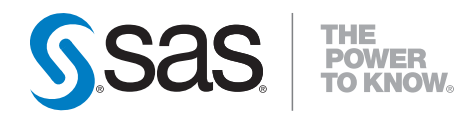

# **SAS/ETS**® **9.2 User's Guide**

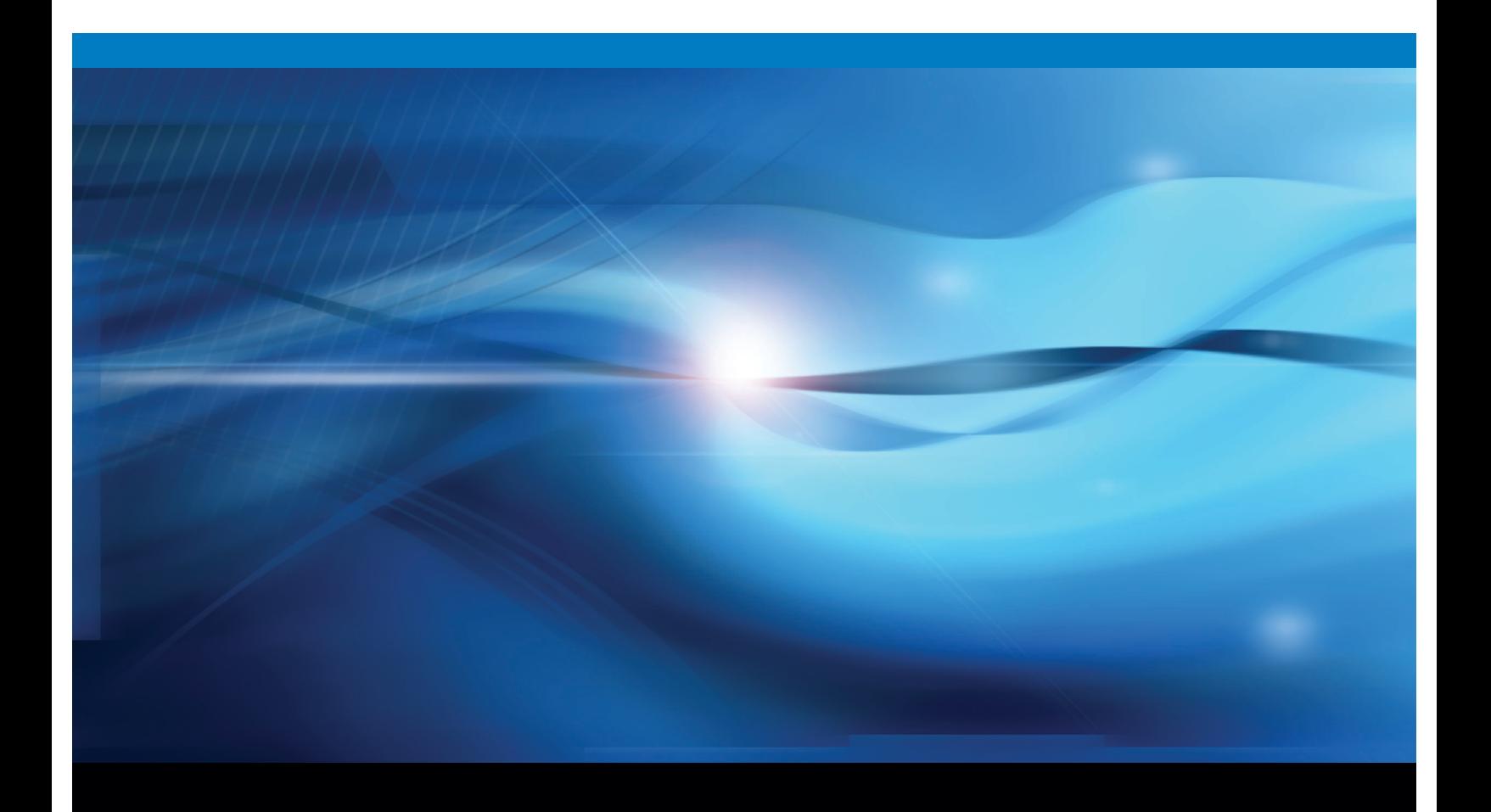

**SAS<sup>®</sup> Documentation** 

The correct bibliographic citation for this manual is as follows: SAS Institute Inc. 2008. *SAS/ETS*<sup>®</sup> 9.2 *User's Guide*. Cary, NC: SAS Institute Inc.

#### **SAS/ETS® 9.2 User's Guide**

Copyright © 2008, SAS Institute Inc., Cary, NC, USA

ISBN 978-1-59047-949-0

All rights reserved. Produced in the United States of America.

**For a hard-copy book:** No part of this publication may be reproduced, stored in a retrieval system, or transmitted, in any form or by any means, electronic, mechanical, photocopying, or otherwise, without the prior written permission of the publisher, SAS Institute Inc.

**For a Web download or e-book:** Your use of this publication shall be governed by the terms established by the vendor at the time you acquire this publication.

**U.S. Government Restricted Rights Notice:** Use, duplication, or disclosure of this software and related documentation by the U.S. government is subject to the Agreement with SAS Institute and the restrictions set forth in FAR 52.227-19, Commercial Computer Software-Restricted Rights (June 1987).

SAS Institute Inc., SAS Campus Drive, Cary, North Carolina 27513.

1st electronic book, March 2008 2nd electronic book, February 2009

1st printing, March 2009

SAS® Publishing provides a complete selection of books and electronic products to help customers use SAS software to its fullest potential. For more information about our e-books, e-learning products, CDs, and hard-copy books, visit the SAS Publishing Web site at **support.sas.com/publishing** or call 1-800- 727-3228.

SAS® and all other SAS Institute Inc. product or service names are registered trademarks or trademarks of SAS Institute Inc. in the USA and other countries. ® indicates USA registration.

Other brand and product names are registered trademarks or trademarks of their respective companies.

# **Contents**

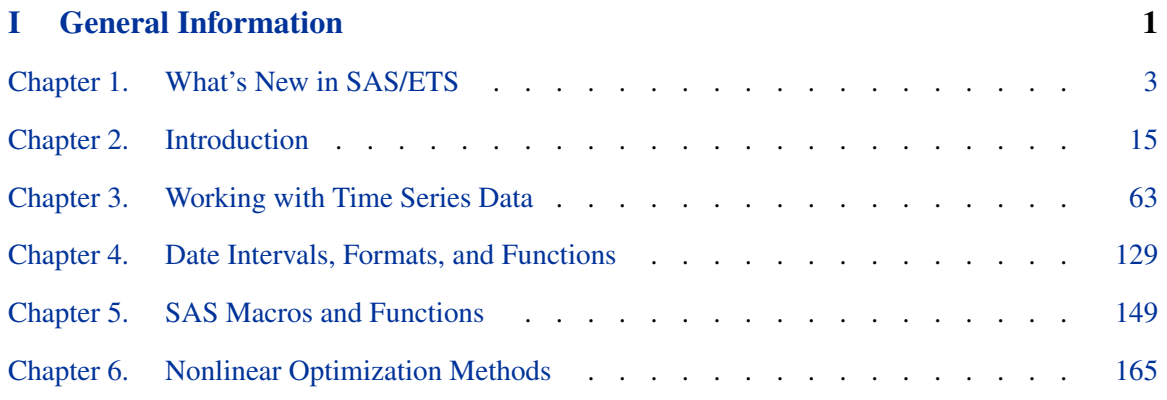

<u> 1989 - Johann Barbara, martxa a</u>

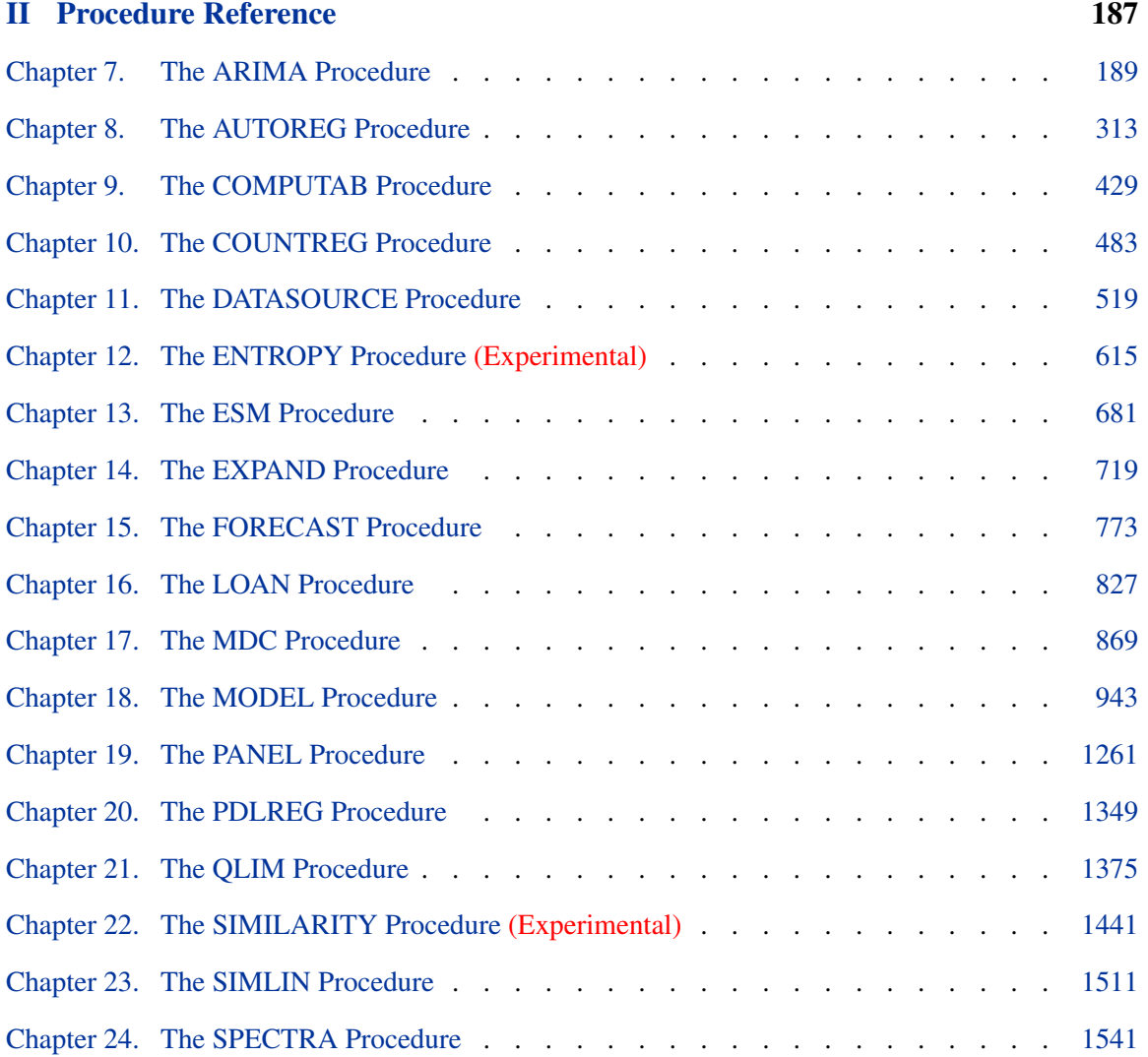

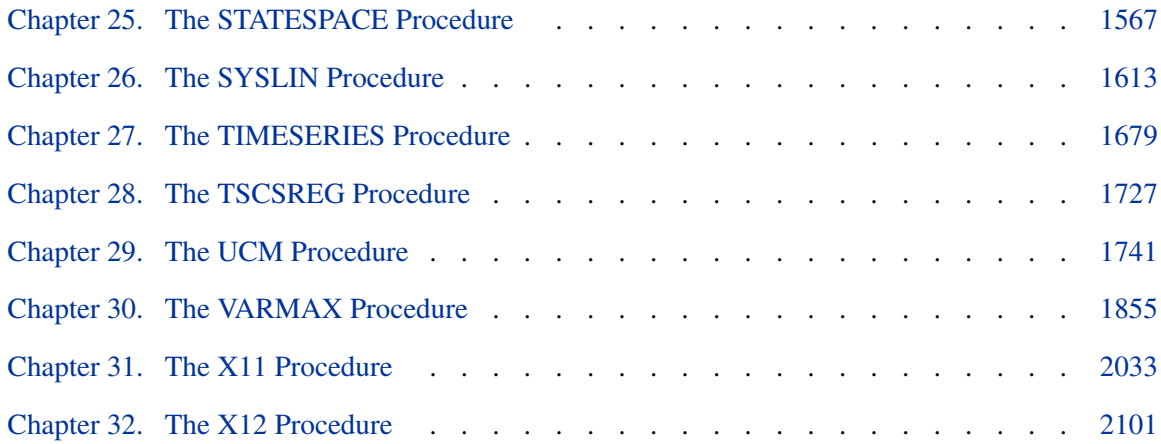

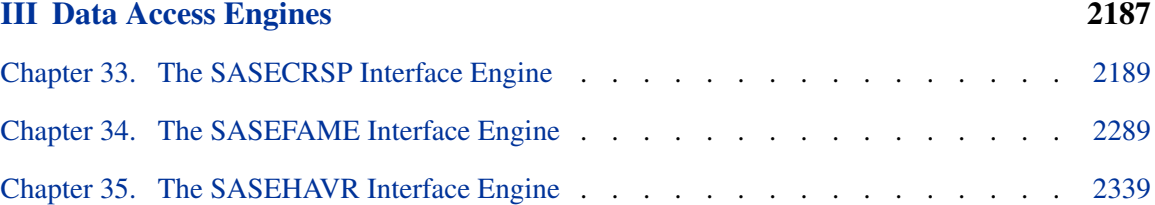

# **[IV Time Series Forecasting System](#page-2386-0)**

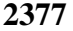

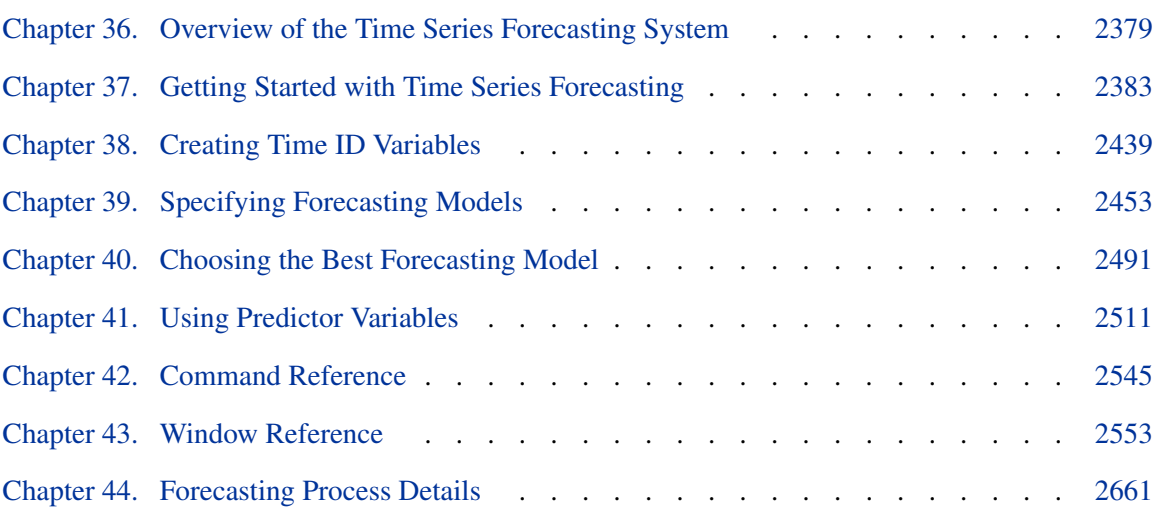

# [V Investment Analysis](#page-2704-0) 2695

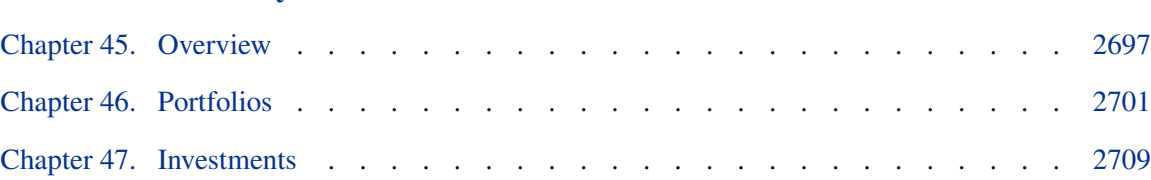

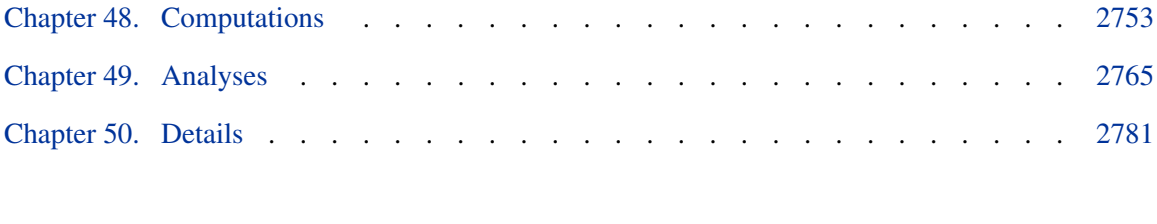

# [Subject Index](#page-2802-0) 2793

# [Syntax Index](#page-2844-0) 2835

# Credits and Acknowledgments

# **Credits**

## **Documentation**

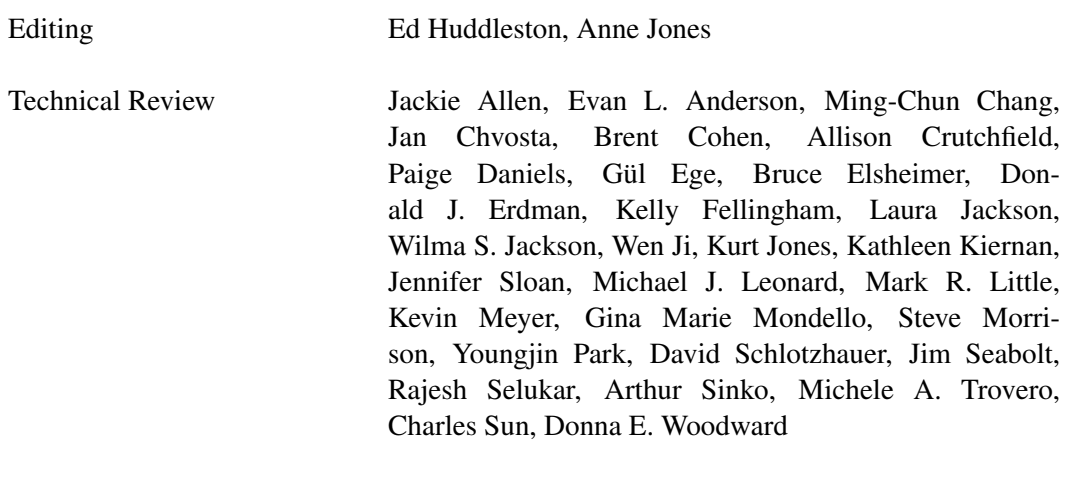

Documentation Production Michele A. Trovero, Tim Arnold

## **Software**

The procedures in SAS/ETS software were implemented by members of the Advanced Analytics department. Program development includes design, programming, debugging, support, documentation, and technical review. In the following list, the names of the developers who currently support the procedure are listed first.

ARIMA Rajesh Selukar, Michael J. Leonard, Terry Woodfield

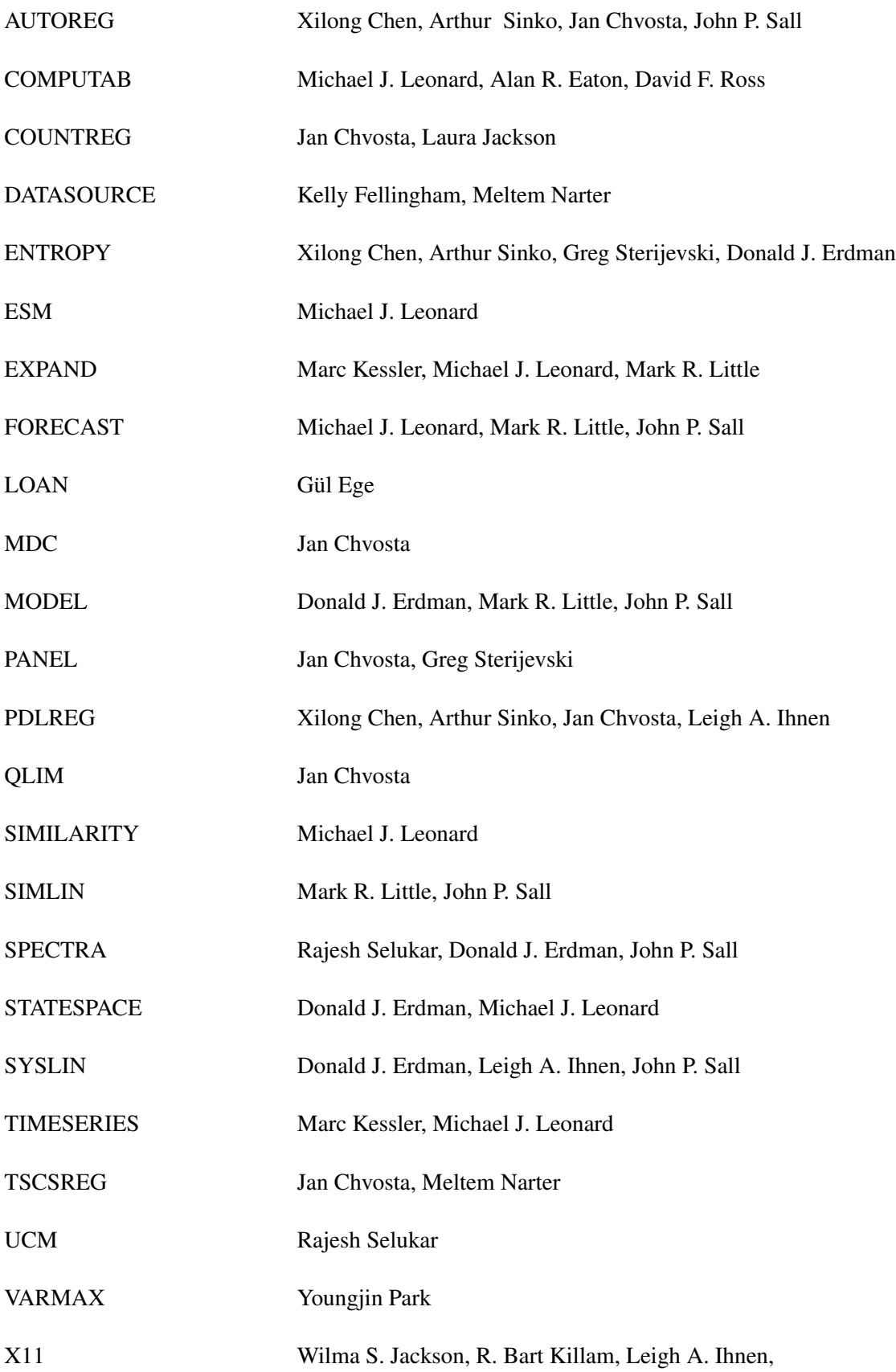

#### Richard D. Langston

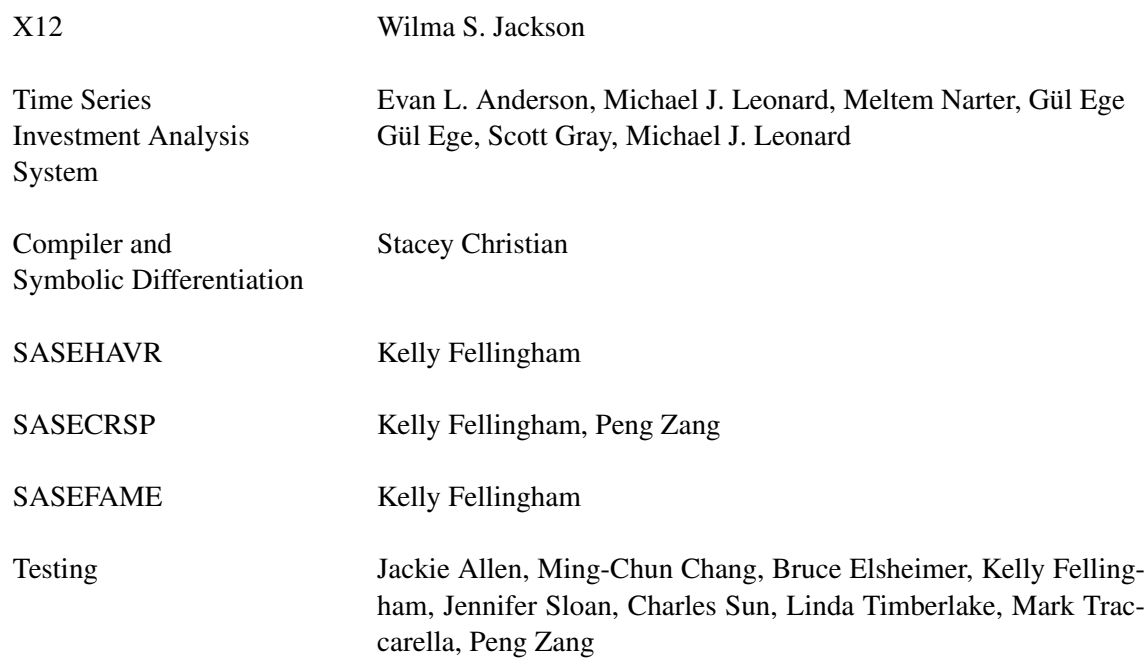

# **Technical Support**

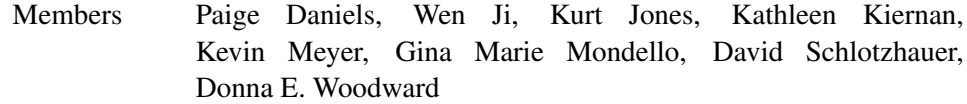

# **Acknowledgments**

Hundreds of people have helped the SAS System in many ways since its inception. The following individuals have been especially helpful in the development of the procedures in SAS/ETS software. Acknowledgments for the SAS System generally appear in Base SAS<sup>®</sup> software documentation and SAS/ETS software documentation.

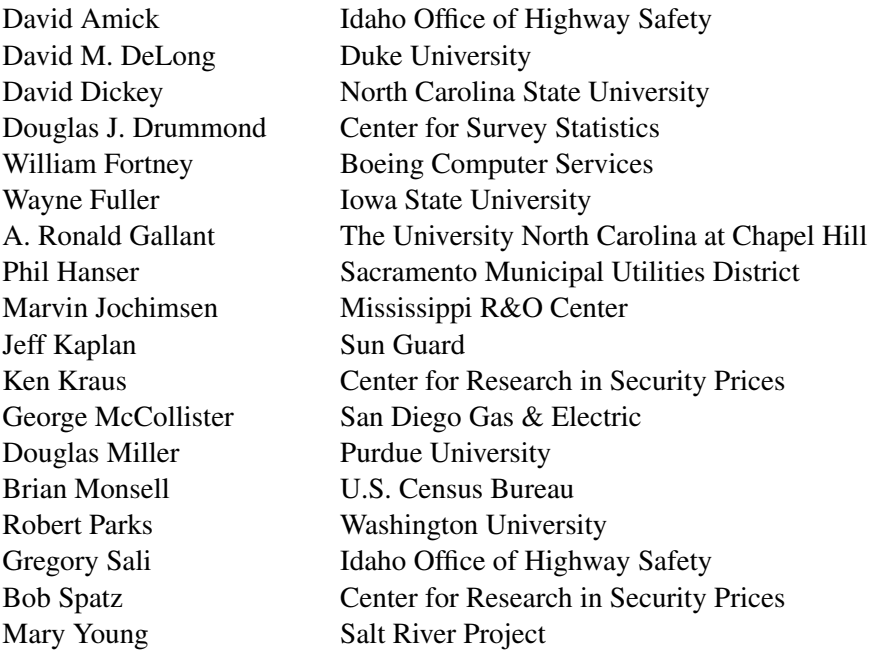

The final responsibility for the SAS System lies with SAS Institute alone. We hope that you will always let us know your opinions about the SAS System and its documentation. It is through your participation that SAS software is continuously improved.

# Part I

# <span id="page-10-0"></span>General Information

# <span id="page-12-0"></span>Chapter 1 What's New in SAS/ETS

### **Contents**

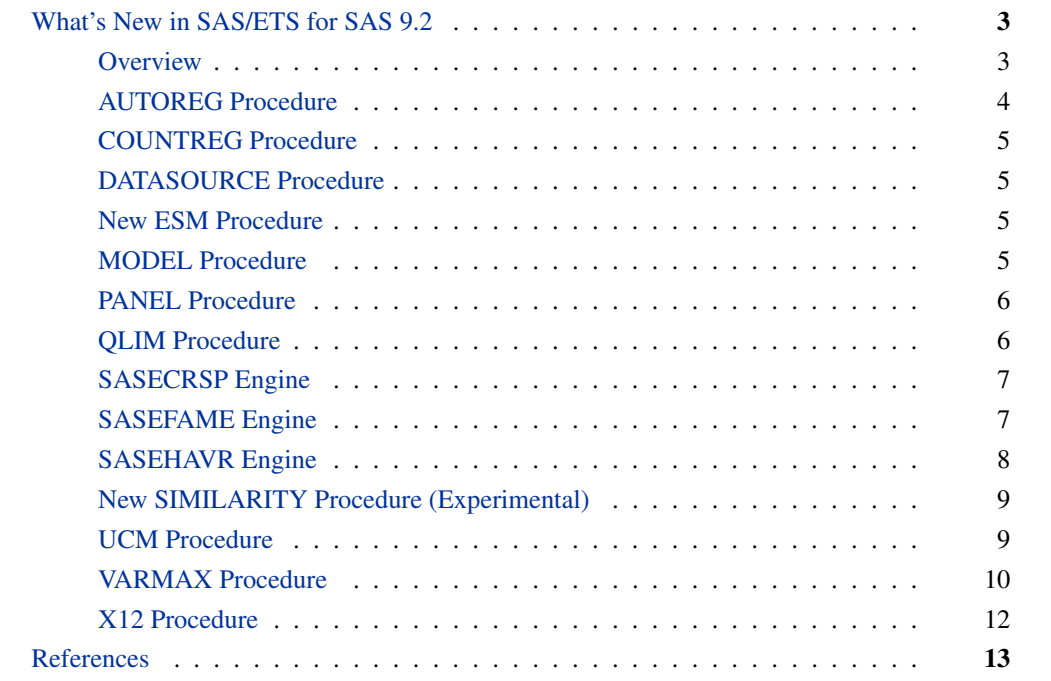

This chapter summarizes the new features available in SAS/ETS software with SAS 9.2. It also describes other new features that were added with SAS 9.1.

# <span id="page-12-1"></span>**What's New in SAS/ETS for SAS 9.2**

# **Overview**

<span id="page-12-2"></span>Many SAS/ETS procedures now produce graphical output using the SAS Output Delivery System. This output is produced when you turn on ODS graphics with the following ODS statement:

**ods graphics on;**

Several procedures now support the PLOTS= option to control the graphical output produced. (See the chapters for individual SAS/ETS procedures for details on the plots supported.)

With SAS 9.2, SAS/ETS offers three new modules:

- The new ESM procedure provides forecasting using exponential smoothing models with optimized smoothing weights.
- The SASEHAVR interface engine is now production and available to Windows users for accessing economic and financial data residing in a HAVER ANALYTICS Data Link Express (DLX) database.
- The new SIMILARITY (experimental) procedure provides similarity analysis of time series data.

New features have been added to the following SAS/ETS components:

- PROC AUTOREG
- PROC COUNTREG
- PROC DATASOURCE
- PROC MODEL
- PROC PANEL
- PROC QLIM
- SASECRSP Interface Engine
- SASEFAME Interface Engine
- SASEHAVR Interface Engine
- PROC UCM
- PROC VARMAX
- $\bullet$  PROC X12

## **AUTOREG Procedure**

<span id="page-13-0"></span>Two new features have been added to the AUTOREG procedure.

 An alternative test for stationarity, proposed by Kwiatkowski, Phillips, Schmidt, and Shin (KPSS), is implemented. The null hypothesis for this test is a stationary time series, which is a natural choice for many applications. Bartlett and quadratic spectral kernels for estimating long-run variance can be used. Automatic bandwidth selection is an option.

 Corrected Akaike information criterion (AICC) is implemented. This modification of AIC corrects for small-sample bias. Along with the corrected Akaike information criterion, the mean absolute error (MAE) and mean absolute percentage error (MAPE) are now included in the summary statistics.

### **COUNTREG Procedure**

<span id="page-14-0"></span>Often the data that is being analyzed take the form of nonnegative integer (count) values. The new [COUNTREG](#page-492-0) procedure implements count data models that take this discrete nature of data into consideration. The dependent variable in these models is a count that represents various discrete events (such as number of accidents, number of doctor visits, or number of children). The conditional mean of the dependent variable is a function of various covariates. Typically, you are interested in estimating the probability of the number of event occurrences using maximum likelihood estimation. The [COUNTREG](#page-492-0) procedure supports the following types of models:

- Poisson regression
- negative binomial regression with linear (NEGBIN1) and quadratic (NEGBIN2) variance functions (Cameron and Trivedi 1986)
- zero-inflated Poisson (ZIP) model (Lambert 1992)
- zero-inflated negative binomial (ZINB) model

### **DATASOURCE Procedure**

<span id="page-14-1"></span>PROC DATASOURCE now supports the newest Compustat Industrial Universal Character Annual and Quarterly data by providing the new filetypes CSAUCY3 for annual data and CSQUCY3 for quarterly data.

# **New ESM Procedure**

<span id="page-14-2"></span>The ESM (Exponential Smoothing Models) procedure provides a quick way to generate forecasts for many time series or transactional data in one step. All parameters associated with the forecast model are optimized based on the data.

## **MODEL Procedure**

<span id="page-14-3"></span>The t copula and the normal mixture copula have been added to the MODEL procedure. Both copulas support asymmetric parameters. The copula is used to modify the correlation structure of

#### *6* ✦ *Chapter 1: What's New in SAS/ETS*

the model residuals for simulation.

Starting with SAS 9.2, the MODEL procedure stores MODEL files in SAS datasets using an XMLlike format instead of in SAS catalogs. This makes MODEL files more readily extendable in the future and enables Java-based applications to read the MODEL files directly. More information is stored in the new format MODEL files; this enables some features that are not available when the catalog format is used.

The MODEL procedure continues to read and write old-style catalog MODEL files, and model files created by previous releases of SAS/ETS continue to work, so you should experience no direct impact from this change.

The CMPMODEL= option can be used in an OPTIONS statement to modify the behavior of the MODEL when reading and writing MODEL files. The values allowed are CMPMODEL= BOTH | XML | CATALOG. For example, the following statements restore the previous behavior:

#### **options cmpmodel=catalog;**

The CMPMODEL= option defaults to BOTH in SAS 9.2; this option is intended for transitional use while customers become accustomed to the new file format. If CMPMODEL=BOTH, the MODEL procedure writes both formats; when loading model files, PROC MODEL attempts to load the XML version first and the CATALOG version second (if the XML version is not found). If CMPMODEL=XML the MODEL procedure reads and writes only the XML format. If CMPMODEL=CATALOG, only the catalog format is used.

## **PANEL Procedure**

<span id="page-15-0"></span>The [PANEL](#page-1270-0) procedure expands the estimation capability of the [TSCSREG](#page-1736-0) procedure in the timeseries cross-sectional framework. The new methods include: between estimators, pooled estimators, and dynamic panel estimators using GMM method. Creating lags of variables in a panel setting is simplified by the LAG statement. Because the presence of heteroscedasticity can result in inefficient and biased estimates of the variance covariance matrix in the OLS framework, several methods that produce heteroscedasticity-corrected covariance matrices (HCCME) are added. The new [RESTRICT](#page-1289-0) statement specifies linear restrictions on the parameters. New ODS Graphics plots simplify model development by providing visual analytical tools.

## **QLIM Procedure**

<span id="page-15-1"></span>Stochastic frontier models are now available in the [QLIM](#page-1384-0) procedure. Specification of these models allows for random shocks of production or cost along with technological or cost inefficiencies. The nonnegative error-term component that represents technological or cost inefficiencies has halfnormal, exponential, or truncated normal distributions.

## **SASECRSP Engine**

<span id="page-16-0"></span>The [SASECRSP](#page-2198-0) interface now supports reading of CRSP stock, indices, and combined stock/indices databases by using a variety of keys, not just CRSP's primary key PERMNO.

In addition, SASECRSP can now read the CRSP/Compustat Merged (CCM) database and fully supports cross-database access, enabling you to access the CCM database by CRSP's main identifiers PERMNO and PERMCO, as well as to access the CRSP Stock databases by Compustat's GVKEY identifier.

A list of other new features follows:

- SASECRSP now fully supports access of fiscal CCM data members by both fiscal and calendar date range restrictions. Fiscal to calendar date shifting has been added as well.
- New date fields have been added for CCM fiscal members. Now fiscal members have three different dates: a CRSP date, a fiscal integer date, and a calendar integer date.
- An additional date function has been added which enables you to convert from fiscal to calendar dates.
- Date range restriction for segment members has also been added.

# **SASEFAME Engine**

<span id="page-16-1"></span>The [SASEFAME](#page-2298-0) interface enables you to access and process financial and economic time series data that resides in a FAME database. SASEFAME for SAS 9.2 supports Windows, Solaris, AIX, Linux, Linux Opteron, and HP-UX hosts. You can now use the SAS windowing environment to view FAME data and use the SAS viewtable commands to navigate your FAME data base. You can select the time span of data by specifying a range of dates in the RANGE= option. You can use an input SAS data set with a WHERE clause to specify selection of variables based on BY variables, such as tickers or issues stored in a FAME string case series. You can use a FAME crosslist to perform selection based on the crossproduct of two FAME namelists. The new FAMEOUT= option now supports the following classes and types of data series objects: FORMULA, TIME, BOOLEAN, CASE, DATE, and STRING.

It is easy to use a SAS input data set with the INSET= option to create a specific view of your FAME data. Multiple views can be created by using multiple LIBNAME statements with customized options tailored to the unique view that you want to create. See ["Example 34.10: Selecting Time](#page-2334-0) [Series Using CROSSLIST= Option with INSET= and WHERE=TICK"](#page-2334-0) on page 2325 in Chapter 34, ["The SASEFAME Interface Engine.](#page-2298-0)"

The INSET variables define the BY variables that enable you to view cross sections or slices of your data. When used in conjunction with the WHERE clause and the CROSSLIST= option, SASE-FAME can show any or all of your BY groups in the same view or in multiple views. The INSET= option is invalid without a WHERE that clause specifies the BY variables you want to use in your view, and it must be used with the CROSSLIST=option.

The CROSSLIST= option provides a more efficient means of selecting cross sections of financial time series data. This option can be used without using the INSET= option. There are two methods for performing the crosslist selection function. The first method uses two FAME namelists, and the second method uses one namelist and one BY group specified in the WHERE= clause of the INSET=option. See ["Example 34.9: Selecting Time Series Using CROSSLIST= Option with a](#page-2331-0) [FAME Namelist of Tickers"](#page-2331-0) on page 2322 in Chapter 34, ["The SASEFAME Interface Engine.](#page-2298-0)"

The FAMEOUT= option provides efficient selection of the class and type of the FAME data series objects you want in your SAS output data set. The possible values for *fame\_data\_object\_class\_type* are FORMULA, TIME, BOOLEAN, CASE, DATE, and STRING. If the FAMEOUT=option is not specified, numeric time series are output to the SAS data set. FAMEOUT=CASE defaults to case series of numeric type, so if you want another type of case series in your output, then you must specify it. Scalar data objects are not supported. See ["Example 34.6: Reading Other FAME Data](#page-2325-0) [Objects with the FAMEOUT= Option"](#page-2325-0) on page 2316 in Chapter 34, ["The SASEFAME Interface](#page-2298-0) [Engine.](#page-2298-0)"

## **SASEHAVR Engine**

<span id="page-17-0"></span>The [SASEHAVR](#page-2348-0) interface engine is now production, giving Windows users random access to economic and financial data that resides in a Haver Analytics Data Link Express (DLX) database. You can now use the SAS windowing environment to view HAVERDLX data and use the SAS viewtable commands to navigate your Haver database. You can use the SQL procedure to create a view of your resulting SAS data set. You can limit the range of data that is read from the time series and specify a desired conversion frequency. Start dates are recommended in the LIBNAME statement to help you save resources when processing large databases or when processing a large number of observations. You can further subset your data by using the WHERE, KEEP, or DROP statements in your DATA step. New options are provided for more efficient subsetting by time series variables, groups, or sources. You can force the aggregation of all variables selected to be of the frequency specified by the FREQ= option if you also specify the FORCE=FREQ option. Aggregation is supported only from a more frequent time interval to a less frequent time interval, such as from weekly to monthly.

A list of other new features follows:

- You can see the available data sets in the SAS LIBNAME window of the SAS windowing environment by selecting the SASEHAVR libref in the LIBNAME window that you have previously used in your LIBNAME statement. You can view your SAS output observations by double clicking on the desired output data set libref in the libname window of the SAS windowing environment. You can type Viewtable on the SAS command line to view any of your SASEHAVR tables, views, or librefs, both for input and output data sets.
- By default, the SASEHAVR engine reads all time series in the Haver database that you reference by using your SASEHAVR libref. The START= option is specified in the form YYYYMMDD, as is the END= option. The start and end dates are used to limit the time span of data; they can help you save resources when processing large databases or when processing a large number of observations.
- It is also possible to select specific variables to be included or excluded from the SAS data set by using the KEEP= or the DROP= option. When the KEEP= or the DROP= option is used, the resulting SAS data set keeps or drops the variables that you select in that option. There are three wildcards currently available: '\*', '?', and '#'. The '\*' wildcard corresponds to any character string and will include any string pattern that corresponds to that position in the matching variable name. The '?' means that any single alphanumeric character is valid. The '#' wildcard corresponds to a single numeric character.
- You can also select time series in your data by using the GROUP= or the SOURCE= option to select on group name or on source name. Alternatively, you can deselect time series by using the DROPGROUP= or the DROPSOURCE= option. These options also support the wildcards '\*', '?', and '#'.
- By default, SASEHAVR selects only the variables that are of the specified frequency in the FREQ= option. If this option is not specified, SASEHAVR selects the variables that match the frequency of the first selected variable. If no other selection criteria are specified, the first selected variable is the first physical DLXRecord read from the Haver database. The FORCE=FREQ option can be specified to force the aggregation of all variables selected to be of the frequency specified by the FREQ= option. Aggregation is supported only from a more frequent time interval to a less frequent time interval, such as from weekly to monthly. The FORCE= option is ignored if the FREQ= option is not specified.

### **New SIMILARITY Procedure (Experimental)**

<span id="page-18-0"></span>The new SIMILARITY procedure provides similarity analysis between two time series and other sequentially ordered numeric data. The SIMILARITY procedure computes similarity measures between an input sequence and target sequence, as well as similarity measures that "slide" the target sequence with respect to the input sequence. The "slides" can be by observation index (sliding-sequence similarity measures) or by seasonal index (seasonal-sliding-sequence similarity measures).

## **UCM Procedure**

<span id="page-18-1"></span>The following features are new to the UCM procedure:

• The new RANDOMREG statement enables specification of regressors with time-varying regression coefficients. The coefficients are assumed to follow independent random walks. Multiple RANDOMREG statements can be specified, and each statement can specify multiple regressors. The regression coefficient random walks for regressors specified in the same RANDOMREG statement are assumed to have the same disturbance variance parameter. This arrangement enables a very flexible specification of regressors with time-varying coefficients.

- The new SPLINEREG statement enables specification of a spline regressor that can optionally have time-varying coefficients. The spline specification is useful when the series being forecast depends on a regressor in a nonlinear fashion.
- The new SPLINESEASON statement enables parsimonious modeling of long and complex seasonal patterns using the spline approximation.
- The SEASON statement now has options that enable complete control over the constituent harmonics that make up the trigonometric seasonal model.
- It is now easy to obtain diagnostic test statistics useful for detecting structural breaks such as additive outliers and level shifts.
- As an experimental feature, you can now model the irregular component as an autoregressive moving-average (ARMA) process.
- The memory management and numerical efficiency of the underlying algorithms have been improved.

## **VARMAX Procedure**

<span id="page-19-0"></span>The VARMAX procedure now enables independent (exogenous) variables with their distributed lags to influence dependent (endogenous) variables in various models, such as VARMAX, BVARX, VECMX, BVECMX, and GARCH-type multivariate conditional heteroscedasticity models.

#### **Multivariate GARCH Models—New GARCH Statement**

Multivariate GARCH modeling is now a production feature of VARMAX.

To enable greater flexibility in specifying multivariate GARCH models, the new GARCH statement has been added to the VARMAX procedure. With the addition of the GARCH statement, the GARCH= option is no longer supported on the MODEL statement.

The OUTHT= option can be specified in the GARCH statement to write the estimated conditional covariance matrix to an output data set. See ["GARCH Statement"](#page-1916-0) on page 1907 in Chapter 30, ["The VARMAX Procedure,](#page-1864-0)" for details.

#### **The VARMAX Model**

The VARMAX procedure provides modeling of a VARMAX $(p, q, s)$  process which is written as

$$
\mathbf{y}_t = \delta + \sum_{i=1}^p \Phi_i \mathbf{y}_{t-i} + \sum_{i=0}^s \Theta_i^* \mathbf{x}_{t-i} + \epsilon_t - \sum_{i=1}^q \Theta_i \epsilon_{t-i}
$$

where  $\Phi(B) = I_k - \sum_{i=1}^p \Phi_i B^i$ ,  $\Theta^*(B) = \Theta_0^* + \Theta_1^* B + \cdots + \Theta_s^* B^s$  $\sum$ here  $\Phi(B) = I_k - \sum_{i=1}^p \Phi_i B^i$ ,  $\Theta^*(B) = \Theta_0^* + \Theta_1^* B + \cdots + \Theta_s^* B^s$ , and  $\Theta(B) = I_k - \frac{q}{i-1} \Theta_i B^i$ . If the Kalman filtering method is used for the parameter estimation of the VARMAX $(p,q,s)$  model, then the dimension of the state-space vector is large, which takes time and memory for computing. For convenience, the parameter estimation of the VARMAX $(p,q,s)$  model uses the two-stage estimation method, which computes the estimation of deterministic terms and exogenous parameters and then maximizes the log-likelihood function of the VARMA $(p,q)$  model.

Some examples of VARMAX modeling are:

```
model y1 y2 = x1 / q=1;
nloptions tech=qn;
model y1 y2 = x1 / p=1 q=1 xlag=1 nocurrentx;
nloptions tech=qn;
```
#### **The BVARX Model**

Bayesian modeling allows independent (exogenous) variables with their distributed lags. For example:

**model y1 y2 = x1 / p=2 prior=(theta=0.2 lambda=5);**

#### **The VECMX Model**

Vector error correction modeling now allows independent (exogenous) variables with their distributed lags. For example:

```
model y1 y2 = x1 / p=2 ecm=(rank=1);
```
#### **The BVECMX Model**

Bayesian vector error correction modeling allows independent (exogenous) variables with their distributed lags. For example:

**model y1 y2 = x1 / p=2 prior=(theta=0.2 lambda=5) ecm=(rank=1);**

#### **The VARMAX-GARCH Model**

VARMAX modeling now supports an error term that has a GARCH-type multivariate conditional heteroscedasticity model. For example:

**model y1 y2 = x1 / p=1 q=1; garch q=1;**

#### **New Printing Control Options**

The PRINT= option can be used in the MODEL statement to control the results printed. See the description of the PRINT= option in Chapter 30, ["The VARMAX Procedure,](#page-1864-0)" for details.

## **X12 Procedure**

<span id="page-21-0"></span>The X12 procedure has many new statements and options. Many of the new features are related to the regARIMA modeling, which is used to extend the series to be seasonally adjusted. A new experimental input and output data set has been added which describes the times series model fit to the series.

The following miscellaneous statements and options are new:

- The [NOINT](#page-2128-0) option on the [AUTOMDL](#page-2127-0) statement suppresses the fitting of a constant term in automatically identified models.
- The following tables are now available through the [OUTPUT](#page-2130-0) statement: A7, A9, A10, C20, D1, and D7.
- The [TABLES](#page-2138-0) statement enables you to display some tables that represent intermediate calculations in the X11 method and that are not displayed by default.

The following statements and options related to the regression component of regARIMA modeling are new:

- The [SPAN=](#page-2131-0) option on the [OUTLIER](#page-2131-1) statement can be used to limit automatic outlier detection to a subset of the time series observations.
- The following predefined variables have been added to the [PREDEFINED](#page-2134-0) option on the [REGRESSION](#page-2133-0) statement: EASTER(*value*), SCEASTER(*value*), LABOR(*value*), THANK(*value*), TDSTOCK(*value*), SINCOS(*value . . .*).
- User-defined regression variables can be included on the regression model by specifying them in the [USERVAR=\(](#page-2137-0)*variables*) option in the [REGRESSION](#page-2133-0) statement or the [INPUT](#page-2122-0) statement.
- Events can be included as user-defined regression variables in the regression model by specifying them in the [EVENT](#page-2121-0) statement. SAS predefined events do not require an [INEVENT=](#page-2120-0) data set, but an [INEVENT=](#page-2120-0) data set can be specified to define other events.
- You can now supply initial or fixed parameter values for regression variables by using the B=(*[value](#page-2122-1)* <  $F$ >  $>$  ...) option in the [EVENT](#page-2121-0) statement, the B=(*value* <  $F$ >  $>$  ...) option in the [INPUT](#page-2122-0) statement, the B=(*[value](#page-2137-1)* < *F* > *. . .*) option in the [REGRESSION](#page-2133-0) statement, or by using the [MDLINFOIN=](#page-2120-1) data set in the [PROC X12](#page-2118-0) statement. Some regression variable parameters can be fixed while others are estimated.
- You can now assign user-defined regression variables to a group by the [USERTYPE=](#page-2121-2) option in the [EVENT](#page-2121-0) statement, the [USERTYPE=](#page-2122-2) option in the [INPUT](#page-2122-0) statement, the [USERTYPE=](#page-2138-1) option in the [REGRESSION](#page-2133-0) statement, or by using the [MDLINFOIN=](#page-2120-1) data set in the [PROC](#page-2118-0) [X12](#page-2118-0) statement. Census Bureau predefined variables are automatically assigned to a regression group, and this cannot be modified. But assigning user-defined regression variables to a regression group allows them to be processed similarly to the predefined variables.
- You can now supply initial or fixed parameters for ARMA coefficients using the [MDLINFOIN=](#page-2120-1) data set in the [PROC X12](#page-2118-0) statement. Some ARMA coefficients can be fixed while others are estimated.
- The [INEVENT=](#page-2120-0) option on the [PROC X12](#page-2118-0) statement enables you to supply an EVENT definition data set so that the events defined in the EVENT definition data set can be used as user-defined regressors in the regARIMA model.
- User-defined regression variables in the input data set can be identified by specifying them in the [USERDEFINED](#page-2140-0) statement. User-defined regression variables specified in the [USERVAR=\(](#page-2137-0)*variables*) option of the [REGRESSION](#page-2133-0) statement or the [INPUT](#page-2122-0) statement do not need to be specified in the USERDEFINED statement, but user-defined variables specified only in the [MDLINFOIN=](#page-2120-1) data set need to be identfied in the USERDEFINED statement.

The following new experimental options specify input and output data sets that describe the times series model:

• The [MDLINFOIN=](#page-2120-1) and [MDLINFOOUT=](#page-2120-2) data sets specified in the [PROC X12](#page-2118-0) statement enable you to store the results of model identification and use the stored information as input when executing the X12 Procedure.

# **References**

<span id="page-22-0"></span>Center for Research in Security Prices (2003), *CRSP/Compustat Merged Database Guide*, Chicago: The University of Chicago Graduate School of Business, [http://www.crsp.uchicago.edu/](http://www.crsp.uchicago.edu/support/documentation/pdfs/ccm_database_guide.pdf) support/documentation/pdfs/ccm\_database\_quide.pdf.

Center for Research in Security Prices (2003), *CRSP Data Description Guide*, Chicago: The University of Chicago Graduate School of Business, [http://www.crsp.uchicago.edu/](http://www.crsp.uchicago.edu/support/documentation/pdfs/stock_indices_data_descriptions.pdf) [support/documentation/pdfs/stock\\_indices\\_data\\_descriptions.pdf](http://www.crsp.uchicago.edu/support/documentation/pdfs/stock_indices_data_descriptions.pdf).

Center for Research in Security Prices (2002), *CRSP Programmer's Guide*, Chicago: The University of Chicago Graduate School of Business, [http://www.crsp.uchicago.edu/support/](http://www.crsp.uchicago.edu/support/documentation/pdfs/stock_indices_programming.pdf) [documentation/pdfs/stock\\_indices\\_programming.pdf](http://www.crsp.uchicago.edu/support/documentation/pdfs/stock_indices_programming.pdf).

Center for Research in Security Prices (2003), *CRSPAccess Database Format Release Notes*, Chicago: The University of Chicago Graduate School of Business, [http://www.crsp.](http://www.crsp.uchicago.edu/support/documentation/release_notes.html) [uchicago.edu/support/documentation/release\\_notes.html](http://www.crsp.uchicago.edu/support/documentation/release_notes.html).

Center for Research in Security Prices (2003), *CRSP Utilities Guide*, Chicago: The University of Chicago Graduate School of Business, [http://www.crsp.uchicago.edu/support/](http://www.crsp.uchicago.edu/support/documentation/pdfs/stock_indices_utilities.pdf) [documentation/pdfs/stock\\_indices\\_utilities.pdf](http://www.crsp.uchicago.edu/support/documentation/pdfs/stock_indices_utilities.pdf).

Center for Research in Security Prices (2002), *CRSP SFA Guide*, Chicago: The University of Chicago Graduate School of Business.

Gomez, V. and Maravall, A. (1997a), "Program TRAMO and SEATS: Instructions for the User, Beta Version," Banco de Espana.

Gomez, V. and Maravall, A. (1997b), "Guide for Using the Programs TRAMO and SEATS, Beta Version," Banco de Espana.

Haver Analytics (2001), *DLX API Programmer's Reference*, New York, NY.

Stoffer, D. and Toloi, C. (1992), "A Note on the Ljung-Box-Pierce Portmanteau Statistic with Missing Data," *Statistics & Probability Letters* 13, 391-396.

SunGard Data Management Solutions (1998), *Guide to FAME Database Servers*, 888 Seventh Avenue, 12th Floor, New York, NY 10106 USA, [http://www.fame.sungard.com/support.](http://www.fame.sungard.com/support.html) [html](http://www.fame.sungard.com/support.html), <http://www.data.sungard.com>.

SunGard Data Management Solutions (1995), *User's Guide to FAME*, Ann Arbor, MI, [http://](http://www.fame.sungard.com/support.html) [www.fame.sungard.com/support.html](http://www.fame.sungard.com/support.html).

SunGard Data Management Solutions (1995), *Reference Guide to Seamless C HLI*, Ann Arbor, MI, <http://www.fame.sungard.com/support.html>.

SunGard Data Management Solutions(1995), *Command Reference for Release 7.6, Vols. 1 and 2*, Ann Arbor, MI, <http://www.fame.sungard.com/support.html>.

# <span id="page-24-0"></span>Chapter 2 Introduction

# **Contents**

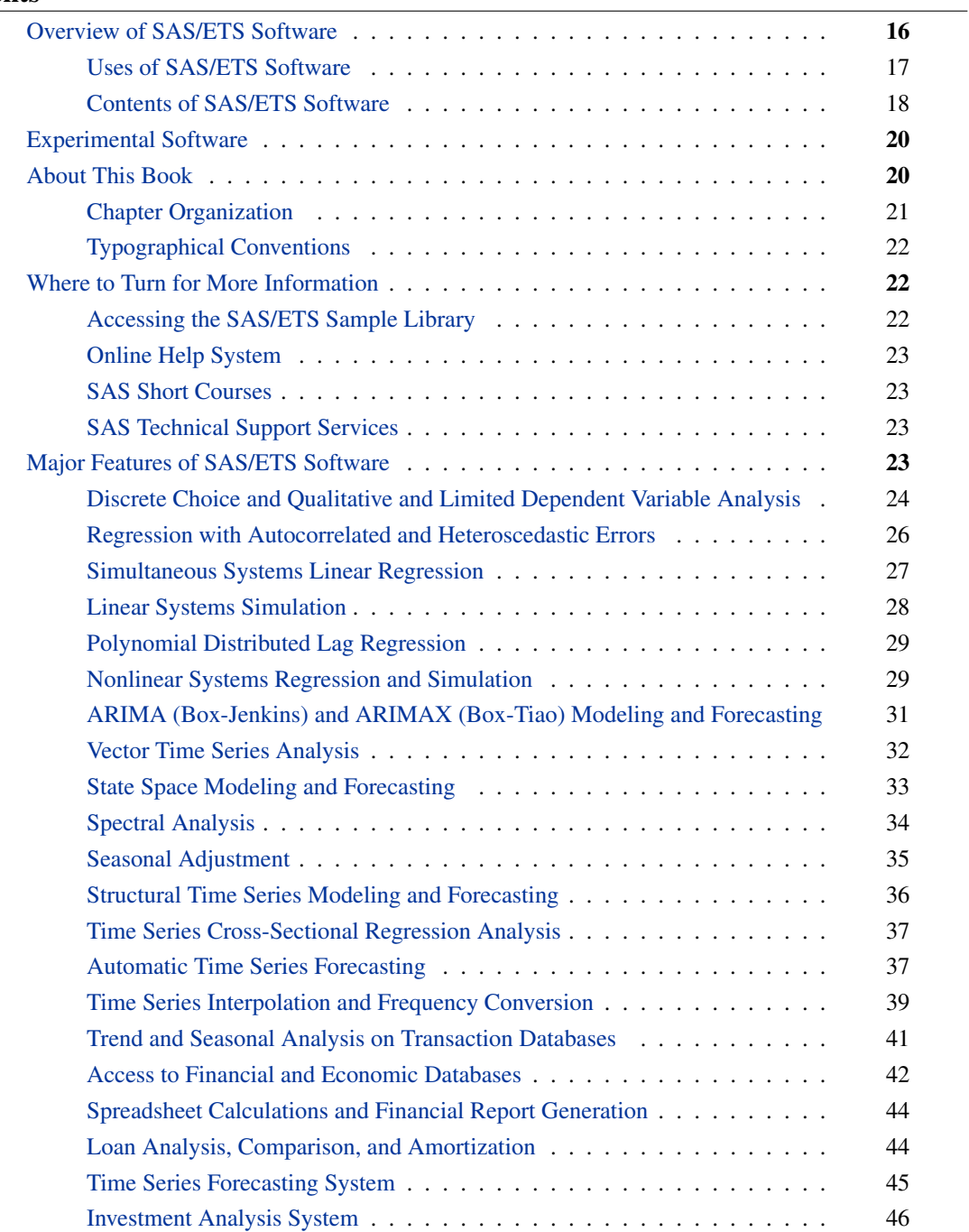

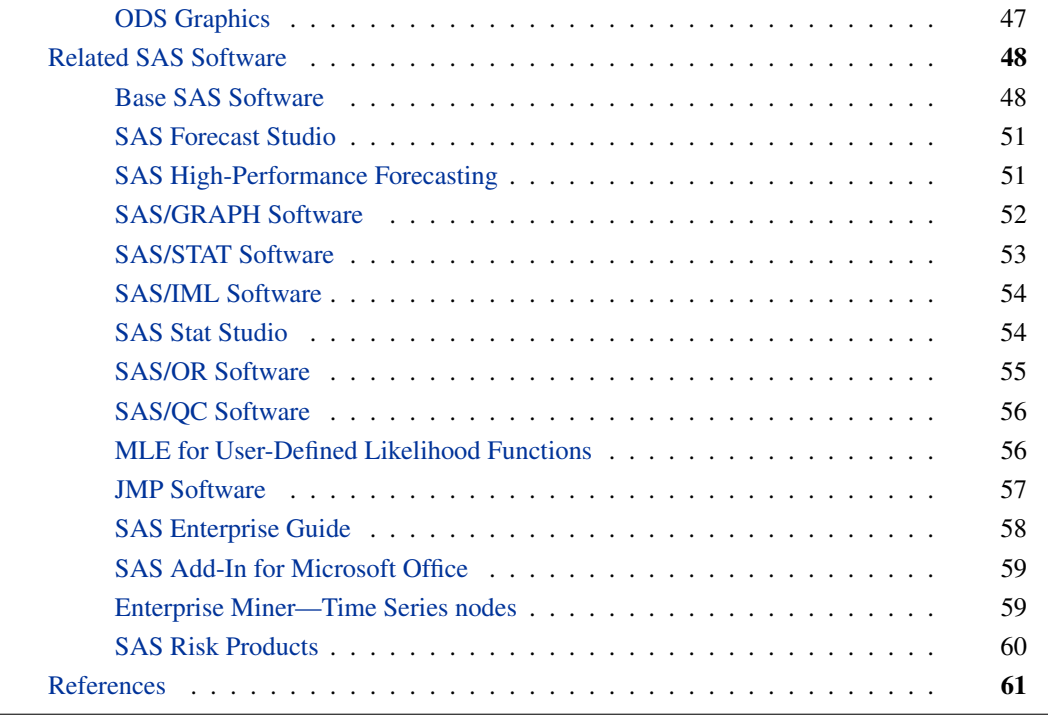

# **Overview of SAS/ETS Software**

<span id="page-25-0"></span>SAS/ETS software, a component of the SAS System, provides SAS procedures for:

- econometric analysis
- time series analysis
- time series forecasting
- systems modeling and simulation
- discrete choice analysis
- analysis of qualitative and limited dependent variable models
- seasonal adjustment of time series data
- financial analysis and reporting
- access to economic and financial databases
- time series data management

In addition to SAS procedures, SAS/ETS software also includes seamless access to economic and financial databases and interactive environments for time series forecasting and investment analysis.

## **Uses of SAS/ETS Software**

<span id="page-26-0"></span>SAS/ETS software provides tools for a wide variety of applications in business, government, and academia. Major uses of SAS/ETS procedures are economic analysis, forecasting, economic and financial modeling, time series analysis, financial reporting, and manipulation of time series data.

The common theme relating the many applications of the software is time series data: SAS/ETS software is useful whenever it is necessary to analyze or predict processes that take place over time or to analyze models that involve simultaneous relationships.

Although SAS/ETS software is most closely associated with business, finance and economics, time series data also arise in many other fields. SAS/ETS software is useful whenever time dependencies, simultaneous relationships, or dynamic processes complicate data analysis. For example, an environmental quality study might use SAS/ETS software's time series analysis tools to analyze pollution emissions data. A pharmacokinetic study might use SAS/ETS software's features for nonlinear systems to model the dynamics of drug metabolism in different tissues.

The diversity of problems for which econometrics and time series analysis tools are needed is reflected in the applications reported by SAS users. The following listed items are some applications of SAS/ETS software presented by SAS users at past annual conferences of the SAS Users Group International (SUGI).

- forecasting college enrollment (Calise and Earley 1997)
- fitting a pharmacokinetic model (Morelock et al. 1995)
- testing interaction effect in reducing sudden infant death syndrome (Fleming, Gibson, and Fleming 1996)
- forecasting operational indices to measure productivity changes (McCarty 1994)
- spectral decomposition and reconstruction of nuclear plant signals (Hoyer and Gross 1993)
- estimating parameters for the constant-elasticity-of-substitution translog model (Hisnanick 1993)
- applying econometric analysis for mass appraisal of real property (Amal and Weselowski 1993)
- forecasting telephone usage data (Fishetti, Heathcote, and Perry 1993)
- forecasting demand and utilization of inpatient hospital services (Hisnanick 1992)
- using conditional demand estimation to determine electricity demand (Keshani and Taylor 1992)
- estimating tree biomass for measurement of forestry yields (Parresol and Thomas 1991)
- evaluating the theory of input separability in the production function of U.S. manufacturing (Hisnanick 1991)
- forecasting dairy milk yields and composition (Benseman 1990)
- predicting the gloss of coated aluminum products subject to weathering (Khan 1990)
- learning curve analysis for predicting manufacturing costs of aircraft (Le Bouton 1989)
- analyzing Dow Jones stock index trends (Early, Sweeney, and Zekavat 1989)
- analyzing the usefulness of the composite index of leading economic indicators for forecasting the economy (Lin and Myers 1988)

# **Contents of SAS/ETS Software**

#### <span id="page-27-0"></span>**Procedures**

SAS/ETS software includes the following SAS procedures:

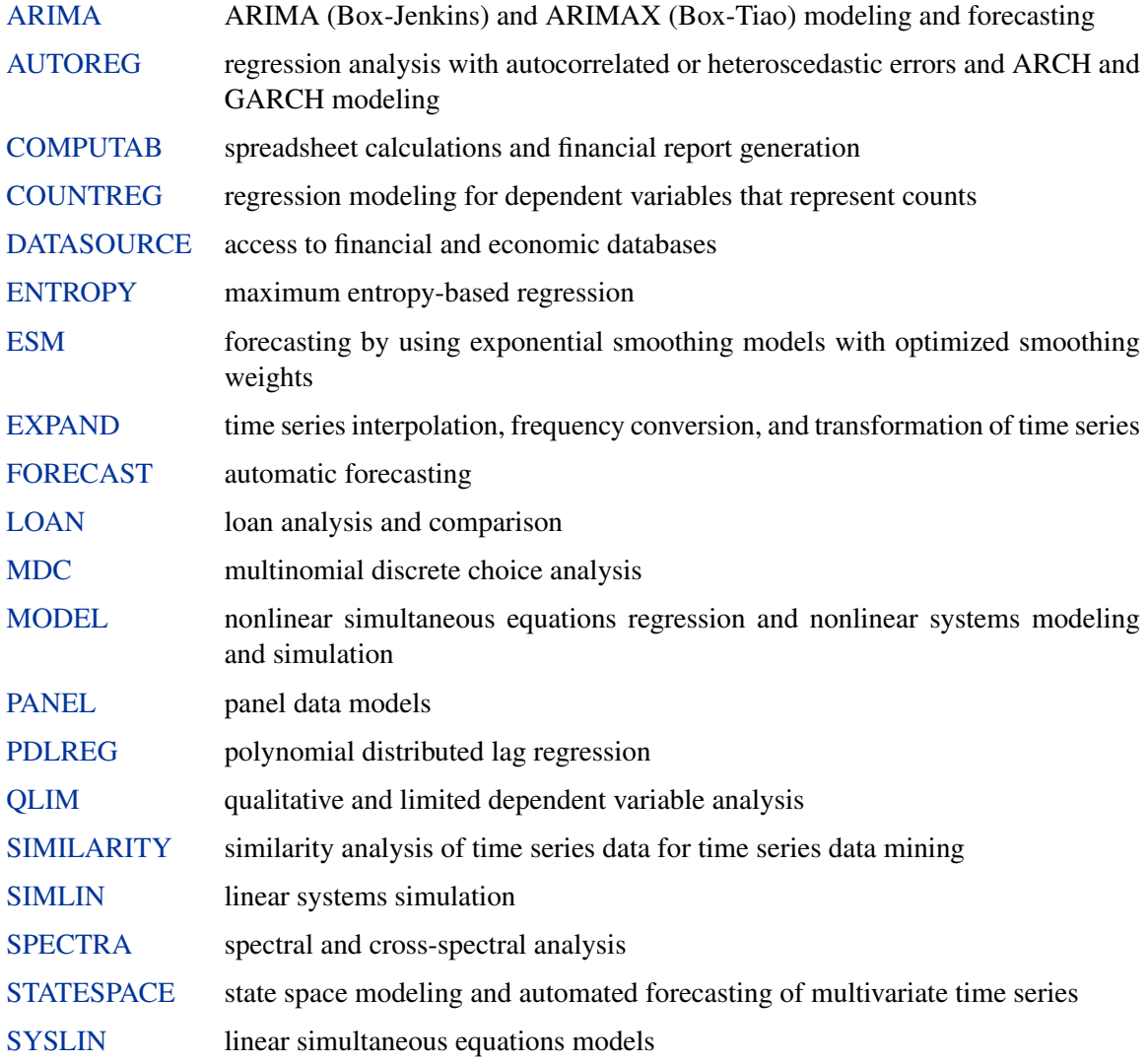

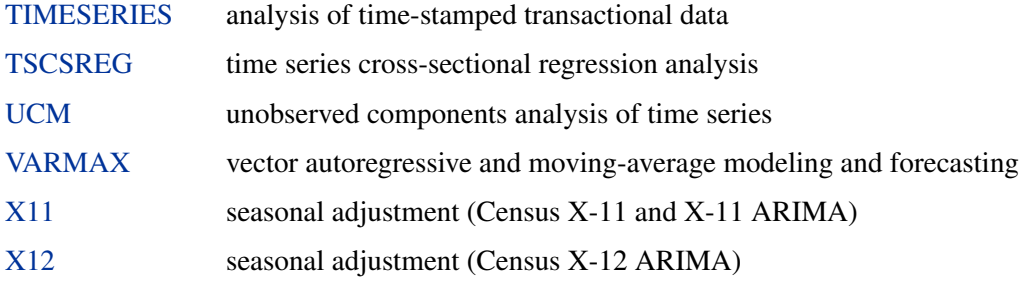

#### **Macros**

SAS/ETS software includes the following SAS macros:

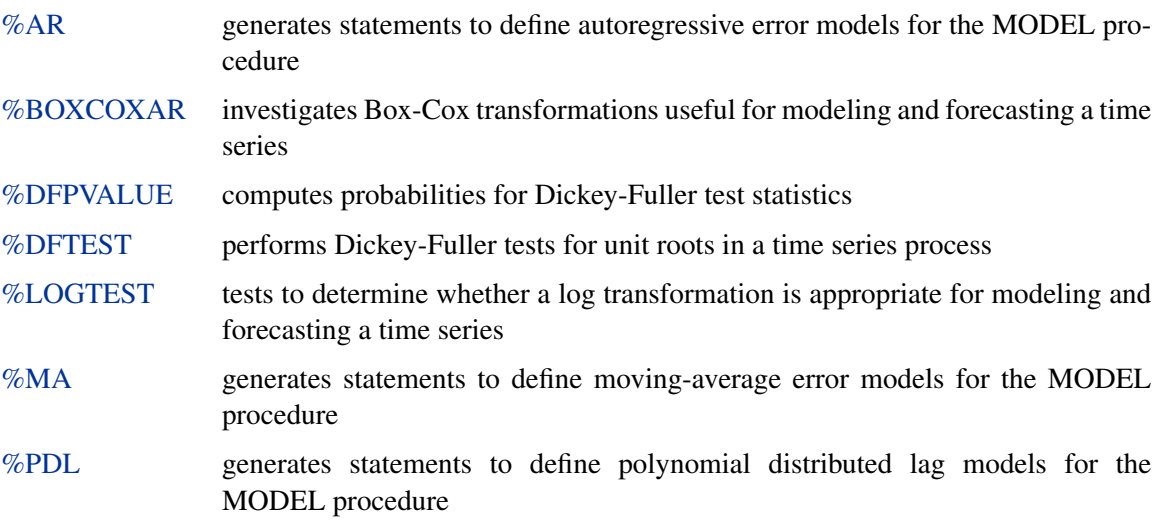

These macros are part of the SAS AUTOCALL facility and are automatically available for use in your SAS program. Refer to *SAS Macro Language: Reference* for information about the SAS macro facility.

### **Access Interfaces to Economic and Financial Databases**

In addition to PROC DATASOURCE, these SAS/ETS access interfaces provide seamless access to financial and economic databases:

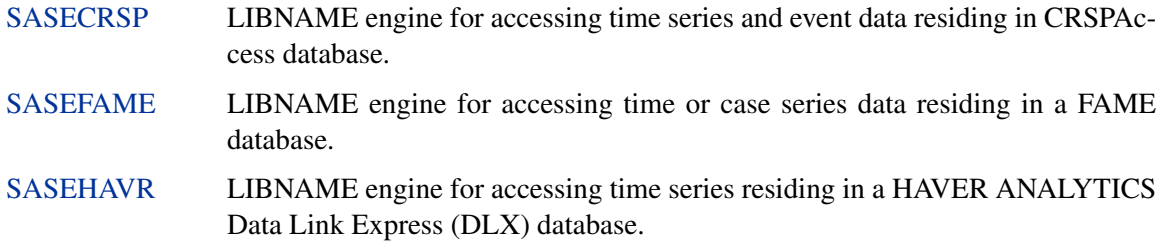

#### **The Time Series Forecasting System**

SAS/ETS software includes an interactive forecasting system, described in *Part IV*. This graphical user interface to SAS/ETS forecasting features was developed with SAS/AF software and uses PROC ARIMA and other internal routines to perform time series forecasting. The [Time Series](#page-2388-0) [Forecasting System](#page-2388-0) makes it easy to forecast time series and provides many features for graphical data exploration and graphical comparisons of forecasting models and forecasts. (You must have  $SAS/GRAPH^{\textcircled{B}}$  installed to use the graphical features of the system.)

#### **The Investment Analysis System**

The [Investment Analysis System,](#page-2706-0) described in *Part V*, is an interactive environment for analyzing the time-value of money in a variety of investments. Various analyses are provided to help analyze the value of investment alternatives: time value, periodic equivalent, internal rate of return, benefitcost ratio, and break-even analysis.

# **Experimental Software**

<span id="page-29-0"></span>Experimental software is sometimes included as part of a production-release product. It is provided to (sometimes targeted) customers in order to obtain feedback. All experimental uses are marked Experimental in this document. Whenever an experimental procedure, statement, or option is used, a message is printed to the SAS log to indicate that it is experimental.

The design and syntax of experimental software might change before any production release. Experimental software has been tested prior to release, but it has not necessarily been tested to productionquality standards, and so should be used with care.

# **About This Book**

<span id="page-29-1"></span>This book is a user's guide to SAS/ETS software. Since SAS/ETS software is a part of the SAS System, this book assumes that you are familiar with Base SAS software and have the books *SAS Language Reference: Dictionary* and *Base SAS Procedures Guide* available for reference. It also assumes that you are familiar with SAS data sets, the SAS DATA step, and with basic SAS procedures such as PROC PRINT and PROC SORT. Chapter 3, ["Working with Time Series Data,](#page-72-0)" in this book summarizes the aspects of Base SAS software that are most relevant to the use of SAS/ETS software.

# **Chapter Organization**

<span id="page-30-0"></span>Following a brief [What's New,](#page-12-0) this book is divided into five major parts. *Part I* contains general information to aid you in working with SAS/ETS Software. *Part II* explains the SAS procedures of SAS/ETS software. *Part III* describes the available data access interfaces for economic and financial databases. *Part IV* is the reference for the Time Series Forecasting System, an interactive forecasting menu system that uses PROC ARIMA and other routines to perform time series forecasting. Finally, *Part V* is the reference for the [Investment Analysis System.](#page-2706-0)

The new features added to SAS/ETS software since the publication of *SAS/ETS Software: Changes and Enhancements for Release 8.2* are summarized in Chapter 1, ["What's New in SAS/ETS.](#page-12-0)" If you have used SAS/ETS software in the past, you may want to skim this chapter to see what's new.

*Part I* contains the following chapters.

[Chapter 2,](#page-24-0) the current chapter, provides an overview of SAS/ETS software and summarizes related SAS publications, products, and services.

Chapter 3, ["Working with Time Series Data,](#page-72-0)" discusses the use of SAS data management and programming features for time series data.

Chapter 4, ["Date Intervals, Formats, and Functions,](#page-138-0)" summarizes the time intervals, date and datetime informats, date and datetime formats, and date and datetime functions available in the SAS System.

Chapter 5, ["SAS Macros and Functions,](#page-158-0)" documents SAS macros and DATA step financial functions provided with SAS/ETS software. The macros use SAS/ETS procedures to perform Dickey-Fuller tests, test for the need for log transformations, or select optimal Box-Cox transformation parameters for time series data.

Chapter 6, ["Nonlinear Optimization Methods,](#page-174-0)" documents the NonLinear Optimization subsystem used by some ETS procedures to perform nonlinear optimization tasks.

*Part II* contains chapters that explain the SAS procedures that make up SAS/ETS software. These chapters appear in alphabetical order by procedure name.

*Part III* contains chapters that document the ETS access interfaces to economic and financial databases.

Each of the chapters that document the SAS/ETS procedures (*Part II*) and the SAS/ETS access interfaces (*Part III*) is organized as follows:

- 1. The "Overview" section gives a brief description of the procedure.
- 2. The "Getting Started" section provides a tutorial introduction on how to use the procedure.
- 3. The "Syntax" section is a reference to the SAS statements and options that control the procedure.
- 4. The "Details" section discusses various technical details.
- 5. The "Examples" section contains examples of the use of the procedure.

6. The "References" section contains technical references on methodology.

*Part IV* contains the chapters that document the features of the [Time Series Forecasting System.](#page-2388-0)

*Part V* contains chapters that document the features of the [Investment Analysis System.](#page-2706-0)

## **Typographical Conventions**

<span id="page-31-0"></span>This book uses several type styles for presenting information. The following list explains the meaning of the typographical conventions used in this book:

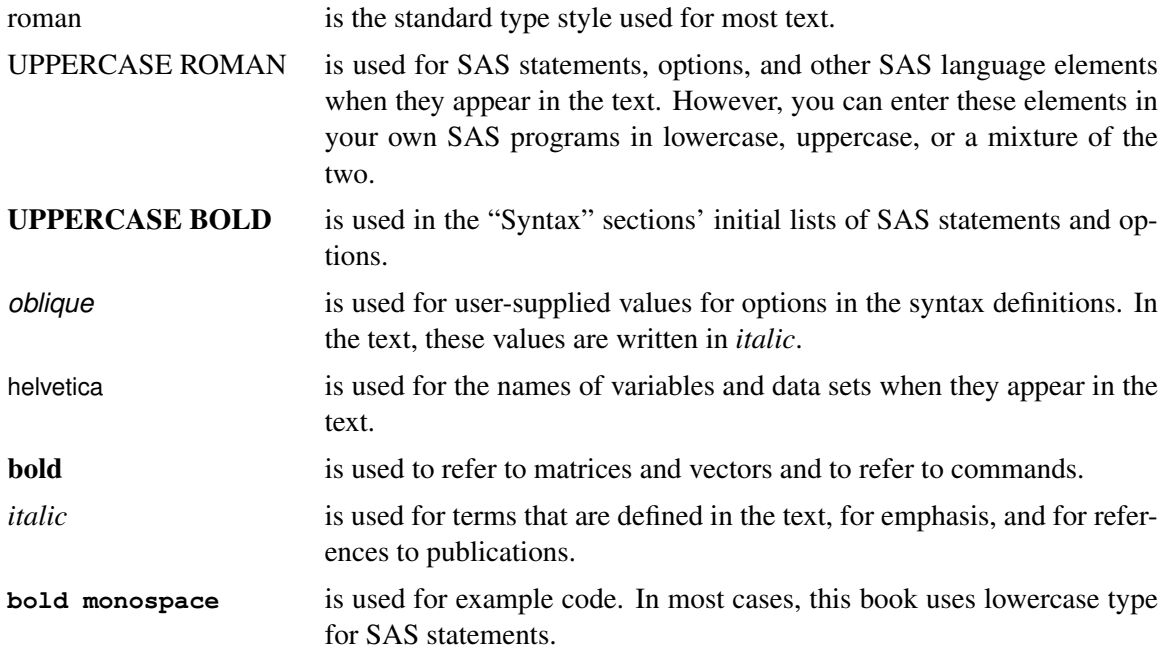

# **Where to Turn for More Information**

<span id="page-31-1"></span>This section describes other sources of information about SAS/ETS software.

## **Accessing the SAS/ETS Sample Library**

<span id="page-31-2"></span>The SAS/ETS Sample Library includes many examples that illustrate the use of SAS/ETS software, including the examples used in this documentation. To access these sample programs, select Help from the menu and then select SAS Help and Documentation. From the Contents list, select the section Sample SAS Programs under Learning to Use SAS.

### **Online Help System**

<span id="page-32-0"></span>You can access online help information about SAS/ETS software in two ways, depending on whether you are using the SAS windowing environment in the command line mode or the pulldown menu mode.

If you are using a command line, you can access the SAS/ETS help menus by typing help on the SAS windowing environment command line. Or you can issue the command help ARIMA (or another procedure name) to display the help for that particular procedure.

If you are using the SAS windowing environment pull-down menus, you can pull-down the Help menu and make the following selections:

- SAS Help and Documentation
- Learning to Use SAS in the Contents list
- SAS Products
- SAS/ETS

The content of the Online Help System follows closely that of this book.

# **SAS Short Courses**

<span id="page-32-1"></span>The SAS Education Division offers a number of training courses that might be of interest to SAS/ETS users. Please check the SAS web site for the current list of available training courses.

### **SAS Technical Support Services**

<span id="page-32-2"></span>As with all SAS products, the SAS Technical Support staff is available to respond to problems and answer technical questions regarding the use of SAS/ETS software.

# **Major Features of SAS/ETS Software**

<span id="page-32-3"></span>The following sections briefly summarize major features of SAS/ETS software. See the chapters on individual procedures for more detailed information.

# **Discrete Choice and Qualitative and Limited Dependent Variable Analysis**

<span id="page-33-0"></span>The [MDC](#page-878-0) procedure provides maximum likelihood (ML) or simulated maximum likelihood estimates of multinomial discrete choice models in which the choice set consists of unordered multiple alternatives.

The MDC procedure supports the following models and features:

- conditional logit
- nested logit
- heteroscedastic extreme value
- multinomial probit
- mixed logit
- pseudo-random or quasi-random numbers for simulated maximum likelihood estimation
- bounds imposed on the parameter estimates
- linear restrictions imposed on the parameter estimates
- SAS data set containing predicted probabilities and linear predictor  $(x'\beta)$  values
- decision tree and nested logit
- model fit and goodness-of-fit measures including
	- likelihood ratio
	- Aldrich-Nelson
	- Cragg-Uhler 1
	- Cragg-Uhler 2
	- Estrella
	- Adjusted Estrella
	- McFadden's LRI
	- Veall-Zimmermann
	- Akaike Information Criterion (AIC)
	- Schwarz Criterion or Bayesian Information Criterion (BIC)

The [QLIM](#page-1384-0) procedure analyzes univariate and multivariate limited dependent variable models where dependent variables take discrete values or dependent variables are observed only in a limited range of values. This procedure includes logit, probit, Tobit, and general simultaneous equations models. The QLIM procedure supports the following models:

- linear regression model with heteroscedasticity
- probit with heteroscedasticity
- logit with heteroscedasticity
- Tobit (censored and truncated) with heteroscedasticity
- Box-Cox regression with heteroscedasticity
- bivariate probit
- bivariate Tobit
- sample selection models
- multivariate limited dependent models

The [COUNTREG](#page-492-0) procedure provides regression models in which the dependent variable takes nonnegative integer count values. The COUNTREG procedure supports the following models:

- Poisson regression
- negative binomial regression with quadratic and linear variance functions
- zero inflated Poisson (ZIP) model
- zero inflated negative binomial (ZINB) model
- fixed and random effect Poisson panel data models
- fixed and random effect NB (negative binomial) panel data models

The [PANEL](#page-1270-0) procedure deals with panel data sets that consist of time series observations on each of several cross-sectional units.

The models and methods the PANEL procedure uses to analyze are as follows:

- one-way and two-way models
- fixed and random effects
- autoregressive models
	- the Parks method
	- dynamic panel estimator
	- the Da Silva method for moving-average disturbances

## **Regression with Autocorrelated and Heteroscedastic Errors**

<span id="page-35-0"></span>The [AUTOREG](#page-322-0) procedure provides regression analysis and forecasting of linear models with autocorrelated or heteroscedastic errors. The AUTOREG procedure includes the following features:

- estimation and prediction of linear regression models with autoregressive errors
- any order autoregressive or subset autoregressive process
- optional stepwise selection of autoregressive parameters
- choice of the following estimation methods:
	- exact maximum likelihood
	- exact nonlinear least squares
	- Yule-Walker
	- iterated Yule-Walker
- tests for any linear hypothesis that involves the structural coefficients
- restrictions for any linear combination of the structural coefficients
- **•** forecasts with confidence limits
- estimation and forecasting of ARCH (autoregressive conditional heteroscedasticity), GARCH (generalized autoregressive conditional heteroscedasticity), I-GARCH (integrated GARCH), E-GARCH (exponential GARCH), and GARCH-M (GARCH in mean) models
- combination of ARCH and GARCH models with autoregressive models, with or without regressors
- estimation and testing of general heteroscedasticity models
- variety of model diagnostic information including the following:
	- autocorrelation plots
	- partial autocorrelation plots
	- Durbin-Watson test statistic and generalized Durbin-Watson tests to any order
	- Durbin *h* and Durbin *t* statistics
	- Akaike information criterion
	- Schwarz information criterion
	- tests for ARCH errors
	- Ramsey's RESET test
	- Chow and PChow tests
	- Phillips-Perron stationarity test
	- CUSUM and CUMSUMSQ statistics
- exact significance levels (*p*-values) for the Durbin-Watson statistic
- embedded missing values
# **Simultaneous Systems Linear Regression**

The [SYSLIN](#page-1622-0) and [ENTROPY](#page-624-0) procedures provide regression analysis of a simultaneous system of linear equations.

The [SYSLIN](#page-1622-0) procedure includes the following features:

- estimation of parameters in simultaneous systems of linear equations
- full range of estimation methods including the following:
	- ordinary least squares (OLS)
	- two-stage least squares (2SLS)
	- three-stage least squares (3SLS)
	- iterated 3SLS (IT3SLS)
	- seemingly unrelated regression (SUR)
	- iterated SUR (ITSUR)
	- limited-information maximum likelihood (LIML)
	- full-information maximum likelihood (FIML)
	- minimum expected loss (MELO)
	- general K-class estimators
- weighted regression
- any number of restrictions for any linear combination of coefficients, within a single model or across equations
- tests for any linear hypothesis, for the parameters of a single model or across equations
- wide range of model diagnostics and statistics including the following:
	- usual ANOVA tables and R-square statistics
	- Durbin-Watson statistics
	- standardized coefficients
	- test for overidentifying restrictions
	- residual plots
	- standard errors and *t* tests
	- covariance and correlation matrices of parameter estimates and equation errors
- predicted values, residuals, parameter estimates, and variance-covariance matrices saved in output SAS data sets
- other features of the SYSLIN procedure that enable you to do the following:
	- impose linear restrictions on the parameter estimates
- test linear hypotheses about the parameters
- write predicted and residual values to an output SAS data set
- write parameter estimates to an output SAS data set
- write the crossproducts matrix (SSCP) to an output SAS data set
- use raw data, correlations, covariances, or cross products as input

The [ENTROPY](#page-624-0) procedure supports the following models and features:

- generalized maximum entropy (GME) estimation
- generalized cross entropy (GCE) estimation
- normed moment generalized maximum entropy
- maximum entropy-based seemingly unrelated regression (MESUR) estimation
- pure inverse estimation
- estimation of parameters in simultaneous systems of linear equations
- Markov models
- unordered multinomial choice problems
- weighted regression
- any number of restrictions for any linear combination of coefficients, within a single model or across equations
- tests for any linear hypothesis, for the parameters of a single model or across equations

### **Linear Systems Simulation**

The [SIMLIN](#page-1520-0) procedure performs simulation and multiplier analysis for simultaneous systems of linear regression models. The SIMLIN procedure includes the following features:

- reduced form coefficients
- interim multipliers
- total multipliers
- dynamic multipliers
- multipliers for higher order lags
- dynamic forecasts and simulations
- goodness-of-fit statistics
- acceptance of the equation system coefficients estimated by the SYSLIN procedure as input

# **Polynomial Distributed Lag Regression**

The [PDLREG](#page-1358-0) procedure provides regression analysis for linear models with polynomial distributed (Almon) lags. The PDLREG procedure includes the following features:

- entry of any number of regressors as a polynomial lag distribution and the use of any number of covariates
- use of any order lag length and degree polynomial for lag distribution
- optional upper and lower endpoint restrictions
- specification of any number of linear restrictions on covariates
- $\bullet$  option to repeat analysis over a range of degrees for the lag distribution polynomials
- support for autoregressive errors to any lag
- forecasts with confidence limits

### **Nonlinear Systems Regression and Simulation**

The [MODEL](#page-952-0) procedure provides parameter estimation, simulation, and forecasting of dynamic nonlinear simultaneous equation models. The MODEL procedure includes the following features:

- nonlinear regression analysis for systems of simultaneous equations, including weighted nonlinear regression
- full range of parameter estimation methods including the following:
	- nonlinear ordinary least squares (OLS)
	- nonlinear seemingly unrelated regression (SUR)
	- nonlinear two-stage least squares (2SLS)
	- nonlinear three-stage least squares (3SLS)
	- iterated SUR
	- iterated 3SLS
	- generalized method of moments (GMM)
	- nonlinear full-information maximum likelihood (FIML)
	- simulated method of moments (SMM)
- supports dynamic multi-equation nonlinear models of any size or complexity
- uses the full power of the SAS programming language for model definition, including lefthand-side expressions
- hypothesis tests of nonlinear functions of the parameter estimates
- linear and nonlinear restrictions of the parameter estimates
- bounds imposed on the parameter estimates
- computation of estimates and standard errors of nonlinear functions of the parameter estimates
- estimation and simulation of ordinary differential equations (ODE's)
- vector autoregressive error processes and polynomial lag distributions easily specified for the nonlinear equations
- variance modeling (ARCH, GARCH, and others)
- computation of goal-seeking solutions of nonlinear systems to find input values needed to produce target outputs
- dynamic, static, or *n*-period-ahead-forecast simulation modes
- simultaneous solution or single equation solution modes
- Monte Carlo simulation using parameter estimate covariance and across-equation residuals covariance matrices or user-specified random functions
- a variety of diagnostic statistics including the following
	- model R-square statistics
	- general Durbin-Watson statistics and exact *p*-values
	- asymptotic standard errors and *t* tests
	- first-stage R-square statistics
	- covariance estimates
	- collinearity diagnostics
	- simulation goodness-of-fit statistics
	- Theil inequality coefficient decompositions
	- Theil relative change forecast error measures
	- heteroscedasticity tests
	- Godfrey test for serial correlation
	- Hausman specification test
	- Chow tests
- block structure and dependency structure analysis for the nonlinear system
- listing and cross-reference of fitted model
- automatic calculation of needed derivatives by using exact analytic formula
- efficient sparse matrix methods used for model solution; choice of other solution methods

Model definition, parameter estimation, simulation, and forecasting can be performed interactively in a single SAS session or models can also be stored in files and reused and combined in later runs.

# **ARIMA (Box-Jenkins) and ARIMAX (Box-Tiao) Modeling and Forecasting**

The [ARIMA](#page-198-0) procedure provides the identification, parameter estimation, and forecasting of autoregressive integrated moving-average (Box-Jenkins) models, seasonal ARIMA models, transfer function models, and intervention models. The ARIMA procedure includes the following features:

- complete ARIMA (Box-Jenkins) modeling with no limits on the order of autoregressive or moving-average processes
- model identification diagnostics including the following:
	- autocorrelation function
	- partial autocorrelation function
	- inverse autocorrelation function
	- cross-correlation function
	- extended sample autocorrelation function
	- minimum information criterion for model identification
	- squared canonical correlations
- stationarity tests
- outlier detection
- intervention analysis
- regression with ARMA errors
- transfer function modeling with fully general rational transfer functions
- seasonal ARIMA models
- ARIMA model-based interpolation of missing values
- several parameter estimation methods including the following:
	- exact maximum likelihood
	- conditional least squares
	- exact nonlinear unconditional least squares (ELS or ULS)
- prewhitening transformations
- forecasts and confidence limits for all models
- forecasting tied to parameter estimation methods: finite memory forecasts for models estimated by maximum likelihood or exact nonlinear least squares methods and infinite memory forecasts for models estimated by conditional least squares
- diagnostic statistics to help judge the adequacy of the model including the following:
- Akaike's information criterion (AIC)
- Schwarz's Bayesian criterion (SBC or BIC)
- Box-Ljung chi-square test statistics for white-noise residuals
- autocorrelation function of residuals
- partial autocorrelation function of residuals
- inverse autocorrelation function of residuals
- automatic outlier detection

### **Vector Time Series Analysis**

The [VARMAX](#page-1864-0) procedure enables you to model the dynamic relationship both between the dependent variables and between the dependent and independent variables. The VARMAX procedure includes the following features:

- several modeling features:
	- vector autoregressive model
	- vector autoregressive model with exogenous variables
	- vector autoregressive and moving-average model
	- Bayesian vector autoregressive model
	- vector error correction model
	- Bayesian vector error correction model
	- GARCH-type multivariate conditional heteroscedasticity models
- criteria for automatically determining AR and MA orders:
	- Akaike information criterion (AIC)
	- corrected AIC (AICC)
	- Hannan-Quinn (HQ) criterion
	- final prediction error (FPE)
	- Schwarz Bayesian criterion (SBC), also known as Bayesian information criterion (BIC)
- AR order identification aids:
	- partial cross-correlations
	- Yule-Walker estimates
	- partial autoregressive coefficients
	- partial canonical correlations
- testing the presence of unit roots and cointegration:
	- Dickey-Fuller tests
- Johansen cointegration test for nonstationary vector processes of integrated order one
- Stock-Watson common trends test for the possibility of cointegration among nonstationary vector processes of integrated order one
- Johansen cointegration test for nonstationary vector processes of integrated order two
- model parameter estimation methods:
	- least squares (LS)
	- maximum likelihood (ML)
- model checks and residual analysis using the following tests:
	- Durbin-Watson (DW) statistics
	- $-$  F test for autoregressive conditional heteroscedastic (ARCH) disturbance
	- $-$  F test for AR disturbance
	- Jarque-Bera normality test
	- Portmanteau test
- seasonal deterministic terms
- subset models
- multiple regression with distributed lags
- dead-start model that does not have present values of the exogenous variables
- Granger-causal relationships between two distinct groups of variables
- infinite order AR representation
- impulse response function (or infinite order MA representation)
- decomposition of the predicted error covariances
- roots of the characteristic functions for both the AR and MA parts to evaluate the proximity of the roots to the unit circle
- contemporaneous relationships among the components of the vector time series
- forecasts
- conditional covariances for GARCH models

### **State Space Modeling and Forecasting**

The [STATESPACE](#page-1576-0) procedure provides automatic model selection, parameter estimation, and forecasting of state space models. (*State space models* encompass an alternative general formulation of multivariate ARIMA models.) The STATESPACE procedure includes the following features:

- multivariate ARIMA modeling by using the general state space representation of the stochastic process
- automatic model selection using Akaike's information criterion (AIC)
- user-specified state space models including restrictions
- transfer function models with random inputs
- any combination of simple and seasonal differencing; input series can be differenced to any order for any lag lengths
- forecasts with confidence limits
- ability to save selected and fitted model in a data set and reuse for forecasting
- wide range of output options including the ability to print any statistics concerning the data and their covariance structure, the model selection process, and the final model fit

# **Spectral Analysis**

The [SPECTRA](#page-1550-0) procedure provides spectral analysis and cross-spectral analysis of time series. The SPECTRA procedure includes the following features:

- efficient calculation of periodogram and smoothed periodogram using fast finite Fourier transform and Chirp-Z algorithms
- multiple spectral analysis, including raw and smoothed spectral and cross-spectral function estimates, with user-specified window weights
- choice of kernel for smoothing
- output of the following spectral estimates to a SAS data set:
	- Fourier sine and cosine coefficients
	- periodogram
	- smoothed periodogram
	- cospectrum
	- quadrature spectrum
	- amplitude
	- phase spectrum
	- squared coherency
- Fisher's Kappa and Bartlett's Kolmogorov-Smirnov test statistic for testing a null hypothesis of white noise

### **Seasonal Adjustment**

The [X11](#page-2042-0) procedure provides seasonal adjustment of time series by using the Census X-11 or X-11 ARIMA method. The X11 procedure is based on the U.S. Bureau of the Census X-11 seasonal adjustment program and also supports the X-11 ARIMA method developed by Statistics Canada. The X11 procedure includes the following features:

- decomposition of monthly or quarterly series into seasonal, trend, trading day, and irregular components
- both multiplicative and additive form of the decomposition
- all the features of the Census Bureau program
- support of the X-11 ARIMA method
- support of sliding spans analysis
- processing of any number of variables at once with no maximum length for a series
- computation of tests for stable, moving, and combined seasonality
- optional printing or storing in SAS data sets of the individual X11 tables that show the various components at different stages of the computation; full control over what is printed or output
- ability to project seasonal component one year ahead, which enables reintroduction of seasonal factors for an extrapolated series

The [X12](#page-2110-0) procedure provides seasonal adjustment of time series using the X-12 ARIMA method. The X12 procedure is based on the U.S. Bureau of the Census X-12 ARIMA seasonal adjustment program (version 0.3). It also supports the X-11 ARIMA method developed by Statistics Canada and the previous X-11 method of the U.S. Census Bureau. The X12 procedure includes the following features:

- decomposition of monthly or quarterly series into seasonal, trend, trading day, and irregular components
- support of multiplicative, additive, pseudo-additive, and log additive forms of decomposition
- support of the X-12 ARIMA method
- support of regARIMA modeling
- automatic identification of outliers
- support of TRAMO-based automatic model selection
- use of regressors to process missing values within the span of the series
- processing of any number of variables at once with no maximum length for a series
- computation of tests for stable, moving, and combined seasonality
- spectral analysis of original, seasonally adjusted, and irregular series
- optional printing or storing in a SAS data set of the individual X11 tables that show the various components at different stages of the decomposition; full control over what is printed or output
- optional projection of seasonal component one year ahead, which enables reintroduction of seasonal factors for an extrapolated series

### **Structural Time Series Modeling and Forecasting**

The [UCM](#page-1750-0) procedure provides a flexible environment for analyzing time series data using structural time series models, also called unobserved components models (UCM). These models represent the observed series as a sum of suitably chosen components such as trend, seasonal, cyclical, and regression effects. You can use the UCM procedure to formulate comprehensive models that bring out all the salient features of the series under consideration. Structural models are applicable in the same situations where Box-Jenkins ARIMA models are applicable; however, the structural models tend to be more informative about the underlying stochastic structure of the series. The UCM procedure includes the following features:

- general unobserved components modeling where the models can include trend, multiple seasons and cycles, and regression effects
- maximum-likelihood estimation of the model parameters
- model diagnostics that include a variety of goodness-of-fit statistics, and extensive graphical diagnosis of the model residuals
- forecasts and confidence limits for the series and all the model components
- Model-based seasonal decomposition
- extensive plotting capability that includes the following:
	- forecast and confidence interval plots for the series and model components such as trend, cycles, and seasons
	- diagnostic plots such as residual plot, residual autocorrelation plots, and so on
	- seasonal decomposition plots such as trend, trend plus cycles, trend plus cycles plus seasons, and so on
- model-based interpolation of series missing values
- full sample (also called smoothed) estimates of the model components

### **Time Series Cross-Sectional Regression Analysis**

The [TSCSREG](#page-1736-0) procedure provides combined time series cross-sectional regression analysis. The TSCSREG procedure includes the following features:

- estimation of the regression parameters under several common error structures:
	- Fuller and Battese method (variance component model)
	- Wansbeek-Kapteyn method
	- Parks method (autoregressive model)
	- Da Silva method (mixed variance component moving-average model)
	- one-way fixed effects
	- two-way fixed effects
	- one-way random effects
	- two-way random effects
- any number of model specifications
- unbalanced panel data for the fixed or random-effects models
- variety of estimates and statistics including the following:
	- underlying error components estimates
	- regression parameter estimates
	- standard errors of estimates
	- *t*-tests
	- R-square statistic
	- correlation matrix of estimates
	- covariance matrix of estimates
	- autoregressive parameter estimate
	- cross-sectional components estimates
	- autocovariance estimates
	- *F* tests of linear hypotheses about the regression parameters
	- specification tests

### **Automatic Time Series Forecasting**

The [ESM](#page-690-0) procedure provides a quick way to generate forecasts for many time series or transactional data in one step by using exponential smoothing methods. All parameters associated with the forecasting model are optimized based on the data.

You can use the following smoothing models:

- simple
- double
- linear
- damped trend
- seasonal
- Winters method (additive and multiplicative)

Additionally, PROC ESM can transform the data before applying the smoothing methods using any of these transformations:

- $\bullet$  log
- square root
- logistic
- Box-Cox

In addition to forecasting, the ESM procedure can also produce graphic output.

The ESM procedure can forecast both time series data, whose observations are equally spaced at a specific time interval (for example, monthly, weekly), or transactional data, whose observations are not spaced with respect to any particular time interval. (Internet, inventory, sales, and similar data are typical examples of transactional data. For transactional data, the data are accumulated based on a specified time interval to form a time series.)

The ESM procedure is a replacement for the older FORECAST procedure. ESM is often more convenient to use than PROC FORECAST but it supports only exponential smoothing models.

The [FORECAST](#page-782-0) procedure provides forecasting of univariate time series using automatic trend extrapolation. PROC FORECAST is an easy-to-use procedure for automatic forecasting and uses simple popular methods that do not require statistical modeling of the time series, such as exponential smoothing, time trend with autoregressive errors, and the Holt-Winters method.

The FORECAST procedure supplements the powerful forecasting capabilities of the econometric and time series analysis procedures described previously. You can use PROC FORECAST when you have many series to forecast and you want to extrapolate trends without developing a model for each series.

The FORECAST procedure includes the following features:

- choice of the following forecasting methods:
	- EXPO method—exponential smoothing: single, double, triple, or Holt two-parameter smoothing
	- exponential smoothing as an ARIMA Model
- WINTERS method—using updating equations similar to exponential smoothing to fit model parameters
- ADDWINTERS method—like the WINTERS method except that the seasonal parameters are added to the trend instead of multiplied with the trend
- STEPAR method—stepwise autoregressive models with constant, linear, or quadratic trend and autoregressive errors to any order
- Holt-Winters forecasting method with constant, linear, or quadratic trend
- additive variant of the Holt-Winters method
- support for up to three levels of seasonality for Holt-Winters method: time-of-year, day-ofweek, or time-of-day
- ability to forecast any number of variables at once
- forecast confidence limits for all methods

### **Time Series Interpolation and Frequency Conversion**

The [EXPAND](#page-728-0) procedure provides time interval conversion and missing value interpolation for time series. The EXPAND procedure includes the following features:

- conversion of time series frequency; for example, constructing quarterly estimates from annual series or aggregating quarterly values to annual values
- conversion of irregular observations to periodic observations
- interpolation of missing values in time series
- conversion of observation types; for example, estimate stocks from flows and vice versa. All possible conversions are supported between any of the following:
	- beginning of period
	- end of period
	- period midpoint
	- period total
	- period average
- conversion of time series phase shift; for example, conversion between fiscal years and calendar years
- identifying observations including the following:
	- identification of the time interval of the input values
	- validation of the input data set observations
	- computation of the ID values for the observations in the output data set
- choice of four interpolation methods:
	- cubic splines
	- linear splines
	- step functions
	- simple aggregation
- $\bullet$  ability to perform extrapolation by a linear projection of the trend of the cubic spline curve fit to the input data
- ability to transform series before and after interpolation (or without interpolation) by using any of the following:
	- constant shift or scale
	- sign change or absolute value
	- logarithm, exponential, square root, square, logistic, inverse logistic
	- lags, leads, differences
	- classical decomposition
	- bounds, trims, reverse series
	- centered moving, cumulative, or backward moving average
	- centered moving, cumulative, or backward moving range
	- centered moving, cumulative, or backward moving geometric mean
	- centered moving, cumulative, or backward moving maximum
	- centered moving, cumulative, or backward moving median
	- centered moving, cumulative, or backward moving minimum
	- centered moving, cumulative, or backward moving product
	- centered moving, cumulative, or backward moving corrected sum of squares
	- centered moving, cumulative, or backward moving uncorrected sum of squares
	- centered moving, cumulative, or backward moving rank
	- centered moving, cumulative, or backward moving standard deviation
	- centered moving, cumulative, or backward moving sum
	- centered moving, cumulative, or backward moving median
	- centered moving, cumulative, or backward moving *t*-value
	- centered moving, cumulative, or backward moving variance
- support for a wide range of time series frequencies:
	- YEAR
	- SEMIYEAR
	- QUARTER
	- MONTH
	- SEMIMONTH
- TENDAY
- WEEK
- WEEKDAY
- DAY
- HOUR
- MINUTE
- SECOND
- support for repeating of shifting the basic interval types to define a great variety of different frequencies, such as fiscal years, biennial periods, work shifts, and so forth

Refer to Chapter 3, ["Working with Time Series Data,](#page-72-0)" and Chapter 4, ["Date Intervals, Formats, and](#page-138-0) [Functions,](#page-138-0)" for more information about time series data transformations.

### **Trend and Seasonal Analysis on Transaction Databases**

The [TIMESERIES](#page-1688-0) procedure can accumulate transactional data to time series and perform trend and seasonal analysis on the accumulated time series.

Time series analyses performed by the TIMESERIES procedure include the follows:

- descriptive statistics relevant for time series data
- seasonal decomposition and seasonal adjustment analysis
- correlation analysis
- cross-correlation analysis

The TIMESERIES procedure includes the following features:

- ability to process large amounts of time-stamped transactional data
- statistical methods useful for large-scale time series analysis or (temporal) data mining
- output data sets stored in either a time series format (default) or a coordinate format (transposed)

The TIMESERIES procedure is normally used to prepare data for subsequent analysis that uses other SAS/ETS procedures or other parts of the SAS system. The time series format is most useful when the data are to be analyzed with SAS/ETS procedures. The coordinate format is most useful when the data are to be analyzed with  $SAS/STAT^{\textcircled{D}}$  procedures or SAS Enterprise Miner<sup>TM</sup>. (For example, clustering time-stamped transactional data can be achieved by using the results of TIME-SERIES procedure with the clustering procedures of SAS/STAT and the nodes of SAS Enterprise Miner.)

### **Access to Financial and Economic Databases**

The [DATASOURCE](#page-528-0) procedure and the SAS/ETS data access interface LIBNAME Engines [\(SASECRSP,](#page-2198-0) [SASEFAME](#page-2298-0) and [SASEHAVR\)](#page-2348-0) provide seamless, efficient access to time series data from data files supplied by a variety of commercial and governmental data vendors.

The [DATASOURCE](#page-528-0) procedure includes the following features:

- support for data files distributed by the following data vendors:
	- DRI/McGraw-Hill
	- FAME Information Services
	- HAVER ANALYTICS
	- Standard & Poors Compustat Service
	- Center for Research in Security Prices (CRSP)
	- International Monetary Fund
	- U.S. Bureau of Labor Statistics
	- U.S. Bureau of Economic Analysis
	- Organization for Economic Cooperation and Development (OECD)
- ability to select the series, frequency, time range, and cross sections of extracted data
- ability to create an output data set containing descriptive information on the series available in the data file
- ability to read EBCDIC data on ASCII systems and vice versa

The [SASECRSP](#page-2198-0) interface LIBNAME engine includes the following features:

- enables random access to time series data residing in CRSPAccess databases
- provides a seamless interface between CRSP and SAS data processing
- uses the LIBNAME statement to enable you to specify which time series you would like to read from the CRSPAccess database, and how you would like to perform selection
- enables you access to CRSP Stock, CRSP/COMPUSTAT Merged (CCM) or CRSP Indices Data.
- provides convenient formats, informats, and functions for CRSP and SAS datetime conversions

The [SASEFAME](#page-2298-0) interface LIBNAME engine includes the following features:

 provides SAS and FAME users flexibility in accessing and processing time series data, case series, and formulas that reside in either a FAME database or a SAS data set

- provides a seamless interface between FAME and SAS data processing
- uses the LIBNAME statement to enable you to specify which time series you would like to read from the FAME database
- enables you to convert the selected time series to the same time scale
- works with the SAS DATA step to perform further subsetting and to store the resulting time series into a SAS data set
- performs more analysis if desired either in the same SAS session or in another session at a later time
- supports the FAME CROSSLIST function for subsetting via BYGROUPS using the CROSSLIST= option
	- you can use a FAME namelist that contains your BY variables for selection in the CROSSLIST
	- you can use a SAS input dataset, INSET, that contains the BY selection variables along with the WHERE= option in your SASEFAME libref
- supports the use of FAME in a client/server environment that uses the FAME CHLI capability on your FAME server
- enables access to your FAME remote data when you specify the port number of the TCP/IP service that is defined for your FAME server and the node name of your FAME master server in your SASEFAME libref's physical path

The [SASEHAVR](#page-2348-0) interface LIBNAME engine includes the following features:

- enables Windows users random access to economic and financial data residing in a HAVER ANALYTICS Data Link Express (DLX) database
- the following types of HAVER data sets are available:
	- United States Economic Indicators
	- Specialized Databases
	- Financial Indicators
	- Industry
	- Industrial Countries
	- Emerging Markets
	- International Organizations
	- Forecasts and As Reported Data
	- United States Regional
- enables you to limit the range of data that is read from the time series
- enables you to specify a desired conversion frequency. Start dates are recommended on the LIBNAME statement to help you save resources when processing large databases or when processing a large number of observations.
- enables you to use the WHERE, KEEP, or DROP statements in your DATA step to further subset your data
- supports use of the SQL procedure to create a view of your resulting SAS data set

### **Spreadsheet Calculations and Financial Report Generation**

The [COMPUTAB](#page-438-0) procedure generates tabular reports using a programmable data table.

The COMPUTAB procedure is especially useful when you need both the power of a programmable spreadsheet and a report-generation system and you want to set up a program to run in batch mode and generate routine reports. The COMPUTAB procedure includes the following features:

- report generation facility for creating tabular reports such as income statements, balance sheets, and other row and column reports for analyzing business or time series data
- ability to tailor report format to almost any desired specification
- use of the SAS programming language to provide complete control of the calculation and format of each item of the report
- ability to report definition in terms of a data table on which programming statements operate
- ability for a single reference to a row or column to bring the entire row or column into a calculation
- ability to create new rows and columns (such as totals, subtotals, and ratios) with a single programming statement
- access to individual table values when needed
- built-in features to provide consolidation reports over summarization variables

### **Loan Analysis, Comparison, and Amortization**

The [LOAN](#page-836-0) procedure provides analysis and comparison of mortgages and other installment loans; it includes the following features:

- ability to specify contract terms for any number of different loans and ability to analyze and compare various financing alternatives
- analysis of four different types of loan contracts including the following:
	- fixed rate
	- adjustable rate
	- buy-down rate
- balloon payment
- full control over adjustment terms for adjustable rate loans: life caps, adjustment frequency, and maximum and minimum rates
- support for a wide variety of payment and compounding intervals
- ability to incorporate initialization costs, discount points, down payments, and prepayments (uniform or lump-sum) in loan calculations
- analysis of different rate adjustment scenarios for variable rate loans including the following:
	- worst case
	- best case
	- fixed rate case
	- estimated case
- ability to make loan comparisons at different points in time
- ability to make loan comparisons at each analysis date on the basis of five different economic criteria:
	- present worth of cost (net present value of all payments to date)
	- true interest rate (internal rate of return to date)
	- current periodic payment
	- total interest paid to date
	- outstanding balance
- ability to base loan comparisons on either after-tax or before-tax analysis
- report of the best alternative when loans of equal amount are compared
- amortization schedules for each loan contract
- output that shows payment dates, rather than just payment sequence numbers, when starting date is specified
- optional printing or output of the amortization schedules, loan summaries, and loan comparison information to SAS data sets
- ability to specify rounding of payments to any number of decimal places

# **Time Series Forecasting System**

SAS/ETS software includes the [Time Series Forecasting System,](#page-2388-0) a point-and-click application for exploring and analyzing univariate time series data. You can use the automatic model selection facility to select the best-fitting model for each time series, or you can use the system's diagnostic features and time series modeling tools interactively to develop forecasting models customized to best predict your time series. The system provides both graphical and statistical features to help you choose the best forecasting method for each series.

The system can be invoked by selecting **Analysis** $\blacktriangleright$  Solutions, by the FORECAST command, and by clicking the Forecasting icon in the Data Analysis folder of the SAS Desktop.

The following is a brief summary of the features of the Time Series Forecasting system. With the system you can:

- use a wide variety of forecasting methods, including several kinds of exponential smoothing models, Winters method, and ARIMA (Box-Jenkins) models. You can also produce forecasts by combining the forecasts from several models.
- use predictor variables in forecasting models. Forecasting models can include time trend curves, regressors, intervention effects (dummy variables), adjustments you specify, and dynamic regression (transfer function) models.
- view plots of the data, predicted versus actual values, prediction errors, and forecasts with confidence limits. You can plot changes or transformations of series, zoom in on parts of the graphs, or plot autocorrelations.
- use hold-out samples to select the best forecasting method
- compare goodness-of-fit measures for any two forecasting models side-by-side or list all models sorted by a particular fit statistic
- view the predictions and errors for each model in a spreadsheet or view and compare the forecasts from any two models in a spreadsheet
- examine the fitted parameters of each forecasting model and their statistical significance
- control the automatic model selection process: the set of forecasting models considered, the goodness-of-fit measure used to select the best model, and the time period used to fit and evaluate models
- customize the system by adding forecasting models for the automatic model selection process and for point-and-click manual selection
- save your work in a project catalog
- print an audit trail of the forecasting process
- save and print system output including spreadsheets and graphs

### **Investment Analysis System**

The [Investment Analysis System](#page-2706-0) is an interactive environment for analyzing the time-value of money for a variety of investments:

• loans

- savings
- depreciations
- bonds
- generic cash flows

Various tools are provided to help analyze the value of investment alternatives: time value, periodic equivalent, internal rate of return, benefit-cost ratio, and breakeven analysis.

These analyses can help answer a number of questions you might have about your investments:

- Which option is more profitable or less costly?
- Is it better to buy or rent?
- Are the extra fees for refinancing at a lower interest rate justified?
- What is the balance of this account after saving this amount periodically for so many years?
- How much is legally tax-deductible?
- Is this a reasonable price?

Investment Analysis can be beneficial to users in many industries for a variety of decisions:

- manufacturing: cost justification of automation or any capital investment, replacement analysis of major equipment, or economic comparison of alternative designs
- government: setting funds for services
- finance: investment analysis and portfolio management for fixed-income securities

# **ODS Graphics**

Many SAS/ETS procedures produce graphical output using the SAS Output Delivery System (ODS). The ODS Graphics system provides several advantages:

- Plots and graphs are output objects in the Output Delivery System (ODS) and can be manipulated with ODS commands.
- There is no need to write SAS/GRAPH statements or use special plotting macros.
- There are multiple formats to choose from: html, gif, and rtf.
- Templates control the appearance of plots.
- Styles control the color scheme.

• You can edit or create templates and styles for all graphs.

To enable graphical output from SAS/ETS procedures, you must use the following statement in your SAS program.

#### **ods graphics on;**

The graphical output produced by many SAS/ETS procedures can be controlled using the PLOTS= option on the PROC statement.

For more information about the features of the ODS Graphics system, including the many ways that you can control or customize the plots produced by SAS procedures, refer to Chapter 21, ["Statistical Graphics Using ODS"](#page-1384-0) (*SAS/STAT User's Guide*). For more information about the SAS Output Delivery system, refer to the *SAS Output Delivery System: User's Guide*.

# **Related SAS Software**

Many features not found in SAS/ETS software are available in other parts of the SAS System, such as Base SAS<sup>®</sup>, SAS<sup>®</sup> Forecast Server, SAS/STAT<sup>®</sup> software, SAS/OR<sup>®</sup> software, SAS/QC<sup>®</sup> software,  $SAS^{\textcircled{D}}$  Stat Studio, and SAS/IML<sup>®</sup> software.

If you do not find something you need in SAS/ETS software, you might be able to find it in SAS/STAT software and in Base SAS software. If you still do not find it, look in other SAS software products or contact SAS Technical Support staff.

The following subsections summarize the features of other SAS products that might be of interest to users of SAS/ETS software.

#### **Base SAS Software**

The features provided by SAS/ETS software are extensions to the features provided by Base SAS software. Many data management and reporting capabilities you need are part of Base SAS software. Refer to *SAS Language Reference: Dictionary* and *Base SAS Procedures Guide* for documentation of Base SAS software. In particular, refer to *Base SAS Procedures Guide: Statistical Procedures* for information about statistical analysis features included with Base SAS.

The following sections summarize Base SAS software features of interest to users of SAS/ETS software. See Chapter 3, ["Working with Time Series Data,](#page-72-0)" for further discussion of some of these topics as they relate to time series data and SAS/ETS software.

#### **SAS DATA Step**

The DATA step is your primary tool for reading and processing data in the SAS System. The DATA step provides a powerful general purpose programming language that enables you to perform all kinds of data processing tasks. The DATA step is documented in *SAS Language Reference: Dictionary*.

#### **Base SAS Procedures**

Base SAS software includes many useful SAS procedures, which are documented in *Base SAS Procedures Guide* and *Base SAS Procedures Guide: Statistical Procedures*. The following is a list of Base SAS procedures you might find useful:

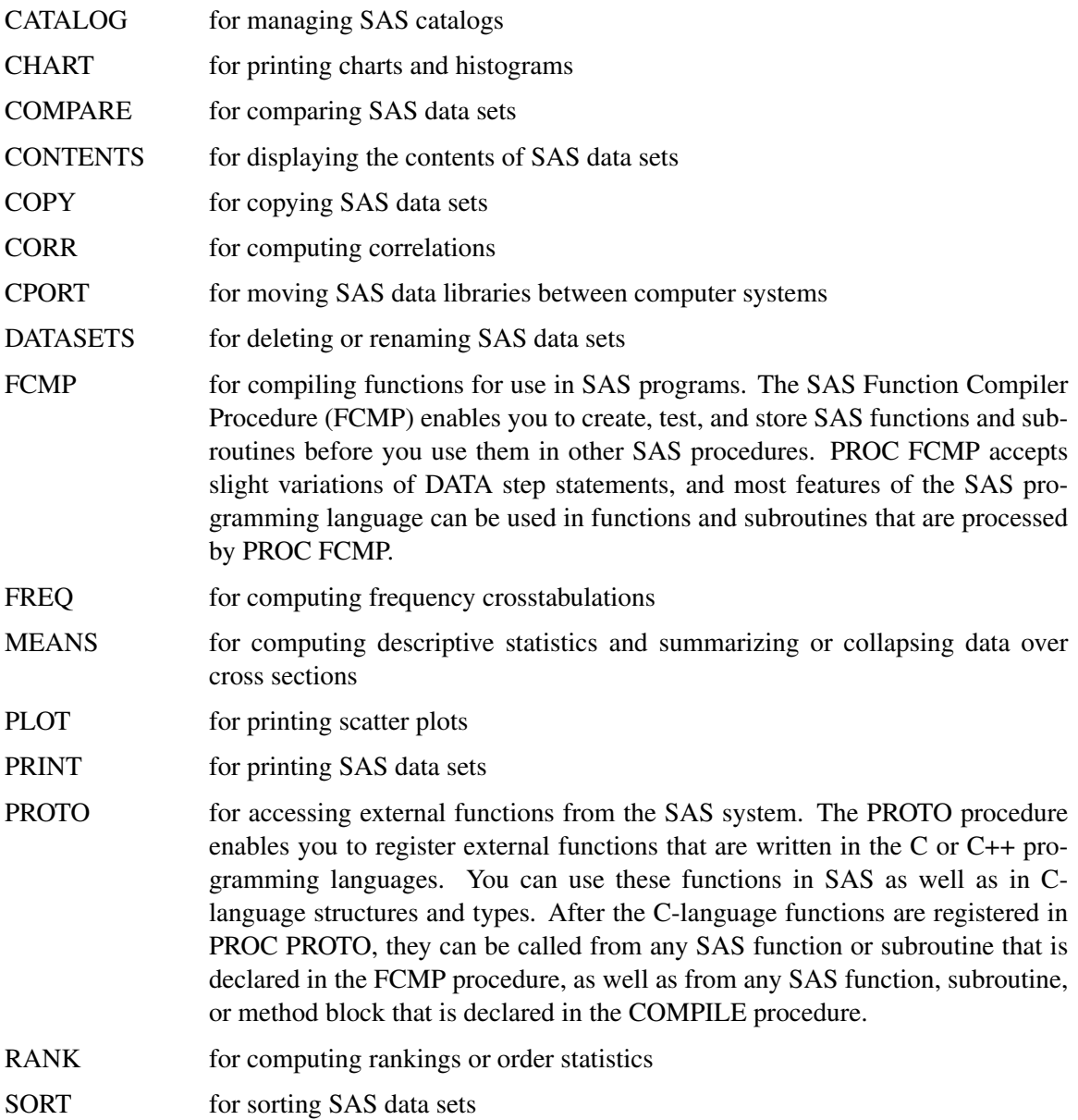

#### *50* ✦ *Chapter 2: Introduction*

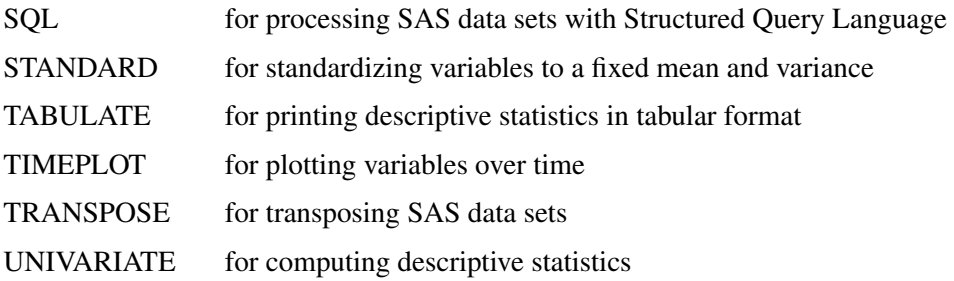

#### **Global Statements**

Global statements can be specified anywhere in your SAS program, and they remain in effect until changed. Global statements are documented in *SAS Language Reference: Dictionary*. You may find the following SAS global statements useful:

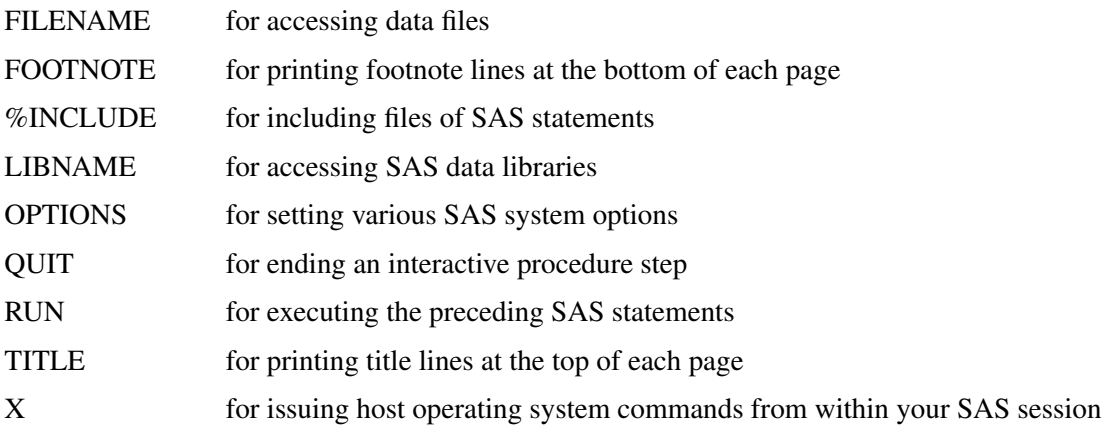

Some Base SAS statements can be used with any SAS procedure, including SAS/ETS procedures. These statements are not global, and they affect only the SAS procedure they are used with. These statements are documented in *SAS Language Reference: Dictionary*.

The following Base SAS statements are useful with SAS/ETS procedures:

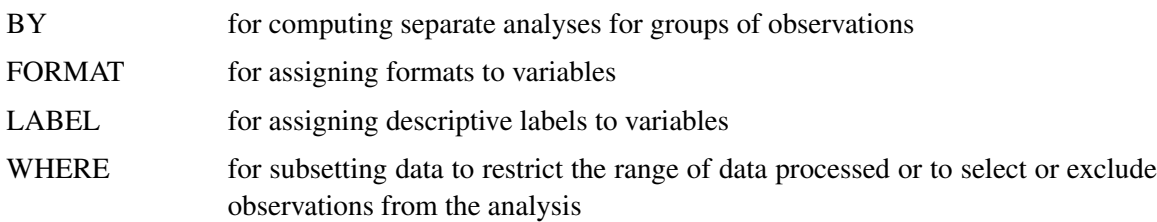

### **SAS Functions**

SAS functions can be used in DATA step programs and in the COMPUTAB and MODEL procedures. The following kinds of functions are available:

character functions for manipulating character strings

- date and time functions for performing date and calendar calculations
- financial functions for performing financial calculations such as depreciation, net present value, periodic savings, and internal rate of return
- lagging and differencing functions for computing lags and differences
- mathematical functions for computing data transformations and other mathematical calculations
- probability functions for computing quantiles of statistical distributions and the significance of test statistics
- random number functions for simulation experiments
- sample statistics functions for computing means, standard deviations, kurtosis, and so forth

SAS functions are documented in *SAS Language Reference: Dictionary*. Chapter 3, ["Working with](#page-72-0) [Time Series Data,](#page-72-0)" discusses the use of date, time, lagging, and differencing functions. Chapter 4, ["Date Intervals, Formats, and Functions,](#page-138-0)" contains a reference list of date and time functions.

#### **Formats, Informats, and Time Intervals**

Base SAS software provides formats to control the printing of data values, informats to read data values, and time intervals to define the frequency of time series. See Chapter 4, ["Date Intervals,](#page-138-0) [Formats, and Functions,](#page-138-0)" for more information.

#### **SAS Forecast Studio**

SAS Forecast Studio is part of the SAS Forecast Server product. It provides an interactive environment for modeling and forecasting very large collections of hierarchically organized time series, such as SKUs in product lines and sales regions of a retail business. Forecast Studio greatly extends the capabilities provided by the [Time Series Forecasting System](#page-2388-0) included with SAS/ETS and described in *Part IV*.

Forecast Studio is documented in *SAS Forecast Server User's Guide*.

### **SAS High-Performance Forecasting**

SAS High-Performance Forecasting (HPF) software provides a system of SAS procedures for largescale automatic forecasting in business, government, and academic applications. Major uses of High-Performance Forecasting procedures include: forecasting, forecast scoring, market response modeling, and time series data mining.

The software includes the following automatic forecasting process:

- accumulates the time-stamped data to form a fixed-interval time series
- diagnoses the time series using time series analysis techniques
- creates a list of candidate model specifications based on the diagnostics
- fits each candidate model specification to the time series
- generates forecasts for each candidate fitted model
- selects the most appropriate model specification based on either in-sample or holdout-sample evaluation using a model selection criterion
- refits the selected model specification to the entire range of the time series
- creates a forecast score from the selected fitted model
- generate forecasts from the forecast score
- evaluates the forecast using in-sample analysis
- provides for out-of-sample forecast performance analysis
- performs top-down, middle-out, or bottom-up reconciliations of forecasts in the hierarchy

### **SAS/GRAPH Software**

SAS/GRAPH software includes procedures that create two- and three-dimensional high resolution color graphics plots and charts. You can generate output that graphs the relationship of data values to one another, enhance existing graphs, or simply create graphics output that is not tied to data.

With the addition of ODS Graphics features to SAS/ETS procedures, there is now less need for the use of SAS/GRAPH procedures with SAS/ETS. However, SAS/GRAPH procedures allow you to create additional graphical displays of your results.

SAS/GRAPH software can produce the following types of output:

- charts
- plots
- maps
- text
- three-dimensional graphs

With SAS/GRAPH software you can produce high-resolution color graphics plots of time series data.

### **SAS/STAT Software**

SAS/STAT software is of interest to users of SAS/ETS software because many econometric and other statistical methods not included in SAS/ETS software are provided in SAS/STAT software.

SAS/STAT software includes procedures for a wide range of statistical methodologies including the following:

- logistic regression
- censored regression
- principal component analysis
- structural equation models using covariance structure analysis
- factor analysis
- survival analysis
- discriminant analysis
- cluster analysis
- categorical data analysis; log-linear and conditional logistic models
- general linear models
- mixed linear and nonlinear models
- generalized linear models
- response surface analysis
- kernel density estimation
- LOESS regression
- spline regression
- two-dimensional kriging
- multiple imputation for missing values
- survey data analysis

### **SAS/IML Software**

SAS/IML software gives you access to a powerful and flexible programming language (Interactive Matrix Language) in a dynamic, interactive environment. The fundamental object of the language is a data matrix. You can use SAS/IML software interactively (at the statement level) to see results immediately, or you can store statements in a module and execute them later. The programming is dynamic because necessary activities such as memory allocation and dimensioning of matrices are done automatically.

You can access built-in operators and call routines to perform complex tasks such as matrix inversion or eigenvector generation. You can define your own functions and subroutines using SAS/IML modules. You can perform operations on an entire data matrix. You have access to a wide choice of data management commands. You can read, create, and update SAS data sets from inside SAS/IML software without ever using the DATA step.

SAS/IML software is of interest to users of SAS/ETS software because it enables you to program your own econometric and time series methods in the SAS System. It contains subroutines for time series operators and for general function optimization. If you need to perform a statistical calculation not provided as an automated feature by SAS/ETS or other SAS software, you can use SAS/IML software to program the matrix equations for the calculation.

#### **Kalman Filtering and Time Series Analysis in SAS/IML**

SAS/IML software includes CALL routines and functions for Kalman filtering and time series analysis, which perform the following:

- generate univariate, multivariate, and fractional time series
- compute likelihood function of ARMA, VARMA, and ARFIMA models
- compute an autocovariance function of ARMA, VARMA, and ARFIMA models
- check the stationarity of ARMA and VARMA models
- filter and smooth time series models using Kalman method
- fit AR, periodic AR, time-varying coefficient AR, VAR, and ARFIMA models
- handle Bayesian seasonal adjustment models

### **SAS Stat Studio**

SAS Stat Studio is a highly interactive tool for data exploration and analysis. Stat Studio runs on a PC in the Microsoft Windows operating environment. You can use Stat Studio to do the following:

explore data through graphs linked across multiple windows

- transform data
- subset data
- analyze univariate distributions
- discover structure and features in multivariate data
- fit and evaluate explanatory models
- create your own customized statistical graphics
- add legends, curves, maps, or other custom features to statistical graphics
- develop interactive programs that use dialog boxes
- extend the built-in analyses by calling SAS procedures
- create custom analyses
- repeat an analysis on different data
- extend the results of SAS procedures by using IML
- share analyses with colleagues who also use Stat Studio
- call functions from libraries written in C/C++, FORTRAN, or Java

See for more information.

### **SAS/OR Software**

SAS/OR software provides SAS procedures for operations research and project planning and includes a menu driven system for project management. SAS/OR software has features for the following:

- solving transportation problems
- linear, integer, and mixed-integer programming
- nonlinear programming and optimization
- scheduling projects
- plotting Gantt charts
- drawing network diagrams
- solving optimal assignment problems
- network flow programming

SAS/OR software might be of interest to users of SAS/ETS software for its mathematical programming features. In particular, the NLP and OPTMODEL procedures in SAS/OR software solve nonlinear programming problems and can be used for constrained and unconstrained maximization of user-defined likelihood functions.

See *SAS/OR User's Guide: Mathematical Programming* for more information.

### **SAS/QC Software**

SAS/QC software provides a variety of procedures for statistical quality control and quality improvement. SAS/QC software includes procedures for the following:

- Shewhart control charts
- cumulative sum control charts
- moving average control charts
- process capability analysis
- Ishikawa diagrams
- Pareto charts
- experimental design

SAS/QC software also includes the SQC menu system for interactive application of statistical quality control methods and the ADX Interface for experimental design.

# **MLE for User-Defined Likelihood Functions**

There are several SAS procedures that enable you to do maximum likelihood estimation of parameters in an arbitrary model with a likelihood function that you define: PROC MODEL, PROC NLP, PROC OPTMODEL and PROC IML.

The MODEL procedure in SAS/ETS software enables you to minimize general log-likelihood functions for the error term of a model.

The NLP and OPTMODEL procedures in SAS/OR software are general nonlinear programming procedures that can maximize a general function subject to linear equality or inequality constraints. You can use PROC NLP or OPTMODEL to maximize a user-defined nonlinear likelihood function.

You can use the IML procedure in SAS/IML software for maximum likelihood problems. The optimization routines used by PROC NLP are available through IML subroutines. You can write the likelihood function in the SAS/IML matrix language and call the constrained and unconstrained nonlinear programming subroutines to maximize the likelihood function with respect to the parameter vector.

# **JMP® Software**

JMP software uses a flexible graphical interface to display and analyze data. JMP dynamically links statistics and graphics so you can easily explore data, make discoveries, and gain the knowledge you need to make better decisions. JMP provides a comprehensive set of statistical tools as well as design of experiments (DOE) and advanced quality control (QC and SPC) tools for Six Sigma in a single package. JMP is software for interactive statistical graphics and includes:

- a data table window for editing, entering, and manipulating data
- a broad range of graphical and statistical methods for data analysis
- a facility for grouping data and computing summary statistics
- JMP scripting language (JSL)—a scripting language for saving and creating frequently used routines
- JMP automation
- Formula Editor—a formula editor for each table column to compute values as needed
- linear models, correlations, and multivariate
- design of experiments module
- options to highlight and display subsets of data
- statistical quality control and variability charts—special plots, charts, and communication capability for quality-improvement techniques
- survival analysis
- $\bullet$  time series analysis, which includes the following:
	- Box-Jenkins ARIMA forecasting
	- seasonal ARIMA forecasting
	- transfer function modeling
	- smoothing models: Winters method, single, double, linear, damped trend linear, and seasonal exponential smoothing
	- diagnostic charts (autocorrelation, partial autocorrelation, and variogram) and statistics of fit
	- a model comparison table to compare all forecasts generated
	- spectral density plots and white noise tests
- tools for printing and for moving analyses results between applications

# **SAS Enterprise Guide®**

SAS Enterprise Guide has the following features:

- integration with the SAS9 platform:
	- open metadata repository (OMR) integration
	- SAS report integration
		- create report interface
		- ODS support
		- Web report studio integration
	- access to information maps
	- ETL studio impact analysis
	- ESRI integration within the OLAP analyzer
	- data mining scoring task
- the user interface and workflow
	- process flow
	- ability to create stored processes from process flows
	- SAS folders window
	- project parameters
	- query builder interface
	- code node
	- OLAP analyzer
		- ESRI integration
		- tree-diagram-based OLAP explorer
		- SAS report snapshots
		- SAS Web OLAP viewer for .NET ability to create EG projects
	- workspace maximization

With Enterprise Guide, you can perform time series analysis with the following EG procedures:

- prepare time series data—the Prepare Time Series Data task can be used to make data more suitable for analysis by other time series tasks.
- create time series data—the Create Time Series Data wizard helps you convert transactional data into fixed-interval time series. Transactional data are time-stamped data collected over time with irregular or varied frequency.
- ARIMA Modeling and Forecasting task
- Basic Forecasting task
- Regression Analysis with Autoregressive Errors
- Regression Analysis of Panel Data

# **SAS® Add-In for Microsoft Office**

The main time series tasks in SAS Add-in for Microsoft Office (AMO) are as follows:

- Prepare Time Series Data
- Basic Forecasting
- ARIMA Modeling and Forecasting
- Regression Analysis with Autoregressive Errors
- Regression Analysis of Panel Data
- Create Time Series Data
- Forecast Studio Create Project
- Forecast Studio Open Project
- Forecast Studio Submit Overrides

# **SAS Enterprise Miner**TM**—Time Series Node**

SAS Enterprise Miner<sup>TM</sup> is the SAS solution for data mining, streamlining the data mining process to create highly accurate predictive and descriptive models. Enterprise Miner's process flow diagram eliminates the need for manual coding and reduces the model development time for both business analysts and statisticians. The system is customizable and extensible; users can integrate their code and build new nodes for redistribution.

The Time Series node is a method of investigating time series data. It belongs to the Modify category of the SAS SEMMA (sample, explore, modify, model, assess) data mining process. The Time Series node enables you to understand trends and seasonal variation in large amounts of time series and transactional data.

The Time Series node in SAS Enterprise Miner enables you to do the following:

- perform time series analysis
- perform forecasting
- work with transactional data

### **SAS Risk Products**

The SAS Risk products include SAS Risk Dimensions<sup>®</sup>, SAS Credit Risk Management for Banking, SAS OpRisk VaR, and SAS OpRisk Monitor.

The analytical methods of SAS Risk Dimensions measure market risk and credit risk. SAS Risk Dimensions creates an environment where market and position data are staged for analysis using SAS data access and warehousing methodologies. SAS Risk Dimensions delivers a full range of modern credit, market and operational risk analysis techniques including:

- mark-to-market
- scenario analysis
- profit/loss curves and surfaces
- sensitivity analysis
- delta normal VaR
- historical simulation VaR
- Monte Carlo VaR
- current exposure
- potential exposure
- credit VaR
- **•** optimization

SAS Credit Risk Management for Banking is a complete end-to-end application for measuring, exploring, managing, and reporting credit risk. SAS Credit Risk Management for Banking integrates data access, mapping, enrichment, and aggregation with advanced analytics and flexible reporting, all in an open, extensible, client-server framework.

SAS Credit Risk Management for Banking enables you to do the following:

- access and aggregate credit risk data across disparate operating systems and sources
- seamlessly integrate credit scoring/internal rating with credit portfolio risk assessment
- accurately measure, monitor, and report potential credit risk exposures within entities of an organization and aggregated across the entire organization, both on the counterparty level and the portfolio level
- evaluate alternative strategies for pricing, hedging, or transferring credit risk
- optimize the allocation of credit risk mitigants or assign the mitigants to lower the regulatory capital requirement
- optimize the allocation of regulatory capital and economic capital
- facilitate regulatory compliance and risk disclosure requirements for a wide variety of regulations such as Basel I, Basel II, and the Capital Requirements Directive (CAD III)

# **References**

Amal, S. and Weselowski, R. (1993), "Practical Econometric Analysis for Assessment of Real Property: Using the SAS System on Personal Computers," *Proceedings of the Eighteenth Annual SAS Users Group International Conference*, 385-390. Cary, NC: SAS Institute Inc.

Benseman, B. (1990), "Better Forecasting with SAS/ETS Software," *Proceedings of the Fifteenth Annual SAS Users Group International Conference*, 494-497. Cary, NC: SAS Institute Inc.

Calise, A. and Earley, J. (1997), "Forecasting College Enrollment Using the SAS System," *Proceedings of the Twenty-Second Annual SAS Users Group International Conference*, 1326-1329. Cary, NC: SAS Institute Inc.

Early, J., Sweeney, J., and Zekavat, S. M. (1989), "PROC ARIMA and the Dow Jones Stock Index," *Proceedings of the Fourteenth Annual SAS Users Group International Conference*, 371-375. Cary, NC: SAS Institute Inc.

Fischetti, T., Heathcote, S. and Perry, D. (1993), "Using SAS to Create a Modular Forecasting System," *Proceedings of the Eighteenth Annual SAS Users Group International Conference*, 580- 585. Cary, NC: SAS Institute Inc.

Fleming, N. S., Gibson, E. and Fleming, D. G. (1996), "The Use of PROC ARIMA to Test an Intervention Effect," *Proceedings of the Twenty-First Annual SAS Users Group International Conference*, 1317-1326. Cary, NC: SAS Institute Inc.

Hisnanick, J. J. (1991), "Evaluating Input Separability in a Model of the U.S. Manufacturing Sector," *Proceedings of the Sixteenth Annual SAS Users Group International Conference*, 688-693. Cary, NC: SAS Institute Inc.

Hisnanick, J. J. (1992), "Using PROC ARIMA in Forecasting the Demand and Utilization of Inpatient Hospital Services," *Proceedings of the Seventeenth Annual SAS Users Group International Conference*, 383-391. Cary, NC: SAS Institute Inc.

Hisnanick, J. J. (1993), "Using SAS/ETS in Applied Econometrics: Parameters Estimates for the CES-Translog Specification," *Proceedings of the Eighteenth Annual SAS Users Group International Conference*, 275-279. Cary, NC: SAS Institute Inc.

Hoyer, K. K. and Gross, K. C. (1993), "Spectral Decomposition and Reconstruction of Nuclear Plant Signals," *Proceedings of the Eighteenth Annual SAS Users Group International Conference*, 1153-1158. Cary, NC: SAS Institute Inc.

#### *62* ✦ *Chapter 2: Introduction*

Keshani, D. A. and Taylor, T. N. (1992), "Weather Sensitive Appliance Load Curves; Conditional Demand Estimation," *Proceedings of the Annual SAS Users Group International Conference*, 422- 430. Cary, NC: SAS Institute Inc.

Khan, M. H. (1990), "Transfer Function Model for Gloss Prediction of Coated Aluminum Using the ARIMA Procedure," *Proceedings of the Fifteenth Annual SAS Users Group International Conference*, 517-522. Cary, NC: SAS Institute Inc.

Le Bouton, K. J. (1989), "Performance Function for Aircraft Production Using PROC SYSLIN and L<sup>2</sup> Norm Estimation," *Proceedings of the Fourteenth Annual SAS Users Group International Conference*, 424-426. Cary, NC: SAS Institute Inc.

Lin, L. and Myers, S. C. (1988), "Forecasting the Economy using the Composite Leading Index, Its Components, and a Rational Expectations Alternative," *Proceedings of the Thirteenth Annual SAS Users Group International Conference*, 181-186. Cary, NC: SAS Institute Inc.

McCarty, L. (1994), "Forecasting Operational Indices Using SAS/ETS Software," *Proceedings of the Nineteenth Annual SAS Users Group International Conference*, 844-848. Cary, NC: SAS Institute Inc.

Morelock, M. M., Pargellis, C. A., Graham, E. T., Lamarre, D., and Jung, G. (1995), "Time-Resolved Ligand Exchange Reactions: Kinetic Models for Competitive Inhibitors with Recombinant Human Renin," *Journal of Medical Chemistry*, 38, 1751–1761.

Parresol, B. R. and Thomas, C. E. (1991), "Econometric Modeling of Sweetgum Stem Biomass Using the IML and SYSLIN Procedures," *Proceedings of the Sixteenth Annual SAS Users Group International Conference*, 694-699. Cary, NC: SAS Institute Inc.
# Chapter 3 Working with Time Series Data

#### **Contents**

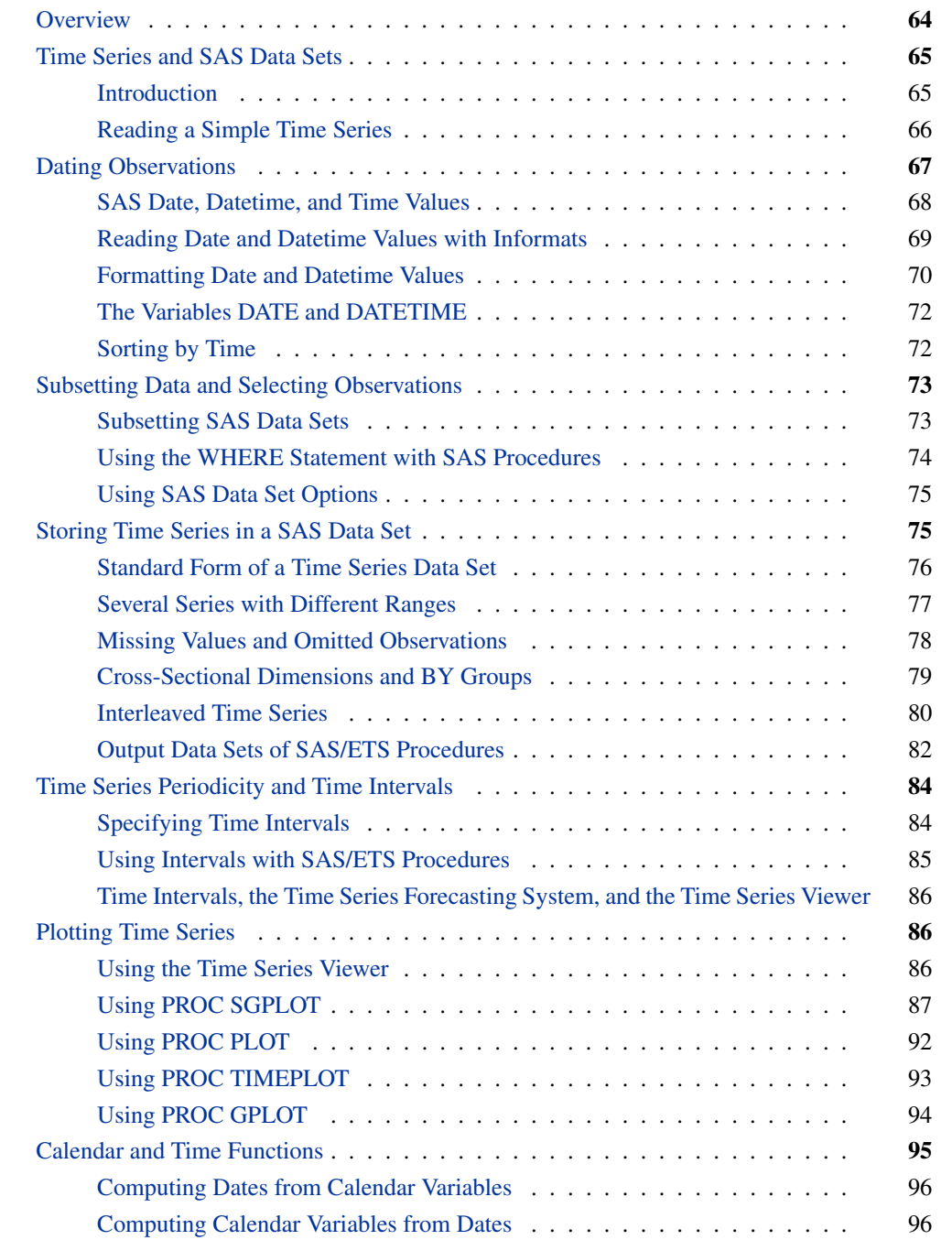

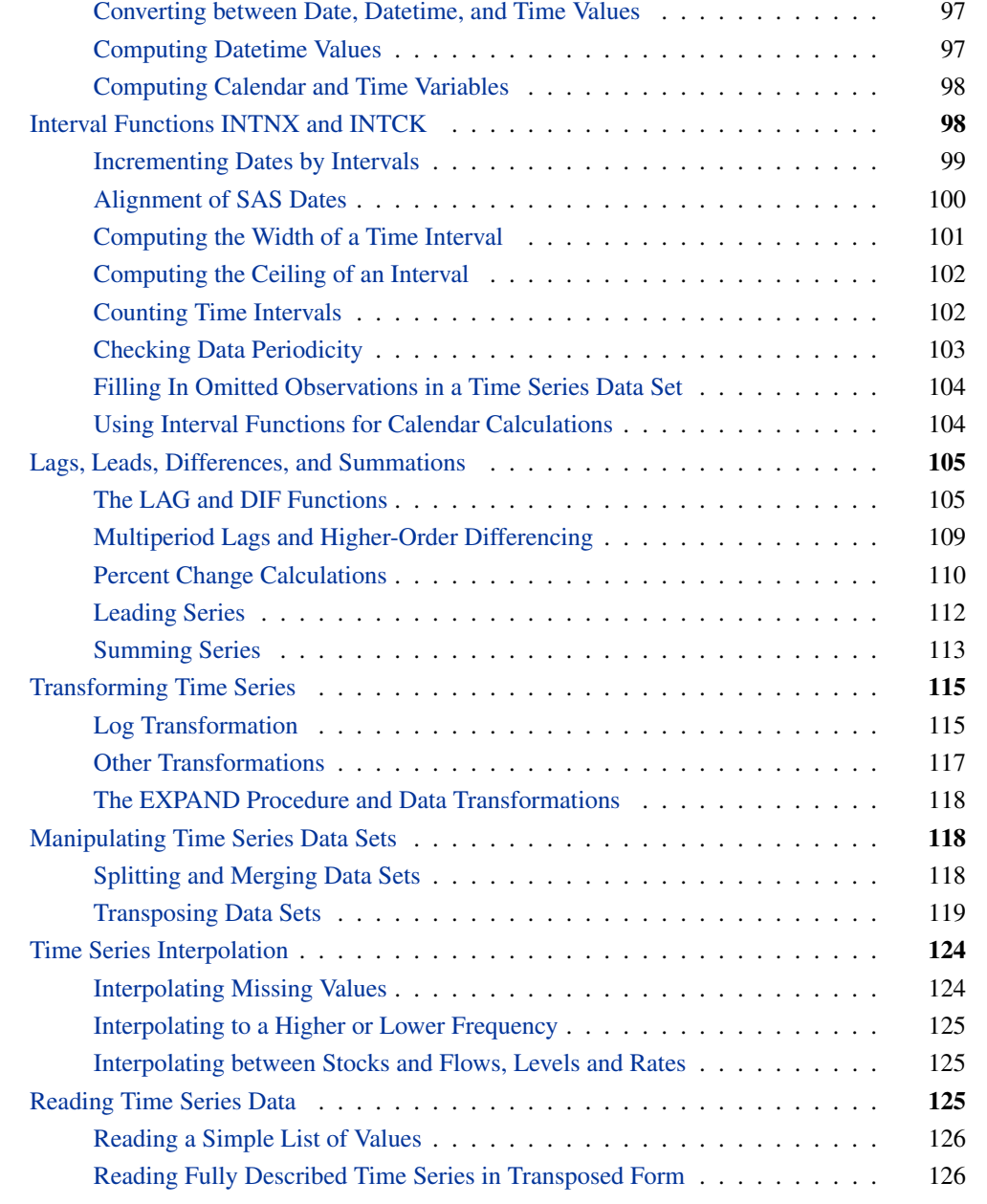

# **Overview**

<span id="page-73-0"></span>This chapter discusses working with time series data in the SAS System. The following topics are included:

- dating time series and working with SAS date and datetime values
- subsetting data and selecting observations
- storing time series data in SAS data sets
- specifying time series periodicity and time intervals
- plotting time series
- using calendar and time interval functions
- computing lags and other functions across time
- transforming time series
- transposing time series data sets
- interpolating time series
- reading time series data recorded in different ways

In general, this chapter focuses on using features of the SAS programming language and not on features of SAS/ETS software. However, since SAS/ETS procedures are used to analyze time series, understanding how to use the SAS programming language to work with time series data is important for the effective use of SAS/ETS software.

You do not need to read this chapter to use SAS/ETS procedures. If you are already familiar with SAS programming you might want to skip this chapter, or you can refer to sections of this chapter for help on specific time series data processing questions.

# <span id="page-74-0"></span>**Time Series and SAS Data Sets**

# **Introduction**

<span id="page-74-1"></span>To analyze data with the SAS System, data values must be stored in a SAS data set. A SAS data set is a matrix (or table) of data values organized into variables and observations.

The *variables* in a SAS data set label the columns of the data matrix, and the *observations* in a SAS data set are the rows of the data matrix. You can also think of a SAS data set as a kind of file, with the observations representing records in the file and the variables representing fields in the records. (See *SAS Language Reference: Concepts* for more information about SAS data sets.)

Usually, each observation represents the measurement of one or more variables for the individual subject or item observed. Often, the values of some of the variables in the data set are used to identify the individual subjects or items that the observations measure. These identifying variables are referred to as *ID variables*.

For many kinds of statistical analysis, only relationships among the variables are of interest, and the identity of the observations does not matter. ID variables might not be relevant in such a case.

However, for time series data the identity and order of the observations are crucial. A time series is a set of observations made at a succession of equally spaced points in time.

For example, if the data are monthly sales of a company's product, the variable measured is sales of the product and the unit observed is the operation of the company during each month. These observations can be identified by year and month. If the data are quarterly gross national product, the variable measured is final goods production and the unit observed is the economy during each quarter. These observations can be identified by year and quarter.

For time series data, the observations are identified and related to each other by their position in time. Since SAS does not assume any particular structure to the observations in a SAS data set, there are some special considerations needed when storing time series in a SAS data set.

The main considerations are how to associate dates with the observations and how to structure the data set so that SAS/ETS procedures and other SAS procedures recognize the observations of the data set as constituting time series. These issues are discussed in following sections.

## **Reading a Simple Time Series**

<span id="page-75-0"></span>Time series data can be recorded in many different ways. The section ["Reading Time Series Data"](#page-134-2) on page 125 discusses some of the possibilities. The example below shows a simple case.

The following SAS statements read monthly values of the U.S. Consumer Price Index for June 1990 through July 1991. The data set USCPI is shown in [Figure 3.1.](#page-75-1)

```
data uscpi;
   input year month cpi;
datalines;
1990 6 129.9
1990 7 130.4
... more lines ...
proc print data=uscpi;
run;
```

| Obs          | year | month        | cpi   |
|--------------|------|--------------|-------|
| 1            | 1990 | 6            | 129.9 |
| $\mathbf{2}$ | 1990 | 7            | 130.4 |
| 3            | 1990 | 8            | 131.6 |
| 4            | 1990 | 9            | 132.7 |
| 5            | 1990 | 10           | 133.5 |
| 6            | 1990 | 11           | 133.8 |
| 7            | 1990 | 12           | 133.8 |
| 8            | 1991 | $\mathbf{1}$ | 134.6 |
| 9            | 1991 | $\mathbf{2}$ | 134.8 |
| 10           | 1991 | 3            | 135.0 |
| 11           | 1991 | 4            | 135.2 |
| 12           | 1991 | 5            | 135.6 |
| 13           | 1991 | 6            | 136.0 |
| 14           | 1991 | 7            | 136.2 |

**Figure 3.1** Time Series Data

When a time series is stored in the manner shown by this example, the terms *series* and *variable* can be used interchangeably. There is one observation per row and one series/variable per column.

# **Dating Observations**

<span id="page-76-0"></span>The SAS System supports special date, datetime, and time values, which make it easy to represent dates, perform calendar calculations, and identify the time period of observations in a data set.

The preceding example uses the ID variables YEAR and MONTH to identify the time periods of the observations. For a quarterly data set, you might use YEAR and QTR as ID variables. A daily data set might have the ID variables YEAR, MONTH, and DAY. Clearly, it would be more convenient to have a single ID variable that could be used to identify the time period of observations, regardless of their frequency.

The following section, ["SAS Date, Datetime, and Time Values"](#page-77-0) on page 68, discusses how the SAS System represents dates and times internally and how to specify date, datetime, and time values in a SAS program. The section ["Reading Date and Datetime Values with Informats"](#page-78-0) on page 69 discusses how to read in date and time values from data records and how to control the display of date and datetime values in SAS output. Later sections discuss other issues concerning date and datetime values, specifying time intervals, data periodicity, and calendar calculations.

SAS date and datetime values and the other features discussed in the following sections are also described in *SAS Language Reference: Dictionary*. Reference documentation on these features is also provided in Chapter 4, ["Date Intervals, Formats, and Functions.](#page-138-0)"

# **SAS Date, Datetime, and Time Values**

#### <span id="page-77-0"></span>**SAS Date Values**

SAS software represents dates as the number of days since a reference date. The reference date, or date zero, used for SAS date values is 1 January 1960. For example, 3 February 1960 is represented by SAS as 33. The SAS date for 17 October 1991 is 11612.

SAS software correctly represents dates from the year 1582 to the year 20,000.

Dates represented in this way are called SAS *date values*. Any numeric variable in a SAS data set whose values represent dates in this way is called a SAS *date variable*.

Representing dates as the number of days from a reference date makes it easy for the computer to store them and perform calendar calculations, but these numbers are not meaningful to users. However, you never have to use SAS date values directly, since SAS automatically converts between this internal representation and ordinary ways of expressing dates, provided that you indicate the format with which you want the date values to be displayed. (Formatting of date values is explained in the section ["Formatting Date and Datetime Values"](#page-79-0) on page 70.)

#### **Century of Dates Represented with Two-Digit Year Values**

SAS software informats, functions, and formats can process dates that are represented with twodigit year values. The century assumed for a two-digit year value can be controlled with the YEARCUTOFF= option in the OPTIONS statement. The YEARCUTOFF= system option controls how dates with two-digit year values are interpreted by specifying the first year of a 100-year span. The default value for the YEARCUTOFF= option is 1920. Thus by default the year '17' is interpreted as 2017, while the year '25' is interpreted as 1925. (See *SAS Language Reference: Dictionary* for more information about YEARCUTOFF=.)

#### **SAS Date Constants**

SAS date values are written in a SAS program by placing the dates in single quotes followed by a D. The date is represented by the day of the month, the three letter abbreviation of the month name, and the year.

For example, SAS reads the value '17OCT1991'D the same as 11612, the SAS date value for 17 October 1991. Thus, the following SAS statements print DATE=11612:

```
data _null_;
 date = '17oct1991'd;
 put date=;
run;
```
The year value can be given with two or four digits, so '17OCT91'D is the same as '17OCT1991'D.

#### **SAS Datetime Values and Datetime Constants**

To represent both the time of day and the date, SAS uses *datetime values*. SAS datetime values represent the date and time as the number of seconds the time is from a reference time. The reference time, or time zero, used for SAS datetime values is midnight, 1 January 1960. Thus, for example, the SAS datetime value for 17 October 1991 at 2:45 in the afternoon is 1003329900.

To specify datetime constants in a SAS program, write the date and time in single quotes followed by DT. To write the date and time in a SAS datetime constant, write the date part using the same syntax as for date constants, and follow the date part with the hours, the minutes, and the seconds, separating the parts with colons. The seconds are optional.

For example, in a SAS program you would write 17 October 1991 at 2:45 in the afternoon as '17OCT91:14:45'DT. SAS reads this as 1003329900. [Table 3.1](#page-78-1) shows some other examples of datetime constants.

<span id="page-78-1"></span>

| <b>Datetime Constant</b> | Time                                       |  |  |  |  |
|--------------------------|--------------------------------------------|--|--|--|--|
| '170CT1991:14:45:32'DT   | 32 seconds past 2:45 p.m., 17 October 1991 |  |  |  |  |
| '170CT1991:12:5'DT       | 12:05 p.m., 17 October 1991                |  |  |  |  |
| '170CT1991:2:0'DT        | 2:00 a.m., 17 October 1991                 |  |  |  |  |
| '170CT1991:0:0'DT        | midnight, 17 October 1991                  |  |  |  |  |
|                          |                                            |  |  |  |  |

**Table 3.1** Examples of Datetime Constants

#### **SAS Time Values**

The SAS System also supports *time values*. SAS time values are just like datetime values, except that the date part is not given. To write a time value in a SAS program, write the time the same as for a datetime constant, but use T instead of DT. For example, 2:45:32 p.m. is written '14:45:32'T. Time values are represented by a number of seconds since midnight, so SAS reads '14:45:32'T as 53132.

SAS time values are not very useful for identifying time series, since usually both the date and the time of day are needed. Time values are not discussed further in this book.

# **Reading Date and Datetime Values with Informats**

<span id="page-78-0"></span>SAS provides a selection of *informats* for reading SAS date and datetime values from date and time values recorded in ordinary notations.

A SAS informat is an instruction that converts the values from a character-string representation into the internal numerical value of a SAS variable. Date informats convert dates from ordinary notations used to enter them to SAS date values; datetime informats convert date and time from ordinary notation to SAS datetime values.

For example, the following SAS statements read monthly values of the U.S. Consumer Price Index. Since the data are monthly, you could identify the date with the variables YEAR and MONTH, as in the previous example. Instead, in this example the time periods are coded as a three-letter month abbreviation followed by the year. The informat MONYY. is used to read month-year dates coded this way and to express them as SAS date values for the first day of the month, as follows:

```
data uscpi;
   input date : monyy7. cpi;
   format date monyy7.;
   label cpi = "US Consumer Price Index";
datalines;
jun1990 129.9
jul1990 130.4
... more lines ...
```
The SAS System provides informats for most common notations for dates and times. See [Chapter 4](#page-138-0) for more information about the date and datetime informats available.

# **Formatting Date and Datetime Values**

<span id="page-79-0"></span>SAS provides *formats* to convert the internal representation of date and datetime values used by SAS to ordinary notations for dates and times. Several different formats are available for displaying dates and datetime values in most of the commonly used notations.

A SAS format is an instruction that converts the internal numerical value of a SAS variable to a character string that can be printed or displayed. Date formats convert SAS date values to a readable form; datetime formats convert SAS datetime values to a readable form.

In the preceding example, the variable DATE was set to the SAS date value for the first day of the month for each observation. If the data set USCPI were printed or otherwise displayed, the values shown for DATE would be the number of days since 1 January 1960. (See the "DATE with no format" column in [Figure 3.2.](#page-80-0)) To display date values appropriately, use the FORMAT statement.

The following example processes the data set USCPI to make several copies of the variable DATE and uses a FORMAT statement to give different formats to these copies. The format cases shown are the MONYY7. format (for the DATE variable), the DATE9. format (for the DATE1 variable), and no format (for the DATE0 variable). The PROC PRINT output in [Figure 3.2](#page-80-0) shows the effect of the different formats on how the date values are printed.

```
data fmttest;
   set uscpi;
  date0 = date;
   date1 = date;
   label date = "DATE with MONYY7. format"
         date1 = "DATE with DATE9. format"
         date0 = "DATE with no format";
   format date monyy7. date1 date9.;
```
**run;**

**proc print data=fmttest label; run;**

<span id="page-80-0"></span>**Figure 3.2** SAS Date Values Printed with Different Formats

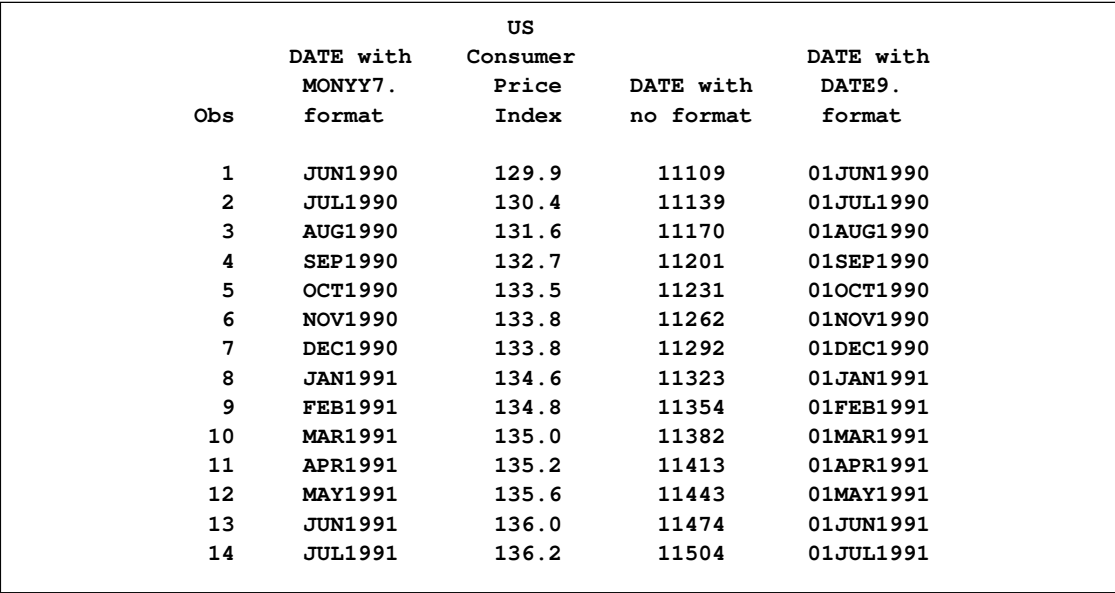

The appropriate format to use for SAS date or datetime valued ID variables depends on the sampling frequency or periodicity of the time series. [Table 3.2](#page-80-1) shows recommended formats for common data sampling frequencies and shows how the date '17OCT1991'D or the datetime value '17OCT1991:14:45:32'DT is displayed by these formats.

<span id="page-80-1"></span>

| <b>ID</b> values | <b>Periodicity</b> | <b>FORMAT</b> | <b>Example</b>        |
|------------------|--------------------|---------------|-----------------------|
| SAS date         | annual             | YEAR4.        | 1991                  |
|                  | quarterly          | YYQC6.        | 1991:4                |
|                  | monthly            | MONYY7.       | <b>OCT1991</b>        |
|                  | weekly             | WEEKDATX23.   | Thursday, 17 Oct 1991 |
|                  | daily              | DATE9.        | 17OCT1991             |
| SAS datetime     | hourly             | DATETIME10.   | 17OCT91:14            |
|                  | minutes            | DATETIME13.   | 17OCT91:14:45         |
|                  | seconds            | DATETIME16.   | 17OCT91:14:45:32      |

**Table 3.2** Formats for Different Sampling Frequencies

See Chapter 4, ["Date Intervals, Formats, and Functions,](#page-138-0)" for more information about the date and datetime formats available.

# **The Variables DATE and DATETIME**

<span id="page-81-0"></span>SAS/ETS procedures enable you to identify time series observations in many different ways to suit your needs. As discussed in preceding sections, you can use a combination of several ID variables, such as YEAR and MONTH for monthly data.

However, using a single SAS date or datetime ID variable is more convenient and enables you to take advantage of some features SAS/ETS procedures provide for processing ID variables. One such feature is automatic extrapolation of the ID variable to identify forecast observations. These features are discussed in following sections.

Thus, it is a good practice to include a SAS date or datetime ID variable in all the time series SAS data sets you create. It is also a good practice to always give the date or datetime ID variable a format appropriate for the data periodicity. (For information about creating SAS date and datetime values from multiple ID variables, see the section ["Computing Dates from Calendar Variables"](#page-105-0) on page 96.)

You can assign a SAS date- or datetime-valued ID variable any name that conforms to SAS variable name requirements. However, you might find working with time series data in SAS easier and less confusing if you adopt the practice of always using the same name for the SAS date or datetime ID variable.

This book always names the date- or datetime-values ID variable DATE if it contains SAS date values or DATETIME if it contains SAS datetime values. This makes it easy to recognize the ID variable and also makes it easy to recognize whether this ID variable uses SAS date or datetime values.

# **Sorting by Time**

<span id="page-81-1"></span>Many SAS/ETS procedures assume the data are in chronological order. If the data are not in time order, you can use the SORT procedure to sort the data set. For example,

```
proc sort data=a;
   by date;
run;
```
There are many ways of coding the time ID variable or variables, and some ways do not sort correctly. If you use SAS date or datetime ID values as suggested in the preceding section, you do not need to be concerned with this issue. But if you encode date values in nonstandard ways, you need to consider whether your ID variables will sort.

SAS date and datetime values always sort correctly, as do combinations of numeric variables such as YEAR, MONTH, and DAY used together. Julian dates also sort correctly. (Julian dates are numbers of the form *yyddd*, where *yy* is the year and *ddd* is the day of the year. For example, 17 October 1991 has the Julian date value 91290.)

Calendar dates such as numeric values coded as *mmddyy* or *ddmmyy* do not sort correctly. Character variables that contain display values of dates, such as dates in the notation produced by SAS date formats, generally do not sort correctly.

# **Subsetting Data and Selecting Observations**

<span id="page-82-0"></span>It is often necessary to subset data for analysis. You might need to subset data to do the following:

- restrict the time range. For example, you want to perform a time series analysis using only recent data and ignoring observations from the distant past.
- select cross sections of the data. (See the section ["Cross-Sectional Dimensions and BY](#page-88-0) [Groups"](#page-88-0) on page 79.) For example, you have a data set with observations over time for each of several states, and you want to analyze the data for a single state.
- select particular kinds of time series from an interleaved-form data set. (See the section ["Interleaved Time Series"](#page-89-0) on page 80.) For example, you have an output data set produced by the FORECAST procedure that contains both forecast and confidence limits observations, and you want to extract only the forecast observations.
- exclude particular observations. For example, you have an outlier in your time series, and you want to exclude this observation from the analysis.

You can subset data either by using the DATA step to create a subset data set or by using a WHERE statement with the SAS procedure that analyzes the data.

A typical WHERE statement used in a procedure has the following form:

```
proc arima data=full;
   where '31dec1993'd < date < '26mar1994'd;
   identify var=close;
run;
```
For complete reference documentation on the WHERE statement, see *SAS Language Reference: Dictionary*.

## **Subsetting SAS Data Sets**

<span id="page-82-1"></span>To create a subset data set, specify the name of the subset data set in the DATA statement, bring in the full data set with a SET statement, and specify the subsetting criteria with either subsetting IF statements or WHERE statements.

For example, suppose you have a data set that contains time series observations for each of several states. The following DATA step uses a WHERE statement to exclude observations with dates before 1970 and uses a subsetting IF statement to select observations for the state NC:

```
data subset;
  set full;
  where date >= '1jan1970'd;
  if state = 'NC';
run;
```
In this case, it makes no difference logically whether the WHERE statement or the IF statement is used, and you can combine several conditions in one subsetting statement. The following statements produce the same results as the previous example:

```
data subset;
   set full;
   if date >= '1jan1970'd & state = 'NC';
run;
```
The WHERE statement acts on the input data sets specified in the SET statement before observations are processed by the DATA step program, whereas the IF statement is executed as part of the DATA step program. If the input data set is indexed, using the WHERE statement can be more efficient than using the IF statement. However, the WHERE statement can refer only to variables in the input data set, not to variables computed by the DATA step program.

To subset the variables of a data set, use KEEP or DROP statements or use KEEP= or DROP= data set options. See *SAS Language Reference: Dictionary* for information about KEEP and DROP statements and SAS data set options.

For example, suppose you want to subset the data set as in the preceding example, but you want to include in the subset data set only the variables DATE, X, and Y. You could use the following statements:

```
data subset;
   set full;
   if date >= '1jan1970'd & state = 'NC';
  keep date x y;
run;
```
# **Using the WHERE Statement with SAS Procedures**

<span id="page-83-0"></span>Use the WHERE statement with SAS procedures to process only a subset of the input data set. For example, suppose you have a data set that contains monthly observations for each of several states, and you want to use the AUTOREG procedure to analyze data since 1970 for the state NC. You could use the following statements:

```
proc autoreg data=full;
   where date >= '1jan1970'd & state = 'NC';
  ... additional statements ...
run;
```
You can specify any number of conditions in the WHERE statement. For example, suppose that a strike created an outlier in May 1975, and you want to exclude that observation. You could use the following statements:

```
proc autoreg data=full;
   where date >= '1jan1970'd & state = 'NC'
       & date ^= '1may1975'd;
  ... additional statements ...
run;
```
# **Using SAS Data Set Options**

<span id="page-84-0"></span>You can use the OBS= and FIRSTOBS= data set options to subset the input data set.

For example, the following statements print observations 20 through 25 of the data set FULL:

```
proc print data=full(firstobs=20 obs=25);
run;
```
**Figure 3.3** Partial Listing of Data Set FULL

| Obs | date      | state | i  | $\mathbf x$ | У          | close      |  |
|-----|-----------|-------|----|-------------|------------|------------|--|
| 20  | 210CT1993 | NC    | 20 | 0.44803     | 0.35302    | 0.44803    |  |
| 21  | 220CT1993 | NC    | 21 | 0.03186     | 1.67414    | 0.03186    |  |
| 22  | 230CT1993 | NC    | 22 | $-0.25232$  | $-1.61289$ | $-0.25232$ |  |
| 23  | 240CT1993 | NC    | 23 | 0.42524     | 0.73112    | 0.42524    |  |
| 24  | 250CT1993 | NC    | 24 | 0.05494     | $-0.88664$ | 0.05494    |  |
| 25  | 260CT1993 | NC    | 25 | $-0.29096$  | $-1.17275$ | $-0.29096$ |  |

You can use KEEP= and DROP= data set options to exclude variables from the input data set. See *SAS Language Reference: Dictionary* for information about SAS data set options.

# **Storing Time Series in a SAS Data Set**

<span id="page-84-1"></span>This section discusses aspects of storing time series in SAS data sets. The topics discussed are the standard form of a time series data set, storing several series with different time ranges in the same data set, omitted observations, cross-sectional dimensions and BY groups, and interleaved time series.

Any number of time series can be stored in a SAS data set. Normally, each time series is stored in a separate variable. For example, the following statements augment the USCPI data set read in the previous example with values for the producer price index:

```
data usprice;
   input date : monyy7. cpi ppi;
```

```
format date monyy7.;
   label cpi = "Consumer Price Index"
         ppi = "Producer Price Index";
datalines;
jun1990 129.9 114.3
jul1990 130.4 114.5
... more lines ...
proc print data=usprice;
run;
```
**Figure 3.4** Time Series Data Set Containing Two Series

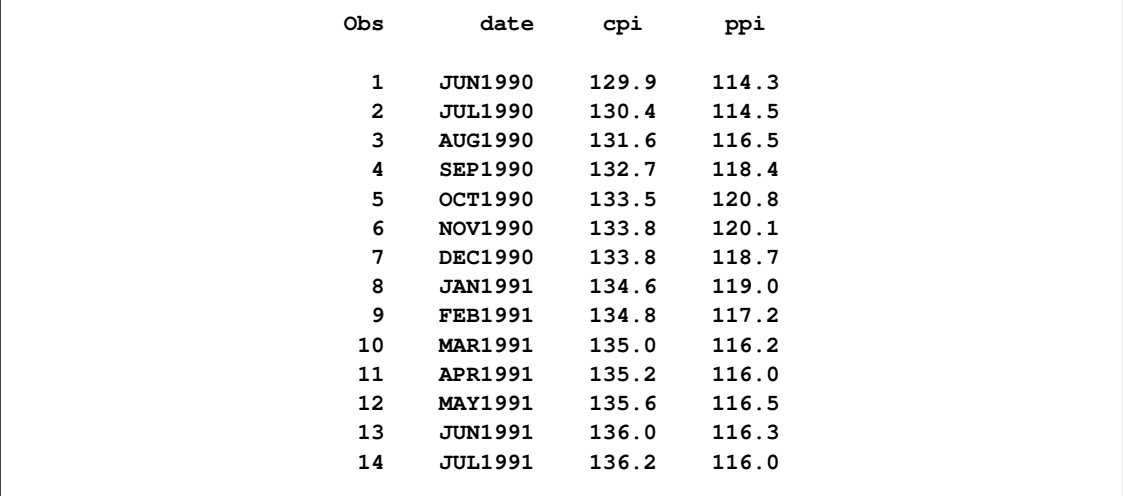

## **Standard Form of a Time Series Data Set**

<span id="page-85-0"></span>The simple way the CPI and PPI time series are stored in the USPRICE data set in the preceding example is termed the *standard form* of a time series data set. A time series data set in standard form has the following characteristics:

- The data set contains one variable for each time series.
- The data set contains exactly one observation for each time period.
- The data set contains an ID variable or variables that identify the time period of each observation.
- The data set is sorted by the ID variables associated with date time values, so the observations are in time sequence.
- The data are equally spaced in time. That is, successive observations are a fixed time interval apart, so the data set can be described by a single sampling interval such as hourly, daily,

monthly, quarterly, yearly, and so forth. This means that time series with different sampling frequencies are not mixed in the same SAS data set.

Most SAS/ETS procedures that process time series expect the input data set to contain time series in this standard form, and this is the simplest way to store time series in SAS data sets. (The [EXPAND](#page-728-0) and [TIMESERIES](#page-1688-0) procedures can be helpful in converting your data to this standard form.) There are more complex ways to represent time series in SAS data sets.

You can incorporate cross-sectional dimensions with BY groups, so that each BY group is like a standard form time series data set. This method is discussed in the section ["Cross-Sectional](#page-88-0) [Dimensions and BY Groups"](#page-88-0) on page 79.

You can interleave time series, with several observations for each time period identified by another ID variable. Interleaved time series data sets are used to store several series in the same SAS variable. Interleaved time series data sets are often used to store series of actual values, predicted values, and residuals, or series of forecast values and confidence limits for the forecasts. This is discussed in the section ["Interleaved Time Series"](#page-89-0) on page 80.

## **Several Series with Different Ranges**

<span id="page-86-0"></span>Different time series can have values recorded over different time ranges. Since a SAS data set must have the same observations for all variables, when time series with different ranges are stored in the same data set, missing values must be used for the periods in which a series is not available.

Suppose that in the previous example you did not record values for CPI before August 1990 and did not record values for PPI after June 1991. The USPRICE data set could be read with the following statements:

```
data usprice;
   input date : monyy7. cpi ppi;
   format date monyy7.;
datalines;
jun1990 . 114.3
jul1990 . 114.5
aug1990 131.6 116.5
sep1990 132.7 118.4
oct1990 133.5 120.8
nov1990 133.8 120.1
dec1990 133.8 118.7
jan1991 134.6 119.0
feb1991 134.8 117.2
mar1991 135.0 116.2
apr1991 135.2 116.0
may1991 135.6 116.5
jun1991 136.0 116.3
jul1991 136.2 .
;
```
The decimal points with no digits in the data records represent missing data and are read by SAS as missing value codes.

In this example, the time range of the USPRICE data set is June 1990 through July 1991, but the time range of the CPI variable is August 1990 through July 1991, and the time range of the PPI variable is June 1990 through June 1991.

SAS/ETS procedures ignore missing values at the beginning or end of a series. That is, the series is considered to begin with the first nonmissing value and end with the last nonmissing value.

## **Missing Values and Omitted Observations**

<span id="page-87-0"></span>Missing data can also occur within a series. Missing values that appear after the beginning of a time series and before the end of the time series are called *embedded missing values*.

Suppose that in the preceding example you did not record values for CPI for November 1990 and did not record values for PPI for both November 1990 and March 1991. The USPRICE data set could be read with the following statements:

```
data usprice;
   input date : monyy. cpi ppi;
   format date monyy.;
datalines;
jun1990 . 114.3
jul1990 . 114.5
aug1990 131.6 116.5
sep1990 132.7 118.4
oct1990 133.5 120.8
nov1990 . .
dec1990 133.8 118.7
jan1991 134.6 119.0
feb1991 134.8 117.2
mar1991 135.0 .
apr1991 135.2 116.0
may1991 135.6 116.5
jun1991 136.0 116.3
jul1991 136.2 .
;
```
In this example, the series CPI has one embedded missing value, and the series PPI has two embedded missing values. The ranges of the two series are the same as before.

Note that the observation for November 1990 has missing values for both CPI and PPI; there is no data for this period. This is an example of a *missing observation*.

You might ask why the data record for this period is included in the example at all, since the data record contains no data. However, deleting the data record for November 1990 from the example would cause an *omitted observation* in the USPRICE data set. SAS/ETS procedures expect input data sets to contain observations for a contiguous time sequence. If you omit observations from a time series data set and then try to analyze the data set with SAS/ETS procedures, the omitted observations will cause errors. When all data are missing for a period, a missing observation should be included in the data set to preserve the time sequence of the series.

If observations are omitted from the data set, the [EXPAND](#page-728-0) procedure can be used to fill in the gaps with missing values (or to interpolate nonmissing values) for the time series variables and with the appropriate date or datetime values for the ID variable.

## **Cross-Sectional Dimensions and BY Groups**

<span id="page-88-0"></span>Often, time series in a collection are related by a cross sectional dimension. For example, the national average U.S. consumer price index data shown in the previous example can be disaggregated to show price indexes for major cities. In this case, there are several related time series: CPI for New York, CPI for Chicago, CPI for Los Angeles, and so forth. When these time series are considered as one data set, the city whose price level is measured is a cross sectional dimension of the data.

There are two basic ways to store such related time series in a SAS data set. The first way is to use a standard form time series data set with a different variable for each series.

For example, the following statements read CPI series for three major U.S. cities:

```
data citycpi;
   input date : monyy7. cpiny cpichi cpila;
   format date monyy7.;
datalines;
nov1989 133.200 126.700 130.000
dec1989 133.300 126.500 130.600
... more lines ...
```
The second way is to store the data in a time series cross-sectional form. In this form, the series for all cross sections are stored in one variable and a cross section ID variable is used to identify observations for the different series. The observations are sorted by the cross section ID variable and by time within each cross section.

The following statements indicate how to read the CPI series for U.S. cities in time series crosssectional form:

```
data cpicity;
  length city $11;
  input city $11. date : monyy. cpi;
  format date monyy.;
datalines;
New York JAN1990 135.100
New York FEB1990 135.300
... more lines ...
```

```
proc sort data=cpicity;
  by city date;
run;
```
When processing a time series cross sectional form data set with most SAS/ETS procedures, use the cross section ID variable in a BY statement to process the time series separately. The data set must be sorted by the cross section ID variable and sorted by date within each cross section. The PROC SORT step in the preceding example ensures that the CPICITY data set is correctly sorted.

When the cross section ID variable is used in a BY statement, each BY group in the data set is like a standard form time series data set. Thus, SAS/ETS procedures that expect a standard form time series data set can process time series cross sectional data sets when a BY statement is used, producing an independent analysis for each cross section.

It is also possible to analyze time series cross-sectional data jointly. The [PANEL](#page-1270-0) procedure (and the older [TSCSREG](#page-1736-0) procedure) expects the input data to be in the time series cross-sectional form described here. See Chapter 19, ["The PANEL Procedure,](#page-1270-0)" for more information.

# **Interleaved Time Series**

<span id="page-89-0"></span>Normally, a time series data set has only one observation for each time period, or one observation for each time period within a cross section for a time series cross-sectional-form data set. However, it is sometimes useful to store several related time series in the same variable when the different series do not correspond to levels of a cross-sectional dimension of the data.

In this case, the different time series can be interleaved. An interleaved time series data set is similar to a time series cross-sectional data set, except that the observations are sorted differently and the ID variable that distinguishes the different time series does not represent a cross-sectional dimension.

Some SAS/ETS procedures produce interleaved output data sets. The interleaved time series form is a convenient way to store procedure output when the results consist of several different kinds of series for each of several input series. (Interleaved time series are also easy to process with plotting procedures. See the section ["Plotting Time Series"](#page-95-1) on page 86.)

For example, the [FORECAST](#page-782-0) procedure fits a model to each input time series and computes predicted values and residuals from the model. The FORECAST procedure then uses the model to compute forecast values beyond the range of the input data and also to compute upper and lower confidence limits for the forecast values.

Thus, the output from PROC FORECAST consists of up to five related time series for each variable forecast. The five resulting time series for each input series are stored in a single output variable with the same name as the series that is being forecast. The observations for the five resulting series are identified by values of the variable \_TYPE\_. These observations are interleaved in the output data set with observations for the same date grouped together.

The following statements show how to use PROC FORECAST to forecast the variable CPI in the USCPI data set. [Figure 3.5](#page-90-0) shows part of the output data set produced by PROC FORECAST and illustrates the interleaved structure of this data set.

```
proc forecast data=uscpi interval=month lead=12
              out=foreout outfull outresid;
   var cpi;
   id date;
run;
proc print data=foreout(obs=6);
run;
```

| Obs | date           | TYPE            | LEAD | cpi      |  |
|-----|----------------|-----------------|------|----------|--|
| 1   | <b>JUN1990</b> | <b>ACTUAL</b>   | 0    | 129.900  |  |
| 2   | <b>JUN1990</b> | <b>FORECAST</b> | 0    | 130.817  |  |
| 3   | <b>JUN1990</b> | <b>RESIDUAL</b> | 0    | $-0.917$ |  |
| 4   | <b>JUL1990</b> | <b>ACTUAL</b>   | 0    | 130.400  |  |
| 5   | <b>JUL1990</b> | <b>FORECAST</b> | 0    | 130.678  |  |
| 6   | <b>JUL1990</b> | <b>RESIDUAL</b> | 0    | $-0.278$ |  |

<span id="page-90-0"></span>**Figure 3.5** Partial Listing of Output Data Set Produced by PROC FORECAST

Observations with \_TYPE\_=ACTUAL contain the values of CPI read from the input data set. Observations with \_TYPE\_=FORECAST contain one-step-ahead predicted values for observations with dates in the range of the input series and contain forecast values for observations for dates beyond the range of the input series. Observations with \_TYPE\_=RESIDUAL contain the difference between the actual and one-step-ahead predicted values. Observations with \_TYPE\_=U95 and \_TYPE\_=L95 contain the upper and lower bounds, respectively, of the 95% confidence interval for the forecasts.

#### **Using Interleaved Data Sets as Input to SAS/ETS Procedures**

Interleaved time series data sets are not directly accepted as input by SAS/ETS procedures. However, it is easy to use a WHERE statement with any procedure to subset the input data and select one of the interleaved time series as the input.

For example, to analyze the residual series contained in the PROC FORECAST output data set with another SAS/ETS procedure, include a WHERE \_TYPE\_='RESIDUAL' statement. The following statements perform a spectral analysis of the residuals produced by PROC FORECAST in the preceding example:

```
proc spectra data=foreout out=spectout;
   var cpi;
   where _type_='RESIDUAL';
run;
```
#### **Combined Cross Sections and Interleaved Time Series Data Sets**

Interleaved time series output data sets produced from BY-group processing of time series crosssectional input data sets have a complex structure that combines a cross-sectional dimension, a time dimension, and the values of the \_TYPE\_ variable. For example, consider the PROC FORECAST output data set produced by the following statements:

```
title "FORECAST Output Data Set with BY Groups";
proc forecast data=cpicity interval=month
              method=expo lead=2
              out=foreout outfull outresid;
   var cpi;
   id date;
  by city;
run;
proc print data=foreout(obs=6);
run;
```
The output data set FOREOUT contains many different time series in the single variable CPI. (The first few observations of FOREOUT are shown in [Figure 3.6.](#page-91-1)) BY groups that are identified by the variable CITY contain the result series for the different cities. Within each value of CITY, the actual, forecast, residual, and confidence limits series are stored in interleaved form, with the observations for the different series identified by the values of \_TYPE\_.

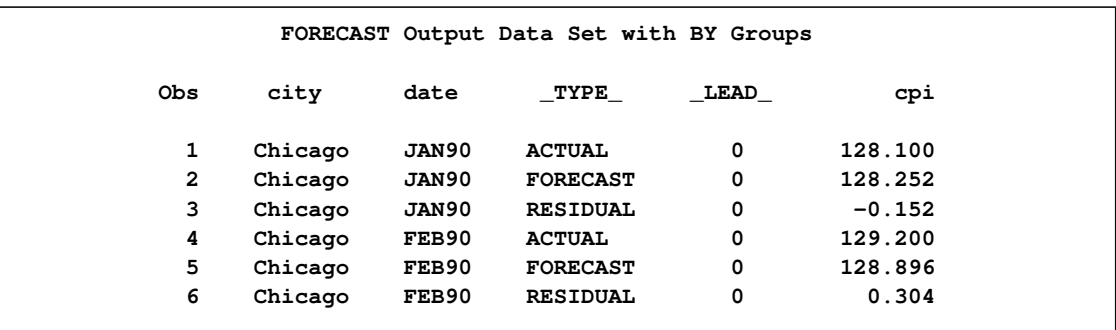

<span id="page-91-1"></span>**Figure 3.6** Combined Cross Sections and Interleaved Time Series Data

## **Output Data Sets of SAS/ETS Procedures**

<span id="page-91-0"></span>Some SAS/ETS procedures (such as PROC FORECAST) produce interleaved output data sets, and other SAS/ETS procedures produce standard form time series data sets. The form a procedure uses depends on whether the procedure is normally used to produce multiple result series for each of many input series in one step (as PROC FORECAST does).

For example, the [ARIMA](#page-198-0) procedure can output actual series, forecast series, residual series, and confidence limit series just as the FORECAST procedure does. The PROC ARIMA output data set uses the standard form because PROC ARIMA is designed for the detailed analysis of one series at a time and so forecasts only one series at a time.

The following statements show the use of the ARIMA procedure to produce a forecast of the USCPI data set. [Figure 3.7](#page-92-0) shows part of the output data set that is produced by the ARIMA procedure's FORECAST statement. (The printed output from PROC ARIMA is not shown.) Compare the PROC ARIMA output data set shown in [Figure 3.7](#page-92-0) with the PROC FORECAST output data set shown in [Figure 3.6.](#page-91-1)

```
title "PROC ARIMA Output Data Set";
proc arima data=uscpi;
   identify var=cpi(1);
   estimate q=1;
   forecast id=date interval=month
                    lead=12 out=arimaout;
run;
proc print data=arimaout(obs=6);
run;
```
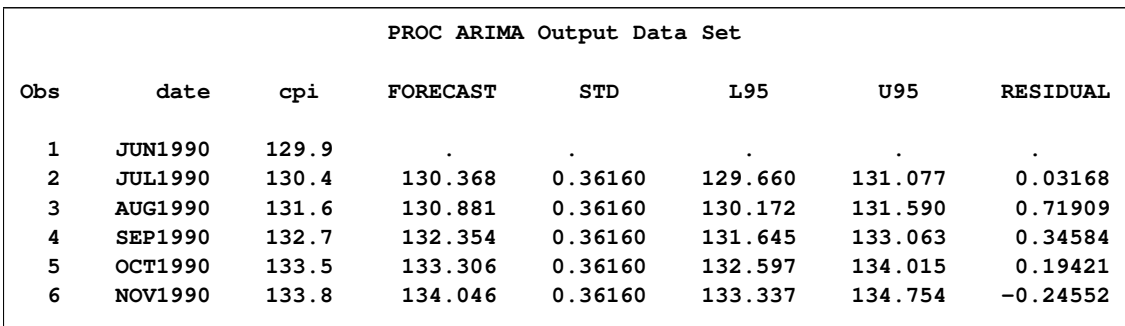

<span id="page-92-0"></span>**Figure 3.7** Partial Listing of Output Data Set Produced by PROC ARIMA

The output data set produced by the ARIMA procedure's FORECAST statement stores the actual values in a variable with the same name as the response series, stores the forecast series in a variable named FORECAST, stores the residuals in a variable named RESIDUAL, stores the 95% confidence limits in variables named L95 and U95, and stores the standard error of the forecast in the variable STD.

This method of storing several different result series as a standard form time series data set is simple and convenient. However, it works well only for a single input series. The forecast of a single series can be stored in the variable FORECAST. But if two series are forecast, two different FORECAST variables are needed.

The STATESPACE procedure handles this problem by generating forecast variable names FOR1, FOR2, and so forth. The SPECTRA procedure uses a similar method. Names such as FOR1, FOR2, RES1, RES2, and so forth require you to remember the order in which the input series are listed. This is why PROC FORECAST, which is designed to forecast a whole list of input series at once, stores its results in interleaved form.

Other SAS/ETS procedures are often used for a single input series but can also be used to process several series in a single step. Thus, they are not clearly like PROC FORECAST nor clearly like PROC ARIMA in the number of input series they are designed to work with. These procedures use a third method for storing multiple result series in an output data set. These procedures store output time series in standard form (as PROC ARIMA does) but require an OUTPUT statement to give names to the result series.

# **Time Series Periodicity and Time Intervals**

<span id="page-93-0"></span>A fundamental characteristic of time series data is how frequently the observations are spaced in time. How often the observations of a time series occur is called the *sampling frequency* or the *periodicity* of the series. For example, a time series with one observation each month has a monthly sampling frequency or monthly periodicity and so is called a monthly time series.

In SAS, data periodicity is described by specifying periodic *time intervals* into which the dates of the observations fall. For example, the SAS time interval MONTH divides time into calendar months.

Many SAS/ETS procedures enable you to specify the periodicity of the input data set with the INTERVAL= option. For example, specifying INTERVAL=MONTH indicates that the procedure should expect the ID variable to contain SAS date values, and that the date value for each observation should fall in a separate calendar month. The EXPAND procedure uses interval name values with the FROM= and TO= options to control the interpolation of time series from one periodicity to another.

SAS also uses time intervals in several other ways. In addition to indicating the periodicity of time series data sets, time intervals are used with the interval functions INTNX and INTCK and for controlling the plot axis and reference lines for plots of data over time.

# **Specifying Time Intervals**

<span id="page-93-1"></span>Intervals are specified in SAS by using *interval names* such as YEAR, QTR, MONTH, DAY, and so forth. [Table 3.3](#page-94-1) summarizes the basic types of intervals.

<span id="page-94-1"></span>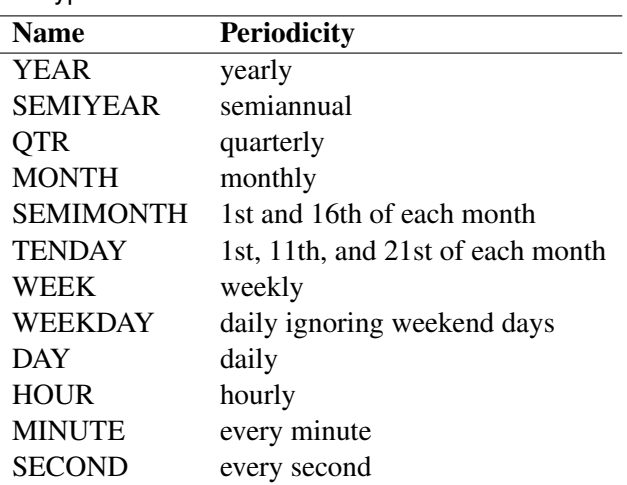

#### **Table 3.3** Basic Interval Types

Interval names can be abbreviated in various ways. For example, you could specify monthly intervals as MONTH, MONTHS, MONTHLY, or just MON. SAS accepts all these forms as equivalent.

Interval names can also be qualified with a multiplier to indicate multi-period intervals. For example, biennial intervals are specified as YEAR2.

Interval names can also be qualified with a shift index to indicate intervals with different starting points. For example, fiscal years starting in July are specified as YEAR.7.

Intervals are classified as either date or datetime intervals. Date intervals are used with SAS date values, while datetime intervals are used with SAS datetime values. The interval types YEAR, SEMIYEAR, QTR, MONTH, SEMIMONTH, TENDAY, WEEK, WEEKDAY, and DAY are date intervals. HOUR, MINUTE, and SECOND are datetime intervals. Date intervals can be turned into datetime intervals for use with datetime values by prefixing the interval name with 'DT'. Thus DTMONTH intervals are like MONTH intervals but are used with datetime ID values instead of date ID values.

See Chapter 4, ["Date Intervals, Formats, and Functions,](#page-138-0)" for more information about specifying time intervals and for a detailed reference to the different kinds of intervals available.

## **Using Intervals with SAS/ETS Procedures**

<span id="page-94-0"></span>SAS/ETS procedures use the date or datetime interval and the ID variable in the following ways:

- to validate the data periodicity. The ID variable is used to check the data and verify that successive observations have valid ID values that correspond to successive time intervals.
- to check for gaps in the input observations. For example, if INTERVAL=MONTH and an input observation for January 1990 is followed by an observation for April 1990, there is a gap in the input data with two omitted observations.

• to label forecast observations in the output data set. The values of the ID variable for the forecast observations after the end of the input data set are extrapolated according to the frequency specifications of the INTERVAL= option.

# **Time Intervals, the Time Series Forecasting System, and the Time Series Viewer**

<span id="page-95-0"></span>Time intervals are used in the Time Series Forecasting System and Time Series Viewer to identify the number of seasonal cycles or seasonality associated with a DATE, DATETIME, or TIME ID variable. For example, monthly time series have a seasonality of 12 because there are 12 months in a year; quarterly time series have a seasonality of 4 because there are four quarters in a year. The seasonality is used to analyze seasonal properties of time series data and to estimate seasonal forecasting methods.

# **Plotting Time Series**

<span id="page-95-1"></span>This section discusses SAS procedures that are available for plotting time series data, but it covers only certain aspects of the use of these procedures with time series data.

The Time Series Viewer displays and analyzes time series plots for time series data sets that do not contain cross sections. See Chapter 37, ["Getting Started with Time Series Forecasting.](#page-2392-0)"

The SGPLOT procedure produces high resolution color graphics plots. See the *SAS/GRAPH: Statistical Graphics Procedures Guide* and *SAS/GRAPH Software: Reference* for more information.

The PLOT procedure and the TIMEPLOT procedure produce low-resolution line-printer type plots. See the *Base SAS Procedures Guide* for information about these procedures.

## **Using the Time Series Viewer**

<span id="page-95-2"></span>The following command starts the Time Series Viewer to display the plot of CPI in the USCPI data set against DATE. (The USCPI data set was shown in the previous example; the time series used in the following example contains more observations than previously shown.)

```
tsview data=uscpi var=cpi timeid=date
```
The TSVIEW DATA= option specifies the data set to be viewed; the VAR= option specifies the variable that contains the time series observations; the TIMEID= option specifies the time series ID variable.

The Time Series Viewer can also be invoked by selecting **Solutions** Analyze Time Series Viewer from the menu in the SAS Display Manager.

# **Using PROC SGPLOT**

<span id="page-96-0"></span>The following statements use the SGPLOT procedure to plot CPI in the USCPI data set against DATE. (The USCPI data set was shown in a previous example; the data set plotted in the following example contains more observations than shown previously.)

```
title "Plot of USCPI Data";
proc sgplot data=uscpi;
   series x=date y=cpi / markers;
run;
```
<span id="page-96-1"></span>The plot is shown in [Figure 3.8.](#page-96-1)

#### **Figure 3.8** Plot of Monthly CPI Over Time

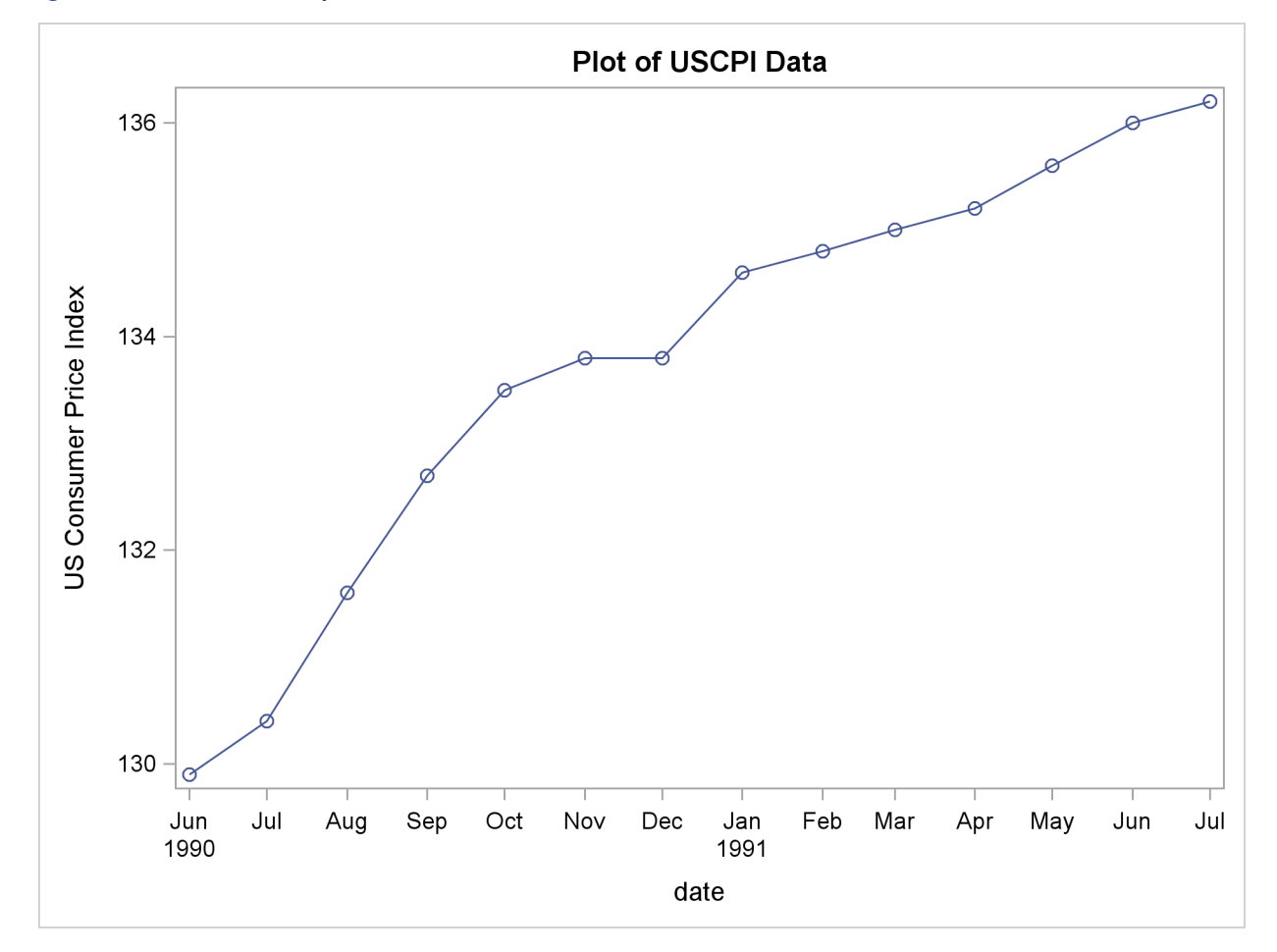

#### **Controlling the Time Axis: Tick Marks and Reference Lines**

It is possible to control the spacing of the tick marks on the time axis. The following statements use the XAXIS statement to tell PROC SGPLOT to mark the axis at the start of each quarter:

```
proc sgplot data=uscpi;
   series x=date y=cpi / markers;
   format date yyqc.;
   xaxis values=('1jan90'd to '1jul91'd by qtr);
run;
```
<span id="page-97-0"></span>The plot is shown in [Figure 3.9.](#page-97-0)

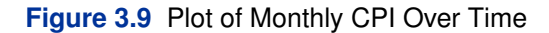

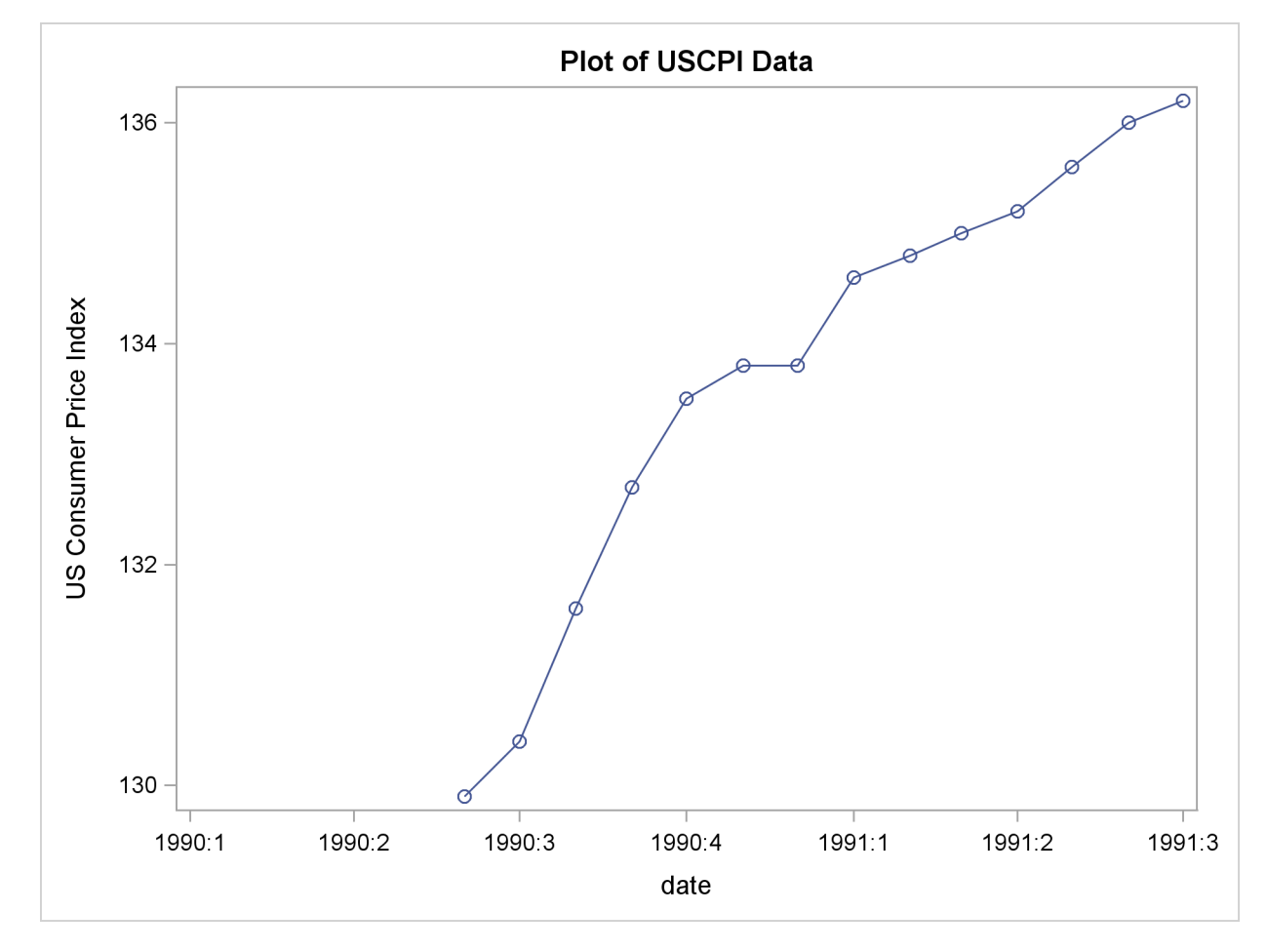

#### **Overlay Plots of Different Variables**

You can plot two or more series stored in different variables on the same graph by specifying multiple plot requests in one SGPLOT statement.

For example, the following statements plot the CPI, FORECAST, L95, and U95 variables produced by PROC ARIMA in a previous example. A reference line is drawn to mark the start of the forecast period. Quarterly tick marks with YYQC format date values are used.

```
title "ARIMA Forecasts of CPI";
proc arima data=uscpi;
   identify var=cpi(1);
   estimate q=1;
   forecast id=date interval=month lead=12 out=arimaout;
run;
title "ARIMA forecasts of CPI";
proc sgplot data=arimaout noautolegend;
   scatter x=date y=cpi;
   scatter x=date y=forecast / markerattrs=(symbol=asterisk);
   scatter x=date y=l95 / markerattrs=(symbol=asterisk color=green);
   scatter x=date y=u95 / markerattrs=(symbol=asterisk color=green);
   format date yyqc4.;
  xaxis values=('1jan90'd to '1jul92'd by qtr);
   refline '15jul91'd / axis=x;
run;
```
<span id="page-98-0"></span>The plot is shown in [Figure 3.10.](#page-98-0)

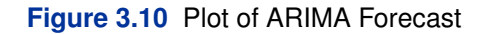

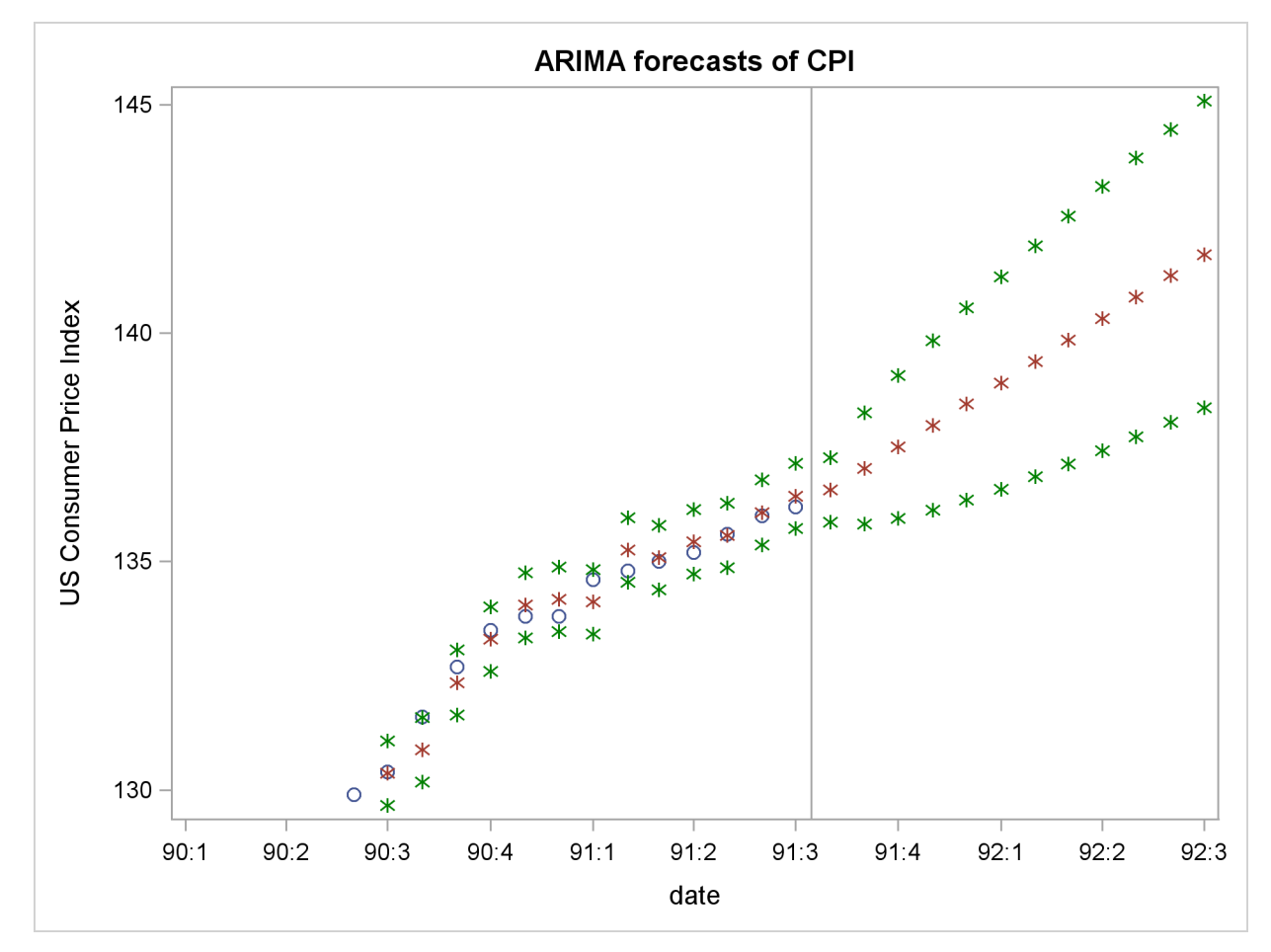

#### **Overlay Plots of Interleaved Series**

You can also plot several series on the same graph when the different series are stored in the same variable in interleaved form. Plot interleaved time series by using the values of the ID variable in GROUP= option to distinguish the different series.

The following example plots the output data set produced by PROC FORECAST in a previous example. Since the residual series has a different scale than the other series, it is excluded from the plot with a WHERE statement.

The \_TYPE\_ variable is used in the PLOT statement to identify the different series and to select the SCATTER statements to use for each plot.

```
title "Plot of Forecasts of USCPI Data";
proc forecast data=uscpi interval=month lead=12
              out=foreout outfull outresid;
   var cpi;
   id date;
run;
proc sgplot data=foreout;
   where _type_ ^= 'RESIDUAL';
   scatter x=date y=cpi / group=_type_ markerattrs=(symbol=asterisk);
   format date yyqc4.;
   xaxis values=('1jan90'd to '1jul92'd by qtr);
   refline '15jul91'd / axis=x;
run;
```
<span id="page-99-0"></span>The plot is shown in [Figure 3.11.](#page-99-0)

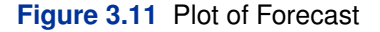

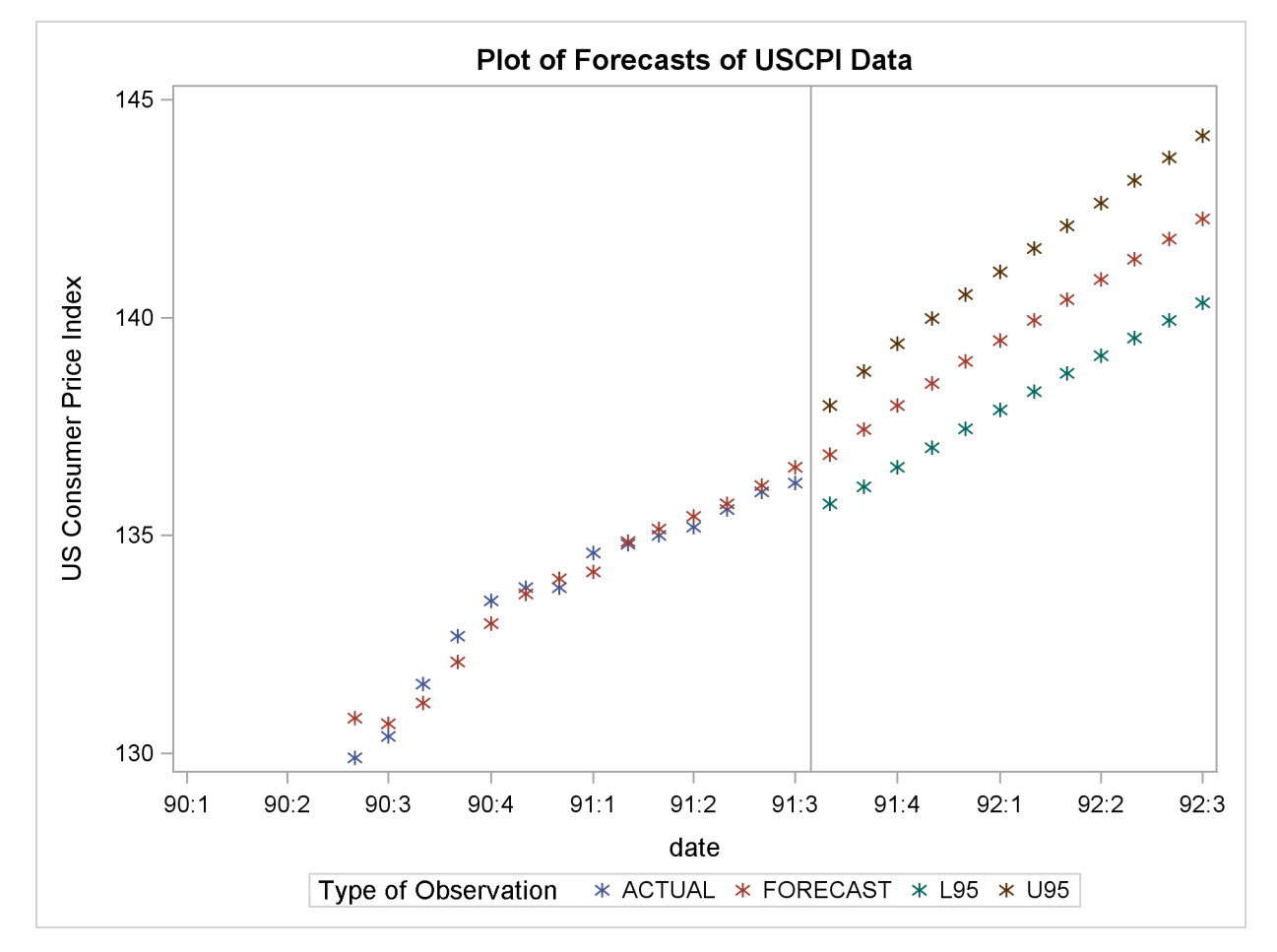

#### **Residual Plots**

The following example plots the residuals series that was excluded from the plot in the previous example. The NEEDLE statement specifies a needle plot, so that each residual point is plotted as a vertical line showing deviation from zero.

```
proc sgplot data=foreout;
   where _type_ = 'RESIDUAL';
   needle x=date y=cpi / markers;
   format date yyqc4.;
  xaxis values=('1jan90'd to '1jul91'd by qtr);
run;
```
<span id="page-100-0"></span>The plot is shown in [Figure 3.12.](#page-100-0)

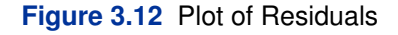

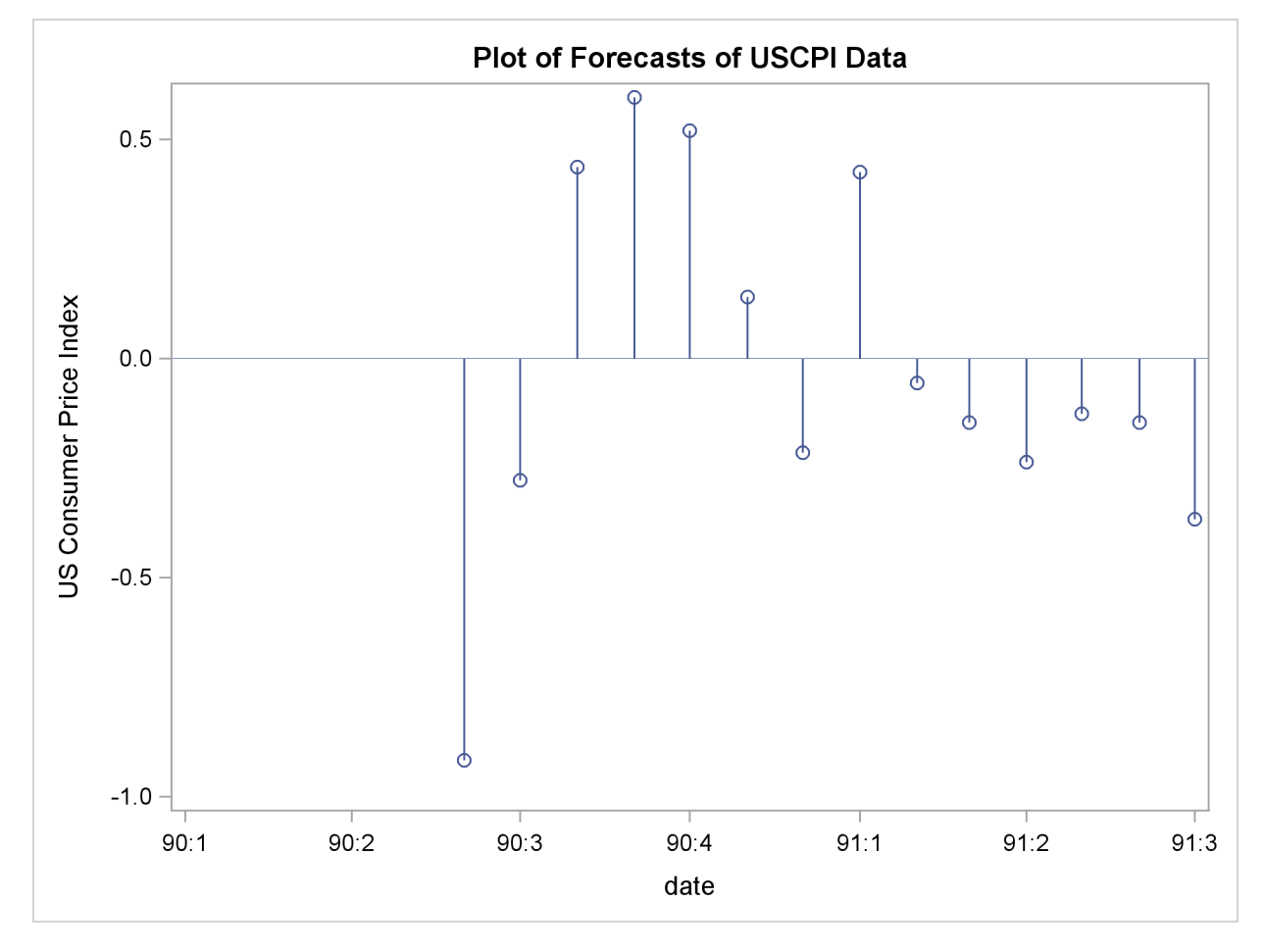

# **Using PROC PLOT**

<span id="page-101-0"></span>The following statements use the PLOT procedure in Base SAS to plot CPI in the USCPI data set against DATE. (The data set plotted contains more observations than shown in the previous examples.) The plotting character used is a plus sign (+).

```
title "Plot of USCPI Data";
   proc plot data=uscpi;
   plot cpi * date = '+' / vaxis= 129 to 137 by 1;
run;
```
<span id="page-101-1"></span>The plot is shown in [Figure 3.13.](#page-101-1)

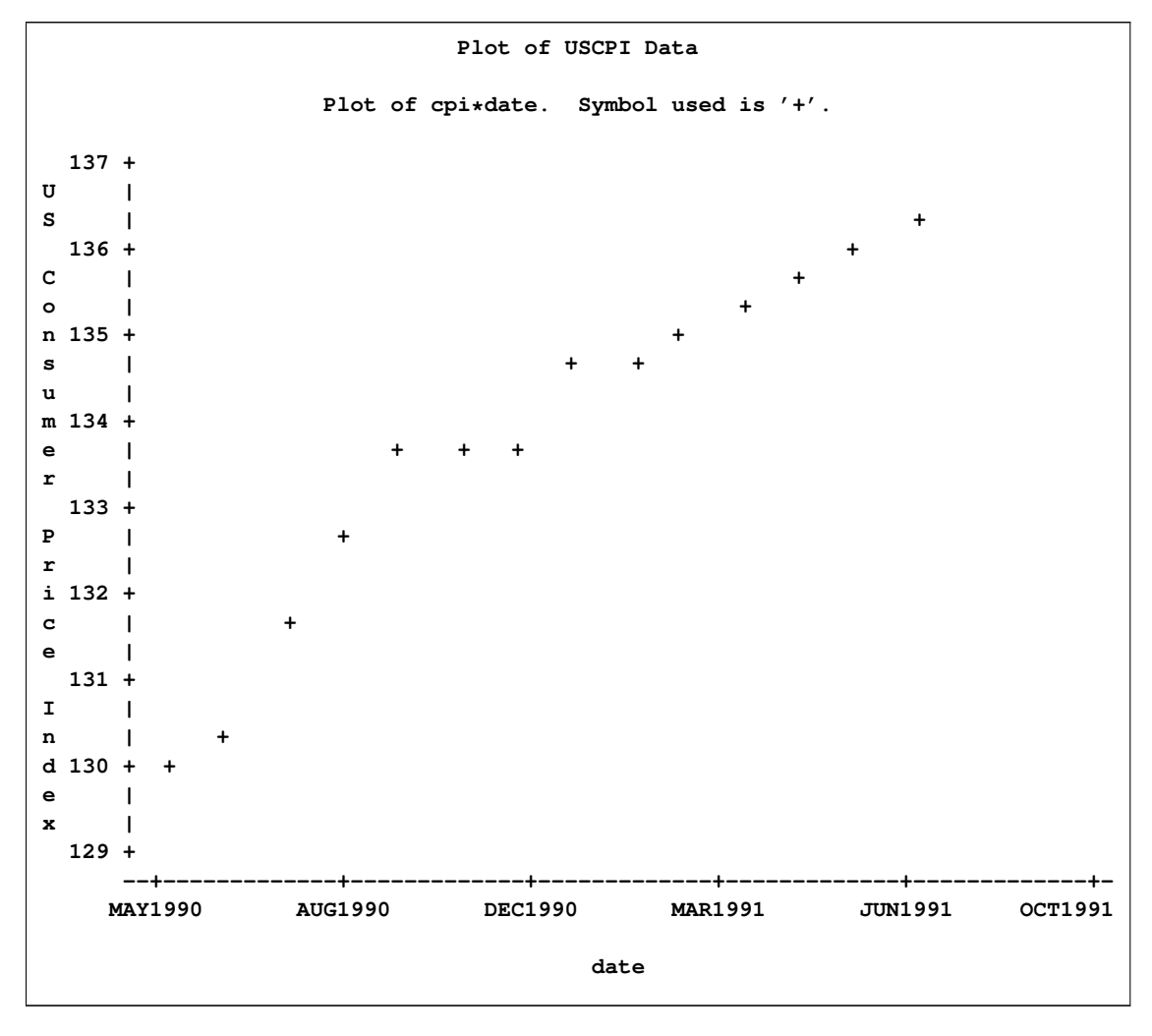

**Figure 3.13** Plot of Monthly CPI Over Time

## **Using PROC TIMEPLOT**

<span id="page-102-0"></span>The TIMEPLOT procedure in Base SAS plots time series data vertically on the page instead of horizontally across the page as the PLOT procedure does. PROC TIMEPLOT can also print the data values as well as plot them.

The following statements use the TIMEPLOT procedure to plot CPI in the USCPI data set. Only the last 14 observations are included in this example. The plot is shown in [Figure 3.14.](#page-102-1)

```
title "Plot of USCPI Data";
proc timeplot data=uscpi;
   plot cpi;
   id date;
   where date >= '1jun90'd;
run;
```
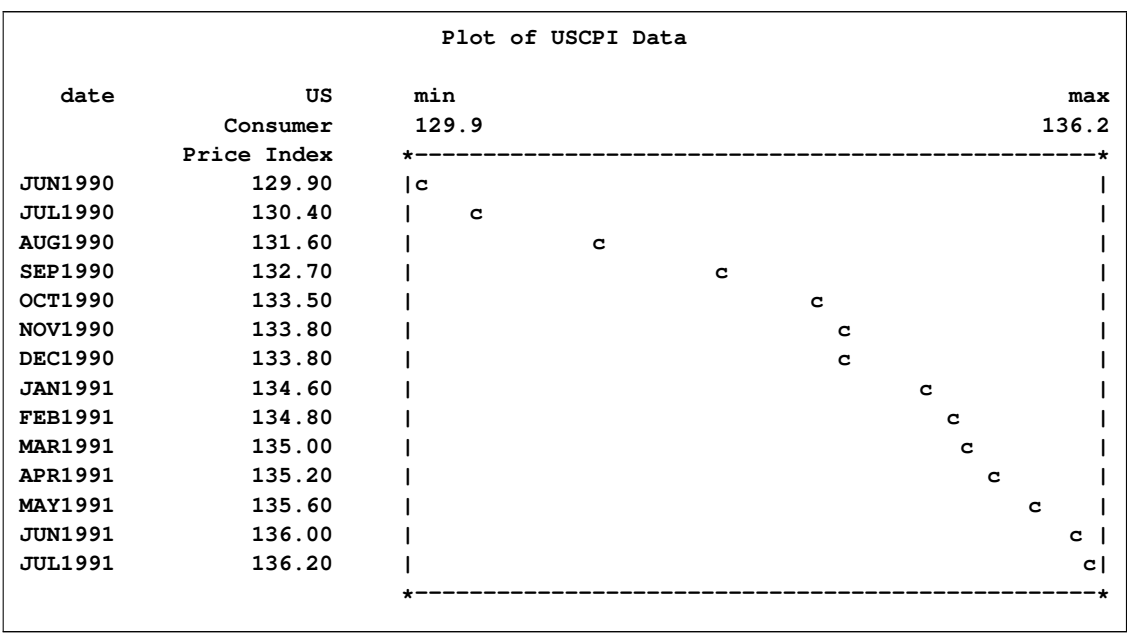

#### **Figure 3.14** Output Produced by PROC TIMEPLOT

The TIMEPLOT procedure has several interesting features not discussed here. See "The TIME-PLOT Procedure" in the *Base SAS Procedures Guide* for more information.

# **Using PROC GPLOT**

<span id="page-103-0"></span>The GPLOT procedure in SAS/GRAPH software can also be used to plot time series data, although the newer SGPLOT procedure is easier to use.

The following is an example of how GPLOT can be used to produce a plot similar to the graph produced by PROC SGPLOT in the preceding section.

```
title "Plot of USCPI Data";
proc gplot data=uscpi;
   symbol i=spline v=circle h=2;
  plot cpi * date;
run;
```
<span id="page-103-1"></span>The plot is shown in [Figure 3.15.](#page-103-1)

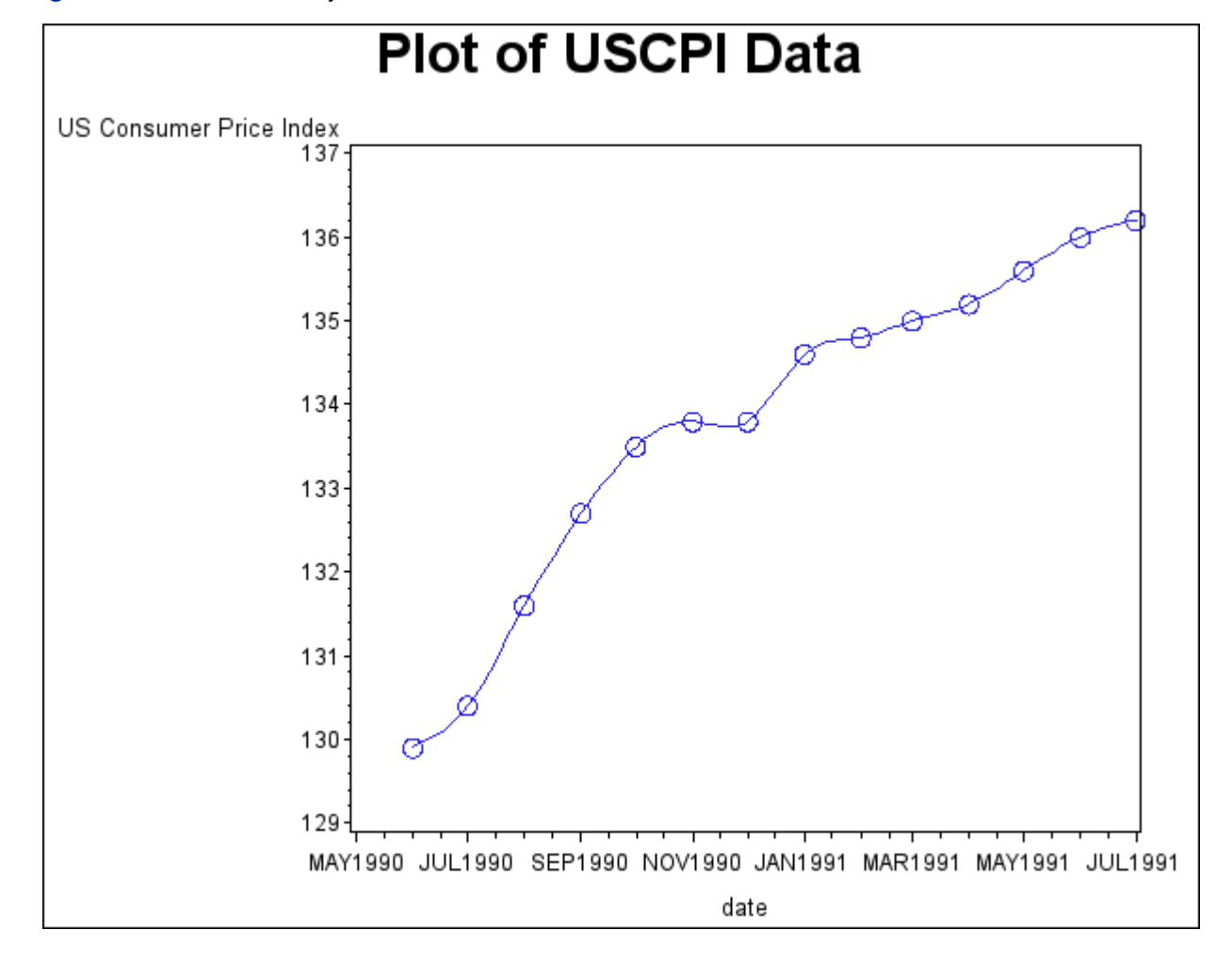

**Figure 3.15** Plot of Monthly CPI Over Time

For more information about the GPLOT procedure, see *SAS/GRAPH Software: Reference*.

# **Calendar and Time Functions**

<span id="page-104-0"></span>Calendar and time functions convert calendar and time variables such as YEAR, MONTH, DAY, and HOUR, MINUTE, SECOND into SAS date or datetime values, and vice versa.

The SAS calendar and time functions are DATEJUL, DATEPART, DAY, DHMS, HMS, HOUR, JULDATE, MDY, MINUTE, MONTH, QTR, SECOND, TIMEPART, WEEKDAY, YEAR, and YYQ. See *SAS Language Reference: Dictionary* for more details about these functions.

#### **Computing Dates from Calendar Variables**

<span id="page-105-0"></span>The MDY function converts MONTH, DAY, and YEAR values to a SAS date value. For example, MDY(2010,17,91) returns the SAS date value '17OCT2010'D.

The YYQ function computes the SAS date for the first day of a quarter. For example, YYQ(2010,4) returns the SAS date value '1OCT2010'D.

The DATEJUL function computes the SAS date for a Julian date. For example, DATEJUL(91290) returns the SAS date '17OCT2010'D.

The YYQ and MDY functions are useful for creating SAS date variables when the ID values recorded in the data are year and quarter; year and month; or year, month, and day.

For example, the following statements read quarterly data from records in which dates are coded as separate year and quarter values. The YYQ function is used to compute the variable DATE.

```
data usecon;
   input year qtr gnp;
   date = yyq( year, qtr );
   format date yyqc.;
datalines;
1990 1 5375.4
1990 2 5443.3
... more lines ...
```
The monthly USCPI data shown in a previous example contained time ID values represented in the MONYY format. If the data records instead contain separate year and month values, the data can be read in and the DATE variable computed with the following statements:

```
data uscpi;
   input month year cpi;
  date = mdy( month, 1, year );
  format date monyy.;
datalines;
6 90 129.9
7 90 130.4
... more lines ...
```
# **Computing Calendar Variables from Dates**

<span id="page-105-1"></span>The functions YEAR, MONTH, DAY, WEEKDAY, and JULDATE compute calendar variables from SAS date values.

Returning to the example of reading the USCPI data from records that contain date values represented in the MONYY format, you can find the month and year of each observation from the SAS dates of the observations by using the following statements.

```
data uscpi;
   input date monyy7. cpi;
   format date monyy7.;
   year = year( date );
   month = month( date );
datalines;
jun1990 129.9
jul1990 130.4
... more lines ...
```
# **Converting between Date, Datetime, and Time Values**

<span id="page-106-0"></span>The DATEPART function computes the SAS date value for the date part of a SAS datetime value. The TIMEPART function computes the SAS time value for the time part of a SAS datetime value.

The HMS function computes SAS time values from HOUR, MINUTE, and SECOND time variables. The DHMS function computes a SAS datetime value from a SAS date value and HOUR, MINUTE, and SECOND time variables.

See the section ["Date, Time, and Datetime Functions"](#page-152-0) on page 143 for more information about these functions.

#### **Computing Datetime Values**

<span id="page-106-1"></span>To compute datetime ID values from calendar and time variables, first compute the date and then compute the datetime with DHMS.

For example, suppose you read tri-hourly temperature data with time recorded as YEAR, MONTH, DAY, and HOUR. The following statements show how to compute the ID variable DATETIME:

```
data weather;
   input year month day hour temp;
   datetime = dhms( mdy( month, day, year ), hour, 0, 0 );
   format datetime datetime10.;
datalines;
91 10 16 21 61
91 10 17 0 56
91 10 17 3 53
... more lines ...
```
## **Computing Calendar and Time Variables**

<span id="page-107-0"></span>The functions HOUR, MINUTE, and SECOND compute time variables from SAS datetime values. The DATEPART function and the date-to-calendar variables functions can be combined to compute calendar variables from datetime values.

For example, suppose the date and time of the tri-hourly temperature data in the preceding example were recorded as datetime values in the datetime format. The following statements show how to compute the YEAR, MONTH, DAY, and HOUR of each observation and include these variables in the SAS data set:

```
data weather;
  input datetime : datetime13. temp;
  format datetime datetime10.;
  hour = hour( datetime );
  date = datepart( datetime );
  year = year( date );
  month = month( date );
  day = day( date );
datalines;
16oct91:21:00 61
17oct91:00:00 56
17oct91:03:00 53
... more lines ...
```
# **Interval Functions INTNX and INTCK**

<span id="page-107-1"></span>The SAS interval functions INTNX and INTCK perform calculations with date values, datetime values, and time intervals. They can be used for calendar calculations with SAS date values to increment date values or datetime values by intervals and to count time intervals between dates.

The INTNX function increments dates by intervals. INTNX computes the date or datetime of the start of the interval a specified number of intervals from the interval that contains a given date or datetime value.

The form of the INTNX function is

```
INTNX ( interval, from, n < , alignment > );
```
The arguments to the INTNX function are as follows:
#### *interval*

is a character constant or variable that contains an interval name

#### *from*

is a SAS date value (for date intervals) or datetime value (for datetime intervals)

#### *n*

is the number of intervals to increment from the interval that contains the *from* value

### *alignment*

controls the alignment of SAS dates, within the interval, used to identify output observations. Allowed values are BEGINNING, MIDDLE, END, and SAMEDAY.

The number of intervals to increment, *n*, can be positive, negative, or zero.

For example, the statement NEXTMON=INTNX('MONTH',DATE,1) assigns to the variable NEXTMON the date of the first day of the month following the month that contains the value of DATE. Thus INTNX('MONTH','21OCT2007'D,1) returns the date 1 November 2007.

The INTCK function counts the number of interval boundaries between two date values or between two datetime values.

The form of the INTCK function is

**INTCK** *( interval, from, to )* **;**

The arguments of the INTCK function are as follows:

#### *interval*

is a character constant or variable that contains an interval name

#### *from*

is the starting date value (for date intervals) or datetime value (for datetime intervals)

#### *to*

is the ending date value (for date intervals) or datetime value (for datetime intervals)

For example, the statement NEWYEARS=INTCK('YEAR',DATE1,DATE2) assigns to the variable NEWYEARS the number of New Year's Days between the two dates.

## **Incrementing Dates by Intervals**

Use the INTNX function to increment dates by intervals. For example, suppose you want to know the date of the start of the week that is six weeks from the week of 17 October 1991. The function INTNX('WEEK','17OCT91'D,6) returns the SAS date value '24NOV1991'D.

One practical use of the INTNX function is to generate periodic date values. For example, suppose the monthly U.S. Consumer Price Index data in a previous example were recorded without any time identifier on the data records. Given that you know the first observation is for June 1990, the following statements use the INTNX function to compute the ID variable DATE for each observation:

```
data uscpi;
  input cpi;
   date = intnx( 'month', '1jun1990'd, _n_-1 );
   format date monyy7.;
datalines;
129.9
130.4
... more lines ...
```
The automatic variable  $\,$ N counts the number of times the DATA step program has executed; in this case  $N$  contains the observation number. Thus  $N-1$  is the increment needed from the first observation date. Alternatively, you could increment from the month before the first observation, in which case the INTNX function in this example would be written INTNX('MONTH','1MAY1990'D,\_N\_).

## **Alignment of SAS Dates**

Any date within the time interval that corresponds to an observation of a periodic time series can serve as an ID value for the observation. For example, the USCPI data in a previous example might have been recorded with dates at the 15th of each month. The person recording the data might reason that since the CPI values are monthly averages, midpoints of the months might be the appropriate ID values.

However, as far as SAS/ETS procedures are concerned, what is important about monthly data is the month of each observation, not the exact date of the ID value. If you indicate that the data are monthly (with an INTERVAL=MONTH) option, SAS/ETS procedures ignore the day of the month in processing the ID variable. The MONYY format also ignores the day of the month.

Thus, you could read in the monthly USCPI data with mid-month DATE values by using the following statements:

```
data uscpi;
   input date : date9. cpi;
   format date monyy7.;
datalines;
15jun1990 129.9
15jul1990 130.4
... more lines ...
```
The results of using this version of the USCPI data set for analysis with SAS/ETS procedures would be the same as with first-of-month values for DATE. Although you can use any date within the interval as an ID value for the interval, you might find working with time series in SAS less confusing if you always use date ID values normalized to the start of the interval.

For some applications it might be preferable to use end of period dates, such as 31Jan1994, 28Feb1994, 31Mar1994, ..., 31Dec1994. For other applications, such as plotting time series, it might be more convenient to use interval midpoint dates to identify the observations.

(Some SAS/ETS procedures provide an ALIGN= option to control the alignment of dates for output time series observations. In addition, the INTNX library function supports an optional argument to specify the alignment of the returned date value.)

To normalize date values to the start of intervals, use the INTNX function with a 0 increment. The INTNX function with an increment of 0 computes the date of the first day of the interval (or the first second of the interval for datetime values).

```
For example, INTNX('MONTH','17OCT1991'D,0,'BEG') returns the date '1OCT1991'D.
```
The following statements show how the preceding example can be changed to normalize the midmonth DATE values to first-of-month and end-of-month values. For exposition, the first-of-month value is transformed back into a middle-of-month value.

```
data uscpi;
   input date : date9. cpi;
   format date monyy7.;
  monthbeg = intnx( 'month', date, 0, 'beg' );
  midmonth = intnx( 'month', monthbeg, 0, 'mid' );
  monthend = intnx( 'month', date, 0, 'end' );
datalines;
15jun1990 129.9
15jul1990 130.4
... more lines ...
```
If you want to compute the date of a particular day within an interval, you can use calendar functions, or you can increment the starting date of the interval by a number of days. The following example shows three ways to compute the seventh day of the month:

```
data test;
   set uscpi;
  mon07_1 = mdy( month(date), 7, year(date) );
  mon07_2 = intnx( 'month', date, 0, 'beg' ) + 6;
  mon07_3 = intnx( 'day', date, 6 );
run;
```
## **Computing the Width of a Time Interval**

To compute the width of a time interval, subtract the ID value of the start of the next interval from the ID value of the start of the current interval. If the ID values are SAS dates, the width is in days. If the ID values are SAS datetime values, the width is in seconds.

For example, the following statements show how to add a variable WIDTH to the USCPI data set

that contains the number of days in the month for each observation:

```
data uscpi;
  input date : date9. cpi;
   format date monyy7.;
   width = intnx( 'month', date, 1 ) - intnx( 'month', date, 0 );
datalines;
15jun1990 129.9
15jul1990 130.4
15aug1990 131.6
... more lines ...
```
## **Computing the Ceiling of an Interval**

To shift a date to the start of the next interval if it is not already at the start of an interval, subtract 1 from the date and use INTNX to increment the date by 1 interval.

For example, the following statements add the variable NEWYEAR to the monthly USCPI data set. The variable NEWYEAR contains the date of the next New Year's Day. NEWYEAR contains the same value as DATE when the DATE value is the start of year and otherwise contains the date of the start of the next year.

```
data test;
   set uscpi;
   newyear = intnx( 'year', date - 1, 1 );
   format newyear date.;
run;
```
## **Counting Time Intervals**

Use the INTCK function to count the number of interval boundaries between two dates.

Note that the INTCK function counts the number of times the beginning of an interval is reached in moving from the first date to the second. It does not count the number of complete intervals between two dates. Following are two examples:

- The function INTCK('MONTH','1JAN1991'D,'31JAN1991'D) returns 0, since the two dates are within the same month.
- The function INTCK('MONTH','31JAN1991'D,'1FEB1991'D) returns 1, since the two dates lie in different months that are one month apart.

When the first date is later than the second date, INTCK returns a negative count. For example, the function INTCK('MONTH','1FEB1991'D,'31JAN1991'D) returns –1.

The following example shows how to use the INTCK function with shifted interval specifications to count the number of Sundays, Mondays, Tuesdays, and so forth, in each month. The variables NSUNDAY, NMONDAY, NTUESDAY, and so forth, are added to the USCPI data set.

```
data uscpi;
   set uscpi;
   d0 = intnx( 'month', date, 0 ) - 1;
   d1 = intnx( 'month', date, 1 ) - 1;
   nSunday = intck( 'week.1', d0, d1 );
   nMonday = intck( 'week.2', d0, d1 );
   nTuesday = intck( 'week.3', d0, d1 );
   nWedday = intck( 'week.4', d0, d1 );
   nThurday = intck( 'week.5', d0, d1 );
   nFriday = intck( 'week.6', d0, d1 );
   nSatday = intck( 'week.7', d0, d1 );
   drop d0 d1;
run;
```
Since the INTCK function counts the number of interval beginning dates between two dates, the number of Sundays is computed by counting the number of week boundaries between the last day of the previous month and the last day of the current month. To count Mondays, Tuesdays, and so forth, shifted week intervals are used. The interval type WEEK.2 specifies weekly intervals starting on Mondays, WEEK.3 specifies weeks starting on Tuesdays, and so forth.

## **Checking Data Periodicity**

Suppose you have a time series data set and you want to verify that the data periodicity is correct, the observations are dated correctly, and the data set is sorted by date. You can use the INTCK function to compare the date of the current observation with the date of the previous observation and verify that the dates fall into consecutive time intervals.

For example, the following statements verify that the data set USCPI is a correctly dated monthly data set. The RETAIN statement is used to hold the date of the previous observation, and the automatic variable \_N\_ is used to start the verification process with the second observation.

```
data _null_;
  set uscpi;
  retain prevdate;
   if n > 1 thenif intck( 'month', prevdate, date ) ^= 1 then
        put "Bad date sequence at observation number " _n_;
  prevdate = date;
run;
```
## **Filling In Omitted Observations in a Time Series Data Set**

Most SAS/ETS procedures expect input data to be in the standard form, with no omitted observations in the sequence of time periods. When data are missing for a time period, the data set should contain a missing observation, in which all variables except the ID variables have missing values.

You can replace omitted observations in a time series data set with missing observations with the [EXPAND](#page-728-0) procedure.

The following statements create a monthly data set, OMITTED, from data lines that contain records for an intermittent sample of months. (Data values are not shown.) The OMITTED data set is sorted to make sure it is in time order.

```
data omitted;
   input date : monyy7. x y z;
   format date monyy7.;
datalines;
jan1991 ...
mar1991 ...
apr1991 ...
jun1991 ...
 ... etc. ...
;
proc sort data=omitted;
   by date;
run;
```
This data set is converted to a standard form time series data set by the following PROC EXPAND step. The TO= option specifies that monthly data is to be output, while the METHOD=NONE option specifies that no interpolation is to be performed, so that the variables X, Y, and Z in the output data set STANDARD will have missing values for the omitted time periods that are filled in by the EXPAND procedure.

```
proc expand data=omitted
            out=standard
            to=month
            method=none;
   id date;
run;
```
## **Using Interval Functions for Calendar Calculations**

With a little thought, you can come up with a formula that involves INTNX and INTCK functions and different interval types to perform almost any calendar calculation.

For example, suppose you want to know the date of the third Wednesday in the month of October 1991. The answer can be computed as

```
intnx( 'week.4', '1oct91'd - 1, 3 )
```
which returns the SAS date value '16OCT91'D.

Consider this more complex example: how many weekdays are there between 17 October 1991 and the second Friday in November 1991, inclusive? The following formula computes the number of weekdays between the date value contained in the variable DATE and the second Friday of the following month (including the ending dates of this period):

```
n = intck ( 'weekday', date -1,
    intnx( 'week.6', intnx( 'month', date, 1 ) - 1, 2 ) + 1 );
```
Setting DATE to '17OCT91'D and applying this formula produces the answer, N=17.

# **Lags, Leads, Differences, and Summations**

When working with time series data, you sometimes need to refer to the values of a series in previous or future periods. For example, the usual interest in the consumer price index series shown in previous examples is how fast the index is changing, rather than the actual level of the index. To compute a percent change, you need both the current and the previous values of the series. When you model a time series, you might want to use the previous values of other series as explanatory variables.

This section discusses how to use the DATA step to perform operations over time: lags, differences, leads, summations over time, and percent changes.

The EXPAND procedure can also be used to perform many of these operations; see Chapter 14, ["The EXPAND Procedure,](#page-728-0)" for more information. See also the section ["Transforming Time Series"](#page-124-0) on page 115.

## **The LAG and DIF Functions**

The DATA step provides two functions, LAG and DIF, for accessing previous values of a variable or expression. These functions are useful for computing lags and differences of series.

For example, the following statements add the variables CPILAG and CPIDIF to the USCPI data set. The variable CPILAG contains lagged values of the CPI series. The variable CPIDIF contains the changes of the CPI series from the previous period; that is, CPIDIF is CPI minus CPILAG. The new data set is shown in part in [Figure 3.16.](#page-115-0)

```
data uscpi;
   set uscpi;
   cpilag = lag( cpi );
   cpidif = dif( cpi );
run;
proc print data=uscpi;
run;
```
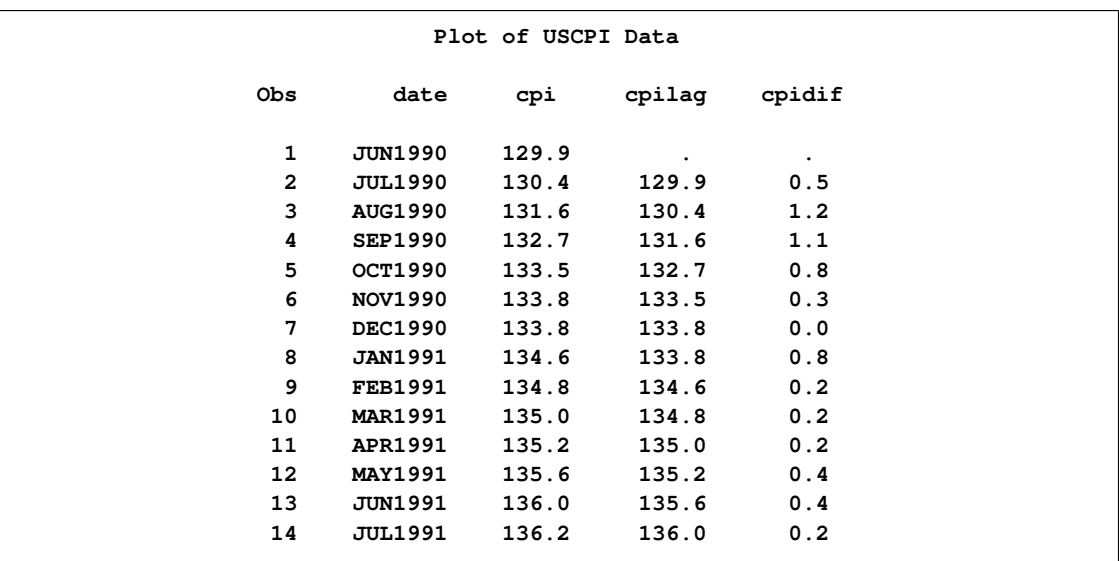

<span id="page-115-0"></span>**Figure 3.16** USCPI Data Set with Lagged and Differenced Series

## **Understanding the DATA Step LAG and DIF Functions**

When used in this simple way, LAG and DIF act as lag and difference functions. However, it is important to keep in mind that, despite their names, the LAG and DIF functions available in the DATA step are not true lag and difference functions.

Rather, LAG and DIF are queuing functions that remember and return argument values from previous calls. The LAG function remembers the value you pass to it and returns as its result the value you passed to it on the previous call. The DIF function works the same way but returns the difference between the current argument and the remembered value. (LAG and DIF return a missing value the first time the function is called.)

A true lag function does not return the value of the argument for the "previous call," as do the DATA step LAG and DIF functions. Instead, a true lag function returns the value of its argument for the "previous observation," regardless of the sequence of previous calls to the function. Thus, for a true lag function to be possible, it must be clear what the "previous observation" is.

If the data are sorted chronologically, then LAG and DIF act as true lag and difference functions. If in doubt, use PROC SORT to sort your data before using the LAG and DIF functions. Beware of missing observations, which can cause LAG and DIF to return values that are not the actual lag and difference values.

The DATA step is a powerful tool that can read any number of observations from any number of input files or data sets, can create any number of output data sets, and can write any number of output observations to any of the output data sets, all in the same program. Thus, in general, it is not clear what "previous observation" means in a DATA step program. In a DATA step program, the "previous observation" exists only if you write the program in a simple way that makes this concept meaningful.

Since, in general, the previous observation is not clearly defined, it is not possible to make true lag or difference functions for the DATA step. Instead, the DATA step provides queuing functions that make it easy to compute lags and differences.

## **Pitfalls of DATA Step LAG and DIF Functions**

The LAG and DIF functions compute lags and differences provided that the sequence of calls to the function corresponds to the sequence of observations in the output data set. However, any complexity in the DATA step that breaks this correspondence causes the LAG and DIF functions to produce unexpected results.

For example, suppose you want to add the variable CPILAG to the USCPI data set, as in the previous example, and you also want to subset the series to 1991 and later years. You might use the following statements:

```
data subset;
   set uscpi;
   if date >= '1jan1991'd;
   cpilag = lag( cpi ); /* WRONG PLACEMENT! */
run;
```
If the subsetting IF statement comes before the LAG function call, the value of CPILAG will be missing for January 1991, even though a value for December 1990 is available in the USCPI data set. To avoid losing this value, you must rearrange the statements to ensure that the LAG function is actually executed for the December 1990 observation.

```
data subset;
   set uscpi;
   cpilag = lag( cpi );
   if date >= '1jan1991'd;
run;
```
In other cases, the subsetting statement should come before the LAG and DIF functions. For example, the following statements subset the FOREOUT data set shown in a previous example to select only TYPE =RESIDUAL observations and also to compute the variable LAGRESID:

```
data residual;
   set foreout;
   if _type_ = "RESIDUAL";
   lagresid = lag( cpi );
run;
```
Another pitfall of LAG and DIF functions arises when they are used to process time series crosssectional data sets. For example, suppose you want to add the variable CPILAG to the CPICITY data set shown in a previous example. You might use the following statements:

```
data cpicity;
   set cpicity;
   cpilag = lag( cpi );
run;
```
However, these statements do not yield the desired result. In the data set produced by these statements, the value of CPILAG for the first observation for the first city is missing (as it should be), but in the first observation for all later cities, CPILAG contains the last value for the previous city. To correct this, set the lagged variable to missing at the start of each cross section, as follows:

```
data cpicity;
   set cpicity;
  by city date;
   cpilag = lag( cpi );
   if first.city then cpilag = .;
run;
```
## **Alternatives to LAG and DIF Functions**

You can also use the [EXPAND](#page-728-0) procedure to compute lags and differences. For example, the following statements compute lag and difference variables for CPI:

```
proc expand data=uscpi out=uscpi method=none;
  id date;
  convert cpi=cpilag / transform=( lag 1 );
  convert cpi=cpidif / transform=( dif 1 );
run;
```
You can also calculate lags and differences in the DATA step without using LAG and DIF functions. For example, the following statements add the variables CPILAG and CPIDIF to the USCPI data set:

```
data uscpi;
   set uscpi;
  retain cpilag;
   cpidif = cpi - cpilag;
   output;
   cpilag = cpi;
run;
```
The RETAIN statement prevents the DATA step from reinitializing CPILAG to a missing value at the start of each iteration and thus allows CPILAG to retain the value of CPI assigned to it in the last statement. The OUTPUT statement causes the output observation to contain values of the variables before CPILAG is reassigned the current value of CPI in the last statement. This is the approach that must be used if you want to build a variable that is a function of its previous lags.

## **LAG and DIF Functions in PROC MODEL**

The preceding discussion of LAG and DIF functions applies to LAG and DIF functions available in the DATA step. However, LAG and DIF functions are also used in the MODEL procedure.

The [MODEL](#page-952-0) procedure LAG and DIF functions do not work like the DATA step LAG and DIF functions. The LAG and DIF functions supported by PROC MODEL are true lag and difference functions, not queuing functions.

Unlike the DATA step, the MODEL procedure processes observations from a single input data set, so the "previous observation" is always clearly defined in a PROC MODEL program. Therefore, PROC MODEL is able to define LAG and DIF as true lagging functions that operate on values from the previous observation. See Chapter 18, ["The MODEL Procedure,](#page-952-0)" for more information about LAG and DIF functions in the MODEL procedure.

## **Multiperiod Lags and Higher-Order Differencing**

To compute lags at a lagging period greater than 1, add the lag length to the end of the LAG keyword to specify the lagging function needed. For example, the LAG2 function returns the value of its argument two calls ago, the LAG3 function returns the value of its argument three calls ago, and so forth.

To compute differences at a lagging period greater than 1, add the lag length to the end of the DIF keyword. For example, the DIF2 function computes the differences between the value of its argument and the value of its argument two calls ago. (The maximum lagging period is 100.)

The following statements add the variables CPILAG12 and CPIDIF12 to the USCPI data set. CPI-LAG12 contains the value of CPI from the same month one year ago. CPIDIF12 contains the change in CPI from the same month one year ago. (In this case, the first 12 values of CPILAG12 and CPIDIF12 are missing.)

```
data uscpi;
   set uscpi;
   cpilag12 = lag12( cpi );
   cpidif12 = dif12( cpi );
run;
```
To compute second differences, take the difference of the difference. To compute higher-order differences, nest DIF functions to the order needed. For example, the following statements compute the second difference of CPI:

```
data uscpi;
   set uscpi;
   cpi2dif = dif( dif( cpi ) );
run;
```
Multiperiod lags and higher-order differencing can be combined. For example, the following statements compute monthly changes in the inflation rate, with inflation rate computed as percent change in CPI from the same month one year ago:

```
data uscpi;
   set uscpi;
   infchng = dif( 100 * dif12( cpi ) / lag12( cpi ) );
run;
```
## **Percent Change Calculations**

There are several common ways to compute the percent change in a time series. This section illustrates the use of LAG and DIF functions by showing SAS statements for various kinds of percent change calculations.

#### **Computing Period-to-Period Change**

To compute percent change from the previous period, divide the difference of the series by the lagged value of the series and multiply by 100.

```
data uscpi;
   set uscpi;
   pctchng = dif( cpi ) / lag( cpi ) * 100;
   label pctchng = "Monthly Percent Change, At Monthly Rates";
run;
```
Often, changes from the previous period are expressed at annual rates. This is done by exponentiation of the current-to-previous period ratio to the number of periods in a year and expressing the result as a percent change. For example, the following statements compute the month-over-month change in CPI as a percent change at annual rates:

```
data uscpi;
  set uscpi;
  pctchng = ( ( cpi / lag( cpi ) ) ** 12 - 1 ) * 100;
  label pctchng = "Monthly Percent Change, At Annual Rates";
run;
```
#### **Computing Year-over-Year Change**

To compute percent change from the same period in the previous year, use LAG and DIF functions with a lagging period equal to the number of periods in a year. (For quarterly data, use LAG4 and DIF4. For monthly data, use LAG12 and DIF12.)

For example, the following statements compute monthly percent change in CPI from the same month one year ago:

**data uscpi; set uscpi;**

```
pctchng = dif12( cpi ) / lag12( cpi ) * 100;
   label pctchng = "Percent Change from One Year Ago";
run;
```
To compute year-over-year percent change measured at a given period within the year, subset the series of percent changes from the same period in the previous year to form a yearly data set. Use an IF or WHERE statement to select observations for the period within each year on which the year-over-year changes are based.

For example, the following statements compute year-over-year percent change in CPI from December of the previous year to December of the current year:

```
data annual;
  set uscpi;
  pctchng = dif12( cpi ) / lag12( cpi ) * 100;
  label pctchng = "Percent Change: December to December";
   if month( date ) = 12;
   format date year4.;
run;
```
## **Computing Percent Change in Yearly Averages**

To compute changes in yearly averages, first aggregate the series to an annual series by using the EXPAND procedure, and then compute the percent change of the annual series. (See Chapter 14, ["The EXPAND Procedure,](#page-728-0)" for more information about PROC EXPAND.)

For example, the following statements compute percent changes in the annual averages of CPI:

```
proc expand data=uscpi out=annual from=month to=year;
   convert cpi / observed=average method=aggregate;
run;
data annual;
   set annual;
  pctchng = dif( cpi ) / lag( cpi ) * 100;
  label pctchng = "Percent Change in Yearly Averages";
run;
```
It is also possible to compute percent change in the average over the most recent yearly span. For example, the following statements compute monthly percent change in the average of CPI over the most recent 12 months from the average over the previous 12 months:

```
data uscpi;
  retain sum12 0;
   drop sum12 ave12 cpilag12;
  set uscpi;
  sum12 = sum12 + cpi;
   cpilag12 = lag12( cpi );
   if cpilag12 ^= . then sum12 = sum12 - cpilag12;
   if lag11( cpi ) ^= . then ave12 = sum12 / 12;
   pctchng = dif12( ave12 ) / lag12( ave12 ) * 100;
```
**label pctchng = "Percent Change in 12 Month Moving Ave."; run;**

This example is a complex use of LAG and DIF functions that requires care in handling the initialization of the moving-window averaging process. The LAG12 of CPI is checked for missing values to determine when more than 12 values have been accumulated, and older values must be removed from the moving sum. The LAG11 of CPI is checked for missing values to determine when at least 12 values have been accumulated; AVE12 will be missing when LAG11 of CPI is missing. The DROP statement prevents temporary variables from being added to the data set.

Note that the DIF and LAG functions must execute for every observation, or the queues of remembered values will not operate correctly. The CPILAG12 calculation must be separate from the IF statement. The PCTCHNG calculation must not be conditional on the IF statement.

The EXPAND procedure provides an alternative way to compute moving averages.

## **Leading Series**

Although the SAS System does not provide a function to look ahead at the "next" value of a series, there are a couple of ways to perform this task.

The most direct way to compute leads is to use the EXPAND procedure. For example:

```
proc expand data=uscpi out=uscpi method=none;
   id date;
   convert cpi=cpilead1 / transform=( lead 1 );
   convert cpi=cpilead2 / transform=( lead 2 );
run;
```
Another way to compute lead series in SAS software is by lagging the time ID variable, renaming the series, and merging the result data set back with the original data set.

For example, the following statements add the variable CPILEAD to the USCPI data set. The variable CPILEAD contains the value of CPI in the following month. (The value of CPILEAD is missing for the last observation, of course.)

```
data temp;
  set uscpi;
  keep date cpi;
  rename cpi = cpilead;
   date = lag( date );
   if date ^= .;
run;
data uscpi;
  merge uscpi temp;
  by date;
run;
```
To compute leads at different lead lengths, you must create one temporary data set for each lead length. For example, the following statements compute CPILEAD1 and CPILEAD2, which contain leads of CPI for 1 and 2 periods, respectively:

```
data temp1(rename=(cpi=cpilead1))
     temp2(rename=(cpi=cpilead2));
   set uscpi;
   keep date cpi;
   date = lag( date );
   if date ^= . then output temp1;
   date = lag( date );
   if date ^= . then output temp2;
run;
data uscpi;
   merge uscpi temp1 temp2;
   by date;
run;
```
## **Summing Series**

Simple cumulative sums are easy to compute using SAS sum statements. The following statements show how to compute the running sum of variable X in data set A, adding XSUM to the data set.

```
data a;
   set a;
   xsum + x;
run;
```
The SAS sum statement automatically retains the variable XSUM and initializes it to 0, and the sum statement treats missing values as 0. The sum statement is equivalent to using a RETAIN statement and the SUM function. The previous example could also be written as follows:

```
data a;
  set a;
   retain xsum;
   xsum = sum( xsum, x );
run;
```
You can also use the EXPAND procedure to compute summations. For example:

```
proc expand data=a out=a method=none;
   convert x=xsum / transform=( sum );
run;
```
Like differencing, summation can be done at different lags and can be repeated to produce higherorder sums. To compute sums over observations separated by lags greater than 1, use the LAG and SUM functions together, and use a RETAIN statement that initializes the summation variable to zero.

For example, the following statements add the variable XSUM2 to data set A. XSUM2 contains the sum of every other observation, with even-numbered observations containing a cumulative sum of values of X from even observations, and odd-numbered observations containing a cumulative sum of values of X from odd observations.

```
data a;
   set a;
   retain xsum2 0;
   xsum2 = sum( lag( xsum2 ), x );
run;
```
Assuming that A is a quarterly data set, the following statements compute running sums of X for each quarter. XSUM4 contains the cumulative sum of X for all observations for the same quarter as the current quarter. Thus, for a first-quarter observation, XSUM4 contains a cumulative sum of current and past first-quarter values.

```
data a;
   set a;
   retain xsum4 0;
  xsum4 = sum( lag3( xsum4 ), x );
run;
```
To compute higher-order sums, repeat the preceding process and sum the summation variable. For example, the following statements compute the first and second summations of X:

```
data a;
   set a;
   xsum + x;
   x2sum + xsum;
run;
```
The following statements compute the second order four-period sum of X:

```
data a;
  set a;
   retain xsum4 x2sum4 0;
   xsum4 = sum( lag3( xsum4 ), x );
  x2sum4 = sum( lag3( x2sum4 ), xsum4 );
run;
```
You can also use PROC EXPAND to compute cumulative statistics and moving window statistics. See Chapter 14, ["The EXPAND Procedure,](#page-728-0)" for details.

# **Transforming Time Series**

<span id="page-124-0"></span>It is often useful to transform time series for analysis or forecasting. Many time series analysis and forecasting methods are most appropriate for time series with an unrestricted range, a linear trend, and a constant variance. Series that do not conform to these assumptions can often be transformed to series for which the methods are appropriate.

Transformations can be useful for the following:

- range restrictions. Many time series cannot have negative values or can be limited to a maximum possible value. You can often create a transformed series with an unbounded range.
- nonlinear trends. Many economic time series grow exponentially. Exponential growth corresponds to linear growth in the logarithms of the series.
- series variability that changes over time. Various transformations can be used to stabilize the variance.
- nonstationarity. The %DFTEST macro can be used to test a series for nonstationarity which can then be removed by differencing.

## **Log Transformation**

<span id="page-124-1"></span>The logarithmic transformation is often useful for series that must be greater than zero and that grow exponentially. For example, [Figure 3.17](#page-124-1) shows a plot of an airline passenger miles series. Notice that the series has exponential growth and the variability of the series increases over time. Airline passenger miles must also be zero or greater.

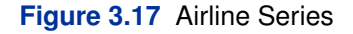

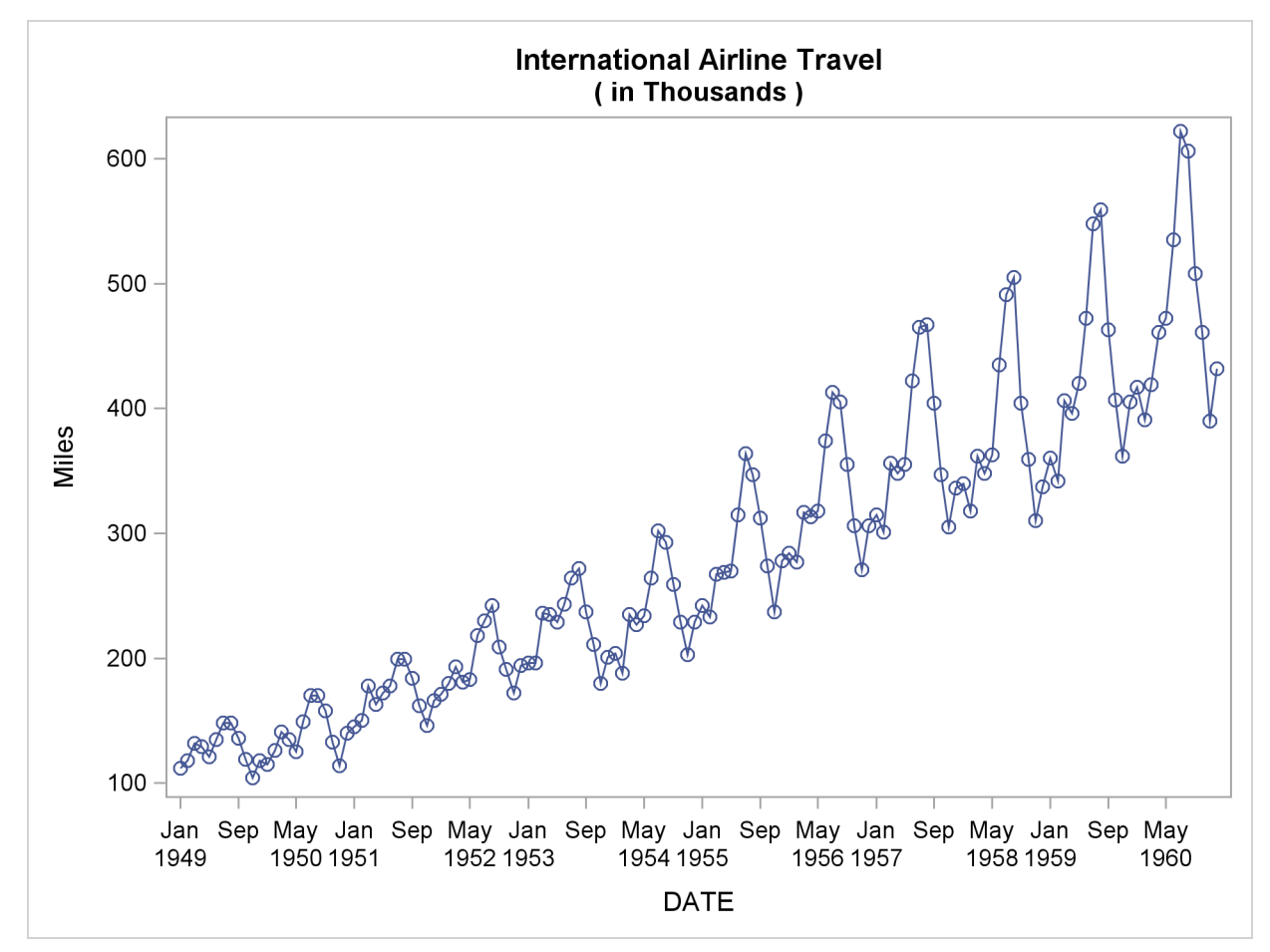

The following statements compute the logarithms of the airline series:

```
data lair;
   set sashelp.air;
   logair = log( air );
run;
```
<span id="page-125-0"></span>[Figure 3.18](#page-125-0) shows a plot of the log-transformed airline series. Notice that the log series has a linear trend and constant variance.

#### **Figure 3.18** Log Airline Series

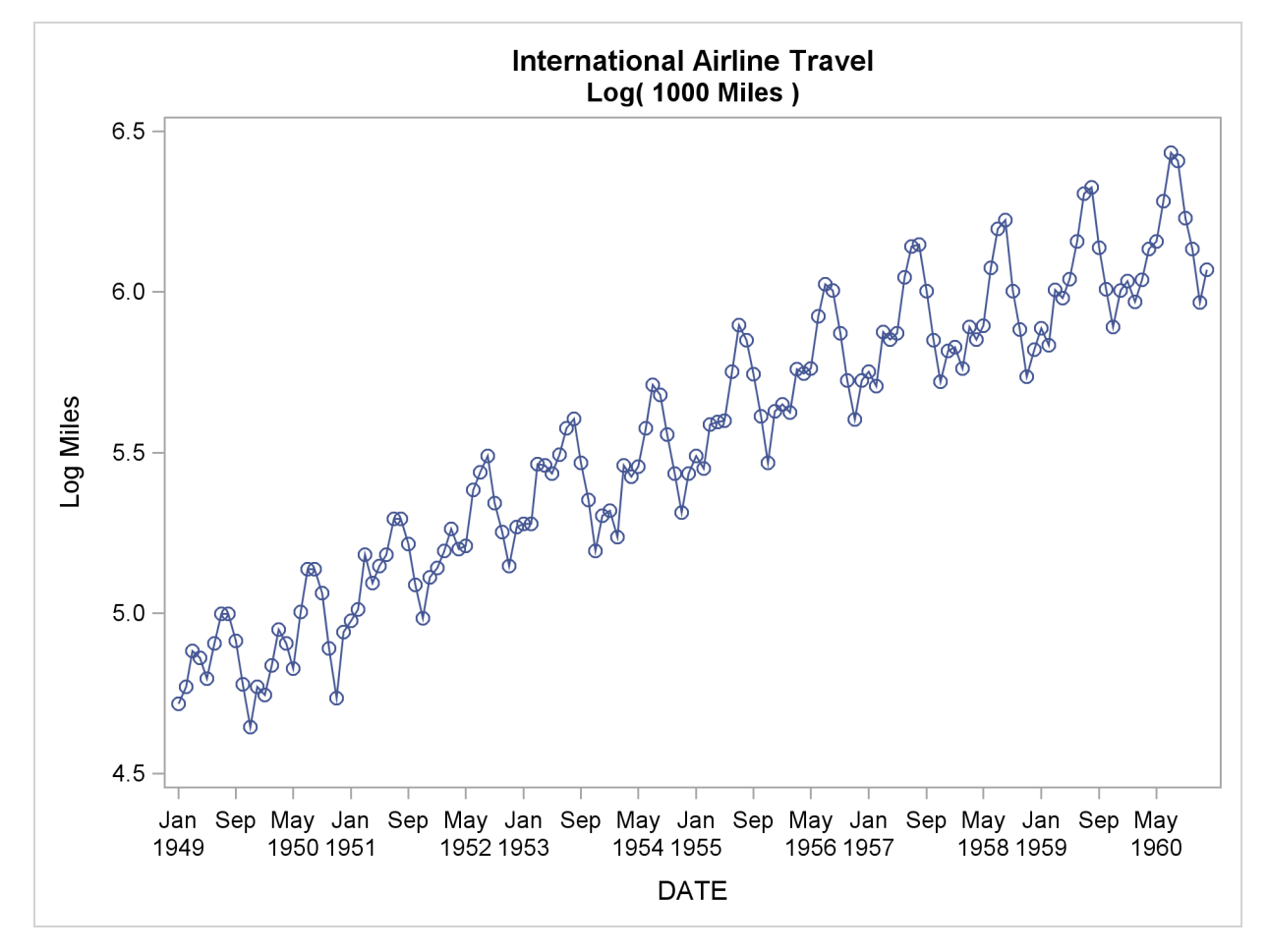

The %LOGTEST macro can help you decide if a log transformation is appropriate for a series. See Chapter 5, ["SAS Macros and Functions,](#page-158-0)" for more information about the %LOGTEST macro.

## **Other Transformations**

The Box-Cox transformation is a general class of transformations that includes the logarithm as a special case. The %BOXCOXAR macro can be used to find an optimal Box-Cox transformation for a time series. See [Chapter 5](#page-158-0) for more information about the %BOXCOXAR macro.

The logistic transformation is useful for variables with both an upper and a lower bound, such as market shares. The logistic transformation is useful for proportions, percent values, relative frequencies, or probabilities. The logistic function transforms values between 0 and 1 to values that can range from  $-\infty$  to  $+\infty$ .

For example, the following statements transform the variable SHARE from percent values to an unbounded range:

#### **data a;**

```
set a;
   lshare = log( share / ( 100 - share ) );
run;
```
Many other data transformation can be used. You can create virtually any desired data transformation using DATA step statements.

## **The EXPAND Procedure and Data Transformations**

The EXPAND procedure provides a convenient way to transform series. For example, the following statements add variables for the logarithm of AIR and the logistic of SHARE to data set A:

```
proc expand data=a out=a method=none;
   convert air=logair / transform=( log );
  convert share=lshare / transform=( / 100 logit );
run;
```
See [Table 14.2](#page-751-0) in Chapter 14, ["The EXPAND Procedure,](#page-728-0)" for a complete list of transformations supported by PROC EXPAND.

## **Manipulating Time Series Data Sets**

This section discusses merging, splitting, and transposing time series data sets and interpolating time series data to a higher or lower sampling frequency.

## **Splitting and Merging Data Sets**

In some cases, you might want to separate several time series that are contained in one data set into different data sets. In other cases, you might want to combine time series from different data sets into one data set.

To split a time series data set into two or more data sets that contain subsets of the series, use a DATA step to create the new data sets and use the KEEP= data set option to control which series are included in each new data set. The following statements split the USPRICE data set shown in a previous example into two data sets, USCPI and USPPI:

```
data uscpi(keep=date cpi)
    usppi(keep=date ppi);
  set usprice;
run;
```
If the series have different time ranges, you can subset the time ranges of the output data sets accordingly. For example, if you know that CPI in USPRICE has the range August 1990 through the end of the data set, while PPI has the range from the beginning of the data set through June 1991, you could write the previous example as follows:

```
data uscpi(keep=date cpi)
     usppi(keep=date ppi);
   set usprice;
   if date >= '1aug1990'd then output uscpi;
   if date <= '1jun1991'd then output usppi;
run;
```
To combine time series from different data sets into one data set, list the data sets to be combined in a MERGE statement and specify the dating variable in a BY statement. The following statements show how to combine the USCPI and USPPI data sets to produce the USPRICE data set. It is important to use the BY DATE statement so that observations are matched by time before merging.

```
data usprice;
   merge uscpi usppi;
   by date;
run;
```
## **Transposing Data Sets**

The TRANSPOSE procedure is used to transpose data sets from one form to another. The TRANS-POSE procedure can transpose variables and observations, or transpose variables and observations within BY groups. This section discusses some applications of the TRANSPOSE procedure relevant to time series data sets. See the *Base SAS Procedures Guide* for more information about PROC TRANSPOSE.

## **Transposing from Interleaved to Standard Time Series Form**

The following statements transpose part of the interleaved-form output data set FOREOUT, produced by PROC FORECAST in a previous example, to a standard form time series data set. To reduce the volume of output produced by the example, a WHERE statement is used to subset the input data set.

Observations with \_TYPE\_=ACTUAL are stored in the new variable ACTUAL; observations with \_TYPE\_=FORECAST are stored in the new variable FORECAST; and so forth. Note that the method used in this example works only for a single variable.

```
title "Original Data Set";
proc print data=foreout(obs=10);
   where date > '1may1991'd & date < '1oct1991'd;
run;
proc transpose data=foreout out=trans(drop=_name_);
```

```
var cpi;
   id _type_;
   by date;
   where date > '1may1991'd & date < '1oct1991'd;
run;
title "Transposed Data Set";
proc print data=trans(obs=10);
run;
```
The TRANSPOSE procedure adds the variables \_NAME\_ and \_LABEL\_ to the output data set. These variables contain the names and labels of the variables that were transposed. In this example, there is only one transposed variable, so \_NAME\_ has the value CPI for all observations. Thus, \_NAME\_ and \_LABEL\_ are of no interest and are dropped from the output data set by using the DROP= data set option. (If none of the variables transposed have a label, PROC TRANSPOSE does not output the \_LABEL\_ variable and the DROP=\_LABEL\_ option produces a warning message. You can ignore this message, or you can prevent the message by omitting \_LABEL\_ from the DROP= list.)

The original and transposed data sets are shown in [Figure 3.19](#page-129-0) and [Figure 3.20.](#page-129-1) (The observation numbers shown for the original data set reflect the operation of the WHERE statement.)

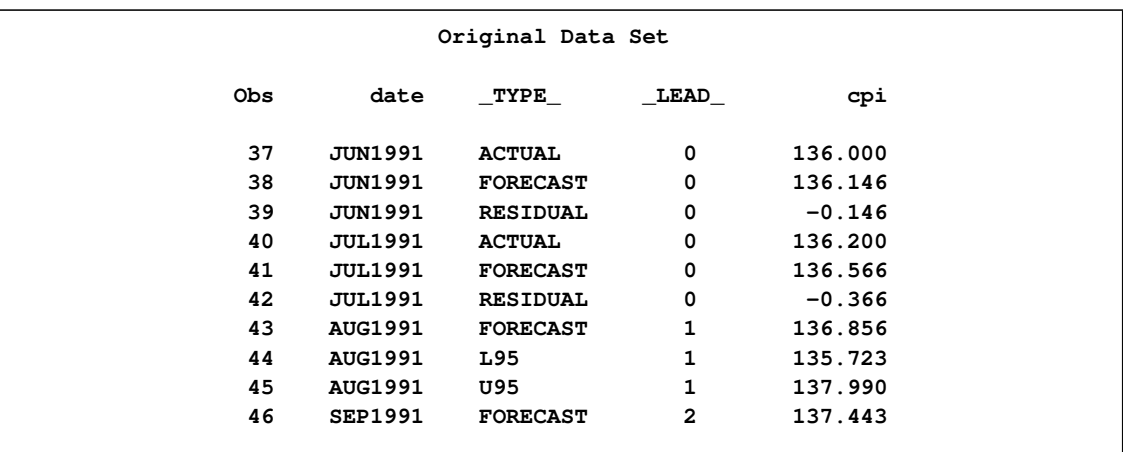

<span id="page-129-0"></span>**Figure 3.19** Original Data Sets

#### <span id="page-129-1"></span>**Figure 3.20** Transposed Data Sets

**Transposed Data Set Obs date \_LABEL\_ ACTUAL FORECAST RESIDUAL L95 U95 1 JUN1991 US Consumer Price Index 136.0 136.146 -0.14616 . .** 2 JUL1991 US Consumer Price Index 136.2 136.566 -0.36635 **3 AUG1991 US Consumer Price Index . 136.856 . 135.723 137.990 4 SEP1991 US Consumer Price Index . 137.443 . 136.126 138.761**

## **Transposing Cross-Sectional Dimensions**

The following statements transpose the variable CPI in the CPICITY data set shown in a previous example from time series cross-sectional form to a standard form time series data set. (Only a subset of the data shown in the previous example is used here.) Note that the method shown in this example works only for a single variable.

```
title "Original Data Set";
proc print data=cpicity;
run;
proc sort data=cpicity out=temp;
   by date city;
run;
proc transpose data=temp out=citycpi(drop=_name_);
   var cpi;
   id city;
   by date;
run;
title "Transposed Data Set";
proc print data=citycpi;
run;
```
<span id="page-130-0"></span>The names of the variables in the transposed data sets are taken from the city names in the ID variable CITY. The original and the transposed data sets are shown in [Figure 3.21](#page-130-0) and [Figure 3.22.](#page-131-0)

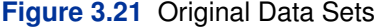

| Transposed Data Set |                |                    |              |       |        |
|---------------------|----------------|--------------------|--------------|-------|--------|
|                     | Obs            | city               | date         | cpi   | cpilag |
|                     | 1              | Chicago            | JAN90        | 128.1 |        |
|                     | $\overline{2}$ | Chicago            | FEB90        | 129.2 | 128.1  |
|                     | 3              | Chicago            | MAR90        | 129.5 | 129.2  |
|                     | 4              | Chicago            | <b>APR90</b> | 130.4 | 129.5  |
|                     | 5              | Chicago            | MAY90        | 130.4 | 130.4  |
|                     | 6              | Chicago            | JUN90        | 131.7 | 130.4  |
|                     | 7              | Chicago            | JUL90        | 132.0 | 131.7  |
|                     | 8              | <b>Los Angeles</b> | <b>JAN90</b> | 132.1 |        |
|                     | 9              | <b>Los Angeles</b> | FEB90        | 133.6 | 132.1  |
|                     | 10             | Los Angeles        | MAR90        | 134.5 | 133.6  |
|                     | 11             | Los Angeles        | APR90        | 134.2 | 134.5  |
|                     | $12 \,$        | Los Angeles        | <b>MAY90</b> | 134.6 | 134.2  |
|                     | 13             | Los Angeles        | JUN90        | 135.0 | 134.6  |
|                     | 14             | Los Angeles        | JUL90        | 135.6 | 135.0  |
|                     | 15             | New York           | <b>JAN90</b> | 135.1 |        |
|                     | 16             | New York           | FEB90        | 135.3 | 135.1  |
|                     | 17             | New York           | <b>MAR90</b> | 136.6 | 135.3  |
|                     | 18             | New York           | APR90        | 137.3 | 136.6  |
|                     | 19             | New York           | MAY90        | 137.2 | 137.3  |
|                     | 20             | New York           | JUN90        | 137.1 | 137.2  |
|                     | 21             | New York           | JUL90        | 138.4 | 137.1  |
|                     |                |                    |              |       |        |

<span id="page-131-0"></span>**Figure 3.22** Transposed Data Sets

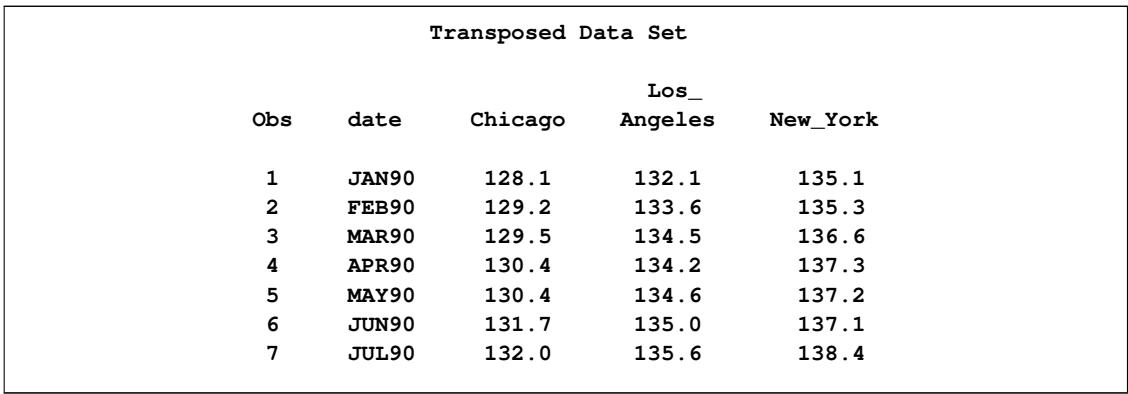

The following statements transpose the CITYCPI data set back to the original form of the CPICITY data set. The variable \_NAME\_ is added to the data set to tell PROC TRANSPOSE the name of the variable in which to store the observations in the transposed data set. (If the (DROP=\_NAME\_ \_LABEL\_) option were omitted from the first PROC TRANSPOSE step, this would not be necessary. PROC TRANSPOSE assumes ID \_NAME\_ by default.)

The NAME=CITY option in the PROC TRANSPOSE statement causes PROC TRANSPOSE to store the names of the transposed variables in the variable CITY. Because PROC TRANSPOSE recodes the values of the CITY variable to create valid SAS variable names in the transposed data set, the values of the variable CITY in the retransposed data set are not the same as in the original.

The retransposed data set is shown in [Figure 3.23.](#page-132-0)

```
data temp;
  set citycpi;
   _name_ = 'CPI';
run;
proc transpose data=temp out=retrans name=city;
  by date;
run;
proc sort data=retrans;
  by city date;
run;
title "Retransposed Data Set";
proc print data=retrans;
run;
```
<span id="page-132-0"></span>**Figure 3.23** Data Set Transposed Back to Original Form

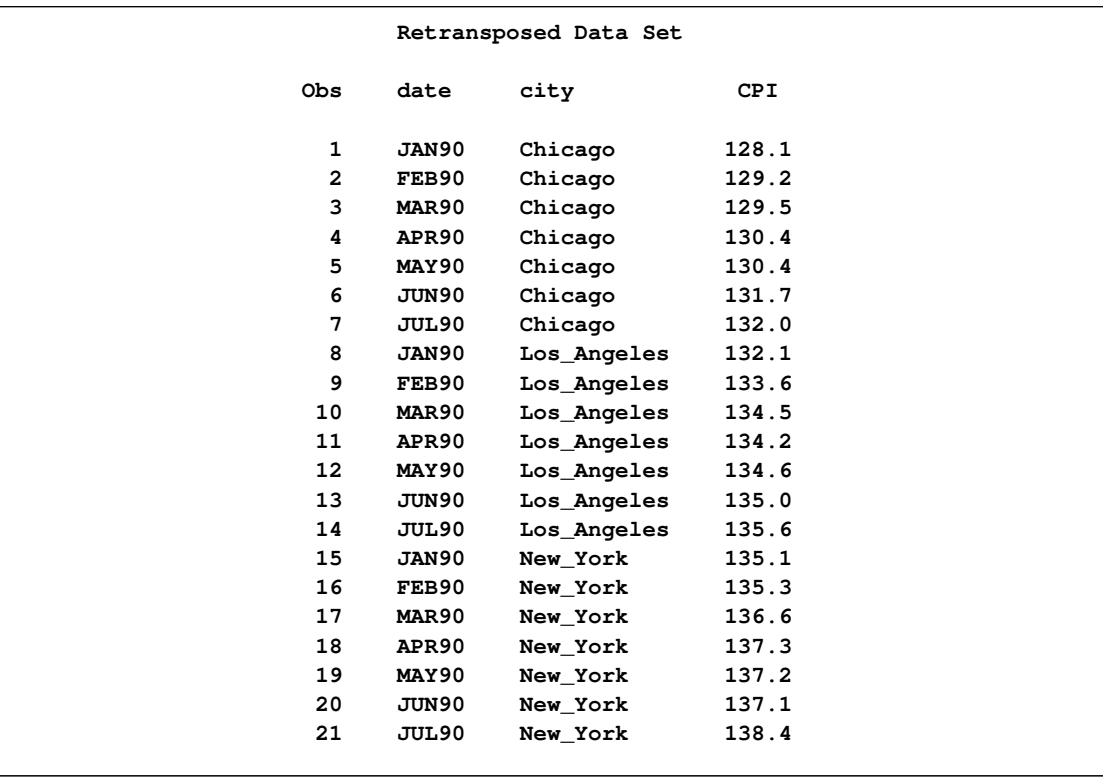

# **Time Series Interpolation**

The EXPAND procedure interpolates time series. This section provides a brief summary of the use of PROC EXPAND for different kinds of time series interpolation problems. Most of the issues discussed in this section are explained in greater detail in [Chapter 14.](#page-728-0)

By default, the EXPAND procedure performs interpolation by first fitting cubic spline curves to the available data and then computing needed interpolating values from the fitted spline curves. Other interpolation methods can be requested.

Note that interpolating values of a time series does not add any real information to the data because the interpolation process is not the same process that generated the other (nonmissing) values in the series. While time series interpolation can sometimes be useful, great care is needed in analyzing time series that contain interpolated values.

## **Interpolating Missing Values**

To use the EXPAND procedure to interpolate missing values in a time series, specify the input and output data sets in the PROC EXPAND statement, and specify the time ID variable in an ID statement. For example, the following statements cause PROC EXPAND to interpolate values for missing values of all numeric variables in the data set USPRICE:

```
proc expand data=usprice out=interpl;
   id date;
run;
```
Interpolated values are computed only for embedded missing values in the input time series. Missing values before or after the range of a series are ignored by the EXPAND procedure.

In the preceding example, PROC EXPAND assumes that all series are measured at points in time given by the value of the ID variable. In fact, the series in the USPRICE data set are monthly averages. PROC EXPAND can produce a better interpolation if this is taken into account. The following example uses the FROM=MONTH option to tell PROC EXPAND that the series is monthly and uses the CONVERT statement with the OBSERVED=AVERAGE to specify that the series values are averages over each month:

```
proc expand data=usprice out=interpl
            from=month;
   id date;
   convert cpi ppi / observed=average;
run;
```
## **Interpolating to a Higher or Lower Frequency**

You can use PROC EXPAND to interpolate values of time series at a higher or lower sampling frequency than the input time series. To change the periodicity of time series, specify the time interval of the input data set with the FROM= option, and specify the time interval for the desired output frequency with the TO= option. For example, the following statements compute interpolated weekly values of the monthly CPI and PPI series:

```
proc expand data=usprice out=interpl
            from=month to=week;
   id date;
   convert cpi ppi / observed=average;
run;
```
## **Interpolating between Stocks and Flows, Levels and Rates**

A distinction is made between variables that are measured at points in time and variables that represent totals or averages over an interval. Point-in-time values are often called *stocks* or *levels*. Variables that represent totals or averages over an interval are often called *flows* or *rates*.

For example, the annual series Gross National Product represents the final goods production of over the year and also the yearly average rate of that production. However, the monthly variable Inventory represents the cost of a stock of goods at the end of the month.

The EXPAND procedure can convert between point-in-time values and period average or total values. To convert observation characteristics, specify the input and output characteristics with the OBSERVED= option in the CONVERT statement. For example, the following statements use the monthly average price index values in USPRICE to compute interpolated estimates of the price index levels at the midpoint of each month.

```
proc expand data=usprice out=midpoint
            from=month;
   id date;
   convert cpi ppi / observed=(average,middle);
run;
```
# **Reading Time Series Data**

Time series data can be coded in many different ways. The SAS System can read time series data recorded in almost any form. Earlier sections of this chapter show how to read time series data coded in several commonly used ways. This section shows how to read time series data from data records coded in two other commonly used ways not previously introduced.

Several time series databases distributed by major data vendors can be read into SAS data sets by the DATASOURCE procedure. See Chapter 11, ["The DATASOURCE Procedure,](#page-528-0)" for more information.

The SASECRSP, SASEFAME, and SASEHAVR interface engines enable SAS users to access and process time series data in CRSPAccess data files, FAME databases, and Haver Analytics Data Link Express (DLX) data bases, respectively. See Chapter 33, ["The SASECRSP Interface Engine,](#page-2198-0)" Chapter 34, ["The SASEFAME Interface Engine,](#page-2298-0)" and Chapter 35, ["The SASEHAVR Interface](#page-2348-0) [Engine,](#page-2348-0)" for more details.

## **Reading a Simple List of Values**

Time series data can be coded as a simple list of values without dating information and with an arbitrary number of observations on each data record. In this case, the INPUT statement must use the trailing "@@" option to retain the current data record after reading the values for each observation, and the time ID variable must be generated with programming statements.

For example, the following statements read the USPRICE data set from data records that contain pairs of values for CPI and PPI. This example assumes you know that the first pair of values is for June 1990.

```
data usprice;
  input cpi ppi @@;
  date = intnx( 'month', '1jun1990'd, _n_-1 );
  format date monyy7.;
datalines;
129.9 114.3 130.4 114.5 131.6 116.5
132.7 118.4 133.5 120.8 133.8 120.1 133.8 118.7
134.6 119.0 134.8 117.2 135.0 116.2 135.2 116.0
135.6 116.5 136.0 116.3 136.2 116.0
;
```
## **Reading Fully Described Time Series in Transposed Form**

Data for several time series can be coded with separate groups of records for each time series. Data files coded this way are transposed from the form required by SAS procedures. Time series data can also be coded with descriptive information about the series included with the data records.

The following example reads time series data for the USPRICE data set coded with separate groups of records for each series. The data records for each series consist of a series description record and one or more value records. The series description record gives the series name, starting month and year of the series, number of values in the series, and a series label. The value records contain the observations of the time series.

The data are first read into a temporary data set that contains one observation for each value of each series.

```
data temp;
   length _name_ $8 _label_ $40;
   keep _name_ _label_ date value;
   format date monyy.;
   input _name_ month year nval _label_ &;
   date = mdy( month, 1, year );
   do i = 1 to nval;
      input value @;
      output;
     date = intnx( 'month', date, 1 );
   end;
datalines;
cpi 8 90 12 Consumer Price Index
131.6 132.7 133.5 133.8 133.8 134.6 134.8 135.0
135.2 135.6 136.0 136.2
ppi 6 90 13 Producer Price Index
114.3 114.5 116.5 118.4 120.8 120.1 118.7 119.0
117.2 116.2 116.0 116.5 116.3
;
```
The following statements sort the data set by date and series name, and the TRANSPOSE procedure is used to transpose the data into a standard form time series data set.

```
proc sort data=temp;
   by date _name_;
run;
proc transpose data=temp out=usprice(drop=_name_);
   by date;
   var value;
run;
proc contents data=usprice;
run;
proc print data=usprice;
run;
```
The final data set is shown in [Figure 3.25.](#page-136-0)

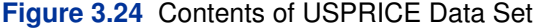

<span id="page-136-0"></span>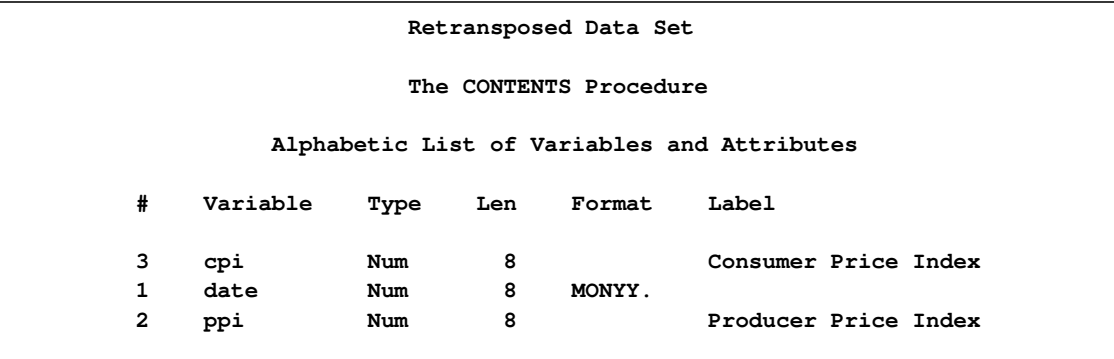

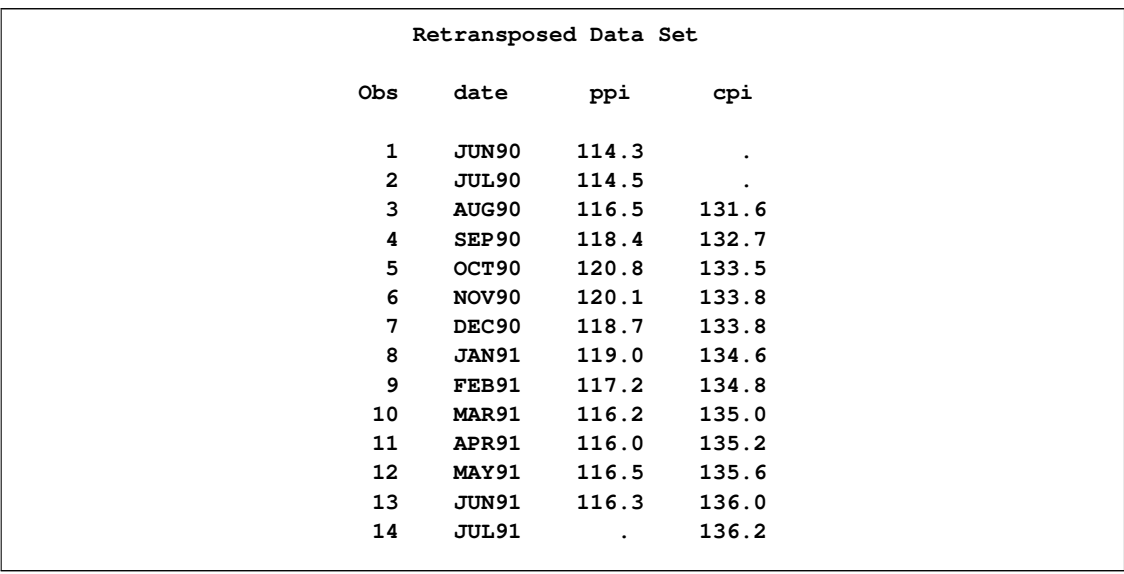

## **Figure 3.25** Listing of USPRICE Data Set

# Chapter 4

# Date Intervals, Formats, and Functions

#### Contents

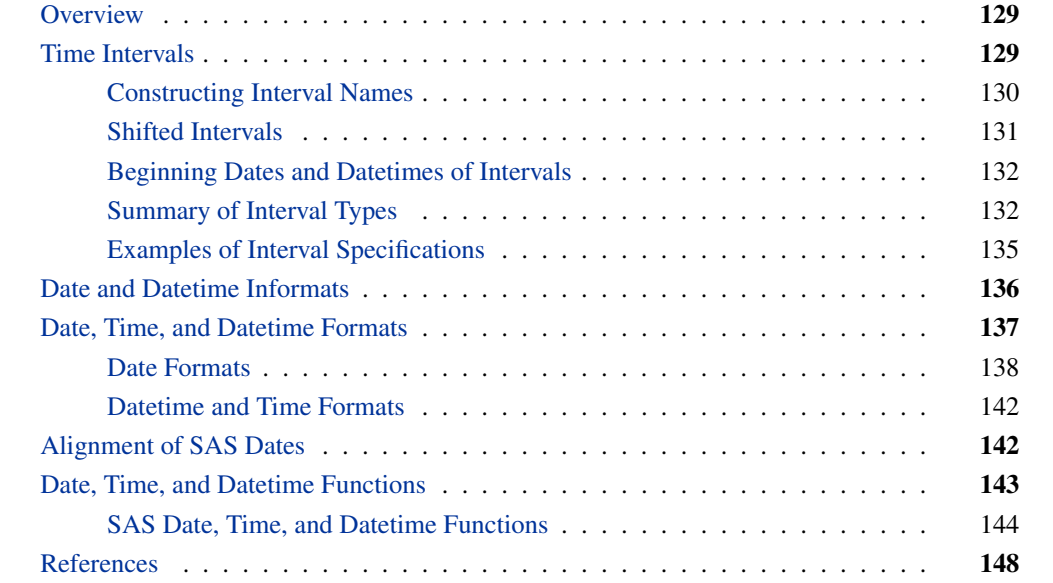

# **Overview**

<span id="page-138-0"></span>This chapter summarizes the time intervals, date and datetime informats, date and datetime formats, and date, time, and datetime functions available in SAS software. The use of these features is explained in Chapter 3, ["Working with Time Series Data.](#page-72-0)" The material in this chapter is also contained in *SAS Language Reference: Concepts* and *SAS Language Reference: Dictionary*. Because these features are useful for work with time series data, documentation of these features is consolidated and repeated here for easy reference.

# **Time Intervals**

<span id="page-138-1"></span>This section provides a reference for the different kinds of time intervals supported by SAS but does not cover how they are used. For an introduction to the use of time intervals see [Chapter 3.](#page-72-0)

Some interval names are used with SAS date values, while other interval names are used with SAS datetime values. The interval names used with SAS date values are YEAR, SEMIYEAR, QTR, MONTH, SEMIMONTH, TENDAY, WEEK, WEEKDAY, DAY, YEARV, R445YR, R454YR, R544YR, R445QTR, R454QTR, R544QTR, R445MON, R454MON, R544MON, and WEEKV. The interval names used with SAS datetime or time values are HOUR, MINUTE, and SECOND. Various abbreviations of these names are also allowed, as described in the section ["Summary of](#page-141-1) [Interval Types"](#page-141-1) on page 132.

Interval names for use with SAS date values can be prefixed with 'DT' to construct interval names for use with SAS datetime values. The interval names DTYEAR, DTSEMIYEAR, DTQTR, DTMONTH, DTSEMIMONTH, DTTENDAY, DTWEEK, DTWEEKDAY, DTDAY, DTYEARV, DTR445YR, DTR454YR, DTR544YR, DTR445QTR, DTR454QTR, DTR544QTR, DTR445MON, DTR454MON, DTR544MON, and DTWEEKV are used with SAS datetime or time values.

## **Constructing Interval Names**

<span id="page-139-0"></span>Multipliers and shift indexes can be used with the basic interval names to construct more complex interval specifications. The general form of an interval name is as follows:

*NAMEn.s*

The three parts of the interval name are shown below:

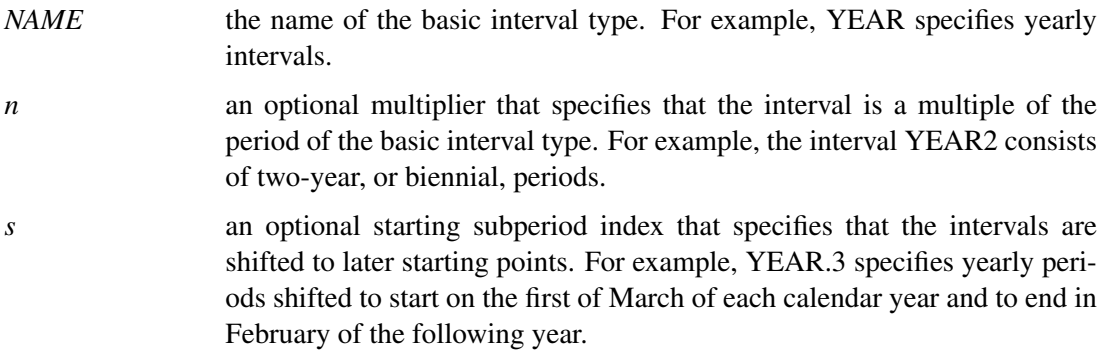

Both the multiplier *n* and the shift index *s* are optional and default to 1. For example, YEAR, YEAR1, YEAR.1, and YEAR1.1 are all equivalent ways of specifying ordinary calendar years.

To test for a valid interval specification, use the INTTEST function:

```
interval = 'MONTH3.2';
valid = INTTEST( interval );
valid = INTTEST( 'YEAR4');
```
INTTEST returns a value of 0 if the argument is not a valid interval specification and 1 if the argument is a valid interval specification. The INTTEST function can also be used in a DATA step to test an interval before calling an interval function:

```
valid = INTTEST( interval );
if ( valid = 1 ) then do;
    end = INTNX( interval, date, 0, 'E' );
end;
```
For more information about the INTTEST function, see *SAS Language Reference: Dictionary*.

## **Shifted Intervals**

<span id="page-140-0"></span>Different kinds of intervals are shifted by different subperiods.

- YEAR, SEMIYEAR, QTR, and MONTH intervals are shifted by calendar months.
- WEEK and DAY intervals are shifted by days.
- SEMIMONTH intervals are shifted by semi-monthly periods.
- TENDAY intervals are shifted by 10-day periods.
- YEARV intervals are shifted by WEEKV intervals.
- R445YR, R445QTR, and R445MON intervals are shifted by R445MON intervals.
- R454YR, R454QTR, and R454MON intervals are shifted by R454MON intervals.
- R544YR, R544QTR, and R544MON intervals are shifted by R544MON intervals.
- WEEKV intervals are shifted by days.
- WEEKDAY intervals are shifted by weekdays.
- HOUR intervals are shifted by hours.
- MINUTE intervals are shifted by minutes.
- SECOND intervals are shifted by seconds.

The INTSHIFT function returns the shift interval:

```
interval = 'MONTH3.2';
shift_interval = INTSHIFT( interval );
```
In this example, the value of shift interval is 'MONTH'. For more information about the INTSHIFT function see *SAS Language Reference: Dictionary*.

If a subperiod is specified, the shift index cannot be greater than the number of subperiods in the whole interval. For example, you could use YEAR2.24, but YEAR2.25 would be an error because there is no 25th month in a two-year interval. For interval types that shift by subperiods that are the same as the basic interval type, only multiperiod intervals can be shifted.

For example, MONTH type intervals shift by MONTH subintervals; thus, monthly intervals cannot be shifted because there is only one month in MONTH. However, bimonthly intervals can be shifted because there are two MONTH intervals in each MONTH2 interval. The interval name MONTH2.2 specifies bimonthly periods that start on the first day of even-numbered months.

## **Beginning Dates and Datetimes of Intervals**

<span id="page-141-0"></span>Intervals that represent divisions of a year begin with the start of the year (1 January). YEARV, R445YR, R454YR, and R544YR intervals begin with the first week of the International Organization for Standardization (ISO) year, the Monday on or immediately preceding January 4th. R445QTR, R454QTR, and R544QTR intervals begin with the 1st, 14th, 27th, and 40th weeks of the ISO year. MONTH2 periods begin with odd-numbered months (January, March, May, and so on).

Likewise, intervals that represent divisions of a day begin with the start of the day (midnight). Thus, HOUR8.7 intervals divide the day into the periods 06:00 to 14:00, 14:00 to 22:00, and 22:00 to 06:00.

Intervals that do not nest within years or days begin relative to the SAS date or datetime value 0. The arbitrary reference time of midnight on January 1, 1960, is used as the origin for nonshifted intervals, and shifted intervals are defined relative to that reference point. For example, MONTH13 defines the intervals January 1, 1960, February 1, 1961, March 1, 1962, and so forth, and the intervals December 1, 1959, November 1, 1958, and so on before the base date January 1, 1960.

Similarly, the WEEK2 interval begins relative to the Sunday of the week of January 1, 1960. The interval specification WEEK6.13 defines six-week periods starting on second Fridays, and the convention of counting relative to the period containing January 1, 1960, indicates the starting date or datetime of the interval closest to January 1, 1960, that corresponds to the second Fridays of six-week intervals.

Intervals always begin on the date or datetime defined by the base interval name, the multiplier, and the shift value. The end of the interval immediately precedes the beginning of the next interval. However, an interval can be identified by any date or datetime value between its starting and ending values, inclusive. See the section ["Alignment of SAS Dates"](#page-151-1) on page 142 for more information about generating identifying dates for intervals.

## **Summary of Interval Types**

<span id="page-141-1"></span>The interval types are summarized as follows.

### **YEAR**

specifies yearly intervals. Abbreviations are YEAR, YEARS, YEARLY, YR, ANNUAL, ANNUALLY, and ANNUALS. The starting subperiod *s* is in months [\(MONTH\)](#page-142-0).

#### **YEARV**

specifies ISO 8601 yearly intervals. The ISO 8601 year starts on the Monday on or immediately preceding January 4th. Note that it is possible for the ISO 8601 year to start in December of the preceding year. Also, some ISO 8601 years contain a leap week. For further discussion of ISO weeks, see [Technical Committee ISO/TC 154, Documents in Commerce,](#page-157-1) [and Administration](#page-157-1) [\(2004\)](#page-157-1). The starting subperiod *s* is in ISO 8601 weeks [\(WEEKV\)](#page-143-0).

#### **R445YR**

is the same as YEARV except that the starting subperiod  $s$  is in retail 4-4-5 months [\(R445MON\)](#page-142-1).

#### **R454YR**

is the same as YEARV except that the starting subperiod  $s$  is in retail 4-5-4 months [\(R454MON\)](#page-143-1). For a discussion of the retail 4-5-4 calendar, see [Federation](#page-157-2) [\(2007\)](#page-157-2).

#### **R544YR**

is the same as YEARV except that the starting subperiod  $s$  is in retail 5-4-4 months [\(R544MON\)](#page-143-2).

#### **SEMIYEAR**

specifies semiannual intervals (every six months). Abbreviations are SEMIYEAR, SEMIYEARS, SEMIYEARLY, SEMIYR, SEMIANNUAL, and SEMIANN.

The starting subperiod *s* is in months [\(MONTH\)](#page-142-0). For example, SEMIYEAR.3 intervals are March–August and September–February.

#### **QTR**

specifies quarterly intervals (every three months). Abbreviations are QTR, QUARTER, QUARTERS, QUARTERLY, QTRLY, and QTRS. The starting subperiod *s* is in months [\(MONTH\)](#page-142-0).

#### **R445QTR**

specifies retail 4-4-5 quarterly intervals (every 13 ISO 8601 weeks). Some fourth quarters will contain a leap week. The starting subperiod *s* is in retail 4-4-5 months [\(R445MON\)](#page-142-1).

#### **R454QTR**

specifies retail 4-5-4 quarterly intervals (every 13 ISO 8601 weeks). Some fourth quarters will contain a leap week. For a discussion of the retail 4-5-4 calendar, see [Federation](#page-157-2) [\(2007\)](#page-157-2). The starting subperiod *s* is in retail 4-5-4 months [\(R454MON\)](#page-143-1).

## **R544QTR**

specifies retail 5-4-4 quarterly intervals (every 13 ISO 8601 weeks). Some fourth quarters will contain a leap week. The starting subperiod *s* is in retail 5-4-4 months [\(R544MON\)](#page-143-2).

#### <span id="page-142-0"></span>**MONTH**

specifies monthly intervals. Abbreviations are MONTH, MONTHS, MONTHLY, and MON.

<span id="page-142-1"></span>The starting subperiod *s* is in months (MONTH). For example, MONTH2.2 intervals are February–March, April–May, June–July, August–September, October–November, and December–January of the following year.

#### **R445MON**

specifies retail 4-4-5 monthly intervals. The 3rd, 6th, 9th, and 12th months are five ISO 8601 weeks long with the exception that some 12th months contain leap weeks. All other months are four ISO 8601 weeks long. R445MON intervals begin with the 1st, 5th, 9th, 14th, 18th, 22nd, 27th, 31st, 35th, 40th, 44th, and 48th weeks of the ISO year. The starting subperiod *s* is in retail 4-4-5 months [\(R445MON\)](#page-142-1).

#### <span id="page-143-1"></span>**R454MON**

specifies retail 4-5-4 monthly intervals. The 2nd, 5th, 8th, and 11th months are five ISO 8601 weeks long. All other months are four ISO 8601 weeks long with the exception that some 12th months contain leap weeks. R454MON intervals begin with the 1st, 5th, 10th, 14th, 18th, 23rd, 27th, 31st, 36th, 40th, 44th, and 49th weeks of the ISO year. For a discussion of the retail 4-5-4 calendar, see [Federation](#page-157-2) [\(2007\)](#page-157-2). The starting subperiod *s* is in retail 4-5-4 months [\(R454MON\)](#page-143-1).

#### <span id="page-143-2"></span>**R544MON**

specifies retail 5-4-4 monthly intervals. The 1st, 4th, 7th, and 10th months are five ISO 8601 weeks long. All other months are four ISO 8601 weeks long with the exception that some 12th months contain leap weeks. R544MON intervals begin with the 1st, 6th, 10th, 14th, 19th, 23rd, 27th, 32nd, 36th, 40th, 45th, and 49th weeks of the ISO year. The starting subperiod *s* is in retail 5-4-4 months [\(R544MON\)](#page-143-2).

#### **SEMIMONTH**

specifies semimonthly intervals. SEMIMONTH breaks each month into two periods, starting on the 1st and 16th days. Abbreviations are SEMIMONTH, SEMIMONTHS, SEMI-MONTHLY, and SEMIMON. The starting subperiod *s* is in SEMIMONTH periods. For example, SEMIMONTH2.2 specifies intervals from the 16th of one month through the 15th of the next month.

#### **TENDAY**

specifies 10-day intervals. TENDAY breaks the month into three periods, the 1st through the 10th day of the month, the 11th through the 20th day of the month, and the remainder of the month. (TENDAY is a special interval typically used for reporting automobile sales data.) The starting subperiod *s* is in TENDAY periods. For example, TENDAY4.2 defines 40-day periods that start at the second TENDAY period.

#### **WEEK**

specifies weekly intervals of seven days. Abbreviations are WEEK, WEEKS, and WEEKLY. The starting subperiod *s* is in days [\(DAY\)](#page-144-1), with the days of the week numbered as 1=Sunday, 2=Monday, 3=Tuesday, 4=Wednesday, 5=Thursday, 6=Friday, and 7=Saturday. For example, WEEK.7 means weekly with Saturday as the first day of the week.

#### <span id="page-143-0"></span>**WEEKV**

specifies ISO 8601 weekly intervals of seven days. Each week starts on Monday. The starting subperiod *s* is in days [\(DAY\)](#page-144-1). Note that WEEKV differs from WEEK in that WEEKV.1 starts on Monday, WEEKV.2 starts on Tuesday, and so forth.
## **WEEKDAY WEEKDAY***d***W WEEKDAY***dd***W**

## **WEEKDAY***ddd***W**

specifies daily intervals with weekend days included in the preceding weekday. Note that for a five-day work week that starts on Monday, the appropriate interval is WEEKDAY5.2. Abbreviations are WEEKDAY and WEEKDAYS. The starting subperiod *s* is in weekdays (WEEKDAY).

The WEEKDAY interval is the same as DAY except that weekend days are absorbed into the preceding weekday. Thus there are five WEEKDAY intervals in a calendar week: Monday, Tuesday, Wednesday, Thursday, and the three-day period Friday-Saturday-Sunday.

The default weekend days are Saturday and Sunday, but any one to six weekend days can be listed after the WEEKDAY string and followed by a W. Weekend days are specified as '1' for Sunday, '2' for Monday, and so forth. For example, WEEKDAY67W specifies a Friday-Saturday weekend. WEEKDAY1W specifies a six-day work week with a Sunday weekend. WEEKDAY17W is the same as WEEKDAY.

## **DAY**

specifies daily intervals. Abbreviations are DAY, DAYS, and DAILY. The starting subperiod *s* is in days (DAY).

## **HOUR**

specifies hourly intervals. Abbreviations are HOUR, HOURS, HOURLY, and HR. The starting subperiod *s* is in hours (HOUR).

## **MINUTE**

specifies minute intervals. Abbreviations are MINUTE, MINUTES, and MIN. The starting subperiod *s* is in minutes (MINUTE).

## **SECOND**

specifies second intervals. Abbreviations are SECOND, SECONDS, and SEC. The starting subperiod *s* is in seconds (SECOND).

## **Examples of Interval Specifications**

[Table 4.1](#page-145-0) shows examples of different kinds of interval specifications.

<span id="page-145-0"></span>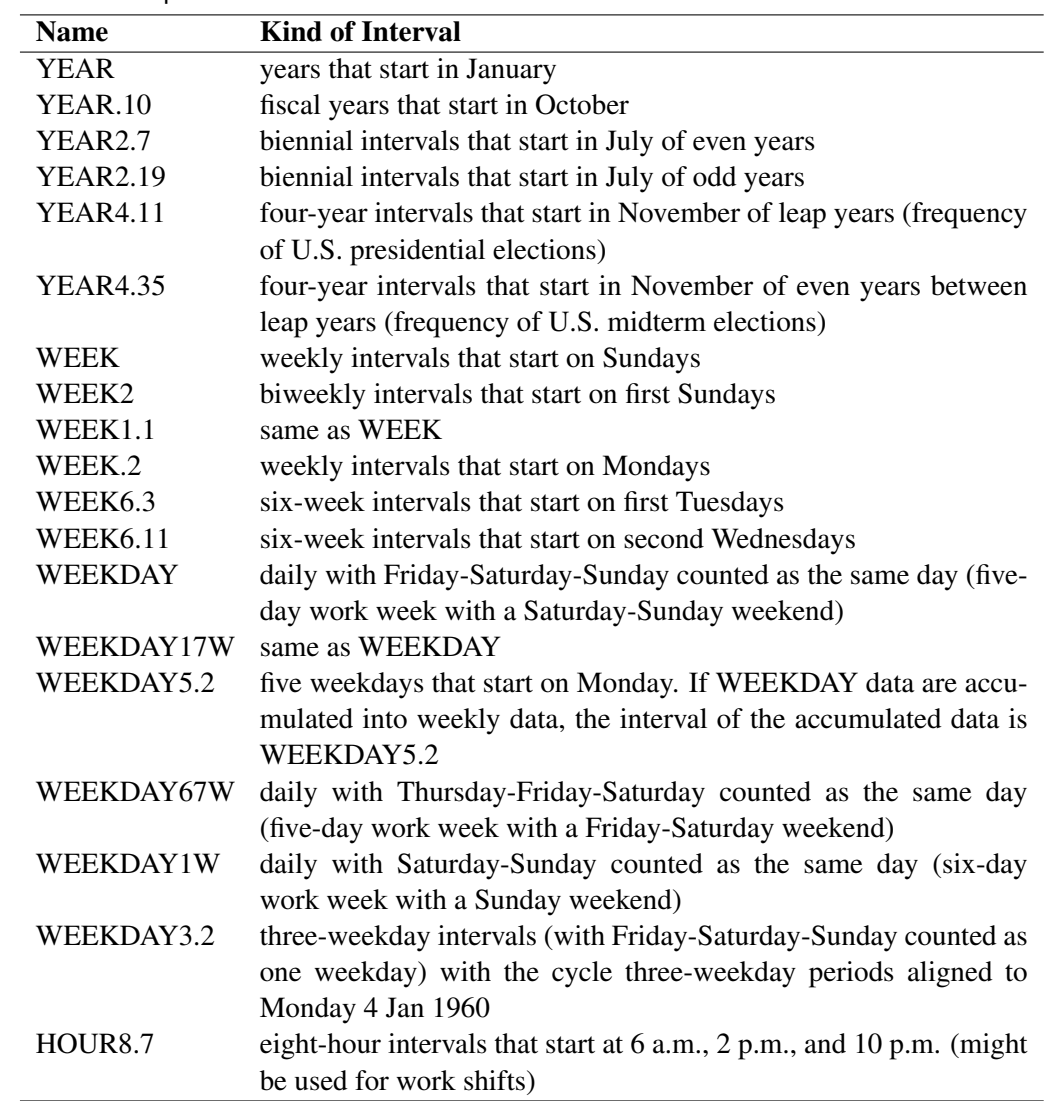

### **Table 4.1** Examples of Intervals

## **Date and Datetime Informats**

[Table 4.2](#page-146-0) lists some of the SAS date and datetime informats available in SAS to read date, time, and datetime values. See Chapter 3, ["Working with Time Series Data,](#page-72-0)" for a discussion of the use of date and datetime informats. See *SAS Language Reference: Concepts* for a complete description of these informats.

For each informat, [Table 4.2](#page-146-0) shows an example of a date or datetime value written in the style that the informat is designed to read. The date 17 October 1991 and the time 2:25:32 p.m. are used for the example in all cases. [Table 4.2](#page-146-0) shows the width range allowed by the informat and the default width.

<span id="page-146-0"></span>

| <b>Informat</b><br><b>Example</b>           | <b>Description</b>                                             | Width<br>Range | <b>Default</b><br>Width |
|---------------------------------------------|----------------------------------------------------------------|----------------|-------------------------|
| DATEw.<br>17oct91                           | day, month abbreviation, and year:<br>ddmonyy                  | $7 - 32$       | $\overline{7}$          |
| DATETIME <sub>w.d</sub><br>17oct91:14:45:32 | date and time: <i>ddmonyy:hh:mm:ss</i>                         | $13 - 40$      | 18                      |
| DDMMYYw.<br>17/10/91                        | day, month, year: ddmmyy, dd/mm/yy,<br>dd-mm-yy, or dd mm yy   | $6 - 32$       | 6                       |
| JULIAN <sub>w.</sub><br>91290               | year and day of year (Julian dates): yyddd                     | $5 - 32$       | 5                       |
| MMDDYYw.<br>10/17/91                        | month, day, year: mmddyy, mm/dd/yy,<br>mm-dd-yy, or mm dd yy   | $6 - 32$       | 6                       |
| MONYY <sub>w</sub> .<br>Oct91               | month abbreviation and year                                    | $5 - 32$       | 5                       |
| NENGO <sub>w</sub> .<br>H.03/10/17          | Japanese Nengo notation                                        | $7 - 32$       | 10                      |
| TIME <sub>w.d</sub><br>14:45:32             | hours, minutes, seconds: hh:mm:ss<br>or hours, minutes: hh:mm. | $5 - 32$       | 8                       |
| WEEKV <sub>w</sub> .<br>1991-W42-04         | ISO 8601 year, week, day of week: yyyy-Www-dd                  | $3 - 200$      | 11                      |
| YYMMDD <sub>w</sub> .<br>91/10/17           | year, month, day: yymmdd, yy/mm/dd,<br>yy-mm-dd, or yy mm dd   | $6 - 32$       | 6                       |
| YYQw.<br>91Q4                               | year and quarter of year: $yyQq$                               | $4 - 32$       | 4                       |

**Table 4.2** Frequently Used SAS Date and Datetime Informats

## **Date, Time, and Datetime Formats**

Some of the SAS date and datetime formats commonly used to write out SAS date and datetime values are listed in [Table 4.3](#page-147-0) and [Table 4.4.](#page-151-0) A width value can be specified with each format. The tables list the range of width values allowed and the default width value for each format.

The notation used by a format is abbreviated in different ways depending on the width option used.

For example, the format MMDDYY8. writes the date 17 October 1991 as 10/17/91, while the format MMDDYY6. writes this date as 101791. In particular, formats that display the year show two-digit or four-digit year values depending on the width option. The examples shown in the tables are for the default width.

The interval function INTFMT returns a recommended format for time ID values based on the interval that describes the frequency of the values. The following example uses INTFMT to select a format to display the quarterly time ID variable qtrDate. This selected format is stored in a macro variable created by the CALL SYMPUT statement. The macro variable &FMT is then used in the FORMAT statement in the PROC PRINT step.

```
data b(keep=qtrDate);
   interval = 'QTR';
   form = INTFMT( interval, 'long' );
   call symput('fmt',form);
  do i=1 to 4;
      qtrDate = INTNX( interval, '01jan00'd, i-1 );
      output;
   end;
run;
proc print;
   format qtrDate &fmt;
run;
```
The second argument to INTFMT is 'long,' 'l,' 'short,' or 's' and controls the width of the year (2 or 4) for date formats. For more information about the INTFMT function, see *SAS Language Reference: Dictionary*.

See *SAS Language Reference: Concepts* for a complete description of these formats, including the variations of the formats produced by different width options. See Chapter 3, ["Working with Time](#page-72-0) [Series Data,](#page-72-0)" for a discussion of the use of date and datetime formats.

## **Date Formats**

[Table 4.3](#page-147-0) lists some of the date formats available in SAS. For each format, an example is shown of a date value in the notation produced by the format. The date '17OCT91'D is used as the example.

| <b>Format</b><br><b>Example</b> | <b>Description</b>                        | Width<br>Range | <b>Default</b><br>Width |
|---------------------------------|-------------------------------------------|----------------|-------------------------|
| DATE <sub>w</sub> .<br>17OCT91  | day, month abbreviation, year:<br>ddmonyy | $5 - 9$        |                         |
| $DAYw$ .<br>17                  | day of month                              | $2 - 32$       | 2                       |

<span id="page-147-0"></span>**Table 4.3** Frequently Used SAS Date Formats

**Table 4.3** *continued*

| Format<br><b>Example</b>           | <b>Description</b>                    | Width<br>Range | <b>Default</b><br>Width |
|------------------------------------|---------------------------------------|----------------|-------------------------|
|                                    |                                       |                |                         |
| DDMMYYw.<br>17/10/91               | day, month, year: <i>dd/mm/yy</i>     | $2 - 8$        | 8                       |
| DOWNAME <sub>w</sub> .<br>Thursday | name of day of the week               | $1 - 32$       | 9                       |
| JULDAY <sub>w.</sub><br>290        | day of year                           | $3 - 32$       | 3                       |
| JULIAN <sub>w.</sub><br>91290      | year and day of year: yyddd           | $5 - 7$        | 5                       |
| MMDDYYw.<br>10/17/91               | month, day, year: mm/dd/yy            | $2 - 8$        | 8                       |
| MMYYw.<br>10M1991                  | month and year: mmMyy                 | $5 - 32$       | $\tau$                  |
| MMYYCw.<br>10:1991                 | month and year: mm:yy                 | $5 - 32$       | $\overline{7}$          |
| MMYYDw.<br>10-1991                 | month and year: mm-yy                 | $5 - 32$       | 7                       |
| MMYYPw.<br>10.1991                 | month and year: mm.yy                 | $5 - 32$       | $\tau$                  |
| MMYYSw.<br>10/1991                 | month and year: mm/yy                 | $5 - 32$       | $\tau$                  |
| MMYYNw.<br>101991                  | month and year: mmyy                  | $5 - 32$       | 6                       |
| MONNAME <sub>w</sub> .<br>October  | name of month                         | $1 - 32$       | 9                       |
| MONTHw.<br>10                      | month of year                         | $1 - 32$       | $\mathfrak{2}$          |
| MONYYw.<br>OCT91                   | month abbreviation and year:<br>monyy | $5 - 7$        | 5                       |

| Format<br><b>Example</b>                              | <b>Description</b>                               | Width<br>Range | <b>Default</b><br>Width |
|-------------------------------------------------------|--------------------------------------------------|----------------|-------------------------|
| QTRw.<br>$\overline{4}$                               | quarter of year                                  | $1 - 32$       | $\mathbf{1}$            |
| QTRRw.<br>IV                                          | quarter in roman numerals                        | $3 - 32$       | 3                       |
| NENGO <sub>w.</sub><br>H.03/10/17                     | Japanese Nengo notation                          | $2 - 10$       | 10                      |
| WEEKDATE <sub>w</sub> .<br>Thursday, October 17, 1991 | day-of-week, month-name dd, yy                   | $3 - 37$       | 29                      |
| WEEKDATXw.<br>Thursday, 17 October 1991               | day-of-week, dd month-name yy                    | $3 - 37$       | 29                      |
| WEEKDAY <sub>w.</sub><br>5                            | day of week                                      | $1 - 32$       | $\mathbf{1}$            |
| WEEKV <sub>w</sub> .<br>1991-W42-04                   | ISO 8601 year, week, day of week:<br>yyyy-Www-dd | $3 - 200$      | 11                      |
| WORDDATEw.<br>October 17, 1991                        | month-name dd, yy                                | $3 - 32$       | 18                      |
| WORDDATXw.<br>17 October 1991                         | dd month-name yy                                 | $3 - 32$       | 18                      |
| YEARw.<br>1991                                        | year                                             | $2 - 32$       | $\overline{4}$          |
| YYMMw.<br>1991M10                                     | year and month: yyMmm                            | $5 - 32$       | 7                       |
| YYMMCw.<br>1991:10                                    | year and month: yy:mm                            | $5 - 32$       | $\tau$                  |
| YYMMD <sub>w</sub> .<br>1991-10                       | year and month: yy-mm                            | $5 - 32$       | $\overline{7}$          |
| YYMMP <sub>w</sub> .<br>1991.10                       | year and month: yy.mm                            | $5 - 32$       | $\tau$                  |
| YYMMSw.<br>1991/10                                    | year and month: yy/mm                            | $5 - 32$       | $\overline{7}$          |

**Table 4.3** *continued*

**Table 4.3** *continued*

| Format<br><b>Example</b>          | <b>Description</b>                             | Width<br>Range | <b>Default</b><br>Width |
|-----------------------------------|------------------------------------------------|----------------|-------------------------|
| YYMMNw.<br>199110                 | year and month: yymm                           | $5 - 32$       | $\tau$                  |
| YYMONw.<br>1991OCT                | year and month abbreviation:<br>yyMON          | $5 - 32$       | $\tau$                  |
| YYMMDD <sub>w</sub> .<br>91/10/17 | year, month, day: yy/mm/dd                     | $2 - 8$        | 8                       |
| YYQw.<br>91Q4                     | year and quarter: $yyQq$                       | $4 - 6$        | $\overline{4}$          |
| YYQCw.<br>1991:4                  | year and quarter: $yy:q$                       | $4 - 32$       | 6                       |
| YYQDw.<br>1991-4                  | year and quarter: $yy-q$                       | $4 - 32$       | 6                       |
| YYQPw.<br>1991.4                  | year and quarter: $yy.q$                       | $4 - 32$       | 6                       |
| YYQSw.<br>1991/4                  | year and quarter: $yy/q$                       | $4 - 32$       | 6                       |
| YYQNw.<br>19914                   | year and quarter: yyq                          | $3 - 32$       | 5                       |
| YYQRw.<br>1991QIV                 | year and quarter in roman<br>numerals: $yyQrr$ | $6 - 32$       | 8                       |
| YYQRCw.<br>1991:IV                | year and quarter in roman<br>numerals: yy:rr   | $6 - 32$       | 8                       |
| YYQRD <sub>w</sub> .<br>1991-IV   | year and quarter in roman<br>numerals: yy-rr   | $6 - 32$       | 8                       |
| YYQRP <sub>w</sub> .<br>1991.IV   | year and quarter in roman<br>numerals: yy.rr   | $6 - 32$       | 8                       |
| YYQRSw.<br>1991/IV                | year and quarter in roman<br>numerals: yy/rr   | $6 - 32$       | 8                       |
| YYQRNw.                           | year and quarter in roman                      | $6 - 32$       | 8                       |

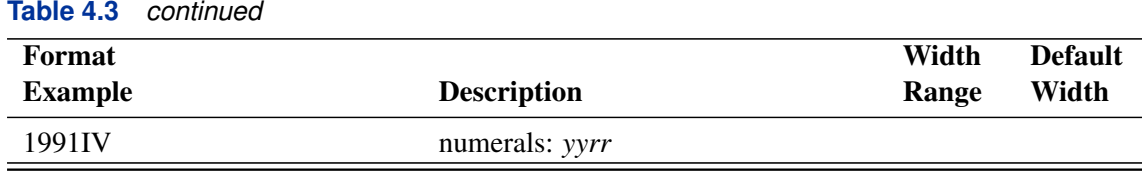

## **Datetime and Time Formats**

[Table 4.4](#page-151-0) lists some of the datetime and time formats available in the SAS system. For each format, an example is shown of a datetime value in the notation produced by the format. The datetime value '17OCT91:14:25:32'DT is used as the example.

## <span id="page-151-0"></span>Format Width Default Example **Description** Range Width DATETIME<sub>*w.d ddMONyy:hh:mm:ss* 7-40 16</sub> 17OCT91:14:25:32 DTWKDATX*w. day-of-week, dd month yyyy* 3–37 29 Thursday, 17 October 1991 HHMM*w.d* hour and minute: *hh:mm* 2–20 5 14:25 HOUR*w.d* hour 2–20 2 14 MMSS*w.d* minutes and seconds: *mm:ss* 2–20 5 25:32 TIME*w.d* time of day: *hh:mm:ss* 2–20 8 14:25:32 TOD*w.d* time of day: *hh:mm:ss* 2–20 8 14:25:32

## **Table 4.4** Frequently Used SAS Datetime and Time Formats

## **Alignment of SAS Dates**

SAS date values used to identify time series observations produced by SAS/ETS and SAS High-Performance Forecasting procedures are normally aligned with the beginning of the time intervals that correspond to the observations. For example, for monthly data for 1994, the date values that identify the observations are 1Jan94, 1Feb94, 1Mar94, ..., 1Dec94.

However, for some applications it might be preferable to use end-of-period dates, such as 31Jan94, 28Feb94, 31Mar94, . . . , 31Dec94. For other applications, such as plotting time series, it might be more convenient to use interval midpoint dates to identify the observations.

Many SAS/ETS and SAS High-Performance Forecasting procedures provide an ALIGN= option to control the alignment of dates for outputting time series observations. SAS/ETS procedures that support the ALIGN= option are ARIMA, DATASOURCE, ESM, EXPAND, FORECAST, SIMI-LARITY, TIMESERIES, UCM, and VARMAX. SAS High-Performance Forecasting procedures that support the ALIGN= option are HPFRECONCILE, HPF, HPFDIAGNOSE, HPFENGINE, and HPFEVENTS.

## **ALIGN=**

The ALIGN= option can have the following values:

- BEGINNING specifies that dates be aligned to the start of the interval. This is the default. BEGINNING can be abbreviated as BEGIN, BEG, or B.
- MIDDLE specifies that dates be aligned to the interval midpoint, the average of the beginning and ending values. MIDDLE can be abbreviated as MID or M.
- ENDING specifies that dates be aligned to the end of the interval. ENDING can be abbreviated as END or E.

For information about the calculation of the beginning and ending values of intervals, see the section ["Beginning Dates and Datetimes of Intervals"](#page-141-0) on page 132.

## **Date, Time, and Datetime Functions**

SAS provides functions to perform calculations with SAS date, time, and datetime values. SAS date, time, and datetime functions are used to perform the following tasks:

- compute date, time, and datetime values from calendar and time-of-day values
- compute calendar and time-of-day values from date and datetime values
- convert between date, time, and datetime values
- perform calculations that involve time intervals
- provide information about time intervals
- provide information about seasonality

SAS date, time, and datetime functions are listed in alphabetical order in the following section. The intervals and other character arguments for interval functions can be supplied either directly as a

quoted string or as a SAS character variable. However, when you use a character variable, you should set the length of the character variable to at least the length of the longest string for that variable used in the DATA step.

Also, to ensure correct results when using interval functions, use date intervals with date values and datetime intervals with datetime values.

See *SAS Language Reference: Dictionary* for a complete description of these functions.

## **SAS Date, Time, and Datetime Functions**

#### **DATE()**

returns today's date as a SAS date value.

## **DATEJUL(** *yyddd* **)**

returns the SAS date value given the Julian date in yyddd or yyyyddd format. For example, **DATE = DATEJUL(99001);** assigns the SAS date value '01JAN99'D to DATE, and **DATE = DATEJUL(1999365);** assigns the SAS date value '31DEC1999'D to DATE.

#### **DATEPART(** *datetime* **)**

returns the date part of a SAS datetime value as a date value.

#### **DATETIME()**

returns the current date and time of day as a SAS datetime value.

## **DAY(** *date* **)**

returns the day of the month from a SAS date value.

## **DHMS(** *date, hour, minute, second* **)**

returns a SAS datetime value for date, hour, minute, and second values.

#### **HMS(** *hour, minute, second* **)**

returns a SAS time value for hour, minute, and second values.

## **HOLIDAY( '***holiday***',** *year* **)**

returns a SAS date value for the holiday and year specified. Valid values for holiday are 'BOXING', 'CANADA', 'CANADAOBSERVED', 'CHRISTMAS', 'COLUMBUS', 'EASTER', 'FATHERS', 'HALLOWEEN', 'LABOR', 'MLK', 'MEMORIAL', 'MOTH-ERS', 'NEWYEAR','THANKSGIVING', 'THANKSGIVINGCANADA', 'USINDEPEN-DENCE', 'USPRESIDENTS', 'VALENTINES', 'VETERANS', 'VETERANSUSG', 'VET-ERANSUSPS', and 'VICTORIA'. For example: **EASTER2000 = HOLIDAY('EASTER', 2000);**

#### **HOUR(** *datetime* **)**

returns the hour from a SAS datetime or time value.

## **INTCINDEX( '***date-interval***',** *date* **)**

#### **INTCINDEX( '***datetime-interval***',** *datetime* **)**

returns the index of the seasonal cycle given an interval and an appropriate SAS date, datetime, or time value. For example, the seasonal cycle for INTERVAL='DAY' is 'WEEK', so **INTCINDEX('DAY','01SEP78'D);** returns 35 since September 1, 1978, is the sixth day of the 35th week of the year. For correct results, date intervals should be used with date values, and datetime intervals should be used with datetime values.

## **INTCK( '***date-interval***',** *date1, date2* **)**

## **INTCK( '***datetime-interval***',** *datetime1, datetime2* **)**

returns the number of boundaries of intervals of the given kind that lie between the two date or datetime values.

### **INTCYCLE( '***interval***' )**

returns the interval of the seasonal cycle, given a date, time, or datetime interval. For example, INTCYCLE('MONTH') returns 'YEAR' since the months January, February, . . . , December constitute a yearly cycle. INTCYCLE('DAY') returns 'WEEK' since Sunday, Monday, ..., Saturday is a weekly cycle.

## **INTFIT(** *date1, date2***, '***D***' )**

#### **INTFIT(** *datetime1, datetime2***, '***DT***' )**

### **INTFIT(** *obs1, obs2***, '***OBS***' )**

returns an interval that fits exactly between two SAS date, datetime, or observation values, in the sense of the INTNX function uses SAMEDAY alignment. In the following example, result1 is the same as date1 and result2 is the same as date2.

```
FitInterval = INTFIT( date1, date2, 'D' );
result1 = INTNX( FitInterval, date1, 0, 'SAMEDAY');
result2 = INTNX( FitInterval, date1, 1, 'SAMEDAY');
```
More than one interval can fit the preceding definition. For instance, two SAS date values that are seven days apart could be fit with either 'DAY7' or 'WEEK'. The INTFIT algorithm chooses the more common interval, so 'WEEK' is the result when the dates are seven days apart. The INTFIT function can be used to detect the possible frequency of the time series or to analyze frequencies of other events in a time series, such as outliers or missing values.

## **INTFMT('***interval***' ,'***size***')**

returns a recommended format, given a date, time, or datetime interval for displaying the time ID values associated with a time series of the given interval. The valid values of size ('long,' 'l,' 'short,' 's') specify whether the returned format uses a two-digit or four-digit year to display the SAS date value.

### **INTGET(** *date1, date2, date3* **)**

### **INTGET(** *datetime1, datetime2, datetime3* **)**

returns an interval that fits three consecutive SAS date or datetime values. The INTGET function examines two intervals: the first interval between date1 and date2, and the second interval between date2 and date3. In order for an interval to be detected, either the two intervals must be the same or one interval must be an integer multiple of the other interval. That is, INTGET assumes that at least two of the dates are consecutive points in the time series, and that the other two dates are also consecutive or represent the points before and after missing observations. The INTGET algorithm assumes that large values are SAS datetime values, which are measured in seconds, and that smaller values are SAS date values, which are measured in days. The INTGET function can be used to detect the possible frequency of the time series or to analyze frequencies of other events in a time series, such as outliers or missing values.

## **INTINDEX( '***date-interval***',** *date* **)**

## **INTINDEX( '***datetime-interval***',** *datetime* **)**

returns the seasonal index, given a date, time, or datetime interval and an appropriate date, time, or datetime value. The seasonal index is a number that represents the position of the date, time, or datetime value in the seasonal cycle of the specified interval. For example, **INTINDEX('MONTH','01DEC2000'D);** returns 12 because monthly data is yearly periodic and DECEMBER is the 12th month of the year. However, **INTINDEX**('DAY','01DEC2000'D); returns 6 because daily data is weekly periodic and December 01, 2000, is a Friday, the sixth day of the week. To correctly identify the seasonal index, the interval specification should agree with the date, time, or datetime value. For example, **INTINDEX('DTMONTH','01DEC2000'D);** and **INTINDEX('MONTH','01DEC2000:00:00:00'DT);** do not return the expected value of 12. However, both **INTINDEX('MONTH','01DEC2000'D);** and **INTINDEX('DTMONTH','01DEC2000:00:00:00'DT);** return the expected value of 12.

## **INTNX( '***date-interval***',** *date***,** *n* **< , 'alignment' > )**

### **INTNX( '***datetime-interval***',** *datetime***,** *n* **< , 'alignment' > )**

returns the date or datetime value of the beginning of the interval that is  $n$  intervals from the interval that contains the given date or datetime value. The optional alignment argument specifies that the returned date is aligned to the beginning, middle, or end of the interval. Beginning is the default. In addition, you can specify SAME (or S) alignment. The SAME alignment bases the alignment of the calculated date or datetime value on the alignment of the input date or datetime value. As illustrated in the following example, the SAME alignment can be used to calculate the meaning of "same day next year" or "same day 2 weeks from now"

```
nextYear = INTNX( 'YEAR', '15Apr2007'D, 1, 'S' );
TwoWeeks = INTNX( 'WEEK', '15Apr2007'D, 2, 'S' );
```
The preceding example returns '15Apr2008'D for nextYear and '29Apr2007'D for TwoWeeks. For all values of alignment, the number of intervals *n* between the input date and the resulting date agrees with the input value.

```
date2 = INTNX( interval, date1, n1, align );
n2 = INTCK( interval, date1, date2 );
```
The result is always that  $n2 = n1$ .

### **INTSEAS( '***interval***' )**

returns the length of the seasonal cycle, given a date, time, or datetime interval. The length of a seasonal cycle is the number of intervals in a seasonal cycle. For example, when the interval for a time series is described as monthly, many procedures use the option INTER-VAL=MONTH to indicate that each observation in the data then corresponds to a particular month. Monthly data are considered to be periodic for a one-year seasonal cycle. There are

12 months in one year, so the number of intervals (months) in a seasonal cycle (year) is 12. For quarterly data, there are 4 quarters in one year, so the number of intervals in a seasonal cycle is 4. The periodicity is not always one year. For example, INTERVAL=DAY is considered to have a seasonal cycle of one week, and because there are 7 days in a week, the number of intervals in a seasonal cycle is 7.

## **INTSHIFT( '***interval***' )**

returns the shift interval that applies to the shift index if a subperiod is specified. For example, YEAR intervals are shifted by MONTH, so INTSHIFT('YEAR') returns 'MONTH'.

## **INTTEST( '***interval***' )**

returns 1 if the interval name is a valid interval, 0 otherwise. For example, **VALID = INTTEST('MONTH');** should set VALID to 1, while **VALID = INTTEST('NOTANINTERVAL');** should set VALID to 0. The INTTEST function can be useful in verifying which values of multiplier *n* and the shift index *s* are valid in constructing an interval name.

### **JULDATE(** *date* **)**

returns the Julian date from a SAS date value. The format of the Julian date is either yyddd or yyyyddd depending on the value of the system option YEARCUTOFF=. For example, using the default system option values, **JULDATE** ('31DEC1999'D); returns 99365, while **JULDATE( '31DEC1899'D );** returns 1899365.

#### **MDY(** *month, day, year* **)**

returns a SAS date value for month, day, and year values.

#### **MINUTE(** *datetime* **)**

returns the minute from a SAS time or datetime value.

#### **MONTH(** *date* **)**

returns the numerical value for the month of the year from a SAS date value. For example, **MONTH=MONTH('01JAN2000'D);** returns 1, the numerical value for January.

## **NWKDOM(** *n, weekday, month, year* **)**

returns a SAS date value for the nth weekday of the month and year specified. For example, Thanksgiving is always the fourth ( $n = 4$ ) Thursday (weekday = 5) in November  $(month = 11)$ . Thus **THANKS2000** = **NWKDOM( 4, 5, 11, 2000)**; returns the SAS date value for Thanksgiving in the year 2000. The last weekday of a month can be specified using  $n = 5$ . Memorial Day in the United States is the last ( $n = 5$ ) Monday (weekday = 2) in May  $(month = 5)$ , and so **MEMORIAL2002** = **NWKDOM** (5, 2, 5, 2002); returns the SAS date value for Memorial Day in 2002. Because  $n = 5$  always specifies the last occurrence of the month and most months have only 4 instances of each day, the result for  $n = 5$  is often the same as the result for  $n = 4$ . NWKDOM is useful for calculating the SAS date values of holidays that are defined in this manner.

## **QTR(** *date* **)**

returns the quarter of the year from a SAS date value.

## **SECOND(** *date* **)**

returns the second from a SAS time or datetime value.

### **TIME()**

returns the current time of day.

#### **TIMEPART(** *datetime* **)**

returns the time part of a SAS datetime value.

## **TODAY()**

returns the current date as a SAS date value. (TODAY is another name for the DATE function.)

#### **WEEK(** *date* < *,* **'descriptor'** > **)**

returns the week of year from a SAS date value. The algorithm used to calculate the week depends on the descriptor.

If the descriptor is 'U,' weeks start on Sunday and the range is 0 to 53. If weeks 0 and 53 exist, they are only partial weeks. Week 52 can be a partial week.

If the descriptor is 'V', the result is equivalent to the ISO 8601 week of year definition. The range is 1 to 53. Week 53 is a leap week. The first week of the year, Week 1, and the last week of the year, Week 52 or 53, can include days in another Gregorian calendar year.

If the descriptor is 'W', weeks start on Monday and the range is 0 to 53. If weeks 0 and 53 exist, they are only partial weeks. Week 52 can be a partial week.

## **WEEKDAY(** *date* **)**

returns the day of the week from a SAS date value. For example **WEEKDAY=WEEKDAY('17OCT1991'D);** returns 5, the numerical value for Thursday.

#### **YEAR(** *date* **)**

returns the year from a SAS date value.

## **YYQ(** *year, quarter* **)**

returns a SAS date value for year and quarter values.

## **References**

Federation, N. R. (2007), *National Retail Federation 4-5-4 Calendar*, Washington, DC: NRF.

Technical Committee ISO/TC 154, D. E., Processes, Documents in Commerce, I., and Administration (2004), *ISO 8601:2004 Data Elements and Interchange Formats–Information Interchange– Representation of Dates and Times, 3rd Edition*, Technical report, International Organization for Standardization.

# Chapter 5 SAS Macros and Functions

## **Contents**

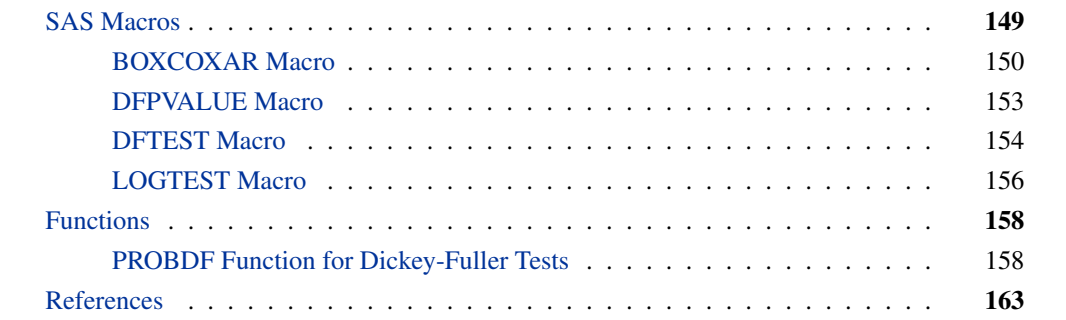

## **SAS Macros**

<span id="page-158-0"></span>This chapter describes several SAS macros and the SAS function PROBDF that are provided with SAS/ETS software. A SAS macro is a program that generates SAS statements. Macros make it easy to produce and execute complex SAS programs that would be time-consuming to write yourself.

SAS/ETS software includes the following macros:

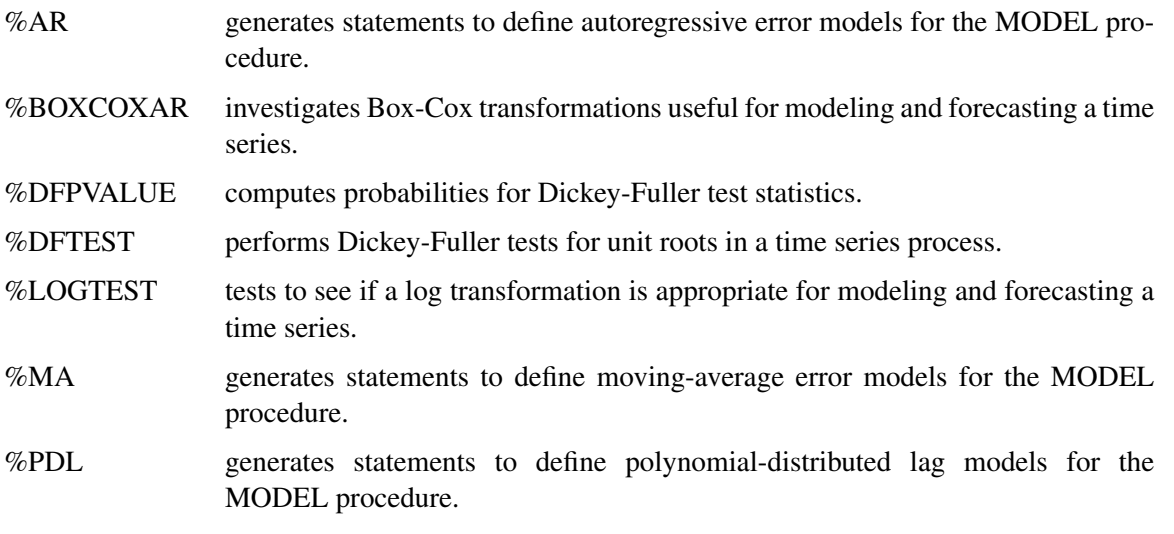

These macros are part of the SAS AUTOCALL facility and are automatically available for use in your SAS program. See *SAS Macro Language: Reference* for information about the SAS macro facility.

Since the %AR, %MA, and %PDL macros are used only with PROC MODEL, they are documented with the MODEL procedure. See the sections on the %AR, %MA, and %PDL macros in Chapter 18, ["The MODEL Procedure,](#page-952-0)" for more information about these macros. The %BOXCOXAR, %DFPVALUE, %DFTEST, and %LOGTEST macros are described in the following sections.

## **BOXCOXAR Macro**

<span id="page-159-0"></span>The %BOXCOXAR macro finds the optimal Box-Cox transformation for a time series.

Transformations of the dependent variable are a useful way of dealing with nonlinear relationships or heteroscedasticity. For example, the logarithmic transformation is often used for modeling and forecasting time series that show exponential growth or that show variability proportional to the level of the series.

The Box-Cox transformation is a general class of power transformations that include the log transformation and no transformation as special cases. The Box-Cox transformation is

$$
Y_t = \begin{cases} \frac{(X_t + c)^{\lambda} - 1}{\lambda} & \text{for } \lambda \neq 0\\ \ln(X_t + c) & \text{for } \lambda = 0 \end{cases}
$$

The parameter  $\lambda$  controls the shape of the transformation. For example,  $\lambda=0$  produces a log transformation, while  $\lambda=0.5$  results in a square root transformation. When  $\lambda=1$ , the transformed series differs from the original series by  $c - 1$ .

The constant  $c$  is optional. It can be used when some  $X_t$  values are negative or 0. You choose  $c$  so that the series  $X_t$  is always greater than  $-c$ .

The %BOXCOXAR macro tries a range of  $\lambda$  values and reports which of the values tried produces the optimal Box-Cox transformation. To evaluate different  $\lambda$  values, the %BOXCOXAR macro transforms the series with each  $\lambda$  value and fits an autoregressive model to the transformed series. It is assumed that this autoregressive model is a reasonably good approximation to the true time series model appropriate for the transformed series. The likelihood of the data under each autoregressive model is computed, and the  $\lambda$  value that produces the maximum likelihood over the values tried is reported as the optimal Box-Cox transformation for the series.

The %BOXCOXAR macro prints and optionally writes to a SAS data set all of the  $\lambda$  values tried, the corresponding log-likelihood value, and related statistics for the autoregressive model.

You can control the range and number of  $\lambda$  values tried. You can also control the order of the autoregressive models fit to the transformed series. You can difference the transformed series before the autoregressive model is fit.

Note that the Box-Cox transformation might be appropriate when the data have a common distribution (apart from heteroscedasticity) but not when groups of observations for the variable are quite different. Thus the %BOXCOXAR macro is more often appropriate for time series data than for cross-sectional data.

## **Syntax**

The form of the %BOXCOXAR macro is

**%BOXCOXAR** *( SAS-data-set, variable* < *, options* > *)* **;**

The first argument, *SAS-data-set*, specifies the name of the SAS data set that contains the time series to be analyzed. The second argument, *variable*, specifies the time series variable name to be analyzed. The first two arguments are required.

The following options can be used with the %BOXCOXAR macro. Options must follow the required arguments and are separated by commas.

#### **AR=***n*

specifies the order of the autoregressive model fit to the transformed series. The default is  $AR = 5$ .

## **CONST=***value*

specifies a constant *c* to be added to the series before transformation. Use the CONST= option when some values of the series are 0 or negative. The default is CONST=0.

## **DIF=***( differencing-list )*

specifies the degrees of differencing to apply to the transformed series before the autoregressive model is fit. The *differencing-list* is a list of positive integers separated by commas and enclosed in parentheses. For example,  $DIF=(1,12)$  specifies that the transformed series be differenced once at lag 1 and once at lag 12. For more details, see the section ["IDENTIFY](#page-237-0) [Statement"](#page-237-0) on page 228 in Chapter 7, ["The ARIMA Procedure.](#page-198-0)"

## **LAMBDAHI=***value*

specifies the maximum value of lambda for the grid search. The default is LAMBDAHI=1. A large (in magnitude) LAMBDAHI= value can result in problems with floating point arithmetic.

## **LAMBDALO=***value*

specifies the minimum value of lambda for the grid search. The default is LAMBDALO=0. A large (in magnitude) LAMBDALO= value can result in problems with floating point arithmetic.

## **NLAMBDA=***value*

specifies the number of lambda values considered, including the LAMBDALO= and LAMB-DAHI= option values. The default is NLAMBDA=2.

## **OUT=***SAS-data-set*

writes the results to an output data set. The output data set includes the lambda values tried (LAMBDA), and for each lambda value, the log likelihood (LOGLIK), residual mean squared error (RMSE), Akaike Information Criterion (AIC), and Schwarz's Bayesian Criterion (SBC).

### **PRINT=YES | NO**

specifies whether results are printed. The default is PRINT=YES. The printed output contains the lambda values, log likelihoods, residual mean square errors, Akaike Information Criterion (AIC), and Schwarz's Bayesian Criterion (SBC).

## **Results**

The value of  $\lambda$  that produces the maximum log likelihood is returned in the macro variable &BOXCOXAR. The value of the variable &BOXCOXAR is "ERROR" if the %BOXCOXAR macro is unable to compute the best transformation due to errors. This might be the result of large lambda values. The Box-Cox transformation parameter involves exponentiation of the data, so that large lambda values can cause floating-point overflow.

Results are printed unless the PRINT=NO option is specified. Results are also stored in SAS data sets when the OUT= option is specified.

#### **Details**

Assume that the transformed series  $Y_t$  is a stationary *p*th order autoregressive process generated by independent normally distributed innovations.

$$
(1 - \Theta(B))(Y_t - \mu) = \epsilon_t
$$
  

$$
\epsilon_t \sim i \, id \, N(0, \sigma^2)
$$

Given these assumptions, the log-likelihood function of the transformed data  $Y_t$  is

$$
l_Y(\cdot) = -\frac{n}{2}\ln(2\pi) - \frac{1}{2}\ln(|\Sigma|) - \frac{n}{2}\ln(\sigma^2) - \frac{1}{2\sigma^2}(\mathbf{Y} - \mathbf{1}\mu)' \Sigma^{-1}(\mathbf{Y} - \mathbf{1}\mu)
$$

In this equation, *n* is the number of observations,  $\mu$  is the mean of  $Y_t$ , **1** is the *n*-dimensional column vector of 1s,  $\sigma^2$  is the innovation variance,  $\mathbf{Y} = (Y_1, \dots, Y_n)'$ , and  $\Sigma$  is the covariance matrix of *Y*.

The log-likelihood function of the original data  $X_1, \dots, X_n$  is

$$
l_X(\cdot) = l_Y(\cdot) + (\lambda - 1) \sum_{t=1}^{n} \ln(X_t + c)
$$

where  $c$  is the value of the CONST= option.

For each value of  $\lambda$ , the maximum log-likelihood of the original data is obtained from the maximum log-likelihood of the transformed data given the maximum likelihood estimate of the autoregressive model.

The maximum log-likelihood values are used to compute the Akaike Information Criterion (AIC) and Schwarz's Bayesian Criterion (SBC) for each  $\lambda$  value. The residual mean squared error based on the maximum likelihood estimator is also produced. To compute the mean squared error, the predicted values from the model are transformed again to the original scale (Pankratz 1983, pp. 256–258, and Taylor 1986).

After differencing as specified by the DIF= option, the process is assumed to be a stationary autoregressive process. You can check for stationarity of the series with the %DFTEST macro. If the process is not stationary, differencing with the DIF= option is recommended. For a process with moving-average terms, a large value for the AR= option might be appropriate.

## **DFPVALUE Macro**

<span id="page-162-0"></span>The %DFPVALUE macro computes the significance of the Dickey-Fuller test. The %DFPVALUE macro evaluates the p-value for the Dickey-Fuller test statistic  $\tau$  for the test of H<sub>0</sub>: "The time series has a unit root" versus  $H_a$ : "The time series is stationary" using tables published by Dickey (1976) and Dickey, Hasza, and Fuller (1984).

The %DFPVALUE macro can compute p-values for tests of a simple unit root with lag 1 or for seasonal unit roots at lags 2, 4, or 12. The %DFPVALUE macro takes into account whether an intercept or deterministic time trend is assumed for the series.

The %DFPVALUE macro is used by the %DFTEST macro described later in this chapter.

Note that the %DFPVALUE macro has been superseded by the PROBDF function described later in this chapter. It remains for compatibility with past releases of SAS/ETS.

## **Syntax**

The %DFPVALUE macro has the following form:

**%DFPVALUE** *( tau, nobs* < *, options* > *)* **;**

The first argument, *tau,* specifies the value of the Dickey-Fuller test statistic.

The second argument, *nobs,* specifies the number of observations on which the test statistic is based.

The first two arguments are required. The following options can be used with the %DFPVALUE macro. Options must follow the required arguments and are separated by commas.

## **DLAG=1 | 2 | 4 | 12**

specifies the lag period of the unit root to be tested. DLAG=1 specifies a one-period unit root test. DLAG=2 specifies a test for a seasonal unit root with lag 2. DLAG=4 specifies a test for a seasonal unit root with lag 4. DLAG=12 specifies a test for a seasonal unit root with lag 12. The default is DLAG=1.

#### **TREND=0 | 1 | 2**

specifies the degree of deterministic time trend included in the model. TREND=0 specifies no trend and assumes the series has a zero mean. TREND=1 includes an intercept term. TREND=2 specifies both an intercept and a deterministic linear time trend term. The default is TREND=1. TREND=2 is not allowed with DLAG=2, 4, or 12.

## **Results**

The computed *p*-value is returned in the macro variable &DFPVALUE. If the *p*-value is less than 0.01 or larger than 0.99, the macro variable &DFPVALUE is set to 0.01 or 0.99, respectively.

## **Minimum Observations**

The minimum number of observations required by the %DFPVALUE macro depends on the value of the DLAG= option. The minimum observations are as follows:

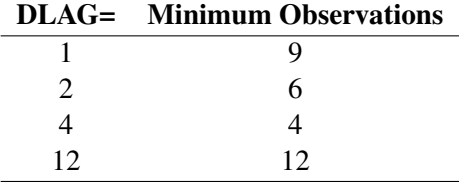

## **DFTEST Macro**

<span id="page-163-0"></span>The %DFTEST macro performs the Dickey-Fuller unit root test. You can use the %DFTEST macro to decide whether a time series is stationary and to determine the order of differencing required for the time series analysis of a nonstationary series.

Most time series analysis methods require that the series to be analyzed is stationary. However, many economic time series are nonstationary processes. The usual approach to this problem is to difference the series. A time series that can be made stationary by differencing is said to have a *unit root*. For more information, see the discussion of this issue in the section ["Getting Started: ARIMA](#page-200-0) [Procedure"](#page-200-0) on page 191 of Chapter 7, ["The ARIMA Procedure.](#page-198-0)"

The Dickey-Fuller test is a method for testing whether a time series has a unit root. The %DFTEST macro tests the hypothesis H<sub>0</sub>: "The time series has a unit root" versus H<sub>a</sub>: "The time series is stationary" based on tables provided in Dickey (1976) and Dickey, Hasza, and Fuller (1984). The test can be applied for a simple unit root with lag 1, or for seasonal unit roots at lag 2, 4, or 12.

Note that the %DFTEST macro has been superseded by the PROC ARIMA stationarity tests. See Chapter 7, ["The ARIMA Procedure,](#page-198-0)" for details.

## **Syntax**

The %DFTEST macro has the following form:

**%DFTEST** *( SAS-data-set, variable* < *, options* > *)* **;**

The first argument, *SAS-data-set,* specifies the name of the SAS data set that contains the time series variable to be analyzed.

The second argument, *variable,* specifies the time series variable name to be analyzed.

The first two arguments are required. The following options can be used with the %DFTEST macro. Options must follow the required arguments and are separated by commas.

#### **AR=***n*

specifies the order of autoregressive model fit after any differencing specified by the DIF= and DLAG= options. The default is AR=3.

## **DIF=***( differencing-list )*

specifies the degrees of differencing to be applied to the series. The differencing list is a list of positive integers separated by commas and enclosed in parentheses. For example, DIF=(1,12) specifies that the series be differenced once at lag 1 and once at lag 12. For more details, see the section ["IDENTIFY Statement"](#page-237-0) on page 228 in Chapter 7, ["The ARIMA Procedure.](#page-198-0)"

If the option DIF=( $d_1, \dots, d_k$ ) is specified, the series analyzed is  $(1 - B^{d_1}) \cdots (1 - B^{d_k}) Y_t$ , where  $Y_t$  is the variable specified, and B is the backshift operator defined by  $BY_t = Y_{t-1}$ .

## **DLAG=1 | 2 | 4 | 12**

specifies the lag to be tested for a unit root. The default is  $DLAG=1$ .

#### **OUT=***SAS-data-set*

writes residuals to an output data set.

## **OUTSTAT=***SAS-data-set*

writes the test statistic, parameter estimates, and other statistics to an output data set.

#### **TREND=0 | 1 | 2**

specifies the degree of deterministic time trend included in the model. TREND=0 includes no deterministic term and assumes the series has a zero mean. TREND=1 includes an intercept term. TREND=2 specifies an intercept and a linear time trend term. The default is TREND=1. TREND=2 is not allowed with DLAG=2, 4, or 12.

## **Results**

The computed *p*-value is returned in the macro variable &DFTEST. If the *p*-value is less than 0.01 or larger than 0.99, the macro variable &DFTEST is set to 0.01 or 0.99, respectively. (The same value is given in the macro variable &DFPVALUE returned by the %DFPVALUE macro, which is used by the %DFTEST macro to compute the  $p$ -value.)

Results can be stored in SAS data sets with the OUT= and OUTSTAT= options.

## **Minimum Observations**

The minimum number of observations required by the %DFTEST macro depends on the value of the DLAG= option. Let *s* be the sum of the differencing orders specified by the DIF= option, let *t* be

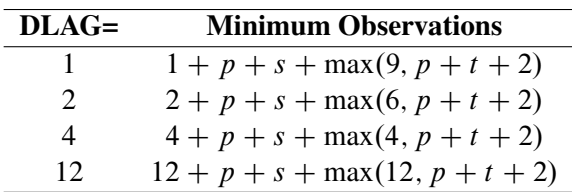

the value of the TREND= option, and let  $p$  be the value of the AR= option. The minimum number of observations required is as follows:

Observations are not used if they have missing values for the series or for any lag or difference used in the autoregressive model.

## **LOGTEST Macro**

<span id="page-165-0"></span>The %LOGTEST macro tests whether a logarithmic transformation is appropriate for modeling and forecasting a time series. The logarithmic transformation is often used for time series that show exponential growth or variability proportional to the level of the series.

The %LOGTEST macro fits an autoregressive model to a series and fits the same model to the log of the series. Both models are estimated by the maximum-likelihood method, and the maximum log-likelihood values for both autoregressive models are computed. These log-likelihood values are then expressed in terms of the original data and compared.

You can control the order of the autoregressive models. You can also difference the series and the log-transformed series before the autoregressive model is fit.

You can print the log-likelihood values and related statistics (AIC, SBC, and MSE) for the autoregressive models for the series and the log-transformed series. You can also output these statistics to a SAS data set.

## **Syntax**

The %LOGTEST macro has the following form:

```
%LOGTEST ( SAS-data-set, variable, < options > ) ;
```
The first argument, *SAS-data-set,* specifies the name of the SAS data set that contains the time series variable to be analyzed. The second argument, *variable,* specifies the time series variable name to be analyzed.

The first two arguments are required. The following options can be used with the %LOGTEST macro. Options must follow the required arguments and are separated by commas.

## **AR=***n*

specifies the order of the autoregressive model fit to the series and the log-transformed series. The default is AR=5.

## **CONST=***value*

specifies a constant to be added to the series before transformation. Use the CONST= option when some values of the series are 0 or negative. The series analyzed must be greater than the negative of the CONST= value. The default is CONST=0.

## **DIF=(** *differencing-list* **)**

specifies the degrees of differencing applied to the original and log-transformed series before fitting the autoregressive model. The *differencing-list* is a list of positive integers separated by commas and enclosed in parentheses. For example,  $DIF=(1,12)$  specifies that the transformed series be differenced once at lag 1 and once at lag 12. For more details, see the section ["IDENTIFY Statement"](#page-237-0) on page 228 in Chapter 7, ["The ARIMA Procedure.](#page-198-0)"

## **OUT=***SAS-data-set*

writes the results to an output data set. The output data set includes a variable TRANS that identifies the transformation (LOG or NONE), the log-likelihood value (LOGLIK), residual mean squared error (RMSE), Akaike Information Criterion (AIC), and Schwarz's Bayesian Criterion (SBC) for the log-transformed and untransformed cases.

### **PRINT=YES | NO**

specifies whether the results are printed. The default is PRINT=NO. The printed output shows the log-likelihood value, residual mean squared error, Akaike Information Criterion (AIC), and Schwarz's Bayesian Criterion (SBC) for the log-transformed and untransformed cases.

## **Results**

The result of the test is returned in the macro variable &LOGTEST. The value of the &LOGTEST variable is 'LOG' if the model fit to the log-transformed data has a larger log likelihood than the model fit to the untransformed series. The value of the &LOGTEST variable is 'NONE' if the model fit to the untransformed data has a larger log likelihood. The variable &LOGTEST is set to 'ERROR' if the %LOGTEST macro is unable to compute the test due to errors.

Results are printed when the PRINT=YES option is specified. Results are stored in SAS data sets when the OUT= option is specified.

## **Details**

Assume that a time series  $X_t$  is a stationary *p*th order autoregressive process with normally distributed white noise innovations. That is,

$$
(1 - \Theta(B))(X_t - \mu_{\mathbf{x}}) = \epsilon_t
$$

where  $\mu_{\mathbf{x}}$  is the mean of  $X_t$ .

The log likelihood function of  $X_t$  is

$$
l_1(\cdot) = -\frac{n}{2}\ln(2\pi) - \frac{1}{2}\ln(|\Sigma_{xx}|) - \frac{n}{2}\ln(\sigma_e^2)
$$

$$
-\frac{1}{2\sigma_e^2}(\mathbf{X} - \mathbf{1}\mu_x)' \Sigma_{xx}^{-1}(\mathbf{X} - \mathbf{1}\mu_x)
$$

where *n* is the number of observations, **1** is the *n*-dimensional column vector of 1s,  $\sigma_e^2$  is the variance of the white noise,  $\mathbf{X} = (X_1, \dots, X_n)'$ , and  $\Sigma_{xx}$  is the covariance matrix of **X**.

On the other hand, if the log-transformed time series  $Y_t = \ln(X_t + c)$  is a stationary *p*th order autoregressive process, the log-likelihood function of  $X_t$  is

$$
l_0(\cdot) = -\frac{n}{2}\ln(2\pi) - \frac{1}{2}\ln(|\Sigma_{yy}|) - \frac{n}{2}\ln(\sigma_e^2)
$$

$$
-\frac{1}{2\sigma_e^2}(\mathbf{Y} - \mathbf{1}\mu_y)' \Sigma_{yy}^{-1}(\mathbf{Y} - \mathbf{1}\mu_y) - \sum_{t=1}^n \ln(X_t + c)
$$

where  $\mu_{\mathbf{y}}$  is the mean of  $Y_t$ ,  $\mathbf{Y} = (Y_1, \dots, Y_n)'$ , and  $\Sigma_{\mathbf{y}\mathbf{y}}$  is the covariance matrix of **Y**.

The %LOGTEST macro compares the maximum values of  $l_1(\cdot)$  and  $l_0(\cdot)$  and determines which is larger.

The %LOGTEST macro also computes the Akaike Information Criterion (AIC), Schwarz's Bayesian Criterion (SBC), and residual mean squared error based on the maximum likelihood estimator for the autoregressive model. For the mean squared error, retransformation of forecasts is based on Pankratz (1983, pp. 256–258).

After differencing as specified by the DIF= option, the process is assumed to be a stationary autoregressive process. You might want to check for stationarity of the series using the %DFTEST macro. If the process is not stationary, differencing with the DIF= option is recommended. For a process with moving average terms, a large value for the AR= option might be appropriate.

## <span id="page-167-0"></span>**Functions**

## **PROBDF Function for Dickey-Fuller Tests**

<span id="page-167-1"></span>The PROBDF function calculates significance probabilities for Dickey-Fuller tests for unit roots in time series. The PROBDF function can be used wherever SAS library functions can be used, including DATA step programs, SCL programs, and PROC MODEL programs.

## **Syntax**

## **PROBDF(** *x, n* **<** *, d* **<** *, type* **> > )**

- *x* is the test statistic.
- *n* is the sample size. The minimum value of *n* allowed depends on the value specified for the third argument *d*. For *d* in the set (1,2,4,6,12), *n* must be an integer greater than or equal to max $(2d, 5)$ ; for other values of *d* the minimum value of *n* is 24.

*d* is an optional integer giving the degree of the unit root tested for. Specify  $d = 1$ for tests of a simple unit root  $(1 - B)$ . Specify *d* equal to the seasonal cycle length for tests for a seasonal unit root  $(1 - B^d)$ . The default value of *d* is 1; that is, a test for a simple unit root  $(1 - B)$  is assumed if *d* is not specified. The maximum value of *d* allowed is 12.

*type* is an optional character argument that specifies the type of test statistic used. The values of *type* are the following:

- SZM studentized test statistic for the zero mean (no intercept) case
- RZM regression test statistic for the zero mean (no intercept) case
- SSM studentized test statistic for the single mean (intercept) case
- RSM regression test statistic for the single mean (intercept) case
- STR studentized test statistic for the deterministic time trend case
- RTR regression test statistic for the deterministic time trend case

The values STR and RTR are allowed only when  $d = 1$ . The default value of *type* is SZM.

#### **Details**

## *Theoretical Background*

When a time series has a unit root, the series is nonstationary and the ordinary least squares (OLS) estimator is not normally distributed. Dickey (1976) and Dickey and Fuller (1979) studied the limiting distribution of the OLS estimator of autoregressive models for time series with a simple unit root. Dickey, Hasza, and Fuller (1984) obtained the limiting distribution for time series with seasonal unit roots.

Consider the  $(p+1)$ th order autoregressive time series

$$
Y_t = \alpha_1 Y_{t-1} + \alpha_2 Y_{t-2} + \dots + \alpha_{p+1} Y_{t-p-1} + e_t
$$

and its characteristic equation

 $m^{p+1} - \alpha_1 m^p - \alpha_2 m^{p-1} - \cdots - \alpha_{p+1} = 0$ 

If all the characteristic roots are less than 1 in absolute value,  $Y_t$  is stationary.  $Y_t$  is nonstationary if there is a unit root. If there is a unit root, the sum of the autoregressive parameters is 1, and hence you can test for a unit root by testing whether the sum of the autoregressive parameters is 1 or not. The no-intercept model is parameterized as

$$
\nabla Y_t = \delta Y_{t-1} + \theta_1 \nabla Y_{t-1} + \dots + \theta_p \nabla Y_{t-p} + e_t
$$

where  $\nabla Y_t = Y_t - Y_{t-1}$  and

$$
\delta = \alpha_1 + \dots + \alpha_{p+1} - 1
$$

$$
\theta_k = -\alpha_{k+1} - \dots - \alpha_{p+1}
$$

The estimators are obtained by regressing  $\nabla Y_t$  on  $Y_{t-1}, \nabla Y_{t-1}, \cdots, \nabla Y_{t-p}$ . The *t* statistic of the ordinary least squares estimator of  $\delta$  is the test statistic for the unit root test.

If the *type* argument value specifies a test for a nonzero mean (intercept case), the autoregressive model includes a mean term  $\alpha_0$ . If the *type* argument value specifies a test for a time trend, the model also includes a time trend term and the model is as follows:

$$
\nabla Y_t = \alpha_0 + \gamma t + \delta Y_{t-1} + \theta_1 \nabla Y_{t-1} + \dots + \theta_p \nabla Y_{t-p} + e_t
$$

For testing for a seasonal unit root, consider the multiplicative model

$$
(1 - \alpha_d B^d)(1 - \theta_1 B - \dots - \theta_p B^p)Y_t = e_t
$$

Let  $\nabla^d Y_t \equiv Y_t - Y_{t-d}$ . The test statistic is calculated in the following steps:

- 1. Regress  $\nabla^d Y_t$  on  $\nabla^d Y_{t-1} \cdots \nabla^d Y_{t-p}$  to obtain the initial estimators  $\hat{\theta}_i$  and compute residuals  $\hat{e}_t$ . Under the null hypothesis that  $\alpha_d = 1$ ,  $\hat{\theta}_i$  are consistent estimators of  $\theta_i$ .
- 2. Regress  $\hat{e}_t$  on  $(1 \hat{\theta}_1 B \cdots \hat{\theta}_p B^p)Y_{t-d}$ ,  $\nabla^d Y_{t-1}$ ,  $\cdots$ ,  $\nabla^d Y_{t-p}$  to obtain estimates of  $\delta = \alpha_d - 1$  and  $\theta_i - \hat{\theta}_i$ .

The *t* ratio for the estimate of  $\delta$  produced by the second step is used as a test statistic for testing for a seasonal unit root. The estimates of  $\theta_i$  are obtained by adding the estimates of  $\theta_i - \hat{\theta}_i$  from the second step to  $\hat{\theta}_i$  from the first step.

The series  $(1 - B^d)Y_t$  is assumed to be stationary, where *d* is the value of the third argument to the PROBDF function.

If the series is an ARMA process, a large value of  $p$  might be desirable in order to obtain a reliable test statistic. To determine an appropriate value for  $p$ , see Said and Dickey (1984).

#### *Test Statistics*

The Dickey-Fuller test is used to test the null hypothesis that the time series exhibits a lag *d* unit root against the alternative of stationarity. The PROBDF function computes the probability of observing a test statistic more extreme than *x* under the assumption that the null hypothesis is true. You should reject the unit root hypothesis when PROBDF returns a small (significant) probability value.

There are several different versions of the Dickey-Fuller test. The PROBDF function supports six versions, as selected by the *type* argument. Specify the *type* value that corresponds to the way that you calculated the test statistic *x*.

The last two characters of the *type* value specify the kind of regression model used to compute the Dickey-Fuller test statistic. The meaning of the last two characters of the *type* value are as follows:

 $ZM$  zero mean or no-intercept case. The test statistic  $x$  is assumed to be computed from the regression model

$$
y_t = \alpha_d y_{t-d} + e_t
$$

SM single mean or intercept case. The test statistic  $x$  is assumed to be computed from the regression model

$$
y_t = \alpha_0 + \alpha_d y_{t-d} + e_t
$$

TR intercept and deterministic time trend case. The test statistic *x* is assumed to be computed from the regression model

$$
y_t = \alpha_0 + \gamma t + \alpha_1 y_{t-1} + e_t
$$

The first character of the *type* value specifies whether the regression test statistic or the studentized test statistic is used. Let  $\hat{\alpha}_d$  be the estimated regression coefficient for the *d*th lag of the series, and let se $\hat{\alpha}$  be the standard error of  $\hat{\alpha}_d$ . The meaning of the first character of the *type* value is as follows:

R the regression-coefficient-based test statistic. The test statistic is

$$
x = n(\hat{\alpha}_d - 1)
$$

S the studentized test statistic. The test statistic is

$$
x = \frac{(\hat{\alpha}_d - 1)}{\text{se}_{\hat{\alpha}}}
$$

See Dickey and Fuller (1979), Dickey, Hasza, and Fuller (1984), and Hamilton (1994) for more information about the Dickey-Fuller test null distribution. The preceding formulas are for the basic Dickey-Fuller test. The PROBDF function can also be used for the augmented Dickey-Fuller test, in which the error term  $e_t$  is modeled as an autoregressive process; however, the test statistic is computed somewhat differently for the augmented Dickey-Fuller test. See Dickey, Hasza, and Fuller (1984) and Hamilton (1994) for information about seasonal and nonseasonal augmented Dickey-Fuller tests.

The PROBDF function is calculated from approximating functions fit to empirical quantiles that are produced by a Monte Carlo simulation that employs  $10^8$  replications for each simulation. Separate simulations were performed for selected values of n and for  $d = 1, 2, 4, 6, 12$  (where n and d are the second and third arguments to the PROBDF function).

The maximum error of the PROBDF function is approximately  $\pm 10^{-3}$  for *d* in the set (1,2,4,6,12) and can be slightly larger for other *d* values. (Because the number of simulation replications used to produce the PROBDF function is much greater than the 60,000 replications used by Dickey and Fuller (1979) and Dickey, Hasza, and Fuller (1984), the PROBDF function can be expected to produce results that are substantially more accurate than the critical values reported in those papers.)

## **Examples**

Suppose the data set TEST contains 104 observations of the time series variable Y, and you want to test the null hypothesis that there exists a lag 4 seasonal unit root in the Y series. The following statements illustrate how to perform the single-mean Dickey-Fuller regression coefficient test using PROC REG and PROBDF.

```
data test1;
  set test;
  y4 = lag4(y);
run;
proc reg data=test1 outest=alpha;
   model y = y4 / noprint;
run;
data _null_;
  set alpha;
   x = 100 \div (y4 - 1);
   p = probdf( x, 100, 4, "RSM" );
  put p= pvalue5.3;
run;
```
To perform the augmented Dickey-Fuller test, regress the differences of the series on lagged differences and on the lagged value of the series, and compute the test statistic from the regression coefficient for the lagged series. The following statements illustrate how to perform the single-mean augmented Dickey-Fuller studentized test for a simple unit root using PROC REG and PROBDF:

```
data test1;
  set test;
  y1 = \text{la}(y);
   yd = dif(y);
   yd1 = lag1(yd); yd2 = lag2(yd);
   yd3 = lag3(yd); yd4 = lag4(yd);
run;
proc reg data=test1 outest=alpha covout;
   model yd = yl yd1-yd4 / noprint;
run;
data _null_;
  set alpha;
  retain a;
   if _type_ = 'PARMS' then a = y1 - 1;
   if _type_ = 'COV' & _NAME_ = 'YL' then do;
     x = a / sqrt(yl);
      p = probdf( x, 99, 1, "SSM" );
      put p= pvalue5.3;
      end;
run;
```
The %DFTEST macro provides an easier way to perform Dickey-Fuller tests. The following statements perform the same tests as the preceding example:

```
%dftest( test, y, ar=4 );
%put p=&dftest;
```
## **References**

<span id="page-172-0"></span>Dickey, D. A. (1976), "Estimation and Testing of Nonstationary Time Series," Unpublished Ph.D. Thesis, Iowa State University, Ames.

Dickey, D. A. and Fuller, W. A. (1979), "Distribution of the Estimation for Autoregressive Time Series with a Unit Root," *Journal of the American Statistical Association*, 74, 427-431.

Dickey, D. A., Hasza, D. P., and Fuller, W. A. (1984), "Testing for Unit Roots in Seasonal Time Series," *Journal of the American Statistical Association*, 79, 355-367.

Hamilton, J. D. (1994), *Time Series Analysis*, Princeton, NJ: Princeton University Press.

Microsoft Excel 2000 Online Help, Redmond, WA: Microsoft Corp.

Pankratz, A. (1983), *Forecasting with Univariate Box-Jenkins Models: Concepts and Cases*. New York: John Wiley.

Said, S. E. and Dickey, D. A. (1984), "Testing for Unit Roots in ARMA Models of Unknown Order," *Biometrika*, 71, 599-607.

Taylor, J. M. G. (1986) "The Retransformed Mean After a Fitted Power Transformation," *Journal of the American Statistical Association*, 81, 114-118.

## Chapter 6

# Nonlinear Optimization Methods

## **Contents**

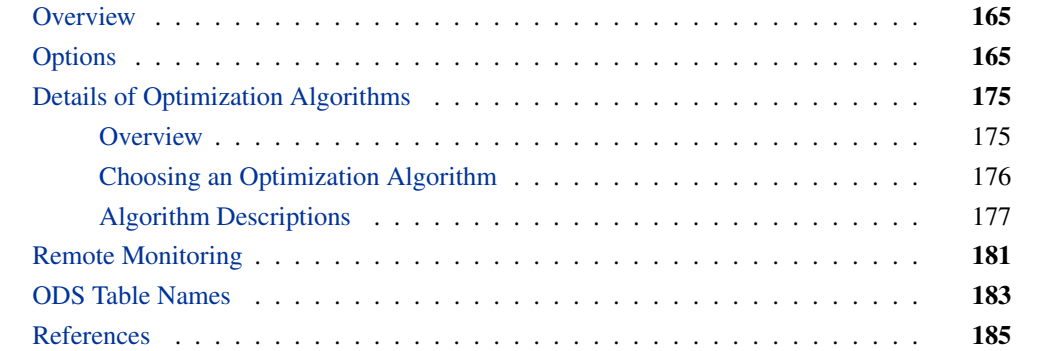

## **Overview**

<span id="page-174-0"></span>Several SAS/ETS procedures (COUNTREG, ENTROPY, MDC, QLIM, UCM, and VARMAX) use the nonlinear optimization (NLO) subsystem to perform nonlinear optimization. This chapter describes the options of the NLO system and some technical details of the available optimization methods. Note that not all options have been implemented for all procedures that use the NLO susbsystem. You should check each procedure chapter for more details about which options are available.

## **Options**

<span id="page-174-1"></span>The following table summarizes the options available in the NLO system.

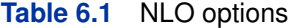

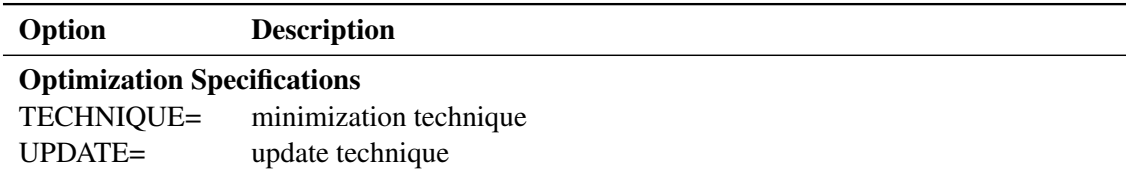

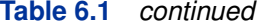

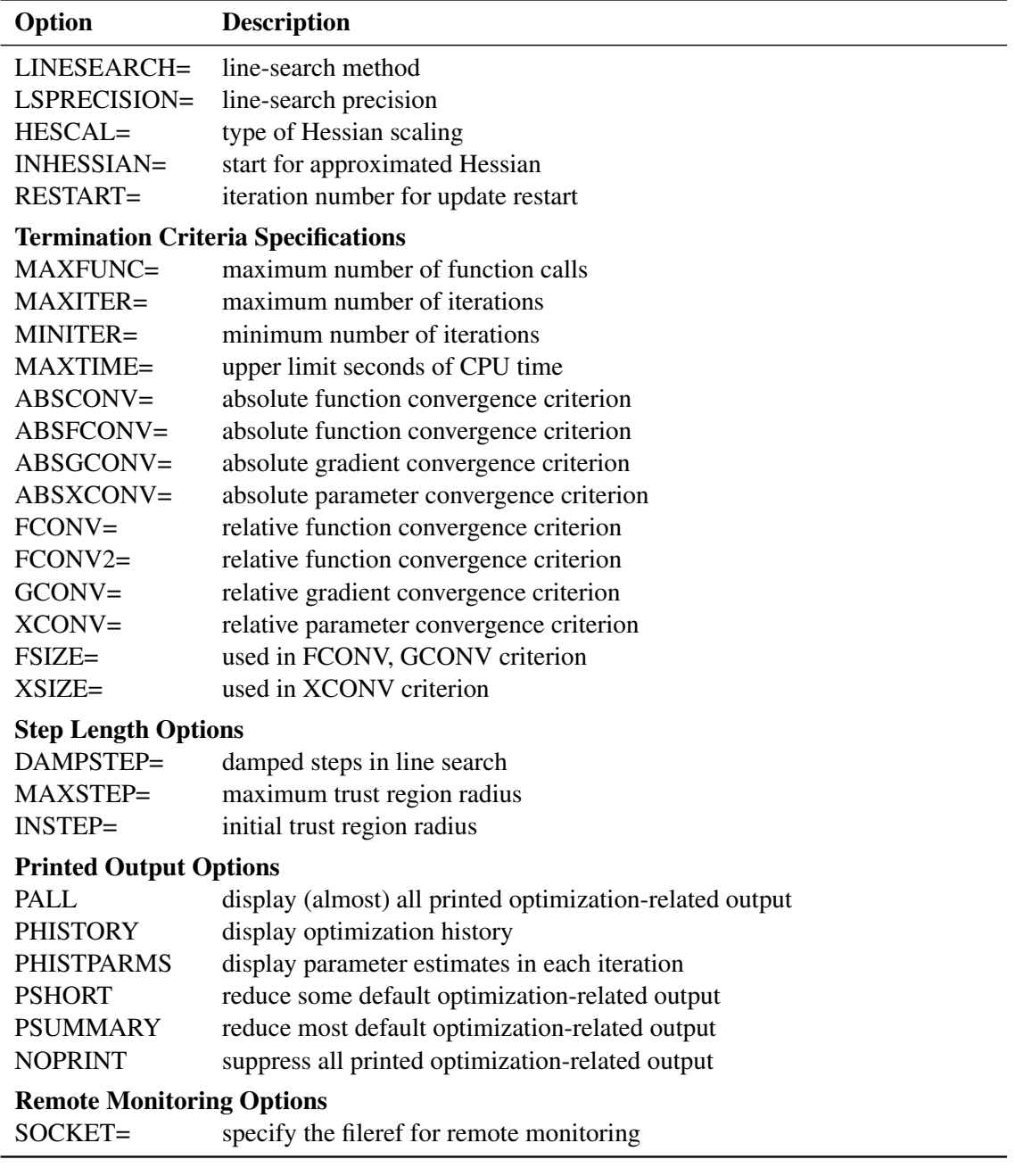

These options are described in alphabetical order.

## **ABSCONV=**r

## **ABSTOL=**r

specifies an absolute function convergence criterion. For minimization, termination requires  $f(\theta^{(k)}) \leq r$ . The default value of r is the negative square root of the largest double-precision value, which serves only as a protection against overflows.

## **ABSFCONV=r[n]**

## **ABSFTOL**=r[n]

specifies an absolute function convergence criterion. For all techniques except NMSIMP, termination requires a small change of the function value in successive iterations:

$$
|f(\theta^{(k-1)}) - f(\theta^{(k)})| \le r
$$

The same formula is used for the NMSIMP technique, but  $\theta^{(k)}$  is defined as the vertex with the lowest function value, and  $\theta^{(k-1)}$  is defined as the vertex with the highest function value in the simplex. The default value is  $r = 0$ . The optional integer value *n* specifies the number of successive iterations for which the criterion must be satisfied before the process can be terminated.

## **ABSGCONV=r[n]**

**ABSGTOL=**r[n]

specifies an absolute gradient convergence criterion. Termination requires the maximum absolute gradient element to be small:

$$
\max_{j} |g_j(\theta^{(k)})| \le r
$$

This criterion is not used by the NMSIMP technique. The default value is  $r = 1E - 5$ . The optional integer value  $n$  specifies the number of successive iterations for which the criterion must be satisfied before the process can be terminated.

## **ABSXCONV=**r[n]

**ABSXTOL**=r[n]

specifies an absolute parameter convergence criterion. For all techniques except NMSIMP, termination requires a small Euclidean distance between successive parameter vectors,

$$
\parallel \theta^{(k)} - \theta^{(k-1)} \parallel_2 \leq r
$$

For the NMSIMP technique, termination requires either a small length  $\alpha^{(k)}$  of the vertices of a restart simplex,

$$
\alpha^{(k)} \leq r
$$

or a small simplex size,

$$
\delta^{(k)} \leq r
$$

where the simplex size  $\delta^{(k)}$  is defined as the L1 distance from the simplex vertex  $\xi^{(k)}$  with the smallest function value to the other *n* simplex points  $\theta_l^{(k)} \neq \xi^{(k)}$ :

$$
\delta^{(k)} = \sum_{\theta_l \neq y} \parallel \theta_l^{(k)} - \xi^{(k)} \parallel_1
$$

The default is  $r = 1E - 8$  for the NMSIMP technique and  $r = 0$  otherwise. The optional integer value  $n$  specifies the number of successive iterations for which the criterion must be satisfied before the process can terminate.

#### **DAMPSTEP***[=*r*]*

specifies that the initial step length value  $\alpha^{(0)}$  for each line search (used by the QUANEW,  $HYQUAN, CONGRA, or NEWRAP technique) cannot be larger than  $r$  times the step length.$ value used in the former iteration. If the DAMPSTEP option is specified but  $r$  is not specified, the default is  $r = 2$ . The DAMPSTEP=r option can prevent the line-search algorithm from repeatedly stepping into regions where some objective functions are difficult to compute or where they could lead to floating point overflows during the computation of objective functions and their derivatives. The DAMPSTEP= $r$  option can save time-costly function calls during the line searches of objective functions that result in very small steps.

## $FCONV=r[n]$

#### $FTOL=r[n]$

specifies a relative function convergence criterion. For all techniques except NMSIMP, termination requires a small relative change of the function value in successive iterations,

$$
\frac{|f(\theta^{(k)}) - f(\theta^{(k-1)})|}{\max(|f(\theta^{(k-1)})|, \text{FSIZE})} \le r
$$

where FSIZE is defined by the FSIZE= option. The same formula is used for the NMSIMP technique, but  $\theta^{(k)}$  is defined as the vertex with the lowest function value, and  $\theta^{(k-1)}$  is defined as the vertex with the highest function value in the simplex. The default value may depend on the procedure. In most cases, you can use the PALL option to find it.

## $FCONV2=r[n]$

**FTOL2=** $r[n]$ 

specifies another function convergence criterion.

For all techniques except NMSIMP, termination requires a small predicted reduction

$$
df^{(k)} \approx f(\theta^{(k)}) - f(\theta^{(k)} + s^{(k)})
$$

of the objective function. The predicted reduction

$$
df^{(k)} = -g^{(k)T} s^{(k)} - \frac{1}{2} s^{(k)T} H^{(k)} s^{(k)}
$$
  
=  $-\frac{1}{2} s^{(k)T} g^{(k)}$   
 $\leq r$ 

is computed by approximating the objective function  $f$  by the first two terms of the Taylor series and substituting the Newton step

$$
s^{(k)} = -[H^{(k)}]^{-1}g^{(k)}
$$

For the NMSIMP technique, termination requires a small standard deviation of the function values of the  $n+1$  simplex vertices  $\theta_l^{(k)}$  $\mathcal{L}_l^{(k)}, l = 0, \ldots, n, \sqrt{\frac{1}{n+1} \sum_l \left[ f(\theta_l^{(k)}) - \overline{f}(\theta^{(k)}) \right]^2} \leq r$ where  $\overline{f}(\theta^{(k)}) = \frac{1}{n+1} \sum_l f(\theta_l^{(k)})$ . If there are  $n_{act}$  boundary constraints active at  $\theta^{(k)}$ , the mean and standard deviation are computed only for the  $n + 1 - n_{act}$  unconstrained vertices.

The default value is  $r = 1E - 6$  for the NMSIMP technique and  $r = 0$  otherwise. The optional integer value  $n$  specifies the number of successive iterations for which the criterion must be satisfied before the process can terminate.

#### **FSIZE=**r

specifies the FSIZE parameter of the relative function and relative gradient termination criteria. The default value is  $r = 0$ . For more details, see the FCONV= and GCONV= options.

## $GCONV=r[n]$

 $GTOL=r[n]$ 

specifies a relative gradient convergence criterion. For all techniques except CONGRA and NMSIMP, termination requires that the normalized predicted function reduction is small,

$$
frac(g(\theta^{(k)})^T[H^{(k)}]^{-1}g(\theta^{(k)})\max(|f(\theta^{(k)})|, \text{FSIZE}) \le r
$$

where FSIZE is defined by the FSIZE= option. For the CONGRA technique (where a reliable Hessian estimate  $H$  is not available), the following criterion is used:

$$
\frac{\| g(\theta^{(k)}) \|_2^2 \| s(\theta^{(k)}) \|_2}{\| g(\theta^{(k)}) - g(\theta^{(k-1)}) \|_2 \max(|f(\theta^{(k)})|, \text{FSIZE})} \leq r
$$

This criterion is not used by the NMSIMP technique. The default value is  $r = 1E - 8$ . The optional integer value  $n$  specifies the number of successive iterations for which the criterion must be satisfied before the process can terminate.

## **HESCAL=**0j1j2j3

**HS=**0j1j2j3

specifies the scaling version of the Hessian matrix used in NRRIDG, TRUREG, NEWRAP, or DBLDOG optimization.

If HS is not equal to 0, the first iteration and each restart iteration sets the diagonal scaling matrix  $D^{(0)} = \text{diag}(d_i^{(0)})$ :

$$
d_i^{(0)} = \sqrt{\max(|H_{i,i}^{(0)}|, \epsilon)}
$$

where  $H_{i,i}^{(0)}$  are the diagonal elements of the Hessian. In every other iteration, the diagonal scaling matrix  $D^{(0)} = \text{diag}(d_i^{(0)})$  is updated depending on the HS option:

HS=0 specifies that no scaling is done.

HS=1 specifies the Moré (1978) scaling update:

$$
d_i^{(k+1)} = \max \left[ d_i^{(k)}, \sqrt{\max(|H_{i,i}^{(k)}|, \epsilon)} \right]
$$

HS=2 specifies the Dennis, Gay, & Welsch (1981) scaling update:

$$
d_i^{(k+1)} = \max\left[0.6 * d_i^{(k)}, \sqrt{\max(|H_{i,i}^{(k)}|, \epsilon)}\right]
$$

 $HS=3$  specifies that  $d_i$  is reset in each iteration:

$$
d_i^{(k+1)} = \sqrt{\max(|H_{i,i}^{(k)}|, \epsilon)}
$$

In each scaling update,  $\epsilon$  is the relative machine precision. The default value is HS=0. Scaling of the Hessian can be time consuming in the case where general linear constraints are active.

## **INHESSIAN[=** r **]**

## **INHESS[=** r **]**

specifies how the initial estimate of the approximate Hessian is defined for the quasi-Newton techniques QUANEW and DBLDOG. There are two alternatives:

- If you do not use the  $r$  specification, the initial estimate of the approximate Hessian is set to the Hessian at  $\theta^{(0)}$ .
- If you do use the  $r$  specification, the initial estimate of the approximate Hessian is set to the multiple of the identity matrix  $rI$ .

By default, if you do not specify the option INHESSIAN= $r$ , the initial estimate of the approximate Hessian is set to the multiple of the identity matrix  $rI$ , where the scalar r is computed from the magnitude of the initial gradient.

## **INSTEP=**r

reduces the length of the first trial step during the line search of the first iterations. For highly nonlinear objective functions, such as the EXP function, the default initial radius of the trust-region algorithm TRUREG or DBLDOG or the default step length of the line-search algorithms can result in arithmetic overflows. If this occurs, you should specify decreasing values of  $0 < r < 1$  such as INSTEP=1E – 1, INSTEP=1E – 2, INSTEP=1E – 4, and so on, until the iteration starts successfully.

- For trust-region algorithms (TRUREG, DBLDOG), the INSTEP= option specifies a factor  $r > 0$  for the initial radius  $\Delta^{(0)}$  of the trust region. The default initial trust-region radius is the length of the scaled gradient. This step corresponds to the default radius factor of  $r = 1$ .
- For line-search algorithms (NEWRAP, CONGRA, QUANEW), the INSTEP= option specifies an upper bound for the initial step length for the line search during the first five iterations. The default initial step length is  $r = 1$ .
- For the Nelder-Mead simplex algorithm, using TECH=NMSIMP, the INSTEP=r option defines the size of the start simplex.

## **LINESEARCH=**i

**LIS=**i

specifies the line-search method for the CONGRA, QUANEW, and NEWRAP optimization techniques. Refer to Fletcher (1987) for an introduction to line-search techniques. The value of i can be  $1, \ldots, 8$ . For CONGRA, QUANEW and NEWRAP, the default value is  $i = 2$ .

- LIS=1 specifies a line-search method that needs the same number of function and gradient calls for cubic interpolation and cubic extrapolation; this method is similar to one used by the Harwell subroutine library.
- LIS=2 specifies a line-search method that needs more function than gradient calls for quadratic and cubic interpolation and cubic extrapolation; this method is implemented as shown in Fletcher (1987) and can be modified to an exact line search by using the LSPRECISION= option.
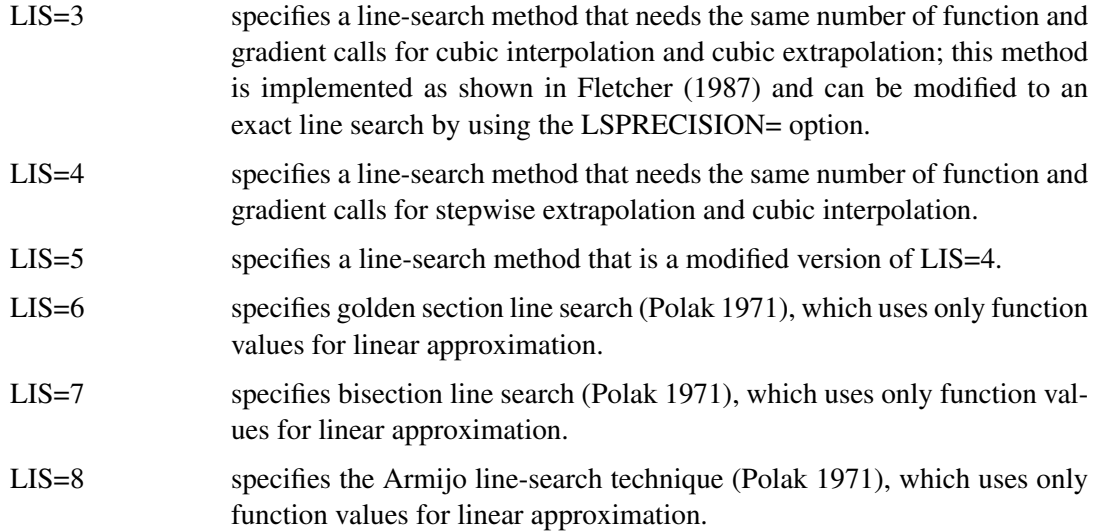

#### **LSPRECISION=**r

#### **LSP=**r

specifies the degree of accuracy that should be obtained by the line-search algorithms LIS=2 and LIS=3. Usually an imprecise line search is inexpensive and successful. For more difficult optimization problems, a more precise and expensive line search may be necessary (Fletcher 1987). The second line-search method (which is the default for the NEWRAP, QUANEW, and CONGRA techniques) and the third linesearch method approach exact line search for small LSPRECISION= values. If you have numerical problems, you should try to decrease the LSPRECISION= value to obtain a more precise line search. The default values are shown in the following table.

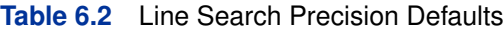

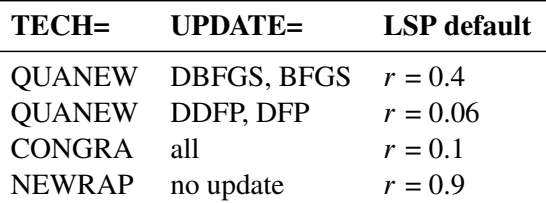

For more details, refer to Fletcher (1987).

#### **MAXFUNC=**i

#### **MAXFU=**i

specifies the maximum number  $i$  of function calls in the optimization process. The default values are

- TRUREG, NRRIDG, NEWRAP: 125
- QUANEW, DBLDOG: 500
- CONGRA: 1000
- NMSIMP: 3000

Note that the optimization can terminate only after completing a full iteration. Therefore, the number of function calls that is actually performed can exceed the number that is specified by the MAXFUNC= option.

#### **MAXITER=**i

#### **MAXIT=**i

specifies the maximum number  $i$  of iterations in the optimization process. The default values are

- TRUREG, NRRIDG, NEWRAP: 50
- QUANEW, DBLDOG: 200
- CONGRA: 400
- NMSIMP: 1000

These default values are also valid when  $i$  is specified as a missing value.

#### **MAXSTEP**= $r[n]$

specifies an upper bound for the step length of the line-search algorithms during the first  $n$ iterations. By default,  $r$  is the largest double-precision value and  $n$  is the largest integer available. Setting this option can improve the speed of convergence for the CONGRA, QUANEW, and NEWRAP techniques.

#### **MAXTIME=**r

specifies an upper limit of r seconds of CPU time for the optimization process. The default value is the largest floating-point double representation of your computer. Note that the time specified by the MAXTIME= option is checked only once at the end of each iteration. Therefore, the actual running time can be much longer than that specified by the MAXTIME= option. The actual running time includes the rest of the time needed to finish the iteration and the time needed to generate the output of the results.

#### **MINITER=**i

#### **MINIT** $=i$

specifies the minimum number of iterations. The default value is 0. If you request more iterations than are actually needed for convergence to a stationary point, the optimization algorithms can behave strangely. For example, the effect of rounding errors can prevent the algorithm from continuing for the required number of iterations.

#### **NOPRINT**

suppresses the output. (See procedure documentation for availability of this option.)

#### **PALL**

displays all optional output for optimization. (See procedure documentation for availability of this option.)

#### **PHISTORY**

displays the optimization history. (See procedure documentation for availability of this option.)

#### **PHISTPARMS**

display parameter estimates in each iteration. (See procedure documentation for availability of this option.)

#### **PINIT**

displays the initial values and derivatives (if available). (See procedure documentation for availability of this option.)

#### **PSHORT**

restricts the amount of default output. (See procedure documentation for availability of this option.)

#### **PSUMMARY**

restricts the amount of default displayed output to a short form of iteration history and notes, warnings, and errors. (See procedure documentation for availability of this option.)

#### $$

#### $REST=i > 0$

specifies that the QUANEW or CONGRA algorithm is restarted with a steepest descent/ascent search direction after, at most, *i* iterations. Default values are as follows:

• CONGRA

UPDATE=PB: restart is performed automatically,  $i$  is not used.

- CONGRA UPDATE $\neq$ PB:  $i = \min(10n, 80)$ , where n is the number of parameters.
- OUANEW  $i$  is the largest integer available.

#### **SOCKET=***fileref*

Specifies the fileref that contains the information needed for remote monitoring. See the section ["Remote Monitoring"](#page-190-0) on page 181 for more details.

#### **TECHNIQUE=***value*

#### **TECH=***value*

specifies the optimization technique. Valid values are as follows:

• CONGRA

performs a conjugate-gradient optimization, which can be more precisely specified with the UPDATE= option and modified with the LINESEARCH= option. When you specify this option, UPDATE=PB by default.

DBLDOG

performs a version of double-dogleg optimization, which can be more precisely specified with the UPDATE= option. When you specify this option, UPDATE=DBFGS by default.

• NMSIMP

performs a Nelder-Mead simplex optimization.

• NONE

does not perform any optimization. This option can be used as follows:

- to perform a grid search without optimization
- to compute estimates and predictions that cannot be obtained efficiently with any of the optimization techniques
- NEWRAP

performs a Newton-Raphson optimization that combines a line-search algorithm with ridging. The line-search algorithm LIS=2 is the default method.

• NRRIDG

performs a Newton-Raphson optimization with ridging.

• OUANEW

performs a quasi-Newton optimization, which can be defined more precisely with the UPDATE= option and modified with the LINESEARCH= option. This is the default estimation method.

**• TRUREG** 

performs a trust region optimization.

#### **UPDATE=***method*

#### **UPD=***method*

specifies the update method for the QUANEW, DBLDOG, or CONGRA optimization technique. Not every update method can be used with each optimizer.

Valid methods are as follows:

• BFGS

performs the original Broyden, Fletcher, Goldfarb, and Shanno (BFGS) update of the inverse Hessian matrix.

• DBFGS

performs the dual BFGS update of the Cholesky factor of the Hessian matrix. This is the default update method.

• DDFP

performs the dual Davidon, Fletcher, and Powell (DFP) update of the Cholesky factor of the Hessian matrix.

DFP

performs the original DFP update of the inverse Hessian matrix.

 $\bullet$  PB

performs the automatic restart update method of Powell (1977) and Beale (1972).

• FR

performs the Fletcher-Reeves update (Fletcher 1987).

 $\bullet$  PR

performs the Polak-Ribiere update (Fletcher 1987).

 $\bullet$  CD

performs a conjugate-descent update of Fletcher (1987).

#### $XCONV=r[n]$  $XTOL=r[n]$

specifies the relative parameter convergence criterion. For all techniques except NMSIMP, termination requires a small relative parameter change in subsequent iterations.

$$
\frac{\max_{j}|\theta_j^{(k)} - \theta_j^{(k-1)}|}{\max(|\theta_j^{(k)}|, |\theta_j^{(k-1)}|, \text{XSIZE})} \le r
$$

For the NMSIMP technique, the same formula is used, but  $\theta_i^{(k)}$  $j^{(k)}$  is defined as the vertex with the lowest function value and  $\theta_i^{(k-1)}$  $\int_{i}^{(\kappa-1)}$  is defined as the vertex with the highest function value in the simplex. The default value is  $r = 1E - 8$  for the NMSIMP technique and  $r = 0$ otherwise. The optional integer value  $n$  specifies the number of successive iterations for which the criterion must be satisfied before the process can be terminated.

#### $XSIZE=r>0$

specifies the XSIZE parameter of the relative parameter termination criterion. The default value is  $r = 0$ . For more detail, see the XCONV= option.

# **Details of Optimization Algorithms**

#### **Overview**

There are several optimization techniques available. You can choose a particular optimizer with the TECH=name option in the PROC statement or NLOPTIONS statement.

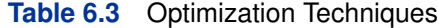

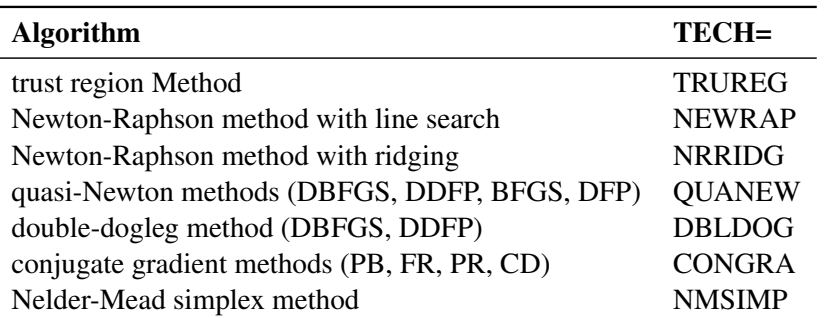

No algorithm for optimizing general nonlinear functions exists that always finds the global optimum for a general nonlinear minimization problem in a reasonable amount of time. Since no single optimization technique is invariably superior to others, NLO provides a variety of optimization techniques that work well in various circumstances. However, you can devise problems for which none of the techniques in NLO can find the correct solution. Moreover, nonlinear optimization can be computationally expensive in terms of time and memory, so you must be careful when matching an algorithm to a problem.

All optimization techniques in NLO use  $O(n^2)$  memory except the conjugate gradient methods, which use only  $O(n)$  of memory and are designed to optimize problems with many parameters. These iterative techniques require repeated computation of the following:

- $\bullet$  the function value (optimization criterion)
- $\bullet$  the gradient vector (first-order partial derivatives)
- for some techniques, the (approximate) Hessian matrix (second-order partial derivatives)

However, since each of the optimizers requires different derivatives, some computational efficiencies can be gained. [Table 6.4](#page-185-0) shows, for each optimization technique, which derivatives are required. (*FOD* means that first-order derivatives or the gradient is computed; *SOD* means that second-order derivatives or the Hessian is computed.)

<span id="page-185-0"></span>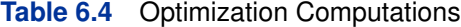

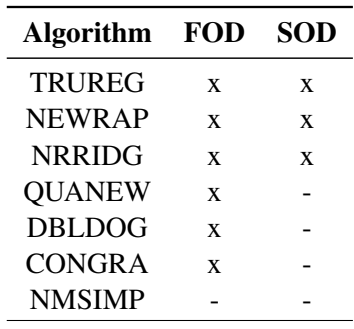

Each optimization method employs one or more convergence criteria that determine when it has converged. The various termination criteria are listed and described in the previous section. An algorithm is considered to have converged when any one of the convergence criterion is satisfied. For example, under the default settings, the QUANEW algorithm will converge if  $ABSGCONV <$  $1E - 5$ ,  $FCONV < 10^{-FDIGITS}$ , or  $GCONV < 1E - 8$ .

### **Choosing an Optimization Algorithm**

The factors that go into choosing a particular optimization technique for a particular problem are complex and might involve trial and error.

For many optimization problems, computing the gradient takes more computer time than computing the function value, and computing the Hessian sometimes takes *much* more computer time and memory than computing the gradient, especially when there are many decision variables. Unfortunately, optimization techniques that do not use some kind of Hessian approximation usually require many more iterations than techniques that do use a Hessian matrix, and as a result the total run time of these techniques is often longer. Techniques that do not use the Hessian also tend to be less reliable. For example, they can more easily terminate at stationary points rather than at global optima.

A few general remarks about the various optimization techniques follow.

- The second-derivative methods TRUREG, NEWRAP, and NRRIDG are best for small problems where the Hessian matrix is not expensive to compute. Sometimes the NRRIDG algorithm can be faster than the TRUREG algorithm, but TRUREG can be more stable. The NRRIDG algorithm requires only one matrix with  $n(n + 1)/2$  double words; TRUREG and NEWRAP require two such matrices.
- The first-derivative methods QUANEW and DBLDOG are best for medium-sized problems where the objective function and the gradient are much faster to evaluate than the Hessian. The QUANEW and DBLDOG algorithms, in general, require more iterations than TRUREG, NRRIDG, and NEWRAP, but each iteration can be much faster. The QUANEW and DBLDOG algorithms require only the gradient to update an approximate Hessian, and they require slightly less memory than TRUREG or NEWRAP (essentially one matrix with  $n(n + 1)/2$  double words). OUANEW is the default optimization method.
- The first-derivative method CONGRA is best for large problems where the objective function and the gradient can be computed much faster than the Hessian and where too much memory is required to store the (approximate) Hessian. The CONGRA algorithm, in general, requires more iterations than QUANEW or DBLDOG, but each iteration can be much faster. Since CONGRA requires only a factor of  $n$  double-word memory, many large applications can be solved only by CONGRA.
- The no-derivative method NMSIMP is best for small problems where derivatives are not continuous or are very difficult to compute.

## **Algorithm Descriptions**

Some details about the optimization techniques are as follows.

#### *Trust Region Optimization (TRUREG)*

The trust region method uses the gradient  $g(\theta_{(k)})$  and the Hessian matrix  $H(\theta_{(k)})$ ; thus, it requires that the objective function  $f(\theta)$  have continuous first- and second-order derivatives inside the feasible region.

The trust region method iteratively optimizes a quadratic approximation to the nonlinear objective function within a hyperelliptic trust region with radius  $\Delta$  that constrains the step size that corresponds to the quality of the quadratic approximation. The trust region method is implemented using Dennis, Gay, and Welsch (1981), Gay (1983), and Moré and Sorensen (1983).

The trust region method performs well for small- to medium-sized problems, and it does not need many function, gradient, and Hessian calls. However, if the computation of the Hessian matrix is computationally expensive, one of the (dual) quasi-Newton or conjugate gradient algorithms may be more efficient.

#### *Newton-Raphson Optimization with Line Search (NEWRAP)*

The NEWRAP technique uses the gradient  $g(\theta_{(k)})$  and the Hessian matrix  $H(\theta_{(k)})$ ; thus, it requires that the objective function have continuous first- and second-order derivatives inside the feasible region. If second-order derivatives are computed efficiently and precisely, the NEWRAP method can perform well for medium-sized to large problems, and it does not need many function, gradient, and Hessian calls.

This algorithm uses a pure Newton step when the Hessian is positive definite and when the Newton step reduces the value of the objective function successfully. Otherwise, a combination of ridging and line search is performed to compute successful steps. If the Hessian is not positive definite, a multiple of the identity matrix is added to the Hessian matrix to make it positive definite.

In each iteration, a line search is performed along the search direction to find an approximate optimum of the objective function. The default line-search method uses quadratic interpolation and cubic extrapolation (LIS=2).

#### *Newton-Raphson Ridge Optimization (NRRIDG)*

The NRRIDG technique uses the gradient  $g(\theta_{(k)})$  and the Hessian matrix  $H(\theta_{(k)})$ ; thus, it requires that the objective function have continuous first- and second-order derivatives inside the feasible region.

This algorithm uses a pure Newton step when the Hessian is positive definite and when the Newton step reduces the value of the objective function successfully. If at least one of these two conditions is not satisfied, a multiple of the identity matrix is added to the Hessian matrix.

The NRRIDG method performs well for small- to medium-sized problems, and it does not require many function, gradient, and Hessian calls. However, if the computation of the Hessian matrix is computationally expensive, one of the (dual) quasi-Newton or conjugate gradient algorithms might be more efficient.

Since the NRRIDG technique uses an orthogonal decomposition of the approximate Hessian, each iteration of NRRIDG can be slower than that of the NEWRAP technique, which works with Cholesky decomposition. Usually, however, NRRIDG requires fewer iterations than NEWRAP.

#### *Quasi-Newton Optimization (QUANEW)*

The (dual) quasi-Newton method uses the gradient  $g(\theta_{(k)})$ , and it does not need to compute secondorder derivatives since they are approximated. It works well for medium to moderately large optimization problems where the objective function and the gradient are much faster to compute than the Hessian; but, in general, it requires more iterations than the TRUREG, NEWRAP, and NRRIDG techniques, which compute second-order derivatives. QUANEW is the default optimization algorithm because it provides an appropriate balance between the speed and stability required for most nonlinear mixed model applications.

The QUANEW technique is one of the following, depending upon the value of the UPDATE= option.

• the original quasi-Newton algorithm, which updates an approximation of the inverse Hessian

• the dual quasi-Newton algorithm, which updates the Cholesky factor of an approximate Hessian (default)

You can specify four update formulas with the UPDATE= option:

- DBFGS performs the dual Broyden, Fletcher, Goldfarb, and Shanno (BFGS) update of the Cholesky factor of the Hessian matrix. This is the default.
- DDFP performs the dual Davidon, Fletcher, and Powell (DFP) update of the Cholesky factor of the Hessian matrix.
- BFGS performs the original BFGS update of the inverse Hessian matrix.
- DFP performs the original DFP update of the inverse Hessian matrix.

In each iteration, a line search is performed along the search direction to find an approximate optimum. The default line-search method uses quadratic interpolation and cubic extrapolation to obtain a step size  $\alpha$  satisfying the Goldstein conditions. One of the Goldstein conditions can be violated if the feasible region defines an upper limit of the step size. Violating the left-side Goldstein condition can affect the positive definiteness of the quasi-Newton update. In that case, either the update is skipped or the iterations are restarted with an identity matrix, resulting in the steepest descent or ascent search direction. You can specify line-search algorithms other than the default with the LIS= option.

The QUANEW algorithm performs its own line-search technique. All options and parameters (except the INSTEP= option) that control the line search in the other algorithms do not apply here. In several applications, large steps in the first iterations are troublesome. You can use the INSTEP= option to impose an upper bound for the step size  $\alpha$  during the first five iterations. You can also use the INHESSIAN $[-r]$  option to specify a different starting approximation for the Hessian. If you specify only the INHESSIAN option, the Cholesky factor of a (possibly ridged) finite difference approximation of the Hessian is used to initialize the quasi-Newton update process. The values of the LCSINGULAR=, LCEPSILON=, and LCDEACT= options, which control the processing of linear and boundary constraints, are valid only for the quadratic programming subroutine used in each iteration of the QUANEW algorithm.

#### *Double-Dogleg Optimization (DBLDOG)*

The double-dogleg optimization method combines the ideas of the quasi-Newton and trust region methods. In each iteration, the double-dogleg algorithm computes the step  $s^{(k)}$  as the linear combination of the steepest descent or ascent search direction  $s_1^{(k)}$  $1^{(k)}$  and a quasi-Newton search direction  $s_2^{(k)}$  $\frac{1}{2}$ .

$$
s^{(k)} = \alpha_1 s_1^{(k)} + \alpha_2 s_2^{(k)}
$$

The step is requested to remain within a prespecified trust region radius; see Fletcher (1987, p. 107). Thus, the DBLDOG subroutine uses the dual quasi-Newton update but does not perform a line search. You can specify two update formulas with the UPDATE= option:

- DBFGS performs the dual Broyden, Fletcher, Goldfarb, and Shanno update of the Cholesky factor of the Hessian matrix. This is the default.
- DDFP performs the dual Davidon, Fletcher, and Powell update of the Cholesky factor of the Hessian matrix.

The double-dogleg optimization technique works well for medium to moderately large optimization problems where the objective function and the gradient are much faster to compute than the Hessian. The implementation is based on Dennis and Mei (1979) and Gay (1983), but it is extended for dealing with boundary and linear constraints. The DBLDOG technique generally requires more iterations than the TRUREG, NEWRAP, or NRRIDG technique, which requires second-order derivatives; however, each of the DBLDOG iterations is computationally cheap. Furthermore, the DBLDOG technique requires only gradient calls for the update of the Cholesky factor of an approximate Hessian.

#### *Conjugate Gradient Optimization (CONGRA)*

Second-order derivatives are not required by the CONGRA algorithm and are not even approximated. The CONGRA algorithm can be expensive in function and gradient calls, but it requires only  $O(n)$  memory for unconstrained optimization. In general, many iterations are required to obtain a precise solution, but each of the CONGRA iterations is computationally cheap. You can specify four different update formulas for generating the conjugate directions by using the UPDATE= option:

- PB performs the automatic restart update method of Powell (1977) and Beale (1972). This is the default.
- FR performs the Fletcher-Reeves update (Fletcher 1987).
- PR performs the Polak-Ribiere update (Fletcher 1987).
- CD performs a conjugate-descent update of Fletcher (1987).

The default, UPDATE=PB, behaved best in most test examples. You are advised to avoid the option UPDATE=CD, which behaved worst in most test examples.

The CONGRA subroutine should be used for optimization problems with large  $n$ . For the unconstrained or boundary constrained case, CONGRA requires only  $O(n)$  bytes of working memory, whereas all other optimization methods require order  $O(n^2)$  bytes of working memory. During n successive iterations, uninterrupted by restarts or changes in the working set, the conjugate gradient algorithm computes a cycle of  $n$  conjugate search directions. In each iteration, a line search is performed along the search direction to find an approximate optimum of the objective function. The default line-search method uses quadratic interpolation and cubic extrapolation to obtain a step size  $\alpha$  satisfying the Goldstein conditions. One of the Goldstein conditions can be violated if the feasible region defines an upper limit for the step size. Other line-search algorithms can be specified with the LIS= option.

#### *Nelder-Mead Simplex Optimization (NMSIMP)*

The Nelder-Mead simplex method does not use any derivatives and does not assume that the objective function has continuous derivatives. The objective function itself needs to be continuous. This technique is quite expensive in the number of function calls, and it might be unable to generate precise results for n much greater than 40.

The original Nelder-Mead simplex algorithm is implemented and extended to boundary constraints. This algorithm does not compute the objective for infeasible points, but it changes the shape of the simplex by adapting to the nonlinearities of the objective function, which contributes to an increased speed of convergence. It uses a special termination criteria.

## **Remote Monitoring**

<span id="page-190-0"></span>The SAS/EmMonitor is an application for Windows that enables you to monitor and stop from your PC a CPU-intensive application performed by the NLO subsystem that runs on a remote server.

On the server side, a FILENAME statement assigns a fileref to a SOCKET-type device that defines the IP address of the client and the port number for listening. The fileref is then specified in the SOCKET= option in the PROC statement to control the EmMonitor. The following statements show an example of server-side statements for PROC ENTROPY.

```
data one;
   do t = 1 to 10;
      x1 = 5 * ranuni(456);
      x2 = 10 * ranuni( 456);
      x3 = 2 * rannor(1456);
      e1 = rannor(1456);
      e2 = rannor(4560);
      tmp1 = 0.5 * e1 - 0.1 * e2;tmp2 = -0.1 * e1 - 0.3 * e2;y1 = 7 + 8.5*x1 + 2*x2 + tmp1;
      y2 = -3 + -2*x1 + x2 + 3*x3 + tmp2;
      output;
   end;
run;
filename sock socket 'your.pc.address.com:6943';
proc entropy data=one tech=tr gmenm gconv=2.e-5 socket=sock;
  model y1 = x1 x2 x3;
run;
```
On the client side, the EmMonitor application is started with the following syntax:

#### **EmMonitor** *options*

The options are:

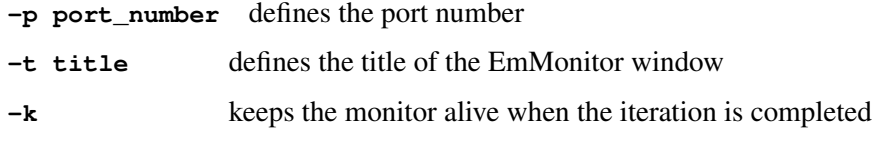

The default port number is 6943.

The server does not need to be running when you start the EmMonitor, and you can start or dismiss the server at any time during the iteration process. You only need to remember the port number.

Starting the PC client, or closing it prematurely, does not have any effect on the server side. In other words, the iteration process continues until one of the criteria for termination is met.

<span id="page-191-0"></span>[Figure 6.1](#page-191-0) through [Figure 6.4](#page-192-0) show screenshots of the application on the client side.

SAS Process Monitor Proc Entropy Run  $\Box$ Graph Status | Options | 1.49e4 5.84  $10$ 15 20 **KIE** ÷. Plot Group <u>als</u>i Close Stop Current Stop All

**Figure 6.1** Graph Tab Group 0

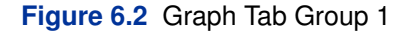

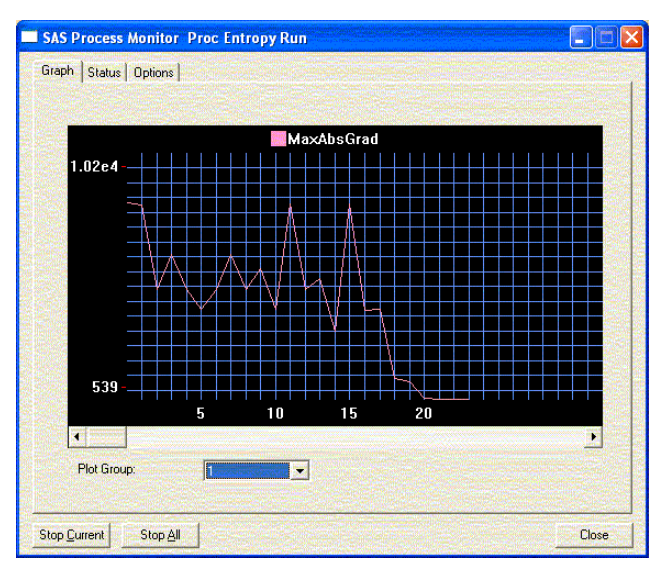

**Figure 6.3** Status Tab

| Time<br><b>Start:</b> | 02:41:11 PM               | Connection<br>Connected to port 6943             |  |
|-----------------------|---------------------------|--------------------------------------------------|--|
| Current:<br>Duration: | 02:41:27 PM<br>16 seconds | Node: D8699.na.sas.com<br>IP address: 10.28.12.8 |  |
| N                     | <b>Objective</b>          | MaxAbsGrad                                       |  |
| 0                     | 24596.083675              | 8623.8842322                                     |  |
| 1                     | 14863 775277              | 8556 0943659                                     |  |
| 2                     | 12841.538144              | 4832.1048757                                     |  |
| 3                     | 10982.724827              | 6395.1056929                                     |  |
| 4                     | 10121 571731              | 4832 1048751                                     |  |
| 5                     | 7959.7552681              | 3946.6699304                                     |  |
| 6                     | 7353 4426576              | 4832.1048751                                     |  |
| 7                     | 6204 476716               | 6395 0965487                                     |  |
| 8                     | 3478.1003468              | 4832.0930559                                     |  |
| 9                     | 1891.1490367              | 5752.9648425                                     |  |
| 10                    | 689.85603826              | 3956.3370405                                     |  |
| 11                    | 384.49279176              | 8582.1353762                                     |  |
| 12                    | 335 20640206              | 4818.9760808                                     |  |
| 13                    | 132.63228695              | 5315.6301866                                     |  |
| 14                    | 112.10241889              | 3004.4419977                                     |  |
| 15                    | 74 990741574              | 8574 2627763                                     |  |

### <span id="page-192-0"></span>**Figure 6.4** Options Tab

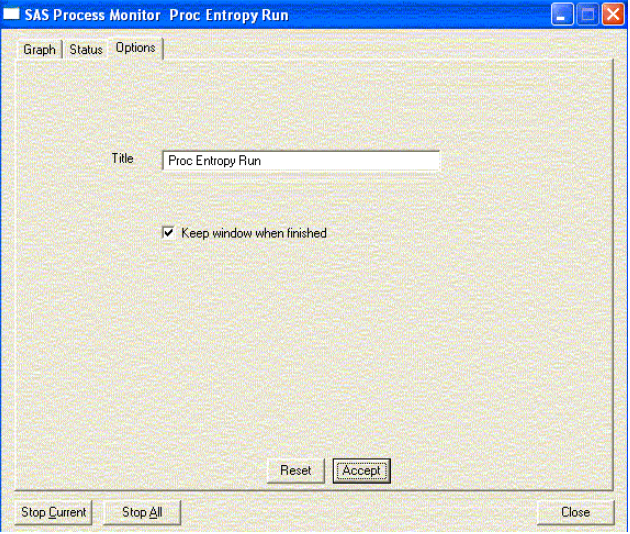

# **ODS Table Names**

The NLO subsystem assigns a name to each table it creates. You can use these names when using the Output Delivery System (ODS) to select tables and create output data sets. Not all tables are created by all SAS/ETS procedures that use the NLO subsystem. You should check the procedure chapter for more details. The names are listed in the following table.

| <b>ODS Table Name</b>            | <b>Description</b>                       |
|----------------------------------|------------------------------------------|
| ConvergenceStatus                | Convergence status                       |
| InputOptions                     | Input options                            |
| <b>IterHist</b>                  | Iteration history                        |
| <b>IterStart</b>                 | Iteration start                          |
| <b>IterStop</b>                  | Iteration stop                           |
| Lagrange                         | Lagrange multipliers at the solution     |
| LinCon                           | Linear constraints                       |
| LinConDel                        | Deleted linear constraints               |
| LinConSol                        | Linear constraints at the solution       |
| <b>ParameterEstimatesResults</b> | Estimates at the results                 |
| ParameterEstimatesStart          | Estimates at the start of the iterations |
| ProblemDescription               | Problem description                      |
| ProjGrad                         | Projected gradients                      |

**Table 6.5** ODS Tables Produced by the NLO Subsystem

# **References**

Beale, E.M.L. (1972), "A Derivation of Conjugate Gradients," in *Numerical Methods for Nonlinear Optimization*, ed. F.A. Lootsma, London: Academic Press.

Dennis, J.E., Gay, D.M., and Welsch, R.E. (1981), "An Adaptive Nonlinear Least-Squares Algorithm," *ACM Transactions on Mathematical Software*, 7, 348–368.

Dennis, J.E. and Mei, H.H.W. (1979), "Two New Unconstrained Optimization Algorithms Which Use Function and Gradient Values," *J. Optim. Theory Appl.*, 28, 453–482.

Dennis, J.E. and Schnabel, R.B. (1983), *Numerical Methods for Unconstrained Optimization and Nonlinear Equations,* Englewood, NJ: Prentice-Hall.

Fletcher, R. (1987), *Practical Methods of Optimization,* Second Edition, Chichester: John Wiley & Sons, Inc.

Gay, D.M. (1983), "Subroutines for Unconstrained Minimization," *ACM Transactions on Mathematical Software*, 9, 503–524.

Moré, J.J. (1978), "The Levenberg-Marquardt Algorithm: Implementation and Theory," in *Lecture Notes in Mathematics 630*, ed. G.A. Watson, Berlin-Heidelberg-New York: Springer Verlag.

Moré, J.J. and Sorensen, D.C. (1983), "Computing a Trust-region Step," *SIAM Journal on Scientific and Statistical Computing*, 4, 553–572.

Polak, E. (1971), *Computational Methods in Optimization*, New York: Academic Press.

Powell, J.M.D. (1977), "Restart Procedures for the Conjugate Gradient Method," *Math. Prog.*, 12, 241–254.

# Part II

# Procedure Reference

# Chapter 7 The ARIMA Procedure

## **Contents**

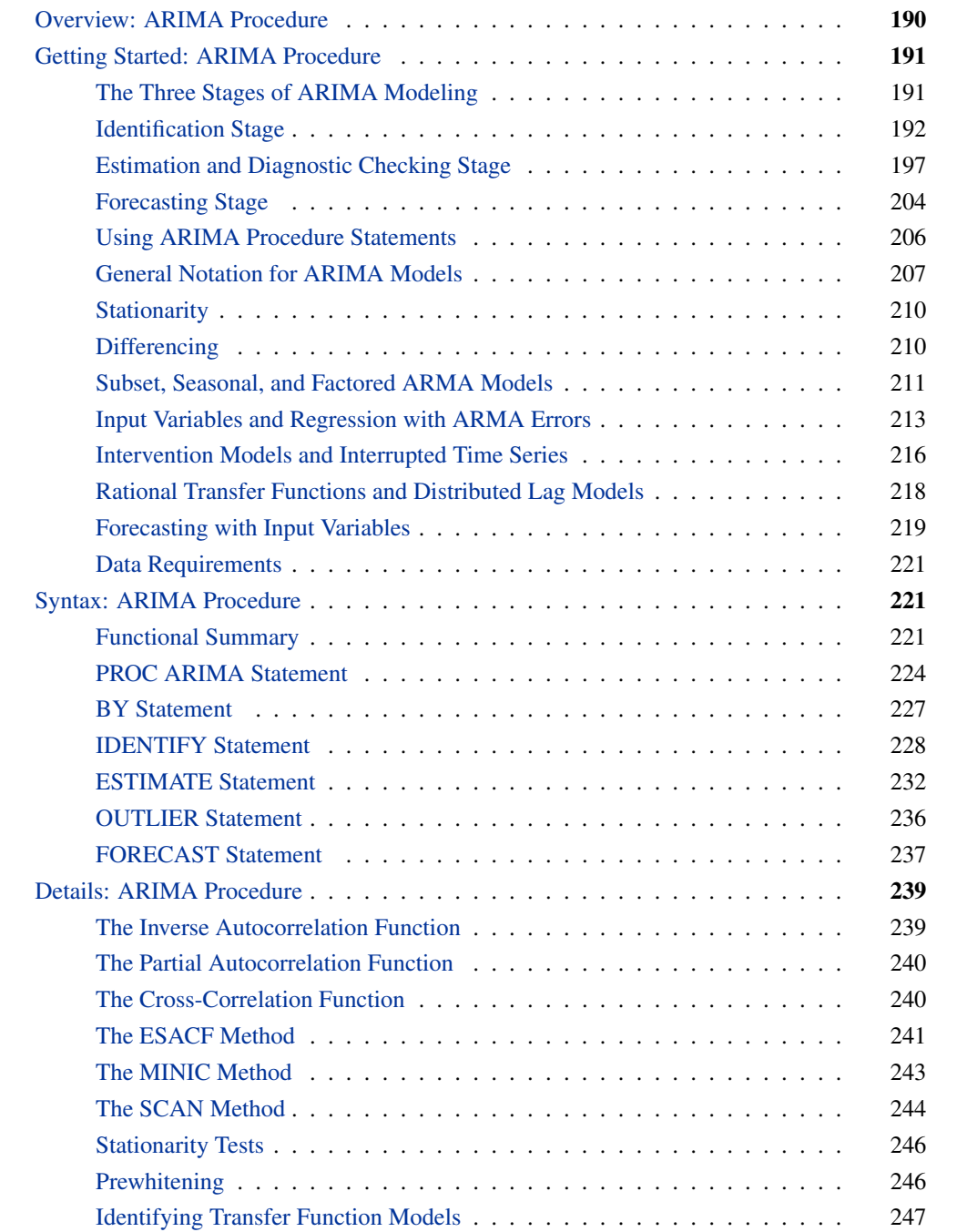

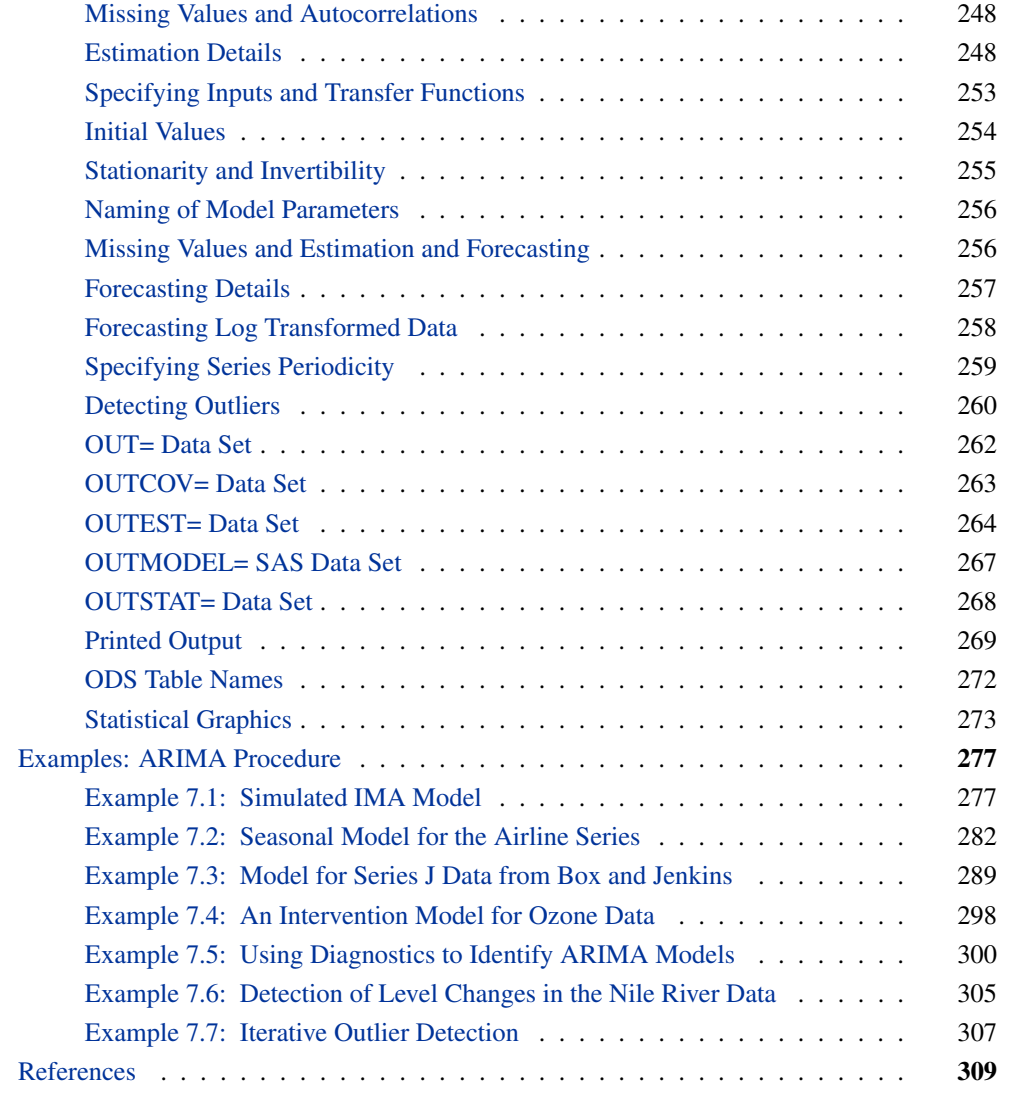

## **Overview: ARIMA Procedure**

<span id="page-199-0"></span>The ARIMA procedure analyzes and forecasts equally spaced univariate time series data, transfer function data, and intervention data by using the autoregressive integrated moving-average (ARIMA) or autoregressive moving-average (ARMA) model. An ARIMA model predicts a value in a response time series as a linear combination of its own past values, past errors (also called shocks or innovations), and current and past values of other time series.

The ARIMA approach was first popularized by Box and Jenkins, and ARIMA models are often referred to as Box-Jenkins models. The general transfer function model employed by the ARIMA procedure was discussed by Box and Tiao (1975). When an ARIMA model includes other time series as input variables, the model is sometimes referred to as an ARIMAX model. Pankratz (1991) refers to the ARIMAX model as *dynamic regression*.

The ARIMA procedure provides a comprehensive set of tools for univariate time series model identification, parameter estimation, and forecasting, and it offers great flexibility in the kinds of ARIMA or ARIMAX models that can be analyzed. The ARIMA procedure supports seasonal, subset, and factored ARIMA models; intervention or interrupted time series models; multiple regression analysis with ARMA errors; and rational transfer function models of any complexity.

The design of PROC ARIMA closely follows the Box-Jenkins strategy for time series modeling with features for the identification, estimation and diagnostic checking, and forecasting steps of the Box-Jenkins method.

Before you use PROC ARIMA, you should be familiar with Box-Jenkins methods, and you should exercise care and judgment when you use the ARIMA procedure. The ARIMA class of time series models is complex and powerful, and some degree of expertise is needed to use them correctly.

# **Getting Started: ARIMA Procedure**

<span id="page-200-0"></span>This section outlines the use of the ARIMA procedure and gives a cursory description of the ARIMA modeling process for readers who are less familiar with these methods.

## **The Three Stages of ARIMA Modeling**

<span id="page-200-1"></span>The analysis performed by PROC ARIMA is divided into three stages, corresponding to the stages described by Box and Jenkins (1976).

- 1. In the *identification* stage, you use the IDENTIFY statement to specify the response series and identify candidate ARIMA models for it. The IDENTIFY statement reads time series that are to be used in later statements, possibly differencing them, and computes autocorrelations, inverse autocorrelations, partial autocorrelations, and cross-correlations. Stationarity tests can be performed to determine if differencing is necessary. The analysis of the IDENTIFY statement output usually suggests one or more ARIMA models that could be fit. Options enable you to test for stationarity and tentative ARMA order identification.
- 2. In the *estimation and diagnostic checking* stage, you use the ESTIMATE statement to specify the ARIMA model to fit to the variable specified in the previous IDENTIFY statement and to estimate the parameters of that model. The ESTIMATE statement also produces diagnostic statistics to help you judge the adequacy of the model.

Significance tests for parameter estimates indicate whether some terms in the model might be unnecessary. Goodness-of-fit statistics aid in comparing this model to others. Tests for white noise residuals indicate whether the residual series contains additional information that might be used by a more complex model. The OUTLIER statement provides another useful tool to check whether the currently estimated model accounts for all the variation in the series. If the diagnostic tests indicate problems with the model, you try another model and then repeat the estimation and diagnostic checking stage.

3. In the *forecasting* stage, you use the FORECAST statement to forecast future values of the time series and to generate confidence intervals for these forecasts from the ARIMA model produced by the preceding ESTIMATE statement.

These three steps are explained further and illustrated through an extended example in the following sections.

## **Identification Stage**

<span id="page-201-0"></span>Suppose you have a variable called SALES that you want to forecast. The following example illustrates ARIMA modeling and forecasting by using a simulated data set TEST that contains a time series SALES generated by an  $ARIMA(1,1,1)$  model. The output produced by this example is explained in the following sections. The simulated SALES series is shown in [Figure 7.1.](#page-201-1)

```
proc sgplot data=test;
   scatter y=sales x=date;
run;
```
<span id="page-201-1"></span>**Figure 7.1** Simulated ARIMA(1,1,1) Series SALES

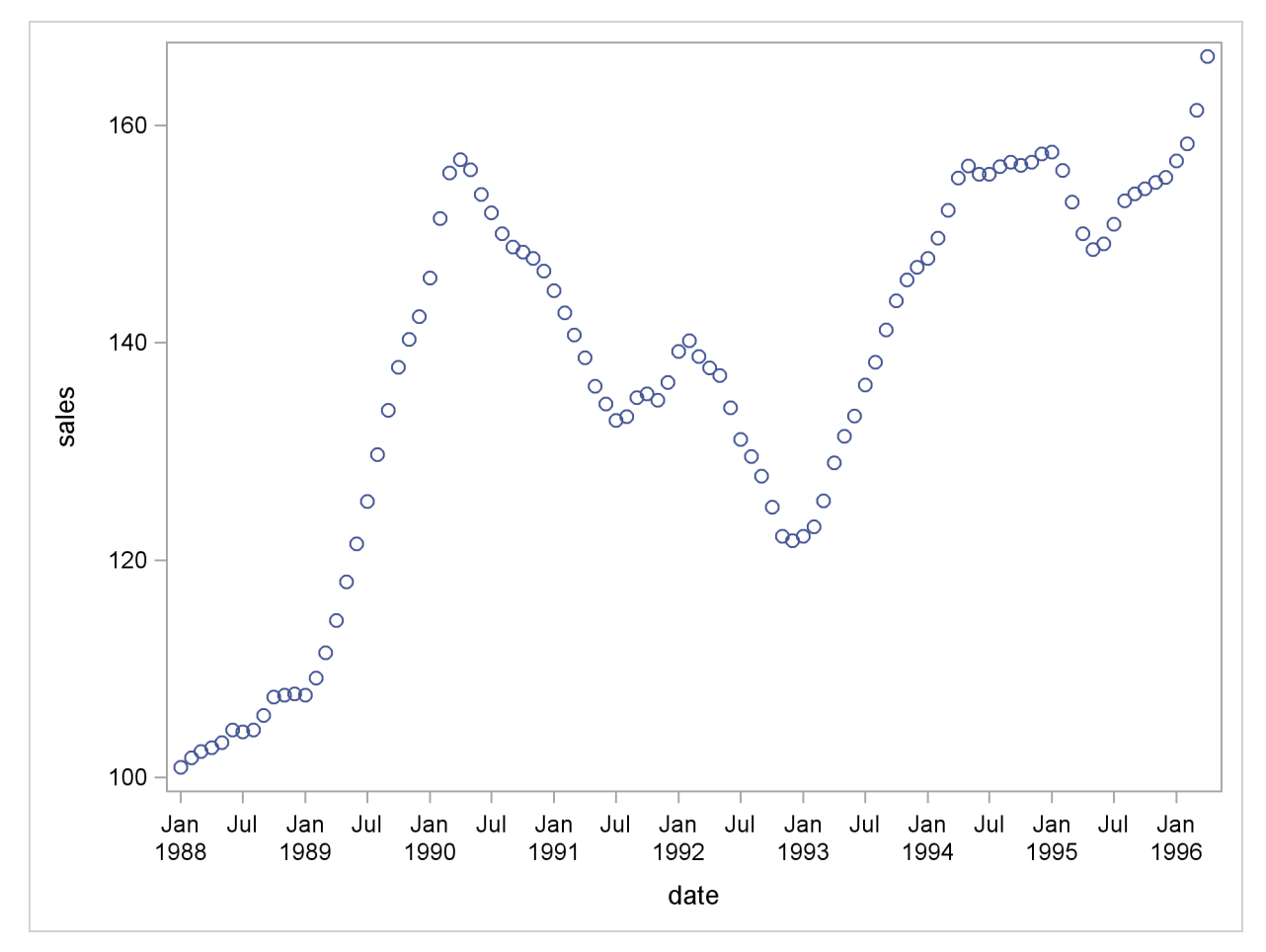

#### **Using the IDENTIFY Statement**

You first specify the input data set in the PROC ARIMA statement. Then, you use an IDENTIFY statement to read in the SALES series and analyze its correlation properties. You do this by using the following statements:

```
proc arima data=test ;
   identify var=sales nlag=24;
run;
```
#### *Descriptive Statistics*

The IDENTIFY statement first prints descriptive statistics for the SALES series. This part of the IDENTIFY statement output is shown in [Figure 7.2.](#page-202-0)

<span id="page-202-0"></span>**Figure 7.2** IDENTIFY Statement Descriptive Statistics Output

```
The ARIMA Procedure
      Name of Variable = sales
Mean of Working Series 137.3662<br>Standard Deviation 17.36385
Standard Deviation 17.36385
Number of Observations 100
```
#### *Autocorrelation Function Plots*

The IDENTIFY statement next produces a panel of plots used for its autocorrelation and trend analysis. The panel contains the following plots:

- the time series plot of the series
- $\bullet$  the sample autocorrelation function plot (ACF)
- the sample inverse autocorrelation function plot (IACF)
- the sample partial autocorrelation function plot (PACF)

<span id="page-202-1"></span>This correlation analysis panel is shown in [Figure 7.3.](#page-202-1)

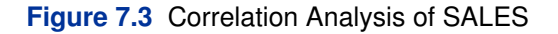

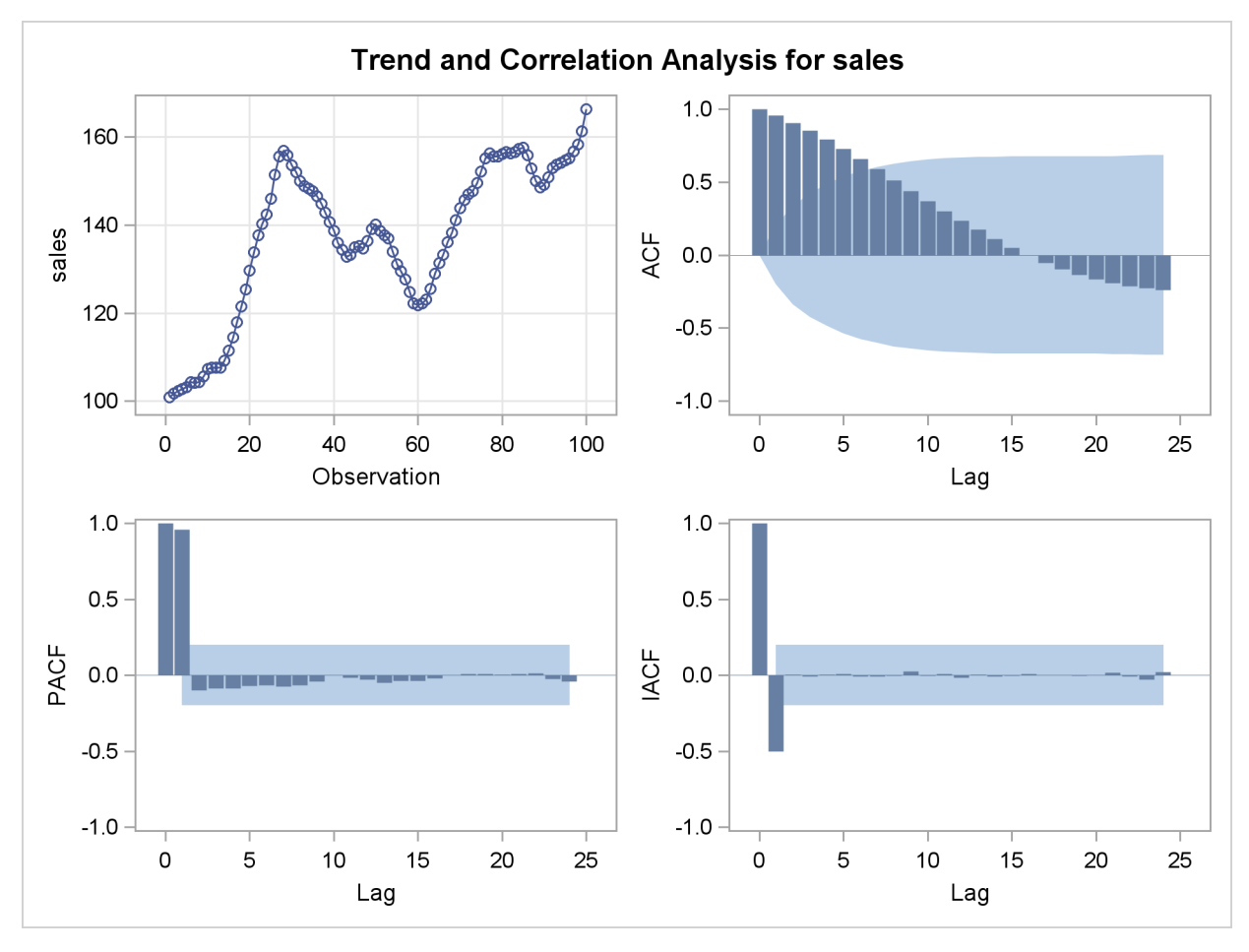

These autocorrelation function plots show the degree of correlation with past values of the series as a function of the number of periods in the past (that is, the lag) at which the correlation is computed.

The NLAG= option controls the number of lags for which the autocorrelations are shown. By default, the autocorrelation functions are plotted to lag 24.

Most books on time series analysis explain how to interpret the autocorrelation and the partial autocorrelation plots. See the section ["The Inverse Autocorrelation Function"](#page-248-1) on page 239 for a discussion of the inverse autocorrelation plots.

By examining these plots, you can judge whether the series is *stationary* or *nonstationary*. In this case, a visual inspection of the autocorrelation function plot indicates that the SALES series is nonstationary, since the ACF decays very slowly. For more formal stationarity tests, use the STATIONARITY= option. (See the section ["Stationarity"](#page-219-0) on page 210.)

#### *White Noise Test*

The last part of the default IDENTIFY statement output is the check for white noise. This is an approximate statistical test of the hypothesis that none of the autocorrelations of the series up to a given lag are significantly different from 0. If this is true for all lags, then there is no information in the series to model, and no ARIMA model is needed for the series.

The autocorrelations are checked in groups of six, and the number of lags checked depends on the NLAG= option. The check for white noise output is shown in [Figure 7.4.](#page-204-0)

| Autocorrelation Check for White Noise |        |    |                |                                            |          |          |          |                  |          |  |
|---------------------------------------|--------|----|----------------|--------------------------------------------|----------|----------|----------|------------------|----------|--|
| Tо                                    | $Chi-$ |    | $Pr$ >         |                                            |          |          |          |                  |          |  |
| Lag                                   | Square | DF | ChiSq          | ----------------Autocorrelations---------- |          |          |          |                  |          |  |
| 6                                     | 426.44 |    | $6 \le 0001$   | 0.957                                      | 0.907    | 0.852    | 0.791    | 0.726            | 0.659    |  |
| 12                                    | 547.82 |    | $12 \div 0001$ | 0.588                                      | 0.514    | 0.440    | 0.370    | 0.303            | 0.238    |  |
| 18                                    | 554.70 | 18 | $\sim$ .0001   | 0.174                                      | 0.112    | 0.052    | $-0.004$ | $-0.054$         | $-0.098$ |  |
| 24                                    | 585.73 | 24 | $\leq 0001$    | $-0.135$                                   | $-0.167$ | $-0.192$ |          | $-0.211 - 0.227$ | $-0.240$ |  |

<span id="page-204-0"></span>**Figure 7.4** IDENTIFY Statement Check for White Noise

In this case, the white noise hypothesis is rejected very strongly, which is expected since the series is nonstationary. The *p*-value for the test of the first six autocorrelations is printed as <0.0001, which means the *p*-value is less than 0.0001.

#### **Identification of the Differenced Series**

Since the series is nonstationary, the next step is to transform it to a stationary series by differencing. That is, instead of modeling the SALES series itself, you model the change in SALES from one period to the next. To difference the SALES series, use another IDENTIFY statement and specify that the first difference of SALES be analyzed, as shown in the following statements:

```
proc arima data=test;
   identify var=sales(1);
run;
```
The second IDENTIFY statement produces the same information as the first, but for the change in SALES from one period to the next rather than for the total SALES in each period. The summary statistics output from this IDENTIFY statement is shown in [Figure 7.5.](#page-204-1) Note that the period of differencing is given as 1, and one observation was lost through the differencing operation.

<span id="page-204-1"></span>**Figure 7.5 IDENTIFY Statement Output for Differenced Series** 

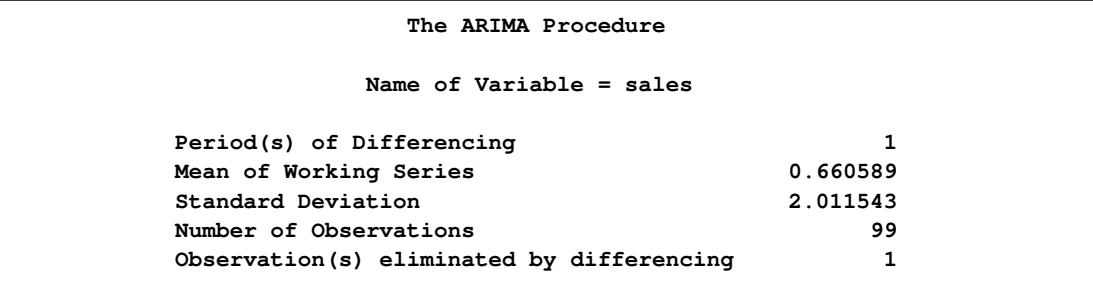

<span id="page-205-0"></span>The autocorrelation plots for the differenced series are shown in [Figure 7.6.](#page-205-0)

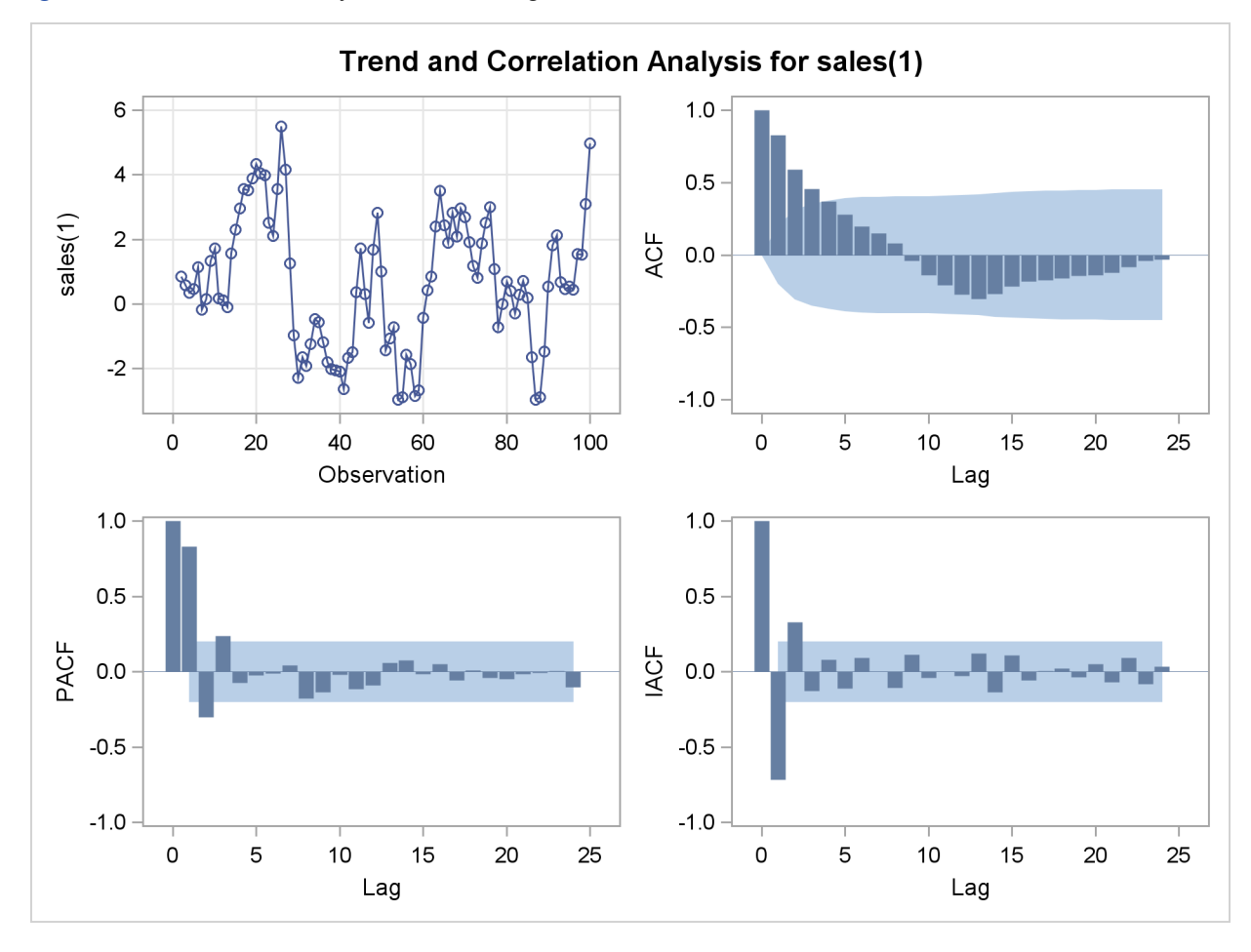

**Figure 7.6** Correlation Analysis of the Change in SALES

The autocorrelations decrease rapidly in this plot, indicating that the change in SALES is a stationary time series.

The next step in the Box-Jenkins methodology is to examine the patterns in the autocorrelation plot to choose candidate ARMA models to the series. The partial and inverse autocorrelation function plots are also useful aids in identifying appropriate ARMA models for the series.

In the usual Box-Jenkins approach to ARIMA modeling, the sample autocorrelation function, inverse autocorrelation function, and partial autocorrelation function are compared with the theoretical correlation functions expected from different kinds of ARMA models. This matching of theoretical autocorrelation functions of different ARMA models to the sample autocorrelation functions computed from the response series is the heart of the identification stage of Box-Jenkins modeling. Most textbooks on time series analysis, such as Pankratz (1983), discuss the theoretical autocorrelation functions for different kinds of ARMA models.

Since the input data are only a limited sample of the series, the sample autocorrelation functions computed from the input series only approximate the true autocorrelation function of the process that generates the series. This means that the sample autocorrelation functions do not exactly match the theoretical autocorrelation functions for any ARMA model and can have a pattern similar to that of several different ARMA models. If the series is white noise (a purely random process), then there is no need to fit a model. The check for white noise, shown in [Figure 7.7,](#page-206-1) indicates that the change in SALES is highly autocorrelated. Thus, an autocorrelation model, for example an AR(1) model, might be a good candidate model to fit to this process.

<span id="page-206-1"></span>**Figure 7.7** IDENTIFY Statement Check for White Noise

| Autocorrelation Check for White Noise |        |    |                |                                            |                                                             |                                     |       |                  |          |  |
|---------------------------------------|--------|----|----------------|--------------------------------------------|-------------------------------------------------------------|-------------------------------------|-------|------------------|----------|--|
| Tо                                    | $Chi-$ |    | $Pr$ >         |                                            |                                                             |                                     |       |                  |          |  |
| Lag                                   | Square | DF | ChiSq          | ---------------Autocorrelations----------- |                                                             |                                     |       |                  |          |  |
| 6                                     | 154.44 |    | $6 \le 0001$   | 0.828                                      | 0.591                                                       | 0.454                               | 0.369 | 0.281            | 0.198    |  |
| 12                                    | 173.66 |    | $12 \div 0001$ | 0.151                                      | 0.081                                                       | $-0.039$                            |       | $-0.141 - 0.210$ | $-0.274$ |  |
| 18                                    | 209.64 |    | $18 \le 0001$  | $-0.305$                                   |                                                             | $-0.271$ $-0.218$ $-0.183$ $-0.174$ |       |                  | $-0.161$ |  |
| 24                                    | 218.04 |    |                |                                            | $24 \le 0.001$ $-0.144$ $-0.141$ $-0.125$ $-0.085$ $-0.040$ |                                     |       |                  | $-0.032$ |  |
|                                       |        |    |                |                                            |                                                             |                                     |       |                  |          |  |

## **Estimation and Diagnostic Checking Stage**

<span id="page-206-0"></span>The autocorrelation plots for this series, as shown in the previous section, suggest an AR(1) model for the change in SALES. You should check the diagnostic statistics to see if the AR(1) model is adequate. Other candidate models include an MA(1) model and low-order mixed ARMA models. In this example, the AR(1) model is tried first.

#### **Estimating an AR(1) Model**

The following statements fit an AR(1) model (an autoregressive model of order 1), which predicts the change in SALES as an average change, plus some fraction of the previous change, plus a random error. To estimate an AR model, you specify the order of the autoregressive model with the  $P=$ option in an ESTIMATE statement:

```
estimate p=1;
run;
```
<span id="page-206-2"></span>The ESTIMATE statement fits the model to the data and prints parameter estimates and various diagnostic statistics that indicate how well the model fits the data. The first part of the ESTIMATE statement output, the table of parameter estimates, is shown in [Figure 7.8.](#page-206-2)

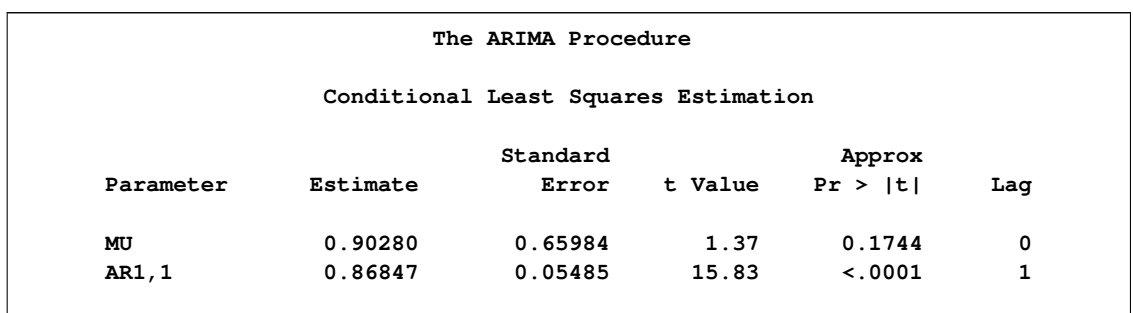

#### **Figure 7.8** Parameter Estimates for AR(1) Model

The table of parameter estimates is titled "Conditional Least Squares Estimation," which indicates the estimation method used. You can request different estimation methods with the METHOD= option.

The table of parameter estimates lists the parameters in the model; for each parameter, the table shows the estimated value and the standard error and *t* value for the estimate. The table also indicates the lag at which the parameter appears in the model.

In this case, there are two parameters in the model. The mean term is labeled MU; its estimated value is 0.90280. The autoregressive parameter is labeled AR1,1; this is the coefficient of the lagged value of the change in SALES, and its estimate is 0.86847.

The *t* values provide significance tests for the parameter estimates and indicate whether some terms in the model might be unnecessary. In this case, the *t* value for the autoregressive parameter is 15.83, so this term is highly significant. The *t* value for MU indicates that the mean term adds little to the model.

The standard error estimates are based on large sample theory. Thus, the standard errors are labeled as approximate, and the standard errors and *t* values might not be reliable in small samples.

The next part of the ESTIMATE statement output is a table of goodness-of-fit statistics, which aid in comparing this model to other models. This output is shown in [Figure 7.9.](#page-207-0)

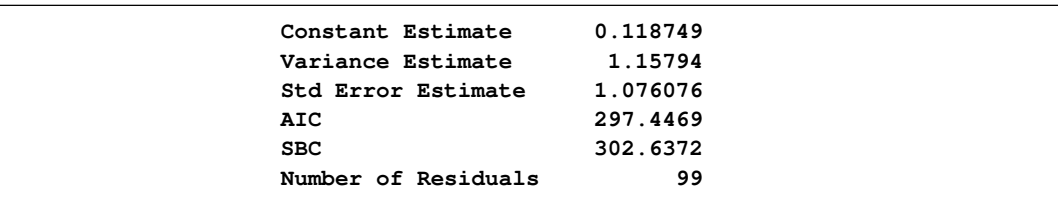

<span id="page-207-0"></span>**Figure 7.9** Goodness-of-Fit Statistics for AR(1) Model

The "Constant Estimate" is a function of the mean term MU and the autoregressive parameters. This estimate is computed only for AR or ARMA models, but not for strictly MA models. See the section ["General Notation for ARIMA Models"](#page-216-0) on page 207 for an explanation of the constant estimate.

The "Variance Estimate" is the variance of the residual series, which estimates the innovation variance. The item labeled "Std Error Estimate" is the square root of the variance estimate. In general, when you are comparing candidate models, smaller AIC and SBC statistics indicate the better fitting model. The section ["Estimation Details"](#page-257-1) on page 248 explains the AIC and SBC statistics.

The ESTIMATE statement next prints a table of correlations of the parameter estimates, as shown in [Figure 7.10.](#page-208-0) This table can help you assess the extent to which collinearity might have influenced the results. If two parameter estimates are very highly correlated, you might consider dropping one of them from the model.

<span id="page-208-0"></span>**Figure 7.10** Correlations of the Estimates for AR(1) Model

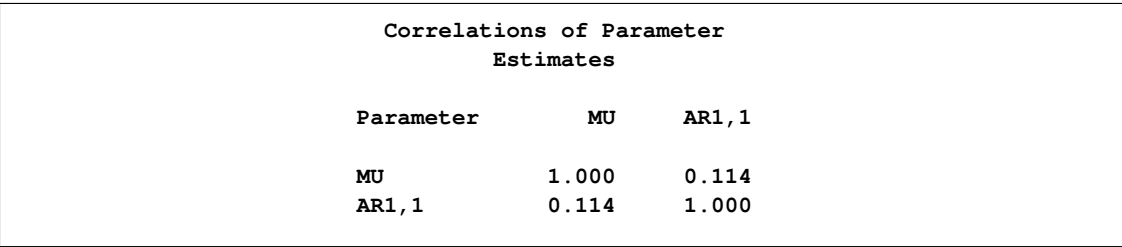

The next part of the ESTIMATE statement output is a check of the autocorrelations of the residuals. This output has the same form as the autocorrelation check for white noise that the IDENTIFY state-ment prints for the response series. The autocorrelation check of residuals is shown in [Figure 7.11.](#page-208-1)

<span id="page-208-1"></span>**Figure 7.11** Check for White Noise Residuals for AR(1) Model

| Autocorrelation Check of Residuals |        |    |           |                                             |                  |                 |          |          |                 |  |
|------------------------------------|--------|----|-----------|---------------------------------------------|------------------|-----------------|----------|----------|-----------------|--|
| Τо                                 | $Chi-$ |    | $Pr$ >    |                                             |                  |                 |          |          |                 |  |
| Lag                                | Square | DF | ChiSq     | ----------------Autocorrelations----------- |                  |                 |          |          |                 |  |
| 6                                  | 19.09  |    | 5 0.0019  | 0.327                                       | $-0.220 -0.128$  |                 | 0.068    | $-0.002$ | -0.096          |  |
| 12                                 | 22.90  |    | 11 0.0183 | 0.072                                       |                  | $0.116 - 0.042$ | $-0.066$ | 0.031    | $-0.091$        |  |
| 18                                 | 31.63  | 17 | 0.0167    | $-0.233$                                    | $-0.129 - 0.024$ |                 | 0.056    | $-0.014$ | $-0.008$        |  |
| 24                                 | 32.83  | 23 | 0.0841    |                                             | $0.009 - 0.057$  | $-0.057$        | $-0.001$ |          | $0.049 - 0.015$ |  |
|                                    |        |    |           |                                             |                  |                 |          |          |                 |  |

The  $\chi^2$  test statistics for the residuals series indicate whether the residuals are uncorrelated (white noise) or contain additional information that might be used by a more complex model. In this case, the test statistics reject the no-autocorrelation hypothesis at a high level of significance ( $p = 0.0019$ ) for the first six lags.) This means that the residuals are not white noise, and so the AR(1) model is not a fully adequate model for this series. The ESTIMATE statement output also includes graphical analysis of the residuals. It is not shown here. The graphical analysis also reveals the inadequacy of the AR(1) model.

<span id="page-208-2"></span>The final part of the ESTIMATE statement output is a listing of the estimated model, using the backshift notation. This output is shown in [Figure 7.12.](#page-208-2)

**Figure 7.12** Estimated ARIMA(1, 1, 0) Model for SALES

```
Model for variable sales
Estimated Mean 0.902799
Period(s) of Differencing 1
      Autoregressive Factors
    Factor 1: 1 - 0.86847 B**(1)
```
This listing combines the differencing specification given in the IDENTIFY statement with the parameter estimates of the model for the change in SALES. Since the AR(1) model is for the change in SALES, the final model for SALES is an  $ARIMA(1,1,0)$  model. Using B, the backshift operator, the mathematical form of the estimated model shown in this output is as follows:

$$
(1 - B) sales_t = 0.902799 + \frac{1}{(1 - 0.86847B)}a_t
$$

See the section ["General Notation for ARIMA Models"](#page-216-0) on page 207 for further explanation of this notation.

#### **Estimating an ARMA(1,1) Model**

The IDENTIFY statement plots suggest a mixed autoregressive and moving-average model, and the previous ESTIMATE statement check of residuals indicates that an AR(1) model is not sufficient. You now try estimating an ARMA(1,1) model for the change in SALES.

An ARMA(1,1) model predicts the change in SALES as an average change, plus some fraction of the previous change, plus a random error, plus some fraction of the random error in the preceding period. An ARMA(1,1) model for the change in SALES is the same as an ARIMA(1,1,1) model for the level of SALES.

To estimate a mixed autoregressive moving-average model, you specify the order of the movingaverage part of the model with the Q= option in an ESTIMATE statement in addition to specifying the order of the autoregressive part with the P= option. The following statements fit an  $ARMA(1,1)$ model to the differenced SALES series:

```
estimate p=1 q=1;
run;
```
<span id="page-209-0"></span>The parameter estimates table and goodness-of-fit statistics for this model are shown in [Figure 7.13.](#page-209-0)

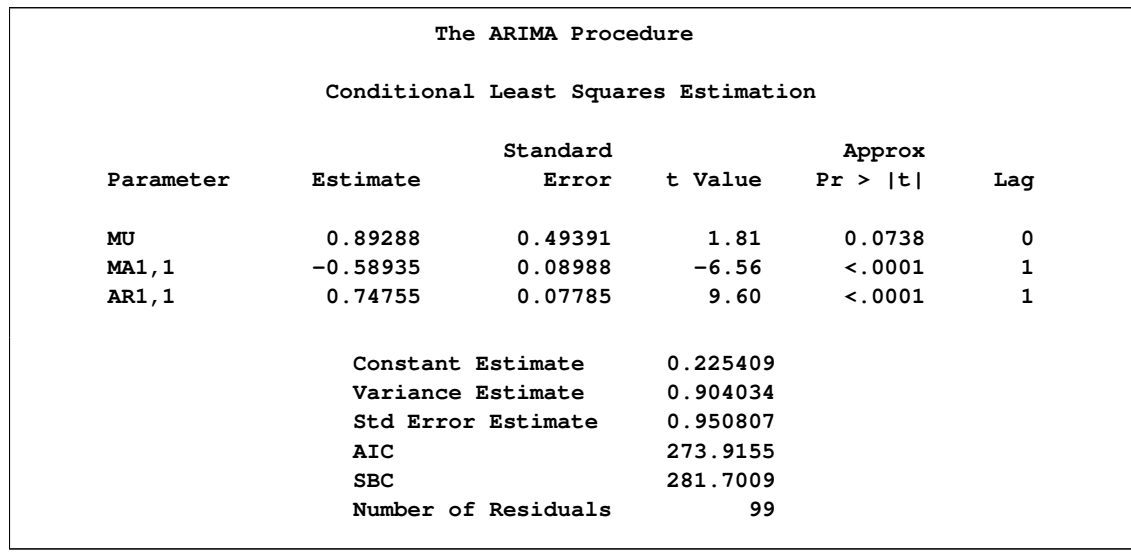

**Figure 7.13** Estimated ARMA(1, 1) Model for Change in SALES

The moving-average parameter estimate, labeled "MA1,1", is –0.58935. Both the moving-average and the autoregressive parameters have significant *t* values. Note that the variance estimate, AIC, and SBC are all smaller than they were for the  $AR(1)$  model, indicating that the  $ARMA(1,1)$  model fits the data better without over-parameterizing.

<span id="page-210-0"></span>The graphical check of the residuals from this model is shown in [Figure 7.14](#page-210-0) and [Figure 7.15.](#page-211-0) The residual correlation and white noise test plots show that you cannot reject the hypothesis that the residuals are uncorrelated. The normality plots also show no departure from normality. Thus, you conclude that the ARMA(1,1) model is adequate for the change in SALES series, and there is no point in trying more complex models.

<span id="page-211-0"></span>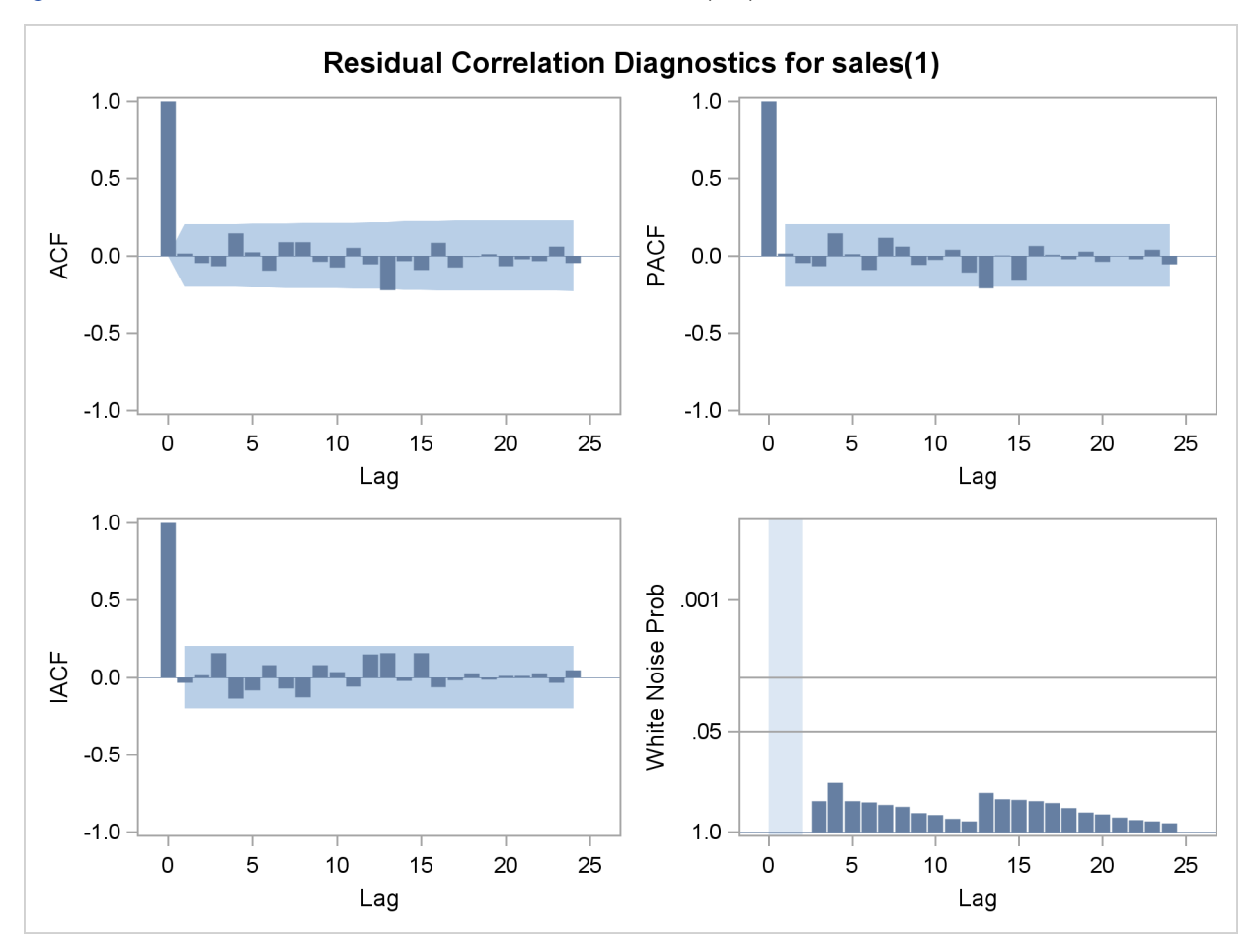

**Figure 7.14** White Noise Check of Residuals for the ARMA(1,1) Model

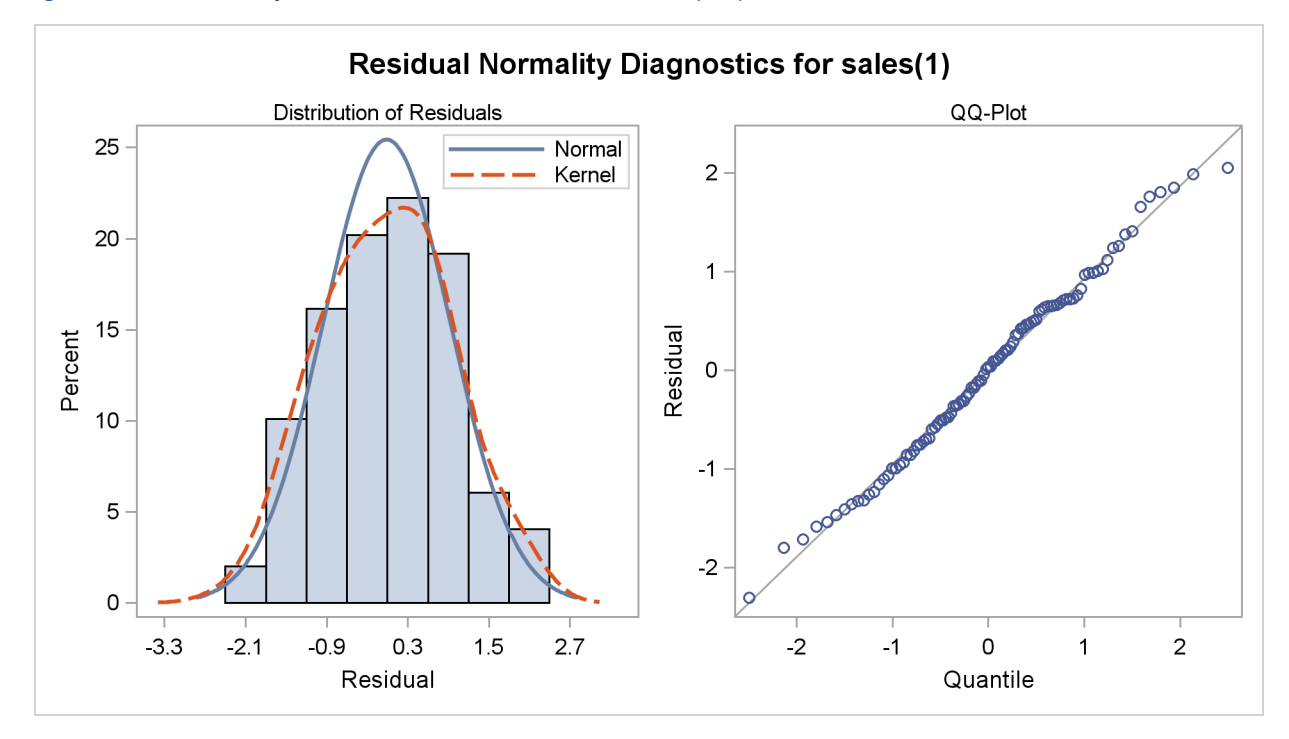

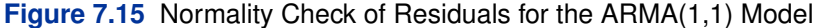

<span id="page-212-0"></span>The form of the estimated  $ARIMA(1,1,1)$  model for SALES is shown in [Figure 7.16.](#page-212-0)

**Figure 7.16** Estimated ARIMA(1,1,1) Model for SALES

```
Model for variable sales
Estimated Mean 0.892875
Period(s) of Differencing 1
       Autoregressive Factors
    Factor 1: 1 - 0.74755 B**(1)
       Moving Average Factors
    Factor 1: 1 + 0.58935 B**(1)
```
The estimated model shown in this output is

$$
(1 - B) sales_t = 0.892875 + \frac{(1 + 0.58935B)}{(1 - 0.74755B)}a_t
$$

In addition to the residual analysis of a model, it is often useful to check whether there are any changes in the time series that are not accounted for by the currently estimated model. The OUT-LIER statement enables you to detect such changes. For a long series, this task can be computationally burdensome. Therefore, in general, it is better done after a model that fits the data reasonably well has been found. [Figure 7.17](#page-213-1) shows the output of the simplest form of the OUTLIER statement:

```
outlier;
run;
```
Two possible outliers have been found for the model in question. See the section ["Detecting Out](#page-269-0)[liers"](#page-269-0) on page 260, and the examples [Example 7.6](#page-314-0) and [Example 7.7,](#page-316-0) for more details about modeling in the presence of outliers. In this illustration these outliers are not discussed any further.

<span id="page-213-1"></span>**Figure 7.17** Outliers for the ARIMA(1,1,1) Model for SALES

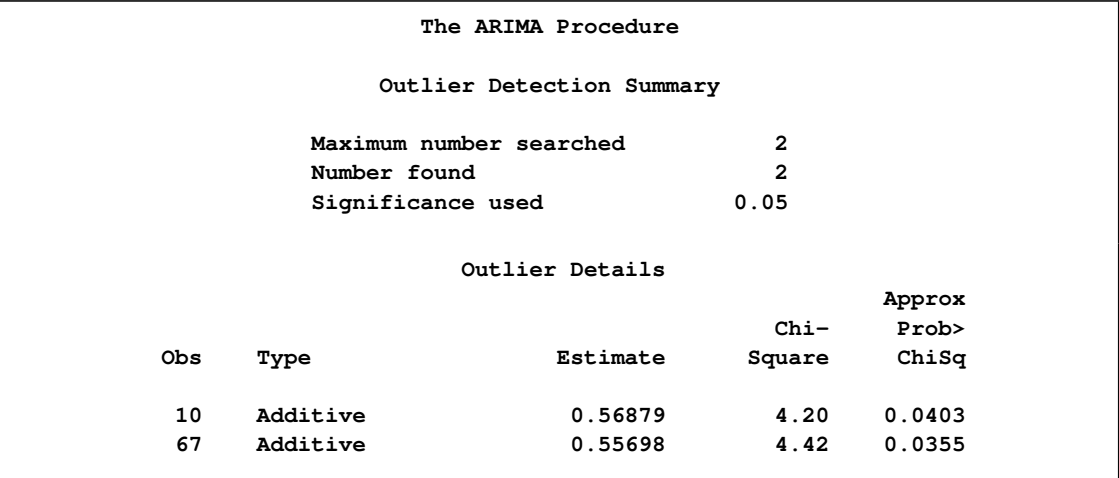

Since the model diagnostic tests show that all the parameter estimates are significant and the residual series is white noise, the estimation and diagnostic checking stage is complete. You can now proceed to forecasting the SALES series with this ARIMA(1,1,1) model.

## **Forecasting Stage**

<span id="page-213-0"></span>To produce the forecast, use a FORECAST statement after the ESTIMATE statement for the model you decide is best. If the last model fit is not the best, then repeat the ESTIMATE statement for the best model before you use the FORECAST statement.

Suppose that the SALES series is monthly, that you want to forecast one year ahead from the most recently available SALES figure, and that the dates for the observations are given by a variable DATE in the input data set TEST. You use the following FORECAST statement:

```
forecast lead=12 interval=month id=date out=results;
run;
```
The LEAD= option specifies how many periods ahead to forecast (12 months, in this case). The ID= option specifies the ID variable, which is typically a SAS *date*, *time*, or *datetime* variable, used to date the observations of the SALES time series. The INTERVAL= option indicates that data are monthly and enables PROC ARIMA to extrapolate DATE values for forecast periods. The OUT=

option writes the forecasts to the output data set RESULTS. See the section ["OUT= Data Set"](#page-271-0) on page 262 for information about the contents of the output data set.

By default, the FORECAST statement also prints and plots the forecast values, as shown in [Figure 7.18](#page-214-0) and [Figure 7.19.](#page-214-1) The forecast table shows for each forecast period the observation number, forecast value, standard error estimate for the forecast value, and lower and upper limits for a 95% confidence interval for the forecast.

<span id="page-214-1"></span>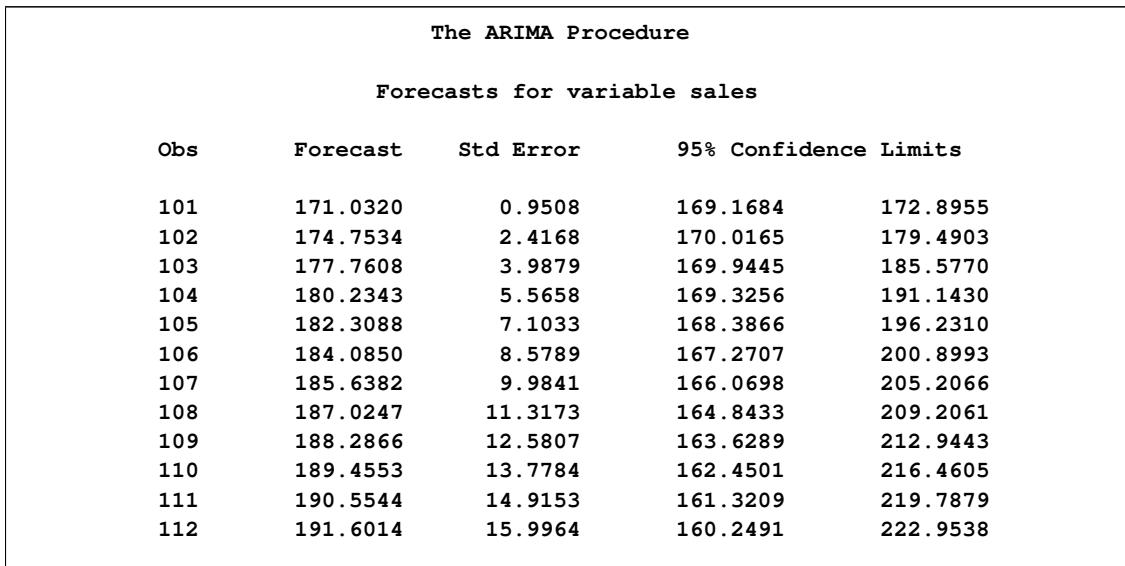

<span id="page-214-0"></span>**Figure 7.18** Forecasts for ARIMA(1,1,1) Model for SALES

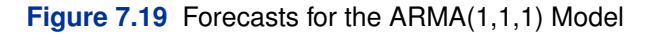

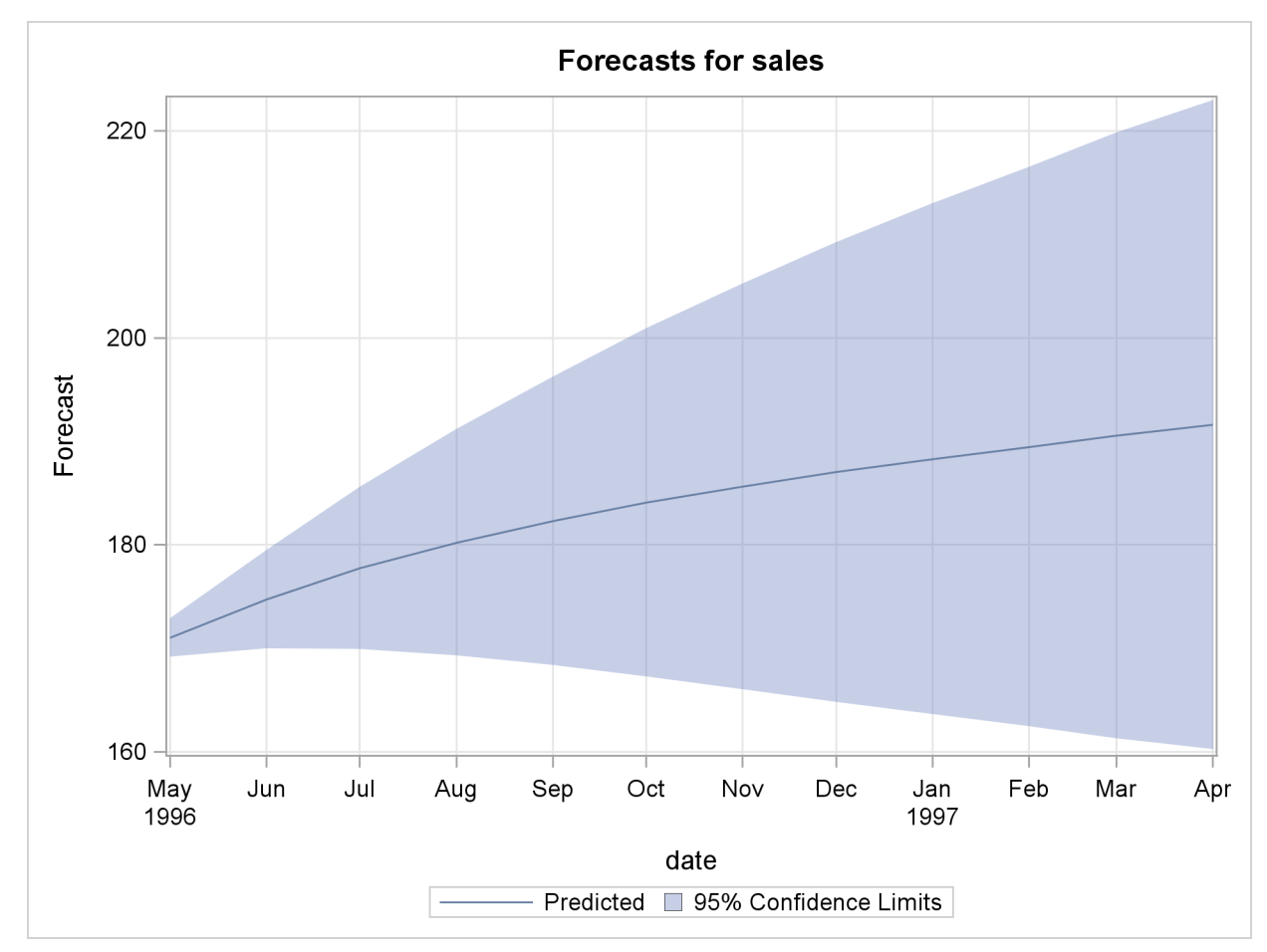

Normally, you want the forecast values stored in an output data set, and you are not interested in seeing this printed list of the forecast. You can use the NOPRINT option in the FORECAST statement to suppress this output.

## **Using ARIMA Procedure Statements**

<span id="page-215-0"></span>The IDENTIFY, ESTIMATE, and FORECAST statements are related in a hierarchy. An IDEN-TIFY statement brings in a time series to be modeled; several ESTIMATE statements can follow to estimate different ARIMA models for the series; for each model estimated, several FORECAST statements can be used. Thus, a FORECAST statement must be preceded at some point by an ESTI-MATE statement, and an ESTIMATE statement must be preceded at some point by an IDENTIFY statement. Additional IDENTIFY statements can be used to switch to modeling a different response series or to change the degree of differencing used.

The ARIMA procedure can be used interactively in the sense that all ARIMA procedure statements can be executed any number of times without reinvoking PROC ARIMA. You can execute ARIMA procedure statements singly or in groups by following the single statement or group of statements
with a RUN statement. The output for each statement or group of statements is produced when the RUN statement is entered.

A RUN statement does not terminate the PROC ARIMA step but tells the procedure to execute the statements given so far. You can end PROC ARIMA by submitting a QUIT statement, a DATA step, another PROC step, or an ENDSAS statement.

The example in the preceding section illustrates the interactive use of ARIMA procedure statements. The complete PROC ARIMA program for that example is as follows:

```
proc arima data=test;
   identify var=sales nlag=24;
   run;
   identify var=sales(1);
   run;
   estimate p=1;
   run;
   estimate p=1 q=1;
   run;
   outlier;
   run;
   forecast lead=12 interval=month id=date out=results;
   run;
quit;
```
## **General Notation for ARIMA Models**

The order of an ARIMA (autoregressive integrated moving-average) model is usually denoted by the notation ARIMA(*p,d,q* ), where

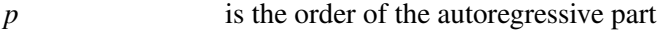

- *d* is the order of the differencing
- *q* is the order of the moving-average process

If no differencing is done ( $d = 0$ ), the models are usually referred to as  $ARMA(p, q)$  models. The final model in the preceding example is an  $ARIMA(1,1,1)$  model since the IDENTIFY statement specified  $d = 1$ , and the final ESTIMATE statement specified  $p = 1$  and  $q = 1$ .

## **Notation for Pure ARIMA Models**

Mathematically the pure ARIMA model is written as

$$
W_t = \mu + \frac{\theta(B)}{\phi(B)} a_t
$$

where

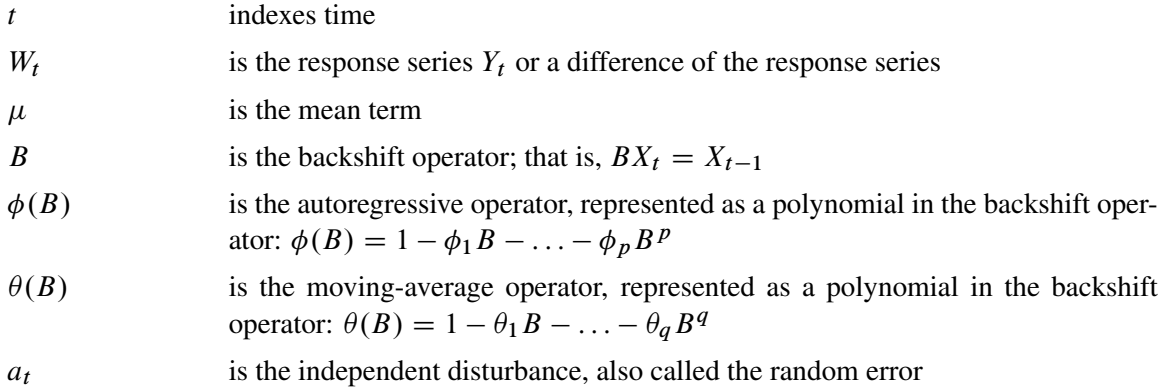

The series  $W_t$  is computed by the IDENTIFY statement and is the series processed by the ESTI-MATE statement. Thus,  $W_t$  is either the response series  $Y_t$  or a difference of  $Y_t$  specified by the differencing operators in the IDENTIFY statement.

For simple (nonseasonal) differencing,  $W_t = (1 - B)^d Y_t$ . . For seasonal differencing  $W_t = (1 - B)^d (1 - B^s)^D Y_t$ , where *d* is the degree of nonseasonal differencing, *D* is the degree of seasonal differencing, and *s* is the length of the seasonal cycle.

For example, the mathematical form of the  $ARIMA(1,1,1)$  model estimated in the preceding example is

$$
(1 - B)Y_t = \mu + \frac{(1 - \theta_1 B)}{(1 - \phi_1 B)} a_t
$$

## **Model Constant Term**

The ARIMA model can also be written as

$$
\phi(B)(W_t - \mu) = \theta(B)a_t
$$

or

$$
\phi(B)W_t = const + \theta(B)a_t
$$

where

$$
const = \phi(B)\mu = \mu - \phi_1\mu - \phi_2\mu - \ldots - \phi_p\mu
$$

Thus, when an autoregressive operator and a mean term are both included in the model, the constant term for the model can be represented as  $\phi(B)\mu$ . This value is printed with the label "Constant" Estimate" in the ESTIMATE statement output.

#### **Notation for Transfer Function Models**

The general ARIMA model with input series, also called the ARIMAX model, is written as

$$
W_t = \mu + \sum_i \frac{\omega_i(B)}{\delta_i(B)} B^{k_i} X_{i,t} + \frac{\theta(B)}{\phi(B)} a_t
$$

where

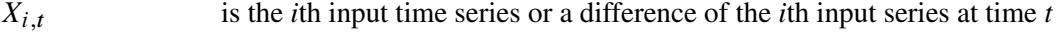

- $k_i$ is the pure time delay for the effect of the *i*th input series
- $\omega_i(B)$  is the numerator polynomial of the transfer function for the *i*th input series

 $\delta_i(B)$  is the denominator polynomial of the transfer function for the *i*th input series.

The model can also be written more compactly as

$$
W_t = \mu + \sum_i \Psi_i(B) X_{i,t} + n_t
$$

where

 $\Psi_i(B)$  is the transfer function for the *i*th input series modeled as a ratio of the  $\omega$  and  $\delta$ polynomials:  $\Psi_i(B) = (\omega_i(B)/\delta_i(B))B^{k_i}$ 

$$
n_t
$$
 is the noise series:  $n_t = (\theta(B)/\phi(B))a_t$ 

This model expresses the response series as a combination of past values of the random shocks and past values of other input series. The response series is also called the *dependent series* or *output series*. An input time series is also referred to as an *independent series* or a *predictor series*. Response variable, dependent variable, independent variable, or predictor variable are other terms often used.

## **Notation for Factored Models**

ARIMA models are sometimes expressed in a factored form. This means that the  $\phi$ ,  $\theta$ ,  $\omega$ , or  $\delta$ polynomials are expressed as products of simpler polynomials. For example, you could express the pure ARIMA model as

$$
W_t = \mu + \frac{\theta_1(B)\theta_2(B)}{\phi_1(B)\phi_2(B)}a_t
$$

where  $\phi_1(B)\phi_2(B) = \phi(B)$  and  $\theta_1(B)\theta_2(B) = \theta(B)$ .

When an ARIMA model is expressed in factored form, the order of the model is usually expressed by using a factored notation also. The order of an ARIMA model expressed as the product of two factors is denoted as  $ARIMA(p,d,q)\times (P,D,Q)$ .

#### **Notation for Seasonal Models**

ARIMA models for time series with regular seasonal fluctuations often use differencing operators and autoregressive and moving-average parameters at lags that are multiples of the length of the seasonal cycle. When all the terms in an ARIMA model factor refer to lags that are a multiple of a constant *s*, the constant is factored out and suffixed to the  $ARIMA(p,d,q)$  notation.

Thus, the general notation for the order of a seasonal ARIMA model with both seasonal and nonseasonal factors is  $ARIMA(p,d,q)\times (P,D,Q)_s$ . The term  $(p,d,q)$  gives the order of the nonseasonal part of the ARIMA model; the term (*P,D,Q*)*<sup>s</sup>* gives the order of the seasonal part. The value of *s* is

the number of observations in a seasonal cycle: 12 for monthly series, 4 for quarterly series, 7 for daily series with day-of-week effects, and so forth.

For example, the notation  $ARIMA(0,1,2)\times(0,1,1)_{12}$  describes a seasonal ARIMA model for monthly data with the following mathematical form:

$$
(1 - B)(1 - B12)Yt = \mu + (1 - \theta1,1B - \theta1,2B2)(1 - \theta2,1B12)at
$$

## **Stationarity**

The noise (or residual) series for an ARMA model must be *stationary*, which means that both the expected values of the series and its autocovariance function are independent of time.

The standard way to check for nonstationarity is to plot the series and its autocorrelation function. You can visually examine a graph of the series over time to see if it has a visible trend or if its variability changes noticeably over time. If the series is nonstationary, its autocorrelation function will usually decay slowly.

Another way of checking for stationarity is to use the stationarity tests described in the section ["Stationarity Tests"](#page-255-0) on page 246.

Most time series are nonstationary and must be transformed to a stationary series before the ARIMA modeling process can proceed. If the series has a nonstationary variance, taking the log of the series can help. You can compute the log values in a DATA step and then analyze the log values with PROC ARIMA.

If the series has a trend over time, seasonality, or some other nonstationary pattern, the usual solution is to take the difference of the series from one period to the next and then analyze this differenced series. Sometimes a series might need to be differenced more than once or differenced at lags greater than one period. (If the trend or seasonal effects are very regular, the introduction of explanatory variables can be an appropriate alternative to differencing.)

## **Differencing**

Differencing of the response series is specified with the VAR= option of the IDENTIFY statement by placing a list of differencing periods in parentheses after the variable name. For example, to take a simple first difference of the series SALES, use the statement

```
identify var=sales(1);
```
In this example, the change in SALES from one period to the next is analyzed.

A deterministic seasonal pattern also causes the series to be nonstationary, since the expected value of the series is not the same for all time periods but is higher or lower depending on the season. When the series has a seasonal pattern, you might want to difference the series at a lag that corresponds to the length of the seasonal cycle. For example, if SALES is a monthly series, the statement **identify var=sales(12);**

takes a seasonal difference of SALES, so that the series analyzed is the change in SALES from its value in the same month one year ago.

To take a second difference, add another differencing period to the list. For example, the following statement takes the second difference of SALES:

```
identify var=sales(1,1);
```
That is, SALES is differenced once at lag 1 and then differenced again, also at lag 1. The statement

```
identify var=sales(2);
```
creates a 2-span difference—that is, current period SALES minus SALES from two periods ago. The statement

```
identify var=sales(1,12);
```
takes a second-order difference of SALES, so that the series analyzed is the difference between the current period-to-period change in SALES and the change 12 periods ago. You might want to do this if the series had both a trend over time and a seasonal pattern.

There is no limit to the order of differencing and the degree of lagging for each difference.

Differencing not only affects the series used for the IDENTIFY statement output but also applies to any following ESTIMATE and FORECAST statements. ESTIMATE statements fit ARMA models to the differenced series. FORECAST statements forecast the differences and automatically sum these differences back to undo the differencing operation specified by the IDENTIFY statement, thus producing the final forecast result.

Differencing of input series is specified by the CROSSCORR= option and works just like differencing of the response series. For example, the statement

```
identify var=y(1) crosscorr=(x1(1) x2(1));
```
takes the first difference of Y, the first difference of X1, and the first difference of X2. Whenever X1 and X2 are used in INPUT= options in following ESTIMATE statements, these names refer to the differenced series.

## **Subset, Seasonal, and Factored ARMA Models**

The simplest way to specify an ARMA model is to give the order of the AR and MA parts with the P= and Q= options. When you do this, the model has parameters for the AR and MA parts for all lags through the order specified. However, you can control the form of the ARIMA model exactly as shown in the following section.

## **Subset Models**

You can control which lags have parameters by specifying the  $P=$  or  $Q=$  option as a list of lags in parentheses. A model that includes parameters for only some lags is sometimes called a *subset* or *additive model*. For example, consider the following two ESTIMATE statements:

```
identify var=sales;
estimate p=4;
estimate p=(1 4);
```
Both specify AR(4) models, but the first has parameters for lags 1, 2, 3, and 4, while the second has parameters for lags 1 and 4, with the coefficients for lags 2 and 3 constrained to 0. The mathematical form of the autoregressive models produced by these two specifications is shown in [Table 7.1.](#page-221-0)

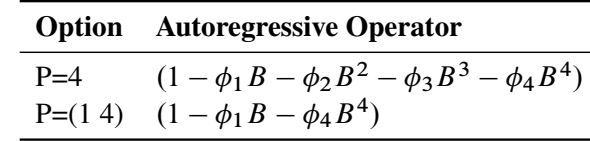

<span id="page-221-0"></span>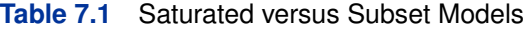

## **Seasonal Models**

One particularly useful kind of subset model is a *seasonal model*. When the response series has a seasonal pattern, the values of the series at the same time of year in previous years can be important for modeling the series. For example, if the series SALES is observed monthly, the statements

```
identify var=sales;
estimate p=(12);
```
model SALES as an average value plus some fraction of its deviation from this average value a year ago, plus a random error. Although this is an  $AR(12)$  model, it has only one autoregressive parameter.

### **Factored Models**

A factored model (also referred to as a multiplicative model) represents the ARIMA model as a product of simpler ARIMA models. For example, you might model SALES as a combination of an  $AR(1)$  process that reflects short term dependencies and an  $AR(12)$  model that reflects the seasonal pattern.

It might seem that the way to do this is with the option  $P=(1\ 12)$ , but the AR(1) process also operates in past years; you really need autoregressive parameters at lags 1, 12, and 13. You can specify a subset model with separate parameters at these lags, or you can specify a factored model that represents the model as the product of an AR(1) model and an AR(12) model. Consider the following two ESTIMATE statements:

```
identify var=sales;
estimate p=(1 12 13);
estimate p=(1)(12);
```
The mathematical form of the autoregressive models produced by these two specifications are shown in [Table 7.2.](#page-222-0)

<span id="page-222-0"></span>**Table 7.2** Subset versus Factored Models

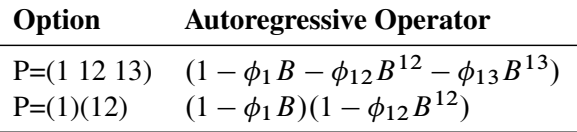

Both models fit by these two ESTIMATE statements predict SALES from its values 1, 12, and 13 periods ago, but they use different parameterizations. The first model has three parameters, whose meanings may be hard to interpret.

The factored specification  $P=(1)(12)$  represents the model as the product of two different AR models. It has only two parameters: one that corresponds to recent effects and one that represents seasonal effects. Thus the factored model is more parsimonious, and its parameter estimates are more clearly interpretable.

## **Input Variables and Regression with ARMA Errors**

In addition to past values of the response series and past errors, you can also model the response series using the current and past values of other series, called *input series*.

Several different names are used to describe ARIMA models with input series. *Transfer function model*, *intervention model*, *interrupted time series model*, *regression model with ARMA errors*, *Box-Tiao model*, and *ARIMAX model* are all different names for ARIMA models with input series. Pankratz (1991) refers to these models as *dynamic regression* models.

## **Using Input Series**

To use input series, list the input series in a CROSSCORR= option on the IDENTIFY statement and specify how they enter the model with an INPUT= option on the ESTIMATE statement. For example, you might use a series called PRICE to help model SALES, as shown in the following statements:

```
proc arima data=a;
   identify var=sales crosscorr=price;
   estimate input=price;
run;
```
This example performs a simple linear regression of SALES on PRICE; it produces the same results as PROC REG or another SAS regression procedure. The mathematical form of the model estimated by these statements is

$$
Y_t = \mu + \omega_0 X_t + a_t
$$

The parameter estimates table for this example (using simulated data) is shown in [Figure 7.20.](#page-223-0) The intercept parameter is labeled MU. The regression coefficient for PRICE is labeled NUM1. (See the section ["Naming of Model Parameters"](#page-265-0) on page 256 for information about how parameters for input series are named.)

<span id="page-223-0"></span>**Figure 7.20** Parameter Estimates Table for Regression Model

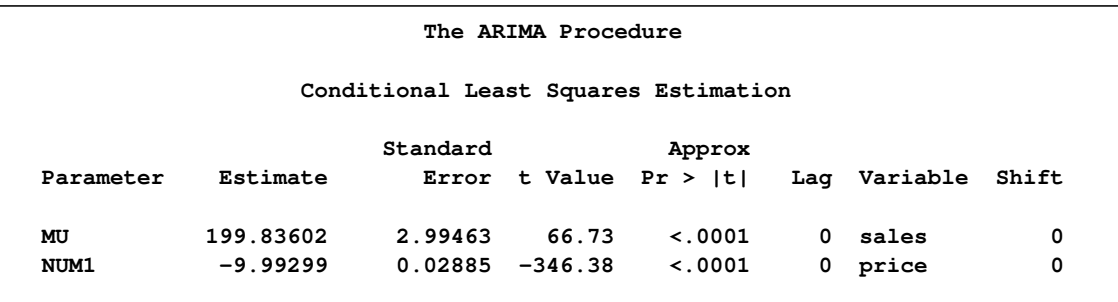

Any number of input variables can be used in a model. For example, the following statements fit a multiple regression of SALES on PRICE and INCOME:

```
proc arima data=a;
   identify var=sales crosscorr=(price income);
  estimate input=(price income);
run;
```
The mathematical form of the regression model estimated by these statements is

 $Y_t = \mu + \omega_1 X_{1,t} + \omega_2 X_{2,t} + a_t$ 

## **Lagging and Differencing Input Series**

You can also difference and lag the input series. For example, the following statements regress the change in SALES on the change in PRICE lagged by one period. The difference of PRICE is specified with the CROSSCORR= option and the lag of the change in PRICE is specified by the 1 \$ in the INPUT= option.

```
proc arima data=a;
   identify var=sales(1) crosscorr=price(1);
   estimate input=( 1 $ price );
run;
```
These statements estimate the model

 $(1 - B)Y_t = \mu + \omega_0 (1 - B)X_{t-1} + a_t$ 

## **Regression with ARMA Errors**

You can combine input series with ARMA models for the errors. For example, the following statements regress SALES on INCOME and PRICE but with the error term of the regression model (called the *noise series* in ARIMA modeling terminology) assumed to be an ARMA(1,1) process.

```
proc arima data=a;
   identify var=sales crosscorr=(price income);
   estimate p=1 q=1 input=(price income);
run;
```
These statements estimate the model

$$
Y_t = \mu + \omega_1 X_{1,t} + \omega_2 X_{2,t} + \frac{(1 - \theta_1 B)}{(1 - \phi_1 B)} a_t
$$

### **Stationarity and Input Series**

Note that the requirement of stationarity applies to the noise series. If there are no input variables, the response series (after differencing and minus the mean term) and the noise series are the same. However, if there are inputs, the noise series is the residual after the effect of the inputs is removed.

There is no requirement that the input series be stationary. If the inputs are nonstationary, the response series will be nonstationary, even though the noise process might be stationary.

When nonstationary input series are used, you can fit the input variables first with no ARMA model for the errors and then consider the stationarity of the residuals before identifying an ARMA model for the noise part.

## **Identifying Regression Models with ARMA Errors**

Previous sections described the ARIMA modeling identification process that uses the autocorrelation function plots produced by the IDENTIFY statement. This identification process does not apply when the response series depends on input variables. This is because it is the noise process for which you need to identify an ARIMA model, and when input series are involved the response series adjusted for the mean is no longer an estimate of the noise series.

However, if the input series are independent of the noise series, you can use the residuals from the regression model as an estimate of the noise series, then apply the ARIMA modeling identification process to this residual series. This assumes that the noise process is stationary.

The PLOT option in the ESTIMATE statement produces similar plots for the model residuals as the IDENTIFY statement produces for the response series. The PLOT option prints an autocorrelation function plot, an inverse autocorrelation function plot, and a partial autocorrelation function plot for the residual series. Note that if ODS Graphics is enabled, then the PLOT option is not needed and these residual correlation plots are produced by default.

The following statements show how the PLOT option is used to identify the  $ARMA(1,1)$  model for the noise process used in the preceding example of regression with ARMA errors:

```
proc arima data=a;
   identify var=sales crosscorr=(price income) noprint;
  estimate input=(price income) plot;
   run;
   estimate p=1 q=1 input=(price income);
run;
```
In this example, the IDENTIFY statement includes the NOPRINT option since the autocorrelation plots for the response series are not useful when you know that the response series depends on input series.

The first ESTIMATE statement fits the regression model with no model for the noise process. The PLOT option produces plots of the autocorrelation function, inverse autocorrelation function, and partial autocorrelation function for the residual series of the regression on PRICE and INCOME.

By examining the PLOT option output for the residual series, you verify that the residual series is stationary and identify an  $ARMA(1,1)$  model for the noise process. The second ESTIMATE statement fits the final model.

Although this discussion addresses regression models, the same remarks apply to identifying an ARIMA model for the noise process in models that include input series with complex transfer functions.

## **Intervention Models and Interrupted Time Series**

One special kind of ARIMA model with input series is called an *intervention model* or *interrupted time series* model. In an intervention model, the input series is an indicator variable that contains discrete values that flag the occurrence of an event affecting the response series. This event is an intervention in or an interruption of the normal evolution of the response time series, which, in the absence of the intervention, is usually assumed to be a pure ARIMA process.

Intervention models can be used both to model and forecast the response series and also to analyze the impact of the intervention. When the focus is on estimating the effect of the intervention, the process is often called *intervention analysis* or *interrupted time series analysis*.

### **Impulse Interventions**

The intervention can be a one-time event. For example, you might want to study the effect of a short-term advertising campaign on the sales of a product. In this case, the input variable has the value of 1 for the period during which the advertising campaign took place and the value 0 for all other periods. Intervention variables of this kind are sometimes called *impulse functions* or *pulse functions*.

Suppose that SALES is a monthly series, and a special advertising effort was made during the month of March 1992. The following statements estimate the effect of this intervention by assuming an ARMA(1,1) model for SALES. The model is specified just like the regression model, but the

intervention variable AD is constructed in the DATA step as a zero-one indicator for the month of the advertising effort.

```
data a;
   set a;
   ad = (date = '1mar1992'd);
run;
proc arima data=a;
   identify var=sales crosscorr=ad;
   estimate p=1 q=1 input=ad;
run;
```
#### **Continuing Interventions**

Other interventions can be continuing, in which case the input variable flags periods before and after the intervention. For example, you might want to study the effect of a change in tax rates on some economic measure. Another example is a study of the effect of a change in speed limits on the rate of traffic fatalities. In this case, the input variable has the value 1 after the new speed limit went into effect and the value 0 before. Intervention variables of this kind are called *step functions*.

Another example is the effect of news on product demand. Suppose it was reported in July 1996 that consumption of the product prevents heart disease (or causes cancer), and SALES is consistently higher (or lower) thereafter. The following statements model the effect of this news intervention:

```
data a;
   set a;
   news = (date >= '1jul1996'd);
run;
proc arima data=a;
   identify var=sales crosscorr=news;
   estimate p=1 q=1 input=news;
run;
```
## **Interaction Effects**

You can include any number of intervention variables in the model. Intervention variables can have any pattern—impulse and continuing interventions are just two possible cases. You can mix discrete valued intervention variables and continuous regressor variables in the same model.

You can also form interaction effects by multiplying input variables and including the product variable as another input. Indeed, as long as the dependent measure is continuous and forms a regular time series, you can use PROC ARIMA to fit any general linear model in conjunction with an ARMA model for the error process by using input variables that correspond to the columns of the design matrix of the linear model.

## **Rational Transfer Functions and Distributed Lag Models**

How an input series enters the model is called its *transfer function*. Thus, ARIMA models with input series are sometimes referred to as transfer function models.

In the preceding regression and intervention model examples, the transfer function is a single scale parameter. However, you can also specify complex transfer functions composed of numerator and denominator polynomials in the backshift operator. These transfer functions operate on the input series in the same way that the ARMA specification operates on the error term.

## **Numerator Factors**

For example, suppose you want to model the effect of PRICE on SALES as taking place gradually with the impact distributed over several past lags of PRICE. This is illustrated by the following statements:

```
proc arima data=a;
   identify var=sales crosscorr=price;
   estimate input=( (1 2 3) price );
run;
```
These statements estimate the model

 $Y_t = \mu + (\omega_0 - \omega_1 B - \omega_2 B^2 - \omega_3 B^3) X_t + a_t$ 

This example models the effect of PRICE on SALES as a linear function of the current and three most recent values of PRICE. It is equivalent to a multiple linear regression of SALES on PRICE, LAG(PRICE), LAG2(PRICE), and LAG3(PRICE).

This is an example of a transfer function with one *numerator factor*. The numerator factors for a transfer function for an input series are like the MA part of the ARMA model for the noise series.

## **Denominator Factors**

You can also use transfer functions with *denominator factors*. The denominator factors for a transfer function for an input series are like the AR part of the ARMA model for the noise series. Denominator factors introduce exponentially weighted, infinite distributed lags into the transfer function.

To specify transfer functions with denominator factors, place the denominator factors after a slash (/) in the INPUT= option. For example, the following statements estimate the PRICE effect as an infinite distributed lag model with exponentially declining weights:

```
proc arima data=a;
  identify var=sales crosscorr=price;
  estimate input=( / (1) price );
run;
```
The transfer function specified by these statements is as follows:

$$
\frac{\omega_0}{(1-\delta_1 B)}X_t
$$

This transfer function also can be written in the following equivalent form:

$$
\omega_0\left(1+\sum_{i=1}^\infty \delta_1^i B^i\right)X_t
$$

This transfer function can be used with intervention inputs. When it is used with a pulse function input, the result is an intervention effect that dies out gradually over time. When it is used with a step function input, the result is an intervention effect that increases gradually to a limiting value.

## **Rational Transfer Functions**

By combining various numerator and denominator factors in the INPUT= option, you can specify *rational transfer functions* of any complexity. To specify an input with a general rational transfer function of the form

$$
\frac{\omega(B)}{\delta(B)}B^kX_t
$$

use an INPUT= option in the ESTIMATE statement of the form

**input=**( $k \text{ } \text{\$}$ ) ( $\omega$ -lags) / ( $\delta$ -lags) x)

See the section ["Specifying Inputs and Transfer Functions"](#page-262-0) on page 253 for more information.

### **Identifying Transfer Function Models**

The CROSSCORR= option of the IDENTIFY statement prints sample cross-correlation functions that show the correlation between the response series and the input series at different lags. The sample cross-correlation function can be used to help identify the form of the transfer function appropriate for an input series. See textbooks on time series analysis for information about using cross-correlation functions to identify transfer function models.

For the cross-correlation function to be meaningful, the input and response series must be filtered with a prewhitening model for the input series. See the section ["Prewhitening"](#page-255-1) on page 246 for more information about this issue.

## **Forecasting with Input Variables**

To forecast a response series by using an ARIMA model with inputs, you need values of the input series for the forecast periods. You can supply values for the input variables for the forecast periods in the DATA= data set, or you can have PROC ARIMA forecast the input variables.

If you do not have future values of the input variables in the input data set used by the FORECAST statement, the input series must be forecast before the ARIMA procedure can forecast the response series. If you fit an ARIMA model to each of the input series for which you need forecasts before fitting the model for the response series, the FORECAST statement automatically uses the ARIMA models for the input series to generate the needed forecasts of the inputs.

For example, suppose you want to forecast SALES for the next 12 months. In this example, the change in SALES is predicted as a function of the change in PRICE, plus an  $ARMA(1,1)$  noise process. To forecast SALES by using PRICE as an input, you also need to fit an ARIMA model for PRICE.

The following statements fit an AR(2) model to the change in PRICE before fitting and forecasting the model for SALES. The FORECAST statement automatically forecasts PRICE using this AR(2) model to get the future inputs needed to produce the forecast of SALES.

```
proc arima data=a;
   identify var=price(1);
  estimate p=2;
   identify var=sales(1) crosscorr=price(1);
   estimate p=1 q=1 input=price;
   forecast lead=12 interval=month id=date out=results;
run;
```
Fitting a model to the input series is also important for identifying transfer functions. (See the section ["Prewhitening"](#page-255-1) on page 246 for more information.)

Input values from the DATA= data set and input values forecast by PROC ARIMA can be combined. For example, a model for SALES might have three input series: PRICE, INCOME, and TAXRATE. For the forecast, you assume that the tax rate will be unchanged. You have a forecast for INCOME from another source but only for the first few periods of the SALES forecast you want to make. You have no future values for PRICE, which needs to be forecast as in the preceding example.

In this situation, you include observations in the input data set for all forecast periods, with SALES and PRICE set to a missing value, with TAXRATE set to its last actual value, and with INCOME set to forecast values for the periods you have forecasts for and set to missing values for later periods. In the PROC ARIMA step, you estimate ARIMA models for PRICE and INCOME before you estimate the model for SALES, as shown in the following statements:

```
proc arima data=a;
  identify var=price(1);
  estimate p=2;
  identify var=income(1);
  estimate p=2;
  identify var=sales(1) crosscorr=( price(1) income(1) taxrate );
  estimate p=1 q=1 input=( price income taxrate );
  forecast lead=12 interval=month id=date out=results;
run;
```
In forecasting SALES, the ARIMA procedure uses as inputs the value of PRICE forecast by its ARIMA model, the value of TAXRATE found in the DATA= data set, and the value of INCOME found in the DATA= data set, or, when the INCOME variable is missing, the value of INCOME forecast by its ARIMA model. (Because SALES is missing for future time periods, the estimation of model parameters is not affected by the forecast values for PRICE, INCOME, or TAXRATE.)

## **Data Requirements**

PROC ARIMA can handle time series of moderate size; there should be at least 30 observations. With fewer than 30 observations, the parameter estimates might be poor. With thousands of observations, the method requires considerable computer time and memory.

# **Syntax: ARIMA Procedure**

The ARIMA procedure uses the following statements:

```
PROC ARIMA options ;
   BY variables ;
   IDENTIFY VAR=variable options ;
   ESTIMATE options ;
   OUTLIER options ;
   FORECAST options ;
```
The [PROC ARIMA](#page-233-0) and [IDENTIFY](#page-237-0) statements are required.

# **Functional Summary**

The statements and options that control the ARIMA procedure are summarized in [Table 7.3.](#page-230-0)

| <b>Description</b>                              | <b>Statement</b> | Option          |  |  |  |  |
|-------------------------------------------------|------------------|-----------------|--|--|--|--|
| <b>Data Set Options</b>                         |                  |                 |  |  |  |  |
| specify the input data set                      | PROC ARIMA       | $DATA=$         |  |  |  |  |
|                                                 | <b>IDENTIFY</b>  | $DATA=$         |  |  |  |  |
| specify the output data set                     | PROC ARIMA       | $OUT=$          |  |  |  |  |
|                                                 | <b>FORECAST</b>  | $OUT=$          |  |  |  |  |
| include only forecasts in the output data set   | <b>FORECAST</b>  | <b>NOOUTALL</b> |  |  |  |  |
| write autocovariances to output data set        | <b>IDENTIFY</b>  | $OUTCOV =$      |  |  |  |  |
| write parameter estimates to an output data set | <b>ESTIMATE</b>  | <b>OUTEST=</b>  |  |  |  |  |
| write correlation of parameter estimates        | <b>ESTIMATE</b>  | <b>OUTCORR</b>  |  |  |  |  |
| write covariance of parameter estimates         | <b>ESTIMATE</b>  | <b>OUTCOV</b>   |  |  |  |  |

<span id="page-230-0"></span>**Table 7.3** Functional Summary

## **Table 7.3** *continued*

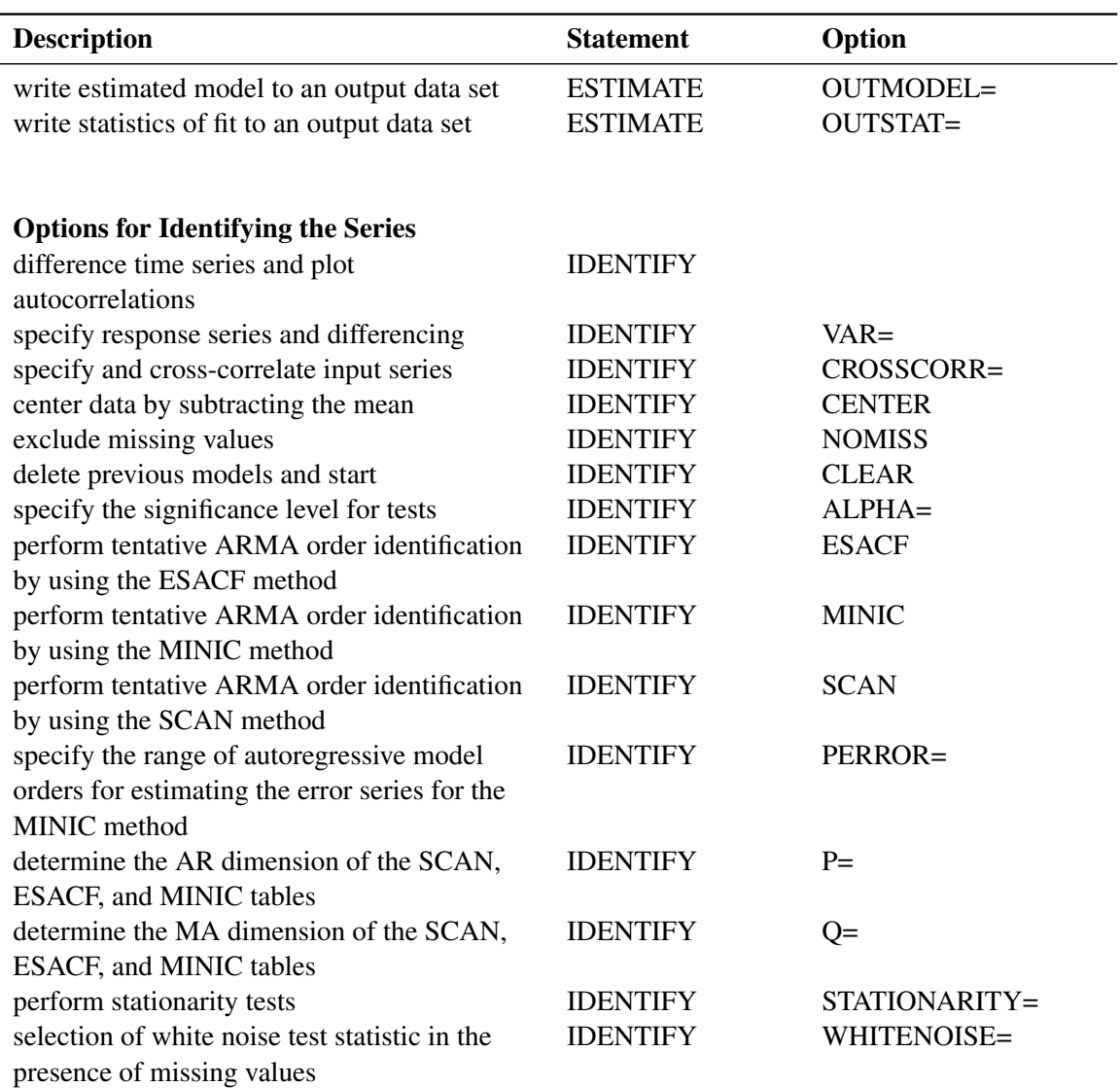

## Options for Defining and Estimating the Model

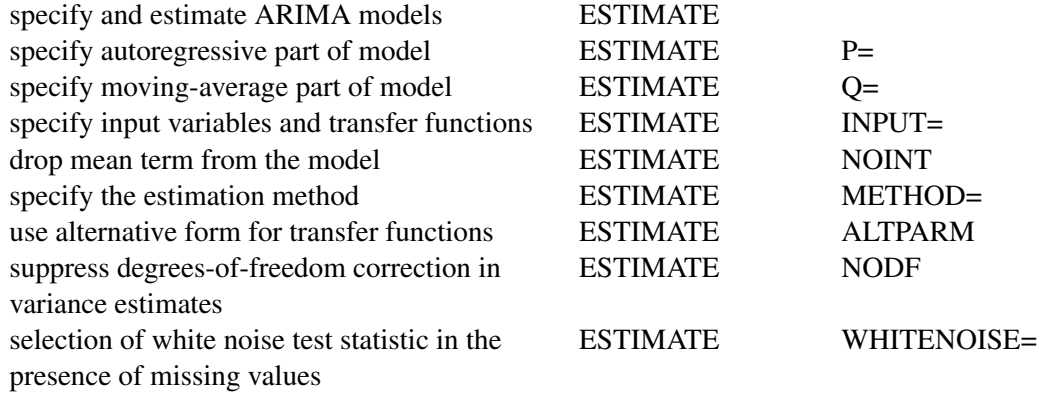

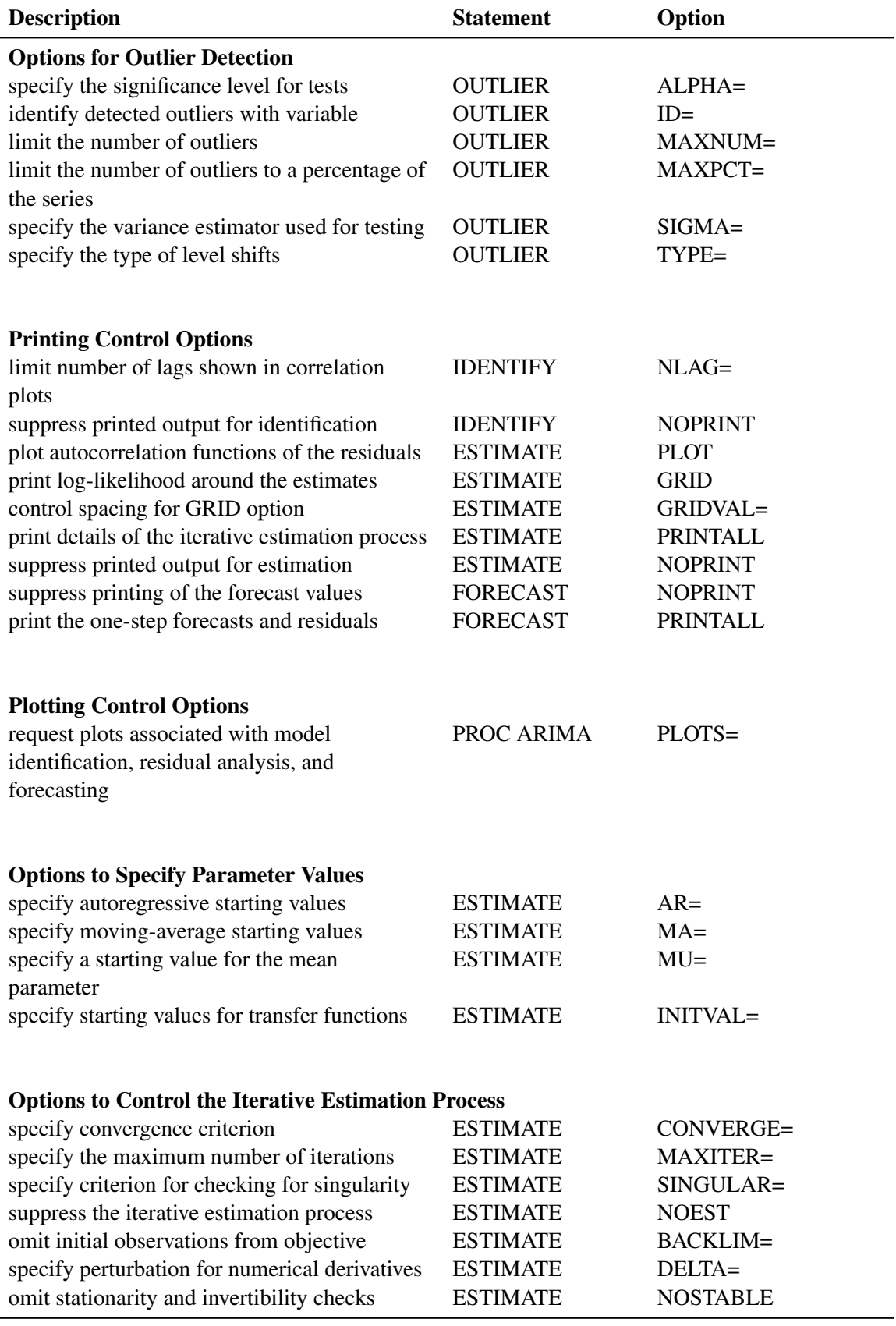

## **Table 7.3** *continued*

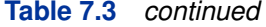

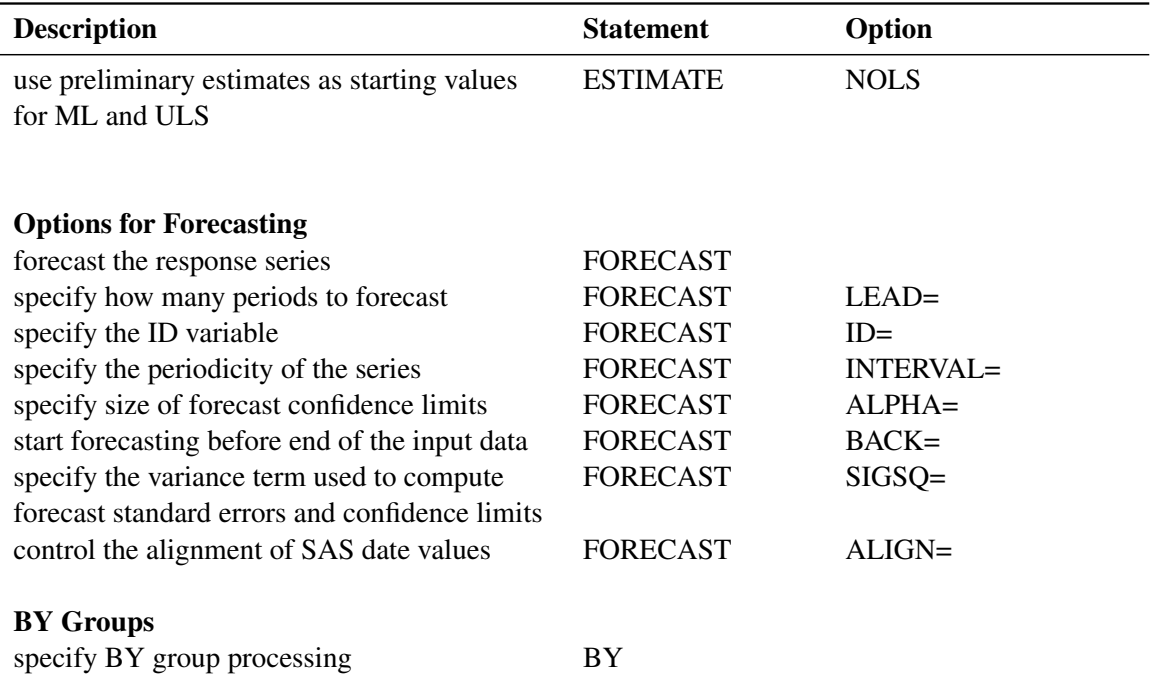

## **PROC ARIMA Statement**

#### <span id="page-233-0"></span>**PROC ARIMA** *options* **;**

The following options can be used in the PROC ARIMA statement.

## **DATA=***SAS-data-set*

specifies the name of the SAS data set that contains the time series. If different DATA= specifications appear in the PROC ARIMA and IDENTIFY statements, the one in the IDEN-TIFY statement is used. If the DATA= option is not specified in either the PROC ARIMA or IDENTIFY statement, the most recently created SAS data set is used.

**PLOTS< (***global-plot-options***) > < =** *plot-request* < *(options)* > **>**

**PLOTS< (***global-plot-options***) > < = (***plot-request* < *(options)* > **< ...** *plot-request* < *(options)* > **>) >** controls the plots produced through ODS Graphics. When you specify only one plot request, you can omit the parentheses around the plot request.

Here are some examples:

```
plots=none
plots=all
plots(unpack)=series(corr crosscorr)
plots(only)=(series(corr crosscorr) residual(normal smooth))
```
You must enable ODS Graphics before requesting plots as shown in the following statements. For general information about ODS Graphics, see Chapter 21, ["Statistical Graphics Using](#page-1384-0) [ODS"](#page-1384-0) (*SAS/STAT User's Guide*). If you have enabled ODS Graphics but do not specify any specific plot request, then the default plots associated with each of the PROC ARIMA statements used in the program are produced. The old line printer plots are suppressed when ODS Graphics is enabled.

```
ods graphics on;
proc arima;
   identify var=y(1 12);
   estimate q=(1)(12) noint;
run;
```
Since no specific plot is requested in this program, the default plots associated with the identification and estimation stages are produced.

#### Global Plot Options:

The *global-plot-options* apply to all relevant plots generated by the ARIMA procedure. The following *global-plot-options* are supported:

#### **ONLY**

suppresses the default plots. Only the plots specifically requested are produced.

## **UNPACK**

breaks a graphic that is otherwise paneled into individual component plots.

#### Specific Plot Options:

The following list describes the specific plots and their options.

## **ALL**

produces all plots appropriate for the particular analysis.

## **NONE**

suppresses all plots.

#### **SERIES(<** *series-plot-options* **> )**

produces plots associated with the identification stage of the modeling. The panel plots corresponding to the CORR and CROSSCORR options are produced by default. The following *series-plot-options* are available:

### **ACF**

produces the plot of autocorrelations.

### **ALL**

produces all the plots associated with the identification stage.

## **CORR**

produces a panel of plots that are useful in the trend and correlation analysis of the series. The panel consists of the following:

- the time series plot
- the series-autocorrelation plot
- the series-partial-autocorrelation plot
- the series-inverse-autocorrelation plot

### **CROSSCORR**

produces panels of cross-correlation plots.

#### **IACF**

produces the plot of inverse-autocorrelations.

#### **PACF**

produces the plot of partial-autocorrelations.

#### **RESIDUAL(<** *residual-plot-options* **> )**

produces the residuals plots. The residual correlation and normality diagnostic panels are produced by default. The following *residual-plot-options* are available:

#### **ACF**

produces the plot of residual autocorrelations.

## **ALL**

produces all the residual diagnostics plots appropriate for the particular analysis.

## **CORR**

produces a summary panel of the residual correlation diagnostics that consists of the following:

- the residual-autocorrelation plot
- the residual-partial-autocorrelation plot
- the residual-inverse-autocorrelation plot
- a plot of Ljung-Box white-noise test *p*-values at different lags

#### **HIST**

produces the histogram of the residuals.

## **IACF**

produces the plot of residual inverse-autocorrelations.

#### **NORMAL**

produces a summary panel of the residual normality diagnostics that consists of the following:

- histogram of the residuals
- normal quantile plot of the residuals

## **PACF**

produces the plot of residual partial-autocorrelations.

#### **QQ**

produces the normal quantile plot of the residuals.

#### **SMOOTH**

produces a scatter plot of the residuals against time, which has an overlaid smooth fit.

#### **WN**

produces the plot of Ljung-Box white-noise test *p*-values at different lags.

## **FORECAST(<** *forecast-plot-options* **> )**

produces the forecast plots in the forecasting stage. The forecast-only plot that shows the multistep forecasts in the forecast region is produced by default.

The following *forecast-plot-options* are available:

#### **ALL**

produces the forecast-only plot as well as the forecast plot.

#### **FORECAST**

produces a plot that shows the one-step-ahead forecasts as well as the multistepahead forecasts.

## **FORECASTONLY**

produces a plot that shows only the multistep-ahead forecasts in the forecast region.

## **OUT=***SAS-data-set*

specifies a SAS data set to which the forecasts are output. If different OUT= specifications appear in the PROC ARIMA and FORECAST statements, the one in the FORECAST statement is used.

## **BY Statement**

#### <span id="page-236-0"></span>**BY** *variables* **;**

A BY statement can be used in the ARIMA procedure to process a data set in groups of observations defined by the BY variables. Note that all IDENTIFY, ESTIMATE, and FORECAST statements specified are applied to all BY groups.

Because of the need to make data-based model selections, BY-group processing is not usually done with PROC ARIMA. You usually want to use different models for the different series contained in different BY groups, and the PROC ARIMA BY statement does not let you do this.

Using a BY statement imposes certain restrictions. The BY statement must appear before the first RUN statement. If a BY statement is used, the input data must come from the data set specified in the PROC statement; that is, no input data sets can be specified in IDENTIFY statements.

When a BY statement is used with PROC ARIMA, interactive processing applies only to the first BY group. Once the end of the PROC ARIMA step is reached, all ARIMA statements specified are executed again for each of the remaining BY groups in the input data set.

## **IDENTIFY Statement**

### <span id="page-237-0"></span>**IDENTIFY** *VAR=variable options* **;**

The IDENTIFY statement specifies the time series to be modeled, differences the series if desired, and computes statistics to help identify models to fit. Use an IDENTIFY statement for each time series that you want to model.

If other time series are to be used as inputs in a subsequent ESTIMATE statement, they must be listed in a CROSSCORR= list in the IDENTIFY statement.

The following options are used in the IDENTIFY statement. The VAR= option is required.

### **ALPHA=***significance-level*

The ALPHA= option specifies the significance level for tests in the IDENTIFY statement. The default is 0.05.

## **CENTER**

centers each time series by subtracting its sample mean. The analysis is done on the centered data. Later, when forecasts are generated, the mean is added back. Note that centering is done after differencing. The CENTER option is normally used in conjunction with the NOCONSTANT option of the ESTIMATE statement.

### **CLEAR**

deletes all old models. This option is useful when you want to delete old models so that the input variables are not prewhitened. (See the section ["Prewhitening"](#page-255-1) on page 246 for more information.)

### **CROSSCORR=***variable* **(***d11, d12, . . . , d1k* **)**

**CROSSCORR= (***variable* **(***d11, d12, . . . , d1k* **)...** *variable* **(***d21, d22, . . . , d2k* **))**

names the variables cross-correlated with the response variable given by the VAR= specification.

Each variable name can be followed by a list of differencing lags in parentheses, the same as for the VAR= specification. If differencing is specified for a variable in the CROSSCORR= list, the differenced series is cross-correlated with the VAR= option series, and the differenced series is used when the ESTIMATE statement INPUT= option refers to the variable.

#### **DATA=***SAS-data-set*

specifies the input SAS data set that contains the time series. If the DATA= option is omitted, the DATA= data set specified in the PROC ARIMA statement is used; if the DATA= option is omitted from the PROC ARIMA statement as well, the most recently created data set is used.

## **ESACF**

computes the extended sample autocorrelation function and uses these estimates to tentatively identify the autoregressive and moving-average orders of mixed models.

The ESACF option generates two tables. The first table displays extended sample autocorrelation estimates, and the second table displays probability values that can be used to test the significance of these estimates. The  $P=(p_{min}:p_{max})$  and  $Q=(q_{min}:q_{max})$  options determine the size of the table.

The autoregressive and moving-average orders are tentatively identified by finding a triangular pattern in which all values are insignificant. The ARIMA procedure finds these patterns based on the IDENTIFY statement ALPHA= option and displays possible recommendations for the orders.

The following code generates an ESACF table with dimensions of  $p=(0:7)$  and  $q=(0:8)$ .

```
proc arima data=test;
   identify var=x esacf p=(0:7) q=(0:8);
run;
```
See the section ["The ESACF Method"](#page-250-0) on page 241 for more information.

#### **MINIC**

uses information criteria or penalty functions to provide tentative ARMA order identification. The MINIC option generates a table that contains the computed information criterion associated with various ARMA model orders. The PERROR= $(p_{\epsilon,min} : p_{\epsilon,max})$  option determines the range of the autoregressive model orders used to estimate the error series. The  $P=(p_{min}:p_{max})$  and  $Q=(q_{min}:q_{max})$  options determine the size of the table. The ARMA orders are tentatively identified by those orders that minimize the information criterion.

The following statements generate a MINIC table with default dimensions of  $p=(0:5)$  and  $q=(0:5)$  and with the error series estimated by an autoregressive model with an order,  $p_{\epsilon}$ , that minimizes the AIC in the range from 8 to 11.

```
proc arima data=test;
   identify var=x minic perror=(8:11);
run;
```
See the section ["The MINIC Method"](#page-252-0) on page 243 for more information.

### **NLAG=***number*

indicates the number of lags to consider in computing the autocorrelations and crosscorrelations. To obtain preliminary estimates of an  $ARIMA(p, d, q)$  model, the NLAG= value must be at least  $p + q + d$ . The number of observations must be greater than or equal to the NLAG= value. The default value for NLAG= is 24 or one-fourth the number of observations, whichever is less. Even though the NLAG= value is specified, the NLAG= value can be changed according to the data set.

#### **NOMISS**

uses only the first continuous sequence of data with no missing values. By default, all observations are used.

#### **NOPRINT**

suppresses the normal printout (including the correlation plots) generated by the IDENTIFY statement.

### **OUTCOV=***SAS-data-set*

writes the autocovariances, autocorrelations, inverse autocorrelations, partial autocorrelations, and cross covariances to an output SAS data set. If the OUTCOV= option is not specified, no covariance output data set is created. See the section ["OUTCOV= Data Set"](#page-272-0) on page 263 for more information.

#### $P=(p_{min}: p_{max})$

see the ESACF, MINIC, and SCAN options for details.

### **PERROR=** $(p_{\epsilon,min}: p_{\epsilon,max})$

determines the range of the autoregressive model orders used to estimate the error series in MINIC, a tentative ARMA order identification method. See the section ["The MINIC Method"](#page-252-0) on page 243 for more information. By default  $p_{\epsilon,min}$  is set to  $p_{max}$  and  $p_{\epsilon,max}$  is set to  $p_{max} + q_{max}$ , where  $p_{max}$  and  $q_{max}$  are the maximum settings of the P= and Q= options on the IDENTIFY statement.

#### $\mathbf{Q} = (q_{min} : q_{max})$

see the ESACF, MINIC, and SCAN options for details.

#### **SCAN**

computes estimates of the squared canonical correlations and uses these estimates to tentatively identify the autoregressive and moving-average orders of mixed models.

The SCAN option generates two tables. The first table displays squared canonical correlation estimates, and the second table displays probability values that can be used to test the significance of these estimates. The P= $(p_{min}: p_{max})$  and Q= $(q_{min}: q_{max})$  options determine the size of each table.

The autoregressive and moving-average orders are tentatively identified by finding a rectangular pattern in which all values are insignificant. The ARIMA procedure finds these patterns based on the IDENTIFY statement ALPHA= option and displays possible recommendations for the orders.

The following code generates a SCAN table with default dimensions of  $p=(0.5)$  and  $q=(0.5)$ . The recommended orders are based on a significance level of 0.1.

```
proc arima data=test;
   identify var=x scan alpha=0.1;
run;
```
See the section ["The SCAN Method"](#page-253-0) on page 244 for more information.

## **STATIONARITY=**

performs stationarity tests. Stationarity tests can be used to determine whether differencing terms should be included in the model specification. In each stationarity test, the autoregressive orders can be specified by a range,  $test = ar_{max}$ , or as a list of values,  $test = (ar_1, ..., ar_n)$ , where *test* is ADF, PP, or RW. The default is (0,1,2).

See the section ["Stationarity Tests"](#page-255-0) on page 246 for more information.

## **STATIONARITY=(ADF=** *AR orders* **DLAG=** *s* **)**

### **STATIONARITY=(DICKEY=** *AR orders* **DLAG=** *s* **)**

performs augmented Dickey-Fuller tests. If the DLAG= $s$  option is specified with  $s$  is greater than one, seasonal Dickey-Fuller tests are performed. The maximum allowable value of s is 12. The default value of s is 1. The following code performs augmented Dickey-Fuller tests with autoregressive orders 2 and 5.

```
proc arima data=test;
   identify var=x stationarity=(adf=(2,5));
run;
```
### **STATIONARITY=(PP=** *AR orders* **)**

#### **STATIONARITY=(PHILLIPS=** *AR orders* **)**

performs Phillips-Perron tests. The following statements perform augmented Phillips-Perron tests with autoregressive orders ranging from 0 to 6.

```
proc arima data=test;
   identify var=x stationarity=(pp=6);
run;
```
## **STATIONARITY=(RW=***AR orders* **)**

#### **STATIONARITY=(RANDOMWALK=***AR orders* **)**

performs random-walk-with-drift tests. The following statements perform random-walkwith-drift tests with autoregressive orders ranging from 0 to 2.

```
proc arima data=test;
   identify var=x stationarity=(rw);
run;
```
#### **VAR=***variable*

**VAR=** *variable* **(** *d1, d2, . . . , dk* **)**

names the variable that contains the time series to analyze. The VAR= option is required.

A list of differencing lags can be placed in parentheses after the variable name to request that the series be differenced at these lags. For example,  $VAR=X(1)$  takes the first differences of X. VAR= $X(1,1)$  requests that X be differenced twice, both times with lag 1, producing a second difference series, which is

 $(X_t - X_{t-1}) - (X_{t-1} - X_{t-2}) = X_t - 2X_{t-1} + X_{t-2}.$ 

VAR=X(2) differences X once at lag two  $(X_t - X_{t-2})$ .

If differencing is specified, it is the differenced series that is processed by any subsequent ESTIMATE statement.

#### **WHITENOISE=ST | IGNOREMISS**

specifies the type of test statistic that is used in the white noise test of the series when the series contains missing values. If WHITENOISE=IGNOREMISS, the standard Ljung-Box test statistic is used. If WHITENOISE=ST, a modification of this statistic suggested by Stoffer and Toloi (1992) is used. The default is WHITENOISE=ST.

## **ESTIMATE Statement**

#### <span id="page-241-0"></span>**<** *label:* **>ESTIMATE** *options* **;**

The ESTIMATE statement specifies an ARMA model or transfer function model for the response variable specified in the previous IDENTIFY statement, and produces estimates of its parameters. The ESTIMATE statement also prints diagnostic information by which to check the model. The label in the ESTIMATE statement is optional. Include an ESTIMATE statement for each model that you want to estimate.

Options used in the ESTIMATE statement are described in the following sections.

## **Options for Defining the Model and Controlling Diagnostic Statistics**

The following options are used to define the model to be estimated and to control the output that is printed.

#### **ALTPARM**

specifies the alternative parameterization of the overall scale of transfer functions in the model. See the section ["Alternative Model Parameterization"](#page-262-1) on page 253 for details.

#### **INPUT=***variable*

### **INPUT=(** *transfer-function variable* **. . . )**

specifies input variables and their transfer functions.

The variables used on the INPUT= option must be included in the CROSSCORR= list in the previous IDENTIFY statement. If any differencing is specified in the CROSSCORR= list, then the differenced series is used as the input to the transfer function.

The transfer function specification for an input variable is optional. If no transfer function is specified, the input variable enters the model as a simple regressor. If specified, the transfer function specification has the following syntax:

 $S\$(L_{1,1}, L_{1,2}, \ldots)(L_{2,1}, \ldots) \ldots/(L_{i,1}, \ldots) \ldots$ 

Here,  $S$  is a shift or lag of the input variable, the terms before the slash  $(1)$  are numerator factors, and the terms after the slash (*/*) are denominator factors of the transfer function. All three parts are optional. See the section ["Specifying Inputs and Transfer Functions"](#page-262-0) on page 253 for details.

#### **METHOD=***value*

specifies the estimation method to use. METHOD=ML specifies the maximum likelihood

method. METHOD=ULS specifies the unconditional least squares method. METHOD=CLS specifies the conditional least squares method. METHOD=CLS is the default. See the section ["Estimation Details"](#page-257-0) on page 248 for more information.

## **NOCONSTANT**

## **NOINT**

suppresses the fitting of a constant (or intercept) parameter in the model. (That is, the parameter  $\mu$  is omitted.)

#### **NODF**

estimates the variance by dividing the error sum of squares (SSE) by the number of residuals. The default is to divide the SSE by the number of residuals minus the number of free parameters in the model.

## **NOPRINT**

suppresses the normal printout generated by the ESTIMATE statement. If the NOPRINT option is specified for the ESTIMATE statement, then any error and warning messages are printed to the SAS log.

#### **P=***order*

#### **P=***(lag, . . . , lag ) . . . (lag, . . . , lag )*

specifies the autoregressive part of the model. By default, no autoregressive parameters are fit.

 $P=(l_1, l_2, \ldots, l_k)$  defines a model with autoregressive parameters at the specified lags. P= *order* is equivalent to P=(1, 2, ..., *order*).

A concatenation of parenthesized lists specifies a factored model. For example,  $P=(1,2,5)(6,12)$  specifies the autoregressive model

 $(1 - \phi_{1,1}B - \phi_{1,2}B^2 - \phi_{1,3}B^5)(1 - \phi_{2,1}B^6 - \phi_{2,2}B^{12})$ 

#### **PLOT**

plots the residual autocorrelation functions. The sample autocorrelation, the sample inverse autocorrelation, and the sample partial autocorrelation functions of the model residuals are plotted.

## **Q=***order*

**Q=***(lag, . . . , lag ) . . . (lag, . . . , lag )*

specifies the moving-average part of the model. By default, no moving-average part is included in the model.

 $Q=(l_1, l_2, \ldots, l_k)$  defines a model with moving-average parameters at the specified lags.  $Q=$ *order* is equivalent to Q=(1, 2, ..., *order*). A concatenation of parenthesized lists specifies a factored model. The interpretation of factors and lags is the same as for the P= option.

### **WHITENOISE=ST | IGNOREMISS**

specifies the type of test statistic that is used in the white noise test of the series when the series contains missing values. If WHITENOISE=IGNOREMISS, the standard Ljung-Box test statistic is used. If WHITENOISE=ST, a modification of this statistic suggested by Stoffer and Toloi (1992) is used. The default is WHITENOISE=ST.

## **Options for Output Data Sets**

The following options are used to store results in SAS data sets:

#### **OUTEST=***SAS-data-set*

writes the parameter estimates to an output data set. If the OUTCORR or OUTCOV option is used, the correlations or covariances of the estimates are also written to the OUTEST= data set. See the section ["OUTEST= Data Set"](#page-273-0) on page 264 for a description of the OUTEST= output data set.

#### **OUTCORR**

writes the correlations of the parameter estimates to the OUTEST= data set.

#### **OUTCOV**

writes the covariances of the parameter estimates to the OUTEST= data set.

## **OUTMODEL=***SAS-data-set*

writes the model and parameter estimates to an output data set. If OUTMODEL= is not specified, no model output data set is created. See the section ["OUTMODEL= SAS Data](#page-276-0) [Set"](#page-276-0) on page 267 for a description of the OUTMODEL= output data set.

## **OUTSTAT=***SAS-data-set*

writes the model diagnostic statistics to an output data set. If OUTSTAT= is not specified, no statistics output data set is created. See the section ["OUTSTAT= Data Set"](#page-277-0) on page 268 for a description of the OUTSTAT= output data set.

## **Options to Specify Parameter Values**

The following options enable you to specify values for the model parameters. These options can provide starting values for the estimation process, or you can specify fixed parameters for use in the FORECAST stage and suppress the estimation process with the NOEST option. By default, the ARIMA procedure finds initial parameter estimates and uses these estimates as starting values in the iterative estimation process.

If values for any parameters are specified, values for all parameters should be given. The number of values given must agree with the model specifications.

#### **AR=***value* **. . .**

lists starting values for the autoregressive parameters. See the section ["Initial Values"](#page-263-0) on page 254 for more information.

### **INITVAL=(***initializer-spec variable* **. . . )**

specifies starting values for the parameters in the transfer function parts of the model. See the section ["Initial Values"](#page-263-0) on page 254 for more information.

## **MA=***value* **. . .**

lists starting values for the moving-average parameters. See the section ["Initial Values"](#page-263-0) on page 254 for more information.

#### **MU=***value*

specifies the MU parameter.

#### **NOEST**

uses the values specified with the  $AR =, MA =$ ,  $INITVAL$ , and  $MU =$  options as final parameter values. The estimation process is suppressed except for estimation of the residual variance. The specified parameter values are used directly by the next FORECAST statement. When NOEST is specified, standard errors, *t* values, and the correlations between estimates are displayed as 0 or missing. (The NOEST option is useful, for example, when you want to generate forecasts that correspond to a published model.)

## **Options to Control the Iterative Estimation Process**

The following options can be used to control the iterative process of minimizing the error sum of squares or maximizing the log-likelihood function. These tuning options are not usually needed but can be useful if convergence problems arise.

### **BACKLIM=** $-n$

omits the specified number of initial residuals from the sum of squares or likelihood function. Omitting values can be useful for suppressing transients in transfer function models that are sensitive to start-up values.

## **CONVERGE=***value*

specifies the convergence criterion. Convergence is assumed when the largest change in the estimate for any parameter is less that the CONVERGE= option value. If the absolute value of the parameter estimate is greater than 0.01, the relative change is used; otherwise, the absolute change in the estimate is used. The default is CONVERGE=0.001.

#### **DELTA=***value*

specifies the perturbation value for computing numerical derivatives. The default is DELTA=0.001.

#### **GRID**

prints the error sum of squares (SSE) or concentrated log-likelihood surface in a small grid of the parameter space around the final estimates. For each pair of parameters, the SSE is printed for the nine parameter-value combinations formed by the grid, with a center at the final estimates and with spacing given by the GRIDVAL= specification. The GRID option can help you judge whether the estimates are truly at the optimum, since the estimation process does not always converge. For models with a large number of parameters, the GRID option produces voluminous output.

#### **GRIDVAL=***number*

controls the spacing in the grid printed by the GRID option. The default is GRIDVAL=0.005.

#### **MAXITER=**n

### **MAXIT=**n

specifies the maximum number of iterations allowed. The default is MAXITER=50.

#### **NOLS**

begins the maximum likelihood or unconditional least squares iterations from the preliminary estimates rather than from the conditional least squares estimates that are produced after four iterations. See the section ["Estimation Details"](#page-257-0) on page 248 for more information.

#### **NOSTABLE**

specifies that the autoregressive and moving-average parameter estimates for the noise part of the model not be restricted to the stationary and invertible regions, respectively. See the section ["Stationarity and Invertibility"](#page-264-0) on page 255 for more information.

#### **PRINTALL**

prints preliminary estimation results and the iterations in the final estimation process.

#### **NOTFSTABLE**

specifies that the parameter estimates for the denominator polynomial of the transfer function part of the model not be restricted to the stability region. See the section ["Stationarity and](#page-264-0) [Invertibility"](#page-264-0) on page 255 for more information.

#### **SINGULAR=***value*

specifies the criterion for checking singularity. If a pivot of a sweep operation is less than the SINGULAR= value, the matrix is deemed singular. Sweep operations are performed on the Jacobian matrix during final estimation and on the covariance matrix when preliminary estimates are obtained. The default is SINGULAR=1E–7.

## **OUTLIER Statement**

#### <span id="page-245-0"></span>**OUTLIER** *options* **;**

The OUTLIER statement can be used to detect shifts in the level of the response series that are not accounted for by the previously estimated model. An ESTIMATE statement must precede the OUTLIER statement. The following options are used in the OUTLIER statement:

#### **TYPE=ADDITIVE**

#### **TYPE=SHIFT**

## **TYPE=TEMP** ( $d_1, \ldots, d_k$ )

## **TYPE=(< ADDITIVE >< SHIFT > < TEMP (** $d_1, \ldots, d_k$ **) )>**

specifies the types of level shifts to search for. The default is TYPE=(ADDITIVE SHIFT), which requests searching for additive outliers and permanent level shifts. The option TEMP(  $d_1, \ldots, d_k$ ) requests searching for temporary changes in the level of durations  $d_1, \ldots, d_k$ . These options can also be abbreviated as AO, LS, and TC.

#### **ALPHA=***significance-level*

specifies the significance level for tests in the OUTLIER statement. The default is 0.05.

#### **SIGMA=ROBUST | MSE**

specifies the type of error variance estimate to use in the statistical tests performed during the outlier detection. SIGMA=MSE corresponds to the usual mean squared error (MSE) estimate,

and SIGMA=ROBUST corresponds to a robust estimate of the error variance. The default is SIGMA=ROBUST.

## **MAXNUM=***number*

limits the number of outliers to search. The default is MAXNUM=5.

## **MAXPCT=***number*

limits the number of outliers to search for according to a percentage of the series length. The default is MAXPCT=2. When both the MAXNUM= and MAXPCT= options are specified, the minimum of the two search numbers is used.

## **ID=***Date-Time ID variable*

specifies a SAS date, time, or datetime identification variable to label the detected outliers. This variable must be present in the input data set.

The following examples illustrate a few possibilities for the OUTLIER statement.

The most basic usage, shown as follows, sets all the options to their default values.

**outlier;**

That is, it is equivalent to

#### **outlier type=(ao ls) alpha=0.05 sigma=robust maxnum=5 maxpct=2;**

The following statement requests a search for permanent level shifts and for temporary level changes of durations 6 and 12. The search is limited to at most three changes and the significance level of the underlying tests is 0.001. MSE is used as the estimate of error variance. It also requests labeling of the detected shifts using an ID variable *date*.

**outlier type=(ls tc(6 12)) alpha=0.001 sigma=mse maxnum=3 ID=date;**

## **FORECAST Statement**

#### <span id="page-246-0"></span>**FORECAST** *options* **;**

The FORECAST statement generates forecast values for a time series by using the parameter estimates produced by the previous ESTIMATE statement. See the section ["Forecasting Details"](#page-266-0) on page 257 for more information about calculating forecasts.

The following options can be used in the FORECAST statement:

#### **ALIGN=***option*

controls the alignment of SAS dates used to identify output observations. The ALIGN= option allows the following values: BEGINNING|BEG|B, MIDDLE|MID|M, and END-ING|END|E. BEGINNING is the default.

#### **ALPHA=***n*

sets the size of the forecast confidence limits. The ALPHA= value must be between 0 and

1. When you specify ALPHA= $\alpha$ , the upper and lower confidence limits have a  $1 - \alpha$  confidence level. The default is ALPHA=0.05, which produces 95% confidence intervals. ALPHA values are rounded to the nearest hundredth.

#### **BACK=***n*

specifies the number of observations before the end of the data where the multistep forecasts are to begin. The BACK= option value must be less than or equal to the number of observations minus the number of parameters.

The default is BACK=0, which means that the forecast starts at the end of the available data. The end of the data is the last observation for which a noise value can be calculated. If there are no input series, the end of the data is the last nonmissing value of the response time series. If there are input series, this observation can precede the last nonmissing value of the response variable, since there may be missing values for some of the input series.

#### **ID=***variable*

names a variable in the input data set that identifies the time periods associated with the observations. The ID= variable is used in conjunction with the INTERVAL= option to extrapolate ID values from the end of the input data to identify forecast periods in the OUT= data set.

If the INTERVAL= option specifies an interval type, the ID variable must be a SAS date or datetime variable with the spacing between observations indicated by the INTERVAL= value. If the INTERVAL= option is not used, the last input value of the ID= variable is incremented by one for each forecast period to extrapolate the ID values for forecast observations.

#### **INTERVAL=***interval*

#### **INTERVAL=***n*

specifies the time interval between observations. See Chapter 4, ["Date Intervals, Formats,](#page-138-0) [and Functions,](#page-138-0)" for information about valid INTERVAL= values.

The value of the INTERVAL= option is used by PROC ARIMA to extrapolate the ID values for forecast observations and to check that the input data are in order with no missing periods. See the section ["Specifying Series Periodicity"](#page-268-0) on page 259 for more details.

#### **LEAD=***n*

specifies the number of multistep forecast values to compute. For example, if LEAD=10, PROC ARIMA forecasts for ten periods beginning with the end of the input series (or earlier if BACK= is specified). It is possible to obtain fewer than the requested number of forecasts if a transfer function model is specified and insufficient data are available to compute the forecast. The default is LEAD=24.

#### **NOOUTALL**

includes only the final forecast observations in the OUT= output data set, not the one-step forecasts for the data before the forecast period.

### **NOPRINT**

suppresses the normal printout of the forecast and associated values.

#### **OUT=***SAS-data-set*

writes the forecast (and other values) to an output data set. If  $OUT =$  is not specified, the  $OUT =$ 

data set specified in the PROC ARIMA statement is used. If OUT= is also not specified in the PROC ARIMA statement, no output data set is created. See the section ["OUT= Data Set"](#page-271-0) on page 262 for more information.

#### **PRINTALL**

prints the FORECAST computation throughout the whole data set. The forecast values for the data before the forecast period (specified by the BACK= option) are one-step forecasts.

#### **SIGSQ=***value*

specifies the variance term used in the formula for computing forecast standard errors and confidence limits. The default value is the variance estimate computed by the preceding ES-TIMATE statement. This option is useful when you wish to generate forecast standard errors and confidence limits based on a published model. It would often be used in conjunction with the NOEST option in the preceding ESTIMATE statement.

# **Details: ARIMA Procedure**

## **The Inverse Autocorrelation Function**

The sample inverse autocorrelation function (SIACF) plays much the same role in ARIMA modeling as the sample partial autocorrelation function (SPACF), but it generally indicates subset and seasonal autoregressive models better than the SPACF.

Additionally, the SIACF can be useful for detecting over-differencing. If the data come from a nonstationary or nearly nonstationary model, the SIACF has the characteristics of a noninvertible moving-average. Likewise, if the data come from a model with a noninvertible moving average, then the SIACF has nonstationary characteristics and therefore decays slowly. In particular, if the data have been over-differenced, the SIACF looks like a SACF from a nonstationary process.

The inverse autocorrelation function is not often discussed in textbooks, so a brief description is given here. More complete discussions can be found in Cleveland (1972), Chatfield (1980), and Priestly (1981).

Let  $W_t$  be generated by the ARMA( $p, q$ ) process

 $\phi(B)W_t = \theta(B)a_t$ 

where  $a_t$  is a white noise sequence. If  $\theta(B)$  is invertible (that is, if  $\theta$  considered as a polynomial in B has no roots less than or equal to 1 in magnitude), then the model

 $\theta(B)Z_t = \phi(B)a_t$ 

is also a valid  $ARMA(q, p)$  model. This model is sometimes referred to as the dual model. The autocorrelation function (ACF) of this dual model is called the inverse autocorrelation function (IACF) of the original model.

Notice that if the original model is a pure autoregressive model, then the IACF is an ACF that corresponds to a pure moving-average model. Thus, it cuts off sharply when the lag is greater than *p*; this behavior is similar to the behavior of the partial autocorrelation function (PACF).

The sample inverse autocorrelation function (SIACF) is estimated in the ARIMA procedure by the following steps. A high-order autoregressive model is fit to the data by means of the Yule-Walker equations. The order of the autoregressive model used to calculate the SIACF is the minimum of the NLAG= value and one-half the number of observations after differencing. The SIACF is then calculated as the autocorrelation function that corresponds to this autoregressive operator when treated as a moving-average operator. That is, the autoregressive coefficients are convolved with themselves and treated as autocovariances.

Under certain conditions, the sampling distribution of the SIACF can be approximated by the sampling distribution of the SACF of the dual model (Bhansali 1980). In the plots generated by ARIMA, pling distribution of the SACF of the dual model (Bhansali 1980). In the plots generated by ARIMA,<br>the confidence limit marks (.) are located at  $\pm 2/\sqrt{n}$ . These limits bound an approximate 95% confidence interval for the hypothesis that the data are from a white noise process.

## **The Partial Autocorrelation Function**

The approximation for a standard error for the estimated partial autocorrelation function at lag *k* is based on a null hypothesis that a pure autoregressive Gaussian process of order *k*–1 generated the based on a null hypothesis that a pure autoregressive Gaussian process of order  $k-1$  generated the time series. This standard error is  $1/\sqrt{n}$  and is used to produce the approximate 95% confidence intervals depicted by the dots in the plot.

## **The Cross-Correlation Function**

The autocorrelation and partial and inverse autocorrelation functions described in the preceding sections help when you want to model a series as a function of its past values and past random errors. When you want to include the effects of past and current values of other series in the model, the correlations of the response series and the other series must be considered.

The CROSSCORR= option in the IDENTIFY statement computes cross-correlations of the VAR= series with other series and makes these series available for use as inputs in models specified by later ESTIMATE statements.

When the CROSSCORR= option is used, PROC ARIMA prints a plot of the cross-correlation function for each variable in the CROSSCORR= list. This plot is similar in format to the other correlation plots, but it shows the correlation between the two series at both lags and leads. For example,

**identify var=y crosscorr=x ...;**

plots the cross-correlation function of Y and X,  $Cor(y_t, x_{t-s})$ , for  $s = -L$  to L, where L is the value of the NLAG= option. Study of the cross-correlation functions can indicate the transfer functions through which the input series should enter the model for the response series.

The cross-correlation function is computed after any specified differencing has been done. If differencing is specified for the VAR= variable or for a variable in the CROSSCORR= list, it is the differenced series that is cross-correlated (and the differenced series is processed by any following ESTIMATE statement).

For example,

```
identify var=y(1) crosscorr=x(1);
```
computes the cross-correlations of the changes in Y with the changes in X. When differencing is specified, the subsequent ESTIMATE statement models changes in the variables rather than the variables themselves.

## **The ESACF Method**

<span id="page-250-0"></span>The extended sample autocorrelation function (ESACF) method can tentatively identify the orders of a *stationary or nonstationary* ARMA process based on iterated least squares estimates of the autoregressive parameters. Tsay and Tiao (1984) proposed the technique, and Choi (1992) provides useful descriptions of the algorithm.

Given a stationary or nonstationary time series  $\{z_t : 1 \le t \le n\}$  with mean corrected form  $\tilde{z}_t = z_t - \mu_z$  with a true autoregressive order of  $p + d$  and with a true moving-average order of q, you can use the ESACF method to estimate the unknown orders  $p + d$  and q by analyzing the autocorrelation functions associated with filtered series of the form

$$
w_t^{(m,j)} = \hat{\Phi}_{(m,j)}(B)\tilde{z}_t = \tilde{z}_t - \sum_{i=1}^m \hat{\phi}_i^{(m,j)} \tilde{z}_{t-i}
$$

where B represents the backshift operator, where  $m = p_{min}, \ldots, p_{max}$  are the autoregressive *test* orders, where  $j = q_{min} + 1, \ldots, q_{max} + 1$  are the moving-average *test* orders, and where  $\hat{\phi}_i^{(m,j)}$ i are the autoregressive parameter estimates under the assumption that the series is an  $ARMA(m, i)$ process.

For purely autoregressive models  $(j = 0)$ , ordinary least squares (OLS) is used to consistently estimate  $\hat{\phi}_i^{(m,0)}$  $\binom{m,0}{i}$ . For ARMA models, consistent estimates are obtained by the iterated least squares recursion formula, which is initiated by the pure autoregressive estimates:

$$
\hat{\phi}_{i}^{(m,j)} = \hat{\phi}_{i}^{(m+1,j-1)} - \hat{\phi}_{i-1}^{(m,j-1)} \frac{\hat{\phi}_{m+1}^{(m+1,j-1)}}{\hat{\phi}_{m}^{(m,j-1)}}
$$

The *j*th lag of the sample autocorrelation function of the filtered series  $w_t^{(m,j)}$  $\binom{m,j}{t}$  is the *extended sample autocorrelation function*, and it is denoted as  $r_{j(m)} = r_j(w^{(m,j)})$ .

The standard errors of  $r_{j(m)}$  are computed in the usual way by using Bartlett's approximation of the variance of the sample autocorrelation function,  $var(r_{j(m)}) \approx (1 + \sum_{t=1}^{j-1} r_j^2(w^{(m,j)}))$ .

If the true model is an ARMA  $(p+d, q)$  process, the filtered series  $w_t^{(m,j)}$  $\binom{m,j}{t}$  follows an MA(q) model for  $j \geq q$  so that

$$
r_{j(p+d)} \approx 0 \quad j > q
$$
  

$$
r_{j(p+d)} \neq 0 \quad j = q
$$

Additionally, Tsay and Tiao (1984) show that the extended sample autocorrelation satisfies

$$
r_{j(m)} \approx 0 \quad j - q > m - p - d \le 0
$$
  

$$
r_{j(m)} \neq c(m - p - d, j - q) \quad 0 \leq j - q \leq m - p - d
$$

where  $c(m - p - d, j - q)$  is a nonzero constant or a continuous random variable bounded by -1 and 1.

An ESACF table is then constructed by using the  $r_{j(m)}$  for  $m = p_{min, \dots, p_{max}}$  and  $j = q_{min} + 1, \ldots, q_{max} + 1$  to identify the ARMA orders (see [Table 7.4\)](#page-251-0). The orders are tentatively identified by finding a right (maximal) triangular pattern with vertices located at  $(p + d, q)$ and  $(p + d, q_{max})$  and in which all elements are insignificant (based on asymptotic normality of the autocorrelation function). The vertex  $(p + d, q)$  identifies the order. [Table 7.5](#page-251-1) depicts the theoretical pattern associated with an ARMA(1,2) series.

<span id="page-251-0"></span>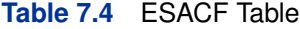

|    | MA         |            |            |            |  |  |  |  |
|----|------------|------------|------------|------------|--|--|--|--|
| AR | 0          |            | 2          | 3          |  |  |  |  |
| 0  | $r_{1(0)}$ | $r_{2(0)}$ | $r_{3(0)}$ | $r_{4(0)}$ |  |  |  |  |
|    | $r_{1(1)}$ | $r_{2(1)}$ | $r_{3(1)}$ | $r_{4(1)}$ |  |  |  |  |
| 2  | $r_{1(2)}$ | $r_{2(2)}$ | $r_{3(2)}$ | $r_{4(2)}$ |  |  |  |  |
| 3  | $r_{1(3)}$ | $r_{2(3)}$ | $r_{3(3)}$ | $r_{4(3)}$ |  |  |  |  |
|    |            |            |            |            |  |  |  |  |
|    |            |            |            |            |  |  |  |  |

<span id="page-251-1"></span>**Table 7.5** Theoretical ESACF Table for an ARMA(1,2) Series

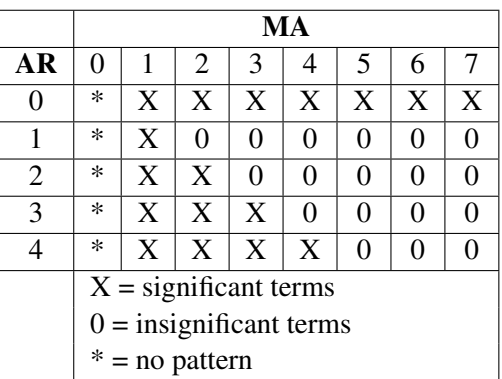
### **The MINIC Method**

The minimum information criterion (MINIC) method can tentatively identify the order of a *stationary and invertible* ARMA process. Note that Hannan and Rissannen (1982) proposed this method, and Box, Jenkins, and Reinsel (1994) and Choi (1992) provide useful descriptions of the algorithm.

Given a stationary and invertible time series  $\{z_t : 1 \le t \le n\}$  with mean corrected form  $\tilde{z}_t = z_t - \mu_z$  with a true autoregressive order of p and with a true moving-average order of q, you can use the MINIC method to compute information criteria (or penalty functions) for various autoregressive and moving average orders. The following paragraphs provide a brief description of the algorithm.

If the series is a stationary and invertible  $ARMA(p, q)$  process of the form

$$
\Phi_{(p,q)}(B)\tilde{z}_t = \Theta_{(p,q)}(B)\epsilon_t
$$

the error series can be approximated by a high-order AR process

$$
\hat{\epsilon}_t = \hat{\Phi}_{(p_\epsilon, q)}(B)\tilde{z}_t \approx \epsilon_t
$$

where the parameter estimates  $\hat{\Phi}_{(p_{\epsilon},q)}$  are obtained from the Yule-Walker estimates. The choice of the autoregressive order  $p_{\epsilon}$  is determined by the order that minimizes the Akaike information criterion (AIC) in the range  $p_{\epsilon,min} \le p_{\epsilon} \le p_{\epsilon,max}$ 

$$
AIC(p_{\epsilon}, 0) = \ln(\tilde{\sigma}_{(p_{\epsilon}, 0)}^2) + 2(p_{\epsilon} + 0)/n
$$

where

$$
\tilde{\sigma}^2_{(p_\epsilon,0)} = \frac{1}{n} \sum_{t=p_\epsilon+1}^n \hat{\epsilon}_t^2
$$

Note that Hannan and Rissannen (1982) use the Bayesian information criterion (BIC) to determine the autoregressive order used to estimate the error series. Box, Jenkins, and Reinsel (1994) and Choi (1992) recommend the AIC.

Once the error series has been estimated for autoregressive test order  $m = p_{min}, \ldots, p_{max}$  and for moving-average test order  $j = q_{min}, \ldots, q_{max}$ , the OLS estimates  $\hat{\Phi}_{(m,j)}$  and  $\hat{\Theta}_{(m,j)}$  are computed from the regression model

$$
\tilde{z}_t = \sum_{i=1}^m \phi_i^{(m,j)} \tilde{z}_{t-i} + \sum_{k=1}^j \theta_k^{(m,j)} \hat{\epsilon}_{t-k} + error
$$

From the preceding parameter estimates, the BIC is then computed

$$
BIC(m, j) = \ln(\tilde{\sigma}_{(m,j)}^2) + 2(m+j)\ln(n)/n
$$

where

$$
\tilde{\sigma}_{(m,j)}^2 = \frac{1}{n} \sum_{t=t_0}^n \left( \tilde{z}_t - \sum_{i=1}^m \phi_i^{(m,j)} \tilde{z}_{t-i} + \sum_{k=1}^j \theta_k^{(m,j)} \hat{\epsilon}_{t-k} \right)
$$

where  $t_0 = p_{\epsilon} + \max(m, j)$ .

A MINIC table is then constructed using *BIC* $(m, j)$ ; see [Table 7.6.](#page-253-0) If  $p_{max} > p_{\epsilon,min}$ , the preceding regression might fail due to linear dependence on the estimated error series and the mean-corrected series. Values of  $BIC(m, j)$  that cannot be computed are set to missing. For large autoregressive and moving-average test orders with relatively few observations, a nearly perfect fit can result. This condition can be identified by a large negative  $BIC(m, i)$  value.

<span id="page-253-0"></span>

|    | MA       |           |           |           |  |  |
|----|----------|-----------|-----------|-----------|--|--|
| AR |          |           |           |           |  |  |
|    | BIC(0,0) | BIC(0, 1) | BIC(0, 2) | BIC(0, 3) |  |  |
|    | BIC(1,0) | BIC(1,1)  | BIC(1,2)  | BIC(1,3)  |  |  |
| 2  | BIC(2,0) | BIC(2,1)  | BIC(2,2)  | BIC(2,3)  |  |  |
| 3  | BIC(3,0) | BIC(3,1)  | BIC(3,2)  | BIC(3,3)  |  |  |
|    |          |           |           |           |  |  |
|    |          |           |           |           |  |  |

**Table 7.6** MINIC Table

### **The SCAN Method**

The smallest canonical (SCAN) correlation method can tentatively identify the orders of a *stationary or nonstationary* ARMA process. Tsay and Tiao (1985) proposed the technique, and Box, Jenkins, and Reinsel (1994) and Choi (1992) provide useful descriptions of the algorithm.

Given a stationary or nonstationary time series  $\{z_t : 1 \le t \le n\}$  with mean corrected form  $\tilde{z}_t = z_t - \mu_z$  with a true autoregressive order of  $p + d$  and with a true moving-average order of q, you can use the SCAN method to analyze eigenvalues of the correlation matrix of the ARMA process. The following paragraphs provide a brief description of the algorithm.

For autoregressive test order  $m = p_{min}, \ldots, p_{max}$  and for moving-average test order  $j = q_{min}, \ldots, q_{max}$ , perform the following steps.

1. Let  $Y_{m,t} = (\tilde{z}_t, \tilde{z}_{t-1}, \ldots, \tilde{z}_{t-m})'$ . Compute the following  $(m + 1) \times (m + 1)$  matrix

$$
\hat{\beta}(m, j+1) = \left(\sum_{t} Y_{m,t-j-1} Y'_{m,t-j-1}\right)^{-1} \left(\sum_{t} Y_{m,t-j-1} Y'_{m,t}\right)
$$
\n
$$
\hat{\beta}^{*}(m, j+1) = \left(\sum_{t} Y_{m,t} Y'_{m,t}\right)^{-1} \left(\sum_{t} Y_{m,t} Y'_{m,t-j-1}\right)
$$
\n
$$
\hat{A}^{*}(m, j) = \hat{\beta}^{*}(m, j+1) \hat{\beta}(m, j+1)
$$

where t ranges from  $j + m + 2$  to n.

2. Find the *smallest* eigenvalue,  $\hat{\lambda}^*(m, j)$ , of  $\hat{A}^*(m, j)$  and its corresponding *normalized* eigenvector,  $\Phi_{m,j} = (1, -\phi_1^{(m,j)})$  $\binom{(m,j)}{1}, -\phi_2^{(m,j)}$  $\varphi_2^{(m,j)}, \ldots, -\varphi_m^{(m,j)}$ ). The squared canonical correlation estimate is  $\hat{\lambda}^*(m, j)$ .

- 3. Using the  $\Phi_{m,j}$  as AR(*m*) coefficients, obtain the residuals for  $t = j + m + 1$  to *n*, by following the formula:  $w_t^{(m,j)} = \tilde{z}_t - \phi_1^{(m,j)}$  $\binom{m,j}{1} \tilde{z}_{t-1} - \phi_2^{(m,j)}$  ${}_{2}^{(m,j)}\tilde{z}_{t-2} - \ldots - \phi_m^{(m,j)}\tilde{z}_{t-m}.$
- 4. From the sample autocorrelations of the residuals,  $r_k(w)$ , approximate the standard error of the squared canonical correlation estimate by

$$
var(\hat{\lambda}^*(m, j)^{1/2}) \approx d(m, j)/(n - m - j)
$$

where  $d(m, j) = (1 + 2 \sum_{i=1}^{j-1} r_k(w^{(m,j)})).$ 

The test statistic to be used as an identification criterion is

$$
c(m, j) = -(n - m - j) \ln(1 - \hat{\lambda}^*(m, j) / d(m, j))
$$

which is asymptotically  $\chi_1^2$  if  $m = p + d$  and  $j \ge q$  or if  $m \ge p + d$  and  $j = q$ . For  $m > p$  and  $j < q$ , there is more than one theoretical zero canonical correlation between  $Y_{m,t}$  and  $Y_{m,t-j-1}$ . Since the  $\hat{\lambda}^*(m, j)$  are the smallest canonical correlations for each  $(m, j)$ , the percentiles of  $c(m, j)$ are less than those of a  $\chi_1^2$ ; therefore, Tsay and Tiao (1985) state that it is safe to assume a  $\chi_1^2$ . For  $m < p$  and  $j < q$ , no conclusions about the distribution of  $c(m, j)$  are made.

A SCAN table is then constructed using  $c(m, j)$  to determine which of the  $\hat{\lambda}^*(m, j)$  are significantly different from zero (see [Table 7.7\)](#page-254-0). The ARMA orders are tentatively identified by finding a (maximal) rectangular pattern in which the  $\hat{\lambda}^*(m, j)$  are insignificant for all test orders  $m \geq p + d$ and  $j \geq q$ . There may be more than one pair of values  $(p + d, q)$  that permit such a rectangular pattern. In this case, parsimony and the number of insignificant items in the rectangular pattern should help determine the model order. [Table 7.8](#page-255-0) depicts the theoretical pattern associated with an ARMA(2,2) series.

|                | MA     |        |                             |               |  |  |
|----------------|--------|--------|-----------------------------|---------------|--|--|
| <b>AR</b>      | 0      |        | $\mathcal{D}_{\mathcal{L}}$ | $\mathcal{R}$ |  |  |
| $\overline{0}$ | c(0,0) | c(0,1) | c(0, 2)                     | c(0, 3)       |  |  |
|                | c(1,0) | c(1,1) | c(1,2)                      | c(1, 3)       |  |  |
| 2              | c(2,0) | c(2,1) | c(2, 2)                     | c(2,3)        |  |  |
| 3              | c(3,0) | c(3,1) | c(3,2)                      | c(3,3)        |  |  |
|                |        |        |                             |               |  |  |
|                |        |        |                             |               |  |  |

<span id="page-254-0"></span>**Table 7.7** SCAN Table

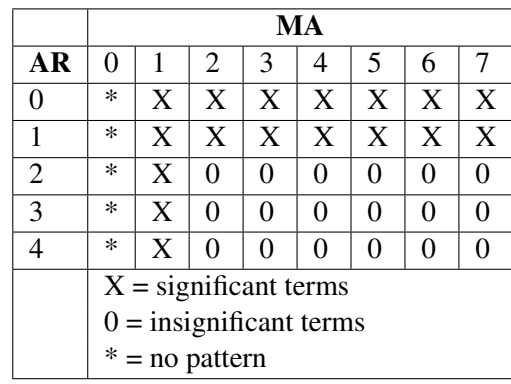

<span id="page-255-0"></span>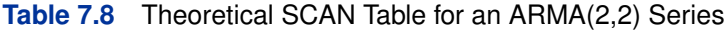

## **Stationarity Tests**

When a time series has a unit root, the series is nonstationary and the ordinary least squares (OLS) estimator is not normally distributed. Dickey (1976) and Dickey and Fuller (1979) studied the limiting distribution of the OLS estimator of autoregressive models for time series with a simple unit root. Dickey, Hasza, and Fuller (1984) obtained the limiting distribution for time series with seasonal unit roots. Hamilton (1994) discusses the various types of unit root testing.

For a description of Dickey-Fuller tests, see the section ["PROBDF Function for Dickey-Fuller](#page-167-0) [Tests"](#page-167-0) on page 158 in [Chapter 5.](#page-158-0) See Chapter 8, ["The AUTOREG Procedure,](#page-322-0)" for a description of Phillips-Perron tests.

The random-walk-with-drift test recommends whether or not an integrated times series has a drift term. Hamilton (1994) discusses this test.

## **Prewhitening**

If, as is usually the case, an input series is autocorrelated, the direct cross-correlation function between the input and response series gives a misleading indication of the relation between the input and response series.

One solution to this problem is called *prewhitening*. You first fit an ARIMA model for the input series sufficient to reduce the residuals to white noise; then, filter the input series with this model to get the white noise residual series. You then filter the response series with the same model and cross-correlate the filtered response with the filtered input series.

The ARIMA procedure performs this prewhitening process automatically when you precede the IDENTIFY statement for the response series with IDENTIFY and ESTIMATE statements to fit a model for the input series. If a model with no inputs was previously fit to a variable specified by the CROSSCORR= option, then that model is used to prewhiten both the input series and the response series before the cross-correlations are computed for the input series.

For example,

```
proc arima data=in;
   identify var=x;
   estimate p=1 q=1;
   identify var=y crosscorr=x;
run;
```
Both X and Y are filtered by the  $ARMA(1,1)$  model fit to X before the cross-correlations are computed.

Note that prewhitening is done to estimate the cross-correlation function; the unfiltered series are used in any subsequent ESTIMATE or FORECAST statements, and the correlation functions of Y with its own lags are computed from the unfiltered Y series. But initial values in the ESTIMATE statement are obtained with prewhitened data; therefore, the result with prewhitening can be different from the result without prewhitening.

To suppress prewhitening for all input variables, use the CLEAR option in the IDENTIFY statement to make PROC ARIMA disregard all previous models.

#### **Prewhitening and Differencing**

If the VAR= and CROSSCORR= options specify differencing, the series are differenced before the prewhitening filter is applied. When the differencing lists specified in the VAR= option for an input and in the CROSSCORR= option for that input are not the same, PROC ARIMA combines the two lists so that the differencing operators used for prewhitening include all differences in either list (in the least common multiple sense).

### **Identifying Transfer Function Models**

When identifying a transfer function model with multiple input variables, the cross-correlation functions can be misleading if the input series are correlated with each other. Any dependencies among two or more input series will confound their cross-correlations with the response series.

The prewhitening technique assumes that the input variables do not depend on past values of the response variable. If there is feedback from the response variable to an input variable, as evidenced by significant cross-correlation at negative lags, both the input and the response variables need to be prewhitened before meaningful cross-correlations can be computed.

PROC ARIMA cannot handle feedback models. The STATESPACE and VARMAX procedures are more appropriate for models with feedback.

### **Missing Values and Autocorrelations**

To compute the sample autocorrelation function when missing values are present, PROC ARIMA uses only crossproducts that do not involve missing values and employs divisors that reflect the number of crossproducts used rather than the total length of the series. Sample partial autocorrelations and inverse autocorrelations are then computed by using the sample autocorrelation function. If necessary, a taper is employed to transform the sample autocorrelations into a positive definite sequence before calculating the partial autocorrelation and inverse correlation functions. The confidence intervals produced for these functions might not be valid when there are missing values. The distributional properties for sample correlation functions are not clear for finite samples. See Dunsmuir (1984) for some asymptotic properties of the sample correlation functions.

### **Estimation Details**

<span id="page-257-1"></span>The ARIMA procedure primarily uses the computational methods outlined by Box and Jenkins. Marquardt's method is used for the nonlinear least squares iterations. Numerical approximations of the derivatives of the sum-of-squares function are taken by using a fixed delta (controlled by the DELTA= option).

The methods do not always converge successfully for a given set of data, particularly if the starting values for the parameters are not close to the least squares estimates.

#### **Back-Forecasting**

The unconditional sum of squares is computed exactly; thus, back-forecasting is not performed. Early versions of SAS/ETS software used the back-forecasting approximation and allowed a positive value of the BACKLIM= option to control the extent of the back-forecasting. In the current version, requesting a positive number of back-forecasting steps with the BACKLIM= option has no effect.

#### **Preliminary Estimation**

<span id="page-257-0"></span>If an autoregressive or moving-average operator is specified with no missing lags, preliminary estimates of the parameters are computed by using the autocorrelations computed in the IDENTIFY stage. Otherwise, the preliminary estimates are arbitrarily set to values that produce stable polynomials.

When preliminary estimation is not performed by PROC ARIMA, then initial values of the coefficients for any given autoregressive or moving-average factor are set to 0.1 if the degree of the polynomial associated with the factor is 9 or less. Otherwise, the coefficients are determined by expanding the polynomial  $(1 - 0.1B)$  to an appropriate power by using a recursive algorithm.

These preliminary estimates are the starting values in an iterative algorithm to compute estimates of the parameters.

#### **Estimation Methods**

#### *Maximum Likelihood*

The METHOD= ML option produces maximum likelihood estimates. The likelihood function is maximized via nonlinear least squares using Marquardt's method. Maximum likelihood estimates are more expensive to compute than the conditional least squares estimates; however, they may be preferable in some cases (Ansley and Newbold 1980; Davidson 1981).

The maximum likelihood estimates are computed as follows. Let the univariate ARMA model be

$$
\phi(B)(W_t - \mu_t) = \theta(B)a_t
$$

where  $a_t$  is an independent sequence of normally distributed innovations with mean 0 and variance  $\sigma^2$ . Here  $\mu_t$  is the mean parameter  $\mu$  plus the transfer function inputs. The log-likelihood function can be written as follows:

$$
-\frac{1}{2\sigma^2}\mathbf{x}'\mathbf{\Omega}^{-1}\mathbf{x} - \frac{1}{2}\ln(|\mathbf{\Omega}|) - \frac{n}{2}\ln(\sigma^2)
$$

In this equation, *n* is the number of observations,  $\sigma^2 \Omega$  is the variance of **x** as a function of the  $\phi$ and  $\theta$  parameters, and  $|\Omega|$  denotes the determinant. The vector **x** is the time series  $W_t$  minus the structural part of the model  $\mu_t$ , written as a column vector, as follows:

$$
\mathbf{x} = \begin{bmatrix} W_1 \\ W_2 \\ \vdots \\ W_n \end{bmatrix} - \begin{bmatrix} \mu_1 \\ \mu_2 \\ \vdots \\ \mu_n \end{bmatrix}
$$

The maximum likelihood estimate (MLE) of  $\sigma^2$  is

$$
s^2 = \frac{1}{n}\mathbf{x}'\mathbf{\Omega}^{-1}\mathbf{x}
$$

Note that the default estimator of the variance divides by  $n - r$ , where r is the number of parameters in the model, instead of by *n*. Specifying the NODF option causes a divisor of *n* to be used.

The log-likelihood concentrated with respect to  $\sigma^2$  can be taken up to additive constants as

$$
-\frac{n}{2}\ln(\mathbf{x}'\mathbf{\Omega}^{-1}\mathbf{x}) - \frac{1}{2}\ln(|\mathbf{\Omega}|)
$$

Let **H** be the lower triangular matrix with positive elements on the diagonal such that  $HH' = \Omega$ . Let **e** be the vector  $H^{-1}x$ . The concentrated log-likelihood with respect to  $\sigma^2$  can now be written as

$$
-\frac{n}{2}\ln(e'e) - \ln(|\mathbf{H}|)
$$

$$
-\frac{n}{2}\ln(|\mathbf{H}|^{1/n} \mathbf{e}'\mathbf{e}|\mathbf{H}|^{1/n})
$$

The MLE is produced by using a Marquardt algorithm to minimize the following sum of squares:

$$
|\mathbf{H}|^{1/n} \mathbf{e}' \mathbf{e} |\mathbf{H}|^{1/n}
$$

The subsequent analysis of the residuals is done by using **e** as the vector of residuals.

#### *Unconditional Least Squares*

The METHOD=ULS option produces unconditional least squares estimates. The ULS method is also referred to as the *exact least squares* (ELS) method. For METHOD=ULS, the estimates minimize

$$
\sum_{t=1}^{n} \tilde{a}_t^2 = \sum_{t=1}^{n} (x_t - \mathbf{C}_t \mathbf{V}_t^{-1} (x_1, \dots, x_{t-1})')^2
$$

where  $C_t$  is the covariance matrix of  $x_t$  and  $(x_1, \dots, x_{t-1})$ , and  $V_t$  is the variance matrix of  $(x_1, \dots, x_{t-1})$ . In fact,  $\sum_{t=1}^n \tilde{a}_t^2$  is the same as  $\mathbf{x}' \mathbf{\Omega}^{-1} \mathbf{x}$ , and hence  $\mathbf{e}' \mathbf{e}$ . Therefore, the unconditional least squares estimates are obtained by minimizing the sum of squared residuals rather than using the log-likelihood as the criterion function.

#### *Conditional Least Squares*

The METHOD=CLS option produces conditional least squares estimates. The CLS estimates are conditional on the assumption that the past unobserved errors are equal to 0. The series  $x_t$  can be represented in terms of the previous observations, as follows:

$$
x_t = a_t + \sum_{i=1}^{\infty} \pi_i x_{t-i}
$$

The  $\pi$  weights are computed from the ratio of the  $\phi$  and  $\theta$  polynomials, as follows:

$$
\frac{\phi(B)}{\theta(B)} = 1 - \sum_{i=1}^{\infty} \pi_i B^i
$$

The CLS method produces estimates minimizing

$$
\sum_{t=1}^{n} \hat{a}_t^2 = \sum_{t=1}^{n} (x_t - \sum_{i=1}^{\infty} \hat{\pi}_i x_{t-i})^2
$$

where the unobserved past values of  $x_t$  are set to 0 and  $\hat{\pi}_i$  are computed from the estimates of  $\phi$ and  $\theta$  at each iteration.

For METHOD=ULS and METHOD=ML, initial estimates are computed using the METHOD=CLS algorithm.

or

#### **Start-up for Transfer Functions**

When computing the noise series for transfer function and intervention models, the start-up for the transferred variable is done by assuming that past values of the input series are equal to the first value of the series. The estimates are then obtained by applying least squares or maximum likelihood to the noise series. Thus, for transfer function models, the ML option does not generate the full (multivariate ARMA) maximum likelihood estimates, but it uses only the univariate likelihood function applied to the noise series.

Because PROC ARIMA uses all of the available data for the input series to generate the noise series, other start-up options for the transferred series can be implemented by prefixing an observation to the beginning of the real data. For example, if you fit a transfer function model to the variable Y with the single input X, then you can employ a start-up using 0 for the past values by prefixing to the actual data an observation with a missing value for Y and a value of 0 for X.

#### **Information Criteria**

PROC ARIMA computes and prints two information criteria, Akaike's information criterion (AIC) (Akaike 1974; Harvey 1981) and Schwarz's Bayesian criterion (SBC) (Schwarz 1978). The AIC and SBC are used to compare competing models fit to the same series. The model with the smaller information criteria is said to fit the data better. The AIC is computed as

 $-2\ln(L) + 2k$ 

where *L* is the likelihood function and *k* is the number of free parameters. The SBC is computed as

$$
-2\ln(L) + \ln(n)k
$$

where *n* is the number of residuals that can be computed for the time series. Sometimes Schwarz's Bayesian criterion is called the Bayesian information criterion (BIC).

If METHOD=CLS is used to do the estimation, an approximation value of *L* is used, where *L* is based on the conditional sum of squares instead of the exact sum of squares, and a Jacobian factor is left out.

### **Tests of Residuals**

A table of test statistics for the hypothesis that the model residuals are white noise is printed as part of the ESTIMATE statement output. The chi-square statistics used in the test for lack of fit are computed using the Ljung-Box formula

$$
\chi_m^2 = n(n+2) \sum_{k=1}^m \frac{r_k^2}{(n-k)}
$$

where

$$
r_k = \frac{\sum_{t=1}^{n-k} a_t a_{t+k}}{\sum_{t=1}^{n} a_t^2}
$$

and  $a_t$  is the residual series.

This formula has been suggested by Ljung and Box (1978) as yielding a better fit to the asymptotic chi-square distribution than the Box-Pierce Q statistic. Some simulation studies of the finite sample properties of this statistic are given by Davies, Triggs, and Newbold (1977) and by Ljung and Box (1978). When the time series has missing values, Stoffer and Toloi (1992) suggest a modification of this test statistic that has improved distributional properties over the standard Ljung-Box formula given above. When the series contains missing values, this modified test statistic is used by default.

Each chi-square statistic is computed for all lags up to the indicated lag value and is not independent of the preceding chi-square values. The null hypotheses tested is that the current set of autocorrelations is white noise.

#### *t***-values**

The *t* values reported in the table of parameter estimates are approximations whose accuracy depends on the validity of the model, the nature of the model, and the length of the observed series. When the length of the observed series is short and the number of estimated parameters is large with respect to the series length, the *t* approximation is usually poor. Probability values that correspond to a *t* distribution should be interpreted carefully because they may be misleading.

#### **Cautions during Estimation**

The ARIMA procedure uses a general nonlinear least squares estimation method that can yield problematic results if your data do not fit the model. Output should be examined carefully. The GRID option can be used to ensure the validity and quality of the results. Problems you might encounter include the following:

- Preliminary moving-average estimates might not converge. If this occurs, preliminary estimates are derived as described previously in ["Preliminary Estimation"](#page-257-0) on page 248. You can supply your own preliminary estimates with the ESTIMATE statement options.
- The estimates can lead to an unstable time series process, which can cause extreme forecast values or overflows in the forecast.
- The Jacobian matrix of partial derivatives might be singular; usually, this happens because not all the parameters are identifiable. Removing some of the parameters or using a longer time series might help.
- The iterative process might not converge. PROC ARIMA's estimation method stops after *n* iterations, where *n* is the value of the MAXITER= option. If an iteration does not improve the SSE, the Marquardt parameter is increased by a factor of ten until parameters that have a smaller SSE are obtained or until the limit value of the Marquardt parameter is exceeded.
- For METHOD=CLS, the estimates might converge but not to least squares estimates. The estimates might converge to a local minimum, the numerical calculations might be distorted by data whose sum-of-squares surface is not smooth, or the minimum might lie outside the region of invertibility or stationarity.

 If the data are differenced and a moving-average model is fit, the parameter estimates might try to converge exactly on the invertibility boundary. In this case, the standard error estimates that are based on derivatives might be inaccurate.

### **Specifying Inputs and Transfer Functions**

Input variables and transfer functions for them can be specified using the INPUT= option in the ESTIMATE statement. The variables used in the INPUT= option must be included in the CROSS-CORR= list in the previous IDENTIFY statement. If any differencing is specified in the CROSS-CORR= list, then the differenced variable is used as the input to the transfer function.

#### **General Syntax of the INPUT= Option**

The general syntax of the INPUT= option is

#### **ESTIMATE . . . INPUT=***( transfer-function variable . . . )*

The transfer function for an input variable is optional. The name of a variable by itself can be used to specify a pure regression term for the variable.

If specified, the syntax of the transfer function is

 $S \$   $(L_{1,1}, L_{1,2}, \ldots)(L_{2,1}, \ldots) \ldots / (L_{i,1}, L_{i,2}, \ldots)(L_{i+1,1}, \ldots) \ldots$ 

*S* is the number of periods of time delay (lag) for this input series. Each term in parentheses specifies a polynomial factor with parameters at the lags specified by the  $L_{i,j}$  values. The terms before the slash  $($ ) are numerator factors. The terms after the slash  $($ ) are denominator factors. All three parts are optional.

Commas can optionally be used between input specifications to make the INPUT= option more readable. The \$ sign after the shift is also optional.

Except for the first numerator factor, each of the terms  $L_{i,1}, L_{i,2}, \ldots, L_{i,k}$  indicates a factor of the form

$$
(1 - \omega_{i,1} B^{L_{i,1}} - \omega_{i,2} B^{L_{i,2}} - \ldots - \omega_{i,k} B^{L_{i,k}})
$$

The form of the first numerator factor depends on the ALTPARM option. By default, the constant 1 in the first numerator factor is replaced with a free parameter  $\omega_0$ .

#### **Alternative Model Parameterization**

When the ALTPARM option is specified, the  $\omega_0$  parameter is factored out so that it multiplies the entire transfer function, and the first numerator factor has the same form as the other factors.

The ALTPARM option does not materially affect the results; it just presents the results differently. Some people prefer to see the model written one way, while others prefer the alternative representation. [Table 7.9](#page-263-0) illustrates the effect of the ALTPARM option.

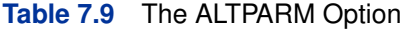

<span id="page-263-0"></span>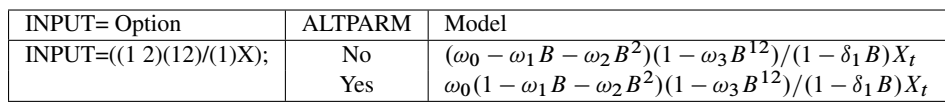

#### **Differencing and Input Variables**

If you difference the response series and use input variables, take care that the differencing operations do not change the meaning of the model. For example, if you want to fit the model

$$
Y_t = \frac{\omega_0}{(1 - \delta_1 B)} X_t + \frac{(1 - \theta_1 B)}{(1 - B)(1 - B^{12})} a_t
$$

then the IDENTIFY statement must read

```
identify var=y(1,12) crosscorr=x(1,12);
estimate q=1 input=(/(1)x) noconstant;
```
If instead you specify the differencing as

```
identify var=y(1,12) crosscorr=x;
estimate q=1 input=(/(1)x) noconstant;
```
then the model being requested is

$$
Y_t = \frac{\omega_0}{(1 - \delta_1 B)(1 - B)(1 - B^{12})} X_t + \frac{(1 - \theta_1 B)}{(1 - B)(1 - B^{12})} a_t
$$

which is a very different model.

The point to remember is that a differencing operation requested for the response variable specified by the VAR= option is applied only to that variable and not to the noise term of the model.

## **Initial Values**

The syntax for giving initial values to transfer function parameters in the INITVAL= option parallels the syntax of the INPUT= option. For each transfer function in the INPUT= option, the INITVAL= option should give an initialization specification followed by the input series name. The initialization specification for each transfer function has the form

 $C \$  (V\_{1,1}, V\_{1,2}, \ldots) (V\_{2,1}, \ldots) \ldots / (V\_{i,1}, \ldots) \ldots

where *C* is the lag 0 term in the first numerator factor of the transfer function (or the overall scale factor if the ALTPARM option is specified) and  $V_{i,j}$  is the coefficient of the  $L_{i,j}$  element in the transfer function.

To illustrate, suppose you want to fit the model

$$
Y_t = \mu + \frac{(\omega_0 - \omega_1 B - \omega_2 B^2)}{(1 - \delta_1 B - \delta_2 B^2 - \delta_3 B^3)} X_{t-3} + \frac{1}{(1 - \phi_1 B - \phi_2 B^3)} a_t
$$

and start the estimation process with the initial values  $\mu=10$ ,  $\omega_0=1$ ,  $\omega_1=0.5$ ,  $\omega_2=0.03$ ,  $\delta_1=0.8$ ,  $\delta_2$ =–0.1,  $\delta_3$ =0.002,  $\phi_1$ =0.1,  $\phi_2$ =0.01. (These are arbitrary values for illustration only.) You would use the following statements:

```
identify var=y crosscorr=x;
estimate p=(1,3) input=(3$(1,2)/(1,2,3)x)
        mu=10 ar=.1 .01
         initval=(1$(.5,.03)/(.8,-.1,.002)x);
```
Note that the lags specified for a particular factor are sorted, so initial values should be given in sorted order. For example, if the P= option had been entered as  $P=(3,1)$  instead of P=(1,3), the model would be the same and so would the AR= option. Sorting is done within all factors, including transfer function factors, so initial values should always be given in order of increasing lags.

Here is another illustration, showing initialization for a factored model with multiple inputs. The model is

$$
Y_t = \mu + \frac{\omega_{1,0}}{(1 - \delta_{1,1}B)} W_t + (\omega_{2,0} - \omega_{2,1}B)X_{t-3}
$$
  
+ 
$$
\frac{1}{(1 - \phi_1B)(1 - \phi_2B^6 - \phi_3B^{12})} a_t
$$

and the initial values are  $\mu$ =10,  $\omega_{1,0}$ =5,  $\delta_{1,1}$ =0.8,  $\omega_{2,0}$ =1,  $\omega_{2,1}$ =0.5,  $\phi_1$ =0.1,  $\phi_2$ =0.05, and  $\phi_3$ =0.01. You would use the following statements:

```
identify var=y crosscorr=(w x);
estimate p=(1)(6,12) input=(/(1)w, 3$(1)x)
         mu=10 ar=.1 .05 .01
         initval=(5$/(.8)w 1$(.5)x);
```
### **Stationarity and Invertibility**

By default, PROC ARIMA requires that the parameter estimates for the AR and MA parts of the model always remain in the stationary and invertible regions, respectively. The NOSTABLE option removes this restriction and for high-order models can save some computer time. Note that using the NOSTABLE option does not necessarily result in an unstable model being fit, since the estimates can leave the stable region for some iterations but still ultimately converge to stable values. Similarly, by default, the parameter estimates for the denominator polynomial of the transfer function part of the model are also restricted to be stable. The NOTFSTABLE option can be used to remove this restriction.

### **Naming of Model Parameters**

In the table of parameter estimates produced by the ESTIMATE statement, model parameters are referred to by using the naming convention described in this section.

The parameters in the noise part of the model are named as AR*i,j* or MA*i,j*, where AR refers to autoregressive parameters and MA to moving-average parameters. The subscript *i* refers to the particular polynomial factor, and the subscript *j* refers to the *j*th term within the *i*th factor. These terms are sorted in order of increasing lag within factors, so the subscript *j* refers to the *j*th term after sorting.

When inputs are used in the model, the parameters of each transfer function are named NUM*i,j* and DEN*i,j*. The *j*th term in the *i*th factor of a numerator polynomial is named NUM*i,j*. The *j*th term in the *i*th factor of a denominator polynomial is named DEN*i,j*.

This naming process is repeated for each input variable, so if there are multiple inputs, parameters in transfer functions for different input series have the same name. The table of parameter estimates shows in the "Variable" column the input with which each parameter is associated. The parameter name shown in the "Parameter" column and the input variable name shown in the "Variable" column must be combined to fully identify transfer function parameters.

The lag 0 parameter in the first numerator factor for the first input variable is named NUM1. For subsequent input variables, the lag 0 parameter in the first numerator factor is named NUM*k*, where  $k$  is the position of the input variable in the INPUT= option list. If the ALTPARM option is specified, the NUM*k* parameter is replaced by an overall scale parameter named SCALE*k*.

For the mean and noise process parameters, the response series name is shown in the "Variable" column. The lag and shift for each parameter are also shown in the table of parameter estimates when inputs are used.

### **Missing Values and Estimation and Forecasting**

Estimation and forecasting are carried out in the presence of missing values by forecasting the missing values with the current set of parameter estimates. The maximum likelihood algorithm employed was suggested by Jones (1980) and is used for both unconditional least squares (ULS) and maximum likelihood (ML) estimation.

The CLS algorithm simply fills in missing values with infinite memory forecast values, computed by forecasting ahead from the nonmissing past values as far as required by the structure of the missing values. These artificial values are then employed in the nonmissing value CLS algorithm. Artificial values are updated at each iteration along with parameter estimates.

For models with input variables, embedded missing values (that is, missing values other than at the beginning or end of the series) are not generally supported. Embedded missing values in input variables are supported for the special case of a multiple regression model that has ARIMA errors. A multiple regression model is specified by an INPUT= option that simply lists the input variables (possibly with lag shifts) without any numerator or denominator transfer function factors. One-stepahead forecasts are not available for the response variable when one or more of the input variables have missing values.

When embedded missing values are present for a model with complex transfer functions, PROC ARIMA uses the first continuous nonmissing piece of each series to do the analysis. That is, PROC ARIMA skips observations at the beginning of each series until it encounters a nonmissing value and then uses the data from there until it encounters another missing value or until the end of the data is reached. This makes the current version of PROC ARIMA compatible with earlier releases that did not allow embedded missing values.

### **Forecasting Details**

If the model has input variables, a forecast beyond the end of the data for the input variables is possible only if univariate ARIMA models have previously been fit to the input variables or future values for the input variables are included in the DATA= data set.

If input variables are used, the forecast standard errors and confidence limits of the response depend on the estimated forecast error variance of the predicted inputs. If several input series are used, the forecast errors for the inputs should be independent; otherwise, the standard errors and confidence limits for the response series will not be accurate. If future values for the input variables are included in the DATA= data set, the standard errors of the forecasts will be underestimated since these values are assumed to be known with certainty.

The forecasts are generated using forecasting equations consistent with the method used to estimate the model parameters. Thus, the estimation method specified in the ESTIMATE statement also controls the way forecasts are produced by the FORECAST statement. If METHOD=CLS is used, the forecasts are *infinite memory forecasts*, also called *conditional forecasts*. If METHOD=ULS or METHOD=ML, the forecasts are *finite memory forecasts*, also called *unconditional forecasts*. A complete description of the steps to produce the series forecasts and their standard errors by using either of these methods is quite involved, and only a brief explanation of the algorithm is given in the next two sections. Additional details about the finite and infinite memory forecasts can be found in Brockwell and Davis (1991). The prediction of stationary ARMA processes is explained in Chapter 5, and the prediction of nonstationary ARMA processes is given in Chapter 9 of Brockwell and Davis (1991).

#### **Infinite Memory Forecasts**

If METHOD=CLS is used, the forecasts are *infinite memory forecasts*, also called *conditional forecasts*. The term *conditional* is used because the forecasts are computed by assuming that the unknown values of the response series before the start of the data are equal to the mean of the series. Thus, the forecasts are conditional on this assumption.

The series  $x_t$  can be represented as

$$
x_t = a_t + \sum_{i=1}^{\infty} \pi_i x_{t-i}
$$

where  $\phi(B)/\theta(B) = 1 - \sum_{i=1}^{\infty} \pi_i B^i$ .

The *k*-step forecast of  $x_{t+k}$  is computed as

$$
\hat{x}_{t+k} = \sum_{i=1}^{k-1} \hat{\pi}_i \hat{x}_{t+k-i} + \sum_{i=k}^{\infty} \hat{\pi}_i x_{t+k-i}
$$

where unobserved past values of  $x_t$  are set to zero and  $\hat{\pi}_i$  is obtained from the estimated parameters  $\phi$  and  $\theta$ .

#### **Finite Memory Forecasts**

For METHOD=ULS or METHOD=ML, the forecasts are *finite memory forecasts*, also called *unconditional forecasts*. For finite memory forecasts, the covariance function of the ARMA model is used to derive the best linear prediction equation.

That is, the *k*-step forecast of  $x_{t+k}$ , given  $(x_1, \dots, x_{t-1})$ , is

$$
\tilde{x}_{t+k} = \mathbf{C}_{k,t} \mathbf{V}_t^{-1} (x_1, \dots, x_{t-1})'
$$

where  $C_{k,t}$  is the covariance of  $x_{t+k}$  and  $(x_1, \dots, x_{t-1})$  and  $V_t$  is the covariance matrix of the vector  $(x_1, \dots, x_{t-1})$ .  $C_{k,t}$  and  $V_t$  are derived from the estimated parameters.

Finite memory forecasts minimize the mean squared error of prediction if the parameters of the ARMA model are known exactly. (In most cases, the parameters of the ARMA model are estimated, so the predictors are not true best linear forecasts.)

If the response series is differenced, the final forecast is produced by summing the forecast of the differenced series. This summation and the forecast are conditional on the initial values of the series. Thus, when the response series is differenced, the final forecasts are not true finite memory forecasts because they are derived by assuming that the differenced series begins in a steady-state condition. Thus, they fall somewhere between finite memory and infinite memory forecasts. In practice, there is seldom any practical difference between these forecasts and true finite memory forecasts.

### **Forecasting Log Transformed Data**

The log transformation is often used to convert time series that are nonstationary with respect to the innovation variance into stationary time series. The usual approach is to take the log of the series in a DATA step and then apply PROC ARIMA to the transformed data. A DATA step is then used to transform the forecasts of the logs back to the original units of measurement. The confidence limits are also transformed by using the exponential function.

As one alternative, you can simply exponentiate the forecast series. This procedure gives a forecast for the median of the series, but the antilog of the forecast log series underpredicts the mean of the original series. If you want to predict the expected value of the series, you need to take into account the standard error of the forecast, as shown in the following example, which uses an AR(2) model to forecast the log of a series Y:

```
data in;
   set in;
   ylog = log( y );
run;
proc arima data=in;
   identify var=ylog;
   estimate p=2;
   forecast lead=10 out=out;
run;
data out;
   set out;
   y = exp( ylog );
   l95 = exp( l95 );
   u95 = exp( u95 );
   forecast = exp( forecast + std*std/2 );
run;
```
## **Specifying Series Periodicity**

The INTERVAL= option is used together with the ID= variable to describe the observations that make up the time series. For example, INTERVAL=MONTH specifies a monthly time series in which each observation represents one month. See Chapter 4, ["Date Intervals, Formats, and Func](#page-138-0)[tions,](#page-138-0)" for details about the interval values supported.

The variable specified by the ID= option in the PROC ARIMA statement identifies the time periods associated with the observations. Usually, SAS date, time, or datetime values are used for this variable. PROC ARIMA uses the ID= variable in the following ways:

- to validate the data periodicity. When the INTERVAL= option is specified, PROC ARIMA uses the ID variable to check the data and verify that successive observations have valid ID values that correspond to successive time intervals. When the INTERVAL= option is not used, PROC ARIMA verifies that the ID values are nonmissing and in ascending order.
- to check for gaps in the input observations. For example, if INTERVAL=MONTH and an input observation for April 1970 follows an observation for January 1970, there is a gap in the input data with two omitted observations (namely February and March 1970). A warning message is printed when a gap in the input data is found.
- to label the forecast observations in the output data set. PROC ARIMA extrapolates the values of the ID variable for the forecast observations from the ID value at the end of the input data

according to the frequency specifications of the INTERVAL= option. If the INTERVAL= option is not specified, PROC ARIMA extrapolates the ID variable by incrementing the ID variable value for the last observation in the input data by 1 for each forecast period. Values of the ID variable over the range of the input data are copied to the output data set.

The ALIGN= option is used to align the ID variable to the beginning, middle, or end of the time ID interval specified by the INTERVAL= option.

### **Detecting Outliers**

You can use the OUTLIER statement to detect changes in the level of the response series that are not accounted for by the estimated model. The types of changes considered are additive outliers (AO), level shifts (LS), and temporary changes (TC).

Let  $\eta_t$  be a regression variable that describes some type of change in the mean response. In time series literature  $\eta_t$  is called a shock signature. An additive outlier at some time point s corresponds to a shock signature  $\eta_t$  such that  $\eta_s = 1.0$  and  $\eta_t$  is 0.0 at all other points. Similarly a permanent level shift that originates at time s has a shock signature such that  $\eta_t$  is 0.0 for  $t < s$  and 1.0 for  $t \geq s$ . A temporary level shift of duration d that originates at time s has  $\eta_t$  equal to 1.0 between s and  $s + d$  and 0.0 otherwise.

Suppose that you are estimating the ARIMA model

$$
D(B)Y_t = \mu_t + \frac{\theta(B)}{\phi(B)}a_t
$$

where  $Y_t$  is the response series,  $D(B)$  is the differencing polynomial in the backward shift operator B (possibly identity),  $\mu_t$  is the transfer function input,  $\phi(B)$  and  $\theta(B)$  are the AR and MA polynomials, respectively, and  $a_t$  is the Gaussian white noise series.

The problem of detection of level shifts in the OUTLIER statement is formulated as a problem of sequential selection of shock signatures that improve the model in the ESTIMATE statement. This is similar to the forward selection process in the stepwise regression procedure. The selection process starts with considering shock signatures of the type specified in the TYPE= option, originating at each nonmissing measurement. This involves testing  $H_0$ :  $\beta = 0$  versus  $H_a$ :  $\beta \neq 0$  in the model

$$
D(B)(Y_t - \beta \eta_t) = \mu_t + \frac{\theta(B)}{\phi(B)} a_t
$$

for each of these shock signatures. The most significant shock signature, if it also satisfies the significance criterion in ALPHA= option, is included in the model. If no significant shock signature is found, then the outlier detection process stops; otherwise this augmented model, which incorporates the selected shock signature in its transfer function input, becomes the null model for the subsequent selection process. This iterative process stops if at any stage no more significant shock signatures are found or if the number of iterations exceeds the maximum search number that results due to the MAXNUM= and MAXPCT= settings. In all these iterations, the parameters of the ARIMA model in the ESTIMATE statement are held fixed.

The precise details of the testing procedure for a given shock signature  $\eta_t$  are as follows:

The preceding testing problem is equivalent to testing  $H_0$ :  $\beta = 0$  versus  $H_a$ :  $\beta \neq 0$  in the following "regression with ARMA errors" model

$$
N_t = \beta \zeta_t + \frac{\theta(B)}{\phi(B)} a_t
$$

where  $N_t = (D(B)Y_t - \mu_t)$  is the "noise" process and  $\zeta_t = D(B)\eta_t$  is the "effective" shock signature.

In this setting, under  $H_0$ ,  $N = (N_1, N_2, \ldots, N_n)^T$  is a mean zero Gaussian vector with variance covariance matrix  $\sigma^2 \Omega$ . Here  $\sigma^2$  is the variance of the white noise process  $a_t$  and  $\Omega$  is the variancecovariance matrix associated with the ARMA model. Moreover, under  $H_a$ , N has  $\beta \zeta$  as the mean vector where  $\zeta = (\zeta_1, \zeta_2, \dots, \zeta_n)^T$ . Additionally, the generalized least squares estimate of  $\beta$  and its variance is given by

$$
\hat{\beta} = \delta/\kappa
$$
  
Var( $\hat{\beta}$ ) =  $\sigma^2/\kappa$ 

where  $\delta = \zeta^T \mathbf{\Omega}^{-1} N$  and  $\kappa = \zeta^T \mathbf{\Omega}^{-1} \zeta$ . The test statistic  $\tau^2 = \frac{\delta^2}{(\sigma^2 \kappa)}$  is used to test the significance of  $\beta$ , which has an approximate chi-squared distribution with 1 degree of freedom under H<sub>0</sub>. The type of estimate of  $\sigma^2$  used in the calculation of  $\tau^2$  can be specified by the SIGMA= option. The default setting is SIGMA=ROBUST, which corresponds to a robust estimate suggested in an outlier detection procedure in X-12-ARIMA, the Census Bureau's time series analysis program; see Findley et al. (1998) for additional information. The robust estimate of  $\sigma^2$  is computed by the formula

$$
\hat{\sigma}^2 = (1.49 \times \text{Median}(|\hat{a}_t|))^2
$$

where  $\hat{a}_t$  are the standardized residuals of the null ARIMA model. The setting SIGMA=MSE corresponds to the usual mean squared error estimate (MSE) computed the same way as in the ESTIMATE statement with the NODF option.

The quantities  $\delta$  and  $\kappa$  are efficiently computed by a method described in de Jong and Penzer (1998); see also Kohn and Ansley (1985).

#### **Modeling in the Presence of Outliers**

In practice, modeling and forecasting time series data in the presence of outliers is a difficult problem for several reasons. The presence of outliers can adversely affect the model identification and estimation steps. Their presence close to the end of the observation period can have a serious impact on the forecasting performance of the model. In some cases, level shifts are associated with changes in the mechanism that drives the observation process, and separate models might be appropriate to different sections of the data. In view of all these difficulties, diagnostic tools such as outlier detection and residual analysis are essential in any modeling process.

The following modeling strategy, which incorporates level shift detection in the familiar Box-Jenkins modeling methodology, seems to work in many cases:

- 1. Proceed with model identification and estimation as usual. Suppose this results in a tentative ARIMA model, say M.
- 2. Check for additive and permanent level shifts unaccounted for by the model M by using the OUTLIER statement. In this step, unless there is evidence to justify it, the number of level shifts searched should be kept small.
- 3. Augment the original dataset with the regression variables that correspond to the detected outliers.
- 4. Include the first few of these regression variables in M, and call this model M1. Reestimate all the parameters of M1. It is important not to include too many of these outlier variables in the model in order to avoid the danger of over-fitting.
- 5. Check the adequacy of M1 by examining the parameter estimates, residual analysis, and outlier detection. Refine it more if necessary.

### **OUT= Data Set**

The output data set produced by the OUT= option of the PROC ARIMA or FORECAST statements contains the following:

- $\bullet$  the BY variables
- $\bullet$  the ID variable
- $\bullet$  the variable specified by the VAR= option in the IDENTIFY statement, which contains the actual values of the response series
- FORECAST, a numeric variable that contains the one-step-ahead predicted values and the multistep forecasts
- STD, a numeric variable that contains the standard errors of the forecasts
- a numeric variable that contains the lower confidence limits of the forecast. This variable is named L95 by default but has a different name if the ALPHA= option specifies a different size for the confidence limits.
- RESIDUAL, a numeric variable that contains the differences between actual and forecast values
- a numeric variable that contains the upper confidence limits of the forecast. This variable is named U95 by default but has a different name if the ALPHA= option specifies a different size for the confidence limits.

The ID variable, the BY variables, and the response variable are the only ones copied from the input to the output data set. In particular, the input variables are not copied to the OUT= data set.

Unless the NOOUTALL option is specified, the data set contains the whole time series. The FORE-CAST variable has the one-step forecasts (predicted values) for the input periods, followed by *n* forecast values, where  $n$  is the LEAD= value. The actual and RESIDUAL values are missing beyond the end of the series.

If you specify the same OUT= data set in different FORECAST statements, the latter FORECAST statements overwrite the output from the previous FORECAST statements. If you want to combine the forecasts from different FORECAST statements in the same output data set, specify the OUT= option once in the PROC ARIMA statement and omit the OUT= option in the FORECAST statements.

When a global output data set is created by the OUT= option in the PROC ARIMA statement, the variables in the OUT= data set are defined by the first FORECAST statement that is executed. The results of subsequent FORECAST statements are vertically concatenated onto the OUT= data set. Thus, if no ID variable is specified in the first FORECAST statement that is executed, no ID variable appears in the output data set, even if one is specified in a later FORECAST statement. If an ID variable is specified in the first FORECAST statement that is executed but not in a later FORECAST statement, the value of the ID variable is the same as the last value processed for the ID variable for all observations created by the later FORECAST statement. Furthermore, even if the response variable changes in subsequent FORECAST statements, the response variable name in the output data set is that of the first response variable analyzed.

## **OUTCOV= Data Set**

The output data set produced by the OUTCOV= option of the IDENTIFY statement contains the following variables:

- LAG, a numeric variable that contains the lags that correspond to the values of the covariance variables. The values of LAG range from 0 to N for covariance functions and from –N to N for cross-covariance functions, where N is the value of the NLAG= option.
- VAR, a character variable that contains the name of the variable specified by the VAR= option.
- CROSSVAR, a character variable that contains the name of the variable specified in the CROSSCORR= option, which labels the different cross-covariance functions. The CROSS-VAR variable is blank for the autocovariance observations. When there is no CROSSCORR= option, this variable is not created.
- N, a numeric variable that contains the number of observations used to calculate the current value of the covariance or cross-covariance function.
- COV, a numeric variable that contains the autocovariance or cross-covariance function values. COV contains the autocovariances of the VAR= variable when the value of the CROSSVAR variable is blank. Otherwise COV contains the cross covariances between the  $VAR = variable$ and the variable named by the CROSSVAR variable.
- CORR, a numeric variable that contains the autocorrelation or cross-correlation function values. CORR contains the autocorrelations of the VAR= variable when the value of the CROSS-VAR variable is blank. Otherwise CORR contains the cross-correlations between the VAR= variable and the variable named by the CROSSVAR variable.
- STDERR, a numeric variable that contains the standard errors of the autocorrelations. The standard error estimate is based on the hypothesis that the process that generates the time series is a pure moving-average process of order LAG–1. For the cross-correlations, STDERR series is a pure moving-average process of order LAG–1. For the cross-correlations, STDERR<br>contains the value  $1/\sqrt{n}$ , which approximates the standard error under the hypothesis that the two series are uncorrelated.
- INVCORR, a numeric variable that contains the inverse autocorrelation function values of the VAR= variable. For cross-correlation observations (that is, when the value of the CROSSVAR variable is not blank), INVCORR contains missing values.
- PARTCORR, a numeric variable that contains the partial autocorrelation function values of the VAR= variable. For cross-correlation observations (that is, when the value of the CROSS-VAR variable is not blank), PARTCORR contains missing values.

## **OUTEST= Data Set**

PROC ARIMA writes the parameter estimates for a model to an output data set when the OUTEST= option is specified in the ESTIMATE statement. The OUTEST= data set contains the following:

- $\bullet$  the BY variables
- \_MODLABEL\_, a character variable that contains the model label, if it is provided by using the label option in the ESTIMATE statement (otherwise this variable is not created).
- \_NAME\_, a character variable that contains the name of the parameter for the covariance or correlation observations or is blank for the observations that contain the parameter estimates. (This variable is not created if neither OUTCOV nor OUTCORR is specified.)
- \_TYPE\_, a character variable that identifies the type of observation. A description of the \_TYPE\_ variable values is given below.
- variables for model parameters

The variables for the model parameters are named as follows:

- ERRORVAR This numeric variable contains the variance estimate. The \_TYPE\_=EST observation for this variable contains the estimated error variance, and the remaining observations are missing.
- MU This numeric variable contains values for the mean parameter for the model. (This variable is not created if NOCONSTANT is specified.)

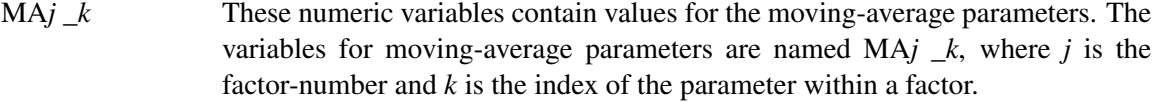

- AR*j*  $\angle$  *k* These numeric variables contain values for the autoregressive parameters. The variables for autoregressive parameters are named AR $j$   $k$ , where  $j$  is the factor number and *k* is the index of the parameter within a factor.
- I*j*  $\leq k$  These variables contain values for the transfer function parameters. Variables for transfer function parameters are named  $Ij$   $k$ , where *j* is the number of the INPUT variable associated with the transfer function component and *k* is the number of the parameter for the particular INPUT variable. INPUT variables are numbered according to the order in which they appear in the INPUT= list.
- STATUS This variable describes the convergence status of the model. A value of 0 CON-VERGED indicates that the model converged.

The value of the TYPE variable for each observation indicates the kind of value contained in the variables for model parameters for the observation. The OUTEST= data set contains observations with the following \_TYPE\_ values:

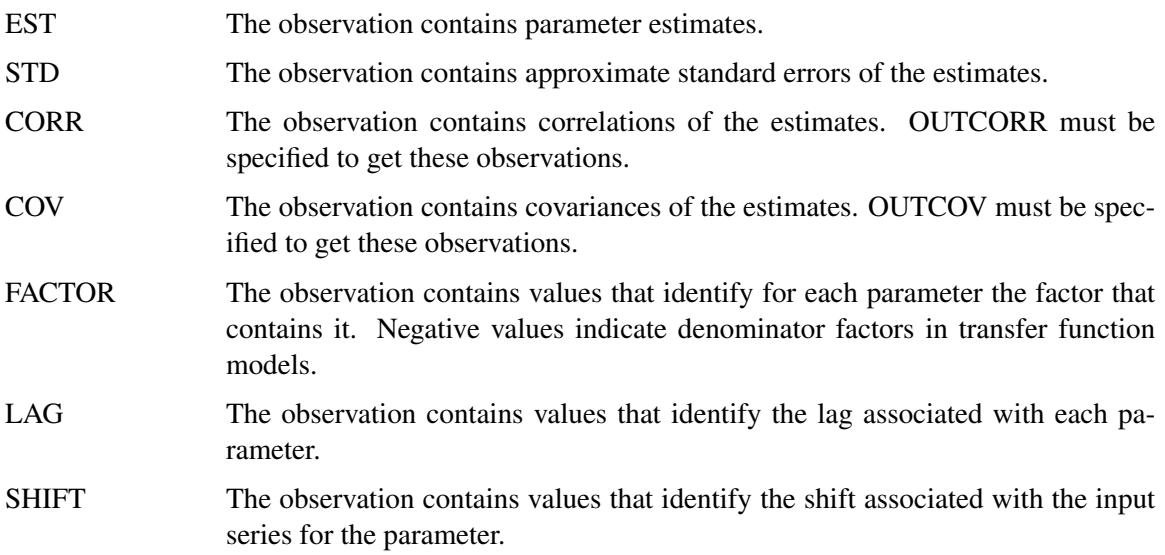

The values given for \_TYPE\_=FACTOR, \_TYPE\_=LAG, or \_TYPE\_=SHIFT observations enable you to reconstruct the model employed when provided with only the OUTEST= data set.

### **OUTEST= Examples**

This section clarifies how model parameters are stored in the OUTEST= data set with two examples.

Consider the following example:

```
proc arima data=input;
   identify var=y cross=(x1 x2);
   estimate p=(1)(6) q=(1,3)(12) input=(x1 x2) outest=est;
```
**run; proc print data=est; run;**

The model specified by these statements is

$$
Y_t = \mu + \omega_{1,0} X_{1,t} + \omega_{2,0} X_{2,t} + \frac{(1 - \theta_{11}B - \theta_{12}B^3)(1 - \theta_{21}B^{12})}{(1 - \phi_{11}B)(1 - \phi_{21}B^6)} a_t
$$

The OUTEST= data set contains the values shown in [Table 7.10.](#page-275-0)

**Table 7.10** OUTEST= Data Set for First Example

<span id="page-275-0"></span>

| Obs | TYPE          |            | MU       | MA1 1            | $MA1$ 2          | MA2 <sub>1</sub> | AR1 1          | AR2 1          |                   | T2.               |
|-----|---------------|------------|----------|------------------|------------------|------------------|----------------|----------------|-------------------|-------------------|
|     | <b>EST</b>    | $\sigma^2$ | $\mu$    | $\theta_{11}$    | $\theta_{12}$    | $\theta_{21}$    | $\varphi$ 11   | $\varphi_{21}$ | $\omega_{1,0}$    | $\omega_{2,0}$    |
|     | <b>STD</b>    |            | se $\mu$ | se $\theta_{11}$ | se $\theta_{12}$ | se $\theta_{21}$ | se $\phi_{11}$ | se $\phi_{21}$ | se $\omega_{1,0}$ | se $\omega_{2,0}$ |
|     | <b>FACTOR</b> |            |          |                  |                  |                  |                |                |                   |                   |
|     | ' AG          |            |          |                  |                  |                  |                |                |                   |                   |
|     | <b>SHIFT</b>  |            |          |                  |                  |                  |                |                |                   |                   |

Note that the symbols in the rows for \_TYPE\_=EST and \_TYPE\_=STD in [Table 7.10](#page-275-0) would be numeric values in a real data set.

Next, consider the following example:

```
proc arima data=input;
   identify var=y cross=(x1 x2);
   estimate p=1 q=1 input=(2 $ (1)/(1,2)x1 1 $ /(1)x2) outest=est;
run;
proc print data=est;
run;
```
The model specified by these statements is

$$
Y_t = \mu + \frac{\omega_{10} - \omega_{11}B}{1 - \delta_{11}B - \delta_{12}B^2}X_{1,t-2} + \frac{\omega_{20}}{1 - \delta_{21}B}X_{2,t-1} + \frac{(1 - \theta_1B)}{(1 - \phi_1B)}a_t
$$

The OUTEST= data set contains the values shown in [Table 7.11.](#page-275-1)

<span id="page-275-1"></span>Obs \_TYPE\_ Y MU MA1\_1 AR1\_1 I1\_1 I1\_2 I1\_3 I1\_4 I2\_1 I2\_2  $\frac{1}{2}$  EST  $\sigma^2$  $\frac{2}{\mu}$   $\frac{\theta_1}{\phi_1}$   $\frac{\phi_1}{\phi_1}$   $\frac{\omega_{10}}{\omega_{11}}$   $\frac{\delta_{11}}{\delta_{12}}$   $\frac{\delta_{21}}{\omega_{20}}$   $\frac{\delta_{21}}{\phi_1}$ 2 STD . se  $\mu$  se  $\theta_1$  se  $\phi_1$  se  $\omega_{10}$  se  $\omega_{11}$  se  $\delta_{11}$  se  $\delta_{12}$  se  $\omega_{20}$  se  $\delta_{21}$ 3 FACTOR . 0 1 1 1 1 -1 -1 1 -1 4 LAG . 0 1 1 0 1 1 2 0 1 5 SHIFT . 0 0 0 2 2 2 2 1 1

**Table 7.11** OUTEST= Data Set for Second Example

## **OUTMODEL= SAS Data Set**

The OUTMODEL= option in the ESTIMATE statement writes an output data set that enables you to reconstruct the model. The OUTMODEL= data set contains much the same information as the OUTEST= data set but in a transposed form that might be more useful for some purposes. In addition, the OUTMODEL= data set includes the differencing operators.

The OUTMODEL data set contains the following:

- the BY variables
- MODLABEL, a character variable that contains the model label, if it is provided by using the label option in the ESTIMATE statement (otherwise this variable is not created).
- \_NAME\_, a character variable that contains the name of the response or input variable for the observation.
- \_TYPE\_, a character variable that contains the estimation method that was employed. The value of TYPE can be CLS, ULS, or ML.
- \_STATUS\_, a character variable that describes the convergence status of the model. A value of 0\_CONVERGED indicates that the model converged.
- \_PARM\_, a character variable that contains the name of the parameter given by the observation. PARM takes on the values ERRORVAR, MU, AR, MA, NUM, DEN, and DIF.
- VALUE, a numeric variable that contains the value of the estimate defined by the PARM variable.
- \_STD\_, a numeric variable that contains the standard error of the estimate.
- \_FACTOR\_, a numeric variable that indicates the number of the factor to which the parameter belongs.
- LAG, a numeric variable that contains the number of the term within the factor that contains the parameter.
- \_SHIFT\_, a numeric variable that contains the shift value for the input variable associated with the current parameter.

The values of \_FACTOR\_ and \_LAG\_ identify which particular MA, AR, NUM, or DEN parameter estimate is given by the \_VALUE\_ variable. The \_NAME\_ variable contains the response variable name for the MU, AR, or MA parameters. Otherwise, \_NAME\_ contains the input variable name associated with NUM or DEN parameter estimates. The \_NAME\_ variable contains the appropriate variable name associated with the current DIF observation as well. The \_VALUE\_ variable is 1 for all DIF observations, and the \_LAG\_ variable indicates the degree of differencing employed.

The observations contained in the OUTMODEL= data set are identified by the \_PARM\_ variable. A description of the values of the \_PARM\_ variable follows:

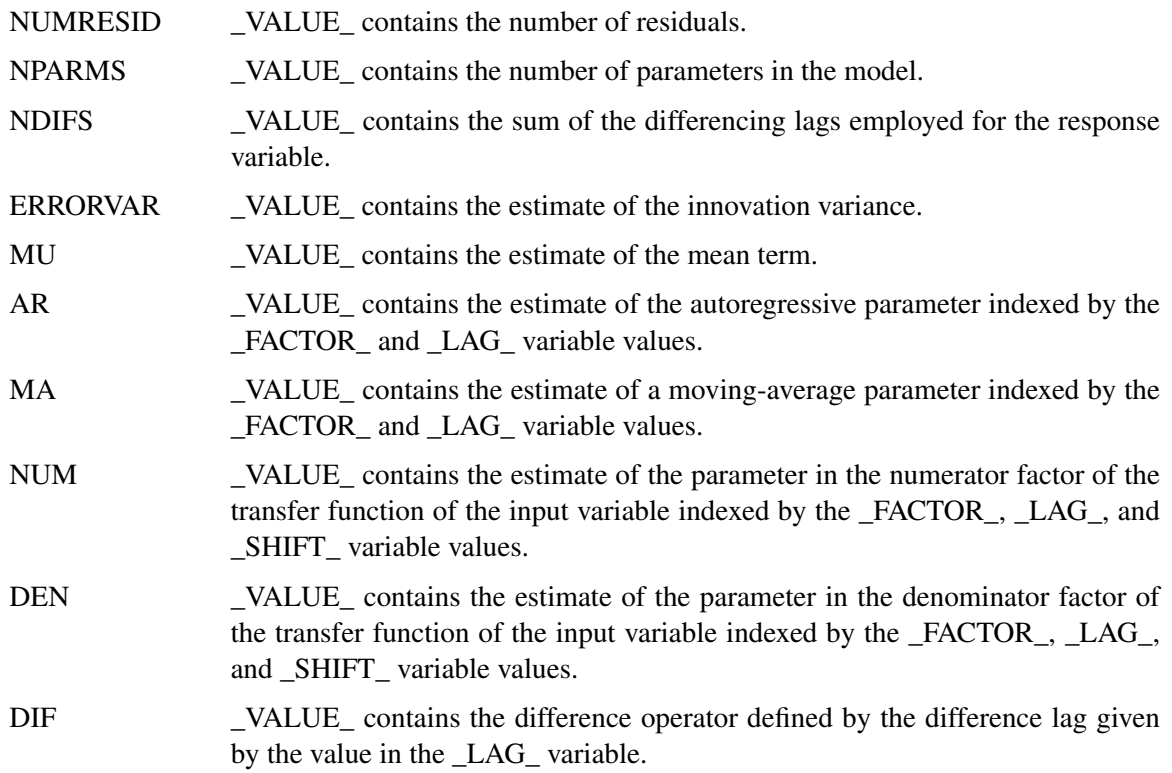

## **OUTSTAT= Data Set**

PROC ARIMA writes the diagnostic statistics for a model to an output data set when the OUT-STAT= option is specified in the ESTIMATE statement. The OUTSTAT data set contains the following:

- the BY variables.
- \_MODLABEL\_, a character variable that contains the model label, if it is provided by using the label option in the ESTIMATE statement (otherwise this variable is not created).
- \_TYPE\_, a character variable that contains the estimation method used. \_TYPE\_ can have the value CLS, ULS, or ML.
- STAT, a character variable that contains the name of the statistic given by the \_VALUE\_ variable in this observation. \_STAT\_ takes on the values AIC, SBC, LOGLIK, SSE, NUM-RESID, NPARMS, NDIFS, ERRORVAR, MU, CONV, and NITER.
- \_VALUE\_, a numeric variable that contains the value of the statistic named by the \_STAT\_ variable.

The observations contained in the OUTSTAT= data set are identified by the \_STAT\_ variable. A description of the values of the \_STAT\_ variable follows:

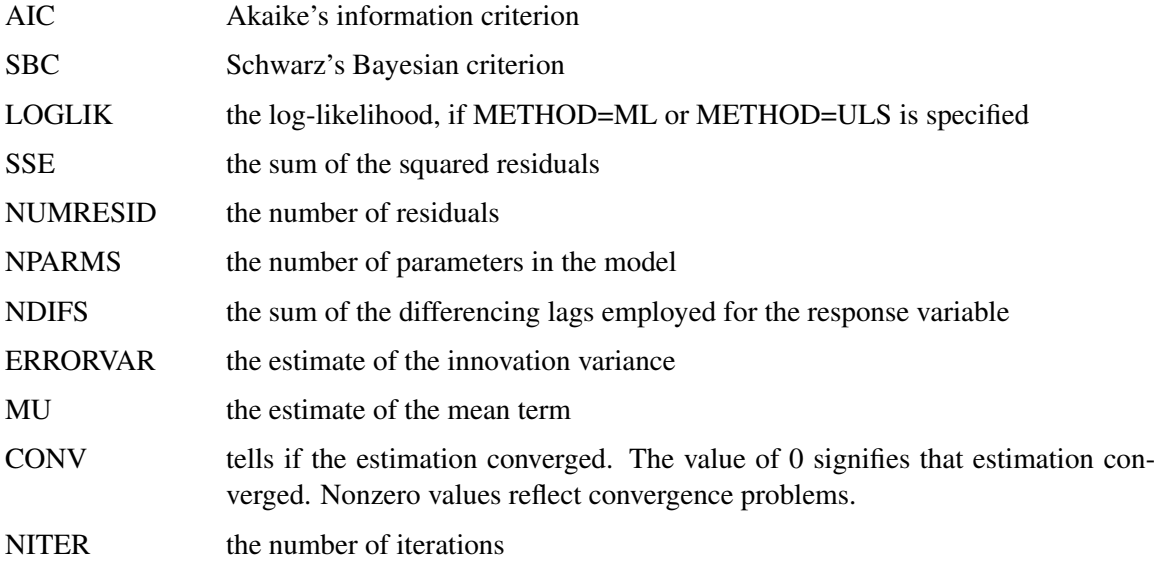

Remark. CONV takes an integer value that corresponds to the error condition of the parameter estimation process. The value of 0 signifies that estimation process has converged. The higher values signify convergence problems of increasing severity. Specifically:

- $\bullet$  CONV = 0 indicates that the estimation process has converged.
- $\bullet$  CONV = 1 or 2 indicates that the estimation process has run into numerical problems (such as encountering an unstable model or a ridge) during the iterations.
- $\bullet$  CONV  $\geq$  3 indicates that the estimation process has failed to converge.

## **Printed Output**

The ARIMA procedure produces printed output for each of the IDENTIFY, ESTIMATE, and FORECAST statements. The output produced by each ARIMA statement is described in the following sections. If ODS Graphics is enabled, the line printer plots mentioned below are replaced by the corresponding ODS plots.

### **IDENTIFY Statement Printed Output**

The printed output of the IDENTIFY statement consists of the following:

- a table of summary statistics, including the name of the response variable, any specified periods of differencing, the mean and standard deviation of the response series after differencing, and the number of observations after differencing
- a plot of the sample autocorrelation function for lags up to and including the NLAG= option value. Standard errors of the autocorrelations also appear to the right of the autocorrelation

plot if the value of LINESIZE= option is sufficiently large. The standard errors are derived using Bartlett's approximation (Box and Jenkins 1976, p. 177). The approximation for a standard error for the estimated autocorrelation function at lag *k* is based on a null hypothesis that a pure moving-average Gaussian process of order *k*–1 generated the time series. The relative position of an approximate 95% confidence interval under this null hypothesis is indicated by the dots in the plot, while the asterisks represent the relative magnitude of the autocorrelation value.

- a plot of the sample inverse autocorrelation function. See the section ["The Inverse Auto](#page-248-0)[correlation Function"](#page-248-0) on page 239 for more information about the inverse autocorrelation function.
- a plot of the sample partial autocorrelation function
- a table of test statistics for the hypothesis that the series is white noise. These test statistics are the same as the tests for white noise residuals produced by the ESTIMATE statement and are described in the section ["Estimation Details"](#page-257-1) on page 248.
- a plot of the sample cross-correlation function for each series specified in the CROSSCORR= option. If a model was previously estimated for a variable in the CROSSCORR= list, the cross-correlations for that series are computed for the prewhitened input and response series. For each input variable with a prewhitening filter, the cross-correlation report for the input series includes the following:
	- a table of test statistics for the hypothesis of no cross-correlation between the input and response series
	- the prewhitening filter used for the prewhitening transformation of the predictor and response variables
- ESACF tables if the ESACF option is used
- MINIC table if the MINIC option is used
- SCAN table if the SCAN option is used
- STATIONARITY test results if the STATIONARITY option is used

#### **ESTIMATE Statement Printed Output**

The printed output of the ESTIMATE statement consists of the following:

- if the PRINTALL option is specified, the preliminary parameter estimates and an iteration history that shows the sequence of parameter estimates tried during the fitting process
- a table of parameter estimates that show the following for each parameter: the parameter name, the parameter estimate, the approximate standard error, *t* value, approximate probability  $(Pr > |t|)$ , the lag for the parameter, the input variable name for the parameter, and the lag or "Shift" for the input variable
- the estimates of the constant term, the innovation variance (variance estimate), the innovation standard deviation (Std Error Estimate), Akaike's information criterion (AIC), Schwarz's Bayesian criterion (SBC), and the number of residuals
- $\bullet$  the correlation matrix of the parameter estimates
- a table of test statistics for hypothesis that the residuals of the model are white noise. The table is titled "Autocorrelation Check of Residuals."
- if the PLOT option is specified, autocorrelation, inverse autocorrelation, and partial autocorrelation function plots of the residuals
- if an INPUT variable has been modeled in such a way that prewhitening is performed in the IDENTIFY step, a table of test statistics titled "Crosscorrelation Check of Residuals." The test statistic is based on the chi-square approximation suggested by Box and Jenkins (1976, pp. 395–396). The cross-correlation function is computed by using the residuals from the model as one series and the prewhitened input variable as the other series.
- if the GRID option is specified, the sum-of-squares or likelihood surface over a grid of parameter values near the final estimates
- a summary of the estimated model that shows the autoregressive factors, moving-average factors, and transfer function factors in backshift notation with the estimated parameter values.

#### **OUTLIER Statement Printed Output**

The printed output of the OUTLIER statement consists of the following:

- a summary that contains the information about the maximum number of outliers searched, the number of outliers actually detected, and the significance level used in the outlier detection.
- a table that contains the results of the outlier detection process. The outliers are listed in the order in which they are found. This table contains the following columns:
	- The Obs column contains the observation number of the start of the level shift.
	- If an ID= option is specified, then the Time ID column contains the time identification labels of the start of the outlier.
	- The Type column lists the type of the outlier.
	- The Estimate column contains  $\hat{\beta}$ , the estimate of the regression coefficient of the shock signature.
	- The Chi-Square column lists the value of the test statistic  $\tau^2$ .
	- The Approx Prob > ChiSq column lists the approximate *p*-value of the test statistic.

### **FORECAST Statement Printed Output**

The printed output of the FORECAST statement consists of the following:

- a summary of the estimated model
- a table of forecasts with following columns:
	- The Obs column contains the observation number.
	- The Forecast column contains the forecast values.
	- The Std Error column contains the forecast standard errors.
	- The Lower and Uppers columns contain the approximate 95% confidence limits. The ALPHA= option can be used to change the confidence interval for forecasts.
	- If the PRINTALL option is specified, the forecast table also includes columns for the actual values of the response series (Actual) and the residual values (Residual).

### **ODS Table Names**

PROC ARIMA assigns a name to each table it creates. You can use these names to reference the table when you use the Output Delivery System (ODS) to select tables and create output data sets. These names are listed in [Table 7.12.](#page-281-0)

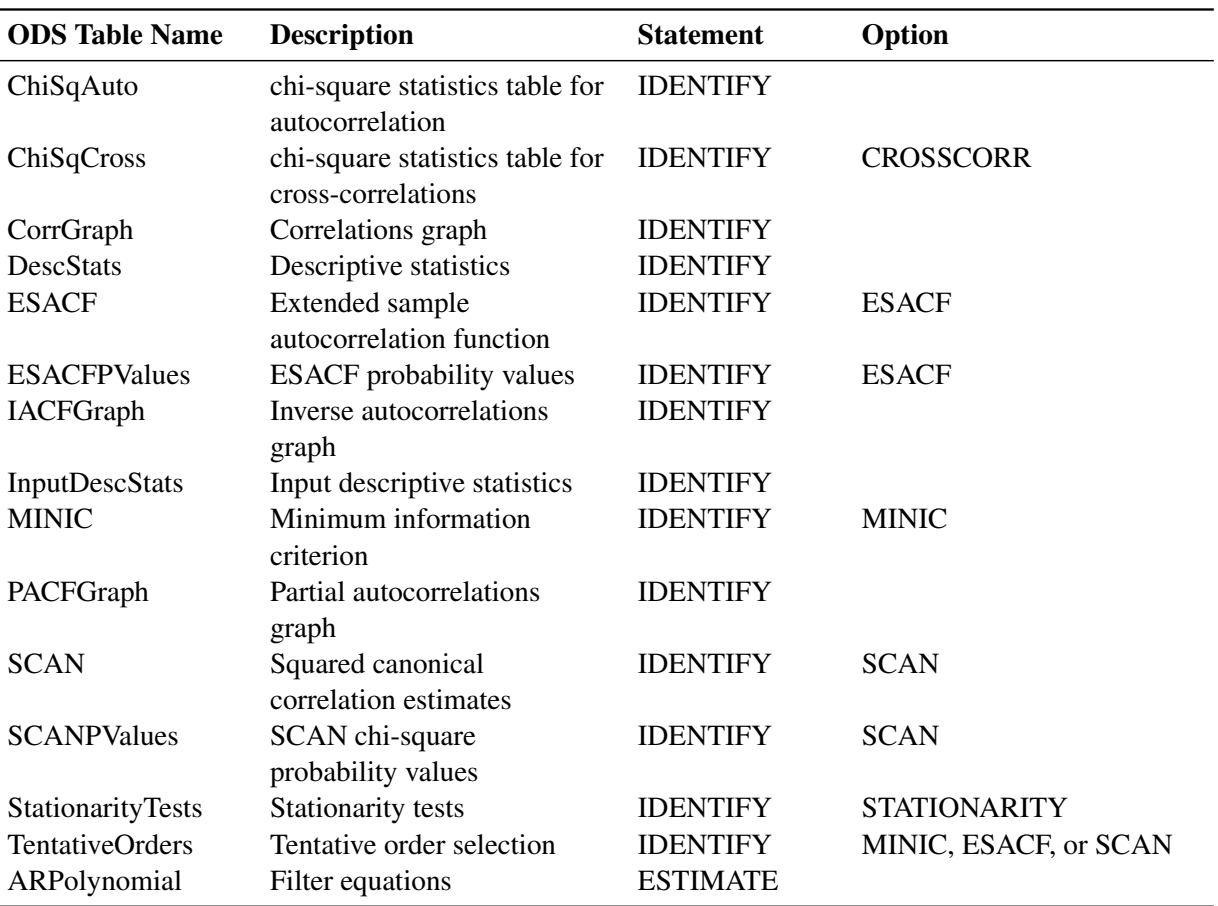

#### <span id="page-281-0"></span>**Table 7.12** ODS Tables Produced by PROC ARIMA

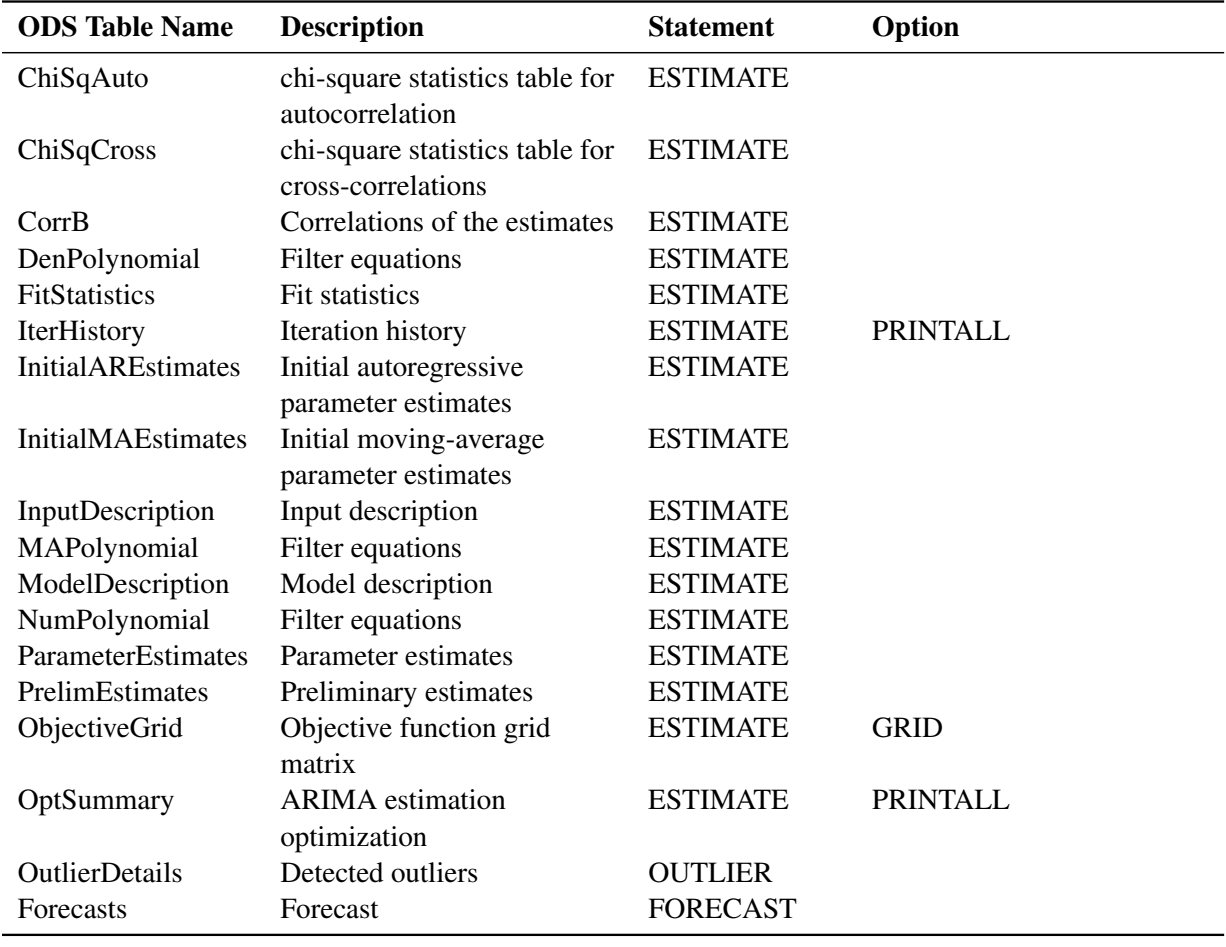

### **Table 7.12** *continued*

### **Statistical Graphics**

This section provides information about the basic ODS statistical graphics produced by the ARIMA procedure. To request graphics with PROC ARIMA, you must first enable ODS Graphics by specifying the **ODS GRAPHICS ON**; statement. See Chapter 21, ["Statistical Graphics Using ODS"](#page-1384-0) (*SAS/STAT User's Guide*), for more information. The main types of plots available are as follows:

- plots useful in the trend and correlation analysis of the dependent and input series
- plots useful for the residual analysis of an estimated model
- forecast plots

You can obtain most plots relevant to the specified model by default if ODS Graphics is enabled. For finer control of the graphics, you can use the [PLOTS=](#page-233-0) option in the PROC ARIMA statement. The following example is a simple illustration of how to use the [PLOTS=](#page-233-0) option.

#### **Airline Series: Illustration of ODS Graphics**

The series in this example, the monthly airline passenger series, is also discussed later, in [Example 7.2.](#page-291-0)

The following statements specify an ARIMA $(0,1,1) \times (0,1,1)_{12}$  model without a mean term to the logarithms of the airline passengers series, xlog. Notice the use of the global plot option **ONLY** in the [PLOTS=](#page-233-0) option of the PROC ARIMA statement. It suppresses the production of default graphics and produces only the plots specified by the subsequent RESIDUAL and FORECAST plot options. The **RESIDUAL(SMOOTH)** plot specification produces a time series plot of residuals that has an overlaid loess fit; see [Figure 7.21.](#page-283-0) The **FORECAST(FORECAST)** option produces a plot that shows the one-step-ahead forecasts, as well as the multistep-ahead forecasts; see [Figure 7.22.](#page-284-0)

```
proc arima data=seriesg
   plots(only)=(residual(smooth) forecast(forecasts));
   identify var=xlog(1,12);
   estimate q=(1)(12) noint method=ml;
   forecast id=date interval=month;
run;
```
<span id="page-284-0"></span>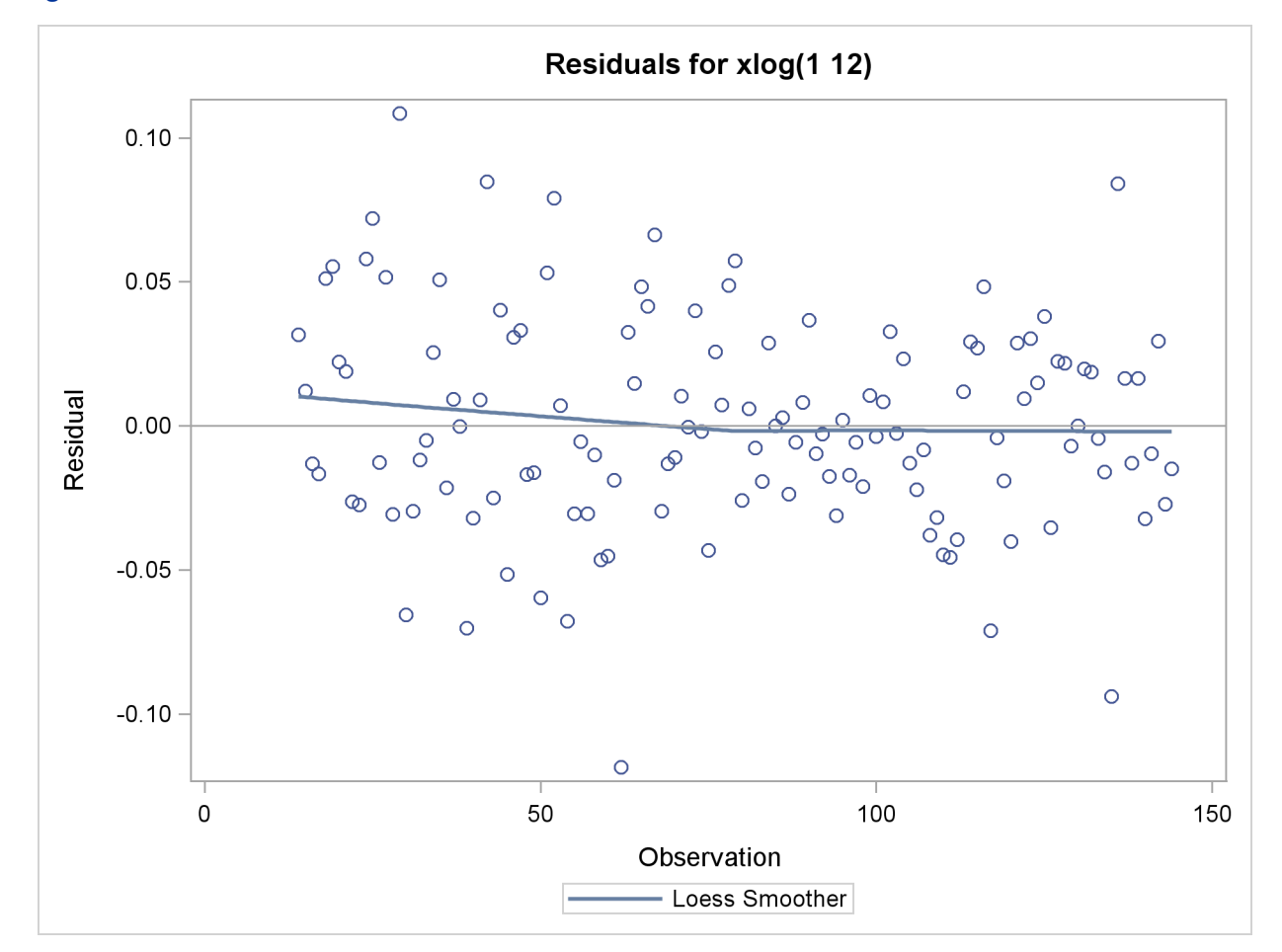

**Figure 7.21** Residual Plot of the Airline Model

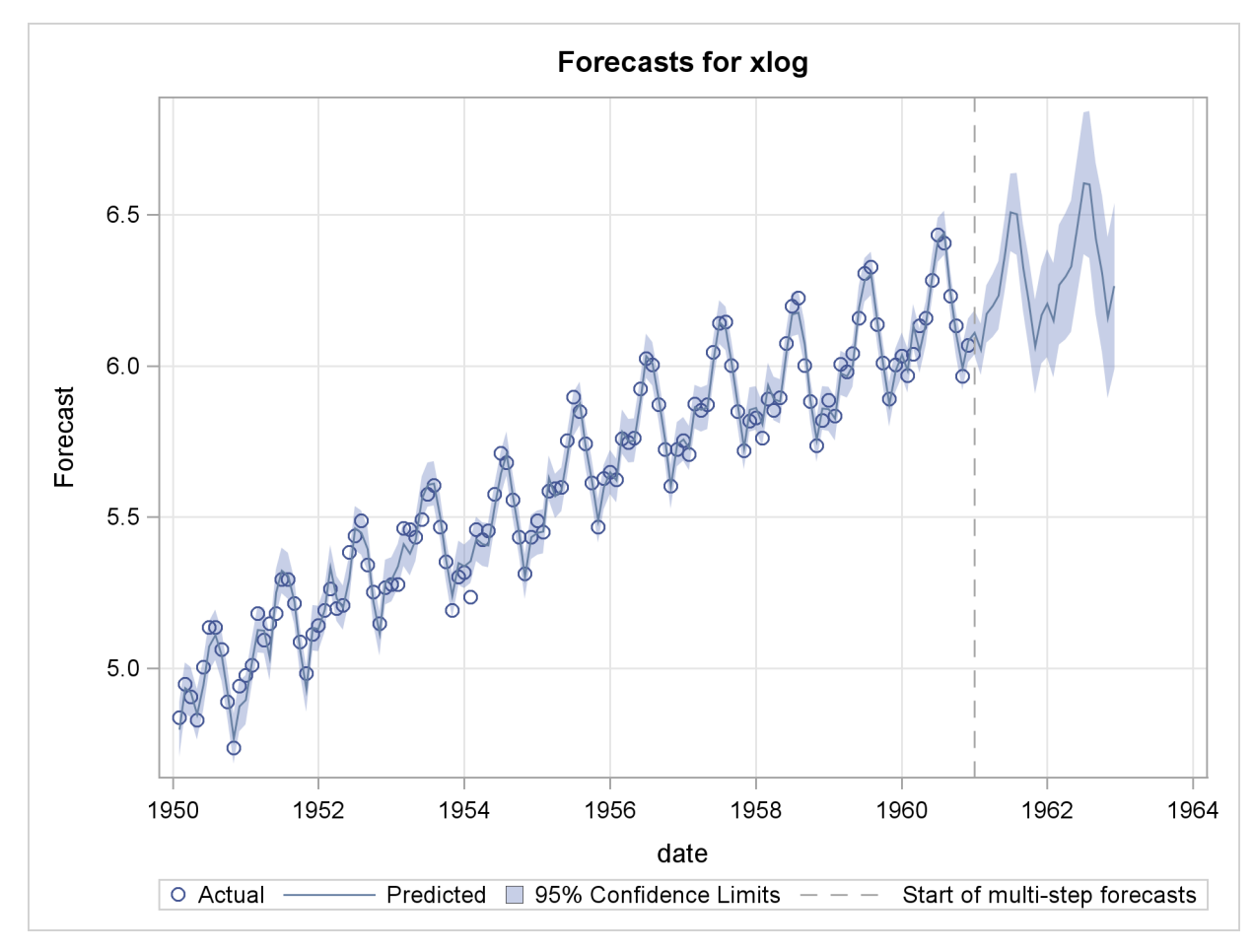

**Figure 7.22** Forecast Plot of the Airline Model

### **ODS Graph Names**

PROC ARIMA assigns a name to each graph it creates by using ODS. You can use these names to reference the graphs when you use ODS. The names are listed in [Table 7.13.](#page-285-0)

<span id="page-285-0"></span>**Table 7.13** ODS Graphics Produced by PROC ARIMA

| <b>ODS Graph Name</b> | <b>Plot Description</b>                                 | Option        |
|-----------------------|---------------------------------------------------------|---------------|
| <b>SeriesPlot</b>     | Time series plot of the<br>dependent series             | PLOTS(UNPACK) |
| <b>SeriesACFPlot</b>  | Autocorrelation plot of the<br>dependent series         | PLOTS(UNPACK) |
| <b>SeriesPACFPlot</b> | Partial-autocorrelation plot of<br>the dependent series | PLOTS(UNPACK) |
| <b>SeriesIACFPlot</b> | Inverse-autocorrelation plot<br>of the dependent series | PLOTS(UNPACK) |
| SeriesCorrPanel       | Series trend and correlation<br>analysis panel          | Default       |

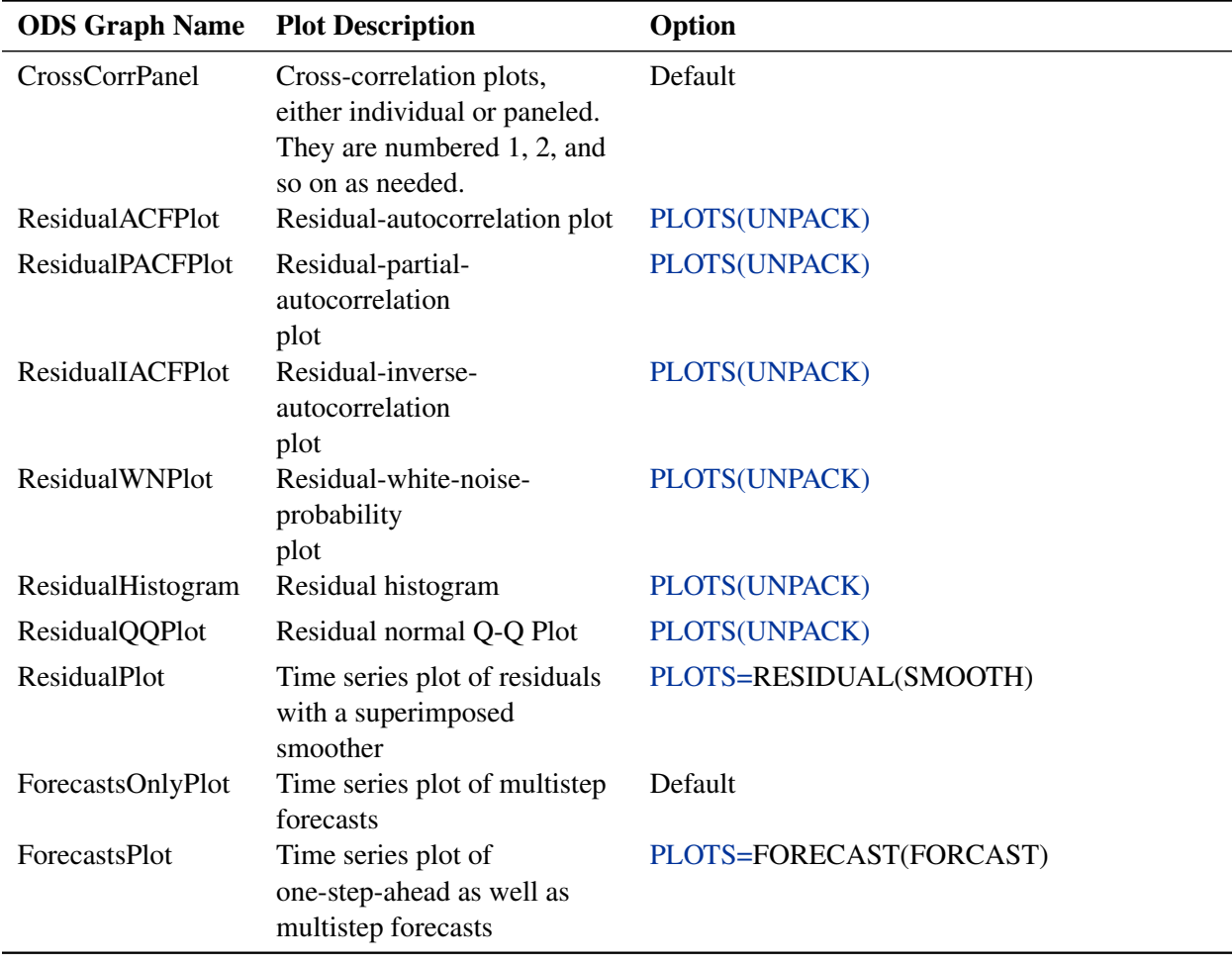

#### **Table 7.13** *continued*

# **Examples: ARIMA Procedure**

## **Example 7.1: Simulated IMA Model**

This example illustrates the ARIMA procedure results for a case where the true model is known. An integrated moving-average model is used for this illustration.

The following DATA step generates a pseudo-random sample of 100 periods from the ARIMA(0,1,1) process  $u_t = u_{t-1} + a_t - 0.8a_{t-1}$ ,  $a_t$  iid N(0, 1):

```
title1 'Simulated IMA(1,1) Series';
data a;
  u1 = 0.9; a1 = 0;
  do i = -50 to 100;
```

```
a = rannor( 32565 );
     u = u1 + a - .8 * a1;
     if i > 0 then output;
     a1 = a;
     u1 = u;
  end;
run;
```
The following ARIMA procedure statements identify and estimate the model:

```
/*-- Simulated IMA Model --*/
proc arima data=a;
  identify var=u;
  run;
  identify var=u(1);
  run;
  estimate q=1 ;
 run;
quit;
```
<span id="page-287-0"></span>The graphical series correlation analysis output of the first IDENTIFY statement is shown in [Output 7.1.1.](#page-287-0) The output shows the behavior of the sample autocorrelation function when the process is nonstationary. Note that in this case the estimated autocorrelations are not very high, even at small lags. Nonstationarity is reflected in a pattern of significant autocorrelations that do not decline quickly with increasing lag, not in the size of the autocorrelations.
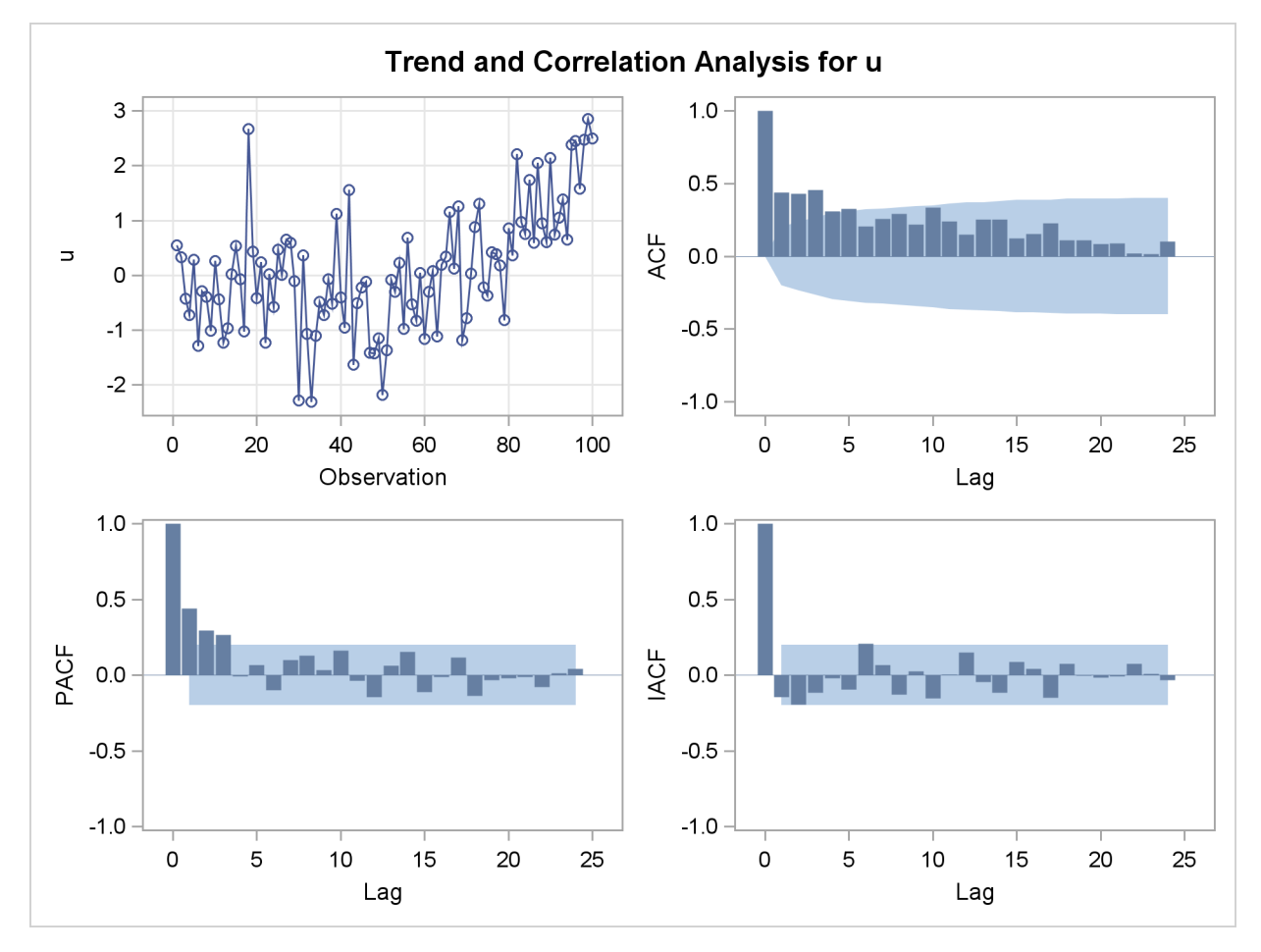

**Output 7.1.1** Correlation Analysis from the First IDENTIFY Statement

<span id="page-288-0"></span>The second IDENTIFY statement differences the series. The results of the second IDENTIFY statement are shown in [Output 7.1.2.](#page-288-0) This output shows autocorrelation, inverse autocorrelation, and partial autocorrelation functions typical of MA(1) processes.

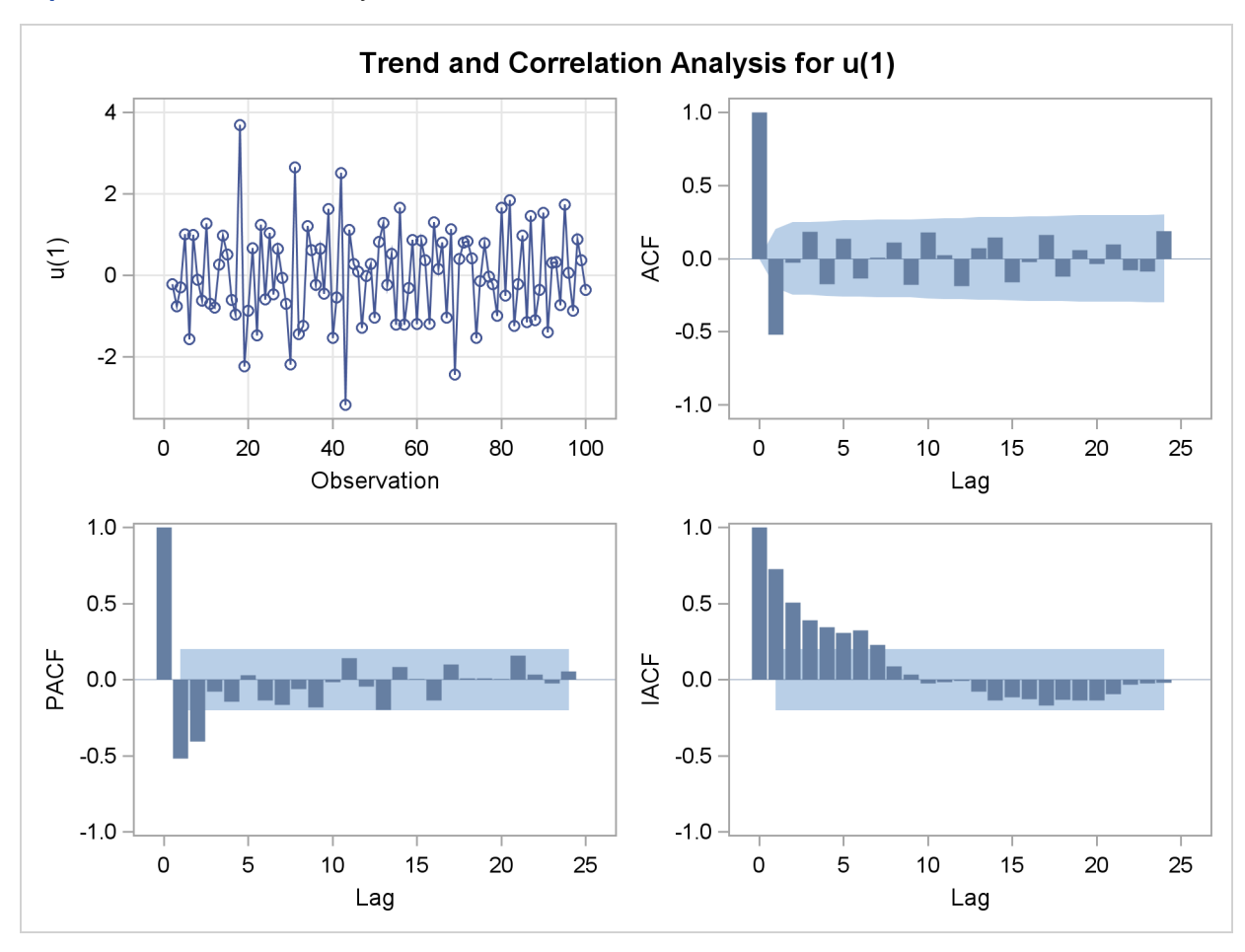

**Output 7.1.2** Correlation Analysis from the Second IDENTIFY Statement

The ESTIMATE statement fits an ARIMA(0,1,1) model to the simulated data. Note that in this case the parameter estimates are reasonably close to the values used to generate the simulated data. ( $\mu = 0$ ,  $\hat{\mu} = 0.02$ ;  $\theta_1 = 0.8$ ,  $\hat{\theta}_1 = 0.79$ ;  $\sigma^2 = 1$ ,  $\hat{\sigma}^2 = 0.82$ .) Moreover, the graphical analysis of the residuals shows no model inadequacies (see [Output 7.1.4](#page-290-0) and [Output 7.1.5\)](#page-290-1).

<span id="page-289-0"></span>The ESTIMATE statement results are shown in [Output 7.1.3.](#page-289-0)

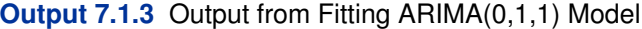

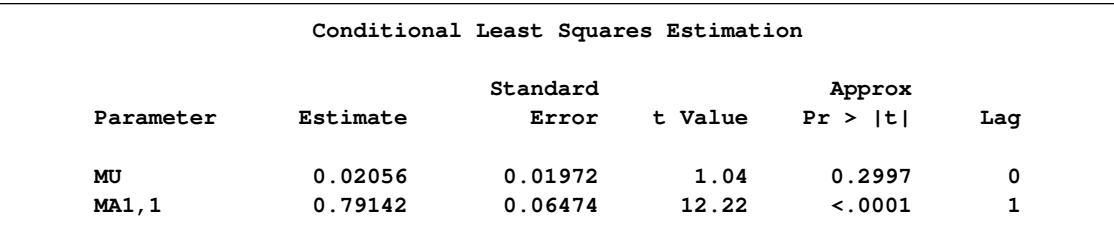

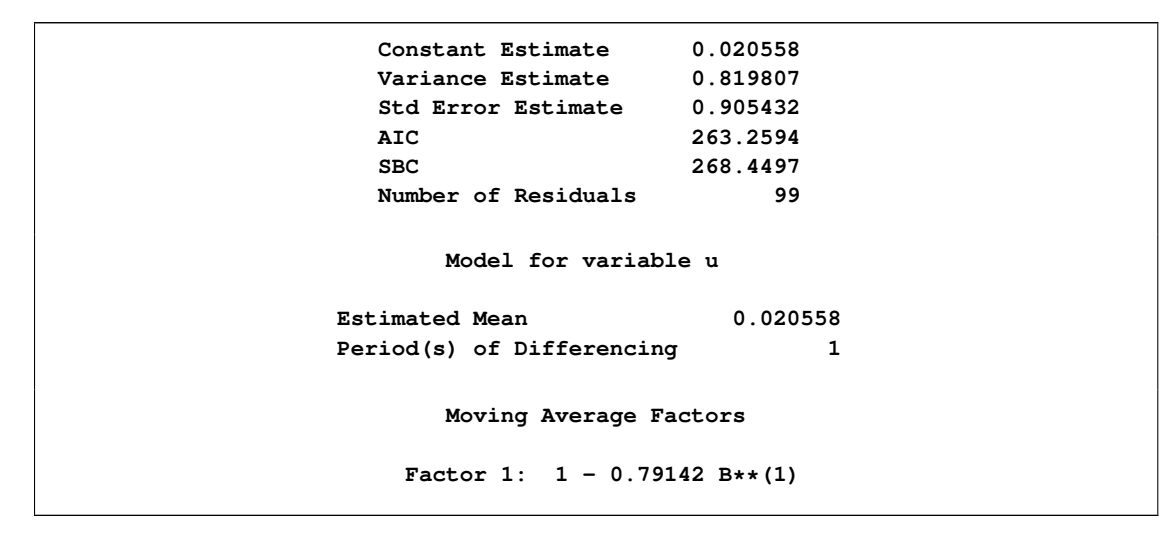

**Output 7.1.3** *continued*

<span id="page-290-0"></span>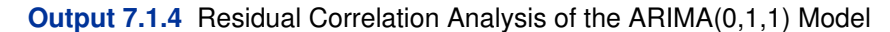

<span id="page-290-1"></span>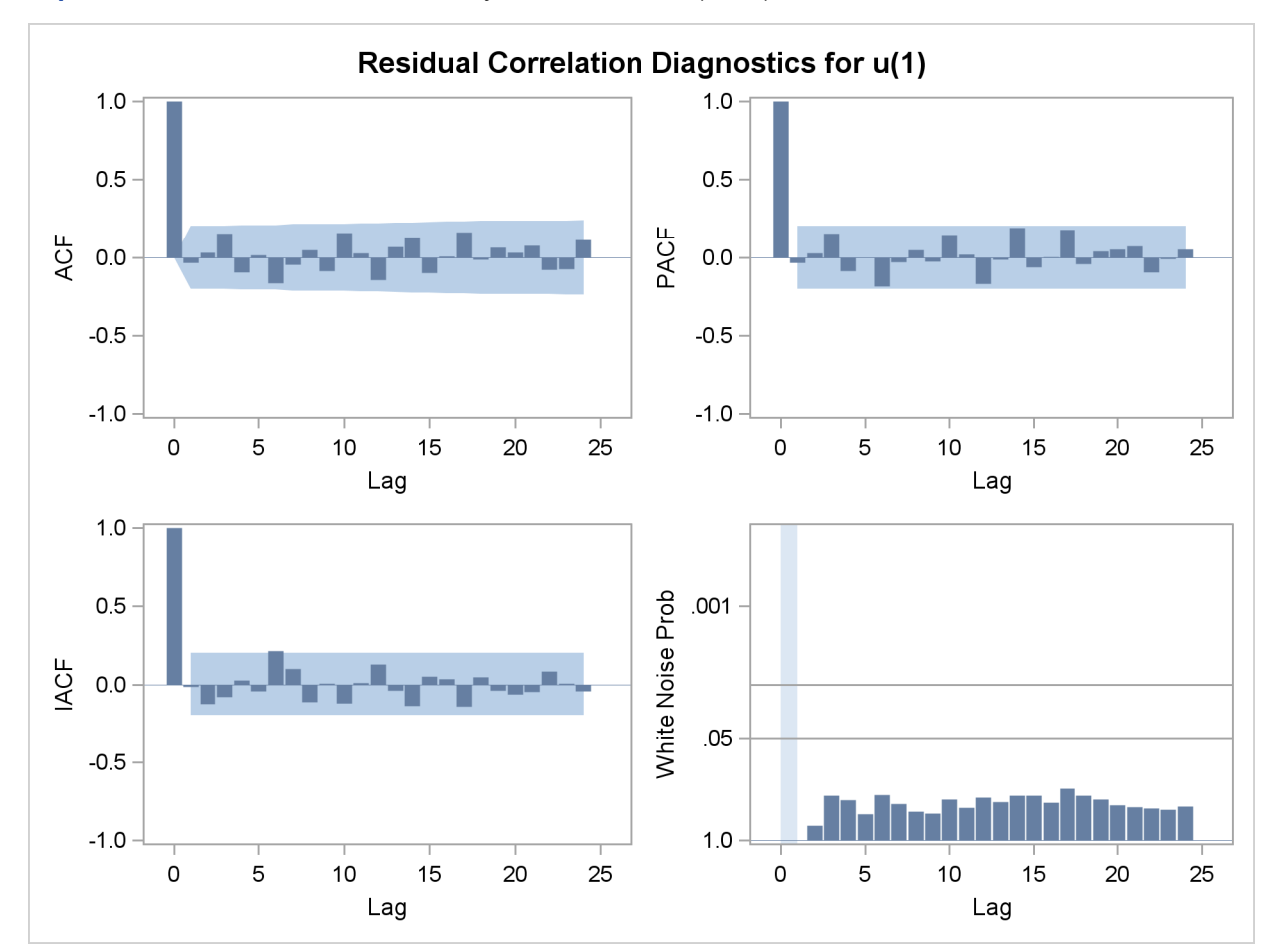

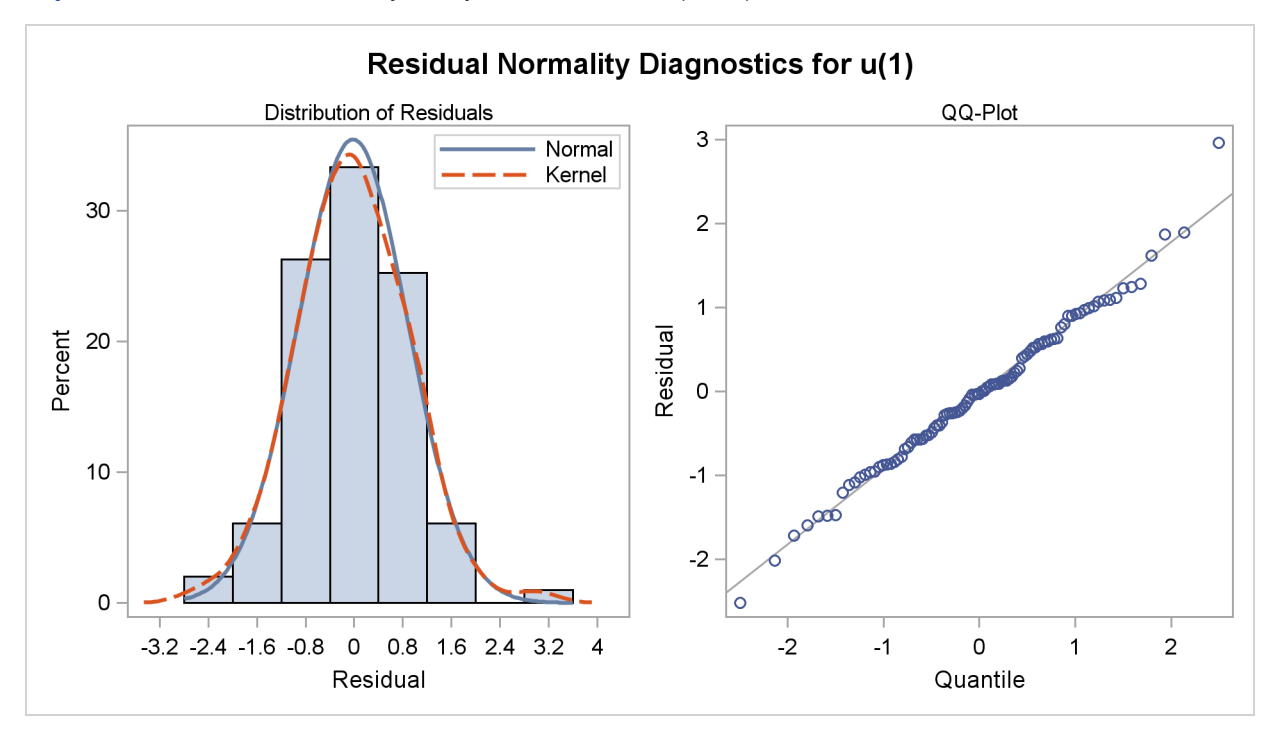

**Output 7.1.5** Residual Normality Analysis of the ARIMA(0,1,1) Model

## **Example 7.2: Seasonal Model for the Airline Series**

<span id="page-291-1"></span>The airline passenger data, given as Series G in Box and Jenkins (1976), have been used in time series analysis literature as an example of a nonstationary seasonal time series. This example uses PROC ARIMA to fit the airline model,  $ARIMA(0,1,1)\times(0,1,1)_{12}$ , to Box and Jenkins' Series G. The following statements read the data and log-transform the series:

```
title1 'International Airline Passengers';
title2 '(Box and Jenkins Series-G)';
data seriesg;
   input x @@;
   xlog = log( x );
   date = intnx( 'month', '31dec1948'd, _n_ );
   format date monyy.;
datalines;
... more lines ...
```
The following PROC TIMESERIES step plots the series, as shown in [Output 7.2.1:](#page-291-0)

```
proc timeseries data=seriesg plot=series;
  id date interval=month;
   var x;
run;
```
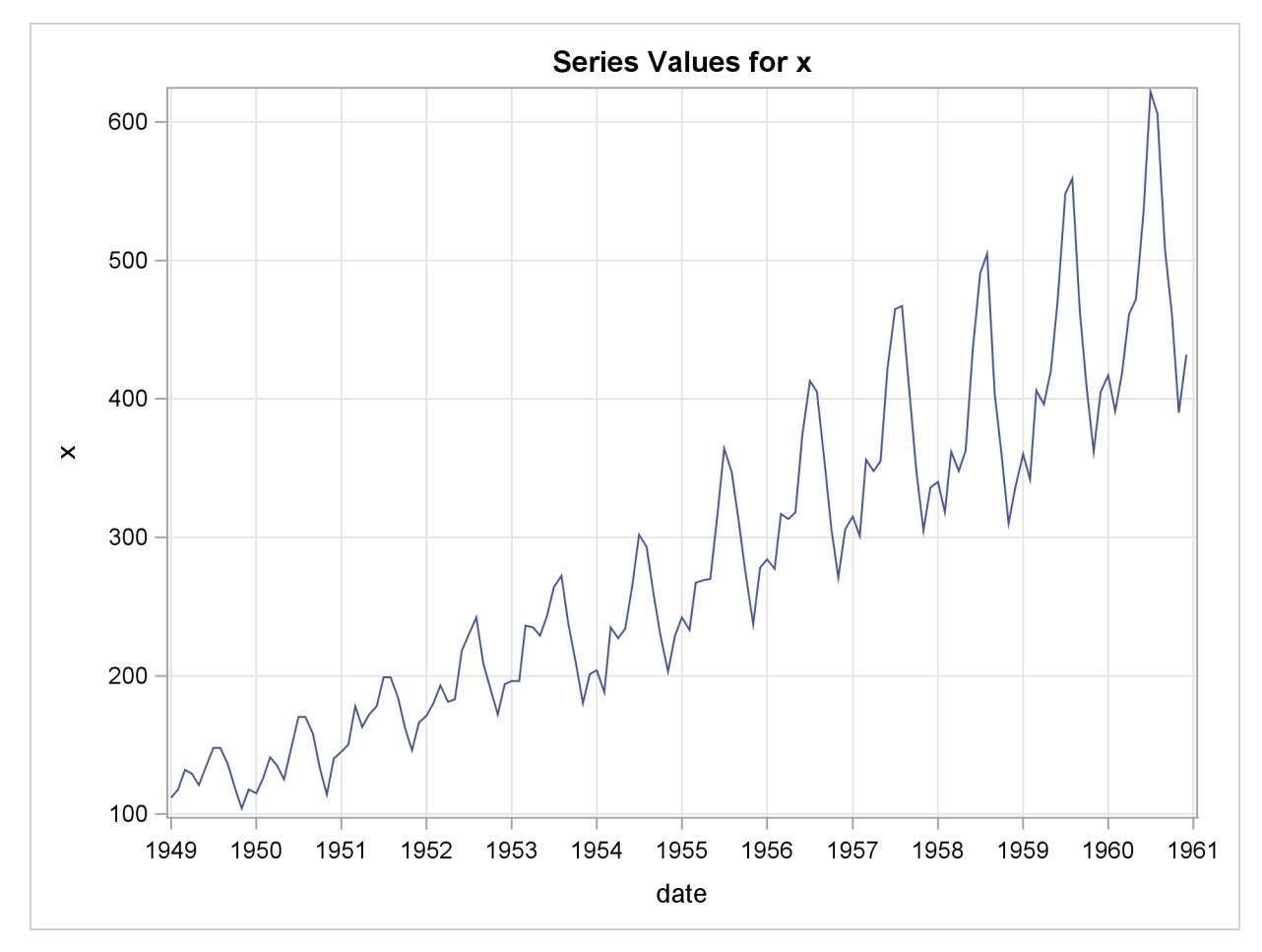

**Output 7.2.1** Time Series Plot of the Airline Passenger Series

The following statements specify an ARIMA $(0,1,1) \times (0,1,1)_{12}$  model without a mean term to the logarithms of the airline passengers series, xlog. The model is forecast, and the results are stored in the data set B.

```
/*-- Seasonal Model for the Airline Series --*/
proc arima data=seriesg;
   identify var=xlog(1,12);
   estimate q=(1)(12) noint method=ml;
   forecast id=date interval=month printall out=b;
run;
```
<span id="page-292-0"></span>The output from the IDENTIFY statement is shown in [Output 7.2.2.](#page-292-0) The autocorrelation plots shown are for the twice differenced series  $(1 - B)(1 - B^{12})XLOG$ . Note that the autocorrelation functions have the pattern characteristic of a first-order moving-average process combined with a seasonal moving-average process with lag 12.

#### **Output 7.2.2** IDENTIFY Statement Output

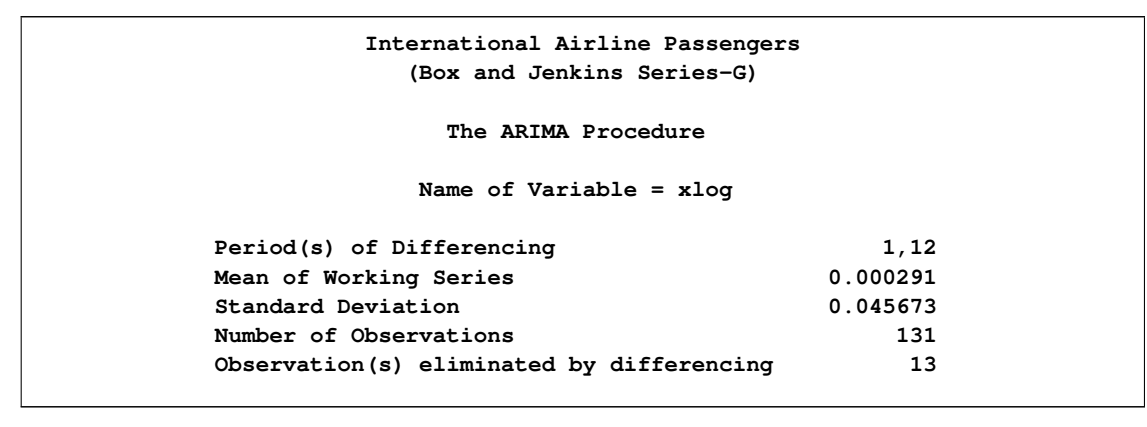

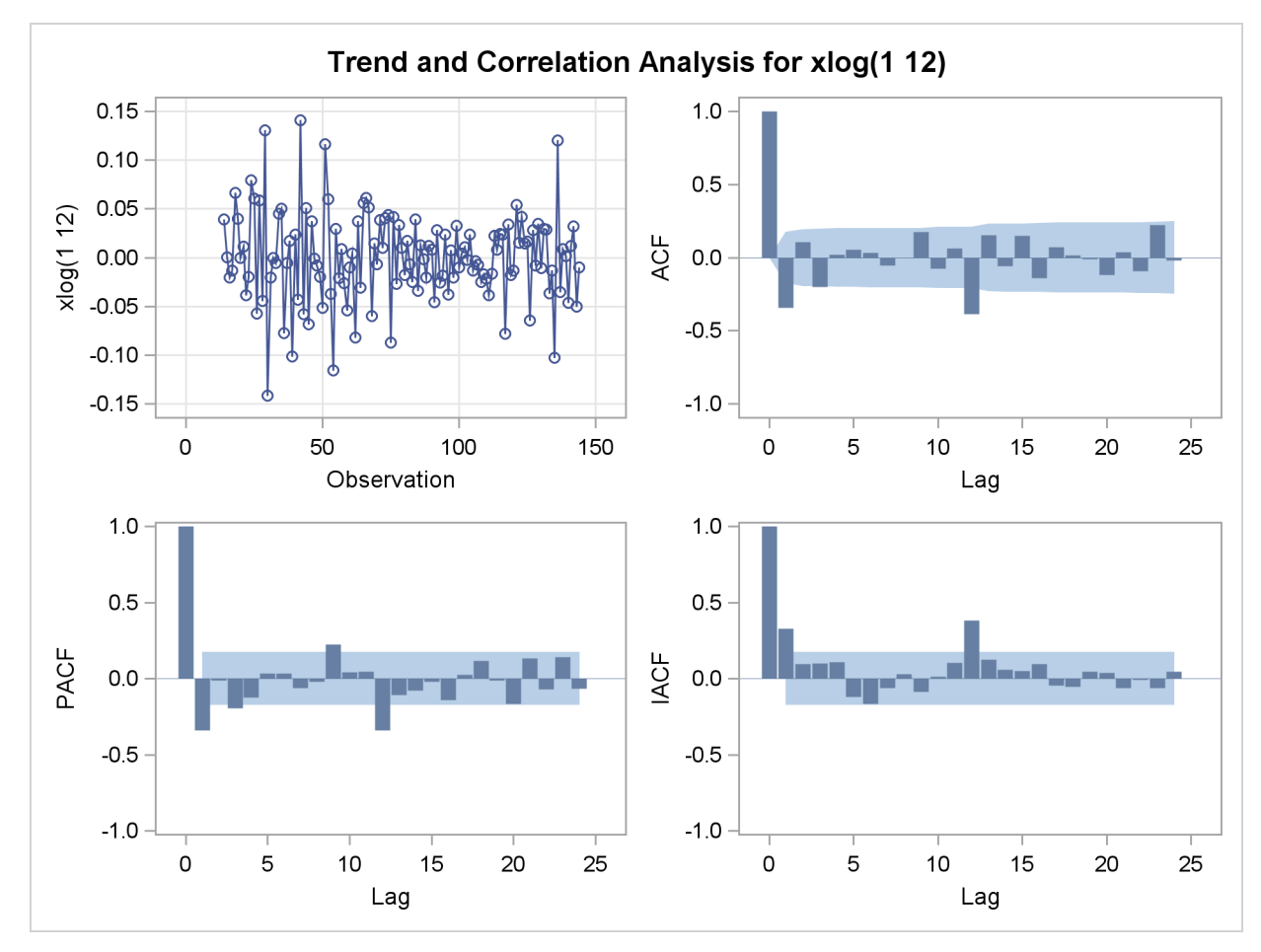

**Output 7.2.3** Trand and Correlation Analysis for the Twice Differenced Series

<span id="page-293-0"></span>The results of the ESTIMATE statement are shown in [Output 7.2.4,](#page-293-0) [Output 7.2.5,](#page-294-0) and [Output 7.2.6.](#page-295-0) The model appears to fit the data quite well.

<span id="page-294-0"></span>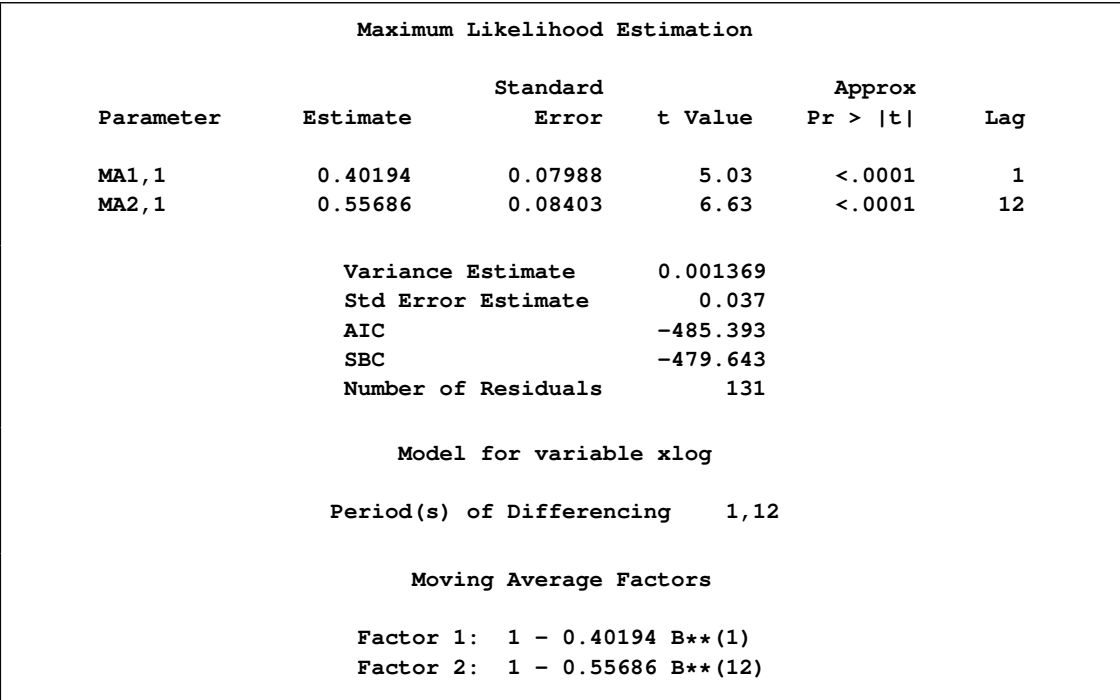

## **Output 7.2.4** ESTIMATE Statement Output

<span id="page-295-0"></span>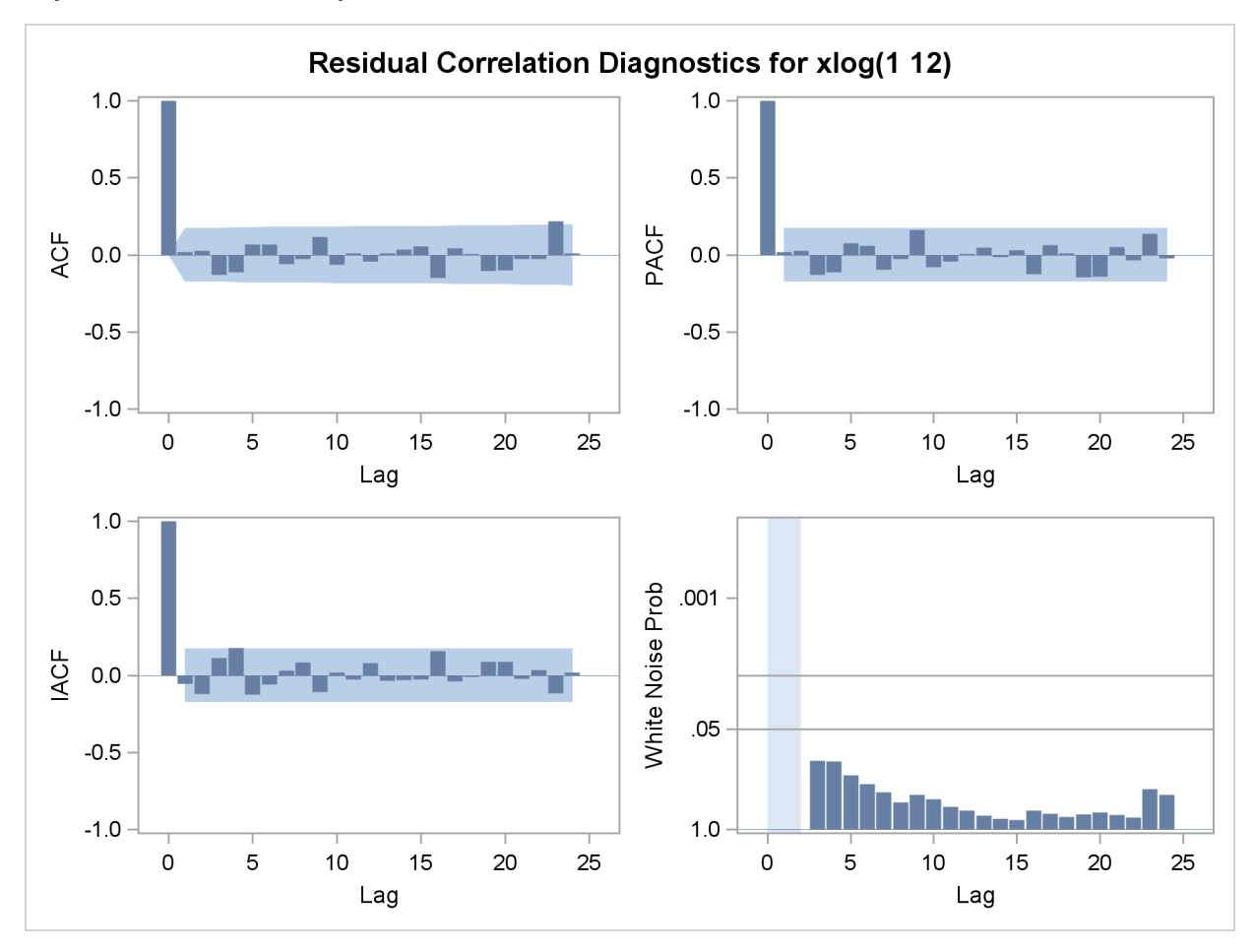

**Output 7.2.5** Residual Analysis of the Airline Model: Correlation

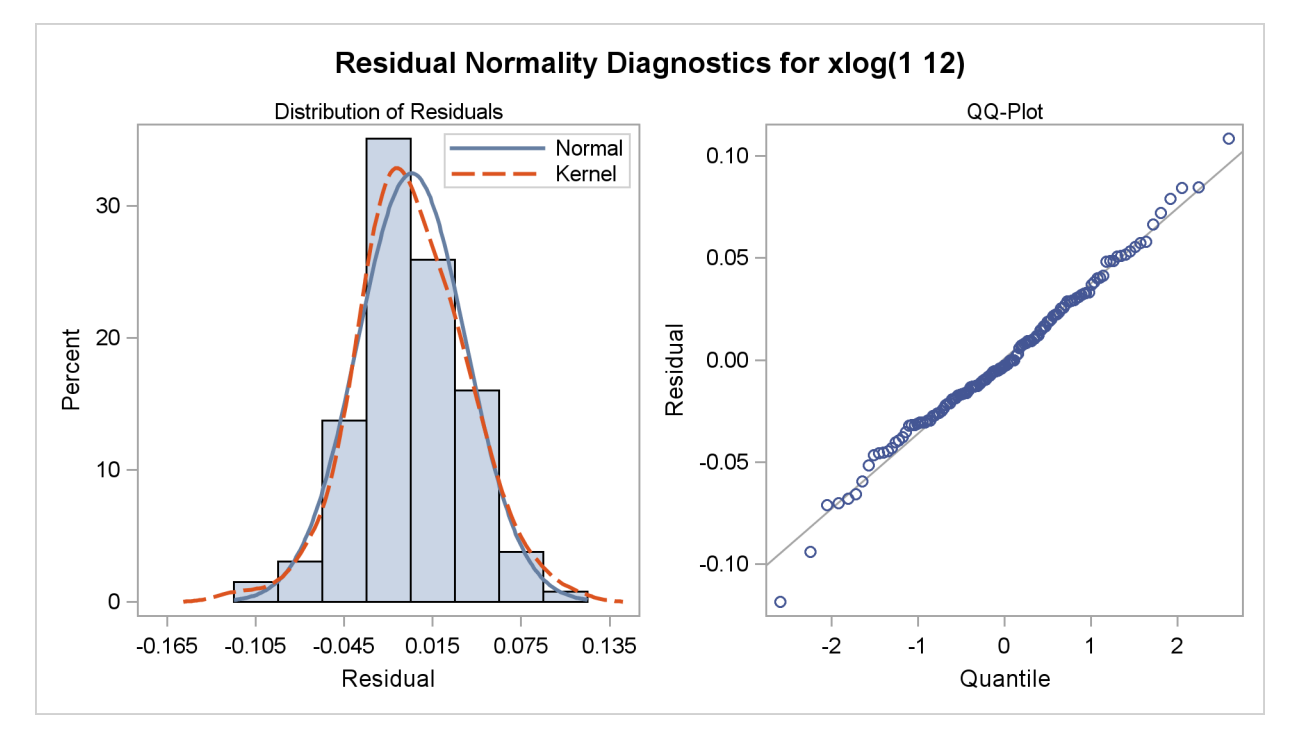

**Output 7.2.6** Residual Analysis of the Airline Model: Normality

<span id="page-297-0"></span>The forecasts and their confidence limits for the transformed series are shown in [Output 7.2.7.](#page-297-0)

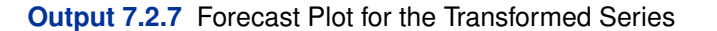

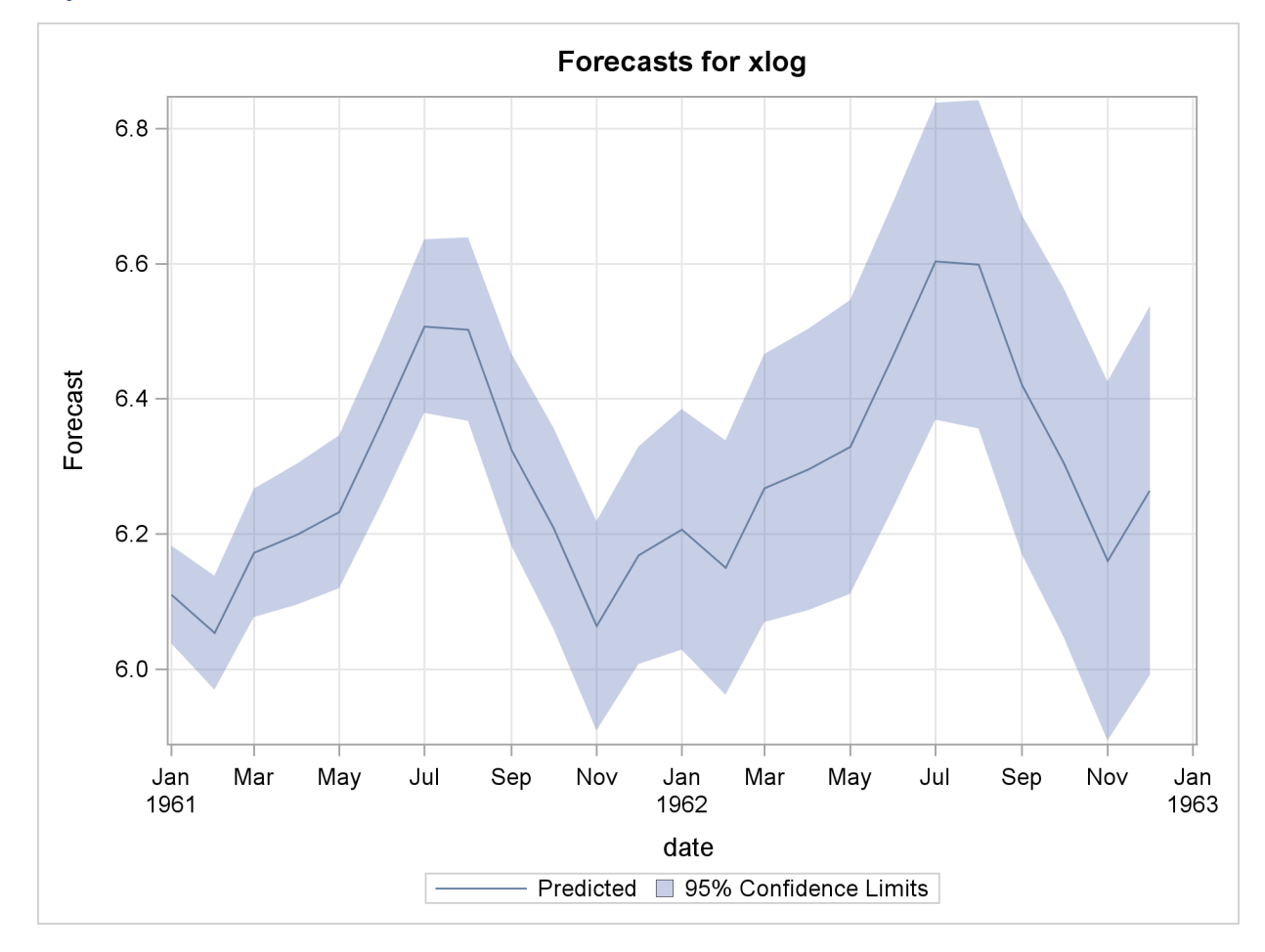

The following statements retransform the forecast values to get forecasts in the original scales. See the section ["Forecasting Log Transformed Data"](#page-267-0) on page 258 for more information.

```
data c;
  set b;
  x = exp( xlog );
  forecast = exp( forecast + std*std/2 );
  l95 = exp( l95 );
  u95 = exp( u95 );
run;
```
The forecasts and their confidence limits are plotted by using the following PROC SGPLOT step. The plot is shown in [Output 7.2.8.](#page-298-0)

```
proc sgplot data=c;
  where date >= '1jan58'd;
  band Upper=u95 Lower=l95 x=date
      / LegendLabel="95% Confidence Limits";
   scatter x=date y=x;
   series x=date y=forecast;
run;
```
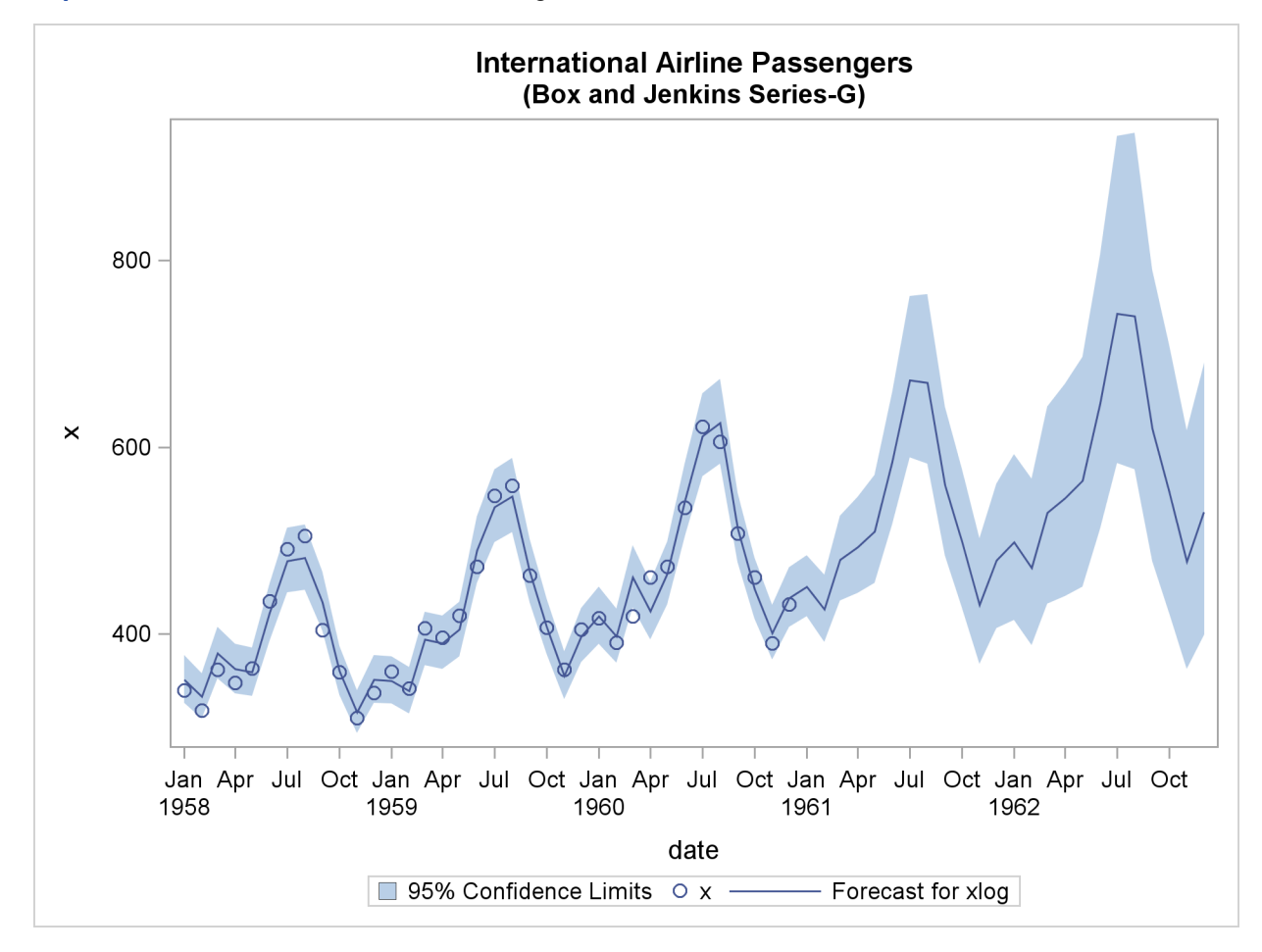

<span id="page-298-0"></span>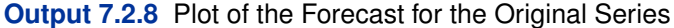

## **Example 7.3: Model for Series J Data from Box and Jenkins**

This example uses the Series J data from Box and Jenkins (1976). First, the input series X is modeled with a univariate ARMA model. Next, the dependent series Y is cross-correlated with the input series. Since a model has been fit to X, both Y and X are prewhitened by this model before the sample cross-correlations are computed. Next, a transfer function model is fit with no structure on the noise term. The residuals from this model are analyzed; then, the full model, transfer function and noise, is fit to the data.

The following statements read 'Input Gas Rate' and 'Output CO<sub>2</sub>' from a gas furnace. (Data values are not shown. The full example including data is in the SAS/ETS sample library.)

```
title1 'Gas Furnace Data';
title2 '(Box and Jenkins, Series J)';
data seriesj;
   input x y @@;
   label x = 'Input Gas Rate'
         y = 'Output CO2';
datalines;
```

```
... more lines ...
```
The following statements produce [Output 7.3.1](#page-299-0) through [Output 7.3.11:](#page-305-0)

```
proc arima data=seriesj;
   /*--- Look at the input process -------------------*/
  identify var=x;
   run;
   /*--- Fit a model for the input -------------------*/
   estimate p=3 plot;
   run;
   /*--- Crosscorrelation of prewhitened series ------*/
   identify var=y crosscorr=(x) nlag=12;
   run;
   /*- Fit a simple transfer function - look at residuals -*/
   estimate input=( 3 $ (1,2)/(1) x );
   run;
   /*--- Final Model - look at residuals ---*/
   estimate p=2 input=( 3 $ (1,2)/(1) x );
   run;
quit;
```
The results of the first IDENTIFY statement for the input series X are shown in [Output 7.3.1.](#page-299-0) The correlation analysis suggests an AR(3) model.

<span id="page-299-0"></span>**Output 7.3.1** IDENTIFY Statement Results for X

```
Gas Furnace Data
   (Box and Jenkins, Series J)
      The ARIMA Procedure
      Name of Variable = x
Mean of Working Series -0.05683
Standard Deviation 1.070952
Number of Observations 296
```
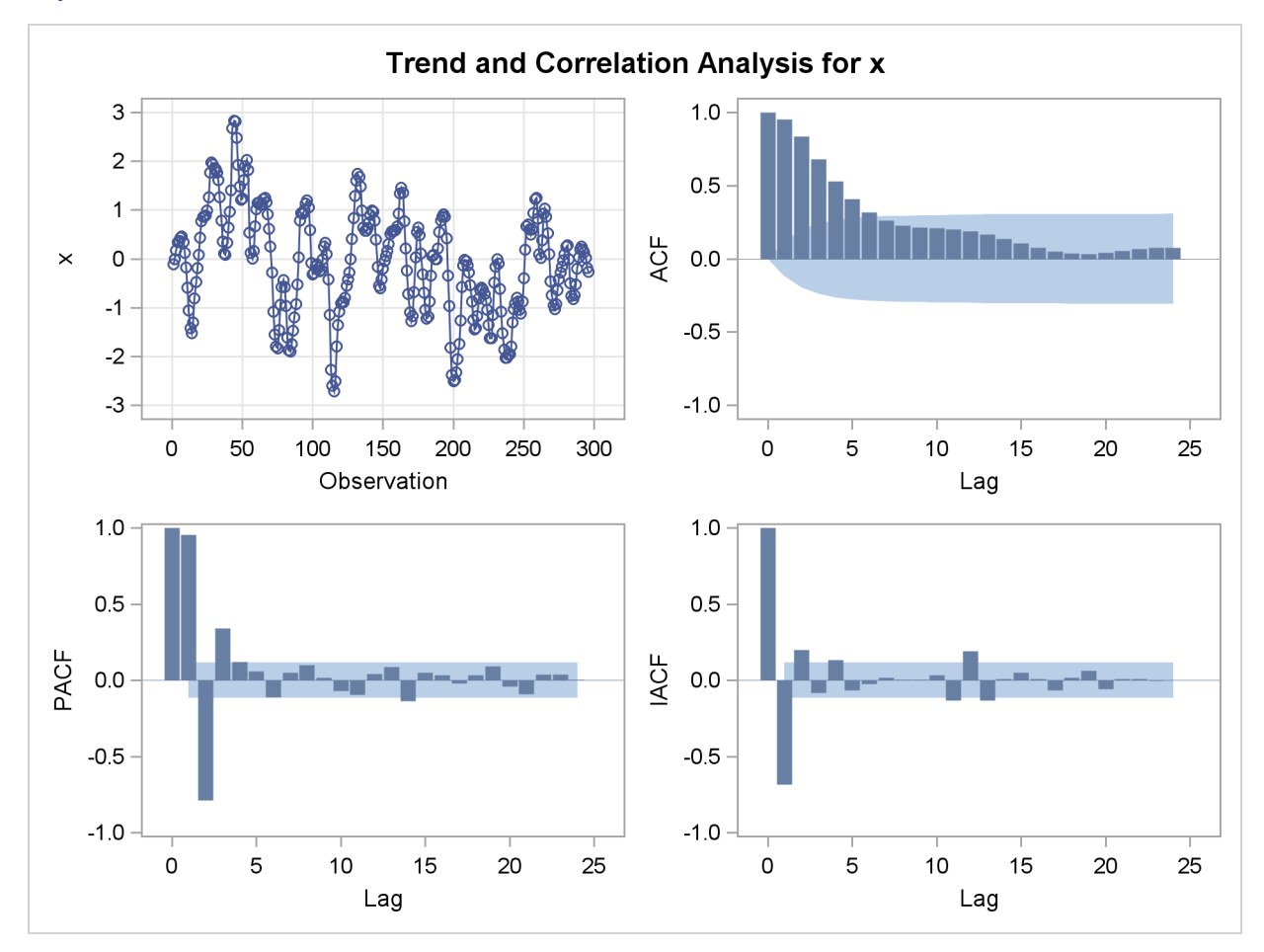

**Output 7.3.2** IDENTIFY Statement Results for X: Trend and Correlation

The ESTIMATE statement results for the AR(3) model for the input series X are shown in [Output 7.3.3.](#page-300-0)

<span id="page-300-0"></span>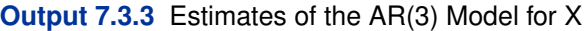

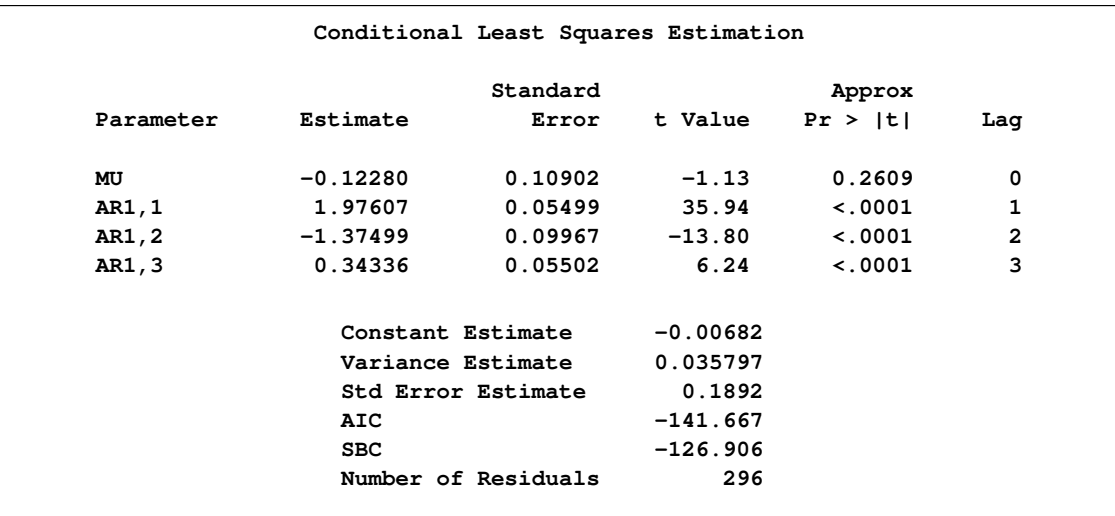

#### **Output 7.3.3** *continued*

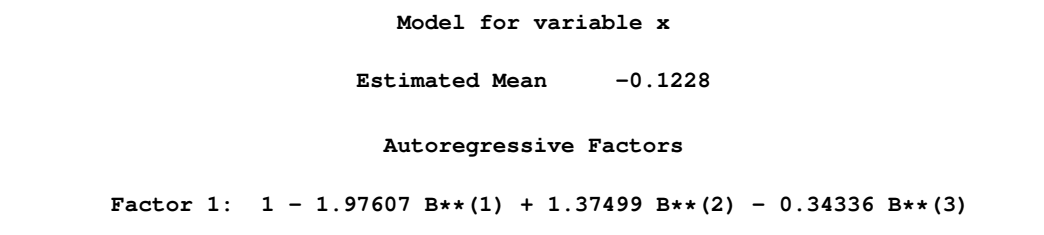

The IDENTIFY statement results for the dependent series Y cross-correlated with the input series X are shown in [Output 7.3.4,](#page-301-0) [Output 7.3.5,](#page-301-1) [Output 7.3.6,](#page-301-2) and [Output 7.3.7.](#page-302-0) Since a model has been fit to X, both Y and X are prewhitened by this model before the sample cross-correlations are computed.

<span id="page-301-0"></span>**Output 7.3.4** Summary Table: Y Cross-Correlated with X

```
Correlation of y and x
Number of Observations 296
Variance of transformed series y 0.131438
Variance of transformed series x 0.035357
    Both series have been prewhitened.
```
<span id="page-301-2"></span><span id="page-301-1"></span>**Output 7.3.5** Prewhitening Filter

```
Autoregressive Factors
Factor 1: 1 - 1.97607 B**(1) + 1.37499 B**(2) - 0.34336 B**(3)
```
<span id="page-302-0"></span>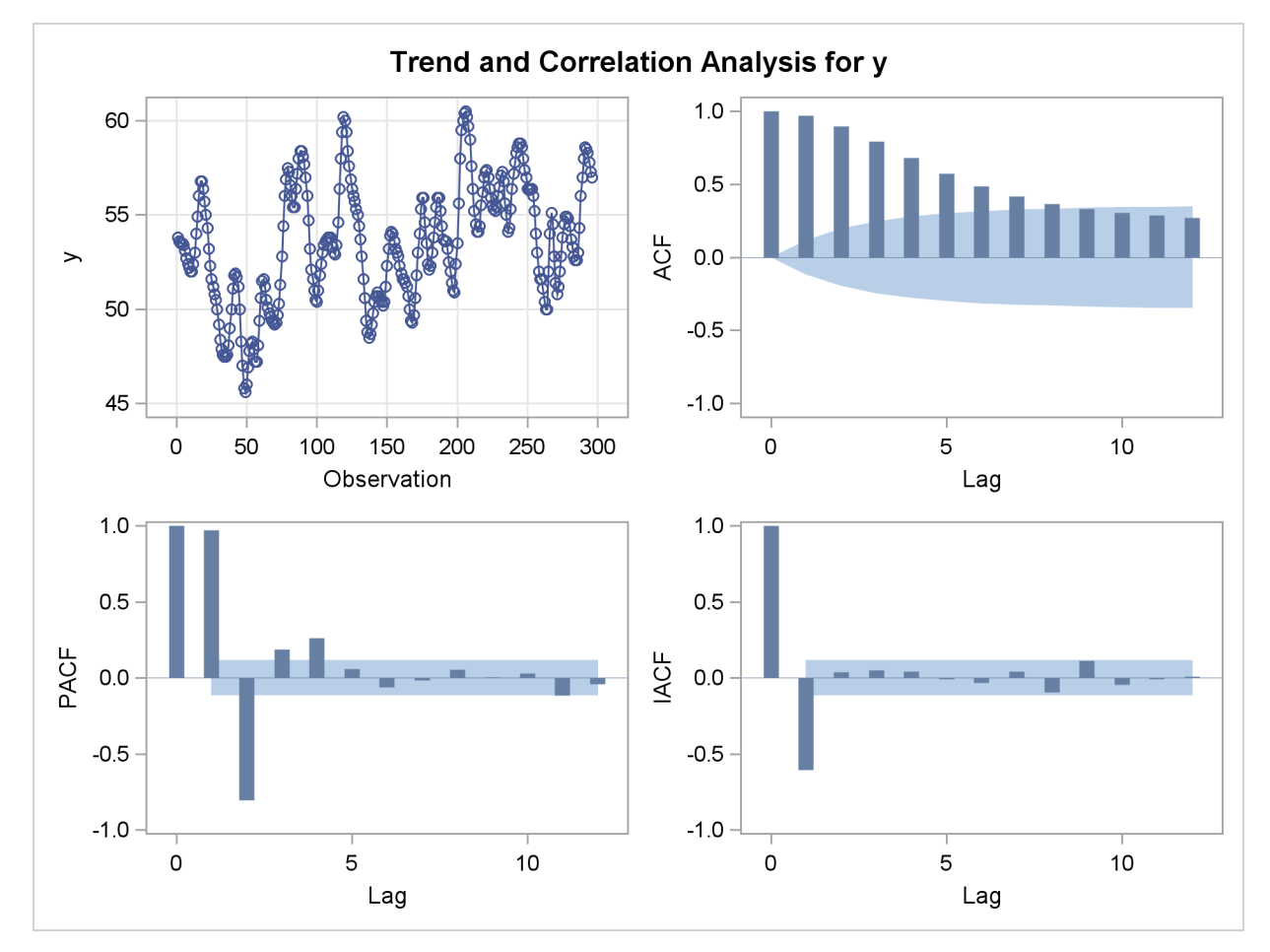

**Output 7.3.6** IDENTIFY Statement Results for Y: Trend and Correlation

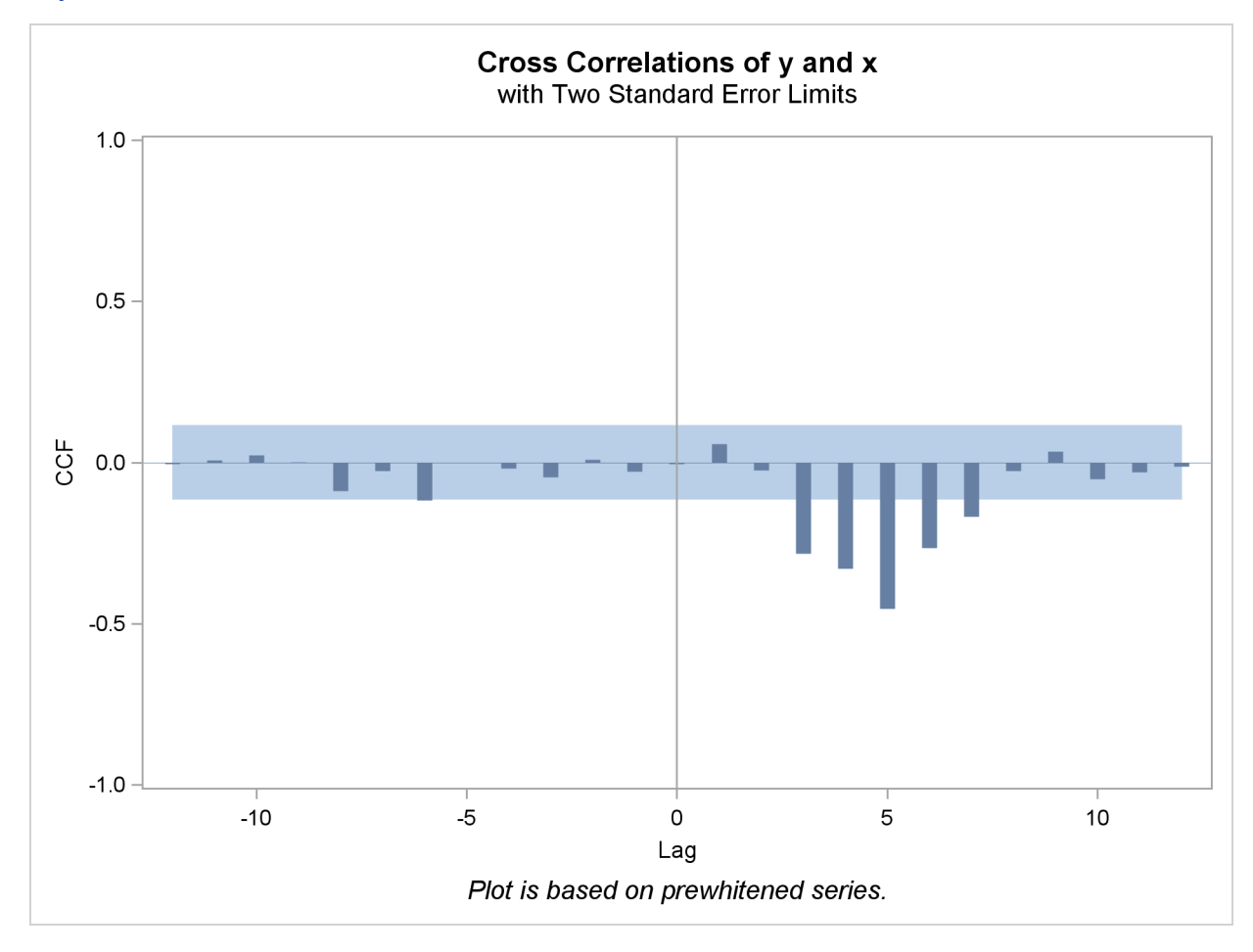

**Output 7.3.7** IDENTIFY Statement for Y Cross-Correlated with X

The ESTIMATE statement results for the transfer function model with no structure on the noise term are shown in [Output 7.3.8,](#page-303-0) [Output 7.3.9,](#page-304-0) and [Output 7.3.10.](#page-304-1)

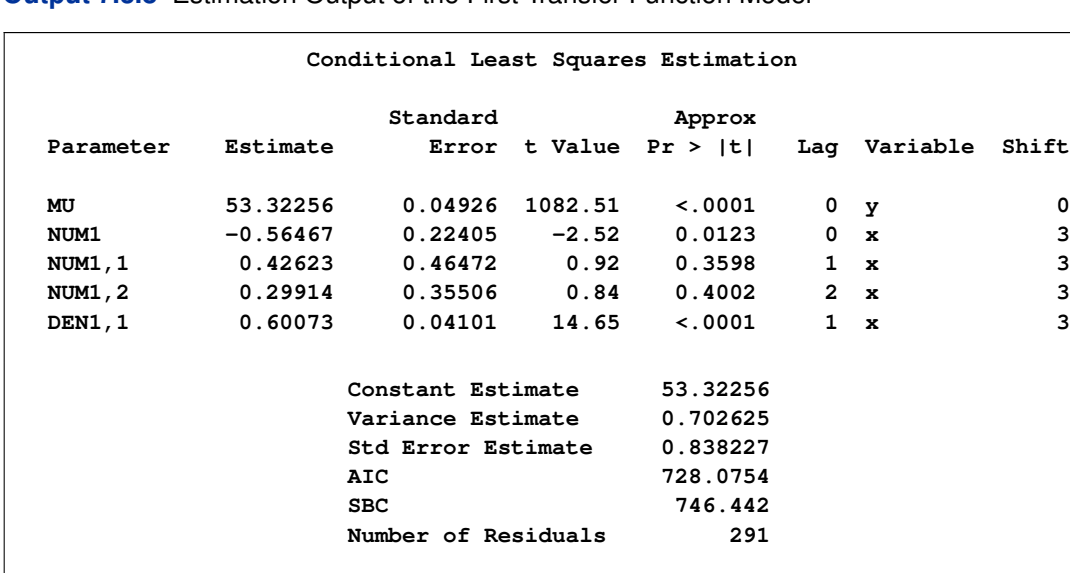

<span id="page-303-0"></span>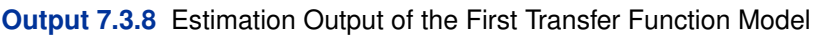

<span id="page-304-0"></span>**Output 7.3.9** Model Summary: First Transfer Function Model

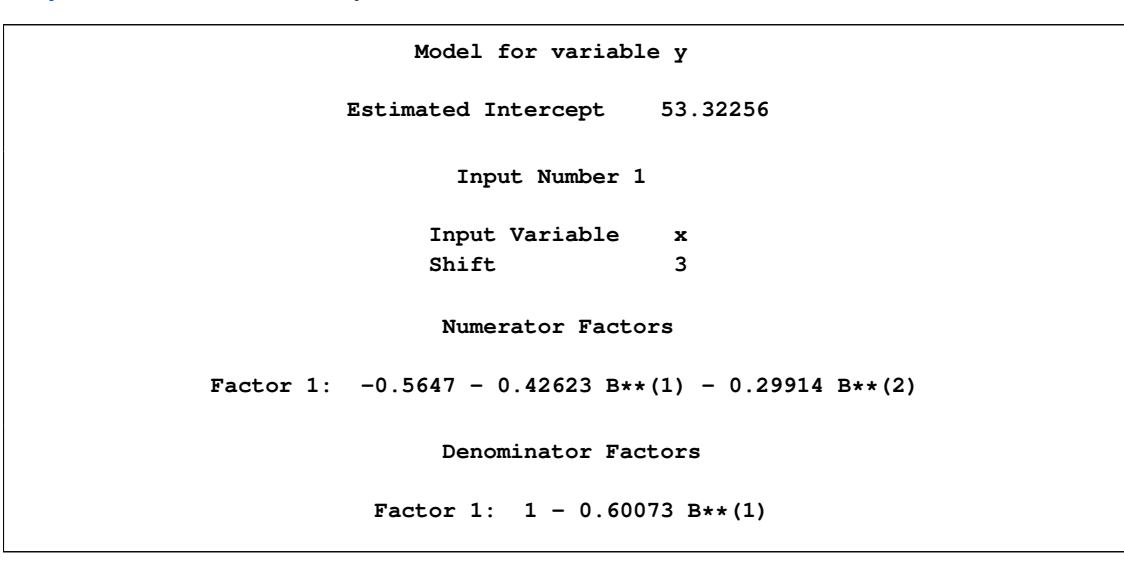

<span id="page-304-1"></span>**Output 7.3.10** Residual Analysis: First Transfer Function Model

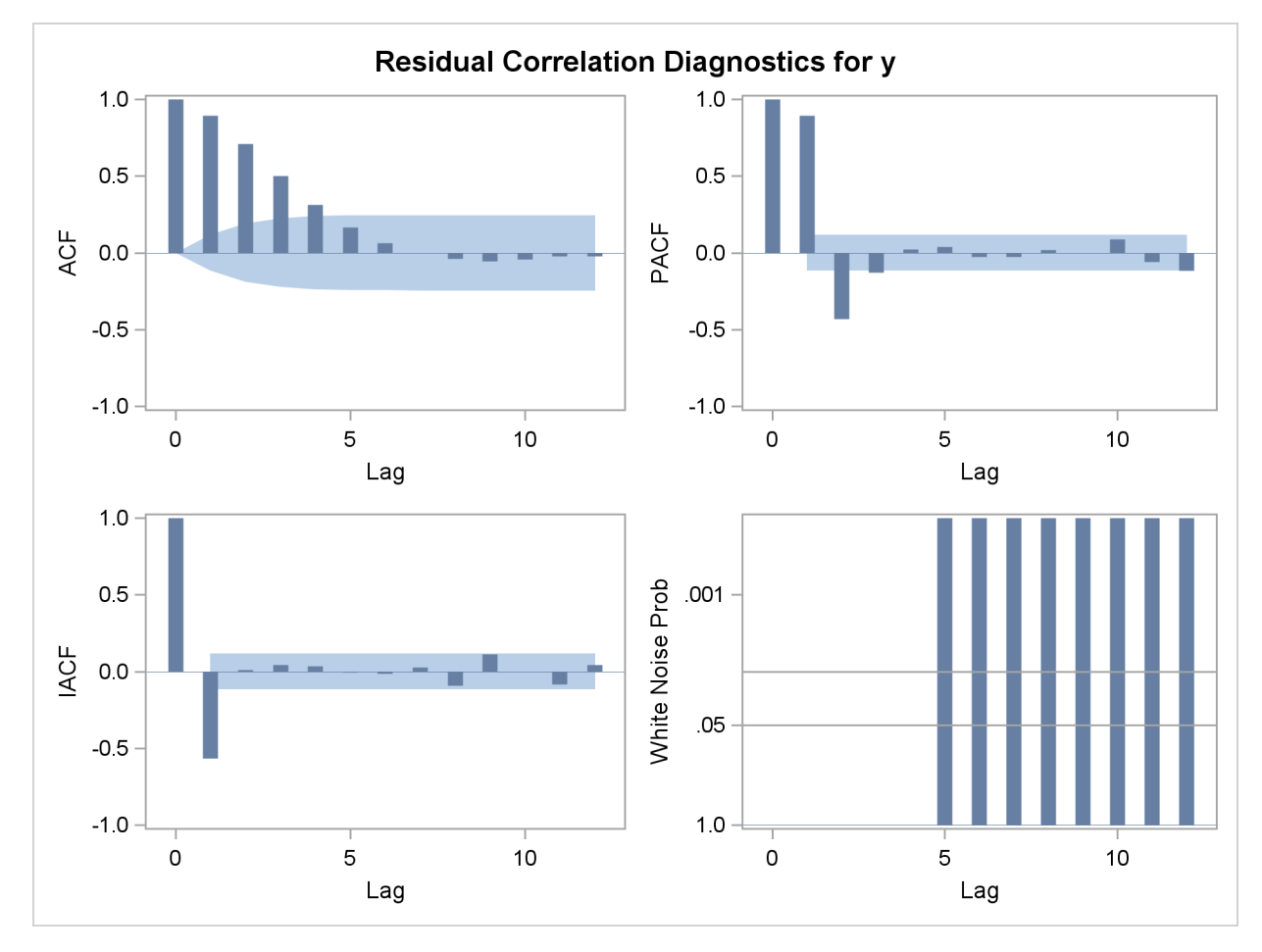

The residual correlation analysis suggests an AR(2) model for the noise part of the model. The

ESTIMATE statement results for the final transfer function model with AR(2) noise are shown in [Output 7.3.11.](#page-305-0)

| Conditional Least Squares Estimation |                    |                                                                     |                  |                                             |  |            |             |
|--------------------------------------|--------------------|---------------------------------------------------------------------|------------------|---------------------------------------------|--|------------|-------------|
|                                      |                    | Standard                                                            |                  | Approx                                      |  |            |             |
|                                      | Parameter Estimate |                                                                     |                  | Error t Value $Pr >  t $ Laq Variable Shift |  |            |             |
| MU                                   | 53.26304           |                                                                     |                  | $0.11929$ $446.48$ <.0001                   |  | 0 y        | 0           |
| AR1,1                                | 1.53291            |                                                                     | $0.04754$ 32.25  | < 0.001                                     |  | 1 y        | 0           |
| AR1, 2                               |                    | $-0.63297$ 0.05006 $-12.64$                                         |                  | < 0.001                                     |  | 2 y        | $\mathbf 0$ |
| <b>NUM1</b>                          | $-0.53522$         | 0.07482                                                             |                  | $-7.15$ <.0001                              |  | $0 \times$ | 3           |
| NUM1,1                               | 0.37603            |                                                                     | $0.10287$ 3.66   | 0.0003                                      |  | $1 \times$ | 3           |
|                                      | NUM1,2 0.51895     |                                                                     | $0.10783$ $4.81$ | $\lt$ .0001                                 |  | $2 \times$ | 3           |
| <b>DEN1, 1</b>                       | 0.54841            |                                                                     | $0.03822$ 14.35  | < 0001                                      |  | $1 \times$ | 3           |
|                                      |                    | Constant Estimate<br>Variance Estimate<br>Std Error Estimate<br>AIC |                  | 5.329425                                    |  |            |             |
|                                      |                    |                                                                     |                  | 0.058828                                    |  |            |             |
|                                      |                    |                                                                     |                  | 0.242544                                    |  |            |             |
|                                      |                    |                                                                     |                  | 8.292809                                    |  |            |             |
|                                      |                    | <b>SBC</b>                                                          |                  | 34.00607                                    |  |            |             |
|                                      |                    | Number of Residuals                                                 | 291              |                                             |  |            |             |

<span id="page-305-0"></span>**Output 7.3.11** Estimation Output of the Final Model

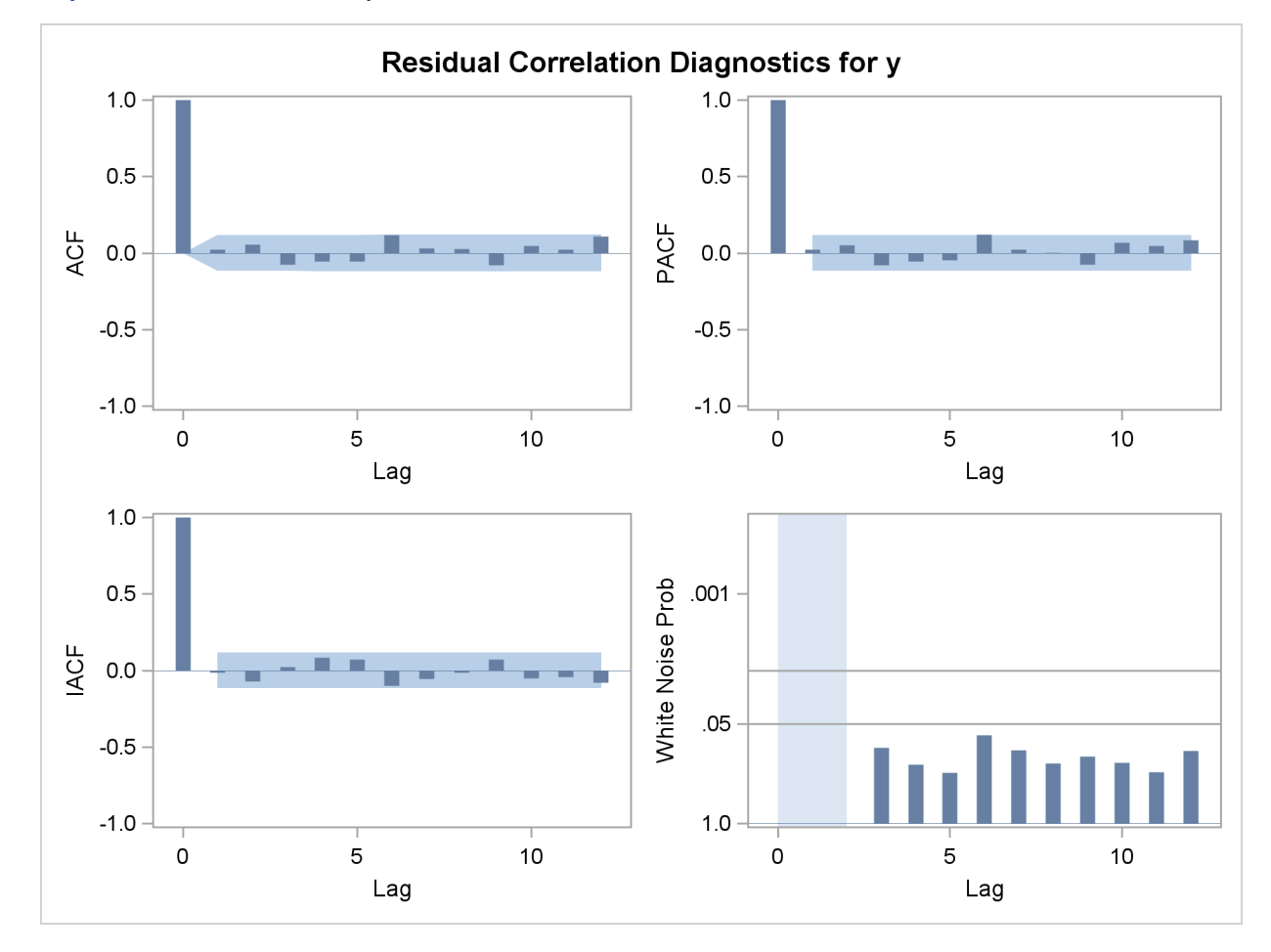

**Output 7.3.12** Residual Analysis of the Final Model

#### **Output 7.3.13** Model Summary of the Final Model

```
Model for variable y
         Estimated Intercept 53.26304
              Autoregressive Factors
  Factor 1: 1 - 1.53291 B**(1) + 0.63297 B**(2)
                 Input Number 1
               Input Variable x
               Shift 3
               Numerator Factors
Factor 1: -0.5352 - 0.37603 B**(1) - 0.51895 B**(2)
                Denominator Factors
           Factor 1: 1 - 0.54841 B**(1)
```
## **Example 7.4: An Intervention Model for Ozone Data**

This example fits an intervention model to ozone data as suggested by Box and Tiao (1975). Notice that the response variable, OZONE, and the innovation, X1, are seasonally differenced. The final model for the differenced data is a multiple regression model with a moving-average structure assumed for the residuals.

The model is fit by maximum likelihood. The seasonal moving-average parameter and its standard error are fairly sensitive to which method is chosen to fit the model, in agreement with the observations of Davidson (1981) and Ansley and Newbold (1980); thus, fitting the model by the unconditional or conditional least squares method produces somewhat different estimates for these parameters.

Some missing values are appended to the end of the input data to generate additional values for the independent variables. Since the independent variables are not modeled, values for them must be available for any times at which predicted values are desired. In this case, predicted values are requested for 12 periods beyond the end of the data. Thus, values for X1, WINTER, and SUMMER must be given for 12 periods ahead.

The following statements read in the data and compute dummy variables for use as intervention inputs:

```
title1 'Intervention Data for Ozone Concentration';
title2 '(Box and Tiao, JASA 1975 P.70)';
data air;
  input ozone @@;
  label ozone = 'Ozone Concentration'
        x1 = 'Intervention for post 1960 period'
        summer = 'Summer Months Intervention'
        winter = 'Winter Months Intervention';
  date = intnx( 'month', '31dec1954'd, _n_ );
  format date monyy.;
  month = month( date );
  year = year( date );
  x1 = year >= 1960;
  summer = ( 5 < month < 11 ) * ( year > 1965 );
  winter = ( year > 1965 ) - summer;
datalines;
2.7 2.0 3.6 5.0 6.5 6.1 5.9 5.0 6.4 7.4 8.2 3.9
4.1 4.5 5.5 3.8 4.8 5.6 6.3 5.9 8.7 5.3 5.7 5.7
3.0 3.4 4.9 4.5 4.0 5.7 6.3 7.1 8.0 5.2 5.0 4.7
... more lines ...
```
The following statements produce [Output 7.4.1](#page-308-0) through [Output 7.4.3:](#page-309-0)

```
proc arima data=air;
  /* Identify and seasonally difference ozone series */
  identify var=ozone(12)
```

```
crosscorr=( x1(12) summer winter ) noprint;
/* Fit a multiple regression with a seasonal MA model */
/* by the maximum likelihood method */
estimate q=(1)(12) input=( x1 summer winter )
        noconstant method=ml;
/* Forecast */
forecast lead=12 id=date interval=month;
```
**run;**

<span id="page-308-0"></span>The ESTIMATE statement results are shown in [Output 7.4.1](#page-308-0) and [Output 7.4.2.](#page-308-1)

**Output 7.4.1** Parameter Estimates

| Intervention Data for Ozone Concentration<br>(Box and Tiao, JASA 1975 P.70) |                   |                                                |         |                                             |              |               |   |  |
|-----------------------------------------------------------------------------|-------------------|------------------------------------------------|---------|---------------------------------------------|--------------|---------------|---|--|
| The ARIMA Procedure                                                         |                   |                                                |         |                                             |              |               |   |  |
| Maximum Likelihood Estimation                                               |                   |                                                |         |                                             |              |               |   |  |
|                                                                             |                   | Standard                                       |         | Approx                                      |              |               |   |  |
| Parameter Estimate                                                          |                   |                                                |         | Error t Value $Pr >  t $ Laq Variable Shift |              |               |   |  |
| <b>MA1,1</b>                                                                | $-0.26684$        |                                                |         | $0.06710 -3.98 < 0.001$                     | 1            | ozone         | 0 |  |
| MA2, 1                                                                      | 0.76665           |                                                |         | $0.05973$ $12.83$ <.0001                    | 12           | ozone         | 0 |  |
| NUM1                                                                        |                   | $-1.33062$ 0.19236 -6.92 <.0001 0              |         |                                             |              | $\mathbf{x}1$ | 0 |  |
| NUM2                                                                        |                   | $-0.23936$ $0.05952$ $-4.02$ $\leq .0001$      |         |                                             | $\mathbf{0}$ | summer        | 0 |  |
| NUM3                                                                        | $-0.08021$        | 0.04978                                        | $-1.61$ | 0.1071                                      |              | 0 winter      | 0 |  |
|                                                                             | Variance Estimate |                                                |         |                                             |              |               |   |  |
|                                                                             |                   | Std Error Estimate<br><b>AIC</b><br><b>SBC</b> |         | 0.796559                                    |              |               |   |  |
|                                                                             |                   |                                                |         | 501.7696                                    |              |               |   |  |
|                                                                             |                   |                                                |         | 518.3602                                    |              |               |   |  |
| 204<br>Number of Residuals                                                  |                   |                                                |         |                                             |              |               |   |  |
|                                                                             |                   |                                                |         |                                             |              |               |   |  |

<span id="page-308-1"></span>**Output 7.4.2** Model Summary

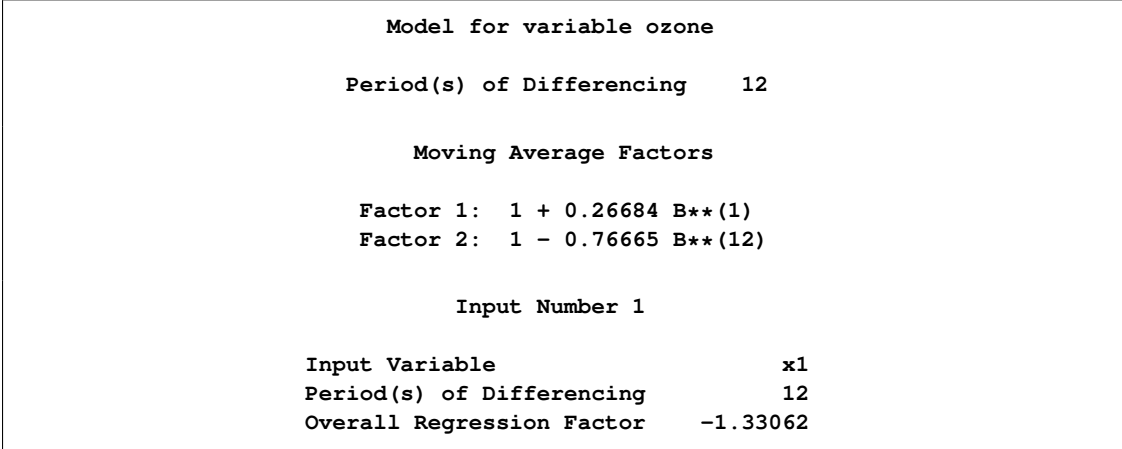

<span id="page-309-0"></span>The FORECAST statement results are shown in [Output 7.4.3.](#page-309-0)

```
Output 7.4.3 Forecasts
```
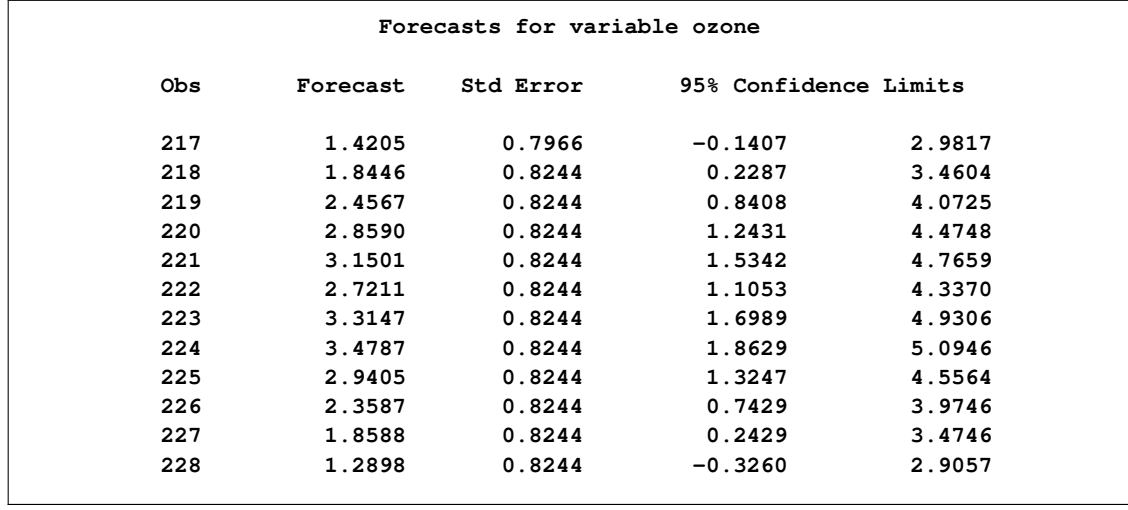

## **Example 7.5: Using Diagnostics to Identify ARIMA Models**

Fitting ARIMA models is as much an art as it is a science. The ARIMA procedure has diagnostic options to help tentatively identify the orders of both stationary and nonstationary ARIMA processes.

Consider the Series A in Box, Jenkins, and Reinsel (1994), which consists of 197 concentration readings taken every two hours from a chemical process. Let Series A be a data set that contains these readings in a variable named X. The following SAS statements use the SCAN option of the IDENTIFY statement to generate [Output 7.5.1](#page-309-1) and [Output 7.5.2.](#page-310-0) See ["The SCAN Method"](#page-253-0) on page 244 for details of the SCAN method.

```
/*-- Order Identification Diagnostic with SCAN Method --*/
proc arima data=SeriesA;
   identify var=x scan;
run;
```
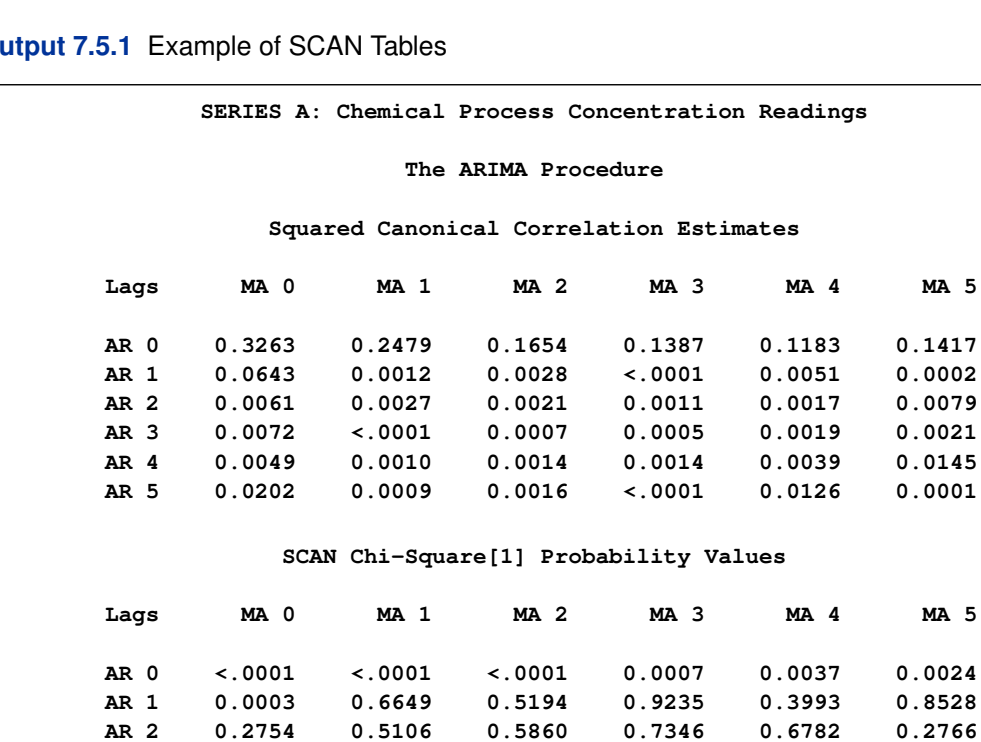

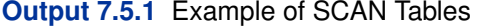

In [Output 7.5.1,](#page-309-1) there is one (maximal) rectangular region in which all the elements are insignificant with 95% confidence. This region has a vertex at (1,1). [Output 7.5.2](#page-310-0) gives recommendations based on the significance level specified by the ALPHA=*siglevel* option.

**AR 3 0.2349 0.9812 0.7667 0.7861 0.6810 0.6546 AR 4 0.3297 0.7154 0.7113 0.6995 0.5807 0.2205 AR 5 0.0477 0.7254 0.6652 0.9576 0.2660 0.9168**

<span id="page-310-0"></span>**Output 7.5.2** Example of SCAN Option Tentative Order Selection

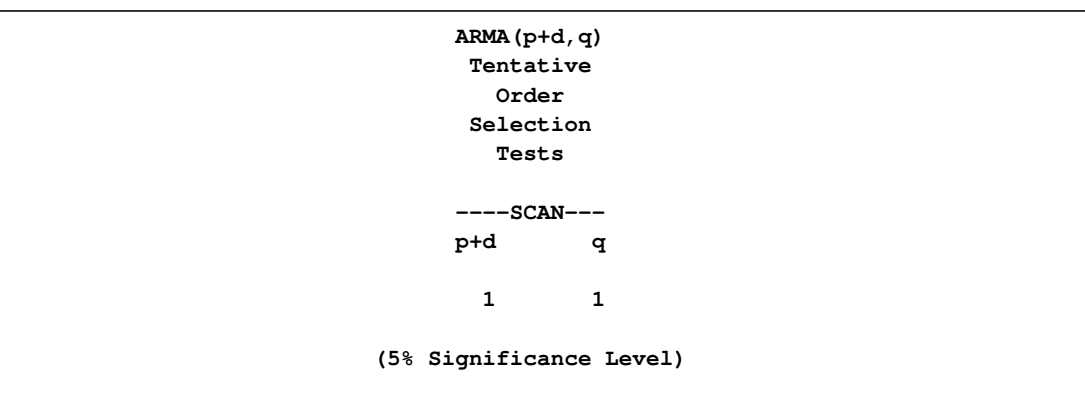

Another order identification diagnostic is the extended sample autocorrelation function or ESACF method. See ["The ESACF Method"](#page-250-0) on page 241 for details of the ESACF method.

The following statements generate [Output 7.5.3](#page-311-0) and [Output 7.5.4:](#page-311-1)

**/\*-- Order Identification Diagnostic with ESACF Method --\*/**

```
proc arima data=SeriesA;
   identify var=x esacf;
run;
```
<span id="page-311-0"></span>**Output 7.5.3** Example of ESACF Tables

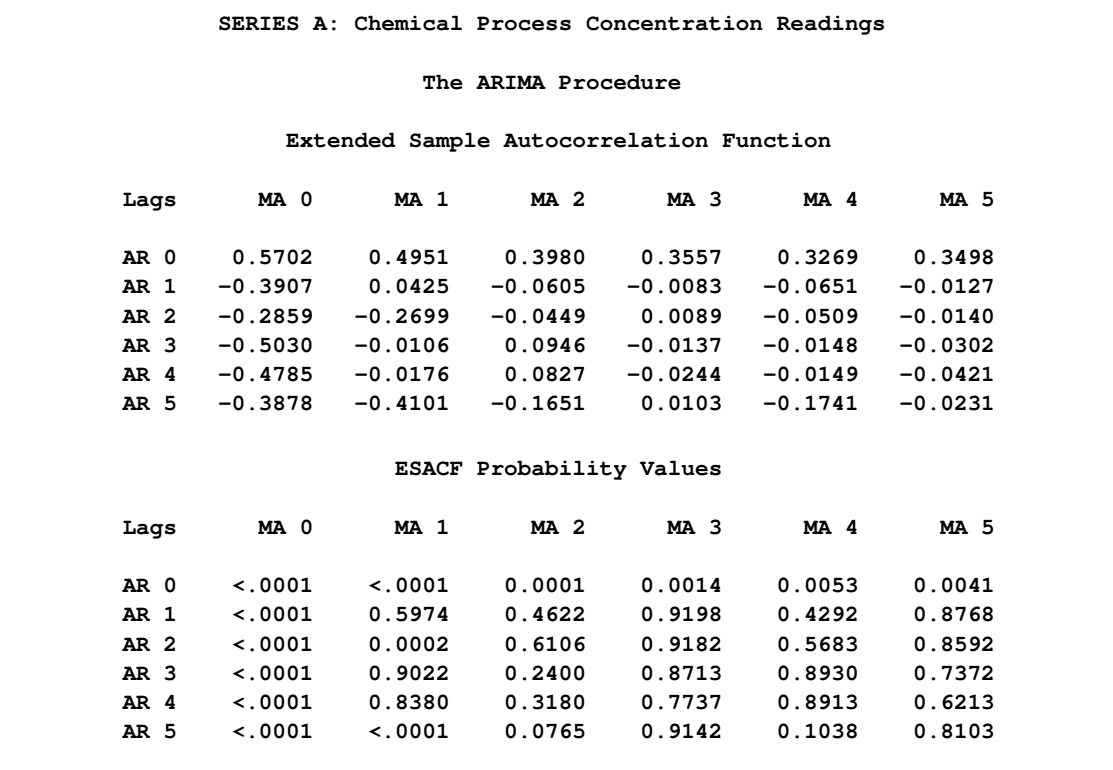

In [Output 7.5.3,](#page-311-0) there are three right-triangular regions in which all elements are insignificant at the 5% level. The triangles have vertices  $(1,1)$ ,  $(3,1)$ , and  $(4,1)$ . Since the triangle at  $(1,1)$  covers more insignificant terms, it is recommended first. Similarly, the remaining recommendations are ordered by the number of insignificant terms contained in the triangle. [Output 7.5.4](#page-311-1) gives recommendations based on the significance level specified by the ALPHA=*siglevel* option.

<span id="page-311-1"></span>**Output 7.5.4** Example of ESACF Option Tentative Order Selection

```
ARMA(p+d,q)
      Tentative
       Order
      Selection
       Tests
     ----SCAN---
     p+d q
      1 1
(5% Significance Level)
```
If you also specify the SCAN option in the same IDENTIFY statement, the two recommendations are printed side by side:

```
/*-- Combination of SCAN and ESACF Methods --*/
proc arima data=SeriesA;
   identify var=x scan esacf;
run;
```
<span id="page-312-0"></span>[Output 7.5.5](#page-312-0) shows the results.

**Output 7.5.5** Example of SCAN and ESACF Option Combined

```
SERIES A: Chemical Process Concentration Readings
            The ARIMA Procedure
            ARMA(p+d,q) Tentative
            Order Selection Tests
            ---SCAN-- --ESACF--
           p+d q p+d q
             1 1 1 1
                        3 1
                         4 1
           (5% Significance Level)
```
From [Output 7.5.5,](#page-312-0) the autoregressive and moving-average orders are tentatively identified by both SCAN and ESACF tables to be  $(p + d, q) = (1, 1)$ . Because both the SCAN and ESACF indicate a  $p + d$  term of 1, a unit root test should be used to determine whether this autoregressive term is a unit root. Since a moving-average term appears to be present, a large autoregressive term is appropriate for the augmented Dickey-Fuller test for a unit root.

Submitting the following statements generates [Output 7.5.6:](#page-312-1)

```
/*-- Augmented Dickey-Fuller Unit Root Tests --*/
proc arima data=SeriesA;
   identify var=x stationarity=(adf=(5,6,7,8));
run;
```
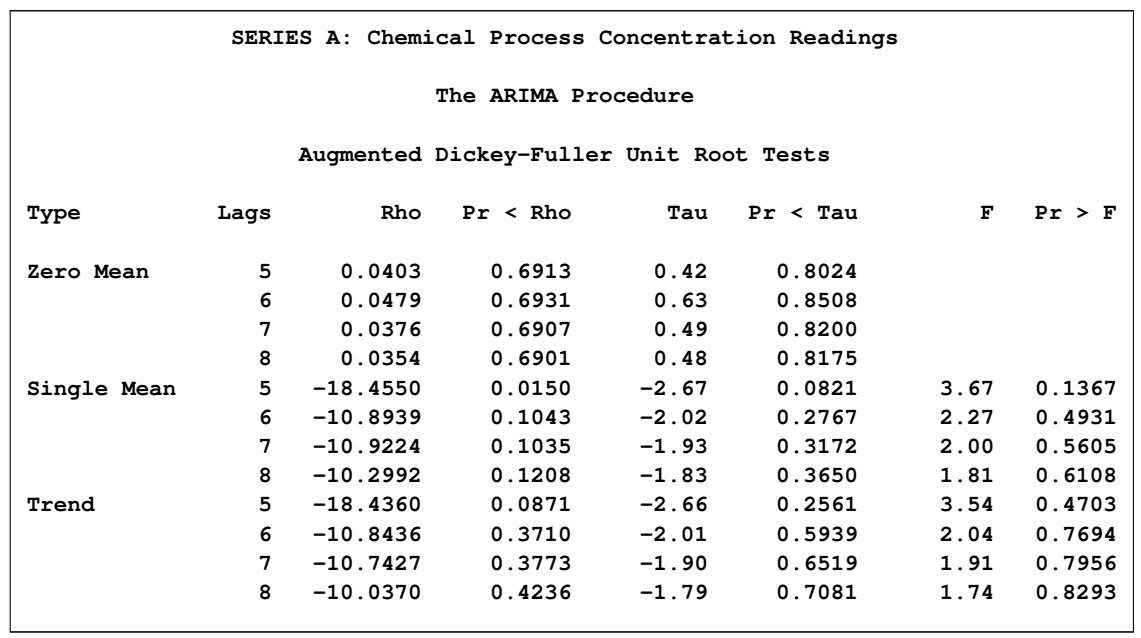

#### **Output 7.5.6** Example of STATIONARITY Option Output

The preceding test results show that a unit root is very likely given that none of the *p*-values are small enough to cause you to reject the null hypothesis that the series has a unit root. Based on this test and the previous results, the series should be differenced, and an  $ARIMA(0,1,1)$  would be a good choice for a tentative model for Series A.

Using the recommendation that the series be differenced, the following statements generate [Output 7.5.7:](#page-313-0)

```
/*-- Minimum Information Criterion --*/
proc arima data=SeriesA;
   identify var=x(1) minic;
run;
```
<span id="page-313-0"></span>**Output 7.5.7** Example of MINIC Table

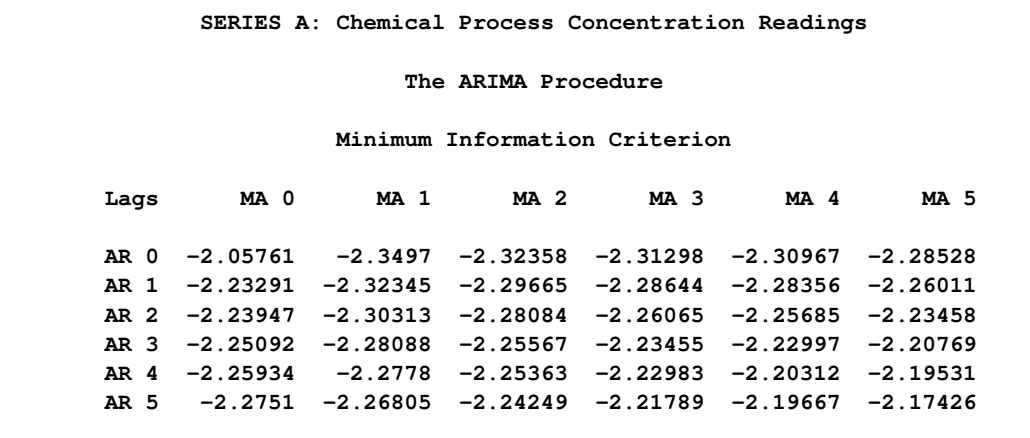

The error series is estimated by using an AR(7) model, and the minimum of this MINIC table is  $BIC(0, 1)$ . This diagnostic confirms the previous result which indicates that an ARIMA(0,1,1) is a tentative model for Series A.

If you also specify the SCAN or MINIC option in the same IDENTIFY statement as follows, the BIC associated with the SCAN table and ESACF table recommendations is listed. [Output 7.5.8](#page-314-0) shows the results.

```
/*-- Combination of MINIC, SCAN, and ESACF Options --*/
proc arima data=SeriesA;
   identify var=x(1) minic scan esacf;
run;
```
<span id="page-314-0"></span>**Output 7.5.8** Example of SCAN, ESACF, MINIC Options Combined

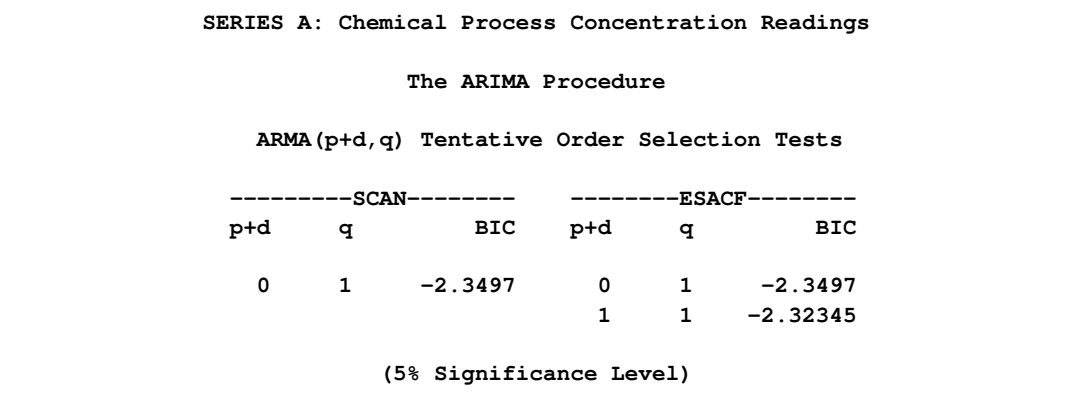

#### **Example 7.6: Detection of Level Changes in the Nile River Data**

This example shows how to use the OUTLIER statement to detect changes in the dynamics of the time series being modeled. The time series used here is discussed in de Jong and Penzer (1998). The data consist of readings of the annual flow volume of the Nile River at Aswan from 1871 to 1970. These data have also been studied by Cobb (1978). These studies indicate that river flow levels in the years 1877 and 1913 are strong candidates for additive outliers and that there was a shift in the flow levels starting from the year 1899. This shift in 1899 is attributed partly to the weather changes and partly to the start of construction work for a new dam at Aswan. The following DATA step statements create the input data set.

```
data nile;
  input level @@;
  year = intnx( 'year', '1jan1871'd, _n_-1 );
  format year year4.;
datalines;
1120 1160 963 1210 1160 1160 813 1230 1370 1140
995 935 1110 994 1020 960 1180 799 958 1140
... more lines ...
```
The following program fits an ARIMA model,  $ARIMA(0,1,1)$ , similar to the structural model suggested in de Jong and Penzer (1998). This model is also suggested by the usual correlation analysis of the series. By default, the OUTLIER statement requests detection of additive outliers and level shifts, assuming that the series follows the estimated model.

```
/*-- ARIMA(0, 1, 1) Model --*/
proc arima data=nile;
   identify var=level(1);
   estimate q=1 noint method=ml;
   outlier maxnum= 5 id=year;
run;
```
<span id="page-315-0"></span>The outlier detection output is shown in [Output 7.6.1.](#page-315-0)

**Output 7.6.1** ARIMA(0, 1, 1) Model

| SERIES A: Chemical Process Concentration Readings |         |                         |                 |        |        |  |  |  |
|---------------------------------------------------|---------|-------------------------|-----------------|--------|--------|--|--|--|
| The ARIMA Procedure                               |         |                         |                 |        |        |  |  |  |
| Outlier Detection Summary                         |         |                         |                 |        |        |  |  |  |
|                                                   |         | Maximum number searched | 5               |        |        |  |  |  |
|                                                   |         | Number found            | 5               |        |        |  |  |  |
|                                                   |         | Significance used       | 0.05            |        |        |  |  |  |
|                                                   |         |                         |                 |        |        |  |  |  |
|                                                   |         |                         | Outlier Details |        |        |  |  |  |
|                                                   |         |                         |                 |        | Approx |  |  |  |
|                                                   |         |                         |                 | $Chi-$ | Prob>  |  |  |  |
| <b>Obs</b>                                        | Time ID | Type                    | Estimate        | Square | ChiSq  |  |  |  |
|                                                   |         |                         |                 |        |        |  |  |  |
| 29                                                | 1899    | Shift                   | $-315.75346$    | 13.13  | 0.0003 |  |  |  |
| 43                                                | 1913    | Additive                | $-403.97105$    | 11.83  | 0.0006 |  |  |  |
| 7                                                 | 1877    | Additive                | $-335.49351$    | 7.69   | 0.0055 |  |  |  |
| 94                                                | 1964    | Additive                | 305.03568       | 6.16   | 0.0131 |  |  |  |
| 18                                                | 1888    | Additive                | $-287.81484$    | 6.00   | 0.0143 |  |  |  |
|                                                   |         |                         |                 |        |        |  |  |  |

Note that the first three outliers detected are indeed the ones discussed earlier. You can include the shock signatures that correspond to these three outliers in the Nile data set as follows:

```
data nile;
   set nile;
  AO1877 = ( year = '1jan1877'd );
   AO1913 = ( year = '1jan1913'd );
   LS1899 = ( year >= '1jan1899'd );
run;
```
Now you can refine the earlier model by including these outliers. After examining the parameter estimates and residuals (not shown) of the  $ARIMA(0,1,1)$  model with these regressors, the following stationary MA1 model (with regressors) appears to fit the data well:

```
/*-- MA1 Model with Outliers --*/
proc arima data=nile;
   identify var=level
            crosscorr=( AO1877 AO1913 LS1899 );
   estimate q=1
            input=( AO1877 AO1913 LS1899 )
            method=ml;
   outlier maxnum=5 alpha=0.01 id=year;
run;
```
The relevant outlier detection process output is shown in [Output 7.6.2.](#page-316-0) No outliers, at significance level 0.01, were detected.

<span id="page-316-0"></span>**Output 7.6.2** MA1 Model with Outliers

```
SERIES A: Chemical Process Concentration Readings
            The ARIMA Procedure
         Outlier Detection Summary
     Maximum number searched 5
     Number found 0
     Significance used 0.01
```
#### **Example 7.7: Iterative Outlier Detection**

This example illustrates the iterative nature of the outlier detection process. This is done by using a simple test example where an additive outlier at observation number 50 and a level shift at observation number 100 are artificially introduced in the international airline passenger data used in [Example 7.2.](#page-291-1) The following DATA step shows the modifications introduced in the data set:

```
data airline;
   set sashelp.air;
   logair = log(air);
   if _n_ = 50 then logair = logair - 0.25;
   if _n_ >= 100 then logair = logair + 0.5;
run;
```
In [Example 7.2](#page-291-1) the airline model,  $ARIMA(0, 1, 1) \times (0, 1, 1)_{12}$ , was seen to be a good fit to the unmodified log-transformed airline passenger series. The preliminary identification steps (not shown) again suggest the airline model as a suitable initial model for the modified data. The following statements specify the airline model and request an outlier search.

```
/*-- Outlier Detection --*/
proc arima data=airline;
   identify var=logair( 1, 12 ) noprint;
   estimate q= (1)(12) noint method= ml;
```
**outlier maxnum=3 alpha=0.01; run;**

<span id="page-317-0"></span>The outlier detection output is shown in [Output 7.7.1.](#page-317-0)

**Output 7.7.1** Initial Model

| SERIES A: Chemical Process Concentration Readings |                         |                 |        |             |  |  |  |  |  |
|---------------------------------------------------|-------------------------|-----------------|--------|-------------|--|--|--|--|--|
| The ARIMA Procedure                               |                         |                 |        |             |  |  |  |  |  |
| Outlier Detection Summary                         |                         |                 |        |             |  |  |  |  |  |
|                                                   | Maximum number searched |                 | 3      |             |  |  |  |  |  |
|                                                   | Number found            |                 | 3      |             |  |  |  |  |  |
|                                                   | Significance used       |                 | 0.01   |             |  |  |  |  |  |
|                                                   |                         | Outlier Details |        |             |  |  |  |  |  |
|                                                   |                         |                 |        | Approx      |  |  |  |  |  |
|                                                   |                         |                 | $Chi-$ | Prob>       |  |  |  |  |  |
| 0bs                                               | Type                    | Estimate        | Square | ChiSq       |  |  |  |  |  |
| 100                                               | Shift                   | 0.49325         | 199.36 | $\lt$ .0001 |  |  |  |  |  |
| 50                                                | Additive                | $-0.27508$      | 104.78 | $\leq 0001$ |  |  |  |  |  |
| 135                                               | Additive                | $-0.10488$      | 13.08  | 0.0003      |  |  |  |  |  |
|                                                   |                         |                 |        |             |  |  |  |  |  |

Clearly the level shift at observation number 100 and the additive outlier at observation number 50 are the dominant outliers. Moreover, the corresponding regression coefficients seem to correctly estimate the size and sign of the change. You can augment the airline data with these two regressors, as follows:

```
data airline;
   set airline;
   if _n_ = 50 then AO = 1;
   else AO = 0.0;
   if _n_ >= 100 then LS = 1;
   else LS = 0.0;
run;
```
You can now refine the previous model by including these regressors, as follows. Note that the differencing order of the dependent series is matched to the differencing orders of the outlier regressors to get the correct "effective" outlier signatures.

```
/*-- Airline Model with Outliers --*/
proc arima data=airline;
   identify var=logair(1, 12)
            crosscorr=( AO(1, 12) LS(1, 12) )
            noprint;
  estimate q= (1)(12) noint
            input=( AO LS )
            method=ml plot;
   outlier maxnum=3 alpha=0.01;
```
**run;**

<span id="page-318-0"></span>The outlier detection results are shown in [Output 7.7.2.](#page-318-0)

**Output 7.7.2** Airline Model with Outliers

| SERIES A: Chemical Process Concentration Readings |                   |                         |        |        |  |  |  |  |  |
|---------------------------------------------------|-------------------|-------------------------|--------|--------|--|--|--|--|--|
| The ARIMA Procedure                               |                   |                         |        |        |  |  |  |  |  |
| Outlier Detection Summary                         |                   |                         |        |        |  |  |  |  |  |
|                                                   |                   | Maximum number searched | 3      |        |  |  |  |  |  |
|                                                   | Number found      |                         | 3      |        |  |  |  |  |  |
|                                                   | Significance used |                         |        |        |  |  |  |  |  |
|                                                   |                   | Outlier Details         |        |        |  |  |  |  |  |
|                                                   |                   |                         |        | Approx |  |  |  |  |  |
|                                                   |                   |                         | $Chi-$ | Prob>  |  |  |  |  |  |
| 0bs                                               | Type              | Estimate                | Square | ChiSq  |  |  |  |  |  |
| 135                                               | Additive          | $-0.10310$              | 12.63  | 0.0004 |  |  |  |  |  |
| 62                                                | Additive          | $-0.08872$              | 12.33  | 0.0004 |  |  |  |  |  |
| 29                                                | Additive          | 0.08686                 | 11.66  | 0.0006 |  |  |  |  |  |

The output shows that a few outliers still remain to be accounted for and that the model could be refined further.

## **References**

Akaike, H. (1974), "A New Look at the Statistical Model Identification," *IEEE Transaction on Automatic Control*, AC–19, 716–723.

Anderson, T. W. (1971), *The Statistical Analysis of Time Series*, New York: John Wiley & Sons.

Andrews and Herzberg (1985), *A Collection of Problems from Many Fields for the Student and Research Worker*, New York: Springer–Verlag.

Ansley, C. (1979), "An Algorithm for the Exact Likelihood of a Mixed Autoregressive Moving-Average Process," *Biometrika*, 66, 59.

Ansley, C. and Newbold, P. (1980), "Finite Sample Properties of Estimators for Autoregressive Moving-Average Models," *Journal of Econometrics*, 13, 159.

Bhansali, R. J. (1980), "Autoregressive and Window Estimates of the Inverse Correlation Function," *Biometrika*, 67, 551–566.

Box, G. E. P. and Jenkins, G. M. (1976), *Time Series Analysis: Forecasting and Control*, San

Francisco: Holden-Day.

Box, G. E. P., Jenkins, G. M., and Reinsel, G. C. (1994), *Time Series Analysis: Forecasting and Control,* Third Edition, Englewood Cliffs, NJ: Prentice Hall, 197–199.

Box, G. E. P. and Tiao, G. C. (1975), "Intervention Analysis with Applications to Economic and Environmental Problems," *JASA*, 70, 70–79.

Brocklebank, J. C. and Dickey, D. A. (2003), *SAS System for Forecasting Time Series,* Second Edition, Cary, North Carolina: SAS Institute Inc.

Brockwell, P. J. and Davis, R. A. (1991), *Time Series: Theory and Methods,* Second Edition, New York: Springer-Verlag.

Chatfield, C. (1980), "Inverse Autocorrelations," *Journal of the Royal Statistical Society*, A142, 363–377.

Choi, ByoungSeon (1992), *ARMA Model Identification*, New York: Springer-Verlag, 129–132.

Cleveland, W. S. (1972), "The Inverse Autocorrelations of a Time Series and Their Applications," *Technometrics*, 14, 277.

Cobb, G. W. (1978), "The Problem of the Nile: Conditional Solution to a Change Point Problem," *Biometrika*, 65, 243–251.

Davidson, J. (1981), "Problems with the Estimation of Moving-Average Models," *Journal of Econometrics*, 16, 295.

Davies, N., Triggs, C. M., and Newbold, P. (1977), "Significance Levels of the Box-Pierce Portmanteau Statistic in Finite Samples," *Biometrika*, 64, 517–522.

de Jong, P. and Penzer, J. (1998), "Diagnosing Shocks in Time Series," *Journal of the American Statistical Association*, Vol. 93, No. 442.

Dickey, D. A. (1976), "Estimation and Testing of Nonstationary Time Series," unpublished Ph.D. thesis, Iowa State University, Ames.

Dickey, D. A., and Fuller, W. A. (1979), "Distribution of the Estimators for Autoregressive Time Series with a Unit Root," *Journal of the American Statistical Association*, 74 (366), 427–431.

Dickey, D. A., Hasza, D. P., and Fuller, W. A. (1984), "Testing for Unit Roots in Seasonal Time Series," *Journal of the American Statistical Association*, 79 (386), 355–367.

Dunsmuir, William (1984), "Large Sample Properties of Estimation in Time Series Observed at Unequally Spaced Times," in *Time Series Analysis of Irregularly Observed Data*, Emanuel Parzen, ed., New York: Springer-Verlag.

Findley, D. F., Monsell, B. C., Bell, W. R., Otto, M. C., and Chen, B. C. (1998), "New Capabilities and Methods of the X-12-ARIMA Seasonal Adjustment Program," *Journal of Business and Economic Statistics*, 16, 127–177.

Fuller, W. A. (1976), *Introduction to Statistical Time Series*, New York: John Wiley & Sons.

Hamilton, J. D. (1994), *Time Series Analysis*, Princeton: Princeton University Press.

Hannan, E. J. and Rissanen, J. (1982), "Recursive Estimation of Mixed Autoregressive Moving-Average Order," *Biometrika*, 69 (1), 81–94.

Harvey, A. C. (1981), *Time Series Models*, New York: John Wiley & Sons.

Jones, Richard H. (1980), "Maximum Likelihood Fitting of ARMA Models to Time Series with Missing Observations," *Technometrics*, 22, 389–396.

Kohn, R. and Ansley, C. (1985), "Efficient Estimation and Prediction in Time Series Regression Models," *Biometrika*, 72, 3, 694–697.

Ljung, G. M. and Box, G. E. P. (1978), "On a Measure of Lack of Fit in Time Series Models," *Biometrika*, 65, 297–303.

Montgomery, D. C. and Johnson, L. A. (1976), *Forecasting and Time Series Analysis*, New York: McGraw-Hill.

Morf, M., Sidhu, G. S., and Kailath, T. (1974), "Some New Algorithms for Recursive Estimation on Constant Linear Discrete Time Systems," *IEEE Transactions on Automatic Control*, AC–19, 315–323.

Nelson, C. R. (1973), *Applied Time Series for Managerial Forecasting*, San Francisco: Holden-Day.

Newbold, P. (1981), "Some Recent Developments in Time Series Analysis," *International Statistical Review*, 49, 53–66.

Newton, H. Joseph and Pagano, Marcello (1983), "The Finite Memory Prediction of Covariance Stationary Time Series," *SIAM Journal of Scientific and Statistical Computing*, 4, 330–339.

Pankratz, Alan (1983), *Forecasting with Univariate Box-Jenkins Models: Concepts and Cases*, New York: John Wiley & Sons.

Pankratz, Alan (1991), *Forecasting with Dynamic Regression Models*, New York: John Wiley & Sons.

Pearlman, J. G. (1980), "An Algorithm for the Exact Likelihood of a High-Order Autoregressive Moving-Average Process," *Biometrika*, 67, 232–233.

Priestly, M. B. (1981), *Spectra Analysis and Time Series, Volume 1: Univariate Series*, New York: Academic Press

Schwarz, G. (1978), "Estimating the Dimension of a Model," *Annals of Statistics*, 6, 461–464.

Stoffer, D. and Toloi, C. (1992), "A Note on the Ljung-Box-Pierce Portmanteau Statistic with Missing Data," *Statistics & Probability Letters* 13, 391–396.

Tsay, R. S. and Tiao, G. C. (1984), "Consistent Estimates of Autoregressive Parameters and Extended Sample Autocorrelation Function for Stationary and Nonstationary ARMA Models," *JASA*, 79 (385), 84–96.

## *312* ✦ *Chapter 7: The ARIMA Procedure*

Tsay, R. S. and Tiao, G. C. (1985), "Use of Canonical Analysis in Time Series Model Identification," *Biometrika*, 72 (2), 299–315.

Woodfield, T. J. (1987), "Time Series Intervention Analysis Using SAS Software," *Proceedings of the Twelfth Annual SAS Users Group International Conference*, 331–339. Cary, NC: SAS Institute Inc.

# Chapter 8 The AUTOREG Procedure

## **Contents**

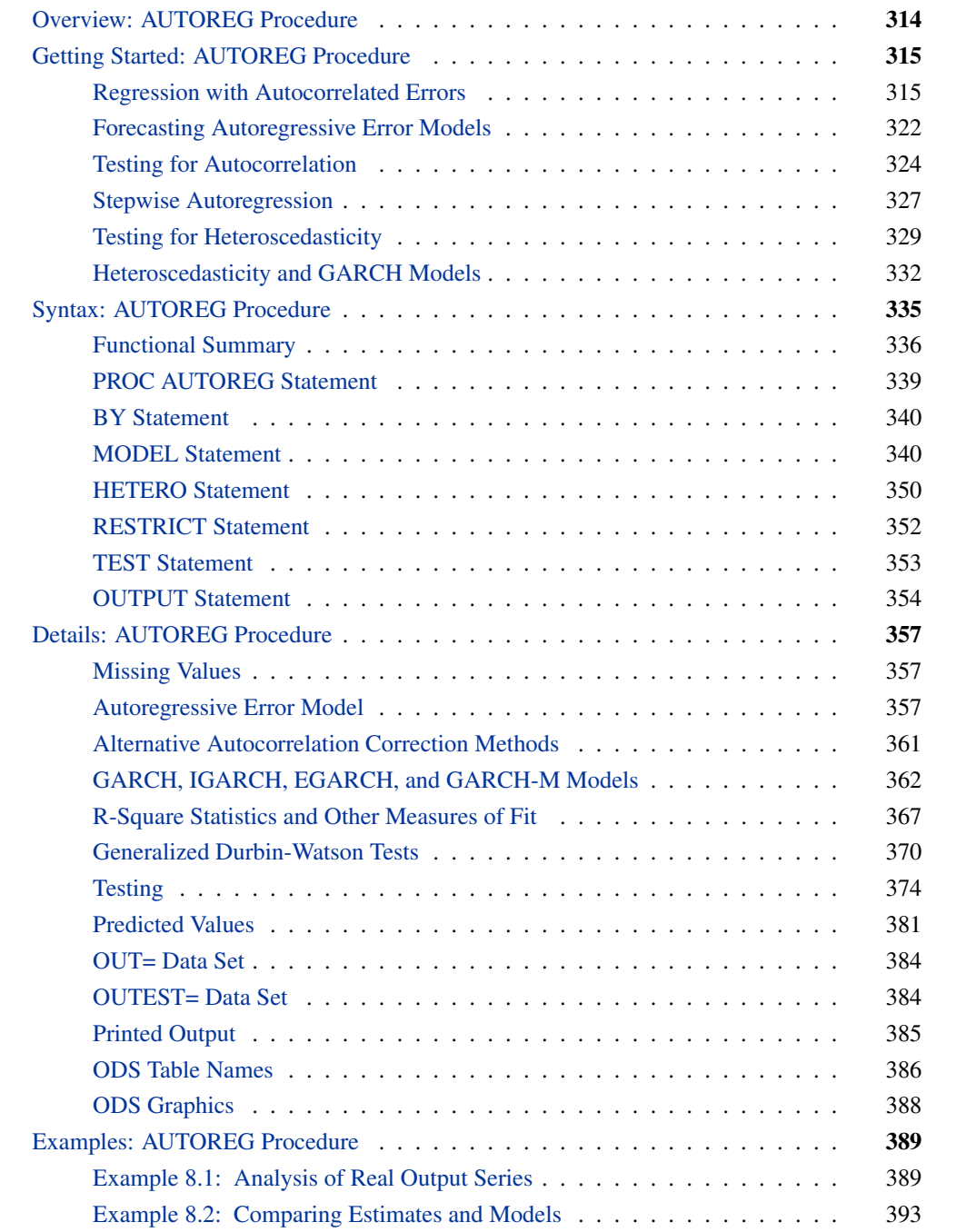

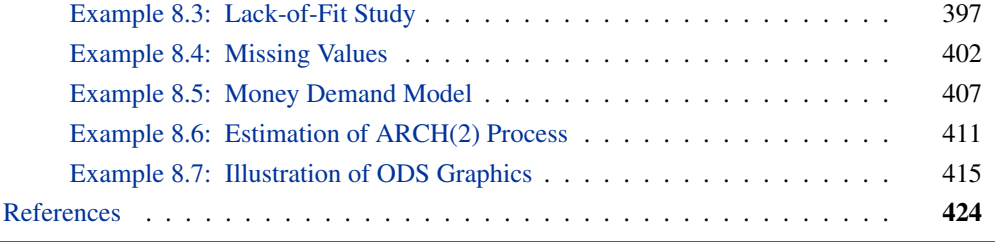

## **Overview: AUTOREG Procedure**

<span id="page-323-0"></span>The AUTOREG procedure estimates and forecasts linear regression models for time series data when the errors are autocorrelated or heteroscedastic. The autoregressive error model is used to correct for autocorrelation, and the generalized autoregressive conditional heteroscedasticity (GARCH) model and its variants are used to model and correct for heteroscedasticity.

When time series data are used in regression analysis, often the error term is not independent through time. Instead, the errors are *serially correlated* or *autocorrelated*. If the error term is autocorrelated, the efficiency of ordinary least squares (OLS) parameter estimates is adversely affected and standard error estimates are biased.

The autoregressive error model corrects for serial correlation. The AUTOREG procedure can fit autoregressive error models of any order and can fit subset autoregressive models. You can also specify stepwise autoregression to select the autoregressive error model automatically.

To diagnose autocorrelation, the AUTOREG procedure produces generalized Durbin-Watson (DW) statistics and their marginal probabilities. Exact *p*-values are reported for generalized DW tests to any specified order. For models with lagged dependent regressors, PROC AUTOREG performs the Durbin  $t$  test and the Durbin  $h$  test for first-order autocorrelation and reports their marginal significance levels.

Ordinary regression analysis assumes that the error variance is the same for all observations. When the error variance is not constant, the data are said to be *heteroscedastic*, and ordinary least squares estimates are inefficient. Heteroscedasticity also affects the accuracy of forecast confidence limits. More efficient use of the data and more accurate prediction error estimates can be made by models that take the heteroscedasticity into account.

To test for heteroscedasticity, the AUTOREG procedure uses the portmanteau test statistics and the Engle Lagrange multiplier tests. Test statistics and significance *p*-values are reported for conditional heteroscedasticity at lags 1 through 12. The Bera-Jarque normality test statistic and its significance level are also reported to test for conditional nonnormality of residuals.

The family of GARCH models provides a means of estimating and correcting for the changing variability of the data. The GARCH process assumes that the errors, although uncorrelated, are not independent and models the conditional error variance as a function of the past realizations of the series.

The AUTOREG procedure supports the following variations of the GARCH models:
- generalized ARCH (GARCH)
- integrated GARCH (IGARCH)
- exponential GARCH (EGARCH)
- GARCH-in-mean (GARCH-M)

For GARCH-type models, the AUTOREG procedure produces the conditional prediction error variances as well as parameter and covariance estimates.

The AUTOREG procedure can also analyze models that combine autoregressive errors and GARCH-type heteroscedasticity. PROC AUTOREG can output predictions of the conditional mean and variance for models with autocorrelated disturbances and changing conditional error variances over time.

Four estimation methods are supported for the autoregressive error model:

- Yule-Walker
- iterated Yule-Walker
- unconditional least squares
- exact maximum likelihood

The maximum likelihood method is used for GARCH models and for mixed AR-GARCH models.

The AUTOREG procedure produces forecasts and forecast confidence limits when future values of the independent variables are included in the input data set. PROC AUTOREG is a useful tool for forecasting because it uses the time series part of the model as well as the systematic part in generating predicted values. The autoregressive error model takes into account recent departures from the trend in producing forecasts.

The AUTOREG procedure permits embedded missing values for the independent or dependent variables. The procedure should be used only for ordered and equally spaced time series data.

## **Getting Started: AUTOREG Procedure**

### **Regression with Autocorrelated Errors**

Ordinary regression analysis is based on several statistical assumptions. One key assumption is that the errors are independent of each other. However, with time series data, the ordinary regression residuals usually are correlated over time. It is not desirable to use ordinary regression analysis for

time series data since the assumptions on which the classical linear regression model is based will usually be violated.

Violation of the independent errors assumption has three important consequences for ordinary regression. First, statistical tests of the significance of the parameters and the confidence limits for the predicted values are not correct. Second, the estimates of the regression coefficients are not as efficient as they would be if the autocorrelation were taken into account. Third, since the ordinary regression residuals are not independent, they contain information that can be used to improve the prediction of future values.

The AUTOREG procedure solves this problem by augmenting the regression model with an autoregressive model for the random error, thereby accounting for the autocorrelation of the errors. Instead of the usual regression model, the following autoregressive error model is used:

 $y_t = \mathbf{x}'_t \boldsymbol{\beta} + v_t$  $v_t = -\varphi_1 v_{t-1} - \varphi_2 v_{t-2} - \ldots - \varphi_m v_{t-m} + \epsilon_t$  $\epsilon_t \sim \text{IN}(0, \sigma^2)$ 

The notation  $\epsilon_t \sim IN(0, \sigma^2)$  indicates that each  $\epsilon_t$  is normally and independently distributed with mean 0 and variance  $\sigma^2$ .

By simultaneously estimating the regression coefficients  $\beta$  and the autoregressive error model parameters  $\varphi_i$ , the AUTOREG procedure corrects the regression estimates for autocorrelation. Thus, this kind of regression analysis is often called *autoregressive error correction* or *serial correlation correction*.

### **Example of Autocorrelated Data**

A simulated time series is used to introduce the AUTOREG procedure. The following statements generate a simulated time series Y with second-order autocorrelation:

```
/* Regression with Autocorrelated Errors */
data a;
   ul = 0; ull = 0;
   do time = -10 to 36;
      u = + 1.3 * ul - .5 * ull + 2*rannor(12346);
      y = 10 + .5 * time + u;
      if time > 0 then output;
      ull = ul; ul = u;
  end;
run;
```
The series Y is a time trend plus a second-order autoregressive error. The model simulated is

 $y_t = 10 + 0.5t + v_t$  $v_t = 1.3v_{t-1} - 0.5v_{t-2} + \epsilon_t$  $\epsilon_t \sim IN(0, 4)$ 

The following statements plot the simulated time series Y. A linear regression trend line is shown for reference.

```
title 'Autocorrelated Time Series';
proc sgplot data=a noautolegend;
```

```
series x=time y=y / markers;
   reg x=time y=y/ lineattrs=(color=black);
run;
```
<span id="page-326-0"></span>The plot of series Y and the regression line are shown in [Figure 8.1.](#page-326-0)

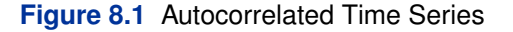

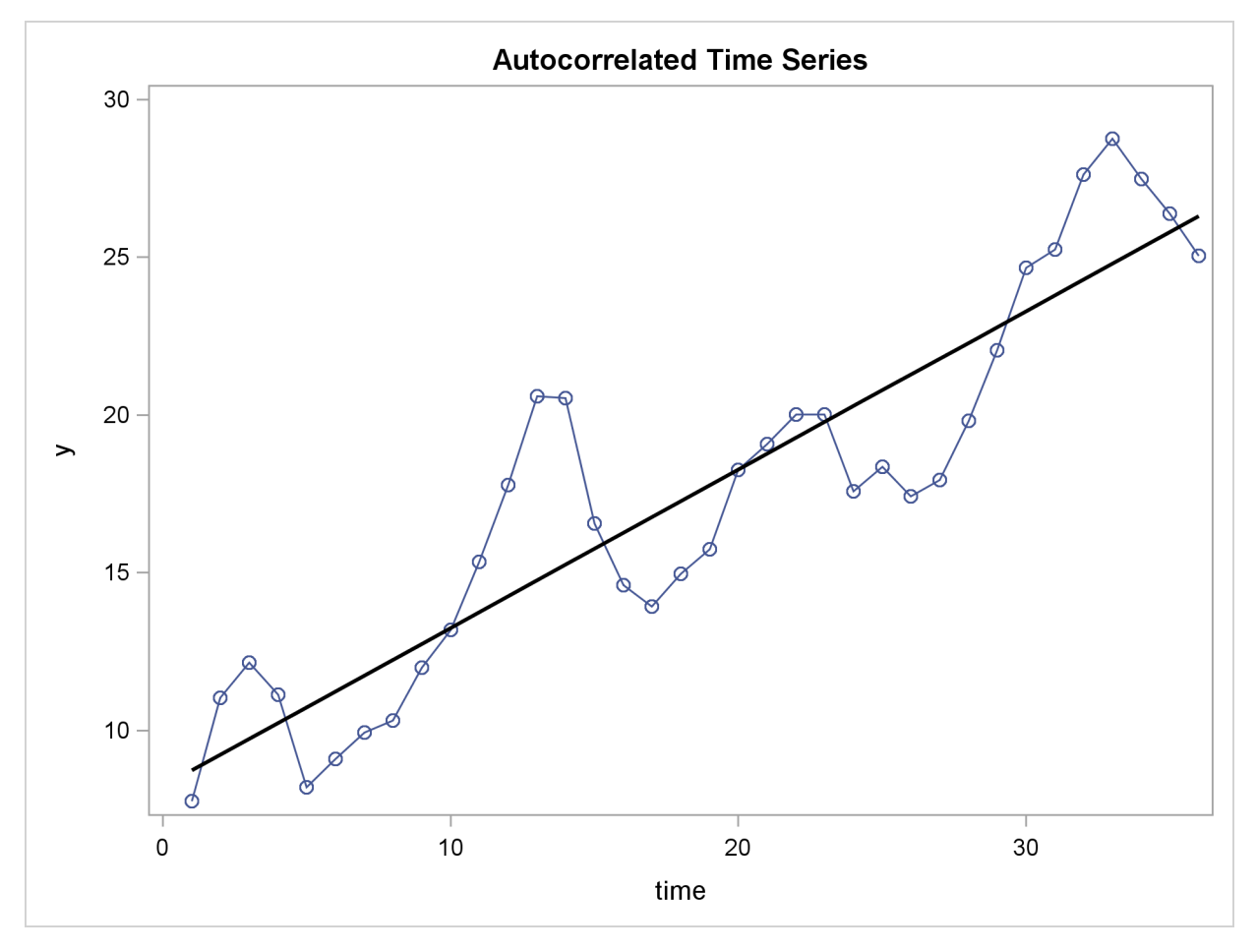

Note that when the series is above (or below) the OLS regression trend line, it tends to remain above (below) the trend for several periods. This pattern is an example of *positive autocorrelation*.

Time series regression usually involves independent variables other than a time trend. However, the simple time trend model is convenient for illustrating regression with autocorrelated errors, and the series Y shown in [Figure 8.1](#page-326-0) is used in the following introductory examples.

### **Ordinary Least Squares Regression**

To use the AUTOREG procedure, specify the input data set in the PROC AUTOREG statement and specify the regression model in a MODEL statement. Specify the model by first naming the dependent variable and then listing the regressors after an equal sign, as is done in other SAS regression procedures. The following statements regress Y on TIME by using ordinary least squares:

```
proc autoreg data=a;
   model y = time;
run;
```
<span id="page-327-0"></span>The AUTOREG procedure output is shown in [Figure 8.2.](#page-327-0)

**Figure 8.2** PROC AUTOREG Results for OLS Estimation

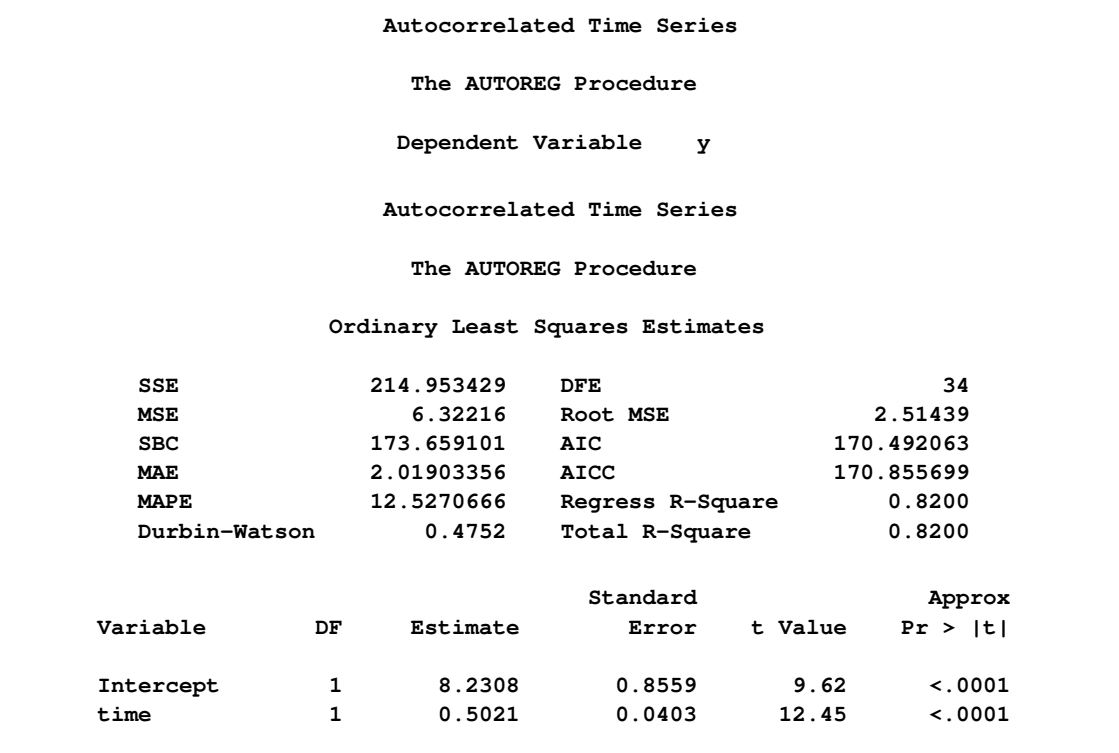

The output first shows statistics for the model residuals. The model root mean square error (Root MSE) is 2.51, and the model  $R^2$  is 0.82. Notice that two  $R^2$  statistics are shown, one for the regression model (Reg Rsq) and one for the full model (Total Rsq) that includes the autoregressive error process, if any. In this case, an autoregressive error model is not used, so the two  $R^2$  statistics are the same.

Other statistics shown are the sum of square errors (SSE), mean square error (MSE), mean absolute error (MAE), mean absolute percentage error (MAPE), error degrees of freedom (DFE, the number of observations minus the number of parameters), the information criteria SBC, AIC, and AICC, and the Durbin-Watson statistic. (Durbin-Watson statistics, MAE, MAPE, SBC, AIC, and AICC are discussed in the section ["R-Square Statistics and Other Measures of Fit"](#page-376-0) on page 367 later in this chapter.)

The output then shows a table of regression coefficients, with standard errors and *t* tests. The estimated model is

 $y_t = 8.23 + 0.502t + \epsilon_t$ Est.  $Var(\epsilon_t) = 6.32$ 

The OLS parameter estimates are reasonably close to the true values, but the estimated error variance, 6.32, is much larger than the true value, 4.

### **Autoregressive Error Model**

The following statements regress Y on TIME with the errors assumed to follow a second-order autoregressive process. The order of the autoregressive model is specified by the NLAG=2 option. The Yule-Walker estimation method is used by default. The example uses the METHOD=ML option to specify the exact maximum likelihood method instead.

```
proc autoreg data=a;
   model y = time / nlag=2 method=ml;
run;
```
The first part of the results is shown in [Figure 8.3.](#page-328-0) The initial OLS results are produced first, followed by estimates of the autocorrelations computed from the OLS residuals. The autocorrelations are also displayed graphically.

<span id="page-328-0"></span>**Figure 8.3** Preliminary Estimate for AR(2) Error Model

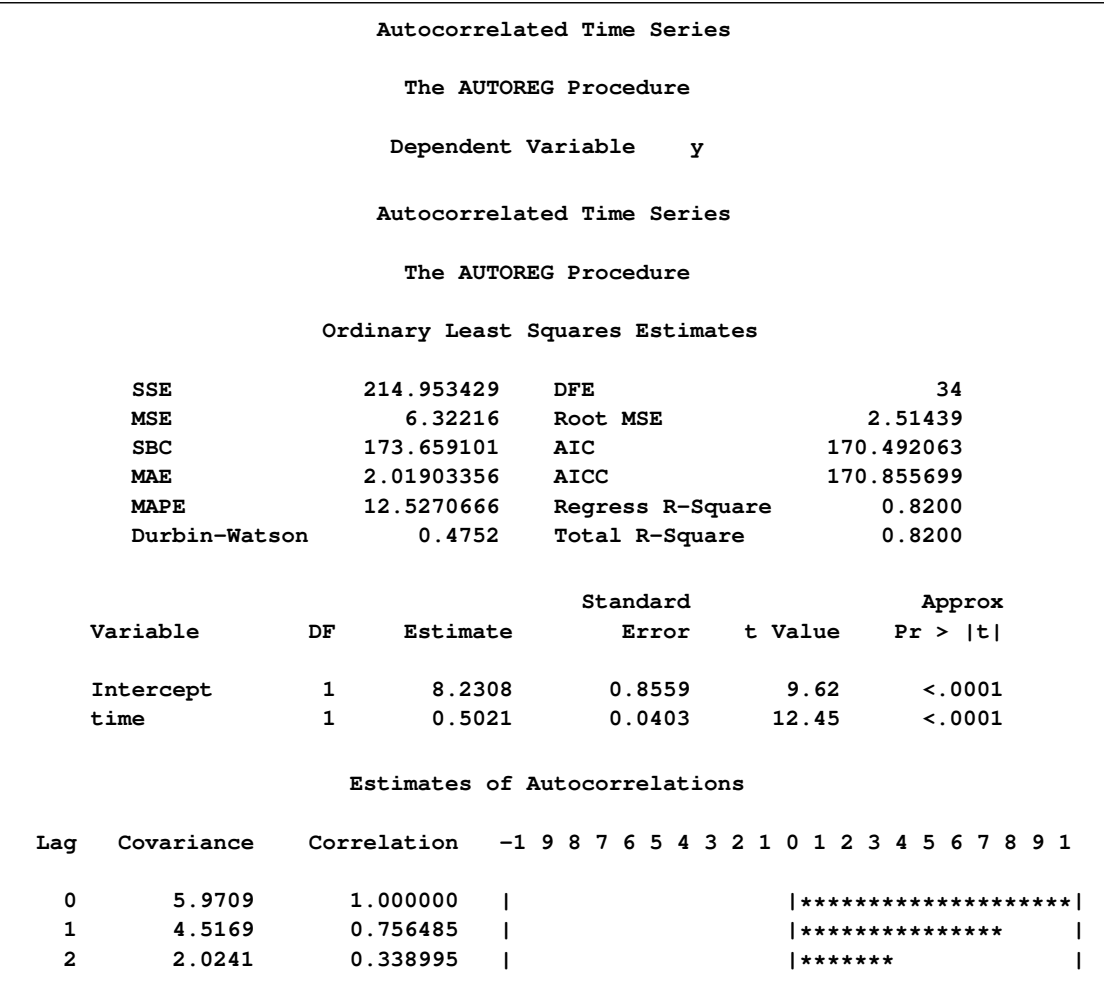

**Figure 8.3** *continued*

```
Preliminary MSE 1.7943
```
The maximum likelihood estimates are shown in [Figure 8.4.](#page-329-0) [Figure 8.4](#page-329-0) also shows the preliminary Yule-Walker estimates used as starting values for the iterative computation of the maximum likelihood estimates.

<span id="page-329-0"></span>**Figure 8.4** Maximum Likelihood Estimates of AR(2) Error Model

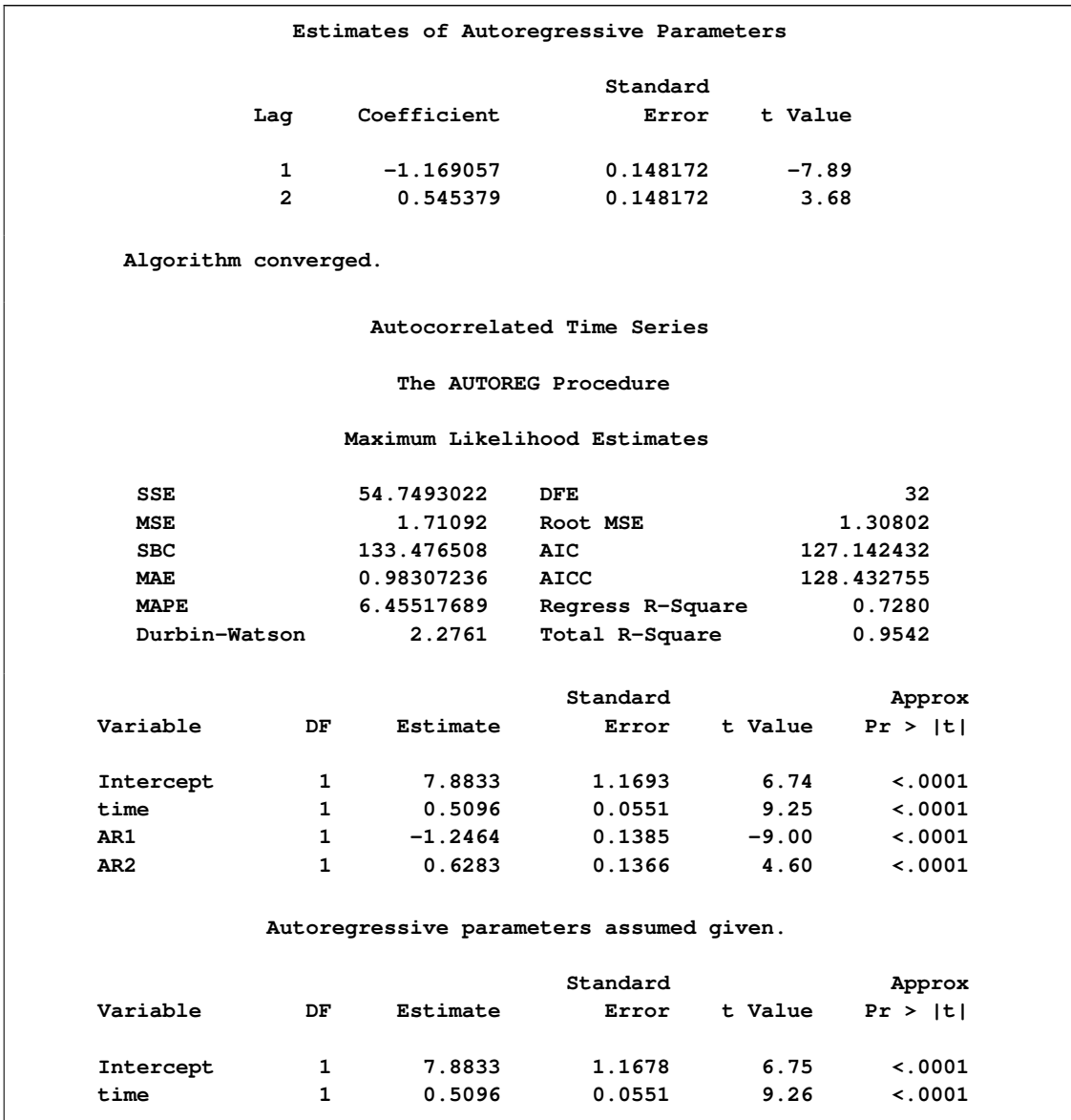

The diagnostic statistics and parameter estimates tables in [Figure 8.4](#page-329-0) have the same form as in the OLS output, but the values shown are for the autoregressive error model. The MSE for the autoregressive model is 1.71, which is much smaller than the true value of 4. In small samples, the

autoregressive error model tends to underestimate  $\sigma^2$ , while the OLS MSE overestimates  $\sigma^2$ .

Notice that the total  $R^2$  statistic computed from the autoregressive model residuals is 0.954, reflecting the improved fit from the use of past residuals to help predict the next Y value. The Reg Rsq value 0.728 is the  $R^2$  statistic for a regression of transformed variables adjusted for the estimated autocorrelation. (This is not the  $R^2$  for the estimated trend line. For details, see the section ["R-Square Statistics and Other Measures of Fit"](#page-376-0) on page 367 later in this chapter.)

The parameter estimates table shows the ML estimates of the regression coefficients and includes two additional rows for the estimates of the autoregressive parameters, labeled  $AR(1)$  and  $AR(2)$ .

The estimated model is

 $y_t = 7.88 + 0.5096t + v_t$  $v_t = 1.25v_{t-1} - 0.628v_{t-2} + \epsilon_t$ Est.  $Var(\epsilon_t) = 1.71$ 

Note that the signs of the autoregressive parameters shown in this equation for  $v_t$  are the reverse of the estimates shown in the AUTOREG procedure output. [Figure 8.4](#page-329-0) also shows the estimates of the regression coefficients with the standard errors recomputed on the assumption that the autoregressive parameter estimates equal the true values.

### **Predicted Values and Residuals**

The AUTOREG procedure can produce two kinds of predicted values and corresponding residuals and confidence limits. The first kind of predicted value is obtained from only the structural part of the model,  $\mathbf{x}'_t$ **b**. This is an estimate of the unconditional mean of the response variable at time *t*. For the time trend model, these predicted values trace the estimated trend. The second kind of predicted value includes both the structural part of the model and the predicted values of the autoregressive error process. The full model (conditional) predictions are used to forecast future values.

Use the OUTPUT statement to store predicted values and residuals in a SAS data set and to output other values such as confidence limits and variance estimates. The P= option specifies an output variable to contain the full model predicted values. The PM= option names an output variable for the predicted mean. The R= and RM= options specify output variables for the corresponding residuals, computed as the actual value minus the predicted value.

The following statements store both kinds of predicted values in the output data set. (The printed output is the same as previously shown in [Figure 8.3](#page-328-0) and [Figure 8.4.](#page-329-0))

```
proc autoreg data=a;
  model y = time / nlag=2 method=ml;
   output out=p p=yhat pm=trendhat;
run;
```
The following statements plot the predicted values from the regression trend line and from the full model together with the actual values:

```
title 'Predictions for Autocorrelation Model';
proc sgplot data=p;
```

```
scatter x=time y=y / markerattrs=(color=blue);
  series x=time y=yhat / lineattrs=(color=blue);
  series x=time y=trendhat / lineattrs=(color=black);
run;
```
<span id="page-331-0"></span>The plot of predicted values is shown in [Figure 8.5.](#page-331-0)

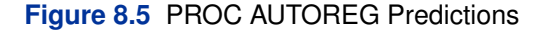

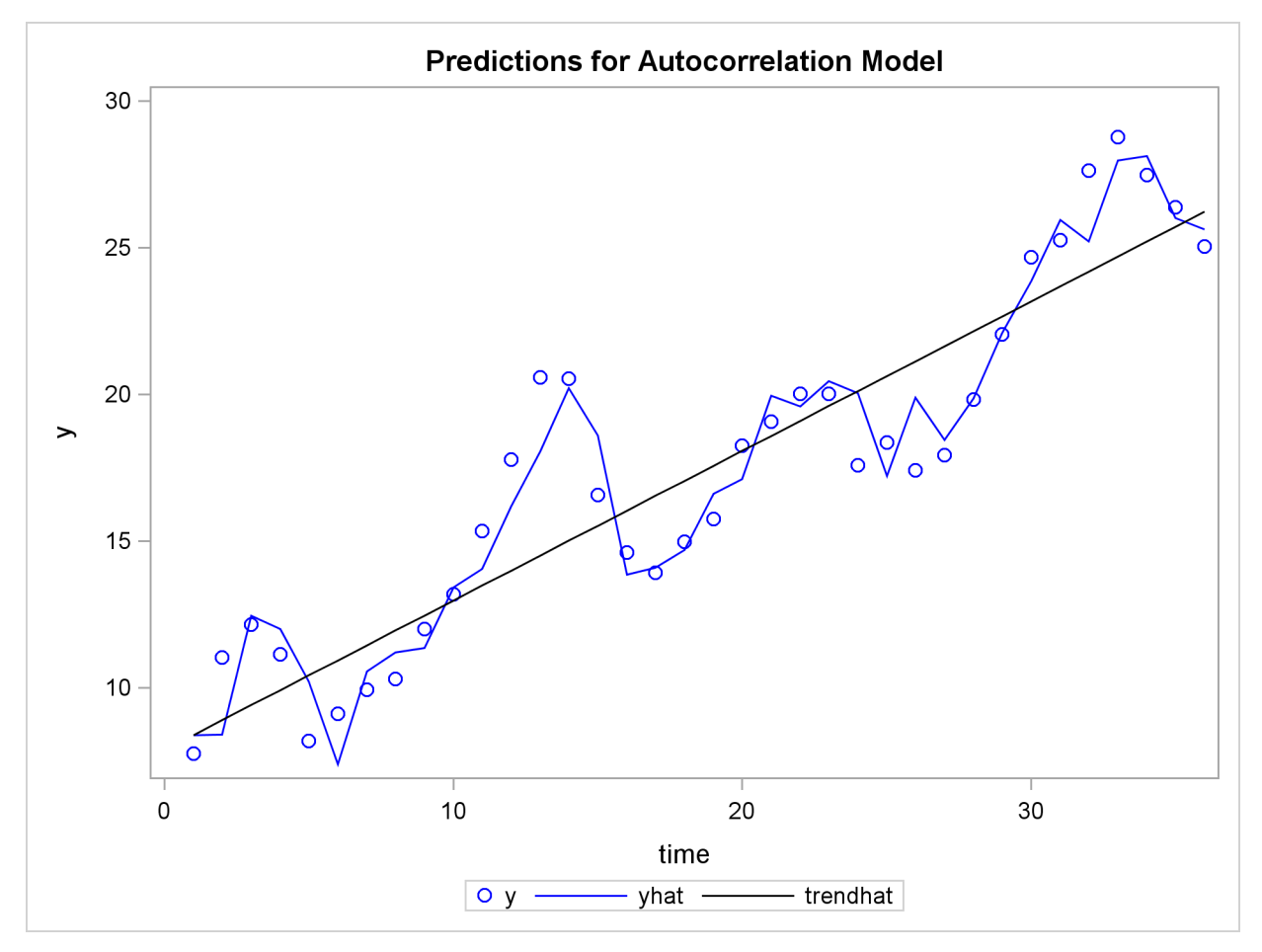

In [Figure 8.5](#page-331-0) the straight line is the autocorrelation corrected regression line, traced out by the structural predicted values TRENDHAT. The jagged line traces the full model prediction values. The actual values are marked by asterisks. This plot graphically illustrates the improvement in fit provided by the autoregressive error process for highly autocorrelated data.

### **Forecasting Autoregressive Error Models**

To produce forecasts for future periods, include observations for the forecast periods in the input data set. The forecast observations must provide values for the independent variables and have missing values for the response variable.

For the time trend model, the only regressor is time. The following statements add observations for time periods 37 through 46 to the data set A to produce an augmented data set B:

```
data b;
   y = .;
   do time = 37 to 46; output; end;
run;
data b;
   merge a b;
   by time;
run;
```
To produce the forecast, use the augmented data set as input to PROC AUTOREG, and specify the appropriate options in the OUTPUT statement. The following statements produce forecasts for the time trend with autoregressive error model. The output data set includes all the variables in the input data set, the forecast values (YHAT), the predicted trend (YTREND), and the upper (UCL) and lower (LCL) 95% confidence limits.

```
proc autoreg data=b;
   model y = time / nlag=2 method=ml;
   output out=p p=yhat pm=ytrend
                lcl=lcl ucl=ucl;
run;
```
The following statements plot the predicted values and confidence limits, and they also plot the trend line for reference. The actual observations are shown for periods 16 through 36, and a reference line is drawn at the start of the out-of-sample forecasts.

```
title 'Forecasting Autocorrelated Time Series';
proc sgplot data=p;
  band x=time upper=ucl lower=lcl;
   scatter x=time y=y;
   series x=time y=yhat;
   series x=time y=ytrend / lineattrs=(color=black);
run;
```
<span id="page-332-0"></span>The plot is shown in [Figure 8.6.](#page-332-0) Notice that the forecasts take into account the recent departures from the trend but converge back to the trend line for longer forecast horizons.

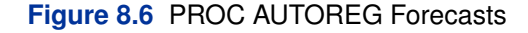

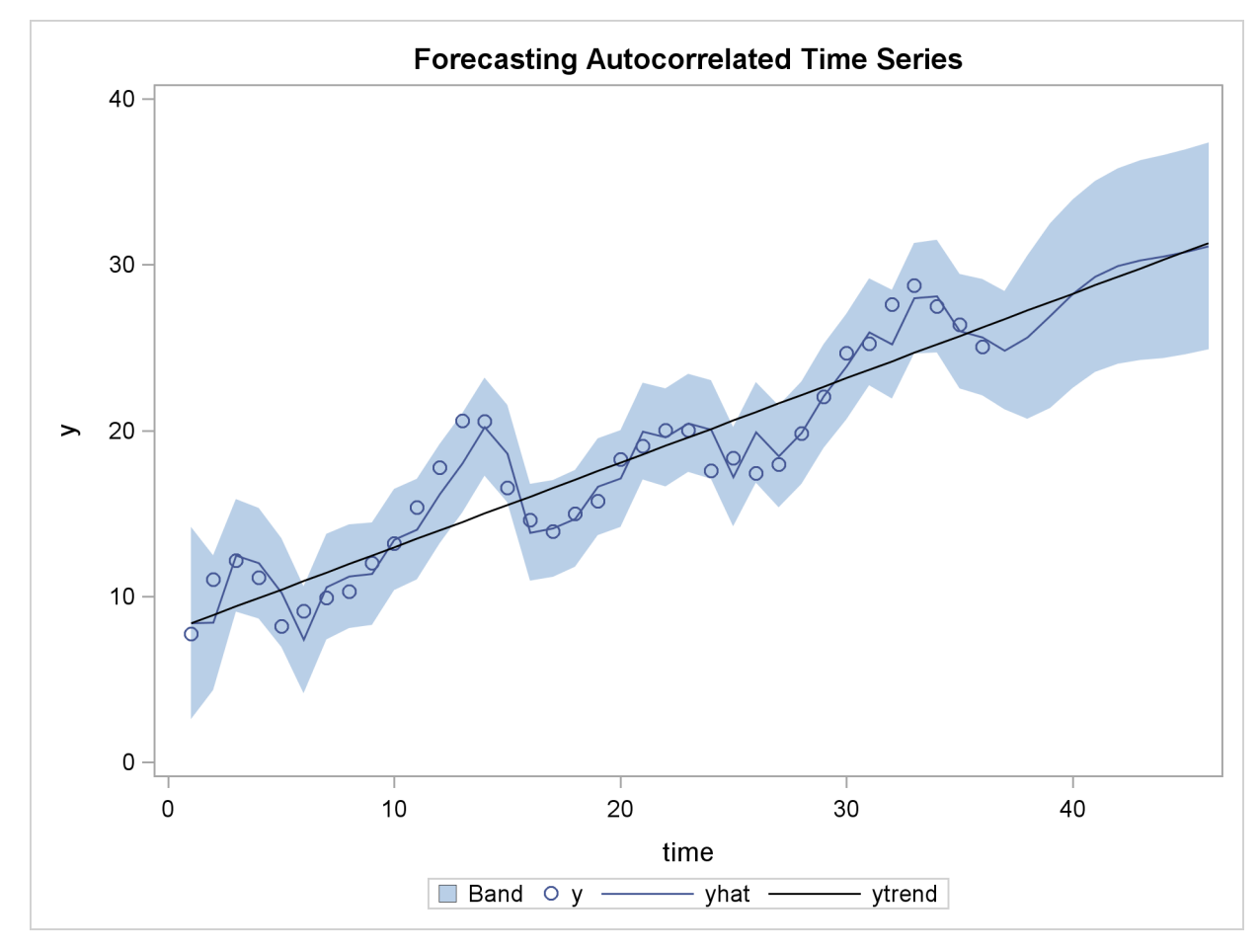

### **Testing for Autocorrelation**

In the preceding section, it is assumed that the order of the autoregressive process is known. In practice, you need to test for the presence of autocorrelation.

The Durbin-Watson test is a widely used method of testing for autocorrelation. The first-order Durbin-Watson statistic is printed by default. This statistic can be used to test for first-order autocorrelation. Use the DWPROB option to print the significance level (*p*-values) for the Durbin-Watson tests. (Since the Durbin-Watson *p*-values are computationally expensive, they are not reported by default.)

You can use the DW= option to request higher-order Durbin-Watson statistics. Since the ordinary Durbin-Watson statistic tests only for first-order autocorrelation, the Durbin-Watson statistics for higher-order autocorrelation are called *generalized Durbin-Watson statistics*.

The following statements perform the Durbin-Watson test for autocorrelation in the OLS residuals for orders 1 through 4. The DWPROB option prints the marginal significance levels (*p*-values) for the Durbin-Watson statistics.

```
/*-- Durbin-Watson test for autocorrelation --*/
proc autoreg data=a;
  model y = time / dw=4 dwprob;
run;
```
The AUTOREG procedure output is shown in [Figure 8.7.](#page-334-0) In this case, the first-order Durbin-Watson test is highly significant, with  $p < .0001$  for the hypothesis of no first-order autocorrelation. Thus, autocorrelation correction is needed.

<span id="page-334-0"></span>**Figure 8.7** Durbin-Watson Test Results for OLS Residuals

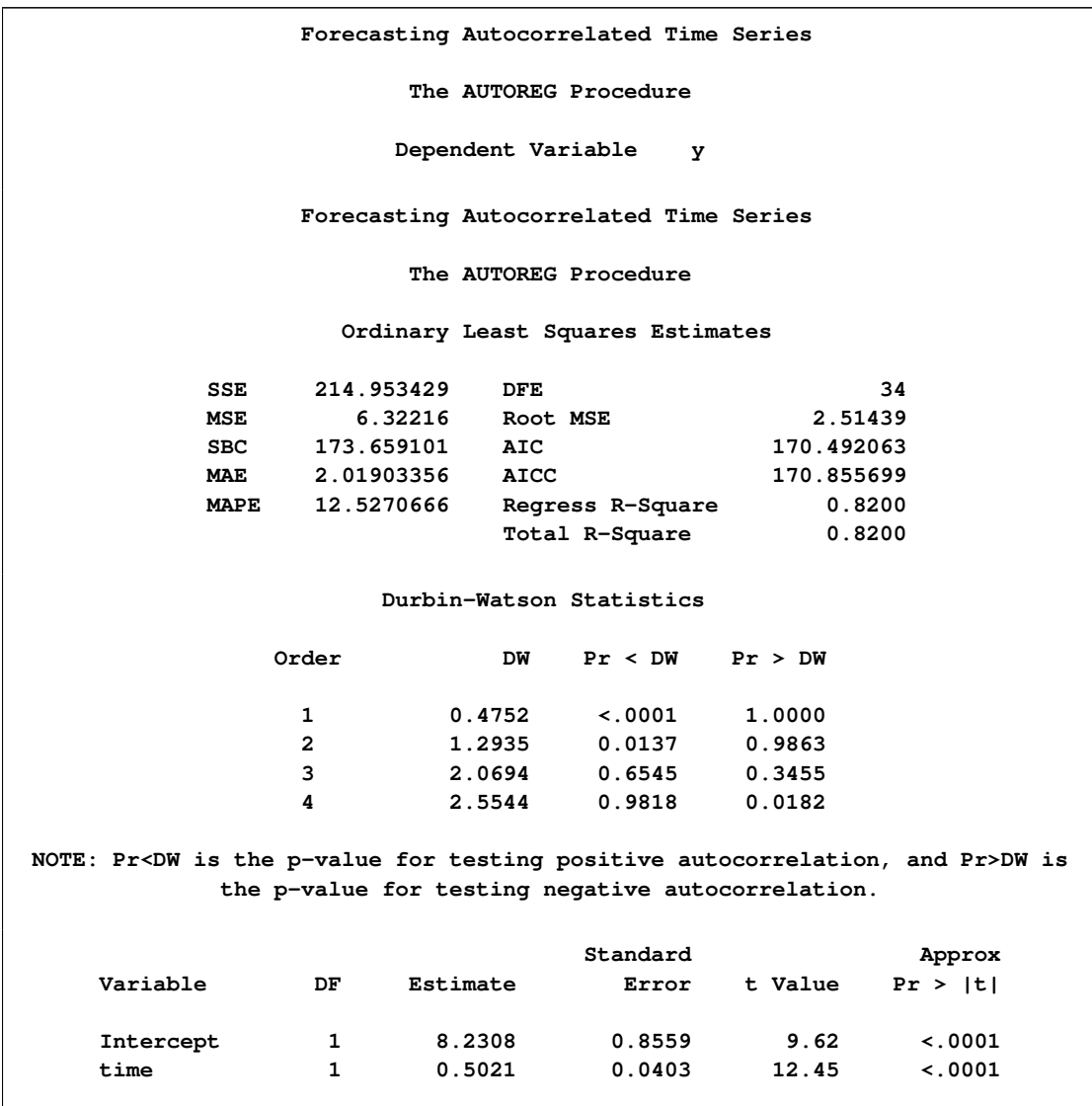

Using the Durbin-Watson test, you can decide if autocorrelation correction is needed. However, generalized Durbin-Watson tests should not be used to decide on the autoregressive order. The higherorder tests assume the absence of lower-order autocorrelation. If the ordinary Durbin-Watson test indicates no first-order autocorrelation, you can use the second-order test to check for second-order autocorrelation. Once autocorrelation is detected, further tests at higher orders are not appropriate.

In [Figure 8.7,](#page-334-0) since the first-order Durbin-Watson test is significant, the order 2, 3, and 4 tests can be ignored.

When using Durbin-Watson tests to check for autocorrelation, you should specify an order at least as large as the order of any potential seasonality, since seasonality produces autocorrelation at the seasonal lag. For example, for quarterly data use DW=4, and for monthly data use DW=12.

### **Lagged Dependent Variables**

The Durbin-Watson tests are not valid when the lagged dependent variable is used in the regression model. In this case, the Durbin *h* test or Durbin *t* test can be used to test for first-order autocorrelation.

For the Durbin *h* test, specify the name of the lagged dependent variable in the LAGDEP= option. For the Durbin *t* test, specify the LAGDEP option without giving the name of the lagged dependent variable.

For example, the following statements add the variable YLAG to the data set A and regress Y on YLAG instead of TIME:

```
data b;
   set a;
   ylag = lag1( y );
run;
proc autoreg data=b;
   model y = ylag / lagdep=ylag;
run;
```
The results are shown in [Figure 8.8.](#page-335-0) The Durbin *h* statistic 2.78 is significant with a *p*-value of 0.0027, indicating autocorrelation.

<span id="page-335-0"></span>**Figure 8.8** Durbin *h* Test with a Lagged Dependent Variable

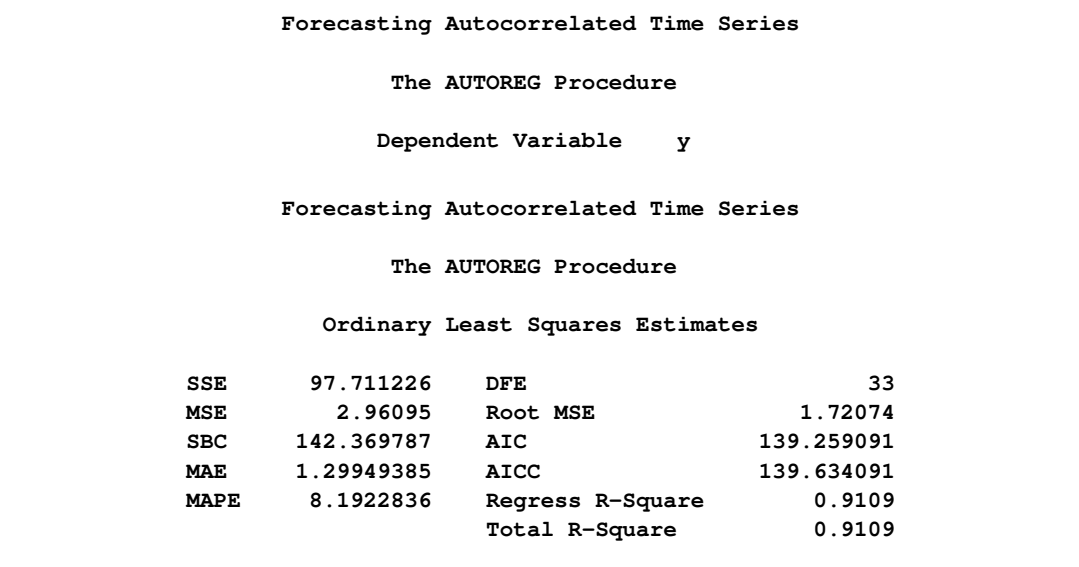

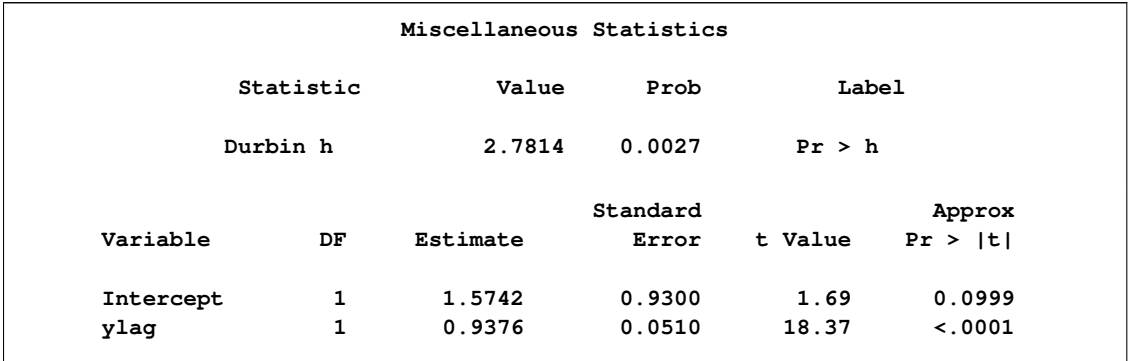

#### **Figure 8.8** *continued*

### **Stepwise Autoregression**

Once you determine that autocorrelation correction is needed, you must select the order of the autoregressive error model to use. One way to select the order of the autoregressive error model is *stepwise autoregression*. The stepwise autoregression method initially fits a high-order model with many autoregressive lags and then sequentially removes autoregressive parameters until all remaining autoregressive parameters have significant *t* tests.

To use stepwise autoregression, specify the BACKSTEP option, and specify a large order with the NLAG= option. The following statements show the stepwise feature, using an initial order of 5:

```
/*-- stepwise autoregression --*/
proc autoreg data=a;
  model y = time / method=ml nlag=5 backstep;
run;
```
<span id="page-336-0"></span>The results are shown in [Figure 8.9.](#page-336-0)

**Figure 8.9** Stepwise Autoregression

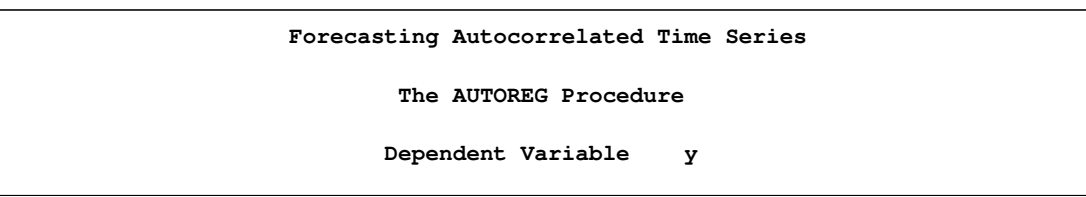

### **Figure 8.9** *continued*

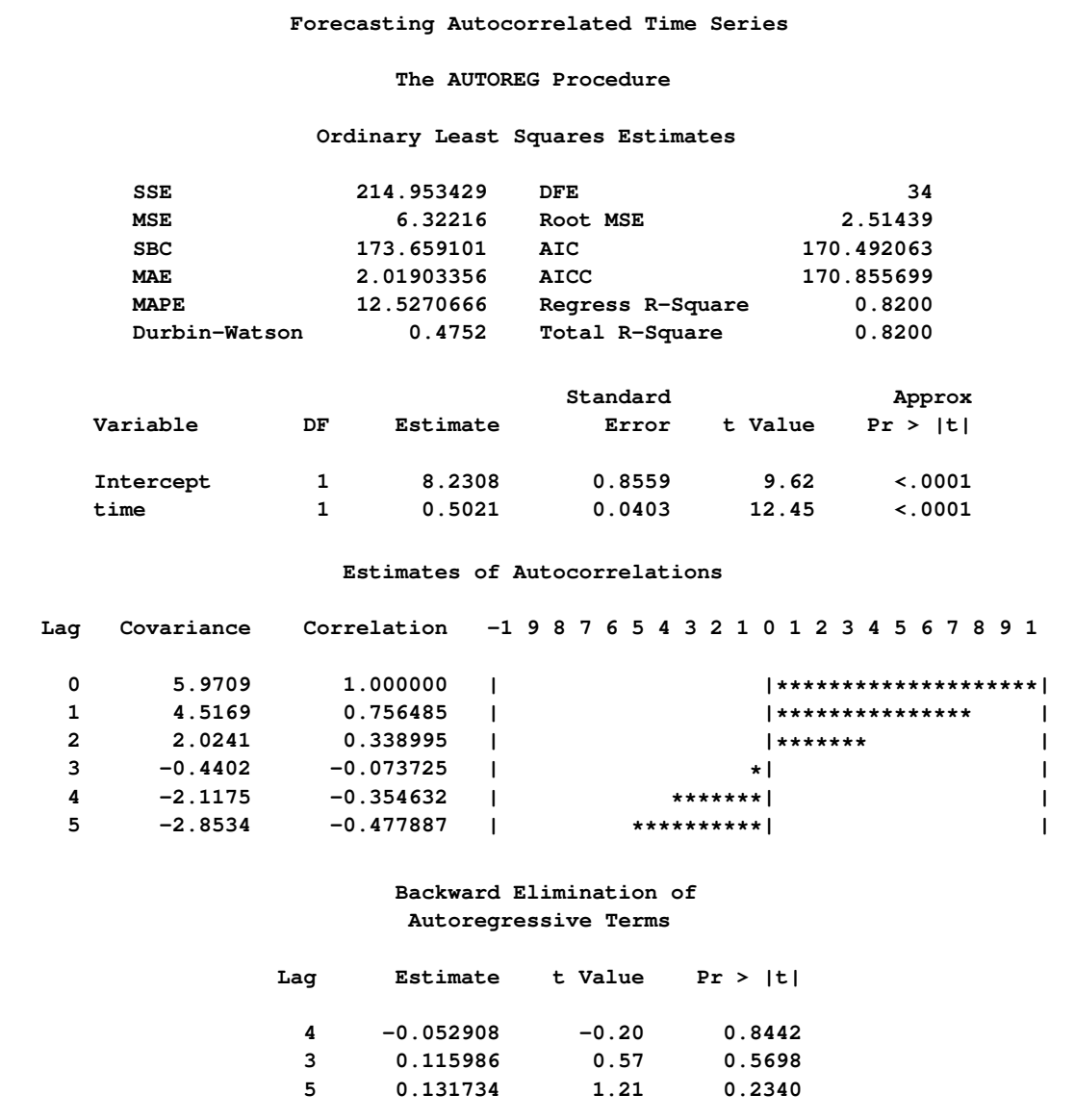

The estimates of the autocorrelations are shown for 5 lags. The backward elimination of autoregressive terms report shows that the autoregressive parameters at lags 3, 4, and 5 were insignificant and eliminated, resulting in the second-order model shown previously in [Figure 8.4.](#page-329-0) By default, retained autoregressive parameters must be significant at the 0.05 level, but you can control this with the SLSTAY= option. The remainder of the output from this example is the same as that in [Figure 8.3](#page-328-0) and [Figure 8.4,](#page-329-0) and it is not repeated here.

The stepwise autoregressive process is performed using the Yule-Walker method. The maximum likelihood estimates are produced after the order of the model is determined from the significance tests of the preliminary Yule-Walker estimates.

When using stepwise autoregression, it is a good idea to specify an NLAG= option value larger than the order of any potential seasonality, since seasonality produces autocorrelation at the seasonal lag.

For example, for monthly data use NLAG=13, and for quarterly data use NLAG=5.

### **Subset and Factored Models**

In the previous example, the BACKSTEP option dropped lags 3, 4, and 5, leaving a second-order model. However, in other cases a parameter at a longer lag may be kept while some smaller lags are dropped. For example, the stepwise autoregression method might drop lags 2, 3, and 5 but keep lags 1 and 4. This is called a *subset model*, since the number of estimated autoregressive parameters is lower than the order of the model.

Subset models are common for seasonal data and often correspond to *factored* autoregressive models. A factored model is the product of simpler autoregressive models. For example, the best model for seasonal monthly data may be the combination of a first-order model for recent effects with a 12th-order subset model for the seasonality, with a single parameter at lag 12. This results in a 13thorder subset model with nonzero parameters at lags 1, 12, and 13. See Chapter 7, ["The ARIMA](#page-198-0) [Procedure,](#page-198-0)" for further discussion of subset and factored autoregressive models.

You can specify subset models with the NLAG= option. List the lags to include in the autoregressive model within parentheses. The following statements show an example of specifying the subset model resulting from the combination of a first-order process for recent effects with a fourth-order seasonal process:

```
/*-- specifying the lags --*/
proc autoreg data=a;
  model y = time / nlag=(1 4 5);
run;
```
The MODEL statement specifies the following fifth-order autoregressive error model:

```
v_t = a + bt + v_tv_t = -\varphi_1 v_{t-1} - \varphi_4 v_{t-4} - \varphi_5 v_{t-5} + \epsilon_t
```
### **Testing for Heteroscedasticity**

<span id="page-338-0"></span>One of the key assumptions of the ordinary regression model is that the errors have the same variance throughout the sample. This is also called the *homoscedasticity* model. If the error variance is not constant, the data are said to be *heteroscedastic*.

Since ordinary least squares regression assumes constant error variance, heteroscedasticity causes the OLS estimates to be inefficient. Models that take into account the changing variance can make more efficient use of the data. Also, heteroscedasticity can make the OLS forecast error variance inaccurate since the predicted forecast variance is based on the average variance instead of the variability at the end of the series.

To illustrate heteroscedastic time series, the following statements re-create the simulated series Y. The variable Y has an error variance that changes from 1 to 4 in the middle part of the series. The length of the series is also extended 120 observations.

```
data a;
   ul = 0; ull = 0;
   do time = -10 to 120;
      s = 1 + (time >= 60 & time < 90);
      u = + 1.3 * u1 - .5 * u11 + s*ramor(12346);y = 10 + .5 * time + u;
      if time > 0 then output;
      ull = ul; ul = u;
      end;
run;
title 'Heteroscedastic Autocorrelated Time Series';
proc sgplot data=a noautolegend;
   series x=time y=y / markers;
   reg x=time y=y / lineattrs=(color=black);
run;
```
<span id="page-339-0"></span>The simulated series is plotted in [Figure 8.10.](#page-339-0)

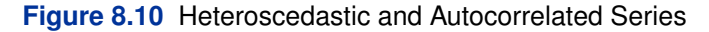

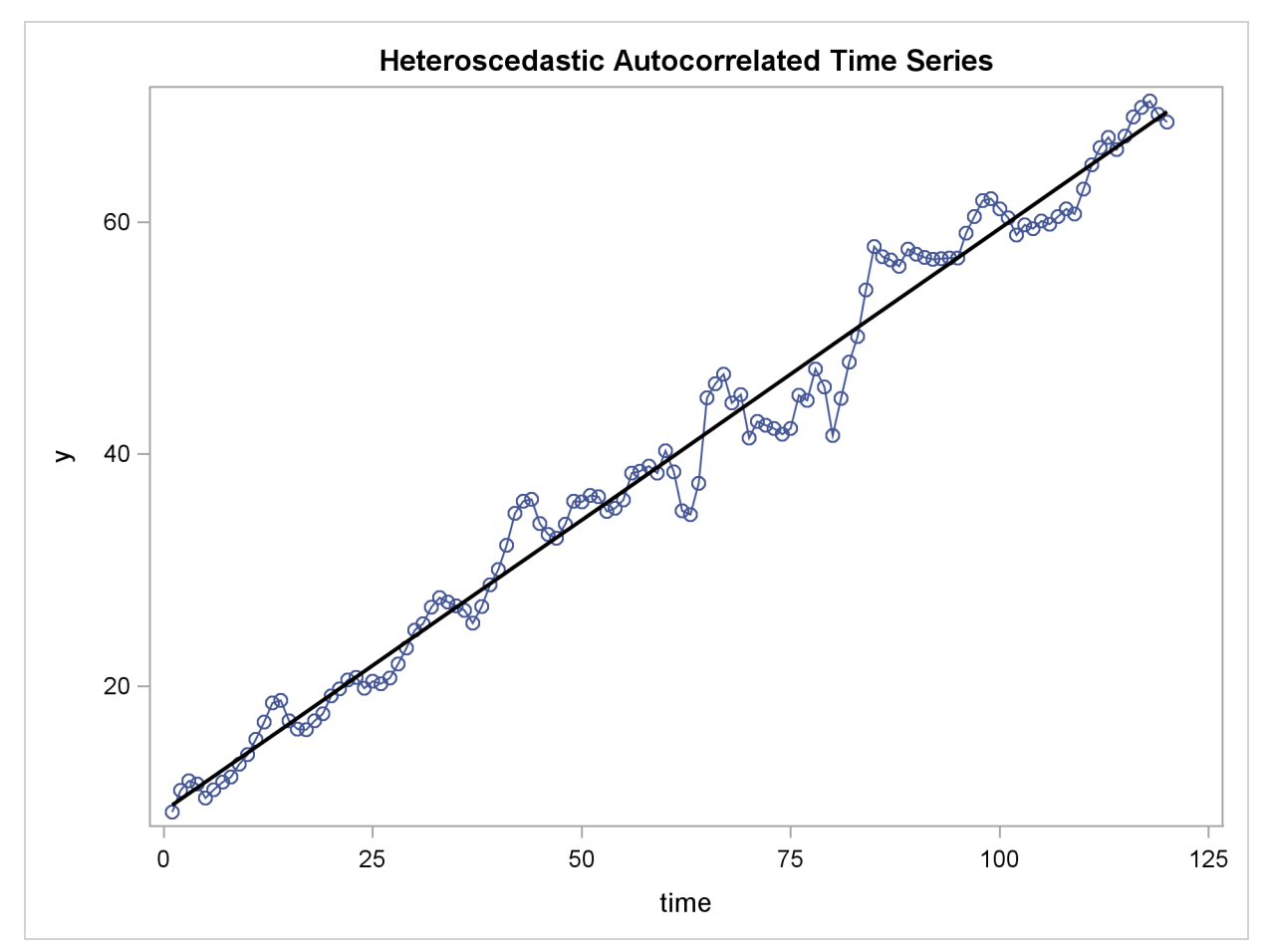

To test for heteroscedasticity with PROC AUTOREG, specify the ARCHTEST option. The following statements regress Y on TIME and use the ARCHTEST option to test for heteroscedastic OLS residuals. The DWPROB option is also used to test for autocorrelation.

```
/*-- test for heteroscedastic OLS residuals --*/
proc autoreg data=a;
  model y = time / nlag=2 archtest dwprob;
   output out=r r=yresid;
run;
```
The PROC AUTOREG output is shown in [Figure 8.11.](#page-340-0) The Q statistics test for changes in variance across time by using lag windows ranging from 1 through 12. (See the section ["Heteroscedasticity](#page-383-0) [and Normality Tests"](#page-383-0) on page 374 for details.) The *p*-values for the test statistics are given in parentheses. These tests strongly indicate heteroscedasticity, with  $p < 0.0001$  for all lag windows.

The Lagrange multiplier (LM) tests also indicate heteroscedasticity. These tests can also help determine the order of the ARCH model appropriate for modeling the heteroscedasticity, assuming that the changing variance follows an autoregressive conditional heteroscedasticity model.

<span id="page-340-0"></span>**Figure 8.11** Heteroscedasticity Tests

| Heteroscedastic Autocorrelated Time Series               |              |              |                  |              |  |  |  |
|----------------------------------------------------------|--------------|--------------|------------------|--------------|--|--|--|
| The AUTOREG Procedure                                    |              |              |                  |              |  |  |  |
|                                                          |              |              |                  |              |  |  |  |
| Dependent Variable<br>У                                  |              |              |                  |              |  |  |  |
|                                                          |              |              |                  |              |  |  |  |
| Heteroscedastic Autocorrelated Time Series               |              |              |                  |              |  |  |  |
| The AUTOREG Procedure                                    |              |              |                  |              |  |  |  |
| Ordinary Least Squares Estimates                         |              |              |                  |              |  |  |  |
| <b>SSE</b>                                               | 690.266009   | <b>DFE</b>   |                  | 118          |  |  |  |
| <b>MSE</b>                                               | 5.84971      | Root MSE     |                  | 2.41862      |  |  |  |
| <b>SBC</b>                                               | 560.070468   | AIC          |                  | 554.495484   |  |  |  |
| <b>MAE</b>                                               | 3.72760089   | <b>AICC</b>  |                  | 554.598048   |  |  |  |
| <b>MAPE</b>                                              | 5.24916664   |              | Regress R-Square | 0.9814       |  |  |  |
| Durbin-Watson                                            | 0.4060       |              | Total R-Square   | 0.9814       |  |  |  |
|                                                          |              |              |                  |              |  |  |  |
| Q and LM Tests for ARCH Disturbances                     |              |              |                  |              |  |  |  |
| Order                                                    | $\mathbf{Q}$ | Pr > Q       | LM               | Pr > LM      |  |  |  |
| 1                                                        | 37.5445      | < .0001      | 37.0072          | $\sim$ .0001 |  |  |  |
| $\overline{2}$                                           | 40.4245      | $\leq 0001$  | 40.9189          | $\sim .0001$ |  |  |  |
| 3                                                        | 41.0753      | $\sim$ .0001 | 42.5032          | $\sim$ .0001 |  |  |  |
| 4                                                        | 43.6893      | < .0001      | 43.3822          | $\sim$ .0001 |  |  |  |
| 5                                                        | 55.3846      | < .0001      | 48.2511          | $\sim$ .0001 |  |  |  |
| 6                                                        | 60.6617      | $\sim$ .0001 | 49.7799          | $\sim$ .0001 |  |  |  |
| 7                                                        | 62.9655      | < 0.0001     | 52.0126          | $\lt$ .0001  |  |  |  |
| 8                                                        | 63.7202      | $\sim$ .0001 | 52.7083          | < .0001      |  |  |  |
| 9                                                        | 64.2329      | < 0001       | 53.2393          | $\sim$ .0001 |  |  |  |
| 10                                                       | 66.2778      | < .0001      | 53.2407          | $\lt$ .0001  |  |  |  |
| 11                                                       | 68.1923      | < 0.001      | 53.5924          | $\sim$ .0001 |  |  |  |
| 12<br>69.3725<br>$\sim$ .0001<br>53.7559<br>$\sim .0001$ |              |              |                  |              |  |  |  |
|                                                          |              |              |                  |              |  |  |  |

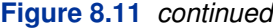

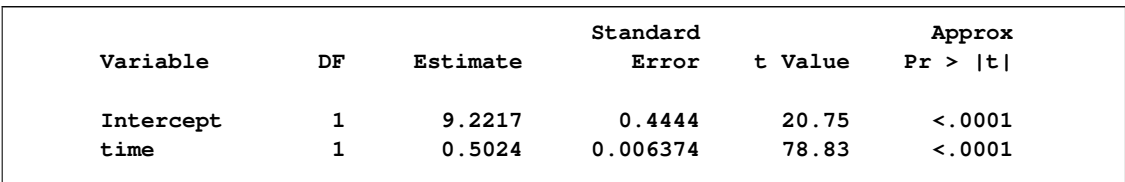

### **Heteroscedasticity and GARCH Models**

There are several approaches to dealing with heteroscedasticity. If the error variance at different times is known, weighted regression is a good method. If, as is usually the case, the error variance is unknown and must be estimated from the data, you can model the changing error variance.

The *generalized autoregressive conditional heteroscedasticity* (GARCH) model is one approach to modeling time series with heteroscedastic errors. The GARCH regression model with autoregressive errors is

$$
y_t = \mathbf{x}_t' \boldsymbol{\beta} + v_t
$$
  
\n
$$
v_t = \epsilon_t - \varphi_1 v_{t-1} - \dots - \varphi_m v_{t-m}
$$
  
\n
$$
\epsilon_t = \sqrt{h_t} e_t
$$
  
\n
$$
h_t = \omega + \sum_{i=1}^q \alpha_i \epsilon_{t-i}^2 + \sum_{j=1}^p \gamma_j h_{t-j}
$$
  
\n
$$
e_t \sim \text{IN}(0, 1)
$$

This model combines the *m*th-order autoregressive error model with the GARCH $(p, q)$  variance model. It is denoted as the  $AR(m)$ -GARCH $(p, q)$  regression model.

The Lagrange multiplier (LM) tests shown in [Figure 8.11](#page-340-0) can help determine the order of the ARCH model appropriate for the data. The tests are significant ( $p < .0001$ ) through order 12, which indicates that a very high-order ARCH model is needed to model the heteroscedasticity.

The basic ARCH $(q)$  model  $(p = 0)$  is a *short memory* process in that only the most recent *q* squared residuals are used to estimate the changing variance. The GARCH model ( $p > 0$ ) allows *long memory* processes, which use all the past squared residuals to estimate the current variance. The LM tests in [Figure 8.11](#page-340-0) suggest the use of the GARCH model ( $p > 0$ ) instead of the ARCH model.

The GARCH(p,q) model is specified with the GARCH=(P=p,Q=q) option in the MODEL statement. The basic ARCH $(q)$  model is the same as the GARCH $(0, q)$  model and is specified with the  $GARCH=(Q=q)$  option.

The following statements fit an  $AR(2)-GARCH(1, 1)$  model for the Y series regressed on TIME. The GARCH= $(P=1,Q=1)$  option specifies the GARCH $(1, 1)$  conditional variance model. The  $NLAG=2$  option specifies the  $AR(2)$  error process. Only the maximum likelihood method is supported for GARCH models; therefore, the METHOD= option is not needed. The CEV= option in the OUTPUT statement stores the estimated conditional error variance at each time period in the variable VHAT in an output data set named OUT. The data set is the same as in the section ["Testing](#page-338-0) [for Heteroscedasticity"](#page-338-0) on page 329.

```
/*-- AR(2)-GARCH(1,1) model for the Y series regressed on TIME --*/
proc autoreg data=a;
   model y = time / nlag=2 garch=(q=1,p=1) maxit=50;
   output out=out cev=vhat;
run;
```
The results for the GARCH model are shown in [Figure 8.12.](#page-342-0) (The preliminary estimates are not shown.)

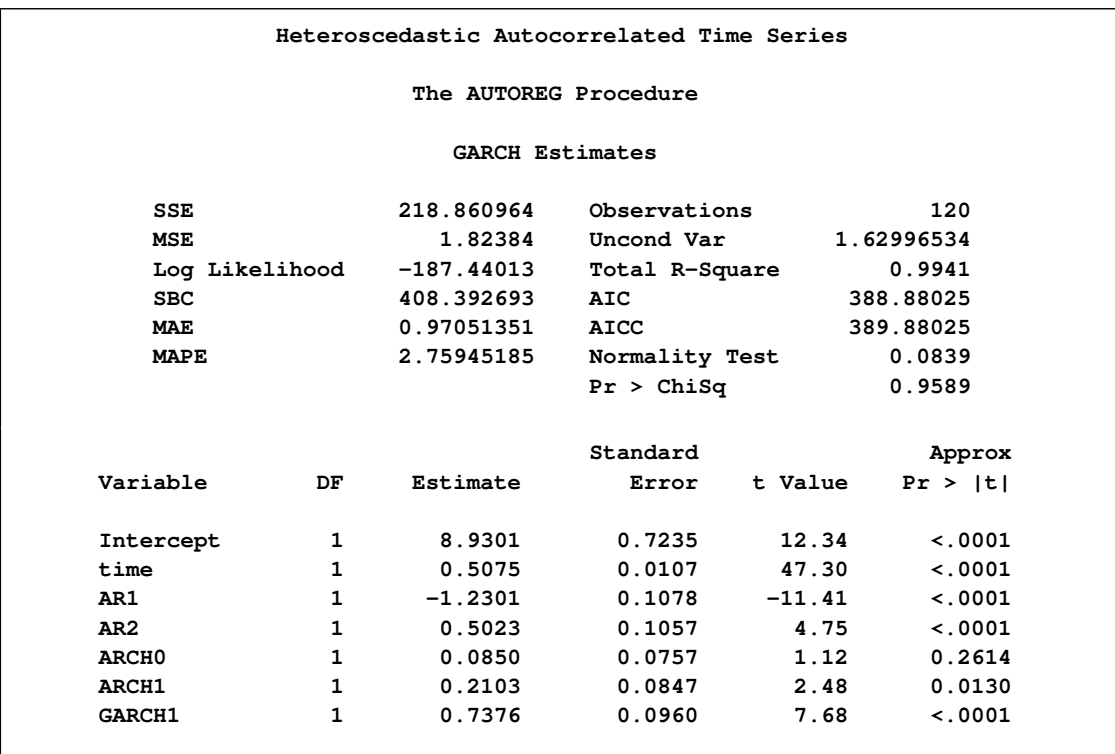

<span id="page-342-0"></span>**Figure 8.12** AR(2)-GARCH $(1, 1)$  Model

The normality test is not significant  $(p = 0.959)$ , which is consistent with the hypothesis that the residuals from the GARCH model,  $\epsilon_t/\sqrt{h_t}$ , are normally distributed. The parameter estimates table includes rows for the GARCH parameters. ARCH0 represents the estimate for the parameter  $ω$ , ARCH1 represents  $α<sub>1</sub>$ , and GARCH1 represents  $γ<sub>1</sub>$ .

The following statements transform the estimated conditional error variance series VHAT to the estimated standard deviation series SHAT. Then, they plot SHAT together with the true standard deviation S used to generate the simulated data.

**data out;**

```
set out;
   shat = sqrt( vhat );
run;
title 'Predicted and Actual Standard Deviations';
proc sgplot data=out noautolegend;
   scatter x=time y=s;
   series x=time y=shat/ lineattrs=(color=black);
run;
```

```
The plot is shown in Figure 8.13.
```
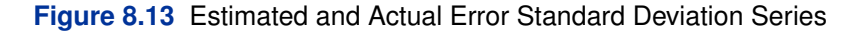

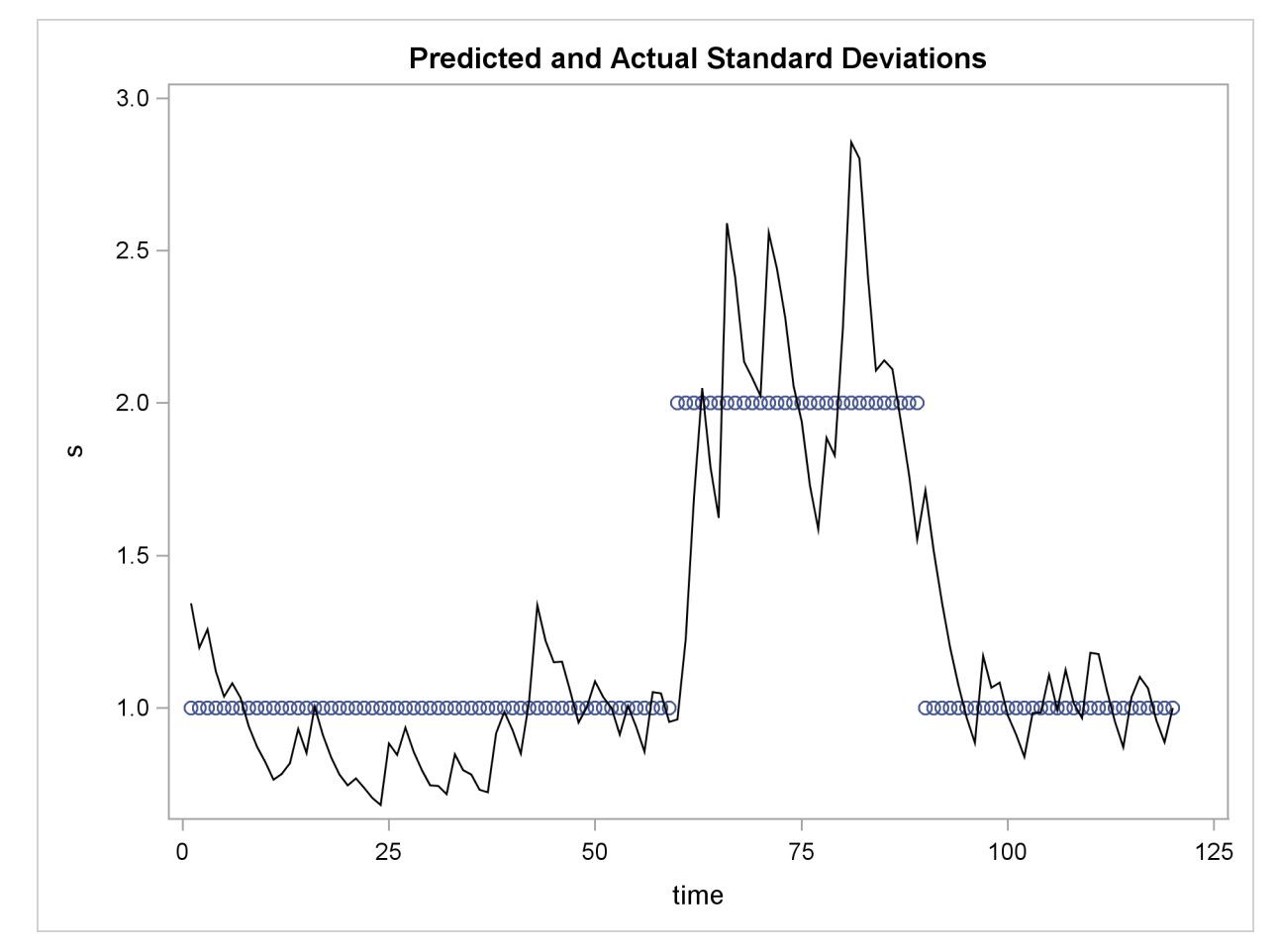

Note that in this example the form of heteroscedasticity used in generating the simulated series Y does not fit the GARCH model. The GARCH model assumes *conditional* heteroscedasticity, with homoscedastic unconditional error variance. That is, the GARCH model assumes that the changes in variance are a function of the realizations of preceding errors and that these changes represent temporary and random departures from a constant unconditional variance. The data-generating process used to simulate series Y, contrary to the GARCH model, has exogenous unconditional heteroscedasticity that is independent of past errors.

Nonetheless, as shown in [Figure 8.13,](#page-343-0) the GARCH model does a reasonably good job of approxi-

mating the error variance in this example, and some improvement in the efficiency of the estimator of the regression parameters can be expected.

The GARCH model may perform better in cases where theory suggests that the data-generating process produces true autoregressive conditional heteroscedasticity. This is the case in some economic theories of asset returns, and GARCH-type models are often used for analysis of financial market data.

### **EGARCH, IGARCH, and GARCH-M Models**

The AUTOREG procedure supports several variations of the generalized conditional heteroscedasticity model.

Using the TYPE= suboption of the GARCH= option, you can control the constraints placed on the estimated GARCH parameters. You can specify unconstrained, nonnegativity constrained (default), stationarity constrained, or integration constrained. The integration constraint produces the integrated GARCH, or IGARCH, model.

You can also use the TYPE= option to specify the exponential form of the GARCH model, called the EGARCH model. The MEAN suboption of the GARCH= option specifies the GARCH-in-mean, or GARCH-M, model.

The following statements illustrate the use of the TYPE= option to fit an  $AR(2)-EGARCH(1, 1)$ model to the series Y. (Output is not shown.)

```
/*-- AR(2)-EGARCH(1,1) model --*/
proc autoreg data=a;
  model y = time / nlag=2 garch=(p=1,q=1,type=exp);
run;
```
See the section ["GARCH, IGARCH, EGARCH, and GARCH-M Models"](#page-371-0) on page 362 later in this chapter for details.

## **Syntax: AUTOREG Procedure**

The AUTOREG procedure is controlled by the following statements:

```
PROC AUTOREG options ;
   BY variables ;
   MODEL dependent = regressors / options ;
   HETERO variables / options ;
   RESTRICT equation , . . . , equation ;
   TEST equation , . . . , equation / option ;
   OUTPUT OUT = SAS data set options ;
```
At least one MODEL statement must be specified. One OUTPUT statement can follow each MODEL statement. One HETERO statement can follow each MODEL statement.

# **Functional Summary**

The statements and options used with the AUTOREG procedure are summarized in the following table.

**Table 8.1** AUTOREG Functional Summary

| <b>Description</b>                               | <b>Statement</b> | Option          |  |  |  |
|--------------------------------------------------|------------------|-----------------|--|--|--|
| <b>Data Set Options</b>                          |                  |                 |  |  |  |
| specify the input data set                       | <b>AUTOREG</b>   | $DATA=$         |  |  |  |
| write parameter estimates to an output data set  | <b>AUTOREG</b>   | <b>OUTEST=</b>  |  |  |  |
| include covariances in the OUTEST= data set      | <b>AUTOREG</b>   | <b>COVOUT</b>   |  |  |  |
| requests that the procedure produce graphics     | <b>AUTOREG</b>   | PLOTS=          |  |  |  |
| via the Output Delivery System                   |                  |                 |  |  |  |
| write predictions, residuals, and confidence     | <b>OUTPUT</b>    | $OUT=$          |  |  |  |
| limits to an output data set                     |                  |                 |  |  |  |
| <b>Declaring the Role of Variables</b>           |                  |                 |  |  |  |
| specify BY-group processing                      | <b>BY</b>        |                 |  |  |  |
| <b>Printing Control Options</b>                  |                  |                 |  |  |  |
| request all printing options                     | <b>MODEL</b>     | <b>ALL</b>      |  |  |  |
| print transformed coefficients                   | <b>MODEL</b>     | <b>COEF</b>     |  |  |  |
| print correlation matrix of the estimates        | <b>MODEL</b>     | <b>CORRB</b>    |  |  |  |
| print covariance matrix of the estimates         | <b>MODEL</b>     | <b>COVB</b>     |  |  |  |
| print DW statistics up to order $j$              | <b>MODEL</b>     | $DW = j$        |  |  |  |
| print marginal probability of the generalized    | <b>MODEL</b>     | <b>DWPROB</b>   |  |  |  |
| Durbin-Watson test statistics for large sample   |                  |                 |  |  |  |
| sizes                                            |                  |                 |  |  |  |
| print the $p$ -values for the Durbin-Watson test | <b>MODEL</b>     | <b>LDW</b>      |  |  |  |
| be computed using a linearized approximation     |                  |                 |  |  |  |
| of the design matrix                             |                  |                 |  |  |  |
| print inverse of Toeplitz matrix                 | <b>MODEL</b>     | <b>GINV</b>     |  |  |  |
| print the Godfrey LM serial correlation test     | <b>MODEL</b>     | GODFREY=        |  |  |  |
| print details at each iteration step             | <b>MODEL</b>     | <b>ITPRINT</b>  |  |  |  |
| print the Durbin $t$ statistic                   | <b>MODEL</b>     | <b>LAGDEP</b>   |  |  |  |
| print the Durbin $h$ statistic                   | <b>MODEL</b>     | LAGDEP=         |  |  |  |
| print the log likelihood value of the regression | <b>MODEL</b>     | <b>LOGLIKL</b>  |  |  |  |
| model                                            |                  |                 |  |  |  |
| print the Jarque-Bera normality test             | <b>MODEL</b>     | <b>NORMAL</b>   |  |  |  |
| print tests for ARCH process                     | <b>MODEL</b>     | <b>ARCHTEST</b> |  |  |  |
| print the Lagrange multiplier test               | <b>HETERO</b>    | TEST=LM         |  |  |  |
| print the Chow test                              | <b>MODEL</b>     | $CHOW=$         |  |  |  |
| print the predictive Chow test                   | <b>MODEL</b>     | $PCHOW =$       |  |  |  |
| suppress printed output                          | <b>MODEL</b>     | <b>NOPRINT</b>  |  |  |  |
| print partial autocorrelations                   | <b>MODEL</b>     | <b>PARTIAL</b>  |  |  |  |
| print Ramsey's RESET test                        | <b>MODEL</b>     | <b>RESET</b>    |  |  |  |

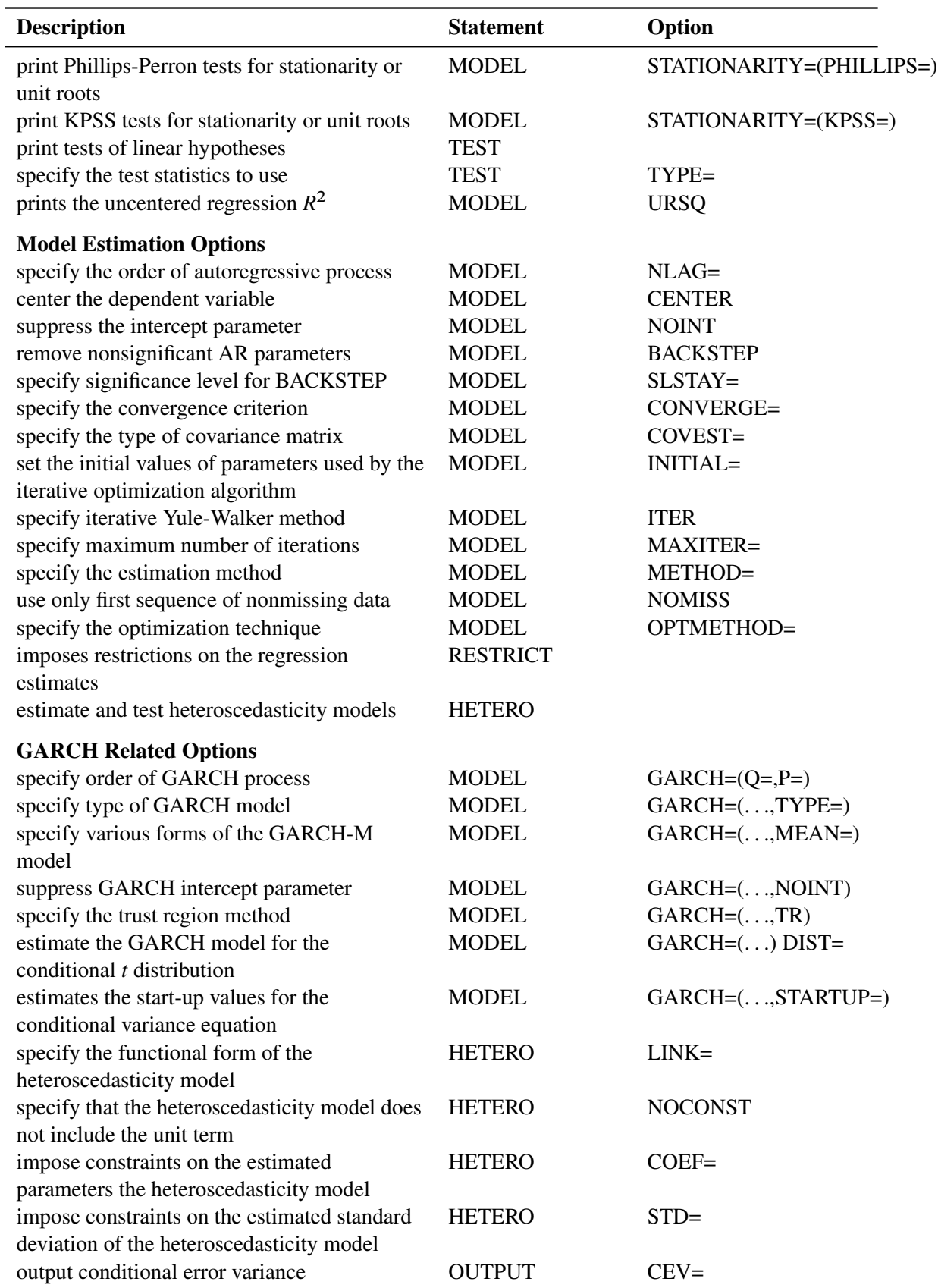

### **Table 8.1** *continued*

### **Table 8.1** *continued*

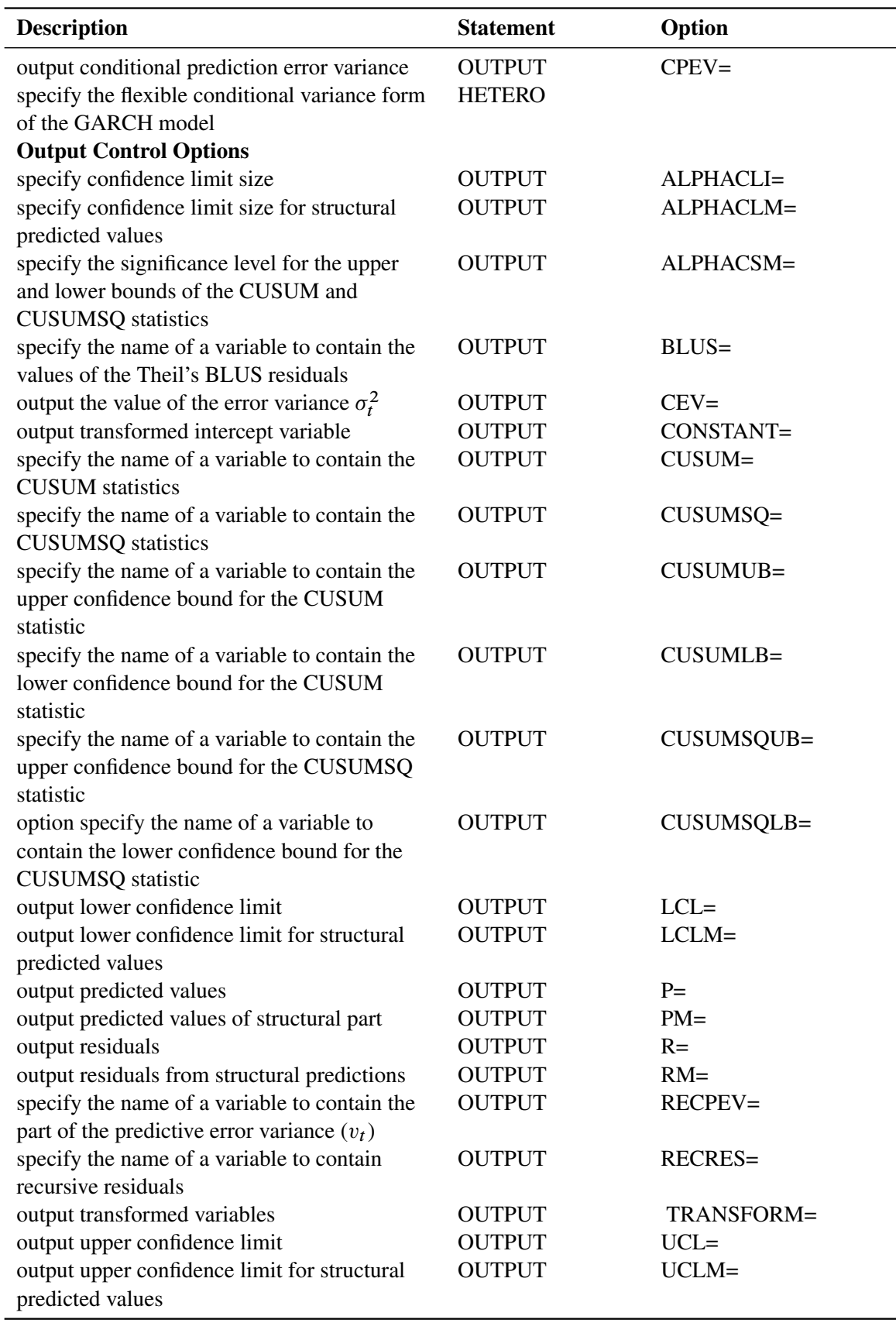

### **PROC AUTOREG Statement**

### <span id="page-348-0"></span>**PROC AUTOREG** *options* **;**

The following options can be used in the PROC AUTOREG statement:

### **DATA=** *SAS-data-set*

specifies the input SAS data set. If the DATA= option is not specified, PROC AUTOREG uses the most recently created SAS data set.

### **OUTEST=** *SAS-data-set*

writes the parameter estimates to an output data set. See the section ["OUTEST= Data Set"](#page-393-0) on page 384 later in this chapter for information on the contents of these data set.

### **COVOUT**

writes the covariance matrix for the parameter estimates to the OUTEST= data set. This option is valid only if the OUTEST= option is specified.

### **PLOTS<(***Global-Plot-Options***)> < =** *(Specific Plot Options)***>**

requests that the AUTOREG procedure produce statistical graphics via the Output Delivery System, provided that the ODS GRAPHICS statement has been specified. For general information about ODS Graphics, see Chapter 21, ["Statistical Graphics Using ODS"](#page-1384-0) (*SAS/STAT User's Guide*). The *global-plot-options* apply to all relevant plots generated by the AU-TOREG procedure. The *global-plot-options* supported by the AUTOREG procedure follow.

### **Global Plot Options**

- ONLY suppresses the default plots. Only the plots specifically requested are produced.
- UNPACKPANEL breaks a graphic that is otherwise paneled into individual component plots.

### **Specific Plot Options**

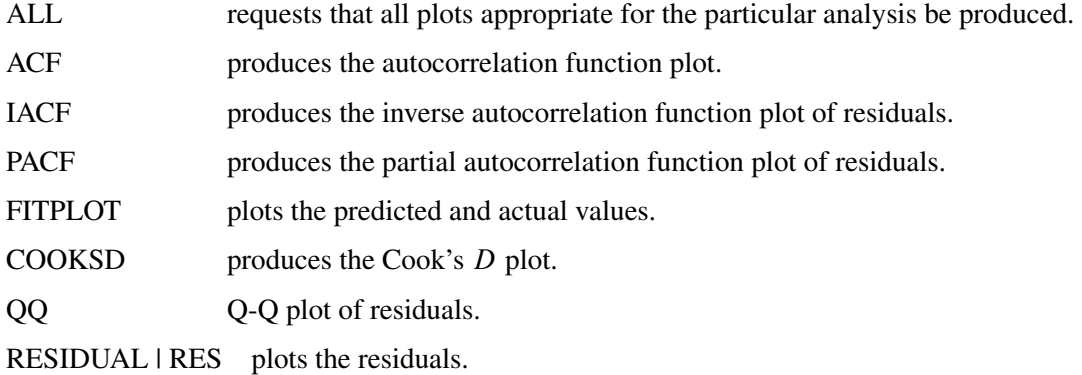

STUDENTRESIDUAL plots the studentized residuals. For the models with the NLAG= or GARCH= options in the MODEL statement or with the HETERO statement, this option is replaced by the STANDARDRESIDUAL option.

STANDARDRESIDUAL plots the standardized residuals.

WHITENOISE plots the white noise probabilities.

RESIDUALHISTOGRAM | RESIDHISTOGRAM plots the histogram of residuals.

NONE suppresses all plots.

In addition, any of the following MODEL statement options can be specified in the PROC AUTOREG statement, which is equivalent to specifying the option for every MODEL statement: ALL, ARCHTEST, BACKSTEP, CENTER, COEF, CONVERGE=, CORRB, COVB, DW=, DWPROB, GINV, ITER, ITPRINT, MAXITER=, METHOD=, NOINT, NOMISS, NOPRINT, and PARTIAL.

### **BY Statement**

<span id="page-349-0"></span>**BY** *variables* **;**

A BY statement can be used with PROC AUTOREG to obtain separate analyses on observations in groups defined by the BY variables.

### **MODEL Statement**

<span id="page-349-1"></span>**MODEL** *dependent = regressors / options* **;**

The MODEL statement specifies the dependent variable and independent regressor variables for the regression model. If no independent variables are specified in the MODEL statement, only the mean is fitted. (This is a way to obtain autocorrelations of a series.)

Models can be given labels of up to eight characters. Model labels are used in the printed output to identify the results for different models. The model label is specified as follows:

### *label* **: MODEL . . . ;**

The following options can be used in the MODEL statement after a slash (/).

### **CENTER**

centers the dependent variable by subtracting its mean and suppresses the intercept parameter from the model. This option is valid only when the model does not have regressors (explanatory variables).

### **NOINT**

suppresses the intercept parameter.

### **Autoregressive Error Options**

#### **NLAG=** *number*

**NLAG=** *( number-list )*

specifies the order of the autoregressive error process or the subset of autoregressive error lags to be fitted. Note that  $NLAG=3$  is the same as  $NLAG=(1 2 3)$ . If the  $NLAG=$  option is not specified, PROC AUTOREG does not fit an autoregressive model.

### **GARCH Estimation Options**

### **DIST=** *value*

specifies the distribution assumed for the error term in GARCH-type estimation. If no GARCH= option is specified, the option is ignored. If EGARCH is specified, the distribution is always normal distribution. The values of the DIST= option are as follows:

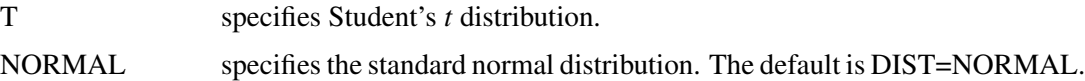

### **GARCH=** *( option-list )*

specifies a GARCH-type conditional heteroscedasticity model. The GARCH= option in the MODEL statement specifies the family of ARCH models to be estimated. The GARCH $(1, 1)$ regression model is specified in the following statement:

**model y = x1 x2 / garch=(q=1,p=1);**

When you want to estimate the subset of ARCH terms, such as  $ARCH(1, 3)$ , you can write the SAS statement as follows:

```
model y = x1 x2 / garch=(q=(1 3));
```
With the TYPE= option, you can specify various GARCH models. The  $IGARCH(2, 1)$  model without trend in variance is estimated as follows:

**model y = / garch=(q=2,p=1,type=integ,noint);**

The following options can be used in the GARCH=( ) option. The options are listed within parentheses and separated by commas.

### **Q=** *number*

```
Q= (number-list)
```
specifies the order of the process or the subset of ARCH terms to be fitted.

### **P=** *number*

### **P=** *(number-list)*

specifies the order of the process or the subset of GARCH terms to be fitted. If only the P= option is specified, Q=1 is assumed.

### **TYPE=** *value*

specifies the type of GARCH model. The values of the TYPE= option are as follows:

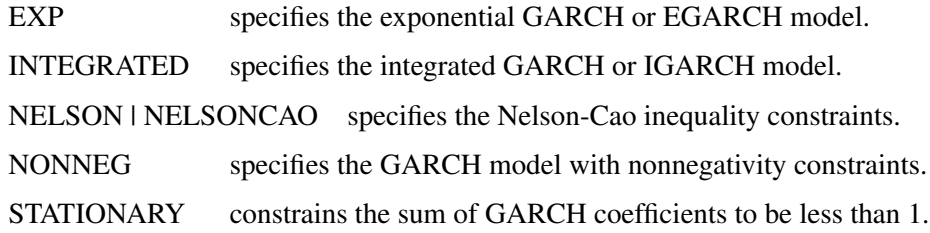

The default is TYPE=NELSON.

### **MEAN=** *value*

specifies the functional form of the GARCH-M model. The values of the MEAN= option are as follows:

LINEAR specifies the linear function:

 $y_t = \mathbf{x}'_t \boldsymbol{\beta} + \delta h_t + \epsilon_t$ 

LOG specifies the log function:

 $y_t = \mathbf{x}'_t \boldsymbol{\beta} + \delta \ln(h_t) + \epsilon_t$ 

SQRT specifies the square root function:

 $y_t = \mathbf{x}'_t \boldsymbol{\beta} + \delta \sqrt{h_t} + \epsilon_t$ 

### **NOINT**

suppresses the intercept parameter in the conditional variance model. This option is valid only with the TYPE=INTEG option.

### **STARTUP=** *MSE | ESTIMATE*

requests that the positive constant *c* for the start-up values of the GARCH conditional error variance process be estimated. By default or if STARTUP=MSE is specified, the value of the mean squared error is used as the default constant.

#### **TR**

uses the trust region method for GARCH estimation. This algorithm is numerically stable, though computation is expensive. The double quasi-Newton method is the default.

### **Printing Options**

### **ALL**

requests all printing options.

### **ARCHTEST**

requests the Q and LM statistics testing for the absence of ARCH effects.

### **CHOW=**  $(\text{obs}_1 \dots \text{obs}_n)$

computes Chow tests to evaluate the stability of the regression coefficient. The Chow test is also called the analysis-of-variance test.

Each value  $obs<sub>i</sub>$  listed on the CHOW= option specifies a break point of the sample. The sample is divided into parts at the specified break point, with observations before  $\partial bs_i$  in the first part and  $obs_i$  and later observations in the second part, and the fits of the model in the two parts are compared to whether both parts of the sample are consistent with the same model.

The break points  $obs_i$  refer to observations within the time range of the dependent variable, ignoring missing values before the start of the dependent series. Thus, CHOW=20 specifies the 20th observation after the first nonmissing observation for the dependent variable. For example, if the dependent variable Y contains 10 missing values before the first observation with a nonmissing Y value, then CHOW=20 actually refers to the 30th observation in the data set.

When you specify the break point, you should note the number of presample missing values.

#### **COEF**

prints the transformation coefficients for the first *p* observations. These coefficients are formed from a scalar multiplied by the inverse of the Cholesky root of the Toeplitz matrix of autocovariances.

### **CORRB**

prints the estimated correlations of the parameter estimates.

### **COVB**

prints the estimated covariances of the parameter estimates.

### **COVEST=** *OP | HESSIAN | QML*

specifies the type of covariance matrix for the GARCH or heteroscedasticity model. When COVEST=OP is specified, the outer product matrix is used to compute the covariance matrix of the parameter estimates. The COVEST=HESSIAN option produces the covariance matrix by using the Hessian matrix. The quasi-maximum likelihood estimates are computed with COVEST=QML. The default is COVEST=OP.

### **DW=** *n*

prints Durbin-Watson statistics up to the order *n*. The default is DW=1. When the LAGDEP option is specified, the Durbin-Watson statistic is not printed unless the DW= option is explicitly specified.

### **DWPROB**

now produces *p*-values for the generalized Durbin-Watson test statistics for large sample sizes. Previously, the Durbin-Watson probabilities were calculated only for small sample sizes. The new method of calculating Durbin-Watson probabilities is based on the algorithm of [Ansley, Kohn, and Shively](#page-433-0) [\(1992\)](#page-433-0).

### **GINV**

prints the inverse of the Toeplitz matrix of autocovariances for the Yule-Walker solution. See the section ["Computational Methods"](#page-368-0) on page 359 later in this chapter for details.

### **GODFREY**

### **GODFREY=** *r*

produces Godfrey's general Lagrange multiplier test against ARMA errors.

### **ITPRINT**

prints the objective function and parameter estimates at each iteration. The objective function is the full log likelihood function for the maximum likelihood method, while the error sum of squares is produced as the objective function of unconditional least squares. For the ML method, the ITPRINT option prints the value of the full log likelihood function, not the concentrated likelihood.

### **LAGDEP**

### **LAGDV**

prints the Durbin *t* statistic, which is used to detect residual autocorrelation in the presence of lagged dependent variables. See the section ["Generalized Durbin-Watson Tests"](#page-379-0) on page 370 later in this chapter for details.

### **LAGDEP=** *name*

### **LAGDV=** *name*

prints the Durbin *h* statistic for testing the presence of first-order autocorrelation when regressors contain the lagged dependent variable whose name is specified as LAGDEP=*name*. If the Durbin *h* statistic cannot be computed, the asymptotically equivalent *t* statistic is printed instead. See the section ["Generalized Durbin-Watson Tests"](#page-379-0) on page 370 for details.

When the regression model contains several lags of the dependent variable, specify the lagged dependent variable for the smallest lag in the LAGDEP= option. For example:

#### **model y = x1 x2 ylag2 ylag3 / lagdep=ylag2;**

### **LOGLIKL**

prints the log likelihood value of the regression model, assuming normally distributed errors.

### **NOPRINT**

suppresses all printed output.

### **NORMAL**

specifies the Jarque-Bera's normality test statistic for regression residuals.

#### **PARTIAL**

prints partial autocorrelations.

### **PCHOW=**  $(obs_1 \dots obs_n)$

computes the predictive Chow test. The form of the PCHOW= option is the same as the CHOW= option; see the discussion of the CHOW= option earlier in this chapter.

### **RESET**

produces Ramsey's RESET test statistics. The RESET option tests the null model

$$
y_t = \mathbf{x}_t \boldsymbol{\beta} + u_t
$$

against the alternative

$$
y_t = \mathbf{x}_t \beta + \sum_{j=2}^p \phi_j \hat{y}_t^j + u_t
$$

where  $\hat{y}_t$  is the predicted value from the OLS estimation of the null model. The RESET option produces three RESET test statistics for  $p = 2, 3$ , and 4.

**STATIONARITY=** *( PHILLIPS )* **STATIONARITY=** *( PHILLIPS=( value . . . value ) )* **STATIONARITY=** *( KPSS )* **STATIONARITY=** *( KPSS=(KERNEL=TYPE ) )* **STATIONARITY=** *( KPSS=(KERNEL=TYPE TRUNCPOINTMETHOD) )* **STATIONARITY=** *( PHILLIPS<=(. . . )>, KPSS<=(. . . )> )*

> specifies tests of stationarity or unit roots. The STATIONARITY= option provides Phillips-Perron, Phillips-Ouliaris, and KPSS tests.

> The PHILLIPS or PHILLIPS= suboption of the STATIONARITY= option produces the Phillips-Perron unit root test when there are no regressors in the MODEL statement. When the model includes regressors, the PHILLIPS option produces the Phillips-Ouliaris cointegration test. The PHILLIPS option can be abbreviated as PP.

> The PHILLIPS option performs the Phillips-Perron test for three null hypothesis cases: zero mean, single mean, and deterministic trend. For each case, the PHILLIPS option computes two test statistics,  $Z_{\rho}$  and  $\hat{Z}_{t}$  (in the original paper they are referred to as  $\hat{Z}_{\alpha}$  and  $\hat{Z}_{t}$ ), and reports their *p*-values. These test statistics have the same limiting distributions as the corresponding Dickey-Fuller tests.

> The three types of the Phillips-Perron unit root test reported by the PHILLIPS option are as follows.

> Zero mean computes the Phillips-Perron test statistic based on the zero mean autoregressive model:

> > $y_t = \rho y_{t-1} + u_t$

Single mean computes the Phillips-Perron test statistic based on the autoregressive model with a constant term:

$$
y_t = \mu + \rho y_{t-1} + u_t
$$

Trend computes the Phillips-Perron test statistic based on the autoregressive model with constant and time trend terms:

$$
y_t = \mu + \rho y_{t-1} + \delta t + u_t
$$

You can specify several truncation points  $l$  for weighted variance estimators by using the PHILLIPS= $(l_1, l_n)$  specification. The statistic for each truncation point l is computed as

$$
\sigma_{TI}^2 = \frac{1}{T} \sum_{i=1}^T \hat{u}_i^2 + \frac{2}{T} \sum_{s=1}^l w_{sl} \sum_{t=s+1}^T \hat{u}_t \hat{u}_{t-s}
$$

### *346* ✦ *Chapter 8: The AUTOREG Procedure*

where  $w_{s,l} = 1 - s/(l + 1)$  and  $\hat{u}_t$  are OLS residuals. If you specify the PHILLIPS option where  $w_{sI} = 1 - s/(l + 1)$  and  $\hat{u}_t$  are OLS residuals. If you specify the PHILLIPS option without specifying truncation points, the default truncation point is max $(1, \sqrt{T}/5)$ , where T is the number of observations.

The Phillips-Perron test can be used in general time series models since its limiting distribution is derived in the context of a class of weakly dependent and heterogeneously distributed data. The marginal probability for the Phillips-Perron test is computed assuming that error disturbances are normally distributed.

When there are regressors in the MODEL statement, the PHILLIPS option computes the Phillips-Ouliaris cointegration test statistic by using the least squares residuals. The normalized cointegrating vector is estimated using OLS regression. Therefore, the cointegrating vector estimates might vary with the regressand (normalized element) unless the regression R-square is 1.

The marginal probabilities for cointegration testing are not produced. You can refer to [Phillips](#page-435-0) [and Ouliaris](#page-435-0) [\(1990\)](#page-435-0) tables Ia–Ic for the  $\hat{Z}_{\alpha}$  test and tables IIa–IIc for the  $\hat{Z}_t$  test. The standard residual-based cointegration test can be obtained using the NOINT option in the MODEL statement, while the demeaned test is computed by including the intercept term. To obtain the demeaned and detrended cointegration tests, you should include the time trend variable in the regressors. Refer to [Phillips and Ouliaris\(1990\)](#page-435-0) or [Hamilton](#page-434-0) [\(1994,](#page-434-0) Tbl. 19.1) for information about the Phillips-Ouliaris cointegration test. Note that [Hamilton](#page-434-0) [\(1994,](#page-434-0) Tbl. 19.1) uses  $Z_{\rho}$ and  $Z_t$  instead of the original [Phillips and Ouliaris](#page-435-0) [\(1990\)](#page-435-0) notation. We adopt the notation introduced in [Hamilton.](#page-434-0) To distinguish from Student's t distribu

tion, these two statistics are named accordingly as  $\rho$  (rho) and  $\tau$  (tau).

The KPSS, KPSS=(KERNEL=TYPE), or KPSS=(KERNEL=TYPE TRUNCPOINT-METHOD) specifications of the STATIONARITY= option produce the [Kwiatkowski,](#page-435-1) [Phillips, Schmidt, and Shin](#page-435-1) [\(1992\)](#page-435-1) (KPSS) unit root test.

Unlike the null hypothesis of the Dickey-Fuller and Phillips-Perron tests, the null hypothesis of the KPSS states that the time series is stationary. As a result, it tends to reject a random walk more often. If the model does not have an intercept, the KPSS option performs the KPSS test for three null hypothesis cases: zero mean, single mean, and deterministic trend. Otherwise, it reports single mean and deterministic trend only. It computes a test statistic and tabulated *p*-values (see [Hobijn, Franses, and Ooms](#page-434-1) [\(2004\)](#page-434-1)) for the hypothesis that the random walk component of the time series is equal to zero in the following cases (for details, see ["Kwiatkowski, Phillips, Schmidt, and Shin \(KPSS\) Unit Root Test"](#page-387-0) on page 378):

Zero mean computes the KPSS test statistic based on the zero mean autoregressive model. The *p*-value reported is used from [Hobijn, Franses, and Ooms](#page-434-1) [\(2004\)](#page-434-1).

 $y_t = u_t$ 

Single mean computes the KPSS test statistic based on the autoregressive model with a constant term. The *p*-value reported is used from [Kwiatkowski et al.](#page-435-1) [\(1992\)](#page-435-1).

$$
y_t = \mu + u_t
$$

Trend computes the KPSS test statistic based on the autoregressive model with constant and time trend terms. The *p*-value reported is from [Kwiatkowski](#page-435-1) [et al.](#page-435-1) [\(1992\)](#page-435-1).

$$
y_t = \mu + \delta t + u_t
$$

This test depends on the long-run variance of the series being defined as

$$
\sigma_{Tl}^2 = \frac{1}{T} \sum_{i=1}^T \hat{u}_i^2 + \frac{2}{T} \sum_{s=1}^l w_{sl} \sum_{t=s+1}^T \hat{u}_t \hat{u}_{t-s}
$$

where  $w_{sl}$  is a kernel, s is a maximum lag (truncation point), and  $\hat{u}_t$  are OLS residuals or original data series. You can specify two types of the kernel:

KERNEL=NW|BART Newey-West (or Bartlett) kernel

$$
w(s,l) = 1 - \frac{s}{l+1}
$$

KERNEL=QS Quadratic spectral kernel

$$
w(s/l) = w(x) = \frac{25}{12\pi^2 x^2} \left( \frac{\sin(6\pi x/5)}{6\pi x/5} - \cos(6\pi x/5) \right)
$$

details, see ["Kwiatkowski, Phillips, Schmidt, and Shin \(KPSS\) Unit Root](#page-387-0)

You can set the truncation point s by using three different methods:

SCHW=c Schwert maximum lag formula  $s = \max \left\{ 1, \text{floor} \left[ c \left( \frac{T}{100} \right)^{1/4} \right] \right\}.$ LAG= $s$  LAG= $s$  manually defined number of lags. AUTO Automatic bandwidth selection [\(Hobijn, Franses, and Ooms](#page-434-1) [2004\)](#page-434-1) (for

[Test"](#page-387-0) on page 378). If STATIONARITY=KPSS is defined without additional parameters, the Newey-West kernel

is used. For the Newey-West kernel the default is the Schwert truncation point method with  $c = 4$ . For the quadratic spectral kernel the default is AUTO.

The KPSS test can be used in general time series models since its limiting distribution is derived in the context of a class of weakly dependent and heterogeneously distributed data. The limiting probability for the KPSS test is computed assuming that error disturbances are normally distributed.

The asymptotic distribution of the test does not depend on the presence of regressors in the MODEL statement.

The marginal probabilities for the test are reported. They are copied from [Kwiatkowski et al.](#page-435-1) [\(1992\)](#page-435-1) and [Hobijn, Franses, and Ooms](#page-434-1) [\(2004\)](#page-434-1). When there is an intercept in the model, results for mean and trend tests statistics are provided.

Examples: To test for stationarity of regression residuals, using default KERNEL= NW and SCHW= 4, you can use the following code:

```
/*-- test for stationarity of regression residuals --*/
proc autoreg data=a;
   model y= / stationarity = (KPSS);
run;
```
To test for stationarity of regression residuals, using quadratic spectral kernel and automatic bandwidth selection, you can use:

```
/*-- test for stationarity using quadratic
     spectral kernel and automatic bandwidth selection --*/
proc autoreg data=a;
  model y= /
   stationarity = (KPSS=(KERNEL=QS AUTO));
run;
```
### **URSQ**

prints the uncentered regression  $R^2$ . The uncentered regression  $R^2$  is useful to compute Lagrange multiplier test statistics, since most LM test statistics are computed as *T* \*URSQ, where *T* is the number of observations used in estimation.

### **Stepwise Selection Options**

#### **BACKSTEP**

removes insignificant autoregressive parameters. The parameters are removed in order of least significance. This backward elimination is done only once on the Yule-Walker estimates computed after the initial ordinary least squares estimation. The BACKSTEP option can be used with all estimation methods since the initial parameter values for other estimation methods are estimated using the Yule-Walker method.

### **SLSTAY=** *value*

specifies the significance level criterion to be used by the BACKSTEP option. The default is  $SLSTAY = .05.$ 

### **Estimation Control Options**

### **CONVERGE=** *value*

specifies the convergence criterion. If the maximum absolute value of the change in the autoregressive parameter estimates between iterations is less than this amount, then convergence is assumed. The default is CONVERGE=.001.

If the GARCH= option and/or the HETERO statement is specified, convergence is assumed when the absolute maximum gradient is smaller than the value specified by the CONVERGE= option or when the relative gradient is smaller than 1E–8. By default, CONVERGE=1E–5.

### **INITIAL=** *( initial-values )*

#### **START=** *( initial-values )*

specifies initial values for some or all of the parameter estimates. The values specified are

assigned to model parameters in the same order as the parameter estimates are printed in the AUTOREG procedure output. The order of values in the INITIAL= or START= option is as follows: the intercept, the regressor coefficients, the autoregressive parameters, the ARCH parameters, the GARCH parameters, the inverted degrees of freedom for Student's *t* distribution, the start-up value for conditional variance, and the heteroscedasticity model parameters  $\eta$  specified by the HETERO statement.

The following is an example of specifying initial values for an  $AR(1)-GARCH(1, 1)$  model with regressors X1 and X2:

```
/*-- specifying initial values --*/
model y = w x / nlag=1 garch=(p=1,q=1)
                initial=(1 1 1 .5 .8 .1 .6);
```
The model specified by this MODEL statement is

$$
y_t = \beta_0 + \beta_1 w_t + \beta_2 x_t + v_t
$$
  
\n
$$
v_t = \epsilon_t - \phi_1 v_{t-1}
$$
  
\n
$$
\epsilon_t = \sqrt{h_t} e_t
$$
  
\n
$$
h_t = \omega + \alpha_1 \epsilon_{t-1}^2 + \gamma_1 h_{t-1}
$$
  
\n
$$
\epsilon_t \ N(0, \sigma_t^2)
$$

The initial values for the regression parameters, INTERCEPT  $(\beta_0)$ , X1  $(\beta_1)$ , and X2  $(\beta_2)$ , are specified as 1. The initial value of the AR(1) coefficient ( $\phi_1$ ) is specified as 0.5. The initial value of ARCH0 ( $\omega$ ) is 0.8, the initial value of ARCH1 ( $\alpha_1$ ) is 0.1, and the initial value of GARCH1  $(\gamma_1)$  is 0.6.

When you use the RESTRICT statement, the initial values specified by the INITIAL= option should satisfy the restrictions specified for the parameter estimates. If they do not, the initial values you specify are adjusted to satisfy the restrictions.

### **LDW**

specifies that *p*-values for the Durbin-Watson test be computed using a linearized approximation of the design matrix when the model is nonlinear due to the presence of an autoregressive error process. (The Durbin-Watson tests of the OLS linear regression model residuals are not affected by the LDW option.) Refer to [White](#page-436-0) [\(1992\)](#page-436-0) for Durbin-Watson testing of nonlinear models.

#### **MAXITER=** *number*

sets the maximum number of iterations allowed. The default is MAXITER=50.

### **METHOD=** *value*

requests the type of estimates to be computed. The values of the METHOD= option are as follows:

METHOD=ML specifies maximum likelihood estimates.

METHOD=ULS specifies unconditional least squares estimates.

METHOD=YW specifies Yule-Walker estimates.

METHOD=ITYW specifies iterative Yule-Walker estimates.

If the GARCH= or LAGDEP option is specified, the default is METHOD=ML. Otherwise, the default is METHOD=YW.

#### **NOMISS**

requests the estimation to the first contiguous sequence of data with no missing values. Otherwise, all complete observations are used.

### **OPTMETHOD=** *QN | TR*

specifies the optimization technique when the GARCH or heteroscedasticity model is estimated. The OPTMETHOD=QN option specifies the quasi-Newton method. The OPT-METHOD=TR option specifies the trust region method. The default is OPTMETHOD=QN.

### **HETERO Statement**

<span id="page-359-0"></span>The HETERO statement specifies variables that are related to the heteroscedasticity of the residuals and the way these variables are used to model the error variance of the regression.

The syntax of the HETERO statement is

**HETERO** *variables / options* **;**

The heteroscedastic regression model supported by the HETERO statement is

$$
y_t = \mathbf{x}_t \boldsymbol{\beta} + \epsilon_t
$$

$$
\epsilon_t \sim \mathcal{N}(0, \sigma_t^2)
$$

$$
\sigma_t^2 = \sigma^2 h_t
$$

$$
h_t = l(\mathbf{z'}_t \boldsymbol{\eta})
$$

The HETERO statement specifies a model for the conditional variance  $h_t$ . The vector  $z_t$  is composed of the variables listed in the HETERO statement,  $\eta$  is a parameter vector, and  $l(\cdot)$  is a link function that depends on the value of the LINK= option. In the printed output,  $HET0$  represents the estimate of sigma, while  $HET1 - HETn$  are the estimates of parameters in the  $\eta$  vector.

The keyword XBETA can be used in the *variables* list to refer to the model predicted value  $\mathbf{x}'_t \beta$ . If XBETA is specified in the *variables* list, other variables in the HETERO statement will be ignored. In addition, XBETA cannot be specified in the GARCH process.

For heteroscedastic regression models without GARCH effects, the errors  $\epsilon_t$  are assumed to be uncorrelated — the heteroscedasticity models specified by the HETERO statement cannot be combined with an autoregressive model for the errors. Thus, when a HETERO statement is used, the NLAG= option cannot be specified unless the GARCH= option is also specified.

You can specify the following options in the HETERO statement.
# **LINK=** *value*

specifies the functional form of the heteroscedasticity model. By default, LINK=EXP. If you specify a GARCH model with the HETERO statement, the model is estimated using LINK= LINEAR only. For details, see the section ["Using the HETERO Statement with GARCH](#page-373-0) [Models"](#page-373-0) on page 364. Values of the LINK= option are as follows:

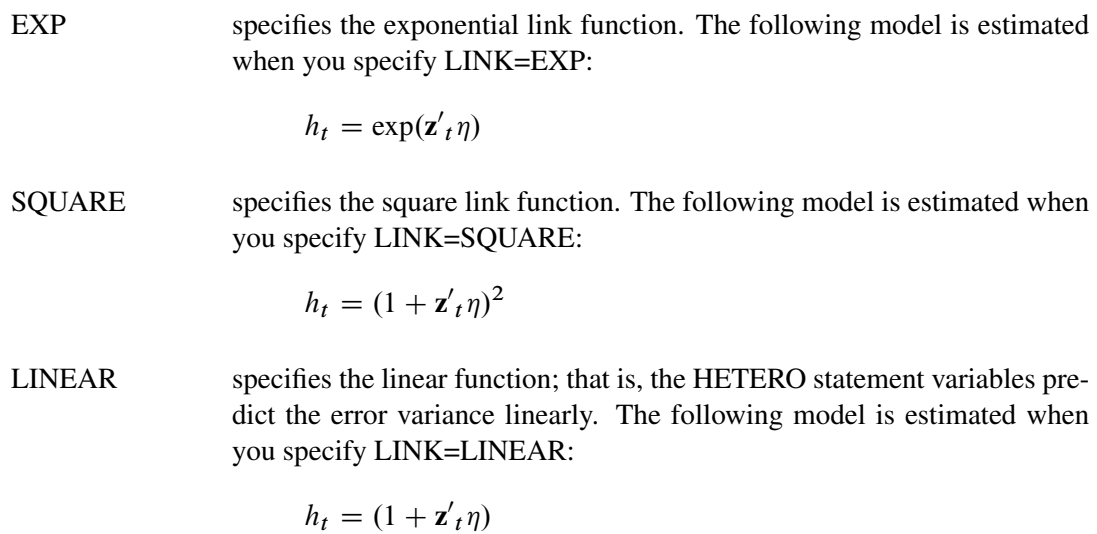

# **COEF=** *value*

imposes constraints on the estimated parameters  $\eta$  of the heteroscedasticity model. The values of the COEF= option are as follows:

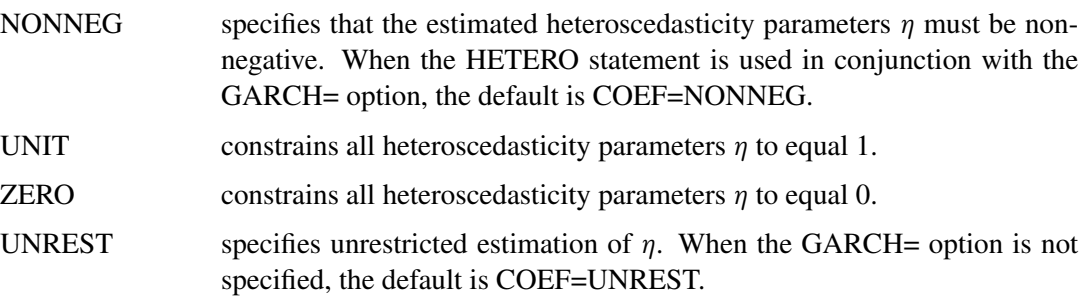

# **STD=** *value*

imposes constraints on the estimated standard deviation  $\sigma$  of the heteroscedasticity model. The values of the STD= option are as follows:

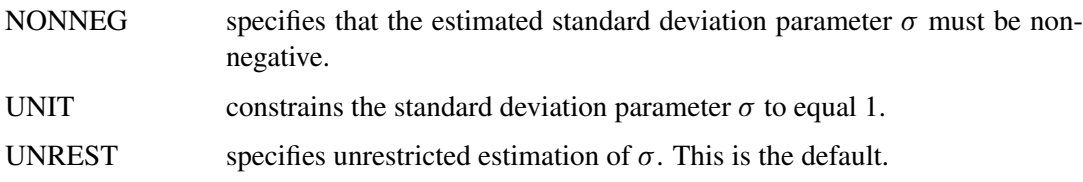

# **TEST=** *LM*

produces a Lagrange multiplier test for heteroscedasticity. The null hypothesis is homoscedasticity; the alternative hypothesis is heteroscedasticity of the form specified by the HETERO statement. The power of the test depends on the variables specified in the HETERO statement.

The test may give different results depending on the functional form specified by the LINK= option. However, in many cases the test does not depend on the LINK= option. The test is invariant to the form of  $h_t$  when  $h_t(0) = 1$  and  $h'_t$  $t'_t(0) \neq 0$ . (The condition  $h_t(0) = 1$  is satisfied except when the NOCONST option is specified with LINK=SQUARE or LINK=LINEAR.)

#### **NOCONST**

specifies that the heteroscedasticity model does not include the unit term for the LINK=SQUARE and LINK=LINEAR options. For example, the following model is estimated when you specify the options LINK=SQUARE NOCONST:

 $h_t = (\mathbf{z'}_t \eta)^2$ 

# **RESTRICT Statement**

The RESTRICT statement provides constrained estimation. The syntax of the RESTRICT statement is

**RESTRICT** *equation , . . . , equation* **;**

The RESTRICT statement places restrictions on the parameter estimates for covariates in the preceding MODEL statement. Any number of RESTRICT statements can follow a MODEL statement. Several restrictions can be specified in a single RESTRICT statement by separating the individual restrictions with commas.

Each restriction is written as a linear equation composed of constants and parameter names. Refer to model parameters by the name of the corresponding regressor variable. Each name used in the equation must be a regressor in the preceding MODEL statement. Use the keyword INTERCEPT to refer to the intercept parameter in the model.

The following is an example of a RESTRICT statement:

**model y = a b c d; restrict a+b=0, 2\*d-c=0;**

When restricting a linear combination of parameters to be 0, you can omit the equal sign. For example, the following RESTRICT statement is equivalent to the preceding example:

```
restrict a+b, 2*d-c;
```
The following RESTRICT statement constrains the parameters estimates for three regressors (X1, X2, and X3) to be equal:

**restrict x1 = x2, x2 = x3;**

The preceding restriction can be abbreviated as follows.

#### **restrict x1 = x2 = x3;**

Only simple linear combinations of parameters can be specified in RESTRICT statement expressions; complex expressions involving parentheses, division, functions, or complex products are not allowed.

# **TEST Statement**

The AUTOREG procedure now supports a TEST statement for linear hypothesis tests. The syntax of the TEST statement is

**TEST** *equation , . . . , equation / option* **;**

The TEST statement tests hypotheses about the covariates in the model estimated by the preceding MODEL statement. Each equation specifies a linear hypothesis to be tested. If more than one equation is specified, the equations are separated by commas.

Each test is written as a linear equation composed of constants and parameter names. Refer to parameters by the name of the corresponding regressor variable. Each name used in the equation must be a regressor in the preceding MODEL statement. Use the keyword INTERCEPT to refer to the intercept parameter in the model.

You can specify the following option in the TEST statement:

#### **TYPE=** *value*

specifies the test statistics to use, *F* or Wald. TYPE=F produces an *F* test. TYPE=WALD produces a Wald test. The default is TYPE=F.

The following example of a TEST statement tests the hypothesis that the coefficients of two regressors A and B are equal:

**model y = a b c d; test a = b;**

To test separate null hypotheses, use separate TEST statements. To test a joint hypothesis, specify the component hypotheses on the same TEST statement, separated by commas.

For example, consider the following linear model:

 $y_t = \beta_0 + \beta_1 x_1 + \beta_2 x_2 + \epsilon_t$ 

The following statements test the two hypotheses  $H_0$ :  $\beta_0 = 1$  and  $H_0$ :  $\beta_1 + \beta_2 = 0$ :

**model y = x1 x2; test intercept = 1; test x1 + x2 = 0;**

The following statements test the joint hypothesis  $H_0$ :  $\beta_0 = 1$  and  $\beta_1 + \beta_2 = 0$ :

```
model y = x1 x2;
test intercept = 1, x1 + x2 = 0;
```
# **OUTPUT Statement**

<span id="page-363-0"></span>**OUTPUT** *OUT=SAS-data-set keyword = options . . . ;* **;**

The OUTPUT statement creates an output SAS data set as specified by the following options.

### **OUT=** *SAS-data-set*

names the output SAS data set containing the predicted and transformed values. If the OUT= option is not specified, the new data set is named according to the DATA*n* convention.

# **ALPHACLI=** *number*

sets the confidence limit size for the estimates of future values of the response time series. The ALPHACLI= value must be between 0 and 1. The resulting confidence interval has 1-*number* confidence. The default is ALPHACLI=.05, corresponding to a 95% confidence interval.

## **ALPHACLM=** *number*

sets the confidence limit size for the estimates of the structural or regression part of the model. The ALPHACLI= value must be between 0 and 1. The resulting confidence interval has 1*number* confidence. The default is ALPHACLM=.05, corresponding to a 95% confidence interval.

### **ALPHACSM=** *.01 | .05 | .10*

specifies the significance level for the upper and lower bounds of the CUSUM and CUSUMSQ statistics output by the CUSUMLB=, CUSUMUB=, CUSUMSQLB=, and CUSUMSQUB= options. The significance level specified by the ALPHACSM= option can be .01, .05, or .10. Other values are not supported.

The following options are of the form *KEYWORD*=*name*, where *KEYWORD* specifies the statistic to include in the output data set and *name* gives the name of the variable in the OUT= data set containing the statistic.

### **BLUS=** *variable*

specifies the name of a variable to contain the values of the Theil's BLUS residuals. Refer to [Theil](#page-436-0) [\(1971\)](#page-436-0) for more information on BLUS residuals.

#### **CEV=** *variable*

#### **HT=** *variable*

writes to the output data set the value of the error variance  $\sigma_t^2$  from the heteroscedasticity model specified by the HETERO statement or the value of the conditional error variance  $h_t$ by the GARCH= option in the MODEL statement.

### **CPEV=** *variable*

writes the conditional prediction error variance to the output data set. The value of conditional prediction error variance is equal to that of the conditional error variance when there are no

autoregressive parameters. For the exponential GARCH model, conditional prediction error variance cannot be calculated. See the section ["Predicted Values"](#page-390-0) on page 381 later in this chapter for details.

### **CONSTANT=** *variable*

writes the transformed intercept to the output data set. The details of the transformation are described in ["Computational Methods"](#page-368-0) on page 359 later in this chapter.

#### **CUSUM=** *variable*

specifies the name of a variable to contain the CUSUM statistics.

## **CUSUMSQ=** *variable*

specifies the name of a variable to contain the CUSUMSQ statistics.

## **CUSUMUB=** *variable*

specifies the name of a variable to contain the upper confidence bound for the CUSUM statistic.

## **CUSUMLB=** *variable*

specifies the name of a variable to contain the lower confidence bound for the CUSUM statistic.

#### **CUSUMSQUB=** *variable*

specifies the name of a variable to contain the upper confidence bound for the CUSUMSQ statistic.

## **CUSUMSQLB=** *variable*

specifies the name of a variable to contain the lower confidence bound for the CUSUMSQ statistic.

### **LCL=** *name*

writes the lower confidence limit for the predicted value (specified in the PREDICTED= option) to the output data set. The size of the confidence interval is set by the ALPHACLI= option. When a GARCH model is estimated, the lower confidence limit is calculated assuming that the disturbances have homoscedastic conditional variance. See the section ["Predicted](#page-390-0) [Values"](#page-390-0) on page 381 later in this chapter for details.

# **LCLM=** *name*

writes the lower confidence limit for the structural predicted value (specified in the PRE-DICTEDM= option) to the output data set under the name given. The size of the confidence interval is set by the ALPHACLM= option.

## **PREDICTED=** *name*

#### **P=** *name*

writes the predicted values to the output data set. These values are formed from both the structural and autoregressive parts of the model. See the section ["Predicted Values"](#page-390-0) on page 381 later in this chapter for details.

### **PREDICTEDM=** *name*

### **PM=** *name*

writes the structural predicted values to the output data set. These values are formed from only the structural part of the model. See the section ["Predicted Values"](#page-390-0) on page 381 later in this chapter for details.

### **RECPEV=** *variable*

specifies the name of a variable to contain the part of the predictive error variance  $(v_t)$  that is used to compute the recursive residuals.

#### **RECRES=** *variable*

specifies the name of a variable to contain recursive residuals. The recursive residuals are used to compute the CUSUM and CUSUMSQ statistics.

## **RESIDUAL=** *name*

#### **R=** *name*

writes the residuals from the predicted values based on both the structural and time series parts of the model to the output data set.

#### **RESIDUALM=** *name*

### **RM=** *name*

writes the residuals from the structural prediction to the output data set.

### **TRANSFORM=** *variables*

transforms the specified variables from the input data set by the autoregressive model and writes the transformed variables to the output data set. The details of the transformation are described in ["Computational Methods"](#page-368-0) on page 359 later in this chapter. If you need to reproduce the data suitable for reestimation, you must also transform an intercept variable. To do this, transform a variable that is all 1s or use the CONSTANT= option.

#### **UCL=** *name*

writes the upper confidence limit for the predicted value (specified in the PREDICTED= option) to the output data set. The size of the confidence interval is set by the ALPHACLI= option. When the GARCH model is estimated, the upper confidence limit is calculated assuming that the disturbances have homoscedastic conditional variance. See the section ["Predicted](#page-390-0) [Values"](#page-390-0) on page 381 later in this chapter for details.

#### **UCLM=** *name*

writes the upper confidence limit for the structural predicted value (specified in the PRE-DICTEDM= option) to the output data set. The size of the confidence interval is set by the ALPHACLM= option.

# **Details: AUTOREG Procedure**

# **Missing Values**

PROC AUTOREG skips any missing values at the beginning of the data set. If the NOMISS option is specified, the first contiguous set of data with no missing values is used; otherwise, all data with nonmissing values for the independent and dependent variables are used. Note, however, that the observations containing missing values are still needed to maintain the correct spacing in the time series. PROC AUTOREG can generate predicted values when the dependent variable is missing.

# **Autoregressive Error Model**

<span id="page-366-0"></span>The regression model with autocorrelated disturbances is as follows:

$$
y_t = \mathbf{x}'_t \boldsymbol{\beta} + v_t
$$
  

$$
v_t = \epsilon_t - \varphi_1 v_{t-1} - \dots - \varphi_m v_{t-m}
$$
  

$$
\epsilon_t \mathbf{N}(0, \sigma^2)
$$

In these equations,  $y_t$  are the dependent values,  $x_t$  is a column vector of regressor variables,  $\beta$  is a column vector of structural parameters, and  $\epsilon_t$  is normally and independently distributed with a mean of 0 and a variance of  $\sigma^2$ . Note that in this parameterization, the signs of the autoregressive parameters are reversed from the parameterization documented in most of the literature.

PROC AUTOREG offers four estimation methods for the autoregressive error model. The default method, Yule-Walker (YW) estimation, is the fastest computationally. The Yule-Walker method used by PROC AUTOREG is described in [Gallant and Goebel](#page-434-0) [\(1976\)](#page-434-0). [Harvey](#page-434-1) [\(1981\)](#page-434-1) calls this method the *two-step full transform method*. The other methods are iterated YW, unconditional least squares (ULS), and maximum likelihood (ML). The ULS method is also referred to as nonlinear least squares (NLS) or exact least squares (ELS).

You can use all of the methods with data containing missing values, but you should use ML estimation if the missing values are plentiful. See the section ["Alternative Autocorrelation Correction](#page-370-0) [Methods"](#page-370-0) on page 361 later in this chapter for further discussion of the advantages of different methods.

## **The Yule-Walker Method**

Let  $\varphi$  represent the vector of autoregressive parameters,

$$
\boldsymbol{\varphi}=(\varphi_1,\varphi_2,\ldots,\varphi_m)'
$$

and let the variance matrix of the error vector  $v = (v_1, \dots, v_N)'$  be  $\Sigma$ ,

$$
E(\nu \nu') = \Sigma = \sigma^2 \mathbf{V}
$$

If the vector of autoregressive parameters  $\varphi$  is known, the matrix V can be computed from the autoregressive parameters.  $\Sigma$  is then  $\sigma^2 V$ . Given  $\Sigma$ , the efficient estimates of regression parameters  $\beta$ can be computed using generalized least squares (GLS). The GLS estimates then yield the unbiased estimate of the variance  $\sigma^2$ ,

The Yule-Walker method alternates estimation of  $\beta$  using generalized least squares with estimation of  $\varphi$  using the Yule-Walker equations applied to the sample autocorrelation function. The YW method starts by forming the OLS estimate of  $\beta$ . Next,  $\varphi$  is estimated from the sample autocorrelation function of the OLS residuals by using the Yule-Walker equations. Then V is estimated from the estimate of  $\varphi$ , and  $\Sigma$  is estimated from V and the OLS estimate of  $\sigma^2$ . The autocorrelation corrected estimates of the regression parameters  $\beta$  are then computed by GLS, using the estimated  $\Sigma$  matrix. These are the Yule-Walker estimates.

If the ITER option is specified, the Yule-Walker residuals are used to form a new sample autocorrelation function, the new autocorrelation function is used to form a new estimate of  $\varphi$  and V, and the GLS estimates are recomputed using the new variance matrix. This alternation of estimates continues until either the maximum change in the  $\hat{\varphi}$  estimate between iterations is less than the value specified by the CONVERGE= option or the maximum number of allowed iterations is reached. This produces the iterated Yule-Walker estimates. Iteration of the estimates may not yield much improvement.

The Yule-Walker equations, solved to obtain  $\hat{\varphi}$  and a preliminary estimate of  $\sigma^2$ , are

 $R\hat{\varphi} = -r$ 

Here  $\mathbf{r} = (r_1, \ldots, r_m)'$ , where  $r_i$  is the lag *i* sample autocorrelation. The matrix **R** is the Toeplitz matrix whose *i*,*j*th element is  $r_{|i-j|}$ . If you specify a subset model, then only the rows and columns of R and r corresponding to the subset of lags specified are used.

If the BACKSTEP option is specified, for purposes of significance testing, the matrix  $[\mathbf{R} \mathbf{r}]$  is treated as a sum-of-squares-and-crossproducts matrix arising from a simple regression with  $N - k$  observations, where *k* is the number of estimated parameters.

# **The Unconditional Least Squares and Maximum Likelihood Methods**

Define the transformed error, e, as

 $\mathbf{e} = \mathbf{L}^{-1} \mathbf{n}$ 

where  $\mathbf{n} = \mathbf{y} - \mathbf{X}\boldsymbol{\beta}$ .

The unconditional sum of squares for the model,  $S$ , is

 $S = \mathbf{n}'\mathbf{V}^{-1}\mathbf{n} = \mathbf{e}'\mathbf{e}$ 

The ULS estimates are computed by minimizing S with respect to the parameters  $\beta$  and  $\varphi_i$ .

The full log likelihood function for the autoregressive error model is

$$
l = -\frac{N}{2}\ln(2\pi) - \frac{N}{2}\ln(\sigma^2) - \frac{1}{2}\ln(|\mathbf{V}|) - \frac{S}{2\sigma^2}
$$

where  $|V|$  denotes determinant of V. For the ML method, the likelihood function is maximized by minimizing an equivalent sum-of-squares function.

Maximizing *l* with respect to  $\sigma^2$  (and concentrating  $\sigma^2$  out of the likelihood) and dropping the constant term  $-\frac{N}{2}$  $\frac{N}{2}$ ln $(2\pi) + 1 - \ln(N)$  produces the concentrated log likelihood function

$$
l_c = -\frac{N}{2}\ln(S|\mathbf{V}|^{1/N})
$$

Rewriting the variable term within the logarithm gives

$$
S_{ml} = |\mathbf{L}|^{1/N} \mathbf{e}' \mathbf{e} |\mathbf{L}|^{1/N}
$$

PROC AUTOREG computes the ML estimates by minimizing the objective function  $S_{ml} = |{\bf L}|^{1/N} {\bf e}' {\bf e} |{\bf L}|^{1/N}.$ 

The maximum likelihood estimates may not exist for some data sets [\(Anderson and Mentz](#page-433-0) [1980\)](#page-433-0). This is the case for very regular data sets, such as an exact linear trend.

### **Computational Methods**

#### <span id="page-368-0"></span>*Sample Autocorrelation Function*

The sample autocorrelation function is computed from the structural residuals or noise  $\mathbf{n}_t = y_t - \mathbf{x}'_t \mathbf{b}$ , where **b** is the current estimate of  $\beta$ . The sample autocorrelation function is the sum of all available lagged products of  $\mathbf{n}_t$  of order *j* divided by  $\ell + j$ , where  $\ell$  is the number of such products.

If there are no missing values, then  $\ell + j = N$ , the number of observations. In this case, the Toeplitz matrix of autocorrelations, R, is at least positive semidefinite. If there are missing values, these autocorrelation estimates of *r* can yield an R matrix that is not positive semidefinite. If such estimates occur, a warning message is printed, and the estimates are tapered by exponentially declining weights until  $\bf{R}$  is positive definite.

#### *Data Transformation and the Kalman Filter*

The calculation of V from  $\varphi$  for the general AR(*m*) model is complicated, and the size of V depends on the number of observations. Instead of actually calculating  $V$  and performing GLS in the usual way, in practice a Kalman filter algorithm is used to transform the data and compute the GLS results through a recursive process.

In all of the estimation methods, the original data are transformed by the inverse of the Cholesky root of V. Let L denote the Cholesky root of V — that is,  $V = LL'$  with L lower triangular. For an AR $(m)$  model,  $L^{-1}$  is a band diagonal matrix with *m* anomalous rows at the beginning and the

autoregressive parameters along the remaining rows. Thus, if there are no missing values, after the first  $m - 1$  observations the data are transformed as

$$
z_t = x_t + \hat{\varphi}_1 x_{t-1} + \ldots + \hat{\varphi}_m x_{t-m}
$$

The transformation is carried out using a Kalman filter, and the lower triangular matrix L is never directly computed. The Kalman filter algorithm, as it applies here, is described in [Harvey and](#page-434-2) [Phillips](#page-434-2) [\(1979\)](#page-434-2) and [Jones](#page-435-0) [\(1980\)](#page-435-0). Although  $L$  is not computed explicitly, for ease of presentation the remaining discussion is in terms of  $L$ . If there are missing values, then the submatrix of  $L$ consisting of the rows and columns with nonmissing values is used to generate the transformations.

#### *Gauss-Newton Algorithms*

The ULS and ML estimates employ a Gauss-Newton algorithm to minimize the sum of squares and maximize the log likelihood, respectively. The relevant optimization is performed simultaneously for both the regression and AR parameters. The OLS estimates of  $\beta$  and the Yule-Walker estimates of  $\varphi$  are used as starting values for these methods.

The Gauss-Newton algorithm requires the derivatives of **e** or  $|L|^{1/N}$ **e** with respect to the parameters. The derivatives with respect to the parameter vector  $\beta$  are

$$
\frac{\partial \mathbf{e}}{\partial \beta'} = -\mathbf{L}^{-1} \mathbf{X}
$$

$$
\frac{\partial |\mathbf{L}|^{1/N} \mathbf{e}}{\partial \beta'} = -|\mathbf{L}|^{1/N} \mathbf{L}^{-1} \mathbf{X}
$$

These derivatives are computed by the transformation described previously. The derivatives with respect to  $\varphi$  are computed by differentiating the Kalman filter recurrences and the equations for the initial conditions.

# **Variance Estimates and Standard Errors**

For the Yule-Walker method, the estimate of the error variance,  $s^2$ , is the error sum of squares from the last application of GLS, divided by the error degrees of freedom (number of observations *N* minus the number of free parameters).

The variance-covariance matrix for the components of **b** is taken as  $s^2(X'V^{-1}X)^{-1}$  for the Yule-Walker method. For the ULS and ML methods, the variance-covariance matrix of the parameter estimates is computed as  $s^2(\mathbf{J}'\mathbf{J})^{-1}$ . For the ULS method, **J** is the matrix of derivatives of **e** with respect to the parameters. For the ML method, **J** is the matrix of derivatives of  $|L|^{1/N}$ **e** divided by  $|L|^{1/N}$ . The estimate of the variance-covariance matrix of **b** assuming that  $\varphi$  is known is  $s^2$ **(X'V<sup>-1</sup>X)<sup>-1</sup>.** 

[Park and Mitchell](#page-435-1) [\(1980\)](#page-435-1) investigated the small sample performance of the standard error estimates obtained from some of these methods. In particular, simulating an AR(1) model for the noise term, they found that the standard errors calculated using GLS with an estimated autoregressive parameter underestimated the true standard errors. These estimates of standard errors are the ones calculated by PROC AUTOREG with the Yule-Walker method.

The estimates of the standard errors calculated with the ULS or ML method take into account the joint estimation of the AR and the regression parameters and may give more accurate standard-error values than the YW method. At the same values of the autoregressive parameters, the ULS and ML standard errors will always be larger than those computed from Yule-Walker. However, simulations of the models used by [Park and Mitchell](#page-435-1) [\(1980\)](#page-435-1) suggest that the ULS and ML standard error estimates can also be underestimates. Caution is advised, especially when the estimated autocorrelation is high and the sample size is small.

High autocorrelation in the residuals is a symptom of lack of fit. An autoregressive error model should not be used as a nostrum for models that simply do not fit. It is often the case that time series variables tend to move as a random walk. This means that an  $AR(1)$  process with a parameter near one absorbs a great deal of the variation. See [Example 8.3](#page-406-0) later in this chapter, which fits a linear trend to a sine wave.

For ULS or ML estimation, the joint variance-covariance matrix of all the regression and autoregression parameters is computed. For the Yule-Walker method, the variance-covariance matrix is computed only for the regression parameters.

### **Lagged Dependent Variables**

The Yule-Walker estimation method is not directly appropriate for estimating models that include lagged dependent variables among the regressors. Therefore, the maximum likelihood method is the default when the LAGDEP or LAGDEP= option is specified in the MODEL statement. However, when lagged dependent variables are used, the maximum likelihood estimator is not exact maximum likelihood but is conditional on the first few values of the dependent variable.

# **Alternative Autocorrelation Correction Methods**

<span id="page-370-0"></span>Autocorrelation correction in regression analysis has a long history, and various approaches have been suggested. Moreover, the same method may be referred to by different names.

Pioneering work in the field was done by [Cochrane and Orcutt](#page-433-1) [\(1949\)](#page-433-1). The *Cochrane-Orcutt method* refers to a more primitive version of the Yule-Walker method that drops the first observation. The Cochrane-Orcutt method is like the Yule-Walker method for first-order autoregression, except that the Yule-Walker method retains information from the first observation. The iterative Cochrane-Orcutt method is also in use.

The Yule-Walker method used by PROC AUTOREG is also known by other names. [Harvey](#page-434-1) [\(1981\)](#page-434-1) refers to the Yule-Walker method as the *two-step full transform method*. The Yule-Walker method can be considered as generalized least squares using the OLS residuals to estimate the covariances across observations, and [Judge et al.](#page-435-2) [\(1985\)](#page-435-2) use the term *estimated generalized least squares* (EGLS) for this method. For a first-order AR process, the Yule-Walker estimates are often termed *Prais-Winsten estimates* [\(Prais and Winsten](#page-435-3) [1954\)](#page-435-3). There are variations to these methods that use different estimators of the autocorrelations or the autoregressive parameters.

The unconditional least squares (ULS) method, which minimizes the error sum of squares for all observations, is referred to as the nonlinear least squares (NLS) method by [Spitzer](#page-436-1) [\(1979\)](#page-436-1).

The *Hildreth-Lu* method [\(Hildreth and Lu](#page-434-3) [1960\)](#page-434-3) uses nonlinear least squares to jointly estimate the parameters with an AR(1) model, but it omits the first transformed residual from the sum of squares. Thus, the Hildreth-Lu method is a more primitive version of the ULS method supported by PROC AUTOREG in the same way Cochrane-Orcutt is a more primitive version of Yule-Walker.

The maximum likelihood method is also widely cited in the literature. Although the maximum likelihood method is well defined, some early literature refers to estimators that are called maximum likelihood but are not full unconditional maximum likelihood estimates. The AUTOREG procedure produces full unconditional maximum likelihood estimates.

[Harvey](#page-434-1) [\(1981\)](#page-434-1) and [Judge et al.](#page-435-2) [\(1985\)](#page-435-2) summarize the literature on various estimators for the autoregressive error model. Although asymptotically efficient, the various methods have different small sample properties. Several Monte Carlo experiments have been conducted, although usually for the AR(1) model.

[Harvey and McAvinchey](#page-434-4) [\(1978\)](#page-434-4) found that for a one-variable model, when the independent variable is trending, methods similar to Cochrane-Orcutt are inefficient in estimating the structural parameter. This is not surprising since a pure trend model is well modeled by an autoregressive process with a parameter close to 1.

[Harvey and McAvinchey](#page-434-4) [\(1978\)](#page-434-4) also made the following conclusions:

- The Yule-Walker method appears to be about as efficient as the maximum likelihood method. Although [Spitzer](#page-436-1) [\(1979\)](#page-436-1) recommended ML and NLS, the Yule-Walker method (labeled Prais-Winsten) did as well or better in estimating the structural parameter in Spitzer's Monte Carlo study (table A2 in their article) when the autoregressive parameter was not too large. Maximum likelihood tends to do better when the autoregressive parameter is large.
- For small samples, it is important to use a full transformation (Yule-Walker) rather than the Cochrane-Orcutt method, which loses the first observation. This was also demonstrated by [Maeshiro](#page-435-4) [\(1976\)](#page-435-4), [Chipman](#page-433-2) [\(1979\)](#page-433-2), and [Park and Mitchell](#page-435-1) [\(1980\)](#page-435-1).
- For large samples (Harvey and McAvinchey used 100), losing the first few observations does not make much difference.

# **GARCH, IGARCH, EGARCH, and GARCH-M Models**

Consider the series  $y_t$ , which follows the GARCH process. The conditional distribution of the series Y for time *t* is written

 $y_t | \Psi_{t-1} \sim N(0, h_t)$ 

where  $\Psi_{t-1}$  denotes all available information at time  $t-1$ . The conditional variance  $h_t$  is

$$
h_t = \omega + \sum_{i=1}^{q} \alpha_i y_{t-i}^2 + \sum_{j=1}^{p} \gamma_j h_{t-j}
$$

where

$$
p \ge 0, q > 0
$$
  

$$
\omega > 0, \alpha_i \ge 0, \gamma_j \ge 0
$$

The GARCH $(p, q)$  model reduces to the ARCH $(q)$  process when  $p = 0$ . At least one of the ARCH parameters must be nonzero ( $q > 0$ ). The GARCH regression model can be written

$$
y_t = \mathbf{x}_t' \boldsymbol{\beta} + \epsilon_t
$$
  
\n
$$
\epsilon_t = \sqrt{h_t} e_t
$$
  
\n
$$
h_t = \omega + \sum_{i=1}^q \alpha_i \epsilon_{t-i}^2 + \sum_{j=1}^p \gamma_j h_{t-j}
$$

where  $e_t \sim \text{IN}(0, 1)$ .

In addition, you can consider the model with disturbances following an autoregressive process and with the GARCH errors. The  $AR(m)$ -GARCH $(p, q)$  regression model is denoted

$$
y_t = \mathbf{x}'_t \boldsymbol{\beta} + v_t
$$
  
\n
$$
v_t = \epsilon_t - \varphi_1 v_{t-1} - \dots - \varphi_m v_{t-m}
$$
  
\n
$$
\epsilon_t = \sqrt{h_t} e_t
$$
  
\n
$$
h_t = \omega + \sum_{i=1}^q \alpha_i \epsilon_{t-i}^2 + \sum_{j=1}^p \gamma_j h_{t-j}
$$

### **GARCH Estimation with Nelson-Cao Inequality Constraints**

The GARCH( $p, q$ ) model is written in ARCH( $\infty$ ) form as

$$
h_t = \left(1 - \sum_{j=1}^p \gamma_j B^j\right)^{-1} \left[\omega + \sum_{i=1}^q \alpha_i \epsilon_{t-i}^2\right]
$$
  
=  $\omega^* + \sum_{i=1}^\infty \phi_i \epsilon_{t-i}^2$ 

where B is a backshift operator. Therefore,  $h_t \ge 0$  if  $\omega^* \ge 0$  and  $\phi_i \ge 0$ ,  $\forall i$ . Assume that the roots of the following polynomial equation are inside the unit circle:

$$
\sum_{j=0}^p -\gamma_j Z^{p-j}
$$

where  $\gamma_0 = -1$  and *Z* is a complex scalar.  $-\sum_{j=0}^p \gamma_j Z^{p-j}$  and  $\sum_{i=1}^q \alpha_i Z^{q-i}$  do not share common factors. Under these conditions,  $|\omega^*| < \infty$ ,  $|\phi_i| < \infty$ , and these coefficients of the ARCH( $\infty$ ) process are well defined.

Define  $n = \max(p, q)$ . The coefficient  $\phi_i$  is written

$$
\begin{array}{rcl}\n\phi_0 & = & \alpha_1 \\
\phi_1 & = & \gamma_1 \phi_0 + \alpha_2 \\
\cdots \\
\phi_{n-1} & = & \gamma_1 \phi_{n-2} + \gamma_2 \phi_{n-3} + \cdots + \gamma_{n-1} \phi_0 + \alpha_n \\
\phi_k & = & \gamma_1 \phi_{k-1} + \gamma_2 \phi_{k-2} + \cdots + \gamma_n \phi_{k-n} \text{ for } k \ge n\n\end{array}
$$

where  $\alpha_i = 0$  for  $i > q$  and  $\gamma_i = 0$  for  $j > p$ .

[Nelson and Cao](#page-435-5) [\(1992\)](#page-435-5) proposed the finite inequality constraints for  $GARCH(1,q)$  and  $GARCH(2,q)$  cases. However, it is not straightforward to derive the finite inequality constraints for the general GARCH $(p, q)$  model.

For the GARCH $(1, q)$  model, the nonlinear inequality constraints are

$$
\omega \geq 0
$$
  
\n
$$
\gamma_1 \geq 0
$$
  
\n
$$
\phi_k \geq 0 \text{ for } k = 0, 1, \dots, q - 1
$$

For the GARCH $(2, q)$  model, the nonlinear inequality constraints are

$$
\Delta_i \in R \text{ for } i = 1, 2
$$
  
\n
$$
\omega^* \ge 0
$$
  
\n
$$
\Delta_1 > 0
$$
  
\n
$$
\sum_{j=0}^{q-1} \Delta_1^{-j} \alpha_{j+1} > 0
$$
  
\n
$$
\phi_k \ge 0 \text{ for } k = 0, 1, \dots, q
$$

where  $\Delta_1$  and  $\Delta_2$  are the roots of  $(Z^2 - \gamma_1 Z - \gamma_2)$ .

For the GARCH( $p, q$ ) model with  $p > 2$ , only max $(q - 1, p) + 1$  nonlinear inequality constraints  $(\phi_k \geq 0$  for  $k = 0$  to max $(q - 1, p)$ ) are imposed, together with the in-sample positivity constraints of the conditional variance  $h_t$ .

### **Using the HETERO Statement with GARCH Models**

<span id="page-373-0"></span>The HETERO statement can be combined with the GARCH= option in the MODEL statement to include input variables in the GARCH conditional variance model. For example, the GARCH $(1, 1)$ variance model with two dummy input variables D1 and D2 is

$$
\epsilon_t = \sqrt{h_t} e_t
$$
  
\n
$$
h_t = \omega + \alpha_1 \epsilon_{t-1}^2 + \gamma_1 h_{t-1} + \eta_1 D_1 + \eta_2 D_2
$$

The following statements estimate this GARCH model:

```
proc autoreg data=one;
   model y = x z / garch=(p=1,q=1);
   hetero d1 d2;
run;
```
The parameters for the variables D1 and D2 can be constrained using the COEF= option. For example, the constraints  $\eta_1 = \eta_2 = 1$  are imposed by the following statements:

```
proc autoreg data=one;
   model y = x z / garch=(p=1,q=1);
   hetero d1 d2 / coef=unit;
run;
```
#### **Limitations of GARCH and Heteroscedasticity Specifications**

When you specify both the GARCH= option and the HETERO statement, the GARCH=(TYPE=EXP) option is not valid. The COVEST= option is not applicable to the EGARCH model.

#### **IGARCH and Stationary GARCH Model**

The condition  $\sum_{i=1}^{q} \alpha_i + \sum_{j=1}^{p} \gamma_j < 1$  implies that the GARCH process is weakly stationary since the mean, variance, and autocovariance are finite and constant over time. However, this condition is not sufficient for weak stationarity in the presence of autocorrelation. For example, the stationarity condition for an AR(1)-GARCH $(p, q)$  process is

$$
\frac{1}{1 - \varphi_1^2} \sum_{i=1}^q \alpha_i + \sum_{j=1}^p \gamma_j < 1
$$

When the GARCH process is stationary, the unconditional variance of  $\epsilon_t$  is computed as

$$
\mathbf{V}(\epsilon_i) = \frac{\omega}{(1 - \sum_{i=1}^{q} \alpha_i - \sum_{j=1}^{p} \gamma_j)}
$$

where  $\epsilon_t =$  $h_t e_t$  and  $h_t$  is the GARCH $(p, q)$  conditional variance.

Sometimes the multistep forecasts of the variance do not approach the unconditional variance when the model is integrated in variance; that is,  $\sum_{i=1}^{q} \alpha_i + \sum_{j=1}^{p} \gamma_j = 1$ .

The unconditional variance for the IGARCH model does not exist. However, it is interesting that the IGARCH model can be strongly stationary even though it is not weakly stationary. Refer to [Nelson](#page-435-6) [\(1990\)](#page-435-6) for details.

### **EGARCH Model**

The EGARCH model was proposed by [Nelson](#page-435-7) [\(1991\)](#page-435-7). [Nelson and Cao](#page-435-5) [\(1992\)](#page-435-5) argue that the nonnegativity constraints in the linear GARCH model are too restrictive. The GARCH model imposes the nonnegative constraints on the parameters,  $\alpha_i$  and  $\gamma_j$ , while there are no restrictions on these parameters in the EGARCH model. In the EGARCH model, the conditional variance,  $h_t$ , is an asymmetric function of lagged disturbances  $\epsilon_{t-i}$ :

$$
\ln(h_t) = \omega + \sum_{i=1}^{q} \alpha_i g(z_{t-i}) + \sum_{j=1}^{p} \gamma_j \ln(h_{t-j})
$$

where

$$
g(z_t) = \theta z_t + \gamma[|z_t| - E|z_t|]
$$

$$
z_t = \epsilon_t / \sqrt{h_t}
$$

The coefficient of the second term in  $g(z_t)$  is set to be 1 ( $\gamma=1$ ) in our formulation. Note that  $E|z_t| = (2/\pi)^{1/2}$  if  $z_t \sim N(0, 1)$ . The properties of the EGARCH model are summarized as follows:

- The function  $g(z_t)$  is linear in  $z_t$  with slope coefficient  $\theta + 1$  if  $z_t$  is positive while  $g(z_t)$  is linear in  $z_t$  with slope coefficient  $\theta - 1$  if  $z_t$  is negative.
- Suppose that  $\theta = 0$ . Large innovations increase the conditional variance if  $|z_t| E|z_t| > 0$ and decrease.
- the conditional variance if  $|z_t| E|z_t| < 0$
- Suppose that  $\theta$  < 1. The innovation in variance,  $g(z_t)$ , is positive if the innovations  $z_t$  are less than  $\left(\frac{2}{\pi}\right)^{1/2}$ /( $\theta$  - 1). Therefore, the negative innovations in returns,  $\epsilon_t$ , cause the innovation to the conditional variance to be positive if  $\theta$  is much less than 1.

# **GARCH-in-Mean**

The GARCH-M model has the added regressor that is the conditional standard deviation:

$$
y_t = \mathbf{x}'_t \boldsymbol{\beta} + \delta \sqrt{h_t} + \epsilon_t
$$

$$
\epsilon_t = \sqrt{h_t} e_t
$$

where  $h_t$  follows the ARCH or GARCH process.

# **Maximum Likelihood Estimation**

The family of GARCH models are estimated using the maximum likelihood method. The loglikelihood function is computed from the product of all conditional densities of the prediction errors.

When  $e_t$  is assumed to have a standard normal distribution ( $e_t \sim N(0, 1)$ ), the log-likelihood function is given by

$$
l = \sum_{t=1}^{N} \frac{1}{2} \left[ -\ln(2\pi) - \ln(h_t) - \frac{\epsilon_t^2}{h_t} \right]
$$

where  $\epsilon_t = y_t - \mathbf{x}'_t \beta$  and  $h_t$  is the conditional variance. When the GARCH $(p, q)$ -M model is estimated,  $\epsilon_t = y_t - \mathbf{x}_t' \beta - \delta \sqrt{h_t}$ . When there are no regressors, the residuals  $\epsilon_t$  are denoted as  $y_t$ or  $y_t - \delta \sqrt{h_t}$ .

If e<sup>t</sup> has the standardized Student's *t* distribution, the log-likelihood function for the conditional *t* distribution is

$$
\ell = \sum_{t=1}^{N} \left[ \ln \left( \Gamma \left( \frac{\nu + 1}{2} \right) \right) - \ln \left( \Gamma \left( \frac{\nu}{2} \right) \right) - \frac{1}{2} \ln((\nu - 2)h_t) \right]
$$

$$
-\frac{1}{2} (\nu + 1) \ln \left( 1 + \frac{\epsilon_t^2}{h_t (\nu - 2)} \right) \right]
$$

where  $\Gamma(\cdot)$  is the gamma function and v is the degree of freedom ( $\nu > 2$ ). Under the conditional *t* distribution, the additional parameter  $1/\nu$  is estimated. The log-likelihood function for the conditional *t* distribution converges to the log-likelihood function of the conditional normal GARCH model as  $1/\nu \rightarrow 0$ .

The likelihood function is maximized via either the dual quasi-Newton or trust region algorithm. The default is the dual quasi-Newton algorithm. The starting values for the regression parameters  $\beta$ are obtained from the OLS estimates. When there are autoregressive parameters in the model, the initial values are obtained from the Yule-Walker estimates. The starting value  $1.0^{-6}$  is used for the GARCH process parameters.

The variance-covariance matrix is computed using the Hessian matrix. The dual quasi-Newton method approximates the Hessian matrix while the quasi-Newton method gets an approximation of the inverse of Hessian. The trust region method uses the Hessian matrix obtained using numerical differentiation. When there are active constraints, that is,  $q(\theta) = 0$ , the variance-covariance matrix is given by

$$
V(\hat{\theta}) = H^{-1}[I - Q'(QH^{-1}Q')^{-1}QH^{-1}]
$$

where  $\mathbf{H} = -\partial^2 l/\partial \theta \partial \theta'$  and  $\mathbf{Q} = \partial \mathbf{q}(\theta)/\partial \theta'$ . Therefore, the variance-covariance matrix without active constraints reduces to  $\mathbf{V}(\hat{\theta}) = \mathbf{H}^{-1}$ .

# **R-Square Statistics and Other Measures of Fit**

This section discusses various goodness-of-fit statistics produced by the AUTOREG procedure.

### **Total R-Square**

The total  $R^2$  statistic (Total Rsq) is computed as

$$
R_{\text{tot}}^2 = 1 - \frac{SSE}{SST}
$$

where *SST* is the sum of squares for the original response variable corrected for the mean and SSE is the final error sum of squares. The Total Rsq is a measure of how well the next value can be predicted using the structural part of the model and the past values of the residuals. If the NOINT option is specified, *SST* is the uncorrected sum of squares.

# **Regression R-Square**

The regression  $R^2$  (Reg RSQ) is computed as

$$
R_{\text{reg}}^2 = 1 - \frac{TSSE}{TSST}
$$

where *TSST* is the total sum of squares of the transformed response variable corrected for the transformed intercept, and *TSSE* is the error sum of squares for this transformed regression problem. If the NOINT option is requested, no correction for the transformed intercept is made. The Reg RSQ is a measure of the fit of the structural part of the model after transforming for the autocorrelation and is the  $R^2$  for the transformed regression.

The regression  $R^2$  and the total  $R^2$  should be the same when there is no autocorrelation correction (OLS regression).

#### **Mean Absolute Error (MAE) and Mean Absolute Percentage Error (MAPE)**

The mean absolute error (MAE) is computed as

$$
\text{MAE} = \frac{1}{T} \sum_{t=1}^{T} |e_t|
$$

where  $e_t$  are the estimated model residuals and T is the number of observations.

The mean absolute percentage error (MAPE) is computed as

$$
MAPE = \frac{1}{T'} \sum_{t=1}^{T} \delta_{y_t \neq 0} \frac{|e_t|}{|y_t|}
$$

where  $e_t$  are the estimated model residuals,  $y_t$  are the original response variable observations,  $\delta_{y_t\neq0} = 1$  if  $y_t \neq 0$ ,  $\delta_{y_t\neq0} |e_t/y_t| = 0$  if  $y_t = 0$ , and T' is the number of nonzero original response variable observations.

# **Calculation of Recursive Residuals and CUSUM Statistics**

The recursive residuals  $w_t$  are computed as

$$
w_t = \frac{e_t}{\sqrt{v_t}}
$$
  
\n
$$
e_t = y_t - x_t'\beta^{(t)}
$$
  
\n
$$
\beta^{(t)} = \left[\sum_{i=1}^{t-1} \mathbf{x}_i \mathbf{x}_i'\right]^{-1} \left(\sum_{i=1}^{t-1} \mathbf{x}_i y_i\right)
$$
  
\n
$$
v_t = 1 + \mathbf{x}_t' \left[\sum_{i=1}^{t-1} \mathbf{x}_i \mathbf{x}_i'\right]^{-1} \mathbf{x}_t
$$

Note that the first  $\beta^{(t)}$  can be computed for  $t = p + 1$ , where p is the number of regression coefficients. As a result, first  $p$  recursive residuals are not defined. Note also that the forecast error variance of  $e_t$  is the scalar multiple of  $v_t$  such that  $V(e_t) = \sigma^2 v_t$ .

The CUSUM and CUSUMSQ statistics are computed using the preceding recursive residuals.

$$
\text{CUSUM}_{t} = \sum_{i=k+1}^{t} \frac{w_i}{\sigma_w}
$$

$$
\text{CUSUMSQ}_{t} = \frac{\sum_{i=k+1}^{t} w_i^2}{\sum_{i=k+1}^{T} w_i^2}
$$

where  $w_i$  are the recursive residuals,

$$
\sigma_w = \sqrt{\frac{\sum_{i=k+1}^T (w_i - \hat{w})^2}{(T - k - 1)}}
$$

$$
\hat{w} = \frac{1}{T - k} \sum_{i=k+1}^T w_i
$$

and  $k$  is the number of regressors.

The CUSUM statistics can be used to test for misspecification of the model. The upper and lower critical values for  $CUSUM_t$  are

$$
\pm a \left[ \sqrt{T-k} + 2 \frac{(t-k)}{(T-k)^{\frac{1}{2}}} \right]
$$

where  $a = 1.143$  for a significance level 0.01, 0.948 for 0.05, and 0.850 for 0.10. These critical values are output by the CUSUMLB= and CUSUMUB= options for the significance level specified by the ALPHACSM= option.

The upper and lower critical values of  $CUSUMSQ<sub>t</sub>$  are given by

$$
\pm a + \frac{(t-k)}{T-k}
$$

where the value of *a* is obtained from the table by [Durbin](#page-433-3) [\(1969\)](#page-433-3) if the  $\frac{1}{2}(T-k) - 1 \le 60$ . [Edgerton](#page-433-4) [and Wells](#page-433-4) [\(1994\)](#page-433-4) provided the method of obtaining the value of *a* for large samples.

These critical values are output by the CUSUMSQLB= and CUSUMSQUB= options for the significance level specified by the ALPHACSM= option.

### **Information Criteria AIC, AICC, and SBC**

Akaike's information criterion (AIC), the corrected Akaike's information criterion (AICC) and Schwarz's Bayesian information criterion (SBC) are computed as follows:

$$
AIC = -2\ln(L) + 2k
$$
  
 
$$
AICC = AIC + 2\frac{k(k+1)}{N - k - 1}
$$
  
 
$$
SBC = -2\ln(L) + \ln(N)k
$$

In these formulas, *L* is the value of the likelihood function evaluated at the parameter estimates, *N* is the number of observations, and *k* is the number of estimated parameters. Refer to [Judge et al.](#page-435-2) [\(1985\)](#page-435-2), [Hurvich and Tsai](#page-434-5) [\(1989\)](#page-434-5) and [Schwarz](#page-436-2) [\(1978\)](#page-436-2) for additional details.

# **Generalized Durbin-Watson Tests**

Consider the following linear regression model:

$$
Y = X\beta + \nu
$$

where **X** is an  $N \times k$  data matrix,  $\beta$  is a  $k \times 1$  coefficient vector, and  $\nu$  is a  $N \times 1$  disturbance vector. The error term  $v$  is assumed to be generated by the *j* th-order autoregressive process  $v_t$  =  $\epsilon_t - \varphi_j v_{t-j}$  where  $|\varphi_j| < 1$ ,  $\epsilon_t$  is a sequence of independent normal error terms with mean 0 and variance  $\sigma^2$ . Usually, the Durbin-Watson statistic is used to test the null hypothesis  $H_0: \varphi_1 = 0$ against  $H_1$  :  $-\varphi_1 > 0$ . [Vinod](#page-436-3) [\(1973\)](#page-436-3) generalized the Durbin-Watson statistic:

$$
d_j = \frac{\sum_{t=j+1}^{N} (\hat{v}_t - \hat{v}_{t-j})^2}{\sum_{t=1}^{N} \hat{v}_t^2}
$$

where  $\hat{v}$  are OLS residuals. Using the matrix notation,

$$
d_j = \frac{\mathbf{Y}' \mathbf{M} \mathbf{A}'_j \mathbf{A}_j \mathbf{M} \mathbf{Y}}{\mathbf{Y}' \mathbf{M} \mathbf{Y}}
$$

where  $M = I_N - X(X'X)^{-1}X'$  and  $A_j$  is a  $(N - j) \times N$  matrix:

$$
\mathbf{A}_{j} = \begin{bmatrix} -1 & 0 & \cdots & 0 & 1 & 0 & \cdots & 0 \\ 0 & -1 & 0 & \cdots & 0 & 1 & 0 & \cdots \\ \vdots & \vdots & \vdots & \vdots & \vdots & \vdots & \vdots & \vdots \\ 0 & \cdots & 0 & -1 & 0 & \cdots & 0 & 1 \end{bmatrix}
$$

and there are  $j - 1$  zeros between  $-1$  and 1 in each row of matrix  $A_j$ .

The QR factorization of the design matrix **X** yields a  $N \times N$  orthogonal matrix **Q**:

$$
\mathbf{X} = \mathbf{Q}\mathbf{R}
$$

where R is an  $N \times k$  upper triangular matrix. There exists an  $N \times (N - k)$  submatrix of Q such that  $Q_1Q_1' = M$  and  $Q_1'Q_1 = I_{N-k}$ . Consequently, the generalized Durbin-Watson statistic is stated as a ratio of two quadratic forms:

$$
d_j = \frac{\sum_{l=1}^{n} \lambda_{jl} \xi_l^2}{\sum_{l=1}^{n} \xi_l^2}
$$

where  $\lambda_{j1}$ ... $\lambda_{jn}$  are upper *n* eigenvalues of  $\mathbf{MA}'_j \mathbf{A}_j \mathbf{M}$  and  $\xi_l$  is a standard normal variate, and  $n = min(N - k, N - j)$ . These eigenvalues are obtained by a singular value decomposition of  $\mathbf{Q}'_1 \mathbf{A}'_j$  [\(Golub and Van Loan](#page-434-6) [1989;](#page-434-6) [Savin and White](#page-436-4) [1978\)](#page-436-4).

The marginal probability (or *p*-value) for  $d_i$  given  $c_0$  is

$$
Prob(\frac{\sum_{l=1}^{n} \lambda_{jl} \xi_l^2}{\sum_{l=1}^{n} \xi_l^2} < c_0) = Prob(q_j < 0)
$$

where

$$
q_j = \sum_{l=1}^n (\lambda_{jl} - c_0) \xi_l^2
$$

When the null hypothesis  $H_0$ :  $\varphi_i = 0$  holds, the quadratic form  $q_i$  has the characteristic function

$$
\phi_j(t) = \prod_{l=1}^n (1 - 2(\lambda_{jl} - c_0)it)^{-1/2}
$$

The distribution function is uniquely determined by this characteristic function:

$$
F(x) = \frac{1}{2} + \frac{1}{2\pi} \int_0^\infty \frac{e^{itx} \phi_j(-t) - e^{-itx} \phi_j(t)}{it} dt
$$

For example, to test  $H_0$ :  $\varphi_4 = 0$  given  $\varphi_1 = \varphi_2 = \varphi_3 = 0$  against  $H_1$ :  $-\varphi_4 > 0$ , the marginal probability (*p*-value) can be used:

$$
F(0) = \frac{1}{2} + \frac{1}{2\pi} \int_0^\infty \frac{(\phi_4(-t) - \phi_4(t))}{it} dt
$$

where

$$
\phi_4(t) = \prod_{l=1}^n (1 - 2(\lambda_{4l} - \hat{d}_4)it)^{-1/2}
$$

and  $\hat{d}_4$  is the calculated value of the fourth-order Durbin-Watson statistic.

In the Durbin-Watson test, the marginal probability indicates positive autocorrelation ( $-\varphi_i > 0$ ) if it is less than the level of significance  $(\alpha)$ , while you can conclude that a negative autocorrelation  $(-\varphi_i < 0)$  exists if the marginal probability based on the computed Durbin-Watson statistic is greater than  $1 - \alpha$ . [Wallis](#page-436-5) [\(1972\)](#page-436-5) presented tables for bounds tests of fourth-order autocorrelation, and [Vinod](#page-436-3) [\(1973\)](#page-436-3) has given tables for a 5% significance level for orders two to four. Using the

AUTOREG procedure, you can calculate the exact *p*-values for the general order of Durbin-Watson test statistics. Tests for the absence of autocorrelation of order *p* can be performed sequentially; at the j th step, test  $H_0$ :  $\varphi_i = 0$  given  $\varphi_1 = \ldots = \varphi_{i-1} = 0$  against  $\varphi_i \neq 0$ . However, the size of the sequential test is not known.

The Durbin-Watson statistic is computed from the OLS residuals, while that of the autoregressive error model uses residuals that are the difference between the predicted values and the actual values. When you use the Durbin-Watson test from the residuals of the autoregressive error model, you must be aware that this test is only an approximation. See ["Autoregressive Error Model"](#page-366-0) on page 357 earlier in this chapter. If there are missing values, the Durbin-Watson statistic is computed using all the nonmissing values and ignoring the gaps caused by missing residuals. This does not affect the significance level of the resulting test, although the power of the test against certain alternatives may be adversely affected. [Savin and White](#page-436-4) [\(1978\)](#page-436-4) have examined the use of the Durbin-Watson statistic with missing values.

### **Enhanced Durbin-Watson Probability Computation**

The Durbin-Watson probability calculations have been enhanced to compute the  $p$ -value of the generalized Durbin-Watson statistic for large sample sizes. Previously, the Durbin-Watson probabilities were only calculated for small sample sizes.

Consider the following linear regression model:

$$
\mathbf{Y} = \mathbf{X}\boldsymbol{\beta} + \mathbf{u}
$$
  

$$
u_t + \varphi_j u_{t-j} = \epsilon_t, \qquad t = 1, ..., N
$$

where **X** is an  $N \times k$  data matrix,  $\beta$  is a  $k \times 1$  coefficient vector, **u** is a  $N \times 1$  disturbance vector, and  $\epsilon_t$  is a sequence of independent normal error terms with mean 0 and variance  $\sigma^2$ .

The generalized Durbin-Watson statistic is written as

$$
DW_j = \frac{\hat{\mathbf{u}}'\mathbf{A}'_j\mathbf{A}_j\hat{\mathbf{u}}}{\hat{\mathbf{u}}'\hat{\mathbf{u}}}
$$

where  $\hat{\mathbf{u}}$  is a vector of OLS residuals and  $\mathbf{A}_j$  is a  $(T-j) \times T$  matrix. The generalized Durbin-Watson statistic DW<sub>j</sub> can be rewritten as

$$
DW_j = \frac{Y'MA'_jA_jMY}{Y'MY} = \frac{\eta'(Q'_1A'_jA_jQ_1)\eta}{\eta'\eta}
$$

where  $\mathbf{Q}'_1 \mathbf{Q}_1 = \mathbf{I}_{T-k}$ ,  $\mathbf{Q}'_1 \mathbf{X} = 0$ , and  $\eta = \mathbf{Q}'_1 \mathbf{u}$ .

The marginal probability for the Durbin-Watson statistic is

$$
Pr(DW_j < c) = Pr(h < 0)
$$

where  $h = \eta'(\mathbf{Q}'_1\mathbf{A}'_j\mathbf{A}_j\mathbf{Q}_1 - c\mathbf{I})\eta.$ 

The  $p$ -value or the marginal probability for the generalized Durbin-Watson statistic is computed by numerical inversion of the characteristic function  $\phi(u)$  of the quadratic form  $h = \eta' (Q'_1 A'_j A_j Q_1 -$ 

 $cI$ ) $\eta$ . The trapezoidal rule approximation to the marginal probability Pr( $h < 0$ ) is

$$
Pr(h < 0) = \frac{1}{2} - \sum_{k=0}^{K} \frac{\text{Im}[\phi((k + \frac{1}{2})\Delta)]}{\pi(k + \frac{1}{2})} + E_I(\Delta) + E_T(K)
$$

where Im  $[\phi(\cdot)]$  is the imaginary part of the characteristic function,  $E_I(\Delta)$  and  $E_T(K)$  are integration and truncation errors, respectively. Refer to [Davies](#page-433-5) [\(1973\)](#page-433-5) for numerical inversion of the characteristic function.

[Ansley, Kohn, and Shively](#page-433-6) [\(1992\)](#page-433-6) proposed a numerically efficient algorithm that requires  $O(N)$ operations for evaluation of the characteristic function  $\phi(u)$ . The characteristic function is denoted as

$$
\phi(u) = |I - 2iu(\mathbf{Q}'_1\mathbf{A}'_j\mathbf{A}_j\mathbf{Q}_1 - c\mathbf{I}_{N-k})|^{-1/2}
$$
  
=  $|\mathbf{V}|^{-1/2} |\mathbf{X}'\mathbf{V}^{-1}\mathbf{X}|^{-1/2} |\mathbf{X}'\mathbf{X}|^{1/2}$ 

where  $\mathbf{V} = (1+2iuc)\mathbf{I}-2iu\mathbf{A}'_j\mathbf{A}_j$  and  $i =$ p  $\overline{-1}$ . By applying the Cholesky decomposition to the complex matrix V, you can obtain the lower triangular matrix G that satisfies  $V = GG'$ . Therefore, the characteristic function can be evaluated in  $O(N)$  operations by using the following formula:

$$
\phi(u) = |\mathbf{G}|^{-1} |\mathbf{X}^{*'} \mathbf{X}^{*}|^{-1/2} |\mathbf{X}' \mathbf{X}|^{1/2}
$$

where  $X^* = G^{-1}X$ . Refer to [Ansley, Kohn, and Shively](#page-433-6) [\(1992\)](#page-433-6) for more information on evaluation of the characteristic function.

# **Tests for Serial Correlation with Lagged Dependent Variables**

When regressors contain lagged dependent variables, the Durbin-Watson statistic  $(d_1)$  for the firstorder autocorrelation is biased toward 2 and has reduced power. [Wallis](#page-436-5) [\(1972\)](#page-436-5) shows that the bias in the Durbin-Watson statistic ( $d_4$ ) for the fourth-order autocorrelation is smaller than the bias in  $d_1$ in the presence of a first-order lagged dependent variable. [Durbin](#page-433-7) [\(1970\)](#page-433-7) proposes two alternative statistics (Durbin *h* and *t* ) that are asymptotically equivalent. The *h* statistic is written as

$$
h = \hat{\rho}\sqrt{N/(1 - N\hat{V})}
$$

where  $\hat{\rho} = \sum_{t=2}^{N} \hat{v}_t \hat{v}_{t-1} / \sum_{t=1}^{N} \hat{v}_t^2$  and  $\hat{V}$  is the least squares variance estimate for the coefficient of the lagged dependent variable. Durbin's *t* test consists of regressing the OLS residuals  $\hat{v}_t$  on explanatory variables and  $\hat{v}_{t-1}$  and testing the significance of the estimate for coefficient of  $\hat{v}_{t-1}$ .

[Inder](#page-434-7) [\(1984\)](#page-434-7) shows that the Durbin-Watson test for the absence of first-order autocorrelation is generally more powerful than the *h* test in finite samples. Refer to [Inder](#page-435-8) [\(1986\)](#page-435-8) and [King and Wu](#page-435-9) [\(1991\)](#page-435-9) for the Durbin-Watson test in the presence of lagged dependent variables.

# **Testing**

## **Heteroscedasticity and Normality Tests**

### *Portmanteau* **Q** *Test*

For nonlinear time series models, the portmanteau test statistic based on squared residuals is used to test for independence of the series [\(McLeod and Li](#page-435-10) [1983\)](#page-435-10):

$$
Q(q) = N(N+2) \sum_{i=1}^{q} \frac{r(i; \hat{v}_t^2)}{(N-i)}
$$

where

$$
r(i; \hat{v}_t^2) = \frac{\sum_{t=i+1}^N (\hat{v}_t^2 - \hat{\sigma}^2)(\hat{v}_{t-i}^2 - \hat{\sigma}^2)}{\sum_{t=1}^N (\hat{v}_t^2 - \hat{\sigma}^2)^2}
$$

$$
\hat{\sigma}^2 = \frac{1}{N} \sum_{t=1}^N \hat{v}_t^2
$$

This *Q* statistic is used to test the nonlinear effects (for example, GARCH effects) present in the residuals. The GARCH $(p, q)$  process can be considered as an ARMA(max $(p, q)$ , p) process. See the section ["Predicting the Conditional Variance"](#page-392-0) on page 383 later in this chapter. Therefore, the *Q* statistic calculated from the squared residuals can be used to identify the order of the GARCH process.

#### *Lagrange Multiplier Test for ARCH Disturbances*

[Engle](#page-434-8) [\(1982\)](#page-434-8) proposed a Lagrange multiplier test for ARCH disturbances. The test statistic is asymptotically equivalent to the test used by [Breusch and Pagan](#page-433-8) [\(1979\)](#page-433-8). Engle's Lagrange multiplier test for the *q*th order ARCH process is written

$$
LM(q) = \frac{N\mathbf{W}'\mathbf{Z}(\mathbf{Z}'\mathbf{Z})^{-1}\mathbf{Z}'\mathbf{W}}{\mathbf{W}'\mathbf{W}}
$$

where

$$
\mathbf{W} = \left(\frac{\hat{\nu}_1^2}{\hat{\sigma}^2}, \dots, \frac{\hat{\nu}_N^2}{\hat{\sigma}^2}\right)'
$$

and

$$
\mathbf{Z} = \begin{bmatrix} 1 & \hat{v}_0^2 & \cdots & \hat{v}_{-q+1}^2 \\ \vdots & \vdots & \vdots & \vdots \\ \vdots & \vdots & \vdots & \vdots \\ 1 & \hat{v}_{N-1}^2 & \cdots & \hat{v}_{N-q}^2 \end{bmatrix}
$$

The presample values ( $v_0^2,..., v_{-q+1}^2$ ) have been set to 0. Note that the LM(q) tests may have different finite-sample properties depending on the presample values, though they are asymptotically equivalent regardless of the presample values. The LM and *Q* statistics are computed from the OLS residuals assuming that disturbances are white noise. The *Q* and LM statistics have an approximate  $\chi^2_{(q)}$  distribution under the white-noise null hypothesis.

## **Normality Test**

Based on skewness and kurtosis, [Jarque and Bera](#page-435-11) [\(1980\)](#page-435-11) calculated the test statistic

$$
T_N = \left[\frac{N}{6}b_1^2 + \frac{N}{24}(b_2 - 3)^2\right]
$$

where

$$
b_1 = \frac{\sqrt{N} \sum_{t=1}^{N} \hat{u}_t^3}{\left(\sum_{t=1}^{N} \hat{u}_t^2\right)^{\frac{3}{2}}}
$$

$$
b_2 = \frac{N \sum_{t=1}^{N} \hat{u}_t^4}{\left(\sum_{t=1}^{N} \hat{u}_t^2\right)^2}
$$

The  $\chi^2(2)$  distribution gives an approximation to the normality test  $T_N$ .

When the GARCH model is estimated, the normality test is obtained using the standardized residuals  $\hat{u}_t = \hat{\epsilon}_t / \sqrt{h_t}$ . The normality test can be used to detect misspecification of the family of ARCH models.

## **Computation of the Chow Test**

Consider the linear regression model

$$
\mathbf{y} = \mathbf{X}\boldsymbol{\beta} + \mathbf{u}
$$

where the parameter vector  $\beta$  contains k elements.

Split the observations for this model into two subsets at the break point specified by the CHOW= option, so that

$$
y = (y'_{1}, y'_{2})'
$$
  
\n
$$
X = (X'_{1}, X'_{2})'
$$
  
\n
$$
u = (u'_{1}, u'_{2})'
$$

Now consider the two linear regressions for the two subsets of the data modeled separately,

$$
y_1 = X_1 \beta_1 + u_1
$$

 $y_2 = X_2 \beta_2 + u_2$ 

where the number of observations from the first set is  $n_1$  and the number of observations from the second set is  $n_2$ .

The Chow test statistic is used to test the null hypothesis  $H_0$ :  $\beta_1 = \beta_2$  conditional on the same error variance  $V(\mathbf{u}_1) = V(\mathbf{u}_2)$ . The Chow test is computed using three sums of square errors:

$$
F_{\text{chow}} = \frac{(\hat{\mathbf{u}}'\hat{\mathbf{u}} - \hat{\mathbf{u}}_1'\hat{\mathbf{u}}_1 - \hat{\mathbf{u}}_2'\hat{\mathbf{u}}_2)/k}{(\hat{\mathbf{u}}_1'\hat{\mathbf{u}}_1 + \hat{\mathbf{u}}_2'\hat{\mathbf{u}}_2)/(n_1 + n_2 - 2k)}
$$

where  $\hat{\bf u}$  is the regression residual vector from the full set model,  $\hat{\bf u}_1$  is the regression residual vector from the first set model, and  $\hat{u}_2$  is the regression residual vector from the second set model. Under the null hypothesis, the Chow test statistic has an *F* distribution with k and  $(n_1 + n_2 - 2k)$  degrees of freedom, where k is the number of elements in  $\beta$ .

[Chow](#page-433-9) [\(1960\)](#page-433-9) suggested another test statistic that tests the hypothesis that the mean of prediction errors is 0. The predictive Chow test can also be used when  $n_2 < k$ .

The PCHOW= option computes the predictive Chow test statistic

$$
F_{\text{pchow}} = \frac{(\hat{\mathbf{u}}'\hat{\mathbf{u}} - \hat{\mathbf{u}}'_1\hat{\mathbf{u}}_1)/n_2}{\hat{\mathbf{u}}'_1\hat{\mathbf{u}}_1/(n_1 + k)}
$$

The predictive Chow test has an *F* distribution with  $n_2$  and  $(n_1 - k)$  degrees of freedom.

### **Phillips-Perron Unit Root and Cointegration Testing**

Consider the random walk process

$$
y_t = y_{t-1} + u_t
$$

where the disturbances might be serially correlated with possible heteroscedasticity. [Phillips and](#page-435-12) [Perron](#page-435-12) [\(1988\)](#page-435-12) proposed the unit root test of the OLS regression model,

$$
y_t = \rho y_{t-1} + u_t
$$

Let  $s^2 = \frac{1}{T-k} \sum_{t=1}^T \hat{u}_t^2$  and let  $\hat{\sigma}^2$  be the variance estimate of the OLS estimator  $\hat{\rho}$ , where  $\hat{u}_t$  is the OLS residual. You can estimate the asymptotic variance of  $\frac{1}{T}\sum_{t=1}^{T} \hat{u}_t^2$  by using the truncation lag *l*.

$$
\hat{\lambda} = \sum_{j=0}^{l} \kappa_j [1 - j/(l+1)] \hat{\gamma}_j
$$

where  $\kappa_0 = 1, \kappa_j = 2$  for  $j > 0$ , and  $\hat{\gamma}_j = \frac{1}{T} \sum_{t=j+1}^T \hat{u}_t \hat{u}_{t-j}$ .

Then the Phillips-Perron  $\hat{Z}_{\alpha}$  (defined here as  $\hat{Z}_{\rho}$ ) test (zero mean case) is written

$$
\hat{Z}_{\rho} = T(\hat{\rho} - 1) - \frac{1}{2}T^2 \hat{\sigma}^2 (\hat{\lambda} - \hat{\gamma}_0)/s^2
$$

and has the following limiting distribution:

$$
\frac{\frac{1}{2}\{B(1)^2 - 1\}}{\int_0^1 [B(x)]^2 dx}
$$

where  $B(\cdot)$  is a standard Brownian motion. Note that the realization z from the stochastic process  $B(x)$  is distributed as  $N(0, x)$  and thus  $B(1)^2 \sim \chi_1^2$ .

Note that  $P(\hat{\rho} < 1) \approx 0.68$  as  $T \rightarrow \infty$ , which shows that the limiting distribution is skewed to the left.

Let 
$$
\tau_\rho
$$
 be the  $\tau$  statistic for  $\hat{\rho}$ . The Phillips-Perron  $\hat{Z}_t$  (defined here as  $\hat{Z}_\tau$ ) test is written

$$
\hat{Z}_{\tau} = (\hat{\gamma}_0 / \hat{\lambda})^{1/2} t_{\hat{\rho}} - \frac{1}{2} T \hat{\sigma} (\hat{\lambda} - \hat{\gamma}_0) / (s \hat{\lambda}^{1/2})
$$

and its limiting distribution is derived as

$$
\frac{\frac{1}{2}\{[B(1)]^2 - 1\}}{\{\int_0^1 [B(x)]^2 dx\}^{1/2}}
$$

When you test the regression model  $y_t = \mu + \rho y_{t-1} + u_t$  for the true random walk process (single mean case), the limiting distribution of the statistic  $\hat{Z}_{\rho}$  is written

$$
\frac{\frac{1}{2}\{[B(1)]^2 - 1\} - B(1) \int_0^1 B(x)dx}{\int_0^1 [B(x)]^2 dx - \left[\int_0^1 B(x)dx\right]^2}
$$

while the limiting distribution of the statistic  $\hat{Z}_{\tau}$  is given by

$$
\frac{\frac{1}{2}\{[B(1)]^2 - 1\} - B(1)\int_0^1 B(x)dx}{\{\int_0^1 [B(x)]^2 dx - \left[\int_0^1 B(x)dx\right]^2\}^{1/2}}
$$

Finally, the limiting distribution of the Phillips-Perron test for the random walk with drift process  $y_t = \mu + y_{t-1} + u_t$  (trend case) can be derived as

$$
\begin{bmatrix} 0 & c & 0 \end{bmatrix} V^{-1} \begin{bmatrix} B(1) \\ \frac{B(1)^2 - 1}{2} \\ B(1) - \int_0^1 B(x) dx \end{bmatrix}
$$

where  $c = 1$  for  $\hat{Z}_{\rho}$  and  $c = \frac{1}{\sqrt{2}}$  $\frac{1}{\overline{Q}}$  for  $\hat{Z}_{\tau}$ ,

$$
V = \begin{bmatrix} 1 & \int_0^1 B(x) dx & \frac{1}{2} \\ \int_0^1 B(x) dx & \int_0^1 B(x)^2 dx & \int_0^1 x B(x) dx \\ \frac{1}{2} & \int_0^1 x B(x) dx & \frac{1}{3} \end{bmatrix}
$$
  

$$
Q = \begin{bmatrix} 0 & c & 0 \end{bmatrix} V^{-1} \begin{bmatrix} 0 \\ c \\ 0 \end{bmatrix}
$$

When several variables  $z_t = (z_{1t}, \dots, z_{kt})'$  are cointegrated, there exists a  $(k \times 1)$  cointegrating vector c such that  $c'z_t$  is stationary and c is a nonzero vector. The residual based cointegration test assumes the following regression model:

$$
y_t = \beta_1 + \mathbf{x}'_t \beta + u_t
$$

where  $y_t = z_{1t}$ ,  $\mathbf{x}_t = (z_{2t}, \dots, z_{kt})'$ , and  $\beta = (\beta_2, \dots, \beta_k)'$ . You can estimate the consistent cointegrating vector by using OLS if all variables are difference stationary — that is, I(1). The Phillips-Ouliaris test is computed using the OLS residuals from the preceding regression model, and it performs the test for the null hypothesis of no cointegration. The estimated cointegrating vector is  $\hat{\mathbf{c}} = (1, -\hat{\beta}_2, \cdots, -\hat{\beta}_k)'$ .

You need to refer to the tables by [Phillips and Ouliaris](#page-435-13) [\(1990\)](#page-435-13) to obtain the  $p$ -value of the cointegration test. Before you apply the cointegration test, you may want to perform the unit root test for each variable (see the option [STATIONARITY=](#page-354-0) *( PHILLIPS )*).

## **Kwiatkowski, Phillips, Schmidt, and Shin (KPSS) Unit Root Test**

The KPSS test was introduced in [Kwiatkowski et al.](#page-435-14) [\(1992\)](#page-435-14) to test the null hypothesis that an observable series is stationary around a deterministic trend. Please note, that for consistency reasons, the notation used here is different from the notation used in the original paper. The setup of the problem is as follows: it is assumed that the series is expressed as the sum of the deterministic trend, random walk  $r_t$ , and stationary error  $u_t$ ; that is,

$$
y_t = \mu + \delta t + r_t + u_t
$$

with  $r_t = r_{t-1} + e_t$ ,  $e_t \sim$ iid  $(0, \sigma_e^2)$ , and an intercept  $\mu$  (in the original paper, the authors use  $r_0$ instead of  $\mu$ .) Under stronger assumptions of normality and iid of  $u_t$  and  $e_t$ , a one-sided LM test of the null that there is no random walk ( $e_t = 0$ ,  $\forall t$ ) can be constructed as follows:

$$
\widehat{LM} = \frac{1}{T^2} \sum_{t=1}^{T} \frac{S_t^2}{s^2(l)}
$$
  

$$
s^2(l) = \frac{1}{T} \sum_{t=1}^{T} u_t^2 + \frac{2}{T} \sum_{s=1}^{l} w(s, l) \sum_{t=s+1}^{T} u_t u_{t-s}
$$
  

$$
S_t = \sum_{\tau=1}^{t} u_{\tau}
$$

Following the original work of Kwiatkowski, Phillips, Schmidt, and Shin, under the null ( $\sigma_e^2 = 0$ ), *LM* statistic converges asymptotically to three different distributions depending on whether the model is trend-stationary, level-stationary ( $\delta = 0$ ), or zero-mean stationary ( $\delta = 0$ ,  $\mu = 0$ ). The trend-stationary model is denoted by subscript  $\tau$  and the level-stationary model is denoted by subscript  $\mu$ . The case when there is no trend and zero intercept denoted as 0. The last case is considered in [Hobijn, Franses, and Ooms](#page-434-9) [\(2004\)](#page-434-9).

$$
y_t = u_t: \qquad \widehat{LM}_0 \xrightarrow{D} \int_0^1 B^2(r) dr
$$
  

$$
y_t = \mu + u_t: \qquad \widehat{LM}_\mu \xrightarrow{D} \int_0^1 V^2(r) dr
$$
  

$$
y_t = \mu + \delta t + u_t: \qquad \widehat{LM}_\tau \xrightarrow{D} \int_0^1 V_2^2(r) dr
$$
  
with: 
$$
V(r) = B(r) - rB(1)
$$
  

$$
V_2(r) = B(r) + (2r - 3r^2)B(1) + (-6r + 6r^2) \int_0^1 B(s) ds
$$

where  $V(r)$  is a standard Brownian bridge,  $V_2(r)$  is a Brownian bridge of a second-level,  $B(r)$  is a Brownian motion (Wiener process), and  $\stackrel{D}{\longrightarrow}$  is convergence in distribution.

Using the notation of [Kwiatkowski et al.](#page-435-14) [\(1992\)](#page-435-14) the  $\widehat{LM}$  statistic is named as  $\hat{\eta}$ . This test depends on the computational method used to compute the long-run variance  $s(l)$  — that is, the window width l and the kernel type  $w(.)$ . You can specify the kernel used in the test, using the KERNEL option:

• Newey-West/Bartlett (KERNEL=NW | BART), default

$$
w(s,l) = 1 - \frac{s}{l+1}
$$

Quadratic spectral (KERNEL=QS)

$$
w(s/l) = w(x) = \frac{25}{12\pi^2 x^2} \left( \frac{\sin(6\pi x/5)}{6\pi x/5} - \cos(6\pi x/5) \right)
$$

You can specify the number of lags,  $l$ , in three different ways:

• Schwert (SCHW = c) (default for NW, c=4)

$$
l = \text{floor}\left\{c\left(\frac{T}{100}\right)^{1/4}\right\}
$$

- Manual (LAG =  $l$ )
- Automatic selection (AUTO) (default for QS) [Hobijn, Franses, and Ooms](#page-434-9) [\(2004\)](#page-434-9)

The last option (AUTO) needs more explanation, summarized in the following table.

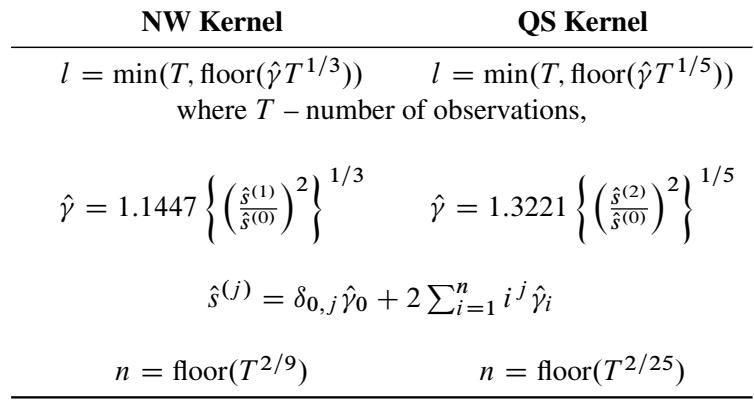

$$
\delta_{0,j} = \begin{cases} 1 & j = 0 \\ 0 & \text{otherwise} \end{cases}
$$

$$
\hat{\gamma}_i = \frac{1}{T} \sum_{t=1}^{T-i} u_t u_{t+i}
$$

#### **Ramsey's Reset Test**

Ramsey's reset test is a misspecification test associated with the functional form of models to check whether power transforms need to be added to a model. The original linear model, henceforth called the restricted model, is

$$
y_t = \mathbf{x}_t \boldsymbol{\beta} + u_t
$$

To test for misspecification in the functional form, the unrestricted model is

$$
y_t = \mathbf{x}_t \beta + \sum_{j=2}^p \phi_j \hat{y}_t^j + u_t
$$

where  $\hat{y}_t$  is the predicted value from the linear model and p is the power of  $\hat{y}_t$  in the unrestricted model equation starting from 2. The number of higher-ordered terms to be chosen depends on the discretion of the analyst. The RESET opti

on produces test results for  $p = 2, 3$ , and 4.

The reset test is an *F* statistic for testing  $H_0: \phi_j = 0, \forall j = 2, ..., p$ , against  $H_1: \phi_j \neq 0$  for at least one  $j = 2, ..., p$  in the unrestricted model and is computed as follows:

$$
F_{(p-1,n-k-p+1)} = \frac{(SSE_R - SSE_U)/(p-1)}{SSE_U/(n-k-p+1)}
$$

where  $SSE_R$  is the sum of squared errors due to the restricted model,  $SSE_U$  is the sum of squared errors due to the unrestricted model, n is the total number of observations, and k is the number of parameters in the original linear model.

Ramsey's test can be viewed as a linearity test that checks whether any nonlinear transformation of the specified independent variables has been omitted, but it need not help in identifying a new relevant variable other than those already specified in the current model.

# **Predicted Values**

<span id="page-390-0"></span>The AUTOREG procedure can produce two kinds of predicted values for the response series and corresponding residuals and confidence limits. The residuals in both cases are computed as the actual value minus the predicted value. In addition, when GARCH models are estimated, the AU-TOREG procedure can output predictions of the conditional error variance.

# **Predicting the Unconditional Mean**

The first type of predicted value is obtained from only the structural part of the model,  $\mathbf{x}'_t \mathbf{b}$ . These are useful in predicting values of new response time series, which are assumed to be described by the same model as the current response time series. The predicted values, residuals, and upper and lower confidence limits for the structural predictions are requested by specifying the PREDICTEDM=, RESIDUALM=, UCLM=, or LCLM= option in the OUTPUT statement. The ALPHACLM= option controls the confidence level for UCLM= and LCLM=. These confidence limits are for estimation of the mean of the dependent variable,  $\mathbf{x}'_t \mathbf{b}$ , where  $\mathbf{x}_t$  is the column vector of independent variables at observation *t*.

The predicted values are computed as

$$
\hat{y}_t = \mathbf{x}'_t \mathbf{b}
$$

and the upper and lower confidence limits as

$$
\hat{u}_t = \hat{y}_t + t_{\alpha/2}v
$$

$$
\hat{l}_t = \hat{y}_t - t_{\alpha/2}v
$$

where  $v^2$  is an estimate of the variance of  $\hat{y}_t$  and  $t_{\alpha/2}$  is the upper  $\alpha/2$  percentage point of the *t* distribution.

$$
Prob(T > t_{\alpha/2}) = \alpha/2
$$

where *T* is an observation from a *t* distribution with *q* degrees of freedom. The value of  $\alpha$  can be set with the ALPHACLM= option. The degrees of freedom parameter, *q*, is taken to be the number of observations minus the number of free parameters in the regression and autoregression parts of the model. For the YW estimation method, the value of v is calculated as

$$
v = \sqrt{s^2 \mathbf{x}_t' (\mathbf{X}' \mathbf{V}^{-1} \mathbf{X})^{-1} \mathbf{x}_t}
$$

where  $s^2$  is the error sum of squares divided by  $q$ . For the ULS and ML methods, it is calculated as

$$
v = \sqrt{s^2 \mathbf{x}_t' \mathbf{W} \mathbf{x}_t}
$$

where W is the  $k \times k$  submatrix of  $(\mathbf{J}'\mathbf{J})^{-1}$  that corresponds to the regression parameters. For details, see the section ["Computational Methods"](#page-368-0) on page 359 earlier in this chapter.

### **Predicting Future Series Realizations**

<span id="page-391-0"></span>The other predicted values use both the structural part of the model and the predicted values of the error process. These conditional mean values are useful in predicting future values of the current response time series. The predicted values, residuals, and upper and lower confidence limits for future observations conditional on past values are requested by the PREDICTED=, RESIDUAL=, UCL=, or LCL= option in the OUTPUT statement. The ALPHACLI= option controls the confidence level for UCL= and LCL=. These confidence limits are for the predicted value,

$$
\tilde{y}_t = \mathbf{x}'_t \mathbf{b} + v_{t|t-1}
$$

where  $x_t$  is the vector of independent variables and  $v_{t|t-1}$  is the minimum variance linear predictor of the error term given the available past values of  $v_{t-j}$ ,  $j = 1, 2, \ldots, t - 1$ , and the autoregressive model for  $v_t$ . If the *m* previous values of the structural residuals are available, then

$$
v_{t|t-1}=-\hat{\varphi}_1v_{t-1}-\ldots-\hat{\varphi}_mv_{t-m}
$$

where  $\hat{\varphi}_1, \ldots, \hat{\varphi}_m$  are the estimated AR parameters. The upper and lower confidence limits are computed as

$$
\tilde{u}_t = \tilde{y}_t + t_{\alpha/2}v
$$

$$
\tilde{l}_t = \tilde{y}_t - t_{\alpha/2}v
$$

where v, in this case, is computed as

$$
v = \sqrt{s^2(x_t'(X'V^{-1}X)^{-1}x_t + r)}
$$

where the value  $rs^2$  is the estimate of the variance of  $v_{t|t-1}$ . At the start of the series, and after missing values, *r* is generally greater than 1. See the section ["Predicting the Conditional Variance"](#page-392-0) on page 383 for computational details of *r*. The plot of residuals and confidence limits in [Example 8.4](#page-411-0) later in this chapter illustrates this behavior.

Except to adjust the degrees of freedom for the error sum of squares, the preceding formulas do not account for the fact that the autoregressive parameters are estimated. In particular, the confidence limits are likely to be somewhat too narrow. In large samples, this is probably not an important effect, but it may be appreciable in small samples. Refer to [Harvey](#page-434-1) [\(1981\)](#page-434-1) for some discussion of this problem for AR(1) models.

Note that at the beginning of the series (the first *m* observations, where *m* is the value of the NLAG= option) and after missing values, these residuals do not match the residuals obtained by using OLS on the transformed variables. This is because, in these cases, the predicted noise values must be based on less than a complete set of past noise values and, thus, have larger variance. The GLS transformation for these observations includes a scale factor as well as a linear combination of past values. Put another way, the  $L^{-1}$  matrix defined in the section ["Computational Methods"](#page-368-0) on page 359 has the value 1 along the diagonal, except for the first *m* observations and after missing values.

## **Predicting the Conditional Variance**

<span id="page-392-0"></span>The GARCH process can be written

$$
\epsilon_t^2 = \omega + \sum_{i=1}^n (\alpha_i + \gamma_i) \epsilon_{t-i}^2 - \sum_{j=1}^p \gamma_j \eta_{t-j} + \eta_t
$$

where  $\eta_t = \epsilon_t^2 - h_t$  and  $n = \max(p, q)$ . This representation shows that the squared residual  $\epsilon_t^2$ follows an ARMA $(n, p)$  process. Then for any  $d > 0$ , the conditional expectations are as follows:

$$
\mathbf{E}(\epsilon_{t+d}^2|\Psi_t) = \omega + \sum_{i=1}^n (\alpha_i + \gamma_i) \mathbf{E}(\epsilon_{t+d-i}^2|\Psi_t) - \sum_{j=1}^p \gamma_j \mathbf{E}(\eta_{t+d-j}|\Psi_t)
$$

The *d*-step-ahead prediction error,  $\xi_{t+d} = y_{t+d} - y_{t+d}|_t$ , has the conditional variance

$$
\mathbf{V}(\xi_{t+d}|\Psi_t) = \sum_{j=0}^{d-1} g_j^2 \sigma_{t+d-j|t}^2
$$

where

$$
\sigma_{t+d-j|t}^2 = \mathbf{E}(\epsilon_{t+d-j}^2 | \Psi_t)
$$

Coefficients in the conditional *d*-step prediction error variance are calculated recursively using the following formula:

$$
g_j=-\varphi_1g_{j-1}-\ldots-\varphi_mg_{j-m}
$$

where  $g_0 = 1$  and  $g_j = 0$  if  $j < 0$ ;  $\varphi_1, \ldots, \varphi_m$  are autoregressive parameters. Since the parameters are not known, the conditional variance is computed using the estimated autoregressive parameters. The *d*-step-ahead prediction error variance is simplified when there are no autoregressive terms:

$$
\mathbf{V}(\xi_{t+d}|\Psi_t) = \sigma_{t+d|t}^2
$$

Therefore, the one-step-ahead prediction error variance is equivalent to the conditional error variance defined in the GARCH process:

$$
h_t = \mathbf{E}(\epsilon_t^2 | \Psi_{t-1}) = \sigma_{t|t-1}^2
$$

Note that the conditional prediction error variance of the EGARCH and GARCH-M models cannot be calculated using the preceding formula. Therefore, the confidence intervals for the predicted values are computed assuming the homoscedastic conditional error variance. That is, the conditional prediction error variance is identical to the unconditional prediction error variance:

$$
\mathbf{V}(\xi_{t+d}|\Psi_t) = \mathbf{V}(\xi_{t+d}) = \sigma^2 \sum_{j=0}^{d-1} g_j^2
$$

since  $\sigma_{t+d-j|t}^2 = \sigma^2$ . You can compute  $s^2r$ , which is the second term of the variance for the predicted value  $\tilde{y}_t$  explained previously in the section ["Predicting Future Series Realizations"](#page-391-0) on page 382 using the formula  $\sigma^2 \sum_{j=0}^{d-1} g_j^2$ ; *r* is estimated from  $\sum_{j=0}^{d-1} g_j^2$  by using the estimated autoregressive parameters.

Consider the following conditional prediction error variance:

$$
\mathbf{V}(\xi_{t+d}|\Psi_t) = \sigma^2 \sum_{j=0}^{d-1} g_j^2 + \sum_{j=0}^{d-1} g_j^2 (\sigma_{t+d-j|t}^2 - \sigma^2)
$$

The second term in the preceding equation can be interpreted as the noise from using the homoscedastic conditional variance when the errors follow the GARCH process. However, it is expected that if the GARCH process is covariance stationary, the difference between the conditional prediction error variance and the unconditional prediction error variance disappears as the forecast horizon *d* increases.

# **OUT= Data Set**

The output SAS data set produced by the OUTPUT statement contains all the variables in the input data set and the new variables specified by the OUTPUT statement options. See the section ["OUTPUT Statement"](#page-363-0) on page 354 earlier in this chapter for information on the output variables that can be created. The output data set contains one observation for each observation in the input data set.

# **OUTEST= Data Set**

The OUTEST= data set contains all the variables used in any MODEL statement. Each regressor variable contains the estimate for the corresponding regression parameter in the corresponding model. In addition, the OUTEST= data set contains the following variables:

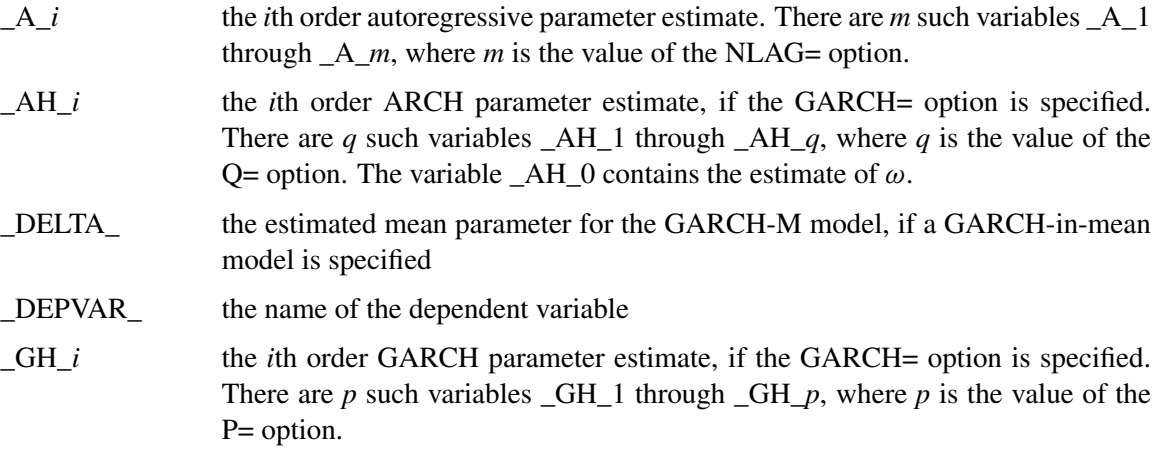

- INTERCEPT the intercept estimate. INTERCEP contains a missing value for models for which the NOINT option is specified.
- \_METHOD\_ the estimation method that is specified in the METHOD= option
- \_MODEL\_ the label of the MODEL statement if one is given, or blank otherwise
- \_MSE\_ the value of the mean square error for the model
- NAME the name of the row of covariance matrix for the parameter estimate, if the COV-OUT option is specified
- LIKLHD the log-likelihood value of the GARCH model
- SSE the value of the error sum of squares
- $\_STATUS\_$  This variable indicates the optimization status.  $\_STATUS\_ = 0$  indicates that there were no errors during the optimization and the algorithm converged.  $STATUS = 1$  indicates that the optimization could not improve the function value and means that the results should be interpreted with caution.  $\_STATUS = 2$  indicates that the optimization failed due to the number of iterations exceeding either the maximum default or the specified number of iterations or the number of function calls allowed.  $STATUS = 3$  indicates that an error occurred during the optimization process. For example, this error message is obtained when a function or its derivatives cannot be calculated at the initial values or during the iteration process, when an optimization step is outside of the feasible region or when active constraints are linearly dependent.
- \_STDERR\_ standard error of the parameter estimate, if the COVOUT option is specified
- $\Gamma$ THETA\_ the estimate of the  $\theta$  parameter in the EGARCH model, if an EGARCH model is specified
- \_TYPE\_ OLS for observations containing parameter estimates, or COV for observations containing covariance matrix elements.

The OUTEST= data set contains one observation for each MODEL statement giving the parameter estimates for that model. If the COVOUT option is specified, the OUTEST= data set includes additional observations for each MODEL statement giving the rows of the covariance of parameter estimates matrix. For covariance observations, the value of the \_TYPE\_ variable is COV, and the \_NAME\_ variable identifies the parameter associated with that row of the covariance matrix.

# **Printed Output**

The AUTOREG procedure prints the following items:

- 1. the name of the dependent variable
- 2. the ordinary least squares estimates
- 3. Estimates of autocorrelations, which include the estimates of the autocovariances, the autocorrelations, and (if there is sufficient space) a graph of the autocorrelation at each LAG
- 4. if the PARTIAL option is specified, the partial autocorrelations
- 5. the preliminary MSE, which results from solving the Yule-Walker equations. This is an estimate of the final MSE.
- 6. the estimates of the autoregressive parameters (Coefficient), their standard errors (Std Error), and the ratio of estimate to standard error (*t* Ratio)
- 7. the statistics of fit for the final model. These include the error sum of squares (SSE), the degrees of freedom for error (DFE), the mean square error (MSE), the mean absolute error (MAE), the mean absolute percentage error (MAPE), the root mean square error (Root MSE), the Schwarz information criterion (SBC), the Akaike information criterion (AIC), the corrected Akaike information criterion (AICC), the regression  $R^2$  (Reg Rsq), and the total  $R<sup>2</sup>$  (Total Rsq). For GARCH models, the following additional items are printed:
	- the value of the log-likelihood function
	- the number of observations that are used in estimation (OBS)
	- $\bullet$  the unconditional variance (UVAR)
	- $\bullet$  the normality test statistic and its *p*-value
- 8. the parameter estimates for the structural model (B Value), a standard error estimate (Std Error), the ratio of estimate to standard error (*t* Ratio), and an approximation to the significance probability for the parameter being 0 (Approx Prob)
- 9. If the NLAG= option is specified with METHOD=ULS or METHOD=ML, the regression parameter estimates are printed again, assuming that the autoregressive parameter estimates are known. In this case, the Std Error and related statistics for the regression estimates will, in general, be different from the case when they are estimated. Note that from a standpoint of estimation, Yule-Walker and iterated Yule-Walker methods (NLAG= with METHOD=YW, ITYW) generate only one table, assuming AR parameters are given.
- 10. If you specify the NORMAL option, the Bera-Jarque normality test statistics are printed. If you specify the LAGDEP option, Durbin's  $h$  or Durbin's  $t$  is printed.

# **ODS Table Names**

PROC AUTOREG assigns a name to each table it creates. You can use these names to reference the table when using the Output Delivery System (ODS) to select tables and create output data sets. These names are listed in the [Table 8.2.](#page-395-0)

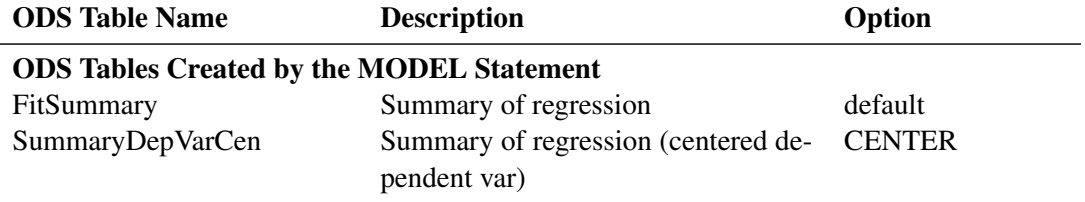

<span id="page-395-0"></span>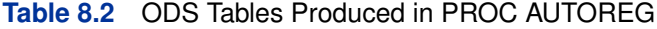
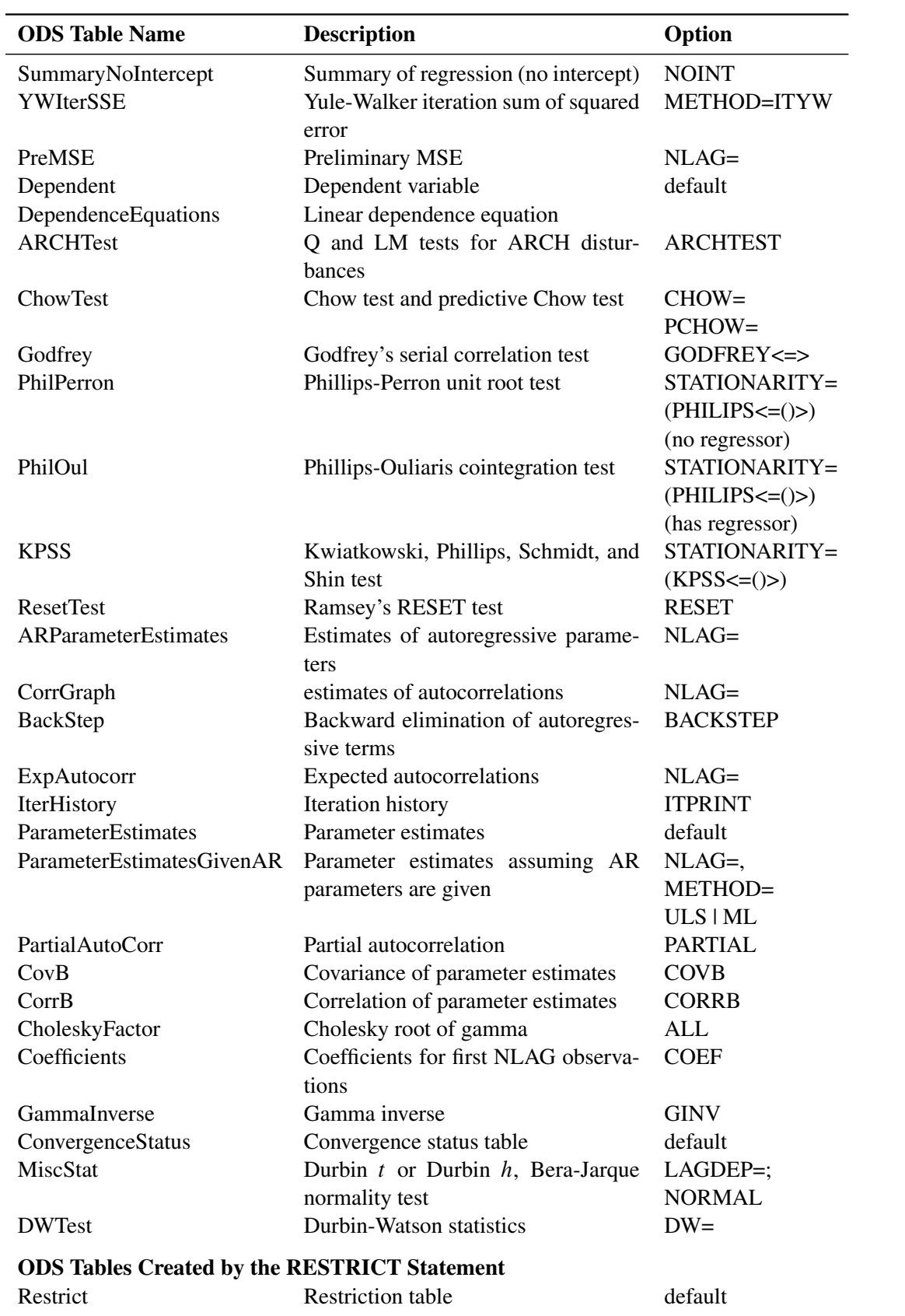

### **Table 8.2** *continued*

| <b>ODS</b> Table Name                           | <b>Description</b> | Option    |  |  |  |  |  |
|-------------------------------------------------|--------------------|-----------|--|--|--|--|--|
| <b>ODS Tables Created by the TEST Statement</b> |                    |           |  |  |  |  |  |
| <b>F</b> Test                                   | F test             | default   |  |  |  |  |  |
| WaldTest                                        | Wald test          | TYPE=WALD |  |  |  |  |  |

**Table 8.2** *continued*

### **ODS Graphics**

<span id="page-397-1"></span>This section describes the use of ODS for creating graphics with the AUTOREG procedure.

To request these graphs, you must specify the ODS GRAPHICS statement. By default, only the residual, predicted versus actual, and autocorrelation of residuals plots are produced. If, in addition to the ODS GRAPHICS statement, you also specify the ALL option in either the PROC AUTOREG statement or MODEL statement, all plots are created. For HETERO, GARCH, and AR models studentized residuals are replaced by standardized residuals. For the autoregressive models, the conditional variance of the residuals is computed as described in the section ["Predicting Future](#page-391-0) [Series Realizations"](#page-391-0) on page 382. For the GA

RCH and HETERO models, residuals are assumed to have  $h_t$  conditional variance invoked by the  $HT =$  option of the OUTPUT statement. For all these cases, the Cook's  $D$  plot is not produced.

### **ODS Graph Names**

PROC AUTOREG assigns a name to each graph it creates using ODS. You can use these names to reference the graphs when using ODS. The names are listed in [Table 8.3.](#page-397-0)

| <b>ODS Graph Name</b>       | <b>Plot Description</b>              | Option                        |
|-----------------------------|--------------------------------------|-------------------------------|
| <b>ACFPlot</b>              | Autocorrelation of residuals         | ACF                           |
| <b>FitPlot</b>              | Predicted versus actual plot         | Default                       |
| CooksD                      | Cook's $D$ plot                      | $ALL (no NLAG=)$              |
| <b>IACFPlot</b>             | Inverse autocorrelation of residuals | AI.                           |
| <b>QQPlot</b>               | Q-Q plot of residuals                | <b>ALL</b>                    |
| <b>PACFPlot</b>             | Partial autocorrelation of residuals | ALL                           |
| ResidualHistogram           | Histogram of the residuals           | ALL                           |
| <b>ResidualPlot</b>         | Residual plot                        | Default                       |
| <b>StudentResidualPlot</b>  | Studentized residual plot            | ALL (no NLAG=/HETERO=/GARCH=) |
| <b>StandardResidualPlot</b> | Standardized residual plot           | ALL                           |
| WhiteNoiseLogProbPlot       | Tests for white noise residuals      | ALL                           |

<span id="page-397-0"></span>**Table 8.3** ODS Graphics Produced by PROC AUTOREG

# **Examples: AUTOREG Procedure**

### **Example 8.1: Analysis of Real Output Series**

In this example, the annual real output series is analyzed over the period 1901 to 1983 [\(Balke and](#page-433-0) [Gordon](#page-433-0) [1986,](#page-433-0) pp. 581–583). With the following DATA step, the original data are transformed using the natural logarithm, and the differenced series DY is created for further analysis. The log of real output is plotted in [Output 8.1.1.](#page-398-0)

```
title 'Analysis of Real GNP';
data gnp;
  date = intnx( 'year', '01jan1901'd, _n_-1 );
  format date year4.;
  input x @@;
  y = log(x);
  dy = dif(y);
  t = n;
  label y = 'Real GNP'
        dy = 'First Difference of Y'
         t = 'Time Trend';
datalines;
... more lines ...
proc sgplot data=gnp noautolegend;
   scatter x=date y=y;
  xaxis grid values=('01jan1901'd '01jan1911'd '01jan1921'd '01jan1931'd
             '01jan1941'd '01jan1951'd '01jan1961'd '01jan1971'd
             '01jan1981'd '01jan1991'd);
run;
```
**Output 8.1.1** Real Output Series: 1901 – 1983

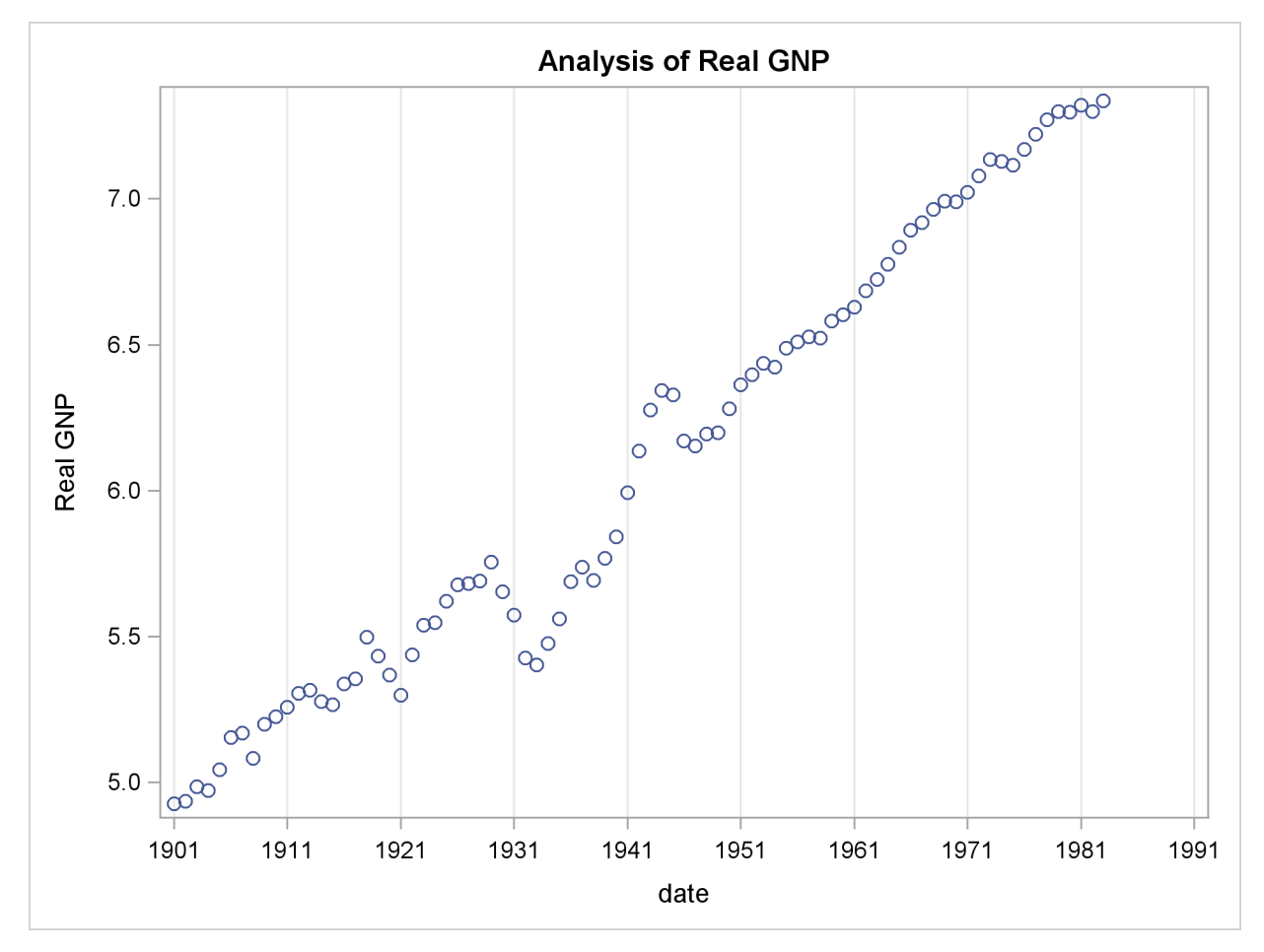

The (linear) trend-stationary process is estimated using the following form:

$$
y_t = \beta_0 + \beta_1 t + v_t
$$

where

$$
v_t = \epsilon_t - \varphi_1 v_{t-1} - \varphi_2 v_{t-2}
$$

$$
\epsilon_t \sim \text{IN}(0, \sigma_{\epsilon})
$$

The preceding trend-stationary model assumes that uncertainty over future horizons is bounded since the error term,  $v_t$ , has a finite variance. The maximum likelihood AR estimates from the statements that follow are shown in [Output 8.1.2:](#page-399-0)

```
proc autoreg data=gnp;
  model y = t / nlag=2 method=ml;
run;
```
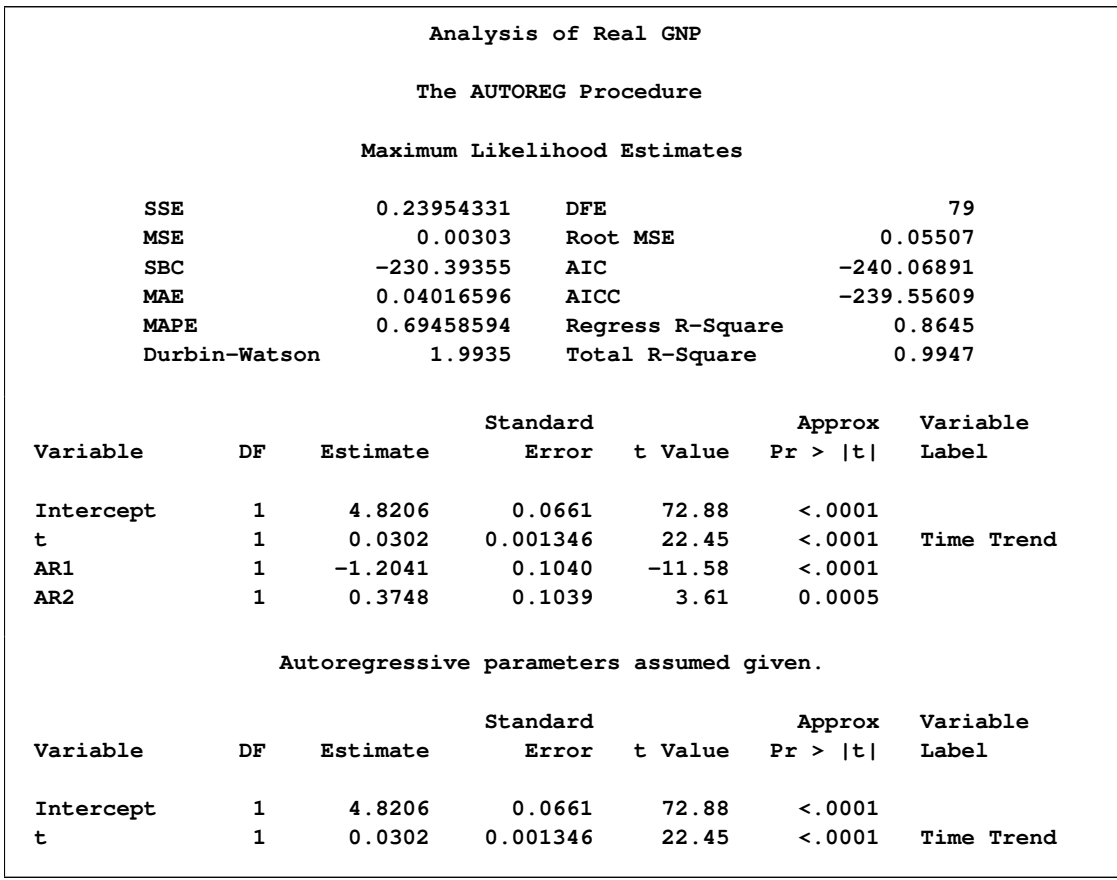

**Output 8.1.2** Estimating the Linear Trend Model

[Nelson and Plosser](#page-435-0) [\(1982\)](#page-435-0) failed to reject the hypothesis that macroeconomic time series are nonstationary and have no tendency to return to a trend line. In this context, the simple random walk process can be used as an alternative process:

$$
y_t = \beta_0 + y_{t-1} + v_t
$$

where  $v_t = \epsilon_t$  and  $y_0 = 0$ . In general, the difference-stationary process is written as

$$
\phi(L)(1-L)y_t = \beta_0 \phi(1) + \theta(L)\epsilon_t
$$

where  $L$  is the lag operator. You can observe that the class of a difference-stationary process should have at least one unit root in the AR polynomial  $\phi(L)(1 - L)$ .

The Dickey-Fuller procedure is used to test the null hypothesis that the series has a unit root in the AR polynomial. Consider the following equation for the augmented Dickey-Fuller test:

$$
\Delta y_t = \beta_0 + \delta t + \beta_1 y_{t-1} + \sum_{i=1}^m \gamma_i \Delta y_{t-i} + \epsilon_t
$$

where  $\Delta = 1 - L$ . The test statistic  $\tau_{\tau}$  is the usual *t* ratio for the parameter estimate  $\hat{\beta}_1$ , but the  $\tau_{\tau}$ does not follow a *t* distribution.

The %DFTEST macro in the following statements computes the test statistic  $\tau_{\tau}$  and its *p*-value to perform the Dickey-Fuller test. The default value of *m* is 3, but you can specify *m* with the AR= option. The option TREND=2 implies that the Dickey-Fuller test equation contains linear time trend. See Chapter 5, ["SAS Macros and Functions,](#page-158-0)" for details.

```
%dftest(gnp,y,trend=2,outstat=stat1);
proc print data=stat1;
run;
```
The augmented Dickey-Fuller test indicates that the output series may have a difference-stationary process. The statistic  $\_TAU_$  has a value of  $-2.61903$  and its *p*-value is 0.29104. (See [Output 8.1.3.](#page-401-0))

| Analysis of Real GNP |                          |  |              |      |                          |  |              |                          |              |                |                      |               |  |
|----------------------|--------------------------|--|--------------|------|--------------------------|--|--------------|--------------------------|--------------|----------------|----------------------|---------------|--|
|                      |                          |  |              |      |                          |  |              |                          | I            |                |                      |               |  |
|                      |                          |  |              |      |                          |  |              |                          | n            |                |                      |               |  |
|                      |                          |  | S            | D    |                          |  |              |                          | t            |                |                      |               |  |
|                      |                          |  | T            | E    |                          |  |              |                          | e            |                |                      |               |  |
|                      | т                        |  | A            | P    | N                        |  |              | $\overline{\phantom{0}}$ | r            |                |                      |               |  |
|                      | Y                        |  | т            | v    | A                        |  |              | M                        | c            |                | Α                    | t             |  |
| o                    | ${\bf P}$                |  | U            | A    | М                        |  |              | S                        | e            |                | R                    | i             |  |
| b                    | E                        |  | S            | R    | Е                        |  |              | E                        | $\mathbf{P}$ |                |                      | m             |  |
| s                    |                          |  |              |      |                          |  |              |                          | t            |                | v                    | e             |  |
|                      |                          |  |              |      |                          |  |              |                          |              |                |                      |               |  |
| 1                    | <b>OLS</b>               |  | 0 Converged  | AR V |                          |  | .003198469   |                          | 0.76919      |                | $-1$                 | 0.004816233   |  |
| $\overline{2}$       | COV                      |  | 0 Converged  | AR_V | Intercept                |  | .003198469   |                          | 0.08085      |                | $\ddot{\phantom{a}}$ | 0.000513286   |  |
| 3                    | COV                      |  | 0 Converged  | AR_V | time                     |  | .003198469   |                          | 0.00051      |                | $\ddot{\phantom{a}}$ | 0.000003387   |  |
| 4                    | COV                      |  | 0 Converged  | AR_V | DLAG_V                   |  | .003198469   |                          | $-0.01695$   |                |                      | $-.000108543$ |  |
| 5                    | COV                      |  | 0 Converged  | AR_V | AR_V1                    |  | .003198469   |                          | 0.00549      |                |                      | 0.000035988   |  |
| 6                    | COV                      |  | 0 Converged  | AR_V | AR_V2                    |  | .003198469   |                          | 0.00842      |                |                      | 0.000054197   |  |
| 7                    | COV                      |  | 0 Converged  | AR_V | AR V3                    |  | .003198469   |                          | 0.01056      |                |                      | 0.000067710   |  |
|                      |                          |  |              |      |                          |  |              |                          |              |                |                      |               |  |
|                      |                          |  |              |      |                          |  |              |                          |              |                |                      |               |  |
|                      |                          |  |              |      |                          |  |              |                          |              |                |                      |               |  |
|                      |                          |  |              |      |                          |  |              |                          |              |                |                      | $\mathbf P$   |  |
|                      | D                        |  |              |      |                          |  |              |                          |              | т              |                      | $\mathbf v$   |  |
|                      | L                        |  | Α            |      | A                        |  | A            | N                        |              | R              | D                    | A             |  |
|                      | A                        |  | $\mathbb{R}$ |      | $\mathbb{R}$             |  | $\mathbb{R}$ | o                        | T            | E              | L                    | L             |  |
| $\circ$              | G                        |  |              |      | $\overline{\phantom{0}}$ |  | —            | в                        | A            | N              | A                    | U             |  |
| b                    | $\overline{\phantom{0}}$ |  | v            |      | $\mathbf v$              |  | v            | S                        | U            | D              | G                    | E             |  |
| s                    | v                        |  | $\mathbf{1}$ |      | $\overline{2}$           |  | 3            | $\overline{\phantom{0}}$ |              |                |                      |               |  |
|                      |                          |  |              |      |                          |  |              |                          |              |                |                      |               |  |
| 1                    | $-0.15629$               |  | 0.37194      |      | 0.025483                 |  | $-0.082422$  | 79                       | $-2.61903$   | $\mathbf{2}$   | 1                    | 0.27321       |  |
| $\overline{2}$       | $-0.01695$               |  | 0.00549      |      | 0.008422                 |  | 0.010556     | 79                       | $-2.61903$   | $\overline{a}$ | $\mathbf{1}$         | 0.27321       |  |
| 3                    | $-0.00011$               |  | 0.00004      |      | 0.000054                 |  | 0.000068     | 79                       | $-2.61903$   | $\overline{a}$ | $\mathbf 1$          | 0.27321       |  |
| 4                    | 0.00356                  |  | $-0.00120$   |      | $-0.001798$              |  | $-0.002265$  | 79                       | $-2.61903$   | $\overline{a}$ | $\mathbf 1$          | 0.27321       |  |
| 5                    | $-0.00120$               |  | 0.01242      |      | $-0.003455$              |  | 0.002095     | 79                       | $-2.61903$   | $\overline{a}$ | $\mathbf 1$          | 0.27321       |  |
| 6                    | $-0.00180$               |  | $-0.00346$   |      | 0.014238                 |  | $-0.002910$  | 79                       | $-2.61903$   | $\overline{a}$ | $\mathbf 1$          | 0.27321       |  |
| 7                    | $-0.00226$               |  | 0.00209      |      | $-0.002910$              |  | 0.013538     | 79                       | $-2.61903$   | $\overline{a}$ | $\mathbf{1}$         | 0.27321       |  |
|                      |                          |  |              |      |                          |  |              |                          |              |                |                      |               |  |

<span id="page-401-0"></span>**Output 8.1.3** Augmented Dickey-Fuller Test Results

The AR(1) model for the differenced series DY is estimated using the maximum likelihood method for the period 1902 to 1983. The difference-stationary process is written

$$
\Delta y_t = \beta_0 + v_t
$$

$$
v_t = \epsilon_t - \varphi_1 v_{t-1}
$$

The estimated value of  $\varphi_1$  is  $-0.297$  and that of  $\beta_0$  is 0.0293. All estimated values are statistically significant. The PROC step follows:

```
proc autoreg data=gnp;
   model dy = / nlag=1 method=ml;
run;
```
The printed output produced by the PROC step is shown in [Output 8.1.4.](#page-402-0)

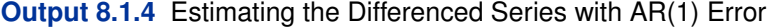

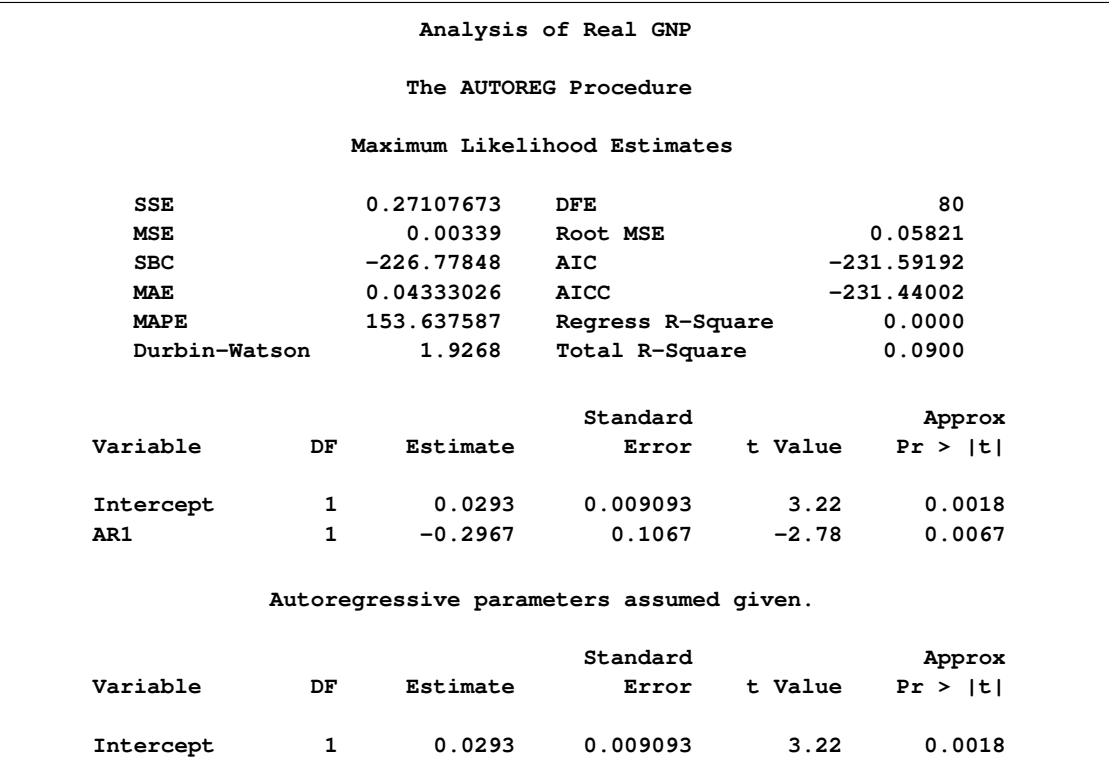

# **Example 8.2: Comparing Estimates and Models**

In this example, the Grunfeld series are estimated using different estimation methods. Refer to [Maddala](#page-435-1) [\(1977\)](#page-435-1) for details of the Grunfeld investment data set. For comparison, the Yule-Walker method, ULS method, and maximum likelihood method estimates are shown. With the DWPROB

option, the *p*-value of the Durbin-Watson statistic is printed. The Durbin-Watson test indicates the positive autocorrelation of the regression residuals. The DATA and PROC steps follow:

```
title 'Grunfeld''s Investment Models Fit with Autoregressive Errors';
data grunfeld;
   input year gei gef gec;
   label gei = 'Gross investment GE'
         gec = 'Lagged Capital Stock GE'
         gef = 'Lagged Value of GE shares';
datalines;
... more lines ...
proc autoreg data=grunfeld;
  model gei = gef gec / nlag=1 dwprob;
   model gei = gef gec / nlag=1 method=uls;
   model gei = gef gec / nlag=1 method=ml;
run;
```
The printed output produced by each of the MODEL statements is shown in [Output 8.2.1](#page-403-0) through [Output 8.2.4.](#page-405-0)

<span id="page-403-0"></span>**Output 8.2.1** OLS Analysis of Residuals

```
Grunfeld's Investment Models Fit with Autoregressive Errors
                     The AUTOREG Procedure
             Dependent Variable gei
                              Gross investment GE
      Grunfeld's Investment Models Fit with Autoregressive Errors
                     The AUTOREG Procedure
                Ordinary Least Squares Estimates
      SSE 13216.5878 DFE 17<br>
MSE 777.44634 Root MSE 27.88272
     MSE 777.44634 Root MSE
     SBC 195.614652 AIC 192.627455
     MAE 19.9433255 AICC 194.127455
     MAPE 23.2047973 Regress R-Square 0.7053
     Durbin-Watson 1.0721 Total R-Square 0.7053
                   Standard Approx
Variable DF Estimate Error t Value Pr > |t| Variable Label
Intercept 1 -9.9563 31.3742 -0.32 0.7548
gef 1 0.0266 0.0156 1.71 0.1063 Lagged Value of GE shares
gec 1 0.1517 0.0257 5.90 <.0001 Lagged Capital Stock GE
```
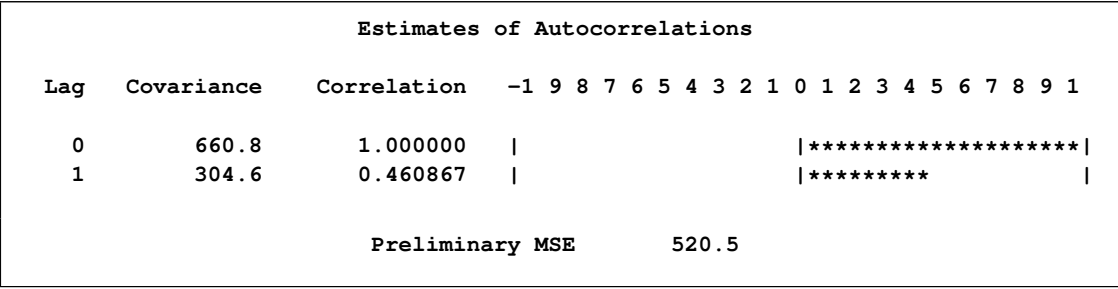

### **Output 8.2.1** *continued*

**Output 8.2.2** Regression Results Using Default Yule-Walker Method

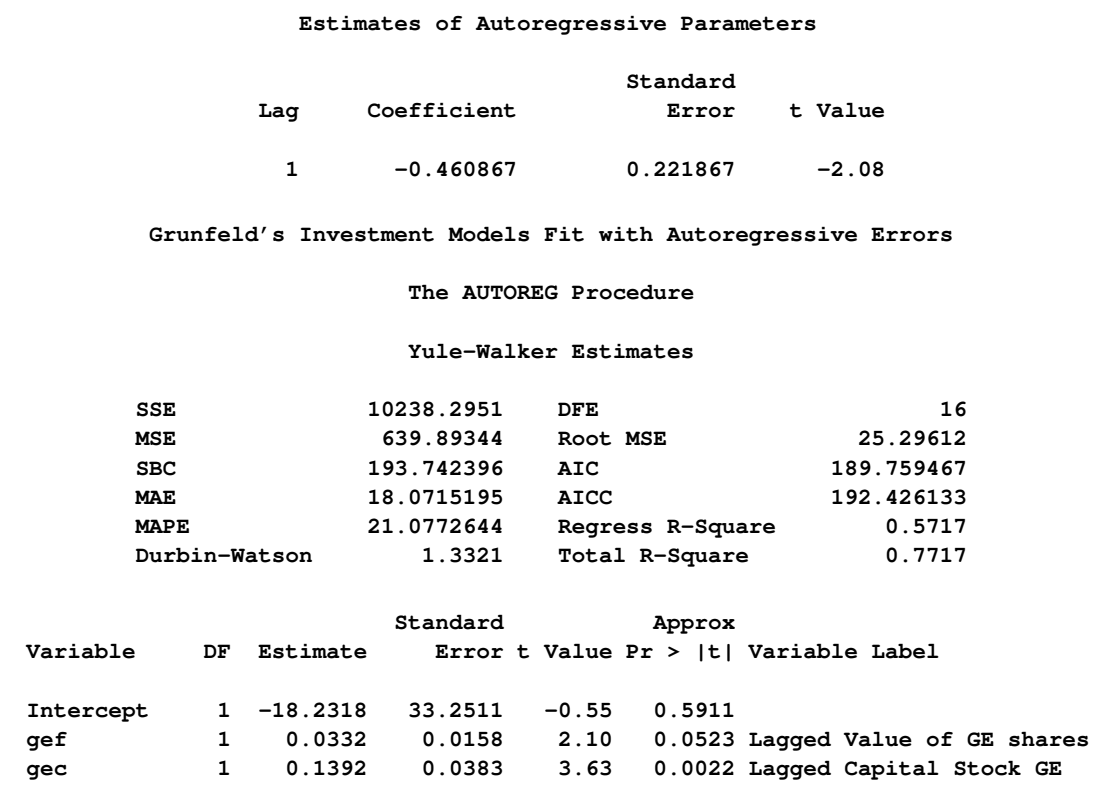

**Output 8.2.3** Regression Results Using Unconditional Least Squares Method

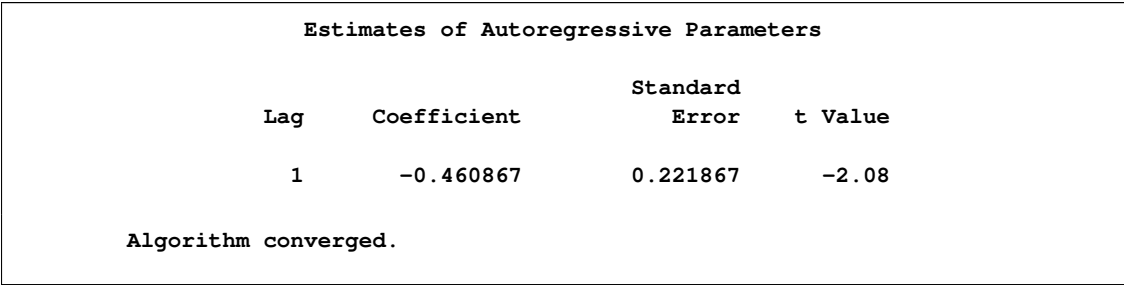

# **Output 8.2.3** *continued*

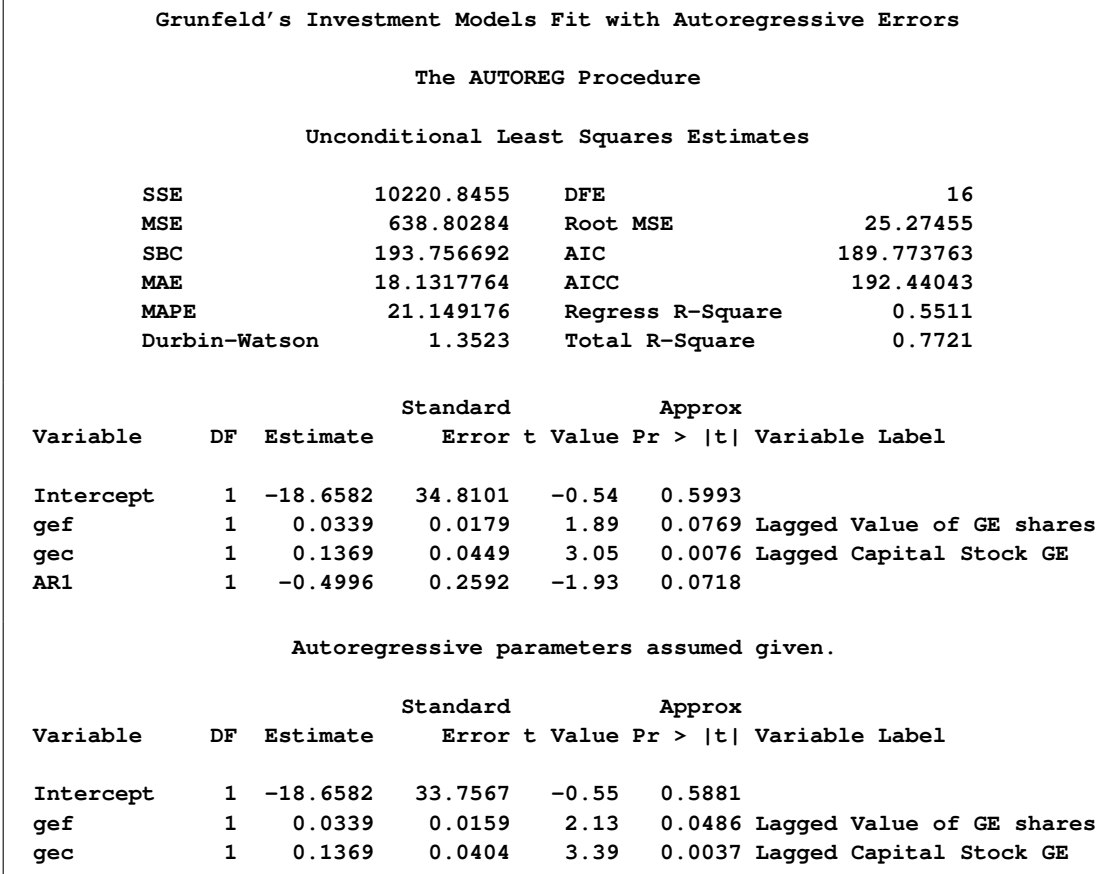

<span id="page-405-0"></span>**Output 8.2.4** Regression Results Using Maximum Likelihood Method

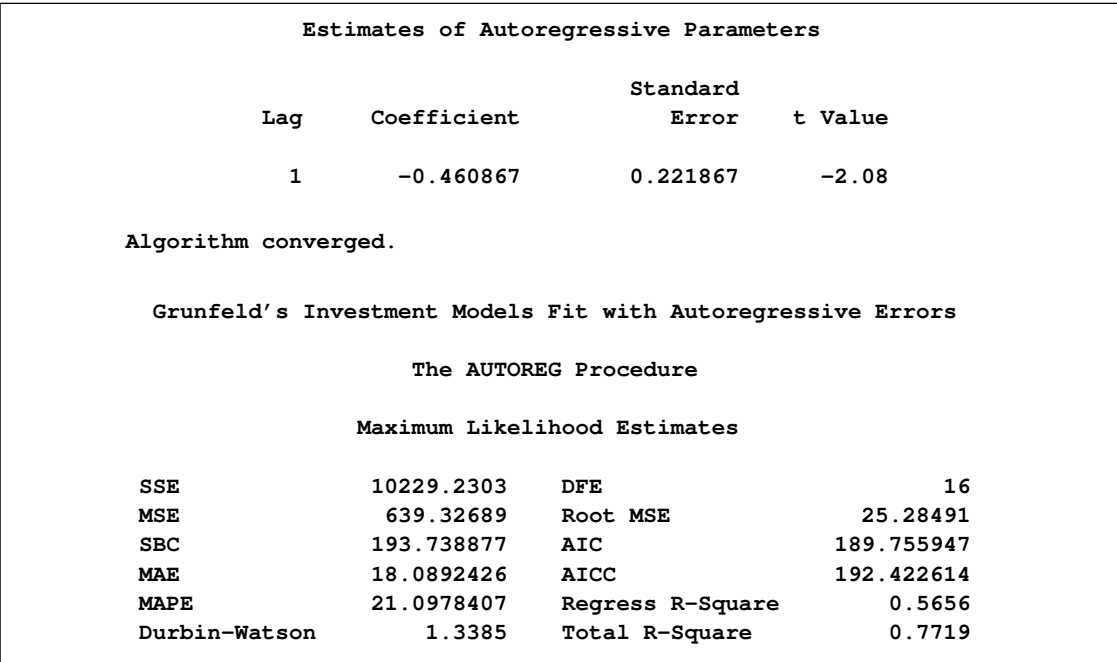

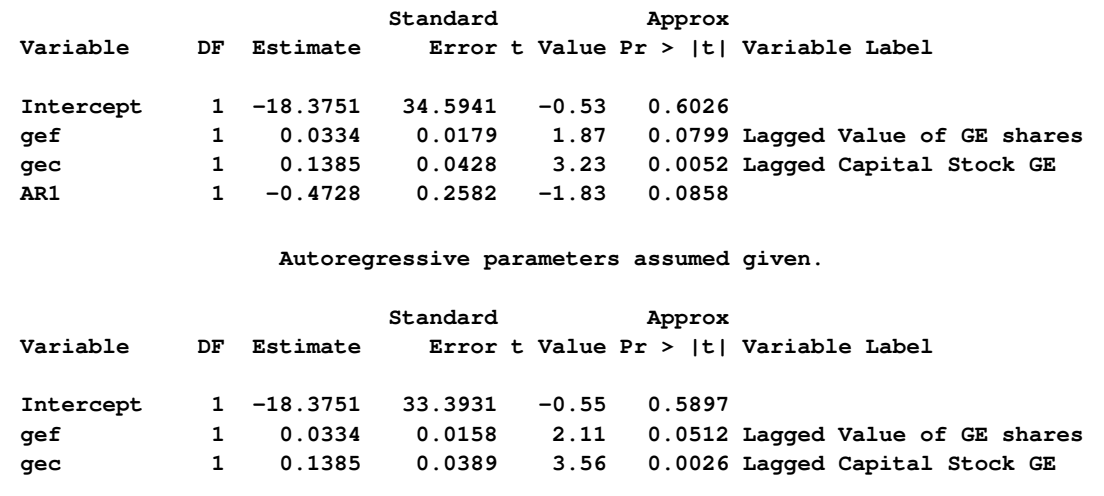

### **Output 8.2.4** *continued*

### **Example 8.3: Lack-of-Fit Study**

Many time series exhibit high positive autocorrelation, having the smooth appearance of a random walk. This behavior can be explained by the partial adjustment and adaptive expectation hypotheses.

Short-term forecasting applications often use autoregressive models because these models absorb the behavior of this kind of data. In the case of a first-order AR process where the autoregressive parameter is exactly 1 (a *random walk* ), the best prediction of the future is the immediate past.

PROC AUTOREG can often greatly improve the fit of models, not only by adding additional parameters but also by capturing the random walk tendencies. Thus, PROC AUTOREG can be expected to provide good short-term forecast predictions.

However, good forecasts do not necessarily mean that your structural model contributes anything worthwhile to the fit. In the following example, random noise is fit to part of a sine wave. Notice that the structural model does not fit at all, but the autoregressive process does quite well and is very nearly a first difference  $(AR(1) = -.976)$ . The DATA step, PROC AUTOREG step, and PROC SGPLOT step follow:

```
title1 'Lack of Fit Study';
title2 'Fitting White Noise Plus Autoregressive Errors to a Sine Wave';
data a;
  pi=3.14159;
   do time = 1 to 75;
      if time > 75 then y = .;
      else y = sin( pi * ( time / 50 ) );
      x = ranuni( 1234567 );
      output;
   end;
run;
```

```
proc autoreg data=a plots;
  model y = x / nlag=1;
   output out=b p=pred pm=xbeta;
run;
proc sgplot data=b;
   scatter y=y x=time / markerattrs=(color=black);
   series y=pred x=time / lineattrs=(color=blue);
   series y=xbeta x=time / lineattrs=(color=red);
run;
```
The printed output produced by PROC AUTOREG is shown in [Output 8.3.1](#page-407-0) and [Output 8.3.2.](#page-408-0) Plots of observed and predicted values are shown in [Output 8.3.3](#page-408-1) and [Output 8.3.4.](#page-409-0) Note: the plot [Output 8.3.3](#page-408-1) can be viewed in the Autoreg.Model.FitDiagnosticPlots category by selecting View $\blacktriangleright$  Results.

<span id="page-407-0"></span>**Output 8.3.1** Results of OLS Analysis: No Autoregressive Model Fit

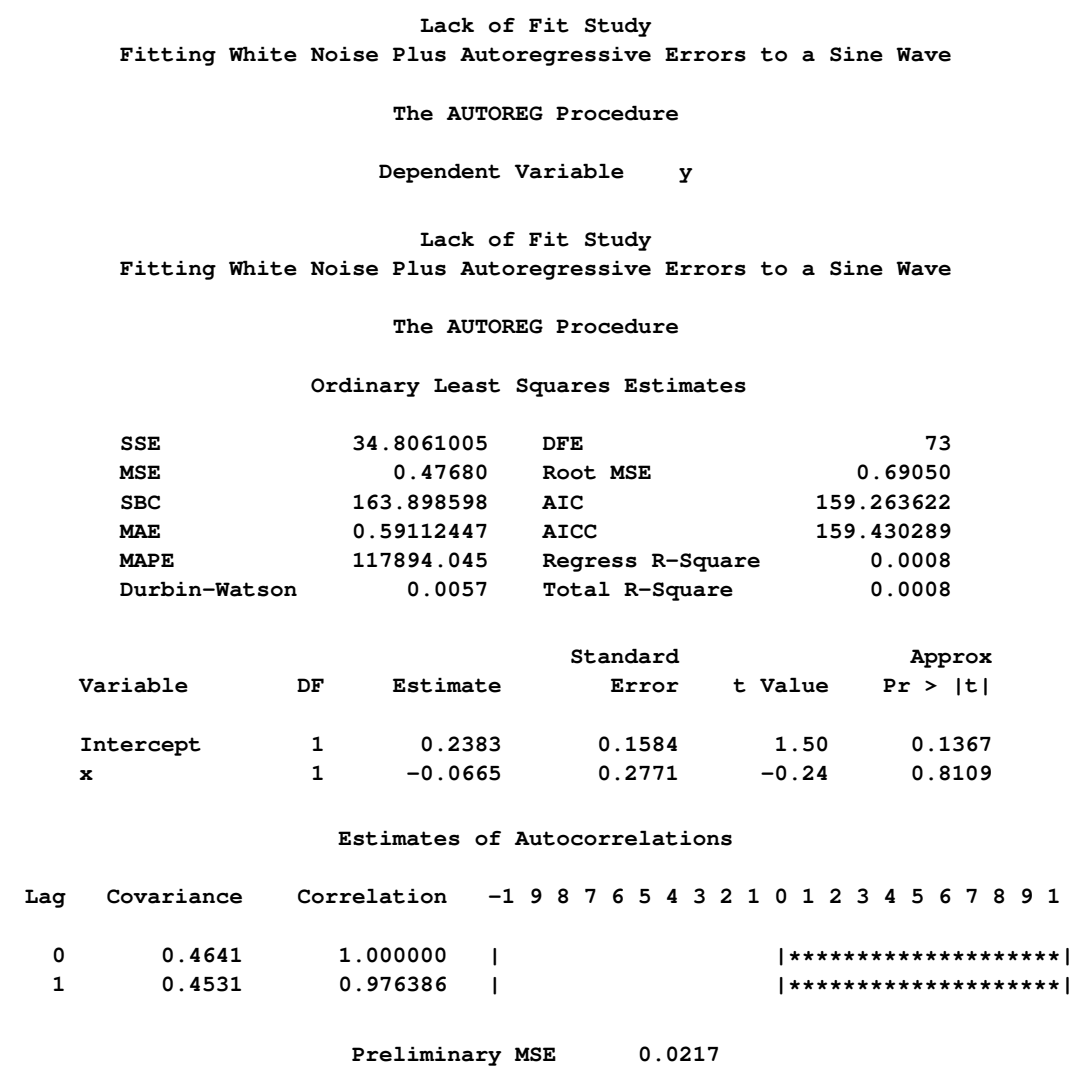

<span id="page-408-1"></span>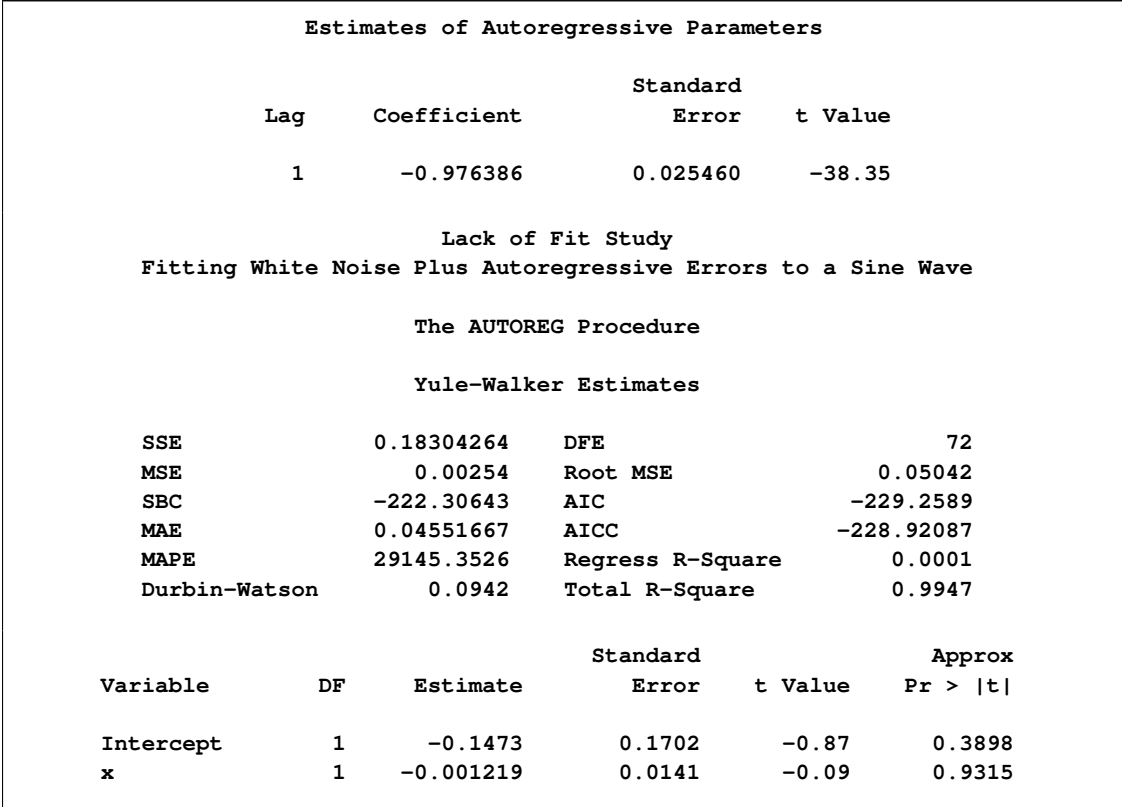

<span id="page-408-0"></span>**Output 8.3.2** Regression Results with AR(1) Error Correction

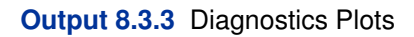

<span id="page-409-0"></span>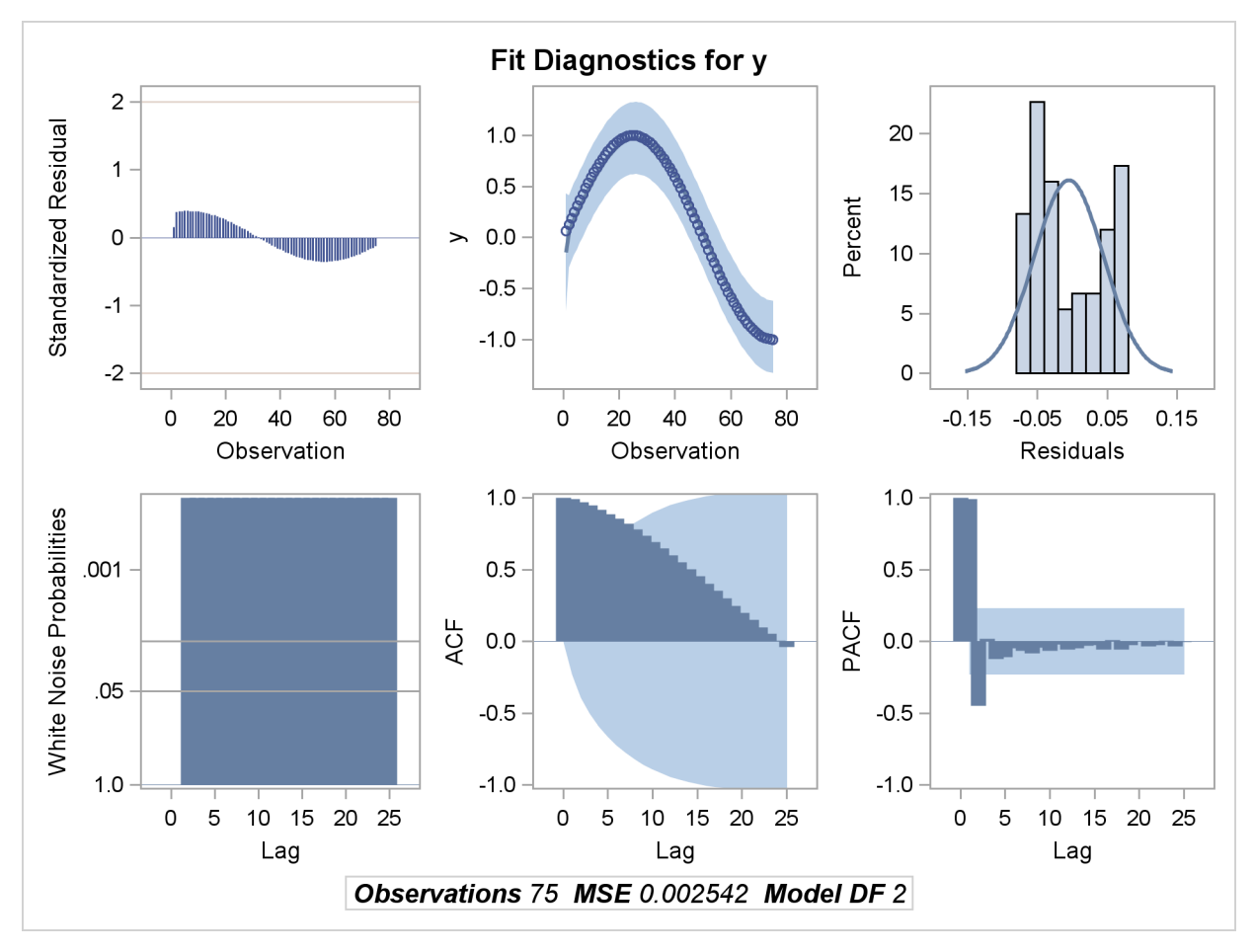

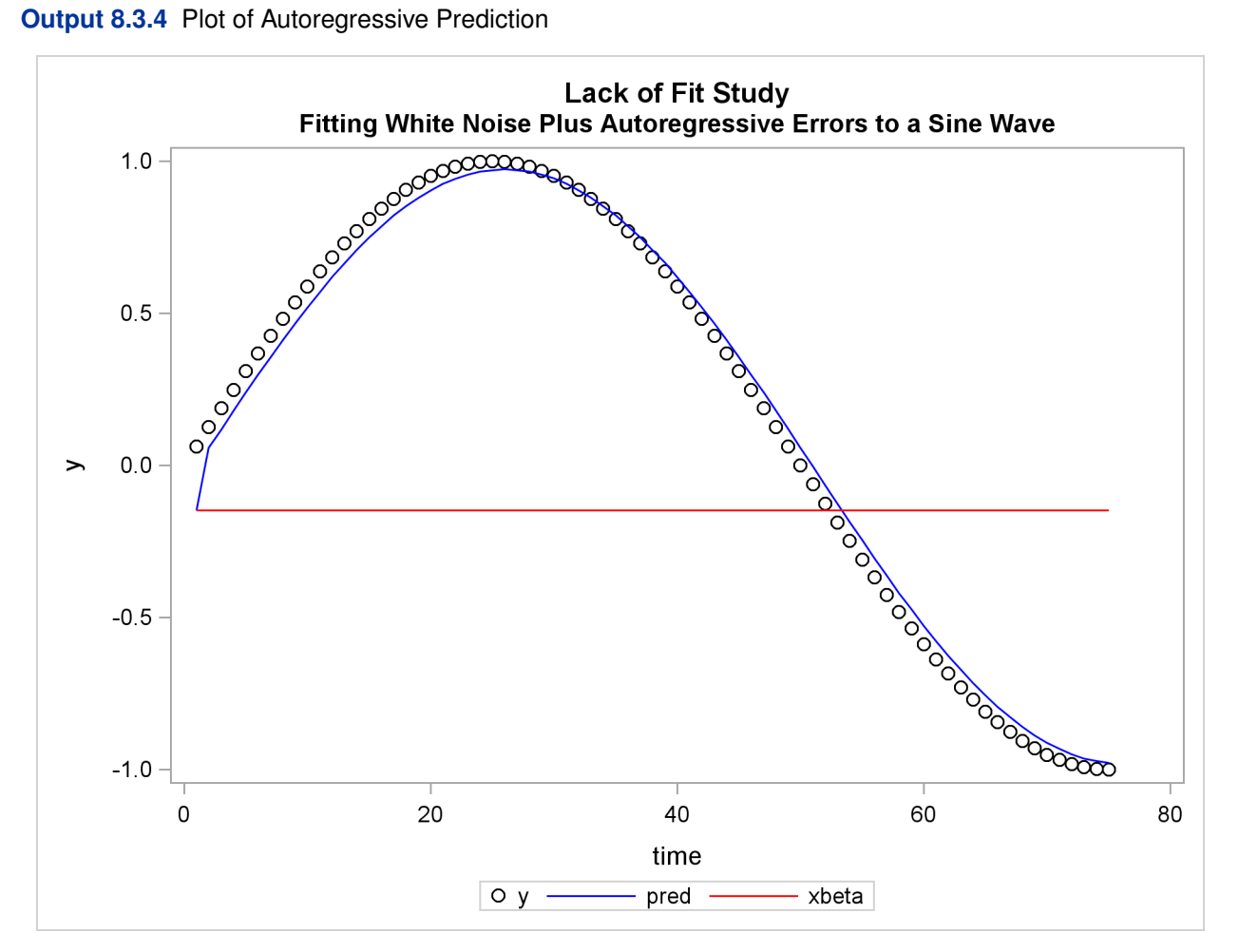

### **Example 8.4: Missing Values**

In this example, a pure autoregressive error model with no regressors is used to generate 50 values of a time series. Approximately 15% of the values are randomly chosen and set to missing. The following statements generate the data:

```
title 'Simulated Time Series with Roots:';
title2 ' (X-1.25)(X**4-1.25)';
title3 'With 15% Missing Values';
data ar;
  do i=1 to 550;
     e = rannor(12345);
     n = sum( e, .8*n1, .8*n4, -.64*n5 ); /* ar process */
     y = n;
     if ranuni(12345) > .85 then y = .; /* 15% missing */
     n5=n4; n4=n3; n3=n2; n2=n1; n1=n; /* set lags */
     if i>500 then output;
  end;
run;
```
The model is estimated using maximum likelihood, and the residuals are plotted with 99% confidence limits. The PARTIAL option prints the partial autocorrelations. The following statements fit the model:

```
proc autoreg data=ar partial;
  model y = / nlag=(1 4 5) method=ml;
  output out=a predicted=p residual=r ucl=u lcl=l alphacli=.01;
run;
```
The printed output produced by the AUTOREG procedure is shown in [Output 8.4.1](#page-412-0) and [Output 8.4.2.](#page-414-0) Note: the plot [Output 8.4.2](#page-414-0) can be viewed in the Autoreg.Model.FitDiagnosticPlots category by selecting  $View\blacktriangleright$  Results.

<span id="page-412-0"></span>**Output 8.4.1** Autocorrelation-Corrected Regression Results

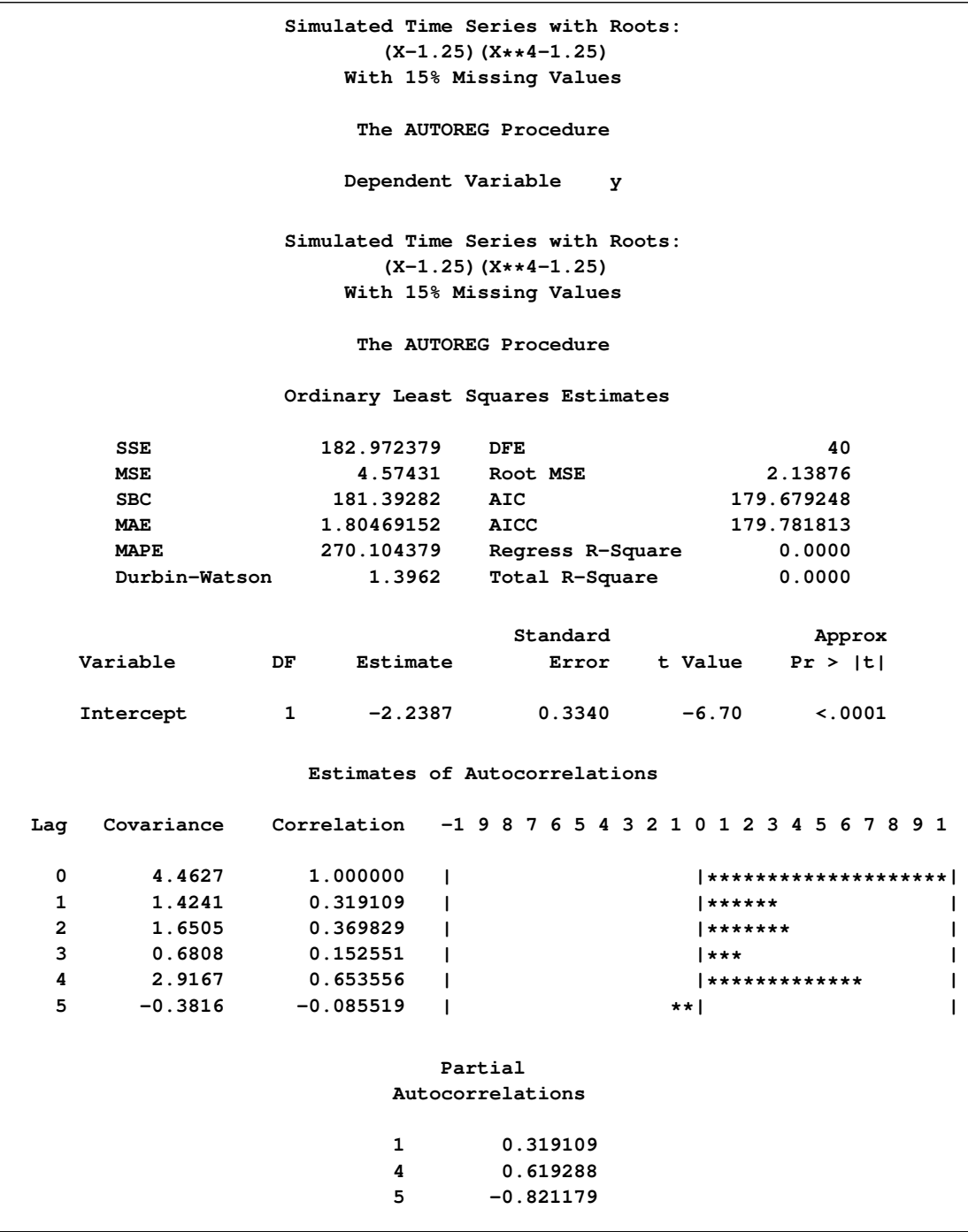

### **Output 8.4.1** *continued*

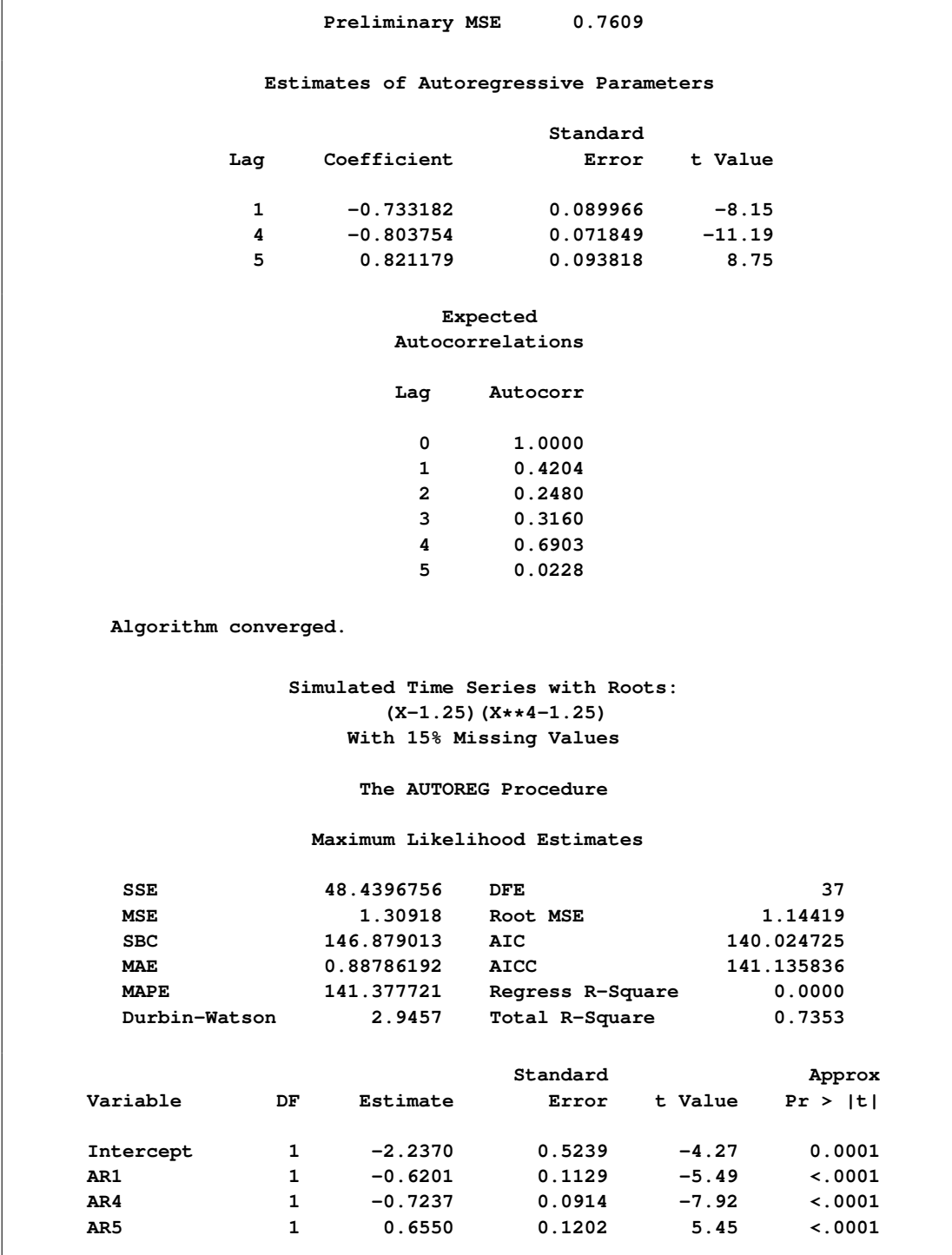

| Expected<br>Autocorrelations |     |                |                                          |         |         |  |  |
|------------------------------|-----|----------------|------------------------------------------|---------|---------|--|--|
|                              |     | Laq            | Autocorr                                 |         |         |  |  |
|                              |     | 0              | 1.0000                                   |         |         |  |  |
|                              |     | 1              | 0.4204                                   |         |         |  |  |
|                              |     | $\overline{2}$ | 0.2423                                   |         |         |  |  |
|                              |     | 3              | 0.2958                                   |         |         |  |  |
|                              |     | 4              | 0.6318                                   |         |         |  |  |
|                              |     | 5              | 0.0411                                   |         |         |  |  |
|                              |     |                | Autoregressive parameters assumed given. |         |         |  |  |
|                              |     |                | Standard                                 |         | Approx  |  |  |
| Variable                     | DF. | Estimate       | Error                                    | t Value | Pr >  t |  |  |
| Intercept                    | 1   | $-2.2370$      | 0.5225                                   | $-4.28$ | 0.0001  |  |  |

**Output 8.4.1** *continued*

<span id="page-414-0"></span>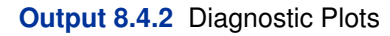

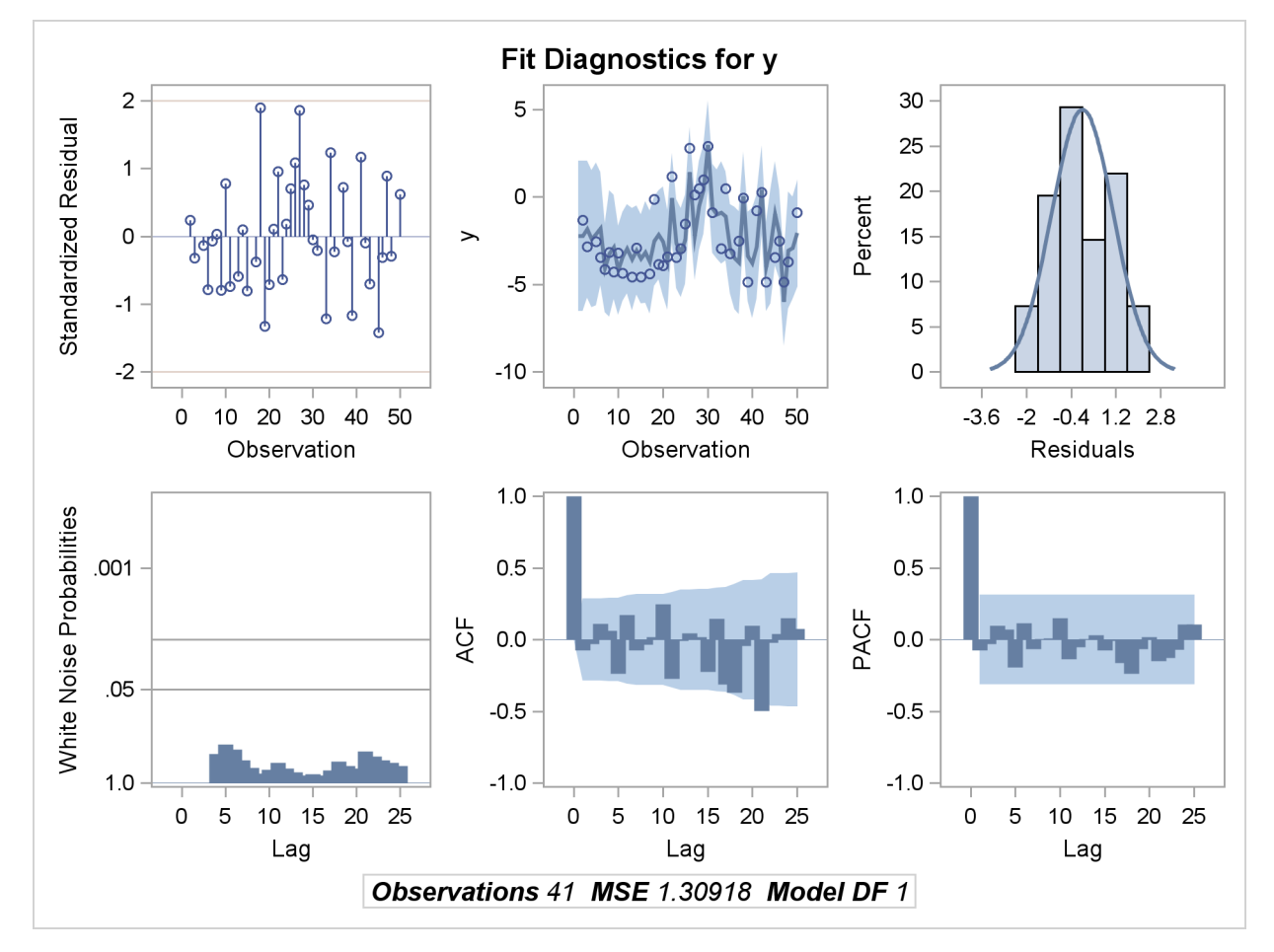

The following statements plot the residuals and confidence limits:

```
data reshape1;
   set a;
   miss = .;
   if r=. then do;
      miss = p;
      p = .;
   end;
run;
title 'Predicted Values and Confidence Limits';
proc sgplot data=reshape1 NOAUTOLEGEND;
   band x=i upper=u lower=l;
   scatter y=miss x=i/ MARKERATTRS =(symbol=x color=red);
   series y=p x=i/markers MARKERATTRS =(color=blue) lineattrs=(color=blue);
run;
```
The plot of the predicted values and the upper and lower confidence limits is shown in [Output 8.4.3.](#page-415-0) Note that the confidence interval is wider at the beginning of the series (when there are no past noise values to use in the forecast equation) and after missing values where, again, there is an incomplete set of past residuals.

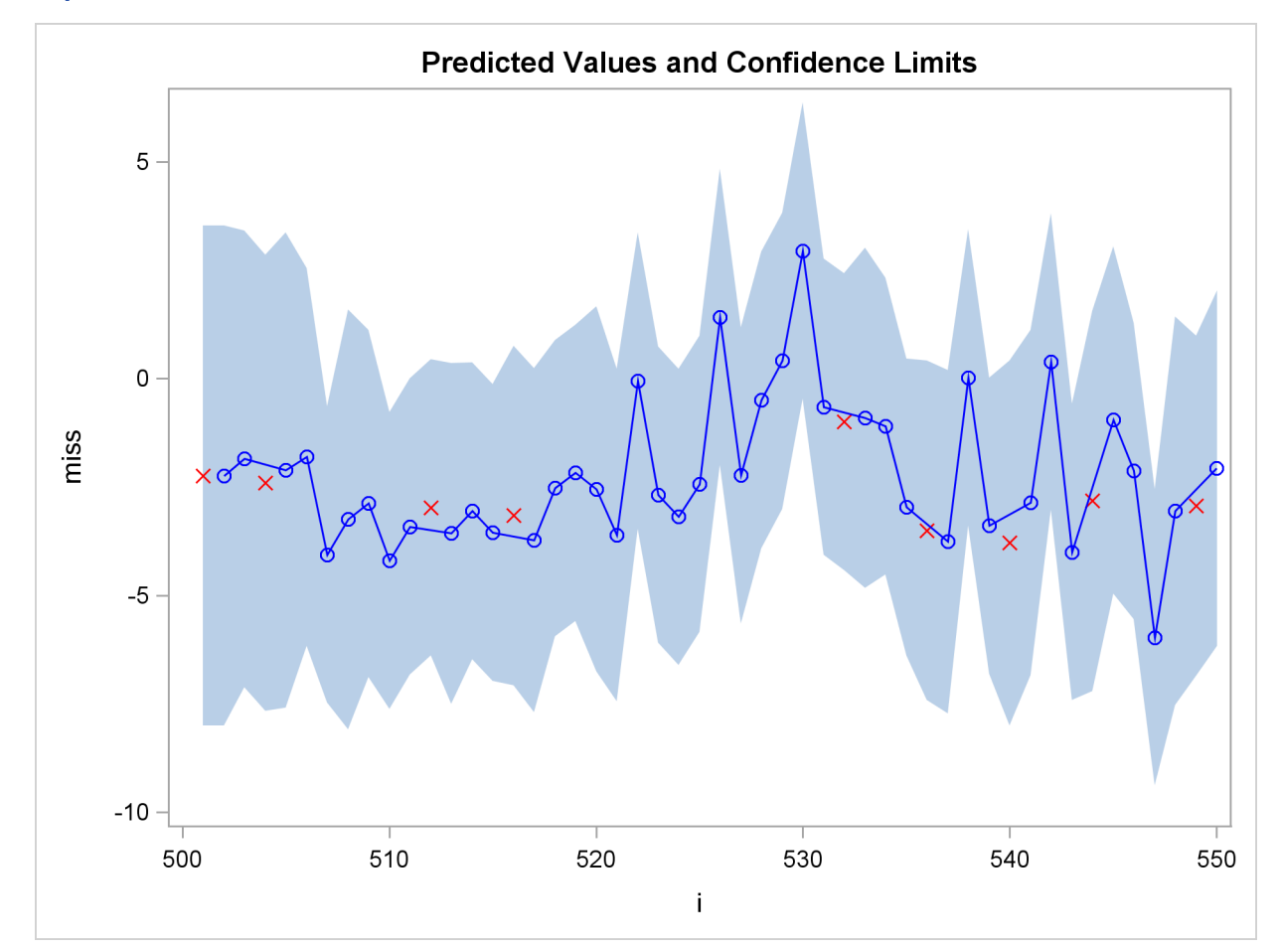

<span id="page-415-0"></span>**Output 8.4.3** Plot of Predicted Values and Confidence Interval

### **Example 8.5: Money Demand Model**

This example estimates the log-log money demand equation by using the maximum likelihood method. The money demand model contains four explanatory variables. The lagged nominal money stock M1 is divided by the current price level GDF to calculate a new variable M1CP since the money stock is assumed to follow the partial adjustment process. The variable M1CP is then used to estimate the coefficient of adjustment. All variables are transformed using the natural logarithm with a DATA step. Refer to [Balke and Gordon](#page-433-0) [\(1986\)](#page-433-0) for a data description.

The first eight observations are printed using the PRINT procedure and are shown in [Output 8.5.1.](#page-416-0) Note that the first observation of the variables M1CP and INFR are missing. Therefore, the money demand equation is estimated for the period 1968:2 to 1983:4 since PROC AUTOREG ignores the first missing observation. The DATA step that follows generates the transformed variables.

```
data money;
  date = intnx( 'qtr', '01jan1968'd, _n_-1 );
   format date yyqc6.;
   input m1 gnp gdf ycb @@;
  m = log( 100 * m1 / gdf );
  m1cp = log( 100 * lag(m1) / gdf );
  y = log( gnp );
   intr = log( ycb );
   infr = 100 * log( gdf / lag(gdf) );
   label m = 'Real Money Stock (M1)'
        m1cp = 'Lagged M1/Current GDF'
        y = 'Real GNP'
        intr = 'Yield on Corporate Bonds'
         infr = 'Rate of Prices Changes';
datalines;
```
<span id="page-416-0"></span>

**... more lines ...**

**Output 8.5.1** Money Demand Data Series – First 8 Observations

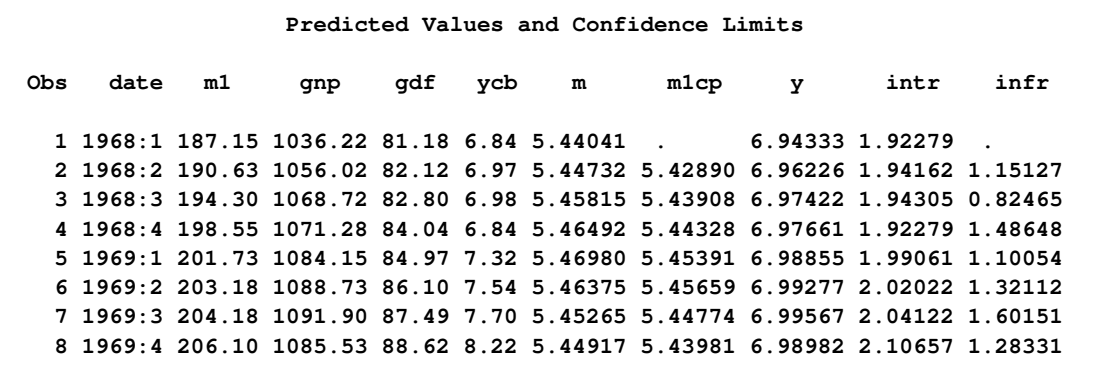

The money demand equation is first estimated using OLS. The DW=4 option produces generalized Durbin-Watson statistics up to the fourth order. Their exact marginal probabilities (*p*-values) are also calculated with the DWPROB option. The Durbin-Watson test indicates positive first-order autocorrelation at, say, the 10% confidence level. You can use the Durbin-Watson table, which is available only for 1% and 5% significance points. The relevant upper  $(d_U)$  and lower  $(d_L)$  bounds are  $d_U = 1.731$  and  $d_L = 1.471$ , respectively, at 5% significance level. However, the bounds test is inconvenient, since sometimes you may get the statistic in the inconclusive region while the interval between the upper and lower bounds becomes smaller with the increasing sample size. The PROC step follows:

**title 'Partial Adjustment Money Demand Equation'; title2 'Quarterly Data - 1968:2 to 1983:4'; proc autoreg data=money outest=est covout;**

**model m = m1cp y intr infr / dw=4 dwprob; run;**

<span id="page-417-0"></span>**Output 8.5.2** OLS Estimation of the Partial Adjustment Money Demand Equation

```
Partial Adjustment Money Demand Equation
                Quarterly Data - 1968:2 to 1983:4
                     The AUTOREG Procedure
            Dependent Variable m
                             Real Money Stock (M1)
              Partial Adjustment Money Demand Equation
                Quarterly Data - 1968:2 to 1983:4
                     The AUTOREG Procedure
                 Ordinary Least Squares Estimates
         SSE 0.00271902 DFE 58
         MSE 0.0000469 Root MSE 0.00685
         SBC -433.68709 AIC -444.40276
         MAE 0.00483389 AICC -443.35013
         MAPE 0.08888324 Regress R-Square 0.9546
                          Total R-Square 0.9546
                   Durbin-Watson Statistics
             Order DW Pr < DW Pr > DW
               1 1.7355 0.0607 0.9393
               2 2.1058 0.5519 0.4481
               3 2.0286 0.5002 0.4998
               4 2.2835 0.8880 0.1120
NOTE: Pr<DW is the p-value for testing positive autocorrelation, and Pr>DW is
          the p-value for testing negative autocorrelation.
```
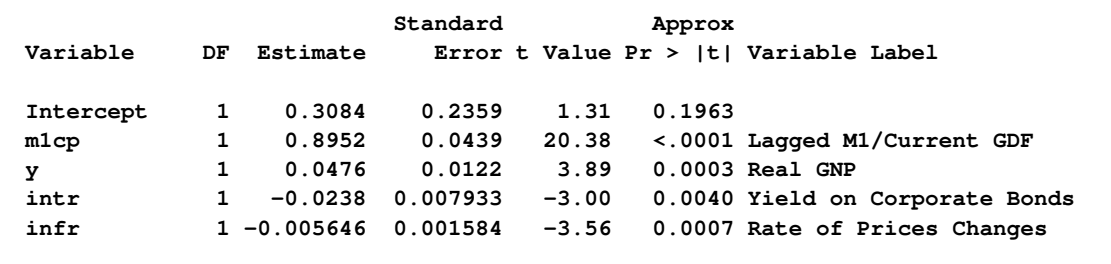

### **Output 8.5.2** *continued*

The autoregressive model is estimated using the maximum likelihood method. Though the Durbin-Watson test statistic is calculated after correcting the autocorrelation, it should be used with care since the test based on this statistic is not justified theoretically. The PROC step follows:

```
proc autoreg data=money;
   model m = m1cp y intr infr / nlag=1 method=ml maxit=50;
   output out=a p=p pm=pm r=r rm=rm ucl=ucl lcl=lcl
                uclm=uclm lclm=lclm;
run;
proc print data=a(obs=8);
   var p pm r rm ucl lcl uclm lclm;
run;
```
A difference is shown between the OLS estimates in [Output 8.5.2](#page-417-0) and the AR(1)-ML estimates in [Output 8.5.3.](#page-418-0) The estimated autocorrelation coefficient is significantly negative  $(-0.88345)$ . Note that the negative coefficient of AR(1) should be interpreted as a positive autocorrelation.

Two predicted values are produced: predicted values computed for the structural model and predicted values computed for the full model. The full model includes both the structural and errorprocess parts. The predicted values and residuals are stored in the output data set A, as are the upper and lower 95% confidence limits for the predicted values. Part of the data set A is shown in [Output 8.5.4.](#page-419-0) The first observation is missing since the explanatory variables, M1CP and INFR, are missing for the corresponding observation.

<span id="page-418-0"></span>**Output 8.5.3** Estimated Partial Adjustment Money Demand Equation

```
Partial Adjustment Money Demand Equation
             Quarterly Data - 1968:2 to 1983:4
                  The AUTOREG Procedure
           Estimates of Autoregressive Parameters
                                Standard
        Lag Coefficient Error t Value
          1 -0.126273 0.131393 -0.96
Algorithm converged.
```
# **Output 8.5.3** *continued*

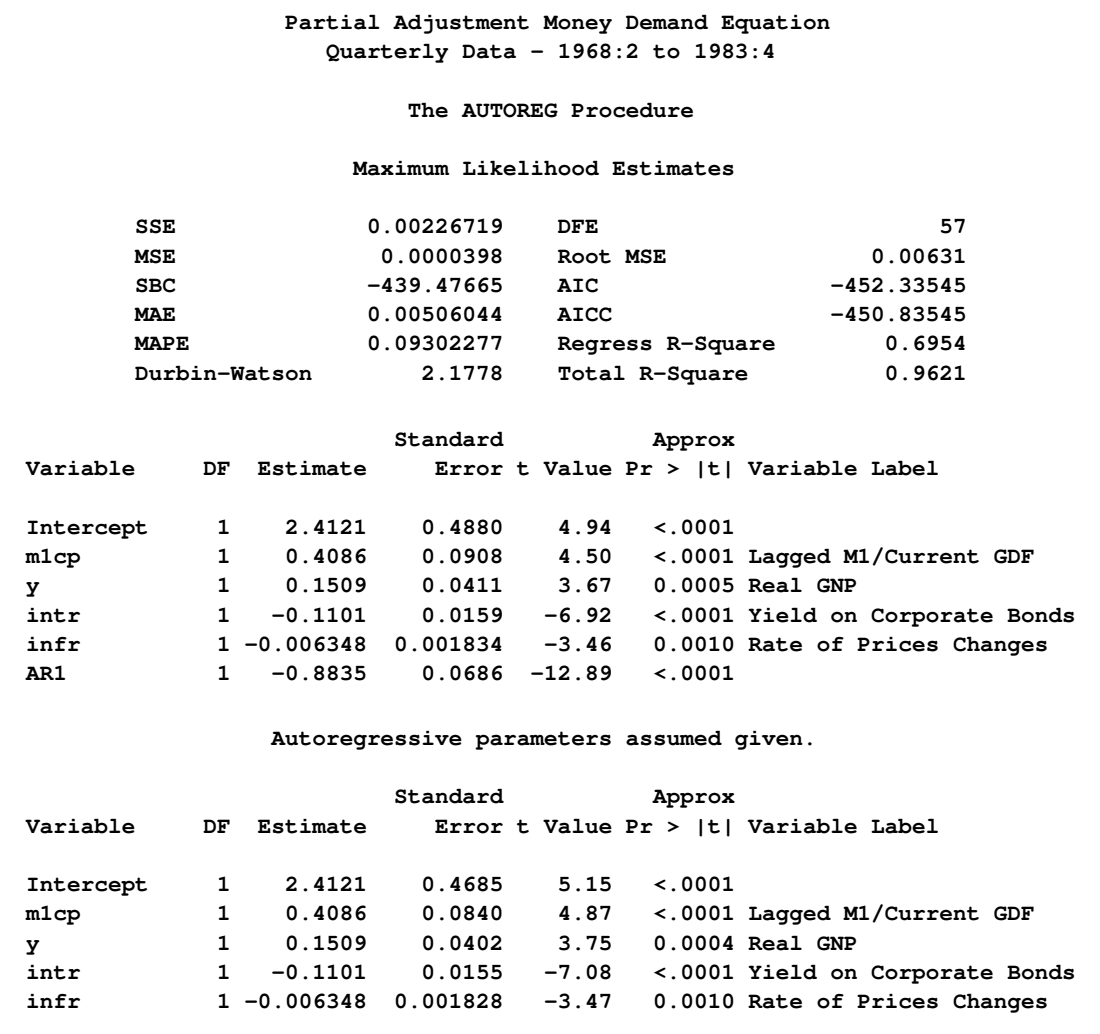

<span id="page-419-0"></span>**Output 8.5.4** Partial List of the Predicted Values

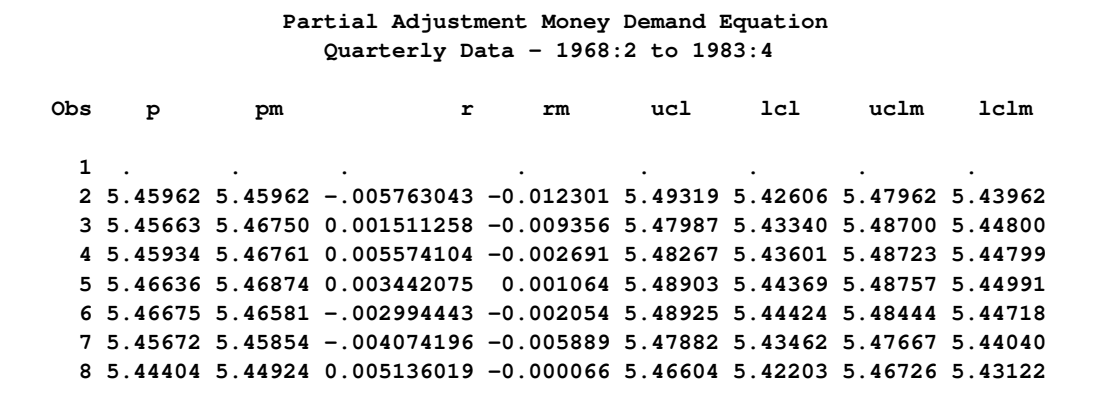

# **Example 8.6: Estimation of ARCH(2) Process**

Stock returns show a tendency for small changes to be followed by small changes while large changes are followed by large changes. The plot of daily price changes of IBM common stock [\(Box](#page-433-1) [and Jenkins](#page-433-1) [1976,](#page-433-1) p. 527) is shown in [Output 8.6.1.](#page-420-0) The time series look serially uncorrelated, but the plot makes us skeptical of their independence.

With the following DATA step, the stock (capital) returns are computed from the closing prices. To forecast the conditional variance, an additional 46 observations with missing values are generated.

```
title 'IBM Stock Returns (daily)';
title2 '29jun1959 - 30jun1960';
data ibm;
  infile datalines eof=last;
  input x @@;
  r = dif( log( x ) );
  time = n_1 - 1;output;
   return;
last:
   do i = 1 to 46;
     r = .;
      time + 1;
      output;
   end;
   return;
datalines;
... more lines ...
proc sgplot data=ibm;
    series y=r x=time/lineattrs=(color=blue);
          refline 0/ axis = y LINEATTRS = (pattern=ShortDash);
       run;
```
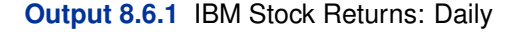

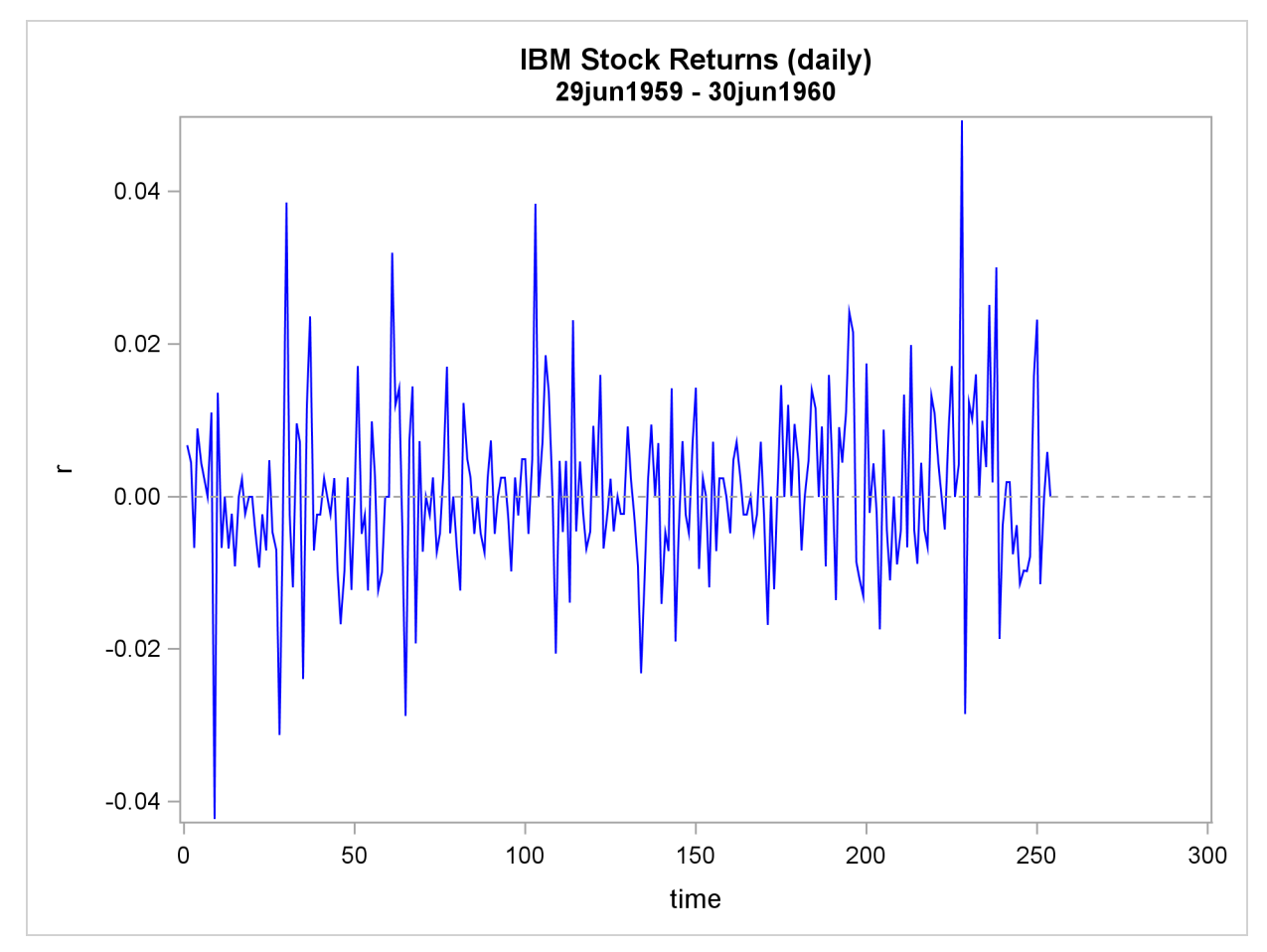

The simple ARCH(2) model is estimated using the AUTOREG procedure. The MODEL statement option GARCH= $(Q=2)$  specifies the ARCH $(2)$  model. The OUTPUT statement with the CEV= option produces the conditional variances V. The conditional variance and its forecast are calculated using parameter estimates:

$$
h_t = \hat{\omega} + \hat{\alpha}_1 \epsilon_{t-1}^2 + \hat{\alpha}_2 \epsilon_{t-2}^2
$$
  

$$
\mathbf{E}(\epsilon_{t+d}^2 | \Psi_t) = \hat{\omega} + \sum_{i=1}^2 \hat{\alpha}_i \mathbf{E}(\epsilon_{t+d-i}^2 | \Psi_t)
$$

where  $d > 1$ . This model can be estimated as follows:

```
proc autoreg data=ibm maxit=50;
   model r = / noint garch=(q=2);
   output out=a cev=v;
run;
```
The parameter estimates for  $\omega$ ,  $\alpha_1$ , and  $\alpha_2$  are 0.00011, 0.04136, and 0.06976, respectively. The normality test indicates that the conditional normal distribution may not fully explain the leptokurtosis in the stock returns [\(Bollerslev](#page-433-2) [1987\)](#page-433-2).

The ARCH model estimates are shown in [Output 8.6.2,](#page-422-0) and conditional variances are also shown in [Output 8.6.3.](#page-423-0) The code that generates [Output 8.6.3](#page-423-0) is shown below.

```
data b; set a;
   length type $ 8.;
   if r ^= . then do;
      type = 'ESTIMATE'; output; end;
   else do;
      type = 'FORECAST'; output; end;
run;
proc sgplot data=b;
   series x=time y=v/group=type;
         refline 254/ axis = x LINEATTRS = (pattern=ShortDash);
run;
```
<span id="page-422-0"></span>**Output 8.6.2** ARCH(2) Estimation Results

```
IBM Stock Returns (daily)
                29jun1959 - 30jun1960
                The AUTOREG Procedure
               Dependent Variable r
              IBM Stock Returns (daily)
                29jun1959 - 30jun1960
                The AUTOREG Procedure
           Ordinary Least Squares Estimates
SSE 0.03214307 DFE 254
MSE 0.0001265 Root MSE 0.01125<br>
SBC -1558.802 AIC -1558.802
SBC -1558.802 AIC -1558.802
MAE 0.00814086 AICC -1558.802
MAPE 100.378566 Regress R-Square 0.0000
Durbin-Watson 2.1377 Total R-Square 0.0000
  NOTE: No intercept term is used. R-squares are redefined.
Algorithm converged.
```
# **Output 8.6.2** *continued*

<span id="page-423-0"></span>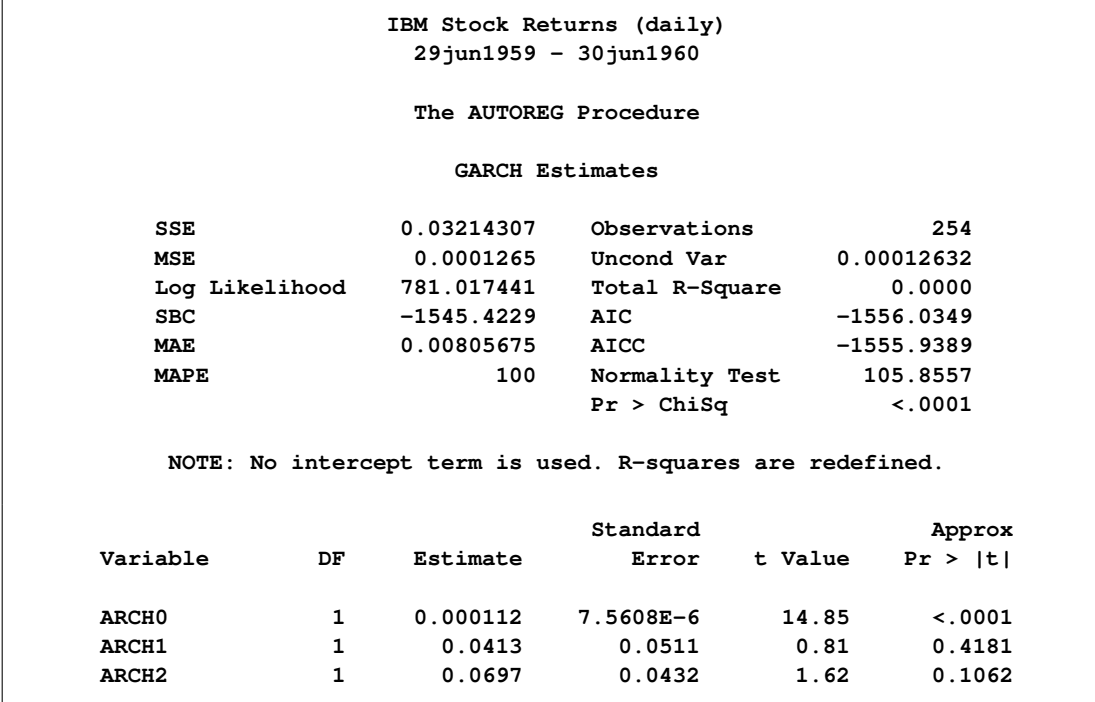

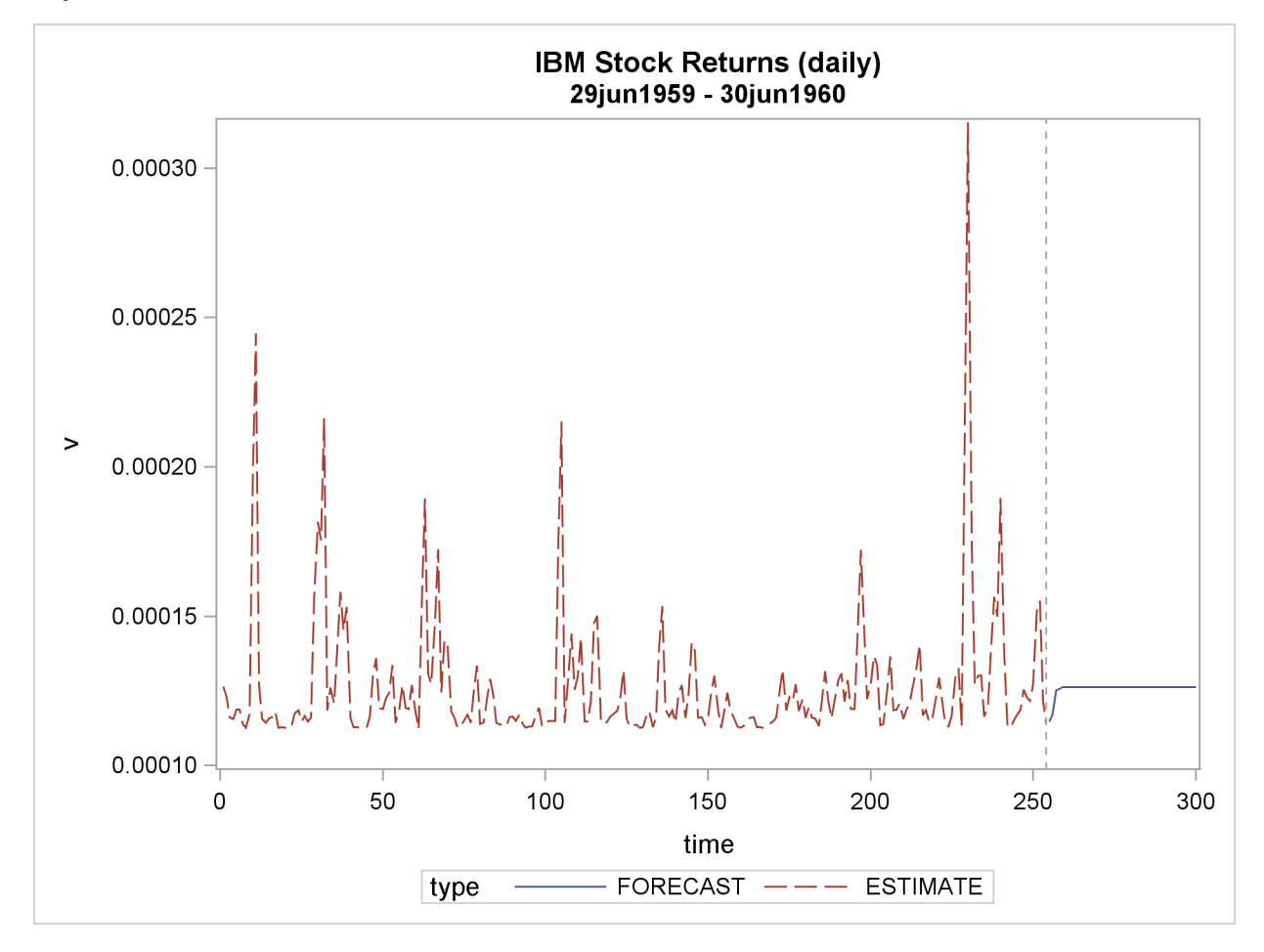

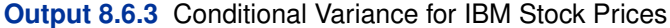

### **Example 8.7: Illustration of ODS Graphics**

This example illustrates the use of ODS GRAPHICS. This is a continuation of the section ["Forecasting Autoregressive Error Models"](#page-331-0) on page 322.

These graphical displays are requested by specifying the ODS GRAPHICS statement. For information about the graphs available in the AUTOREG procedure, see the section ["ODS Graphics"](#page-397-1) on page 388.

The following statements show how to generate ODS GRAPHICS plots with the AUTOREG procedure. In this case, all plots are requested using the ALL option in the PROC AUTOREG statement, in addition to the ODS GRAPHICS statement. The plots are displayed in [Output 8.7.1](#page-425-0) through [Output 8.7.8.](#page-431-0) Note: these plots can be viewed in the Autoreg.Model.FitDiagnosticPlots category by selecting View $\blacktriangleright$  Results.

```
data a;
  ul = 0; ull = 0;
   do time = -10 to 36;
      u = + 1.3 * ul - .5 * ull + 2*rannor(12346);
      y = 10 + .5 * time + u;
```

```
if time > 0 then output;
      ull = ul; ul = u;
   end;
run;
data b;
   y = .;
   do time = 37 to 46; output; end;
run;
data b;
   merge a b;
   by time;
run;
proc autoreg data=b all plots(unpack);
   model y = time / nlag=2 method=ml;
   output out=p p=yhat pm=ytrend
                lcl=lcl ucl=ucl;
run;
```
### <span id="page-425-0"></span>**Output 8.7.1** Residuals Plot

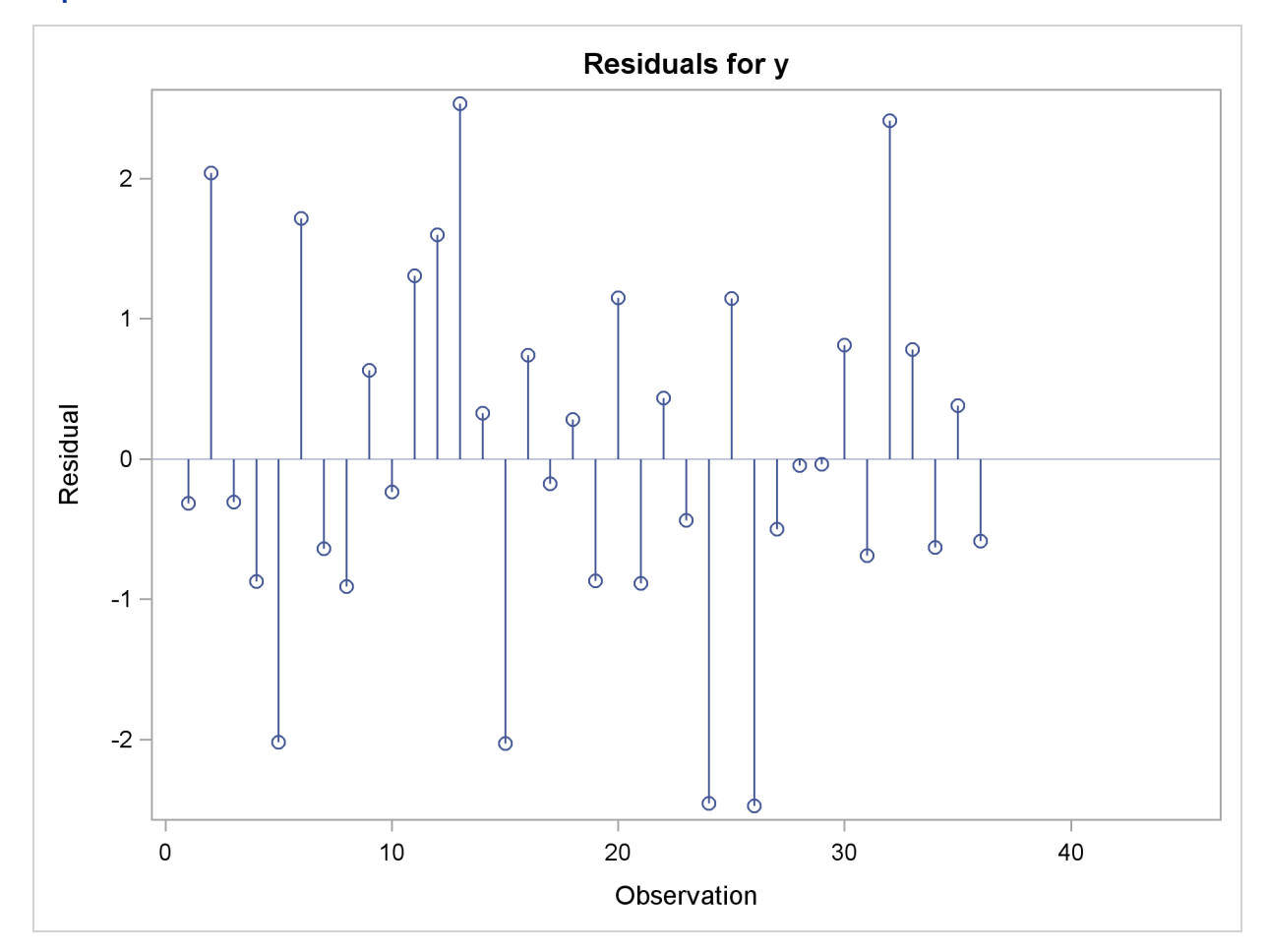

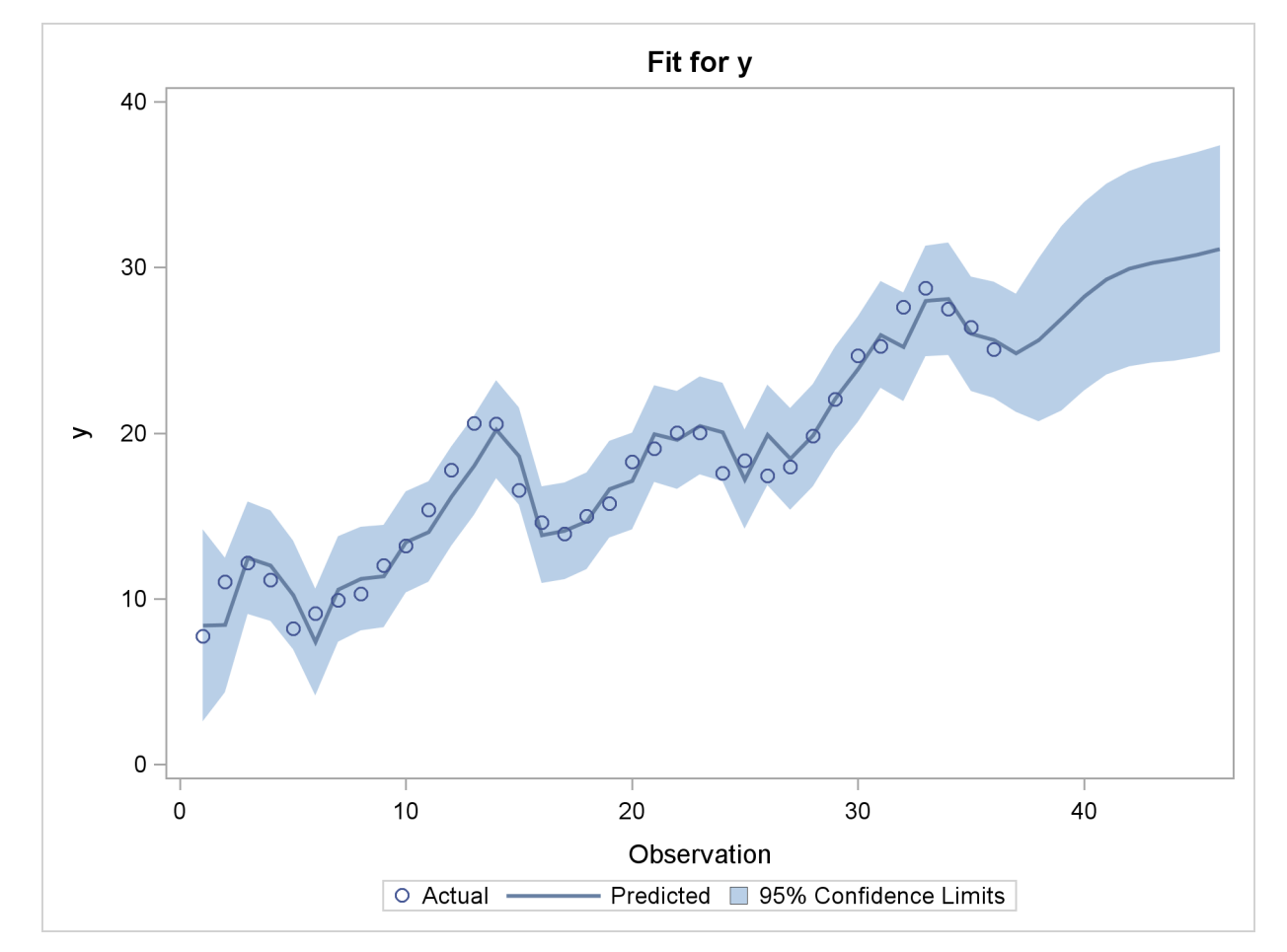

**Output 8.7.2** Predicted versus Actual Plot

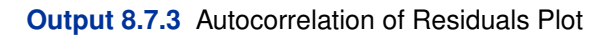

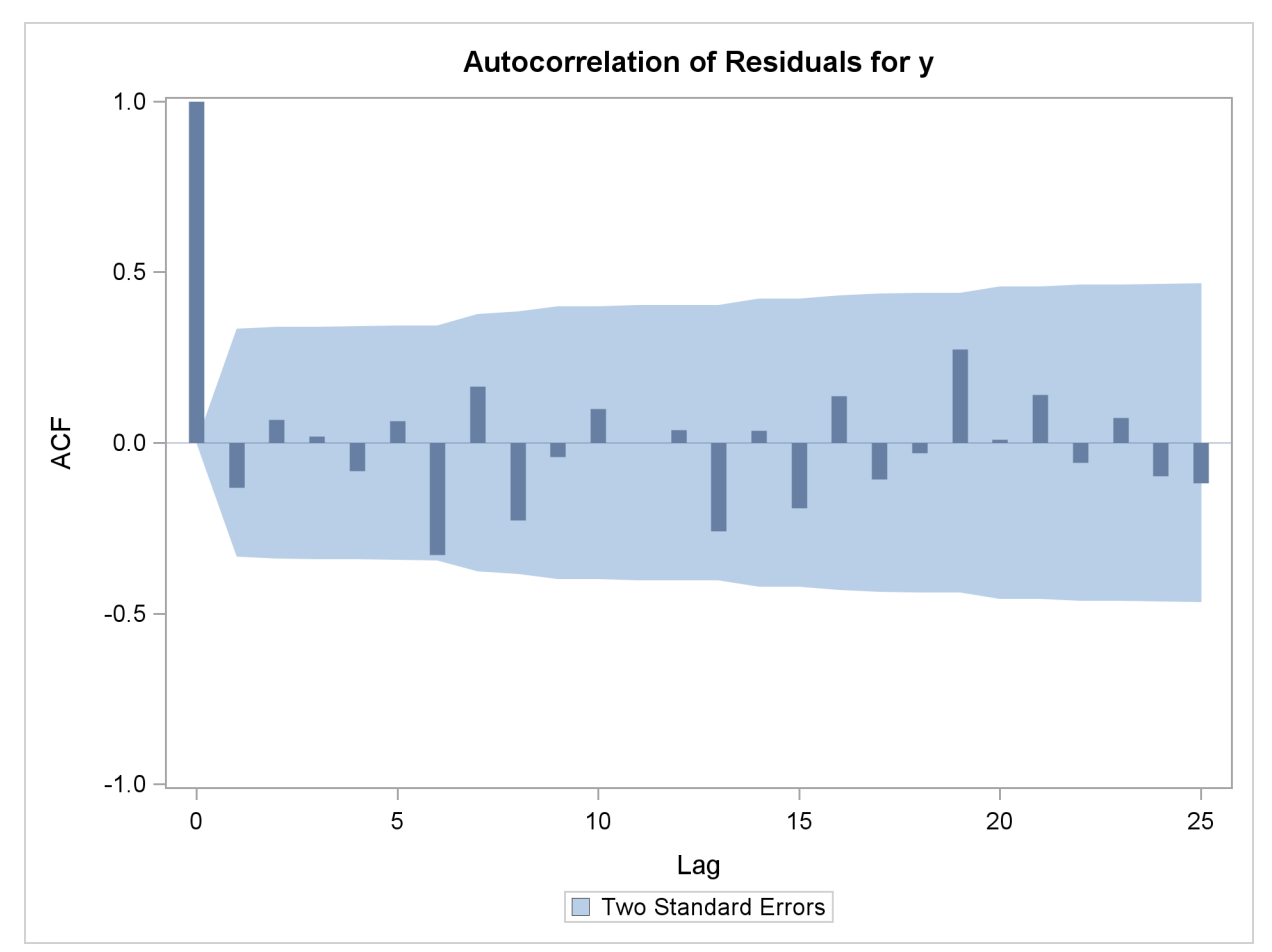

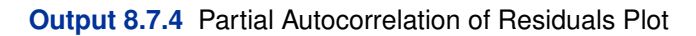

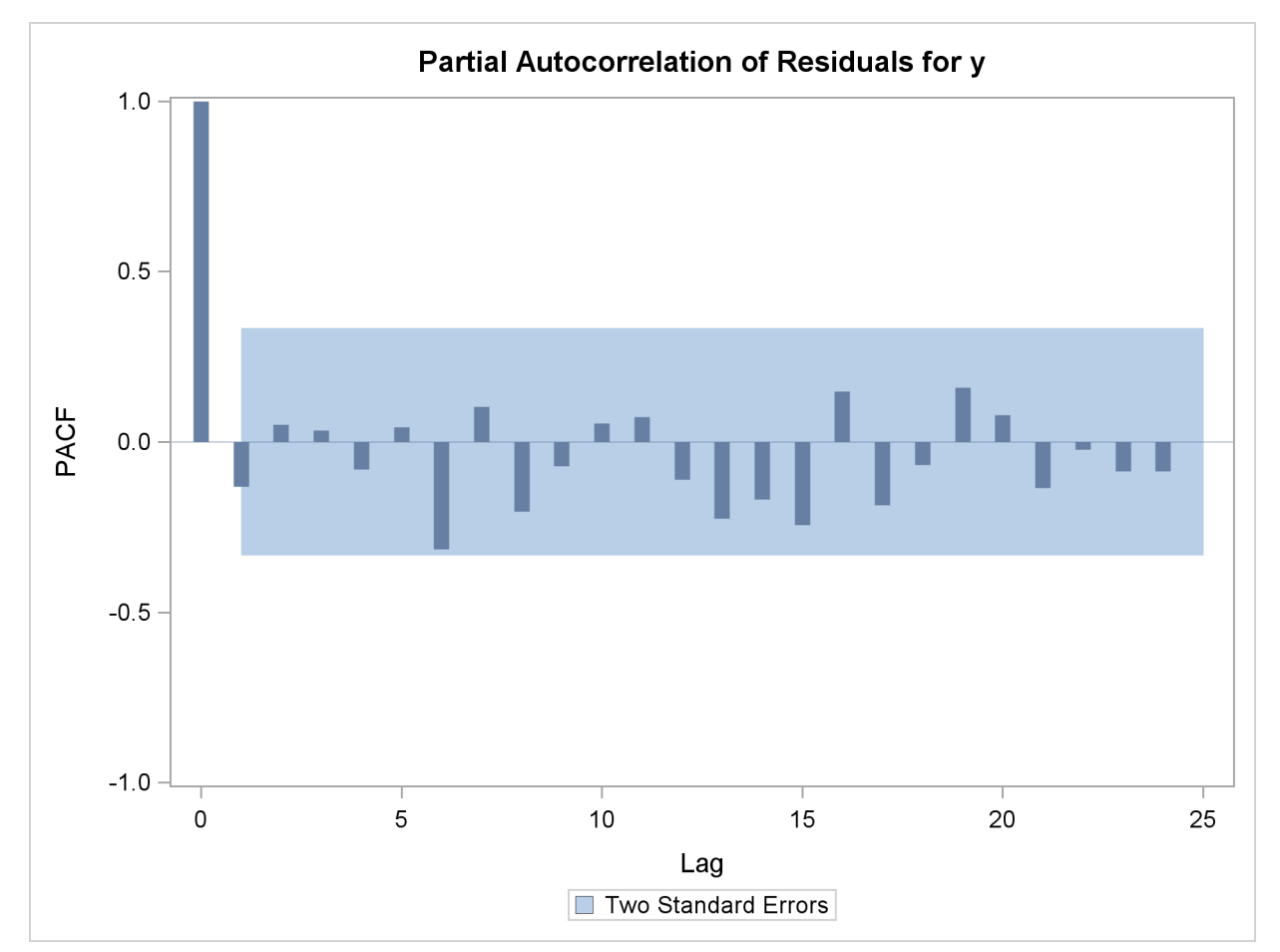

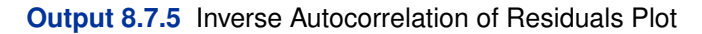

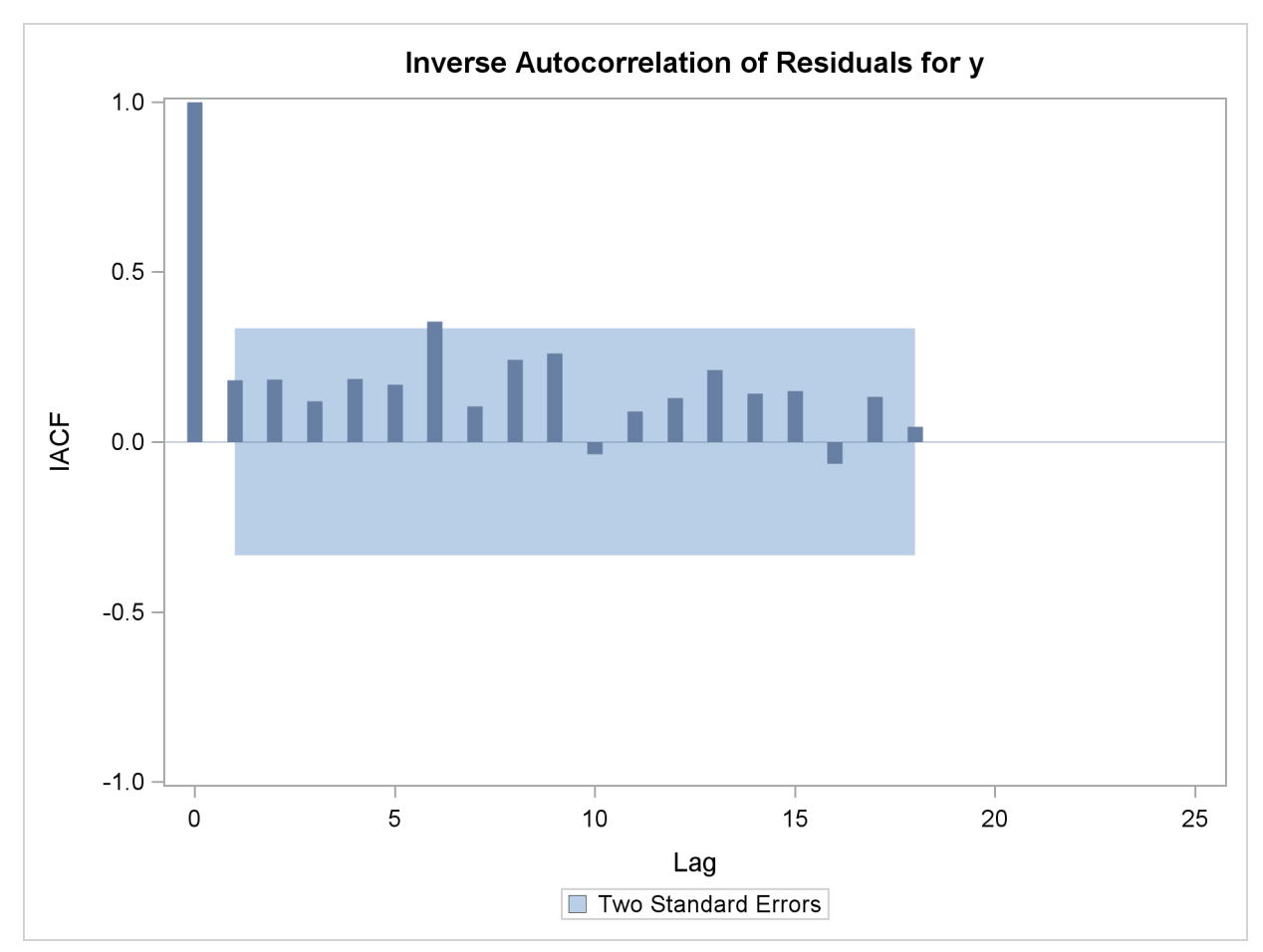

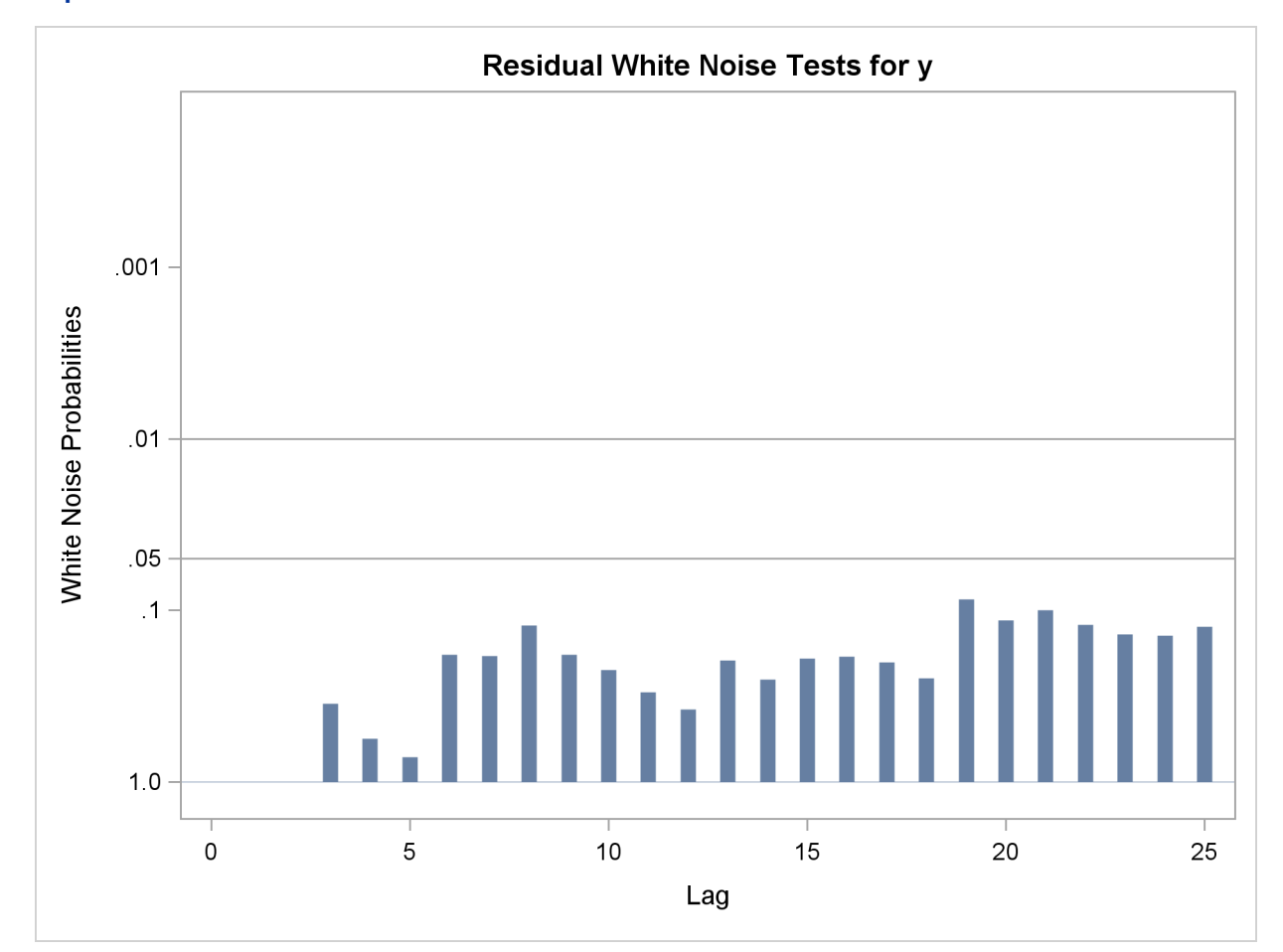

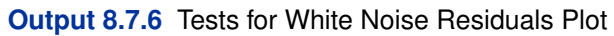

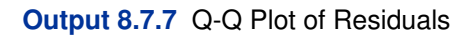

<span id="page-431-0"></span>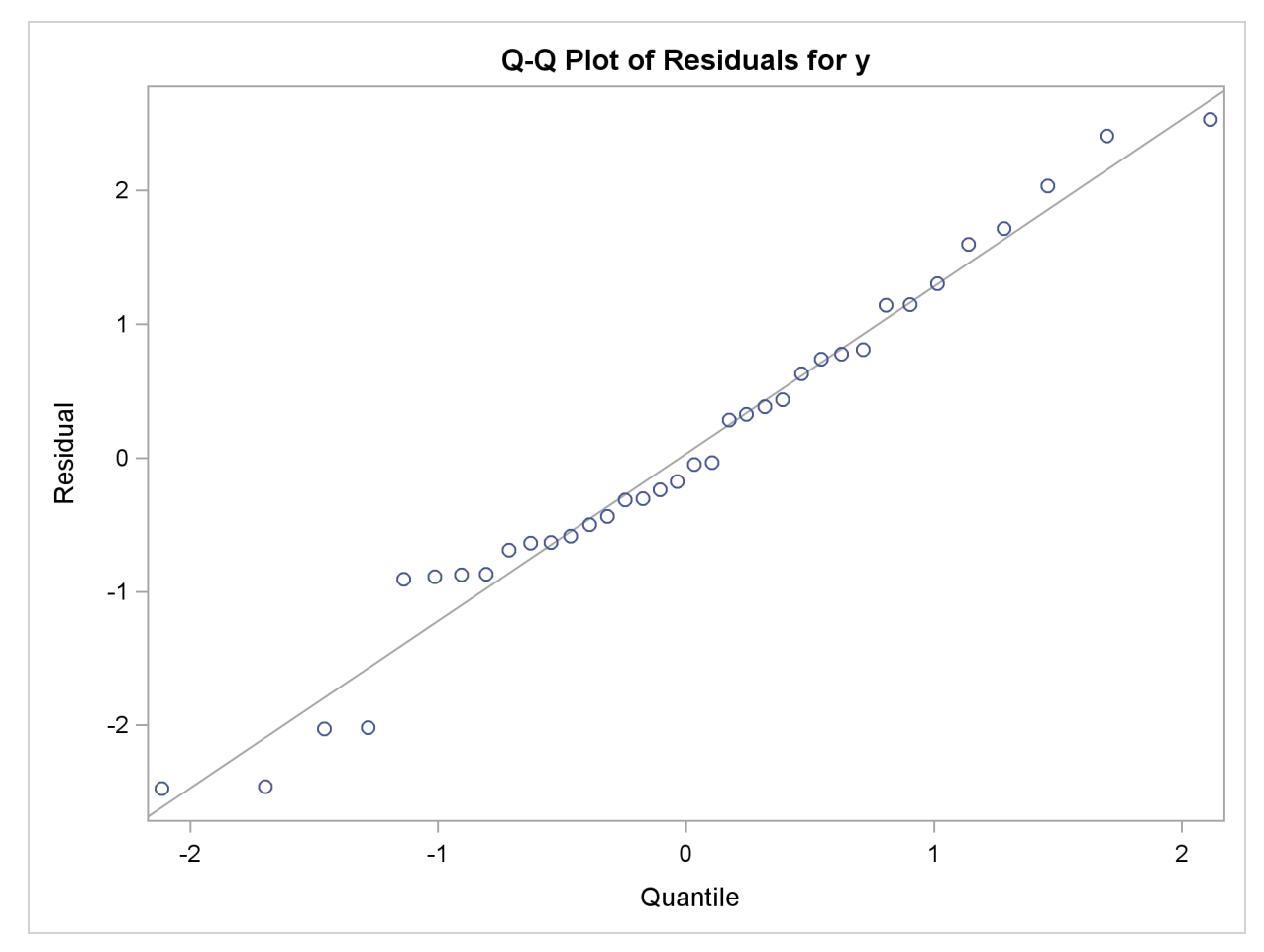
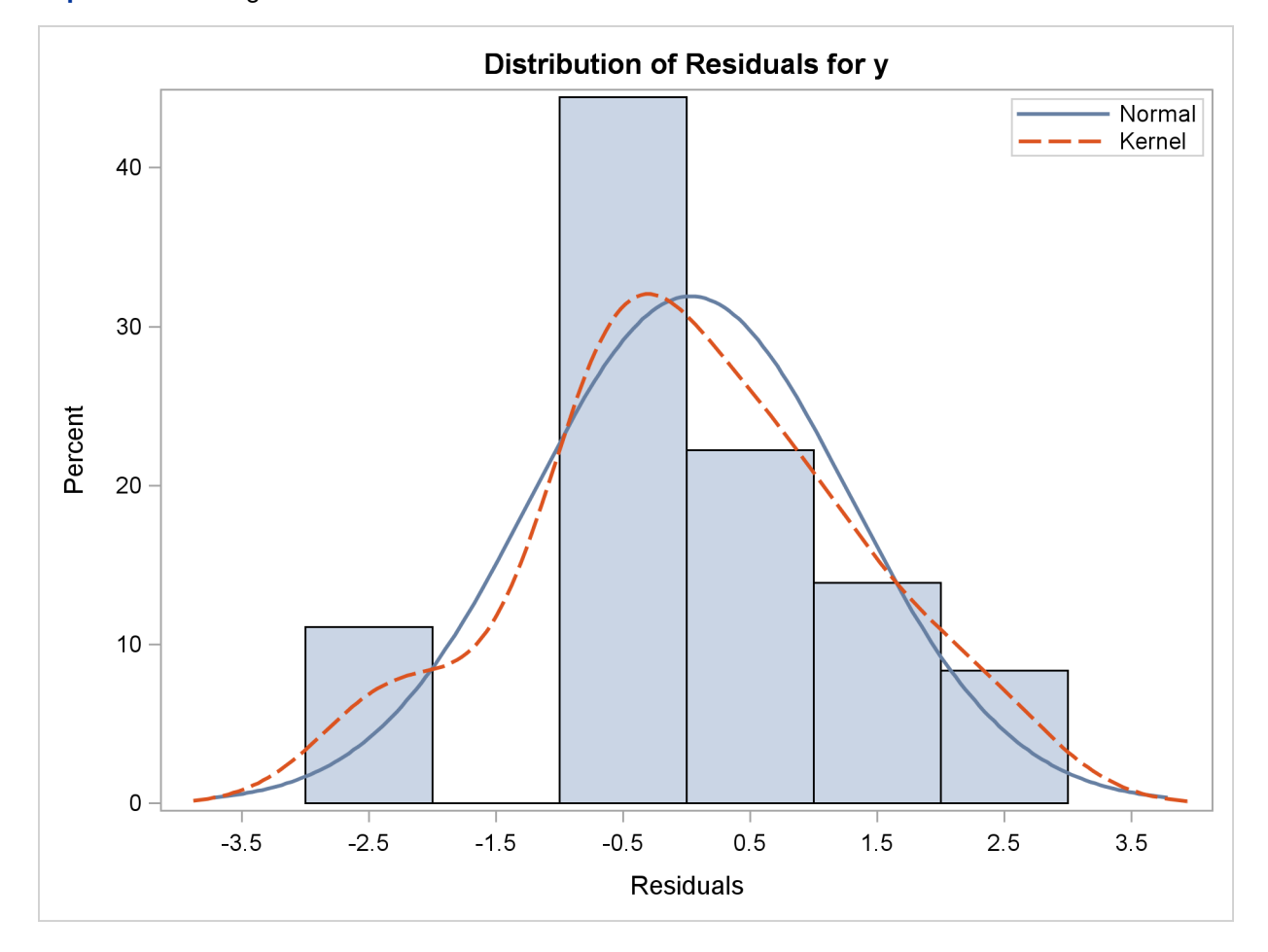

**Output 8.7.8** Histogram of Residuals

## **References**

- Anderson, T. W. and Mentz, R. P. (1980), "On the Structure of the Likelihood Function of Autoregressive and Moving Average Models," *Journal of Time Series*, 1, 83–94.
- Ansley, C. F., Kohn, R., and Shively, T. S. (1992), "Computing *p*-Values for the Generalized Durbin-Watson and Other Invariant Test Statistics," *Journal of Econometrics*, 54, 277–300.
- Baillie, R. T. and Bollerslev, T. (1992), "Prediction in Dynamic Models with Time-Dependent Conditional Variances," *Journal of Econometrics*, 52, 91–113.
- Balke, N. S. and Gordon, R. J. (1986), "Historical Data," in R. J. Gordon, ed., *The American Business Cycle*, 781–850, Chicago: The University of Chicago Press.
- Beach, C. M. and MacKinnon, J. G. (1978), "A Maximum Likelihood Procedure for Regression with Autocorrelated Errors," *Econometrica*, 46, 51–58.
- Bollerslev, T. (1986), "Generalized Autoregressive Conditional Heteroskedasticity," *Journal of Econometrics*, 31, 307–327.
- Bollerslev, T. (1987), "A Conditionally Heteroskedastic Time Series Model for Speculative Prices and Rates of Return," *The Review of Economics and Statistics*, 69, 542–547.
- Box, G. E. P. and Jenkins, G. M. (1976), *Time Series Analysis: Forecasting and Control*, Revised Edition, San Francisco: Holden-Day.
- Breusch, T. S. and Pagan, A. R. (1979), "A Simple Test for Heteroscedasticity and Random Coefficient Variation," *Econometrica*, 47, 1287–1294.
- Chipman, J. S. (1979), "Efficiency of Least Squares Estimation of Linear Trend When Residuals Are Autocorrelated," *Econometrica*, 47, 115–128.
- Chow, G. (1960), "Tests of Equality between Sets of Coefficients in Two Linear Regressions," *Econometrica*, 28, 531–534.
- Cochrane, D. and Orcutt, G. H. (1949), "Application of Least Squares Regression to Relationships Containing Autocorrelated Error Terms," *Journal of the American Statistical Association*, 44, 32–61.
- Davies, R. B. (1973), "Numerical Inversion of a Characteristic Function," *Biometrika*, 60, 415–417.
- Duffie, D. (1989), *Futures Markets*, Englewood Cliffs, NJ: Prentice Hall.
- Durbin, J. (1969), "Tests for Serial Correlation in Regression Analysis Based on the Periodogram of Least-Squares Residuals," *Biometrika*, 56, 1–15.
- Durbin, J. (1970), "Testing for Serial Correlation in Least-Squares Regression When Some of the Regressors Are Lagged Dependent Variables," *Econometrica*, 38, 410–421.
- Edgerton, D. and Wells, C. (1994), "Critical Values for the CUSUMSQ Statistic in Medium and Large Sized Samples," *Oxford Bulletin of Economics and Statistics*, 56, 355–365.
- Engle, R. F. (1982), "Autoregressive Conditional Heteroscedasticity with Estimates of the Variance of United Kingdom Inflation," *Econometrica*, 50, 987–1007.
- Engle, R. F. and Bollerslev, T. (1986), "Modelling the Persistence of Conditional Variances," *Econometric Review*, 5, 1–50.
- Engle, R. F., Lilien, D. M., and Robins, R. P. (1987), "Estimating Time Varying Risk in the Term Structure: The ARCH-M Model," *Econometrica*, 55, 391–407.
- Fuller, W. A. (1976), *Introduction to Statistical Time Series*, New York: John Wiley & Sons.
- Gallant, A. R. and Goebel, J. J. (1976), "Nonlinear Regression with Autoregressive Errors," *Journal of the American Statistical Association*, 71, 961–967.
- Godfrey, L. G. (1978a), "Testing against General Autoregressive and Moving Average Error Models When the Regressors Include Lagged Dependent Variables," *Econometrica*, 46, 1293–1301.
- Godfrey, L. G. (1978b), "Testing for Higher Order Serial Correlation in Regression Equations When the Regressors Include Lagged Dependent Variables," *Econometrica*, 46, 1303–1310.
- Godfrey, L. G. (1988), *Misspecification Tests in Econometrics*, Cambridge: Cambridge University Press.
- Golub, G. H. and Van Loan, C. F. (1989), *Matrix Computations*, Second Edition, Baltimore: Johns Hopkins University Press.
- Greene, W. H. (1993), *Econometric Analysis*, Second Edition, New York: Macmillan.
- Hamilton, J. D. (1994), *Time Series Analysis*, Princeton, NJ: Princeton University Press.
- Harvey, A. C. (1981), *The Econometric Analysis of Time Series*, New York: John Wiley & Sons.
- Harvey, A. C. (1990), *The Econometric Analysis of Time Series*, Second Edition, Cambridge: MIT Press.
- Harvey, A. C. and McAvinchey, I. D. (1978), "The Small Sample Efficiency of Two-Step Estimators in Regression Models with Autoregressive Disturbances," Discussion Paper No. 78-10, University of British Columbia.
- Harvey, A. C. and Phillips, G. D. A. (1979), "Maximum Likelihood Estimation of Regression Models with Autoregressive-Moving Average Disturbances," *Biometrika*, 66, 49–58.
- Hildreth, C. and Lu, J. Y. (1960), *Demand Relations with Autocorrelated Disturbances*, Technical Report 276, Michigan State University Agricultural Experiment Station, East Lansing, MI.
- Hobijn, B., Franses, P. H., and Ooms, M. (2004), "Generalization of the KPSS-Test for Stationarity," *Statistica Neerlandica*, 58, 483–502.
- Hurvich, C. M. and Tsai, C.-L. (1989), "Regression and Time Series Model Selection in Small Samples," *Biometrika*, 76, 297–307.
- Inder, B. A. (1984), "Finite-Sample Power of Tests for Autocorrelation in Models Containing Lagged Dependent Variables," *Economics Letters*, 14, 179–185.
- Inder, B. A. (1986), "An Approximation to the Null Distribution of the Durbin-Watson Statistic in Models Containing Lagged Dependent Variables," *Econometric Theory*, 2, 413–428.
- Jarque, C. M. and Bera, A. K. (1980), "Efficient Tests for Normality, Homoskedasticity and Serial Independence of Regression Residuals," *Economics Letters*, 6, 255–259.
- Johnston, J. (1972), *Econometric Methods*, Second Edition, New York: McGraw-Hill.
- Jones, R. H. (1980), "Maximum Likelihood Fitting of ARMA Models to Time Series with Missing Observations," *Technometrics*, 22, 389–396.
- Judge, G. G., Griffiths, W. E., Hill, R. C., Lutkepohl, H., and Lee, T. C. (1985), *The Theory and Practice of Econometrics*, Second Edition, New York: John Wiley & Sons.
- King, M. L. and Wu, P. X. (1991), "Small-Disturbance Asymptotics and the Durbin-Watson and Related Tests in the Dynamic Regression Model," *Journal of Econometrics*, 47, 145–152.
- Kwiatkowski, D., Phillips, P. C. B., Schmidt, P., and Shin, Y. (1992), "Testing the Null Hypothesis of Stationarity against the Alternative of a Unit Root," *Journal of Econometrics*, 54, 159–178.
- L'Esperance, W. L., Chall, D., , and Taylor, D. (1976), "An Algorithm for Determining the Distribution Function of the Durbin-Watson Test Statistic," *Econometrica*, 44, 1325–1326.
- Maddala, G. S. (1977), *Econometrics*, New York: McGraw-Hill.
- Maeshiro, A. (1976), "Autoregressive Transformation, Trended Independent Variables and Autocorrelated Disturbance Terms," *Review of Economics and Statistics*, 58, 497–500.
- McLeod, A. I. and Li, W. K. (1983), "Diagnostic Checking ARMA Time Series Models Using Squared-Residual Autocorrelations," *Journal of Time Series Analysis*, 4, 269–273.
- Nelson, C. R. and Plosser, C. I. (1982), "Trends and Random Walks in Macroeconomic Time Series: Some Evidence and Implications," *Journal of Monetary Economics*, 10, 139–162.
- Nelson, D. B. (1990), "Stationarity and Persistence in the GARCH(1,1) Model," *Econometric Theory*, 6, 318–334.
- Nelson, D. B. (1991), "Conditional Heteroskedasticity in Asset Returns: A New Approach," *Econometrica*, 59, 347–370.
- Nelson, D. B. and Cao, C. Q. (1992), "Inequality Constraints in the Univariate GARCH Model," *Journal of Business & Economic Statistics*, 10, 229–235.
- Park, R. E. and Mitchell, B. M. (1980), "Estimating the Autocorrelated Error Model with Trended Data," *Journal of Econometrics*, 13, 185–201.
- Phillips, P. C. and Ouliaris, S. (1990), "Asymptotic Properties of Residual Based Tests for Cointegration," *Econometrica*, 58, 165–193.
- Phillips, P. C. and Perron, P. (1988), "Testing for a Unit Root in Time Series Regression," *Biometrika*, 75, 335–346.
- Prais, S. J. and Winsten, C. B. (1954), "Trend Estimators and Serial Correlation," Cowles Commission Discussion Paper No. 383.
- Ramsey, J. B. (1969), "Tests for Specification Errors in Classical Linear Least Squares Regression Analysis," *Journal of Royal Statistical Society*.
- Savin, N. E. and White, K. J. (1978), "Testing for Autocorrelation with Missing Observations," *Econometrica*, 46, 59–67.
- Schwarz, G. (1978), "Estimating the Dimension of a Model," *Annals of Statistics*, 6, 461–464.
- Shively, T. S. (1990), "Fast Evaluation of the Distribution of the Durbin-Watson and Other Invariant Test Statistics in Time Series Regression," *Journal of the American Statistical Association*, 85, 676–685.
- Spitzer, J. J. (1979), "Small-Sample Properties of Nonlinear Least Squares and Maximum Likelihood Estimators in the Context of Autocorrelated Errors," *Journal of the American Statistical Association*, 74, 41–47.
- Theil, H. (1971), *Principles of Econometrics*, New York: John Wiley & Sons.
- Vinod, H. D. (1973), "Generalization of the Durbin-Watson Statistic for Higher Order Autoregressive Process," *Communication in Statistics*, 2, 115–144.
- Wallis, K. F. (1972), "Testing for Fourth Order Autocorrelation in Quarterly Regression Equations," *Econometrica*, 40, 617–636.
- White, H. (1982), "Maximum Likelihood Estimation of Misspecified Models," *Econometrica*, 50, 1–25.
- White, K. J. (1992), "The Durbin-Watson Test for Autocorrelation in Nonlinear Models," *Review of Economics and Statistics*, 74, 370–373.

# Chapter 9 The COMPUTAB Procedure

## **Contents**

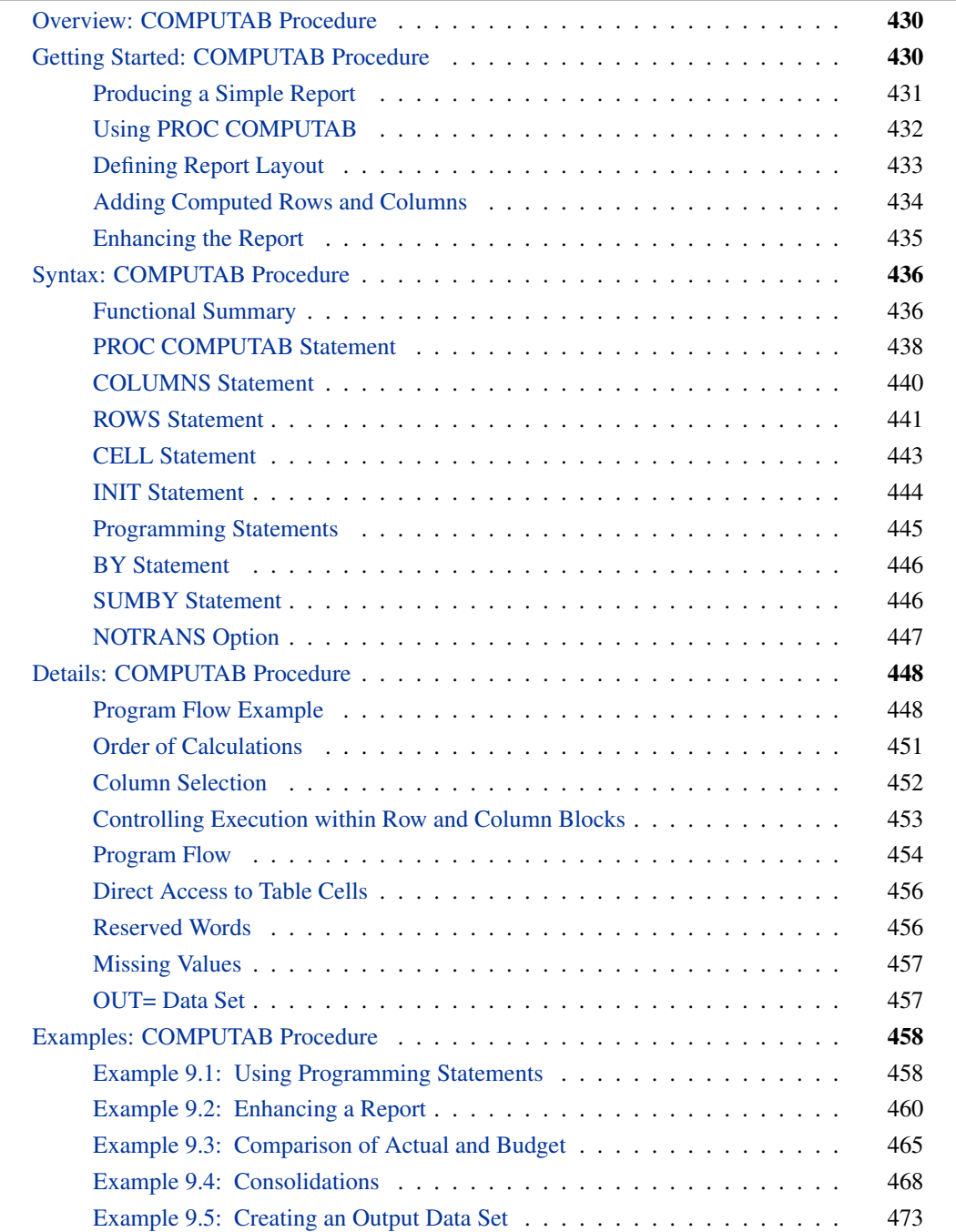

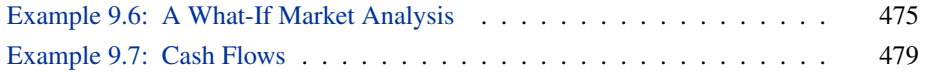

## **Overview: COMPUTAB Procedure**

<span id="page-439-0"></span>The COMPUTAB (computing and tabular reporting) procedure produces tabular reports generated using a programmable data table.

The COMPUTAB procedure is especially useful when you need both the power of a programmable spreadsheet and a report generation system, but you want to set up a program to run in a batch mode and generate routine reports.

With PROC COMPUTAB, you can select a subset of observations from the input data set, define the format of a table, operate on its row and column values, and create new columns and rows. Access to individual table values is available when needed.

The COMPUTAB procedure can tailor reports to almost any desired specification and provide consolidation reports over summarization variables. The generated report values can be stored in an output data set. PROC COMPUTAB is especially useful in creating tabular reports such as income statements, balance sheets, and other row and column reports.

## **Getting Started: COMPUTAB Procedure**

<span id="page-439-1"></span>The following example shows the different types of reports that can be generated by PROC COM-PUTAB.

Suppose a company has monthly expense data on three of its divisions and wants to produce the year-to-date expense report shown in [Figure 9.1.](#page-439-2) This section starts out with the default report produced by the COMPUTAB procedure and modifies it until the desired report is achieved.

<span id="page-439-2"></span>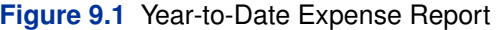

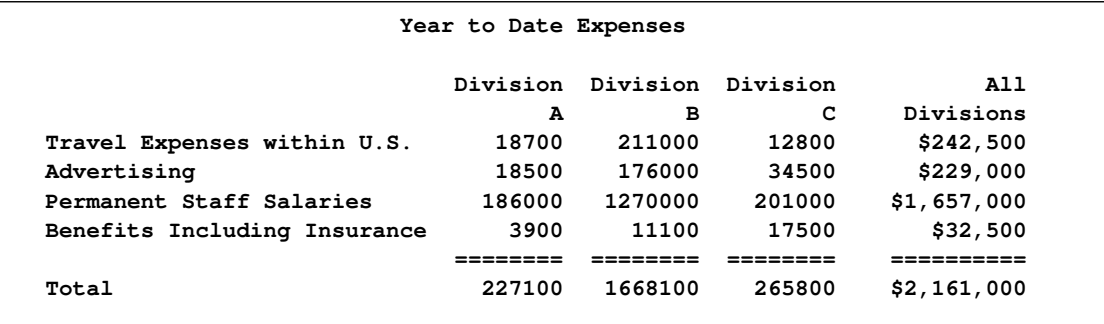

## **Producing a Simple Report**

<span id="page-440-0"></span>Without any specifications, the COMPUTAB procedure transposes and prints the input data set. The variables in the input data set become rows in the report, and the observations in the input data set become columns. The variable names are used as the row titles. The column headings default to COL1 through COLn. For example, the following input data set contains the monthly expenses reported by different divisions of the company:

```
data report;
  length compdiv $ 1;
   input compdiv $ date:date7. salary travel insure advrtise;
   format date date7.;
   label travel = 'Travel Expenses within U.S.'
        advrtise = 'Advertising'
        salary = 'Permanent Staff Salaries'
        insure = 'Benefits Including Insurance';
datalines;
A 31JAN1989 95000 10500 2000 6500
B 31JAN1989 668000 112000 5600 90000
C 31JAN1989 105000 6800 9000 18500
A 28FEB1989 91000 8200 1900 12000
B 28FEB1989 602000 99000 5500 86000
C 28FEB1989 96000 6000 8500 16000
;
```
You can get a listing of the data set by using the PRINT procedure, as follows:

```
title 'Listing of Monthly Divisional Expense Data';
proc print data=report;
run;
```
**Figure 9.2** Listing of Data Set by PROC PRINT

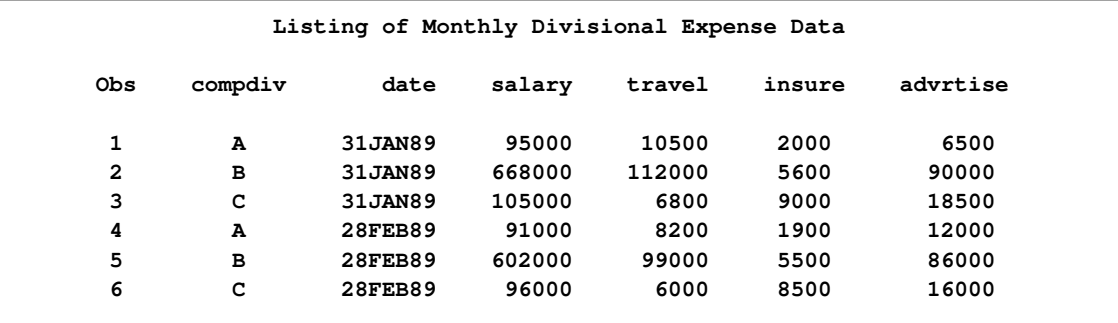

To get a simple, transposed report of the same data set, use the following PROC COMPUTAB statement:

```
title 'Monthly Divisional Expense Report';
proc computab data=report;
run;
```
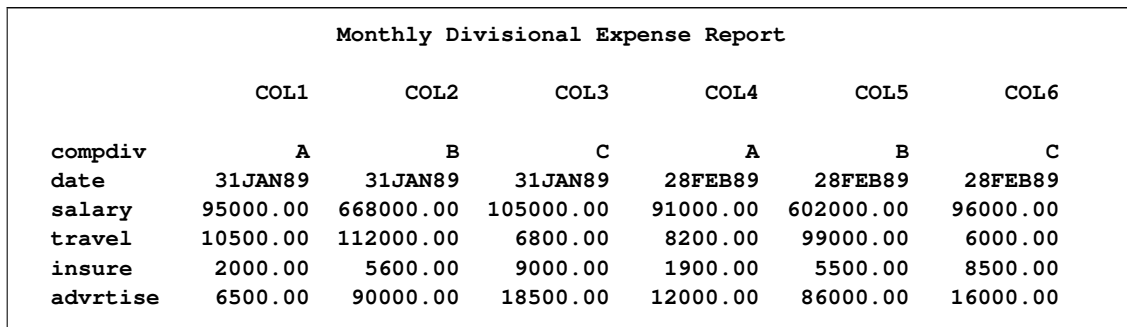

#### **Figure 9.3** Listing of Data Set by PROC COMPUTAB

## **Using PROC COMPUTAB**

<span id="page-441-0"></span>The COMPUTAB procedure is best understood by examining the following features:

- definition of the report layout with ROWS and COLUMNS statements
- input block
- row blocks
- column blocks

PROC COMPUTAB builds a table according to the specifications in the ROWS and COLUMNS statements. Row names and column names define the rows and columns of the table. Options in the ROWS and COLUMNS statements control titles, spacing, and formatting.

The input block places input observations into the appropriate columns of the report. It consists of programming statements used to select observations to be included in the report, to determine the column into which the observation should be placed, and to calculate row and column values that are not in the input data set.

Row blocks and column blocks perform operations on the values of rows and columns of the report after the input block has executed. Row blocks are a block of programming statements labeled ROW*xxxxx*: that create or modify row values; column blocks are a block of programming statements labeled COL*xxxxx*: that create or modify column values. Row and column blocks can make multiple passes through the report for final calculations.

For most reports, these features are sufficient. More complicated applications might require knowledge of the program data vector and the COMPUTAB data table. These topics are discussed in the section ["Details: COMPUTAB Procedure"](#page-457-0) on page 448.

## **Defining Report Layout**

<span id="page-442-0"></span>ROWS and COLUMNS statements define the rows and columns of the report. The order of row and column names in these statements determines the order of rows and columns in the report. Additional ROWS and COLUMNS statements can be used to specify row and column formatting options.

The following statements select and order the variables from the input data set and produce the report in [Figure 9.4:](#page-442-1)

```
proc computab data=report;
   rows travel advrtise salary;
run;
```
<span id="page-442-1"></span>**Figure 9.4** Report Produced Using a ROWS Statement

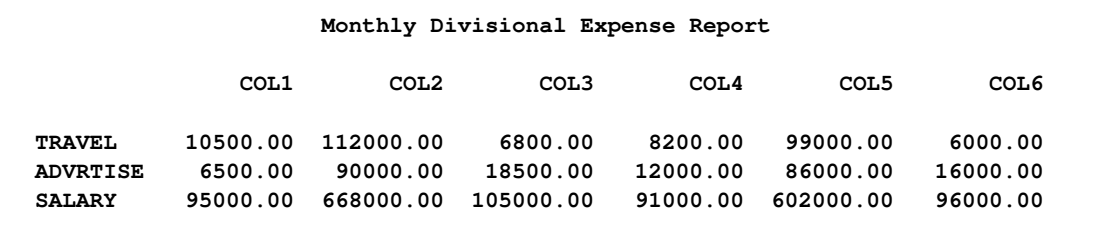

When a COLUMNS statement is not specified, each observation becomes a new column. If you use a COLUMNS statement, you must specify to which column each observation belongs by using program statements for column selection. When more than one observation is selected for the same column, values are summed.

The following statements produce [Figure 9.5:](#page-442-2)

```
proc computab data= report;
   rows travel advrtise salary insure;
   columns a b c;
   *----select column for company division,
        based on value of compdiv----*;
   a = compdiv = 'A';
   b = compdiv = 'B';
   c = compdiv = 'C';
run;
```
<span id="page-442-2"></span>The statement A=COMPDIV='A'; illustrates the use of logical operators as a selection technique. If COMPDIV='A', then the current observation is added to the A column. See *SAS Language: Reference, Version 6, First Edition* for more information about logical operators.

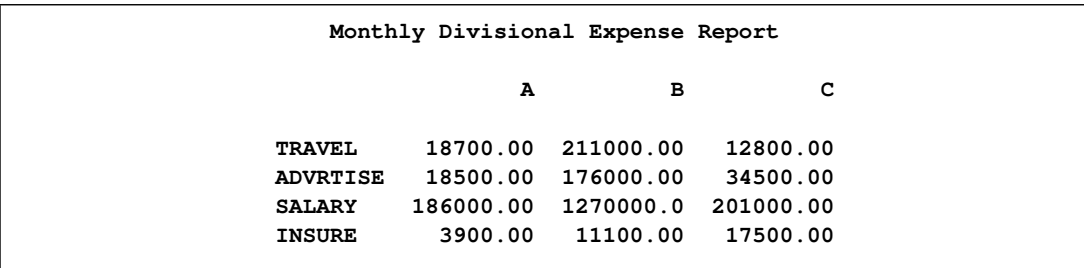

#### **Figure 9.5** Report Produced Using ROWS and COLUMNS Statements

## **Adding Computed Rows and Columns**

<span id="page-443-0"></span>In addition to the variables and observations in the input data set, you can create additional rows or columns by using SAS programming statements in PROC COMPUTAB. You can do the following:

- modify input data and select columns in the input block
- create or modify columns in column blocks
- create or modify rows in row blocks

The following statements add one computed row (SUM) and one computed column (TOTAL) to the report in [Figure 9.5.](#page-442-2) In the input block the logical operators indicate the observations that correspond to each column of the report. After the input block reads in the values from the input data set, the column block creates the column variable TOTAL by summing the columns A, B, and C. The additional row variable, SUM, is calculated as the sum of the other rows. The result is shown in [Figure 9.6.](#page-443-1)

```
proc computab data= report;
   rows travel advrtise salary insure sum;
  columns a b c total;
  a = compdiv = 'A';
  b = compdiv = 'B';
   c = compdiv = 'C';
   colblk: total = a + b + c;
   rowblk: sum = travel + advrtise + salary + insure;
run;
```
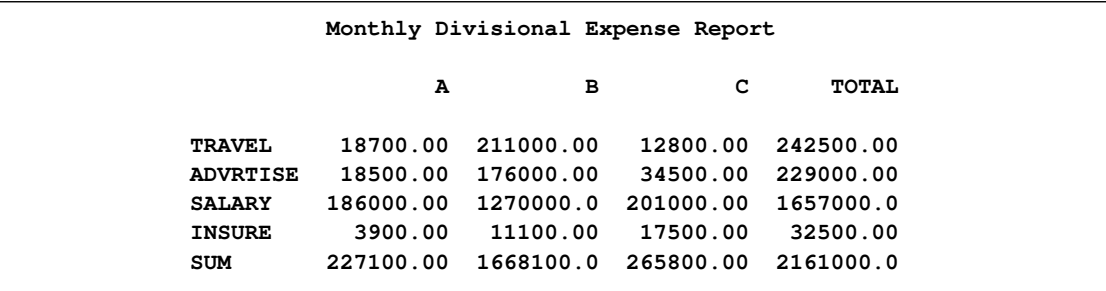

**Figure 9.6** Report Produced Using Row and Column Blocks

## **Enhancing the Report**

<span id="page-444-0"></span>To enhance the appearance of the final report, you can use the following:

- TITLE and LABEL statements
- column headings
- row titles
- row and column spacing control
- overlining and underlining
- formats

The following example enhances the report in the previous example. The enhanced report is shown in [Figure 9.7.](#page-445-2)

The TITLE statement assigns the report title. The column headings in [Figure 9.7](#page-445-2) (Division A, Division B, and Division C) are assigned in the first COLUMNS statement by "Division" name specification. The second COLUMNS statement assigns the column heading ("All" "Divisions"), sets the spacing (+4), and formats the values in the TOTAL column.

Similarly, the first ROWS statement uses previously assigned variable labels for row labels by specif ving the LABEL option. The DUL option in the second ROWS statement double-underlines the INSURE row. The third ROWS statement assigns the row label TOTAL to the SUM row.

```
title 'Year to Date Expenses';
proc computab cwidth=8 cdec=0;
   columns a b c / 'Division' _name_;
   columns total / 'All' 'Divisions' +4 f=dollar10.0;
   rows travel advrtise salary insure / _label_;
   rows insure / dul;
```

```
rows sum / 'Total';
   a = compdiv = 'A';
   b = compdiv = 'B';
   c = compdiv = 'C';
  colblk: total = a + b + c;
  rowblk: sum = travel + advrtise + salary + insure;
run;
```
<span id="page-445-2"></span>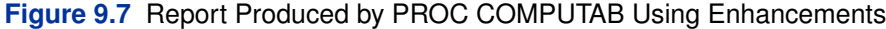

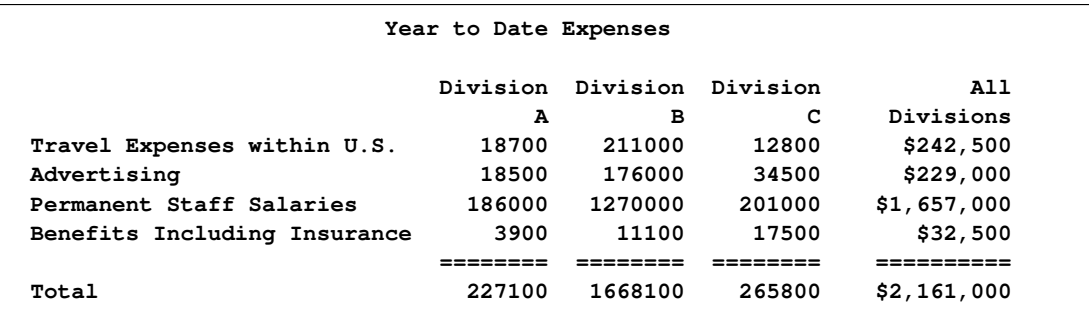

## **Syntax: COMPUTAB Procedure**

<span id="page-445-0"></span>The following statements are used with the COMPUTAB procedure:

**[PROC COMPUTAB](#page-447-0)** *options* **; [BY](#page-455-0)** *variables* **; [COLUMNS](#page-449-0)** *names / options* **; [ROWS](#page-450-0)** *names / options* **; [CELL](#page-452-0)** *names / FORMAT= format* **; [INIT](#page-453-0)** *anchor-name locator-name values locator-name values* **; [programming](#page-454-0)** *statements* **; [SUMBY](#page-455-1)** *variables* **;**

The PROC COMPUTAB statement is the only required statement. The COLUMNS, ROWS, and CELL statements define the COMPUTAB table. The INIT statement initializes the COMPUTAB table values. Programming statements process COMPUTAB table values. The BY and SUMBY statements provide BY-group processing and consolidation (roll up) tables.

## **Functional Summary**

<span id="page-445-1"></span>[Table 9.1](#page-446-0) summarizes the COMPUTAB procedure statements and options.

 $\overline{\phantom{a}}$ 

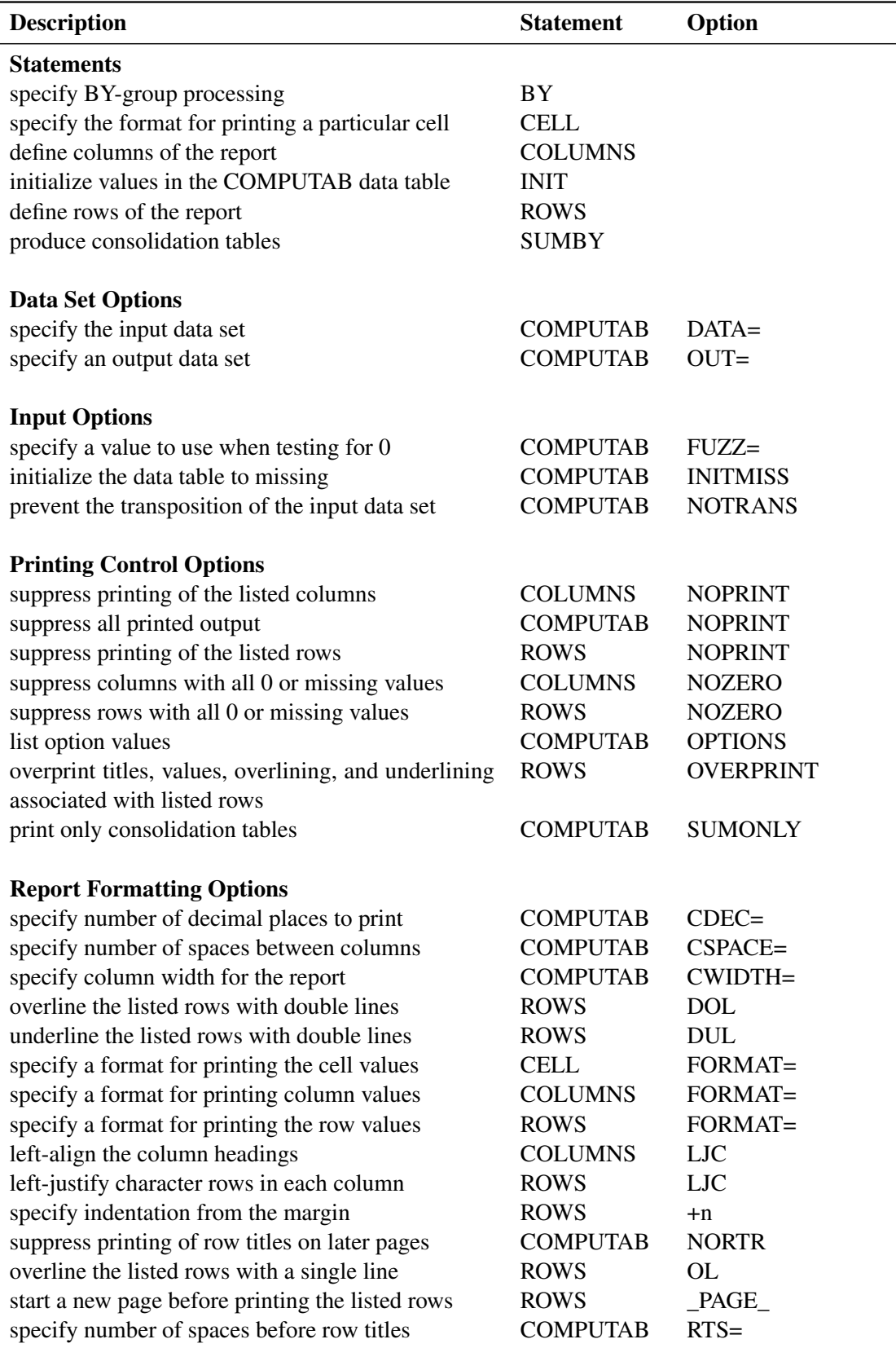

## <span id="page-446-0"></span>**Table 9.1** COMPUTAB Functional Summary

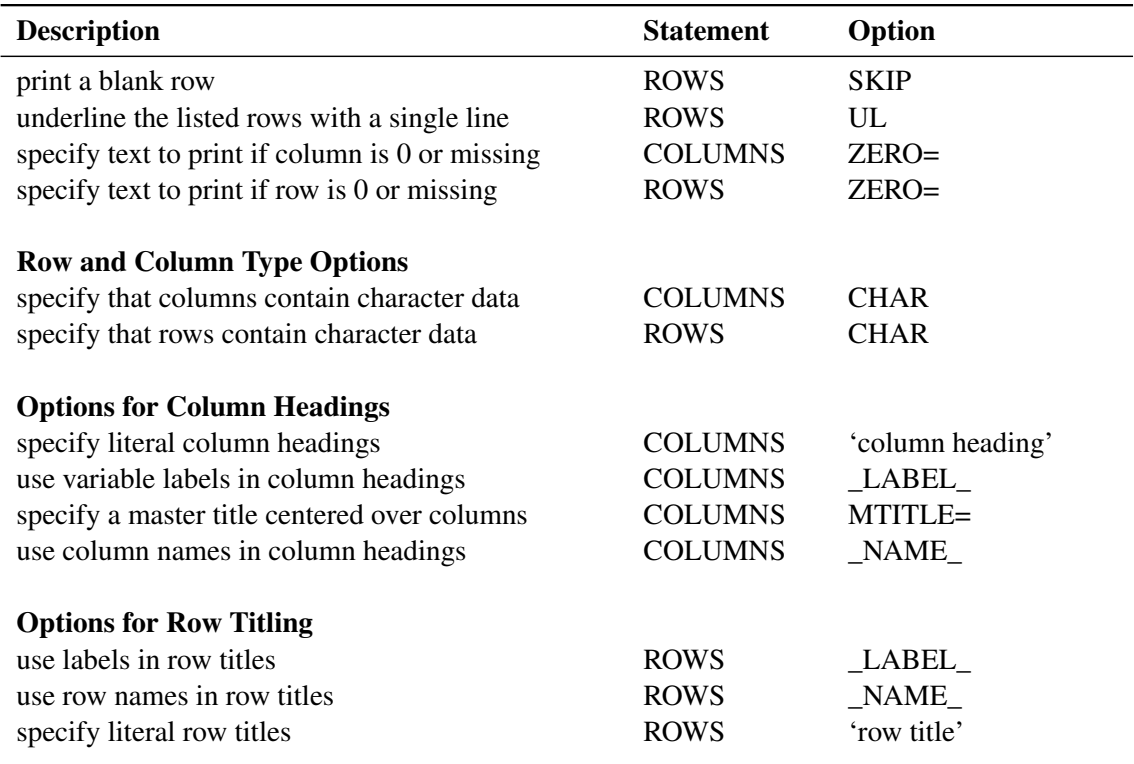

## **PROC COMPUTAB Statement**

#### <span id="page-447-0"></span>**PROC COMPUTAB** *options* **;**

The following options can be used in the PROC COMPUTAB statement.

## **Input Options**

#### **DATA=***SAS-data-set*

names the SAS data set that contains the input data. If this option is not specified, the last created data set is used. If you are not reading a data set, use DATA=\_NULL\_.

## **FUZZ=***value*

specifies the criterion to use when testing for 0. If a number is within the FUZZ= value of  $0$ , the number is set to 0.

#### **INITMISS**

initializes the COMPUTAB data table to missing rather than to 0. The COMPUTAB data table is discussed further in the section ["Details: COMPUTAB Procedure"](#page-457-0) on page 448.

#### **NOTRANSPOSE**

#### **NOTRANS**

prevents the transposition of the input data set in building the COMPUTAB report tables. The NOTRANS option causes input data set variables to appear among the columns of the report rather than among the rows.

#### **Report Formatting Options**

The formatting options specify default values. Many of the formatting options can be modified for specific columns in COLUMNS statements and for rows in ROWS statements.

#### **CDEC=***d*

specifies the default number of decimal places for printing. The default is CDEC=2. See the FORMAT= option in the sections on COLUMN, ROWS, and CELL statements later in this chapter.

#### **CSPACE=***n*

specifies the default number of spaces to insert between columns. The value of the CSPACE= option is used as the default value for the +*n* option in the COLUMNS statement. The default is CSPACE=2.

## **CWIDTH=***w*

specifies a default column width for the report. The default is CWIDTH=9. The width must be in the range of 1–32.

#### **NORTR**

suppresses the printing of row titles on each page. The NORTR (no row-title repeat) option is useful to suppress row titles when report pages are to be joined together in a larger report.

#### **RTS=***n*

specifies the default number of spaces to be inserted before row titles when row titles appear after the first printed column. The default row-title spacing is RTS=2.

#### **Output Options**

#### **NOPRINT**

suppresses all printed output. Use the NOPRINT option with the OUT= option to produce an output data set but no printed reports.

#### **OPTIONS**

lists PROC COMPUTAB option values. The option values appear on a separate page preceding the procedure's normal output.

### **OUT=***SAS-data-set*

names the SAS data set to contain the output data. See the section ["Details: COMPUTAB](#page-457-0) [Procedure"](#page-457-0) on page 448 for a description of the structure of the output data set.

#### **SUMONLY**

suppresses printing of detailed reports. When the SUMONLY option is used, PROC COM-PUTAB generates and prints only consolidation tables as specified in the SUMBY statement.

## **COLUMNS Statement**

#### <span id="page-449-0"></span>**COLUMNS** *column-list / options* **;**

COLUMNS statements define the columns of the report. The COLUMNS statement can be abbreviated COLUMN, COLS, or COL.

The specified column names must be valid SAS names. Abbreviated lists, as described in *SAS Language: Reference*, can also be used.

You can use as many COLUMNS statements as you need. A COLUMNS statement can describe more than one column, and one column of the report can be described with several different COLUMNS statements. The order of the columns on the report is determined by the order of appearance of column names in COLUMNS statements. The first occurrence of the name determines where in the sequence of columns a particular column is located.

The following options can be used in the COLUMNS statement.

#### **Option for Column Type**

#### **CHAR**

indicates that the columns contain character data.

#### **Options for Column Headings**

You can specify as many lines of column headings as needed. If no options are specified, the column names from the COLUMNS statement are used as column headings. Any or all of the following options can be used in a column heading:

#### *"column heading"*

specifies that the characters enclosed in quotes are to be used in the column heading for the variable or variables listed in the COLUMNS statement. Each quoted string appears on a separate line of the heading.

#### **\_LABEL\_**

uses labels, if provided, in the heading for the column or columns listed in the COLUMNS statement. If a label has not been provided, the name of the column is used. See *SAS Language: Reference* for information about the LABEL statement.

#### **MTITLE=***"text"*

specifies that the string of characters enclosed in quotes is a master title to be centered over all the columns listed in the COLUMNS statement. The list of columns must be consecutive. Special characters ("+", "\*", "=", and so forth) placed on either side of the text expand to fill the space. The MTITLE= option can be abbreviated M=.

#### **\_NAME\_**

uses column names in column headings for the columns listed in the COLUMNS statement. This option allows headings (*"text"*) and names to be combined in a heading.

## **Options for Column Print Control**

#### *+n*

inserts *n* spaces before each column listed in the COLUMNS statement. The default spacing is given by the CSPACE= option in the PROC COMPUTAB statement.

#### **NOPRINT**

suppresses printing of columns listed in the COLUMNS statement. This option enables you to create columns to be used for intermediate calculations without having those columns printed.

#### **NOZERO**

suppresses printing of columns when all the values in a column are 0 or missing. Numbers within the FUZZ= value of 0 are treated as 0.

#### **\_PAGE\_**

starts a new page of the report before printing each of the columns in the list that follows.

#### **\_TITLES\_**

prints row titles before each column in the list. The \_TITLES\_ option can be abbreviated as \_TITLE\_.

#### **Options for Column Formatting**

Column formats override row formats for particular table cells only when the input data set is not transposed (when the NOTRANS option is specified).

#### **FORMAT=***format*

specifies a format for printing the values of the columns listed in the COLUMNS statement. The FORMAT= option can be abbreviated F=.

#### **LJC**

left-justifies the column headings for the columns listed. By default, columns are rightjustified. When the LJC (left-justify character) option is used, any character row values in the column are also left-justified rather than right-justified.

#### **ZERO=***"text"*

substitutes *"text"* when the value in the column is 0 or missing.

## **ROWS Statement**

<span id="page-450-0"></span>**ROWS** *row-list / options* **;**

ROWS statements define the rows of the report. The ROWS statement can be abbreviated ROW.

The specified row names must be valid SAS names. Abbreviated lists, as described in *SAS Language: Reference*, can also be used.

You can use as many ROWS statements as you need. A ROWS statement can describe more than one row, and one row of the report can be described with several different ROWS statements. The order of the rows in the report is determined by the order of appearance of row names in ROWS statements. The first occurrence of the name determines where the row is located.

The following options can be used in the ROWS statement.

#### **Option for Row Type**

#### **CHAR**

indicates that the rows contain character data.

## **Options for Row Titling**

You can specify as many lines of row titles as needed. If no options are specified, the names from the ROWS statement are used as row titles. Any or all of the following options can be used in a row title:

#### **\_LABEL\_**

uses labels as row titles for the row or rows listed in the ROWS statement. If a label is not provided, the name of the row is substituted. See *SAS Language: Reference* for more information about the LABEL statement.

#### **\_NAME\_**

uses row names in row titles for the row or rows listed in the ROWS statement.

*"row title"*

specifies that the string of characters enclosed in quotes is to be used in the row title for the row or rows listed in the ROWS statement. Each quoted string appears on a separate line of the heading.

#### **Options for Row Print Control**

*+n*

indents *n* spaces from the margin for the rows in the ROWS statement.

### **DOL**

overlines the rows listed in the ROWS statement with double lines. Overlines are printed on the line before any row titles or data for the row.

#### **DUL**

underlines the rows listed in the ROWS statement with double lines. Underlines are printed on the line after the data for the row. A row can have both an underline and an overline option.

#### **NOPRINT**

suppresses printing of the rows listed in the ROWS statement. This option enables you to create rows to be used for intermediate calculations without having those rows printed.

#### **NOZERO**

suppresses the printing of a row when all the values are 0 or missing.

#### **OL**

overlines the rows listed in the ROWS statement with a single line. Overlines are printed on the line before any row titles or data for the row.

#### **OVERPRINT**

overprints titles, values, overlining, and underlining associated with rows listed in the ROWS statement. The OVERPRINT option can be abbreviated OVP. This option is valid only when the system option OVP is in effect. See *SAS Language: Reference* for more information about the OVP option.

#### **\_PAGE\_**

starts a new page of the report before printing these rows.

#### **SKIP**

prints a blank line after the data lines for these rows.

#### **UL**

underlines the rows listed in the ROWS statement with a single line. Underlines are printed on the line after the data for the row. A row can have both an underline and an overline option.

### **Options for Row Formatting**

Row formatting options take precedence over column-formatting options when the input data set is transposed. Row print width can never be wider than column width. Character values are truncated on the right.

#### **FORMAT=** *format*

specifies a format for printing the values of the rows listed in the ROWS statement. The FORMAT= option can be abbreviated as F=.

#### **LJC**

left-justifies character rows in each column.

#### **ZERO=***"text"*

substitutes *text* when the value in the row is 0 or missing.

## **CELL Statement**

<span id="page-452-0"></span>**CELL** *cell\_names / FORMAT= format* **;**

The CELL statement specifies the format for printing a particular cell in the COMPUTAB data table. Cell variable names are compound SAS names of the form *name1.name2*, where *name1* is the name of a row variable and *name2* is the name of a column variable. Formats specified with the FORMAT= option in CELL statements override formats specified in ROWS and COLUMNS statements.

## **INIT Statement**

<span id="page-453-0"></span>**INIT** *anchor-name [locator-name] values [locator-name values]* **;**

The INIT statement initializes values in the COMPUTAB data table at the beginning of each execution of the procedure and at the beginning of each BY group if a BY statement is present.

The INIT statement in the COMPUTAB procedure is similar in function to the RETAIN statement in the DATA step, which initializes values in the program data vector. The INIT statement can be used at any point after the variable to which it refers has been defined in COLUMNS or ROWS statements. Each INIT statement initializes one row or column. Any number of INIT statements can be used.

The first term after the keyword INIT, *anchor-name*, anchors initialization to a row or column. If *anchor-name* is a row name, then all *locator-name* values in the statement are columns of that row. If *anchor-name* is a column name, then all *locator-name* values in the statement are rows of that column.

The following terms appear in the INIT statement:

- *anchor-name* names the row or column in which values are to be initialized. This term is required.
- *locator-name* identifies the starting column in the row (or starting row in the column) into which values are to be placed. For example, in a table with a row SALES and a column for each month of the year, the following statement initializes values for columns JAN, FEB, and JUN:

**init sales jan 500 feb 600 jun 800;**

If you do not specify *locator-name* values, the first value is placed into the first row or column, the second value into the second row or column, and so on. For example, the following statement assigns 500 to column JAN, 600 to FEB, and 450 to MAR:

**init sales 500 600 450;**

+n specifies the number of columns in a row (or rows in a column) that are to be skipped when initializing values. For example, the following statement assigns 500 to JAN and 900 to JUL:

**init sales jan 500 +5 900;**

n\*value assigns *value* to *n* columns in the row (or rows in the column). For example, both of the following statements assign 500 to columns JAN through JUN and 1000 to JUL through DEC:

```
init sales jan 6*500 jul 6*1000;
init sales 6*500 6*1000;
```
## **Programming Statements**

<span id="page-454-0"></span>You can use most SAS programming statements the same way you use them in the DATA step. Also, all DATA step functions can be used in the COMPUTAB procedure.

Lines written by the PUT statement are not integrated with the COMPUTAB report. PUT statement output is written to the SAS log.

The automatic variable  $\mathbb{N}_{\mathbb{N}}$  can be used; its value is the number of observations read or the number read in the current BY group, if a BY statement is used. FIRST.*variable* and LAST.*variable* references cannot be used.

The following statements are also available in PROC COMPUTAB:

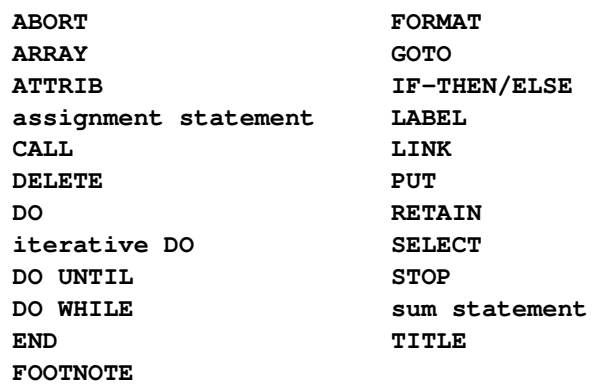

The programming statements can be assigned labels ROW*xxxxx*: or COL*xxxxx*: to indicate the start of a row and column block, respectively. Statements in a row block create or change values in all the columns in the specified rows. Similarly, statements in a column block create or change values in all the rows in the specified columns.

There is an implied RETURN statement before each new row or column block. Thus, the flow of execution does not leave the current row (column) block before the block repeats for all columns (rows.) Row and column variables and nonretained variables are initialized prior to each execution of the block.

The next COL*xxxxx*: label, ROW*xxxxx*: label, or the end of the PROC COMPUTAB step signals the end of a row (column) block. Column blocks and row blocks can be mixed in any order. In some cases, performing calculations in different orders can lead to different results.

See the sections ["Program Flow Example"](#page-457-1) on page 448, ["Order of Calculations"](#page-460-0) on page 451, and ["Controlling Execution within Row and Column Blocks"](#page-462-0) on page 453 for more information.

## **BY Statement**

<span id="page-455-0"></span>**BY** *variables* **;**

A BY statement can be used with PROC COMPUTAB to obtain separate reports for observations in groups defined by the BY variables. At the beginning of each BY group, before PROC COMPUTAB reads any observations, all table values are set to 0 unless the INITMISS option or an INIT statement is specified.

## **SUMBY Statement**

#### <span id="page-455-1"></span>**SUMBY** *variables* **;**

The SUMBY statement produces consolidation tables for variables whose names are in the SUMBY list. Only one SUMBY statement can be used.

To use a SUMBY statement, you must use a BY statement. The SUMBY and BY variables must be in the same relative order in both statements. For example:

**by a b c; sumby a b;**

This SUMBY statement produces tables that consolidate over values of C within levels of B and over values of B within levels of A. Suppose A has values 1, 2; B has values 1, 2; and C has values 1, 2, 3. [Table 9.2](#page-455-2) indicates the consolidation tables produced by the SUMBY statement.

<span id="page-455-2"></span>

| <b>SUMBY Consolidations</b> | <b>Consolidated BY Groups</b> |            |            |  |
|-----------------------------|-------------------------------|------------|------------|--|
| $A=1, B=1$                  | $C=1$                         | $C=2$      | $C=3$      |  |
| $A=1, B=2$                  | $C=1$                         | $C=2$      | $C=3$      |  |
| $A=1$                       | $B=1, C=1$                    | $B=1, C=2$ | $B=1, C=3$ |  |
|                             | $B=2, C=1$                    | $B=2, C=2$ | $B=2, C=3$ |  |
| $A=2, B=1$                  | $C=1$                         | $C=2$      | $C=3$      |  |
| $A=2, B=2$                  | $C=1$                         | $C=2$      | $C=3$      |  |
| $A=2$                       | $B=1, C=1$                    | $B=1, C=2$ | $B=1, C=3$ |  |
|                             | $B=2, C=1$                    | $B=2, C=2$ | $B=2, C=3$ |  |

**Table 9.2** Consolidation Tables Produced by the SUMBY Statement

Two consolidation tables for B are produced for each value of A. The first table consolidates the three tables produced for the values of C while B is 1; the second table consolidates the three tables produced for C while B is 2.

Tables are similarly produced for values of A. Nested consolidation tables are produced for B (as described previously) for each value of A. Thus, this SUMBY statement produces a total of six consolidation tables in addition to the tables produced for each BY group.

To produce a table that consolidates the entire data set (the equivalent of using PROC COMPUTAB with neither BY nor SUMBY statements), use the special name TOTAL as the first entry in the SUMBY variable list. For example,

**sumby \_total\_ a b;**

PROC COMPUTAB then produces consolidation tables for SUMBY variables as well as a consolidation table for all observations.

To produce only consolidation tables, use the SUMONLY option in the PROC COMPUTAB statement.

## **NOTRANS Option**

<span id="page-456-0"></span>The NOTRANS option in the PROC COMPUTAB statement prevents the transposition of the input data set. NOTRANS affects the input block, the precedence of row and column options, and the structure of the output data set if the OUT= option is specified.

When the input data set is transposed, input variables are among the rows of the COMPUTAB report, and observations compose columns. The reverse is true if the data set is not transposed; therefore, the input block must select rows to receive data values, and input variables are among the columns.

Variables from the input data set dominate the format specification and data type. When the input data set is transposed, input variables are among the rows of the report, and row options take precedence over column options. When the input data set is not transposed, input variables are among the columns, and column options take precedence over row options.

Variables for the output data set are taken from the dimension (row or column) that contains variables from the input data set. When the input data set is transposed, this dimension is the row dimension; otherwise, the output variables come from the column dimension.

## <span id="page-457-0"></span>**Details: COMPUTAB Procedure**

## **Program Flow Example**

<span id="page-457-1"></span>This example shows how the COMPUTAB procedure processes observations in the program working storage and the COMPUTAB data table (CDT).

Assume you have three years of figures for sales and cost of goods sold (CGS), and you want to determine total sales and cost of goods sold and calculate gross profit and the profit margin.

```
data example;
  input year sales cgs;
datalines;
1988 83 52
1989 106 85
1990 120 114
;
proc computab data=example;
   columns c88 c89 c90 total;
   rows sales cgs gprofit pctmarg;
   /* calculate gross profit */
   gprofit = sales - cgs;
   /* select a column */
   c88 = year = 1988;
   c89 = year = 1989;
   c90 = year = 1990;
  /* calculate row totals for sales */
   /* and cost of goods sold */
   col: total = c88 + c89 + c90;
  /* calculate profit margin */
   row: pctmarg = gprofit / cgs * 100;
run;
```
[Table 9.3](#page-458-0) shows the CDT before any observation is read in. All the columns and rows are defined with the values initialized to 0.

<span id="page-458-0"></span>**Table 9.3** CDT before Any Input

|                | C88 | C89 | C <sub>90</sub> | <b>TOTAL</b> |
|----------------|-----|-----|-----------------|--------------|
| <b>SALES</b>   |     |     |                 |              |
| CGS            |     |     |                 |              |
| <b>GPROFIT</b> |     |     |                 |              |
| PCTMARG        |     |     |                 |              |

When the first input is read in (year=1988, sales=83, and cgs=52), the input block puts the values for SALES and CGS in the C88 column since year=1988. Also the value for the gross profit for that year (GPROFIT) is calculated as indicated in the following statements:

```
gprofit = sales-cgs;
c88 = year = 1988;
c89 = year = 1989;
c90 = year = 1990;
```
[Table 9.4](#page-458-1) shows the CDT after the first observation is input.

|                | C88 | C89 | C <sub>90</sub> | <b>TOTAL</b> |
|----------------|-----|-----|-----------------|--------------|
| <b>SALES</b>   | 83  |     |                 |              |
| <b>CGS</b>     | 52  |     |                 |              |
| <b>GPROFIT</b> | 31  |     |                 |              |
| <b>PCTMARG</b> |     |     |                 |              |

<span id="page-458-1"></span>Table 9.4 CDT after First Observation Input (C88=1)

Similarly, the second observation (year=1989, sales=106, cgs=85) is put in the second column, and the GPROFIT is calculated to be 21. The third observation (year=1990, sales=120, cgs=114) is put in the third column, and the GPROFIT is calculated to be 6. [Table 9.5](#page-458-2) shows the CDT after all observations are input.

<span id="page-458-2"></span>**Table 9.5** CDT after All Observations Input

|                | C88 | C89 C90 |     | TOTAL |
|----------------|-----|---------|-----|-------|
| <b>SALES</b>   | 83  | 106     | 120 |       |
| CGS            | .52 | 85      | 114 |       |
| <b>GPROFIT</b> | 31  | 21      | o   |       |
| <b>PCTMARG</b> |     |         |     |       |

After the input block is executed for each observation in the input data set, the first row or column block is processed. In this case, the column block is

**col: total = c88 + c89 + c90;**

The column block executes for each row, calculating the TOTAL column for each row. [Table 9.6](#page-459-0) shows the CDT after the column block has executed for the first row (total=83 + 106 + 120). The total sales for the three years is 309.

|                | C88 | C89 | C90 | TOTAL. |  |
|----------------|-----|-----|-----|--------|--|
| <b>SALES</b>   | 83  | 106 | 120 | 309    |  |
| CGS            | 52  | 85  | 114 |        |  |
| <b>GPROFIT</b> | 31  | 21  |     |        |  |
| <b>PCTMARG</b> |     |     |     |        |  |

<span id="page-459-0"></span>**Table 9.6** CDT after Column Block Executed for First Row

[Table 9.7](#page-459-1) shows the CDT after the column block has executed for all rows and the values for total cost of goods sold and total gross profit have been calculated.

<span id="page-459-1"></span>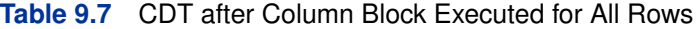

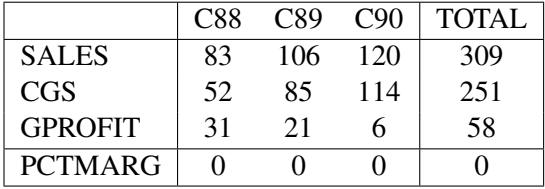

After the column block has been executed for all rows, the next block is processed. The row block is

#### **row: pctmarg = gprofit / cgs \* 100;**

The row block executes for each column, calculating the PCTMARG for each year and the total (TOTAL column) for three years. [Table 9.8](#page-459-2) shows the CDT after the row block has executed for all columns.

|                | C88 | C89         | C90  | TOTAL. |
|----------------|-----|-------------|------|--------|
| <b>SALES</b>   | 83  | 106         | 120  | 309    |
| CGS            | 52  | 85          | 114  | 251    |
| <b>GPROFIT</b> | 31  | 21          |      | 58     |
| PCTMARG        |     | 59.62 24.71 | 5.26 | 23.11  |

<span id="page-459-2"></span>**Table 9.8** CDT after Row Block Executed for All Columns

## **Order of Calculations**

<span id="page-460-0"></span>The COMPUTAB procedure provides alternative programming methods for performing most calculations. New column and row values are formed by adding values from the input data set, directly or with modification, into existing columns or rows. New columns can be formed in the input block or in column blocks. New rows can be formed in the input block or in row blocks.

This example illustrates the different ways to collect totals. [Table 9.9](#page-460-1) is the total sales report for two products, SALES1 and SALES2, during the years 1988–1990. The values for SALES1 and SALES2 in columns C88, C89, and C90 come from the input data set.

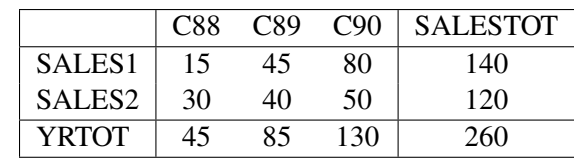

<span id="page-460-1"></span>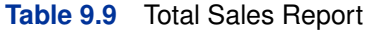

The new column SALESTOT, which is the total sales for each product over three years, can be computed in several different ways:

• in the input block by selecting SALESTOT for each observation:

```
salestot = 1;
```
 $\bullet$  in a column block:

```
coltot: salestot = c88 + c89 + c90;
```
In a similar fashion, the new row YRTOT, which is the total sales for each year, can be formed as follows:

• in the input block:

```
yrtot = sales1 + sales2;
```
• in a row block:

```
rowtot: yrtot = sales1 + sales2;
```
Performing some calculations in PROC COMPUTAB in different orders can yield different results, because many operations are not commutative. Be sure to perform calculations in the proper sequence. It might take several column and row blocks to produce the desired report values.

Notice that in the previous example, the grand total for all rows and columns is 260 and is the same whether it is calculated from row subtotals or column subtotals. It makes no difference in this case whether you compute the row block or the column block first.

However, consider the following example where a new column and a new row are formed:

|          | STORE <sub>1</sub> | STORE <sub>2</sub> | STORE3 | MAX |
|----------|--------------------|--------------------|--------|-----|
| PRODUCT1 |                    |                    |        | 27  |
| PRODUCT2 |                    |                    | l 4    | 15  |
| TOTAL.   |                    |                    |        |     |

**Table 9.10** Report Sensitive to Order of Calculations

The new column MAX contains the maximum value in each row, and the new row TOTAL contains the column totals. MAX is calculated in a column block:

```
col: max = max(store1,store2,store3);
```
TOTAL is calculated in a row block:

**row: total = product1 + product2;**

Notice that either of two values, 41 or 42, is possible for the element in column MAX and row TOTAL. If the row block is first, the value is the maximum of the column totals (41). If the column block is first, the value is the sum of the MAX values (42). Whether to compute a column block before a row block can be a critical decision.

## **Column Selection**

<span id="page-461-0"></span>The following discussion assumes that the NOTRANS option has not been specified. When NO-TRANS is specified, this section applies to rows rather than columns.

If a COLUMNS statement appears in PROC COMPUTAB, a target column must be selected for the incoming observation. If there is no COLUMNS statement, a new column is added for each observation. When a COLUMNS statement is present and the selection criteria fail to designate a column, the current observation is ignored. Faulty column selection can result in columns or entire tables of 0s (or missing values if the INITMISS option is specified).

During execution of the input block, when an observation is read, its values are copied into row variables in the program data vector (PDV).

To select columns, use either the column variable names themselves or the special variable \_COL\_. Use the column names by setting a column variable equal to some nonzero value. The example in the section ["Getting Started: COMPUTAB Procedure"](#page-439-1) on page 430 uses the logical expression COMPDIV= *value*, and the result is assigned to the corresponding column variable.

 $a =$  compdiv =  $'A'$ ; **b = compdiv = 'B'; c = compdiv = 'C';**

IF statements can also be used to select columns. The following statements are equivalent to the preceding example:

```
if compdiv = 'A' then a = 1;
else if compdiv = 'B' then b = 1;
else if \text{compoly} = 'C' then c = 1;
```
At the end of the input block for each observation, PROC COMPUTAB multiplies numeric input values by any nonzero selector values and adds the result to selected columns. Character values simply overwrite the contents already in the table. If more than one column is selected, the values are added to each of the selected columns.

Use the \_COL\_ variable to select a column by assigning the column number to it. The COMPUTAB procedure automatically initializes column variables and sets the \_COL\_ variable to 0 at the start of each execution of the input block. At the end of the input block for each observation, PROC COMPUTAB examines the value of \_COL\_. If the value is nonzero and within range, the row variable values are added to the CDT cells of the \_COL\_th column, for example,

```
data rept;
   input div sales cgs;
datalines;
2 106 85
3 120 114
1 83 52
;
proc computab data=rept;
   row div sales cgs;
   columns div1 div2 div3;
  _col_ = div;
run;
```
The code in this example places the first observation  $(DIV=2)$  in column 2  $(DIV2)$ , the second observation (DIV=3) in column 3 (DIV3), and the third observation (DIV=1) in column 1 (DIV1).

## **Controlling Execution within Row and Column Blocks**

<span id="page-462-0"></span>Row names, column names, and the special variables \_ROW\_ and \_COL\_ can be used to limit the execution of programming statements to selected rows or columns. A row block operates on all columns of the table for a specified row unless restricted in some way. Likewise, a column block operates on all rows for a specified column. Use column names or \_COL\_ in a row block to execute programming statements conditionally; use row names or \_ROW\_ in a column block.

For example, consider a simple column block that consists of only one statement:

**col: total = qtr1 + qtr2 + qtr3 + qtr4;**

This column block assigns a value to each row in the TOTAL column. As each row participates in the execution of a column block, the following changes occur:

- Its row variable in the program data vector is set to 1.
- The value of \_ROW\_ is the number of the participating row.
- The value from each column of the row is copied from the COMPUTAB data table to the program data vector.

To avoid calculating TOTAL on particular rows, use row names or \_ROW\_. For example,

```
col: if sales|cost then total = qtr1 + qtr2 + qtr3 + qtr4;
```
or

```
col: if row < 3 then total = qtr1 + qtr2 + qtr3 + qtr4;
```
Row and column blocks can appear in any order, and rows and columns can be selected in each block.

## **Program Flow**

<span id="page-463-0"></span>This section describes in detail the different steps in PROC COMPUTAB execution.

#### **Step 1: Define Report Organization and Set Up the COMPUTAB Data Table**

Before the COMPUTAB procedure reads in data or executes programming statements, the columns list from the COLUMNS statements and the rows list from the ROWS statements are used to set up a matrix of all columns and rows in the report. This matrix is called the COMPUTAB data table (CDT). When you define columns and rows of the CDT, the COMPUTAB procedure also sets up corresponding variables in working storage called the program data vector (PDV) for programming statements. Data values reside in the CDT but are copied into the program data vector as they are needed for calculations.

#### **Step 2: Select Input Data with Input Block Programming Statements**

The input block copies input observations into rows or columns of the CDT. By default, observations go to columns; if the data set is not transposed (the NOTRANS option is specified), observations go to rows of the report table. The input block consists of all executable statements before any ROW*xxxxx*: or COL*xxxxx*: statement label. Use programming statements to perform calculations and select a given observation to be added into the report.

#### *Input Block*

The input block is executed once for each observation in the input data set. If there is no input data set, the input block is not executed. The program logic of the input block is as follows:

- 1. Determine which variables, row or column, are selector variables and which are data variables. Selector variables determine which rows or columns receive values at the end of the block. Data variables contain the values that the selected rows or columns receive. By default, column variables are selector variables and row variables are data variables. If the input data set is not transposed (the NOTRANS option is specified), the roles are reversed.
- 2. Initialize nonretained program variables (including selector variables) to 0 (or missing if the INITMISS option is specified). Selector variables are temporarily associated with a numeric data item supplied by the procedure. Using these variables to control row and column selection does not affect any other data values.
- 3. Transfer data from an observation in the data set to data variables in the PDV.
- 4. Execute the programming statements in the input block by using values from the PDV and storing results in the PDV.
- 5. Transfer data values from the PDV into the appropriate columns of the CDT. If a selector variable for a row or column has a nonmissing and nonzero value, multiply each PDV value for variables used in the report by the selector variable and add the results to the selected row or column of the CDT.

## **Step 3: Calculate Final Values by Using Column Blocks and Row Blocks**

#### *Column Blocks*

A column block is executed once for each row of the CDT. The program logic of a column block is as follows:

- 1. Indicate the current row by setting the corresponding row variable in the PDV to 1 and the other row variables to missing. Assign the current row number to the special variable \_ROW\_.
- 2. Move values from the current row of the CDT to the respective column variables in the PDV.
- 3. Execute programming statements in the column block by using the column values in the PDV. Here new columns can be calculated and old ones adjusted.
- 4. Move the values back from the PDV to the current row of the CDT.

#### *Row Blocks*

A row block is executed once for each column of the CDT. The program logic of a row block is as follows:

- 1. Indicate the current column by setting the corresponding column variable in the PDV to 1 and the other column variables to missing. Assign the current column number to the special variable \_COL\_.
- 2. Move values from the current column of the CDT to the respective row variables in the PDV.
- 3. Execute programming statements in the row block by using the row values in the PDV. Here new rows can be calculated and old ones adjusted.
- 4. Move the values back from the PDV to the current column of the CDT.

See the section ["Controlling Execution within Row and Column Blocks"](#page-462-0) on page 453.

Any number of column blocks and row blocks can be used. Each can include any number of programming statements.

The values of row variables and column variables are determined by the order in which different row-block and column-block programming statements are processed. These values can be modified throughout the COMPUTAB procedure, and final values are printed in the report.

## **Direct Access to Table Cells**

<span id="page-465-0"></span>You can insert or retrieve numeric values from specific table cells by using the special reserved name TABLE with row and column subscripts. References to the TABLE have the form

```
TABLE[ row-index, column-index ]
```
where *row-index* and *column-index* can be numbers, character literals, numeric variables, character variables, or expressions that produce a number or a name. If an index is numeric, it must be within range; if it is character, it must name a row or column.

References to TABLE elements can appear on either side of an equal sign in an assignment statement and can be used in a SAS expression.

## **Reserved Words**

<span id="page-465-1"></span>Certain words are reserved for special use by the COMPUTAB procedure, and using these words as variable names can lead to syntax errors or warnings. They are:

- COLUMN
- COLUMNS
- COL
- COLS
- $\bullet$   $\_$  COL $\_$
- ROW
- ROWS
- ROW
- INIT
- $\bullet$  N
- TABLE

## **Missing Values**

<span id="page-466-0"></span>Missing values for variables in programming statements are treated in the same way that missing values are treated in the DATA step; that is, missing values used in expressions propagate missing values to the result. See *SAS Language: Reference* for more information about missing values.

Missing values in the input data are treated as follows in the COMPUTAB report table. At the end of the input block, either one or more rows or one or more columns can have been selected to receive values from the program data vector (PDV). Numeric data values from variables in the PDV are added into selected report table rows or columns. If a PDV value is missing, the values already in the selected rows or columns for that variable are unchanged by the current observation. Other values from the current observation are added to table values as usual.

## **OUT= Data Set**

<span id="page-466-1"></span>The output data set contains the following variables:

- BY variables
- a numeric variable \_TYPE\_
- a character variable \_NAME\_
- the column variables from the COMPUTAB data table

The BY variables contain values for the current BY group. For observations in the output data set from consolidation tables, the consolidated BY variables have missing values.

The special variable \_TYPE\_ is a numeric variable that can have one of three values: 1, 2, or 3. \_TYPE\_= 1 indicates observations from the normal report table produced for each BY group; \_TYPE\_= 2 indicates observations from the \_TOTAL\_ consolidation table; \_TYPE\_= 3 indicates observations from other consolidation tables.  $TYPE = 2$  and  $TYPE = 3$  observations have one or more BY variables with missing values.

The special variable \_NAME\_ is a character variable of length 8 that contains the row or column name associated with the observation from the report table. If the input data set is transposed, \_NAME\_ contains column names; otherwise, \_NAME\_ contains row names.

If the input data set is transposed, the remaining variables in the output data set are row variables from the report table. They are column variables if the input data set is not transposed.

## <span id="page-467-0"></span>**Examples: COMPUTAB Procedure**

## **Example 9.1: Using Programming Statements**

<span id="page-467-1"></span>This example illustrates two ways of operating on the same input variables and producing the same tabular report. To simplify the example, no report enhancements are shown.

The manager of a hotel chain wants a report that shows the number of bookings at its hotels in each of four cities, the total number of bookings in the current quarter, and the percentage of the total coming from each location for each quarter of the year. Input observations contain the following variables: REPTDATE (report date), LA (number of bookings in Los Angeles), ATL (number of bookings in Atlanta), CH (number of bookings in Chicago), and NY (number of bookings in New York).

The following DATA step creates the SAS data set BOOKINGS:

```
data bookings;
  input reptdate date9. la atl ch ny;
datalines;
01JAN1989 100 110 120 130
01FEB1989 140 150 160 170
01MAR1989 180 190 200 210
01APR1989 220 230 240 250
01MAY1989 260 270 280 290
01JUN1989 300 310 320 330
01JUL1989 340 350 360 370
01AUG1989 380 390 400 410
01SEP1989 420 430 440 450
01OCT1989 460 470 480 490
01NOV1989 500 510 520 530
```
```
01DEC1989 540 550 560 570
;
```
The following PROC COMPUTAB statements select columns by setting \_COL\_ to an appropriate value. The PCT1, PCT2, PCT3, and PCT4 columns represent the percentage contributed by each city to the total for the quarter. These statements produce [Output 9.1.1.](#page-468-0)

```
proc computab data=bookings cspace=1 cwidth=6;
   columns qtr1 pct1 qtr2 pct2 qtr3 pct3 qtr4 pct4;
   columns qtr1-qtr4 / format=6.;
   columns pct1-pct4 / format=6.2;
  rows la atl ch ny total;
   /* column selection */
  _col_ = qtr( reptdate ) * 2 - 1;
   /* copy qtr column values temporarily into pct columns */
   colcopy:
     pct1 = qtr1;
      pct2 = qtr2;
     pct3 = qtr3;
     pct4 = qtr4;
   /* calculate total row for all columns */
   /* calculate percentages for all rows in pct columns only */
   rowcalc:
      total = la + atl + ch + ny;if mod( col_, 2 ) = 0 then do;
        la = la / total * 100;
        atl = atl / total * 100;
        ch = ch / total * 100;
        ny = ny / total * 100;
        total = 100;
         end;
run;
```
<span id="page-468-0"></span>**Output 9.1.1** Quarterly Report of Hotel Bookings

| Year to Date Expenses |      |             |      |             |      |             |      |             |
|-----------------------|------|-------------|------|-------------|------|-------------|------|-------------|
|                       | QTR1 | PCT1        | OTR2 | PCT2        | OTR3 | PCT3        | OTR4 | PCT4        |
| LA                    | 420  | 22.58       |      | 780 23.64   | 1140 | 24.05       | 1500 | 24.27       |
| ATL                   | 450  | 24.19       |      | 810 24.55   | 1170 | 24.68       | 1530 | 24.76       |
| CH.                   | 480  | 25.81       | 840  | 25.45       | 1200 | 25.32       | 1560 | 25.24       |
| NY.                   | 510  | 27.42       | 870  | 26.36       | 1230 | 25.95       | 1590 | 25.73       |
| TOTAL                 |      | 1860 100.00 |      | 3300 100.00 |      | 4740 100.00 |      | 6180 100.00 |

Using the same input data, the next set of statements shows the usefulness of arrays in allowing PROC COMPUTAB to work in two directions at once. Arrays in larger programs can both reduce the amount of program source code and simplify otherwise complex methods of referring to rows and columns. The same report as in [Output 9.1.1](#page-468-0) is produced.

```
proc computab data=bookings cspace=1 cwidth=6;
  columns qtr1 pct1 qtr2 pct2 qtr3 pct3 qtr4 pct4;
  columns qtr1-qtr4 / format=6.;
  columns pct1-pct4 / format=6.2;
  rows la atl ch ny total;
  array pct[4] pct1-pct4;
  array qt[4] qtr1-qtr4;
  array rowlist[5] la atl ch ny total;
  /* column selection */
  _col_ = qtr(reptdate) * 2 - 1;
  /* copy qtr column values temporarily into pct columns */
  colcopy:
     do i = 1 to 4;
        pct[i] = qt[i];end;
  /* calculate total row for all columns */
  /* calculate percentages for all rows in pct columns only */
  rowcalc:
     total = la + atl + ch + ny;if mod(\_{col}, 2) = 0 then
         do i = 1 to 5;
            rowlist[i] = rowlist[i] / total * 100;
         end;
run;
```
### **Example 9.2: Enhancing a Report**

The following example shows how a report can be enhanced from a simple listing to a complex report. The simplest COMPUTAB report is a transposed listing of the data in the SAS data set INCOMREP shown in [Output 9.2.1.](#page-470-0) To produce this output, nothing is specified except the PROC COMPUTAB statement and a TITLE statement.

```
data incomrep;
  length type $ 8;
  input type :$8. date :monyy7.
         sales retdis tcos selling randd
         general admin deprec other taxes;
  format date monyy7.;
```

```
datalines;
BUDGET JAN1989 4600 300 2200 480 110 500 210 14 -8 510
BUDGET FEB1989 4700 330 2300 500 110 500 200 14 0 480
BUDGET MAR1989 4800 360 2600 500 120 600 250 15 2 520
ACTUAL JAN1989 4900 505 2100 430 130 410 200 14 -8 500
ACTUAL FEB1989 5100 480 2400 510 110 390 230 15 2 490
;
title 'Computab Report without Any Specifications';
proc computab data=incomrep;
run;
```
### <span id="page-470-0"></span>**Output 9.2.1** Simple Report

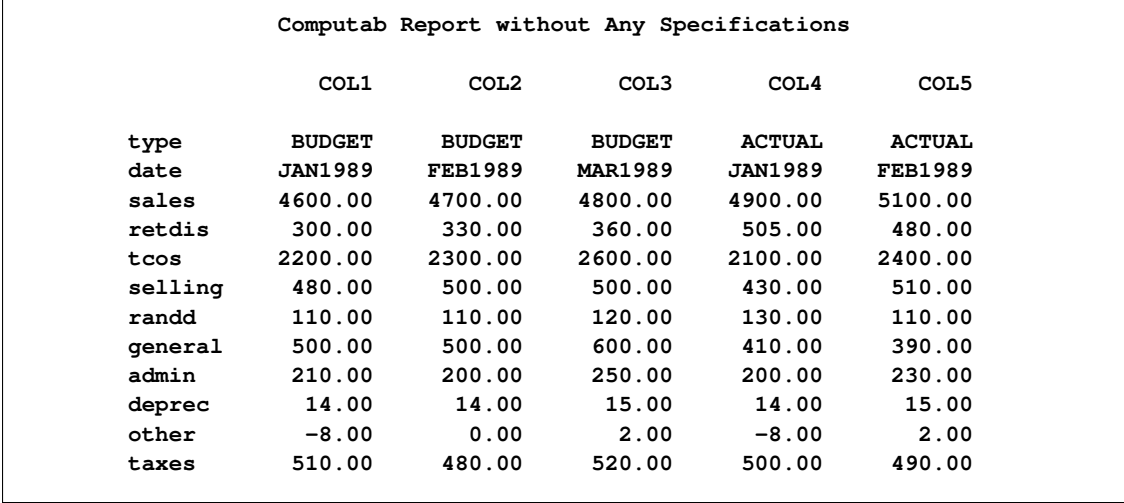

To exclude the budgeted values from your report, select columns for ACTUAL observations only. To remove unwanted variables, specify the variables you want in a ROWS statement.

**title 'Column Selection by Month';**

```
proc computab data=incomrep;
   rows sales--other;
  columns jana feba mara;
  mnth = month(date);
  if type = 'ACTUAL';
      jana = mnth = 1;
      feba = mnth = 2;mara = mnth = 3;
```
**run;**

<span id="page-470-1"></span>The report is shown in [Output 9.2.2.](#page-470-1)

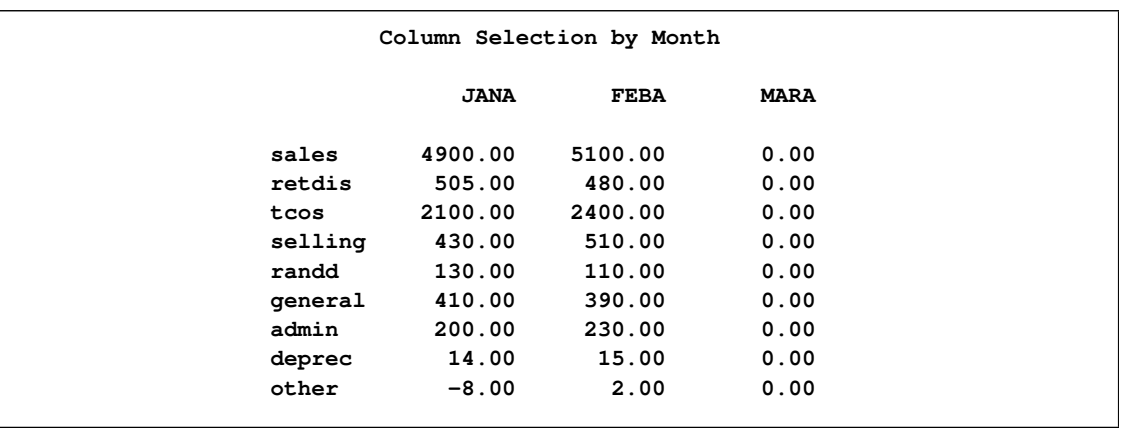

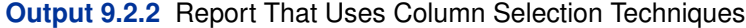

To complete the report, compute new rows from existing rows. This is done in a row block (although it can also be done in the input block). Add a new column (QTR1) that accumulates all the actual data. The NOZERO option suppresses the zero column for March. The output produced by these statements is shown in [Output 9.2.3.](#page-471-0)

```
proc computab data=incomrep;
   /* add a new column to be selected */
   /* qtr1 column will be selected several times */
   columns actual1-actual3 qtr1 / nozero;
   array collist[3] actual1-actual3;
   rows sales retdis netsales tcos grosspft selling randd general
        admin deprec operexp operinc other taxblinc taxes netincom;
   if type='ACTUAL';
   i = month(date);
   if i <= 3 then qtr1 = 1;
   collist[i]=1;
   rowcalc:
      if sales = . then return;
      netsales = sales - retdis;
      grosspft = netsales - tcos;
      operexp = selling + randd + general + admin + deprec;
      operinc = grosspft - operexp;
      taxblinc = operinc + other;
      netincom = taxblinc - taxes;
run;
```

|                 | Column Selection by Month |                |          |
|-----------------|---------------------------|----------------|----------|
|                 | <b>ACTUAL1</b>            | <b>ACTUAL2</b> | QTR1     |
| <b>SALES</b>    | 4900.00                   | 5100.00        | 10000.00 |
| <b>RETDIS</b>   | 505.00                    | 480.00         | 985.00   |
| <b>NETSALES</b> | 4395.00                   | 4620.00        | 9015.00  |
| TCOS            | 2100.00                   | 2400.00        | 4500.00  |
| <b>GROSSPFT</b> | 2295.00                   | 2220.00        | 4515.00  |
| <b>SELLING</b>  | 430.00                    | 510.00         | 940.00   |
| <b>RANDD</b>    | 130.00                    | 110.00         | 240.00   |
| <b>GENERAL</b>  | 410.00                    | 390.00         | 800.00   |
| <b>ADMIN</b>    | 200.00                    | 230.00         | 430.00   |
| <b>DEPREC</b>   | 14.00                     | 15.00          | 29.00    |
| <b>OPEREXP</b>  | 1184.00                   | 1255.00        | 2439.00  |
| <b>OPERINC</b>  | 1111.00                   | 965.00         | 2076.00  |
| <b>OTHER</b>    | $-8.00$                   | 2.00           | $-6.00$  |
| <b>TAXBLINC</b> | 1103.00                   | 967.00         | 2070.00  |
| <b>TAXES</b>    | 500.00                    | 490.00         | 990.00   |
| <b>NETINCOM</b> | 603.00                    | 477.00         | 1080.00  |
|                 |                           |                |          |

**Output 9.2.3** Report That Uses Techniques to Compute New Rows

Now that you have all the numbers calculated, add specifications to improve the report's appearance. Specify titles, row and column labels, and formats. The report produced by these statements is shown in [Output 9.2.4.](#page-473-0)

```
/* now get the report to look the way you want it */
title 'Pro Forma Income Statement';
title2 'XYZ Computer Services, Inc.';
title3 'Period to Date Actual';
title4 'Amounts in Thousands';
proc computab data=incomrep;
  columns actual1-actual3 qtr1 /
           nozero f=comma7. +3 ' ';
  array collist[3] actual1-actual3;
  columns actual1 / 'Jan';
  columns actual2 / 'Feb';
  columns actual3 / 'Mar';
  columns qtr1 / 'Total' 'Qtr 1';
  rows sales / ' '
                 'Gross Sales ';
  rows retdis / 'Less Returns & Discounts';
  rows netsales / 'Net Sales' +3 ol;
  rows tcos / ' '
                  'Total Cost of Sales';
  rows grosspft / ' '
                  'Gross Profit';
   rows selling / ' '
                  'Operating Expenses:'
                  ' Selling';
```

```
rows randd / ' R & D';
  rows general / +3;
  rows admin / ' Administrative';
   rows deprec / ' Depreciation' ul;
   rows operexp / ' ' skip;
  rows operinc / 'Operating Income';
  rows other / 'Other Income/-Expense' ul;
  rows taxblinc / 'Taxable Income';
  rows taxes / 'Income Taxes' ul;
  rows netincom / ' Net Income' dul;
  if type = 'ACTUAL';
  i = month( date );
  collist[i] = 1;
  colcalc:
     qtr1 = actual1 + actual2 + actual3;
  rowcalc:
     if sales = . then return;
     netsales = sales - retdis;
     grosspft = netsales - tcos;
     operexp = selling + randd + general + admin + deprec;
     operinc = grosspft - operexp;
     taxblinc = operinc + other;
     netincom = taxblinc - taxes;
run;
```
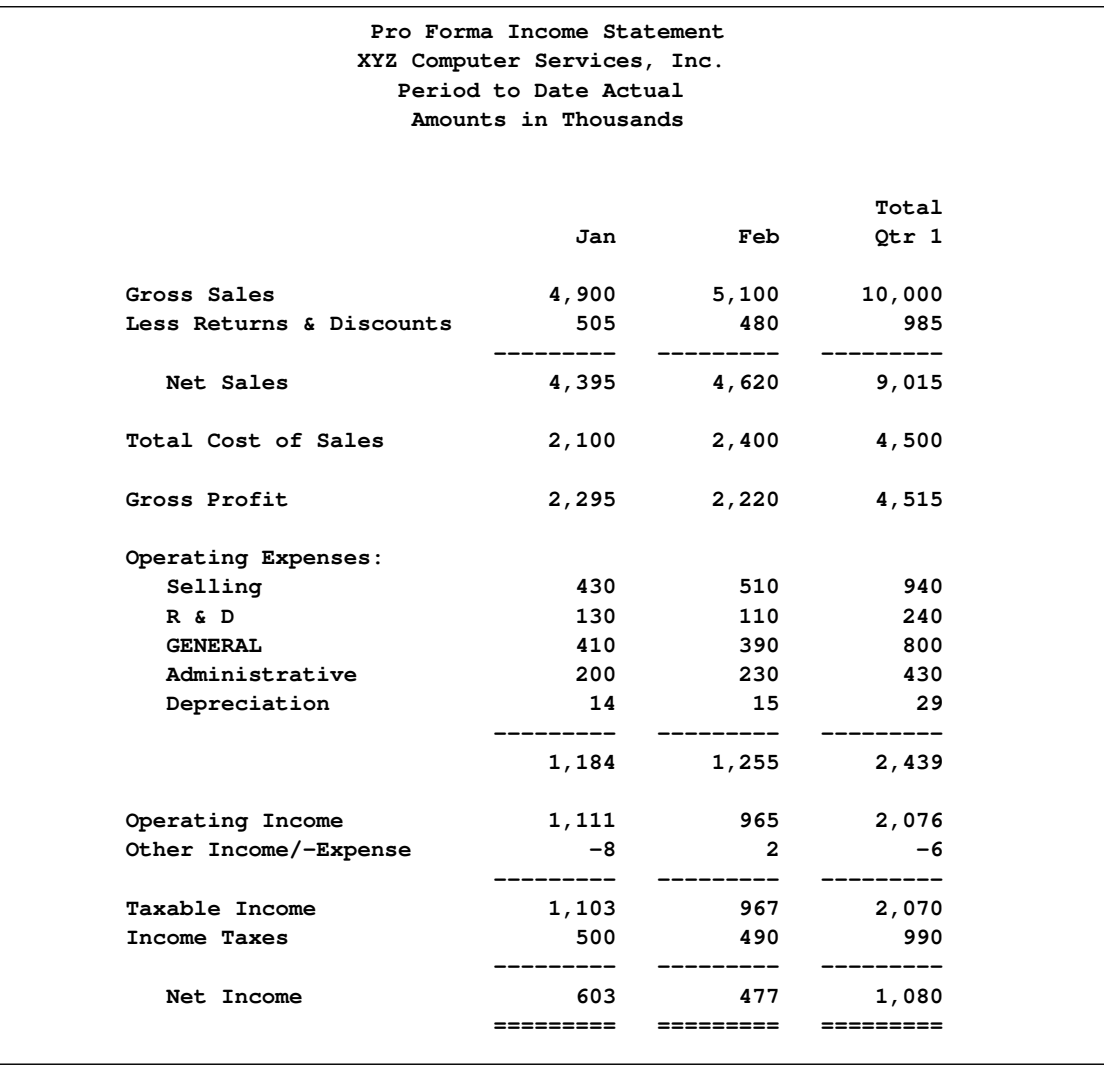

**Output 9.2.4** Specifying Titles, Row and Column Labels, and Formats

### **Example 9.3: Comparison of Actual and Budget**

<span id="page-474-0"></span>This example shows a more complex report that compares the actual data with the budgeted values. The same input data as in the previous example is used.

The report produced by these statements is shown in [Output 9.3.1.](#page-476-0) The report shows the values for the current month and the year-to-date totals for budgeted amounts, actual amounts, and the actuals as a percentage of the budgeted amounts. The data have the values for January and February. Therefore, the CURMO variable (current month) in the RETAIN statement is set to 2. The values for the observations where the month of the year is 2 (February) are accumulated for the current month values. The year-to-date values are accumulated from those observations where the month of the year is less than or equal to 2 (January and February).

```
data incomrep;
  length type $ 8;
   input type :$8. date :monyy7.
        sales retdis tcos selling randd
        general admin deprec other taxes;
   format date monyy7.;
datalines;
BUDGET JAN1989 4600 300 2200 480 110 500 210 14 -8 510
BUDGET FEB1989 4700 330 2300 500 110 500 200 14 0 480
BUDGET MAR1989 4800 360 2600 500 120 600 250 15 2 520
ACTUAL JAN1989 4900 505 2100 430 130 410 200 14 -8 500
ACTUAL FEB1989 5100 480 2400 510 110 390 230 15 2 490
;
title 'Pro Forma Income Statement';
title2 'XYZ Computer Services, Inc.';
title3 'Budget Analysis';
title4 'Amounts in Thousands';
options linesize=96;
proc computab data=incomrep;
   columns cmbud cmact cmpct ytdbud ytdact ytdpct /
          zero=' ';
   columns cmbud--cmpct / mtitle='- Current Month: February -';
   columns ytdbud--ytdpct / mtitle='- Year To Date -';
   columns cmbud ytdbud / 'Budget' f=comma6.;
   columns cmact ytdact / 'Actual' f=comma6.;
   columns cmpct ytdpct / '% ' f=7.2;
  columns cmbud--ytdpct / '-';
   columns ytdbud / _titles_;
   retain curmo 2; /* current month: February */
  rows sales / ' '
                 'Gross Sales';
   rows retdis / 'Less Returns & Discounts';
   rows netsales / 'Net Sales' +3 ol;
  rows tcos / ' '
                  'Total Cost of Sales';
   rows grosspft / ' '
                  'Gross Profit' +3;
   rows selling / ' '
                  'Operating Expenses:'
                    ' Selling';
  rows randd / ' R & D';
   rows general / +3;
   rows admin / ' Administrative';
  rows deprec / ' Depreciation' ul;
  rows operexp / ' ';
  rows operinc / 'Operating Income' ol;
   rows other / 'Other Income/-Expense' ul;
   rows taxblinc / 'Taxable Income';
  rows taxes / 'Income Taxes' ul;
   rows netincom / ' Net Income' dul;
```

```
cmbud = type = 'BUDGET' & month(date) = curmo;
   cmact = type = 'ACTUAL' & month(date) = curmo;
  ytdbud = type = 'BUDGET' & month(date) <= curmo;
  ytdact = type = 'ACTUAL' & month(date) <= curmo;
  rowcalc:
     if cmpct | ytdpct then return;
     netsales = sales - retdis;
     grosspft = netsales - tcos;
     operexp = selling + randd + general + admin + deprec;
     operinc = grosspft - operexp;
     taxblinc = operinc + other;
     netincom = taxblinc - taxes;
   colpct:
     if cmbud & cmact then cmpct = 100 * cmact / cmbud;
     if ytdbud & ytdact then ytdpct = 100 * ytdact / ytdbud;
run;
```
<span id="page-476-0"></span>**Output 9.3.1** Report That Uses Specifications to Tailor Output

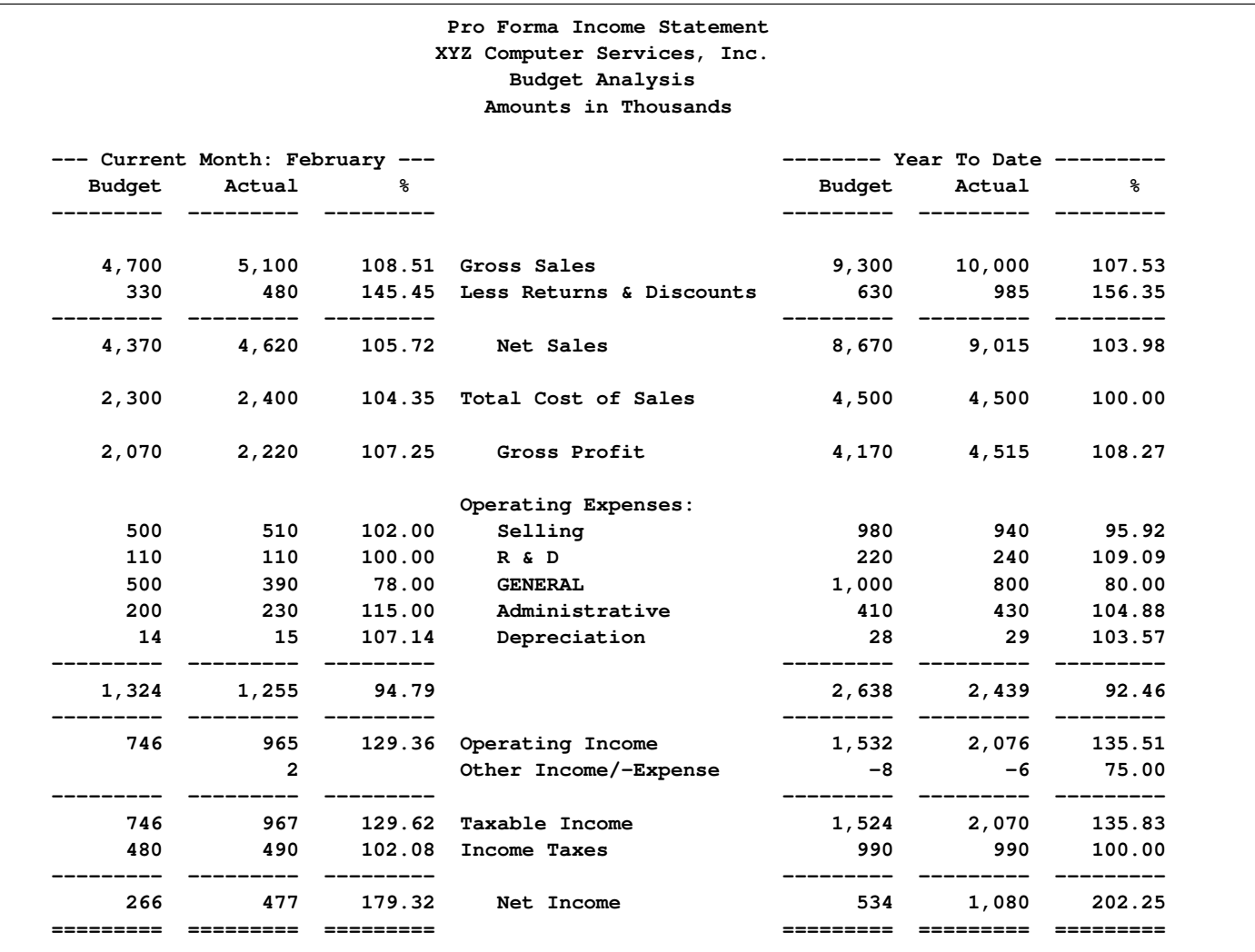

### **Example 9.4: Consolidations**

This example consolidates product tables by region and region tables by corporate division. [Output 9.4.1](#page-478-0) shows the North Central and Northeast regional summaries for the Equipment division for the first quarter. [Output 9.4.2](#page-480-0) shows the profit summary for the Equipment division. Similar tables for the Publishing division are produced but not shown here.

```
data product;
  input pcode div region month sold revenue recd cost;
datalines;
1 1 1 1 56 5600 29 2465
1 1 1 2 13 1300 30 2550
1 1 1 3 17 1700 65 5525
2 1 1 1 2 240 50 4900
2 1 1 2 82 9840 17 1666
... more lines ...
proc format;
  value divfmt 1='Equipment'
              2='Publishing';
  value regfmt 1='North Central'
              2='Northeast'
              3='South'
              4='West';
run;
proc sort data=product;
  by div region pcode;
run;
title1 ' XYZ Development Corporation ';
title2 ' Corporate Headquarters: New York, NY ';
title3 ' Profit Summary ';
title4 ' ';
options linesize=96;
proc computab data=product sumonly;
  by div region pcode;
  sumby _total_ div region;
  format div divfmt.;
  format region regfmt.;
  label div = 'DIVISION';
  /* specify order of columns and column titles */
  columns jan feb mar qtr1 /
                   mtitle='- first quarter -' ' ' nozero;
  columns apr may jun qtr2 /
                   mtitle='- second quarter -' ' ' nozero;
```

```
columns jul aug sep qtr3 /
                    mtitle='- third quarter -' ' ' nozero;
   columns oct nov dec qtr4 /
                    mtitle='- fourth quarter -' ' ' nozero;
   column jan / ' ' 'January' '=';
   column feb / ' ' 'February' '=';
   column mar / ' ' 'March' '=';
   column qtr1 / 'Quarter' 'Summary' '=';
  column apr / ' ' 'April' '=' _page_;
   column may / ' ' 'May' '=';
  column jun / ' ' 'June' '=';
   column qtr2 / 'Quarter' 'Summary' '=';
   column jul / ' ' 'July' '=' _page_;
  column aug / ' ' 'August' '=';
  column sep / ' ' 'September' '=';
  column qtr3 / 'Quarter' 'Summary' '=';
  column oct / ' ' 'October' '=' _page_;
  column nov / ' ' 'November' '=';
  column dec / ' ' 'December' '=';
  column qtr4 / 'Quarter' 'Summary' '=';
  /* specify order of rows and row titles */
  row sold / ' ' 'Number Sold' f=8.;
  row revenue / ' ' 'Sales Revenue';
  row recd / ' ' 'Number Received' f=8.;
  row cost / ' ' 'Cost of' 'Items Received';
   row profit / ' ' 'Profit' 'Within Period' ol;
  row pctmarg / ' ' 'Profit Margin' dul;
  /* select column for appropriate month */
  col = month + ceil( month / 3) - 1;
   /* calculate quarterly summary columns */
  colcalc:
     qtr1 = jan + feb + mar;
     qtr2 = apr + may + jun;
     qtr3 = jul + aug + sep;
     qtr4 = oct + nov + dec;
   /* calculate profit rows */
   rowcalc:
      profit = revenue - cost;
      if cost > 0 then pctmarg = profit / cost * 100;
run;
```
**Output 9.4.1** Summary by Regions for the Equipment Division

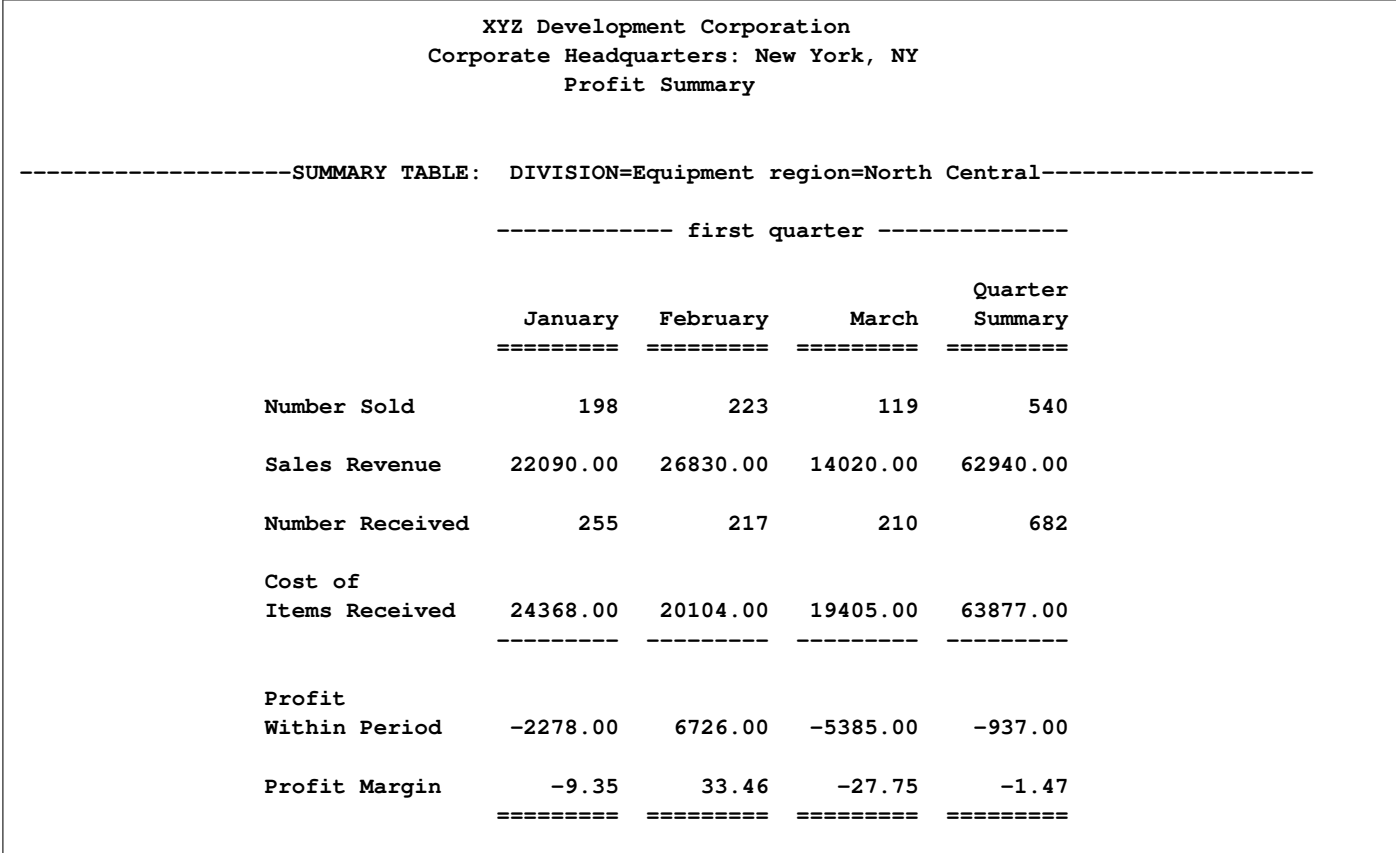

### **Output 9.4.1** *continued*

<span id="page-480-0"></span>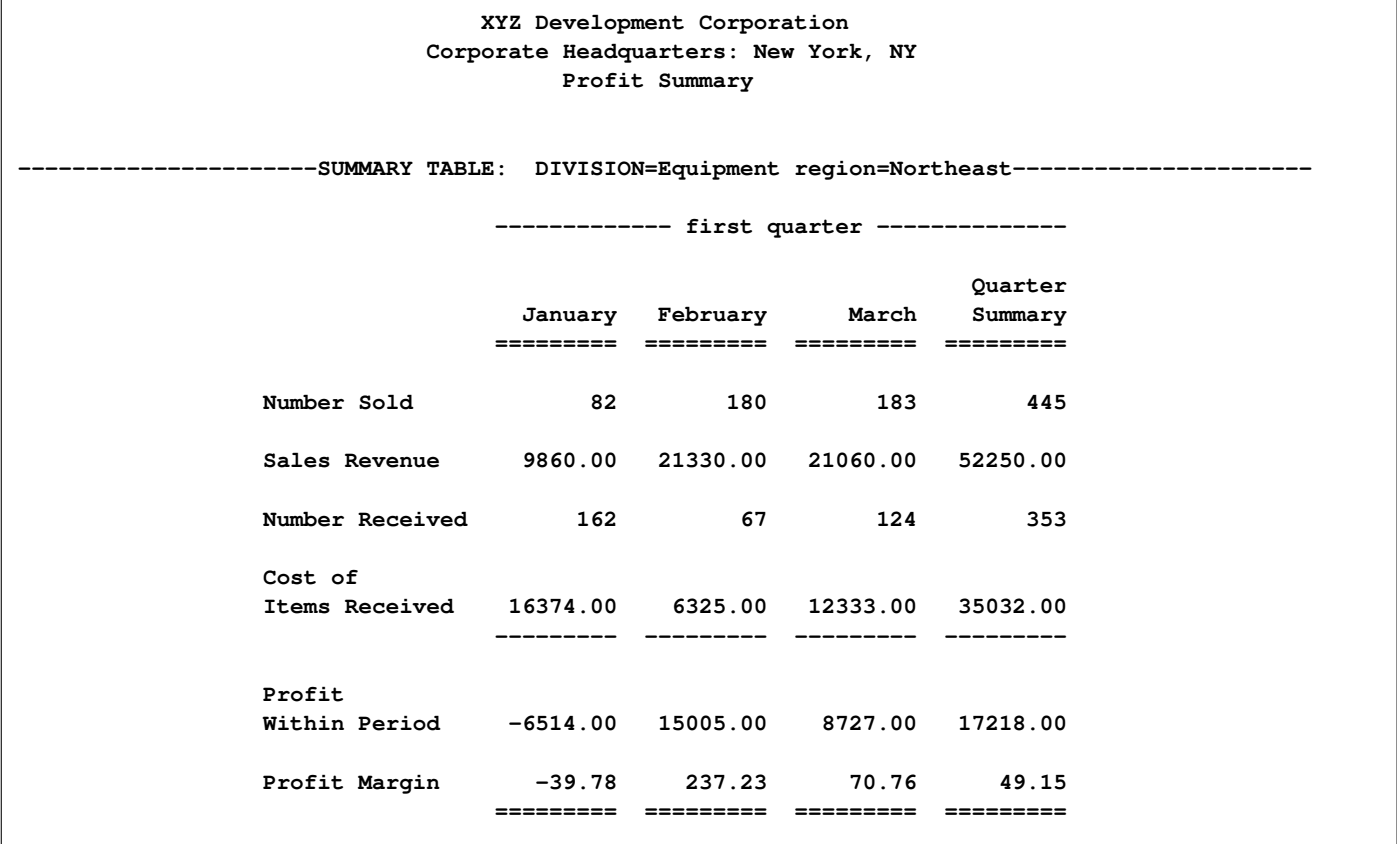

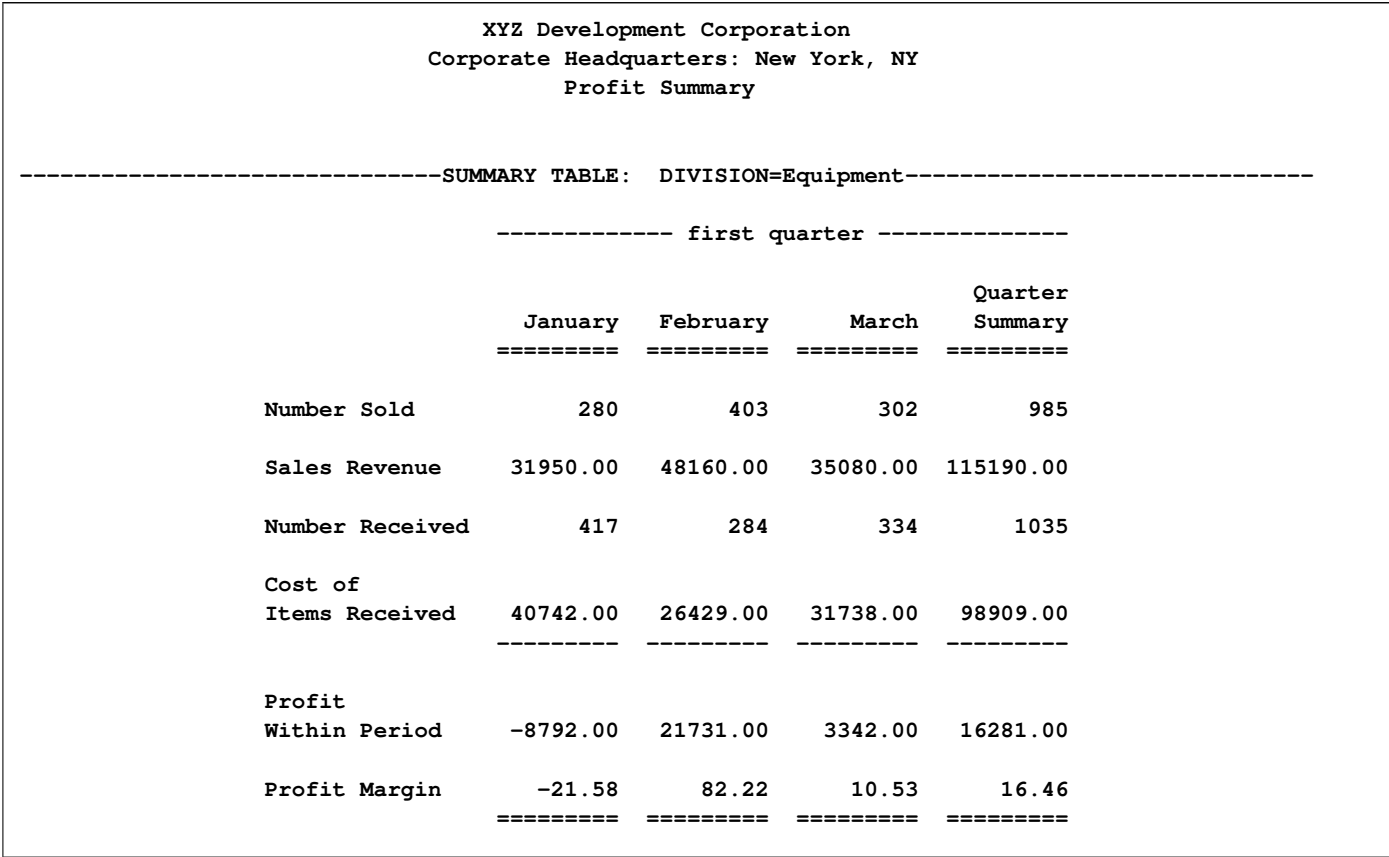

**Output 9.4.2** Profit Summary for the Equipment Division

<span id="page-481-0"></span>[Output 9.4.3](#page-481-0) shows the consolidation report of profit summary over both divisions and regions.

#### **Output 9.4.3** Profit Summary

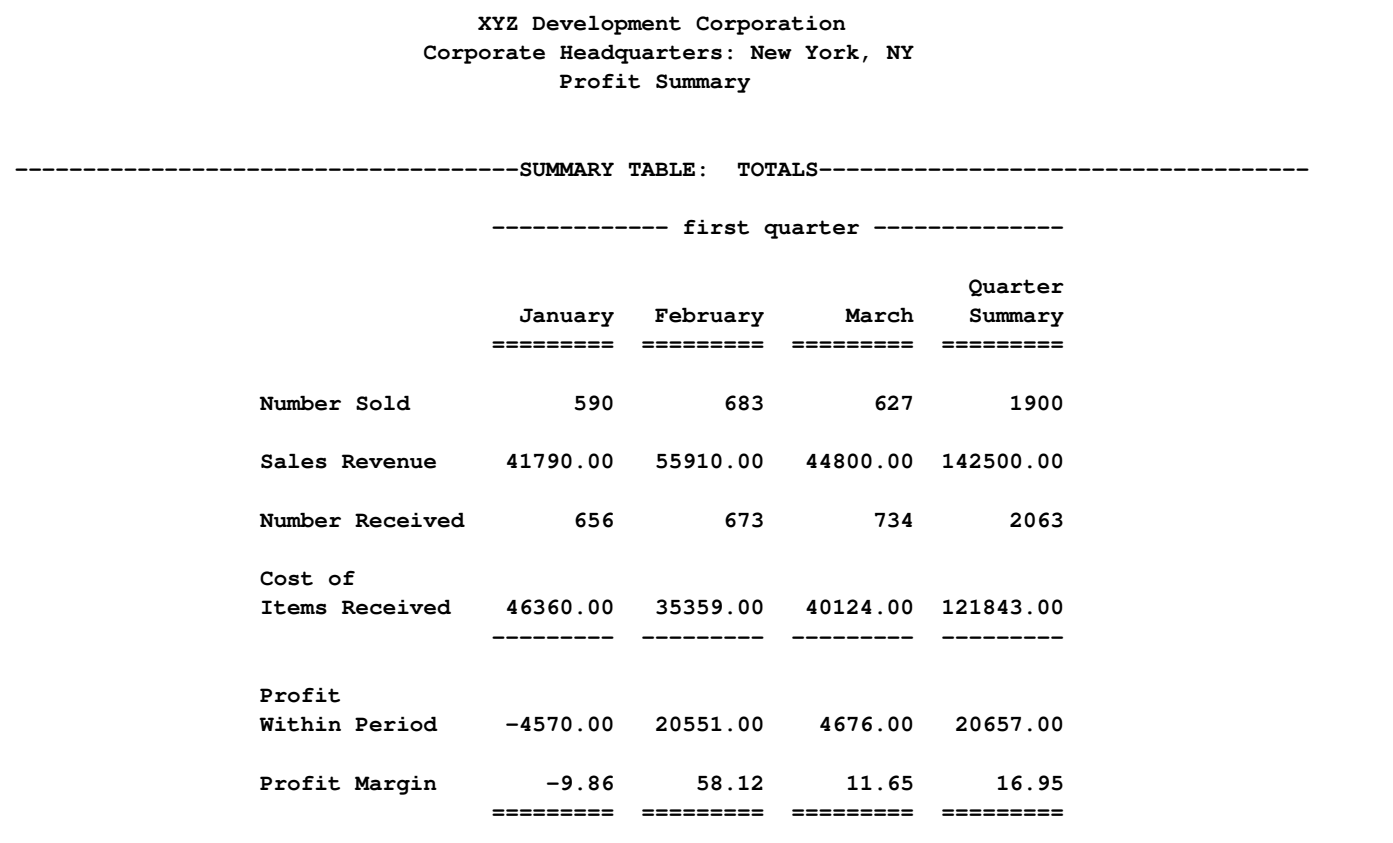

### **Example 9.5: Creating an Output Data Set**

This example uses data and reports similar to those in [Example 9.3](#page-474-0) to illustrate the creation of an output data set.

```
data product;
   input pcode div region month sold revenue recd cost;
datalines;
1 1 1 1 56 5600 29 2465
1 1 1 2 13 1300 30 2550
1 1 1 3 17 1700 65 5525
2 1 1 1 2 240 50 4900
2 1 1 2 82 9840 17 1666
... more lines ...
proc sort data=product out=sorted;
  by div region;
run;
```

```
/* create data set, profit */
proc computab data=sorted notrans out=profit noprint;
   by div region;
   sumby div;
   /* specify order of rows and row titles */
   row jan feb mar qtr1;
   row apr may jun qtr2;
   row jul aug sep qtr3;
   row oct nov dec qtr4;
   /* specify order of columns and column titles */
   columns sold revenue recd cost profit pctmarg;
   /* select row for appropriate month */
   \text{row} = month + ceil( month / 3) - 1;
   /* calculate quarterly summary rows */
   rowcalc:
     qtr1 = jan + feb + mar;
      qtr2 = apr + may + jun;
      qtr3 = jul + aug + sep;
      qtr4 = oct + nov + dec;
   /* calculate profit columns */
   colcalc:
     profit = revenue - cost;
      if cost > 0 then pctmarg = profit / cost * 100;
run;
/* make a partial listing of the output data set */
options linesize=96;
proc print data=profit(obs=10) noobs;
run;
```
<span id="page-483-0"></span>Because the NOTRANS option is specified, column names become variables in the data set. RE-GION has missing values in the output data set for observations associated with consolidation tables. The output data set PROFIT, in conjunction with the option NOPRINT, illustrates how you can use the computational features of PROC COMPUTAB for creating additional rows and columns as in a spreadsheet without producing a report. [Output 9.5.1](#page-483-0) shows a partial listing of the output data set PROFIT.

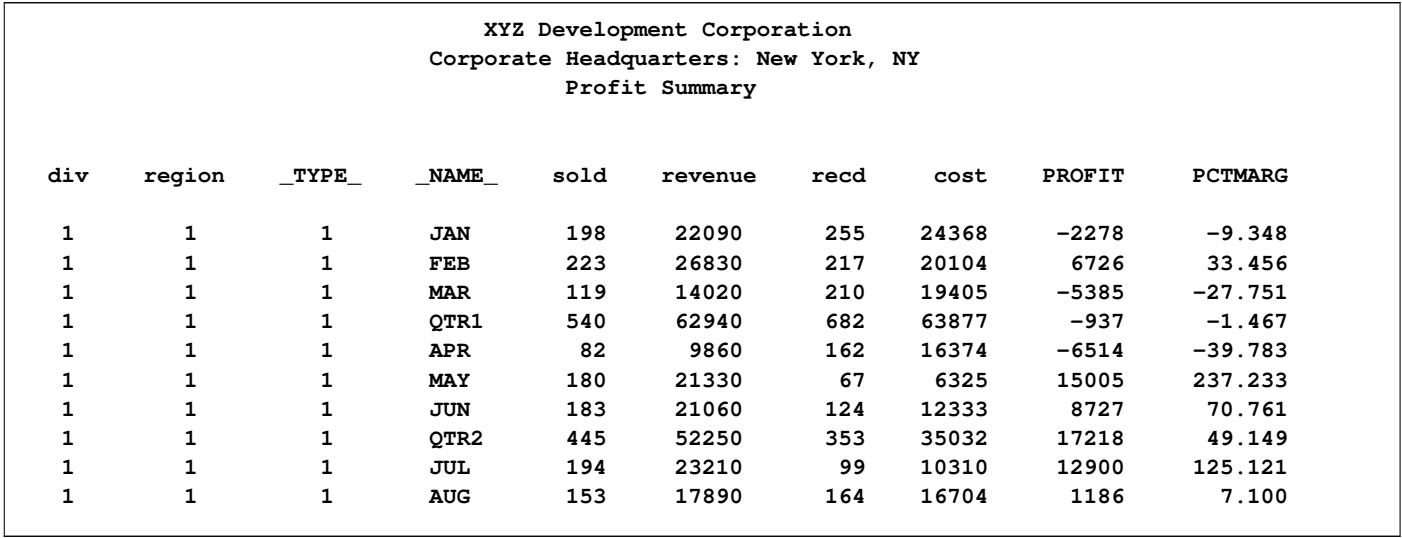

**Output 9.5.1** Partial Listing of the PROFIT Data Set

### **Example 9.6: A What-If Market Analysis**

PROC COMPUTAB can be used with other SAS/ETS procedures and with macros to implement commonly needed decision support tools for financial and marketing analysis.

The following input data set reads quarterly sales figures:

```
data market;
   input date :yyq6. units @@;
datalines;
... more lines ...
```
The following statements illustrate how PROC FORECAST makes a total market forecast for the next four quarters:

```
/* forecast the total number of units to be */
/* sold in the next four quarters */
proc forecast out=outcome trend=2
              interval=qtr lead=4;
   id date;
   var units;
run;
```
The macros WHATIF and SHOW build a report table and provide the flexibility of examining alternate what-if situations. The row and column calculations of PROC COMPUTAB compute the income statement. With macros stored in a macro library, the only statements required with PROC COMPUTAB are macro invocations and TITLE statements.

```
/* set up rows and columns of report and initialize */
/* market share and program constants */
%macro whatif(mktshr=,price=,ucost=,taxrate=,numshar=,overhead=);
  columns mar / ' ' 'March';
  columns jun / ' ' 'June';
  columns sep / ' ' 'September';
  columns dec / ' ' 'December';
  columns total / 'Calculated' 'Total';
  rows mktshr / 'Market Share' f=5.2;
  rows tunits / 'Market Forecast';
  rows units / 'Items Sold';
  rows sales / 'Sales';
  rows cost / 'Cost of Goods';
  rows ovhd / 'Overhead';
  rows gprof / 'Gross Profit';
  rows tax / 'Tax';
  rows pat / 'Profit After Tax';
  rows earn / 'Earnings per Share';
  rows mktshr--earn / skip;
  rows sales--earn / f=dollar12.2;
  rows tunits units / f=comma12.2;
  /* initialize market share values */
  init mktshr &mktshr;
  /* define constants */
  retain price &price ucost &ucost taxrate &taxrate
         numshar &numshar;
  /* retain overhead and sales from previous quarter */
  retain prevovhd &overhead prevsale;
  %mend whatif;
/* perform calculations and print the specified rows */
%macro show(rows);
  /* initialize list of row names */
  %let row1 = mktshr;
  %let row2 = tunits;
  %let row3 = units;
  %let row4 = sales;
  %let row5 = cost;
  %let row6 = ovhd;
  %let row7 = gprof;
  %let row8 = tax;
  %let row9 = pat;
  %let row10 = earn;
  /* find parameter row names in list and eliminate */
  /* them from the list of noprint rows */
  %let n = 1;
```

```
%let word = %scan(&rows,&n);
%do %while(&word NE );
   %let i = 1;
   %let row11 = &word;
   %do %while(&&row&i NE &word);
     %let i = %eval(&i+1);
      %end;
   %if &i<11 %then %let row&i = ;
   %let n = %eval(&n+1);
   %let word = %scan(&rows,&n);
%end;
rows &row1 &row2 &row3 &row4 &row5 &row6 &row7
     &row8 &row9 &row10 dummy / noprint;
/* select column using lead values from proc forecast */
mar = _lead_ = 1;
jun = _lead_ = 2;
sep = _lead_ = 3;
dec = \_\ \_\ = 4;rowreln:;
   /* inter-relationships */
   share = round( mktshr, 0.01 );
  tunits = units;
   units = share * tunits;
   sales = units * price;
  cost = units * ucost;
   /* calculate overhead */
   if mar then prevsale = sales;
   if sales > prevsale
      then ovhd = prevovhd + .05 * ( sales - prevsale );
      else ovhd = prevovhd;
   prevovhd = ovhd;
   prevsale = sales;
   gprof = sales - cost - ovhd;
   tax = gprof * taxrate;
  pat = gprof - tax;
   earn = pat / numshar;
coltot:;
   if mktshr
      then total = ( mar + jun + sep + dec ) / 4;
      else total = mar + jun + sep + dec;
%mend show;
run;
```
The following PROC COMPUTAB statements use the PROC FORECAST output data set with invocations of the macros defined previously to perform a what-if analysis of the predicted income statement. The report is shown in [Output 9.6.1.](#page-487-0)

**title1 'Fleet Footwear, Inc.';**

```
title2 'Marketing Analysis Income Statement';
title3 'Based on Forecasted Unit Sales';
title4 'All Values Shown';
options linesize=96;
proc computab data=outcome cwidth=12;
   %whatif(mktshr=.02 .07 .15 .25,price=38.00,
           ucost=20.00,taxrate=.48,numshar=15000,overhead=5000);
   %show(mktshr tunits units sales cost ovhd gprof tax pat earn);
run;
```
<span id="page-487-0"></span>**Output 9.6.1** PROC COMPUTAB Report That Uses Macro Invocations

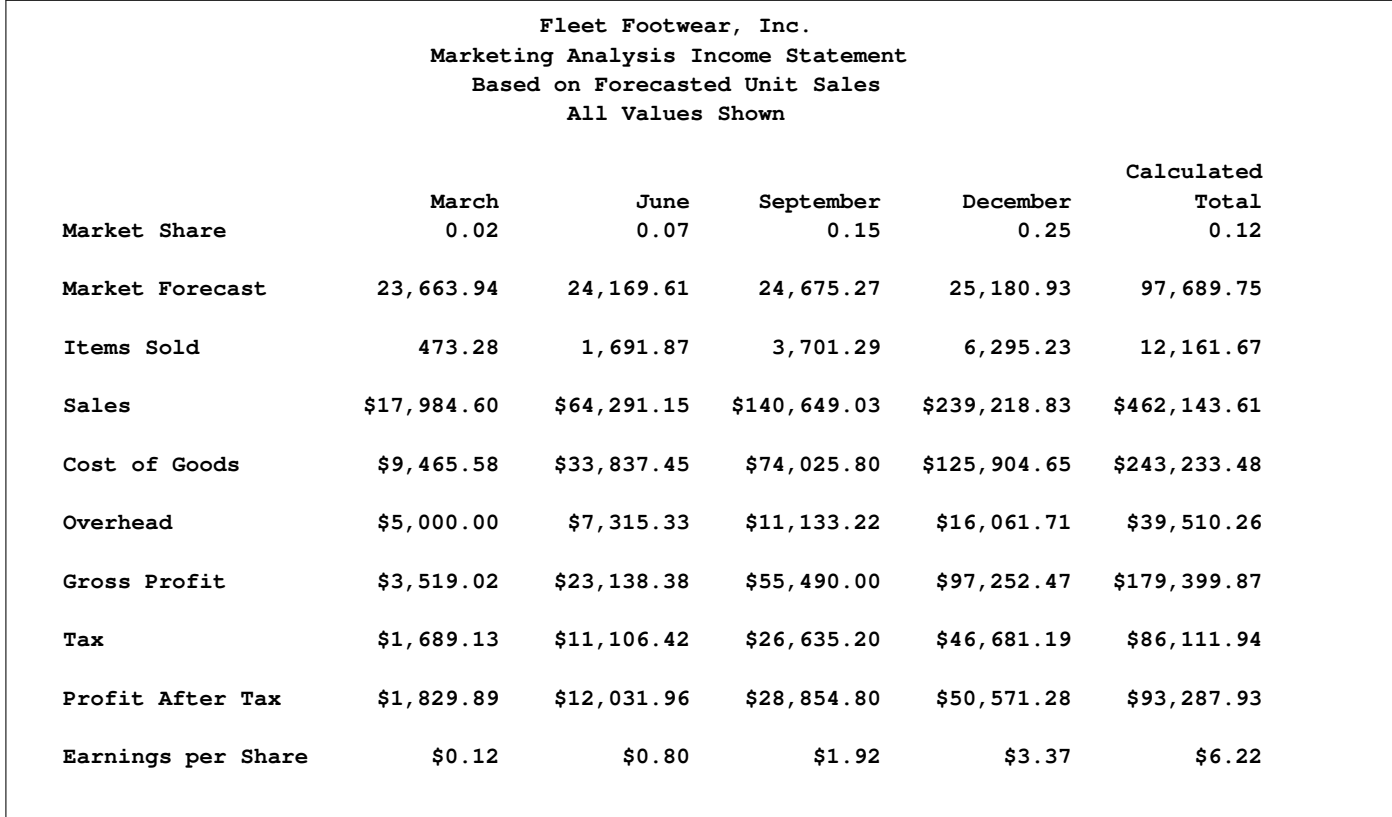

The following statements produce a similar report for different values of market share and unit costs. The report in [Output 9.6.2](#page-488-0) displays the values for the market share, market forecast, sales, after-tax profit, and earnings per share.

```
title3 'Revised';
title4 'Selected Values Shown';
options linesize=96;
proc computab data=outcome cwidth=12;
```

```
%whatif(mktshr=.01 .06 .12 .20,price=38.00,
           ucost=23.00,taxrate=.48,numshar=15000,overhead=5000);
   %show(mktshr tunits sales pat earn);
run;
```
<span id="page-488-0"></span>**Output 9.6.2** Report That Uses Macro Invocations for Selected Values

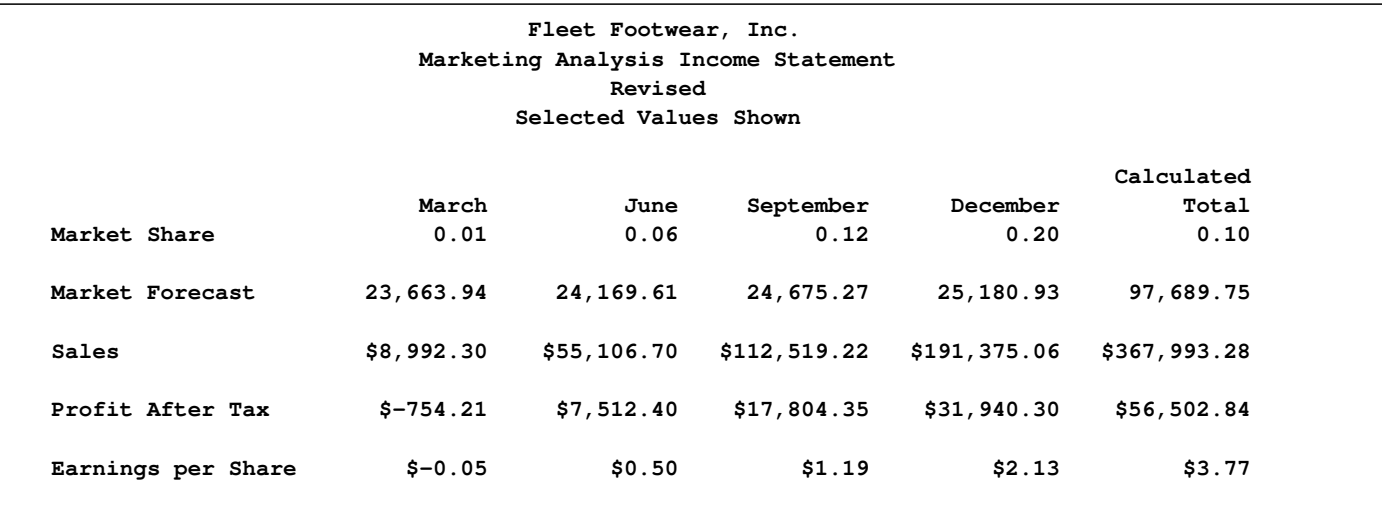

### **Example 9.7: Cash Flows**

The COMPUTAB procedure can be used to model cash flows from one time period to the next. The RETAIN statement is useful for enabling a row or column to contribute one of its values to its successor. Financial functions such as IRR (internal rate of return) and NPV (net present value) can be used on PROC COMPUTAB table values to provide a more comprehensive report. The following statements produce [Output 9.7.1:](#page-489-0)

```
data cashflow;
   input date date9. netinc depr borrow invest tax div adv ;
datalines;
30MAR1982 65 42 32 126 43 51 41
30JUN1982 68 47 32 144 45 54 46
30SEP1982 70 49 30 148 46 55 47
30DEC1982 73 49 30 148 48 55 47
;
title1 'Blue Sky Endeavors';
title2 'Financial Summary';
title4 '(Dollar Figures in Thousands)';
proc computab data=cashflow;
   cols qtr1 qtr2 qtr3 qtr4 / 'Quarter' f=7.1;
  col qtr1 / 'One';
```

```
col qtr2 / 'Two';
  col qtr3 / 'Three';
  col qtr4 / 'Four';
  row begcash / 'Beginning Cash';
  row netinc / 'Income' ' Net income';
  row depr / 'Depreciation';
  row borrow;
  row subtot1 / 'Subtotal';
  row invest / 'Expenditures' ' Investment';
  row tax / 'Taxes';
   row div / 'Dividend';
   row adv / 'Advertising';
  row subtot2 / 'Subtotal';
  row cashflow/ skip;
  row irret / 'Internal Rate' 'of Return' zero=' ';
  rows depr borrow subtot1 tax div adv subtot2 / +3;
  retain cashin -5;
  _col_ = qtr( date );
  rowblock:
     subtot1 = netinc + depr + borrow;
     subtot2 = tax + div + adv;begcash = cashin;
     cashflow = begcash + subtot1 - subtot2;
     irret = cashflow;
     cashin = cashflow;
  colblock:
     if begcash then cashin = qtr1;
     if irret then do;
        temp = irr( 4, cashin, qtr1, qtr2, qtr3, qtr4 );
        qtr1 = temp;
        qtr2 = 0; qtr3 = 0; qtr4 = 0;
        end;
run;
```
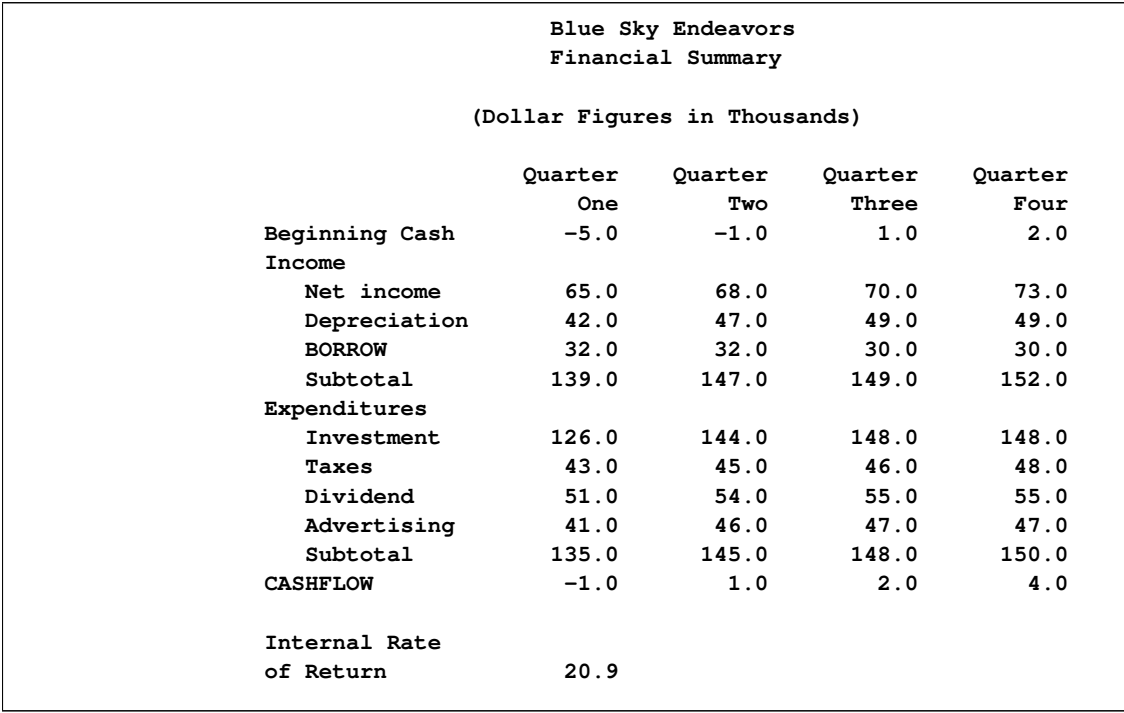

**Output 9.7.1** Report That Uses a RETAIN Statement and the IRR Financial Function

# Chapter 10 The COUNTREG Procedure

### **Contents**

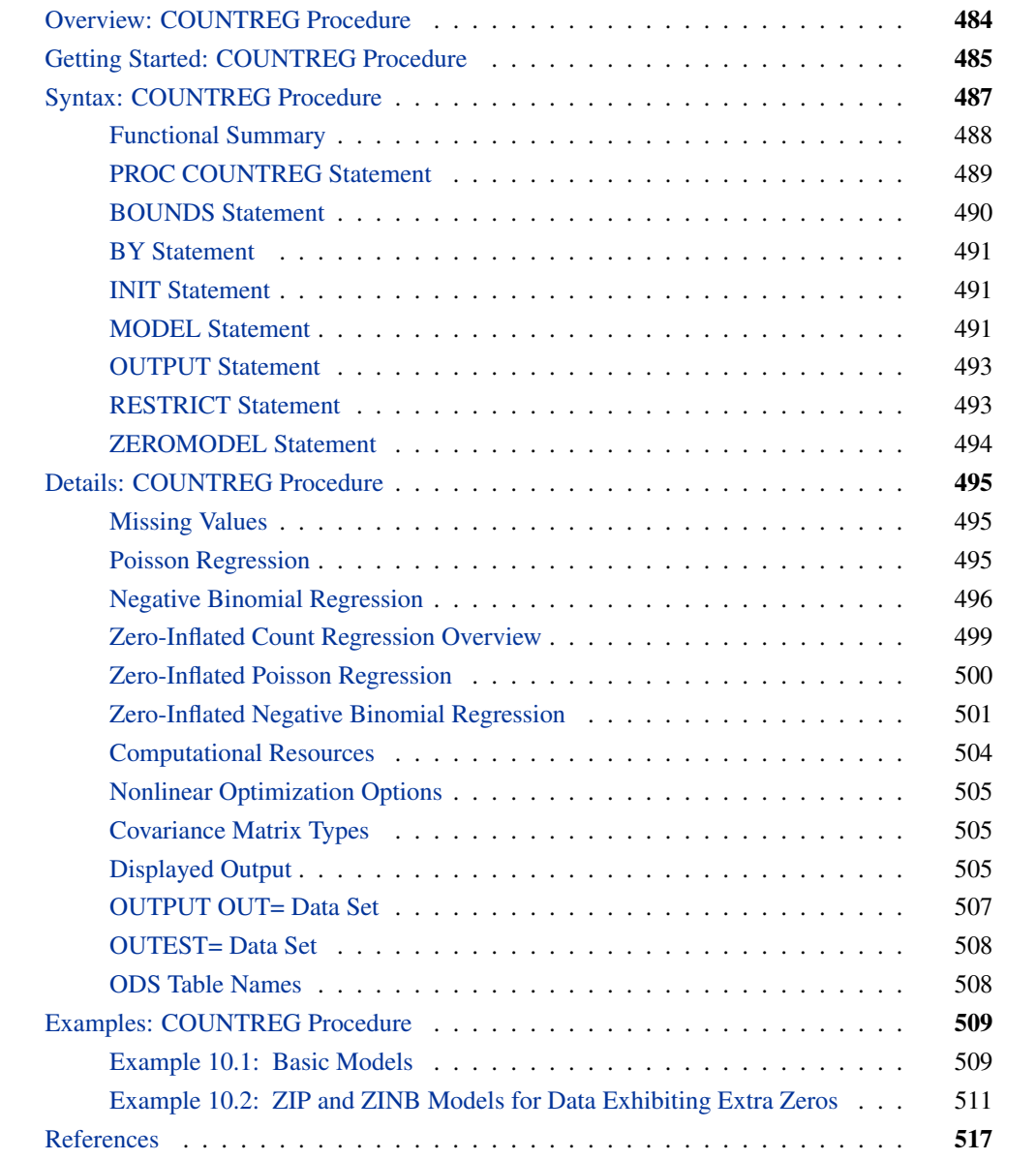

# **Overview: COUNTREG Procedure**

<span id="page-493-0"></span>The COUNTREG (count regression) procedure analyzes regression models in which the dependent variable takes nonnegative integer or count values. The dependent variable is usually an *event count*, which refers to the number of times an event occurs. For example, an event count might represent the number of ship accidents per year for a given fleet. In count regression, the conditional mean  $E(y_i|\mathbf{x}_i)$  of the dependent variable,  $y_i$ , is assumed to be a function of a vector of covariates,  $\mathbf{x}_i$ .

The Poisson (log-linear) regression model is the most basic model that explicitly takes into account the nonnegative integer-valued aspect of the outcome. With this model, the probability of an event count is determined by a Poisson distribution, where the conditional mean of the distribution is a function of a vector of covariates. However, the basic Poisson regression model is limited because it forces the conditional mean of the outcome to equal the conditional variance. This assumption is often violated in real-life data. Negative binomial regression is an extension of Poisson regression in which the conditional variance may exceed the conditional mean. Also, an often encountered characteristic of count data is that the number of zeros in the sample exceeds the number of zeros predicted by either the Poisson or negative binomial model. Zero-inflated Poisson (ZIP) and zero-inflated negative binomial (ZINB) models explicitly model the production of zero counts to account for excess zeros and also enable the conditional variance of the outcome to differ from the conditional mean.

Under zero-inflated models, additional zeros occur with probability  $\varphi_i$ , which is determined by a separate model,  $\varphi_i = F(\mathbf{z}_i')$  $i'$  $\gamma$ ), where F is the normal or logistic distribution function resulting in a probit or logistic model, and  $z_i$  is a set of covariates.

PROC COUNTREG supports the following models for count data:

- Poisson regression
- negative binomial regression with quadratic (NEGBIN2) and linear (NEGBIN1) variance functions (Cameron and Trivedi 1986)
- zero-inflated Poisson (ZIP) model (Lambert 1992)
- zero-inflated negative binomial (ZINB) model

In recent years, count data models have been used extensively in economics, political science, and sociology. For example, Hausman, Hall, and Griliches (1984) examine the effects of R&D expenditures on the number of patents received by U.S. companies. Cameron and Trivedi (1986) study factors affecting the number of doctor visits. Greene (1994) studies the number of derogatory reports to a credit reporting agency for a group of credit card applicants. As a final example, Long (1997) analyzes the number of doctoral publications in the final three years of Ph.D. studies.

The COUNTREG procedure uses maximum likelihood estimation. When a model with a dependent count variable is estimated using linear ordinary least squares (OLS) regression, the count nature of the dependent variable is ignored. This leads to negative predicted counts and to parameter estimates with undesirable properties in terms of statistical efficiency, consistency, and unbiasedness unless the mean of the counts is high, in which case the Gaussian approximation and linear regression may be satisfactory.

# **Getting Started: COUNTREG Procedure**

<span id="page-494-0"></span>The COUNTREG procedure is similar in use to other regression model procedures in the SAS System. For example, the following statements are used to estimate a Poisson regression model:

```
proc countreg data=one ;
   model y = x / dist=poisson ;
run;
```
The response variable  $y$  is numeric and has nonnegative integer values. To allow for variance greater than the mean, specify the dist=negbin option to fit the negative binomial model instead of the Poisson.

The following example illustrates the use of PROC COUNTREG. The data are taken from Long (1997). This study examines how factors such as gender (fem), marital status (mar), number of young children (kid5), prestige of the graduate program (phd), and number of articles published by a scientist's mentor (ment) affect the number of articles (art) published by the scientist.

<span id="page-494-1"></span>The first 10 observations are shown in [Figure 10.1.](#page-494-1)

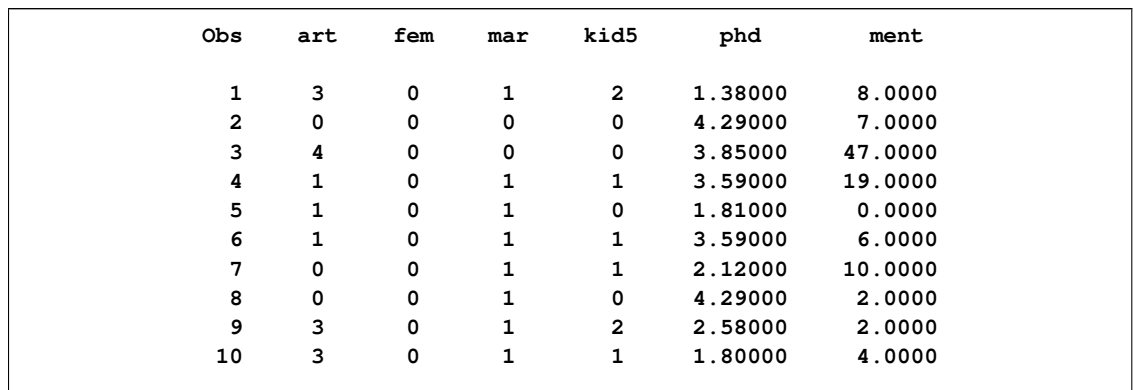

```
Figure 10.1 Article Count Data
```
The following SAS statements estimate the Poisson regression model:

```
/*-- Poisson Regression --*/
proc countreg data=long97data;
  model art = fem mar kid5 phd ment / dist=poisson method=quanew;
run;
```
The Model Fit Summary, shown in [Figure 10.2,](#page-495-0) lists several details about the model. By default, the COUNTREG procedure uses the Newton-Raphson optimization technique. The maximum loglikelihood value is shown, as well as two information measures, Akaike's information criterion (AIC) and Schwarz's Bayesian information criterion (SBC), which can be used to compare competing Poisson models. Smaller values of these criteria indicate better models.

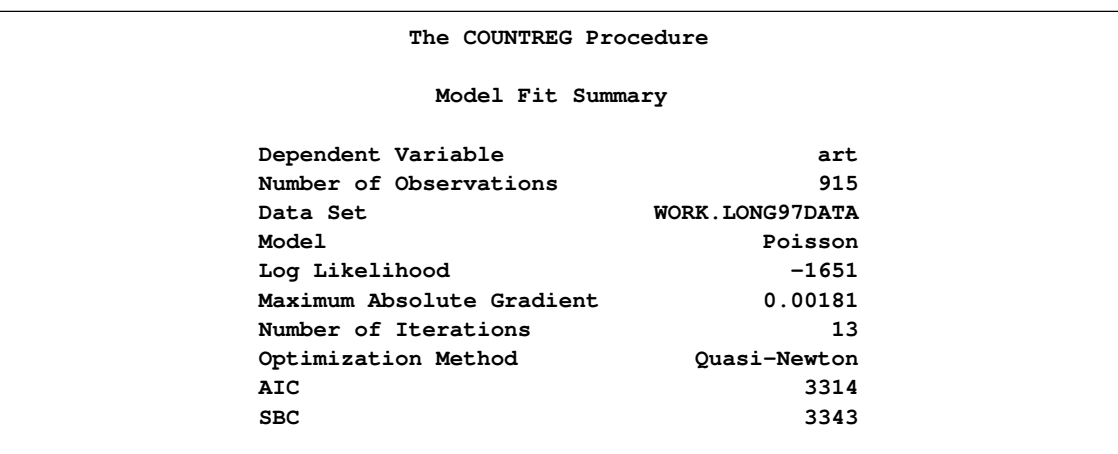

<span id="page-495-0"></span>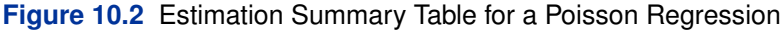

The parameter estimates of the model and their standard errors are shown in [Figure 10.3.](#page-495-1) All covariates are significant predictors of the number of articles, except for the prestige of the program (phd), which has a  $p$ -value of 0.6271.

<span id="page-495-1"></span>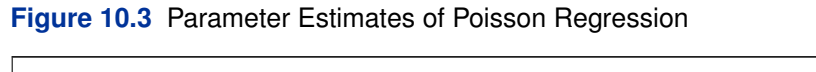

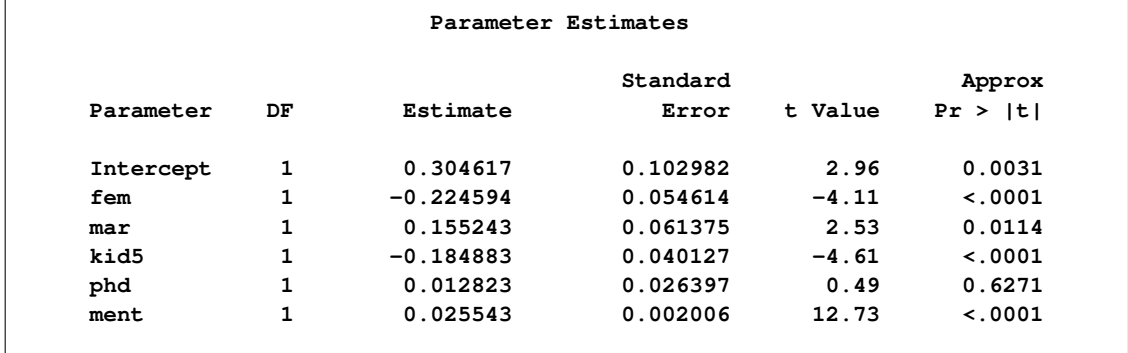

The following statements fit the negative binomial model. While the Poisson model requires that the conditional mean and conditional variance be equal, the negative binomial model allows for overdispersion; that is, the conditional variance may exceed the conditional mean.

```
/*-- Negative Binomial Regression --*/
proc countreg data=long97data;
   model art = fem mar kid5 phd ment / dist=negbin(p=2) method=quanew;
run;
```
<span id="page-495-2"></span>The fit summary is shown in [Figure 10.4,](#page-495-2) and parameter estimates are listed in [Figure 10.5.](#page-496-1)

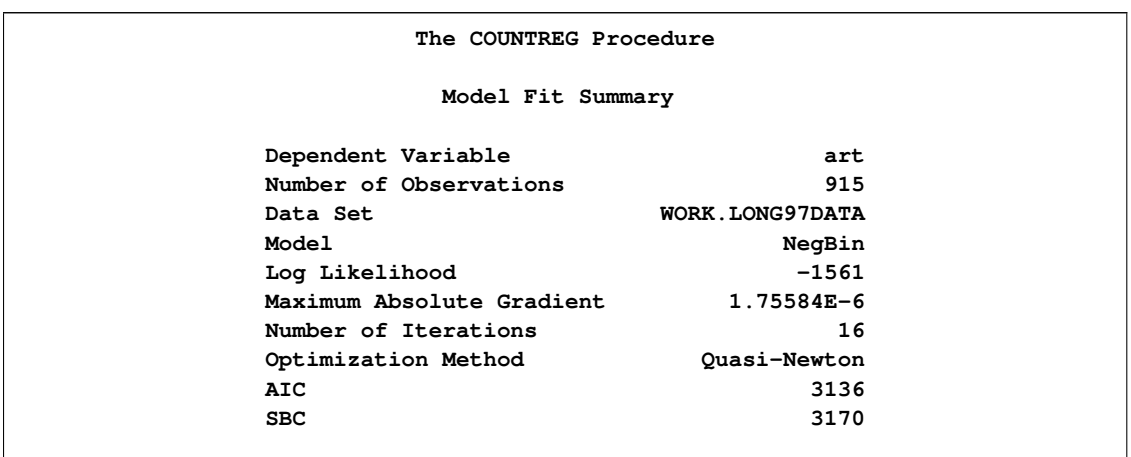

**Figure 10.4** Estimation Summary Table for a Negative Binomial Regression

<span id="page-496-1"></span>**Figure 10.5** Parameter Estimates of Negative Binomial Regression

| Parameter Estimates |    |             |          |         |             |  |  |  |
|---------------------|----|-------------|----------|---------|-------------|--|--|--|
|                     |    |             | Standard |         | Approx      |  |  |  |
| Parameter           | DF | Estimate    | Error    | t Value | Pr >  t     |  |  |  |
| Intercept           | 1  | 0.256144    | 0.138560 | 1.85    | 0.0645      |  |  |  |
| fem                 | 1  | $-0.216418$ | 0.072672 | $-2.98$ | 0.0029      |  |  |  |
| mar                 | 1  | 0.150489    | 0.082106 | 1.83    | 0.0668      |  |  |  |
| kid5                | 1  | $-0.176415$ | 0.053060 | $-3.32$ | 0.0009      |  |  |  |
| phd                 | 1  | 0.015271    | 0.036040 | 0.42    | 0.6718      |  |  |  |
| ment                | 1  | 0.029082    | 0.003470 | 8.38    | $\leq 0001$ |  |  |  |
| Alpha               | 1  | 0.441620    | 0.052967 | 8.34    | $\lt$ .0001 |  |  |  |

The parameter estimate for \_Alpha of 0:4416 is an estimate of the dispersion parameter in the negative binomial distribution. A t test for the hypothesis  $H_0$ :  $\alpha = 0$  is provided. It is highly significant, indicating overdispersion ( $p < 0.0001$ ).

The null hypothesis  $H_0$ :  $\alpha = 0$  can be also tested against the alternative  $\alpha > 0$  by using the likelihood ratio test, as described by Cameron and Trivedi (1998, pp. 45, 77–78). The likelihood ratio test statistic is equal to  $-2(\mathcal{L}_P - \mathcal{L}_{NB}) = -2(-1651 + 1561) = 180$ , which is highly significant, providing strong evidence of overdispersion.

# **Syntax: COUNTREG Procedure**

<span id="page-496-0"></span>The COUNTREG procedure is controlled by the following statements:

**[PROC COUNTREG](#page-498-0)** *options* **; [BOUNDS](#page-499-0)** *bound1 [ , bound2 . . . ]* **; [BY](#page-500-0)** *variables* **; [INIT](#page-500-1)** *initvalue1 [ , initvalue2 . . . ]* **; [MODEL](#page-500-2)** *dependent variable = regressors / options* **; [OUTPUT](#page-502-0)** *options* **; [RESTRICT](#page-502-1)** *restriction1 [, restriction2 . . . ]* **; [ZEROMODEL](#page-503-0)** *dependent variable zero-inflated regressors / options* **;**

There can only be one MODEL statement. The ZEROMODEL statement, if used, must appear after the MODEL statement.

# **Functional Summary**

<span id="page-497-0"></span>The statements and options used with the COUNTREG procedure are summarized in the following table.

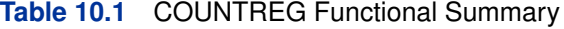

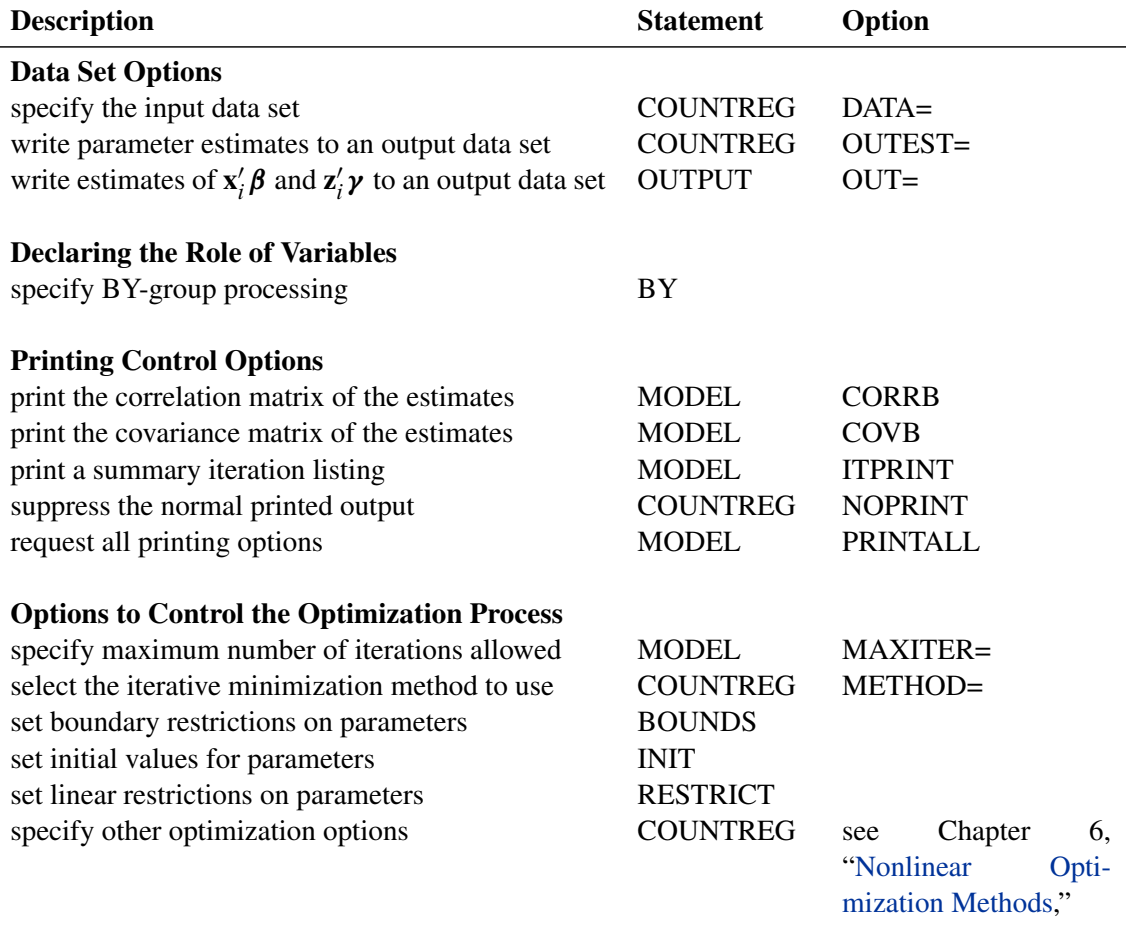

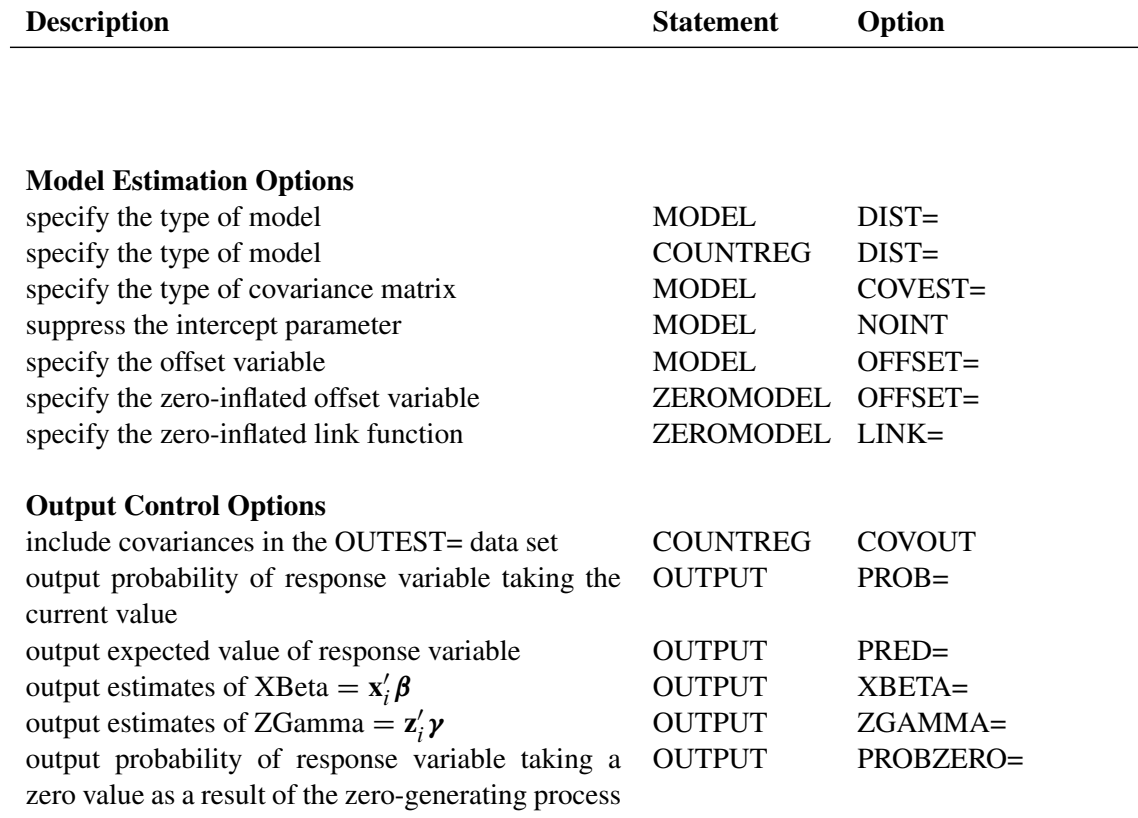

### **PROC COUNTREG Statement**

### <span id="page-498-0"></span>**PROC COUNTREG** *options* **;**

The following options can be used in the PROC COUNTREG statement:

### **Data Set Options**

### **DATA=***SAS-data-set*

specifies the input SAS data set. If the DATA= option is not specified, PROC COUNTREG uses the most recently created SAS data set.

### **Output Data Set Options**

### **OUTEST=***SAS-data-set*

writes the parameter estimates to an output data set.

### **COVOUT**

writes the covariance matrix for the parameter estimates to the OUTEST= data set. This

option is valid only if the OUTEST= option is specified.

### **Printing Options**

### **NOPRINT**

suppresses all printed output.

### **Estimation Control Options**

### **COVEST=***value*

The COVEST= option specifies the type of covariance matrix of the parameter estimates. The quasi-maximum likelihood estimates are computed with COVEST=QML. The default is COVEST=HESSIAN. The supported covariance types are as follows:

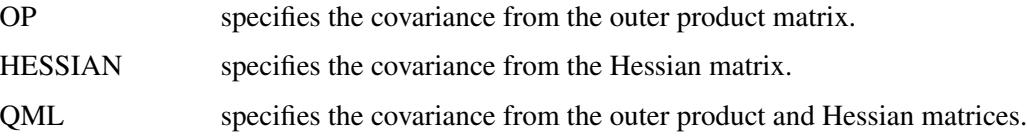

### **Options to Control the Optimization Process**

PROC COUNTREG uses the nonlinear optimization (NLO) subsystem to perform nonlinear optimization tasks. All the NLO options are available. For details, see Chapter 6, ["Nonlinear Op](#page-174-0)[timization Methods.](#page-174-0)" In addition, the following option is supported on the PROC COUNTREG statement:

#### **METHOD=***value*

specifies the iterative minimization method to use. The default is METHOD=NRA.

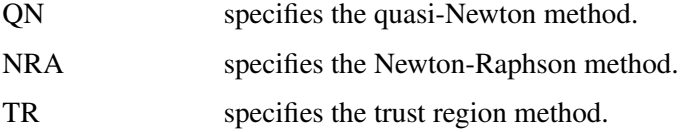

### **BOUNDS Statement**

<span id="page-499-0"></span>**BOUNDS** *bound1 [, bound2 . . . ]* **;**

The BOUNDS statement imposes simple boundary constraints on the parameter estimates. BOUNDS statement constraints refer to the parameters estimated by the COUNTREG procedure. You can specify any number of BOUNDS statements.

Each *bound* is composed of parameter names, constants, and inequality operators:

### **item operator item [ operator item [ operator item . . . ] ]**

Each *item* is a constant, a parameter name, or a list of parameter names. Each *operator* is '<', '>', '<=', or '>='. Parameter names are as shown in the ESTIMATE column of the "Parameter Estimates" table.

You can use both the BOUNDS statement and the RESTRICT statement to impose boundary constraints; however, the BOUNDS statement provides a simpler syntax for specifying these kinds of constraints. See the section ["RESTRICT Statement"](#page-502-1) on page 493 as well.

The following BOUNDS statement constrains the estimates of the parameter for z to be negative, the parameters for x1 through x10 to be between zero and one, and the parameter for x1 in the zeroinflation model to be less than one. The following example illustrates the use of parameter lists to specify boundary constraints:

```
bounds z < 0,
       0 < x1-x10 < 1,
       Inf_x1 < 1;
```
### **BY Statement**

#### <span id="page-500-0"></span>**BY** *variables* **;**

A BY statement can be used with PROC COUNTREG to obtain separate analyses on observations in groups defined by the BY variables. When a BY statement appears, the input data set should be sorted in order of the BY variables.

### **INIT Statement**

```
INIT initvalue1 [ , initvalue2 . . . ] ;
```
The INIT statement is used to set initial values for parameters in the optimization.

Each *initvalue* is written as a parameter or parameter list, followed by an optional equal sign (=), followed by a number:

### **parameter [=] number**

Parameter names are as shown in the ESTIMATE column of the "Parameter Estimates" table.

### **MODEL Statement**

<span id="page-500-2"></span>**MODEL** *dependent = regressors / options* **;**

The MODEL statement specifies the dependent variable and independent regressor variables for the regression model. The dependent count variable should take on only nonnegative integer values in

the input data set. PROC COUNTREG rounds any positive noninteger count values to the nearest integer. PROC COUNTREG discards any observations with a negative count.

Only one MODEL statement can be specified. The following options can be used in the MODEL statement after a slash (/).

#### **DIST=***value***, D=***value*

specifies a type of model to be analyzed. If you specify this option in both the MODEL statement and the PROC COUNTREG statement, then only the value in the MODEL statement is used. The supported model types as follows:

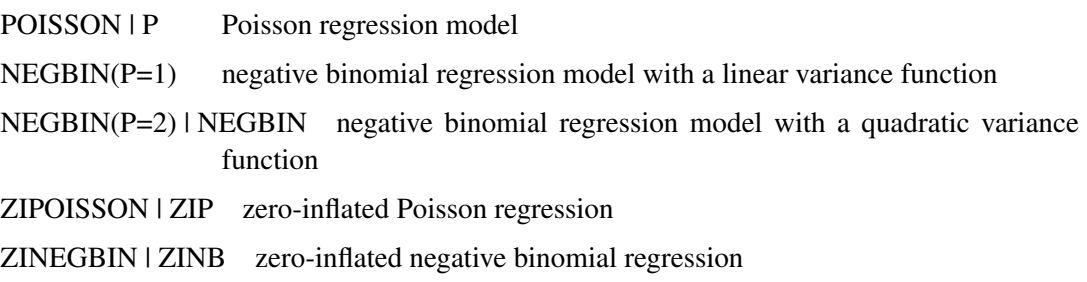

### **NOINT**

suppresses the intercept parameter.

#### **OFFSET=***variable*

specifies a variable in the input data set to be used as an offset variable. The offset variable appears as a covariate in the model with its parameter restricted to 1. The offset variable cannot be the response variable, the zero-inflation offset variable (if any), or one of the explanatory variables. The Model Fit Summary gives the name of the data set variable used as the offset variable; it is labeled as "Offset."

### **Printing Options**

#### **CORRB**

prints the correlation matrix of the parameter estimates. It can also be specified in the PROC COUNTREG statement.

### **COVB**

prints the covariance matrix of the parameter estimates. It can also be specified in the PROC COUNTREG statement.

#### **ITPRINT**

prints the objective function and parameter estimates at each iteration. The objective function is the negative log-likelihood function. It can also be specified in the PROC COUNTREG statement.

#### **PRINTALL**

requests all printing options. It can also be specified in the PROC COUNTREG statement.

### **OUTPUT Statement**

### <span id="page-502-0"></span>**OUTPUT** < *OUT=SAS-data-set* > < *output-options* > **;**

The OUTPUT statement creates a new SAS data set containing all the variables in the input data set and, optionally, the estimates of  $\mathbf{x}'_i$  $\mathbf{z}'_i$ , the expected value of the response variable, and the probability that the response variable will take on the current value. Furthermore, if a zero-inflated model was fit, you can request that the output data set contain the estimates of  $z'_i$  $i_{i}'\gamma$ , and the probability that the response is zero as a result of the zero-generating process. These statistics can be computed for all observations in which the regressors are not missing, even if the response is missing. By adding observations with missing response values to the input data set, you can compute these statistics for new observations or for settings of the regressors not present in the data without affecting the model fit.

You can only specify one OUTPUT statement. OUTPUT statement options as follows:

### **OUT=***SAS-data-set*

names the output data set.

### **XBETA=***name*

names the variable containing estimates of  $\mathbf{x}'_i$  $i'\boldsymbol{\beta}$ .

#### **PRED=***name*

names the variable containing the predicted value of the response variable.

#### **PROB=***name*

names the variable containing the probability of the response variable taking the current value,  $Pr(Y = y_i)$ .

### **ZGAMMA=***name*

names the variable containing estimates of  $z_i$  $i^{\prime}$   $\gamma$  .

### **PROBZERO=***name*

names the variable containing the value that of  $\varphi_i$ , the probability that the response variable will take on the value of zero as a result of the zero-generating process. It is written to the output file only if the model is zero-inflated.

### **RESTRICT Statement**

```
RESTRICT restriction1 [, restriction2 . . . ] ;
```
The RESTRICT statement is used to impose linear restrictions on the parameter estimates. You can specify any number of RESTRICT statements.

Each *restriction* is written as an expression, followed by an equality operator (=) or an inequality operator  $(<, >, < =, > =)$ , followed by a second expression:

#### **expression operator expression**

The *operator* can be  $=$ ,  $\lt$ ,  $\gt$ ,  $\lt$  $=$ , or  $\gt$  $=$ .

Restriction expressions can be composed of parameter names, constants, and the operators times  $(*)$ , plus  $(+)$ , and minus  $(-)$ . Parameter names are as shown in the ESTIMATE column of the "Parameter Estimates" table. The restriction expressions must be a linear function of the variables.

Lagrange multipliers are reported in the "Parameter Estimates" table for all the active linear constraints. They are identified with the names Restrict1, Restrict2, and so on. The probabilities of these Lagrange multipliers are computed using a beta distribution (LaMotte 1994). Nonactive, or nonbinding, restrictions have no effect on the estimation results and are not noted in the output.

The following RESTRICT statement constrains the negative binomial dispersion parameter,  $\alpha$ , to 1, which restricts the conditional variance to be  $\mu + \mu^2$ :

```
restrict _Alpha = 1;
```
### **ZEROMODEL Statement**

<span id="page-503-0"></span>**ZEROMODEL** *dependent variable zero-inflated regressors / options* **;**

The ZEROMODEL statement is required if either ZIP or ZINB is specified in the DIST= option in the MODEL statement. If ZIP or ZINB is specified, then the ZEROMODEL statement must follow immediately after the MODEL statement. The dependent variable in the ZEROMODEL statement must be the same as the dependent variable in the MODEL statement.

The zero-inflated (ZI) regressors appear in the equation that determines the probability  $(\varphi_i)$  of a zero count. Each of these  $q$  variables has a parameter to be estimated in the regression. For example, let  $z_i'$  $i<sub>i</sub>$  be the *i*th observation's  $1 \times (q + 1)$  vector of values of the q ZI explanatory variables ( $w_0$ ) is set to 1 for the intercept term). Then  $\varphi_i$  will be a function of  $\mathbf{z}'_i$  $i\gamma$ , where  $\gamma$  is the  $(q + 1) \times 1$ vector of parameters to be estimated. (The zero-inflated intercept is  $\gamma_0$ ; the coefficients for the q zero-inflated covariates are  $\gamma_1, \ldots, \gamma_q$ .) If this option is omitted, then only the intercept term  $\gamma_0$ is estimated. The "Parameter Estimates" table in the displayed output gives the estimates for the ZI intercept and ZI explanatory variables; they are labeled with the prefix "Inf\_". For example, the ZI intercept is labeled "Inf\_intercept". If you specify "Age" (a variable in your data set) as a ZI explanatory variable, then the "Parameter Estimates" table labels the corresponding parameter estimate "Inf\_Age".

The following options can be specified in the ZEROMODEL statement following a slash (/):

#### **LINK=***value*

specifies the distribution function used to compute probability of zeros. The supported distribution functions are as follows:

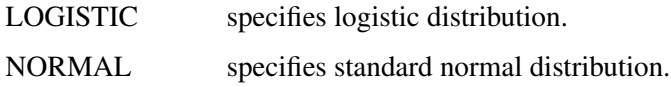
If this option is omitted, then the default ZI link function is logistic.

#### **OFFSET=***variable*

specifies a variable in the input data set to be used as a zero-inflated (ZI) offset variable. The ZI offset variable is included as a term, with coefficient restricted to 1, in the equation that determines the probability  $(\varphi_i)$  of a zero count. The ZI offset variable cannot be the response variable, the offset variable (if any), or one of the explanatory variables. The name of the data set variable used as the ZI offset variable is displayed in the "Model Fit Summary" output, where it is labeled as "Inf\_offset".

# **Details: COUNTREG Procedure**

## **Missing Values**

Any observation in the input data set with a missing value for one or more of the regressors is ignored by PROC COUNTREG and not used in the model fit. PROC COUNTREG rounds any positive noninteger count values to the nearest integer. PROC COUNTREG ignores any observations with a negative count.

If there are observations in the input data set with missing response values but with nonmissing regressors, PROC COUNTREG can compute several statistics and store them in an output data set by using the OUTPUT statement. For example, you can request that the output data set contain the estimates of  $x_i'$  $\mathbf{z}'_i$ , the expected value of the response variable, and the probability of the response variable taking on the current value. Furthermore, if a zero-inflated model was fit, you can request that the output data set contain the estimates of  $z_i$  $i'_{i}$ , and the probability that the response is zero as a result of the zero-generating process. Note that the presence of such observations (with missing response values) does not affect the model fit.

## **Poisson Regression**

The most widely used model for count data analysis is Poisson regression. This assumes that  $y_i$ , given the vector of covariates  $x_i$ , is independently Poisson distributed with

$$
P(Y_i = y_i | \mathbf{x}_i) = \frac{e^{-\mu_i} \mu_i^{y_i}}{y_i!}, \quad y_i = 0, 1, 2, \dots
$$

and the mean parameter — that is, the mean number of events per period — is given by

$$
\mu_i = \exp(\mathbf{x}_i' \boldsymbol{\beta})
$$

where  $\beta$  is a  $(k + 1) \times 1$  parameter vector. (The intercept is  $\beta_0$ ; the coefficients for the k regressors are  $\beta_1, \ldots, \beta_k$ .) Taking the exponential of  $\mathbf{x}'_i$  $\mathcal{L}_i^{\prime} \boldsymbol{\beta}$  ensures that the mean parameter  $\mu_i$  is nonnegative. It can be shown that the conditional mean is given by

$$
E(y_i|\mathbf{x}_i) = \mu_i = \exp(\mathbf{x}'_i \boldsymbol{\beta})
$$

The name *log-linear model* is also used for the Poisson regression model since the logarithm of the conditional mean is linear in the parameters:

$$
\ln[E(y_i|\mathbf{x}_i)] = \ln(\mu_i) = \mathbf{x}'_i \boldsymbol{\beta}
$$

Note that the conditional variance of the count random variable is equal to the conditional mean in the Poisson regression model:

$$
V(y_i|\mathbf{x}_i) = E(y_i|\mathbf{x}_i) = \mu_i
$$

The equality of the conditional mean and variance of  $y_i$  is known as *equidispersion*.

The marginal effect of a regressor is given by

$$
\frac{\partial E(y_i|\mathbf{x}_i)}{\partial x_{ji}} = \exp(\mathbf{x}'_i \boldsymbol{\beta}) \boldsymbol{\beta}_j = E(y_i|\mathbf{x}_i) \beta_j
$$

Thus, a one-unit change in the j th regressor leads to a *proportional* change in the conditional mean  $E(y_i|\mathbf{x}_i)$  of  $\beta_j$ .

The standard estimator for the Poisson model is the maximum likelihood estimator (MLE). Since the observations are independent, the log-likelihood function is written as

$$
\mathcal{L} = \sum_{i=1}^{N} (-\mu_i + y_i \ln \mu_i - \ln y_i!) = \sum_{i=1}^{N} (-e^{\mathbf{x}'_i} \boldsymbol{\beta} + y_i \mathbf{x}'_i \boldsymbol{\beta} - \ln y_i!)
$$

The gradient and the Hessian are, respectively,

$$
\frac{\partial \mathcal{L}}{\partial \boldsymbol{\beta}} = \sum_{i=1}^{N} (y_i - \mu_i) \mathbf{x}_i = \sum_{i=1}^{N} (y_i - e^{\mathbf{x}'_i \boldsymbol{\beta}}) \mathbf{x}_i
$$

$$
\frac{\partial^2 \mathcal{L}}{\partial \boldsymbol{\beta} \partial \boldsymbol{\beta}'} = -\sum_{i=1}^{N} \mu_i \mathbf{x}_i \mathbf{x}_i' = -\sum_{i=1}^{N} e^{\mathbf{x}'_i \boldsymbol{\beta}} \mathbf{x}_i \mathbf{x}'_i
$$

The Poisson model has been criticized for its restrictive property that the conditional variance equals the conditional mean. Real-life data are often characterized by *overdispersion* — that is, the variance exceeds the mean. Allowing for overdispersion can improve model predictions since the Poisson restriction of equal mean and variance results in the underprediction of zeros when overdispersion exists. The most commonly used model that accounts for overdispersion is the negative binomial model.

# **Negative Binomial Regression**

The Poisson regression model can be generalized by introducing an unobserved heterogeneity term for observation  $i$ . Thus, the individuals are assumed to differ randomly in a manner that is not fully accounted for by the observed covariates. This is formulated as

$$
E(y_i|\mathbf{x}_i, \tau_i) = \mu_i \tau_i = e^{\mathbf{x}'_i} \boldsymbol{\beta} + \epsilon_i
$$

where the unobserved heterogeneity term  $\tau_i = e^{\epsilon_i}$  is independent of the vector of regressors  $\mathbf{x}_i$ . Then the distribution of  $y_i$  conditional on  $\mathbf{x}_i$  and  $\tau_i$  is Poisson with conditional mean and conditional variance  $\mu_i \tau_i$ :

$$
f(y_i|\mathbf{x}_i, \tau_i) = \frac{\exp(-\mu_i \tau_i)(\mu_i \tau_i)^{y_i}}{y_i!}
$$

Let  $g(\tau_i)$  be the probability density function of  $\tau_i$ . Then, the distribution  $f(y_i|\mathbf{x}_i)$  (no longer conditional on  $\tau_i$ ) is obtained by integrating  $f(y_i|\mathbf{x}_i, \tau_i)$  with respect to  $\tau_i$ :

$$
f(y_i|\mathbf{x}_i) = \int_0^\infty f(y_i|\mathbf{x}_i, \tau_i) g(\tau_i) d\tau_i
$$

An analytical solution to this integral exists when  $\tau_i$  is assumed to follow a gamma distribution. This solution is the negative binomial distribution. When the model contains a constant term, it is necessary to assume that  $E(e^{\epsilon_i}) = E(\tau_i) = 1$ , in order to identify the mean of the distribution. Thus, it is assumed that  $\tau_i$  follows a gamma $(\theta, \theta)$  distribution with  $E(\tau_i) = 1$  and  $V(\tau_i) = 1/\theta$ :

$$
g(\tau_i) = \frac{\theta^{\theta}}{\Gamma(\theta)} \tau_i^{\theta-1} \exp(-\theta \tau_i)
$$

where  $\Gamma(x) = \int_0^\infty z^{x-1} \exp(-z) dz$  is the gamma function and  $\theta$  is a positive parameter. Then, the density of  $y_i$  given  $x_i$  is derived as

$$
f(y_i|\mathbf{x}_i) = \int_0^\infty f(y_i|\mathbf{x}_i, \tau_i) g(\tau_i) d\tau_i
$$
  
\n
$$
= \frac{\theta^{\theta} \mu_i^{y_i}}{y_i! \Gamma(\theta)} \int_0^\infty e^{-(\mu_i + \theta)\tau_i} \tau_i^{\theta + y_i - 1} d\tau_i
$$
  
\n
$$
= \frac{\theta^{\theta} \mu_i^{y_i} \Gamma(y_i + \theta)}{y_i! \Gamma(\theta)(\theta + \mu_i)^{\theta + y_i}}
$$
  
\n
$$
= \frac{\Gamma(y_i + \theta)}{y_i! \Gamma(\theta)} \left(\frac{\theta}{\theta + \mu_i}\right)^{\theta} \left(\frac{\mu_i}{\theta + \mu_i}\right)^{y_i}
$$

Making the substitution  $\alpha = \frac{1}{\theta}$  ( $\alpha > 0$ ), the negative binomial distribution can then be rewritten as

$$
f(y_i|\mathbf{x}_i) = \frac{\Gamma(y_i + \alpha^{-1})}{y_i!\Gamma(\alpha^{-1})} \left(\frac{\alpha^{-1}}{\alpha^{-1} + \mu_i}\right)^{\alpha^{-1}} \left(\frac{\mu_i}{\alpha^{-1} + \mu_i}\right)^{y_i}, \quad y_i = 0, 1, 2, \dots
$$

Thus, the negative binomial distribution is derived as a gamma mixture of Poisson random variables. It has conditional mean

$$
E(y_i|\mathbf{x}_i) = \mu_i = e^{\mathbf{x}'_i} \boldsymbol{\beta}
$$

and conditional variance

$$
V(y_i|\mathbf{x}_i) = \mu_i[1 + \frac{1}{\theta}\mu_i] = \mu_i[1 + \alpha\mu_i] > E(y_i|\mathbf{x}_i)
$$

The conditional variance of the negative binomial distribution exceeds the conditional mean. Overdispersion results from neglected unobserved heterogeneity. The negative binomial model with

variance function  $V(y_i|\mathbf{x}_i) = \mu_i + \alpha \mu_i^2$ , which is quadratic in the mean, is referred to as the NEG-BIN2 model (Cameron and Trivedi 1986). To estimate this model, specify DIST=NEGBIN(p=2) in the MODEL statement. The Poisson distribution is a special case of the negative binomial distribution where  $\alpha = 0$ . A test of the Poisson distribution can be carried out by testing the hypothesis that  $\alpha = \frac{1}{\theta_i} = 0$ . A Wald test of this hypothesis is provided (it is the reported t statistic for the estimated  $\alpha$  in the negative binomial model).

The log-likelihood function of the negative binomial regression model (NEGBIN2) is given by

$$
\mathcal{L} = \sum_{i=1}^{N} \left\{ \sum_{j=0}^{y_i - 1} \ln(j + \alpha^{-1}) - \ln(y_i!)\n- (y_i + \alpha^{-1}) \ln(1 + \alpha \exp(\mathbf{x}_i' \boldsymbol{\beta})) + y_i \ln(\alpha) + y_i \mathbf{x}_i' \boldsymbol{\beta} \right\}
$$

where use of the following fact is made:

$$
\Gamma(y+a)/\Gamma(a) = \prod_{j=0}^{y-1} (j+a)
$$

if  $\nu$  is an integer.

The gradient is

$$
\frac{\partial \mathcal{L}}{\partial \boldsymbol{\beta}} = \sum_{i=1}^{N} \frac{y_i - \mu_i}{1 + \alpha \mu_i} \mathbf{x}_i
$$

and

$$
\frac{\partial \mathcal{L}}{\partial \alpha} = \sum_{i=1}^{N} \left\{ -\alpha^{-2} \sum_{j=0}^{y_i - 1} \frac{1}{(j + \alpha^{-1})} + \alpha^{-2} \ln(1 + \alpha \mu_i) + \frac{y_i - \mu_i}{\alpha (1 + \alpha \mu_i)} \right\}
$$

Cameron and Trivedi (1986) consider a general class of negative binomial models with mean  $\mu_i$ and variance function  $\mu_i + \alpha \mu_i^p$  $i<sup>p</sup>$ . The NEGBIN2 model, with  $p = 2$ , is the standard formulation of the negative binomial model. Models with other values of  $p, -\infty < p < \infty$ , have the same density  $f(y_i|\mathbf{x}_i)$  except that  $\alpha^{-1}$  is replaced everywhere by  $\alpha^{-1}\mu^{2-p}$ . The negative binomial model NEGBIN1, which sets  $p = 1$ , has variance function  $V(y_i|\mathbf{x}_i) = \mu_i + \alpha \mu_i$ , which is linear in the mean. To estimate this model, specify  $DIST=NEGBIN(p=1)$  in the MODEL statement.

The log-likelihood function of the NEGBIN1 regression model is given by

$$
\mathcal{L} = \sum_{i=1}^{N} \left\{ \sum_{j=0}^{y_i-1} \ln \left( j + \alpha^{-1} \exp(\mathbf{x}_i' \boldsymbol{\beta}) \right) -\ln(y_i!) - \left( y_i + \alpha^{-1} \exp(\mathbf{x}_i' \boldsymbol{\beta}) \right) \ln(1+\alpha) + y_i \ln(\alpha) \right\}
$$

The gradient is

$$
\frac{\partial \mathcal{L}}{\partial \boldsymbol{\beta}} = \sum_{i=1}^{N} \left\{ \left( \sum_{j=0}^{y_i - 1} \frac{\mu_i}{(j\alpha + \mu_i)} \right) \mathbf{x}_i - \alpha^{-1} \ln(1 + \alpha) \mu_i \mathbf{x}_i \right\}
$$

and

$$
\frac{\partial \mathcal{L}}{\partial \alpha} = \sum_{i=1}^{N} \left\{ -\left( \sum_{j=0}^{y_i-1} \frac{\alpha^{-1} \mu_i}{(j\alpha + \mu_i)} \right) - \alpha^{-2} \mu_i \ln(1+\alpha) - \frac{(y_i + \alpha^{-1} \mu_i)}{1+\alpha} + \frac{y_i}{\alpha} \right\}
$$

### **Zero-Inflated Count Regression Overview**

The main motivation for zero-inflated count models is that real-life data frequently display overdispersion and excess zeros. Zero-inflated count models provide a way of modeling the excess zeros as well as allowing for overdispersion. In particular, for each observation, there are two possible data generation processes. The result of a Bernoulli trial is used to determine which of the two processes is used. For observation i, Process 1 is chosen with probability  $\varphi_i$  and Process 2 with probability  $1 - \varphi_i$ . Process 1 generates only zero counts. Process 2 generates counts from either a Poisson or a negative binomial model. In general,

$$
y_i \sim \begin{cases} 0 & \text{with probability} \quad \varphi_i \\ g(y_i) & \text{with probability} \quad 1 - \varphi_i \end{cases}
$$

Therefore, the probability of  ${Y_i = y_i}$  can be described as

$$
P(y_i = 0 | \mathbf{x}_i) = \varphi_i + (1 - \varphi_i) g(0)
$$
  
 
$$
P(y_i | \mathbf{x}_i) = (1 - \varphi_i) g(y_i), y_i > 0
$$

where  $g(y_i)$  follows either the Poisson or the negative binomial distribution.

When the probability  $\varphi_i$  depends on the characteristics of observation i,  $\varphi_i$  is written as a function of  $z_i'$  $\sum_{i}^{\prime} \gamma$ , where  $z_i^{\prime}$  $i_i$  is the  $1 \times (q + 1)$  vector of zero-inflated covariates and  $\gamma$  is the  $(q + 1) \times 1$  vector of zero-inflated coefficients to be estimated. (The zero-inflated intercept is  $y_0$ ; the coefficients for the q zero-inflated covariates are  $\gamma_1, \ldots, \gamma_q$ .) The function F relating the product  $\mathbf{z}'_i$  $i\gamma$  (which is a scalar) to the probability  $\varphi_i$  is called the zero-inflated link function,

$$
\varphi_i = F_i = F(\mathbf{z}'_i \mathbf{y})
$$

In the COUNTREG procedure, the zero-inflated covariates are indicated in the ZEROMODEL statement. Furthermore, the zero-inflated link function  $F$  can be specified as either the logistic function,

$$
F(\mathbf{z}'_i \mathbf{y}) = \Lambda(\mathbf{z}'_i \mathbf{y}) = \frac{\exp(\mathbf{z}'_i \mathbf{y})}{1 + \exp(\mathbf{z}'_i \mathbf{y})}
$$

or the standard normal cumulative distribution function (also called the probit function),

$$
F(\mathbf{z}'_i \mathbf{y}) = \Phi(\mathbf{z}'_i \mathbf{y}) = \int_0^{\mathbf{z}'_i \mathbf{y}} \frac{1}{\sqrt{2\pi}} \exp(-u^2/2) du
$$

The zero-inflated link function is indicated in the ZEROMODEL statement, using the LINK= option. The default ZI link function is the logistic function.

# **Zero-Inflated Poisson Regression**

In the zero-inflated Poisson (ZIP) regression model, the data generation process referred to earlier as Process 2 is

$$
g(y_i) = \frac{\exp(-\mu_i)\mu_i^{y_i}}{y_i!}
$$

where  $\mu_i = e^{\mathbf{x}'_i}$ , Thus the ZIP model is defined as

$$
P(y_i = 0 | \mathbf{x}_i, \mathbf{z}_i) = F_i + (1 - F_i) \exp(-\mu_i)
$$
  
\n
$$
P(y_i | \mathbf{x}_i, \mathbf{z}_i) = (1 - F_i) \frac{\exp(-\mu_i)\mu_i^{y_i}}{y_i!}, \quad y_i > 0
$$

The conditional expectation and conditional variance of  $y_i$  are given by

$$
E(y_i|\mathbf{x}_i, \mathbf{z}_i) = \mu_i (1 - F_i)
$$
  

$$
V(y_i|\mathbf{x}_i, \mathbf{z}_i) = E(y_i|\mathbf{x}_i, \mathbf{z}_i)(1 + \mu_i F_i)
$$

Note that the ZIP model (as well as the ZINB model) exhibits overdispersion since  $V(y_i|\mathbf{x}_i, \mathbf{z}_i)$  $E(y_i|\mathbf{x}_i,\mathbf{z}_i).$ 

In general, the log-likelihood function of the ZIP model is

$$
\mathcal{L} = \sum_{i=1}^{N} \ln [P(y_i|\mathbf{x}_i, \mathbf{z}_i)]
$$

Once a specific link function (either logistic or standard normal) for the probability  $\varphi_i$  is chosen, it is possible to write the exact expressions for the log-likelihood function and the gradient.

#### **ZIP Model with Logistic Link Function**

First, consider the ZIP model in which the probability  $\varphi_i$  is expressed with a logistic link function, namely

$$
\varphi_i = \frac{\exp(\mathbf{z}'_i \mathbf{y})}{1 + \exp(\mathbf{z}'_i \mathbf{y})}
$$

The log-likelihood function is

$$
\mathcal{L} = \sum_{\{i: y_i = 0\}} \ln \left[ \exp(\mathbf{z}_i' \mathbf{y}) + \exp(-\exp(\mathbf{x}_i' \mathbf{\beta})) \right]
$$
  
+ 
$$
\sum_{\{i: y_i > 0\}} \left[ y_i \mathbf{x}_i' \mathbf{\beta} - \exp(\mathbf{x}_i' \mathbf{\beta}) - \sum_{k=2}^{y_i} \ln(k) \right]
$$
  
- 
$$
\sum_{i=1}^{N} \ln \left[ 1 + \exp(\mathbf{z}_i' \mathbf{y}) \right]
$$

The gradient for this model is given by

$$
\frac{\partial \mathcal{L}}{\partial \mathbf{y}} = \sum_{\{i: y_i = 0\}} \left[ \frac{\exp(\mathbf{z}_i' \mathbf{y})}{\exp(\mathbf{z}_i' \mathbf{y}) + \exp(-\exp(\mathbf{x}_i' \mathbf{\beta}))} \right] \mathbf{z}_i - \sum_{i=1}^N \left[ \frac{\exp(\mathbf{z}_i' \mathbf{y})}{1 + \exp(\mathbf{z}_i' \mathbf{y})} \right] \mathbf{z}_i
$$
\n
$$
\frac{\partial \mathcal{L}}{\partial \mathbf{\beta}} = \sum_{\{i: y_i = 0\}} \left[ \frac{-\exp(\mathbf{x}_i' \mathbf{\beta}) \exp(-\exp(\mathbf{x}_i' \mathbf{\beta}))}{\exp(\mathbf{z}_i' \mathbf{y}) + \exp(-\exp(\mathbf{x}_i' \mathbf{\beta}))} \right] \mathbf{x}_i + \sum_{\{i: y_i > 0\}} \left[ y_i - \exp(\mathbf{x}_i' \mathbf{\beta}) \right] \mathbf{x}_i
$$

#### **ZIP Model with Standard Normal Link Function**

Next, consider the ZIP model in which the probability  $\varphi_i$  is expressed with a standard normal link function:  $\varphi_i = \Phi(\mathbf{z}_i)$  $i'_i \gamma$ ). The log-likelihood function is

$$
\mathcal{L} = \sum_{\{i: y_i = 0\}} \ln \left\{ \Phi(\mathbf{z}_i' \mathbf{y}) + \left[ 1 - \Phi(\mathbf{z}_i' \mathbf{y}) \right] \exp(-\exp(\mathbf{x}_i' \mathbf{\beta})) \right\} \n+ \sum_{\{i: y_i > 0\}} \left\{ \ln \left[ \left( 1 - \Phi(\mathbf{z}_i' \mathbf{y}) \right) \right] - \exp(\mathbf{x}_i' \mathbf{\beta}) + y_i \mathbf{x}_i' \mathbf{\beta} - \sum_{k=2}^{y_i} \ln(k) \right\}
$$

The gradient for this model is given by

$$
\frac{\partial \mathcal{L}}{\partial \mathbf{y}} = \sum_{\{i : y_i = 0\}} \frac{\varphi(\mathbf{z}_i' \mathbf{y}) \left[1 - \exp(-\exp(\mathbf{x}_i' \mathbf{\beta}))\right]}{\Phi(\mathbf{z}_i' \mathbf{y}) + \left[1 - \Phi(\mathbf{z}_i' \mathbf{y})\right] \exp(-\exp(\mathbf{x}_i' \mathbf{\beta}))} \mathbf{z}_i
$$

$$
- \sum_{\{i : y_i > 0\}} \frac{\varphi(\mathbf{z}_i' \mathbf{y})}{\left[1 - \Phi(\mathbf{z}_i' \mathbf{y})\right]} \mathbf{z}_i
$$

$$
\frac{\partial \mathcal{L}}{\partial \boldsymbol{\beta}} = \sum_{\{i : y_i = 0\}} \frac{-[1 - \Phi(z'_i \boldsymbol{\gamma})] \exp(x'_i \boldsymbol{\beta}) \exp(-\exp(x'_i \boldsymbol{\beta}))}{\Phi(z'_i \boldsymbol{\gamma}) + [1 - \Phi(z'_i \boldsymbol{\gamma})] \exp(-\exp(x'_i \boldsymbol{\beta}))} x_i
$$

$$
+ \sum_{\{i : y_i > 0\}} [y_i - \exp(x'_i \boldsymbol{\beta})] x_i
$$

# **Zero-Inflated Negative Binomial Regression**

The zero-inflated negative binomial (ZINB) model in PROC COUNTREG is based on the negative binomial model with quadratic variance function (p=2). The ZINB model is obtained by specifying a negative binomial distribution for the data generation process referred to earlier as Process 2:

$$
g(y_i) = \frac{\Gamma(y_i + \alpha^{-1})}{y_i! \Gamma(\alpha^{-1})} \left(\frac{\alpha^{-1}}{\alpha^{-1} + \mu_i}\right)^{\alpha^{-1}} \left(\frac{\mu_i}{\alpha^{-1} + \mu_i}\right)^{y_i}
$$

Thus the ZINB model is defined to be

$$
P(y_i = 0 | \mathbf{x}_i, \mathbf{z}_i) = F_i + (1 - F_i) (1 + \alpha \mu_i)^{-\alpha^{-1}}
$$
  
\n
$$
P(y_i | \mathbf{x}_i, \mathbf{z}_i) = (1 - F_i) \frac{\Gamma(y_i + \alpha^{-1})}{y_i! \Gamma(\alpha^{-1})} \left(\frac{\alpha^{-1}}{\alpha^{-1} + \mu_i}\right)^{\alpha^{-1}}
$$
  
\n
$$
\times \left(\frac{\mu_i}{\alpha^{-1} + \mu_i}\right)^{y_i}, \quad y_i > 0
$$

In this case, the conditional expectation and conditional variance of  $y_i$  are

$$
E(y_i|\mathbf{x}_i, \mathbf{z}_i) = \mu_i (1 - F_i)
$$
  

$$
V(y_i|\mathbf{x}_i, \mathbf{z}_i) = E(y_i|\mathbf{x}_i, \mathbf{z}_i) [1 + \mu_i (F_i + \alpha)]
$$

As with the ZIP model, the ZINB model exhibits overdispersion because the conditional variance exceeds the conditional mean.

## **ZINB Model with Logistic Link Function**

In this model, the probability  $\varphi_i$  is given by the logistic function, namely

$$
\varphi_i = \frac{\exp(\mathbf{z}_i' \mathbf{y})}{1 + \exp(\mathbf{z}_i' \mathbf{y})}
$$

The log-likelihood function is

$$
\mathcal{L} = \sum_{\{i:y_i=0\}} \ln \left[ \exp(\mathbf{z}_i' \mathbf{y}) + (1 + \alpha \exp(\mathbf{x}_i' \mathbf{\beta}))^{-\alpha-1} \right]
$$
  
+ 
$$
\sum_{\{i:y_i>0\}} \sum_{j=0}^{y_i-1} \ln(j + \alpha^{-1})
$$
  
+ 
$$
\sum_{\{i:y_i>0\}} \{-\ln(y_i!) - (y_i + \alpha^{-1}) \ln(1 + \alpha \exp(\mathbf{x}_i' \mathbf{\beta})) + y_i \ln(\alpha) + y_i \mathbf{x}_i' \mathbf{\beta} \}
$$
  
- 
$$
\sum_{i=1}^N \ln \left[ 1 + \exp(\mathbf{z}_i' \mathbf{y}) \right]
$$

The gradient for this model is given by

$$
\frac{\partial \mathcal{L}}{\partial \mathbf{y}} = \sum_{\{i : y_i = 0\}} \left[ \frac{\exp(\mathbf{z}'_i \mathbf{y})}{\exp(\mathbf{z}'_i \mathbf{y}) + (1 + \alpha \exp(\mathbf{x}'_i \mathbf{y}))^{-\alpha^{-1}}} \right] \mathbf{z}_i
$$

$$
- \sum_{i=1}^N \left[ \frac{\exp(\mathbf{z}'_i \mathbf{y})}{1 + \exp(\mathbf{z}'_i \mathbf{y})} \right] \mathbf{z}_i
$$

$$
\frac{\partial \mathcal{L}}{\partial \boldsymbol{\beta}} = \sum_{\{i : y_i = 0\}} \left[ \frac{-\exp(\mathbf{x}_i' \boldsymbol{\beta})(1 + \alpha \exp(\mathbf{x}_i' \boldsymbol{\beta}))^{-\alpha^{-1} - 1}}{\exp(\mathbf{z}_i' \boldsymbol{\gamma}) + (1 + \alpha \exp(\mathbf{x}_i' \boldsymbol{\beta}))^{-\alpha^{-1}}} \right] \mathbf{x}_i
$$

$$
+ \sum_{\{i : y_i > 0\}} \left[ \frac{y_i - \exp(\mathbf{x}_i' \boldsymbol{\beta})}{1 + \alpha \exp(\mathbf{x}_i' \boldsymbol{\beta})} \right] \mathbf{x}_i
$$

$$
\frac{\partial \mathcal{L}}{\partial \alpha} = \sum_{\{i : y_i = 0\}} \frac{\alpha^{-2} \left[ (1 + \alpha \exp(\mathbf{x}_i' \boldsymbol{\beta})) \ln(1 + \alpha \exp(\mathbf{x}_i' \boldsymbol{\beta})) - \alpha \exp(\mathbf{x}_i' \boldsymbol{\beta}) \right]}{\exp(\mathbf{z}_i' \mathbf{y})(1 + \alpha \exp(\mathbf{x}_i' \boldsymbol{\beta}))^{(1 + \alpha)/\alpha} + (1 + \alpha \exp(\mathbf{x}_i' \boldsymbol{\beta}))}
$$

$$
+\sum_{\{i:y_i>0\}}\left\{-\alpha^{-2}\sum_{j=0}^{y_i-1}\frac{1}{(j+\alpha^{-1})}+\alpha^{-2}\ln(1+\alpha\exp(x_i'\beta))+\frac{y_i-\exp(x_i'\beta)}{\alpha(1+\alpha\exp(x_i'\beta))}\right\}
$$

## **ZINB Model with Standard Normal Link Function**

For this model, the probability  $\varphi_i$  is specified with the standard normal distribution function (probit function):  $\varphi_i = \Phi(\mathbf{z}_i)$  $i'_i$  $\gamma$ ). The log-likelihood function is

$$
\mathcal{L} = \sum_{\{i : y_i = 0\}} \ln \left\{ \Phi(\mathbf{z}_i' \mathbf{y}) + [1 - \Phi(\mathbf{z}_i' \mathbf{y})] (1 + \alpha \exp(\mathbf{x}_i' \mathbf{\beta}))^{-\alpha^{-1}} \right\} \n+ \sum_{\{i : y_i > 0\}} \ln [1 - \Phi(\mathbf{z}_i' \mathbf{y})] \n+ \sum_{\{i : y_i > 0\}} \sum_{j=0}^{y_i - 1} \{ \ln(j + \alpha^{-1}) \} \n- \sum_{\{i : y_i > 0\}} \ln(y_i!) \n- \sum_{\{i : y_i > 0\}} (y_i + \alpha^{-1}) \ln(1 + \alpha \exp(\mathbf{x}_i' \mathbf{\beta})) \n+ \sum_{\{i : y_i > 0\}} y_i \ln(\alpha) \n+ \sum_{\{i : y_i > 0\}} y_i \mathbf{x}_i' \mathbf{\beta}
$$

The gradient for this model is given by

$$
\frac{\partial \mathcal{L}}{\partial \mathbf{y}} = \sum_{\{i: y_i = 0\}} \left[ \frac{\varphi(\mathbf{z}'_i \mathbf{y}) \left[ 1 - (1 + \alpha \exp(\mathbf{x}'_i \boldsymbol{\beta}))^{-\alpha^{-1}} \right]}{\Phi(\mathbf{z}'_i \mathbf{y}) + \left[ 1 - \Phi(\mathbf{z}'_i \mathbf{y}) \right] (1 + \alpha \exp(\mathbf{x}'_i \boldsymbol{\beta}))^{-\alpha^{-1}}} \right] \mathbf{z}_i
$$

$$
-\sum_{\{i\,:\,y_i>0\}}\left[\frac{\varphi(\mathbf{z}_i'\mathbf{y})}{1-\Phi(\mathbf{z}_i'\mathbf{y})}\right]\mathbf{z}_i
$$

$$
\frac{\partial \mathcal{L}}{\partial \boldsymbol{\beta}} = \sum_{\{i: y_i = 0\}} \frac{-\left[1 - \Phi(\mathbf{z}_i' \boldsymbol{\gamma})\right] \exp(\mathbf{x}_i' \boldsymbol{\beta})(1 + \alpha \exp(\mathbf{x}_i' \boldsymbol{\beta}))^{-(1 + \alpha)/\alpha}}{\Phi(\mathbf{z}_i' \boldsymbol{\gamma}) + \left[1 - \Phi(\mathbf{z}_i' \boldsymbol{\gamma})\right] (1 + \alpha \exp(\mathbf{x}_i' \boldsymbol{\beta}))^{-\alpha - 1}} \mathbf{x}_i
$$

$$
+\sum_{\{i:y_i>0\}}\left[\frac{y_i-\exp(\mathbf{x}_i'\boldsymbol{\beta})}{1+\alpha\exp(\mathbf{x}_i'\boldsymbol{\beta})}\right]\mathbf{x}_i
$$

$$
\frac{\partial \mathcal{L}}{\partial \alpha} = \sum_{\{i : y_i = 0\}} \frac{\left[1 - \Phi(\mathbf{z}_i' \mathbf{y})\right] \alpha^{-2} \left[(1 + \alpha \exp(\mathbf{x}_i' \mathbf{\beta})) \ln(1 + \alpha \exp(\mathbf{x}_i' \mathbf{\beta})) - \alpha \exp(\mathbf{x}_i' \mathbf{\beta})\right]}{\Phi(\mathbf{z}_i' \mathbf{y})(1 + \alpha \exp(\mathbf{x}_i' \mathbf{\beta}))^{(1 + \alpha)/\alpha} + \left[1 - \Phi(\mathbf{z}_i' \mathbf{y})\right] (1 + \alpha \exp(\mathbf{x}_i' \mathbf{\beta}))}
$$
\n
$$
+ \sum_{\{i : y_i > 0\}} \left\{ -\alpha^{-2} \sum_{j=0}^{y_i - 1} \frac{1}{(j + \alpha^{-1})} + \alpha^{-2} \ln(1 + \alpha \exp(\mathbf{x}_i' \mathbf{\beta})) + \frac{y_i - \exp(\mathbf{x}_i' \mathbf{\beta})}{\alpha (1 + \alpha \exp(\mathbf{x}_i' \mathbf{\beta}))} \right\}
$$

#### **Computational Resources**

The time and memory required by PROC COUNTREG are proportional to the number of parameters in the model and the number of observations in the data set being analyzed. Less time and memory will be required for smaller models and fewer observations. Also affecting these resources are the method chosen to calculate the variance-covariance matrix and the optimization method. All optimization methods available through the METHOD= option have similar memory use requirements. The processing time might differ for each method depending on the number of iterations and functional calls needed. The data set is read into memory to save processing time. If there is not enough memory available to hold the data, the COUNTREG procedure stores the data in a utility file on disk and rereads the data as needed from this file. When this occurs, the execution time of the procedure increases substantially. The gradient and the variance-covariance matrix must be held in memory. If the model has p parameters including the intercept, then at least  $8*(p + p * (p + 1)/2)$ bytes will be needed. Time is also a function of the number of iterations needed to converge to a solution for the model parameters. The number of iterations needed cannot be known in advance. The MAXITER= option can be used to limit the number of iterations that PROC COUNTREG will do. The convergence criteria can be altered by nonlinear optimization options available in the PROC COUNTREG statement. For a list of all the nonlinear optimization options, see Chapter 6, ["Nonlinear Optimization Methods.](#page-174-0)"

# **Nonlinear Optimization Options**

PROC COUNTREG uses the nonlinear optimization (NLO) subsystem to perform nonlinear optimization tasks. In the PROC COUNTREG statement, you can specify nonlinear optimization options that are then passed to the NLO subsystem. For a list of all the nonlinear optimization options, see Chapter 6, ["Nonlinear Optimization Methods.](#page-174-0)"

# **Covariance Matrix Types**

The COUNTREG procedure allows the user to specify the estimation method for the covariance matrix. COVEST=HESSIAN option estimates the covariance matrix based on the inverse of the Hessian matrix; COVEST=OP uses the outer product of gradients; and COVEST=QML produces the covariance matrix based on both the Hessian and outer product matrices. While all three methods produce asymptotically equivalent results, they differ in computational intensity and produce results that might differ in finite samples. The COVEST=OP option provides the covariance matrix that is typically the easiest to compute. In some cases, the OP approximation is considered more efficient than the Hessian or QML approximations because it contains fewer random elements. The QML approximation is computationally the most complex because both outer product of gradients and Hessian matrix are required. In most cases, OP or Hessian approximations are preferred to QML. The need to use QML approximation arises in some cases when the model is misspecified and the information matrix equality does not hold. The default is COVEST=HESSIAN.

# **Displayed Output**

PROC COUNTREG produces the following displayed output.

#### **Iteration History for Parameter Estimates**

If you specify the ITPRINT or PRINTALL options in the PROC COUNTREG statement, PROC COUNTREG displays a table containing the following for each iteration. Note that some information is specific to the model fitting procedure chosen (for example, Newton-Raphson, trust region, quasi-Newton).

- iteration number
- number of restarts since the fitting began
- number of function calls
- number of active constraints at the current solution
- value of the objective function (negative one times the log-likelihood value) at the current solution
- change in the objective function from previous iteration
- value of the maximum absolute gradient element
- step size (for Newton-Raphson and quasi-Newton methods)
- slope of the current search direction (for Newton-Raphson and quasi-Newton methods)
- lambda (for trust region method)
- radius value at current iteration (for trust region method)

#### **Model Fit Summary**

The Model Fit Summary output contains the following information:

- dependent (count) variable name
- number of observations used
- number of missing values in data set, if any
- data set name
- type of model that was fit
- offset variable name, if any
- zero-inflated link function, if any
- zero-inflated offset variable name, if any
- log-likelihood value at solution
- maximum absolute gradient at solution
- number of iterations
- AIC value at solution. Smaller value indicates better fit.
- SBC value at solution. Smaller value indicates better fit.

Under the Model Fit Summary is a statement about whether or not the algorithm successfully converged.

#### **Parameter Estimates**

The "Parameter Estimates" table in the displayed output gives the estimates for the ZI intercept and ZI explanatory variables; they are labeled with the prefix "Inf\_". For example, the ZI intercept is labeled "Inf\_intercept". If you specify "Age" (a variable in your data set) as a ZI explanatory variable, then the "Parameter Estimates" table labels the corresponding parameter estimate "Inf\_Age". If you do not list any ZI explanatory variables (for the ZI option VAR=), then only the intercept term is estimated.

"\_Alpha" is the negative binomial dispersion parameter. The  $t$  statistic given for "\_Alpha" is a test of overdispersion.

#### **Last Evaluation of the Gradient**

If you specify the model option ITPRINT, the COUNTREG procedure displays the last evaluation of the gradient vector.

#### **Covariance of Parameter Estimates**

If you specify the COVB option in the MODEL statement, the COUNTREG procedure displays the estimated covariance matrix, defined as the inverse of the information matrix at the final iteration.

#### **Correlation of Parameter Estimates**

If you specify the CORRB option in the MODEL statement, PROC COUNTREG displays the estimated correlation matrix. It is based on the Hessian matrix used at the final iteration.

# **OUTPUT OUT= Data Set**

The OUTPUT statement creates a new SAS data set containing all the variables in the input data set and, optionally, the estimates of  $\mathbf{x}'_i$  $\mathbf{z}'_i$   $\boldsymbol{\beta}$ , the expected value of the response variable, and the probability of the response variable taking on the current value. Furthermore, if a zero-inflated model was fit, you can request that the output data set contain the estimates of  $z'_i$  $i'_{i}$  $\gamma$ , and the probability that the response is zero as a result of the zero-generating process. These statistics can be computed for all observations in which the regressors are not missing, even if the response is missing. By adding observations with missing response values to the input data set, you can compute these statistics for new observations or for settings of the regressors not present in the data without affecting the model fit.

# **OUTEST= Data Set**

The OUTEST= data set is made up of one row (with \_TYPE\_='PARM') containing each of the parameter estimates in the model. The second row (with \_TYPE\_='STD') contains the standard errors for the parameter estimates in the model.

If you use the COVOUT option in the PROC COUNTREG statement, the OUTEST= data set also contains the covariance matrix for the parameter estimates. The covariance matrix appears in the observations with \_TYPE\_='COV', and the \_NAME\_ variable labels the rows with the parameter names.

# **ODS Table Names**

PROC COUNTREG assigns a name to each table it creates. You can use these names to denote the table when using the Output Delivery System (ODS) to select tables and create output data sets. These names are listed in [Table 10.2.](#page-517-0)

| <b>ODS</b> Table Name                            | <b>Description</b>                        | Option         |  |  |  |  |  |
|--------------------------------------------------|-------------------------------------------|----------------|--|--|--|--|--|
| <b>ODS Tables Created by the MODEL Statement</b> |                                           |                |  |  |  |  |  |
| FitSummary                                       | <b>Summary of Nonlinear Estimation</b>    | default        |  |  |  |  |  |
| ConvergenceStatus                                | Convergence Status                        | default        |  |  |  |  |  |
| ParameterEstimates                               | <b>Parameter Estimates</b>                | default        |  |  |  |  |  |
| CovB                                             | Covariance of Parameter Estimates         | <b>COVB</b>    |  |  |  |  |  |
| CorrB                                            | <b>Correlation of Parameter Estimates</b> | <b>CORRB</b>   |  |  |  |  |  |
| <b>InputOptions</b>                              | <b>Input Options</b>                      | <b>ITPRINT</b> |  |  |  |  |  |
| <b>IterStart</b>                                 | <b>Optimization Start</b>                 | <b>ITPRINT</b> |  |  |  |  |  |
| <b>IterHist</b>                                  | <b>Iteration History</b>                  | <b>ITPRINT</b> |  |  |  |  |  |
| IterStop                                         | <b>Optimization Results</b>               | <b>ITPRINT</b> |  |  |  |  |  |
| <b>ParameterEstimatesResults</b>                 | <b>Parameter Estimates</b>                | <b>ITPRINT</b> |  |  |  |  |  |
| ParameterEstimatesStart                          | <b>Parameter Estimates</b>                | <b>ITPRINT</b> |  |  |  |  |  |
| ProblemDescription                               | Problem Description                       | <b>ITPRINT</b> |  |  |  |  |  |

<span id="page-517-0"></span>**Table 10.2** ODS Tables Produced in PROC COUNTREG

# **Examples: COUNTREG Procedure**

# **Example 10.1: Basic Models**

#### **Data Description and Objective**

The data set docvisit contains information for approximately 5,000 Australian individuals about the number and possible determinants of doctor visits that were made during a two-week interval. This data set contains a subset of variables taken from the Racd3 data set used by Cameron and Trivedi (1998).

The variable doctorco represents doctor visits. Additional variables in the data set that you want to evaluate as determinants of doctor visits include sex (coded 0=male, 1=female), age (age in years divided by 100, with more than 70 coded as 72), illness (number of illnesses during the two-week interval, with five or more coded as five), income (annual income in Australian dollars divided by 1,000), and hscore (a general health questionnaire score, where a high score indicates bad health). Summary statistics for these variables are computed in the following statements and presented in [Output 10.1.1.](#page-518-0) In the rest of this example some possible applications of the COUNTREG procedure in this context are presented.

```
proc means data=docvisit;
   var doctorco sex age illness income hscore;
run;
```
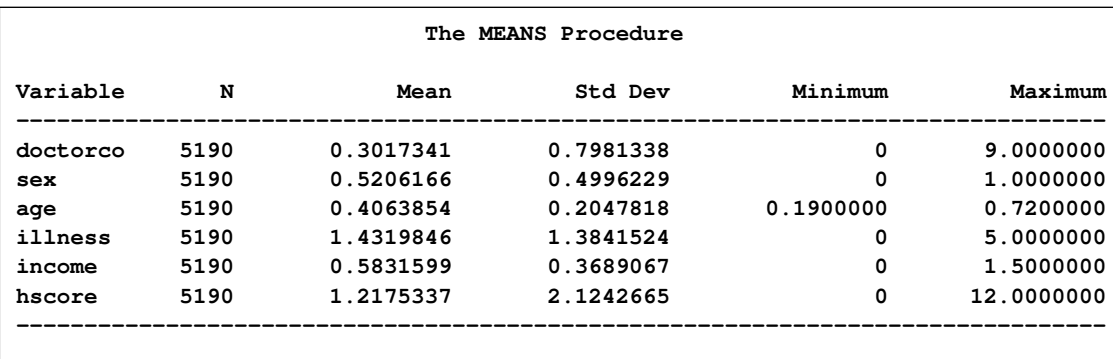

<span id="page-518-0"></span>**Output 10.1.1** Summary Statistics

#### **Poisson Models**

These statements fit a Poisson model to the data by using the covariates SEX, ILLNESS, INCOME, and HSCORE:

```
/*-- Poisson Model --*/
proc countreg data=docvisit;
```
#### **model doctorco=sex illness income hscore / dist=poisson printall; run;**

In this example, the DIST= option in the MODEL statement specifies the POISSON distribution. In addition, the PRINTALL option displays the correlation and covariance matrices for the parameters, log-likelihood values, and convergence information in addition to the parameter estimates. The parameter estimates for this model are shown in [Output 10.1.2.](#page-519-0)

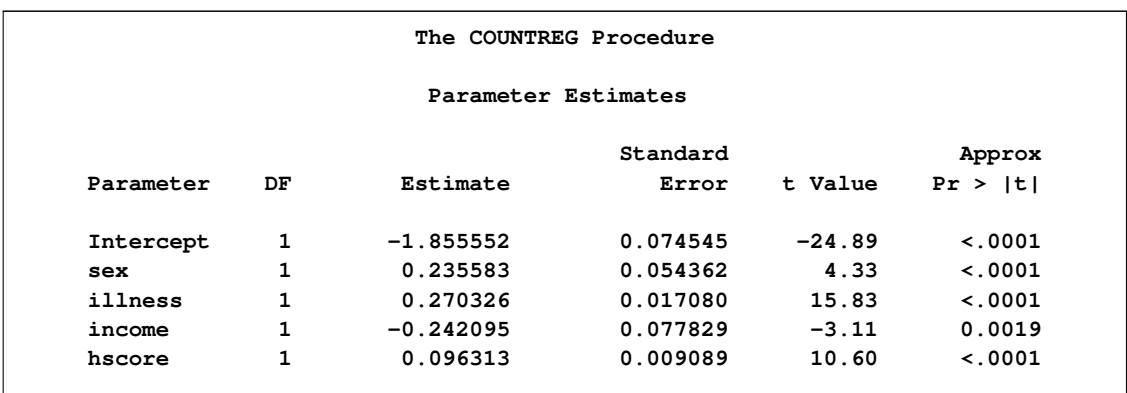

<span id="page-519-0"></span>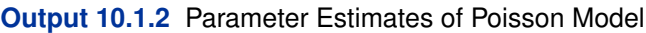

Suppose that you suspect that the population of individuals can be viewed as two distinct groups: a low-risk group, comprising individuals who never go to the doctor, and a high-risk group, comprising individuals who do go to the doctor. You might suspect that the data have this structure both because the sample variance of DOCTORCO (0.64) exceeds its sample mean (0.30), which suggests overdispersion, and because a large fraction of the DOCTORCO observations (80%) have the value zero. Estimating a zero-inflated model is one way to deal with overdispersion that results from excess zeros.

Suppose also that you suspect that the covariate AGE has an impact on whether an individual belongs to the low-risk group. For example, younger individuals might have illnesses of much lower severity when they do get sick and be less likely to visit a doctor, all else being equal. The following statements estimate a zero-inflated Poisson regression with AGE as a covariate in the zerogeneration process:

```
/*-- Zero-Inflated Poisson Model --*/
proc countreg data=docvisit;
  model doctorco=sex illness income hscore / dist=zip;
   zeromodel doctorco ~ age;
run;
```
<span id="page-519-1"></span>In this case, the ZEROMODEL statement following the MODEL statement specifies that both an intercept and the variable AGE be used to estimate the likelihood of zero doctor visits. [Output 10.1.3](#page-519-1) shows the resulting parameter estimates.

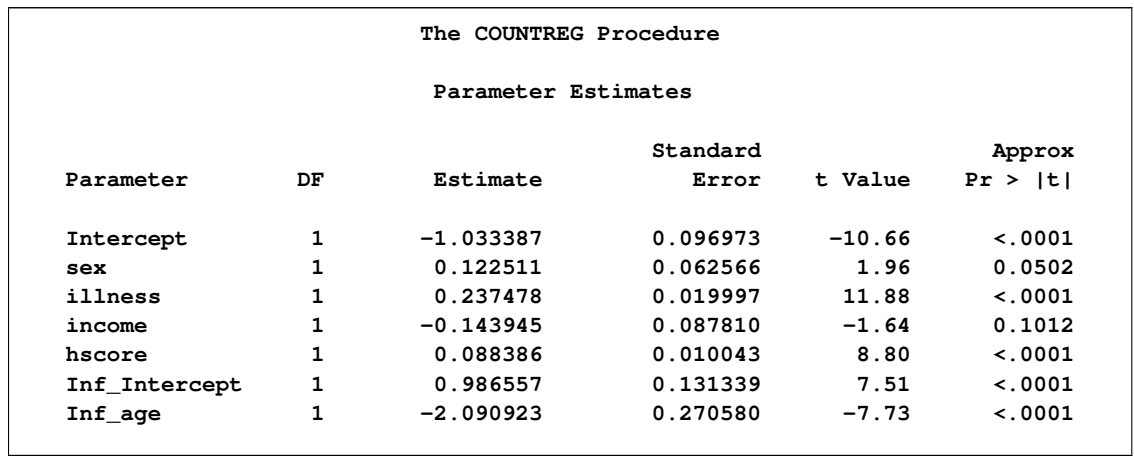

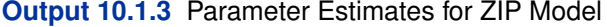

The estimates of the zero-inflated intercept (Inf\_Intercept) and the zero-inflated regression coefficient for AGE (Inf\_age) are approximately 0.99 and –2.09, respectively. Therefore, you can estimate the probabilities for individuals of ages 20, 50, and 70 as follows:

20 years: 
$$
\frac{e^{(0.99-2.09*.20)}}{1 + e^{(0.99-2.09*.20)}} = 0.64
$$
  
50 years: 
$$
\frac{e^{(0.99-2.09*.50)}}{1 + e^{(0.99-2.09*.50)}} = 0.49
$$
  
70 years: 
$$
\frac{e^{(0.99-2.09*.70)}}{1 + e^{(0.99-2.09*.70)}} = 0.38
$$

That is, the estimated probability of belonging to the low-risk group is about 0.64 for a 20-yearold individual, 0.49 for a 50-year-old individual, and only 0.38 for a 70-year-old individual. This supports the suspicion that older individuals are more likely to have a positive number of doctor visits.

Alternative models to account for the overdispersion are the negative binomial and the zero-inflated negative binomial models, which can be fit using the DIST=NEGBIN and DIST=ZINB option, respectively.

# **Example 10.2: ZIP and ZINB Models for Data Exhibiting Extra Zeros**

In the study by Long (1997) of the number of published articles by scientists (see the section ["Getting Started: COUNTREG Procedure"](#page-494-0) on page 485), the observed proportion of scientists publishing no articles is 0.3005. The following statements use PROC FREQ to compute the proportion of scientists publishing each observed number of articles. [Output 10.2.1](#page-521-0) shows the results.

```
proc freq data=long97data;
   table art / out=obs;
run;
```
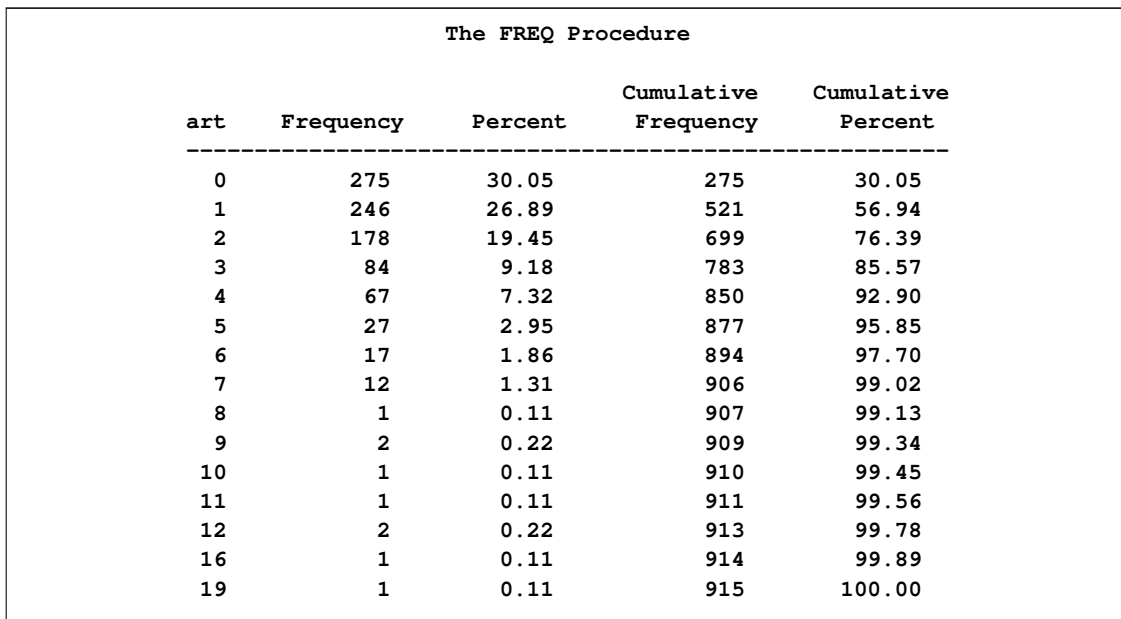

<span id="page-521-0"></span>**Output 10.2.1** Proportion of Scientists Publishing a Certain Number of Articles

PROC COUNTREG is then used to fit Poisson and negative binomial models to the data. For each model, the PROBCOUNTS macro computes the probability that the number of published articles is  $m$ , where  $m$  is a value in a list of nonnegative integers specified in the COUNTS= option. The computations require the parameter estimates of the fitted model. These are saved using the ODS OUTPUT statement as shown and passed to the PROBCOUNTS macro by using the INMODEL= option. Variables containing the probabilities are created with names beginning with the PREFIX= string followed by the COUNTS= values and are saved in the OUT= data set. For the Poisson model, the variables poi0, poi1, ..., poi10 are created and saved in the data set predpoi, which also contains all of the variables in the DATA= data set. The PROBCOUNTS macro is available from the Samples section at <http://support.sas.com>. The following statements compute the estimates for Poisson and negative binomial models.

```
/*-- Poisson Model --*/
proc countreg data=long97data;
  model art=fem mar kid5 phd ment / dist=poisson;
   ods output ParameterEstimates=pe;
run;
%include probcounts;
%probcounts(data=long97data,
            inmodel=pe,
            counts=0 to 10,
            prefix=poi, out=predpoi)
/*-- Negative Binomial Model --*/
```

```
proc countreg data=long97data;
   model art=fem mar kid5 phd ment / dist=negbin(p=2);
   ods output ParameterEstimates=pe;
run;
%probcounts(data=predpoi,
            inmodel=pe,
            counts=0 to 10,
            prefix=nb, out=prednb)
```
Parameter estimates for these two models are shown in the section ["Getting Started: COUNTREG](#page-494-0) [Procedure"](#page-494-0) on page 485. For each model, the predicted proportion of zero articles can be calculated as the average predicted probability of zero articles across all scientists as shown in the macro probcounts in the following program. Under the Poisson model, the predicted proportion of zero articles is 0.2092, which considerably underestimates the observed proportion. The negative binomial more closely estimates the proportion of zeros (0.3036). Also, the test of the dispersion parameter, \_Alpha, in the negative binomial model indicates significant overdispersion ( $p < 0.0001$ ). As a result, the negative binomial model is preferred to the Poisson model.

Another way to account for the large number of zeros in this data set is to fit a zero-inflated Poisson (ZIP) or a zero-inflated negative binomial (ZINB) model. In the following statements, DIST=ZIP requests the ZIP model. In the ZEROMODEL statement, you can specify the predictors, z, for the process that generated the additional zeros. The ZEROMODEL statement also specifies the model for the probability  $\varphi$ . By default, a logistic model is used for  $\varphi$ . The default can be changed using the LINK= option. In this particular ZIP model, all variables used to model the article counts are also used to model  $\varphi$ .

```
proc countreg data=long97data;
  model art = fem mar kid5 phd ment / dist=zip;
   zeromodel art ~ fem mar kid5 phd ment;
  ods output ParameterEstimates=pe;
run;
%probcounts(data=prednb,
            inmodel=pe,
            counts=0 to 10,
            prefix=zip, out=predzip)
```
<span id="page-522-0"></span>The parameters of the ZIP model are displayed in [Output 10.2.2.](#page-522-0) The first set of parameters gives the estimates of  $\beta$  in the model for the Poisson process mean. Parameters with the prefix "Inf" are the estimates of  $\gamma$  in the logistic model for  $\varphi$ .

#### **Output 10.2.2** ZIP Model Estimation

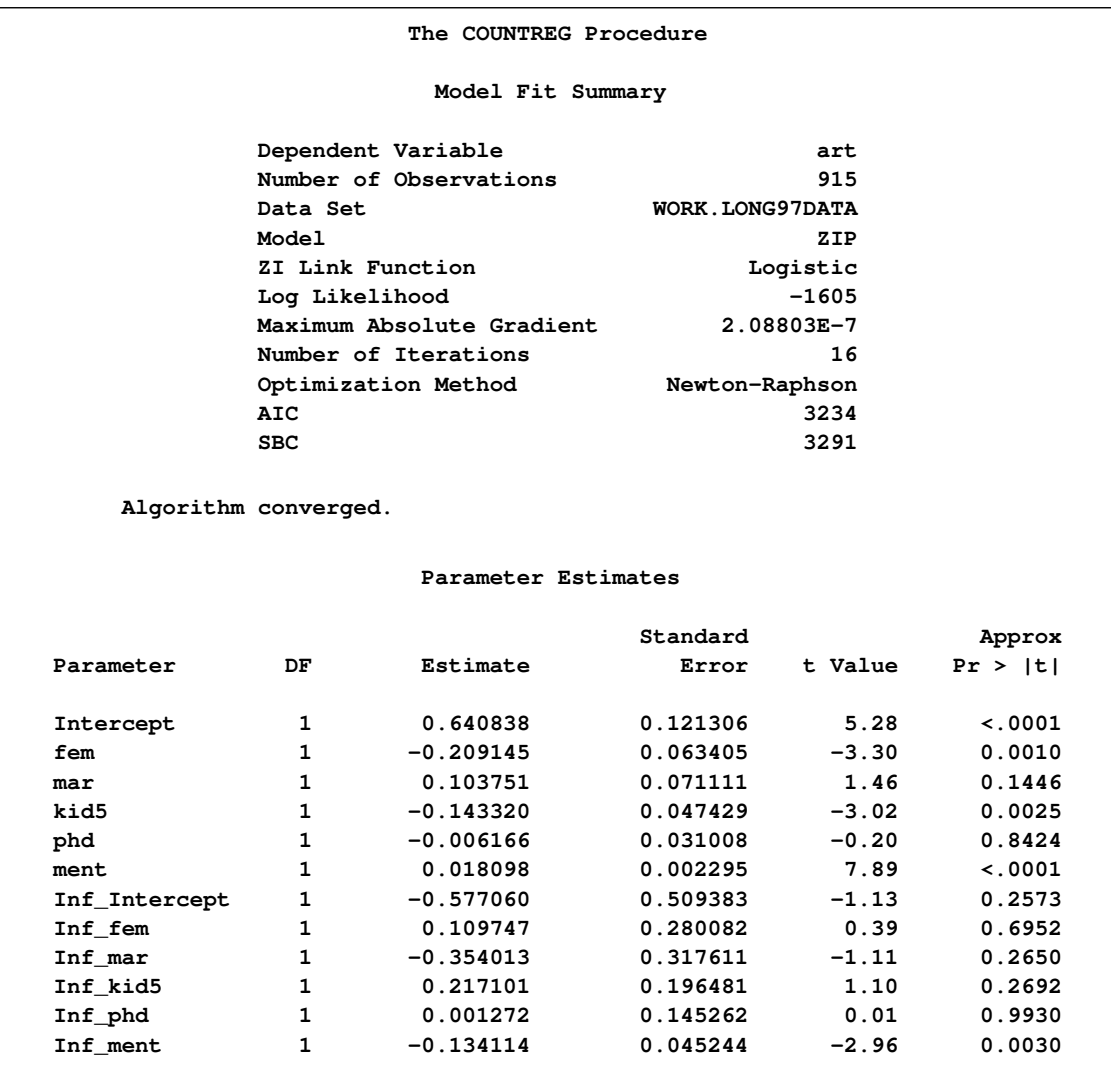

The proportion of zeros predicted by the ZIP model is 0.2986, which is much closer to the observed proportion than the Poisson model. But [Output 10.2.4](#page-525-0) shows that both models deviate from the observed proportions at one, two, and three articles.

The ZINB model is specified by the DIST=ZINB option. All variables are again used to model both the number of articles and  $\varphi$ . The METHOD=QN option specifies that the quasi-Newton method be used to fit the model rather than the default Newton-Raphson method. These options are implemented in the following program.

```
proc countreg data=long97data;
   model art=fem mar kid5 phd ment / dist=zinb method=qn;
   zeromodel art ~ fem mar kid5 phd ment;
   ods output ParameterEstimates=pe;
run;
%probcounts(data=predzip,
            inmodel=pe,
            counts=0 to 10,
            prefix=zinb, out=predzinb)
```
The estimated parameters of the ZINB model are shown in [Output 10.2.3.](#page-524-0) The test for overdispersion again indicates a preference for the negative binomial version of the zero-inflated model  $(p < 0.0001)$ . The ZINB model also does a good job of estimating the proportion of zeros (0.3119), and it follows the observed proportions well, though possibly not as well as the negative binomial model.

#### <span id="page-524-0"></span>**Output 10.2.3** ZINB Model Estimation

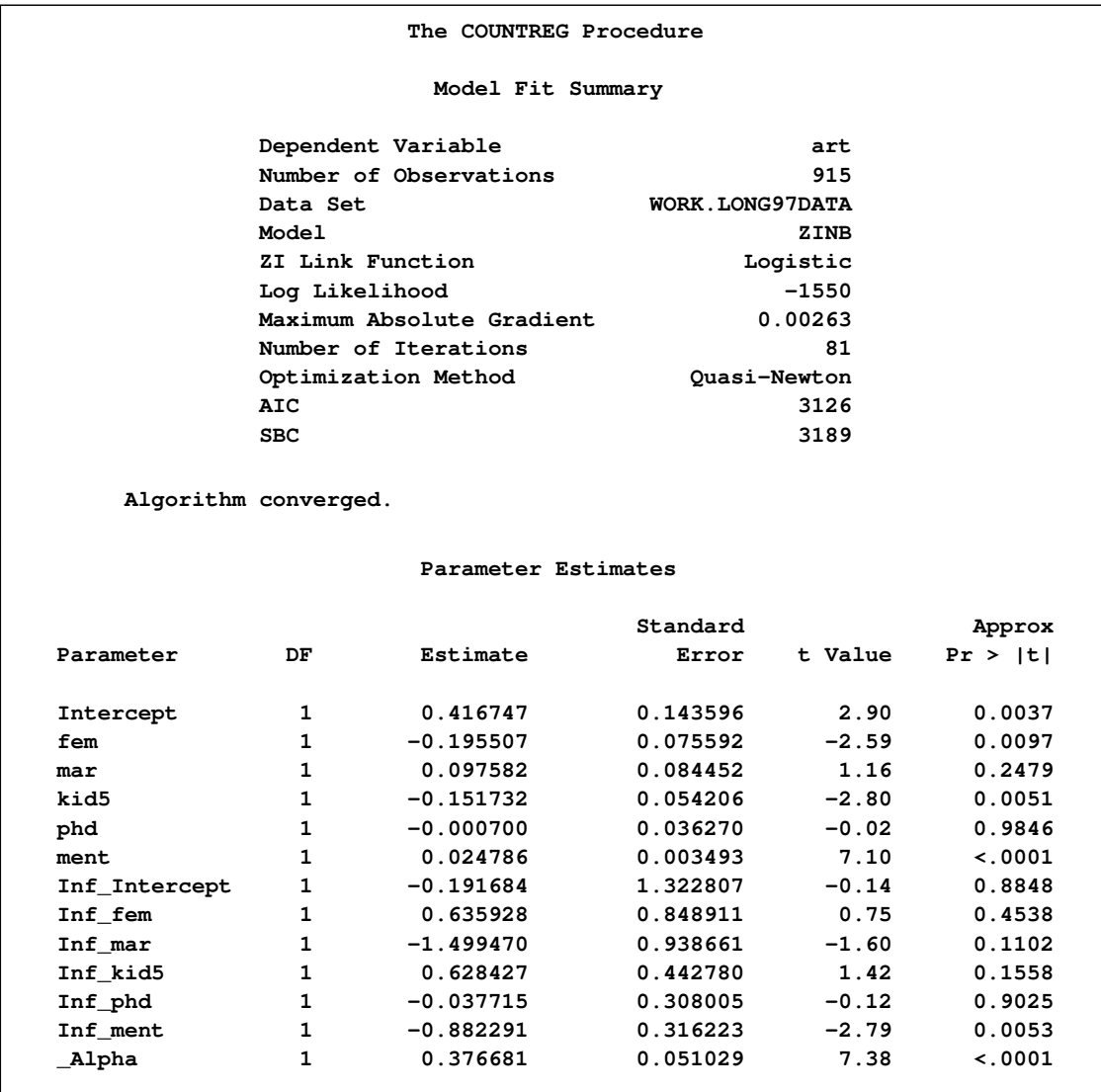

The following statements compute the average predicted count probability across all scientists for each count  $0, 1, \ldots, 10$ . The averages for each model, along with the observed proportions, are then arranged for plotting by PROC SGPLOT.

```
proc summary data=predzinb;
   var poi0-poi10 nb0-nb10 zip0-zip10 zinb0-zinb10;
   output out=mnpoi mean(poi0-poi10) =mn0-mn10;
   output out=mnnb mean(nb0-nb10) =mn0-mn10;
   output out=mnzip mean(zip0-zip10) =mn0-mn10;
   output out=mnzinb mean(zinb0-zinb10)=mn0-mn10;
run;
data means;
   set mnpoi mnnb mnzip mnzinb;
   drop _type_ _freq_;
run;
proc transpose data=means out=tmeans;
run;
data allpred;
   merge obs(where=(art<=10)) tmeans;
   obs=percent/100;
run;
proc sgplot;
   yaxis label='Probability';
   xaxis label='Number of Articles';
   series y=obs x=art / name='obs' legendlabel='Observed'
      lineattrs=(color=black thickness=4px);
   series y=col1 x=art / name='poi' legendlabel='Poisson'
      lineattrs=(color=blue);
   series y=col2 x=art/ name='nb' legendlabel='Negative Binomial'
      lineattrs=(color=red);
   series y=col3 x=art/ name='zip' legendlabel='ZIP'
      lineattrs=(color=blue pattern=2);
   series y=col4 x=art/ name='zinb' legendlabel='ZINB'
      lineattrs=(color=red pattern=2);
   discretelegend 'poi' 'zip' 'nb' 'zinb' 'obs' / title='Models:'
      location=inside position=ne across=2 down=3;
run;
```
<span id="page-525-0"></span>For each of the four fitted models, [Output 10.2.4](#page-525-0) shows the average predicted count probability for each article count across all scientists. The Poisson model clearly underestimates the proportion of zero articles published, while the other three models are quite accurate at zero. All of the models do well at the larger numbers of articles.

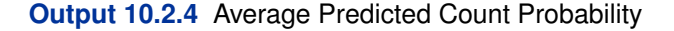

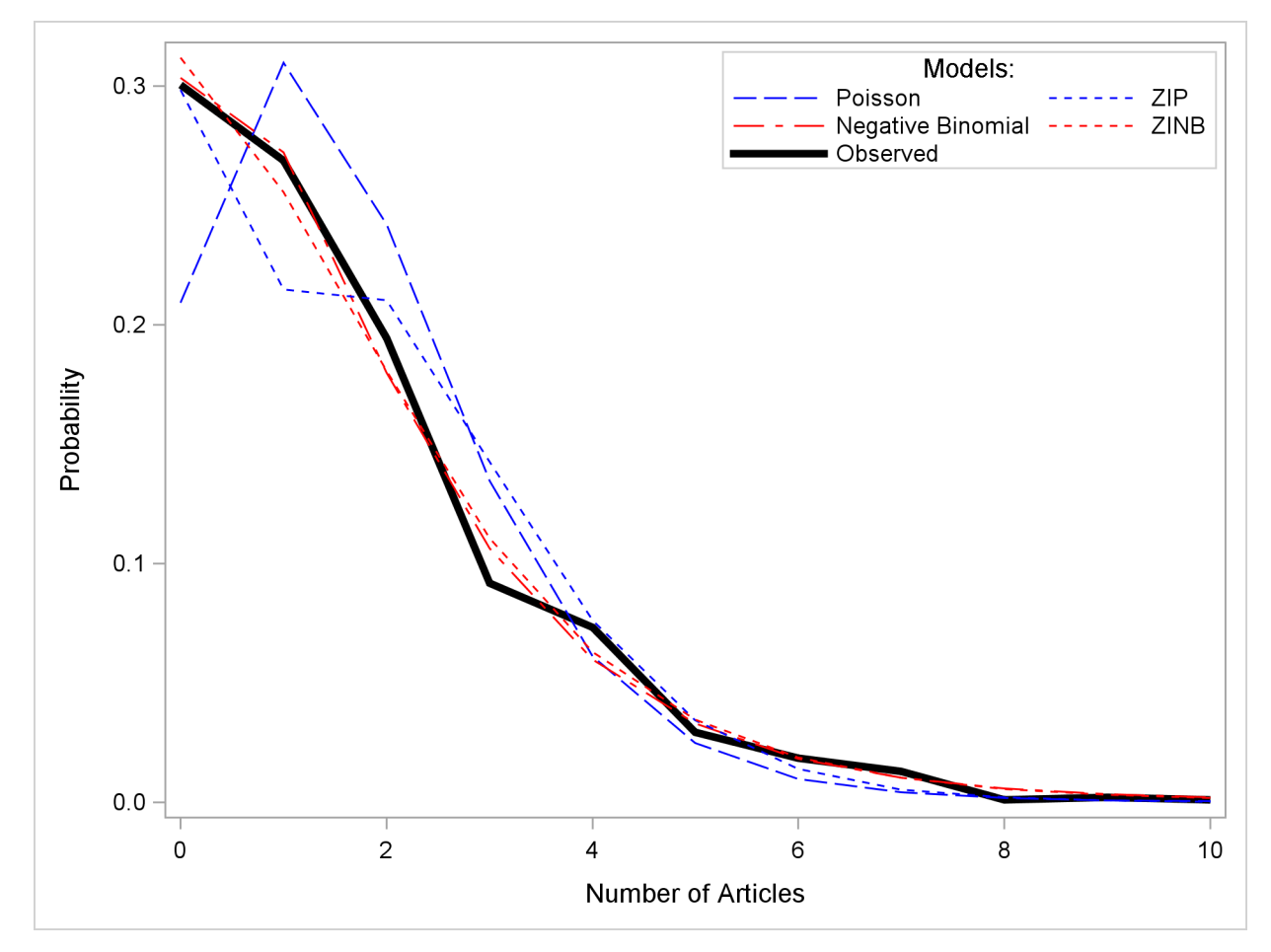

# **References**

Abramowitz, M. and Stegun, A. (1970), *Handbook of Mathematical Functions*, New York: Dover Press.

Amemiya, T. (1985), *Advanced Econometrics*, Cambridge: Harvard University Press.

Cameron, A. C. and Trivedi, P. K. (1986), "Econometric Models Based on Count Data: Comparisons and Applications of Some Estimators and Some Tests," *Journal of Applied Econometrics*, 1, 29–53.

Cameron, A. C. and Trivedi, P. K. (1998), *Regression Analysis of Count Data*, Cambridge: Cambridge University Press.

Godfrey, L. G. (1988), *Misspecification Tests in Econometrics*, Cambridge: Cambridge University Press.

Greene, W. H. (1994), "Accounting for Excess Zeros and Sample Selection in Poisson and Negative

Binomial Regression Models," *Working Paper No. 94-10*, New York: Stern School of Business, Department of Economics, New York University.

Greene, W. H. (2000), *Econometric Analysis*, Upper Saddle River, NJ: Prentice Hall.

Hausman, J. A., Hall, B. H., and Griliches, Z. (1984), "Econometric Models for Count Data with an Application to the Patents-R&D Relationship," *Econometrica*, 52, 909–938.

King, G. (1989a), "A Seemingly Unrelated Poisson Regression Model," *Sociological Methods and Research*, 17, 235–255.

King, G. (1989b), *Unifying Political Methodology: The Likelihood Theory and Statistical Inference*, Cambridge: Cambridge University Press.

Lambert, D. (1992), "Zero-Inflated Poisson Regression with an Application to Defects in Manufacturing," *Technometrics*, 34, 1–14.

LaMotte, L. R. (1994), "A Note on the Role of Independence in t Statistics Constructed from Linear Statistics in Regression Models," *The American Statistician*, 48, 238–240.

Long, J. S. (1997), *Regression Models for Categorical and Limited Dependent Variables*, Thousand Oaks, CA: Sage Publications.

Winkelmann, R. (2000), *Econometric Analysis of Count Data*, Berlin: Springer-Verlag.

# Chapter 11 The DATASOURCE Procedure

## **Contents**

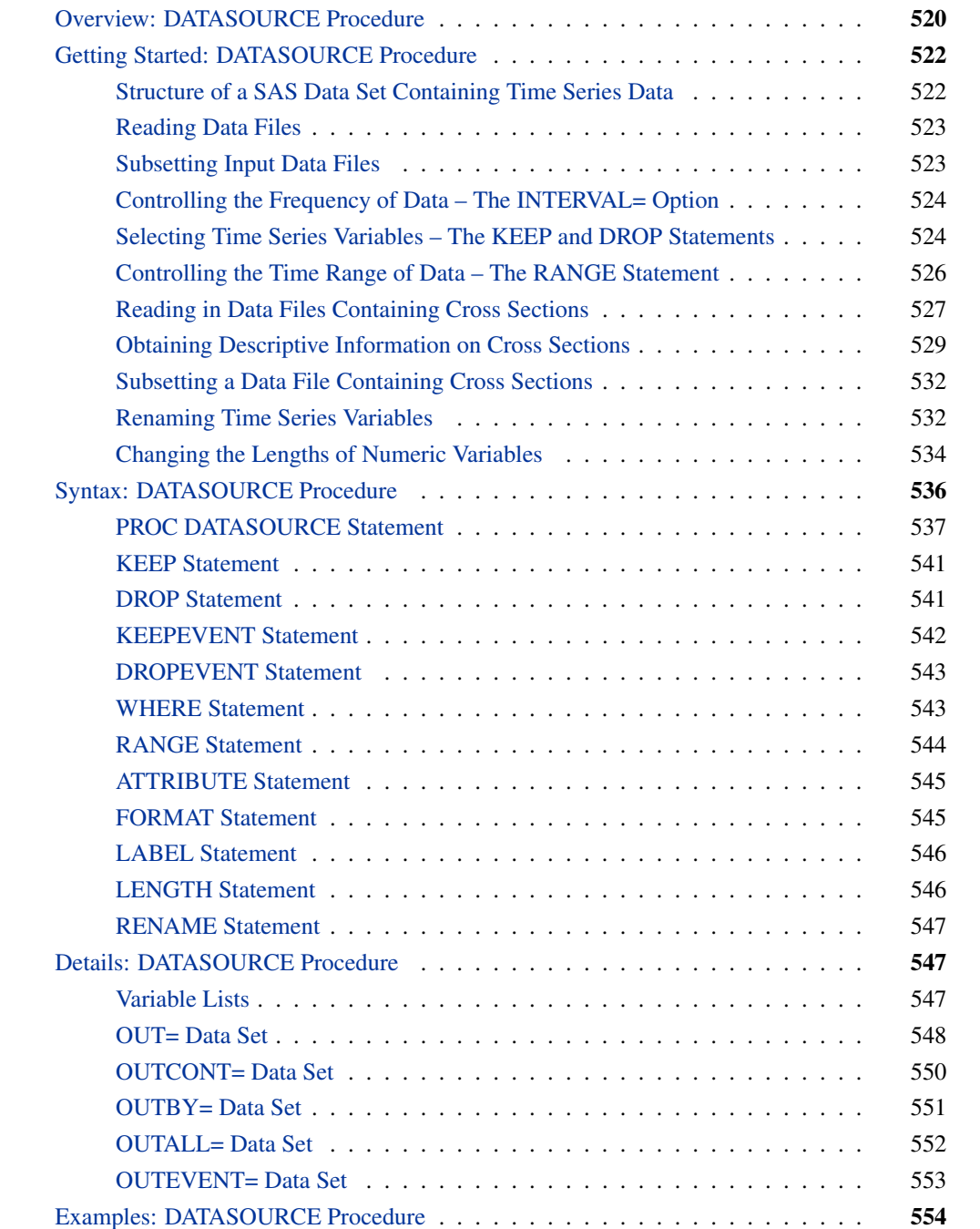

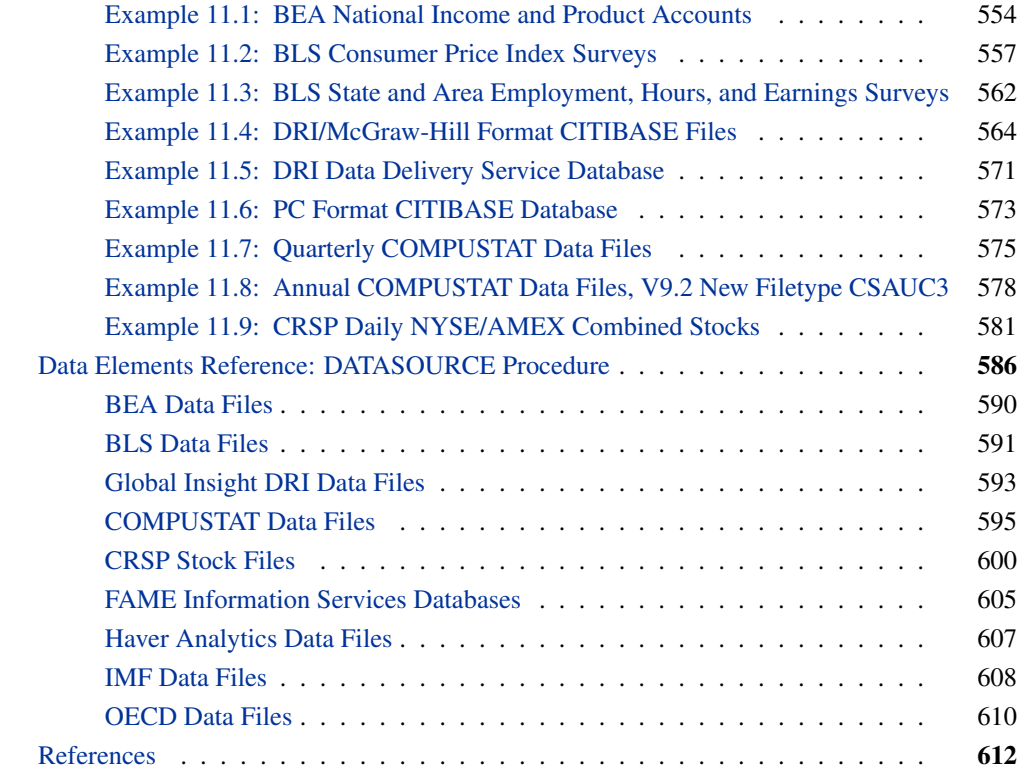

# **Overview: DATASOURCE Procedure**

<span id="page-529-0"></span>The DATASOURCE procedure extracts time series and event data from many different kinds of data files distributed by various data vendors and stores them in a SAS data set. Once stored in a SAS data set, the time series and event variables can be processed by other SAS procedures.

The DATASOURCE procedure has statements and options to extract only a subset of time series data from an input data file. It gives you control over the frequency of data to be extracted, time series variables to be selected, cross sections to be included, and time range of data to be output.

The DATASOURCE procedure can create auxiliary data sets containing descriptive information on the time series variables and cross sections. More specifically, the OUTCONT= option names a data set containing information on time series variables, the OUTBY= option names a data set that reports information on cross-sectional variables, and the OUTALL= option names a data set that combines both time series variables and cross-sectional information.

In addition to the auxiliary data sets, two types of primary output data sets are the OUT= and OUTEVENT= data sets. The OUTEVENT= data set contains event variables but excludes periodic time series data. The OUT= data set contains periodic time series data and any event variables referenced in the KEEP statement.

The output variables in the output and auxiliary data sets can be assigned various attributes by the DATASOURCE procedure. These attributes are labels, formats, new names, and lengths. While the first three attributes in this list are used to enhance the output, the length attribute is used to control the memory and disk-space usage of the DATASOURCE procedure.

Data files currently supported by the DATASOURCE procedure include the following:

- U.S. Bureau of Economic Analysis data files:
	- National Income and Product Accounts
	- National Income and Product Accounts PC format
	- S-pages
- U.S. Bureau of Labor Statistics data files:
	- Consumer Price Index Surveys
	- Producer Price Index Survey
	- National Employment, Hours, and Earnings Survey
	- State and Area Employment, Hours, and Earnings Survey
- Standard & Poor's Compustat Services Financial Database Files:
	- COMPUSTAT Annual
	- COMPUSTAT 48 Quarter
	- COMPUSTAT Full Coverage Annual
	- COMPUSTAT Full Coverage 48 Quarter
- Center for Research in Security Prices (CRSP) data files:
	- Daily Binary Format Files
	- Monthly Binary Format Files
	- Daily Character Format Files
	- Monthly Character Format Files
- Global Insight, formerly DRI/McGraw-Hill data files:
	- Basic Economics Data (formerly CITIBASE)
	- DRI Data Delivery Service files
	- CITIBASE Data Files
	- DRI Data Delivery Service Time Series
	- PC Format CITIBASE Databases
- FAME Information Services Databases
- Haver Analytics data files
	- United States Economic Indicators
- Specialized Databases
- Financial Indicators
- Industry
- Industrial Countries
- Emerging Markets
- International Organizations
- Forecasts and As Reported Data
- United States Regional
- International Monetary Fund's Economic Information System data files:
	- International Financial Statistics
	- Direction of Trade Statistics
	- Balance of Payment Statistics
	- Government Finance Statistics
- Organization for Economic Cooperation and Development:
	- Annual National Accounts
	- Quarterly National Accounts
	- Main Economic Indicators

# <span id="page-531-0"></span>**Getting Started: DATASOURCE Procedure**

## **Structure of a SAS Data Set Containing Time Series Data**

<span id="page-531-1"></span>SAS procedures require time series data to be in a specific form recognizable by the SAS System. This form is a two-dimensional array, called a SAS data set, whose columns correspond to series variables and whose rows correspond to measurements of these variables at certain time periods.

The time periods at which observations are recorded can be included in the data set as a time ID variable. The DATASOURCE procedure does include a time ID variable by the name of DATE.

For example, the following data set in [Table 11.1,](#page-532-2) extracted from a DRIBASIC data file, gives the foreign exchange rates for Japan, Switzerland, and the United Kingdom, respectively.

<span id="page-532-2"></span>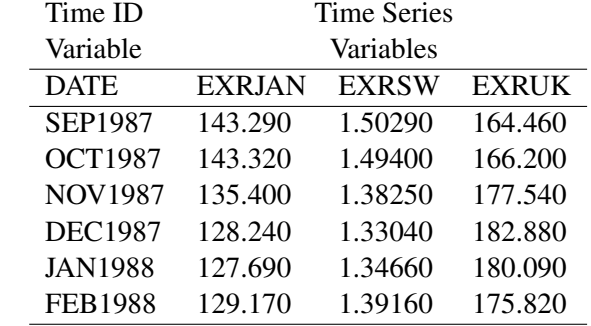

#### **Table 11.1** The Form of SAS Data Sets Required by Most SAS/ETS Procedures

# **Reading Data Files**

<span id="page-532-0"></span>The DATASOURCE procedure is designed to read data from many different files and to place them in a SAS data set. For example, if you have a DRI Basic Economics data file you want to read, use the following statements:

#### **proc datasource filetype=dribasic infile=citifile out=dataset; run;**

Here, the FILETYPE= option indicates that you want to read DRI's Basic Economics data file, the INFILE= option specifies the fileref CITIFILE of the external file you want to read, and the OUT= option names the SAS data set to contain the time series data.

# **Subsetting Input Data Files**

<span id="page-532-1"></span>When only a subset of a data file is needed, it is inefficient to extract all the data and then subset it in a subsequent DATA step. Instead, you can use the DATASOURCE procedure options and statements to extract only needed information from the data file.

The DATASOURCE procedure offers the following subsetting capabilities:

- the INTERVAL= option controls the frequency of data output
- the KEEP or DROP statement selects a subset of time series variables
- the RANGE statement restricts the time range of data
- the WHERE statement selects a subset of cross sections

# **Controlling the Frequency of Data – The INTERVAL= Option**

<span id="page-533-0"></span>The OUT= data set contains only data with the same frequency. If the data file you want to read contains time series data with several frequencies, you can indicate the frequency of data you want to extract with the INTERVAL= option. For example, the following statements extract all monthly time series from the DRIBASIC file CITIFILE:

```
proc datasource filetype=dribasic infile=citifile
                interval=month out=dataset;
run;
```
When the INTERVAL= option is not given, the default frequency defined for the FILETYPE= type file is used. For example, the statements in the previous section extract yearly series since INTERVAL=YEAR is the default frequency for DRI's Basic Economic Data files.

To extract data for several frequencies, you need to execute the DATASOURCE procedure once for each frequency.

## **Selecting Time Series Variables – The KEEP and DROP Statements**

<span id="page-533-1"></span>If you want to include specific series in the OUT= data set, list them in a KEEP statement. If, on the other hand, you want to exclude some variables from the OUT= data set, list them in a DROP statement. For example, the following statements extract monthly foreign exchange rates for Japan (EXRJAN), Switzerland (EXRSW), and the United Kingdom (EXRUK) from a DRIBASIC file CITIFILE:

```
proc datasource filetype=dribasic infile=citifile
                interval=month out=dataset;
   keep exrjan exrsw exruk;
run;
```
The KEEP statement also allows input names to be quoted strings. If the name of a series in the input file contains blanks or special characters that are not valid SAS name syntax, put the series name in quotes to select it. Another way to allow the use of special characters in your SAS variable names is to use the SAS options statement to designate VALIDVARNAME=ANY. This option will allow PROC DATASOURCE to include special characters in your SAS variable names. The following is an example of extracting series from a FAME database by using the DATASOURCE procedure.

```
proc datasource filetype=fame dbname='fame_nys /disk1/prc/prc'
                interval=weekday out=outds outcont=attrds;
  range '1jan90'd to '1feb90'd;
  keep cci.close
        '{ibm.high,ibm.low,ibm.close}'
        'mave(ibm.close,30)'
```

```
'crosslist({gm,f,c},{volume})'
        'cci.close+ibm.close';
   rename 'mave(ibm.close,30)' = ibm30day
          'cci.close+ibm.close' = cci_ibm;
run;
```
The resulting output data set OUTDS contains the following series: DATE, CCI\_CLOS, IBM\_HIGH, IBM\_LOW, IBM\_CLOS, IBM30DAY, GM\_VOLUM, F\_VOLUME, C\_VOLUME, CCI\_IBM.

Obviously, to be able to use KEEP and DROP statements, you need to know the name of time series variables available in the data file. The OUTCONT= option gives you this information. More specifically, the OUTCONT= option creates a data set containing descriptive information on the same frequency time series. This descriptive information includes series names, a flag indicating if the series is selected for output, series variable types, lengths, position of series in the OUT= data set, labels, format names, format lengths, format decimals, and a set of FILETYPE= specific descriptor variables.

For example, the following statements list some of the monthly series available in the CITIFILE and are shown in [Figure 11.1.](#page-534-0)

```
/*-- Selecting Time Series Variables -- The KEEP and DROP Statements --*/
filename citifile "citiaf.dat" RECFM=F LRECL=80;
proc datasource filetype=dribasic infile=citifile
                interval=month outcont=vars;
   drop e: ;
run;
title1 'Some Time Series Variables Available in CITIFILE';
proc print data=vars;
run;
```
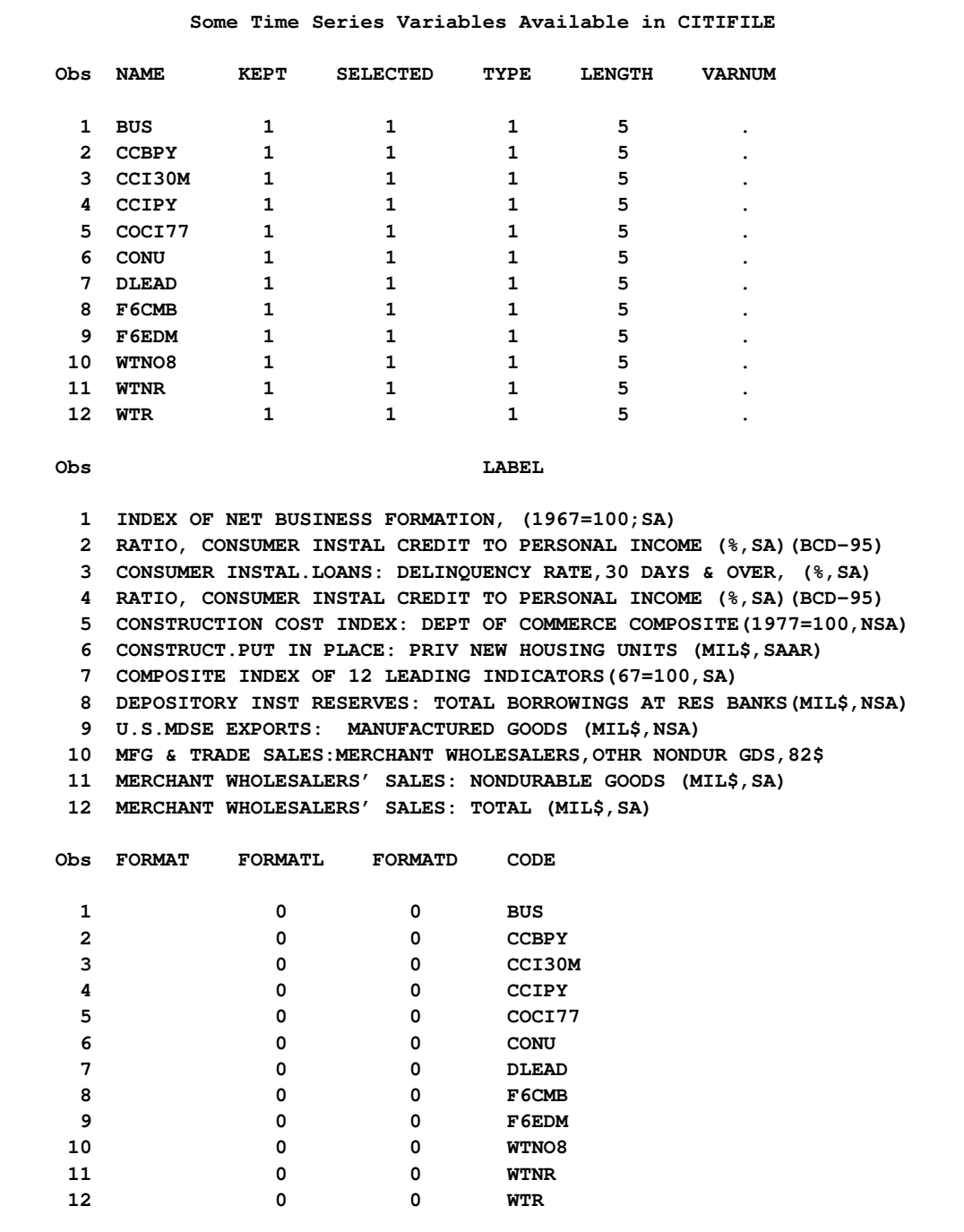

#### **Figure 11.1** Listing of the OUTCONT= Data Set

# **Controlling the Time Range of Data – The RANGE Statement**

<span id="page-535-0"></span>The RANGE statement is used to control the time range of observations included in the output data set. [Figure 11.2](#page-536-1) shows an example extracting the foreign exchange rates from September 1985 to February 1987, you can use the following statements:

```
/*-- Controlling the Time Range of Data - The RANGE Statement --*/
filename citifile "citiaf.dat" RECFM=F LRECL=80;
proc datasource filetype=dribasic infile=citifile
                interval=month out=dataset;
   keep exrjan exrsw exruk;
   range from 1985:9 to 1987:2;
run;
title1 'Printout of the OUT= Data Set';
proc print data=dataset;
run;
```
<span id="page-536-1"></span>**Figure 11.2** Subset Obtained by KEEP and RANGE Statements

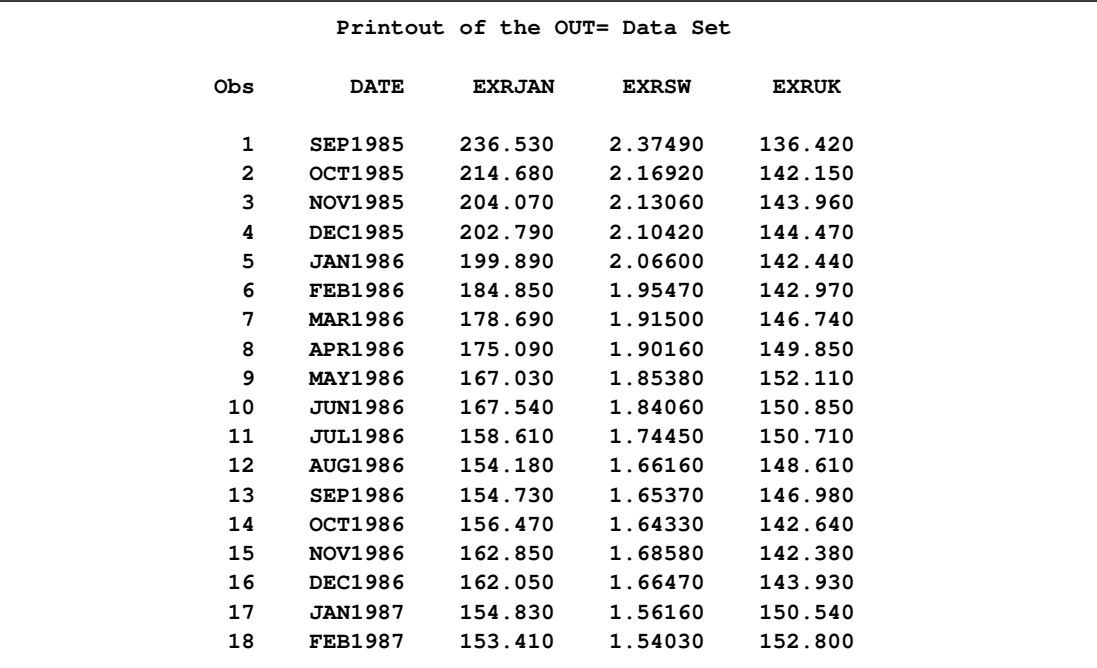

# **Reading in Data Files Containing Cross Sections**

<span id="page-536-0"></span>Some data files group time series data with respect to cross-section identifiers; for example, International Financial Statistics files, distributed by IMF, group data with respect to countries (COUN-TRY). Within each country, data are further grouped by Control Source Code (CSC), Partner Country Code (PARTNER), and Version Code (VERSION).

If a data file contains cross-section identifiers, the DATASOURCE procedure adds them to the output data set as BY variables. For example, the data set in [Table 11.2](#page-537-0) contains three cross sections:

- Cross-section one is identified by (COUNTRY='112' CSC='F' PARTNER=' ' VERSION='Z').
- Cross-section two is identified by (COUNTRY='146' CSC='F' PARTNER=' ' VERSION='Z').
- Cross-section three is identified by (COUNTRY='158' CSC='F' PARTNER=' ' VERSION='Z').

<span id="page-537-0"></span>

| <b>BY</b>      |                |                | Time ID        | <b>Time Series</b> |               |                 |
|----------------|----------------|----------------|----------------|--------------------|---------------|-----------------|
| Variables      |                | Variable       | Variables      |                    |               |                 |
| <b>COUNTRY</b> | <b>CSC</b>     | <b>PARTNER</b> | <b>VERSION</b> | <b>DATE</b>        | <b>EFFEXR</b> | <b>EXRINDEX</b> |
| 112            | $\overline{F}$ |                | Z              | <b>SEP1987</b>     | 9326          | 12685           |
| 112            | F              |                | Z              | <b>OCT1987</b>     | 9393          | 12813           |
| 112            | $\mathbf{F}$   |                | Z              | <b>NOV1987</b>     | 9626          | 13694           |
| 112            | F              |                | Z              | <b>DEC1987</b>     | 9675          | 14099           |
| 112            | F              |                | Z              | <b>JAN1988</b>     | 9581          | 13910           |
| 112            | $\mathbf{F}$   |                | Z              | <b>FEB1988</b>     | 9493          | 13549           |
| 146            | $\mathbf F$    |                | Z              | <b>SEP1987</b>     | 12046         | 16192           |
| 146            | F              |                | Z              | <b>OCT1987</b>     | 12067         | 16266           |
| 146            | F              |                | Z              | <b>NOV1987</b>     | 12558         | 17596           |
| 146            | F              |                | Z              | <b>DEC1987</b>     | 12759         | 18301           |
| 146            | F              |                | Z              | <b>JAN1988</b>     | 12642         | 18082           |
| 146            | F              |                | Z              | <b>FEB1988</b>     | 12409         | 17470           |
| 158            | ${\bf F}$      |                | Z              | <b>SEP1987</b>     | 13841         | 16558           |
| 158            | $\overline{F}$ |                | Z              | <b>OCT1987</b>     | 13754         | 16499           |
| 158            | F              |                | Z              | <b>NOV1987</b>     | 14222         | 17505           |
| 158            | F              |                | Z              | <b>DEC1987</b>     | 14768         | 18423           |
| 158            | F              |                | Z              | <b>JAN1988</b>     | 14933         | 18565           |
| 158            | F              |                | Z              | <b>FEB1988</b>     | 14915         | 18331           |

**Table 11.2** The Form of a SAS Data Set Containing BY Variables

Note that the data sets in [Table 11.1](#page-532-2) and [Table 11.2](#page-537-0) use two different ways of representing time series data for three different countries: the United Kingdom (COUNTRY='112'), Switzerland (COUNTRY='146'), and Japan (COUNTRY='158'). The first representation [\(Table 11.1\)](#page-532-2) incorporates each country's name into the series names, while the second representation [\(Table 11.2\)](#page-537-0) represents countries as different cross sections by using the BY variable named COUNTRY. See "Time Series and SAS Data Sets" in Chapter 3, ["Working with Time Series Data.](#page-72-0)"

# **Obtaining Descriptive Information on Cross Sections**

<span id="page-538-0"></span>If you want to know the unique set of values BY variables assume for each cross section in the data file, use the OUTBY= option. For example, the following statements list some of the cross sections available for an IFS file, and are shown in [Figure 11.3.](#page-538-1)

```
filename ifsfile "imfifs1.dat" RECFM=F LRECL=88;
proc datasource
   filetype=imfifsp infile=ifsfile
   outselect=on ebcdic
   interval=month
   outby=xsection;
run;
title1 'Some Cross Sections Available in IFSFILE';
proc print data=xsection;
run;
```
<span id="page-538-1"></span>**Figure 11.3** Listing of the OUTBY= Data Set

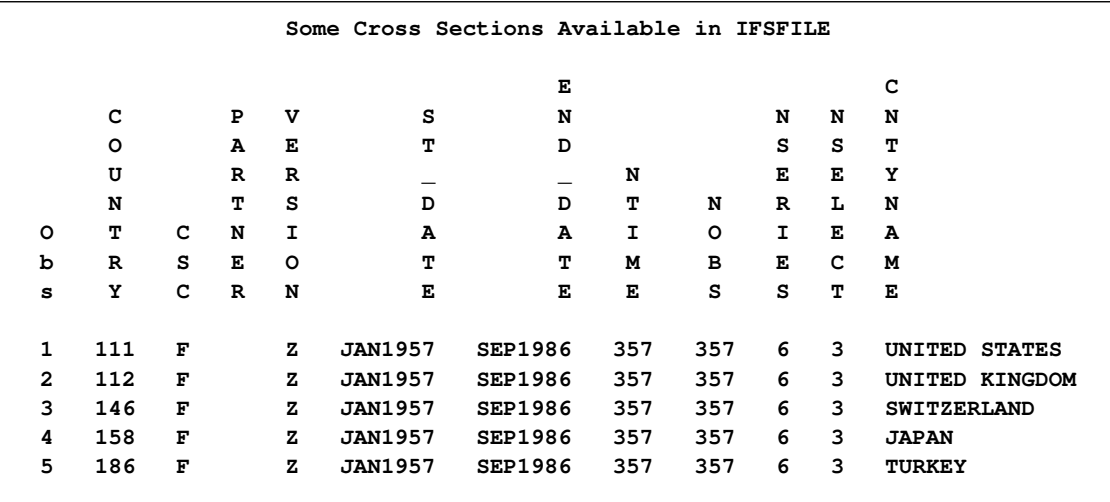

The OUTBY= data set reports the total number of series, NSERIES, defined in each cross section, NSELECT of which represent the selected variables. If you want to see the descriptive information on each of these NSELECT variables for each cross section, specify the OUTALL= option. For example, the following statements print descriptive information on all monthly series defined for all cross sections (COUNTRY='111', COUNTRY='112', COUNTRY='146', COUNTRY='158', and COUNTRY='186') which are shown in [Figure 11.4.](#page-539-0)

```
filename datafile "imfifs1.dat" RECFM=F LRECL=88;
title3 'Time Series Defined in Cross Section';
proc datasource filetype=imfifsp
   outselect=on ebcdic
   interval=month
   outall=ifsall;
run;
title4 'Cross Sections Available in OUTALL=IFSALL Data Set';
proc print
   data=ifsall;
run;
```
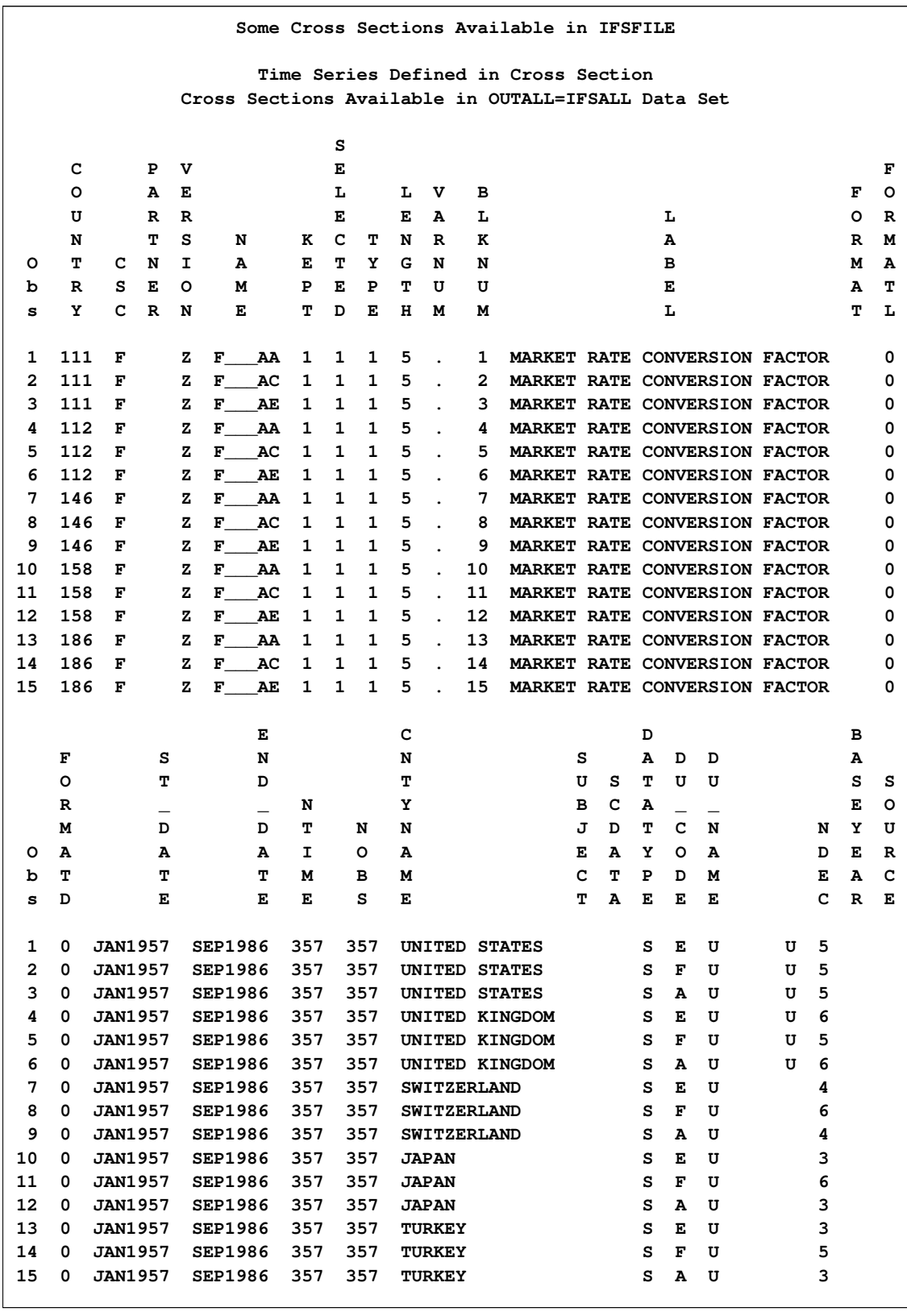

### **Figure 11.4** Listing of the OUTALL= Data Set

The OUTCONT= data set contains one observation for each time series variable with the descriptive information summarized over BY groups. When the data file contains no cross sections, the OUTCONT= and OUTALL= data sets are equivalent, except that the OUTALL= data set also reports time ranges of available data. The OUTBY= data set in this case contains a single observation reporting the number of series and time ranges for the whole data file.

### **Subsetting a Data File Containing Cross Sections**

Data files containing cross sections can be subsetted by controlling which cross sections to include in the output data set. Selecting a subset of cross sections is accomplished using the WHERE statement. The WHERE statement gives a condition that the BY variables must satisfy for a cross section to be selected. For example, the following statements extract the monthly market rate conversion factors for the United Kingdom (COUNTRY='112') and Switzerland (COUNTRY='146') for the period from September 1985 to February 1986.

```
filename datafile "imfifs1.dat" RECFM=F LRECL=88;
title3 'Time Series Defined in Selected Cross Sections';
proc datasource filetype=imfifsp
   outselect=on ebcdic
   interval=month
   out=ifs;
   where country in ('146', '112') and partner=' ';
   keep F___AA F___AC;
   range from '01sep85'd to '01feb86'd;
run;
title4 'OUTALL=IFS Data Set';
proc print
   data=ifs;
run;
```
### **Renaming Time Series Variables**

Sometimes the time series variable names as given by data vendors are not descriptive enough, or you may prefer a different naming convention. In such cases, you can use the RENAME statement to assign more meaningful names to time series variables. You can also use LABEL statements to associate descriptive labels with your series variables.

For example, the series names for market rate conversion factor  $(F_A A)$  and market rate conversion factor (F\_\_\_AC) used by IMF can be given more descriptive names and labels by the following statements and are shown in [Figure 11.5](#page-542-0) and [Figure 11.6.](#page-542-1)

**filename ifsfile "imfifs1.dat" RECFM=F LRECL=88;**

```
proc datasource filetype=imfifsp infile=ifsfile
                interval=month
                out=market outcont=mrktvars;
  where country in ('112','146','158') and partner=' ';
  keep f___aa f___ac;
  range from '01jun85'd to '01feb86'd;
   rename f___aa=alphmkt f___ac=charmkt;
   label f___aa='F___AA: Market Rate Conversion Factor Used in Alpha Test'
           f___ac='F___AC: Market Rate Conversion Used in Charlie Test';
run;
title1 'Printout of OUTCONT= Showing New NAMEs and LABELs';
proc print data=mrktvars ;
  var name label length;
run;
title1 'Contents of OUT= Showing New NAMEs and LABELs';
proc contents data=market;
run;
```
The RENAME statement allows input names to be quoted strings. If the name of a series in the input file contains blanks or special characters that are not in valid SAS name syntax, use the SAS option VALIDVARNAME=ANY or put the series name in quotes to rename it. See the FAME example using rename in the ["Selecting Time Series Variables – The KEEP and DROP Statements"](#page-533-0) on page 524 section.

#### <span id="page-542-0"></span>**Figure 11.5** Renaming and Labeling Variables

<span id="page-542-1"></span>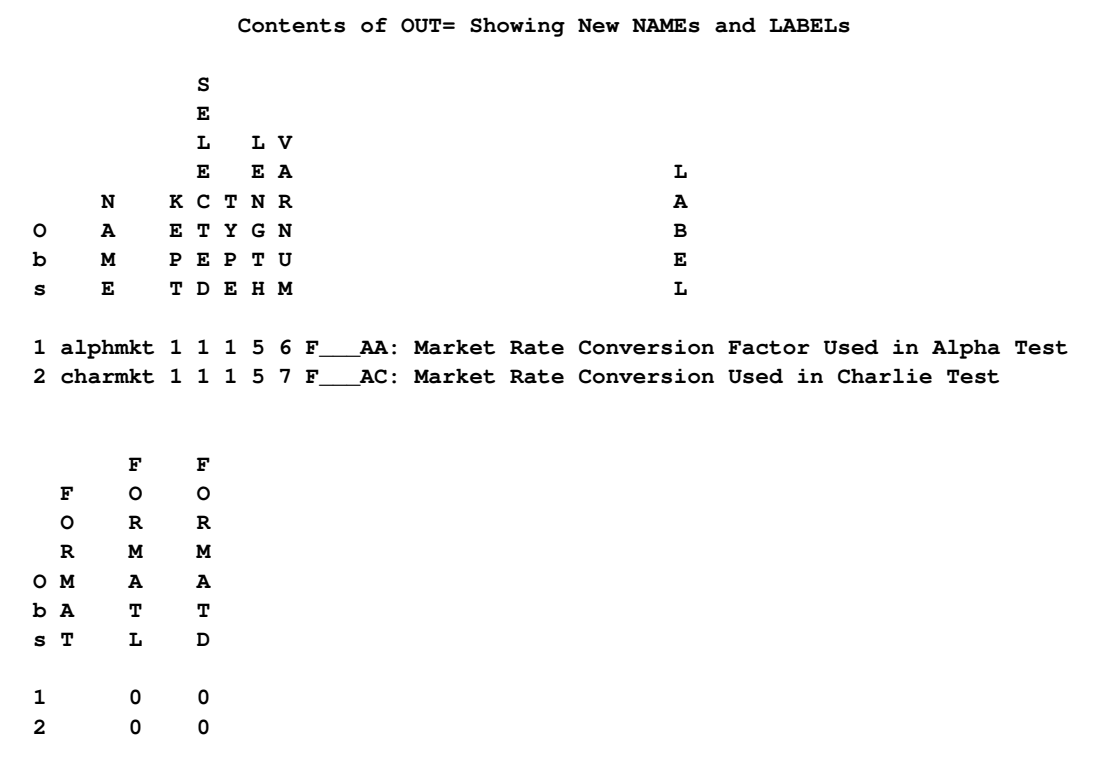

**Figure 11.6** Renaming and Labeling Variables

```
Contents of OUT= Showing New NAMEs and LABELs
                        The CONTENTS Procedure
                Alphabetic List of Variables and Attributes
# Variable Type Len Format Label
1 COUNTRY Char 3 COUNTRY CODE
2 CSC Char 1 CONTROL SOURCE CODE
5 DATE Num 4 MONYY7. Date of Observation
3 PARTNER Char 3 PARTNER COUNTRY CODE
4 VERSION Char 1 VERSION CODE
6 alphmkt Num 5 F___AA: Market Rate Conversion
                       Factor Used in Alpha Test
7 charmkt Num 5 F___AC: Market Rate Conversion Used in Charlie Test
```
Notice that even though you changed the names of F\_\_\_AA and F\_\_\_AC to alphmkt and charmkt, respectively, you still use their old names in the KEEP and LABEL statements because renaming takes place at the output stage.

### **Changing the Lengths of Numeric Variables**

The length attribute indicates the number of bytes the SAS System uses for storing the values of variables in output data sets. Therefore, the shorter the variable lengths, the more efficient the diskspace usage. However, there is a trade-off. The lengths of numeric variables are closely tied to their precision, and reducing their lengths arbitrarily can cause precision loss.

The DATASOURCE procedure uses default lengths for series variables appropriate to each file type. For example, the default lengths for numeric variables are 5 for IMFIFSP type files. In some cases, however, you may want to assign different lengths. Assigning lengths less than the defaults reduces memory and disk-space usage at the expense of precision. Specifying lengths longer than the defaults increases the precision but causes the DATASOURCE procedure to use more memory and disk space. The following statements define a default length of 4 for all numeric variables in the IFSFILE and then assign a length of 6 to the exchange rate index. Output is shown in [Figure 11.7](#page-544-0) and [Figure 11.8.](#page-544-1)

```
filename ifsfile "imfifs1.dat" RECFM=F LRECL=88;
proc datasource filetype=imfifsp infile=ifsfile
                interval=month
                out=market outcont=mrktvars;
   where country in ('112','146','158') and partner=' ';
   keep f___aa f___ac;
   range from '01jun85'd to '01feb86'd;
   rename f___aa=alphmkt f___ac=charmkt;
```

```
label f___aa='F___AA: Market Rate Conversion Factor Used in Alpha Test'
           f___ac='F___AC: Market Rate Conversion Used in Charlie Test';
   length _numeric_ 4;
   length f___aa 6;
run;
title1 'Printout of OUTCONT= Showing New NAMEs and LABELs';
proc print data=mrktvars ;
  var name label length;
run;
title1 'Contents of OUT= Showing New NAMEs and LABELs';
proc contents data=market;
run;
```
<span id="page-544-0"></span>**Figure 11.7** Changing the Lengths of Numeric Variables

<span id="page-544-1"></span>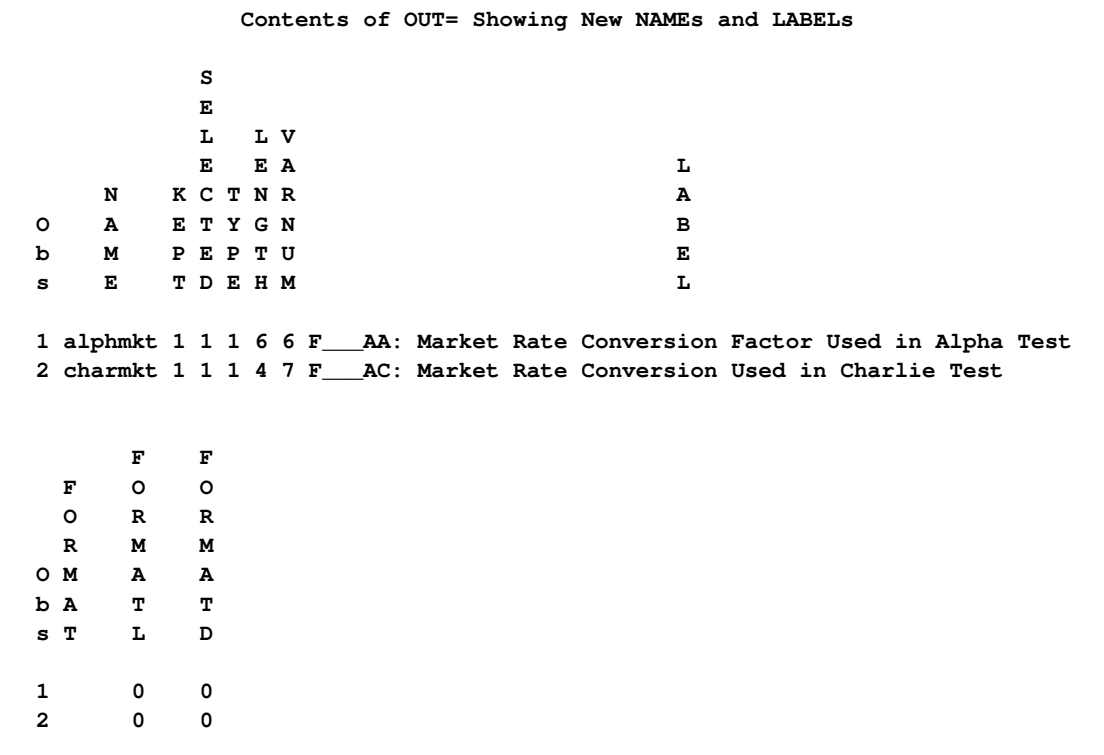

**Figure 11.8** Changing the Lengths of Numeric Variables

```
Contents of OUT= Showing New NAMEs and LABELs
                        The CONTENTS Procedure
                Alphabetic List of Variables and Attributes
# Variable Type Len Format Label
1 COUNTRY Char 3 COUNTRY CODE
2 CSC Char 1 CONTROL SOURCE CODE
5 DATE Num 4 MONYY7. Date of Observation
3 PARTNER Char 3 PARTNER COUNTRY CODE
4 VERSION Char 1 VERSION CODE
6 alphmkt Num 6 F___AA: Market Rate Conversion
                      Factor Used in Alpha Test
7 charmkt Num 4 F___AC: Market Rate Conversion Used in Charlie Test
```
The default lengths of the character variables are set to the minimum number of characters that can hold the longest possible value.

# **Syntax: DATASOURCE Procedure**

The DATASOURCE procedure uses the following statements:

```
PROC DATASOURCE options ;
   KEEP variable-list ;
   DROP variable-list ;
   KEEPEVENT event-list ;
   DROPEVENT event-list ;
   WHERE where-expression ;
   RANGE FROM from TO to ;
   ATTRIBUTE variable-list attribute-list . . . ;
   FORMAT variable-list format . . . ;
   LABEL variable="label" . . . ;
   LENGTH variable-list length . . . ;
   RENAME old-name=new-name . . . ;
```
The PROC DATASOURCE statement is required. All the rest of the statements are optional.

The DATASOURCE procedure uses two kinds of statements, subsetting statements and attribute statements. Subsetting statements provide selection of time series data over selected time periods and cross sections from the input data file. Attribute statements control the attributes of the variables in the output SAS data set.

The subsetting statements are the KEEP, DROP, KEEPEVENT, and DROPEVENT statements (which select output variables); the RANGE statement (which selects time ranges); and the WHERE statement (which selects cross sections). The attribute statements are the ATTRIBUTE, FORMAT, LABEL, LENGTH, and RENAME statements.

The statements and options used by PROC DATASOURCE are summarized in [Table 11.3.](#page-546-1)

| Option                                             | <b>Description</b>                                                  |  |  |  |  |  |  |  |
|----------------------------------------------------|---------------------------------------------------------------------|--|--|--|--|--|--|--|
| <b>Input Data File Options</b>                     |                                                                     |  |  |  |  |  |  |  |
| FILETYPE=                                          | type of input data file to read                                     |  |  |  |  |  |  |  |
| $INFILE =$                                         | fileref(s) of the input data                                        |  |  |  |  |  |  |  |
| $LRECL =$                                          | $ recl(s)$ of the input data                                        |  |  |  |  |  |  |  |
| RECFM=                                             | $recfm(s)$ of the input data                                        |  |  |  |  |  |  |  |
| <b>ASCII</b>                                       | character set of the incoming data                                  |  |  |  |  |  |  |  |
| <b>EBCDIC</b>                                      | character set of the incoming data                                  |  |  |  |  |  |  |  |
| <b>Output Data Set Options</b>                     |                                                                     |  |  |  |  |  |  |  |
| $OUT=$                                             | write the extracted time series data                                |  |  |  |  |  |  |  |
| OUTALL=                                            | information on time series and cross sections                       |  |  |  |  |  |  |  |
| $OUTBY =$                                          | information on only cross sections                                  |  |  |  |  |  |  |  |
| <b>OUTCONT=</b>                                    | information on only time series variables                           |  |  |  |  |  |  |  |
| <b>OUTEVENT=</b>                                   | write event-oriented data                                           |  |  |  |  |  |  |  |
| <b>OUTSELECT=</b>                                  | control reporting of all or only selected series and cross sections |  |  |  |  |  |  |  |
| <b>INDEX</b>                                       | create single indexes from BY variables for the OUT= data set       |  |  |  |  |  |  |  |
| $ALIGN=$                                           | control the alignment of SAS date values                            |  |  |  |  |  |  |  |
|                                                    | <b>Subsetting Option and Statements</b>                             |  |  |  |  |  |  |  |
| <b>INTERVAL=</b>                                   | select periodicity of series to extract                             |  |  |  |  |  |  |  |
| <b>KEEP</b>                                        | time series to include in the OUT= data set                         |  |  |  |  |  |  |  |
| <b>DROP</b>                                        | time series to exclude from the OUT= data set                       |  |  |  |  |  |  |  |
| <b>KEEPEVENT</b>                                   | events to include in the OUTEVENT= data set                         |  |  |  |  |  |  |  |
| <b>DROPEVENT</b>                                   | events to exclude from the OUTEVENT= data set                       |  |  |  |  |  |  |  |
| <b>WHERE</b>                                       | select cross sections for output                                    |  |  |  |  |  |  |  |
| <b>RANGE</b>                                       | time range of observations to be output                             |  |  |  |  |  |  |  |
| <b>Assigning Attributes Options and Statements</b> |                                                                     |  |  |  |  |  |  |  |
| <b>FORMAT</b>                                      | assign formats to variables in the output data sets                 |  |  |  |  |  |  |  |
| <b>ATTRIBUTE FORMAT=</b>                           | assign formats to variables in the output data sets                 |  |  |  |  |  |  |  |
| <b>LABEL</b>                                       | assign labels to variables in the output data sets                  |  |  |  |  |  |  |  |
| <b>ATTRIBUTE LABEL=</b>                            | assign labels to variables in the output data sets                  |  |  |  |  |  |  |  |
| <b>LENGTH</b>                                      | control the lengths of variables in the output data sets            |  |  |  |  |  |  |  |
| <b>ATTRIBUTE LENGTH=</b>                           | control the lengths of variables in the output data sets            |  |  |  |  |  |  |  |
| <b>RENAME</b>                                      | assign new names to variables in the output data sets               |  |  |  |  |  |  |  |

<span id="page-546-1"></span>**Table 11.3** Summary of Syntax

## **PROC DATASOURCE Statement**

<span id="page-546-0"></span>**PROC DATASOURCE** *options* **;**

The following options can be used in the PROC DATASOURCE statement:

### **ALIGN=** *option*

controls the alignment of SAS dates used to identify output observations. The ALIGN= option allows the following values: BEGINNING | BEG | B, MIDDLE | MID | M, and ENDING | END | E. BEGINNING is the default.

#### **ASCII**

specifies the incoming data is ASCII. This option is used when the native character set of your host machine is EBCDIC.

#### **DBNAME= '***database name* **'**

specifies the FAME database to access. Only use this option with the filetype=FAME option. The character string you specify in the DBNAME= option is passed through to FAME. Specify the value of this option as you would in accessing the database from within FAME software.

#### **EBCDIC**

specifies the incoming data is ebcdic. This option is needed when the native character set of your host machine is ASCII.

#### **FAMEPRINT**

prints the FAME command file generated by PROC DATASOURCE and the log file produced by the FAME component of the interface system. Only use this option with the filetype=FAME option.

### **FILETYPE=** *entry*

#### **DBTYPE=** *dbtype*

specifies the kind of input data file to process. See ["Data Elements Reference: DATA-](#page-595-0)[SOURCE Procedure"](#page-595-0) on page 586 for a list of supported file types. The FILETYPE= option is required.

#### **INDEX**

creates a set of single indexes from BY variables for the OUT= data set. Under some circumstances, creating indexes for a SAS data set may increase the efficiency in locating observations when BY or WHERE statements are used in subsequent steps. Refer to *SAS Language Reference: Concepts* for more information on SAS indexes. The INDEX option is ignored when no OUT= data set is created or when the data file does not contain any BY variables. The INDEX= data set option can be used to override the index variable definitions.

#### **INFILE=** *fileref*

#### **INFILE=** *(fileref1 fileref2 . . . filerefn)*

specifies the *fileref* assigned to the input data file. The default value is DATAFILE. The fileref used in the INFILE= option (or if no INFILE= option is specified, the fileref DATAFILE) must be associated with the physical data file in a FILENAME statement. (On some operating systems, the fileref assignment can be made with the system's control language, and a FILENAME statement may not be needed. Refer to *SAS Language Reference: Dictionary* for more details on the FILENAME statement. Physical data files can reside on DVD, CD-ROM, or other media.

For some file types, the data are distributed over several files. In this case, the INFILE= option is required, and it lists in parentheses the filerefs for each of the files making up the database. The order in which these FILEREFS are listed is important and must conform to the specifics of each file type as explained in ["Data Elements Reference: DATASOURCE Procedure"](#page-595-0) on page 586.

#### **LRECL=** *lrecl*

#### **LRECL=** *(lrecl1 lrecl2 . . . lrecln)*

The logical record length in bytes of the infile. Only use this if you need to override the default LRECL of the file. For some file types, the data are distributed over several files. In this case, the LRECL= option lists in parentheses the LRECLs for each of the files making up the database. The order in which these LRECLs are listed is important and must conform to the specifics of each file type as explained in ["Data Elements Reference: DATASOURCE](#page-595-0) [Procedure"](#page-595-0) on page 586.

#### **RECFM=** *recfm*

### **RECFM=** *(recfm1 recfm2 . . . recfmn)*

The record format of the infile. Only use this if you need to override the default record format of the file. For some file types, the data are distributed over several files. In this case, the RECFM= option lists in parentheses the RECFMs for each of the files making up the database. The order in which these RECFMs are listed is important and must conform to the specifics of each file type as explained in ["Data Elements Reference: DATASOURCE](#page-595-0) [Procedure"](#page-595-0) on page 586. The possible values of RECFM are

- F or FIXED for fixed length records
- N or BIN for binary records
- D or VAR for varying length records
- U or DEF for host default record format
- DOM\_V or DOMAIN\_VAR or BIN\_V or BIN\_VAR for UNIX binary record format

### **INTERVAL=** *interval*

#### **FREQUENCY=** *interval*

#### **TYPE=** *interval*

specifies the periodicity of series selected for output to the OUT= data set. The OUT= data set created by PROC DATASOURCE can contain only time series with the same periodicity. Some data files contain time series with different periodicities; for example, a file can contain both monthly series and quarterly series. Use the INTERVAL= option to indicate which periodicity you want. If you want to extract series with different periodicities, use different PROC DATASOURCE invocations with the desired INTERVAL= options.

Common values for INTERVAL= are YEAR, QUARTER, MONTH, WEEK, and DAY. The values allowed, as well as the default value of the INTERVAL= option, depend on the file type. See ["Data Elements Reference: DATASOURCE Procedure"](#page-595-0) on page 586 for the IN-TERVAL= values appropriate to the data file type you are reading.

### **OUT=** *SAS-data-set*

names the output data set for the time series extracted from the data file. If none of the output

data set options are specified, including the OUT= data set itself, an OUT= data set is created and named according to the DATA*n* convention. However, when you create any of the other output data sets, such as OUTCONT=, OUTBY=, OUTALL=, or OUTEVENT=, you must explicitly specify the OUT= data set; otherwise, it will not be created. See ["OUT= Data Set"](#page-557-0) on page 548 for further details.

### **OUTALL=** *SAS-data-set*

writes information on the contents of the input data file to an output data set. The OUTALL= data set includes descriptive information, time ranges, and observation counts for all the time series within each BY group. By default, no OUTALL= data set is created.

The OUTALL= data set contains the Cartesian product of the information output by the OUT-CONT= and OUTBY= options. In data files for which there are no cross sections, the OUT-ALL= and OUTCONT= data sets are almost equivalent, except that OUTALL= data set also reports time ranges and observation counts of series. See ["OUTALL= Data Set"](#page-561-0) on page 552 for further details.

#### **OUTBY=** *SAS-data-set*

writes information on the BY variables to an output data set. The OUTBY= data set contains the list of cross sections in the database delimited by the unique set of values that the BY variables assume. Unless the OUTSELECT=OFF option is present, only the selected BY groups are written to the OUTBY= data set. If you omit the OUTBY= option, no OUTBY= data set is created. See ["OUTBY= Data Set"](#page-560-0) on page 551 for further details.

### **OUTCONT=** *SAS-data-set*

writes information on the contents of the input data file to an output data set. By default, the OUTCONT= data set includes descriptive information on all of the unique series of the selected periodicity in the data file. When the OUTSELECT=OFF option is omitted, the OUTCONT= data set includes observations only for the series selected for output to the OUT= data set. By default, no OUTCONT= data set is created. See ["OUTCONT= Data](#page-559-0) [Set"](#page-559-0) on page 550 for further details.

### **OUTEVENT=** *SAS-data-set*

names the output data set to output event-oriented time series data. This option can only be used when CRSP stock files are being processed. For all other file types, it will be ignored. See ["OUTEVENT= Data Set"](#page-562-0) on page 553 for further details.

### **OUTSELECT= ON | OFF**

determines whether to output all observations (OUTSELECT=OFF) or only those corresponding to the selected time series and selected BY groups (OUTSELECT=ON) to OUT-CONT=, OUTBY=, and OUTALL= data sets. The default is OUTSELECT=ON. The OUT-SELECT= option is only relevant when any one of the auxiliary data sets is specified. The option writes observations to OUTCONT=, OUTBY=, and OUTALL= data sets for only the selected time series and selected BY groups if it is set ON. The OUTSELECT= option is only relevant when any one of the OUTCONT=, OUTBY=, and OUTALL= options is specified. The default is OUTSELECT=ON.

### **KEEP Statement**

#### <span id="page-550-0"></span>**KEEP** *variable-list* **;**

The KEEP statement specifies which variables in the data file are to be included in the OUT= data set. Only the time series and event variables can be specified in a KEEP statement. All the BY variables and the time ID variable DATE are always included in the OUT= data set; they cannot be referenced in a KEEP statement. If they are referenced, a warning message is given and the reference is ignored.

The variable list can contain variable names or name range specifications. See ["Variable Lists"](#page-556-1) on page 547 for details.

There is a default KEEP list for each file type. Usually, descriptor type variables, like footnotes, are not included in the default KEEP list. If you give a KEEP statement, the default list becomes undefined.

Only one KEEP or one DROP statement can be used. KEEP and DROP are mutually exclusive.

You can also use the KEEP= data set option to control which variables to include in the OUT= data set. However, the KEEP statement differs from the KEEP= data set option in several respects:

- The KEEP statement selection is applied before variables are read from the data file, while the KEEP= data set option selection is applied after variables are read and as they are written to the OUT= data set. Therefore, using the KEEP statement instead of the KEEP= data set option is much more efficient.
- If the KEEP statement causes no series variables to be selected, then no observations are output to the OUT= data set.
- The KEEP statement variable specifications are applied to each cross section independently. This behavior may produce variables different from those produced by the KEEP= data set option when order-range variable list specifications are used.

### **DROP Statement**

#### <span id="page-550-1"></span>**DROP** *variable-list* **;**

The DROP statement specifies that some variables be excluded from the OUT= data set. Only the time series and event variables can be specified in a DROP statement. None of the BY variables or the time ID variable DATE can be excluded from the OUT= data set. If they are referenced in a DROP statement, a warning message is given and the reference is ignored. Use the WHERE statement for selection based on BY variables, and use the RANGE statement for date selections.

The variable list can contain variable names or name range specifications. See ["Variable Lists"](#page-556-1) on page 547 for details.

Only one DROP or one KEEP statement can be used. KEEP and DROP are mutually exclusive.

There is a default DROP or KEEP list for each file type. Usually, descriptor type variables, like footnotes, are not included in the default KEEP list. If you specify a DROP statement, the default list becomes undefined.

You can also use the DROP= data set option to control which variables to exclude from the OUT= data set. However, the DROP statement differs from the DROP= data set option in several aspects:

- The DROP statement selection is applied before variables are read from the data file, while the DROP= data set option selection is applied after variables are read and as they are written to the OUT= data set. Therefore, using the DROP statement instead of the DROP= data set option is much more efficient.
- If the DROP statement causes all series variables to be excluded, then no observations are output to the OUT= data set.
- The DROP statement variable specifications are applied to each cross section independently. This behavior may produce variables different from those produced by the DROP= data set option when order-range variable list specifications are used.

## **KEEPEVENT Statement**

### <span id="page-551-0"></span>**KEEPEVENT** *variable-list* **;**

The KEEPEVENT statement specifies which event variables in the data file are to be included in the OUTEVENT= data set. As a result, the KEEPEVENT statement is valid only for data files containing event-oriented time series data. All the BY variables, the time ID variable DATE, and the event-grouping variable EVENT are always included in the OUTEVENT= data set. These variables cannot be referenced in the KEEPEVENT statement. If any of these variables are referenced, a warning message is given and the reference is ignored.

The variable list can contain variable names or name range specifications. See ["Variable Lists"](#page-556-1) on page 547 for details.

Only one KEEPEVENT or one DROPEVENT statement can be used. KEEPEVENT and DROPEVENT are mutually exclusive.

You can also use the KEEP= data set option to control which event variables to include in the OUTEVENT= data set. However, the KEEPEVENT statement differs from the KEEP= data set option in several respects:

- The KEEPEVENT statement selection is applied before variables are read from the data file, while the KEEP= data set option selection is applied after variables are read and as they are written to the OUTEVENT= data set. Therefore, using the KEEPEVENT statement instead of the KEEP= data set option is much more efficient.
- If the KEEPEVENT statement causes no event variables to be selected, then no observations are output to the OUTEVENT= data set.

### **DROPEVENT Statement**

### <span id="page-552-0"></span>**DROPEVENT** *variable-list* **;**

The DROPEVENT statement specifies that some event variables be excluded from the OUT-EVENT= data set. As a result, the DROPEVENT statement is valid only for data files containing event-oriented time series data. All the BY variables, the time ID variable DATE, and the event-grouping variable EVENT are always included in the OUTEVENT= data set. These variables cannot be referenced in the DROPEVENT statement. If any of these variables are referenced, a warning message is given and the reference is ignored.

The variable list can contain variable names or name range specifications. See ["Variable Lists"](#page-556-1) on page 547 for details.

Only one DROPEVENT or one KEEPEVENT statement can be used. DROPEVENT and KEEP-EVENT are mutually exclusive.

You can also use the DROP= data set option to control which event variables to exclude from the OUTEVENT= data set. However, the DROPEVENT statement differs from the DROP= data set option in several respects:

- The DROPEVENT statement selection is applied before variables are read from the data file, while the DROP= data set option selection is applied after variables are read and as they are written to the OUTEVENT= data set. Therefore, using the DROPEVENT statement instead of the DROP= data set option is much more efficient.
- If the DROPEVENT statement causes all series variables to be excluded, then no observations are output to the OUTEVENT= data set.

### **WHERE Statement**

#### <span id="page-552-1"></span>**WHERE** *where-expression* **;**

The WHERE statement specifies conditions that BY variables must satisfy in order for a cross section to be included in the OUT= and OUTEVENT= data sets. By default, all BY groups are selected.

The *where-expression* must refer only to BY variables defined for the file type you are reading. The ["Data Elements Reference: DATASOURCE Procedure"](#page-595-0) on page 586 lists the names of the BY variables for each file type.

For example, DOTS (Direction of Trade Statistics) files, distributed by the International Monetary Fund, have four BY variables: COUNTRY, CSC, PARTNER, and VERSION. Both COUNTRY and PARTNER are three-digit country codes. To select the direction of trade statistics of the United States (COUNTRY='111') with Turkey (COUNTRY='186'), Japan (COUNTRY='158'), and the oil exporting countries group (COUNTRY='985'), you should specify

**where country='111' and partner in ('186','158','985');**

You can use any SAS language operators and special WHERE expression operators in the WHERE statement condition. Refer to *SAS Language Reference: Concepts* for a more detailed discussion of WHERE expressions.

If you want to see the names of the BY variables and the values they assume for each cross section, you can first run PROC DATASOURCE with only the OUTBY= option. The information contained in the OUTBY= data set will aid you in selecting the appropriate BY groups for subsequent PROC DATASOURCE steps.

### **RANGE Statement**

#### <span id="page-553-0"></span>**RANGE FROM** *from TO to* **;**

The RANGE statement selects the time range of observations written to the OUT= and OUT-EVENT= data sets. The *from* and *to* values can be SAS date, time, or datetime constants, or they can be specified as *year* or *year* : *period*, where *year* is a two-digit or four-digit year, and *period* (when specified) is a period within the year corresponding to the INTERVAL= option. (For example, if INTERVAL=QTR, then *period* refers to quarters.) When *period* is omitted, the beginning of the year is assumed for the *from* value, and the end of the year is assumed for the *to* value.

If a two-digit year is specified, PROC DATASOURCE uses the current value of the YEARCUT-OFF option to determine the century of your data. Warnings are issued in the SAS log whenever DATASOURCE needs to determine the century from a two-digit year specification.

The default YEARCUTOFF value is 1920. To use a different YEARCUTOFF value, specify

#### **options yearcutoff=yyyy;**

where YYYY is the YEARCUTOFF value you want to use. See *SAS Language Reference: Dictionary* for a more detailed discussion of the YEARCUTOFF option.

Both the FROM and TO specifications are optional, and both the FROM and TO keywords are optional. If the FROM limit is omitted, the output observations start with the minimum date for which data are available for any selected series. Similarly, if the TO limit is omitted, the output observations end with the maximum date for which data are available.

The following are some examples of RANGE statements:

```
range from 1980 to 1990;
range 1980 - 1990;
range from 1980;
range 1980;
range to 1990;
range to 1990:2;
range from '31aug89'd to '28feb1990'd;
```
The RANGE statement applies to each BY group independently. If all the selected series contain no data in the specified range for a given BY group, then there will be no observations for that BY group in the OUT= and OUTEVENT= data sets.

If you want to know the time ranges for which periodic time series data are available, you can first run PROC DATASOURCE with the OUTBY= or OUTALL= option. The OUTBY= data set reports the union of the time ranges over all the series within each BY group, while the OUTALL= data set gives time ranges for each series separately in each BY group.

### **ATTRIBUTE Statement**

<span id="page-554-0"></span>**ATTRIBUTE** *variable-list attribute-list . . .* **;**

The ATTRIBUTE statement assigns formats, labels, and lengths to variables in the output data sets.

The *variable-list* can contain variable names and variable name range specifications. See ["Variable](#page-556-1) [Lists"](#page-556-1) on page 547 for details. The attributes specified in the following attribute list apply to all variables in the variable list.

An *attribute-list* consists of one or more of the following options:

### **FORMAT=** *format*

associates a format with variables in *variable-list*. The *format* can be either a standard SAS format or a format defined with the FORMAT procedure. The default formats for variables depend on the file type.

#### **LABEL=** *"label"*

assigns a label to the variables in the variable list. The default labels for variables depend on the file type. Labels can be up to 256 bytes in length.

#### **LENGTH=** *length*

specifies the number of bytes used to store the values of variables in the variable list. The default lengths for numeric variables depend on the file type. Usually default lengths are set to 5 bytes.

The length specification also controls the amount of memory that PROC DATASOURCE uses to hold variable values while processing the input data file. Thus, specifying a LENGTH= value smaller than the default will reduce both the disk space taken up by the output data sets and the amount of memory used by the PROC DATASOURCE step, at the cost of precision of output data values.

## **FORMAT Statement**

<span id="page-554-1"></span>**FORMAT** *variable-list format . . .* **;**

The FORMAT statement assigns formats to variables in output data sets. The *variable-list* can contain variable names and variable name range specifications. See ["Variable Lists"](#page-556-1) on page 547 for details. The format specified applies to all variables in the variable list.

A single FORMAT statement can assign the same format to several variables or different formats to different variables. The FORMAT statement can use standard SAS formats or formats defined using the FORMAT procedure.

Any later format specification for a variable, using either the FORMAT statement or the FORMAT= option in the ATTRIBUTE statement, always overrides the previous one.

### **LABEL Statement**

<span id="page-555-0"></span>**LABEL** *variable = "label" . . .* **;**

The LABEL statement assigns SAS variable labels to variables in the output data sets. You can give labels for any number of variables in a single LABEL statement. The default labels for variables depend on the file type. Extra-long labels ( > 256 bytes ) reside in the OUTCONT data set as the DESCRIPT variable.

Any later label specification for a variable, using either the LABEL statement or the LABEL= option in the ATTRIBUTE statement, always overrides the previous one.

### **LENGTH Statement**

#### <span id="page-555-1"></span>**LENGTH** *variable-list length . . .* **;**

The LENGTH statement, like the LENGTH= option in the ATTRIBUTE statement, specifies the number of bytes used to store values of variables in output data sets. The default lengths for numeric variables depend on the file type. Usually default lengths are set to 5 bytes.

The default lengths of character variables are defined as the minimum number of characters that can hold the longest possible value.

For some file types, the LENGTH statement also controls the amount of memory used to store values of numeric variables while processing the input data file. Thus, specifying LENGTH values smaller than the default will reduce both the disk space taken up by the output data sets and the amount of memory used by the PROC DATASOURCE step, at the cost of precision of output data values.

Any later length specification for a variable, using either the LENGTH statement or the LENGTH= option in the ATTRIBUTE statement, always overrides the previous one.

### **RENAME Statement**

#### <span id="page-556-0"></span>**RENAME** *old-name = new-name . . .* **;**

The RENAME statement is used to change the names of variables in the output data sets. Any number of variables can be renamed in a single RENAME statement. The most recent RENAME specification overrides any previous ones for a given variable. The *new-name* is limited to 32 characters.

Renaming of variables is done at the output stage. Therefore, you need to use the old variable names in all other PROC DATASOURCE statements. For example, the series variable names DATA1- DATA350 used with annual COMPUSTAT files are not very descriptive, so you may choose to rename them to reflect the financial aspect they represent. You may rename "DATA51" as "IN-VESTTAX" with the RENAME statement

```
rename data51=investtax;
```
since it contains investment tax credit data. However, in all other DATASOURCE statements, you must use the old name, DATA51.

# **Details: DATASOURCE Procedure**

### **Variable Lists**

<span id="page-556-1"></span>Variable lists used in PROC DATASOURCE statements can consist of any combination of variable names and name range specifications. Items in variable lists can have the following forms:

- a name, such as PZU.
- an alphabetic range *name1-name2*. For example, A-DZZZZZZZZ specifies all variables with names starting with A, B, C, or D.
- a prefix range *prefix* :. For example, IP: selects all variables with names starting with the letters IP.
- an order range *name1–name2*. For example, GLR72–GLRD72 specifies all variables in the input data file between GLR72 and GRLD72 inclusive.
- a numeric order range *name1*-NUMERIC-*name2*. For example, GLR72-NUMERIC-GLRD72 specifies all numeric variables between GLR72 and GRLD72 inclusive.
- a character order range *name1*-CHARACTER-*name2*. For example, GLR72-CHARACTER-GLRD72 specifies all character variables between GLR72 and GRLD72 inclusive.

• one of the keywords \_NUMERIC\_, \_CHARACTER\_, or \_ALL\_. The keyword \_NU-MERIC\_ specifies all numeric variables, \_CHARACTER\_ specifies all character variables, and \_ALL\_ specifies all variables.

To determine the order of series in a data file, run PROC DATASOURCE with the OUTCONT= option, and print the output data set. Note that order and alphabetic range specifications are inclusive, meaning that the beginning and ending names of the range are also included in the variable list.

For order ranges, the names used to define the range must actually name variables in the input data file. For alphabetic ranges, however, the names used to define the range need not be present in the data file.

Note that variable specifications are applied to each cross section independently. This may cause the order-range variable list specification to behave differently than its DATA step and data set option counterparts. This is because PROC DATASOURCE knows which variables are defined for which cross sections, while the DATA step applies order range specification to the whole collection of time series variables.

If the ending variable name in an order range specification is not in the current cross section, all variables starting from the beginning variable to the last variable defined in that cross section get selected. If the first variable is not in the current cross section, then order range specification has no effect for that cross section.

The variable names used in variable list specifications can refer either to series names appearing in the input data file or to the SAS names assigned to series data fields internally if the series names are not recorded to the INFILE= file. When the latter is the case, internally defined variable names are listed in ["Data Elements Reference: DATASOURCE Procedure"](#page-595-0) on page 586 later in this chapter.

The following are examples of the use of variable lists:

```
keep ip: pw112-pw117 pzu;
drop data1-data99 data151-data350;
length data1-numeric-aftnt350 ucode 4;
```
The first statement keeps all the variables starting with IP:, all the variables between PW112 and PW117 including PW112 and PW117 themselves, and a single variable PZU. The second statement drops all the variables that fall alphabetically between DATA1 and DATA99, and between DATA151 and DATA350. Finally, the third statement assigns a length of 4 bytes to all the numeric variables defined between DATA1 and AFTNT350, and UCODE. Variable lists can not exceed 200 characters in length.

## **OUT= Data Set**

<span id="page-557-0"></span>The OUT= data set can contain the following variables:

• the BY variables, which identify cross-sectional dimensions when the input data file contains time series replicated for different values of the BY variables. Use the BY variables in a WHERE statement to process the OUT= data set by cross sections. The order in which BY variables are defined in the OUT= data set corresponds to the order in which the data file is sorted.

- DATE, a SAS date-, time-, or datetime-valued variable that reports the time period of each observation. The values of the DATE variable may span different time ranges for different BY groups. The format of the DATE variable depends on the INTERVAL= option.
- the periodic time series variables, which are included in the OUT= data set only if they have data in at least one selected BY group and they are not discarded by a KEEP or DROP statement
- the event variables, which are included in the OUT= data set if they are not discarded by a KEEP or DROP statement. By default, these variables are not output to OUT= data set.

The values of BY variables remain constant in each cross section. Observations within each BY group correspond to the sampling of the series variables at the time periods indicated by the DATE variable.

You can create a set of single indexes for the OUT= data set by using the INDEX option, provided there are BY variables. Under some circumstances, this may increase the efficiency of subsequent PROC and DATA steps that use BY and WHERE statements. However, there is a cost associated with creation and maintenance of indexes. The *SAS Language Reference: Concepts* lists the conditions under which the benefits of indexes outweigh the cost.

With data files containing cross sections, there can be various degrees of overlap among the series variables. One extreme is when all the series variables contain data for all the cross sections. In this case, the output data set is very compact. In the other extreme case, however, the set of time series variables are unique for each cross section, making the output data set very sparse, as depicted in [Table 11.4.](#page-558-0)

<span id="page-558-0"></span>

| BY        | Series in            | Series in           | .           | Series in         |  |  |
|-----------|----------------------|---------------------|-------------|-------------------|--|--|
| Variables | first BY group       | second BY group     | .           | last BY group     |  |  |
| BY1BYP    | $F1 F2 F3 \ldots FN$ | $S1 S2 S3 \dots SM$ | $\cdots$    | T1 T2 T3  TK      |  |  |
| BY        | <b>DATA</b>          |                     |             |                   |  |  |
| group     | <b>1S</b>            |                     |             |                   |  |  |
|           | here                 |                     |             |                   |  |  |
| <b>BY</b> |                      | <b>DATA</b>         |             | data is missing   |  |  |
| group     |                      | is                  |             | everywhere except |  |  |
| 2         |                      | here                |             | on diagonal       |  |  |
|           |                      |                     | <b>DATA</b> |                   |  |  |
|           |                      |                     | is          |                   |  |  |
|           |                      |                     | here        |                   |  |  |
| BY        |                      |                     |             | <b>DATA</b>       |  |  |
| group     |                      |                     |             | <i>is</i>         |  |  |
| N         |                      |                     |             | here              |  |  |

Table 11.4 The OUT= Data Set Containing Unique Series for Each BY Group

The data in [Table 11.4](#page-558-0) can be represented more compactly if cross-sectional information is incorporated into series variable names.

### **OUTCONT= Data Set**

<span id="page-559-0"></span>The OUTCONT= data set contains descriptive information for the time series variables. This descriptive information includes various attributes of the time series variables. The OUTCONT= data set contains the following variables:

- NAME, a character variable that contains the series name
- KEPT, a numeric variable that indicates whether the series was selected for output by the DROP or KEEP statements. KEPT is usually the same as SELECTED, but can differ if a WHERE statement is used.
- SELECTED, a numeric variable that indicates whether the series is selected for output to the  $OUT= data set$ . The series is included in the OUT= data set (SELECTED=1) if it is kept (KEPT=1) and it has data for at least one selected BY group.
- TYPE, a numeric variable that indicates the type of the time series variable. TYPE=1 for numeric series; TYPE=2 for character series.
- LENGTH, a numeric variable that gives the number of bytes allocated for the series variable in the OUT= data set
- VARNUM, a numeric variable that gives the variable number of the series in the OUT= data set. If the series variable is not selected for output (SELECTED=0), then VARNUM has a missing value. Likewise, if no OUT= option is given, VARNUM has all missing values.
- LABEL, a character variable that contains the label of the series variable. LABEL contains only the first 256 characters of the labels. If they are longer than 256 characters, then the variable, DESCRIPT, is defined to hold the whole length of series labels. Note that if a data file assigns different labels to the same series variable within different cross sections, only the first occurrence of labels will be transferred to the LABEL column.
- the variables FORMAT, FORMATL, and FORMATD, which give the format name, length, and number of format decimals, respectively
- the GENERIC variables, whose values may vary from one series to another, but whose values remain constant across BY groups for the same series

By default, the OUTCONT= data set contains observations for only the selected series where SE-LECTED=1. If the OUTSELECT=OFF option is specified, the OUTCONT= data set contains one observation for each unique series of the specified periodicity contained in the input data file.

If you do not know what series are in the data file, you can run PROC DATASOURCE with the OUTCONT= option and OUTSELECT=OFF. The information contained in the OUTCONT= data set can then help you to determine which time series data you want to extract.

### **OUTBY= Data Set**

<span id="page-560-0"></span>The OUTBY= data set contains information on the cross sections contained in the input data file. These cross sections are represented as BY groups in the OUT= data set. The OUTBY= data set contains the following variables:

- the BY variables, whose values identify the different cross sections in the data file. The BY variables depend on the file type.
- BYSELECT, a numeric variable that reports the outcome of the WHERE statement condition for the BY variable values for this observation. The value of BYSELECT is 1 for BY groups selected by the WHERE statement for output to the OUT= data set and is 0 for BY groups that are excluded by the WHERE statement. BYSELECT is added to the data set only if a WHERE statement is given. When there is no WHERE statement, then all the BY groups are selected.
- ST\_DATE, a numeric variable that gives the starting date for the BY group. The starting date is the earliest of the starting dates of all the series that have data for the current BY group.
- END\_DATE, a numeric variable that gives the ending date for the BY group. The ending date is the latest of the ending dates of all the series that have data for the BY group.
- NTIME, a numeric variable that gives the number of time periods between ST\_DATE and END\_DATE, inclusive. Usually, this is the same as NOBS, but they differ when time periods are not equally spaced and when the OUT= data set is not specified. NTIME is a maximum limit on NOBS.
- NOBS, a numeric variable that gives the number of time series observations in the OUT= data set between ST\_DATE and END\_DATE inclusive. When a given BY group is discarded by a WHERE statement, the NOBS variable corresponding to this BY group becomes 0, since the OUT= data set does not contain any observations for this BY group. Note that BYSELECT=0 for every discarded BY group.
- NINRANGE, a numeric variable that gives the number of observations in the range (*from,to*) defined by the RANGE statement. This variable is only added to the OUTBY= data set when the RANGE statement is specified.
- NSERIES, a numeric variable that gives the total number of unique time series variables having data for the BY group
- NSELECT, a numeric variable that gives the total number of selected time series variables having data for the BY group
- the generic variables, whose values remain constant for all the series in the current BY group

In this list, you can only control the attributes of the BY and GENERIC variables.

The variables NOBS, NTIME, and NINRANGE give observation counts, while the variables NSERIES and NSELECT give series counts.

By default, observations for only the selected BY groups (where BYSELECT=1) are output to the OUTBY= data set, and the date and time range variables are computed over only the selected time series variables. If the OUTSELECT=OFF option is specified, the OUTBY= data set contains an observation for each BY group, and the date and time range variables are computed over all the time series variables.

For file types that have no BY variables, the OUTBY= data set contains one observation giving ST\_DATE, END\_DATE, NTIME, NOBS, NINRANGE, NSERIES, and NSELECT for all the series in the file.

If you do not know the BY variable names or their possible values, you can do an initial run of PROC DATASOURCE with the OUTBY= option. The information contained in the OUTBY= data set can help you design your WHERE expression and RANGE statement for the subsequent executions of PROC DATASOURCE to obtain different subsets of the same data file.

### **OUTALL= Data Set**

<span id="page-561-0"></span>The OUTALL= data set combines and expands the information provided by the OUTCONT= and OUTBY= data sets. That is, the OUTALL= data set not only reports the OUTCONT= information separately for each BY group, but also reports the OUTBY= information separately for each series. Each observation in the OUTBY= data set gets expanded to NSERIES or NSELECT observations in the OUTALL= data set, depending on whether the OUTSELECT=OFF option is specified.

By default, only the selected BY groups and series are included in the OUTALL= data set. If the OUTSELECT=OFF option is specified, then all the series within all the BY groups are reported.

The OUTALL= data set contains all the variables defined in the OUTBY= and OUTCONT= data sets and also contains the GENERIC variables (whose values can vary from one series to another and from one BY group to another). Another additional variable is BLKNUM, which gives the data block number in the data file containing the series variable.

The OUTALL= data set is useful when BY groups do not contain the same time series variables or when the time ranges for series change across BY groups.

You should be careful in using the OUTALL= option, since the OUTALL= data set can get very large for many file types. Some file types have the same series and time ranges for each BY group; the OUTALL= option should not be used with these file types. For example, you should not specify the OUTALL= option with COMPUSTAT files, since all the BY groups contain the same series variables.

The OUTALL= and OUTCONT= data sets are equivalent when there are no BY variables, except that the OUTALL= data set contains extra information about the time ranges and observation counts of the series variables.

### **OUTEVENT= Data Set**

<span id="page-562-0"></span>The OUTEVENT= data set is used to output event-oriented time series data. Events occurring at discrete points in time are recorded along with the date they occurred. Only CRSP stock files contain event-oriented time series data. For all other types of files, the OUTEVENT= option is ignored.

The OUTEVENT= data set contains the following variables:

- the BY variables, which identify cross-sectional dimensions when the input data file contains time series replicated for different values of the BY variables. Use the BY variables in a WHERE statement to process the OUTEVENT= data set by cross sections. The order in which BY variables are defined in the OUTEVENT= data set corresponds to the order in which the data file is sorted.
- DATE, a SAS date-, time- or datetime-valued variable that reports the discrete time periods at which events occurred. The format of the DATE variable depends on the INTERVAL= option, and should accurately report the date based on the SAS YEARCUTOFF option. The default value for YEARCUTOFF is 1920. The dates used can span up to 250 years.
- EVENT, a character variable that contains the event group name. The EVENT variable is another cross-sectional variable.
- the event variables, which are included in the OUTEVENT= data set only if they have data in at least one selected BY group, and are not discarded by a KEEPEVENT or DROPEVENT statement

Note that each event group contains a nonoverlapping set of event variables; therefore, the OUT-EVENT= data set is very sparse. You should exercise care when selecting event variables to be included in the OUTEVENT= data set.

Also note that even though the OUTEVENT= data set cannot contain any periodic time series variables, the OUT= data set can contain event variables if they are explicitly specified in a KEEP statement. In summary, you can specify event variables in a KEEP statement, but you cannot specify periodic time series variables in a KEEPEVENT statement.

While variable selection for OUT= and OUTEVENT= data sets are controlled by a different set of statements (KEEP versus KEEPEVENT or DROP versus DROPEVENT), cross-section and range selections are controlled by the same statements, so in summary, the WHERE and the RANGE statements are effective for both output data sets.

# **Examples: DATASOURCE Procedure**

### **Example 11.1: BEA National Income and Product Accounts**

In this example, exports and imports of goods and services are extracted to demonstrate how to work with a National Income and Product Accounts (NIPA) file.

From the "Statistical Tables" published by the United States Department of Commerce, Bureau of Economic Analysis, the relation of foreign transactions in the Balance of Payments Accounts (BPA) are given in the fifth table (TABNUM='05') of the "Foreign Transactions" section (PARTNO='4'). Moreover, the first line in the table gives BPAs, while the eighth gives exports of goods and services. The series names \_\_00100 and \_\_00800, are constructed by two underscores followed by three digits as the line numbers, and then two digits as the column numbers.

The following statements put this information together to extract quarterly BPAs and exports from a BEANIPA type file:

```
/*- assign fileref to the external file to be processed --------*/
filename ascifile 'beanipa.data' recfm=v lrecl=108;
title1 'Relation of Foreign Transactions to Balance of Payment Accounts';
title2 'Range from 1984 to 1989';
title3 'Annual';
proc datasource filetype=beanipa infile=ascifile
                interval=year
                outselect=off
                outkey=byfor4;
   range from 1984 to 1989;
   keep __00100 __00800;
   label __00100='Balance of Payment Accounts';
   label __00800='Exports of Goods and Services';
   rename __00100=BPAs __00800=exports;
run;
proc print data=byfor4;
run;
 /*- assign fileref to the external file to be processed --------*/
filename ascifile 'beanipa.data' recfm=v lrecl=108;
title1 'Relation of Foreign Transactions to Balance of Payment Accounts';
title2 'Range from 1984 to 1989';
```

```
title3 'Annual';
proc datasource filetype=beanipa infile=ascifile
                interval=year
                outselect=off
                outkey=byfor4
                out=foreign4;
   range from 1984 to 1989;
   keep __00100 __00800;
   label __00100='Balance of Payment Accounts';
   label __00800='Exports of Goods and Services';
   rename __00100=BPAs __00800=exports;
run;
proc contents data=foreign4;
run;
proc print data=foreign4;
run;
```
<span id="page-564-0"></span>The results are shown in [Output 11.1.1,](#page-564-0) [Output 11.1.2,](#page-565-0) and [Output 11.1.3.](#page-566-0)

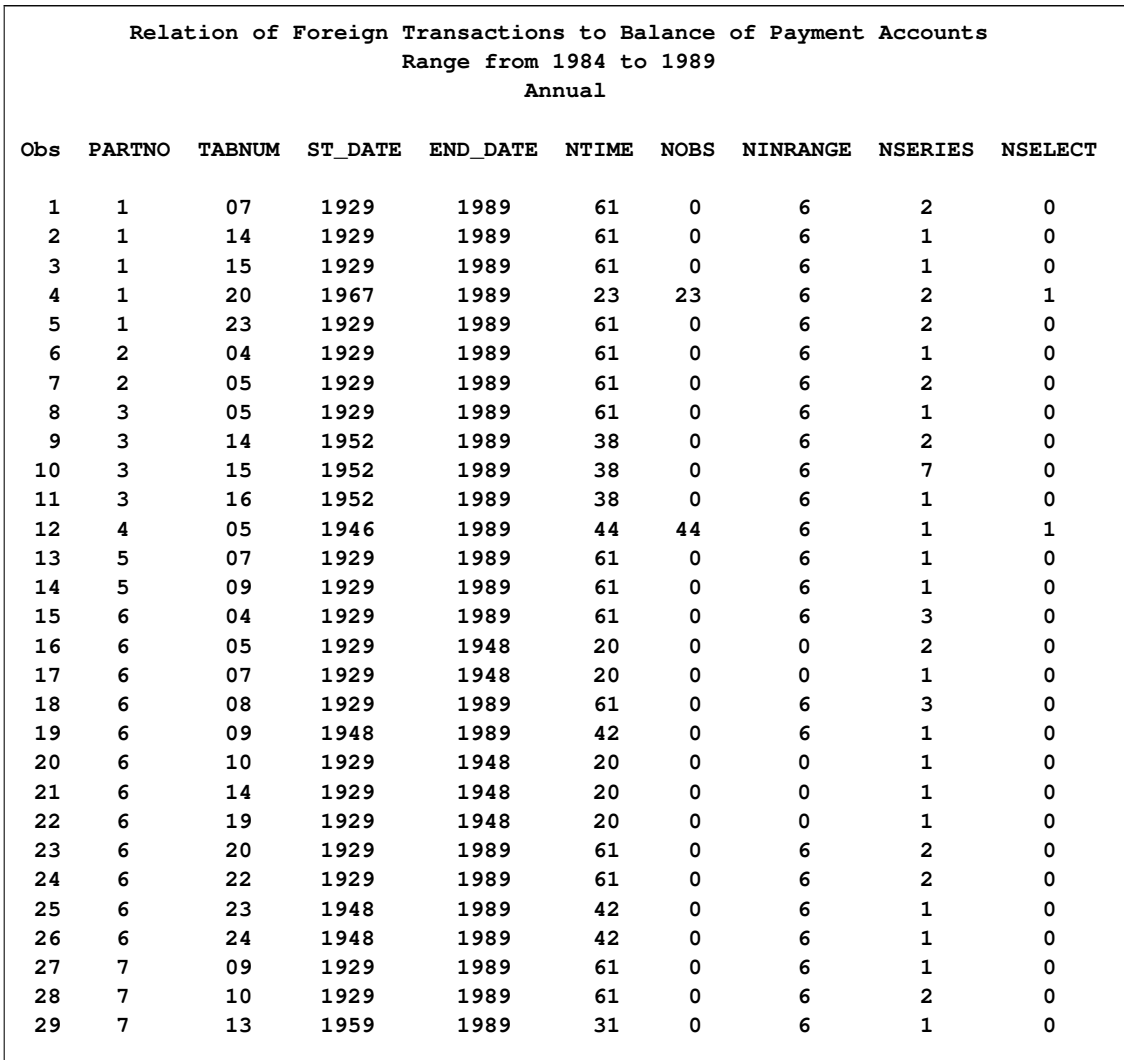

### **Output 11.1.1** Listing of OUTBY=byfor4 of the BEANIPA Data

### <span id="page-565-0"></span>**Output 11.1.2** CONTENTS of OUT=foreign4 of the BEANIPA Data

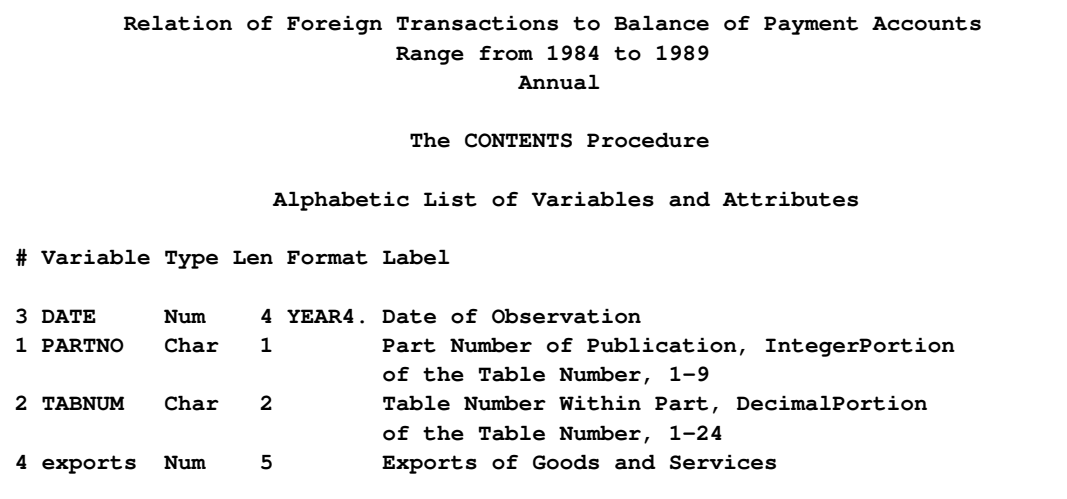

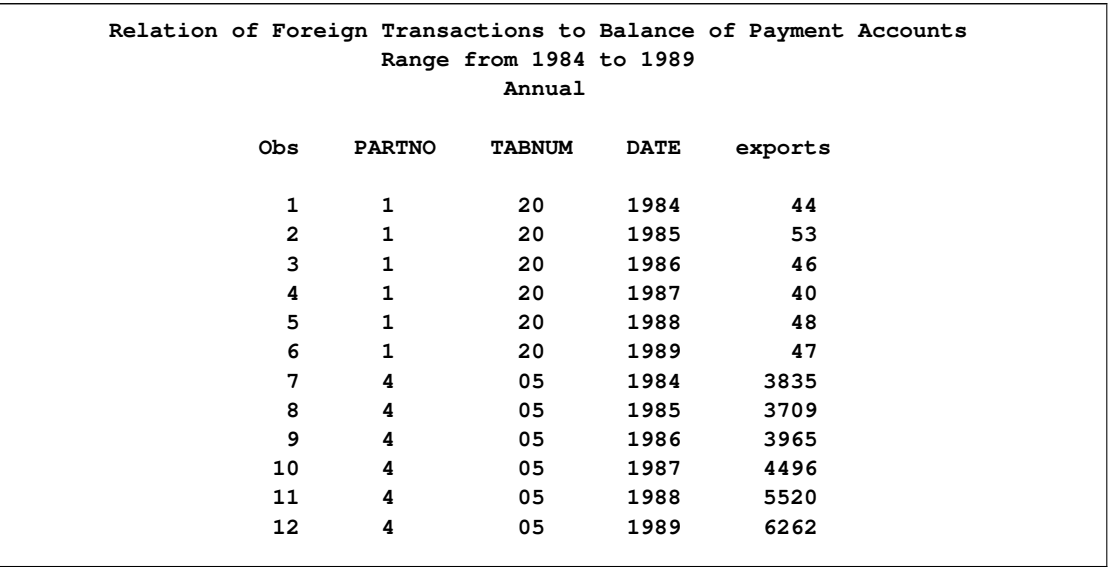

<span id="page-566-0"></span>**Output 11.1.3** Listing of OUT=foreign4 of the BEANIPA Data

This example illustrates the following features:

- You need to know the series variables names used by a particular vendor in order to construct the KEEP statement.
- You need to know the BY-variable names and their values for the required cross sections.
- You can use RENAME and LABEL statements to associate more meaningful names and labels with your selected series variables.

## **Example 11.2: BLS Consumer Price Index Surveys**

This example compares changes of the prices in medical care services with respect to different regions for all urban consumers (SURVEY='CU') since May 1975. The source of the data is the Consumer Price Index Surveys distributed by the U.S. Department of Labor, Bureau of Labor Statistics.

An initial run of PROC DATASOURCE gives the descriptive information on different regions available (the OUTBY= data set), as well as the series variable name corresponding to medical care services (the OUTCONT= data set).

```
options yearcutoff = 1900;
filename datafile 'blscpi1.data' recfm=v lrecl=152;
proc datasource filetype=blscpi
   interval=mon
   outselect=off
   outby=cpikey(where=( upcase(areaname)
                   in ('NORTHEAST','NORTH CENTRAL','SOUTH','WEST')) )
   outcont=cpicont(where= ( index( upcase(label), 'MEDICAL CARE' )) );
   where survey='CU';
run;
title1 'OUTBY= Data Set, By AREANAME Selection';
proc print
   data=cpikey;
run;
title1 'OUTCONT= Data Set, By LABEL Selection';
proc print
   data=cpicont;
run;
```
The OUTBY= data set in [Output 11.2.1](#page-567-0) lists all cross sections available for the four geographical regions: Northeast (AREA='0100'), North Central (AREA='0200'), Southern (AREA='0300'), and Western (AREA='0400'). The OUTCONT= data set in [Output 11.2.2](#page-567-1) gives the variable names for medical care related series.

<span id="page-567-1"></span>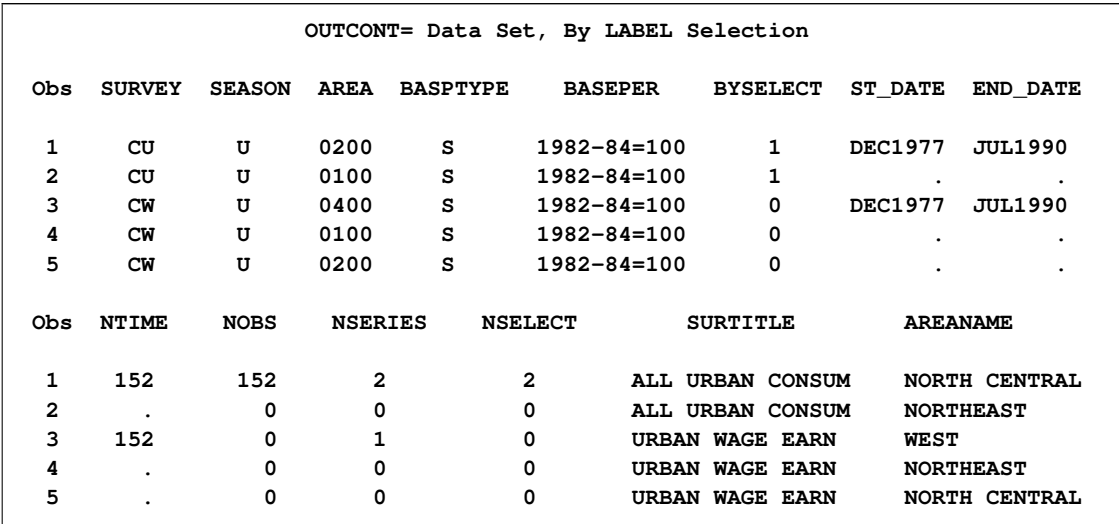

<span id="page-567-0"></span>**Output 11.2.1** Partial Listings of the OUTBY= Data Set

|                |             |              |              |       |              | OUTCONT= Data Set, By LABEL Selection |              |              |              |
|----------------|-------------|--------------|--------------|-------|--------------|---------------------------------------|--------------|--------------|--------------|
|                |             | s            |              |       |              |                                       |              |              |              |
|                |             | E            |              |       |              |                                       |              | F            | F            |
|                |             | L            |              | L     | v            |                                       | F            | $\circ$      | O            |
|                |             | E            |              | Е     | A            | L                                     | $\circ$      | $\mathbb{R}$ | $\mathbb{R}$ |
|                | N           | c            | т            | N     | $\mathbf R$  | A                                     | $\mathbf R$  | М            | M            |
| o              | A           | T            | $\mathbf{Y}$ | G     | N            | в                                     | M            | $\mathbf{A}$ | A            |
| b              | M           | $\mathbf{E}$ | $\mathbf{P}$ |       | T U          | Е                                     | $\mathbf{A}$ | т            | т            |
| s              | Е           | D            | Е            | H     | М            | L                                     | т            | L            | D            |
|                | <b>ASL5</b> | $\mathbf{1}$ | 1 5          |       | $\mathbf{r}$ | SERVICES LESS MEDICAL CARE            |              | 0            | 0            |
| $\overline{2}$ | A512 1 1    |              |              | $5 -$ | $\mathbf{r}$ | MEDICAL CARE SERVICES                 |              | $\Omega$     | 0            |
| 3              | AOL5        | $\mathbf{0}$ | $\mathbf{1}$ | 5     | $\mathbf{r}$ | ALL ITEMS LESS MEDICAL CARE           |              | 0            | 0            |

**Output 11.2.2** Partial Listings of the OUTCONT= Data Set

The following statements make use of this information to extract the data for A512 and descriptive information on cross sections containing A512. [Output 11.2.3](#page-568-0) and [Output 11.2.4](#page-569-0) show these results.

```
options yearcutoff = 1900;
filename datafile 'blscpi1.data' recfm=v lrecl=152;
proc format;
  value $areafmt '0100' = 'Northeast Region'
                  '0200' = 'North Central Region'
                  '0300' = 'Southern Region'
                  '0400' = 'Western Region';
run;
proc datasource filetype=blscpi interval=month
             out=medical outall=medinfo;
  where survey='CU' and area in ( '0100','0200','0300','0400' );
  keep date a512;
  range from 1988:9;
  format area $areafmt.;
  rename a512=medcare;
run;
title1 'Information on Medical Care Service, OUTALL= Data Set';
proc print
  data=medinfo;
run;
title1 'Medical Care Service By Region, OUT= Data Set';
title2 'Range from September, 1988';
proc print
  data=medical;
run;
```
<span id="page-569-0"></span>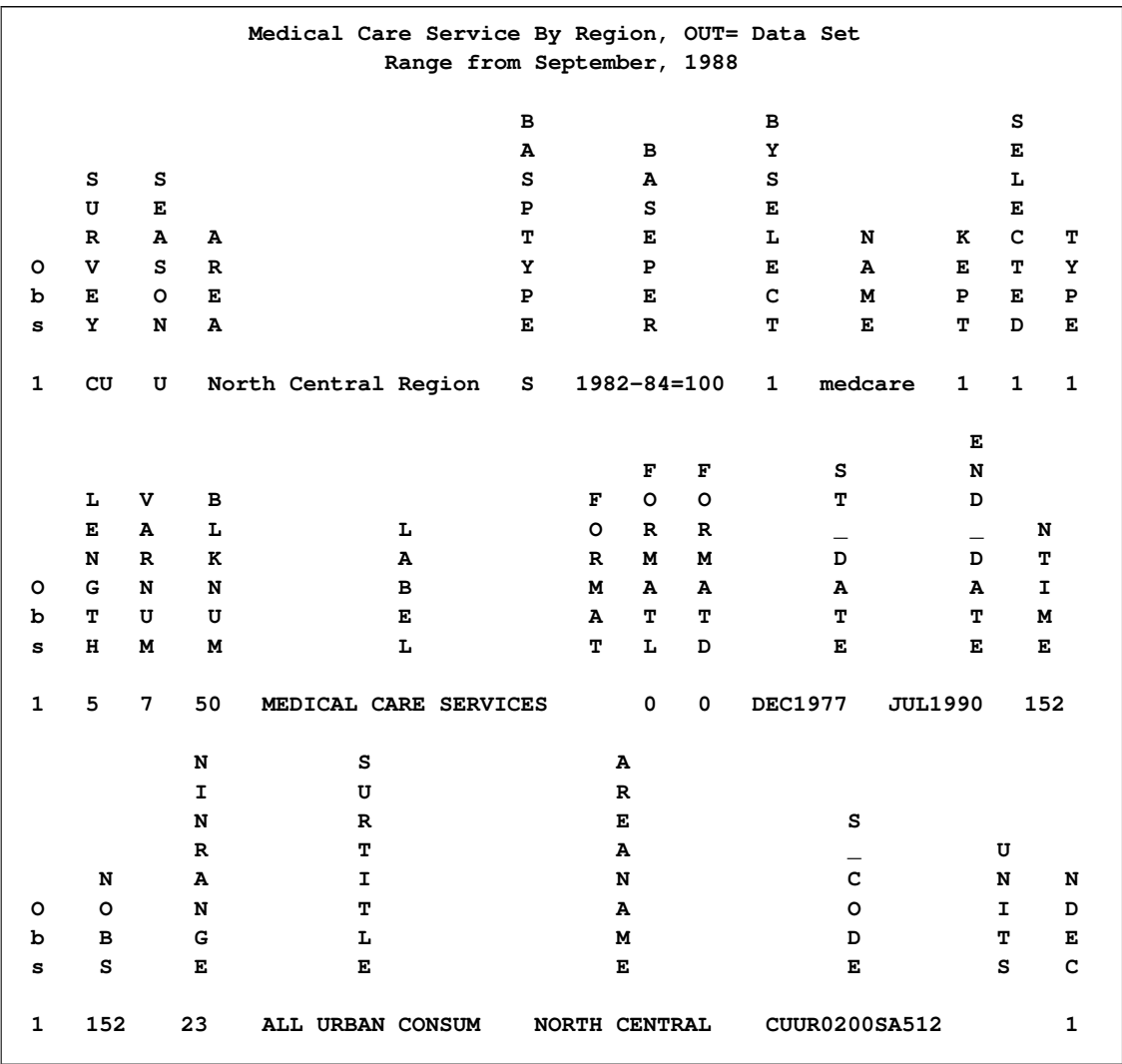

### **Output 11.2.3** Printout of the OUTALL= Data Set

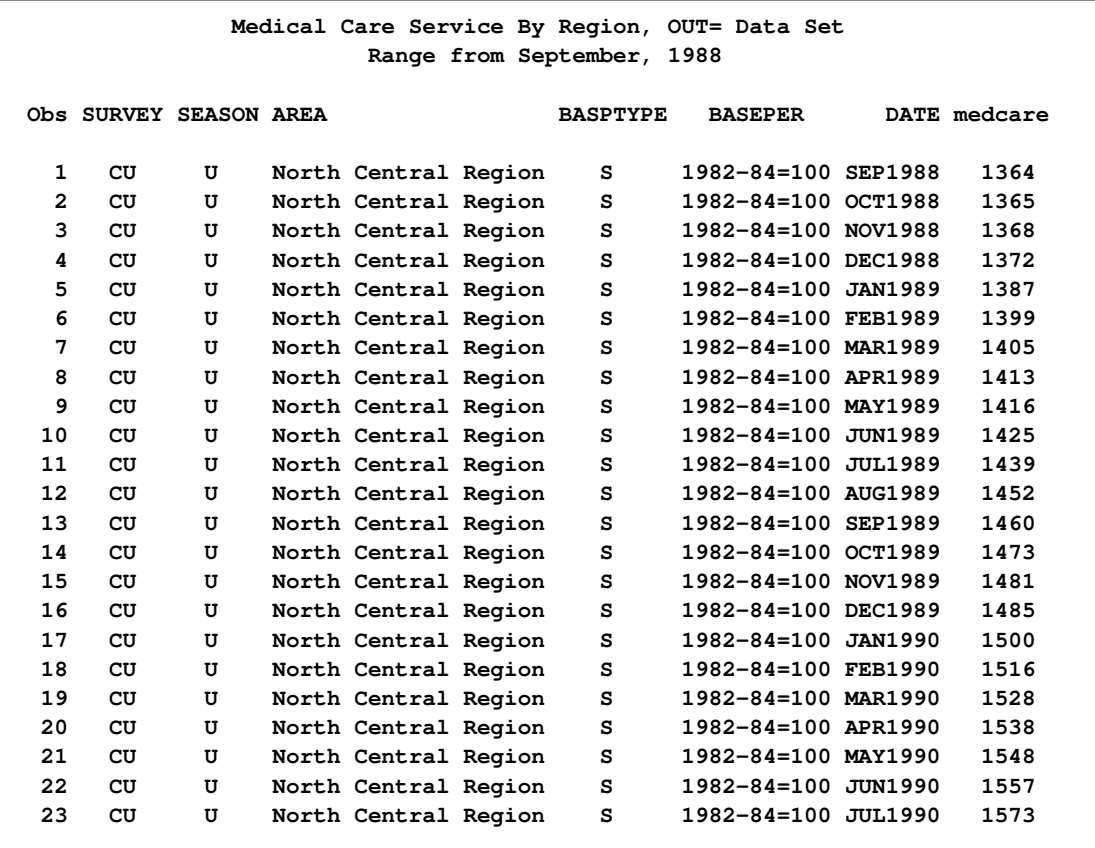

**Output 11.2.4** Printout of the OUT= Data Set

The OUTALL= data set in [Output 11.2.3](#page-568-0) indicates that data values are stored with one decimal place (see the NDEC variable). Therefore, they need to be rescaled, as follows:

```
data medical;
  set medical;
  medcare = medcare * 0.1;run;
```
This example illustrates the following features:

- Descriptive information needed to write KEEP and WHERE statements can be obtained with an initial run of the DATASOURCE procedure.
- The OUTCONT= and OUTALL= data sets contain information on how data values are stored, such as the precision, the units, and so on.
- The OUTCONT= and OUTALL= data sets report the new series names assigned by the RE-NAME statement, not the old names (see the NAME variable in [Output 11.2.3\)](#page-568-0).
- You can use PROC FORMAT to define formats for series or BY variables to enhance your output. Note that PROC DATASOURCE associates a permanent format, \$AREAFMT., with the BY variable AREA. As a result, the formatted values are displayed in the printout of the OUTALL=MEDINFO data set (see [Output 11.2.3\)](#page-568-0).

## **Example 11.3: BLS State and Area Employment, Hours, and Earnings Surveys**

This example illustrates how to extract specific series from a State and Area Employment, Hours, and Earnings Survey. The series to be extracted is total employment in real estate and construction industries with respect to states from March 1989 to March 1990.

The State and Area, Employment, Hours and Earnings survey designates the totals for statewide figures by AREA='0000'.

The data type code for total employment is reported to be 1. Therefore, the series name for this variable is SA1, since series names are constructed by adding an SA prefix to the data type codes given by BLS.

[Output 11.3.1](#page-571-0) and [Output 11.3.2](#page-573-0) show statewide figures for total employment (SA1) in many industries from March 1989 through March 1990.

```
filename ascifile "blseesa.dat" RECFM=F LRECL=152;
proc datasource filetype=blseesa
                 infile=ascifile
                 outall=totkey
                 out=totemp;
  keep sa1;
   range from 1989:3 to 1990:3;
  rename sa1=totemp;
run;
title1 'Information on Total Employment, OUTALL= Data Set';
proc print data=totkey;
run;
title1 'Total Employment, OUT= Data Set';
proc print data=totemp;
run;
```
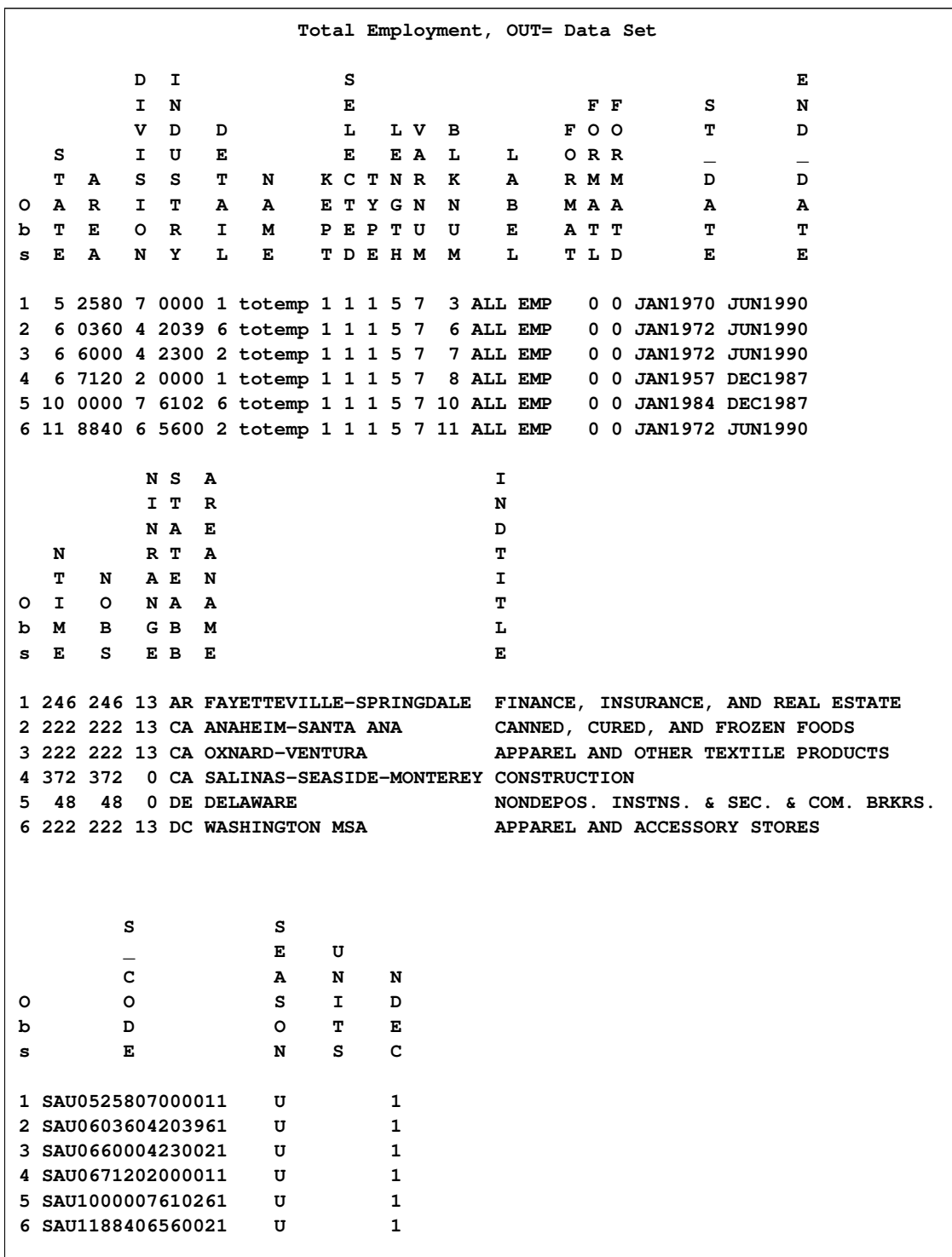

### **Output 11.3.1** Printout of the OUTALL= Data Set for All BY Groups

**filename datafile "blseesa.dat" RECFM=F LRECL=152; proc datasource filetype=blseesa outall=totkey out=totemp;**

```
where industry='0000';
   keep sa1;
   range from 1989:3 to 1990:3;
   rename sa1=totemp;
run;
```
**title1 'Total Employment for Real Estate and Construction, OUT= Data Set'; proc print data=totemp; run;**

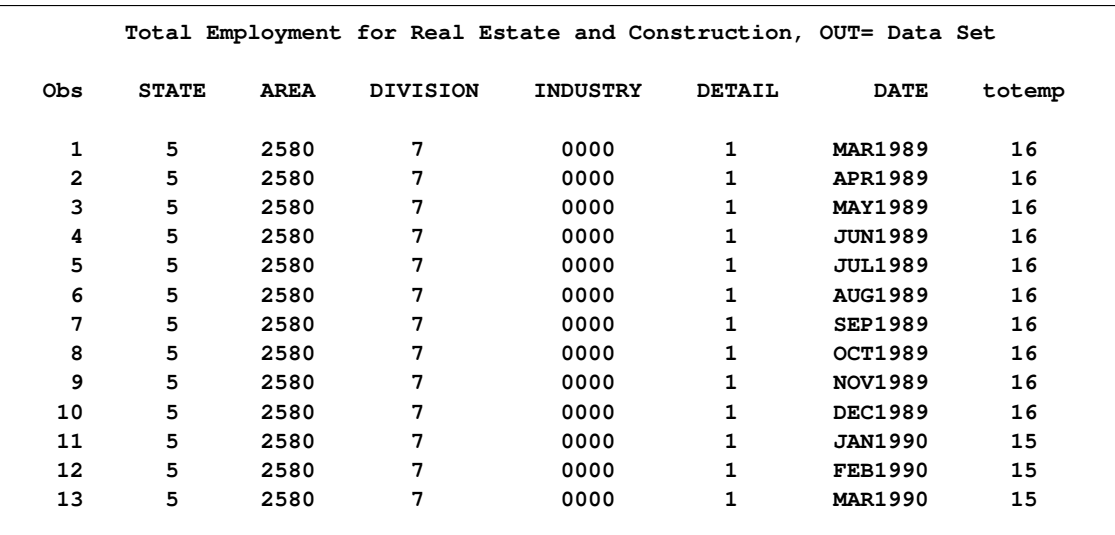

<span id="page-573-0"></span>**Output 11.3.2** Printout of the OUT= Data Set for INDUSTRY=0000

Note the following for this example:

- When the INFILE= option is omitted, the fileref assigned to the BLSEESA file is the default value DATAFILE.
- The FROM and TO values in the RANGE statement correspond to monthly data points since the INTERVAL= option defaults to MONTH for the BLSEESA filetype.

## **Example 11.4: DRI/McGraw-Hill Format CITIBASE Files**

[Output 11.4.1](#page-574-0) and [Output 11.4.2](#page-574-1) illustrate how to extract weekly series from a sample CITIBASE file. They also demonstrate how the OUTSELECT= option affects the contents of the auxiliary data sets.

The weekly series contained in the sample data file CITIDEMO are listed by the following statements:

```
options yearcutoff=1920;
```
**filename datafile "citidem.dat" RECFM=D LRECL=80;**

```
proc datasource filetype=citibase interval=week
               outall=citiall outby=citikey;
```
**run;**

```
title1 'Summary Information on Weekly Data for CITIDEMO File';
proc print data=citikey;
run;
title1 'Weekly Series Available in CITIDEMO File';
proc print data=citiall( drop=label );
```
**run;**

<span id="page-574-0"></span>**Output 11.4.1** Listing of the OUTBY= CITIKEY Data Set

<span id="page-574-1"></span>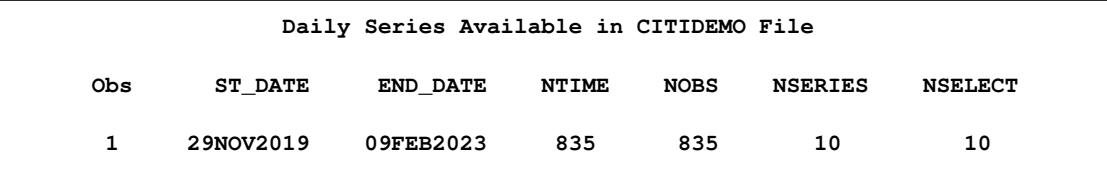

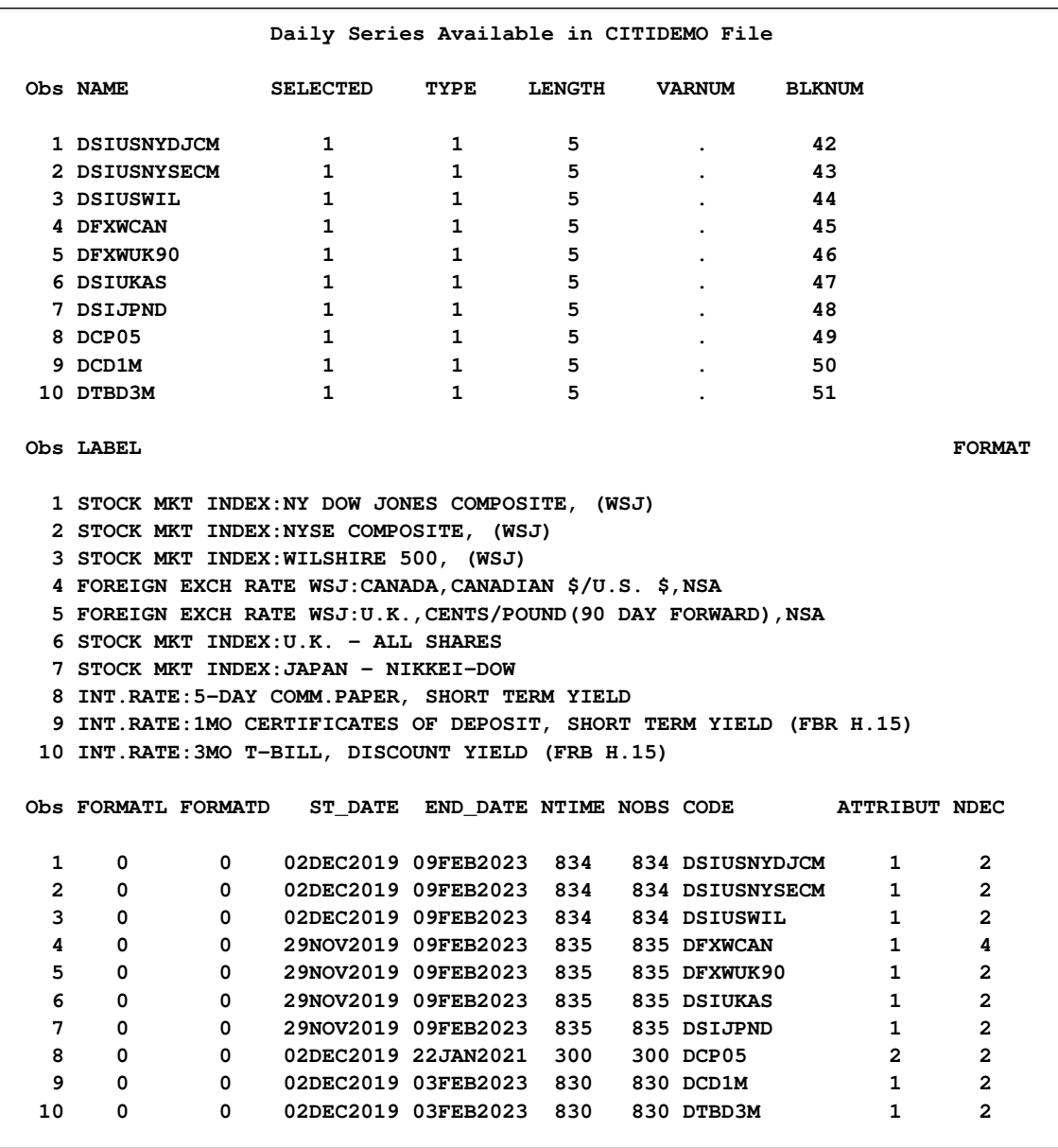

#### **Output 11.4.2** Listing of the OUTALL= CITIALL Data Set

Note the following from [Output 11.4.2:](#page-574-1)

- The OUTALL= data set reports the time ranges of variables.
- There are six observations in the OUTALL= data set, the same number as reported by NSERIES and NSELECT variables in the OUTBY= data set.
- The VARNUM variable contains all MISSING values, since no OUT= data set is created.

[Output 11.4.3](#page-576-0) and [Output 11.4.4](#page-576-1) demonstrate how the OUTSELECT= option affects the contents of the OUTBY= and OUTALL= data sets when a KEEP statement is present. First, set the OUTS-ELECT= option to OFF.
```
filename citidemo "citidem.dat" RECFM=D LRECL=80;
proc datasource filetype=citibase infile=citidemo interval=week
                outall=alloff outby=keyoff outselect=off;
   keep WSP:;
run;
title1 'Summary Information on Weekly Data for CITIDEMO File';
proc print data=keyoff;
run;
title1 'Weekly Series Available in CITIDEMO File';
proc print data=alloff( keep=name kept selected st_date
                             end_date ntime nobs );
run;
```
**Output 11.4.3** Listing of the OUTBY= Data Set with OUTSELECT=OFF

<span id="page-576-0"></span>

|     |           | Daily Series Available in CITIDEMO File |              |             |                |                |  |
|-----|-----------|-----------------------------------------|--------------|-------------|----------------|----------------|--|
| Obs | ST DATE   | END DATE                                | <b>NTIME</b> | <b>NOBS</b> | <b>NSERIES</b> | <b>NSELECT</b> |  |
| 1   | 29NOV2019 | 09FEB2023                               | 835          | 834         | 10             | 3              |  |

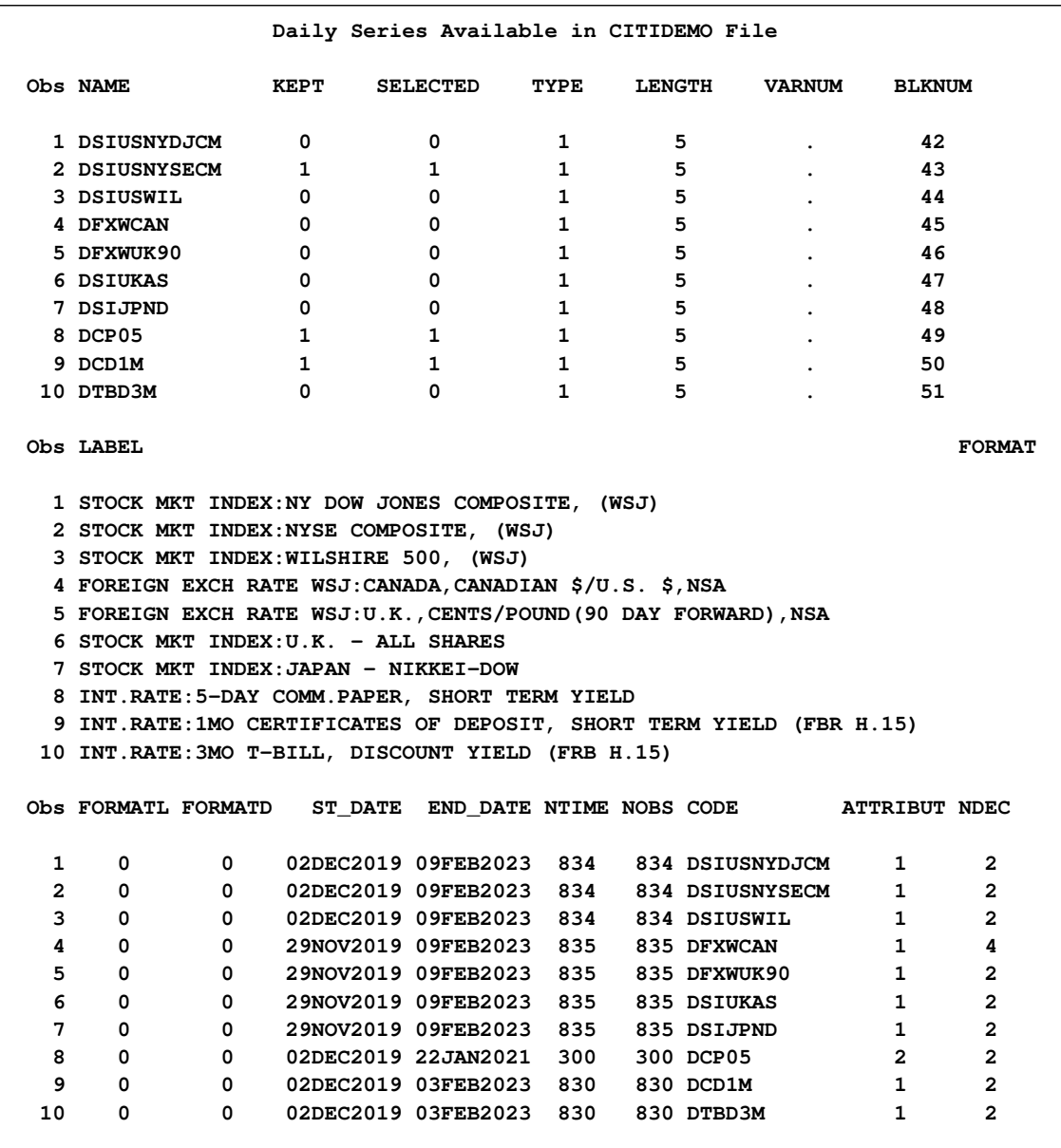

#### **Output 11.4.4** Listing of the OUTALL= Data Set with OUTSELECT=OFF

```
Output 11.4.5Output 11.4.6.
```

```
filename citidemo "citidem.dat" RECFM=D LRECL=80;
proc datasource filetype=citibase infile=citidemo
                interval=week
                outall=allon outby=keyon outselect=on;
   keep WSP:;
run;
title1 'Summary Information on Weekly Data for CITIDEMO File';
proc print data=keyon;
run;
```

```
title1 'Daily Series Available in CITIDEMO File';
proc print data=allon( keep=name kept selected st_date
                            end_date ntime nobs );
```
**run;**

<span id="page-578-0"></span>**Output 11.4.5** Listing of the OUTBY= Data Set with OUTSELECT=ON

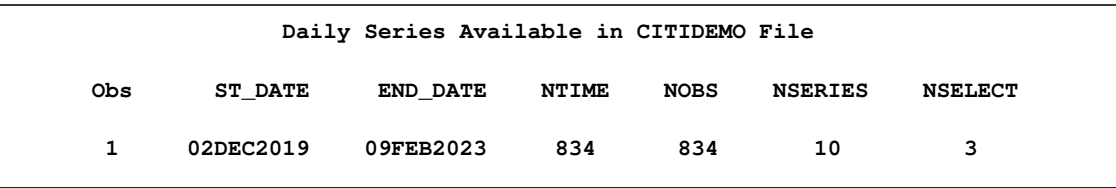

```
Output 11.4.6 Listing of the OUTALL= Data Set with OUTSELECT=ON
```
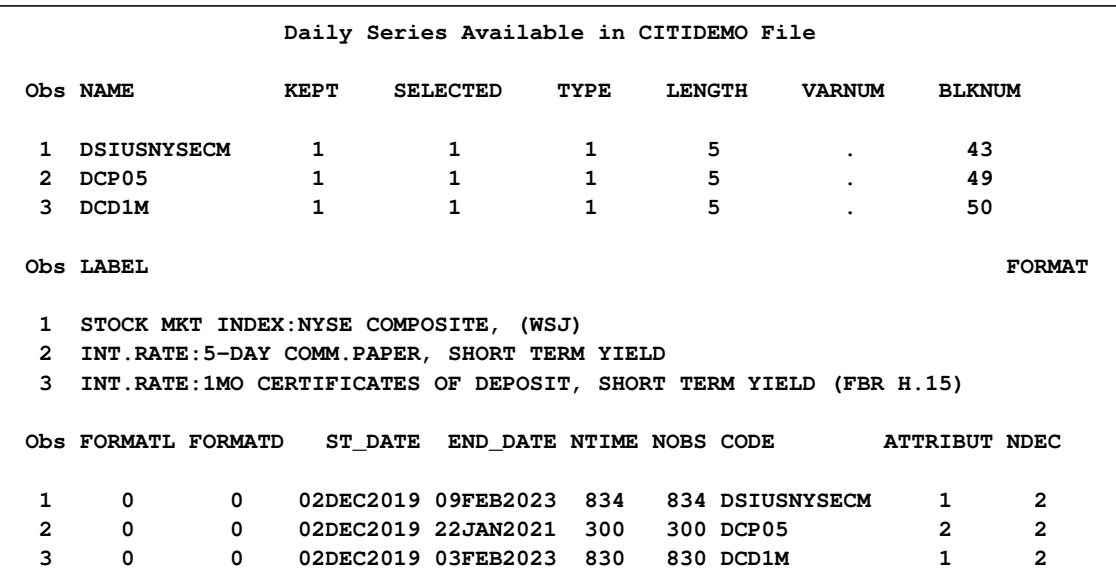

Comparison of [Output 11.4.4](#page-576-0) and [Output 11.4.6](#page-578-1) reveals the following:

- The OUTALL= data set contains 10 (NSERIES) observations when OUTSELECT=OFF, and three (NSELECT) observations when OUTSELECT=ON.
- The observations in OUTALL=ALLON are those for which SELECTED=1 in OUT-ALL=ALLOFF.
- The time ranges in the OUTBY= data set are computed over all the variables (selected or not) for OUTSELECT=OFF, but only computed over the selected variables for OUTSE-LECT=ON. This corresponds to computing time ranges over all the series reported in the  $OUTALL = data set.$
- The variable NTIME is the number of time periods between ST\_DATE and END\_DATE, while NOBS is the number of observations the OUT= data set is to contain. Thus, NTIME is

different depending on whether the OUTSELECT= option is set to ON or OFF, while NOBS stays the same.

The KEEP statement in the last two examples illustrates the use of an additional variable, KEPT, in the OUTALL= data sets of [Output 11.4.4](#page-576-0) and [Output 11.4.6.](#page-578-1) KEPT, which reports the outcome of the KEEP statement, is only added to the OUTALL= data set when there is KEEP statement.

Adding the RANGE statement to the last example generates the data sets in [Output 11.4.7](#page-579-0) and [Output 11.4.8:](#page-579-1)

```
filename citidemo "citidem.dat" RECFM=D LRECL=80;
proc datasource filetype=citibase infile=citidemo interval=week
                outby=keyrange out=citiout outselect=on;
  keep WSP:;
   range from '01dec1990'd;
run;
title1 'Summary Information on Weekly Data for CITIDEMO File';
proc print data=keyrange;
run;
title1 'Weekly Data in CITIDEMO File';
proc print data=citiout;
run;
```
<span id="page-579-0"></span>**Output 11.4.7** Listing of the OUTBY=KEYRANGE Data Set for FILETYPE=CITIBASE

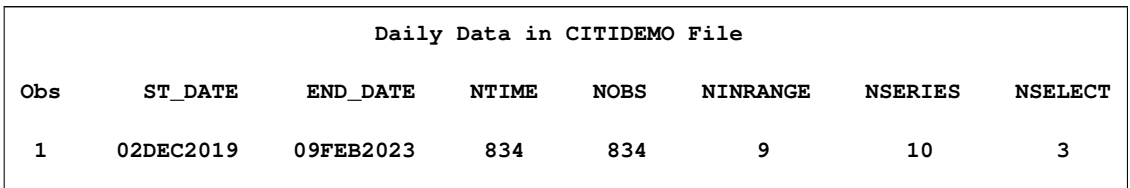

<span id="page-579-1"></span>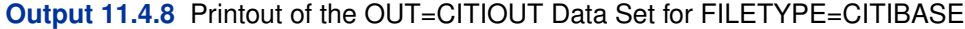

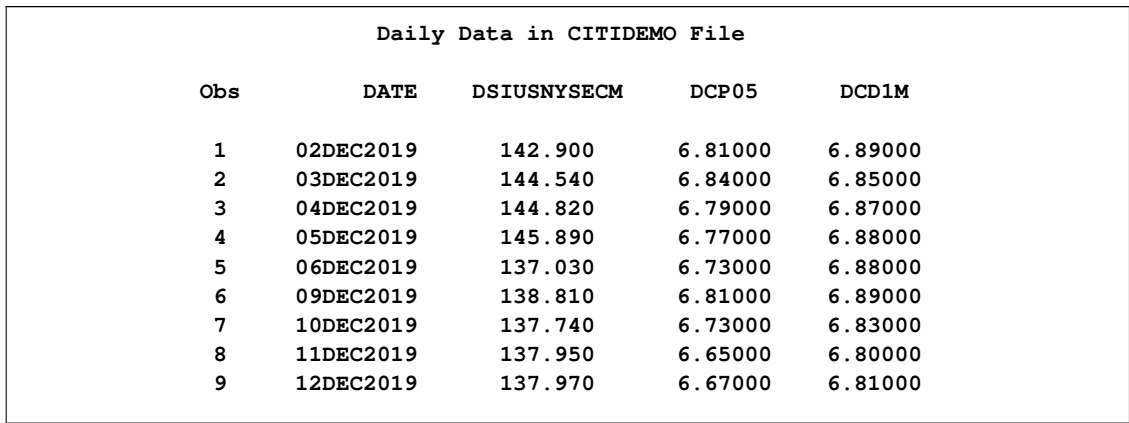

The OUTBY= data set in this last example contains an additional variable NINRANGE. This variable is added since there is a RANGE statement. Its value, 15, is the number of observations in the OUT= data set. In this case, NOBS gives the number of observations the OUT= data set would contain if there were not a RANGE statement.

### **Example 11.5: DRI Data Delivery Service Database**

This example demonstrates the DRIDDS filetype for the daily Federal Reserve Series fxrates\_dds. Use VALIDVARNAME=ANY in your SAS options statement to allow special characters such as @, \$, and % to be in the series name. Note the use of long variable names in the OUT= data set in [Output 11.5.2](#page-581-0) and long labels in the OUTCONT= data set in [Output 11.5.1.](#page-581-1)

The following statements extract daily series starting in January 1,1997:

```
options validvarname=any;
filename datafile "drifxrat.dat" RECFM=F LRECL=80;
proc format;
   value distekfm 0 = 'Unspecified'
                  2 = 'Linear'
                   4 = 'Triag'
                   6 = 'Polynomial'
                  8 = 'Even'
                 10 = 'Step'
                 12 = 'Stocklast'
                 14 = 'LinearUnadjusted'
                 16 = 'PolyUnadjusted'
                 18 = 'StockWithNAS'
                 99 = 'None'
                255 = 'None';
   value convtkfm 0 = 'Unspecified'
                  1 = 'Average'
                  3 = 'AverageX'
                  5 = 'Sum'
                  7 = 'SumAnn'
                  9 = 'StockEnd'
                 11 = 'StockBegin'
                 13 = 'AvgNP'
                 15 = 'MaxNP'
                 17 = 'MinNP'
                 19 = 'StockEndNP'
                 21 = 'StockBeginNP'
                 23 = 'Max'
                  25 = 'Min'
                 27 = 'AvgXNP'
                 29 = 'SumNP'
                 31 = 'SumAnnNP'
                  99 = 'None'
                255 = 'None';
```

```
/*--------------------------------------------------------*
  * process daily series *
  *--------------------------------------------------------*/
title3 'Reading DAILY Federal Reserve Series with fxrates_.dds';
proc datasource filetype=dridds
               infile=datafile
               interval=day
               out=fixr
               outcont=fixrcnt
               outall=fixrall;
  keep rx: ;
  range from '01jan97'd to '31dec99'd;
  format disttek distekfm.;
  format convtek convtkfm.;
run;
title1 'CONTENTS of FXRATES_.DDS File, KEEP RX:';
proc print
  data=fixrcnt;
run;
title1 'Daily Series Available in FXRATES_.DDS File, KEEP RX:';
proc print
  data=fixr;
run;
```
<span id="page-581-0"></span>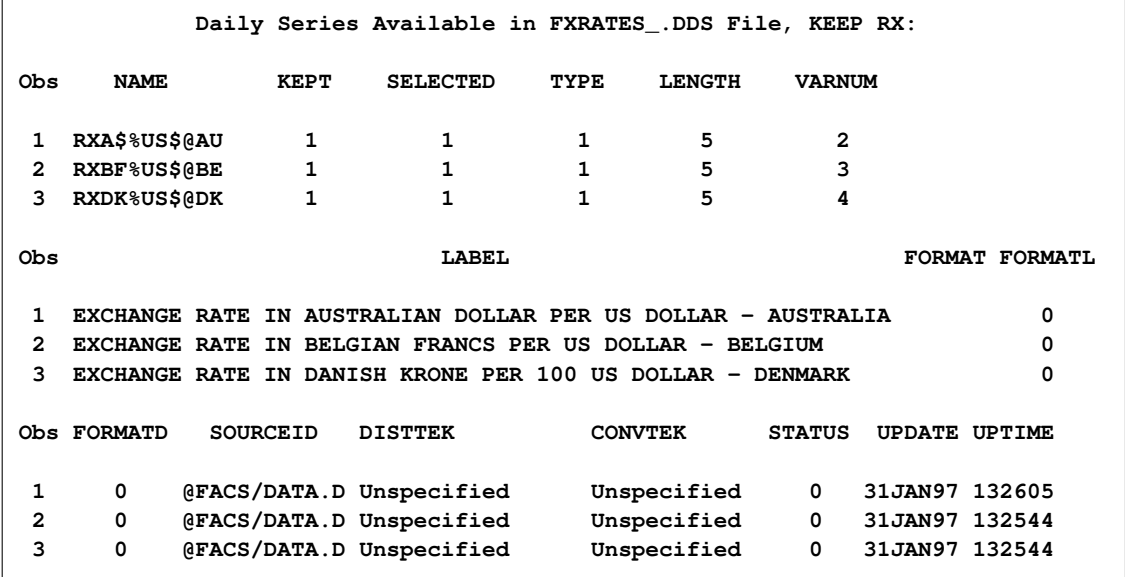

<span id="page-581-1"></span>**Output 11.5.1** Listing of the OUTCONT=FIXRCNT Data Set for FILETYPE=DRIDDS

|     | Daily Series Available in FXRATES_.DDS File, KEEP RX: |                   |                  |                  |
|-----|-------------------------------------------------------|-------------------|------------------|------------------|
|     |                                                       |                   |                  |                  |
|     |                                                       | <b>RXA\$%US\$</b> | <b>RXBF%US\$</b> | <b>RXDK%US\$</b> |
| Obs | <b>DATE</b>                                           | <b>@AU</b>        | <b>@BE</b>       | <b>@DK</b>       |
| 1   | 01JAN1997                                             | 1.26133           | 31.9200          | 5.92877          |
| 2   | 02JAN1997                                             | 1.26133           | 31.9200          | 5.92877          |
| 3   | 03JAN1997                                             | 1.26133           | 31.9200          | 5.92877          |
| 4   | 04JAN1997                                             | 1.27708           | 32.4620          | 6.01098          |
| 5   | 05JAN1997                                             | 1.27708           | 32.4620          | 6.01098          |
| 6   | 06JAN1997                                             | 1.27708           | 32.4620          | 6.01098          |
| 7   | 07JAN1997                                             | 1.27708           | 32.4620          | 6.01098          |
| 8   | 08JAN1997                                             | 1.27708           | 32.4620          | 6.01098          |
| 9   | 09JAN1997                                             | 1.27708           | 32.4620          | 6.01098          |
| 10  | 10JAN1997                                             | 1.27708           | 32.4620          | 6.01098          |
| 11  | 11JAN1997                                             | 1.28443           | 32.9360          | 6.09112          |
| 12  | 12JAN1997                                             | 1.28443           | 32.9360          | 6.09112          |
| 13  | 13JAN1997                                             | 1.28443           | 32.9360          | 6.09112          |
| 14  | 14JAN1997                                             | 1.28443           | 32.9360          | 6.09112          |
| 15  | 15JAN1997                                             | 1.28443           | 32.9360          | 6.09112          |
| 16  | 16JAN1997                                             | 1.28443           | 32.9360          | 6.09112          |
| 17  | 17JAN1997                                             | 1.28443           | 32.9360          | 6.09112          |
| 18  | 18JAN1997                                             | 1.29195           | 33.7500          | 6.24658          |
| 19  | 19JAN1997                                             | 1.29195           | 33.7500          | 6.24658          |
| 20  | 20JAN1997                                             | 1.29195           | 33.7500          | 6.24658          |
| 21  | 21JAN1997                                             | 1.29195           | 33.7500          | 6.24658          |
| 22  | 22JAN1997                                             | 1.29195           | 33.7500          | 6.24658          |
| 23  | 23JAN1997                                             | 1.29195           | 33.7500          | 6.24658          |
| 24  | 24JAN1997                                             | 1.29195           | 33.7500          | 6.24658          |
| 25  | 25JAN1997                                             | 1.30133           | 33.8974          | 6.27520          |
| 26  | 26JAN1997                                             | 1.30133           | 33.8974          | 6.27520          |
| 27  | 27JAN1997                                             | 1.30133           | 33.8974          | 6.27520          |
| 28  | 28JAN1997                                             | 1.30133           | 33.8974          | 6.27520          |
| 29  | 29JAN1997                                             | 1.30133           | 33.8974          | 6.27520          |
| 30  | 30JAN1997                                             | 1.30133           | 33.8974          | 6.27520          |
| 31  | 31JAN1997                                             | 1.30133           | 33.8974          | 6.27520          |

**Output 11.5.2** Printout of the OUT=FIXR Data Set for FILETYPE=DRIDDS

### **Example 11.6: PC Format CITIBASE Database**

This example uses a PC format CITIBASE database (FILETYPE=CITIDISK) to extract annual population estimates for females and males with respect to various age groups.

Population estimate series for all ages of females including those in the armed forces overseas are given by PANF, while PANM gives the population estimate for all ages of males including those in armed forces overseas. More population estimate time series are described in [Output 11.6.1](#page-583-0) and are output in [Output 11.6.2.](#page-583-1)

The following statements extract the required population estimates series:

**filename keyfile "basekey.dat" RECFM=V LRECL=22;**

```
filename indfile "baseind.dat" RECFM=F LRECL=84;
filename dbfile "basedb.dat" RECFM=F LRECL=4;
proc datasource filetype=citidisk infile=( keyfile indfile dbfile )
                out=popest outall=popinfo;
run;
proc print data=popinfo;
run;
proc print data=popest;
```

```
run;
```
<span id="page-583-0"></span>**Output 11.6.1** Listing of the OUTALL=POPINFO Data Set for FILETYPE=CITIDISK

<span id="page-583-1"></span>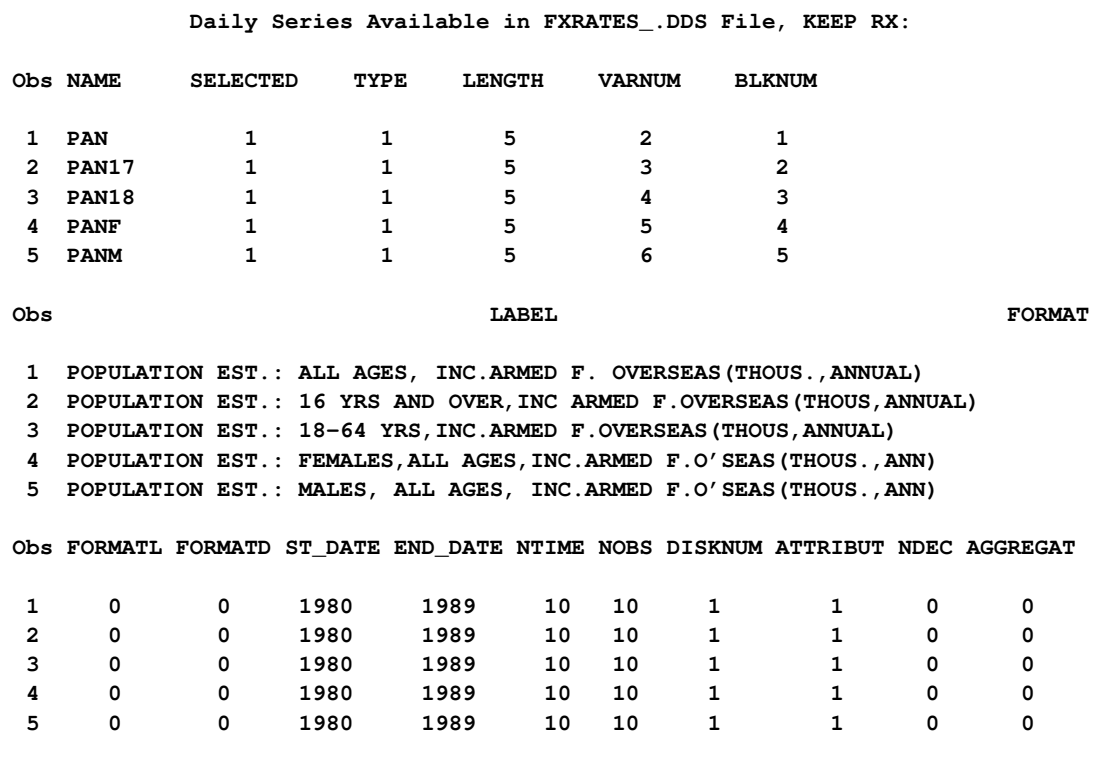

|                |             |            | Daily Series Available in FXRATES .DDS File, KEEP RX: |              |             |             |
|----------------|-------------|------------|-------------------------------------------------------|--------------|-------------|-------------|
| Obs.           | <b>DATE</b> | <b>PAN</b> | <b>PAN17</b>                                          | <b>PAN18</b> | <b>PANF</b> | <b>PANM</b> |
| 1              | 1980        | 227757     | 172456                                                | 138358       | 116869      | 110888      |
| $\overline{2}$ | 1981        | 230138     | 175017                                                | 140618       | 118074      | 112064      |
| 3              | 1982        | 232520     | 177346                                                | 142740       | 119275      | 113245      |
| 4              | 1983        | 234799     | 179480                                                | 144591       | 120414      | 114385      |
| 5              | 1984        | 237001     | 181514                                                | 146257       | 121507      | 115494      |
| 6              | 1985        | 239279     | 183583                                                | 147759       | 122631      | 116648      |
| 7              | 1986        | 241625     | 185766                                                | 149149       | 123795      | 117830      |
| 8              | 1987        | 243942     | 187988                                                | 150542       | 124945      | 118997      |
| 9              | 1988        | 246307     | 189867                                                | 152113       | 126118      | 120189      |
| 10             | 1989        | 248762     | 191570                                                | 153695       | 127317      | 121445      |

**Output 11.6.2** Printout of the OUT=POPEST Data Set for FILETYPE=CITIDISK

This example demonstrates the following:

- The INFILE= options lists the filerefs of the key, index, and database files, in that order.
- The INTERVAL= option is omitted since the default interval for CITIDISK type files is YEAR.

### **Example 11.7: Quarterly COMPUSTAT Data Files**

This example shows how to extract data from a 48-quarter Compustat Database File. For COM-PUSTAT data files, the series variable names are constructed by concatenating the name of the data array DATA and the column number containing the required information. For example, for quarterly files the common stock data is in column 56. Therefore, the variable name for this series is DATA56. Similarly, the series variable names for quarterly footnotes are constructed by adding the column number to the array name, QFTNT. For example, the variable name for common stock footnotes is QFTNT14 since the 14th column of the QFTNT array contains this information.

The following example extracts common stock series (DATA56) and its footnote (QFTNT14) for companies whose stocks are traded over-the-counter and not in the S&P 500 Index (ZLIST=06) and whose data reside in the over-the-counter file (FILE=06).

```
filename compstat "csqibm.dat" recfm=s370v lrecl=4820 blksize=14476;
proc datasource filetype=cs48qibm infile=compstat
                out=stocks outby=company;
   keep data56 qftnt14;
   rename data56=comstock qftnt14=ftcomstk;
   label data56='Common Stock'
          qftnt14='Footnote for Common Stock';
   range from 1990:4;
```
**/\*- add company name to the out= data set \*/ data stocks; merge stocks company( keep=dnum cnum cic coname ); by dnum cnum cic; run; title1 'Common Stocks for Last Quarter of 1990'; proc print data=stocks ; run;**

<span id="page-585-0"></span>[Output 11.7.1](#page-585-0) contains a listing of the STOCKS data set.

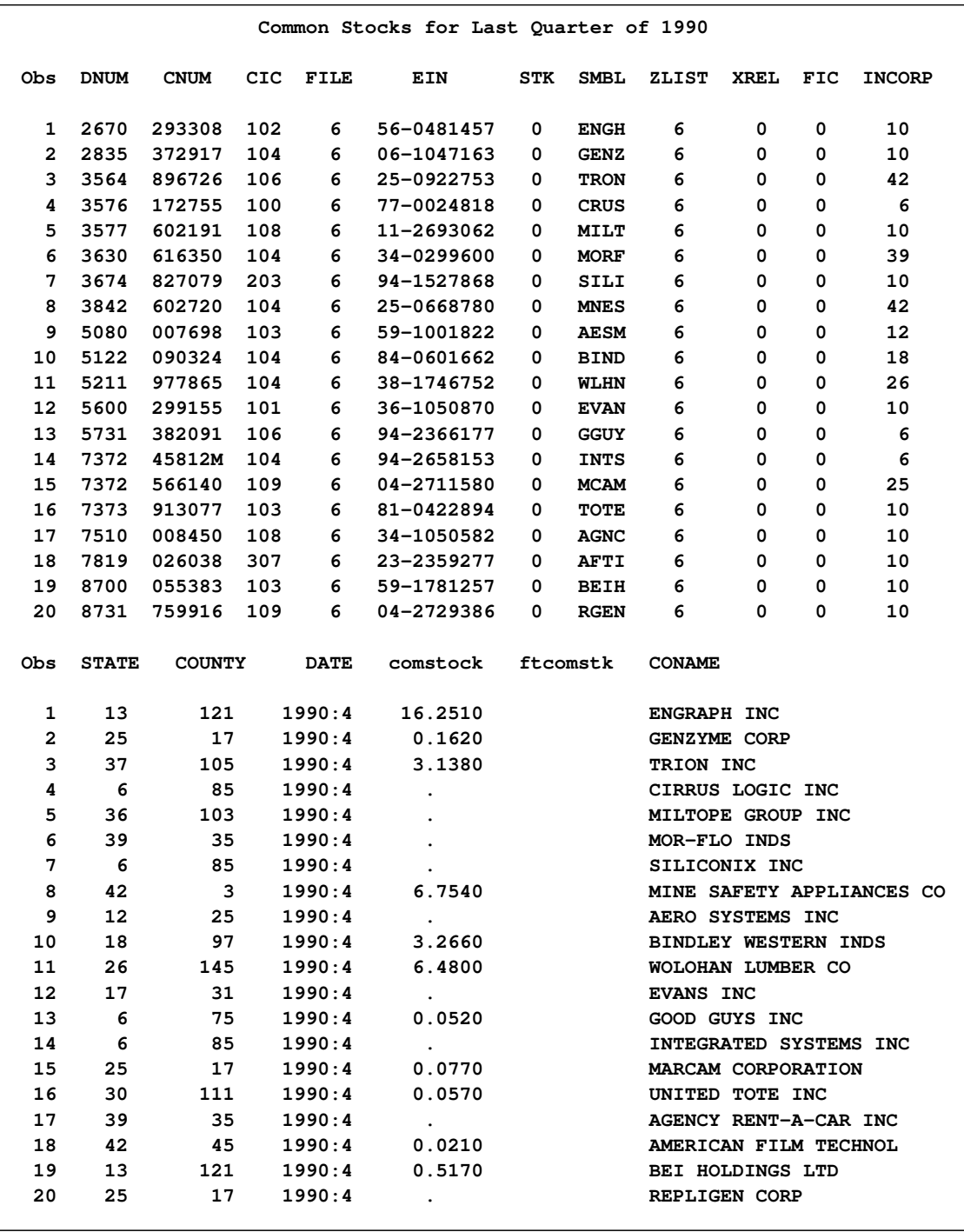

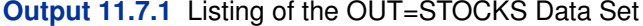

Note that quarterly Compustat data are also available in Universal Character format. If you have this type of file instead of IBM 360/370 General format, use the FILETYPE=CS48QUC option instead.

# **Example 11.8: Annual COMPUSTAT Data Files, V9.2 New Filetype CSAUC3**

Annual COMPUSTAT data in Universal Character format is read for PRICES since the year 2002, so that the desired output show the PRICE (HIGH), PRICE (LOW), and PRICE (CLOSE) for each company.

```
filename datafile "csaucy3.dat" RECFM=F LRECL=13612;
/*--------------------------------------------------------------*
 * create OUT=csauy3 data set with ASCII 2003 Industrial Data *
 * compare it with the OUT=csauc data set created by DATA STEP *
                *--------------------------------------------------------------*/
proc datasource filetype=csaucy3 ascii
                 infile=datafile
                  interval=year
                  outselect=on
                  outkey=y3key
                  out=csauy3;
     keep data197-data199 label;
     range from 2002;
run;
proc sort
   data=csauy3 out=csauy3;
   by dnum cnum cic file zlist smbl xrel stk;
run;
title1 'Price, High, Low and Close for Range from 2002';
proc contents data=csauy3;
run;
proc print data=csauy3;
run;
```
<span id="page-587-0"></span>[Output 11.8.1](#page-587-0) shows information on the contents of the CSAUY3 data set while [Output 11.8.2](#page-588-0) shows a listing of the CSAUY3 data set.

**Output 11.8.1** Listing of the CONTENTS of OUT=CSAUY3 Data Set

<span id="page-588-0"></span>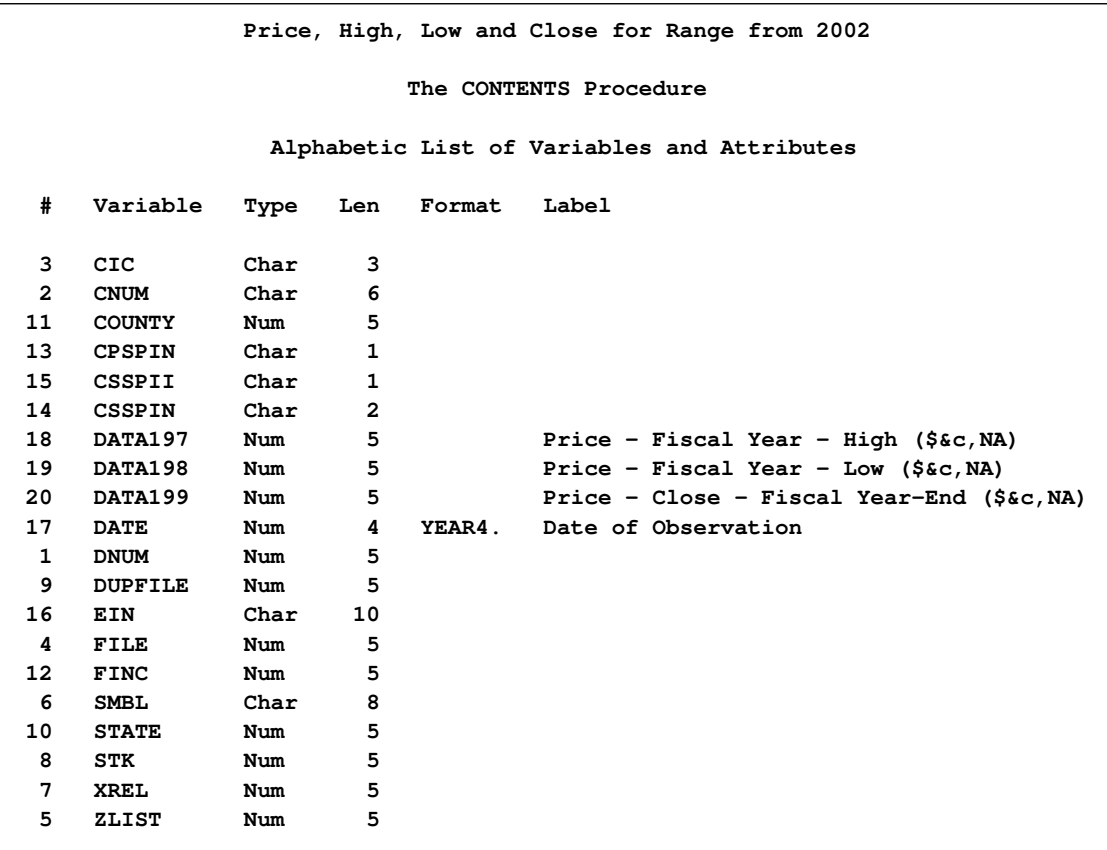

#### **Output 11.8.2** Listing of the OUT=CSAUY3 Data Set

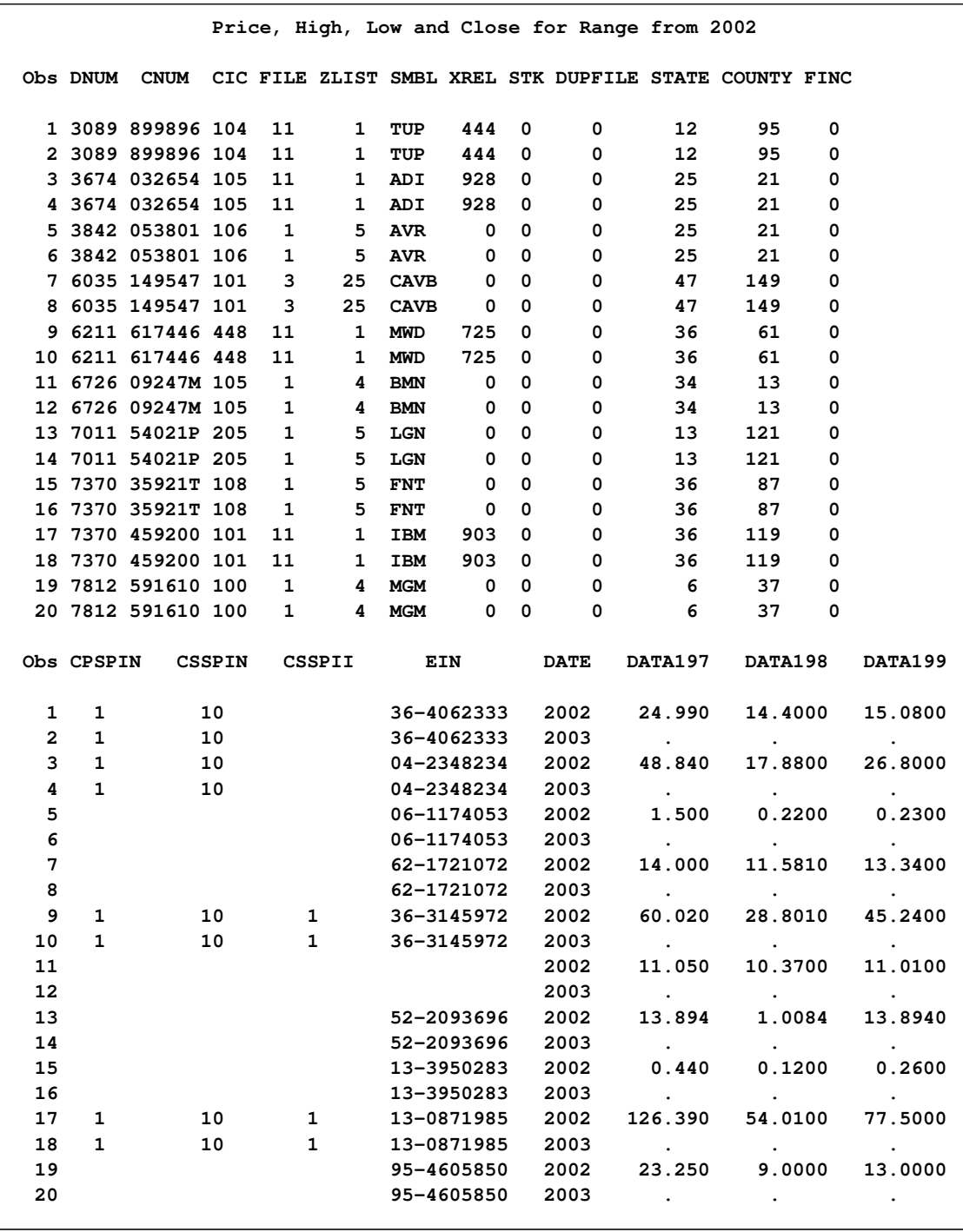

Note that annual COMPUSTAT data are available in either IBM 360/370 General format or Universal Character format. The first example expects an IBM 360/370 General format file since the FILETYPE= is set to CSAIBM, while the second example uses a Universal Character format file (FILETYPE=CSAUC).

# **Example 11.9: CRSP Daily NYSE/AMEX Combined Stocks**

This sample code reads all the data on a three-volume daily NYSE/AMEX combined character data set. Assume that the following filerefs are assigned to the calendar/indices file and security files that this database comprises:

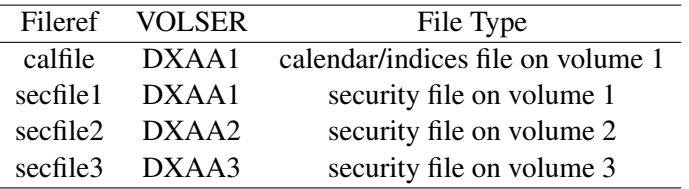

The data set CALDATA is created by the following statements to contain the calendar/indices file:

#### **proc datasource filetype=crspdci infile=calfile out=caldata; run;**

Here the FILETYPE=CRSPDCI indicates that you are reading a character format (indicated by a C in the 6th position) daily (indicated by a D in the 5th position) calendar/indices file (indicated by an I in the 7th position).

The annual data in security files can be obtained by the following statements:

```
proc datasource filetype=crspdca
                infile=( secfile1 secfile2 secfile3 )
                out=annual;
run;
```
Similarly, the data sets to contain the daily security data (the OUT= data set) and the event data (the OUTEVENT= data set) are obtained by the following statements:

```
proc datasource filetype=crspdcs
                infile=( calfile secfile1 secfile2 secfile3 )
                out=periodic index outevent=events;
```
**run;**

Note that the FILETYPE= has an S in the 7th position, since you are reading the security files. Also, the INFILE= option first expects the fileref of the calendar/indices file since the dating variable (CALDT) is contained in that file. Following the fileref of calendar/indices file, you give the list of security files in the order in which you want to read them. When data span more than one physical volume, the filerefs of the security files residing on each volume must be given following the fileref of the calendar/indices file. The DATASOURCE procedure reads each of these files in the order in which they are specified. Therefore, you can request that all three volumes be mounted to the same drive, if you choose to do so.

This sample code illustrates the following points:

• The INDEX option in the second PROC DATASOURCE run creates an index file for the OUT=PERIODIC data set. This index file provides random access to the OUT= data set and may increase the efficiency of the subsequent PROC and DATA steps that use BY and WHERE statements. The index variables are CUSIP, CRSP permanent number (PERMNO), NASDAQ company number (COMPNO), NASDAQ issue number (ISSUNO), header exchange code (HEXCD), and header SIC code (HSICCD). Each one of these variables forms a different key which is a single index. If you want to form keys from a combination of variables (composite indexes) or use some other variables as indexes, you should use the INDEX= data set option for the OUT= data set.

• The OUTEVENT=EVENTS data set is sparse. In fact, for each EVENT type, a unique set of event variables are defined. For example, for EVENT='SHARES', only the variables SHROUT and SHRFLG are defined, and they have missing values for all other EVENT types. Pictorially, this structure is similar to the data set shown in [Figure 11.4.](#page-558-0) Because of this sparse representation, you should create the OUTEVENT= data set only when you need a subset of securities and events.

By default, the OUT= data set contains only the periodic data. However, you may also want to include the event-oriented data in the OUT= data set. This is accomplished by listing the event variables together with periodic variables in a KEEP statement. For example, if you want to extract the historical CUSIP (NCUSIP), number of shares outstanding (SHROUT), and dividend cash amount (DIVAMT) together with all the periodic series, use the following statements.

```
proc datasource filetype=crspdcs
                infile=( calfile secfile1 secfile2 secfile3 )
                out=both outevent=events;
   where cusip='09523220';
   keep bidlo askhi prc vol ret sxret bxret ncusip shrout divamt;
run;
```
The KEEP statement has no effect on the event variables output to the OUTEVENT= data set. If you want to extract only a subset of event variables, you need to use the KEEPEVENT statement. For example, the following sample code outputs only NCUSIP and SHROUT to the OUTEVENT= data set for CUSIP='09523220':

```
proc datasource filetype=crspdxc
                infile=( calfile secfile)
                outevent=subevts;
  where cusip='09523220';
   keepevent ncusip shrout;
run;
```
[Output 11.9.1,](#page-592-0) [Output 11.9.2,](#page-592-1) [Output 11.9.3,](#page-593-0) and [Output 11.9.4](#page-594-0) show how to read the CRSP Daily NYSE/AMEX Combined ASCII Character Files.

```
filename dxci "dxccal95.dat" RECFM=F LRECL=130;
filename dxc "dxcsub95.dat" RECFM=F LRECL=400;
/*--- create output data sets from character format DX files ---*/
/*- create securities output data sets using DATASOURCE -------*/
/*- statements -*/
proc datasource filetype=crspdcs ascii
              infile=( dxci dxc )
```

```
interval=day
                outcont=dxccont
                outkey=dxckey
                outall=dxcall
                out=dxc
                outevent=dxcevent
                outselect=off;
   range from '15aug95'd to '28aug95'd ;
   where cusip in ('12709510','35614220');
run;
title3 'DX Security File Outputs';
title4 'OUTKEY= Data Set';
proc print data=dxckey;
run;
title4 'OUTCONT= Data Set';
proc print data=dxccont;
run;
title4 "Listing of OUT= Data Set for cusip in ('12709510','35614220')";
proc print data=dxc;
run;
```
**title4 "Listing of OUTEVENT= Data Set for cusip in ('12709510','35614220')"; proc print data=dxcevent; run;**

<span id="page-592-0"></span>**Output 11.9.1** Listing of the OUTBY= Data Set with OUTSELECT=ON

<span id="page-592-1"></span>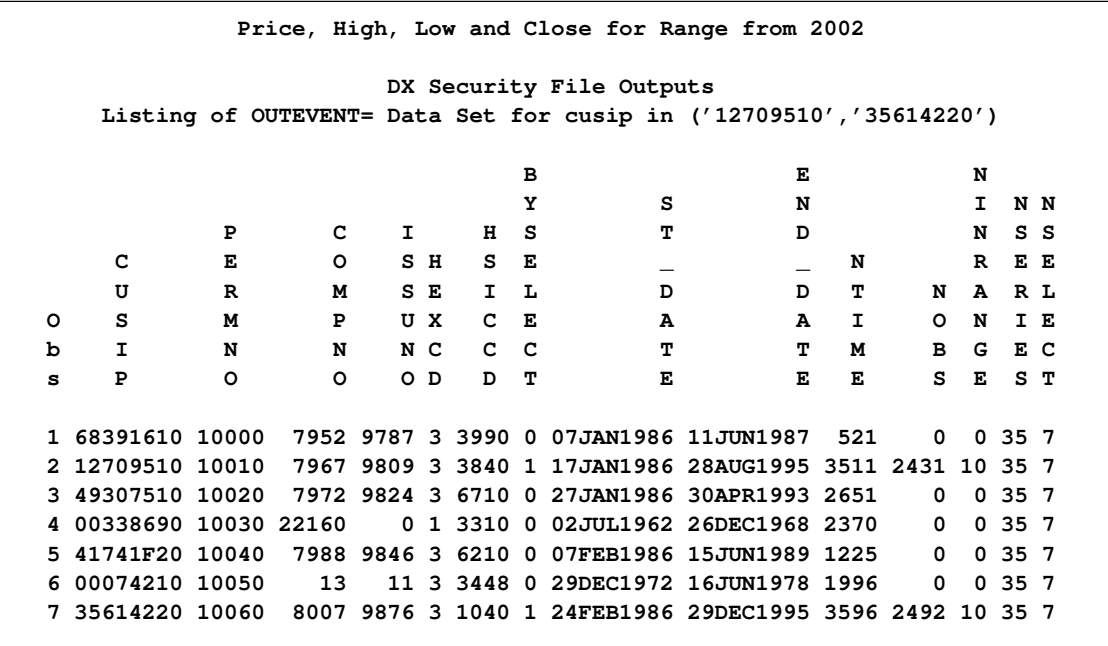

# **Output 11.9.2** Listing of the OUTCONT= Data Set

<span id="page-593-0"></span>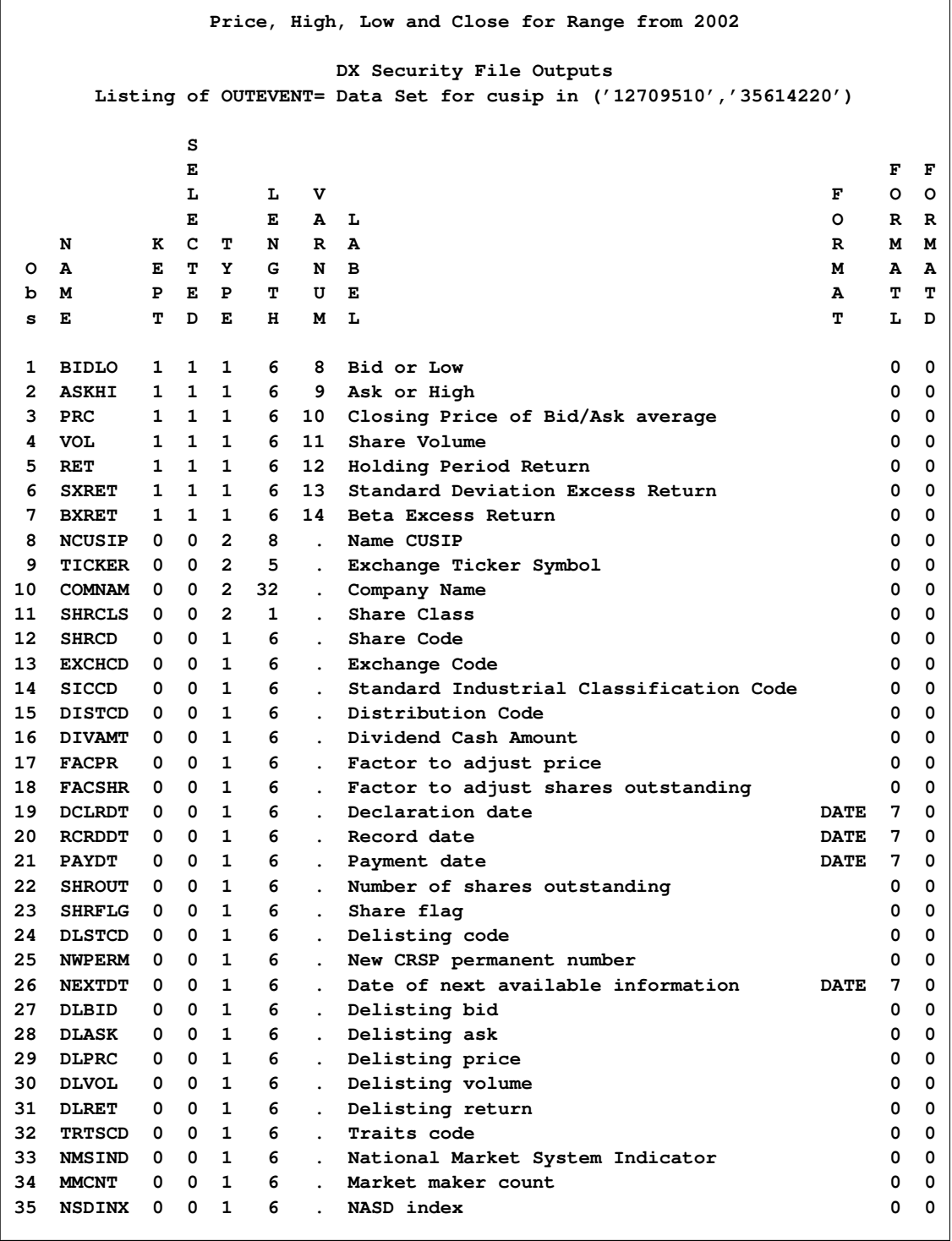

**Output 11.9.3** Listing of the OUT= Data Set with OUTSELECT=ON for CUSIPs 12709510 and 35614220

<span id="page-594-0"></span>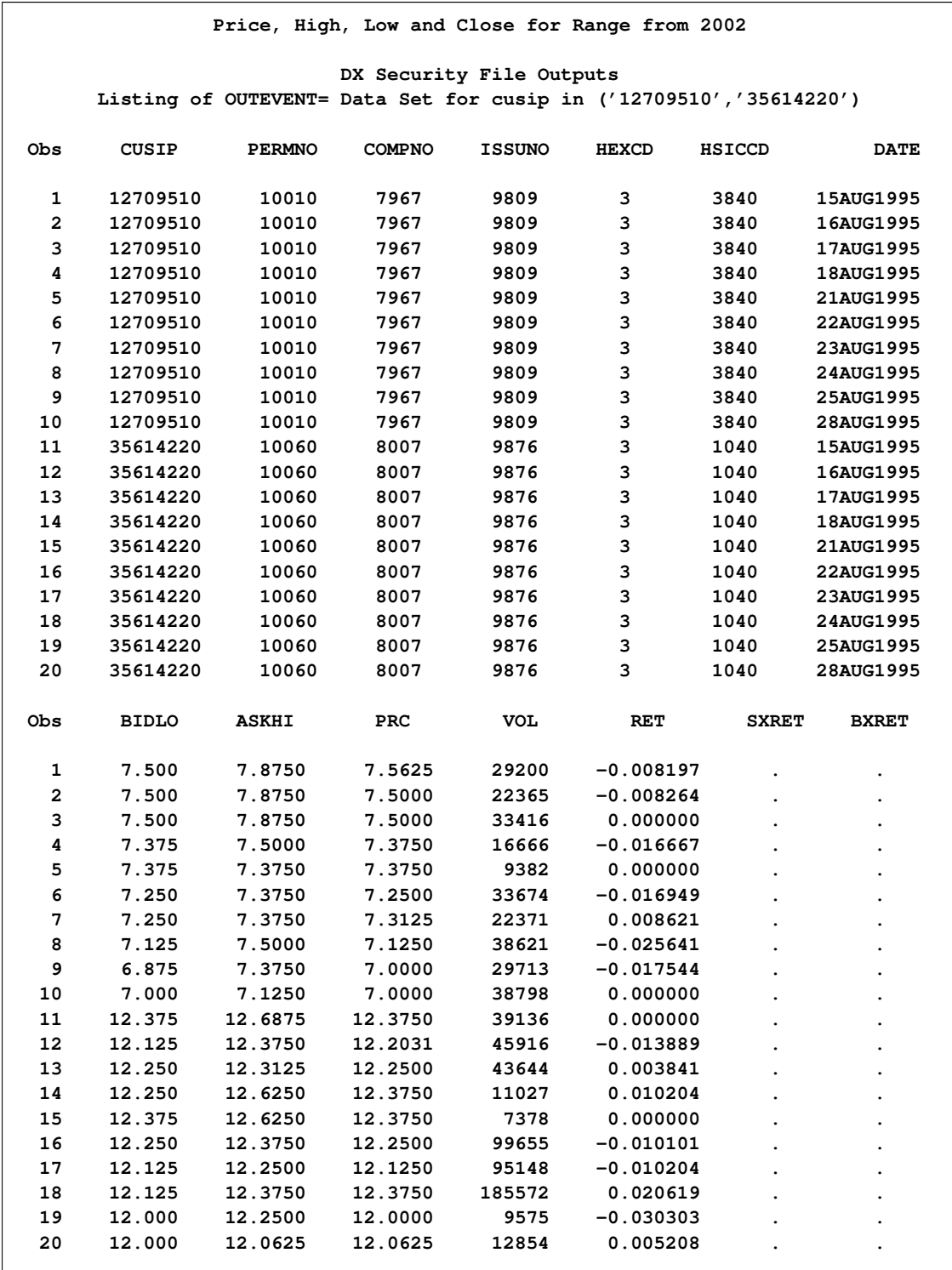

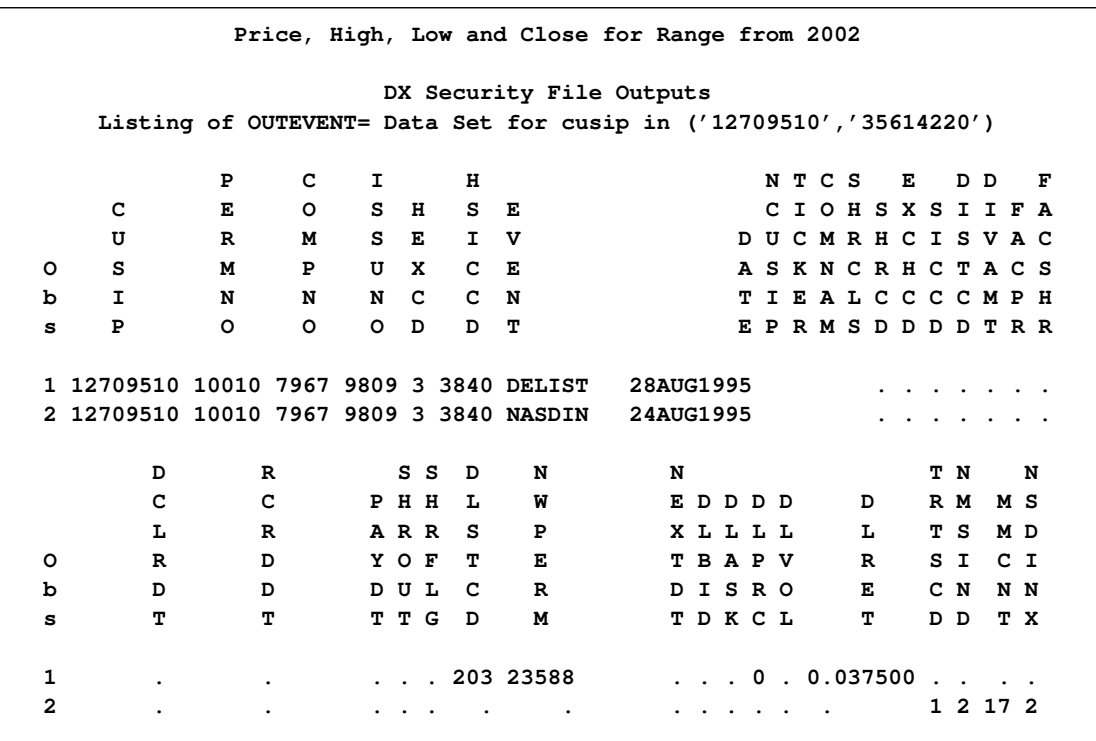

**Output 11.9.4** Listing of the OUTEVENT= Data Set in Range 15aug95-28aug95

Note in [Output 11.9.4](#page-594-0) that there were no events in range for cusip 35614220. See Chapter 33, ["The](#page-2198-0) [SASECRSP Interface Engine,](#page-2198-0)" for more on CRSPAccess Data access.

# **Data Elements Reference: DATASOURCE Procedure**

PROC DATASOURCE can process only certain kinds of data files. For certain time series databases, the DATASOURCE procedure has built-in information on the layout of files composing the database. PROC DATASOURCE knows how to read only these kinds of data files. To access these databases, you must indicate the data file type in the FILETYPE= option. For more detailed information, see the corresponding document for each filetype. (See ["References"](#page-621-0) on page 612.) The currently supported file types are summarized in [Table 11.5.](#page-595-0)

| <b>Supplier</b> | <b>FILETYPE= Description</b> |                                                       |
|-----------------|------------------------------|-------------------------------------------------------|
| <b>BEA</b>      | <b>BEANIPA</b>               | National Income and Product Accounts                  |
|                 | <b>BEANIPAD</b>              | National Income and Product Accounts PC Format        |
| <b>BLS</b>      | <b>BLSCPI</b>                | <b>Consumer Price Index Surveys</b>                   |
|                 | <b>BLSWPI</b>                | Producer Price Index Survey                           |
|                 | <b>BLSEENA</b>               | National Employment, Hours, and Earnings Survey       |
|                 | <b>BLSEESA</b>               | State and Area Employment, Hours, and Earnings Survey |

<span id="page-595-0"></span>**Table 11.5** Supported File Types

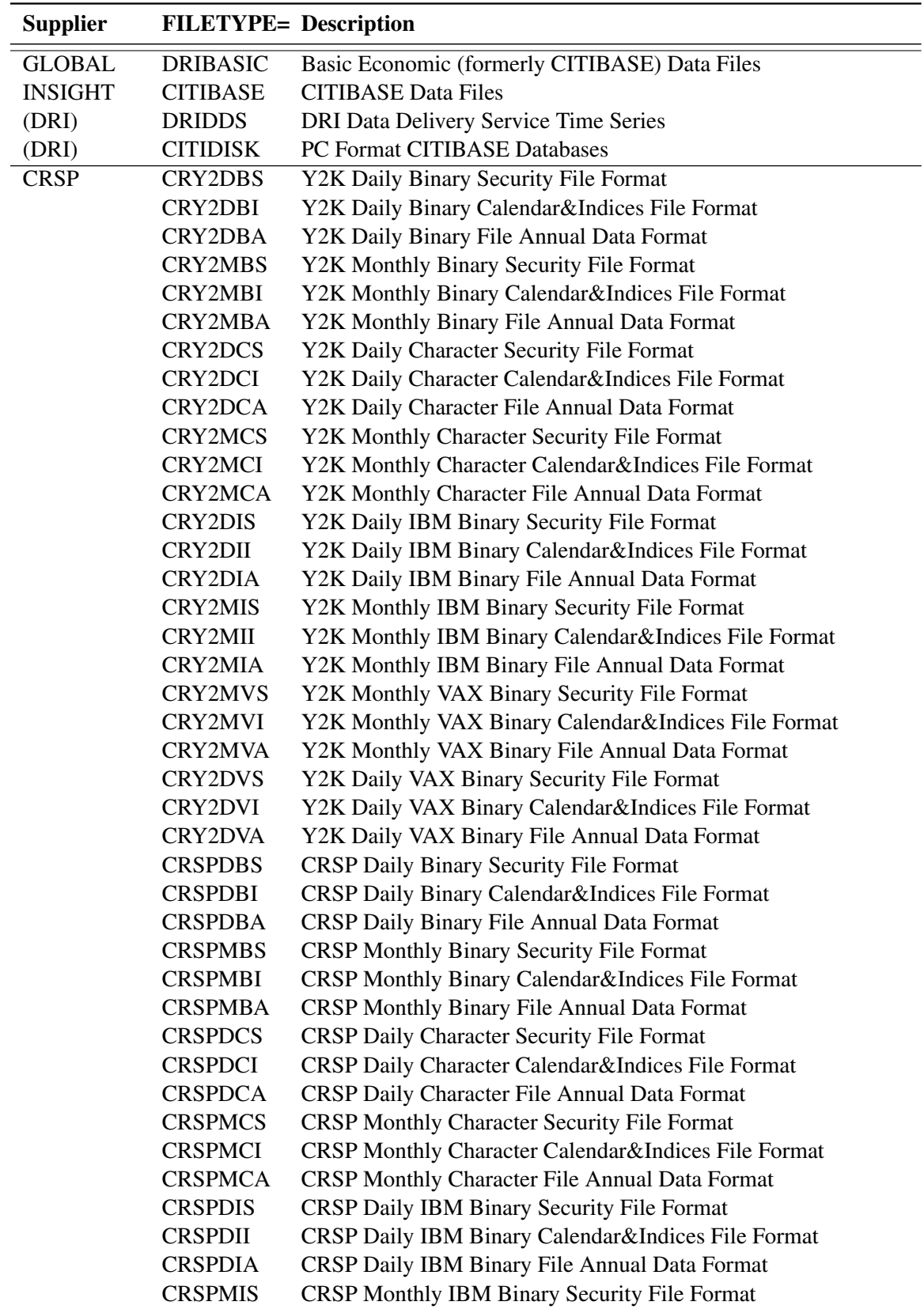

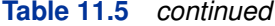

#### **Table 11.5** *continued*

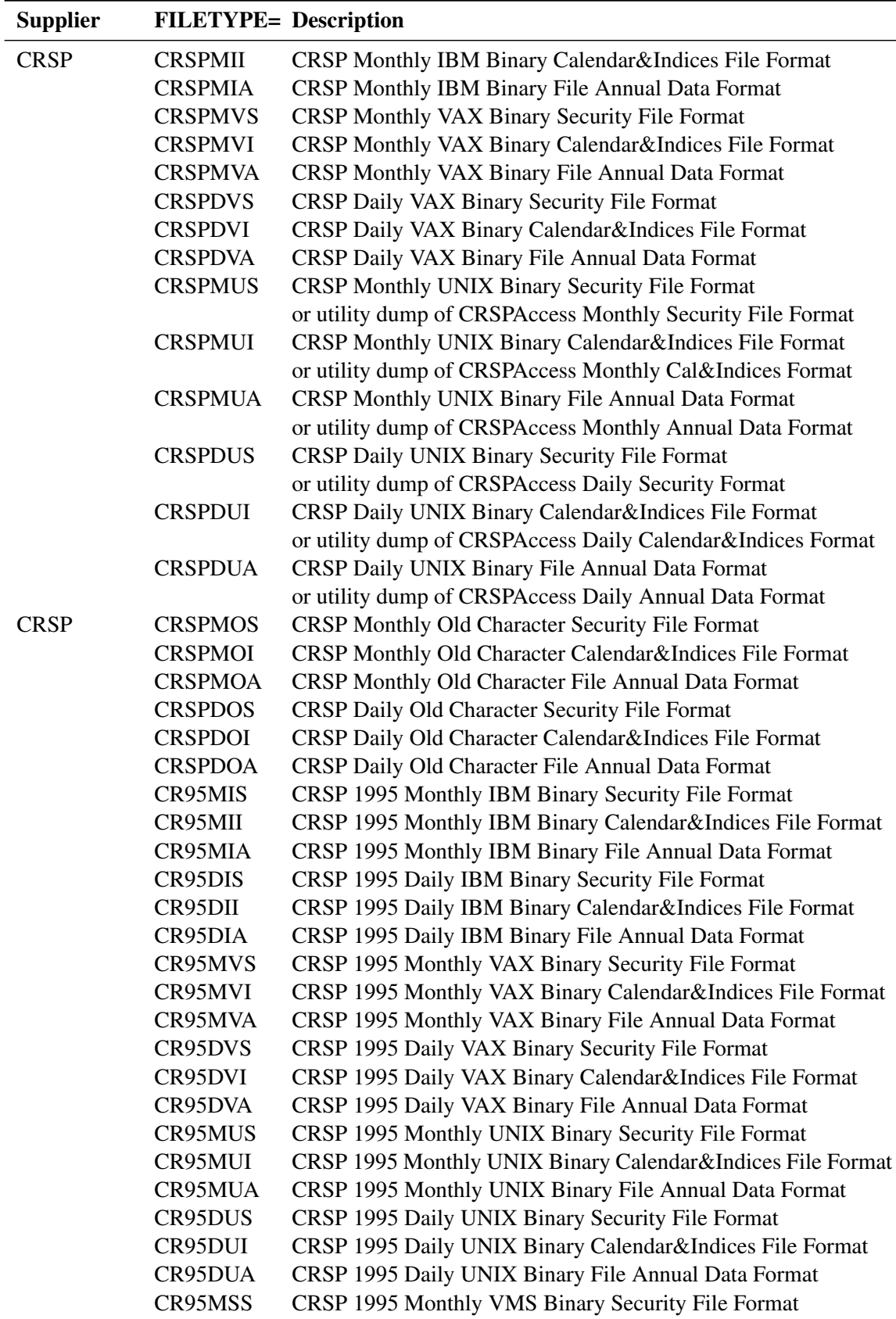

 $\overline{\phantom{a}}$ 

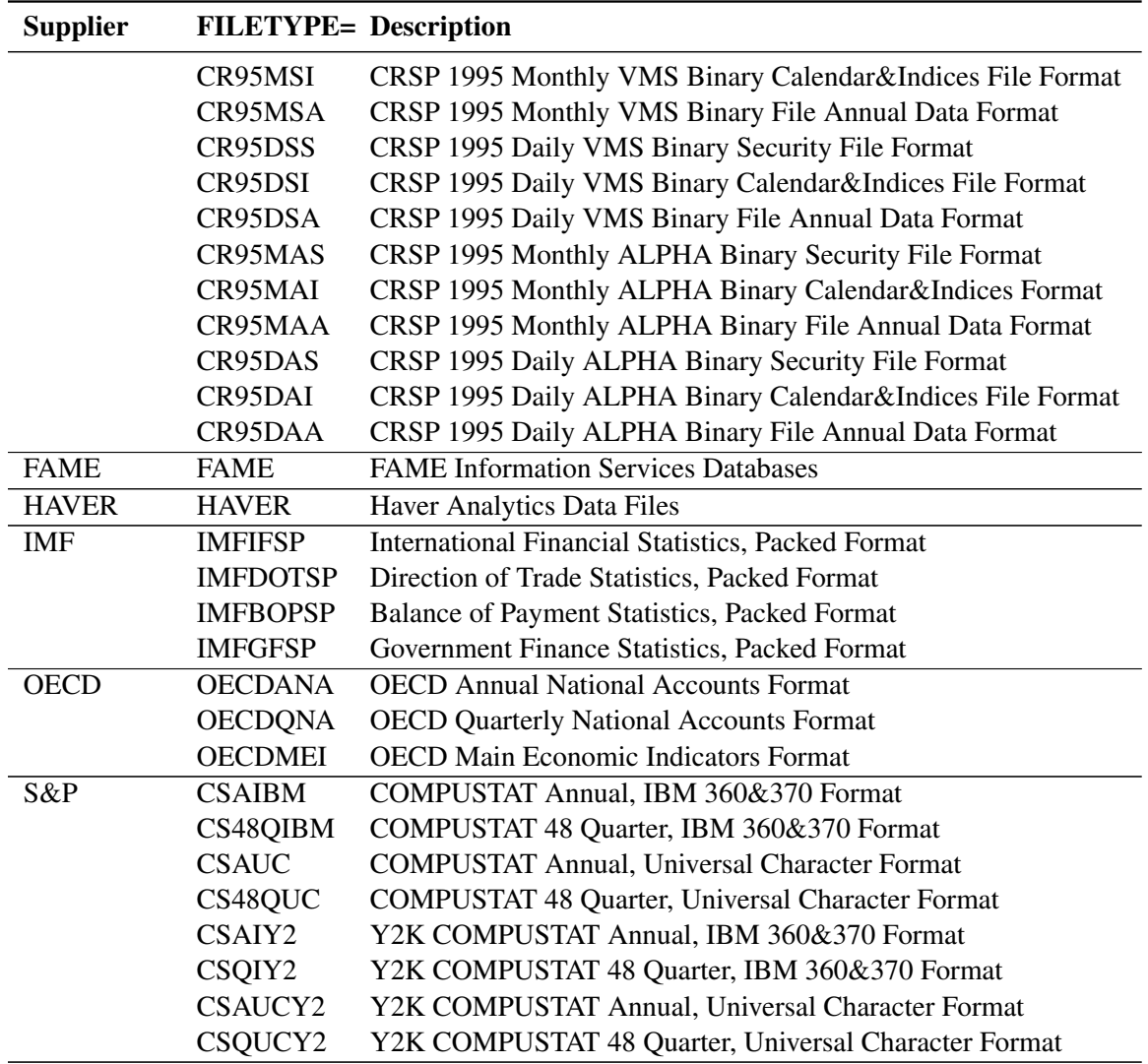

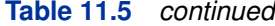

Data supplier abbreviations used in [Table 11.5](#page-595-0) are summarized in [Table 11.6.](#page-598-0)

| <b>Abbreviation</b>   | <b>Supplier</b>                                          |
|-----------------------|----------------------------------------------------------|
| <b>BEA</b>            | Bureau of Economic Analysis, U.S. Department of Commerce |
| <b>BLS</b>            | Bureau of Labor Statistics, U.S. Department of Labor     |
| <b>CRSP</b>           | Center for Research in Security Prices                   |
| DRI                   | Global Insight (formerly DRI/McGraw-Hill)                |
| <b>FAME</b>           | FAME Information Services, Inc.                          |
| <b>GLOBAL INSIGHT</b> | Global Insight, Inc.                                     |
| <b>HAVER</b>          | Haver Analytics Inc.                                     |
| IMF                   | <b>International Monetary Fund</b>                       |
| <b>OECD</b>           | Organization for Economic Cooperation and Development    |
| S&P                   | Standard & Poor's Compustat Services Inc.                |

<span id="page-598-0"></span>**Table 11.6** Data Supplier Abbreviations

# **BEA Data Files**

The Bureau of Economic Analysis, U.S. Department of Commerce, supplies national income, product accounting, and various other macroeconomic data at the regional, national, and international levels in the form of data files with various formats and on various media.

The following BEA data file types are supported.

### **FILETYPE=BEANIPA–National Income and Product Accounts Format**

| Metadata Field      | <b>Metadata</b>                       | Metadata Labels                                                     |
|---------------------|---------------------------------------|---------------------------------------------------------------------|
| <b>Types</b>        | <b>Fields</b>                         |                                                                     |
| Data Files          | Database is stored in a single file.  |                                                                     |
| $INTERVAL=$         |                                       | YEAR (default), QUARTER, MONTH                                      |
| <b>BY</b> Variables | <b>PARTNO</b>                         | Part Number of Publication,                                         |
|                     |                                       | Integer Portion of the Table Number, 1–9 (charac-                   |
|                     |                                       | ter)                                                                |
|                     | <b>TABNUM</b>                         | Table Number Within Part,                                           |
|                     |                                       | Decimal Portion of the Table Number, 1–24                           |
|                     |                                       | (character)                                                         |
| Series Variables    |                                       | Series variable names are constructed by concatenating table number |
|                     |                                       | suffix, line and column numbers within each table. An underscore () |
|                     | prefix is also added for readability. |                                                                     |

**Table 11.7** FILETYPE=BEANIPA–National Income and Product Accounts Format

#### **FILETYPE=BEANIPAD–National Income and Product Accounts PC Format**

The PC format National Income and Product Accounts files contain the same information as the BEANIPA files described previously.

| Metadata Field      | <b>Metadata</b>                      | <b>Metadata Labels</b>                            |
|---------------------|--------------------------------------|---------------------------------------------------|
| <b>Types</b>        | <b>Fields</b>                        |                                                   |
| Data Files          | Database is stored in a single file. |                                                   |
| $INTERVAL=$         |                                      | YEAR (default), QUARTER, MONTH                    |
| <b>BY</b> Variables | <b>PARTNO</b>                        | Part Number of Publication,                       |
|                     |                                      | Integer Portion of the Table Number, 1–9 (charac- |
|                     |                                      | ter)                                              |
|                     | <b>TABNUM</b>                        | Table Number Within Part,                         |
|                     |                                      | Decimal Portion of the Table Number, 1–24         |
|                     |                                      | (character)                                       |

**Table 11.8** FILETYPE=BEANIPAD–National Income and Product Accounts PC Format

| Metadata Field   | Metadata                              | <b>Metadata Labels</b>                                                  |
|------------------|---------------------------------------|-------------------------------------------------------------------------|
| <b>Types</b>     | Fields                                |                                                                         |
| Series Variables |                                       | Series variable names are constructed by concatenating table number     |
|                  |                                       | suffix, line and column numbers within each table. An underscore $(\_)$ |
|                  | prefix is also added for readability. |                                                                         |

**Table 11.8** (BEANIPAD–National Income and Product Accounts PC Format continued)

### **BLS Data Files**

The Bureau of Labor Statistics, U.S. Department of Labor, compiles and distributes data on employment, expenditures, prices, productivity, injuries and illnesses, and wages.

The following BLS file types are supported.

### **FILETYPE=BLSCPI–Consumer Price Index Surveys (=CU,CW)**

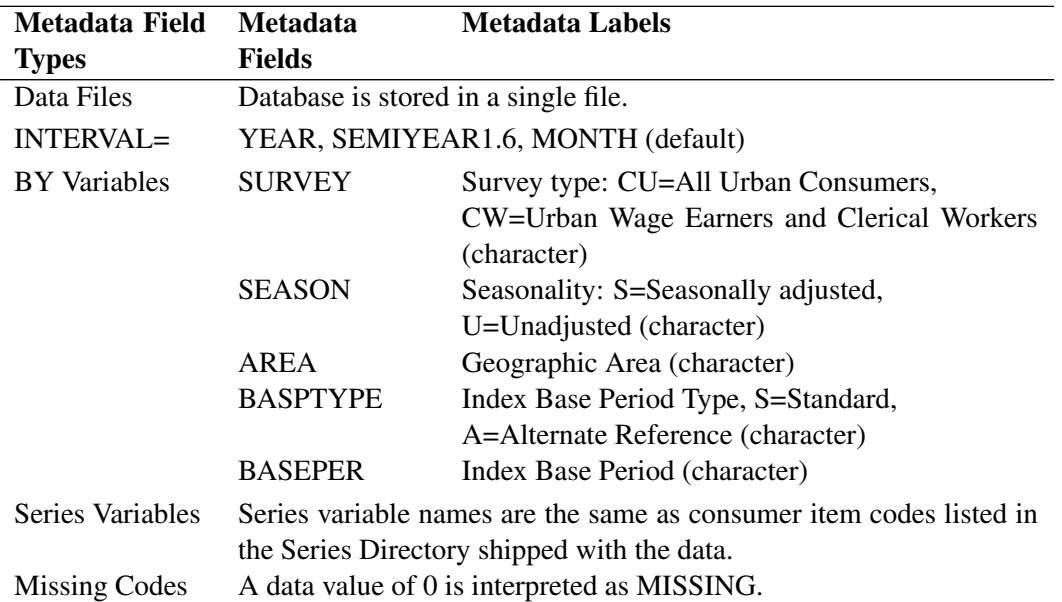

**Table 11.9** FILETYPE=BLSCPI–Consumer Price Index Surveys (=CU,CW)

### **FILETYPE=BLSWPI–Producer Price Index Survey (WP)**

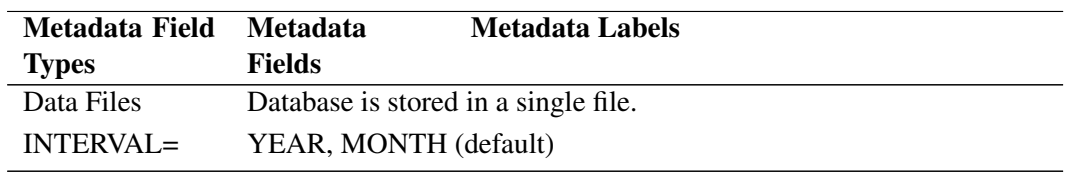

**Table 11.10** FILETYPE=BLSWPI–Producer Price Index Survey (WP)

| Metadata Field       | <b>Metadata</b>           | <b>Metadata Labels</b>                                             |
|----------------------|---------------------------|--------------------------------------------------------------------|
| <b>Types</b>         | <b>Fields</b>             |                                                                    |
| <b>BY</b> Variables  | <b>SEASON</b>             | Seasonality: S=Seasonally adjusted,                                |
|                      |                           | U=Unadjusted (character)                                           |
|                      | <b>MAJORCOM</b>           | Major Commodity Group (character)                                  |
| Sorting Order        | <b>BY SEASON MAJORCOM</b> |                                                                    |
| Series Variables     |                           | Series variable names are the same as commodity codes but prefixed |
|                      | by an underscore $(\_)$ . |                                                                    |
| <b>Missing Codes</b> |                           | A data value of 0 is interpreted as MISSING.                       |

**Table 11.10** (BLSWPI–Producer Price Index Survey (WP) Format continued)

### **FILETYPE=BLSEENA–National Employment, Hours, and Earnings Survey**

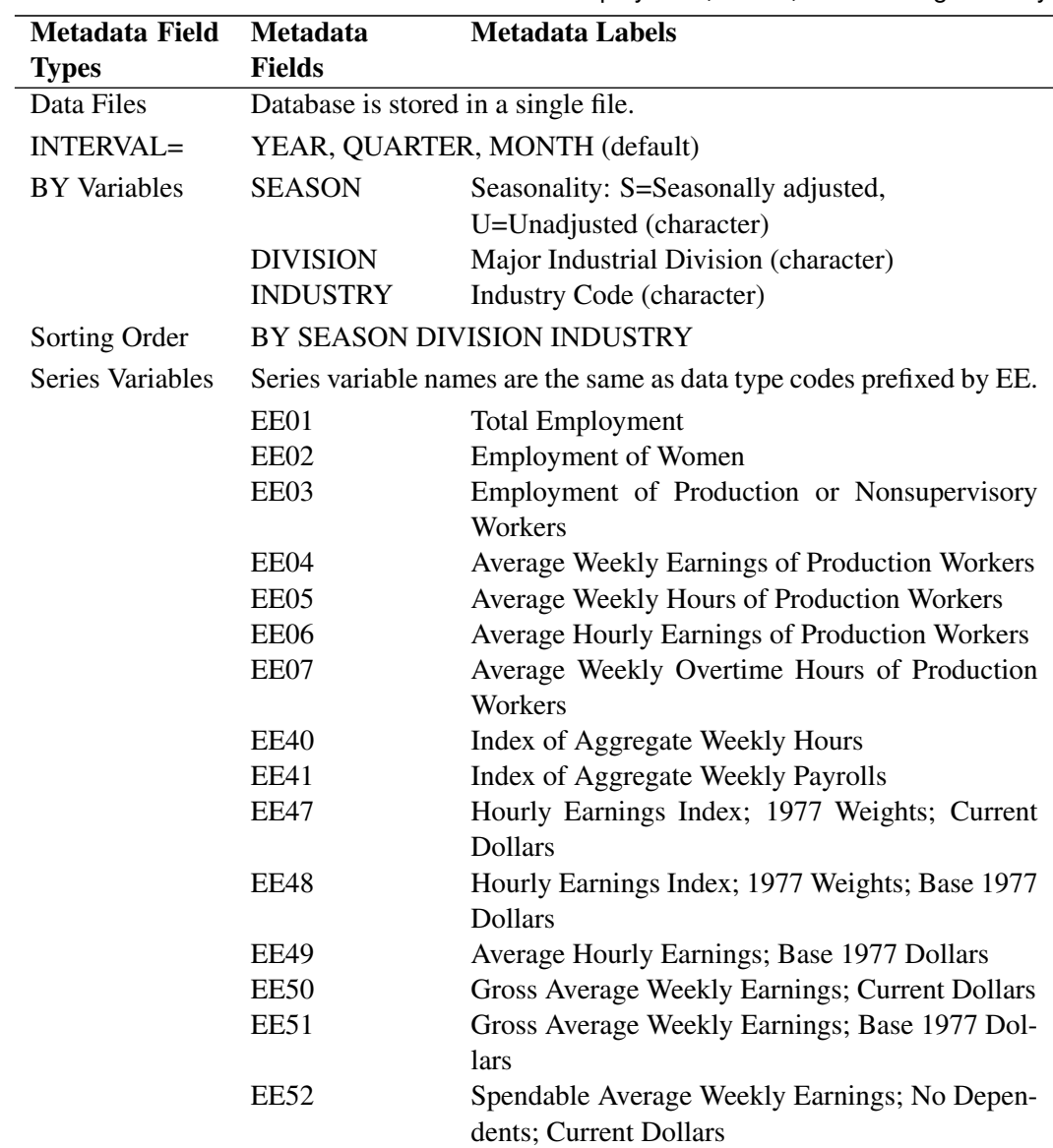

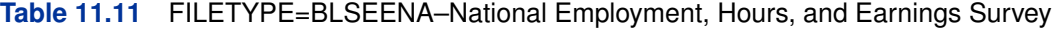

| Metadata Field       | <b>Metadata</b> | Metadata Labels                                                          |
|----------------------|-----------------|--------------------------------------------------------------------------|
| <b>Types</b>         | <b>Fields</b>   |                                                                          |
|                      | EE53            | Spendable Average Weekly Earnings; No Depen-<br>dents; Base 1977 Dollars |
|                      | <b>EE54</b>     | Spendable Average Weekly Earnings; 3 Depen-<br>dents; Current Dollars    |
|                      | <b>EE55</b>     | Spendable Average Weekly Earnings; 3 Depen-<br>dents; Base 1977 Dollars  |
|                      | <b>EE60</b>     | <b>Average Hourly Earnings Excluding Overtime</b>                        |
|                      | EE61            | Index of Diffusion; 1-month Span; Base 1977                              |
|                      | EE62            | Index of Diffusion; 3-month Span; Base 1977                              |
|                      | EE63            | Index of Diffusion; 6-month Span; Base 1977                              |
|                      | <b>EE64</b>     | Index of Diffusion; 12-month Span; Base 1977                             |
| <b>Missing Codes</b> |                 | Series data values are set to MISSING when their status codes are 1.     |

**Table 11.11** (BLSEENA–National Employment, Hours, and Earnings Survey Format continued)

### **FILETYPE=BLSEESA–State and Area Employment, Hours, and Earnings Survey**

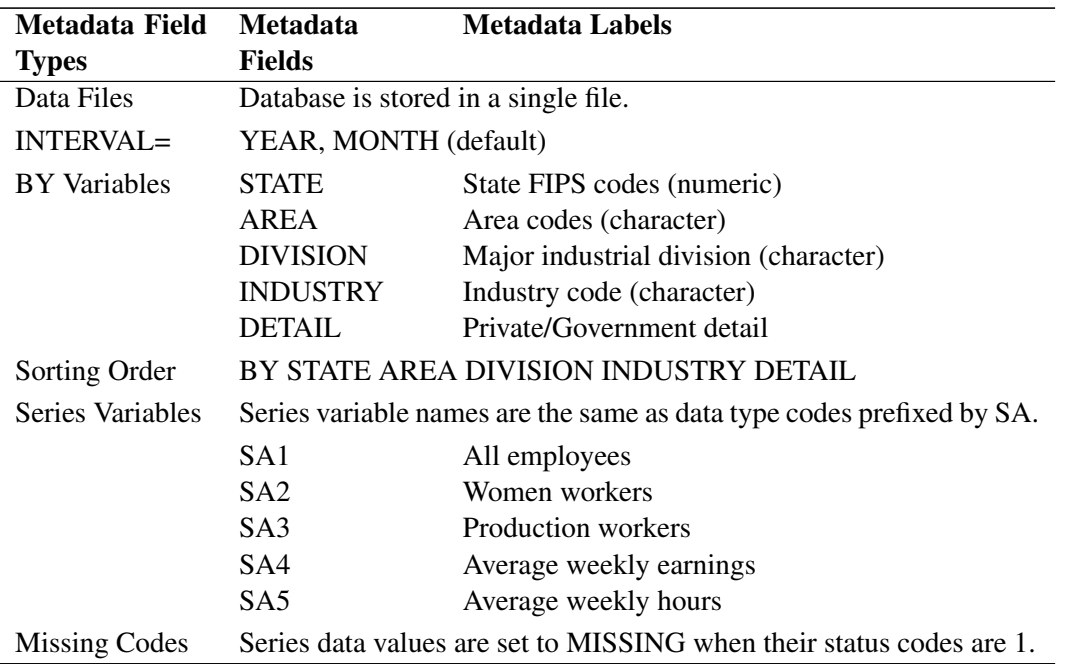

**Table 11.12** FILETYPE=BLSEESA–State and Area Employment, Hours, and Earnings Survey

# **Global Insight DRI Data Files**

The DRIBASIC (formerly CITIBASE) database contains economic and financial indicators of the U.S. and international economies gathered from various government and private sources by DRI/McGraw-Hill, Inc. There are over 8000 yearly, quarterly, monthly, weekly, and daily time

series.

Global Insight, formerly DRI/McGraw-Hill, distributes Basic Economic data files on various media. Old DRIDDS data files can be read by DATASOURCE using the DRIDDS filetype.

The following DRI file types are supported.

#### **FILETYPE=DRIBASIC–Global Insight DRI Basic Economic Data Files**

| Metadata Field       | <b>Metadata Labels</b><br><b>Metadata</b>                               |
|----------------------|-------------------------------------------------------------------------|
| <b>Types</b>         | <b>Fields</b>                                                           |
| Data Files           | Database is stored in a single file.                                    |
| $INTERVAL=$          | YEAR (default), QUARTER, MONTH, WEEK, WEEK1.1,                          |
|                      | WEEK1.2, WEEK1.3, WEEK1.4, WEEK1.5, WEEK1.6, WEEK1.7,                   |
|                      | <b>WEEKDAY</b>                                                          |
| <b>BY</b> Variables  | None                                                                    |
| Series Variables     | Variable names are taken from the series descriptor records in the data |
|                      | file. Note that series codes can be 20 bytes.                           |
| <b>Missing Codes</b> | $MISSING=('1.000000E9'=.'NA'-'ND'=.)$                                   |

**Table 11.13** FILETYPE=DRIBASIC–Global Insight DRI Basic Economic Data Files

Note that when you specify the INTERVAL=WEEK option, all the weekly series will be aggregated, and the DATE variable in the OUT= data set will be set to the date of Sundays. The date of first observation for each series is the Sunday marking the beginning of the week that contains the starting date of that variable.

#### **FILETYPE=DRIDDS–Global Insight DRI Data Delivery Service Data Files**

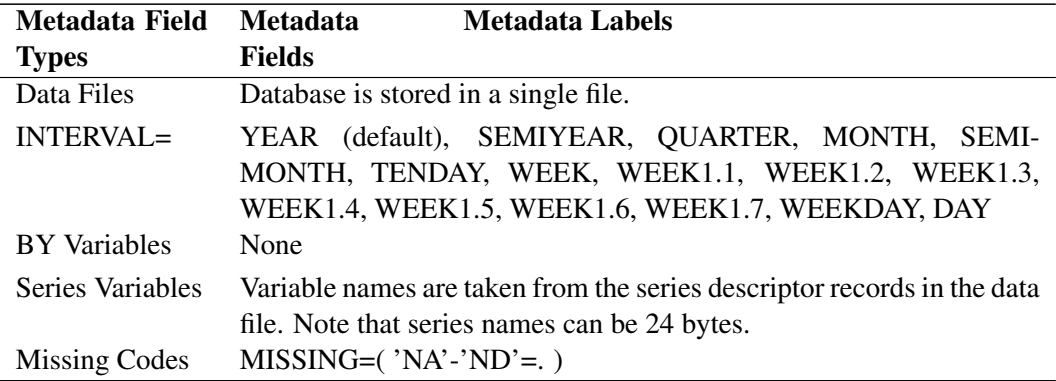

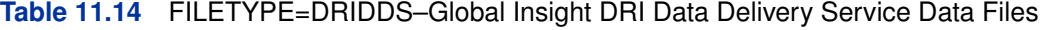

#### **FILETYPE=CITIOLD–Old Format CITIBASE Data Files**

This file type is used for CITIBASE data distributed prior to May 1987.

| Metadata Field       | <b>Metadata</b><br><b>Metadata Labels</b>                               |
|----------------------|-------------------------------------------------------------------------|
| <b>Types</b>         | <b>Fields</b>                                                           |
| Data Files           | Database is stored in a single file.                                    |
| $INTERVAL=$          | YEAR (default), QUARTER, MONTH                                          |
| <b>BY</b> Variables  | None                                                                    |
| Series Variables     | Variable names are taken from the series descriptor records in the data |
|                      | file and are the same as the series codes reported in the CITIBASE      |
|                      | Directory.                                                              |
| <b>Missing Codes</b> | $1.0E9 =$ .                                                             |

**Table 11.15** FILETYPE=CITIOLD–Old Format CITIBASE Data Files

### **FILETYPE=CITIDISK–PC Format CITIBASE Databases**

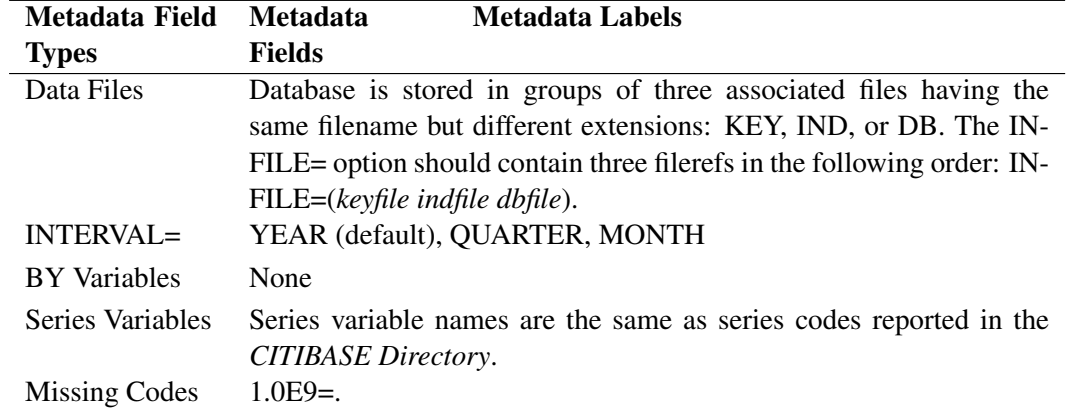

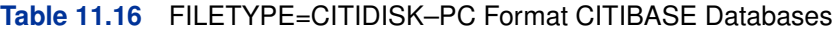

### **COMPUSTAT Data Files**

COMPUSTAT data files, distributed by Standard & Poor's Compustat Services, Inc., consist of a collection of financial, statistical, and market information covering several thousand industrial and nonindustrial companies. Data are available in both an IBM 360/370 format and a "Universal Character" format, both of which further subdivide into annual and quarterly formats.

The BY variables are used to select individual companies or a group of companies. Individual companies can be selected by their unique six-digit CUSIP issuer code (CNUM). A number of specific groups of companies can be extracted by the following key fields:

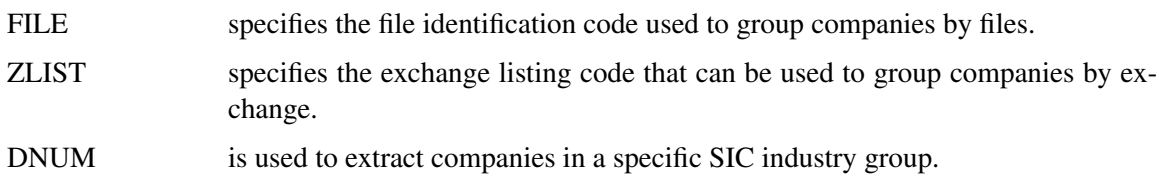

Series names are internally constructed from the data array names documented in the COMPUSTAT manual. Each column of data array is treated as a SAS variable. The names of these variables are generated by concatenating the corresponding column numbers to the array name.

Missing values use four codes. Missing code '.C' represents a combined figure where the data item has been combined into another data item, '.I' reports an insignificant figure, '.S' represents a semiannual figure in the second and fourth quarters, '.A' represents an annual figure in the fourth quarter, and '.' indicates that the data item is not available. The missing codes '.C' and '.I' are not used for Aggregate or Prices, Dividends, and Earnings (PDE) files. The missing codes '.S' and '.A' are used only on the Industrial Quarterly File and not on the Aggregate Quarterly, Business Information, or PDE files.

#### **FILETYPE=CSAIBM–COMPUSTAT Annual, IBM 360/370 Format**

#### **FILETYPE=CSAIY2–Four-Digit Year COMPUSTAT Annual, IBM 360/370 Format**

| Metadata Field      | <b>Metadata</b>                      | <b>Metadata Labels</b>                              |
|---------------------|--------------------------------------|-----------------------------------------------------|
| <b>Types</b>        | <b>Fields</b>                        |                                                     |
| Data Files          | Database is stored in a single file. |                                                     |
| <b>INTERVAL=</b>    | YEAR (default)                       |                                                     |
| <b>BY</b> Variables | <b>DNUM</b>                          | <b>Industry Classification Code (numeric)</b>       |
|                     | <b>CNUM</b>                          | <b>CUSIP</b> Issuer Code (character)                |
|                     | <b>CIC</b>                           | <b>CUSIP</b> Issue Number and Check Digit (numeric) |
|                     | <b>FILE</b>                          | File Identification Code (numeric)                  |
|                     | <b>ZLIST</b>                         | Exchange Listing and S&P Index Code (numeric)       |
|                     | <b>CONAME</b>                        | Company Name (character)                            |
|                     | <b>INAME</b>                         | <b>Industry Name (character)</b>                    |
|                     | <b>SMBL</b>                          | Stock Ticker Symbol (character)                     |
|                     | <b>XREL</b>                          | S&P Industry Index Relative Code (numeric)          |
|                     | <b>STK</b>                           | Stock Ownership Code (numeric)                      |
|                     | <b>STATE</b>                         | Company Location Identification Code - State        |
|                     |                                      | (numeric)                                           |
|                     | <b>COUNTY</b>                        | Company Location Identification Code - County       |
|                     |                                      | (numeric)                                           |
|                     | <b>FINC</b>                          | Incorporation Code - Foreign (numeric)              |
|                     | <b>EIN</b>                           | <b>Employer Identification Number (character)</b>   |
|                     | <b>CPSPIN</b>                        | S&P Index Primary Marker (character)                |
|                     | <b>CSSPIN</b>                        | S&P Index Secondary Identifier (character)          |
|                     | <b>CSSPII</b>                        | S&P Index Subset Identifier (character)             |
|                     | <b>SDBT</b>                          | S&P Senior Debt Rating - Current (character)        |
|                     | <b>SDBTIM</b>                        | Footnote- S&P Senior Debt Rating- Current           |
|                     |                                      | (character)                                         |
|                     | <b>SUBDBT</b>                        | S&P Subordinated Debt Rating - Current (charac-     |
|                     |                                      | ter)                                                |

**Table 11.17** FILETYPE=CSAIBM,CSAIY2 –COMPUSTAT Annual,IBM 360/370 Format

| Metadata Field          | <b>Metadata</b>          | <b>Metadata Labels</b>                                       |
|-------------------------|--------------------------|--------------------------------------------------------------|
| <b>Types</b>            | <b>Fields</b>            |                                                              |
|                         | <b>CPAPER</b>            | S&P Commercial Paper Rating - Current                        |
|                         |                          | (character)                                                  |
| Sorting Order           | BY DNUM CNUM CIC         |                                                              |
| Series Variables        |                          | DATA1-DATA350 FYR UCODE SOURCE AFTNT1-AFTNT70                |
| <b>KEEP</b><br>Default. | <b>DROP</b>              | DATA322-DATA326 DATA338 DATA345-DATA347                      |
| List                    | DATA350 AFTNT52-AFTNT70; |                                                              |
| Missing Codes           |                          | $0.0001 = 0.0004 = C$ $0.0008 = I$ $0.0002 = S$ $0.0003 = A$ |

Table 11.17 CSAIBM, CSAIY2 - COMPUSTAT Annual, IBM 360/370 Format continued)

# **FILETYPE=CS48QIBM–COMPUSTAT 48-Quarter, IBM 360/370 Format**

### **FILETYPE=CSQIY2–FOUR-DIGIT YEAR COMPUSTAT 48-Quarter, IBM 360/370 Format**

| Metadata Field          | <b>Metadata</b>                      | <b>Metadata Labels</b>                                     |
|-------------------------|--------------------------------------|------------------------------------------------------------|
| <b>Types</b>            | <b>Fields</b>                        |                                                            |
| Data Files              | Database is stored in a single file. |                                                            |
| <b>INTERVAL=</b>        | <b>QUARTER</b> (default)             |                                                            |
| <b>BY</b> Variables     | <b>DNUM</b>                          | <b>Industry Classification Code (numeric)</b>              |
|                         | <b>CNUM</b>                          | <b>CUSIP</b> Issuer Code (character)                       |
|                         | <b>CIC</b>                           | <b>CUSIP</b> Issue Number and Check Digit (numeric)        |
|                         | <b>FILE</b>                          | File Identification Code (numeric)                         |
|                         | <b>CONAME</b>                        | Company Name (character)                                   |
|                         | <b>INAME</b>                         | <b>Industry Name (character)</b>                           |
|                         | <b>EIN</b>                           | Employer Identification Number (character)                 |
|                         | <b>STK</b>                           | Stock Ownership Code (numeric)                             |
|                         | <b>SMBL</b>                          | Stock Ticker Symbol (character)                            |
|                         | ZLIST                                | Exchange Listing and S&P Index Code (numeric)              |
|                         | <b>XREL</b>                          | S&P Industry Index Relative Code (numeric)                 |
|                         | <b>FIC</b>                           | Incorporation Code - Foreign (numeric)                     |
|                         | <b>INCORP</b>                        | Incorporation Code - State (numeric)                       |
|                         | <b>STATE</b>                         | Company Location Identification Code - State<br>(numeric)  |
|                         | <b>COUNTY</b>                        | Company Location Identification Code - County<br>(numeric) |
|                         | <b>CANDX</b>                         | Canadian Index Code - Current (character)                  |
| Sorting Order           | BY DNUM CNUM CIC;                    |                                                            |
| <b>Series Variables</b> | DATA1-                               | Data Array                                                 |
|                         | DATA232                              |                                                            |
|                         | QFTNT1-                              | Data Footnotes                                             |
|                         | QFTNT60                              |                                                            |
|                         | <b>FYR</b>                           | Fiscal Year-End Month of Data                              |
|                         | <b>SPCSCYR</b>                       | <b>SPCS Calendar Year</b>                                  |

**Table 11.18** FILETYPE=CS48QIBM,CSQIY2 –COMPUSTAT 48-Quarter, IBM 360/370 Format

| Metadata Field         | <b>Metadata</b>                                              | <b>Metadata Labels</b>                   |
|------------------------|--------------------------------------------------------------|------------------------------------------|
| <b>Types</b>           | <b>Fields</b>                                                |                                          |
|                        | <b>SPCSCQTR</b>                                              | <b>SPCS Calendar Quarter</b>             |
|                        | <b>UCODE</b>                                                 | <b>Update Code</b>                       |
|                        | <b>SOURCE</b>                                                | <b>Source Document Code</b>              |
|                        | <b>BONDRATE</b>                                              | <b>S&amp;P Bond Rating</b>               |
|                        | <b>DEBTCL</b>                                                | S&P Class of Debt                        |
|                        | <b>CPRATE</b>                                                | S&P Commercial Paper Rating              |
|                        | <b>STOCK</b>                                                 | S&P Common Stock Ranking                 |
|                        | <b>MIC</b>                                                   | S&P Major Index Code                     |
|                        | <b>IIC</b>                                                   | S&P Industry Index Code                  |
|                        | <b>REPORTDT</b>                                              | <b>Report Date of Quarterly Earnings</b> |
|                        | <b>FORMAT</b>                                                | Flow of Funds Statement Format Code      |
|                        | <b>DEBTRT</b>                                                | S&P Subordinated Debt Rating             |
|                        | <b>CANIC</b>                                                 | Canadian Index Code                      |
|                        | <b>CS</b>                                                    | <b>Comparability Status</b>              |
|                        | <b>CSA</b>                                                   | <b>Company Status Alert</b>              |
|                        | <b>SENIOR</b>                                                | S&P Senior Debt Rating                   |
| Default<br><b>KEEP</b> | DROP DATA122-DATA232 QFTNT24-QFTNT60;                        |                                          |
| List                   |                                                              |                                          |
| <b>Missing Codes</b>   | $0.0001 = 0.0004 = C$ $0.0008 = I$ $0.0002 = S$ $0.0003 = A$ |                                          |

**Table 11.18** CS48QIBM,CSQIY2 –COMPUSTAT 48-Quarter, IBM 360/370 Format continued)

### **FILETYPE=CSAUC–COMPUSTAT Annual, Universal Character Format**

# **FILETYPE=CSAUCY2–Four-Digit Year COMPUSTAT Annual, Universal Character Format**

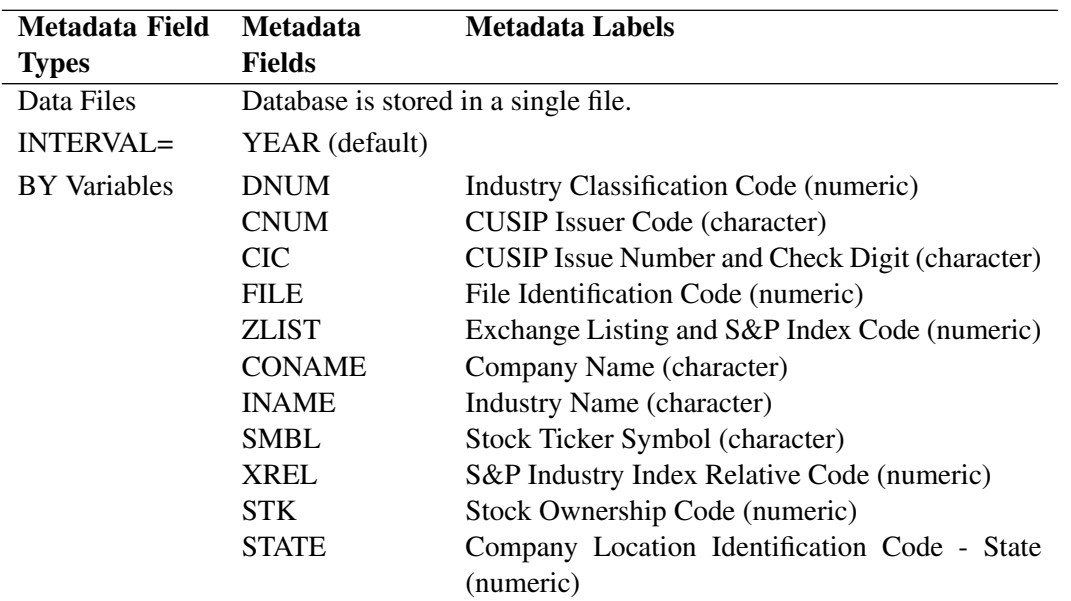

**Table 11.19** FILETYPE=CSAUC,CSAUCY2 –COMPUSTAT Annual, Universal Character Format

| Metadata Field         | <b>Metadata</b>          | <b>Metadata Labels</b>                                 |
|------------------------|--------------------------|--------------------------------------------------------|
| <b>Types</b>           | <b>Fields</b>            |                                                        |
|                        | <b>COUNTY</b>            | Company Location Identification Code - County          |
|                        |                          | (numeric)                                              |
|                        | <b>FINC</b>              | Incorporation Code - Foreign (numeric)                 |
|                        | <b>EIN</b>               | Employer Identification Number (character)             |
|                        | <b>CPSPIN</b>            | S&P Index Primary Marker (character)                   |
|                        | <b>CSSPIN</b>            | S&P Index Secondary Identifier (character)             |
|                        | <b>CSSPII</b>            | S&P Index Subset Identifier (character)                |
|                        | <b>SDBT</b>              | S&P Senior Debt Rating - Current (character)           |
|                        | <b>SDBTIM</b>            | Footnote- S&P Senior Debt Rating- Current              |
|                        |                          | (character)                                            |
|                        | <b>SUBDBT</b>            | S&P Subordinated Debt Rating - Current (charac-        |
|                        |                          | ter)                                                   |
|                        | <b>CPAPER</b>            | Commercial Paper<br>Rating -<br>S&P<br>Current         |
|                        |                          | (character)                                            |
| Sorting Order          | BY DNUM CNUM CIC         |                                                        |
| Series Variables       |                          | DATA1-DATA350 FYR UCODE SOURCE AFTNT1-AFTNT70          |
| Default<br><b>KEEP</b> | <b>DROP</b>              | DATA338<br>DATA322-DATA326<br>DATA345-DATA347          |
| List                   | DATA350 AFTNT52-AFTNT70; |                                                        |
| <b>Missing Codes</b>   |                          | $-0.001 = -0.004 = C -0.008 = I -0.002 = S -0.003 = A$ |

**Table 11.19** CSAUC,CSAUCY2 –COMPUSTAT Annual, Universal Character Format continued)

### **FILETYPE=CS48QUC–COMPUSTAT 48 Quarter, Universal Character Format**

# **FILETYPE=CSQUCY2–Four-Digit Year COMPUSTAT 48 Quarter, Universal Character Format**

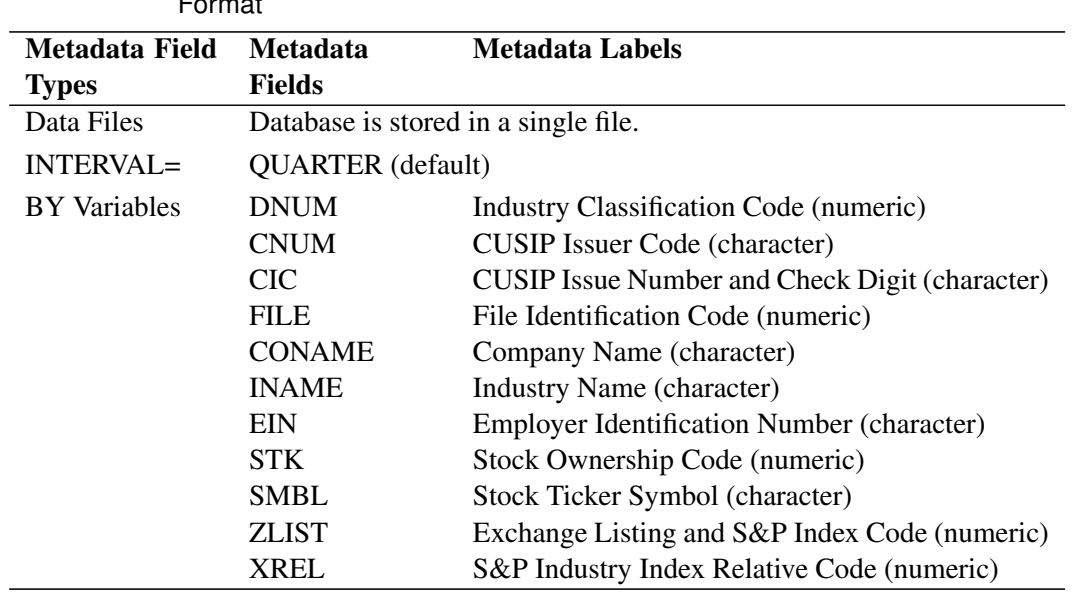

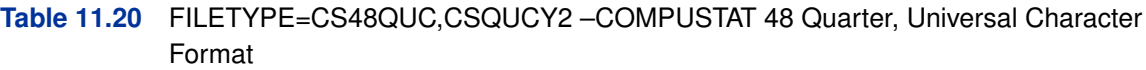

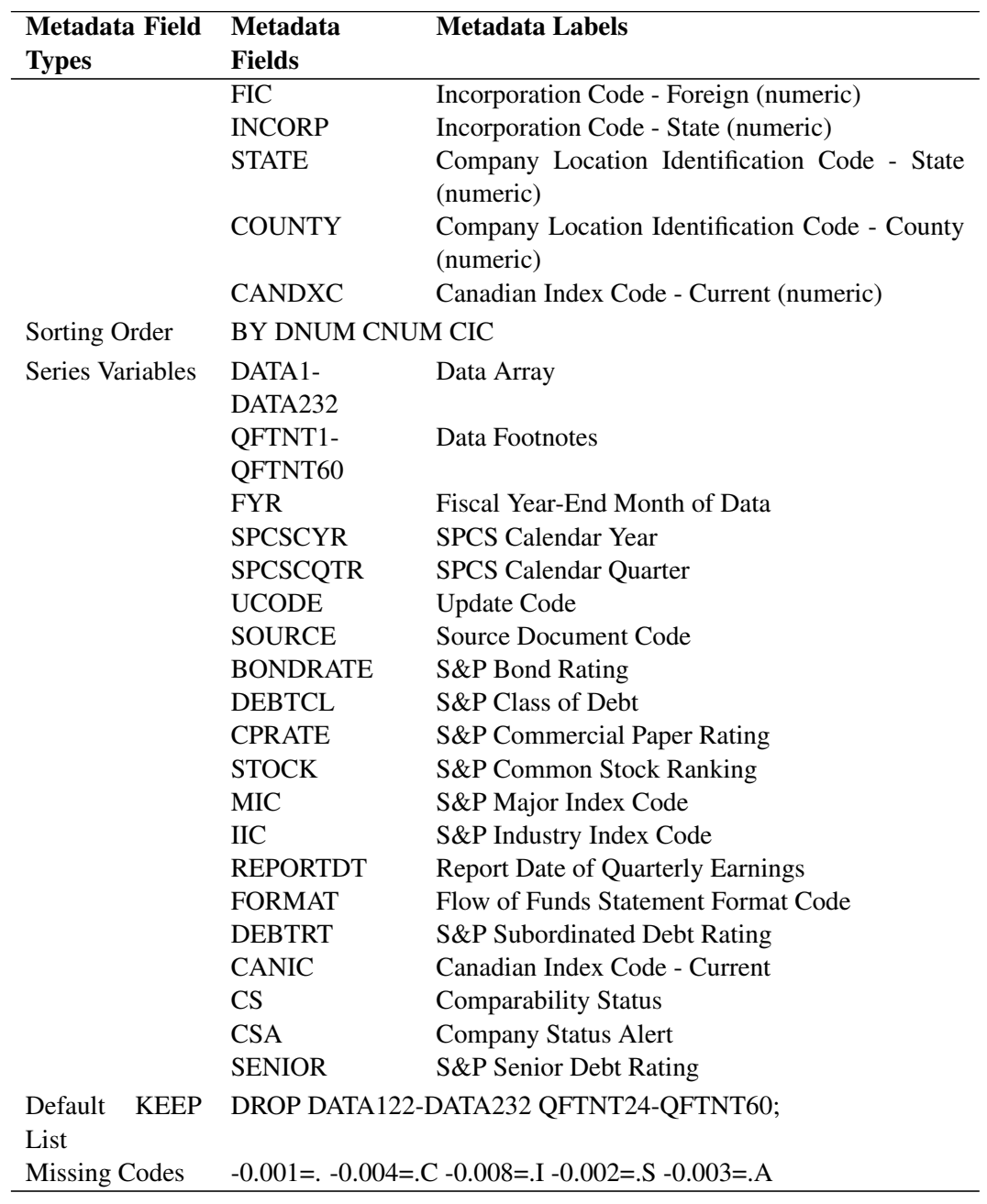

**Table 11.20** CS48QUC,CSQUCY2 –COMPUSTAT 48 Quarter, Universal Character Format continued)

# **CRSP Stock Files**

The Center for Research in Security Prices provides comprehensive security price data through two primary stock files, the NYSE/AMEX file and the NASDAQ file. These files contain master and return components, available separately or combined. CRSP stock files are further differentiated by the frequency at which prices and returns are reported, daily or monthly. Both daily and monthly files contain annual data fields.

CRSP data files are distributed in CRSPAccess format. See Chapter 33, ["The SASECRSP Interface](#page-2198-0) [Engine,](#page-2198-0)" for more about accessing your CRSPAccess database. You can convert your CRSPAccess data to binary format (SFA format) by using the CRSP-supplied utility (STK\_DUMP\_BIN). Use the DATASOURCE procedure for SFA format access and use SASECRSP Interface for CRSPAccess.

CRSP stock data (in SFA format) are provided in two files, a main data file containing security information and a calendar/indices file containing a list of trading dates and market information associated with those trading dates.

The file types for CRSP stock files are constructed by concatenating CRSP with a D or M to indicate the frequency of data, followed by B, C, or I to indicate file formats. B is for host binary, C is for character, and I is for IBM binary formats. The last character in the file type indicates if you are reading the Calendar/Indices file (I), or if you are extracting the security (S) or annual data (A). For example, the file type for the daily NYSE/AMEX combined data in IBM binary format is CRSPDIS. Its calendar/indices file can be read by CRSPDII, and its annual data can be extracted by CRSPDIA.

Starting in 1995, binary data used split records (RICFAC=2), so the 1995 filetypes (CR95\*) should be used for 1995 and 1996 binary data. If you use utility routines supplied by CRSP to convert a character format file to a binary format file on a given host, then you need to use host binary file types (RIDFAC=1) to read those files in. Note that you cannot do the conversion on one host and transfer and read the file on another host.

If you are using the CRSPAccess Database, you will need to use the utility routine (stk\_dump\_bin) supplied by CRSP to generate the UNIX binary format of the data. You can access the UNIX (or SUN) binary data by using PROC DATASOURCE with the CRSPDUS for daily or CRSPMUS for monthly stock data.

For the four-digit year data, use the Y2K-compliant filetypes for that data type.

For CRSP file types, the INFILE= option must be of the form

```
INFILE=( calfile security1 < security2 ... > )
```
where *calfile* is the fileref assigned to the calendar/indices file, and *security1* < *security2* ... > are the filerefs given to the security files, in the order in which they should be read.

### **CRSP Calendar/Indices Files**

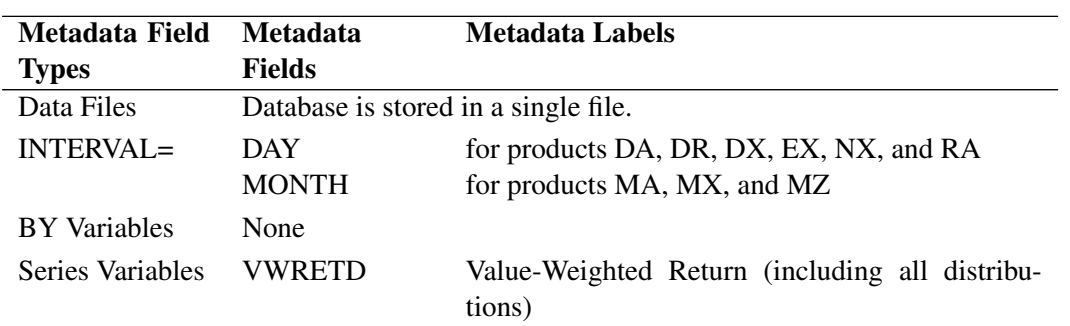

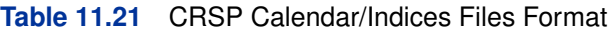

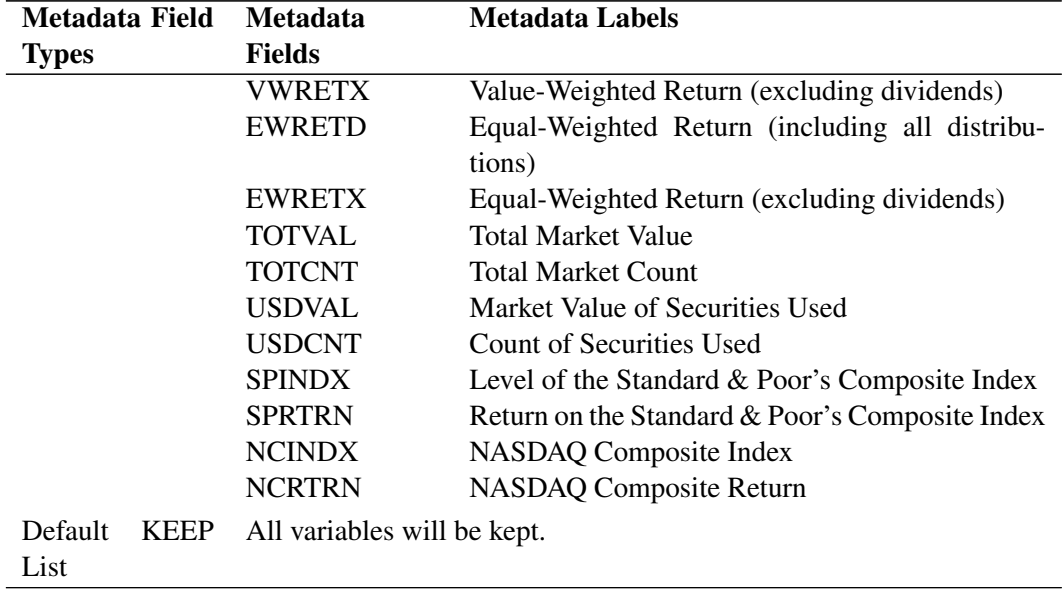

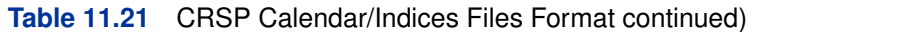

# **CRSP Daily Security Files**

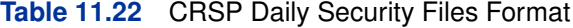

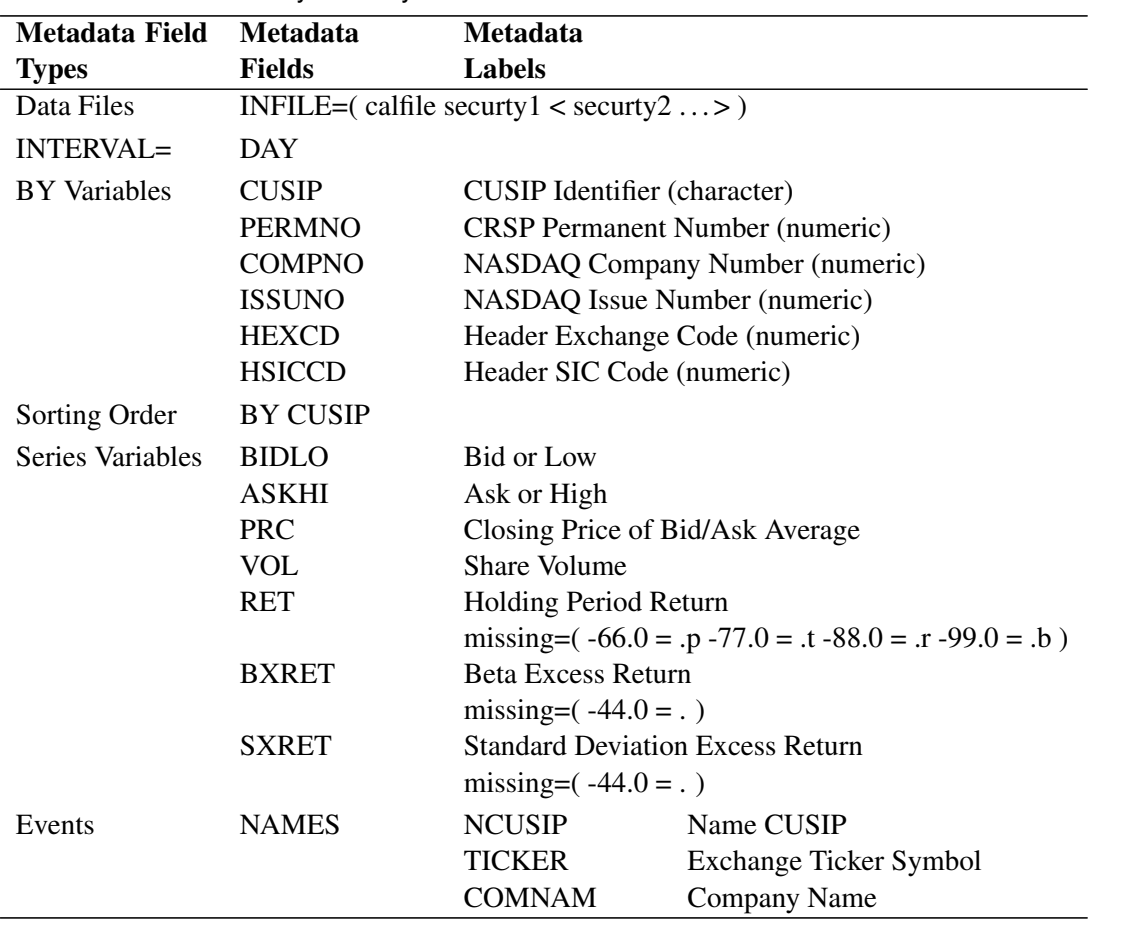
| Metadata Field                  | <b>Metadata</b> | <b>Metadata</b> |                                                                                                    |
|---------------------------------|-----------------|-----------------|----------------------------------------------------------------------------------------------------|
| <b>Types</b>                    | <b>Fields</b>   | <b>Labels</b>   |                                                                                                    |
|                                 |                 | <b>SHRCLS</b>   | <b>Share Class</b>                                                                                                    |
|                                 |                 | <b>SHRCD</b>    | <b>Share Code</b>                                                                                                    |
|                                 |                 | <b>EXCHCD</b>   | <b>Exchange Code</b>                                                                                                    |
|                                 |                 | <b>SICCD</b>    | Standard Industrial Classifica-                                                                                                    |
|                                 |                 |                 | tion Code                                                                                                    |
|                                 | <b>DIST</b>     | <b>DISTCD</b>   | <b>Distribution Code</b>                                                                                                    |
|                                 |                 | <b>DIVAMT</b>   | Dividend Cash Amount                                                                                                    |
|                                 |                 | <b>FACPR</b>    | Factor to Adjust Price                                                                                                    |
|                                 |                 | <b>FACSHR</b>   | Factor to Adjust Shares Out-                                                                                                    |
|                                 |                 |                 | standing                                                                                                    |
|                                 |                 | <b>DCLRDT</b>   | <b>Declaration Date</b>                                                                                                    |
|                                 |                 | <b>RCRDDT</b>   | <b>Record Date</b>                                                                                                    |
|                                 |                 | <b>PAYDT</b>    | <b>Payment Date</b>                                                                                                    |
|                                 | <b>SHARES</b>   | <b>SHROUT</b>   | Number of Shares Outstanding                                                                                                    |
|                                 |                 | <b>SHRFLG</b>   | Share Flag                                                                                                    |
|                                 | <b>DELIST</b>   | <b>DLSTCD</b>   | Delisting Code                                                                                                    |
|                                 |                 | <b>NWPERM</b>   | <b>New CRSP Permanent Number</b>                                                                                                    |
|                                 |                 | <b>NEXTDT</b>   | Date of Next Available Informa-                                                                                                    |
|                                 |                 |                 | tion                                                                                                    |
|                                 |                 | <b>DLBID</b>    | Delisting Bid                                                                                                    |
|                                 |                 | <b>DLASK</b>    | Delisting Ask                                                                                                    |
|                                 |                 | <b>DLPRC</b>    | <b>Delisting Price</b>                                                                                                    |
|                                 |                 | <b>DLVOL</b>    | Delisting Volume                                                                                                    |
|                                 |                 |                 | missing= $(-99)$ = .)                                                                                                    |
|                                 |                 | <b>DLRET</b>    | <b>Delisting Return</b>                                                                                                    |
|                                 |                 |                 | $missing=( -55.0=.s)$<br>$-66.0 = t$ -                                                                                                 |
|                                 |                 |                 | $88.0 = .a - 99.0 = .p$ ;                                                                                                    |
|                                 | <b>NASDIN</b>   | <b>TRTSCD</b>   | <b>Traits Code</b>                                                                                                    |
|                                 |                 | <b>NMSIND</b>   | National Market System Indica-                                                                                                    |
|                                 |                 |                 | tor                                                                                                    |
|                                 |                 | <b>MMCNT</b>    | <b>Market Maker Count</b>                                                                                                    |
|                                 |                 | <b>NSDINX</b>   | <b>NASD</b> Index                                                                                                    |
| Default<br><b>KEEP</b><br>Lists |                 |                 | All periodic series variables will be output to the OUT= data set and all<br>event variables will be output to the OUTEVENT= data set. |

**Table 11.22** CRSP Daily Security Files Format continued)

### **CRSP Monthly Security Files**

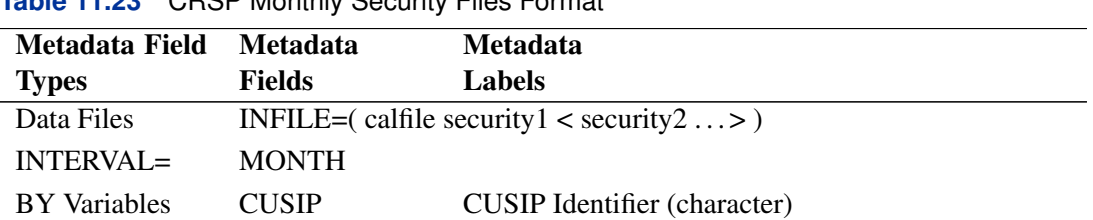

**Table 11.23** CRSP Monthly Security Files Format

| Metadata Field<br><b>Types</b> | <b>Metadata</b><br><b>Fields</b> | Metadata<br><b>Labels</b>       |                                                               |
|--------------------------------|----------------------------------|---------------------------------|---------------------------------------------------------------|
|                                | <b>PERMNO</b>                    |                                 | <b>CRSP</b> Permanent Number (numeric)                        |
|                                | <b>COMPNO</b>                    |                                 | NASDAQ Company Number (numeric)                               |
|                                | <b>ISSUNO</b>                    |                                 | NASDAQ Issue Number (numeric)                                 |
|                                | <b>HEXCD</b>                     |                                 | Header Exchange Code (numeric)                                |
|                                | <b>HSICCD</b>                    | Header SIC Code (numeric)       |                                                               |
| Sorting Order                  | <b>BY CUSIP</b>                  |                                 |                                                               |
| Series Variables               | <b>BIDLO</b>                     | Bid or Low                      |                                                               |
|                                | <b>ASKHI</b>                     | Ask or High                     |                                                               |
|                                | <b>PRC</b>                       |                                 | Closing Price of Bid/Ask average                              |
|                                | <b>VOL</b>                       | Share Volume                    |                                                               |
|                                | <b>RET</b>                       |                                 |                                                               |
|                                |                                  | Holding Period Return           |                                                               |
|                                | <b>RETX</b>                      | <b>Return Without Dividends</b> | missing= $(-66.0 = .p -77.0) = .t - 88.0 = .r - 99.0 = .b)$ ; |
|                                |                                  |                                 |                                                               |
|                                | PRC <sub>2</sub>                 | missing= $(-44.0 = .)$          |                                                               |
|                                |                                  | <b>Secondary Price</b>          |                                                               |
|                                |                                  | missing= $(-44.0 = .)$          |                                                               |
| Events                         | <b>NAMES</b>                     | <b>NCUSIP</b>                   | Name CUSIP                                                    |
|                                |                                  | <b>TICKER</b>                   | Exchange Ticker Symbol                                        |
|                                |                                  | <b>COMNAM</b>                   | Company Name                                                  |
|                                |                                  | <b>SHRCLS</b>                   | <b>Share Class</b>                                            |
|                                |                                  | SHRCD                           | <b>Share Code</b>                                             |
|                                |                                  | <b>EXCHCD</b>                   | <b>Exchange Code</b>                                          |
|                                |                                  | <b>SICCD</b>                    | Standard Industrial Classifica-                               |
|                                |                                  |                                 | tion Code                                                     |
|                                | <b>DIST</b>                      | <b>DISTCD</b>                   | Distribution Code                                             |
|                                |                                  | <b>DIVAMT</b>                   | Dividend Cash Amount                                          |
|                                |                                  | <b>FACPR</b>                    | Factor to Adjust Price                                        |
|                                |                                  | <b>FACSHR</b>                   | Factor to Adjust Shares Out-<br>standing                      |
|                                |                                  | <b>EXDT</b>                     | <b>Ex-distribution Date</b>                                   |
|                                |                                  | <b>RCRDDT</b>                   | <b>Record Date</b>                                            |
|                                |                                  | <b>PAYDT</b>                    | <b>Payment Date</b>                                           |
|                                | <b>SHARES</b>                    | <b>SHROUT</b>                   | Number of Shares Outstanding                                  |
|                                |                                  | <b>SHRFLG</b>                   | Share Flag                                                    |
|                                | <b>DELIST</b>                    | <b>DLSTCD</b>                   | Delisting Code                                                |
|                                |                                  | <b>NWPERM</b>                   | <b>New CRSP Permanent Number</b>                              |
|                                |                                  | <b>NEXTDT</b>                   | Date of Next Available Informa-                               |
|                                |                                  |                                 | tion                                                          |
|                                |                                  | <b>DLBID</b>                    | Delisting Bid                                                 |
|                                |                                  | <b>DLASK</b>                    | Delisting Ask                                                 |
|                                |                                  | <b>DLPRC</b>                    | <b>Delisting Price</b>                                        |
|                                |                                  | <b>DLVOL</b>                    | Delisting Volume                                              |
|                                |                                  | <b>DLRET</b>                    | Delisting Return                                              |

**Table 11.23** CRSP Monthly Security Files Format continued)

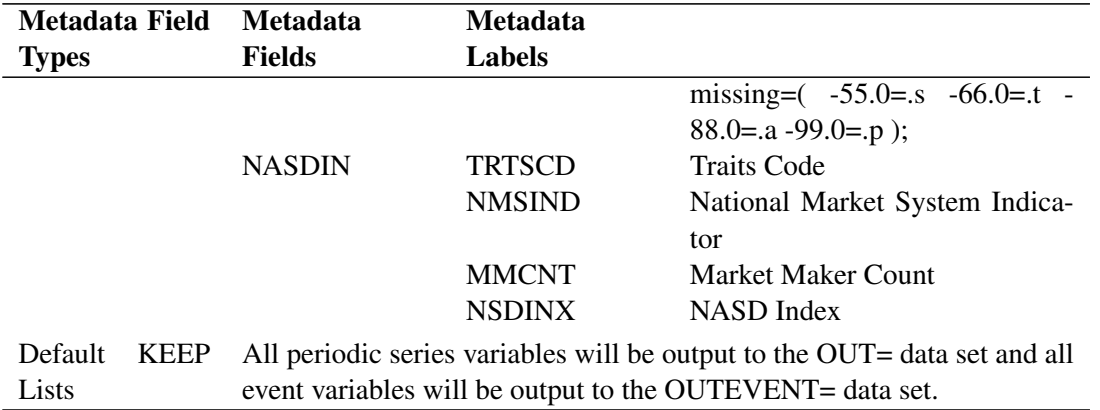

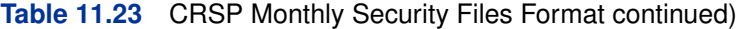

### **CRSP Annual Data**

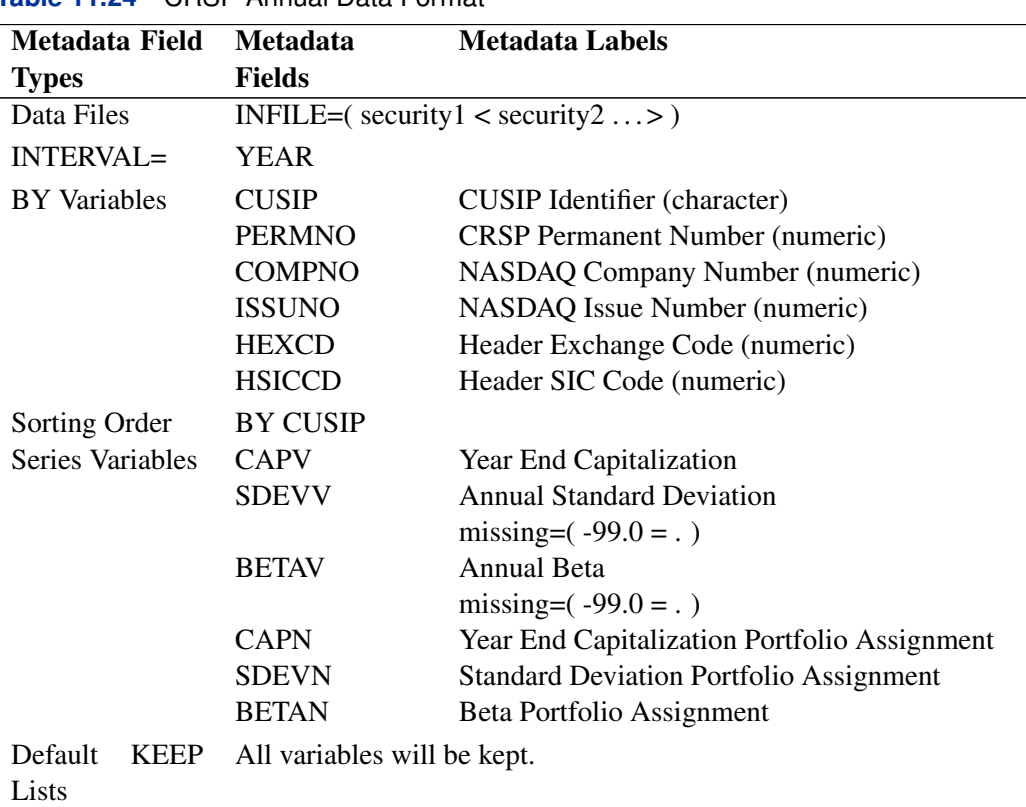

**Table 11.24** CRSP Annual Data Format

## **FAME Information Services Databases**

The DATASOURCE procedure provides access to FAME Information Services databases for UNIX-based systems only. For a more flexible FAME database access use the SASEFAME interface engine discussed in Chapter 34, ["The SASEFAME Interface Engine,](#page-2298-0)" which is supported

for SAS 8.2 on Windows, Solaris2, AIX, and HP-UX hosts. SASEFAME for SAS 9 supports Windows, Solaris, AIX, and Linux.

The DATASOURCE interface to FAME requires a component supplied by FAME Information Services, Inc. Once this FAME component is installed on your system, you can use the DATASOURCE procedure to extract data from your FAME databases by giving the following specifications.

Specify FILETYPE=FAME in the PROC DATASOURCE statement and give the FAME database name to access with a DBNAME='*fame-database* ' option. The character string you specify in the DBNAME= option is passed through to FAME; specify the value of this option as you would in accessing the database from within FAME software.

Specify the output SAS data set to be created, the frequency of the series to be extracted, and other usual DATASOURCE procedure options as appropriate.

Specify the time range to extract with a RANGE statement. The RANGE statement is required when extracting series from FAME databases.

Name the FAME series to be extracted with a KEEP statement. The items in the KEEP statement are passed through to FAME software; therefore, you can use any valid FAME expression to specify the series to be extracted. Enclose in quotes any FAME series name or expression that is not a valid SAS name.

Name the SAS variable names you want to use for the extracted series in a RENAME statement. Give the FAME series name or expression (in quotes if needed) followed by an equal sign and the SAS name. The RENAME statement is not required; however, if the FAME series name is not a valid SAS variable name, the DATASOURCE procedure will construct a SAS name by translating and truncating the FAME series name. This process might not produce the desired name for the variable in the output SAS data set, so a rename statement could be used to produce a more appropriate variable name. The VALIDVARNAME=ANY option in your SAS options statement can be used to allow special characters in the SAS variable name.

For an alternative solution to PROC DATASOURCE's access to FAME, see "The SASEFAME Interface Engine" in Chapter 34, ["The SASEFAME Interface Engine.](#page-2298-0)"

### **FILETYPE=FAME–FAME Information Services Databases**

| <b>Metadata</b>    | <b>Metadata</b> | <b>Metadata Labels</b>                |
|--------------------|-----------------|---------------------------------------|
| <b>Field Types</b> | <b>Fields</b>   |                                       |
| INTERVAL= YEAR     |                 | correspond to FAME's ANNUAL(DECEMBER) |
|                    | YEAR.2          | correspond to FAME's ANNUAL(JANUARY)  |
|                    | YEAR.3          | correspond to FAME's ANNUAL(FEBRUARY) |
|                    | YEAR.4          | correspond to FAME's ANNUAL(MARCH)    |
|                    | YEAR.5          | correspond to FAME's ANNUAL(APRIL)    |
|                    | YEAR.6          | correspond to FAME's ANNUAL(MAY)      |
|                    | YEAR.7          | correspond to FAME's ANNUAL(JUNE)     |
|                    | YEAR.8          | correspond to FAME's ANNUAL(JULY)     |
|                    | YEAR.9          | correspond to FAME's ANNUAL(AUGUST)   |

**Table 11.25** FILETYPE=FAME–FAME Information Services Database Format

| <b>Metadata</b>             | <b>Metadata</b>                            | <b>Metadata Labels</b>                                          |  |  |
|-----------------------------|--------------------------------------------|-----------------------------------------------------------------|--|--|
| <b>Field Types</b>          | <b>Fields</b>                              |                                                                 |  |  |
|                             | <b>YEAR.10</b>                             | correspond to FAME's ANNUAL(SEPTEMBER)                          |  |  |
|                             | <b>YEAR.11</b>                             | correspond to FAME's ANNUAL(OCTOBER)                            |  |  |
|                             | <b>YEAR.12</b>                             | correspond to FAME's ANNUAL(NOVEMBER)                           |  |  |
|                             | <b>SEMIYEAR</b>                            | correspond to FAME's SEMIYEAR                                   |  |  |
|                             | <b>QUARTER</b>                             | correspond to FAME's QUARTER                                    |  |  |
|                             | <b>MONTH</b>                               | correspond to FAME's MONTH                                      |  |  |
|                             |                                            | SEMIMONTHcorrespond to FAME's SEMIMONTH                         |  |  |
|                             | <b>TENDAY</b>                              | correspond to FAME's TENDAY                                     |  |  |
|                             | <b>WEEK</b>                                | corresponds to FAME's WEEKLY(SATURDAY)                          |  |  |
|                             | WEEK.2                                     | corresponds to FAME's WEEKLY(SUNDAY)                            |  |  |
|                             | WEEK.3                                     | corresponds to FAME's WEEKLY(MONDAY)                            |  |  |
|                             | WEEK.4                                     | corresponds to FAME's WEEKLY(TUESDAY)                           |  |  |
|                             | WEEK.5                                     | corresponds to FAME's WEEKLY(WEDNESDAY)                         |  |  |
|                             | WEEK.6                                     | corresponds to FAME's WEEKLY(THURSDAY)                          |  |  |
|                             | WEEK.7                                     | corresponds to FAME's WEEKLY(FRIDAY)                            |  |  |
|                             | WEEK2                                      | corresponds to FAME's BIWEEKLY(ASATURDAY)                       |  |  |
|                             | WEEK2.2                                    | correspond to FAME's BIWEEKLY(ASUNDAY)                          |  |  |
|                             | WEEK2.3                                    | correspond to FAME's BIWEEKLY(AMONDAY)                          |  |  |
|                             | WEEK2.4                                    | correspond to FAME's BIWEEKLY(ATUESDAY)                         |  |  |
|                             | WEEK2.5                                    | correspond to FAME's BIWEEKLY(AWEDNESDAY)                       |  |  |
|                             | WEEK2.6                                    | correspond to FAME's BIWEEKLY(ATHURSDAY)                        |  |  |
|                             | WEEK2.7                                    | correspond to FAME's BIWEEKLY(AFRIDAY)                          |  |  |
|                             | WEEK2.8                                    | correspond to FAME's BIWEEKLY(BSATURDAY)                        |  |  |
|                             | WEEK2.9                                    | correspond to FAME's BIWEEKLY(BSUNDAY)                          |  |  |
|                             | <b>WEEK2.10</b>                            | correspond to FAME's BIWEEKLY(BMONDAY)                          |  |  |
|                             | <b>WEEK2.11</b>                            | correspond to FAME's BIWEEKLY(BTUESDAY)                         |  |  |
|                             | <b>WEEK2.12</b>                            | correspond to FAME's BIWEEKLY(BWEDNESDAY)                       |  |  |
|                             | <b>WEEK2.13</b>                            | correspond to FAME's BIWEEKLY(BTHURSDAY)                        |  |  |
|                             | <b>WEEK2.14</b>                            | correspond to FAME's BIWEEKLY(BFRIDAY)                          |  |  |
|                             | <b>WEEKDAY</b>                             | correspond to FAME's WEEKDAY                                    |  |  |
|                             | <b>DAY</b>                                 | correspond to FAME's DAY                                        |  |  |
| <b>BY</b><br>Vari-<br>ables | None                                       |                                                                 |  |  |
| Series Vari-                |                                            | Variable names are constructed from the FAME series codes. Note |  |  |
| ables                       | that series names are limited to 32 bytes. |                                                                 |  |  |

**Table 11.25** FILETYPE=FAME–FAME Information Services Database Format continued)

### **Haver Analytics Data Files**

Haver Analytics offers a broad range of economic, financial, and industrial data for the United States and other countries. See "The SASEHAVR Interface Engine" in Chapter 35, ["The SASEHAVR](#page-2348-0) [Interface Engine,](#page-2348-0)" for information about accessing your HAVER DLX database. SASEHAVR is supported on most Windows environments. Use the DATASOURCE procedure for serial access of your data. The format of Haver Analytics data files is similar to the CITIBASE/DRIBASIC formats.

### **FILETYPE=HAVER–Haver Analytics Data Files HAVERO–Old Format Haver Files**

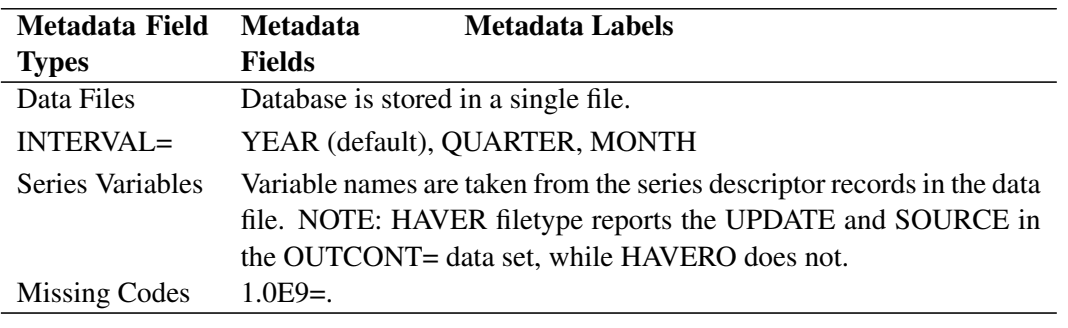

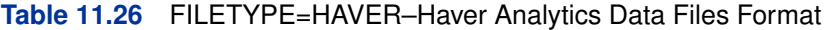

### **IMF Data Files**

The International Monetary Fund's Economic Information System (EIS) offers subscriptions for their International Financial Statistics (IFS), Direction of Trade Statistics (DOTS), Balance of Payment Statistics (BOPS), and Government Finance Statistics (GFS) databases. The first three contain annual, quarterly, and monthly data, while the GFS file has only annual data.

PROC DATASOURCE supports only the packed format IMF data.

### **FILETYPE=IMFIFSP–International Financial Statistics, Packed Format**

The IFS data files contain over 23,000 time series including interest and exchange rates, national income and product accounts, price and production indexes, money and banking, export commodity prices, and balance of payments for nearly 200 countries and regional aggregates.

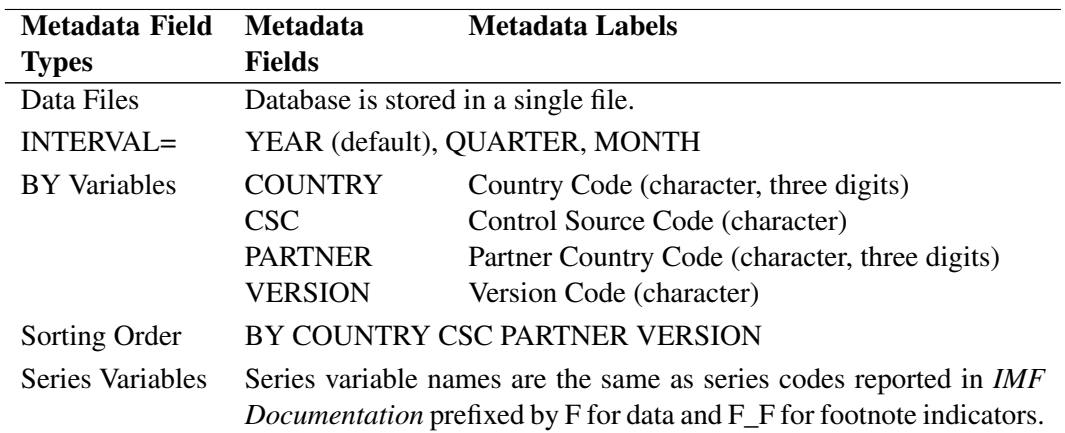

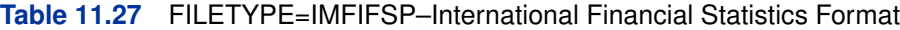

|              | Metadata Field Metadata<br>Metadata Labels                           |
|--------------|----------------------------------------------------------------------|
| <b>Types</b> | <b>Fields</b>                                                        |
|              | Default KEEP By default all the footnote indicators will be dropped. |
| List         |                                                                      |

**Table 11.27** FILETYPE=IMFIFSP–International Financial Statistics Format continued)

### **FILETYPE=IMFDOTSP–Direction of Trade Statistics, Packed Format**

The DOTS files contain time series on the distribution of exports and imports for about 160 countries and country groups by partner country and areas.

| <b>Metadata Field</b>  | <b>Metadata</b>                      | <b>Metadata Labels</b>                                                              |
|------------------------|--------------------------------------|-------------------------------------------------------------------------------------|
| <b>Types</b>           | <b>Fields</b>                        |                                                                                     |
| Data Files             | Database is stored in a single file. |                                                                                     |
| INTERVAL               |                                      | YEAR (default), QUARTER, MONTH                                                      |
| <b>BY</b> Variables    | <b>COUNTRY</b>                       | Country Code (character, three digits)                                              |
|                        | <b>CSC</b>                           | Control Source Code (character)                                                     |
|                        | <b>PARTNER</b>                       | Partner Country Code (character, three digits)                                      |
|                        | <b>VERSION</b>                       | Version Code (character)                                                            |
| Sorting Order          |                                      | BY COUNTRY CSC PARTNER VERSION                                                      |
| Series Variables       |                                      | Series variable names are the same as series codes reported in <i>IMF</i>           |
|                        |                                      | <i>Documentation</i> prefixed by D for data and F <sub>D</sub> for footnote indica- |
|                        | tors.                                |                                                                                     |
| Default<br><b>KEEP</b> |                                      | By default all the footnote indicators will be dropped.                             |
| List                   |                                      |                                                                                     |

**Table 11.28** FILETYPE=IMFDOTSP–Direction of Trade Statistics Format

### **FILETYPE=IMFBOPSP–Balance of Payment Statistics, Packed Format**

The BOPS data files contain approximately 43,000 time series on balance of payments for about 120 countries.

| Metadata Field      | <b>Metadata</b> | <b>Metadata Labels</b>                         |
|---------------------|-----------------|------------------------------------------------|
| <b>Types</b>        | <b>Fields</b>   |                                                |
| Data Files          |                 | Database is stored in a single file.           |
| $INTERVAL=$         |                 | YEAR (default), QUARTER, MONTH                 |
| <b>BY</b> Variables | <b>COUNTRY</b>  | Country Code (character, three digits)         |
|                     | <b>CSC</b>      | Control Source Code (character)                |
|                     | <b>PARTNER</b>  | Partner Country Code (character, three digits) |
|                     | VERSION         | Version Code (character)                       |
| Sorting Order       |                 | BY COUNTRY CSC PARTNER VERSION                 |

**Table 11.29** FILETYPE=IMFBOPSP–Balance of Payment Statistics Format

|                  |             | Metadata Field Metadata<br><b>Metadata Labels</b>                                   |
|------------------|-------------|-------------------------------------------------------------------------------------|
| <b>Types</b>     |             | Fields                                                                              |
| Series Variables |             | Series variable names are the same as series codes reported in <i>IMF</i>           |
|                  |             | <i>Documentation</i> prefixed by B for data and F <sub>B</sub> for footnote indica- |
|                  |             | tors.                                                                               |
| Default          | <b>KEEP</b> | By default all the footnote indicators will be dropped.                             |
| List             |             |                                                                                     |

**Table 11.29** FILETYPE=IMFBOPSP–Balance of Payment Statistics Format continued)

### **FILETYPE=IMFGFSP–Government Finance Statistics, Packed Format**

The GFS data files encompass approximately 28,000 time series that give a detailed picture of federal government revenue, grants, expenditures, lending minus repayment financing and debt, and summary data of state and local governments, covering 128 countries.

**Table 11.30** FILETYPE=IMFGFSP–Government Finance Statistics Format

| Metadata Field                 | <b>Metadata</b>                      | Metadata Labels                                                                                                    |
|--------------------------------|--------------------------------------|----------------------------------------------------------------------------------------------------|
| <b>Types</b>                   | <b>Fields</b>                        |                                                                                                    |
| Data Files                     | Database is stored in a single file. |                                                                                                    |
| $INTERVAL=$                    |                                      | YEAR (default), QUARTER, MONTH                                                                                                    |
| <b>BY</b> Variables            | <b>COUNTRY</b>                       | Country Code (character, three digits)                                                                                                    |
|                                | CSC <sup>-</sup>                     | Control Source Code (character)                                                                                                    |
|                                | <b>PARTNER</b>                       | Partner Country Code (character, three digits)                                                                                                    |
|                                | <b>VERSION</b>                       | Version Code (character)                                                                                                    |
| Sorting Order                  |                                      | BY COUNTRY CSC PARTNER VERSION                                                                                                    |
| Series Variables               | tors.                                | Series variable names are the same as series codes reported in <i>IMF</i><br><i>Documentation</i> prefixed by G for data and F <sub>G</sub> for footnote indica- |
| Default<br><b>KEEP</b><br>List |                                      | By default all the footnote indicators will be dropped.                                                                                                    |

### **OECD Data Files**

The Organization for Economic Cooperation and Development compiles and distributes statistical data, including National Accounts and Main Economic Indicators.

### **FILETYPE=OECDANA–Annual National Accounts**

The ANA data files contain both main national aggregates accounts (Volume I) and detailed tables for each OECD Member country (Volume II).

| Metadata Field          | <b>Metadata</b>                      | <b>Metadata Labels</b>                                                                                                    |
|-------------------------|--------------------------------------|----------------------------------------------------------------------------------------------------|
| <b>Types</b>            | <b>Fields</b>                        |                                                                                                    |
| Data Files              | Database is stored on a single file. |                                                                                                    |
| <b>INTERVAL=</b>        | WEEKDAY                              | YEAR (default), SEMIYR1.6, QUARTER, MONTH, WEEK,                                                                                                    |
| <b>BY</b> Variables     | <b>PREFIX</b>                        | Table number prefix (character)                                                                                                    |
|                         | <b>CNTRYZ</b>                        | Country Code (character)                                                                                                    |
| <b>Series Variables</b> |                                      | Series variable names are the same as the mnemonic name of the<br>element given on the element 'E' record. They are taken from the 12<br>byte time series 'T' record time series indicative. |
| Series Renamed          | <b>OLDNAME</b>                       | <b>NEWNAME</b>                                                                                                    |
|                         | p0discgdpe                           | p0digdpe                                                                                                    |
|                         | doll2gdpe                            | dol2gdpe                                                                                                    |
|                         | doll3gdpe                            | dol3gdpe                                                                                                    |
|                         | doll1gdpe                            | dollgdpe                                                                                                    |
|                         | ppp1gdpd                             | pp1gdpd                                                                                                    |
|                         | ppp1gdpd1                            | pp1gdpd1                                                                                                    |
|                         | p0itxgdpc                            | p0itgdpc                                                                                                    |
|                         | p0itxgdps                            | p0itgdps                                                                                                    |
|                         | p0subgdpc                            | p0sugdpc                                                                                                    |
|                         | p0subgdps                            | p0sugdps                                                                                                    |
|                         | p0cfcgdpc                            | p0cfgdpc                                                                                                    |
|                         | p0cfgddps                            | p0cfgdps                                                                                                    |
|                         | p0discgdpc                           | p0dicgdc                                                                                                    |
|                         | pOdiscgdps                           | pOdicgds                                                                                                    |
| <b>Missing Codes</b>    |                                      | A data value of * is interpreted as MISSING.                                                                                                    |

**Table 11.31** FILETYPE=OECDANA–Annual National Accounts Format

### **FILETYPE=OECDQNA–Quarterly National Accounts**

The QNA file contains the main aggregates of quarterly national accounts for 16 OECD Member Countries and on a selected number of aggregates for 4 groups of member countries: OECD-Total, OECD-Europe, EEC, and the 7 major countries.

| Metadata Field      | <b>Metadata</b>                      | <b>Metadata Labels</b>              |
|---------------------|--------------------------------------|-------------------------------------|
| <b>Types</b>        | <b>Fields</b>                        |                                     |
| Data Files          | Database is stored on a single file. |                                     |
| INTERVAL            | QUARTER(default), YEAR               |                                     |
| <b>BY</b> Variables | <b>COUNTRY</b>                       | Country Code (character)            |
|                     | <b>SEASON</b>                        | Seasonality                         |
|                     |                                      | S=seasonally adjusted               |
|                     |                                      | 0=raw data, not seasonally adjusted |
|                     | <b>PRICETAG</b>                      | Prices                              |
|                     |                                      | C=data at current prices            |

**Table 11.32** FILETYPE=OECDQNA–Quarterly National Accounts Format

| Metadata Field         | <b>Metadata</b>                                                        | <b>Metadata Labels</b>                                                           |
|------------------------|------------------------------------------------------------------------|----------------------------------------------------------------------------------|
| <b>Types</b>           | <b>Fields</b>                                                          |                                                                                  |
|                        |                                                                        | R,L,M=data at constant prices                                                    |
|                        |                                                                        | $P,K,J,V=$ implicit price index or volume index                                  |
| Series Variables       | Subject code used to distinguish series within countries. Series vari- |                                                                                  |
|                        |                                                                        | ables are prefixed by $\angle$ for data, C for control codes, and D for relative |
|                        | date.                                                                  |                                                                                  |
| Default<br><b>DROP</b> |                                                                        | By default all the control codes and relative dates will be dropped.             |
| List                   |                                                                        |                                                                                  |
| <b>Missing Codes</b>   |                                                                        | A data value of $+$ or $-$ is interpreted as MISSING.                            |

**Table 11.32** FILETYPE=OECDQNA–Quarterly National Accounts Format continued)

### **FILETYPE=OECDMEI–Main Economic Indicators**

The MEI file contains all series found in Parts 1 and 2 of the publication *Main Economic Indicators*.

| Metadata Field         | <b>Metadata</b>                                                         | <b>Metadata Labels</b>                                |  |  |  |
|------------------------|-------------------------------------------------------------------------|-------------------------------------------------------|--|--|--|
| <b>Types</b>           | <b>Fields</b>                                                           |                                                       |  |  |  |
| Data Files             | Database is stored on a single file.                                    |                                                       |  |  |  |
| <b>INTERVAL=</b>       | YEAR(default), QUARTER, MONTH                                           |                                                       |  |  |  |
| <b>BY</b> Variables    | <b>COUNTRY</b>                                                          | Country Code (character)                              |  |  |  |
|                        | <b>CURRENCY</b>                                                         | Unit of expression of the series.                     |  |  |  |
|                        | <b>ADJUST</b>                                                           | Adjustment                                            |  |  |  |
|                        |                                                                         | $0,H,S,A,L=no$ adjustment                             |  |  |  |
|                        |                                                                         | 1, I=calendar or working day adjusted                 |  |  |  |
|                        |                                                                         | 2, B, J, M = seasonally adjusted by National Author-  |  |  |  |
|                        |                                                                         | ities                                                 |  |  |  |
|                        |                                                                         | 3, K, D=seasonally adjusted by OECD                   |  |  |  |
| Series Variables       | Series variables are prefixed by _ for data, C for control codes, and D |                                                       |  |  |  |
|                        |                                                                         | for relative date in weeks since last updated.        |  |  |  |
| Default<br><b>DROP</b> | By default, all the control codes and relative dates will be dropped.   |                                                       |  |  |  |
| List                   |                                                                         |                                                       |  |  |  |
| <b>Missing Codes</b>   |                                                                         | A data value of $+$ or $-$ is interpreted as MISSING. |  |  |  |

**Table 11.33** FILETYPE=OECDMEI–Main Economic Indicators Format

## **References**

Bureau of Economic Analysis (1986), *The National Income and Product Accounts of the United States, 1929-82*, U.S. Dept of Commerce, Washington, DC.

Bureau of Economic Analysis (1987), *Index of Items Appearing in the National Income and Product Accounts Tables*, U.S. Dept of Commerce, Washington, DC.

Bureau of Economic Analysis (1991), *Survey of Current Business*, U.S. Dept of Commerce, Washington, DC.

Center for Research in Security Prices (2006), *CRSP Data Description Guide*, Chicago, IL.

Center for Research in Security Prices (2006), *CRSP Fortran-77 to Fortran-95 Migration Guide*, Chicago, IL.

Center for Research in Security Prices (2006), *CRSP Programmer's Guide*, Chicago, IL.

Center for Research in Security Prices (2006), *CRSP Utilities Guide*, Chicago, IL.

Center for Research in Security Prices (2000), *CRSP SFA Guide*, Chicago, IL.

Citibank (1990), *CITIBASE Directory*, New York, NY.

Citibank (1991), *CITIBASE-Weekly*, New York, NY.

Citibank (1991), *CITIBASE-Daily*, New York, NY.

DRI/McGraw-Hill (1997), *DataLink*, Lexington, MA.

DRI/McGraw-Hill Data Search and Retrieval for Windows (1996), *DRIPRO User's Guide*, Lexington, MA.

FAME Information Services (1995), *User's Guide to FAME*, Ann Arbor, Michigan

International Monetary Fund (1984), *IMF Documentation on Computer Subscription*, Washington, DC.

Organization For Economic Cooperation and Development (1992) *Annual National Accounts: Volume I. Main Aggregates Content Documentation*, Paris, France.

Organization For Economic Cooperation and Development (1992) *Annual National Accounts: Volume II. Detailed Tables Technical Documentation*, Paris, France.

Organization For Economic Cooperation and Development (1992) *Main Economic Indicators Database Note*, Paris, France.

Organization For Economic Cooperation and Development (1992) *Main Economic Indicators Inventory*, Paris, France.

Organization For Economic Cooperation and Development (1992) *Main Economic Indicators OECD Statistics Document*, Paris, France.

Organization For Economic Cooperation and Development (1992) *OECD Statistical Information Research and Inquiry System Documentation*, Paris, France.

Organization For Economic Cooperation and Development (1992) *Quarterly National Accounts Inventory of Series Codes*, Paris, France.

Organization For Economic Cooperation and Development (1992) *Quarterly National Accounts*

*Technical Documentation*, Paris, France.

Standard & Poor's Compustat Services Inc. (1991), *COMPUSTAT II Documentation*, Englewood, CO.

Standard & Poor's Compustat Services Inc. (2003), *COMPUSTAT Technical Guide*, Englewood, CO.

## Chapter 12

# The ENTROPY Procedure (Experimental)

### **Contents**

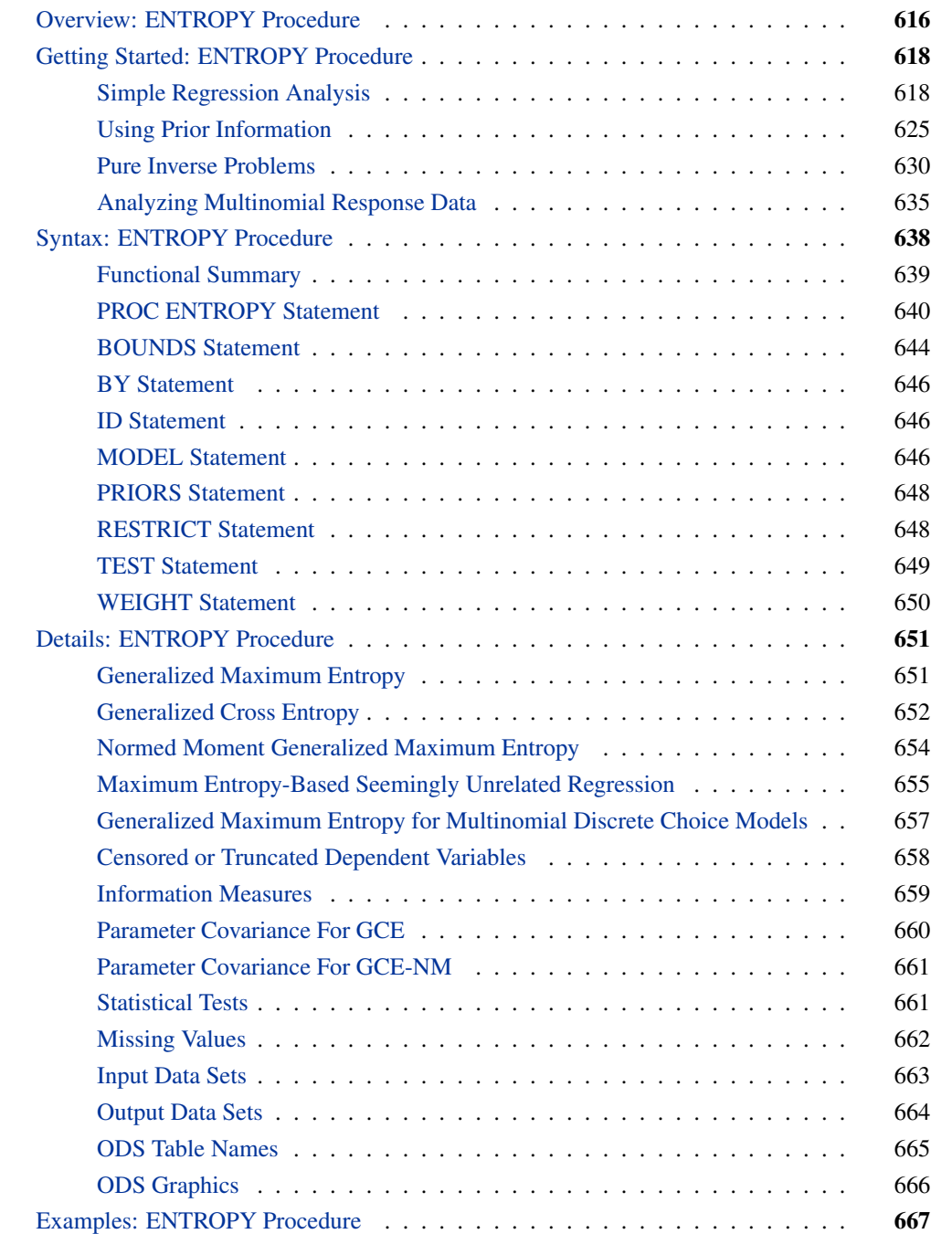

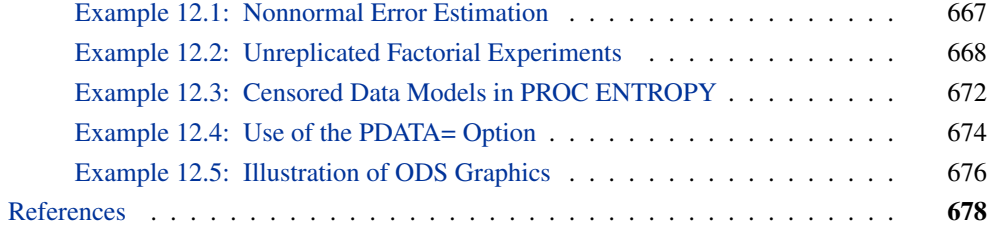

## **Overview: ENTROPY Procedure**

<span id="page-625-0"></span>The ENTROPY procedure implements a parametric method of linear estimation based on generalized maximum entropy. The ENTROPY procedure is suitable when there are outliers in the data and robustness is required, when the model is ill-posed or under-determined for the observed data, or for regressions that involve small data sets.

The main features of the ENTROPY procedure are as follows:

- estimation of simultaneous systems of linear regression models
- estimation of Markov models
- estimation of seemingly unrelated regression (SUR) models
- estimation of unordered multinomial discrete Choice models
- solution of pure inverse problems
- allowance of bounds and restrictions on parameters
- performance of tests on parameters
- allowance of data and moment constrained generalized cross entropy

It is often the case that the statistical/economic model of interest is ill-posed or under-determined for the observed data. For the general linear model, this can imply that high degrees of collinearity exist among explanatory variables or that there are more parameters to estimate than observations available to estimate them. These conditions lead to high variances or non-estimability for traditional generalized least squares (GLS) estimates.

Under these situations it might be in the researcher's or practitioner's best interest to consider a nontraditional technique for model fitting. The principle of maximum entropy is the foundation for an estimation methodology that is characterized by its robustness to ill-conditioned designs and its ability to fit over-parameterized models. See [Mittelhammer, Judge, and Miller](#page-688-0) [\(2000\)](#page-688-0) and [Golan,](#page-687-1) [Judge, and Miller](#page-687-1) [\(1996\)](#page-687-1) for a discussion of Shannon's maximum entropy measure and the related Kullback-Leibler information.

Generalized maximum entropy (GME) is a means of selecting among probability distributions to choose the distribution that maximizes uncertainty or uniformity remaining in the distribution, subject to information already known about the distribution. Information takes the form of data or moment constraints in the estimation procedure. PROC ENTROPY creates a GME distribution for each parameter in the linear model, based upon support points supplied by the user. The mean of each distribution is used as the estimate of the parameter. Estimates tend to be biased, as they are a type of shrinkage estimate, but typically portray smaller variances than ordinary least squares (OLS) counterparts, making them more desirable from a mean squared error viewpoint (see [Figure 12.1\)](#page-626-0).

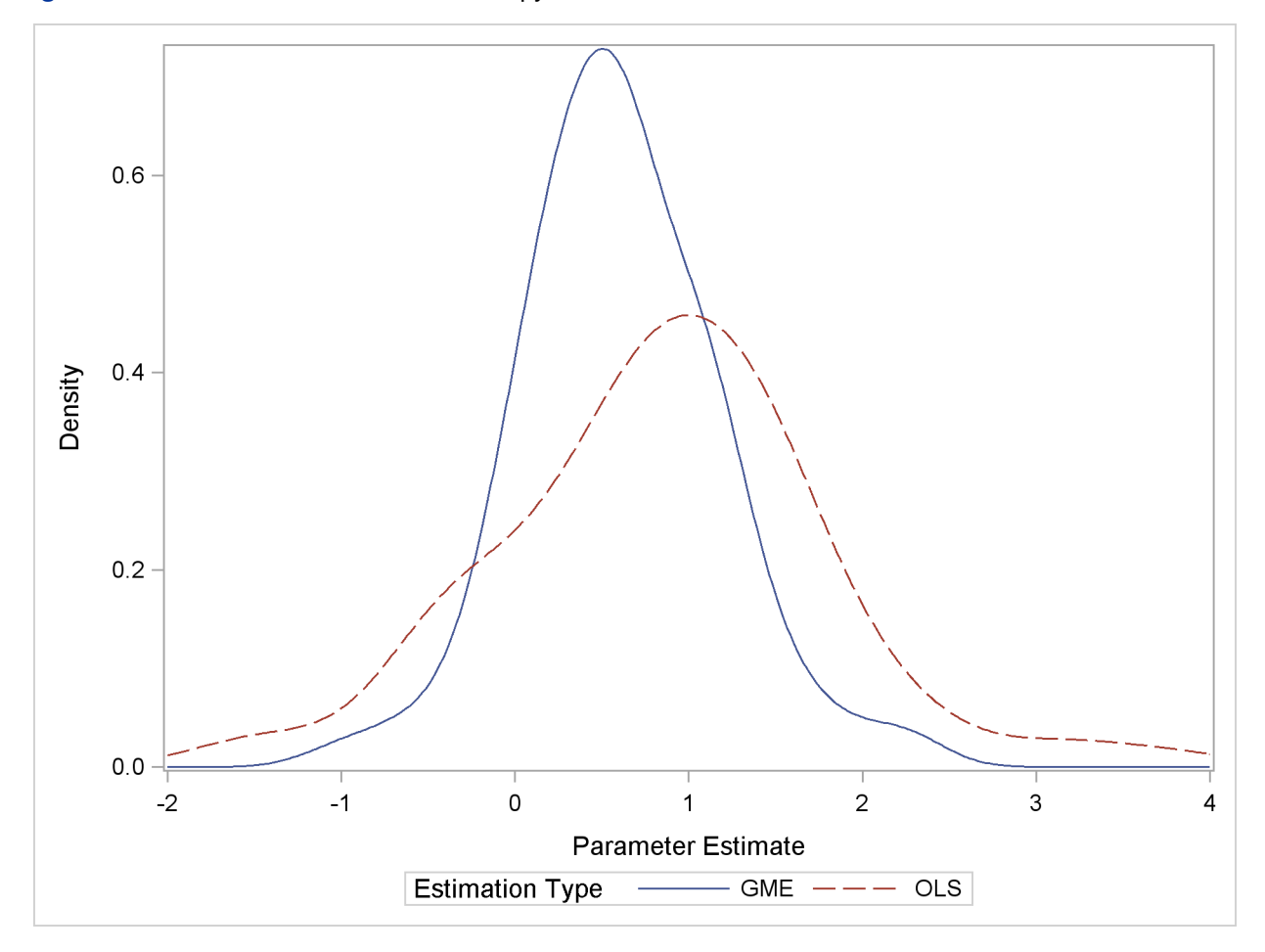

<span id="page-626-0"></span>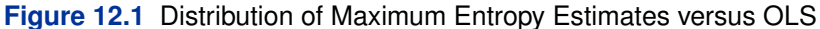

Maximum entropy techniques are most widely used in the econometric and time series fields. Some important uses of maximum entropy include the following:

- size distribution of firms
- stationary Markov Process
- social accounting matrix (SAM)
- consumer brand preference
- exchange rate regimes
- wage-dependent firm relocation
- oil market dynamics

## **Getting Started: ENTROPY Procedure**

<span id="page-627-0"></span>This section introduces the ENTROPY procedure and shows how to use PROC ENTROPY for several kinds of statistical analyses.

### **Simple Regression Analysis**

<span id="page-627-1"></span>The ENTROPY procedure is similar in syntax to the other regression procedures in SAS. To demonstrate the similarity, suppose the endogenous/dependent variable is y, and x1 and x2 are two exogenous/independent variables of interest. To estimate the parameters in this single equation model using PROC ENTROPY, use the following SAS statements:

```
proc entropy;
  model y = x1 x2;
run;
```
### **Test Scores Data Set**

Consider the following test score data compiled by [Coleman et al.](#page-687-2) [\(1966\)](#page-687-2):

```
title "Test Scores compiled by Coleman et al. (1966)";
data coleman;
   input test_score 6.2 teach_sal 6.2 prcnt_prof 8.2
            socio_stat 9.2 teach_score 8.2 mom_ed 7.2;
  label test_score="Average sixth grade test scores in observed district";
   label teach_sal="Average teacher salaries per student (1000s of dollars)";
   label prcnt_prof="Percent of students' fathers with professional employment";
   label socio_stat="Composite measure of socio-economic status in the district";
   label teach_score="Average verbal score for teachers";
   label mom_ed="Average level of education (years) of the students' mothers";
datalines;
```
**... more lines ...**

This data set contains outliers, and the condition number of the matrix of regressors,  $X$ , is large, which indicates collinearity amoung the regressors. Since the maximum entropy estimates are both robust with respect to the outliers and also less sensitive to a high condition number of the **X** matrix, maximum entropy estimation is a good choice for this problem.

To fit a simple linear model to this data by using PROC ENTROPY, use the following statements:

```
proc entropy data=coleman;
  model test_score = teach_sal prcnt_prof socio_stat teach_score mom_ed;
run;
```
This requests the estimation of a linear model for TEST\_SCORE with the following form:

```
test_score = intercept +a * teach\_sal + b * prent\_prof + c * socio\_stat+d * teach_score + e * mom\_ed + \epsilon;
```
This estimation produces the "Model Summary" table in [Figure 12.2,](#page-628-0) which shows the equation variables used in the estimation.

<span id="page-628-0"></span>**Figure 12.2** Model Summary Table

```
Test Scores compiled by Coleman et al. (1966)
                            The ENTROPY Procedure
Variables(Supports(Weights)) teach_sal prcnt_prof socio_stat
                             teach_score mom_ed Intercept
Equations(Supports(Weights)) test_score
```
Since support points and prior weights are not specified in this example, they are not shown in the "Model Summary" table. The next four pieces of information displayed in [Figure 12.3](#page-628-1) are: the "Data Set Options," the "Minimization Summary," the "Final Information Measures," and the "Observations Processed."

<span id="page-628-1"></span>**Figure 12.3** Estimation Summary Tables

```
Test Scores compiled by Coleman et al. (1966)
         The ENTROPY Procedure
        GME-NM Estimation Summary
           Data Set Options
         DATA= WORK.COLEMAN
          Minimization Summary
    Parameters Estimated 6
    Covariance Estimator GME-NM
   Entropy Type Shannon
   Entropy Form Dual
   Numerical Optimizer Quasi Newton
```
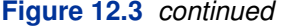

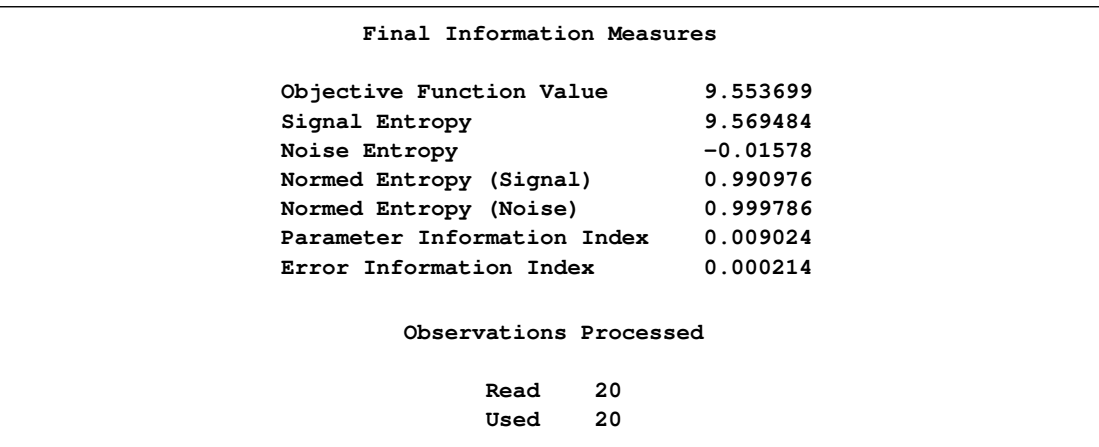

The item labeled "Objective Function Value" is the value of the entropy estimation criterion for this estimation problem. This measure is analogous to the log-likelihood value in a maximum likelihood estimation. The "Parameter Information Index" and the "Error Information Index" are normalized entropy values that measure the proximity of the solution to the prior or target distributions.

The next table displayed is the ANOVA table, shown in [Figure 12.4.](#page-629-0) This is in the same form as the ANOVA table for the MODEL procedure, since this is also a multivariate procedure.

<span id="page-629-0"></span>**Figure 12.4** Summary of Residual Errors

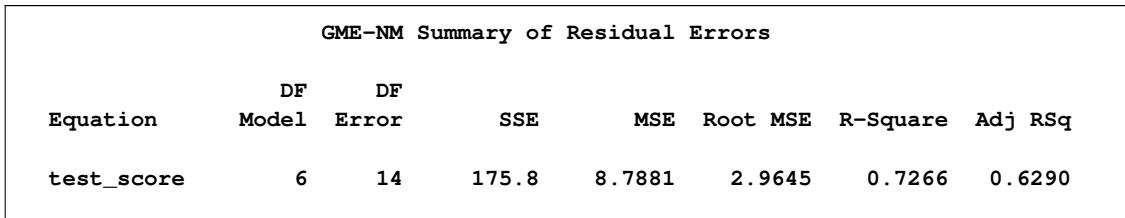

The last table displayed is the "Parameter Estimates" table, shown in [Figure 12.5.](#page-629-1) The difference between this parameter estimates table and the parameter estimates table produced by other regression procedures is that the standard error and the probabilities are labeled as approximate.

<span id="page-629-1"></span>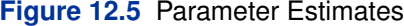

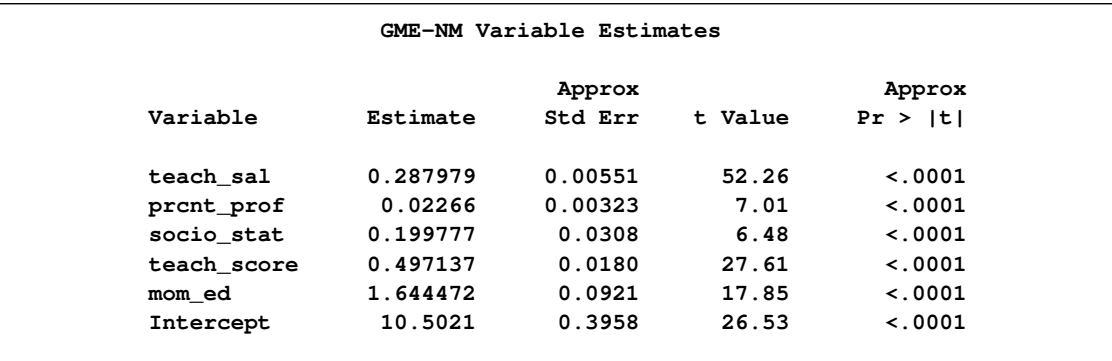

The parameter estimates produced by the REG procedure for this same model are shown in [Figure 12.6.](#page-630-0) Note that the parameters and standard errors from PROC REG are much different than estimates produced by PROC ENTROPY.

```
symbol v=dot h=1 c=green;
proc reg data=coleman;
  model test_score = teach_sal prcnt_prof socio_stat teach_score mom_ed;
  plot rstudent.*obs.
        / vref= -1.714 1.714 cvref=blue lvref=1
          HREF=0 to 30 by 5 cHREF=red cframe=ligr;
run;
```
<span id="page-630-0"></span>**Figure 12.6** REG Procedure Parameter Estimates

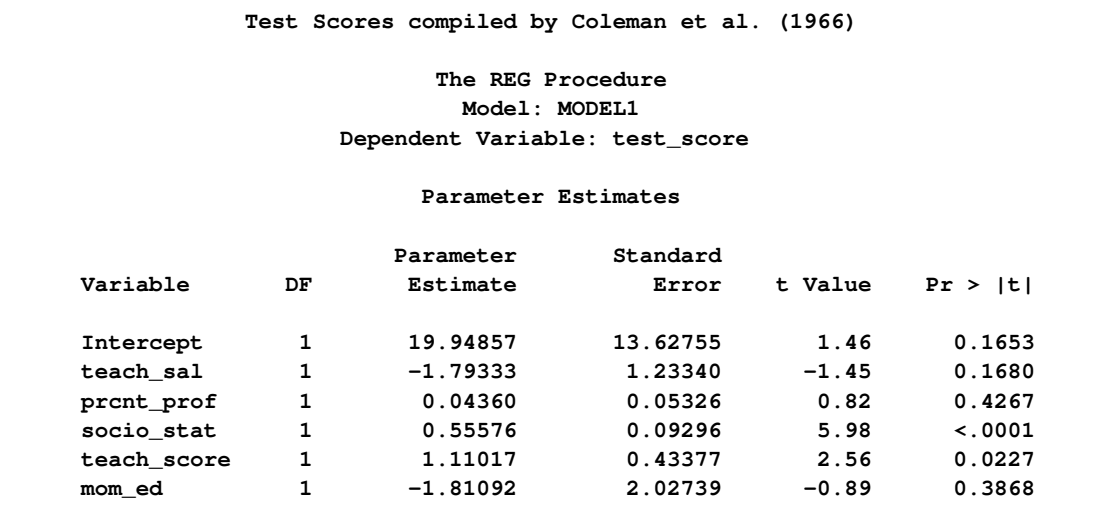

<span id="page-630-1"></span>This data set contains two outliers, observations 3 and 18. These can be seen in a plot of the residuals shown in [Figure 12.7](#page-630-1)

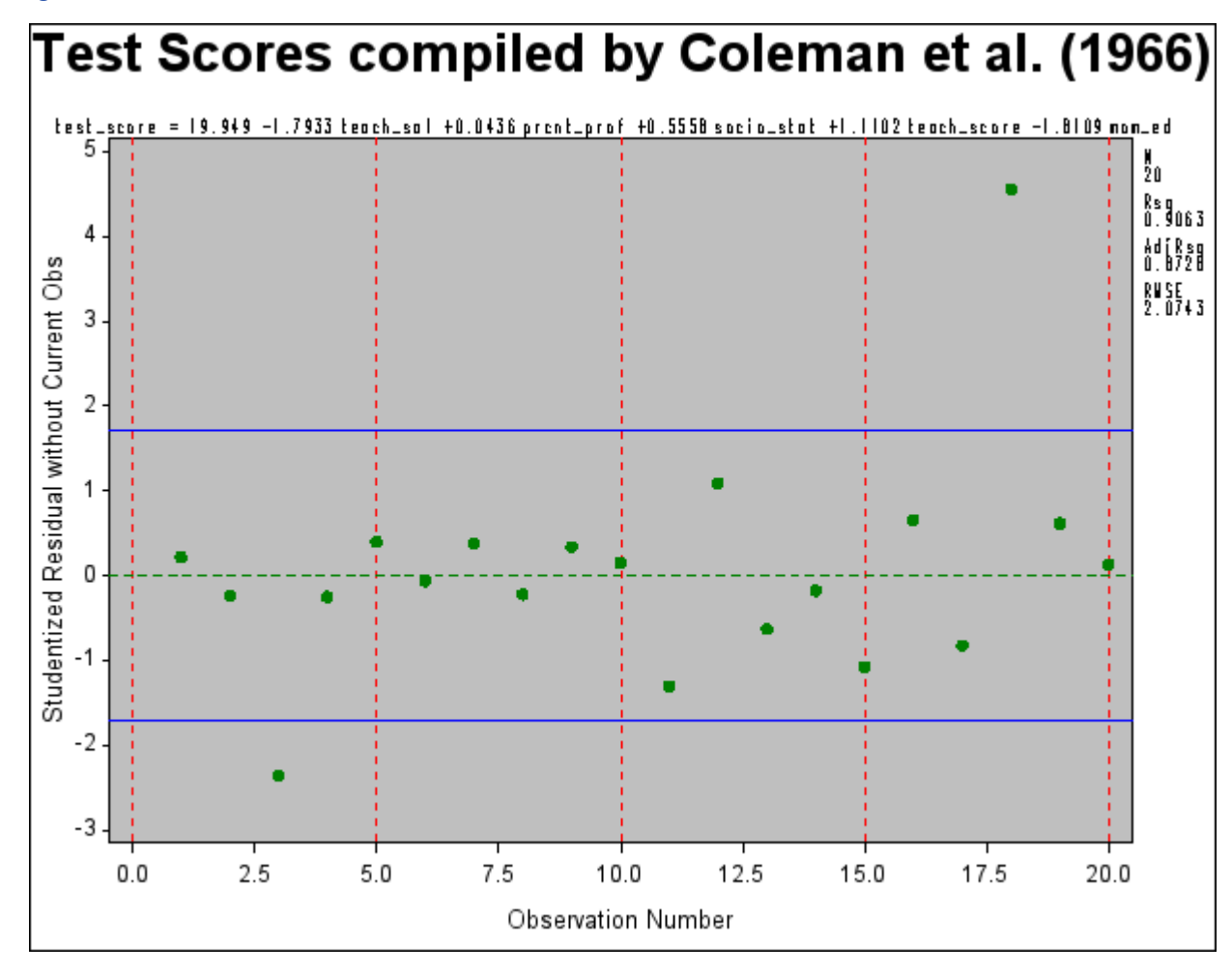

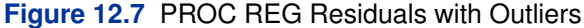

The presence of outliers suggests that a robust estimator such as M-estimator in the ROBUSTREG procedure should be used. The following statements use the ROBUSTREG procedure to estimate the model.

```
proc robustreg data=coleman;
   model test_score = teach_sal prcnt_prof
                      socio_stat teach_score mom_ed;
run;
```
<span id="page-631-0"></span>The results of the estimation are shown in [Figure 12.8.](#page-631-0)

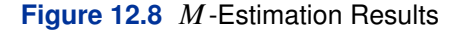

```
Test Scores compiled by Coleman et al. (1966)
                  The ROBUSTREG Procedure
                    Parameter Estimates
                   Standard 95% Confidence Chi-
Parameter DF Estimate Error Limits Square Pr > ChiSq
Intercept 1 29.3416 6.0381 17.5072 41.1761 23.61 <.0001
teach_sal 1 -1.6329 0.5465 -2.7040 -0.5618 8.93 0.0028
prcnt_prof 1 0.0823 0.0236 0.0361 0.1286 12.17 0.0005
socio_stat 1 0.6653 0.0412 0.5846 0.7461 260.95 <.0001
teach_score 1 1.1744 0.1922 0.7977 1.5510 37.34 <.0001
mom_ed 1 -3.9706 0.8983 -5.7312 -2.2100 19.54 <.0001
Scale 1 0.6966
```
Note that TEACH\_SAL(VAR1) and MOM\_ED(VAR5) change greatly when the robust estimation is used. Unfortunately, these two coefficients are negative, which implies that the test scores increase with decreasing teacher salaries and decreasing levels of the mother's education. Since ROBUSTREG is robust to outliers, they are not causing the counterintuitive parameter estimates.

The condition number of the regressor matrix  $\bf{X}$  also plays a important role in parameter estimation. The condition number of the matrix can be obtained by specifying the COLLIN option in the PROC ENTROPY statement.

```
proc entropy data=coleman collin;
  model test_score = teach_sal prcnt_prof socio_stat teach_score mom_ed;
run;
```
<span id="page-632-0"></span>The output produced by the COLLIN option is shown in [Figure 12.9.](#page-632-0)

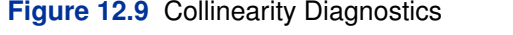

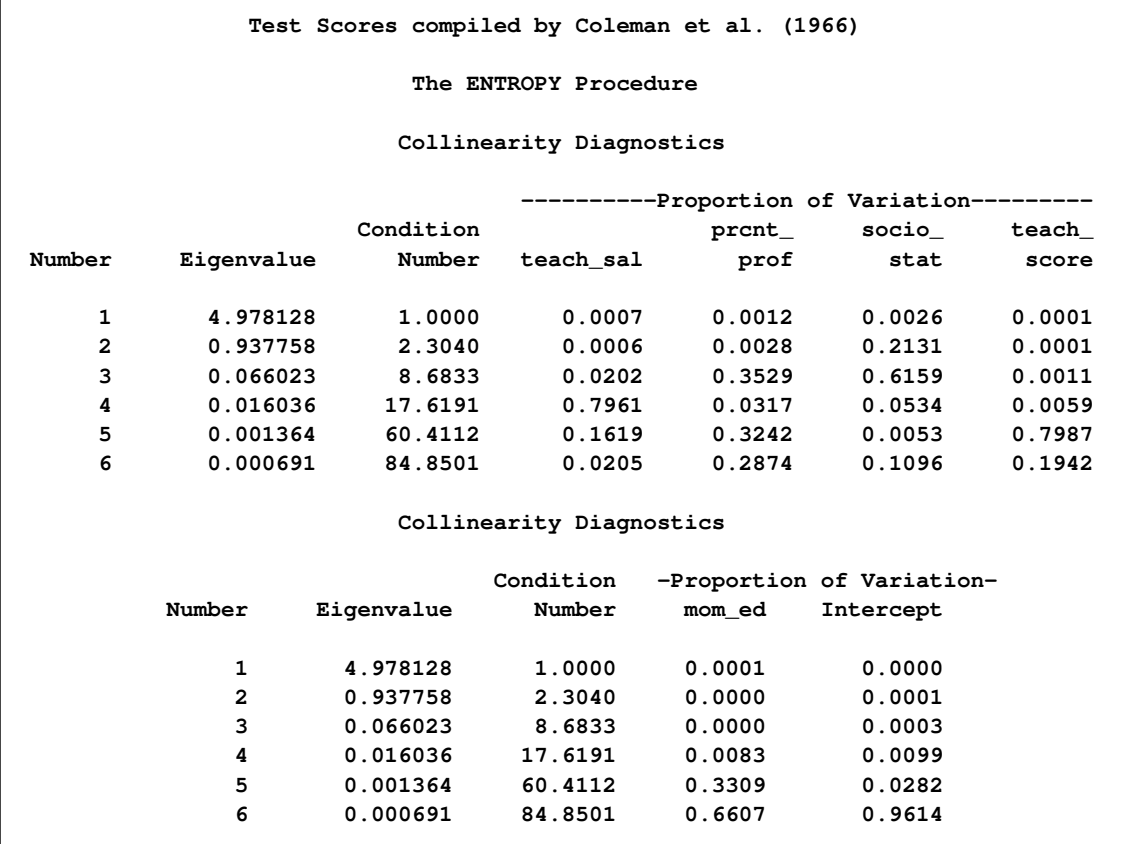

The condition number of the  $X$  matrix is reported to be 84.85. This means that the condition number of  $X'X$  is 84.85<sup>2</sup> = 7199.5, which is very large.

Ridge regression can be used to offset some of the problems associated with ill-conditioned X matrices. Using the formula for the ridge value as

$$
\lambda_R = \frac{kS^2}{\hat{\beta}'\hat{\beta}} \approx 0.9
$$

where  $\hat{\beta}$  and  $S^2$  are the least squares estimators of  $\beta$  and  $\sigma^2$  and  $k = 6$ . A ridge regression of the test score model was performed by using the data set with the outliers removed. The following PROC REG code performs the ridge regression:

```
data coleman;
   set coleman;
   if _n_ = 3 or _n_ = 18 then delete;
run;
proc reg data=coleman ridge=0.9 outest=t noprint;
  model test_score = teach_sal prcnt_prof socio_stat teach_score mom_ed;
run;
```

```
proc print data=t;
run;
```
<span id="page-634-1"></span>The results of the estimation are shown in [Figure 12.10.](#page-634-1)

**Figure 12.10** Ridge Regression Estimates

| Test Scores compiled by Coleman et al. (1966) |              |              |               |              |            |             |           |  |
|-----------------------------------------------|--------------|--------------|---------------|--------------|------------|-------------|-----------|--|
| Obs                                           | <b>MODEL</b> | <b>TYPE</b>  | <b>DEPVAR</b> | <b>RIDGE</b> | PCOMIT     | <b>RMSE</b> | Intercept |  |
| 1                                             | MODEL1       | <b>PARMS</b> | test score    | $\bullet$    | $\cdot$    | 0.78236     | 29.7577   |  |
| $\overline{2}$                                | MODEL1       | <b>RIDGE</b> | test score    | 0.9          |            | 3.19679     | 9.6698    |  |
|                                               | teach        | prcnt        | socio         | teach        |            | test        |           |  |
| Obs.                                          | sal          | prof         | stat          | score        | mom ed     | score       |           |  |
| 1                                             | $-1.69854$   | 0.085118     | 0.66617       | 1.18400      | $-4.06675$ | $-1$        |           |  |
| $\overline{2}$                                | $-0.08892$   | 0.041889     | 0.23223       | 0.60041      | 1.32168    | $-1$        |           |  |
|                                               |              |              |               |              |            |             |           |  |

Note that the ridge regression estimates are much closer to the estimates produced by the ENTROPY procedure that uses the original data set. Ridge regressions are not robust to outliers as maximum entropy estimates are. This might explain why the estimates still differ for TEACH\_SAL.

### **Using Prior Information**

<span id="page-634-0"></span>You can use prior information about the parameters or the residuals to improve the efficiency of the estimates. Some authors prefer the terms *pre-sample* or *pre-data* over the term *prior* when used with maximum entropy to avoid confusion with Bayesian methods. The maximum entropy method described here does not use Bayes' rule when including prior information in the estimation.

To perform regression, the ENTROPY procedure uses a generalization of maximum entropy called *generalized maximum entropy*. In maximum entropy estimation, the unknowns are probabilities. Generalized maximum entropy expands the set of problems that can be solved by introducing the concept of *support points*. Generalized maximum entropy still estimates probabilities, but these are the probabilities of a support point. Support points are used to map the  $(0, 1)$  domain of the maximum entropy to the any finite range of values.

Prior information, such as expected ranges for the parameters or the residuals, is added by specifying support points for the parameters or the residuals. Support points are points in one dimension that specify the expected domain of the parameter or the residual. The wider the domain specified, the less efficient your parameter estimates are (the more variance they have). Specifying more support points in the same width interval also improves the efficiency of the parameter estimates at the cost of more computation. [Golan, Judge, and Miller](#page-687-1) [\(1996\)](#page-687-1) show that the gains in efficiency fall off for adding more than five support points. You can specify between 2 to 256 support points in the ENTROPY procedure.

If you have only a small amount of data, the estimates are very sensitive to your selection of support points and weights. For larger data sets, incorrect priors are discounted if they are not supported by the data.

Consider the data set generated by the following SAS statements:

```
data prior;
   do by = 1 to 100;
      do t = 1 to 10;
         y = 2*t + 5 * rannor(456);
         output;
      end;
   end;
run;
```
The PRIOR data set contains 100 samples of 10 observations each from the population

 $y = 2 * t + \epsilon$  $\epsilon \sim N(0, 5)$ 

You can estimate these samples using PROC ENTROPY as

```
proc entropy data=prior outest=parm1 noprint;
   model y = t ;
   by by;
run;
```
The 100 estimates are summarized by using the following SAS statements:

```
proc univariate data=parm1;
   var t;
run;
```
The summary statistics from PROC UNIVARIATE are shown in [Output 12.11.](#page-635-0) The true value of the coefficient  $T$  is 2.0, demonstrating that maximum entropy estimates tend to be biased.

<span id="page-635-0"></span>**Figure 12.11** No Prior Information Monte Carlo Summary

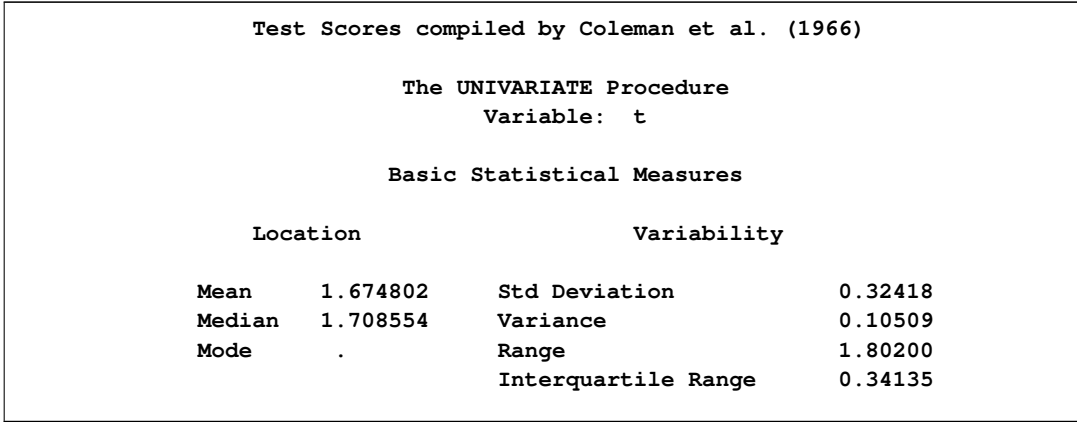

Now assume that you have prior information about the slope and the intercept for this model. You

are reasonably confident that the slope is 2 and you are less confident that intercept is zero. To specify prior information about the parameters, use the PRIORS statement.

There are two parts to the prior information specified in the PRIORS statement. The first part is the support points for a parameter. The support points specify the domain of the parameter. For example, the following statement sets the support points  $-1000$  and 1000 for the parameter associated with variable T:

**priors t -1000 1000;**

This means that the coefficient lies in the interval  $[-1000, 1000]$ . If the estimated value of the coefficient is actually outside of this interval, the estimation will not converge. In the previous PRIORS statement, no weights were specified for the support points, so uniform weights are assumed. This implies that the coefficient has a uniform probability of being in the interval  $[-1000, 1000]$ .

The second part of the prior information is the weights on the support points. For example, the following statements sets the support points 10, 15, 20, and 25 with weights 1, 5, 5, and 1 respectively for the coefficient of T:

**priors t 10(1) 15(5) 20(5) 25(1);**

<span id="page-636-0"></span>This creates the prior distribution on the coefficient shown in [Figure 12.12.](#page-636-0) The weights are automatically normalized so that they sum to one.

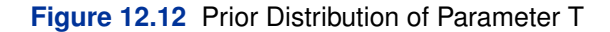

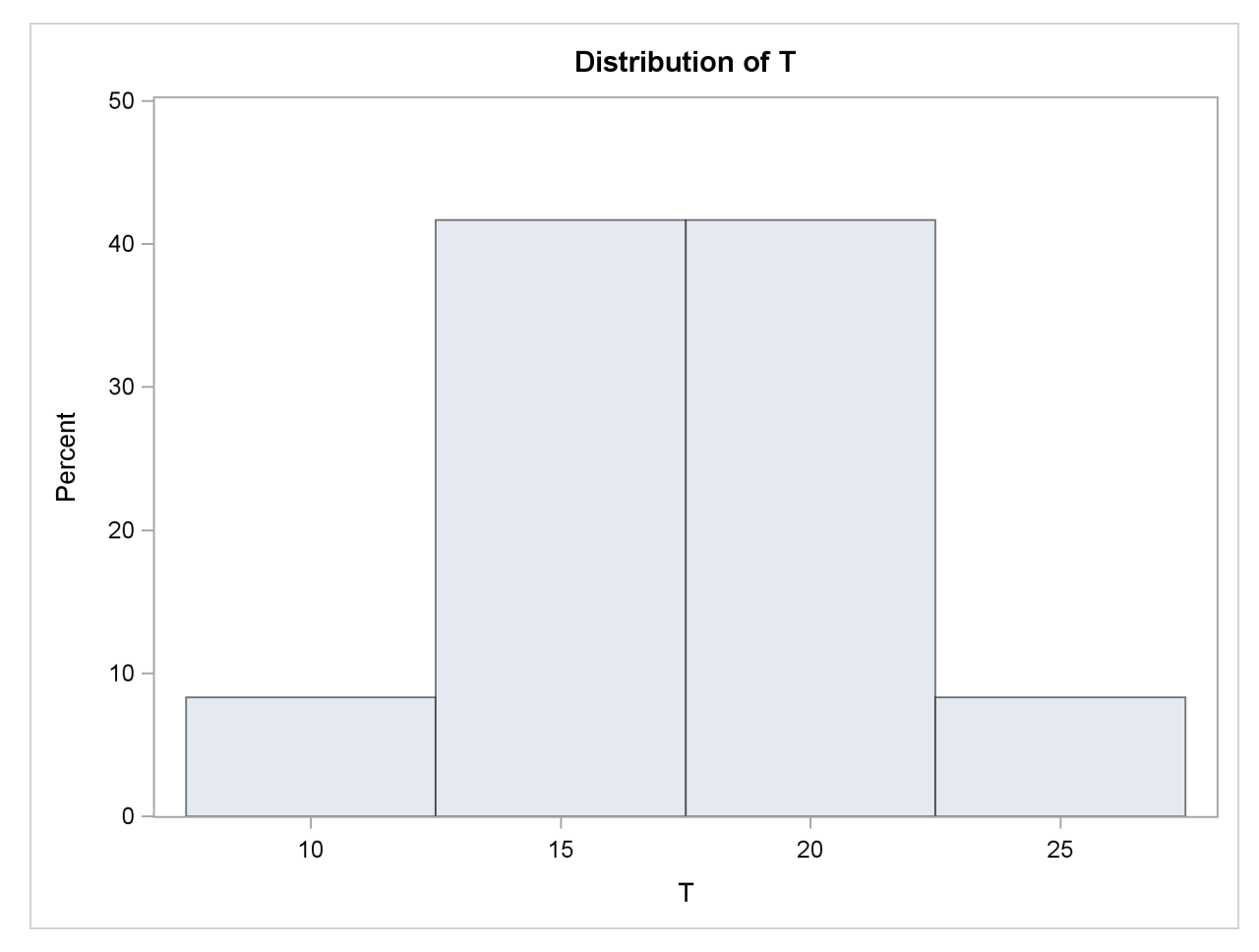

For the PRIOR data set created previously, the expected value of the coefficient of  $\top$  is 2. The following SAS statements reestimate the parameters with a prior weight specified for each one.

```
proc entropy data=prior outest=parm2 noprint;
  priors t 0(1) 2(3) 4(1)
          intercept -100(.5) -10(1.5) 0(2) 10(1.5) 100(0.5);
  model y = t;
  by by;
run;
```
The priors on the coefficient of T express a confident view of the value of the coefficient. The priors on INTERCEPT express a more diffuse view on the value of the intercept. The following PROC UNIVARIATE statement computes summary statistics from the estimations:

```
proc univariate data=parm2;
   var t;
run;
```
<span id="page-637-0"></span>The summary statistics for the distribution of the estimates of T are shown in [Figure 12.13.](#page-637-0)

**Figure 12.13** Prior Information Monte Carlo Summary

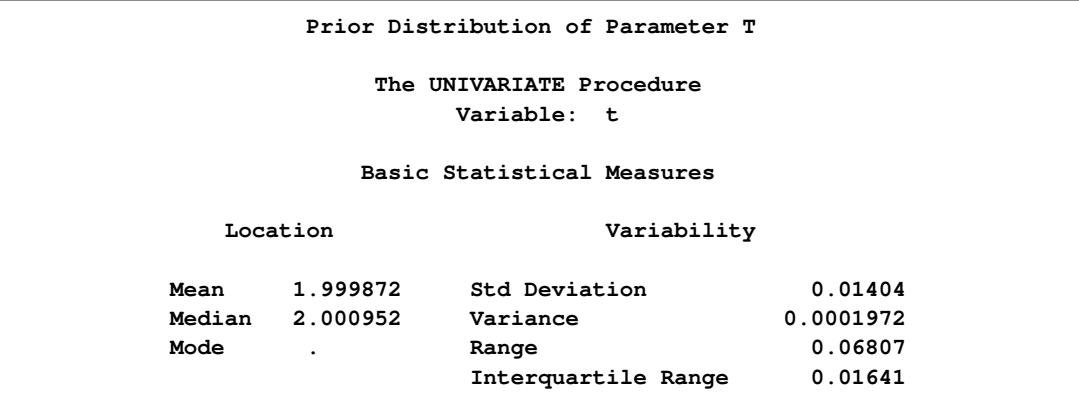

The prior information improves the estimation of the coefficient of T dramatically. The downside of specifying priors comes when they are incorrect. For example, say the priors for this model were specified as

**priors t -2(1) 0(3) 2(1);**

to indicate a prior centered on zero instead of two.

The resulting summary statistics shown in [Figure 12.14](#page-638-0) indicate how the estimation is biased away from the solution.

<span id="page-638-0"></span>**Figure 12.14** Incorrect Prior Information Monte Carlo Summary

```
Prior Distribution of Parameter T
          The UNIVARIATE Procedure
               Variable: t
          Basic Statistical Measures
  Location Variability
Mean 0.061016 Std Deviation 0.00942
Median 0.060133 Variance 0.0000888
Mode . Range 0.05650
               Interquartile Range 0.01158
```
<span id="page-638-1"></span>The more data available for estimation, the less sensitive the parameters are to the priors. If the number of observations in each sample is 50 instead of 10, then the summary statistics shown in [Figure 12.15](#page-638-1) are produced. The prior information is not supported by the data, so it is discounted.

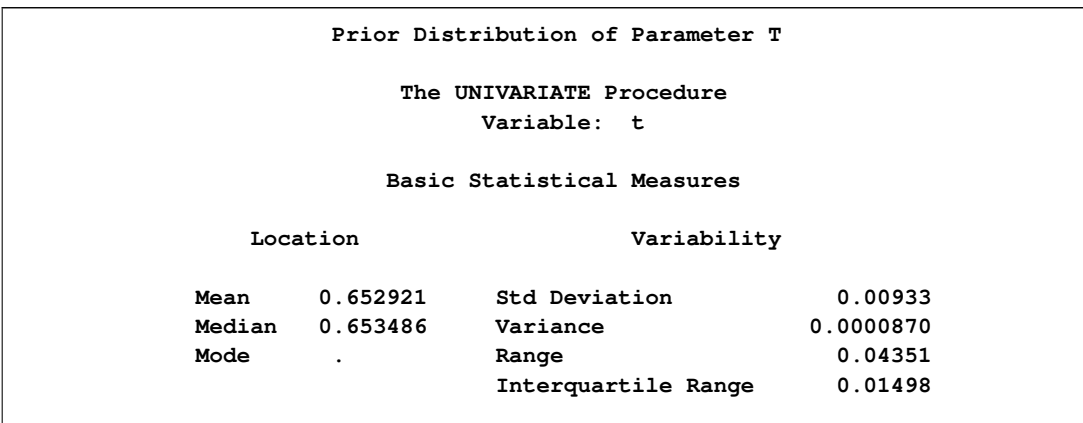

#### **Figure 12.15** Incorrect Prior Information with More Data

### **Pure Inverse Problems**

<span id="page-639-0"></span>A special case of systems of equations estimation is the pure inverse problem. A pure problem is one that contains an exact relationship between the dependent variable and the independent variables and does not have an error component. A pure inverse problem can be written as

 $\mathbf{v} = X\beta$ 

where y is a *n*-dimensional vector of observations, X is a  $n \times k$  matrix of regressors, and  $\beta$  is a k-dimensional vector of unknowns. Notice that there is no error term.

A classic example is a dice problem [\(Jaynes](#page-687-3) [1963\)](#page-687-3). Given a six-sided die that can take on the values  $x = 1, 2, 3, 4, 5, 6$  and the average outcome of the die  $y = A$ , compute the probabilities  $\beta =$  $(p_1, p_2, \dots, p_6)$ ' of rolling each number. This infers six values from two pieces of information. The data points are the expected value of y, and the sum of the probabilities is one. Given  $E(y) = 4.0$ , this problem is solved by using the following SAS code:

```
data one;
  array x[6] ( 1 2 3 4 5 6 );
   y=4.0;
run;
proc entropy data=one pure;
   priors x1 0 1 x2 0 1 x3 0 1 x4 0 1 x5 0 1 x6 0 1;
   model y = x1-x6/ noint;
  restrict x1 + x2 +x3 +x4 + x5 + x6 =1;
run;
```
<span id="page-639-1"></span>The probabilities are given in [Figure 12.16.](#page-639-1)

**Figure 12.16** Jaynes' Dice Pure Inverse Problem

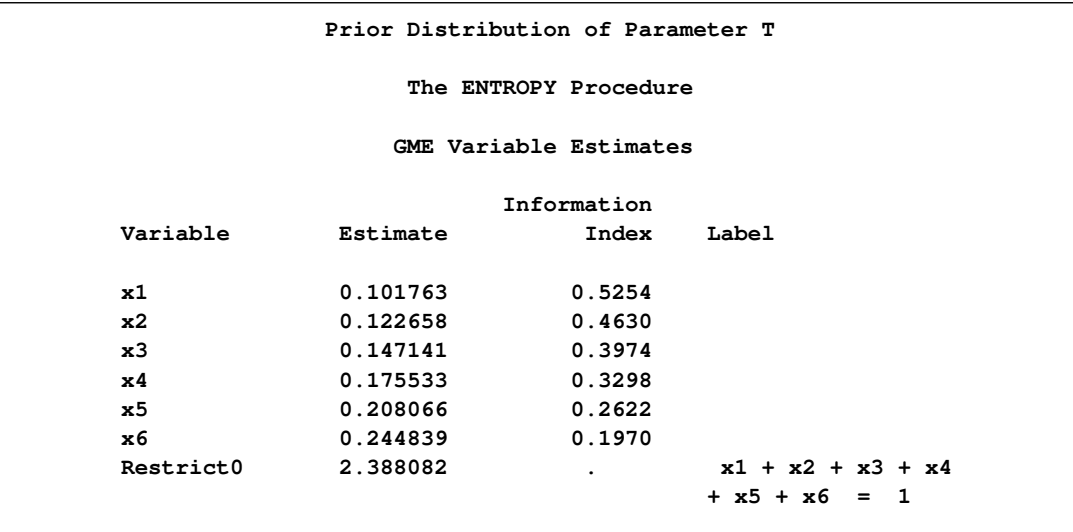

Note how the probabilities are skewed to the higher values because of the high average roll provided in the input data.

### **First-Order Markov Process Estimation**

<span id="page-640-0"></span>A more useful inverse problem is the first-order markov process. Companies have a share of the marketplace where they do business. Generally, customers for a specific market space can move from company to company. The movement of customers can be visualized graphically as a flow diagram, as in [Figure 12.17.](#page-640-0) The arrows represent movements of customers from one company to another.

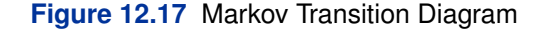

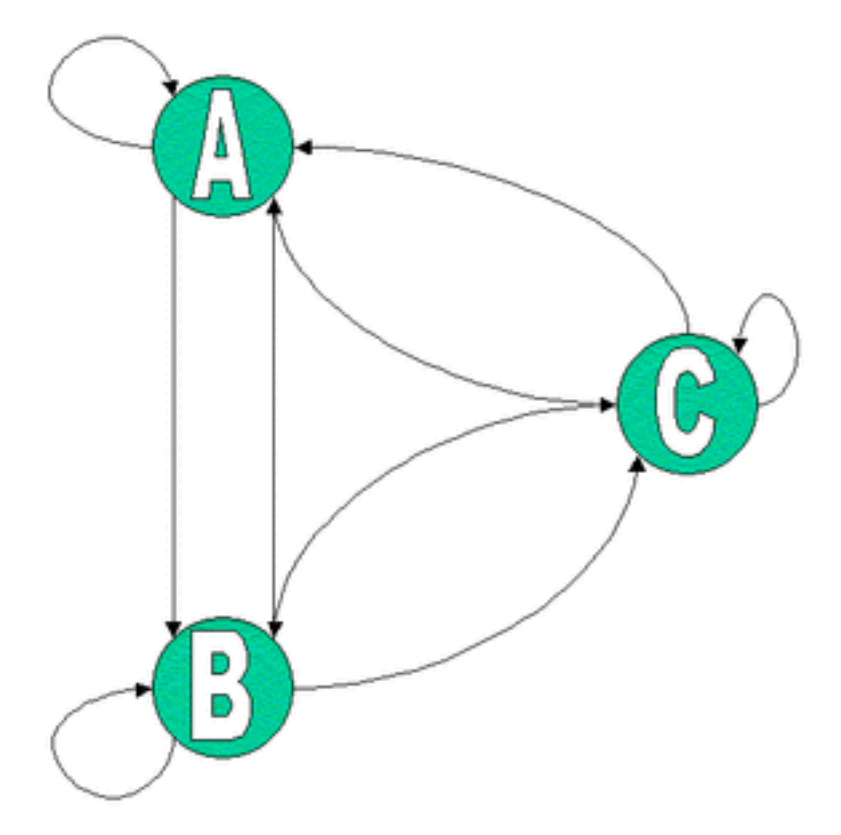

You can model the probability that a customer moves from one company to another using a firstorder Markov model. Mathematically the model is:

 $y_t = P y_{t-1}$ 

where  $y_t$  is a vector of k market shares at time t and P is a  $k \times k$  matrix of unknown transition probabilities. The value  $p_{ij}$  represents the probability that a customer who is currently using company j at time  $t - 1$  moves to company i at time t. The diagonal elements then represent the probability that a customer stays with the current company. The columns in  $P$  sum to one.

Given market share information over time, you can estimate the transition probabilities  $P$ . In order to estimate P using traditional methods, you need at least  $k$  observations. If you have fewer than  $k$ transitions, you can use the ENTROPY procedure to estimate the probabilities.

Suppose you are studying the market share for four companies. If you want to estimate the transition probabilities for these four companies, you need a time series with four observations of the shares. Assume the current transition probability matrix is as follows:

 $\Gamma$  $\mathbf{I}$  $\overline{1}$  $\overline{1}$ 0:7 0:4 0:0 0:1 0:1 0:5 0:4 0:0 0:0 0:1 0:6 0:0 0:2 0:0 0:0 0:9 ٦  $\Big\}$ 

The following SAS DATA step statements generate a series of market shares from this probability matrix. A transition is represented as the current period shares, y, and the previous period shares, x.

```
data m;
            /* Known Transition matrix */
  array p[4,4] (0.7 .4 .0 .1
                 0.1 .5 .4 .0
                 0.0 .1 .6 .0
                 0.2 .0 .0 .9 ) ;
            /* Initial Market shares */
   array y[4] y1-y4 ( .4 .3 .2 .1 );
   array x[4] x1-x4;
  drop p1-p16 i;
   do i = 1 to 3;
       x[1] = y[1]; x[2] = y[2];x[3] = y[3]; x[4] = y[4];y[1] = p[1,1] * x1 + p[1,2] * x2 + p[1,3] * x3 + p[1,4] * x4;
       y[2] = p[2,1] * x1 + p[2,2] * x2 + p[2,3] * x3 + p[2,4] * x4;
       y[3] = p[3,1] * x1 + p[3,2] * x2 + p[3,3] * x3 + p[3,4] * x4;
       y[4] = p[4,1] * x1 + p[4,2] * x2 + p[4,3] * x3 + p[4,4] * x4;
       output;
   end;
run;
```
The following SAS statements estimate the transition matrix by using only the first transition.

```
proc entropy markov pure data=m(obs=1);
  model y1-y4 = x1-x4;run;
```
The MARKOV option implies NOINT for each model, that the sum of the parameters in each column is one, and chooses support points of 0 and 1. This model can be expressed equivalently as

```
proc entropy pure data=m(obs=1) ;
  priors y1.x1 0 1 y1.x2 0 1 y1.x3 0 1 y1.x4 0 1;
  priors y2.x1 0 1 y2.x2 0 1 y2.x3 0 1 y2.x4 0 1;
  priors y3.x1 0 1 y3.x2 0 1 y3.x3 0 1 y3.x4 0 1;
  priors y4.x1 0 1 y4.x2 0 1 y4.x3 0 1 y4.x4 0 1;
  model y1 = x1-x4 / noint;
  model y2 = x1-x4 / noint;
  model y3 = x1-x4 / noint;
  model y4 = x1-x4 / noint;
  restrict y1.x1 + y2.x1 + y3.x1 + y4.x1 = 1;
  restrict y1.x2 + y2.x2 + y3.x2 + y4.x2 = 1;
  restrict y1.x3 + y2.x3 + y3.x3 + y4.x3 = 1;
   restrict y1.x4 + y2.x4 + y3.x4 + y4.x4 = 1;
run;
```
<span id="page-642-0"></span>The transition matrix is given in [Figure 12.18.](#page-642-0)

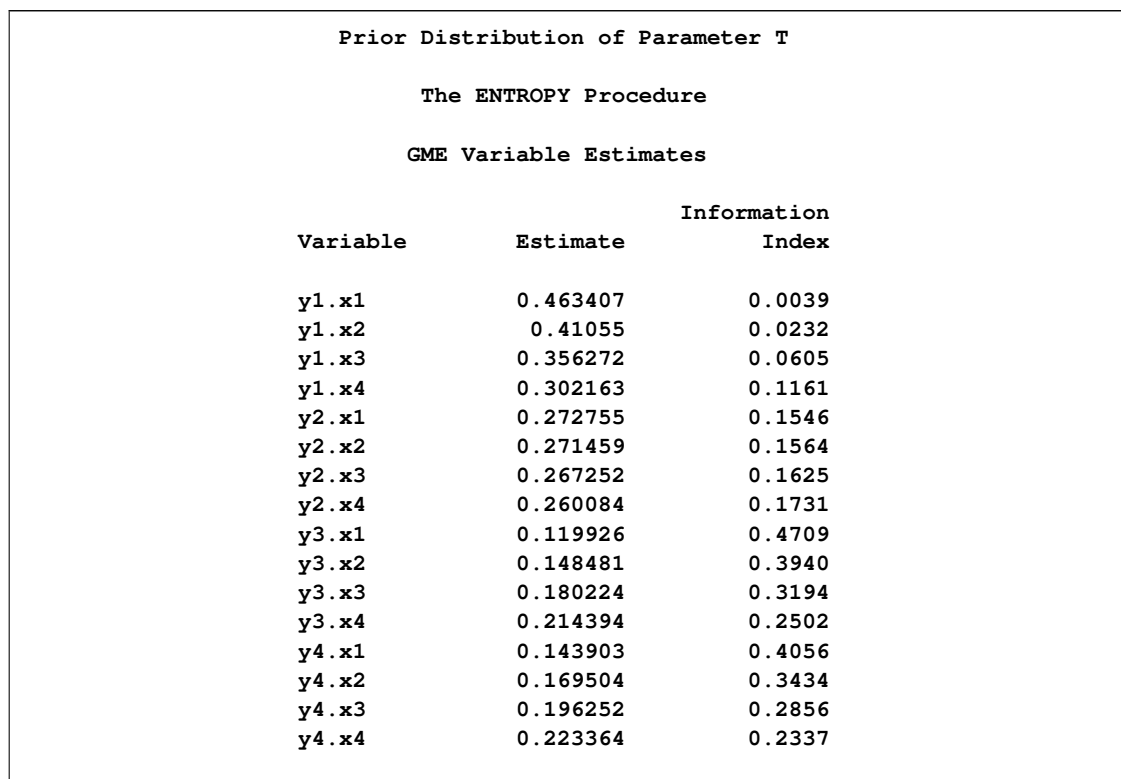

### **Figure 12.18** Estimate of P by Using One Transition

Note that  $P$  varies greatly from the true solution.

If two transitions are used instead (OBS=2), the resulting transition matrix is shown in [Figure 12.19.](#page-643-0)

```
proc entropy markov pure data=m(obs=2);
  model y1-y4 = x1-x4;
run;
```

| Prior Distribution of Parameter T                      |             |        |  |  |  |  |  |  |
|--------------------------------------------------------|-------------|--------|--|--|--|--|--|--|
| The ENTROPY Procedure<br><b>GME Variable Estimates</b> |             |        |  |  |  |  |  |  |
|                                                        |             |        |  |  |  |  |  |  |
|                                                        | Information |        |  |  |  |  |  |  |
| Variable                                               | Estimate    | Index  |  |  |  |  |  |  |
| y1.x1                                                  | 0.721012    | 0.1459 |  |  |  |  |  |  |
| y1.x2                                                  | 0.355703    | 0.0609 |  |  |  |  |  |  |
| y1.x3                                                  | 0.026095    | 0.8256 |  |  |  |  |  |  |
| y1.x4                                                  | 0.096654    | 0.5417 |  |  |  |  |  |  |
| y2.x1                                                  | 0.083987    | 0.5839 |  |  |  |  |  |  |
| y2.x2                                                  | 0.53886     | 0.0044 |  |  |  |  |  |  |
| y2.x3                                                  | 0.373668    | 0.0466 |  |  |  |  |  |  |
| y2.x4                                                  | 0.000133    | 0.9981 |  |  |  |  |  |  |
| y3.x1                                                  | 0.000062    | 0.9990 |  |  |  |  |  |  |
| y3.x2                                                  | 0.099848    | 0.5315 |  |  |  |  |  |  |
| y3.x3                                                  | 0.600104    | 0.0291 |  |  |  |  |  |  |
| y3.x4                                                  | $7.871E-8$  | 1.0000 |  |  |  |  |  |  |
| y4.x1                                                  | 0.194938    | 0.2883 |  |  |  |  |  |  |
| y4.x2                                                  | 0.00559     | 0.9501 |  |  |  |  |  |  |
| y4.x3                                                  | 0.000133    | 0.9981 |  |  |  |  |  |  |
| y4.x4                                                  | 0.903214    | 0.5413 |  |  |  |  |  |  |
|                                                        |             |        |  |  |  |  |  |  |

**Figure 12.19** Estimate of P by Using Two Transitions

This transition matrix is much closer to the actual transition matrix.

If, in addition to the transitions, you had other information about the transition matrix, such as your own company's transition values, that information can be added as restrictions to the parameter estimates. For noisy data, the PURE option should be dropped. Note that this example has six zero probabilities in the transition matrix; the accurate estimation of transition matrices with fewer zero probabilities generally requires more transition observations.

## **Analyzing Multinomial Response Data**

<span id="page-644-0"></span>Multinomial discrete choice models suffer the same problems with collinearity of the regressors and small sample sizes as linear models. Unordered multinomial discrete choice models can be estimated using a variant of GME for discrete models called GME-D.

Consider the model shown in [Golan, Judge, and Perloff](#page-687-4) [\(1996\)](#page-687-4). In this model, there are five occupational categories, and the categories are considered a function of four individual characteristics. The sample contains 337 individuals.

```
data kpdata;
   input job x1 x2 x3 x4;
datalines;
... more lines ...
```
The dependent variable in this data, job, takes on values 0 through 4. Support points are used only for the error terms; so error supports are specified on the MODEL statement.

```
proc entropy data=kpdata gmed tech=nra;
  model job = x1 x2 x3 x4 / noint
         esupports=( -.1 -0.0666 -0.0333 0 0.0333 0.0666 .1 );
run;
```
**Figure 12.20** Estimate of Jobs Model by Using GME-D

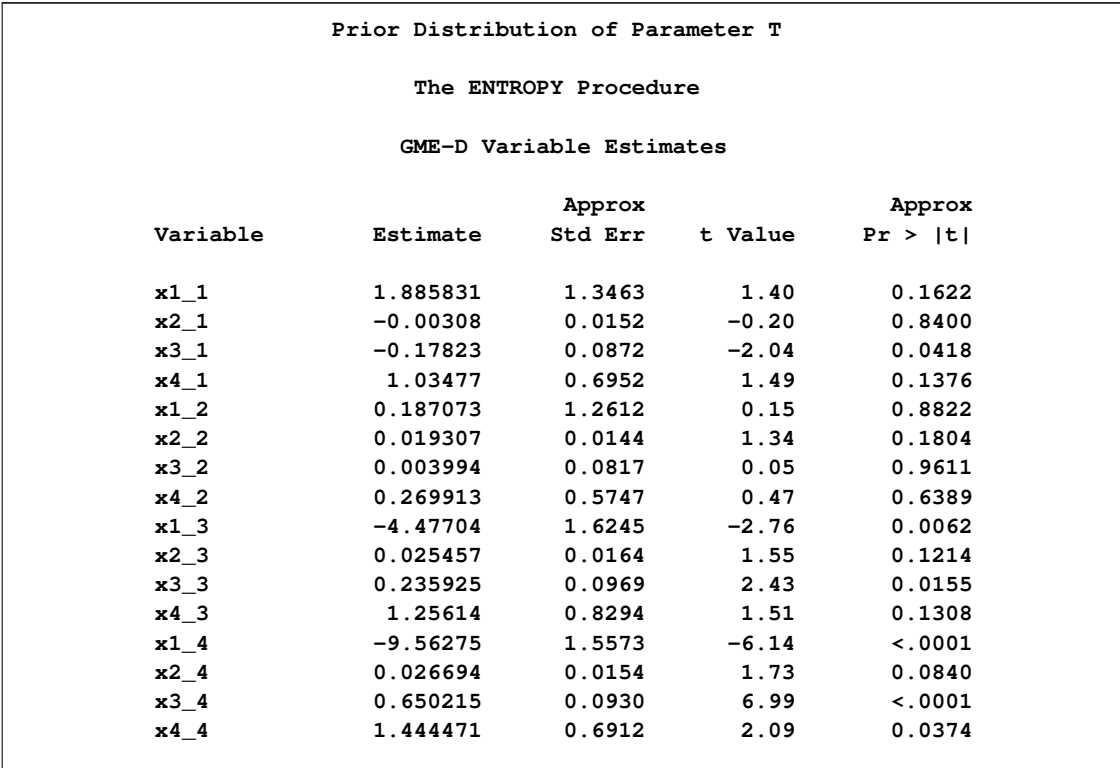

Note there are five estimates of the parameters produced for each regressor, one for each choice. The first choice is restricted to zero for normalization purposes. PROC ENTROPY drops the zeroed regressors. PROC ENTROPY also generates tables of marginal effects for each regressor. The following statements generate the marginal effects table for the previous analysis at the means of the variables.

```
proc entropy data=kpdata gmed tech=nra;
   model job = x1 x2 x3 x4 / noint
         esupports=( -.1 -0.0666 -0.0333 0 0.0333 0.0666 .1 )
        marginals;
run;
```
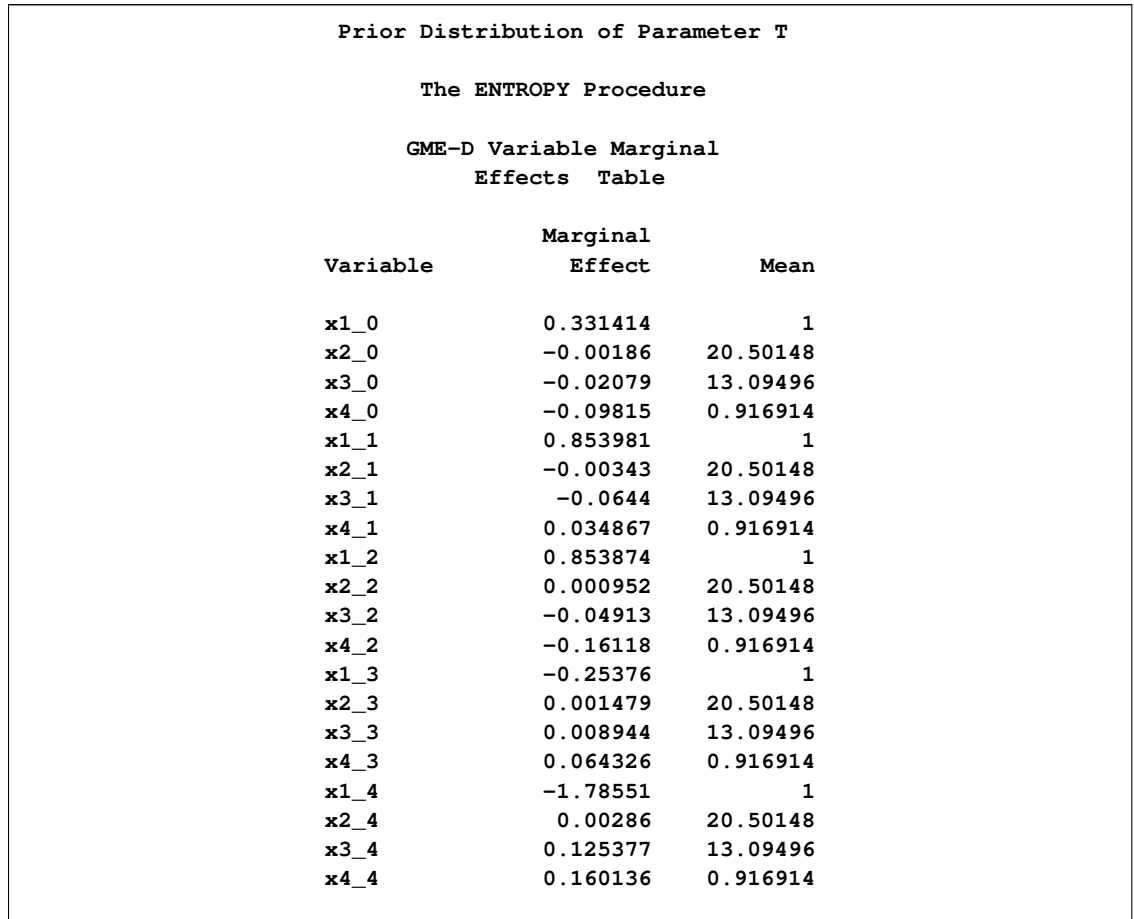

**Figure 12.21** Estimate of Jobs Model by Using GME-D (Marginals)

The marginals are derivatives of the probabilities with respect to each variable and so summarize how a small change in each variable affects the overall probability.

PROC ENTROPY also enables the user to specify where the derivative is evaluated, as shown below:

```
proc entropy data=kpdata gmed tech=nra;
  model job = x1 x2 x3 x4 / noint
         esupports=( -.1 -0.0666 -0.0333 0 0.0333 0.0666 .1 )
        marginals=( x2=.4 x3=10 x4=0);
run;
```
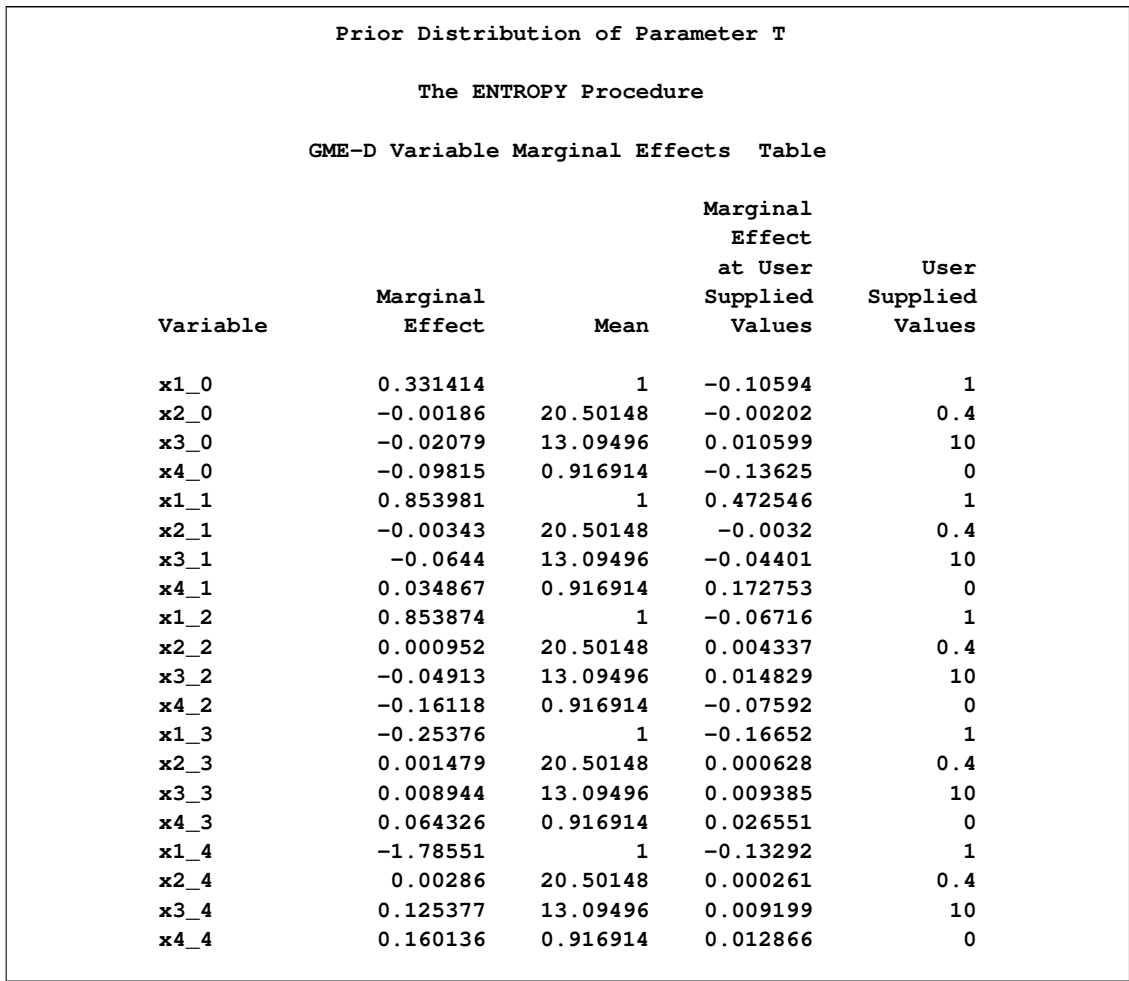

### **Figure 12.22** Estimate of Jobs Model by Using GME-D (Marginals)

In this example, you evaluate the derivative when  $x1=1$ ,  $x2=0.4$ ,  $x3=10$ , and  $x4=0$ . If the user neglects a variable, PROC ENTROPY uses its mean value.

## **Syntax: ENTROPY Procedure**

<span id="page-647-0"></span>The following statements can be used with the ENTROPY procedure:
**[PROC ENTROPY](#page-649-0)** *options* **; [BOUNDS](#page-653-0)** *bound1* < *, bound2, . . .* > **; [BY](#page-655-0)** *variable* < *variable . . .* > **; [ID](#page-655-1)** *variable* < *variable . . .* > **; [MODEL](#page-655-2)** *variable = variable* < *variable* > *. . .* < */ options* > **; [PRIORS](#page-657-0)** *variable* < *support points* > *variable* < *value* > *. . .* **; [RESTRICT](#page-657-1)** *restriction1* < *, restriction2 . . .* > **; [TEST](#page-658-0)** < *"name"* > *test1* < *, test2 . . .* > < */ options* > **; [WEIGHT](#page-659-0)** *variable* **;**

# **Functional Summary**

The statements and options in the ENTROPY procedure are summarized in the following table.

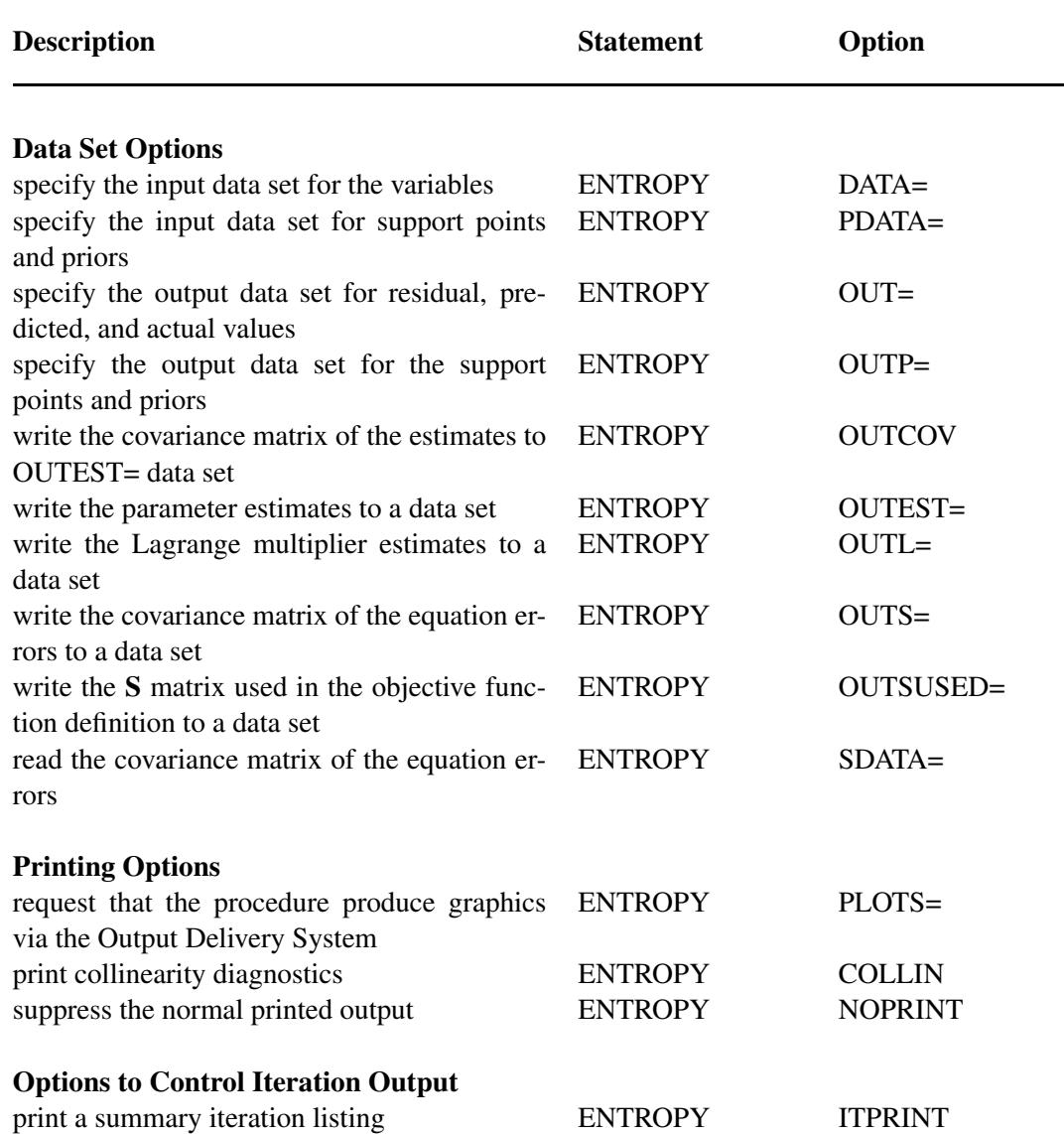

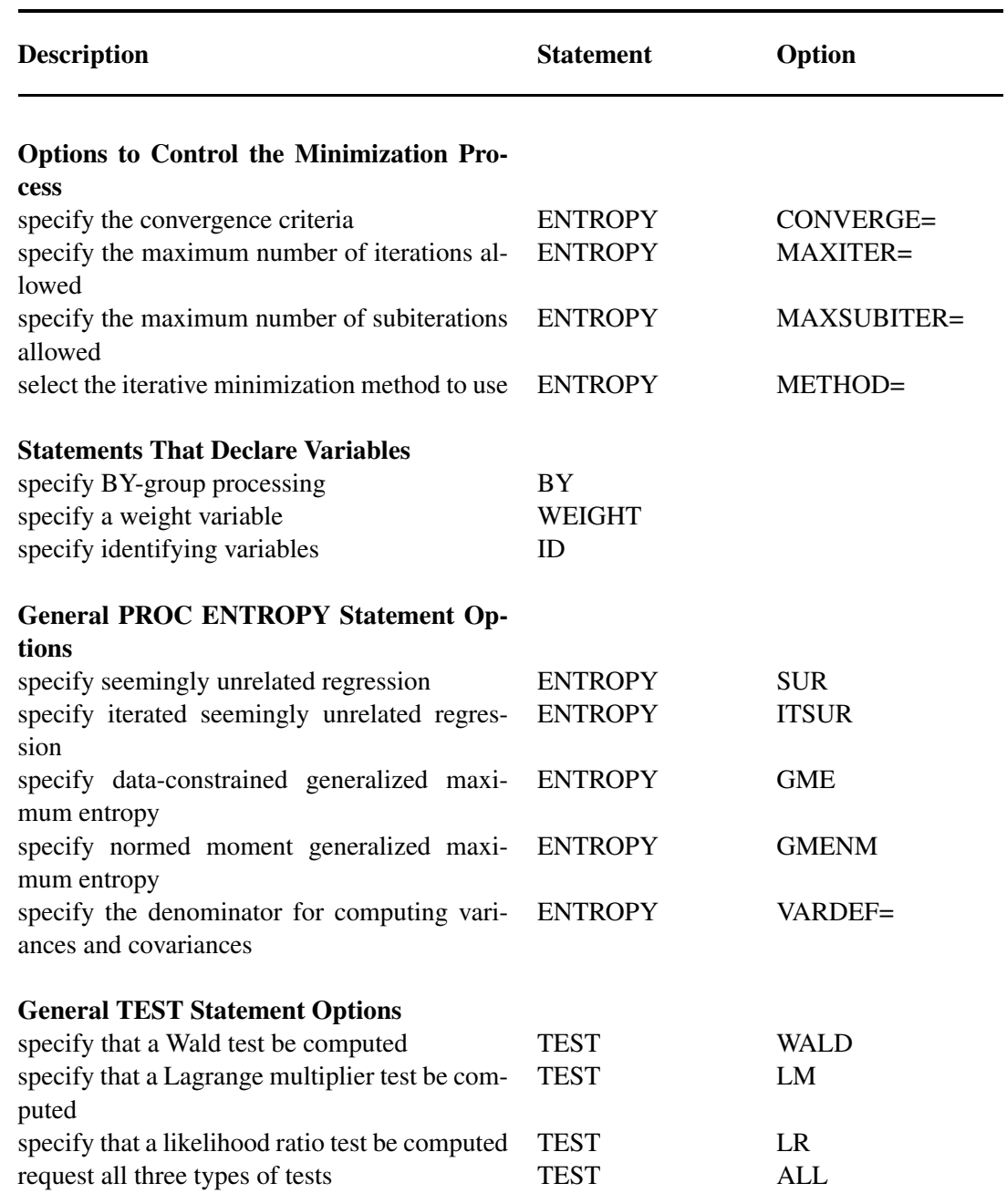

# **PROC ENTROPY Statement**

# <span id="page-649-0"></span>**PROC ENTROPY** *options* **;**

The following options can be specified in the PROC ENTROPY statement.

### **General Options**

#### **COLLIN**

requests that the collinearity diagnostics of the  $X'X$  matrix be printed.

#### **COVBEST=CROSS | GME | GMENM**

specifies the method for producing the covariance matrix of parameters for output and for standard error calculations. GMENM and GME are aliases and are the default.

### **GME | GCE**

requests generalized maximum entropy or generalized cross entropy. This is the default estimation method.

#### **GMENM | GCENM**

requests normed moment maximum entropy or the normed moment cross entropy.

### **GMED**

requests a variant of GME suitable for multinomial discrete choice models.

#### **MARKOV**

specifies that the model is a first-order Markov model.

### **PURE**

specifies a regression without an error term.

#### **SUR | ITSUR**

specifies seemingly unrelated regression or iterated seemingly unrelated regression.

#### **VARDEF=N | WGT | DF | WDF**

specifies the denominator to be used in computing variances and covariances. VARDEF=N specifies that the number of nonmissing observations be used. VARDEF=WGT specifies that the sum of the weights be used. VARDEF=DF specifies that the number of nonmissing observations minus the model degrees of freedom (number of parameters) be used. VARDEF=WDF specifies that the sum of the weights minus the model degrees of freedom be used. The default is VARDEF=DF.

## **Data Set Options**

#### **DATA=***SAS-data-set*

specifies the input data set. Values for the variables in the model are read from this data set.

#### **PDATA=***SAS-data-set*

names the SAS data set that contains the data about priors and supports.

#### **OUT=***SAS-data-set*

names the SAS data set to contain the residuals from each estimation.

#### **OUTCOV**

#### **COVOUT**

writes the covariance matrix of the estimates to the OUTEST= data set in addition to the parameter estimates. The OUTCOV option is applicable only if the OUTEST= option is also specified.

### **OUTEST=***SAS-data-set*

names the SAS data set to contain the parameter estimates and optionally the covariance of the estimates.

#### **OUTL=***SAS-data-set*

names the SAS data set to contain the estimated Lagrange multipliers for the models.

#### **OUTP=***SAS-data-set*

names the SAS data set to contain the support points and estimated probabilities.

#### **OUTS=***SAS-data-set*

names the SAS data set to contain the estimated covariance matrix of the equation errors. This is the covariance of the residuals computed from the parameter estimates.

#### **OUTSUSED=***SAS-data-set*

names the SAS data set to contain the S matrix used in the objective function definition. The OUTSUSED= data set is the same as the OUTS= data set for the methods that iterate the S matrix.

#### **SDATA=***SAS-data-set*

specifies a data set that provides the covariance matrix of the equation errors. The matrix read from the SDATA= data set is used for the equation error covariance matrix (S matrix) in the estimation. The SDATA= matrix is used to provide only the initial estimate of  $S$  for the methods that iterate the S matrix.

### **Printing Options**

#### **ITPRINT**

prints the parameter estimates, objective function value, and convergence criteria at each iteration.

#### **NOPRINT**

suppresses the normal printed output but does not suppress error listings. Using any other print option turns the NOPRINT option off.

#### **PLOTS=***global-plot-options* **|** *plot-request*

requests that the ENTROPY procedure produce statistical graphics via the Output Delivery System, provided that the ODS GRAPHICS statement has been specified. For general information about ODS Graphics, see Chapter 21, ["Statistical Graphics Using ODS"](#page-1384-0) (*SAS/STAT User's Guide*). The *global-plot-options* apply to all relevant plots generated by the EN-TROPY procedure.

The *global-plot-options* supported by the ENTROPY procedure are as follows:

- ONLY suppresses the default plots. Only the plots specifically requested are produced.
- UNPACKPANEL breaks a graphic that is otherwise paneled into individual component plots.

The specific *plot-request* values supported by the ENTROPY procedure are as follows:

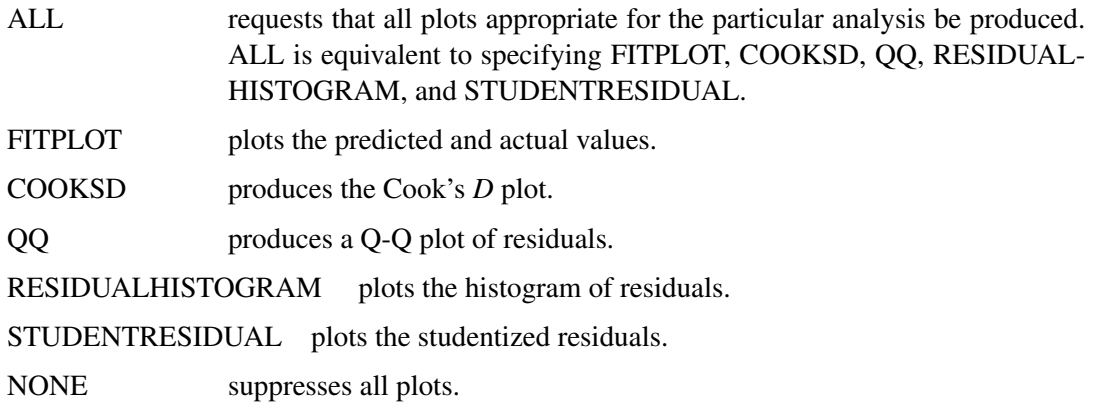

When ODS graphics are enabled, the default behavior is to plot all plots appropriate for the particular analysis (ALL) in a panel.

#### **Options to Control the Minimization Process**

The following options can be helpful if a convergence problem occurs for a given model and set of data. The ENTROPY procedure uses the nonlinear optimization subsystem (NLO) to perform the model optimizations. In addition to the options listed below, all options supported in the NLO subsystem can be specified on the ENTROPY procedure statement. See Chapter 6, ["Nonlinear](#page-174-0) [Optimization Methods,](#page-174-0)" for more details.

#### **CONVERGE=***value*

### **GCONV=***value*

specifies the convergence criteria for *S*-iterated methods. The convergence measure computed during model estimation must be less than *value* before convergence is assumed. The default value is CONVERGE=0.001.

#### **DUAL | PRIMAL**

specifies whether the optimization problem is solved using the dual or primal form. The dual form is the default.

### **MAXITER=***n*

specifies the maximum number of iterations allowed. The default is MAXITER=100.

### **MAXSUBITER=***n*

specifies the maximum number of subiterations allowed for an iteration. The MAX-SUBITER= option limits the number of step halvings. The default is MAXSUBITER=30.

# **METHOD=TR | NEWRAP | NRR | QN | CONGR | NSIMP | DBLDOG | LEVMAR TECHNIQUE=TR | NEWRAP | NRR | QN | CONGR | NSIMP | DBLDOG | LEVMAR TECH=TR | NEWRAP | NRR | QN | CONGR | NSIMP | DBLDOG | LEVMAR**

specifies the iterative minimization method to use. METHOD=TR specifies the trust region method, METHOD=NEWRAP specifies the Newton-Raphson method, METHOD=NRR specifies the Newton-Raphson ridge method, and METHOD=QN specifies the quasi-Newton method. See Chapter 6, ["Nonlinear Optimization Methods,](#page-174-0)" for more details about optimization methods. The default is METHOD=QN for the dual form and METHOD=NEWRAP for the primal form.

# **BOUNDS Statement**

```
BOUNDS bound1 < , bound2 . . . > ;
```
The BOUNDS statement imposes simple boundary constraints on the parameter estimates. BOUNDS statement constraints refer to the parameters estimated by the ENTROPY procedure. You can specify any number of BOUNDS statements.

Each *boundary constraint* is composed of variables, constants, and inequality operators in the following form:

#### **item operator item <,operator item <,operator item ...> >**

Each *item* is a constant, the name of a regressor variable, or a list of regressor names. Each *operator* is  $\lt$ ,  $\gt$ ,  $\lt$ =, or  $\gt$ =.

You can use either the BOUNDS statement or the RESTRICT statement to impose boundary constraints; the BOUNDS statement provides a simpler syntax for specifying inequality constraints. See section ["RESTRICT Statement"](#page-657-1) on page 648 for more information about the computational details of estimation with inequality restrictions.

Lagrange multipliers are reported for all the active boundary constraints. In the printed output and in the OUTEST= data set, the Lagrange multiplier estimates are identified with the names BOUND1, BOUND2, and so forth. The probability of the Lagrange multipliers are computed using a beta distribution [\(LaMotte](#page-687-0) [1994\)](#page-687-0). Nonactive or nonbinding bounds have no effect on the estimation results and are not noted in the output. To give the constraints more descriptive names, use the RESTRICT statement instead of the BOUNDS statement.

The following BOUNDS statement constrains the estimates of the coefficients of WAGE and TAR-GET and the 10 coefficients of x1 through  $x10$  to be between zero and one. This example illustrates the use of parameter lists to specify boundary constraints.

```
bounds 0 < wage target x1-x10 < 1;
```
The following is an example of the use of the BOUNDS statement to impose boundary constraints on the variables X1, X2, and X3:

```
proc entropy data=zero;
  bounds .1 <= x1 <= 100,
          0 <= x2 <= 25.6,
          0 \le x3 \le 5;model y = x1 x2 x3;
run;
```
<span id="page-654-0"></span>The parameter estimates from this run are shown in [Figure 12.23.](#page-654-0)

**Figure 12.23** Output from Bounded Estimation

| Prior Distribution of Parameter T                                                     |            |  |
|---------------------------------------------------------------------------------------|------------|--|
| The ENTROPY Procedure                                                                 |            |  |
| Variables (Supports (Weights)) x1 x2 x3 Intercept<br>Equations (Supports (Weights)) y |            |  |
|                                                                                       |            |  |
| Prior Distribution of Parameter T                                                     |            |  |
| The ENTROPY Procedure                                                                 |            |  |
| GME-NM Estimation Summary                                                             |            |  |
| Data Set Options                                                                      |            |  |
| $DATA=$<br>WORK.ZERO                                                                  |            |  |
| Minimization Summary                                                                  |            |  |
| Parameters Estimated                                                                  | 4          |  |
| Covariance Estimator                                                                  | GME-NM     |  |
| Entropy Type                                                                          | Shannon    |  |
| Entropy Form                                                                          | Dual       |  |
| Numerical Optimizer Newton-Raphson                                                    |            |  |
| Final Information Measures                                                            |            |  |
| Objective Function Value 6.292861                                                     |            |  |
| Signal Entropy                                                                        | 6.375715   |  |
| Noise Entropy                                                                         | $-0.08285$ |  |
| Normed Entropy (Signal)                                                               | 0.990364   |  |
| Normed Entropy (Noise)                                                                | 1.004172   |  |
| Parameter Information Index 0.009636                                                  |            |  |
| Error Information Index                                                               | $-0.00417$ |  |
| Observations Processed                                                                |            |  |
| 20<br>Read                                                                            |            |  |
| Used<br>20                                                                            |            |  |
| NOTE: At GME-NM Iteration 20 convergence criteria met.                                |            |  |

#### **Figure 12.23** *continued*

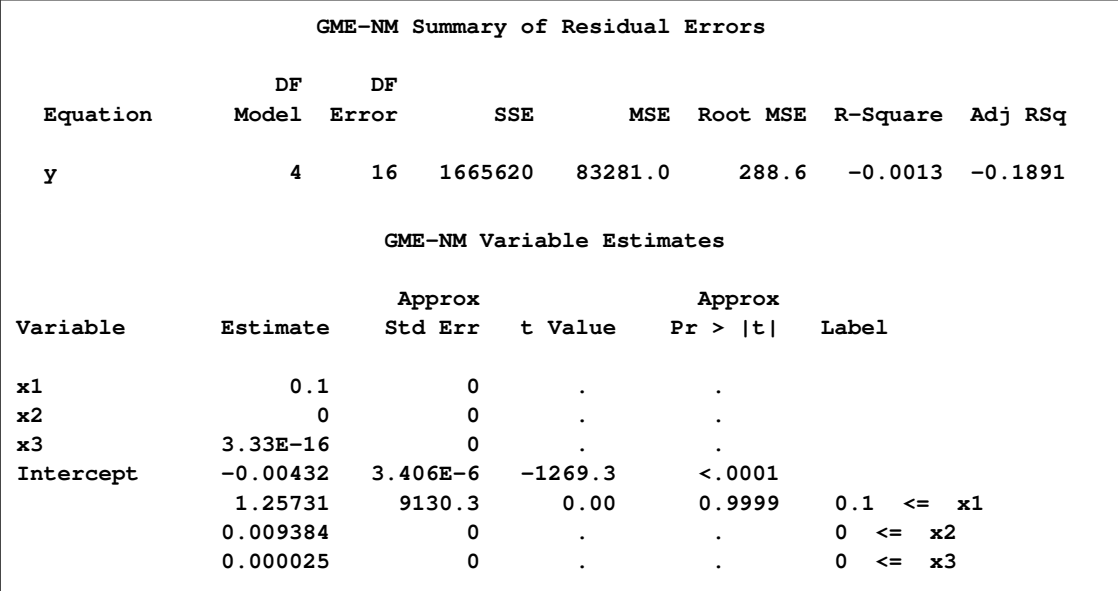

## **BY Statement**

#### <span id="page-655-0"></span>**BY** *variables* **;**

A BY statement is used to obtain separate estimates for observations in groups defined by the BY variables. To save parameter estimates for each BY group, use the OUTEST= option.

# **ID Statement**

#### <span id="page-655-1"></span>**ID** *variables* **;**

The ID statement specifies variables to identify observations in error messages or other listings and in the OUT= data set. The ID variables are normally SAS date or datetime variables. If more than one ID variable is used, the first variable is used to identify the observations and the remaining variables are added to the OUT= data set.

# **MODEL Statement**

<span id="page-655-2"></span>**MODEL** *dependent = regressors* < */ options* > **;**

The MODEL statement specifies the dependent variable and independent regressor variables for the regression model. If no independent variables are specified in the MODEL statement, only the mean (intercept) is estimated. To model a system of equations, specify more than one MODEL statement.

The following options can be used in the MODEL statement after a slash (/).

#### **ESUPPORTS=(** *support (prior) . . .* **)**

specifies the support points and prior weights on the residuals for the specified equation. The default is the following five support values:

 $-10 * value, -value, 0, value, 10 * value$ 

where *value* is computed as

value  $=$   $(max(y) - \bar{y}) * multiplier$ 

for GME, where y is the dependent variable, and

value = 
$$
(max(y) - \bar{y})
$$
 \* *multiplier* \* *nobs* \* *max(X)* \* 0.1

for generalized maximum entropy—normed moments (GME-NM), where  $X$  is the information matrix, and *nobs* is the number of observations. The *multiplier* depends on the MULTI-PLIER= option. The MULTIPLIER= option defaults to 2 for unrestricted models and to 4 for restricted models. The prior probabilities default to the following:

0:0005; 0:333; 0:333; 0:333; 0:0005

The support points and prior weights are selected so that hypothesis tests can be performed without adding significant bias to the estimation. These prior probability values are ad hoc.

#### **NOINT**

suppresses the intercept parameter.

#### **MARGINALS =** *( variable = value, . . . , variable = value)*

requests that the marginal effects of each variable be calculated for GME-D. Specifying the MARGINALS option with an optional list of values calculates the marginals at that vector of values. For example, if x1–x4 are explanatory variables, then including

 $MARGINALS = (x1 = 2, x2 = 4, x3 = -1, x4 = 5)$ 

calculates the marginal effects at that vector. A skipped variable implies that its mean value is to be used.

#### **CENSORED** *( ( UB | LB) = (variable | value )***, ESUPPORTS** *=( support (prior) . . . ) )*

specifies that the dependent variable be observed with censoring and specifies the censoring thresholds and the supports of the censored observations.

### **CATEGORY=** *variable*

specifies the variable that keeps track of the categories the dependent variable is in when there is range censoring. When the actual value is observed, this variable should be set to MISSING.

**RANGE ( ID = (QS | INT) L = ( NUMBER ) R = ( NUMBER ) , ESUPPORTS=(** *support* < *(prior)* > *. . .* **) )**

specifies that the dependent variable be range bound. The RANGE option defines the range and the key ( RANGE ) that is used to identify the observation as being range bound. The  $RANGE =$  value should be some value in the CATEGORY = variable. The L and R define, respectively, the left endpoint of the range and the right endpoint of the range. ESUPPORTS sets the error supports on the variable.

# **PRIORS Statement**

<span id="page-657-0"></span>**PRIORS** *variable* < *support points* < *(priors)* > > *variable* < *support points* < *(priors)* > > *. . .* **;**

The PRIORS statement specifies the support points and prior weights for the coefficients on the variables.

Support points for coefficients default to five points, determined as follows:

 $-2 * value, -value, 0, value, 2 * value$ 

where *value* is computed as

value =  $(\Vert mean \Vert + 3 * stderr) * multiplier$ 

where the *mean* and the *stderr* are obtained from OLS and the *multiplier* depends on the MUL-TIPLIER= option. The MULTIPLIER= option defaults to 2 for unrestricted models and to 4 for restricted models. The prior probabilities for each support point default to the uniform distribution.

The number of support points must be at least two. If priors are specified, they must be positive and there must be the same number of priors as there are support points. Priors and support points can also be specified through the PDATA= data set.

## **RESTRICT Statement**

```
RESTRICT restriction1 < , restriction2 . . . > ;
```
The RESTRICT statement is used to impose linear restrictions on the parameter estimates. You can specify any number of RESTRICT statements.

Each *restriction* is written as an optional name, followed by an expression, followed by an equality operator (=) or an inequality operator  $\langle \langle, \rangle, \langle =, \rangle$ =), followed by a second expression:

#### **<"name" > expression operator expression**

The optional *"name"* is a string used to identify the restriction in the printed output and in the OUTEST= data set. The *operator* can be  $=$ ,  $\lt$ ,  $\gt$ ,  $\lt$ =, or  $\gt$ =. The operator and second expression are optional, as in the TEST statement, where they default to  $= 0$ .

Restriction expressions can be composed of variable names, multiplication  $(*)$ , and addition  $(+)$ operators, and constants. Variable names in restriction expressions must be among the variables whose coefficients are estimated by the model. The restriction expressions must be a linear function of the variables.

The following is an example of the use of the RESTRICT statement:

```
proc entropy data=one;
   restrict y1.x1*2 <= x2 + y2.x1;
   model y1 = x1 x2;
   model y2 = x1 x3;
run;
```
This example illustrates the use of compound names, y1.x1, to specify coefficients of specific equations.

# **TEST Statement**

<span id="page-658-0"></span>**TEST** < "name">  $test1$  < ,  $test2$   $\ldots$  > <  $\ldots$  / options > ;

The TEST statement performs tests of linear hypotheses on the model parameters.

The TEST statement applies only to parameters estimated in the model. You can specify any number of TEST statements.

Each *test* is written as an expression optionally followed by an equal sign (=) and a second expression:

#### **expression <= expression>**

Test expressions can be composed of variable names, multiplication  $(*)$ , addition  $(+)$ , and subtraction  $(-)$  operators, and constants. Variables named in test expressions must be among the variables estimated by the model.

If you specify only one expression in a TEST statement, that expression is tested against zero. For example, the following two TEST statements are equivalent:

```
test a + b;
test a + b = 0;
```
When you specify multiple tests on the same TEST statement, a joint test is performed. For example, the following TEST statement tests the joint hypothesis that both of the coefficients on a and b are equal to zero:

**test a, b;**

To perform separate tests rather than a joint test, use separate TEST statements. For example, the following TEST statements test the two separate hypotheses that a is equal to zero and that b is equal to zero:

**test a; test b;**

You can use the following options in the TEST statement:

#### **WALD**

specifies that a Wald test be computed. WALD is the default.

### **LM**

**RAO**

#### **LAGRANGE**

specifies that a Lagrange multiplier test be computed.

#### **LR**

#### **LIKE**

specifies that a pseudo-likelihood ratio test be computed.

#### **ALL**

requests all three types of tests.

#### **OUT=**

specifies the name of an output SAS data set that contains the test results. The format of the OUT= data set produced by the TEST statement is similar to that of the OUTEST= data set.

# **WEIGHT Statement**

#### <span id="page-659-0"></span>**WEIGHT** *variable* **;**

The WEIGHT statement specifies a variable to supply weighting values to use for each observation in estimating parameters.

If the weight of an observation is nonpositive, that observation is not used for the estimation. *Variable* must be a numeric variable in the input data set. The regressors and the dependent variables are multiplied by the square root of the weight variable to form the weighted  $X$  matrix and the weighted dependent variable. The same weight is used for all MODEL statements.

# **Details: ENTROPY Procedure**

Shannon's measure of entropy for a distribution is given by

maximize 
$$
-\sum_{i=1}^{n} p_i \ln(p_i)
$$
  
subject to  $\sum_{i=1}^{n} p_i = 1$ 

where  $p_i$  is the probability associated with the *i*th support point. Properties that characterize the entropy measure are set forth by [Kapur and Kesavan](#page-687-1) [\(1992\)](#page-687-1).

The objective is to maximize the entropy of the distribution with respect to the probabilities  $p_i$  and subject to constraints that reflect any other known information about the distribution [\(Jaynes](#page-687-2) [1957\)](#page-687-2). This measure, in the absence of additional information, reaches a maximum when the probabilities are uniform. A distribution other than the uniform distribution arises from information already known.

# **Generalized Maximum Entropy**

Reparameterization of the errors in a regression equation is the process of specifying a support for the errors, observation by observation. If a two-point support is used, the error for the *t*th observation is reparameterized by setting  $e_t = w_{t1} v_{t1} + w_{t2} v_{t2}$ , where  $v_{t1}$  and  $v_{t2}$  are the upper and lower bounds for the *t*th error  $e_t$ , and  $w_{t1}$  and  $w_{t2}$  represent the weight associated with the point  $v_{t1}$  and  $v_{t2}$ . The error distribution is usually chosen to be symmetric, centered around zero, and the same across observations so that  $v_{t1} = -v_{t2} = R$ , where *R* is the support value chosen for the problem [\(Golan, Judge, and Miller](#page-687-3) [1996\)](#page-687-3).

The generalized maximum entropy (GME) formulation was proposed for the ill-posed or underdetermined case where there is insufficient data to estimate the model with traditional methods.  $\beta$  is reparameterized by defining a support for  $\beta$  (and a set of weights in the cross entropy case), which defines a prior distribution for  $\beta$ .

In the simplest case, each  $\beta_k$  is reparameterized as  $\beta_k = p_{k1} z_{k1} + p_{k2} z_{k2}$ , where  $p_{k1}$  and  $p_{k2}$ represent the probabilities ranging from [0,1] for each  $\beta$ , and  $z_{k1}$  and  $z_{k2}$  represent the lower and upper bounds placed on  $\beta_k$ . The support points,  $z_{k1}$  and  $z_{k2}$ , are usually distributed symmetrically around the most likely value for  $\beta_k$  based on some prior knowledge.

With these reparameterizations, the GME estimation problem is

maximize 
$$
H(p, w) = -p' \ln(p) - w' \ln(w)
$$
  
\nsubject to  
\n
$$
y = X Z p + V w
$$
\n
$$
1_K = (I_K \otimes 1'_L) p
$$
\n
$$
1_T = (I_T \otimes 1'_L) w
$$

where *y* denotes the column vector of length *T* of the dependent variable; **X** denotes the  $(T \times K)$ matrix of observations of the independent variables; *p* denotes the *LK* column vector of weights associated with the points in *Z*; *w* denotes the *LT* column vector of weights associated with the points in *V*;  $1_K$ ,  $1_L$ , and  $1_T$  are *K*-, *L*-, and *T*-dimensional column vectors, respectively, of ones; and  $I_K$  and  $I_T$  are  $(K \times K)$  and  $(T \times T)$  dimensional identity matrices.

These equations can be rewritten using set notation as follows:

maximize 
$$
H(p, w) = -\sum_{l=1}^{L} \sum_{k=1}^{K} p_{kl} \ln(p_{kl}) - \sum_{l=1}^{L} \sum_{t=1}^{T} w_{tl} \ln(w_{tl})
$$
  
\nsubject to  $y_t = \sum_{l=1}^{L} \left[ \sum_{k=1}^{K} (X_{kt} Z_{kl} p_{kl}) + V_{tl} w_{tl} \right]$   
\n $\sum_{l=1}^{L} p_{kl} = 1$  and  $\sum_{l=1}^{L} w_{tl} = 1$ 

The subscript *l* denotes the support point  $(l=1, 2, ..., L)$ , *k* denotes the parameter  $(k=1, 2, ..., K)$ , and *t* denotes the observation  $(t=1, 2, ..., T)$ .

The GME objective is strictly concave; therefore, a unique solution exists. The optimal estimated probabilities, *p* and *w*, and the prior supports, *Z* and *V*, can be used to form the point estimates of the unknown parameters,  $\beta$ , and the unknown errors, *e*.

# **Generalized Cross Entropy**

[Kullback and Leibler](#page-687-4) [\(1951\)](#page-687-4) cross entropy measures the "discrepancy" between one distribution and another. Cross entropy is called a measure of discrepancy rather than distance because it does not satisfy some of the properties one would expect of a distance measure. (See [Kapur and Kesavan](#page-687-1) [\(1992\)](#page-687-1) for a discussion of cross entropy as a measure of discrepancy.) Mathematically, cross entropy is written as

minimize 
$$
\sum_{i=1}^{n} p_i \ln(p_i / q_i)
$$
  
subject to 
$$
\sum_{i=1}^{n} p_i = 1,
$$

where  $q_i$  is the probability associated with the  $i$ th point in the distribution from which the discrepancy is measured. The  $q_i$  (in conjunction with the support) are often referred to as the prior distribution. The measure is nonnegative and is equal to zero when  $p_i$  equals  $q_i$ . The properties of the cross entropy measure are examined by [Kapur and Kesavan](#page-687-1) [\(1992\)](#page-687-1).

The principle of minimum cross entropy [\(Kullback](#page-687-5) [1959;](#page-687-5) [Good](#page-687-6) [1963\)](#page-687-6) states that one should choose probabilities that are as close as possible to the prior probabilities. That is, out of all probability distributions that satisfy a given set of constraints which reflect known information about the distribution, choose the distribution that is closest (as measured by  $p(\ln(p) - \ln(q))$ ) to the prior distribution. When the prior distribution is uniform, maximum entropy and minimum cross entropy produce the same results [\(Kapur and Kesavan](#page-687-1) [1992\)](#page-687-1), where the higher values for entropy correspond exactly with the lower values for cross entropy.

If the prior distributions are nonuniform, the problem can be stated as a generalized cross entropy (GCE) formulation. The cross entropy terminology specifies weights,  $q_i$  and  $u_i$ , for the points Z and V, respectively. Given informative prior distributions on Z and V, the GCE problem is

minimize 
$$
I(p, q, w, u) = p' \ln(p/q) + w' \ln(w/u)
$$
  
\nsubject to  
\n
$$
y = X Z p + V w
$$
\n
$$
1_K = (I_K \otimes 1'_L) p
$$
\n
$$
1_T = (I_T \otimes 1'_L) w
$$

where *y* denotes the *T* column vector of observations of the dependent variables; X denotes the  $(T \times K)$  matrix of observations of the independent variables; *q* and *p* denote *LK* column vectors of prior and posterior weights, respectively, associated with the points in *Z*; *u* and *w* denote the *LT* column vectors of prior and posterior weights, respectively, associated with the points in  $V$ ;  $1_K$ ,  $1_L$ , and  $1_T$  are *K*-, *L*-, and *T*-dimensional column vectors, respectively, of ones; and  $I_K$  and  $I_T$  are (*K*  $\times K$ ) and ( $T \times T$ ) dimensional identity matrices.

The optimization problem can be rewritten using set notation as follows

minimize 
$$
I(p, q, w, u) = \sum_{l=1}^{L} \sum_{k=1}^{K} p_{kl} \ln(p_{kl}/q_{kl}) + \sum_{l=1}^{L} \sum_{t=1}^{T} w_{tl} \ln(w_{tl}/u_{tl})
$$
  
\nsubject to  $y_t = \sum_{l=1}^{L} \left[ \sum_{k=1}^{K} (X_{kt} Z_{kl} p_{kl}) + V_{tl} w_{tl} \right]$   
\n $\sum_{l=1}^{L} p_{kl} = 1$  and  $\sum_{l=1}^{L} w_{tl} = 1$ 

The subscript *l* denotes the support point  $(l=1, 2, ..., L)$ , *k* denotes the parameter  $(k=1, 2, ..., K)$ , and *t* denotes the observation  $(t=1, 2, ..., T)$ .

The objective function is strictly convex; therefore, there is a unique global minimum for the problem [\(Golan, Judge, and Miller](#page-687-3) [1996\)](#page-687-3). The optimal estimated weights, *p* and *w*, and the prior supports, *Z* and *V*, can be used to form the point estimates of the unknown parameters,  $\beta$ , and the unknown errors, *e*, by using

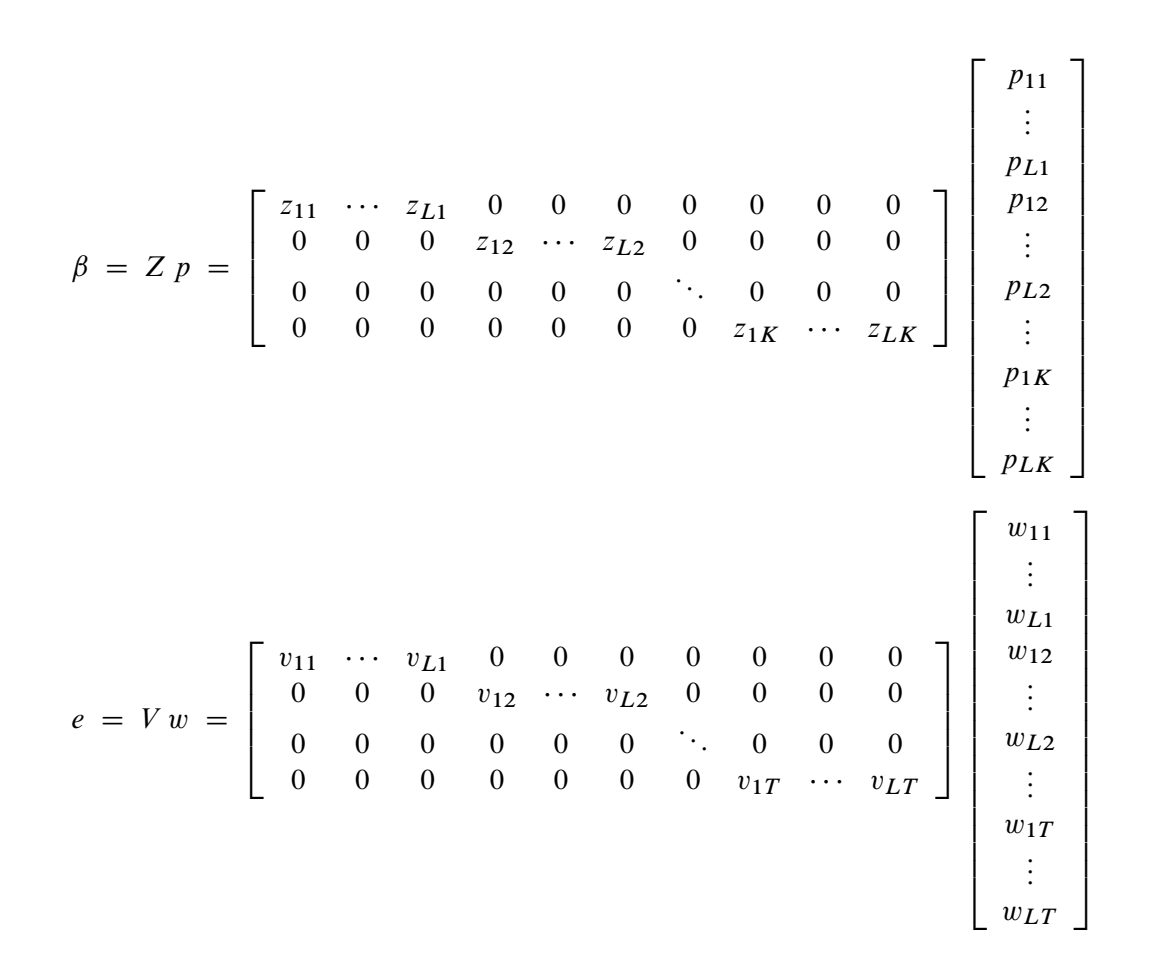

### **Computational Details**

This constrained estimation problem can be solved either directly (primal) or by using the dual form. Either way, it is prudent to factor out one probability for each parameter and each observation as the sum of the other probabilities. This factoring reduces the computational complexity significantly. If the primal formalization is used and two support points are used for the parameters and the errors, the resulting GME problem is  $O((nparams + nobs)^3)$ . For the dual form, the problem is  $O((nobs)^3)$ . Therefore for large data sets, GME-NM should be used instead of GME.

# **Normed Moment Generalized Maximum Entropy**

The default estimation technique is normed moment generalized maximum entropy (GME-NM). This is simply GME with the data constraints modified by multiplying both sides by  $X'$ . GME-NM then becomes

maximize  $H(p, w) = -p' \ln(p) - w' \ln(w)$ subject to  $X'y = X'XZ p + X'V w$  $1_K = (I_K \otimes 1'_k)$  $\binom{1}{L} p$  $1_T = (I_T \otimes 1)$  $_L'$ ) w

There is also the cross entropy version of GME-NM, which has the same form as GCE but with the normed constraints.

#### **GME versus GME-NM**

GME-NM is more computationally attractive than GME for large data sets because the computational complexity of the estimation problem depends primarily on the number of parameters and not on the number of observations. GME-NM is based on the first moment of the data, whereas GME is based on the data itself. If the distribution of the residuals is well defined by its first moment, then GME-NM is a good choice. So if the residuals are normally distributed or exponentially distributed, then GME-NM should be used. On the other hand if the distribution is Cauchy, lognormal, or some other distribution where the first moment does not describe the distribution, then use GME. See [Example 12.1](#page-676-0) for an illustration of this point.

### **Maximum Entropy-Based Seemingly Unrelated Regression**

In a multivariate regression model, the errors in different equations might be correlated. In this case, the efficiency of the estimation can be improved by taking these cross-equation correlations into account. Seemingly unrelated regression (SUR), also called joint generalized least squares (JGLS) or Zellner estimation, is a generalization of OLS for multi-equation systems.

Like SUR in the least squares setting, the generalized maximum entropy SUR (GME-SUR) method assumes that all the regressors are independent variables and uses the correlations among the errors in different equations to improve the regression estimates. The GME-SUR method requires an initial entropy regression to compute residuals. The entropy residuals are used to estimate the cross-equation covariance matrix.

In the iterative GME-SUR (ITGME-SUR) case, the preceding process is repeated by using the residuals from the GME-SUR estimation to estimate a new cross-equation covariance matrix. ITGME-SUR method alternates between estimating the system coefficients and estimating the cross-equation covariance matrix until the estimated coefficients and covariance matrix converge.

The estimation problem becomes the generalized maximum entropy system adapted for multiequations as follows:

maximize 
$$
H(p, w) = -p' \ln(p) - w' \ln(w)
$$
  
\nsubject to  
\n
$$
y = X Z p + V w
$$
\n
$$
1_{KM} = (I_{KM} \otimes 1'_L) p
$$
\n
$$
1_{MT} = (I_{MT} \otimes 1'_L) w
$$

where

$$
\beta = Z p
$$

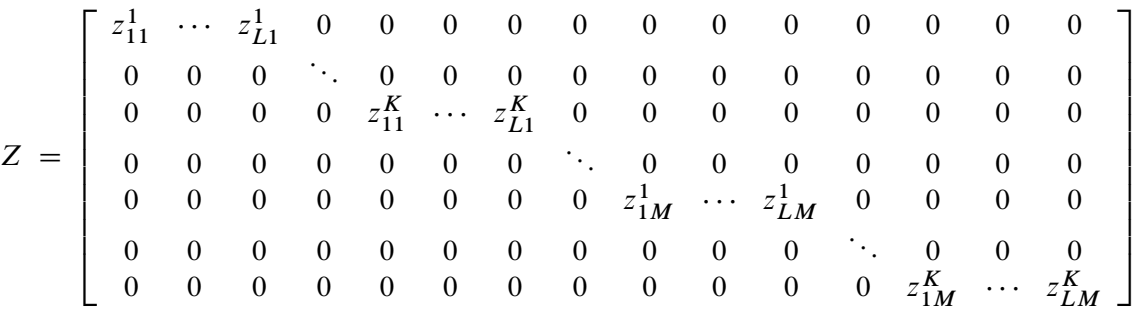

$$
p = [p_{11}^1 \cdot p_{L1}^1 \cdot p_{11}^K \cdot p_{11}^K \cdot p_{L1}^1 \cdot p_{1M}^1 \cdot p_{LM}^1 \cdot p_{1M}^K \cdot p_{LM}^K]'
$$

 $e = V w$ 

$$
V = \left[\begin{array}{cccccccccccccccc} v_{11}^1 & \cdots & v_{11}^L & 0 & 0 & 0 & 0 & 0 & 0 & 0 & 0 & 0 & 0 & 0 & 0 \\ 0 & 0 & 0 & \ddots & 0 & 0 & 0 & 0 & 0 & 0 & 0 & 0 & 0 & 0 & 0 \\ 0 & 0 & 0 & 0 & v_{1T}^1 & \cdots & v_{1T}^L & 0 & 0 & 0 & 0 & 0 & 0 & 0 & 0 \\ 0 & 0 & 0 & 0 & 0 & 0 & 0 & \ddots & 0 & 0 & 0 & 0 & 0 & 0 \\ 0 & 0 & 0 & 0 & 0 & 0 & 0 & 0 & v_{M1}^1 & \cdots & v_{M1}^L & 0 & 0 & 0 & 0 \\ 0 & 0 & 0 & 0 & 0 & 0 & 0 & 0 & 0 & 0 & \ddots & 0 & 0 & 0 \\ 0 & 0 & 0 & 0 & 0 & 0 & 0 & 0 & 0 & 0 & 0 & v_{MT}^1 & \cdots & v_{MT}^L \end{array}\right]
$$

 $w = [w_{11}^1 \cdots w_{11}^L \cdots w_{1T}^1 \cdots w_{1T}^L \cdots w_{M1}^L \cdots w_{M1}^L \cdots w_{MT}^L]^T$ 

*y* denotes the *MT* column vector of observations of the dependent variables; X denotes the (*MT* x *KM* ) matrix of observations for the independent variables; *p* denotes the *LKM* column vector of weights associated with the points in *Z*; *w* denotes the *LMT* column vector of weights associated with the points in *V*;  $1_L$ ,  $1_{KM}$ , and  $1_{MT}$  are *L*-, *KM*-, and *MT*-dimensional column vectors, respectively, of ones; and  $I_{KM}$  and  $I_{MT}$  are (*KM* x *KM*) and (*MT* x *MT*) dimensional identity matrices. The subscript *l* denotes the support point  $(l = 1, 2, ..., L)$ , *k* denotes the parameter  $(k = 1, 2, ..., K)$ , *m* denotes the equation  $(m = 1, 2, \ldots, M)$ , and *t* denotes the observation  $(t = 1, 2, \ldots, T)$ .

Using this notation, the maximum entropy problem that is analogous to the OLS problem used as the initial step of the traditional SUR approach is

maximize  $H(p, w) = -p' \ln(p) - w' \ln(w)$ subject to  $(y - X Z p) = \sqrt{\Sigma} V w$  $1_{KM} = (I_{KM} \otimes 1)$  $\binom{1}{L} p$  $1_{MT} = (I_{MT} \otimes 1)$  $_L'$ ) w

The results are GME-SUR estimates with independent errors, the analog of OLS. The covariance matrix  $\Sigma$  is computed based on the residual of the equations,  $V w = e$ . An L'L factorization of the  $\hat{\Sigma}$  is used to compute the square root of the matrix.

After solving this problem, these entropy-based estimates are analogous to the Aitken two-step estimator. For iterative GME-SUR, the covariance matrix of the errors is recomputed, and a new  $\Sigma$ is computed and factored. As in traditional ITSUR, this process repeats until the covariance matrix and the parameter estimates converge.

The estimation of the parameters for the normed-moment version of SUR (GME-SUR-NM) uses an identical process. The constraints for GME-SUR-NM is defined as:

$$
X'y = X'(\mathbf{S}^{-1} \otimes \mathbf{I}) X Z p + X'(\mathbf{S}^{-1} \otimes \mathbf{I}) V w
$$

The estimation of the parameters for GME-SUR-NM uses an identical process as outlined previously for GME-SUR.

# **Generalized Maximum Entropy for Multinomial Discrete Choice Models**

Multinomial discrete choice models take the form of an experiment that consists of n trials. On each trial, one of k alternatives is observed. If  $y_{ij}$  is the random variable that takes on the value 1 when alternative j is selected for the *i*th trial and 0 otherwise, then the probability that  $y_{ij}$  is 1, conditional on a vector of regressors  $X_i$  and unknown parameter vector  $\beta_i$ , is

$$
Pr(y_{ij} = 1 | X_i, \beta_j) = G(X'_i \beta_j)
$$

where  $G()$  is a link function. For noisy data the model becomes:

$$
y_{ij} = G(X_i' \beta_j) + \epsilon_{ij} = p_{ij} + \epsilon_{ij}
$$

The standard maximum likelihood approach for multinomial logit is equivalent to the maximum entropy solution for discrete choice models. The generalized maximum entropy approach avoids an assumption of the form of the link function  $G()$ .

The generalized maximum entropy for discrete choice models (GME-D) is written in primal form as

maximize 
$$
H(p, w) = -p' \ln(p) - w' \ln(w)
$$
  
\nsubject to  $(I_j \otimes X'y) = (I_j \otimes X')p + (I_j \otimes X')V w$   
\n $\sum_{j}^{k} p_{ij} = 1 \text{ for } i = 1 \text{ to } N$   
\n $\sum_{m}^{L} w_{ijm} = 1 \text{ for } i = 1 \text{ to } N \text{ and } j = 1 \text{ to } k$ 

[Golan, Judge, and Miller](#page-687-3) [\(1996\)](#page-687-3) have shown that the dual unconstrained formulation of the GME-D can be viewed as a general class of logit models. Additionally, as the sample size increases, the solution of the dual problem approaches the maximum likelihood solution. Because of these characteristics, only the dual approach is available for the GME-D estimation method.

The parameters  $\beta_i$  are the Lagrange multipliers of the constraints. The covariance matrix of the parameter estimates is computed as the inverse of the Hessian of the dual form of the objective function.

# **Censored or Truncated Dependent Variables**

In practice, you might find that variables are not always measured throughout their natural ranges. A given variable might be recorded continuously in a range, but, outside of that range, only the endpoint is denoted. In other words, say that the data generating process is:

 $y_i = \mathbf{x}_i$ ,  $+ \epsilon$ .

However, you observe the following:

$$
y_i^* = \begin{cases} \nub & \text{: } y_i \geq ub \\ \n\mathbf{x}_i + \epsilon & \text{: } lb < y_i < ub \\ \nlb & \text{: } y_i \leq lb \n\end{cases}
$$

The primal problem is simply a slight modification of the primal formulation for GME-GCE. You specify different supports for the errors in the truncated or censored region, perhaps reflecting some nonsample information. Then the data constraints are modified. The constraints that arise in the censored areas are changed to inequality constraints [\(Golan, Judge, and Perloff](#page-687-7) [1997\)](#page-687-7). Let the variable  $X^u$  denote the observations of the explanatory variable where censoring occurs from the top,  $X^l$  from the bottom, and  $X^a$  in the middle region (no censoring). Let,  $V^u$  be the supports for the observations at the upper bound,  $V^l$  lower bound, and  $V^a$  in the middle.

You have:

$$
\begin{bmatrix} \mathbf{y}^u \geq ub \\ \mathbf{y}^a \\ \mathbf{y}^l \leq lb \end{bmatrix} = \begin{bmatrix} \mathbf{X}^u \\ \mathbf{X}^a \\ \mathbf{X}^l \end{bmatrix} \mathbf{Zp} + \begin{bmatrix} \mathbf{V}^u \mathbf{w}^u \\ \mathbf{V}^a \mathbf{w}^a \\ \mathbf{V}^l \mathbf{w}^l \end{bmatrix}
$$

The primal problem then becomes

maximize 
$$
H(p, w) = -p' \ln(p) - w' \ln(w)
$$
  
\nsubject to  
\n
$$
\mathbf{y}^a = \mathbf{X}^a \mathbf{V}^a p + \mathbf{V}^a \mathbf{w}^a
$$
\n
$$
\mathbf{y}^u \geq \mathbf{X}^u \mathbf{V}^u p + \mathbf{V}^u \mathbf{w}^u
$$
\n
$$
\mathbf{y}^l \leq \mathbf{X}^l \mathbf{V}^l p + \mathbf{V}^l \mathbf{w}^l
$$
\n
$$
1_K = (I_K \otimes 1'_L) p
$$
\n
$$
1_T = (I_T \otimes 1'_L) w
$$

PROC ENTROPY requires that the number of supports be identical for all three regions.

Alternatively, you can think of cases where the dependent variable is observed continuously for most of its range. However, the variable's range is reported for some observations. Such data is often found in highly disaggregated state level employment measures.

$$
y_i^* = \begin{cases} \text{missing} & : l_1 \le y \le r_1 \\ \vdots & : \vdots \\ \text{missing} & : l_k \le y \le r_k \\ \mathbf{x}_{i} + \epsilon & : \text{otherwise} \end{cases}
$$

Just as in the censored case, each range yields two inequality constraints for each observation in that range.

# **Information Measures**

PROC ENTROPY returns several measures of fit. First, the value of the objective function is returned. Next, the signal entropy is provided followed by the noise entropy. The sum of the noise and signal entropies should equal the value of the objective function. The next two metrics that follow are the normed entropies of both the signal and the noise.

Normalized entropy (NE) measures the relative informational content of both the signal and noise components through *p* and *w*, respectively [\(Golan, Judge, and Miller](#page-687-3) [1996\)](#page-687-3). Let *S* denote the normalized entropy of the signal,  $X\beta$ , defined as:

$$
S(\tilde{p}) = \frac{-\tilde{p}' \ln(\tilde{p})}{-q' \ln(q)}
$$

where  $S(\tilde{p}) \in [0, 1]$ . In the case of GME, where uniform priors are assumed, *S* can be written as:

$$
S(\tilde{p}) = \frac{-\tilde{p}' \ln(\tilde{p})}{\sum_{i} \ln(M_i)}
$$

where  $M_i$  is the number of support points for parameter i. A value of 0 for *S* implies that there is no uncertainty regarding the parameters; hence, it is a degenerate situation. However, a value of 1 implies that the posterior distributions equal the priors, which indicates total uncertainty if the priors are uniform.

Because NE is relative, it can be used for comparing various situations. Consider adding a data point to the model. If  $S_{T+1} = S_T$ , then there is no additional information contained within that data constraint. However, if  $S_{T+1} < S_T$ , then the data point gives a more informed set of parameter estimates.

NE can be used for determining the importance of particular variables with regard to the reduction of the uncertainty they bring to the model. Each of the  $k$  parameters that is estimated has an associated NE defined as

$$
S(\tilde{p}_k) = \frac{-\tilde{p}'_k \ln(\tilde{p}_k)}{-\ln(q_k)}
$$

or, in the GME case,

$$
S(\tilde{p_k}) = \frac{-\tilde{p}_k' \ln(\tilde{p}_k)}{\ln(M)}
$$

where  $\tilde{p}_k$  is the vector of supports for parameter  $\beta_k$  and M is the corresponding number of support points. Since a value of 1 implies no relative information for that particular sample, [Golan, Judge,](#page-687-3) [and Miller](#page-687-3) [\(1996\)](#page-687-3) suggest an exclusion criteria of  $S(\tilde{p}_k) > 0.99$  as an acceptable means of selecting noninformative variables. See [Golan, Judge, and Miller](#page-687-3) [\(1996\)](#page-687-3) for some simulation results.

The final set of measures of fit are the parameter information index and error information index. These measures can be best summarized as 1 – the appropriate normed entropy.

### **Parameter Covariance For GCE**

For the cross-entropy problem, the estimate of the asymptotic variance of the signal parameter is given by:

$$
\hat{Var}(\hat{\beta}) = \frac{\hat{\sigma}_{\hat{y}}^2(\hat{\beta})}{\hat{\psi}^2(\hat{\beta})} (X'X)^{-1}
$$

where

$$
\hat{\sigma_Y^2}(\hat{\beta}) = \frac{1}{N} \sum_{i=1}^N \gamma_i^2
$$

and  $\gamma_i$  is the Lagrange multiplier associated with the *i* th row of the Vw constraint matrix. Also,

$$
\hat{\psi^2}(\hat{\beta}) = \left[ \frac{1}{N} \sum_{i=1}^{N} \left( \sum_{j=1}^{J} v_{ij}^2 w_{ij} - (\sum_{j=1}^{J} v_{ij} w_{ij})^2 \right)^{-1} \right]^2
$$

# **Parameter Covariance For GCE-NM**

[Golan, Judge, and Miller](#page-687-3) [\(1996\)](#page-687-3) give the finite approximation to the asymptotic variance matrix of the normed moment formulation as:

$$
\hat{Var}(\hat{\beta}) = \Sigma_z X'XC^{-1}DC^{-1}X'X\Sigma_z
$$

where

$$
C = X'X\Sigma_z X'X + \Sigma_v
$$

and

$$
D = X' \Sigma_e X
$$

Recall that in the normed moment formulation, V is the support of  $\frac{X'e}{T}$ , which implies that  $\Sigma_v$  is a K-dimensional variance matrix.  $\Sigma_z$  and  $\Sigma_v$  are both diagonal matrices with the form

$$
\Sigma_z = \begin{bmatrix} \sum_{l=1}^{L} z_{1l}^2 p_{1l} - (\sum_{l=1}^{L} z_{1l} p_{1l})^2 & 0 & 0 \\ 0 & \ddots & 0 \\ 0 & 0 & \sum_{l=1}^{L} z_{Kl}^2 p_{Kl} - (\sum_{l=1}^{L} z_{Kl} p_{Kl})^2 \end{bmatrix}
$$

and

$$
\Sigma_v = \begin{bmatrix} \sum_{j=1}^J v_{1j}^2 w_{jl} - (\sum_{j=1}^J v_{1j} w_{1j})^2 & 0 & 0 \\ 0 & \ddots & 0 & 0 \\ 0 & 0 & \sum_{j=1}^J v_{Kl}^2 w_{Kl} - (\sum_{j=1}^J v_{Kl} w_{Kl})^2 \end{bmatrix}
$$

# **Statistical Tests**

Since the GME estimates have been shown to be asymptotically normally distributed, the classical Wald, Lagrange mulitiplier, and likelihood ratio statistics can be used for testing linear restrictions on the parameters.

#### **Wald Tests**

Let  $H_0: L\beta = m$ , where L is a set of linearly independent combinations of the elements of  $\beta$ . Then under the null hypothesis, the Wald test statistic,

$$
T_W = (L\beta - m)' \left( L(\hat{Var}(\hat{\beta}))L' \right)^{-1} (L\beta - m)
$$

has a central  $\chi^2$  limiting distribution with degrees of freedom equal to the rank of L.

#### **Pseudo-Likelihood Ratio Tests**

 $\overline{a}$ 

Using the conditionally maximized entropy function as a pseudo-likelihood,  $F$ , [Mittelhammer and](#page-687-8) [Cardell](#page-687-8) [\(2000\)](#page-687-8) state that:

$$
\frac{2\hat{\psi}(\hat{\beta})}{\hat{\sigma}_{\hat{\gamma}}^2(\hat{\beta})}\left(F(\hat{\beta})-F(\tilde{\beta})\right)
$$

has the limiting distribution of the Wald statistic when testing the same hypothesis. Note that  $F(\hat{\beta})$ and  $F(\tilde{\beta})$  are the maximum values of the entropy objective function over the full and restricted parameter spaces, respectively.

#### **Lagrange Multiplier Tests**

Again using the GME function as a pseudo-likelihood, [Mittelhammer and Cardell](#page-687-8) [\(2000\)](#page-687-8) define the Lagrange multiplier statistic as:

$$
\frac{1}{\hat{\sigma_{\gamma}^2}(\tilde{\beta})}G(\tilde{\beta})'(X'X)^{-1}G(\tilde{\beta})
$$

where G is the gradient of  $F$ , which is being evaluated at the optimum point for the restricted parameters. This test statistic shares the same limiting distribution as the Wald and pseudo-likelihood ratio tests.

# **Missing Values**

If an observation in the input data set contains a missing value for any of the regressors or dependent values, that observation is dropped from the analysis.

# **Input Data Sets**

# **DATA= Data Set**

The DATA= data set specified in the PROC ENTROPY statement is the data set that contains the data to be analyzed.

### **PDATA= Data Set**

The PDATA= data set specified in the PROC ENTROPY statement specifies the support points and prior probabilities to be used in the estimation. The PDATA= can be used in lieu of a PRI-ORS statement, but is intended for use in conjunction with the OUTP= option. Once priors are entered through a PRIORS statement, they can be reused in subsequent estimations by specifying the PDATA= option.

The variables in the data set are as follows:

- BY variables (if any)
- \_TYPE\_, a character variable of length 8 that identifies the estimation method: GME or GMENM. This is an optional column.
- variable, a character variable of length 32 that indicates the name of the regressor. The regressor name and the equation name identify a unique coefficient. This is required.
- \_OBS\_, a numeric variable that is either missing when the probabilities are for coefficients or the observation number when the probabilities are for the residual terms. The \_OBS\_ and the equation name identify which residual the probability is associated with. This an optional column.
- equation, a character variable of length 32 indicating the name of the dependent variable. This is a required column.
- NSupport, a numeric variable that indicates the number of support points for each basis. This variable is required.
- support, a numeric variable that is the support value the probability is associated with. This is a required column.
- prior, a numeric variable that is the prior probability associated with the probability. This is a required column.
- Prb, a numeric variable that is the estimated probability. This is optional.

### **SDATA= Data Set**

The SDATA = data set specifies a data set that provides the covariance matrix of the equation errors. The matrix read from the SDATA= data set is used for the equation covariance matrix (S matrix) in the estimation. (The SDATA=  $S$  matrix is used to provide only the initial estimate of  $S$  for the methods that iterate the S matrix.)

### **Output Data Sets**

### **OUT= Data Set**

The OUT= data set specified in the PROC ENTROPY statement contains residuals of the dependent variables computed from the parameter estimates. The ID and BY variables are also added to this data set.

### **OUTEST= Data Set**

The OUTEST= data set contains parameter estimates and, if requested via the COVOUT option, estimates of the covariance of the parameter estimates.

The variables in the data set are as follows:

- BY variables
- NAME<sub>n</sub>, a character variable of length 32, blank for observations that contain parameter estimates or a parameter name for observations that contain covariances
- \_TYPE\_, a character variable of length 8 that identifies the estimation method: GME or GMENM
- the parameters estimated

If the COVOUT option is specified, an additional observation is written for each row of the estimate of the covariance matrix of parameter estimates, with the \_NAME\_ values containing the parameter names for the rows.

### **OUTP= Data Set**

The OUTP= data set specified in the PROC ENTROPY statement contains the probabilities estimated for each support point, as well as the support points and prior probabilities used in the estimation.

The variables in the data set are as follows:

- BY variables (if any)
- \_TYPE\_, a character variable of length 8 that identifies the estimation method: GME or GMENM.
- variable, a character variable of length 32 that indicates the name of the regressor. The regressor name and the equation name identify a unique coefficient.
- $\triangle$  OBS<sub>-</sub>, a numeric variable that is either missing when the probabilities are for coefficients or the observation number when the probabilities are for the residual terms. The \_OBS\_ and the equation name identify which residual the probability is associated with.
- $\bullet$  equation, a character variable of length 32 that indicates the name of the dependent variable
- NSupport, a numeric variable that indicates the number of support points for each basis
- support, a numeric variable that is the support value the probability is associated with
- prior, a numeric variable that is the prior probability associated with the probability
- Prb, a numeric variable that is the estimated probability

### **OUTL= Data Set**

The OUTL= data set specified in the PROC ENTROPY statement contains the Lagrange multiplier values for the underlying maximum entropy problem.

The variables in the data set are as follows:

- BY variables
- $\bullet$  equation, a character variable of length 32 that indicates the name of the dependent variable
- variable, a character variable of length 32 that indicates the name of the regressor. The regressor name and the equation name identify a unique coefficient.
- \_OBS\_, a numeric variable that is either missing when the probabilities are for coefficients or the observation number when the probabilities are for the residual terms. The \_OBS\_ and the equation name identify which residual the Lagrange multiplier is associated with
- LagrangeMult, a numeric variable that contains the Lagrange multipliers

# **ODS Table Names**

PROC ENTROPY assigns a name to each table it creates. You can use these names to reference the table when using the Output Delivery System (ODS) to select tables and create output data sets. These names are listed in the following table.

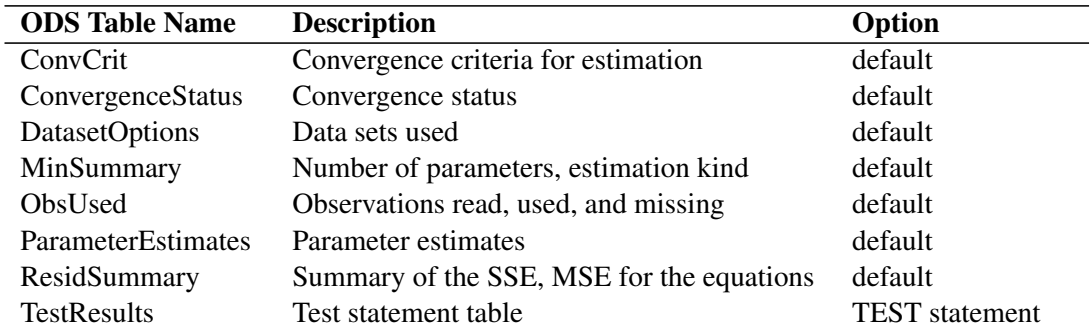

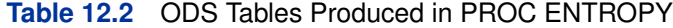

# **ODS Graphics**

This section describes the use of ODS for creating graphics with the ENTROPY procedure.

### **ODS Graph Names**

PROC ENTROPY assigns a name to each graph it creates using ODS. You can use these names to reference the graphs when using ODS. The names are listed in [Table 12.3.](#page-675-0)

To request these graphs, you must specify the ODS GRAPHICS statement.

<span id="page-675-0"></span>

| <b>ODS Graph Name</b>   | <b>Plot Description</b>             |
|-------------------------|-------------------------------------|
| <b>DiagnosticsPanel</b> | Includes all the plots listed below |
| FitPlot                 | Predicted versus actual plot        |
| CooksD                  | Cook's $D$ plot                     |
| <b>QQPlot</b>           | Q-Q plot of residuals               |
| StudentResidualPlot     | Studentized residual plot           |
| ResidualHistogram       | Histogram of the residuals          |

**Table 12.3** ODS Graphics Produced by PROC ENTROPY

# **Examples: ENTROPY Procedure**

# **Example 12.1: Nonnormal Error Estimation**

<span id="page-676-0"></span>This example illustrates the difference between GME-NM and GME. One of the basic assumptions of OLS estimation is that the errors in the estimation are normally distributed. If this assumption is violated, the estimated parameters are biased. For GME-NM, the story is similar. If the first moment of the distribution of the errors and a scale factor cannot be used to describe the distribution, then the parameter estimates from GME-MN are more biased. GME is much less sensitive to the underlying distribution of the errors than GME-NM.

To illustrate this, data for the following model is simulated with three different error distributions:

 $y = a * x_1 + b * x_2 + \epsilon.$ 

For the first simulation,  $\epsilon$  is distributed normally, then a chi-squared distribution with six degrees of freedom is assumed for the second simulation, and finally  $\epsilon$  is assumed to have a Cauchy distribution in the third simulation.

In each of the three simulations, 100 samples of 10 observations each were simulated. The data for the model with the Cauchy error distribution is generated using the following DATA step code:

```
data one;
   call streaminit(156789);
   do by = 1 to 100;
      do x2 = 1 to 10;
         x1 = 10 * ranuni( 512);
         y = x1 + 2*x2 + rand('cauchy');output;
      end;
   end;
run;
```
The statements for the other distributions are identical except for the argument to the RAND() function.

The parameters to the model were estimated by using maximum entropy with the following programming statements:

```
proc entropy data=one gme outest=parm1;
   model y = x1 x2;
 by by;
run;
```
The estimation by using moment-constrained maximum entropy was performed by changing the GME option to GMENM. For comparison, the same model was estimated by using OLS with the following PROC REG statements:

```
proc reg data=one outest=parm3;
   model y = x1 x2;
   by by;
run;
```
The 100 estimations of the coefficient on variable x1 are then summarized for each of the three error distributions by using PROC UNIVARIATE, as follows:

```
proc univariate data=parm1;
   var x1;
run;
```
The following table summarizes the results from the estimations. The true value for the coefficient on x1 is 1.0.

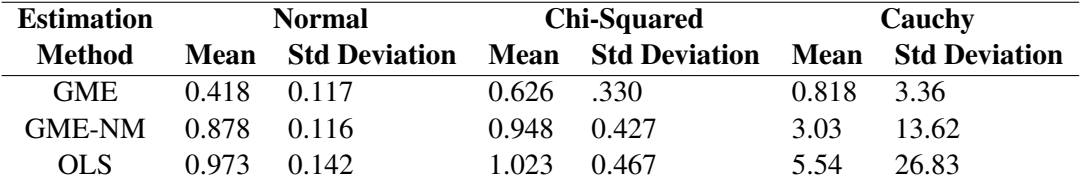

For normally distributed or nearly normally distributed data, moment-constrained maximum entropy is a good choice. For distributions not well described by a normal distribution, dataconstrained maximum entropy is a good choice.

# **Example 12.2: Unreplicated Factorial Experiments**

Factorial experiments are useful for studying the effects of various factors on a response. For the practitioner constrained to the use of OLS regression, there must be replication to estimate all of the possible main and interaction effects in a factorial experiment. Using OLS regression to analyze unreplicated experimental data results in zero degrees of freedom for error in the ANOVA table, since there are as many parameters as observations. This situation leaves the experimenter unable to compute confidence intervals or perform hypothesis testing on the parameter estimates.

Several options are available when replication is impossible. The higher-order interactions can be assumed to have negligible effects, and their degrees of freedom can be pooled to create the error degrees of freedom used to perform inference on the lower-order estimates. Or, if a preliminary experiment is being run, a normal probability plot of all effects can provide insight as to which effects are significant, and therefore focused, in a later, more complete experiment.

The following example illustrates the probability plot methodology and the alternative by using PROC ENTROPY. Consider a  $2<sup>4</sup>$  factorial model with no replication. The data are taken from [Myers and Montgomery](#page-688-0) [\(1995\)](#page-688-0).

```
data rate;
   do a=-1,1; do b=-1,1; do c=-1,1; do d=-1,1;
      input y @@;
      ab=a*b; ac=a*c; ad=a*d; bc=b*c; bd=b*d; cd=c*d;
      abc=a*b*c; abd=a*b*d; acd=a*c*d; bcd=b*c*d;
      abcd=a*b*c*d;
      output;
   end; end; end; end;
  datalines;
   45 71 48 65 68 60 80 65 43 100 45 104 75 86 70 96
   ;
run;
```
Analyze the data by using PROC REG, then output the resulting estimates.

```
proc reg data=rate outest=regout;
  model y=a b c d ab ac ad bc bd cd abc abd acd bcd abcd;
run;
proc transpose data=regout out=ploteff name=effect prefix=est;
  var a b c d ab ac ad bc bd cd abc abd acd bcd abcd;
run;
```
Now the normal scores for the estimates can be computed with the rank procedure as follows:

```
proc rank data=ploteff normal=blom out=qqplot;
  var est1;
  ranks normalq;
run;
```
To create the probability plot, simply plot the estimates versus their normal scores by using PROC SGPLOT as follows:

```
title "Unreplicated Factorial Experiments";
proc sgplot data=qqplot;
   scatter x=est1 y=normalq / markerchar=effect
                              markercharattrs=(size=10pt);
  xaxis label="Estimate";
  yaxis label="Normal Quantile";
run;
```
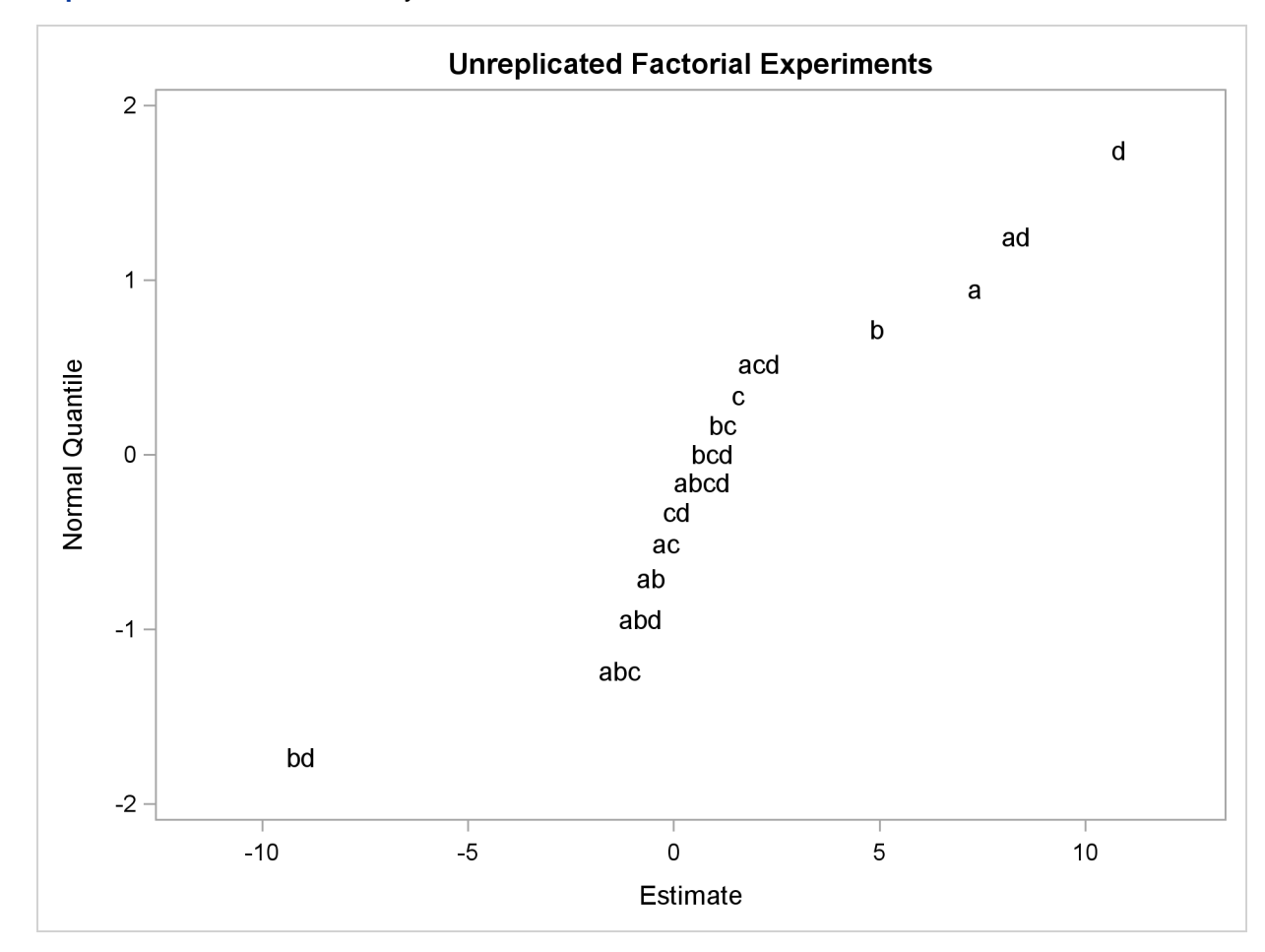

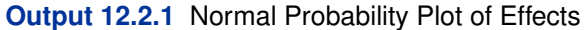

The plot shown in [Output 12.2.1](#page-678-0) displays evidence that the a, b, d, ad, and bd estimates do not fit into the purely random normal model, which suggests that they may have some significant effect on the response variable. To verify this, fit a reduced model that contains only these effects.

```
proc reg data=rate;
   model y=a b d ad bd;
run;
```
<span id="page-679-0"></span>The estimates for the reduced model are shown in [Output 12.2.2.](#page-679-0)

**Output 12.2.2** Reduced Model OLS Estimates

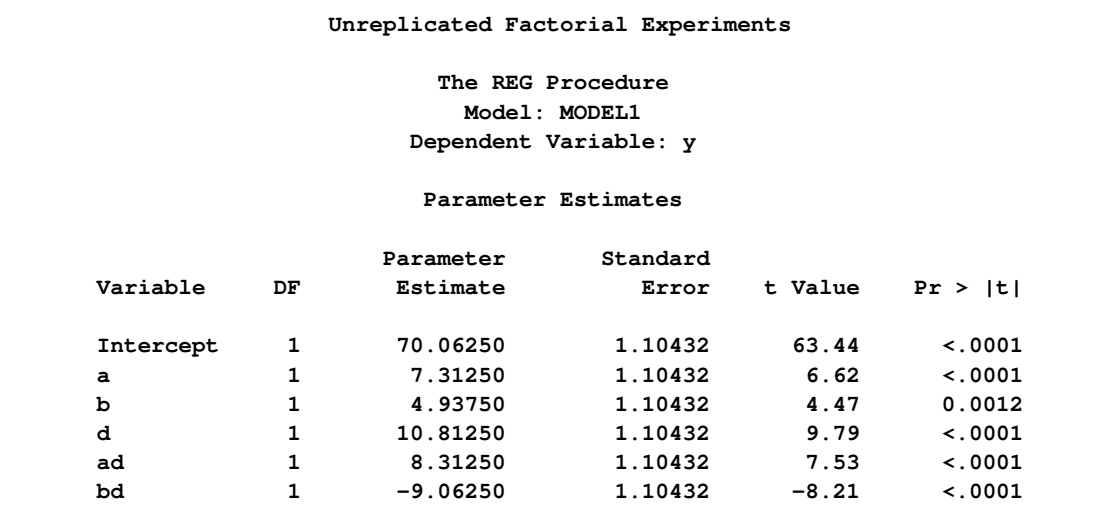

These results support the probability plot methodology.

PROC ENTROPY can directly estimate the full model without having to rely upon the probability plot for insight into which effects can be significant. To illustrate this, PROC ENTROPY is run by using default parameter and error supports in the following statements:

```
proc entropy data=rate;
  model y=a b c d ab ac ad bc bd cd abc abd acd bcd abcd;
run;
```
<span id="page-680-0"></span>The resulting GME estimates are shown in [Output 12.2.3.](#page-680-0) Note that the parameter estimates associated with the a, b, d, ad, and bd effects are all significant.

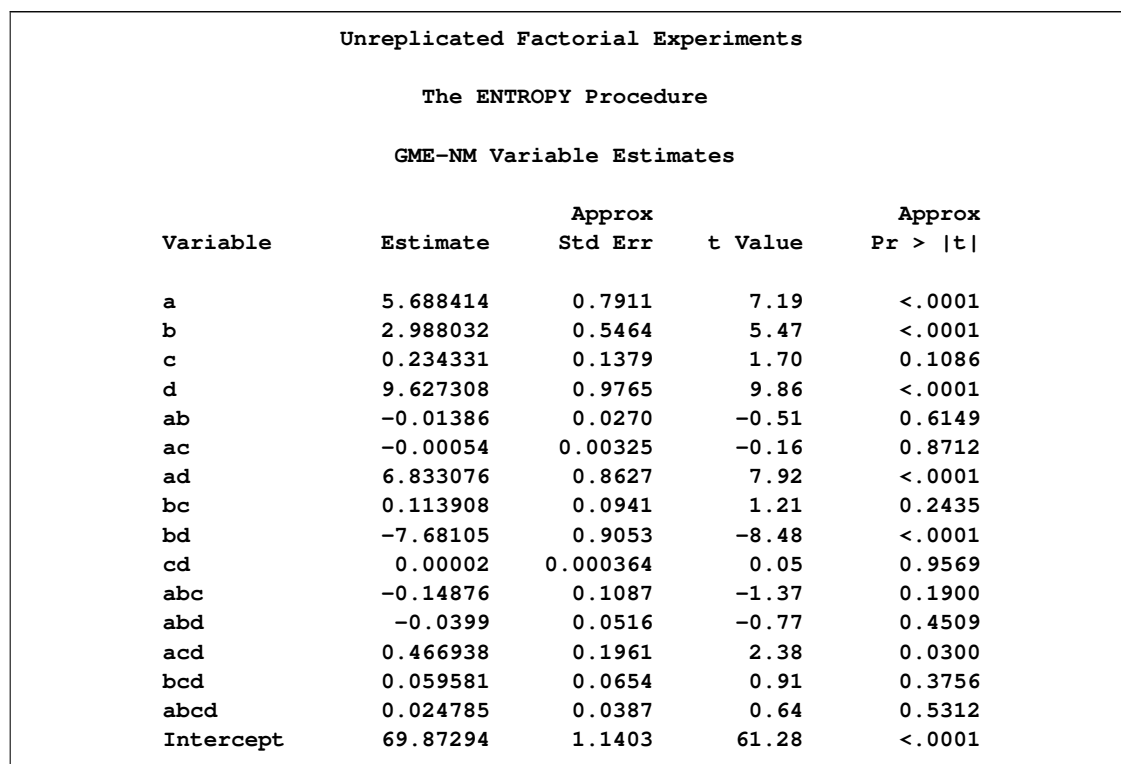

# **Output 12.2.3** Full Model Entropy Results

# **Example 12.3: Censored Data Models in PROC ENTROPY**

Data available to an analyst might sometimes be censored, where only part of the actual series is observed. Consider the case in which only observations greater than some lower bound are recorded, as defined by the following process:

 $y = max(X\beta + \epsilon, lb).$ 

Running ordinary least squares estimation on data generated by the preceding process is not optimal because the estimates are likely to be biased and inefficient. One alternative to estimating models with censored data is the tobit estimator. This model is supported in the QLIM procedure in SAS/ETS and in the LIFEREG procedure in SAS/STAT. PROC ENTROPY provides another alternative which can make it very easy to estimate such a model correctly.

The following DATA step generates censored data in which any negative values of the dependent variable, y, are set to a lower bound of 0.

```
data cens;
  do t = 1 to 100;
     x1 = 5 * ranuni(456);
      x2 = 10 * ranuni( 457);
      y = 4.5 \times x1 + 2 \times x2 + 15 \times \text{rannor}(458);if( y<0 ) then y = 0;
      output;
   end;
run;
```
To illustrate the effect of the censored option in PROC ENTROPY, the model is initially estimated without accounting for censoring in the following statements:

```
title "Censored Data Estimation";
proc entropy data = cens gme primal;
  priors intercept -32 32
         x1 -15 15
         x2 -15 15;
   model y = x1 x2 /
         esupports = (-25 1 25);
```
**run;**

**Output 12.3.1** GME Estimates

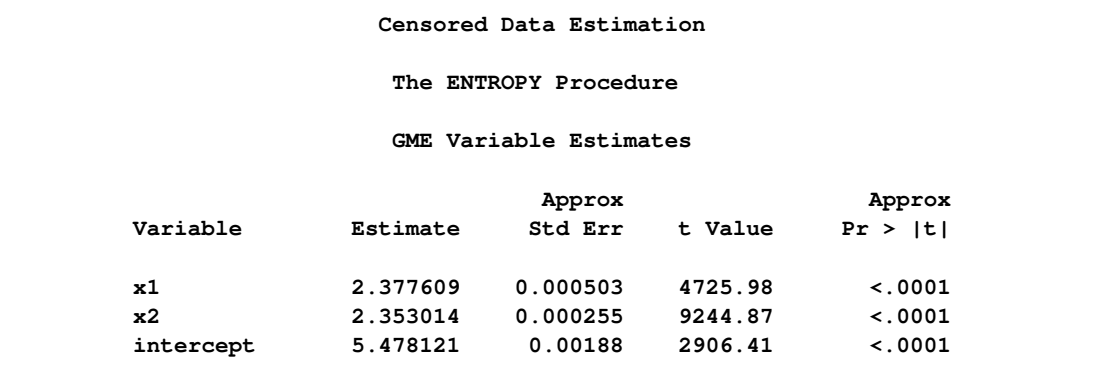

The previous model is reestimated by using the CENSORED option in the following statements:

```
proc entropy data = cens gme primal;
  priors intercept -32 32
         x1 -15 15
         x2 -15 15;
  model y = x1 x2 /
        esupports = (-25 1 25)
        censored(lb = 0, esupports=(-15 1 15) );
run;
```
#### **Output 12.3.2** Entropy Estimates

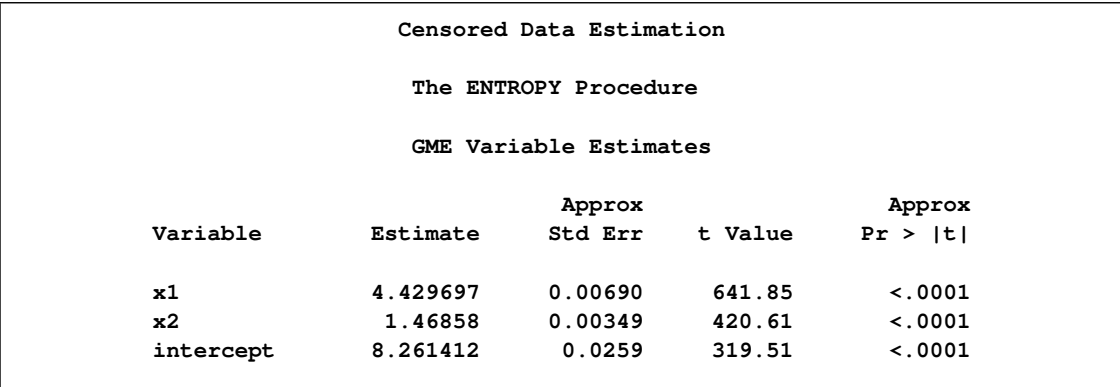

The second set of entropy estimates are much closer to the true parameter estimates of 4.5 and 2. Since another alternative available for fitting a model of censored data is a tobit model, PROC QLIM is used in the following statements to fit a tobit model to the data:

```
proc qlim data=cens;
   model y = x1 x2;
   endogenous y ~ censored(lb=0);
run;
```
**Output 12.3.3** QLIM Estimates

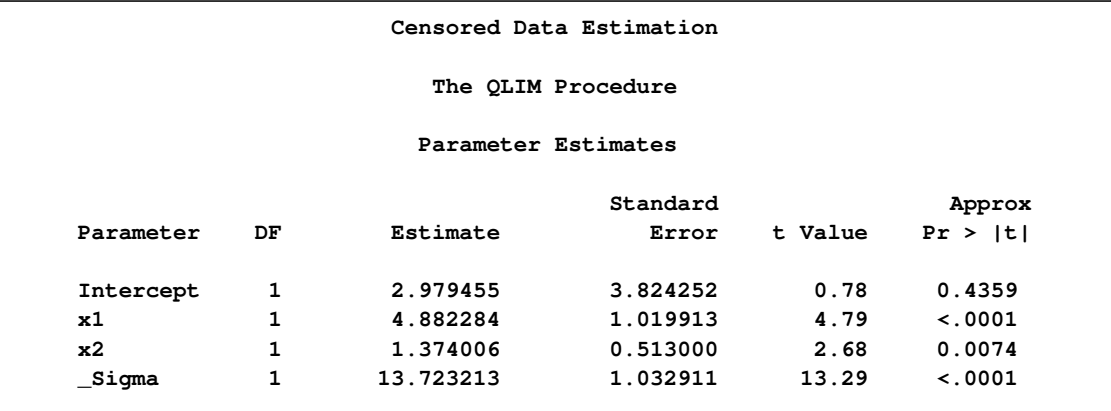

For this data and code, PROC ENTROPY produces estimates that are closer to the true parameter values than those computed by PROC QLIM.

# **Example 12.4: Use of the PDATA= Option**

It is sometimes useful to specify priors and supports by using the PDATA= option. This example illustrates how to create a PDATA= data set which contains the priors and support points for use in a subsequent PROC ENTROPY step. In order to have a model to estimate in PROC ENTROPY, you must first have data to analyze. The following DATA step generates the data used in this analysis:
```
title "Using a PDATA= data set";
data a;
   retain seed1 55371 seed2 97335;
   array x[4];
   do t = 1 to 100;
      ys = -5;
      do k = 1 to 4;
         x[k] = \text{rannor}(\text{seed1} + k) ;
         ys = ys + x[k] * k;
      end;
      ys = ys + rannor( seed2 );
      output;
    end;
run;
```
Next you fit this data with some arbitrary parameter support points and priors by using the following PROC ENTROPY statements:

```
proc entropy data = a gme primal;
  priors x1 -10(2) 30(1)
                  x2 -20(3) 30(2)
                  x3 -15(4) 30(4)
                  x4 -25(3) 30(2)
           intercept -13(4) 30(2) ;
  model ys = x1 x2 x3 x4 / esupports=(-25 0 25);
run;
```
<span id="page-684-0"></span>These statements produce the output shown in [Output 12.4.1.](#page-684-0)

**Output 12.4.1** Output From PROC ENTROPY

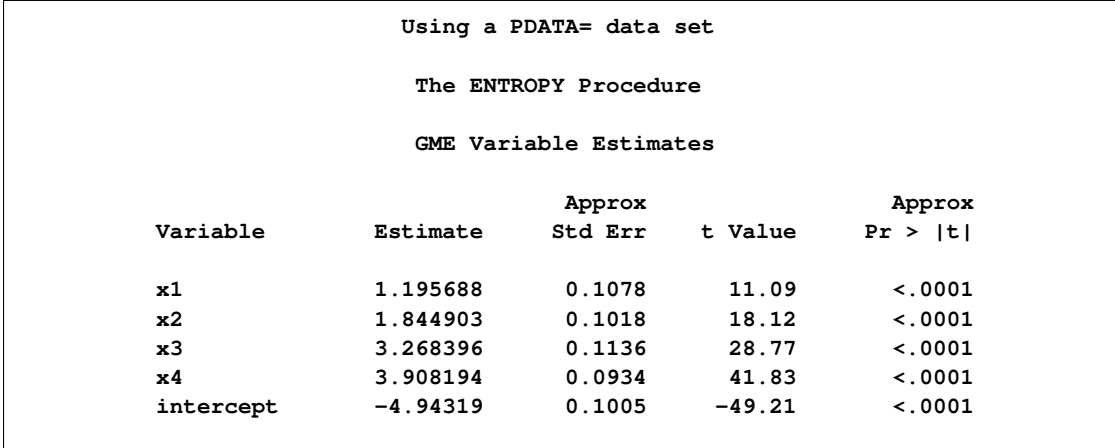

You can estimate the same model by first creating a PDATA= data set, which includes the same information as the PRIORS statement in the preceding PROC ENTROPY step.

A data set that defines the supports and priors for the model parameters is shown in the following statements:

```
data test;
  length Variable $ 12 Equation $ 12;
  input Variable $ Equation $ Nsupport Support Prior ;
datalines;
    Intercept . 2 -13 0.66667
    Intercept . 2 30 0.33333
          x1 . 2 -10 0.66667
          x1 . 2 30 0.33333
          x2 . 2 -20 0.60000
          x2 . 2 30 0.40000
          x3 . 2 -15 0.50000
          x3 . 2 30 0.50000
          x4 . 2 -25 0.60000
          x4 . 2 30 0.40000
;
```
The following statements reestimate the model by using these support points.

```
proc entropy data=a gme primal pdata=test;
   model ys = x1 x2 x3 x4 / esupports=(-25 0 25);
run;
```
<span id="page-685-0"></span>These statements produce the output shown in [Output 12.4.2.](#page-685-0)

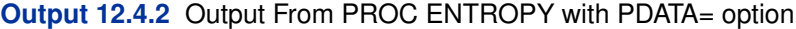

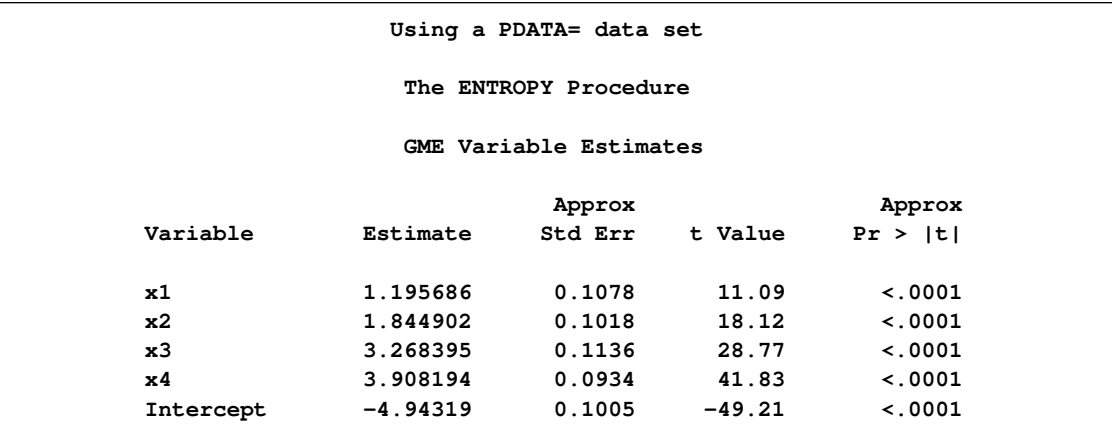

These results are identical to the ones produced by the previous PROC ENTROPY step.

# **Example 12.5: Illustration of ODS Graphics**

This example illustrates how to use ODS graphics in the ENTROPY procedure. This example is a continuation of the example in the section ["Simple Regression Analysis" on page 618. Graphical](#page-627-0) displays are requested by specifying the ODS GRAPHICS statement. For information about the graphics available in the ENTROPY procedure, see the section ["ODS Graphics"](#page-675-0) on page 666.

The following statements show how to generate ODS graphics plots with the ENTROPY procedure. The plots are displayed in [Output 12.5.1.](#page-686-0)

```
proc entropy data=coleman;
   model test_score = teach_sal prcnt_prof socio_stat
                      teach_score mom_ed;
```
<span id="page-686-0"></span>**run;**

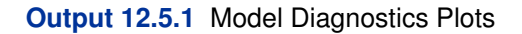

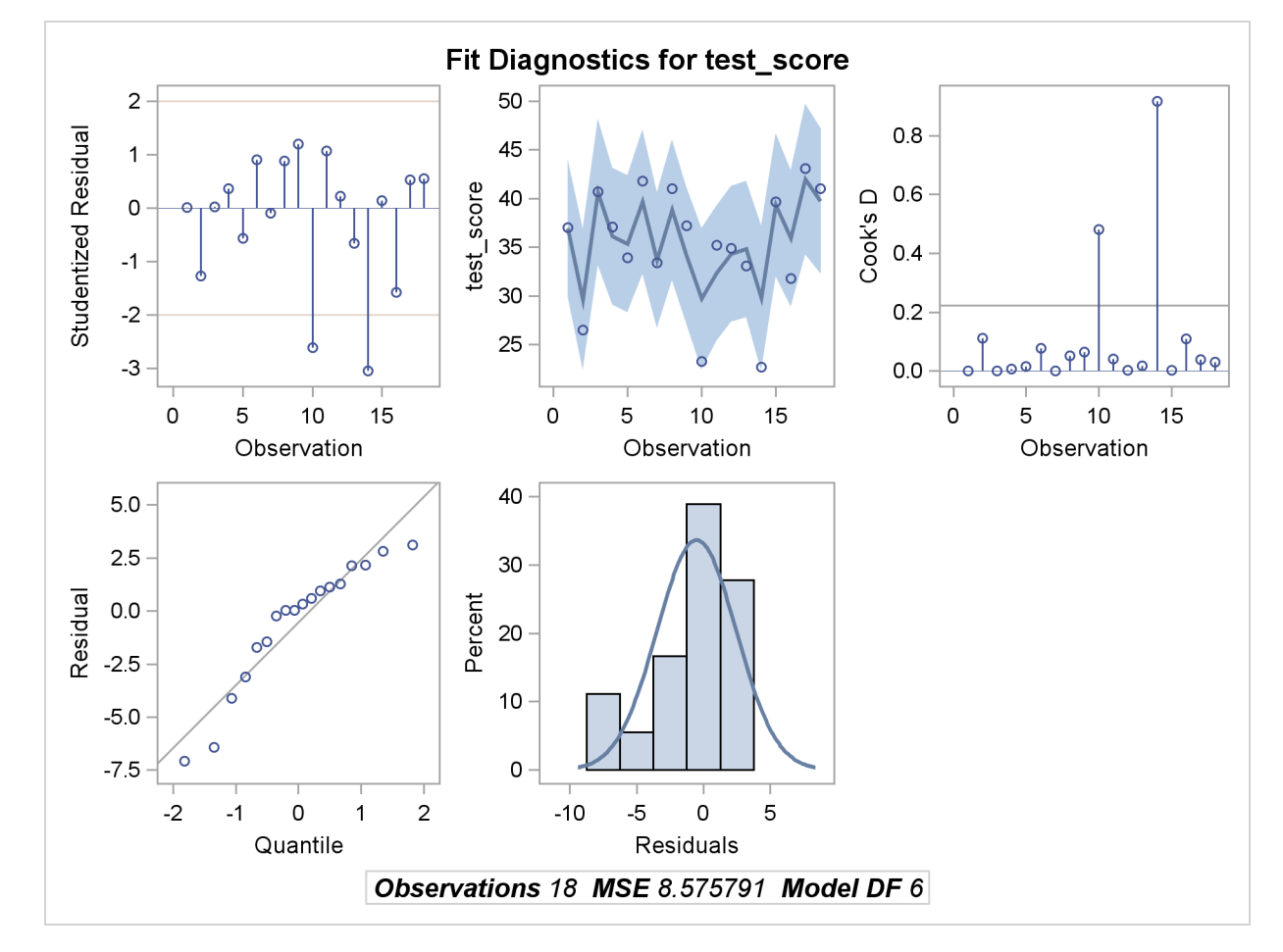

# **References**

- Coleman, J. S., Campbell, E. Q., Hobson, C. J., McPartland, J., Mood, A. M., Weinfeld, F. D., and York, R. L. (1966), *Equality of Educational Opportunity*, Washington, DC: U.S. Government Printing Office.
- Deaton, A. and Muellbauer, J. (1980), "An Almost Ideal Demand System," *The American Economic Review*, 70, 312–326.
- Golan, A., Judge, G., and Miller, D. (1996), *Maximum Entropy Econometrics: Robust Estimation with Limited Data*, Chichester, England: John Wiley & Sons.
- Golan, A., Judge, G., and Perloff, J. (1996), "A Generalized Maximum Entropy Approach to Recovering Information from Multinomial Response Data," *Journal of the American Statistical Association*, 91, 841–853.
- Golan, A., Judge, G., and Perloff, J. (1997), "Estimation and Inference with Censored and Ordered Multinomial Response Data," *Journal of Econometrics*, 79, 23–51.
- Golan, A., Judge, G., and Perloff, J. (2002), "Comparison of Maximum Entropy and Higher-Order Entropy Estimators," *Journal of Econometrics*, 107, 195–211.
- Good, I. J. (1963), "Maximum Entropy for Hypothesis Formulation, Especially for Multidimensional Contingency Tables," *Annals of Mathematical Statistics*, 34, 911–934.
- Harmon, A. M., Preckel, P., and Eales, J. (1998), *Maximum Entropy-Based Seemingly Unrelated Regression*, Master's thesis, Purdue University.
- Jaynes, E. T. (1957), "Information of Theory and Statistical Mechanics," *Physics Review*, 106, 620– 630.
- Jaynes, E. T. (1963), "Information Theory and Statistical Mechanics," in K. W. Ford, ed., *Brandeis Lectures in Theoretical Physics*, volume 3, Statistical Physics, 181–218, New York, Amsterdam: W. A. Benjamin Inc.
- Kapur, J. N. and Kesavan, H. K. (1992), *Entropy Optimization Principles with Applications*, Boston: Academic Press.
- Kullback, J. (1959), *Information Theory and Statistics*, New York: John Wiley & Sons.
- Kullback, J. and Leibler, R. A. (1951), "On Information and Sufficiency," *Annals of Mathematical Statistics*.
- LaMotte, L. R. (1994), "A Note on the Role of Independence in t Statistics Constructed from Linear Statistics in Regression Models," *The American Statistician*, 48, 238–240.
- Miller, D., Eales, J., and Preckel, P. (2003), "Quasi-Maximum Likelihood Estimation with Bounded Symmetric Errors," in *Advances in Econometrics*, volume 17, 133–148, Elsevier.
- Mittelhammer, R. C. and Cardell, S. (2000), "The Data-Constrained GME Estimator of the GLM: Asymptotic Theory and Inference," Working paper of the Department of Statistics, Washington State University, Pullman.
- Mittelhammer, R. C., Judge, G. G., and Miller, D. J. (2000), *Econometric Foundations*, Cambridge: Cambridge University Press.
- Myers, R. H. and Montgomery, D. C. (1995), *Response Surface Methodology: Process and Product Optimization Using Designed Experiments*, New York: John Wiley & Sons.
- Shannon, C. E. (1948), "A Mathematical Theory of Communication," *Bell System Technical Journal*, 27, 379–423 and 623–656.

# Chapter 13 The ESM Procedure

# **Contents**

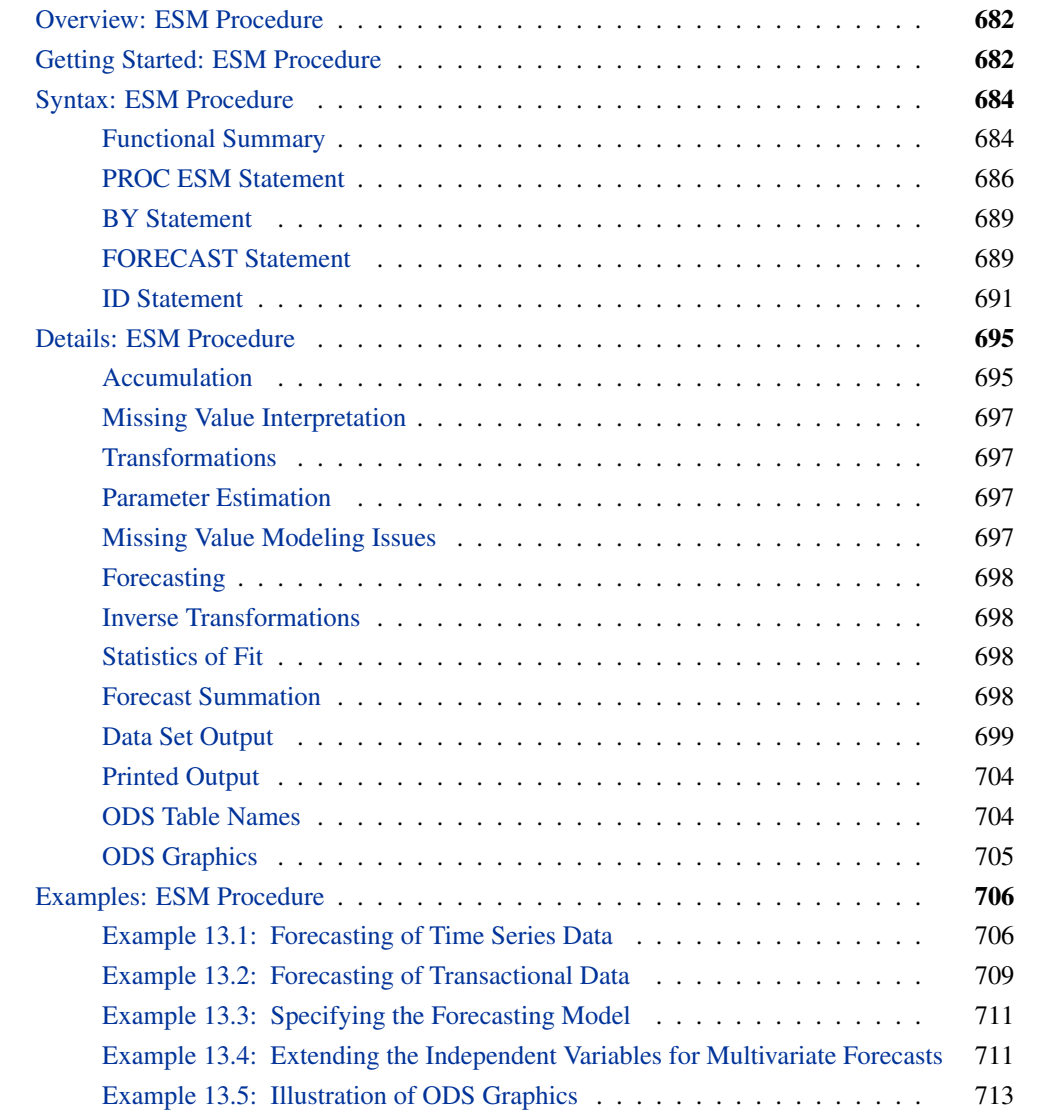

# **Overview: ESM Procedure**

<span id="page-691-0"></span>The ESM procedure generates forecasts by using exponential smoothing models with optimized smoothing weights for many time series or transactional data.

- For typical time series, you can use the following smoothing models:
	- simple
	- double
	- linear
	- damped trend
	- seasonal
	- Winters method (additive and multiplicative)
- Additionally, transformed versions of these models are provided:
	- log
	- square root
	- logistic
	- Box-Cox

Graphics are available with the ESM procedure. For more information, see the section ["ODS Graph](#page-714-0)[ics"](#page-714-0) on page 705.

The exponential smoothing models supported in PROC ESM differ from those supported in PROC FORECAST since all parameters associated with the forecasting model are optimized by PROC ESM based on the data.

The ESM procedure writes the time series extrapolated by the forecasts, the series summary statistics, the forecasts and confidence limits, the parameter estimates, and the fit statistics to output data sets. The ESM procedure optionally produces printed output for these results by using the Output Delivery System (ODS).

The ESM procedure can forecast both time series data, whose observations are equally spaced by a specific time interval (for example, monthly, weekly), or transactional data, whose observations are not spaced with respect to any particular time interval. Internet, inventory, sales, and similar data are typical examples of transactional data. For transactional data, the data is accumulated based on a specified time interval to form a time series prior to modeling and forecasting.

# **Getting Started: ESM Procedure**

<span id="page-691-1"></span>The ESM procedure is simple to use and does not require in-depth knowledge of forecasting methods. It can provide results in output data sets or in other output formats by using the Output Delivery System (ODS). The following examples are more fully illustrated in ["Example 13.2: Forecasting](#page-718-0) [of Transactional Data"](#page-718-0) on page 709.

Given an input data set that contains numerous time series variables recorded at a specific frequency, the ESM procedure can forecast the series as follows:

```
proc esm data=<input-data-set> out=<output-data-set>;
   id <time-ID-variable> interval=<frequency>;
   forecast <time-series-variables>;
run;
```
For example, suppose that the input data set SALES contains sales data recorded monthly, the variable that represents time is DATE, and the forecasts are to be recorded in the output data set NEXTYEAR. The ESM procedure could be used as follows:

```
proc esm data=sales out=nextyear;
   id date interval=month;
   forecast _numeric_;
run;
```
The preceding statements generate forecasts for every numeric variable in the input data set SALES for the next twelve months and store these forecasts in the output data set NEXTYEAR. Other output data sets can be specified to store the parameter estimates, forecasts, statistics of fit, and summary data.

By default, PROC ESM generates no printed output. If you want to print the forecasts by using the Output Delivery System (ODS), then you need to add the PRINT=FORECASTS option to the PROC ESM statement, as shown in the following example:

```
proc esm data=sales out=nextyear print=forecasts;
   id date interval=month;
   forecast _numeric_;
run;
```
Other PRINT= options can be specified to print the parameter estimates, statistics of fit, and summary data.

The ESM procedure can forecast both time series data, whose observations are equally spaced by a specific time interval (for example, monthly, weekly), or transactional data, whose observations are not spaced with respect to any particular time interval.

Given an input data set that contains transactional variables not recorded at any specific frequency, the ESM procedure accumulates the data to a specific time interval and forecasts the accumulated series as follows:

```
proc esm data=<input-data-set> out=<output-data-set>;
   id <time-ID-variable> interval=<frequency>
                         accumulate=<accumulation>;
   forecast <time-series-variables> / model=<esm>;
run;
```
For example, suppose that the input data set WEBSITES contains three variables (BOATS, CARS, PLANES) that are Internet data recorded on no particular time interval, and the variable that represents time is TIME, which records the time of the Web hit. The forecasts for the total daily values are to be recorded in the output data set NEXTWEEK. The ESM procedure could be used as follows:

```
proc esm data=websites out=nextweek lead=7;
   id time interval=dtday accumulate=total;
   forecast boats cars planes;
run;
```
The preceding statements accumulate the data into a daily time series, generate forecasts for the BOATS, CARS, and PLANES variables in the input data set (WEBSITES) for the next seven days, and store the forecasts in the output data set (NEXTWEEK). Because the MODEL= option is not specified in the FORECAST statement, a simple exponential smoothing model is fit to each series.

# **Syntax: ESM Procedure**

<span id="page-693-0"></span>The following statements are used with the ESM procedure:

```
PROC ESM options ;
   BY variables ;
   ID variable INTERVAL= interval options ;
   FORECAST variable-list / options ;
```
# **Functional Summary**

<span id="page-693-1"></span>The statements and options that control the ESM procedure are summarized in the following table.

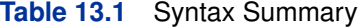

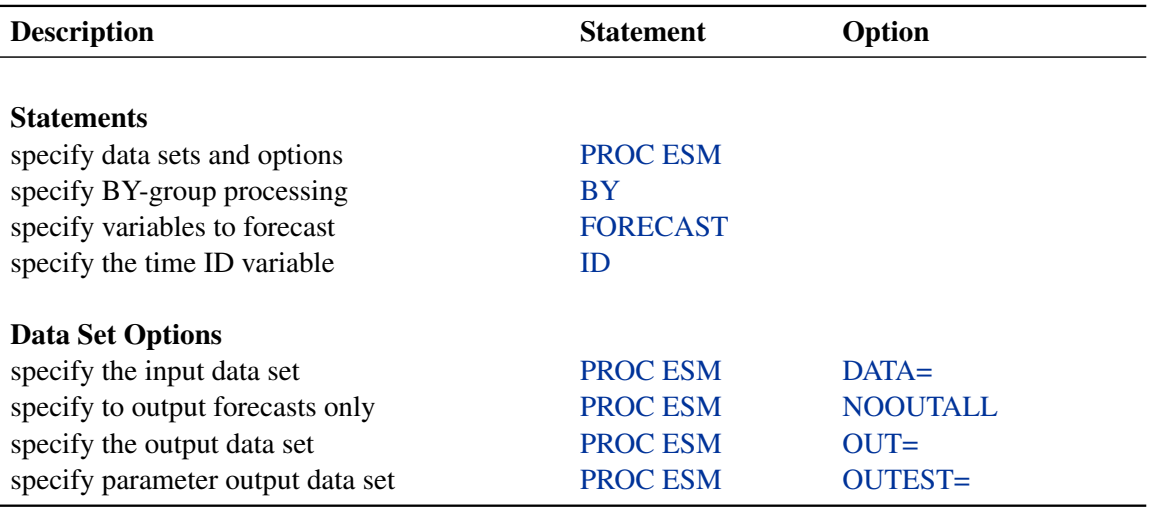

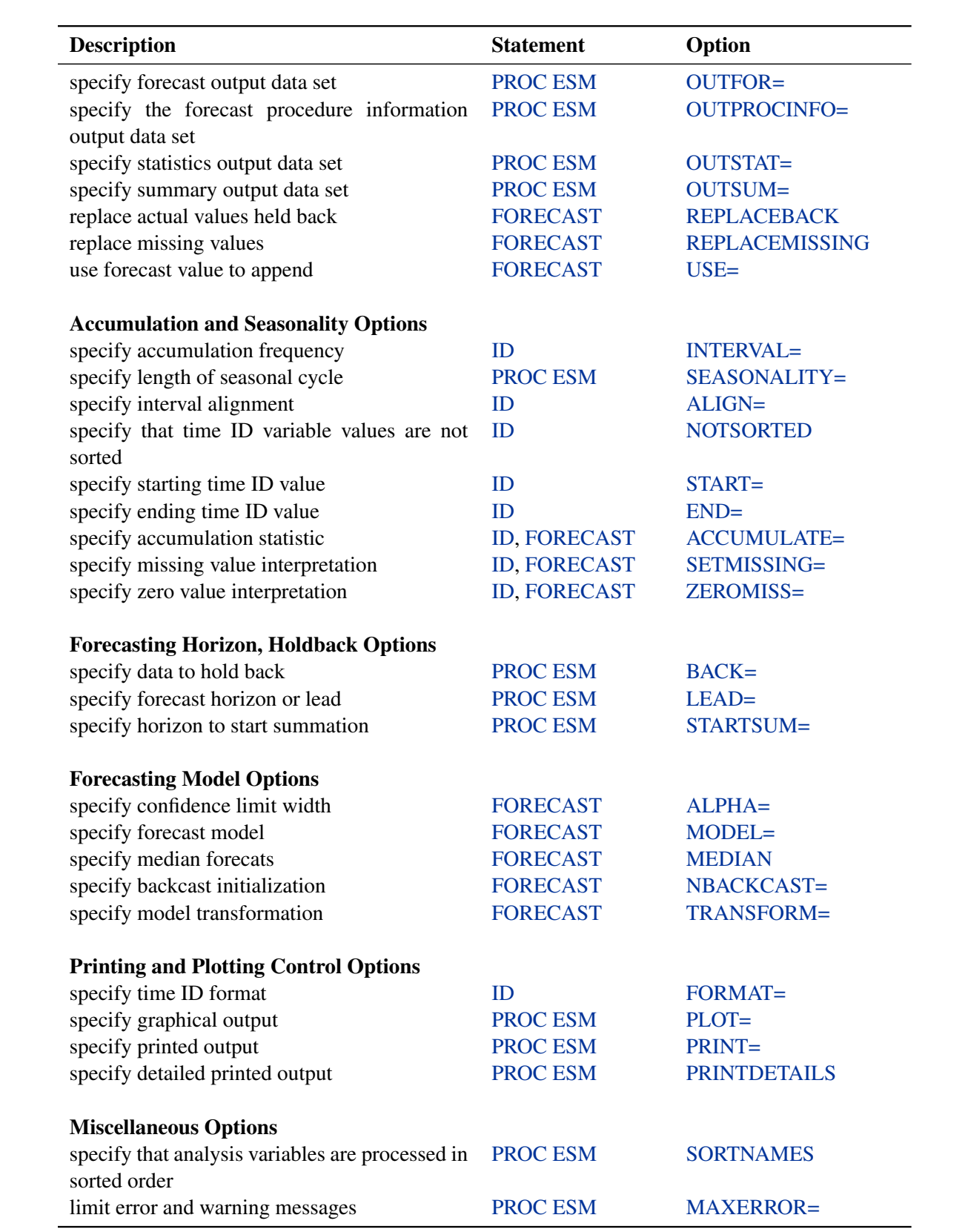

# **PROC ESM Statement**

#### <span id="page-695-0"></span>**PROC ESM** *options* **;**

<span id="page-695-5"></span>The following options can be used in the PROC ESM statement.

#### **BACK=***n*

specifies the number of observations before the end of the data where the multistep forecasts are to begin. The default is BACK=0.

#### <span id="page-695-1"></span>**DATA=***SAS-data-set*

names the SAS data set that contains the input data for the procedure to forecast. If the DATA= option is not specified, the most recently created SAS data set is used.

#### <span id="page-695-6"></span>**LEAD=***n*

specifies the number of periods ahead to forecast (forecast lead or horizon). The default is LEAD=12.

The LEAD= value is relative to the BACK= option specification and to the last observation in the input data set or the accumulated series, and not to the last nonmissing observation of a particular series. Thus, if a series has missing values at the end, the actual number of forecasts computed for that series is greater than the LEAD= value.

### <span id="page-695-7"></span>**MAXERROR=***number*

limits the number of warning and error messages produced during the execution of the procedure to the specified value. The default is MAXERRORS=50. This option is particularly useful in BY-group processing where it can be used to suppress the recurring messages.

#### <span id="page-695-2"></span>**NOOUTALL**

specifies that only forecasts are written to the OUT= and OUTFOR= data sets. The NOOUTALL option includes only the final forecast observations in the output data sets; it does not include the one-step forecasts for the data before the forecast period.

The OUT= and OUTFOR= data set will only contain the forecast results starting at the next period following the last observation and ending with the forecast horizon specified by the LEAD= option.

#### <span id="page-695-3"></span>**OUT=***SAS-data-set*

<span id="page-695-4"></span>names the output data set to contain the forecasts of the variables specified in the subsequent FORECAST statements. If an ID variable is specified, it is also included in the OUT= data set. The values are accumulated based on the ACCUMULATE= option, and forecasts are appended to these values based on the FORECAST statement USE= option. The OUT= data set is particularly useful in extending the independent variables. The OUT= data set can be used as the input data set in a subsequent PROC step to forecast a dependent series by using a regression modeling procedure. If the OUT= option is not specified, a default output data set is created by using the DATAn convention. If you do not want the OUT= data set created, use OUT=\_NULL\_.

### **OUTEST=***SAS-data-set*

names the output data set to contain the model parameter estimates and the associated test statistics and probability values. The OUTEST= data set is useful for evaluating the significance of the model parameters and understanding the model dynamics.

# <span id="page-696-0"></span>**OUTFOR=***SAS-data-set*

names the output data set to contain the forecast time series components (actual, predicted, lower confidence limit, upper confidence limit, prediction error, prediction standard error). The OUTFOR= data set is useful for displaying the forecasts in tabular or graphical form.

# <span id="page-696-1"></span>**OUTPROCINFO=***SAS-data-set*

names the output data set to contain information in the SAS log, specifically the number of notes, errors, and warnings and the number of series processed, forecasts requested, and forecasts failed.

# <span id="page-696-2"></span>**OUTSTAT=***SAS-data-set*

names the output data set to contain the statistics of fit (or goodness-of-fit statistics). The OUTSTAT= data set is useful for evaluating how well the model fits the series.

# <span id="page-696-3"></span>**OUTSUM=***SAS-data-set*

names the output data set to contain the summary statistics and the forecast summation. The summary statistics are based on the accumulated time series when the ACCUMULATE= or SETMISSING= options are specified. The forecast summations are based on the LEAD=, STARTSUM=, and USE= options. The OUTSUM= data set is useful when forecasting large numbers of series and a summary of the results are needed.

#### <span id="page-696-4"></span>**PLOT=***option* **| (** *options* **)**

specifies the graphical output desired. By default, the ESM procedure produces no graphical output. The following plotting options are available:

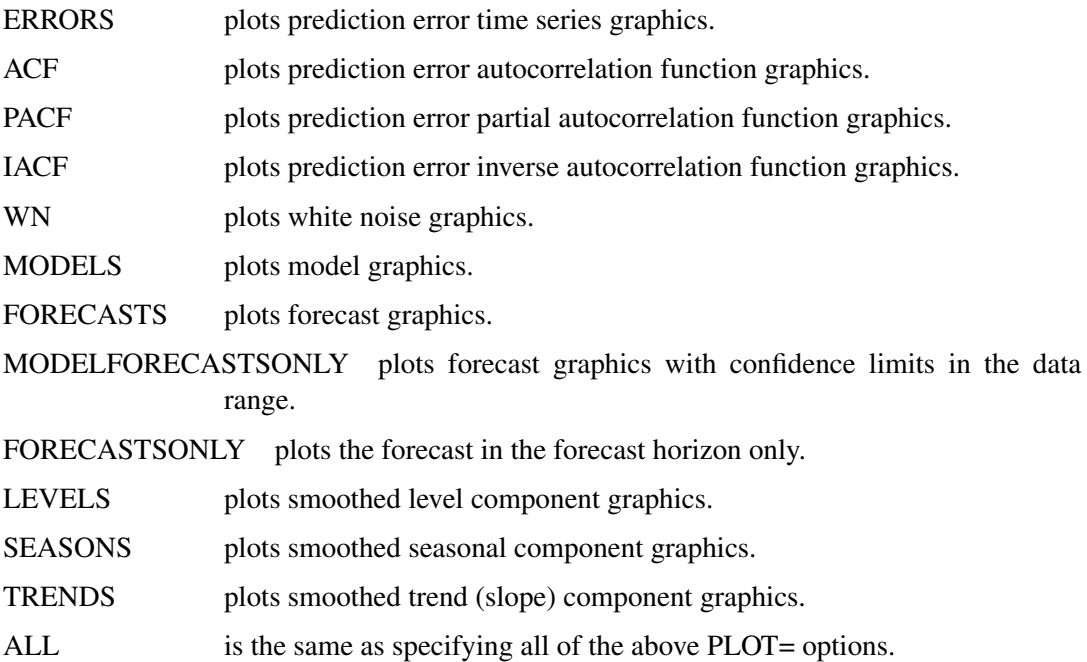

For example, PLOT=FORECASTS plots the forecasts for each series. The PLOT= option produces printed output for these results by using the Output Delivery System (ODS).

### <span id="page-697-2"></span>**PRINT=***option* **| (** *options* **)**

specifies the printed output desired. By default, the ESM procedure produces no printed output. The following printing options are available:

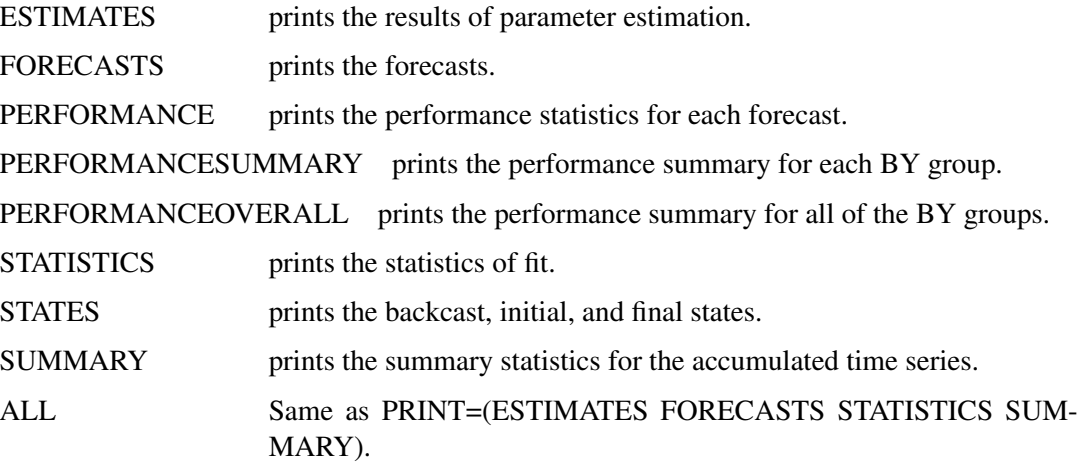

For example, PRINT=FORECASTS prints the forecasts, PRINT=(ESTIMATES FORE-CASTS) prints the parameter estimates and the forecasts, and PRINT=ALL prints all of the output.

# <span id="page-697-3"></span>**PRINTDETAILS**

specifies that output requested with the PRINT= option be printed in greater detail.

# <span id="page-697-0"></span>**SEASONALITY=***number*

specifies the length of the seasonal cycle. For example, SEASONALITY=3 means that every group of three observations forms a seasonal cycle. The SEASONALITY= option is applicable only for seasonal forecasting models. By default, the length of the seasonal cycle is one (no seasonality) or the length implied by the INTERVAL= option specified in the ID statement. For example, INTERVAL=MONTH implies that the length of the seasonal cycle is twelve.

#### <span id="page-697-4"></span>**SORTNAMES**

specifies that the variables specified in the FORECAST statements are processed in sorted order.

#### <span id="page-697-1"></span>**STARTSUM=***n*

specifies the starting forecast lead (or horizon) for which to begin summation of the forecasts specified by the LEAD= option. The STARTSUM= value must be less than the LEAD= value. The default is STARTSUM=1; that is, the sum from the one-step ahead forecast (which is the first forecast in the forecast horizon) to the multistep forecast specified by the LEAD= option.

The prediction standard errors of the summation of forecasts take into account the correlation between the multistep forecasts. The section ["Forecast Summation"](#page-707-3) on page 698 describes the STARTSUM= option in more detail.

# **BY Statement**

# <span id="page-698-0"></span>**BY** *variables* **;**

A BY statement can be used with PROC ESM to obtain separate dummy variable definitions for groups of observations defined by the BY variables.

When a BY statement appears, the procedure expects the input data set to be sorted in order of the BY variables.

If your input data set is not sorted in ascending order, use one of the following alternatives:

- Sort the data by using the SORT procedure with a similar BY statement.
- Specify the option NOTSORTED or DESCENDING in the BY statement for the ESM procedure. The NOTSORTED option does not mean that the data are unsorted but rather that the data are arranged in groups (according to values of the BY variables) and that these groups are not necessarily in alphabetical or increasing numeric order.
- Create an index on the BY variables by using the DATASETS procedure.

For more information about the BY statement, see *SAS Language Reference: Concepts*. For more information about the DATASETS procedure, see the discussion in the *Base SAS Procedures Guide.*

# **FORECAST Statement**

### <span id="page-698-1"></span>**FORECAST** *variable-list / options* **;**

The FORECAST statement lists the numeric variables in the DATA= data set whose accumulated values represent time series to be modeled and forecast. The options specify which forecast model is to be used.

A data set variable can be specified in only one FORECAST statement. Any number of FORECAST statements can be used. The following options can be used with the FORECAST statement.

### **ACCUMULATE=***option*

specifies how the data set observations are accumulated within each time period for the variables listed in the FORECAST statement. If the ACCUMULATE= option is not specified in the FORECAST statement, accumulation is determined by the ACCUMULATE= option of the ID statement. Use the ACCUMULATE= option with multiple FORECAST statements when you want different accumulation specifications for different variables. See the ID statement [ACCUMULATE=](#page-701-0) option for more details.

### <span id="page-698-2"></span>**ALPHA=***number*

specifies the significance level to use in computing the confidence limits of the forecast. The ALPHA= value must be between 0 and 1. The default is ALPHA=0.05, which produces  $95\%$ confidence intervals.

#### **MEDIAN**

specifies that the median forecast values are to be estimated. Forecasts can be based on the mean or median. By default, the mean value is provided. If no transformation is applied to the time series by using the TRANSFORM= option, the mean and median forecast values are identical.

#### <span id="page-699-2"></span>**MODEL=***model-name*

specifies the forecasting model to be used to forecast the time series. The default is MODEL=SIMPLE, which performs simple exponential smoothing. The following forecasting models are provided:

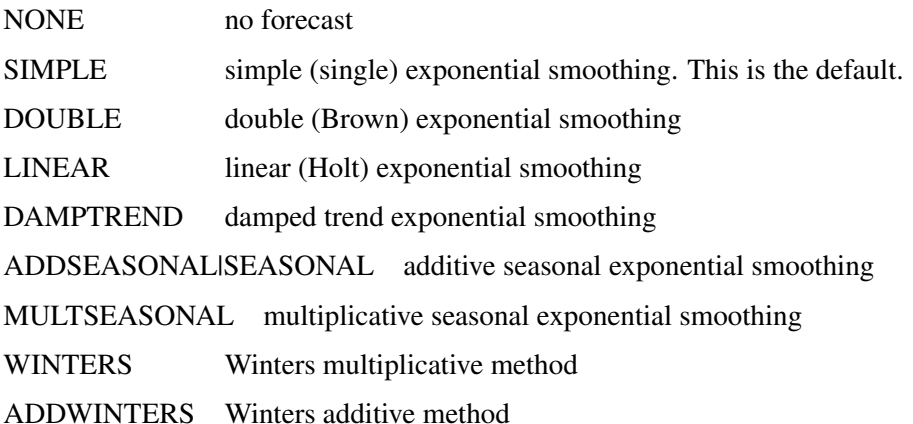

When the option MODEL=NONE is specified, the time series is appended with missing values in the OUT= data set. This option is useful when the results stored in the OUT= data set are used in a subsequent analysis where forecasts of the independent variables are needed to forecast the dependent variable.

### <span id="page-699-3"></span>**NBACKCAST=***n*

specifies the number of observations used to initialize the backcast states. The default is the entire series.

# <span id="page-699-0"></span>**REPLACEBACK**

specifies that actual values excluded by the BACK= option are replaced with one-step-ahead forecasts in the OUT= data set.

#### <span id="page-699-1"></span>**REPLACEMISSING**

specifies that embedded missing values are replaced with one-step-ahead forecasts in the OUT= data set.

#### **SETMISSING=***option* **|** *number*

<span id="page-699-4"></span>specifies how missing values (either input or accumulated) are assigned in the accumulated time series for variables listed in the FORECAST statement. If the SETMISSING= option is not specified in the FORECAST statement, missing values are set based on the SETMISS-ING= option of the ID statement. See the ID statement SETMISSING= option for more details.

#### **TRANSFORM=***option*

specifies the time series transformation to be applied to the input or accumulated time series. The following transformations are provided:

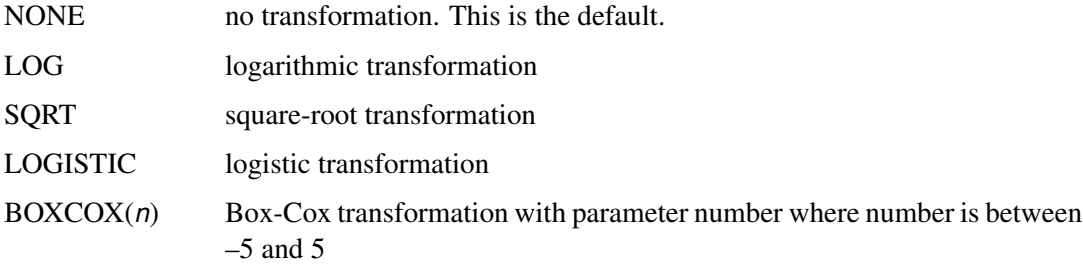

When the TRANSFORM= option is specified, the time series must be strictly positive. After the time series is transformed, the model parameters are estimated by using the transformed series. The forecasts of the transformed series are then computed, and finally the transformed series forecasts are inverse transformed. The inverse transform produces either mean or median forecasts depending on whether the MEDIAN option is specified. The sections ["Transformations"](#page-706-1) on page 697 and ["Inverse Transformations"](#page-707-1) on page 698 describe this in more detail.

#### <span id="page-700-1"></span>**USE=***option*

specifies which forecast values are appended to the actual values in the OUT= and OUTSUM= data sets. The following USE= options are provided:

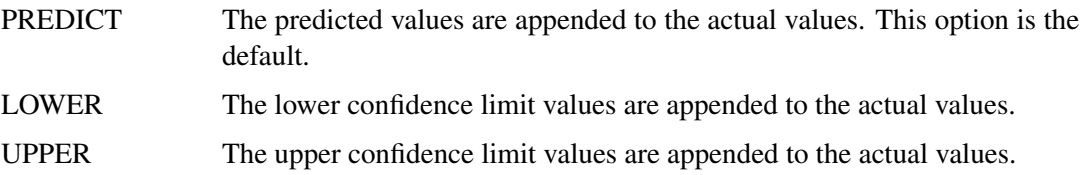

Thus, the USE= option enables the OUT= and OUTSUM= data sets to be used for worst-case, best-case, average-case, and median-case decisions.

#### **ZEROMISS=***option*

specifies how beginning or ending zero values (either input or accumulated) are interpreted in the accumulated time series for variables listed in the FORECAST statement. If the ZE-ROMISS= option is not specified in the FORECAST statement, beginning or ending zero values are set to missing values based on the ZEROMISS= option of the ID statement. See the ID statement [ZEROMISS=](#page-703-1) option for more details.

# **ID Statement**

### <span id="page-700-0"></span>**ID** *variable INTERVAL= interval* < *options* > **;**

The ID statement names a numeric variable that identifies observations in the input and output data sets. The ID variable's values are assumed to be SAS date or datetime values. In addition, the ID statement specifies the (desired) frequency associated with the time series. The ID statement options also specify how the observations are accumulated and how the time ID values are aligned to form the time series to be forecast. The information specified affects all variables specified in subsequent FORECAST statements. If the ID statement is specified, the INTERVAL= option must be specified. If an ID statement is not specified, the observation number, with respect to the BY group, is used as the time ID. The following options can be used with the ID statement.

# <span id="page-701-0"></span>**ACCUMULATE=***option*

specifies how the data set observations are accumulated within each time period. The frequency (width of each time interval) is specified by the INTERVAL= option. The ID variable contains the time ID values. Each time ID variable value corresponds to a specific time period. The accumulated values form the time series, which is used in subsequent model fitting and forecasting.

The ACCUMULATE= option is particularly useful when there are gaps in the input data or when there are multiple input observations that coincide with a particular time period (for example, transactional data). The [EXPAND](#page-728-0) procedure offers additional frequency conversions and transformations that can also be useful in creating a time series.

The following options determine how the observations are accumulated within each time period based on the ID variable and the frequency specified by the INTERVAL= option:

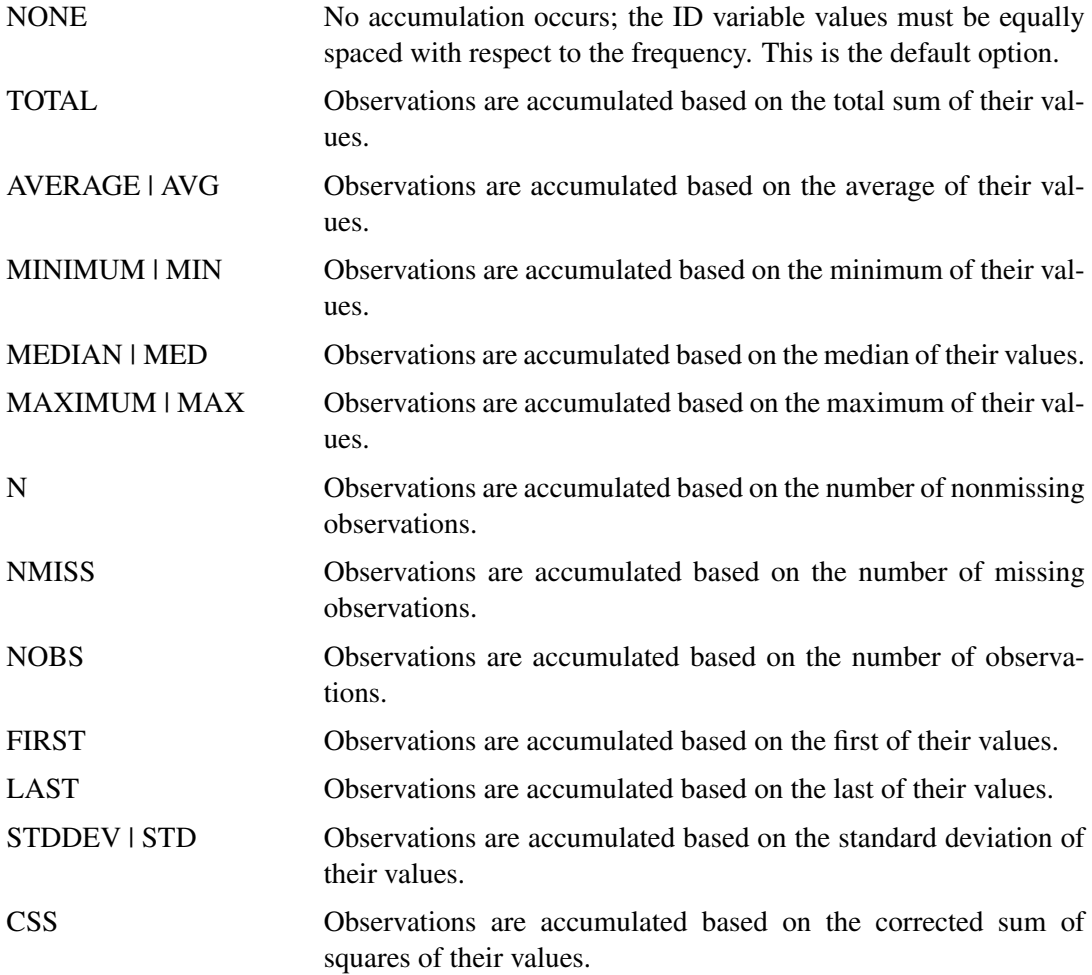

USS Observations are accumulated based on the uncorrected sum of squares of their values.

If the ACCUMULATE= option is specified, the SETMISSING= option is useful for specifying how accumulated missing values are treated. If missing values should be interpreted as zero, then SETMISSING=0 should be used. The section ["Accumulation"](#page-704-1) on page 695 describes accumulation in greater detail.

#### <span id="page-702-1"></span>**ALIGN=***option*

controls the alignment of SAS dates used to identify output observations. The ALIGN= option accepts the following values: BEGINNING  $\mid$  BEG  $\mid$  B, MIDDLE  $\mid$  MID  $\mid$  M, and ENDING | END | E. BEGINNING is the default.

#### <span id="page-702-3"></span>**END=***date* **|** *datetime*

specifies a SAS date or datetime literal value that represents the end of the data. If the last time ID variable value is less than the END= value, the series is extended with missing values. If the last time ID variable value is greater than the END= value, the series is truncated. For example, **END='1jan2008'D** specifies that data for time periods after the first of January 2008 not be used. The option **END="&sysdate"D** uses the automatic macro variable SYSDATE to extend or truncate the series to the current date. This option and the START= option can be used to ensure that data associated with each BY group contains the same number of observations.

#### <span id="page-702-5"></span>**FORMAT=***format*

specifies the SAS format for the time ID values. If the FORMAT= option is not specified, the default format is implied from the INTERVAL= option.

#### <span id="page-702-0"></span>**INTERVAL=***interval*

specifies the frequency of the input time series or for the time series to be accumulated from the input data. For example, if the input data set consists of quarterly observations, then INTERVAL=QTR should be used. If the SEASONALITY= option is not specified, the length of the seasonal cycle is implied by the INTERVAL= option. For example, INTERVAL=QTR implies a seasonal cycle of length 4. If the ACCUMULATE= option is also specified, the INTERVAL= option determines the time periods for the accumulation of observations.

The basic intervals are YEAR, SEMIYEAR, QTR, MONTH, SEMIMONTH, TENDAY, WEEK, WEEKDAY, DAY, HOUR, MINUTE, SECOND. See Chapter 4, ["Date Intervals,](#page-138-0) [Formats, and Functions,](#page-138-0)" for more information about the intervals that can be specified.

# <span id="page-702-2"></span>**NOTSORTED**

specifies that the time ID values are not in sorted order. The ESM procedure sorts the data with respect to the time ID prior to analysis.

#### <span id="page-702-4"></span>**SETMISSING=***option* **|** *number*

specifies how missing values (either input or accumulated) are assigned in the accumulated time series. If a number is specified, missing values are set to that number. If a missing value on the input data set indicates an unknown value, the SETMISSING= option should not be used. If a missing value indicates no value, SETMISSING=0 should be used. You

typically use SETMISSING=0 for transactional data, because no recorded data usually implies no activity. The following options can also be used to determine how missing values are assigned:

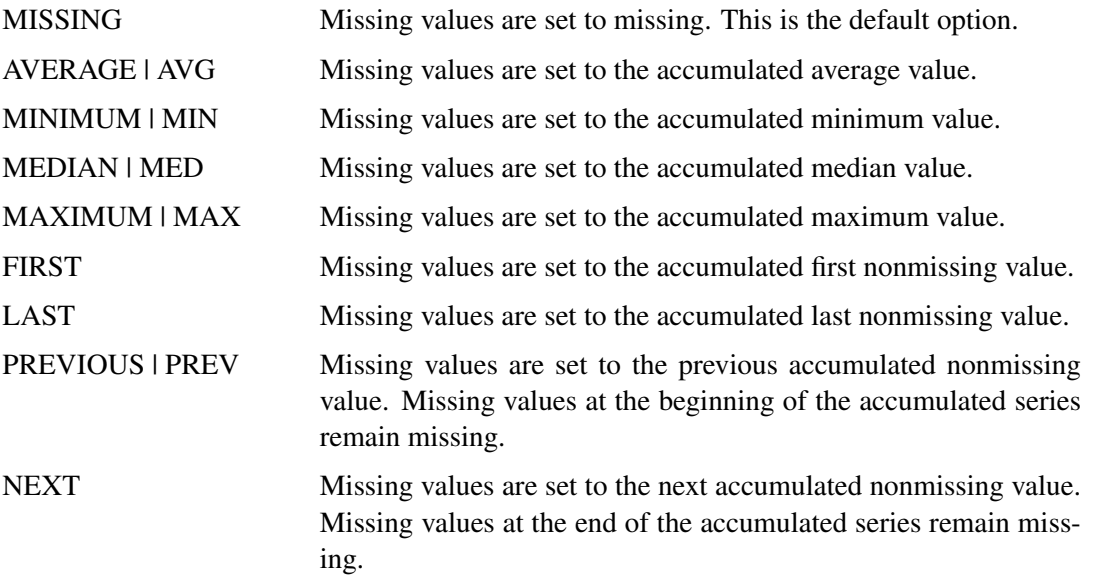

If SETMISSING=MISSING is specified, the missing observations are replaced with predicted values computed from the exponential smoothing model.

# <span id="page-703-0"></span>**START=***date* **|** *datetime*

specifies a SAS date or datetime literal value that represents the beginning of the data. If the first time ID variable value is greater than the START= value, the series is prefixed with missing values. If the first time ID variable value is less than the START= value, the series is truncated. This option and the END= option can be used to ensure that data associated with each BY group contains the same number of observations.

### <span id="page-703-1"></span>**ZEROMISS=***option*

specifies how beginning and/or ending zero values (either input or accumulated) are interpreted in the accumulated time series. The following values can be specified for the ZE-ROMISS= option:

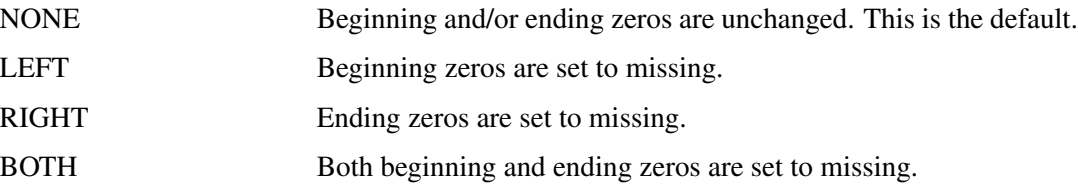

If the accumulated series is all missing and/or zero the series is not changed.

# **Details: ESM Procedure**

<span id="page-704-0"></span>The ESM procedure can be used to forecast time series data as well as transactional data. If the data is transactional, then the procedure must first accumulate the data into a time series before it can be forecast. The procedure uses the following sequential steps to produce forecasts, with the options that control the step listed to the right:

<span id="page-704-2"></span>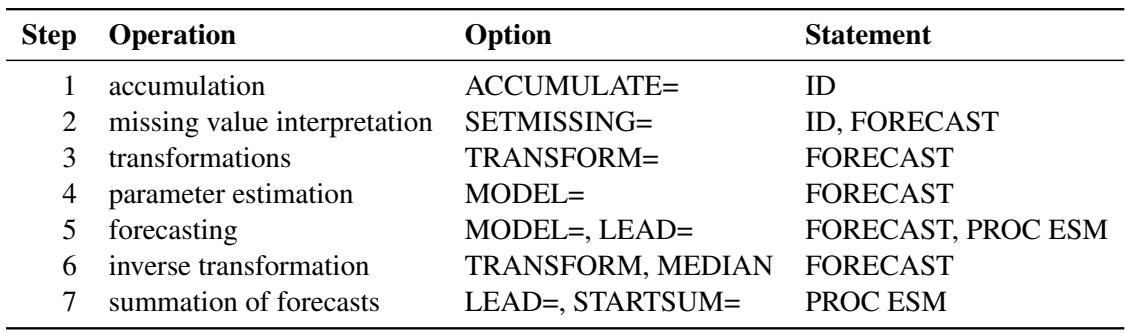

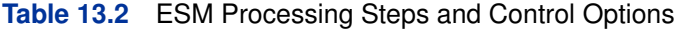

Each of the steps shown in [Table 13.2](#page-704-2) is described in the following sections.

# **Accumulation**

<span id="page-704-1"></span>If the ACCUMULATE= option is specified in the ID statement, data set observations are accumulated within each time period. The frequency (width of each time interval) is specified by the INTERVAL= option, and the ID variable contains the time ID values. Each time ID value corresponds to a specific time period. Accumulation is particularly useful when the input data set contains transactional data, whose observations are not spaced with respect to any particular time interval. The accumulated values form the time series that is used in subsequent analyses by the ESM procedure.

For example, suppose a data set contains the following observations:

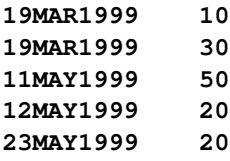

If the INTERVAL=MONTH option is specified on the ID statement, all of the preceding observations fall within three time periods: March 1999, April 1999, and May 1999. The observations are accumulated within each time period as follows.

If the ACCUMULATE=NONE option is specified, an error is generated because the ID variable values are not equally spaced with respect to the specified frequency (MONTH).

If the ACCUMULATE=TOTAL option is specified, the resulting time series is:

```
O1MAR1999 40
O1APR1999 .
O1MAY1999 90
```
If the ACCUMULATE=AVERAGE option is specified, the resulting time series is:

```
O1MAR1999 20
O1APR1999 .
O1MAY1999 30
```
If the ACCUMULATE=MINIMUM option is specified, the resulting time series is:

**O1MAR1999 10 O1APR1999 . O1MAY1999 20**

If the ACCUMULATE=MEDIAN option is specified, the resulting time series is:

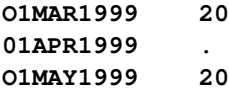

If the ACCUMULATE=MAXIMUM option is specified, the resulting time series is:

```
O1MAR1999 30
O1APR1999 .
O1MAY1999 50
```
If the ACCUMULATE=FIRST option is specified, the resulting time series is:

```
O1MAR1999 10
O1APR1999 .
O1MAY1999 50
```
If the ACCUMULATE=LAST option is specified, the resulting time series is:

```
O1MAR1999 30
O1APR1999 .
O1MAY1999 20
```
If the ACCUMULATE=STDDEV option is specified, the resulting time series is:

```
O1MAR1999 14.14
O1APR1999 .
O1MAY1999 17.32
```
As can be seen from the preceding examples, even though the data set observations contained no missing values, the accumulated time series can have missing values.

# **Missing Value Interpretation**

<span id="page-706-0"></span>Sometimes missing values should be interpreted as truly unknown values and retained as missing values in the data set. The forecasting models used by the ESM procedure can effectively handle missing values (see the section ["Missing Value Modeling Issues"](#page-706-3) on page 697). However, sometimes missing values are known, such as when missing values are created from accumulation and represent no observed values for the variable. In this case, the value for the period should be interpreted as zero (no values), and the SETMISSING=0 option should be used to cause PROC ESM to recode missing values as zero. In other cases, missing values should be interpreted as global values, such as minimum or maximum values of the accumulated series. The accumulated and missing-value-recoded time series is used in subsequent analyses in PROC ESM.

# **Transformations**

<span id="page-706-1"></span>If the TRANSFORM= option is specified in the FORECAST statement, the time series is transformed prior to model parameter estimation and forecasting. Only strictly positive series can be transformed. An error is generated when the TRANSFORM= option is used with a nonpositive series. (See Chapter 44, ["Forecasting Process Details,](#page-2670-0)" for more details about forecasting transformed time series.)

# **Parameter Estimation**

<span id="page-706-2"></span>All the parameters (smoothing weights) associated with the exponential smoothing model used to forecast the time series (as specified by the MODEL= option) are optimized based on the data, with the default parameter restrictions imposed. If the TRANSFORM= option is specified, the transformed time series data are used to estimate the model parameters.

The techniques used in the ESM procedure are identical to those used for exponential smoothing models in the Time Series Forecasting System of SAS/ETS software. See Chapter 36, ["Overview](#page-2388-0) [of the Time Series Forecasting System,](#page-2388-0)" for more information.

# **Missing Value Modeling Issues**

<span id="page-706-3"></span>The treatment of missing values varies with the forecasting model. Missing values after the start of the series are replaced with one-step-ahead predicted values, and the predicted values are used in the smoothing equations.

The treatment of missing values can also be specified with the SETMISSING= option, which changes the missing values prior to modeling.

NOTE: Even if all of the observed data are nonmissing, the ACCUMULATE= option can create missing values in the accumulated series (when the data contain no observations for some of the time periods specified by the INTERVAL= option).

# **Forecasting**

<span id="page-707-0"></span>Once the model parameters are estimated, one-step-ahead forecasts are generated for the full range of the accumulated and optionally transformed time series data, and multistep forecasts are generated from the end of the time series to the future time period specified by the LEAD= option. If there are missing values at the end of the time series, the forecast horizon will be greater than that specified by the LEAD= option.

# **Inverse Transformations**

<span id="page-707-1"></span>If the TRANSFORM= option is specified in the FORECAST statement, the forecasts of the transformed time series are inverse transformed. By default, forecasts of the mean (expected value) are generated. If the MEDIAN option is specified, median forecasts are generated. (See Chapter 44, ["Forecasting Process Details,](#page-2670-0)" for more details about forecasting transformed time series.)

# **Statistics of Fit**

<span id="page-707-2"></span>The statistics of fit are computed by comparing the time series data (after accumulation and missing value recoding, if specified) with the generated forecasts. If the TRANSFORM= option is specified, the statistics of fit are based on the inverse transformed forecasts. (See Chapter 44, ["Forecasting](#page-2670-0) [Process Details,](#page-2670-0)" for more details about statistics of fit for forecasting models.)

# **Forecast Summation**

<span id="page-707-3"></span>The multistep forecasts generated by the preceding steps can optionally be summed from the STARTSUM= value to the LEAD= value. For example, if the options STARTSUM=4 and LEAD=6 are specified on the PROC ESM statement, the four-step through six-step ahead forecasts are summed.

The forecasts are simply summed; however, the prediction error variance of this sum is computed by taking into account the correlation between the individual predictions. (These variance-related computations are performed only when no transformation is specified; that is, when TRANS-FORM=NONE.) The upper and lower confidence limits for the sum of the predictions is then computed based on the prediction error variance of the sum.

The forecast summation is particularly useful when it is desirable to model in one frequency but the forecast of interest is another frequency. For example, if a time series has a monthly frequency (INTERVAL=MONTH) and you want a forecast for the third and fourth future months, a forecast summation for the third and fourth month can be obtained by specifying STARTSUM=3 and LEAD=4.

# **Data Set Output**

<span id="page-708-0"></span>The ESM procedure can create the OUT=, OUTEST=, OUTFOR=, OUTSTAT=, and OUTSUM= data sets. These data sets contain the variables listed in the BY statement and statistics related to the variables listing in the FORECAST statement. In general, if a forecasting step related to an output data set fails, the values of this step are not recorded or are set to missing in the related output data set and appropriate error and/or warning messages are recorded in the log.

# **OUT= Data Set**

The OUT= data set contains the variables specified in the BY, ID, and FORECAST statements. If the ID statement is specified, the ID variable values are aligned and extended based on the ALIGN= and INTERVAL= options. The values of the variables specified in the FORECAST statements are accumulated based on the ACCUMULATE= option, and missing values are interpreted based on the SETMISSING= option. If the REPLACEMISSING option is specified, embedded missing values are replaced by the one-step-ahead predicted values.

These FORECAST variables are then extrapolated based on the forecasts from the fitted models, or extended with missing values when the MODEL=NONE option is specified. If USE=LOWER is specified, the variable is extrapolated with the lower confidence limits; if USE=UPPER, the variable is extrapolated using the upper confidence limits; otherwise, the variable values are extrapolated with the predicted values. If the TRANSFORM= option is specified, the predicted values contain either mean or median forecasts depending on whether or not the MEDIAN option is specified.

If any of the forecasting steps fail for a particular variable, the variable is extended by missing values.

# **OUTEST= Data Set**

The OUTEST= data set contains the variables specified in the BY statement as well as the variables listed below. For variables listed in FORECAST statements where the option MODEL=NONE is specified, no observations are recorded in the OUTEST= data set. For variables listed in FORE-CAST statements where the option MODEL=NONE is not specified, the following variables in the OUTEST= data set contain observations related to the parameter estimation step:

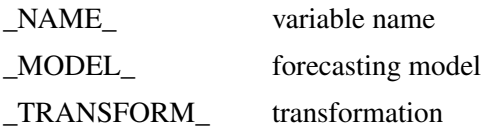

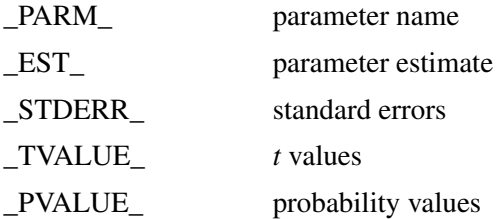

If the parameter estimation step fails for a particular variable, no observations are output to the OUTEST= data set for that variable.

# **OUTFOR= Data Set**

The OUTFOR= data set contains the variables specified in the BY statement as well as the variables listed below. For variables listed in FORECAST statements where the option MODEL=NONE is specified, no observations are recorded in the OUTFOR= data set for these variables. For variables listed in FORECAST statements where the option MODEL=NONE is not specified, the following variables in the OUTFOR= data set contain observations related to the forecasting step:

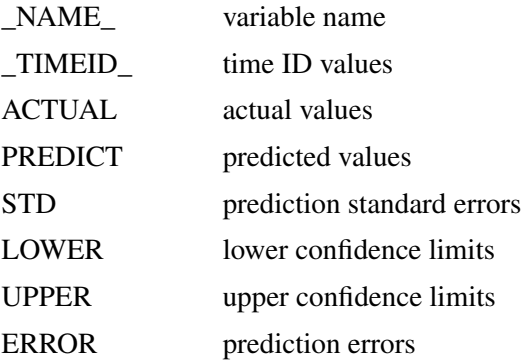

If the forecasting step fails for a particular variable, no observations are recorded in the OUTFOR= data set for that variable. If the TRANSFORM= option is specified, the values in the preceding variables are the inverse transform forecasts. If the MEDIAN option is specified, the median forecasts are stored; otherwise, the mean forecasts are stored.

# **OUTPROCINFO= Data Set**

The OUTPROCINFO= data set contains information about the run of the ESM procedure. The following variables are present:

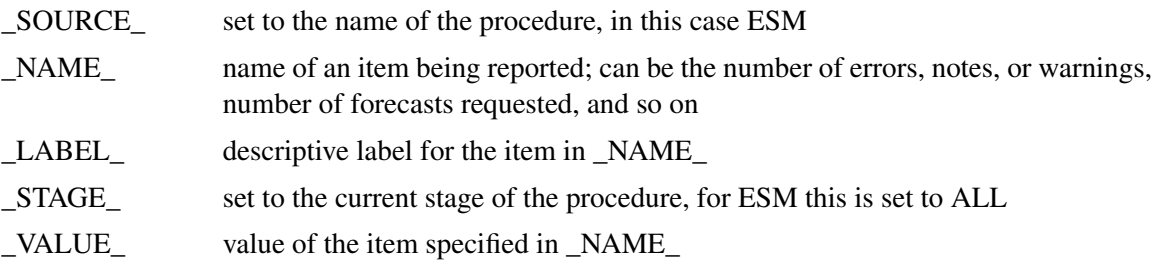

# **OUTSTAT= Data Set**

The OUTSTAT= data set contains the variables specified in the BY statement as well as the variables listed below. For variables listed in FORECAST statements where the option MODEL=NONE is specified, no observations are recorded for these variables in the OUTSTAT= data set. For variables listed in FORECAST statements where the option MODEL=NONE is not specified, the following variables in the OUTSTAT= data set contain observations related to the statistics of fit:

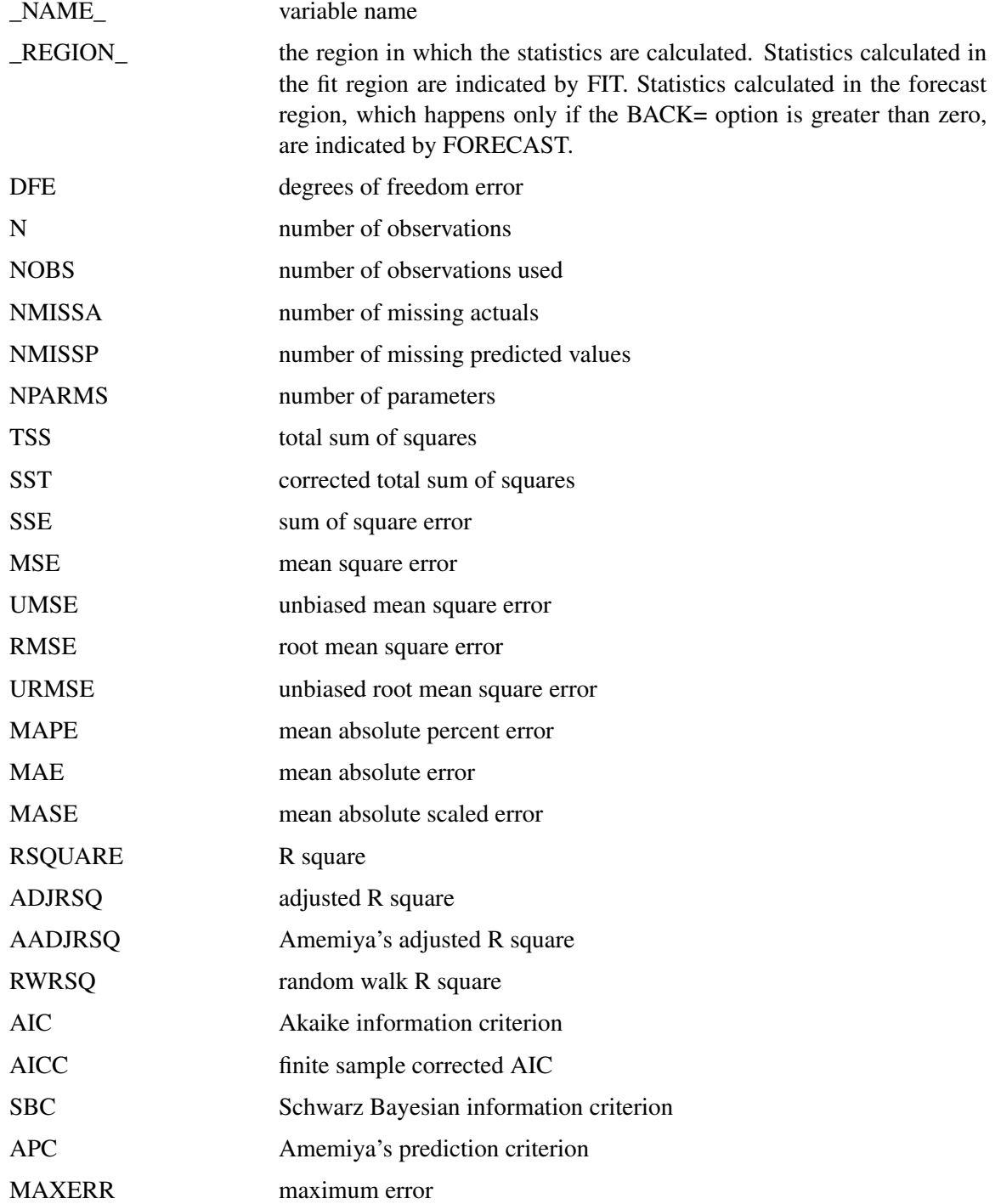

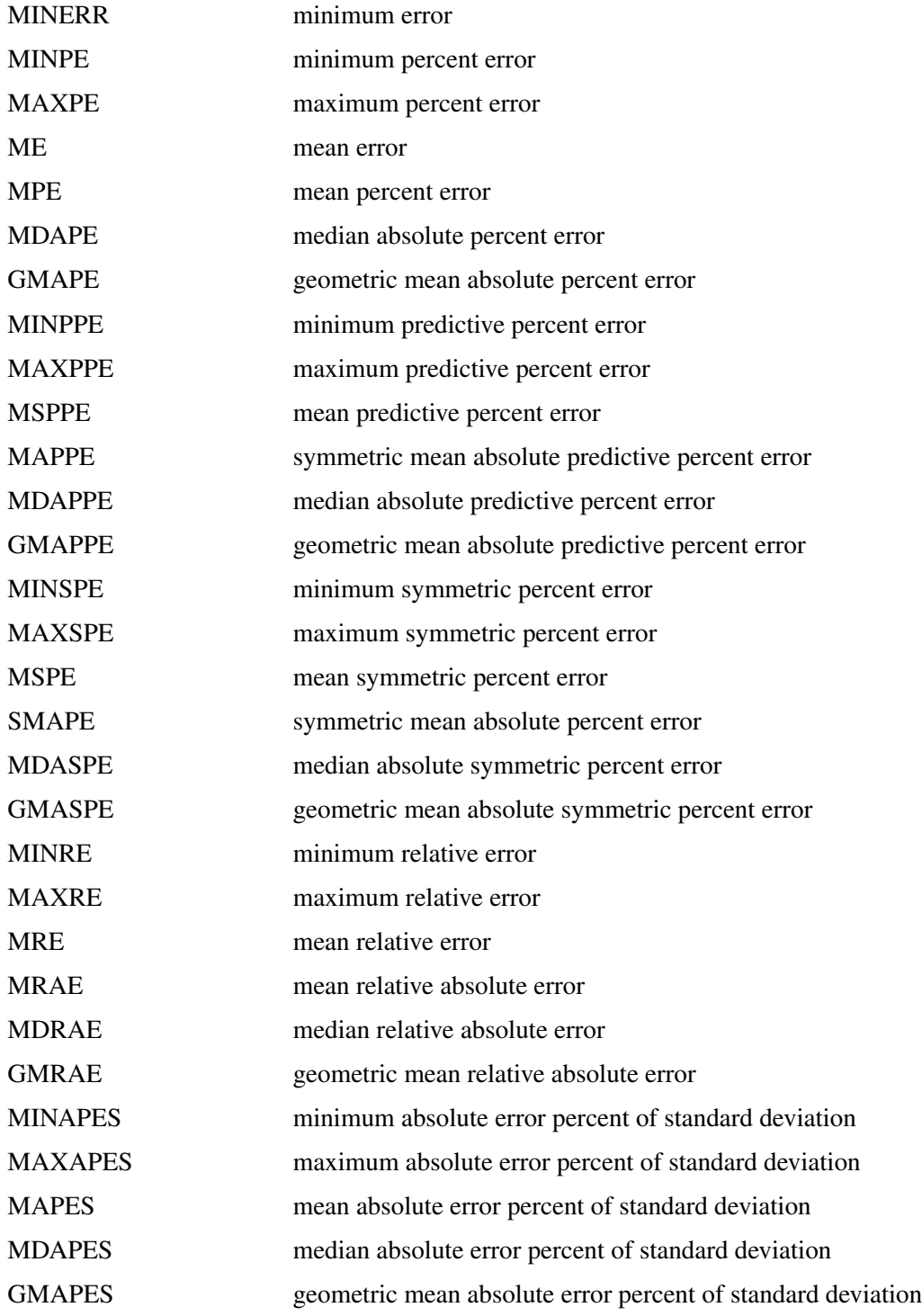

If the statistics of fit cannot be computed for a particular variable, no observations are recorded in the OUTSTAT= data set for that variable. If the TRANSFORM= option is specified, the values in the preceding variables are computed based on the inverse transform forecasts. If the MEDIAN option is specified, the median forecasts are the basis; otherwise, the mean forecasts are the basis.

See Chapter 44, ["Forecasting Process Details,](#page-2670-0)" for more information about the calculation of forecasting statistics of fit.

# **OUTSUM= Data Set**

The OUTSUM= data set contains the variables specified in the BY statement as well as the variables listed below. The OUTSUM= data set records the summary statistics for each variable specified in a FORECAST statement. For variables listed in FORECAST statements where the option MODEL=NONE is specified, the values related to forecasts are set to missing for those variables in the OUTSUM= data set. For variables listed in FORECAST statements where the option MODEL=NONE is not specified, the forecast values are set based on the USE= option.

The following variables related to summary statistics are based on the ACCUMULATE= and SET-MISSING= options:

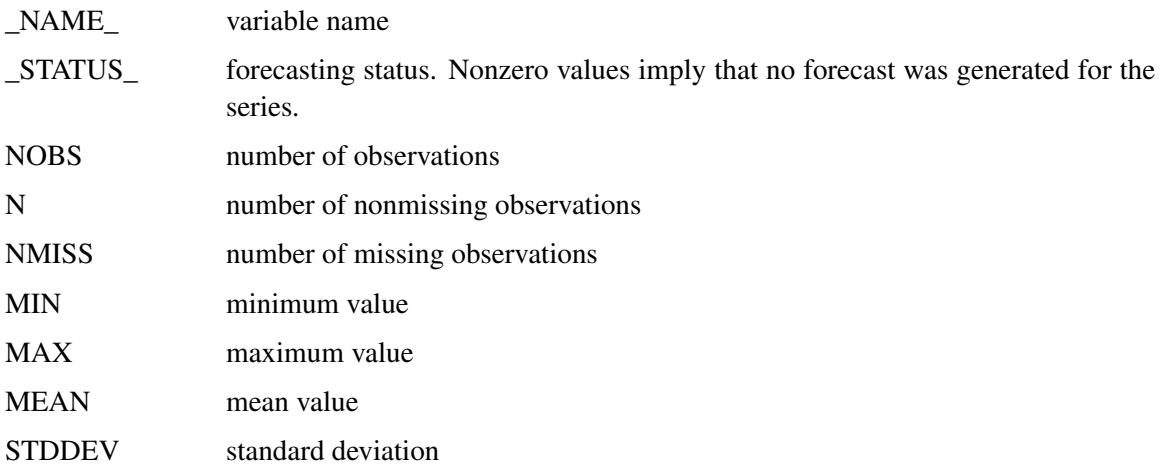

The following variables related to forecast summation are based on the LEAD= and STARTSUM= options:

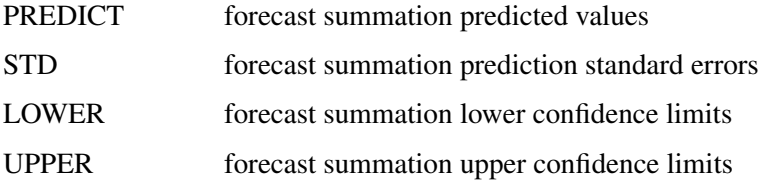

Variance-related computations are computed only when no transformation is specified (TRANSFORM=NONE).

The following variables related to multistep forecast are based on the LEAD= and USE= options:

 $LEADn$  multistep forecast (*n* ranges from one to the value of the LEAD= option). If USE=LOWER, this variable contains the lower confidence limits; if USE=UPPER, this variable contains the upper confidence limits; otherwise, this variable contains the predicted values.

If the forecast step fails for a particular variable, the variables that are related to forecasting are set to missing for that variable. The OUTSUM= data set contains both a summary of the (accumulated) time series and optionally its forecasts for all series.

# **Printed Output**

<span id="page-713-0"></span>The ESM procedure optionally produces printed output by using the Output Delivery System (ODS). By default, the procedure produces no printed output. All output is controlled by the PRINT= and PRINTDETAILS options in the PROC ESM statement. In general, if a forecasting step that is related to printed output fails, the values of this step are not printed and appropriate error or warning messages are recorded in the log. The printed output is similar to the output data sets.

The printed output produced by the PRINT= option values is described as follows:

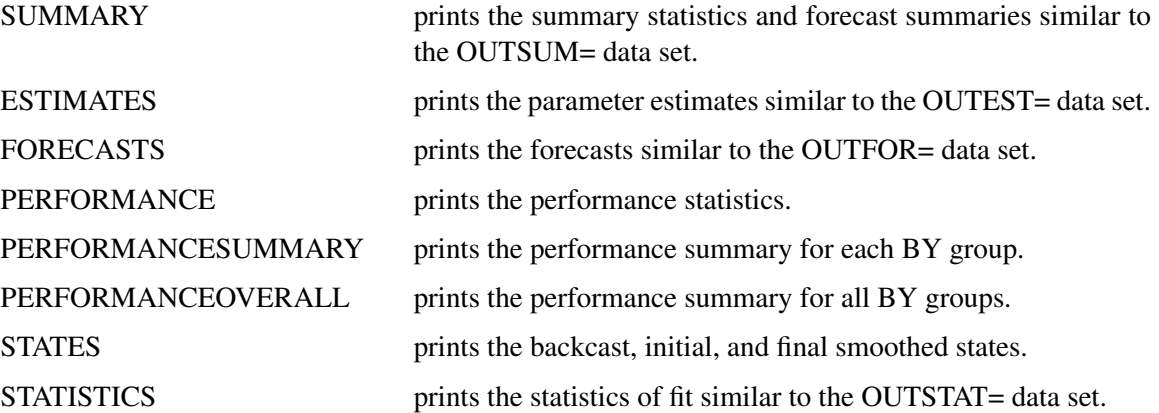

The PRINTDETAILS option is the opposite of the NOOUTALL option. Specifically, if PRINT=FORECASTS and the PRINTDETAILS options are specified in the PROC ESM statement, the one-step-ahead forecasts through the range of the data are printed in addition to the information related to a specific forecasting model, such as the smoothing states. If the PRINTDETAILS option is not specified, only the multistep forecasts are printed.

# **ODS Table Names**

<span id="page-713-1"></span>[Table 13.3](#page-714-1) relates the PRINT= options to ODS tables:

| <b>ODS</b> Table Name    | <b>Description</b>             | <b>PRINT= Option</b> |
|--------------------------|--------------------------------|----------------------|
| DescStats                | descriptive statistics         | <b>SUMMARY</b>       |
| ForecastSummary          | forecast summary               | <b>SUMMARY</b>       |
| <b>ForecastSummation</b> | forecast summation             | <b>SUMMARY</b>       |
| ParameterEstimates       | parameter estimates            | <b>ESTIMATES</b>     |
| <b>Forecasts</b>         | forecasts                      | <b>FORECASTS</b>     |
| Performance              | performance statistics         | PERFORMANCE          |
| PerformanceSummary       | performance summary            | PERFORMANCESUMMARY   |
| PerformanceOverall       | performance overall            | PERFORMANCEOVERALL   |
| <b>SmoothedStates</b>    | smoothed states                | <b>STATES</b>        |
| <b>FitStatistics</b>     | evaluation statistics of fit.  | <b>STATISTICS</b>    |
| PerformanceStatistics    | (out-of-sample)<br>performance | <b>STATISTICS</b>    |
|                          | statistics of fit.             |                      |

<span id="page-714-1"></span>**Table 13.3** ODS Tables Produced in PROC ESM

The ODS table "ForecastSummary" is related to all time series within a BY group. The other tables are related to a single series within a BY group.

# **ODS Graphics**

<span id="page-714-0"></span>This section describes the use of ODS for creating graphics with the ESM procedure.

To request these graphs, you must specify the statement **ods graphics on** in your SAS program before the PROC ESM statement. In addition, you must specify the PLOT= option in the PROC ESM statement.

### **ODS Graph Names**

PROC ESM assigns a name to each graph it creates using ODS. You can use these names to reference the graphs when using ODS. The names are listed in [Table 13.4.](#page-715-2)

| <b>ODS Graph Name</b>      | <b>Plot Description</b>            | <b>PLOT= Option</b>   |
|----------------------------|------------------------------------|-----------------------|
| <b>ErrorACFNORMPlot</b>    | standardized autocorrelation of    | <b>ACF</b>            |
|                            | prediction errors                  |                       |
| <b>ErrorACFPlot</b>        | autocorrelation of prediction er-  | <b>ACF</b>            |
|                            | rors                               |                       |
| ErrorHistogram             | prediction error histogram         | <b>ERRORS</b>         |
| ErrorIACFNORMPlot          | standardized inverse autocorrela-  | <b>IACF</b>           |
|                            | tion of prediction errors          |                       |
| <b>ErrorIACFPlot</b>       | inverse autocorrelation of predic- | <b>IACF</b>           |
|                            | tion errors                        |                       |
| <b>ErrorPACFNORMPlot</b>   | standardized partial autocorrela-  | <b>PACF</b>           |
|                            | tion of prediction errors          |                       |
| <b>ErrorPACFPlot</b>       | partial autocorrelation of predic- | <b>PACF</b>           |
|                            | tion errors                        |                       |
| <b>ErrorPlot</b>           | plot of prediction errors          | <b>ERRORS</b>         |
| ErrorWhiteNoiseLogProbPlot | white noise log probability plot   | WN                    |
|                            | of prediction errors               |                       |
| ErrorWhiteNoiseProbPlot    | white noise probability plot of    | WN                    |
|                            | prediction errors                  |                       |
| ForecastsOnlyPlot          | forecasts only plot                | <b>FORECASTSONLY</b>  |
| ForecastsPlot              | forecasts plot                     | <b>FORECASTS</b>      |
| LevelStatePlot             | smoothed level state plot          | <b>LEVELS</b>         |
| ModelForecastsPlot         | model and forecasts plot           | <b>MODELFORECASTS</b> |
| ModelPlot                  | model plot                         | <b>MODELS</b>         |
| SeasonStatePlot            | smoothed season state plot         | <b>SEASONS</b>        |
| TrendStatePlot             | smoothed trend state plot          | <b>TRENDS</b>         |

<span id="page-715-2"></span>**Table 13.4** ODS Graphics Produced by the PLOT= Option in PROC ESM

# <span id="page-715-0"></span>**Examples: ESM Procedure**

# **Example 13.1: Forecasting of Time Series Data**

<span id="page-715-1"></span>This example uses retail sales data to illustrate how the ESM procedure can be used to forecast time series data.

The following DATA step creates a data set from data recorded monthly at numerous points of sales. The data set, SALES, contains a variable DATE that represents time and a variable for each sales item. Each value of the DATE variable is recorded in ascending order, and the values of each of the other variables represent a single time series:

```
data sales;
   format date date9.;
   input date : date9. shoes socks laces dresses
                       coats shirts ties belts hats blouses;
datalines;
... more lines ...
```
The following ESM procedure statements forecast each of the monthly time series:

```
proc esm data=sales out=nextyear;
   id date interval=month;
   forecast _numeric_;
run;
```
The preceding statements generate forecasts for every numeric variable in the input data set SALES for the next twelve months and store these forecasts in the output data set NEXTYEAR.

The following statements plot the forecasts:

```
title1 "Shoe Department Sales";
proc sgplot data=nextyear;
   series x=date y=shoes / markers
                           markerattrs=(symbol=circlefilled color=red)
                           lineattrs=(color=red);
   series x=date y=socks / markers
                           markerattrs=(symbol=asterisk color=blue)
                           lineattrs=(color=blue);
   series x=date y=laces / markers
                           markerattrs=(symbol=circle color=styg)
                          lineattrs=(color=styg);
   refline '01JAN1999'd / axis=x;
  xaxis values=('01JAN1994'd to '01DEC2000'd by year);
  yaxis values=(2000 to 10000 by 1000) minor label='Websites';
run;
```
<span id="page-716-0"></span>The plots are shown in [Output 13.1.1.](#page-716-0) The historical data is shown to the left of the reference line and the forecasts for the next twelve monthly periods is shown to the right.

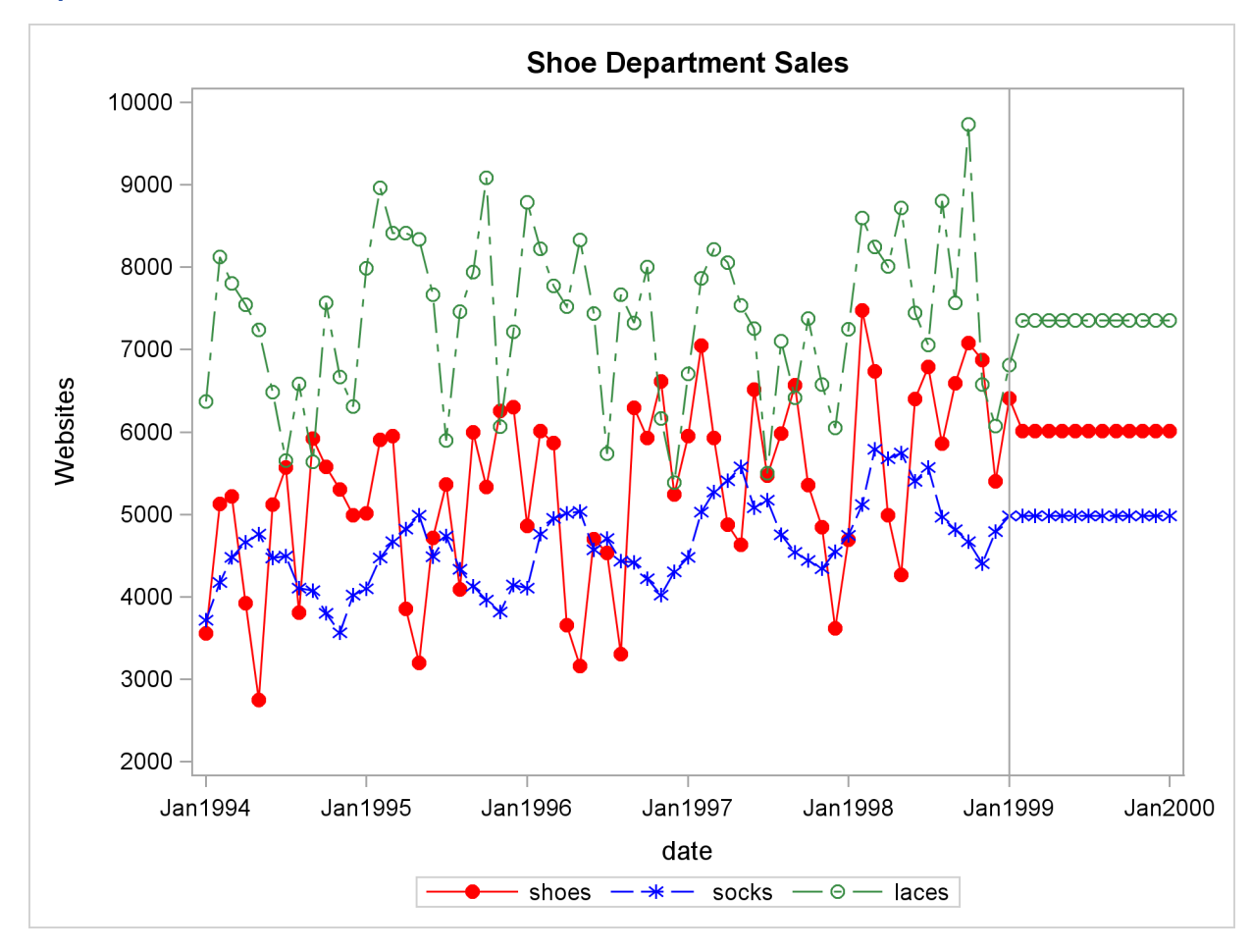

**Output 13.1.1** Retail Sales Forecast Plots

The default simple exponential smoothing model is used because the MODEL= option is omitted on the FORECAST statement. Note that for simple exponential smoothing the forecasts are constant.

The following ESM procedure statements are identical to the preceding statements except that the PRINT=FORECASTS option is specified:

```
proc esm data=sales out=nextyear print=forecasts;
   id date interval=month;
   forecast _numeric_;
run;
```
<span id="page-717-0"></span>In addition to forecasting each of the monthly time series, the preceding statements print the forecasts by using the Output Delivery System (ODS); the forecasts are partially shown in [Output 13.1.2.](#page-717-0) This output shows the predictions, prediction standard errors, and the upper and lower confidence limits for the next twelve monthly periods.

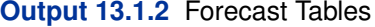

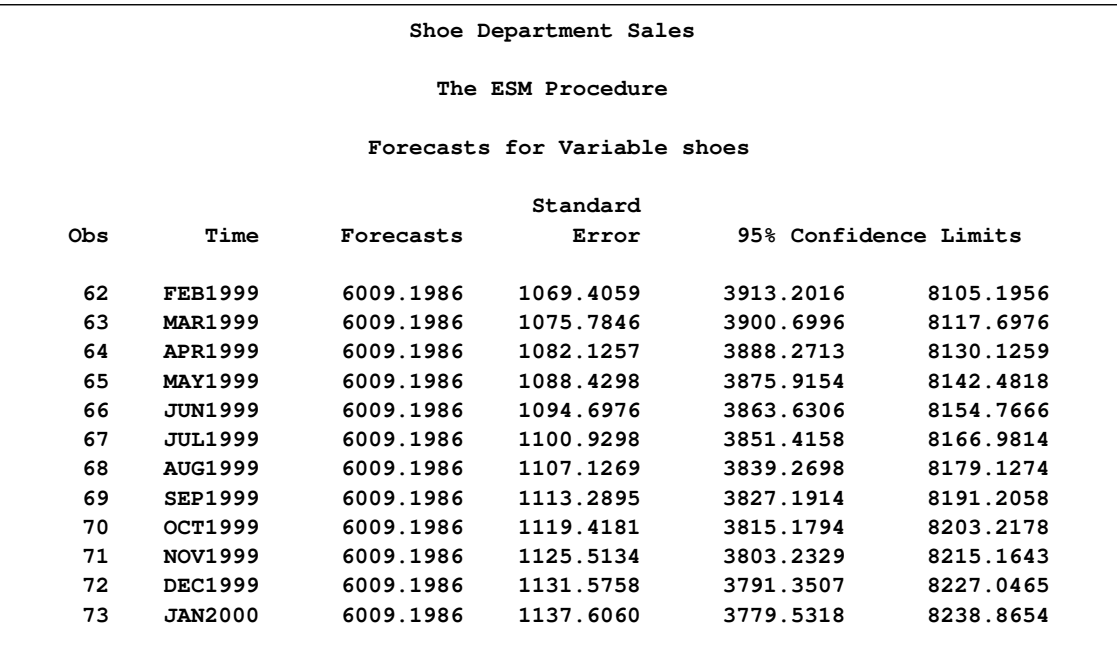

# **Example 13.2: Forecasting of Transactional Data**

<span id="page-718-0"></span>This example illustrates how the ESM procedure can be used to forecast transactional data.

The following DATA step creates a data set from data recorded at several Internet Web sites. The data set WEBSITES contains a variable TIME that represents time and the variables ENGINE, BOATS, CARS, and PLANES that represent Internet Web site data. Each value of the TIME variable is recorded in ascending order, and the values of each of the other variables represent a transactional data series.

The following ESM procedure statements forecast each of the transactional data series:

```
proc esm data=websites out=nextweek lead=7;
   id time interval=dtday accumulate=total;
   forecast boats cars planes;
run;
```
The preceding statements accumulate the data into a daily time series, generate forecasts for the BOATS, CARS, and PLANES variables in the input data set WEBSITES for the next week, and the forecasts are stored in the OUT= data set NEXTWEEK.

The following statements plot the forecasts related to the Internet data:

```
title1 "Website Data";
proc sgplot data=nextweek;
series x=time y=boats / markers
                        markerattrs=(symbol=circlefilled color=red)
                        lineattrs=(color=red);
series x=time y=cars / markers
                        markerattrs=(symbol=asterisk color=blue)
                        lineattrs=(color=blue);
series x=time y=planes / markers
                        markerattrs=(symbol=circle color=styg)
                        lineattrs=(color=styg);
refline '11APR2000:00:00:00'dt / axis=x;
xaxis values=('13MAR2000:00:00:00'dt to '18APR2000:00:00:00'dt by dtweek);
yaxis label='Websites' minor;
run;
```
<span id="page-719-0"></span>The plots are shown in [Output 13.2.1.](#page-719-0) The historical data is shown to the left of the reference line and the forecasts for the next seven days are shown to the right.

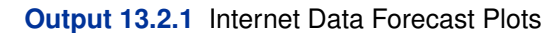

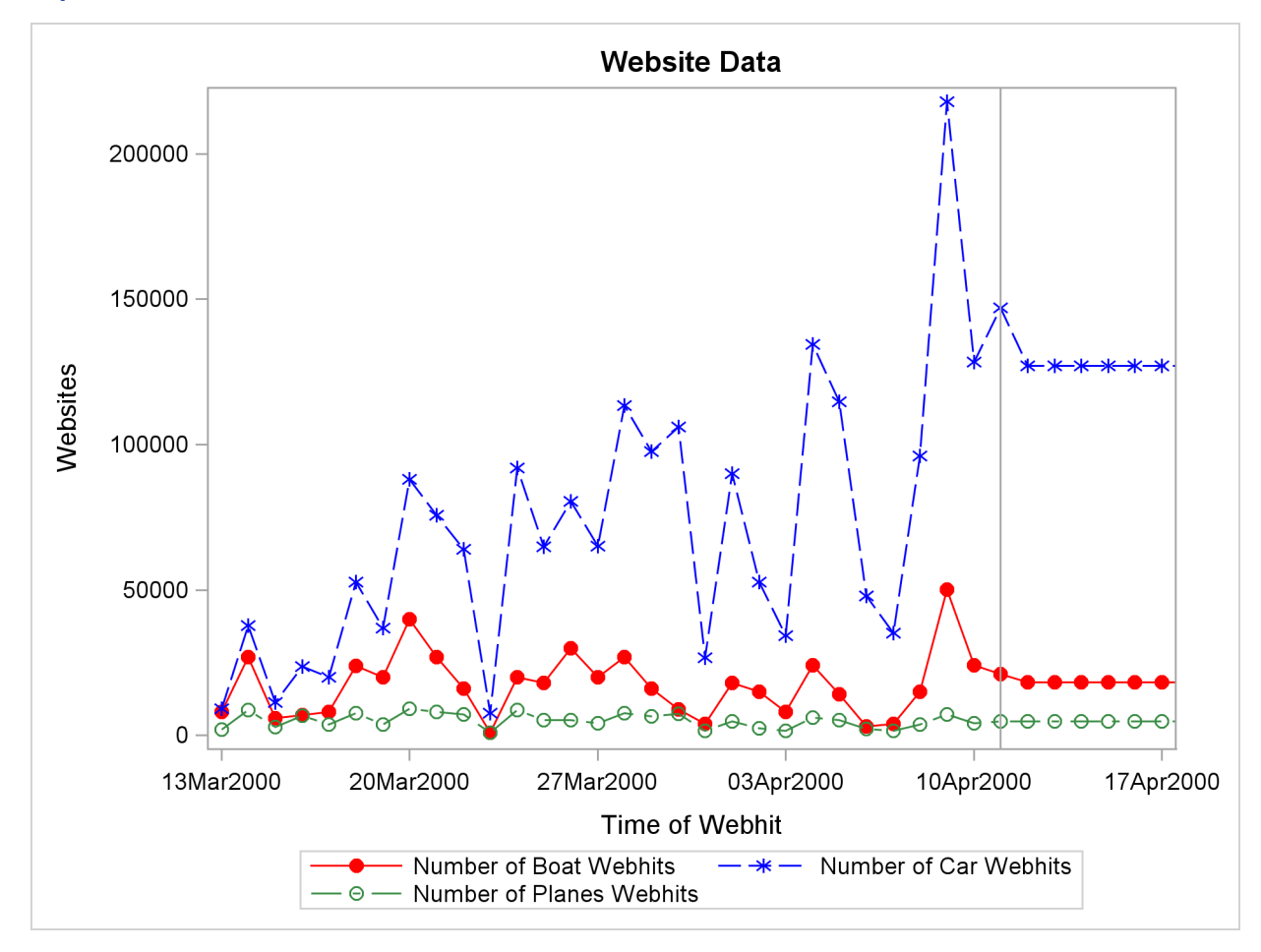
# **Example 13.3: Specifying the Forecasting Model**

This example illustrates how the ESM procedure can be used to specify different models for different series. Internet data from the previous example are used for this illustration.

This example, forecasts the BOATS variable by using the seasonal exponential smoothing model (SEASONAL), the CARS variable by using the Winters (multiplicative) model (MULTWINTERS), and the PLANES variable by using the Log Winters (additive) model. The following ESM procedure statements forecast each of the transactional data series based on these requirements:

```
proc esm data=websites out=nextweek lead=7;
   id time interval=dtday accumulate=total;
   forecast boats / model=seasonal;
   forecast cars / model=multwinters;
   forecast planes / model=addwinters transform=log;
run;
```
# **Example 13.4: Extending the Independent Variables for Multivariate Forecasts**

In the previous example, the ESM procedure was used to forecast several transactional series variables by using univariate models. This example illustrates how the ESM procedure can be used to extend the independent variables that are associated with a multiple regression forecasting problem.

This example accumulates and forecasts the BOATS, CARS, and PLANES variables that were illustrated in the previous example. In addition, this example accumulates the ENGINES variable to form a time series that is then extended with missing values within the forecast horizon with the specification of MODEL=NONE.

```
proc esm data=websites out=nextweek lead=7;
   id time interval=dtday accumulate=total;
   forecast engines / model=none;
   forecast boats / model=seasonal;
   forecast cars / model=multwinters;
   forecast planes / model=addwinters transform=log;
run;
```
The following AUTOREG procedure statements are used to forecast the ENGINES variable by regressing on the independent variables (BOATS, CARS, and PLANES).

```
proc autoreg data= nextweek;
  model engines = boats cars planes / noprint;
   output out=enginehits p=predicted;
run;
```
The NEXTWEEK data set created by PROC ESM is used as an input data set to PROC AUTOREG. The output data set from PROC AUTOREG contains the forecast of the variable ENGINES based on the regression model with the variables BOATS, CARS, and PLANES as regressors. See Chapter 8, ["The AUTOREG Procedure,](#page-322-0)" for details about autoregression models.

The following statements plot the forecasts related to the ENGINES variable:

```
title1 "Website Data";
proc sgplot data=enginehits;
   series x=time y=boats / markers
                           markerattrs=(symbol=circlefilled color=red)
                           lineattrs=(color=red);
  series x=time y=cars / markers
                           markerattrs=(symbol=asterisk color=blue)
                           lineattrs=(color=blue);
   series x=time y=planes / markers
                           markerattrs=(symbol=circle color=styg)
                           lineattrs=(color=styg);
   scatter x=time y=predicted / markerattrs=(symbol=plus color=black);
   refline '11APR2000:00:00:00'dt / axis=x;
  xaxis values=('13MAR2000:00:00:00'dt to '18APR2000:00:00:00'dt by dtweek);
  yaxis label='Websites' minor;
run;
```
<span id="page-721-0"></span>The plots are shown in [Output 13.4.1.](#page-721-0) The historical data is shown to the left of the reference line and the forecasts for the next seven daily periods are shown to the right.

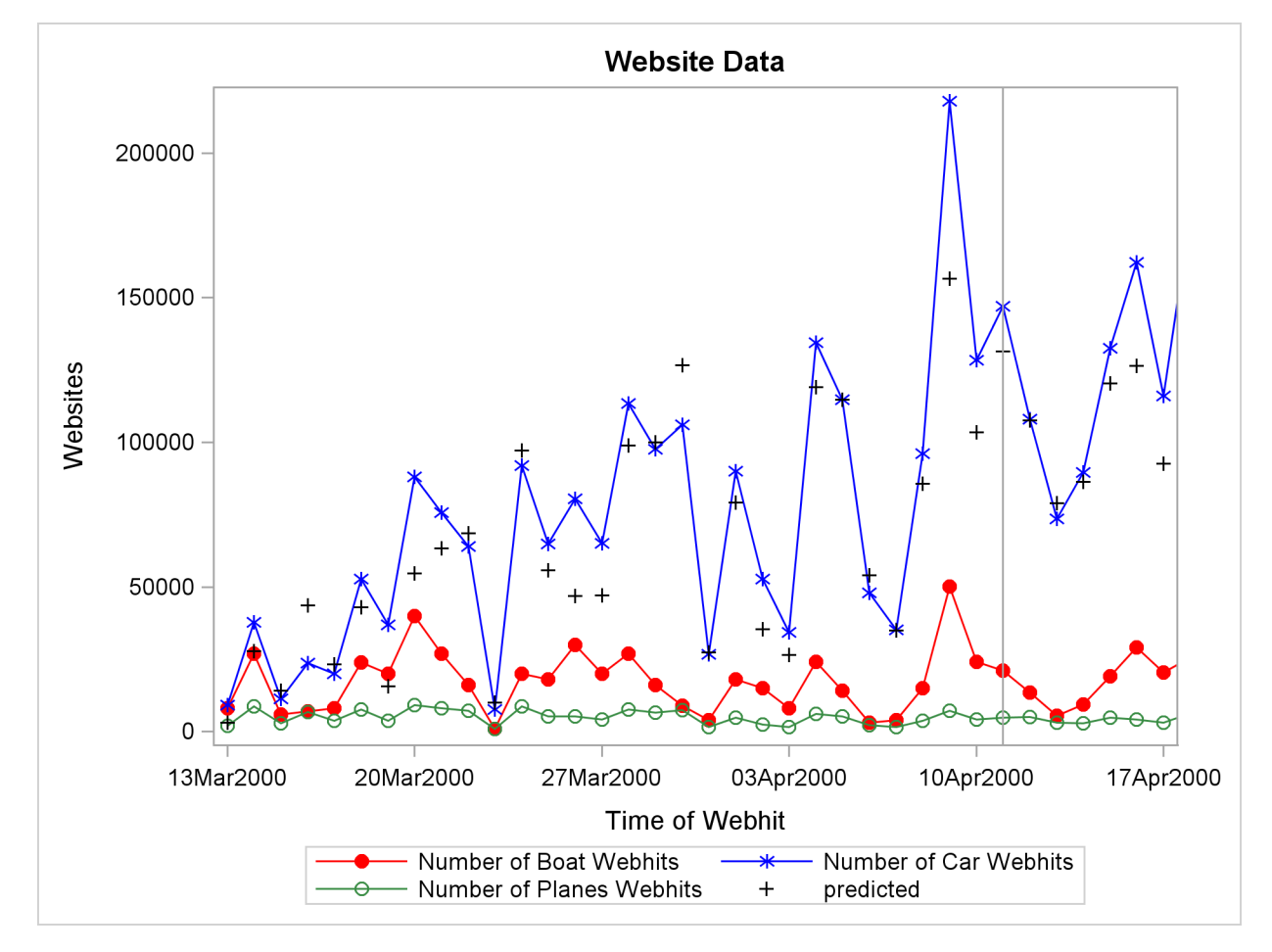

**Output 13.4.1** Internet Data Forecast Plots

# **Example 13.5: Illustration of ODS Graphics**

This example illustrates the use of ODS graphics in the ESM procedure and uses the SASHELP.AIR data set to forecast the time series of international airline travel.

The graphical displays are requested by specifying the **ods graphics on** statement and the [PLOTS=](#page-696-0) option in the PROC ESM statement. In this case, all plots are requested. [Output 13.5.1](#page-723-0) through [Output 13.5.4](#page-725-0) show a selection of the plots created.

For information about the graphics available in the ESM procedure, see the section ["ODS Graphics"](#page-714-0) on page 705.

```
proc esm data=sashelp.air out=_null_
         lead=20
         back=20
         print=all
         plots=all;
   id date interval=month;
   forecast air / model=addwinters transform=log;
run;
```
# <span id="page-723-0"></span>**Output 13.5.1** Smoothed Trend Plot

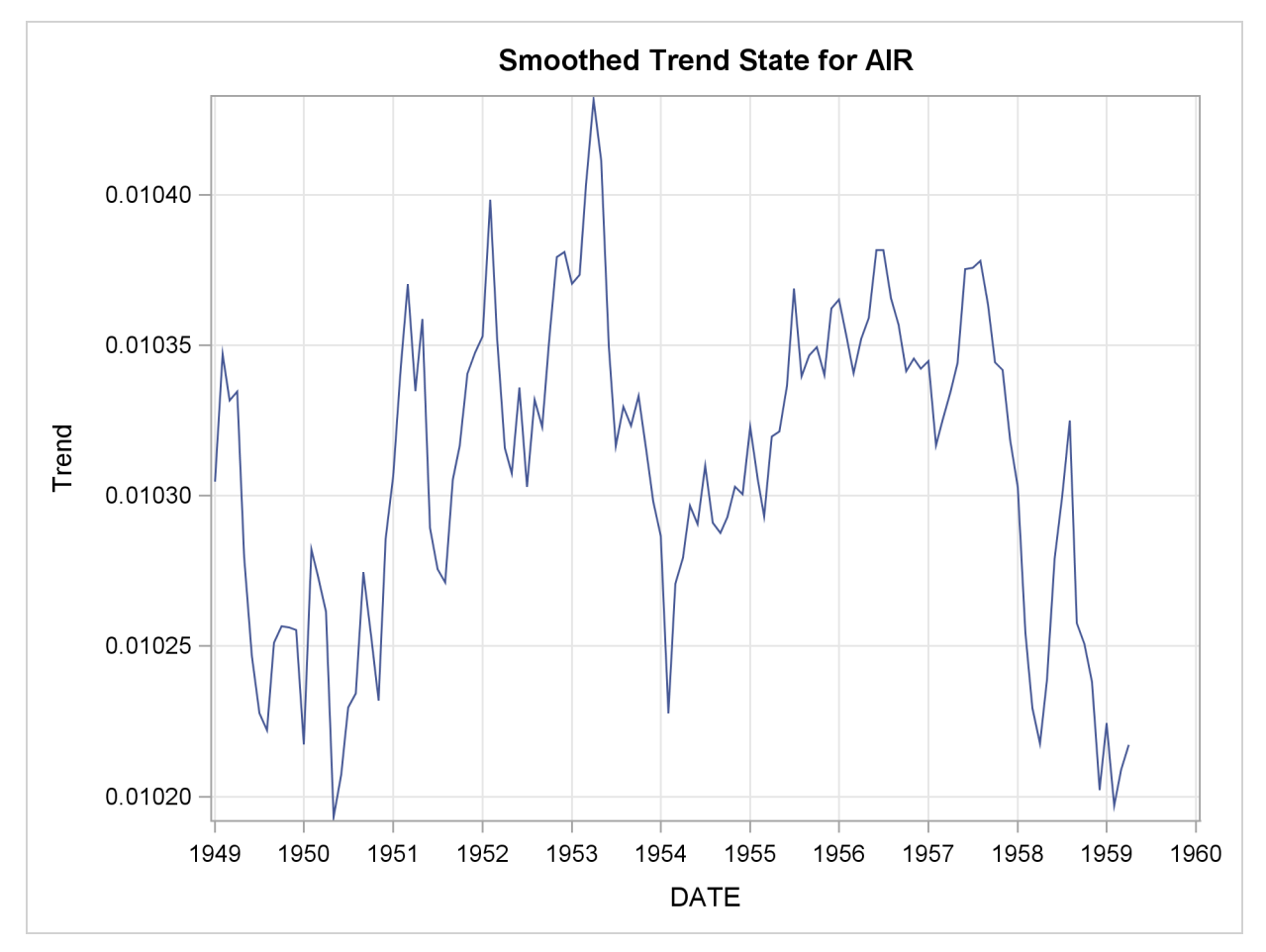

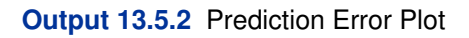

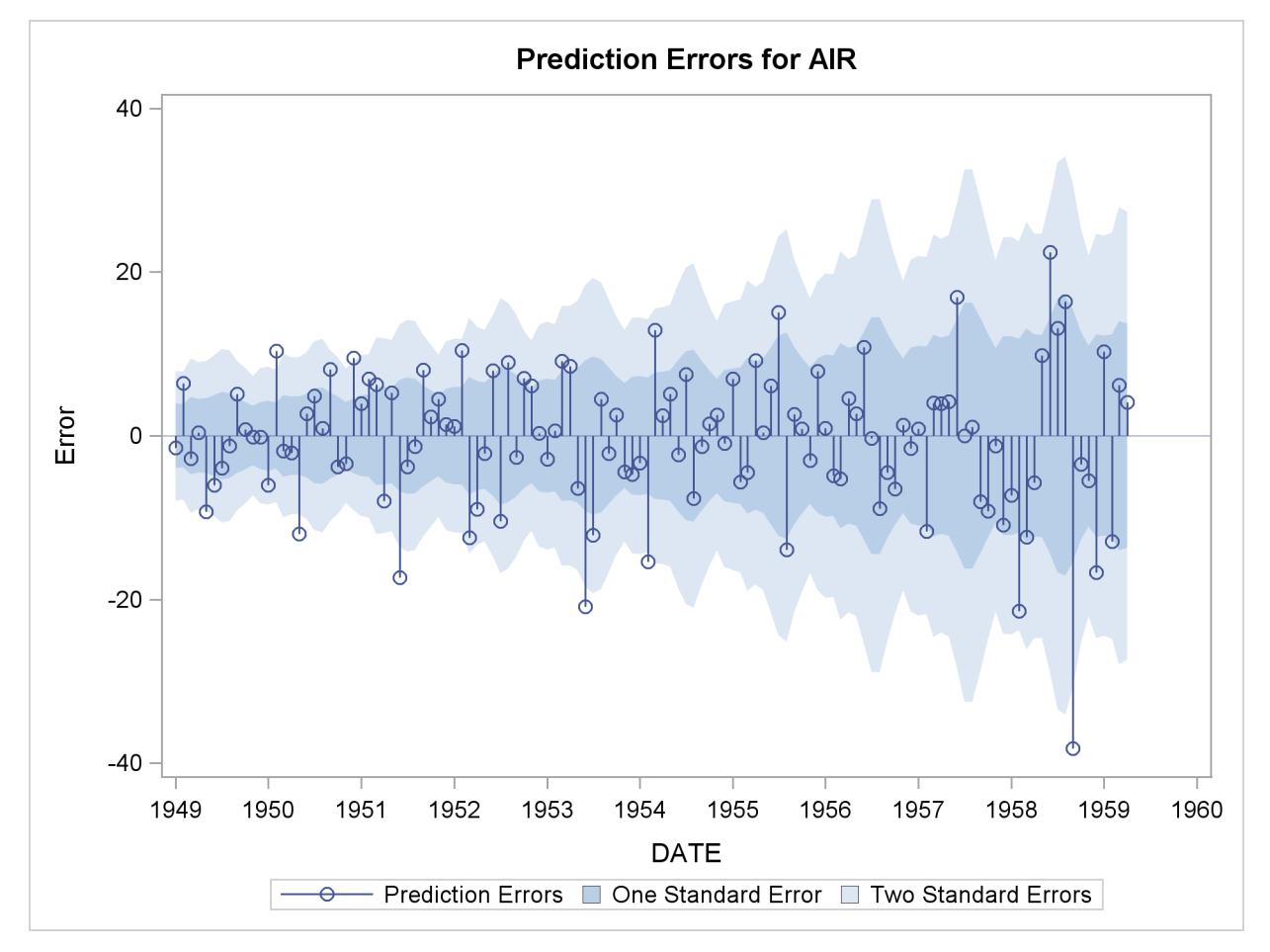

<span id="page-725-0"></span>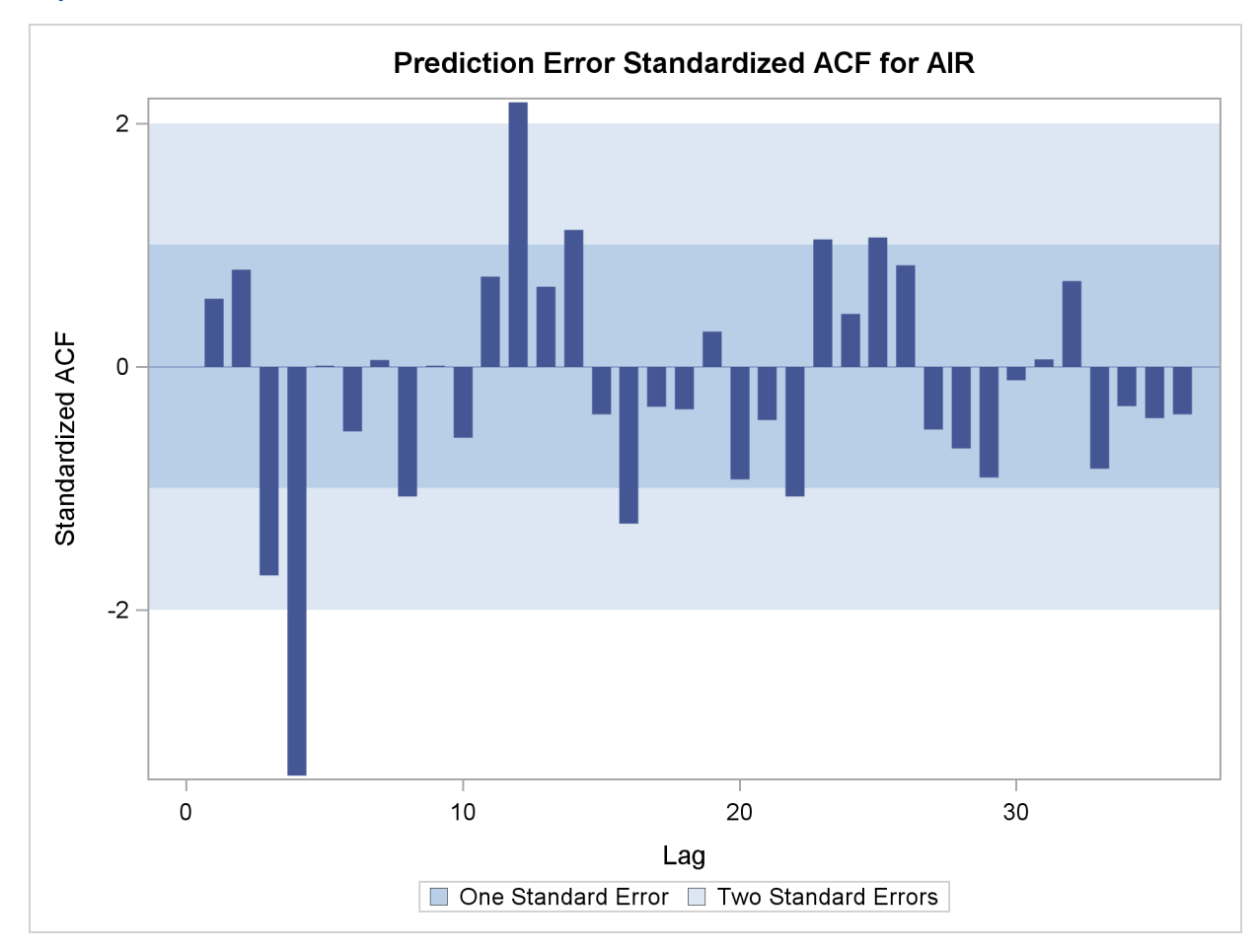

**Output 13.5.3** Prediction Error Standardized ACF Plot

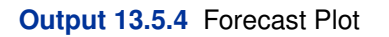

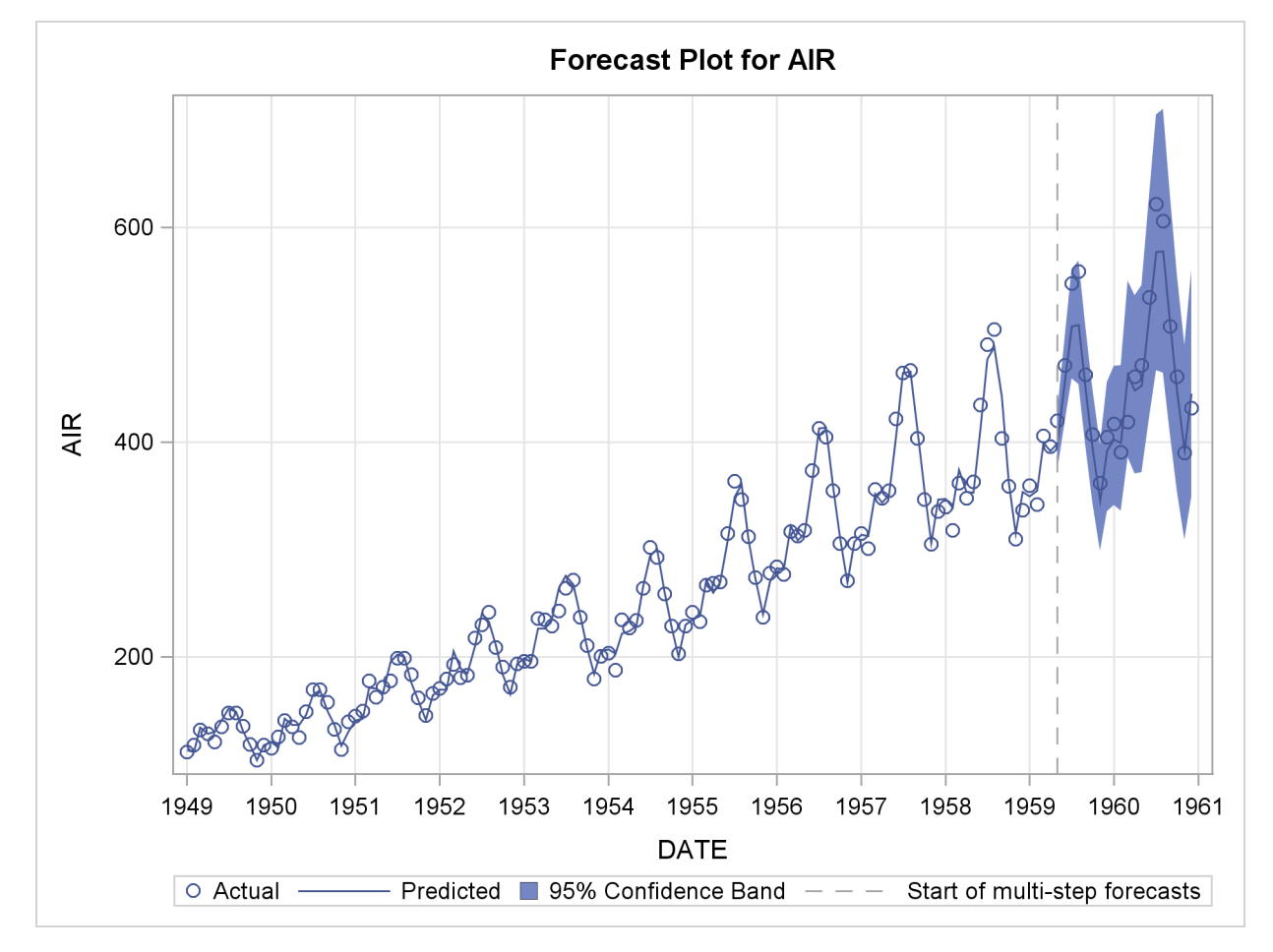

# Chapter 14 The EXPAND Procedure

# **Contents**

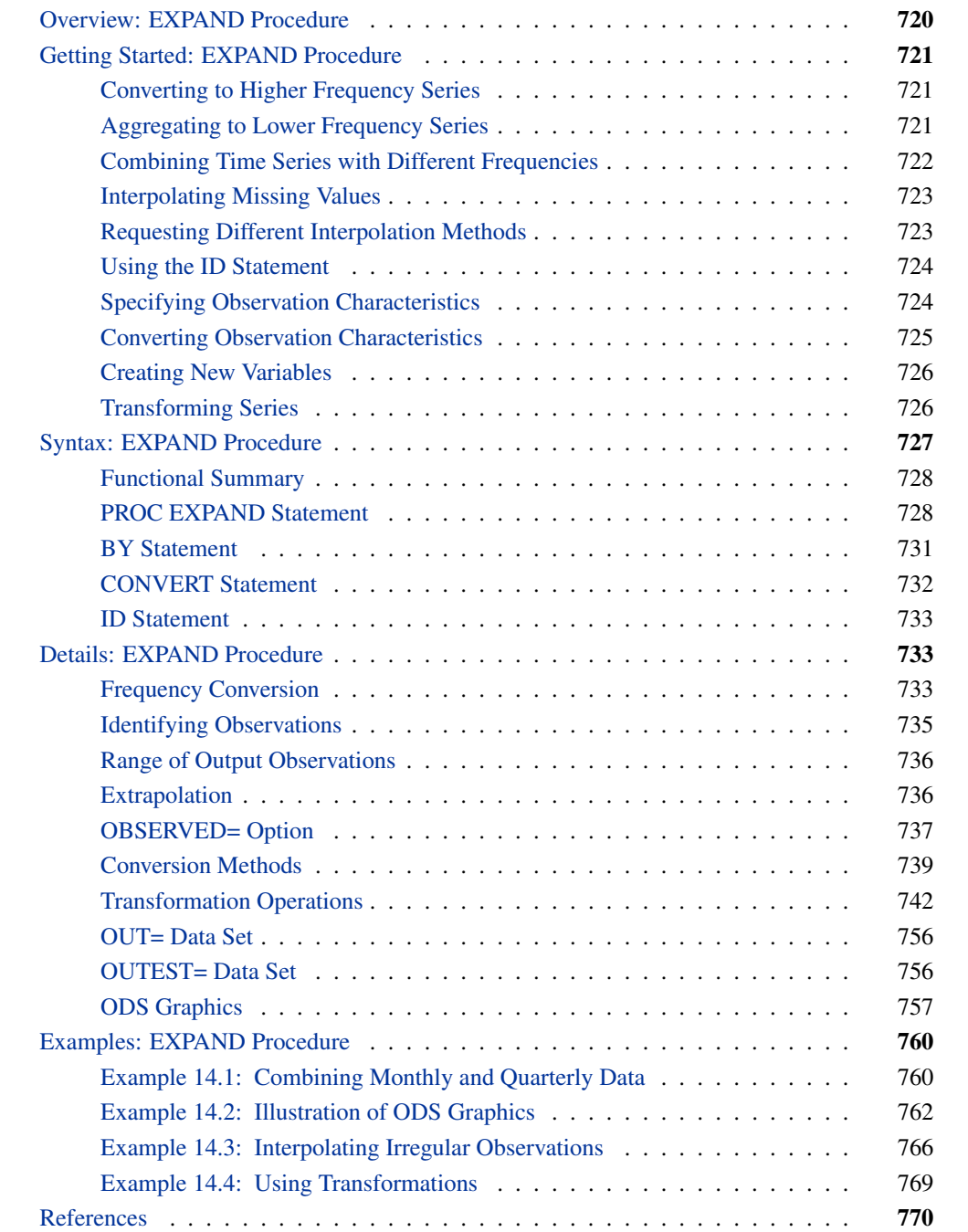

# **Overview: EXPAND Procedure**

<span id="page-729-0"></span>The EXPAND procedure converts time series from one sampling interval or frequency to another and interpolates missing values in time series. A wide array of data transformations is also supported. Using PROC EXPAND, you can collapse time series data from higher frequency intervals to lower frequency intervals, or expand data from lower frequency intervals to higher frequency intervals. For example, quarterly values can be aggregated to produce an annual series, or quarterly estimates can be interpolated from an annual series.

Time series frequency conversion is useful when you need to combine series with different sampling intervals into a single data set. For example, if you need as input to a monthly model a series that is only available quarterly, you might use PROC EXPAND to interpolate the needed monthly values.

You can also interpolate missing values in time series, either without changing series frequency or in conjunction with expanding or collapsing the series.

You can convert between any combination of input and output frequencies that can be specified by SAS time interval names. (See Chapter 4, ["Date Intervals, Formats, and Functions,](#page-138-0)" for a complete description of SAS interval names.) When the FROM= and TO= options are used to specify *from* and *to* intervals, PROC EXPAND automatically accounts for calendar effects such as the differing number of days in each month and leap years.

The EXPAND procedure also handles conversions of frequencies that cannot be defined by standard interval names. Using the FACTOR= option, you can interpolate any number of output observations for each group of a specified number of input observations. For example, if you specify the option FACTOR=(13:2), 13 equally spaced output observations are interpolated from each pair of input observations.

You can also convert aperiodic series, observed at arbitrary points in time, into periodic estimates. For example, a series of randomly timed quality control spot-check results might be interpolated to form estimates of monthly average defect rates.

The EXPAND procedure can also change the observation characteristics of time series. Time series observations can measure beginning-of-period values, end-of-period values, midpoint values, or period averages or totals. PROC EXPAND can convert between these cases. You can construct estimates of interval averages from end-of-period values of a variable, estimate beginning-of-period or midpoint values from interval averages, or compute averages from interval totals, and so forth.

By default, the EXPAND procedure fits cubic spline curves to the nonmissing values of variables to form continuous-time approximations of the input series. Output series are then generated from the spline approximations. Several alternate conversion methods are described in the section ["Conversion Methods"](#page-748-0) on page 739. You can also interpolate estimates of the rate of change of time series by differentiating the interpolating spline curve.

Various transformations can be applied to the input series prior to interpolation and to the interpolated output series. For example, the interpolation process can be modified by transforming the input series, interpolating the transformed series, and applying the inverse of the input transformation to the output series. PROC EXPAND can also be used to apply transformations to time series without interpolation or frequency conversion.

The results of the EXPAND procedure are stored in a SAS data set. No printed output is produced.

# <span id="page-730-0"></span>**Getting Started: EXPAND Procedure**

# **Converting to Higher Frequency Series**

<span id="page-730-1"></span>To create higher frequency estimates, specify the input and output intervals with the FROM= and TO= options, and list the variables to be converted in a CONVERT statement. For example, suppose variables X, Y, and Z in the data set ANNUAL are annual time series, and you want monthly estimates. You can interpolate monthly estimates by using the following statements:

```
proc expand data=annual out=monthly from=year to=month;
   convert x y z;
run;
```
Note that interpolating values of a time series does not add any real information to the data as the interpolation process is not the same process that generated the other (nonmissing) values in the series. While time series interpolation can sometimes be useful, great care is needed in analyzing time series containing interpolated values.

# **Aggregating to Lower Frequency Series**

<span id="page-730-2"></span>PROC EXPAND provides two ways to convert from a higher frequency to a lower frequency. When a curve fitting method is used, converting to a lower frequency is no different than converting to a higher frequency–you just specify the desired output frequency with the TO= option. This provides for interpolation of missing values and allows conversion from non-nested intervals, such as converting from weekly to monthly values.

Alternatively, you can specify simple aggregation or selection without interpolation of missing values. This might be useful, for example, if you want to add up monthly values to produce annual totals, but want the annual output data set to contain values only for complete years.

To perform simple aggregation, use the METHOD=AGGREGATE option in the CONVERT statement. For example, the following statements aggregate monthly values to yearly values:

```
proc expand data=monthly out=annual
            from=month to=year;
   convert x y z / method=aggregate;
   convert a b c / method=aggregate observed=total;
   id date;
run;
```
This example assumes that the variables X, Y, and Z represent point-in-time values observed at the beginning of each month, and that the desired results are point-in-time values observed at the beginning of each year. (The default value of the OBSERVED= option is OBSERVED=(BEGINNING,BEGINNING).) The variables A, B, and C are assumed to represent monthly totals, and that the desired results are annual totals; therefor the option OB-SERVED=TOTAL is specified. See the section ["Specifying Observation Characteristics"](#page-733-1) on page 724 for more information on the OBSERVED= option.

Note that the AGGREGATE method can be used only if the input intervals are nested within the output intervals, as when converting from daily to monthly or from monthly to yearly frequency.

### **Combining Time Series with Different Frequencies**

<span id="page-731-0"></span>One important use of PROC EXPAND is to combine time series measured at different sampling frequencies. For example, suppose you have data on monthly money stocks (M1), quarterly gross domestic product (GDP), and weekly interest rates (INTEREST), and you want to perform an analysis of a model that uses all these variables. To perform the analysis, you first need to convert the series to a common frequency and then combine the variables into one data set.

The following statements illustrate this process for the three data sets QUARTER, MONTHLY, and WEEKLY. The data sets QUARTER and WEEKLY are converted to monthly frequency using two PROC EXPAND steps, and the three data sets are then merged using a DATA step MERGE statement to produce the data set COMBINED. The quarterly GDP data are interpolated as the total GDP over each month (OBSERVED=TOTAL) while the weekly INTEREST data are converted to average rates over each month (OBSERVED=AVERAGE).

```
proc expand data=quarter out=temp1
            from=qtr to=month;
   id date;
   convert gdp / observed=total;
run;
proc expand data=weekly out=temp2
            from=week to=month;
   id date;
   convert interest / observed=average;
run;
data combined;
   merge monthly temp1 temp2;
  by date;
run;
```
See Chapter 3, ["Working with Time Series Data,](#page-72-0)" for further discussion of time series periodicity, time series dating, and time series interpolation. See the section ["Specifying Observation Charac](#page-733-1)[teristics"](#page-733-1) on page 724 for more information on the OBSERVED= option.

# **Interpolating Missing Values**

<span id="page-732-0"></span>To interpolate missing values in time series without converting the observation frequency, leave off the TO= option on the PROC EXPAND statement. For example, the following statements interpolate any missing values in the time series in the data set ANNUAL.

```
proc expand data=annual out=new from=year;
   id date;
   convert x y z;
   convert a b c / observed=total;
run;
```
This example assumes that the variables X, Y, and Z represent point-in-time values observed at the beginning of each year. (The default value of the OBSERVED= option is OB-SERVED=BEGINNING.) The variables A, B, and C are assumed to represent annual totals.

To interpolate missing values in variables observed at specific points in time, omit both the FROM= and TO= options and use the ID statement to supply time values for the observations. The observations do not need to be periodic or form regular time series, but the data set must be sorted by the ID variable. For example, the following statements interpolate any missing values in the numeric variables in the data set A.

```
proc expand data=a out=b;
   id date;
run;
```
If the observations are equally spaced in time, and all the series are observed as beginning-ofperiod values, only the input and output data sets need to be specified. For example, the following statements interpolate any missing values in the numeric variables in the data set A using a cubic spline function, assuming that the observations are at equally spaced points in time.

```
proc expand data=a out=b;
run;
```
Refer to the section ["Missing Values"](#page-757-0) on page 748 for further information.

### **Requesting Different Interpolation Methods**

<span id="page-732-1"></span>By default, a cubic spline curve is fit to the input series, and the output is computed from this interpolating curve. Other interpolation methods can be specified with the METHOD= option on the CONVERT statement. The section ["Conversion Methods"](#page-748-0) on page 739 explains the available methods.

For example, the following statements convert annual series to monthly series using linear interpolation instead of cubic spline interpolation.

```
proc expand data=annual out=monthly from=year to=month;
   id date;
   convert x y z / method=join;
run;
```
# **Using the ID Statement**

<span id="page-733-0"></span>An ID statement is normally used with PROC EXPAND to specify a SAS date or datetime variable to identify the time of each input observation. An ID variable allows PROC EXPAND to do the following:

- identify the observations in the output data set
- determine the time span between observations and detect gaps in the input series caused by omitted observations
- account for calendar effects such as the number of days in each month and leap years

If you do not specify an ID variable with SAS date or datetime values, PROC EXPAND makes default assumptions that may not be what you want. See the section ["ID Statement"](#page-742-0) on page 733 for details.

### **Specifying Observation Characteristics**

<span id="page-733-1"></span>It is important to distinguish between variables that are measured at points in time and variables that represent totals or averages over an interval. Point-in-time values are often called *stocks* or *levels*. Variables that represent totals or averages over an interval are often called *flows* or *rates*.

For example, the annual series *U.S. Gross Domestic Product* represents the total value of production over the year and also the yearly average rate of production in dollars per year. However, a monthly variable *inventory* may represent the cost of a stock of goods as of the end of the month.

When the data represent periodic totals or averages, the process of interpolation to a higher frequency is sometimes called *distribution*, and the total values of the larger intervals are said to be *distributed* to the smaller intervals. The process of interpolating periodic total or average values to lower frequency estimates is sometimes called *aggregation*.

By default, PROC EXPAND assumes that all time series represent beginning-of-period point-intime values. If a series does not measure beginning of period point-in-time values, interpolation of the data values using this assumption is not appropriate, and you should specify the correct observation characteristics of the series. The observation characteristics of the series are specified with the [OBSERVED=](#page-741-1) option on the CONVERT statement.

For example, suppose that the data set ANNUAL contains variables A, B, and C that measure yearly totals, while the variables X, Y, and Z measure first-of-year values. The following statements estimate the contribution of each month to the annual totals in A, B, and C, and interpolate first-ofmonth estimates of X, Y, and Z.

```
proc expand data=annual out=monthly
            from=year to=month;
   id date;
   convert x y z;
   convert a b c / observed=total;
run;
```
The EXPAND procedure supports five different observation characteristics. The [OBSERVED=](#page-741-1) *[value](#page-741-1)* options for these five observation characteristics are:

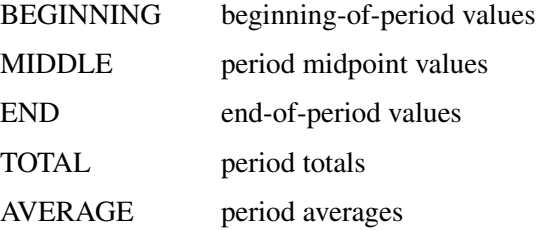

The interpolation of each series is adjusted appropriately for its observation characteristics. When OBSERVED=TOTAL or AVERAGE is specified, the interpolating curve is fit to the data values so that the area under the curve within each input interval equals the value of the series. For OB-SERVED=MIDDLE or END, the curve is fit through the data points, with the time position of each data value placed at the specified offset from the start of the interval.

See the section ["OBSERVED= Option"](#page-746-0) on page 737 for details.

### **Converting Observation Characteristics**

<span id="page-734-0"></span>The EXPAND procedure can be used to interpolate values for output series with different observation characteristics than the input series. To change observation characteristics, specify two values in the OBSERVED= option. The first value specifies the observation characteristics of the input series; the second value specifies the observation characteristics of the output series.

For example, the following statements convert the period total variable A in the data set ANNUAL to yearly midpoint estimates. This example does not change the series frequency, and the other variables in the data set are copied to the output data set unchanged.

```
proc expand data=annual out=new from=year;
   id date;
   convert a / observed=(total,middle);
run;
```
### **Creating New Variables**

<span id="page-735-0"></span>You can use the CONVERT statement to name a new variable to contain the results of the conversion. Using this feature, you can create several different versions of a series in a single PROC EXPAND step. Specify the new name after the input variable name and an equal sign:

```
convert variable=newname ... ;
```
For example, suppose you are converting quarterly data to monthly and you want both first-ofmonth and midmonth estimates for a beginning-of-period variable X. The following statements perform this task:

```
proc expand data=a out=b
            from=qtr to=month;
   id date;
   convert x=x_begin / observed=beginning;
   convert x=x_mid / observed=(beginning,middle);
run;
```
# **Transforming Series**

<span id="page-735-1"></span>The interpolation methods used by PROC EXPAND assume that there are no restrictions on the range of values that series can have. This assumption can sometimes cause problems if the series must be within a certain range.

For example, suppose you are converting monthly sales figures to weekly estimates. Sales estimates should never be less than zero, but since the spline curve ignores this restriction some interpolated values may be negative. One way to deal with this problem is to transform the input series before fitting the interpolating spline and then reverse transform the output series.

You can apply various transformations to the input series using the [TRANSFORMIN=](#page-741-2) option on the CONVERT statement. (The TRANSFORMIN= option can be abbreviated as TRANSFORM= or TIN=.) You can apply transformations to the output series using the [TRANSFORMOUT=](#page-741-2) option. (The TRANSFORMOUT= option can be abbreviated as TOUT=.)

For example, you might use a logarithmic transformation of the input sales series and exponentiate the interpolated output series. The following statements fit a spline curve to the log of SALES and then exponentiate the output series.

```
proc expand data=a out=b from=month to=week;
   id date;
   convert sales / observed=total
                   transformin=(log)
                   transformout=(exp);
```
**run;**

Note that the transformations specified by the TRANSFORMIN= option are applied before the data are interpolated; the cubic spline curve or other interpolation method is fitted to transformed input data. The transformations specified by the TRANSFORMOUT= option are applied to interpolated values computed from the curves fit to the transformed input data.

As another example, suppose you are interpolating missing values in a series of market share estimates. Market shares must be between 0% and 100%, but applying a spline interpolation to the raw series can produce estimates outside of this range.

The following statements use the logistic transformation to transform proportions in the range 0 to 1 to values in the range  $-\infty$  to  $+\infty$ . The TIN= option first divides the market shares by 100 to rescale percent values to proportions and then applies the LOGIT function. The TOUT= option applies the inverse logistic function ILOGIT to the interpolated values to convert back to proportions and then multiplies by 100 to rescale back to percentages.

```
proc expand data=a out=b;
   id date;
   convert mshare / tin=( / 100 logit )
                    tout=( ilogit * 100 );
run;
```
When more than one transformation is specified in the TRANSFORMIN= or TRANSFORMOUT= option, the transformations are applied in the order in which they are listed. Thus in the above example the complete input transformation is *logit(mshare/100)* (and not *logit(mshare)/100*) because the division operation is listed first in the TIN= option.

You can also use the TRANSFORM= (or TRANSFORMOUT=) option as a convenient way to do calculations normally performed with the SAS DATA step. For example, the following statements add the lead of X to the data set A. The METHOD=NONE option is used to suppress interpolation.

```
proc expand data=a method=none;
   id date;
   convert x=xlead / transform=(lead);
run;
```
Any number of operations can be listed in the TRANSFORMIN= and TRANSFORMOUT= options. See [Table 14.2](#page-751-1) for a list of the operations supported.

# **Syntax: EXPAND Procedure**

<span id="page-736-0"></span>The EXPAND procedure uses the following statements:

**[PROC EXPAND](#page-737-1)** *options* **; [BY](#page-740-0)** *variables* **; [CONVERT](#page-741-0)** *variables / options* **; [ID](#page-742-0)** *variable* **;**

# **Functional Summary**

<span id="page-737-0"></span>The statements and options controlling the EXPAND procedure are summarized in the following table.

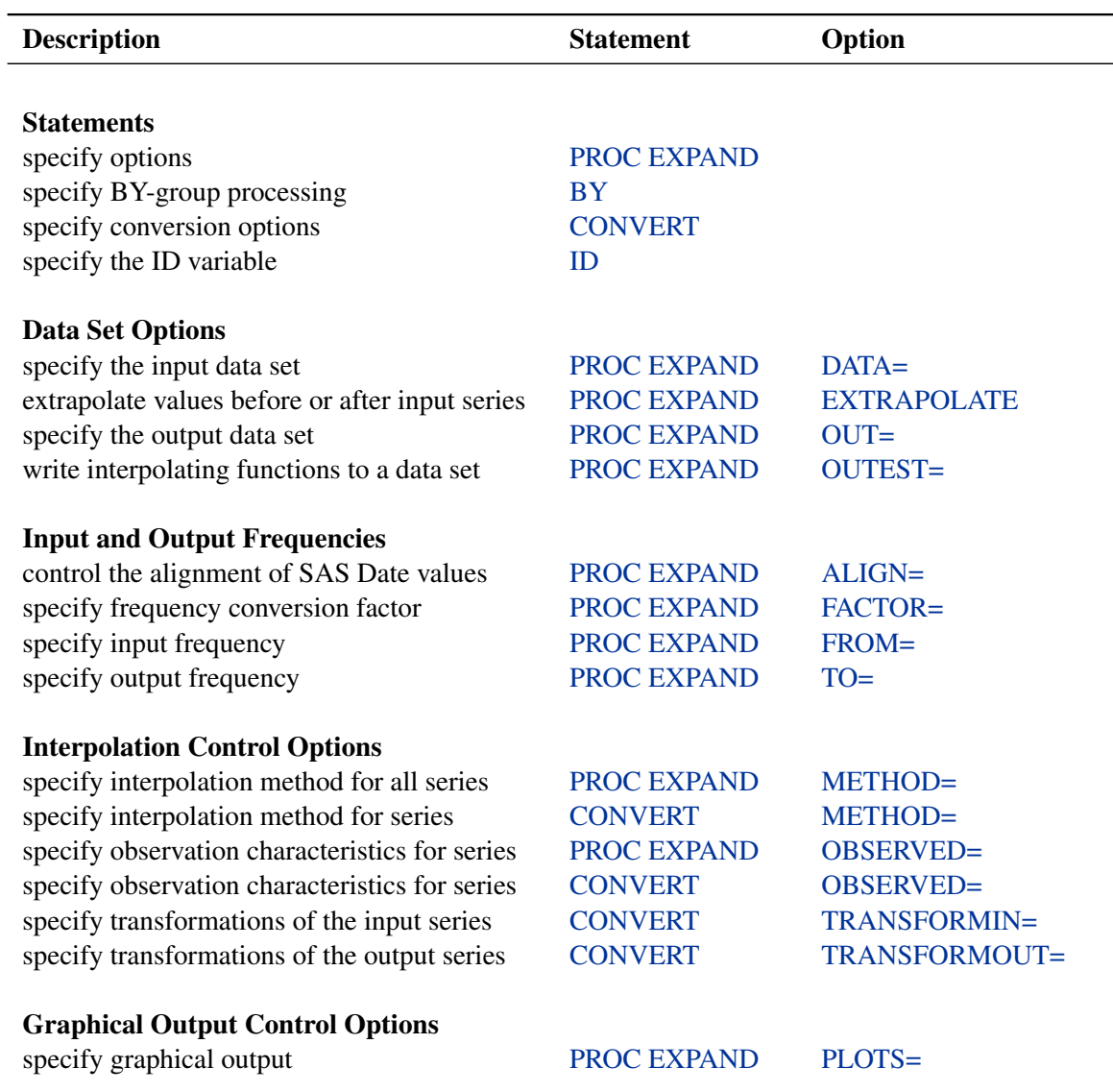

# **PROC EXPAND Statement**

<span id="page-737-1"></span>**PROC EXPAND** *options* **;**

The following options can be used with the PROC EXPAND statement:

#### **Data Set Options**

#### <span id="page-738-0"></span>**DATA=** *SAS-data-set*

names the input data set. If the DATA= option is omitted, the most recently created SAS data set is used.

#### <span id="page-738-1"></span>**OUT=** *SAS-data-set*

names the output data set containing the resulting time series. If OUT= is not specified, the data set is named using the DATA*n* convention. See the section ["OUT= Data Set"](#page-765-0) on page 756 for details.

#### <span id="page-738-2"></span>**OUTEST=** *SAS-data-set*

names an output data set containing the coefficients of the spline curves fit to the input series. If the OUTEST= option is not specified, the spline coefficients are not output. See the section ["OUTEST= Data Set"](#page-765-1) on page 756 for details.

#### **Options That Define Input and Output Frequencies**

#### <span id="page-738-3"></span>**ALIGN=** *option*

controls the alignment of SAS dates used to identify output observations. The ALIGN= option allows the following values: BEGINNING | BEG | B, MIDDLE | MID | M, and ENDING | END | E. BEGINNING is the default.

#### <span id="page-738-4"></span>**FACTOR=** *n*

#### **FACTOR=(** *n* **:** *m* **)**

specifies the number of output observations to be created from the input observations. FAC-TOR=*n* specifies that *n* output observations are to be produced for each input observation. FACTOR=( *n* : *m* ) specifies that *n* output observations are to be produced for each group of *m* input observations. FACTOR=*n* is the same as FACTOR=(*n* : 1).

In the FACTOR=() option, a comma can be used instead of a colon or the delimiter can be omitted. Thus FACTOR=( $n, m$ ) or FACTOR=( $n, m$ ) is the same as FACTOR=( $n : m$ ).

The FACTOR= option cannot be used if the TO= option is used. The default value is FACTOR=(1:1). For more information, see the section ["Frequency Conversion"](#page-742-2) on page 733.

#### <span id="page-738-5"></span>**FROM=** *interval*

specifies the time interval between observations in the input data set. Examples of FROM= values are YEAR, QTR, MONTH, DAY, and HOUR. See Chapter 4, ["Date Intervals, Formats,](#page-138-0) [and Functions,](#page-138-0)" for a complete description and examples of interval specifications.

#### <span id="page-738-6"></span>**TO=** *interval*

specifies the time interval between observations in the output data set. By default, the TO= interval is generated from the combination of the FROM= and the FACTOR= values or is set to be the same as the FROM= value if FACTOR= is not specified. See Chapter 4, ["Date](#page-138-0) [Intervals, Formats, and Functions,](#page-138-0)" for a description of interval specifications.

#### **Options to Control the Interpolation**

#### <span id="page-739-0"></span>**EXTRAPOLATE**

specifies that missing values at the beginning or end of input series be replaced with values produced by a linear extrapolation of the interpolating curve fit to the input series. See the section ["Extrapolation"](#page-745-1) on page 736 later in this chapter for details.

By default, PROC EXPAND avoids extrapolating values beyond the first or last input value for a series and only interpolates values within the range of the nonmissing input values. Note that the extrapolated values are often not very accurate and for the SPLINE method the EXTRAPOLATE option results may be very unreasonable. The EXTRAPOLATE option is rarely used.

### <span id="page-739-1"></span>**METHOD=** *option*

#### **METHOD=SPLINE(** *constraint* **< ,** *constraint* **> )**

specifies the method used to convert the data series. The methods supported are SPLINE, JOIN, STEP, AGGREGATE, and NONE. The METHOD= option specified on the PROC EXPAND statement can be overridden for particular series by the METHOD= option on the CONVERT statement. The default is METHOD=SPLINE. The *constraint* specifications for METHOD=SPLINE can have the values NOTAKNOT (the default), NATURAL, SLOPE=*value*, and/or CURVATURE=*value*. See the section ["Conversion Methods"](#page-748-0) on page 739 for more information about these methods.

#### <span id="page-739-2"></span>**OBSERVED=** *value*

#### **OBSERVED=(** *from-value* **,** *to-value* **)**

indicates the observation characteristics of the input time series and of the output series. Specifying the OBSERVED= option on the PROC EXPAND statement sets the default OB-SERVED= value for subsequent CONVERT statements. See the sections ["CONVERT State](#page-741-0)[ment"](#page-741-0) on page 732 and ["OBSERVED= Option"](#page-746-0) on page 737 later in this chapter for details. The default is OBSERVED=BEGINNING.

#### **Options to Control Graphical Output**

#### <span id="page-739-3"></span>**PLOTS=** *option* **| (** *options* **)**

specifies the graphical output desired. If the PLOTS= option is used, the specified graphical output is produced for each output variable specified by a CONVERT statement. By default, the EXPAND procedure produces no graphical output. The following PLOTS= options are available. Required options are listed in parentheses in the plot descriptions when necessary.

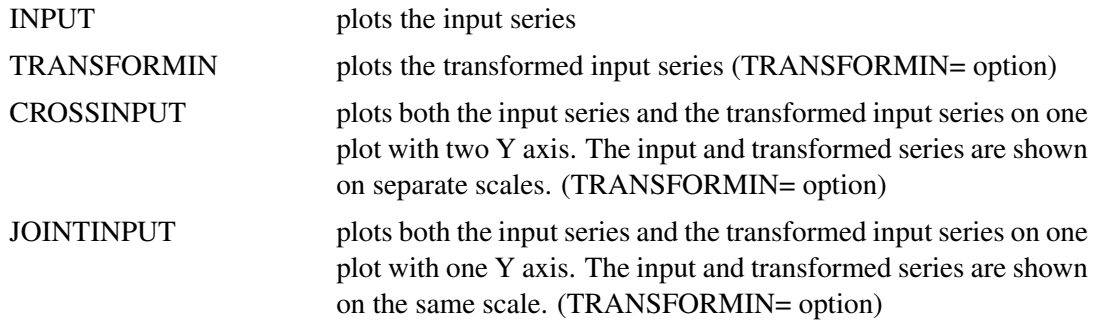

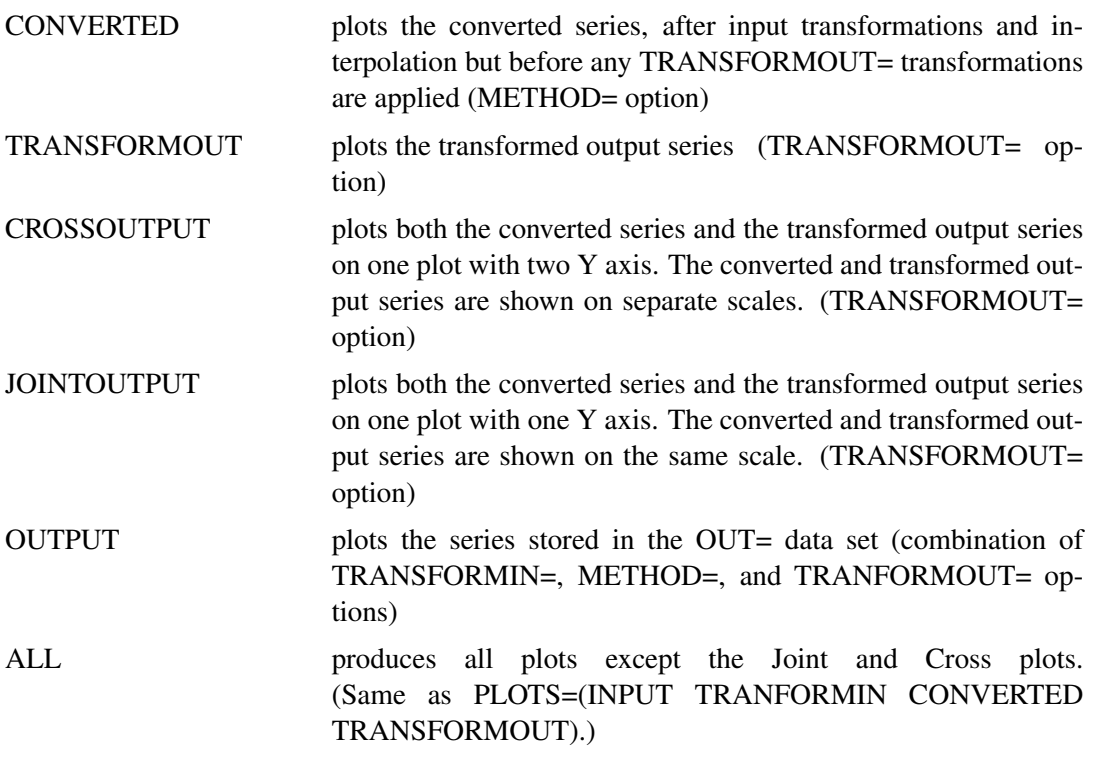

The PLOTS= option produces results associated with each CONVERT statement output variable and the options listed in the PLOTS= specification. See the section ["PLOTS= Option](#page-767-0) [Details"](#page-767-0) on page 758 for more information.

# **BY Statement**

<span id="page-740-0"></span>**BY** *variables* **;**

A BY statement can be used with PROC EXPAND to obtain separate analyses on observations in groups defined by the BY variables. The input data set must be sorted by the BY variables and be sorted by the ID variable within each BY group.

Use a BY statement when you want to interpolate or convert time series within levels of a crosssectional variable. For example, suppose you have a data set STATE containing annual estimates of average disposable personal income per capita (DPI) by state and you want quarterly estimates by state. These statements convert the DPI series within each state:

```
proc sort data=state;
  by state date;
run;
proc expand data=state out=stateqtr from=year to=qtr;
   convert dpi;
  by state;
  id date;
run;
```
# **CONVERT Statement**

<span id="page-741-0"></span>**CONVERT** *variable = newname . . .* < */ options* > **;**

The CONVERT statement lists the variables to be processed. Only numeric variables can be processed.

For each of the variables listed, a new variable name can be specified after an equal sign to name the variable in the output data set that contains the converted values. If a name for the output series is not given, the variable in the output data set has the same name as the input variable. Variable lists may be used only when no name is given for the output series.

For example, variable lists can be specified as follows:

```
convert y1-y25 / observed=(beginning,end);
convert x--a / observed=average;
convert x-numeric-a / observed=average;
```
Any number of CONVERT statements can be used. If no CONVERT statement is used, all the numeric variables in the input data set except those appearing in the BY and ID statements are processed.

<span id="page-741-3"></span>The following options can be used with the CONVERT statement.

#### **METHOD=** *option*

#### **METHOD=SPLINE(** *constraint* **< ,** *constraint* **> )**

specifies the method used to convert the data series. (The method specified by the METHOD= option is applied to the input data series after applying any transformations specified by the TRANSFORMIN= option.) The methods supported are SPLINE, JOIN, STEP, AGGRE-GATE, and NONE. The METHOD= option specified on the PROC EXPAND statement can be overridden for particular series by the METHOD= option on the CONVERT statement. The default is METHOD=SPLINE. The *constraint* specifications for METHOD=SPLINE can have the values NOTAKNOT (the default), NATURAL, SLOPE=*value*, and/or CURVA-TURE=*value*. See the section ["Conversion Methods"](#page-748-0) on page 739 section for more information about these methods.

#### <span id="page-741-1"></span>**OBSERVED=** *value*

#### **OBSERVED=(** *from-value* **,** *to-value* **)**

indicates the observation characteristics of the input time series and of the output series. The values supported are TOTAL, AVERAGE, BEGINNING, MIDDLE, and END. In addition, DERIVATIVE can be specified as the *to-value* when the SPLINE method is used.

<span id="page-741-2"></span>When only one values is specified, that value specifies both the *from-value* and the *tovalue*. (That is, OBSERVED=*value* is equivalent to OBSERVED=(*value*,*value*).) If the OB-SERVED= option is omitted form both the PROC EXPAND and the CONVERT statements, the default is OBSERVED=(BEGINNING,BEGINNING). See the section ["OBSERVED=](#page-746-0) [Option"](#page-746-0) on page 737 later in this chapter for details.

#### **TRANSFORMIN=(** *operation . . .* **)**

specifies a list of transformations to be applied to the input series before the interpolating function is fit. The operations are applied in the order listed. See the section ["Transformation](#page-751-0) [Operations"](#page-751-0) on page 742 later in this chapter for the operations that can be specified. The TRANSFORMIN= option can be abbreviated as TRANSIN=, TIN=, or TRANSFORM=.

#### <span id="page-742-3"></span>**TRANSFORMOUT=(** *operation . . .* **)**

specifies a list of transformations to be applied to the output series. The operations are applied in the order listed. See the section ["Transformation Operations"](#page-751-0) on page 742 later in this chapter for the operations that can be specified. The TRANSFORMOUT= option can be abbreviated as TRANSOUT=, or TOUT=.

# **ID Statement**

#### <span id="page-742-0"></span>**ID** *variable* **;**

The ID statement names a numeric variable that identifies observations in the input and output data sets. The ID variable's values are assumed to be SAS date or datetime values.

The input data must form time series. This means that the observations in the input data set must be sorted by the ID variable (within the BY variables, if any). Moreover, there should be no duplicate observations, and no two observations should have ID values within the same time interval as defined by the FROM= option.

If the ID statement is omitted, SAS date or datetime values are generated to label the input observations. These ID values are generated by assuming that the input data set starts at a SAS date value of 0, that is, 1 January 1960. This default starting date is then incremented for each observation by the FROM= interval (using the same logic as DATA step INTNX function). If the FROM= option is not specified, the ID values are generated as the observation count minus 1. When the ID statement is not used, an ID variable is added to the output data set named either DATE or DATETIME, depending on the value specified in the TO= option. If neither the TO= option nor the FROM= option is given, the ID variable in the output data set is named TIME.

# <span id="page-742-1"></span>**Details: EXPAND Procedure**

# **Frequency Conversion**

<span id="page-742-2"></span>Frequency conversion is controlled by the FROM=, TO=, and FACTOR= options. The possible combinations of these options are explained in the following:

#### *None Used*

If FROM=, TO=, and FACTOR= are not specified, no frequency conversion is done. The data are

processed to interpolate any missing values and perform any specified transformations. Each input observation produces one output observation.

#### *FACTOR=(n:m)*

FACTOR=(*n* :*m* ) specifies that *n* output observations are produced for each group of *m* input observations. The fraction  $m/n$  is reduced first: thus  $FACTOR = (10:6)$  is equivalent to  $FACTOR = (5:3)$ . Note that if  $m/n = 1$ , the result is the same as the case given previously under "None Used".

#### *FROM=interval*

The FROM= option used alone establishes the frequency and interval widths of the input observations. Missing values are interpolated, and any specified transformations are performed, but no frequency conversion is done.

#### *TO=interval*

When the TO= option is used without the FROM= option, output observations with the TO= frequency are generated over the range of input ID values. The first output observation is for the TO= interval containing the ID value of the first input observation; the last output observation is for the TO= interval containing the ID value of the last input observation. The input observations are not assumed to form regular time series and may represent aperiodic points in time. An ID variable is required to give the date or datetime of the input observations.

#### *FROM=interval TO=interval*

When both the FROM= and TO= options are used, the input observations have the frequency given by the FROM= interval, and the output observations have the frequency given by the TO= interval.

#### *FROM=interval FACTOR=(n:m)*

When both the FROM= and FACTOR= options are used, a TO= interval is inferred from the combination of the FROM=*interval* and the FACTOR=(*n:m*) values specified. For example, FROM=YEAR FACTOR=4 is the same as FROM=YEAR TO=QTR. Also, FROM=YEAR FAC-TOR=(3:2) is the same as FROM=YEAR used with TO=MONTH8. Once the implied TO= interval is determined, this combination operates the same as if FROM= and TO= had been specified. If no valid TO= interval can be constructed from the combination of the FROM= and FACTOR= options, an error is produced.

#### *TO=interval FACTOR=(n:m)*

The combination of the TO= option and the FACTOR= option is not allowed and produces an error.

#### *ALIGN= option*

Controls the alignment of SAS dates used to identify output observations. The ALIGN= option allows the following values: BEGINNING | BEG | B, MIDDLE | MID | M, and ENDING | END | E. BEGINNING is the default.

#### **Converting to a Lower Frequency**

When converting to a lower frequency, the results are either exact or approximate, depending on whether or not the input interval nests within the output interval and depending on the need to interpolate missing values within the series. If the TO= interval is nested within the FROM= interval (as when converting from monthly to yearly), and if there are no missing input values or partial periods, the results are exact.

When values are missing or the FROM= interval is not nested within the TO= interval (as when aggregating from weekly to monthly), the results depend on an interpolation. The METHOD=AGGREGATE option always produces exact results, never an interpolation. However, this method can only be used if the FROM= interval is nested within the TO= interval.

# **Identifying Observations**

<span id="page-744-0"></span>The variable specified in the ID statement is used to identify the observations. Usually, SAS date or datetime values are used for this variable. PROC EXPAND uses the ID variable to do the following:

- identify the time interval of the input values
- validate the input data set observations
- compute the ID values for the observations in the output data set

#### **Identifying the Input Time Intervals**

When the FROM= option is specified, observations are understood to refer to the whole time interval and not to a single time point. The ID values are interpreted as identifying the FROM= time interval containing the value. In addition, the widths of these input intervals are used by the OBSERVED= values TOTAL, AVERAGE, MIDDLE, and END.

For example, if FROM=MONTH is specified, then each observation is for the whole calendar month containing the ID value for the observation, and the width of the time interval covered by the observation is the number of days in that month. Therefore, if FROM=MONTH, the ID value '31MAR92'D is equivalent to the ID value '1MAR92'D–both of these ID values identify the same interval, March of 1992.

#### **Widths of Input Time Intervals**

When the FROM= option is not specified, the ID variable values are usually interpreted as referring to points in time. However, if an OBSERVED= option value is specified that assumes the observations refer to whole intervals and also requires interval widths (TOTAL or AVERAGE), then, in the absence of the FROM= specification, interval widths are assumed to be the time span between ID values. For the last observation, the interval width is assumed to be the same as for the next to last observation. (If neither the FROM= option nor the ID statement are specified, interval widths are assumed to be 1.0.) A note is printed in the SAS log warning that this assumption is made.

#### **Validating the Input Data Set Observations**

The ID variable is used to verify that successive observations read from the input data set correspond to sequential FROM= intervals. When the FROM= option is not used, PROC EXPAND verifies

that the ID values are nonmissing and in ascending order. An error message is produced and the observation is ignored when an invalid ID value is found in the input data set.

#### **ID values for Observations in the Output Data Set**

The time unit used for the ID variable in the output data set is controlled by the interval value specified by the TO= option. If you specify a date interval for the TO= value, the ID variable values in the output data set are SAS date values. If you specify a datetime interval for the TO= value, the ID variable values in the output data set are SAS datetime values.

The date or datetime values for the ID variable for output observations is the first date or datetime of the TO= interval, unless the ALIGN= option is used to specify a different alignment. (For example, if TO=WEEK is specified, then the output dates are Sundays. If TO=WEEK.2 is specified, then the output date are Mondays.) See Chapter 4, ["Date Intervals, Formats, and Functions,](#page-138-0)" for more information on interval specifications.

### **Range of Output Observations**

<span id="page-745-0"></span>If no frequency conversion is done, the range of output observations is the same as in the input data set.

When frequency conversion is done, the observations in the output data set range from the earliest start of any result series to the latest end of any result series. Observations at the beginning or end of the input range for which all result values are missing are not written to the OUT= data set.

When the EXTRAPOLATE option is not used, the range of the nonmissing output results for each series is as follows. The first result value is for the TO= interval that contains the ID value of the start of the FROM= interval containing the ID value of the first nonmissing input observation for the series. The last result value is for the TO= interval that contains the end of the FROM= interval containing the ID value of the last nonmissing input observation for the series.

When the EXTRAPOLATE option is used, result values for all series are computed for the full time range covered by the input data set.

#### **Extrapolation**

<span id="page-745-1"></span>The spline functions fit by the EXPAND procedure are very good at approximating continuous curves within the time range of the input data but poor at extrapolating beyond the range of the data. The accuracy of the results produced by PROC EXPAND may be somewhat less at the ends of the output series than at time periods for which there are several input values at both earlier and later times. The curves fit by PROC EXPAND should not be used for forecasting.

PROC EXPAND normally avoids extrapolation of values beyond the time range of the nonmissing input data for a series, unless the EXTRAPOLATE option is used. However, if the start or end of the input series does not correspond to the start or end of an output interval, some output values may depend in part on an extrapolation.

For example, if FROM=YEAR, TO=WEEK, and OBSERVED=BEGINNING are specified, then the first observation output for a series is for the week of 1 January of the first nonmissing input year. If 1 January of that year is not a Sunday, the beginning of this week falls before the date of the first input value, and therefore a beginning-of-period output value for this week is extrapolated.

This extrapolation is made only to the extent needed to complete the terminal output intervals that overlap the endpoints of the input series and is limited to no more than the width of one FROM= interval or one TO= interval, whichever is less. This restriction of the extrapolation to complete terminal output intervals is applied to each series separately, and it takes into account the OB-SERVED= option for the input and output series.

When the EXTRAPOLATE option is used, the normal restriction on extrapolation is overridden. Output values are computed for the full time range covered by the input data set.

For the SPLINE method, extrapolation is performed by a linear projection of the trend of the cubic spline curve fit to the input data, not by extrapolation of the first and last cubic segments.

The EXTRAPLOTE option should be used with caution.

# **OBSERVED= Option**

<span id="page-746-0"></span>The values of the CONVERT statement OBSERVED= option are as follows:

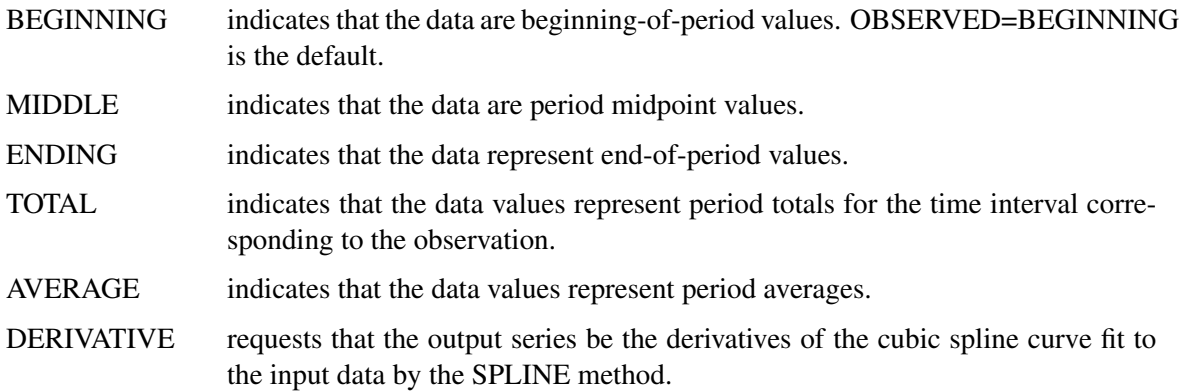

If only one value is specified in the OBSERVED= option, that value applies to both the input and the output series. For example, OBSERVED=TOTAL is the same as OBSERVED=(TOTAL,TOTAL), which indicates that the input values represent totals over the time intervals corresponding to the input observations, and the converted output values also represent period totals. The value DERIVA-TIVE can be used only as the second OBSERVED= option value, and it can be used only when METHOD=SPLINE is specified or is the default method.

Since the TOTAL, AVERAGE, MIDDLE, and END cases require that the width of each input interval be known, both the FROM= option and an ID statement are normally required if one of these observation characteristics is specified for any series. However, if the FROM= option is not specified, each input interval is assumed to extend from the ID value for the observation to the ID value of the next observation, and the width of the interval for the last observation is assumed to be the same as the width for the next to last observation.

#### **Scale of OBSERVED=AVERAGE Values**

The average values are assumed to be expressed in the time units defined by the FROM= or TO= option. That is, the product of the average value for an interval and the width of the interval is assumed to equal the total value for the interval. For purposes of interpolation, OBSERVED=AVERAGE values are first converted to OBSERVED=TOTAL values using this assumption, and then the interpolated totals are converted back to averages by dividing by the widths of the output intervals.

For example, suppose the options FROM=MONTH, TO=HOUR, and OBSERVED=AVERAGE are specified. Since FROM=MONTH is specified, each input value is assumed to represent an average rate per day such that the product of the value and the number of days in the month is equal to the total for the month. The input values are assumed to represent a per-day rate because FROM=MONTH implies SAS date ID values that measure time in days, and therefore the widths of MONTH intervals are measured in days. If FROM=DTMONTH is used instead, the values are assumed to represent a per-second rate, because the widths of DTMONTH intervals are measured in seconds.

Since TO=HOUR is specified, the output values are scaled as an average rate per second such that the product of each output value and the number of seconds in an hour (3600) is equal to the interpolated hourly total. A per-second rate is used because TO=HOUR implies SAS datetime ID values that measure time in seconds, and therefore the widths of HOUR intervals are measured in seconds.

Note that the scale assumed for OBSERVED=AVERAGE data is important only when converting between AVERAGE and another OBSERVED= option, or when converting between SAS date and SAS datetime ID values. When both the input and the output series are AVERAGE values, and the units for the ID values are not changed, the scale assumed does not matter.

For example, suppose you are converting gross domestic product (GDP) from quarterly to monthly. The GDP values are quarterly averages measured at annual rates. If you want the interpolated monthly values to also be measured at annual rates, then the option OBSERVED=AVERAGE works fine. Since there is no change of scale involved in this problem, it makes no difference that PROC EXPAND assumes daily rates instead of annual rates.

However, suppose you want to convert GDP from quarterly to monthly and also convert from annual rates to monthly rates, so that the result is total gross domestic product for the month. Using the option OBSERVED=(AVERAGE,TOTAL) would fail, because PROC EXPAND assumes the average is scaled to daily, not annual, rates.

One solution is to rescale to quarterly totals and treat the data as totals. You could use the options TRANSFORMIN=( / 4 ) OBSERVED=TOTAL. Alternatively, you could treat the data as averages but first convert to daily rates. In this case you would use the options TRANSFORMIN=( / 365.25) OBSERVED=AVERAGE.

#### **Results of the OBSERVED=DERIVATIVE Option**

If the first value of the OBSERVED= option is BEGINNING, TOTAL, or AVERAGE, the result is the derivative of the spline curve evaluated at first-of-period ID values for the output observation. For OBSERVED=(MIDDLE,DERIVATIVE), the derivative of the function is evaluated at output interval midpoints. For OBSERVED=(END,DERIVATIVE), the derivative is evaluated at end-ofperiod ID values.

# **Conversion Methods**

#### <span id="page-748-0"></span>**The SPLINE Method**

The SPLINE method fits a cubic spline curve to the input values. A cubic spline is a segmented function consisting of third-degree (cubic) polynomial functions joined together so that the whole curve and its first and second derivatives are continuous.

For point-in-time input data, the spline curve is constrained to pass through the given data points. For interval total or average data, the definite integrals of the spline over the input intervals are constrained to equal the given interval totals.

For boundary constraints, the *not-a-knot* condition is used by default. This means that the first two spline pieces are constrained to be part of the same cubic curve, as are the last two pieces. Thus the spline used by PROC EXPAND by default is not the same as the commonly used natural spline, which uses zero second-derivative endpoint constraints. While DeBoor (1981) recommends the *not-a-knot* constraint for cubic spline interpolation, using this constraint can sometimes produce anomalous results at the ends of the interpolated series. PROC EXPAND provides options to specify other endpoint constraints for spline curves.

To specify endpoint constraints, use the following form of the METHOD= option.

#### **METHOD=SPLINE(** *constraint* **< ,** *constraint* **> )**

The first constraint specification applies to the lower endpoint, and the second constraint specification applies to the upper endpoint. If only one constraint is specified, it applies to both the lower and upper endpoints.

The *constraint* specifications can have the following values:

#### *NOTAKNOT*

specifies the not-a-knot constraint. This is the default.

#### *NATURAL*

specifies the *natural spline* constraint. The second derivative of the spline curve is constrained to be zero at the endpoint.

#### *SLOPE= value*

specifies the first derivative of the spline curve at the endpoint. The value specified can be any positive or negative number, but extreme values may produce unreasonable results.

#### *CURVATURE= value*

specifies the second derivative of the spline curve at the endpoint. The value specified can be any positive or negative number, but extreme values may produce unreasonable results. Specifying CURVATURE=0 is equivalent to specifying the NATURAL option.

For example, to specify natural spline interpolation, use the following option in the CON-VERT or PROC EXPAND statement:

#### **method=spline(natural)**

For OBSERVED=BEGINNING, MIDDLE, and END series, the spline knots are placed at the beginning, middle, and end of each input interval, respectively. For total or averaged series, the spline knots are set at the start of the first interval, at the end of the last interval, and at the interval midpoints, except that there are no knots for the first two and last two midpoints.

Once the cubic spline curve is fit to the data, the spline is extended by adding linear segments at the beginning and end. These linear segments are used for extrapolating values beyond the range of the input data.

For point-in-time output series, the spline function is evaluated at the appropriate points. For interval total or average output series, the spline function is integrated over the output intervals.

#### **The JOIN Method**

The JOIN method fits a continuous curve to the data by connecting successive straight line segments. For point-in-time data, the JOIN method connects successive nonmissing input values with straight lines. For interval total or average data, interval midpoints are used as the break points, and ordinates are chosen so that the integrals of the piecewise linear curve agree with the input totals.

For point-in-time output series, the JOIN function is evaluated at the appropriate points. For interval total or average output series, the JOIN function is integrated over the output intervals.

#### **The STEP Method**

The STEP method fits a discontinuous piecewise constant curve. For point-in-time input data, the resulting step function is equal to the most recent input value. For interval total or average data, the step function is equal to the average value for the interval.

For point-in-time output series, the step function is evaluated at the appropriate points. For interval total or average output series, the step function is integrated over the output intervals.

#### **The AGGREGATE Method**

The AGGREGATE method performs simple aggregation of time series without interpolation of missing values.

If the input data are totals or averages, the results are the sums or averages, respectively, of the input values for observations corresponding to the output observations. That is, if either TOTAL or AVERAGE is specified for the OBSERVED= option, the METHOD=AGGREGATE result is the sum or mean of the input values corresponding to the output observation. For example, suppose METHOD=AGGREGATE, FROM=MONTH, and TO=YEAR are specified. For OBSERVED=TOTAL series, the result for each output year is the sum of the input values over the months of that year. If any input value is missing, the corresponding sum or mean is also a missing value.

If the input data are point-in-time values, the result value of each output observation equals the input value for a selected input observation determined by the OBSERVED= attribute. For example, suppose METHOD=AGGREGATE, FROM=MONTH, and TO=YEAR are specified. For OBSERVED=BEGINNING series, January observations are selected as the annual values. For OBSERVED=MIDDLE series, July observations are selected as the annual values. For OBSERVED=END series, December observations are selected as the annual values. If the selected value is missing, the output annual value is missing.

The AGGREGATE method can be used only when the FROM= intervals are nested within the TO= intervals. For example, you can use METHOD=AGGREGATE when FROM=MONTH and TO=QTR because months are nested within quarters. You cannot use METHOD=AGGREGATE when FROM=WEEK and TO=QTR because weeks are not nested within quarters.

In addition, the AGGREGATE method cannot convert between point-in-time data and interval total or average data. Conversions between TOTAL and AVERAGE data are allowed, but conversions between BEGINNING, MIDDLE, and END are not.

Missing input values produce missing result values for METHOD=AGGREGATE. However, gaps in the sequence of input observations are not allowed. For example, if FROM=MONTH, you may have a missing value for a variable in an observation for a given February. But if an observation for January is followed by an observation for March, there is a gap in the data, and METHOD=AGGREGATE cannot be used.

When the AGGREGATE method is used, there is no interpolating curve, and therefore the EXTRAPOLATE option is not allowed.

Alternate methods for aggregating or accumulating time series data are supported by the TIME-SERIES procedure. See Chapter 27, ["The TIMESERIES Procedure,](#page-1688-0)" for more information.

#### **METHOD=NONE**

The option METHOD=NONE specifies that no interpolation be performed. This option is normally used in conjunction with the TRANSFORMIN= or TRANSFORMOUT= option.

When METHOD=NONE is specified, there is no difference between the TRANSFORMIN= and TRANSFORMOUT= options; if both are specified, the TRANSFORMIN= operations are performed first, followed by the TRANSFORMOUT= operations. TRANSFORM= can be used as an abbreviation for TRANSFORMIN=. METHOD=NONE cannot be used when frequency conversion is specified.

# **Transformation Operations**

<span id="page-751-0"></span>The operations that can be used in the TRANSFORMIN= and TRANSFORMOUT= options are shown in [Table 14.2.](#page-751-1) Operations are applied to each value of the series. Each value of the series is replaced by the result of the operation.

In [Table 14.2,](#page-751-1)  $x_t$  or  $x$  represents the value of the series at a particular time period  $t$  before the transformation is applied,  $y_t$  represents the value of the result series, and N represents the total number of observations.

The notation [ *n* ] indicates that the argument *n* is optional; the default is 1. The notation *window* is used as the argument for the moving statistics operators, and it indicates that you can specify either an integer number of periods *n* or a list of *n* weights in parentheses. The notation *sequence* is used as the argument for the sequence operators, and it indicates that you must specify a sequence of numbers. The notation *s* indicates the length of seasonality, and it is a required argument.

| <b>Syntax</b>            | <b>Result</b>                                                 |
|--------------------------|---------------------------------------------------------------|
| $+ number$               | adds the specified <i>number</i> : $x + number$               |
| - number                 | subtracts the specified <i>number</i> : $x - number$          |
| * number                 | multiplies by the specified <i>number</i> : $x * number$      |
| / number                 | divides by the specified <i>number</i> : $x/n$ <i>umber</i>   |
| <b>ABS</b>               | absolute value: $ x $                                         |
| <b>ADJUST</b>            | indicates that the following moving window summation or       |
|                          | product operator should be adjusted for window width          |
| CD <sub>I</sub> s        | classical decomposition irregular component                   |
| $CD_S s$                 | classical decomposition seasonal component                    |
| $CD$ <sub>SAs</sub>      | classical decomposition seasonally adjusted series            |
| $CD_TC_s$                | classical decomposition trend-cycle component                 |
| $CDA_I s$                | classical decomposition (additive) irregular component        |
| $CDA_S s$                | classical decomposition (additive) seasonal component         |
| $CDA$ <sub>_SA</sub> $s$ | classical decomposition (additive) seasonally adjusted series |
| <b>CEIL</b>              | smallest integer greater than or equal to $x :$ ceil $(x)$    |
| <b>CMOVAVE</b> window    | centered moving average                                       |
| <b>CMOVCSS</b> window    | centered moving corrected sum of squares                      |
| <b>CMOVGMEAN</b> window  | centered moving geometric mean                                |
| CMOVMAX n                | centered moving maximum                                       |
| CMOVMED $n$              | centered moving median                                        |
| CMOVMIN $n$              | centered moving minimum                                       |
| <b>CMOVPROD</b> window   | centered moving product                                       |
| CMOVRANGE $n$            | centered moving range                                         |
| <b>CMOVRANK</b> n        | centered moving rank                                          |
| <b>CMOVSTD</b> window    | centered moving standard deviation                            |
| CMOVSUM $n$              | centered moving sum                                           |
| <b>CMOVTVALUE</b> window | centered moving $t$ -value                                    |
| <b>CMOVUSS</b> window    | centered moving uncorrected sum of squares                    |
| <b>CMOVVAR</b> window    | centered moving variance                                      |

<span id="page-751-1"></span>**Table 14.2** Transformation Operations

| <b>Syntax</b>            | <b>Result</b>                                                      |
|--------------------------|--------------------------------------------------------------------|
| CUAVE $[n]$              | cumulative average                                                 |
| CUCSS $[n]$              | cumulative corrected sum of squares                                |
| CUGMEAN $[n]$            | cumulative geometric mean                                          |
| CUMAX $\lceil n \rceil$  | cumulative maximum                                                 |
| CUMED $[n]$              | cumulative median                                                  |
| CUMIN $[n]$              | cumulative minimum                                                 |
| CUPROD $[n]$             | cumulative product                                                 |
| CURANK $\lceil n \rceil$ | cumulative rank                                                    |
| CURANGE $[n]$            | cumulative range                                                   |
| CUSTD $[n]$              | cumulative standard deviation                                      |
| CUSUM $[n]$              | cumulative sum                                                     |
| CUTVALUE $[n]$           | cumulative t-value                                                 |
| CUUSS $[n]$              | cumulative uncorrected sum of squares                              |
| CUVAR $\lceil n \rceil$  | cumulative variance                                                |
| DIF $\lceil n \rceil$    | span <i>n</i> difference: $x_t - x_{t-n}$                          |
| <b>EWMA</b> number       | exponentially weighted moving average of $x$ with                  |
|                          | smoothing weight <i>number</i> , where $0 < number < 1$ :          |
|                          | $y_t = number x_t + (1 - number)y_{t-1}.$                          |
|                          | This operation is also called simple exponential smoothing.        |
| <b>EXP</b>               | exponential function: $exp(x)$                                     |
| FDIF $d$                 | fractional difference with difference order d where $0 < d <$      |
|                          | 0.5                                                                |
| <b>FLOOR</b>             | largest integer less than or equal to $x$ : floor $(x)$            |
| FSUM d                   | fractional summation with summation order d where $0 < d <$        |
|                          | 0.5                                                                |
| HP_T lambda              | Hodrick-Prescott Filter trend component where lambda is the        |
|                          | nonnegative filter parameter                                       |
| HP_C lambda              | Hodrick-Prescott Filter cycle component where <i>lambda</i> is the |
|                          | nonnegative filter parameter                                       |
| <b>ILOGIT</b>            | inverse logistic function: $\frac{\exp(x)}{1+\exp(x)}$             |
| LAG $[n]$                | value of the series <i>n</i> periods earlier: $x_{t-n}$            |
| LEAD $[n]$               | value of the series <i>n</i> periods later: $x_{t+n}$              |
| LOG                      | natural logarithm: $log(x)$                                        |
| <b>LOGIT</b>             | logistic function: $\log(\frac{x}{1-x})$                           |
| MAX number               | maximum of x and <i>number</i> : $max(x, number)$                  |
| MIN number               | minimum of x and <i>number</i> : $min(x, number)$                  |
| $>$ number               | missing value if $x \le$ = number, else x                          |
| $\mathcal{F}$ number     | missing value if $x < number$ , else x                             |
| $=$ number               | missing value if $x \neq number$ , else x                          |
| $\wedge$ = number        | missing value if $x = number$ , else x                             |
| $\lt$ number             | missing value if $x \geq n \mu m b e r$ , else x                   |
| $\le$ number             | missing value if $x > number$ , else x                             |
| MOVAVE $n$               | backward moving average of $n$ neighboring values:                 |
|                          | $\frac{1}{n} \sum_{j=0}^{n-1} x_{t-j}$                             |
| MOVAVE window            | backward weighted moving average of neighboring values:            |

**Table 14.2** *continued*

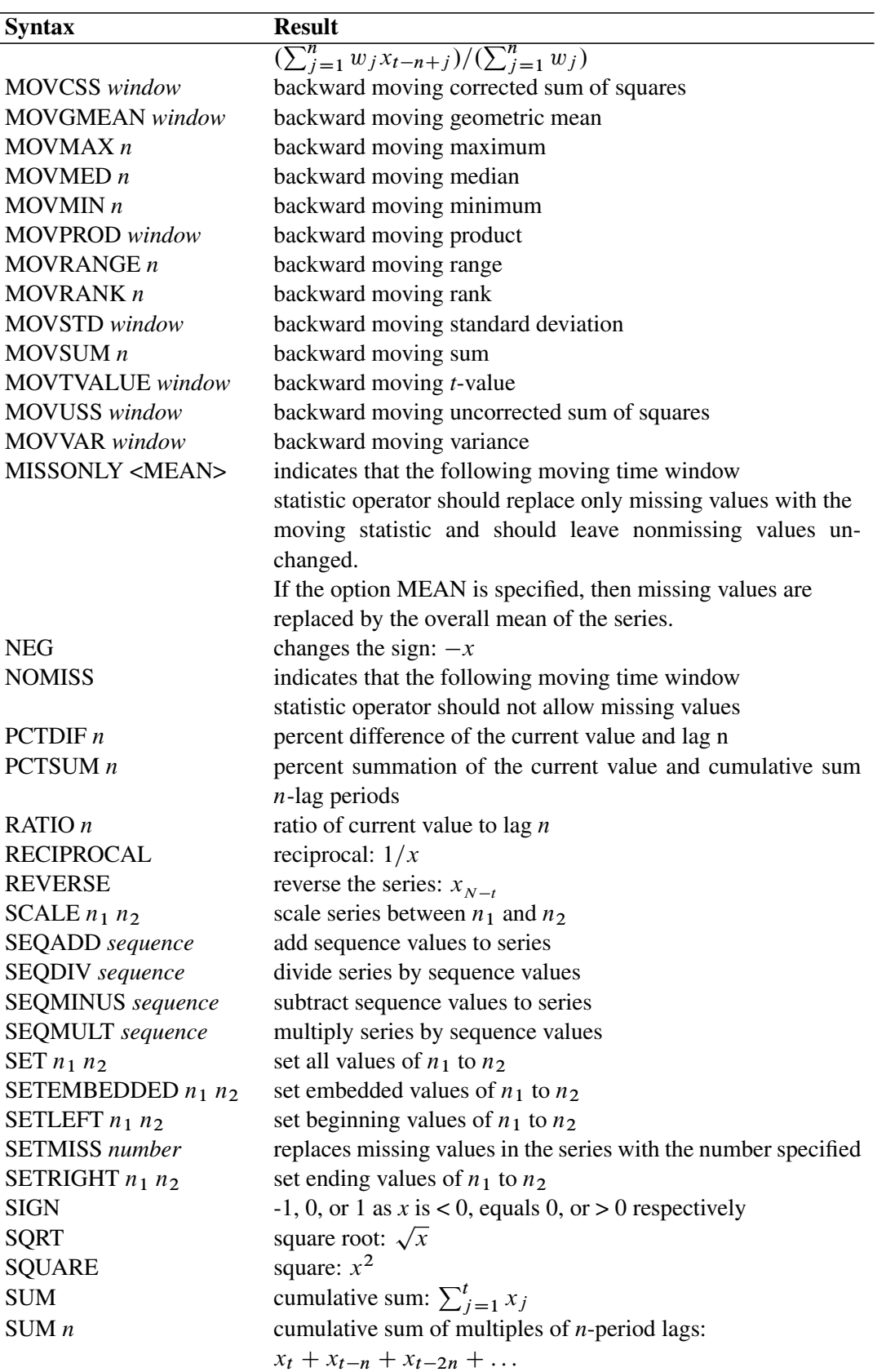

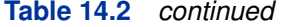

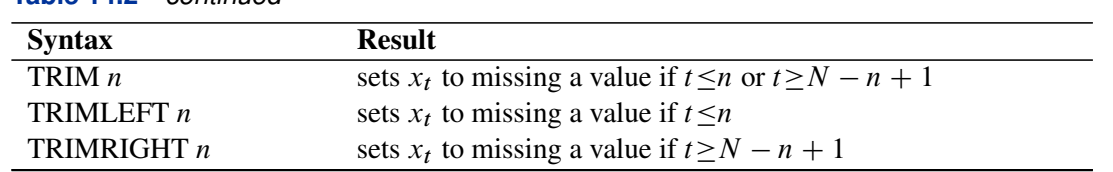

#### **Table 14.2** *continued*

#### **Moving Time Window Operators**

Some operators compute statistics for a set of values within a moving time window; these are called *moving time window operators*. There are centered and backward versions of these operators.

The centered moving time window operators are CMOVAVE, CMOVCSS, CMOVGMEAN, CMOVMAX, CMOVMED, CMOVMIN, CMOVPROD, CMOVRANGE, CMOVRANK, CMOVSTD, CMOVSUM, CMOVTVALUE, CMOVUSS, and CMOVVAR. These operators compute statistics of the *n* values  $x_i$  for observations  $t - (n-1)/2 < i < t + (n-1)/2$ .

The backward moving time window operators are MOVAVE, MOVCSS, MOVGMEAN, MOV-MAX, MOVMED, MOVMIN, MOVPROD, MOVRANGE, MOVRANK, MOVSTD, MOVSUM, MOVTVALUE, MOVUSS, and MOVVAR. These operators compute statistics of the  $n$  values  $x_t, x_{t-1}, \ldots, x_{t-n+1}.$ 

All the moving time window operators accept an argument *n* specifying the number of periods to include in the time window. For example, the following statement computes a five-period backward moving average of *X*.

```
convert x=y / transformout=( movave 5 );
```
In this example, the resulting transformation is

 $y_t = (x_t + x_{t-1} + x_{t-2} + x_{t-3} + x_{t-4})/5$ 

The following statement computes a five-period centered moving average of *X*.

```
convert x=y / transformout=( cmovave 5 );
```
In this example, the resulting transformation is

 $y_t = (x_{t-2} + x_{t-1} + x_t + x_{t+1} + x_{t+2})/5$ 

If the window with a centered moving time window operator is not an odd number, one more lagged value than lead value is included in the time window. For example, the result of the CMOVAVE 4 operator is

$$
y_t = (x_{t+1} + x_t + x_{t-1} + x_{t-2})/4
$$

You can compute a forward moving time window operation by combining a backward moving time window operator with the REVERSE operator. For example, the following statement computes a five-period forward moving average of *X*.

**convert x=y / transformout=( reverse movave 5 reverse );**

In this example, the resulting transformation is

$$
y_t = (x_t + x_{t+1} + x_{t+2} + x_{t+3} + x_{t+4})/5
$$

Some of the moving time window operators enable you to specify a list of weight values to compute weighted statistics. These are CMOVAVE, CMOVCSS, CMOVGMEAN, CMOVPROD, CMOVSTD, CMOVTVALUE, CMOVUSS, CMOVVAR, MOVAVE, MOVCSS, MOVGMEAN, MOVPROD, MOVSTD, MOVTVALUE, MOVUSS, and MOVVAR.

To specify a weighted moving time window operator, enter the weight values in parentheses after the operator name. The window width  $n$  is equal to the number of weights that you specify; do not specify  $n$ .

For example, the following statement computes a weighted five-period centered moving average of *X*.

```
convert x=y / transformout=( cmovave( .1 .2 .4 .2 .1 ) );
```
In this example, the resulting transformation is

 $y_t = .1x_{t-2} + .2x_{t-1} + .4x_t + .2x_{t+1} + .1x_{t+2}$ 

The weight values must be greater than zero. If the weights do not sum to 1, the weights specified are divided by their sum to produce the weights used to compute the statistic.

A complete time window is not available at the beginning of the series. For the centered operators a complete window is also not available at the end of the series. The computation of the moving time window operators is adjusted for these boundary conditions as follows.

For backward moving window operators, the width of the time window is shortened at the beginning of the series. For example, the results of the MOVSUM 3 operator are

```
y_1 = x_1y_2 = x_1 + x_2y_3 = x_1 + x_2 + x_3y_4 = x_2 + x_3 + x_4y_5 = x_3 + x_4 + x_5\cdots
```
For centered moving window operators, the width of the time window is shortened at the beginning and the end of the series due to unavailable observations. For example, the results of the
## CMOVSUM 5 operator are

 $y_1 = x_1 + x_2 + x_3$  $y_2 = x_1 + x_2 + x_3 + x_4$  $y_3 = x_1 + x_2 + x_3 + x_4 + x_5$  $y_4 = x_2 + x_3 + x_4 + x_5 + x_6$  $\ddotsc$  $y_{N-2} = x_{N-4} + x_{N-3} + x_{N-2} + x_{N-1} + x_N$  $y_{N-1} = x_{N-3} + x_{N-2} + x_{N-1} + x_N$  $y_N = x_{N-2} + x_{N-1} + x_N$ 

For weighted moving time window operators, the weights for the unavailable or unused observations are ignored and the remaining weights renormalized to sum to 1.

## **Cumulative Statistics Operators**

Some operators compute cumulative statistics for a set of current and previous values of the series. The cumulative statistics operators are CUAVE, CUCSS, CUMAX, CUMED, CUMIN, CU-RANGE, CUSTD, CUSUM, CUUSS, and CUVAR.

By default, the cumulative statistics operators compute the statistics from all previous values of the series, so that  $y_t$  is based on the set of values  $x_t, x_{t-1}, \ldots, x_1$ . For example, the following statement computes  $y_t$  as the cumulative sum of nonmissing  $x_i$  values for  $i \leq t$ .

```
convert x=y / transformout=( cusum );
```
You can specify a lag increment argument  $n$  for the cumulative statistics operators. In this case, the statistic is computed from the current and every  $n<sup>th</sup>$  previous value. When n is specified these operators compute statistics of the values  $x_t$ ,  $x_{t-n}$ ,  $x_{t-2n}$ ,  $\ldots$ ,  $x_{t-i}$  for  $t - in > 0$ .

For example, the following statement computes  $y_t$  as the cumulative sum of nonmissing  $x_i$  values for odd i when t is odd and for even i when t is even.

```
convert x=y / transformout=( cusum 2 );
```
The results of this example are

```
y_1 = x_1y_2 = x_2y_3 = x_1 + x_3y_4 = x_2 + x_4y_5 = x_1 + x_3 + x_5y_6 = x_2 + x_4 + x_6\ddots
```
## **Missing Values**

You can truncate the length of the result series by using the TRIM, TRIMLEFT, and TRIMRIGHT operators to set values to missing at the beginning or end of the series.

You can use these functions to trim the results of moving time window operators so that the result series contains only values computed from a full width time window. For example, the following statements compute a centered five-period moving average of *X*, and they set to missing values at the ends of the series that are averages of fewer than five values.

**convert x=y / transformout=( cmovave 5 trim 2 );**

Normally, the moving time window and cumulative statistics operators ignore missing values and compute their results for the nonmissing values. When preceded by the NOMISS operator, these functions produce a missing result if any value within the time window is missing.

The NOMISS operator does not perform any calculations, but serves to modify the operation of the moving time window operator that follows it. The NOMISS operator has no effect unless it is followed by a moving time window operator.

For example, the following statement computes a five-period moving average of the variable *X* but produces a missing value when any of the five values are missing.

**convert x=y / transformout=( nomiss movave 5 );**

The following statement computes the cumulative sum of the variable *X* but produces a missing value for all periods after the first missing X value.

**convert x=y / transformout=( nomiss cusum );**

Similar to the NOMISS operator, the MISSONLY operator does not perform any calculations (unless followed by the MEAN option), but it serves to modify the operation of the moving time window operator that follows it. When preceded by the MISSONLY operator, these moving time window operators replace any missing values with the moving statistic and leave nonmissing values unchanged.

For example, the following statement replaces any missing values of the variable *X* with an exponentially weighted moving average of the past values of *X* and leaves nonmissing values unchanged. The missing values are interpolated using the specified exponentially weighted moving average. (This is also called simple exponential smoothing.)

```
convert x=y / transformout=( missonly ewma 0.3 );
```
The following statement replaces any missing values of the variable *X* with the overall mean of *X*.

```
convert x=y / transformout=( missonly mean );
```
You can use the SETMISS operator to replace missing values with a specified number. For example, the following statement replaces any missing values of the variable *X* with the number 8.77.

```
convert x=y / transformout=( setmiss 8.77 );
```
#### **Classical Decomposition Operators**

If  $x_t$  is a seasonal time series with s observations per season, *classical decomposition* methods "break down" the time series into four components: trend, cycle, seasonal, and irregular components. The trend and cycle components are often combined to form the trend-cycle component. There are two basic forms of classical decomposition: multiplicative and additive, which are show below.

$$
x_t = TC_t S_t I_t
$$
  

$$
x_t = TC_t + S_t + I_t
$$

where

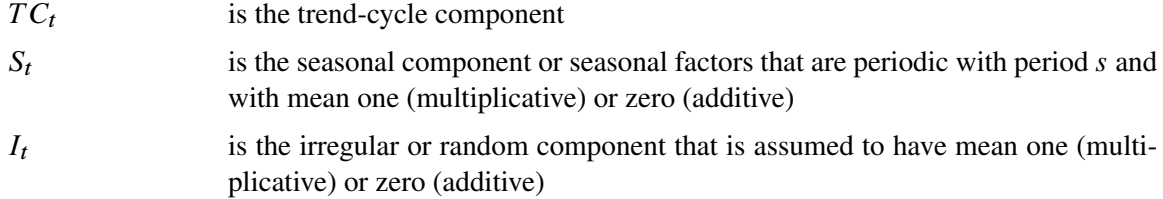

For multiplicative decomposition, all of the  $x_t$  values should be positive.

The CD<sup>T</sup>C operator computes the trend-cycle component for both the multiplicative and additive models. When s is odd, this operator computes an s-period centered moving average as follows:

$$
TC_t = \sum_{k=-\lfloor s/2 \rfloor}^{\lfloor s/2 \rfloor} x_{t+k}/s
$$

For example, in the case where *s*=5, the CD\_TC *s* operator

```
convert x=tc / transformout=( cd_tc 5 );
```
is equivalent to the following CMOVAVE operator:

#### **convert x=tc / transformout=( cmovave 5 trim 2 );**

When *s* is even, the CD\_TC *s* operator computes the average of two adjacent *s*-period centered moving averages as follows:

$$
TC_t = \sum_{k=-\lfloor s/2 \rfloor}^{\lfloor s/2 \rfloor - 1} (x_{t+k} + x_{t+1+k})/2s
$$

For example, in the case where *s*=12, the CD\_TC *s* operator

```
convert x=tc / transformout=( cd_tc 12 );
```
is equivalent to the following CMOVAVE operator:

```
convert x=tc / transformout=(cmovave 12 movave 2 trim 6);
```
The CD\_S and CDA\_S operators compute the seasonal components for the multiplicative and additive models, respectively. First, the trend-cycle component is computed as shown previously. Second, the seasonal-irregular component is computed by  $SI_t = x_t/T C_t$  for the multiplicative model and by  $SI_t = x_t - TC_t$  for the additive model. The seasonal component is obtained by averaging the seasonal-irregular component for each season.

$$
S_{k+js} = \sum_{t=k \bmod s} \frac{S I_t}{n/s}
$$

where  $0 \le j \le n/s$  and  $1 \le k \le s$ . The seasonal components are normalized to sum to one (multiplicative) or zero (additive).

The CD\_I and CDA\_I operators compute the irregular component for the multiplicative and additive models respectively. First, the seasonal component is computed as shown previously. Next, the irregular component is determined from the seasonal-irregular and seasonal components as appropriate.

$$
I_t = SI_t/S_t
$$
  

$$
I_t = SI_t - S_t
$$

The CD\_SA and CDA\_SA operators compute the seasonally adjusted time series for the multiplicative and additive models, respectively. After decomposition, the original time series can be seasonally adjusted as appropriate.

$$
\begin{aligned}\n\tilde{x}_t &= x_t / S_t = T C_t I_t \\
\tilde{x}_t &= x_t - S_t = T C_t + I_t\n\end{aligned}
$$

The following statements compute all the multiplicative classical decomposition components for the variable *X* for  $s=12$ .

```
convert x=tc / transformout=( cd_tc 12 );
convert x=s / transformout=( cd_s 12 );
convert x=i / transformout=( cd_i 12 );
convert x=sa / transformout=( cd_sa 12 );
```
The following statements compute all the additive classical decomposition components for the variable *X* for  $s=4$ .

```
convert x=tc / transformout=( cd_tc 4 );
convert x=s / transformout=( cda_s 4 );
convert x=i / transformout=( cda_i 4 );
convert x=sa / transformout=( cda_sa 4 );
```
The X12 and X11 procedures provides other methods for seasonal decomposition. See Chapter 32, ["The X12 Procedure,](#page-2110-0)" and Chapter 31, ["The X11 Procedure.](#page-2042-0)"

## **Fractional Operators**

For fractional operators, the parameter, *d*, represents the order of fractional differencing. Fractional summation is the inverse operation of fractional differencing.

## *Examples of Usage*

Suppose that *X* is a fractionally integrated time series variable of order  $d=0.25$ . Fractionally differencing *X* forms a time series variable *Y* which is not integrated.

```
convert x=y / transformout=(fdif 0.25);
```
Suppose that *Z* is a non-integrated time series variable. Fractionally summing *Z* forms a time series *W* which is fractionally integrated of order  $d = 0.25$ .

**convert z=w / transformout=(fsum 0.25);**

## **Moving Rank Operators**

For the rank operators, the ranks are computed based on the current value with respect to the cumulative, centered, or moving window values. If the current value is missing, the transformed current value is set to missing. If the NOMISS option was previously specified and if any missing values are present in the moving window, the transformed current value is set to missing. Otherwise, redundant values from the moving window are removed and the rank of the current value is computed among the unique values of the moving window.

#### *Examples of Usage*

The trades of a particular security are recorded for each weekday in a variable named PRICE. Given the historical daily trades, the ranking of the price of this security for each trading day, considering its entire past history, can be computed as follows:

```
convert price=history / transformout=( curank );
```
The ranking of the price of this security for each trading day considering the previous week's history can be computed as follows:

**convert price=lastweek / transformout=( movrank 5 );**

The ranking of the price of this security for each trading day considering the previous two week's history can be computed as follows:

**convert price=twoweek / transformout=( movrank 10 );**

#### **Moving Product Operators**

For the product operators, the current transformed value is computed based on the (weighted) product of the cumulative, centered, or moving window values. If missing values are present in the moving window and the NOMISS operator is previously specified, the current transformed value is set to missing. Otherwise, the current transformed value is set to the (weighted) product of the nonmissing values of the moving window. If the geometric mean is desired, the exponents of each product are normalized to one.

## *Examples of Usage*

The interest rates for a savings account are recorded for each month in the data set variable RATES. The cumulative interest rate for each month considering the entire account past history can be computed as follows:

```
convert rates=history / transformout=( + 1 cuprod - 1);
```
The interest rate for each quarter considering the previous quarter's history can be computed as follows:

```
convert rates=lastqtr / transformout=( + 1 movprod 3 - 1);
```
## **Sequence Operators**

For the sequence operators, the sequence values are used to compute the transformed values from the original values in a sequential fashion. You can add to or subtract from the original series or you can multiply or divide by the sequence values. The first sequence value is applied to the first observation of the series, the second sequence value is applied to the second observation of the series, and so on until the end of the sequence is reached. At this point, the first sequence value is applied to the next observation of the series and the second sequence value on the next observation and so on.

Let  $v_1, \ldots, v_m$  be the sequence values and let  $x_t$ ,  $t = 1, \ldots, N$ , be the original time series. The transformed series,  $y_t$ , is computed as follows:

 $y_1 = x_1 op v_1$  $y_2 = x_2 op v_2$  $\dddotsc$  $y_m$  =  $x_m$  op  $v_m$  $y_{m+1} = x_{m+1} op v_1$  $y_{m+2} = x_{m+2}$  op  $v_2$  $\cdots$  $y_{2m}$  =  $x_{2m}$  op  $v_m$  $y_{2m+1} = x_{2m+1}$  op v1  $y_{2m+2} = x_{2m+2}$  op v2  $\ddots$ 

where  $op = +, -, *,$  or  $/$ .

## *Examples of Usage*

The multiplicative seasonal indices are 0.9, 1.2. 0.8, and 1.1 for the four quarters. Let SEASADJ be a quarterly time series variable that has been seasonally adjusted in a multiplicative fashion. To restore the seasonality to SEASADJ use the following transformation:

**convert seasadj=seasonal / transformout=(seqmult (0.9 1.2 0.8 1.1));**

The additive seasonal indices are 4.4, -1.1, -2.1, and -1.2 for the four quarters. Let SEASADJ be a quarterly time series variable that has been seasonally adjusted in additive fashion. To restore the seasonality to SEASADJ use the following transformation:

```
convert seasadj=seasonal /
        transformout=(seqadd (4.4 -1.1 -2.1 -1.2));
```
## **Set Operators**

For the set operators, the first parameter,  $n_1$ , represents the value to be replaced and the second parameter,  $n_2$ , represents the replacement value. The replacement can be localized to the beginning, middle, or end of the series.

## *Examples of Usage*

Suppose that a store opened recently and that the sales history is stored in a database that does not recognize missing values. Even though demand may have existed prior to the stores opening, this

database assigns the value of zero. Modeling the sales history may be problematic because the sales history is mostly zero. To compensate for this deficiency, the leading zero values should be set to missing with the remaining zero values unchanged (representing no demand).

```
convert sales=demand / transformout=(setleft 0 .);
```
Likewise, suppose a store is closed recently. The demand may still be present and hence a recorded value of zero does not accurately reflect actual demand.

**convert sales=demand / transformout=(setright 0 .);**

## **Scale Operator**

For the scale operator, the first parameter,  $n_1$ , represents the value associated with the minimum value  $(x_{min})$  and the second parameter,  $n_2$ , represents the value associated with the maximum value  $(x_{max})$  of the original series  $(x_t)$ . The scale operator recales the original data to be between the parameters  $n_1$  and  $n_2$  as follows:

 $y_t = \frac{(n_2 - n_1)}{x_{max} - x_{min}}(x_t - x_{min}) + n_1$ 

#### *Examples of Usage*

Suppose that two new product sales histories are stored in variables  $X$  and  $Y$  and you wish to determine their adoption rates. In order to compare their adoption histories the variables must be scaled for comparison.

```
convert x=w / transformout=(scale 0 1);
convert y=z / transformout=(scale 0 1);
```
## **Adjust Operator**

For the moving summation and product window operators, the window widths at the beginning and end of the series are smaller than those in the middle of the series. Likewise, if there are embedded missing values, the window width is smaller than specified. When preceded by the ADJUST operator, the moving summation (MOVSUM CMOVSUM) and moving product operators (MOVPROD CMOVPROD) are adjusted by the window width.

For example, suppose the variable X has 10 values and the moving summation operator of width 3 is applied to X to create the variable Y with window width adjustment and the variable Z without adjustment.

```
convert x=y / transformout=(adjust movsum 3);
convert x=z / transformout=(movsum 3);
```
The above transformations result in the following relationship between Y and Z:  $y_1 = 3z_1$ ,  $y_2 =$ 3  $\frac{3}{2}z_2$ ,  $y_t = z_t$  for  $t > 2$  because the first two window widths are smaller than 3.

For example, suppose the variable  $X$  has 10 values and the moving multiplicative operator of width 3 is applied to X to create the variable Y with window width adjustment and the variable  $Z$  without adjustment.

```
convert x=y / transformout=(adjust movprod 3);
convert x=z / transformout=(movprod 3);
```
The above transformation result in the following:  $y_1 = z_1^3$ ,  $y_2 = z_2^{3/2}$  $2^{3/2}$ ,  $y_t = z_t$  for  $t > 2$  because the first two window widths are smaller than 3.

## **Moving T-Value Operators**

The moving *t*-value operators (CUTVALUE, MOVTVALUE, CMOVTVALUE) compute the *t*value of the cumulative series or moving window. They can be viewed as combinations of the moving average (CUAVE, MOVAVE, CMOVAVE) and the moving standard deviation (CUSTD, MOVSTD, CMOVSTD), respectively.

## **Percent Operators**

The percentage operators compute the percent summation and the percent difference of the current value and the  $\log(n)$ . The percent summation operator (PCTSUM) computes  $y_t = 100x_t/c$ usum $(x_{t-n})$ . If any of the values of the preceding equation are missing or the cumulative summation is zero, the result is set to missing. The percent difference operator (PCT-DIF) computes  $y_t = 100(x_t - x_{t-n})/x_{t-n}$ . If any of the values of the preceding equation are missing or the lag value is zero, the result is set to missing.

For example, suppose variable  $X$  contains the series. The percent summation of lag 4 is applied to  $X$  to create the variable Y. The percent difference of lag 4 is applied to  $X$  to create the variable Z.

```
convert x=y / transformout=(pctsum 4);
convert x=z / transformout=(pctdif 4);
```
## **Ratio Operators**

The ratio operator computes the ratio of the current value and the  $\log(n)$  value. The ratio operator (RATIO) computes  $y_t = x_t/x_{t-n}$ . If any of the values of the preceding equation are missing or the lag value is zero, the result is set to missing.

For example, suppose variable  $X$  contains the series. The ratio of the current value and the lag  $4$ value of X assigned to the variable Y. The percent ratio of the current value and lag 4 value of X is assigned to the variable Z.

```
convert x=y / transformout=(ratio 4);
convert x=z / transformout=(ratio 4 * 100);
```
# **OUT= Data Set**

The OUT= output data set contains the following variables:

- the BY variables, if any
- an ID variable that identifies the time period for each output observation
- the result variables
- if no frequency conversion is performed (so that there is one output observation corresponding to each input observation), all the other variables in the input data set are copied to the output data set

The ID variable in the output data set is named as follows:

- If an ID statement is used, the new ID variable has the same name as the variable used in the ID statement.
- If no ID statement is used, but the FROM= option is used, then the name of the ID variable is either DATE or DATETIME, depending on whether the TO= option indicates SAS date or SAS datetime values.
- If neither an ID statement nor the TO= option is used, the ID variable is named TIME.

# **OUTEST= Data Set**

The OUTEST= data set contains the coefficients of the spline curves fit to the input series. The OUTEST= data set is of interest if you want to verify the interpolating curve PROC EXPAND uses, or if you want to use this function in another context, (for example, in a SAS/IML program).

The OUTEST= data set contains the following variables:

- the BY variables, if any
- VARNAME, a character variable containing the name of the input variable to which the coefficients apply
- METHOD, a character variable containing the value of the METHOD= option used to fit the series
- OBSERVED, a character variable containing the first letter of the OBSERVED= option name for the input series
- the ID variable that contains the lower breakpoint (or "knot") of the spline segment to which the coefficients apply. The ID variable has the same name as the variable used in the ID statement. If an ID statement is not used, but the FROM= option is used, then the name of the ID variable is DATE or DATETIME, depending on whether the FROM= option indicates SAS date or SAS datetime values. If neither an ID statement nor the FROM= option is used, the ID variable is named TIME.
- CONSTANT, the constant coefficient for the spline segment
- LINEAR, the linear coefficient for the spline segment
- QUAD, the quadratic coefficient for the spline segment
- CUBIC, the cubic coefficient for the spline segment

For each BY group, the OUTEST= data set contains observations for each polynomial segment of the spline curve fit to each input series. To obtain the observations defining the spline curve used for a series, select the observations where the value of VARNAME equals the name of the series.

The observations for a series in the OUTEST= data set encode the spline function fit to the series as follows. Let  $a_i, b_i, c_i$ , and  $d_i$  be the values of the variables CUBIC, QUAD, LINEAR, and CONSTANT, respectively, for the  $i$  th observation for the series. Let  $x_i$  be the value of the ID variable for the *i* th observation for the series. Let *n* be the number of observations in the OUTEST= data set for the series. The value of the spline function evaluated at a point *x* is

$$
f(x) = a_i(x - x_i)^3 + b_i(x - x_i)^2 + c_i(x - x_i) + d_i
$$

where the segment number *i* is selected as follows:

$$
i = \begin{cases} i & x_i \le x < x_{i+1}, 1 \le i < n \\ 1 & x < x_1 \\ n & x \ge x_n \end{cases}
$$

In other words, if *x* is between the first and last ID values  $(x_1 \le x < x_n)$ , use the observation from the OUTEST= data set with the largest ID value less than or equal to *x*. If *x* is less than the first ID value  $x_1$ , then  $i = 1$ . If x is greater than or equal to the last ID value  $(x \ge x_n)$ , then  $i = n$ .

For METHOD=JOIN, the curve is a linear spline, and the values of CUBIC and QUAD are 0. For METHOD=STEP, the curve is a constant spline, and the values of CUBIC, QUAD, and LINEAR are 0. For METHOD=AGGREGATE, no coefficients are output.

# **ODS Graphics**

<span id="page-766-0"></span>This section describes the use of ODS for creating graphics with the EXPAND procedure. To request these graphs, you must specify the statement **ods graphics on;** in your SAS program prior to the PROC EXPAND step and specify the [PLOTS=](#page-739-0) option in the PROC EXPAND statement.

# **ODS Graph Names**

PROC EXPAND assigns a name to each graph it creates using ODS. You can use these names to reference the graphs when using ODS. The names are listed in [Table 14.3.](#page-767-0)

To request these graphs, you must specify the ODS GRAPHICS statement and the [PLOTS=](#page-739-0) option in the EXPAND statement.

| <b>ODS Graph Name</b>       | <b>Plot Description</b>               | <b>PLOTS= Options</b>             |  |  |
|-----------------------------|---------------------------------------|-----------------------------------|--|--|
| ConvertedSeriesPlot         | <b>Converted Series Plot</b>          | <b>CONVERTED</b><br><b>OUTPUT</b> |  |  |
|                             |                                       | AI.                               |  |  |
| <b>CrossInputSeriesPlot</b> | <b>Cross Input Series Plot</b>        | <b>CROSSINPUT</b>                 |  |  |
| CrossOutputSeriesPlot       | <b>Cross Output Series Plot</b>       | <b>CROSSOUTPUT</b>                |  |  |
| <b>InputSeriesPlot</b>      | <b>Input Series Plot</b>              | <b>JOINTINPUT</b><br><b>INPUT</b> |  |  |
|                             |                                       | AI.                               |  |  |
| JointInputSeriesPlot        | Joint Input Series Plot               | <b>JOINTINPUT</b>                 |  |  |
| JointOutputSeriesPlot       | Joint Output Series Plot              | <b>JOINTOUTPUT</b>                |  |  |
| <b>OutputSeriesPlot</b>     | <b>Output Series Plot</b>             | <b>SERIESIOUTPUT</b>              |  |  |
| TransformedInputSeriesPlot  | <b>Transformed Input Series Plot</b>  | <b>TRANSFORMIN</b>                |  |  |
|                             |                                       | <b>OUTPUT ALL</b>                 |  |  |
| TransformedOutputSeriesPlot | <b>Transformed Output Series Plot</b> | <b>TRANSFORMOUT</b>               |  |  |
|                             |                                       | <b>OUTPUT ALL</b>                 |  |  |

<span id="page-767-0"></span>**Table 14.3** ODS Graphics Produced by PROC EXPAND

# **PLOTS= Option Details**

Some plots will only be produced for a series if the relevant options are also specified. For example, if PLOTS=TRANSFORMIN specified, the TRANSFORMIN plot will not be produced for a variable unless the TRANSFORMIN= option is specified on a CONVERT statement for that variable.

The PLOTS=TRANSFORMIN option plots the series after the input transformation (TRANS-FORMIN= option) is applied. If the TRANFORMIN= option is not specified in the CONVERT statement for an output variable, the input transformation plot is not produced.

The PLOTS=CONVERTED option plots the series after the input transformation (TRANS-FORMIN= option) is applied and after frequency conversion (METHOD= option). If there is no frequency conversion for an output variable, the converted series plot is not produced.

The PLOTS=TRANSFORMOUT option plots the series after the output transformation (TRANSFORMOUT= option) is applied. If the TRANFORMOUT= option is not specified in the CONVERT statement for an output variable, the output transformation plot is not produced.

The PLOTS=OUTPUT option plots the series after it has undergone input transformation (TRANSFORMIN= option), frequency conversion (METHOD= option), and output transformation (TRANSFORMOUT= option) if these CONVERT statement options were specified.

## *Cross and Joint Plots*

The PLOTS= option values CROSSINPUT and CROSSOUTPUT produce graphs that overlay plots of two series using two Y axis and with each of the two plots show at a separate scale. The PLOTS= option values JOINTINPUT and JOINTOUTPUT produce graphs that overly plots of two series using a single Y axis and with both of the plots shown on the same scale.

Note that because the joint graphics options (PLOTS=JOINTINPUT or PLOTS=JOINTOUTPUT) plot the (input or converted) series and the transformed series on the same scale, if the transformation changes the range of the series these plots may be hard to visualize.

The PLOTS=CROSSINPUT option plots both the input series and the series after the input transformation (TRANSFORMIN= option) is applied. The left side vertical axis refers to the input series, while the right side vertical axis refers to the series after the transformation. If the TRANFORMIN= option is not specified in the CONVERT statement for an output variable, the cross input plot is not produced for that variable.

The PLOTS=JOINTINPUT option jointly plots both the input series and the series after the input transformation (TRANSFORMIN= option) is applied. If the TRANFORMIN= option is not specified in the CONVERT statement for an output variable, the joint input plot is not produced for that variable.

The PLOTS=CROSSOUTPUT option plots both the converted series and the converted series after the output transformation (TRANSFORMOUT= option) is applied. The left side vertical axis refers to the input series, while the right side vertical axis refers to the series after the transformation. If the TRANFORMOUT= option is not specified in the CONVERT statement for an output variable, the cross output plot is not produced for that variable.

The PLOTS=JOINTOUTPUT jointly plots both the converted series and the converted series after the output transformation (TRANSFORMOUT= option) is applied. If the TRANFORMOUT= option is not specified in the CONVERT statement for an output variable, the joint output plot is not produced for that variable.

# *Requesting All Plots*

The PLOTS=ALL option is a convenient way to specify all the plots except the OUTPUT plots and the joint and cross plots. The option PLOTS=(ALL OUTPUT JOINTINPUT JOINTOUTPUT CROSSINPUT CROSSOUTPUT) request that all possible plots be produced.

# **Examples: EXPAND Procedure**

# **Example 14.1: Combining Monthly and Quarterly Data**

This example combines monthly and quarterly data sets by interpolating monthly values for the quarterly series. The series are extracted from two small sample data sets stored in the SASHELP library. These data sets were contributed by Citicorp Data Base services and contain selected U.S. macro economic series.

The quarterly series gross domestic product (GDP) and implicit price deflator (GD) are extracted from SASHELP.CITIQTR. The monthly series industrial production index (IP) and unemployment rate (LHUR) are extracted from SASHELP.CITIMON. Only observations for the years 1990 and 1991 are selected. PROC EXPAND is then used to interpolate monthly estimates for the quarterly series, and the interpolated series are merged with the monthly data.

The following statements extract and print the quarterly data, shown in [Output 14.1.1.](#page-769-0)

```
data qtrly;
   set sashelp.citiqtr;
   where date >= '1jan1990'd &
         date < '1jan1992'd ;
   keep date gdp gd;
run;
title "Quarterly Data";
proc print data=qtrly;
run;
```
<span id="page-769-0"></span>**Output 14.1.1** Quarterly Data Set

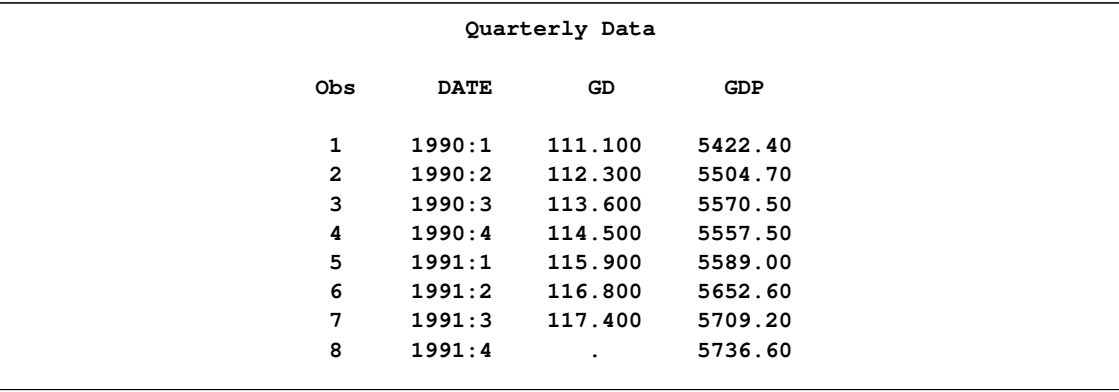

The following statements extract and print the monthly data, shown in [Output 14.1.2.](#page-770-0)

```
data monthly;
  set sashelp.citimon;
```

```
where date >= '1jan1990'd &
         date < '1jan1992'd ;
   keep date ip lhur;
run;
title "Monthly Data";
proc print data=monthly;
run;
```
<span id="page-770-0"></span>**Output 14.1.2** Monthly Data Set

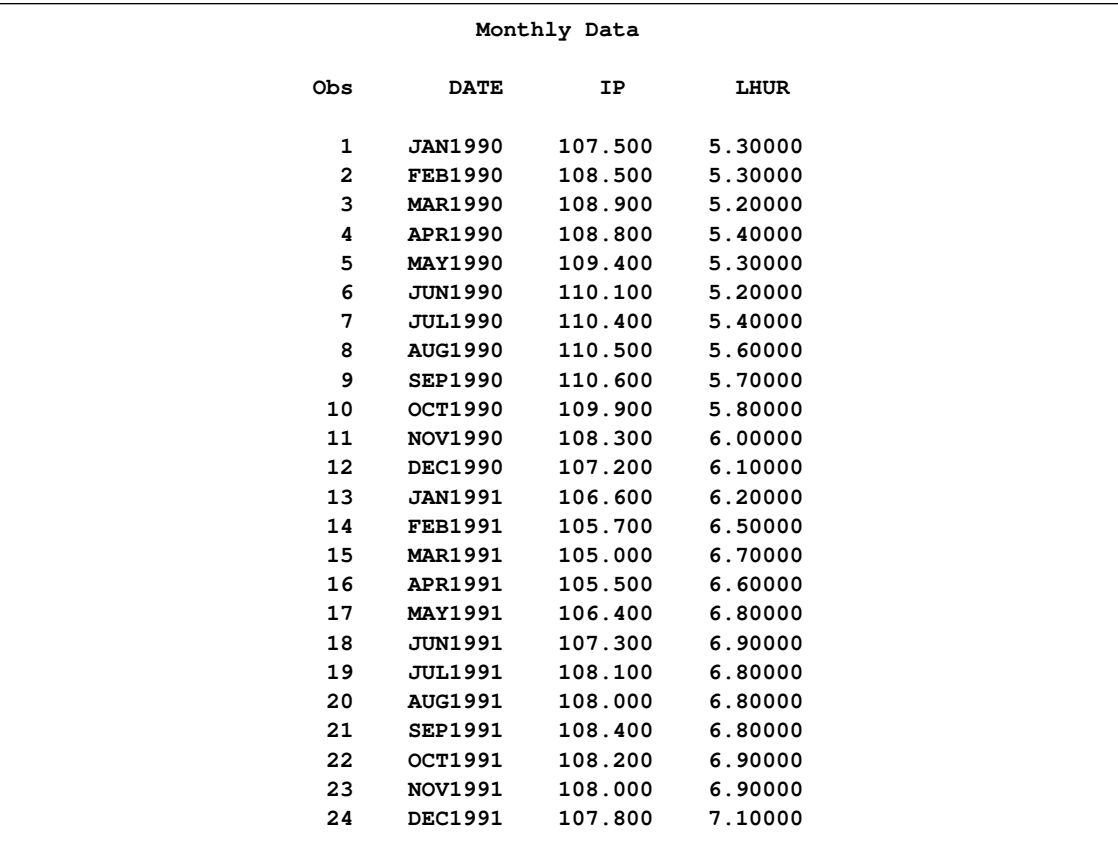

The following statements interpolate monthly estimates for the quarterly series and merge the interpolated series with the monthly data. The resulting combined data set is then printed, as shown in [Output 14.1.3.](#page-771-0)

```
proc expand data=qtrly out=temp from=qtr to=month;
   convert gdp gd / observed=average;
   id date;
run;
data combined;
  merge monthly temp;
  by date;
run;
```
**title "Combined Data Set"; proc print data=combined; run;**

<span id="page-771-0"></span>**Output 14.1.3** Combined Data Set

| Combined Data Set |                |         |         |            |           |  |  |  |
|-------------------|----------------|---------|---------|------------|-----------|--|--|--|
| Obs               | <b>DATE</b>    | IP.     | LHUR    | <b>GDP</b> | GD        |  |  |  |
| 1                 | <b>JAN1990</b> | 107.500 | 5.30000 | 5409.69    | 110.879   |  |  |  |
| $\mathbf{2}$      | <b>FEB1990</b> | 108.500 | 5.30000 | 5417.67    | 111.048   |  |  |  |
| 3                 | <b>MAR1990</b> | 108.900 | 5.20000 | 5439.39    | 111.367   |  |  |  |
| 4                 | APR1990        | 108.800 | 5.40000 | 5470.58    | 111.802   |  |  |  |
| 5                 | <b>MAY1990</b> | 109.400 | 5.30000 | 5505.35    | 112.297   |  |  |  |
| 6                 | <b>JUN1990</b> | 110.100 | 5.20000 | 5538.14    | 112.801   |  |  |  |
| 7                 | <b>JUL1990</b> | 110.400 | 5.40000 | 5563.38    | 113.264   |  |  |  |
| 8                 | <b>AUG1990</b> | 110.500 | 5.60000 | 5575.69    | 113.641   |  |  |  |
| 9                 | <b>SEP1990</b> | 110.600 | 5.70000 | 5572.49    | 113.905   |  |  |  |
| 10                | OCT1990        | 109.900 | 5.80000 | 5561.64    | 114.139   |  |  |  |
| 11                | <b>NOV1990</b> | 108.300 | 6.00000 | 5553.83    | 114.451   |  |  |  |
| 12                | <b>DEC1990</b> | 107.200 | 6.10000 | 5556.92    | 114.909   |  |  |  |
| 13                | <b>JAN1991</b> | 106.600 | 6.20000 | 5570.06    | 115.452   |  |  |  |
| 14                | <b>FEB1991</b> | 105.700 | 6.50000 | 5588.18    | 115.937   |  |  |  |
| 15                | <b>MAR1991</b> | 105.000 | 6.70000 | 5608.68    | 116.314   |  |  |  |
| 16                | <b>APR1991</b> | 105.500 | 6.60000 | 5630.81    | 116.600   |  |  |  |
| 17                | <b>MAY1991</b> | 106.400 | 6.80000 | 5652.92    | 116.812   |  |  |  |
| 18                | <b>JUN1991</b> | 107.300 | 6.90000 | 5674.06    | 116.988   |  |  |  |
| 19                | <b>JUL1991</b> | 108.100 | 6.80000 | 5693.43    | 117.164   |  |  |  |
| 20                | <b>AUG1991</b> | 108.000 | 6.80000 | 5710.54    | 117.380   |  |  |  |
| 21                | <b>SEP1991</b> | 108.400 | 6.80000 | 5724.11    | 117.665   |  |  |  |
| 22                | OCT1991        | 108.200 | 6.90000 | 5733.65    | $\bullet$ |  |  |  |
| 23                | <b>NOV1991</b> | 108.000 | 6.90000 | 5738.46    |           |  |  |  |
| 24                | <b>DEC1991</b> | 107.800 | 7.10000 | 5737.75    |           |  |  |  |

# **Example 14.2: Illustration of ODS Graphics**

This example illustrates the use of ODS graphics with PROC EXPAND.

The graphical displays are requested by specifying the **ods graphics on;** statement and specifying the [PLOTS=](#page-739-0) option in the PROC EXPAND statement. For information about the graphics available in the EXPAND procedure, see the section ["ODS Graphics"](#page-766-0) on page 757.

The following statements utilize the SASHELP.WORKERS data set to convert the time series of electrical workers from monthly to quarterly frequency and display ODS graphics plots. The PLOTS=ALL option is specified to request the plots of the input series, the transformed input series, the converted series, and the transformed output series. [Figure 14.2.1](#page-772-0) through [Figure 14.2.4](#page-774-0) show these plots.

```
proc expand data=sashelp.workers out=out
            from=month to=qtr
```

```
plots=all;
id date;
convert electric=out / method=spline
                       transformin=(movmed 4)
                       transformout=(movave 3);
```
<span id="page-772-0"></span>**run;**

**Output 14.2.1** Input Series Plot

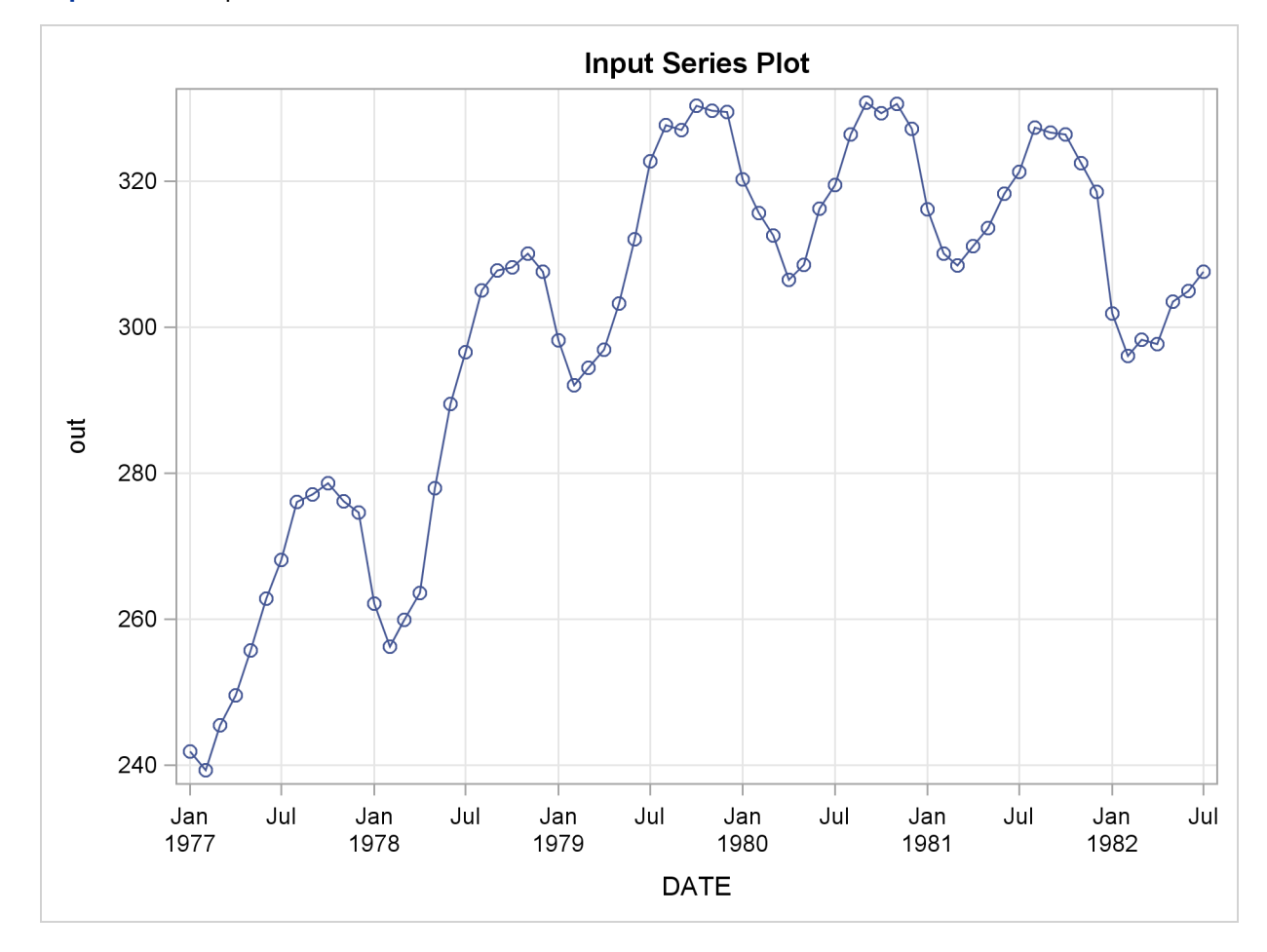

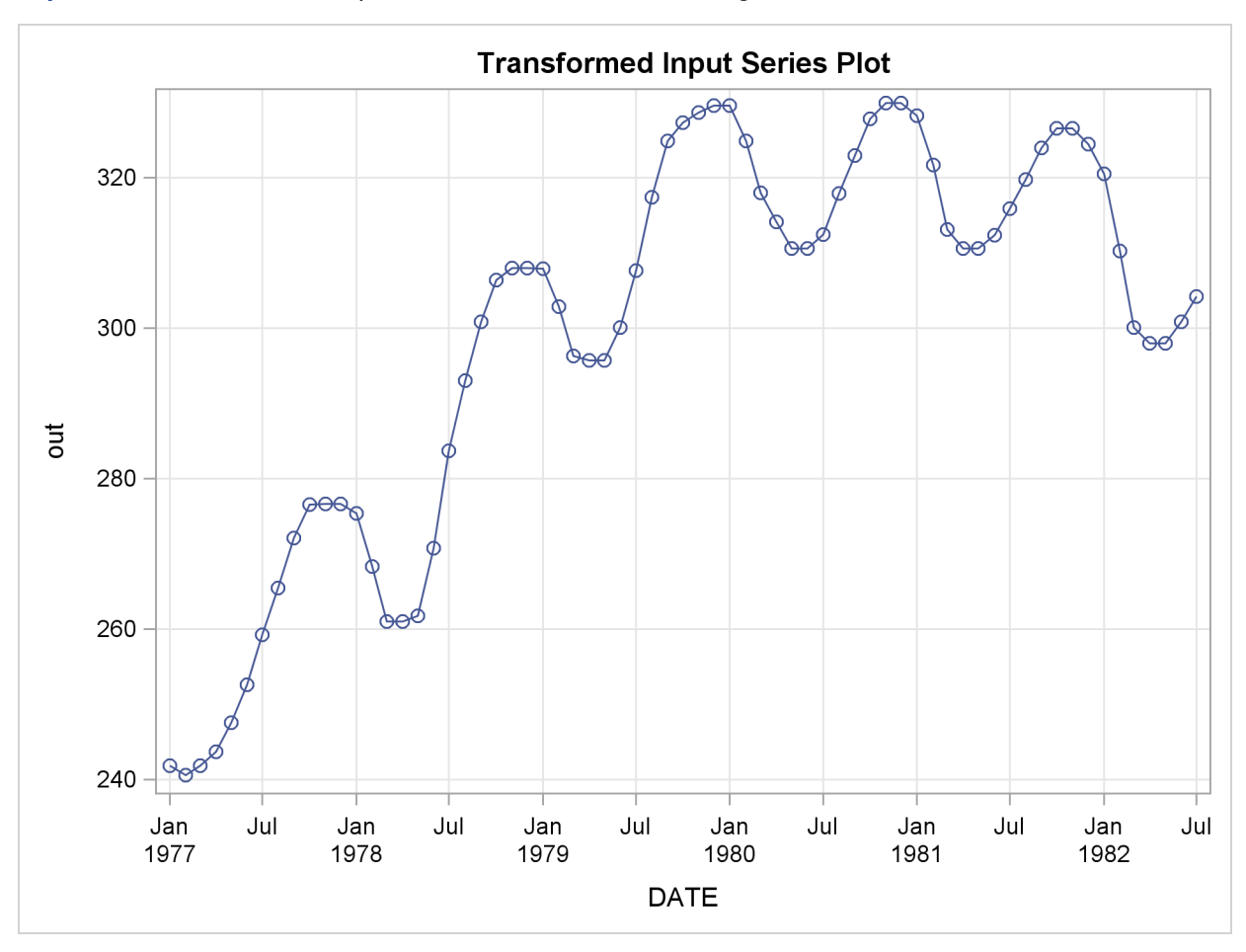

**Output 14.2.2** Transformed Input Series Plot – 4-Period Moving Median

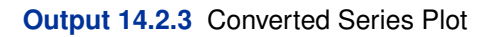

<span id="page-774-0"></span>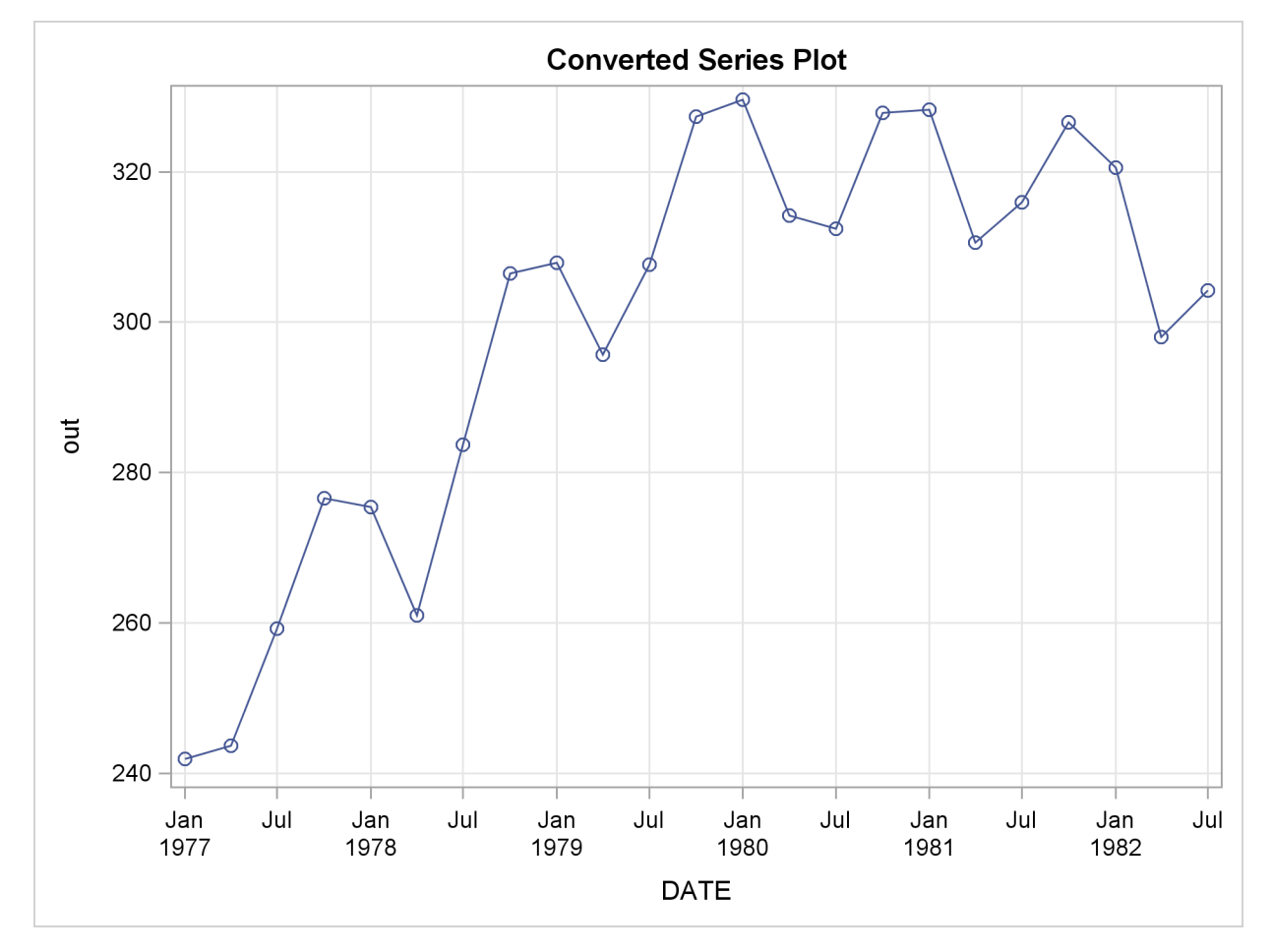

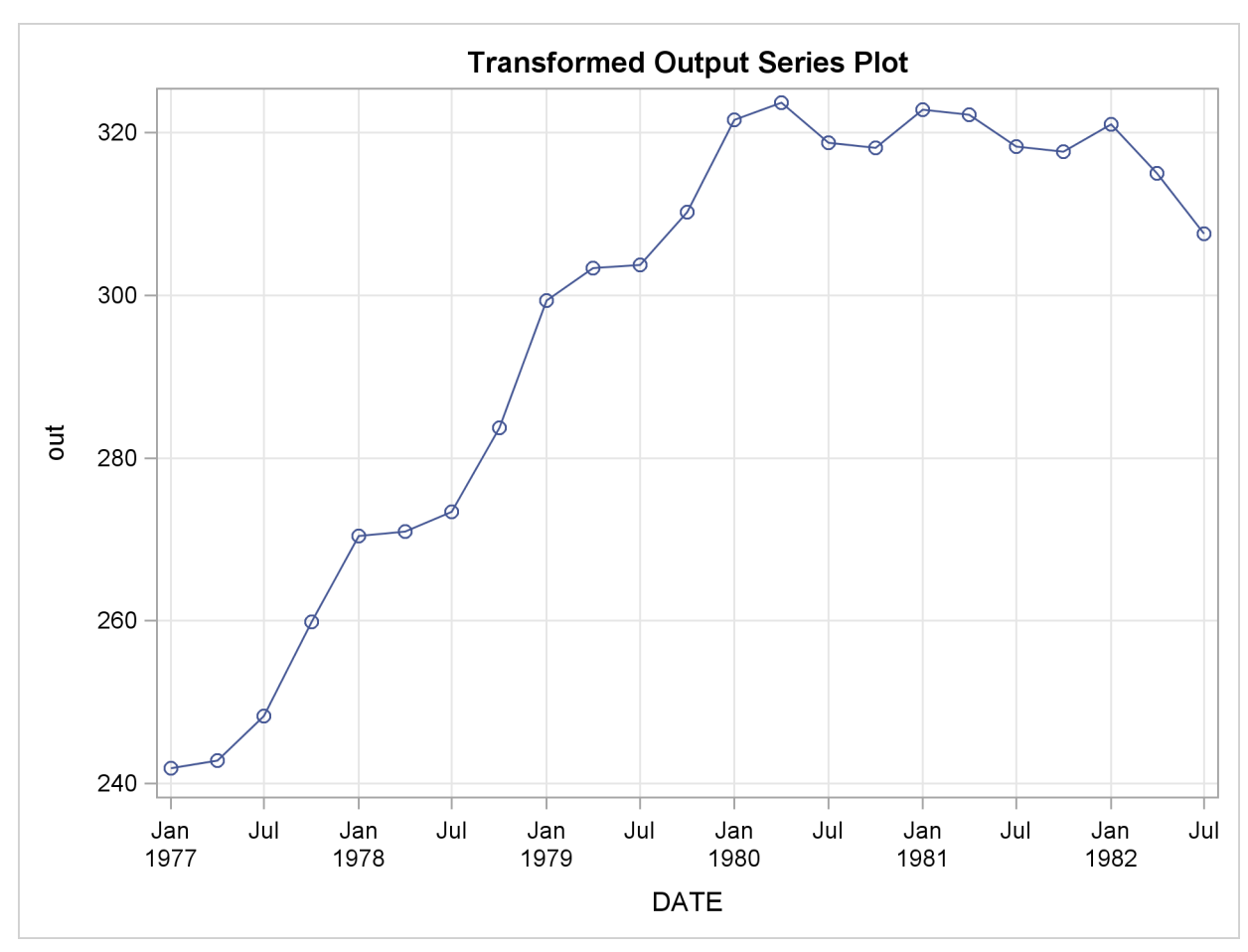

**Output 14.2.4** Transformed Output Series Plot – 3-Period Moving Average

# **Example 14.3: Interpolating Irregular Observations**

This example shows the interpolation of a series of values measured at irregular points in time. The data are hypothetical. Assume that a series of randomly timed quality control inspections are made and defect rates for a process are measured. The problem is to produce two reports: estimates of monthly average defect rates for the months within the period covered by the samples, and a plot of the interpolated defect rate curve over time.

The following statements read and print the input data, as shown in [Output 14.3.1.](#page-776-0)

```
data samples;
  input date : date9. defects @@;
  label defects = "Defects per 1000 units";
  format date date9.;
datalines;
... more lines ...
```

```
title "Sampled Defect Rates";
proc print data=samples;
run;
```
<span id="page-776-0"></span>**Output 14.3.1** Measured Defect Rates

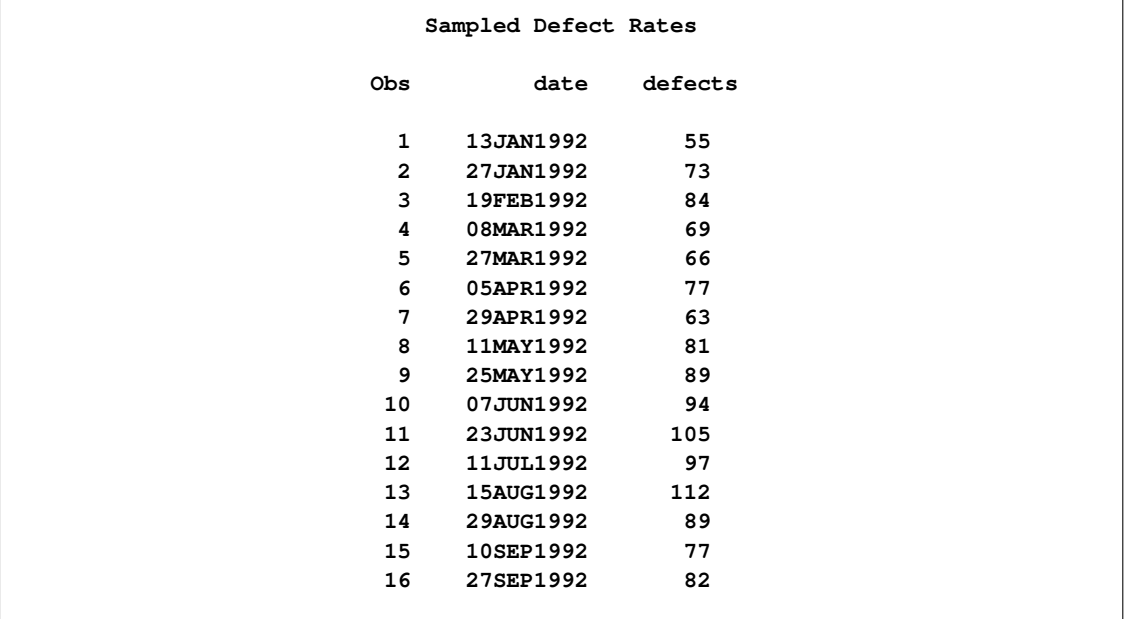

To compute the monthly estimates, use PROC EXPAND with the TO=MONTH option and specify OBSERVED=(BEGINNING,AVERAGE). The following statements interpolate the monthly estimates.

```
proc expand data=samples
           out=monthly
            to=month
           plots=(input output);
  id date;
  convert defects / observed=(beginning,average);
run;
```
The following PROC PRINT step prints the results, as shown in [Output 14.3.2.](#page-776-1)

```
title "Estimated Monthly Average Defect Rates";
proc print data=monthly;
run;
```
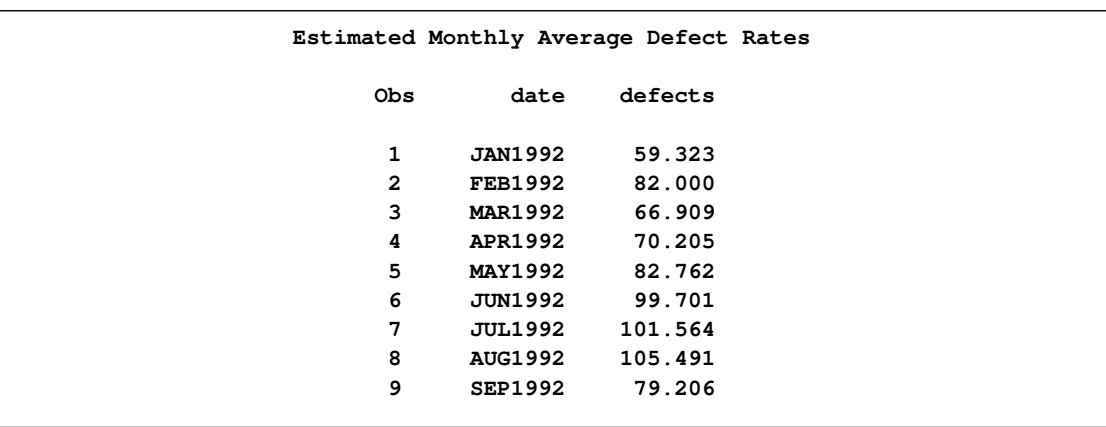

# **Output 14.3.2** Monthly Average Estimates

<span id="page-777-0"></span>The plots produced by PROC EXPAND are shown in [Output 14.3.3.](#page-777-0)

**Output 14.3.3** Interpolated Defects Rate Curve

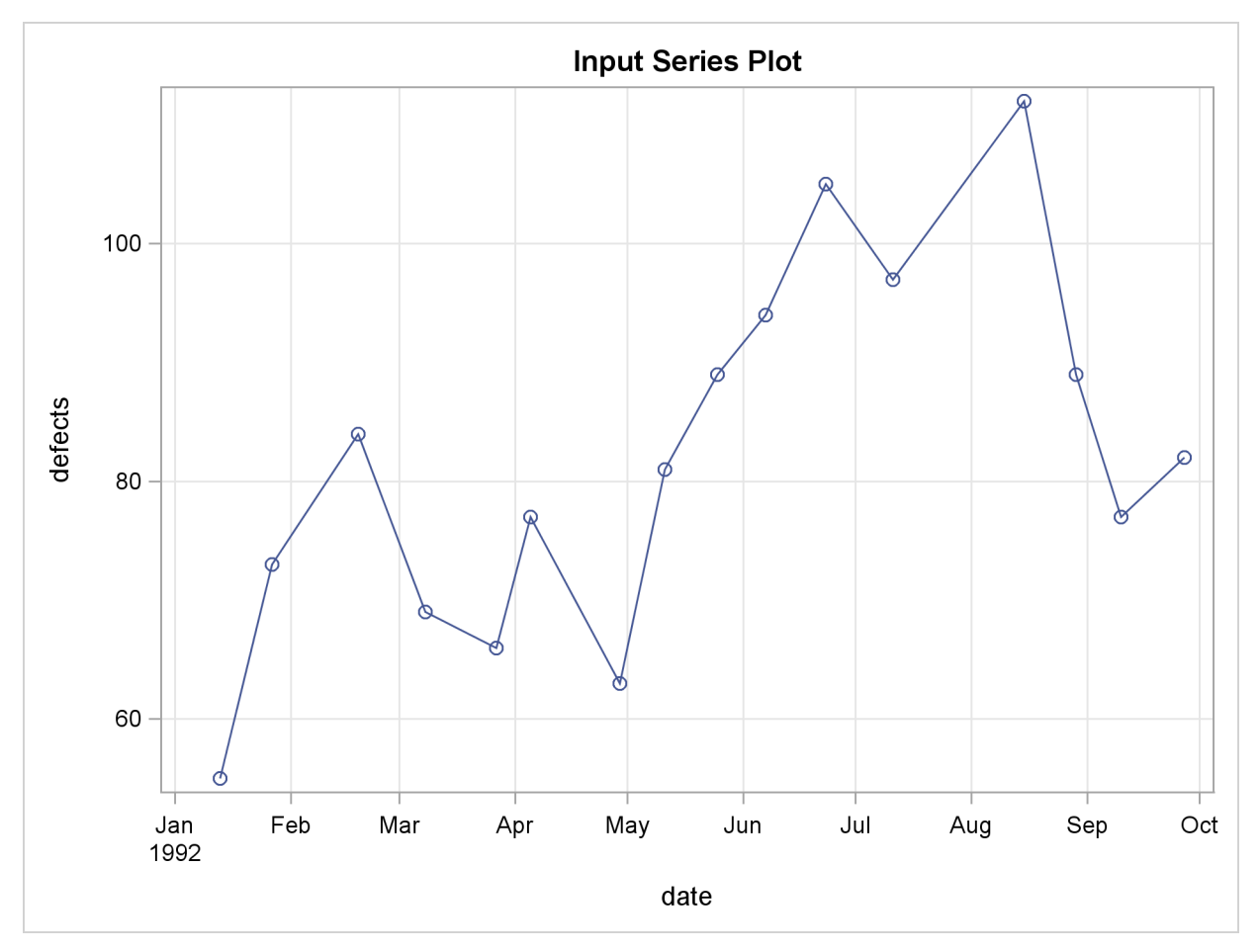

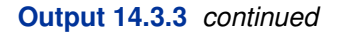

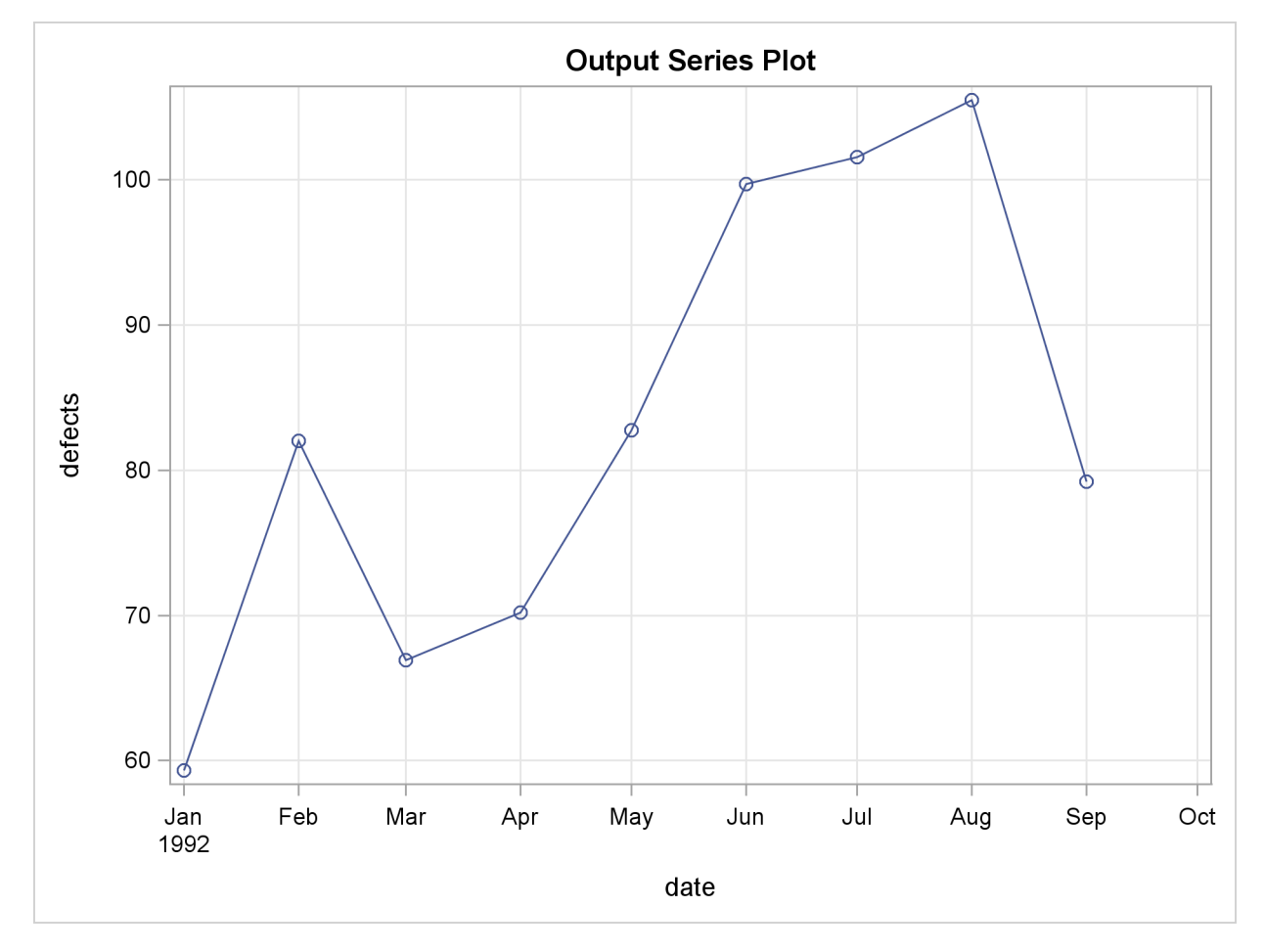

# **Example 14.4: Using Transformations**

This example shows the use of PROC EXPAND to perform various transformations of time series. The following statements read in monthly values for a variable X.

```
data test;
   input year qtr x;
   date = yyq( year, qtr );
   format date yyqc.;
datalines;
1989 3 5238
1989 4 5289
1990 1 5375
1990 2 5443
1990 3 5514
1990 4 5527
1991 1 5557
1991 2 5615
;
```
The following statements use PROC EXPAND to compute lags and leads and a 3-period moving average of the X series.

```
proc expand data=test out=out method=none;
   id date;
   convert x = x_lag2 / transformout=(lag 2);
   convert x = x_lag1 / transformout=(lag 1);
  convert x;
   convert x = x_lead1 / transformout=(lead 1);
   convert x = x_lead2 / transformout=(lead 2);
   convert x = x_movave / transformout=(movave 3);
run;
title "Transformed Series";
proc print data=out;
run;
```
Because there are no missing values to interpolate and no frequency conversion, the METHOD=NONE option is used to prevent PROC EXPAND from performing unnecessary computations. Because no frequency conversion is done, all variables in the input data set are copied to the output data set. The CONVERT X; statement is included to control the position of X in the output data set. This statement can be omitted, in which case  $X$  is copied to the output data set following the new variables computed by PROC EXPAND.

<span id="page-779-0"></span>The results are shown in [Output 14.4.1.](#page-779-0)

**Output 14.4.1** Output Data Set with Transformed Variables

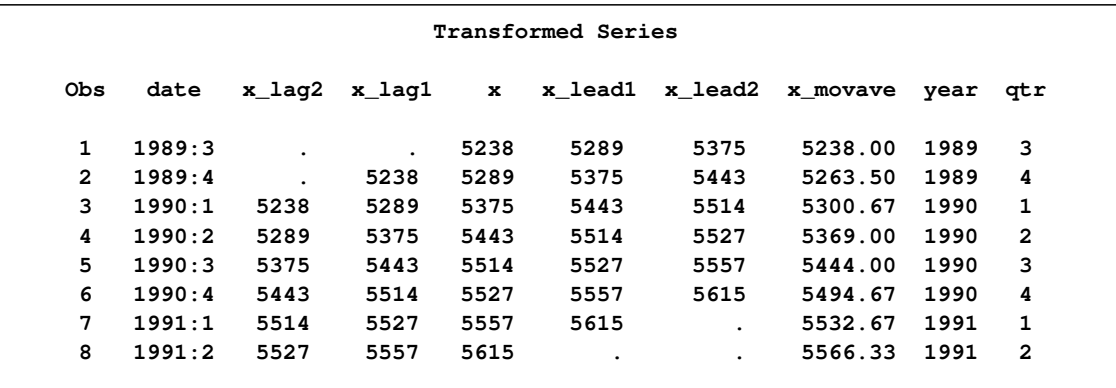

# **References**

DeBoor, Carl (1981), *A Practical Guide to Splines*, New York: Springer-Verlag.

Hodrick, R. J., and Prescott, E. C. (1980). "Post-war U.S. business cycles: An empirical investigation." Discussion paper 451, Carnegie-Mellon University.

Levenbach, H. and Cleary, J.P. (1984), *The Modern Forecaster*, Belmont, CA: Lifetime Learning

Publications (a division of Wadsworth, Inc.), 129-133.

Makridakis, S. and Wheelwright, S.C. (1978), *Interactive Forecasting: Univariate and Multivariate Methods*, Second Edition, San Francisco: Holden-Day, 198-201.

Wheelwright, S.C. and Makridakis, S. (1973), *Forecasting Methods for Management*, Third Edition, New York: Wiley-Interscience, 123-133.

# Chapter 15 The FORECAST Procedure

# **Contents**

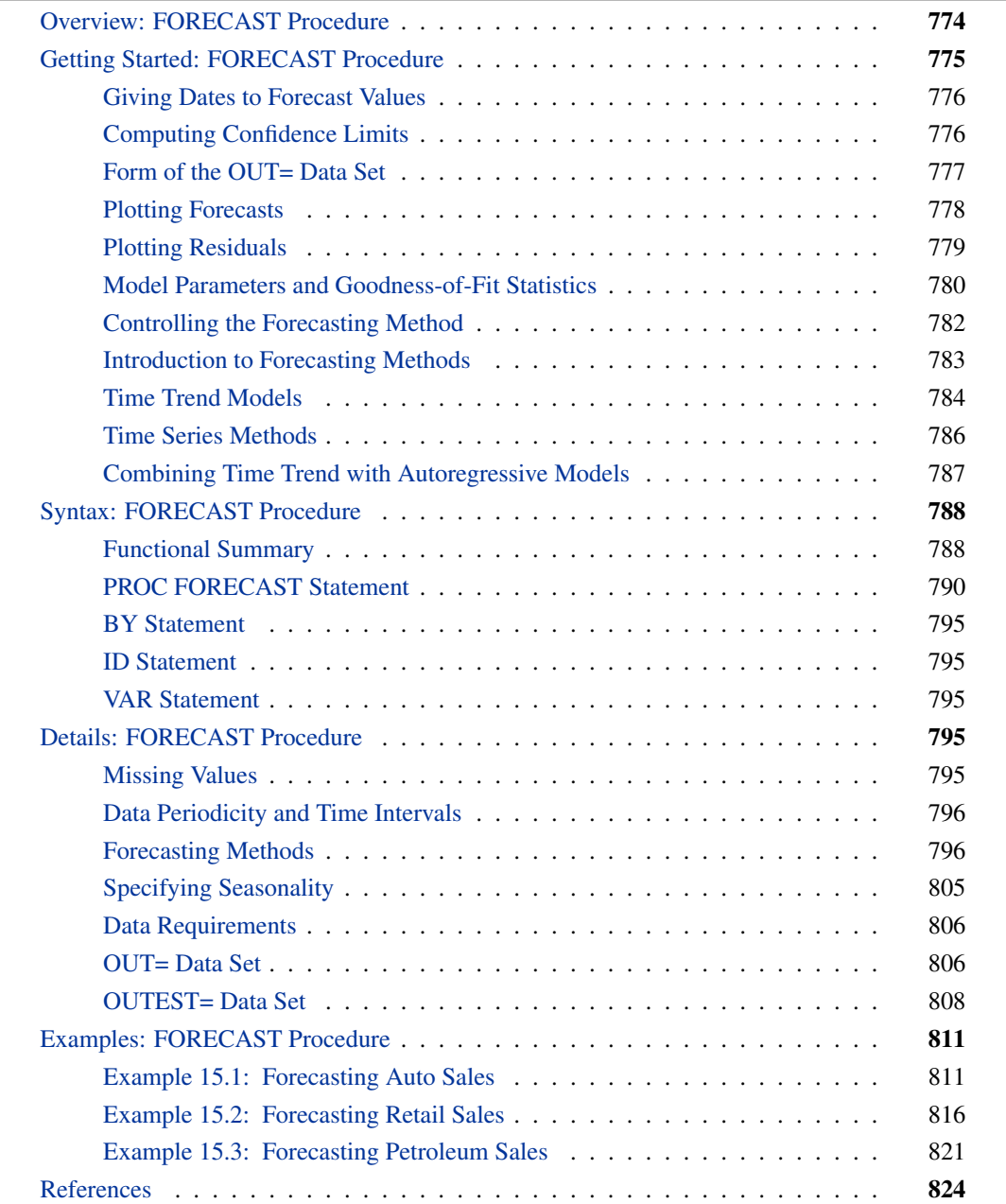

# **Overview: FORECAST Procedure**

<span id="page-783-0"></span>The FORECAST procedure provides a quick and automatic way to generate forecasts for many time series in one step. The procedure can forecast hundreds of series at a time, with the series organized into separate variables or across BY groups. PROC FORECAST uses extrapolative forecasting methods where the forecasts for a series are functions only of time and past values of the series, not of other variables.

You can use the following forecasting methods. For each of these methods, you can specify linear, quadratic, or no trend.

- The stepwise autoregressive method is used by default. This method combines time trend regression with an autoregressive model and uses a stepwise method to select the lags to use for the autoregressive process.
- The exponential smoothing method produces a time trend forecast. However, in fitting the trend, the parameters are allowed to change gradually over time, and earlier observations are given exponentially declining weights. Single, double, and triple exponential smoothing are supported, depending on whether no trend, linear trend, or quadratic trend, respectively, is specified. Holt two-parameter linear exponential smoothing is supported as a special case of the Holt-Winters method without seasons.
- The Winters method (also called Holt-Winters) combines a time trend with multiplicative seasonal factors to account for regular seasonal fluctuations in a series. Like the exponential smoothing method, the Winters method allows the parameters to change gradually over time, with earlier observations given exponentially declining weights. You can also specify the additive version of the Winters method, which uses additive instead of multiplicative seasonal factors. When seasonal factors are omitted, the Winters method reduces to the Holt twoparameter version of double exponential smoothing.

The FORECAST procedure writes the forecasts and confidence limits to an output data set. It can also write parameter estimates and fit statistics to an output data set. The FORECAST procedure does not produce printed output.

PROC FORECAST is an extrapolation procedure useful for producing practical results efficiently. However, in the interest of speed, PROC FORECAST uses some shortcuts that cause some statistical results (such as confidence limits) to be only approximate. For many time series, the FORECAST procedure, with appropriately chosen methods and weights, can yield satisfactory results. Other SAS/ETS procedures can produce better forecasts but at greater computational expense.

You can perform the stepwise autoregressive forecasting method with the [AUTOREG](#page-322-0) procedure. You can perform forecasting by exponential smoothing with statistically optimal weights with the [ESM](#page-690-0) procedure. Seasonal [ARIMA](#page-198-0) models can be used for forecasting seasonal series for which the Winters and additive Winters methods might be used.

Additionally, the Time Series Forecasting System can be used to develop forecasting models, estimate the model parameters, evaluate the models' ability to forecast and display the results graphically. See Chapter 37, ["Getting Started with Time Series Forecasting,](#page-2392-0)" for more details.

# **Getting Started: FORECAST Procedure**

<span id="page-784-0"></span>To use PROC FORECAST, specify the input and output data sets and the number of periods to forecast in the PROC FORECAST statement, and then list the variables to forecast in a VAR statement.

For example, suppose you have monthly data on the sales of some product in a data set named PAST, as shown in [Figure 15.1,](#page-784-1) and you want to forecast sales for the next 10 months.

| Obs          | date         | sales   |
|--------------|--------------|---------|
|              |              |         |
| $\mathbf{1}$ | JUL89        | 9.5161  |
| $\mathbf{2}$ | AUG89        | 9.6994  |
| 3            | SEP89        | 9.2644  |
| 4            | OCT89        | 9.6837  |
| 5            | NOV89        | 10.0784 |
| 6            | DEC89        | 9.9005  |
| 7            | <b>JAN90</b> | 10.2375 |
| 8            | FEB90        | 10.6940 |
| 9            | MAR90        | 10.6290 |
| 10           | <b>APR90</b> | 11.0332 |
| 11           | MAY90        | 11.0270 |
| 12           | JUN90        | 11.4165 |
| 13           | JUL90        | 11.2918 |
| 14           | AUG90        | 11.3475 |
| 15           | SEP90        | 11.2913 |
| 16           | OCT90        | 11.3771 |
| 17           | NOV90        | 11.5457 |
| 18           | DEC90        | 11.6433 |
| 19           | <b>JAN91</b> | 11.9293 |
| 20           | FEB91        | 11.9752 |
| 21           | MAR91        | 11.9283 |
| 22           | APR91        | 11.8985 |
| 23           | MAY91        | 12.0419 |
| 24           | JUN91        | 12.3537 |
| 25           | JUL91        | 12.4546 |

<span id="page-784-1"></span>**Figure 15.1** Example Data Set PAST

The following statements forecast 10 observations for the variable SALES by using the default STEPAR method and write the results to the output data set PRED:

```
proc forecast data=past lead=10 out=pred;
   var sales;
run;
```
The following statements use the PRINT procedure to print the data set PRED:

```
proc print data=pred;
run;
```
<span id="page-784-2"></span>The PROC PRINT listing of the forecast data set PRED is shown in [Figure 15.2.](#page-784-2)

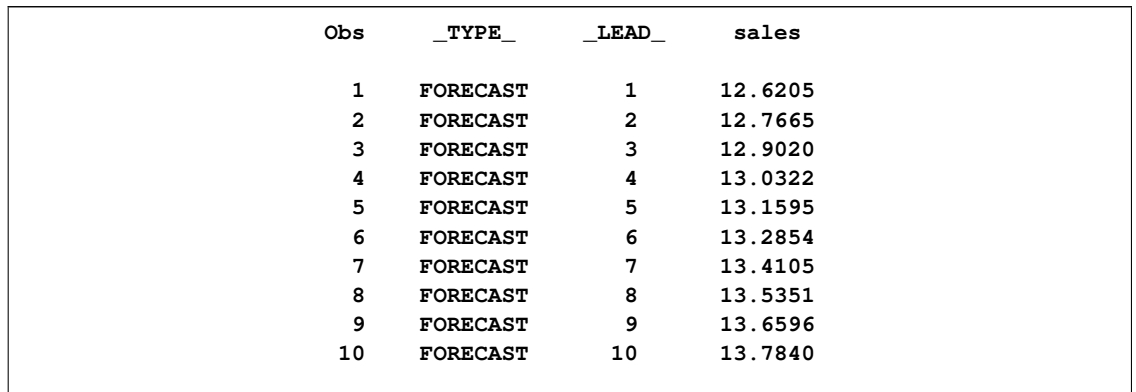

#### **Figure 15.2** Forecast Data Set PRED

# **Giving Dates to Forecast Values**

<span id="page-785-0"></span>Normally, your input data set has an ID variable that gives dates to the observations, and you want the forecast observations to have dates also. Usually, the ID variable has SAS date values. (See Chapter 3, ["Working with Time Series Data,](#page-72-0)" for information about using SAS date and datetime values.) The ID statement specifies the identifying variable.

If the ID variable contains SAS date or datetime values, the INTERVAL= option should be used on the PROC FORECAST statement to specify the time interval between observations. (See Chapter 4, ["Date Intervals, Formats, and Functions,](#page-138-0)" for more information about time intervals.) The FORE-CAST procedure uses the INTERVAL= option to generate correct dates for forecast observations.

The data set PAST, shown in [Figure 15.1,](#page-784-1) has monthly observations and contains an ID variable DATE with SAS date values identifying each observation. The following statements produce the same forecast as the preceding example and also include the ID variable DATE in the output data set. Monthly SAS date values are extrapolated for the forecast observations.

```
proc forecast data=past interval=month lead=10 out=pred;
   var sales;
   id date;
run;
```
# **Computing Confidence Limits**

<span id="page-785-1"></span>Depending on the output options specified, multiple observations are written to the OUT= data set for each time period. The different parts of the results are contained in the VAR statement variables in observations identified by the character variable \_TYPE\_ and by the ID variable.

For example, the following statements use the OUTLIMIT option to write forecasts and 95% confidence limits for the variable SALES to the output data set PRED. This data set is printed with the PRINT procedure.

```
proc forecast data=past interval=month lead=10
              out=pred outlimit;
   var sales;
   id date;
run;
proc print data=pred;
run;
```
<span id="page-786-1"></span>The output data set PRED is shown in [Figure 15.3.](#page-786-1)

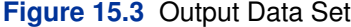

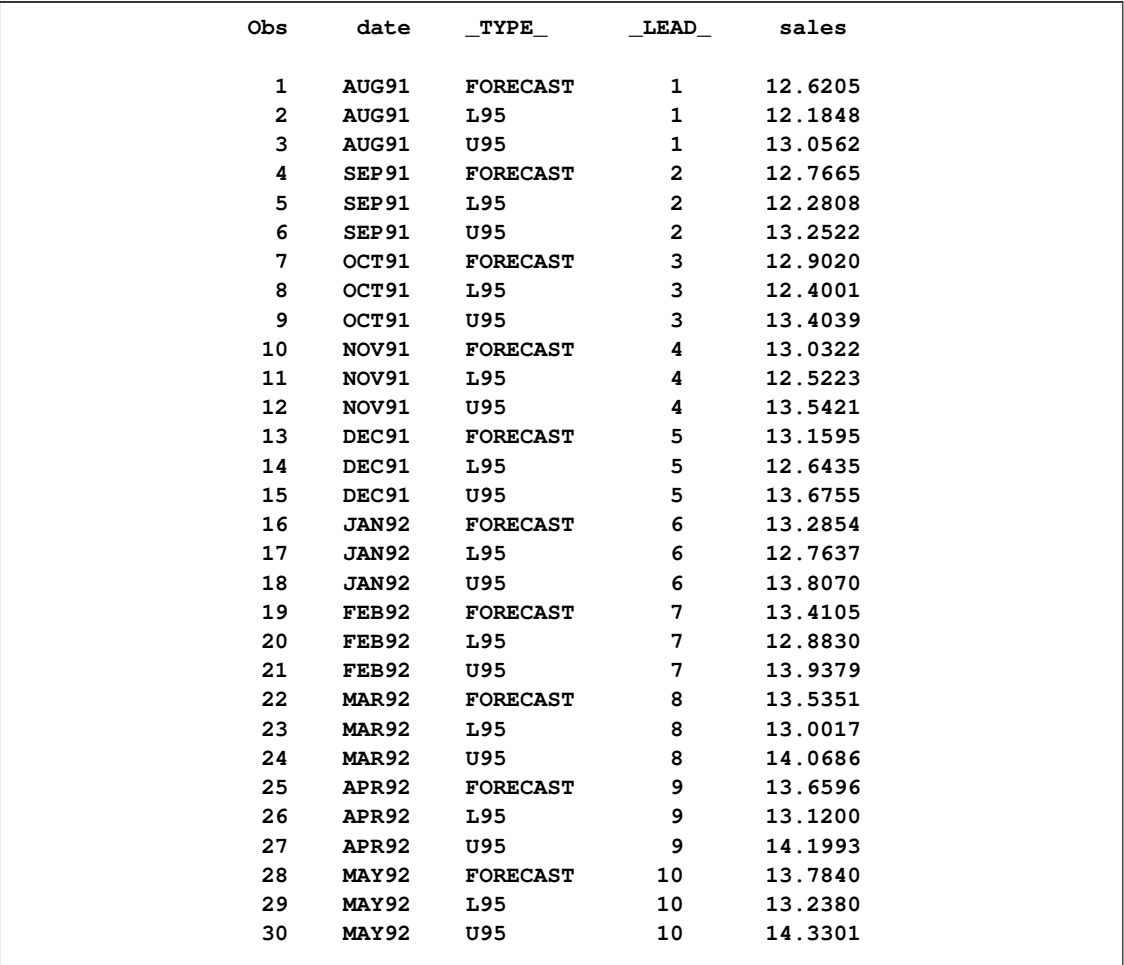

# **Form of the OUT= Data Set**

<span id="page-786-0"></span>The OUT= data set PRED, shown in [Figure 15.3,](#page-786-1) contains three observations for each of the 10 forecast periods. Each of these three observations has the same value of the ID variable DATE, the SAS date value for the month and year of the forecast.

The three observations for each forecast period have different values of the variable \_TYPE\_. For the \_TYPE\_=FORECAST observation, the value of the variable SALES is the forecast value for the period indicated by the DATE value. For the \_TYPE\_=L95 observation, the value of the variable SALES is the lower limit of the 95% confidence interval for the forecast. For the \_TYPE\_=U95 observation, the value of the variable SALES is the upper limit of the 95% confidence interval.

You can control the types of observations written to the OUT= data set with the PROC FORECAST statement options OUTLIMIT, OUTRESID, OUTACTUAL, OUT1STEP, OUTSTD, OUTFULL, and OUTALL. For example, the OUTFULL option outputs the confidence limit values, the onestep-ahead predictions, and the actual data, in addition to the forecast values. See the sections ["Syntax: FORECAST Procedure"](#page-797-0) on page 788 and ["OUTEST= Data Set"](#page-817-0) on page 808 for more information.

# **Plotting Forecasts**

<span id="page-787-0"></span>The forecasts, confidence limits, and actual values can be plotted on the same graph with the SG-PLOT procedure. Use the appropriate output control options in the PROC FORECAST statement to include in the OUT= data set the series you want to plot. Use the \_TYPE\_ variable in the SGPLOT procedure GROUP option to separate the observations for the different plots.

The OUTFULL option is used in the following statements. The resulting output data set contains the actual and predicted values, as well as the upper and lower 95% confidence limits.

```
proc forecast data=past interval=month lead=10
              out=pred outfull;
   id date;
   var sales;
run;
proc sgplot data=pred;
   series x=date y=sales / group=_type_ lineattrs=(pattern=1);
   xaxis values=('1jan90'd to '1jan93'd by qtr);
   refline '15jul91'd / axis=x;
run;
```
<span id="page-787-1"></span>The \_TYPE\_ variable is used in the SGPLOT procedure's PLOT statement to make separate plots over time for each type of value. A reference line marks the start of the forecast period. (See *SAS/GRAPH Software: Reference* for more information about using PROC SGPLOT.) The WHERE statement restricts the range of the actual data shown in the plot. In this example, the variable SALES has monthly data from July 1989 through July 1991, but only the data for 1990 and 1991 are shown in [Figure 15.4.](#page-787-1)

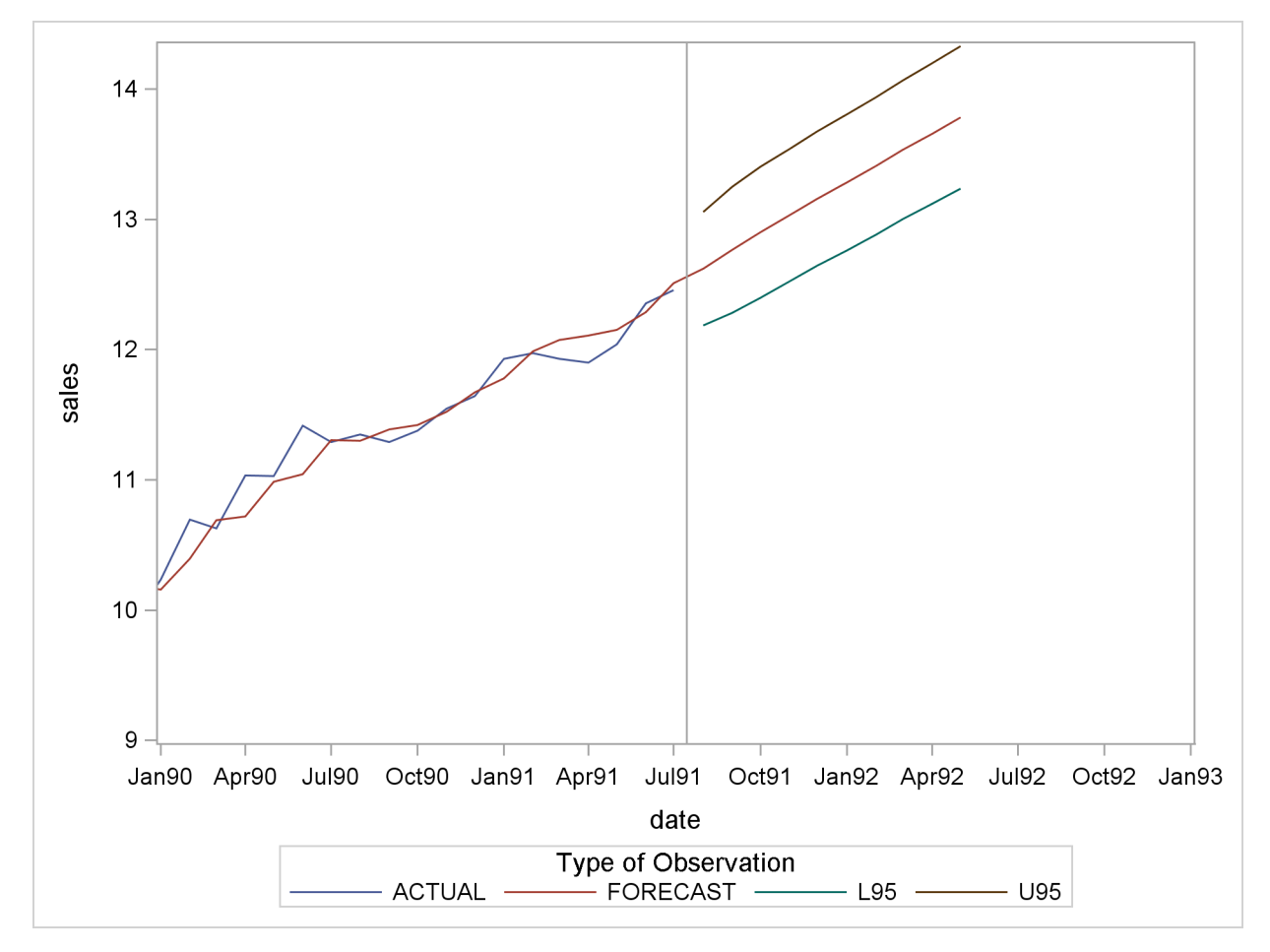

**Figure 15.4** Plot of Forecast with Confidence Limits

# **Plotting Residuals**

<span id="page-788-0"></span>You can plot the residuals from the forecasting model by using PROC SGPLOT and a WHERE statement.

- 1. Use the OUTRESID option or the OUTALL option in the PROC FORECAST statement to include the residuals in the output data set.
- 2. Use a WHERE statement to specify the observation type of 'RESIDUAL' in the PROC GPLOT code.

The following statements add the OUTRESID option to the preceding example and plot the residuals:

```
proc forecast data=past interval=month lead=10
              out=pred outfull outresid;
   id date;
   var sales;
```

```
run;
proc sgplot data=pred;
   where _type_='RESIDUAL';
   needle x=date y=sales / markers;
   xaxis values=('1jan89'd to '1oct91'd by qtr);
run;
```
<span id="page-789-1"></span>The plot of residuals is shown in [Figure 15.5.](#page-789-1)

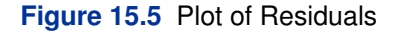

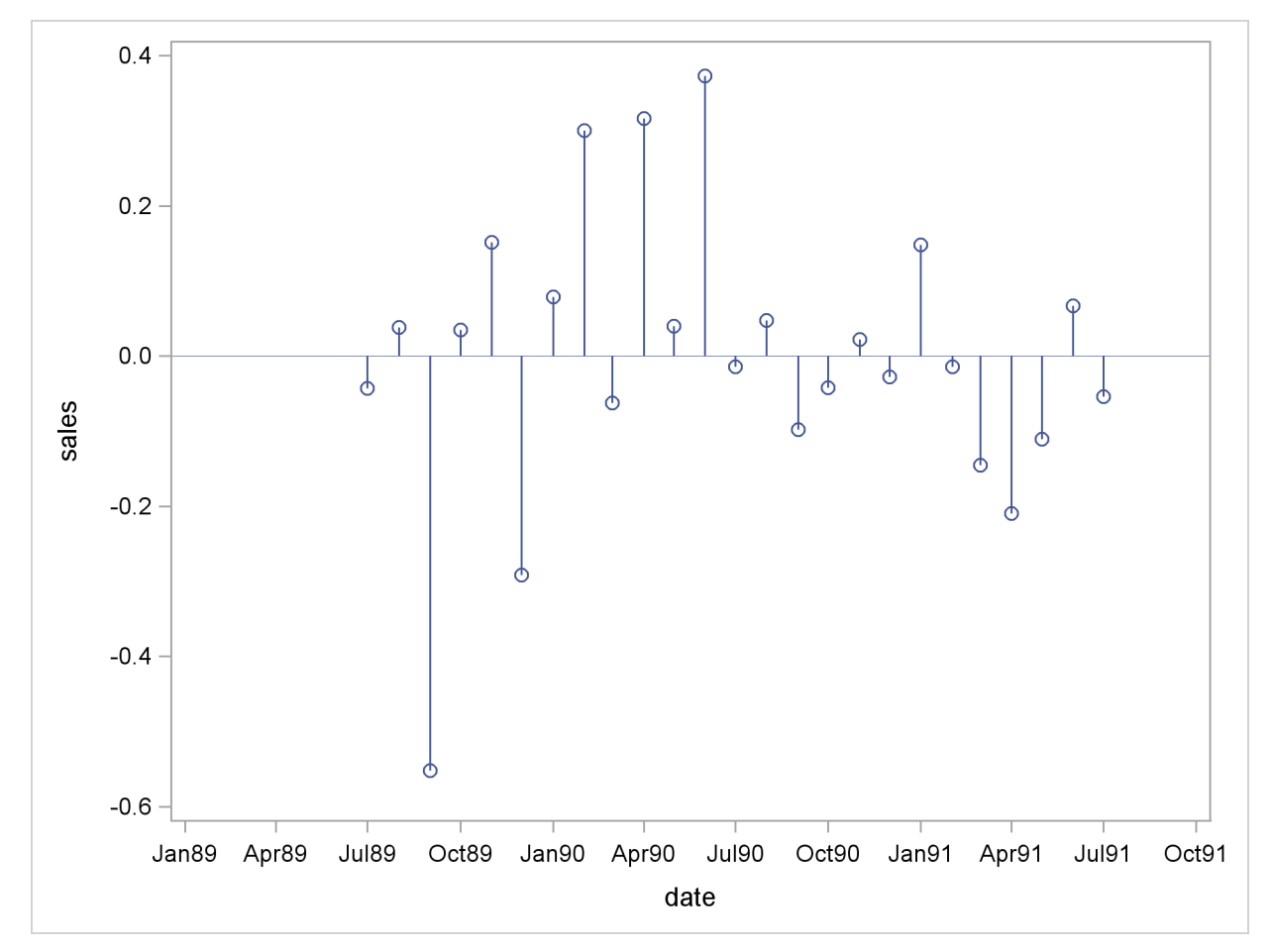

# **Model Parameters and Goodness-of-Fit Statistics**

<span id="page-789-0"></span>You can write the parameters of the forecasting models used, as well as statistics that measure how well the forecasting models fit the data, to an output SAS data set by using the OUTEST= option. The options OUTFITSTATS, OUTESTTHEIL, and OUTESTALL control what goodnessof-fit statistics are added to the OUTEST= data set.

For example, the following statements add the OUTEST= and OUTFITSTATS options to the previous example to create the output statistics data set EST for the results of the default stepwise autoregressive forecasting method:

```
proc forecast data=past interval=month lead=10
              out=pred outfull outresid
              outest=est outfitstats;
   id date;
   var sales;
run;
proc print data=est;
run;
```
<span id="page-790-0"></span>The PRINT procedure prints the OUTEST= data set, as shown in [Figure 15.6.](#page-790-0)

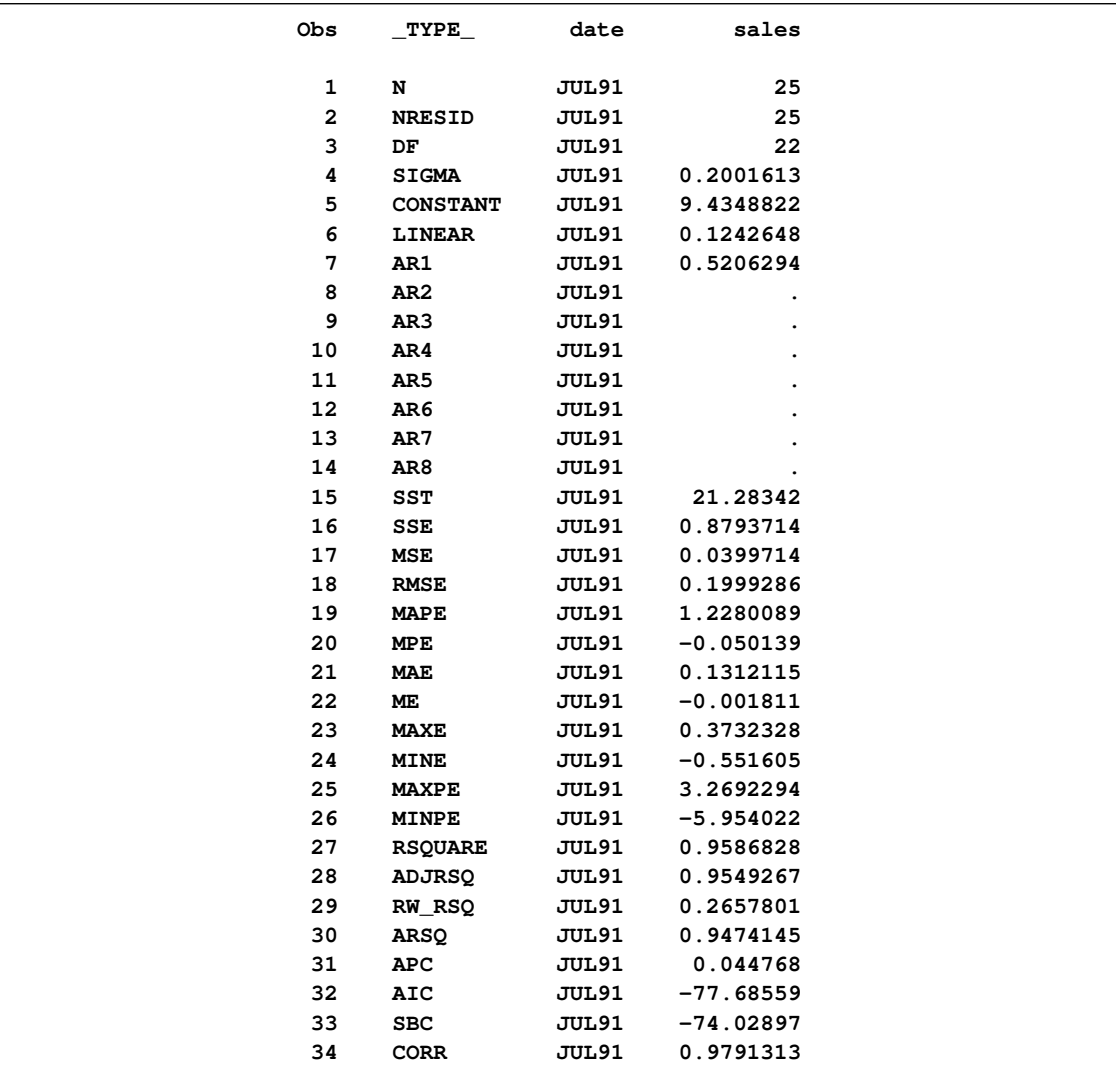

**Figure 15.6** The OUTEST= Data Set for STEPAR Method

In the OUTEST= data set, the DATE variable contains the ID value of the last observation in the data set used to fit the forecasting model. The variable SALES contains the statistic indicated by the value of the \_TYPE\_ variable. The \_TYPE\_=N, NRESID, and DF observations contain, respectively, the number of observations read from the data set, the number of nonmissing residuals used to compute the goodness-of-fit statistics, and the number of nonmissing observations minus the number of parameters used in the forecasting model.

The observation that has \_TYPE\_=SIGMA contains the estimate of the standard deviation of the one-step prediction error computed from the residuals. The  $TYPE = CONSTANT$  and \_TYPE\_=LINEAR observations contain the coefficients of the time trend regression. The TYPE  $=AR1$ ,  $AR2$ ,  $\ldots$ ,  $AR8$  observations contain the estimated autoregressive parameters. A missing autoregressive parameter indicates that the autoregressive term at that lag was not retained in the model by the stepwise model selection method. (See the section ["STEPAR Method"](#page-806-0) on page 797 for more information.)

The other observations in the OUTEST= data set contain various goodness-of-fit statistics that measure how well the forecasting model used fits the given data. See the section ["OUTEST= Data Set"](#page-817-0) on page 808 for details.

# **Controlling the Forecasting Method**

<span id="page-791-0"></span>The METHOD= option controls which forecasting method is used. The TREND= option controls the degree of the time trend model used. For example, the following statements produce forecasts of SALES as in the preceding example but use the double exponential smoothing method instead of the default STEPAR method:

```
proc forecast data=past interval=month lead=10
              method=expo trend=2
              out=pred outfull outresid
              outest=est outfitstats;
   var sales;
   id date;
run;
proc print data=est;
run;
```
<span id="page-791-1"></span>The PRINT procedure prints the OUTEST= data set for the EXPO method, as shown in [Figure 15.7.](#page-791-1)
| Obs          | TYPE            | date  | sales       |  |
|--------------|-----------------|-------|-------------|--|
| 1            | N               | JUL91 | 25          |  |
| $\mathbf{z}$ | <b>NRESID</b>   | JUL91 | 25          |  |
| 3            | DF              | JUL91 | 23          |  |
| 4            | <b>WEIGHT</b>   | JUL91 | 0.1055728   |  |
| 5            | S1              | JUL91 | 11.427657   |  |
| 6            | S <sub>2</sub>  | JUL91 | 10.316473   |  |
| 7            | <b>SIGMA</b>    | JUL91 | 0.2545069   |  |
| 8            | <b>CONSTANT</b> | JUL91 | 12.538841   |  |
| 9            | LINEAR          | JUL91 | 0.1311574   |  |
| 10           | <b>SST</b>      | JUL91 | 21.28342    |  |
| 11           | <b>SSE</b>      | JUL91 | 1.4897965   |  |
| 12           | <b>MSE</b>      | JUL91 | 0.0647738   |  |
| 13           | <b>RMSE</b>     | JUL91 | 0.2545069   |  |
| 14           | <b>MAPE</b>     | JUL91 | 1.9121204   |  |
| 15           | <b>MPE</b>      | JUL91 | $-0.816886$ |  |
| 16           | <b>MAE</b>      | JUL91 | 0.2101358   |  |
| 17           | <b>ME</b>       | JUL91 | $-0.094941$ |  |
| 18           | <b>MAXE</b>     | JUL91 | 0.3127332   |  |
| 19           | <b>MINE</b>     | JUL91 | $-0.460207$ |  |
| 20           | <b>MAXPE</b>    | JUL91 | 2.9243781   |  |
| 21           | <b>MINPE</b>    | JUL91 | $-4.967478$ |  |
| 22           | <b>RSQUARE</b>  | JUL91 | 0.930002    |  |
| 23           | <b>ADJRSQ</b>   | JUL91 | 0.9269586   |  |
| 24           | RW RSQ          | JUL91 | $-0.243886$ |  |
| 25           | <b>ARSO</b>     | JUL91 | 0.9178285   |  |
| 26           | <b>APC</b>      | JUL91 | 0.0699557   |  |
| 27           | <b>AIC</b>      | JUL91 | $-66.50591$ |  |
| 28           | <b>SBC</b>      | JUL91 | $-64.06816$ |  |
| 29           | <b>CORR</b>     | JUL91 | 0.9772418   |  |
|              |                 |       |             |  |

**Figure 15.7** The OUTEST= Data Set for METHOD=EXPO

See the section ["Syntax: FORECAST Procedure"](#page-797-0) on page 788 for other options that control the forecasting method. See the section ["Introduction to Forecasting Methods"](#page-792-0) on page 783 and the section ["Forecasting Methods"](#page-805-0) on page 796 for an explanation of the different forecasting methods.

# **Introduction to Forecasting Methods**

<span id="page-792-0"></span>This section briefly introduces the forecasting methods used by the FORECAST procedure. See textbooks on forecasting and see the section ["Forecasting Methods"](#page-805-0) on page 796 for more detailed discussions of forecasting methods.

The FORECAST procedure combines three basic models to fit time series:

- time trend models for long-term, deterministic change
- autoregressive models for short-term fluctuations
- seasonal models for regular seasonal fluctuations

Two approaches to time series modeling and forecasting are *time trend models* and *time series methods*.

# **Time Trend Models**

Time trend models assume that there is some permanent deterministic pattern across time. These models are best suited to data that are not dominated by random fluctuations.

Examining a graphical plot of the time series you want to forecast is often very useful in choosing an appropriate model. The simplest case of a time trend model is one in which you assume the series is a constant plus purely random fluctuations that are independent from one time period to the next. [Figure 15.8](#page-793-0) shows how such a time series might look.

<span id="page-793-0"></span>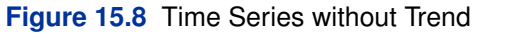

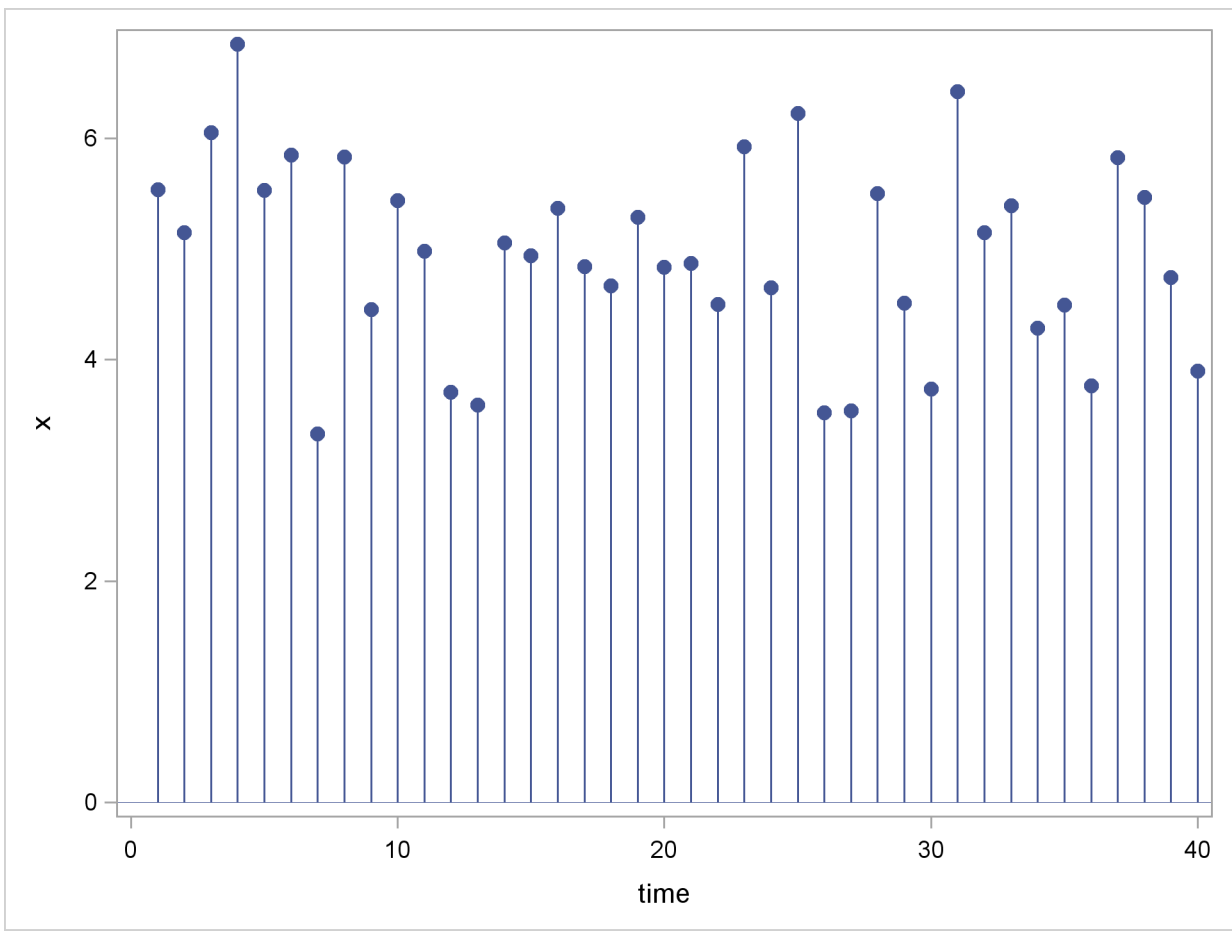

The  $x_t$  values are generated according to the equation

$$
x_t = b_0 + \epsilon_t
$$

where  $\epsilon_t$  is an independent, zero-mean, random error and  $b_0$  is the true series mean.

<span id="page-794-0"></span>Suppose that the series exhibits growth over time, as shown in [Figure 15.9.](#page-794-0)

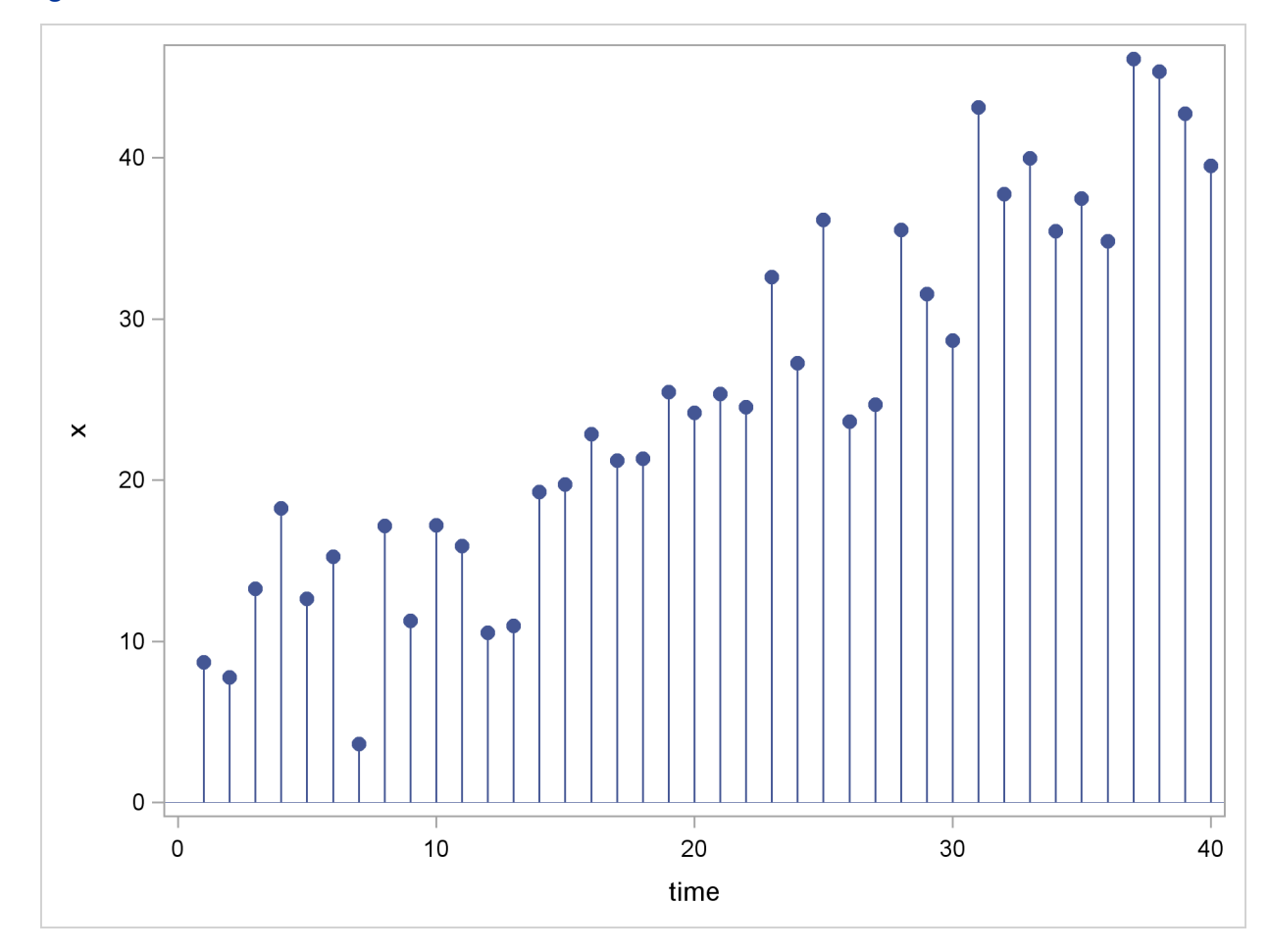

**Figure 15.9** Time Series with Linear Trend

A linear model is appropriate for this data. For the linear model, assume the  $x_t$  values are generated according to the equation

$$
x_t = b_0 + b_1 t + \epsilon_t
$$

The linear model has two parameters. The predicted values for the future are the points on the estimated line. The extension of the polynomial model to three parameters is the quadratic (which forms a parabola). This allows for a constantly changing slope, where the  $x<sub>t</sub>$  values are generated according to the equation

$$
x_t = b_0 + b_1 t + b_2 t^2 + \epsilon_t
$$

PROC FORECAST can fit three types of time trend models: constant, linear, and quadratic. For other kinds of trend models, other SAS procedures can be used.

*Exponential smoothing* fits a time trend model by using a smoothing scheme in which the weights decline geometrically as you go backward in time. The forecasts from exponential smoothing are a time trend, but the trend is based mostly on the recent observations instead of on all the observations

equally. How well exponential smoothing works as a forecasting method depends on choosing a good smoothing weight for the series.

To specify the exponential smoothing method, use the METHOD=EXPO option. Single exponential smoothing produces forecasts with a constant trend (that is, no trend). Double exponential smoothing produces forecasts with a linear trend, and triple exponential smoothing produces a quadratic trend. Use the TREND= option with the METHOD=EXPO option to select single, double, or triple exponential smoothing.

The time trend model can be modified to account for regular seasonal fluctuations of the series about the trend. To capture seasonality, the trend model includes a seasonal parameter for each season. Seasonal models can be additive or multiplicative.

$$
x_t = b_0 + b_1 t + s(t) + \epsilon_t
$$
 (additive)  

$$
x_t = (b_0 + b_1 t)s(t) + \epsilon_t
$$
 (multiplicative)

where *s(t)* is the seasonal parameter for the season that corresponds to time *t*.

The Winters method is similar to exponential smoothing, but it includes seasonal factors. The Winters method can use either additive or multiplicative seasonal factors. Like exponential smoothing, good results with the Winters method depend on choosing good smoothing weights for the series to be forecast.

To specify the multiplicative or additive versions of the Winters method, use the METHOD=WINTERS or METHOD=ADDWINTERS options, respectively. To specify seasonal factors to include in the model, use the SEASONS= option.

Many observed time series do not behave like constant, linear, or quadratic time trends. However, you can partially compensate for the inadequacies of the trend models by fitting time series models to the departures from the time trend, as described in the following sections.

# **Time Series Methods**

Time series models assume the future value of a variable to be a linear function of past values. If the model is a function of past values for a finite number of periods, it is an *autoregressive model* and is written as follows:

$$
x_t = a_0 + a_1 x_{t-1} + a_2 x_{t-2} + \ldots + a_p x_{t-p} + \epsilon_t
$$

<span id="page-795-0"></span>The coefficients *a*<sup>i</sup> are *autoregressive parameters*. One of the simplest cases of this model is the random walk, where the series dances around in purely random jumps. This is illustrated in [Figure 15.10.](#page-795-0)

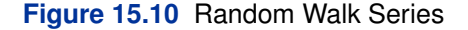

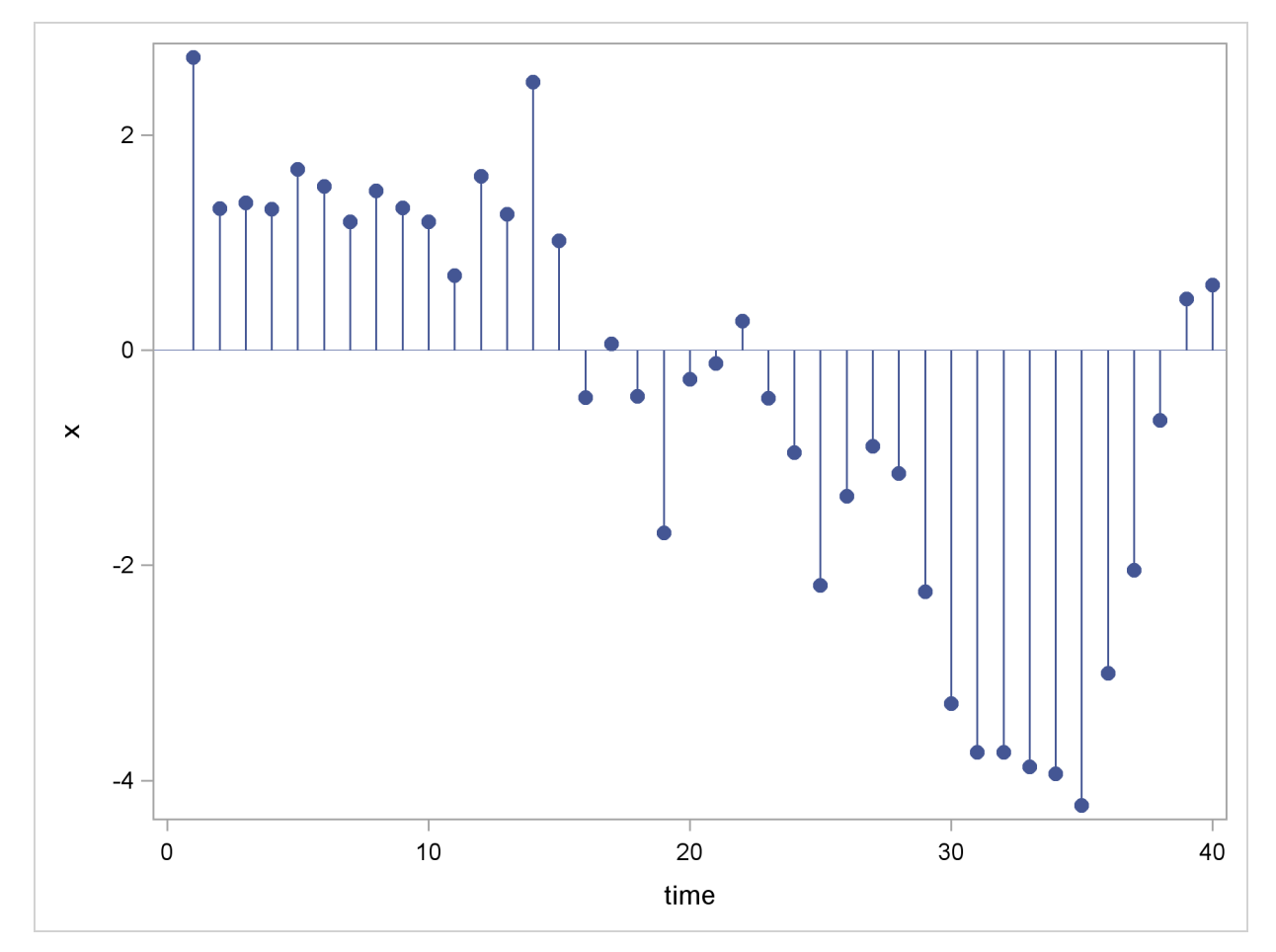

The  $x_t$  values are generated by the equation

 $x_t = x_{t-1} + \epsilon_t$ 

In this type of model, the best forecast of a future value is the present value. However, with other autoregressive models, the best forecast is a weighted sum of recent values. Pure autoregressive forecasts always damp down to a constant (assuming the process is stationary).

Autoregressive time series models can also be used to predict seasonal fluctuations.

# **Combining Time Trend with Autoregressive Models**

Trend models are suitable for capturing long-term behavior, whereas autoregressive models are more appropriate for capturing short-term fluctuations. One approach to forecasting is to combine a deterministic time trend model with an autoregressive model.

The *stepwise autoregressive method* (STEPAR method) combines a time trend regression with an autoregressive model for departures from trend. The combined time trend and autoregressive model is written as follows:

$$
x_t = b_0 + b_1 t + b_2 t^2 + u_t
$$
  

$$
u_t = a_1 u_{t-1} + a_2 u_{t-2} + \dots + a_p u_{t-p} + \epsilon_t
$$

The autoregressive parameters included in the model for each series are selected by a stepwise regression procedure, so that autoregressive parameters are included only at those lags at which they are statistically significant.

The stepwise autoregressive method is fully automatic. Unlike the exponential smoothing and Winters methods, it does not depend on choosing smoothing weights. However, the STEPAR method assumes that the long-term trend is stable; that is, the time trend regression is fit to the whole series with equal weights for the observations.

The stepwise autoregressive model is used when you specify the METHOD=STEPAR option or do not specify any METHOD= option. To select a constant, linear, or quadratic trend for the time-trend part of the model, use the TREND= option.

# **Syntax: FORECAST Procedure**

<span id="page-797-0"></span>The following statements are used with PROC FORECAST:

**[PROC FORECAST](#page-799-0)** *options* **; [BY](#page-804-0)** *variables* **; [ID](#page-804-1)** *variables* **; [VAR](#page-804-2)** *variables* **;**

# **Functional Summary**

[Table 15.1](#page-797-1) summarizes the statements and options that control the FORECAST procedure.

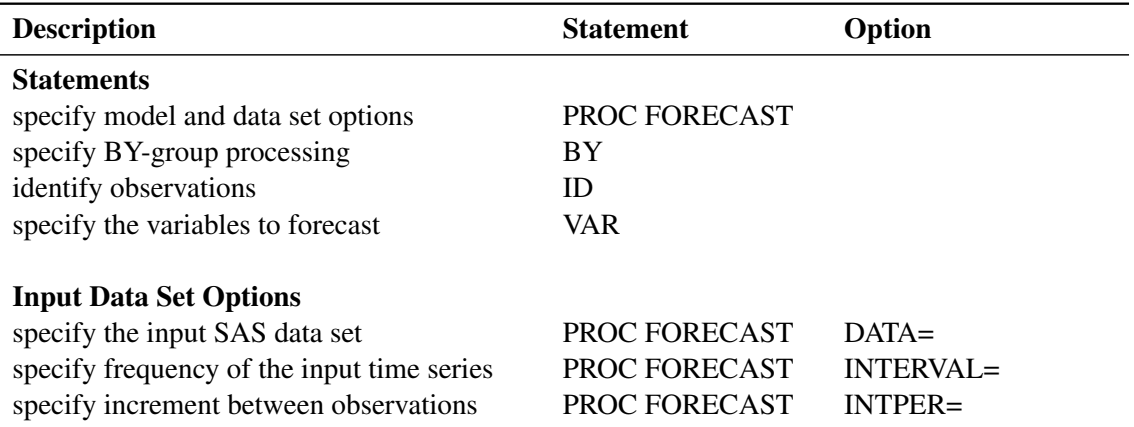

<span id="page-797-1"></span>**Table 15.1** FORECAST Functional Summary

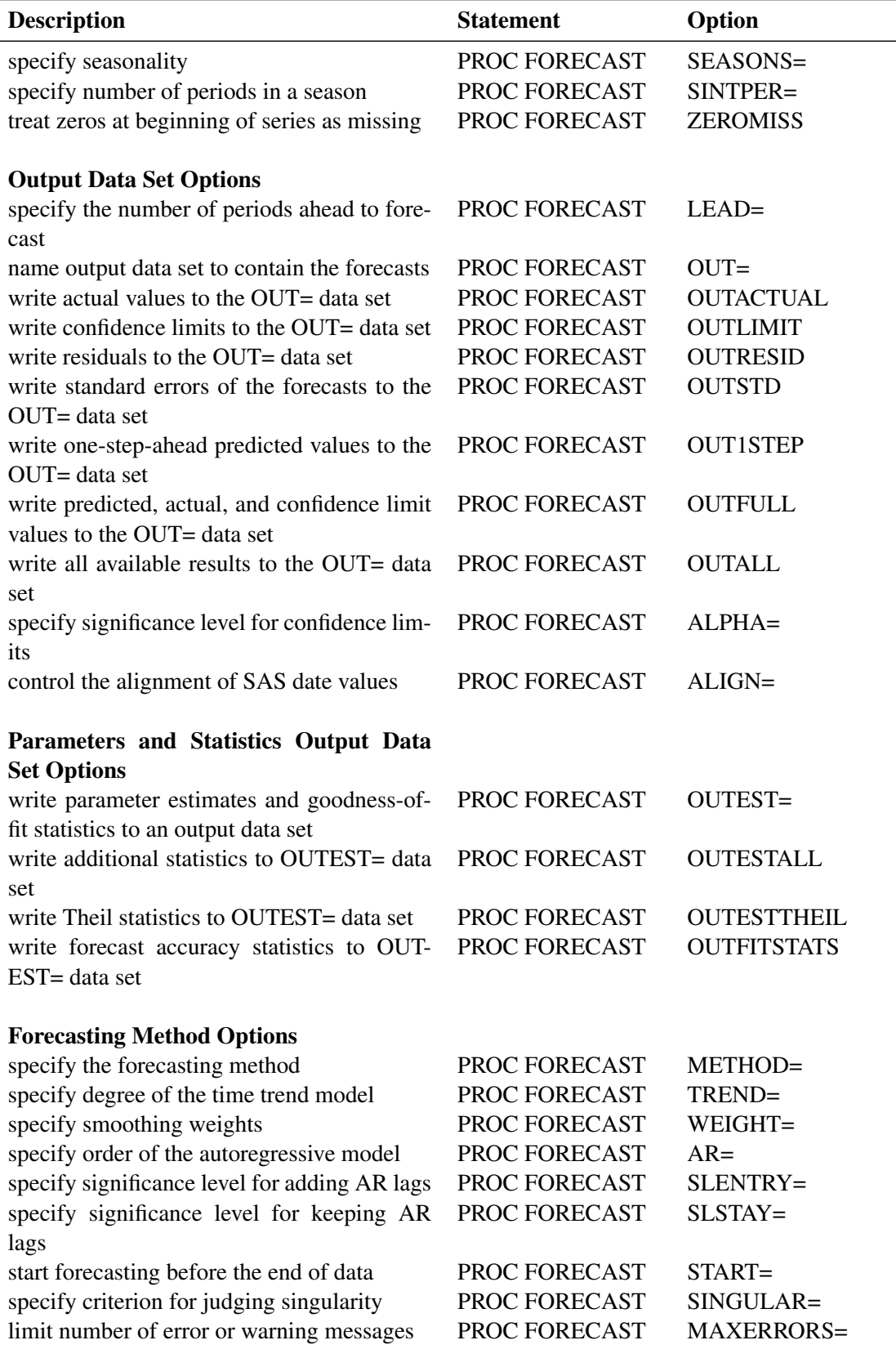

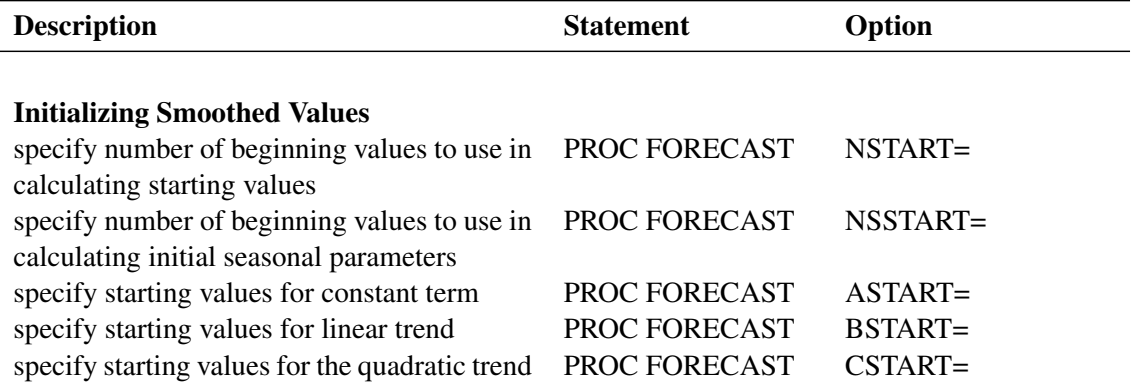

# **PROC FORECAST Statement**

#### <span id="page-799-0"></span>**PROC FORECAST** *options* **;**

The following options can be specified in the PROC FORECAST statement:

#### **ALIGN=***option*

controls the alignment of SAS dates used to identify output observations. The ALIGN= option allows the following values: BEGINNING | BEG | B, MIDDLE | MID | M, and ENDING | END | E. BEGINNING is the default.

### **ALPHA=***value*

specifies the significance level to use in computing the confidence limits of the forecast. The value of the ALPHA= option must be between 0.01 and 0.99. You should use only two digits for the ALPHA= option because PROC FORECAST rounds the value to the nearest percent (ALPHA=0.101 is the same as ALPHA=0.10). The default is ALPHA=0.05, which produces 95% confidence limits.

#### **AR=***n*

#### **NLAGS=***n*

specifies the maximum order of the autoregressive model. The AR= option is valid only for METHOD=STEPAR. The default value of *n* depends on the INTERVAL= option and on the number of observations in the DATA= data set. See the section ["STEPAR Method"](#page-806-0) on page 797 for details.

# **ASTART=***value*

#### **ASTART=***( value . . . )*

specifies starting values for the constant term for the exponential smoothing, Winters, and additive Winters methods. This option is ignored if METHOD=STEPAR. The values specified are associated with the variables in the VAR statement in the order in which the variables are listed. See the section ["Starting Values for EXPO, WINTERS, and ADDWINTERS Meth](#page-813-0)[ods"](#page-813-0) on page 804 for details.

#### **BSTART=***value*

### **BSTART=***( value . . . )*

specifies starting values for the linear trend for the exponential smoothing, Winters, and additive Winters methods. The values specified are associated with the variables in the VAR statement in the order in which the variables are listed. This option is ignored if METHOD=STEPAR or TREND=1. See the section ["Starting Values for EXPO, WINTERS,](#page-813-0) [and ADDWINTERS Methods"](#page-813-0) on page 804 for details.

### **CSTART=***value*

# **CSTART=***( value . . . )*

specifies starting values for the quadratic trend for the exponential smoothing, Winters, and additive Winters methods. The values specified are associated with the variables in the VAR statement in the order in which the variables are listed. This option is ignored if METHOD=STEPAR or TREND=1 or 2. See the section ["Starting Values for EXPO, WIN-](#page-813-0)[TERS, and ADDWINTERS Methods"](#page-813-0) on page 804 for details.

### **DATA=***SAS-data-set*

names the SAS data set that contains the input time series for the procedure to forecast. If the DATA= option is not specified, the most recently created SAS data set is used.

#### **INTERVAL=***interval*

specifies the frequency of the input time series. For example, if the input data set consists of quarterly observations, then INTERVAL=QTR should be used. See Chapter 4, ["Date Inter](#page-138-0)[vals, Formats, and Functions,](#page-138-0)" for more details about the intervals available.

#### **INTPER=***n*

when the INTERVAL= option is not used, specifies an increment (other than 1) to use in generating the values of the ID variable for the forecast observations in the output data set.

#### **LEAD=***n*

specifies the number of periods ahead to forecast. The default is LEAD=12.

The LEAD= value is relative to the last observation in the input data set and not to the end of a particular series. Thus, if a series has missing values at the end, the actual number of forecasts computed for that series will be greater than the LEAD= value.

### **MAXERRORS=***n*

limits the number of warning and error messages produced during the execution of the procedure to the specified value. The default is MAXERRORS=50.

This option is particularly useful in BY-group processing where it can be used to suppress the recurring messages.

#### **METHOD=***method-name*

specifies the method to use to model the series and generate the forecasts.

METHOD=STEPAR specifies the stepwise autoregressive method.

METHOD=EXPO specifies the exponential smoothing method.

METHOD=WINTERS specifies the Holt-Winters exponentially smoothed trend-seasonal method.

METHOD=ADDWINTERS specifies the additive seasonal factors variant of the Winters method.

For more information, see the section ["Forecasting Methods"](#page-805-0) on page 796. The default is METHOD=STEPAR.

#### **NSTART=***n*

#### **NSTART=MAX**

specifies the number of beginning values of the series to use in calculating starting values for the trend parameters in the exponential smoothing, Winters, and additive Winters methods. This option is ignored if METHOD=STEPAR.

For METHOD=EXPO, *n* beginning values of the series are used in forming the exponentially smoothed values S1, S2, and S3, where *n* is the value of the NSTART= option. The parameters are initialized by fitting a time trend regression to the first *n* nonmissing values of the series.

For METHOD=WINTERS or METHOD=ADDWINTERS, *n* beginning complete seasonal cycles are used to compute starting values for the trend parameters. For example, for monthly data the seasonal cycle is one year, and NSTART=2 specifies that the first 24 observations at the beginning of each series are used for the time trend regression used to calculate starting values.

When NSTART=MAX is specified, all the observations are used. The default for METHOD=EXPO is NSTART=8; the default for METHOD=WINTERS or METHOD=ADDWINTERS is NSTART=2. See the section ["Starting Values for EXPO,](#page-813-0) [WINTERS, and ADDWINTERS Methods"](#page-813-0) on page 804 for details.

#### **NSSTART=***n*

#### **NSSTART=MAX**

specifies the number of beginning values of the series to use in calculating starting values for seasonal parameters for METHOD=WINTERS or METHOD=ADDWINTERS. The seasonal parameters are initialized by averaging over the first *n* values of the series for each season, where *n* is the value of the NSSTART= option. When NSSTART=MAX is specified, all the observations are used.

If NSTART= is specified, but NSSTART= is not, NSSTART= defaults to the value specified for NSTART=. If neither NSTART= nor NSSTART= is specified, then the default is NSSTART=2. This option is ignored if METHOD=STEPAR or METHOD=EXPO. See the section ["Starting Values for EXPO, WINTERS, and ADDWINTERS Methods"](#page-813-0) on page 804 for details.

### **OUT=***SAS-data-set*

names the output data set to contain the forecasts. If the OUT= option is not specified, the data set is named by using the DATA*n* convention. See the section ["OUTEST= Data Set"](#page-817-0) on page 808 for details.

### **OUTACTUAL**

writes the actual values to the OUT= data set.

### **OUTALL**

provides all the output control options (OUTLIMIT, OUT1STEP, OUTACTUAL, OUT-RESID, and OUTSTD).

#### **OUTEST=***SAS-data-set*

names an output data set to contain the parameter estimates and goodness-of-fit statistics. When the OUTEST= option is not specified, the parameters and goodness-of-fit statistics are not stored. See the section ["OUTEST= Data Set"](#page-817-0) on page 808 for details.

### **OUTESTALL**

writes additional statistics to the OUTEST= data set. This option is the same as specifying both OUTESTTHEIL and OUTFITSTATS.

### **OUTESTTHEIL**

writes Theil forecast accuracy statistics to the OUTEST= data set.

#### **OUTFITSTATS**

writes various R-square-type forecast accuracy statistics to the OUTEST= data set.

#### **OUTFULL**

provides OUTACTUAL, OUT1STEP, and OUTLIMIT output control options in addition to the forecast values.

### **OUTLIMIT**

writes the forecast confidence limits to the OUT= data set.

### **OUTRESID**

writes the residuals (when available) to the OUT= data set.

# **OUTSTD**

writes the standard errors of the forecasts to the  $OUT=$  data set.

### **OUT1STEP**

writes the one-step-ahead predicted values to the OUT= data set.

### **SEASONS=***interval*

**SEASONS= (** *interval1 [ interval2 [ interval3 ] ]* **)**

## **SEASONS=***n*

# **SEASONS= (** *n1 [ n2 [ n3 ] ]* **)**

specifies the seasonality for seasonal models. The *interval* can be QTR, MONTH, DAY, or HOUR, or multiples of these (for example, QTR2, MONTH2, MONTH3, MONTH4, MONTH6, HOUR2, HOUR3, HOUR4, HOUR6, HOUR8, and HOUR12).

Alternatively, seasonality can be specified by giving the length of the seasonal cycles. For example, SEASONS=3 means that every group of three observations forms a seasonal cycle. The SEASONS= option is valid only for METHOD=WINTERS or METHOD=ADDWINTERS. See the section ["Specifying Seasonality"](#page-814-0) on page 805 for details.

#### **SINGULAR=***value*

gives the criterion for judging singularity. The default depends on the precision of the computer that you run SAS programs on.

#### **SINTPER=***m*

#### **SINTPER= (** *m1 [ m2 [ m3 ] ]* **)**

specifies the number of periods to combine in forming a season. For example, SEASONS=3 SINTPER=2 specifies that each group of two observations forms a season and that the seasonal cycle repeats every six observations. The SINTPER= option is valid only when the SEASONS= option is used. See the section ["Specifying Seasonality"](#page-814-0) on page 805 for details.

### **SLENTRY=***value*

controls the significance levels for entry of autoregressive parameters in the STEPAR method. The value of the SLENTRY= option must be between 0 and 1. The default is SLENTRY=0.2. See the section ["STEPAR Method"](#page-806-0) on page 797 for details.

#### **SLSTAY=***value*

controls the significance levels for removal of autoregressive parameters in the STEPAR method. The value of the SLSTAY= option must be between 0 and 1. The default is SLSTAY=0.05. See the section ["STEPAR Method"](#page-806-0) on page 797 for details.

#### **START=***n*

uses the first *n* observations to fit the model and begins forecasting with the *n* +1 observation.

#### **TREND=***n*

specifies the degree of the time trend model. The value of the TREND= option must be 1, 2, or 3. TREND=1 selects the constant trend model; TREND=2 selects the linear trend model; and TREND=3 selects the quadratic trend model. The default is TREND=2, except for METHOD=EXPO, for which the default is TREND=3.

### **WEIGHT=***w*

#### **WEIGHT= (** *w1 [ w2 [ w3 ] ]* **)**

specifies the smoothing weights for the EXPO, WINTERS, and ADDWINTERS methods. For the EXPO method, only one weight can be specified. For the WINTERS or ADDWIN-TERS method, *w1* gives the weight for updating the constant component, *w2* gives the weight for updating the linear and quadratic trend components, and *w3* gives the weight for updating the seasonal component. The  $w^2$  and  $w^3$  values are optional. Each value in the WEIGHT= option must be between 0 and 1. For default values, see the section ["EXPO Method"](#page-807-0) on page 798 and the section ["WINTERS Method"](#page-808-0) on page 799.

#### **ZEROMISS**

treats zeros at the beginning of a series as missing values. For example, a product can be introduced at a date after the date of the first observation in the data set, and the sales variable for the product can be recorded as zero for the observations prior to the introduction date. The ZEROMISS option says to treat these initial zeros as missing values.

# **BY Statement**

#### <span id="page-804-0"></span>**BY** *variables* **;**

A BY statement can be used with PROC FORECAST to obtain separate analyses on observations in groups defined by the BY variables.

# **ID Statement**

#### <span id="page-804-1"></span>**ID** *variables* **;**

The first variable listed in the ID statement identifies observations in the input and output data sets. Usually, the first ID variable is a SAS date or datetime variable. Its values are interpreted and extrapolated according to the values of the INTERVAL= option. See the section ["Data Periodicity](#page-805-1) [and Time Intervals"](#page-805-1) on page 796 for details.

If more than one ID variable is specified in the ID statement, only the first is used to identify the observations; the rest are just copied to the OUT= data set and will have missing values for forecast observations.

# **VAR Statement**

#### <span id="page-804-2"></span>**VAR** *variables* **;**

The VAR statement specifies the variables in the input data set that you want to forecast. If no VAR statement is specified, the procedure forecasts all numeric variables except the ID and BY variables.

# **Details: FORECAST Procedure**

# **Missing Values**

The treatment of missing values varies by method. For METHOD=STEPAR, missing values are tolerated in the series; the autocorrelations are estimated from the available data and tapered, if necessary. For the EXPO, WINTERS, and ADDWINTERS methods, missing values after the start of the series are replaced with one-step-ahead predicted values, and the predicted values are applied to the smoothing equations. For the WINTERS method, negative or zero values are treated as missing.

# **Data Periodicity and Time Intervals**

<span id="page-805-1"></span>The INTERVAL= option is used to establish the frequency of the time series. For example, IN-TERVAL=MONTH specifies that each observation in the input data set represents one month. If INTERVAL=MONTH2, each observation represents two months. Thus, there is a two-month time interval between each pair of successive observations, and the data frequency is bimonthly.

See Chapter 4, ["Date Intervals, Formats, and Functions,](#page-138-0)" for details about the interval values supported.

The INTERVAL= option is used together with the ID statement to fully describe the observations that make up the time series. The first variable specified in the ID statement is used to identify the observations. Usually, SAS date or datetime values are used for this variable. PROC FORECAST uses the ID variable in the following ways:

- to validate the data periodicity. When the INTERVAL = option is specified, the ID variable is used to check the data and verify that successive observations have valid ID values that correspond to successive time intervals. When the INTERVAL= option is not used, PROC FORECAST verifies that the ID values are nonmissing and in ascending order. A warning message is printed when an invalid ID value is found in the input data set.
- to check for gaps in the input observations. For example, if INTERVAL=MONTH and an input observation for January 1970 is followed by an observation for April 1970, there is a gap in the input data, with two observations omitted. When a gap in the input data is found, a warning message is printed, and PROC FORECAST processes missing values for each omitted input observation.
- to label the forecast observations in the output data set. The values of the ID variable for the forecast observations after the end of the input data set are extrapolated according to the frequency specifications of the INTERVAL= option. If the INTERVAL= option is not specified, the ID variable is extrapolated by incrementing the ID variable value for the last observation in the input data set by the INTPER= value, if specified, or by one.

The ALIGN= option controls the alignment of SAS dates. See Chapter 4, ["Date Intervals, Formats,](#page-138-0) [and Functions,](#page-138-0)" for more information.

# **Forecasting Methods**

<span id="page-805-0"></span>This section explains the forecasting methods used by PROC FORECAST.

# **STEPAR Method**

<span id="page-806-0"></span>In the STEPAR method, PROC FORECAST first fits a time trend model to the series and takes the difference between each value and the estimated trend. (This process is called *detrending*.) Then, the remaining variation is fit by using an autoregressive model.

The STEPAR method fits the autoregressive process to the residuals of the trend model by using a backwards-stepping method to select parameters. Because the trend and autoregressive parameters are fit in sequence rather than simultaneously, the parameter estimates are not optimal in a statistical sense. However, the estimates are usually close to optimal, and the method is computationally inexpensive.

### *The STEPAR Algorithm*

The STEPAR method consists of the following computational steps:

- 1. Fit the trend model as specified by the TREND= option by using ordinary least-squares regression. This step detrends the data. The default trend model for the STEPAR method is TREND=2, a linear trend model.
- 2. Take the residuals from step 1 and compute the autocovariances to the number of lags specified by the NLAGS= option.
- 3. Regress the current values against the lags, using the autocovariances from step 2 in a Yule-Walker framework. Do not bring in any autoregressive parameter that is not significant at the level specified by the SLENTRY= option. (The default is SLENTRY=0.20.) Do not bring in any autoregressive parameter that results in a nonpositive-definite Toeplitz matrix.
- 4. Find the autoregressive parameter that is least significant. If the significance level is greater than the SLSTAY= value, remove the parameter from the model. (The default is SLSTAY=0.05.) Continue this process until only significant autoregressive parameters remain. If the OUTEST= option is specified, write the estimates to the OUTEST= data set.
- 5. Generate the forecasts by using the estimated model and output to the OUT= data set. Form the confidence limits by combining the trend variances with the autoregressive variances.

Missing values are tolerated in the series; the autocorrelations are estimated from the available data and tapered if necessary.

This method requires at least three passes through the data: two passes to fit the model and a third pass to initialize the autoregressive process and write to the output data set.

### *Default Value of the NLAGS= Option*

If the NLAGS= option is not specified, the default value of the NLAGS= option is chosen based on the data frequency specified by the INTERVAL= option and on the number of observations in the input data set, if this can be determined in advance. (PROC FORECAST cannot determine the number of input observations before reading the data when a BY statement or a WHERE statement is used or if the data are from a tape format SAS data set or external database. The NLAGS= value must be fixed before the data are processed.)

If the INTERVAL= option is specified, the default NLAGS= value includes lags for up to three years plus one, subject to the maximum of 13 lags or one-third of the number of observations in your data set, whichever is less. If the number of observations in the input data set cannot be determined, the maximum NLAGS= default value is 13. If the INTERVAL= option is not specified, the default is NLAGS=13 or one-third the number of input observations, whichever is less.

If the Toeplitz matrix formed by the autocovariance matrix at a given step is not positive definite, the maximal number of autoregressive lags is reduced.

For example, for INTERVAL=QTR, the default is NLAGS=13 (that is,  $4\times3 + 1$ ) provided that there are at least 39 observations. The NLAGS= option default is always at least 3.

### **EXPO Method**

<span id="page-807-0"></span>Exponential smoothing is used when the METHOD=EXPO option is specified. The term *exponential smoothing* is derived from the computational scheme developed by Brown and others (Brown and Meyers 1961; Brown 1962). Estimates are computed with updating formulas that are developed across time series in a manner similar to smoothing.

The EXPO method fits a trend model such that the most recent data are weighted more heavily than data in the early part of the series. The weight of an observation is a geometric (exponential) function of the number of periods that the observation extends into the past relative to the current period. The weight function is

$$
w_{\tau} = \omega (1 - \omega)^{t - \tau}
$$

where  $\tau$  is the observation number of the past observation, *t* is the current observation number, and  $\omega$  is the weighting constant specified with the WEIGHT= option.

You specify the model with the TREND= option as follows:

- TREND=1 specifies single exponential smoothing (a constant model)
- TREND=2 specifies double exponential smoothing (a linear trend model)
- TREND=3 specifies triple exponential smoothing (a quadratic trend model)

#### *Updating Equations*

The single exponential smoothing operation is expressed by the formula

$$
S_t = \omega x_t + (1 - \omega) S_{t-1}
$$

where  $S_t$  is the smoothed value at the current period,  $t$  is the time index of the current period, and  $x_t$  is the current actual value of the series. The smoothed value  $S_t$  is the forecast of  $x_{t+1}$  and is calculated as the smoothing constant  $\omega$  times the value of the series,  $x_t$ , in the current period plus  $(1 - \omega)$  times the previous smoothed value  $S_{t-1}$ , which is the forecast of  $x_t$  computed at time  $t - 1$ . Double and triple exponential smoothing are derived by applying exponential smoothing to the smoothed series, obtaining smoothed values as follows:

$$
S_t^{[2]} = \omega S_t + (1 - \omega) S_{t-1}^{[2]}
$$

$$
S_t^{[3]} = \omega S_t^{[2]} + (1 - \omega) S_{t-1}^{[3]}
$$

Missing values after the start of the series are replaced with one-step-ahead predicted values, and the predicted value is then applied to the smoothing equations.

The polynomial time trend parameters CONSTANT, LINEAR, and QUAD in the OUTEST= data set are computed from  $S_T$ ,  $S_T^{\{2\}}$  $T^{[2]}$ , and  $S_T^{[3]}$  $T<sup>[3]</sup>$ , the final smoothed values at observation *T*, the last observation used to fit the model. In the OUTEST= data set, the values of  $S_T$ ,  $S_T^{\{2\}}$  $S_T^{[2]}$ , and  $S_T^{[3]}$  $T^{[3]}$  are identified by \_TYPE\_=S1, \_TYPE\_=S2, and \_TYPE\_=S3, respectively.

#### *Smoothing Weights*

*Exponential smoothing forecasts* are forecasts for an integrated moving-average process; however, the weighting parameter is specified by the user rather than estimated from the data. Experience has shown that good values for the WEIGHT= option are between 0.05 and 0.3. As a general rule, smaller smoothing weights are appropriate for series with a slowly changing trend, while larger weights are appropriate for volatile series with a rapidly changing trend. If unspecified, the weight defaults to  $(1 - 0.8^{1/ trend})$ , where *trend* is the value of the TREND= option. This produces defaults of WEIGHT=0.2 for TREND=1, WEIGHT=0.10557 for TREND=2, and WEIGHT=0.07168 for TREND=3.

The [ESM](#page-690-0) procedure can be used to forecast time series by using exponential smoothing with smoothing weights that are optimized automatically. See Chapter 13, ["The ESM Procedure.](#page-690-0)"

The [Time Series Forecasting System](#page-2392-0) provides for exponential smoothing models and enables you to either specify or optimize the smoothing weights. See Chapter 37, ["Getting Started with Time](#page-2392-0) [Series Forecasting,](#page-2392-0)" for details.

#### *Confidence Limits*

The confidence limits for exponential smoothing forecasts are calculated as they would be for an exponentially weighted time trend regression, using the simplifying assumption of an infinite number of observations. The variance estimate is computed by using the mean square of the unweighted one-step-ahead forecast residuals.

More detailed descriptions of the forecast computations can be found in Montgomery and Johnson (1976) and Brown (1962).

#### **WINTERS Method**

<span id="page-808-0"></span>The WINTERS method uses updating equations similar to exponential smoothing to fit parameters for the model

$$
x_t = (a + bt)s(t) + \epsilon_t
$$

where *a* and *b* are the trend parameters and the function *s* (*t* ) selects the seasonal parameter for the season that corresponds to time *t*.

The WINTERS method assumes that the series values are positive. If negative or zero values are found in the series, a warning is printed and the values are treated as missing.

The preceding standard WINTERS model uses a linear trend. However, PROC FORECAST can also fit a version of the WINTERS method that uses a quadratic trend. When TREND=3 is specified for METHOD=WINTERS, PROC FORECAST fits the following model:

$$
x_t = (a + bt + ct^2)s(t) + \epsilon_t
$$

The quadratic trend version of the Winters method is often unstable, and its use is not recommended.

When TREND=1 is specified, the following constant trend version is fit:

 $x_t = as(t) + \epsilon_t$ 

The default for the WINTERS method is TREND=2, which produces the standard linear trend model.

#### *Seasonal Factors*

The notation *s* (*t*) represents the selection of the seasonal factor used for different time periods. For example, if INTERVAL=DAY and SEASONS=MONTH, there are 12 seasonal factors, one for each month in the year, and the time index *t* is measured in days. For any observation, *t* is determined by the ID variable and *s* (*t*) selects the seasonal factor for the month that *t* falls in. For example, if *t* is 9 February 1993 then *s* (*t*) is the seasonal parameter for February.

When there are multiple seasons specified, *s* (*t*) is the product of the parameters for the seasons. For example, if SEASONS=(MONTH DAY), then *s* (*t*) is the product of the seasonal parameter for the month that corresponds to the period *t* and the seasonal parameter for the day of the week that corresponds to period *t*. When the SEASONS= option is not specified, the seasonal factors *s* (*t*) are not included in the model. See the section ["Specifying Seasonality"](#page-814-0) on page 805 for more information about specifying multiple seasonal factors.

### *Updating Equations*

This section shows the updating equations for the Winters method. In the following formula,  $x_t$ is the actual value of the series at time *t*;  $a_t$  is the smoothed value of the series at time *t*;  $b_t$  is the smoothed trend at time *t*;  $c_t$  is the smoothed quadratic trend at time *t*;  $s_{t-1}(t)$  selects the old value of the seasonal factor that corresponds to time *t* before the seasonal factors are updated.

The estimates of the constant, linear, and quadratic trend parameters are updated by using the following equations:

For TREND=3,

$$
a_t = \omega_1 \frac{x_t}{s_{t-1}(t)} + (1 - \omega_1)(a_{t-1} + b_{t-1} + c_{t-1})
$$

$$
b_t = \omega_2 (a_t - a_{t-1} + c_{t-1}) + (1 - \omega_2)(b_{t-1} + 2c_{t-1})
$$
  

$$
c_t = \omega_2 \frac{1}{2} (b_t - b_{t-1}) + (1 - \omega_2)c_{t-1}
$$

For TREND=2,

$$
a_{t} = \omega_{1} \frac{x_{t}}{s_{t-1}(t)} + (1 - \omega_{1})(a_{t-1} + b_{t-1})
$$

$$
b_{t} = \omega_{2}(a_{t} - a_{t-1}) + (1 - \omega_{2})b_{t-1}
$$

For TREND=1,

$$
a_t = \omega_1 \frac{x_t}{s_{t-1}(t)} + (1 - \omega_1) a_{t-1}
$$

In this updating system, the trend polynomial is always centered at the current period so that the intercept parameter of the trend polynomial for predicted values at times after *t* is always the updated intercept parameter  $a_t$ . The predicted value for  $\tau$  periods ahead is

$$
x_{t+\tau} = (a_t + b_t \tau) s_t(t + \tau)
$$

The seasonal parameters are updated when the season changes in the data, using the mean of the ratios of the actual to the predicted values for the season. For example, if SEASONS=MONTH and INTERVAL=DAY, then when the observation for the first of February is encountered, the seasonal parameter for January is updated by using the formula

$$
s_t(t-1) = \omega_3 \frac{1}{31} \sum_{i=t-31}^{t-1} \frac{x_i}{a_i} + (1 - \omega_3) s_{t-1}(t-1)
$$

where *t* is February 1 of the current year,  $s_t(t - 1)$  is the seasonal parameter for January updated with the data available at time *t*, and  $s_{t-1}(t - 1)$  is the seasonal parameter for January of the previous year.

When multiple seasons are used,  $s_t(t)$  is a product of seasonal factors. For example, if SEA-SONS=(MONTH DAY) then  $s_t(t)$  is the product of the seasonal factors for the month and for the day of the week:  $s_t(t) = s_t^m(t) s_t^d(t)$ .

The factor  $s_t^m(t)$  is updated at the start of each month by using a modification of the preceding formula that adjusts for the presence of the other seasonal by dividing the summands  $\frac{x_i}{a_i}$  by the that corresponds to day of the week effect  $s_i^d(i)$ .

Similarly, the factor  $s_t^d(t)$  is updated by using the following formula:

$$
s_t^d(t) = \omega_3 \frac{x_t}{a_t s_t^m(t)} + (1 - \omega_3) s_{t-1}^d(t)
$$

where  $s_{t-1}^d(t)$  is the seasonal factor for the same day of the previous week.

Missing values after the start of the series are replaced with one-step-ahead predicted values, and the predicted value is substituted for  $x_i$  and applied to the updating equations.

#### *Normalization*

The parameters are normalized so that the seasonal factors for each cycle have a mean of 1.0. This normalization is performed after each complete cycle and at the end of the data. Thus, if INTER-VAL=MONTH and SEASONS=MONTH are specified and a series begins with a July value, then the seasonal factors for the series are normalized at each observation for July and at the last observation in the data set. The normalization is performed by dividing each of the seasonal parameters, and multiplying each of the trend parameters, by the mean of the unnormalized seasonal parameters.

#### *Smoothing Weights*

The weight for updating the seasonal factors,  $\omega_3$ , is given by the third value specified in the WEIGHT= option. If the WEIGHT= option is not used, then  $\omega_3$  defaults to 0.25; if the WEIGHT= option is used but does not specify a third value, then  $\omega_3$  defaults to  $\omega_2$ . The weight for updating the linear and quadratic trend parameters,  $\omega_2$ , is given by the second value specified in the WEIGHT= option; if the WEIGHT= option does not specify a second value, then  $\omega_2$  defaults to  $\omega_1$ . The updating weight for the constant parameter,  $\omega_1$ , is given by the first value specified in the WEIGHT= option. As a general rule, smaller smoothing weights are appropriate for series with a slowly changing trend, while larger weights are appropriate for volatile series with a rapidly changing trend.

If the WEIGHT= option is not used, then  $\omega_1$  defaults to  $(1 - 0.8^{1/ trend})$ , where *trend* is the value of the TREND= option. This produces defaults of WEIGHT=0.2 for TREND=1, WEIGHT=0.10557 for TREND=2, and WEIGHT=0.07168 for TREND=3.

The [ESM](#page-690-0) procedure and the [Time Series Forecasting System](#page-2392-0) provide for generating forecast models that use Winters Method and enable you to specify or optimize the weights. (See Chapter 13, ["The](#page-690-0) [ESM Procedure,](#page-690-0)" and Chapter 37, ["Getting Started with Time Series Forecasting,](#page-2392-0)" for details.)

#### *Confidence Limits*

A method for calculating exact forecast confidence limits for the WINTERS method is not available. Therefore, the approach taken in PROC FORECAST is to assume that the true seasonal factors have small variability about a set of fixed seasonal factors and that the remaining variation of the series is small relative to the mean level of the series. The equations are written

$$
s_t(t) = I(t)(1 + \delta_t)
$$
  

$$
x_t = \mu I(t)(1 + \gamma_t)
$$
  

$$
a_t = \xi(1 + \alpha_t)
$$

where  $\mu$  is the mean level and I(*t*) are the fixed seasonal factors. Assuming that  $\alpha_t$  and  $\delta_t$  are small, the forecast equations can be linearized and only first-order terms in  $\delta_t$  and  $\alpha_t$  kept. In terms of forecasts for  $\gamma_t$ , this linearized system is equivalent to a seasonal ARIMA model. Confidence limits for  $\gamma_t$  are based on this ARIMA model and converted into confidence limits for  $x_t$  using  $s_t(t)$  as estimates of I(*t* ).

The exponential smoothing confidence limits are based on an approximation to a weighted regression model, whereas the preceding Winters confidence limits are based on an approximation to an ARIMA model. You can use METHOD=WINTERS without the SEASONS= option to do exponential smoothing and get confidence limits for the EXPO forecasts based on the ARIMA model approximation. These are generally more pessimistic than the weighted regression confidence limits produced by METHOD=EXPO.

#### **ADDWINTERS Method**

The ADDWINTERS method is like the WINTERS method except that the seasonal parameters are added to the trend instead of multiplied with the trend. The default TREND=2 model is as follows:

 $x_t = a + bt + s(t) + \epsilon_t$ 

The WINTERS method for updating equation and confidence limits calculations described in the preceding section are modified accordingly for the additive version.

## **Holt Two-Parameter Exponential Smoothing**

If the seasonal factors are omitted (that is, if the SEASONS= option is not specified), the WINTERS (and ADDWINTERS) method reduces to the Holt two-parameter version of exponential smoothing. Thus, the WINTERS method is often referred to as the Holt-Winters method.

Double exponential smoothing is a special case of the Holt two-parameter smoother. The double exponential smoothing results can be duplicated with METHOD=WINTERS by omitting the SEASONS= option and appropriately setting the WEIGHT= option. Letting  $\alpha = \omega(2 - \omega)$  and  $\beta = \omega/(2 - \omega)$ , the following statements produce the same forecasts:

```
proc forecast method=expo trend=2 weight=\omega ...;
proc forecast method=winters trend=2 weight=(\alpha, \beta) ...;
```
Although the forecasts are the same, the confidence limits are computed differently.

### **Choice of Weights for EXPO, WINTERS, and ADDWINTERS Methods**

For the EXPO, WINTERS, and ADDWINTERS methods, properly chosen smoothing weights are of critical importance in generating reasonable results. There are several factors to consider in choosing the weights.

The noisier the data, the lower should be the weight given to the most recent observation. Another factor to consider is how quickly the mean of the time series is changing. If the mean of the series is changing rapidly, relatively more weight should be given to the most recent observation. The more stable the series over time, the lower should be the weight given to the most recent observation.

Note that the smoothing weights should be set separately for each series; weights that produce good results for one series might be poor for another series. Since PROC FORECAST does not have a feature to use different weights for different series, when forecasting multiple series with the EXPO, WINTERS, or ADDWINTERS method it might be desirable to use different PROC FORECAST steps with different WEIGHT= options.

For the Winters method, many combinations of weight values might produce unstable *noninvertible* models, even though all three weights are between 0 and 1. When the model is noninvertible, the forecasts depend strongly on values in the distant past, and predictions are determined largely by the starting values. Unstable models usually produce poor forecasts. The Winters model can be unstable even if the weights are optimally chosen to minimize the in-sample MSE. See Archibald (1990) for a detailed discussion of the unstable region of the parameter space of the Winters model.

Optimal weights and forecasts for exponential smoothing models can be computed by using the [ESM](#page-690-0) and [ARIMA](#page-198-0) procedures and by the [Time Series Forecasting System.](#page-2392-0)

### **Starting Values for EXPO, WINTERS, and ADDWINTERS Methods**

<span id="page-813-0"></span>The exponential smoothing method requires starting values for the smoothed values  $S_0$ ,  $S_0^{[2]}$  $_0^{[2]}$ , and  $S_0^{[3]}$  $_{0}^{151}$ . The Winters and additive Winters methods require starting values for the trend coefficients and seasonal factors.

By default, starting values for the trend parameters are computed by a time trend regression over the first few observations for the series. Alternatively, you can specify the starting value for the trend parameters with the ASTART=, BSTART=, and CSTART= options.

The number of observations used in the time trend regression for starting values depends on the NSTART= option. For METHOD=EXPO, NSTART= beginning values of the series are used, and the coefficients of the time trend regression are then used to form the initial smoothed values  $S_0$ ,  $S_0^{[2]}$  $\binom{[2]}{0}$ , and  $S_0^{[3]}$  $\begin{matrix} 1^{5} \ 0 \end{matrix}$ .

For METHOD=WINTERS or METHOD=ADDWINTERS, *n* complete seasonal cycles are used to compute starting values for the trend parameter, where *n* is the value of the NSTART= option. For example, for monthly data the seasonal cycle is one year, so NSTART=2 specifies that the first 24 observations at the beginning of each series are used for the time trend regression used to calculate starting values.

The starting values for the seasonal factors for the WINTERS and ADDWINTERS methods are computed from seasonal averages over the first few complete seasonal cycles at the beginning of the series. The number of seasonal cycles averaged to compute starting seasonal factors is controlled by the NSSTART= option. For example, for monthly data with SEASONS=12 or SEA-SONS=MONTH, the first *n* January values are averaged to get the starting value for the January seasonal parameter, where *n* is the value of the NSSTART= option.

The  $s_0(i)$  seasonal parameters are set to the ratio (for WINTERS) or difference (for ADDWIN-TERS) of the mean for the season to the overall mean for the observations used to compute seasonal starting values.

For example, if METHOD=WINTERS, INTERVAL=DAY, SEASON=(MONTH DAY), and NSTART=2 (the default), the initial seasonal parameter for January is the ratio of the mean value over days in the first two Januarys after the start of the series (that is, after the first nonmissing value) to the mean value for all days read for initialization of the seasonal factors. Likewise, the initial factor for Sundays is the ratio of the mean value for Sundays to the mean of all days read.

For the ASTART=, BSTART=, and CSTART= options, the values specified are associated with the

variables in the VAR statement in the order in which the variables are listed (the first value with the first variable, the second value with the second variable, and so on). If there are fewer values than variables, default starting values are used for the later variables. If there are more values than variables, the extra values are ignored.

# **Specifying Seasonality**

<span id="page-814-0"></span>*Seasonality* of a time series is a regular fluctuation about a trend. This is called seasonality because the time of year is the most common source of periodic variation. For example, sales of home heating oil are regularly greater in winter than during other times of the year.

Seasonality can be caused by many things other than weather. In the United States, sales of nondurable goods are greater in December than in other months because of the Christmas shopping season. The term seasonality is also used for cyclical fluctuation at periods other than a year. Often, certain days of the week cause regular fluctuation in daily time series, such as increased spending on leisure activities during weekends.

Three kinds of seasonality are supported in PROC FORECAST: time-of-year, day-of-week, and time-of-day. The seasonal part of the model is specified by using the SEASONS= option. The values for the SEASONS= option are listed in [Table 15.2.](#page-814-1)

<span id="page-814-1"></span>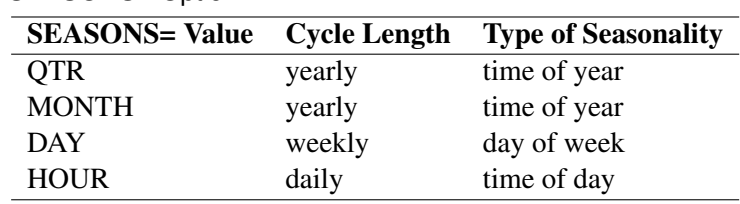

#### **Table 15.2** The SEASONS= Option

The three kinds of seasonality can be combined. For example, SEASONS=(MONTH DAY HOUR) specifies that 24 hour-of-day seasons are nested within 7 day-of-week seasons, which in turn are nested within 12 month-of-year seasons. The different kinds of intervals can be listed in the SEASONS= option in any order. Thus, SEASONS=(HOUR DAY MONTH) is the same as SEA-SONS=(MONTH DAY HOUR). Note that the Winters method smoothing equations might be less stable when multiple seasonal factors are used.

Multiple period seasons can also be used. For example, SEASONS=QTR2 specifies two semiannual time-of-year seasons. The grouping of observations into multiple period seasons starts with the first interval in the seasonal cycle. Thus, MONTH2 seasons are January–February, March–April, and so on. (There is no provision for shifting seasonal intervals; thus, there is no way to specify seasons December–January, February–March, April–May, and so on.)

For multiple period seasons, the number of intervals combined to form the seasons must evenly divide and be less than the basic cycle length. For example, with SEASONS=MONTH*n*, the basic cycle length is 12, so MONTH2, MONTH3, MONTH4, and MONTH6 are valid SEASONS= values (because 2, 3, 4, and 6 evenly divide 12 and are less than 12), but MONTH5 and MONTH12 are not valid SEASONS= values.

The frequency of the seasons must not be greater than the frequency of the input data. For example, you cannot specify SEASONS=MONTH if INTERVAL=QTR or SEASONS=MONTH if INTER-VAL=MONTH2. You also cannot specify two seasons of the same basic cycle. For example, SEASONS=(MONTH QTR) or SEASONS=(MONTH2 MONTH4) is not allowed.

Alternatively, the seasonality can be specified by giving the number of seasons in the SEASONS= option. SEASONS=*n* specifies that there are *n* seasons, with observations 1,  $n + 1$ ,  $2n + 1$ , and so on in the first season, observations 2,  $n + 2$ ,  $2n + 2$ , and so on in the second season, and so forth.

The options SEASONS=*n* and SINTPER=*m* cause PROC FORECAST to group the input observations into *n* seasons, with *m* observations to a season, which repeat every *nm* observations. The options SEASONS=( $n_1$   $n_2$ ) and SINTPER=( $m_1$   $m_2$ ) produce  $n_1$  seasons with  $m_1$  observations to a season nested within  $n_2$  seasons with  $n_1m_1m_2$  observations to a season.

If the SINTPER=*m* option is used with the SEASONS= option, the SEASONS= interval is multiplied by the SINTPER= value. For example, specifying both SEASONS=(QTR HOUR) and SINT-PER=(2 3) is the same as specifying SEASONS=(QTR2 HOUR3) and also the same as specifying SEASONS=(HOUR3 QTR2).

# **Data Requirements**

You should have ample data for the series that you forecast by using PROC FORECAST. However, the results might be poor unless you have a good deal more than the minimum amount of data the procedure allows. The minimum number of observations required for the different methods is as follows:

- If METHOD=STEPAR is used, the minimum number of nonmissing observations required for each series forecast is the TREND= option value plus the value of the NLAGS= option. For example, using NLAGS=13 and TREND=2, at least 15 nonmissing observations are needed.
- If METHOD=EXPO is used, the minimum is the TREND= option value.
- If METHOD=WINTERS or ADDWINTERS is used, the minimum number of observations is either the number of observations in a complete seasonal cycle or the TREND= option value, whichever is greater. (However, there should be data for several complete seasonal cycles, or the seasonal factor estimates might be poor.) For example, for the seasonal specifications SEASONS=MONTH, SEASONS=(QTR DAY), or SEASONS=(MONTH DAY HOUR), the longest cycle length is one year, so at least one year of data is required. At least two years of data is recommended.

# **OUT= Data Set**

The FORECAST procedure writes the forecast to the output data set named by the OUT= option. The OUT= data set contains the following variables:

- the BY variables
- \_TYPE\_, a character variable that identifies the type of observation
- \_LEAD\_, a numeric variable that indicates the number of steps ahead in the forecast. The value of \_LEAD\_ is 0 for the one-step-ahead forecasts before the start of the forecast period.
- the ID statement variables
- the VAR statement variables, which contain the result values as indicated by the  $\text{TYPE}_$ variable value for the observation

The FORECAST procedure processes each of the input variables listed in the VAR statement and writes several observations for each forecast period to the OUT= data set. The observations are identified by the value of the \_TYPE\_ variable. The options OUTACTUAL, OUTALL, OUTLIMIT, OUTRESID, OUT1STEP, OUTFULL, and OUTSTD control which types of observations are included in the OUT= data set.

The values of the variable \_TYPE\_ are as follows:

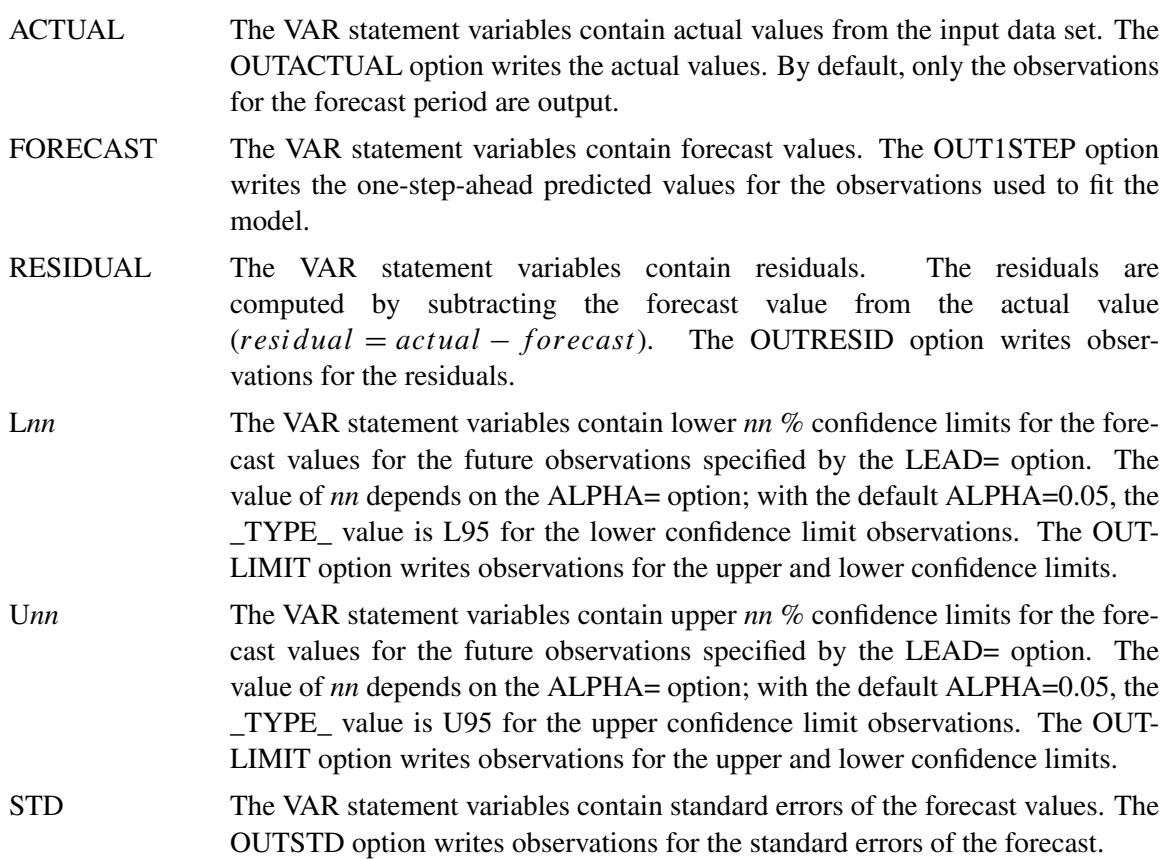

If no output control options are specified, PROC FORECAST outputs only the forecast values for the forecast periods.

The \_TYPE\_ variable can be used to subset the OUT= data set. For example, the following data step splits the OUT= data set into two data sets, one that contains the forecast series and the other that contains the residual series. For example

```
proc forecast out=out outresid ...;
   ...
run;
data fore resid;
   set out;
   if _TYPE_='FORECAST' then output fore;
   if _TYPE_='RESIDUAL' then output resid;
run;
```
See Chapter 3, ["Working with Time Series Data,](#page-72-0)" for more information about processing time series data sets in this format.

# **OUTEST= Data Set**

<span id="page-817-0"></span>The FORECAST procedure writes the parameter estimates and goodness-of-fit statistics to an output data set when the OUTEST= option is specified. The OUTEST= data set contains the following variables:

- the BY variables
- the first ID variable, which contains the value of the ID variable for the last observation in the input data set used to fit the model
- \_TYPE\_, a character variable that identifies the type of each observation
- the VAR statement variables, which contain statistics and parameter estimates for the input series. The values contained in the VAR statement variables depend on the \_TYPE\_ variable value for the observation.

The observations contained in the OUTEST= data set are identified by the TYPE variable. The OUTEST= data set might contain observations with the following \_TYPE\_ values:

AR1–AR*n* The observation contains estimates of the autoregressive parameters for the series. Two-digit lag numbers are used if the value of the NLAGS= option is 10 or more; in that case these \_TYPE\_ values are AR01–AR*n*. These observations are output for the STEPAR method only. CONSTANT The observation contains the estimate of the constant or intercept parameter for the time trend model for the series. For the exponential smoothing and the Winters' methods, the trend model is centered (that is,  $t = 0$ ) at the last observation used for the fit. LINEAR The observation contains the estimate of the linear or slope parameter for the time trend model for the series. This observation is output only if you specify TREND=2 or TREND=3.

- N The observation contains the number of nonmissing observations used to fit the model for the series. QUAD The observation contains the estimate of the quadratic parameter for the time
- trend model for the series. This observation is output only if you specify TREND=3.
- SIGMA The observation contains the estimate of the standard deviation of the error term for the series.
- S1–S3 The observations contain exponentially smoothed values at the last observation.  $TYPE = S1$  is the final smoothed value of the single exponential smooth. \_TYPE\_=S2 is the final smoothed value of the double exponential smooth. \_TYPE\_=S3 is the final smoothed value of the triple exponential smooth. These observations are output for METHOD=EXPO only.
- S\_*name* The observation contains estimates of the seasonal parameters. For example, if SEASONS=MONTH, the OUTEST= data set contains observations with \_TYPE\_=S\_JAN, \_TYPE\_=S\_FEB, \_TYPE\_=S\_MAR, and so forth.

For multiple-period seasons, the names of the first and last interval of the season are concatenated to form the season name. Thus, for SEASONS=MONTH4, the OUTEST= data set contains observations with \_TYPE\_=S\_JANAPR, \_TYPE\_=S\_MAYAUG, and \_TYPE\_=S\_SEPDEC.

When the SEASONS= option specifies numbers, the seasonal factors are labeled TYPE  $=$ S *i j*. For example, SEASONS $=(2, 3)$  produces observations with  $_TYPE_$  values of  $S_1$ ,  $S_1$ ,  $S_2$ ,  $S_2$ ,  $S_1$ ,  $S_2$ ,  $S_2$ ,  $S_1$ ,  $S_2$ ,  $S_2$ ,  $S_2$ ,  $S_1$ . The observation with \_TYPE\_=S\_*i*\_*j* contains the seasonal parameters for the *j*th season of the *i*th seasonal cycle.

These observations are output only for METHOD=WINTERS or METHOD=ADDWINTERS.

WEIGHT The observation contains the smoothing weight used for exponential smoothing. This is the value of the WEIGHT= option. This observation is output for METHOD=EXPO only.

WEIGHT1

WEIGHT2

- WEIGHT3 The observations contain the weights used for smoothing the WINTERS or ADDWINTERS method parameters (specified by the WEIGHT= option). \_TYPE\_=WEIGHT1 is the weight used to smooth the CONSTANT parameter. \_TYPE\_=WEIGHT2 is the weight used to smooth the LINEAR and QUAD parameters. \_TYPE\_=WEIGHT3 is the weight used to smooth the seasonal parameters. These observations are output only for the WINTERS and ADDWIN-TERS methods.
- NRESID The observation contains the number of nonmissing residuals, *n*, used to compute the goodness-of-fit statistics. The residuals are obtained by subtracting the one-step-ahead predicted values from the observed values.
- SST The observation contains the total sum of squares for the series, corrected for the mean.  $SST = \sum_{t=1}^{n} (y_t - \overline{y})^2$ , where  $\overline{y}$  is the series mean.

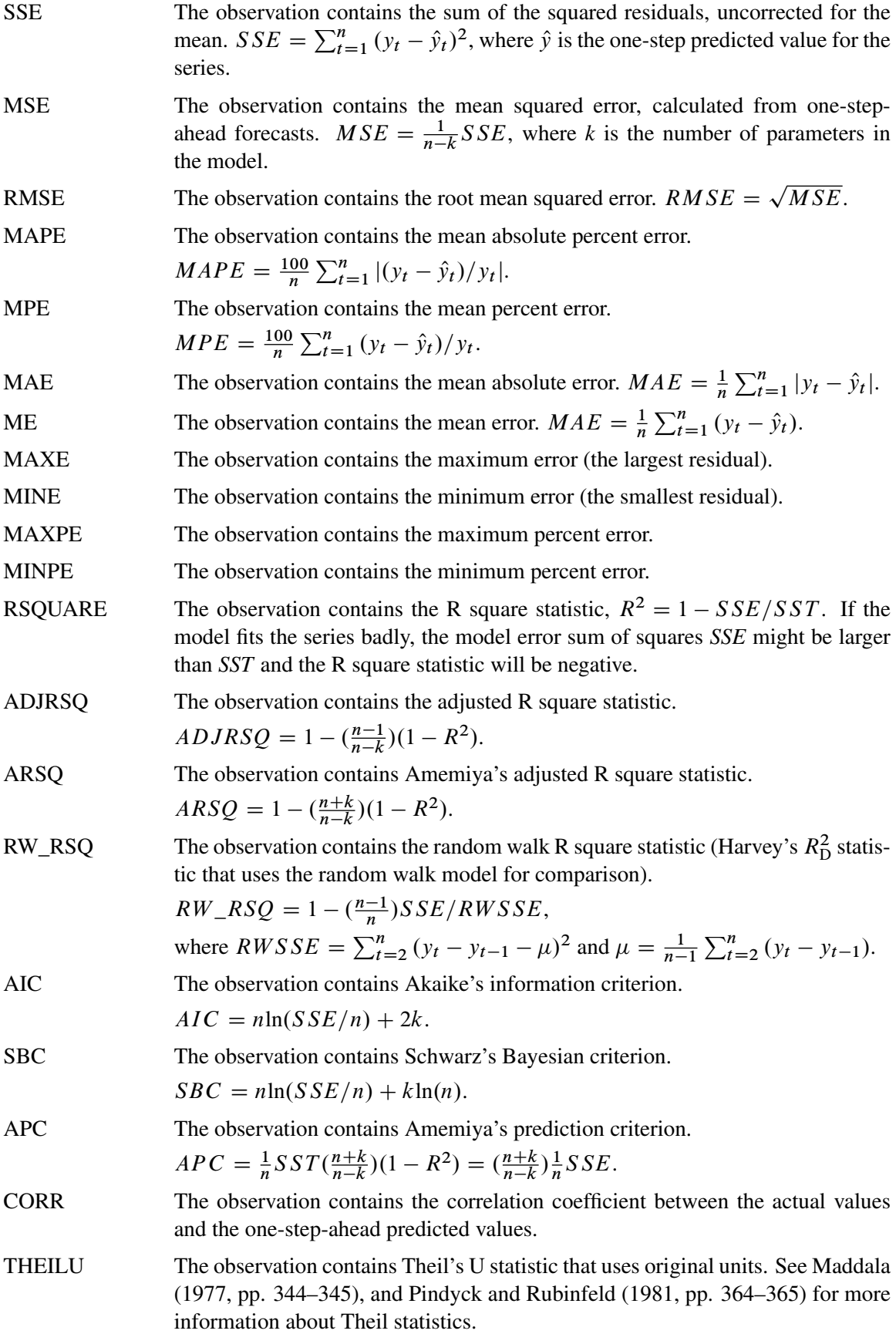

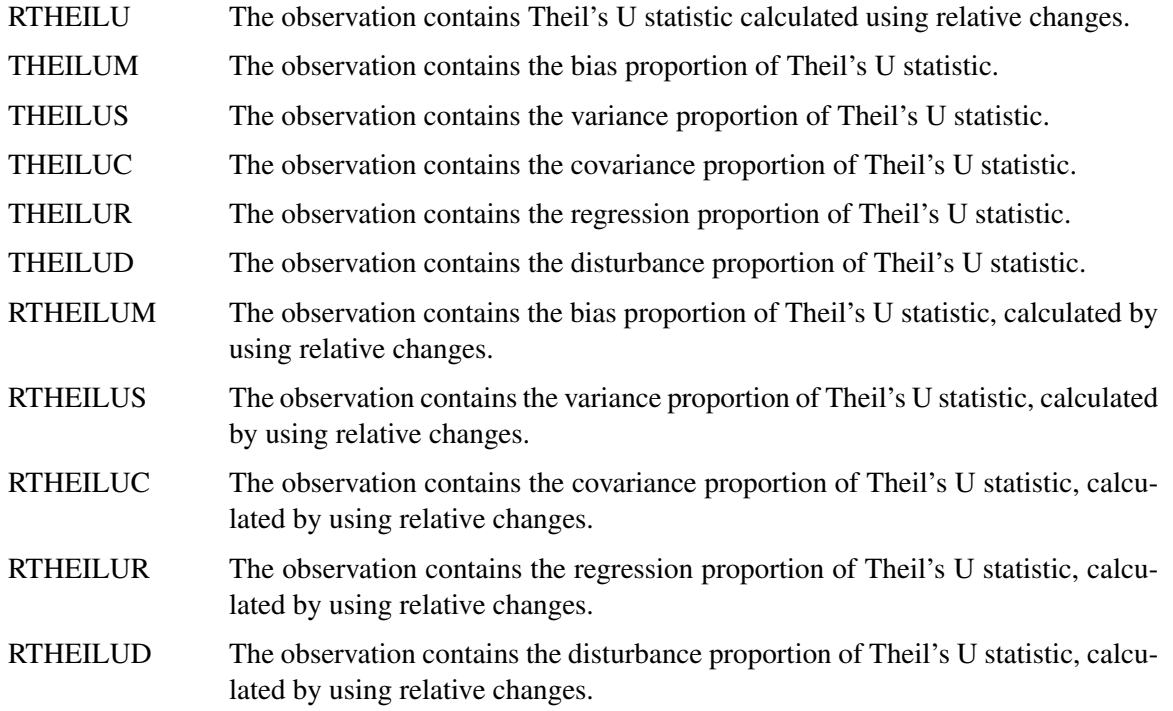

# **Examples: FORECAST Procedure**

# **Example 15.1: Forecasting Auto Sales**

This example uses the Winters method to forecast the monthly U. S. sales of passenger cars series (VEHICLES) from the data set SASHELP.USECON. These data are taken from *Business Statistics*, published by the U. S. Bureau of Economic Analysis.

The following statements plot the series. The plot is shown in [Output 15.1.1.](#page-820-0)

```
title1 "Sales of Passenger Cars";
symbol1 i=spline v=dot;
axis2 label=(a=-90 r=90 "Vehicles and Parts" )
      order=(6000 to 24000 by 3000);
title1 "Sales of Passenger Cars";
proc sgplot data=sashelp.usecon;
   series x=date y=vehicles / markers;
  xaxis values=('1jan80'd to '1jan92'd by year);
  yaxis values=(6000 to 24000 by 3000);
  format date year4.;
run;
```
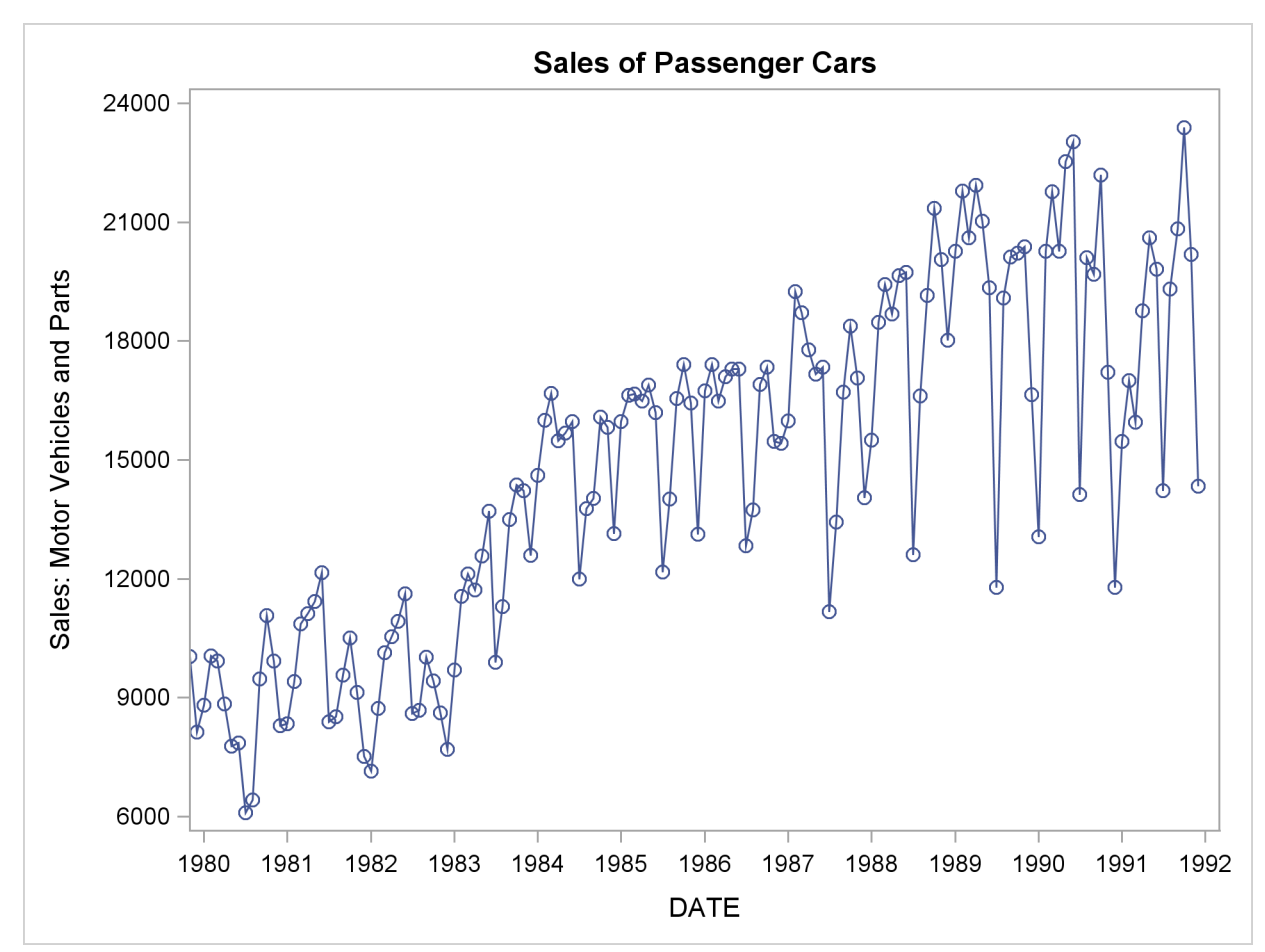

**Output 15.1.1** Monthly Passenger Car Sales

The following statements produce the forecast:

```
proc forecast data=sashelp.usecon interval=month
              method=winters seasons=month lead=12
              out=out outfull outresid outest=est;
   id date;
   var vehicles;
   where date >= '1jan80'd;
run;
```
The INTERVAL=MONTH option indicates that the data are monthly, and the ID DATE statement gives the dating variable. The METHOD=WINTERS specifies the Winters smoothing method. The LEAD=12 option forecasts 12 months ahead. The OUT=OUT option specifies the output data set, while the OUTFULL and OUTRESID options include in the OUT= data set the predicted and residual values for the historical period and the confidence limits for the forecast period. The OUTEST= option stores various statistics in an output data set. The WHERE statement is used to include only data from 1980 on.

The following statements print the OUT= data set (first 20 observations):

```
proc print data=out (obs=20) noobs;
run;
```
<span id="page-822-0"></span>The listing of the output data set produced by PROC PRINT is shown in part in [Output 15.1.2.](#page-822-0)

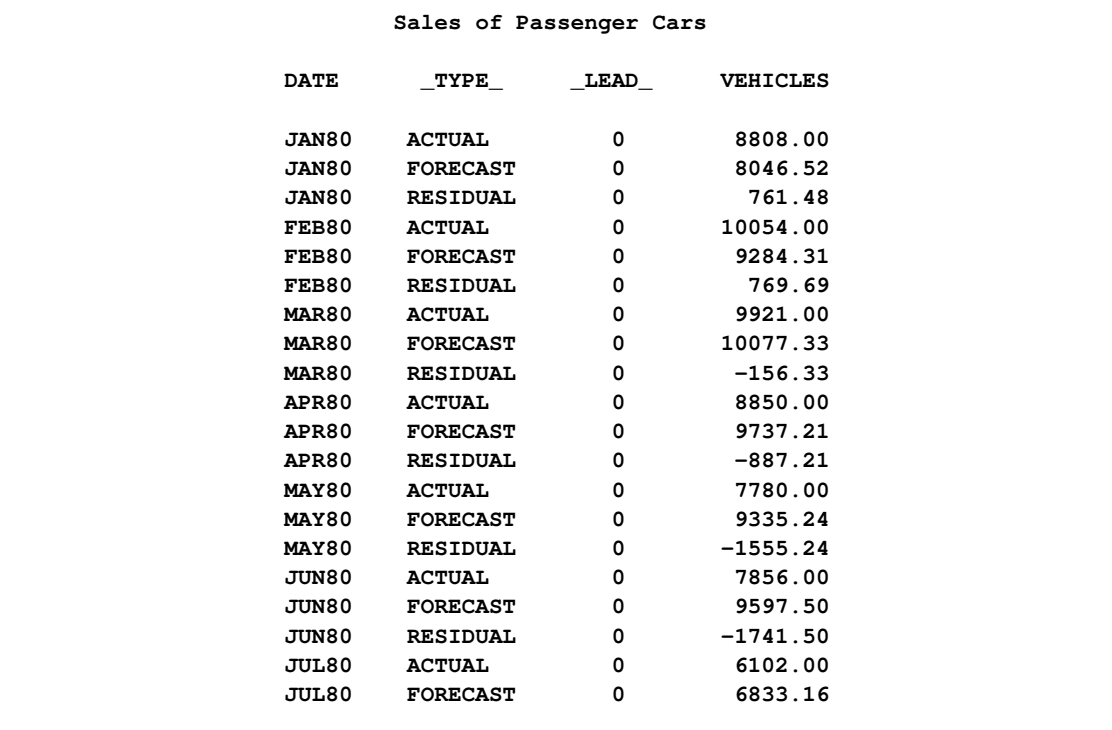

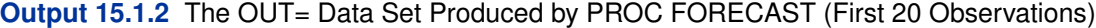

The following statements print the OUTEST= data set:

```
title2 'The OUTEST= Data Set: WINTERS Method';
proc print data=est;
run;
```
<span id="page-822-1"></span>The PROC PRINT listing of the OUTEST= data set is shown in [Output 15.1.3.](#page-822-1)

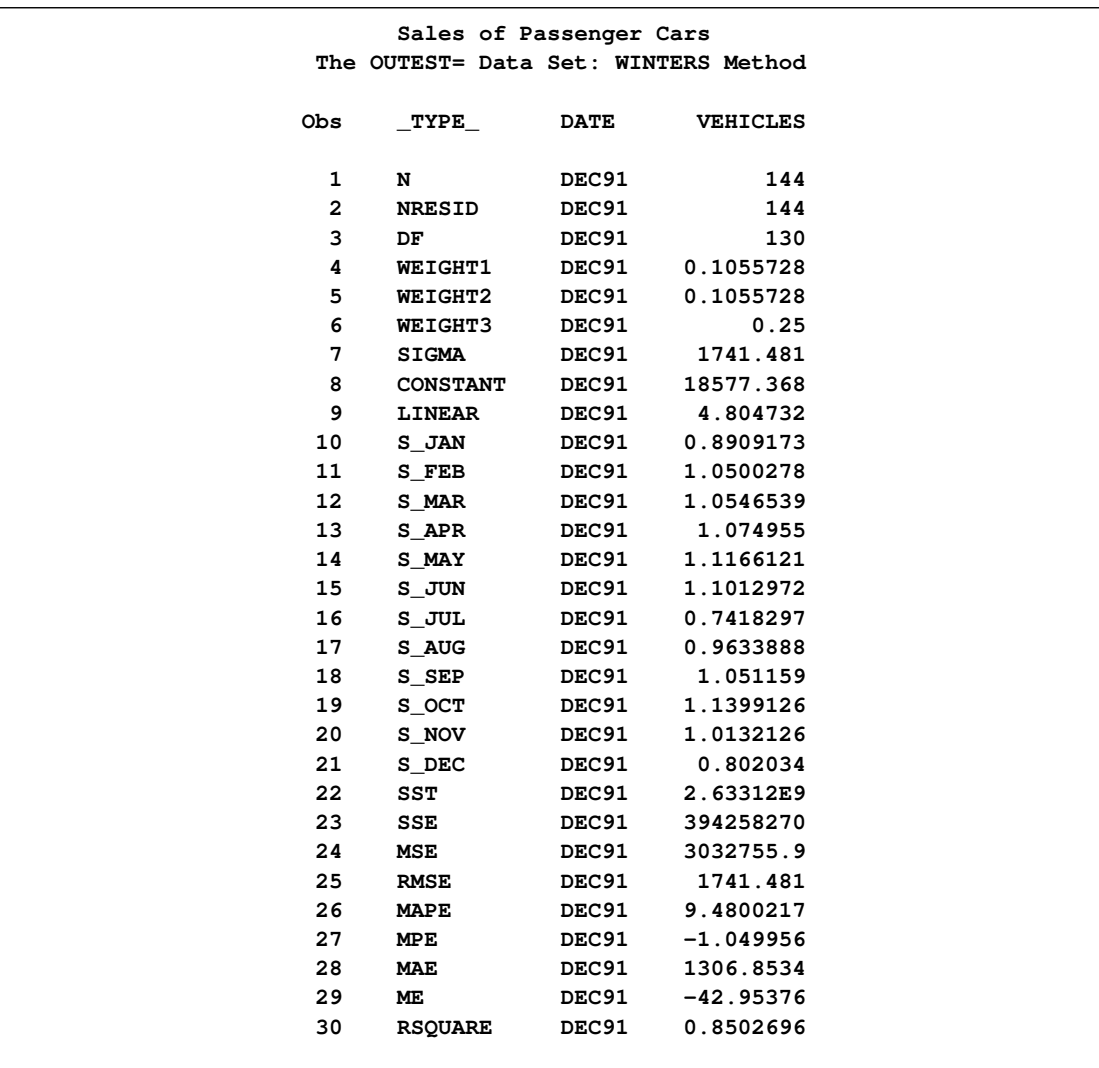

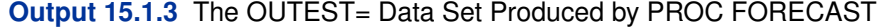

The following statements plot the residuals. The plot is shown in [Output 15.1.4.](#page-823-0)

```
title1 "Sales of Passenger Cars";
title2 'Plot of Residuals';
proc sgplot data=out;
   where _type_ = 'RESIDUAL';
   needle x=date y=vehicles / markers markerattrs=(symbol=circlefilled);
  xaxis values=('1jan80'd to '1jan92'd by year);
   format date year4.;
run;
```
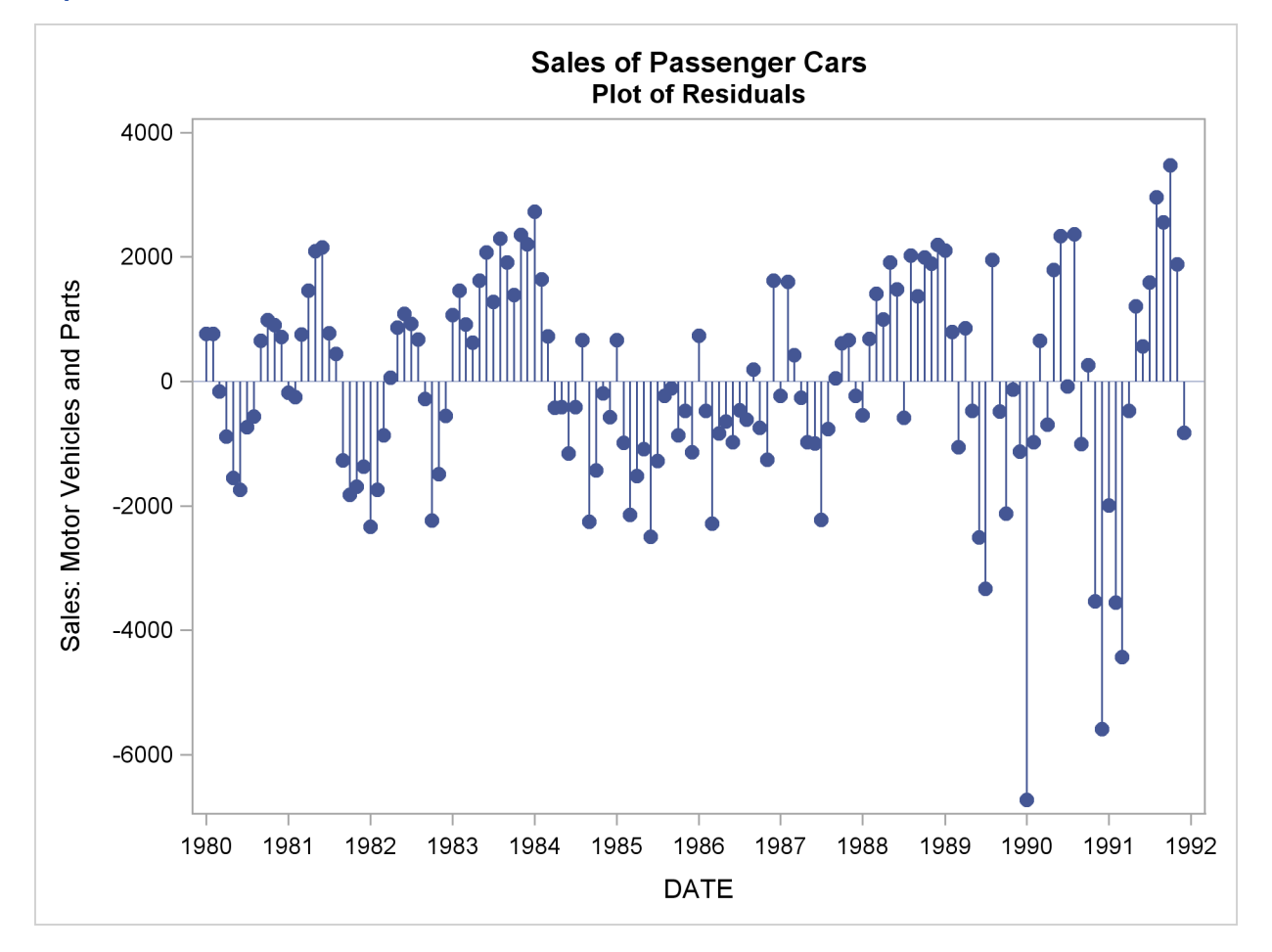

#### **Output 15.1.4** Residuals from Winters Method

The following statements plot the forecast and confidence limits. The last two years of historical data are included in the plot to provide context for the forecast plot. A reference line is drawn at the start of the forecast period.

```
title1 "Sales of Passenger Cars";
title2 'Plot of Forecast from WINTERS Method';
proc sgplot data=out;
   series x=date y=vehicles / group=_type_ lineattrs=(pattern=1);
   where _type_ ^= 'RESIDUAL';
   refline '15dec91'd / axis=x;
  yaxis values=(9000 to 25000 by 1000);
  xaxis values=('1jan90'd to '1jan93'd by qtr);
run;
```
<span id="page-824-0"></span>The plot is shown in [Output 15.1.5.](#page-824-0)

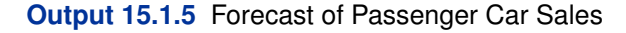

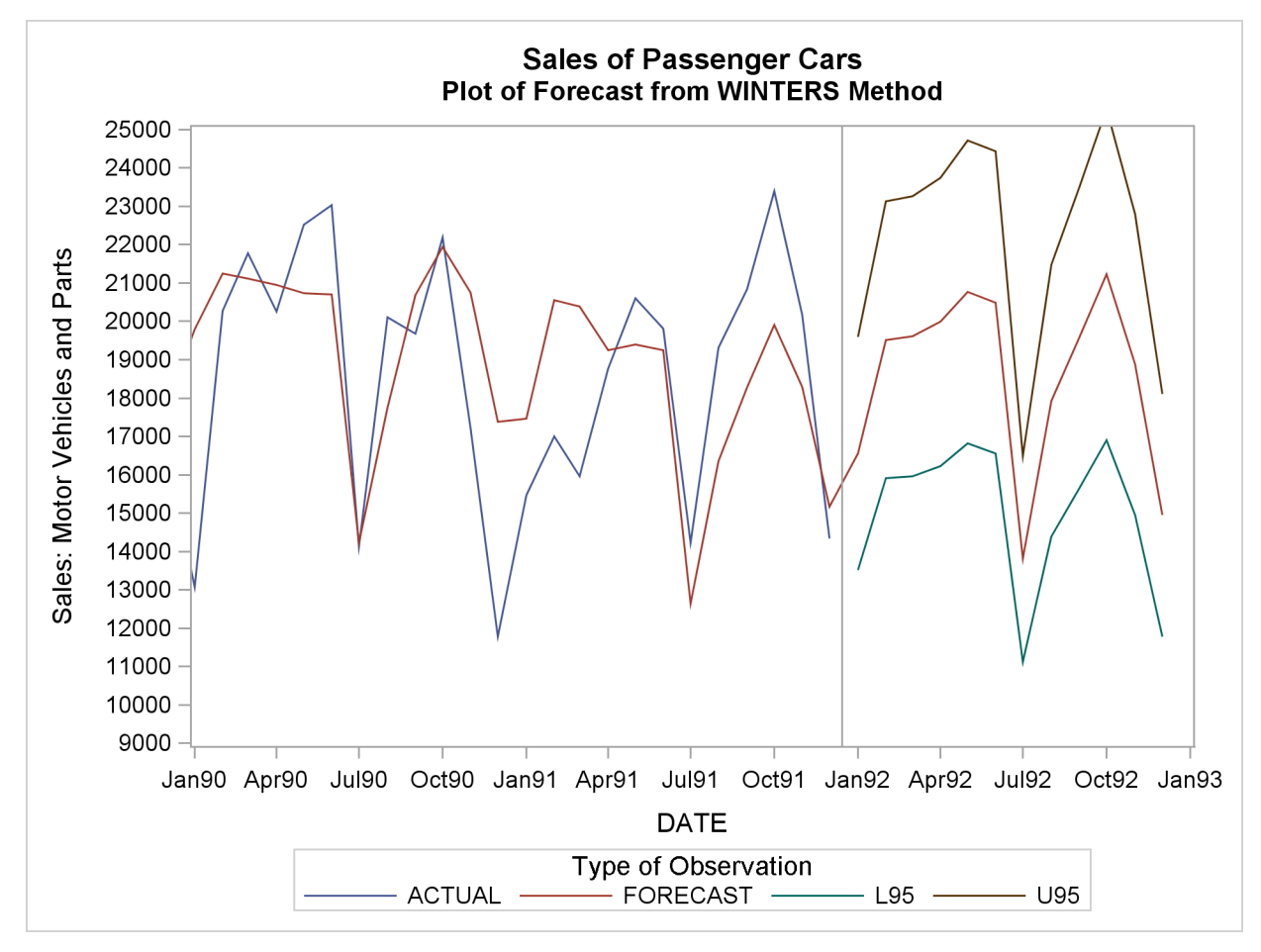

# **Example 15.2: Forecasting Retail Sales**

This example uses the stepwise autoregressive method to forecast the monthly U. S. sales of durable goods (DURABLES) and nondurable goods (NONDUR) from the SASHELP.USECON data set. The data are from *Business Statistics*, published by the U.S. Bureau of Economic Analysis. The following statements plot the series:

```
title1 'Sales of Durable and Nondurable Goods';
title2 'Plot of Forecast from WINTERS Method';
proc sgplot data=sashelp.usecon;
   series x=date y=durables / markers markerattrs=(symbol=circlefilled);
  xaxis values=('1jan80'd to '1jan92'd by year);
   yaxis values=(60000 to 150000 by 10000);
   format date year4.;
run;
title1 'Sales of Durable and Nondurable Goods';
title2 'Plot of Forecast from WINTERS Method';
proc sgplot data=sashelp.usecon;
   series x=date y=nondur / markers markerattrs=(symbol=circlefilled);
  xaxis values=('1jan80'd to '1jan92'd by year);
```

```
yaxis values=(70000 to 130000 by 10000);
   format date year4.;
run;
```
<span id="page-826-0"></span>The plots are shown in [Output 15.2.1](#page-826-0) and [Output 15.2.2.](#page-826-1)

**Output 15.2.1** Durable Goods Sales

<span id="page-826-1"></span>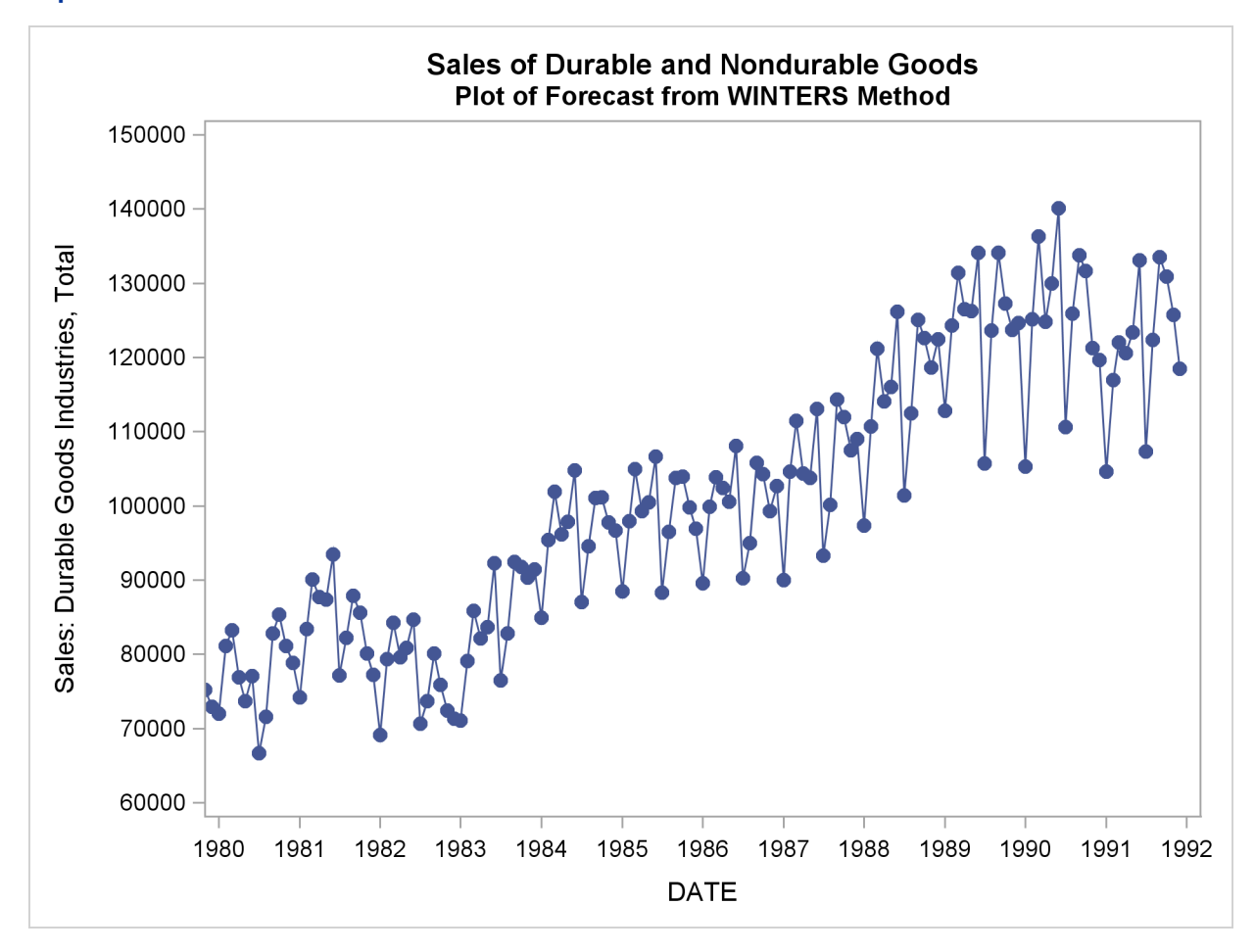

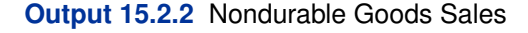

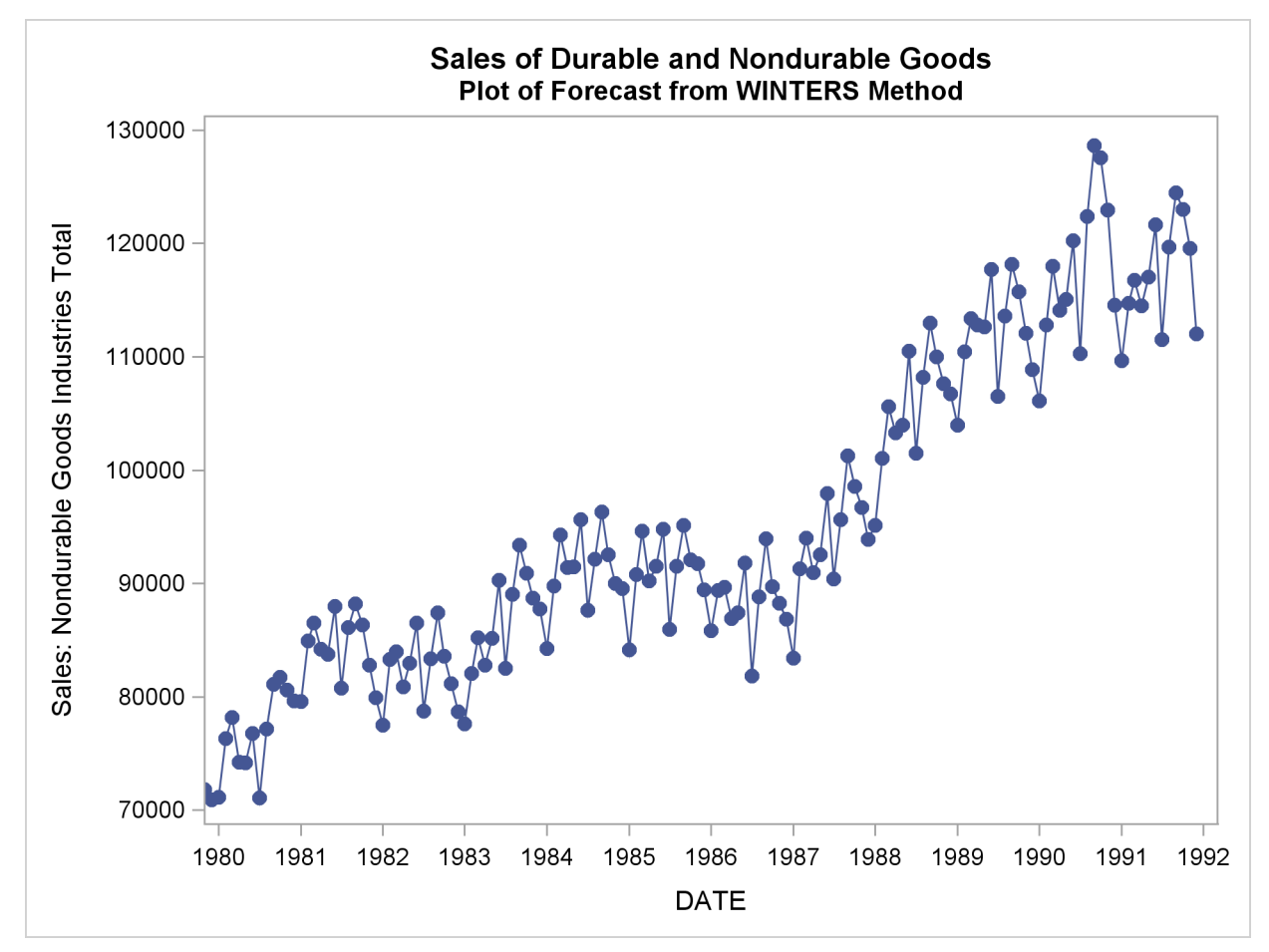

The following statements produce the forecast:

**title1 "Forecasting Sales of Durable and Nondurable Goods";**

```
proc forecast data=sashelp.usecon interval=month
              method=stepar trend=2 lead=12
              out=out outfull outest=est;
   id date;
   var durables nondur;
   where date >= '1jan80'd;
run;
```
The following statements print the OUTEST= data set.

**title2 'OUTEST= Data Set: STEPAR Method'; proc print data=est; run;**

<span id="page-827-0"></span>The PROC PRINT listing of the OUTEST= data set is shown in [Output 15.2.3.](#page-827-0)
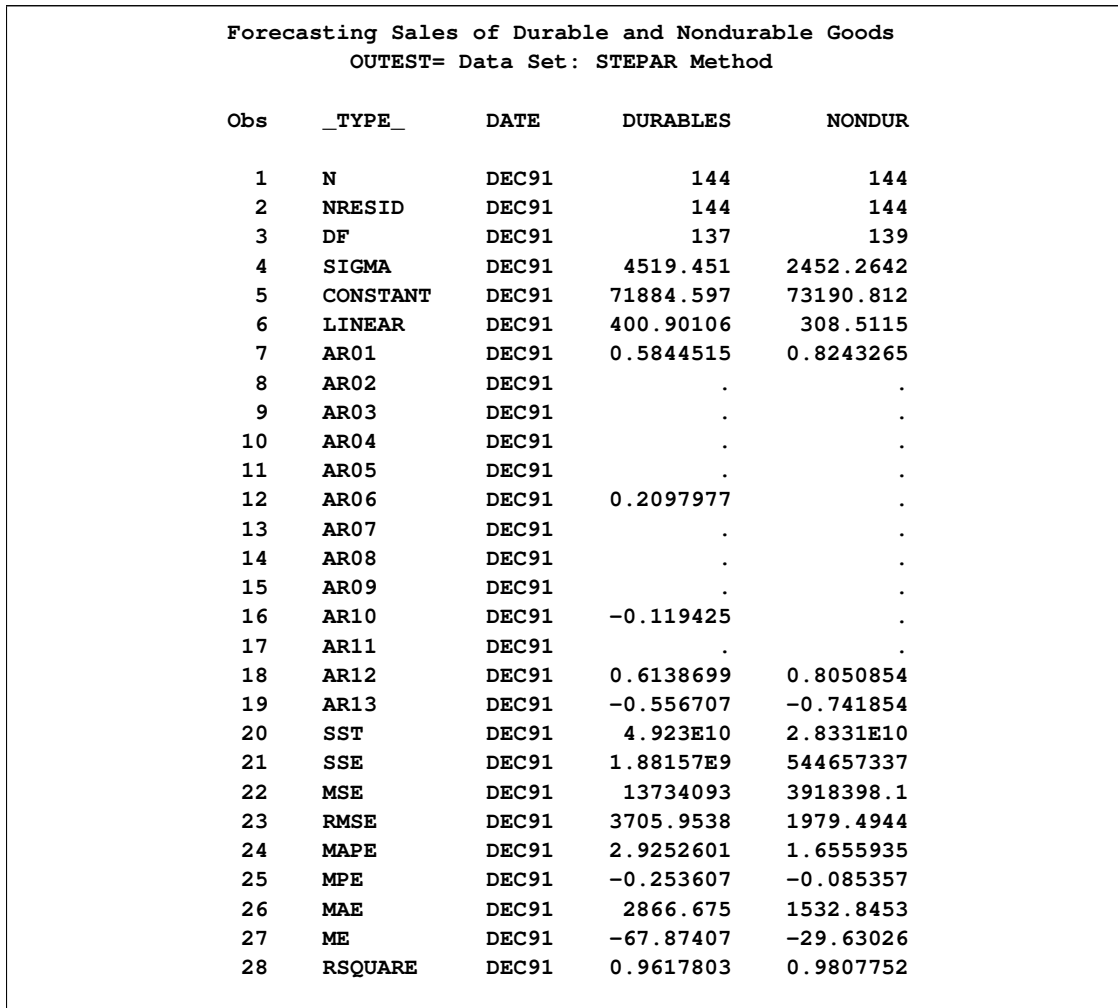

#### **Output 15.2.3** The OUTEST= Data Set Produced by PROC FORECAST

The following statements plot the forecasts and confidence limits. The last two years of historical data are included in the plots to provide context for the forecast. A reference line is drawn at the start of the forecast period.

```
title1 'Plot of Forecasts from STEPAR Method';
proc sgplot data=out;
   series x=date y=durables / group=_type_;
  xaxis values=('1jan90'd to '1jan93'd by qtr);
  yaxis values=(100000 to 150000 by 10000);
   refline '15dec91'd / axis=x;
run;
proc sgplot data=out;
  series x=date y=nondur / group=_type_;
  xaxis values=('1jan90'd to '1jan93'd by qtr);
  yaxis values=(100000 to 140000 by 10000);
   refline '15dec91'd / axis=x;
run;
```
<span id="page-828-0"></span>The plots are shown in [Output 15.2.4](#page-828-0) and [Output 15.2.5.](#page-829-0)

<span id="page-829-0"></span>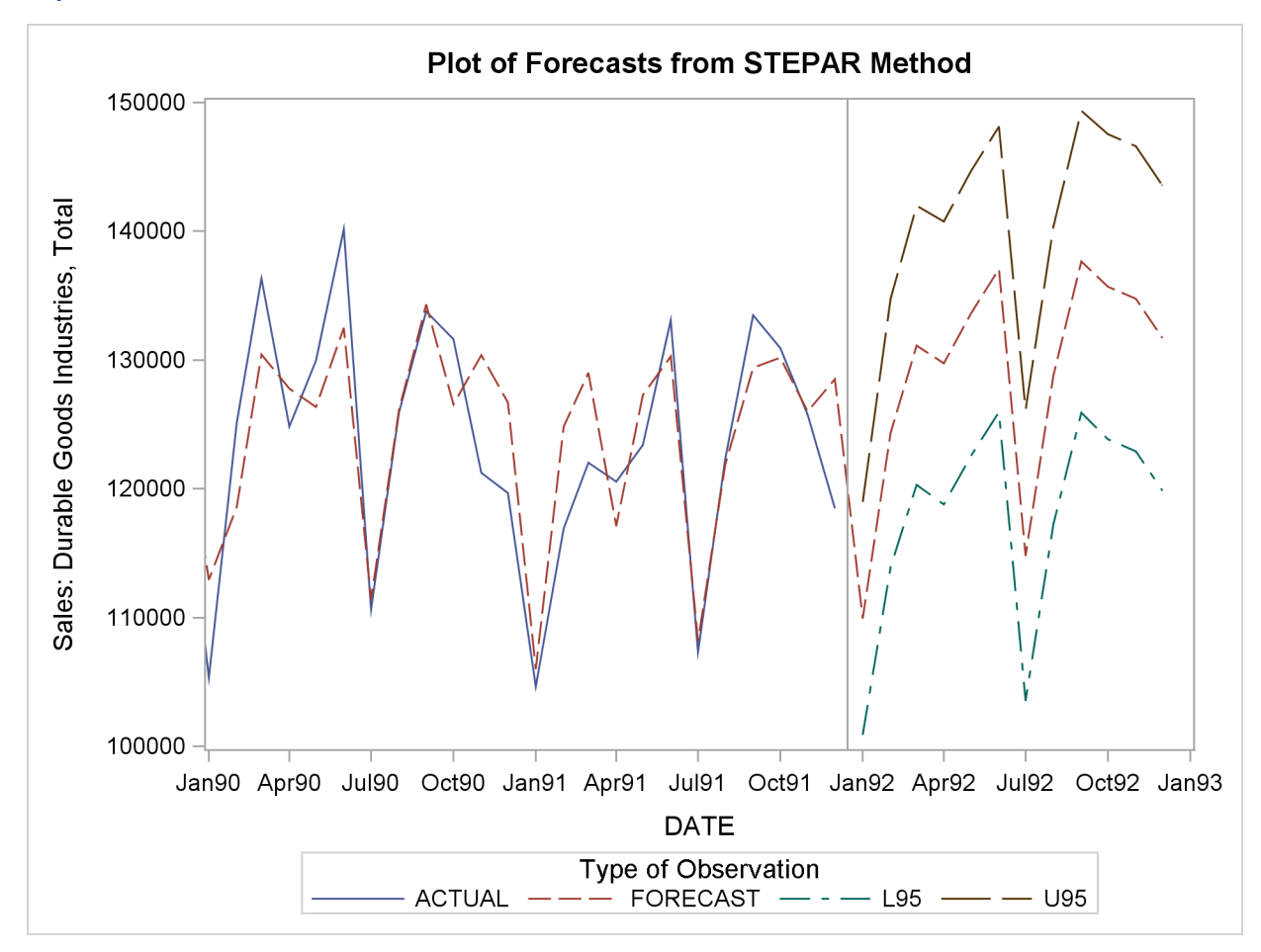

**Output 15.2.4** Forecast of Durable Goods Sales

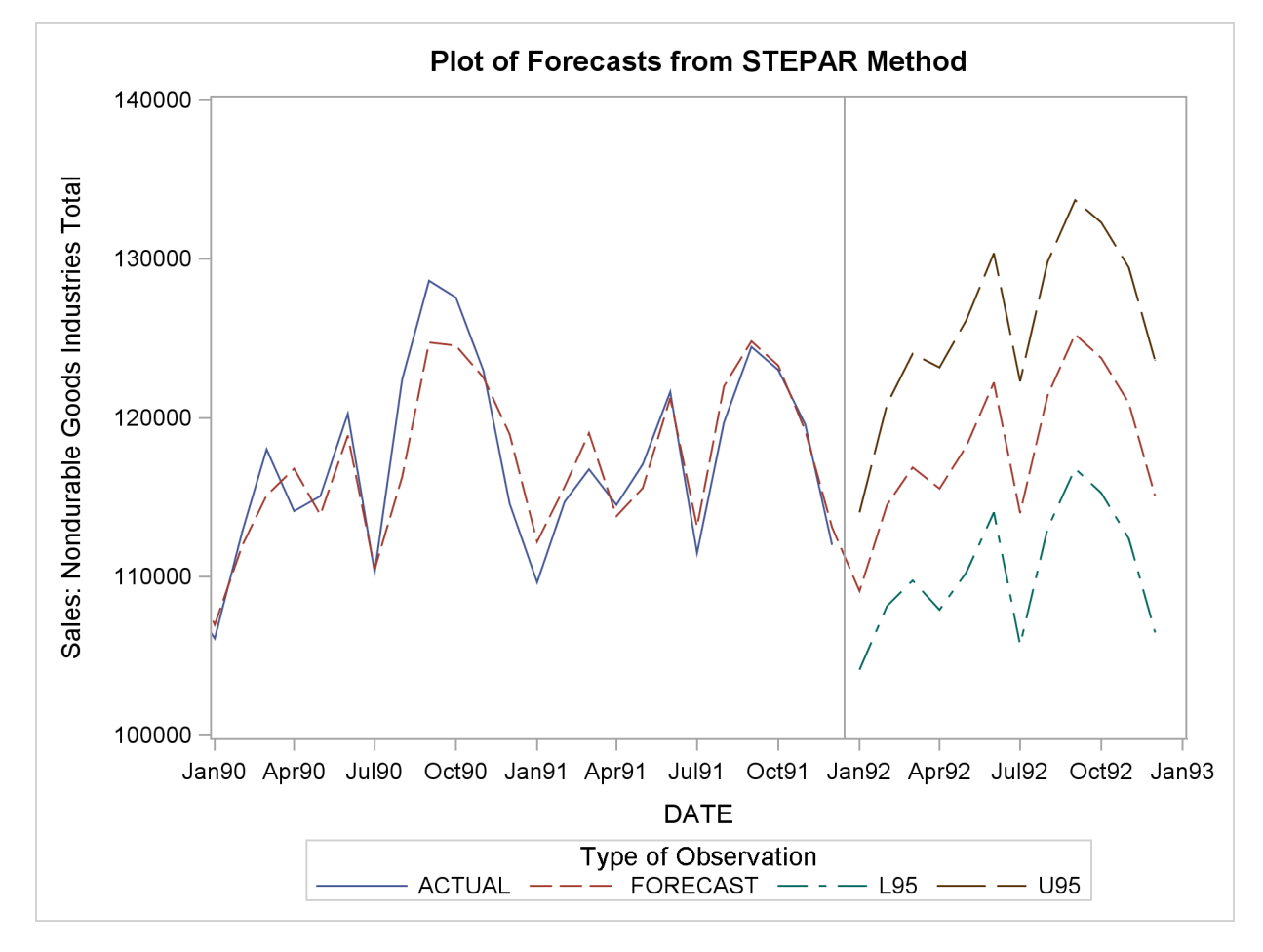

**Output 15.2.5** Forecast of Nondurable Goods Sales

## **Example 15.3: Forecasting Petroleum Sales**

This example uses the double exponential smoothing method to forecast the monthly U. S. sales of petroleum and related products series (PETROL) from the data set SASHELP.USECON. These data are taken from *Business Statistics*, published by the U.S. Bureau of Economic Analysis.

The following statements plot the PETROL series:

```
title1 "Sales of Petroleum and Related Products";
proc sgplot data=sashelp.usecon;
   series x=date y=petrol / markers;
   xaxis values=('1jan80'd to '1jan92'd by year);
   yaxis values=(8000 to 20000 by 1000);
   format date year4.;
run;
```
<span id="page-830-0"></span>The plot is shown in [Output 15.3.1.](#page-830-0)

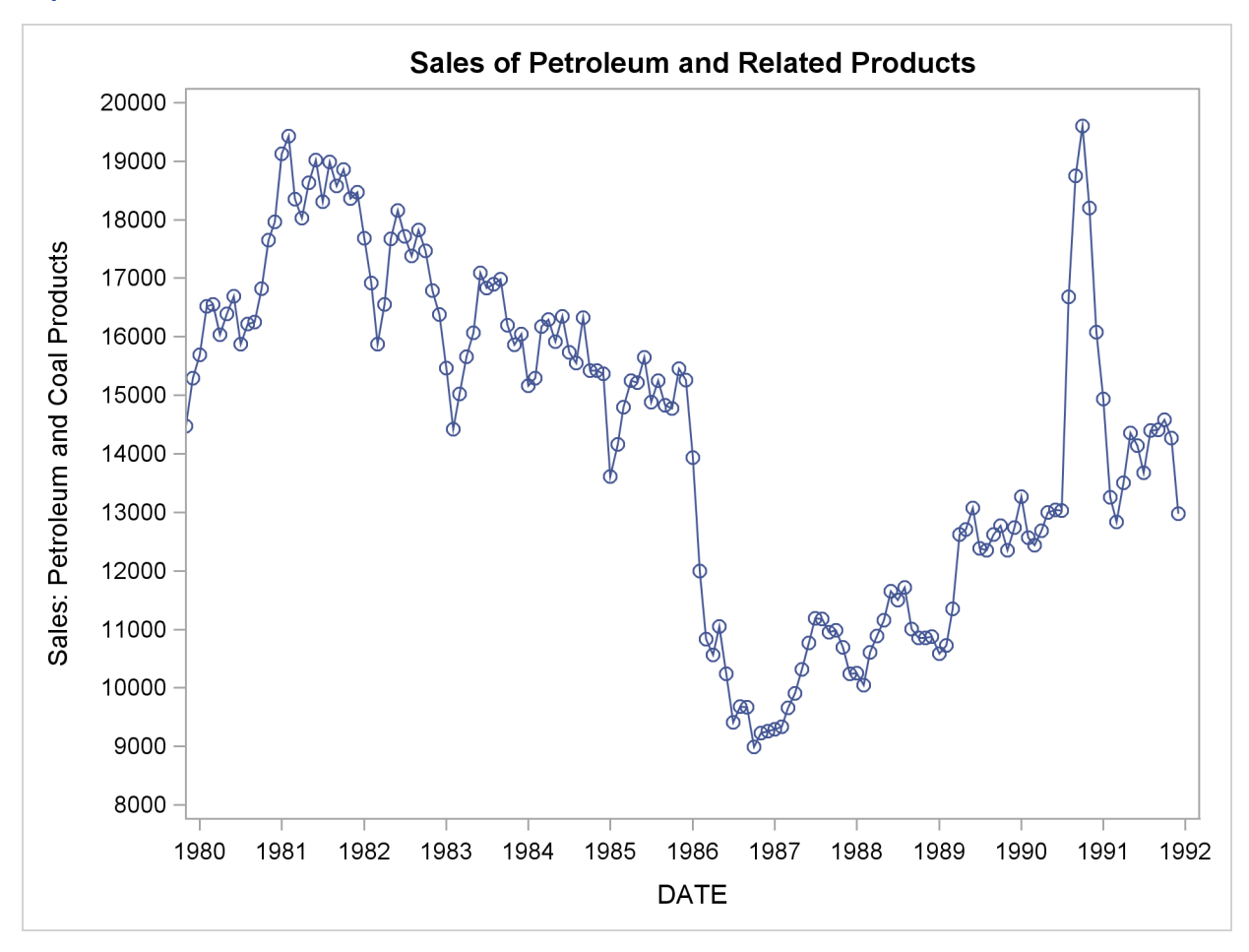

**Output 15.3.1** Sales of Petroleum and Related Products

The following statements produce the forecast:

```
proc forecast data=sashelp.usecon interval=month
              method=expo trend=2 lead=12
              out=out outfull outest=est;
   id date;
   var petrol;
   where date >= '1jan80'd;
run;
```
The following statements print the OUTEST= data set:

```
title2 'OUTEST= Data Set: EXPO Method';
proc print data=est;
run;
```
<span id="page-831-0"></span>The PROC PRINT listing of the output data set is shown in [Output 15.3.2.](#page-831-0)

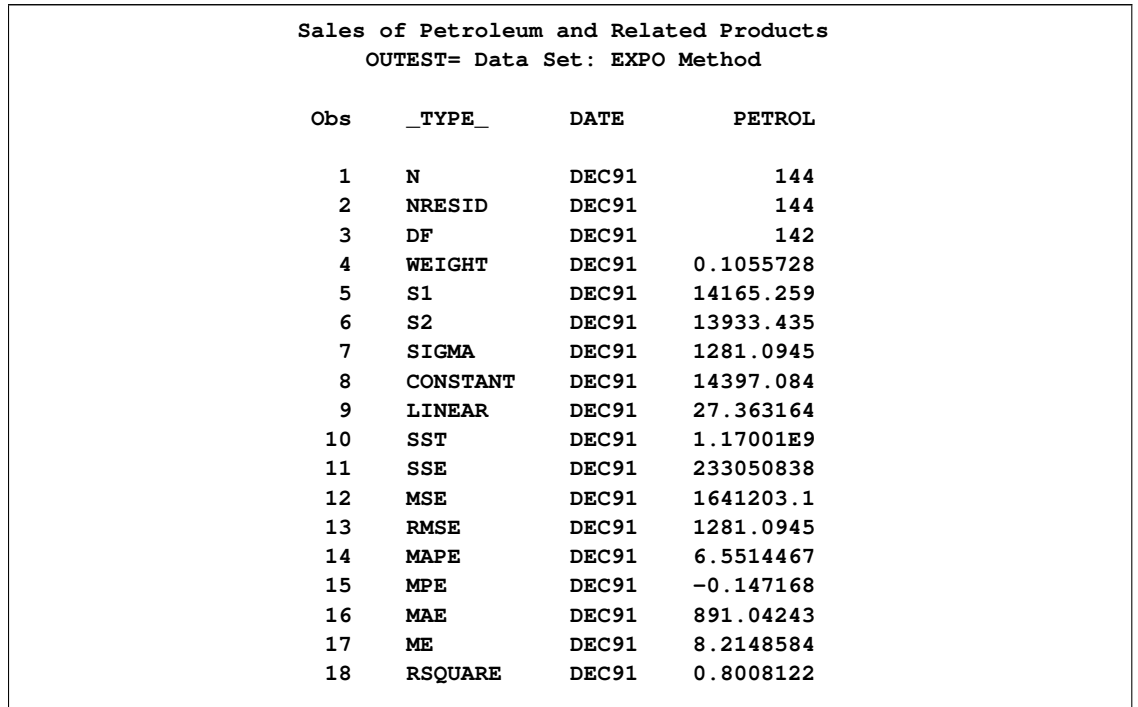

**Output 15.3.2** The OUTEST= Data Set Produced by PROC FORECAST

The plot of the forecast is shown in [Output 15.3.3.](#page-832-0)

```
title1 "Sales of Petroleum and Related Products";
title2 'Plot of Forecast: EXPO Method';
proc sgplot data=out;
   series x=date y=petrol / group=_type_;
   xaxis values=('1jan89'd to '1jan93'd by qtr);
  yaxis values=(10000 to 20000 by 1000);
   refline '15dec91'd / axis=x;
run;
```
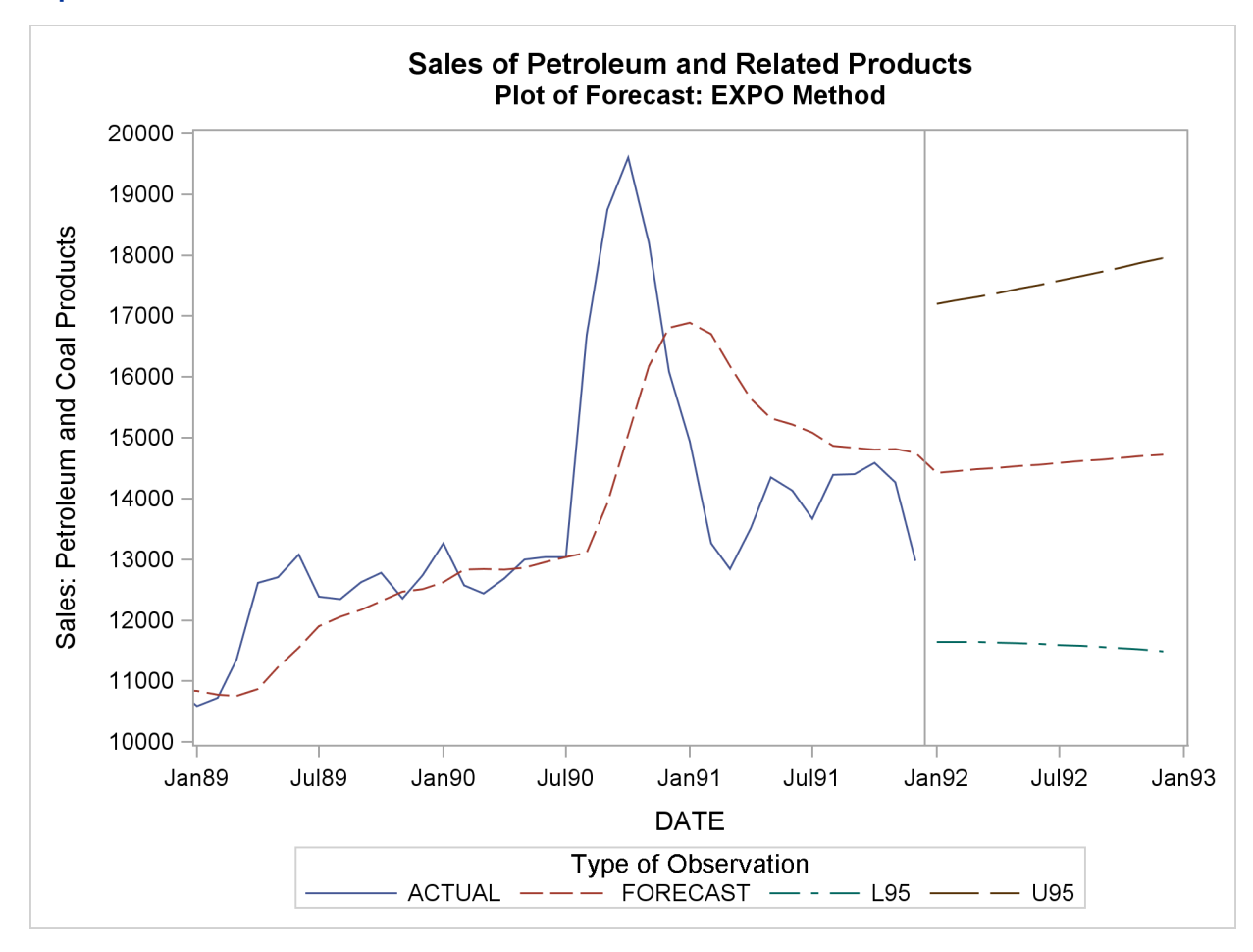

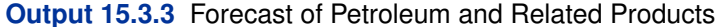

# **References**

Ahlburg, D. A. (1984). "Forecast Evaluation and Improvement Using Theil's Decomposition," *Journal of Forecasting*, 3, 345–351.

Aldrin, M. and Damsleth, E. (1989). "Forecasting Non-Seasonal Time Series with Missing Observations," *Journal of Forecasting*, 8, 97–116.

Archibald, B.C. (1990), "Parameter Space of the Holt-Winters' Model," *International Journal of Forecasting*, 6, 199–209.

Bails, D.G. and Peppers, L.C. (1982), *Business Fluctuations: Forecasting Techniques and Applications,* New Jersey: Prentice-Hall.

Bartolomei, S.M. and Sweet, A.L. (1989). "A Note on the Comparison of Exponential Smoothing Methods for Forecasting Seasonal Series," *International Journal of Forecasting*, 5, 111–116.

Bureau of Economic Analysis, U.S. Department of Commerce (1992 and earlier editions), *Business Statistics*, 27th and earlier editions, Washington: U.S. Government Printing Office.

Bliemel, F. (1973). "Theil's Forecast Accuracy Coefficient: A Clarification," *Journal of Marketing Research*, 10, 444–446.

Bowerman, B.L. and O'Connell, R.T. (1979), *Time Series and Forecasting: An Applied Approach,* North Scituate, Massachusetts: Duxbury Press.

Box, G.E.P. and Jenkins, G.M. (1976), *Time Series Analysis: Forecasting and Control,* Revised Edition, San Francisco: Holden-Day.

Bretschneider, S.I., Carbone, R., and Longini, R.L. (1979). "An Adaptive Approach to Time Series Forecasting," *Decision Sciences*, 10, 232–244.

Brown, R.G. (1962), *Smoothing, Forecasting and Prediction of Discrete Time Series*, New York: Prentice-Hall.

Brown, R.G. and Meyer, R.F. (1961). "The Fundamental Theorem of Exponential Smoothing," *Operations Research*, 9, 673–685.

Chatfield, C. (1978). "The Holt-Winters Forecasting Procedure," *Applied Statistics*, 27, 264–279.

Chatfield, C., and Prothero, D.L. (1973). "Box-Jenkins Seasonal Forecasting: Problems in a Case Study," *Journal of the Royal Statistical Society, Series A*, 136, 295–315.

Chow, W.M. (1965). "Adaptive Control of the Exponential Smoothing Constant," *Journal of Industrial Engineering*, September–October 1965.

Cogger, K.O. (1974). "The Optimality of General-Order Exponential Smoothing," *Operations Research*, 22, 858–.

Cox, D. R. (1961). "Prediction by Exponentially Weighted Moving Averages and Related Methods," *Journal of the Royal Statistical Society, Series B*, 23, 414–422.

Fair, R.C. (1986). "Evaluating the Predictive Accuracy of Models," In *Handbook of Econometrics*, Vol. 3., Griliches, Z. and Intriligator, M.D., eds. New York: North Holland.

Fildes, R. (1979). "Quantitative Forecasting—The State of the Art: Extrapolative Models," *Journal of Operational Research Society*, 30, 691–710.

Gardner, E.S. (1984). "The Strange Case of the Lagging Forecasts," *Interfaces*, 14, 47–50.

Gardner, E.S., Jr. (1985). "Exponential Smoothing: The State of the Art," *Journal of Forecasting*, 4, 1–38.

Granger, C.W.J. and Newbold, P. (1977), *Forecasting Economic Time Series*, New York: Academic Press, Inc.

Harvey, A.C. (1984). "A Unified View of Statistical Forecasting Procedures," *Journal of Forecasting*, 3, 245–275.

Ledolter, J. and Abraham, B. (1984). "Some Comments on the Initialization of Exponential Smoothing," *Journal of Forecasting*, 3, 79–84.

Maddala, G.S. (1977), *Econometrics*, New York: McGraw-Hill.

Makridakis, S., Wheelwright, S.C., and McGee, V.E. (1983). *Forecasting: Methods and Applications, 2nd Ed.* New York: John Wiley and Sons.

McKenzie, Ed (1984). "General Exponential Smoothing and the Equivalent ARMA Process," *Journal of Forecasting*, 3, 333–344.

Montgomery, D.C. and Johnson, L.A. (1976), *Forecasting and Time Series Analysis*, New York: McGraw-Hill.

Muth, J.F. (1960). "Optimal Properties of Exponentially Weighted Forecasts," *Journal of the American Statistical Association*, 55, 299–306.

Pierce, D.A. (1979). "R<sup>2</sup> Measures for Time Series," *Journal of the American Statistical Association*, 74, 901–910.

Pindyck, R.S. and Rubinfeld, D.L. (1981), *Econometric Models and Economic Forecasts*, Second Edition, New York: McGraw-Hill.

Raine, J.E. (1971). "Self-Adaptive Forecasting Reconsidered," *Decision Sciences*, 2, 181–191.

Roberts, S.A. (1982). "A General Class of Holt-Winters Type Forecasting Models," *Management Science*, 28, 808–820.

Theil, H. (1966). *Applied Economic Forecasting*. Amsterdam: North Holland.

Trigg, D.W., and Leach, A.G. (1967). "Exponential Smoothing with an Adaptive Response Rate," *Operational Research Quarterly*, 18, 53–59.

Winters, P.R. (1960). "Forecasting Sales by Exponentially Weighted Moving Averages," *Management Science*, 6, 324–342.

# Chapter 16 The LOAN Procedure

# **Contents**

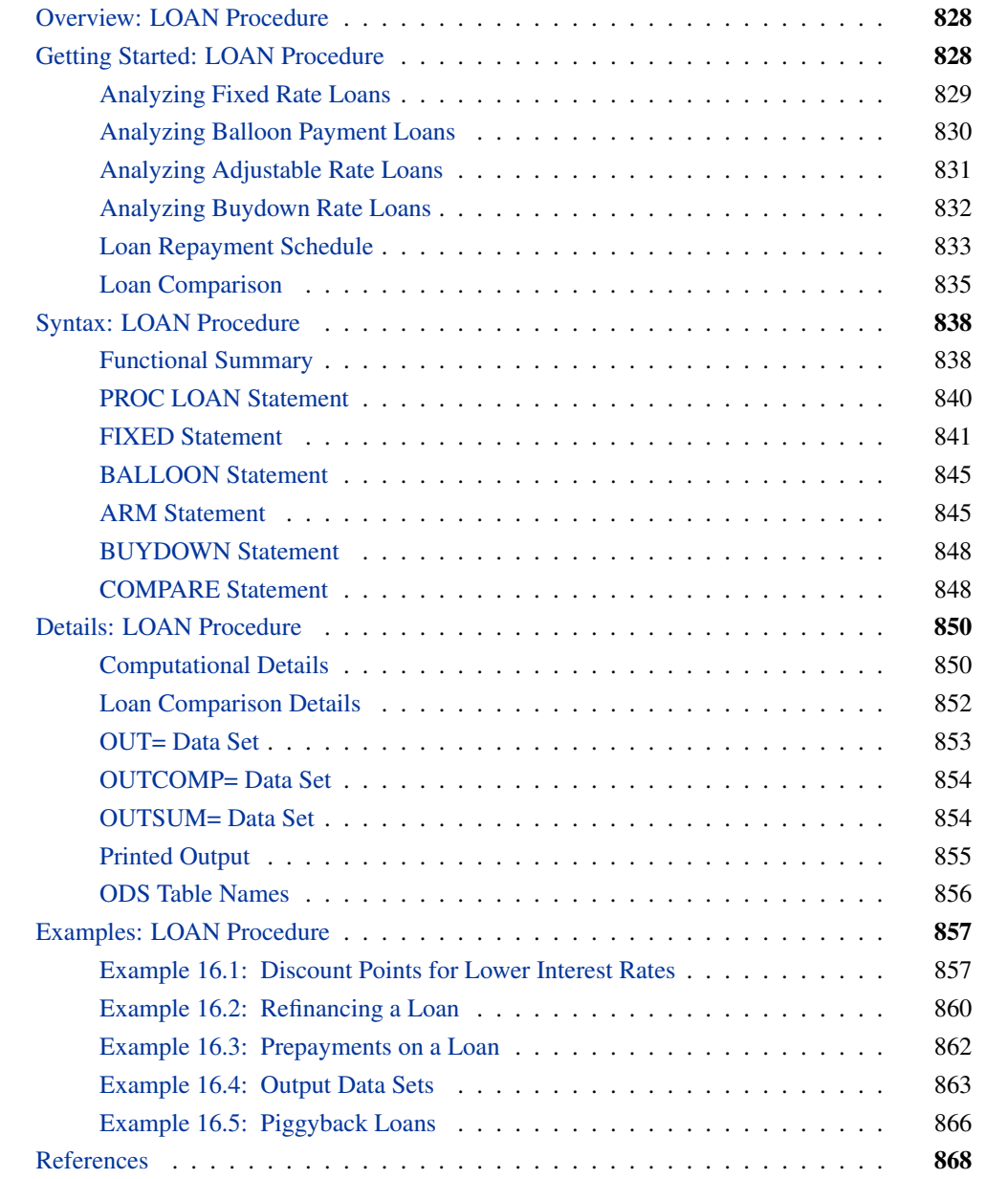

# **Overview: LOAN Procedure**

<span id="page-837-0"></span>The LOAN procedure analyzes and compares fixed rate, adjustable rate, buydown, and balloon payment loans. The LOAN procedure computes the loan parameters and outputs the loan summary information for each loan.

Multiple loan specifications can be processed and compared in terms of economic criteria such as after-tax or before-tax present worth of cost and true interest rate, breakeven of periodic payment and of interest paid, and outstanding balance at different periods in time. PROC LOAN selects the best alternative in terms of the specified economic criterion for each loan comparison period.

The LOAN procedure allows various payment and compounding intervals (including continuous compounding) and uniform or lump sum prepayments for a loan. Down payments, discount points, and other initialization costs can be included in the loan analysis and comparison.

The LOAN procedure does not support an input data set. All loans analyzed are specified with statements in the PROC LOAN step. The SAS DATA step provides a function MORT that can be used for data-driven analysis of many fixed-rate mortgage or installment loans. However, the MORT function supports only simple fixed rate loans.

# **Getting Started: LOAN Procedure**

<span id="page-837-1"></span>PROC LOAN supports four types of loans. You specify each type of loan with the corresponding statement: FIXED, BALLOON, ARM, and BUYDOWN.

- FIXED—Fixed rate loans have a constant interest rate and periodic payment throughout the life of the loan.
- BALLOON—Balloon payment loans are fixed rate loans with lump sum payments in certain payment periods in addition to the constant periodic payment.
- ARM—Adjustable rate loans are those in which the interest rate and periodic payment vary over the life of the loan. The future interest rates of an adjustable rate loan are not known with certainty, but they will vary within specified limits according to terms stated in the loan agreement. In practice, the rate adjustment terms vary. PROC LOAN offers a flexible set of options to capture a wide variety of rate adjustment terms.
- BUYDOWN—Buydown rate loans are similar to adjustable rate loans, but the interest rate adjustments are predetermined at the initialization of the loan, usually by paying interest points at the time of loan initialization.

### **Analyzing Fixed Rate Loans**

<span id="page-838-0"></span>The most common loan analysis is the calculation of the periodic payment when the loan amount, life, and interest rate are known. The following PROC LOAN statements analyze a 15-year (180 monthly payments) fixed rate loan for \$100,000 with an annual nominal interest rate of 7.5%:

```
proc loan;
   fixed amount=100000 rate=7.5 life=180;
run;
```
Another parameter the PROC LOAN statement can compute is the maximum amount you can borrow given the periodic payment you can afford and the rates available in the market. The following SAS statements analyze a loan for 180 monthly payments of \$900, with a nominal annual rate of 7.5%, and compute the maximum amount that can be borrowed:

```
proc loan;
   fixed payment=900 rate=7.5 life=180;
run;
```
Assume that you want to borrow \$100,000 and can pay \$900 a month. You know that the lender charges a 7.5% nominal interest rate compounded monthly. To determine how long it will take you to pay off your debt, use the following statements:

```
proc loan;
   fixed amount=100000 payment=900 rate=7.5;
run;
```
Sometimes, a loan is expressed in terms of the amount borrowed and the amount and number of periodic payments. In this case, you want to calculate the annual nominal rate charged on the loan to compare it to other alternatives. The following statements analyze a loan of \$100,000 paid in 180 monthly payments of \$800:

```
proc loan;
   fixed amount=100000 payment=800 life=180;
run;
```
There are four basic parameters that define a loan: life (number of periodic payments), principal amount, interest rate, and the periodic payment amount. PROC LOAN calculates the missing parameter among these four. Loan analysis output includes a loan summary table and an amortization schedule.

You can use the START= and LABEL= options to enhance your output. The START= option specifies the date of loan initialization and dates all the output accordingly. The LABEL= specification is used to label all output that corresponds to a particular loan; it is especially useful when multiple loans are analyzed. For example, the preceding statements for the first fixed rate loan are revised to include the START= and LABEL= options as follows:

```
proc loan start=1998:12;
   fixed amount=100000 rate=7.5 life=180
         label='BANK1, Fixed Rate';
run;
```
#### **Loan Summary Table**

The loan summary table is produced by default and contains loan analysis information. It shows the principal amount, the costs at the time of loan initialization (down payment, discount points, and other loan initialization costs), the total payment and interest, the initial nominal and effective interest rates, payment and compounding intervals, the length of the loan in the time units specified, the start and end dates (if specified), a list of nominal and effective interest rates, and periodic payments throughout the life of the loan.

<span id="page-839-1"></span>[Figure 16.1](#page-839-1) shows the loan summary table for the fixed rate loan labeled "BANK1, Fixed Rate."

**Figure 16.1** Fixed Rate Loan Summary

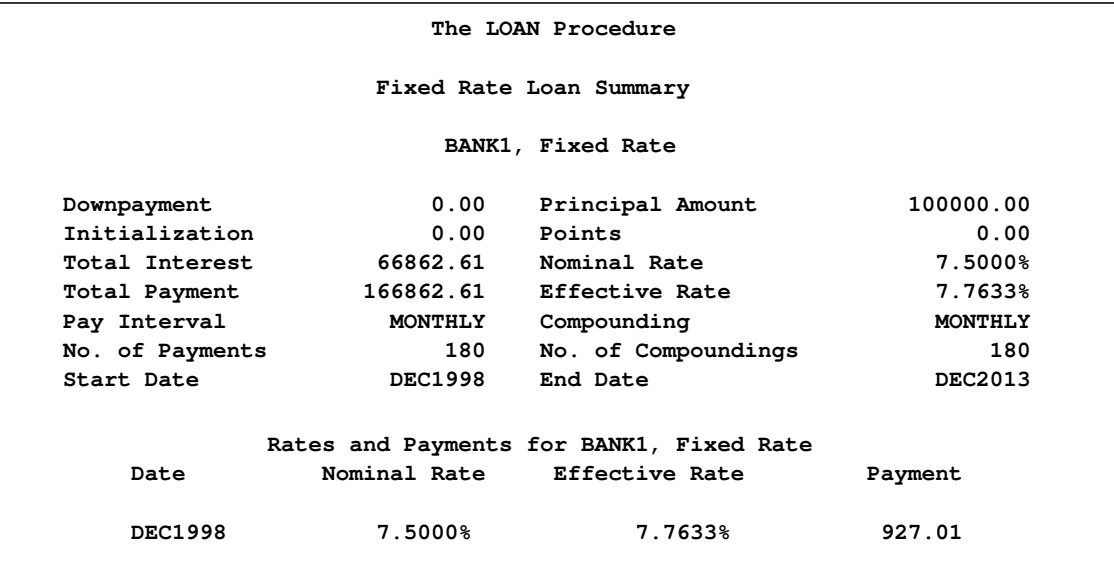

The loan is initialized in December 1998 and paid off in December 2013. The monthly payment is calculated to be \$927.01, and the effective interest rate is 7.7633%. Over the 15 years, \$66,862.61 is paid for interest charges on the loan.

### **Analyzing Balloon Payment Loans**

<span id="page-839-0"></span>You specify balloon payment loans like fixed rate loans, with the additional specification of the balloon payments. Assume you have an alternative to finance the \$100,000 investment with a 15 year balloon payment loan. The annual nominal rate is 7.5%, as in the fixed rate loan. The terms of the loan require two balloon payments of \$2000 and \$1000 at the 15th and 48th payment periods, respectively. These balloon payments keep the periodic payment lower than that of the fixed rate loan. The balloon payment loan is defined by the following BALLOON statement:

```
proc loan start=1998:12;
  balloon amount=100000 rate=7.5 life=180
          balloonpayment=(15=2000 48=1000)
           label = 'BANK2, with Balloon Payment';
run;
```
#### **List of Balloon Payments**

In addition to the information for the fixed rate loan, the "Loan Summary Table" for the balloon payment loan includes a list of balloon payments in the list of rates and payments. For example, the balloon payment loan described previously includes two balloon payments, as shown in [Figure 16.2.](#page-840-1)

<span id="page-840-1"></span>**Figure 16.2** List of Rates and Payments for a Balloon Payment Loan

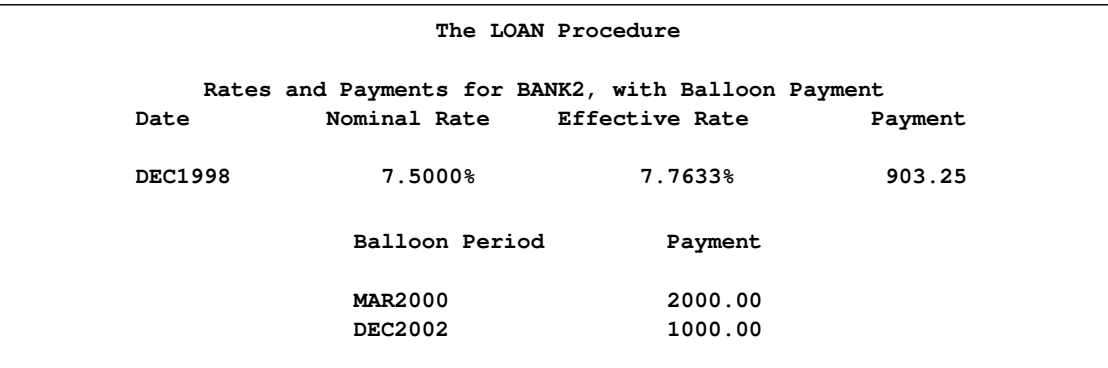

The periodic payment for the balloon payment loan is \$23.76 less than that of the fixed rate loan.

### **Analyzing Adjustable Rate Loans**

<span id="page-840-0"></span>In addition to specifying the basic loan parameters, you need to specify the terms of the rate adjustments for an adjustable rate loan. There are many ways of stating the rate adjustment terms, and PROC LOAN facilitates all of them. For details, see the section ["Rate Adjustment Terms Options"](#page-855-0) on page 846.

Assume that you have an alternative to finance the \$100,000 investment with a 15-year adjustable rate loan with an initial annual nominal interest rate of 5.5%. The rate adjustment terms specify a 0.5% annual cap, a 2.5% life cap, and a rate adjustment every 12 months. *Annual cap* refers to the maximum increase in interest rate per adjustment period, and *life cap* refers to the maximum increase over the life of the loan. The following ARM statement specifies this adjustable rate loan by assuming the interest rate adjustments will always increase by the maximum allowed by the

terms of the loan. These assumptions are specified by the WORSTCASE and CAPS= options, as shown in the following statements:

```
proc loan start=1998:12;
   arm amount=100000 rate=5.5 life=180 worstcase
       caps=(0.5, 2.5)
       label='BANK3, Adjustable Rate';
run;
```
#### **List of Rates and Payments for Adjustable Rate Loans**

The list of rates and payments in the loan summary table for the adjustable rate loans reflects the changes in the interest rates and payments and the dates these changes become effective. For the adjustable rate loan described previously, [Figure 16.3](#page-841-1) shows the list of rates and payments that indicate five annual rate adjustments in addition to the initial rate and payment.

<span id="page-841-1"></span>**Figure 16.3** List of Rates and Payments for an Adjustable Rate Loan

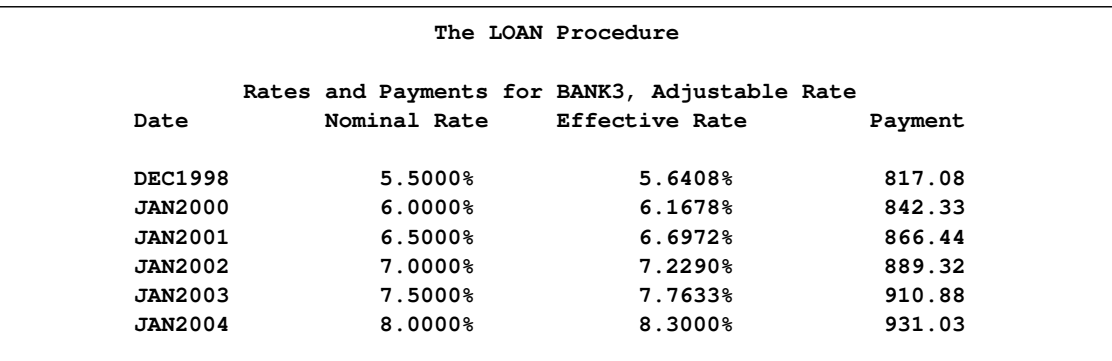

Notice that the periodic payment of the adjustable rate loan as of January 2004 (\$931.03) exceeds that of the fixed rate loan (\$927.01).

# **Analyzing Buydown Rate Loans**

<span id="page-841-0"></span>A 15-year buydown rate loan is another alternative to finance the \$100,000 investment. The nominal annual interest rate is 6.5% initially and will increase to 8% and 9% as of the 24th and 48th payment periods, respectively. The nominal annual interest rate is lower than that of the fixed rate alternative, at the cost of a 1% discount point (\$1000) paid at the initialization of the loan. The following BUYDOWN statement represents this loan alternative:

```
proc loan start=1998:12;
  buydown amount=100000 rate=6.5 life=180
          buydownrates=(24=8 48=9) pointpct=1
           label='BANK4, Buydown';
run;
```
#### **List of Rates and Payments for Buydown Rate Loans**

[Figure 16.4](#page-842-1) shows the list of rates and payments in the loan summary table. It reflects the two rate adjustments and the corresponding monthly payments as well as the initial values for these parameters. As of December 2000, the periodic payment of the buydown loan exceeds the periodic payment for any of the other alternatives.

<span id="page-842-1"></span>**Figure 16.4** List of Rates and Payments for a Buydown Rate Loan

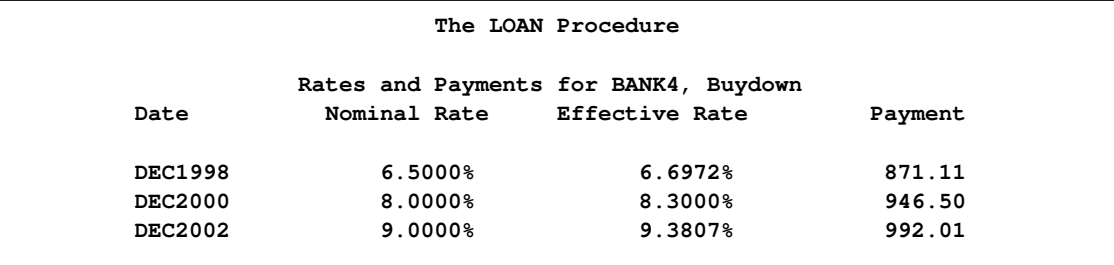

### **Loan Repayment Schedule**

<span id="page-842-0"></span>In addition to the loan summary, you can print a loan repayment (amortization) schedule for each loan. For each payment period, this schedule contains the year and period within the year (or date, if the START= option is specified), the principal balance at the beginning of the period, the total payment, interest payment, principal repayment for the period, and the principal balance at the end of the period.

To print the first year of the amortization schedule for the fixed rate loan shown in [Figure 16.5,](#page-842-2) use the following statements:

```
proc loan start=1998:12;
   fixed amount=100000 rate=7.5 life=180
         schedule=1
         label='BANK1, Fixed Rate';
run;
```
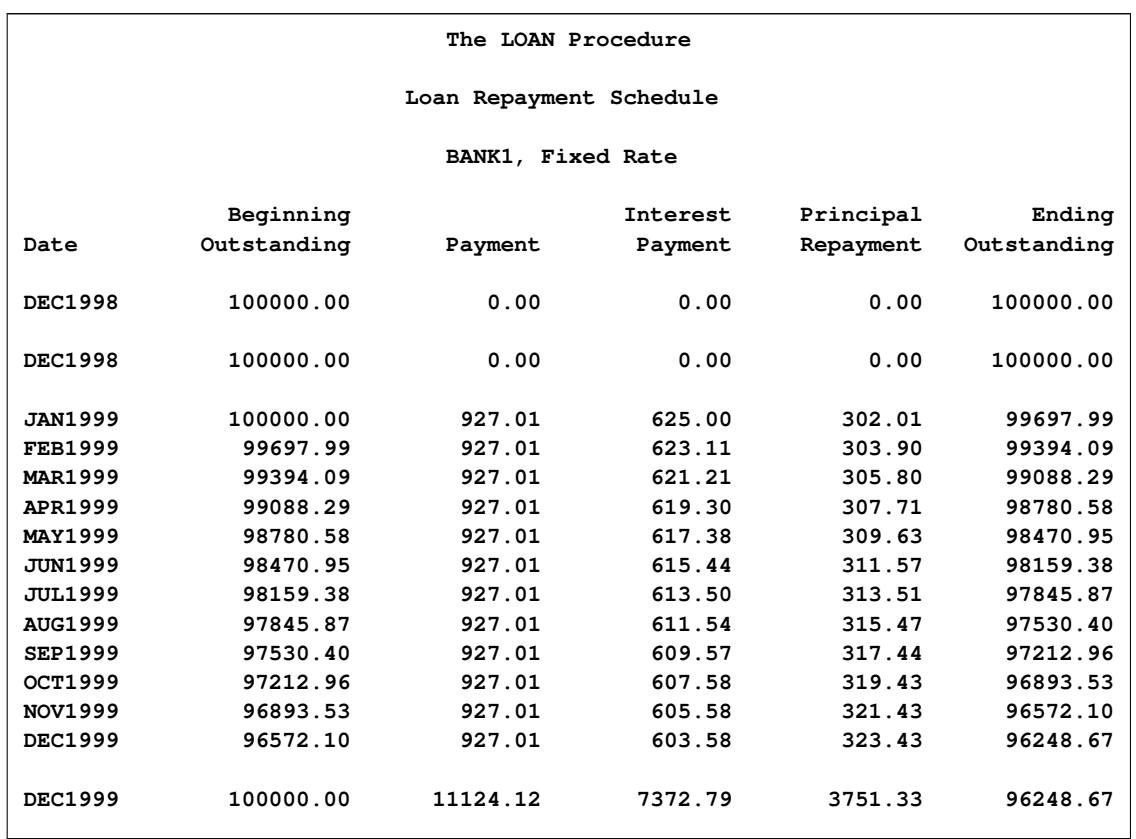

#### **Figure 16.5** Loan Repayment Schedule for the First Year

The principal balance at the end of one year is \$96,248.67. The total payment for the year is \$11,124.12, of which \$3,751.33 went toward principal repayment.

You can also print the amortization schedule with annual summary information or for a specified number of years. The SCHEDULE=YEARLY option produces an annual summary loan amortization schedule, which is useful for loans with a long life. For example, to print the annual summary loan repayment schedule for the buydown loan shown in [Figure 16.6,](#page-843-0) use the following statements:

```
proc loan start=1998:12;
  buydown amount=100000 rate=6.5 life=180
           buydownrates=(24=8 48=9) pointpct=1
           schedule=yearly
           label='BANK4, Buydown';
```
<span id="page-843-0"></span>**run;**

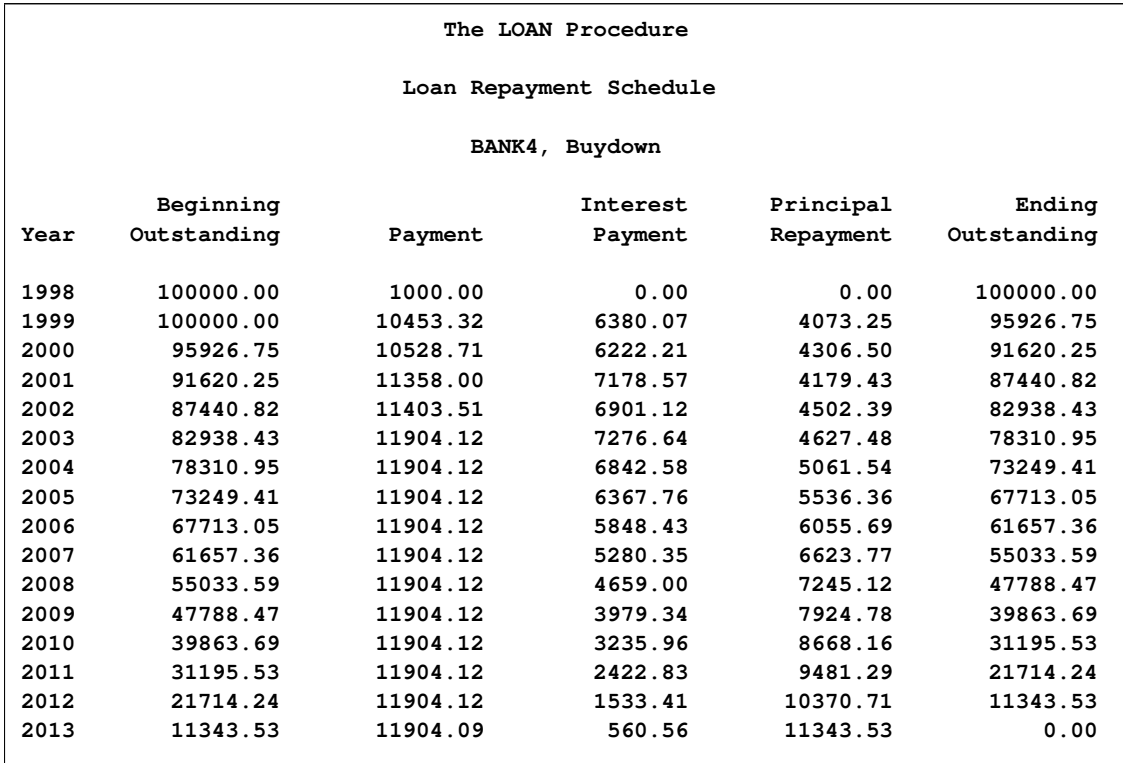

**Figure 16.6** Annual Summary Loan Repayment Schedule

# **Loan Comparison**

<span id="page-844-0"></span>The LOAN procedure can compare alternative loans on the basis of different economic criteria and help select the most desirable loan. You can compare alternative loans through different points in time. The economic criteria offered by PROC LOAN are:

- outstanding principal balance—that is, the unpaid balance of the loan
- present worth of cost—that is, before-tax or after-tax net value of the loan cash flow through the comparison period. The cash flow includes all payments, discount points, initialization costs, down payment, and the outstanding principal balance at the comparison period.
- true interest rate—that is, before-tax or after-tax effective annual interest rate charged on the loan. The cash flow includes all payments, discount points, initialization costs, and the outstanding principal balance at the specified comparison period.
- periodic payment
- the total interest paid on the loan

The figures for present worth of cost, true interest rate, and interest paid are reported on the cash flow through the comparison period. The reported outstanding principal balance and the periodic payment are the values as of the comparison period.

The COMPARE statement specifies the type of comparison and the periods of comparison. For each period specified in the COMPARE statement, a loan comparison report is printed that also indicates the best alternative. Different criteria can lead to selection of different alternatives. Also, the period of comparison might change the desirable alternative. See the section ["Loan Comparison Details"](#page-861-0) on page 852 for further information.

#### **Comparison of 15-Year versus 30-Year Loan Alternatives**

An issue that arises in the purchase of a house is the length of the loan life. Residential home loans are often for 15 or 30 years. Ordinarily, 15-year loans have a lower interest rate but higher periodic payments than 30-year loans. A comparison of both loans might identify the better loan for your means and needs. The following SAS statements compare two such loans:

```
proc loan start=1998:12 amount=120000;
   fixed rate=7.5 life=360 label='30 year loan';
   fixed rate=6.5 life=180 label='15 year loan';
   compare;
run;
```
#### *Default Loan Comparison Report*

The default loan comparison report in [Figure 16.7](#page-845-0) shows the ending outstanding balance, periodic payment, interest paid, and before-tax true rate at the end of 30 years. In the case of the default loan comparison, the selection of the best alternative is based on minimization of the true rate.

<span id="page-845-0"></span>**Figure 16.7** Default Loan Comparison Report

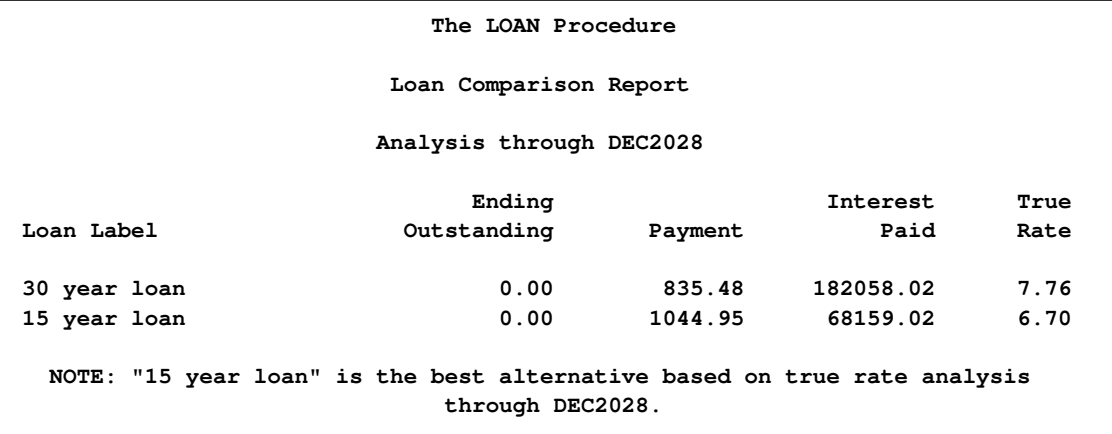

Based on true rate, the best alternative is the 15-year loan. However, if the objective were to minimize the periodic payment, the 30-year loan would be the more desirable.

#### **Comparison of Fixed Rate and Adjustable Rate Loans**

Suppose you want to compare a fixed rate loan to an adjustable rate alternative. The nominal interest rate on the adjustable rate loan is initially 1.5% lower than the fixed rate loan. The future rates of the adjustable rate loan are calculated using the worst case scenario.

The interest paid on a loan might be deductible for tax purposes, depending on the purpose of the loan and applicable laws. In the following example, the TAXRATE=28 (income tax rate) option in the COMPARE statement bases the calculations of true interest rate on the after-tax cash flow. Assume, also, that you are uncertain as to how long you will keep this property. The AT=(60 120) option, as shown in the following example, produces two loan comparison reports through the end of the 5th and the 10th years, respectively:

```
proc loan start=1998:12 amount=120000 life=360;
   fixed rate=7.5 label='BANK1, Fixed Rate';
   arm rate=6.0 worstcase caps=(0.5 2.5)
         label='BANK3, Adjustable Rate';
   compare taxrate=28 at=(60 120);
run;
```
#### *After-Tax Loan Comparison Reports*

The two loan comparison reports in [Figure 16.8](#page-846-0) and [Figure 16.9](#page-846-1) show the ending outstanding balance, periodic payment, interest paid, and after-tax true rate at the end of five years and ten years, respectively.

<span id="page-846-0"></span>**Figure 16.8** Loan Comparison Report as of December 2003

<span id="page-846-1"></span>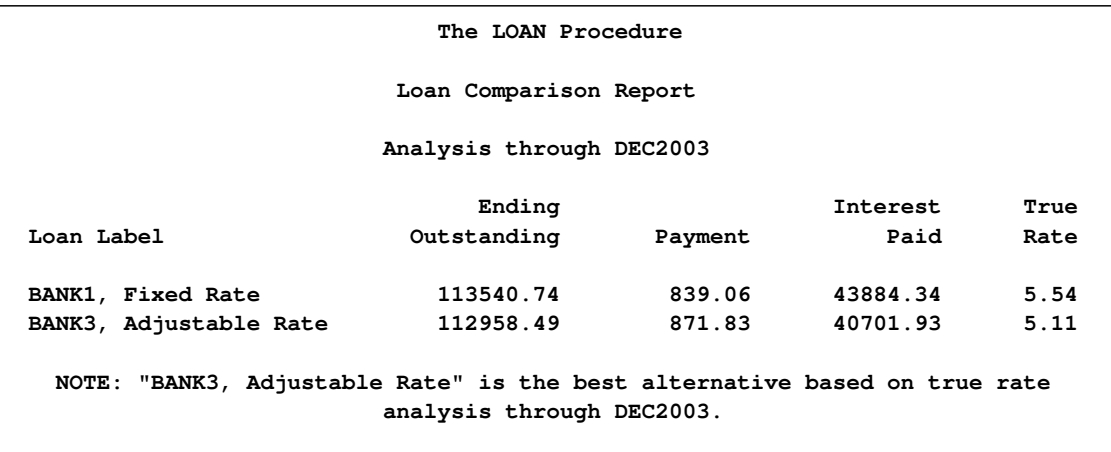

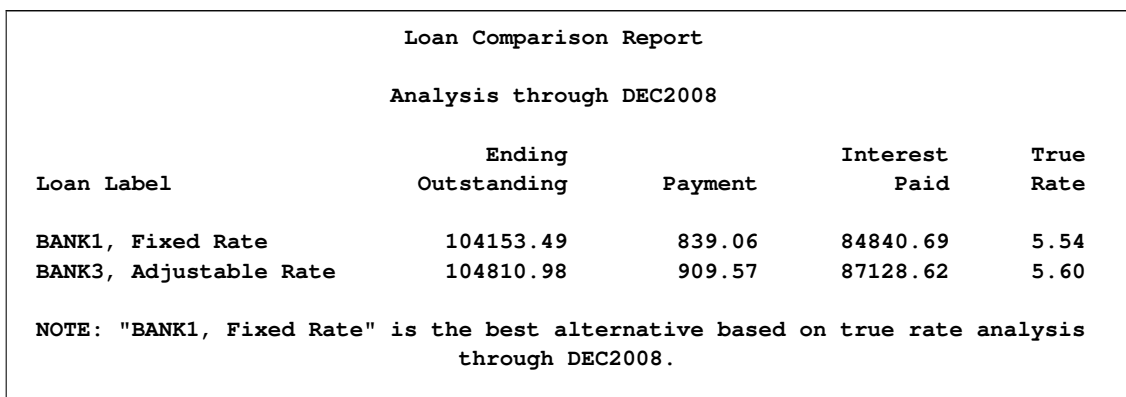

**Figure 16.9** Loan Comparison Report as of December 2008

The loan comparison report through December 2003 picks the adjustable rate loan as the best alternative, whereas the report through December 2008 shows the fixed rate loan as the better alternative. This implies that if you intend to keep the loan for 10 years or longer, the best alternative is the fixed rate alternative. Otherwise, the adjustable rate loan is the better alternative in spite of the worst-case scenario. Further analysis shows that the actual breakeven of true interest rate occurs at August 2008. That is, the desirable alternative switches from the adjustable rate loan to the fixed rate loan in August 2008.

Note that, under the assumption of worst-case scenario for the rate adjustments, the periodic payment for the adjustable rate loan already exceeds that of the fixed rate loan on December 2003 (as of the rate adjustment on January 2003 to be exact). If the objective were to minimize the periodic payment, the fixed rate loan would have been more desirable as of December 2003. However, all of the other criteria at that point still favor the adjustable rate loan.

# **Syntax: LOAN Procedure**

<span id="page-847-0"></span>The following statements are used with PROC LOAN:

**[PROC LOAN](#page-849-0)** *options* **; [FIXED](#page-850-0)** *options* **; [BALLOON](#page-854-0)** *options* **; [ARM](#page-854-1)** *options* **; [BUYDOWN](#page-857-0)** *options* **; [COMPARE](#page-857-1)** *options* **;**

# **Functional Summary**

<span id="page-847-1"></span>[Table 16.1](#page-848-0) summarizes the statements and options that control the LOAN procedure. Many of the loan specification options can be used on all of the statements except the COMPARE statement. For these options, the statement column is left blank. Options specific to a type of loan indicate the statement name.

<span id="page-848-0"></span>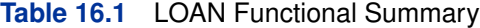

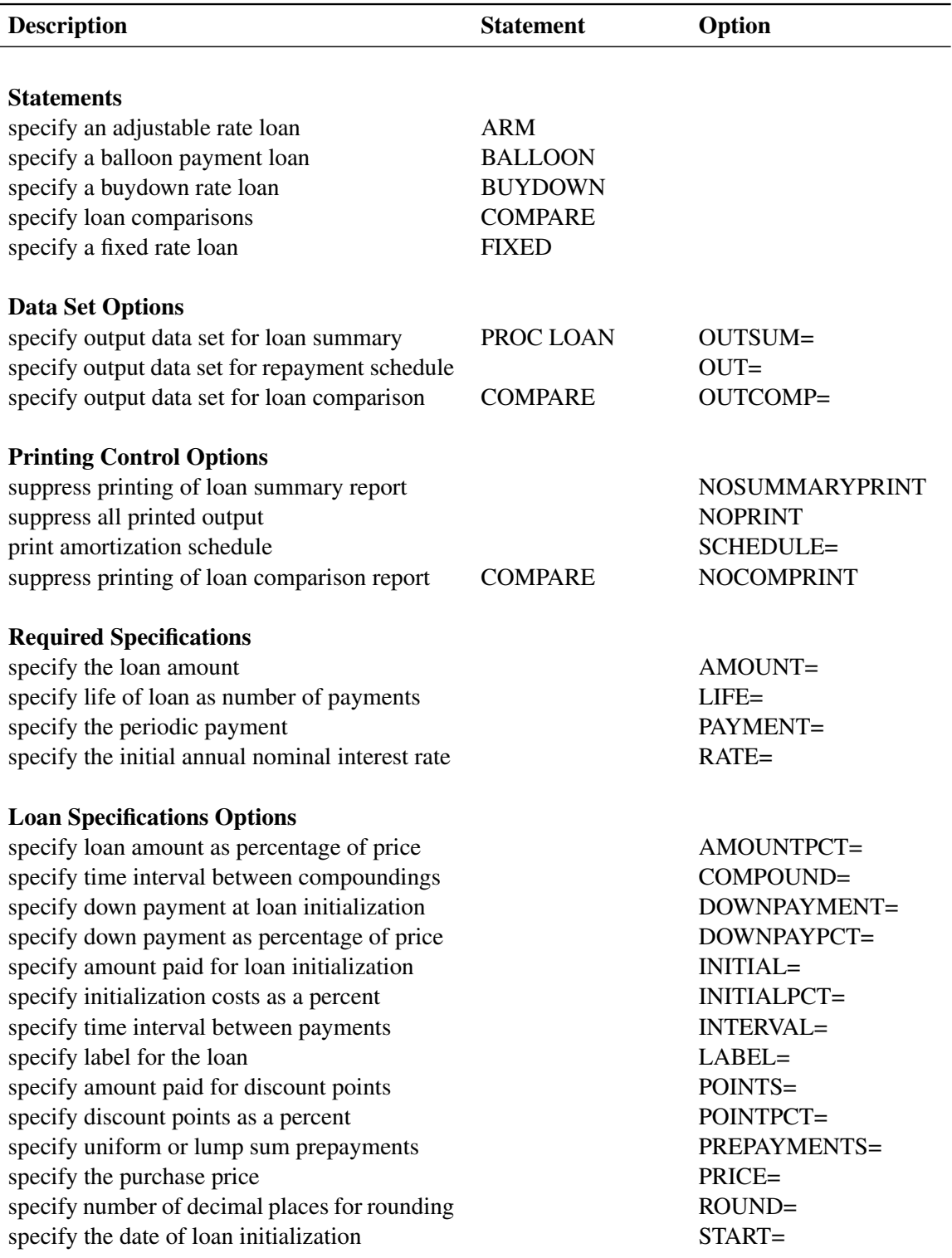

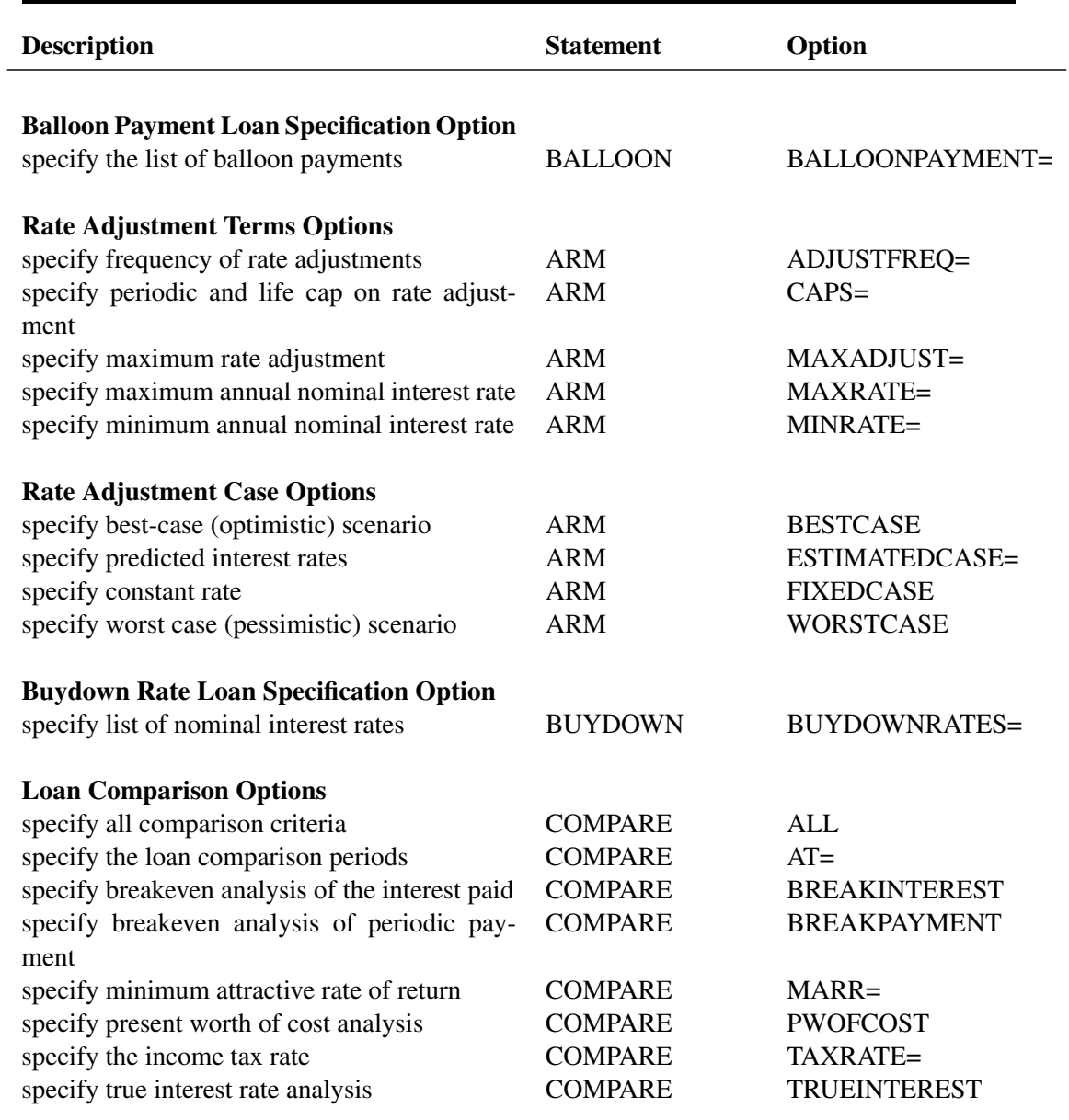

# **PROC LOAN Statement**

#### <span id="page-849-0"></span>**PROC LOAN** *options* **;**

The OUTSUM= option can be used in the PROC LOAN statement. In addition, the following loan specification options can be specified in the PROC LOAN statement to be used as defaults for all loans unless otherwise specified for a given loan:

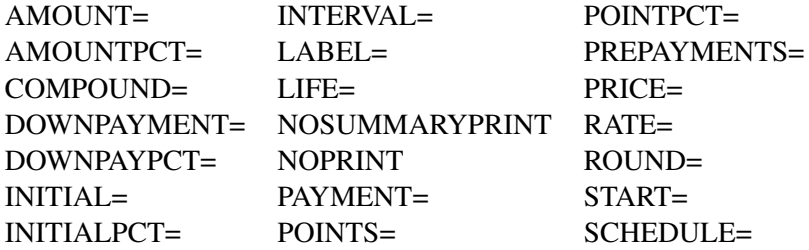

#### **Output Option**

#### **OUTSUM=** *SAS-data-set*

creates an output data set that contains loan summary information for all loans other than those for which a different OUTSUM= output data set is specified.

### **FIXED Statement**

#### <span id="page-850-0"></span>**FIXED** *options* **;**

The FIXED statement specifies a fixed rate and periodic payment loan. It can be specified using the options that are common to all loan statements. The FIXED statement options are listed in this section.

You must specify three of the following options in each loan statement: AMOUNT=, LIFE=, RATE=, and PAYMENT=. The LOAN procedure calculates the fourth parameter based on the values you give the other three. If you specify all four of the options, the PAYMENT= specification is ignored, and the periodic payment is recalculated for consistency.

As an alternative to specifying the AMOUNT= option, you can specify the PRICE= option along with one of the following options to facilitate the calculation of the loan amount: AMOUNTPCT=, DOWNPAYMENT=, or DOWNPAYPCT=.

#### **Required Specifications**

#### **AMOUNT=***amount*

**A=***amount*

specifies the loan amount (the outstanding principal balance at the initialization of the loan).

#### **LIFE=***n*

**L=***n*

gives the life of the loan in number of payments. (The payment frequency is specified by the INTERVAL= option.) For example, if the life of the loan is 10 years with monthly payments, use LIFE=120 and INTERVAL=MONTH (default) to indicate a 10-year loan in which 120 monthly payments are made.

#### **PAYMENT=***amount*

#### **P=***amount*

specifies the periodic payment. For ARM and BUYDOWN loans where the periodic payment might change, the PAYMENT= option specifies the initial amount of the periodic payment.

#### **RATE=***rate*

#### **R=***rate*

specifies the initial annual (nominal) interest rate in percent notation. The rate specified must be in the range 0% to 120%. For example, use RATE=12.75 for a 12.75% loan. For ARM and BUYDOWN loans, where the rate might change over the life of the loan, the RATE= option specifies the initial annual interest rate.

#### **Specification Options**

#### **AMOUNTPCT=***value*

#### **APCT=***value*

specifies the loan amount as a percentage of the purchase price (PRICE= option). The AMOUNTPCT= specification is used to calculate the loan amount if the AMOUNT= option is not specified. The value specified must be in the range 1% to 100%.

If both the AMOUNTPCT= and DOWNPAYPCT= options are specified and the sum of their values is not equal to 100, the value of the downpayment percentage is set equal to 100 minus the value of the amount percentage.

#### **COMPOUND=***time-unit*

specifies the time interval between compoundings. The default is the time unit given by the INTERVAL= option. If the INTERVAL= option is not used, then the default is COM-POUND=MONTH. The following time units are valid COMPOUND= values: CONTIN-UOUS, DAY, SEMIMONTH, MONTH, QUARTER, SEMIYEAR, and YEAR. The compounding interval is used to calculate the simple interest rate per payment period from the nominal annual interest rate or vice versa.

#### **DOWNPAYMENT=***amount*

#### **DP=***amount*

specifies the down payment at the initialization of the loan. The down payment is included in the calculation of the present worth of cost but not in the calculation of the true interest rate. The after-tax analysis assumes that the down payment is not tax-deductible. (Specify after-tax analysis with the TAXRATE= option in the COMPARE statement.)

#### **DOWNPAYPCT=***value*

#### **DPCT=***value*

specifies the down payment as a percentage of the purchase price (PRICE= option). The DOWNPAYPCT= specification is used to calculate the down payment amount if you do not specify the DOWNPAYMENT= option. The value you specify must be in the range 0% to 99%.

If you specified both the AMOUNTPCT= and DOWNPAYPCT= options and the sum of their values is not equal to 100, the value of the downpayment percentage is set equal to 100 minus the value of the amount percentage.

#### **INITIAL=***amount*

#### **INIT=***amount*

specifies the amount paid for loan initialization other than the discount points and down payment. This amount is included in the calculation of the present worth of cost and the true interest rate. The after-tax analysis assumes that the initial amount is not tax-deductible. (After-tax analysis is specified by the TAXRATE= option in the COMPARE statement.)

#### **INITIALPCT=***value*

#### **INITPCT=***value*

specifies the initialization costs as a percentage of the loan amount (AMOUNT= option). The INITIALPCT= specification is used to calculate the amount paid for loan initialization if you do not specify the INITIAL= option. The value you specify must be in the range of  $0\%$  to 100%.

#### **INTERVAL=***time-unit*

gives the time interval between periodic payments. The default is INTERVAL=MONTH. The following time units are valid INTERVAL values: SEMIMONTH, MONTH, QUARTER, SEMIYEAR, and YEAR.

#### **LABEL=***'loan-label'*

specifies a label for the loan. If you specify the LABEL= option, all output related to the loan is labeled accordingly. If you do not specify the LABEL= option, the loan is labeled by sequence number.

#### **POINTS=***amount*

#### **PNT=***amount*

specifies the amount paid for discount points at the initialization of the loan. This amount is included in the calculation of the present worth of cost and true interest rate. The amount paid for discount points is assumed to be tax-deductible in after-tax analysis (that is, if the TAXRATE= option is specified in the COMPARE statement).

#### **POINTPCT=***value*

#### **PNTPCT=***value*

specifies the discount points as a percentage of the loan amount (AMOUNT= option). The POINTPCT= specification is used to calculate the amount paid for discount points if you do not specify the POINTS= option. The value you specify must be in the range of 0% to 100%.

#### **PREPAYMENTS=***amount*

**PREPAYMENTS=(** *date1=prepayment1 date2=prepayment2 ...* **)**

#### **PREPAYMENTS=(** *period1=prepayment1 period2=prepayment2 ...* **)**

#### **PREP=**

specifies either a uniform prepayment *p* throughout the life of the loan or lump sum prepayments. A uniform prepayment *p* is assumed to be paid with each periodic payment. Specify lump sum prepayments by pairs of periods (or dates) and respective prepayment amounts.

You can specify the prepayment periods as dates if you specify the START= option. Prepayment periods or dates and the respective prepayment amounts must be in time sequence. The prepayments are treated as principal payments, and the outstanding principal balance is adjusted accordingly. In the adjustable rate and buydown rate loans, if there is a rate adjustment after prepayments, the adjusted periodic payment is calculated based on the outstanding principal balance. The prepayments do not result in periodic payment amount adjustments in fixed rate and balloon payment loans.

#### **PRICE=***amount*

#### **PRC=***amount*

specifies the purchase price, which is the loan amount plus the down payment. If you specify the PRICE= option along with the loan amount (AMOUNT= option) or the down payment (DOWNPAYMENT= option), the value of the other one is calculated.

If you specify the PRICE= option with the AMOUNTPCT= or DOWNPAYPCT= options, the loan amount and the downpayment are calculated.

#### **ROUND=***n*

#### **ROUND=NONE**

specifies the number of decimal places to which the monetary amounts are rounded for the loan. Valid values for *n* are integers from 0 to 6. If you specify ROUND=NONE, the values are not rounded off internally, but the printed output is rounded off to two decimal places. The default is ROUND=2.

#### **START=***SAS-date-literal*

#### **START=***yyyy:period*

**S=**

gives the date of loan initialization. The first payment is assumed to be one payment interval after the start date. For example, you can specify the START= option as **START='1APR2010'D** or as **START=2010:3**, where 3 is the third payment interval within the year 2010. If INTERVAL=QUARTER, 3 refers to the third quarter. If you specify the START= option, all output for the particular loan is dated accordingly.

#### **Output Options**

#### **NOSUMMARYPRINT**

#### **NOSUMPR**

suppresses the printing of the loan summary report. The NOSUMMARYPRINT option is usually used when an OUTSUM= data set is created to store loan summary information.

#### **NOPRINT**

#### **NOP**

suppresses all printed output for the loan.

#### **OUT=***SAS-data-set*

writes the loan amortization schedule to an output data set.

#### **OUTSUM=***SAS-data-set*

writes the loan summary for the individual loan to an output data set.

# **SCHEDULE SCHEDULE=***nyears* **SCHEDULE=YEARLY SCHED**

prints the amortization schedule for the loan. SCHEDULE=*nyears* specifies the number of years the printed amortization table covers. If you omit the number of years or specify a period longer than the loan life, the schedule is printed for the full term of the loan. SCHED-ULE=YEARLY prints yearly summary information in the amortization schedule rather than the full amortization schedule. SCHEDULE=YEARLY is useful for long-term loans.

# **BALLOON Statement**

#### <span id="page-854-0"></span>**BALLOON** *options* **;**

The BALLOON statement specifies a fixed rate loan with scheduled balloon payments in addition to the periodic payment. The following option is used in the BALLOON statement, in addition to the required options listed under the FIXED statement:

**BALLOONPAYMENT=(** *date1=payment1 date2=payment2 ...* **)**

**BALLOONPAYMENT=(** *period1=payment1 period2=payment2 ...* **)**

**BPAY=(** *date1=payment1 date2=payment2 ...* **)**

#### **BPAY=(** *period1=payment1 period2=payment2 ...* **)**

specifies pairs of periods and amounts of balloon (lump sum) payments in excess of the periodic payment during the life of the loan. You can also specify the balloon periods as dates if you specify the START= option. The dates are specified as SAS date literals. For example, **BALLOONPAYMENT=( '1MAR2011'D=1000 )** specifies a payment of 1000 in March of 2011.

If you do not specify this option, the calculations are identical to a loan specified in a FIXED statement. Balloon periods (or dates) and the respective balloon payments must be in time sequence.

# **ARM Statement**

#### <span id="page-854-1"></span>**ARM** *options* **;**

The ARM statement specifies an adjustable rate loan where the future interest rates are not known with certainty but will vary within specified limits according to the terms stated in the loan agreement. In practice, the adjustment terms vary. Adjustments in the interest rate can be captured using the ARM statement options.

In addition to the required specifications and options listed under the FIXED statement, you can use the following options with the ARM statement.

#### **Rate Adjustment Terms Options**

#### <span id="page-855-0"></span>**ADJUSTFREQ=***n*

#### **ADF=***n*

specifies the number of periods, in terms of the INTERVAL= specification, between rate adjustments. INTERVAL=MONTH ADJUSTFREQ=6 indicates that the nominal interest rate can be adjusted every six months until the life cap or maximum rate (whichever is specified) is reached. The default is ADJUSTFREQ=12. The periodic payment is adjusted every adjustment period even if there is no rate change; therefore, if prepayments are made (as specified with the PREPAYMENTS= option), the periodic payment might change even if the nominal rate does not.

#### **CAPS=(** *periodic-cap, life-cap* **)**

specifies the maximum interest rate adjustment, in percent notation, allowed by the loan agreement. The *periodic cap* specifies the maximum adjustment allowed at each adjustment period. The *life cap* specifies the maximum total adjustment over the life of the loan. For example, a loan specified with  $CAPS=(0.5, 2)$  indicates that the nominal interest rate can change by 0.5% each adjustment period, and the annual nominal interest rate throughout the life of the loan will be within a 2% range of the initial annual nominal rate.

#### **MAXADJUST=***rate*

#### **MAXAD=***rate*

specifies the maximum rate adjustment, in percent notation, allowed at each adjustment period. Use the MAXADJUST= option with the MAXRATE= and MINRATE= options. The initial nominal rate plus the maximum adjustment should not exceed the specified MAXRATE= value. The initial nominal rate minus the maximum adjustment should not be less than the specified MINRATE= value.

#### **MAXRATE=***rate*

#### **MAXR=***rate*

specifies the maximum annual nominal rate, in percent notation, that might be charged on the loan. The maximum annual nominal rate should be greater than or equal to the initial annual nominal rate specified with the RATE= option.

#### **MINRATE=***rate*

#### **MINR=***rate*

specifies the minimum annual nominal rate, in percent notation, that might be charged on the loan. The minimum annual nominal rate should be less than or equal to the initial annual nominal rate specified with the RATE= option.

#### **Rate Adjustment Case Options**

PROC LOAN supports four rate adjustment scenarios for analysis of adjustable rate loans: pessimistic (WORSTCASE), optimistic (BESTCASE), no-change (FIXEDCASE), and estimated (ES-TIMATEDCASE). The estimated case enables you to analyze the adjustable rate loan with your predictions of future interest rates. The default is worst-case analysis. If more than one case is specified, worst-case analysis is performed. You can specify options for adjustable rate loans as follows:

#### **BESTCASE**

**B**

specifies a best-case analysis. The best-case analysis assumes that the interest rate charged on the loan will reach its minimum allowed limits at each adjustment period and over the life of the loan. If you use the BESTCASE option, you must specify either the CAPS= option or the MINRATE= and MAXADJUST= options.

# **ESTIMATEDCASE=(** *date1=rate1 date2=rate2 ...* **) ESTIMATEDCASE=(** *period1=rate1 period2=rate2 ...* **)**

#### **ESTC=**

specifies an estimated case analysis that indicates the rate adjustments will follow the rates you predict. This option specifies pairs of periods and estimated nominal interest rates.

The ESTIMATEDCASE= option can specify adjustments that cannot fit into the BESTCASE, WORSTCASE, or FIXEDCASE specifications, or "what-if" type analysis. If you specify the START= option, you can also specify the estimation periods as dates, in the form of SAS date literals. Estimated rates and the respective periods must be in time sequence.

If the estimated period falls between two adjustment periods (determined by ADJUSTFREQ= option), the rate is adjusted in the next adjustment period. The nominal interest rate charged on the loan is constant between two adjustment periods.

If any of the MAXRATE=, MINRATE=, CAPS=, and MAXADJUST= options are specified to indicate the rate adjustment terms of the loan agreement, these specifications are used to bound the rate adjustments. By using the ESTIMATEDCASE= option, you are predicting what the annual nominal rates in the market will be at different points in time, not necessarily the interest rate on your particular loan. For example, if the initial nominal rate (RATE= option) is 6.0, ADJUSTFREQ=6, MAXADJUST=0.5, and the ESTIMATEDCASE=(6=6.5, 12=7.5), the actual nominal rates charged on the loan would be 6.0% initially, 6.5% for the sixth through the eleventh periods, and 7.5% for the twelfth period onward.

#### **FIXEDCASE**

#### **FIXCASE**

specifies a fixed case analysis that assumes the rate will stay constant. The FIXEDCASE option calculates the ARM loan values similar to a fixed rate loan, but the payments are updated every adjustment period even if the rate does not change, leading to minor differences between the two methods. One such difference is in the way prepayments are handled. In a fixed rate loan, the rate and the payments are never adjusted; therefore, the payment stays the same over the life of the loan even when prepayments are made (instead, the life of the loan is shortened). In an ARM loan with the FIXEDCASE option, on the other hand, if prepayments are made, the payment is adjusted in the following adjustment period, leaving the life of the loan constant.

#### **WORSTCASE**

**W**

specifies a worst-case analysis. The worst-case analysis assumes that the interest rate charged

on the loan will reach its maximum allowed limits at each rate adjustment period and over the life of the loan. If the WORSTCASE option is used, either the CAPS= option or the MAXRATE= and MAXADJUST= options must be specified.

### **BUYDOWN Statement**

#### <span id="page-857-0"></span>**BUYDOWN** *options* **;**

The BUYDOWN statement specifies a buydown rate loan. The buydown rate loans are similar to ARM loans, but the interest rate adjustments are predetermined at the initialization of the loan, usually by paying interest points at the time of loan initialization.

You must use all the required specifications and options listed under the FIXED statement with the BUYDOWN statement. The following option is specific to the BUYDOWN statement and is required:

#### **BUYDOWNRATES=(** *date1=rate1 date2=rate2 ...* **)**

#### **BUYDOWNRATES=(** *period1=rate1 period2=rate2 ...* **)**

#### **BDR=**

specifies pairs of periods and the predetermined nominal interest rates that will be charged on the loan starting at the corresponding time periods.

You can also specify the buydown periods as dates in the form of SAS date literals if you also specify the date of the initial payment by using a date value in the START= option. Buydown periods (or dates) and the respective buydown rates must be in time sequence.

### **COMPARE Statement**

#### <span id="page-857-1"></span>**COMPARE** *options* **;**

The COMPARE statement compares multiple loans, or it can be used with a single loan. You can use only one COMPARE statement. COMPARE statement options specify the periods and desired types of analysis for loan comparison. The default analysis reports the outstanding principal balance, breakeven of payment, breakeven of interest paid, and before-tax true interest rate. The default comparison period corresponds to the first LIFE= option specification. If the LIFE= option is not specified for any loan, the loan comparison period defaults to the first calculated life.

You can use the following options with the COMPARE statement. For more detailed information on loan comparison, see the section ["Loan Comparison Details"](#page-861-0) on page 852.

#### **Analysis Options**

**ALL**

is equivalent to specifying the BREAKINTEREST, BREAKPAYMENT, PWOFCOST, and

TRUEINTEREST options. The loan comparison report includes all the criteria. You need to specify the MARR= option for present worth of cost calculation.

#### **AT=(** *date1 date2 ...* **)**

**AT=(** *period1 period2 ...* **)**

specifies the periods for loan comparison reports. If you specify the START= option in the PROC LOAN statement, you can specify the AT= option as a list of dates expressed as SAS date literals instead of periods. The comparison periods do not need to be in time sequence. If you do not specify the AT= option, the comparison period defaults to the first LIFE= option specification. If you do not specify the LIFE= option for any of the loans, the loan comparison period defaults to the first calculated life.

#### **BREAKINTEREST**

#### **BI**

specifies breakeven analysis of the interest paid. The loan comparison report includes the interest paid for each loan through the specified comparison period (AT= option).

#### **BREAKPAYMENT**

**BP**

specifies breakeven analysis of payment. The periodic payment for each loan is reported for every comparison period specified in the AT=option.

#### **MARR=***rate*

specifies the MARR (minimum attractive rate of return) in percent notation. The MARR reflects the cost of capital or the opportunity cost of money. The MARR= option is used in calculating the present worth of cost.

#### **PWOFCOST**

#### **PWC**

calculates the present worth of cost (net present value of costs) for each loan based on the cash flow through the specified comparison periods. The calculations account for down payment, initialization costs, and discount points, as well as the payments and outstanding principal balance at the comparison period. If you specify the TAXRATE= option, the present worth of cost is based on after-tax cash flow. Otherwise, before-tax present worth of cost is calculated. You need to specify the MARR= option for present worth of cost calculations.

#### **TAXRATE=***rate*

#### **TAX=***rate*

specifies income tax rate in percent notation for the after-tax calculations of the true interest rate and present worth of cost for those assets that qualify for tax deduction. If you specify this option, the amount specified in the POINTS= option and the interest paid on the loan are assumed to be tax-deductible. Otherwise, it is assumed that the asset does not qualify for tax deductions, and the cash flow is not adjusted for tax savings.

#### **TRUEINTEREST**

#### **TI**

calculates the true interest rate (effective interest rate based on the cash flow of all payments,

initialization costs, discount points, and the outstanding principal balance at the comparison period) for all the specified loans through each comparison period. If you specify the TAXRATE= option, the true interest rate is based on after-tax cash flow. Otherwise, the before-tax true interest rate is calculated.

#### **Output Options**

#### **NOCOMPRINT**

#### **NOCP**

suppresses the printing of the loan comparison report. The NOCOMPRINT option is usually used when an OUTCOMP= data set is created to store loan comparison information.

#### **OUTCOMP=***SAS-data-set*

writes the loan comparison report to an output data set.

# <span id="page-859-0"></span>**Details: LOAN Procedure**

# **Computational Details**

<span id="page-859-1"></span>These terms are used in the formulas that follow:

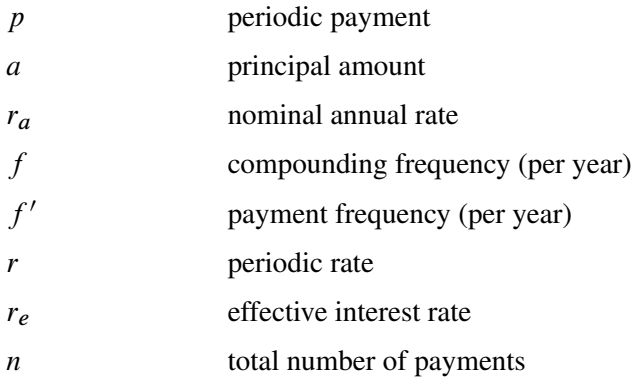

The periodic rate, or the simple interest applied during a payment period, is given by

$$
r = \left(1 + \frac{r_a}{f}\right)^{f/f'} - 1
$$

Note that the interest calculation is performed at each payment period rather than at the compound period. This is done by adjusting the nominal rate. See Muksian (1984) for details.

Note that when  $f = f'$  (that is, when the payment and compounding frequency coincide), the preceding expression reduces to the familiar form:

$$
r = \frac{r_a}{f}
$$

The periodic rate for continuous compounding can be obtained from this general expression by taking the limit as the compounding frequency  $f$  goes to infinity. The resulting expression is

$$
r = \exp\left(\frac{r_a}{f'}\right) - 1
$$

The effective interest rate, or annualized percentage rate (APR), is that rate which, if compounded once per year, is equivalent to the nominal annual rate compounded  $f$  times per year. Thus,

$$
(1 + r_e) = (1 + r)^f = \left(1 + \frac{r_a}{f}\right)^f
$$

or

$$
r_e = \left(1 + \frac{r_a}{f}\right)^f - 1
$$

For continuous compounding, the effective interest rate is given by

 $r_e = \exp(r_a) - 1$ 

See Muksian (1984) for details.

The payment is calculated as

$$
p = \frac{ar}{1 - \frac{1}{(1+r)^n}}
$$

The amount is calculated as

$$
a = \frac{p}{r} \left( 1 - \frac{1}{(1+r)^n} \right)
$$

Both the payment and amount are rounded to the nearest hundredth (cent) unless the ROUND= specification is different than the default, 2.

The total number of payments *n* is calculated as

$$
n = \frac{-\ln\left(1 - \frac{ar}{p}\right)}{\ln(1+r)}
$$

The total number of payments is rounded up to the nearest integer.

The nominal annual rate is calculated using the bisection method, with *a* as the objective and *r* starting in the interval between  $8 * 10^{-6}$  and 0.1 with an initial midpoint 0.01 and successive midpoints bisecting.

# **Loan Comparison Details**

<span id="page-861-0"></span>In order to compare the costs of different alternatives, the input cash flow for the alternatives must be represented in equivalent values. The equivalent value of a cash flow accounts for the time-value of money. That is, it is preferable to pay the same amount of money later than to pay it now, since the money can earn interest while you keep it. The MARR (minimum attractive rate of return) reflects the cost of capital or the opportunity cost of money—that is, the interest that would have been earned on the savings that is foregone by making the investment. The MARR is used to discount the cash flow of alternatives into equivalent values at a fixed point in time. The MARR can vary for each investor and for each investment. Therefore, the MARR= option must be specified in the COMPARE statement if present worth of cost (PWOFCOST option) comparison is specified.

Present worth of cost reflects the equivalent amount at loan initialization of the loan cash flow discounted at MARR, not accounting for inflation. Present worth of cost accounts for the down payment, initialization costs, discount points, periodic payments, and the principal balance at the end of the report period. Therefore, it reflects the present worth of cost of the asset, not the loan. It is meaningful to use minimization of present worth of cost as a selection criterion only if the assets (down payment plus loan amount) are of the same value.

Another economic selection criterion is the rate of return (internal rate of return) of the alternatives. If interest is being earned by an alternative, the objective is to maximize the rate of return. If interest is being paid, as in loan alternatives, the best alternative is the one that minimizes the rate of return. The true interest rate reflects the effective annual rate charged on the loan based on the cash flow, including the initialization cost and the discount points.

The effects of taxes on different alternatives must be accounted for when these vary among different alternatives. Since interest costs on certain loans are tax-deductible, the comparisons for those loans are made based on the after-tax cash flows. The cost of the loan is reduced by the tax benefits it offers through the loan life if the TAXRATE= option is specified. The present worth of cost and true interest rate are calculated based on the after-tax cash flow of the loan. The down payment on the loan and initialization costs are assumed to be not tax-deductible in after-tax analysis. Discount points and the interest paid in each periodic payment are assumed to be tax-deductible if the TAXRATE= option is specified. If the TAXRATE= option is not specified, the present worth of cost and the true interest rate are based on before-tax cash flow, assuming that the interest paid on the specified loan does not qualify for tax benefits.

The other two selection criteria are breakeven analysis of periodic payment and interest paid. If the objective is to minimize the periodic payment, the best alternative is the one with the minimum periodic payment. If the objective is to minimize the interest paid on the principal, then the best alternative is the one with the least interest paid.

Another criterion might be the minimization of the outstanding balance of the loan at a particular point in time. For example, if you plan to sell a house before the end of the loan life (which is often the case), you might want to select the loan with the minimum principal balance at the time of the sale, since this balance must be paid at that time. The outstanding balance of the alternative loans is calculated for each loan comparison period by default.

If you specified the START= option in the PROC LOAN statement, the present worth of cost reflects

the equivalent amount for each loan at that point in time. Any loan that has a START= specification different from the one in the PROC LOAN statement is not processed in the loan comparison.

The loan comparison report for each comparison period contains for each loan the loan label, outstanding balance, and any of the following measures if requested in the COMPARE statement: periodic payment (BREAKPAYMENT option), total interest paid to date (BREAKINTEREST option), present worth of cost (PWOFCOST option), and true interest rate (TRUEINTEREST option). The best loan is selected on the basis of present worth of cost or true interest rate. If both PWOFCOST and TRUEINTEREST options are specified, present worth of cost is the basis for the selection of the best loan.

You can use the OUTCOMP= option in the COMPARE statement to write the loan comparison report to a data set. The NOCOMPRINT option suppresses the printing of a loan comparison report.

### **OUT= Data Set**

<span id="page-862-0"></span>The OUT= option writes the loan amortization schedule to an output data set. The OUT= data set contains one observation for each payment period (or one observation for each year if you specified the SCHEDULE=YEARLY option). If you specified the START= option, the DATE variable denotes the date of the payment. Otherwise, YEAR and period variable (SEMIMONTH, MONTH, QUARTER, or SEMIYEAR) denote the payment year and period within the year.

The OUT= data set contains the following variables:

- DATE, date of the payment. DATE is included in the OUT= data set only when you specify the START= option.
- YEAR, year of the payment period. YEAR is included in the OUT= data set only when you do not specify the START= option.
- PERIOD, period within the year of the payment period. The name of the period variable matches the INTERVAL= specification (SEMIMONTH, MONTH, QUARTER, or SEMIYEAR.) The PERIOD variable is included in the OUT= data set only when you do not specify the START= option.
- BEGPRIN, beginning principal balance
- PAYMENT, payment
- INTEREST, interest payment
- PRIN, principal repayment
- ENDPRIN, ending principal balance

# **OUTCOMP= Data Set**

<span id="page-863-0"></span>The OUTCOMP= option in the COMPARE statement writes the loan comparison analysis results to an output data set. If you specified the START= option, the DATE variable identifies the date of the loan comparison. Otherwise, the PERIOD variable identifies the comparison period.

The OUTCOMP= data set contains one observation for each loan and for each loan comparison period. The OUTCOMP= data set contains the following variables.

- DATE, date of loan comparison report. The DATE variable is included in the OUTCOMP= data set only when you specify the START= option.
- PERIOD, period of the loan comparison for the observation. The PERIOD variable is included in the OUTCOMP= data set only when you do not specify the START= option.
- LABEL, label string for the loan
- TYPE, type of the loan
- PAYMENT, periodic payment at the time of report. The PAYMENT is included in the OUT-COMP= data set if you specified the BREAKPAYMENT or ALL option or if you used default criteria.
- INTPAY, interest paid through the time of report. The INTPAY variable is included in the OUTCOMP= data set if you specified the BREAKINTEREST or ALL option or if you used default criteria.
- TRUERATE, true interest rate charged on the loan. The TRUERATE variable is included in the OUTCOMP= data set if you specified the TRUERATE or ALL option or if you used default criteria.
- PWOFCOST, present worth of cost. The PWOFCOST variable is included in the OUT-COMP= data set only if you specified the PWOFCOST or ALL option.
- BALANCE, outstanding principal balance at the time of report

# **OUTSUM= Data Set**

<span id="page-863-1"></span>The OUTSUM= option writes the loan summary to an output data set. If you specified this option in the PROC LOAN statement, the loan summary information for all loans is written to the specified data set, except for those loans for which you specified a different OUTSUM= data set in the ARM, BALLOON, BUYDOWN, or FIXED statement.

The OUTSUM= data set contains one observation for each loan and contains the following variables:

• TYPE, type of loan
- LABEL, loan label
- PAYMENT, periodic payment
- AMOUNT, loan principal
- DOWNPAY, down payment. DOWNPAY is included in the OUTSUM= data set only when you specify a down payment.
- INITIAL, loan initialization costs. INITIAL is included in the OUTSUM= data set only when you specify initialization costs.
- POINTS, discount points. POINTS is included in the OUTSUM= data set only when you specify discount points.
- TOTAL, total payment
- INTEREST, total interest paid
- RATE, nominal annual interest rate
- EFFRATE, effective interest rate
- INTERVAL, payment interval
- COMPOUND, compounding interval
- LIFE, loan life (that is, the number of payment intervals)
- NCOMPND, number of compounding intervals
- COMPUTE, computed loan parameter: life, amount, payment, or rate

If you specified the START= option either in the PROC LOAN statement or for the individual loan, the OUTSUM= data set also contains the following variables:

- BEGIN, start date
- END, loan termination date

# **Printed Output**

The output from PROC LOAN consists of the loan summary table, loan amortization schedule, and loan comparison report.

#### **Loan Summary Table**

The loan summary table shows the total payment and interest, the initial nominal annual and effective interest rates, payment and compounding intervals, the length of the loan in the time units specified, the start and end dates if specified, a list of nominal and effective interest rates, and periodic payments throughout the life of the loan.

A list of balloon payments for balloon payment loans and a list of prepayments if specified are printed with their respective periods or dates.

The loan summary table is printed for each loan by default. The NOSUMMARYPRINT option specified in the PROC LOAN statement suppresses the printing of the loan summary table for all loans. The NOSUMMARYPRINT option can be specified in individual loan statements to selectively suppress the printing of the loan summary table.

#### **Loan Repayment Schedule**

The amortization schedule contains for each payment period: the year and period within the year (or date, if you specified the START= option); principal balance at the beginning of the period; total payment, interest payment and principal payment for the period; and the principal balance at the end of the period. If you specified the SCHEDULE=YEARLY option, the amortization contains a summary for each year instead of for each payment period.

The amortization schedule is not printed by default. The SCHEDULE option in the PROC LOAN statement requests the printing of amortization tables for all loans. You can specify the SCHEDULE option in individual loan statements to selectively request the printing of the amortization schedule.

#### **Loan Comparison Report**

The loan comparison report is processed for each report period and contains the results of economic analysis of the loans. The quantities reported can include the outstanding principal balance, aftertax or before-tax present worth of cost and true interest rate, periodic payment, and the interest paid through the report period for each loan. The best alternative is identified if the asset value (down payment plus loan amount) is the same for each alternative.

The loan comparison report is printed by default. The NOCOMPRINT option specified in the COMPARE statement suppresses the printing of the loan comparison report.

## **ODS Table Names**

PROC LOAN assigns a name to each table it creates. You can use these names to reference the table when using the Output Delivery System (ODS) to select tables and create output data sets. These names are listed in [Table 16.2.](#page-866-0)

<span id="page-866-0"></span>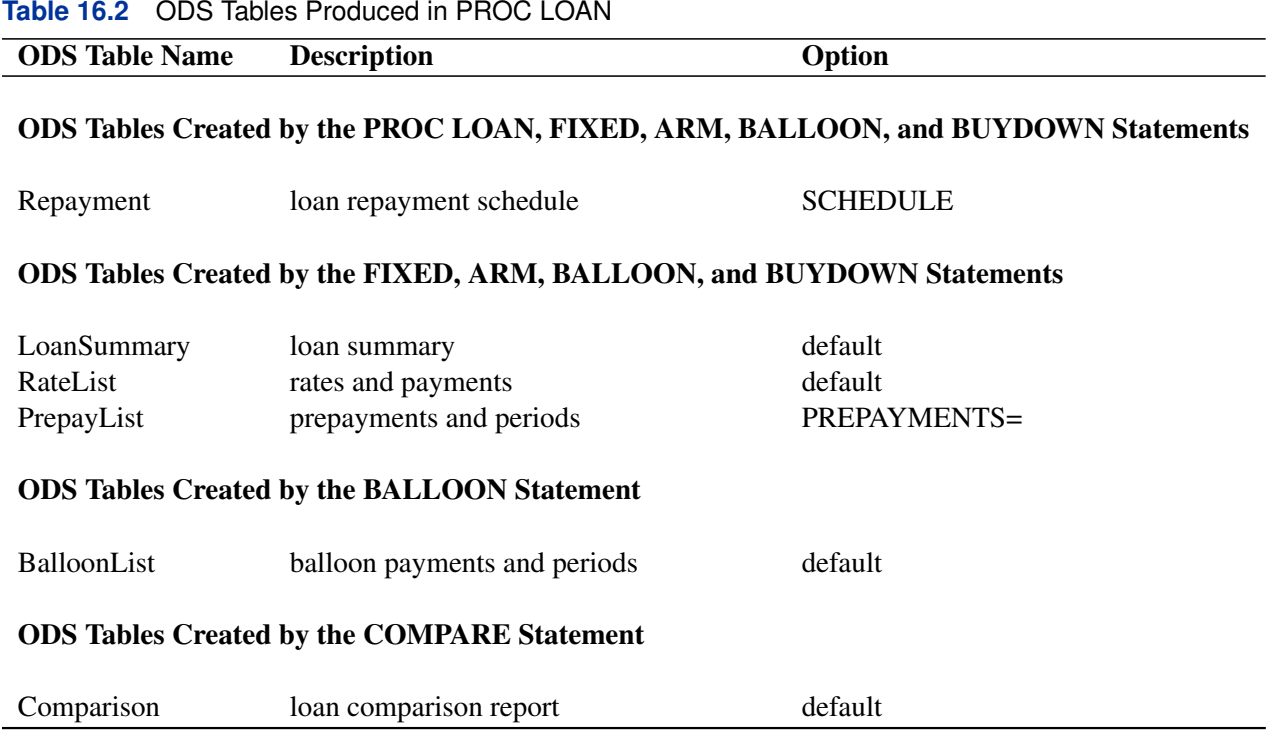

# **Examples: LOAN Procedure**

# **Example 16.1: Discount Points for Lower Interest Rates**

This example illustrates the comparison of two \$100,000 loans. The major difference between the two loans is that the nominal interest rate in the second loan is lower than the first with the added expense of paying discount points at the time of initialization.

Both alternatives are 30-year loans. The first loan is labeled "8.25% - no discount points" and the second one is labeled "8% - 1 discount point."

Assume that the interest paid qualifies for a tax deduction and you are in the 33% tax bracket. Also, your minimum attractive rate of return (MARR) for an alternative investment is 4% (adjusted for tax rate).

You use the following statements to find the breakeven point in the life of the loan for your preference between the loans:

```
proc loan start=1992:1 nosummaryprint amount=100000 life=360;
   fixed rate=8.25 label='8.25% - no discount points';
   fixed rate=8 points=1000 label='8% - 1 discount point';
   compare at=(48 54 60) all taxrate=33 marr=4;
run;
```
[Output 16.1.1](#page-867-0) shows the loan comparison reports as of January 1996 (48th period), July 1996 (54th period), and January 1997 (60th period).

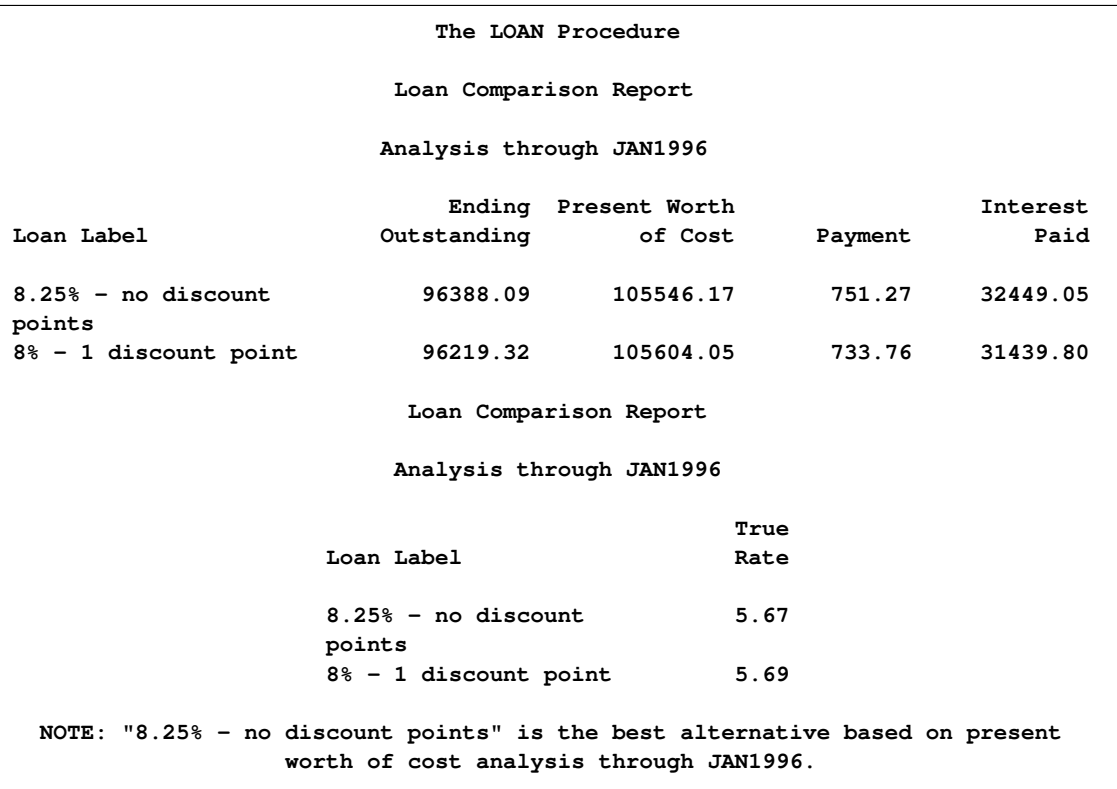

<span id="page-867-0"></span>**Output 16.1.1** Loan Comparison Reports for Discount Point Breakeven

#### **Output 16.1.1** *continued*

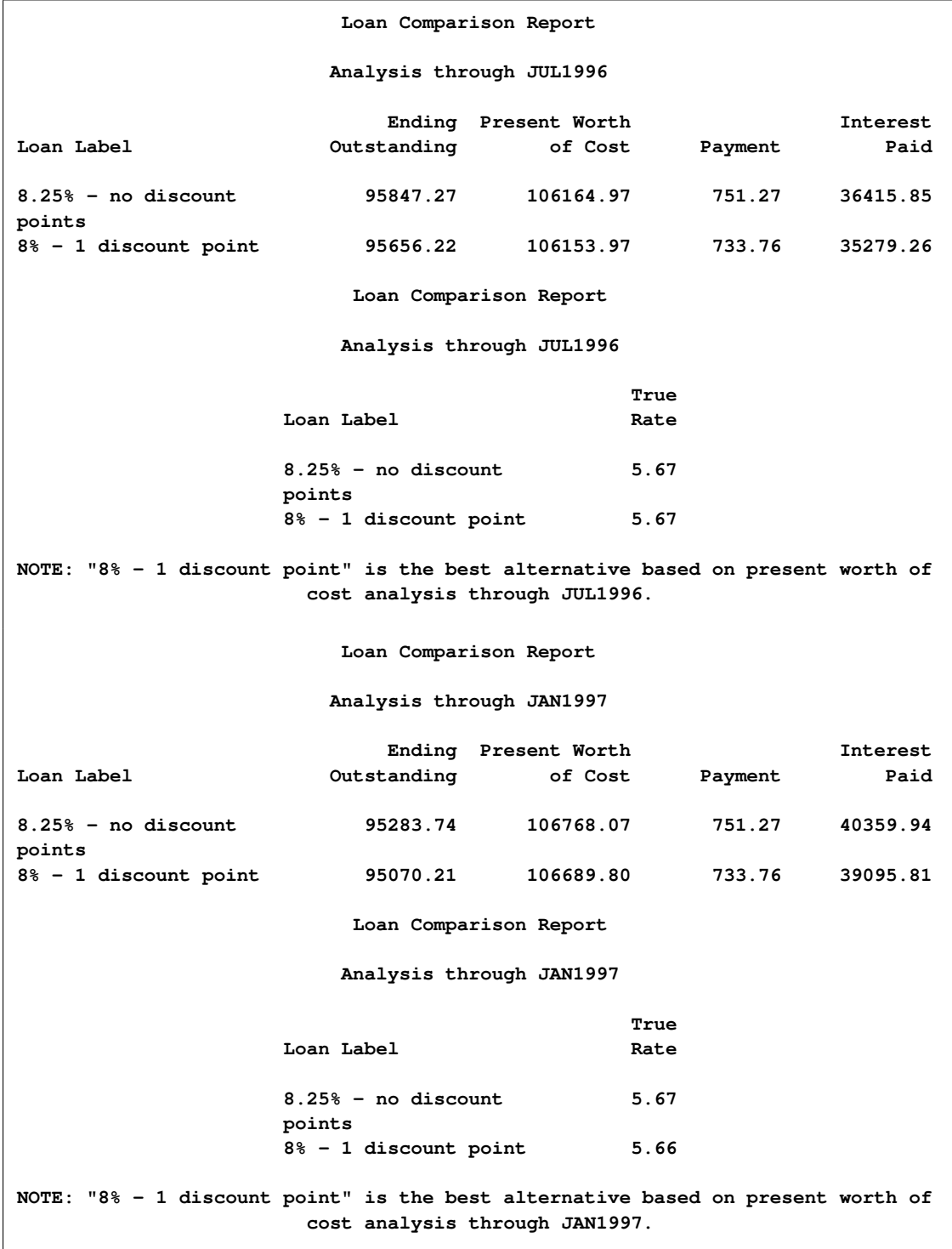

Notice that the breakeven point for present worth of cost and true rate both happen on July 1996. This indicates that if you intend to keep the loan for 4.5 years or more, it is better to pay the discount points for the lower rate. If your objective is to minimize the interest paid or the periodic payment, the "8% - 1 discount point" loan is the preferred choice.

## **Example 16.2: Refinancing a Loan**

Assume that you obtained a fixed rate 15-year loan in June 1995 for \$78,500 with a nominal annual rate of 9%. By early 1998, the market offers a 6.5% interest rate, and you are considering whether to refinance your loan.

Use the following statements to find out the status of the loan on February 1998. [Output 16.2.1](#page-869-0) shows the results:

```
proc loan start=1995:6;
   fixed life=180 rate=9 amount=78500 noprint
         label='Original Loan';
   compare at=('10FEB1998'd);
run;
```
<span id="page-869-0"></span>**Output 16.2.1** Loan Comparison Report for Original Loan

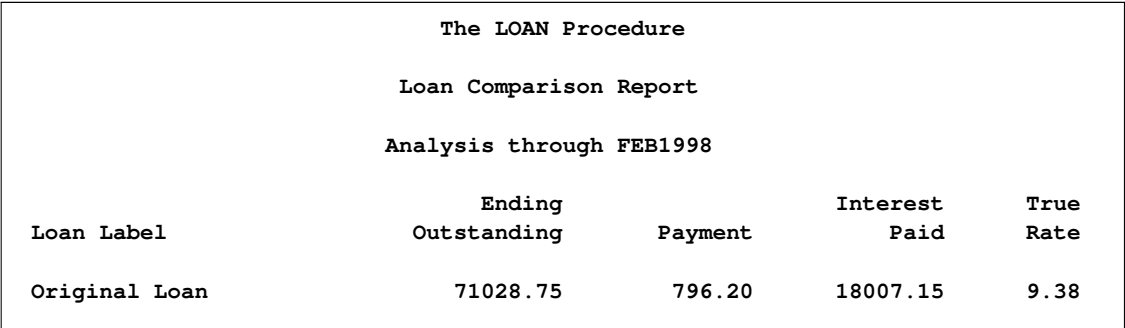

The monthly payment on the original loan is \$796.20. The ending outstanding principal balance as of February is \$71,028.75. At this point, you might want to refinance your loan with another 15 year loan. The alternate loan has a 6.5% nominal annual rate. The initialization costs are \$1,419.00. Use the following statements to compare your alternatives:

```
proc loan start=1998:2 amount=71028.75;
   fixed rate=9 payment=796.20
         label='Keep the original loan' noprint;
   fixed life=180 rate=6.5 init=1419
         label='Refinance at 6.5%' noprint;
   compare at=(15 16) taxrate=33 marr=4 all;
run;
```
<span id="page-869-1"></span>The comparison reports of May 1999 and June 1999 in [Output 16.2.2](#page-869-1) illustrate the break even between the two alternatives. If you intend to keep the loan through June 1999 or longer, your initialization costs for the refinancing are justified. The periodic payment of the refinanced loan is \$618.74.

**Output 16.2.2** Loan Comparison Report for Refinancing Decision

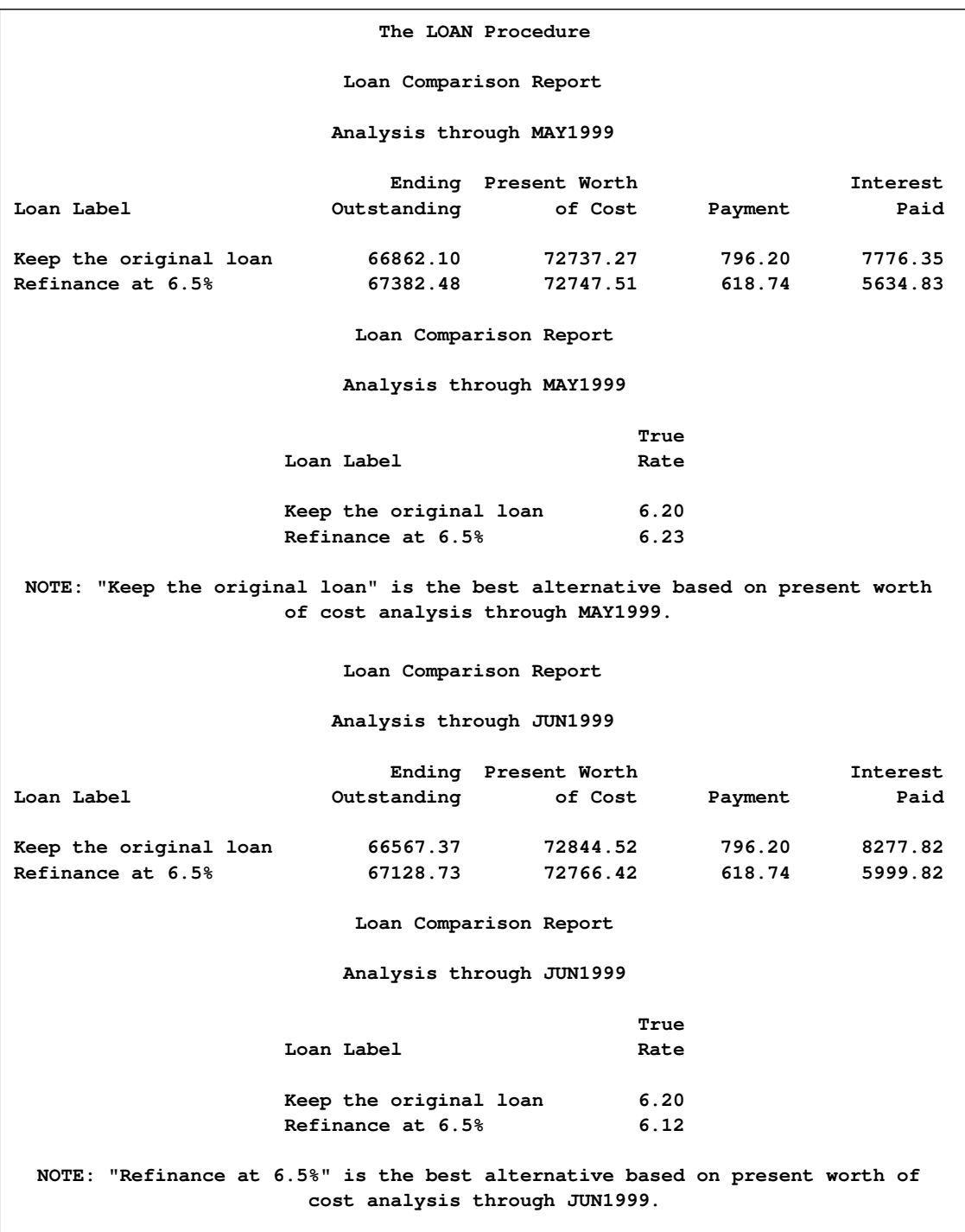

# **Example 16.3: Prepayments on a Loan**

This example compares a 30-year loan with and without prepayments. Assume the \$240,000 30 year loan has an 8.25% nominal annual rate. Use the following statements to see the effect of making uniform prepayments of \$500 with periodic payment:

```
proc loan start=1992:12 rate=8.25 amount=240000 life=360;
   fixed label='No prepayments';
   fixed label='With Prepayments' prepay=500;
  compare at=(120) taxrate=33 marr=4 all;
run;
```
<span id="page-871-0"></span>**Output 16.3.1** Loan Summary Reports without Prepayments

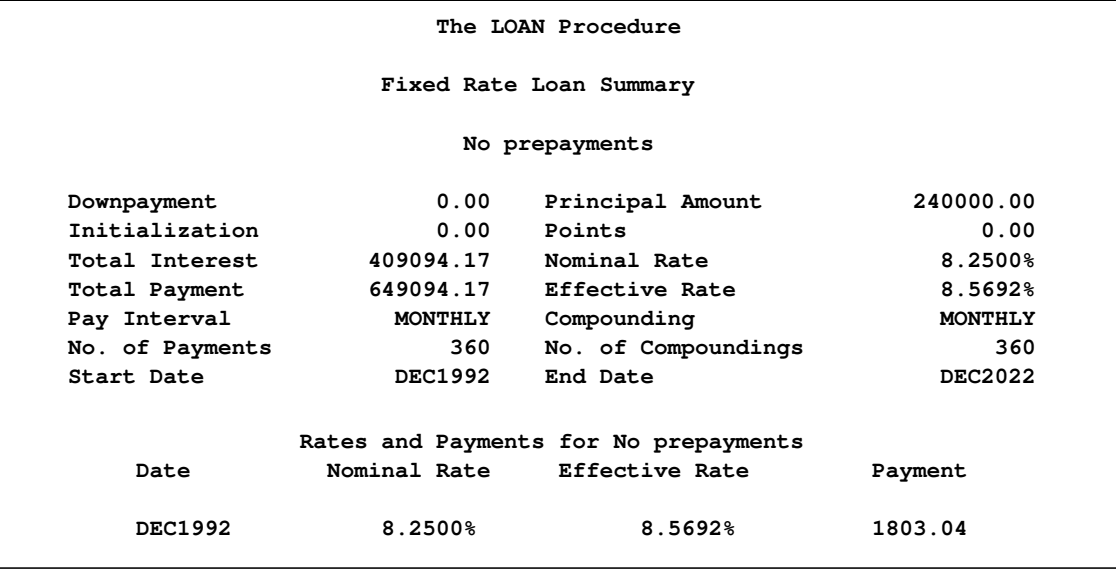

**Output 16.3.2** Loan Summary Reports with Prepayments

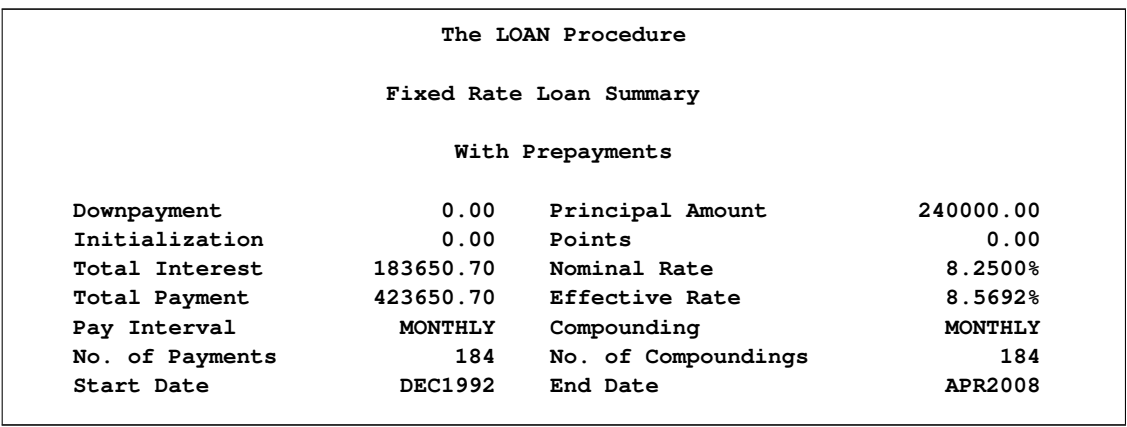

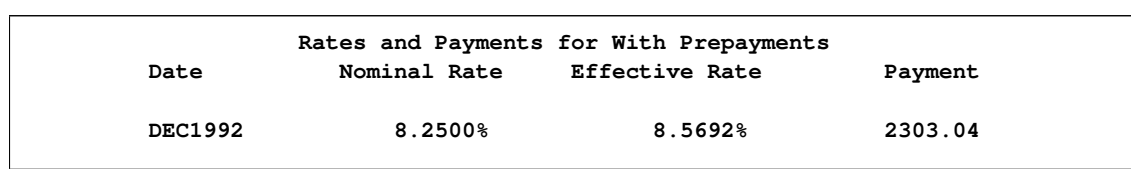

#### **Output 16.3.2** *continued*

#### <span id="page-872-0"></span>**Output 16.3.3** Loan Comparison Report

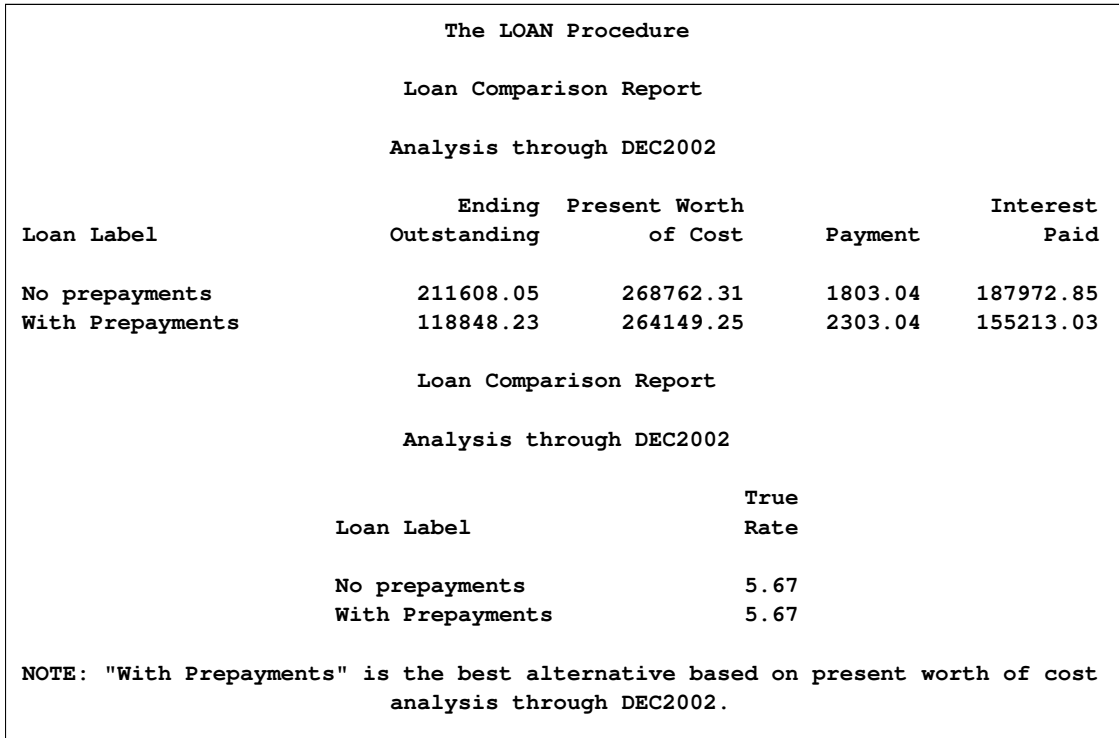

[Output 16.3.1](#page-871-0) through [Output 16.3.3](#page-872-0) illustrate the Loan Summary Reports and the Loan Comparison report. Notice that with prepayments you pay off the loan in slightly more than 15 years. Also, the total payments and total interest are considerably lower with the prepayments. If you can afford the prepayments of \$500 each month, another alternative you should consider is using a 15-year loan, which is generally offered at a lower nominal interest rate.

## **Example 16.4: Output Data Sets**

This example shows the analysis and comparison of five alternative loans. Initialization cost, discount points, and both lump sum and periodic payments are included in the specification of these loans. Although no printed output is produced, the loan summary and loan comparison information is stored in the OUTSUM= and OUTCOMP= data sets.

```
proc loan start=1998:12 noprint outsum=loans
   amount=150000 life=360;
   fixed rate=7.5 life=180 prepayment=500
         label='BANK1, Fixed Rate';
   arm rate=5.5 estimatedcase=(12=7.5 18=8)
       label='BANK1, Adjustable Rate';
   buydown rate=7 interval=semimonth init=15000
           bdrates=(3=9 10=10) label='BANK2, Buydown';
   arm rate=5.75 worstcase caps=(0.5 2.5)
       adjustfreq=6 label='BANK3, Adjustable Rate'
       prepayments=(12=2000 36=5000);
   balloon rate=7.5 life=480
       points=1100 balloonpayment=(15=2000 48=2000)
       label='BANK4, with Balloon Payment';
   compare at=(120 360) all marr=7 tax=33 outcomp=comp;
run;
proc print data=loans;
run;
proc print data=comp;
run;
```
<span id="page-873-0"></span>[Output 16.4.1](#page-873-0) and [Output 16.4.2](#page-874-0) illustrate the contents of the output data sets.

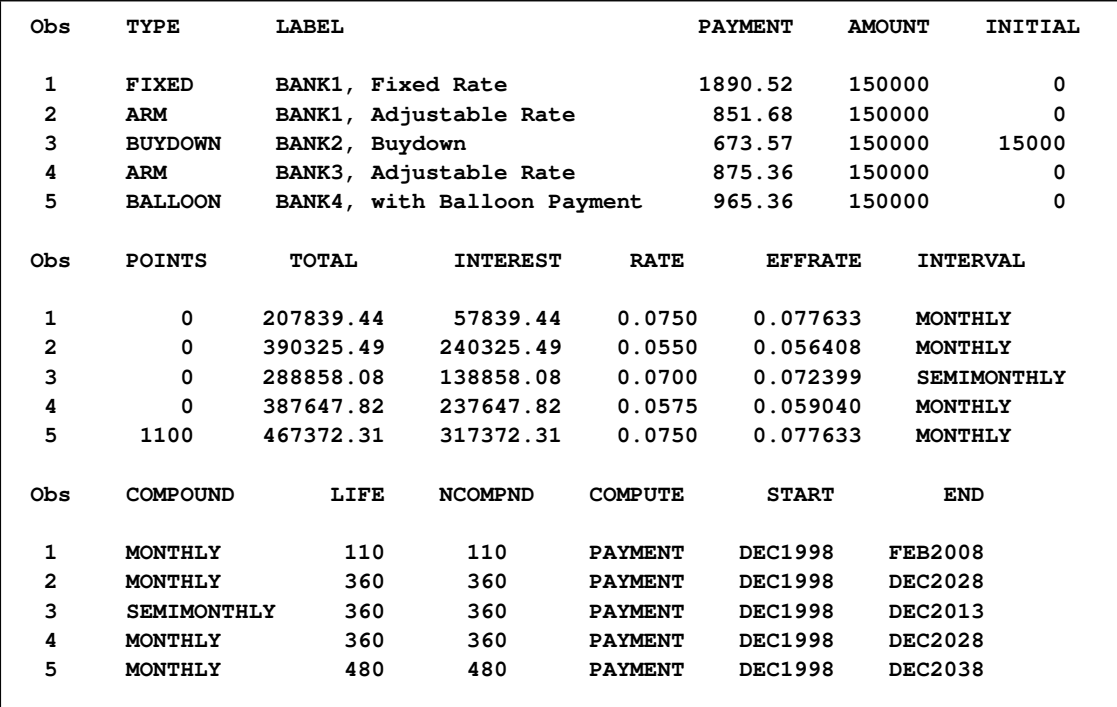

## **Output 16.4.1** OUTSUM= Data Set

# <span id="page-874-0"></span>**Output 16.4.2 OUTCOMP= Data Set**

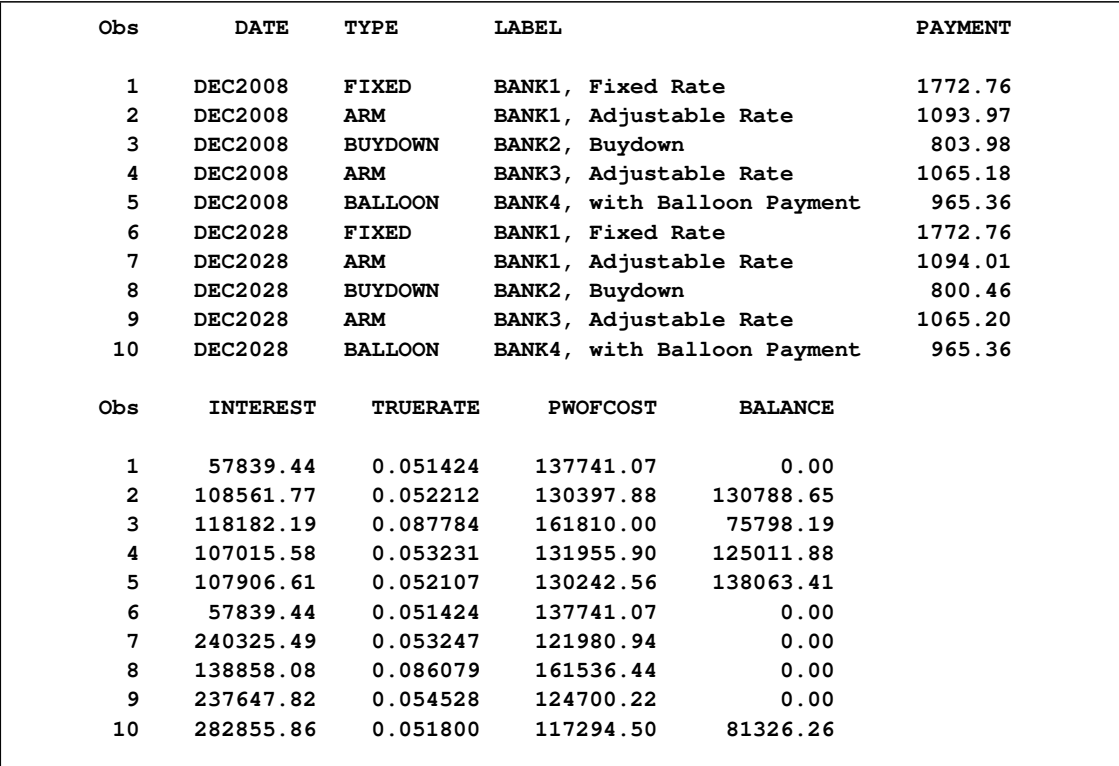

# **Example 16.5: Piggyback Loans**

The *piggyback* loan is becoming a widely available alternative. Borrowers like to avoid the PMI (private mortgage insurance) required with loans where the borrower has a down payment of less than 20% of the price. The piggyback allows a secondary home equity loan to be packaged with a primary loan with less than 20% down payment. The secondary loan usually has a shorter life and higher interest rate. The interest paid on both loans are tax-deductible whereas PMI does not qualify for a tax deduction.

The following example compares a conventional fixed rate loan with 20% down as opposed to a piggyback loan: one primary fixed rate with 10% down payment and a secondary, home equity loan for 10% of the original price. All loans have monthly payments.

The conventional loan alternative is a 30-year loan with a fixed annual rate of 7.5%. The primary loan in the piggyback loan setup is also a 30-year loan with a fixed annual rate of 7.75%. The secondary loan is a 15-year loan with a fixed annual interest rate of 8.25%.

The comparison output for the two loans comprising the piggyback loan is aggregated using the TIMESERIES procedure with a minimum of specified options:

- The INTERVAL= option requests that the data be aggregated into periods of length 5 years beginning on the 25th month, resulting in appropriately identified periods.
- The ACC=TOTAL option specifies that the output should reflect accumulated totals as opposed to, say, averages.
- The NOTSORTED option indicates that the input data set has not been sorted by the ID variable.

See Chapter 27, ["The TIMESERIES Procedure,](#page-1688-0)" for more information about this procedure.

Use the following statements to analyze the conventional loan, as well as the piggyback alternative, and compare them on the basis of their present worth of cost, outstanding balance, and interest payment amounts at the end of 5, 10, and 15 years into the loan life.

```
title1 'LOAN: Piggyback loan example';
title2 'LOAN: Conventional loan';
proc loan start=2002:1 noprint;
   fixed price=200000 dp=40000 rate=7.5 life=360
         label='20 percent down: Conventional Fixed Rate' ;
   compare at=(60 120 180) pwofcost taxrate=30 marr=12
           breakpay breakint outcomp=comploans;
run;
```
**title2 'LOAN: Piggyback: Primary Loan';**

```
proc loan start=2002:1 noprint;
   fixed amount=160000 dp=20000 rate=7.75 life=360
         label='Piggyback: Primary loan' out=loan1;
   compare at=(60 120 180 ) pwofcost taxrate=30 marr=12
          breakpay breakint outcomp=cloan1;
run;
title2 'LOAN: Piggyback: Secondary (Home Equity) Loan';
proc loan start=2002:1 noprint;
   fixed amount=20000 rate=8.25 life=180
         label='Piggyback: Secondary (Home Equity) Loan' out=loan2;
   compare at=(60 120 180 ) pwofcost taxrate=30 marr=12
          breakpay breakint outcomp=cloan2;
run;
data cloan12;
  set cloan1 cloan2;
run;
proc timeseries data=cloan12 out= totcomp ;
   id date interval=year5.25 acc=total notsorted;
  var payment interest pwofcost balance ;
run;
/*-- LOAN: Piggyback loan --*/
title;
proc print data=totcomp;
  format date monyy7.;
run;
data comploans;
  set comploans;
  drop type label;
run;
/*-- LOAN: Conventional Loan --*/
title;
proc print data=comploans;
run;
```
<span id="page-876-0"></span>The loan comparisons in [Output 16.5.1](#page-876-0) and [Output 16.5.2](#page-877-0) illustrate the after-tax comparison of the loans. The after-tax present value of cost for the piggyback loan is lower than the 20% down conventional fixed rate loan.

#### **Output 16.5.1** Piggyback Loan

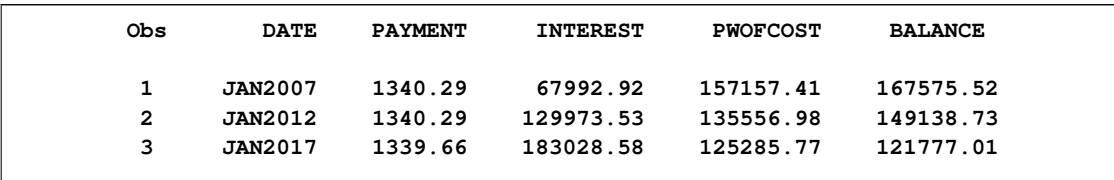

#### <span id="page-877-0"></span>**Output 16.5.2** Conventional Loan

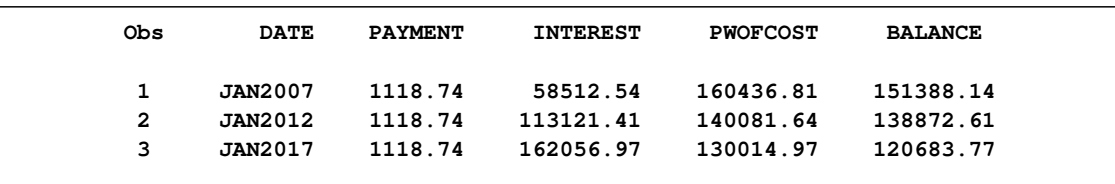

# **References**

DeGarmo, E.P., Sullivan, W.G., and Canada, J.R. (1984), *Engineering Economy*, Seventh Edition, New York: Macmillan Publishing Company.

Muksian, R. (1984), *Financial Mathematics Handbook*, Englewood Cliffs, NJ: Prentice-Hall.

Newnan, D.G. (1988), *Engineering Economic Analysis*, Third Edition, San Jose, CA: Engineering Press.

Riggs, J.L. and West, T.M. (1986), *Essentials of Engineering Economics*, Second Edition, New York: McGraw-Hill.

# Chapter 17 The MDC Procedure

## **Contents**

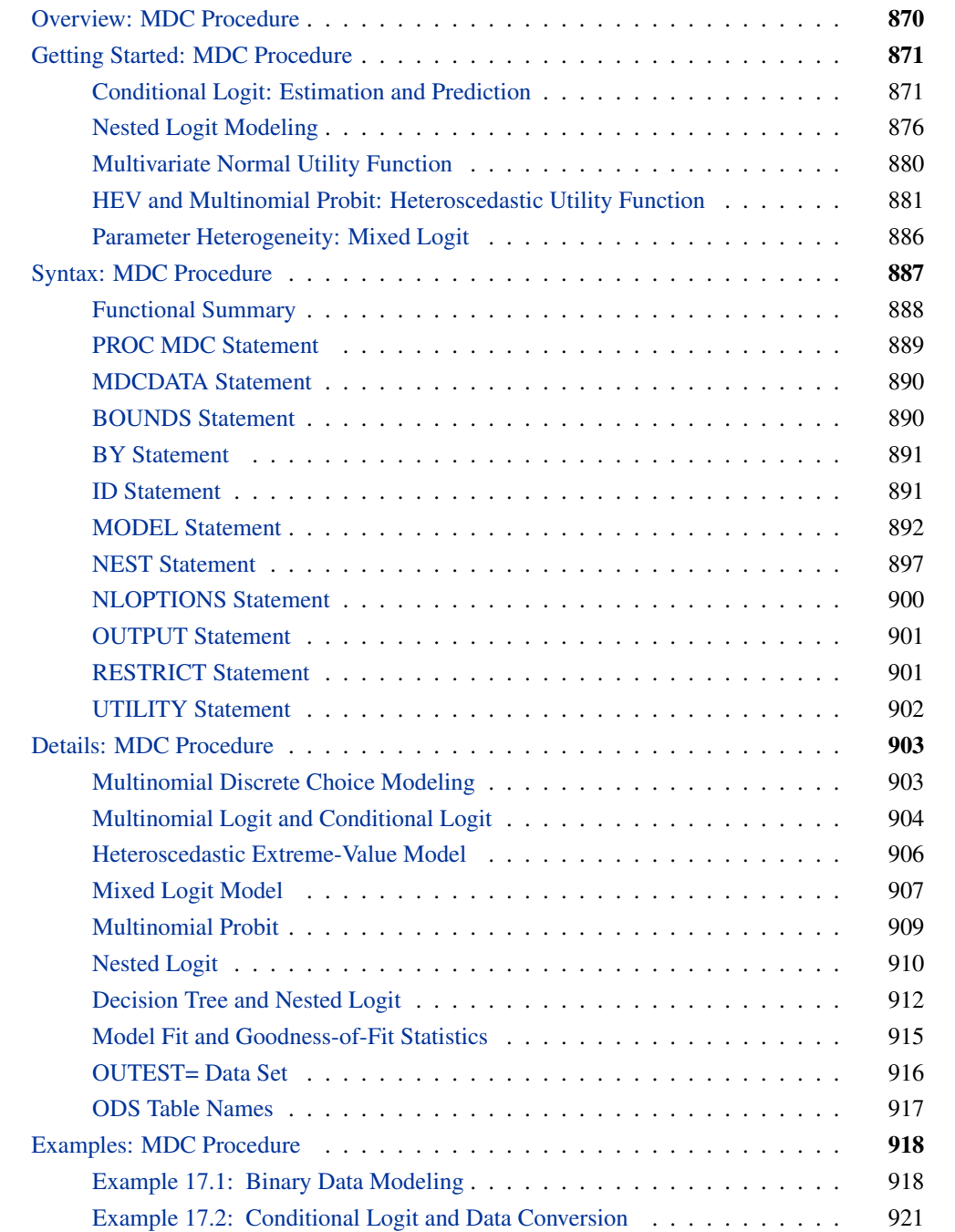

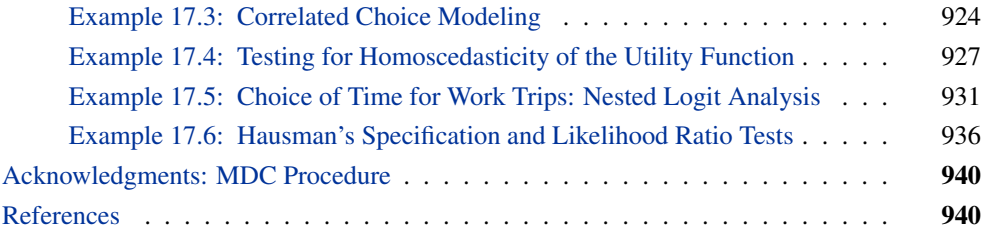

# **Overview: MDC Procedure**

<span id="page-879-0"></span>The MDC (multinomial discrete choice) procedure analyzes models where the choice set consists of multiple alternatives. This procedure supports conditional logit, mixed logit, heteroscedastic extreme value, nested logit, and multinomial probit models. The MDC procedure uses the maximum likelihood (ML) or simulated maximum likelihood method for model estimation. The term *multinomial logit* is often used in the econometrics literature to refer to the *conditional logit* model of McFadden (1974). Here, the term *conditional logit* refers to McFadden's conditional logit model, and the term *multinomial logit* refers to a model that differs slightly. Schmidt and Strauss (1975) and Theil (1969) are early applications of the multinomial logit model in the econometrics literature. The main difference between McFadden's conditional logit model and the multinomial logit model is that the multinomial logit model makes the choice probabilities depend on the characteristics of the individuals only, whereas the conditional logit model considers the effects of choice attributes on choice probabilities as well.

Unordered multiple choices are observed in many settings in different areas of application. For example, choices of housing location, occupation, political party affiliation, type of automobile, and mode of transportation are all unordered multiple choices. Economics and psychology models often explain observed choices by using the *random utility* function. The utility of a specific choice can be interpreted as the relative pleasure or happiness that the decision maker derives from that choice with respect to other alternatives in a finite choice set. It is assumed that the individual chooses the alternative for which the associated utility is highest. However, the utilities are not known to the analyst with certainty and are therefore treated by the analyst as random variables. When the utility function contains a random component, the individual choice behavior becomes a probabilistic process.

The random utility function of individual  $i$  for choice  $j$  can be decomposed into deterministic and stochastic components:

$$
U_{ij}=V_{ij}+\epsilon_{ij}
$$

where  $V_{ij}$  is a deterministic utility function, assumed to be linear in the explanatory variables, and  $\epsilon_{ij}$  is an unobserved random variable that captures the factors that affect utility that are not included in  $V_{ij}$ . Different assumptions on the distribution of the errors,  $\epsilon_{ij}$ , give rise to different classes of models.

The features of discrete choice models available in the MDC procedure are summarized in [Table 17.1.](#page-880-2)

<span id="page-880-2"></span>

| <b>Model Type</b> | <b>Utility Function</b>                                                   | Distribution of $\epsilon_{ij}$ |
|-------------------|---------------------------------------------------------------------------|---------------------------------|
| Conditional       | $U_{ij} = \mathbf{x}'_{ij} \boldsymbol{\beta} + \epsilon_{ij}$            | <b>IEV</b>                      |
| Logit             |                                                                           | independent and identical       |
| <b>HEV</b>        | $U_{ij} = \mathbf{x}'_{ij} \boldsymbol{\beta} + \epsilon_{ij}$            | <b>HEV</b>                      |
|                   |                                                                           | independent and nonidentical    |
| Nested Logit      | $U_{ij} = \mathbf{x}'_{ij} \boldsymbol{\beta} + \epsilon_{ij}$            | <b>GEV</b>                      |
|                   |                                                                           | correlated and identical        |
| Mixed Logit       | $U_{ij} = \mathbf{x}'_{ij} \boldsymbol{\beta} + \xi_{ij} + \epsilon_{ij}$ | <b>IEV</b>                      |
|                   |                                                                           | independent and identical       |
| Multinomial       | $U_{ij} = \mathbf{x}'_{ij} \boldsymbol{\beta} + \epsilon_{ij}$            | MVN                             |
| Probit            |                                                                           | correlated and nonidentical     |

**Table 17.1** Summary of Models Supported by PROC MDC

IEV stands for type I extreme-value (or Gumbel) distribution with the probability density function and the cumulative distribution function of the random error given by  $f(\epsilon_{ii})$  =  $exp(-\epsilon_{ij}) exp(-exp(-\epsilon_{ij}))$  and  $F(\epsilon_{ij}) = exp(-exp(-\epsilon_{ij}))$ ; HEV stands for heteroscedastic extreme-value distribution with the probability density function and the cumulative distribution function of the random error given by  $f(\epsilon_{ij}) = \frac{1}{\theta_j} \exp(\frac{\epsilon_{ij}}{\theta_j})$  $\frac{\epsilon_{ij}}{\theta_j}$ ) exp $\left[-\exp(-\frac{\epsilon_{ij}}{\theta_j}\right]$  $\left[\frac{\epsilon_{ij}}{\theta_j}\right]$  and  $F(\epsilon_{ij})$  =  $\exp[-\exp(-\frac{\epsilon_{ij}}{\theta}]$  $\left(\frac{\partial f_j}{\partial j}\right)$ , where  $\theta_j$  is a scale parameter for the random component of the *j*th alternative; GEV stands for generalized extreme-value distribution; MVN represents multivariate normal distribution; and  $\xi_{ij}$  is an error component. See the ["Mixed Logit Model"](#page-916-0) on page 907 section for more information about  $\xi_{ij}$ .

# <span id="page-880-0"></span>**Getting Started: MDC Procedure**

#### **Conditional Logit: Estimation and Prediction**

<span id="page-880-1"></span>The MDC procedure is similar in use to the other regression model procedures in the SAS System. However, the MDC procedure requires identification and choice variables. For example, consider a random utility function

$$
U_{ij} = x_{1,ij}\beta_1 + x_{2,ij}\beta_2 + \epsilon_{ij} \ \ j = 1,\ldots,3
$$

where the cumulative distribution function of the stochastic component is type I extreme value,  $F(\epsilon_{ij}) = \exp(-\epsilon_{ij})$ . You can estimate this conditional logit model with the following statements:

```
proc mdc;
   model decision = x1 x2 / type=clogit
      choice=(mode 1 2 3);
```
**id pid; run;**

Note that the MDC procedure, unlike other regression procedures, does not include the intercept term automatically. The dependent variable decision takes the value 1 when a specific alternative is chosen; otherwise it takes the value 0. Each individual is allowed to choose one and only one of the possible alternatives. In other words, the variable decision takes the value 1 one time only for each individual. If each individual has three elements  $(1, 2, \text{ and } 3)$  in the choice set, the NCHOICE=3 option can be specified instead of CHOICE=(mode 1 2 3).

Consider the following trinomial data from Daganzo (1979). The original data (origdata ) contain travel time (ttime1-ttime3 ) and choice (choice ) variables. ttime1-ttime3 are the travel times for three different modes of transportation, and choice indicates which one of the three modes is chosen. The choice variable must have integer values.

```
data origdata;
  input ttime1 ttime2 ttime3 choice @@;
datalines;
16.481 16.196 23.89 2 15.123 11.373 14.182 2
19.469 8.822 20.819 2 18.847 15.649 21.28 2
12.578 10.671 18.335 2 11.513 20.582 27.838 1
... more lines ...
```
A new data set (newdata) is created since PROC MDC requires that each individual decision maker has one case for each alternative in his choice set. Note that the ID statement is required for all MDC models. In the following example, there are two public transportation modes, 1 and 2, and one private transportation mode, 3, and all individuals share the same choice set.

<span id="page-881-0"></span>The first nine observations of the raw data set are shown in [Figure 17.1.](#page-881-0)

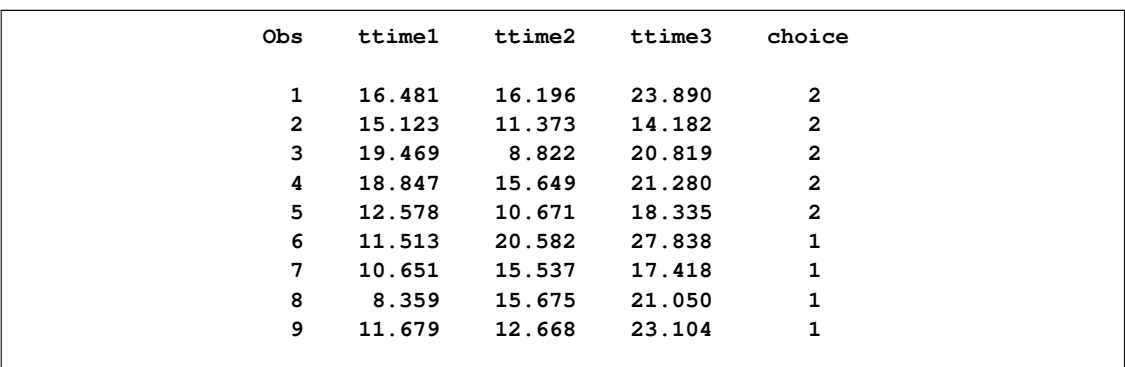

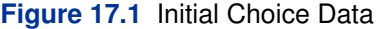

The following statements transform the data according to MDC procedure requirements.

```
data newdata(keep=pid decision mode ttime);
  set origdata;
  array tvec{3} ttime1 - ttime3;
```

```
retain pid 0;
   pid + 1;
   do i = 1 to 3;
      mode = i;
      ttime = tvec{i};
      decision = ( choice = i );
      output;
   end;
run;
```
<span id="page-882-0"></span>The first nine observations of the transformed data set are shown in [Figure 17.2.](#page-882-0)

| Obs            | pid            | mode           | ttime  | decision |
|----------------|----------------|----------------|--------|----------|
| 1              | 1              | $\mathbf{1}$   | 16.481 | 0        |
| $\overline{2}$ | 1              | $\overline{2}$ | 16.196 | 1        |
| 3              | $\mathbf{1}$   | 3              | 23.890 | 0        |
| 4              | $\overline{2}$ | $\mathbf{1}$   | 15.123 | 0        |
| 5              | $\overline{2}$ | $\overline{2}$ | 11.373 | 1        |
| 6              | $\overline{2}$ | 3              | 14.182 | 0        |
| 7              | 3              | $\mathbf{1}$   | 19.469 | 0        |
| 8              | 3              | $\overline{2}$ | 8.822  | 1        |
| 9              | 3              | 3              | 20.819 | 0        |

**Figure 17.2** Transformed Modal Choice Data

The decision variable, decision, must have one nonzero value for each decision maker corresponding to the actual choice. When the RANK option is specified, the decision variable must contain rank data. For more details, see the section ["MODEL Statement"](#page-901-0) on page 892. The following SAS statements estimate the conditional logit model by using maximum likelihood:

```
proc mdc data=newdata;
   model decision = ttime /
            type=clogit
            nchoice=3
            optmethod=qn
            covest=hess;
   id pid;
run;
```
The MDC procedure enables different individuals to face different choice sets. When all individuals have the same choice set, the NCHOICE= option can be used instead of the CHOICE= option. However, the NCHOICE= option is not allowed when a nested logit model is estimated. When the NCHOICE=number option is specified, the choices are generated as  $1, \ldots, number$ . For more flexible alternatives (e.g.,  $1\,3\,6\,8$ ), you need to use the CHOICE= option. The choice variable must have integer values.

The OPTMETHOD=QN option specifies the quasi-Newton optimization technique. The covariance matrix of the parameter estimates is obtained from the Hessian matrix since COVEST=HESS is specified. You can also specify COVEST=OP or COVEST=QML. See the section ["MODEL](#page-901-0) [Statement"](#page-901-0) on page 892 for more details.

The MDC procedure produces a summary of model estimation displayed in [Figure 17.3.](#page-883-0) Since there are multiple observations for each individual, the "Number of Cases" (150)—that is, the total number of choices faced by all individuals—is larger than the number of individuals, "Number of Observations" (50). [Figure 17.4](#page-883-1) shows the frequency distribution of the three choice alternatives. In this example, mode 2 is most frequently chosen.

| The MDC Procedure             |                   |  |
|-------------------------------|-------------------|--|
| Conditional Logit Estimates   |                   |  |
| Model Fit Summary             |                   |  |
| Dependent Variable            | decision          |  |
| Number of Observations        | 50                |  |
| Number of Cases               | 150               |  |
| Log Likelihood                | $-33.32132$       |  |
| Log Likelihood Null (LogL(0)) | $-54.93061$       |  |
| Maximum Absolute Gradient     | 2.97024E-6        |  |
| Number of Iterations          | 6                 |  |
| Optimization Method           | Dual Quasi-Newton |  |
| AIC                           | 68.64265          |  |
| Schwarz Criterion             | 70.55467          |  |

<span id="page-883-0"></span>**Figure 17.3** Estimation Summary Table

#### <span id="page-883-1"></span>**Figure 17.4** Choice Frequency

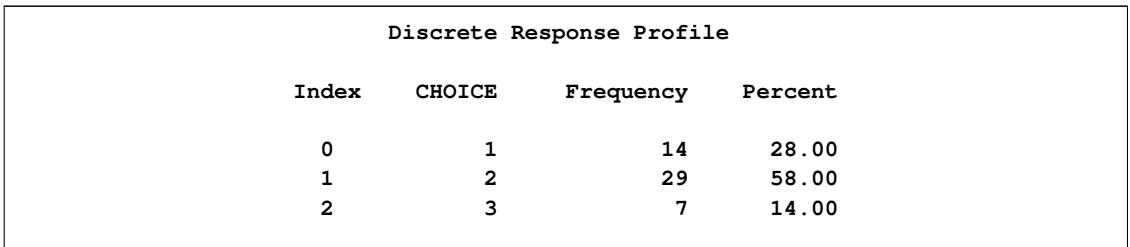

<span id="page-883-2"></span>The MDC procedure computes nine goodness-of-fit measures for the discrete choice model. Seven of them are pseudo- $R<sup>2</sup>$  measures based on the null hypothesis that all coefficients except for an intercept term are zero [\(Figure 17.5\)](#page-883-2). McFadden's likelihood ratio index (LRI) is the smallest in value. For more details see the section ["Model Fit and Goodness-of-Fit Statistics"](#page-924-0) on page 915.

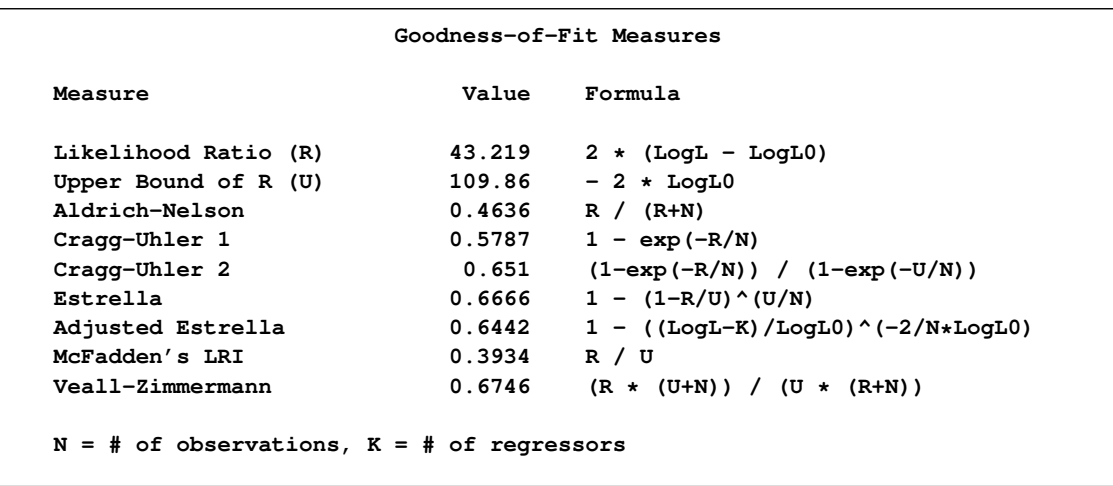

**Figure 17.5** Likelihood Ratio Test and R<sup>2</sup> Measures

<span id="page-884-0"></span>Finally, the parameter estimate is displayed in [Figure 17.6.](#page-884-0)

**Figure 17.6** Parameter Estimate of Conditional Logit

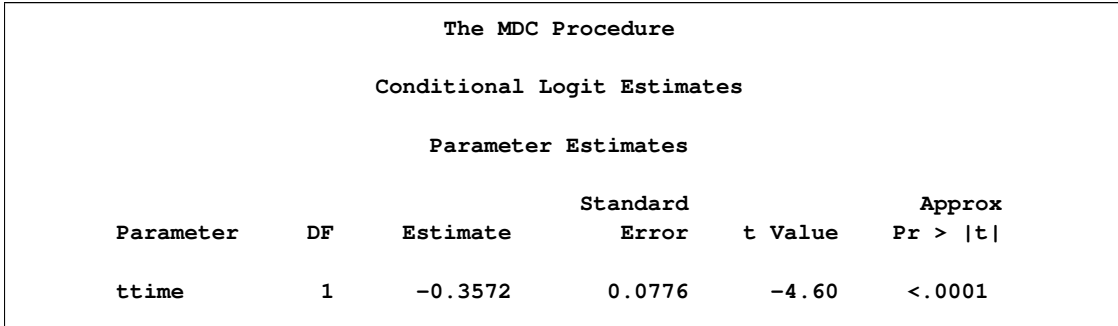

The predicted choice probabilities are produced using the OUTPUT statement:

#### **output out=probdata pred=p;**

The parameter estimates can be used to forecast the choice probability of individuals that are not in the input data set. To do so, you need to append to the input data set extra observations whose values of the dependent variable decision are missing, since these extra observations are not supposed to be used in the estimation stage. The identification variable pid must have values that are not used in the existing observations. The output data set, probdata, contains a new variable, p, in addition to input variables in the data set, extdata.

The following statements forecast the choice probability of individuals that are not in the input data set.

```
data extra;
  input pid mode decision ttime;
datalines;
51 1 . 5.0
```

```
51 2 . 15.0
51 3 . 14.0
;
data extdata;
   set newdata extra;
run;
proc mdc data=extdata;
  model decision = ttime /
            type=clogit
            covest=hess
            nchoice=3;
   id pid;
   output out=probdata pred=p;
run;
proc print data=probdata( where=( pid >= 49 ) );
  var mode decision p ttime;
   id pid;
run;
```
The last nine observations from the forecast data set (probdata ) are displayed in [Figure 17.7.](#page-885-1) It is expected that the decision maker will choose mode "1" based on predicted probabilities for all modes.

<span id="page-885-1"></span>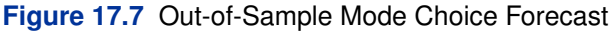

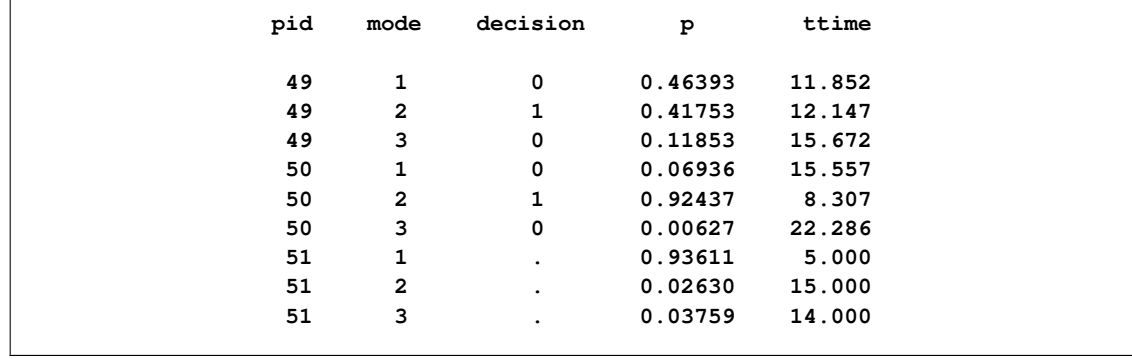

# **Nested Logit Modeling**

<span id="page-885-0"></span>A more general model can be specified using the nested logit model.

Consider, for example, the following random utility function:

$$
U_{ij} = x_{ij}\beta + \epsilon_{ij} \quad j = 1, \ldots, 3
$$

Suppose the set of all alternatives indexed by j is partitioned into K nests,  $B_1, \ldots, B_K$ . The nested logit model is obtained by assuming that the error term in the utility function has the GEV cumulative distribution function:

$$
\exp\left(-\sum_{k=1}^K \left(\sum_{j\in B_k} \exp\{-\epsilon_{ij}/\lambda_k\}\right)^{\lambda_k}\right)
$$

where  $\lambda_k$  is a measure of a degree of independence among the alternatives in nest k. When  $\lambda_k = 1$ for all  $k$ , the model reduces to the standard logit model.

<span id="page-886-0"></span>Since the public transportation modes, 1 and 2, tend to be correlated, these two choices can be grouped together. The decision tree displayed in [Figure 17.8](#page-886-0) is constructed.

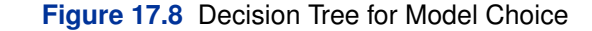

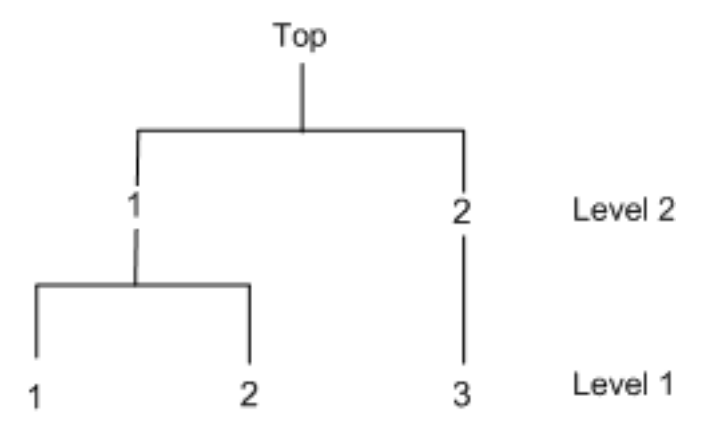

The two-level decision tree is specified in the NEST statement. The NCHOICE= option is not allowed for nested logit estimation. Instead, the CHOICE= option needs to be specified, as in the following statements:

```
/*-- nested logit estimation --*/
proc mdc data=newdata;
   model decision = ttime /
            type=nlogit
            choice=(mode 1 2 3)
            covest=hess;
   id pid;
   utility u(1,) = ttime;
   nest level(1) = (1 2 @ 1, 3 @ 2),
        level(2) = (1 2 @ 1);
run;
```
<span id="page-886-1"></span>In [Figure 17.9,](#page-886-1) estimates of the inclusive value parameters, INC\_L2G1C1 and INC\_L2G1C2, are indicative of a nested model structure. See the section ["Nested Logit"](#page-919-0) on page 910 and the section ["Decision Tree and Nested Logit"](#page-921-0) on page 912 for more details on inclusive values.

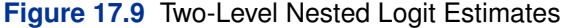

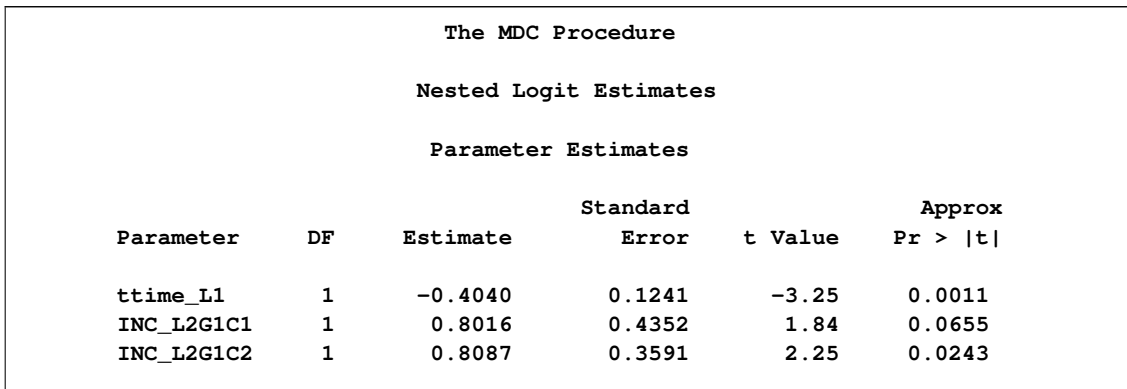

The nested logit model is estimated with the restriction INC\_L2G1C1 =INC\_L2G1C2 by specifying the SAMESCALE option, as in the following statements. The estimation result is displayed in [Figure 17.10.](#page-887-0)

```
/*-- nlogit with samescale option --*/
proc mdc data=newdata;
   model decision = ttime /
            type=nlogit
            choice=(mode 1 2 3)
            samescale
            covest=hess;
   id pid;
   utility u(1,) = ttime;
   nest level(1) = (1 2 @ 1, 3 @ 2),
        level(2) = (1 2 @ 1);
run;
```
<span id="page-887-0"></span>**Figure 17.10** Nested Logit Estimates with One Dissimilarity Parameter

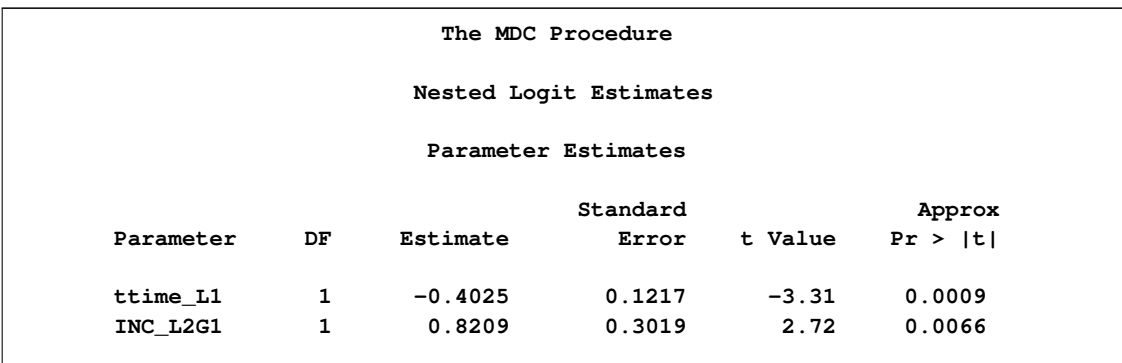

The nested logit model is equivalent to the conditional logit model if INC\_L2G1C1 = INC\_L2G1C2  $= 1$ . You can verify this relationship by estimating a constrained nested logit model. (See the section ["RESTRICT Statement"](#page-910-1) on page 901 for details on imposing linear restrictions on parameter estimates.) The parameter estimates and the active linear constraints for the following constrained nested logit model are displayed in [Figure 17.11.](#page-888-0)

```
/*-- constrained nested logit estimation --*/
proc mdc data=newdata;
   model decision = ttime /
            type=nlogit
            choice=(mode 1 2 3)
            covest=hess;
   id pid;
  utility u(1,) = ttime;
   nest level(1) = (1 2 @ 1, 3 @ 2),
        level(2) = (1 2 0 1);restrict INC_L2G1C1 = 1, INC_L2G1C2 =1;
run;
```
<span id="page-888-0"></span>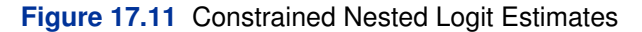

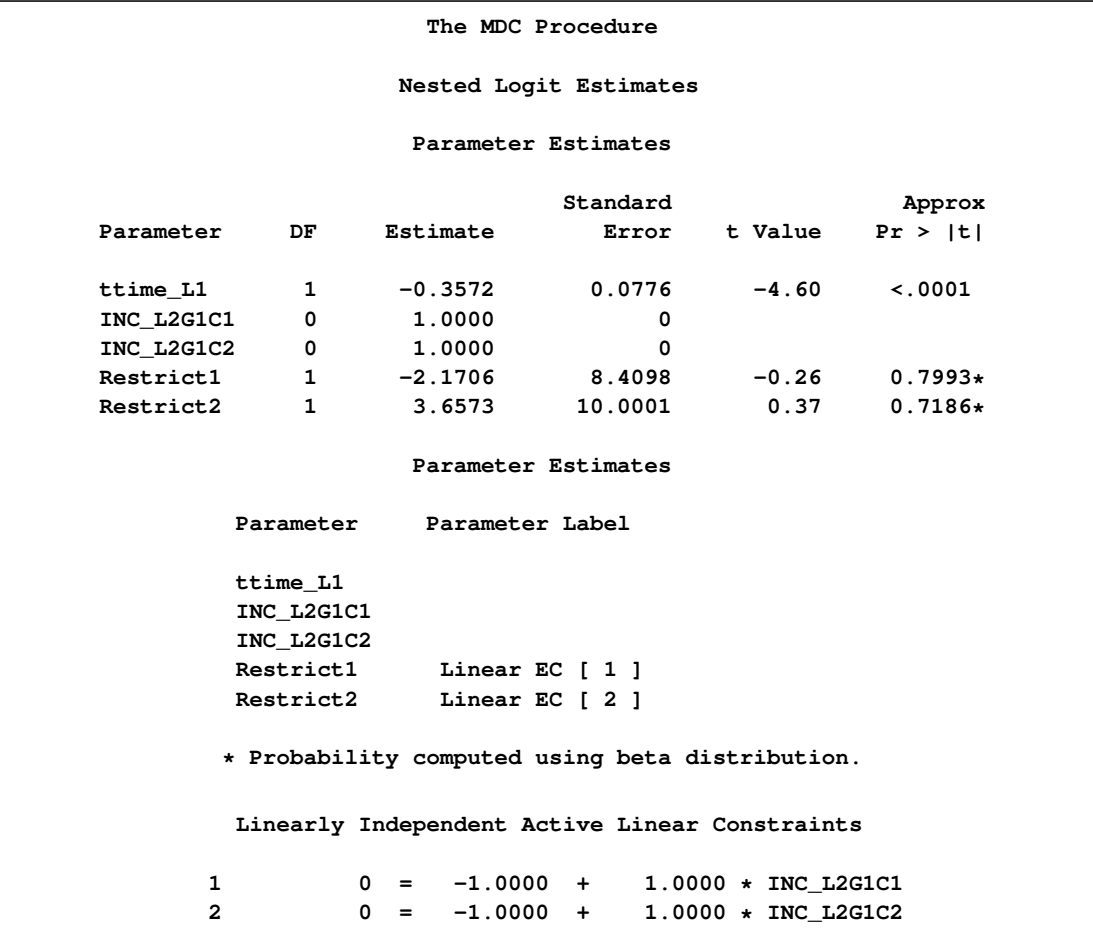

## **Multivariate Normal Utility Function**

<span id="page-889-0"></span>Consider the following random utility function:

$$
U_{ij} = \text{ttime}_{ij}\beta + \epsilon_{ij}, \quad j = 1, 2, 3
$$

where

$$
\left[\begin{array}{c}\epsilon_{i1}\\ \epsilon_{i2}\\ \epsilon_{i3}\end{array}\right] \sim N\left(\mathbf{0}, \left[\begin{array}{ccc}1 & \rho_{21} & 0\\ \rho_{21} & 1 & 0\\ 0 & 0 & 1\end{array}\right]\right)
$$

The correlation coefficient ( $\rho_{21}$ ) between  $U_{i1}$  and  $U_{i2}$  represents common neglected attributes of public transportation modes, 1 and 2. The following SAS statements estimate this trinomial probit model:

```
/*-- homoscedastic mprobit --*/
proc mdc data=newdata;
   model decision = ttime /
            type=mprobit
            nchoice=3
            unitvariance=(1 2 3)
            covest=hess;
   id pid;
run;
```
The UNITVARIANCE=(1 2 3) option specifies that the random component of utility for each of these choices have unit variance. If the UNITVARIANCE= option is specified, it needs to include at least two choices. The results of this constrained multinomial probit model estimation are displayed in [Figure 17.12](#page-889-1) and [Figure 17.13.](#page-890-1) The test for time  $= 0$  is rejected at the 1% significance level.

<span id="page-889-1"></span>**Figure 17.12** Constrained Probit Estimation Summary

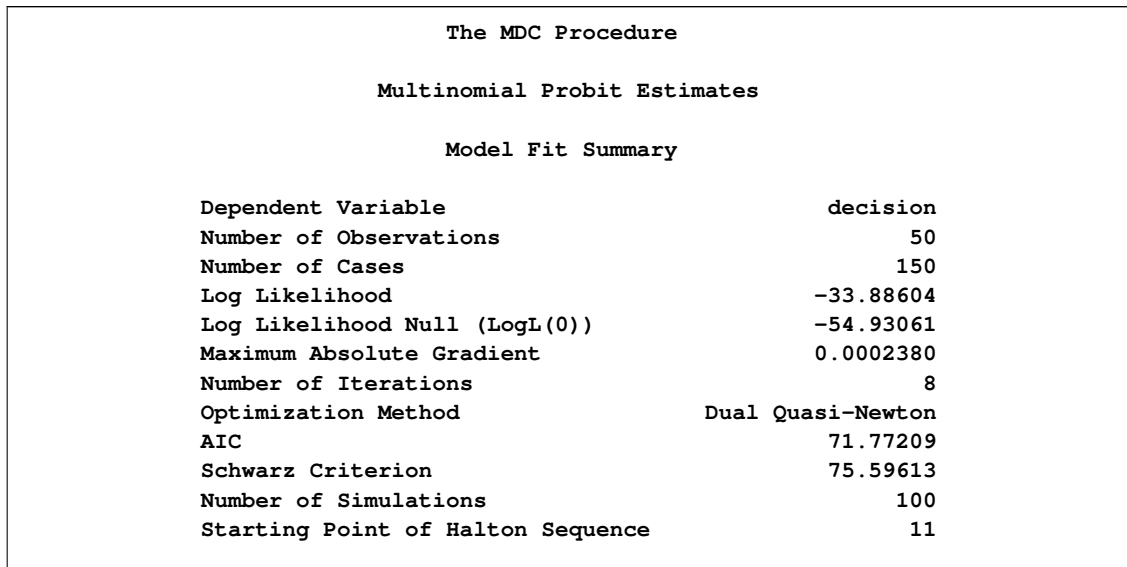

<span id="page-890-1"></span>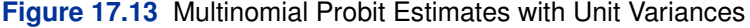

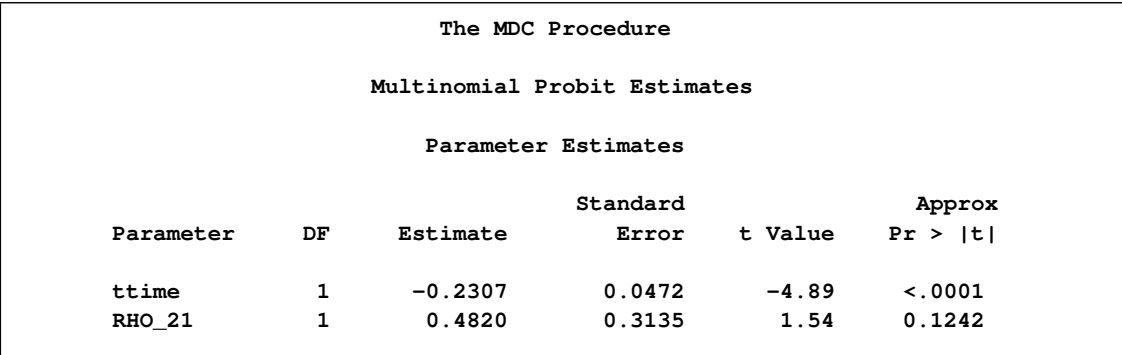

## **HEV and Multinomial Probit: Heteroscedastic Utility Function**

<span id="page-890-0"></span>When the stochastic components of utility are heteroscedastic and independent, you can model the data by using an HEV or a multinomial probit model. The HEV model assumes that the utility of alternative  $j$  for each individual  $i$  has heteroscedastic random components,

$$
U_{ij}=V_{ij}+\epsilon_{ij}
$$

where the cumulative distribution function of the Gumbel distributed  $\epsilon_{ij}$  is

$$
F(\epsilon_{ij}) = \exp(-\exp(-\epsilon_{ij}/\theta_j))
$$

Note that the variance of  $\epsilon_{ij}$  is  $\frac{1}{6}\pi^2\theta_j^2$ . Therefore, the error variance is proportional to the square of the scale parameter  $\theta_i$ . For model identification, at least one of the scale parameters must be normalized to 1. The following SAS statements estimate an HEV model under a unit scale restriction for mode "1" ( $\theta_1 = 1$ ). The results of computation are presented in [Output 17.14](#page-890-2) and [Output 17.15.](#page-891-0)

```
/*-- hev with gauss-laguerre method --*/
proc mdc data=newdata;
   model decision = ttime /
            type=hev
            nchoice=3
            hev=(unitscale=1, integrate=laguerre)
            covest=hess;
   id pid;
run;
```
#### **Figure 17.14** HEV Estimation Summary

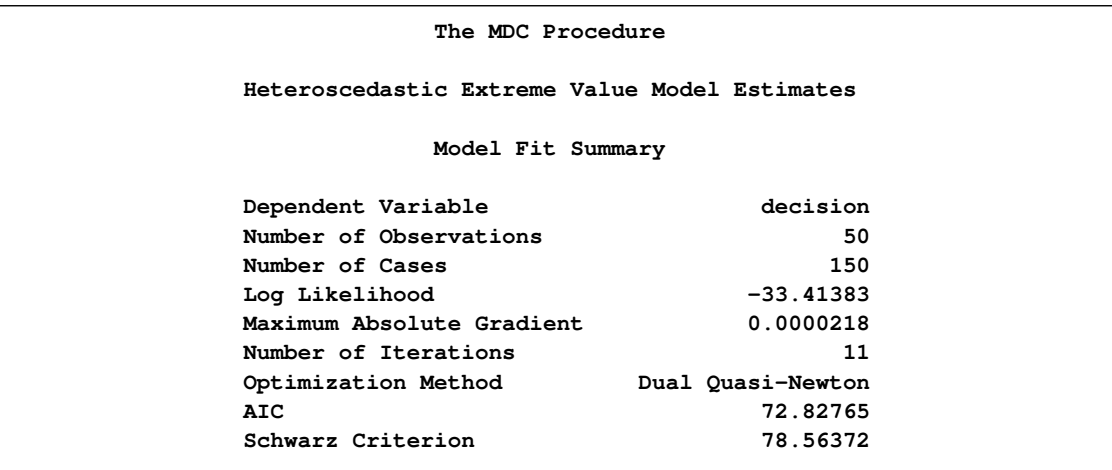

#### <span id="page-891-0"></span>**Figure 17.15** HEV Parameter Estimates

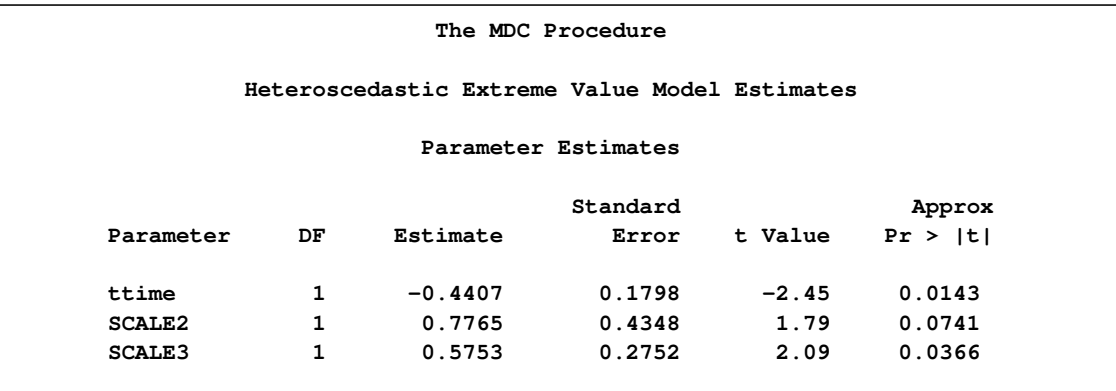

The parameters SCALE2 and SCALE3 in the output correspond to the estimates of the scale parameters  $\theta_2$  and  $\theta_3$ , respectively.

Note that the estimate of the HEV model is not always stable since computation of the log-likelihood function requires numerical integration. Bhat (1995) proposed the Gauss-Laguerre method. In general, the log-likelihood function value of HEV should be larger than that of conditional logit since HEV models include the conditional logit as a special case, but in this example the reverse is true (–33.414 for the HEV model, which is less than –33.321 for the conditional logit model). (See [Figure 17.14](#page-890-2) and [Figure 17.3.](#page-883-0)) This indicates that the Gauss-Laguerre approximation to the true probability is too coarse. You can see how well the Gauss-Laguerre method works by specifying a unit scale restriction for all modes, as in the following statements, since the HEV model with the unit variance for all modes reduces to the conditional logit model:

```
/*-- hev with gauss-laguerre and unit scale --*/
proc mdc data=newdata;
   model decision = ttime /
            type=hev
            nchoice=3
```

```
hev=(unitscale=1 2 3, integrate=laguerre)
            covest=hess;
   id pid;
run;
```
<span id="page-892-0"></span>[Figure 17.16](#page-892-0) shows that the ttime coefficient is not close to that of the conditional logit model.

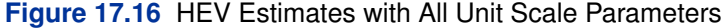

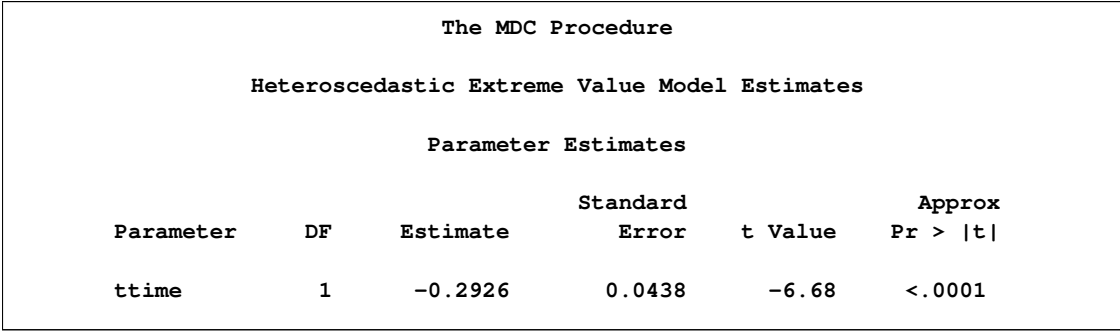

There is another option of specifying the integration method. The INTEGRATE=HARDY option uses the adaptive Romberg-type integration method. The adaptive integration produces much more accurate probability and log-likelihood function values, but often it is not practical to use this method of analyzing the HEV model since it requires excessive CPU time. The following SAS statements produce the HEV estimates by using the adaptive Romberg-type integration method. The results are displayed in [Figure 17.17](#page-892-1) and [Figure 17.18.](#page-893-0)

```
/*-- hev with adaptive integration --*/
proc mdc data=newdata;
  model decision = ttime /
             type=hev
             nchoice=3
             hev=(unitscale=1, integrate=hardy)
             covest=hess;
   id pid;
run;
```
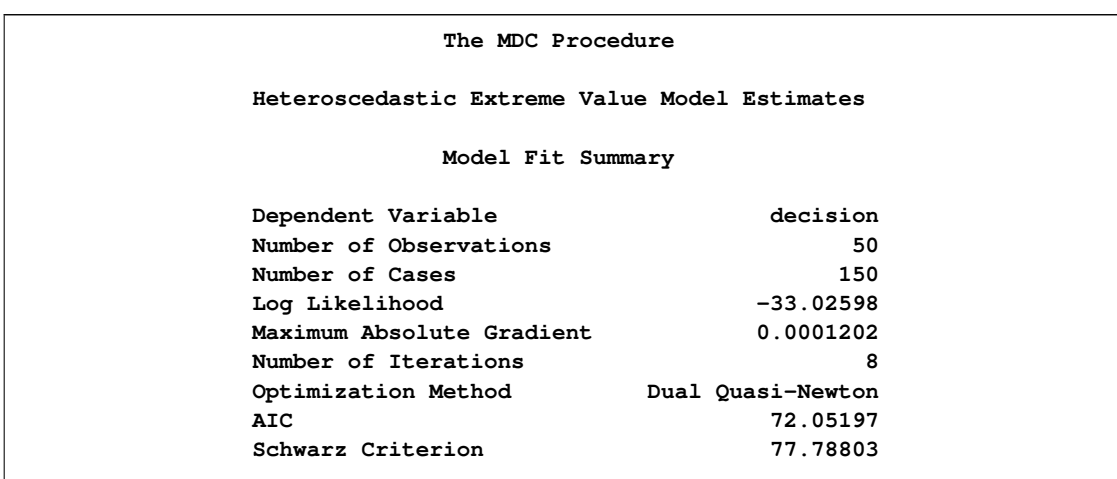

**Figure 17.17** HEV Estimation Summary Using Alternative Integration Method

<span id="page-893-0"></span>**Figure 17.18** HEV Estimates Using Alternative Integration Method

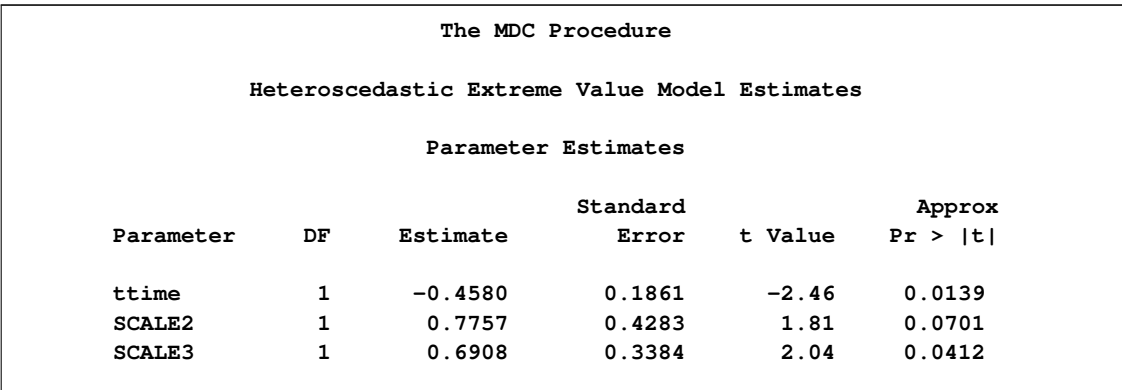

With the INTEGRATE=HARDY option, the log-likelihood function value of the HEV model,  $-33.026$ , is greater than that of the conditional logit model,  $-33.321$ . (See [Figure 17.17](#page-892-1) and [Figure 17.3.](#page-883-0))

When you impose unit scale restrictions on all choices, as in the following statements, the HEV model gives the same estimates as the conditional logit model. (See [Figure 17.19](#page-893-1) and [Figure 17.6.](#page-884-0))

```
/*-- hev with adaptive integration and unit scale --*/
proc mdc data=newdata;
  model decision = ttime /
            type=hev
            nchoice=3
            hev=(unitscale=1 2 3, integrate=hardy)
            covest=hess;
   id pid;
run;
```

| The MDC Procedure |                                               |              |           |          |         |             |  |  |
|-------------------|-----------------------------------------------|--------------|-----------|----------|---------|-------------|--|--|
|                   | Heteroscedastic Extreme Value Model Estimates |              |           |          |         |             |  |  |
|                   | Parameter Estimates                           |              |           |          |         |             |  |  |
|                   |                                               |              |           | Standard |         | Approx      |  |  |
|                   | Parameter                                     | DF           | Estimate  | Error    | t Value | Pr >  t     |  |  |
|                   | ttime                                         | $\mathbf{1}$ | $-0.3572$ | 0.0776   | $-4.60$ | $\leq 0001$ |  |  |

**Figure 17.19** Alternative HEV Estimates with Unit Scale Restrictions

For comparison, we estimate a heteroscedastic multinomial probit model by imposing a zero restriction on the correlation parameter,  $\rho_{31} = 0$ . The MDC procedure requires normalization of at least two of the error variances in the multinomial probit model. Also, for identification, the correlation parameters associated with a unit normalized variance are restricted to be zero. When the UNITVARIANCE= option is specified, the zero restriction on correlation coefficients applies to the last choice of the list. In the following statements, the variances of the first and second choices are normalized. The UNITVARIANCE=(1 2) option imposes additional restrictions that  $\rho_{32} = \rho_{21} = 0$ . The default for the UNITVARIANCE= option is the last two choices (which would have been equivalent to UNITVARIANCE=(2 3) for this example). The result is presented in [Figure 17.20.](#page-894-0)

The utility function can be defined as

 $U_{ij} = V_{ij} + \epsilon_{ij}$ 

where

```
\epsilon_i \sim N\sqrt{2}\vert 0,\Gamma\mathbf{1}1 0 0
                   0 1 0
                   0 0 \sigma_3^2٦
                              \overline{\phantom{a}}\lambdaA
/*-- mprobit estimation --*/
proc mdc data=newdata;
   model decision = ttime /
                type=mprobit
                nchoice=3
                unitvariance=(1 2)
                covest=hess;
    id pid;
    restrict RHO_31 = 0;
run;
```
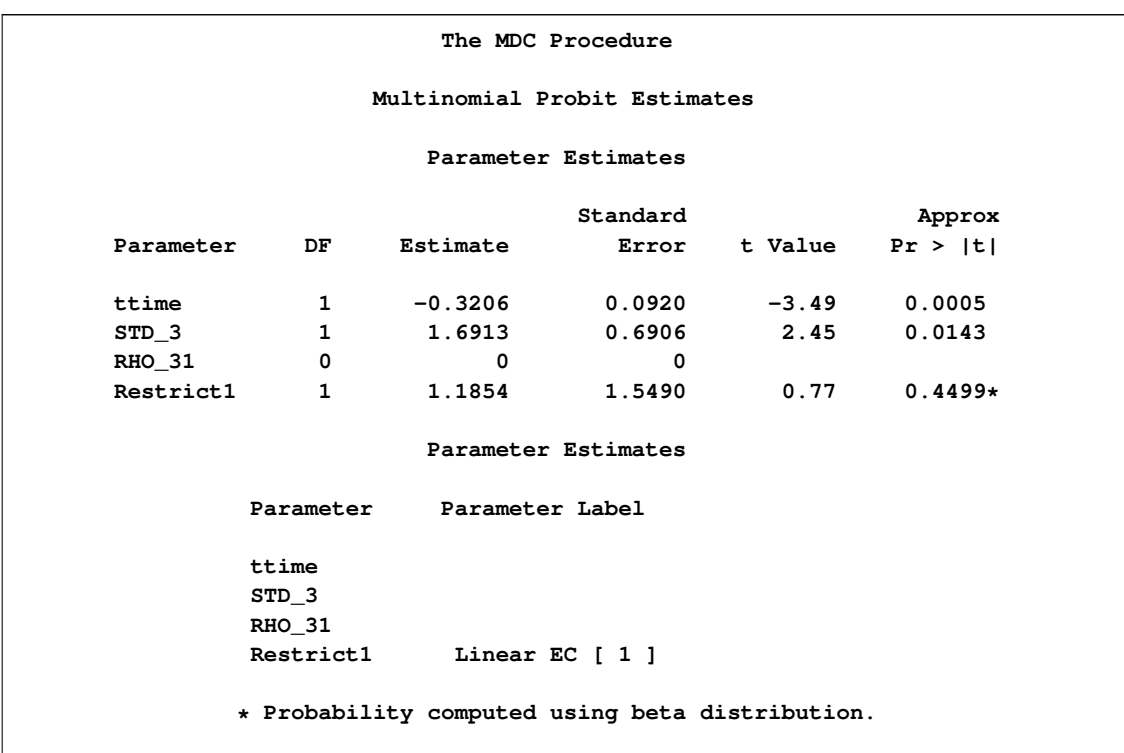

#### **Figure 17.20** Heteroscedastic Multinomial Probit Estimates

Note that in the output the estimates of standard errors and correlations are denoted by STD\_i and RHO\_ij, respectively. In this particular case the first two variances (STD\_1, STD\_2) are normalized to one, and corresponding correlations (RHO\_21, RHO\_32) are set to zero, so they are not listed among parameter estimates.

## **Parameter Heterogeneity: Mixed Logit**

<span id="page-895-0"></span>One way of modeling unobserved heterogeneity across individuals in their sensitivity to observed exogenous variables is to use the mixed logit model with a random parameters or random coefficients specification. The probability of choosing alternative  $j$  is written as

$$
P_i(j) = \frac{\exp(\mathbf{x}'_{ij} \boldsymbol{\beta})}{\sum_{k=1}^{J} \exp(\mathbf{x}'_{ik} \boldsymbol{\beta})}
$$

where  $\beta$  is a vector of coefficients that varies across individuals, and  $\mathbf{x}_{ij}$  is a vector of exogenous attributes.

For example, you can specify the distribution of the parameter  $\beta$  to be the normal distribution.

The mixed logit model uses a Monte Carlo simulation method to estimate the probabilities of choice. There are two simulation methods available. When the RANDNUM=PSEUDO option is given in the MODEL statement, pseudo-random numbers are generated, while the RANDNUM=HALTON option uses Halton quasi-random sequences. The default value is RANDNUM=HALTON.

You can estimate the model with normally distributed random coefficients of time with the following SAS statements:

```
/*-- mixed logit estimation --*/
proc mdc data=newdata type=mixedlogit;
   model decision = ttime /
            nchoice=3
            mixed=(normalparm=ttime);
   id pid;
run;
```
Let  $\beta^m$  and  $\beta^s$  be mean and scale parameters, respectively, for the random coefficient,  $\beta$ . The relevant utility function is

$$
U_{ij} = \text{ttime}_{ij}\beta + \epsilon_{ij}
$$

where  $\beta = \beta^m + \beta^s \eta$ ;  $\beta^m$  and  $\beta^s$  are fixed mean and scale parameters, respectively. The stochastic component,  $\eta$ , is assumed to be standard normal since the NORMALPARM= option is given. Alternatively, the UNIFORMPARM= or LOGNORMALPARM= option can be specified. The LOG-NORMALPARM= option is useful when nonnegative parameters are being estimated. The NOR-MALPARM=, UNIFORMPARM=, and LOGNORMALPARM= variables must be included on the right-hand side of the MODEL statement. See the section ["Mixed Logit Model"](#page-916-0) on page 907 for more details. To estimate a mixed logit model by using the transportation mode choice data, the MDC procedure requires the MIXED= option for random components. Results of the mixed logit estimation are displayed in [Figure 17.21.](#page-896-1)

<span id="page-896-1"></span>**Figure 17.21** Mixed Logit Model Parameter Estimates

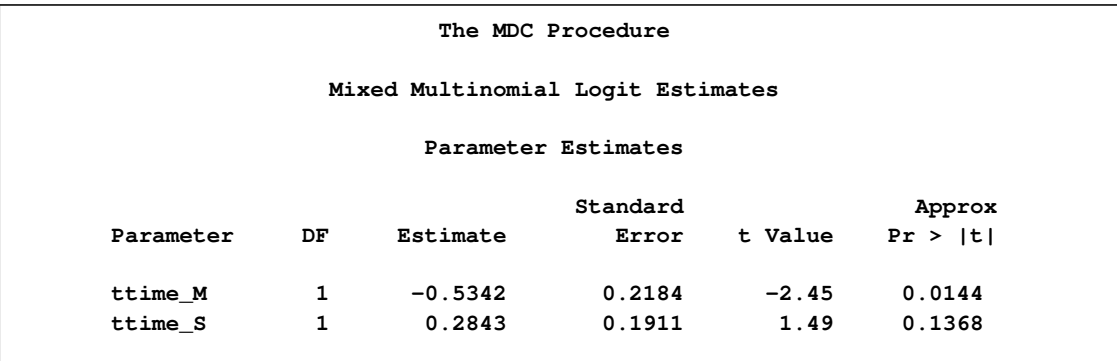

Note that the parameter ttime\_M corresponds to the constant mean parameter  $\beta^m$  and the parameter ttime\_S corresponds to the constant scale parameter  $\beta^s$  of the random coefficient  $\beta$ .

# **Syntax: MDC Procedure**

<span id="page-896-0"></span>The MDC procedure is controlled by the following statements:

```
PROC MDC options ;
   MDCDATA options ;
   BOUNDS bound1 < , bound2 . . . > ;
   BY variables ;
   ID variable ;
   MODEL dependent variables = regressors / options ;
   NEST LEVEL(value) = ((values)@(value),. . . , (values)@(value)) ;
   NLOPTIONS options ;
   OUTPUT options ;
   RESTRICT restriction1 < , restriction2 . . . > ;
   UTILITY U() = variables, . . . , U() = variables ;
```
# **Functional Summary**

<span id="page-897-0"></span>The statements and options used with the MDC procedure are summarized in the following table:

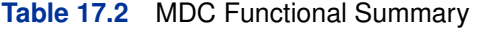

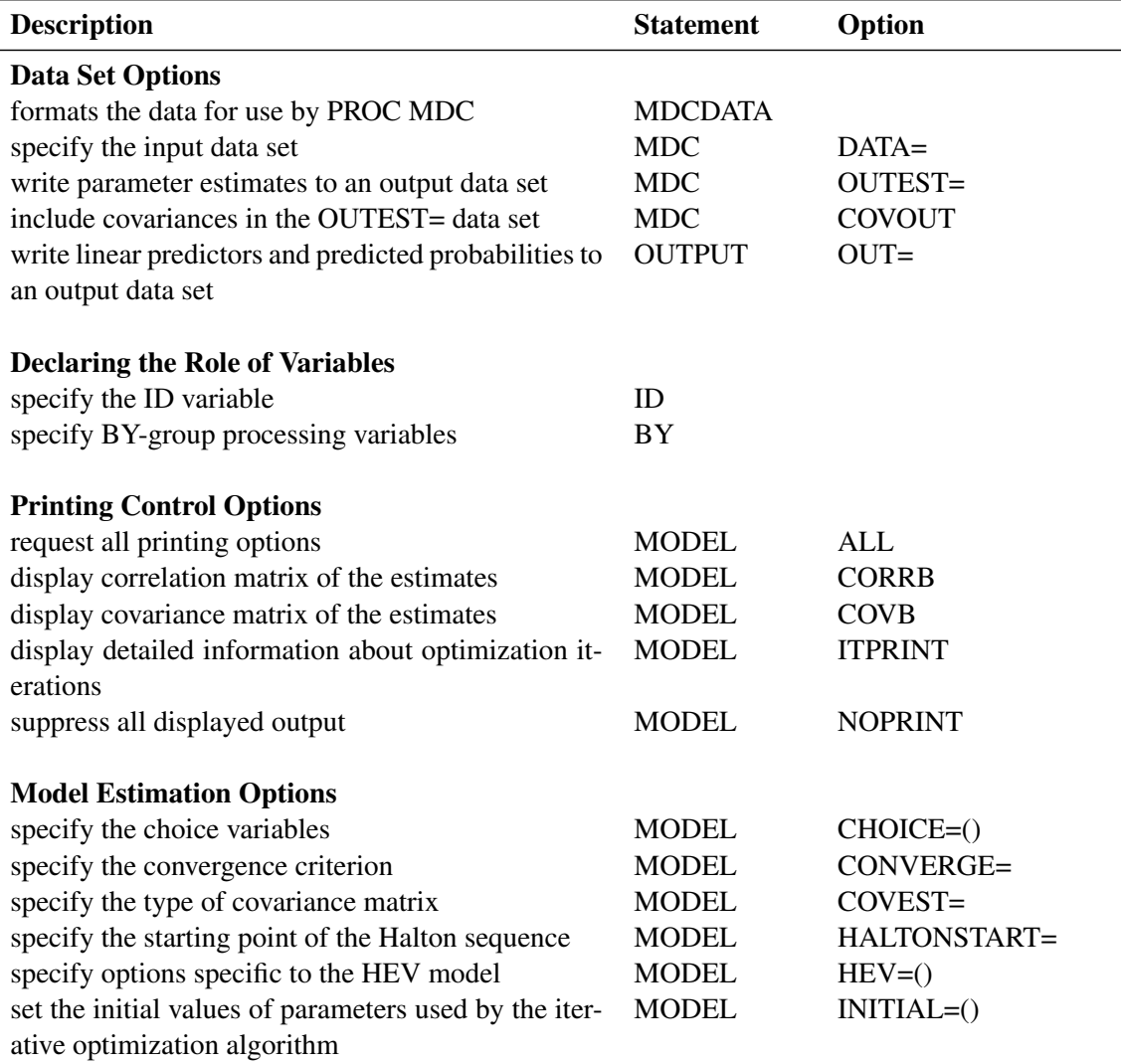

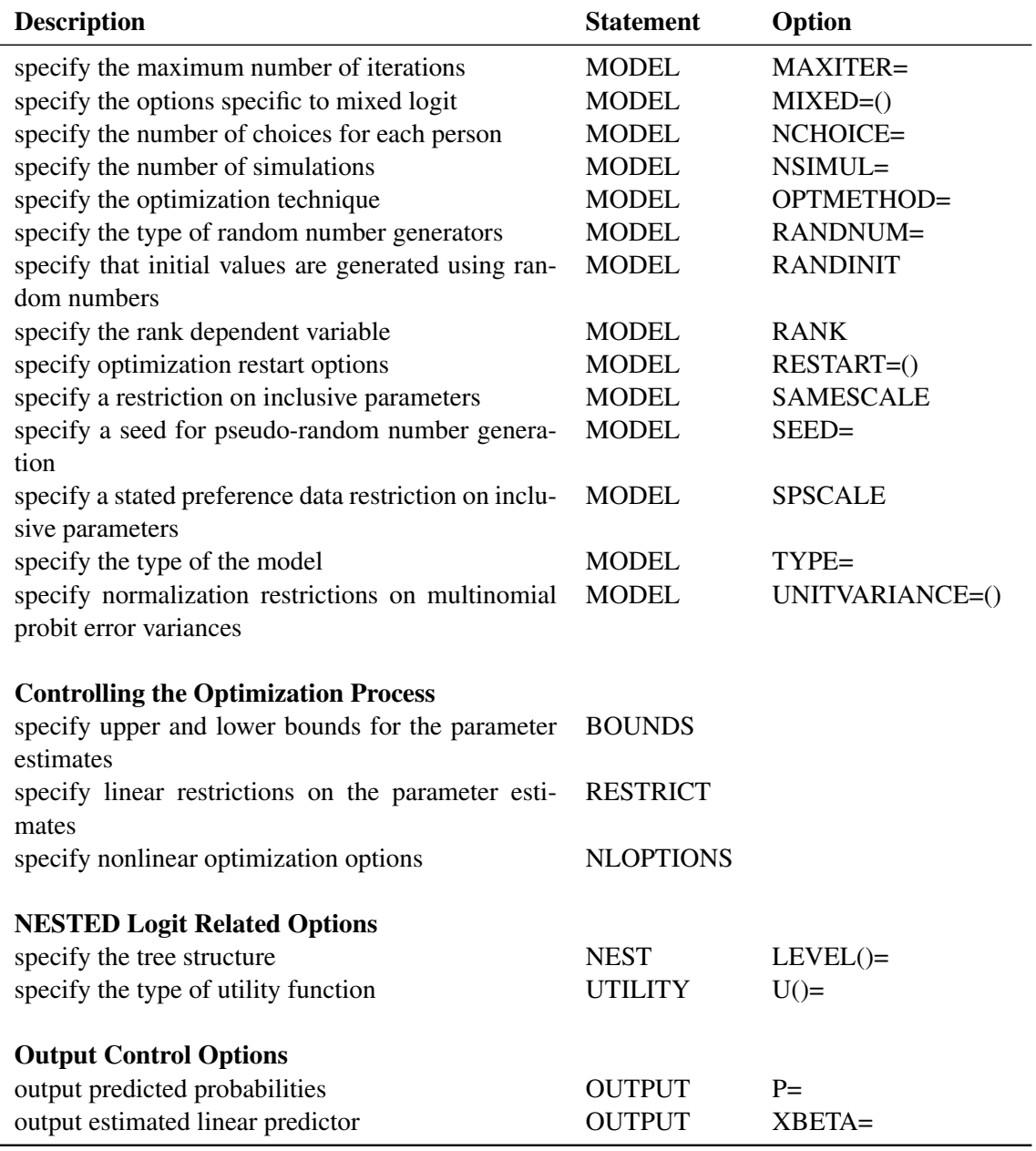

# **PROC MDC Statement**

## <span id="page-898-0"></span>**PROC MDC** *options* **;**

The following options can be used in the PROC MDC statement.

#### **DATA=***SAS-data-set*

specifies the input SAS data set. If the DATA= option is not specified, PROC MDC uses the most recently created SAS data set.

#### **OUTEST=***SAS-data-set*

names the SAS data set that the parameter estimates are written to. See "OUTEST= Data Set" later in this chapter for information about the contents of this data set.

#### **COVOUT**

writes the covariance matrix for the parameter estimates to the OUTEST= data set. This option is valid only if the OUTEST= option is specified.

In addition, any of the following MODEL statement options can be specified in the PROC MDC statement, which is equivalent to specifying the option for the MODEL statement: ALL, CONVERGE=, CORRB, COVB, COVEST=, HALTONSTART=, ITPRINT, MAXITER=, NOPRINT, NSIMUL=, OPTMETHOD=, RANDINIT, RANK, RESTART=, SAMESCALE, SEED=, SPSCALE, TYPE=, and UNITVARIANCE=.

## **MDCDATA Statement**

<span id="page-899-0"></span>**MDCDATA** *options* < */ OUT= SAS-data-set* > **;**

The MDCDATA statement prepares data for use by PROC MDC when the choice-specific information is stored in multiple variables (see [Output 17.1\)](#page-881-0).

```
VARLIST (name1 = (var1 var2 \dots) name2 = (var1 var2\dots) \dots)
```
creates name variables from a multiple variable list of choice alternatives in parentheses. The choice-specific dummy variables are created for the first set of multiple variables. At least one set of multiple variables must be specified.

#### **SELECT=(** *variable* **)**

specifies a variable that contains choices for each individual.

#### **ID=(** *name* **)**

creates a variable that identifies each individual.

#### **ALT=(** *name* **)**

identifies selection alternatives for each individual.

#### **DECVAR=(** *name* **)**

creates a 0-1 variable indicating the choice made for each individual.

#### **OUT=***SAS-data-set*

specifies a SAS data set where modified data are outputted.

## **BOUNDS Statement**

<span id="page-899-1"></span>**BOUNDS** *bound1* < *, bound2 . . .* > **;**
The BOUNDS statement imposes simple boundary constraints on the parameter estimates. BOUNDS statement constraints refer to the parameters estimated by the MDC procedure. You can specify any number of BOUNDS statements.

Each *bound* is composed of parameters, constants, and inequality operators:

#### **item operator item < operator item < operator item . . . > >**

Each *item* is a constant, parameter, or list of parameters. Parameters associated with a regressor variable are referred to by the name of the corresponding regressor variable. Each *operator* is '<',  $\Rightarrow$ ,  $\iff$ , or  $\iff$ .

You can use both the BOUNDS statement and the RESTRICT statement to impose boundary constraints; however, the BOUNDS statement provides a simpler syntax for specifying these kinds of constraints. See the section ["RESTRICT Statement"](#page-910-0) on page 901 as well.

Lagrange multipliers are reported for all the active boundary constraints. In the displayed output, the Lagrange multiplier estimates are identified with the names Restrict1, Restrict2, and so forth. The probability of the Lagrange multipliers is computed using a beta distribution (LaMotte 1994). Nonactive, or nonbinding, bounds have no effect on the estimation results and are not noted in the output.

The following BOUNDS statement constrains the estimates of the coefficient of ttime to be negative and the coefficients of x1 through x10 to be between zero and one. This example illustrates the use of parameter lists to specify boundary constraints.

```
bounds ttime < 0,
       0 < x1-x10 < 1;
```
# **BY Statement**

#### **BY** *variables* **;**

A BY statement can be used with PROC MDC to obtain separate analyses on observations in groups defined by the BY variables.

# **ID Statement**

**ID** *variable* **;**

The ID statement must be used with PROC MDC to specify the identification variable that controls multiple choice-specific cases. The MDC procedure requires only one ID statement even with multiple MODEL statements.

# **MODEL Statement**

#### **MODEL** *dependent = regressors* < */ options* > **;**

The MODEL statement specifies the dependent variable and independent regressor variables for the regression model. When the nested logit model is estimated, regressors in the UTILITY statement are used for estimation.

The following options can be used in the MODEL statement after a slash (/).

#### **CHOICE=(** *variables* **)**

#### **CHOICE=(** *variable numbers* **)**

specifies the variables that contain possible choices for each individual. Choice variables must have integer values. Multiple choice variables are allowed only for nested logit models. If all possible alternatives are written with the variable name, the MDC procedure checks all values of the choice variable. The CHOICE= $(X 1 2 3)$  specification implies that the value of X should be 1, 2, or 3. On the other hand, the CHOICE= $(X)$  specification considers all distinctive nonmissing values of X as elements of the choice set.

### **CONVERGE=***number*

specifies the convergence criterion. The CONVERGE= option is the same as the ABSG-CONV= option in the NLOPTIONS statement. The ABSGCONV= option in the NLOP-TIONS statement overrides the CONVERGE= option. The default value is 1E–5.

# **HALTONSTART=***number*

specifies the starting point of the Halton sequence. The specified number must be a positive integer. The default is HALTONSTART=11.

#### **HEV=(** *option-list* **)**

specifies options that are used to estimate the HEV model. The HEV model with a unit scale for the alternative 1 is estimated using the following SAS statement:

**model y = x1 x2 x3 / hev=(unitscale=1);**

The following options can be used in the  $HEV=($ ) option. These options are listed within parentheses and separated by commas.

#### INTORDER=*number*

specifies the number of summation terms for Gaussian quadrature integration. The default is INTORDER=40. The maximum order is limited to 45. This option applies only to the INTEGRATION=LAGUERRE method.

### UNITSCALE=*number-list*

specifies restrictions on scale parameters of stochastic utility components.

#### INTEGRATE=LAGUERRE | HARDY

specifies the integration method. The INTEGRATE=HARDY option specifies an adaptive integration method, while the INTEGRATE=LAGUERRE option specifies the Gauss-Laguerre approximation method. The default is INTEGRATE=LAGUERRE.

#### **MIXED=(** *option-list* **)**

specifies options that are used for mixed logit estimation. The mixed logit model with normally distributed random parameters is specified as follows:

#### **model y = x1 x2 x3 / mixed=(normalparm=x1);**

The following options can be used in the MIXED=() option. The options are listed within parentheses and separated by commas.

#### LOGNORMALPARM=*variables*

specifies the variables whose random coefficients are lognormally distributed. LOG-NORMALPARM= variables must be included on the right-hand side of the MODEL statement.

# NORMALEC=*variables*

specifies the error component variables whose coefficients have a normal distribution  $N(0, \sigma^2)$ .

# NORMALPARM=*variables*

specifies the variables whose random coefficients are normally distributed. NORMAL-PARM= variables must be included on the right-hand side of the MODEL statement.

#### UNIFORMEC=*variables*

specifies the error component variables whose coefficients have a uniform distribution specifies the error<br> $U(-\sqrt{3}\sigma, \sqrt{3}\sigma)$ .

## UNIFORMPARM=*variables*

specifies the variables whose random coefficients are uniformly distributed. UNI-FORMPARM= variables must be included on the right-hand side of the MODEL statement.

### **NCHOICE=***number*

specifies the number of choices for multinomial choice models when all individuals have the same choice set. When individuals have different number of choices, NCHOICE= option is not allowed, and CHOICE= option should be used. The NCHOICE= and CHOICE= options must not be used simultaneously, and the NCHOICE= option cannot be used for nested logit models.

### **NSIMUL=***number*

specifies the number of simulations when the mixed logit or multinomial probit model is estimated. The default is NSIMUL=100. In general, you need a smaller number of simulations with RANDNUM=HALTON than with RANDNUM=PSEUDO.

# **RANDNUM=***value*

specifies the type of the random number generator used for simulation. RANDNUM=HALTON is the default. The following option values are allowed:

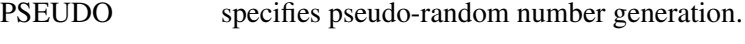

HALTON specifies Halton sequence generation.

# **RANDINIT**

#### **RANDINIT=***number*

specifies that initial parameter values be perturbed by uniform pseudo-random numbers for numerical optimization of the objective function. The default is  $U(-1, 1)$ . When the RANDINIT=r option is specified,  $U(-r, r)$  pseudo-random numbers are generated. The value  $r$  should be positive. With a RANDINIT or RANDINIT= option, there are pure random searches for a given number of trials (1000 for conditional or nested logit, and 500 for other models) to get a maximum (or minimum) value of the objective function. For example, when there is a parameter estimate with an initial value of 1, the RANDINIT option will add a generated random number  $u$  to the initial value and compute an objective function value by using  $1 + u$ . This option is helpful in finding the initial value automatically if there is no guidance in setting the initial estimate.

#### **RANK**

specifies that the dependent variable contain ranks. The numbers must be positive integers starting from 1. When the dependent variable has value 1, the corresponding alternative is chosen. This option is provided only as a convenience to the user: the extra information contained in the ranks is not currently used for estimation purposes.

### **RESTART=(** *option-list* **)**

specifies options that are used for reiteration of the optimization problem. When the AD-DRANDOM option is specified, the initial value of reiteration is computed using random grid searches around the initial solution, as follows:

```
model y = x1 x2 / type=clogit
   restart=(addvalue=(.01 .01));
```
The preceding SAS statement reestimates a conditional logit model by adding ADDVALUE= values. If the ADDVALUE= option contains missing values, the RESTART= option uses the corresponding estimate from the initial stage. If no ADDVALUE= value is specified for an estimate, a default value equal to (lestimate  $*$  1e-3) is added to the corresponding estimate from the initial stage. If both the ADDVALUE= and ADDRANDOM(=) options are specified, ADDVALUE= is ignored.

The following options can be used in the RESTART=() option. The options are listed within parentheses.

### ADDMAXIT=*number*

specifies the maximum number of iterations for the second stage of the estimation. The default is ADDMAXIT=100.

# ADDRANDOM

#### ADDRANDOM=*value*

specifies random added values to the estimates from the initial stage. With the ADDRANDOM option,  $U(-1, 1)$  random numbers are created and added to the estimates obtained in the initial stage. When the ADDRANDOM=r option is specified,  $U(-r, r)$  random numbers are generated. The restart initial value is determined based on the given number of random searches (1000 for conditional or nested logit, and 500 for other models).

#### ADDVALUE=( *value-list* )

specifies values added to the estimates from the initial stage. A missing value in the list is considered as a zero value for the corresponding estimate. When the ADDVALUE= option is not specified, default values equal to (|estimate| \* 1e-3) are added.

### **SAMESCALE**

specifies that the parameters of the inclusive values be the same within a group at each level when the nested logit is estimated.

#### **SEED=***number*

specifies an initial seed for pseudo-random number generation. The SEED= value must are less than  $2^{31} - 1$ . If the SEED= value is negative or zero, the time of day from the computer's clock is used to obtain the initial seed. The default is SEED=0.

#### **SPSCALE**

specifies that the parameters of the inclusive values be the same for any choice with only one nested choice within a group, for each level in a nested logit model. This option is useful in analyzing stated preference data.

# **TYPE=***value*

specifies the type of model to be analyzed. The supported model types are as follows:

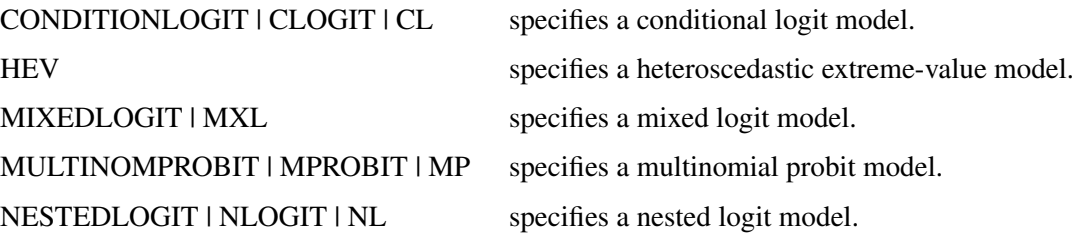

#### **UNITVARIANCE=(** *number-list* **)**

specifies normalization restrictions on error variances of multinomial probit for the choices whose numbers are given in the list. If the UNITVARIANCE= option is specified, it must include at least two choices. Also, for identification, additional zero restrictions are placed on the correlation coefficients for the last choice in the list.

# **COVEST=***value*

The COVEST= option specifies the type of covariance matrix. Possible values are OP, HES-SIAN, and QML.

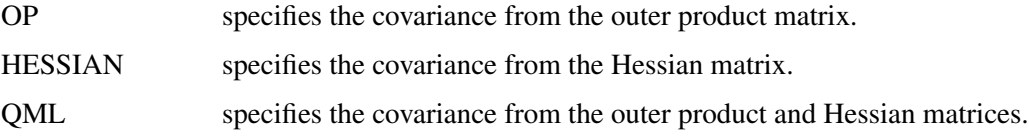

When COVEST=OP is specified, the outer product matrix is used to compute the covariance matrix of the parameter estimates. The COVEST=HESSIAN option produces the covariance matrix by using the inverse Hessian matrix. The quasi-maximum likelihood estimates are computed with COVEST=QML. The default is COVEST=HESSIAN when the Newton-Raphson method is used. COVEST=OP is the default when the OPTMETHOD=QN option is specified.

### **Printing Options**

## **ALL**

requests all printing options.

#### **COVB**

displays the estimated covariances of the parameter estimates.

#### **CORRB**

displays the estimated correlation matrix of the parameter estimates.

### **ITPRINT**

displays the initial parameter estimates, convergence criteria, and constraints of the optimization. At each iteration, objective function value, maximum absolute gradient element, step size, and slope of search direction are printed as well. The objective function is the full negative log-likelihood function for the maximum likelihood method. When the ITPRINT option is specified in the presence of the NLOPTIONS statement, all printing options in the NLOPTIONS statement are ignored.

#### **NOPRINT**

suppresses all displayed output.

# **Estimation Control Options**

You can also specify detailed optimization options in the NLOPTIONS statement. The OPT-METHOD= option overrides the TECHNIQUE= option in the NLOPTIONS statement. Note that the NLOPTIONS statement is ignored if the OPTMETHOD= option is specified.

# **INITIAL=(** *initial-values* **)**

### **START=(** *initial-values* **)**

specifies initial values for some or all of the parameter estimates. The values specified are assigned to model parameters in the same order in which the parameter estimates are displayed in the MDC procedure output.

When you use the INITIAL= option, the initial values in the INITIAL= option must satisfy the restrictions specified for the parameter estimates. If they do not, the initial values you specify are adjusted to satisfy the restrictions.

## **MAXITER=***number*

sets the maximum number of iterations allowed. The MAXITER= option overrides the MAX-ITER= option in the NLOPTIONS statement. The default is MAXITER=100.

### **OPTMETHOD=***value*

The OPTMETHOD= option specifies the optimization technique when the estimation method uses nonlinear optimization.

- QN specifies the quasi-Newton method.
- NR specifies the Newton-Raphson method.
- TR specifies the trust region method.

The OPTMETHOD=NR option is the same as the TECHNIQUE=NEWRAP option in the NLOPTIONS statement. For the conditional and nested logit models the default is OPT-METHOD=NR. For other models the default is OPTMETHOD=QN.

# **NEST Statement**

**NEST** *LEVEL( level-number )= ( choices@choice, . . . )* **;**

The NEST statement is used when one choice variable contains all possible alternatives and the TYPE=NLOGIT option is specified. The decision tree is constructed based on the NEST statement. When the choice set is specified using multiple CHOICE= variables in the MODEL statement, the NEST statement is ignored.

Consider the following eight choices that are nested in a three-level tree structure.

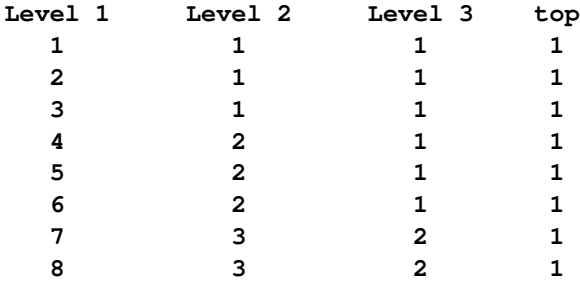

You can use the following NEST statement to specify the tree structure displayed in [Figure 17.22:](#page-906-0)

<span id="page-906-0"></span>**nest level(1) = (1 2 3 @ 1, 4 5 6 @ 2, 7 8 @ 3), level(2) = (1 2 @ 1, 3 @ 2),**  $level(3) = (1 2 0 1);$ 

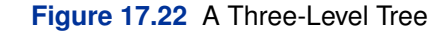

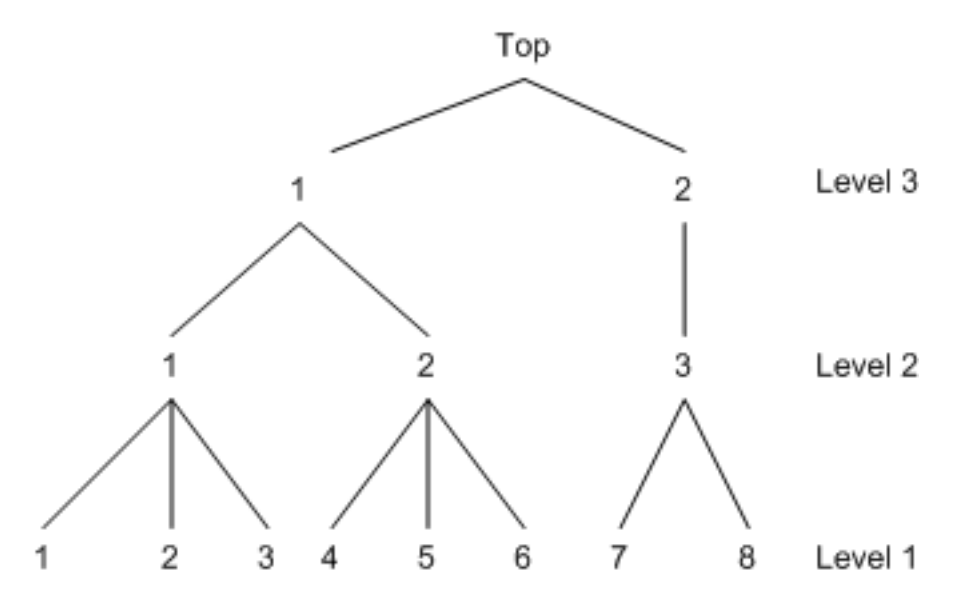

Note that the decision tree is constructed based on the sequence of first-level choice set specification. Therefore, specifying another order at Level 1 builds a different tree. The following NEST statement builds the tree displayed in [Figure 17.23:](#page-907-0)

```
nest level(1) = (4 5 6 @ 2, 1 2 3 @ 1, 7 8 @ 3),
     level(2) = (1 2 @ 1, 3 @ 2),
     level(3) = (1 2 @ 1);
```
<span id="page-907-0"></span>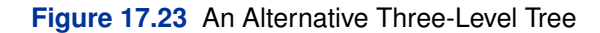

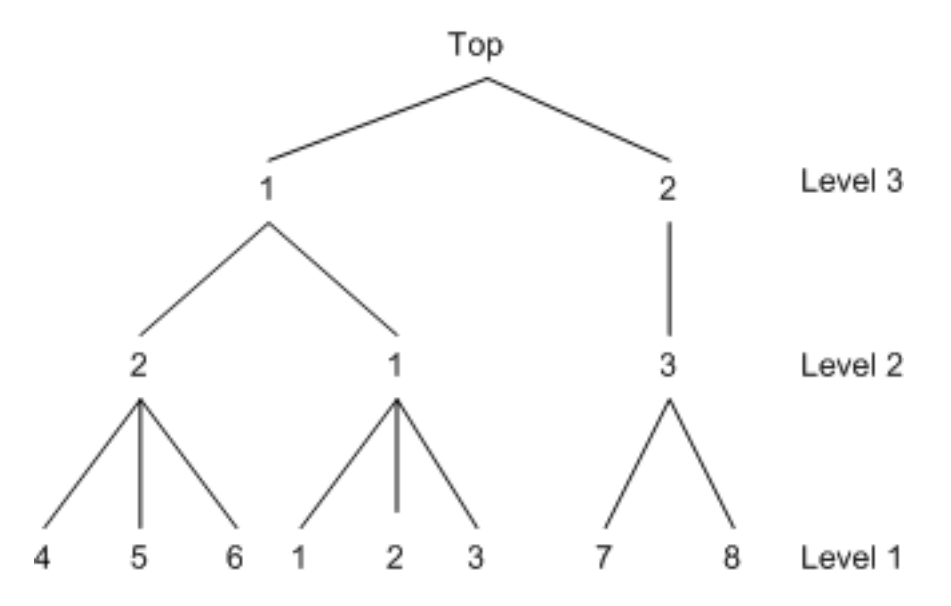

However, the NEST statement with a different sequence of choice specification at higher levels builds the same tree as displayed in [Figure 17.22](#page-906-0) if the sequence at the first level is the same:

**nest level(1) = (1 2 3 @ 1, 4 5 6 @ 2, 7 8 @ 3), level(2) = (3 @ 2, 1 2 @ 1),**  $level(3) = (1 2 0 1);$ 

The following specifications are equivalent:

**nest level(2) = (3 @ 2, 1 2 @ 1) nest level(2) = (3 @ 2, 1 @ 1, 2 @ 1) nest level(2) = (1 @ 1, 2 @ 1, 3 @ 2)**

Since the MDC procedure contains multiple cases for each individual, it is important to keep the data sequence in the proper order. Consider the four-choice multinomial model with one explanatory variable cost:

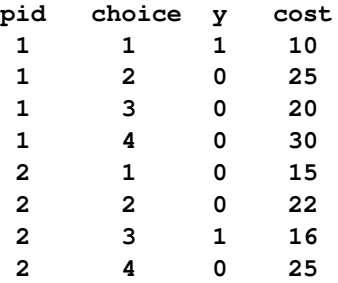

The order of data needs to correspond to the value of choice. Therefore, the following data set is equivalent to the preceding data:

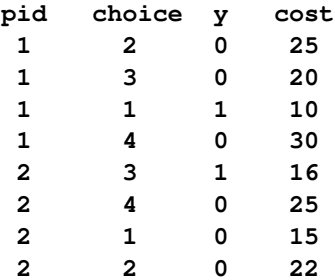

The two-level nested model is estimated with a NEST statement, as follows:

```
proc mdc data=one type=nlogit;
  model y = cost / choice=(choice);
  id pid;
  utility(1,) = cost;
  nest level(1) = (1 2 3 @ 1, 4 @ 2),
        level(2) = (1 2 @ 1);
run;
```
<span id="page-908-0"></span>The tree is constructed as in [Figure 17.24.](#page-908-0)

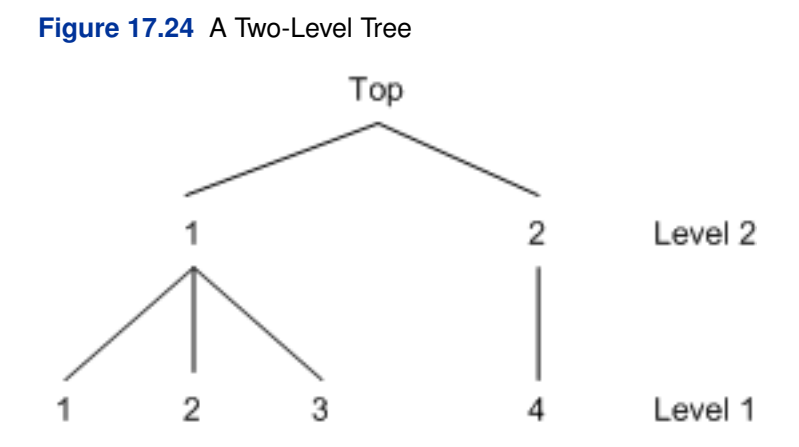

Another model is estimated if you specify the decision tree as in [Figure 17.25.](#page-909-0) The different nested tree structure is specified in the following SAS statements:

```
proc mdc data=one type=nlogit;
  model y = cost / choice=(choice);
  id pid;
   utility u(1,) = cost;
   nest level(1) = (1 @ 1, 2 3 4 @ 2),
        level(2) = (1 2 0 1);run;
```
<span id="page-909-0"></span>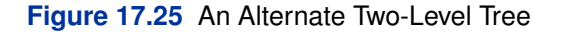

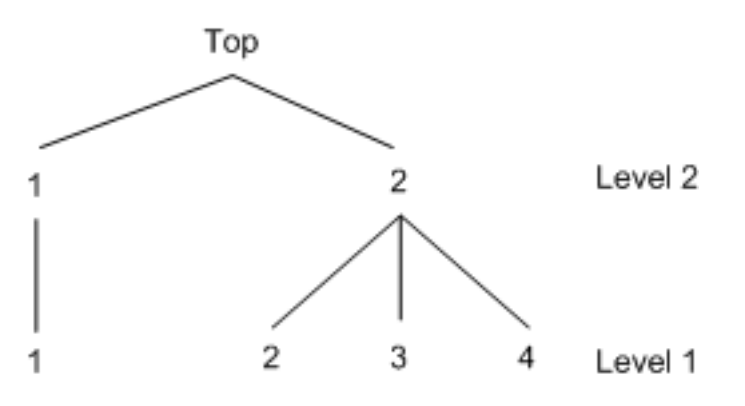

# **NLOPTIONS Statement**

#### **NLOPTIONS** *options* **;**

PROC MDC uses the nonlinear optimization (NLO) subsystem to perform nonlinear optimization tasks. The NLOPTIONS statement specifies nonlinear optimization options. The NLOPTIONS statement must follow the MODEL statement. For a list of all the options of the NLOPTIONS statement, see Chapter 6, ["Nonlinear Optimization Methods.](#page-174-0)"

# **OUTPUT Statement**

### **OUTPUT** *options* **;**

The MDC procedure supports the OUTPUT statement. The OUTPUT statement creates a new SAS data set that contains all the variables in the input data set and, optionally, the estimated linear predictors (XBETA) and predicted probabilities (P). The input data set must be sorted by the choice variable(s) within each ID.

### **OUT=***SAS-data-set*

specifies the name of the output data set.

### **PRED=***variable name*

#### **P=***variable name*

requests the predicted probabilities by naming the variable that contains the predicted probabilities in the output data set.

#### **XBETA=***variable name*

names the variable that contains the linear predictor  $(x'\beta)$  values. However, the XBETA= option is not supported in the nested logit model.

# **RESTRICT Statement**

#### <span id="page-910-0"></span>**RESTRICT** *restriction1* < *, restriction2 . . .* > **;**

The RESTRICT statement is used to impose linear restrictions on the parameter estimates. You can specify any number of RESTRICT statements.

Each *restriction* is written as an expression, followed by an equality operator (=) or an inequality operator  $(<, >, < =, > =)$ , followed by a second expression:

#### **expression operator expression**

The *operator* can be  $=$ ,  $\lt$ ,  $\gt$ ,  $\lt$  $=$ , or  $\gt$  $=$ .

Restriction expressions can be composed of parameters; multiplication  $(*)$ , summation  $(+)$ , and substraction  $(-)$  operators; and constants. Parameters named in restriction expressions must be among the parameters estimated by the model. Parameters associated with a regressor variable are referred to by the name of the corresponding regressor variable. The restriction expressions must be a linear function of the parameters.

Lagrange multipliers are reported for all the active linear constraints. In the displayed output, the Lagrange multiplier estimates are identified with the names Restrict1, Restrict2, and so forth. The probability of the Lagrange multipliers is computed using a beta distribution (LaMotte 1994).

The following are examples of using the RESTRICT statement:

**proc mdc data=one;**

```
model y = x1-x10 /
          type=clogit
          choice=(mode 1 2 3);
id pid;
restrict x1*2 <= x2 + x3, ;
run;
proc mdc data=newdata;
model decision = ttime /
         type=mprobit
         nchoice=3
         unitvariance=(1 2)
         covest=hess;
id pid;
restrict RHO_31 = 0, STD_3<=1;
run;
```
# **UTILITY Statement**

**UTILITY** *U(level* < *, choices* > *)= variables* **;**

The UTILITY statement can be used in estimating a nested logit model. The U()= option can have two arguments. The first argument contains level information, while the second argument is related to choice information. The second argument can be omitted for the first level when all the choices at the first level share the same variables and the same parameters. However, for any level above the first, the second argument must be provided. The UTILITY statement specifies a utility function while the NEST statement constructs the decision tree.

Consider a two-level nested logit model that has one explanatory variable at level 1. This model can be specified as follows:

```
proc mdc data=one type=nlogit;
  model y = cost / choice=(choice);
   id pid;
   utility u(1,2 3 4) = cost;
   nest level(1) = (1 @ 1, 2 3 4 @ 2),
        level(2) = (1 2 0 1);run;
```
You also can specify the following statement, since all the variables at the first level share the same explanatory variable, cost:

 $utility u(1) = cost;$ 

The variable, cost, should be listed in the MODEL statement. When the additional explanatory variable, dummy, is included at level 2, another  $U$ ()= option needs to be specified. Note that the  $U$ ()= option must specify choices within any level above the first. Thus, it is specified as  $U(2, 1, 2)$ in the following statements:

```
proc mdc data=one type=nlogit;
   model y = cost dummy / choice=(choice);
   id pid;
   utility u(1,) = cost,
           u(2, 1, 2) = \text{dummy}nest level(1) = (1 @ 1, 2 3 4 @ 2),
        level(2) = (1 2 0 1);run;
```
# **Details: MDC Procedure**

# **Multinomial Discrete Choice Modeling**

When the dependent variable takes multiple discrete values, you can use multinomial discrete choice modeling to analyze the data. We consider models for unordered multinomial data. Let the random utility function be defined by

$$
U_{ij}=V_{ij}+\epsilon_{ij}
$$

where the subscript  $i$  is an index for the individual, the subscript  $j$  is an index for the alternative,  $V_{ij}$  is a nonstochastic utility function, and  $\epsilon_{ij}$  is a random component, or error, which captures unobserved characteristics of alternatives and/or individuals. In multinomial discrete choice models, the utility function is assumed to be linear, so that  $V_{ij} = \mathbf{x}'_{ij} \boldsymbol{\beta}$ . In the conditional logit model, each  $\epsilon_{ij}$  for all  $j \in C_i$  is distributed independently and identically (iid) with the type I extreme-value distribution,  $\exp(-\exp(-\epsilon_{ij}))$ , also known as the Gumbel distribution. The iid assumption on the random components of the utilities of the different alternatives can be relaxed to overcome the wellknown and restrictive *Independence from Irrelevant Alternatives* (IIA) property of the conditional logit model. This allows for more flexible substitution patterns among alternatives than the one imposed by the conditional logit model. See the section ["Independence from Irrelevant Alternatives](#page-914-0) [\(IIA\)"](#page-914-0) on page 905. The nested logit model is derived by allowing the random components to be identical but nonindependent. Instead of independent type I extreme-value errors, the errors are assumed to have a generalized extreme-value distribution. This model generalizes the conditional logit model to allow for particular patterns of correlation in unobserved utility (McFadden 1978). Another generalization of the conditional logit model, the heteroscedastic extreme-value (HEV) model, is obtained by allowing independent but nonidentical errors distributed with a type I extremevalue distribution (Bhat 1995). It permits different variances on the random components of utility across the alternatives. Mixed logit models are also generalizations of the conditional logit model that can represent very general patterns of substitution among alternatives. See the ["Mixed Logit](#page-916-0) [Model"](#page-916-0) on page 907 section for details. The multinomial probit (MNP) model is derived when the errors,  $(\epsilon_{i1}, \epsilon_{i2}, \cdots, \epsilon_{iJ})$ , have a multivariate normal (MVN) distribution. Thus, this model accommodates a very general error structure.

The multinomial probit model requires burdensome computation compared to a family of multinomial choice models derived from the Gumbel distributed utility function, since it involves multi-

dimensional integration (with dimension  $J - 1$ ) in the estimation process. In addition, the multinomial probit model requires more parameters than other multinomial choice models. As a result, conditional and nested logit models are used more frequently, even though they are derived from a utility function whose random component is more restrictively defined than the multinomial probit model.

The event of a choice being made,  $\{y_i = j\}$ , can be expressed using a random utility function as follows:

 $U_{ij} \geq \max_{k \in C_i, k \neq j} U_{ik}$ 

where  $C_i$  is the choice set of individual i. Individual i chooses alternative j if and only if it provides a level of utility that is greater than or equal to that of any other alternative in his choice set. Then, the probability that individual i chooses alternative  $j$  (from among the  $n_i$  choices in his choice set  $C_i$ ) is

$$
P_i(j) = P_{ij} = P[\mathbf{x}'_{ij}\boldsymbol{\beta} + \epsilon_{ij} \geq \max_{k \in C_i} (\mathbf{x}'_{ik}\boldsymbol{\beta} + \epsilon_{ik})]
$$

# **Multinomial Logit and Conditional Logit**

When explanatory variables contain only individual characteristics, the multinomial logit model is defined as

$$
P(y_i = j) = P_{ij} = \frac{\exp(\mathbf{x}'_i \boldsymbol{\beta}_j)}{\sum_{k=0}^J \exp(\mathbf{x}'_i \boldsymbol{\beta}_k)} \text{for } j = 0, \cdots, J
$$

where  $y_i$  is a random variable that indicates the choice made,  $x_i$  is a vector of characteristics specific to the *i*th individual, and  $\beta_j$  is a vector of coefficients specific to the *j*th alternative. Thus, this model involves choice-specific coefficients and only individual specific regressors. For model identification, one often assumes that  $\beta_0 = 0$ . The multinomial logit model reduces to the binary logit model if  $J = 1$ .

The ratio of the choice probabilities for alternatives j and l, or the *odds ratio* of alternatives j and  $l$ , is

$$
\frac{P_{ij}}{P_{il}} = \frac{\exp(\mathbf{x}'_i \boldsymbol{\beta}_j) / \sum_{k=0}^J \exp(\mathbf{x}'_i \boldsymbol{\beta}_k)}{\exp(\mathbf{x}'_i \boldsymbol{\beta}_l) / \sum_{k=0}^J \exp(\mathbf{x}'_i \boldsymbol{\beta}_k)} = \exp[\mathbf{x}'_i (\boldsymbol{\beta}_j - \boldsymbol{\beta}_l)]
$$

Note that the odds ratio of alternatives  $j$  and  $l$  does not depend on any alternatives other than  $j$  and l. For more on this, see the section ["Independence from Irrelevant Alternatives \(IIA\)"](#page-914-0) on page 905.

The log-likelihood function of the multinomial logit model is

$$
\mathcal{L} = \sum_{i=1}^{N} \sum_{j=0}^{J} d_{ij} \ln P(y_i = j)
$$

where

$$
d_{ij} = \begin{cases} 1 & \text{if individual } i \text{ chooses alternative } j \\ 0 & \text{otherwise} \end{cases}
$$

This type of multinomial choice modeling has a couple of weaknesses: it has too many parameters (the number of individual characteristics times  $J$ ) and it is difficult to interpret. The multinomial logit model can be used to predict the choice probabilities, among a given set of  $J + 1$  alternatives, of an individual with known vector of characteristics  $x_i$ .

The parameters of the multinomial logit model can be estimated with the TYPE=CLOGIT option in the MODEL statement; however, this requires modification of the conditional logit model to allow individual specific effects.

The conditional logit model, sometimes also called the multinomial logit model, is similarly defined when choice-specific data are available. Using properties of type I extreme-value (or Gumbel) distribution, the probability that individual i chooses alternative  $j$  from among the choices in his choice set  $C_i$  is

$$
P(y_i = j) = P_{ij} = P[\mathbf{x}'_{ij}\boldsymbol{\beta} + \epsilon_{ij} \ge \max_{k \in C_i, k \ne j} (\mathbf{x}'_{ik}\boldsymbol{\beta} + \epsilon_{ik})] = \frac{\exp(\mathbf{x}'_{ij}\boldsymbol{\beta})}{\sum_{k \in C_i} \exp(\mathbf{x}'_{ik}\boldsymbol{\beta})}
$$

where  $x_{ij}$  is a vector of attributes specific to the *j*th alternative as perceived by the *i*th individual. It is assumed that there are  $n_i$  choices in each individual's choice set,  $C_i$ .

The log-likelihood function of the conditional logit model is

$$
\mathcal{L} = \sum_{i=1}^{N} \sum_{j \in C_i} d_{ij} \ln P(y_i = j)
$$

The conditional logit model can be used to predict the probability that an individual will choose a previously unavailable alternative, given knowledge of  $\beta$  and the vector  $x_{ij}$  of choice-specific characteristics.

### **Independence from Irrelevant Alternatives (IIA)**

<span id="page-914-0"></span>The problematic aspect of the conditional logit (and the multinomial logit) model lies in the property of independence from irrelevant alternatives (IIA). The IIA property can be derived from the probability ratio of any two choices. For the conditional logit model,

$$
\frac{P_{ij}}{P_{il}} = \frac{\exp(\mathbf{x}'_{ij}\boldsymbol{\beta})/\sum_{k \in C_i} \exp(\mathbf{x}'_{ik}\boldsymbol{\beta})}{\exp(\mathbf{x}'_{il}\boldsymbol{\beta})/\sum_{k \in C_i} \exp(\mathbf{x}'_{ik}\boldsymbol{\beta})} = \exp[(\mathbf{x}_{ij} - \mathbf{x}_{il})'\boldsymbol{\beta}]
$$

It is evident that the ratio of the probabilities for alternatives  $\dot{j}$  and  $\dot{l}$  does not depend on any alternatives other than  $j$  and  $l$ . This was also shown to be the case for the multinomial logit model. Thus, for the conditional and multinomial logit models, the ratio of probabilities of any two alternatives is necessarily the same regardless of what other alternatives are in the choice set or what the characteristics of the other alternatives are. This is referred to as the IIA property.

The IIA property is useful from the point of view of estimation and forecasting. For example, it allows the prediction of demand for currently unavailable alternatives. If the IIA property is appropriate for the choice situation being considered, then estimation can be based on the set of currently available alternatives and then the estimated model can be used to calculate the probability that an individual would choose a new alternative not considered in the estimation procedure. However,

the IIA property is restrictive from the point of view of choice behavior. Models that display the IIA property predict that a change in the attributes of one alternative changes the probabilities of the other alternatives proportionately such that the ratios of probabilities remain constant. Thus, cross elasticities due to a change in the attributes of an alternative j are equal for all alternatives  $k \neq j$ . This particular substitution pattern might be too restrictive in some choice settings.

The IIA property of the conditional logit model follows from the assumption that the random components of utility are identically and independently distributed. The other models in PROC MDC, namely, nested logit, HEV, mixed logit, and multinomial probit, relax the IIA property in different ways.

For an example of Hausman's specification test of IIA assumption, see ["Example 17.6: Hausman's](#page-945-0) [Specification and Likelihood Ratio Tests"](#page-945-0) on page 936.

# **Heteroscedastic Extreme-Value Model**

The heteroscedastic extreme-value (HEV) model (Bhat 1995) allows the random components of the utility function to be nonidentical. Specifically, the HEV model assumes independent but nonidentical error terms distributed with the type I extreme-value distribution. The HEV model allows the variances of the random components of utility to differ across alternatives. Bhat (1995) argues that the HEV model does not have the IIA property. The HEV model contains the conditional logit model as a special case. The probability that an individual  $i$  will choose alternative  $j$  from the set  $C_i$  of available alternatives is

$$
P_i(j) = \int_{-\infty}^{\infty} \prod_{k \in C_i, k \neq j} \Gamma\left[\frac{\mathbf{x}'_{ij}\boldsymbol{\beta} - \mathbf{x}'_{ik}\boldsymbol{\beta} + \theta_j w}{\theta_k}\right] \gamma(w) dw
$$

where the choice set  $C_i$  has  $n_i$  elements and

$$
\Gamma(x) = \exp(-\exp(-x))
$$

 $y(x) = \exp(-x)\Gamma(x)$ 

are the cumulative distribution function and probability density function of the type I extreme-value distribution. The variance of the error term for the *j* th alternative is  $\frac{1}{6}\pi^2\theta_j^2$ . If the scale parameters,  $\theta_i$ , of the random components of utility of all alternatives are equal, then this choice probability is the same as that of the conditional logit model. The log-likelihood function of the HEV model can be written as

$$
\mathcal{L} = \sum_{i=1}^{N} \sum_{j \in C_i} d_{ij} \ln[P_i(j)]
$$

where

$$
d_{ij} = \begin{cases} 1 & \text{if individual } i \text{ chooses alternative } j \\ 0 & \text{otherwise} \end{cases}
$$

Since the log-likelihood function contains an improper integral function, it is computationally difficult to get a stable estimate. With the transformation  $u = \exp(-w)$ , the probability can be written

$$
P_i(j) = \int_0^\infty \Pi_{k \in C_i, k \neq j} \Gamma\left[\frac{\mathbf{x}'_{ij} \boldsymbol{\beta} - \mathbf{x}'_{ik} \boldsymbol{\beta} - \theta_j \ln(u)}{\theta_k}\right] \exp(-u) du
$$
  
= 
$$
\int_0^\infty G_{ij}(u) \exp(-u) du
$$

Using the Gauss-Laguerre weight function,  $W(x) = \exp(-u)$ , the integration of the log-likelihood function can be replaced with a summation as follows:

$$
\int_0^\infty G_{ij}(u) \exp(-u) du = \sum_{k=1}^K w_k G_{ij}(x_k)
$$

Weights ( $w_k$ ) and abscissas ( $x_k$ ) are tabulated by Abramowitz and Stegun (1970).

# **Mixed Logit Model**

<span id="page-916-0"></span>In mixed logit models, an individual's utility from any alternative can be decomposed into a deterministic component,  $\mathbf{x}'_{ij}$   $\beta$ , which is a linear combination of observed variables, and a stochastic component,  $\xi_{ij} + \epsilon_{ij}$ :

$$
U_{ij} = \mathbf{x}'_{ij} \boldsymbol{\beta} + \xi_{ij} + \epsilon_{ij}
$$

where  $\mathbf{x}_{ij}$  is a vector of observed variables relating to individual i and alternative j,  $\beta$  is a vector of parameters,  $\xi_{ij}$  is an error component that can be correlated among alternatives and heteroscedastic for each individual, and  $\epsilon_{ij}$  is a random term with zero mean that is independently and identically distributed over alternatives and individuals. The conditional logit model is derived if you assume  $\epsilon_{ij}$  has an iid Gumbel distribution and  $V(\xi_{ij}) = 0$ .

The mixed logit model assumes a general distribution for  $\xi_{ij}$  and an iid Gumbel distribution for  $\epsilon_{ij}$ . Denote the density function of the error component  $\xi_{ij}$  as  $f(\xi_{ij}|\mathbf{y})$ , where  $\mathbf{y}$  is a parameter vector of the distribution of  $\xi_{ij}$ . The choice probability of alternative j for individual i is written as

$$
P_i(j) = \int Q_i(j|\xi_{ij}) f(\xi_{ij}|\boldsymbol{\gamma}) d\xi_{ij}
$$

where the conditional choice probability for a given value of  $\xi_{ij}$  is the logit

$$
Q_i(j|\xi_{ij}) = \frac{\exp(\mathbf{x}'_{ij}\boldsymbol{\beta} + \xi_{ij})}{\sum_{k \in C_i} \exp(\mathbf{x}'_{ik}\boldsymbol{\beta} + \xi_{ik})}
$$

Since  $\xi_{ij}$  is not given, the unconditional choice probability,  $P_i(j)$ , is the integral of the conditional choice probability,  $Q_i(j|\xi_{ij})$ , over the distribution of  $\xi_{ij}$ . This model is called "mixed logit" since the choice probability is a mixture of logits with  $f(\xi_{ij}|\mathbf{y})$  as the mixing distribution.

In general, the mixed logit model does not have an exact likelihood function since the probability  $P_i(j)$  does not always have a closed form solution. Therefore, a simulation method is used for computing the approximate probability:

$$
\tilde{P}_i(j) = 1/S \sum_{s=1}^{S} \tilde{Q}_i(j | \xi_{ij}^s)
$$

where S is the number of simulation replications and  $\tilde{P}_i(j)$  is a simulated probability. The simulated log-likelihood function is computed as

$$
\tilde{\mathcal{L}} = \sum_{i=1}^{N} \sum_{j=1}^{n_i} d_{ij} \ln(\tilde{P}_i(j))
$$

where

$$
d_{ij} = \begin{cases} 1 & \text{if individual } i \text{ chooses alternative } j \\ 0 & \text{otherwise} \end{cases}
$$

For simulation purposes, assume that the error component has a specific structure,

$$
\xi_{ij} = \mathbf{z}'_{ij} \boldsymbol{\mu} + \mathbf{w}'_{ij} \boldsymbol{\beta}^*
$$

where  $z_{ij}$  is a vector of observed data and  $\mu$  is a random vector with zero mean and density function  $\psi(\mu|\mathbf{y})$ . The observed data vector  $(\mathbf{z}_{ij})$  of the error component can contain some or all elements of  $\mathbf{x}_{ij}$ . The component  $\mathbf{z}'_{ij}$  induces heteroscedasticity and correlation across unobserved utility components of the alternatives. This allows flexible substitution patterns among the alternatives. The kth element of vector  $\mu$  is distributed as

$$
\mu_k \sim (0, \sigma_k^2)
$$

Therefore,  $\mu_k$  can be specified as

$$
\mu_k = \sigma_k \epsilon_\mu
$$

where

$$
\epsilon_{\mu} \sim N(0, 1)
$$

or

$$
\epsilon_{\mu} \sim U(-\sqrt{3}, \sqrt{3})
$$

In addition,  $\beta^*$  is a vector of random parameters (or random coefficients). Random coefficients allow heterogeneity across individuals in their sensitivity to observed exogenous variables. The observed data vector,  $w_{ij}$ , is a subset of  $x_{ij}$ . Three types of distributions for the random coefficients are supported. Denote the *m*th element of  $\beta^*$  as  $\beta^*_{m}$ .

• Normally distributed coefficient with the mean  $b_m$  and spread  $s_m$  being estimated.

$$
\beta_m^* = b_m + s_m \epsilon_\beta \quad \text{and} \quad \epsilon_\beta \sim N(0, 1)
$$

• Uniformly distributed coefficient with the mean  $b_m$  and spread  $s_m$  being estimated. A uniform distribution with mean b and spread s is  $U(b - s, b + s)$ .

$$
\beta_m^* = b_m + s_m \epsilon_\beta \quad \text{and} \quad \epsilon_\beta \sim U(-1, 1)
$$

Lognormally distributed coefficient. The coefficient is calculated as

$$
\beta_m^* = \exp(b_m + s_m \epsilon_\beta) \quad \text{and} \quad \epsilon_\beta \sim N(0, 1)
$$

where  $b_m$  and  $s_m$  are parameters that are estimated.

The estimate of spread for normally, uniformly, and lognormally distributed coefficients can be negative. The absolute value of the estimated spread can be interpreted as an estimate of standard deviation for normally distributed coefficients.

A detailed description of mixed logit models can be found, for example, in Brownstone and Train (1999).

# **Multinomial Probit**

The multinomial probit model allows the random components of the utility of the different alternatives to be nonindependent and nonidentical. Thus, it does not have the IIA property. The increase in the flexibility of the error structure comes at the expense of introducing several additional parameters in the covariance matrix of the errors.

Consider the random utility function

$$
U_{ij} = \mathbf{x}'_{ij} \boldsymbol{\beta} + \epsilon_{ij}
$$

where the joint distribution of  $(\epsilon_{i1}, \epsilon_{i2}, \cdots, \epsilon_{iJ})$  is multivariate normal:

$$
\begin{bmatrix} \epsilon_{i1} \\ \epsilon_{i2} \\ \vdots \\ \epsilon_{iJ} \end{bmatrix} \sim N(\mathbf{0}, \Sigma)
$$

$$
\Sigma = [\sigma_{jk}]_{j,k=1,\dots,J}
$$

The dimension of the error covariance matrix is determined by the number of alternatives  $J$ . Given  $(x_{i1}, x_{i2}, \dots, x_{iJ})$ , the *j* th alternative is chosen if and only if  $U_{ij} \geq U_{ik}$  for all  $k \neq j$ . Thus, the probability that the  $j$  th alternative is chosen is

$$
P(y_i = j) = P_{ij} = P[\epsilon_{i1} - \epsilon_{ij} < (\mathbf{x}_{ij} - \mathbf{x}_{i1})'\boldsymbol{\beta}, \ldots, \epsilon_{iJ} - \epsilon_{ij} < (\mathbf{x}_{ij} - \mathbf{x}_{iJ})'\boldsymbol{\beta}]
$$

where  $y_i$  is a random variable that indicates the choice made. This is a cumulative probability from a  $(J - 1)$ -variate normal distribution. Since evaluation of this probability involves multidimensional integration, it is practical to use a simulation method to estimate the model. Many studies have shown that the simulators proposed by Geweke (1989), Hajivassiliou (1993), and Keane (1994)

(GHK) perform well. For example, Hajivassiliou, McFadden, and Ruud (1996) compare 13 simulators using 11 different simulation methods and conclude that the GHK simulation method is the most reliable. To compute the probability of the multivariate normal distribution, the recursive simulation method is used. Refer to Hajivassiliou (1993) for more details on GHK simulators.

The log-likelihood function for the multinomial probit model can be written as

$$
\mathcal{L} = \sum_{i=1}^{N} \sum_{j=1}^{J} d_{ij} \ln P(y_i = j)
$$

where

$$
d_{ij} = \begin{cases} 1 & \text{if individual } i \text{ chooses alternative } j \\ 0 & \text{otherwise} \end{cases}
$$

For identification of the multinomial probit model, two of the diagonal elements of  $\Sigma$  are normalized to 1, and it is assumed that for one of the choices whose error variance is normalized to 1 (say,  $k$ ), it is also true that  $\sigma_{jk} = \sigma_{kj} = 0$  for  $j = 1, \dots, J$  and  $j \neq k$ . Thus, a model with J alternatives has at most  $J(J-1)/2-1$  covariance parameters after normalization.

Let  $D$  and  $R$  be defined as

$$
D = \begin{bmatrix} \sigma_1 & 0 & \cdots & 0 \\ 0 & \sigma_2 & \cdots & 0 \\ \vdots & \vdots & \vdots & \vdots \\ 0 & 0 & \cdots & \sigma_J \end{bmatrix}
$$

$$
R = \begin{bmatrix} 1 & \rho_{12} & \cdots & \rho_{1J} \\ \rho_{21} & 1 & \cdots & \rho_{2J} \\ \vdots & \vdots & \vdots & \vdots \\ \rho_{J1} & \rho_{J2} & \cdots & 1 \end{bmatrix}
$$

where  $\sigma_j^2 = \sigma_{jj}$  and  $\rho_{jk} = \frac{\sigma_{jk}}{\sigma_j \sigma_j}$  $\frac{\sigma_{jk}}{\sigma_j \sigma_k}$ . Then, for identification,  $\sigma_{J-1} = \sigma_J = 1$  and  $\rho_{kJ} = \rho_{Jk} = 0$ , for all  $k \neq J$  can be imposed, and the error covariance matrix is  $\Sigma = DRD$ .

In the standard MDC output, the parameter estimates STD<sub>J</sub> and RHO<sub>J</sub>k correspond to  $\sigma_i$  and  $\rho_{ik}$ .

In principle, the multinomial probit model is fully identified with the preceding normalizations. However, in practice, convergence in applications of the model with more than three alternatives often requires additional restrictions on the elements of  $\Sigma$ .

It must also be noted that the unrestricted structure of the error covariance matrix makes it impossible to forecast demand for a new alternative without knowledge of the new  $(J + 1)$  by  $(J + 1)$ . error covariance matrix.

# **Nested Logit**

The nested logit model (McFadden 1978, 1981) allows partial relaxation of the assumption of independence of the stochastic components of utility of alternatives. In some choice situations, the IIA property holds for some pairs of alternatives but not all. In these situations, the nested logit model can be used if the set of alternatives faced by an individual can be partitioned into subsets such that the IIA property holds within subsets but not across subsets.

In the nested logit model, the joint distribution of the errors is generalized extreme value (GEV). This is a generalization of the type I extreme-value distribution that gives rise to the conditional logit model. Note that all  $\epsilon_{ij}$  within each subset are correlated with each other. Refer to McFadden (1978, 1981) for details.

Nested logit models can be described analytically following the notation of McFadden (1981). Assume that there are  $L$  levels, with 1 representing the lowest and  $L$  representing the highest level of the tree. The index of a node at level h in the tree is a pair  $(j_h, \pi_h)$ , where  $\pi_h = (j_{h+1}, \dots, j_L)$  is the index of the adjacent node at level  $h + 1$ . Thus, the primitive alternatives, at level 1 in the tree, are indexed by vectors  $(j_1, \dots, j_L)$ , while the alternative nodes at level L are indexed by integers  $j_L$ . The choice set  $C_{\pi_h}$  is the set of primitive alternatives (at level 1) that belong to branches below the node  $\pi_h$ . The notation  $C_{\pi_h}$  is also used to denote a set of indices  $j_h$  such that  $(j_h, \pi_h)$  is a node immediately below  $\pi_h$ . Note that  $C_{\pi_0}$  is a set with a single element, while  $C_{\pi_L}$  represents a choice set containing all possible alternatives. As an example, consider the circled node at level 1 in [Figure 17.26.](#page-920-0) Since it stems from node 11,  $\pi_h = 11$ , and since it is the second node stemming from 11,  $j_h = 2$ , so that its index is  $\pi_{h-1} = \pi_0 = (j_h, \pi_h) = 211$ . Similarly,  $C_{11} = \{111, 211, 311\}$ contains all the possible choices below 11.

<span id="page-920-0"></span>Note that while this notation is useful for writing closed-form solutions for probabilities, the MDC procedure allows a more flexible definition of indices. See the NEST statement in the section "Syntax" for more details on how to describe decision trees within the MDC procedure.

**Figure 17.26** Node Indices for a Three-Level Tree

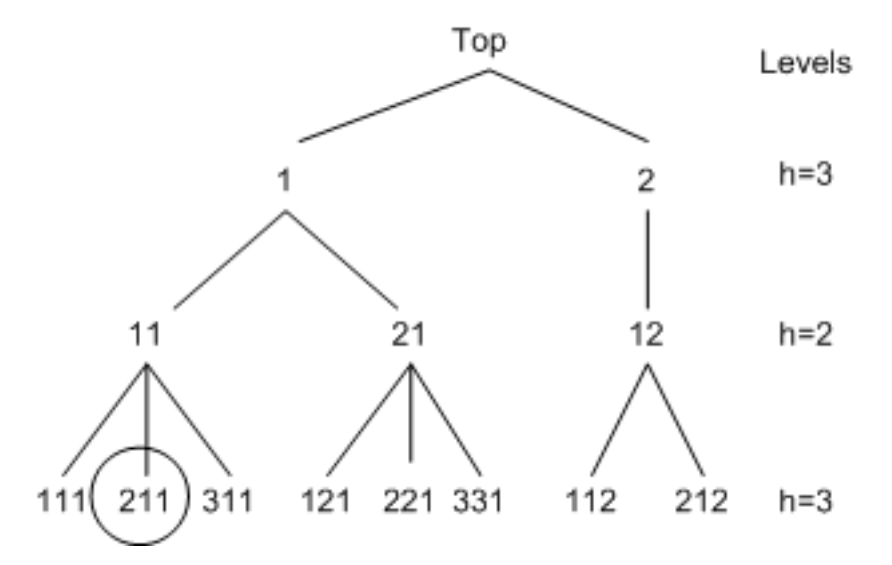

Let  $\mathbf{x}_{i,j,h}^{(h)}\pi_h$  denote the vector of observed variables for individual i common to the alternatives below node  $j_h \pi_h$ . The probability of choice at level h has a closed-form solution and is written

$$
P_i(j_h|\pi_h) = \frac{\exp\left[\mathbf{x}_{i;j_h\pi_h}^{(h)'}\boldsymbol{\beta}^{(h)} + \sum_{k \in C_{i;j_h\pi_h}} I_{k,j_h\pi_h} \theta_{k,j_h\pi_h}\right]}{\sum_{j \in C_{i;\pi_h}} \exp\left[\mathbf{x}_{i;j\pi_h}^{(h)'}\boldsymbol{\beta}^{(h)} + \sum_{k \in C_{i;j\pi_h}} I_{k,j\pi_h} \theta_{k,j\pi_h}\right]}, h = 2, \cdots, L
$$

where  $I_{\pi_h}$  is the *inclusive value* (at level  $h + 1$ ) of the branch below node  $\pi_h$  and is defined recursively as follows:

$$
I_{\pi_h} = \ln \left\{ \sum_{j \in C_{i;\pi_h}} \exp \left[ \mathbf{x}_{i;j\pi_h}^{(h)\prime} \boldsymbol{\beta}^{(h)} + \sum_{k \in C_{i;j\pi_h}} I_{k,j\pi_h} \theta_{k,j\pi_h} \right] \right\}
$$
  

$$
0 \le \theta_{k,\pi_1} \le \dots \le \theta_{k,\pi_{L-1}}
$$

The inclusive value  $I_{\pi_h}$  denotes the average utility that the individual can expect from the branch below  $\pi_h$ . The *dissimilarity parameters* or *inclusive value parameters*  $(\theta_{k,j\pi_h})$  are the coefficients of the inclusive values and have values between 0 and 1 if nested logit is the correct model specification. When they all take value 1, the nested logit model is equivalent to the conditional logit model.

At decision level 1, there is no inclusive value; i.e.,  $I_{\pi_0} = 0$ . Therefore, the conditional probability is

$$
P_i(j_1|\pi_1) = \frac{\exp\left[\mathbf{x}_{i;j_1\pi_1}^{(1)'}\boldsymbol{\beta}^{(1)}\right]}{\sum_{j \in C_{i;\pi_1}} \exp\left[\mathbf{x}_{i;j\pi_1}^{(1)'}\boldsymbol{\beta}^{(1)}\right]}
$$

The log-likelihood function at level  $h$  can then be written

$$
\mathcal{L}^{(h)} = \sum_{i=1}^{N} \sum_{\pi_{h'} \in C_{i,\pi_{h+1}}} \sum_{j \in C_{i,\pi_{h'}}} y_{i,j\pi_{h'}} \ln P(C_{i,j\pi_{h'}} | C_{i,\pi_{h'}})
$$

where  $y_{i,j\pi_{h'}}$  is an indicator variable that has the value of 1 for the selected choice. The full loglikelihood function of the nested logit model is obtained by adding the conditional log-likelihood functions at each level:

$$
\mathcal{L} = \sum_{h=1}^{L} \mathcal{L}^{(h)}
$$

Note that the log-likelihood functions are computed from conditional probabilities when  $h < L$ . The nested logit model is estimated using the full information maximum likelihood method.

# **Decision Tree and Nested Logit**

<span id="page-921-0"></span>You can view choices as a decision tree and model the decision tree by using the nested logit model. You need to use either the NEST statement or the CHOICE= option of the MODEL statement to specify the nested tree structure. Additionally, you need to identify which explanatory variables are used at each level of the decision tree. These explanatory variables are arguments for what is called a *utility function*. The utility function is specified using UTILITY statements. For example, consider a two-level decision tree. The tree structure is displayed in [Figure 17.27.](#page-921-0)

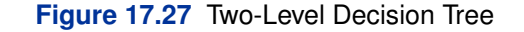

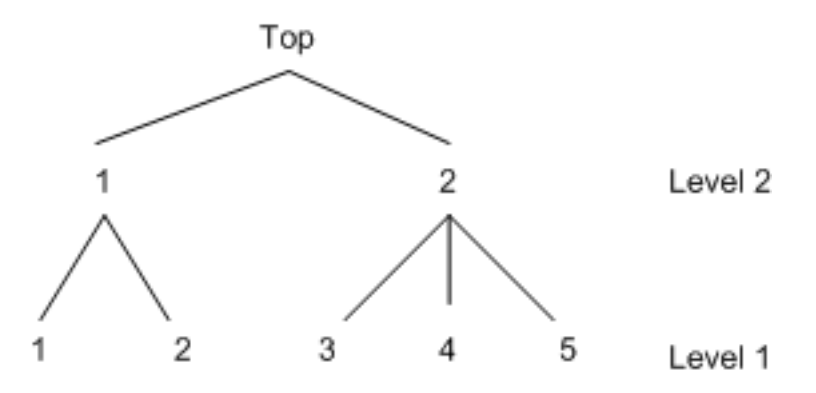

A nested logit model with two levels can be specified using the following SAS statements:

```
proc mdc data=one type=nlogit;
   model decision = x1 x2 x3 x4 x5 /
         choice=(upmode 1 2, mode 1 2 3 4 5);
   id pid;
   utility u(1, 3 4 5 @ 2) = x1 x2,
           u(1, 1 2 @ 1) = x3 x4,
           u(2, 1, 2) = x5;run;
```
The DATA=one data set should be arranged as follows:

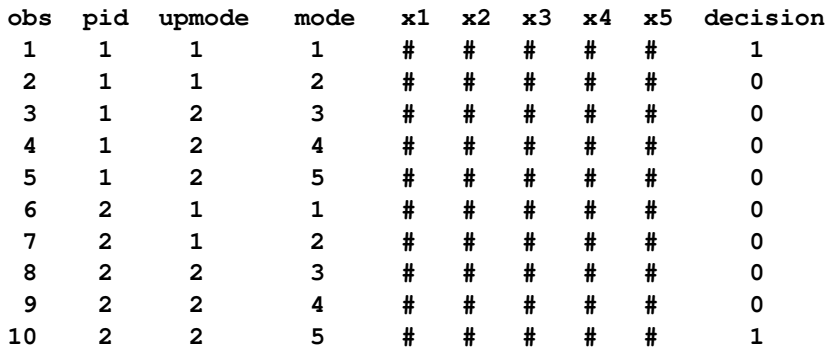

All model variables, x1 through x5, are specified in the UTILITY statement. It is required that entries denoted as # have values for model estimation and prediction. The values of the level 2 utility variable x5 should be the same for all the primitive (level 1) alternatives below node 1 at level 2 and, similarly, for all the primitive alternatives below node 2 at level 2. In other words, x5 should have the same value for primitive alternatives 1 and 2 and, similarly, it should have the same value for primitive alternatives 3, 4, and 5. More generally, the values of any level 2 or higher utility function variables should be constant across primitive alternatives under each node for which the utility function applies. Since PROC MDC expects this to be the case, it will use the values of x5 only for the primitive alternatives 1 and 3, ignoring the values for the primitive alternatives 2, 4, and 5. Thus, PROC MDC uses the values of the utility function variable only

for the primitive alternatives that come first under each node for which the utility function applies. This behavior applies to any utility function variables that are specified above the first level. The choice variable for level 2 (upmode ) should be placed before the first-level choice variable (mode ) when the CHOICE= option is given. Alternatively, the NEST statement can be used to specify the decision tree. The following SAS statements fit the same nested logit model:

```
proc mdc data=a type=nlogit;
   model decision = x1 x2 x3 x4 x5 /
            choice=(mode 1 2 3 4 5);
   id pid;
   utility u(1, 3 4 5 @ 2) = x1 x2,
           u(1, 1 2 \oplus 1) = x3 x4,u(2, 1, 2) = x5;nest level(1) = (1 2 @ 1, 3 4 5 @ 2),
        level(2) = (1 2 @ 1);
run;
```
The  $U(1, 3, 4, 5, \mathcal{Q})$  = option specifies three choices, 3, 4, and 5, at level 1 of the decision tree. They are connected to the upper branch 2. The specified variables  $(x1 \text{ and } x2)$  are used to model this utility function. The bottom level of the decision tree is level 1. All variables in the UTILITY statement must be included in the MODEL statement. When all choices at the first level share the same variables, you can omit the second argument of the  $U()=$  option for that level. However,  $U(1)$ ,  $= x1 x2$  is not equivalent to the following statements:

**u(1, 3 4 5 @ 2) = x1 x2; u(1, 1 2 @ 1) = x1 x2;**

The CHOICE= variables need to be specified from the top to the bottom level. To forecast demand for new products, stated preference data are widely used. Stated preference data are attractive for market researchers since attribute variations can be controlled. Hensher (1993) explores the advantage of combining revealed preference (market data) and stated preference data. The scale factor ( $V_{rp}/V_{sp}$ ) can be estimated using the nested logit model with the decision tree structure displayed in [Figure 17.28.](#page-923-0)

<span id="page-923-0"></span>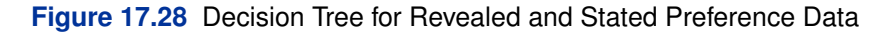

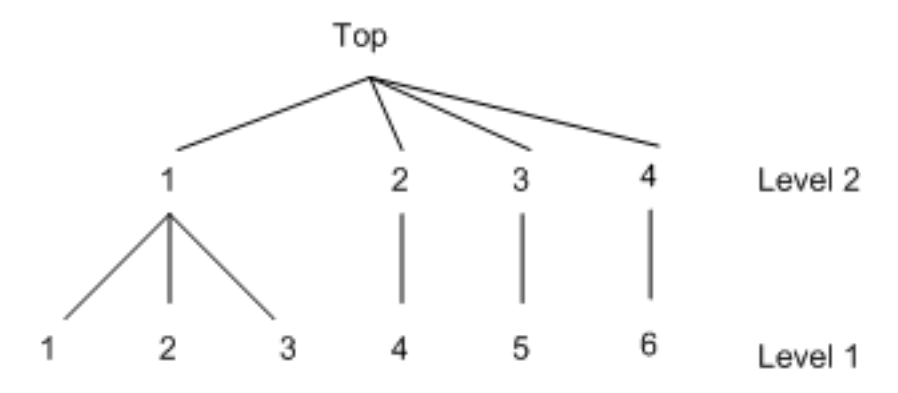

Example SAS statements are as follows:

```
proc mdc data=a type=nlogit;
  model decision = x1 x2 x3 /
           spscale
            choice=(mode 1 2 3 4 5 6);
   id pid;
   utility u(1,) = x1 x2 x3;
   nest level(1) = (1 2 3 @ 1, 4 @ 2, 5 @ 3, 6 @ 4),
        level(2) = (1 2 3 4 0 1);run;
```
The SPSCALE option specifies that parameters of inclusive values for nodes 2, 3, and 4 at level 2 be the same. When you specify the SAMESCALE option, the MDC procedure imposes the same coefficient of inclusive values for choices 1–4.

# **Model Fit and Goodness-of-Fit Statistics**

McFadden (1974) suggests a likelihood ratio index that is analogous to the  $R^2$  in the linear regression model:

$$
R_M^2 = 1 - \frac{\ln L}{\ln L_0}
$$

where L is the maximum of the log-likelihood function and  $L_0$  is the maximum of the log-likelihood function when all coefficients, except for an intercept term, are zero. McFadden's likelihood ratio index is bounded by 0 and 1.

Estrella (1998) proposes the following requirements for a goodness-of-fit measure to be desirable in discrete choice modeling:

- $\bullet$  The measure must take values in [0, 1], where 0 represents no fit and 1 corresponds to perfect fit.
- The measure should be directly related to the valid test statistic for the significance of all slope coefficients.
- The derivative of the measure with respect to the test statistic should comply with corresponding derivatives in a linear regression.

Estrella's measure is written as

$$
R_{E1}^2 = 1 - \left(\frac{\ln L}{\ln L_0}\right)^{-(2/N)\ln L_0}
$$

Estrella suggests an alternative measure,

$$
R_{E2}^2 = 1 - \left[ (\ln L - K) / \ln L_0 \right]^{-(2/N)\ln L_0}
$$

where ln  $L_0$  is computed with null parameter values, N is the number of observations used, and K represents the number of estimated parameters.

Other goodness-of-fit measures are summarized as follows:

$$
R_{CU1}^2 = 1 - \left(\frac{L_0}{L}\right)^{\frac{2}{N}} \qquad \text{(Cragg-Uhler 1)}
$$
\n
$$
R_{CU2}^2 = \frac{1 - (L_0/L)^{\frac{2}{N}}}{1 - L_0^{\frac{2}{N}}} \qquad \text{(Cragg-Uhler 2)}
$$
\n
$$
R_A^2 = \frac{2(\ln L - \ln L_0)}{2(\ln L - \ln L_0) + N} \qquad \text{(Aldrich-Nelson)}
$$
\n
$$
R_{VZ}^2 = R_A^2 \frac{2 \ln L_0 - N}{2 \ln L_0} \qquad \text{(Veall-Zimmermann)}
$$

The AIC and SBC are computed as follows:

$$
AIC = -2 \ln(L) + 2 k
$$
  

$$
SBC = -2 \ln(L) + \ln(n) k
$$

where

 $ln(L)$  is the log likelihood value for the model, k is the number of parameters estimated, and n is the number of observations (i.e., the number of respondents).

# **OUTEST= Data Set**

The OUTEST= data set contains all the parameters estimated in a MODEL statement. The OUT-EST= option can be used when the PROC MDC call contains one MODEL statement. There are additional restrictions. For the HEV and multinomial probit models, you need to specify exactly all possible elements of the choice set, since additional parameters (e.g., SCALE1 or STD1) are generated automatically in the MDC procedure. Therefore, the following SAS statements are not valid when the OUTEST= option is given:

```
proc mdc data=a outest=e;
   model y = x / type=hev choice=(alter);
run;
```
You need to specify all possible choices in the CHOICE= option since the OUTEST= option is specified:

```
proc mdc data=a outest=e;
   model y = x / type=hev choice=(alter 1 2 3);
run;
```
When the NCHOICE= option is given, no additional information about possible choices is required. Therefore, the following are correct SAS statements:

```
proc mdc data=a outest=e;
  model y = x / type=mprobit nchoice=3;
run;
```
The nested logit model does not produce the OUTEST= data set unless the NEST statement is specified.

Each parameter contains the estimate for the corresponding parameter in the corresponding model. In addition, the OUTEST= data set contains the following variables:

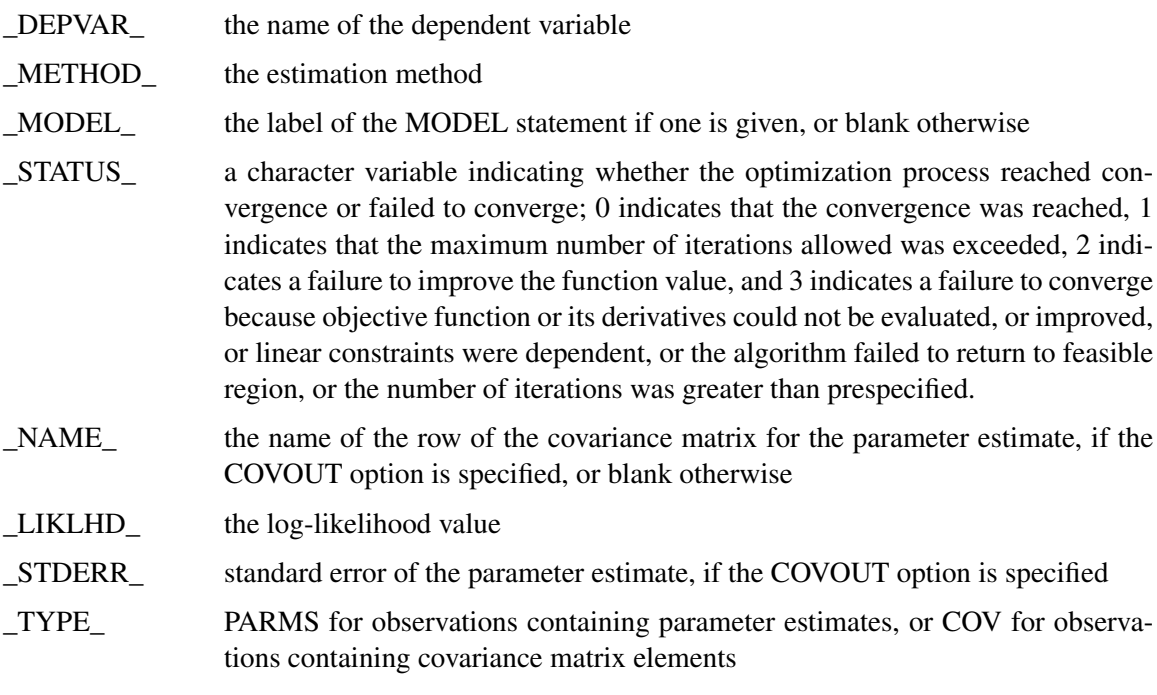

The OUTEST= data set contains one observation for the MODEL statement giving the parameter estimates for that model. If the COVOUT option is specified, the OUTEST= data set includes additional observations for the MODEL statement giving the rows of the covariance matrix of parameter estimates. For covariance observations, the value of the \_TYPE\_ variable is COV, and the \_NAME\_ variable identifies the parameter associated with that row of the covariance matrix.

# **ODS Table Names**

PROC MDC assigns a name to each table it creates. You can use these names to denote the table when using the Output Delivery System (ODS) to select tables and create output data sets. These names are listed in the [Table 17.3.](#page-927-0)

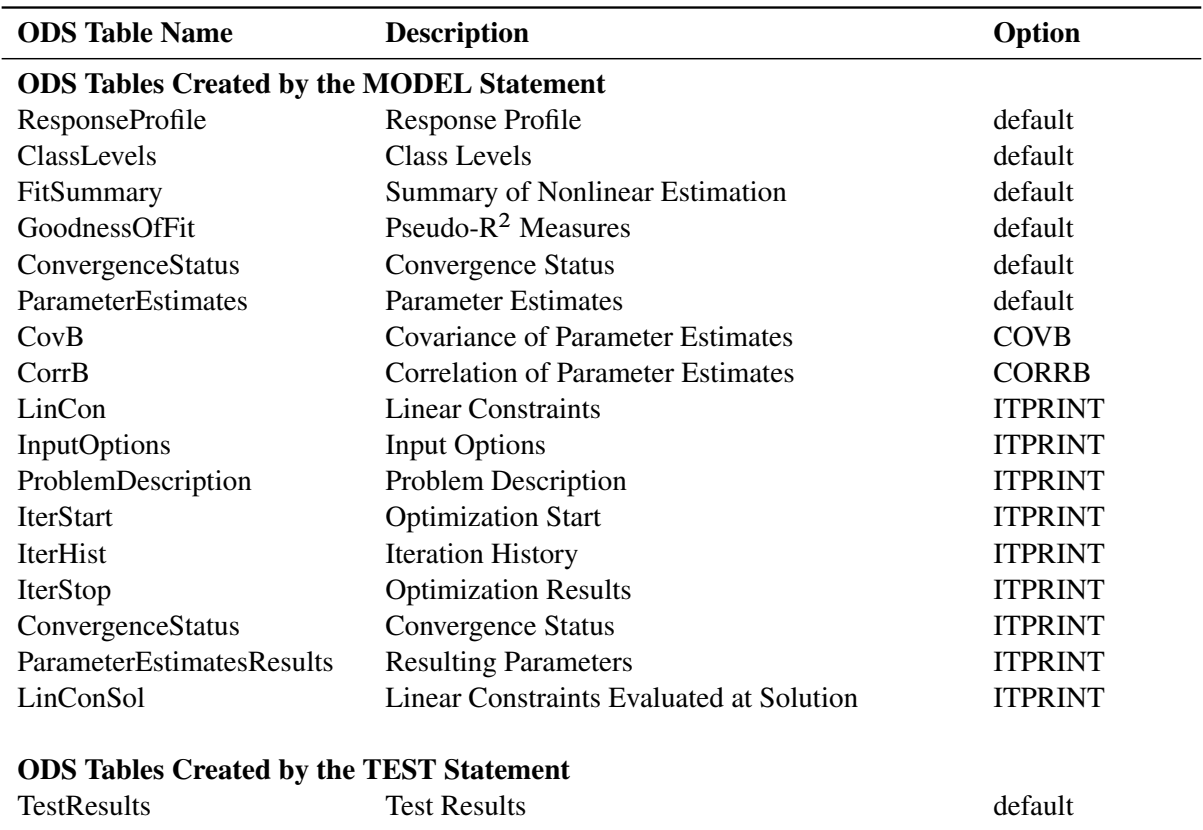

<span id="page-927-0"></span>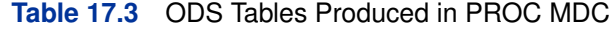

# **Examples: MDC Procedure**

# **Example 17.1: Binary Data Modeling**

The MDC procedure supports various multinomial choice models. However, binary choice models such as binary logit and probit can also be estimated using PROC MDC since these models are special cases of multinomial models.

Spector and Mazzeo (1980) studied the effectiveness of a new teaching method on students' performance in an economics course. They reported grade point average (gpa ), previous knowledge of the material (tuce ), a dummy variable for the new teaching method (psi ), and the final course grade (grade ). grade is recorded as 1 if a student earned the letter grade "A," and 0 otherwise.

The binary logit can be estimated using the conditional logit model. In order to use the MDC procedure, the data are converted as follows so that each possible choice corresponds to one observation:

```
data smdata;
  input gpa tuce psi grade;
datalines;
2.66 20 0 0
2.89 22 0 0
3.28 24 0 0
... more lines ...
data smdata1;
  set smdata;
  retain id 0;
  id + 1;
  /*-- first choice --*/
  choice1 = 1;
  choice2 = 0;
  decision = (grade = 0);
  gpa_2 = 0;
  tuce_2 = 0;
  psi_2 = 0;
  output;
  /*-- second choice --*/
  choice1 = 0;
  choice2 = 1;
  decision = (grade = 1);
  gpa_2 = gpa;
  tuce_2 = tuce;
  psi_2 = psi;
  output;
run;
```
The first 10 observations are displayed in [Output 17.1.1.](#page-928-0) The variables related to grade  $=0$  are omitted since these are not used for binary choice model estimation.

<span id="page-928-0"></span>**Output 17.1.1** Converted Binary Data

| id | decision | choice2 | $g$ pa_2 | tuce_2 | $psi_2$ |
|----|----------|---------|----------|--------|---------|
|    |          | 0       | 0.00     | 0      | 0       |
|    | 0        |         | 2.66     | 20     | 0       |
| 2  |          | 0       | 0.00     | 0      | 0       |
| 2  | 0        |         | 2.89     | 22     | 0       |
|    |          | 0       | 0.00     | 0      | 0       |
|    | 0        |         | 3.28     | 24     | 0       |
|    |          | 0       | 0.00     | 0      | 0       |
|    | 0        |         | 2.92     | 12     | 0       |
| 5  | 0        | 0       | 0.00     | 0      | 0       |
| 5  |          |         | 4.00     | 21     | 0       |

Consider the choice probability of the conditional logit model for binary choice:

$$
P_i(j) = \frac{\exp(\mathbf{x}'_{ij} \boldsymbol{\beta})}{\sum_{k=1}^2 \exp(\mathbf{x}'_{ik} \boldsymbol{\beta})}, \quad j = 1, 2
$$

The choice probability of the binary logit model is computed based on normalization. The preceding conditional logit model can be converted as

$$
P_i(1) = \frac{1}{1 + \exp((\mathbf{x}_{i2} - \mathbf{x}_{i1})'\boldsymbol{\beta})}
$$

$$
P_i(2) = \frac{\exp((\mathbf{x}_{i2} - \mathbf{x}_{i1})'\boldsymbol{\beta})}{1 + \exp((\mathbf{x}_{i2} - \mathbf{x}_{i1})'\boldsymbol{\beta})}
$$

Therefore, you can interpret the binary choice data as the difference between the first and second choice characteristics. In the following statements, it is assumed that  $x_{i1} = 0$ . The binary logit model is estimated and displayed in [Output 17.1.2.](#page-929-0)

```
/*-- Conditional Logit --*/
proc mdc data=smdata1;
  model decision = choice2 gpa_2 tuce_2 psi_2 /
            type=clogit
            nchoice=2
            covest=hess;
   id id;
run;
```
<span id="page-929-0"></span>**Output 17.1.2** Binary Logit Estimates

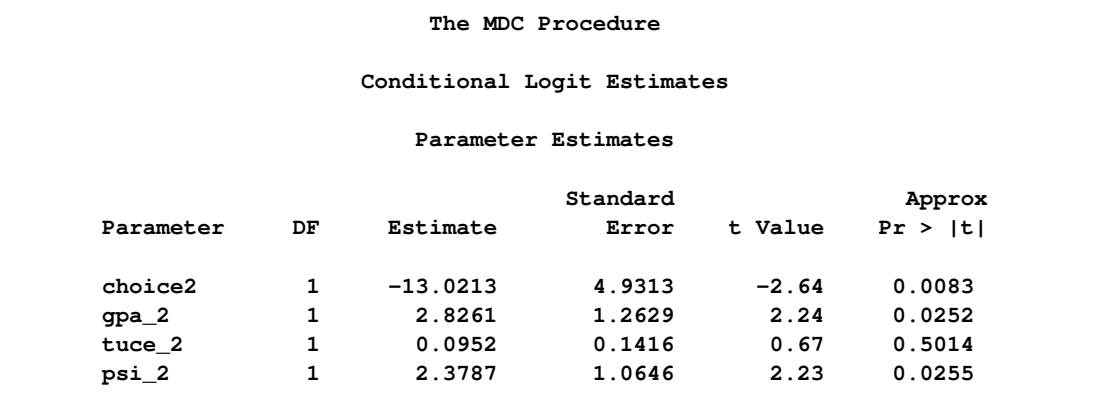

Consider the choice probability of the multinomial probit model:

$$
P_i(j) = P[\epsilon_{i1} - \epsilon_{ij} < (\mathbf{x}_{ij} - \mathbf{x}_{i1})'\boldsymbol{\beta}, \ldots, \epsilon_{iJ} - \epsilon_{ij} < (\mathbf{x}_{ij} - \mathbf{x}_{iJ})'\boldsymbol{\beta}]
$$

The probabilities of choice of the two alternatives can be written as

$$
P_i(1) = P[\epsilon_{i2} - \epsilon_{i1} < (\mathbf{x}_{i1} - \mathbf{x}_{i2})'\beta]
$$
\n
$$
P_i(2) = P[\epsilon_{i1} - \epsilon_{i2} < (\mathbf{x}_{i2} - \mathbf{x}_{i1})'\beta]
$$

where  $\begin{bmatrix} \epsilon_{i1} \\ \epsilon_{i2} \end{bmatrix} \sim N \left( \mathbf{0}, \begin{bmatrix} \sigma_1^2 & \sigma_{12} \\ \sigma_{12} & \sigma_2^2 \end{bmatrix} \right)$  $\sigma_{12}$   $\sigma_2^2$ ). Assume that  $\mathbf{x}_{i1} = 0$  and  $\sigma_{12} = 0$ . The binary probit model is estimated and displayed in [Output 17.1.3.](#page-930-0) You do not get the same estimates as that of the usual binary probit model. The probabilities of choice in the binary probit model are

 $P_i(2) = P[\epsilon_i < \mathbf{x}'_i \boldsymbol{\beta}]$ 

$$
P_i(1) = 1 - P[\epsilon_i < \mathbf{x}_i' \boldsymbol{\beta}]
$$

where  $\epsilon_i \sim N(0, 1)$ . However, the multinomial probit model has the error variance Var $(\epsilon_{i2} - \epsilon_{i1}) =$  $\sigma_1^2 + \sigma_2^2$  if  $\epsilon_{i1}$  and  $\epsilon_{i2}$  are independent ( $\sigma_{12} = 0$ ). In the following statements, unit variance restrictions are imposed on choices 1 and 2 ( $\sigma_1^2 = \sigma_2^2 = 1$ ). Therefore, the usual binary probit estimates (and standard errors) can be obtained by multiplying the multinomial probit estimates estimates (and standard errors) can be obtained<br>(and standard errors) in [Output 17.1.3](#page-930-0) by  $1/\sqrt{2}$ .

```
/*-- Multinomial Probit --*/
proc mdc data=smdata1;
   model decision = choice2 gpa_2 tuce_2 psi_2 /
            type=mprobit
            nchoice=2
            covest=hess
            unitvariance=(1 2);
   id id;
```

```
run;
```
<span id="page-930-0"></span>**Output 17.1.3** Binary Probit Estimates

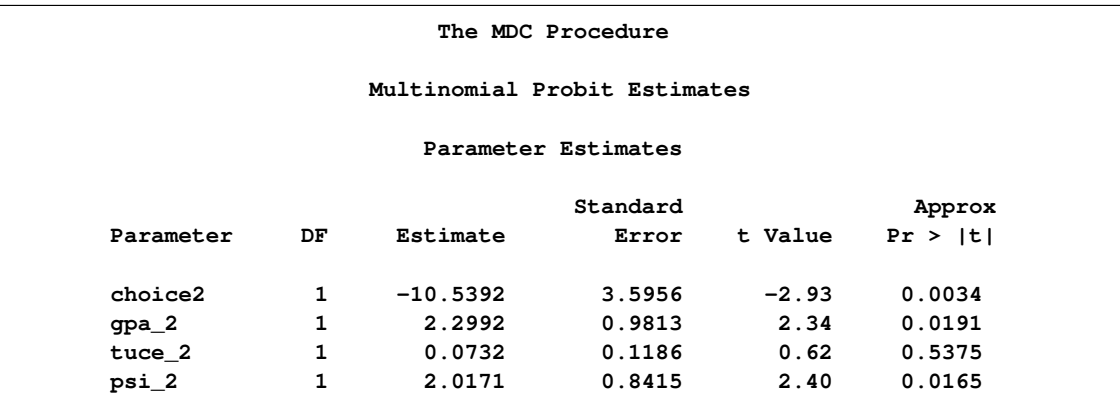

# **Example 17.2: Conditional Logit and Data Conversion**

In this example, data are prepared for use by the MDCDATA statement. Sometimes, choice-specific information is stored in multiple variables. Since the MDC procedure requires multiple observations for each decision maker, you need to arrange the data so that there is an observation for each subjectalternative (or individual-choice) combination. Simple binary choice data are obtained from Ben-Akiva and Lerman (1985). The following statements create the SAS data set:

```
data travel;
  length mode $ 8;
  input auto transit mode $;
datalines;
52.9 4.4 Transit
4.1 28.5 Transit
4.1 86.9 Auto
56.2 31.6 Transit
51.8 20.2 Transit
0.2 91.2 Auto
27.6 79.7 Auto
89.9 2.2 Transit
41.5 24.5 Transit
95.0 43.5 Transit
... more lines ...
```
The travel time is stored in two variables, auto and transit. In addition, the chosen alternatives are stored in a character variable, mode. The choice variable, mode, is converted to a numeric variable, decision, since the MDC procedure supports only numeric variables. The following statements convert the original data set, travel, and estimate the binary logit model. The first 10 observations of a relevant subset of the new data set and the parameter estimates are displayed in [Output 17.2.1](#page-931-0) and [Output 17.2.2,](#page-932-0) respectively.

```
data new;
   set travel;
   retain id 0;
   id+1;
   /*-- create auto variable --*/
   decision = (upcase(mode) = 'AUTO');
   ttime = auto;
   autodum = 1;
   trandum = 0;
   output;
   /*-- create transit variable --*/
   decision = (upcase(mode) = 'TRANSIT');
   ttime = transit;
   autodum = 0;
   trandum = 1;
   output;
run;
proc print data=new(obs=10);
   var decision autodum trandum ttime;
   id id;
run;
```

| id | decision | autodum | trandum  | ttime |
|----|----------|---------|----------|-------|
|    | 0        |         | 0        | 52.9  |
|    |          |         |          | 4.4   |
| 2  | 0        |         |          | 4.1   |
| 2  |          |         |          | 28.5  |
|    |          |         | 0        | 4.1   |
|    | 0        |         |          | 86.9  |
| 4  | 0        |         | n        | 56.2  |
|    |          |         |          | 31.6  |
| 5  | 0        |         | $\Omega$ | 51.8  |
| 5  |          |         |          | 20.2  |

**Output 17.2.1** Converted Data

The following statements perform the binary logit estimation.

```
proc mdc data=new;
   model decision = autodum ttime /
            type=clogit
            nchoice=2;
   id id;
run;
```
<span id="page-932-0"></span>**Output 17.2.2** Binary Logit Estimation of Modal Choice Data

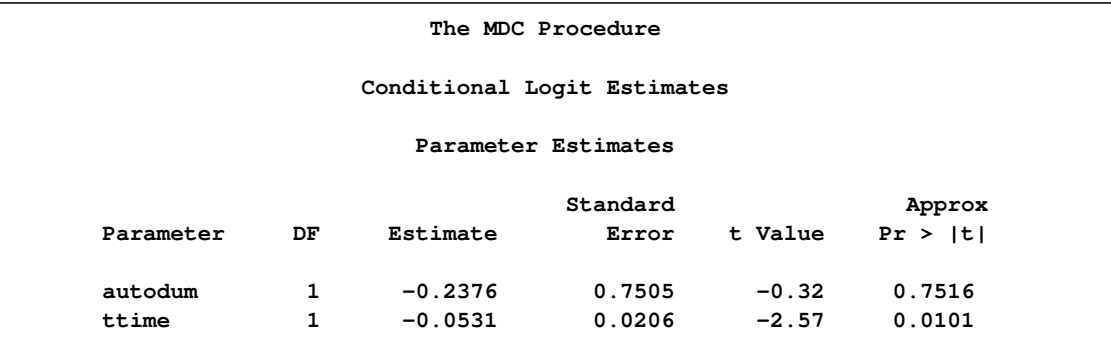

In order to handle more general cases, you can use the MDCDATA statement. Choice-specific dummy variables are generated and multiple observations for each individual are created. The following example converts the original data set travel by using the MDCDATA statement and performs conditional logit analysis. Interleaved data are output into the new data set new3. This data set has twice as many observations as the original travel data set.

```
proc mdc data=travel;
  mdcdata varlist( x1 = (auto transit) )
           select=mode
           id=id
           alt=alternative
           decvar=Decision / out=new3;
  model decision = auto x1 /
            nchoice=2
```

```
type=clogit;
   id id;
run;
```
The first nine observations of the modified data set are shown in [Output 17.2.3.](#page-933-0) The result of the preceding program is listed in [Output 17.2.4.](#page-933-1)

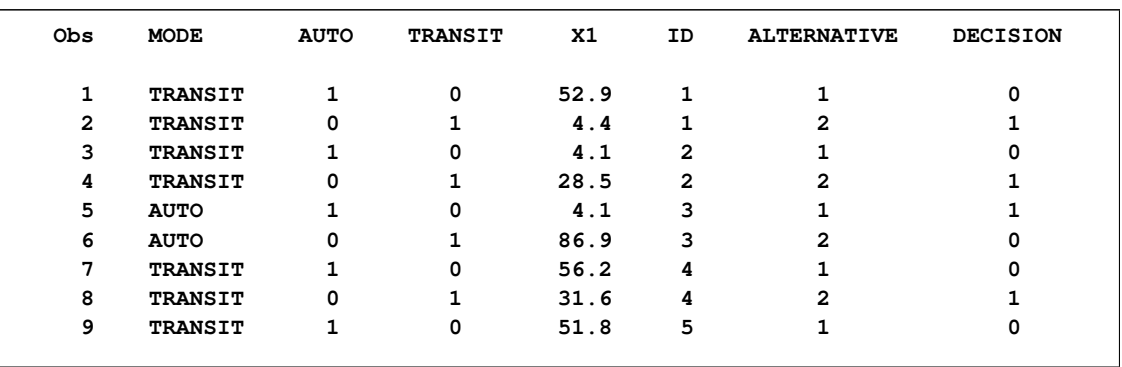

<span id="page-933-0"></span>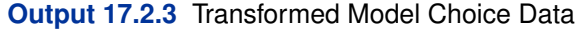

### <span id="page-933-1"></span>**Output 17.2.4** Results Using MDCDATA Statement

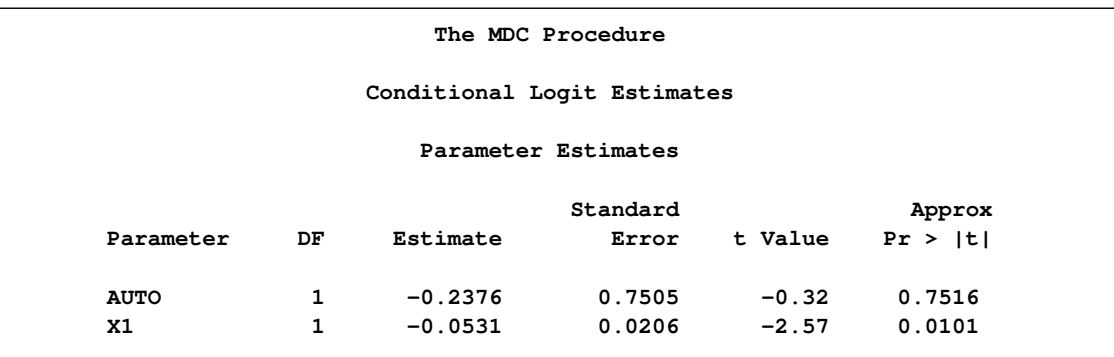

# **Example 17.3: Correlated Choice Modeling**

Often, it is not realistic to assume that the random components of utility for all choices are independent. This example shows the solution to the problem of correlated random components by using multinomial probit and nested logit.

To analyze correlated data, trinomial choice data (1000 observations) are created using a pseudorandom number generator by using the following statements. The random utility function is

$$
U_{ij} = V_{ij} + \epsilon_{ij}, \quad j = 1, 2, 3
$$

where

```
\epsilon_{ij} \sim N\sqrt{2}\vert 0,\Gamma\overline{1}2 :6 0
                :6 1 0
                0 0 1
                         ٦
                         \overline{\phantom{a}}\lambdaA
/*-- generate simulated series --*/
%let ndim = 3;
%let nobs = 1000;
data trichoice;
   array error{&ndim} e1-e3;
   array vtemp{&ndim} _temporary_;
   array lm{6} _temporary_ (1.4142136 0.4242641 0.9055385 0 0 1);
   retain nseed 345678 useed 223344;
   do id = 1 to &nobs;
      index = 0;
      /* generate independent normal variate */
      do i = 1 to &ndim;
          /* index of diagonal element */
          vtemp{i} = rannor(nseed);
      end;
      /* get multivariate normal variate */
      index = 0;
      do i = 1 to &ndim;
          error{i} = 0;
          do j = 1 to i;
             error{i} = error{i} + lm{index+j}*vtemp{j};
          end;
          index = index + i;
      end;
      x1 = 1.0 + 2.0 * \text{ranuni}(\text{used});x2 = 1.2 + 2.0 * \text{ranuni}(\text{used});x3 = 1.5 + 1.2 * \text{ranuni} (useed);
      util1 = 2.0 * x1 + e1;util2 = 2.0 * x2 + e2;util3 = 2.0 * x3 + e3;do i = 1 to &ndim;
          vtemp{i} = 0;
      end;
      if ( util1 > util2 & util1 > util3 ) then
          vtemp{1} = 1;
      else if ( util2 > util1 & util2 > util3 ) then
          vtemp{2} = 1;
      else if ( util3 > util1 & util3 > util2 ) then
          vtemp{3} = 1;
      else continue;
      /*-- first choice --*/
      x = x1;
      mode = 1;
      decision = vtemp{1};
      output;
      /*-- second choice --*/
```

```
x = x2;
      mode = 2;
      decision = vtemp{2};
      output;
      /*-- third choice --*/
      x = x3;
      mode = 3;
      decision = vtemp{3};
      output;
   end;
run;
```
First, the multinomial probit model is estimated (see the following program). Results show that standard deviation, correlation, and slope estimates are close to the parameter values. Note that  $\rho_{12} = \frac{\sigma_{12}}{\sqrt{(\sigma_1^2)(\sigma_2^2)}}$  $\phi = \frac{0.6}{\sqrt{2(2)(1)}} = 0.42$ ,  $\sigma_1 = \sqrt{2} = 1.41$ ,  $\sigma_2 = \sqrt{1} = 1$ , and the parameter value for the variable x is 2.0. (See [Output 17.3.1.](#page-935-0))

```
/*-- Trinomial Probit --*/
proc mdc data=trichoice randnum=halton nsimul=100;
   model decision = x /
            type=mprobit
            choice=(mode 1 2 3)
            covest=op
            optmethod=qn;
   id id;
run;
```
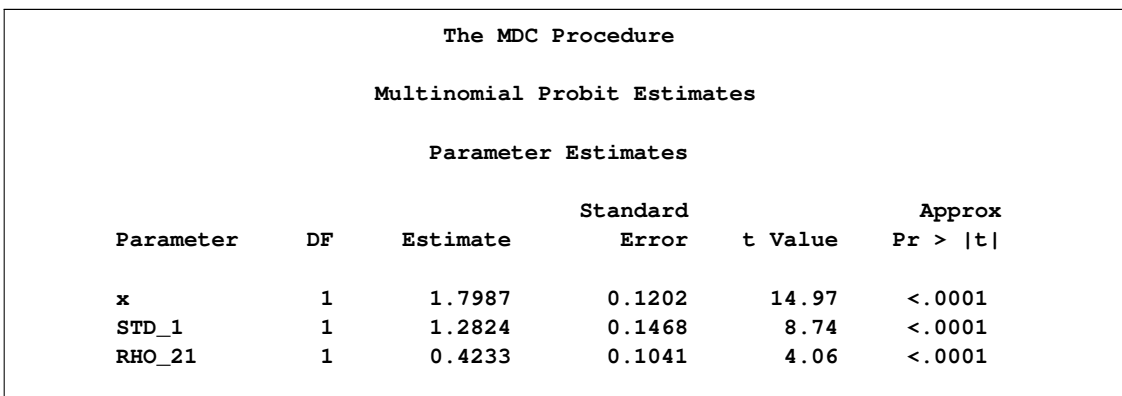

<span id="page-935-0"></span>**Output 17.3.1** Trinomial Probit Model Estimation

<span id="page-935-1"></span>The nested model is also estimated based on a two-level decision tree (see the following program). (See [Output 17.3.2.](#page-935-1)) The estimated result (see [Output 17.3.3\)](#page-936-0) shows that the data support the nested tree model since the estimates of the inclusive value parameters are significant and are less than 1.
**Output 17.3.2 Nested Tree Structure** 

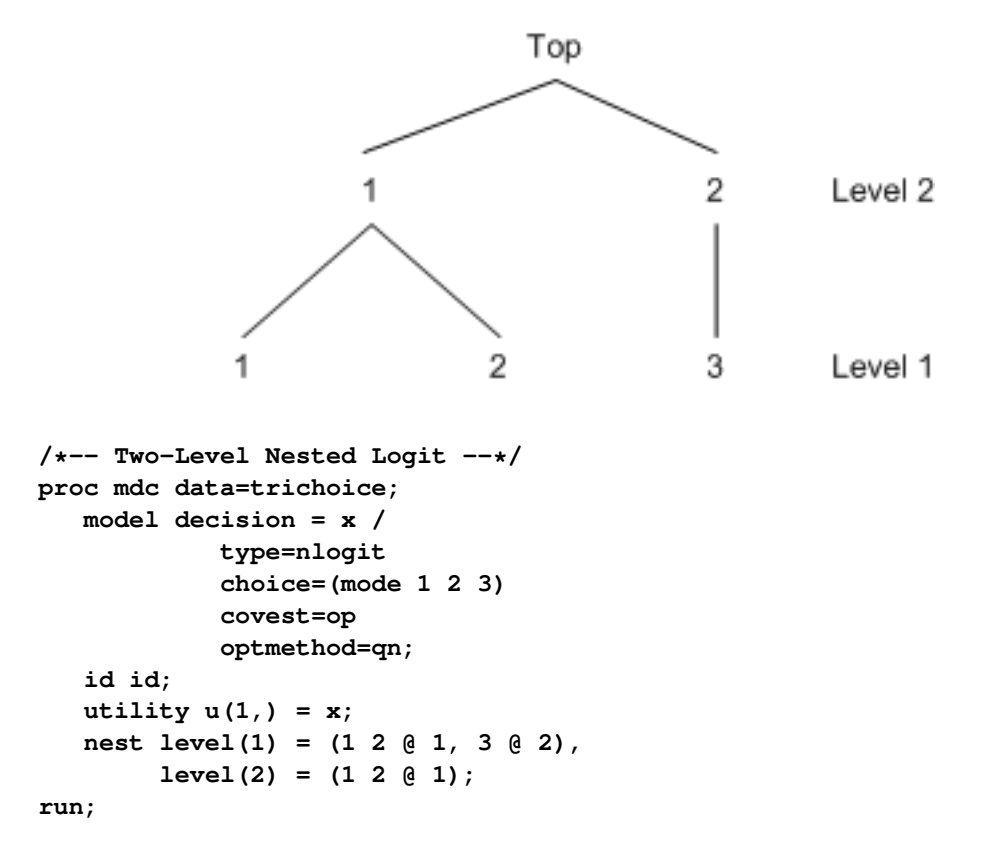

**Output 17.3.3** Two-Level Nested Logit

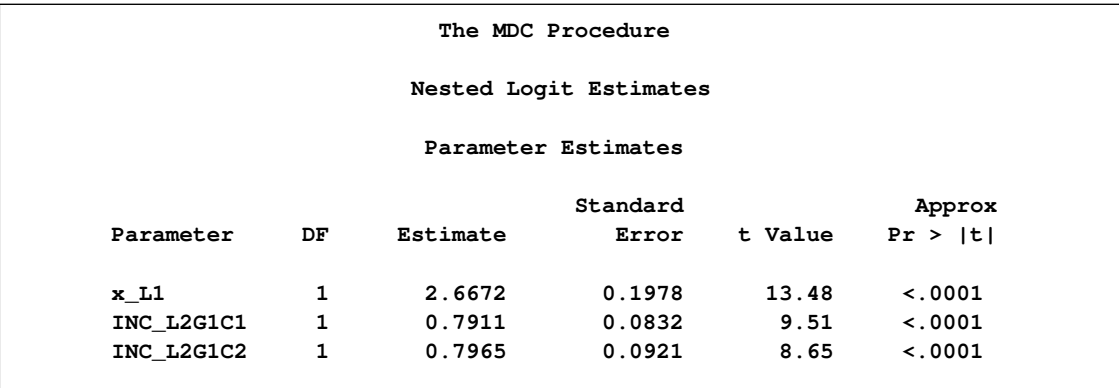

# **Example 17.4: Testing for Homoscedasticity of the Utility Function**

The conditional logit model imposes equal variances on random components of utility of all alternatives. This assumption can often be too restrictive and the calculated results misleading. This example shows several approaches to testing the homoscedasticity assumption.

The section ["Getting Started: MDC Procedure"](#page-880-0) on page 871 analyzes an HEV model by using

Daganzo's trinomial choice data and displays the HEV parameter estimates in [Figure 17.15.](#page-891-0) The inverted scale estimates for mode "2" and mode "3" suggest that the conditional logit model (which imposes equal variances on random components of utility of all alternatives) might be misleading. The HEV estimation summary from that analysis is repeated in [Output 17.4.1.](#page-937-0)

<span id="page-937-0"></span>**Output 17.4.1** HEV Estimation Summary ( $\theta_1 = 1$ )

| Model Fit Summary         |                   |  |
|---------------------------|-------------------|--|
| Dependent Variable        | decision          |  |
| Number of Observations    | 50                |  |
| Number of Cases           | 150               |  |
| Log Likelihood            | $-33.41383$       |  |
| Maximum Absolute Gradient | 0.0000218         |  |
| Number of Iterations      | 11                |  |
| Optimization Method       | Dual Quasi-Newton |  |
| AIC                       | 72.82765          |  |
| Schwarz Criterion         | 78.56372          |  |

You can estimate the HEV model with unit scale restrictions on all three alternatives ( $\theta_1 = \theta_2$  =  $\theta_3 = 1$ ) with the following statements. [Output 17.4.2](#page-937-1) displays the estimation summary.

```
/*-- HEV Estimation --*/
proc mdc data=newdata;
   model decision = ttime /
            type=hev
            nchoice=3
            hev=(unitscale=1 2 3, integrate=laguerre)
            covest=hess;
   id pid;
run;
```
<span id="page-937-1"></span>**Output 17.4.2** HEV Estimation Summary  $(\theta_1 = \theta_2 = \theta_3 = 1)$ 

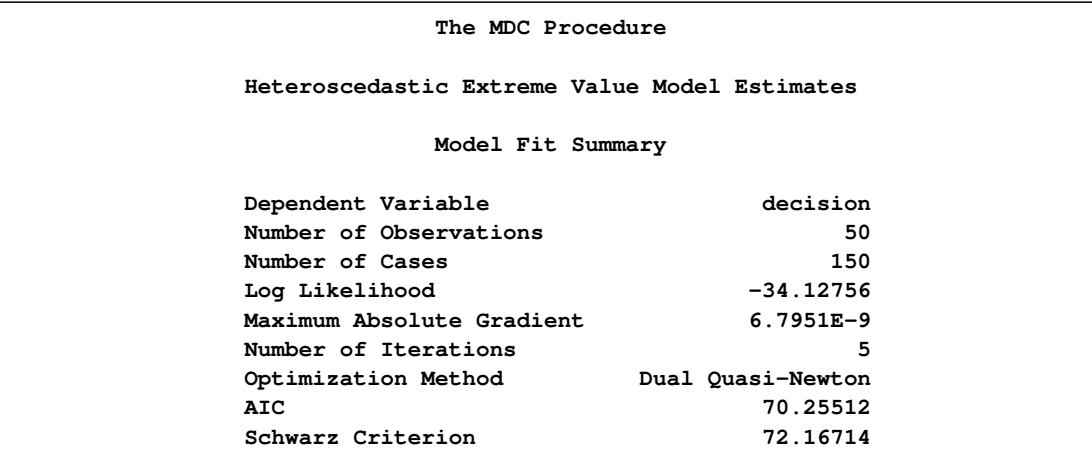

The test for scale equivalence (SCALE2=SCALE3=1) is performed using a likelihood ratio test statis-

tic. The following SAS statements compute the test statistic  $(1.4276)$  and its p-value  $(0.4898)$  from the log-likelihood values in [Figure 17.4.1](#page-937-0) and [Figure 17.4.2:](#page-937-1)

```
data _null_;
  /*-- test for H0: scale2 = scale3 = 1 --*/
  /* ln L(max) = -34.1276 */
  /\star 1n L(0) = -33.4138 \star/stat = -2 * (-34.1276 + 33.4138);
  df = 2;
  p_value = 1 - probchi(stat, df);
  put stat= p_value=;
run;
```
The test statistic fails to reject the null hypothesis of equal scale parameters, which implies that the random utility function is homoscedastic.

A multinomial probit model also allows heteroscedasticity of the random components of utility for different alternatives. Consider the following utility function:

$$
U_{ij} = V_{ij} + \epsilon_{ij}
$$

where

$$
\epsilon_i \sim N\left(\mathbf{0}, \left[\begin{array}{ccc} 1 & 0 & 0 \\ 0 & 1 & 0 \\ 0 & 0 & \sigma_3^2 \end{array}\right]\right)
$$

This multinomial probit model is estimated by using the following program. The estimation summary is displayed in [Output 17.4.3.](#page-938-0)

```
/*-- Heteroscedastic Multinomial Probit --*/
proc mdc data=newdata;
  model decision = ttime /
            type=mprobit
            nchoice=3
            unitvariance=(1 2)
            covest=hess;
   id pid;
   restrict RHO_31 = 0;
run;
```
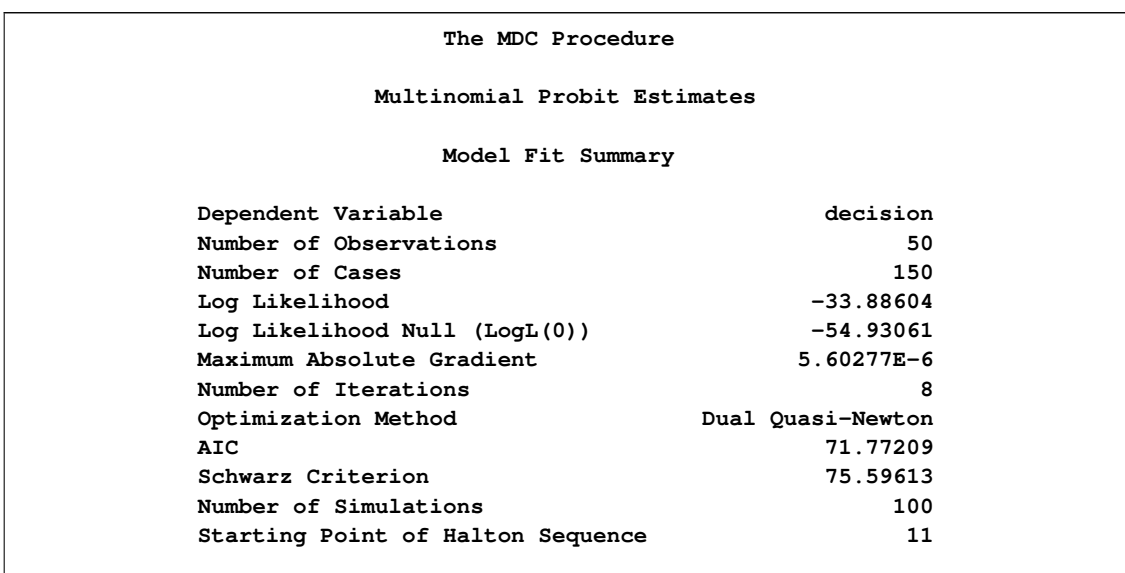

**Output 17.4.3** Heteroscedastic Multinomial Probit Estimation Summary

Next, the multinomial probit model with unit variances ( $\sigma_1 = \sigma_2 = \sigma_3 = 1$ ) is estimated in the following statements. The estimation summary is displayed in [Output 17.4.4.](#page-939-0)

```
/*-- Homoscedastic Multinomial Probit --*/
proc mdc data=newdata;
   model decision = ttime /
             type=mprobit
             nchoice=3
             unitvariance=(1 2 3)
             covest=hess;
   id pid;
   restrict RHO_21 = 0;
run;
```
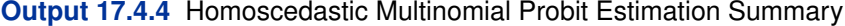

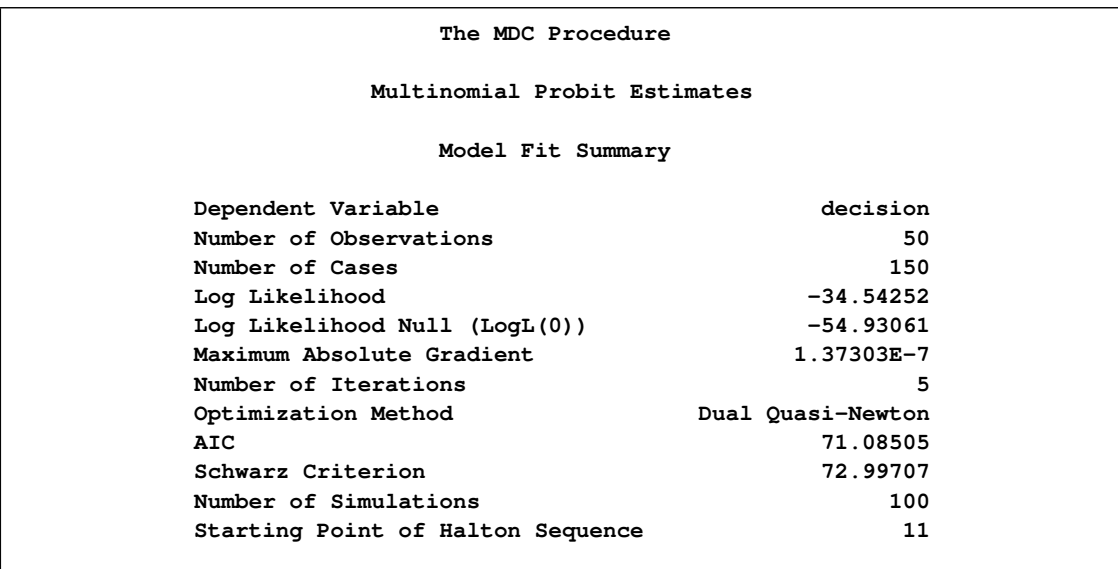

The test for homoscedasticity ( $\sigma_3 = 1$ ) under  $\sigma_1 = \sigma_2 = 1$  shows that the error variance is not heteroscedastic since the test statistic (1.313) is less than  $\chi_{0.05,1}^2 = 3.84$ . The marginal probability or p-value computed in the following program from the PROBCHI function is 0:2519.

```
data _null_;
   /*-- test for H0: sigma3 = 1 --*/
   /* ln L(max) = -33.8860 */
   /* ln L(0) = -34.5425 */
   stat = -2 * ( -34.5425 + 33.8860 );
  df = 1;
  p_value = 1 - probchi(stat, df);
  put stat= p_value=;
run;
```
# **Example 17.5: Choice of Time for Work Trips: Nested Logit Analysis**

This example uses sample data of 527 automobile commuters in the San Francisco Bay Area to demonstrate the use of nested logit model.

Brownstone and Small (1989) analyzed a two-level nested logit model displayed in [Output 17.5.1.](#page-941-0) The probability of choosing  $j$  at level 2 is written as

$$
P_i(j) = \frac{\exp(\tau_j I_j)}{\sum_{j'=1}^3 \exp(\tau_{j'} I_{j'})}
$$

where  $I_{j'}$  is an inclusive value and is computed as

$$
I_{j'} = \ln \left[ \sum_{k' \in C_{j'}} \exp(\mathbf{x}'_{ik'}\boldsymbol{\beta}) \right]
$$

The probability of choosing an alternative  $k$  is denoted as

$$
P_i(k|j) = \frac{\exp(\mathbf{x}_{ik}'\boldsymbol{\beta})}{\sum_{k' \in C_j} \exp(\mathbf{x}_{ik}'\boldsymbol{\beta})}
$$

The full information maximum likelihood (FIML) method maximizes the following log-likelihood function:

$$
\mathcal{L} = \sum_{i=1}^{N} \sum_{j=1}^{J} d_{ij} \left[ \ln(P_i(k|j)) + \ln(P_i(j)) \right]
$$

<span id="page-941-0"></span>where  $d_{ij} = 1$  if a decision maker i chooses j, and 0 otherwise.

**Output 17.5.1** Decision Tree for Two-Level Nested Logit

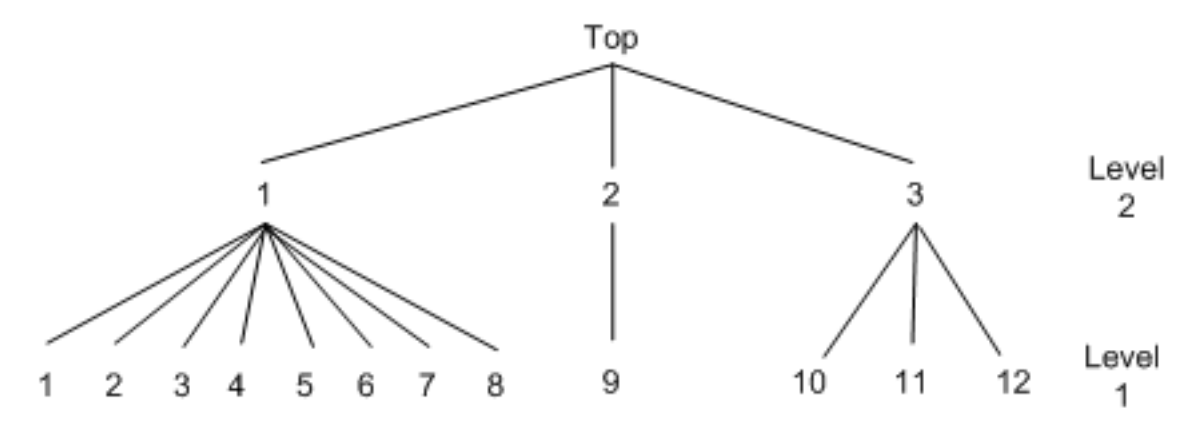

Sample data of 527 automobile commuters in the San Francisco Bay Area have been analyzed by Small (1982) and Brownstone and Small (1989). The regular time of arrival is recorded as between 42.5 minutes early and 17.5 minutes late, and indexed by 12 alternatives, using five-minute interval groups. Refer to Small (1982) for more details on these data.

The following statements estimate the two-level nested logit model:

```
/*-- Two-level Nested Logit --*/
proc mdc data=small maxit=200 outest=a;
  model decision = r15 r10 ttime ttime_cp sde sde_cp
                    sdl sdlx d2l /
            type=nlogit
            choice=(alt);
   id id;
   utility u(1, ) = r15 r10 ttime ttime_cp sde sde_cp
                    sdl sdlx d2l;
   nest level(1) = (1 2 3 4 5 6 7 8 @ 1, 9 @ 2, 10 11 12 @ 3),
        level(2) = (1 2 3 @ 1);
run;
```
<span id="page-941-1"></span>The estimation summary, discrete response profile, and the FIML estimates are displayed in [Output 17.5.2](#page-941-1) through [Output 17.5.4.](#page-942-0)

```
Output 17.5.2 Nested Logit Estimation Summary
```
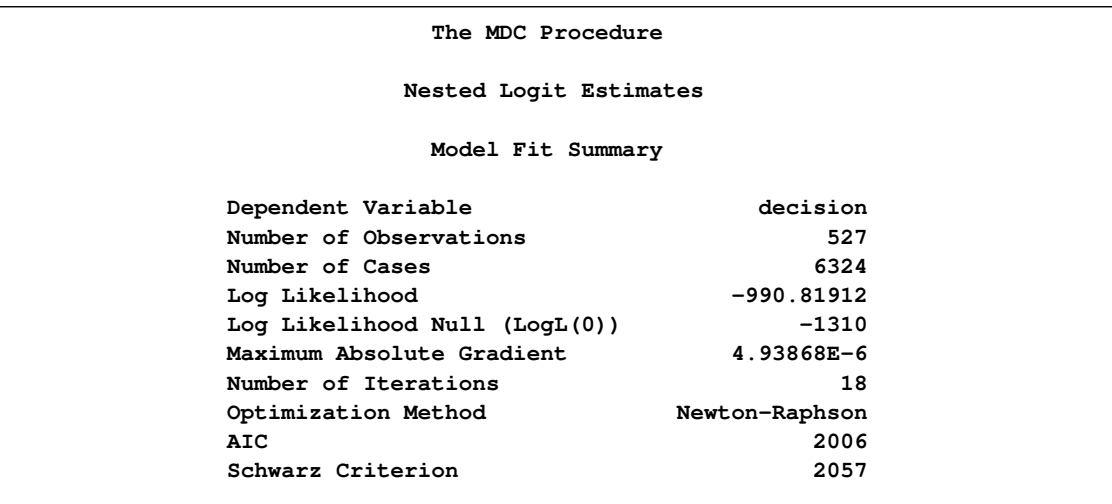

# **Output 17.5.3** Discrete Choice Characteristics

<span id="page-942-0"></span>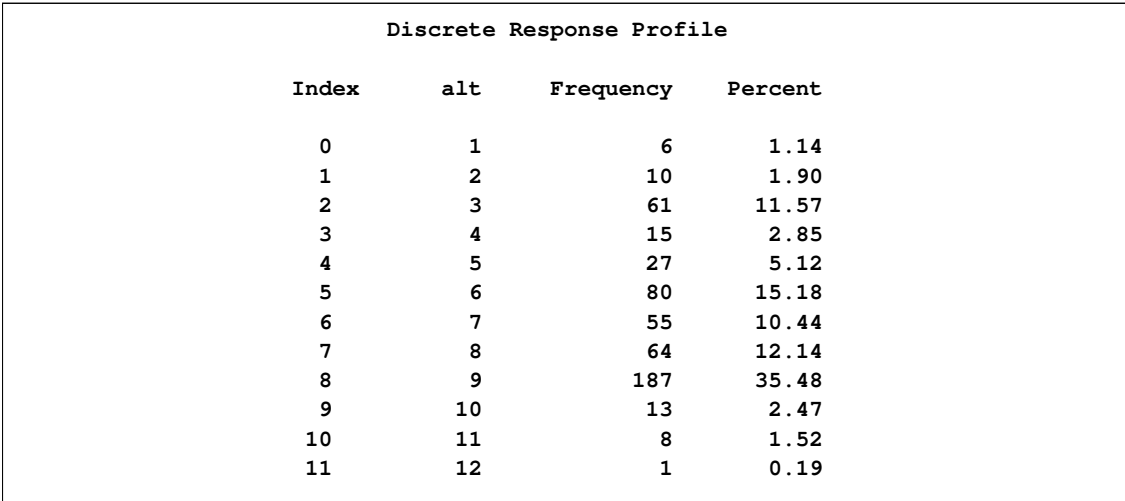

#### **Output 17.5.4** Nested Logit Estimates

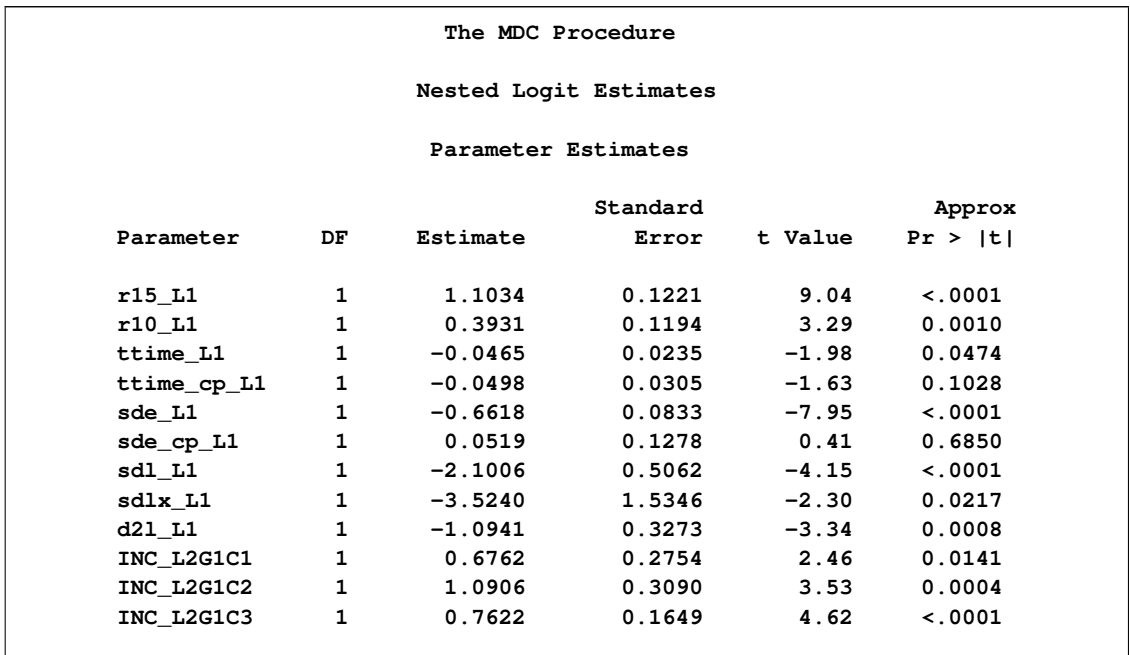

Brownstone and Small (1989) also estimate the two-level nested logit model with equal scale parameter constraints,  $\tau_1 = \tau_2 = \tau_3$ . Replication of their model estimation is listed in the following program, and the results are displayed in [Output 17.5.5](#page-943-0) and [Output 17.5.6.](#page-944-0) The parameter estimates and standard errors are almost identical to those in Brownstone and Small (1989, p. 69).

```
/*-- Nested Logit with Equal Dissimilarity Parameters --*/
proc mdc data=small maxit=200 outest=a;
   model decision = r15 r10 ttime ttime_cp sde sde_cp
                    sdl sdlx d2l /
            samescale
            type=nlogit
            choice=(alt);
   id id;
   utility u(1, ) = r15 r10 ttime ttime_cp sde sde_cp
                    sdl sdlx d2l;
   nest level(1) = (1 2 3 4 5 6 7 8 @ 1, 9 @ 2, 10 11 12 @ 3),
        level(2) = (1 2 3 @ 1);
run;
```
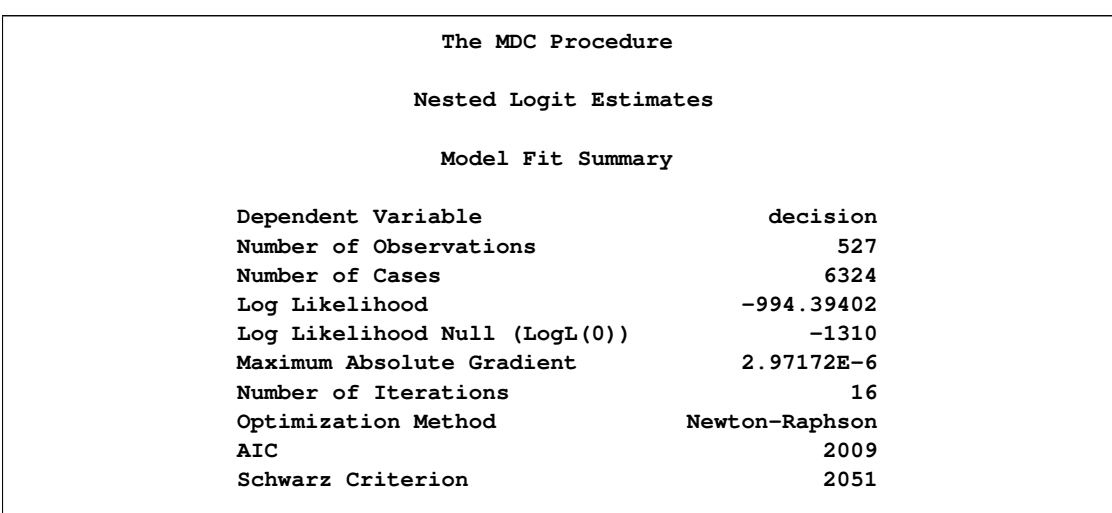

**Output 17.5.5** Nested Logit Estimation Summary with Equal Dissimilarity Parameters

<span id="page-944-0"></span>**Output 17.5.6** Nested Logit Estimates with Equal Dissimilarity Parameters

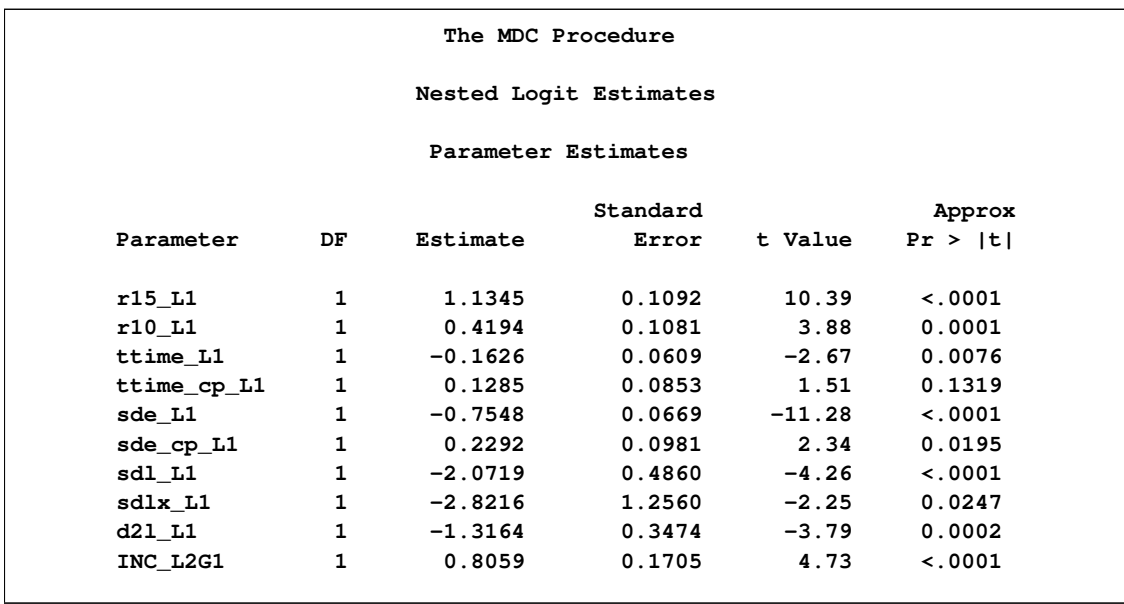

However, the test statistic for  $H_0$ :  $\tau_1 = \tau_2 = \tau_3$  rejects the null hypothesis at the 5% significance level since  $-2 * (\ln L(0) - \ln L) = 7.15 > \chi_{0.05,2}^2 = 5.99$ . The *p*-value is computed in the following program and is equal to 0.0280.

```
data _null_;
  /*-- test for H0: tau1 = tau2 = tau3 --*/
  /* ln L(max) = -990.8191 */
  /* ln L(0) = -994.3940 */
  stat = -2 * ( -994.3940 + 990.8191 );
  df = 2;
  p_value = 1 - probchi(stat, df);
  put stat= p_value=;
```
**run;**

## **Example 17.6: Hausman's Specification and Likelihood Ratio Tests**

#### **Hausman's Specification Test**

As discussed under multinomial and conditional logits (see the section ["Multinomial Logit and](#page-913-0) [Conditional Logit"](#page-913-0) on page 904), the odds ratios in the multinomial or conditional logits are independent of the other alternatives. This property of the logit models is often viewed as rather restrictive and provides substitution patterns that do not represent the actual relationship among choice alternatives.

This independence assumption, called Independence of Irrelevant Alternatives (IIA), can be tested with Hausman's specification test. According to Hausman and McFadden (1984), if a subset of choice alternatives is irrelevant, it can be omitted from the sample without changing the remaining parameters systematically.

Under the null hypothesis (IIA holds), omitting the irrelevant alternatives will lead to consistent and efficient parameter estimates  $\beta_R$ , while parameter estimates  $\beta_U$  from the unrestricted model will be consistent but inefficient. Under the alternative, only the parameter estimates  $\beta_U$  obtained from the unrestricted model will be consistent.

This example demonstrates the use of Hausman's specification test to analyze the IIA assumption and decide on an appropriate model providing less restrictive substitution patterns (nested logit, multinomial probit). A sample data set of 527 automobile commuters in the San Francisco Bay Area is used (Small 1982). The regular time of arrival is recorded as between 42.5 minutes early and 17.5 minutes late, and indexed by 12 alternatives, using five-minute interval groups. Refer to Small (1982) for more details on these data.

Naturally, the data can be divided into three groups: commuters arriving early (alternatives 1 – 8), commuters arriving on time (alternative 9), and commuters arriving late (alternatives  $10 - 12$ ). Suppose that we want to test whether the IIA assumption holds for commuters who arrived on time (alternative 9).

Hausman's specification test is distributed as  $\chi^2$  with k degrees of freedom (equal to the number of independent variables) and can be written as

$$
\chi^2 = (\hat{\beta_U} - \hat{\beta_R})' [\hat{V_U} - \hat{V_R}]^{-1} (\hat{\beta_U} - \hat{\beta_R})
$$

where  $\hat{\beta_R}$  and  $\hat{V_R}$  represent parameter estimates and variance-covariance matrix from the model where the ninth alternative was omitted, and  $\hat{\beta_U}$  and  $\hat{V_U}$  represent parameter estimates and variancecovariance matrix from the full model. The following macro can be used to perform the IIA test for the ninth alternative.

**/\*--------------------------------------------------------------- \* name: %IIA \* note: This macro test the IIA hypothesis using the Hausman's \* specification test. Inputs into the macro are as follows:**

```
* indata: input data set
* varlist: list of RHS variables
* nchoice: number of choices for each individual
* choice: list of choices
 * nvar: number of dependent variables
 * nIIA: number of choice alternatives used to test IIA
* IIA: choice alternatives used to test IIA
* id: ID variable
* decision: 0-1 LHS variable representing nchoice choices
* purpose: Hausman's specification test
          *--------------------------------------------------------------*/
%macro IIA(indata=, varlist=, nchoice=, choice= , nvar= , IIA= ,
              nIIA=, id= , decision=);
  %let n=%eval(&nchoice-&nIIA);
  proc mdc data=&indata outest=cov covout ;
     model &decision = &varlist /
             type=clogit
              nchoice=&nchoice;
     id &id;
     run;
  data two;
     set &indata;
     if &choice in &IIA and &decision=1 then output;
  run;
  data two;
     set two;
     keep &id ind;
     ind=1;
  run;
  data merged;
     merge &indata two;
     by &id;
     if ind=1 or &choice in &IIA then delete;
  run;
  proc mdc data=merged outest=cov2 covout ;
     model &decision = &varlist /
             type=clogit
              nchoice=&n;
     id &id;
     run;
  proc IML;
     use cov var{_TYPE_ &varlist};
        read first into BetaU;
        read all into CovVarU where(_TYPE_='COV');
     close cov;
```

```
use cov2 var{_TYPE_ &varlist};
      read first into BetaR;
      read all into CovVarR where(_TYPE_='COV');
   close cov;
  tmp = BetaU-BetaR;
  ChiSq=tmp*ginv(CovVarR-CovVarU)*tmp';
   if ChiSq<0 then ChiSq=0;
  Prob=1-Probchi(ChiSq, &nvar);
  Print "Hausman Test for IIA for Variable &IIA";
  Print ChiSq Prob;
run; quit;
```

```
%mend IIA;
```
The following statement invokes the %IIA macro to test IIA for commuters arriving on time:

```
%IIA( indata=small,
      varlist=r15 r10 ttime ttime_cp sde sde_cp sdl sdlx d2l,
     nchoice=12,
     choice=alt,
     nvar=9,
     nIIA=1,
     IIA=(9),
     id=id,
      decision=decision );
```
The obtained  $\chi^2$  of 7.9 and the p-value of 0.54 indicate that IIA does not hold for commuters arriving on time (alternative 9). In this case the following model (nested logit), which reserves a subcategory for alternative 9, might be more appropriate [\(Output 17.5.1\)](#page-941-0):

```
proc mdc data=small maxit=200 outest=a;
  model decision = r15 r10 ttime ttime_cp sde sde_cp
                    sdl sdlx d2l /
            type=nlogit
            choice=(alt);
   id id;
   utility u(1, ) = r15 r10 ttime ttime_cp sde sde_cp
                    sdl sdlx d2l;
   nest level(1) = (1 2 3 4 5 6 7 8 @ 1, 9 @ 2, 10 11 12 @ 3),
        level(2) = (1 2 3 @ 1);
run;
```
Similarly, IIA could be tested for commuters arriving approximately on time (alternative 8, 9, 10), as follows:

```
%IIA( indata=small,
     varlist=r15 r10 ttime ttime_cp sde sde_cp sdl sdlx d2l,
     nchoice=12,
     choice=alt,
     nvar=9,
     nIIA=3,
      IIA=(8 9 10),
```
**id=id, decision=decision );**

Based on this test, independence of irrelevant alternatives is rejected for this subgroup ( $\chi^2 = 10.3$ ), and it is concluded that these three alternatives are not independent from the other nine alternatives. This finding provides a partial justification for another nested logit model, with commuters arriving approximately on time being in one subcategory.

#### **Likelihood Ratio Test**

Another specification test that can be performed is the likelihood ratio test (LR). Suppose we are interested in testing whether the nested logit model [\(Output 17.5.1\)](#page-941-0) with three subgroups representing commuters arriving early, on time, and late is more appropriate than the standard multinomial logit. This can be done by running two logit models and calculating the LR test as follows. First, run the unrestricted nested logit model.

```
/*-- Unrestricted Nested Logit --*/
proc mdc data=small maxit=200 outest=a;
   model decision = r15 r10 ttime ttime_cp sde sde_cp
                    sdl sdlx d2l /
            type=nlogit
            choice=(alt);
   id id;
   utility u(1, ) = r15 r10 ttime ttime_cp sde sde_cp
                   sdl sdlx d2l;
   nest level(1) = (1 2 3 4 5 6 7 8 @ 1, 9 @ 2, 10 11 12 @ 3),
        level(2) = (1 2 3 @ 1);
run;
```
Second, run the restricted model with inclusive value parameters constrained to one. This model, with a restriction on inclusive value parameters, is equal to the standard multinomial logit.

```
/*-- Restricted Model with Inclusive Value Parameters
     Constrained to One --*/
proc mdc data=small maxit=200 outest=a;
   model decision = r15 r10 ttime ttime_cp sde sde_cp
                    sdl sdlx d2l /
            type=nlogit
            choice=(alt);
   id id;
   utility u(1, ) = r15 r10 ttime ttime_cp sde sde_cp
                    sdl sdlx d2l;
   nest level(1) = (1 2 3 4 5 6 7 8 @ 1, 9 @ 2, 10 11 12 @ 3),
        level(2) = (1 2 3 @ 1);
   restrict INC_L2G1C1=1, INC_L2G1C2=1, INC_L2G1C3=1;
run;
```
The likelihood ratio test is distributed as  $\chi^2$  with degrees of freedom equal to number of restrictions imposed:

$$
\chi^2 = 2 * (Lo\hat{g}L_U - Lo\hat{g}L_R)
$$

where  $Lo\hat{g}L_U$  represents the log of unrestricted likelihood and  $Lo\hat{g}L_R$  is the log of restricted likelihood at the optimized solution. Unrestricted and restricted log-likelihood values can be found in the "Model Fit Summary" table (see [Output 17.5.5\)](#page-943-0). Calculating the LR, test we conclude that nested logit is a more appropriate model. The LR test can be used to test other types of restrictions in the nested logit setting as long as one model can be nested within another.

# **Acknowledgments: MDC Procedure**

Professor Kenneth Small provided the work trip data that are used in the "Examples" section. These data were collected for the urban travel demand forecasting project, which was carried out by Mc-Fadden, Talvitie, and Associates (1977). The project was supported by the National Science Foundation, Research Applied to National Needs Program through grants GI-43740 and APR74-20392, and the Alfred P. Sloan Foundation, through grant 74-21-8.

# **References**

Abramowitz, M. and Stegun, A. (1970), *Handbook of Mathematical Functions*, New York: Dover Press.

Amemiya, T. (1981), "Qualitative Response Models: A Survey," *Journal of Economic Literature*, 19, 483–536.

Amemiya, T. (1985), *Advanced Econometrics*, Cambridge: Harvard University Press.

Ben-Akiva, M. and Lerman, S. R. (1985), *Discrete Choice Analysis*, Cambridge: MIT Press.

Bhat, C. R. (1995), "A Heteroscedastic Extreme Value Model of Intercity Travel Mode Choice," *Transportation Research*, 29, 471–483.

Brownstone, D. and Small, K. A. (1989), "Efficient Estimation of Nested Logit Models," *Journal of Business and Statistics*, 7, 67–74.

Brownstone, D. and Train, K. (1999), "Forecasting New Product Penetration with Flexible Substitution Patterns," *Journal of Econometrics*, 89, 109–129.

Daganzo, C. (1979), *Multinomial Probit: The Theory and Its Application to Demand Forecasting*, New York: Academic Press.

Daganzo, C. and Kusnic, M. (1993), "Two Properties of the Nested Logit Model," *Transportation Science*, 27, 395–400.

Estrella, A. (1998), "A New Measure of Fit for Equations with Dichotomous Dependent Variables," *Journal of Business and Economic Statistics*, 16, 198–205.

Geweke, J. (1989),"Bayesian Inference in Econometric Models Using Monte Carlo Integration," *Econometrica*, 57, 1317–1340.

Geweke, J., Keane, M., and Runkle, D. (1994), "Alternative Computational Approaches to Inference in the Multinomial Probit Model," *Review of Economics and Statistics*, 76, 609–632.

Godfrey, L. G. (1988), *Misspecification Tests in Econometrics*, Cambridge: Cambridge University Press.

Green, W. H. (1997), *Econometric Analysis*, Upper Saddle River, NJ: Prentice Hall.

Hajivassiliou, V. A. (1993), "Simulation Estimation Methods for Limited Dependent Variable Models," in *Handbook of Statistics*, vol. 11, ed. G. S. Maddala, C. R. Rao, and H. D. Vinod, New York: Elsevier Science Publishing.

Hajivassiliou, V., McFadden, D., and Ruud, P. (1996), "Simulation of Multivariate Normal Rectangle Probabilities and Their Derivatives: Theoretical and Computational Results," *Journal of Econometrics*, 72, 85–134.

Hausman, J., and McFadden, D. (1984), "Specification Tests for the Multinomial Logit Model," *Econometrica*, 52(5), 1219–40.

Hensher, D. A. (1986), "Sequential and Full Information Maximum Likelihood Estimation of a Nested Logit Model," *Review of Economics and Statistics*, 68, 657–667.

Hensher, D. A. (1993), "Using Stated Response Choice Data to Enrich Revealed Preference Discrete Choice Models," *Marketing Letters*, 4, 139–151.

Keane, M. P. (1994), "A Computationally Practical Simulation Estimator for Panel Data," *Econometrica*, 62, 95–116.

Keane, M. P. (1997), "Current Issues in Discrete Choice Modeling," *Marketing Letters*, 8, 307–322.

LaMotte, L. R. (1994), "A Note on the Role of Independence in t Statistics Constructed from Linear Statistics in Regression Models," *The American Statistician*, 48, 238–240.

Luce, R. D. (1959), *Individual Choice Behavior*: *A Theoretical Analysis*, New York: Wiley.

Maddala, G. S. (1983), *Limited Dependent and Qualitative Variables in Econometrics*, Cambridge: Cambridge University Press.

McFadden, D. (1974), "Conditional Logit Analysis of Qualitative Choice Behavior," in *Frontiers in Econometrics*, ed. P. Zarembka, New York: Academic Press.

McFadden, D. (1978), "Modelling the Choice of Residential Location," in *Spatial Interaction Theory and Planning Models*, ed. A. Karlqvist, L. Lundqvist, F. Snickars, and J. Weibull, Amsterdam: North Holland.

McFadden, D. (1981), "Econometric Models of Probabilistic Choice," in *Structural Analysis of Discrete Data with Econometric Applications*, ed. C.F. Manski and D. McFadden, Cambridge: MIT Press.

McFadden, D. and Ruud, P. A. (1994), "Estimation by Simulation," *Review of Economics and Statistics*, 76, 591–608.

McFadden, D., Talvitie, A. P., and Associates (1977), *The Urban Travel Demand Forecasting Project: Phase I Final Report Series*, vol. 5, The Institute of Transportation Studies, University of California, Berkeley.

Powers, D. A. and Xie, Y. (2000), *Statistical Methods for Categorical Data Analysis*, San Diego: Academic Press.

Schmidt, P. and Strauss, R. (1975), "The Prediction of Occupation Using Multiple Logit Models," *International Economic Review*, 16, 471–486.

Small, K. (1982), "The Scheduling of Consumer Activities: Work Trips," *American Economic Review*, 72, 467–479.

Spector, L. and Mazzeo, M. (1980), "Probit Analysis and Economic Education," *Journal of Economic Education*, 11, 37–44.

Swait, J. and Bernardino, A. (2000), "Distingushing Taste Variation from Error Structure in Discrete Choice Data," *Transportation Research Part B*, 34, 1–15.

Theil, H. (1969), "A Multinomial Extension of the Linear Logit Model," *International Economic Review*, 10, 251–259.

Train, K. E., Ben-Akiva, M., and Atherton, T. (1989), "Consumption Patterns and Self-Selecting Tariffs," *Review of Economics and Statistics*, 71, 62–73.

# Chapter 18 The MODEL Procedure

# **Contents**

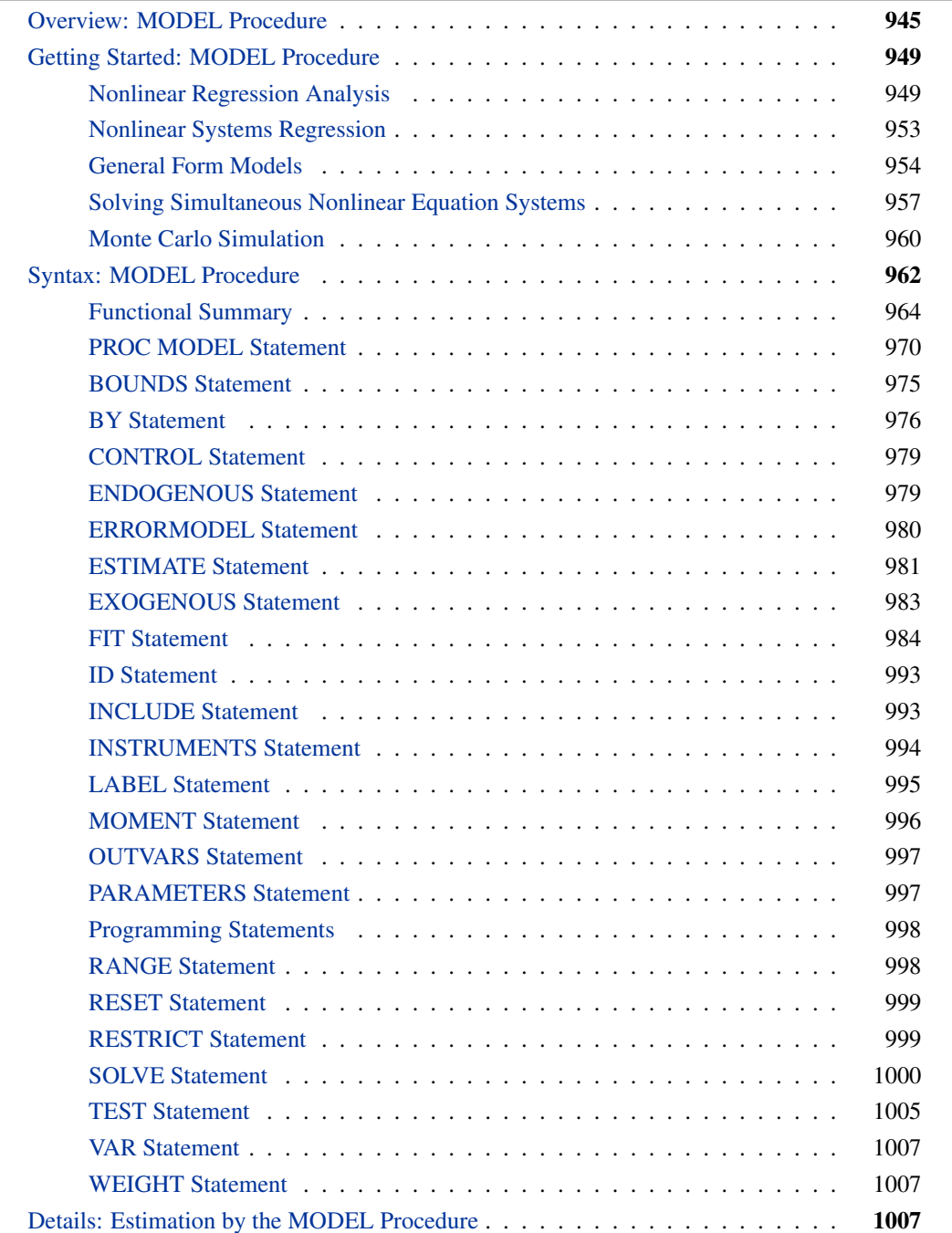

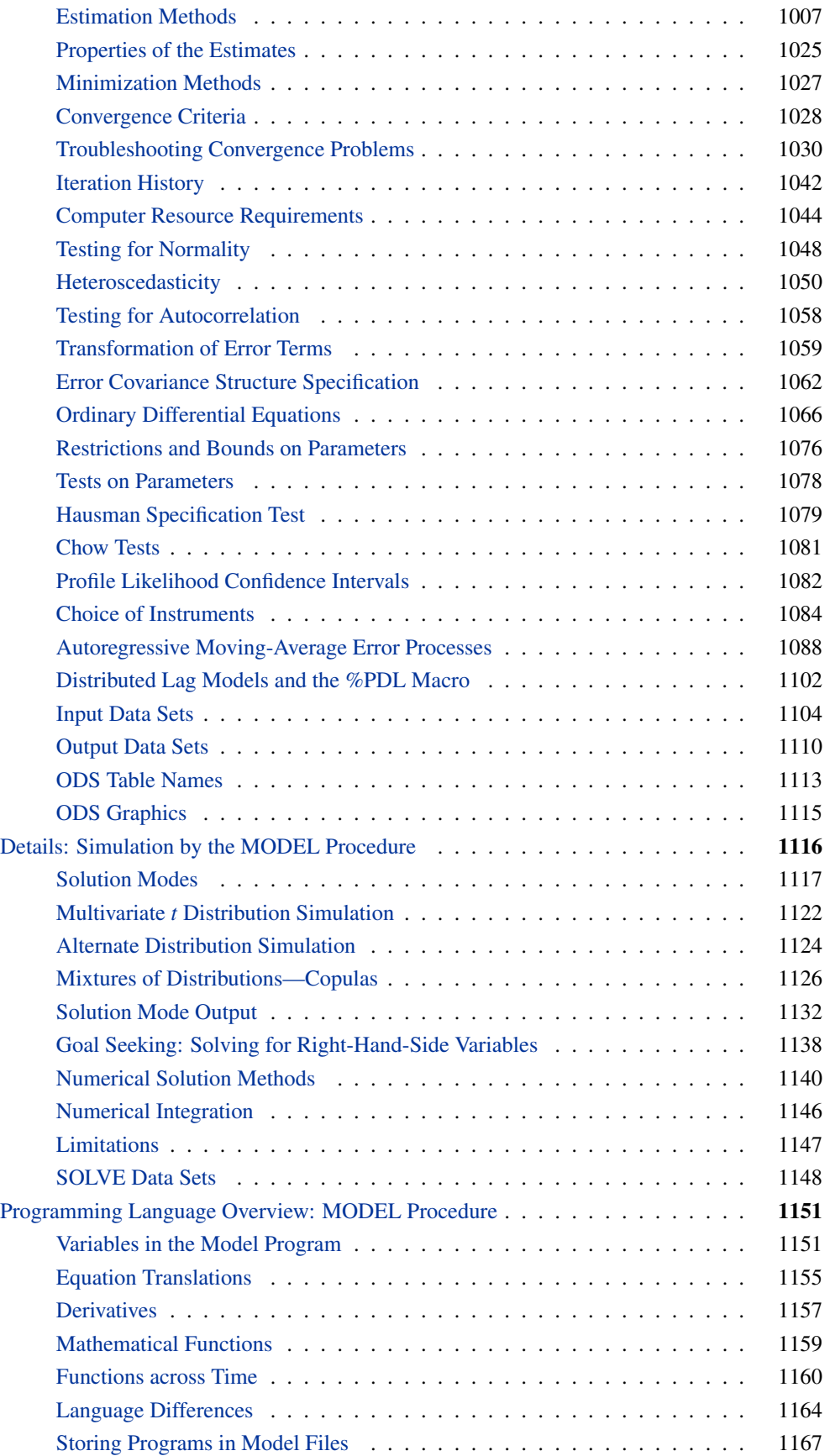

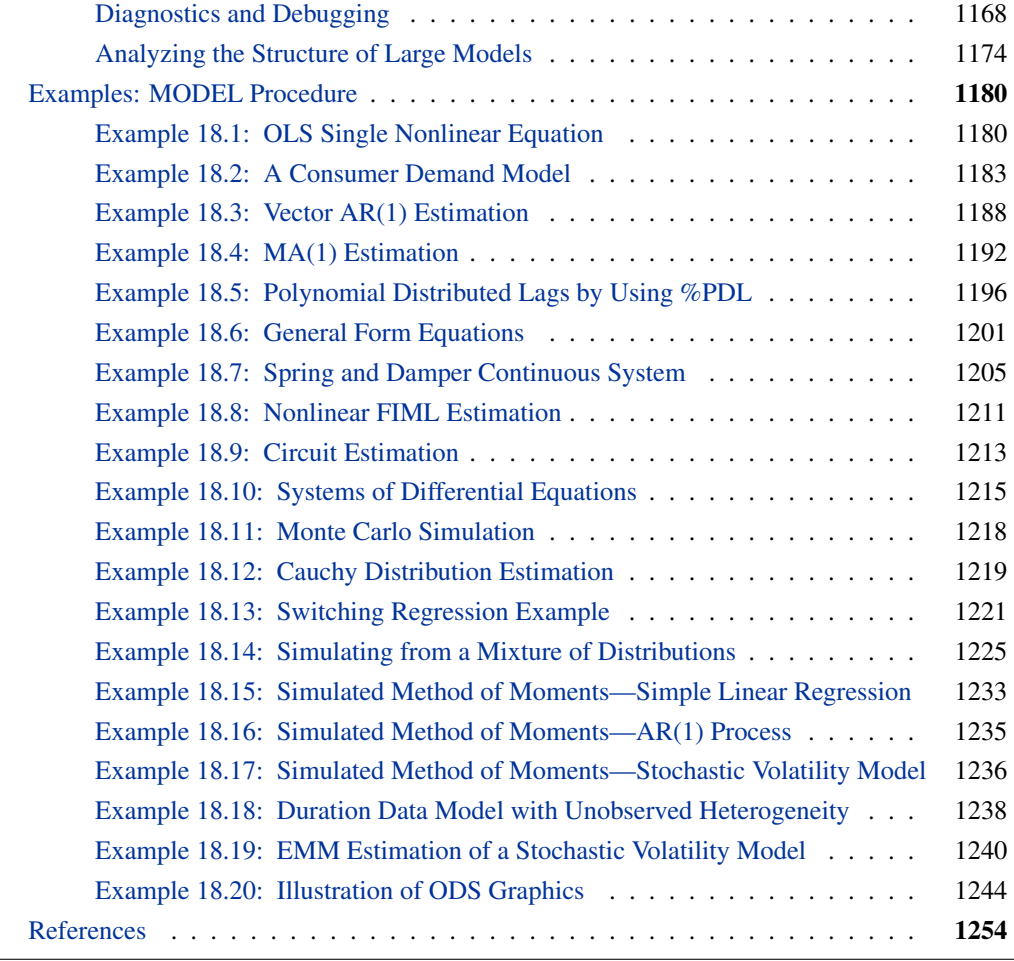

# **Overview: MODEL Procedure**

<span id="page-954-0"></span>The MODEL procedure analyzes models in which the relationships among the variables comprise a system of one or more nonlinear equations. Primary uses of the MODEL procedure are estimation, simulation, and forecasting of nonlinear simultaneous equation models.

PROC MODEL features include the following:

- SAS programming statements to define simultaneous systems of nonlinear equations
- tools to analyze the structure of the simultaneous equation system
- ARIMA, PDL, and other dynamic modeling capabilities
- tools to specify and estimate the error covariance structure
- tools to estimate and solve ordinary differential equations
- the following methods for parameter estimation:
	- ordinary least squares (OLS)
	- two-stage least squares (2SLS)
	- seemingly unrelated regression (SUR) and iterative SUR (ITSUR)
	- three-stage least squares (3SLS) and iterative 3SLS (IT3SLS)
	- generalized method of moments (GMM)
	- simulated method of moments (SMM)
	- full information maximum likelihood (FIML)
	- general log-likelihood maximization
- simulation and forecasting capabilities
- Monte Carlo simulation
- goal-seeking solutions

ODS Graphics is now available with the MODEL procedure. For more information, see the section ["ODS Graphics"](#page-1124-0) on page 1115.

A system of equations can be nonlinear in the parameters, nonlinear in the observed variables, or nonlinear in both the parameters and the variables. *Nonlinear* in the parameters means that the mathematical relationship between the variables and parameters is not required to have a linear form. (A linear model is a special case of a nonlinear model.) A general nonlinear system of equations can be written as

$$
q_1(y_{1,t}, y_{2,t}, \ldots, y_{g,t}, x_{1,t}, x_{2,t}, \ldots, x_{m,t}, \theta_1, \theta_2, \ldots, \theta_p) = \epsilon_{1,t}
$$
  
\n
$$
q_2(y_{1,t}, y_{2,t}, \ldots, y_{g,t}, x_{1,t}, x_{2,t}, \ldots, x_{m,t}, \theta_1, \theta_2, \ldots, \theta_p) = \epsilon_{2,t}
$$
  
\n
$$
\vdots
$$
  
\n
$$
q_g(y_{1,t}, y_{2,t}, \ldots, y_{g,t}, x_{1,t}, x_{2,t}, \ldots, x_{m,t}, \theta_1, \theta_2, \ldots, \theta_p) = \epsilon_{g,t}
$$

where  $y_{i,t}$  is an endogenous variable,  $x_{i,t}$  is an exogenous variable,  $\theta_i$  is a parameter, and  $\epsilon_i$  is the unknown error. The subscript  $t$  represents time or some index to the data.

In econometrics literature, the observed variables are either *endogenous* (dependent) variables or *exogenous* (independent) variables. This system can be written more succinctly in vector form as

$$
q(y_t, x_t, \theta) = \epsilon_t
$$

This system of equations is in *general form* because the error term is by itself on one side of the equality. Systems can also be written in *normalized form* by placing the endogenous variable on one side of the equality, with each equation defining a predicted value for a unique endogenous variable. A normalized form equation system can be written in vector notation as

$$
\mathbf{y}_t = \mathbf{f}(\mathbf{y}_t, \mathbf{x}_t, \boldsymbol{\theta}) + \boldsymbol{\epsilon}_t.
$$

PROC MODEL handles equations written in both forms.

Econometric models often explain the current values of the endogenous variables as functions of past values of exogenous and endogenous variables. These past values are referred to as *lagged* values, and the variable  $x_{t-i}$  is called lag *i* of the variable  $x_t$ . Using lagged variables, you can create a *dynamic*, or time-dependent, model. In the preceding model systems, the lagged exogenous and endogenous variables are included as part of the exogenous variables.

If the data are time series, so that *t* indexes time (see Chapter 3, ["Working with Time Series Data,](#page-72-0)" for more information on time series), it is possible that  $\epsilon_t$  depends on  $\epsilon_{t-i}$  or, more generally, the  $\epsilon_t$ 's are not identically and independently distributed. If the errors of a model system are autocorrelated, the standard error of the estimates of the parameters of the system will be inflated.

Sometimes the  $\epsilon_i$ 's are not identically distributed because the variance of  $\epsilon$  is not constant. This is known as *heteroscedasticity*. Heteroscedasticity in an estimated model can also inflate the standard error of the estimates of the parameters. Using a weighted estimation can sometimes eliminate this problem. Alternately, a variance model such as GARCH or EGARCH can be estimated to correct for heteroscedasticity. If the proper weighting scheme and the form of the error model is difficult to determine, generalized methods of moments (GMM) estimation can be used to determine parameter estimates with very few assumptions about the form of the error process.

Other problems can also arise when estimating systems of equations. Consider the following system of equations, which is nonlinear in its parameters and cannot be estimated with linear regression:

$$
y_{1,t} = \theta_1 + (\theta_2 + \theta_3 \theta_4^t)^{-1} + \theta_5 y_{2,t} + \epsilon_{1,t}
$$
  

$$
y_{2,t} = \theta_6 + (\theta_7 + \theta_8 \theta_9^t)^{-1} + \theta_{10} y_{1,t} + \epsilon_{2,t}
$$

This system of equations represents a rudimentary predator-prey process with  $y_1$  as the prey and  $y_2$ as the predator (the second term in both equations is a logistics curve). The two equations must be estimated simultaneously because of the cross-dependency of  $y$ 's. This cross-dependency makes  $\epsilon_1$  and  $\epsilon_2$  violate the assumption of independence. Nonlinear ordinary least squares estimation of these equations produce biased and inconsistent parameter estimates. This is called *simultaneous equation bias*.

One method to remove simultaneous equation bias, in the linear case, is to replace the endogenous variables on the right-hand side of the equations with predicted values that are uncorrelated with the error terms. These predicted values can be obtained through a preliminary, or "first-stage," *instrumental variable regression*. *Instrumental variables*, which are uncorrelated with the error term, are used as regressors to model the predicted values. The parameter estimates are obtained by a second regression by using the predicted values of the regressors. This process is called *two-stage least squares*.

In the nonlinear case, nonlinear ordinary least squares estimation is performed iteratively by using a linearization of the model with respect to the parameters. The instrumental solution to simultaneous equation bias in the nonlinear case is the same as the linear case, except the linearization of the model with respect to the parameters is predicted by the instrumental regression. Nonlinear two-stage least squares is one of several instrumental variables methods available in the MODEL procedure to handle simultaneous equation bias.

When you have a system of several regression equations, the random errors of the equations can

be correlated. In this case, the large-sample efficiency of the estimation can be improved by using a joint generalized least squares method that takes the cross-equation correlations into account. If the equations are not simultaneous (no dependent regressors), then *seemingly unrelated regression* (SUR) can be used. The SUR method requires an estimate of the cross-equation error covariance matrix,  $\Sigma$ . The usual approach is to first fit the equations by using OLS, compute an estimate  $\Sigma$ from the OLS residuals, and then perform the SUR estimation based on  $\hat{\Sigma}$ . The MODEL procedure estimates  $\Sigma$  by default, or you can supply your own estimate of  $\Sigma$ .

If the equation system is simultaneous, you can combine the 2SLS and SUR methods to take into account both simultaneous equation bias and cross-equation correlation of the errors. This is called *three-stage least squares* or 3SLS.

A different approach to the simultaneous equation bias problem is the full information maximum likelihood (FIML) estimation method. FIML does not require instrumental variables, but it assumes that the equation errors have a multivariate normal distribution. 2SLS and 3SLS estimation do not assume a particular distribution for the errors.

Other nonnormal error distribution models can be estimated as well. The centered *t* distribution with estimated degrees of freedom and nonconstant variance is an additional built-in likelihood function. If the distribution of the equation errors is not normal or *t* but known, then the log likelihood can be specified by using the ERRORMODEL statement.

Once a nonlinear model has been estimated, it can be used to obtain forecasts. If the model is linear in the variables you want to forecast, a simple linear solve can generate the forecasts. If the system is nonlinear, an iterative procedure must be used. The preceding example system is linear in its endogenous variables. The MODEL procedure's SOLVE statement is used to forecast nonlinear models.

One of the main purposes of creating models is to obtain an understanding of the relationship among the variables. There are usually only a few variables in a model you can control (for example, the amount of money spent on advertising). Often you want to determine how to change the variables under your control to obtain some target goal. This process is called *goal seeking*. PROC MODEL allows you to solve for any subset of the variables in a system of equations given values for the remaining variables.

The nonlinearity of a model creates two problems with the forecasts: the forecast errors are not normally distributed with zero mean, and no formula exists to calculate the forecast confidence intervals. PROC MODEL provides Monte Carlo techniques, which, when used with the covariance of the parameters and error covariance matrix, can produce approximate error bounds on the forecasts. The following distributions on the errors are supported for multivariate Monte Carlo simulation:

- Cauchy
- chi-squared
- empirical
- $\bullet$   $\overline{F}$
- Poisson
- *t*

uniform

A transformation technique is used to create a covariance matrix for generating the correct innovations in a Monte Carlo simulation.

# **Getting Started: MODEL Procedure**

<span id="page-958-0"></span>This section introduces the MODEL procedure and shows how to use PROC MODEL for several kinds of nonlinear regression analysis and nonlinear systems simulation problems.

## **Nonlinear Regression Analysis**

<span id="page-958-1"></span>One of the most important uses of PROC MODEL is to estimate unknown parameters in a nonlinear model. A simple nonlinear model has the form:

$$
y = f(\mathbf{x}, \boldsymbol{\theta}) + \epsilon
$$

where x is a vector of exogenous variables. To estimate unknown parameters by using PROC MODEL, do the following:

- 1. Use the DATA= option in a PROC MODEL statement to specify the input SAS data set that contains y and x, the observed values of the variables.
- 2. Write the equation for the model by using SAS programming statements, including all parameters and arithmetic operators but leaving off the unobserved error component,  $\epsilon$ .
- 3. Use a FIT statement to fit the model equation to the input data to determine the unknown parameters,  $\theta$ .

#### **An Example**

The SASHELP library contains the data set CITIMON, which contains the variable LHUR, the monthly unemployment figures, and the variable IP, the monthly industrial production index. You suspect that the unemployment rates are inversely proportional to the industrial production index. Assume that these variables are related by the following nonlinear equation:

$$
lhur = \frac{1}{a \cdot ip + b} + c + \epsilon
$$

In this equation *a*, *b*, and *c* are unknown coefficients and  $\epsilon$  is an unobserved random error.

The following statements illustrate how to use PROC MODEL to estimate values for *a*, *b*, and *c* from the data in SASHELP.CITIMON.

```
proc model data=sashelp.citimon;
   1hur = 1/(a * ip + b) + c;fit lhur;
run;
```
Notice that the model equation is written as a SAS assignment statement. The variable LHUR is assumed to be the dependent variable because it is named in the FIT statement and is on the left-hand side of the assignment.

PROC MODEL determines that LHUR and IP are observed variables because they are in the input data set. A, B, and C are treated as unknown parameters to be estimated from the data because they are not in the input data set. If the data set contained a variable named A, B, or C, you would need to explicitly declare the parameters with a PARMS statement.

In response to the FIT statement, PROC MODEL estimates values for A, B, and C by using nonlinear least squares and prints the results. The first part of the output is a "Model Summary" table, shown in [Figure 18.1.](#page-959-0)

<span id="page-959-0"></span>**Figure 18.1** Model Summary Report

```
The MODEL Procedure
    Model Summary
Model Variables 1
Parameters 3
Equations 1
Number of Statements 1
 Model Variables LHUR
     Parameters a b c
      Equations LHUR
```
This table details the size of the model, including the number of programming statements that define the model, and lists the dependent variables (LHUR in this case), the unknown parameters (A, B, and C), and the model equations. In this case the equation is named for the dependent variable, LHUR.

<span id="page-959-1"></span>PROC MODEL then prints a summary of the estimation problem, as shown in [Figure 18.2.](#page-959-1)

**Figure 18.2** Estimation Problem Report

**The Equation to Estimate is** LHUR =  $F(a, b, c(1))$ 

The notation used in the summary of the estimation problem indicates that LHUR is a function of A, B, and C, which are to be estimated by fitting the function to the data. If the partial derivative of the equation with respect to a parameter is a simple variable or constant, the derivative is shown in

parentheses after the parameter name. In this case, the derivative with respect to the intercept C is 1. The derivatives with respect to A and B are complex expressions and so are not shown.

<span id="page-960-0"></span>Next, PROC MODEL prints an estimation summary as shown in [Figure 18.3.](#page-960-0)

**Figure 18.3** Estimation Summary Report

```
The MODEL Procedure
    OLS Estimation Summary
      Data Set Options
   DATA= SASHELP.CITIMON
    Minimization Summary
Parameters Estimated 3
Method Gauss
Iterations 10
  Final Convergence Criteria
  R 0.000737
  PPC(b) 0.003943
  RPC(b) 0.00968
  Object 4.784E-6
  Trace(S) 0.533325
  Objective Value 0.522214
    Observations Processed
       Read 145
       Solved 145
       Used 144
       Missing 1
```
The estimation summary provides information on the iterative process used to compute the estimates. The heading "OLS Estimation Summary" indicates that the nonlinear ordinary least squares (OLS) estimation method is used. This table indicates that all three parameters were estimated successfully by using 144 nonmissing observations from the data set SASHELP.CITIMON. Calculating the estimates required 10 iterations of the GAUSS method. Various measures of how well the iterative process converged are also shown. For example, the "RPC(B)" value 0.00968 means that on the final iteration the largest relative change in any estimate was for parameter B, which changed by 0.968 percent. See the section ["Convergence Criteria"](#page-1037-0) on page 1028 for details.

<span id="page-960-1"></span>PROC MODEL then prints the estimation results. The first part of this table is the summary of residual errors, shown in [Figure 18.4.](#page-960-1)

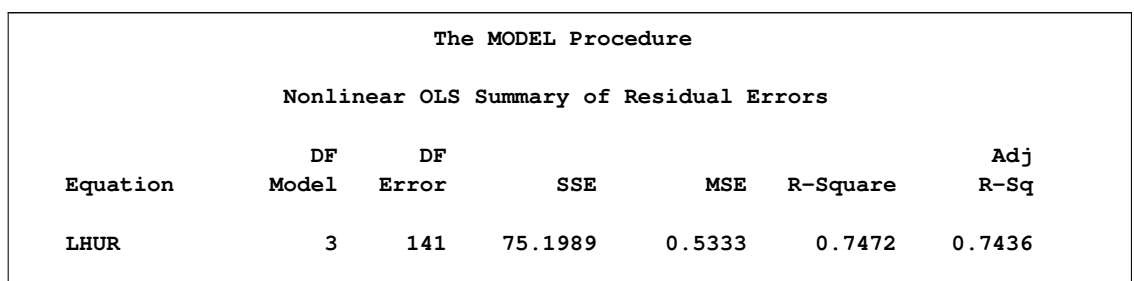

#### **Figure 18.4** Summary of Residual Errors Report

This table lists the sum of squared errors (SSE), the mean squared error (MSE), the root mean squared error (root MSE), and the  $R^2$  and adjusted  $R^2$  statistics. The  $R^2$  value of 0.7472 means that the estimated model explains approximately 75 percent more of the variability in LHUR than a mean model explains.

<span id="page-961-0"></span>Following the summary of residual errors is the parameter estimates table, shown in [Figure 18.5.](#page-961-0)

**Figure 18.5** Parameter Estimates

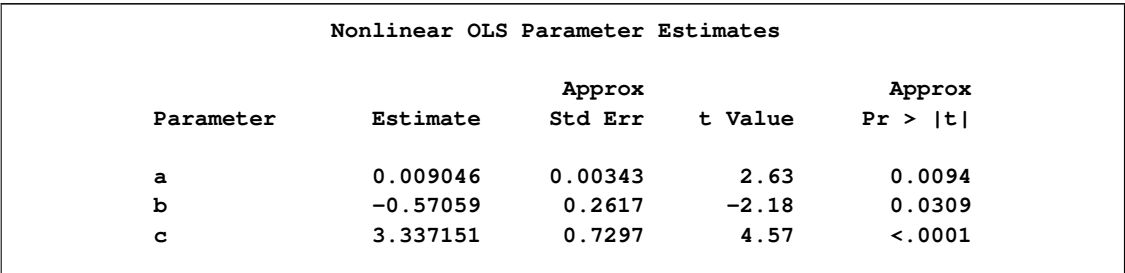

Because the model is nonlinear, the standard error of the estimate, the *t* value, and its significance level are only approximate. These values are computed using asymptotic formulas that are correct for large sample sizes but only approximately correct for smaller samples. Thus, you should use caution in interpreting these statistics for nonlinear models, especially for small sample sizes. For linear models, these results are exact and are the same as standard linear regression.

<span id="page-961-1"></span>The last part of the output produced by the FIT statement is shown in [Figure 18.6.](#page-961-1)

**Figure 18.6** System Summary Statistics

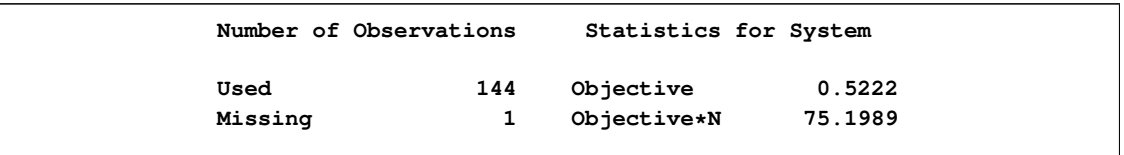

This table lists the objective value for the estimation of the nonlinear system. Since there is only a single equation in this case, the objective value is the same as the residual MSE for LHUR except that the objective value does not include a degrees-of-freedom correction. This can be seen in the fact that "Objective\*N" equals the residual SSE, 75.1989. N is 144, the number of observations used.

#### **Convergence and Starting Values**

Computing parameter estimates for nonlinear equations requires an iterative process. Starting with an initial guess for the parameter values, PROC MODEL tries different parameter values until the objective function of the estimation method is minimized. (The objective function of the estimation method is sometimes called the *fitting function*.) This process does not always succeed, and whether it does succeed depends greatly on the starting values used. By default, PROC MODEL uses the starting value 0.0001 for all parameters.

Consequently, in order to use PROC MODEL to achieve convergence of parameter estimates, you need to know two things: how to recognize convergence failure by interpreting diagnostic output, and how to specify reasonable starting values. The MODEL procedure includes alternate iterative techniques and grid search capabilities to aid in finding estimates. See the section ["Troubleshooting](#page-1039-0) [Convergence Problems"](#page-1039-0) on page 1030 for more details.

## **Nonlinear Systems Regression**

<span id="page-962-0"></span>If a model has more than one endogenous variable, several facts need to be considered in the choice of an estimation method. If the model has endogenous regressors, then an instrumental variables method such as 2SLS or 3SLS can be used to avoid simultaneous equation bias. Instrumental variables must be provided to use these methods. A discussion of possible choices for instrumental variables is provided in the section ["Choice of Instruments"](#page-1093-0) on page 1084 in this chapter.

The following is an example of the use of 2SLS and the INSTRUMENTS statement:

```
proc model data=test2;
   exogenous x1 x2;
  parms a1 a2 b2 2.5 c2 55 d1;
   y1 = a1 + y2 + b2 + x1 + x1 + d1;y2 = a2 * y1 + b2 * x2 * x2 + c2 / x2 + d1;
   fit y1 y2 / 2sls;
   instruments b2 c2 _exog_;
run;
```
The estimation method selected is added after the slash (/) on the FIT statement. The INSTRU-MENTS statement follows the FIT statement and in this case selects all the exogenous variables as instruments with the \_EXOG\_ keyword. The parameters B2 and C2 in the instruments list request that the derivatives with respect to B2 and C2 be additional instruments.

Full information maximum likelihood (FIML) can also be used to avoid simultaneous equation bias. FIML is computationally more expensive than an instrumental variables method and assumes that the errors are normally distributed. On the other hand, FIML does not require the specification of instruments. FIML is selected with the FIML option on the FIT statement.

The preceding example is estimated with FIML by using the following statements:

```
proc model data=test2;
   exogenous x1 x2;
   parms a1 a2 b2 2.5 c2 55 d1;
   y1 = a1 \times y2 + b2 \times x1 \times x1 + d1;y2 = a2 \times y1 + b2 \times x2 + x2 + c2 / x2 + d1;
   fit y1 y2 / fiml;
run;
```
## **General Form Models**

<span id="page-963-0"></span>The single equation example shown in the preceding section was written in normalized form and specified as an assignment of the regression function to the dependent variable LHUR. However, sometimes it is impossible or inconvenient to write a nonlinear model in normalized form.

To write a general form equation, give the equation a name with the prefix "EQ.". This EQ.-prefixed variable represents the equation error. Write the equation as an assignment to this variable.

For example, suppose you have the following nonlinear model that relates the variables *x* and *y* :

 $\epsilon = a + b \ln(c v + dx)$ 

Naming this equation 'one', you can fit this model with the following statements:

```
proc model data=xydata;
   eq.one = a + b * log( c * y + d * x );
   fit one;
run;
```
The use of the EQ. prefix tells PROC MODEL that the variable is an error term and that it should not expect actual values for the variable ONE in the input data set.

#### **Supply and Demand Models**

General form specifications are often useful when you have several equations for the same dependent variable. This is common in supply and demand models, where both the supply equation and the demand equation are written as predictions for quantity as functions of price.

For example, consider the following supply and demand system:

(supply) quantity  $=\alpha_1 + \alpha_2$  price  $+\epsilon_1$ (demand) quantity =  $\beta_1 + \beta_2$  price  $+\beta_3$  income  $+\epsilon_2$ 

Assume the *quantity* of interest is the amount of energy consumed in the U.S., the *price* is the price of gasoline, and the *income* variable is the consumer debt. When the market is at equilibrium, these equations determine the market price and the equilibrium quantity. These equations are written in general form as

$$
\epsilon_1 = quantity - (\alpha_1 + \alpha_2 \text{ price})
$$
  

$$
\epsilon_2 = quantity - (\beta_1 + \beta_2 \text{ price} + \beta_3 \text{ income})
$$

Note that the endogenous variables *quantity* and *price* depend on two error terms so that OLS should not be used. The following example uses three-stage least squares estimation.

Data for this model is obtained from the SASHELP.CITIMON data set.

```
title1 'Supply-Demand Model using General-form Equations';
proc model data=sashelp.citimon;
   endogenous eegp eec;
   exogenous exvus cciutc;
  parameters a1 a2 b1 b2 b3 ;
   label eegp = 'Gasoline Retail Price'
        eec = 'Energy Consumption'
         cciutc = 'Consumer Debt';
   /* -------- Supply equation ------------- */
   eq.supp1y = eec - (a1 + a2 * eegp);
   /* -------- Demand equation ------------- */
   eq.demand = eec - (b1 + b2 * eegp + b3 * cciutc);
   /* -------- Instrumental variables -------*/
   lageegp = lag(eegp); lag2eegp=lag2(eegp);
   /* -------- Estimate parameters --------- */
   fit supply demand / n3sls fsrsq;
   instruments _EXOG_ lageegp lag2eegp;
run;
```
The FIT statement specifies the two equations to estimate and the method of estimation, N3SLS. Note that '3SLS' is an alias for N3SLS. The option FSRSQ is selected to get a report of the first stage  $R<sup>2</sup>$  to determine the acceptability of the selected instruments.

Since three-stage least squares is an instrumental variables method, instruments are specified with the INSTRUMENTS statement. The instruments selected are all the exogenous variables, selected with the EXOG option, and two lags of the variable EEGP: LAGEEGP and LAG2EEGP.

<span id="page-964-0"></span>The data set CITIMON has four observations that generate missing values because values for EEGP, EEC, or CCIUTC are missing. This is revealed in the "Observations Processed" output shown in [Figure 18.7.](#page-964-0) Missing values are also generated when the equations cannot be computed for a given observation. Missing observations are not used in the estimation.

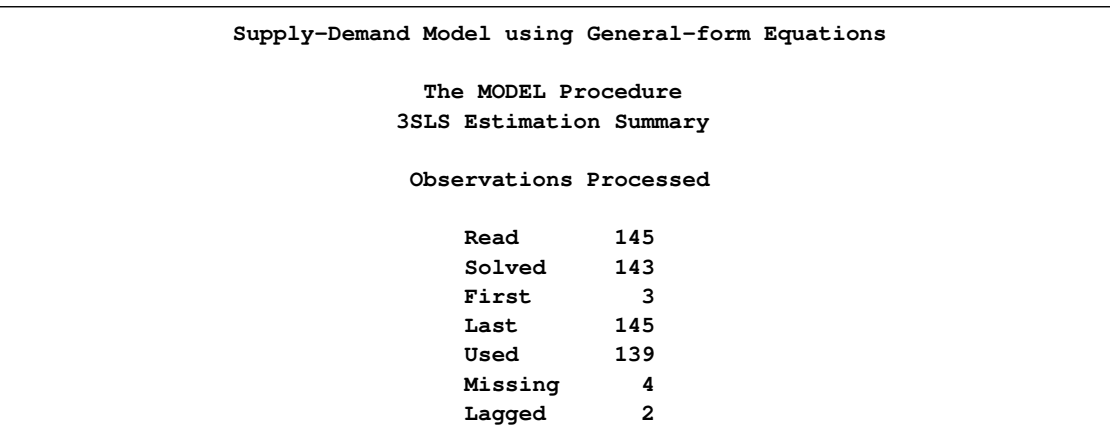

#### **Figure 18.7** Supply-Demand Observations Processed

The lags used to create the instruments also reduce the number of observations used. In this case, the first two observations were used to fill the lags of EEGP.

The data set has a total of 145 observations, of which four generated missing values and two were used to fill lags, which left 139 observations for the estimation. In the estimation summary, in [Figure 18.8,](#page-965-0) the total degrees of freedom for the model and error is 139.

<span id="page-965-0"></span>**Figure 18.8** Supply-Demand Parameter Estimates

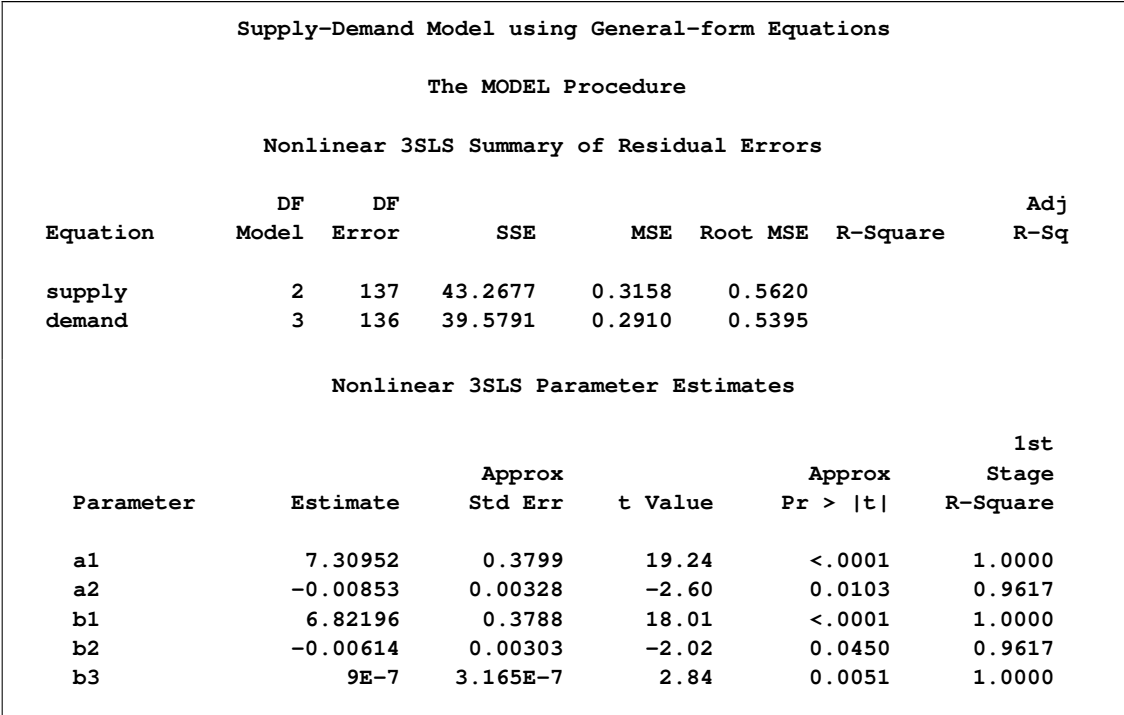

One disadvantage of specifying equations in general form is that there are no actual values associated with the equation, so the  $\mathbb{R}^2$  statistic cannot be computed.

# **Solving Simultaneous Nonlinear Equation Systems**

<span id="page-966-0"></span>You can use a SOLVE statement to solve the nonlinear equation system for some variables when the values of other variables are given.

Consider the supply and demand model shown in the preceding example. The following statement computes equilibrium price (EEGP) and quantity (EEC) values for given observed cost (CCIUTC) values and stores them in the output data set EQUILIB.

```
title1 'Supply-Demand Model using General-form Equations';
proc model data=sashelp.citimon;
   endogenous eegp eec;
   exogenous exvus cciutc;
  parameters a1 a2 a3 b1 b2 ;
   label eegp = 'Gasoline Retail Price'
         eec = 'Energy Consumption'
         cciutc = 'Consumer Debt';
   /* -------- Supply equation ------------- */
   eq.supp1y = eec - (a1 + a2 * eegp + a3 * cciute);/* -------- Demand equation ------------- */
   eq.demand = eec - (b1 + b2 * eegp );
   /* -------- Instrumental variables -------*/
   lageegp = lag(eegp); lag2eegp=lag2(eegp);
   /* -------- Estimate parameters --------- */
   instruments _EXOG_ lageegp lag2eegp;
   fit supply demand / n3sls ;
   solve eegp eec / out=equilib;
run;
```
As a second example, suppose you want to compute points of intersection between the square root function and hyperbolas of the form  $a + b/x$ . That is, you want to solve the system:

(square root)  $y =$ p  $\overline{x}$ (hyperbola)  $y = a + \frac{b}{a}$  $\mathcal{X}$ 

The following statements read parameters for several hyperbolas in the input data set TEST and solve the nonlinear equations. The SOLVEPRINT option in the SOLVE statement prints the solution values. The ID statement is used to include the values of A and B in the output of the SOLVEPRINT option.

```
title1 'Solving a Simultaneous System';
data test;
   input a b @@;
datalines;
 0 1 1 1 1 2
```

```
;
proc model data=test;
   eq.sqrt = sqrt(x) - y;
   eq.hyperbola = a + b / x - y;
   solve x y / solveprint;
   id a b;
run;
```
The printed output produced by this example consists of a model summary report, a listing of the solution values for each observation, and a solution summary report. The model summary for this example is shown in [Figure 18.9.](#page-967-0)

<span id="page-967-0"></span>**Figure 18.9** Model Summary Report

```
Solving a Simultaneous System
     The MODEL Procedure
       Model Summary
  Model Variables 2
  ID Variables 2
  Equations 2
  Number of Statements 2
Model Variables x y
    Equations sqrt hyperbola
```
<span id="page-967-1"></span>The output produced by the SOLVEPRINT option is shown in [Figure 18.10.](#page-967-1)

**Figure 18.10** Solution Values for Each Observation

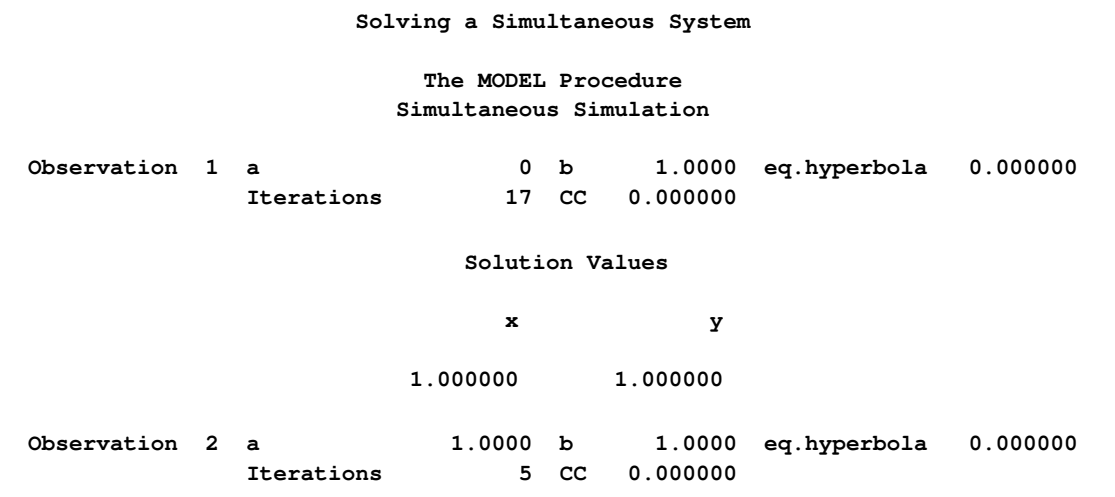

```
Solution Values
                        x y
                   2.147899 1.465571
Observation 3 a 1.0000 b 2.0000 eq.hyperbola 0.000000
           Iterations 4 CC 0.000000
                      Solution Values
                        x y
                   2.875130 1.695621
```
#### **Figure 18.10** *continued*

For each observation, a heading line is printed that lists the values of the ID variables for the observation and information about the iterative process used to compute the solution. The number of iterations required, and the convergence measure (labeled CC) are printed. This convergence measure indicates the maximum error by which solution values fail to satisfy the equations. When this error is small enough (as determined by the CONVERGE= option), the iterations terminate. The equation with the largest error is indicated. For example, for observation 3 the HYPERBOLA equation has an error of  $4.42 \times 10^{-13}$  while the error of the SQRT equation is even smaller. Following the heading line for the observation, the solution values are printed.

The last part of the SOLVE statement output is the solution summary report shown in [Figure 18.11.](#page-968-0) This report summarizes the solution method used (Newton's method by default), the iteration history, and the observations processed.

<span id="page-968-0"></span>**Figure 18.11** Solution Summary Report

```
Solving a Simultaneous System
    The MODEL Procedure
  Simultaneous Simulation
     Data Set Options
      DATA= TEST
     Solution Summary
Variables Solved 2
Implicit Equations 2
Solution Method NEWTON
CONVERGE= 1E-8
Maximum CC 9.176E-9
Maximum Iterations 17
Total Iterations 26
Average Iterations 8.666667
```
#### **Figure 18.11** *continued*

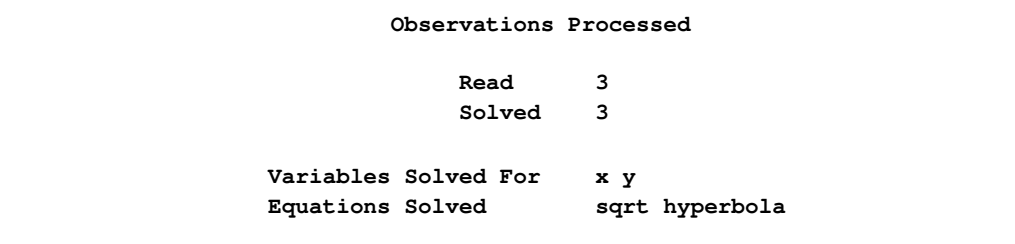

### **Monte Carlo Simulation**

<span id="page-969-0"></span>The RANDOM= option is used to request Monte Carlo (or stochastic) simulation to generate confidence intervals for a forecast. The confidence intervals are implied by the model's relationship to implicit random error term  $\epsilon$  and the parameters.

The Monte Carlo simulation generates a random set of additive error values, one for each observation and each equation, and computes one set of perturbations of the parameters. These new parameters, along with the additive error terms, are then used to compute a new forecast that satisfies this new simultaneous system. Then a new set of additive error values and parameter perturbations is computed, and the process is repeated the requested number of times.

Consider the following exchange rate model for the U.S. dollar with the German mark and the Japanese yen:

 $rate\_jp = a_1 + b_1im\_jp + c_1di\_jp;$  $rate\_wg = a_2 + b_2im\_wg + c_1di\_wg;$ 

where  $rate\_jp$  and  $rate\_wg$  are the exchange rate of the Japanese yen and the German mark versus the U.S. dollar, respectively; *im\_jp* and *im\_wg* are the imports from Japan and Germany in 1984 dollars, respectively; and *di\_jp* and *di\_wg* are the differences in inflation rate of Japan and the U.S., and Germany and the U.S., respectively. The Monte Carlo capabilities of the MODEL procedure are used to generate error bounds on a forecast by using this model.

```
proc model data=exchange;
  endo im_jp im_wg;
  exo di_jp di_wg;
   parms a1 a2 b1 b2 c1 c2;
   label rate_jp = 'Exchange Rate of Yen/$'
         rate_wg = 'Exchange Rate of Gm/$'
         im_jp = 'Imports to US from Japan in 1984 $'
         im_wg = 'Imports to US from WG in 1984 $'
         di_jp = 'Difference in Inflation Rates US-JP'
         di_wg = 'Difference in Inflation Rates US-WG';
   rate_jp = a1 + b1*im_jp + c1*di_jp;rate_wg = a2 + b2*im_wg + c2*di_wg;
```

```
/* Fit the EXCHANGE data */
   fit rate_jp rate_wg / sur outest=xch_est outcov outs=s;
            /* Solve using the WHATIF data set */
   solve rate_jp rate_wg / data=whatif estdata=xch_est sdata=s
          random=100 seed=123 out=monte forecast;
   id yr;
   range yr=1986;
run;
```
Data for the EXCHANGE data set was obtained from the Department of Commerce and the yearly "Economic Report of the President."

First, the parameters are estimated using SUR selected by the SUR option in the FIT statement. The OUTEST= option is used to create the XCH\_EST data set which contains the estimates of the parameters. The OUTCOV option adds the covariance matrix of the parameters to the XCH\_EST data set. The OUTS= option is used to save the covariance of the equation error in the data set S.

Next, Monte Carlo simulation is requested by using the RANDOM= option in the SOLVE statement. The data set WHATIF is used to drive the forecasts. The ESTDATA= option reads in the XCH EST data set which contains the parameter estimates and covariance matrix. Because the parameter covariance matrix is included, perturbations of the parameters are performed. The SDATA= option causes the Monte Carlo simulation to use the equation error covariance in the S data set to perturb the equation errors. The SEED= option selects the number 123 as a seed value for the random number generator. The output of the Monte Carlo simulation is written to the data set MONTE selected by the OUT= option.

To generate a confidence interval plot for the forecast, use PROC UNIVARIATE to generate percentile bounds and use PROC SGPLOT to plot the graph. The following SAS statements produce the graph in [Figure 18.12.](#page-970-0)

```
proc sort data=monte;
  by yr;
run;
proc univariate data=monte noprint;
  by yr;
  var rate_jp rate_wg;
   output out=bounds mean=mean p5=p5 p95=p95;
run;
title "Monte Carlo Generated Confidence Intervals on a Forecast";
proc sgplot data=bounds noautolegend;
  series x=yr y=mean / markers;
  series x=yr y=p5 / markers;
  series x=yr y=p95 / markers;
run;
```
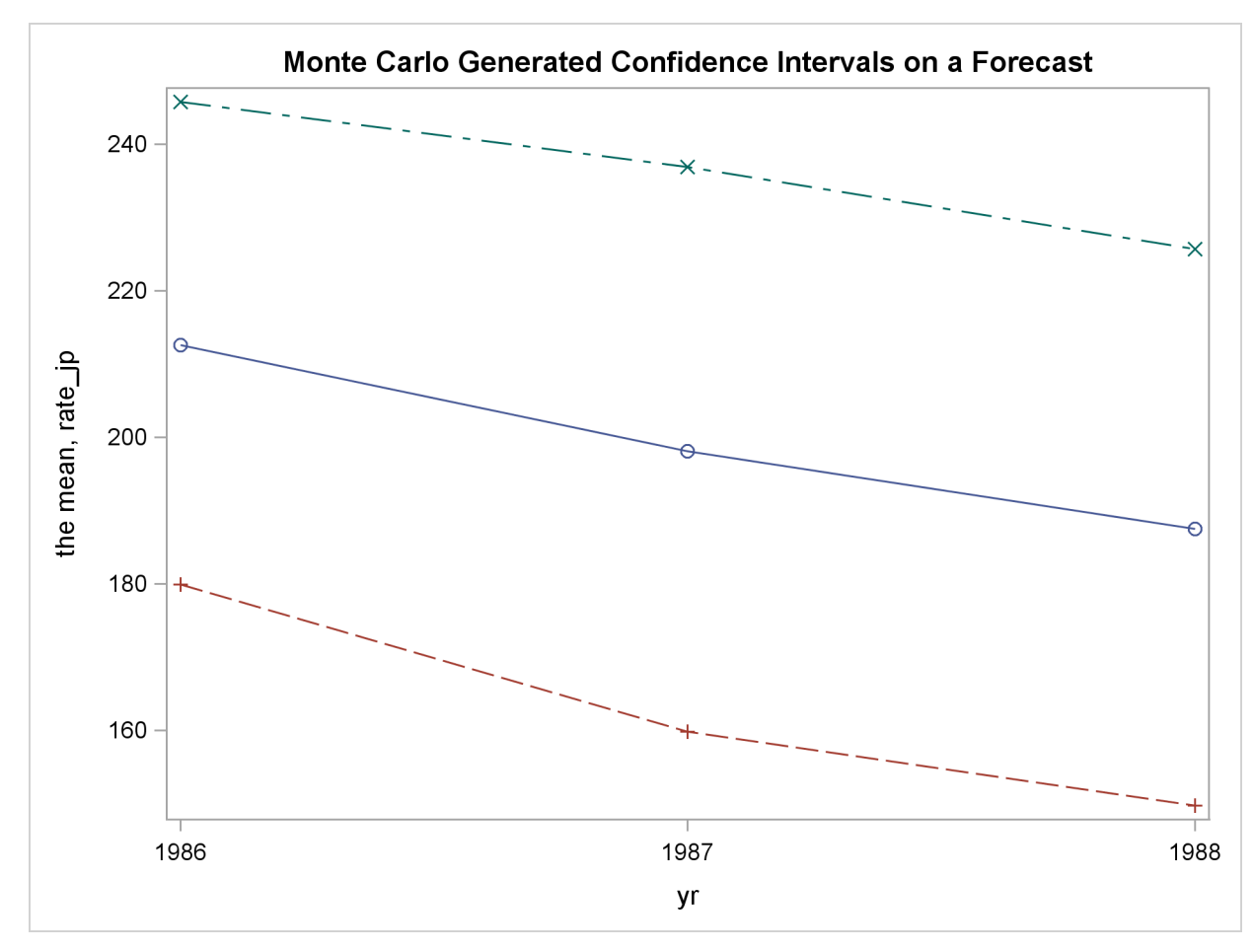

**Figure 18.12** Monte Carlo Confidence Interval Plot

# **Syntax: MODEL Procedure**

<span id="page-971-0"></span>The following statements can be used with the MODEL procedure:

```
PROC MODEL options ;
   ABORT ;
   ARRAY arrayname variable-list . . . ;
   ATTRIB variable-list1 attribute-list1 < variable-list2 attribute-list2 . . . > ;
   BOUNDS bound1 < , bound2 . . . > ;
   BY variable-list ;
   CALL name ;
   CALL name( expression1 < , expression2 . . . > ) ;
   CONTROL variable < value > . . . ;
   DELETE ;
```
```
DO ;
DO variable = expression < TO expression > < BY expression >
    < , expression TO expression < BY expression > . . . > < WHILE expression >
    < UNTIL expression > ;
END ;
DROP variable . . . ;
ENDOGENOUS variable < initial-values > . . . ;
ERRORMODEL equation-name  distribution < CDF=( CDF(options) ) > ;
ESTIMATE item1 < , item2 . . . > < ,/ options > ;
EXOGENOUS variable < initial values > . . . ;
FIT equations < PARMS=( parameter values . . . ) > < START=( parameter values . . . ) >
    < DROP=( parameters ) > < / options > ;
FORMAT variable-list < format > < DEFAULT= default-format > ;
GOTO statement-label ;
ID variable-list ;
IF expression ;
IF expression THEN programming-statement1 ; < ELSE programming-statement2 > ;
variable = expression ;
variable + expression ;
INCLUDE model-file . . . ;
INSTRUMENTS < instruments > < _EXOG_ > < EXCLUDE=( parameters ) >
                < / options > ;
KEEP variable . . . ;
LABEL variable ='label' . . . ;
LENGTH variable-list < $ > length . . . < DEFAULT=length > ;
LINK statement-label ;
OUTVARS variable . . . ;
PARAMETERS variable1 < value1 > < variable2 < value2 . . . > > ;
PUT print-item \ldots < \omega > < \omega \omega > :
RANGE variable < = first > < TO last > ;
RENAME old-name1 = new-name1 < . . . old-name2 = new-name2 > ;
RESET options ;
RESTRICT restriction1 < , restriction2 . . . > ;
RETAIN variable-list1 value1 < variable-list2 value2 . . . > ;
RETURN ;
SOLVE variable-list <SATISFY=(equations) > < / options > ;
SUBSTR ( variable, index, length ) = expression ;
SELECT < ( expression ) > ;
OTHERWISE programming-statement ;
STOP ;
TEST < "name" > test1 < , test2 . . . > < ,/ options > ;
VAR variable < initial-values > . . . ;
WEIGHT variable ;
WHEN ( expression ) programming-statement ;
```
# **Functional Summary**

The statements and options in the MODEL procedure are summarized in the following table.

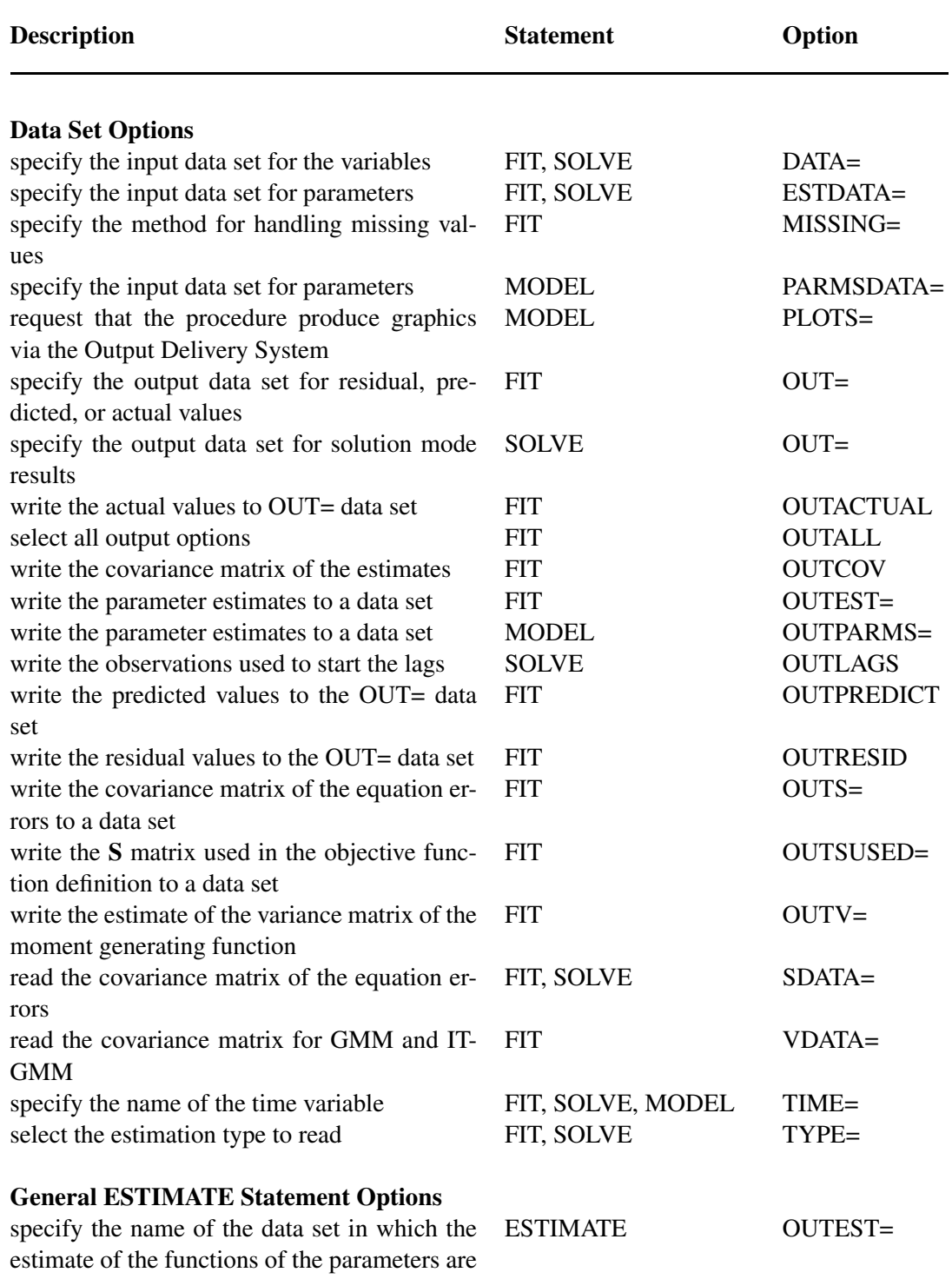

to be written

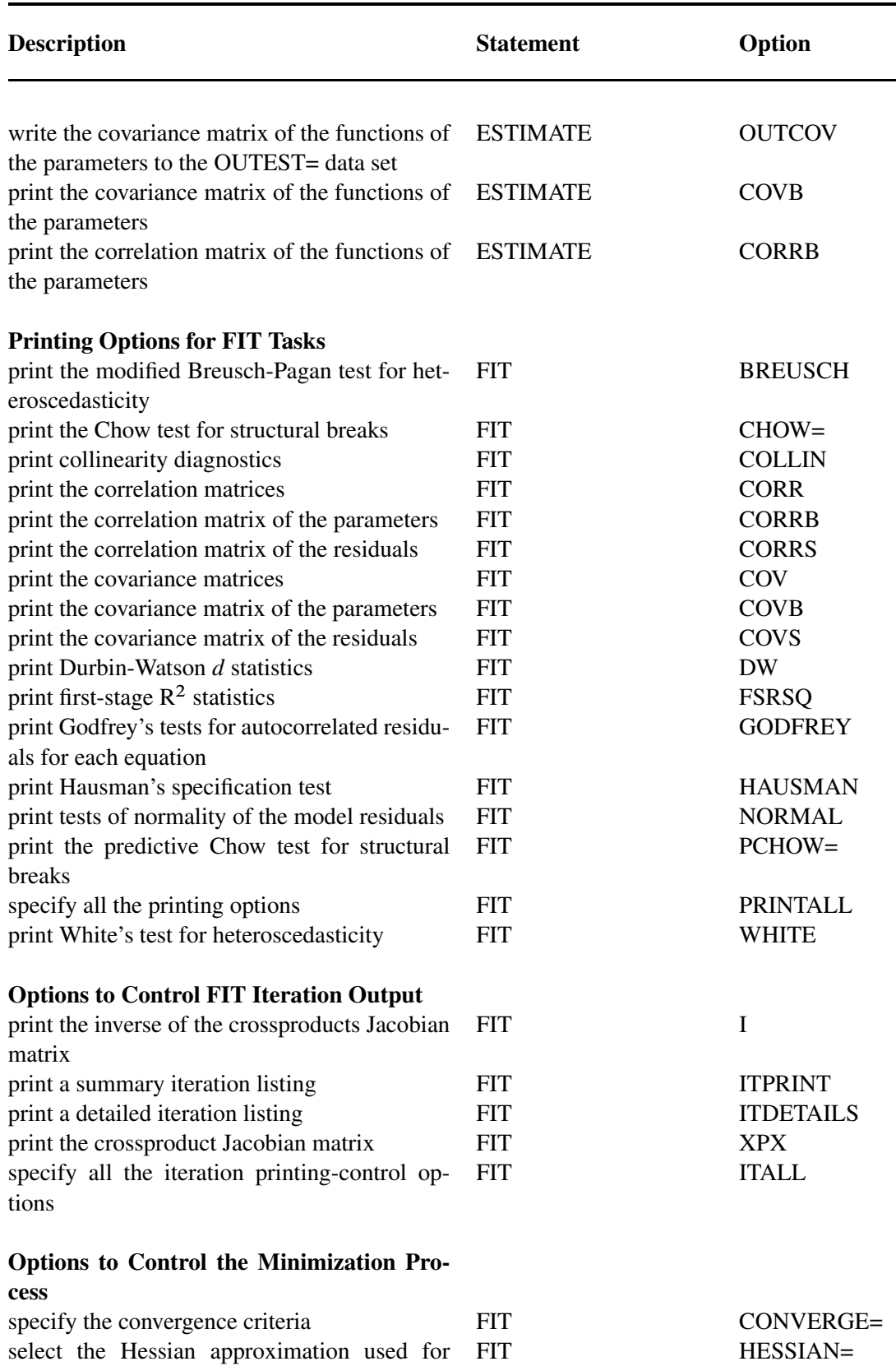

FIML

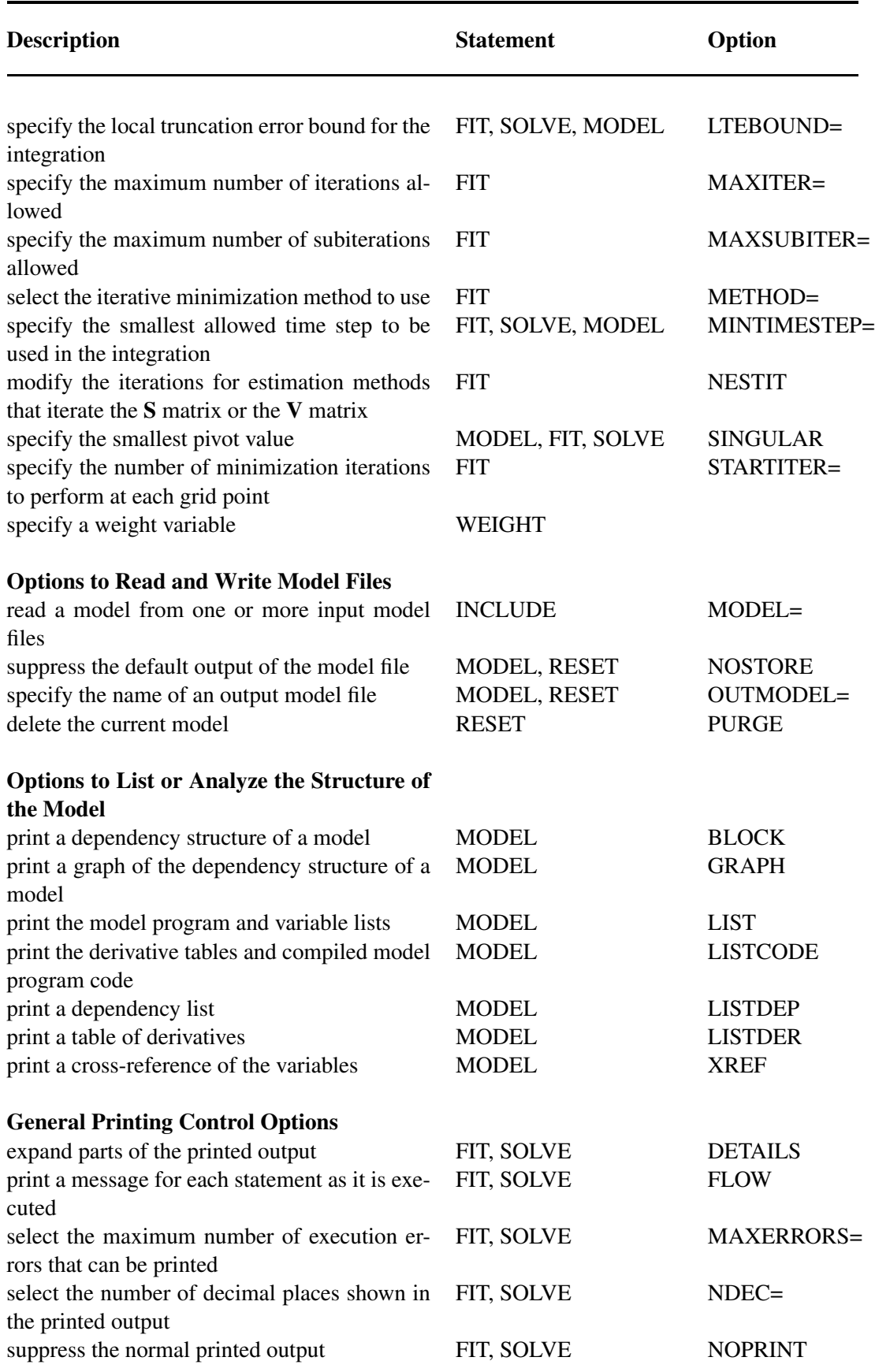

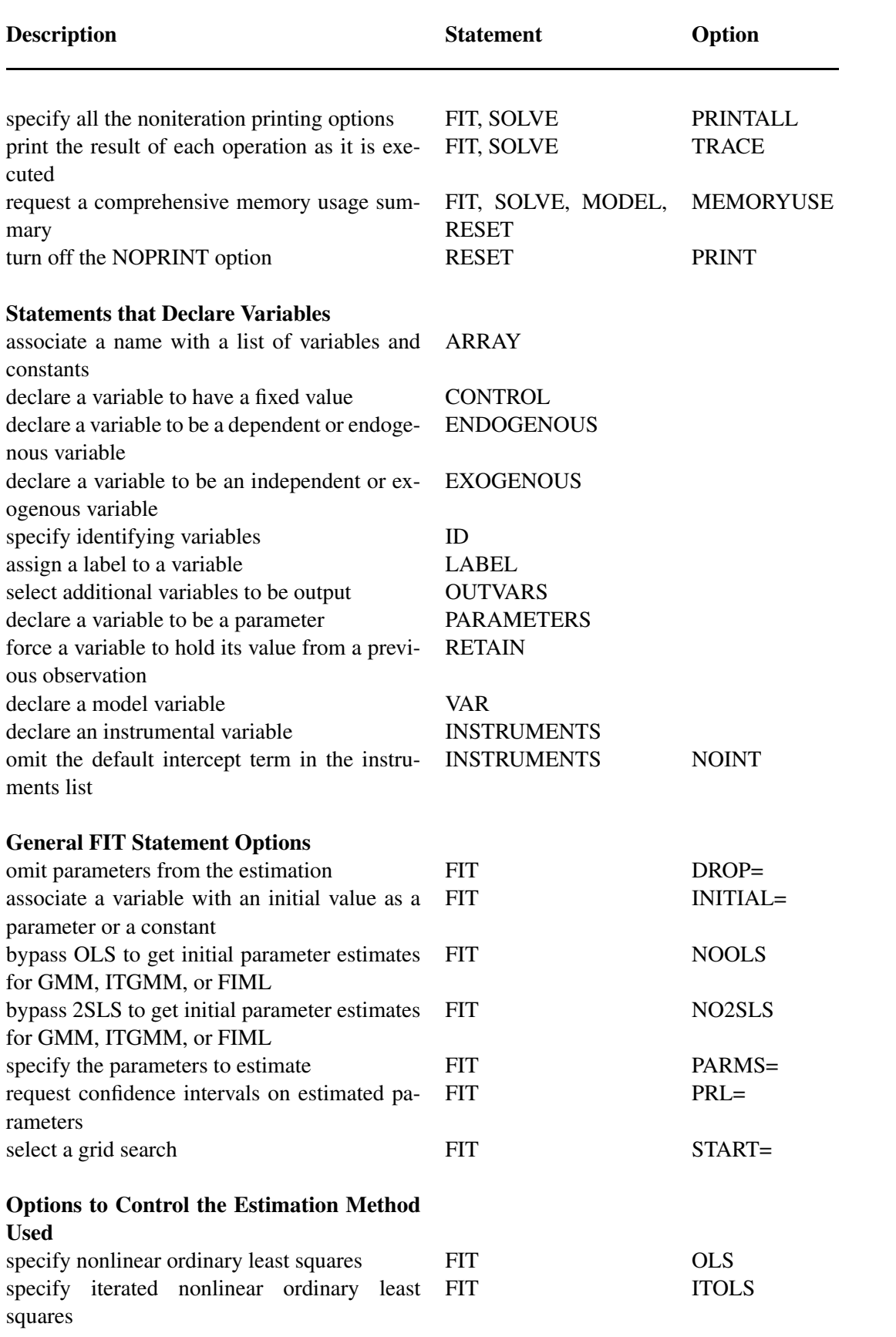

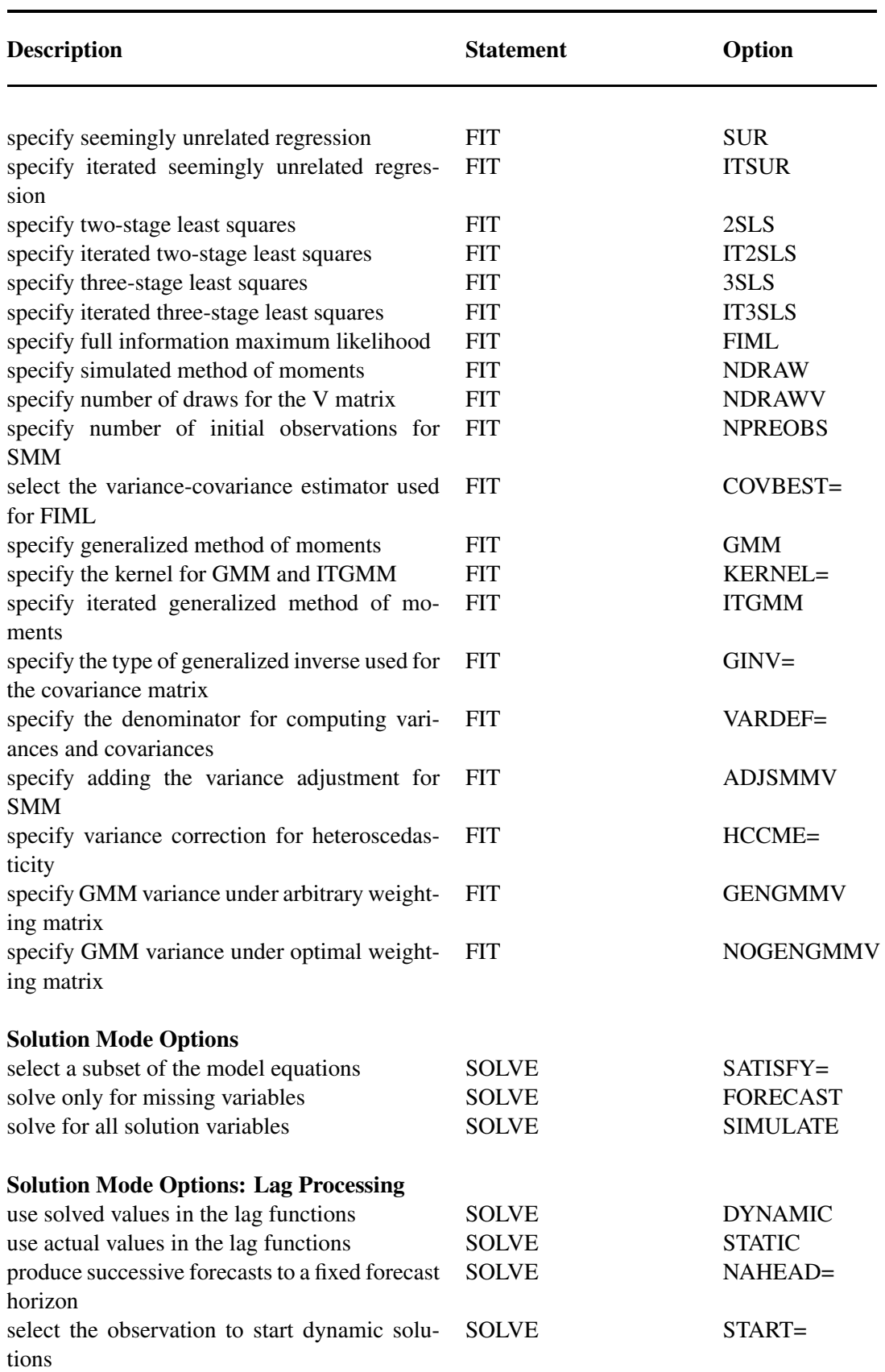

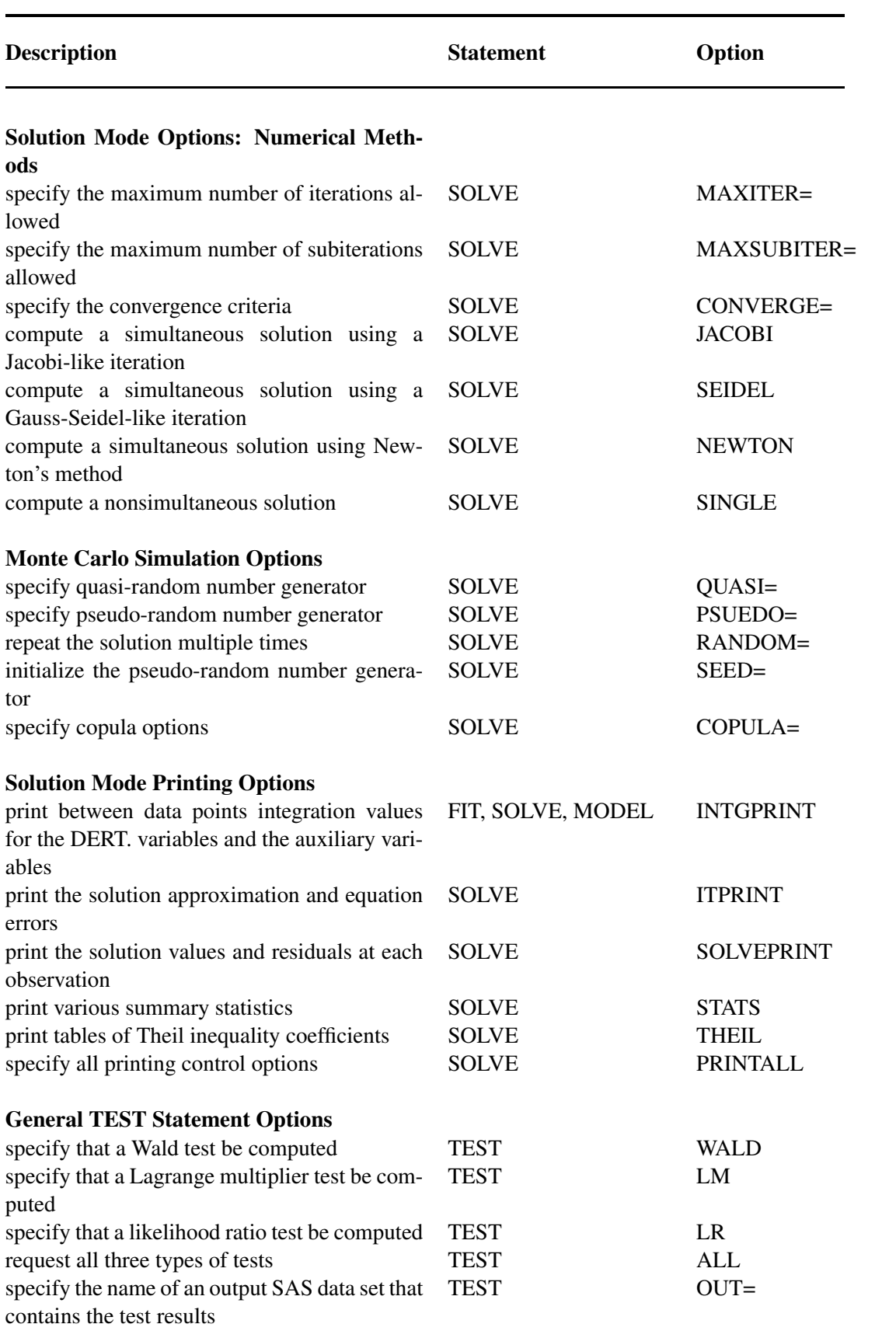

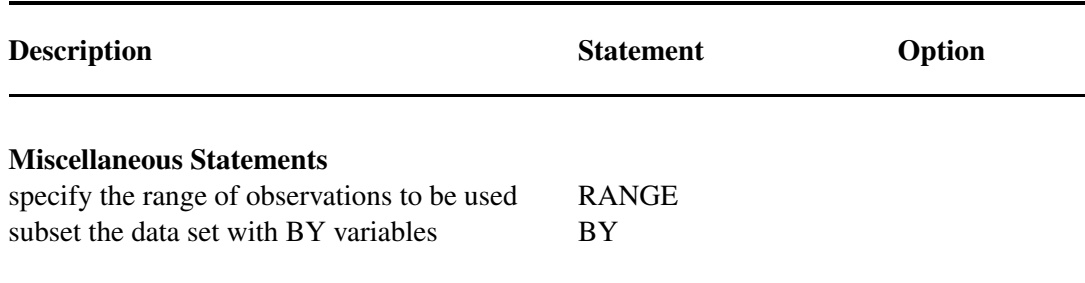

# **PROC MODEL Statement**

### **PROC MODEL** *options* **;**

The following options can be specified in the PROC MODEL statement. All of the nonassignment options (the options that do not accept a value after an equal sign) can have NO prefixed to the option name in the RESET statement to turn the option off. The default case is not explicitly indicated in the discussion that follows. Thus, for example, the option DETAILS is documented in the following, but NODETAILS is not documented since it is the default. Also, the NOSTORE option is documented because STORE is the default.

### **Data Set Options**

### **DATA=***SAS-data-set*

names the input data set. Variables in the model program are looked up in the DATA= data set and, if found, their attributes (type, length, label, format) are set to be the same as those in the input data set (if not previously defined otherwise). The values for the variables in the program are read from the input data set when the model is estimated or simulated by FIT and SOLVE statements.

#### **OUTPARMS=***SAS-data-set*

writes the parameter estimates to a SAS data set. See the section ["Output Data Sets"](#page-1119-0) on page 1110 for details.

### **PARMSDATA=***SAS-data-set*

names the SAS data set that contains the parameter estimates. In PROC MODEL, you have several options to specify starting values for the parameters to be estimated. When more than one option is specified, the options are implemented in the following order of precedence (from highest to lowest): the START= option, the PARMS statement initialization value, the ESTDATA= option, and the PARMSDATA= option. If no options are specified for the starting value, the default value of 0.0001 is used. See the section ["Input Data Sets"](#page-1113-0) on page 1104 for details.

### **PLOTS=***global-plot-options | plot-request*

requests that the MODEL procedure produce statistical graphics via the Output Delivery System, provided that the ODS GRAPHICS statement has been specified. For general information about ODS Graphics, see Chapter 21, ["Statistical Graphics Using ODS"](#page-1384-0) (*SAS/STAT*

*User's Guide*). The *global-plot-options* apply to all relevant plots generated by the MODEL procedure. The *global-plot-options* supported by the MODEL procedure follow.

### **Global Plot Options**

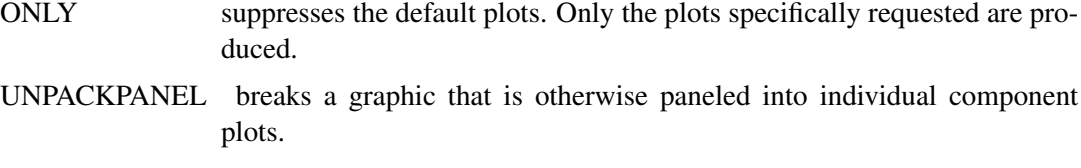

### **Specific Plot Options**

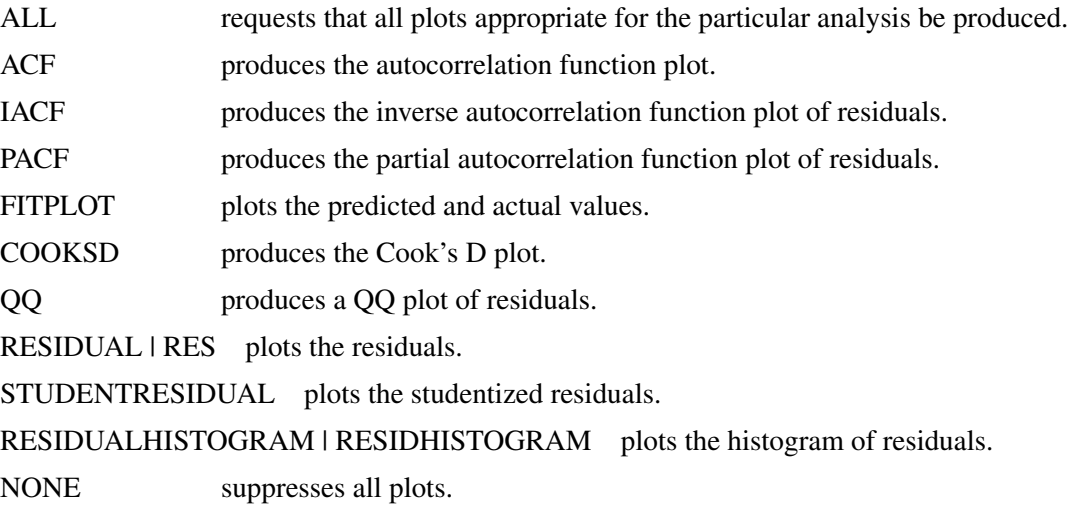

### **Options to Read and Write Model Files**

#### **MODEL=***model-name*

#### **MODEL=***(model-list)*

reads the model from one or more input model files created by previous PROC MODEL executions. Model files are written by the OUTMODEL= option.

### **NOSTORE**

suppresses the default output of the model file. This option is applicable only when FIT or SOLVE statements are not used, the MODEL= option is not used, and when a model is specified.

### **OUTMODEL=***model-name*

specifies the name of an output model file to which the model is to be written. Starting with SAS 9.2, model files are being stored as XML-based SAS data sets instead of being stored as members of a SAS catalog as in earlier releases. This makes MODEL files more readily extendable in the future and enables Java-based applications to read the MODEL files directly. To change this behavior, use the SAS *global-CMPMODEL-options*. You can choose the format in which the output model file is stored and read by using the CMPMODEL=*global-CMPMODEL-options* in an OPTIONS statement as follows.

#### **OPTIONS CMPMODEL=***global-CMPMODEL-options***;**

The global CMPMODEL options are:

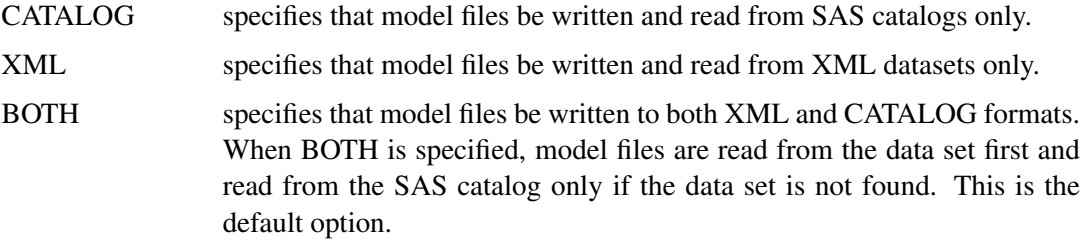

### **Options to List or Analyze the Structure of the Model**

These options produce reports on the structure of the model or list the programming statements that define the models. These options are automatically reset (turned off) after the reports are printed. To turn these options back on after a RUN statement has been entered, use the RESET statement or specify the options on a FIT or SOLVE statement.

### **BLOCK**

prints an analysis of the structure of the model given by the assignments to model variables appearing in the model program. This analysis includes a classification of model variables into endogenous (dependent) and exogenous (independent) groups based on the presence of the variable on the left-hand side of an assignment statement. The endogenous variables are grouped into simultaneously determined blocks. The dependency structure of the simultaneous blocks and exogenous variables is also printed. The BLOCK option cannot analyze dependencies implied by general form equations.

### **GRAPH**

prints the graph of the dependency structure of the model. The GRAPH option also invokes the BLOCK option and produces a graphical display of the information listed by the BLOCK option.

#### **LIST**

prints the model program and variable lists, including the statements added by PROC MODEL and macros.

### **LISTALL**

selects the LIST, LISTDEP, LISTDER, and LISTCODE options.

### **LISTCODE**

prints the derivative tables and compiled model program code. LISTCODE is a debugging feature and is not normally needed.

#### **LISTDEP**

prints a report that lists for each variable in the model program the variables that depend on it and that it depends on. These lists are given separately for current-period values and for lagged values of the variables.

The information displayed is the same as that used to construct the BLOCK report but differs in that the information is listed for all variables (including parameters, control variables, and program variables), not just for the model variables. Classification into endogenous and exogenous groups and analysis of simultaneous structure is not done by the LISTDEP report.

### **LISTDER**

prints a table of derivatives for FIT and SOLVE tasks. (The LISTDER option is applicable only for the default NEWTON method for SOLVE tasks.) The derivatives table shows each nonzero derivative computed for the problem. The derivative listed can be a constant, a variable in the model program, or a special derivative variable created to hold the result of the derivative expression. This option is turned on by the LISTCODE and PRINTALL options.

### **XREF**

prints a cross-reference of the variables in the model program that shows where each variable was referenced or given a value. The XREF option is normally used in conjunction with the LIST option. A more detailed description is given in the section ["Diagnostics and Debugging"](#page-1177-0) on page 1168.

### **General Printing Control Options**

### **DETAILS**

specifies the detailed printout. Parts of the printed output are expanded when the DETAILS option is specified. If ODS GRAPHICS ON is specified, the following additional graphs of the residuals are produced: ACF, PACF, IACF, white noise, and QQ plot versus the normal.

### **FLOW**

prints a message for each statement in the model program as it is executed. This debugging option is needed very rarely and produces voluminous output.

### **MAXERRORS=***n*

specifies the maximum number of execution errors that can be printed. The default is MAX-ERRORS=50.

### **NDEC=***n*

specifies the precision of the format that PROC MODEL uses when printing various numbers. The default is NDEC=3, which means that PROC MODEL attempts to print values by using the D format but ensures that at least three significant digits are shown. If the NDEC= value is greater than nine, the BEST. format is used. The smallest value allowed is NDEC=2.

The NDEC= option affects the format of most, but not all, of the floating point numbers that PROC MODEL can print. For some values (such as parameter estimates), a precision limit one or two digits greater than the NDEC= value is used. This option does not apply to the precision of the variables in the output data set.

### **NOPRINT**

suppresses the normal printed output but does not suppress error listings. Using any other print option turns the NOPRINT option off. The PRINT option can be used with the RESET statement to turn off NOPRINT.

### **PRINTALL**

turns on all the printing-control options. The options set by PRINTALL are DETAILS; the model information options LIST, LISTDEP, LISTDER, XREF, BLOCK, and GRAPH; the FIT task printing options FSRSQ, COVB, CORRB, COVS, CORRS, DW, and COLLIN; and the SOLVE task printing options STATS, THEIL, SOLVEPRINT, and ITPRINT.

### **TRACE**

prints the result of each operation in each statement in the model program as it is executed, in addition to the information printed by the FLOW option. This debugging option is needed very rarely and produces voluminous output.

### **MEMORYUSE**

prints a report of the memory required for the various parts of the analysis.

### **FIT Task Options**

The following options are used in the FIT statement (parameter estimation) and can also be used in the PROC MODEL statement: COLLIN, CONVERGE=, CORR, CORRB, CORRS, COVB, COVBEST=, COVS, DW, FIML, FSRSQ, GMM, HESSIAN=, I, INTGPRINT, ITALL, ITDE-TAILS, ITGMM, ITPRINT, ITOLS, ITSUR, IT2SLS, IT3SLS, KERNEL=, LTEBOUND=, MAX-ITER=, MAXSUBITER=, METHOD=, MINTIMESTEP=, NESTIT, N2SLS, N3SLS, OLS, OUT-PREDICT, OUTRESID, OUTACTUAL, OUTLAGS, OUTALL, OUTCOV, SINGULAR=, STAR-TITER=, SUR, TIME=, VARDEF, and XPX. See the section ["FIT Statement"](#page-993-0) on page 984 for a description of these options.

When used in the PROC MODEL or RESET statement, these are default options for subsequent FIT statements. For example, the statement

**proc model n2sls ... ;**

makes two-stage least squares the default parameter estimation method for FIT statements that do not specify an estimation method.

# **SOLVE Task Options**

The following options used in the SOLVE statement can also be used in the PROC MODEL statement: CONVERGE=, DYNAMIC, FORECAST, INTGPRINT, ITPRINT, JACOBI, LTE-BOUND=, MAXITER=, MAXSUBITER=, MINTIMESTEP=, NAHEAD=, NEWTON, OUT-PREDICT, OUTRESID, OUTACTUAL, OUTLAGS, OUTERRORS, OUTALL, SEED=, SEIDEL, SIMULATE, SINGLE, SINGULAR=, SOLVEPRINT, START=, STATIC, STATS, THEIL, TIME=, and TYPE=. See the section ["SOLVE Statement"](#page-1009-0) on page 1000 for a description of these options.

When used in the PROC MODEL or RESET statement, these options provide default values for subsequent SOLVE statements.

# **BOUNDS Statement**

#### **BOUNDS** *bound1* < *, bound2 . . .* > **;**

The BOUNDS statement imposes simple boundary constraints on the parameter estimates. BOUNDS statement constraints refer to the parameters estimated by the associated FIT statement (that is, to either the preceding FIT statement or, in the absence of a preceding FIT statement, to the following FIT statement). You can specify any number of BOUNDS statements.

Each *bound* is composed of parameters and constants and inequality operators:

### **item operator item < operator item < operator item . . . > >**

Each *item* is a constant, the name of an estimated parameter, or a list of parameter names. Each *operator* is  $\lt$ ,  $\gt$ ,  $\lt$ =, or  $\gt$ =.

You can use both the BOUNDS statement and the RESTRICT statement to impose boundary constraints; however, the BOUNDS statement provides a simpler syntax for specifying these kinds of constraints. See the section ["RESTRICT Statement"](#page-1008-1) on page 999 for more information about the computational details of estimation with inequality restrictions.

Lagrange multipliers are reported for all the active boundary constraints. In the printed output and in the OUTEST= data set, the Lagrange multiplier estimates are identified with the names BOUND0, BOUND1, and so forth. The probability of the Lagrange multipliers are computed using a beta distribution (LaMotte 1994). To give the constraints more descriptive names, use the RESTRICT statement instead of the BOUNDS statement.

The following BOUNDS statement constrains the estimates of the parameters A and B and the ten parameters P1 through P10 to be between zero and one. This example illustrates the use of parameter lists to specify boundary constraints.

**bounds 0 < a b p1-p10 < 1;**

The following statements are an example of the use of the BOUNDS statement and they produce the output shown in [Figure 18.13:](#page-985-0)

```
title 'Holzman Function (1969), Himmelblau No. 21, N=3';
data zero;
   do i = 1 to 99;
      output;
   end;
run;
proc model data=zero;
  parms x1= 100 x2= 12.5 x3= 3;
  bounds .1 <= x1 <= 100,
           0 \le x2 \le 25.60 \le x3 \le 5;t = 2 / 3;
```
**u = 25 + (-50 \* log(0.01 \* i )) \*\* t;**  $v = (u - x^2) \div x^3;$ **w = exp(-v / x1);**  $eq. foo = -.01 * i + w;$ **fit foo / method=marquardt; run;**

<span id="page-985-0"></span>**Figure 18.13** Output from Bounded Estimation

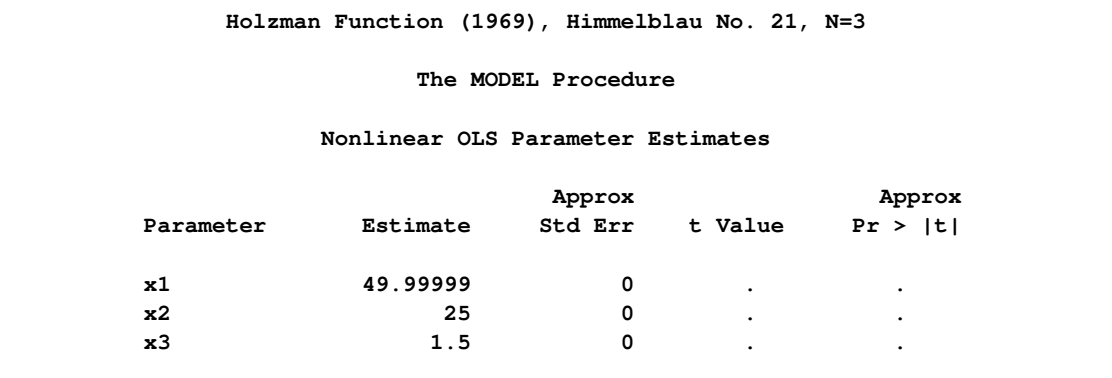

# **BY Statement**

**BY** *variables* **;**

A BY statement is used with the FIT statement to obtain separate estimates for observations in groups defined by the BY variables. Note that if an output model file is written, using the OUT-MODEL= option, the parameter values stored are those from the last BY group processed. To save parameter estimates for each BY group, use the OUTEST= option in the FIT statement.

A BY statement is used with the SOLVE statement to obtain solutions for observations in groups defined by the BY variables. If the BY variables are identical in the DATA= data set and the ESTDATA= data set, then the two data sets are synchronized and the calculations are performed by using the data and parameters for each BY group. This holds for BY variables in the SDATA= data set as well. If the BY variables do not match, BY group processing is abandoned in either the ESTDATA= data set or the SDATA= data set, whichever has the missing BY value. If the DATA= data set does not contain BY variables and the ESTDATA= data set or the SDATA= data set does, then BY processing is performed for the ESTDATA= data set and the SDATA= data set by reusing the data in the DATA= data set for each BY group.

If both FIT and SOLVE tasks require BY group processing, then two separate BY statements are needed. If parameters for each BY group in the OUTEST = data set obtained from the FIT task are to be used for the corresponding BY group for the SOLVE task, then one of the two BY statements must appear after the SOLVE statement.

The following linear regression example illustrates the use of BY group processing. Both the datasets A and D to be used for fitting and solving, respectively, have three groups.

```
/*------ data set for fit task------ */
data a ;
   do group = 1 to 3 ;
      do i = 1 to 100 ;
         x = normal(1);
         y = 2 + 3*x + rannor(3535) ;
         output ;
      end ;
   end ;
run ;
/*------ data set for solve task------ */
data d ;
   do group = 1 to 3 ;
     x = normal(1) ;
     output ;
   end ;
run ;
/* ------ 2 BY statements, one of them appear after SOLVE statement ------ */
proc model data = a ;
  by group ;
   y = a0 + a1*x ;
   fit y / outest = b1 ;
   solve y / data = d estdata = b1 out = c1 ;
   by group ;
run;
proc print data = b1 ;run;
proc print data = c1 ; run;
```
Each of the parameter estimates obtained from the BY group processing in the FIT statement shown in [Figure 18.14](#page-986-0) is used in the corresponding BY group variables in the SOLVE statement. The output dataset is shown in [Figure 18.15.](#page-986-1)

<span id="page-986-1"></span>

| Obs | group | <b>NAME</b> | TYPE       | <b>STATUS</b> | <b>NUSED</b> | a0      | al      |
|-----|-------|-------------|------------|---------------|--------------|---------|---------|
|     |       |             | <b>OLS</b> | 0 Converged   | 100          | 2.00338 | 3.00298 |
| 2   | 2     |             | <b>OLS</b> | 0 Converged   | 100          | 2.05091 | 3.08808 |
| 3   | 3     |             | <b>OLS</b> | 0 Converged   | 100          | 2.15528 | 3.04290 |
|     |       |             |            |               |              |         |         |

<span id="page-986-0"></span>**Figure 18.14** Listing of OUTEST= Data Set Created in the FIT Statement with Two BY **Statements** 

| Obs | qroup | TYPE           | <b>MODE</b>     | <b>ERRORS</b> | v       | x          |
|-----|-------|----------------|-----------------|---------------|---------|------------|
|     |       | PREDICT        | <b>SIMULATE</b> | 0             | 7.42322 | 1.80482    |
| 2   | 2     | <b>PREDICT</b> | <b>SIMULATE</b> | 0             | 1.80413 | $-0.07992$ |
| 3   | 3     | <b>PREDICT</b> | <b>SIMULATE</b> | 0             | 3.36202 | 0.39658    |
|     |       |                |                 |               |         |            |

**Figure 18.15** Listing of OUT= Data Set Created in the SOLVE Statement with Two BY **Statements** 

If only one BY statement is used and it appears before the SOLVE statement, then parameters for the last BY group in the OUTEST = data set are used for all BY groups for the SOLVE task.

```
/*------ 1 BY statement that appears before SOLVE statement------ */
proc model data = a ;
  by group ;
  y = a0 + a1*x ;
   fit y / outest = b2 ;
   solve y / data = d estdata = b2 out = c2 ;
run;
proc print data = b2 ; run;
proc print data = c2 ; run;
```
The estimates of the parameters are shown in [Figure 18.16,](#page-987-0) and the output data set of the SOLVE statement is shown in [Figure 18.17.](#page-987-1) Hence, the estimates and the predicted values obtained in the last BY group variable of both DATA C1 and C2 are the same while the others do not match.

<span id="page-987-0"></span>**Figure 18.16** Listing of OUTEST= Data Set Created in the FIT Statement with One BY Statement That Appears before the SOLVE Statement

| Obs            | group | <b>NAME</b> | TYPE | <b>STATUS</b> | <b>NUSED</b> | a0      | a1      |
|----------------|-------|-------------|------|---------------|--------------|---------|---------|
|                |       |             | OLS  | 0 Converged   | 100          | 2.00338 | 3.00298 |
| $\overline{2}$ |       |             | OLS  | 0 Converged   | 100          | 2.05091 | 3.08808 |
| 3              |       |             | OLS  | 0 Converged   | 100          | 2.15528 | 3.04290 |
|                |       |             |      |               |              |         |         |

<span id="page-987-1"></span>**Figure 18.17** Listing of OUT= Data Set Created in the SOLVE Statement with One BY Statement That Appears before the SOLVE Statement

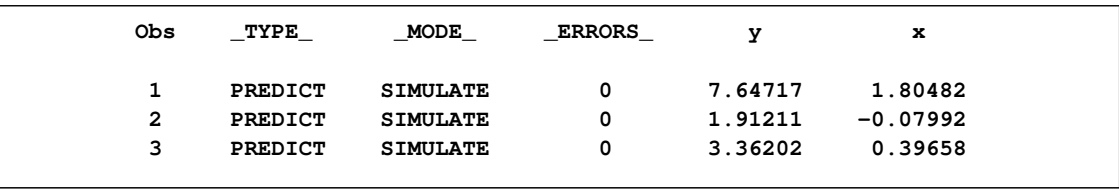

If only one BY statement is used and it appears after the SOLVE statement, then BY group processing does not apply to the FIT task. In this case, the OUTEST=data set does not contain the BY variable, and the single set of parameter estimates obtained from the FIT task are used for all BY groups during the SOLVE task.

```
/*------ 1 BY statement that appears after SOLVE statement------*/
proc model data = a ;
   y = a0 + a1*x ;
   fit y / outest = b3 ;
   solve y / data = d estdata = b3 out = c3 ;
  by group ;
run;
proc print data = b3 ; run;
proc print data = c3 ; run;
```
The output data B3 and C3 are listed in [Figure 18.18](#page-988-1) and [Figure 18.19,](#page-988-2) respectively.

**Figure 18.18** Listing of OUTEST= Data Set Created in the FIT Statement with One BY Statement That Appears after the SOLVE Statement

<span id="page-988-1"></span>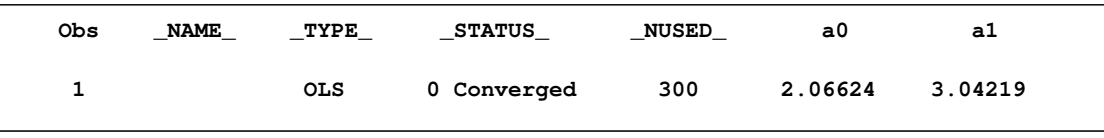

<span id="page-988-2"></span>**Figure 18.19** Listing of OUT= Data Set Created in the First SOLVE Statement with One BY Statement That Appears after the SOLVE Statement

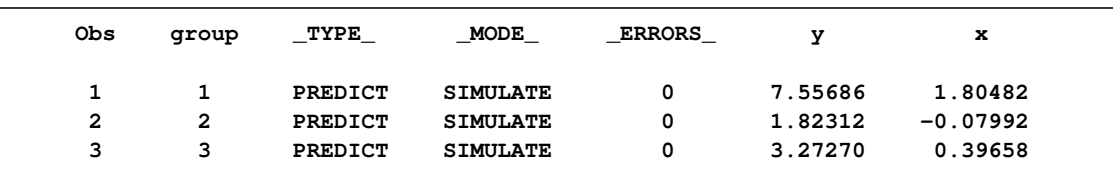

# **CONTROL Statement**

**CONTROL** *variable* < *value* > *. . .* **;**

The CONTROL statement declares control variables and specifies their values. A control variable is like a parameter except that it has a fixed value and is not estimated from the data. You can use control variables for constants in model equations that you might want to change in different solution cases. You can use control variables to vary the program logic. Unlike the retained variables, these values are fixed across iterations.

# **ENDOGENOUS Statement**

<span id="page-988-0"></span>**ENDOGENOUS** *variable* < *initial-values* > *. . .* **;**

The ENDOGENOUS statement declares model variables and identifies them as endogenous. You can declare model variables with an ENDOGENOUS statement instead of with a VAR statement to help document the model or to indicate the default solution variables. The variables declared endogenous are solved when a SOLVE statement does not indicate which variables to solve. Valid abbreviations for the ENDOGENOUS statement are ENDOG and ENDO.

The DEPENDENT statement is equivalent to the ENDOGENOUS statement and is provided for the convenience of non-econometric practitioners.

The ENDOGENOUS statement optionally provides initial values for lagged dependent variables. See the section ["Lag Logic"](#page-1170-0) on page 1161 for more information.

## **ERRORMODEL Statement**

#### <span id="page-989-0"></span>**ERRORMODEL** *equation-name*  $\sim$  *distribution* < *CDF= CDF(options)* > **;**

The ERRORMODEL statement is the mechanism for specifying the distribution of the residuals. You must specify the dependent/endogenous variables or general-form model name, a tilde  $(\sim)$ , and then a distribution with its parameters. The following options are used in the ERRORMODEL statement:

### **Options to Specify the Distribution**

#### **CAUCHY( <** *location, scale* **> )**

specifies the Cauchy distribution. This option is supported only for simulation. The arguments correspond to the arguments of the SAS CDF function which computes the cumulative distribution function (ignoring the random variable argument).

### **CHISQUARED (** *df* < *, nc* > **)**

specifies the  $\chi^2$  distribution. This option is supported only for simulation. The arguments correspond to the arguments of the SAS CDF function (ignoring the random variable argument).

### **GENERAL(***Likelihood* < *, parm1, parm2,* : : : *parmn* > **)**

specifies the negative of a general log-likelihood function that you construct by using SAS programming statements. The procedure minimizes the negative log-likelihood function specified.  $parm1, parm2, \ldots parmn$  are optional parameters for this distribution and are used for documentation purposes only.

```
F( ndf, ddf < , nc > )
```
specifies the  $F$  distribution. This option is supported only for simulation. The arguments correspond to the arguments of the SAS CDF function (ignoring the random variable argument).

### **NORMAL(**  $v_1$   $v_2$   $\ldots$   $v_n$  )

specifies a multivariate normal (Gaussian) distribution with mean 0 and variances  $v_1$  through  $v_n$ .

#### **POISSON(** *mean* **)**

specifies the Poisson distribution. This option is supported only for simulation. The argu-

ments correspond to the arguments of the SAS CDF function (ignoring the random variable argument).

**T(**  $v_1v_2\cdots v_n$ , df)

specifies a multivariate t distribution with noncentrality 0, variance  $v_1$  through  $v_n$ , and common degrees of freedom df .

#### **UNIFORM( <** *left, right* **> )**

specifies the uniform distribution. This option is supported only for simulation. The arguments correspond to the arguments of the SAS CDF function (ignoring the random variable argument).

### **Options to Specify the CDF for Simulation**

### **CDF=(** *CDF(options)* **)**

specifies the univariate distribution that is used for simulation so that the estimation can be done for one set of distributional assumptions and the simulation for another. The CDF can be any of the distributions from the previous section with the exception of the general likelihood. In addition, you can specify the empirical distribution of the residuals.

### **EMPIRICAL= ( < TAILS=***(options)* **> )**

uses the sorted residual data to create an empirical CDF.

### **TAILS=(** *tail-options* **)**

specifies how to handle the tails in computing the inverse CDF from an empirical distribution, where *tail-options* are:

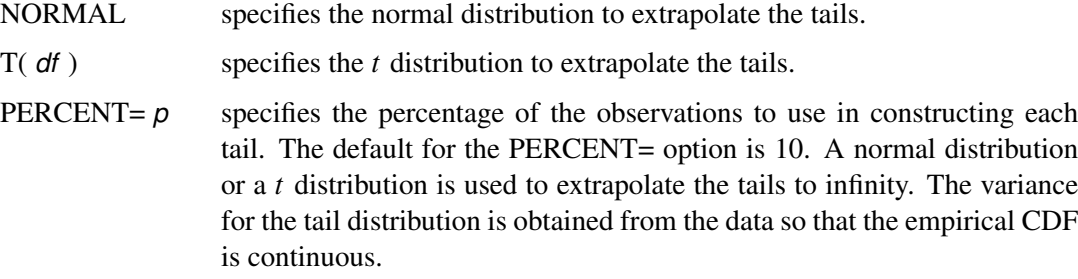

# **ESTIMATE Statement**

<span id="page-990-0"></span>**ESTIMATE** *item* < *, item . . .* > < *,/ options* > **;**

The ESTIMATE statement computes estimates of functions of the parameters.

The ESTIMATE statement refers to the parameters estimated by the associated FIT statement (that is, to either the preceding FIT statement or, in the absence of a preceding FIT statement, to the following FIT statement). You can use any number of ESTIMATE statements.

Let  $h(\theta)$  denote the function of parameters that needs to be estimated. Let  $\hat{\theta}$  denote the unconstrained estimate of the parameter of interest,  $\theta$ . Let  $\hat{V}$  be the estimate of the covariance matrix of  $\theta$ . Denote

 $\mathbf{A}(\theta) = \partial h(\theta) / \partial \theta |_{\hat{\theta}}$ 

Then the standard error of the parameter function estimate is computed by obtaining the square root of  $\mathbf{A}(\hat{\theta})\hat{\mathbf{V}}\mathbf{A}'(\hat{\theta})$ . This is the same as the variance needed for a Wald type test statistic with null hypothesis  $h(\theta) = 0$ .

If the expression of the function in the ESTIMATE statement includes a variable, then the value used in computing the function estimate is the last observation of the variable in the DATA= data set.

If you specify options on the ESTIMATE statement, a comma is required before the "/" character that separates the test expressions from the options, since the "/" character can also be used within test expressions to indicate division. Each *item* is written as an optional name followed by an expression,

### **< "name" > expression**

where *"name"* is a string used to identify the estimate in the printed output and in the OUTEST= data set.

Expressions can be composed of parameter names, arithmetic operators, functions, and constants. Comparison operators (such as = or <) and logical operators (such as  $\&$ ) cannot be used in ESTI-MATE statement expressions. Parameters named in ESTIMATE expressions must be among the parameters estimated by the associated FIT statement.

You can use the following options in the ESTIMATE statement:

### **OUTEST=**

specifies the name of the data set in which the estimate of the functions of the parameters are to be written. The format for this data set is identical to the OUTEST= data set for the FIT statement.

If you specify a *name* in the ESTIMATE statement, that name is used as the parameter name for the estimate in the OUTEST= data set. If no *name* is provided and the expression is just a symbol, the symbol name is used; otherwise, the string " Estimate #" is used, where "#" is the variable number in the OUTEST= data set.

### **OUTCOV**

writes the covariance matrix of the functions of the parameters to the OUTEST= data set in addition to the parameter estimates.

#### **COVB**

prints the covariance matrix of the functions of the parameters.

#### **CORRB**

prints the correlation matrix of the functions of the parameters.

The following statements are an example of the use of the ESTIMATE statement in a segmented model and produce the output shown in [Figure 18.20:](#page-992-1)

```
data a;
   input y x @@;
datalines;
   .46 1 .47 2 .57 3 .61 4 .62 5 .68 6 .69 7
   .78 8 .70 9 .74 10 .77 11 .78 12 .74 13 .80 13
   .80 15 .78 16
;
title 'Segmented Model -- Quadratic with Plateau';
proc model data=a;
  x0 = -.5 * b / c;
   if x < x0 then y = a + b*x + c*x*x;
  else y = a + b*x0 + c*x0*x0;
  fit y start=( a .45 b .5 c -.0025 );
  estimate 'Join point' x0 ,
           'plateau' a + b*x0 + c*x0**2 ;
run;
```
<span id="page-992-1"></span>**Figure 18.20** ESTIMATE Statement Output

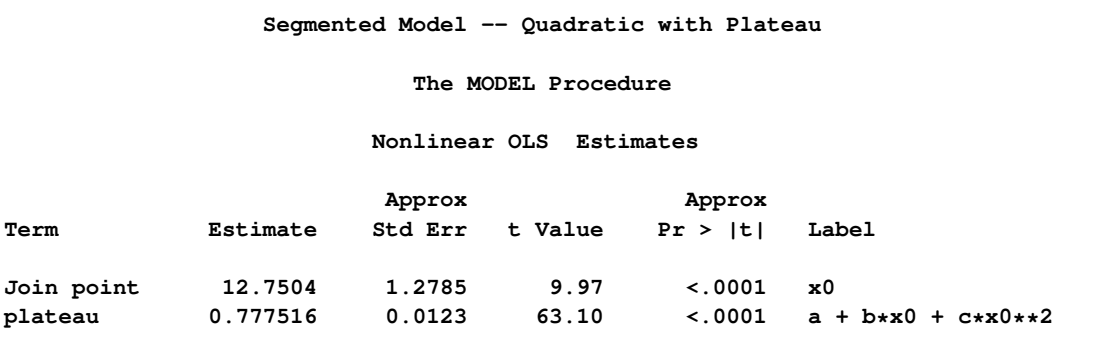

# **EXOGENOUS Statement**

<span id="page-992-0"></span>**EXOGENOUS** *variable* < *initial-values* > *. . .* **;**

The EXOGENOUS statement declares model variables and identifies them as exogenous. You can declare model variables with an EXOGENOUS statement instead of with a VAR statement to help document the model or to indicate the default instrumental variables. The variables declared exogenous are used as instruments when an instrumental variables estimation method is requested (such as N2SLS or N3SLS) and an INSTRUMENTS statement is not used. Valid abbreviations for the EXOGENOUS statement are EXOG and EXO.

The INDEPENDENT statement is equivalent to the EXOGENOUS statement and is provided for

the convenience of non-econometric practitioners.

The EXOGENOUS statement optionally provides initial values for lagged exogenous variables. See the section ["Lag Logic"](#page-1170-0) on page 1161 for more information.

## **FIT Statement**

<span id="page-993-0"></span>**FIT** < *equations* > < *PARMS=( parameter* < *values* > *. . . )* > < *START=( parameter values . . . )* > < *DROP=( parameter . . . )* > < *INITIAL=( variable* < *= parameter | constant* > *. . . )* > < */ options* > **;**

The FIT statement estimates model parameters by fitting the model equations to input data and optionally selects the equations to be fit. If the list of equations is omitted, all model equations that contain parameters are fitted.

The following options can be used in the FIT statement.

**DROP=** *( parameters . . . )*

specifies that the named parameters not be estimated. All the parameters in the equations fit are estimated except those listed in the DROP= option. The dropped parameters retain their previous values and are not changed by the estimation.

### **INITIAL=** *( variable =* < *parameter | constant* > *. . . )*

associates a *variable* with an initial value as a *parameter* or a *constant*. This option applies only to ordinary differential equations. See the section ["Ordinary Differential Equations"](#page-1075-0) on page 1066 for more information.

#### **PARMS=** *( parameters [values] . . . )*

selects a subset of the parameters for estimation. When the PARMS= option is used, only the named parameters are estimated. Any parameters not specified in the PARMS= list retain their previous values and are not changed by the estimation.

In PROC MODEL, you have several options to specify starting values for the parameters to be estimated. When more than one option is specified, the options are implemented in the following order of precedence (from highest to lowest): the START= option, the PARMS statement initialization value, the ESTDATA= option, and the PARMSDATA= option. If no options are specified for the starting value, the default value of 0.0001 is used.

### **PRL= WALD | LR | BOTH**

requests confidence intervals on estimated parameters. By default, the PRL option produces 95% likelihood ratio confidence limits. The coverage of the confidence interval is controlled by the ALPHA= option in the FIT statement.

### **START=** *( parameter values . . . )*

supplies starting values for the parameter estimates. In PROC MODEL, you have several options to specify starting values for the parameters to be estimated. When more than one option is specified, the options are implemented in the following order of precedence (from

highest to lowest): the START= option, the PARMS statement initialization value, the EST-DATA= option, and the PARMSDATA= option. If no options are specified for the starting value, the default value of 0.0001 is used. If the START= option specifies more than one starting value for one or more parameters, a grid search is performed over all combinations of the values, and the best combination is used to start the iterations. For more information, see the STARTITER= option.

### **Options to Control the Estimation Method Used**

### **ADJSMMV**

specifies adding the variance adjustment from simulating the moments to the variancecovariance matrix of the parameter estimators. By default, no adjustment is made.

#### **COVBEST=GLS | CROSS | FDA**

specifies the variance-covariance estimator used for FIML. COVBEST=GLS selects the generalized least squares estimator. COVBEST=CROSS selects the crossproducts estimator. COVBEST=FDA selects the inverse of the finite difference approximation to the Hessian. The default is COVBEST=CROSS.

### **DYNAMIC**

specifies dynamic estimation of ordinary differential equations. See the section ["Ordinary](#page-1075-0) [Differential Equations"](#page-1075-0) on page 1066 for more details.

#### **FIML**

specifies full information maximum likelihood estimation.

### **GINV=G2 | G4**

specifies the type of generalized inverse to be used when computing the covariance matrix. G4 selects the Moore-Penrose generalized inverse. The default is GINV=G2.

Rather than deleting linearly related rows and columns of the covariance matrix, the Moore-Penrose generalized inverse averages the variance effects between collinear rows. When the option GINV=G4 is used, the Moore-Penrose generalized inverse is used to calculate standard errors and the covariance matrix of the parameters as well as the change vector for the optimization problem. For singular systems, a normal G2 inverse is used to determine the singular rows so that the parameters can be marked in the parameter estimates table. A G2 inverse is calculated by satisfying the first two properties of the Moore-Penrose generalized inverse; that is,  $AA^+A = A$  and  $A^+AA^+ = A^+$ . Whether or not you use a G4 inverse, if the covariance matrix is singular, the parameter estimates are not unique. Refer to Noble and Daniel (1977, pp. 337–340) for more details about generalized inverses.

### **GENGMMV**

specify GMM variance under arbitrary weighting matrix. See the section ["Estimation Meth](#page-1016-2)[ods"](#page-1016-2) on page 1007 for more details.

This is the default method for GMM estimation.

### **GMM**

specifies generalized method of moments estimation.

### **HCCME= 0 | 1 | 2 | 3 | NO**

specifies the type of heteroscedasticity-consistent covariance matrix estimator to use for OLS, 2SLS, 3SLS, SUR, and the iterated versions of these estimation methods. The number corresponds to the type of covariance matrix estimator to use as

$$
HC_0: \hat{\epsilon}_t^2 \nHC_1: \frac{n}{n-df} \hat{\epsilon}_t^2 \nHC_2: \hat{\epsilon}_t^2 / (1 - \hat{h}_t) \nHC_3: \hat{\epsilon}_t^2 / (1 - \hat{h}_t)^2
$$

The default is NO.

#### **ITGMM**

specifies iterated generalized method of moments estimation.

### **ITOLS**

specifies iterated ordinary least squares estimation. This is the same as OLS unless there are cross-equation parameter restrictions.

### **ITSUR**

specifies iterated seemingly unrelated regression estimation

#### **IT2SLS**

specifies iterated two-stage least squares estimation. This is the same as 2SLS unless there are cross-equation parameter restrictions.

### **IT3SLS**

specifies iterated three-stage least squares estimation.

#### **KERNEL=(PARZEN | BART | QS, < c > , < e > )**

### **KERNEL=PARZEN | BART | QS**

specifies the kernel to be used for GMM and ITGMM. PARZEN selects the Parzen kernel, BART selects the Bartlett kernel, and QS selects the quadratic spectral kernel.  $e \ge 0$  and  $c \ge 0$  are used to compute the bandwidth parameter. The default is KERNEL=(PARZEN, 1, 0.2). See the section ["Estimation Methods"](#page-1016-2) on page 1007 for more details.

### **N2SLS | 2SLS**

specifies nonlinear two-stage least squares estimation. This is the default when an INSTRU-MENTS statement is used.

#### **N3SLS | 3SLS**

specifies nonlinear three-stage least squares estimation.

#### **NDRAW < =***number of draws* **>**

requests the simulation method for estimation. H is the *number of draws*. If *number of draws* is not specified, the default  $H$  is set to 10.

# **NOOLS**

### **NO2SLS**

specifies bypassing OLS or 2SLS to get initial parameter estimates for GMM, ITGMM, or FIML. This is important for certain models that are poorly defined in OLS or 2SLS, or if good initial parameter values are already provided. Note that for GMM, the V matrix is created by using the initial values specified and this might not be consistently estimated.

### **NO3SLS**

specifies not to use 3SLS automatically for FIML initial parameter starting values.

### **NOGENGMMV**

specifies not to use GMM variance under arbitrary weighting matrix. Use GMM variance under optimal weighting matrix instead. See the section ["Estimation Methods"](#page-1016-2) on page 1007 for more details.

### **NPREOBS =***number of obs to initialize*

specifies the initial number of observations to run the simulation before the simulated values are compared to observed variables. This option is most useful in cases where the program statements involve lag operations. Use this option to avoid the effect of the starting point on the simulation.

### **NVDRAW =***number of draws for V matrix*

specifies  $H'$ , the number of draws for V matrix. If this option is not specified, the default  $H'$ is set to 20.

# **OLS**

specifies ordinary least squares estimation. This is the default.

### **SUR**

specifies seemingly unrelated regression estimation.

# **VARDEF=N | WGT | DF | WDF**

specifies the denominator to be used in computing variances and covariances, MSE, root MSE measures, and so on. VARDEF=N specifies that the number of nonmissing observations be used. VARDEF=WGT specifies that the sum of the weights be used. VARDEF=DF specifies that the number of nonmissing observations minus the model degrees of freedom (number of parameters) be used. VARDEF=WDF specifies that the sum of the weights minus the model degrees of freedom be used. The default is VARDEF=DF. VARDEF=N is the only option used for FIML estimation regardless of any option specified.

# **Data Set Options**

### **DATA=***SAS-data-set*

specifies the input data set. Values for the variables in the program are read from this data set. If the DATA= option is not specified on the FIT statement, the data set specified by the DATA= option on the PROC MODEL statement is used.

#### **ESTDATA=***SAS-data-set*

specifies a data set whose first observation provides initial values for some or all of the parameters.

### **MISSING=PAIRWISE | DELETE**

The option MISSING=PAIRWISE specifies that missing values are tracked on an equationby-equation basis. The MISSING=DELETE option specifies that the entire observation is omitted from the analysis when any equation has a missing predicted or actual value for the equation. The default is MISSING=DELETE.

### **OUT=***SAS-data-set*

names the SAS data set to contain the residuals, predicted values, or actual values from each estimation. The residual values written to the OUT= data set are defined as the  $actual$ pred icted, which is the negative of RESID.*variable* as defined in the section ["Equation](#page-1164-0) [Translations"](#page-1164-0) on page 1155. Only the residuals are output by default.

### **OUTACTUAL**

writes the actual values of the endogenous variables of the estimation to the OUT= data set. This option is applicable only if the OUT= option is specified.

### **OUTALL**

selects the OUTACTUAL, OUTERRORS, OUTLAGS, OUTPREDICT, and OUTRESID options.

#### **OUTCOV**

#### **COVOUT**

writes the covariance matrix of the estimates to the OUTEST= data set in addition to the parameter estimates. The OUTCOV option is applicable only if the OUTEST= option is also specified.

### **OUTEST=***SAS-data-set*

names the SAS data set to contain the parameter estimates and optionally the covariance of the estimates.

### **OUTLAGS**

writes the observations used to start the lags to the OUT= data set. This option is applicable only if the OUT= option is specified.

#### **OUTPREDICT**

writes the predicted values to the OUT= data set. This option is applicable only if OUT= is specified.

### **OUTRESID**

writes the residual values computed from the parameter estimates to the OUT= data set. The OUTRESID option is the default if neither OUTPREDICT nor OUTACTUAL is specified. This option is applicable only if the OUT= option is specified. If the h.var equation is speci-fied, the residual values written to the OUT= data set are the normalized residuals, defined as  $actual - predicted$ , divided by the square root of the h.var value. If the WEIGHT statement is used, the residual values are calculated as  $actual - predicted$  multiplied by the square root of the WEIGHT variable.

### **OUTS=***SAS-data-set*

names the SAS data set to contain the estimated covariance matrix of the equation errors. This is the covariance of the residuals computed from the parameter estimates.

#### **OUTSN=***SAS-data-set*

names the SAS data set to contain the estimated normalized covariance matrix of the equation errors. This is valid for multivariate *t* distribution estimation.

### **OUTSUSED=***SAS-data-set*

names the SAS data set to contain the S matrix used in the objective function definition. The OUTSUSED= data set is the same as the OUTS= data set for the methods that iterate the  $S$ matrix.

### **OUTUNWGTRESID**

writes the unweighted residual values computed from the parameter estimates to the OUT= data set. These are residuals computed as  $actual - predicted$  with no accounting for the WEIGHT statement, the \_WEIGHT\_ variable, or any variance expressions. This option is applicable only if the OUT= option is specified.

### **OUTV=***SAS-data-set*

names the SAS data set to contain the estimate of the variance matrix for GMM and ITGMM.

### **SDATA=***SAS-data-set*

specifies a data set that provides the covariance matrix of the equation errors. The matrix read from the SDATA= data set is used for the equation covariance matrix (S matrix) in the estimation. (The SDATA= S matrix is used to provide only the initial estimate of S for the methods that iterate the S matrix.)

#### **TIME=***name*

specifies the name of the time variable. This variable must be in the data set.

#### **TYPE=***name*

specifies the estimation type to read from the SDATA= and ESTDATA= data sets. The name specified in the TYPE= option is compared to the TYPE variable in the ESTDATA= and SDATA= data sets to select observations to use in constructing the covariance matrices. When the TYPE= option is omitted, the last estimation type in the data set is used. Valid values are the estimation methods used in PROC MODEL.

#### **VDATA=***SAS-data-set*

specifies a data set that contains a variance matrix for GMM and ITGMM estimation. See the section ["Output Data Sets"](#page-1119-0) on page 1110 for details.

### **Printing Options for FIT Tasks**

### **BREUSCH=***( variable-list )*

specifies the modified Breusch-Pagan test, where *variable-list* is a list of variables used to model the error variance.

### **CHOW=***obs*

### **CHOW=***(obs1 obs2 . . . obsn)*

prints the Chow test for break points or structural changes in a model. The argument is the number of observations in the first sample or a parenthesized list of first sample sizes. If the size of the one of the two groups in which the sample is partitioned is less than the number of parameters, then a [predictive Chow](#page-1090-0) test is automatically used. See the section ["Chow Tests"](#page-1090-0) on page 1081 for details.

#### **COLLIN**

prints collinearity diagnostics for the Jacobian crossproducts matrix  $(XPX)$  after the parameters have converged. Collinearity diagnostics are also automatically printed if the estimation fails to converge.

### **CORR**

prints the correlation matrices of the residuals and parameters. Using CORR is the same as using both CORRB and CORRS.

### **CORRB**

prints the correlation matrix of the parameter estimates.

### **CORRS**

prints the correlation matrix of the residuals.

### **COV**

prints the covariance matrices of the residuals and parameters. Specifying COV is the same as specifying both COVB and COVS.

### **COVB**

prints the covariance matrix of the parameter estimates.

#### **COVS**

prints the covariance matrix of the residuals.

#### $DW \leq x$

prints Durbin-Watson d statistics, which measure autocorrelation of the residuals. When the residual series is interrupted by missing observations, the Durbin-Watson statistic calculated is  $d'$  as suggested by Savin and White (1978). This is the usual Durbin-Watson computed by ignoring the gaps. Savin and White show that it has the same null distribution as the DW with no gaps in the series and can be used to test for autocorrelation using the standard tables. The Durbin-Watson statistic is not valid for models that contain lagged endogenous variables.

You can use the DW= option to request higher-order Durbin-Watson statistics. Since the ordinary Durbin-Watson statistic tests only for first-order autocorrelation, the Durbin-Watson statistics for higher-order autocorrelation are called *generalized Durbin-Watson* statistics.

### **DWPROB**

prints the significance level (*p*-values) for the Durbin-Watson tests. Since the Durbin-Watson *p*-values are computationally expensive, they are not reported by default. In the Durbin-Watson test, the null hypothesis is that there is autocorrelation at a specific lag.

See the section "Generalized Durbin-Watson Tests" for limitations of the statistic in the Chapter 8, ["The AUTOREG Procedure.](#page-322-0)"

### **FSRSQ**

prints the first-stage  $\mathbb{R}^2$  statistics for instrumental estimation methods. These  $\mathbb{R}^2$  statistics measure the proportion of the variance retained when the Jacobian columns associated with the parameters are projected through the instruments space.

### **GODFREY**

### **GODFREY=***n*

performs Godfrey's tests for autocorrelated residuals for each equation, where *n* is the maximum autoregressive order, and specifies that Godfrey's tests be computed for lags 1 through *n*. The default number of lags is one.

### **HAUSMAN**

performs Hausman's specification test, or m-statistics.

### **NORMAL**

performs tests of normality of the model residuals.

### **PCHOW=***obs*

### **PCHOW=***(obs1 obs2 . . . obsn)*

prints the predictive Chow test for break points or structural changes in a model. The argument is the number of observations in the first sample or a parenthesized list of first sample sizes. See the section ["Chow Tests"](#page-1090-0) on page 1081 for details.

#### **PRINTALL**

specifies the printing options COLLIN, CORRB, CORRS, COVB, COVS, DETAILS, DW, and FSRSQ.

### **WHITE**

specifies White's test.

### **Options to Control Iteration Output**

Details of the output produced are discussed in the section ["Iteration History"](#page-1051-0) on page 1042.

**I**

prints the inverse of the crossproducts Jacobian matrix at each iteration.

#### **ITALL**

specifies all iteration printing-control options (I, ITDETAILS, ITPRINT, and XPX). ITALL also prints the crossproducts matrix (labeled CROSS), the parameter change vector, and the estimate of the cross-equation covariance of residuals matrix at each iteration.

### **ITDETAILS**

prints a detailed iteration listing. This includes the ITPRINT information and additional statistics.

#### **ITPRINT**

prints the parameter estimates, objective function value, and convergence criteria at each iteration.

#### **XPX**

prints the crossproducts Jacobian matrix at each iteration.

### **Options to Control the Minimization Process**

The following options can be helpful when you experience a convergence problem:

#### **CONVERGE=***value1*

#### **CONVERGE=***(value1, value2)*

specifies the convergence criteria. The convergence measure must be less than *value1* before convergence is assumed. *value2* is the convergence criterion for the S and V matrices for S and V iterated methods. *value2* defaults to *value1*. See the section ["Convergence Criteria"](#page-1037-0) on page 1028 for details. The default value is CONVERGE=0.001.

### **HESSIAN=CROSS | GLS | FDA**

specifies the Hessian approximation used for FIML. HESSIAN=CROSS selects the crossproducts approximation to the Hessian, HESSIAN=GLS selects the generalized least squares approximation to the Hessian, and HESSIAN=FDA selects the finite difference approximation to the Hessian. HESSIAN=GLS is the default.

#### **LTEBOUND=***n*

specifies the local truncation error bound for the integration. This option is ignored if no ordinary differential equations (ODEs) are specified.

### **EPSILON =***value*

specifies the tolerance value used to transform strict inequalities into inequalities when restrictions on parameters are imposed. By default, EPSILON=1E–8. See the section ["Restrictions](#page-1085-0) [and Bounds on Parameters"](#page-1085-0) on page 1076 for details.

### **MAXITER=***n*

specifies the maximum number of iterations allowed. The default is MAXITER=100.

### **MAXSUBITER=***n*

specifies the maximum number of subiterations allowed for an iteration. For the GAUSS method, the MAXSUBITER= option limits the number of step halvings. For the MAR-QUARDT method, the MAXSUBITER= option limits the number of times  $\lambda$  can be increased. The default is MAXSUBITER=30. See the section ["Minimization Methods"](#page-1036-0) on page 1027 for details.

### **METHOD=GAUSS | MARQUARDT**

specifies the iterative minimization method to use. METHOD=GAUSS specifies the Gauss-Newton method, and METHOD=MARQUARDT specifies the Marquardt-Levenberg method. The default is METHOD=GAUSS. If the default GAUSS method fails to converge, the procedure switches to the MARQUARDT method. See the section ["Minimization Meth](#page-1036-0)[ods"](#page-1036-0) on page 1027 for details.

#### **MINTIMESTEP=***n*

specifies the smallest allowed time step to be used in the integration. This option is ignored if no ODEs are specified.

### **NESTIT**

changes the way the iterations are performed for estimation methods that iterate the estimate of the equation covariance (S matrix). The NESTIT option is relevant only for the methods that iterate the estimate of the covariance matrix (ITGMM, ITOLS, ITSUR, IT2SLS, and IT3SLS). See the section ["Details on the Covariance of Equation Errors"](#page-1035-0) on page 1026 for an explanation of NESTIT.

### **SINGULAR=***value*

specifies the smallest pivot value allowed. The default 1.0E–12.

### **STARTITER=***n*

specifies the number of minimization iterations to perform at each grid point. The default is STARTITER=0, which implies that no minimization is performed at the grid points. See the section ["Using the STARTITER Option"](#page-1044-0) on page 1035 for more details.

### **Other Options**

Other options that can be used on the FIT statement include the following that list and analyze the model: BLOCK, GRAPH, LIST, LISTCODE, LISTDEP, LISTDER, and XREF. The following printing control options are also available: DETAILS, FLOW, INTGPRINT, MAXERRORS=, NO-PRINT, PRINTALL, and TRACE. For complete descriptions of these options, see the discussion of the PROC MODEL statement options earlier in this chapter.

# **ID Statement**

<span id="page-1002-0"></span>**ID** *variables* **;**

The ID statement specifies variables to identify observations in error messages or other listings and in the OUT= data set. The ID variables are normally SAS date or datetime variables. If more than one ID variable is used, the first variable is used to identify the observations; the remaining variables are added to the OUT= data set.

# **INCLUDE Statement**

### <span id="page-1002-1"></span>**INCLUDE** *model-names . . .* **;**

The INCLUDE statement reads model files and inserts their contents into the current model. However, instead of replacing the current model as the RESET MODEL= option does, the contents of included model files are inserted into the model program at the position that the INCLUDE statement appears.

# **INSTRUMENTS Statement**

<span id="page-1003-0"></span>**INSTRUMENTS** *variables* < *\_EXOG\_* > **;**

**;**

**INSTRUMENTS** < *variables-list* > < *\_EXOG\_* > < *EXCLUDE =( parameters )* > < */ options* >

**INSTRUMENTS** *(equation, variables) (equation, variables) . . .* **;**

The INSTRUMENTS statement specifies the instrumental variables to be used in the N2SLS, N3SLS, IT2SLS, IT3SLS, GMM, and ITGMM estimation methods.

There are three ways of specifying the INSTRUMENTS statement. The first form of the INSTRU-MENTS statement is declared before a FIT statement and defines the default instruments list. The items specified as instruments can be variables or the special keyword \_EXOG\_. The keyword \_EXOG\_ indicates that all the model variables declared EXOGENOUS are to be added to the instruments list. If a single INSTRUMENTS statement of the first form is declared before multiple FIT statements, then it serves as the default instruments list for each of the FIT statements. However, if any of these FIT statements are followed by separate INSTRUMENTS statement, then the latter take precedence over the default list. Hence, in the case of multiple FIT statements, the INSTRU-MENTS statement for a particular FIT statement is written below the FIT statement if instruments other than the default are required. For a single FIT statement, you can declare the INSTRUMENTS statement of the first form either preceding or following the FIT statement.

The second form of the INSTRUMENTS statement is used only after the FIT statement and before the next RUN statement. The items specified as instruments for the second form can be variables, names of parameters to be estimated, or the special keyword \_EXOG\_. If you specify the name of a parameter in the instruments list, the partial derivatives of the equations with respect to the parameter (that is, the columns of the Jacobian matrix associated with the parameter) are used as instruments. The parameter itself is not used as an instrument. These partial derivatives should not depend on any of the parameters to be estimated. Only the names of parameters to be estimated can be specified.

Note that an INSTRUMENTS statement of only the first form declared before multiple FIT statements serves as the default instruments list. Hence, in the cases of multiple as well as single FIT statements, you can declare the second form of INSTRUMENTS statements only following the FIT statements.

In the case where a FIT statement is preceded by an INSTRUMENTS statement of the second form in error and not followed by any INSTRUMENTS statement, then the default list is used. This default list is given by the INSTRUMENTS statement of the first form as explained above. If such a list is not declared, all the model variables declared EXOGENOUS comprise the default.

A third form of the INSTRUMENTS statement is used to specify instruments for each equation. No explicit intercept is added, parameters cannot be specified to represent instruments, and the \_EXOG\_ keyword is not allowed. Equations not explicitly assigned instruments use all the instruments specified for the other equations as well as instruments not assigned specific equations. In the following statements, z1, z2, and z3 are instruments used with equation y1, and z2, z3, and z4 are instruments used with equation y2.

```
proc model data=data_sim;
  exogenous x1 x2;
  parms a b c d e f;
  y1 =a*x1**2 + b*x2**2 + c*x1*x2 ;
  y2 =d*x1**2 + e*x2**2 + f*x1*x2**2;
   fit y1 y2 / 3sls ;
   instruments (y1, z1 z2 z3) (y2,z2 z3 z4);
run;
```
### **EXCLUDE=***(parameters)*

specifies that the derivatives of the equations with respect to all of the parameters to be estimated (except the parameters listed in the EXCLUDE list) be used as instruments, in addition to the other instruments specified. If you use the EXCLUDE= option, you should be sure that the derivatives with respect to the nonexcluded parameters in the estimation are independent of the endogenous variables and not functions of the parameters estimated.

The following options can be specified on the INSTRUMENTS statement following a slash  $($  $)$ :

### **NOINTERCEPT**

### **NOINT**

excludes the constant of 1.0 (intercept) from the instruments list. An intercept is included as an instrument while using the first or second form of the INSTRUMENTS statement unless NOINTERCEPT is specified.

When a FIT statement specifies an instrumental variables estimation method and no INSTRU-MENTS statement accompanies the FIT statement, the default instruments are used. If no default instruments list has been specified, all the model variables declared EXOGENOUS are used as instruments. See the section ["Choice of Instruments"](#page-1093-0) on page 1084 for more details.

### **INTONLY**

specifies that only the intercept be used as an instrument. This option is used for GMM estimation where the moments have been specified explicitly.

# **LABEL Statement**

### <span id="page-1004-0"></span>**LABEL** *variable='label' . . .* **;**

The LABEL statement specifies a label of up to 255 characters for parameters and other variables used in the model program. Labels are used to identify parts of the printout of FIT and SOLVE tasks. The labels are displayed in the output if the LINESIZE= option is large enough.

# **MOMENT Statement**

#### **MOMENT** *variables = moment specification* **;**

In many scenarios, endogenous variables are observed from data. From the models, you can simulate these endogenous variables based on a fixed set of parameters. The goal of simulated method of moments (SMM) is to find a set of parameters such that the moments of the simulated data match the moments of the observed variables. If there are many moments to match, the code might be tedious. The following MOMENT statement provides a way to generate some commonly used moments automatically. Multiple MOMENT statements can be used.

*variables* can be one or more endogenous variables.

*moment specification* can have the following four types:

 ( *number list* ) specifies that the endogenous variable is raised to the power specified by each number in *number list*. For example,

**moment y = (2 3);**

adds the following two equations to be estimated:

 $eq._{moment_1} = y**2 - pred.y**2;$  $eq._$  moment  $2 = y**3 - pred.y**3;$ 

 ABS( *number list* ) specifies that the absolute value of the endogenous variable is raised to the power specified by each number in *number list*. For example,

**moment y = ABS(3);**

adds the following equation to be estimated:

 $eq.$  moment  $2 = abs(y)**3 - abs(pred.y)**3;$ 

 LAG*num* ( *number list* ) specifies that the endogenous variable is multiplied by the *num* th lag of the endogenous variable, and this product is raised to the power specified by each number in *number list*. For example,

**moment y = LAG4(3);**

adds the following equation to be estimated:

 $eq._{moment_3 = (y * lag4(y) *3 - (pred.y * lag4(pred.y)) *3};$ 

 ABS\_LAG*num* ( *number list* ) specifies that the endogenous variable is multiplied by the *num* th lag of the endogenous variable, and the absolute value of this product is raised to the power specified by each number in *number list*. For example,

```
moment y = ABS_LAG4(3);
```
adds the following equation to be estimated:

```
eq._{\text{moment_4}} = abs(y * lag4(y)) **3 - abs(pred.y * lag4(pred.y)) **3;
```
The following PROC MODEL statements use the MOMENT statement to generate 24 moments and fit these moments using SMM.

```
proc model data=_tmpdata list;
  parms a b .5 s 1;
   instrument _exog_ / intonly;
  u = rannor( 10091 );
   z = rannor( 97631 );
   lsigmasq = xlag(sigmasq,exp(a));
   lnsigmasq = a + b * log(lsigmasq) + s * u;
   sigmasq = exp( lnsigmasq );
  y = sqrt(sigmasq) * z;
  moment y = (2 4) abs(1 3) abs_lag1(1 2) abs_lag2(1 2);
  moment y = abs_lag3(1 2) abs_lag4(1 2)
              abs_lag5(1 2) abs_lag6(1 2)
              abs_lag7(1 2) abs_lag8(1 2)
              abs_lag9(1 2) abs_lag10(1 2);
   fit y / gmm npreobs=20 ndraw=10;
  bound s > 0, 1>b>0;
run;
```
# **OUTVARS Statement**

<span id="page-1006-0"></span>**OUTVARS** *variables* **;**

The OUTVARS statement specifies additional variables defined in the model program to be output to the OUT= data sets. The OUTVARS statement is not needed unless the variables to be added to the output data set are not referred to by the model, or unless you want to include parameters or other special variables in the OUT= data set. The OUTVARS statement includes additional variables, whereas the KEEP statement excludes variables.

# **PARAMETERS Statement**

<span id="page-1006-1"></span>**PARAMETERS** *variable* < *value* > < *variable* < *value* > > *. . .* **;**

The PARAMETERS statement declares the parameters of a model and optionally sets their initial values. Valid abbreviations are PARMS and PARM.

Each parameter has a single value associated with it, which is the same for all observations. Lagging is not relevant for parameters. If a value is not specified in the PARMS statement (or by the PARMS= option of a FIT statement), the value defaults to 0.0001 for FIT tasks and to a missing value for SOLVE tasks.

# **Programming Statements**

<span id="page-1007-0"></span>To define the model, you can use most of the programming statements that are allowed in the SAS DATA step. See the *SAS Language Reference: Dictionary* for more information.

# **RANGE Statement**

### <span id="page-1007-1"></span>**RANGE** *variable* < *= first* > < *TO last* > **;**

The RANGE statement specifies the range of observations to be read from the DATA= data set. For FIT tasks, the RANGE statement controls the period of fit for the estimation. For SOLVE tasks, the RANGE statement controls the simulation period or forecast horizon.

The RANGE variable must be a numeric variable in the DATA= data set that identifies the observations, and the data set must be sorted by the RANGE variable. The first observation in the range is identified by *first*, and the last observation is identified by *last*.

PROC MODEL uses the first *l* observations prior to *first* to initialize the lags, where *l* is the maximum number of lags needed to evaluate any of the equations to be fit or solved, or the maximum number of lags needed to compute any of the instruments when an instrumental variables estimation method is used. There should be at least *l* observations in the data set before *first*. If *last* is not specified, all the nonmissing observations starting with *first* are used.

If *first* is omitted, the first *l* observations are used to initialize the lags, and the rest of the data, until *last*, is used. If a RANGE statement is used but both *first* and *last* are omitted, the RANGE statement variable is used to report the range of observations processed.

The RANGE variable should be nonmissing for all observations. Observations that contain missing RANGE values are deleted.

The following are examples of RANGE statements:

```
range year = 1971 to 1988; /* yearly data */
range date = '1feb73'd to '1nov82'd; /* monthly data */
range time = 60.5; /* time in years */
range year to 1977; /* use all years through 1977 */
range date; /* use values of date to report period-of-fit */
```
If no RANGE statements follow multiple FIT statements and a single RANGE statement is declared before all the FIT statements, estimation in each of the multiple FIT statements is based on the data specified in the single RANGE statement. A single RANGE statement following multiple FIT statements affects only the fit immediately preceding it.

If the FIT statement is both followed by and preceded by RANGE statements, the following RANGE statement takes precedence over the preceding RANGE statement.

In the case where a range of data is to be used for a particular SOLVE task, the RANGE statement should be specified following the SOLVE statement in the case of either single or multiple SOLVE statements.

# **RESET Statement**

## **RESET** *options* **;**

All of the options of the PROC MODEL statement can be reset by the RESET statement. In addition, the RESET statement supports one additional option:

## **PURGE**

deletes the current model so that a new model can be defined.

When the MODEL= option is used in the RESET statement, the current model is deleted before the new model is read.

# **RESTRICT Statement**

```
RESTRICT restriction1 < , restriction2 . . . > ;
```
The RESTRICT statement is used to impose linear and nonlinear restrictions on the parameter estimates.

RESTRICT statements refer to the parameters estimated by the associated FIT statement (that is, to either the preceding FIT statement or, in the absence of a preceding FIT statement, to the following FIT statement). You can specify any number of RESTRICT statements.

Each *restriction* is written as an optional name, followed by an expression, followed by an equality operator (=) or an inequality operator  $\langle \langle, \rangle, \langle =, \rangle$  =), followed by a second expression:

## **< "name" > expression operator expression**

The optional *"name"* is a string used to identify the restriction in the printed output and in the OUTEST= data set. The *operator* can be  $=$ ,  $\lt$ ,  $\gt$ ,  $\lt$ =, or  $\gt$ =. The operator and second expression are optional.

Restriction expressions can be composed of parameter names, arithmetic operators, functions, and constants. Comparison operators (such as  $=$  or  $\lt$ ) and logical operators (such as  $\&$ ) cannot be used in RESTRICT statement expressions. Parameters named in restriction expressions must be among the parameters estimated by the associated FIT statement. Expressions can refer to variables defined in the program.

The restriction expressions can be linear or nonlinear functions of the parameters.

The following is an example of the use of the RESTRICT statement:

```
proc model data=one;
   endogenous y1 y2;
   exogenous x1 x2;
   parms a b c;
   restrict b*(b+c) <= a;
  eq.one = -y1/c + a/x2 + b * x1**2 + c * x2**2;
   eq.two = -y2 * y1 + b * x2**2 - c/(2 * x1);
   fit one two / fiml;
run;
```
# **SOLVE Statement**

```
SOLVE variables < SATISFY= equations > < /options > ;
```
The SOLVE statement specifies that the model be simulated or forecast for input data values and, optionally, selects the variables to be solved. If the list of variables is omitted, all of the model variables declared ENDOGENOUS are solved. If no model variables are declared ENDOGENOUS, then all model variables are solved.

The following specification can be used in the SOLVE statement:

## **SATISFY=***equation*

### **SATISFY=***( equations )*

specifies a subset of the model equations that the solution values are to satisfy. If the SAT-ISFY= option is not used, the solution is computed to satisfy all the model equations. Note that the number of equations must equal the number of variables solved.

## **Data Set Options**

## **DATA=***SAS-data-set*

names the input data set. The model is solved for each observation read from the DATA= data set. If the DATA= option is not specified on the SOLVE statement, the data set specified by the DATA= option in the PROC MODEL statement is used.

# **ESTDATA=***SAS-data-set*

names a data set whose first observation provides values for some or all of the parameters and whose additional observations (if any) give the covariance matrix of the parameter estimates.

The covariance matrix read from the ESTDATA= data set is used to generate multivariate normal pseudo-random shocks to the model parameters when the RANDOM= option requests Monte Carlo simulation.

### **OUT=***SAS-data-set*

outputs the predicted (solution) values, residual values, actual values, or equation errors from the solution to a data set. The residual values are the  $actual-predicted$  values, which is the negative of RESID.*variable* as defined in the section ["Equation Translations"](#page-1164-0) on page 1155. Only the solution values are output by default.

## **OUTACTUAL**

outputs the actual values of the solved variables read from the input data set to the OUT= data set. This option is applicable only if the OUT= option is specified.

## **OUTALL**

specifies the OUTACTUAL, OUTERRORS, OUTLAGS, OUTPREDICT, and OUTRESID options.

## **OUTERRORS**

writes the equation errors to the OUT= data set. These values are normally very close to zero when a simultaneous solution is computed; they can be used to double-check the accuracy of the solution process. It is applicable only if the OUT= option is specified.

### **OUTLAGS**

writes the observations used to start the lags to the OUT= data set. This option is applicable only if the OUT= option is specified.

## **OUTPREDICT**

writes the solution values to the OUT= data set. This option is relevant only if the OUT= option is specified.

The OUTPREDICT option is the default unless one of the other output options is used.

### **OUTRESID**

writes the residual values computed as the *actual*  $-predicted$  values and is not the same as the RESID.*variable* values. This option is applicable only if the OUT= option is specified.

### **PARMSDATA=***SAS-data-set*

specifies a data set that contains the parameter estimates. See the section ["Input Data Sets"](#page-1113-0) on page 1104 for more details.

## **RESIDDATA=***SAS-data-set*

specifies a data set that contains the residuals that are to be used in the empirical distribution. This data set can be created using the OUT= option on the FIT statement.

## **SDATA=***SAS-data-set*

specifies a data set that provides the covariance matrix of the equation errors. The covariance matrix read from the SDATA= data set is used to generate multivariate normal pseudo-random shocks to the equations when the RANDOM= option requests Monte Carlo simulation.

### **TYPE=***name*

specifies the estimation type. The name specified in the TYPE= option is compared to the \_TYPE\_ variable in the ESTDATA= and SDATA= data sets to select observations to use in constructing the covariance matrices. When TYPE= is omitted, the last estimation type in the data set is used.

# **Solution Mode Options: Lag Processing**

## **DYNAMIC**

specifies a dynamic solution. In the dynamic solution mode, solved values are used by the lagging functions. DYNAMIC is the default.

### **NAHEAD=***n*

specifies a simulation of *n*-period-ahead dynamic forecasting. The NAHEAD= option is used to simulate the process of using the model to produce successive forecasts to a fixed forecast horizon, in which each forecast uses the historical data available at the time the forecast is made.

Note that NAHEAD=1 produces a static (one-step-ahead) solution. NAHEAD=2 produces a solution that uses one-step-ahead solutions for the first lag (LAG1 functions return static predicted values) and actual values for longer lags. NAHEAD=3 produces a solution that uses NAHEAD=2 solutions for the first lags, NAHEAD=1 solutions for the second lags, and actual values for longer lags. In general, NAHEAD=*n* solutions use NAHEAD=*n*–1 solutions for LAG1, NAHEAD=*n*–2 solutions for LAG2, and so forth.

## **START=***s*

specifies static solutions until the *s*th observation and then changes to dynamic solutions. If the START=*s* option is specified, the first observation in the range in which LAG*n* delivers solved predicted values is *s+n*, while LAG*n* returns actual values for earlier observations.

## **STATIC**

specifies a static solution. In static solution mode, actual values of the solved variables from the input data set are used by the lagging functions.

## **Solution Mode Options: Use of Available Data**

#### **FORECAST**

specifies that the actual value of a solved variable is used as the solution value (instead of the predicted value from the model equations) whenever nonmissing data are available in the input data set. That is, in FORECAST mode, PROC MODEL solves only for those variables that are missing in the input data set.

### **SIMULATE**

specifies that PROC MODEL always solves for all solution variables as a function of the input values of the other variables, even when actual data for some of the solution variables are available in the input data set. SIMULATE is the default.

# **Solution Mode Options: Numerical Solution Method**

### **JACOBI**

computes a simultaneous solution using a Jacobi iteration.

## **NEWTON**

computes a simultaneous solution by using Newton's method. When the NEWTON option is selected, the analytic derivatives of the equation errors with respect to the solution variables are computed, and memory-efficient sparse matrix techniques are used for factoring the Jacobian matrix.

The NEWTON option can be used to solve both normalized-form and general-form equations and can compute goal-seeking solutions. NEWTON is the default.

## **SEIDEL**

computes a simultaneous solution by using a Gauss-Seidel method.

# **SINGLE**

## **ONEPASS**

specifies a single-equation (nonsimultaneous) solution. The model is executed once to compute predicted values for the variables from the actual values of the other endogenous variables. The SINGLE option can be used only for normalized-form equations and cannot be used for goal-seeking solutions.

For more information on these options, see the section ["Solution Modes"](#page-1126-0) on page 1117.

### **Monte Carlo Simulation Options**

# **COPULA=(NORMAL | NORMALMIX(**  $n, p_1 \ldots p_n, v_1 \ldots v_n$ ) |  $T(df)$  < ASYM > )

specifies copula to be used in the simulation. The normal (Gaussian) copula is the default. The copula applies to covariance of equation errors.

### **PSEUDO=DEFAULT | TWISTER**

specifies which pseudo-number generator is to be used in generating draws for Monte Carlo simulation. The two pseudo-random number generators supported by the MODEL procedure are a default congruential generator which has period  $2^{31} - 1$  and Mersenne-Twister pseudorandom number generator which has an extraordinarily long period  $2^{19937} - 1$ .

## **QUASI=NONE|SOBOL|FAURE**

specifies a pseudo- or quasi-random number generator. Two quasi-random number generators are supported by the MODEL procedure: the Sobol sequence (QUASI=SOBOL) and the Faure sequence (QUASI=FAURE). The default is QUASI=NONE, which is the pseudorandom number generator.

# **RANDOM=***n*

repeats the solution *n* times for each BY group, with different random perturbations of the equation errors if the SDATA= option is used; with different random perturbations of the parameters if the ESTDATA= option is used and the ESTDATA= data set contains a parameter covariance matrix; and with different values returned from the random number generator functions, if any are used in the model program. If RANDOM=0, the random number generator functions always return zero. See the section ["Monte Carlo Simulation"](#page-1129-0) on page 1120 for details. The default is RANDOM=0.

### **SEED=***n*

specifies an integer to use as the seed in generating pseudo-random numbers to shock the parameters and equations when the ESTDATA= or the SDATA= options are specified. If *n* is negative or zero, the time of day from the computer's clock is used as the seed. The SEED= option is relevant only if the RANDOM= option is used. The default is SEED=0.

### **WISHART=***df*

specifies that a Wishart distribution with degrees of freedom *df* be used in place of the normal error covariance matrix. This option is used to model the variance of the error covariance matrix when Monte Carlo simulation is selected.

## **Options for Controlling the Numerical Solution Process**

The following options are useful when you have difficulty converging to the simultaneous solution.

# **CONVERGE=***value*

specifies the convergence criterion for the simultaneous solution. Convergence of the solution is judged by comparing the CONVERGE= value to the maximum over the equations of

$$
\frac{|\epsilon_i|}{|y_i| + 1E - 6}
$$

if they are computable, otherwise

 $|\epsilon_i|$ 

where  $\epsilon_i$  represents the equation error and  $\gamma_i$  represents the solution variable that corresponds to the *i*th equation for normalized-form equations. The default is CONVERGE=1E–8.

### **MAXITER=***n*

specifies the maximum number of iterations allowed for computing the simultaneous solution for any observation. The default is MAXITER=50.

## **MAXSUBITER=***n*

specifies the maximum number of damping subiterations that are performed in solving a nonlinear system when using the NEWTON solution method. Damping is disabled by setting MAXSUBITER=0. The default is MAXSUBITER=10.

# **Printing Options**

#### **INTGPRINT**

prints between data points integration values for the DERT. variables and the auxiliary variables. If you specify the DETAILS option, the integrated derivative variables are printed as well.

### **ITPRINT**

prints the solution approximation and equation errors at each iteration for each observation. This option can produce voluminous output.

### **PRINTALL**

specifies the printing control options DETAILS, ITPRINT, SOLVEPRINT, STATS, and THEIL.

## **SOLVEPRINT**

prints the solution values and residuals at each observation.

# **STATS**

prints various summary statistics for the solution values.

# **THEIL**

prints tables of Theil inequality coefficients and Theil relative change forecast error measures for the solution values. See the section ["Summary Statistics"](#page-1144-0) on page 1135 for more information.

## **Other Options**

Other options that can be used on the SOLVE statement include the following that list and analyze the model: BLOCK, GRAPH, LIST, LISTCODE, LISTDEP, LISTDER, and XREF. The LTEBOUND= and MINTIMESTEP= options can be used to control the integration process. The following printing-control options are also available: DETAILS, FLOW, MAXERRORS=, NO-PRINT, and TRACE. For complete descriptions of these options, see the PROC MODEL and FIT statement options described earlier in this chapter.

# **TEST Statement**

**TEST** < *"name"* > *test1* < *, test2 . . .* > < *,/ options* > **;**

The TEST statement performs tests of nonlinear hypotheses on the model parameters.

The TEST statement applies to the parameters estimated by the associated FIT statement (that is, either the preceding FIT statement or, in the absence of a preceding FIT statement, the following FIT statement). You can specify any number of TEST statements.

If you specify options on the TEST statement, a comma is required before the "/" character that separates the test expressions from the options, because the "/" character can also be used within test expressions to indicate division.

The label lengths for tests and estimate statements are 256 characters. If the labels exceed this length, the label is truncated to 256 characters with a note printed to the log.

Each test is written as an expression optionally followed by an equal sign (=) and a second expression:

#### **< expression > < = expression >**

Test expressions can be composed of parameter names, arithmetic operators, functions, and constants. Comparison operators (such as  $=$ ) and logical operators (such as  $\&$ ) cannot be used in TEST statement expressions. Parameters named in test expressions must be among the parameters estimated by the associated FIT statement.

If you specify only one expression in a test, that expression is tested against zero. For example, the following two TEST statements are equivalent:

**test a + b; test a + b = 0;**

When you specify multiple tests in the same TEST statement, a joint test is performed. For example, the following TEST statement tests the joint hypothesis that both A and B are equal to zero.

```
test a, b;
```
To perform separate tests rather than a joint test, use separate TEST statements. For example, the following TEST statements test the two separate hypotheses that A is equal to zero and that B is equal to zero.

**test a; test b;**

You can use the following options in the TEST statement.

# **WALD**

specifies that a Wald test be computed. WALD is the default.

### **LM**

## **RAO**

### **LAGRANGE**

specifies that a Lagrange multiplier test be computed.

# **LR**

# **LIKE**

specifies that a likelihood ratio test be computed.

# **ALL**

requests all three types of tests.

## **OUT=***SAS-data-set*

specifies the name of an output SAS data set that contains the test results. The format of the OUT= data set produced by the TEST statement is similar to that of the OUTEST= data set produced by the FIT statement.

# **VAR Statement**

**VAR** *variables* < *initial-values* > *. . .* **;**

The VAR statement declares model variables and optionally provides initial values for the lags of the variables. See the section ["Lag Logic"](#page-1170-0) on page 1161 for more information.

# **WEIGHT Statement**

### **WEIGHT** *variable* **;**

The WEIGHT statement specifies a variable to supply weighting values to use for each observation in estimating parameters.

If the weight of an observation is nonpositive, that observation is not used for the estimation. *variable* must be a numeric variable in the input data set.

An alternative weighting method is to use an assignment statement to give values to the special variable \_WEIGHT\_. The \_WEIGHT\_ variable must not depend on the parameters being estimated. If both weighting specifications are given, the weights are multiplied together.

# **Details: Estimation by the MODEL Procedure**

# **Estimation Methods**

Consider the general nonlinear model:

$$
\epsilon_t = q(y_t, x_t, \theta)
$$
  

$$
z_t = Z(x_t)
$$

where  $\mathbf{q} \in \mathbb{R}^g$  is a real vector valued function of  $\mathbf{y}_t \in \mathbb{R}^g$ ,  $\mathbf{x}_t \in \mathbb{R}^l$ ,  $\theta \in \mathbb{R}^p$ , where g is the number of equations, *l* is the number of exogenous variables (lagged endogenous variables are considered exogenous here), p is the number of parameters, and t ranges from 1 to *n*.  $z_t \in R^k$  is a vector of instruments.  $\epsilon_t$  is an unobservable disturbance vector with the following properties:

$$
E(\epsilon_t) = 0
$$
  

$$
E(\epsilon_t \epsilon_t^{'}) = \Sigma
$$

All of the methods implemented in PROC MODEL aim to minimize an *objective function*. The following table summarizes the objective functions that define the estimators and the corresponding estimator of the covariance of the parameter estimates for each method.

<span id="page-1017-0"></span>

| <b>Method</b>                  | <b>Instruments</b> | <b>Objective Function</b>                                                                  | Covariance of $\theta$                                                        |
|--------------------------------|--------------------|--------------------------------------------------------------------------------------------|-------------------------------------------------------------------------------|
| <b>OLS</b>                     | no                 | $\mathbf{r}'\mathbf{r}/n$                                                                  | $(X'(\text{diag}(S)^{-1}\otimes I)X)^{-1}$                                    |
| <b>ITOLS</b>                   | no                 | $\mathbf{r}'(\text{diag}(\mathbf{S})^{-1}\otimes \mathbf{I})\mathbf{r}/n$                  | $(X'(diag(S)^{-1}\otimes I)X)^{-1}$                                           |
| <b>SUR</b>                     | no                 | $\mathbf{r}'(\mathbf{S}_{\text{OL}}^{-1}\otimes\mathbf{I})\mathbf{r}/n$                    | $(X'(S^{-1}\otimes I)X)^{-1}$                                                 |
| <b>ITSUR</b>                   | no                 | $\mathbf{r}'(\mathbf{S}^{-1}\otimes \mathbf{I})\mathbf{r}/n$                               | $(X'(S^{-1}\otimes I)X)^{-1}$                                                 |
| N <sub>2</sub> SL <sub>S</sub> | yes                | $\mathbf{r}'(\mathbf{I}\otimes\mathbf{W})\mathbf{r}/n$                                     | $(X'(diag(S)^{-1}\otimes W)X)^{-1}$                                           |
| <b>IT2SLS</b>                  | yes                | $\mathbf{r}'(\text{diag}(\mathbf{S})^{-1}\otimes \mathbf{W})\mathbf{r}/n$                  | $(X'(diag(S)^{-1}\otimes W)X)^{-1}$                                           |
| N3SLS                          | yes                | $\mathbf{r}'(\mathbf{S}_{N2SL}^{-1}\otimes\mathbf{W})\mathbf{r}/n$                         | $(X'(S^{-1} \otimes W)X)^{-1}$                                                |
| <b>IT3SLS</b>                  | yes                | $\mathbf{r}'(\mathbf{S}^{-1}\otimes\mathbf{W})\mathbf{r}/n$                                | $(X'(S^{-1} \otimes W)X)^{-1}$                                                |
| <b>GMM</b>                     | yes                | $[n\mathbf{m}_n(\theta)]'\hat{\mathbf{V}}^{-1}_{N2\text{SL}}\sin[n\mathbf{m}_n(\theta)]/n$ | $[(YX)'\hat{V}^{-1}(YX)]^{-1}$                                                |
| <b>ITGMM</b>                   | yes                | $[n\mathbf{m}_n(\theta)]'\hat{\mathbf{V}}^{-1}[n\mathbf{m}_n(\theta)]/n$                   | $[(YX)'\hat{V}^{-1}(YX)]^{-1}$                                                |
| <b>FIML</b>                    | no                 | $constant + \frac{n}{2}\ln(\det(S))$                                                       | $[\hat{\mathbf{Z}}'(\mathbf{S}^{-1}\otimes \mathbf{I})\hat{\mathbf{Z}}]^{-1}$ |
|                                |                    | $-\sum_{1}^{n} \ln(\mathbf{J}_{t})$                                                        |                                                                               |

**Table 18.2** Summary of PROC MODEL Estimation Methods

The column labeled "Instruments" identifies the estimation methods that require instruments. The variables used in this table and the remainder of this chapter are defined as follows:

 $n =$  is the number of nonmissing observations.

 $g =$  is the number of equations.

 $\overline{a}$ 

 $k =$  is the number of instrumental variables.

$$
\mathbf{r} = \begin{bmatrix} r_1 \\ r_2 \\ \vdots \\ r_g \end{bmatrix}
$$
 is the  $ng \times 1$  vector of residuals for the *g* equations stacked together.  
\n
$$
\mathbf{r}_i = \begin{bmatrix} q_i(\mathbf{y}_1, \mathbf{x}_1, \boldsymbol{\theta}) \\ q_i(\mathbf{y}_2, \mathbf{x}_2, \boldsymbol{\theta}) \\ \vdots \\ q_i(\mathbf{y}_n, \mathbf{x}_n, \boldsymbol{\theta}) \end{bmatrix}
$$
 is the  $n \times 1$  column vector of residuals for the *i* the equation.  
\nS is a  $g \times g$  matrix that estimates  $\Sigma$ , the covariances of the errors across equations

(referred to as the S matrix).

**X** is an  $ng \times p$  matrix of partial derivatives of the residual with respect to the parameters.

W is an  $n \times n$  matrix,  $\mathbb{Z}(\mathbb{Z}^r \mathbb{Z})^{-1} \mathbb{Z}^r$ .

**Z** is an  $n \times k$  matrix of instruments.

- **Y** is a  $gk \times ng$  matrix of instruments.  $\mathbf{Y} = \mathbf{I}_g \otimes \mathbf{Z}'$ .
- $\hat{\mathbf{Z}} = (\hat{Z}_1, \hat{Z}_2, \dots, \hat{Z}_p)$  is an  $ng \times p$  matrix.  $\hat{Z}_i$  is a  $ng \times 1$  column vector obtained

from stacking the columns of

$$
U\frac{1}{n}\sum_{t=1}^{n}\left(\frac{\partial q(y_t, x_t, \theta)'}{\partial y_t}\right)^{-1}\frac{\partial^2 q(y_t, x_t, \theta)'}{\partial y_t\partial \theta_i} - Q_i
$$
\n  
\n
$$
U
$$
\nis an  $n \times g$  matrix of residual errors.  $U = \epsilon_1, \epsilon_2, ..., \epsilon_n'$ .  
\n
$$
Q
$$
\nis the  $n \times g$  matrix  $q(y_1, x_1, \theta), q(y_2, x_2, \theta), ..., q(y_n, x_n, \theta)$ .  
\n
$$
Q_i
$$
\nis an  $n \times g$  matrix  $\frac{\partial Q}{\partial \theta_i}$ .  
\n
$$
I
$$
\nis an  $n \times n$  identity matrix.  
\n
$$
J_t
$$
\nis  $\frac{\partial q(y_t, x_t, \theta)}{\partial y_t'}$ , which is a  $g \times g$  Jacobian matrix.  
\n
$$
m_n
$$
\nis first moment of the crosproduct  $q(y_t, x_t, \theta) \otimes z_t$ ,  
\n
$$
m_n = \frac{1}{n} \sum_{t=1}^{n} q(y_t, x_t, \theta) \otimes z_t
$$
\nis a  $k$  column vector of instruments for observation  $t$ .  $z'_t$  is also the  $t$ th row of  $Z$ .  
\n $\hat{V}$   
\nis the  $gk \times gk$  matrix that represents the variance of the moment functions.  
\nis the number of instrumental variables used.  
\nconstant  
\nis the constant  $\frac{ng}{2}(1 + \ln(2\pi))$ .  
\n $\otimes$  is the notation for a Kronecker product.

All vectors are column vectors unless otherwise noted. Other estimates of the covariance matrix for FIML are also available.

# **Dependent Regressors and Two-Stage Least Squares**

Ordinary regression analysis is based on several assumptions. A key assumption is that the independent variables are in fact statistically independent of the unobserved error component of the model. If this assumption is not true (if the regressor varies systematically with the error), then ordinary regression produces inconsistent results. The parameter estimates are *biased*.

Regressors might fail to be independent variables because they are dependent variables in a larger simultaneous system. For this reason, the problem of dependent regressors is often called *simultaneous equation bias*. For example, consider the following two-equation system:

$$
y_1 = a_1 + b_1 y_2 + c_1 x_1 + \epsilon_1
$$
  

$$
y_2 = a_2 + b_2 y_1 + c_2 x_2 + \epsilon_2
$$

In the first equation, y<sup>2</sup> is a dependent, or *endogenous*, variable. As shown by the second equation,  $y_2$  is a function of  $y_1$ , which by the first equation is a function of  $\epsilon_1$ , and therefore  $y_2$  depends on  $\epsilon_1$ . Likewise,  $y_1$  depends on  $\epsilon_2$  and is a dependent regressor in the second equation. This is an example of a *simultaneous equation* system;  $y_1$  and  $y_2$  are a function of all the variables in the system.

Using the ordinary least squares (OLS) estimation method to estimate these equations produces biased estimates. One solution to this problem is to replace  $y_1$  and  $y_2$  on the right-hand side of the equations with predicted values, thus changing the regression problem to the following:

$$
y_1 = a_1 + b_1 \hat{y}_2 + c_1 x_1 + \epsilon_1
$$

 $y_2 = a_2 + b_2 \hat{y}_1 + c_2 x_2 + \epsilon_2$ 

This method requires estimating the predicted values  $\hat{y}_1$  and  $\hat{y}_2$  through a preliminary, or "first" stage," *instrumental regression*. An instrumental regression is a regression of the dependent regressors on a set of *instrumental variables*, which can be any independent variables useful for predicting the dependent regressors. In this example, the equations are linear and the exogenous variables for the whole system are known. Thus, the best choice for instruments (of the variables in the model) are the variables  $x_1$  and  $x_2$ .

This method is known as *two-stage least squares* or 2SLS, or more generally as the *instrumental variables method*. The 2SLS method for linear models is discussed in Pindyck (1981, p. 191–192). For nonlinear models this situation is more complex, but the idea is the same. In nonlinear 2SLS, the derivatives of the model with respect to the parameters are replaced with predicted values. See the section ["Choice of Instruments"](#page-1093-0) on page 1084 for further discussion of the use of instrumental variables in nonlinear regression.

To perform nonlinear 2SLS estimation with PROC MODEL, specify the instrumental variables with an INSTRUMENTS statement and specify the 2SLS or N2SLS option in the FIT statement. The following statements show how to estimate the first equation in the preceding example with PROC MODEL:

```
proc model data=in;
   y1 = a1 + b1 \times y2 + c1 \times x1;fit y1 / 2sls;
   instruments x1 x2;
run;
```
The 2SLS or instrumental variables estimator can be computed by using a first-stage regression on the instrumental variables as described previously. However, PROC MODEL actually uses the equivalent but computationally more appropriate technique of projecting the regression problem into the linear space defined by the instruments. Thus, PROC MODEL does not produce any "first stage" results when you use 2SLS. If you specify the FSRSQ option in the FIT statement, PROC MODEL prints "First-Stage  $R^{2}$ " statistic for each parameter estimate.

Formally, the  $\hat{\theta}$  that minimizes

$$
\hat{S}_n = \frac{1}{n} \left( \sum_{t=1}^n \left( \mathbf{q}(\mathbf{y}_t, \mathbf{x}_t, \theta) \otimes \mathbf{z}_t \right) \right)' \left( \sum_{t=1}^n I \otimes \mathbf{z}_t \mathbf{z}_t' \right)^{-1} \left( \sum_{t=1}^n \left( \mathbf{q}(\mathbf{y}_t, \mathbf{x}_t, \theta) \otimes \mathbf{z}_t \right) \right)
$$

is the N2SLS estimator of the parameters. The estimate of  $\Sigma$  at the final iteration is used in the covariance of the parameters given in [Table 18.2.](#page-1017-0) See Amemiya (1985, p. 250) for details on the properties of nonlinear two-stage least squares.

### **Seemingly Unrelated Regression**

If the regression equations are not simultaneous (so there are no dependent regressors), *seemingly unrelated regression* (SUR) can be used to estimate systems of equations with correlated random errors. The large-sample efficiency of an estimation can be improved if these cross-equation correlations are taken into account. SUR is also known as *joint generalized least squares* or *Zellner regression*. Formally, the  $\hat{\theta}$  that minimizes

$$
\hat{S}_n = \frac{1}{n} \sum_{t=1}^n \mathbf{q}(\mathbf{y}_t, \mathbf{x}_t, \theta)' \hat{\Sigma}^{-1} \mathbf{q}(\mathbf{y}_t, \mathbf{x}_t, \theta)
$$

is the SUR estimator of the parameters.

The SUR method requires an estimate of the cross-equation covariance matrix,  $\Sigma$ . PROC MODEL first performs an OLS estimation, computes an estimate,  $\hat{\Sigma}$ , from the OLS residuals, and then performs the SUR estimation based on  $\hat{\Sigma}$ . The OLS results are not printed unless you specify the OLS option in addition to the SUR option.

You can specify the  $\hat{\Sigma}$  to use for SUR by storing the matrix in a SAS data set and naming that data set in the SDATA= option. You can also feed the  $\hat{\Sigma}$  computed from the SUR residuals back into the SUR estimation process by specifying the ITSUR option. You can print the estimated covariance matrix  $\hat{\Sigma}$  by using the COVS option in the FIT statement.

The SUR method requires estimation of the  $\Sigma$  matrix, and this increases the sampling variability of the estimator for small sample sizes. The efficiency gain that SUR has over OLS is a large sample property, and you must have a reasonable amount of data to realize this gain. For a more detailed discussion of SUR, see Pindyck and Rubinfeld (1981, p. 331-333).

### **Three-Stage Least Squares Estimation**

If the equation system is simultaneous, you can combine the 2SLS and SUR methods to take into account both dependent regressors and cross-equation correlation of the errors. This is called *threestage least squares* (3SLS).

Formally, the  $\hat{\theta}$  that minimizes

$$
\hat{S}_n = \frac{1}{n} \left( \sum_{t=1}^n (\mathbf{q}(\mathbf{y}_t, \mathbf{x}_t, \boldsymbol{\theta}) \otimes \mathbf{z}_t) \right)' \left( \sum_{t=1}^n (\hat{\boldsymbol{\Sigma}} \otimes \mathbf{z}_t \mathbf{z}'_t) \right)^{-1} \left( \sum_{t=1}^n (\mathbf{q}(\mathbf{y}_t, \mathbf{x}_t, \boldsymbol{\theta}) \otimes \mathbf{z}_t) \right)
$$

is the 3SLS estimator of the parameters. For more details on 3SLS, see Gallant (1987, p. 435).

Residuals from the 2SLS method are used to estimate the  $\Sigma$  matrix required for 3SLS. The results of the preliminary 2SLS step are not printed unless the 2SLS option is also specified.

To use the three-stage least squares method, specify an INSTRUMENTS statement and use the 3SLS or N3SLS option in either the PROC MODEL statement or a FIT statement.

### **Generalized Method of Moments (GMM)**

For systems of equations with heteroscedastic errors, generalized method of moments (GMM) can be used to obtain efficient estimates of the parameters. See the section ["Heteroscedasticity"](#page-1059-0) on page 1050 for alternatives to GMM.

Consider the nonlinear model

$$
\epsilon_t = q(y_t, x_t, \theta)
$$
  

$$
z_t = Z(x_t)
$$

where  $z_t$  is a vector of instruments and  $\epsilon_t$  is an unobservable disturbance vector that can be serially correlated and nonstationary.

In general, the following orthogonality condition is desired:

$$
E(\epsilon_t \otimes \mathbf{z}_t) = 0
$$

This condition states that the expected crossproducts of the unobservable disturbances,  $\epsilon_t$ , and functions of the observable variables are set to 0. The first moment of the crossproducts is

$$
\mathbf{m}_n = \frac{1}{n} \sum_{t=1}^n \mathbf{m}(\mathbf{y}_t, \mathbf{x}_t, \theta)
$$

$$
\mathbf{m}(\mathbf{y}_t, \mathbf{x}_t, \theta) = \mathbf{q}(\mathbf{y}_t, \mathbf{x}_t, \theta) \otimes \mathbf{z}_t
$$

where  $\mathbf{m}(\mathbf{y}_t, \mathbf{x}_t, \boldsymbol{\theta}) \in R^{gk}$ .

The case where  $g_k > p$  is considered here, where p is the number of parameters.

Estimate the true parameter vector  $\theta^0$  by the value of  $\hat{\theta}$  that minimizes

$$
S(\theta, \mathbf{V}) = [n\mathbf{m}_n(\theta)]'\mathbf{V}^{-1}[n\mathbf{m}_n(\theta)]/n
$$

where

$$
\mathbf{V} = \text{Cov}\left( [n \mathbf{m}_n(\theta^0)], [n \mathbf{m}_n(\theta^0)]' \right)
$$

The parameter vector that minimizes this objective function is the GMM estimator. GMM estimation is requested in the FIT statement with the GMM option.

The variance of the moment functions, V, can be expressed as

$$
\mathbf{V} = E\left(\sum_{t=1}^{n} \epsilon_t \otimes \mathbf{z}_t\right) \left(\sum_{s=1}^{n} \epsilon_s \otimes \mathbf{z}_s\right)'
$$
  
= 
$$
\sum_{t=1}^{n} \sum_{s=1}^{n} E\left[(\epsilon_t \otimes \mathbf{z}_t)(\epsilon_s \otimes \mathbf{z}_s)'\right]
$$
  
= 
$$
n\mathbf{S}_n^0
$$

where  $S_n^0$  is estimated as

$$
\hat{\mathbf{S}}_n = \frac{1}{n} \sum_{t=1}^n \sum_{s=1}^n (\mathbf{q}(\mathbf{y}_t, \mathbf{x}_t, \boldsymbol{\theta}) \otimes \mathbf{z}_t) (\mathbf{q}(\mathbf{y}_s, \mathbf{x}_s, \boldsymbol{\theta}) \otimes \mathbf{z}_s)'
$$

Note that  $\hat{\bf S}_n$  is a  $gk\times gk$  matrix. Because Var  $(\hat{\bf S}_n)$  does not decrease with increasing *n*, you consider estimators of  $S_n^0$  of the form:

$$
\hat{\mathbf{S}}_n(l(n)) = \sum_{\tau=-n+1}^{n-1} w(\frac{\tau}{l(n)}) \mathbf{D} \hat{\mathbf{S}}_{n,\tau} \mathbf{D}
$$
\n
$$
\hat{\mathbf{S}}_{n,\tau} = \begin{cases}\n\sum_{t=1+\tau}^{n} \left[ \mathbf{q}(\mathbf{y}_t, \mathbf{x}_t, \theta^*) \otimes \mathbf{z}_t \right] \left[ \mathbf{q}(\mathbf{y}_{t-\tau}, \mathbf{x}_{t-\tau}, \theta^*) \otimes \mathbf{z}_{t-\tau} \right] & \tau \ge 0 \\
(\hat{\mathbf{S}}_{n,-\tau})' & \tau < 0\n\end{cases}
$$

where  $l(n)$  is a scalar function that computes the bandwidth parameter,  $w(\cdot)$  is a scalar valued kernel, and the diagonal matrix D is used for a small sample degrees of freedom correction (Gallant 1987). The initial  $\theta^*$  used for the estimation of  $\hat{S}_n$  is obtained from a 2SLS estimation of the system. The degrees of freedom correction is handled by the VARDEF= option as it is for the S matrix estimation.

The following kernels are supported by PROC MODEL. They are listed with their default bandwidth functions.

Bartlett: KERNEL=BART

$$
w(x) = \begin{cases} 1 - |x| & |x| < = 1 \\ 0 & \text{otherwise} \end{cases}
$$
  

$$
l(n) = \frac{1}{2}n^{1/3}
$$

Parzen: KERNEL=PARZEN

$$
w(x) = \begin{cases} 1 - 6|x|^2 + 6|x|^3 & 0 < = |x| < = \frac{1}{2} \\ 2(1 - |x|)^3 & \frac{1}{2} < = |x| < = 1 \\ 0 & \text{otherwise} \end{cases}
$$
  

$$
l(n) = n^{1/5}
$$

Quadratic spectral: KERNEL=QS

$$
w(x) = \frac{25}{12\pi^2 x^2} \left( \frac{\sin(6\pi x/5)}{6\pi x/5} - \cos(6\pi x/5) \right)
$$
  

$$
l(n) = \frac{1}{2} n^{1/5}
$$

### **Figure 18.21** Kernels for Smoothing

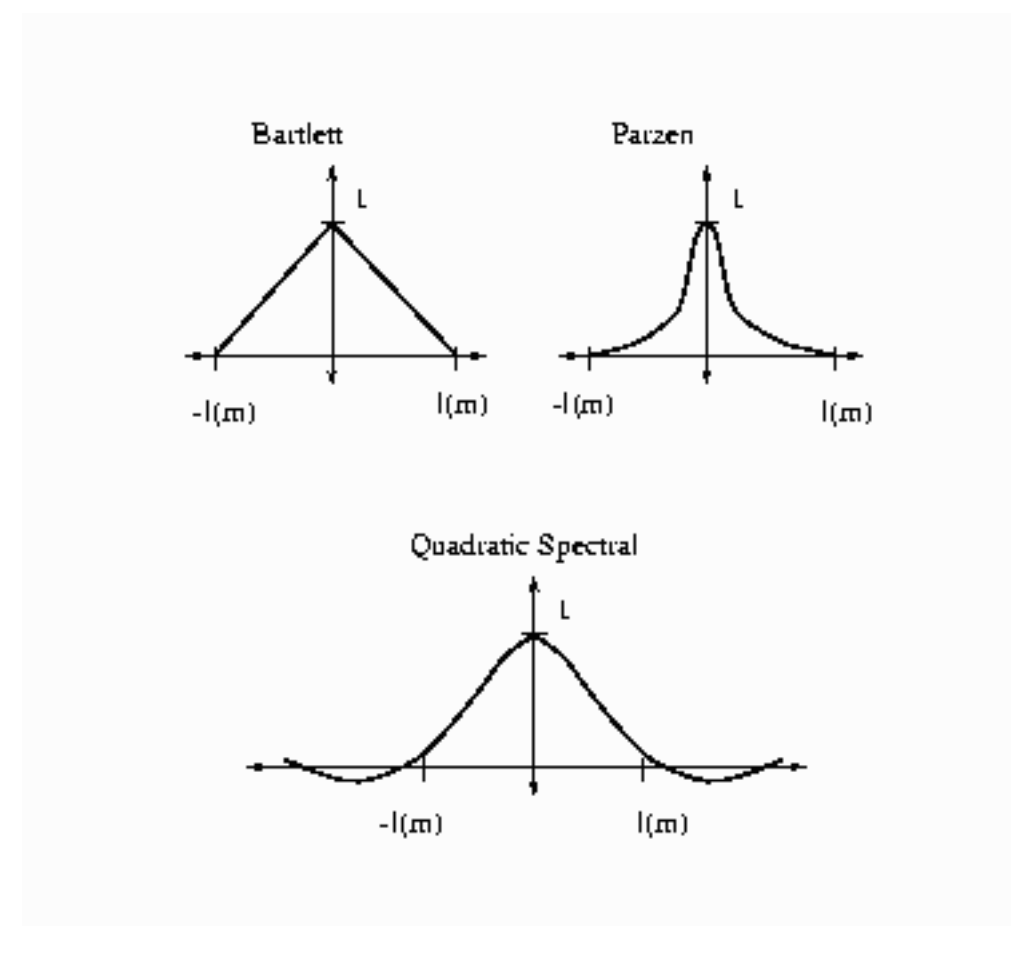

Details of the properties of these and other kernels are given in Andrews (1991). Kernels are selected with the KERNEL= option; KERNEL=PARZEN is the default. The general form of the KERNEL= option is

**KERNEL=( PARZEN | QS | BART, c, e )**

where the  $e \ge 0$  and  $c \ge 0$  are used to compute the bandwidth parameter as

 $l(n) = cn^e$ 

The bias of the standard error estimates increases for large bandwidth parameters. A warning message is produced for bandwidth parameters greater than  $n^{\frac{1}{3}}$ . For a discussion of the computation of the optimal  $l(n)$ , refer to Andrews (1991).

The "Newey-West" kernel (Newey and West 1987) corresponds to the Bartlett kernel with bandwidth parameter  $l(n) = L + 1$ . That is, if the "lag length" for the Newey-West kernel is L, then the corresponding MODEL procedure syntax is KERNEL=(bart, L+1, 0).

Andrews and Monahan (1992) show that using prewhitening in combination with GMM can improve confidence interval coverage and reduce over rejection of *t* statistics at the cost of inflating the variance and MSE of the estimator. Prewhitening can be performed by using the %AR macros.

For the special case that the errors are not serially correlated—that is,

$$
E(e_t \otimes \mathbf{z}_t)(e_s \otimes \mathbf{z}_s) = 0 \qquad t \neq s
$$

the estimate for  $S_n^0$  reduces to

$$
\hat{\mathbf{S}}_n = \frac{1}{n} \sum_{t=1}^n \left[ \mathbf{q}(\mathbf{y}_t, \mathbf{x}_t, \boldsymbol{\theta}) \otimes \mathbf{z}_t \right] \left[ \mathbf{q}(\mathbf{y}_t, \mathbf{x}_t, \boldsymbol{\theta}) \otimes \mathbf{z}_t \right]'
$$

The option KERNEL=(*kernel*,0,) is used to select this type of estimation when using GMM.

### *Covariance of GMM estimators*

The covariance of GMM estimators, given a general weighting matrix  $V_G^{-1}$ , is

$$
[(YX)^\prime V_G^{-1}(YX)]^{-1}(YX)^\prime V_G^{-1}\hat V V_G^{-1}(YX)[(YX)^\prime V_G^{-1}(YX)]^{-1}
$$

By default or when GENGMMV is specified, this is the covariance of GMM estimators.

If the weighting matrix is the same as  $\hat{V}$ , then the covariance of GMM estimators becomes

$$
[(YX)'\hat{V}^{-1}(YX)]^{-1}
$$

If NOGENGMMV is specified, this is used as the covariance estimators.

### *Testing Over-Identifying Restrictions*

Let *r* be the number of unique instruments times the number of equations. The value *r* represents the number of orthogonality conditions imposed by the GMM method. Under the assumptions of the GMM method,  $r - p$  linearly independent combinations of the orthogonality should be close to zero. The GMM estimates are computed by setting these combinations to zero. When *r* exceeds the number of parameters to be estimated, the OBJECTIVE\*N, reported at the end of the estimation, is an asymptotically valid statistic to test the null hypothesis that the over-identifying restrictions of the model are valid. The OBJECTIVE\*N is distributed as a chi-square with  $r - p$  degrees of freedom (Hansen 1982, p. 1049).

### **Iterated Generalized Method of Moments (ITGMM)**

Iterated generalized method of moments is similar to the iterated versions of 2SLS, SUR, and 3SLS. The variance matrix for GMM estimation is reestimated at each iteration with the parameters determined by the GMM estimation. The iteration terminates when the variance matrix for the equation errors change less than the CONVERGE= value. Iterated generalized method of moments is selected by the ITGMM option on the FIT statement. For some indication of the small sample properties of ITGMM, see Ferson and Foerster (1993).

### **Simulated Method of Moments (SMM)**

The SMM method uses simulation techniques in model inference and estimation. It is appropriate for estimating models in which integrals appear in the objective function, and these integrals can be approximated by simulation. There might be various reasons for integrals to appear in an objective function (for example, transformation of a latent model into an observable model, missing data, random coefficients, heterogeneity, and so on).

This simulation method can be used with all the estimation methods except full information maximum likelihood (FIML) in PROC MODEL. SMM, also known as simulated generalized method of moments (SGMM), is the default estimation method because of its nice properties.

### *Estimation Details*

A general nonlinear model can be described as

$$
\epsilon_t = q(y_t, x_t, \theta)
$$

where  $\mathbf{q} \in \mathbb{R}^g$  is a real vector valued function of  $\mathbf{y}_t \in \mathbb{R}^g$ ,  $\mathbf{x}_t \in \mathbb{R}^l$ ,  $\theta \in \mathbb{R}^p$ ; *g* is the number of equations; *l* is the number of exogenous variables (lagged endogenous variables are considered exogenous here); *p* is the number of parameters; and *t* ranges from 1 to *n*.  $\epsilon_t$  is an unobservable disturbance vector with the following properties:

$$
E(\epsilon_t) = 0
$$
  

$$
E(\epsilon_t \epsilon_t^{'}) = \Sigma
$$

In many cases, it is not possible to write  $q(y_t, x_t, \theta)$  in a closed form. Instead q is expressed as an integral of a function f; that is,

$$
\mathbf{q}(\mathbf{y}_t, \mathbf{x}_t, \boldsymbol{\theta}) = \int \mathbf{f}(\mathbf{y}_t, \mathbf{x}_t, \boldsymbol{\theta}, \mathbf{u}_t) dP(\mathbf{u})
$$

where  $f \in \mathbb{R}^g$  is a real vector valued function of  $y_t \in \mathbb{R}^g$ ,  $x_t \in \mathbb{R}^l$ ,  $\theta \in \mathbb{R}^p$ , and  $u_t \in \mathbb{R}^m$ , m is the number of stochastic variables with a known distribution  $P(\mathbf{u})$ . Since the distribution of **u** is completely known, it is possible to simulate artificial draws from this distribution. Using such independent draws  $\mathbf{u}_{ht}$ ,  $h = 1, \ldots, H$ , and the strong law of large numbers, q can be approximated by

$$
\frac{1}{H}\sum_{h=1}^H \mathbf{f}(\mathbf{y}_t, \mathbf{x}_t, \boldsymbol{\theta}, \mathbf{u}_{ht}).
$$

### *Simulated Generalized Method of Moments (SGMM)*

Generalized method of moments (GMM) is widely used to obtain efficient estimates for general model systems. When the moment conditions are not readily available in closed forms but can be approximated by simulation, simulated generalized method of moments (SGMM) can be used. The SGMM estimators have the nice property of being asymptotically consistent and normally distributed even if the number of draws  $H$  is fixed (see McFadden 1989; Pakes and Pollard 1989).

Consider the nonlinear model

$$
\epsilon_t = \mathbf{q}(\mathbf{y}_t, \mathbf{x}_t, \boldsymbol{\theta}) = \frac{1}{H} \sum_{h=1}^H \mathbf{f}(\mathbf{y}_t, \mathbf{x}_t, \boldsymbol{\theta}, \mathbf{u}_{ht})
$$
  

$$
\mathbf{z}_t = Z(\mathbf{x}_t)
$$

where  $z_t \in R^k$  is a vector of k instruments and  $\epsilon_t$  is an unobservable disturbance vector that can be serially correlated and nonstationary. In the case of no instrumental variables,  $z_t$  is 1.  $q(y_t, x_t, \theta)$ is the vector of moment conditions, and it is approximated by simulation.

In general, theory suggests the following orthogonality condition

$$
E(\epsilon_t \otimes \mathbf{z}_t) = 0
$$

which states that the expected crossproducts of the unobservable disturbances,  $\epsilon_t$ , and functions of the observable variables are set to 0. The sample means of the crossproducts are

$$
\mathbf{m}_n = \frac{1}{n} \sum_{t=1}^n \mathbf{m}(\mathbf{y}_t, \mathbf{x}_t, \theta)
$$

$$
\mathbf{m}(\mathbf{y}_t, \mathbf{x}_t, \theta) = \mathbf{q}(\mathbf{y}_t, \mathbf{x}_t, \theta) \otimes \mathbf{z}_t
$$

where  $m(y_t, x_t, \theta) \in R^{gk}$ . The case where  $gk > p$ , where p is the number of parameters, is considered here. An estimate of the true parameter vector  $\theta^0$  is the value of  $\hat{\theta}$  that minimizes

$$
S(\theta, V) = [n\mathbf{m}_n(\theta)]'\mathbf{V}^{-1}[n\mathbf{m}_n(\theta)]/n
$$

where

$$
\mathbf{V} = \text{Cov}\left(\mathbf{m}(\theta^0), \mathbf{m}(\theta^0)'\right).
$$

The steps for SGMM are as follows:

1. Start with a positive definite  $\hat{V}$  matrix. This  $\hat{V}$  matrix can be estimated from a consistent estimator of  $\theta$ . If  $\hat{\theta}$  is a consistent estimator, then  $\mathbf{u}_t$  for  $t = 1, \ldots, n$  can be simulated H' number of times. A consistent estimator of V is obtained as

$$
\hat{\mathbf{V}} = \frac{1}{n} \sum_{t=1}^{n} \left[\frac{1}{H'} \sum_{h=1}^{H'} \mathbf{f}(\mathbf{y}_t, \mathbf{x}_t, \hat{\boldsymbol{\theta}}, \mathbf{u}_{ht}) \otimes \mathbf{z}_t\right] \left[\frac{1}{H'} \sum_{h=1}^{H'} \mathbf{f}(\mathbf{y}_t, \mathbf{x}_t, \hat{\boldsymbol{\theta}}, \mathbf{u}_{ht}) \otimes \mathbf{z}_t\right]'
$$

 $H'$  must be large so that this is an consistent estimator of V.

2. Simulate H number of  $\mathbf{u}_t$  for  $t = 1, \ldots, n$ . As shown by Gourieroux and Monfort (1993), the number of simulations H does not need to be very large. For  $H = 10$ , the SGMM estimator achieves 90% of the efficiency of the corresponding GMM estimator. Find  $\hat{\theta}$  that minimizes the quadratic product of the moment conditions again with the weight matrix being  $\hat{V}^{-1}$ .

$$
\min_{\theta}[n\mathbf{m}_n(\theta)]'\hat{\mathbf{V}}^{-1}[n\mathbf{m}_n(\theta)]/n
$$

3. The covariance matrix of  $\sqrt{n}\theta$  is given as (Gourieroux and Monfort 1993)

$$
\Sigma_1^{-1} \mathbf{D} \hat{\mathbf{V}}^{-1} \mathbf{V}(\hat{\theta}) \hat{\mathbf{V}}^{-1} \mathbf{D}' \Sigma_1^{-1} + \frac{1}{H} \Sigma_1^{-1} \mathbf{D} \hat{\mathbf{V}}^{-1} E[\mathbf{z} \otimes Var(\mathbf{f}|\mathbf{x}) \otimes \mathbf{z}] \hat{\mathbf{V}}^{-1} \mathbf{D}' \Sigma_1^{-1}
$$

where  $\Sigma_1 = D\hat{V}^{-1}D$ , D is the matrix of partial derivatives of the residuals with respect to the parameters,  $\mathbf{V}(\hat{\theta})$  is the covariance of moments from estimated parameters  $\hat{\theta}$ , and  $Var(\mathbf{f}|\mathbf{x})$  is the covariance of moments for each observation from simulation. The first term is the variance-covariance matrix of the exact GMM estimator, and the second term accounts for the variation contributed by simulating the moments.

#### *Implementation in PROC MODEL*

In PROC MODEL, if the user specifies the GMM and NDRAW options in the FIT statement, PROC MODEL first fits the model by using N2SLS and computes  $\dot{V}$  by using the estimates from N2SLS and  $H'$  simulation. If NO2SLS is specified in the FIT statement,  $\hat{V}$  is read from VDATA= data set. If the user does not provide a  $\hat{V}$  matrix, the initial starting value of  $\theta$  is used as the estimator for computing the  $\hat{V}$  matrix in step 1. If ITGMM option is specified instead of GMM, then PROC MODEL iterates from step 1 to step 3 until the V matrix converges.

The consistency of the parameter estimates is not affected by the variance correction shown in the second term in step 3. The correction on the variance of parameter estimates is not computed by default. To add the adjustment, use ADJSMMV option on the FIT statement. This correction is of the order of  $\frac{1}{H}$  and is small even for moderate H.

The following example illustrates how to use SMM to estimate a simple regression model. Suppose the model is

 $y = a + bx + u, u \sim i \, id \, N(0, s^2).$ 

First, consider the problem in a GMM context. The first two moments of  $y$  are easily derived:

$$
E(y) = a + bx
$$
  

$$
E(y2) = (a + bx)2 + s2
$$

Rewrite the moment conditions in the form similar to the discussion above:

$$
\epsilon_{1t} = y_t - (a + bx_t)
$$
  

$$
\epsilon_{2t} = y_t^2 - (a + bx_t)^2 - s^2
$$

Then you can estimate this model by using GMM with following statements:

```
proc model data=a;
   parms a b s;
   instrument x;
   eq.m1 = y-(a+b*x);eq.m2 = y*y - (a+b*x)**2 - s*s;
   bound s > 0;
   fit m1 m2 / gmm;
run;
```
Now suppose you do not have the closed form for the moment conditions. Instead you can simulate the moment conditions by generating  $H$  number of simulated samples based on the parameters. Then the simulated moment conditions are

$$
\epsilon_{1t} = \frac{1}{H} \sum_{h=1}^{H} \{y_t - (a + bx_t + su_{t,h})\}
$$
  

$$
\epsilon_{2t} = \frac{1}{H} \sum_{h=1}^{H} \{y_t^2 - (a + bx_t + su_{t,h})^2\}
$$

This model can be estimated by using SGMM with the following statements:

```
proc model data=_tmpdata;
  parms a b s;
  instrument x;
  ysim = (a+b*x) + s * rannor( 98711 );
   eq.m1 = y-ysim;
   eq.m2 = y*y - ysim*ysim;
  bound s > 0;
  fit m1 m2 / gmm ndraw=10;
run;
```
You can use the following MOMENT statement instead of specifying the two moment equations above:

```
moment ysim=(1, 2);
```
In cases where you require a large number of moment equations, using the MOMENT statement to specify them is more efficient.

Note that the NDRAW= option tells PROC MODEL that this is a simulation-based estimation. Thus, the random number function RANNOR returns random numbers in estimation process. During the simulation, 10 draws of  $m1$  and  $m2$  are generated for each observation, and the averages enter the objective functions just as the equations specified previously.

#### *Other Estimation Methods*

The simulation method can be used not only with GMM and ITGMM, but also with OLS, ITOLS, SUR, ITSUR, N2SLS, IT2SLS, N3SLS, and IT3SLS. These simulation-based methods are similar to the corresponding methods in PROC MODEL; the only difference is that the objective functions include the average of the  $H$  simulations.

## **Full Information Maximum Likelihood Estimation (FIML)**

<span id="page-1028-0"></span>A different approach to the simultaneous equation bias problem is the full information maximum likelihood (FIML) estimation method (Amemiya 1977).

Compared to the instrumental variables methods (2SLS and 3SLS), the FIML method has these advantages and disadvantages:

- FIML does not require instrumental variables.
- FIML requires that the model include the full equation system, with as many equations as there are endogenous variables. With 2SLS or 3SLS, you can estimate some of the equations without specifying the complete system.
- FIML assumes that the equations errors have a multivariate normal distribution. If the errors are not normally distributed, the FIML method might produce poor results. 2SLS and 3SLS do not assume a specific distribution for the errors.
- The FIML method is computationally expensive.

The full information maximum likelihood estimators of  $\theta$  and  $\sigma$  are the  $\hat{\theta}$  and  $\hat{\sigma}$  that minimize the negative log-likelihood function:

$$
\mathbf{l}_n(\theta, \sigma) = \frac{ng}{2} \ln(2\pi) - \sum_{t=1}^n \ln\left(\left|\frac{\partial \mathbf{q}(\mathbf{y}_t, \mathbf{x}_t, \theta)}{\partial \mathbf{y}_t'}\right|\right) + \frac{n}{2} \ln(|\mathbf{\Sigma}(\sigma)|)
$$

$$
+ \frac{1}{2} \text{tr}\left(\mathbf{\Sigma}(\sigma)^{-1} \sum_{t=1}^n \mathbf{q}(\mathbf{y}_t, \mathbf{x}_t, \theta) \mathbf{q}'(\mathbf{y}_t, \mathbf{x}_t, \theta)\right)
$$

The option FIML requests full information maximum likelihood estimation. If the errors are distributed normally, FIML produces efficient estimators of the parameters. If instrumental variables are not provided, the starting values for the estimation are obtained from a SUR estimation. If instrumental variables are provided, then the starting values are obtained from a 3SLS estimation. The log-likelihood value and the  $l_2$  norm of the gradient of the negative log-likelihood function are shown in the estimation summary.

#### *FIML Details*

To compute the minimum of  $\mathbf{l}_n(\theta, \sigma)$ , this function is *concentrated* using the relation

$$
\Sigma(\theta) = \frac{1}{n} \sum_{t=1}^{n} \mathbf{q}(\mathbf{y}_t, \mathbf{x}_t, \theta) \mathbf{q}'(\mathbf{y}_t, \mathbf{x}_t, \theta)
$$

This results in the concentrated negative log-likelihood function:

$$
\mathbf{l}_n(\theta) = \frac{ng}{2}(1 + \ln(2\pi)) - \sum_{t=1}^n \ln \left| \frac{\partial}{\partial y'_t} \mathbf{q}(y_t, \mathbf{x}_t, \theta) \right| + \frac{n}{2} \ln |\mathbf{\Sigma}(\theta)|
$$

The gradient of the negative log-likelihood function is

$$
\frac{\partial}{\partial \theta_i} \mathbf{I}_n(\boldsymbol{\theta}) = \sum_{t=1}^n \nabla_i(t)
$$

$$
\nabla_i(t) = -\text{tr}\left(\left(\frac{\partial \mathbf{q}(\mathbf{y}_t, \mathbf{x}_t, \boldsymbol{\theta})}{\partial \mathbf{y}_t'}\right)^{-1} \frac{\partial^2 \mathbf{q}(\mathbf{y}_t, \mathbf{x}_t, \boldsymbol{\theta})}{\partial \mathbf{y}_t' \partial \theta_i}\right) \n+ \frac{1}{2} \text{tr}\left(\mathbf{\Sigma}(\boldsymbol{\theta})^{-1} \frac{\partial \mathbf{\Sigma}(\boldsymbol{\theta})}{\partial \theta_i} \n\left[I - \mathbf{\Sigma}(\boldsymbol{\theta})^{-1} \mathbf{q}(\mathbf{y}_t, \mathbf{x}_t, \boldsymbol{\theta}) \mathbf{q}(\mathbf{y}_t, \mathbf{x}_t, \boldsymbol{\theta})'\right]\right) \n+ \mathbf{q}(\mathbf{y}_t, \mathbf{x}_t, \boldsymbol{\theta}') \mathbf{\Sigma}(\boldsymbol{\theta})^{-1} \frac{\partial \mathbf{q}(\mathbf{y}_t, \mathbf{x}_t, \boldsymbol{\theta})}{\partial \theta_i}
$$

where

$$
\frac{\partial \Sigma(\theta)}{\partial \theta_i} = \frac{2}{n} \sum_{t=1}^n \mathbf{q}(\mathbf{y}_t, \mathbf{x}_t, \theta) \frac{\partial \mathbf{q}(\mathbf{y}_t, \mathbf{x}_t, \theta)}{\partial \theta_i}
$$

The estimator of the variance-covariance of  $\hat{\theta}$  (COVB) for FIML can be selected with the COVBEST= option with the following arguments:

CROSS selects the crossproducts estimator of the covariance matrix (Gallant 1987, p. 473):

$$
C = \left(\frac{1}{n}\sum_{t=1}^{n} \nabla(t)\nabla'(t)\right)^{-1}
$$

where  $\nabla(t) = [\nabla_1(t), \nabla_2(t), \dots, \nabla_p(t)]'$ . This is the default.

GLS selects the generalized least squares estimator of the covariance matrix. This is computed as (Dagenais 1978)

$$
C = [\hat{\mathbf{Z}}'(\Sigma(\theta)^{-1} \otimes I)\hat{\mathbf{Z}}]^{-1}
$$

where  $\hat{\mathbf{Z}} = (\hat{Z}_1, \hat{Z}_2, \dots, \hat{Z}_p)$  is  $ng \times p$  and each  $\hat{Z}_i$  column vector is obtained from stacking the columns of

$$
\mathbf{U}_{n}^{\frac{1}{2}}\sum_{t=1}^{n}\left(\frac{\partial \mathbf{q}(\mathbf{y}_{t},\mathbf{x}_{t},\boldsymbol{\theta})'}{\partial y}\right)^{-1}\frac{\partial^{2} \mathbf{q}(\mathbf{y}_{t},\mathbf{x}_{t},\boldsymbol{\theta})'}{\partial \mathbf{y}_{n}'\partial \theta_{i}}-Q_{i}
$$

U is an  $n \times g$  matrix of residuals and  $q_i$  is an  $n \times g$  matrix  $\frac{\partial \mathbf{Q}}{\partial \theta_i}$ .

FDA selects the inverse of concentrated likelihood Hessian as an estimator of the covariance matrix. The Hessian is computed numerically, so for a large problem this is computationally expensive.

The HESSIAN= option controls which approximation to the Hessian is used in the minimization procedure. Alternate approximations are used to improve convergence and execution time. The choices are as follows:

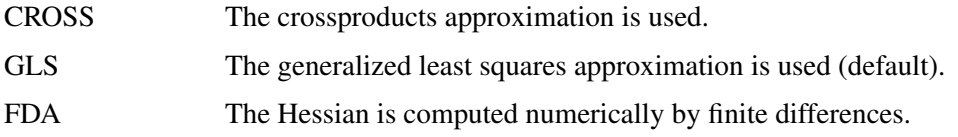

HESSIAN=GLS has better convergence properties in general, but COVBEST=CROSS produces the most pessimistic standard error bounds. When the HESSIAN= option is used, the default estimator of the variance-covariance of  $\hat{\theta}$  is the inverse of the Hessian selected.

## **Multivariate t Distribution Estimation**

The multivariate *t* distribution is specified by using the ERRORMODEL statement with the T option. Other method specifications (FIML and OLS, for example ) are ignored when the ERROR-MODEL statement is used for a distribution other than normal.

The probability density function for the multivariate *t* distribution is

$$
P_q = \frac{\Gamma(\frac{df+m}{2})}{(\pi * df)^{\frac{m}{2}} * \Gamma(\frac{df}{2}) |\Sigma(\sigma)|^{\frac{1}{2}}} * \left(1 + \frac{q'(y_t, x_t, \theta) \Sigma(\sigma)^{-1} q(y_t, x_t, \theta)}{df}\right)^{-\frac{df+m}{2}}
$$

where  $m$  is the number of equations and  $df$  is the degrees of freedom.

The maximum likelihood estimators of  $\theta$  and  $\sigma$  are the  $\hat{\theta}$  and  $\hat{\sigma}$  that minimize the negative loglikelihood function:

$$
\mathbf{l}_n(\theta, \sigma) = -\sum_{t=1}^n \ln \left( \frac{\Gamma(\frac{df+m}{2})}{(\pi * df)^{\frac{m}{2}} * \Gamma(\frac{df}{2})} * \left( 1 + \frac{q'_t \Sigma^{-1} q_t}{df} \right)^{-\frac{df+m}{2}} \right) + \frac{n}{2} * \ln \left( |\Sigma| \right) - \sum_{t=1}^n \ln \left( \left| \frac{\partial q_t}{\partial y'_t} \right| \right)
$$

The ERRORMODEL statement is used to request the *t* distribution maximum likelihood estimation. An OLS estimation is done to obtain initial parameter estimates and MSE.*var* estimates. Use NOOLS to turn off this initial estimation. If the errors are distributed normally, *t* distribution estimation produces results similar to FIML.

The multivariate model has a single shared degrees-of-freedom parameter, which is estimated. The degrees-of-freedom parameter can also be set to a fixed value. The log-likelihood value and the  $l_2$ norm of the gradient of the negative log-likelihood function are shown in the estimation summary.

# *t* **Distribution Details**

Since a variance term is explicitly specified by using the ERRORMODEL statement,  $\Sigma(\theta)$  is estimated as a correlation matrix and  $q(y_t, x_t, \theta)$  is normalized by the variance. The gradient of the negative log-likelihood function with respect to the degrees of freedom is

$$
\frac{\partial l_n}{\partial df} = \frac{nm}{2 \, df} - \frac{n}{2} \frac{\Gamma'(\frac{df+m}{2})}{\Gamma(\frac{df+m}{2})} + \frac{n}{2} \frac{\Gamma'(\frac{df}{2})}{\Gamma(\frac{df}{2})} +
$$
  
0.5 log(1 +  $\frac{\mathbf{q}' \Sigma^{-1} \mathbf{q}}{df} - \frac{0.5(df+m)}{(1 + \frac{\mathbf{q}' \Sigma^{-1} \mathbf{q}}{df})} \frac{\mathbf{q}' \Sigma^{-1} \mathbf{q}}{df^2}$ 

The gradient of the negative log-likelihood function with respect to the parameters is

$$
\frac{\partial l_n}{\partial \theta_i} = \frac{0.5(df+m)}{(1+{\bf q}'\Sigma^{-1}{\bf q}/df)} \left[ \frac{(2\,{\bf q}'\Sigma^{-1}\frac{\partial {\bf q}}{\partial \theta_i})}{df} + {\bf q}'\Sigma^{-1}\frac{\partial \Sigma}{\partial \theta_i}\Sigma^{-1}{\bf q} \right] - \frac{n}{2}\text{trace}(\Sigma^{-1}\frac{\partial \Sigma}{\partial \theta_i})
$$

where

$$
\frac{\partial \Sigma(\theta)}{\partial \theta_i} = \frac{2}{n} \sum_{t=1}^n \mathbf{q}(\mathbf{y}_t, \mathbf{x}_t, \theta) \frac{\partial \mathbf{q}(\mathbf{y}_t, \mathbf{x}_t, \theta)'}{\partial \theta_i}
$$

and

$$
\mathbf{q}(\mathbf{y}_t, \mathbf{x}_t, \boldsymbol{\theta}) = \frac{\epsilon(\boldsymbol{\theta})}{\sqrt{h(\boldsymbol{\theta})}} \in R^{m \times n}
$$

The estimator of the variance-covariance of  $\hat{\theta}$  (COVB) for the *t* distribution is the inverse of the likelihood Hessian. The gradient is computed analytically, and the Hessian is computed numerically.

### **Empirical Distribution Estimation and Simulation**

The following SAS statements fit a model that uses least squares as the likelihood function, but represent the distribution of the residuals with an empirical cumulative distribution function (CDF). The plot of the empirical probability distribution is shown in [Figure 18.22.](#page-1033-0)

```
data t;
   format date monyy.;
   do t = 0 to 9.9 by 0.1;
      date = intnx( 'month', '1jun90'd, (t*10)-1 );
      y = 0.1 * (rannor(123)-10) +
            .5 * (rannor(456)+10);
      output;
   end;
run;
ods select Model.Liklhood.ResidSummary
           Model.Liklhood.ParameterEstimates;
proc model data=t time=t itprint;
   dependent y;
  parm a 5;
   y = a;
   obj = resid.y * resid.y;
   errormodel y ~ general( obj )
   cdf=(empirical=(tails=( normal percent=10)));
   fit y / outsn=s out=r;
   id date;
```

```
solve y / data=t(where=(date='1aug98'd))
             residdata=r sdata=s
             random=200 seed=6789 out=monte ;
run;
proc kde data=monte;
   univar y / plots=density;
run;
ods graphics off;
```
<span id="page-1033-0"></span>**Figure 18.22** Empirical PDF Plot

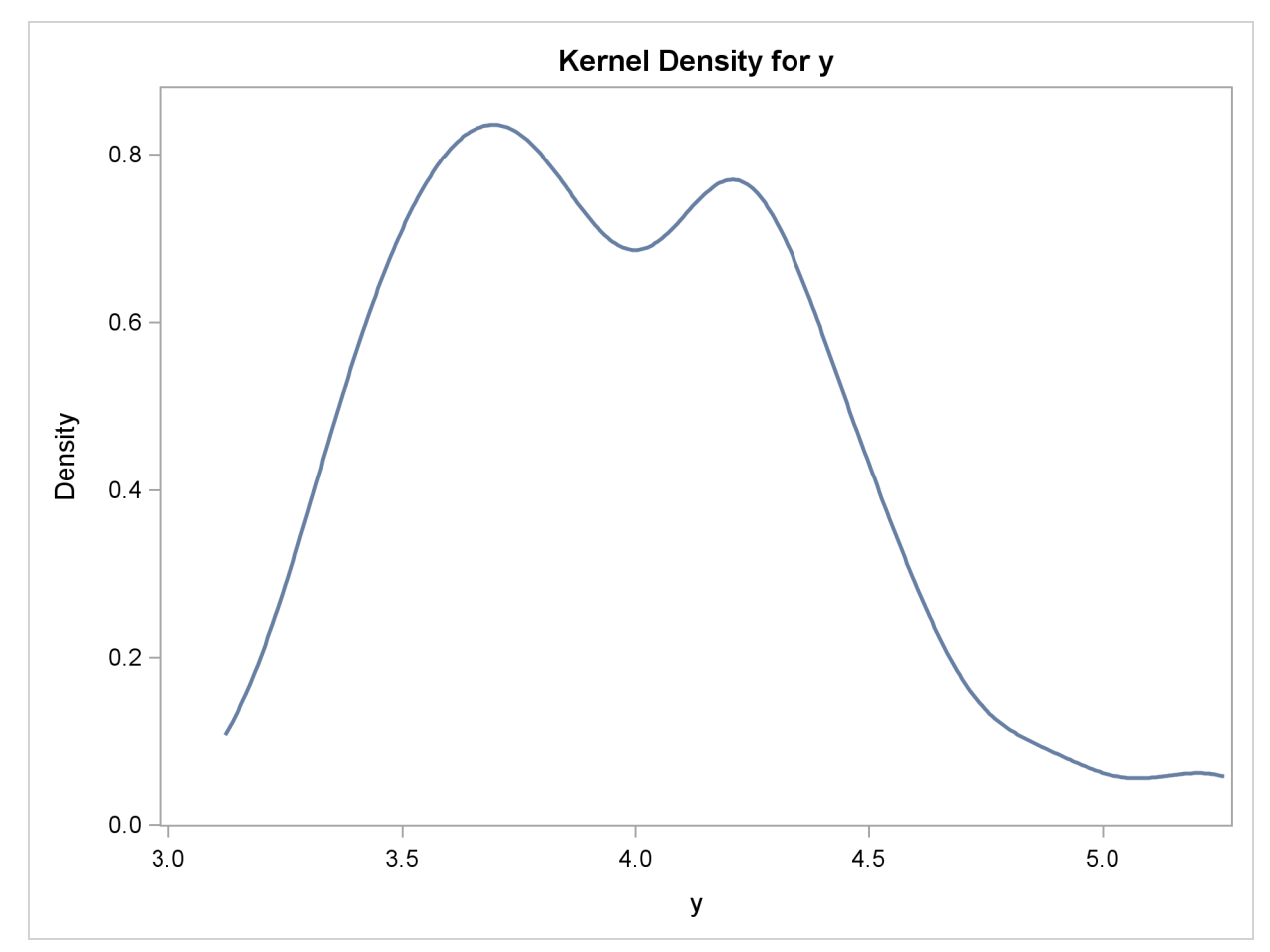

For simulation, if the CDF for the model is not built in to the procedure, you can use the CDF=EMPIRICAL() option. This uses the sorted residual data to create an empirical CDF. For computing the inverse CDF, the program needs to know how to handle the tails. For continuous data, the tail distribution is generally poorly determined. To counter this, the PERCENT= option specifies the percentage of the observations to use in constructing each tail. The default for the PERCENT= option is 10.

A normal distribution or a *t* distribution is used to extrapolate the tails to infinity. The standard errors for this extrapolation are obtained from the data so that the empirical CDF is continuous.

# **Properties of the Estimates**

All of the methods are consistent. Small sample properties might not be good for nonlinear models. The tests and standard errors reported are based on the convergence of the distribution of the estimates to a normal distribution in large samples.

These nonlinear estimation methods reduce to the corresponding linear systems regression methods if the model is linear. If this is the case, PROC MODEL produces the same estimates as PROC SYSLIN.

Except for GMM, the estimation methods assume that the equation errors for each observation are identically and independently distributed with a 0 mean vector and positive definite covariance matrix  $\Sigma$  consistently estimated by S. For FIML, the errors need to be normally distributed. There are no other assumptions concerning the distribution of the errors for the other estimation methods.

The consistency of the parameter estimates relies on the assumption that the S matrix is a consistent estimate of  $\Sigma$ . These standard error estimates are asymptotically valid, but for nonlinear models they might not be reliable for small samples.

The S matrix used for the calculation of the covariance of the parameter estimates is the best estimate available for the estimation method selected. For S-iterated methods, this is the most recent estimation of  $\Sigma$ . For OLS and 2SLS, an estimate of the S matrix is computed from OLS or 2SLS residuals and used for the calculation of the covariance matrix. For a complete list of the S matrix used for the calculation of the covariance of the parameter estimates, see [Table 18.2.](#page-1017-0)

# **Missing Values**

An observation is excluded from the estimation if any variable used for FIT tasks is missing, if the weight for the observation is not greater than 0 when weights are used, or if a DELETE statement is executed by the model program. Variables used for FIT tasks include the equation errors for each equation, the instruments, if any, and the derivatives of the equation errors with respect to the parameters estimated. Note that variables can become missing as a result of computational errors or calculations with missing values.

The number of usable observations can change when different parameter values are used; some parameter values can be invalid and cause execution errors for some observations. PROC MODEL keeps track of the number of usable and missing observations at each pass through the data, and if the number of missing observations counted during a pass exceeds the number that was obtained using the previous parameter vector, the pass is terminated and the new parameter vector is considered infeasible. PROC MODEL never takes a step that produces more missing observations than the current estimate does.

The values used to compute the Durbin-Watson,  $R^2$ , and other statistics of fit are from the observations used in calculating the objective function and do not include any observation for which any needed variable was missing (residuals, derivatives, and instruments).

## **Details on the Covariance of Equation Errors**

There are several S matrices that can be involved in the various estimation methods and in forming the estimate of the covariance of parameter estimates. These S matrices are estimates of  $\Sigma$ , the true covariance of the equation errors. Apart from the choice of instrumental or noninstrumental methods, many of the methods provided by PROC MODEL differ in the way the various S matrices are formed and used.

All of the estimation methods result in a final estimate of  $\Sigma$ , which is included in the output if the COVS option is specified. The final S matrix of each method provides the initial S matrix for any subsequent estimation.

This estimate of the covariance of equation errors is defined as

# $S = D(R'R)D$

where  $\mathbf{R} = (\mathbf{r}_1, \dots, \mathbf{r}_g)$  is composed of the equation residuals computed from the current parameter estimates in an  $n \times g$  matrix and **D** is a diagonal matrix that depends on the VARDEF= option.

For VARDEF=N, the diagonal elements of **D** are  $1/\sqrt{n}$ , where *n* is the number of nonmissing observations. For VARDEF=WGT, *n* is replaced with the sum of the weights. For VARDEF=WDF, *n* is replaced with the sum of the weights minus the model degrees of freedom. For the default VARDEF=DF, the *i*th diagonal element of **D** is  $1/\sqrt{n - df_i}$ , where  $df_i$  is the degrees of freedom (number of parameters) for the *i*th equation. Binkley and Nelson (1984) show the importance of using a degrees-of-freedom correction in estimating  $\Sigma$ . Their results indicate that the DF method produces more accurate confidence intervals for N3SLS parameter estimates in the linear case than the alternative approach they tested. VARDEF=N is always used for the computation of the FIML estimates.

For the fixed S methods, the OUTSUSED= option writes the S matrix used in the estimation to a data set. This S matrix is either the estimate of the covariance of equation errors matrix from the preceding estimation, or a prior  $\Sigma$  estimate read in from a data set when the SDATA= option is specified. For the diagonal S methods, all of the off-diagonal elements of the S matrix are set to 0 for the estimation of the parameters and for the OUTSUSED= data set, but the output data set produced by the OUTS= option contains the off-diagonal elements. For the OLS and N2SLS methods, there is no previous estimate of the covariance of equation errors matrix, and the option OUTSUSED= saves an identity matrix unless a prior  $\Sigma$  estimate is supplied by the SDATA= option. For FIML, the OUTSUSED= data set contains the S matrix computed with VARDEF=N. The OUTS= data set contains the S matrix computed with the selected VARDEF= option.

If the COVS option is used, the method is not S-iterated, S is not an identity, and the OUTSUSED= matrix is included in the printed output.

For the methods that iterate the covariance of equation errors matrix, the S matrix is iteratively reestimated from the residuals produced by the current parameter estimates. This S matrix estimate iteratively replaces the previous estimate until both the parameter estimates and the estimate of the covariance of equation errors matrix converge. The final OUTS= matrix and OUTSUSED= matrix are thus identical for the S-iterated methods.

## **Nested Iterations**

By default, for S-iterated methods, the S matrix is held constant until the parameters converge once. Then the S matrix is reestimated. One iteration of the parameter estimation algorithm is performed, and the S matrix is again reestimated. This latter process is repeated until convergence of both the parameters and the S matrix. Since the objective of the minimization depends on the S matrix, this has the effect of chasing a moving target.

When the NESTIT option is specified, iterations are performed to convergence for the structural parameters with a fixed S matrix. The S matrix is then reestimated, the parameter iterations are repeated to convergence, and so on until both the parameters and the S matrix converge. This has the effect of fixing the objective function for the inner parameter iterations. It is more reliable, but usually more expensive, to nest the iterations.

## **R-Square Statistic**

For unrestricted linear models with an intercept successfully estimated by OLS,  $\mathbb{R}^2$  is always between 0 and 1. However, nonlinear models do not necessarily encompass the dependent mean as a special case and can produce negative  $\mathbb{R}^2$  statistics. Negative  $\mathbb{R}^2$  statistics can also be produced even for linear models when an estimation method other than OLS is used and no intercept term is in the model.

 $R<sup>2</sup>$  is defined for normalized equations as

$$
R^2 = 1 - \frac{SSE}{SSA - \bar{y}^2 \times n}
$$

where SSA is the sum of the squares of the actual y's and  $\bar{y}$  are the actual means. R<sup>2</sup> cannot be computed for models in general form because of the need for an actual Y.

# **Minimization Methods**

PROC MODEL currently supports two methods for minimizing the objective function. These methods are described in the following sections.

## **GAUSS**

The Gauss-Newton parameter-change vector for a system with *g* equations, *n* nonmissing observations, and *p* unknown parameters is

$$
\Delta = (X'X)^{-1}X'r
$$

where  $\Delta$  is the change vector, X is the stacked  $ng \times p$  Jacobian matrix of partial derivatives of the residuals with respect to the parameters, and  $\bf{r}$  is an  $ng \times 1$  vector of the stacked residuals. The components of **X** and **r** are weighted by the  $S^{-1}$  matrix. When instrumental methods are used, **X** 

and r are the projections of the Jacobian matrix and residuals vector in the instruments space and not the Jacobian and residuals themselves. In the preceding formula, S and W are suppressed. If instrumental variables are used, then the change vector becomes:

$$
\Delta=(X'(S^{-1}\otimes W)X)^{-1}X'(S^{-1}\otimes W)r
$$

This vector is computed at the end of each iteration. The objective function is then computed at the changed parameter values at the start of the next iteration. If the objective function is not improved by the change, the  $\Delta$  vector is reduced by one-half and the objective function is reevaluated. The change vector will be halved up to MAXSUBITER= times until the objective function is improved. If the objective function cannot be improved after MAXSUBITER= times, the procedure switches to the MARQUARDT method described in the next section to further improve the objective function.

For FIML, the  $X'X$  matrix is substituted with one of three choices for approximations to the Hessian. See the section ["Full Information Maximum Likelihood Estimation \(FIML\)"](#page-1028-0) on page 1019 in this chapter.

# **MARQUARDT**

The Marquardt-Levenberg parameter change vector is

 $\mathbf{\Delta} = (\mathbf{X}'\mathbf{X} + \lambda \text{diag}(\mathbf{X}'\mathbf{X}))^{-1}\mathbf{X}'\mathbf{r}$ 

where  $\Delta$  is the change vector, and X and r are the same as for the Gauss-Newton method, described in the preceding section. Before the iterations start,  $\lambda$  is set to a small value (1E–6). At each iteration, the objective function is evaluated at the parameters changed by  $\Delta$ . If the objective function is not improved,  $\lambda$  is increased to 10 $\lambda$  and the step is tried again.  $\lambda$  can be increased up to MAXSUBITER= times to a maximum of 1E15 (whichever comes first) until the objective function is improved. For the start of the next iteration,  $\lambda$  is reduced to max( $\lambda/10,1E-10$ ).

# **Convergence Criteria**

There are a number of measures that could be used as convergence or stopping criteria. PROC MODEL computes five convergence measures labeled R, S, PPC, RPC, and OBJECT.

When an estimation technique that iterates estimates of  $\Sigma$  is used (that is, IT3SLS), two convergence criteria are used. The termination values can be specified with the CONVERGE= $(p,s)$  option in the FIT statement. If the second value, *s*, is not specified, it defaults to *p*. The criterion labeled S (described later in the section) controls the convergence of the S matrix. When S is less than *s*, the S matrix has converged. The criterion labeled R is compared to the *p*-value to test convergence of the parameters.

The R convergence measure cannot be computed accurately in the special case of singular residuals (when all the residuals are close to 0) or in the case of a 0 objective value. When either the trace of the  $S$  matrix computed from the current residuals (trace $(S)$ ) or the objective value is less than the value of the SINGULAR= option, convergence is assumed.

The various convergence measures are explained in the following:

R is the primary convergence measure for the parameters. It measures the degree to which the residuals are orthogonal to the Jacobian columns, and it approaches 0 as the gradient of the objective function becomes small. R is defined as the square root of

$$
\frac{(r'(\mathbf{S}^{-1}\otimes \mathbf{W})\mathbf{X}(\mathbf{X}'(\mathbf{S}^{-1}\otimes \mathbf{W})\mathbf{X})^{-1}\mathbf{X}'(\mathbf{S}^{-1}\otimes \mathbf{W})r)}{(r'(\mathbf{S}^{-1}\otimes \mathbf{W})r)}
$$

where  $X$  is the Jacobian matrix and  $r$  is the residuals vector. R is similar to the relative offset orthogonality convergence criterion proposed by Bates and Watts (1981).

In the univariate case, the R measure has several equivalent interpretations:

- the cosine of the angle between the residuals vector and the column space of the Jacobian matrix. When this cosine is 0, the residuals are orthogonal to the partial derivatives of the predicted values with respect to the parameters, and the gradient of the objective function is 0.
- $\bullet$  the square root of the  $\mathbb{R}^2$  for the current linear pseudo-model in the residuals
- a norm of the gradient of the objective function, where the norming matrix is proportional to the current estimate of the covariance of the parameter estimates. Thus, using R, convergence is judged when the gradient becomes small in this norm.
- the prospective relative change in the objective function value expected from the next GAUSS step, assuming that the current linearization of the model is a good local approximation

In the multivariate case, R is somewhat more complicated but is designed to go to 0 as the gradient of the objective becomes small and can still be given the previous interpretations for the aggregation of the equations weighted by  $S^{-1}$ .

PPC is the prospective parameter change measure. PPC measures the maximum relative change in the parameters implied by the parameter-change vector computed for the next iteration. At the *k*th iteration, PPC is the maximum over the parameters

$$
\frac{|\theta_i^{k+1}-\theta_i^{k}|}{|\theta_i^{k}+1.0e^{-6}|}
$$

where  $\theta_i^k$  is the current value of the *i*th parameter and  $\theta_i^{k+1}$  $i^{k+1}$  is the prospective value of this parameter after adding the change vector computed for the next iteration. The parameter with the maximum prospective relative change is printed with the value of PPC, unless the PPC is nearly 0.

RPC is the retrospective parameter change measure. RPC measures the maximum relative change in the parameters from the previous iteration. At the *k*th iteration,

RPC is the maximum over *i* of

$$
\frac{|\theta^k_i-\theta^{k-1}_i|}{|\theta^{k-1}_i+1.0e^{-6}|}
$$

where  $\theta_i^k$  is the current value of the *i*th parameter and  $\theta_i^{k-1}$  is the previous value of this parameter. The name of the parameter with the maximum retrospective relative change is printed with the value of RPC, unless the RPC is nearly 0.

OBJECT measures the relative change in the objective function value between iterations:

$$
\frac{|O^k - O^{k-1}|}{|O^{k-1} + 1.0e^{-6}|}
$$

where  $O^{k-1}$  is the value of the objective function  $O^k$ ) from the previous iteration.

S measures the relative change in the S matrix. S is computed as the maximum over *i, j* of

$$
\frac{|S_{ij}^k - S_{ij}^{k-1}|}{|S_{ij}^{k-1} + 1.0e^{-6}|}
$$

where  $S^{k-1}$  is the previous S matrix. The S measure is relevant only for estimation methods that iterate the S matrix.

<span id="page-1039-0"></span>An example of the convergence criteria output is shown in [Figure 18.23.](#page-1039-0)

**Figure 18.23** Convergence Criteria Output

```
Final Convergence Criteria
R 0.000737
PPC(b) 0.003943
RPC(b) 0.00968
Object 4.784E-6
Trace(S) 0.533325
Objective Value 0.522214
```
The  $Trace(S)$  is the trace (the sum of the diagonal elements) of the  $S$  matrix computed from the current residuals. This row is labeled MSE if there is only one equation.

# **Troubleshooting Convergence Problems**

As with any nonlinear estimation routine, there is no guarantee that the estimation will be successful for a given model and data. If the equations are linear with respect to the parameters, the parameter

estimates always converge in one iteration. The methods that iterate the S matrix must iterate further for the S matrix to converge. Nonlinear models might not necessarily converge.

Convergence can be expected only with fully identified parameters, adequate data, and starting values sufficiently close to solution estimates.

Convergence and the rate of convergence might depend primarily on the choice of starting values for the estimates. This does not mean that a great deal of effort should be invested in choosing starting values. First, try the default values. If the estimation fails with these starting values, examine the model and data and rerun the estimation using reasonable starting values. It is usually not necessary that the starting values be very good, just that they not be very bad; choose values that seem plausible for the model and data.

# **An Example of Requiring Starting Values**

Suppose you want to regress a variable Y on a variable X, assuming that the variables are related by the following nonlinear equation:

 $y = a + bx^c + \epsilon$ 

In this equation, Y is linearly related to a power transformation of X. The unknown parameters are  $a, b$ , and  $c. \epsilon$  is an unobserved random error. The following SAS statements generate simulated data. In this simulation,  $a = 10$ ,  $b = 2$ , and the use of the SQRT function corresponds to  $c = .5$ .

```
data test;
  do i = 1 to 20;
     x = 5 * ranuni(1234);
     y = 10 + 2 * sqrt(x) + .5 * rannor(2345);
     output;
     end;
run;
```
The following statements specify the model and give descriptive labels to the model parameters. Then the FIT statement attempts to estimate *a*, *b*, and *c* by using the default starting value 0.0001.

```
proc model data=test;
   y = a + b * x ** c;
   label a = "Intercept"
         b = "Coefficient of Transformed X"
         c = "Power Transformation Parameter";
   fit y;
run;
```
<span id="page-1040-0"></span>PROC MODEL prints model summary and estimation problem summary reports and then prints the output shown in [Figure 18.24.](#page-1040-0)

**Figure 18.24** Diagnostics for Convergence Failure

**The MODEL Procedure OLS Estimation ERROR: The parameter estimates failed to converge for OLS after 100 iterations using CONVERGE=0.001 as the convergence criteria. The MODEL Procedure OLS Estimation N Iteration N Obs R Objective Subit a b c OLS 100 20 0.9627 3.9678 2 137.3822 -126.533 -0.00213 Gauss Method Parameter Change Vector a b c -69369.08 69368.01 -1.16**

By using the default starting values, PROC MODEL is unable to take even the first step in iterating to the solution. The change in the parameters that the Gauss-Newton method computes is very extreme and makes the objective values worse instead of better. Even when this step is shortened by a factor of a million, the objective function is still worse, and PROC MODEL is unable to estimate the model parameters.

The problem is caused by the starting value of C. Using the default starting value C=0.0001, the first iteration attempts to compute better values of A and B by what is, in effect, a linear regression of Y on the 10,000th root of X, which is almost the same as the constant 1. Thus the matrix that is inverted to compute the changes is nearly singular and affects the accuracy of the computed parameter changes.

This is also illustrated by the next part of the output, which displays collinearity diagnostics for the crossproducts matrix of the partial derivatives with respect to the parameters, shown in [Figure 18.25.](#page-1041-0)

<span id="page-1041-0"></span>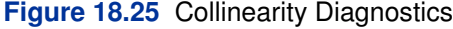

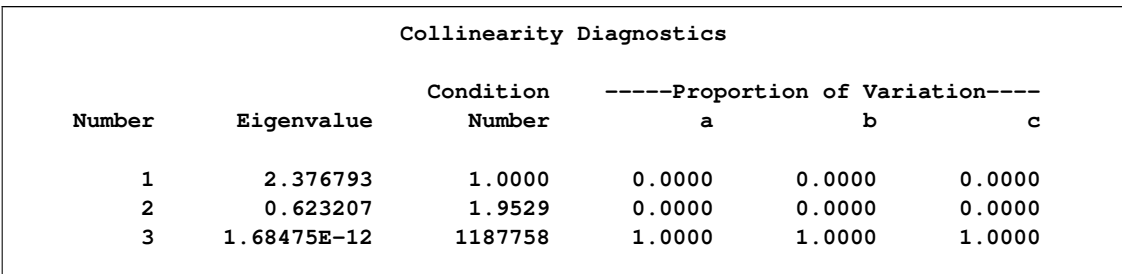

This output shows that the matrix is singular and that the partials of A, B, and C with respect to the residual are collinear at the point  $(0.0001, 0.0001, 0.0001)$  in the parameter space. See the section ["Linear Dependencies"](#page-1050-0) on page 1041 for a full explanation of the collinearity diagnostics.

The MODEL procedure next prints the note shown in [Figure 18.26,](#page-1042-0) which suggests that you try different starting values.

<span id="page-1042-0"></span>**Figure 18.26** Estimation Failure Note

```
NOTE: The parameter estimation is abandoned. Check your model and data. If the
      model is correct and the input data are appropriate, try rerunning the
      parameter estimation using different starting values for the parameter
      estimates.
PROC MODEL continues as if the parameter estimates had converged.
```
PROC MODEL then produces the usual printout of results for the nonconverged parameter values. The estimation summary is shown in [Figure 18.27.](#page-1042-1) The heading includes the reminder "(Not Converged)".

<span id="page-1042-1"></span>**Figure 18.27** Nonconverged Estimation Summary

```
The MODEL Procedure
OLS Estimation Summary (Not Converged)
       Data Set Options
        DATA= TEST
      Minimization Summary
 Parameters Estimated 3
 Method Gauss
 Iterations 100
 Subiterations 239
 Average Subiterations 2.39
   Final Convergence Criteria
   R 0.962666
   PPC(b) 548.2193
   RPC(b) 540.3066
   Object 2.654E-6
   Trace(S) 4.667946
   Objective Value 3.967754
     Observations Processed
         Read 20
         Solved 20
```
<span id="page-1042-2"></span>The nonconverged estimation results are shown in [Figure 18.28.](#page-1042-2)

### **Figure 18.28** Nonconverged Results

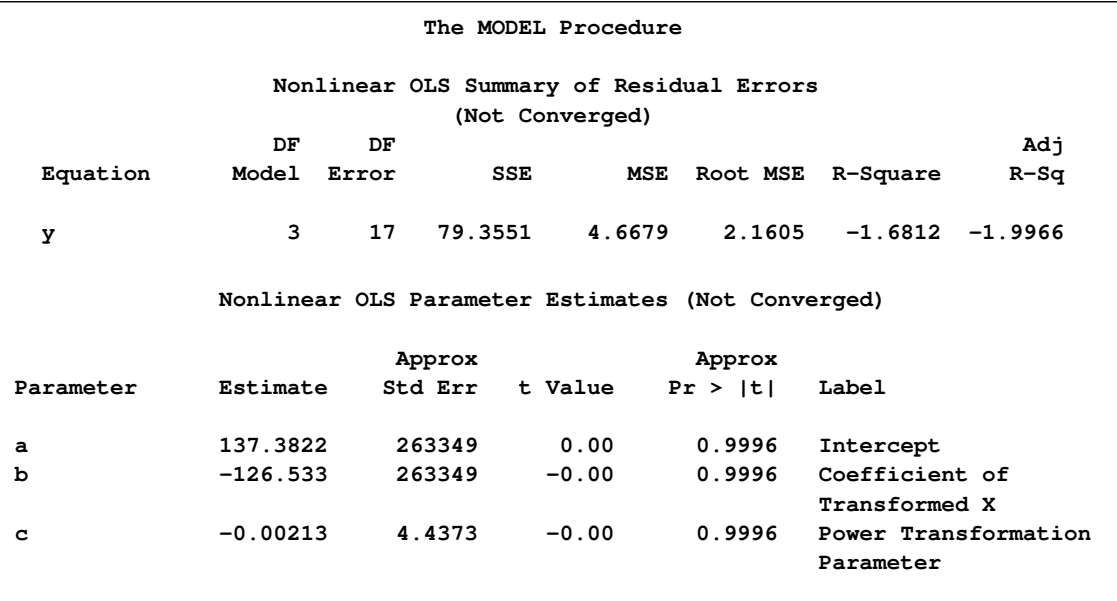

Note that the  $R^2$  statistic is negative. An  $R^2 < 0$  results when the residual mean squared error for the model is larger than the variance of the dependent variable. Negative  $R^2$  statistics might be produced when either the parameter estimates fail to converge correctly, as in this case, or when the correctly estimated model fits the data very poorly.

# **Controlling Starting Values**

To fit the preceding model you must specify a better starting value for C. Avoid starting values of C that are either very large or close to 0. For starting values of A and B, you can specify values, use the default, or have PROC MODEL fit starting values for them conditional on the starting value for C.

Starting values are specified with the START= option of the FIT statement or in a PARMS statement. In PROC MODEL, you have several options to specify starting values for the parameters to be estimated. When more than one option is specified, the options are implemented in the following order of precedence (from highest to lowest): the START= option, the PARMS statement initialization value, the ESTDATA= option, and the PARMSDATA= option. When no starting values for the parameter estimates are specified with BY group processing, the default start value 0.0001 is used for each by group. Again, when no starting values are specified, and a model with a FIT statement is stored by the OUTMODEL=*outmodel-filename* option in a previous step, the *outmodel-filename* can be invoked in a subsequent PROC MODEL step by using the MODEL=*outmodel-filename* option with multiple estimation methods in the second step. In such a case, the parameter estimates from the *outmodel-filename* are used directly as starting values for OLS, and OLS results from the second step provide starting values for the subsequent estimation method such as 2SLS or SUR, provided that NOOLS is not specified.

For example, the following statements estimate the model parameters by using the starting values A=0.0001, B=0.0001, and C=5.
```
proc model data=test;
   y = a + b * x ** c;
   label a = "Intercept"
         b = "Coefficient of Transformed X"
         c = "Power Transformation Parameter";
   fit y start=(c=5);
run;
```
Using these starting values, the estimates converge in 16 iterations. The results are shown in [Figure 18.29.](#page-1044-0) Note that since the START= option explicitly declares parameters, the parameter C is placed first in the table.

<span id="page-1044-0"></span>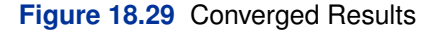

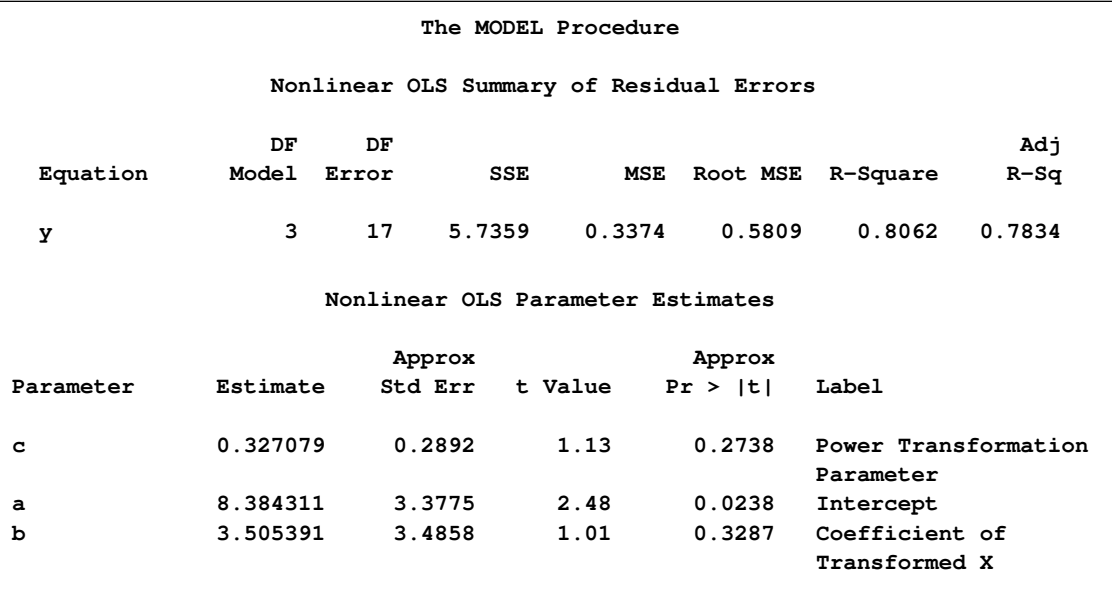

### **Using the STARTITER Option**

PROC MODEL can compute starting values for some parameters conditional on starting values you specify for the other parameters. You supply starting values for some parameters and specify the STARTITER option on the FIT statement.

For example, the following statements set C to 1 and compute starting values for A and B by estimating these parameters conditional on the fixed value of C. With C=1, this is equivalent to computing A and B by linear regression on X. A PARMS statement is used to declare the parameters in alphabetical order. The ITPRINT option is used to print the parameter values at each iteration.

```
proc model data=test;
  parms a b c;
  y = a + b * x * c;label a = "Intercept"
        b = "Coefficient of Transformed X"
```

```
c = "Power Transformation Parameter";
   fit y start=(c=1) / startiter itprint;
run;
```
With better starting values, the estimates converge in only eight iterations. Counting the iteration required to compute the starting values for A and B, this is seven fewer than the 16 iterations required without the STARTITER option. The iteration history listing is shown in [Figure 18.30.](#page-1045-0)

#### <span id="page-1045-0"></span>**Figure 18.30** ITPRINT Listing

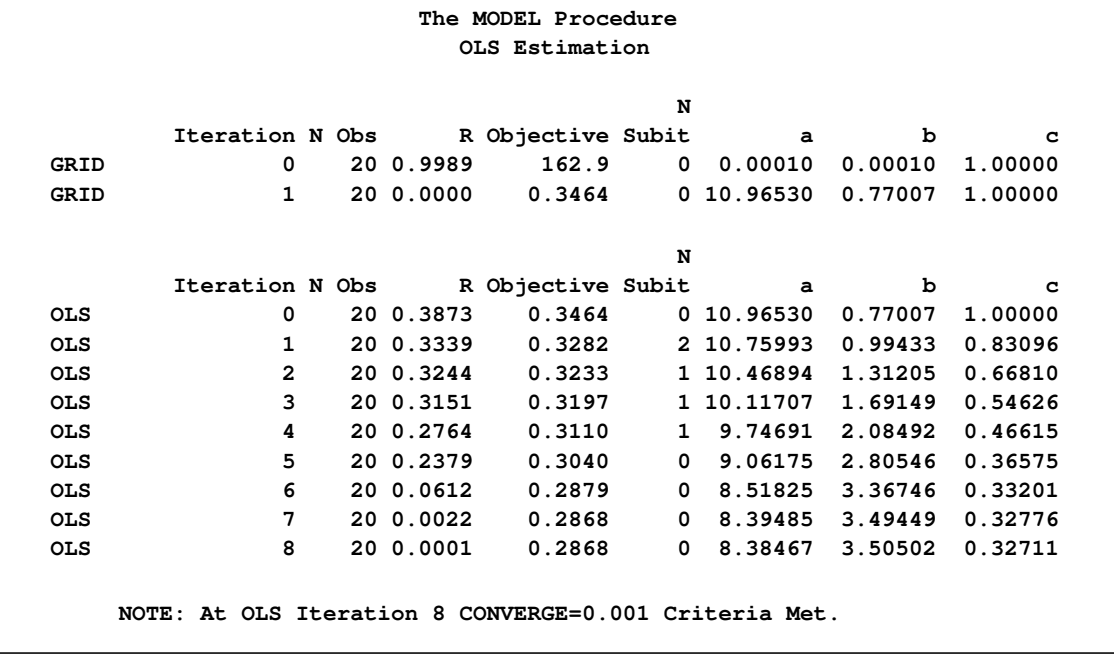

The results produced in this case are almost the same as the results shown in [Figure 18.29,](#page-1044-0) except that the PARMS statement causes the parameter estimates table to be ordered A, B, C instead of C, A, B. They are not exactly the same because the different starting values caused the iterations to converge at a slightly different place. This effect is controlled by changing the convergence criterion with the CONVERGE= option.

By default, the STARTITER option performs one iteration to find starting values for the parameters that are not given values. In this case, the model is linear in A and B, so only one iteration is needed. If A or B were nonlinear, you could specify more than one "starting values" iteration by specifying a number for the STARTITER= option.

## **Finding Starting Values by Grid Search**

PROC MODEL can try various combinations of parameter values and use the combination that produces the smallest objective function value as starting values. (For OLS the objective function is the residual mean square.) This is known as a preliminary *grid search*. You can combine the STARTITER option with a grid search.

For example, the following statements try five different starting values for C: 1, 0.7, 0.5, 0.3, and 0. For each value of C, values for A and B are estimated. The combination of A, B, and C values that produce the smallest residual mean square is then used to start the iterative process.

```
proc model data=test;
  parms a b c;
   y = a + b * x ** c;
   label a = "Intercept"
         b = "Coefficient of Transformed X"
         c = "Power Transformation Parameter";
   fit y start=(c=1 .7 .5 .3 0) / startiter itprint;
run;
```
The iteration history listing is shown in [Figure 18.31.](#page-1046-0) Using the best starting values found by the grid search, the OLS estimation only requires two iterations. However, since the grid search required nine iterations, the total iterations in this case is 11.

| OLS Estimation |                 |  |           |                   |              |              |         |         |  |  |  |  |
|----------------|-----------------|--|-----------|-------------------|--------------|--------------|---------|---------|--|--|--|--|
|                |                 |  |           |                   | N            |              |         |         |  |  |  |  |
|                | Iteration N Obs |  |           | R Objective Subit |              | a            | b       | c       |  |  |  |  |
| GRID           | 0               |  | 20 0.9989 | 162.9             | 0            | 0.00010      | 0.00010 | 1.00000 |  |  |  |  |
| GRID           | $\mathbf{1}$    |  | 20 0.0000 | 0.3464            |              | 0, 10, 96530 | 0.77007 | 1.00000 |  |  |  |  |
| GRID           | 0               |  | 20 0.7587 | 0.7242            |              | 0 10.96530   | 0.77007 | 0.70000 |  |  |  |  |
| GRID           | $\mathbf{1}$    |  | 20 0.0000 | 0.3073            | 0            | 10.41027     | 1.36141 | 0.70000 |  |  |  |  |
| GRID           | 0               |  | 20 0.7079 | 0.5843            | 0            | 10.41027     | 1.36141 | 0.50000 |  |  |  |  |
| GRID           | 1               |  | 20 0.0000 | 0.2915            | 0            | 9.69319      | 2.13103 | 0.50000 |  |  |  |  |
| GRID           | 0               |  | 20 0.7747 | 0.7175            | 0            | 9.69319      | 2.13103 | 0.30000 |  |  |  |  |
| GRID           | $\mathbf{1}$    |  | 20 0.0000 | 0.2869            | 0            | 8.04397      | 3.85767 | 0.30000 |  |  |  |  |
| GRID           | 0               |  | 20 0.5518 | 2.1277            | 0            | 8.04397      | 3.85767 | 0.00000 |  |  |  |  |
| GRID           | $\mathbf{1}$    |  | 20 0.0000 | 1.4799            | 0            | 8.04397      | 4.66255 | 0.00000 |  |  |  |  |
|                |                 |  |           |                   | N            |              |         |         |  |  |  |  |
|                | Iteration N Obs |  |           | R Objective Subit |              | a            | ь       | c       |  |  |  |  |
| <b>OLS</b>     | 0               |  | 20 0.0189 | 0.2869            | 0            | 8.04397      | 3.85767 | 0.30000 |  |  |  |  |
| <b>OLS</b>     | $\mathbf{1}$    |  | 20 0.0158 | 0.2869            | $\mathbf{0}$ | 8.35023      | 3.54145 | 0.32233 |  |  |  |  |
| <b>OLS</b>     | $\overline{2}$  |  | 20 0.0006 | 0.2868            | 0            | 8.37468      | 3.51540 | 0.32622 |  |  |  |  |

<span id="page-1046-0"></span>**Figure 18.31** ITPRINT Listing

Because no initial values for A or B were provided in the PARAMETERS statement or were read in with a PARMSDATA= or ESTDATA= option, A and B were given the default value of 0.0001 for the first iteration. At the second grid point, C=5, the values of A and B obtained from the previous iterations are used for the initial iteration. If initial values are provided for parameters, the parameters start at those initial values at each grid point.

#### **Guessing Starting Values from the Logic of the Model**

[Example 18.1,](#page-1189-0) which uses a logistic growth curve model of the U.S. population, illustrates the need for reasonable starting values. This model can be written

$$
pop = \frac{a}{1 + \exp(b - c(t - 1790))}
$$

where *t* is time in years. The model is estimated by using decennial census data of the U.S. population in millions. If this simple but highly nonlinear model is estimated by using the default starting values, the estimation fails to converge.

To find reasonable starting values, first consider the meaning of *a* and *c*. Taking the limit as time increases, *a* is the limiting or maximum possible population. So, as a starting value for *a*, several times the most recent population known can be used—for example, one billion (1000 million).

Dividing the time derivative by the function to find the growth rate and taking the limit as *t* moves into the past, you can determine that *c* is the initial growth rate. You can examine the data and compute an estimate of the growth rate for the first few decades, or you can pick a number that sounds like a plausible population growth rate figure, such as 2%.

To find a starting value for *b*, let *t* equal the base year used, 1790, which causes *c* to drop out of the formula for that year, and then solve for the value of *b* that is consistent with the known population in 1790 and with the starting value of *a*. This yields  $b = \ln(a/3.9 - 1)$  or about 5.5, where *a* is 1000 and 3.9 is roughly the population for 1790 given in the data. The estimates converge using these starting values.

#### **Convergence Problems**

When estimating nonlinear models, you might encounter some of the following convergence problems.

#### *Unable to Improve*

The optimization algorithm might be unable to find a step that improves the objective function. If this happens in the Gauss-Newton method, the step size is halved to find a change vector for which the objective improves. In the Marquardt method,  $\lambda$  is increased to find a change vector for which the objective improves. If, after MAXSUBITER= step-size halvings or increases in  $\lambda$ , the change vector still does not produce a better objective value, the iterations are stopped and an error message is printed.

Failure of the algorithm to improve the objective value can be caused by a CONVERGE= value that is too small. Look at the convergence measures reported at the point of failure. If the estimates appear to be approximately converged, you can accept the NOT CONVERGED results reported, or you can try rerunning the FIT task with a larger CONVERGE= value.

If the procedure fails to converge because it is unable to find a change vector that improves the objective value, check your model and data to ensure that all parameters are identified and data values are reasonably scaled. Then, rerun the model with different starting values. Also, consider

using the Marquardt method if the Gauss-Newton method fails; the Gauss-Newton method can get into trouble if the Jacobian matrix is nearly singular or ill-conditioned. Keep in mind that a nonlinear model may be well-identified and well-conditioned for parameter values close to the solution values but unidentified or numerically ill-conditioned for other parameter values. The choice of starting values can make a big difference.

#### *Nonconvergence*

The estimates might diverge into areas where the program overflows or the estimates might go into areas where function values are illegal or too badly scaled for accurate calculation. The estimation might also take steps that are too small or that make only marginal improvement in the objective function and thus fail to converge within the iteration limit.

When the estimates fail to converge, collinearity diagnostics for the Jacobian crossproducts matrix are printed if there are 20 or fewer parameters estimated. See the section ["Linear Dependencies"](#page-1050-0) on page 1041 for an explanation of these diagnostics.

#### *Inadequate Convergence Criterion*

If convergence is obtained, the resulting estimates approximate only a minimum point of the objective function. The statistical validity of the results is based on the exact minimization of the objective function, and for nonlinear models the quality of the results depends on the accuracy of the approximation of the minimum. This is controlled by the convergence criterion used.

There are many nonlinear functions for which the objective function is quite flat in a large region around the minimum point so that many quite different parameter vectors might satisfy a weak convergence criterion. By using different starting values, different convergence criteria, or different minimization methods, you can produce very different estimates for such models.

You can guard against this by running the estimation with different starting values and different convergence criteria and checking that the estimates produced are essentially the same. If they are not, use a smaller CONVERGE= value.

#### *Local Minimum*

You might have converged to a local minimum rather than a global one. This problem is difficult to detect because the procedure appears to have succeeded. You can guard against this by running the estimation with different starting values or with a different minimization technique. The START= option can be used to automatically perform a grid search to aid in the search for a global minimum.

#### *Discontinuities*

The computational methods assume that the model is a continuous and smooth function of the parameters. If this is not the case, the methods might not work.

If the model equations or their derivatives contain discontinuities, the estimation usually succeeds, provided that the final parameter estimates lie in a continuous interval and that the iterations do not produce parameter values at points of discontinuity or parameter values that try to cross asymptotes.

One common case of discontinuities causing estimation failure is that of an asymptotic discontinuity between the final estimates and the initial values. For example, consider the following model, which is basically linear but is written with one parameter in reciprocal form:

 $y = a + b * x1 + x2 / c;$ 

By placing the parameter C in the denominator, a singularity is introduced into the parameter space at  $C=0$ . This is not necessarily a problem, but if the correct estimate of C is negative while the starting value is positive (or vice versa), the asymptotic discontinuity at 0 will lie between the estimate and the starting value. This means that the iterations have to pass through the singularity to get to the correct estimates. The situation is shown in [Figure 18.32.](#page-1049-0)

<span id="page-1049-0"></span>**Figure 18.32** Asymptotic Discontinuity

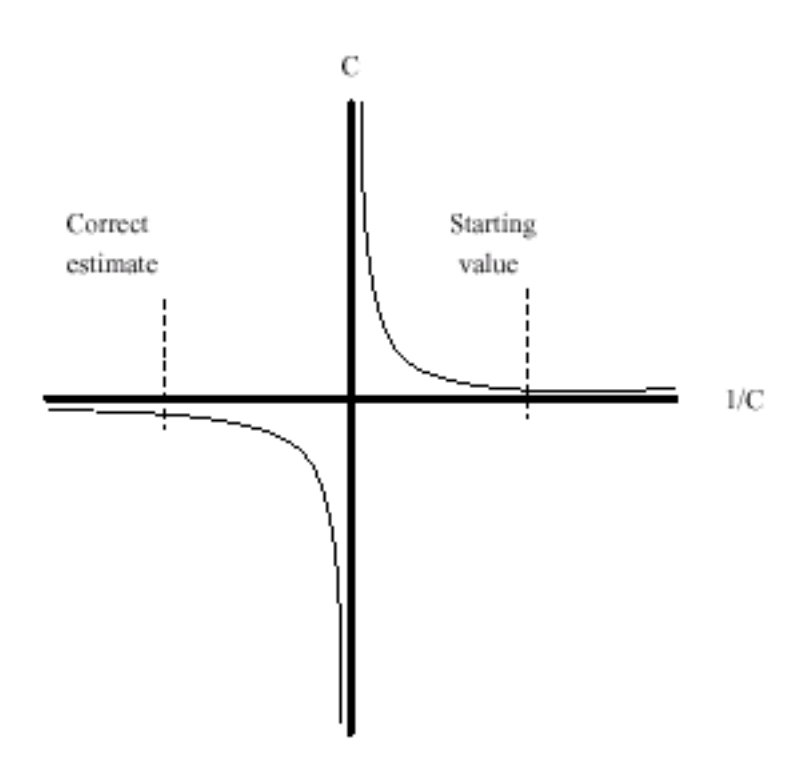

Because of the incorrect sign of the starting value, the C estimate goes off towards positive infinity in a vain effort to get past the asymptote and onto the correct arm of the hyperbola. As the computer is required to work with ever closer approximations to infinity, the numerical calculations break down and an "objective function was not improved" convergence failure message is printed. At this point, the iterations terminate with an extremely large positive value for C. When the sign of the starting value for C is changed, the estimates converge quickly to the correct values.

### **Linear Dependencies**

<span id="page-1050-0"></span>In some cases, the Jacobian matrix might not be of full rank; parameters might not be fully identified for the current parameter values with the current data. When linear dependencies occur among the derivatives of the model, some parameters appear with a standard error of 0 and with the word BIASED printed in place of the *t* statistic. When this happens, collinearity diagnostics for the Jacobian crossproducts matrix are printed if the DETAILS option is specified and there are twenty or fewer parameters estimated. Collinearity diagnostics are also printed out automatically when a minimization method fails, or when the COLLIN option is specified.

For each parameter, the proportion of the variance of the estimate accounted for by each *principal component* is printed. The principal components are constructed from the eigenvalues and eigenvectors of the correlation matrix (scaled covariance matrix). When collinearity exists, a principal component is associated with proportion of the variance of more than one parameter. The numbers reported are proportions so they remain between 0 and 1. If two or more parameters have large proportion values associated with the same principal component, then two problems can occur: the computation of the parameter estimates are slow or nonconvergent; and the parameter estimates have inflated variances (Belsley, Kuh, and Welsch 1980, p. 105–117).

For example, the following cubic model is fit to a quadratic data set:

```
proc model data=test3;
   exogenous x1;
   parms b1 a1 c1 ;
   y1 = a1 * x1 + b1 * x1 * x1 + c1 * x1 * x1 * x1;fit y1 / collin;
run;
```
<span id="page-1050-1"></span>The collinearity diagnostics are shown in [Figure 18.33.](#page-1050-1)

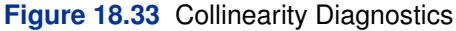

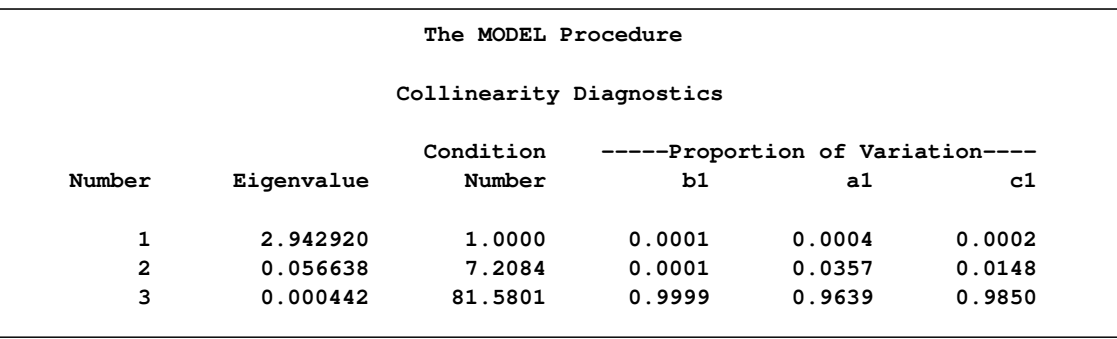

Notice that the proportions associated with the smallest eigenvalue are almost 1. For this model, removing any of the parameters decreases the variances of the remaining parameters.

In many models, the collinearity might not be clear cut. Collinearity is not necessarily something you remove. A model might need to be reformulated to remove the redundant parameterization, or the limitations on the estimability of the model can be accepted. The GINV=G4 option can be helpful to avoid problems with convergence for models containing collinearities.

Collinearity diagnostics are also useful when an estimation does not converge. The diagnostics provide insight into the numerical problems and can suggest which parameters need better starting values. These diagnostics are based on the approach of Belsley, Kuh, and Welsch (1980).

# **Iteration History**

<span id="page-1051-0"></span>The options ITPRINT, ITDETAILS, XPX, I, and ITALL specify a detailed listing of each iteration of the minimization process.

## **ITPRINT Option**

The ITPRINT information is selected whenever any iteration information is requested.

The following information is displayed for each iteration:

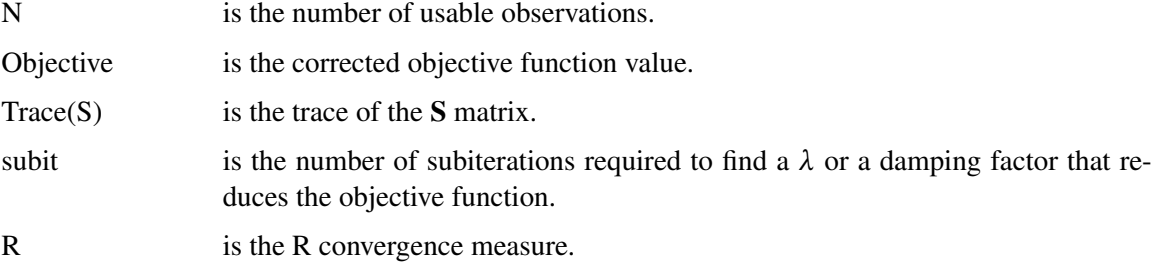

The estimates for the parameters at each iteration are also printed.

## **ITDETAILS Option**

The additional values printed for the ITDETAILS option are:

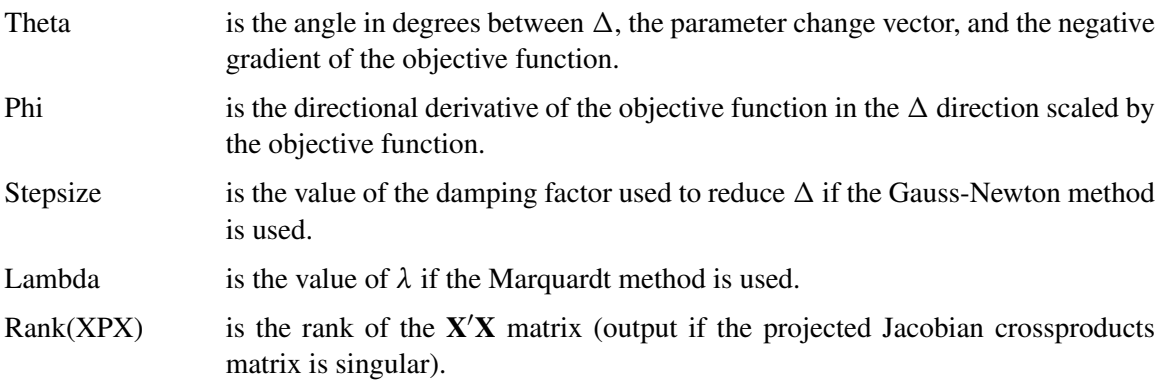

The definitions of PPC and R are explained in the section ["Convergence Criteria"](#page-1037-0) on page 1028. When the values of PPC are large, the parameter associated with the criteria is displayed in parentheses after the value.

#### **XPX and I Options**

The XPX and the I options select the printing of the augmented  $X'X$  matrix and the augmented X'X matrix after a *sweep* operation (Goodnight 1979) has been performed on it. An example of the output from the following statements is shown in [Figure 18.34.](#page-1052-0)

```
proc model data=test2;
   y1 = a1 \cdot x2 \cdot x2 - exp(d1*x1);y2 = a2 * x1 * x1 + b2 * exp( d2*x2);
   fit y1 y2 / itall XPX I ;
run;
```
<span id="page-1052-0"></span>**Figure 18.34** XPX and I Options Output

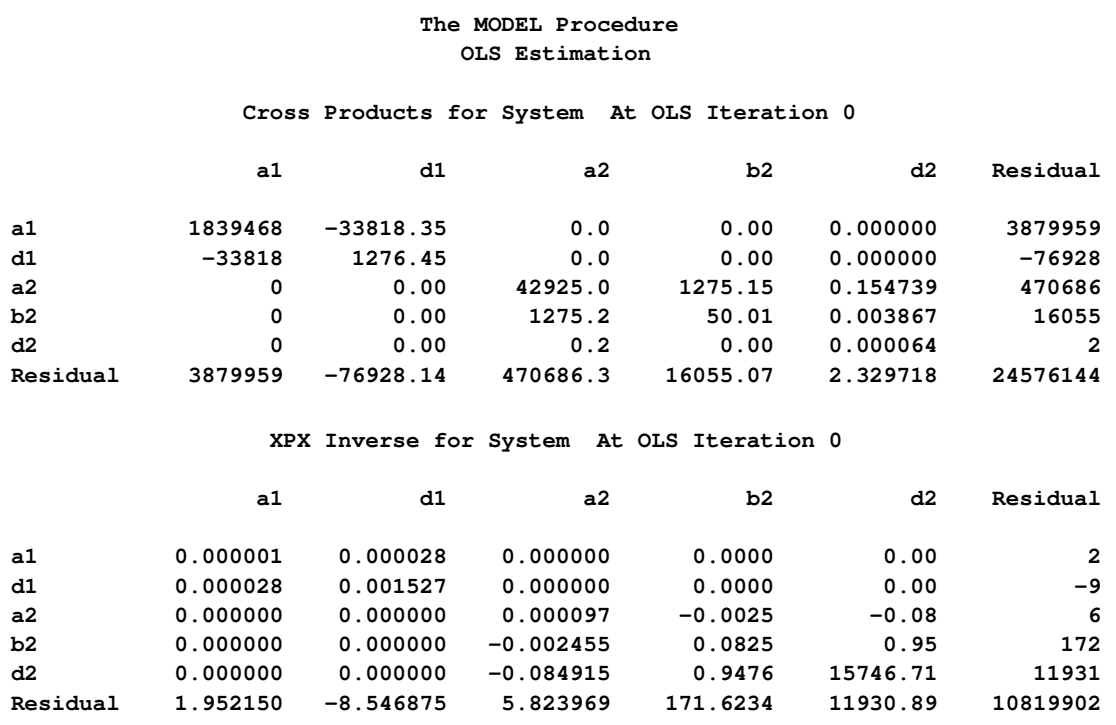

The first matrix, labeled "Cross Products," for OLS estimation is

$$
\begin{bmatrix} X'X & X'r \\ r'X & r'r \end{bmatrix}
$$

The column labeled Residual in the output is the vector  $X'r$ , which is the gradient of the objective function. The diagonal scalar value  $\mathbf{r}'\mathbf{r}$  is the objective function uncorrected for degrees of freedom. The second matrix, labeled "XPX Inverse," is created through a sweep operation on the augmented  $X'X$  matrix to get:

$$
\begin{bmatrix} (\mathbf{X}'\mathbf{X})^{-1} & (\mathbf{X}'\mathbf{X})^{-1}\mathbf{X}'\mathbf{r} \\ (\mathbf{X}'\mathbf{r})'(\mathbf{X}'\mathbf{X})^{-1} & \mathbf{r}'\mathbf{r} - (\mathbf{X}'\mathbf{r})'(\mathbf{X}'\mathbf{X})^{-1}\mathbf{X}'\mathbf{r} \end{bmatrix}
$$

Note that the residual column is the change vector used to update the parameter estimates at each iteration. The corner scalar element is used to compute the R convergence criteria.

## **ITALL Option**

The ITALL option, in addition to causing the output of all of the preceding options, outputs the S matrix, the inverse of the S matrix, the CROSS matrix, and the swept CROSS matrix. An example of a portion of the CROSS matrix for the preceding example is shown in [Figure 18.35.](#page-1053-0)

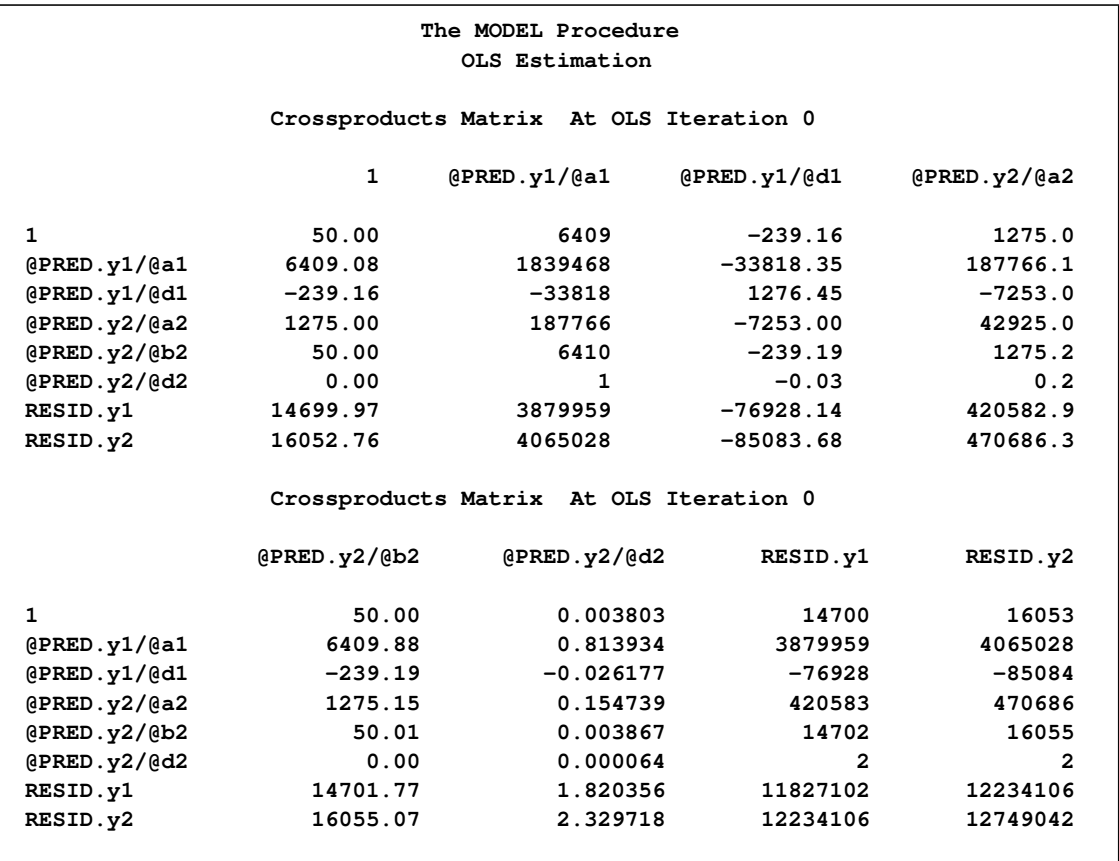

<span id="page-1053-0"></span>**Figure 18.35** ITALL Option Crossproducts Matrix Output

# **Computer Resource Requirements**

If you are estimating large systems, you need to be aware of how PROC MODEL uses computer resources (such as memory and the CPU) so they can be used most efficiently.

#### **Saving Time with Large Data Sets**

If your input data set has many observations, the FIT statement performs a large number of model program executions. A pass through the data is made at least once for each iteration and the model program is executed once for each observation in each pass. If you refine the starting estimates by using a smaller data set, the final estimation with the full data set might require fewer iterations.

For example, you could use

```
proc model;
   /* Model goes here */
   fit / data=a(obs=25);
   fit / data=a;
```
where OBS=25 selects the first 25 observations in A. The second FIT statement produces the final estimates using the full data set and starting values from the first run.

#### **Fitting the Model in Sections to Save Space and Time**

If you have a very large model (with several hundred parameters, for example), the procedure uses considerable space and time. You might be able to save resources by breaking the estimation process into several steps and estimating the parameters in subsets.

You can use the FIT statement to select for estimation only the parameters for selected equations. Do not break the estimation into too many small steps; the total computer time required is minimized by compromising between the number of FIT statements that are executed and the size of the crossproducts matrices that must be processed.

When the parameters are estimated for selected equations, the entire model program must be executed even though only a part of the model program might be needed to compute the residuals for the equations selected for estimation. If the model itself can be broken into sections for estimation (and later combined for simulation and forecasting), then more resources can be saved.

For example, to estimate the following four equation model in two steps, you could use

```
proc model data=a outmodel=part1;
  parms a0-a2 b0-b2 c0-c3 d0-d3;
  y1 = a0 + a1*y2 + a2*x1;
  y2 = b0 + b1*y1 + b2*x2;
  y3 = c0 + c1*y1 + c2*y4 + c3*x3;
  y4 = d0 + d1*y1 + d2*y3 + d3*x4;
   fit y1 y2;
   fit y3 y4;
   fit y1 y2 y3 y4;
run;
```
You should try estimating the model in pieces to save time only if there are more than 14 parameters; the preceding example takes more time, not less, and the difference in memory required is trivial.

#### **Memory Requirements for Parameter Estimation**

PROC MODEL is a large program, and it requires much memory. Memory is also required for the SAS System, various data areas, the model program and associated tables and data vectors, and a few crossproducts matrices. For most models, the memory required for PROC MODEL itself is much larger than that required for the model program, and the memory required for the model program is larger than that required for the crossproducts matrices.

The number of bytes needed for two crossproducts matrices, four S matrices, and three parameter covariance matrices is

```
8 \times (2 + k + m + g)^2 + 16 \times g^2 + 12 \times (p + 1)^2
```
plus lower-order terms, where *m* is the number of unique nonzero derivatives of each residual with respect to each parameter,  $g$  is the number of equations,  $k$  is the number of instruments, and  $p$  is the number of parameters. This formula is for the memory required for 3SLS. If you are using OLS, a reasonable estimate of the memory required for large problems (greater than 100 parameters) is to divide the value obtained from the formula in half.

Consider the following model program.

```
proc model data=test2 details;
  exogenous x1 x2;
  parms b1 100 a1 a2 b2 2.5 c2 55;
  y1 = a1 * y2 + b1 * x1 * x1;y2 = a2 * y1 + b2 * x2 * x2 + c2 / x2;
  fit y1 y2 / n3sls memoryuse;
  inst b1 b2 c2 x1 ;
run;
```
<span id="page-1055-0"></span>The DETAILS option prints the storage requirements information shown in [Figure 18.36.](#page-1055-0)

**Figure 18.36** Storage Requirements Information

```
The MODEL Procedure
Storage Requirements for this Problem
Order of XPX Matrix 6
Order of S Matrix 2
Order of Cross Matrix 13
Total Nonzero Derivatives 5
Distinct Variable Derivatives 5
Size of Cross matrix 728
```
The matrix  $X'X$  augmented by the residual vector is called the  $XPX$  matrix in the output, and it has the size  $m + 1$ . The order of the S matrix, 2 for this example, is the value of *g*. The CROSS matrix is made up of the *k* unique instruments, a constant column that represents the intercept terms, followed by the *m* unique Jacobian variables plus a constant column that represents the parameters with constant derivatives, followed by the *g* residuals.

The size of two CROSS matrices in bytes is

$$
8 \times (2 + k + m + g)^2 + 2 + k + m + g
$$

Note that the CROSS matrix is symmetric, so only the diagonal and the upper triangular part of the matrix is stored. For examples of the CROSS and XPX matrices see the section ["Iteration History"](#page-1051-0) on page 1042.

## **The MEMORYUSE Option**

The MEMORYUSE option in the FIT, SOLVE, MODEL, or RESET statement can be used to request a comprehensive memory usage summary.

<span id="page-1056-0"></span>[Figure 18.37](#page-1056-0) shows an example of the output produced by the MEMORYUSE option.

**Figure 18.37** MEMORYUSE Option Output for FIT Task

| Memory Usage Summary (in bytes)   |                        |
|-----------------------------------|------------------------|
| Symbols                           | 11088                  |
| Strings                           | 1051                   |
| Lists                             | 3392                   |
| Arrays                            | 1848                   |
| Statements                        | 2432                   |
| Opcodes                           | 800                    |
| Parsing                           | 576                    |
| Executable                        | 7296                   |
| Block option                      | 0                      |
| Cross reference                   | 0                      |
| Flow analysis                     | 336                    |
| Derivatives                       | 13920                  |
| Data vector                       | 320                    |
| Cross matrix                      | 1480                   |
| X'X matrix                        | 590                    |
| S matrix                          | 144                    |
| GMM memory                        | 0                      |
| Jacobian                          | $\Omega$               |
| Work vectors                      | 702                    |
| Overhead<br>--------------------- | 13094<br>------------- |
| Total                             | 59069                  |

Definitions of the memory components follow:

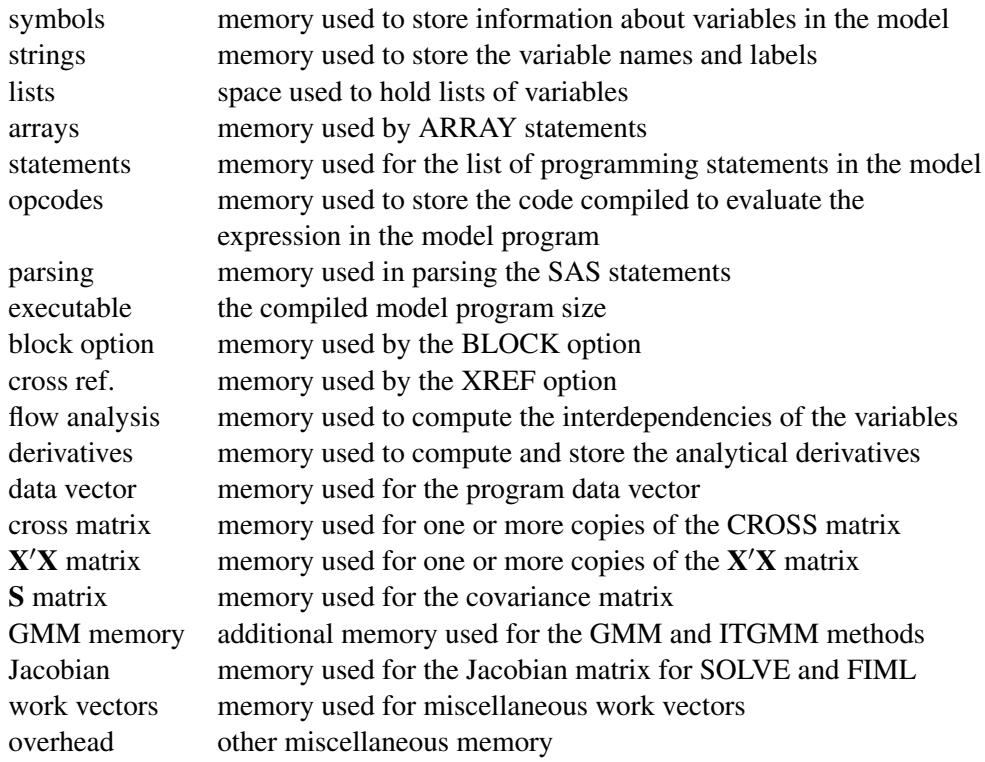

# **Testing for Normality**

The NORMAL option in the FIT statement performs multivariate and univariate tests of normality.

The three multivariate tests provided are Mardia's skewness test and kurtosis test (Mardia 1970) and the Henze-Zirkler  $T_{n,\beta}$  test (Henze and Zirkler 1990). The two univariate tests provided are the Shapiro-Wilk W test and the Kolmogorov-Smirnov test. (For details on the univariate tests, refer to "Goodness-of-Fit Tests" section in "The UNIVARIATE Procedure" chapter in the *Base SAS Procedures Guide*.) The null hypothesis for all these tests is that the residuals are normally distributed.

For a random sample  $X_1, \ldots, X_n, X_i \in \mathbb{R}^d$ , where d is the dimension of  $X_i$  and n is the number of observations, a measure of multivariate skewness is

$$
b_{1,d} = \frac{1}{n^2} \sum_{i=1}^{n} \sum_{j=1}^{n} [(X_i - \mu)' \mathbf{S}^{-1} (X_j - \mu)]^3
$$

where S is the sample covariance matrix of X. For weighted regression, both S and  $(X_i - \mu)$  are computed by using the weights supplied by the WEIGHT statement or the \_WEIGHT\_ variable.

Mardia showed that under the null hypothesis  $\frac{n}{6}b_{1,d}$  is asymptotically distributed as  $\chi^2(d(d+1)(d+2)/6)$ . For small samples, Mardia's skewness test statistic is calculated with a small sample correction formula, given by  $\frac{nk}{6}b_{1,d}$  where the correction factor k is given by  $k = (d + 1)(n + 1)(n + 3)/n(((n + 1)(d + 1)) - 6)$ . Mardia's skewness test statistic in PROC MODEL uses this small sample corrected formula.

A measure of multivariate kurtosis is given by

$$
b_{2,d} = \frac{1}{n} \sum_{i=1}^{n} [(X_i - \mu)' \mathbf{S}^{-1} (X_i - \mu)]^2
$$

Mardia showed that under the null hypothesis,  $b_{2,d}$  is asymptotically normally distributed with mean  $d(d + 2)$  and variance  $8d(d + 2)/n$ .

The Henze-Zirkler test is based on a nonnegative functional  $D(.,.)$  that measures the distance between two distribution functions and has the property that

$$
D(N_d(0, I_d), Q) = 0
$$

if and only if

$$
Q = \mathrm{N}_d(0, I_d)
$$

where  $N_d(\mu, \Sigma_d)$  is a *d*-dimensional normal distribution.

The distance measure  $D(.,.)$  can be written as

$$
D_{\beta}(P,Q) = \int_{\mathbb{R}^d} |\hat{P}(t) - \hat{Q}(t)|^2 \varphi_{\beta}(t) dt
$$

where  $\hat{P}(t)$  and  $\hat{Q}(t)$  are the Fourier transforms of P and Q, and  $\varphi_{\beta}(t)$  is a weight or a kernel function. The density of the normal distribution  $N_d$  (0,  $\beta^2 I_d$ ) is used as  $\varphi_\beta(t)$ 

$$
\varphi_{\beta}(t) = (2\pi\beta^2)^{\frac{-d}{2}} \exp(\frac{-|t|^2}{2\beta^2}), t \in \mathbb{R}^d
$$

where  $|t| = (t' t)^{0.5}$ .

The parameter  $\beta$  depends on *n* as

$$
\beta_d(n) = \frac{1}{\sqrt{2}} \left(\frac{2d+1}{4}\right)^{1/(d+4)} n^{1/(d+4)}
$$

The test statistic computed is called  $T_{\beta}(d)$  and is approximately distributed as a lognormal. The lognormal distribution is used to compute the null hypothesis probability.

$$
T_{\beta}(d) = \frac{1}{n^2} \sum_{j=1}^{n} \sum_{k=1}^{n} \exp(-\frac{\beta^2}{2}|Y_j - Y_k|^2)
$$
  
- 2(1 +  $\beta^2$ )<sup>-d/2</sup> $\frac{1}{n} \sum_{j=1}^{n} \exp(-\frac{\beta^2}{2(1 + \beta^2)}|Y_j|^2) + (1 + 2\beta^2)^{-d/2}$ 

where

$$
|Y_j - Y_k|^2 = (X_j - X_k)'\mathbf{S}^{-1}(X_j - X_k)
$$

$$
|Y_j|^2 = (X_j - \bar{X})' \mathbf{S}^{-1} (X_j - \bar{X})
$$

Monte Carlo simulations suggest that  $T_{\beta}(d)$  has good power against distributions with heavy tails.

The Shapiro-Wilk W test is computed only when the number of observations (*n* ) is less than 2000 while computation of the Kolmogorov-Smirnov test statistic requires at least 2000 observations.

The following is an example of the output produced by the NORMAL option.

```
proc model data=test2;
   y1 = a1 * x2 * x2 - exp( d1*x1);
   y2 = a2 \times x1 \times x1 + b2 \times exp(d2 \times x2);fit y1 y2 / normal ;
run;
```
**Figure 18.38** Normality Test Output

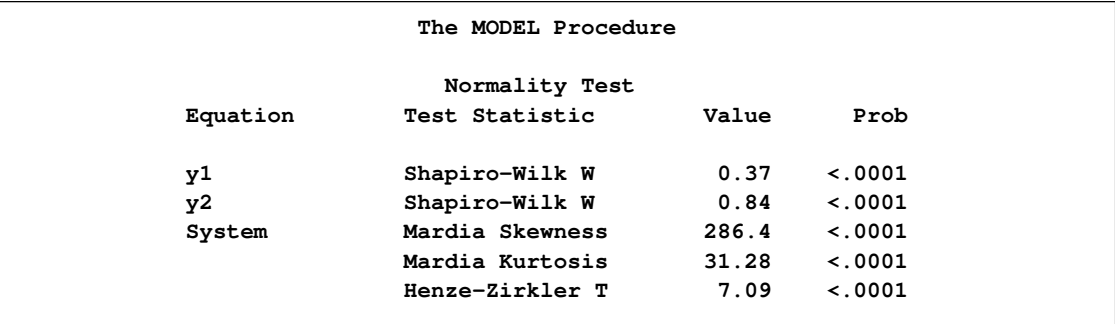

# **Heteroscedasticity**

One of the key assumptions of regression is that the variance of the errors is constant across observations. If the errors have constant variance, the errors are called *homoscedastic*. Typically, residuals are plotted to assess this assumption. Standard estimation methods are inefficient when the errors are *heteroscedastic* or have nonconstant variance.

#### **Heteroscedasticity Tests**

The MODEL procedure provides two tests for heteroscedasticity of the errors: White's test and the modified Breusch-Pagan test.

Both White's test and the Breusch-Pagan are based on the residuals of the fitted model. For systems of equations, these tests are computed separately for the residuals of each equation.

The residuals of an estimation are used to investigate the heteroscedasticity of the true disturbances.

The WHITE option tests the null hypothesis

$$
H_0: \sigma_i^2 = \sigma^2 \text{ for all } i
$$

White's test is general because it makes no assumptions about the form of the heteroscedasticity (White 1980). Because of its generality, White's test might identify specification errors other than heteroscedasticity (Thursby 1982). Thus, White's test might be significant when the errors are homoscedastic but the model is misspecified in other ways.

White's test is equivalent to obtaining the error sum of squares for the regression of squared residuals on a constant and all the unique variables in  $J \otimes J$ , where the matrix  $J$  is composed of the partial derivatives of the equation residual with respect to the estimated parameters. White's test statistic W is computed as follows:

$$
W = nR^2
$$

where  $R^2$  is the correlation coefficient obtained from the above regression. The statistic is asymptotically distributed as chi-squared with P–1 degrees of freedom, where P is the number of regressors in the regression, including the constant and *n* is the total number of observations. In the example given below, the regressors are constant, income, income\*income, income\*income\*income, and income\*income\*income\*income. income\*income occurs twice and one is dropped. Hence, P=5 with degrees of freedom, P–1=4.

Note that White's test in the MODEL procedure is different than White's test in the REG procedure requested by the SPEC option. The SPEC option produces the test from Theorem 2 on page 823 of White (1980). The WHITE option, on the other hand, produces the statistic discussed in Greene (1993).

The null hypothesis for the modified Breusch-Pagan test is homosedasticity. The alternate hypothesis is that the error variance varies with a set of regressors, which are listed in the BREUSCH= option.

Define the matrix Z to be composed of the values of the variables listed in the BREUSCH= option, such that  $z_{i,j}$  is the value of the *j*th variable in the BREUSCH= option for the *i*th observation. The null hypothesis of the Breusch-Pagan test is

$$
\sigma_i^2 = \sigma^2 (\alpha_0 + \alpha' z_i) \qquad H_0: \alpha = 0
$$

where  $\sigma_i^2$  is the error variance for the *i*th observation and  $\alpha_0$  and  $\alpha$  are regression coefficients.

The test statistic for the Breusch-Pagan test is

$$
bp = \frac{1}{v}(\mathbf{u} - \bar{u}\mathbf{i})'\mathbf{Z}(\mathbf{Z}'\mathbf{Z})^{-1}\mathbf{Z}'(\mathbf{u} - \bar{u}\mathbf{i})
$$

where  $\mathbf{u} = (e_1^2, e_2^2, \dots, e_n^2)$ , **i** is a  $n \times 1$  vector of ones, and

$$
v = \frac{1}{n} \sum_{i=1}^{n} (e_i^2 - \frac{\mathbf{e}^{\prime} \mathbf{e}}{n})^2
$$

This is a modified version of the Breusch-Pagan test, which is less sensitive to the assumption of normality than the original test (Greene 1993, p. 395).

The statements in the following example produce the output in [Figure 18.39:](#page-1061-0)

```
proc model data=schools;
  parms const inc inc2;
   exp = const + inc * income + inc2 * income * income;
   incsq = income * income;
   fit exp / white breusch=(1 income incsq);
run;
```
<span id="page-1061-0"></span>**Figure 18.39** Output for Heteroscedasticity Tests

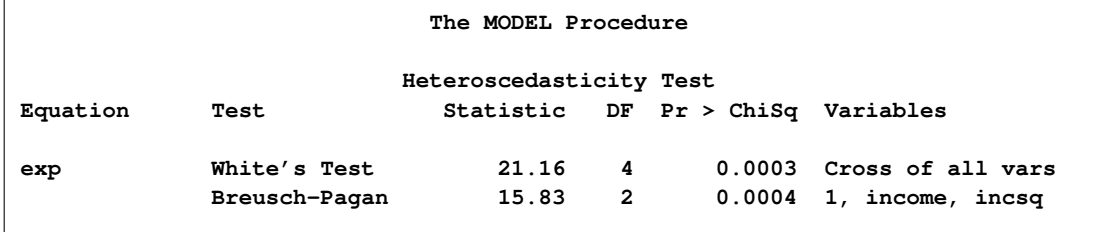

### **Correcting for Heteroscedasticity**

There are two methods for improving the efficiency of the parameter estimation in the presence of heteroscedastic errors. If the error variance relationships are known, weighted regression can be used or an error model can be estimated. For details about error model estimation, see the section ["Error Covariance Structure Specification"](#page-1071-0) on page 1062. If the error variance relationship is unknown, GMM estimation can be used.

#### *Weighted Regression*

The WEIGHT statement can be used to correct for the heteroscedasticity. Consider the following model, which has a heteroscedastic error term:

$$
y_t = 250(e^{-0.2t} - e^{-0.8t}) + \sqrt{(9/t)}\epsilon_t
$$

The data for this model is generated with the following SAS statements.

```
data test;
   do t=1 to 25;
      y = 250 \star (exp(-0.2 \star t) - exp(-0.8 \star t)) +sqrt( 9 / t ) * rannor(1);
      output;
   end;
run;
```
If this model is estimated with OLS, as shown in the following statements, the estimates shown in [Figure 18.40](#page-1062-0) are obtained for the parameters.

#### **proc model data=test;**

```
parms b1 0.1 b2 0.9;
  y = 250 * ( exp( -b1 * t ) - exp( -b2 * t ) );
  fit y;
run;
```
<span id="page-1062-0"></span>**Figure 18.40** Unweighted OLS Estimates

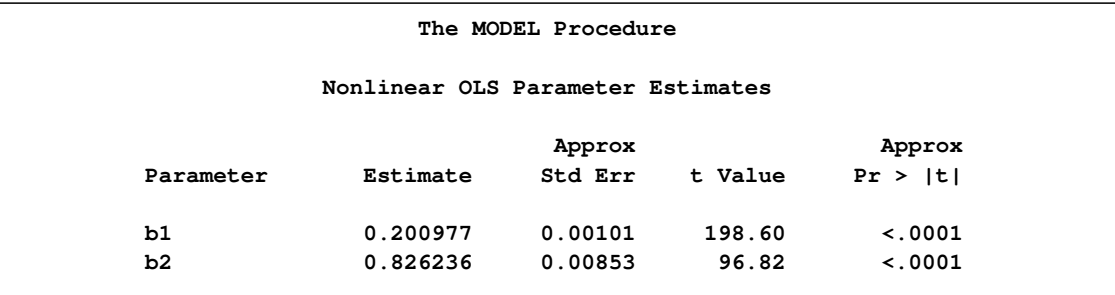

If both sides of the model equation are multiplied by  $\sqrt{t}$ , the model has a homoscedastic error term. This multiplication or weighting is done through the WEIGHT statement. The WEIGHT statement variable operates on the squared residuals as

 $\epsilon_{t}^{'}$  $t'_{t} \epsilon_{t} = \text{weight} \times \mathbf{q}'_{t} \mathbf{q}_{t}$ 

so that the WEIGHT statement variable represents the square of the model multiplier. The following PROC MODEL statements corrects the heteroscedasticity with a WEIGHT statement:

```
proc model data=test;
   parms b1 0.1 b2 0.9;
   y = 250 * ( exp( -b1 * t ) - exp( -b2 * t ) );
   fit y;
   weight t;
run;
```
Note that the WEIGHT statement follows the FIT statement. The weighted estimates are shown in [Figure 18.41.](#page-1062-1)

<span id="page-1062-1"></span>**Figure 18.41** Weighted OLS Estimates

|           | Nonlinear OLS Parameter Estimates |                   |         |                   |  |
|-----------|-----------------------------------|-------------------|---------|-------------------|--|
| Parameter | Estimate                          | Approx<br>Std Err | t Value | Approx<br>Pr >  t |  |
| b1        | 0.200977                          | 0.00101           | 198.60  | $\sim$ .0001      |  |
| b2        | 0.826236                          | 0.00853           | 96.82   | $\sim$ .0001      |  |

The weighted OLS estimates are identical to the output produced by the following PROC MODEL example:

```
proc model data=test;
```

```
parms b1 0.1 b2 0.9;
  y = 250 * ( exp( -b1 * t ) - exp( -b2 * t ) );
 _weight_ = t;
   fit y;
run;
```
If the WEIGHT statement is used in conjunction with the WEIGHT variable, the two values are multiplied together to obtain the weight used.

The WEIGHT statement and the \_WEIGHT\_ variable operate on all the residuals in a system of equations. If a subset of the equations needs to be weighted, the residuals for each equation can be modified through the RESID. variable for each equation. The following example demonstrates the use of the RESID. variable to make a homoscedastic error term:

```
proc model data=test;
  parms b1 0.1 b2 0.9;
  y = 250 * (exp(-b1 * t) - exp(-b2 * t));
  resid.y = resid.y * sqrt(t);fit y;
run;
```
These statements produce estimates of the parameters and standard errors that are identical to the weighted OLS estimates. The reassignment of the RESID.Y variable must be done after Y is assigned; otherwise it would have no effect. Also, note that the residual (RESID.Y) is multiplied by p  $\sqrt{t}$ . Here the multiplier is acting on the residual before it is squared.

#### *GMM Estimation*

If the form of the heteroscedasticity is unknown, generalized method of moments estimation (GMM) can be used. The following PROC MODEL statements use GMM to estimate the example model used in the preceding section:

```
proc model data=test;
  parms b1 0.1 b2 0.9;
  y = 250 * (exp(-b1 * t) - exp(-b2 * t) );fit y / gmm;
   instruments b1 b2;
run;
```
GMM is an instrumental method, so instrument variables must be provided.

<span id="page-1063-0"></span>GMM estimation generates estimates for the parameters shown in [Figure 18.42.](#page-1063-0)

**Figure 18.42** GMM Estimation for Heteroscedasticity

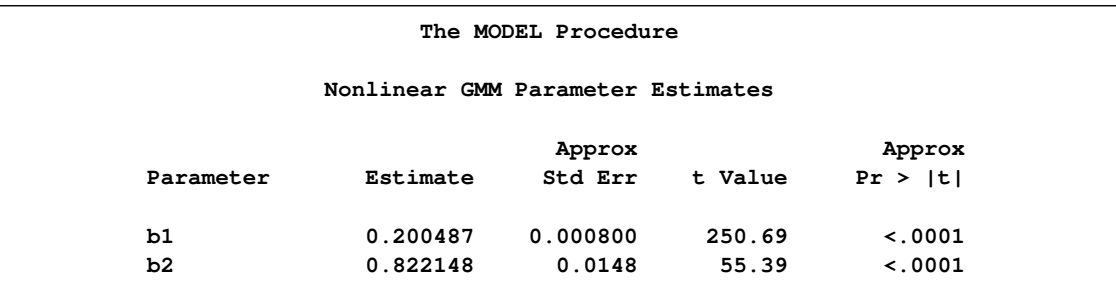

## **Heteroscedasticity-Consistent Covariance Matrix Estimation**

Homoscedasticity is required for ordinary least squares regression estimates to be efficient. A nonconstant error variance, heteroscedasticity, causes the OLS estimates to be inefficient, and the usual OLS covariance matrix,  $\hat{\Sigma}$ , is generally invalid:

$$
\hat{\Sigma} = \sigma^2 (X'X)^{-1}
$$

When the variance of the errors of a classical linear model

$$
Y = \mathbf{X}\boldsymbol{\beta} + \boldsymbol{\epsilon}
$$

is not constant across observations (heteroscedastic), so that  $\sigma_i^2 \neq \sigma_j^2$  for some  $j > 1$ , the OLS estimator

$$
\hat{\beta}_{OLS} = (\mathbf{X}'\mathbf{X})^{-1}\mathbf{X}'Y
$$

is unbiased but it is inefficient. Models that take into account the changing variance can make more efficient use of the data. When the variances,  $\sigma_t^2$ , are known, generalized least squares (GLS) can be used and the estimator

$$
\hat{\beta}_{GLS} = (\mathbf{X}'\mathbf{\Omega}\mathbf{X})^{-1}\mathbf{X}'\mathbf{\Omega}^{-1}Y
$$

where

$$
\mathbf{\Omega} = \left[ \begin{array}{cccc} \sigma_1^2 & 0 & 0 & 0 \\ 0 & \sigma_2^2 & 0 & 0 \\ 0 & 0 & \ddots & 0 \\ 0 & 0 & 0 & \sigma_T^2 \end{array} \right]
$$

is unbiased and efficient. However, GLS is unavailable when the variances,  $\sigma_t^2$ , are unknown.

To solve this problem White (1980) proposed a heteroscedastic consistent-covariance matrix estimator (HCCME)

$$
\hat{\Sigma} = (X'X)^{-1}X'\hat{\Omega}X(X'X)^{-1}
$$

that is consistent as well as unbiased, where

$$
\hat{\Omega}_0 = \left[ \begin{array}{cccc} \epsilon_1^2 & 0 & 0 & 0 \\ 0 & \epsilon_2^2 & 0 & 0 \\ 0 & 0 & \ddots & 0 \\ 0 & 0 & 0 & \epsilon_T^2 \end{array} \right]
$$

and  $\epsilon_t = Y_t - \mathbf{X}_t \hat{\beta} \hat{\mathbf{O}}_L \mathbf{S}$ .

This estimator is considered somewhat unreliable in finite samples. Therefore, Davidson and MacKinnon (1993) propose three different modifications to estimating  $\hat{\Omega}$ . The first solution is to simply multiply  $\epsilon_t^2$  by  $\frac{n}{n-df}$ , where *n* is the number of observations and *df* is the number of explanatory variables, so that

$$
\hat{\Omega}_1 = \begin{bmatrix} \frac{n}{n - df} \epsilon_1^2 & 0 & 0 & 0 \\ 0 & \frac{n}{n - df} \epsilon_2^2 & 0 & 0 \\ 0 & 0 & \ddots & 0 \\ 0 & 0 & 0 & \frac{n}{n - df} \epsilon_n^2 \end{bmatrix}
$$

The second solution is to define

$$
\hat{\Omega}_2 = \begin{bmatrix} \frac{\epsilon_1^2}{1-\hat{h}_1} & 0 & 0 & 0\\ 0 & \frac{\epsilon_2^2}{1-\hat{h}_2} & 0 & 0\\ 0 & 0 & \ddots & 0\\ 0 & 0 & 0 & \frac{\epsilon_n^2}{1-\hat{h}_n} \end{bmatrix}
$$

where  $\hat{h}_t = \mathbf{X}_t (\mathbf{X}'\mathbf{X})^{-1} \mathbf{X}'_t$  $\frac{1}{t}$ .

The third solution, called the "jackknife," is to define

$$
\hat{\Omega}_3 = \begin{bmatrix}\n\frac{\epsilon_1^2}{(1-\hat{h}_1)^2} & 0 & 0 & 0 \\
0 & \frac{\epsilon_2^2}{(1-\hat{h}_2)^2} & 0 & 0 \\
0 & 0 & \ddots & 0 \\
0 & 0 & 0 & \frac{\epsilon_n^2}{(1-\hat{h}_T)^2}\n\end{bmatrix}
$$

MacKinnon and White (1985) investigated these three modified HCCMEs, including the original HCCME, based on finite-sample performance of pseudo- $t$  statistics. The original HCCME performed the worst. The first modification performed better. The second modification performed even better than the first, and the third modification performed the best. They concluded that the original HCCME should never be used in finite sample estimation, and that the second and third modifications should be used over the first modification if the diagonals of  $\Omega$  are available.

#### *Seemingly Unrelated Regression HCCME*

Extending the discussion to systems of  $g$  equations, the HCCME for SUR estimation is

 $(\tilde{\mathbf{X}}'\tilde{\mathbf{X}})^{-1}\tilde{\mathbf{X}}'\hat{\mathbf{\Omega}}\tilde{\mathbf{X}}(\tilde{\mathbf{X}}'\tilde{\mathbf{X}})^{-1}$ 

where  $\tilde{\mathbf{X}}$  is a n g  $\times$  k matrix with the first g rows representing the first observation, the next g rows representing the second observation, and so on.  $\hat{\Omega}$  is now a n g × n g block diagonal matrix with typical block  $g \times g$ 

$$
\hat{\mathbf{\Omega}}_{i} = \left[ \begin{array}{cccc} \psi_{1,i} & \psi_{1,i} & \psi_{2,i} & \dots & \psi_{1,i} & \psi_{g,i} \\ \psi_{2,i} & \psi_{1,i} & \psi_{2,i} & \psi_{2,i} & \dots & \psi_{2,i} & \psi_{g,i} \\ \vdots & \vdots & \vdots & \vdots & \vdots \\ \psi_{g,i} & \psi_{1,i} & \psi_{g,i} & \psi_{2,i} & \dots & \psi_{g,i} & \psi_{g,i} \end{array} \right]
$$

where

$$
\psi_{j,i} = \epsilon_{j,i} \quad HC_0
$$

 $\overline{a}$ 

or

$$
\psi_{j,i} = \sqrt{\frac{n}{n - df}} \epsilon_{j,i} \quad HC_1
$$

or

$$
\psi_{j,i} = \epsilon_{j,i}/\sqrt{1-\hat{h}_i} \quad HC_2
$$

or

$$
\psi_{j,i} = \epsilon_{j,i}/(1 - \hat{h}_i) \quad HC_3
$$

#### *Two- and Three-Stage Least Squares HCCME*

For two- and three-stage least squares, the HCCME for a g equation system is

$$
CovF(\hat{\Omega})Cov
$$

where

$$
Cov = \left(\frac{1}{n}\mathbf{X}'(\mathbf{I} \otimes \mathbf{Z}(\mathbf{Z}'\mathbf{Z})^{-1}\mathbf{Z}')\mathbf{X}\right)^{-1}
$$

is the normal covariance matrix without the S matrix and

$$
F(\mathbf{\Omega}) = \frac{1}{n} \sum_{i}^{g} \sum_{j}^{g} \mathbf{X}'_{i} \mathbf{Z} (\mathbf{Z}' \mathbf{Z})^{-1} \mathbf{Z}' \hat{\mathbf{\Omega}}_{ij} \mathbf{Z} (\mathbf{Z}' \mathbf{Z})^{-1} \mathbf{Z}' \mathbf{X}_{j}
$$

where  $X_j$  is a  $n \times p$  matrix with the j th equations regressors in the appropriate columns and zeros everywhere else.

$$
\hat{\mathbf{\Omega}}_{ij} = \left[ \begin{array}{cccc} \psi_{i,1} \psi_{j,1} & 0 & 0 & 0 \\ 0 & \psi_{i,2} \psi_{j,2} & 0 & 0 \\ 0 & 0 & \ddots & 0 \\ 0 & 0 & 0 & \psi_{i,n} \psi_{j,n} \end{array} \right]
$$

For 2SLS  $\hat{\Omega}_{ij} = 0$  when  $i \neq j$ . The  $\epsilon_t$  used in  $\hat{\Omega}$  is computed by using the parameter estimates obtained from the instrumental variables estimation.

The leverage value for the  $i$  th equation used in the HCCME=2 and HCCME=3 methods is computed as conditional on the first stage as

$$
h_{ti} = \mathbf{Z}_t(\mathbf{Z}'\mathbf{Z})^{-1}\mathbf{X}_i(\mathbf{X}'(\mathbf{I}\otimes \mathbf{Z}(\mathbf{Z}' * \mathbf{Z})^{-1}\mathbf{Z}')\mathbf{X})^{-1}\mathbf{X}_i'\mathbf{Z}(\mathbf{Z}'\mathbf{Z})^{-1}\mathbf{Z}_t'
$$

for 2SLS and

$$
h_{ti} = \mathbf{Z}_t (\mathbf{Z}'\mathbf{Z})^{-1} \mathbf{X}_i (\mathbf{X}'(\mathbf{S}^{-1} \otimes \mathbf{Z}(\mathbf{Z}' * \mathbf{Z})^{-1} \mathbf{Z}') \mathbf{X})^{-1} \mathbf{X}_i' \mathbf{Z} (\mathbf{Z}'\mathbf{Z})^{-1} \mathbf{Z}_t'/\mathbf{S}_{ii}
$$

for 3SLS.

# **Testing for Autocorrelation**

The GODFREY= option in the FIT statement produces the Godfrey Lagrange multiplier test for serially correlated residuals for each equation (Godfrey 1978a and 1978b). *n* is the maximum autoregressive order, and specifies that Godfrey's tests be computed for lags 1 through  $n$ . The default number of lags is four.

The tests are performed separately for each equation estimated by the FIT statement. When a nonlinear model is estimated, the test is computed by using a linearized model.

The following is an example of the output produced by the GODFREY=3 option:

**Figure 18.43** Autocorrelation Test Output

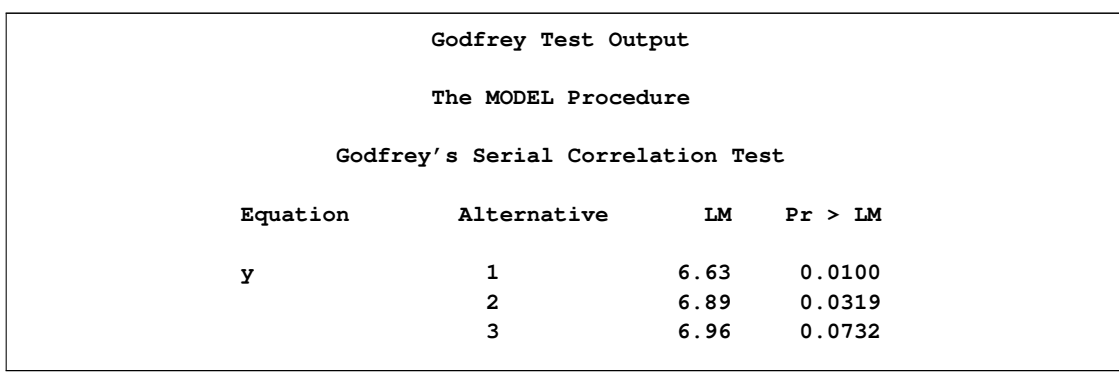

The three variations of the test reported by the GODFREY=3 option are designed to have power

against different alternative hypothesis. Thus, if the residuals in fact have only first-order autocorrelation, the lag 1 test has the most power for rejecting the null hypothesis of uncorrelated residuals. If the residuals have second- but not higher-order autocorrelation, the lag 2 test might be more likely to reject; the same is true for third-order autocorrelation and the lag 3 test.

The null hypothesis of Godfrey's tests is that the equation residuals are white noise. However, if the equation includes autoregressive error model of order  $p(AR(p))$ , then the lag i test, when considered in terms of the structural error, is for the null hypothesis that the structural errors are from an AR(p) process versus the alternative hypothesis that the errors are from an AR(p + i) process.

The alternative ARMA( $p, i$ ) process is locally equivalent to the alternative AR( $p + i$ ) process with respect to the null model AR(p). Thus, the GODFREY= option results are also a test of AR(p) errors against the alternative hypothesis of  $ARMA(p, i)$  errors. See Godfrey (1978a and 1978b) for more detailed information.

# **Transformation of Error Terms**

In PROC MODEL you can control the form of the error term. By default, the error term is assumed to be additive. This section demonstrates how to specify nonadditive error terms and discusses the effects of these transformations.

#### **Models with Nonadditive Errors**

The estimation methods used by PROC MODEL assume that the error terms of the equations are independently and identically distributed with zero means and finite variances. Furthermore, the methods assume that the RESID.*name* equation variable for normalized form equations or the EQ.*name* equation variable for general form equations contains an estimate of the error term of the true stochastic model whose parameters are being estimated. Details on RESID.*name* and EQ.*name* equation variables are in the section ["Equation Translations"](#page-1164-0) on page 1155.

To illustrate these points, consider the common loglinear model

$$
y = \alpha x^{\beta} \tag{1}
$$

$$
\ln y = a + b \ln(x) \tag{2}
$$

where  $a = \log(\alpha)$  and  $b = \beta$ . Equation (2) is called the *log form* of the equation in contrast to equation (1), which is called the *level form* of the equation. Using the SYSLIN procedure, you can estimate equation (2) by specifying

```
proc syslin data=in;
   model logy=logx;
run;
```
where LOGY and LOGX are the logs of Y and X computed in a preceding DATA step. The resulting values for INTERCEPT and LOGX correspond to *a* and *b* in equation (2).

Using the MODEL procedure, you can try to estimate the parameters in the level form (and avoid the DATA step) by specifying

```
proc model data=in;
   parms alpha beta;
   y = alpha * x ** beta;
   fit y;
run;
```
where ALPHA and BETA are the parameters in equation (1).

Unfortunately, at least one of the preceding is wrong; an ambiguity results because equations (1) and (2) contain no explicit error term. The SYSLIN and MODEL procedures both deal with additive errors; the residual used (the estimate of the error term in the equation) is the difference between the predicted and actual values (of LOGY for PROC SYSLIN and of Y for PROC MODEL in this example). If you perform the regressions discussed previously, PROC SYSLIN estimates equation (3) while PROC MODEL estimates equation (4).

$$
\ln y = a + b \ln(x) + \epsilon \tag{3}
$$

$$
y = \alpha x^{\beta} + \xi \tag{4}
$$

These are different statistical models. Equation (3) is the log form of equation (5)

 $y = \alpha x^{\beta} \mu$  (5) where  $\mu = e^{\epsilon}$ . Equation (4), on the other hand, cannot be linearized because the error term  $\xi$  (different from  $\mu$ ) is additive in the level form.

You must decide whether your model is equation (4) or (5). If the model is equation (4), you should use PROC MODEL. If you linearize equation (1) without considering the error term and apply SYSLIN to MODEL LOGY=LOGX, the results will be wrong. On the other hand, if your model is equation (5) (in practice it usually is), and you want to use PROC MODEL to estimate the parameters in the *level* form, you must do something to account for the multiplicative error.

PROC MODEL estimates parameters by minimizing an objective function. The objective function is computed using either the RESID.-prefixed equation variable or the EQ.-prefixed equation variable. You must make sure that these prefixed equation variables are assigned an appropriate error term. If the model has additive errors that satisfy the assumptions, nothing needs to be done. In the case of equation (5), the error is nonadditive and the equation is in normalized form, so you must alter the value of RESID.Y.

The following assigns a valid estimate of  $\mu$  to RESID.Y:

**y = alpha \* x \*\* beta; resid.y = actual.y / pred.y;**

However,  $\mu = e^{\epsilon}$ , and therefore  $\mu$ , cannot have a mean of zero, and you cannot consistently estimate  $\alpha$  and  $\beta$  by minimizing the sum of squares of an estimate of  $\mu$ . Instead, you use  $\epsilon = \ln \mu$ .

**proc model data=in;**

```
parms alpha beta;
   y = alpha * x ** beta;
   resid.y = log( actual.y / pred.y );
   fit y;
run;
```
If the model was expressed in general form, this transformation becomes

```
proc model data=in;
  parms alpha beta;
  EQ.trans = log(y / (alpha * x * beta));fit trans;
run;
```
Both examples produce estimates of  $\alpha$  and  $\beta$  of the level form that match the estimates of a and b of the log form. That is, ALPHA=exp(INTERCEPT) and BETA=LOGX, where INTERCEPT and LOGX are the PROC SYSLIN parameter estimates from the MODEL LOGY=LOGX. The standard error reported for ALPHA is different from that for the INTERCEPT in the log form.

The preceding example is not intended to suggest that loglinear models should be estimated in level form but, rather, to make the following points:

- Nonlinear transformations of equations involve the error term of the equation, and this should be taken into account when transforming models.
- The RESID.-prefixed and the EQ.-prefixed equation variables for models estimated by the MODEL procedure must represent additive errors with zero means.
- You can use assignments to RESID.-prefixed and EQ.-prefixed equation variables to transform error terms.
- Some models do not have additive errors or zero means, and many such models can be estimated using the MODEL procedure. The preceding approach applies not only to multiplicative models but to any model that can be manipulated to isolate the error term.

#### **Predicted Values of Transformed Models**

Nonadditive or transformed errors affect the distribution of the predicted values, as well as the estimates. For the preceding loglinear example, the MODEL procedure produces consistent parameter estimates. However, the predicted values for Y computed by PROC MODEL are not unbiased estimates of the expected values of Y, although they do estimate the conditional median Y values.

In general, the predicted values produced for a model with nonadditive errors are not unbiased estimates of the conditional means of the endogenous value. If the model can be transformed to a model with additive errors by using a *monotonic* transformation, the predicted values estimate the conditional medians of the endogenous variable.

For transformed models in which the biasing factor is known, you can use programming statements to correct for the bias in the predicted values as estimates of the endogenous means. In the preceding log-linear case, the predicted values are biased by the factor  $exp(\sigma^2/2)$ . You can produce approximately unbiased predicted values in this case by writing the model as

```
proc model data=in;
  parms alpha beta;
  y=alpha * x ** beta;
  resid.y = log(actual.y / pred.y);
  fit y;
run;
```
See Miller (1984) for a discussion of bias factors for predicted values of transformed models.

Note that models with transformed errors are not appropriate for Monte Carlo simulation that uses the SDATA= option. PROC MODEL computes the OUTS= matrix from the transformed RESID. prefixed equation variables, while it uses the SDATA= matrix to generate multivariate normal errors, which are added to the predicted values. This method of computing errors is inconsistent when the equation variables have been transformed.

# **Error Covariance Structure Specification**

<span id="page-1071-0"></span>One of the key assumptions of regression is that the variance of the errors is constant across observations. Correcting for heteroscedasticity improves the efficiency of the estimates.

Consider the following general form for models:

$$
\mathbf{q}(\mathbf{y}_t, \mathbf{x}_t, \theta) = \boldsymbol{\varepsilon}_t
$$
\n
$$
\boldsymbol{\varepsilon}_t = H_t * \boldsymbol{\varepsilon}_t
$$
\n
$$
H_t = \begin{bmatrix}\n\sqrt{h_{t,1}} & 0 & \dots & 0 \\
0 & \sqrt{h_{t,2}} & \dots & 0 \\
\vdots & \vdots & \ddots & \vdots \\
0 & 0 & \dots & \sqrt{h_{t,g}}\n\end{bmatrix}
$$
\n
$$
\mathbf{h}_t = \mathbf{g}(\mathbf{y}_t, \mathbf{x}_t, \phi)
$$

where  $\epsilon_t \sim N(0, \Sigma)$ .

For models that are homoscedastic,

 $h_t = 1$ 

If you have a model that is heteroscedastic with known form, you can improve the efficiency of the estimates by performing a weighted regression. The weight variable, using this notation, would be estimate<br> $1/\sqrt{h_t}$ .

If the errors for a model are heteroscedastic and the functional form of the variance is known, the model for the variance can be estimated along with the regression function.

To specify a functional form for the variance, assign the function to an H.*var* variable where *var* is the equation variable. For example, if you want to estimate the scale parameter for the variance of a simple regression model

 $y = a * x + b$ 

you can specify

**proc model data=s;**  $y = a * x + b$ ;  $h.y = sigma**2;$ **fit y;**

Consider the same model with the following functional form for the variance:

 $h_t = \sigma^2 * x^{2*\alpha}$ 

This would be written as

```
proc model data=s;
    y = a * x + b;
    h.y = \text{sigma} \star \star 2 \star x \star \star (2 \star \text{alpha});
fit y;
```
There are three ways to model the variance in the MODEL procedure: feasible generalized least squares, generalized method of moments, and full information maximum likelihood.

## **Feasible GLS**

A simple approach to estimating a variance function is to estimate the mean parameters  $\theta$  by using some auxiliary method, such as OLS, and then use the residuals of that estimation to estimate the parameters  $\phi$  of the variance function. This scheme is called *feasible GLS*. It is possible to use the residuals from an auxiliary method for the purpose of estimating  $\phi$  because in many cases the residuals consistently estimate the error terms.

For all estimation methods except GMM and FIML, using the H.var syntax specifies that feasible GLS is used in the estimation. For feasible GLS, the mean function is estimated by the usual method. The variance function is then estimated using pseudo-likelihood (PL) function of the generated residuals. The objective function for the PL estimation is

$$
p_n(\sigma, \theta) = \sum_{i=1}^n \left( \frac{(y_i - f(x_i, \hat{\beta}))^2}{\sigma^2 h(z_i, \theta)} + \log[\sigma^2 h(z_i, \theta)] \right)
$$

Once the variance function has been estimated, the mean function is reestimated by using the variance function as weights. If an S-iterated method is selected, this process is repeated until convergence (iterated feasible GLS).

Note that feasible GLS does not yield consistent estimates when one of the following is true:

- The variance is unbounded.
- There is too much serial dependence in the errors (the dependence does not fade with time).
- There is a combination of serial dependence and lag dependent variables.

The first two cases are unusual, but the third is much more common. Whether iterated feasible GLS avoids consistency problems with the last case is an unanswered research question. For more information see Davidson and MacKinnon (1993, pp. 298–301) or Gallant (1987, pp. 124–125) and Amemiya (1985, pp. 202–203).

One limitation is that parameters cannot be shared between the mean equation and the variance equation. This implies that certain GARCH models, cross-equation restrictions of parameters, or testing of combinations of parameters in the mean and variance component are not allowed.

## **Generalized Method of Moments**

In GMM, normally the first moment of the mean function is used in the objective function.

$$
\mathbf{q}(\mathbf{y}_t, \mathbf{x}_t, \theta) = \epsilon_t \n\mathbf{E}(\epsilon_t) = 0
$$

To add the second moment conditions to the estimation, add the equation

$$
\mathbf{E}(\varepsilon_t * \varepsilon_t - h_t) = 0
$$

to the model. For example, if you want to estimate  $\sigma$  for linear example above, you can write

```
proc model data=s;
   y = a * x + b;
   eq.two = resid.y**2 - sigma**2;
fit y two/ gmm;
instruments x;
run;
```
This is a popular way to estimate a continuous-time interest rate processes (see Chan et al. 1992). The H.var syntax automatically generates this system of equations.

To further take advantage of the information obtained about the variance, the moment equations can be modified to

$$
\mathbf{E}(\varepsilon_t/\sqrt{h_t}) = 0
$$
  

$$
\mathbf{E}(\varepsilon_t * \varepsilon_t - h_t) = 0
$$

For the above example, this can be written as

```
proc model data=s;
  y = a * x + b;
  eq.two = resid.y**2 - sigmax*2;resid.y = resid.y / sigma;
fit y two/ gmm;
instruments x;
run;
```
Note that, if the error model is misspecified in this form of the GMM model, the parameter estimates might be inconsistent.

#### **Full Information Maximum Likelihood**

For FIML estimation of variance functions, the concentrated likelihood below is used as the objective function. That is, the mean function is coupled with the variance function and the system is solved simultaneously.

$$
l_n(\phi) = \frac{ng}{2}(1 + \ln(2\pi)) - \sum_{t=1}^n \ln\left(\left|\frac{\partial \mathbf{q}(\mathbf{y}_t, \mathbf{x}_t, \theta)}{\partial \mathbf{y}_t}\right|\right)
$$

$$
+ \frac{1}{2} \sum_{t=1}^n \sum_{i=1}^g \left(\ln(h_{t,i}) + \mathbf{q}_i(\mathbf{y}_t, \mathbf{x}_t, \theta)^2 / h_{t,i}\right)
$$

where  $g$  is the number of equations in the system.

The HESSIAN=GLS option is not available for FIML estimation that involves variance functions. The matrix used when HESSIAN=CROSS is specified is a crossproducts matrix that has been enhanced by the dual quasi-Newton approximation.

#### **Examples**

You can specify a  $GARCH(1,1)$  model as follows:

```
proc model data=modloc.usd_jpy;
             /* Mean model --------*/
   jpyret = intercept ;
             /* Variance model ----------------*/
  h.jpyret = arch0
            + arch1 * xlag( resid.jpyret ** 2, mse.jpyret )
            + garch1 * xlag(h.jpyret, mse.jpyret) ;
  bounds arch0 arch1 garch1 >= 0;
fit jpyret / method=marquardt fiml;
run;
```
Note that the BOUNDS statement is used to ensure that the parameters are positive, a requirement for GARCH models.

EGARCH models are used because there are no restrictions on the parameters. You can specify a EGARCH(1,1) model as follows:

```
proc model data=sasuser.usd_dem ;
          /* Mean model ----------*/
  demret = intercept ;
             /* Variance model ----------------*/
  if ( _OBS_ =1 ) then
   h.demret = exp( earch0 + egarch1 * log(mse.demret) );
  else
    h.demret = exp( earch0 + earch1 * zlag( g)
                         + egarch1 * log(zlag(h.demret)));
  g = - theta * nresid.demret + abs( nresid.demret ) - sqrt(2/3.1415);
fit demret / method=marquardt fiml maxiter=100 converge=1.0e-6;
run;
```
# **Ordinary Differential Equations**

Ordinary differential equations (ODEs) are also called *initial value problems* because a time zero value for each first-order differential equation is needed. The following is an example of a first-order system of ODEs:

$$
y' = -0.1y + 2.5z2
$$
  
\n
$$
z' = -z
$$
  
\n
$$
y_0 = 0
$$
  
\n
$$
z_0 = 1
$$

Note that you must provide an initial value for each ODE.

As a reminder, any *n*-order differential equation can be modeled as a system of first-order differential equations. For example, consider the differential equations

$$
y'' = by' + cy
$$
  
\n
$$
y_0 = 0
$$
  
\n
$$
y'_0 = 1
$$

which can be written as the system of differential equations

$$
y' = z
$$
  
\n
$$
z' = by' + cy
$$
  
\n
$$
y_0 = 0
$$
  
\n
$$
z_0 = 1
$$

This differential system can be simulated as follows:

```
data t;
   time=0; output;
   time=1; output;
   time=2; output;
run;
proc model data=t ;
   dependent y 0 z 1;
   parm b -2 c -4;
      dert.y = z;
   \text{det. } z = b * \text{det. } y + c * y;solve y z / dynamic solveprint;
run;
```
The preceding statements produce the output shown in [Figure 18.44.](#page-1076-0) These statements produce additional output, which is not shown.

<span id="page-1076-0"></span>**Figure 18.44** Simulation Results for Differential System

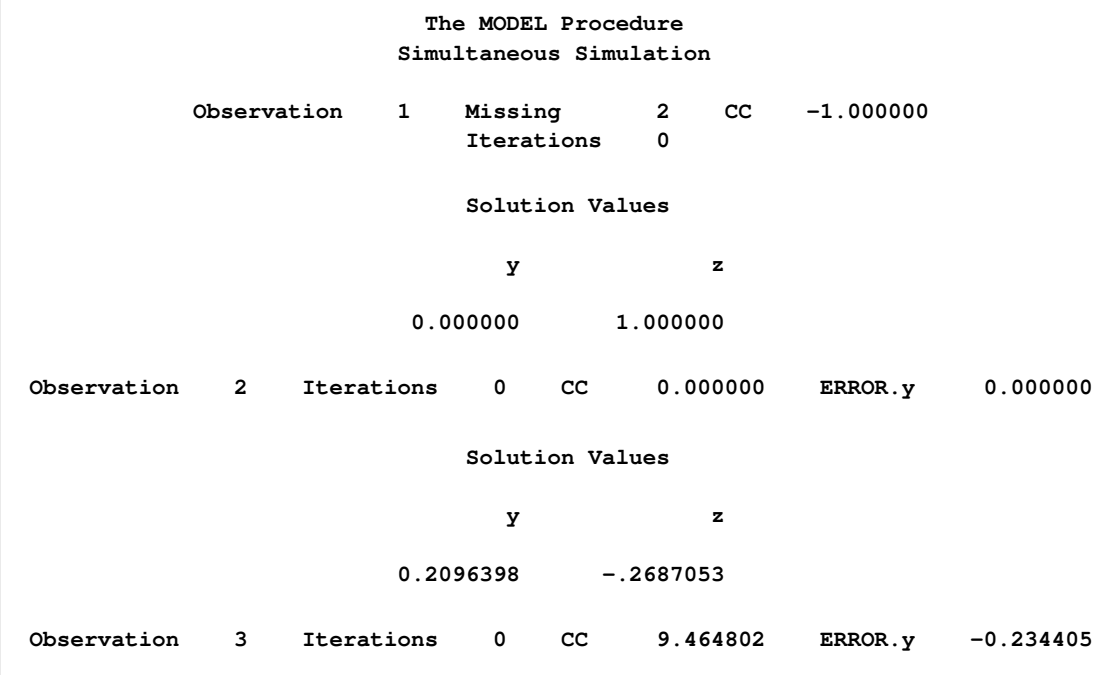

#### **Figure 18.44** *continued*

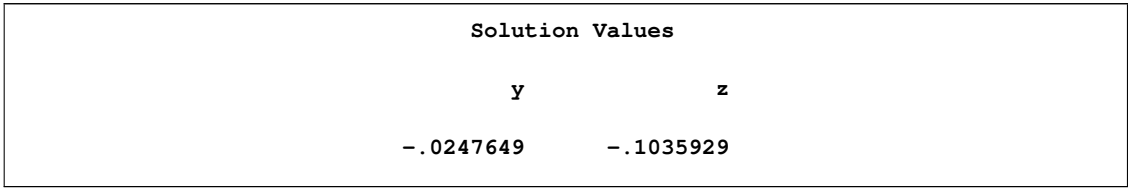

The differential variables are distinguished by the derivative with respect to time (DERT.) prefix. Once you define the DERT. variable, you can use it on the right-hand side of another equation. The differential equations must be expressed in normal form; implicit differential equations are not allowed, and other terms on the left-hand side are not allowed.

The TIME variable is the *implied with respect to* variable for all DERT. variables. The TIME variable is also the only variable that must be in the input data set.

You can provide initial values for the differential equations in the data set, in the declaration statement (as in the previous example), or in statements in the program. Using the previous example, you can specify the initial values as

```
proc model data=t ;
   dependent y z ;
   parm b -2 c -4;
   if ( time=0 ) then
       do;
           y=0;
           z=1;
       end;
   else
       do;
           dert.y = z;
           \text{dert.z} = \text{b} * \text{dert.y} + \text{c} * \text{y};end;
   end;
   solve y z / dynamic solveprint;
run;
```
If you do not provide an initial value, 0 is used.

# **DYNAMIC and STATIC Simulation**

Note that, in the previous example, the DYNAMIC option is specified in the SOLVE statement. The DYNAMIC and STATIC options work the same for differential equations as they do for dynamic systems. In the differential equation case, the DYNAMIC option makes the initial value needed at each observation the computed value from the previous iteration. For a static simulation, the data set must contain values for the integrated variables. For example, if DERT.Y and DERT.Z are the differential variables, you must include Y and Z in the input data set in order to do a static simulation of the model.

If the simulation is dynamic, the initial values for the differential equations are obtained from the data set, if they are available. If the variable is not in the data set, you can specify the initial value in a declaration statement. If you do not specify an initial value, the value of 0.0 is used.

A dynamic solution is obtained by solving one initial value problem for all the data. A graph of a simple dynamic simulation is shown in [Figure 18.45.](#page-1078-0) If the time variable for the current observation is less than the time variable for the previous observation, the integration is restarted from this point. This allows for multiple samples in one data file.

<span id="page-1078-0"></span>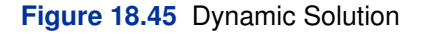

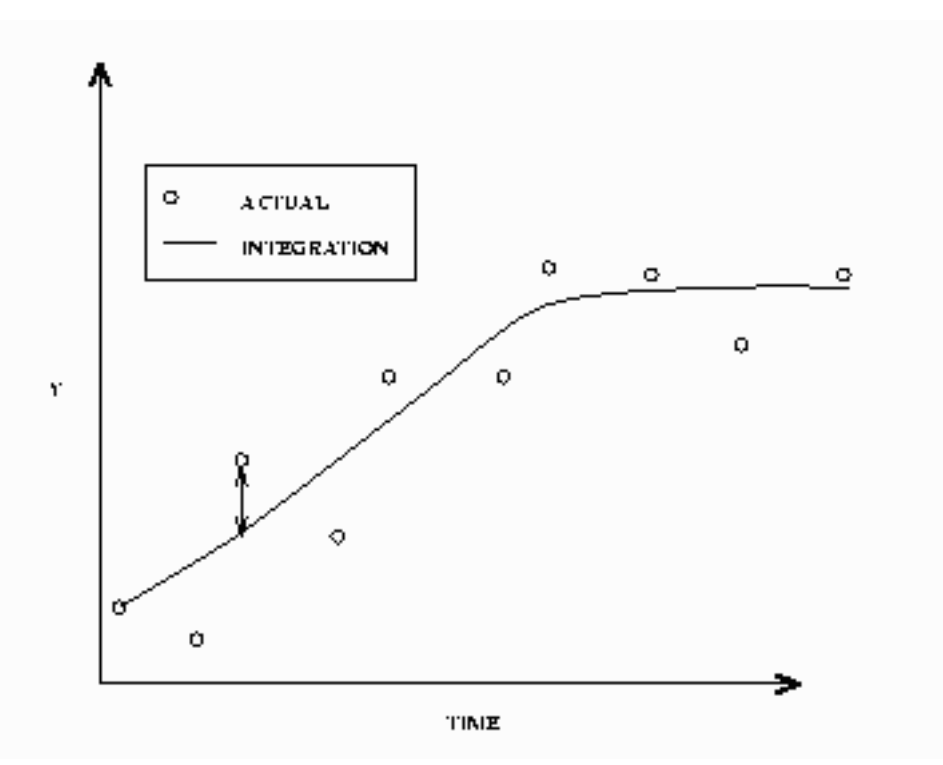

<span id="page-1078-1"></span>In a static solution, n–1 initial value problems are solved using the first n–1 data values as initial values. The equations are integrated using the ith data value as an initial value to the *i*+1 data value. [Figure 18.46](#page-1078-1) displays a static simulation of noisy data from a simple differential equation. The static solution does not propagate errors in initial values as the dynamic solution does.

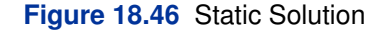

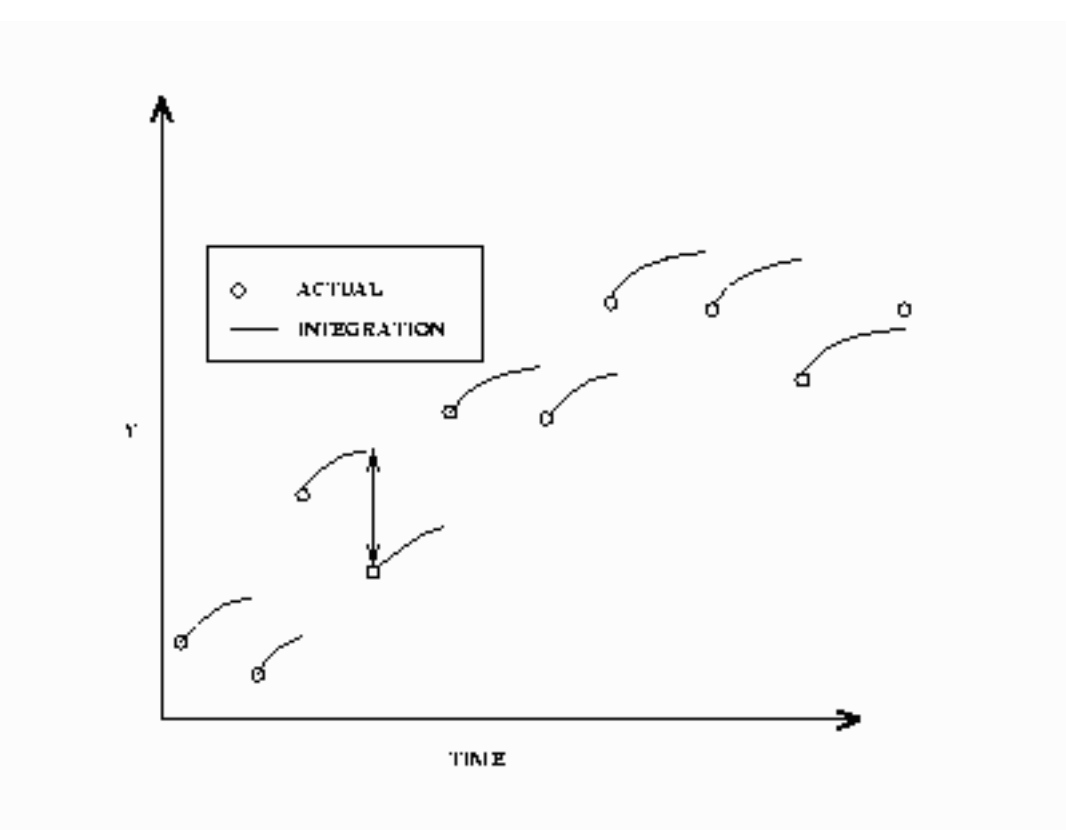

For estimation, the DYNAMIC and STATIC options in the FIT statement perform the same functions as they do in the SOLVE statement. Components of differential systems that have missing values or are not in the data set are simulated dynamically. For example, often in multiple compartment kinetic models, only one compartment is monitored. The differential equations that describe the unmonitored compartments are simulated dynamically.

For estimation, it is important to have accurate initial values for ODEs that are not in the data set. If an accurate initial value is not known, the initial value can be made an unknown parameter and estimated. This allows for errors in the initial values but increases the number of parameters to estimate by the number of equations.

#### **Estimation of Differential Equations**

<span id="page-1079-0"></span>Consider the kinetic model for the accumulation of mercury (Hg) in mosquito fish (Matis, Miller, and Allen 1991, p. 177). The model for this process is the one-compartment constant infusion model shown in [Figure 18.47.](#page-1079-0)
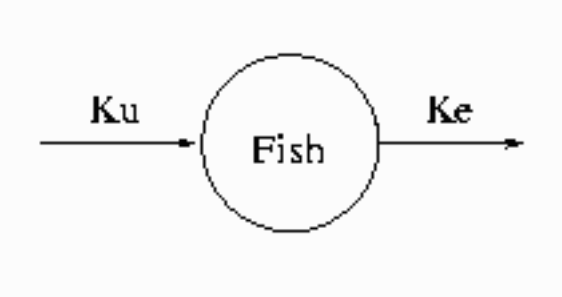

**Figure 18.47** One-Compartment Constant Infusion Model

The differential equation that models this process is

$$
\frac{dconc}{dt} = k_u - k_e conc
$$
  
conc<sub>0</sub> = 0

The analytical solution to the model is

$$
conc = (k_u / k_e)(1 - \exp(-k_e t))
$$

The data for the model are

```
data fish;
  input day conc;
datalines;
0.0 0.0
1.0 0.15
2.0 0.2
3.0 0.26
4.0 0.32
6.0 0.33
;
```
To fit this model in differential form, use the following statements:

```
proc model data=fish;
   parm ku ke;
   dert.conc = ku - ke * conc;
   fit conc / time=day;
run;
```
<span id="page-1080-0"></span>The results from this estimation are shown in [Figure 18.48.](#page-1080-0)

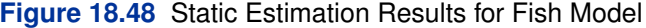

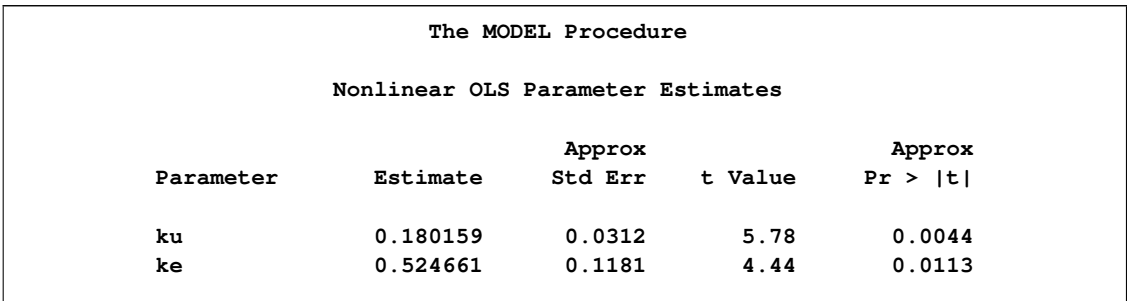

To perform a dynamic estimation of the differential equation, add the DYNAMIC option to the FIT statement.

```
proc model data=fish;
   parm ku .3 ke .3;
   dert.conc = ku - ke * conc;
   fit conc / time = day dynamic;
run;
```
The equation DERT.CONC is integrated from  $conc(0) = 0$ . The results from this estimation are shown in [Figure 18.49.](#page-1081-0)

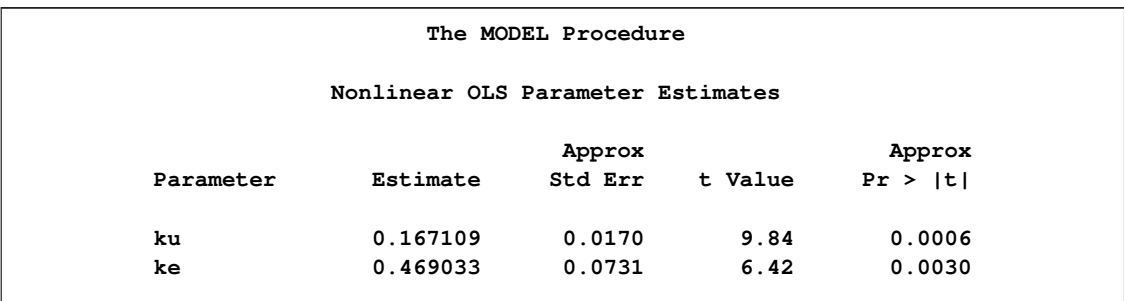

<span id="page-1081-0"></span>**Figure 18.49** Dynamic Estimation Results for Fish Model

To perform a dynamic estimation of the differential equation and estimate the initial value, use the following statements:

```
proc model data=fish;
   parm ku .3 ke .3 conc0 0;
   dert.conc = ku - ke * conc;
   fit conc initial=(conc = conc0) / time = day dynamic;
run;
```
<span id="page-1081-1"></span>The INITIAL= option in the FIT statement is used to associate the initial value of a differential equation with a parameter. The results from this estimation are shown in [Figure 18.50.](#page-1081-1)

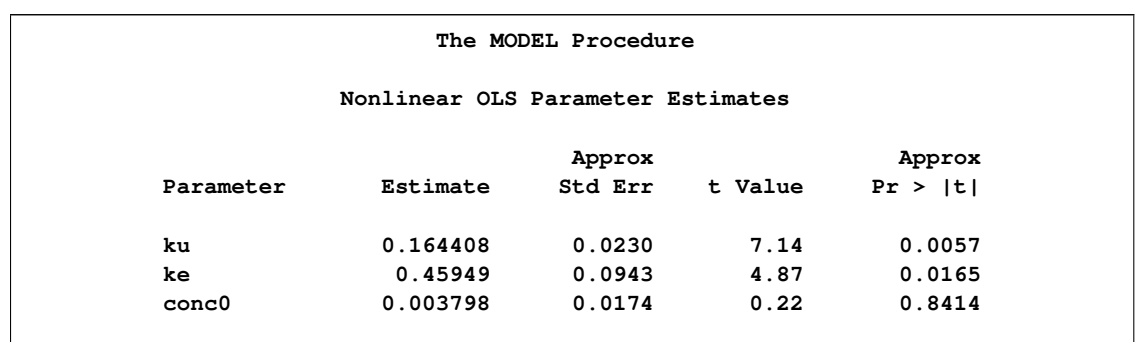

**Figure 18.50** Dynamic Estimation with Initial Value for Fish Model

Finally, to estimate the fish model by using the analytical solution, use the following statements:

```
proc model data=fish;
  parm ku .3 ke .3;
   conc = (ku/ ke)*( 1 -exp(-ke * day));
   fit conc;
run;
```
<span id="page-1082-0"></span>The results from this estimation are shown in [Figure 18.51.](#page-1082-0)

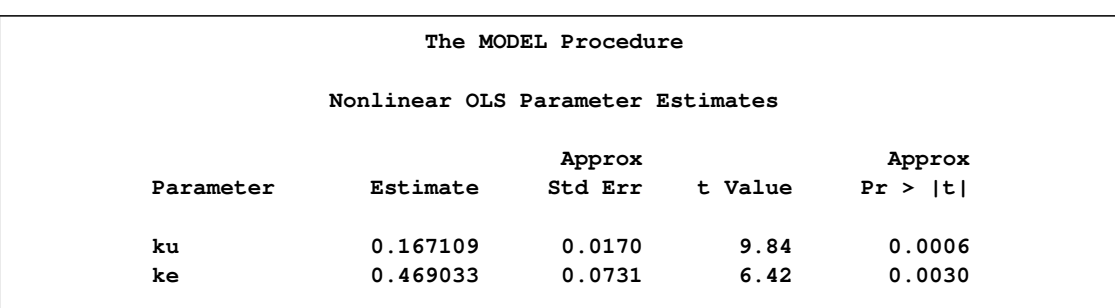

**Figure 18.51** Analytical Estimation Results for Fish Model

A comparison of the results among the four estimations reveals that the two dynamic estimations and the analytical estimation give nearly identical results (identical to the default precision). The two dynamic estimations are identical because the estimated initial value (0.00013071) is very close to the initial value used in the first dynamic estimation (0). Note also that the static model did not require an initial guess for the parameter values. Static estimation, in general, is more forgiving of bad initial values.

The form of the estimation that is preferred depends mostly on the model and data. If a very accurate initial value is known, then a dynamic estimation makes sense. If, additionally, the model can be written analytically, then the analytical estimation is computationally simpler. If only an approximate initial value is known and not modeled as an unknown parameter, the static estimation is less sensitive to errors in the initial value.

The form of the error in the model is also an important factor in choosing the form of the estimation.

If the error term is additive and independent of previous error, then the dynamic mode is appropriate. If, on the other hand, the errors are cumulative, a static estimation is more appropriate. See the section ["Monte Carlo Simulation"](#page-1129-0) on page 1120 for an example.

### **Auxiliary Equations**

Auxiliary equations can be used with differential equations. These are equations that need to be satisfied with the differential equations at each point between each data value. They are automatically added to the system, so you do not need to specify them in the SOLVE or FIT statement.

Consider the following example.

The Michaelis-Menten equations describe the kinetics of an enzyme-catalyzed reaction. The enzyme is E, and S is called the *substrate*. The enzyme first reacts with the substrate to form the enzyme-substrate complex ES, which then breaks down in a second step to form enzyme and products P.

The reaction rates are described by the following system of differential equations:

$$
\frac{d[ES]}{dt} = k_1([E] - [ES])[S] - k_2[ES] - k_3[ES]
$$
  

$$
\frac{d[S]}{dt} = -k_1([E] - [ES])[S] + k_2[ES]
$$
  

$$
[E] = [E]_{tot} - [ES]
$$

The first equation describes the rate of formation of ES from  $E + S$ . The rate of formation of ES from E + P is very small and can be ignored. The enzyme is in either the complexed or the uncomplexed form. So if the total  $(E|_{tot})$  concentration of enzyme and the amount bound to the substrate is known,  $[E]$  can be obtained by conservation.

In this example, the conservation equation is an auxiliary equation and is coupled with the differential equations for integration.

### **Time Variable**

You must provide a time variable in the data set. The name of the time variable defaults to TIME. You can use other variables as the time variable by specifying the TIME= option in the FIT or SOLVE statement. The time intervals need not be evenly spaced. If the time variable for the current observation is less than the time variable for the previous observation, the integration is restarted.

#### **Differential Equations and Goal Seeking**

Consider the following differential equation

 $y' = a \cdot x$ 

and the data set

```
data t2;
   y=0; time=0; output;
   y=2; time=1; output;
   y=3; time=2; output;
run;
```
The problem is to find values for X that satisfy the differential equation and the data in the data set. Problems of this kind are sometimes referred to as *goal-seeking problems* because they require you to search for values of X that satisfy the goal of Y.

This problem is solved with the following statements:

```
proc model data=t2;
   independent x 0;
   dependent y;
   parm a 5;
   \text{deriv.} y = a \cdot x;solve x / out=goaldata;
run;
proc print data=goaldata;
run;
```
<span id="page-1084-0"></span>The output from the PROC PRINT statement is shown in [Figure 18.52.](#page-1084-0)

**Figure 18.52** Dynamic Solution

| Obs | TYPE           | MODE            | <b>ERRORS</b> | x          |         | time |  |
|-----|----------------|-----------------|---------------|------------|---------|------|--|
|     | <b>PREDICT</b> | <b>SIMULATE</b> | 0             | 0.00000    | 0.00000 |      |  |
| 2   | <b>PREDICT</b> | <b>SIMULATE</b> | 0             | 0.80000    | 2.00000 |      |  |
| 3   | <b>PREDICT</b> | <b>SIMULATE</b> | 0             | $-0.40000$ | 3.00000 | 2    |  |
|     |                |                 |               |            |         |      |  |

Note that an initial value of 0 is provided for the X variable because it is undetermined at TIME  $=$ 0.

<span id="page-1084-1"></span>In the preceding goal-seeking example, X is treated as a linear function between each set of data points (see [Figure 18.53\)](#page-1084-1).

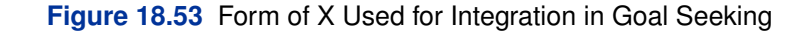

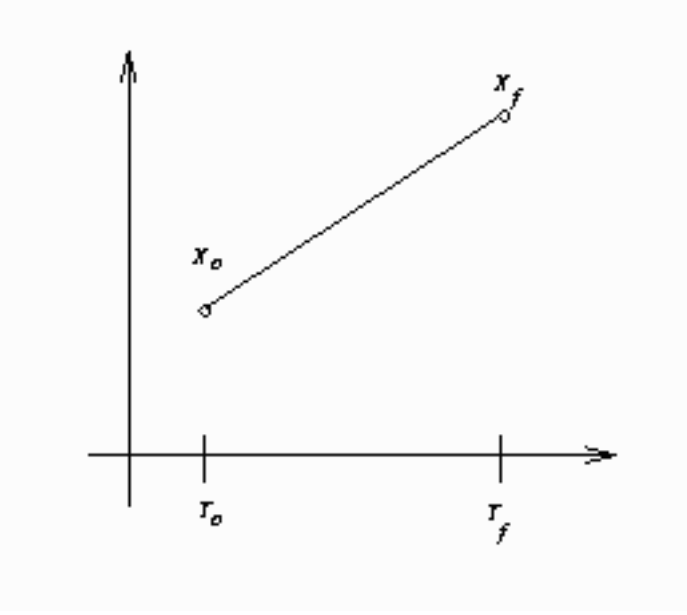

If you integrate  $y' = ax$  manually, you have

$$
x(t) = \frac{t_f - t}{t_f - t_0} x_0 + \frac{-T_0}{t_f - t_0} x_f
$$
  
\n
$$
y = \int_{t_0}^{t_f} a x(t) dt
$$
  
\n
$$
= a \frac{1}{t_f - t_0} (t(t_f x_0 - t_0 x_f) + \frac{1}{2} t^2 (x_f - x_0))|_{t_0}^{t_f}
$$

For observation 2, this reduces to

$$
y = \frac{1}{2}a*x_f
$$
  

$$
2 = 2.5*x_f
$$

So  $x = 0.8$  for this observation.

Goal seeking for the TIME variable is not allowed.

# **Restrictions and Bounds on Parameters**

Using the BOUNDS and RESTRICT statements, PROC MODEL can compute optimal estimates subject to equality or inequality constraints on the parameter estimates.

Equality restrictions can be written as a vector function:

$$
\mathbf{h}(\theta) = 0
$$

Inequality restrictions are either active or inactive. When an inequality restriction is active, it is treated as an equality restriction. All inactive inequality restrictions can be written as a vector function:

$$
F(\theta) \ge 0
$$

Strict inequalities, such as  $(f(\theta) > 0)$ , are transformed into inequalities as  $f(\theta) \times (1 - \epsilon) - \epsilon \ge 0$ , where the tolerance  $\epsilon$  is controlled by the EPSILON= option in the FIT statement and defaults to  $10^{-8}$ . The *i*th inequality restriction becomes active if  $F_i < 0$  and remains active until its Lagrange multiplier becomes negative. Lagrange multipliers are computed for all the nonredundant equality restrictions and all the active inequality restrictions.

For the following, assume the vector  $h(\theta)$  contains all the current active restrictions. The constraint matrix A is

$$
\mathbf{A}(\hat{\theta}) = \frac{\partial \mathbf{h}(\hat{\theta})}{\partial \hat{\theta}}
$$

The covariance matrix for the restricted parameter estimates is computed as

 $\mathbf{Z}(\mathbf{Z}'\mathbf{H}\mathbf{Z})^{-1}\mathbf{Z}'$ 

where **H** is Hessian or approximation to the Hessian of the objective function  $((X'(diag(S)^{-1}\otimes I)X)$ for OLS), and **Z** is the last  $(np - nc)$  columns of **Q**. **Q** is from an LQ factorization of the constraint matrix, *nc* is the number of active constraints, and *np* is the number of parameters. See Gill, Murray, and Wright (1981) for more details on LQ factorization. The covariance column in [Table 18.2](#page-1017-0) summarizes the Hessian approximation used for each estimation method.

The covariance matrix for the Lagrange multipliers is computed as

$$
(\mathbf{A}\mathbf{H}^{-1}\mathbf{A}')^{-1}
$$

The *p*-value reported for a restriction is computed from a beta distribution rather than a *t* distribution because the numerator and the denominator of the *t* ratio for an estimated Lagrange multiplier are not independent.

The Lagrange multipliers for the active restrictions are printed with the parameter estimates. The Lagrange multiplier estimates are computed using the relationship

$$
\mathbf{A}^{'}\lambda = \mathbf{g}
$$

where the dimensions of the constraint matrix **A** are the number of constraints by the number of parameters,  $\lambda$  is the vector of Lagrange multipliers, and *g* is the gradient of the objective function at the final estimates.

The final gradient includes the effects of the estimated S matrix. For example, for OLS the final gradient would be:

 $g = \mathbf{X}'(\text{diag}(\mathbf{S})^{-1} \otimes \mathbf{I})r$ 

where  $r$  is the residual vector. Note that when nonlinear restrictions are imposed, the convergence measure R might have values greater than one for some iterations.

## **Tests on Parameters**

In general, the hypothesis tested can be written as

 $H_0$ :  $h(\theta) = 0$ 

where  $h(\theta)$  is a vector-valued function of the parameters  $\theta$  given by the *r* expressions specified on the TEST statement.

Let  $\hat{\mathbf{V}}$  be the estimate of the covariance matrix of  $\hat{\theta}$ . Let  $\hat{\theta}$  be the unconstrained estimate of  $\theta$  and  $\tilde{\theta}$ be the constrained estimate of  $\theta$  such that  $h(\tilde{\theta}) = 0$ . Let

$$
\mathbf{A}(\theta) = \partial h(\theta) / \partial \theta \mid_{\hat{\theta}}
$$

Let *r* be the dimension of  $h(\theta)$  and *n* be the number of observations. Using this notation, the test statistics for the three kinds of tests are computed as follows.

The Wald test statistic is defined as

$$
W = h'(\hat{\theta}) \left( \mathbf{A}(\hat{\theta}) \hat{\mathbf{V}} \mathbf{A}'(\hat{\theta}) \right)^{-1} h(\hat{\theta})
$$

The Wald test is not invariant to reparameterization of the model (Gregory and Veall 1985; Gallant 1987, p. 219). For more information about the theoretical properties of the Wald test, see Phillips and Park (1988).

The Lagrange multiplier test statistic is

$$
R = \lambda^{'} \mathbf{A}(\tilde{\theta}) \tilde{\mathbf{V}} \mathbf{A}^{'}(\tilde{\theta}) \lambda
$$

where  $\lambda$  is the vector of Lagrange multipliers from the computation of the restricted estimate  $\tilde{\theta}$ .

The Lagrange multiplier test statistic is equivalent to Rao's efficient score test statistic:

$$
R = (\partial L(\tilde{\theta})/\partial \theta)' \tilde{\mathbf{V}} (\partial L(\tilde{\theta})/\partial \theta)
$$

where  $L$  is the log-likelihood function for the estimation method used. For SUR, 3SLS, GMM, and iterated versions of these methods, the likelihood function is computed as

$$
L = \text{Objective} \times \text{Nobs}/2
$$

For OLS and 2SLS, the Lagrange multiplier test statistic is computed as:

$$
R = [(\partial \hat{S}(\tilde{\theta}) / \partial \theta)'\tilde{\mathbf{V}}(\partial \hat{S}(\tilde{\theta}) / \partial \theta)] / \hat{S}(\tilde{\theta})
$$

where  $\hat{S}(\tilde{\theta})$  is the corresponding objective function value at the constrained estimate.

The likelihood ratio test statistic is

$$
T = 2\left(L(\hat{\theta}) - L(\tilde{\theta})\right)
$$

where  $\tilde{\theta}$  represents the constrained estimate of  $\theta$  and L is the concentrated log-likelihood value.

For OLS and 2SLS, the likelihood ratio test statistic is computed as:

$$
T = (n - n \text{params}) \times (\hat{S}(\tilde{\theta}) - \hat{S}(\hat{\theta})) / \hat{S}(\hat{\theta})
$$

This test statistic is an approximation from

$$
T = n \times log\left(1 + \frac{rF}{n - nparms}\right)
$$

when the value of  $rF/(n - nparms)$  is small (Greene 2004, p. 421).

The likelihood ratio test is not appropriate for models with nonstationary serially correlated errors (Gallant 1987, p. 139). The likelihood ratio test should not be used for dynamic systems, for systems with lagged dependent variables, or with the FIML estimation method unless certain conditions are met (see Gallant 1987, p. 479).

For each kind of test, under the null hypothesis the test statistic is asymptotically distributed as a  $\chi^2$  random variable with *r* degrees of freedom, where *r* is the number of expressions in the TEST statement. The *p*-values reported for the tests are computed from the  $\chi^2(r)$  distribution and are only asymptotically valid. When both RESTRICT and TEST statements are used in a PROC MODEL step, test statistics are computed by taking into account the constraints imposed by the RESTRICT statement.

Monte Carlo simulations suggest that the asymptotic distribution of the Wald test is a poorer approximation to its small sample distribution than the other two tests. However, the Wald test has the least computational cost, since it does not require computation of the constrained estimate  $\theta$ .

The following is an example of using the TEST statement to perform a likelihood ratio test for a compound hypothesis.

test  $a*exp(-k) = 1-k$ ,  $d = 0$ ,  $/ 1r$ ;

It is important to keep in mind that although individual *t* tests for each parameter are printed by default into the parameter estimates table, they are only asymptotically valid for nonlinear models. You should be cautious in drawing any inferences from these *t* tests for small samples.

## **Hausman Specification Test**

Hausman's specification test, or *m*-statistic, can be used to test hypotheses in terms of bias or inconsistency of an estimator. This test was also proposed by Wu (1973). Hausman's *m*-statistic is as follows.

Given two estimators,  $\hat{\beta}_0$  and  $\hat{\beta}_1$ , where under the null hypothesis both estimators are consistent but only  $\hat{\beta}_0$  is asymptotically efficient and under the alternative hypothesis only  $\hat{\beta}_1$  is consistent, the *m*-statistic is

$$
m = \hat{q}'(\hat{\mathbf{V}}_1 - \hat{\mathbf{V}}_0)^{-1}\hat{q}
$$

where  $\hat{V}_1$  and  $\hat{V}_0$  represent consistent estimates of the asymptotic covariance matrices of  $\hat{\beta}_1$  and  $\hat{\beta}_0$  respectively, and

$$
q = \hat{\beta}_1 - \hat{\beta}_0
$$

The *m*-statistic is then distributed  $\chi^2$  with k degrees of freedom, where k is the rank of the matrix  $(\hat{V}_1 - \hat{V}_0)$ . A generalized inverse is used, as recommended by Hausman and Taylor (1982).

In the MODEL procedure, Hausman's *m*-statistic can be used to determine if it is necessary to use an instrumental variables method rather than a more efficient OLS estimation. Hausman's *m*statistic can also be used to compare 2SLS with 3SLS for a class of estimators for which 3SLS is asymptotically efficient (similarly for OLS and SUR).

Hausman's *m*-statistic can also be used, in principle, to test the null hypothesis of normality when comparing 3SLS to FIML. Because of the poor performance of this form of the test, it is not offered in the MODEL procedure. See Fair (1984, pp. 246–247) for a discussion of why Hausman's test fails for common econometric models.

To perform a Hausman's specification test, specify the HAUSMAN option in the FIT statement. The selected estimation methods are compared using Hausman's *m*-statistic.

In the following example, Hausman's test is used to check the presence of measurement error. Under *H*<sub>0</sub> of no measurement error, OLS is efficient, while under *H*<sub>1</sub>, 2SLS is consistent. In the following code, OLS and 2SLS are used to estimate the model, and Hausman's test is requested.

```
proc model data=one out=fiml2;
   endogenous y1 y2;
   y1 = py2 * y2 + px1 * x1 + interc;
   y2 = py1* y1 + pz1 * z1 + d2;
   fit y1 y2 / ols 2sls hausman;
   instruments x1 z1;
run;
```
<span id="page-1089-0"></span>The output specified by the HAUSMAN option produces the results shown in [Figure 18.54.](#page-1089-0)

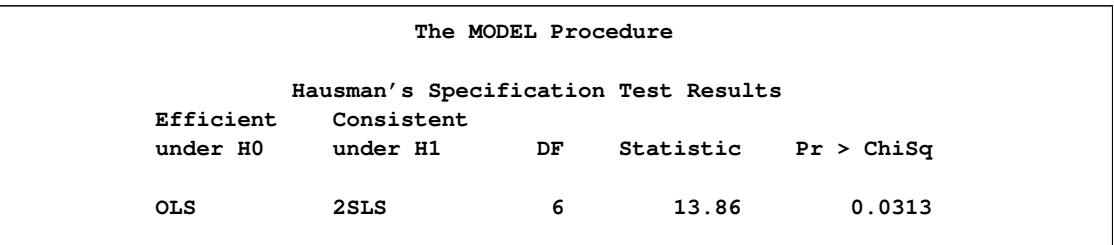

**Figure 18.54** Hausman's Specification Test Results

[Figure 18.54](#page-1089-0) indicates that 2SLS is preferred over OLS at 5% level of significance. In this case, the null hypothesis of no measurement error is rejected. Hence, the instrumental variable estimator is required for this example due to the presence of measurement error.

## **Chow Tests**

The Chow test is used to test for break points or structural changes in a model. The problem is posed as a partitioning of the data into two parts of size  $n_1$  and  $n_2$ . The null hypothesis to be tested is

 $H_0$ :  $\beta_1 = \beta_2 = \beta$ 

where  $\beta_1$  is estimated by using the first part of the data and  $\beta_2$  is estimated by using the second part.

The test is performed as follows (see Davidson and MacKinnon 1993, p. 380).

- 1. The p parameters of the model are estimated.
- 2. A second linear regression is performed on the residuals,  $\hat{u}$ , from the nonlinear estimation in step one.

 $\hat{u} = \hat{X}b$  + residuals

where  $\hat{\mathbf{X}}$  is Jacobian columns that are evaluated at the parameter estimates. If the estimation is an instrumental variables estimation with matrix of instruments  $W$ , then the following regression is performed:

 $\hat{u} = \mathbf{P}_W \cdot \hat{\mathbf{X}} b + \text{residuals}$ 

where  $P_{W^*}$  is the projection matrix.

- 3. The restricted SSE (RSSE) from this regression is obtained. An SSE for each subsample is then obtained by using the same linear regression.
- 4. The *F* statistic is then

$$
f = \frac{(RSSE - SSE_1 - SSE_2)/p}{(SSE_1 + SSE_2)/(n - 2p)}
$$

This test has p and  $n - 2p$  degrees of freedom.

Chow's test is not applicable if  $\min(n_1, n_2) < p$ , since one of the two subsamples does not contain enough data to estimate  $\beta$ . In this instance, the *predictive Chow test* can be used. The predictive Chow test is defined as

$$
f = \frac{(RSSE - SSE_1) \times (n_1 - p)}{SSE_1 * n_2}
$$

where  $n_1 > p$ . This test can be derived from the Chow test by noting that the  $SSE_2 = 0$  when  $n_2 \leq p$  and by adjusting the degrees of freedom appropriately.

You can select the Chow test and the predictive Chow test by specifying the CHOW=*arg* and the PCHOW=*arg* options in the FIT statement, where *arg* is either the number of observations in the first sample or a parenthesized list of first sample sizes. If the size of the one of the two groups in which the sample is partitioned is less than the number of parameters, then a predictive Chow test is automatically used. These tests statistics are not produced for GMM and FIML estimations.

The following is an example of the use of the Chow test.

```
data exp;
   x=0;
   do time=1 to 100;
      if time=50 then x=1;
      y = 35 * exp( 0.01 * time ) + rannor( 123 ) + x * 5;
      output;
   end;
run;
proc model data=exp;
   parm zo 35 b;
      dert.z = b * z;
      y=z;
   fit y init=(z=zo) / chow =(40 50 60) pchow=90;
run;
```
The data set introduces an artificial structural change into the model (the structural change effects the intercept parameter). The output from the requested Chow tests are shown in [Figure 18.55.](#page-1091-0)

#### <span id="page-1091-0"></span>**Figure 18.55** Chow's Test Results

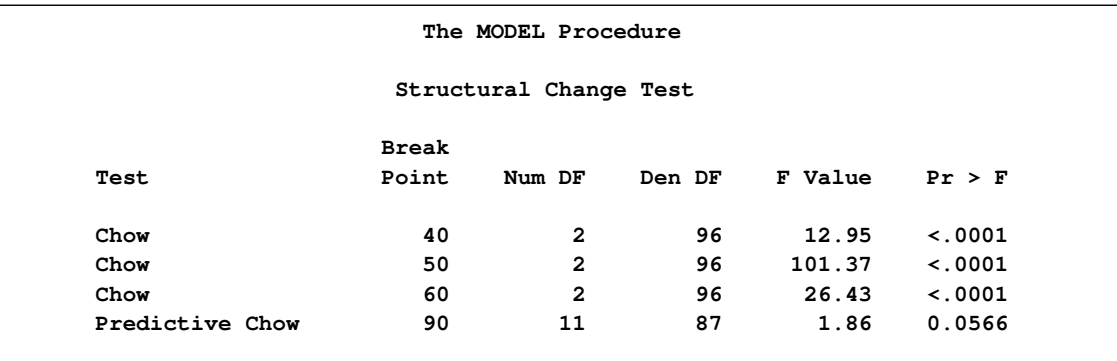

## **Profile Likelihood Confidence Intervals**

Wald-based and likelihood-ratio-based confidence intervals are available in the MODEL procedure for computing a confidence interval on an estimated parameter. A confidence interval on a parameter  $\theta$  can be constructed by inverting a Wald-based or a likelihood-ratio-based test.

The approximate  $100(1 - \alpha)$  % Wald confidence interval for a parameter  $\theta$  is

 $\hat{\theta} \pm z_{1-\alpha/2}\hat{\sigma}$ 

where  $z_p$  is the 100*pth* percentile of the standard normal distribution,  $\hat{\theta}$  is the maximum likelihood estimate of  $\theta$ , and  $\hat{\sigma}$  is the standard error estimate of  $\hat{\theta}$ .

A likelihood-ratio-based confidence interval is derived from the  $\chi^2$  distribution of the generalized likelihood ratio test. The approximate  $1 - \alpha$  confidence interval for a parameter  $\theta$  is

 $\theta$ : 2[ $l(\hat{\theta}) - l(\theta) \leq q_{1,1-\alpha} = 2l^*$ 

where  $q_{1,1-\alpha}$  is the  $(1-\alpha)$  quantile of the  $\chi^2$  with one degree of freedom, and  $l(\theta)$  is the log likelihood as a function of one parameter. The endpoints of a confidence interval are the zeros of the function  $l(\theta) - l^*$ . Computing a likelihood-ratio-based confidence interval is an iterative process. This process must be performed twice for each parameter, so the computational cost is considerable. Using a modified form of the algorithm recommended by Venzon and Moolgavkar (1988), you can determine that the cost of each endpoint computation is approximately the cost of estimating the original system.

To request confidence intervals on estimated parameters, specify the PRL= option in the FIT statement. By default, the PRL option produces 95% likelihood ratio confidence limits. The coverage of the confidence interval is controlled by the ALPHA= option in the FIT statement.

The following is an example of the use of the confidence interval options.

```
data exp;
   do time = 1 to 20;
      y = 35 * exp( 0.01 * time ) + 5*rannor( 123 );
   output;
   end;
run;
proc model data=exp;
   parm zo 35 b;
      \text{det } z = b * z;y=z;
   fit y init=(z=zo) / prl=both;
   test zo = 40.475437 ,/ lr;
run;
```
The output from the requested confidence intervals and the TEST statement are shown in [Figure 18.56](#page-1092-0)

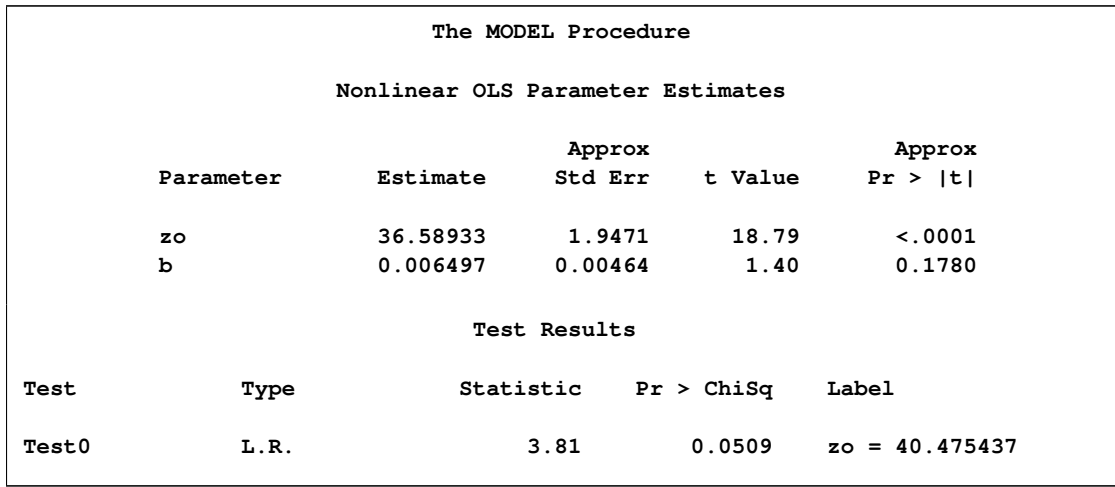

<span id="page-1092-0"></span>**Figure 18.56** Confidence Interval Estimation

#### **Figure 18.56** *continued*

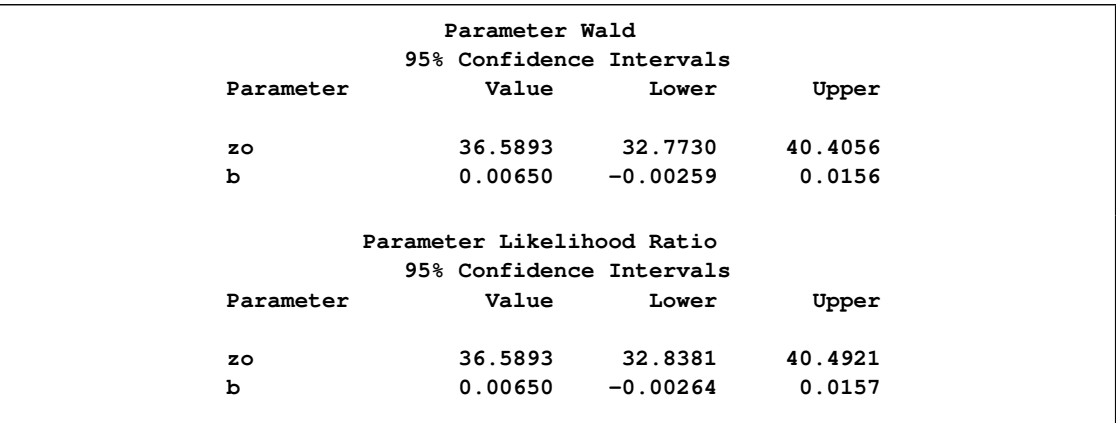

Note that the likelihood ratio test reported the probability that  $z_0 = 40.47543$  is 5% but  $zo = 40.47543$  is the upper bound of a 95% confidence interval. To understand this conundrum, note that the TEST statement is using the likelihood ratio statistic to test the null hypothesis  $H_0$ :  $zo = 40.47543$  with the alternate that  $H_a$ :  $zo \neq 40.47543$ . The upper confidence interval can be viewed as a test with the null hypothesis  $H_0$ :  $zo \le 40.47543$ .

## **Choice of Instruments**

Several of the estimation methods supported by PROC MODEL are instrumental variables methods. There is no standard method for choosing instruments for nonlinear regression. Few econometric textbooks discuss the selection of instruments for nonlinear models. See Bowden and Turkington (1984, pp. 180–182) for more information.

The purpose of the instrumental projection is to purge the regressors of their correlation with the residual. For nonlinear systems, the regressors are the partials of the residuals with respect to the parameters.

Possible instrumental variables include the following:

- any variable in the model that is independent of the errors
- lags of variables in the system
- derivatives with respect to the parameters, if the derivatives are independent of the errors
- low-degree polynomials in the exogenous variables
- variables from the data set or functions of variables from the data set

Selected instruments must not have any of the following characteristics:

depend on any variable endogenous with respect to the equations estimated

- depend on any of the parameters estimated
- be lags of endogenous variables if there is serial correlation of the errors

If the preceding rules are satisfied and there are enough observations to support the number of instruments used, the results should be consistent and the efficiency loss held to a minimum.

You need at least as many instruments as the maximum number of parameters in any equation, or some of the parameters cannot be estimated. Note that *number of instruments* means linearly independent instruments. If you add an instrument that is a linear combination of other instruments, it has no effect and does not increase the effective number of instruments.

You can, however, use too many instruments. In order to get the benefit of instrumental variables, you must have more observations than instruments. Thus, there is a trade-off; the instrumental variables technique completely eliminates the simultaneous equation bias only in large samples. In finite samples, the larger the excess of observations over instruments, the more the bias is reduced. Adding more instruments might improve the efficiency, but after some point efficiency declines as the excess of observations over instruments becomes smaller and the bias grows.

The instruments used in an estimation are printed out at the beginning of the estimation. For example, the following statements produce the instruments list shown in [Figure 18.57.](#page-1094-0)

```
proc model data=test2;
   exogenous x1 x2;
   parms b1 a1 a2 b2 2.5 c2 55;
   y1 = a1 + y2 + b1 + exp(x1);y2 = a2 * y1 + b2 * x2 * x2 + c2 / x2;
   fit y1 y2 / n2sls;
   inst b1 b2 c2 x1 ;
run;
```
<span id="page-1094-0"></span>**Figure 18.57** Instruments Used Message

```
The MODEL Procedure
       The 2 Equations to Estimate
      y1 = F(b1, a1(y2))
      y2 = F(a2(y1), b2, c2)
Instruments 1 x1 @y1/@b1 @y2/@b2 @y2/@c2
```
This states that an intercept term, the exogenous variable X1, and the partial derivatives of the equations with respect to B1, B2, and C2, were used as instruments for the estimation.

#### **Examples**

Suppose that Y1 and Y2 are endogenous variables, that X1 and X2 are exogenous variables, and that A, B, C, D, E, F, and G are parameters. Consider the following model:

 $y1 = a + b * x1 + c * y2 + d * lag(y1);$ **y2 = e + f \* x2 + g \* y1; fit y1 y2; instruments exclude=(c g);**

The INSTRUMENTS statement produces X1, X2, LAG(Y1), and an intercept as instruments.

In order to estimate the Y1 equation by itself, it is necessary to include X2 explicitly in the instruments since F, in this case, is not included in the following estimation:

 $y1 = a + b * x1 + c * y2 + d * lag(y1);$ **y2 = e + f \* x2 + g \* y1; fit y1; instruments x2 exclude=(c);**

This produces the same instruments as before. You can list the parameter associated with the lagged variable as an instrument instead of using the EXCLUDE= option. Thus, the following is equivalent to the previous example:

 $y1 = a + b * x1 + c * y2 + d * lag(y1);$ **y2 = e + f \* x2 + g \* y1; fit y1; instruments x1 x2 d;**

For an example of declaring instruments when estimating a model involving identities, consider Klein's Model I:

```
proc model data=klien;
   endogenous c p w i x wsum k y;
   exogenous wp g t year;
   parms c0-c3 i0-i3 w0-w3;
   a: c = c0 + c1 * p + c2 * lag(p) + c3 * wsum;
   b: i = i0 + i1 * p + i2 * lag(p) + i3 * lag(k);
   c: w = w0 + w1 * x + w2 * lag(x) + w3 * year;
   x = c + i + g;
   y = c + i + g-t;
   p = x-w-t;
  k = \text{lag}(k) + i;wsum = w + wp;run;
```
The three equations to estimate are identified by the labels A, B, and C. The parameters associated with the predetermined terms are C2, I2, I3, W2, and W3 (and the intercepts, which are automatically added to the instruments). In addition, the system includes five identities that contain the predetermined variables G, T, LAG(K), and WP. Thus, the INSTRUMENTS statement can be written as

**lagk = lag(k); instruments c2 i2 i3 w2 w3 g t wp lagk;** where LAGK is a program variable used to hold  $LAG(K)$ . However, this is more complicated than it needs to be. Except for LAG(K), all the predetermined terms in the identities are exogenous variables, and  $LAG(K)$  is already included as the coefficient of I3. There are also more parameters for predetermined terms than for endogenous terms, so you might prefer to use the EXCLUDE= option. Thus, you can specify the same instruments list with the simpler statement

**instruments \_exog\_ exclude=(c1 c3 i1 w1);**

To illustrate the use of polynomial terms as instrumental variables, consider the following model:

**y1 = a + b \* exp( c \* x1 ) + d \* log( x2 ) + e \* exp( f \* y2 );**

The parameters are A, B, C, D, E, and F, and the right-hand-side variables are X1, X2, and Y2. Assume that X1 and X2 are exogenous (independent of the error), while Y2 is endogenous. The equation for Y2 is not specified, but assume that it includes the variables X1, X3, and Y1, with X3 exogenous, so the exogenous variables of the full system are  $X1$ ,  $X2$ , and  $X3$ . Using as instruments quadratic terms in the exogenous variables, the model is specified to PROC MODEL as follows:

```
proc model;
   parms a b c d e f;
   y1 = a + b * exp( c * x1 ) + d * log( x2 ) + e * exp( f * y2 );
    instruments inst1-inst9;
   inst1 = x1; inst2 = x2; inst3 = x3;
    \text{inst4} = x1 \cdot x1; \text{ inst5} = x1 \cdot x2; \text{ inst6} = x1 \cdot x3;\text{inst7} = x2 \cdot x2; \text{ inst8} = x2 \cdot x3; \text{ inst9} = x3 \cdot x3;fit y1 / 2sls;
run;
```
It is not clear what degree polynomial should be used. There is no way to know how good the approximation is for any degree chosen, although the first-stage  $R^2$ s might help the assessment.

#### **First-Stage R-Squares**

When the FSRSQ option is used on the FIT statement, the MODEL procedure prints a column of first-stage  $R^2$  (FSRSQ) statistics along with the parameter estimates. The FSRSQ measures the fraction of the variation of the derivative column associated with the parameter that remains after projection through the instruments.

Ideally, the FSRSQ should be very close to 1.00 for exogenous derivatives. If the FSRSQ is small for an endogenous derivative, it is unclear whether this reflects a poor choice of instruments or a large influence of the errors in the endogenous right-hand-side variables. When the FSRSQ for one or more parameters is small, the standard errors of the parameter estimates are likely to be large.

Note that you can make all the FSRSQs larger (or 1.00) by including more instruments, because of the disadvantage discussed previously. The FSRSQ statistics reported are unadjusted  $R^2$ s and do not include a degrees-of-freedom correction.

## **Autoregressive Moving-Average Error Processes**

Autoregressive moving-average error processes (ARMA errors) and other models that involve lags of error terms can be estimated by using FIT statements and simulated or forecast by using SOLVE statements. ARMA models for the error process are often used for models with autocorrelated residuals. The %AR macro can be used to specify models with autoregressive error processes. The %MA macro can be used to specify models with moving-average error processes.

#### **Autoregressive Errors**

A model with first-order autoregressive errors, AR(1), has the form

$$
y_t = f(x_t, \theta) + \mu_t
$$

 $\mu_t = \phi \mu_{t-1} + \epsilon_t$ 

while an AR(2) error process has the form

$$
\mu_t = \phi_1 \mu_{t-1} + \phi_2 \mu_{t-2} + \epsilon_t
$$

and so forth for higher-order processes. Note that the  $\epsilon_t$ 's are independent and identically distributed and have an expected value of 0.

An example of a model with an AR(2) component is

$$
y = \alpha + \beta x_1 + \mu_t
$$
  

$$
\mu_t = \phi_1 \mu_{t-1} + \phi_2 \mu_{t-2} + \epsilon_t
$$

You would write this model as

```
proc model data=in;
   parms a b p1 p2;
   y = a + b * x1 + p1 * z lag1 (y - (a + b * x1)) +p2 \div z \cdot \text{lag2}(y - (a + b \times x1));
   fit y;
run;
```
or equivalently using the %AR macro as

```
proc model data=in;
   parms a b;
   y = a + b * x1;
   %ar( y, 2 );
   fit y;
run;
```
#### **Moving-Average Models**

A model with first-order moving-average errors, MA(1), has the form

$$
y_t = f(x_t) + \mu_t
$$

$$
\mu_t = \epsilon_t - \theta_1 \epsilon_{t-1}
$$

where  $\epsilon_t$  is identically and independently distributed with mean zero. An MA(2) error process has the form

 $\mu_t = \epsilon_t - \theta_1 \epsilon_{t-1} - \theta_2 \epsilon_{t-2}$ 

and so forth for higher-order processes.

For example, you can write a simple linear regression model with MA(2) moving-average errors as

```
proc model data=inma2;
  parms a b ma1 ma2;
  y = a + b * x + ma1 * zlag1 (resid.y) + bma2 * zlag2( resid.y );
   fit;
run;
```
where MA1 and MA2 are the moving-average parameters.

Note that RESID.Y is automatically defined by PROC MODEL as

```
pred.y = a + b * x + mal * zlag1(<math>resid.y</math>) +ma2 * zlag2( resid.y );
resid.y = pred.y - actual.y;
```
Note that RESID.Y is negative of  $\epsilon_t$ .

The ZLAG function must be used for MA models to truncate the recursion of the lags. This ensures that the lagged errors start at zero in the lag-priming phase and do not propagate missing values when lag-priming period variables are missing, and it ensures that the future errors are zero rather than missing during simulation or forecasting. For details about the lag functions, see the section ["Lag Logic"](#page-1170-0) on page 1161.

This model written using the %MA macro is as follows:

```
proc model data=inma2;
  parms a b;
  y = a + b * x;%ma(y, 2);
   fit;
run;
```
### **General Form for ARMA Models**

<span id="page-1099-0"></span>The general  $ARMA(p,q)$  process has the following form

 $\mu_t = \phi_1 \mu_{t-1} + \ldots + \phi_n \mu_{t-n} + \epsilon_t - \theta_1 \epsilon_{t-1} - \ldots - \theta_n \epsilon_{t-n}$ 

An  $ARMA(p,q)$  model can be specified as follows:

```
yhat = ... compute structural predicted value here ... ;
yarma = ar1 * zlag1( y - yhat ) + ... /* ar part */
                               + ar(p) * zlag(p)( y - yhat )
    + ma1 * zlag1( resid.y ) + ... /* ma part */
                               + ma(q) * zlag(q)( resid.y );
y = yhat + yarma;
```
where AR*i* and MA*j* represent the autoregressive and moving-average parameters for the various lags. You can use any names you want for these variables, and there are many equivalent ways that the specification could be written.

Vector ARMA processes can also be estimated with PROC MODEL. For example, a two-variable AR(1) process for the errors of the two endogenous variables Y1 and Y2 can be specified as follows:

```
y1hat = ... compute structural predicted value here ... ;
y1 = y1hat + ar1_1 \cdot x1_2 x y1 - y1 hat ) /* ar part y1_1 y1_2+ ar1_2 * zlag1( y2 - y2hat ); /* ar part y1,y2 */
y21hat = ... compute structural predicted value here ... ;
y2 = y2hat + ar2_2 \cdot x2 z y2 - y2 x x \cdot y2 - y2 x x \cdot y2 - y2 x x \cdot y2 - y2 x x \cdot y2 - y2 x x \cdot y2 - y2 x x \cdot y2 - y2 x x \cdot y2 - y2 x x \cdot y2 - y2 x x \cdot y2 - y2 x x \cdot y2 - y2 x x \cdot y2 -+ ar2_1 * zlag1( y1 - y1hat ); /* ar part y2,y1 */
```
#### **Convergence Problems with ARMA Models**

ARMA models can be difficult to estimate. If the parameter estimates are not within the appropriate range, a moving-average model's residual terms grow exponentially. The calculated residuals for later observations can be very large or can overflow. This can happen either because improper starting values were used or because the iterations moved away from reasonable values.

Care should be used in choosing starting values for ARMA parameters. Starting values of 0.001 for ARMA parameters usually work if the model fits the data well and the problem is well-conditioned. Note that an MA model can often be approximated by a high-order AR model, and vice versa. This can result in high collinearity in mixed ARMA models, which in turn can cause serious illconditioning in the calculations and instability of the parameter estimates.

If you have convergence problems while estimating a model with ARMA error processes, try to estimate in steps. First, use a FIT statement to estimate only the structural parameters with the ARMA parameters held to zero (or to reasonable prior estimates if available). Next, use another FIT

statement to estimate the ARMA parameters only, using the structural parameter values from the first run. Since the values of the structural parameters are likely to be close to their final estimates, the ARMA parameter estimates might now converge. Finally, use another FIT statement to produce simultaneous estimates of all the parameters. Since the initial values of the parameters are now likely to be quite close to their final joint estimates, the estimates should converge quickly if the model is appropriate for the data.

## **AR Initial Conditions**

<span id="page-1100-1"></span>The initial lags of the error terms of  $AR(p)$  models can be modeled in different ways. The autoregressive error startup methods supported by SAS/ETS procedures are the following:

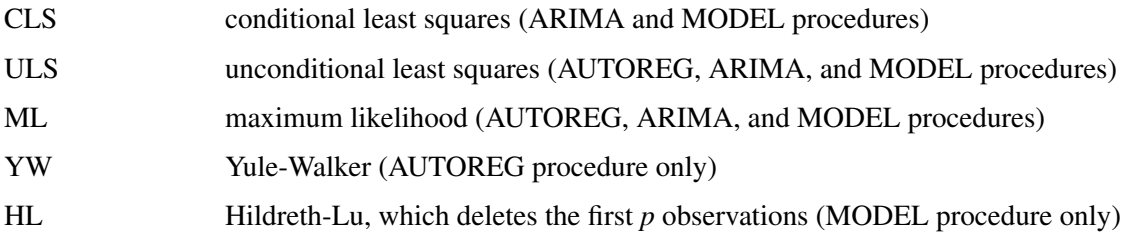

See Chapter 8, ["The AUTOREG Procedure,](#page-322-0)" for an explanation and discussion of the merits of various AR(p) startup methods.

The CLS, ULS, ML, and HL initializations can be performed by PROC MODEL. For AR(1) errors, these initializations can be produced as shown in [Table 18.3.](#page-1100-0) These methods are equivalent in large samples.

<span id="page-1100-0"></span>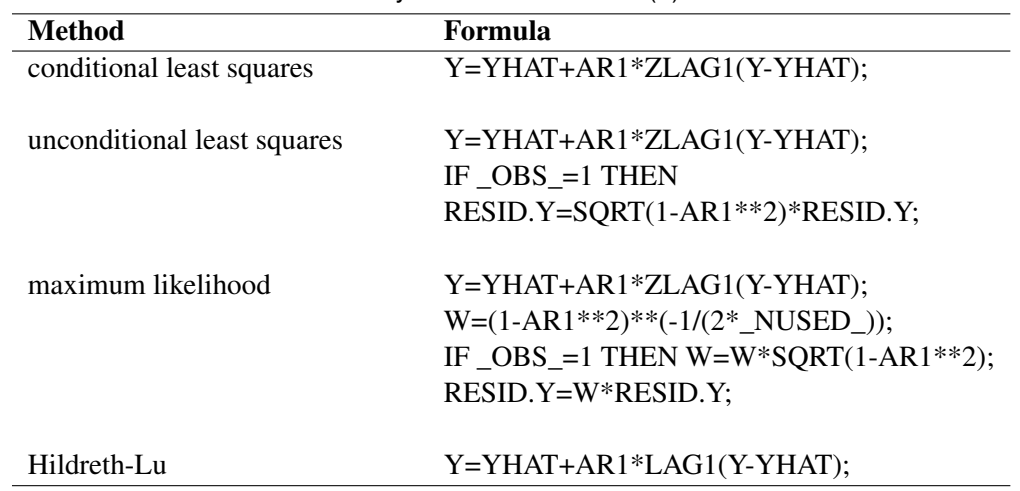

**Table 18.3** Initializations Performed by PROC MODEL: AR(1) ERRORS

## **MA Initial Conditions**

The initial lags of the error terms of MA(*q* ) models can also be modeled in different ways. The following moving-average error start-up paradigms are supported by the ARIMA and MODEL procedures:

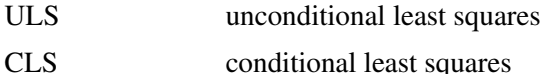

ML maximum likelihood

The conditional least squares method of estimating moving-average error terms is not optimal because it ignores the start-up problem. This reduces the efficiency of the estimates, although they remain unbiased. The initial lagged residuals, extending before the start of the data, are assumed to be 0, their unconditional expected value. This introduces a difference between these residuals and the generalized least squares residuals for the moving-average covariance, which, unlike the autoregressive model, persists through the data set. Usually this difference converges quickly to 0, but for nearly noninvertible moving-average processes the convergence is quite slow. To minimize this problem, you should have plenty of data, and the moving-average parameter estimates should be well within the invertible range.

This problem can be corrected at the expense of writing a more complex program. Unconditional least squares estimates for the MA(1) process can be produced by specifying the model as follows:

```
yhat = ... compute structural predicted value here ... ;
if _obs_ = 1 then do;
  h = sqrt( 1 + ma1 ** 2 );
   y = yhat;
  resid.y = (y - yhat) / h;
   end;
else do;
   g = ma1 / zlag1( h );
   h = sqrt( 1 + ma1 * x 2 - g * x 2);y = yhat + g * zlag1( resid.y );
   resid.y = ( (y - yhat) - g * zlag1 ( resid.y ) ) /h;end;
```
Moving-average errors can be difficult to estimate. You should consider using an  $AR(p)$  approximation to the moving-average process. A moving-average process can usually be well-approximated by an autoregressive process if the data have not been smoothed or differenced.

### **The %AR Macro**

The SAS macro %AR generates programming statements for PROC MODEL for autoregressive models. The %AR macro is part of SAS/ETS software, and no special options need to be set to use the macro. The autoregressive process can be applied to the structural equation errors or to the endogenous series themselves.

The %AR macro can be used for the following types of autoregression:

- univariate autoregression
- unrestricted vector autoregression
- restricted vector autoregression

#### **Univariate Autoregression**

To model the error term of an equation as an autoregressive process, use the following statement after the equation:

**%ar( varname, nlags )**

For example, suppose that Y is a linear function of  $X1$ ,  $X2$ , and an  $AR(2)$  error. You would write this model as follows:

```
proc model data=in;
   parms a b c;
   y = a + b * x1 + c * x2;%ar( y, 2 )
   fit y / list;
run;
```
The calls to %AR must come *after* all of the equations that the process applies to.

The preceding macro invocation,  $\%AR(y,2)$ , produces the statements shown in the LIST output in [Figure 18.58.](#page-1102-0)

<span id="page-1102-0"></span>**Figure 18.58** LIST Option Output for an AR(2) Model

```
The MODEL Procedure
           Listing of Compiled Program Code
Stmt Line:Col Statement as Parsed
  1 1940:4 PRED.y = a + b * x1 + c * x2;
  1 1940:4 RESID.y = PRED.y - ACTUAL.y;
  1 1940:4 ERROR.y = PRED.y - y;
  2 1941:14 PRED y = PRED.y;
  3 1941:15 _OLD_PRED.y = PRED.y + y_l1
                  * ZLAG1( y - _PRED__y ) + y_l2
                  * ZLAG2( y - _PRED__y );
  3 1941:15 PRED.y = _OLD_PRED.y;
  3 1941:15 RESID.y = PRED.y - ACTUAL.y;
  3 1941:15 ERROR.y = PRED.y - y;
```
The \_PRED\_\_ prefixed variables are temporary program variables used so that the lags of the residuals are the correct residuals and not the ones redefined by this equation. Note that this is equivalent to the statements explicitly written in the section ["General Form for ARMA Models"](#page-1099-0) on page 1090.

You can also restrict the autoregressive parameters to zero at selected lags. For example, if you wanted autoregressive parameters at lags 1, 12, and 13, you can use the following statements:

```
proc model data=in;
   parms a b c;
   y = a + b * x1 + c * x2;%ar( y, 13, , 1 12 13 )
   fit y / list;
run;
```
<span id="page-1103-0"></span>These statements generate the output shown in [Figure 18.59.](#page-1103-0)

**Figure 18.59** LIST Option Output for an AR Model with Lags at 1, 12, and 13

```
The MODEL Procedure
           Listing of Compiled Program Code
Stmt Line:Col Statement as Parsed
  1 1949:4 PRED.y = a + b * x1 + c * x2;
  1 1949:4 RESID.y = PRED.y - ACTUAL.y;
  1 1949:4 ERROR.y = PRED.y - y;
  2 1950:14 _PRED__y = PRED.y;
  3 1950:15 _OLD_PRED.y = PRED.y + y_l1 * ZLAG1( y -
                  _PRED__y ) + y_l12 * ZLAG12( y -
                  _PRED__y ) + y_l13 * ZLAG13(
                  y - _PRED__y );
  3 1950:15 PRED.y = _OLD_PRED.y;
  3 1950:15 RESID.y = PRED.y - ACTUAL.y;
  3 1950:15 ERROR.y = PRED.y - y;
```
There are variations on the conditional least squares method, depending on whether observations at the start of the series are used to "warm up" the AR process. By default, the %AR conditional least squares method uses all the observations and assumes zeros for the initial lags of autoregressive terms. By using the M= option, you can request that %AR use the unconditional least squares (ULS) or maximum-likelihood (ML) method instead. For example,

```
proc model data=in;
   y = a + b * x1 + c * x2;%ar( y, 2, m=uls )
   fit y;
run;
```
Discussions of these methods is provided in the section ["AR Initial Conditions"](#page-1100-1) on page 1091.

By using the M=CLS*n* option, you can request that the first *n* observations be used to compute estimates of the initial autoregressive lags. In this case, the analysis starts with observation *n* +1. For example:

```
proc model data=in;
   y = a + b * x1 + c * x2;%ar( y, 2, m=cls2 )
```
**fit y; run;**

You can use the %AR macro to apply an autoregressive model to the endogenous variable, instead of to the error term, by using the TYPE=V option. For example, if you want to add the five past lags of Y to the equation in the previous example, you could use %AR to generate the parameters and lags by using the following statements:

```
proc model data=in;
   parms a b c;
   y = a + b * x1 + c * x2;%ar( y, 5, type=v )
   fit y / list;
run;
```
<span id="page-1104-0"></span>The preceding statements generate the output shown in [Figure 18.60.](#page-1104-0)

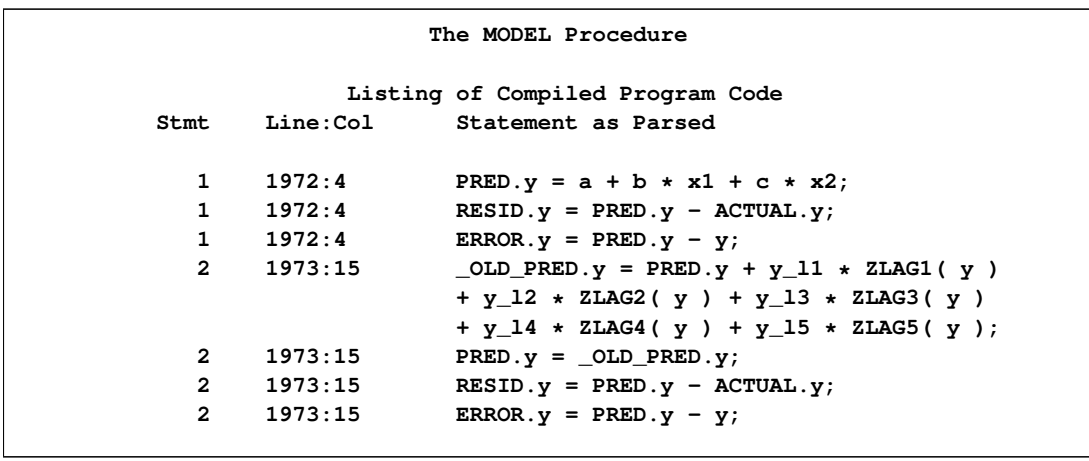

**Figure 18.60** LIST Option Output for an AR model of Y

This model predicts Y as a linear combination of X1, X2, an intercept, and the values of Y in the most recent five periods.

### **Unrestricted Vector Autoregression**

To model the error terms of a set of equations as a vector autoregressive process, use the following form of the %AR macro after the equations:

```
%ar( process_name, nlags, variable_list )
```
The *process name* value is any name that you supply for %AR to use in making names for the autoregressive parameters. You can use the %AR macro to model several different AR processes for different sets of equations by using different process names for each set. The process name ensures that the variable names used are unique. Use a short *process\_name* value for the process if parameter estimates are to be written to an output data set. The %AR macro tries to construct parameter names

less than or equal to eight characters, but this is limited by the length of *process\_name*, which is used as a prefix for the AR parameter names.

The *variable\_list* value is the list of endogenous variables for the equations.

For example, suppose that errors for equations Y1, Y2, and Y3 are generated by a second-order vector autoregressive process. You can use the following statements:

```
proc model data=in;
   y1 = ... equation for y1 ...;
   y2 = ... equation for y2 ...;
   y3 = ... equation for y3 ...;
   %ar( name, 2, y1 y2 y3 )
   fit y1 y2 y3;
run;
```
which generate the following for Y1 and similar code for Y2 and Y3:

```
y1 = pred.y1 + name1_1_1*zlag1(y1-name_y1) +
     name1_1_2*zlag1(y2-name_y2) +
    name1_1_3*zlag1(y3-name_y3) +
     name2_1_1*zlag2(y1-name_y1) +
     name2_1_2*zlag2(y2-name_y2) +
     name2_1_3*zlag2(y3-name_y3) ;
```
Only the conditional least squares (M=CLS or M=CLS*n* ) method can be used for vector processes.

You can also use the same form with restrictions that the coefficient matrix be 0 at selected lags. For example, the following statements apply a third-order vector process to the equation errors with all the coefficients at lag 2 restricted to 0 and with the coefficients at lags 1 and 3 unrestricted:

```
proc model data=in;
   y1 = ... equation for y1 ...;
   y2 = ... equation for y2 ...;
   y3 = ... equation for y3 ...;
   %ar( name, 3, y1 y2 y3, 1 3 )
   fit y1 y2 y3;
```
You can model the three series Y1–Y3 as a vector autoregressive process in the variables instead of in the errors by using the TYPE=V option. If you want to model  $Y1-Y3$  as a function of past values of Y1–Y3 and some exogenous variables or constants, you can use %AR to generate the statements for the lag terms. Write an equation for each variable for the nonautoregressive part of the model, and then call %AR with the TYPE=V option. For example,

```
proc model data=in;
  parms a1-a3 b1-b3;
  y1 = a1 + b1 * x;
  y2 = a2 + b2 \times x;y3 = a3 + b3 * x;
```

```
%ar( name, 2, y1 y2 y3, type=v )
   fit y1 y2 y3;
run;
```
The nonautoregressive part of the model can be a function of exogenous variables, or it can be intercept parameters. If there are no exogenous components to the vector autoregression model, including no intercepts, then assign zero to each of the variables. There must be an assignment to each of the variables before %AR is called.

```
proc model data=in;
   y1=0;
  y2=0;
   y3=0;
   %ar( name, 2, y1 y2 y3, type=v )
   fit y1 y2 y3;
run;
```
This example models the vector  $Y=(Y1 Y2 Y3)'$  as a linear function only of its value in the previous two periods and a white noise error vector. The model has  $18=(3 \times 3 + 3 \times 3)$  parameters.

## **Syntax of the %AR Macro**

There are two cases of the syntax of the %AR macro. When restrictions on a vector AR process are not needed, the syntax of the %AR macro has the general form

```
%AR ( name , nlag < ,endolist < , laglist > > < ,M= method > < ,TYPE= V > ) ;
```
where

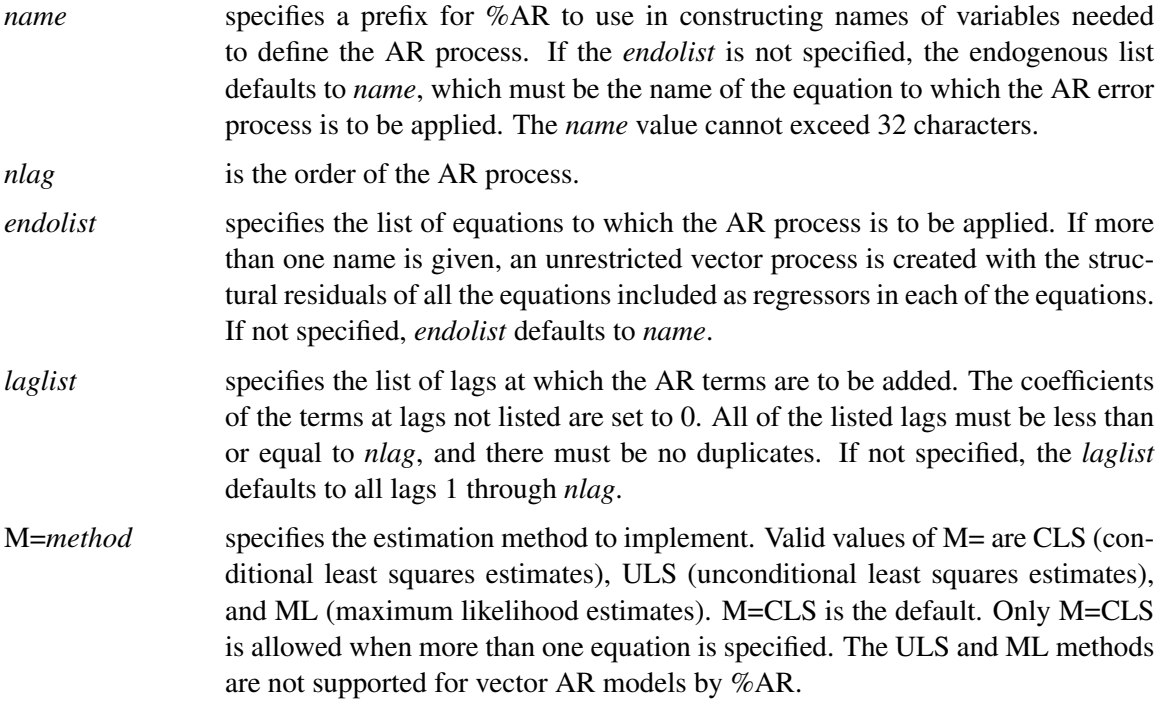

TYPE=V specifies that the AR process is to be applied to the endogenous variables themselves instead of to the structural residuals of the equations.

#### **Restricted Vector Autoregression**

You can control which parameters are included in the process, restricting to 0 those parameters that you do not include. First, use %AR with the DEFER option to declare the variable list and define the dimension of the process. Then, use additional %AR calls to generate terms for selected equations with selected variables at selected lags. For example,

```
proc model data=d;
   y1 = ... equation for y1 ...;
   y2 = ... equation for y2 ...;
   y3 = ... equation for y3 ...;
   %ar( name, 2, y1 y2 y3, defer )
   %ar( name, y1, y1 y2 )
   %ar( name, y2 y3, , 1 )
   fit y1 y2 y3;
run;
```
The error equations produced are as follows:

```
y1 = pred.y1 + name1_1_**zlag1(y1 - name_y1) +name1_1_2*zlag1(y2-name_y2) + name2_1_1*zlag2(y1-name_y1) +
     name2_1_2*zlag2(y2-name_y2) ;
y2 = pred.y2 + name1_2_1*zlag1(y1-name_y1) +
     name1_2_2*zlag1(y2-name_y2) + name1_2_3*zlag1(y3-name_y3) ;
y3 = pred.y3 + name1_3_1*zlag1(y1-name_y1) +
     name1_3_2*zlag1(y2-name_y2) + name1_3_3*zlag1(y3-name_y3) ;
```
This model states that the errors for Y1 depend on the errors of both Y1 and Y2 (but not Y3) at both lags 1 and 2, and that the errors for Y2 and Y3 depend on the previous errors for all three variables, but only at lag 1.

#### **%AR Macro Syntax for Restricted Vector AR**

An alternative use of %AR is allowed to impose restrictions on a vector AR process by calling %AR several times to specify different AR terms and lags for different equations.

The first call has the general form

**%AR(** name*,* nlag*,* endolist *, DEFER )* **;**

where

*name* specifies a prefix for %AR to use in constructing names of variables needed to define the vector AR process.

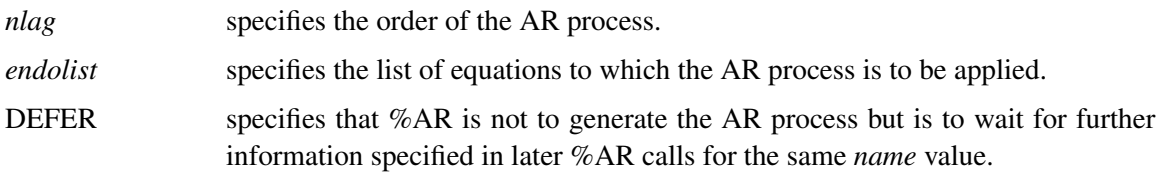

The subsequent calls have the general form

```
%AR( name, eqlist, varlist, laglist,TYPE= )
```
where

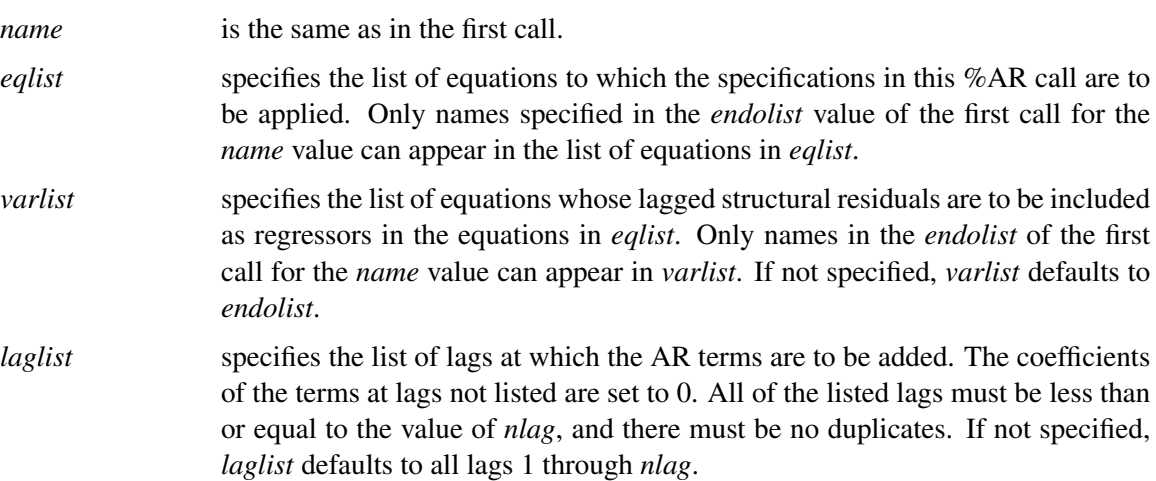

#### **The %MA Macro**

The SAS macro %MA generates programming statements for PROC MODEL for moving-average models. The %MA macro is part of SAS/ETS software, and no special options are needed to use the macro. The moving-average error process can be applied to the structural equation errors. The syntax of the %MA macro is the same as the %AR macro except there is no TYPE= argument.

When you are using the %MA and %AR macros combined, the %MA macro must follow the %AR macro. The following SAS/IML statements produce an ARMA(1, (1 3)) error process and save it in the data set MADAT2.

```
/* use IML module to simulate a MA process */
proc iml;
  phi = { 1 .2 };
  theta = { 1 .3 0 .5 };
   y = armasim( phi, theta, 0, .1, 200, 32565 );
  create madat2 from y[colname='y'];
   append from y;
quit;
```
The following PROC MODEL statements are used to estimate the parameters of this model by using maximum likelihood error structure:

```
title 'Maximum Likelihood ARMA(1, (1 3))';
proc model data=madat2;
   y=0;
   %ar( y, 1, , M=ml )
   %ma( y, 3, , 1 3, M=ml ) /* %MA always after %AR */
   fit y;
run;
title;
```
<span id="page-1109-0"></span>The estimates of the parameters produced by this run are shown in [Figure 18.61.](#page-1109-0)

**Figure 18.61** Estimates from an ARMA(1, (1 3)) Process

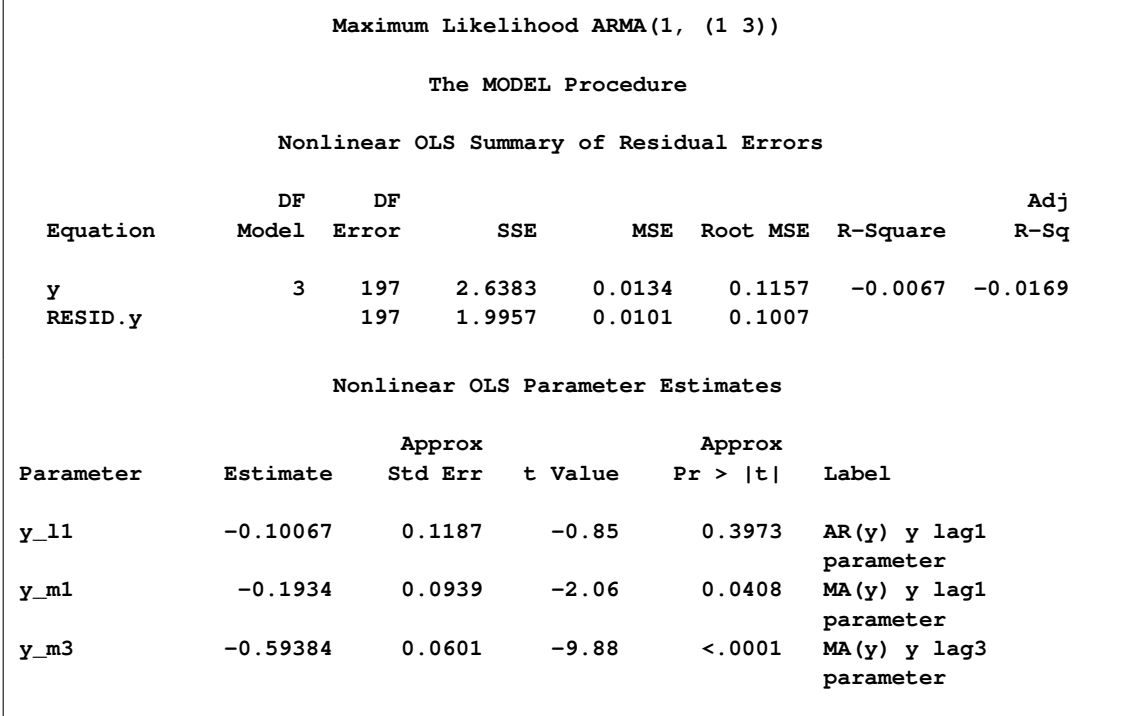

## **Syntax of the %MA Macro**

There are two cases of the syntax for the %MA macro. When restrictions on a vector MA process are not needed, the syntax of the %MA macro has the general form

**%MA** *(* name *,* nlag < *,* endolist < *,* laglist > > < *,M=* method > *)* **;**

where

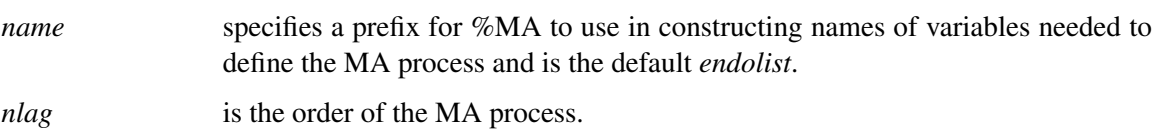

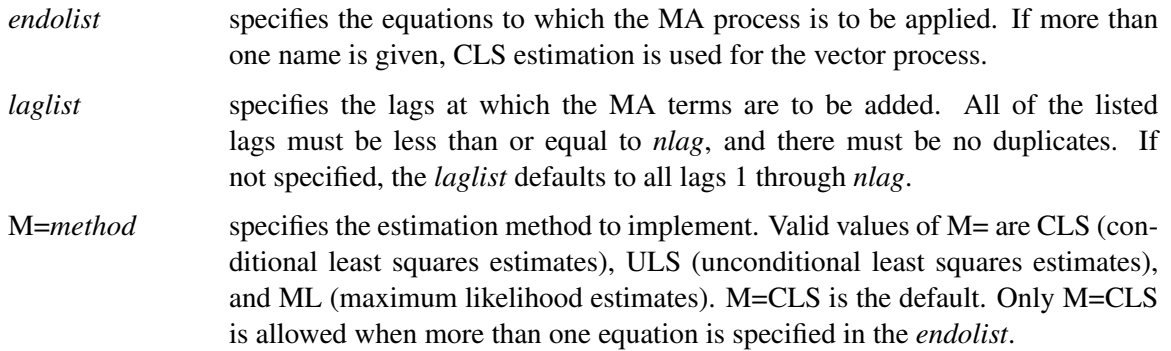

## **%MA Macro Syntax for Restricted Vector Moving-Average**

An alternative use of %MA is allowed to impose restrictions on a vector MA process by calling %MA several times to specify different MA terms and lags for different equations.

The first call has the general form

```
%MA( name , nlag , endolist , DEFER ) ;
```
where

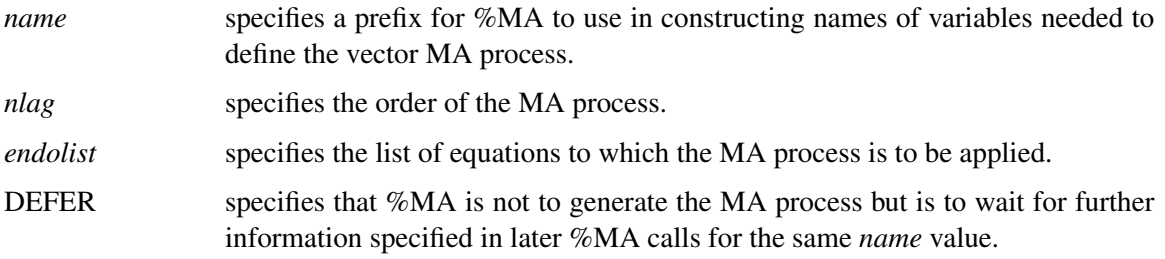

The subsequent calls have the general form

```
%MA( name, eqlist, varlist, laglist )
```
where

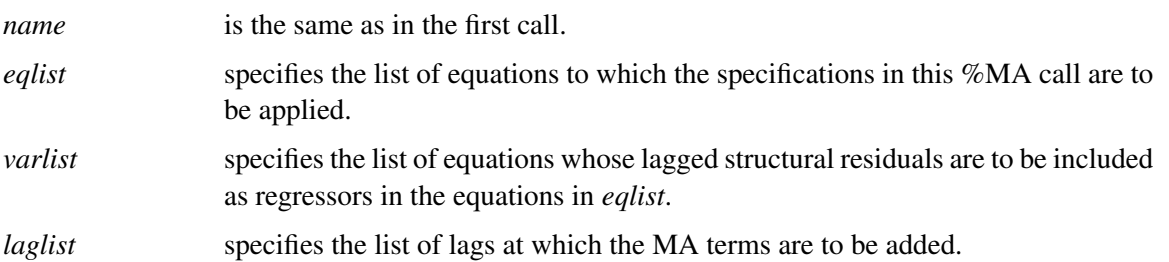

# **Distributed Lag Models and the %PDL Macro**

In the following example, the variable *y* is modeled as a linear function of *x*, the first lag of *x*, the second lag of *x*, and so forth:

$$
y_t = a + b_0 x_t + b_1 x_{t-1} + b_2 x_{t-2} + b_3 x_{t-3} + \ldots + b_n x_{t-n}
$$

Models of this sort can introduce a great many parameters for the lags, and there may not be enough data to compute accurate independent estimates for them all. Often, the number of parameters is reduced by assuming that the lag coefficients follow some pattern. One common assumption is that the lag coefficients follow a polynomial in the lag length

$$
b_i = \sum_{j=0}^d \alpha_j(i)^j
$$

<span id="page-1111-0"></span>where *d* is the degree of the polynomial used. Models of this kind are called *Almon lag models*, *polynomial distributed lag models*, or *PDLs* for short. For example, [Figure 18.62](#page-1111-0) shows the lag distribution that can be modeled with a low-order polynomial. Endpoint restrictions can be imposed on a PDL to require that the lag coefficients be 0 at the 0th lag, or at the final lag, or at both.

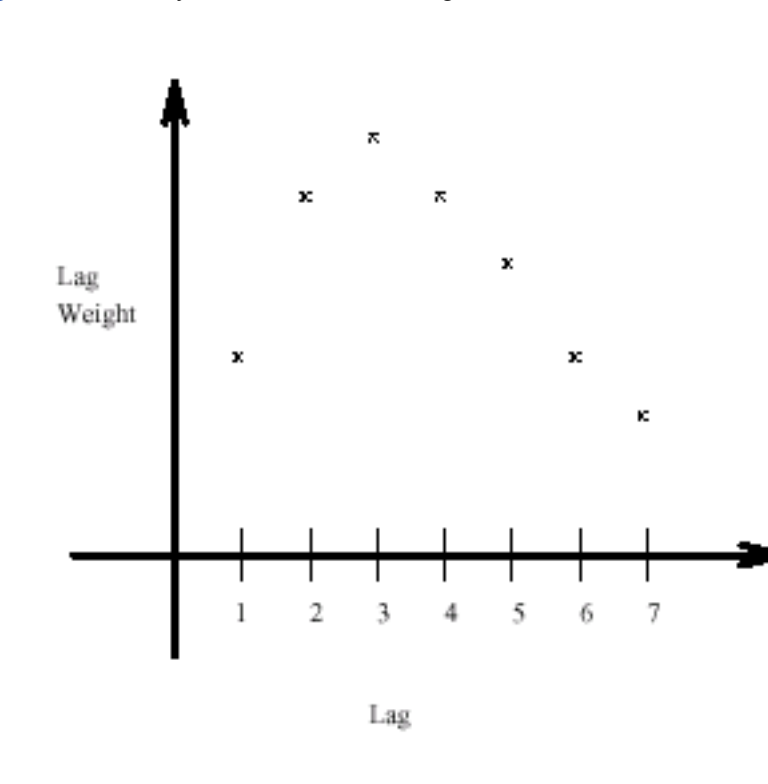

**Figure 18.62** Polynomial Distributed Lags

For linear single-equation models, SAS/ETS software includes the PDLREG procedure for estimating PDL models. See Chapter 20, ["The PDLREG Procedure,](#page-1358-0)" for a more detailed discussion of polynomial distributed lags and an explanation of endpoint restrictions.

Polynomial and other distributed lag models can be estimated and simulated or forecast with PROC MODEL. For polynomial distributed lags, the %PDL macro can generate the needed programming statements automatically.

### **The %PDL Macro**

The SAS macro %PDL generates the programming statements to compute the lag coefficients of polynomial distributed lag models and to apply them to the lags of variables or expressions.

To use the %PDL macro in a model program, you first call it to declare the lag distribution; later, you call it again to apply the PDL to a variable or expression. The first call generates a PARMS statement for the polynomial parameters and assignment statements to compute the lag coefficients. The second call generates an expression that applies the lag coefficients to the lags of the specified variable or expression. A PDL can be declared only once, but it can be used any number of times (that is, the second call can be repeated).

The initial declaratory call has the general form

**%PDL** *(* pdlname, nlags, degree *, R=*code *, OUTEST=*dataset *)* **;**

where *pdlname* is a name (up to 32 characters) that you give to identify the PDL, *nlags* is the lag length, and *degree* is the degree of the polynomial for the distribution. The R=*code* is optional for endpoint restrictions. The value of *code* can be FIRST (for upper), LAST (for lower), or BOTH (for both upper and lower endpoints). See Chapter 20, ["The PDLREG Procedure,](#page-1358-0)" for a discussion of endpoint restrictions. The option OUTEST=*dataset* creates a data set that contains the estimates of the parameters and their covariance matrix.

The later calls to apply the PDL have the general form

```
%PDL( pdlname, expression )
```
where *pdlname* is the name of the PDL and *expression* is the variable or expression to which the PDL is to be applied. The *pdlname* given must be the same as the name used to declare the PDL.

The following statements produce the output in [Figure 18.63:](#page-1112-0)

```
proc model data=in list;
  parms int pz;
   %pdl(xpdl,5,2);
   y = int + pz * z + %pdl(xpd1,x);%ar(y,2,M=ULS);
   id i;
fit y / out=model1 outresid converge=1e-6;
run;
```
#### **Figure 18.63** %PDL Macro Estimates

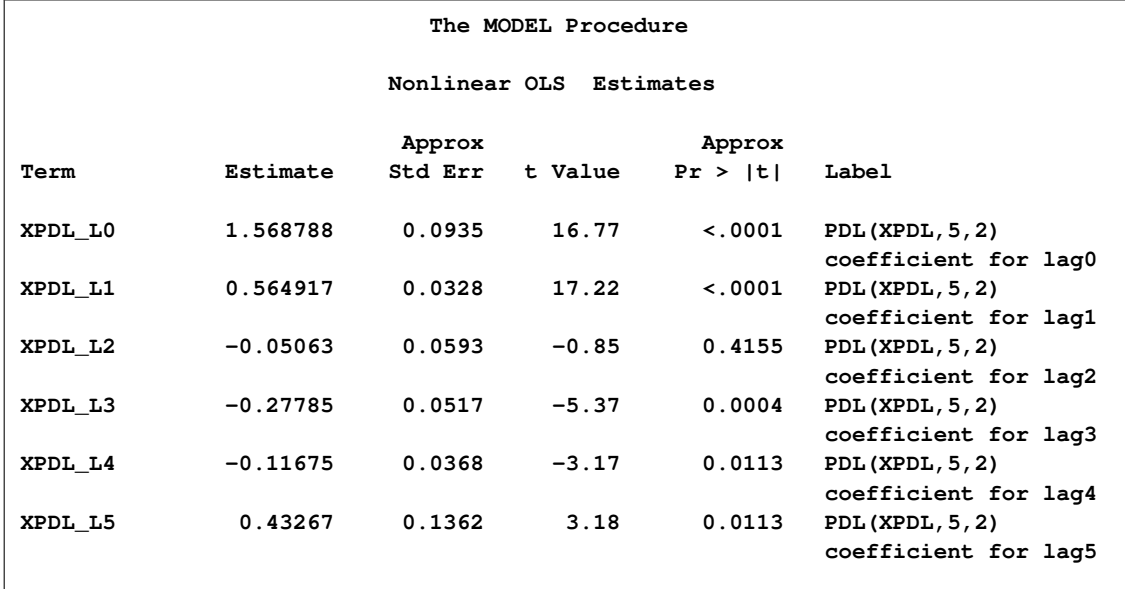

This second example models two variables, Y1 and Y2, and uses two PDLs:

```
proc model data=in;
  parms int1 int2;
   %pdl( logxpdl, 5, 3 )
   %pdl( zpdl, 6, 4 )
   y1 = int1 + %pdl( logxpdl, log(x) ) + %pdl( zpdl, z );
   y2 = int2 + %pdl( zpdl, z );
  fit y1 y2;
run;
```
A (5,3) PDL of the log of X is used in the equation for Y1. A (6,4) PDL of Z is used in the equations for both Y1 and Y2. Since the same ZPDL is used in both equations, the lag coefficients for Z are the same for the Y1 and Y2 equations, and the polynomial parameters for ZPDL are shared by the two equations. See [Example 18.5](#page-1205-0) for a complete example and comparison with PDLREG.

## **Input Data Sets**

## **DATA= Input Data Set**

For FIT tasks, the DATA= option specifies which input data set to use in estimating parameters. Variables in the model program are looked up in the DATA= data set and, if found, their attributes (type, length, label, and format) are set to be the same as those in the DATA= data set (if not defined otherwise within PROC MODEL).

## **ESTDATA= Input Data Set**

The ESTDATA= option specifies an input data set that contains an observation that gives values for some or all of the model parameters. The data set can also contain observations that gives the rows of a covariance matrix for the parameters.

Parameter values read from the ESTDATA= data set provide initial starting values for parameters estimated. Observations that provide covariance values, if any are present in the ESTDATA= data set, are ignored.

The ESTDATA= data set is usually created by the OUTEST= option in a previous FIT statement. You can also create an ESTDATA= data set with a SAS DATA step program. The data set must contain a numeric variable for each parameter to be given a value or covariance column. The name of the variable in the ESTDATA= data set must match the name of the parameter in the model. Parameters with names longer than 32 characters cannot be set from an ESTDATA= data set. The data set must also contain a character variable \_NAME\_ of length 32. \_NAME\_ has a blank value for the observation that gives values to the parameters. NAME contains the name of a parameter for observations that define rows of the covariance matrix.

More than one set of parameter estimates and covariances can be stored in the ESTDATA= data set if the observations for the different estimates are identified by the variable \_TYPE\_. \_TYPE\_ must be a character variable of length 8. The TYPE= option is used to select for input the part of the ESTDATA= data set for which the \_TYPE\_ value matches the value of the TYPE= option.

In PROC MODEL, you have several options to specify starting values for the parameters to be estimated. When more than one option is specified, the options are implemented in the following order of precedence (from highest to lowest): the START= option, the PARMS statement initialization value, the ESTDATA= option, and the PARMSDATA= option. If no options are specified for the starting value, the default value of 0.0001 is used.

The following SAS statements generate the ESTDATA= data set shown in [Figure 18.64.](#page-1115-0) The second FIT statement uses the TYPE= option to select the estimates from the GMM estimation as starting values for the FIML estimation.

```
/* Generate test data */
data gmm2;
    do t=1 to 50;
       x1 = sqrt(t) ;
       x2 = rannor(10) \star 10;
       y1 = -.002 * x2 * x2 - .05 / x2 - 0.001 * x1 * x1;
       y2 = 0.002* y1 + 2 * x2 * x2 + 50 / x2 + 5 * rannor(1);
       y1 = y1 + 5 * \text{rannor}(1);z1 = 1; z2 = x1 + x1; z3 = x2 + x2; z4 = 1.0/x2;
       output;
    end;
run;
proc model data=gmm2 ;
   exogenous x1 x2;
   parms a1 a2 b1 2.5 b2 c2 55 d1;
   inst b1 b2 c2 x1 x2;
```
**y1 = a1 \* y2 + b1 \* x1 \* x1 + d1; y2 = a2 \* y1 + b2 \* x2 \* x2 + c2 / x2 + d1; fit y1 y2 / 3sls gmm kernel=(qs,1,0.2) outest=gmmest; fit y1 y2 / fiml type=gmm estdata=gmmest; run;**

```
proc print data=gmmest;
run;
```
#### <span id="page-1115-0"></span>**Figure 18.64** ESTDATA= Data Set

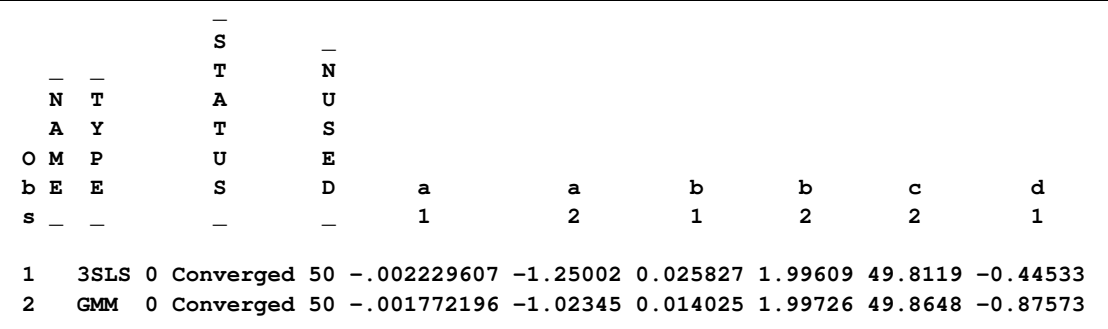

## **MISSING=PAIRWISE | DELETE**

When missing values are encountered for any one of the equations in a system of equations, the default action is to drop that observation for all of the equations. The new MISSING=PAIRWISE option in the FIT statement provides a different method of handling missing values that avoids losing data for nonmissing equations for the observation. This is especially useful for SUR estimation on equations with unequal numbers of observations.

The option MISSING=PAIRWISE specifies that missing values are tracked on an equation-byequation basis. The MISSING=DELETE option specifies that the entire observation is omitted from the analysis when any equation has a missing predicted or actual value for the equation. The default is MISSING=DELETE.

When you specify the MISSING=PAIRWISE option, the S matrix is computed as

# $S = D(R'R)D$

where **D** is a diagonal matrix that depends on the VARDEF= option, the matrix **R** is  $(\mathbf{r}_1, \ldots, \mathbf{r}_g)$ , and  $\mathbf{r}_i$  is the vector of residuals for the *i*th equation with  $r_{ij}$  replaced with zero when  $r_{ij}$  is missing.

For MISSING=PAIRWISE, the calculation of the diagonal element  $d_{i,i}$  of **D** is based on  $n_i$ , the number of nonmissing observations for the *i*th equation, instead of on *n*. Similarly, for VARDEF=WGT or WDF, the calculation is based on the sum of the weights for the nonmissing observations for the *i*th equation instead of on the sum of the weights for all observations. See the description of the VARDEF= option for the definition of D.
The degrees-of-freedom correction for a shared parameter is computed by using the average number of observations used in its estimation.

The MISSING=PAIRWISE option is not valid for the GMM and FIML estimation methods.

For the instrumental variables estimation methods (2SLS, 3SLS), when an instrument is missing for an observation, that observation is dropped for all equations, regardless of the MISSING= option.

#### **PARMSDATA= Input Data Set**

The option PARMSDATA= reads values for all parameters whose names match the names of variables in the PARMSDATA= data set. Values for any or all of the parameters in the model can be reset by using the PARMSDATA= option. The PARMSDATA= option goes in the PROC MODEL statement, and the data set is read before any FIT or SOLVE statements are executed.

In PROC MODEL, you have several options to specify starting values for the parameters to be estimated. When more than one option is specified, the options are implemented in the following order of precedence (from highest to lowest): the START= option, the PARMS statement initialization value, the ESTDATA= option, and the PARMSDATA= option. If no options are specified for the starting value, the default value of 0.0001 is used.

Together, the OUTPARMS= and PARMSDATA= options enable you to change part of a model and recompile the new model program without the need to reestimate equations that were not changed.

Suppose you have a large model with parameters estimated and you now want to replace one equation, Y, with a new specification. Although the model program must be recompiled with the new equation, you don't need to reestimate all the equations, just the one that changed.

Using the OUTPARMS= and PARMSDATA= options, you could do the following:

```
proc model model=oldmod outparms=temp; run;
proc model outmodel=newmod parmsdata=temp data=in;
   ... include new model definition with changed y eq. here ...
  fit y;
run;
```
The model file NEWMOD then contains the new model and its estimated parameters plus the old models with their original parameter values.

#### **SDATA= Input Data Set**

The SDATA= option allows a cross-equation covariance matrix to be input from a data set. The S matrix read from the SDATA= data set, specified in the FIT statement, is used to define the objective function for the OLS, N2SLS, SUR, and N3SLS estimation methods and is used as the initial S for the methods that iterate the S matrix.

Most often, the SDATA= data set has been created by the OUTS= or OUTSUSED= option in a previous FIT statement. The OUTS= and OUTSUSED= data sets from a FIT statement can be read back in by a FIT statement in the same PROC MODEL step.

You can create an input SDATA= data set by using the DATA step. PROC MODEL expects to find a character variable \_NAME\_ in the SDATA= data set as well as variables for the equations in the estimation or solution. For each observation with a \_NAME\_ value that matches the name of an equation, PROC MODEL fills the corresponding row of the S matrix with the values of the names of equations found in the data set. If a row or column is omitted from the data set, a 1 is placed on the diagonal for the row or column. Missing values are ignored, and since the S matrix is symmetric, you can include only a triangular part of the S matrix in the SDATA= data set with the omitted part indicated by missing values. If the SDATA= data set contains multiple observations with the same NAME, the last values supplied for the NAME are used. The structure of the expected data set is further described in the section ["OUTS= Data Set"](#page-1121-0) on page 1112.

Use the TYPE= option in the PROC MODEL or FIT statement to specify the type of estimation method used to produce the S matrix you want to input.

The following SAS statements are used to generate an S matrix from a GMM and a 3SLS estimation and to store that estimate in the data set GMMS:

```
proc model data=gmm2 ;
  exogenous x1 x2;
  parms a1 a2 b1 2.5 b2 c2 55 d1;
  inst b1 b2 c2 x1 x2;
  y1 = a1 + y2 + b1 + x1 + x1 + d1;y2 = a2 * y1 + b2 * x2 * x2 + c2 / x2 + d1;
  fit y1 y2 / 3sls gmm kernel=(qs,1,0.2)
                outest=gmmest outs=gmms;
run;
proc print data=gmms;
run;
```
<span id="page-1117-0"></span>The data set GMMS is shown in [Figure 18.65.](#page-1117-0)

**Figure 18.65** SDATA= Data Set

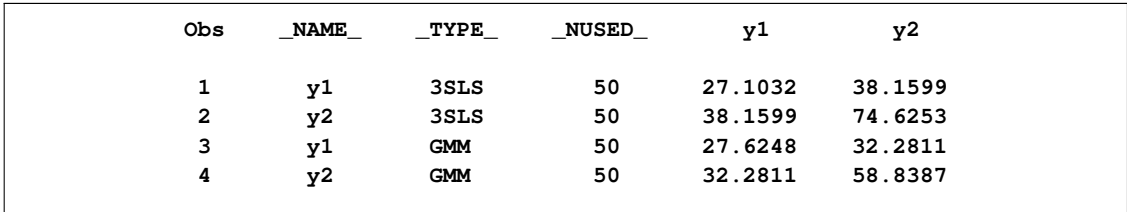

#### **VDATA= Input data set**

The VDATA= option enables a variance matrix for GMM estimation to be input from a data set. When the VDATA= option is used in the PROC MODEL or FIT statement, the matrix that is input is used to define the objective function and is used as the initial  $\bf{V}$  for the methods that iterate the  $\bf{V}$ matrix.

Normally the VDATA= matrix is created from the OUTV= option in a previous FIT statement. Alternately an input VDATA= data set can be created by using the DATA step. Each row and column of the  $V$  matrix is associated with an equation and an instrument. The position of each element in the V matrix can then be indicated by an equation name and an instrument name for the row of the element and an equation name and an instrument name for the column. Each observation in the VDATA= data set is an element in the  $V$  matrix. The row and column of the element are indicated by four variables (EQ\_ROW, INST\_ROW, EQ\_COL, and INST\_COL) that contain the equation name or instrument name. The variable name for an element is VALUE. Missing values are set to 0. Because the variance matrix is symmetric, only a triangular part of the matrix needs to be input.

The following SAS statements are used to generate a  $V$  matrix estimation from GMM and to store that estimate in the data set GMMV:

```
proc model data=gmm2;
   exogenous x1 x2;
   parms a1 a2 b2 b1 2.5 c2 55 d1;
   inst b1 b2 c2 x1 x2;
   y1 = a1 * y2 + b1 * x1 * x1 + d1;
   y2 = a2 * y1 + b2 * x2 * x2 + c2 / x2 + d1;
   fit y1 y2 / gmm outv=gmmv;
run;
proc print data=gmmv(obs=15);
run;
```
The data set GMM2 was generated by the example in the preceding ESTDATA= section. The  $V$ matrix stored in GMMV is selected for use in an additional GMM estimation by the following FIT statement:

**fit y1 y2 / gmm vdata=gmmv; run;**

<span id="page-1118-0"></span>A partial listing of the GMMV data set is shown in [Figure 18.66.](#page-1118-0) There are a total of 78 observations in this data set. The V matrix is 12 by 12 for this example.

| <b>Obs</b> | TYPE       | EQ ROW | EQ COL | <b>INST ROW</b> | INST COL      | <b>VALUE</b> |
|------------|------------|--------|--------|-----------------|---------------|--------------|
| 1          | <b>GMM</b> | y1     | y1     | 1               | 1             | 1555.78      |
| 2          | <b>GMM</b> | y1     | y1     | x1              | 1             | 8565.80      |
| 3          | <b>GMM</b> | y1     | y1     | x1              | х1            | 49932.47     |
| 4          | <b>GMM</b> | y1     | y1     | x2              | 1             | 8244.34      |
| 5          | <b>GMM</b> | y1     | y1     | x2              | x1            | 51324.21     |
| 6          | <b>GMM</b> | y1     | y1     | x2              | x2            | 159913.24    |
| 7          | <b>GMM</b> | y1     | y1     | QPRED.y1/Qb1    | 1             | 49933.61     |
| 8          | <b>GMM</b> | y1     | y1     | QPRED.y1/Qb1    | x1            | 301270.02    |
| 9          | <b>GMM</b> | y1     | y1     | QPRED.y1/Qb1    | x2            | 317277.10    |
| 10         | <b>GMM</b> | y1     | y1     | QPRED.y1/Qb1    | QPRED.y1/Qb1  | 1860095.90   |
| 11         | <b>GMM</b> | y1     | y1     | QPRED.y2/Qb2    | 1             | 163855.31    |
| 12         | <b>GMM</b> | y1     | y1     | QPRED.y2/Qb2    | x1            | 900622.60    |
| 13         | <b>GMM</b> | y1     | y1     | QPRED.y2/Qb2    | x2            | 1285421.56   |
| 14         | GMM        | y1     | y1     | QPRED.y2/Qb2    | QPRED.y1/Qb1  | 5173744.58   |
| 15         | <b>GMM</b> | y1     | y1     | QPRED. y2/Qb2   | QPRED. y2/Qb2 | 30307640.16  |
|            |            |        |        |                 |               |              |

**Figure 18.66** The First 15 Observations in the VDATA= Data Set

# **Output Data Sets**

### **OUT= Data Set**

For normalized form equations, the OUT= data set specified in the FIT statement contains residuals, actuals, and predicted values of the dependent variables computed from the parameter estimates. For general form equations, actual values of the endogenous variables are copied for the residual and predicted values.

The variables in the data set are as follows:

- BY variables
- RANGE variable
- ID variables
- \_ESTYPE\_, a character variable of length 8 that identifies the estimation method: OLS, SUR, N2SLS, N3SLS, ITOLS, ITSUR, IT2SLS, IT3SLS, GMM, ITGMM, or FIML
- \_TYPE\_, a character variable of length 8 that identifies the type of observation: RESIDUAL, PREDICT, or ACTUAL
- \_WEIGHT\_, the weight of the observation in the estimation. The \_WEIGHT\_ value is 0 if the observation was not used. It is equal to the product of the \_WEIGHT\_ model program variable and the variable named in the WEIGHT statement, if any, or 1 if weights were not used.
- the WEIGHT statement variable if used
- the model variables. The dependent variables for the normalized form equations in the estimation contain residuals, actuals, or predicted values, depending on the \_TYPE\_ variable, whereas the model variables that are not associated with estimated equations always contain actual values from the input data set.
- any other variables named in the OUTVARS statement. These can be program variables computed by the model program, CONTROL variables, parameters, or special variables in the model program.

The following SAS statements are used to generate and print an OUT= data set:

```
proc model data=gmm2;
  exogenous x1 x2;
  parms a1 a2 b2 b1 2.5 c2 55 d1;
   inst b1 b2 c2 x1 x2;
  y1 = a1 * y2 + b1 * x1 * x1 + d1;
  y2 = a2 * y1 + b2 * x2 * x2 + c2 / x2 + d1;fit y1 y2 / 3sls gmm out=resid outall ;
run;
proc print data=resid(obs=20);
run;
```
The data set GMM2 was generated by the example in the preceding ESTDATA= section above. A partial listing of the RESID data set is shown in [Figure 18.67.](#page-1120-0)

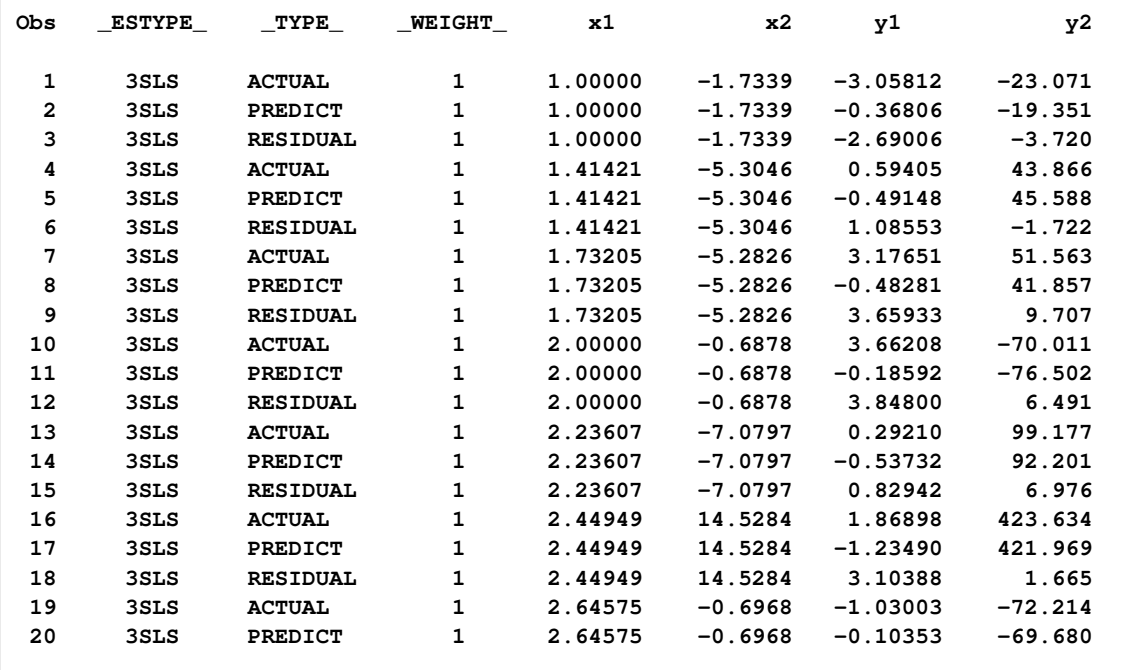

#### <span id="page-1120-0"></span>**Figure 18.67** The OUT= Data Set

### **OUTEST= Data Set**

The OUTEST= data set contains parameter estimates and, if requested, estimates of the covariance of the parameter estimates.

The variables in the data set are as follows:

- BY variables
- \_NAME\_, a character variable of length 32, blank for observations that contain parameter estimates or a parameter name for observations that contain covariances
- \_TYPE\_, a character variable of length 8 that identifies the estimation method: OLS, SUR, N2SLS, N3SLS, ITOLS, ITSUR, IT2SLS, IT3SLS, GMM, ITGMM, or FIML
- $\bullet$  STATUS, variable that gives the convergence status of estimation. STATUS = 0 when convergence criteria are met,  $= 1$  when estimation converges with a note,  $= 2$  when estimation converges with a warning, and  $=$  3 when estimation fails to converge
- NUSED, the number of observations used in estimation
- the parameters estimated

If the COVOUT option is specified, an additional observation is written for each row of the estimate of the covariance matrix of parameter estimates, with the \_NAME\_ values that contain the parameter names for the rows. Parameter names longer than 32 characters are truncated.

### **OUTPARMS= Data Set**

The option OUTPARMS= writes all the parameter estimates to an output data set. This output data set contains one observation and is similar to the OUTEST= data set, but it contains all the parameters, is not associated with any FIT task, and contains no covariances. The OUTPARMS= option is used in the PROC MODEL statement, and the data set is written at the end, after any FIT or SOLVE steps have been performed.

#### **OUTS= Data Set**

<span id="page-1121-0"></span>The OUTS= SAS data set contains the estimate of the covariance matrix of the residuals across equations. This matrix is formed from the residuals that are computed by using the parameter estimates.

The variables in the OUTS= data set are as follows:

- BY variables
- NAME, a character variable that contains the name of the equation
- \_TYPE\_, a character variable of length 8 that identifies the estimation method: OLS, SUR, N2SLS, N3SLS, ITOLS, ITSUR, IT2SLS, IT3SLS, GMM, ITGMM, or FIML

• variables with the names of the equations in the estimation

Each observation contains a row of the covariance matrix. The data set is suitable for use with the SDATA= option in a subsequent FIT or SOLVE statement. (See the section ["Tests on Parameters"](#page-1087-0) on page 1078 in this chapter for an example of the SDATA= option.)

#### **OUTSUSED= Data Set**

The OUTSUSED= SAS data set contains the covariance matrix of the residuals across equations that is used to define the objective function. The form of the OUTSUSED= data set is the same as that for the OUTS= data set.

Note that OUTSUSED= is the same as OUTS= for the estimation methods that iterate the S matrix (ITOLS, IT2SLS, ITSUR, and IT3SLS). If the SDATA= option is specified in the FIT statement, OUTSUSED= is the same as the SDATA= matrix read in for the methods that do not iterate the S matrix (OLS, SUR, N2SLS, and N3SLS).

#### **OUTV= Data Set**

The OUTV= data set contains the estimate of the variance matrix,  $V$ . This matrix is formed from the instruments and the residuals that are computed by using the final parameter estimates obtained from the estimation method chosen.

An estimate of V obtained from 2SLS is used in GMM estimation. Hence if you input the dataset obtained from the OUTV statement in 2SLS into the VDATA statement while fitting GMM, you get the same result by fitting GMM directly without specifying the VDATA option.

### **ODS Table Names**

PROC MODEL assigns a name to each table it creates. You can use these names to reference the table when you use the Output Delivery System (ODS) to select tables and create output data sets. These names are listed in the following table.

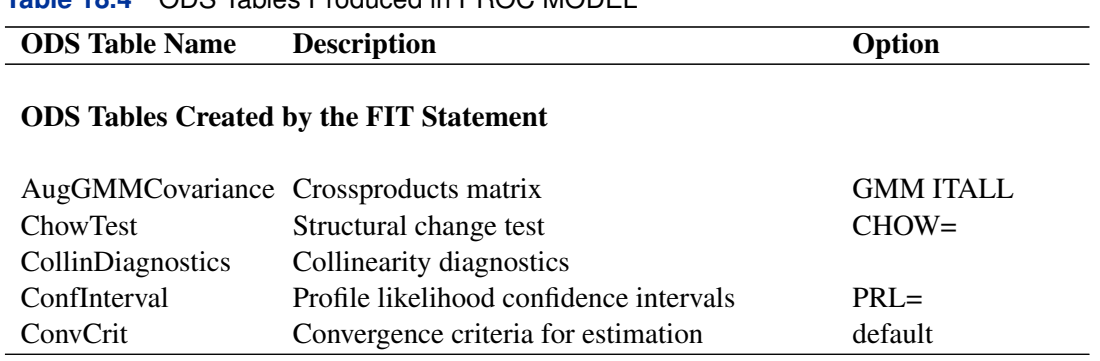

### **Table 18.4** ODS Tables Produced in PROC MODEL

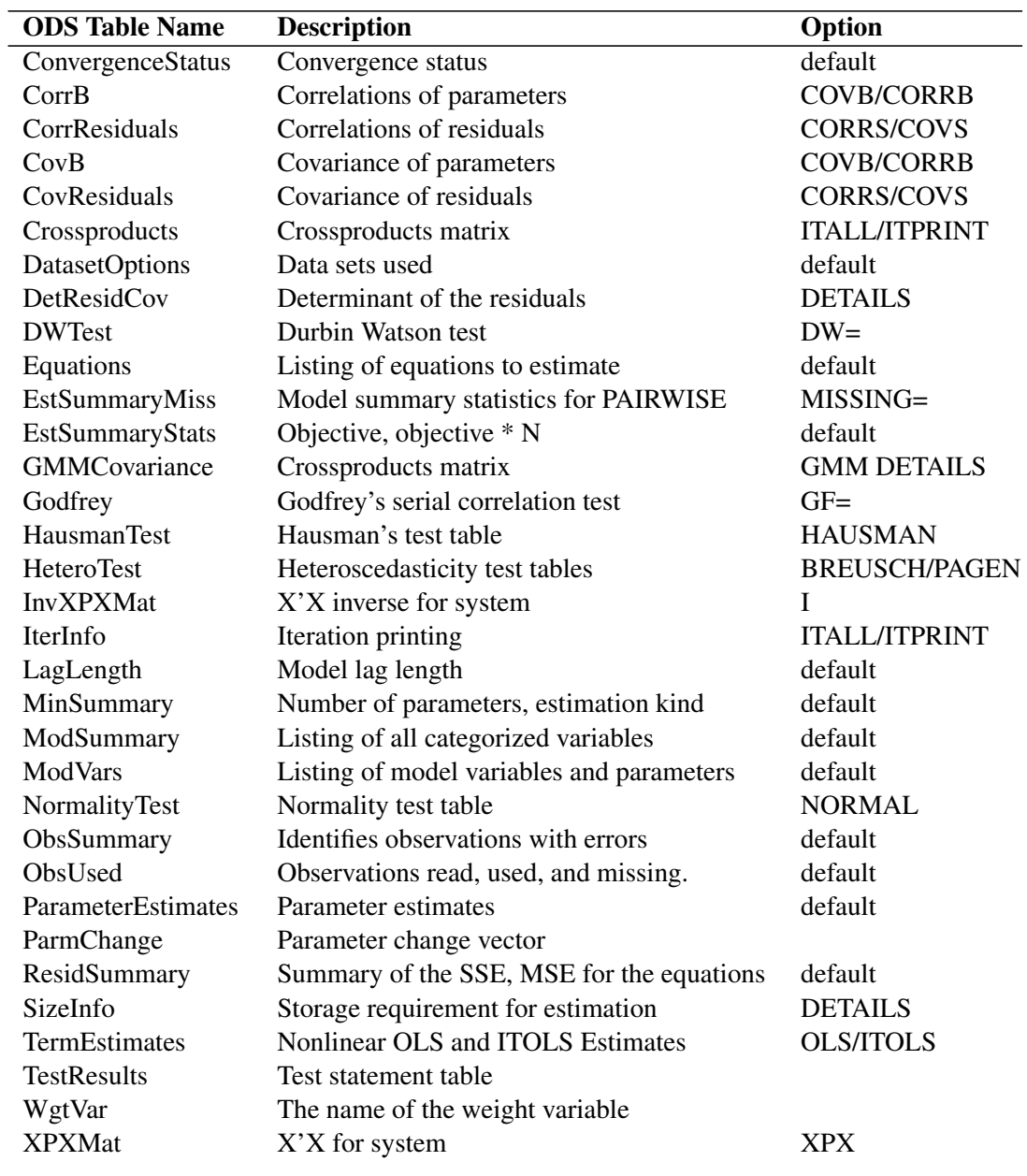

# Table 18.4 (continued)

# ODS Tables Created by the SOLVE Statement

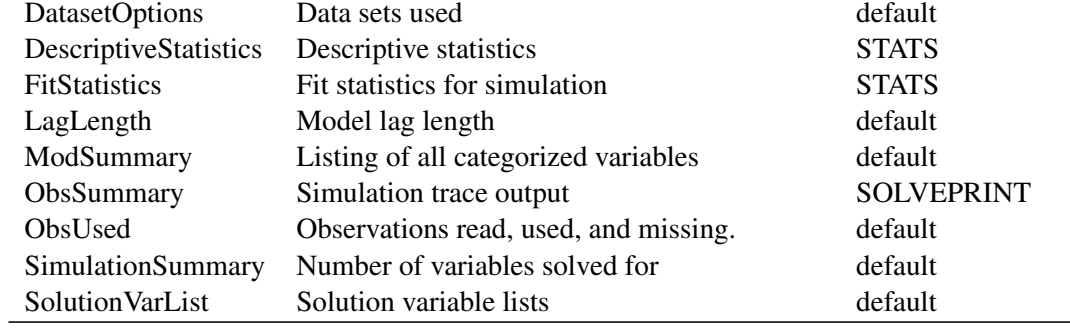

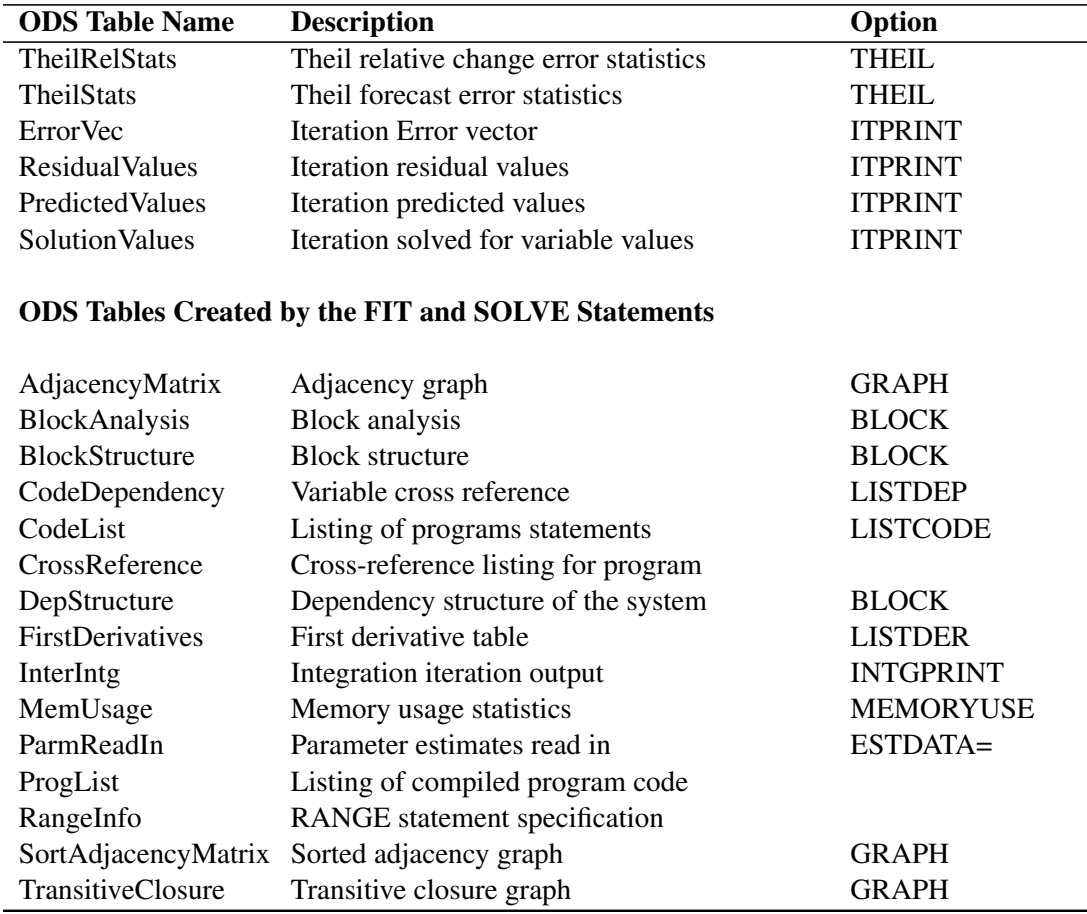

#### **Table 18.4** (continued)

The AugGMMCovariance table is the V matrix augmented with the moment vector at iteration zero, produced when the ITALL option is used with the GMM option. If the V matrix to be used in GMM is read in by the VDATA option, then AugGMMCovariance would be the same matrix augmented with the moment vectors. The GMMCovariance ODS output is produced only when you read in a covariance matrix to be used in the GMM method. This table is produced by using DETAILS option with the GMM option.

# **ODS Graphics**

This section describes the use of ODS for creating graphics with the MODEL procedure.

### **ODS Graph Names**

PROC MODEL assigns a name to each graph it creates using ODS. You can use these names to reference the graphs when you use ODS. The names are listed in [Table 18.5.](#page-1125-0)

To request these graphs, you must specify the ODS GRAPHICS statement.

<span id="page-1125-0"></span>

| <b>Plot Description</b>              |  |  |
|--------------------------------------|--|--|
| Autocorrelation of residuals         |  |  |
| Predicted versus actual plot         |  |  |
| Cook's $D$ plot                      |  |  |
| Inverse autocorrelation of residuals |  |  |
| Q-Q plot of residuals                |  |  |
| Partial autocorrelation of residuals |  |  |
| Histogram of the residuals           |  |  |
| Studentized residual plot            |  |  |
|                                      |  |  |

**Table 18.5** ODS Graphics Produced by PROC MODEL

# **Details: Simulation by the MODEL Procedure**

The *solution*, given the vector **k**, of the following nonlinear system of equations is the vector **u** that satisfies this equation:

#### $q(\mathbf{u}, \mathbf{k}, \theta) = 0$

A *simulation* is a set of solutions  $\mathbf{u}_t$  for a specific sequence of vectors  $\mathbf{k}_t$ .

Model simulation can be performed to do the following:

- check how well the model predicts the actual values over the historical period
- investigate the sensitivity of the solution to changes in the input values or parameters
- examine the dynamic characteristics of the model
- check the stability of the simultaneous solution
- estimate the statistical distribution of the predicted values of the nonlinear model using Monte Carlo methods

By combining the various solution modes with different input data sets, model simulation can answer many different questions about the model. This section presents details of model simulation and solution.

# **Solution Modes**

The following solution modes are commonly used:

- The *dynamic simultaneous forecast* mode is used for forecasting with the model. Collect the historical data on the model variables, the future assumptions of the exogenous variables, and any prior information on the future endogenous values, and combine them in a SAS data set. Use the FORECAST option in the SOLVE statement.
- The *dynamic simultaneous simulation* mode is often called *ex post simulation*, *historical simulation*, or *ex post forecasting*. Use the DYNAMIC option. This mode is the default.
- The *static simultaneous simulation* mode can be used to examine the within-period performance of the model without the complications of previous period errors. Use the STATIC option.
- The *NAHEAD=*n *dynamic simultaneous simulation* mode can be used to see how well *n*period-ahead forecasting would have performed over the historical period. Use the NA-HEAD=*n* option.

The different solution modes are explained in detail in the following sections.

#### **Dynamic and Static Simulations**

In model simulation, either solved values or actual values from the data set can be used to supply lagged values of an endogenous variable. A *dynamic* solution refers to a solution obtained by using only solved values for the lagged values. Dynamic mode is used both for forecasting and for simulating the dynamic properties of the model.

A *static* solution refers to a solution obtained by using the actual values when available for the lagged endogenous values. Static mode is used to simulate the behavior of the model without the complication of previous period errors. Dynamic simulation is the default.

If you want to use static values for lags only for the first *n* observations, and dynamic values thereafter, specify the START=*n* option. For example, if you want a dynamic simulation to start after observation twenty-four, specify START=24 on the SOLVE statement. If the model being simulated had a value lagged for four time periods, then this value would start using dynamic values when the simulation reached observation number 28.

#### *n***-Period-Ahead Forecasting**

Suppose you want to regularly forecast 12 months ahead and produce a new forecast each month as more data becomes available. *n*-period-ahead forecasting allows you to test how well you would have done over time if you had been using your model to forecast one year ahead.

To see how well a model predicts *n* time periods in the future, perform an *n*-period-ahead forecast on real data and compare the forecast values with the actual values.

*n*-period-ahead forecasting refers to using dynamic values for the lagged endogenous variables only for lags *1* through *n–1*. For example, one-period-ahead forecasting, specified by the NAHEAD=1 option in the SOLVE statement, is the same as if a static solution had been requested. Specifying NAHEAD=2 produces a solution that uses dynamic values for lag one and static, actual, values for longer lags.

The following example is a two-year-ahead dynamic simulation. The output is shown in [Figure 18.68.](#page-1127-0)

```
data yearly;
   input year x1 x2 x3 y1 y2 y3;
   datalines;
84 4 9 0 7 4 5
85 5 6 1 1 27 4
86 3 8 2 5 8 2
87 2 10 3 0 10 10
88 4 7 6 20 60 40
89 5 4 8 40 40 40
90 3 2 10 50 60 60
91 2 5 11 40 50 60
;
run;
proc model data=yearly outmodel=yearlyModel;
   endogenous y1 y2 y3;
   exogenous x1 x2 x3;
   y1 = 2 + 3*x1 - 2*x2 + 4*x3;
   y2 = 4 + lag2( y3 ) + 2*y1 + x1;
   y3 = lag3( y1 ) + y2 - x2;
   solve y1 y2 y3 / nahead=2 out=c;
run;
proc print data=c;
run;
```
<span id="page-1127-0"></span>**Figure 18.68** NAHEAD Summary Report

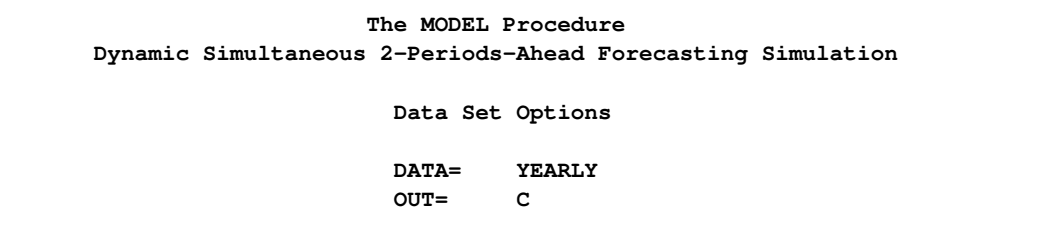

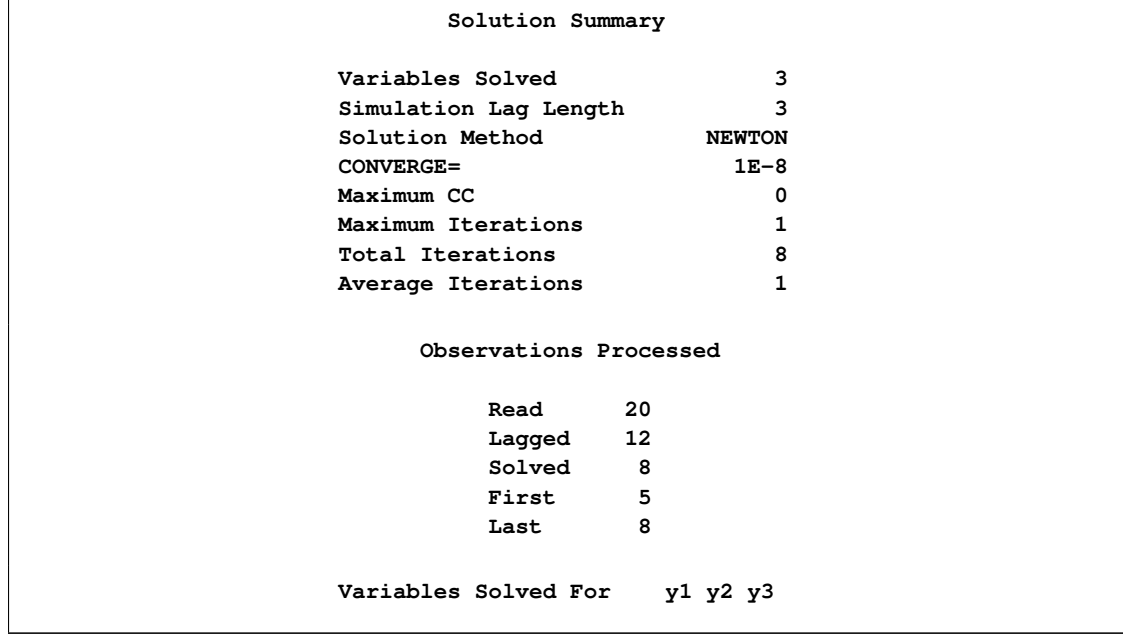

**Figure 18.68** *continued*

The C data set is shown in [Figure 18.69:](#page-1128-0)

```
Figure 18.69 C Data Set
```
<span id="page-1128-0"></span>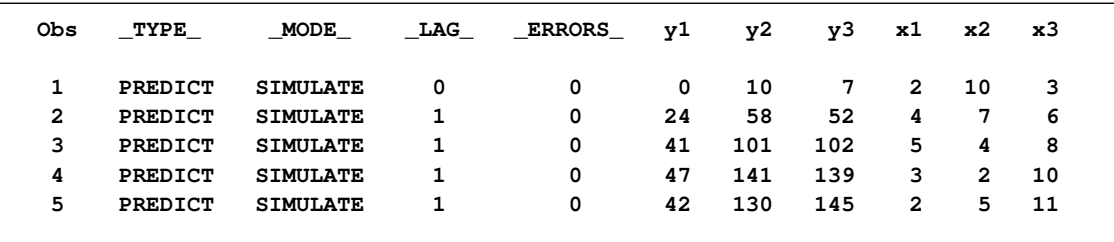

The preceding two-year-ahead simulation can be emulated without using the NAHEAD= option by the following PROC MODEL statements:

```
proc model data=yearly model=yearlyModel;
  range year = 87 to 88;
  solve y1 y2 y3 / dynamic solveprint;
run;
  range year = 88 to 89;
  solve y1 y2 y3 / dynamic solveprint;
run;
  range year = 89 to 90;
  solve y1 y2 y3 / dynamic solveprint;
run;
  range year = 90 to 91;
  solve y1 y2 y3 / dynamic solveprint;
```
The totals shown under "Observations Processed" in [Figure 18.68](#page-1127-0) are equal to the sum of the four individual runs.

#### **Simulation and Forecasting**

You can perform a simulation of your model or use the model to produce forecasts. *Simulation* refers to the determination of the endogenous or dependent variables as a function of the input values of the other variables, even when actual data for some of the solution variables are available in the input data set. The simulation mode is useful for verifying the fit of the model parameters. Simulation is selected by the SIMULATE option in the SOLVE statement. Simulation mode is the default.

In forecast mode, PROC MODEL solves only for those endogenous variables that are missing in the data set. The actual value of an endogenous variable is used as the solution value whenever nonmissing data for it is available in the input data set. Forecasting is selected by the FORECAST option in the SOLVE statement.

For example, an econometric forecasting model can contain an equation to predict future tax rates, but tax rates are usually set in advance by law. Thus, for the first year or so of the forecast, the predicted tax rate should really be exogenous. Or, you might want to use a prior forecast of a certain variable from a short-run forecasting model to provide the predicted values for the earlier periods of a longer-range forecast of a long-run model. A common situation in forecasting is when historical data needed to fill the initial lags of a dynamic model are available for some of the variables but have not yet been obtained for others. In this case, the forecast must start in the past to supply the missing initial lags. Clearly, you should use the actual data that are available for the lags. In all the preceding cases, the forecast should be produced by running the model in the FORECAST mode; simulating the model over the future periods would not be appropriate.

#### **Monte Carlo Simulation**

The accuracy of the forecasts produced by PROC MODEL depends on four sources of error (Pindyck and Rubinfeld 1981, 405–406):

• The system of equations contains an implicit random error term  $\epsilon$ 

 $g(y, x, \hat{\theta}) = \epsilon$ 

where **y**, **x**, **g**,  $\hat{\theta}$ , and  $\epsilon$  are vector valued.

- The estimated values of the parameters,  $\hat{\theta}$ , are themselves random variables.
- The exogenous variables might have been forecast themselves and therefore might contain errors.
- The system of equations might be incorrectly specified; the model only approximates the process modeled.

The RANDOM= option is used to request Monte Carlo (or stochastic) simulations to generate confidence intervals for errors that arise from the first two sources. The Monte Carlo simulations can be performed with  $\epsilon$ ,  $\theta$ , or both vectors represented as random variables. The SEED= option is used to control the random number generator for the simulations. SEED=0 forces the random number generator to use the system clock as its seed value.

In Monte Carlo simulations, repeated simulations are performed on the model for random perturbations of the parameters and the additive error term. The random perturbations follow a multivariate normal distribution with expected value of 0 and covariance described by a covariance matrix of the parameter estimates in the case of  $\theta$ , or a covariance matrix of the equation residuals for the case of  $\epsilon$ . PROC MODEL can generate both covariance matrices or you can provide them.

The ESTDATA= option specifies a data set that contains an estimate of the covariance matrix of the parameter estimates to use for computing perturbations of the parameters. The ESTDATA= data set is usually created by the FIT statement with the OUTEST= and OUTCOV options. When the EST-DATA= option is specified, the matrix read from the ESTDATA= data set is used to compute vectors of random shocks or perturbations for the parameters. These random perturbations are computed at the start of each repetition of the solution and added to the parameter values. The perturbed parameters are fixed throughout the solution range. If the covariance matrix of the parameter estimates is not provided, the parameters are not perturbed.

The SDATA= option specifies a data set that contains the covariance matrix of the residuals to use for computing perturbations of the equations. The SDATA= data set is usually created by the FIT statement with the OUTS= option. When SDATA= is specified, the matrix read from the SDATA= data set is used to compute vectors of random shocks or perturbations for the equations. These random perturbations are computed at each observation. The simultaneous solution satisfies the model equations plus the random shocks. That is, the solution is not a perturbation of a simultaneous solution of the structural equations; rather, it is a simultaneous solution of the stochastic equations by using the simulated errors. If the SDATA= option is not specified, the random shocks are not used.

The different random solutions are identified by the \_REP\_ variable in the OUT= data set. An unperturbed solution with  $\angle$ REP = 0 is also computed when the RANDOM= option is used. RAN- $DOM=n$  produces  $n+1$  solution observations for each input observation in the solution range. If the RANDOM= option is not specified, the SDATA= and ESTDATA= options are ignored, and no Monte Carlo simulation is performed.

PROC MODEL does not have an automatic way of modeling the exogenous variables as random variables for Monte Carlo simulation. If the exogenous variables have been forecast, the error bounds for these variables should be included in the error bounds generated for the endogenous variables. If the models for the exogenous variables are included in PROC MODEL, then the error bounds created from a Monte Carlo simulation contain the uncertainty due to the exogenous variables.

Alternatively, if the distribution of the exogenous variables is known, the built-in random number generator functions can be used to perturb these variables appropriately for the Monte Carlo simulation. For example, if you know the forecast of an exogenous variable, X, has a standard error of 5.2 and the error is normally distributed, then the following statements can be used to generate random values for X:

 $x_new = x + 5.2 * rannor(456);$ 

During a Monte Carlo simulation, the random number generator functions produce one value at each observation. It is important to use a different seed value for all the random number generator functions in the model program; otherwise, the perturbations will be correlated. For the unperturbed solution, \_REP\_=0, the random number generator functions return 0.

PROC UNIVARIATE can be used to create confidence intervals for the simulation (see the Monte Carlo simulation example in the section ["Getting Started: MODEL Procedure"](#page-958-0) on page 949).

## **Multivariate** *t* **Distribution Simulation**

To perform a Monte Carlo analysis of models that have residuals distributed as a multivariate *t*, use the ERRORMODEL statement with either the  $\sim t(variance, df)$  option or with the CDF=t(*variance*, *df*) option. The CDF= option specifies the distribution that is used for simulation so that the estimation can be done for one set of distributional assumptions and the simulation for another.

The following is an example of estimating and simulating a system of equations with *t* distributed errors by using the ERRORMODEL statement.

```
/* generate simulation data set */
data five;
  set xfrate end=last;
   if last then do;
      todate = date +5;
      do date = date to todate;
         output;
      end;
   end;
run;
```
The preceding DATA step generates the data set to request a five-days-ahead forecast. The following statements estimate and forecast the three forward-rate models of the following form.

```
rate<sub>t</sub> = rate<sub>t-1</sub> + \mu * rate<sub>t-1</sub> + \nuv = \sigma * rate_{t-1} * \epsilon\epsilon \sim N(0, 1)
```

```
title "Daily Multivariate Geometric Brownian Motion Model "
        "of D-Mark/USDollar Forward Rates";
proc model data=xfrate;
  parms df 15; /* Give initial value to df */
```

```
demusd1m = lag(demusd1m) + mu1m * lag(demusd1m);
```

```
var_demusd1m = sigma1m ** 2 * lag(demusd1m **2);
   demusd3m = lag(demusd3m) + mu3m * lag(demusd3m);
   var_demusd3m = sigma3m ** 2 * lag(demusd3m ** 2);
   demusd6m = lag(demusd6m) + mu6m * lag(demusd6m);
   var_demusd6m = sigma6m ** 2 * lag(demusd6m ** 2);
      /* Specify the error distribution */
   errormodel demusd1m demusd3m demusd6m
        ~ t( var_demusd1m var_demusd3m var_demusd6m, df );
      /* output normalized S matrix */
   fit demusd1m demusd3m demusd6m / outsn=s;
run;
      /* forecast five days in advance */
   solve demusd1m demusd3m demusd6m /
         data=five sdata=s random=1500 out=monte;
   id date;
run;
   /* select out the last date ---*/
data monte; set monte;
   if date = '10dec95'd then output;
run;
title "Distribution of demusd1m Five Days Ahead";
proc univariate data=monte noprint;
   var demusd1m;
  histogram demusd1m /
             normal(noprint color=red)
             kernel(noprint color=blue) cfill=ligr;
run;
```
The Monte Carlo simulation specified in the preceding example draws from a multivariate *t* distribution with constant degrees of freedom and forecasted variance, and it computes future states of DEMUSD1M, DEMUSD3M, and DEMUSD6M. The OUTSN= option in the FIT statement is used to specify the data set for the normalized  $\Sigma$  matrix. That is, the  $\Sigma$  matrix is created by crossing the normally distributed residuals. The normally distributed residuals are created from the *t* distributed residuals by using the normal inverse CDF and the *t* CDF. This matrix is a correlation matrix.

<span id="page-1132-0"></span>The distribution of DEMUSD1M on the fifth day is shown in the [Figure 18.70.](#page-1132-0) The two curves overlaid on the graph are a kernel density estimation and a normal distribution fit to the results.

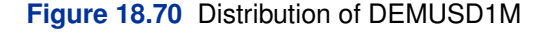

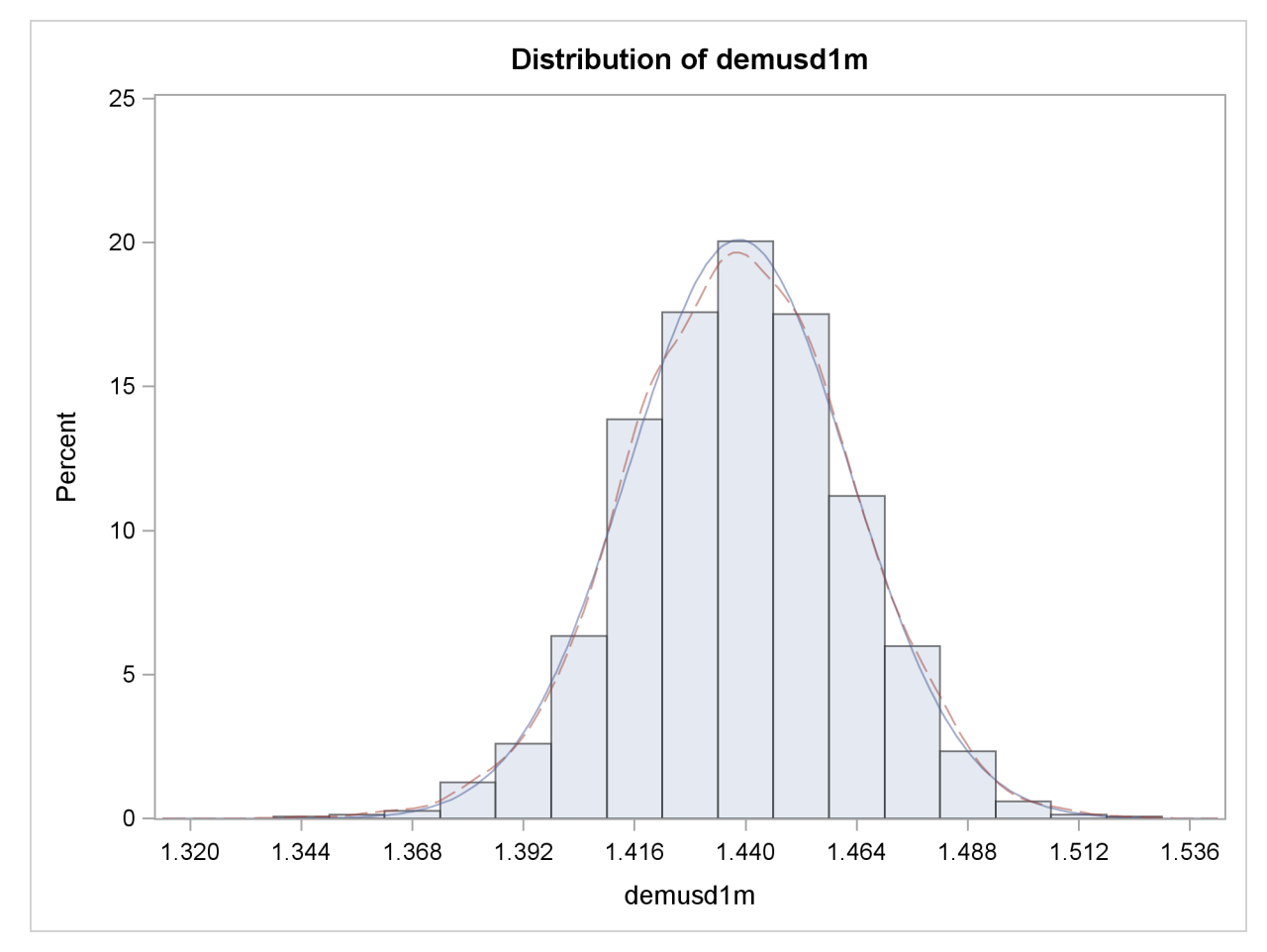

# **Alternate Distribution Simulation**

As an alternate to the normal distribution, the ERRORMODEL statement can be used in a simulation to specify other distributions. The distributions available for simulation are Cauchy, chisquared, *F*, Poisson, *t*, and uniform. An empirical distribution can also be used if the residuals are specified by using the RESIDDATA= option in the SOLVE statement.

Except for the *t* distribution, all of these alternate distributions are univariate but can be used together in a multivariate simulation. The ERRORMODEL statement applies to solved for equations only. That is, the normal form or general form equation referred to by the ERRORMODEL statement must be one of the equations you have selected in the SOLVE statement.

In the following example, two Poisson distributed variables are used to simulate the calls that arrive at and leave a call center.

```
data s; /* Covariance between arriving and leaving */
  arriving = 1; leaving = 0.7; _name_= "arriving";
  output;
  arriving = 0.7; leaving = 1.0; _name_= "leaving";
```

```
output;
run;
data calls;
   date = '20mar2001'd;
   output;
run;
```
The first DATA step generates a data set that contains a covariance matrix for the ARRIVING and LEAVING variables. The covariance is

```
1 :7
:7 1
          ˇ
ˇ
ˇ
ˇ
```
ˇ ˇ ˇ ˇ

The following statements create the number of waiting clients data:

```
proc model data=calls;
   arriving = 0;
   errormodel arriving ~ poisson( 10 );
   leaving = 4;
   errormodel leaving ~ poisson( 11 );
   waiting = arriving - leaving;
   if waiting < 0 then waiting=0;
   outvars waiting;
   solve arriving leaving / random=500 sdata=s out=sim;
run;
title "Distribution of Clients Waiting";
proc univariate data=sim noprint;
   var waiting ;
   histogram waiting / cfill=ligr;
run;
```
<span id="page-1134-0"></span>The distribution of number of waiting clients is shown in [Figure 18.71.](#page-1134-0)

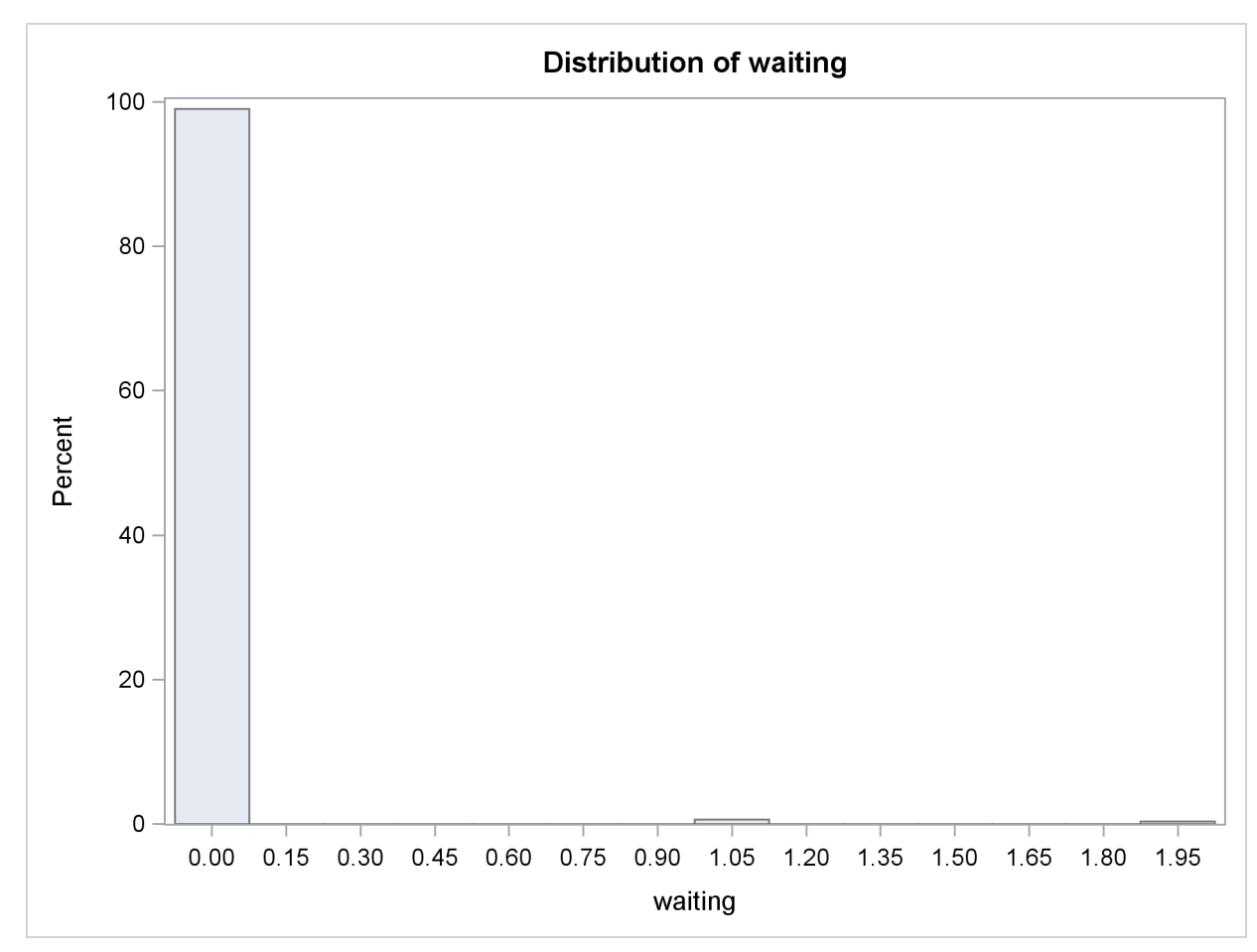

**Figure 18.71** Distribution of Number of Clients Waiting

## **Mixtures of Distributions—Copulas**

The theory of copulas is what enables the MODEL procedure to combine and simulate multivariate distributions with different marginals. This section provides a brief overview of copulas.

Modeling a system of variables accurately is a difficult task. The underlying, ideal, distributional assumptions for each variable are usually different from each other. An individual variable might be best modeled as a *t* distribution or as a Poisson process. The correlation of the various variables are very important to estimate as well. A joint estimation of a set of variables would make it possible to estimate a correlation structure but would restrict the modeling to single, simple multivariate distribution (for example, the normal). Even with a simple multivariate distribution, the joint estimation would be computationally difficult and would have to deal with issues of missing data.

By using the MODEL procedure ERRORMODEL statement, you can combine and simulate from models of different distributions. The covariance matrix for the combined model is constructed by using the copula induced by the multivariate normal distribution. A copula is a function that couples joint distributions to their marginal distributions.

By default, the copula used in the MODEL procedure is based on the multivariate normal. This

particular multivariate normal has zero mean and covariance matrix  $\bf{R}$ . The user provides  $\bf{R}$ , which can be created by using the following steps:

- 1. Each model is estimated separately and their residuals are saved.
- 2. The residuals for each model are converted to a normal distribution by using their CDFs,  $F_i(.)$ , using the relationship  $\Phi^{-1}(F(\epsilon_{it}))$ .
- 3. These normal residuals are crossed to create a covariance matrix R.

If the model of interest can be estimated jointly, such as multivariate T, then the OUTSN= option can be used to generate the correct covariance matrix.

A draw from this mixture of distributions is created by using the following steps that are performed automatically by the MODEL procedure.

- 1. Independent  $N(0, 1)$  variables are generated.
- 2. These variables are transformed to a correlated set by using the covariance matrix R.
- 3. These correlated normals are transformed to a uniform by using  $\Phi$ .
- 4.  $F^{-1}()$  is used to compute the final sample value.

#### **Alternate Copulas**

The Gaussian, *t*, and the normal mixture copula are available in the MODEL procedure. These copulas support asymmetric parameters and can use alternate estimation methods for creating the base covariance matrix.

The normal (Gaussian) copula is the default. A draw from a Gaussian copula is obtained from

$$
\mathbf{x} = \mathbf{A}\mathbf{z}
$$

where  $z \in R^d$  is a vector of independent random normal $(0, 1)$  draws,  $A \in R^{d \times d}$  is the square root of the covariance matrix, R. For the normal mixture and *t* copula, a draw is created as

 $\mathbf{x} = w\boldsymbol{\gamma} +$ wAz

where w is a scalar random variable and  $\gamma \in R^d$  is a vector of asymmetry parameters.  $\gamma$  is specified in the SDATA= data set. If W  $\sim$  inverse gamma $(df/2, df/2)$ , then x is multivariate t or skewed t if  $\gamma$  is provided. When NORMALMIX is specified, w is distributed as a step function with each of the *n* positive variances,  $v_1 \ldots v_n$ , having probability  $p_1 \ldots p_n$ .

The covariance matrix  $\mathbf{R} = \mathbf{A}'\mathbf{A}$  is specified with the SDATA= option. The vector of asymmetry parameters,  $\gamma$ , defaults to zero or is specified in the SDATA= data set with  $\gamma$ TYPE\_=ASYM. The ASYM option specifies that the nonzero asymmetry vector,  $\gamma$ , is to be used.

The actual draw for an individual variable,  $y_i$ , depends on the marginal distribution of the variable,  $\tilde{F}$ , and the chosen copula F as

$$
y_i = \tilde{F}_i^{-1}(F(x_i))
$$

### **Asymmetrical Copula Example**

In this example, an asymmetrical *t* copula is used to correlate two uniform distributions. The asymmetrical parameter is varied over a range of values to demonstrate its effect. The resulting graphs is produced by using ODS graphics.

```
data histdata;
   do asym = -1.3 to 1.1 by .3;
      date='01aug2007'd;
      y = .5;
      z = .5;
      output;
   end;
run ;
  /* Add the asymmetric parameter to cov mat */
data asym;
   do asym = -1.3 to 1.1 by .3;
      y = asym;
      z = 0;
      _name_ = " ";
      _type_ = "asym";
     output;
      y = 1;
     z = .65;
      _name_ = "y";
      _type_ = "cov";
      output;
     y = .65;
      z = 1;
      _name_ = "z";
      _type_ = "cov";
      output;
   end;
run;
proc model out=sim(where=(_REP_ > 0)) data=histdata sdata=asym;
   y = 0;
   errormodel y ~ Uniform(0,1);
   z = 0;
   errormodel z ~ Uniform(0,1);
   solve y z / random=500 seed=12345 copula=(t(5) asym );
   by asym;
run;
```
To produce a panel plot of this joint distribution, use the following SAS/GRAPH statements.

```
ods graphics on / height=800 width=800;
proc template;
  define statgraph myplot.panel;
```

```
BeginGraph;
    entrytitle halign=left halign=center
          textattrs=GRAPHTITLETEXT "t Copula with a Range of Asymmetry";
    layout datapanel classvars=(asym) / rows=3 columns=3
          order=rowmajor height=1024 width=1420
          rowaxisopts=(griddisplay=on label=' ')
          columnaxisopts=(griddisplay=on label=' ');
       layout prototype;
          scatterplot x=z y=y ;
       endlayout;
    endlayout;
  EndGraph;
  end;
run;
```

```
proc sgrender data=sim template='myplot.panel';
run;
```
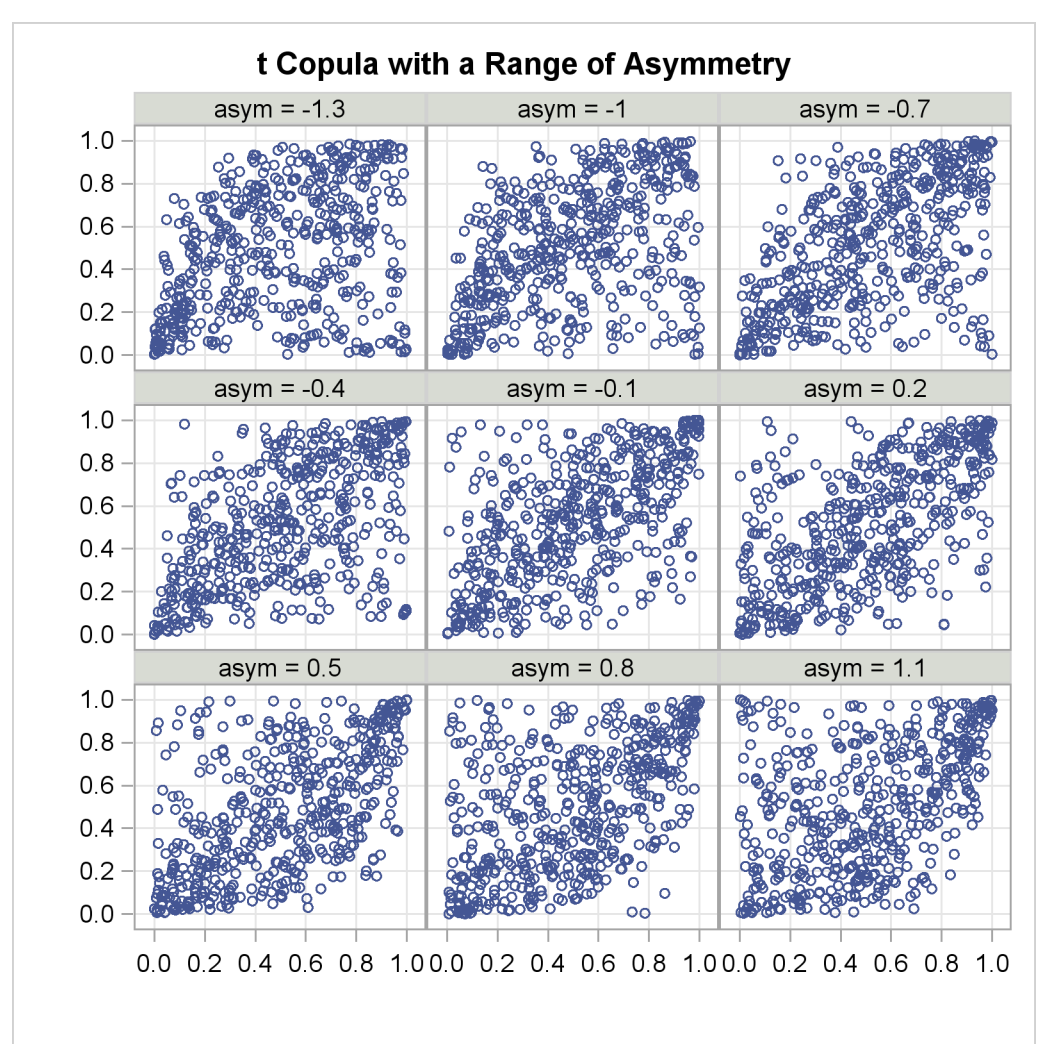

#### **Figure 18.72** *t* Copula with Asymmetry

#### **Quasi-Random Number Generators**

Traditionally high-discrepancy pseudo-random number generators are used to generate innovations in Monte Carlo simulations. Loosely translated, a high-discrepancy pseudo-random number generator is one in which there is very little correlation between the current number generated and the past numbers generated. This property is ideal if indeed independence of the innovations is required. If, on the other hand, the efficient spanning of a multidimensional space is desired, a low discrepancy, quasi-random number generator can be used. A quasi-random number generator produces numbers that have no random component.

A simple one-dimensional quasi-random sequence is the van der Corput sequence. Given a prime number  $r (r > 2)$ , any integer has a unique representation in terms of base r. A number in the interval [0,1) can be created by inverting the representation base power by base power. For example, consider  $r=3$  and  $n=1$ , 1 in base 3 is

$$
1_{10} = 1 \cdot 3^0 = 1_3
$$

When the powers of 3 are inverted,

$$
\phi(1) = \frac{1}{3}
$$

Also, 11 in base 3 is

$$
11_{10} = 1 \cdot 3^2 + 2 \cdot 3^0 = 102_3
$$

When the powers of 3 are inverted,

$$
\phi(11) = \frac{1}{9} + 2 \cdot \frac{1}{3} = \frac{7}{9}
$$

The first 10 numbers in this sequence  $\phi(1) \dots \phi(10)$  are provided below

$$
0, \frac{1}{3}, \frac{2}{3}, \frac{1}{9}, \frac{4}{9}, \frac{7}{9}, \frac{2}{9}, \frac{5}{9}, \frac{8}{9}, \frac{1}{27}
$$

As the sequence proceeds, it fills in the gaps in a uniform fashion.

Several authors have expanded this idea to many dimensions. Two versions supported by the MODEL procedure are the Sobol sequence (QUASI=SOBOL) and the Faure sequence (QUASI=FAURE). The Sobol sequence is based on binary numbers and is generally computationally faster than the Faure sequence. The Faure sequence uses the dimensionality of the problem to determine the number base to use to generate the sequence. The Faure sequence has better distributional properties than the Sobol sequence for dimensions greater than 8.

As an example of the difference between a pseudo-random number and a quasi-random number, consider simulating a bivariate normal with 100 draws.

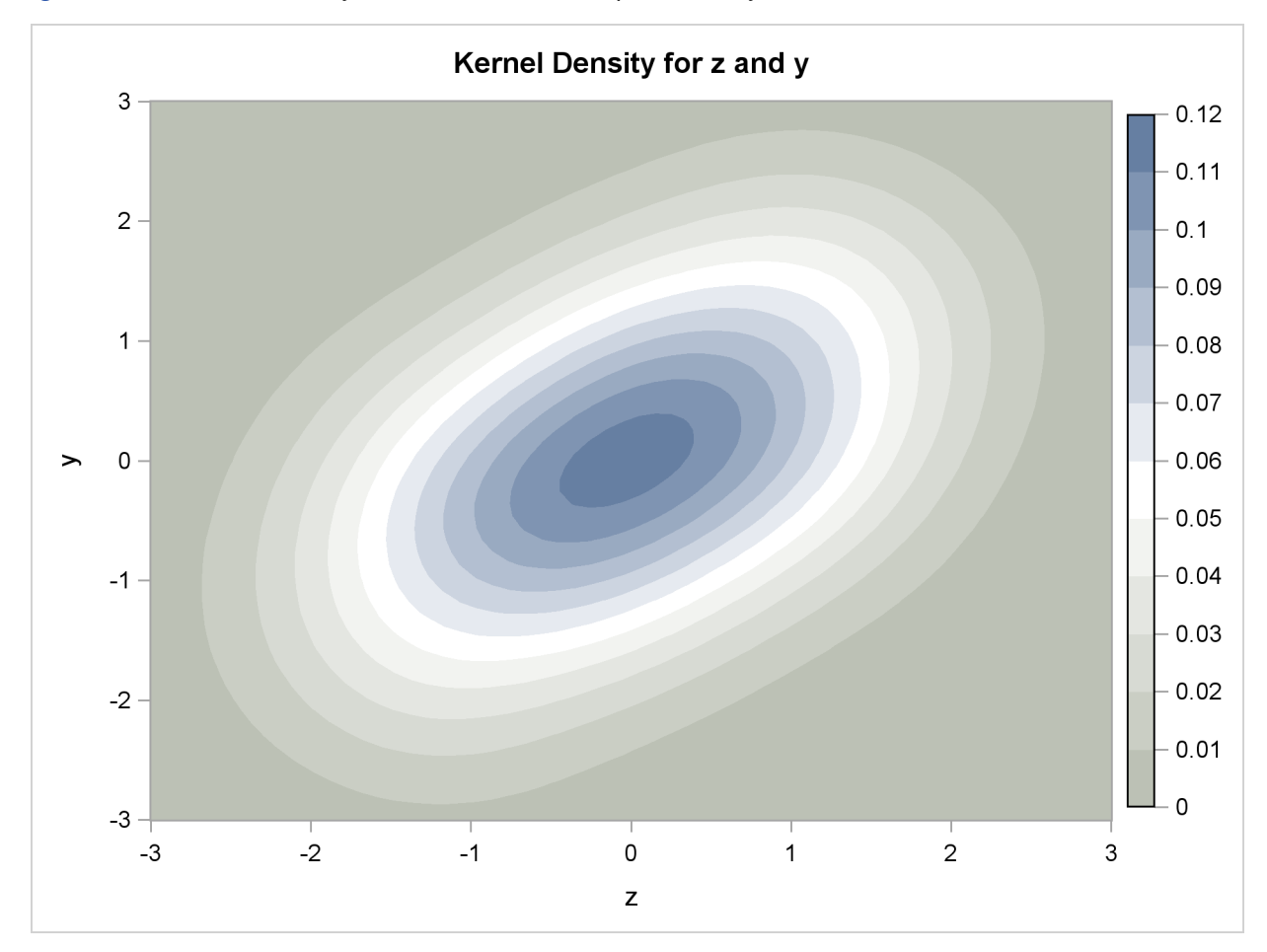

**Figure 18.73** Kernel Density of a Bivariate Normal produced by 100 Faure-Random Draws

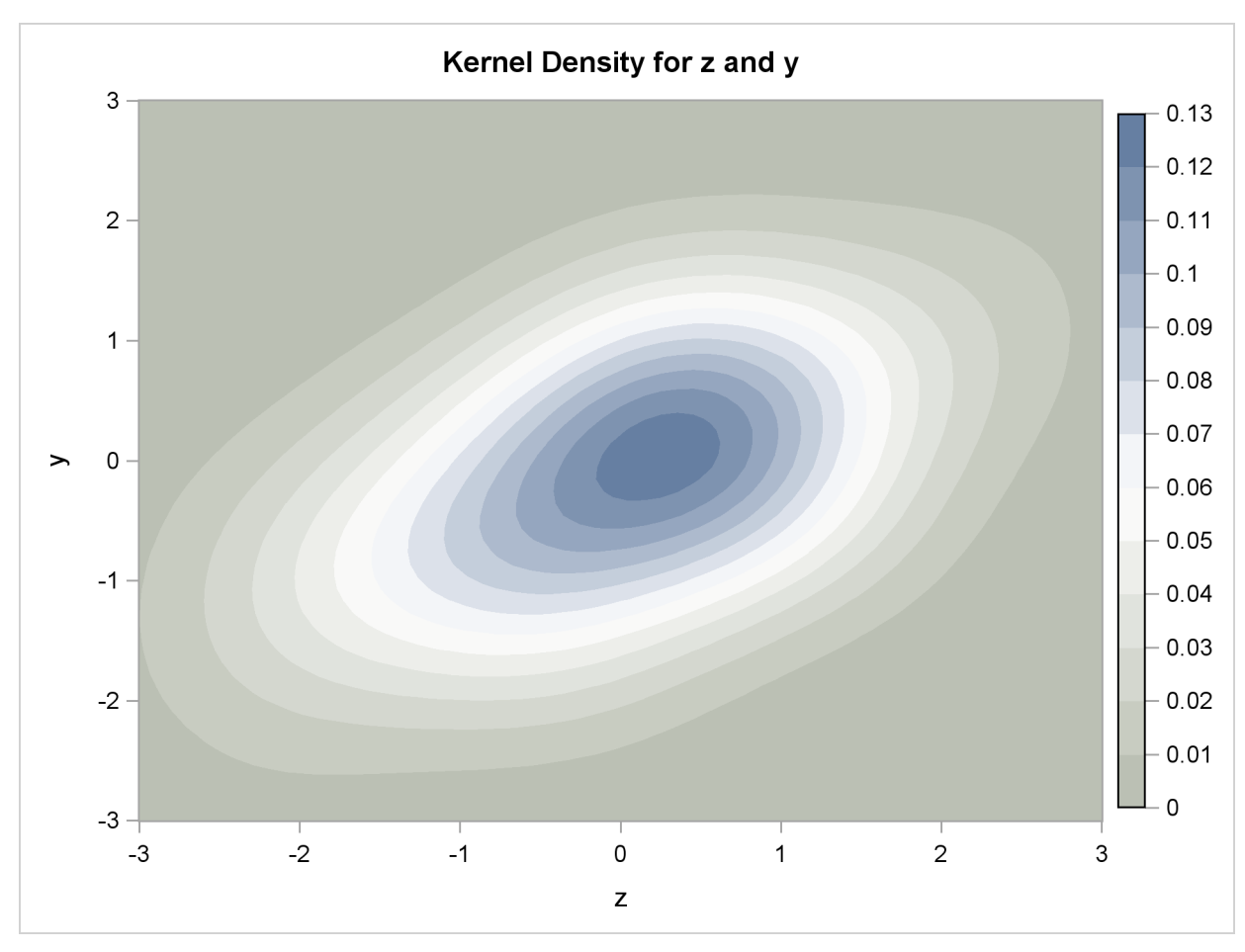

**Figure 18.74** Kernel Density of a Bivariate Normal produced by 100 Pseudo-Random Draws

# **Solution Mode Output**

The following SAS statements dynamically forecast the solution to a nonlinear equation:

```
proc model data=sashelp.citimon;
   parameters a 0.010708 b -0.478849 c 0.929304;
   1hur = 1/(a * ip) + b + c * lag(lhur);solve lhur / out=sim forecast dynamic;
run;
```
<span id="page-1141-0"></span>The first page of output produced by the SOLVE step is shown in [Figure 18.75.](#page-1141-0) This is the summary description of the model. The error message states that the simulation was aborted at observation 144 because of missing input values.

**Figure 18.75** Solve Step Summary Output

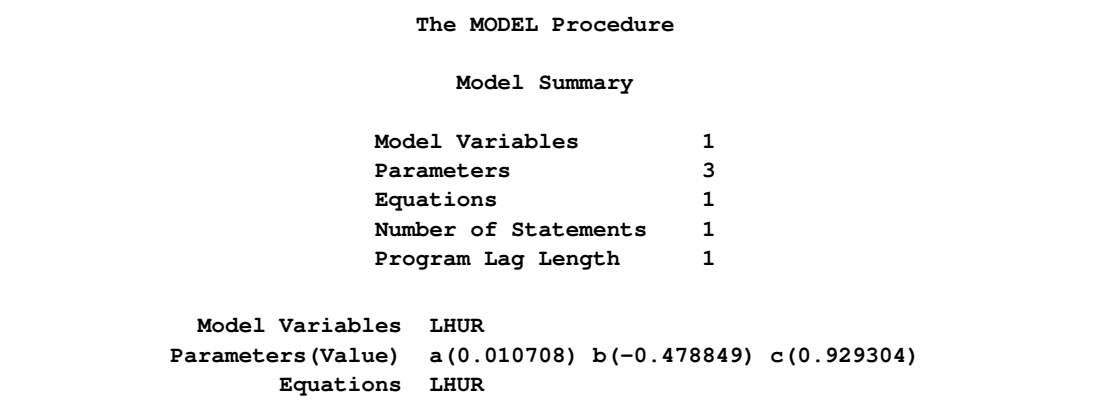

<span id="page-1142-0"></span>The second page of output, shown in [Figure 18.76,](#page-1142-0) gives more information on the failed observation.

**Figure 18.76** Solve Step Error Message

**The MODEL Procedure Dynamic Single-Equation Forecast ERROR: Solution values are missing because of missing input values for observation 144 at NEWTON iteration 0. NOTE: Additional information on the values of the variables at this observation, which may be helpful in determining the cause of the failure of the solution process, is printed below. Observation 144 Iteration 0 CC -1.000000 Missing 1 Iteration Errors - Missing. --- Listing of Program Data Vector --- \_N\_: 144 ACTUAL.LHUR: . ERROR.LHUR: . IP: . LHUR: 7.10000 PRED.LHUR: . a: 0.01071 b: -0.47885 c: 0.92930 NOTE: Simulation aborted.**

From the program data vector, you can see the variable IP is missing for observation 144. LHUR could not be computed, so the simulation aborted.

<span id="page-1142-1"></span>The solution summary table is shown in [Figure 18.77.](#page-1142-1)

### **Figure 18.77** Solution Summary Report

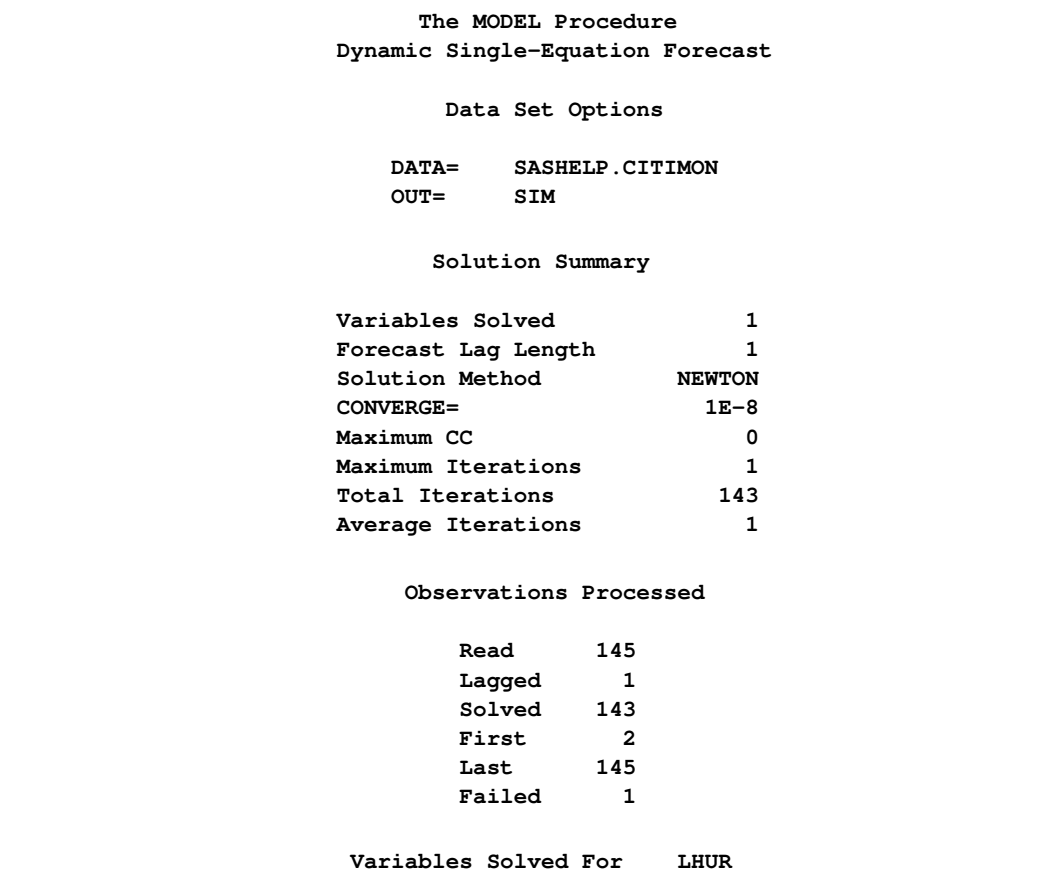

This solution summary table includes the names of the input data set and the output data set followed by a description of the model. The table also indicates that the solution method defaulted to Newton's method. The remaining output is defined as follows.

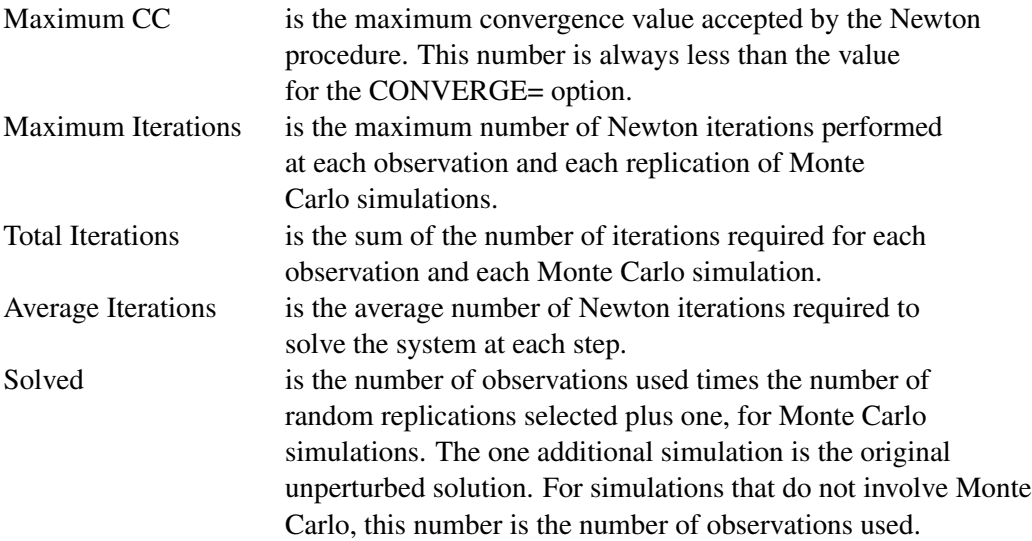

#### **Summary Statistics**

The STATS and THEIL options are used to select goodness-of-fit statistics. Actual values must be provided in the input data set for these statistics to be printed. When the RANDOM= option is specified, the statistics do not include the unperturbed ( $\_REP_0$ ) solution.

#### *STATS Option Output*

The following statements show the addition of the STATS and THEIL options to the model in the previous section:

```
proc model data=sashelp.citimon;
   parameters a 0.010708 b -0.478849 c 0.929304;
   1hur= 1/(a * ip) + b + c * lag(lhur);
   solve lhur / out=sim dynamic stats theil;
  range date to '01nov91'd;
run;
```
<span id="page-1144-0"></span>The STATS output in [Figure 18.78](#page-1144-0) and the THEIL output in [Figure 18.79](#page-1145-0) are generated.

**Figure 18.78** STATS Output

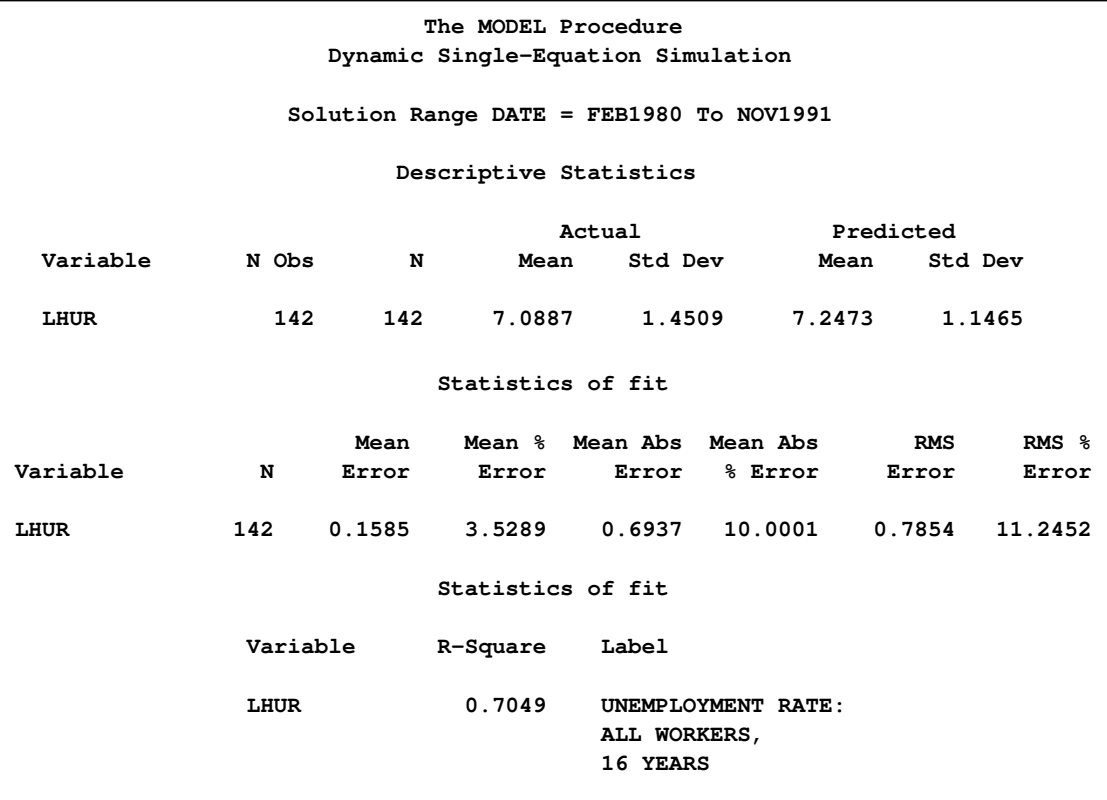

The number of observations (Nobs), the number of observations with both predicted and actual values nonmissing (N), and the mean and standard deviation of the actual and predicted values of the determined variables are printed first. The next set of columns in the output are defined as

follows:

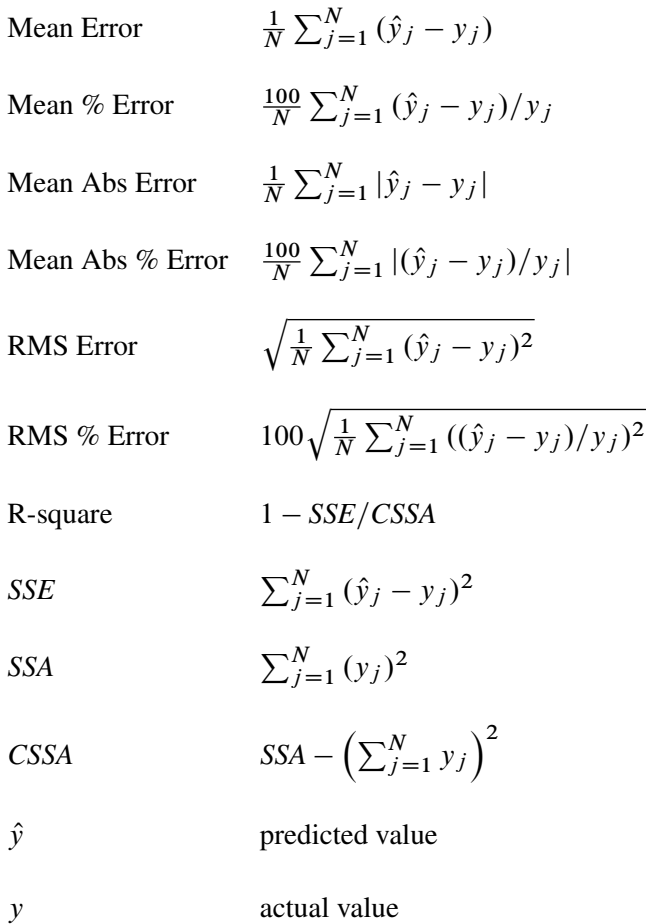

When the RANDOM= option is specified, the statistics do not include the unperturbed ( $\_REP\_=0$ ) solution.

### *THEIL Option Output*

The THEIL option specifies that Theil forecast error statistics be computed for the actual and predicted values and for the relative changes from lagged values. Mathematically, the quantities are

$$
\hat{yc} = (\hat{y} - lag(y))/lag(y)
$$

$$
yc = (y - lag(y))/lag(y)
$$

<span id="page-1145-0"></span>where  $\hat{y}c$  is the relative change for the predicted value and yc is the relative change for the actual value.

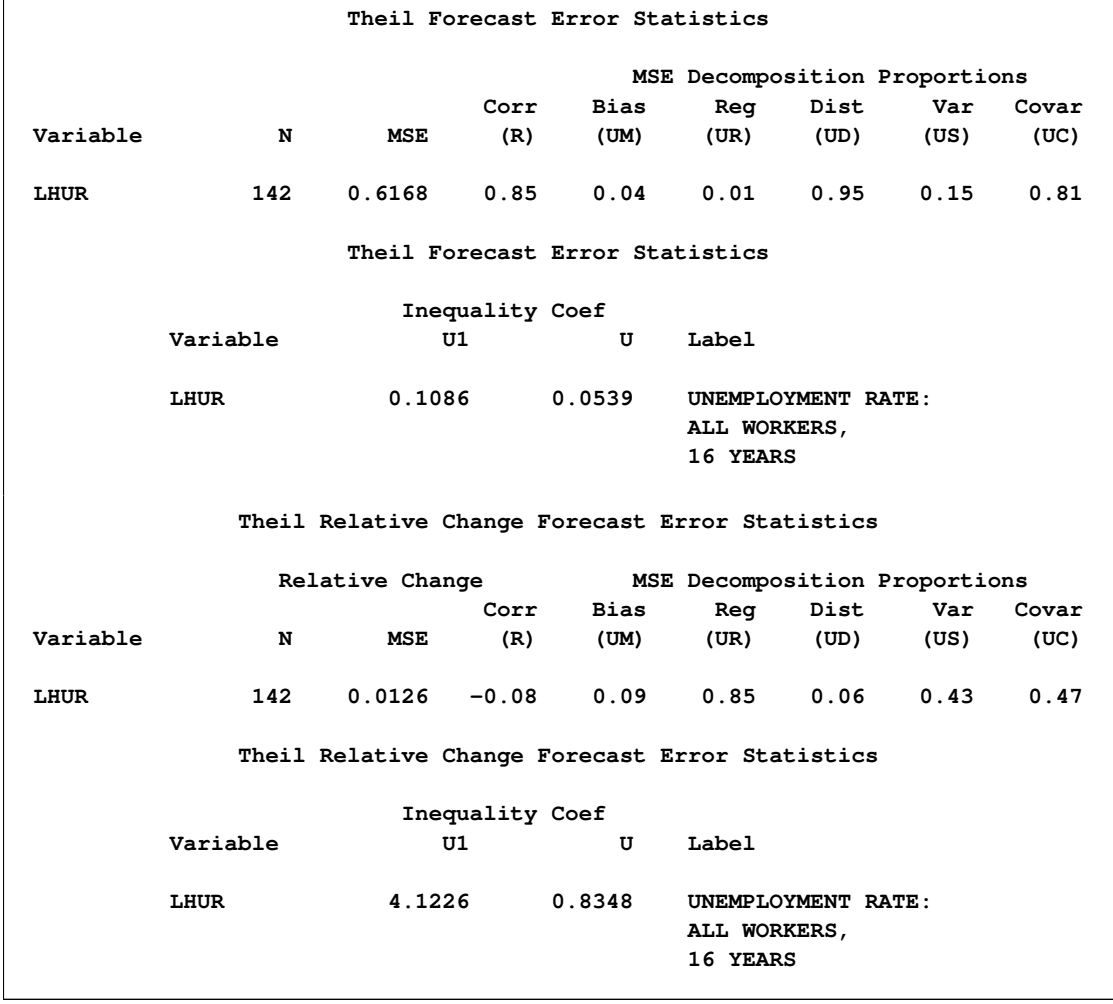

#### **Figure 18.79** THEIL Output

The columns have the following meaning:

Corr  $(R)$  is the correlation coefficient,  $\rho$ , between the actual and predicted values.

$$
\rho = \frac{\text{cov}(y, \hat{y})}{\sigma_a \sigma_p}
$$

where  $\sigma_p$  and  $\sigma_a$  are the standard deviations of the predicted and actual values.

Bias (UM) is an indication of systematic error and measures the extent to which the average values of the actual and predicted deviate from each other.

$$
\frac{(E(y) - E(\hat{y}))^2}{\frac{1}{N} \sum_{t=1}^{N} (y_t - \hat{y}_t)^2}
$$

Reg (UR) is defined as  $(\sigma_p - \rho * \sigma_a)^2 / MSE$ . Consider the regression

$$
y = \alpha + \beta \hat{y}
$$

If  $\hat{\beta} = 1$ , UR will equal zero.

Dist (UD) is defined as 
$$
(1 - \rho^2)\sigma_a \sigma_a / MSE
$$
 and represents the variance of the residuals obtained by regressing *yc* on  $\hat{yc}$ .

Var (US) is the variance proportion. US indicates the ability of the model to replicate the degree of variability in the endogenous variable.

$$
US = \frac{(\sigma_p - \sigma_a)^2}{MSE}
$$

Covar (UC) represents the remaining error after deviations from average values and average variabilities have been accounted for.

$$
UC = \frac{2(1-\rho)\sigma_p\sigma_a}{MSE}
$$

U1 is a statistic that measures the accuracy of a forecast defined as follows:

$$
UI = \frac{\sqrt{MSE}}{\sqrt{\frac{1}{N} \sum_{t=1}^{N} (y_t)^2}}
$$

U is the Theil's inequality coefficient defined as follows:

$$
U = \frac{\sqrt{MSE}}{\sqrt{\frac{1}{N} \sum_{t=1}^{N} (y_t)^2} + \sqrt{\frac{1}{N} \sum_{t=1}^{N} (\hat{y}_t)^2}}
$$

MSE is the mean square error. In the case of the relative change Theil statistics, the MSE is computed as follows:

$$
MSE = \frac{1}{N} \sum_{t=1}^{N} (\hat{yc}_t - yc_t)^2
$$

More information about these statistics can be found in the references Maddala (1977, 344–347) and Pindyck and Rubinfeld (1981, 364–365).

### **Goal Seeking: Solving for Right-Hand-Side Variables**

The process of computing input values that are needed to produce target results is often called *goal seeking*. To compute a goal-seeking solution, use a SOLVE statement that lists the variables you want to solve for and provide a data set that contains values for the remaining variables.

Consider the following demand model for packaged rice

*quantity demanded* = 
$$
\alpha_1 + \alpha_2 \text{ price}^{2/3} + \alpha_3 \text{ income}
$$

where *price* is the price of the package and *income* is disposable personal income. The only variable the company has control over is the price it charges for rice. This model is estimated by using the following simulated data and PROC MODEL statements:

```
data demand;
   do t=1 to 40;
      price = (rannor(10) +5) * 10;
      income = 8000 * t ** (1/8);
      demand = 7200 - 1054 * price ** (2/3) +
               7 * income + 100 * rannor(1);
      output;
   end;
run;
data goal;
   demand = 85000;
   income = 12686;
run;
```
The goal is to find the price the company would have to charge to meet a sales target of 85,000 units. To do this, a data set is created with a DEMAND variable set to 85000 and with an INCOME variable set to 12686, the last income value.

The desired price is then determined by using the following PROC MODEL statements:

```
proc model data=demand
           outmodel=demandModel;
   demand = a1 - a2 * price ** (2/3) + a3 * income;
   fit demand / outest=demest;
   solve price / estdata=demest data=goal solveprint;
run;
```
The SOLVEPRINT option prints the solution values, number of iterations, and final residuals at each observation. The SOLVEPRINT output from this solve is shown in [Figure 18.80.](#page-1148-0)

<span id="page-1148-0"></span>**Figure 18.80** Goal Seeking, SOLVEPRINT Output

```
The MODEL Procedure
                      Single-Equation Simulation
Observation 1 Iterations 6 CC 0.000000 ERROR.demand 0.000000
                           Solution Values
                                 price
                               33.59016
```
The output indicates that it took six Newton iterations to determine the PRICE of 33.5902, which makes the DEMAND value within 16E–11 of the goal of 85,000 units.

Consider a more ambitious goal of 100,000 units. The output shown in [Figure 18.81](#page-1149-0) indicates that the sales target of 100,000 units is not attainable according to this model.

**data goal;**

```
demand = 100000;
   income = 12686;
run;
proc model model=demandModel;
   solve price / estdata=demest data=goal solveprint;
run;
```
<span id="page-1149-0"></span>**Figure 18.81** Goal Seeking, Convergence Failure

```
The MODEL Procedure
                      Single-Equation Simulation
ERROR: Could not reduce norm of residuals in 10 subiterations.
ERROR: The solution failed because 1 equations are missing or have extreme
     values for observation 1 at NEWTON iteration 1.
          Observation 1 Iteration 1 CC -1.000000
                          Missing 1
                 --- Listing of Program Data Vector ---
_N_: 12 ACTUAL.demand: 100000 ERROR.demand: .
PRED.demand: . a1: 7126.437997 a2: 1040.841492
a3: 6.992694 demand: 100000 income: 12686
price: -0.000172
@PRED.demand/@pri: .
```
The program data vector with the error note indicates that even after 10 subiterations, the norm of the residuals could not be reduced. The sales target of 100,000 units are unattainable with the given model. You might need to reformulate your model or collect more data to more accurately reflect the market response.

## **Numerical Solution Methods**

If the SINGLE option is not used, PROC MODEL computes values that simultaneously satisfy the model equations for the variables named in the SOLVE statement. PROC MODEL provides three iterative methods, Newton, Jacobi, and Seidel, for computing a simultaneous solution of the system of nonlinear equations.

#### **Single-Equation Solution**

For normalized form equation systems, the solution either can simultaneously satisfy all the equations or can be computed for each equation separately, by using the actual values of the solution variables in the current period to compute each predicted value. By default, PROC MODEL computes a simultaneous solution. The SINGLE option in the SOLVE statement selects single-equation solutions.

Single-equation simulations are often made to produce residuals (which estimate the random terms of the stochastic equations) rather than the predicted values themselves. If the input data and range are the same as that used for parameter estimation, a static single-equation simulation reproduces the residuals of the estimation.

#### **Newton's Method**

The NEWTON option in the SOLVE statement requests Newton's method to simultaneously solve the equations for each observation. Newton's method is the default solution method. Newton's method is an iterative scheme that uses the derivatives of the equations with respect to the solution variables, J, to compute a change vector as

 $\Delta \mathbf{y}^i = \mathbf{J}^{-1} \mathbf{q}(\mathbf{y}^i, \mathbf{x}, \theta)$ 

PROC MODEL builds and solves J by using efficient sparse matrix techniques. The solution variables  $y^i$  at the *i*th iteration are then updated as

 $\mathbf{y}^{i+1} = \mathbf{y}^i + d \times \Delta \mathbf{y}^i$ 

where *d* is a damping factor between 0 and 1 chosen iteratively so that

$$
\|\mathbf{q}(\mathbf{y}^{i+1}, \mathbf{x}, \theta)\| < \|\mathbf{q}(\mathbf{y}^{i}, \mathbf{x}, \theta)\|
$$

The number of subiterations allowed for finding a suitable *d* is controlled by the MAXSUBITER= option. The number of iterations of Newton's method allowed for each observation is controlled by MAXITER= option. See Ortega and Rheinbolt (1970) for more details.

#### **Jacobi Method**

The JACOBI option in the SOLVE statement selects a matrix-free alternative to Newton's method. This method is the traditional nonlinear Jacobi method found in the literature. The Jacobi method as implemented in PROC MODEL substitutes predicted values for the endogenous variables and iterates until a fixed point is reached. Then necessary derivatives are computed only for the diagonal elements of the jacobian, J.

If the normalized form equation is

$$
y = f(y, x, \theta)
$$

the Jacobi iteration has the form

 $\mathbf{y}^{i+1} = \mathbf{f}(\mathbf{y}^i, \mathbf{x}, \theta)$ 

#### **Seidel Method**

The Seidel method is an order-dependent alternative to the Jacobi method. The Seidel method is selected by the SEIDEL option in the SOLVE statement. The Seidel method is like the Jacobi method except that in the Seidel method the model is further edited to substitute the predicted values into the solution variables immediately after they are computed. Seidel thus differs from the other methods in that the values of the solution variables are not fixed within an iteration. With the other methods, the order of the equations in the model program makes no difference, but the Seidel method might work much differently when the equations are specified in a different sequence. Note that this fixed point method is the traditional nonlinear Seidel method found in the literature.

The iteration has the form

$$
\mathbf{y}_{j}^{i+1}=\mathbf{f}(\hat{\mathbf{y}}^{i}, \mathbf{x}, \theta)
$$

where  $y_i^{i+1}$  $j^{i+1}$  is the *j*th equation variable at the *i*th iteration and

$$
\hat{\mathbf{y}}^i = (y_1^{i+1}, y_2^{i+1}, y_3^{i+1}, \dots, y_{j-1}^{i+1}, y_j^i, y_{j+1}^i, \dots, y_g^i)'
$$

If the model is recursive, and if the equations are in recursive order, the Seidel method converges at once. If the model is block-recursive, the Seidel method might converge faster if the equations are grouped by block and the blocks are placed in block-recursive order. The BLOCK option can be used to determine the block-recursive form.

#### **Jacobi and Seidel Methods with General Form Equations**

Jacobi and Seidel solution methods support general form equations.

There are two cases where derivatives are (automatically) computed. The first case is for equations with the solution variable on the right-hand side and on the left-hand side of the equation

$$
y^i = f(\mathbf{x}, y^i)
$$

In this case the derivative of ERROR.  $y$  with respect to  $y$  is computed, and the new  $y$  approximation is computed as

$$
y^{i+1} = y^i - \frac{f(\mathbf{x}, y^i) - y^i}{\partial (f(\mathbf{x}, y^i) - y^i)/\partial y}
$$

The second case is a system of equations that contains one or more EQ.var equations. In this case, a heuristic algorithm is used to make the assignment of a unique solution variable to each general form equation. Use the DETAILS option in the SOLVE statement to print a listing of the assigned variables.

Once the assignment is made, the new y approximation is computed as

$$
y^{i+1} = y^i - \frac{f(\mathbf{x}, \mathbf{y}^i) - y^i}{\partial (f(\mathbf{x}, \mathbf{y}^i) - y^i)/\partial y}
$$
If  $k$  is the number of general form equations, then  $k$  derivatives are required.

The convergence properties of the Jacobi and Seidel solution methods remain significantly poorer than the default Newton's method.

#### **Comparison of Methods**

Newton's method is the default and should work better than the others for most small- to mediumsized models. The Seidel method is always faster than the Jacobi for recursive models with equations in recursive order. For very large models and some highly nonlinear smaller models, the Jacobi or Seidel methods can sometimes be faster. Newton's method uses more memory than the Jacobi or Seidel methods.

Both the Newton's method and the Jacobi method are order-invariant in the sense that the order in which equations are specified in the model program has no effect on the operation of the iterative solution process. In order-invariant methods, the values of the solution variables are fixed for the entire execution of the model program. Assignments to model variables are automatically changed to assignments to corresponding equation variables. Only after the model program has completed execution are the results used to compute the new solution values for the next iteration.

#### **Troubleshooting Problems**

In solving a simultaneous nonlinear dynamic model you might encounter some of the following problems.

#### *Missing Values*

For SOLVE tasks, there can be no missing parameter values. Missing right-hand-side variables result in missing left-hand-side variables for that observation.

#### *Unstable Solutions*

A solution might exist but be unstable. An unstable system can cause the Jacobi and Seidel methods to diverge.

#### *Explosive Dynamic Systems*

A model might have well-behaved solutions at each observation but be dynamically unstable. The solution might oscillate wildly or grow rapidly with time.

#### *Propagation of Errors*

During the solution process, solution variables can take on values that cause computational errors. For example, a solution variable that appears in a LOG function might be positive at the solution but might be given a negative value during one of the iterations. When computational errors occur, missing values are generated and propagated, and the solution process might collapse.

### **Convergence Problems**

The following items can cause convergence problems:

- There are illegal function values (for example  $\sqrt{-1}$ ).
- There are local minima in the model equation.
- No solution exists.
- Multiple solutions exist.
- Initial values are too far from the solution.
- The CONVERGE= value is too small.

When PROC MODEL fails to find a solution to the system, the current iteration information and the program data vector are printed. The simulation halts if actual values are not available for the simulation to proceed. Consider the following program, which produces the output shown in [Figure 18.82:](#page-1153-0)

```
data test1;
   do t=1 to 50;
      x1 = sqrt(t) ;
      y = .;
      output;
   end;
proc model data=test1;
   exogenous x1 ;
   control a1 -1 b1 -29 c1 -4 ;
   y = a1 * sqrt(y) + b1 * x1 * x1 + c1 * lag(x1);
   solve y / out=sim forecast dynamic ;
run;
```
<span id="page-1153-0"></span>**Figure 18.82** SOLVE Convergence Problems

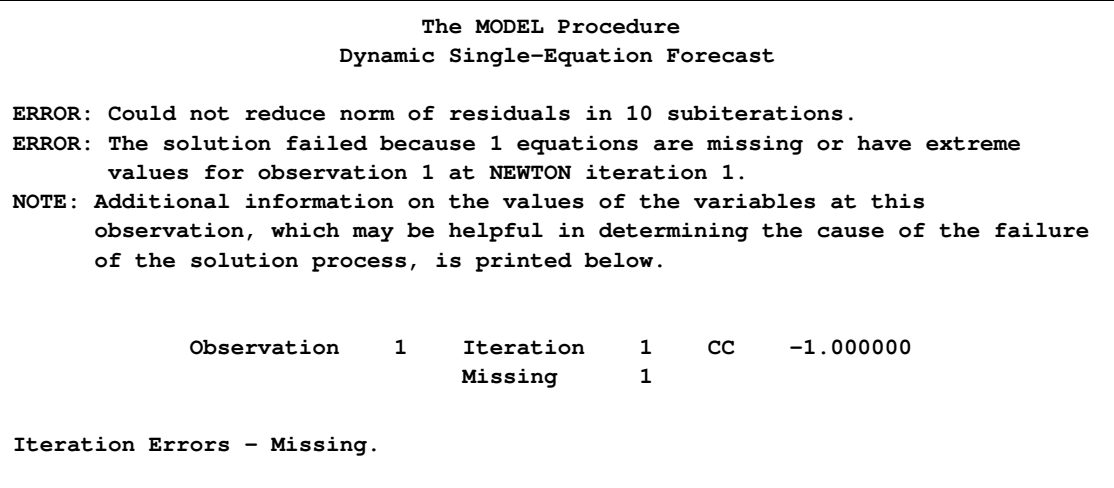

**Figure 18.82** *continued*

**--- Listing of Program Data Vector --- \_N\_: 12 ACTUAL.x1: 1.41421 ACTUAL.y: . ERROR.y:** . **PRED.y:** . **a1:** -1 **b1: -29 c1: -4 x1: 1.41421 y: -0.00109 @PRED.y/@y: . @ERROR.y/@y: . NOTE: Check for missing input data or uninitialized lags. (Note that the LAG and DIF functions return missing values for the initial lag starting observations. This is a change from the 1982 and earlier versions of SAS/ETS which returned zero for uninitialized lags.) NOTE: Simulation aborted.**

At the first observation, a solution to the following equation is attempted:

 $y = -\sqrt{y} - 62$ 

There is no solution to this problem. The iterative solution process got as close as it could to making Y negative while still being able to evaluate the model. This problem can be avoided in this case by altering the equation.

In other models, the problem of missing values can be avoided by either altering the data set to provide better starting values for the solution variables or by altering the equations.

You should be aware that, in general, a nonlinear system can have any number of solutions and the solution found might not be the one that you want. When multiple solutions exist, the solution that is found is usually determined by the starting values for the iterations. If the value from the input data set for a solution variable is missing, the starting value for it is taken from the solution of the last period (if nonmissing) or else the solution estimate is started at 0.

#### *Iteration Output*

The iteration output, produced by the ITPRINT option, is useful in determining the cause of a convergence problem. The ITPRINT option forces the printing of the solution approximation and equation errors at each iteration for each observation. A portion of the ITPRINT output from the following statements is shown in [Figure 18.83.](#page-1154-0)

```
proc model data=test1;
   exogenous x1 ;
   control a1 -1 b1 -29 c1 -4 ;
   y = a1 * sqrt(abs(y)) + b1 * x1 * x1 + c1 * lag(x1);solve y / out=sim forecast dynamic itprint;
run;
```
<span id="page-1154-0"></span>For each iteration, the equation with the largest error is listed in parentheses after the Newton convergence criteria measure. From this output you can determine which equation or equations in the system are not converging well.

#### **Figure 18.83** SOLVE, ITPRINT Output

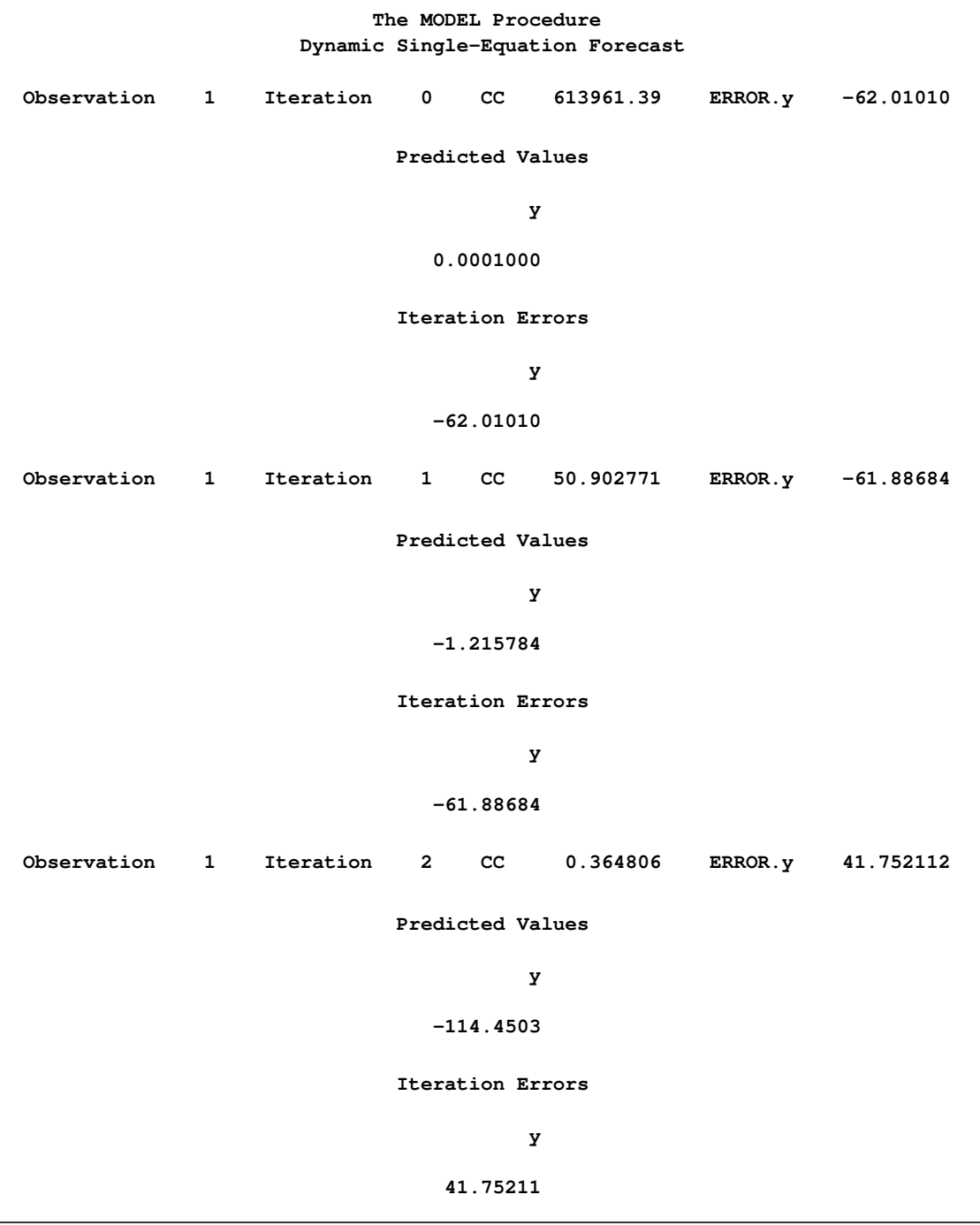

# **Numerical Integration**

The differential equation system is numerically integrated to obtain a solution for the derivative variables at each data point. The integration is performed by evaluating the provided model at

multiple points between each data point. The integration method used is a variable order, variable step-size backward difference scheme; for more detailed information, see Aiken (1985) and Byrne and Hindmarsh (1975). The step size or time step is chosen to satisfy a *local truncation error* requirement. The term *truncation error* comes from the fact that the integration scheme uses a truncated series expansion of the integrated function to do the integration. Because the series is truncated, the integration scheme is within the truncation error of the true value.

To further improve the accuracy of the integration, the total integration time is broken up into small intervals (time steps or step sizes), and the integration scheme is applied to those intervals. The integration at each time step uses the values computed at the previous time step so that the truncation error tends to accumulate. It is usually not possible to estimate the global error with much precision. The best that can be done is to monitor and to control the local truncation error, which is the truncation error committed at each time step relative to

$$
d = \max_{0 \le t \le T} (\|y(t)\|_{\infty}, 1)
$$

where  $y(t)$  is the integrated variable. Furthermore, the  $y(t)$  are dynamically scaled to within two orders of magnitude one to keep the error monitoring well behaved.

The local truncation error requirement defaults to 1.0E–9. You can specify the LTEBOUND= option to modify that requirement. The LTEBOUND= option is a relative measure of accuracy, so a value smaller than 1.0E–10 is usually not practical. A larger bound increases the speed of the simulation and estimation but decreases the accuracy of the results. If the LTEBOUND= option is set too small, the integrator is not able to take time steps small enough to satisfy the local truncation error requirement and still have enough machine precision to compute the results. Since the integrations are scaled to within 1.0E–2 of one, the simulated values should be correct to at least seven decimal places.

There is a default minimum time step of 1.0E–14. This minimum time step is controlled by the MINTIMESTEP= option and the machine epsilon. If the minimum time step is smaller than the machine epsilon times the final time value, the minimum time step is increased automatically.

For the points between each observation in the data set, the values for nonintegrated variables in the data set are obtained from a linear interpolation from the two closest points. Lagged variables can be used with integrations, but their values are discrete and are not interpolated between points. Lagging, therefore, can then be used to input step functions into the integration.

The derivatives necessary for estimation (the gradient with respect to the parameters) and goal seeking (the Jacobian) are computed by numerically integrating analytical derivatives. The accuracy of the derivatives is controlled by the same integration techniques mentioned previously.

# **Limitations**

There are limitations to the types of differential equations that can be solved or estimated. One type is an explosive differential equation (finite escape velocity) for which the following differential equation is an example:

$$
y^{'} = a \times y, a > 0
$$

If this differential equation is integrated too far in time,  $y$  exceeds the maximum value allowed on the computer, and the integration terminates.

Likewise, differential systems that are singular cannot be solved or estimated in general. For example, consider the following differential system:

$$
x' = -y' + 2x + 4y + \exp(t)
$$
  
\n
$$
y' = -x' + y + \exp(4*t)
$$

This system has an analytical solution, but an accurate numerical solution is very difficult to obtain. The reason is that y' and x' cannot be isolated on the left-hand side of the equation. If the equation is modified slightly to

$$
x' = -y' + 2x + 4y + \exp(t)
$$
  
\n
$$
y' = x' + y + \exp(4t)
$$

the system is nonsingular, but the integration process could still fail or be extremely slow. If the MODEL procedure encounters either system, a warning message is issued.

This system can be rewritten as the following recursive system, which can be estimated and simulated successfully with the MODEL procedure:

$$
x' = 0.5y + 0.5 \exp(4t) + x + 1.5y - 0.5 \exp(t)
$$
  
\n
$$
y' = x' + y + \exp(4t)
$$

Petzold (1982) mentions a class of differential algebraic equations that, when integrated numerically, could produce incorrect or misleading results. An example of such a system is

$$
y'_2(t) = y_1(t) + g_1(t)
$$
  
0 = y<sub>2</sub>(t) + g<sub>2</sub>(t)

The analytical solution to this system depends on  $g$  and its derivatives at the current time only and not on its initial value or past history. You should avoid systems of this and other similar forms mentioned in Petzold (1982).

## **SOLVE Data Sets**

#### **SDATA= Input Data Set**

The SDATA= option reads a cross-equation covariance matrix from a data set. The covariance matrix read from the SDATA= data set specified in the SOLVE statement is used to generate random equation errors when the RANDOM= option specifies Monte Carlo simulation.

Typically, the SDATA= data set is created by the OUTS= option in a previous FIT statement. (The OUTS= data set from a FIT statement can be read back in by a SOLVE statement in the same PROC MODEL step.)

You can create an input SDATA= data set by using the DATA step. PROC MODEL expects to find a character variable \_NAME\_ in the SDATA= data set as well as variables for the equations in the estimation or solution. For each observation with a \_NAME\_ value that matches the name of an equation, PROC MODEL fills the corresponding row of the S matrix with the values of the names of equations found in the data set. If a row or column is omitted from the data set, an identity matrix row or column is assumed. Missing values are ignored. Since the S matrix is symmetric, you can include only a triangular part of the S matrix in the SDATA= data set with the omitted part indicated by missing values. If the SDATA= data set contains multiple observations with the same NAME, the last values supplied for the \_NAME\_ variable are used. The section ["OUTS= Data Set"](#page-1121-0) on page 1112 contains more details on the format of this data set.

Use the TYPE= option to specify the type of estimation method used to produce the S matrix you want to input.

### **ESTDATA= Input Data Set**

The ESTDATA= option specifies an input data set that contains an observation with values for some or all of the model parameters. It can also contain observations with the rows of a covariance matrix for the parameters.

When the ESTDATA= option is used, parameter values are set from the first observation. If the RANDOM= option is used and the ESTDATA= data set contains a covariance matrix, the covariance matrix of the parameter estimates is read and used to generate pseudo-random shocks to the model parameters for Monte Carlo simulation. These random perturbations have a multivariate normal distribution with the covariance matrix read from the ESTDATA= data set.

The ESTDATA= data set is usually created by the OUTEST= option in a FIT statement. The OUT-EST= data set contains the parameter estimates produced by the FIT statement and also contains the estimated covariance of the parameter estimates if the OUTCOV option is used. This OUTEST= data set can be read in by the ESTDATA= option in a SOLVE statement.

You can also create an ESTDATA= data set with a SAS DATA step program. The data set must contain a numeric variable for each parameter to be given a value or covariance column. The name of the variable in the ESTDATA= data set must match the name of the parameter in the model. Parameters with names longer than 32 characters cannot be set from an ESTDATA= data set. The data set must also contain a character variable \_NAME\_ of length 32. \_NAME\_ has a blank value for the observation that gives values to the parameters. \_NAME\_ contains the name of a parameter for observations that define rows of the covariance matrix.

More than one set of parameter estimates and covariances can be stored in the ESTDATA= data set if the observations for the different estimates are identified by the variable \_TYPE\_. \_TYPE\_ must be a character variable of length eight. The TYPE= option is used to select for input the part of the ESTDATA= data set for which the value of the \_TYPE\_ variable matches the value of the TYPE= option.

### **OUT= Data Set**

The OUT= data set contains solution values, residual values, and actual values of the solution variables.

The OUT= data set contains the following variables:

- BY variables
- RANGE variable
- ID variables
- \_TYPE\_, a character variable of length eight that identifies the type of observation. The \_TYPE\_ variable can be PREDICT, RESIDUAL, ACTUAL, or ERROR.
- \_MODE\_, a character variable of length eight that identifies the solution mode. \_MODE\_ takes the value FORECAST or SIMULATE.
- if lags are used, a numeric variable, LAG, that contains the number of dynamic lags that contribute to the solution. The value of \_LAG\_ is always zero for STATIC mode solutions. LAG is set to a missing value for lag-starting observations.
- $\bullet$  if the RANDOM= option is used, REP, a numeric variable that contains the replication number. For example, if RANDOM=10, each input observation results in eleven output observations with REP values 0 through 10. The observations with REP = 0 are from the unperturbed solution. (The random-number generator functions are suppressed, and the parameter and endogenous perturbations are zero when \_REP\_=0.)
- \_ERRORS\_, a numeric variable that contains the number of errors that occurred during the execution of the program for the last iteration for the observation. If the solution failed to converge, this is counted as one error, and the \_ERRORS\_ variable is made negative.
- solution and other variables. The solution variables contain solution or predicted values for \_TYPE\_=PREDICT observations, residuals for \_TYPE\_=RESIDUAL observations, or actual values for \_TYPE\_=ACTUAL observations. The other model variables, and any other variables read from the input data set, are always actual values from the input data set.
- any other variables named in the OUTVARS statement. These can be program variables computed by the model program, CONTROL variables, parameters, or special variables in the model program. Compound variable names longer than 32 characters are truncated in the OUT= data set.

By default, only the predicted values are written to the OUT= data set. The OUTRESID, OUT-ACTUAL, and OUTERROR options are used to add the residual, actual, and ERROR. values, respectively, to the data set.

For examples of the OUT= data set, see [Example 18.6.](#page-1210-0)

#### **DATA= Input Data Set**

The input data set should contain all of the exogenous variables and should supply nonmissing values for them for each period to be solved.

Solution variables can be supplied in the input data set and are used as follows:

- to supply initial lags. For example, if the lag length of the model is three, three observations are read in to feed the lags before any solutions are computed.
- to evaluate the goodness of fit. Goodness-of-fit measures are computed based on the difference between the solved values and the actual values supplied from the data set.
- to supply starting values for the iterative solution. If the value from the input data set for a solution variable is missing, the starting value for it is taken from the solution of the last period (if nonmissing) or else the solution estimate is started at zero.
- for STATIC mode solutions, actual values from the data set are used by the lagging functions for the solution variables.
- for FORECAST mode solutions, actual values from the data set are used as the solution values when nonmissing.

# **Programming Language Overview: MODEL Procedure**

### **Variables in the Model Program**

Variable names are alphanumeric but must start with a letter. The length is limited to 32 characters.

PROC MODEL uses several classes of variables, and different variable classes are treated differently. The variable class is controlled by *declaration statements*: the VAR, ENDOGENOUS, and EXOGENOUS statements for model variables, the PARAMETERS statement for parameters, and the CONTROL statement for control class variables. These declaration statements have several valid abbreviations. Various *internal variables* are also made available to the model program to allow communication between the model program and the procedure. RANGE, ID, and BY variables are also available to the model program. Those variables not declared as any of the preceding classes are *program variables*.

Some classes of variables can be lagged; that is, their value at each observation is remembered, and previous values can be referred to by the lagging functions. Other classes have only a single value and are not affected by lagging functions. For example, parameters have only one value and are not affected by lagging functions; therefore, if P is a parameter, DIF*n* (P) is always 0, and LAG*n* (P) is always the same as P for all values of *n*.

The different variable classes and their roles in the model are described in the following.

#### **Model Variables**

Model variables are declared by VAR, ENDOGENOUS, or EXOGENOUS statements, or by FIT and SOLVE statements. The model variables are the variables that the model is intended to explain or predict.

PROC MODEL enables you to use expressions on the left-hand side of the equal sign to define model equations. For example, a log-linear model for Y can be written as

 $log(y) = a + b * x;$ 

Previously, only a variable name was allowed on the left-hand side of the equal sign.

The text on the left-hand side of the equation serves as the equation name used to identify the equation in printed output, in the OUT= data sets, and in FIT or SOLVE statements. To refer to equations specified by using left-hand side expressions (in the FIT statement, for example), place the left-hand side expression in quotes. For example, the following statements fit a log-linear model to the dependent variable Y:

```
proc model data=in;
   log(y) = a + b * x;fit "log(y)";
run;
```
The estimation and simulation is performed by transforming the models into general form equations. No actual or predicted value is available for general form equations, so no  $R^2$  or adjusted  $R^2$  is computed.

### **Equation Variables**

An equation variable is one of several special variables used by PROC MODEL to control the evaluation of model equations. An equation variable name consists of one of the prefixes EQ, RESID, ERROR, PRED, or ACTUAL, followed by a period and the name of a model equation.

Equation variable names can appear in parts of the PROC MODEL printed output, and they can be used in the model program. For example, RESID-prefixed variables can be used in LAG functions to define equations with moving-average error terms. See the section ["Autoregressive Moving-](#page-1097-0)[Average Error Processes"](#page-1097-0) on page 1088 for details.

The meaning of these prefixes is detailed in the section ["Equation Translations"](#page-1164-0) on page 1155.

#### **Parameters**

Parameters are variables that have the same value for each observation. Parameters can be given values or can be estimated by fitting the model to data. During the SOLVE stage, parameters are treated as constants. If no estimation is performed, the SOLVE stage uses the initial value provided

in the ESTDATA= data set, the MODEL= file, or in the PARAMETER statement, as the value of the parameter.

The PARAMETERS statement declares the parameters of the model. Parameters are not lagged, and they cannot be changed by the model program.

### **Control Variables**

Control variables supply constant values to the model program that can be used to control the model in various ways. The CONTROL statement declares control variables and specifies their values. A control variable is like a parameter except that it has a fixed value and is not estimated from the data.

Control variables are not reinitialized before each pass through the data and can thus be used to retain values between passes. You can use control variables to vary the program logic. Control variables are not affected by lagging functions.

For example, if you have two versions of an equation for a variable Y, you could put both versions in the model and, by using a CONTROL statement to select one of them, produce two different solutions to explore the effect the choice of equation has on the model, as shown in the following statements:

```
select (case);
   when (1) y = ...first version of equation... ;
   when (2) y = ...second version of equation... ;
end;
control case 1;
solve / out=case1;
run;
control case 2;
solve / out=case2;
run;
```
### **RANGE, ID, and BY Variables**

The RANGE statement controls the range of observations in the input data set that is processed by PROC MODEL. The ID statement lists variables in the input data set that are used to identify observations in the printout and in the output data set. The BY statement can be used to make PROC MODEL perform a separate analysis for each BY group. The variable in the RANGE statement, the ID variables, and the BY variables are available for the model program to examine, but their values should not be changed by the program. The BY variables are not affected by lagging functions.

### **Internal Variables**

You can use several internal variables in the model program to communicate with the procedure. For example, if you want PROC MODEL to list the values of all the variables when more than 10 iterations are performed and the procedure is past the 20th observation, you can write

```
if \lfloorobs \rfloor > 20 then if \lflooriter \rfloor > 10 then \lfloor list \rfloor = 1;
```
Internal variables are not affected by lagging functions, and they cannot be changed by the model program except as noted. The following internal variables are available. The variables are all numeric except where noted.

- ERRORS is a flag that is set to 0 at the start of program execution and is set to a nonzero value whenever an error occurs. The program can also set the \_ERRORS\_ variable.
- \_ITER\_ is the iteration number. For FIT tasks, the value of \_ITER\_ is negative for preliminary grid-search passes. The iterative phase of the estimation starts with iteration 0. After the estimates have converged, a final pass is made to collect statistics with \_ITER\_ set to a missing value. Note that at least one pass, and perhaps several subiteration passes as well, is made for each iteration. For SOLVE tasks, \_ITER\_ counts the iterations used to compute the simultaneous solution of the system.
- \_LAG\_ is the number of dynamic lags that contribute to the solution at the current observation. LAG is always 0 for FIT tasks and for STATIC solutions. LAG is set to a missing value during the lag starting phase.
- \_LIST\_ is a list flag that is set to 0 at the start of program execution. The program can set \_LIST\_ to a nonzero value to request a listing of the values of all the variables in the program after the program has finished executing.
- \_METHOD\_ is the solution method in use for SOLVE tasks. \_METHOD\_ is set to a blank value for FIT tasks. \_METHOD\_ is a character-valued variable. Values are NEWTON, JACOBI, SIEDEL, or ONEPASS.
- \_MODE\_ takes the value ESTIMATE for FIT tasks and the value SIMULATE or FORE-CAST for SOLVE tasks. \_MODE\_ is a character-valued variable.
- \_NMISS\_ is the number of missing or otherwise unusable observations during the model estimation. For FIT tasks, \_NMISS\_ is initially set to 0; at the start of each iteration, \_NMISS\_ is set to the number of unusable observations for the previous iteration. For SOLVE tasks, \_NMISS\_ is set to a missing value.
- \_NUSED\_ is the number of nonmissing observations used in the estimation. For FIT tasks, PROC MODEL initially sets \_NUSED\_ to the number of parameters; at the start of each iteration, \_NUSED\_ is reset to the number of observations used in the previous iteration. For SOLVE tasks, \_NUSED\_ is set to a missing value.
- \_OBS\_ counts the observations being processed. \_OBS\_ is negative or 0 for observations in the lag starting phase.
- \_REP\_ is the replication number for Monte Carlo simulation when the RANDOM= option is specified in the SOLVE statement. REP is 0 when the RANDOM= option is not used and for FIT tasks. When \_REP\_=0, the random-number generator functions always return 0.

\_WEIGHT\_ is the weight of the observation. For FIT tasks, \_WEIGHT\_ provides a weight for the observation in the estimation. \_WEIGHT\_ is initialized to 1.0 at the start of execution for FIT tasks. For SOLVE tasks, \_WEIGHT\_ is ignored.

#### **Program Variables**

Variables not in any of the other classes are called program variables. Program variables are used to hold intermediate results of calculations. Program variables are reinitialized to missing values before each observation is processed. Program variables can be lagged. The RETAIN statement can be used to give program variables initial values and enable them to keep their values between observations.

### **Character Variables**

PROC MODEL supports both numeric and character variables. Character variables are not involved in the model specification but can be used to label observations, to write debugging messages, or for documentation purposes. All variables are numeric unless they are the following.

- character variables in a DATA= SAS data set
- program variables assigned a character value
- declared to be character by a LENGTH or ATTRIB statement

## **Equation Translations**

<span id="page-1164-0"></span>Equations written in normalized form are always automatically converted to general form equations. For example, when a normalized form equation such as

**y = a + b\*x;**

is encountered, it is translated into the equations

 $PRED.y = a + b*x;$ **RESID.y = PRED.y - ACTUAL.y;**  $ERROR.y = PRED.y - y;$ 

If the same system is expressed as the following general form equation, then this equation is used unchanged.

 $EQ.y = y - a + b*x;$ 

This makes it easy to solve for arbitrary variables and to modify the error terms for autoregressive or moving average models.

Use the LIST option to see how this transformation is performed. For example, the following statements produce the listing shown in [Figure 18.84.](#page-1165-0)

```
proc model data=line list;
   y = a1 + b1*x1 + c1*x2;
   fit y;
run;
```
<span id="page-1165-0"></span>**Figure 18.84** LIST Output

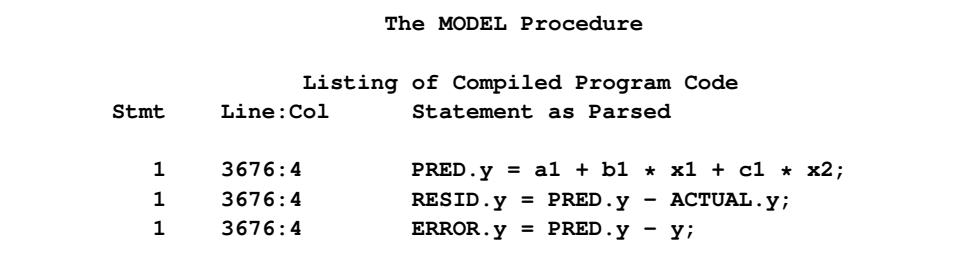

PRED.Y is the predicted value of Y, and ACTUAL.Y is the value of Y in the data set. The predicted value minus the actual value, RESID.Y, is then the error term,  $\epsilon$ , for the original Y equation. Note that the residuals obtained from the OUTRESID option in the OUT=dataset for both the FIT and SOLVE statements are defined as  $actual - predicted$ , the negative of RESID.Y. See the section ["Syntax: MODEL Procedure"](#page-971-0) on page 962 for details. ACTUAL.Y and Y have the same value for parameter estimation. For solve tasks, ACTUAL.Y is still the value of Y in the data set but Y becomes the solved value; the value that satisfies  $PRED.Y - Y = 0$ .

The following are the equation variable definitions.

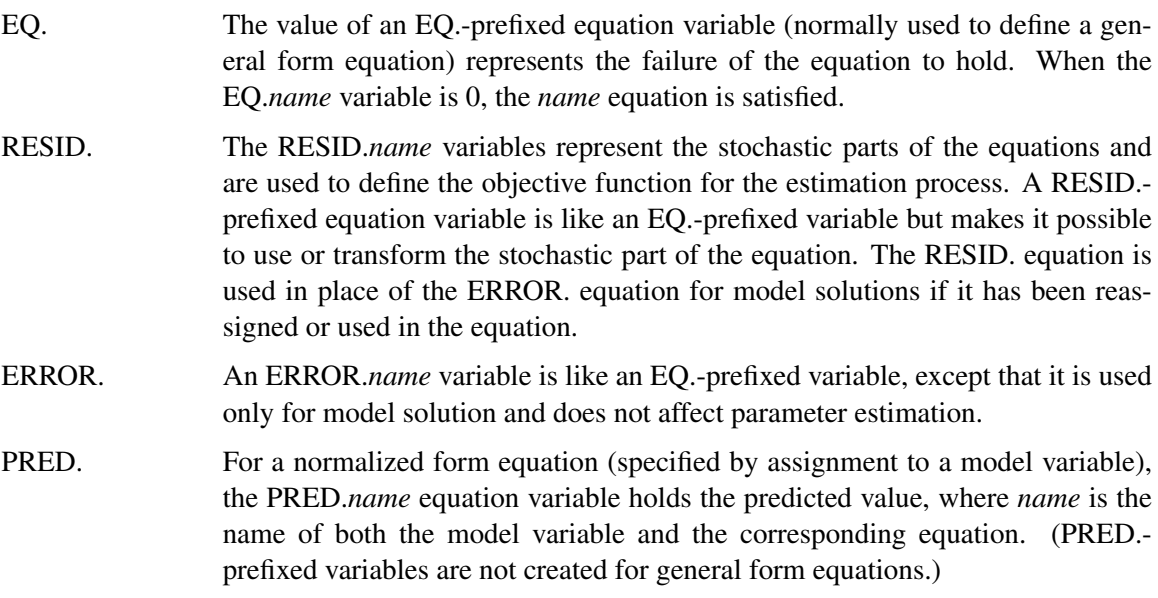

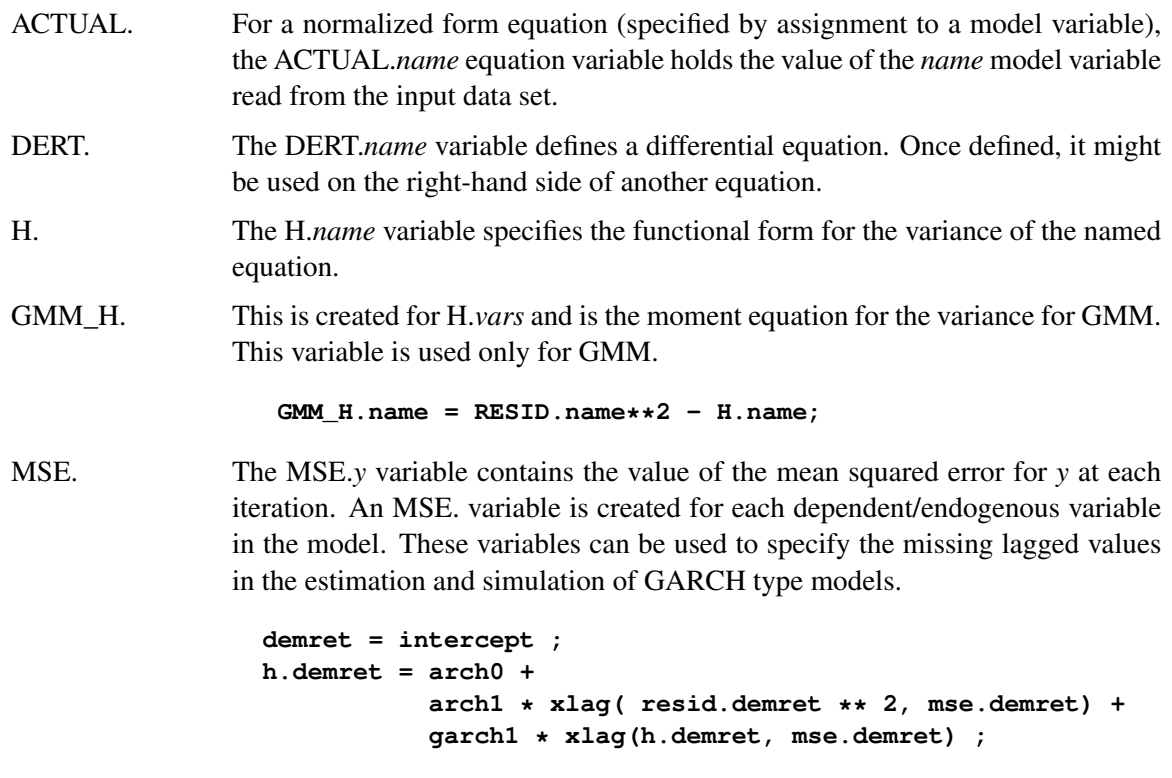

NRESID. This is created for H.*vars* and is the normalized residual of the variable <*name* >. The formula is

```
NRESID.name = RESID.name/ sqrt(H.name);
```
The three equation variable prefixes, RESID., ERROR., and EQ. allow for control over the objective function for the FIT, the SOLVE, or both the FIT and the SOLVE stages. For FIT tasks, PROC MODEL looks first for a RESID.*name* variable for each equation. If defined, the RESID.-prefixed equation variable is used to define the objective function for the parameter estimation process. Otherwise, PROC MODEL looks for an EQ.-prefixed variable for the equation and uses it instead.

For SOLVE tasks, PROC MODEL looks first for an ERROR.*name* variable for each equation. If defined, the ERROR.-prefixed equation variable is used for the solution process. Otherwise, PROC MODEL looks for an EQ.-prefixed variable for the equation and uses it instead. To solve the simultaneous equation system, PROC MODEL computes values of the solution variables (the model variables being solved for) that make all of the ERROR.name and EQ.*name* variables close to 0.

# **Derivatives**

Nonlinear modeling techniques require the calculation of derivatives of certain variables with respect to other variables. The MODEL procedure includes an analytic differentiator that determines the model derivatives and generates program code to compute these derivatives. When parameters are estimated, the MODEL procedure takes the derivatives of the equation with respect to the parameters. When the model is solved, Newton's method requires the derivatives of the equations with respect to the variables solved for.

PROC MODEL uses exact mathematical formulas for derivatives of non-user-defined functions. For other functions, numerical derivatives are computed and used.

The differentiator differentiates the entire model program, including the conditional logic and flow of control statements. Delayed definitions, as when the LAG of a program variable is referred to before the variable is assigned a value, are also differentiated correctly.

The differentiator includes optimization features that produce efficient code for the calculation of derivatives. However, when flow of control statements such as GOTO statements are used, the optimization process is impeded, and less efficient code for derivatives might be produced. Optimization is also reduced by conditional statements, iterative DO loops, and multiple assignments to the same variable.

The table of derivatives is printed with the LISTDER option. The code generated for the computation of the derivatives is printed with the LISTCODE option.

### **Derivative Variables**

When the differentiator needs to generate code to evaluate the expression for the derivative of a variable, the result is stored in a special derivative variable. Derivative variables are not created when the derivative expression reduces to a previously computed result, a variable, or a constant. The names of derivative variables, which might sometimes appear in the printed output, have the form @*obj* /@*wrt*, where *obj* is the variable whose derivative is being taken and *wrt* is the variable that the differentiation is with respect to. For example, the derivative variable for the derivative of *Y* with respect to *X* is named *@Y/@X*.

The derivative variables can be accessed or used as part of the model program using the GETDER() function.

GETDER $(x, a)$  the derivative of x with respect to a.

GETDER( $x$ ,  $a$ ,  $b$ ) the second derivative of  $x$  with respect to  $a$  and  $b$ .

The main purpose of the GETDER() function is for surfacing the derivatives so they can be stored in a data set for further processing. Only derivatives that are implied by the problem are available to the GETDER() function. When derivatives are requested that aren't already created, a missing value will be returned. The derivative of the GETDER() function is always zero so the results of the GETDER() function shouldn't be used in any of the equations in the FIT or the SOLVE statement.

The following example adds the gradient of the PRED.*y* value with respect to the parameters to the OUT= data set.

```
proc model data=line ;
  y = a1 + b1**2 *x1 + c1*x2;
   Dy_a1 = getder(PRED.y,a1);
   Dy_b1 = getder(PRED.y,b1);
  Dy_c1 = getder(PRED.y,c1);
   outvars Dy_a1 Dy_b1 Dy_c1;
   fit y / out=grad;
run;
```
## **Mathematical Functions**

The following is a brief summary of SAS functions that are useful for defining models. Additional functions and details are in *SAS Language: Reference*. Information about creating new functions can be found in *SAS/BASE Software: Procedure Reference*, Chapter 18, "The FCMP Procedure."

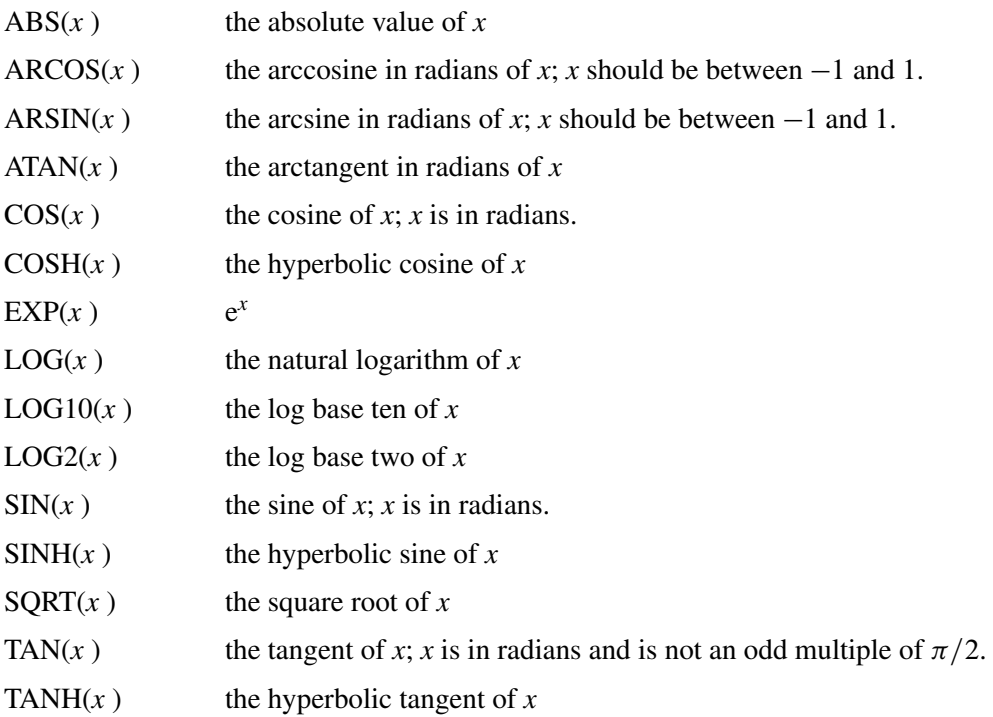

### **Random-Number Functions**

The MODEL procedure provides several functions for generating random numbers for Monte Carlo simulation. These functions use the same generators as the corresponding SAS DATA step functions.

The following random number functions are supported: RANBIN, RANCAU, RAND, RANEXP, RANGAM, RANNOR, RANPOI, RANTBL, RANTRI, and RANUNI. For more information, refer to *SAS Language: Reference*.

Each reference to a random number function sets up a separate pseudo-random sequence. Note that this means that two calls to the same random function with the same seed produce identical results. This is different from the behavior of the random number functions used in the SAS DATA step. For example, the following statements produce identical values for X and Y, but Z is from an independent pseudo-random sequence:

```
x=rannor(123);
y=rannor(123);
z=rannor(567);
q=rand('BETA', 1, 12 );
```
For FIT tasks, all random number functions always return 0. For SOLVE tasks, when Monte Carlo simulation is requested, a random number function computes a new random number on the first iteration for an observation (if it is executed on that iteration) and returns that same value for all later iterations of that observation. When Monte Carlo simulation is not requested, random number functions always return 0.

### **Functions across Time**

PROC MODEL provides four types of special built-in functions that refer to the values of variables and expressions in previous time periods. These functions have the following forms where *n* represents the number of periods, *x* is any expression, and the argument *i* is a variable or expression that gives the lag length  $(0 \le i \le n)$ . If the index value *i* is omitted, the maximum lag length *n* is used.

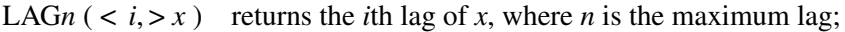

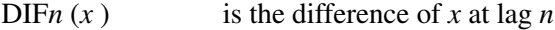

- ZLAG $n \leq i, > x$  returns the *i*th lag of *x*, where *n* is the maximum lag, with missing lags replaced with zero
- XLAGn  $(x, y)$  returns the *n*th lag of x if x is nonmissing, or y if x is missing
- $ZDIFn(x)$  is the difference with lag length truncated and missing values converted to zero; *x* is the variable or expression to compute the moving average of
- MOVAVG $n(x)$  is the moving average if  $X_t$  denotes the observation at time point *t*, to ensure compatibility with the number *n* of observations used to calculate the moving average MOVAVGn, the following definition is used:

$$
MOVAVGn(X_t) = \frac{X_t + X_{t-1} + X_{t-2} + \ldots + X_{t-n+1}}{n}
$$

The moving average calculation for SAS 9.1 and earlier releases is as follows:

$$
MOVAVGn(X_t) = \frac{X_t + X_{t-1} + X_{t-2} + \ldots + X_{t-n}}{n+1}
$$

Missing values of *x* are omitted in computing the average.

If you do not specify *n*, the number of periods is assumed to be one. For example,  $LAG(X)$  is the same as  $LAG1(X)$ . No more than four digits can be used with a lagging function; that is, LAG9999 is the greatest LAG function, ZDIF9999 is the greatest ZDIF function, and so on.

The LAG functions get values from previous observations and make them available to the program. For example,  $LAG(X)$  returns the value of the variable X as it was computed in the execution of the program for the preceding observation. The expression  $LAG2(X+2*Y)$  returns the value of the expression  $X+2^*Y$ , computed by using the values of the variables X and Y that were computed by the execution of the program for the observation two periods ago.

The DIF functions return the difference between the current value of a variable or expression and the value of its LAG. For example,  $DIF2(X)$  is a short way of writing X-LAG2 $(X)$ , and DIF15(SQRT(2\*Z)) is a short way of writing SQRT(2\*Z)–LAG15(SQRT(2\*Z)).

The ZLAG and ZDIF functions are like the LAG and DIF functions, but they are not counted in the determination of the program lag length, and they replace missing values with 0s. The ZLAG function returns the lagged value if the lagged value is nonmissing, or 0 if the lagged value is missing. The ZDIF function returns the differenced value if the differenced value is nonmissing, or 0 if the value of the differenced value is missing. The ZLAG function is especially useful for models with ARMA error processes. See the next section for details.

### **Lag Logic**

The LAG and DIF lagging functions in the MODEL procedure are different from the queuing functions with the same names in the DATA step. Lags are determined by the final values that are set for the program variables by the execution of the model program for the observation. This can have upsetting consequences for programs that take lags of program variables that are given different values at various places in the program, as shown in the following statements:

```
temp = x + w;
t = lag( temp );
temp = q - r;
s = lag( temp );
```
The expression LAG(TEMP) always refers to LAG(Q–R), never to LAG(X+W), since Q–R is the final value assigned to the variable TEMP by the model program. If  $LAG(X+W)$  is wanted for T, it should be computed as  $T = LAG(X+W)$  and not  $T = LAG(TEMP)$ , as in the preceding example.

Care should also be exercised in using the DIF functions with program variables that might be reassigned later in the program. For example, the program

**temp = x ; s = dif( temp ); temp = 3 \* y;**

computes values for S equivalent to

 $s = x - \text{lag}(3 * y)$ ;

Note that in the preceding examples, TEMP is a program variable, *not* a model variable. If it were a model variable, the assignments to it would be changed to assignments to a corresponding equation variable.

Note that whereas  $LAG1(LAG1(X))$  is the same as  $LAG2(X)$ ,  $DIF1(DIF1(X))$  is *not* the same as DIF2(X). The DIF2 function is the difference between the current period value at the point in the program where the function is executed and the final value at the end of execution two periods ago; DIF2 is not the second difference. In contrast,  $DIF1(DIF1(X))$  is equal to  $DIF1(X)$ -LAG1( $DIF1(X)$ ), which equals  $X-2*LAG1(X)+LAG2(X)$ , which is the second difference of X.

More information about the differences between PROC MODEL and the DATA step LAG and DIF functions is found in Chapter 3, ["Working with Time Series Data.](#page-72-0)"

### **Lag Lengths**

The lag length of the model program is the number of lags needed for any relevant equation. The program lag length controls the number of observations used to initialize the lags.

PROC MODEL keeps track of the use of lags in the model program and automatically determines the lag length of each equation and of the model as a whole. PROC MODEL sets the program lag length to the maximum number of lags needed to compute any equation to be estimated, solved, or needed to compute any instrument variable used.

In determining the lag length, the ZLAG and ZDIF functions are treated as always having a lag length of 0. For example, if Y is computed as

**y = lag2( x + zdif3( temp ) );**

then Y has a lag length of 2 (regardless of how TEMP is defined). If Y is computed as

```
y = zlag2( x + dif3( temp ) );
```
then Y has a lag length of 0.

This is so that ARMA errors can be specified without causing the loss of additional observations to the lag starting phase and so that recursive lag specifications, such as moving-average error terms, can be used. Recursive lags are not permitted unless the ZLAG or ZDIF functions are used to truncate the lag length. For example, the following statement produces an error message:

 $t = a + b * lag(t)$ ;

The program variable T depends recursively on its own lag, and the lag length of T is therefore undefined.

In the following equation RESID.Y depends on the predicted value for the Y equation but the predicted value for the Y equation depends on the LAG of RESID.Y, and thus, the predicted value for the Y equation depends recursively on its own lag.

**y = yhat + ma \* lag( resid.y );**

The lag length is infinite, and PROC MODEL prints an error message and stops. Since this kind of specification is allowed, the recursion must be truncated at some point. The ZLAG and ZDIF functions do this.

The following equation is valid and results in a lag length for the Y equation equal to the lag length of YHAT:

```
y = yhat + ma * zlag( resid.y );
```
Initially, the lags of RESID.Y are missing, and the ZLAG function replaces the missing residuals with 0s, their unconditional expected values.

The ZLAG0 function can be used to zero out the lag length of an expression.  $ZLAG0(x)$  returns the current period value of the expression  $x$ , if nonmissing, or else returns  $0$ , and prevents the lag length of *x* from contributing to the lag length of the current statement.

### **Initializing Lags**

At the start of each pass through the data set or BY group, the lag variables are set to missing values and an initialization is performed to fill the lags. During this phase, observations are read from the data set, and the model variables are given values from the data. If necessary, the model is executed to assign values to program variables that are used in lagging functions. The results for variables used in lag functions are saved. These observations are not included in the estimation or solution.

If, during the execution of the program for the lag starting phase, a lag function refers to lags that are missing, the lag function returns missing. Execution errors that occur while starting the lags are not reported unless requested. The modeling system automatically determines whether the program needs to be executed during the lag starting phase.

If L is the maximum lag length of any equation being fit or solved, then the first L observations are used to prime the lags. If a BY statement is used, the first L observations in the BY group are used to prime the lags. If a RANGE statement is used, the first L observations prior to the first observation requested in the RANGE statement are used to prime the lags. Therefore, there should be at least L observations in the data set.

Initial values for the lags of model variables can also be supplied in VAR, ENDOGENOUS, and EXOGENOUS statements. This feature provides initial lags of solution variables for dynamic solution when initial values for the solution variable are not available in the input data set. For example, the statement

**var x 2 3 y 4 5 z 1;**

feeds the initial lags exactly like these values in an input data set:

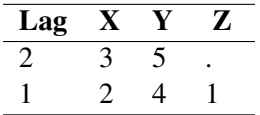

If initial values for lags are available in the input data set and initial lag values are also given in a declaration statement, the values in the VAR, ENDOGENOUS, or EXOGENOUS statements take priority.

The RANGE statement is used to control the range of observations in the input data set that are processed by PROC MODEL. In the following statement, '01jan1924' specifies the starting period of the range, and '01dec1943' specifies the ending period:

**range date = '01jan1924'd to '01dec1943'd;**

The observations in the data set immediately prior to the start of the range are used to initialize the lags.

### **Language Differences**

For the most part, PROC MODEL programming statements work the same as they do in the DATA step as documented in *SAS Language: Reference*. However, there are several differences that should be noted.

#### **DO Statement Differences**

The DO statement in PROC MODEL does not allow a character index variable. Thus, the following DO statement is not valid in PROC MODEL, although it is supported in the DATA step:

**do i = 'A', 'B', 'C'; /\* invalid PROC MODEL code \*/**

#### **IF Statement Differences**

The IF statement in PROC MODEL does not allow a character-valued condition. For example, the following IF statement is not supported by PROC MODEL:

**if 'this' then statement;**

Comparisons of character values are supported in IF statements, so the following IF statement is acceptable:

**if 'this' < 'that' then statement;**

PROC MODEL allows for embedded conditionals in expressions. For example the following two statements are equivalent:

 $flag = if time = 1 or time = 2 then conc+30/5 + dose*time$ **else if time > 5 then (0=1) else (patient \* flag); if time = 1 or time = 2 then flag= conc+30/5 + dose\*time; else if time > 5 then flag=(0=1); else flag=patient\*flag;**

Note that the ELSE operator involves only the first object or token after it so that the following assignments are not equivalent:

**total = if sum > 0 then sum else sum + reserve; total = if sum > 0 then sum else (sum + reserve);**

The first assignment makes TOTAL always equal to SUM plus RESERVE.

#### **PUT Statement Differences**

The PUT statement, mostly used in PROC MODEL for program debugging, supports only some of the features of the DATA step PUT statement. It also has some new features that the DATA step PUT statement does not support.

The PROC MODEL PUT statement does not support line pointers, factored lists, iteration factors, overprinting, the INFILE option, or the colon (:) format modifier.

The PROC MODEL PUT statement does support expressions, but an expression must be enclosed in parentheses. For example, the following statement prints the square root of x:

**put (sqrt(x));**

Subscripted array names must be enclosed in parentheses. For example, the following statement prints the *i*th element of the array A:

**put (a i);**

However, the following statement is an error:

**put a i;**

The PROC MODEL PUT statement supports the print item \_PDV\_ to print a formatted listing of all the variables in the program. For example, the following statement prints a much more readable listing of the variables than does the \_ALL\_ print item:

**put \_pdv\_;**

To print all the elements of the array A, use the following statement:

**put a;**

To print all the elements of A with each value labeled by the name of the element variable, use the following statement:

**put a=;**

#### **ABORT Statement Difference**

In the MODEL procedure, the ABORT statement does not allow any arguments.

#### **SELECT/WHEN/OTHERWISE Statement Differences**

The WHEN and OTHERWISE statements allow more than one target statement. That is, DO groups are not necessary for multiple statement WHENs. For example in PROC MODEL, the following syntax is valid:

```
select;
   when(exp1)
      stmt1;
      stmt2;
   when(exp2)
      stmt3;
      stmt4;
end;
```
### **The ARRAY Statement**

**ARRAY** *arrayname* < *{dimensions}* > < *\$ [length]* > < *variables and constants* > *;* **;**

The ARRAY statement is used to associate a name with a list of variables and constants. The array name can then be used with subscripts in the model program to refer to the items in the list.

In PROC MODEL, the ARRAY statement does not support all the features of the DATA step AR-RAY statement. Implicit indexing cannot be used; all array references must have explicit subscript expressions. Only exact array dimensions are allowed; lower-bound specifications are not supported. A maximum of six dimensions is allowed.

On the other hand, the ARRAY statement supported by PROC MODEL does allow both variables and constants to be used as array elements. You cannot make assignments to constant array elements. Both dimension specification and the list of elements are optional, but at least one must be supplied. When the list of elements is not given or fewer elements than the size of the array are listed, array variables are created by suffixing element numbers to the array name to complete the element list.

The following are valid PROC MODEL array statements:

```
array x[120]; /* array X of length 120 */
array q[2,2]; /* Two dimensional array Q */
array b[4] va vb vc vd; /* B[2] = VB, B[4] = VD */
array x x1-x30; /* array X of length 30, X[7] = X7 */
array a[5] (1 2 3 4 5); /* array A initialized to 1,2,3,4,5 */
```
#### **RETAIN Statement**

#### **RETAIN** *variables initial-values* **;**

The RETAIN statement causes a program variable to hold its value from a previous observation until the variable is reassigned. The RETAIN statement can be used to initialize program variables.

The RETAIN statement does not work for model variables, parameters, or control variables because the values of these variables are under the control of PROC MODEL and not programming statements. Use the PARMS and CONTROL statements to initialize parameters and control variables. Use the VAR, ENDOGENOUS, or EXOGENOUS statement to initialize model variables.

### **Storing Programs in Model Files**

Models can be saved in and recalled from SAS catalog files as well as XML-based data sets. SAS catalogs are special files that can store many kinds of data structures as separate units in one SAS file. Each separate unit is called an entry, and each entry has an entry type that identifies its structure to the SAS system. Starting with SAS 9.2, model files are being stored as SAS data sets instead of being stored as members of a SAS catalog as in earlier releases. This makes MODEL files more readily extendable in the future and enables Java-based applications to read the MODEL files directly. You can choose between the two formats by specifying a global CMPMODEL option in an OPTIONS statement. Details are given below.

In general, to save a model, use the OUTMODEL=*name* option in the PROC MODEL statement, where *name* is specified as *libref.catalog.entry*, *libref.entry*, or *entry* for catalog entry and, starting with SAS 9.2, *libref.datasetname* or *datasetname* for XML-based SAS datasets. The *libref*, *catalog*, *datasetnames* and *entry* names must be valid SAS names no more than 32 characters long. The *catalog* name is restricted to seven characters on the CMS operating system. If not given, the *catalog* name defaults to MODELS, and the *libref* defaults to WORK. The entry type is always MODEL. Thus, OUTMODEL=X writes the model to the file WORK.MODELS.X.MODEL in the SAS catalog or creates a WORK.X XML-based dataset in the WORK library depending on the format chosen by using the CMPMODEL= option. By default, both these formats are chosen.

The CMPMODEL= option can be used in an OPTIONS statement to modify the behavior when reading and writing MODEL files. The values allowed are CMPMODEL= BOTH | XML | CATA-LOG. For example, the following statements restore the previous behavior:

#### **options cmpmodel=catalog;**

The CMPMODEL= option defaults to BOTH in SAS 9.2 and is intended for transitional use. If CMPMODEL=BOTH, the MODEL procedure writes both formats; when loading model files PROC MODEL attempts to load the XML version first and the CATALOG version second (if the XML version is not found). If CMPMODEL=XML, the MODEL procedure reads and writes only the XML format. If CMPMODEL=CATALOG, only the catalog format is used.

The MODEL= option is used to read in a model. A list of model files can be specified in the MODEL= option, and a range of names with numeric suffixes can be given, as in MODEL=(MODEL1–MODEL10). When more than one model file is given, the list must be placed in parentheses, as in MODEL=(A B C), except in case of a single name. If more than one model file is specified, the files are combined in the order listed in the MODEL= option.

The MODEL procedure continues to read and write catalog MODEL files, and model files created by previous releases of SAS/ETS continue to work, so you should experience no direct impact from this change.

When the MODEL= option is specified in the PROC MODEL statement and model definition statements are also given later in the PROC MODEL step, the model files are read in first, in the order listed, and the model program specified in the PROC MODEL step is appended after the model program read from the MODEL= files. The class assigned to a variable, when multiple model files are used, is the last declaration of that variable. For example, if Y1 was declared endogenous in the model file M1 and exogenous in the model file M2, the following statement causes Y1 to be declared exogenous.

```
proc model model=(m1 m2);
```
The INCLUDE statement can be used to append model code to the current model code. In contrast, when the MODEL= option is used in the RESET statement, the current model is deleted before the new model is read.

By default, no model file is output if the PROC MODEL step performs any FIT or SOLVE tasks, or if the MODEL= option or the NOSTORE option is used. However, to ensure compatibility with previous versions of SAS/ETS software, when the PROC MODEL step does nothing but compile the model program, no input model file is read, and the NOSTORE option is not used, a model file is written. This model file is the default input file for a later PROC SYSLIN or PROC SIMLIN step. The default output model filename in this case is WORK.MODELS.\_MODEL\_.MODEL.

If FIT statements are used to estimate model parameters, the parameter estimates written to the output model file are the estimates from the last estimation performed for each parameter.

# **Diagnostics and Debugging**

PROC MODEL provides several features to aid in finding errors in the model program. These debugging features are not usually needed; most models can be developed without them.

The example model program that follows is used in the following sections to illustrate the diagnostic and debugging capabilities. This example is the estimation of a segmented model.

```
/*--- Diagnostics and Debugging ---*/
*---------Fitting a Segmented Model using MODEL----*
| | |
| y | quadratic plateau |
| | y=a+b*x+c*x*x y=p |
| | ..................... |
| | . : |
| | . : |
| | . : |
| | . : |
| | . : |
| +-----------------------------------------X |
| x0 |
| |
| continuity restriction: p=a+b*x0+c*x0**2 |
| smoothness restriction: 0=b+2*c*x0 so x0=-b/(2*c)|
*--------------------------------------------------*;
title 'QUADRATIC MODEL WITH PLATEAU';
data a;
 input y x @@;
datalines;
.46 1 .47 2 .57 3 .61 4 .62 5 .68 6 .69 7
.78 8 .70 9 .74 10 .77 11 .78 12 .74 13 .80 13
.80 15 .78 16
;
proc model data=a list xref listcode;
 parms a 0.45 b 0.5 c -0.0025;
 x0 = -.5*b / c; /* join point */
 if x < x0 then /* Quadratic part of model */
   y = a + b*x + c*x*x;else /* Plateau part of model */
   y = a + b*x0 + c*x0*x0;
  fit y;
run;
```
### **Program Listing**

The LIST option produces a listing of the model program. The statements are printed one per line with the original line number and column position of the statement.

<span id="page-1178-0"></span>The program listing from the example program is shown in [Figure 18.85.](#page-1178-0)

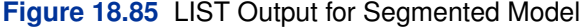

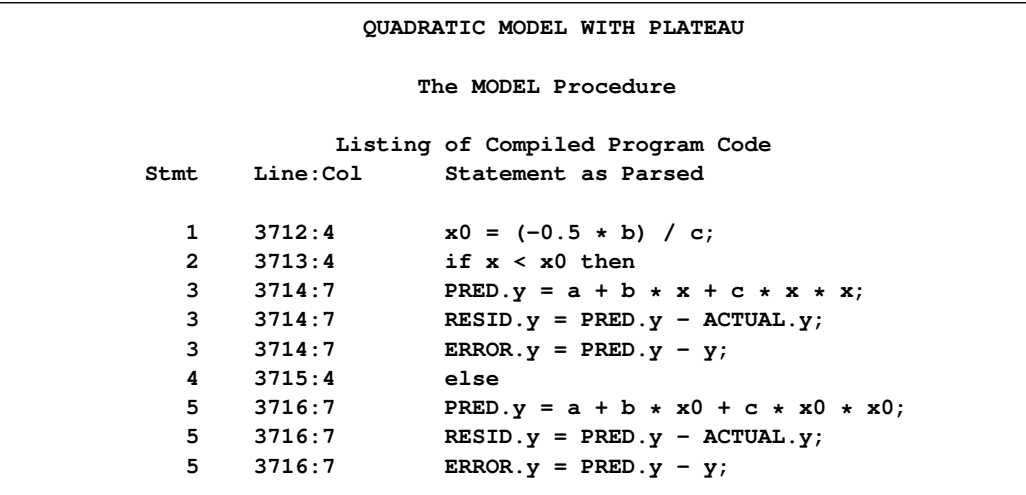

The LIST option also shows the model translations that PROC MODEL performs. LIST output is useful for understanding the code generated by the %AR and the %MA macros.

### **Cross-Reference**

The XREF option produces a cross-reference listing of the variables in the model program. The XREF listing is usually used in conjunction with the LIST option. The XREF listing does not include derivative (@-prefixed) variables. The XREF listing does not include generated assignments to equation variables, PRED., RESID., and ERROR.-prefixed variables, unless the DETAILS option is used.

<span id="page-1179-0"></span>The cross-reference from the example program is shown in [Figure 18.86.](#page-1179-0)

**Figure 18.86** XREF Output for Segmented Model

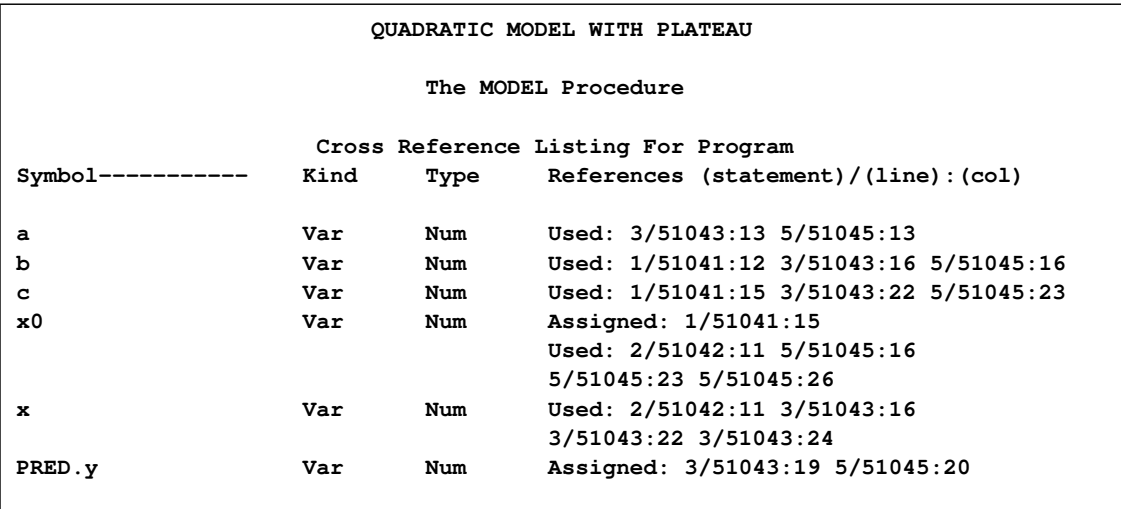

### **Compiler Listing**

The LISTCODE option lists the model code and derivatives tables produced by the compiler. This listing is useful only for debugging and should not normally be needed.

LISTCODE prints the operator and operands of each operation generated by the compiler for each model program statement. Many of the operands are temporary variables generated by the compiler and given names such as #temp1. When derivatives are taken, the code listing includes the operations generated for the derivatives calculations. The derivatives tables are also listed.

A LISTCODE option prints the transformed equations from the example shown in [Figure 18.87](#page-1180-0) and [Figure 18.88.](#page-1180-1)

<span id="page-1180-1"></span>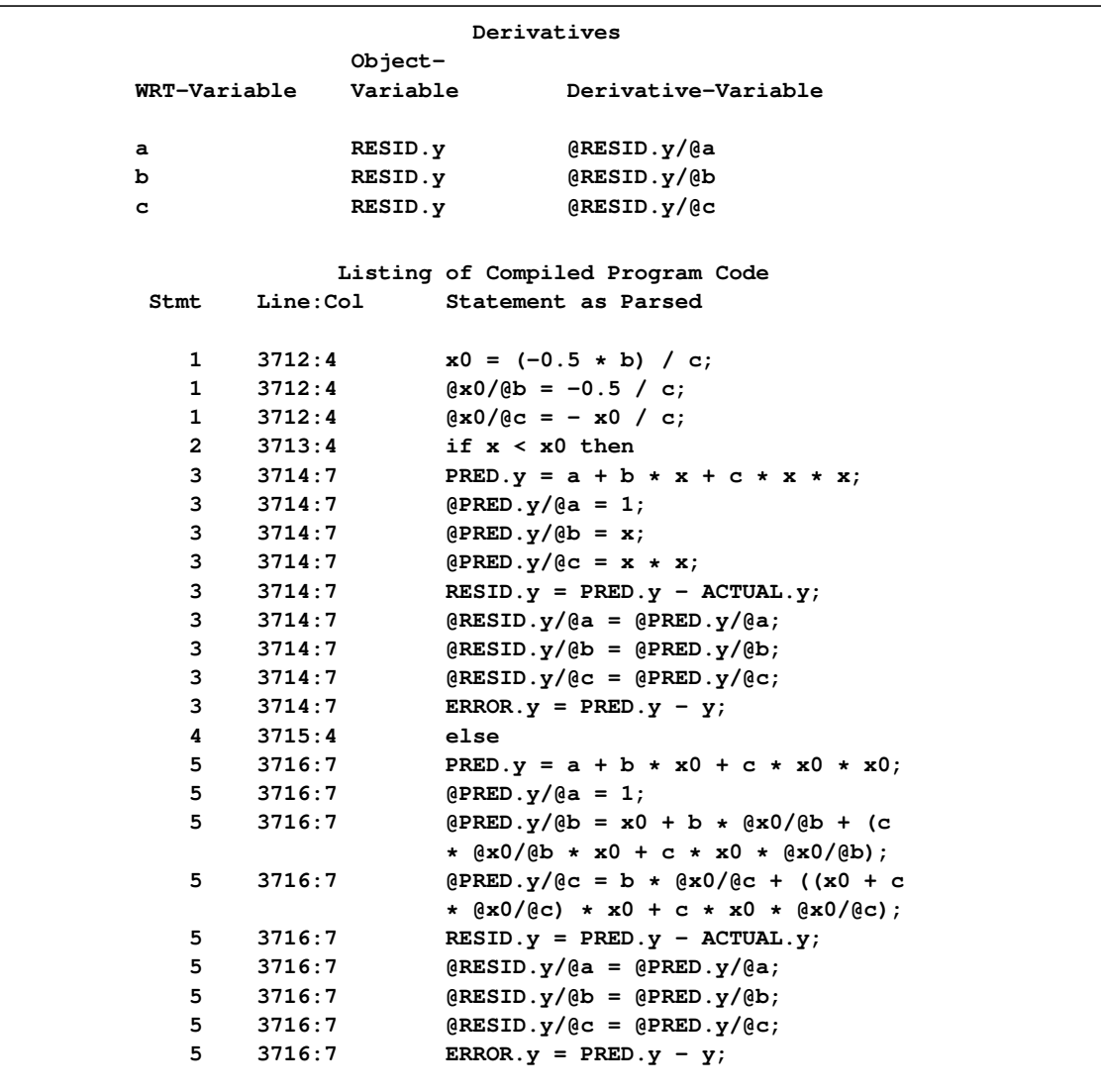

<span id="page-1180-0"></span>**Figure 18.87** LISTCODE Output for Segmented Model—Statements as Parsed

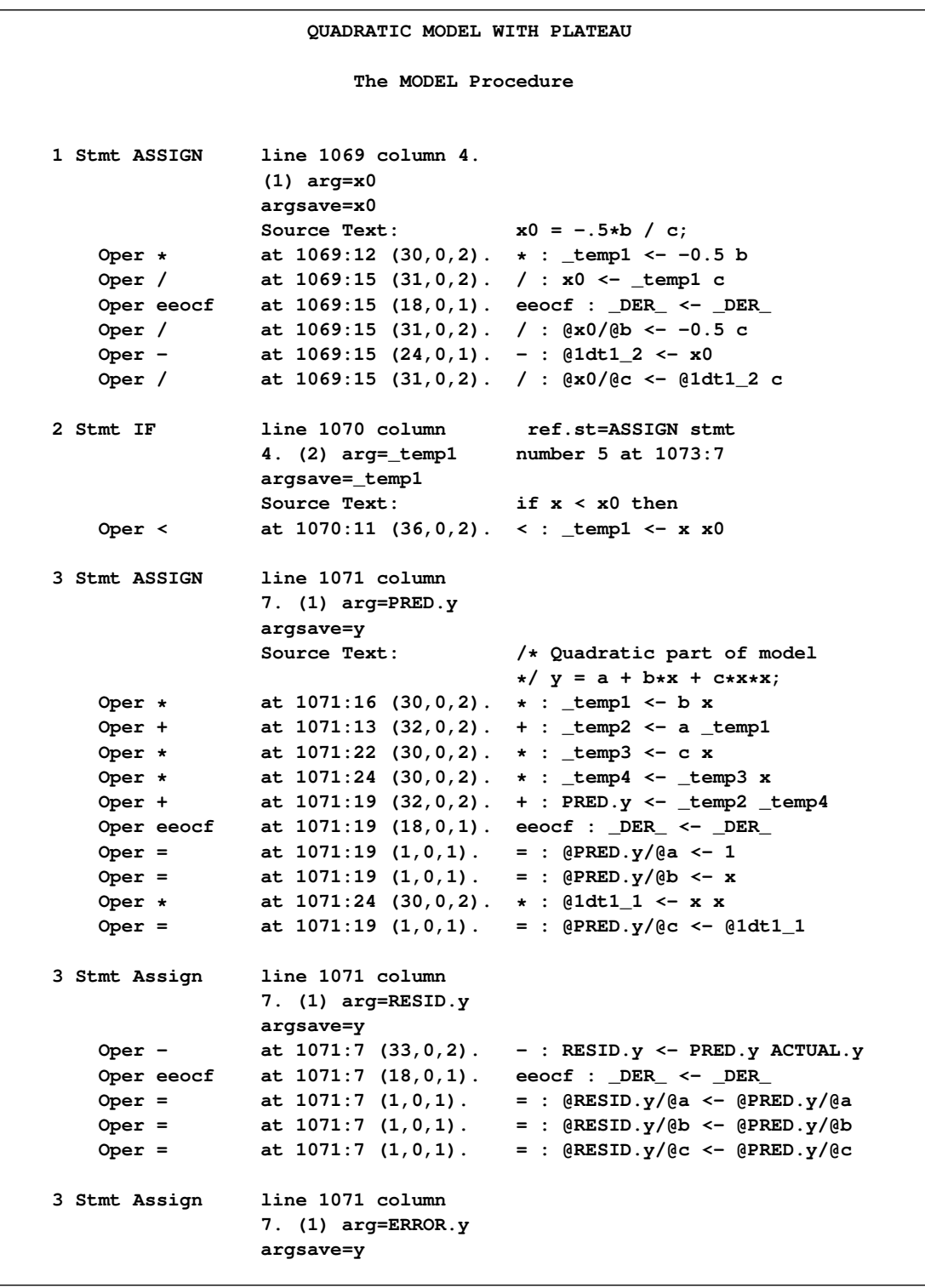

# **Figure 18.88** LISTCODE Output for Segmented Model—Compiled Code

# **Figure 18.88** *continued*

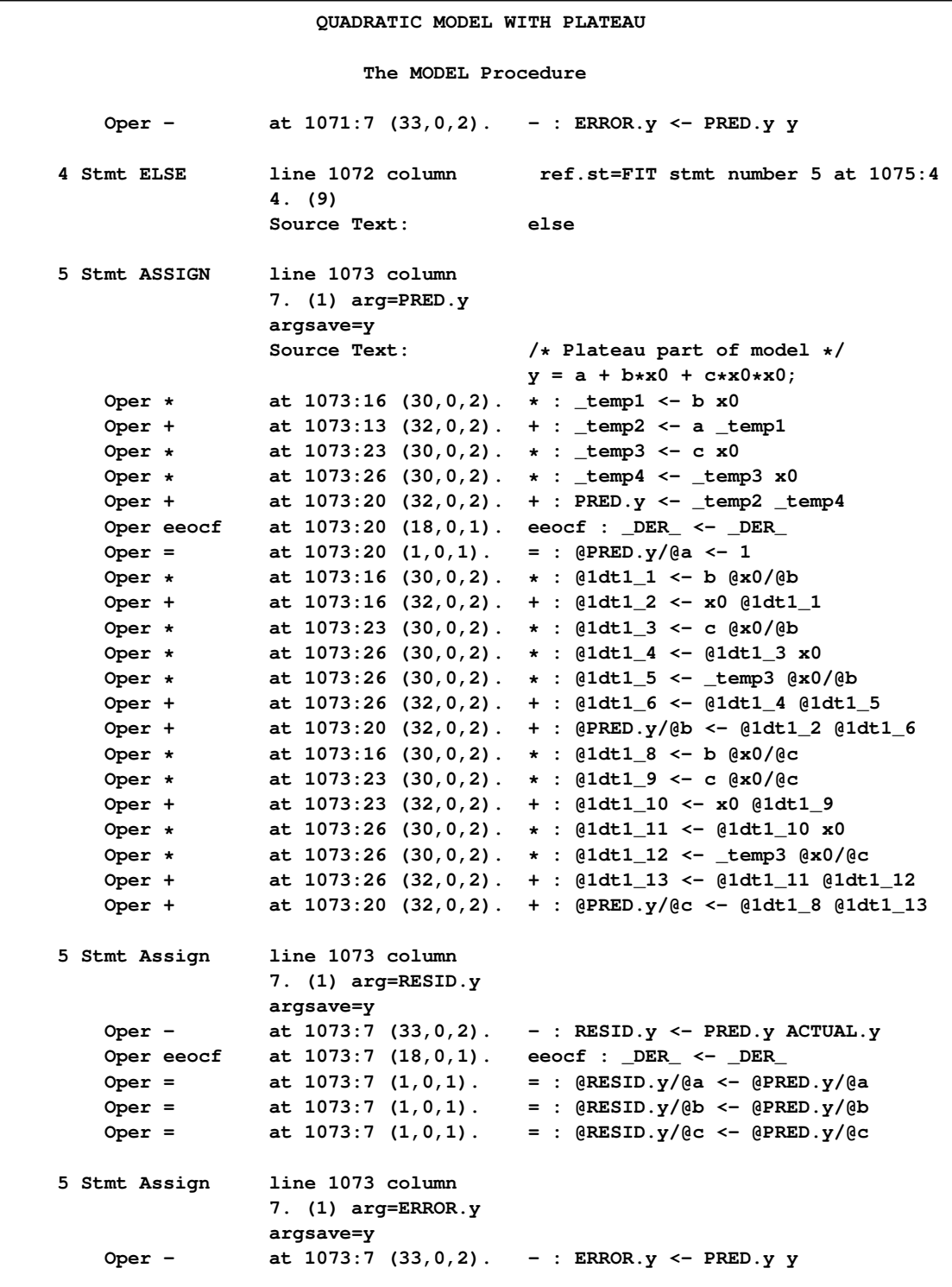

# **Analyzing the Structure of Large Models**

PROC MODEL provides several features to aid in analyzing the structure of the model program. These features summarize properties of the model in various forms.

The following Klein's model program is used to introduce the LISTDEP, BLOCK, and GRAPH options.

```
proc model out=m data=klein listdep graph block;
   endogenous c p w i x wsum k y;
   exogenous wp g t year;
  parms c0-c3 i0-i3 w0-w3;
   a: c = c0 + c1 * p + c2 * lag(p) + c3 * wsum;
  b: i = i0 + i1 * p + i2 * lag(p) + i3 * lag(k);
   c: w = w0 + w1 * x + w2 * lag(x) + w3 * year;
   x = c + i + g;
   y = c + i + g-t;
   p = x-w-t;
   k = \text{lag}(k) + i;wsum = w + wp;id year;
run;
```
#### **Dependency List**

<span id="page-1183-0"></span>The LISTDEP option produces a dependency list for each variable in the model program. For each variable, a list of variables that depend on it and a list of variables it depends on is given. The dependency list produced by the example program is shown in [Figure 18.89.](#page-1183-0)

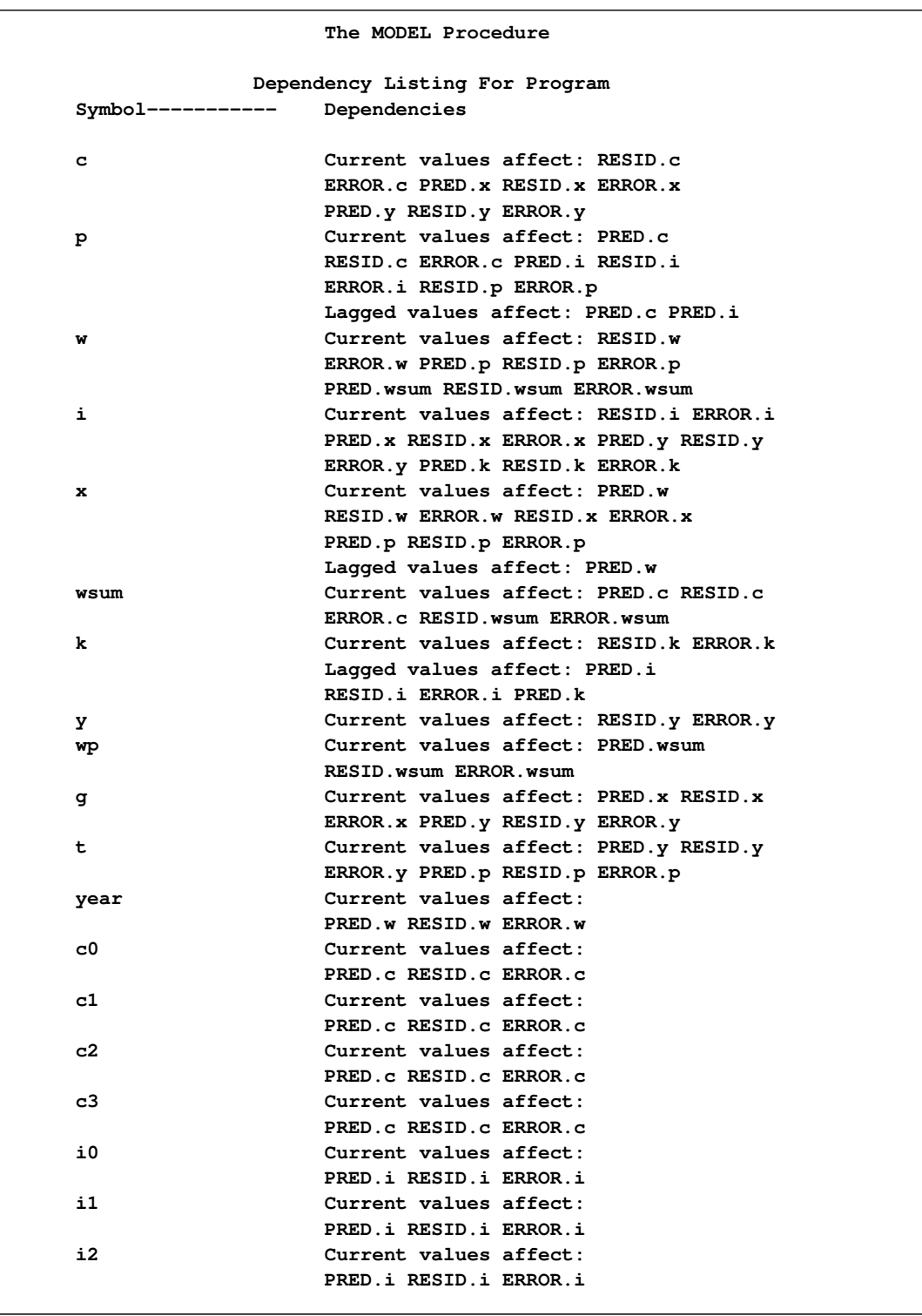

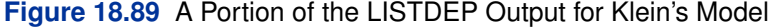

# **Figure 18.89** *continued*

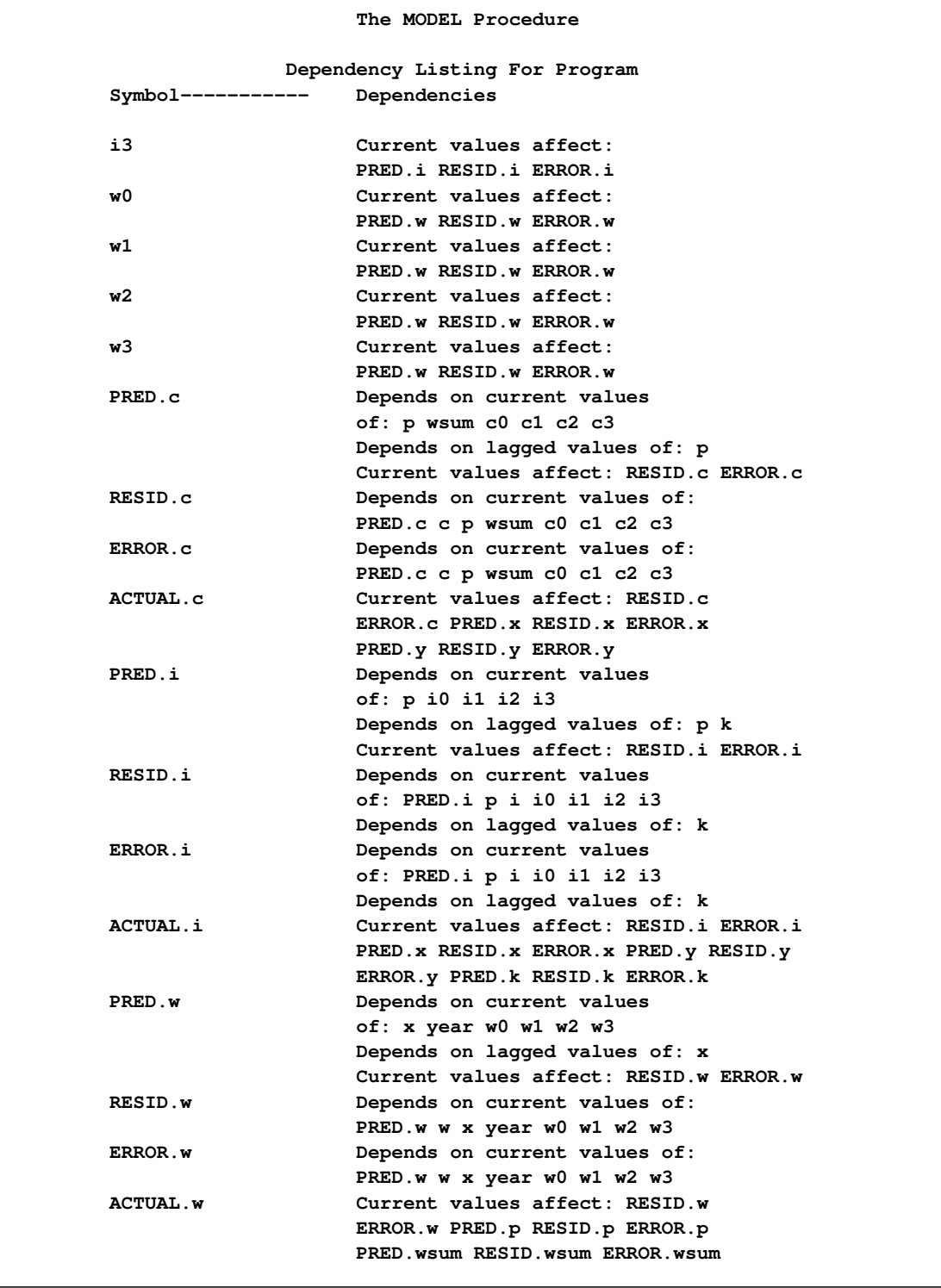

# **Figure 18.89** *continued*

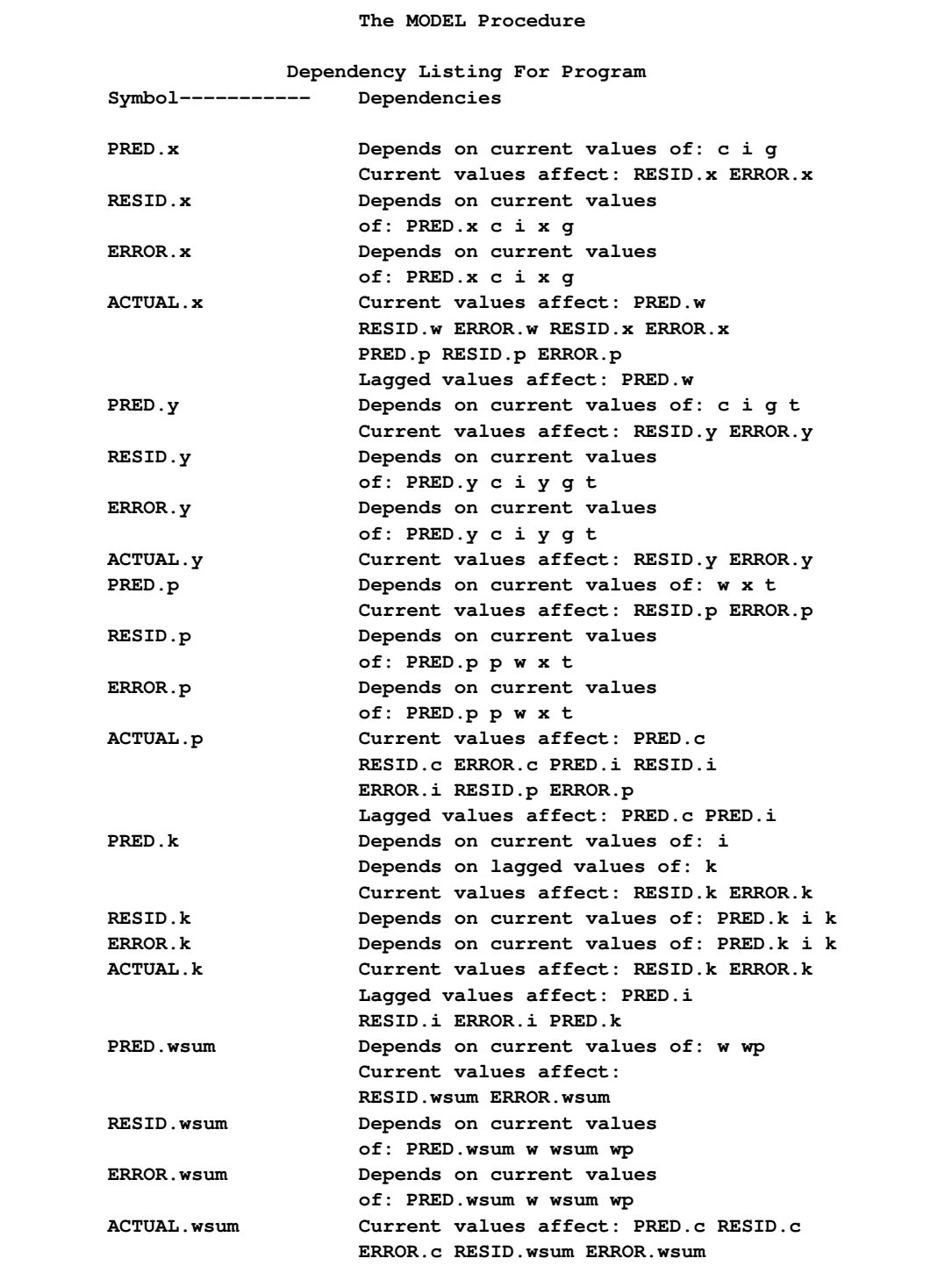

### **BLOCK Listing**

The BLOCK option prints an analysis of the program variables based on the assignments in the model program. The output produced by the example is shown in [Figure 18.90.](#page-1187-0)

<span id="page-1187-0"></span>**Figure 18.90** The BLOCK Output for Klein's Model

```
The MODEL Procedure
            Model Structure Analysis
(Based on Assignments to Endogenous Model Variables)
   Exogenous Variables wp g t year
   Endogenous Variables c p w i x wsum k y
          Block Structure of the System
           Block 1 c p w i x wsum
        Dependency Structure of the System
   Block 1 Depends On All_Exogenous
   k Depends On Block 1 All_Exogenous
   y Depends On Block 1 All_Exogenous
```
One use for the block output is to put a model in recursive form. Simulations of the model can be done with the SEIDEL method, which is efficient if the model is recursive and if the equations are in recursive order. By examining the block output, you can determine how to reorder the model equations for the most efficient simulation.

#### **Adjacency Graph**

The GRAPH option displays the same information as the BLOCK option with the addition of an adjacency graph. An X in a column in an adjacency graph indicates that the variable associated with the row depends on the variable associated with the column. The output produced by the example is shown in [Figure 18.91.](#page-1187-1)

<span id="page-1187-1"></span>The first and last graphs are straightforward. The middle graph represents the dependencies of the nonexogenous variables after transitive closure has been performed (that is, A depends on B, and B depends on C, so A depends on C). The preceding transitive closure matrix indicates that K and Y do not directly or indirectly depend on each other.
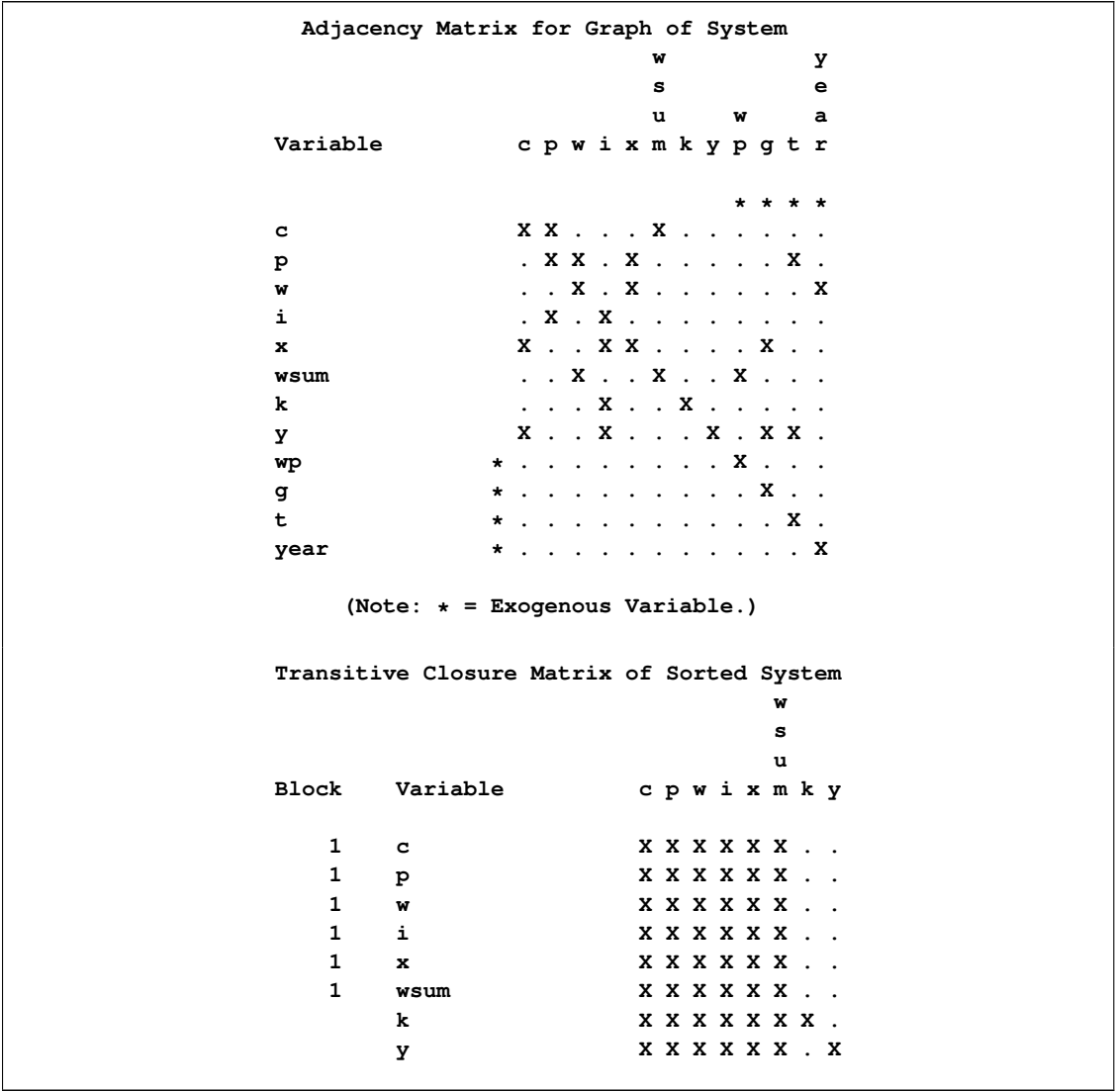

## **Figure 18.91** The GRAPH Output for Klein's Model

#### **Figure 18.91** *continued*

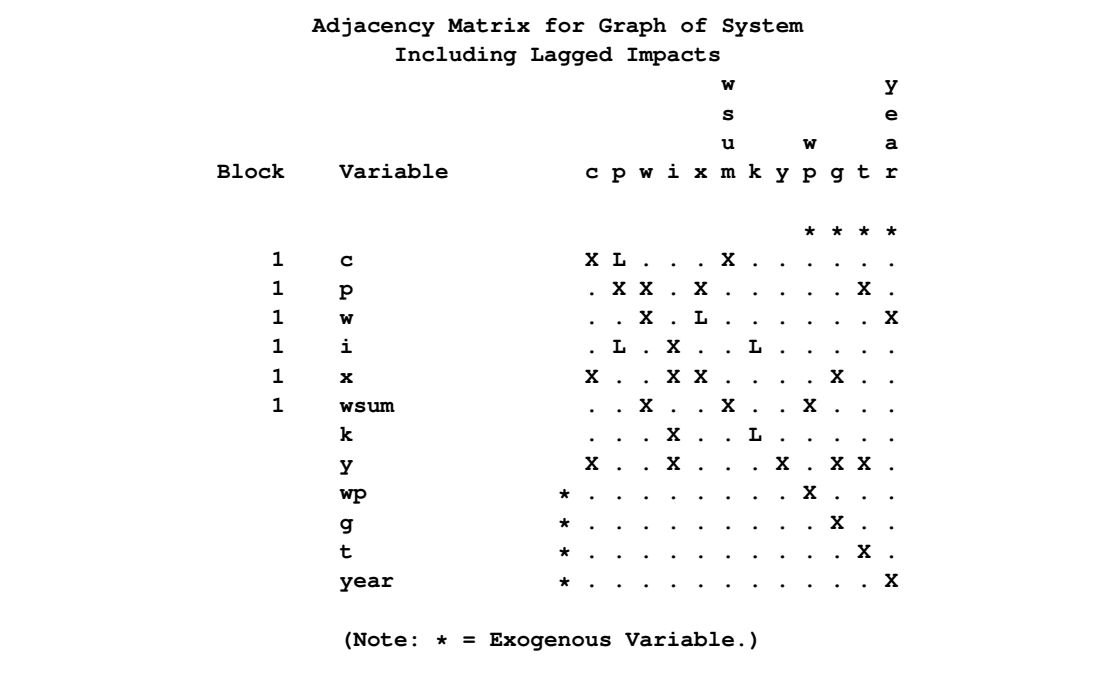

# **Examples: MODEL Procedure**

### **Example 18.1: OLS Single Nonlinear Equation**

This example illustrates the use of the MODEL procedure for nonlinear ordinary least squares (OLS) regression. The model is a logistic growth curve for the population of the United States. The data is the population in millions recorded at ten-year intervals starting in 1790 and ending in 2000. For an explanation of the starting values given by the START= option, see the section ["Troubleshooting Convergence Problems"](#page-1039-0) on page 1030. Portions of the output from the following statements are shown in [Output 18.1.1](#page-1190-0) through [Output 18.1.3.](#page-1191-0)

```
title 'Logistic Growth Curve Model of U.S. Population';
data uspop;
   input pop :6.3 @@;
   retain year 1780;
  year=year+10;
   label pop='U.S. Population in Millions';
  datalines;
3929 5308 7239 9638 12866 17069 23191 31443 39818 50155
62947 75994 91972 105710 122775 131669 151325 179323 203211
226542 248710
;
```

```
proc model data=uspop;
   label a = 'Maximum Population'
        b = 'Location Parameter'
        c = 'Initial Growth Rate';
  pop = a / ( 1 + exp( b - c * (year-1790) ) );
  fit pop start=(a 1000 b 5.5 c .02) / out=resid outresid;
run;
```
<span id="page-1190-0"></span>**Output 18.1.1** Logistic Growth Curve Model Summary

```
Logistic Growth Curve Model of U.S. Population
           The MODEL Procedure
             Model Summary
        Model Variables 1
        Parameters 3
        Equations 1
        Number of Statements 1
   Model Variables pop
 Parameters(Value) a(1000) b(5.5) c(0.02)
        Equations pop
        The Equation to Estimate is
            pop = F(a, b, c)
```
**Output 18.1.2** Logistic Growth Curve Estimation Summary

```
Logistic Growth Curve Model of U.S. Population
         The MODEL Procedure
        OLS Estimation Summary
          Data Set Options
           DATA= USPOP
           OUT= RESID
         Minimization Summary
    Parameters Estimated 3
    Method Gauss
    Iterations 7
    Subiterations 6
    Average Subiterations 0.857143
```
#### **Output 18.1.2** *continued*

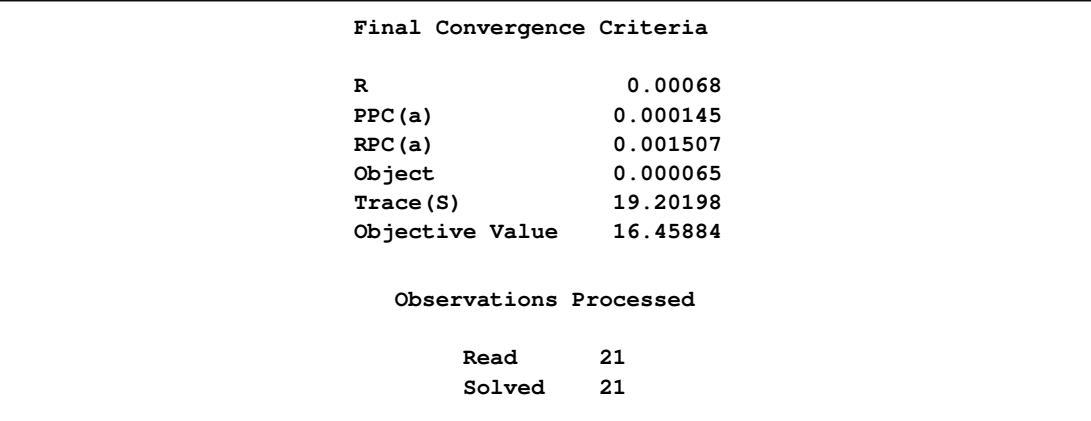

<span id="page-1191-0"></span>**Output 18.1.3** Logistic Growth Curve Estimates

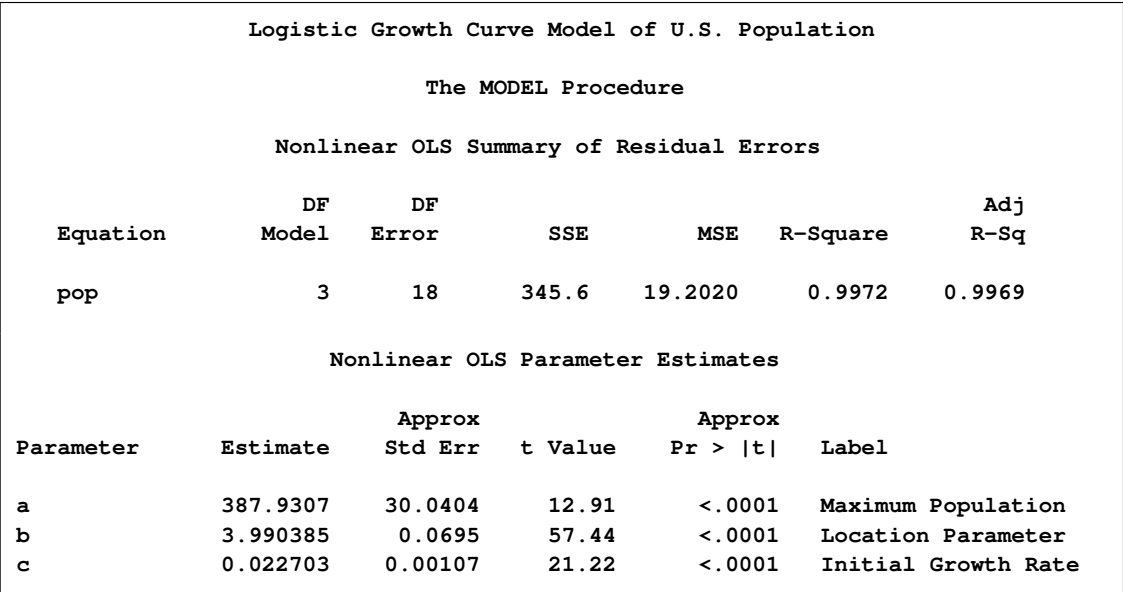

The adjusted  $R^2$  value indicates the model fits the data well. There are only 21 observations and the model is nonlinear, so significance tests on the parameters are only approximate. The significance tests and associated approximate probabilities indicate that all the parameters are significantly different from 0.

The FIT statement included the options OUT=RESID and OUTRESID so that the residuals from the estimation are saved to the data set RESID. The residuals are plotted to check for heteroscedasticity by using PROC SGPLOT as follows.

```
title2 "Residuals Plot";
proc sgplot data=resid;
  refline 0;
   scatter x=year y=pop / markerattrs=(symbol=circlefilled);
   xaxis values=(1780 to 2000 by 20);
```
**run;**

<span id="page-1192-0"></span>The plot is shown in [Output 18.1.4.](#page-1192-0)

**Output 18.1.4** Residual for Population Model (Actual–Predicted)

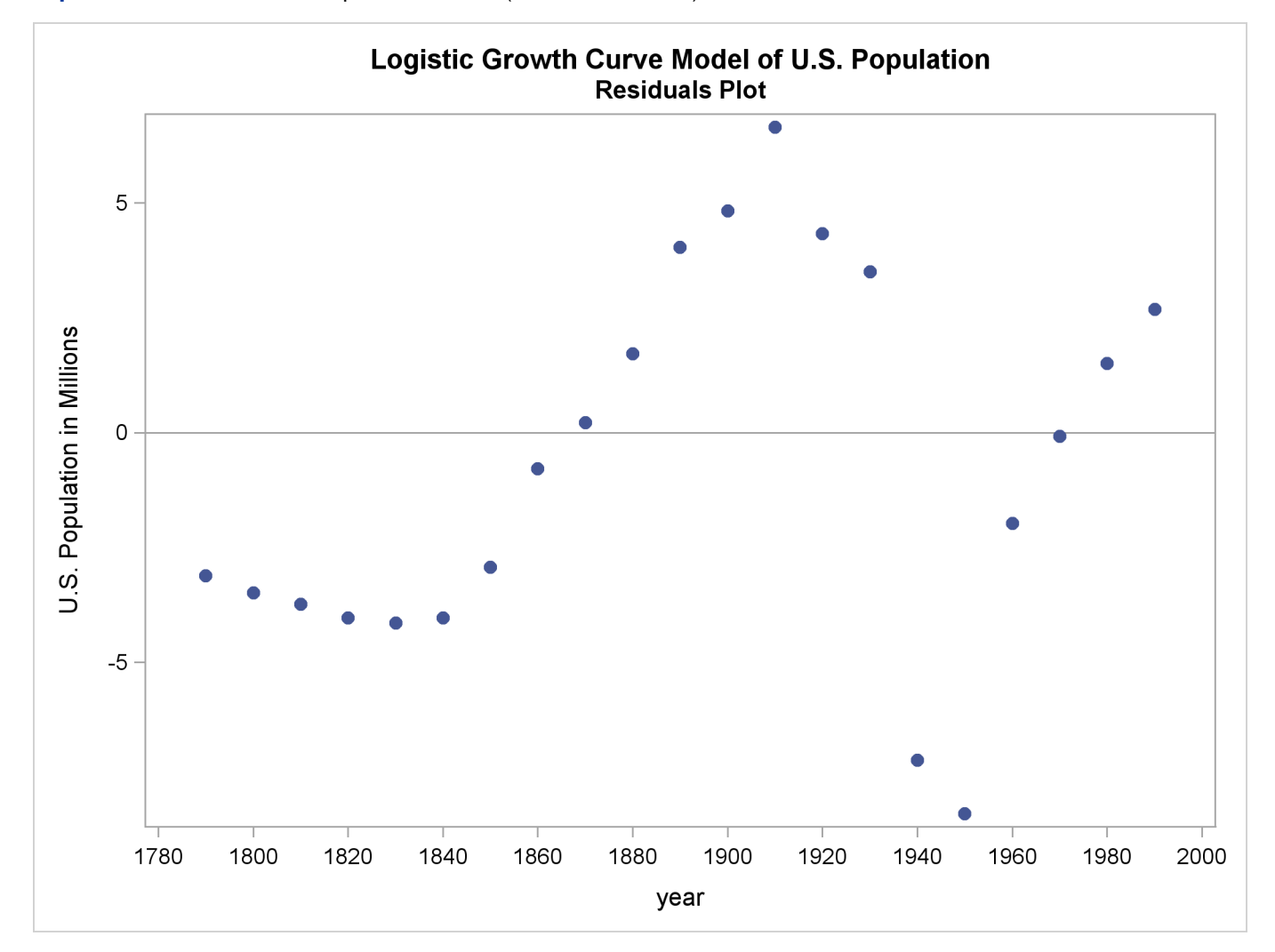

The residuals do not appear to be independent, and the model could be modified to explain the remaining nonrandom errors.

# **Example 18.2: A Consumer Demand Model**

This example shows the estimation of a system of nonlinear consumer demand equations based on the translog functional form by using seemingly unrelated regression (SUR). Expenditure shares and corresponding normalized prices are given for three goods.

Since the shares add up to one, the system is singular; therefore, one equation is omitted from the estimation process. The choice of which equation to omit is arbitrary. The nonlinear system is first estimated in unrestricted form by the following statements:

```
title1 'Consumer Demand--Translog Functional Form';
title2 'Asymmetric Model';
proc model data=tlog1;
   endogenous share1 share2;
   parms a1 a2 b11 b12 b13 b21 b22 b23 b31 b32 b33;
  bm1 = b11 + b21 + b31;
  bm2 = b12 + b22 + b32;
  bm3 = b13 + b23 + b33;
   lp1 = log(p1);
  lp2 = log(p2);
  lp3 = log(p3);
  share1 = ( a1 + b11 * lp1 + b12 * lp2 + b13 * lp3 ) /
            ( -1 + bm1 * lp1 + bm2 * lp2 + bm3 * lp3 );
   share2 = ( a2 + b21 * lp1 + b22 * lp2 + b23 * lp3 ) /
            ( -1 + bm1 * lp1 + bm2 * lp2 + bm3 * lp3 );
   fit share1 share2
       start=( a1 -.14 a2 -.45 b11 .03 b12 .47 b22 .98 b31 .20
               b32 1.11 b33 .71 ) / outsused=smatrix sur;
run;
```
A portion of the printed output produced by this example is shown in [Output 18.2.1](#page-1193-0) through [Output 18.2.3.](#page-1194-0)

<span id="page-1193-0"></span>**Output 18.2.1** Translog Demand Model Summary

```
Consumer Demand--Translog Functional Form
                           Asymmetric Model
                         The MODEL Procedure
                            Model Summary
                       Model Variables 2
                       Endogenous 2
                       Parameters 11
                       Equations 2
                       Number of Statements 8
 Model Variables share1 share2
Parameters(Value) a1(-0.14) a2(-0.45) b11(0.03) b12(0.47) b13 b21
                b22(0.98) b23 b31(0.2) b32(1.11) b33(0.71)
       Equations share1 share2
                       The 2 Equations to Estimate
        share1 = F(a1, b11, b12, b13, b21, b22, b23, b31, b32, b33)
        share2 = F(a2, b11, b12, b13, b21, b22, b23, b31, b32, b33)
```
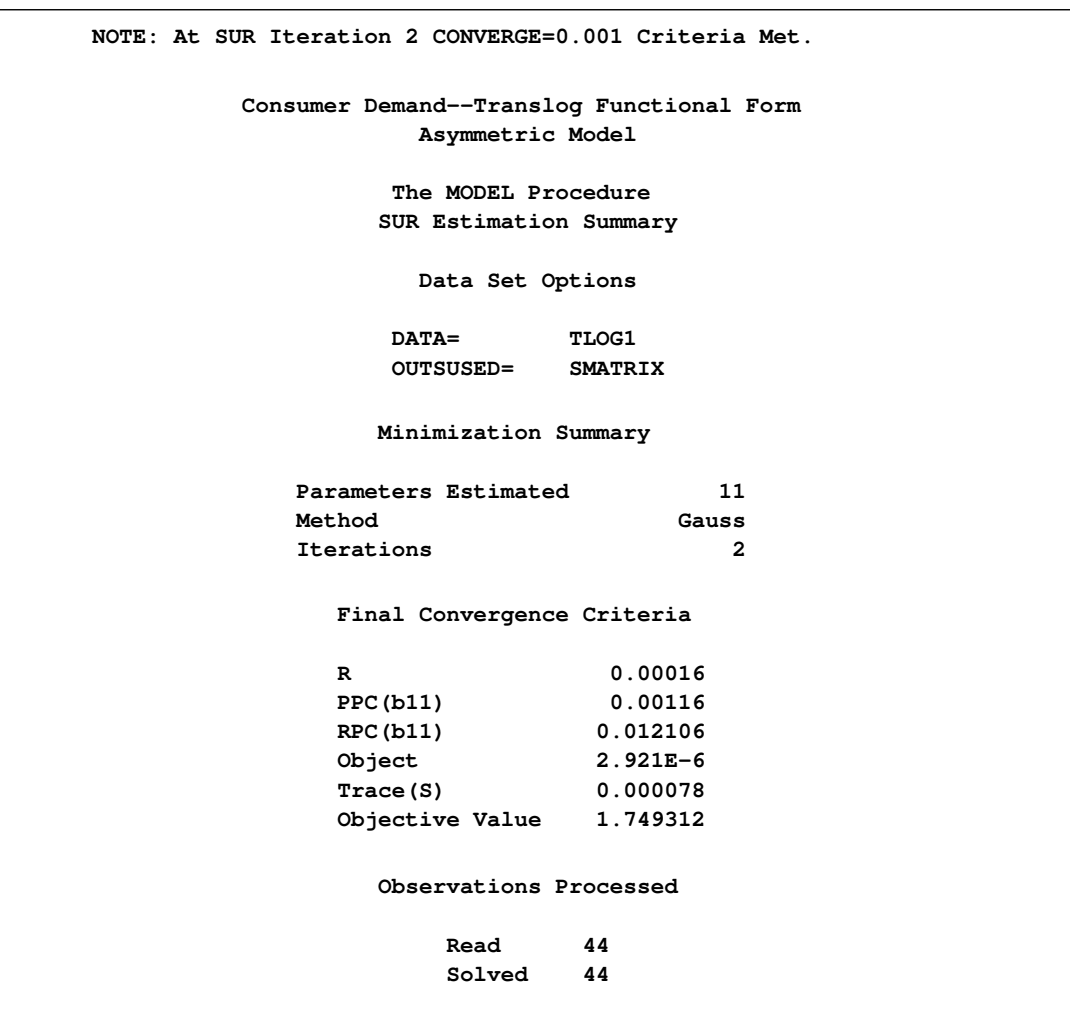

**Output 18.2.2** Estimation Summary for the Unrestricted Model

<span id="page-1194-0"></span>**Output 18.2.3** Estimation Results for the Unrestricted Model

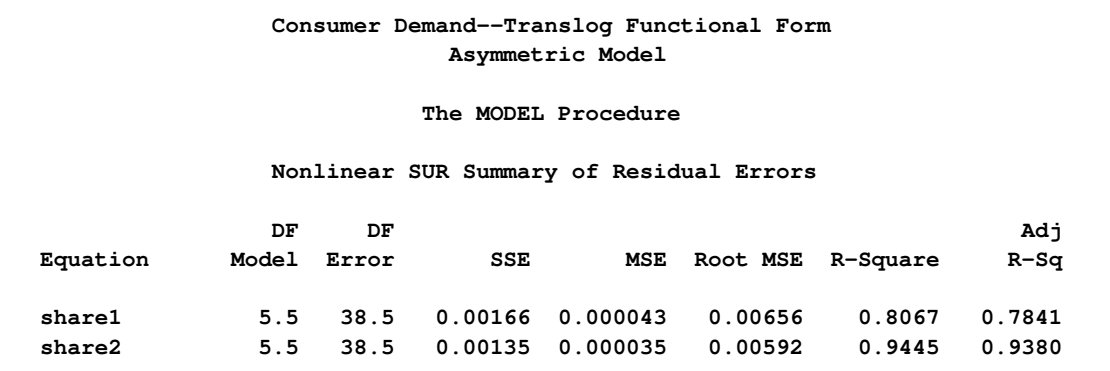

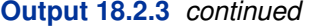

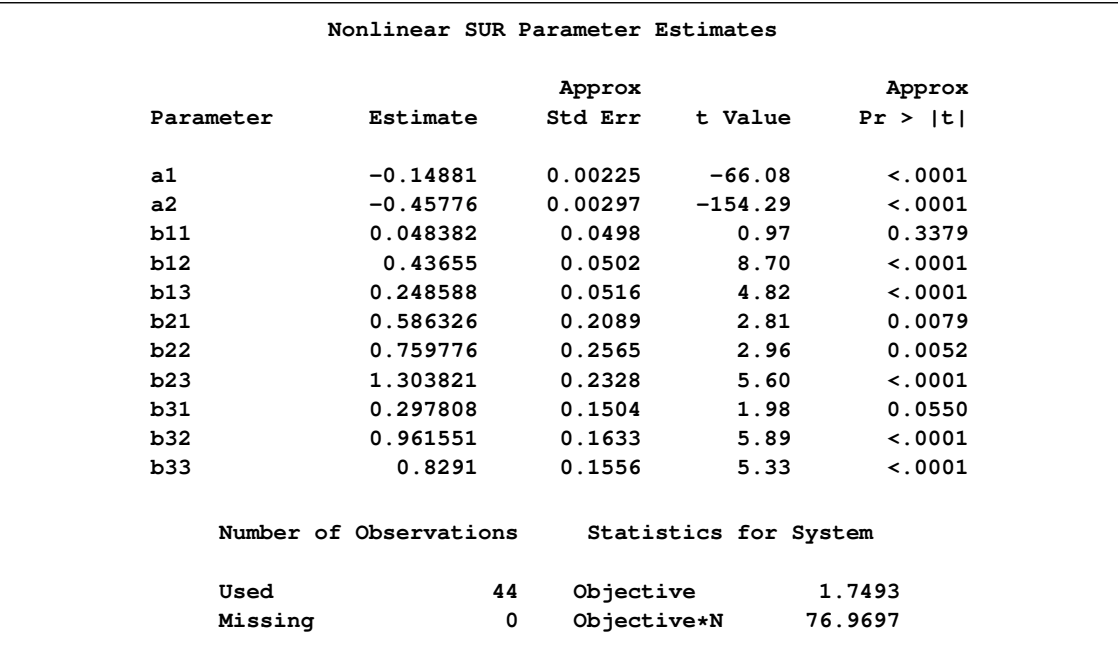

The model is then estimated under the restriction of symmetry  $(b_{ij} = b_{ji})$ , as shown in the following statements:

```
title2 'Symmetric Model';
proc model data=tlog1;
  var share1 share2 p1 p2 p3;
  parms a1 a2 b11 b12 b22 b31 b32 b33;
  bm1 = b11 + b12 + b31;
  bm2 = b12 + b22 + b32;
  bm3 = b31 + b32 + b33;
  lp1 = log(p1);
  lp2 = log(p2);
  lp3 = log(p3);
   share1 = ( a1 + b11 * lp1 + b12 * lp2 + b31 * lp3 ) /
            ( -1 + bm1 * lp1 + bm2 * lp2 + bm3 * lp3 );
   share2 = ( a2 + b12 * lp1 + b22 * lp2 + b32 * lp3 ) /
            ( -1 + bm1 * lp1 + bm2 * lp2 + bm3 * lp3 );
   fit share1 share2
       start=( a1 -.14 a2 -.45 b11 .03 b12 .47 b22 .98 b31 .20
               b32 1.11 b33 .71 ) / sdata=smatrix sur;
run;
```
<span id="page-1195-0"></span>A portion of the printed output produced for the symmetry restricted model is shown in [Output 18.2.4](#page-1195-0) and [Output 18.2.5.](#page-1196-0)

**Output 18.2.4** Model Summary from the Restricted Model

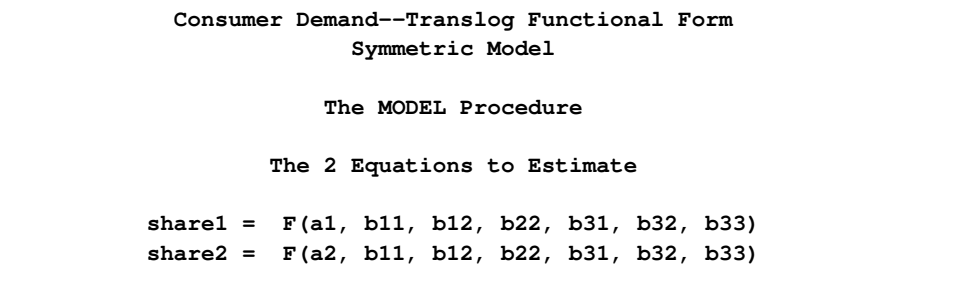

<span id="page-1196-0"></span>**Output 18.2.5** Estimation Results for the Restricted Model

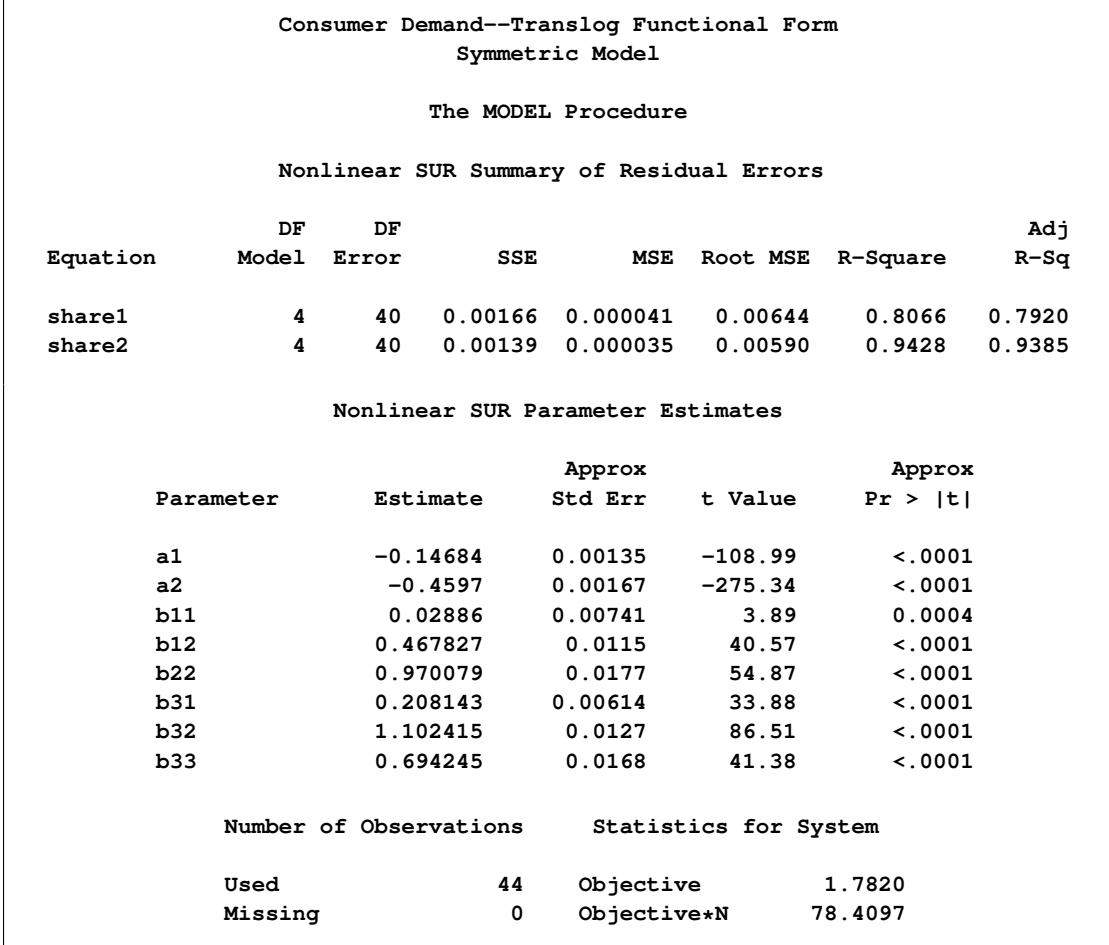

Hypothesis testing requires that the S matrix from the unrestricted model be imposed on the restricted model, as explained in the section ["Tests on Parameters"](#page-1087-0) on page 1078. The S matrix saved in the data set SMATRIX is requested by the SDATA= option.

A chi-square test is used to see if the hypothesis of symmetry is accepted or rejected. (*Oc–Ou* ) has a chi-square distribution asymptotically, where *Oc* is the constrained OBJECTIVE\*N and *Ou* is the unconstrained OBJECTIVE\*N. The degrees of freedom is equal to the difference in the number of free parameters in the two models.

In this example, *Ou* is 76.9697 and *Oc* is 78.4097, resulting in a difference of 1.44 with 3 degrees of freedom. You can obtain the probability value by using the following statements:

```
data _null_;
   /* probchi( reduced-full, n-restrictions )*/
   p = 1-probchi( 1.44, 3 );
  put p=;
run;
```
The output from this DATA step run is  $p = 0.6961858724$ . With this p-value you cannot reject the hypothesis of symmetry. This test is asymptotically valid.

### **Example 18.3: Vector AR(1) Estimation**

<span id="page-1197-0"></span>This example shows the estimation of a two-variable vector AR(1) error process for the Grunfeld model (Grunfeld and Griliches 1960) by using the %AR macro. First, the full model is estimated. Second, the model is estimated with the restriction that the errors are univariate AR(1) instead of a vector process. The following statements produce [Output 18.3.1](#page-1198-0) through [Output 18.3.5.](#page-1200-0)

```
data grunfeld;
  input year gei gef gec whi whf whc;
  label gei = 'Gross Investment GE'
        gec = 'Capital Stock Lagged GE'
        gef = 'Value of Outstanding Shares GE Lagged'
        whi = 'Gross Investment WH'
        whc = 'Capital Stock Lagged WH'
        whf = 'Value of Outstanding Shares Lagged WH';
datalines;
1935 33.1 1170.6 97.8 12.93 191.5 1.8
1936 45.0 2015.8 104.4 25.90 516.0 .8
... more lines ...
title1 'Example of Vector AR(1) Error Process Using Grunfeld''s Model';
/* Note: GE stands for General Electric
        WH stands for Westinghouse */
proc model outmodel=grunmod;
  var gei whi gef gec whf whc;
  parms ge_int ge_f ge_c wh_int wh_f wh_c;
  label ge_int = 'GE Intercept'
        ge_f = 'GE Lagged Share Value Coef'
        ge_c = 'GE Lagged Capital Stock Coef'
        wh_int = 'WH Intercept'
        wh_f = 'WH Lagged Share Value Coef'
        wh_c = 'WH Lagged Capital Stock Coef';
```
**gei = ge\_int + ge\_f \* gef + ge\_c \* gec;**  $whi = wh\_int + wh\_f * whf + wh\_c * whc;$ **run;**

The preceding PROC MODEL step defines the structural model and stores it in the model file named GRUNMOD.

The following PROC MODEL step reads in the model, adds the vector autoregressive terms using %AR, and requests SUR estimation by using the FIT statement.

```
title2 'With Unrestricted Vector AR(1) Error Process';
proc model data=grunfeld model=grunmod;
   %ar( ar, 1, gei whi )
   fit gei whi / sur;
run;
```
The final PROC MODEL step estimates the restricted model, as shown in the following statements:

```
title2 'With restricted AR(1) Error Process';
proc model data=grunfeld model=grunmod;
   %ar( gei, 1 )
   %ar( whi, 1)
   fit gei whi / sur;
run;
```
<span id="page-1198-0"></span>**Output 18.3.1** Model Summary for the Unrestricted Model

```
Example of Vector AR(1) Error Process Using Grunfeld's Model
               With Unrestricted Vector AR(1) Error Process
                           The MODEL Procedure
                             Model Summary
                        Model Variables 6
                        Parameters 10
                        Equations 2
                        Number of Statements 7
 Model Variables gei whi gef gec whf whc
Parameters(Value) ge_int ge_f ge_c wh_int wh_f wh_c ar_l1_1_1(0)
                 ar_l1_1_2(0) ar_l1_2_1(0) ar_l1_2_2(0)
       Equations gei whi
                        The 2 Equations to Estimate
   gei = F(ge_int, ge_f, ge_c, wh_int, wh_f, wh_c, ar_l1_l_1, ar_l1_l_2)whi = F(ge_int, ge_f, ge_c, wh_int, wh_f, wh_c, ar_l1_2_1, ar_l1_2_2)
      NOTE: At SUR Iteration 9 CONVERGE=0.001 Criteria Met.
```
**Output 18.3.2** Estimation Summary for the Unrestricted Model

```
Example of Vector AR(1) Error Process Using Grunfeld's Model
      With Unrestricted Vector AR(1) Error Process
               The MODEL Procedure
              SUR Estimation Summary
                Data Set Options
                DATA= GRUNFELD
              Minimization Summary
          Parameters Estimated 10
          Method Gauss
          Iterations 9
            Final Convergence Criteria
            R 0.000609
            PPC(wh_int) 0.002798
            RPC(wh_int) 0.005411
            Object 6.243E-7
            Trace(S) 720.2454
            Objective Value 1.374476
              Observations Processed
                  Read 20
                   Solved 20
```
**Output 18.3.3** Estimation Results for the Unrestricted Model

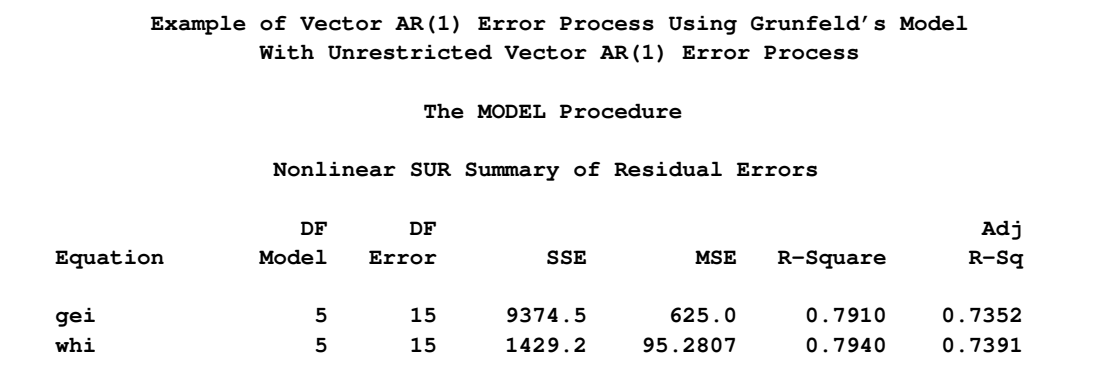

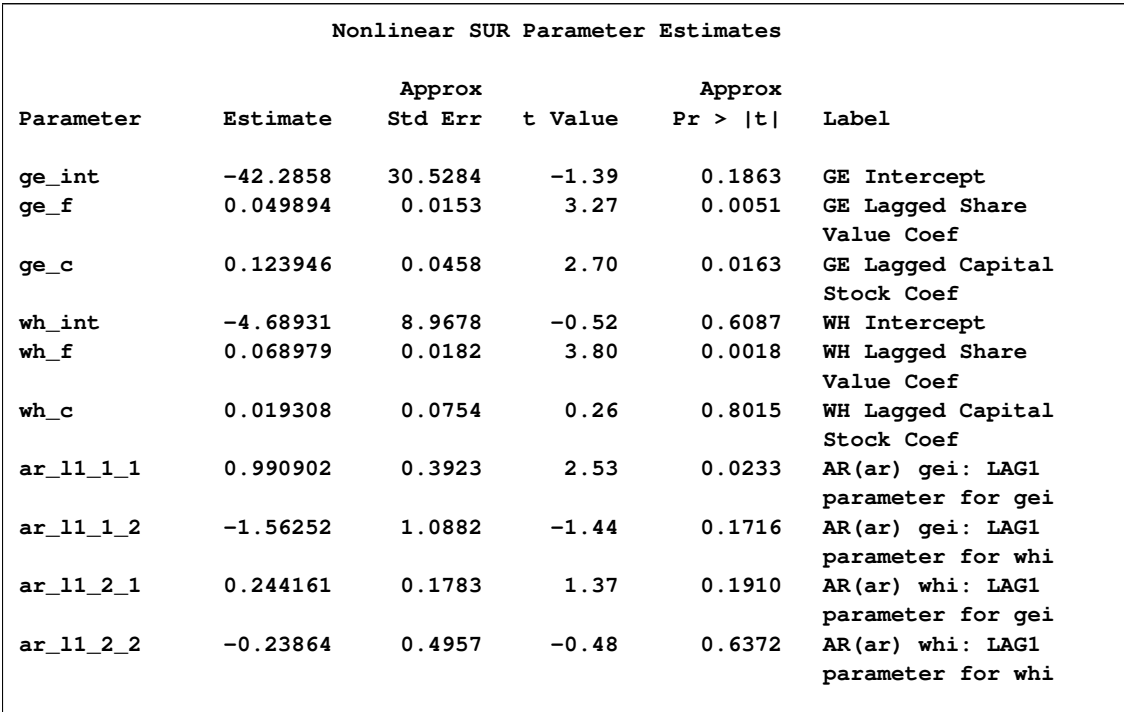

### **Output 18.3.3** *continued*

**Output 18.3.4** Model Summary for the Restricted Model

<span id="page-1200-0"></span>**Example of Vector AR(1) Error Process Using Grunfeld's Model With restricted AR(1) Error Process The MODEL Procedure Model Summary Model Variables 6 Parameters 8 Equations 2 Number of Statements 7 Model Variables gei whi gef gec whf whc Parameters(Value) ge\_int ge\_f ge\_c wh\_int wh\_f wh\_c gei\_l1(0) whi\_l1(0) Equations gei whi**

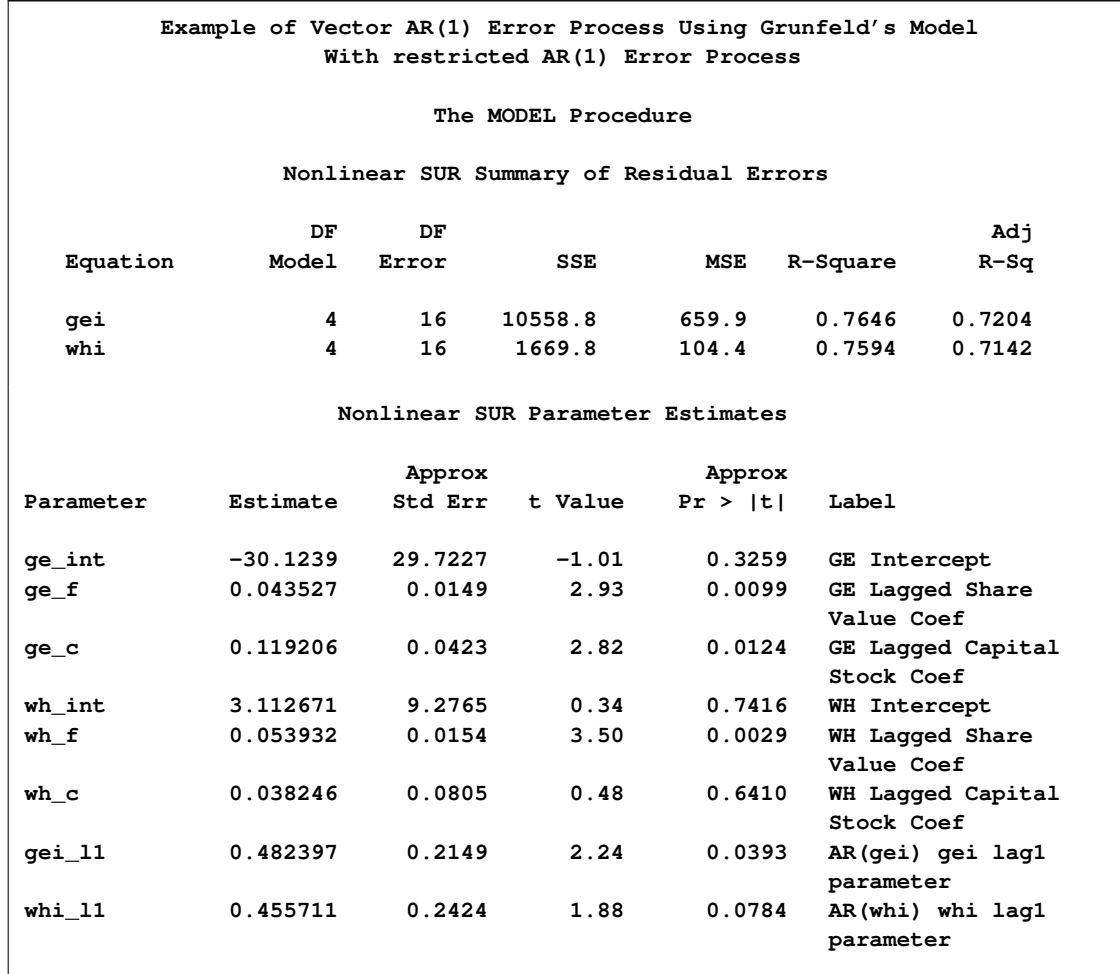

#### **Output 18.3.5** Estimation Results for the Restricted Model

### **Example 18.4: MA(1) Estimation**

This example estimates parameters for an MA(1) error process for the Grunfeld model, using both the unconditional least squares and the maximum likelihood methods. The ARIMA procedure estimates for Westinghouse equation are shown for comparison. The output of the following statements is summarized in [Output 18.4.1:](#page-1202-0)

```
proc model outmodel=grunmod;
  var gei whi gef gec whf whc;
  parms ge_int ge_f ge_c wh_int wh_f wh_c;
   label ge_int = 'GE Intercept'
        ge_f = 'GE Lagged Share Value Coef'
        ge_c = 'GE Lagged Capital Stock Coef'
        wh_int = 'WH Intercept'
        wh_f = 'WH Lagged Share Value Coef'
        wh_c = 'WH Lagged Capital Stock Coef';
```

```
gei = ge_int + ge_f * gef + ge_c * gec;
   whi = wh\_int + wh\_f * whf + wh\_c * whc;run;
title1 'Example of MA(1) Error Process Using Grunfeld''s Model';
title2 'MA(1) Error Process Using Unconditional Least Squares';
proc model data=grunfeld model=grunmod;
   %ma(gei,1, m=uls);
   %ma(whi,1, m=uls);
  fit whi gei start=( gei_m1 0.8 -0.8) / startiter=2;
run;
```
<span id="page-1202-0"></span>**Output 18.4.1** PROC MODEL Results by Using ULS Estimation

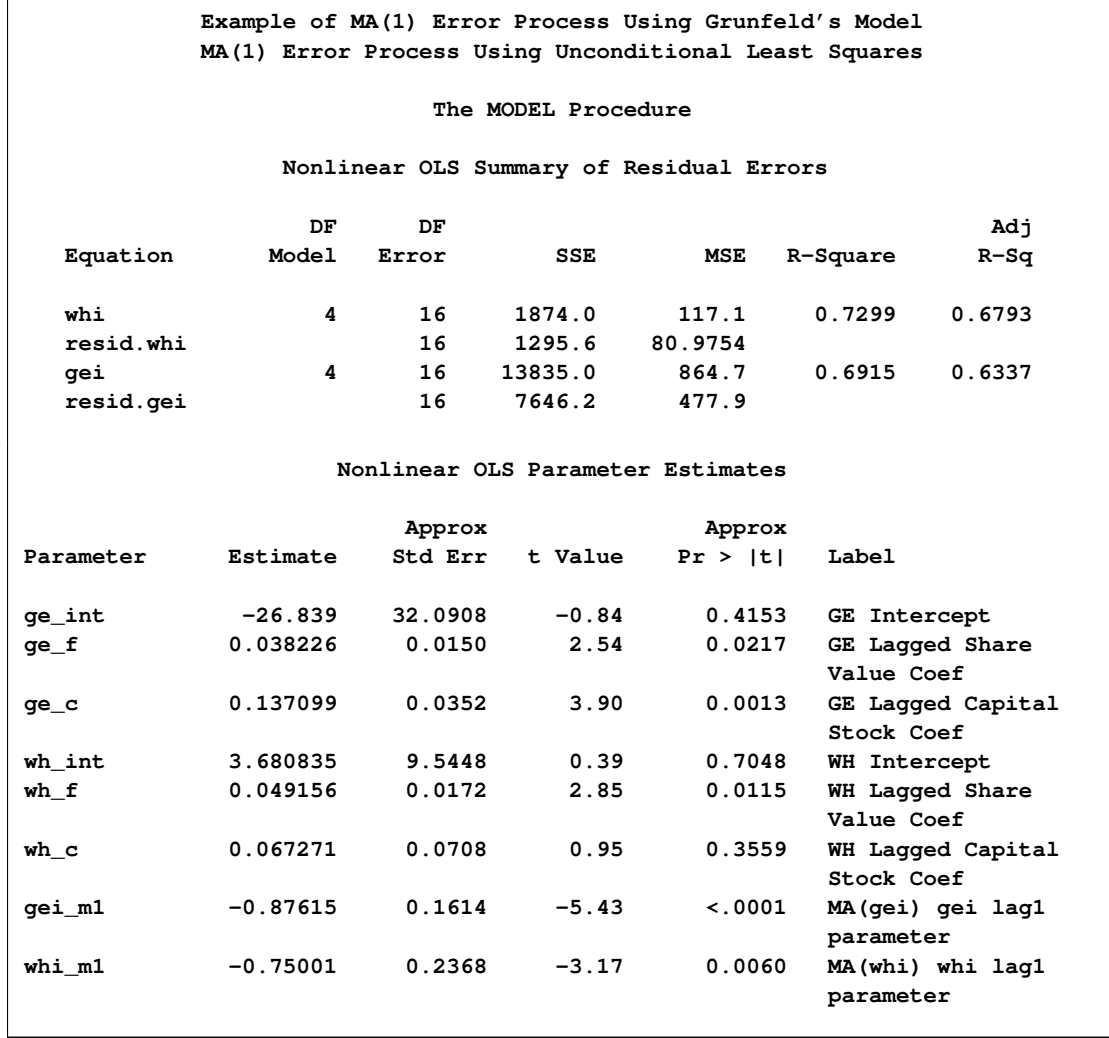

The estimation summary from the following PROC ARIMA statements is shown in [Output 18.4.2.](#page-1203-0)

**title2 'PROC ARIMA Using Unconditional Least Squares';**

```
proc arima data=grunfeld;
   identify var=whi cross=(whf whc ) noprint;
   estimate q=1 input=(whf whc) method=uls maxiter=40;
run;
```
<span id="page-1203-0"></span>**Output 18.4.2** PROC ARIMA Results by Using ULS Estimation

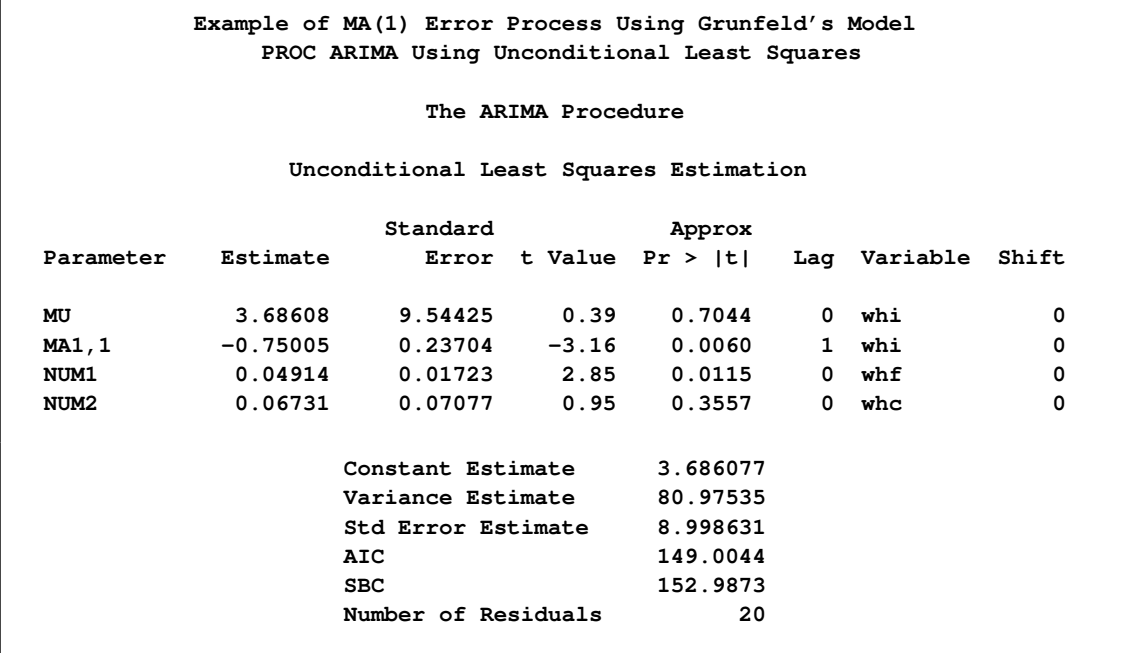

The model stored in [Example 18.3](#page-1197-0) is read in by using the MODEL= option and the moving-average terms are added using the %MA macro.

The MA(1) model using maximum likelihood is estimated by using the following statements:

```
title2 'MA(1) Error Process Using Maximum Likelihood ';
```

```
proc model data=grunfeld model=grunmod;
   %ma(gei,1, m=ml);
   %ma(whi,1, m=ml);
   fit whi gei;
run;
```
For comparison, the model is estimated by using PROC ARIMA as follows:

```
title2 'PROC ARIMA Using Maximum Likelihood ';
proc arima data=grunfeld;
   identify var=whi cross=(whf whc) noprint;
   estimate q=1 input=(whf whc) method=ml;
run;
```
PROC ARIMA does not estimate systems, so only one equation is evaluated.

The estimation results are shown in [Output 18.4.3](#page-1204-0) and [Output 18.4.4.](#page-1204-1) The small differences in the parameter values between PROC MODEL and PROC ARIMA can be eliminated by tightening the convergence criteria for both procedures.

<span id="page-1204-0"></span>**Output 18.4.3** PROC MODEL Results by Using ML Estimation

<span id="page-1204-1"></span>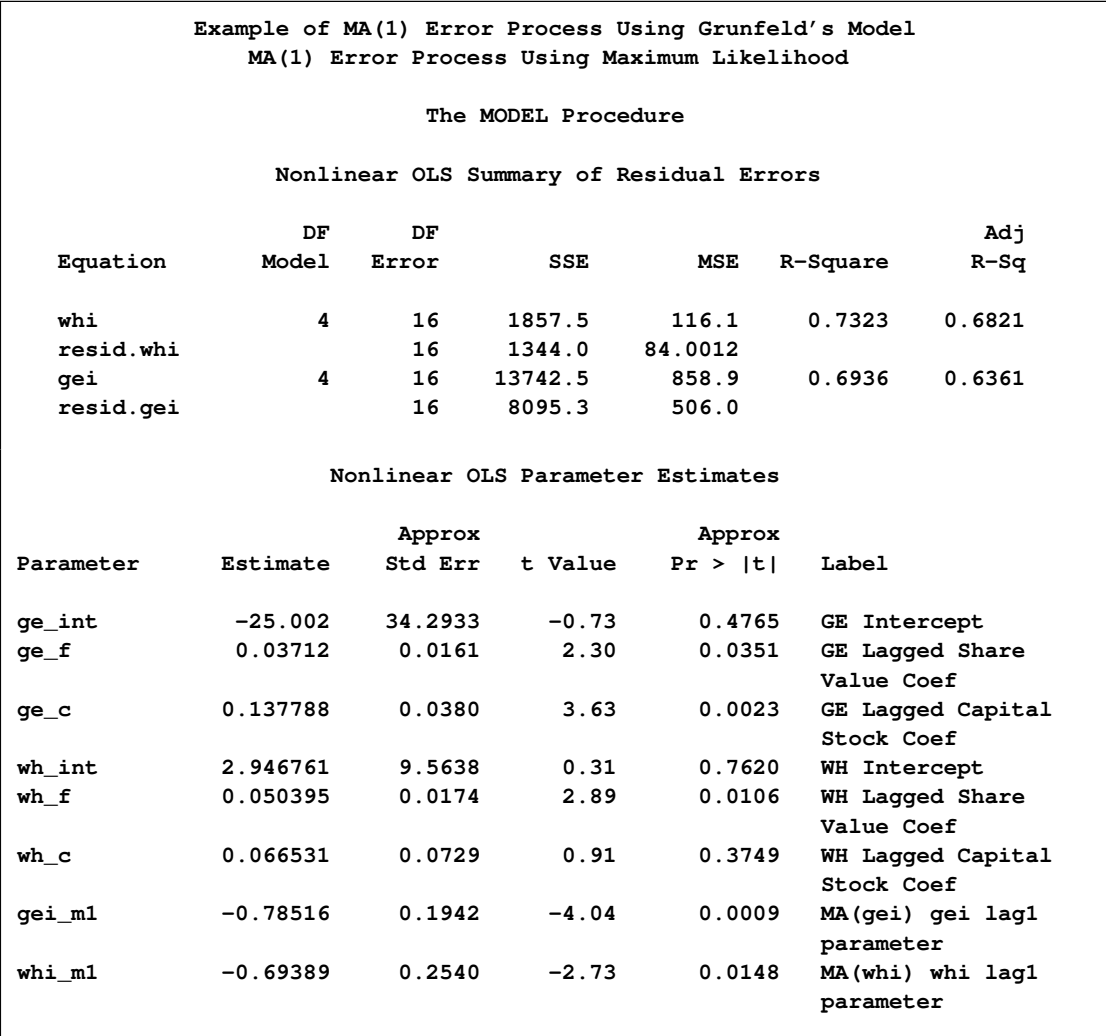

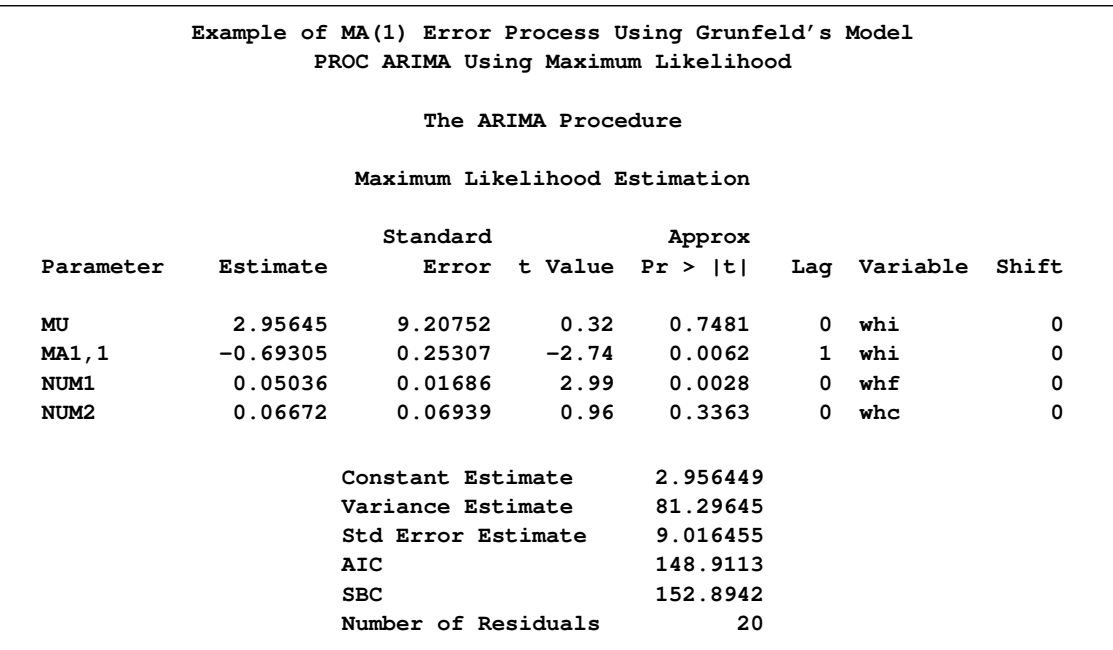

#### **Output 18.4.4** PROC ARIMA Results by Using ML Estimation

# **Example 18.5: Polynomial Distributed Lags by Using %PDL**

This example shows the use of the %PDL macro for polynomial distributed lag models. Simulated data is generated so that Y is a linear function of six lags of X, with the lag coefficients following a quadratic polynomial. The model is estimated by using a fourth-degree polynomial, both with and without endpoint constraints. The example uses simulated data generated from the following model:

$$
y_t = 10 + \sum_{z=0}^{6} f(z)x_{t-z} + \epsilon
$$

$$
f(z) = -5z^2 + 1.5z
$$

The LIST option prints the model statements added by the %PDL macro. The following statements generate simulated data as shown:

```
/*--------------------------------------------------------------*/
/* Generate Simulated Data for a Linear Model with a PDL on X */
/* y = 10 + x(6,2) + e */
/* pdl(x) = -5.*(lg)**2 + 1.5*(lg) + 0. */
/*--------------------------------------------------------------*/
data pdl;
  pdl2=-5.; pdl1=1.5; pdl0=0;
  array zz(i) z0-z6;
  do i=1 to 7;
```

```
z=i-1;
     zz=pdl2*z**2 + pdl1*z + pdl0;
     end;
  do n=-11 to 30;
     x =10*ranuni(1234567)-5;
     pdl=z0*x + z1*xl1 + z2*xl2 + z3*xl3 + z4*xl4 + z5*xl5 + z6*xl6;
     e =10*rannor(123);
     y =10+pdl+e;
     if n>=1 then output;
     xl6=xl5; xl5=xl4; xl4=xl3; xl3=xl2; xl2=xl1; xl1=x;
     end;
run;
title1 'Polynomial Distributed Lag Example';
title3 'Estimation of PDL(6,4) Model-- No Endpoint Restrictions';
proc model data=pdl;
  parms int; /* declare the intercept parameter */
  %pdl( xpdl, 6, 4 ) /* declare the lag distribution */
  y = int + %pdl( xpdl, x ); /* define the model equation */
  fit y / list; /* estimate the parameters */
run;
```
<span id="page-1206-0"></span>The LIST output for the model without endpoint restrictions is shown in [Output 18.5.1.](#page-1206-0) The first seven statements in the generated program are the polynomial expressions for lag parameters XPDL\_L0 through XPDL\_L6. The estimated parameters are INT, XPDL\_0, XPDL\_1, XPDL\_2, XPDL\_3, and XPDL\_4.

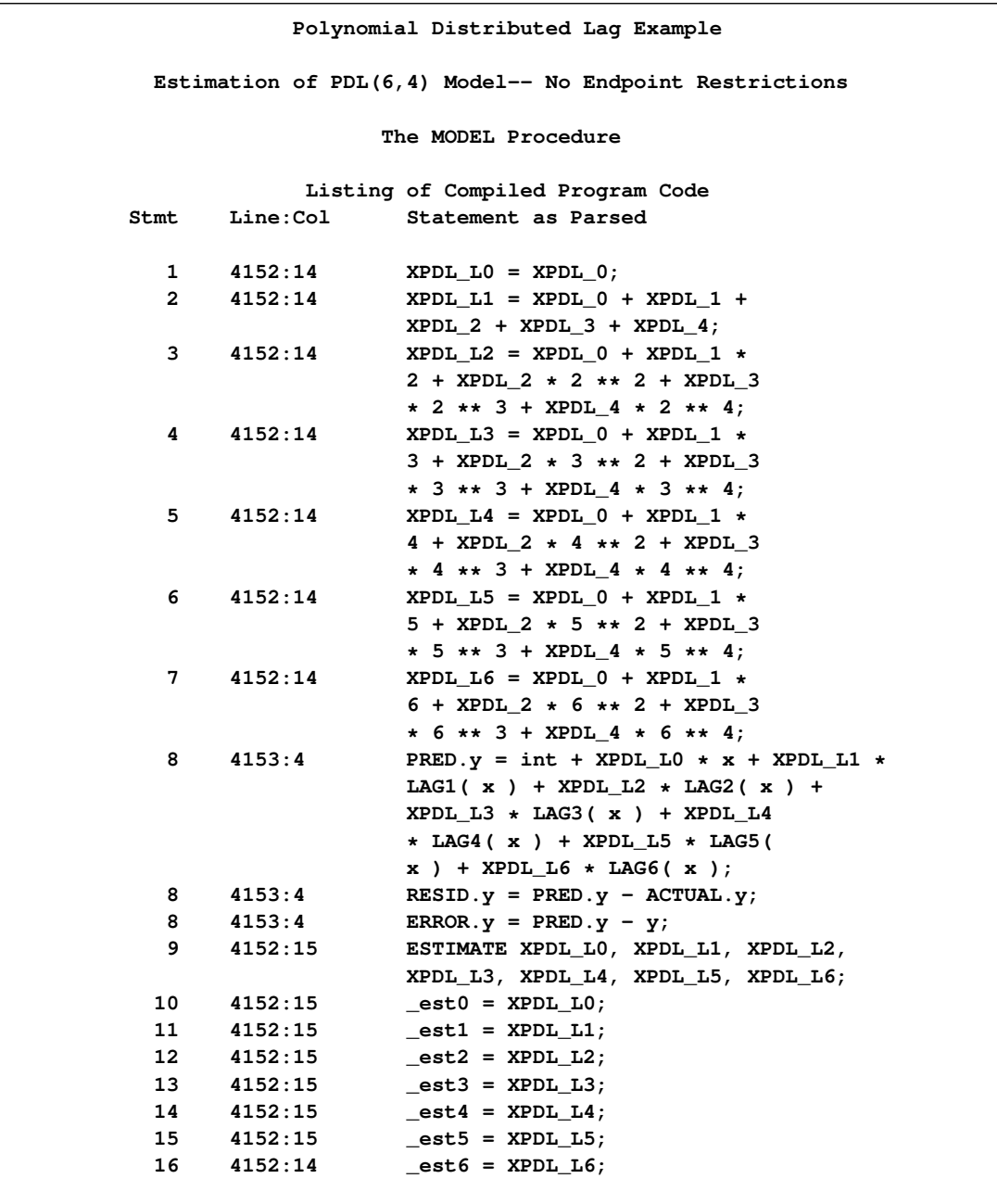

## **Output 18.5.1** PROC MODEL Listing of Generated Program

<span id="page-1207-0"></span>The FIT results for the model without endpoint restrictions are shown in [Output 18.5.2.](#page-1207-0)

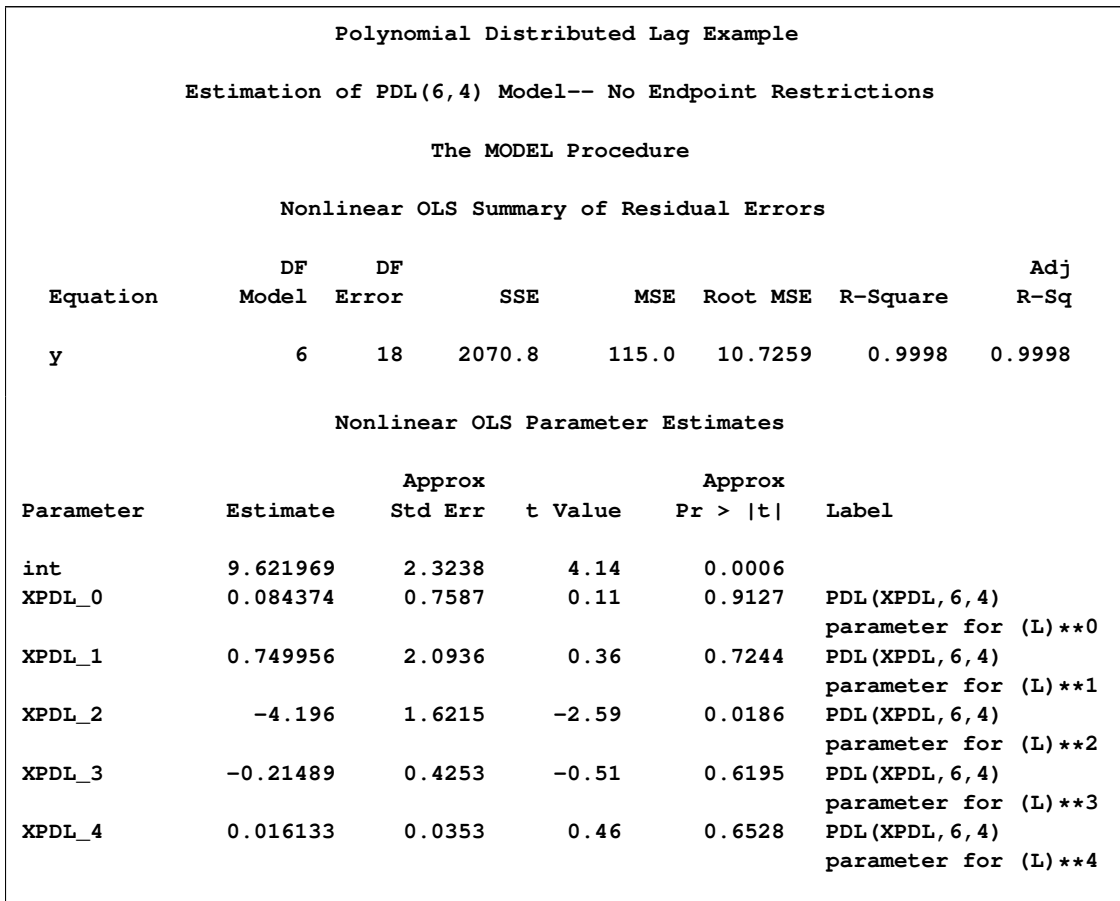

**Output 18.5.2** PROC MODEL Results That Specify No Endpoint Restrictions

Portions of the output produced by the following PDL model with endpoints of the model restricted to zero are presented in [Output 18.5.3.](#page-1208-0)

```
title3 'Estimation of PDL(6,4) Model-- Both Endpoint Restrictions';
proc model data=pdl ;
  parms int; /* declare the intercept parameter */
   %pdl( xpdl, 6, 4, r=both ) /* declare the lag distribution */
  y = int + %pdl( xpdl, x ); /* define the model equation */
                             fit y /list; /* estimate the parameters */
run;
```
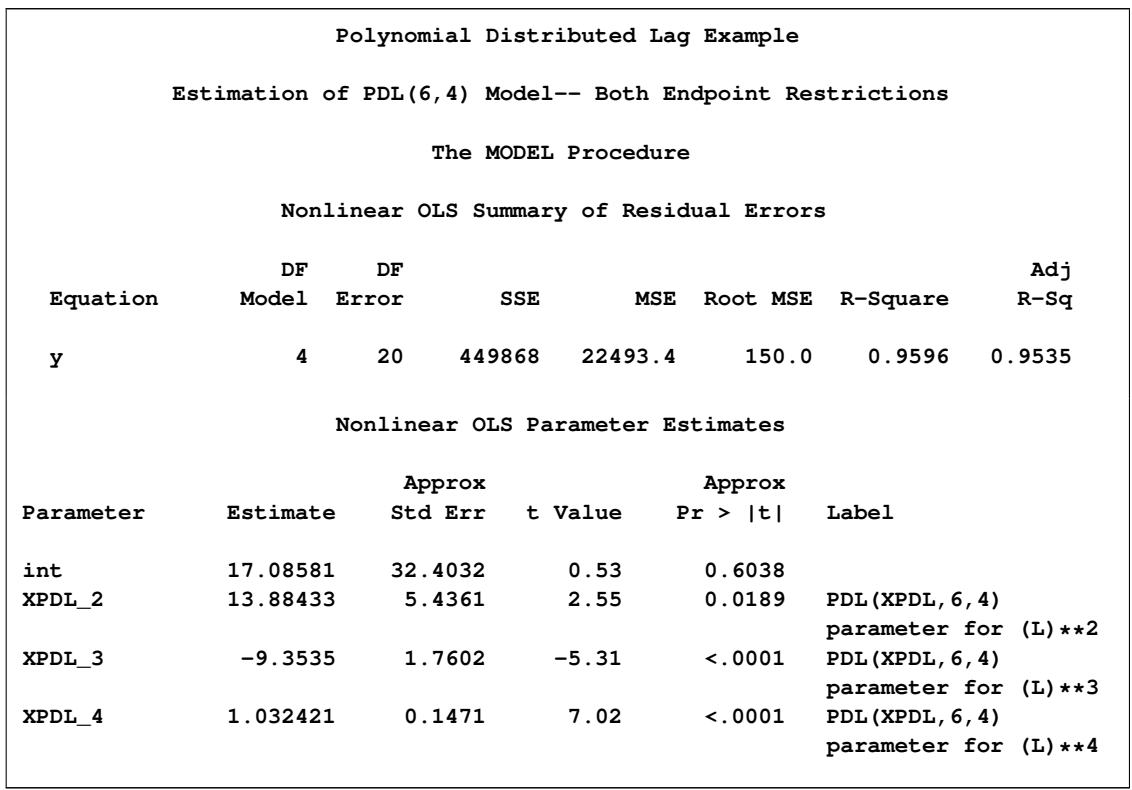

#### **Output 18.5.3** PROC MODEL Results Specifying Both Endpoint Restrictions

Note that XPDL\_0 and XPDL\_1 are not shown in the estimate summary. They were used to satisfy the endpoint restrictions analytically by the generated %PDL macro code. Their values can be determined by back substitution.

To estimate the PDL model with one or more of the polynomial terms dropped, specify the largest degree of the polynomial desired with the %PDL macro and use the DROP= option in the FIT statement to remove the unwanted terms. The dropped parameters should be set to 0. The following PROC MODEL statements demonstrate estimation with a PDL of degree 2 without the 0th order term.

```
title3 'Estimation of PDL(6,2) Model-- With XPDL_0 Dropped';
proc model data=pdl list;
  parms int; /* declare the intercept parameter */
  %pdl( xpdl, 6, 2 ) /* declare the lag distribution */
  y = int + %pdl( xpdl, x ); /* define the model equation */
  xpdl_0 =0;
  fit y drop=xpdl_0; /* estimate the parameters */
run;
```
<span id="page-1209-0"></span>The results from this estimation are shown in [Output 18.5.4.](#page-1209-0)

**Polynomial Distributed Lag Example Estimation of PDL(6,2) Model-- With XPDL\_0 Dropped The MODEL Procedure Nonlinear OLS Summary of Residual Errors DF DF Adj Equation Model Error SSE MSE Root MSE R-Square R-Sq y 3 21 2114.1 100.7 10.0335 0.9998 0.9998 Nonlinear OLS Parameter Estimates Approx Approx Parameter Estimate Std Err t Value Pr > |t| Label int 9.536382 2.1685 4.40 0.0003 XPDL\_1 1.883315 0.3159 5.96 <.0001 PDL(XPDL,6,2) parameter for (L)\*\*1 XPDL\_2 -5.08827 0.0656 -77.56 <.0001 PDL(XPDL,6,2) parameter for (L)\*\*2**

**Output 18.5.4** PROC MODEL Results That Specify %PDL( XPDL, 6, 2)

### **Example 18.6: General Form Equations**

Data for this example are generated. General form equations are estimated and forecast by using PROC MODEL. The system is a basic supply and demand model.

The following statements specify the form of the model:

```
title1 "General Form Equations for Supply-Demand Model";
proc model outmodel=model;
  var price quantity income unitcost;
  parms d0-d2 s0-s2;
   eq.demand=d0+d1*price+d2*income-quantity;
   eq.supply=s0+s1*price+s2*unitcost-quantity;
run;
```
Three data sets are used in this example. The first data set, HISTORY, is used to estimate the parameters of the model. The ASSUME data set is used to produce a forecast of PRICE and QUANTITY. Notice that the ASSUME data set does not need to contain the variables PRICE and QUANTITY. The HISTORY data set is shown as follows:

```
data history;
   input year income unitcost price quantity;
datalines;
```
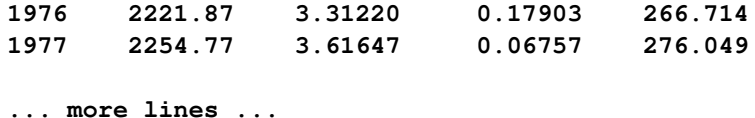

The ASSUME data set is shown as follows:

```
data assume;
  input year income unitcost;
datalines;
1986 2571.87 2.31220
1987 2609.12 2.45633
1988 2639.77 2.51647
1989 2667.77 1.65617
1990 2705.16 1.01601
;
```
The third data set, GOAL, used in a forecast of PRICE and UNITCOST as a function of INCOME and QUANTITY is as follows:

```
data goal;
  input year income quantity;
datalines;
1986 2571.87 371.4
1987 2721.08 416.5
1988 3327.05 597.3
1989 3885.85 764.1
1990 3650.98 694.3
;
```
The following statements fit the model to the HISTORY data set and solve the fitted model for the ASSUME data set.

```
proc model model=model outmodel=model;
/* estimate the model parameters */
   fit supply demand / data=history outest=est n2sls;
   instruments income unitcost year;
run;
/* produce forecasts for income and unitcost assumptions */
   solve price quantity / data=assume out=pq;
run;
title2 "Parameter Estimates for the System";
proc print data=est;
run;
title2 "Price Quantity Solution";
proc print data=pq;
run;
```
The model summary of the supply and demand model is shown as follows:

**Output 18.6.1** Model Summary

```
General Form Equations for Supply-Demand Model
            The MODEL Procedure
               Model Summary
         Model Variables 4
          Parameters 6
         Equations 2
         Number of Statements 3
Model Variables price quantity income unitcost
    Parameters d0 d1 d2 s0 s1 s2
     Equations demand supply
          The 2 Equations to Estimate
   supply = F(s0(1), sl(price), s2(unitcost))demand = F(d0(1), d1(price), d2(income))
 Instruments 1 income unitcost year
```
The estimation results are shown in [Output 18.6.2](#page-1212-0) and the OUTEST= data set is show in [Output 18.6.3.](#page-1212-1) The output data set produced by the SOLVE statement is shown in [Output 18.6.4.](#page-1213-0)

<span id="page-1212-0"></span>**Output 18.6.2** Output from the FIT Statement

<span id="page-1212-1"></span>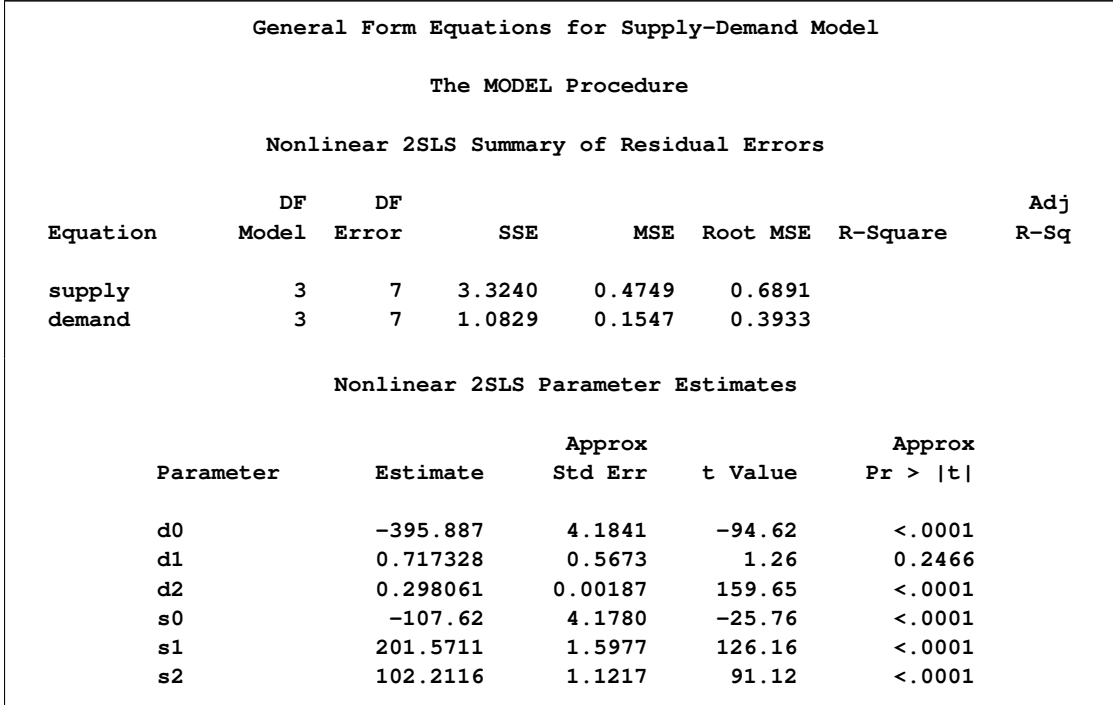

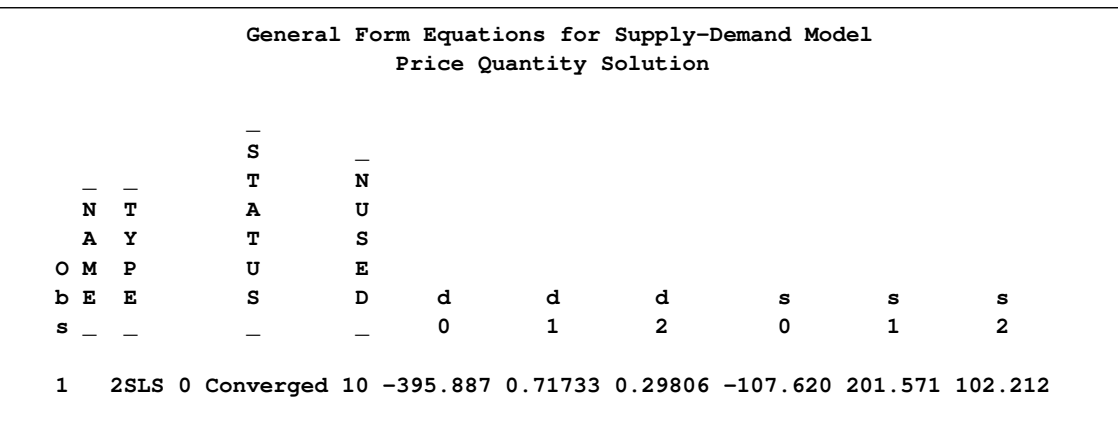

#### **Output 18.6.3** Listing of OUTEST= Data Set Created in the FIT Statement

<span id="page-1213-0"></span>**Output 18.6.4** Listing of OUT= Data Set Created in the First SOLVE Statement

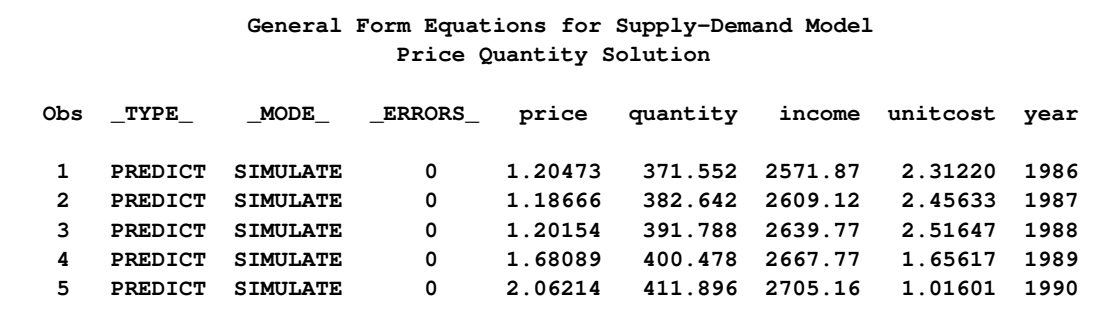

The GOAL data set is used in a forecast of PRICE and UNITCOST as a function of INCOME and QUANTITY.

```
data goal;
  input year income quantity;
datalines;
1986 2571.87 371.4
1987 2721.08 416.5
1988 3327.05 597.3
1989 3885.85 764.1
1990 3650.98 694.3
;
```
The following statements produce the goal-seeking solutions for PRICE and UNITCOST by using the GOAL dataset.

```
title2 "Price Unitcost Solution";
/* produce goal-seeking solutions for
     income and quantity assumptions*/
proc model model=model;
   solve price unitcost / data=goal out=pc;
run;
```

```
proc print data=pc;
run;
```
<span id="page-1214-0"></span>The output data set produced by the final SOLVE statement is shown in [Output 18.6.5.](#page-1214-0)

**Output 18.6.5** Listing of OUT= Data Set Created in the Second SOLVE Statement

| General Form Equations for Supply-Demand Model<br>Price Unitcost Solution |                |                 |               |         |          |         |          |      |  |
|---------------------------------------------------------------------------|----------------|-----------------|---------------|---------|----------|---------|----------|------|--|
| Obs                                                                       | TYPE           | MODE            | <b>ERRORS</b> | price   | quantity | income  | unitcost | vear |  |
| 1                                                                         | <b>PREDICT</b> | <b>SIMULATE</b> | 0             | 0.99284 | 371.4    | 2571.87 | 2.72857  | 1986 |  |
| 2                                                                         | <b>PREDICT</b> | <b>SIMULATE</b> | 0             | 1.86594 | 416.5    | 2721.08 | 1.44798  | 1987 |  |
| 3                                                                         | PREDICT        | <b>SIMULATE</b> | 0             | 2.12230 | 597.3    | 3327.05 | 2.71130  | 1988 |  |
| 4                                                                         | <b>PREDICT</b> | <b>SIMULATE</b> | 0             | 2.46166 | 764.1    | 3885.85 | 3.67395  | 1989 |  |
| 5                                                                         | PREDICT        | <b>SIMULATE</b> | 0             | 2.74831 | 694.3    | 3650.98 | 2.42576  | 1990 |  |

# **Example 18.7: Spring and Damper Continuous System**

<span id="page-1214-1"></span>This model simulates the mechanical behavior of a spring and damper system shown in [Figure 18.92.](#page-1214-1)

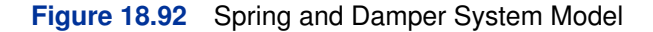

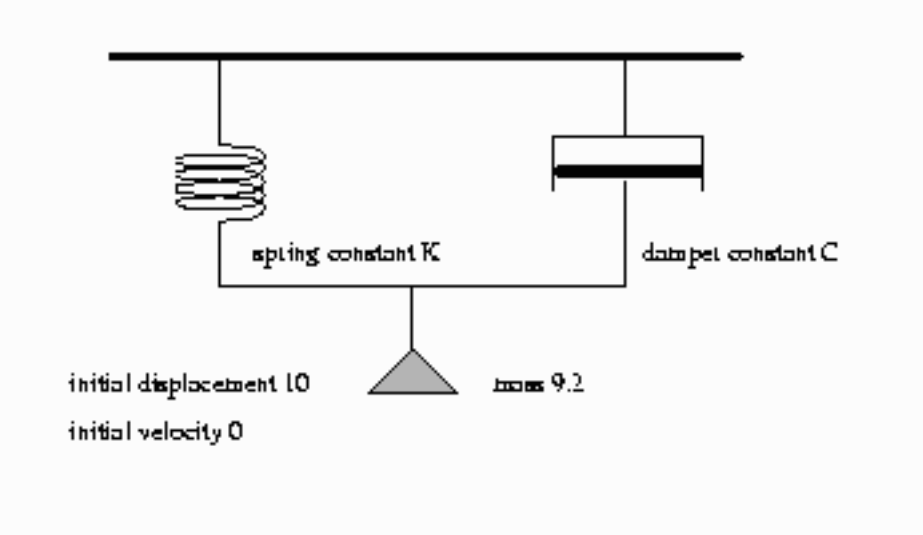

A mass is hung from a spring with spring constant K. The motion is slowed by a damper with damper constant C. The damping force is proportional to the velocity, while the spring force is

proportional to the displacement.

This is actually a continuous system; however, the behavior can be approximated by a discrete time model. We approximate the differential equation

$$
\frac{\partial \operatorname{disp}}{\partial \operatorname{time}} = \operatorname{velocity}
$$

with the difference equation

$$
\frac{\Delta \text{ } disp}{\Delta \text{ } time} = velocity
$$

This is rewritten as

$$
\frac{disp - \text{LAG}(disp)}{dt} = velocity
$$

where *dt* is the time step used. In PROC MODEL, this is expressed with the program statement

 $disp = lag(disp) + vel * dt;$ 

or

```
dert.disp = vel;
```
The first statement is simply a computing formula for Euler's approximation for the integral

$$
disp = \int velocity \, dt
$$

If the time step is small enough with respect to the changes in the system, the approximation is good. Although PROC MODEL does not have the variable step-size and error-monitoring features of simulators designed for continuous systems, the procedure is a good tool to use for less challenging continuous models.

The second form instructs the MODEL procedure to do the integration for you.

This model is unusual because there are no exogenous variables, and endogenous data are not needed. Although you still need a SAS data set to count the simulation periods, no actual data are brought in.

Since the variables DISP and VEL are lagged, initial values specified in the VAR statement determine the starting state of the system. The mass, time step, spring constant, and damper constant are declared and initialized by a CONTROL statement as shown in the following statements:

```
title1 'Simulation of Spring-Mass-Damper System';
/*- Data to drive the simulation time periods ---*/
data one;
   do n=1 to 100;
```

```
output;
  end;
run;
proc model data=one outmodel=spring;
  var force -200 disp 10 vel 0 accel -20 time 0;
  control mass 9.2 c 1.5 dt .1 k 20;
  force = -k * disp -c * vel;disp = lag(disp) + vel * dt;vel = lag(vel) + accel * dt;accel = force / mass;
  time = lag(time) + dt;
run;
```
The displacement scale is zeroed at the point where the force of gravity is offset, so the acceleration of the gravity constant is omitted from the force equation. The control variable C and K represent the damper and the spring constants respectively.

The model is simulated three times, and the simulation results are written to output data sets. The first run uses the original initial conditions specified in the VAR statement. In the second run, the initial displacement is doubled; the results show that the period of the motion is unaffected by the amplitude. In the third run, the DERT. syntax is used to do the integration. Notice that the path of the displacement is close to the old path, indicating that the original time step is short enough to yield an accurate solution. These simulations are performed by the following statements:

```
proc model data=one model=spring;
  title2 "Simulation of the model for the base case";
  control run '1';
  solve / out=a;
run;
  title2 "Simulation of the model with twice the initial displacement";
  control run '2';
  var disp 20;
  solve / out=b;
run;
data two;
  do time = 0 to 10 by .2; output;end;
run;
title2 "Simulation of the model using the dert. syntax";
proc model data=two;
  var force -200 disp 10 vel 0 accel -20 time 0;
  control mass 9.2 c 1.5 dt .1 k 20;
  control run '3' ;
  force = -k * disp -c * vel;dert.disp = vel ;
  dert.vel = accel;
  accel = force / mass;
  solve / out=c;
  id time ;
run;
```
The output SAS data sets that contain the solution results are merged and the displacement time paths for the three simulations are plotted. The three runs are identified on the plot as 1, 2, and 3. The following statements produce [Output 18.7.1](#page-1217-0) through [Output 18.7.5.](#page-1219-0)

```
data p;
   set a b c;
run;
title2 'Overlay Plot of All Three Simulations';
proc sgplot data=p;
   series x=time y=disp / group=run lineattrs=(pattern=1);
   xaxis values=(0 to 10 by 1);
   yaxis values=(-20 to 20 by 10);
run;
```
<span id="page-1217-0"></span>**Output 18.7.1** Model Summary

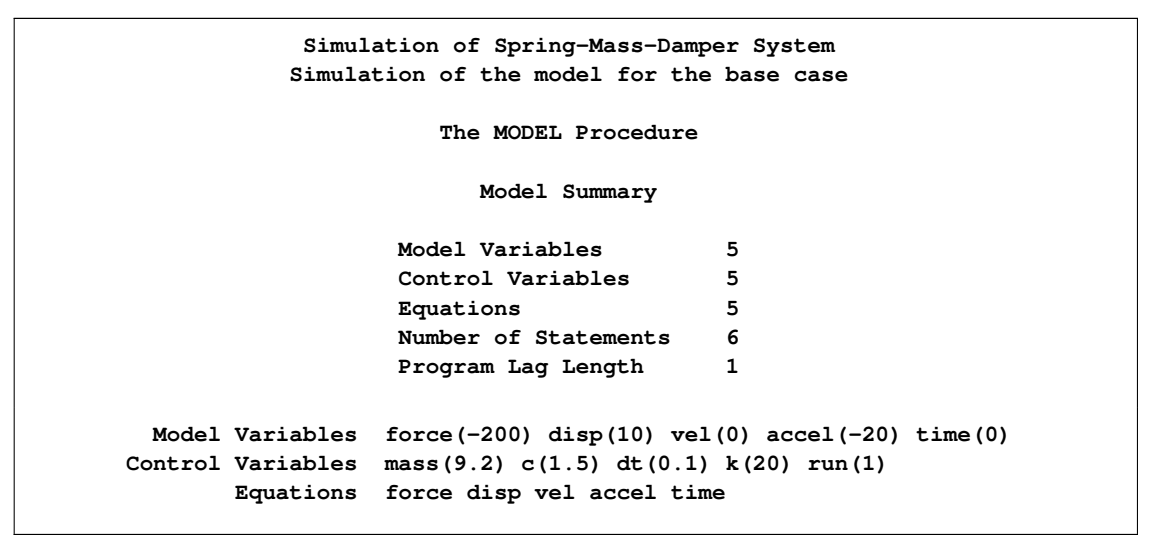

**Output 18.7.2** Printed Output Produced by PROC MODEL SOLVE Statements

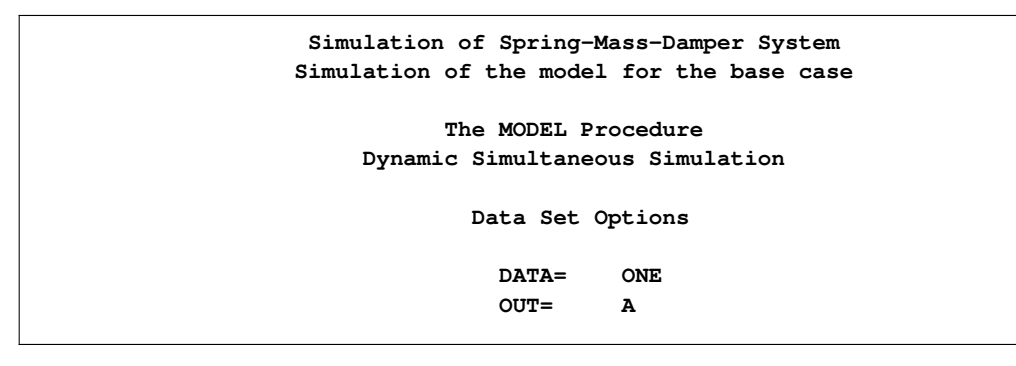

| Solution Summary                               |               |
|------------------------------------------------|---------------|
| Variables Solved                               | 5             |
| Simulation Lag Length                          | 1             |
| Solution Method                                | <b>NEWTON</b> |
| <b>CONVERGE=</b>                               | $1E-8$        |
| Maximum CC                                     | $8.68E - 15$  |
| Maximum Iterations                             | 1             |
| <b>Total Iterations</b>                        | 99            |
| Average Iterations                             | $\mathbf{1}$  |
| Observations Processed                         |               |
| Read                                           | 100           |
| Lagged 1                                       |               |
| Solved 99                                      |               |
| First 2                                        |               |
| Last 100                                       |               |
| Variables Solved For force disp vel accel time |               |

**Output 18.7.2** *continued*

**Output 18.7.3** Printed Output Produced by PROC MODEL SOLVE Statements

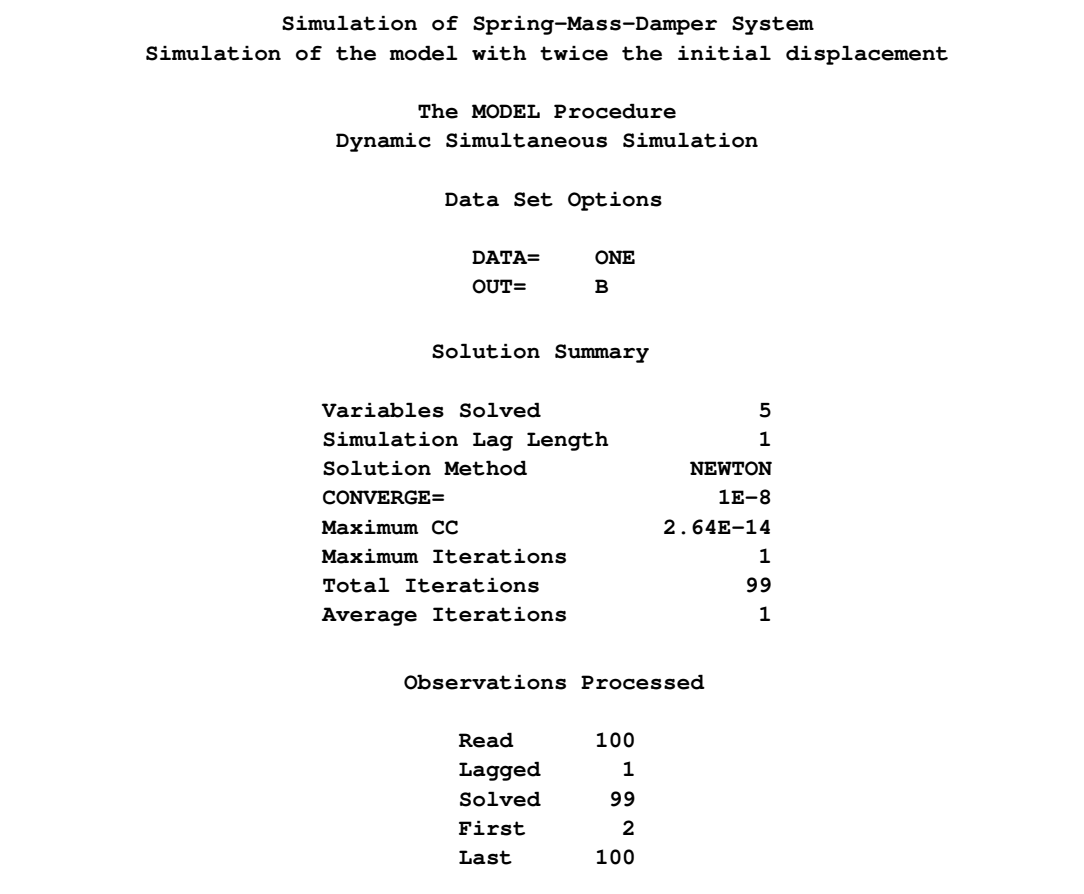

#### **Output 18.7.3** *continued*

**Variables Solved For force disp vel accel time**

**Output 18.7.4** Printed Output Produced by PROC MODEL SOLVE Statements

```
Simulation of Spring-Mass-Damper System
Simulation of the model using the dert. syntax
           The MODEL Procedure
         Simultaneous Simulation
            Data Set Options
              DATA= TWO
              OUT= C
            Solution Summary
       Variables Solved 4
       Solution Method NEWTON
       Maximum Iterations 0
          Observations Processed
              Read 51
              Solved 51
Variables Solved For force disp vel accel
ODE's dert.disp dert.vel
Auxiliary Equations force accel
```
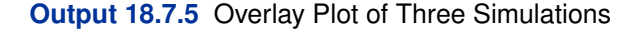

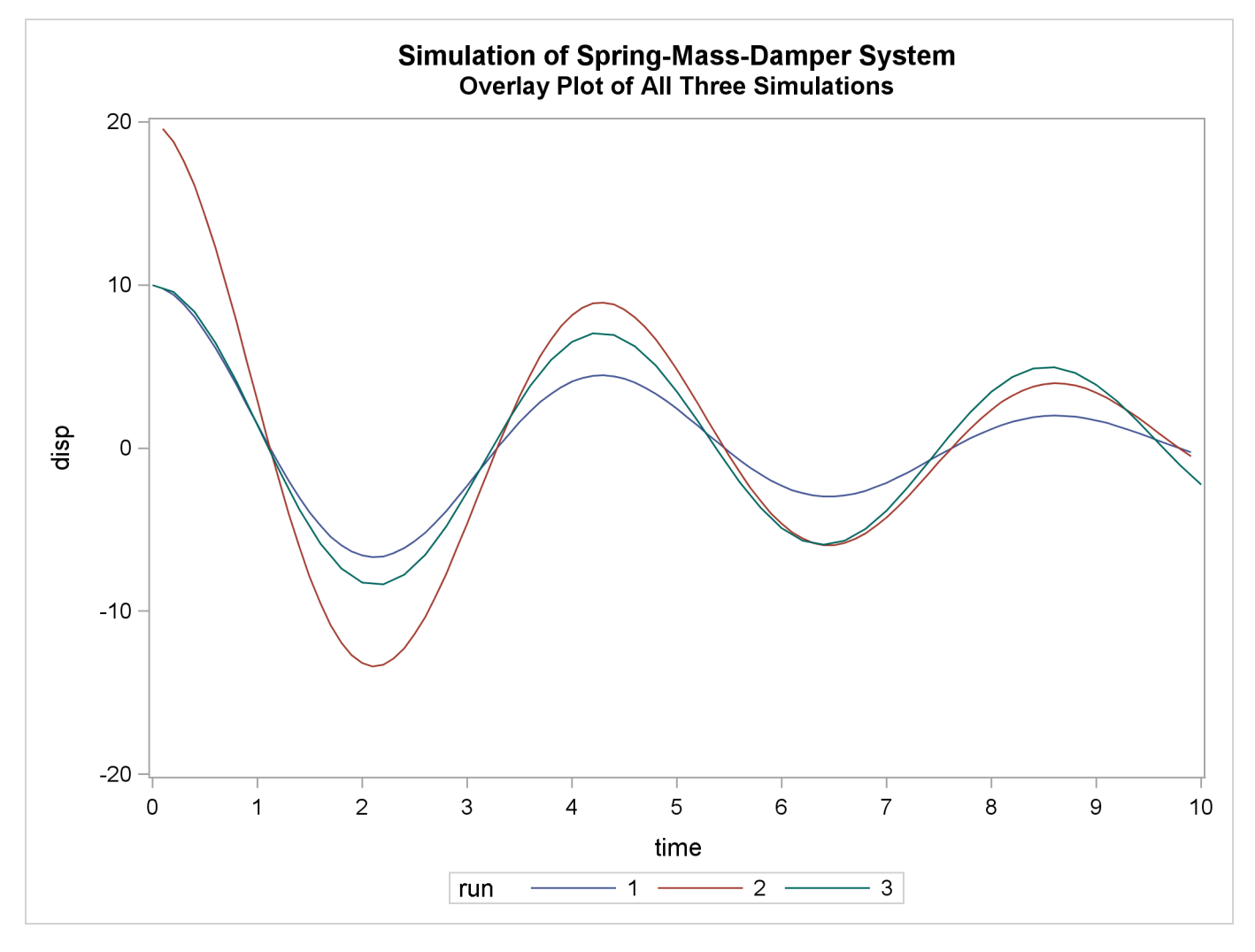

### **Example 18.8: Nonlinear FIML Estimation**

The data and model for this example were obtained from Bard (1974, p.133–138). The example is a two-equation econometric model used by Bodkin and Klein to fit U.S production data for the years 1909–1949. The model is the following:

$$
g_1 = c_1 10^{c_2 z_4} (c_5 z_1^{-c_4} + (1 - c_5) z_2^{-c_4})^{-c_3/c_4} - z_3 = 0
$$
  

$$
g_2 = [c_5/(1 - c_5)](z_1/z_2)^{(-1 - c_4)} - z_5 = 0
$$

where  $z_1$  is capital input,  $z_2$  is labor input,  $z_3$  is real output,  $z_4$  is time in years with 1929 as year zero, and  $z_5$  is the ratio of price of capital services to wage scale. The  $c_i$ 's are the unknown parameters.  $z_1$  and  $z_2$  are considered endogenous variables. A FIML estimation is performed by using the following statements:

**data bodkin;**

```
input z1 z2 z3 z4 z5;
datalines;
1.33135 0.64629 0.4026 -20 0.24447
1.39235 0.66302 0.4084 -19 0.23454
... more lines ...
title1 "Nonlinear FIML Estimation";
proc model data=bodkin;
   parms c1-c5;
   endogenous z1 z2;
   exogenous z3 z4 z5;
   eq.g1 = c1 * 10 **(c2 * z4) * (c5*z1**(-c4)+
           (1-c5)*z2**(-c4))**(-c3/c4) - z3;eq. g2 = (c5/(1-c5)) * (z1/z2) * * (-1-c4) -z5;fit g1 g2 / fiml ;
run;
```
When FIML estimation is selected, the log likelihood of the system is output as the objective value. The results of the estimation are shown in [Output 18.8.1.](#page-1221-0)

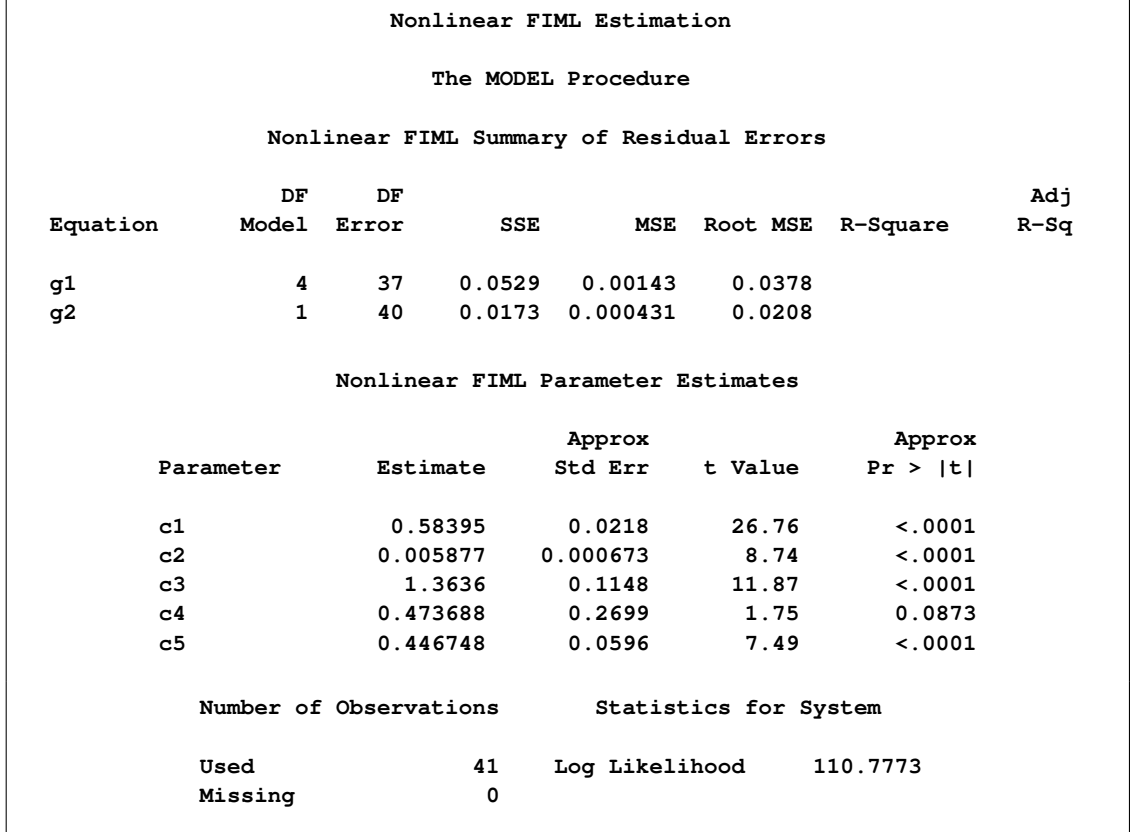

<span id="page-1221-0"></span>**Output 18.8.1** FIML Estimation Results for U.S. Production Data

## **Example 18.9: Circuit Estimation**

<span id="page-1222-0"></span>Consider the nonlinear circuit shown in [Figure 18.93.](#page-1222-0)

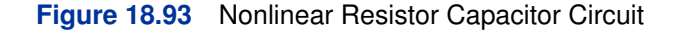

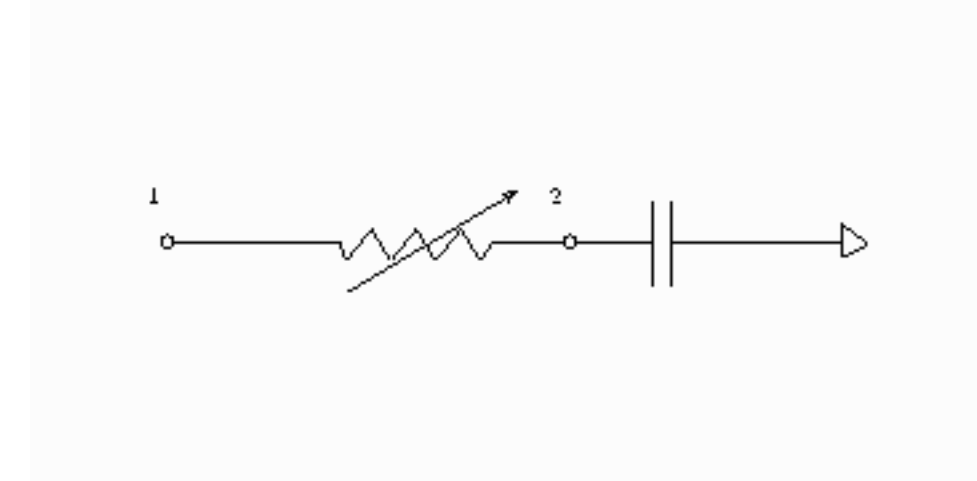

The theory of electric circuits is governed by Kirchhoff's laws: the sum of the currents flowing to a node is zero, and the net voltage drop around a closed loop is zero. In addition to Kirchhoff's laws, there are relationships between the current I through each element and the voltage drop V across the elements. For the circuit in [Figure 18.93,](#page-1222-0) the relationships are

$$
C\frac{dV}{dt} = I
$$

for the capacitor and

$$
V = (R_1 + R_2(1 - \exp(-V)))I
$$

for the nonlinear resistor. The following differential equation describes the current at node 2 as a function of time and voltage for this circuit:

$$
C\frac{dV_2}{dt} - \frac{V_1 - V_2}{R_1 + R_2(1 - \exp(-V))} = 0
$$

This equation can be written in the form

$$
\frac{dV_2}{dt} = \frac{V_1 - V_2}{(R_1 + R_2(1 - \exp(-V)))C}
$$

Consider the following data.

```
data circ;
   input v2 v1 time@@;
datalines;
```

```
-0.00007 0.0 0.0000000001 0.00912 0.5 0.0000000002
 0.03091 1.0 0.0000000003 0.06419 1.5 0.0000000004
 0.11019 2.0 0.0000000005 0.16398 2.5 0.0000000006
 0.23048 3.0 0.0000000007 0.30529 3.5 0.0000000008
 0.39394 4.0 0.0000000009 0.49121 4.5 0.0000000010
 0.59476 5.0 0.0000000011 0.70285 5.0 0.0000000012
 0.81315 5.0 0.0000000013 0.90929 5.0 0.0000000014
 1.01412 5.0 0.0000000015 1.11386 5.0 0.0000000016
 1.21106 5.0 0.0000000017 1.30237 5.0 0.0000000018
 1.40461 5.0 0.0000000019 1.48624 5.0 0.0000000020
 1.57894 5.0 0.0000000021 1.66471 5.0 0.0000000022
;
```
You can estimate the parameters in the preceding equation by using the following SAS statements:

```
title1 'Circuit Model Estimation Example';
proc model data=circ mintimestep=1.0e-23;
   parm R2 2000 R1 4000 C 5.0e-13;
  \det x^2 = (v1-v2)/((r1 + r2*)(1-exp(-v1-v2)))) * C);fit v2;
run;
```
<span id="page-1223-0"></span>The results of the estimation are shown in [Output 18.9.1.](#page-1223-0)

**Output 18.9.1** Circuit Estimation

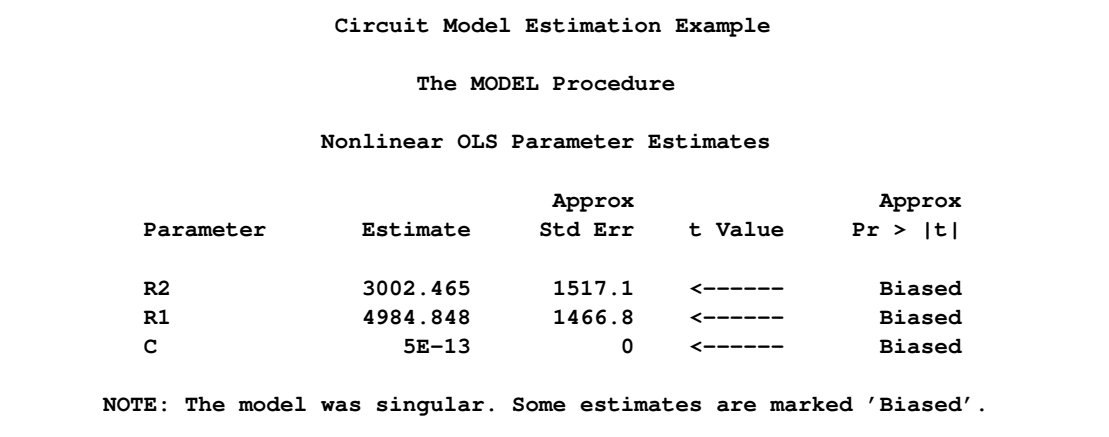

In this case, the model equation is such that there is linear dependency that causes biased results and inflated variances. The Jacobian matrix is singular or nearly singular, but eliminating one of the parameters is not a solution in this case.
## **Example 18.10: Systems of Differential Equations**

The following is a simplified reaction scheme for the competitive inhibitors with recombinant human renin (Morelock et al. 1995).

**Figure 18.94** Competitive Inhibition of Recombinant Human Renin

<span id="page-1224-0"></span>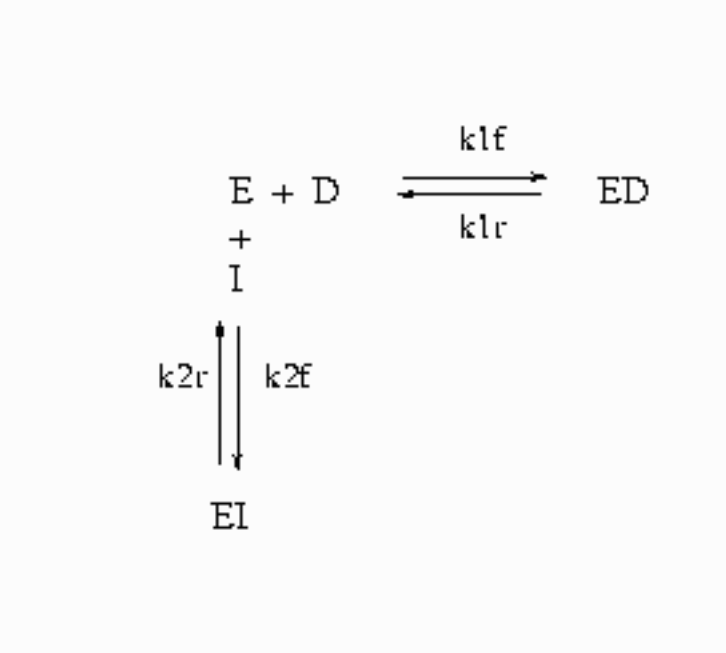

In [Figure 18.94,](#page-1224-0) *E=*enzyme, *D=*probe, and *I=*inhibitor.

The differential equations that describe this reaction scheme are as follows:

$$
\frac{dD}{dt} = k1r*ED - k1f*E*D
$$
\n
$$
\frac{dED}{dt} = k1f*E*D - k1r*ED
$$
\n
$$
\frac{dE}{dt} = k1r*ED - k1f*E*D + k2r*EI - k2f*E*I
$$
\n
$$
\frac{dEI}{dt} = k2f*E*I - k2r*EI
$$
\n
$$
\frac{dI}{dt} = k2r*EI - k2f*E*I
$$

For this system, the initial values for the concentrations are derived from equilibrium considerations (as a function of parameters) or are provided as known values.

The experiment used to collect the data was carried out in two ways; preincubation (type='disassoc') and no preincubation (type='assoc'). The data also contain repeated measurements. The data contain values for fluorescence F, which is a function of concentration. Since there are no direct data for the concentrations, all the differential equations are simulated dynamically.

The SAS statements used to fit this model are as follows:

```
title1 'Systems of Differential Equations Example';
proc sort data=fit;
   by type time;
run;
%let k1f = 6.85e6 ;
%let k1r = 3.43e-4 ;
%let k2f = 1.8e7 ;
%let k2r = 2.1e-2 ;
%let qf = 2.1e8 ;
%let qb = 4.0e9 ;
%let dt = 5.0e-7 ;
%let et = 5.0e-8 ;
%let it = 8.05e-6 ;
proc model data=fit;
   parameters qf = 2.1e8
             qb = 4.0e9
             k2f = 1.8e5
             k2r = 2.1e-3
              1 = 0;k1f = 6.85e6;
              k1r = 3.43e-4;
      /* Initial values for concentrations */
   control dt 5.0e-7
           et 5.0e-8
           it 8.05e-6;
      /* Association initial values --------------*/
   if type = 'assoc' and time=0 then do;
     ed = 0;
      /* solve quadratic equation ----------*/
     a = 1;
     b = -(&it+&et+(k2r/k2f));
     c = &it*&et;
     ei = (-b-(((b**2)-(4*axc))**.5))/(2*a);d = &dt-ed;
      i = &it-ei;
      e = &et-ed-ei;
      end;
```

```
/* Disassociation initial values ----------*/
   if type = 'disassoc' and time=0 then do;
         ei = 0;
         a = 1;
         b = -(&dt+&et+(&k1r/&k1f));
         c = &dt*&et;
         ed = (-b-(((b**2)-(4*axc))**.5))/(2*a);d = &dt-ed;
         i = &it-ei;
         e = &et-ed-ei;
      end;
   if time ne 0 then do;
      dert.d = k1r* ed - k1f *e *d;
      dert.ed = k1f* e *d - k1r*ed;
      dert.e = k1r* ed - k1f* e * d + k2r * ei - k2f * e *i;
      dert.ei = k2f* e *i - k2r * ei;
      dert.i = k2r * ei - k2f* e *i;
      end;
   /* L - offset between curves */
   if type = 'disassoc' then
      F = (qf * (d - ed)) + (qb * ed) -L;else
      F = (qf*(d-ed)) + (qb*ed);
   fit F / method=marquardt;
run;
```
This estimation requires the repeated simulation of a system of 41 differential equations (5 base differential equations and 36 differential equations to compute the partials with respect to the parameters).

<span id="page-1226-0"></span>The results of the estimation are shown in [Output 18.10.1.](#page-1226-0)

**Output 18.10.1** Kinetics Estimation

**Systems of Differential Equations Example The MODEL Procedure Nonlinear OLS Summary of Residual Errors DF DF Adj Equation Model Error SSE MSE Root MSE R-Square R-Sq f 5 797 2525.0 3.1681 1.7799 0.9980 0.9980**

#### **Output 18.10.1** *continued*

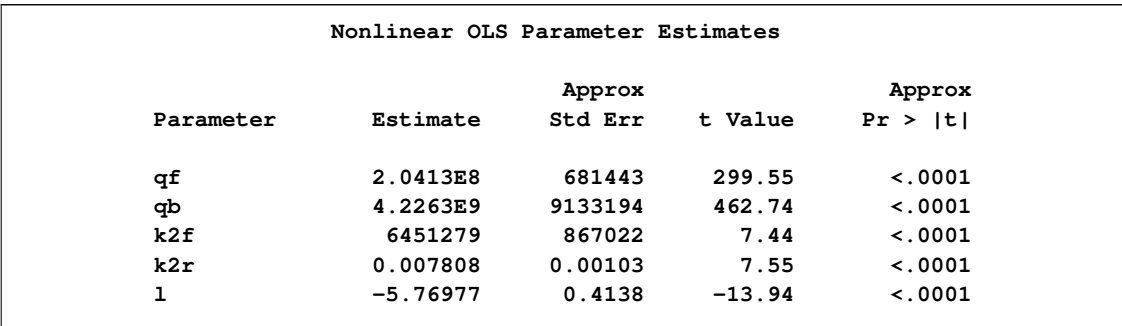

## **Example 18.11: Monte Carlo Simulation**

This example illustrates how the form of the error in a ODE model affects the results from a static and dynamic estimation. The differential equation studied is

$$
\frac{dy}{dt} = a - ay
$$

The analytical solution to this differential equation is

$$
y = 1 - \exp(-at)
$$

The first data set contains errors that are strictly additive and independent. The data for this estimation are generated by the following DATA step:

```
data drive1;
   a = 0.5;
   do iter=1 to 100;
      do time = 0 to 50;
         y = 1 - exp(-a*time) + 0.1 *rannor(123);
         output;
      end;
   end;
run;
```
The second data set contains errors that are cumulative in form.

```
data drive2;
   a = 0.5;
   yp = 1.0 + 0.01 *rannor(123);
   do iter=1 to 100;
      do time = 0 to 50;
         y = 1 - exp(-a) * (1 - yp);yp = y + 0.01 *rannor(123);
         output;
      end;
```

```
end;
run;
```
The following statements perform the 100 static estimations for each data set:

```
title1 'Monte Carlo Simulation of ODE';
proc model data=drive1 noprint;
   parm a 0.5;
   \text{deriv.} y = a - a * y;fit y / outest=est;
   by iter;
run;
```
Similar statements are used to produce 100 dynamic estimations with a fixed and an unknown initial value. The first value in the data set is used to simulate an error in the initial value. The following PROC UNIVARIATE statements process the estimations:

```
proc univariate data=est noprint;
   var a;
   output out=monte mean=mean p5=p5 p95=p95;
run;
proc print data=monte;
run;
```
The results of these estimations are summarized in [Table 18.6.](#page-1228-0)

<span id="page-1228-0"></span>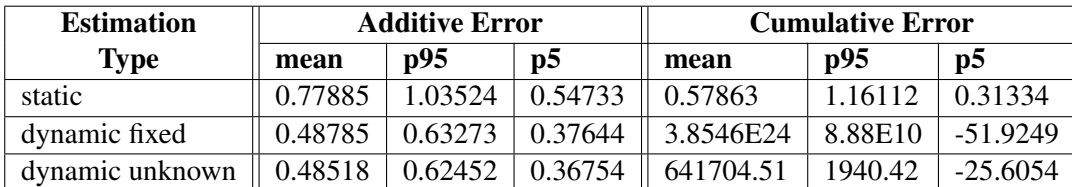

```
Table 18.6 Monte Carlo Summary, A=0.5
```
For this example model, it is evident that the static estimation is the least sensitive to misspecification.

### **Example 18.12: Cauchy Distribution Estimation**

In this example a nonlinear model is estimated by using the Cauchy distribution. Then a simulation is done for one observation in the data.

The following DATA step creates the data for the model.

```
/* Generate a Cauchy distributed Y */
data c;
```

```
format date monyy.;
   call streaminit(156789);
   do t=0 to 20 by 0.1;
      date=intnx('month','01jun90'd,(t*10)-1);
      x=rand('normal');
      e=rand('cauchy') + 10 ;
      y=exp(4*x)+e;
      output;
  end;
run;
```
The model to be estimated is

 $y = e^{-a x} + \epsilon$  $\epsilon \sim$  Cauchy $(nc)$ 

That is, the residuals of the model are distributed as a Cauchy distribution with noncentrality parameter *nc*.

The log likelihood for the Cauchy distribution is

 $like = -\log(1 + (x - nc)^2 * \pi)$ 

The following SAS statements specify the model and the log-likelihood function.

```
title1 'Cauchy Distribution';
proc model data=c ;
  dependent y;
  parm a -2 nc 4;
   y=exp(-a*x);
       /* Likelihood function for the residuals */
   obj = log(1+(-resid.y-nc)**2 * 3.1415926);
   errormodel y ~ general(obj) cdf=cauchy(nc);
  fit y / outsn=s1 method=marquardt;
   solve y / sdata=s1 data=c(obs=1) random=1000
             seed=256789 out=out1;
run;
title 'Distribution of Y';
proc sgplot data=out1;
  histogram y;
run;
```
The FIT statement uses the OUTSN= option to output the  $\Sigma$  matrix for residuals from the normal distribution. The  $\Sigma$  matrix is  $1 \times 1$  and has value 1.0 because it is a correlation matrix. The OUTS= matrix is the scalar 2989:0. Because the distribution is univariate (no covariances), the OUTS= option would produce the same simulation results. The simulation is performed by using the SOLVE statement.

The distribution of  $y$  is shown in the following output.

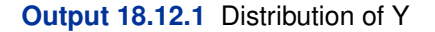

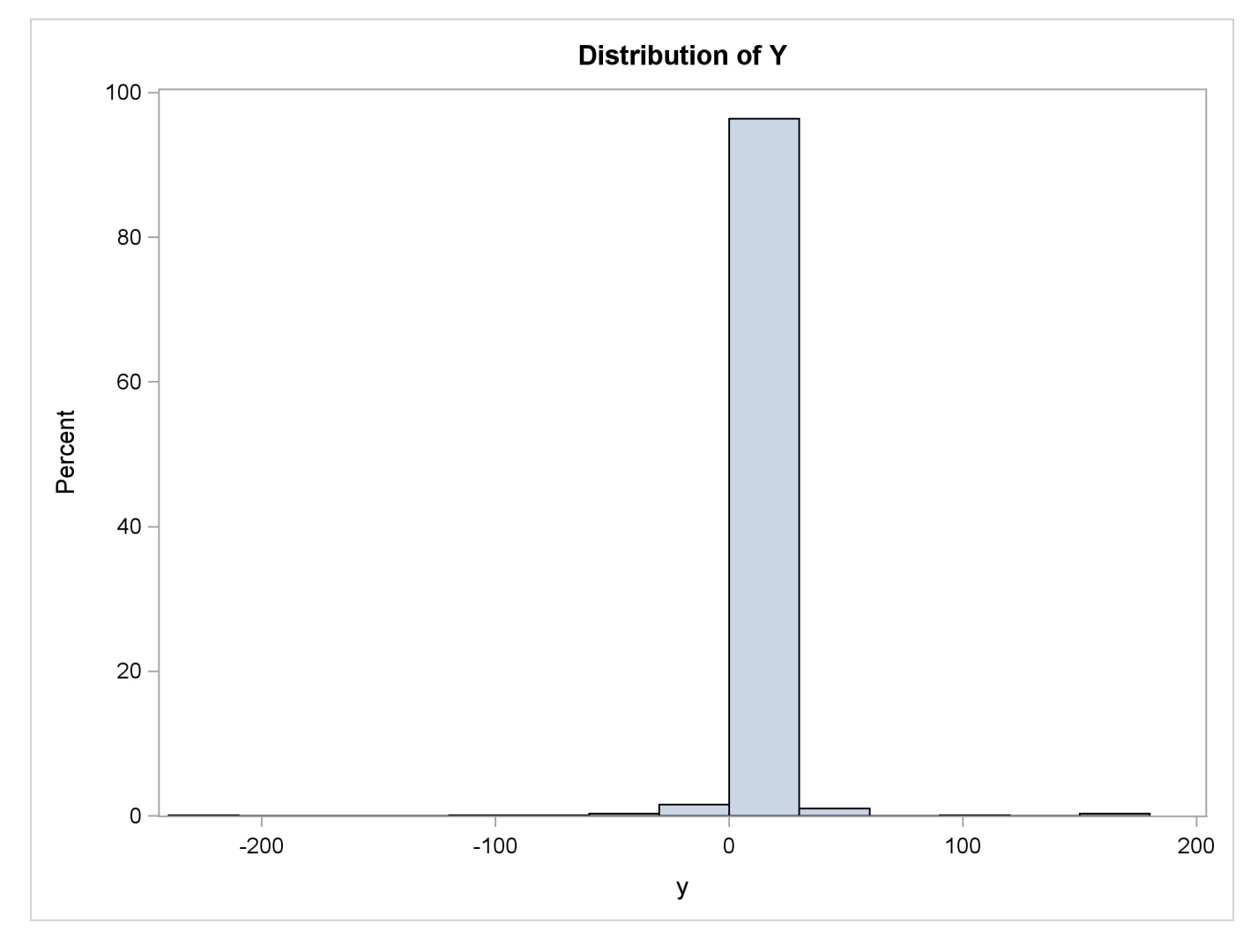

# **Example 18.13: Switching Regression Example**

Take the usual linear regression problem

$$
y = \mathbf{X}\beta + u
$$

where *Y* denotes the *n* column vector of the dependent variable, **X** denotes the  $(n \times k)$  matrix of independent variables,  $\beta$  denotes the  $k$  column vector of coefficients to be estimated,  $n$  denotes the number of observations  $(i = 1, 2, ..., n)$ , and *k* denotes the number of independent variables.

You can take this basic equation and split it into two regimes, where the *i*th observation on *y* is

generated by one regime or the other:

$$
y_i = \sum_{j=1}^k \beta_{1j} X_{ji} + u_{1i} = x'_i \beta_1 + u_{1i}
$$
  

$$
y_i = \sum_{j=1}^k \beta_{2j} X_{ji} + u_{2i} = x'_i \beta_2 + u_{2i}
$$

where  $x_{hi}$  and  $x_{hi}$  are the *i*th and *j*th observations, respectively, on  $x_h$ . The errors,  $u_{1i}$  and  $u_{2i}$ , are assumed to be distributed normally and independently with mean zero and constant variance. The variance for the first regime is  $\sigma_1^2$ , and the variance for the second regime is  $\sigma_2^2$ . If  $\sigma_1^2 \neq \sigma_2^2$ and  $\beta_1 \neq \beta_2$ , the regression system given previously is thought to be switching between the two regimes.

The problem is to estimate  $\beta_1$ ,  $\beta_2$ ,  $\sigma_1$ , and  $\sigma_2$  without knowing *a priori* which of the *n* values of the dependent variable, *y*, was generated by which regime. If it is known *a priori* which observations belong to which regime, a simple Chow test can be used to test  $\sigma_1^2 = \sigma_2^2$  and  $\beta_1 = \beta_2$ .

Using Goldfeld and Quandt's D-method for switching regression, you can solve this problem. Assume that observations exist on some exogenous variables  $z_{1i}$ ,  $z_{2i}$ ,  $\ldots$ ,  $z_{pi}$ , where *z* determines whether the *i*th observation is generated from one equation or the other. The equations are given as follows:

$$
y_i = x'_i \beta_1 + u_{1i} \quad \text{if } \sum_{j=1}^p \pi_j z_{ji} \le 0
$$
  

$$
y_i = x'_i \beta_2 + u_{2i} \quad \text{if } \sum_{j=1}^p \pi_j z_{ji} > 0
$$

where  $\pi_i$  are unknown coefficients to be estimated. Define  $d(z_i)$  as a continuous approximation to a step function. Replacing the unit step function with a continuous approximation by using the cumulative normal integral enables a more practical method that produces consistent estimates.

$$
d(z_i) = \frac{1}{\sqrt{2\pi}\sigma} \int_{-\infty}^{\sum \pi_j z_{ji}} exp\left[-\frac{1}{2} \frac{\xi^2}{\sigma^2}\right] d\xi
$$

**D** is the *n* dimensional diagonal matrix consisting of  $d(z_i)$ :

$$
\mathbf{D} = \left[ \begin{array}{cccc} d(z_1) & 0 & 0 & 0 \\ 0 & d(z_2) & 0 & 0 \\ 0 & 0 & \ddots & 0 \\ 0 & 0 & 0 & d(z_n) \end{array} \right]
$$

The parameters to estimate are now the *k*  $\beta_1$ 's, the *k*  $\beta_2$ 's,  $\sigma_1^2$ ,  $\sigma_2^2$ ,  $p \pi$ 's, and the  $\sigma$  introduced in the  $d(z_i)$  equation. The  $\sigma$  can be considered as given *a priori*, or it can be estimated, in which case, the estimated magnitude provides an estimate of the success in discriminating between the two regimes (Goldfeld and Quandt 1976). Given the preceding equations, the model can be written as:

$$
Y = (\mathbf{I} - \mathbf{D}) \mathbf{X} \beta_1 + \mathbf{D} \mathbf{X} \beta_2 + W
$$

where  $W = (I - D)U_1 + DU_2$ , and *W* is a vector of unobservable and heteroscedastic error terms. The covariance matrix of *W* is denoted by  $\Omega$ , where  $\Omega = (I - D)^2 \sigma_1^2 + D^2 \sigma_2^2$ . The maximum likelihood parameter estimates maximize the following log-likelihood function.

$$
\log L = -\frac{n}{2}\log 2\pi - \frac{1}{2}\log |\Omega| -
$$
  

$$
\frac{1}{2} * [[Y - (\mathbf{I} - \mathbf{D})\mathbf{X}\beta_1 - \mathbf{D}\mathbf{X}\beta_2]' \mathbf{\Omega}^{-1} [Y - (\mathbf{I} - \mathbf{D})\mathbf{X}\beta_1 - \mathbf{D}\mathbf{X}\beta_2]]
$$

As an example, you now can use this switching regression likelihood to develop a model of housing starts as a function of changes in mortgage interest rates. The data for this example are from the U.S. Census Bureau and cover the period from January 1973 to March 1999. The hypothesis is that there are different coefficients on your model based on whether the interest rates are going up or down.

So the model for  $z_i$  is

 $z_i = p * (rate_i - rate_{i-1})$ 

where rate<sub>i</sub> is the mortgage interest rate at time  $i$  and  $p$  is a scale parameter to be estimated.

The regression model is

```
starts<sub>i</sub> = intercept<sub>1</sub> + ar1 * starts<sub>i-1</sub> + djf1 * decjanfeb z_i < 0starts<sub>i</sub> = intercept<sub>2</sub> + ar2 \ast starts<sub>i-1</sub> + djf2 \ast decjanfeb z_i >= 0
```
where starts<sub>i</sub> is the number of housing starts at month *i* and decjanfeb is a dummy variable that indicates that the current month is one of December, January, or February.

This model is written by using the following SAS statements:

```
title1 'Switching Regression Example';
proc model data=switch;
   parms sig1=10 sig2=10 int1 b11 b13 int2 b21 b23 p;
  bounds 0.0001 < sig1 sig2;
   decjanfeb = ( month(date) = 12 | month(date) <= 2 );
   a = p*dif(rate); /* Upper bound of integral */
   d = probnorm(a); /* Normal CDF as an approx of switch */
                         /* Regime 1 */
  y1 = int1 + zlag(starts)*b11 + decjanfeb *b13 ;
                          /* Regime 2 */
  y2 = int2 + zlag(starts)*b21 + decjanfeb *b23 ;
                          /* Composite regression equation */
   {\tt starts} = (1 - d) * y1 + d * y2;/* Resulting log-likelihood function */
   logL = (1/2) * (log(2*3.1415)) +
```

```
log( (sig1**2)*((1-d)**2)+(sig2**2)*(d**2) )
      + (resid.starts*( 1/( (sig1**2)*((1-d)**2)+
        (sig2**2)*(d**2) ) )*resid.starts) ) ;
  errormodel starts ~ general(logL);
  fit starts / method=marquardt converge=1.0e-5;
     /* Test for significant differences in the parms */
  test int1 = int2 ,/ lm;
  test b11 = b21 ,/ lm;
  test b13 = b23 ,/ lm;
  test sig1 = sig2 ,/ lm;
run;
```
Four TEST statements are added to test the hypothesis that the parameters are the same in both regimes. The parameter estimates and ANOVA table from this run are shown in [Output 18.13.1.](#page-1233-0)

<span id="page-1233-0"></span>**Output 18.13.1** Parameter Estimates from the Switching Regression

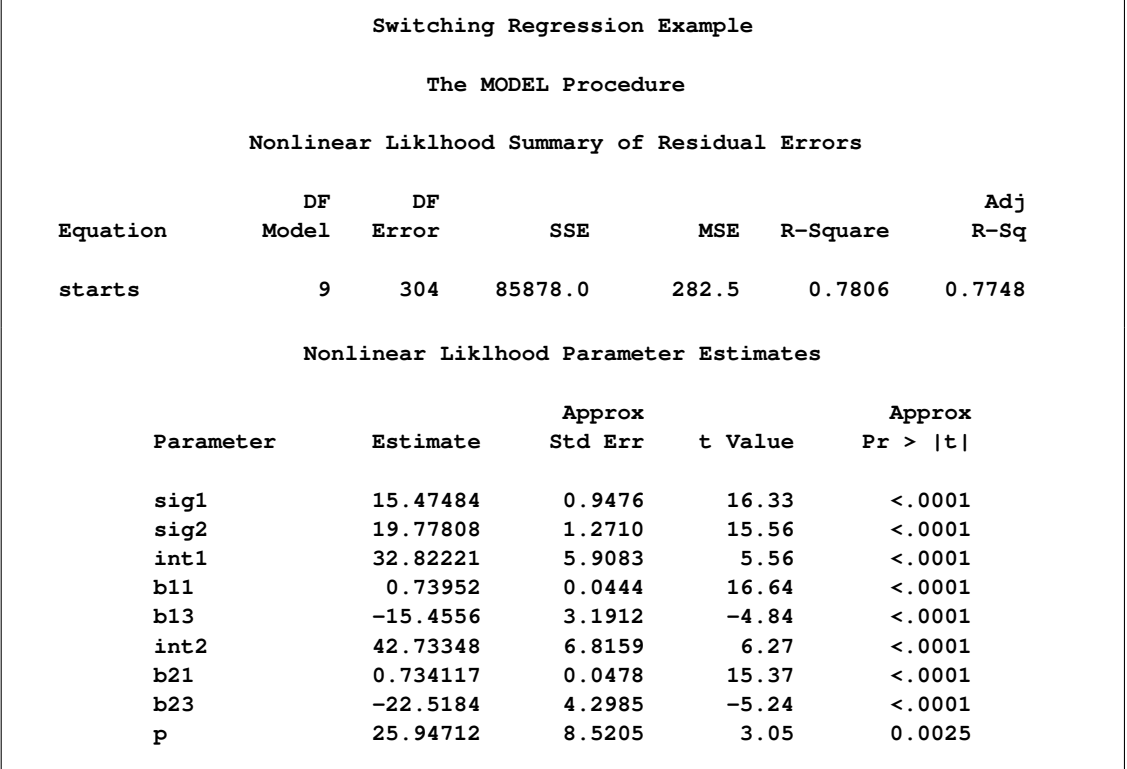

<span id="page-1233-1"></span>The test results shown in [Output 18.13.2](#page-1233-1) suggest that the variance of the housing starts, SIG1 and SIG2, are significantly different in the two regimes. The tests also show a significant difference in the AR term on the housing starts.

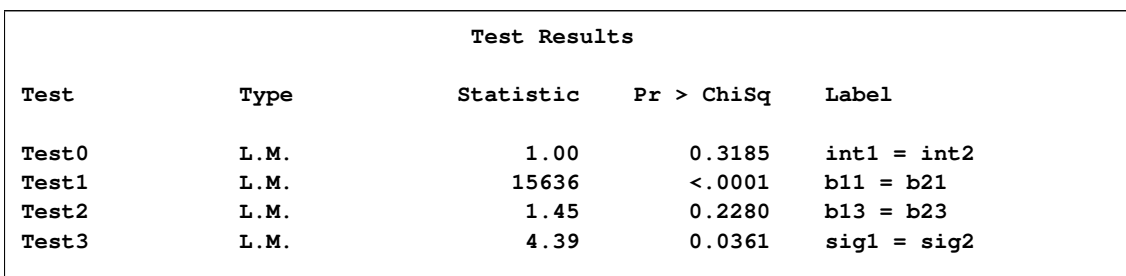

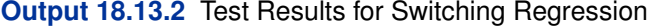

## **Example 18.14: Simulating from a Mixture of Distributions**

This example illustrates how to perform a multivariate simulation by using models that have different error distributions. Three models are used. The first model has *t* distributed errors. The second model is a GARCH(1,1) model with normally distributed errors. The third model has a noncentral Cauchy distribution.

The following SAS statements generate the data for this example. The *t* and the CAUCHY data sets use a common seed so that those two series are correlated.

```
/* set distribution parameters */
%let df = 7.5;
%let sig1 = .5;
%let var2 = 2.5;
data t;
   format date monyy.;
   do date='1jun2001'd to '1nov2002'd;
              /* t-distribution with df,sig1 */
      t = .05 * date + 5000 + &sig1*tinv(ranuni(1234),&df);
      output;
   end;
run;
data normal;
   format date monyy.;
  le = &var2;
  lv = &var2;
   do date='1jun2001'd to '1nov2002'd;
              /* Normal with GARCH error structure */
      v = 0.0001 + 0.2 * le**2 + .75 * lv;
      e = sqrt( v) * rannor(12345) ;
      normal = 25 + e;
      le = e;
      lv = v;
      output;
   end;
run;
```

```
data cauchy;
  format date monyy.;
  PI = 3.1415926;
   do date='1jun2001'd to '1nov2002'd;
      cauchy = -4 + tan((ranuni(1234) - 0.5) * PI);output;
   end;
run;
```
Since the multivariate joint likelihood is unknown, the models must be estimated separately. The residuals for each model are saved by using the OUT= option. Also, each model is saved by using the OUTMODEL= option. The ID statement is used to provide a variable in the residual data set to merge by. The XLAG function is used to model the  $GARCH(1,1)$  process. The XLAG function returns the lag of the first argument if it is nonmissing, otherwise it returns the second argument.

```
title1 't-distributed Errors Example';
proc model data=t outmod=tModel;
  parms df 10 vt 4;
  t = a * date + c;
  errormodel t ~ t( vt, df );
  fit t / out=tresid;
   id date;
run;
title1 'GARCH-distributed Errors Example';
proc model data=normal outmodel=normalModel;
   normal = b0 ;
   h.normal = arch0 + arch1 * xlag(resid.normal **2 , mse.normal)
            + GARCH1 * xlag(h.normal, mse.normal);
  fit normal /fiml out=nresid;
   id date;
run;
title1 'Cauchy-distributed Errors Example';
proc model data=cauchy outmod=cauchyModel;
  parms nc = 1;
   /* nc is noncentrality parm to Cauchy dist */
   cauchy = nc;
   obj = log(1+resid.cauchy**2 * 3.1415926);
   errormodel cauchy ~ general(obj) cdf=cauchy(nc);
  fit cauchy / out=cresid;
   id date;
run;
```
The simulation requires a covariance matrix created from normal residuals. The following DATA step statements use the inverse CDFs of the *t* and Cauchy distributions to convert the residuals to the normal distribution. The CORR procedure is used to create a correlation matrix that uses the converted residuals.

```
/* Merge and normalize the 3 residual data sets */
data c; merge tresid nresid cresid; by date;
  t = probit(cdf("T", t/sqrt(0.2789), 16.58 ));
   cauchy = probit(cdf("CAUCHY", cauchy, -4.0623));
run;
proc corr data=c out=s;
  var t normal cauchy;
run;
```
Now the models can be simulated together by using the MODEL procedure SOLVE statement. The data set created by the CORR procedure is used as the correlation matrix.

```
title1 'Simulating Equations with Different Error Distributions';
/* Create one observation driver data set */
data sim; merge t normal cauchy; by date;
data sim; set sim(firstobs = 519 );
proc model data=sim model=( tModel normalModel cauchyModel );
   errormodel t ~ t( vt, df );
   errormodel cauchy ~ cauchy(nc);
   solve t cauchy normal / random=2000 seed=1962 out=monte
                           sdata=s(where=(_type_="CORR"));
run;
```
An estimation of the joint density of the *t* and Cauchy distribution is created by using the KDE procedure. Bounds are placed on the Cauchy dimension because of its fat tail behavior. The joint PDF is shown in [Output 18.14.1.](#page-1236-0)

```
title "T and Cauchy Distribution";
proc kde data=monte;
  univar t / out=t_dens;
  univar cauchy / out=cauchy_dens;
  bivar t cauchy / out=density
                   plots=all;
run;
```
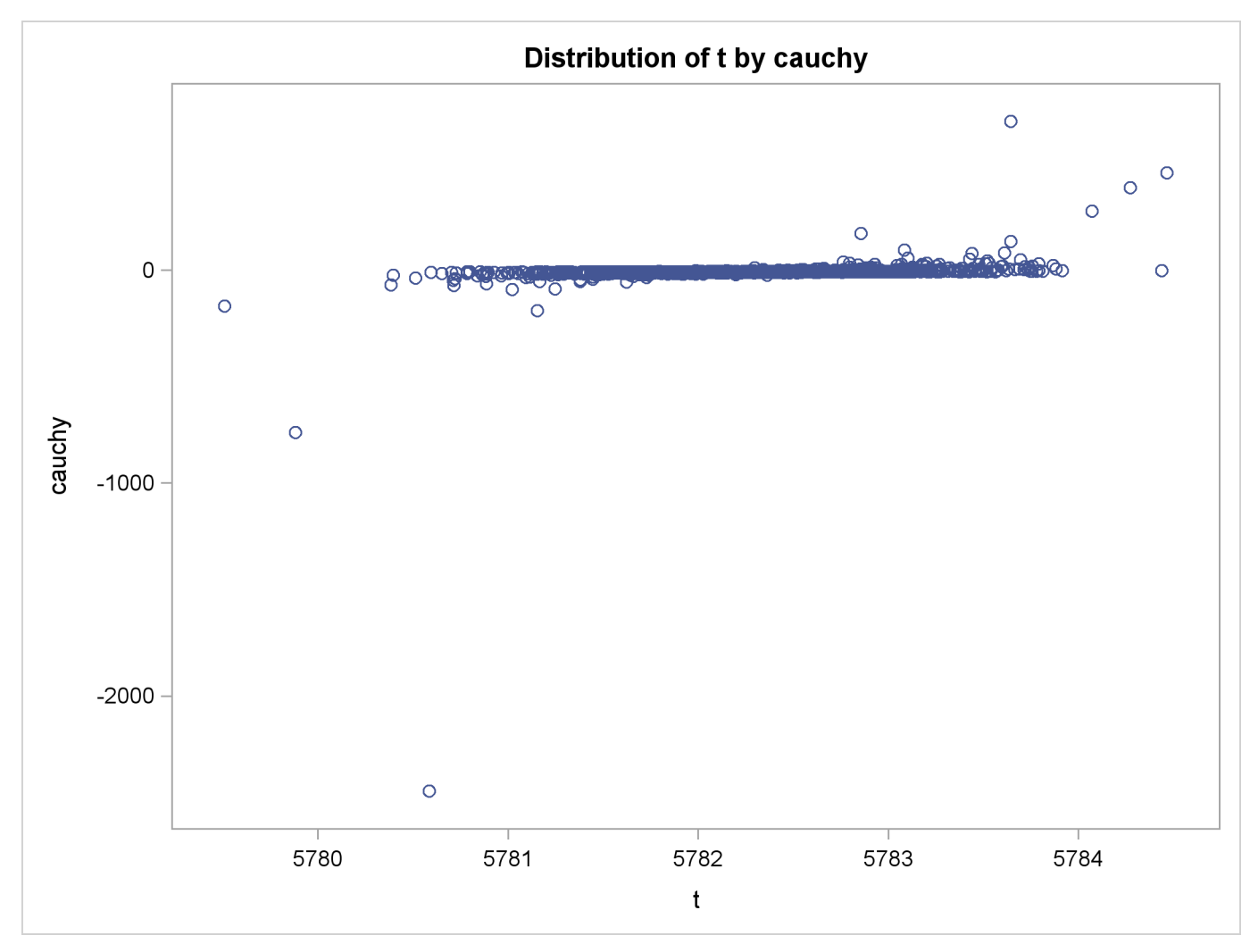

**Output 18.14.1** Bivariate Density of *t* and Cauchy, Distribution of *t* by Cauchy

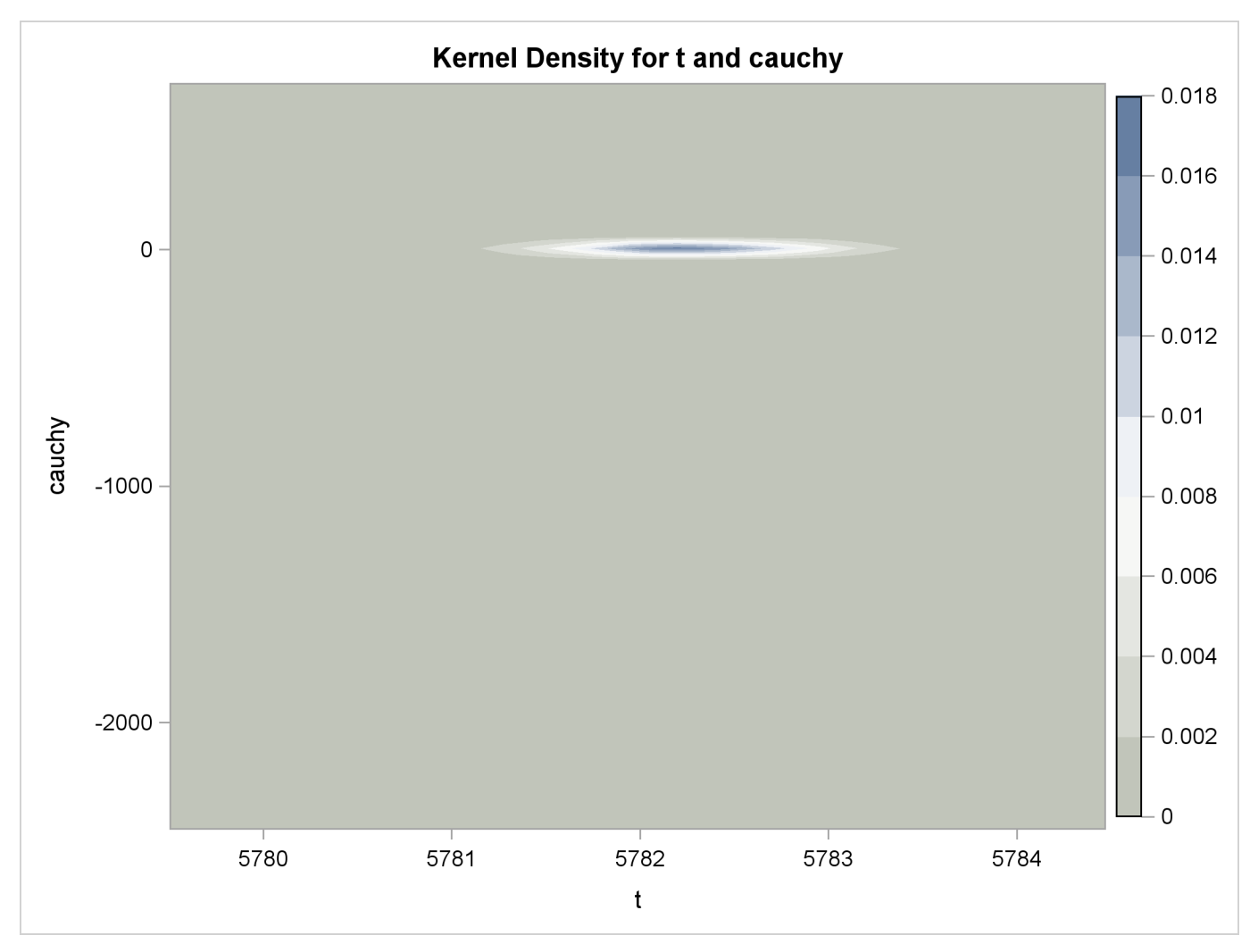

**Output 18.14.2** Bivariate Density of *t* and Cauchy, Kernel Density for *t* and Cauchy

**Output 18.14.3** Bivariate Density of *t* and Cauchy, Distribution and Kernel Density for *t* and Cauchy

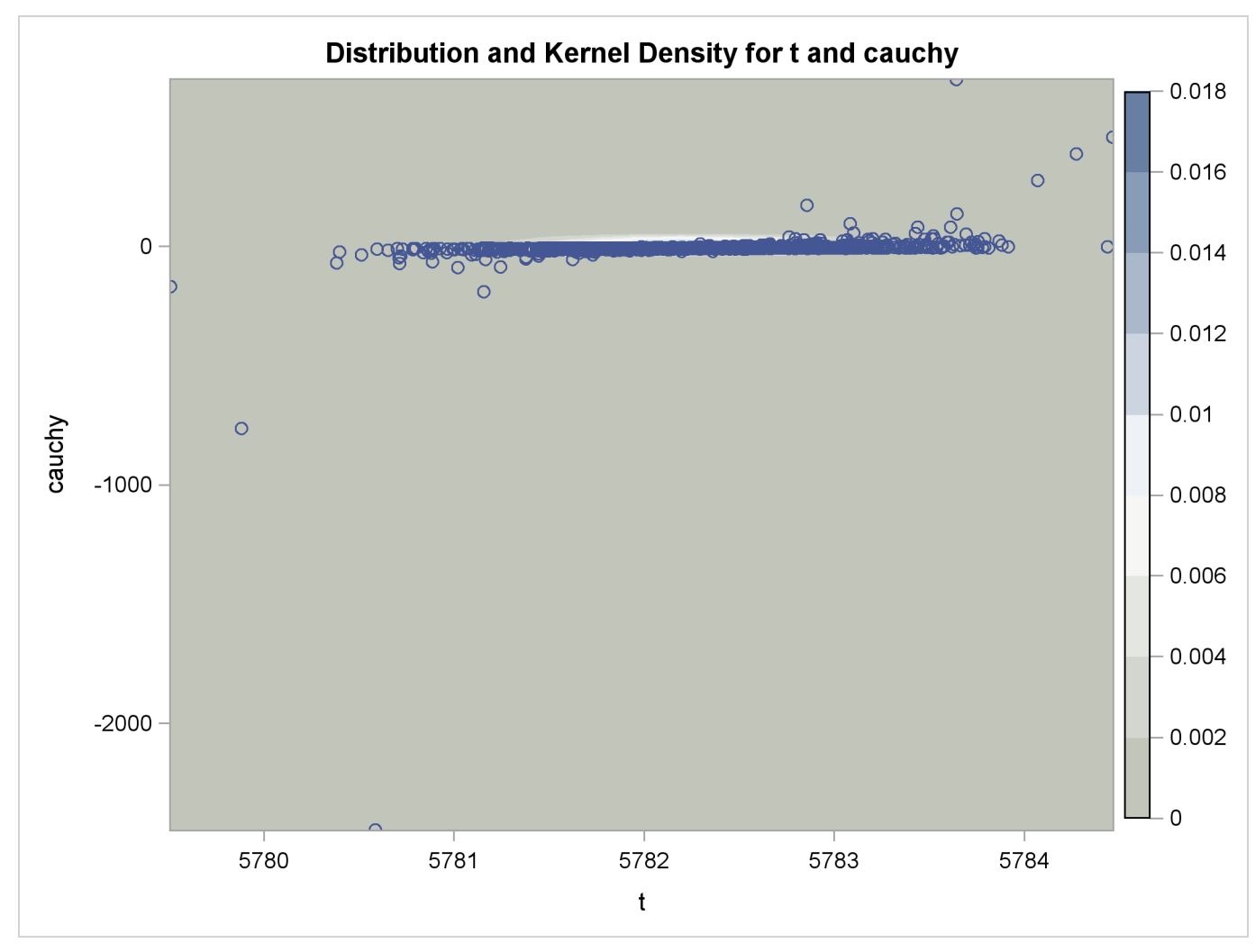

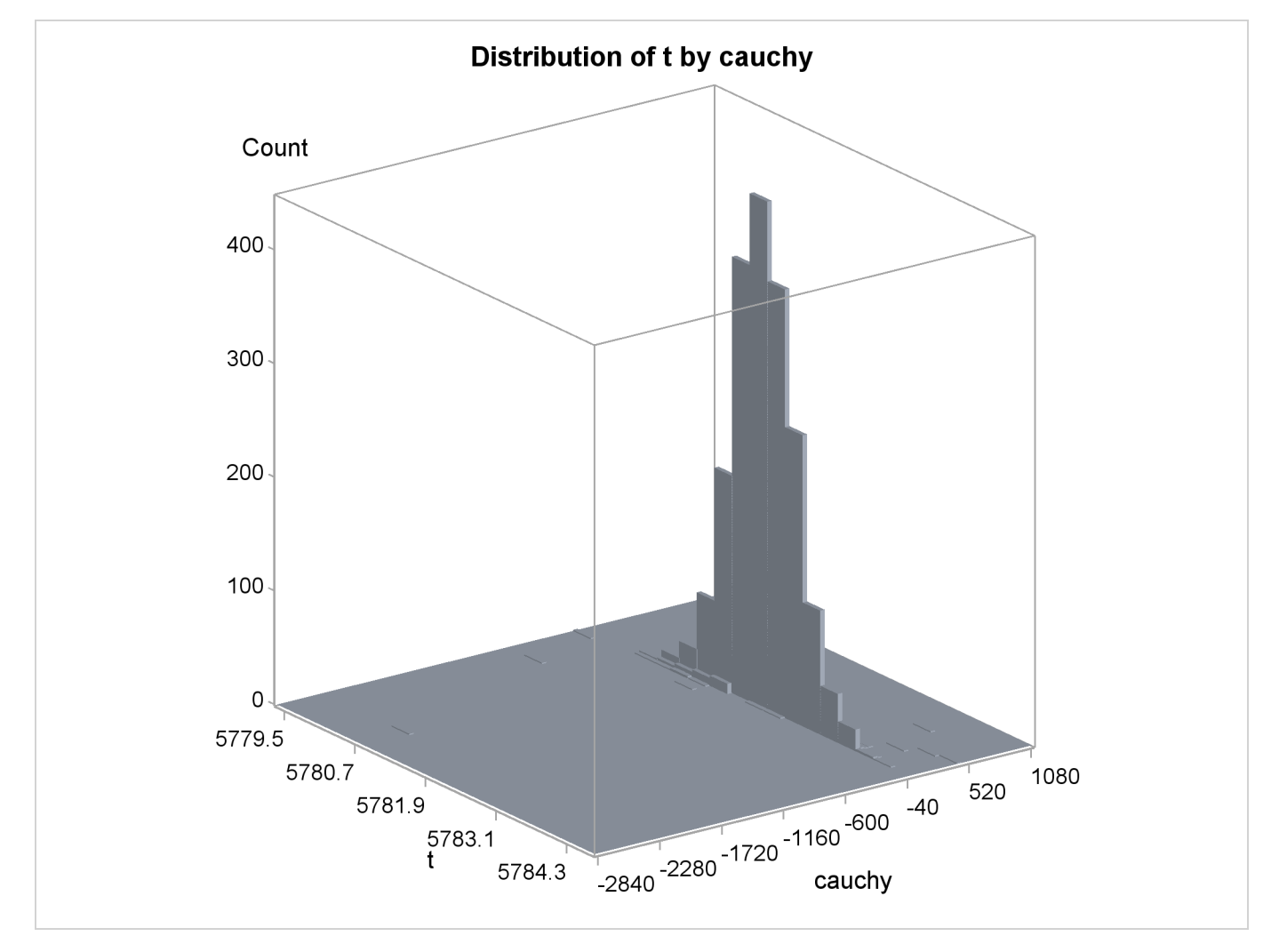

**Output 18.14.4** Bivariate Density of *t* and Cauchy, Distribution of *t* by Cauchy

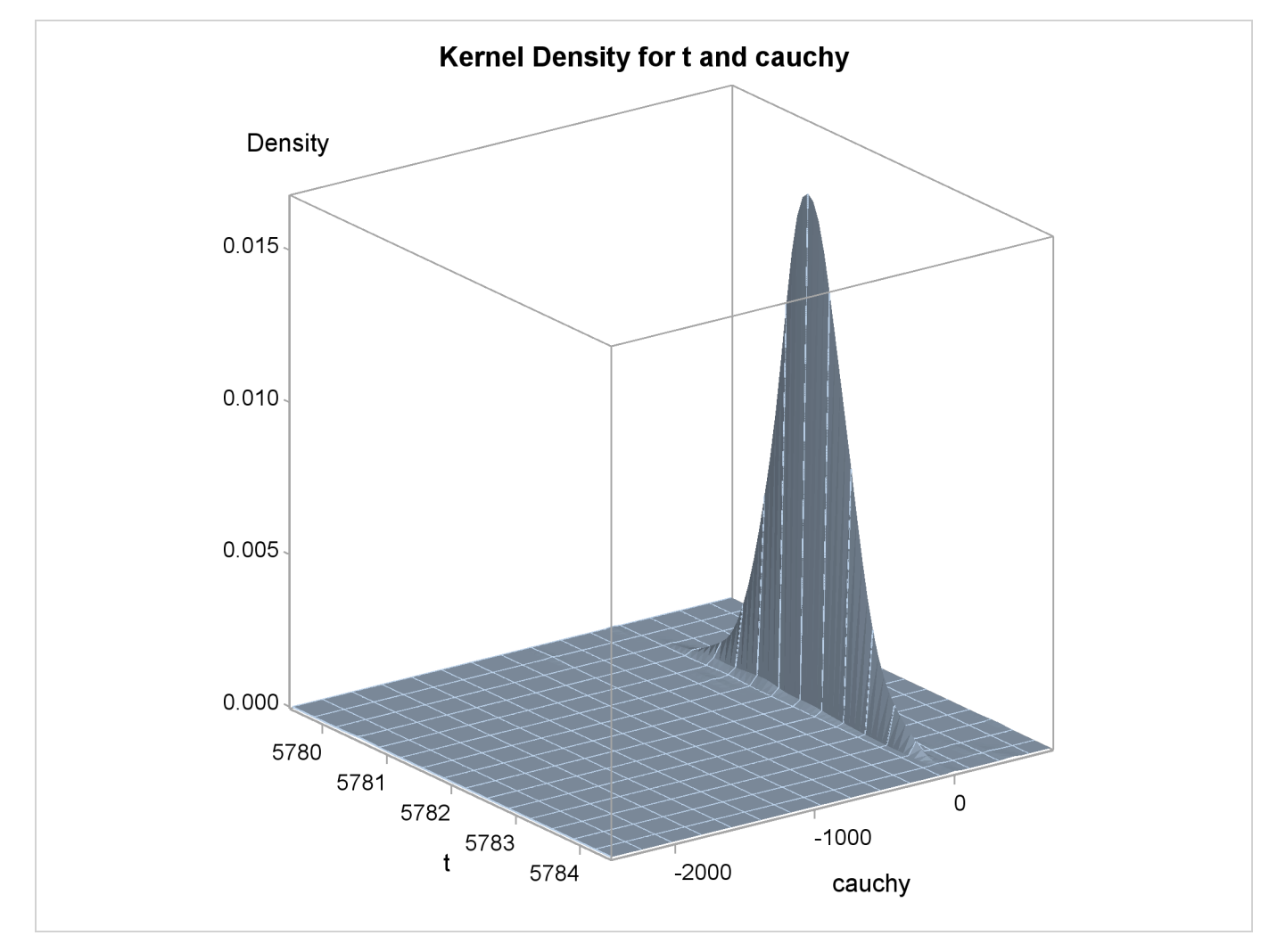

**Output 18.14.5** Bivariate Density of *t* and Cauchy, Kernel Density for *t* and Cauchy

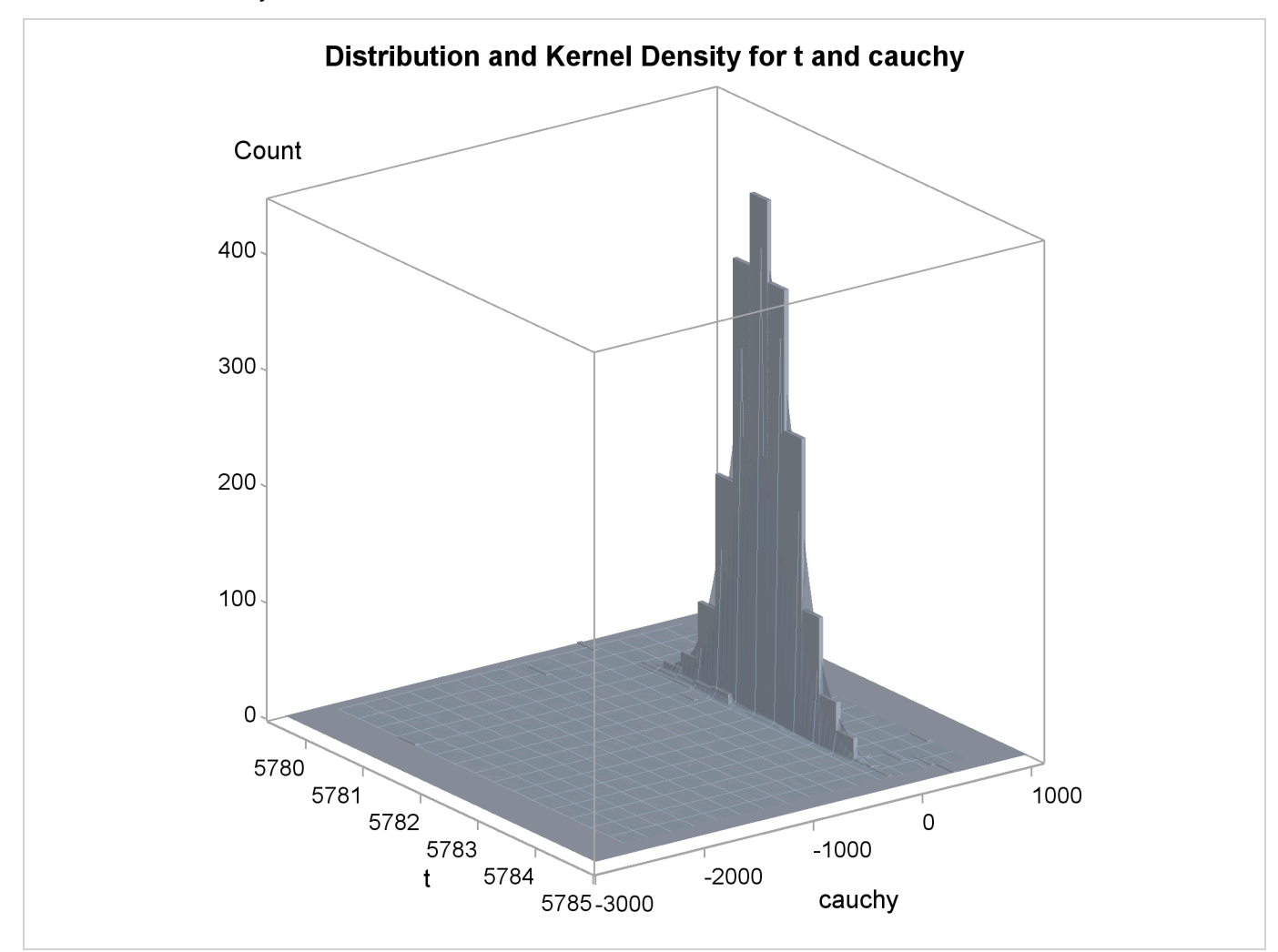

**Output 18.14.6** Bivariate Density of *t* and Cauchy, Distribution and Kernel Density for *t* and **Cauchy** 

# **Example 18.15: Simulated Method of Moments—Simple Linear Regression**

This example illustrates how to use SMM to estimate a simple linear regression model for the following process:

 $y = a + bx + \epsilon, \epsilon \sim i \, id \, N(0, s^2)$ 

In the following SAS statements,  $y \sin m$  is simulated, and the first moment and the second moment of ysim are compared with those of the observed endogenous variable y.

```
title "Simple regression model";
data regdata;
   do i=1 to 500;
```

```
x = rannor( 1013 );
      Y = 2 + 1.5 * x + 1.5 * rannor( 9871 );
      output;
   end;
run;
proc model data=regdata;
   parms a b s;
   instrument x;
   ysim = (a+b*x) + s * rannor( 8003 );
   y = ysim;
   eq.ysq = y*y - ysim*ysim;
   fit y ysq / gmm ndraw;
   bound s > 0;
run;
```
<span id="page-1243-0"></span>The output of the MODEL procedure is shown in [Output 18.15.1:](#page-1243-0)

**Output 18.15.1** PROC MODEL Output

```
Simple regression model
              The MODEL Procedure
                Model Summary
            Model Variables 1
            Parameters 3
            Equations 2
            Number of Statements 4
             Model Variables Y
                 Parameters a b s
                 Equations ysq Y
           The 2 Equations to Estimate
                Y = F(a(1), b(x), s)ysq = F(a, b, s)
          Instruments 1 x
         Nonlinear GMM Parameter Estimates
                     Approx Approx
Parameter Estimate Std Err t Value Pr > |t|
a 2.065983 0.0657 31.45 <.0001
b 1.511075 0.0565 26.73 <.0001
s 1.483358 0.0498 29.78 <.0001
```
#### **Example 18.16: Simulated Method of Moments—AR(1) Process**

This example illustrates how to use SMM to estimate an AR(1) regression model for the following process:

$$
y_t = a + bx_t + u_t
$$
  
\n
$$
u_t = \alpha u_{t-1} + \epsilon_t
$$
  
\n
$$
\epsilon_t \sim \text{iid } N(0, s^2)
$$

In the following SAS statements,  $y \sin m$  is simulated by using this model, and the endogenous variable  $y$  is set to be equal to  $ysim$ . The MOMENT statement creates two more moments for the estimation. One is the second moment and the other is the first-order autocovariance. The NPREOBS=20 option instructs PROC MODEL to run the simulation 20 times before  $ysim$  is compared to the first observation of y. Because the initial  $zlag(u)$  is zero, the first ysim is  $a + b * x + s * rannor(8003)$ . Without the NPREOBS option, this ysim is matched with the first observation of y. With NPREOBS, this  $ysim$ , along with the next 19  $ysim$ , is thrown away, and the moment match starts with the twenty-first  $y \sin m$  with the first observation of y. This way, the initial values do not exert a large inference on the simulated endogenous variables.

```
%let nobs=500;
data ardata;
  lu =0;
   do i=-10 to &nobs;
      x = rannor( 1011 );
      e = rannor( 1011 );
      u = .6 * lu + 1.5 * e;
      Y = 2 + 1.5 * x + u;lu = u;
      if i > 0 then output;
   end;
run;
title1 'Simulated Method of Moments for AR(1) Process';
proc model data=ardata ;
  parms a b s 1 alpha .5;
  instrument x;
  u = alpha * zlag(u) + s * rannor( 8003 );
  ysim = a + b * x + u;
  y = ysim;
   eq.ysq = y*y - ysim*ysim;
   eq.ylay = y * lag(y) - ysim * lag(y)fit y ysq ylagy / gmm npreobs=10 ndraw=10;
  bound s > 0, 1 > alpha > 0;
run;
```
<span id="page-1244-0"></span>The output of the MODEL procedure is shown in [Output 18.16.1:](#page-1244-0)

**Output 18.16.1** PROC MODEL Output

```
Simulated Method of Moments for AR(1) Process
               The MODEL Procedure
                 Model Summary
            Model Variables 1
            Parameters 4
            Equations 3
            Number of Statements 6
            Program Lag Length 1
         Model Variables Y
        Parameters(Value) a b s(1) alpha(0.5)
              Equations ysq ylagy Y
            The 3 Equations to Estimate
               Y = F(a(1), b(x), s, alpha)ysq = F(a, b, s, alpha)
            ylagy = F(a, b, s, alpha)
         Instruments 1 x
         Nonlinear GMM Parameter Estimates
                      Approx Approx
Parameter Estimate Std Err t Value Pr > |t|
a 1.632798 0.1038 15.73 <.0001
b 1.513197 0.0698 21.67 <.0001
s 1.427888 0.0984 14.52 <.0001
alpha 0.543985 0.0809 6.72 <.0001
```
# **Example 18.17: Simulated Method of Moments—Stochastic Volatility Model**

<span id="page-1245-0"></span>This example illustrates how to use SMM to estimate a stochastic volatility model as in Andersen and Sorensen (1996):

$$
y_t = \sigma_t z_t
$$
  
\n
$$
log(\sigma_t^2) = a + b log(\sigma_{t-1}^2) + su_t
$$
  
\n
$$
(z_t, u_t) \sim iid N(0, I_2)
$$

This model is widely used in modeling the return process of stock prices and foreign exchange rates. This is called the stochastic volatility model because the volatility is stochastic as the random variable  $u_t$  appears in the volatility equation. The following SAS statements use three moments: absolute value, the second-order moment, and absolute value of the first-order autoregressive moment. Note the ADJSMMV option in the FIT statement to request the SMM covariance adjustment for the parameter estimates. Although these moments have closed form solution as shown by Andersen and Sorensen (1996), the simulation approach significantly simplifies the moment conditions.

```
%let nobs=1000;
data _tmpdata;
  a = -0.736; b=0.9; s=0.363;
  ll=sqrt( exp(a/(1-b)));;
  do i=-10 to &nobs;
     u = rannor( 101 );
      z = rannor( 98761 );
      lnssq = a+b*log(ll**2) +s*u;
      st = sqrt(exp(lnssq));
      ll = st;
      y = st * z;
      if i > 0 then output;
   end;
run;
title1 'Simulated Method of Moments for Stochastic Volatility Model';
proc model data=_tmpdata ;
  parms a b .5 s 1;
   instrument _exog_ / intonly;
   u = rannor( 8801 );
   z = rannor( 9701 );
   lsigmasq = xlag(sigmasq,exp(a));
   lnsigmasq = a + b * log(lsigmasq) + s * u;
   sigmasq = exp( lnsigmasq );
  ysim = sqrt(sigmasq) * z;
   eq.m1 = abs(y) - abs(ysim);eq.m2 = y**2 - ysim**2;eq.m5 = abs(y*lag(y)) - abs(ysim*lag(ysin);
   fit m1 m2 m5 / gmm npreobs=10 ndraw=10;
  bound s > 0, 1 > b > 0;
run;
```
<span id="page-1246-0"></span>The output of the MODEL procedure is shown in [Output 18.17.1.](#page-1246-0)

**Output 18.17.1** PROC MODEL Output

```
Simulated Method of Moments for Stochastic Volatility Model
                The MODEL Procedure
                  Model Summary
             Parameters 3
             Equations 3
             Number of Statements 10
             Program Lag Length 1
```
#### **Output 18.17.1** *continued*

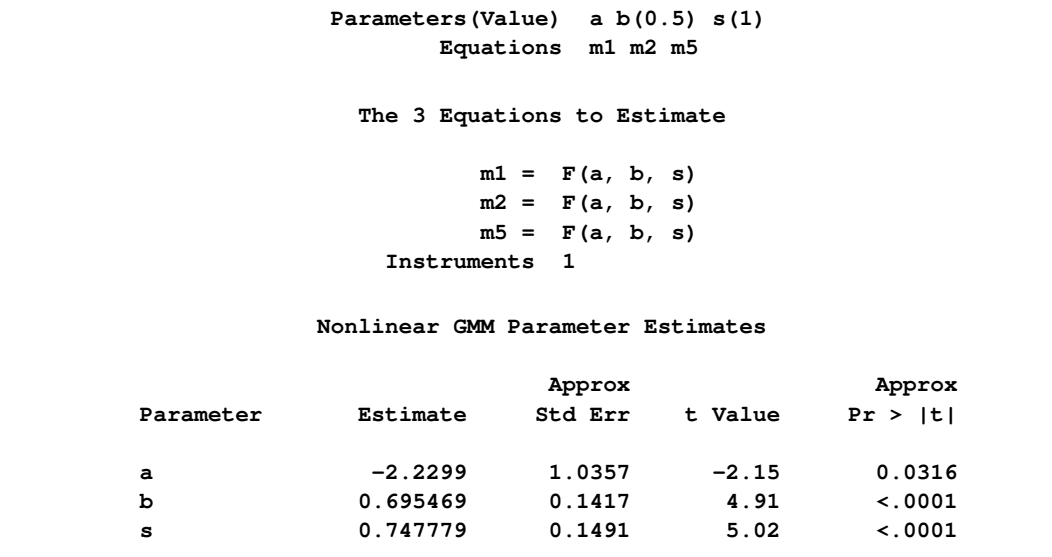

## **Example 18.18: Duration Data Model with Unobserved Heterogeneity**

All of the previous three models actually have closed-form moment conditions, so the simulation approach is not necessarily required for the estimation. This example illustrates how to use SMM to estimate a model for which there is no closed-form solution for the moments and thus the traditional GMM method does not apply. The model is the duration data model with unobserved heterogeneity in Gourieroux and Monfort (1993):

 $y_i = -e x p(-b x_i - \sigma u_i) log(v_i)$  $u_i \sim N(0, 1) \quad v_i \sim U_{[0,1]}$ 

The SAS statements are:

```
title1 'SMM for Duration Model with Unobserved Heterogeneity';
%let nobs=1000;
data durationdata;
   b=0.9; s=0.5;
   do i=1 to &nobs;
      u = rannor( 1011 );
      v = ranuni( 1011 );
      x = 2 * ranuni( 1011 );
      y = -e^{x}p(-b \cdot x + s \cdot u) \cdot \log(v);output;
   end;
run;
```

```
proc model data=durationdata;
   parms b .5 s 1;
   instrument x;
   u = rannor( 1011 );
   v = ranuni( 1011 );
   y = -e^{x}p(-b * x + s * u) * log(v);moment y = (2 3 4);
   fit y / gmm ndraw=10 ;* maxiter=500;
   bound s > 0, b > 0;
run;
```
<span id="page-1248-0"></span>The output of the MODEL procedure is shown in [Output 18.18.1.](#page-1248-0)

```
Output 18.18.1 PROC MODEL Output
```

```
SMM for Duration Model with Unobserved Heterogeneity
               The MODEL Procedure
                  Model Summary
             Model Variables 1
             Parameters 2
             Equations 4
             Number of Statements 9
     Model Variables y
    Parameters(Value) b(0.5) s(1)
          Equations _moment_3 _moment_2 _moment_1 y
             The 4 Equations to Estimate
               _moment_3 = F(b, s)
               _moment_2 = F(b, s)
               _moment_1 = F(b, s)
                     y = F(b, s)
               Instruments 1 x
          Nonlinear GMM Parameter Estimates
                       Approx Approx
Parameter Estimate Std Err t Value Pr > |t|
b 0.92983 0.0331 28.08 <.0001
s 0.341825 0.0608 5.62 <.0001
```
## **Example 18.19: EMM Estimation of a Stochastic Volatility Model**

The efficient method of moments (EMM), introduced by Bansal et al. (1993 and 1995) and Gallant and Tauchen (2001), can be considered a variant of SMM. The idea is to match the efficiency of the maximum likelihood (ML) estimation with the flexibility of the SMM procedure. ML itself can be interpreted as a method of moments procedure, where the *score vector*, the vector of derivatives of the log-likelihood function with respect to the parameters, provides the exactly identifying moment conditions. EMM employs an auxiliary (or pseudo) model that closely matches the true model. The score vector of the auxiliary model provides the moment conditions in the SMM step.

This example uses the SMM feature of PROC MODEL to estimate the simple stochastic volatility (SV) model of [Example 18.17](#page-1245-0) with the EMM method.

Suppose that your data are the time series  $\{y_1, y_2, \ldots, y_n\}$ , and the model that you want to estimate, or the structural model, is characterized by the vector of parameters  $\theta$ . For the SV model,  $\theta$  is given by  $(a, b, s)$ .

The first step of the EMM method is to fit the data with an auxiliary model (or score generator) that has transition density  $f(y_t|Y_{t-1}, \eta)$ , parametrized by the pseudo parameter  $\eta$ , where  $Y_{t-1}$  ${y_{t-1}, \ldots, y_1}$ . The auxiliary model must approximate the true data-generating process as closely as possible and be such that ML estimation is feasible.

The only identification requirement is that the dimension of the pseudo parameter  $\eta$  be greater than or equal to that of the structural parameter  $\theta$ .

Andersen, Chung, and Sorensen  $(1999)$  showed that the GARCH $(1,1)$  is an appropriate auxiliary model that leads to a good performance of the EMM estimator for the SV model.

The analytical expression for the  $GARCH(1,1)$  model with mean zero is

$$
y_t = \sigma_t z_t
$$
  
\n
$$
\sigma_t^2 = \omega + \alpha y_{t-1} + \beta \sigma_{t-1}^2
$$

The pseudo parameter vector  $\eta$  is given by  $(\omega, \alpha, \beta)$ .

One advantage of such a class of models is that the conditional density of  $y_t$  is Gaussian—that is,

$$
f(y_t|Y_{t-1}, \eta) \propto \frac{1}{\sigma_t} \exp\left(-\frac{y_t^2}{2\sigma_t^2}\right)
$$

Therefore the score vector can easily be computed analytically.

The AUTOREG procedure provides the ML estimates,  $\hat{\eta}_n$ . The output is stored in the garchout data set, while the estimates are stored in the garchest data set.

```
title1 'Efficient Method of Moments for Stochastic Volatility Model';
/* estimate GARCH(1,1) model */
proc autoreg data=svdata(keep=y)
```

```
outest=garchest
              noprint covout;
   model y = / \text{noint garden} = (q=1, p=1);output out=garchout cev=gsigmasq r=resid;
run;
```
If the pseudo model is close enough to the structural model, in a suitable sense, Gallant and Long (1997) showed that a consistent estimator of the asymptotic covariance matrix of the sample pseudoscore vector can be obtained from the formula

$$
\hat{\mathbf{V}}_n = \frac{1}{n} \sum_{t=1}^n s_f(Y_t, \hat{\boldsymbol{\eta}}_n) s_f(Y_t, \hat{\boldsymbol{\eta}}_n)'
$$

where  $s_f(Y_t, \hat{\eta}_n) = (\partial/\partial \eta_n) \log f(y_t | Y_{t-1}, \hat{\eta}_n)$  denotes the score function of the auxiliary model computed at the ML estimates.

The ML estimates of the GARCH(1,1) model are used in the following SAS statements to compute the variance-covariance matrix  $\hat{\mathbf{V}}_n$ .

```
/* compute the V matrix */
data vvalues;
   set garchout(keep=y gsigmasq resid);
   /* compute scores of GARCH model */
   score_1 = (-1 + y**2/gsigmasq)/ gsigmasq;
   score_2 = (-1 + y**2/gsigmasq)*lag(gsigmasq) / gsigmasq;
   score_3 = (-1 + y**2/gsigmasq)*lag(y**2) / gsigmasq;
   array score{*} score_1-score_3;
   array v_t{*} v_t_1-v_t_6;
   array v{*} v_1-v_6;
   /* compute external product of score vector */
   do i=1 to 3;
      do j=i to 3;
         v_t{j*(j-1)}/2 + i = score\{i\} * score\{j\};end;
   end;
   /* average them over t */
   do s=1 to 6;
     v{s}+ v_t{s}/&nobs;
   end;
run;
```
The  $\hat{V}$  matrix must be formatted to be used with the VDATA= option of the MODEL procedure. See the section ["VDATA= Input data set"](#page-1117-0) on page 1108 for more information about the VDATA= data set.

```
/* Create a VDATA dataset acceptable to PROC MODEL */
/* Transpose the last obs in the dataset */
proc transpose data=vvalues(firstobs=&nobs keep=v_1-v_6)
```

```
out=tempv;
run;
/* Add eq and inst labels */
data vhat;
  set tempv(drop= name);
  value = col1;
  drop col1;
  input _type_ $ eq_row $ eq_col $ inst_row $ inst_col $; *$;
  datalines;
      gmm m1 m1 1 1 /* intcpt is the only inst we use */
      gmm m1 m2 1 1
     gmm m2 m2 1 1
     gmm m1 m3 1 1
      gmm m2 m3 1 1
     gmm m3 m3 1 1
    ;
```
The last step of the EMM procedure is to estimate  $\theta$  by using SMM, where the moment conditions are given by the scores of the auxiliary model.

Given a fixed value of the parameter vector  $\theta$  and an arbitrarily large *T*, one can simulate a series  $\{\hat{y}_1(\theta), \hat{y}_2(\theta), \ldots, \hat{y}_T(\theta)\}\$  from the structural model. The EMM estimator is the value  $\hat{\theta}_n$  that minimizes the quantity

$$
m_T(\pmb{\theta}\,,\hat{\pmb{\eta}}_n)'\hat{\mathbf{V}}^{-1}_n m_T(\pmb{\theta}\,,\hat{\pmb{\eta}}_n)
$$

where

$$
m_T(\theta, \hat{\eta}_n) = \frac{1}{T} \sum_{k=1}^T s_f(\hat{Y}_k(\theta), \hat{\eta}_n)
$$

**/\* USE SMM TO FIND EMM ESTIMATES \*/**

is the sample moment condition evaluated at the fixed estimated pseudo parameter  $\hat{\eta}_n$ . Note that the target function depends on the parameter  $\theta$  only through the simulated series  $\hat{y}_k$ .

The following statements generate a data set that contains  $T = 20,000$  replicates of the estimated pseudo parameter  $\hat{\eta}_n$  and that is then input to the MODEL procedure. The EMM estimates are found by using the SMM option of the FIT statement. The  $\hat{V}_n$  matrix computed above serves as weighting matrix by using the VDATA= option, and the scores of the  $GARCH(1,1)$  auxiliary model evaluated at the ML estimates are the moment conditions in the GMM step.

Since the number of structural parameters to estimate (3) is equal to the number of moment equations (3) times the number of instruments (1), the model is exactly identified and the objective function has value zero at the minimum.

For simplicity, the starting values are set to the true values of the parameters.

```
/* Generate dataset of length T */
data emm;
  set garchest(obs=1 keep = _ah_0 _ah_1 _gh_1 _mse_);
  do i=1 to 20000;
     output;
```

```
end;
   drop i;
run;
title2 'EMM estimates';
/* Find the EMM estimates */
proc model data=emm maxiter=1000;
   parms a -0.736 b 0.9 s 0.363;
   instrument _exog_ / intonly;
   /* Describe the structural model */
  u = rannor( 8801 );
   z = rannor( 9701 );
   lsigmasq = xlag(sigmasq,exp(a));
   lnsigmasq = a + b * log(lsigmasq) + s * u;
   sigmasq = exp( lnsigmasq );
  ysim = sqrt(sigmasq) * z;
   /* Volatility of the GARCH model */
   gsigmasq = _ah_0 + _gh_1*xlag(gsigmasq, _mse_)
              + _ah_1*xlag(ysim**2, _mse_);
   /* Use scores of the GARCH model as moment conditions */
   eq.m1 = (-1 + ysim**2/gsigmasq)/ gsigmasq;
   eq.m2 = (-1 + ysim**2/gsigmasq)*xlag(gsigmasq, _mse_) / gsigmasq;
   eq.m3 = (-1 + ysim**2/gsigmasq)*xlag(ysim**2, _mse_) / gsigmasq;
   /* Fit scores using SMM and estimated Vhat */
   fit m1 m2 m3 / gmm npreobs=10 ndraw=1 /* smm options */
                 vdata=vhat /* use estimated Vhat */
                 kernel=(bart,0,) /* turn smoothing off */;
  bounds s > 0, 1>b>0;
run;
```
<span id="page-1252-0"></span>The output of the MODEL procedure is shown in [Output 18.19.1.](#page-1252-0)

```
Output 18.19.1 PROC MODEL Output
```

```
Efficient Method of Moments for Stochastic Volatility Model
                   EMM estimates
                 The MODEL Procedure
                    Model Summary
              Parameters 3
              Equations 3
              Number of Statements 11
       Parameters(Value) a(-0.736) b(0.9) s(0.363)
             Equations m1 m2 m3
```
#### **Output 18.19.1** *continued*

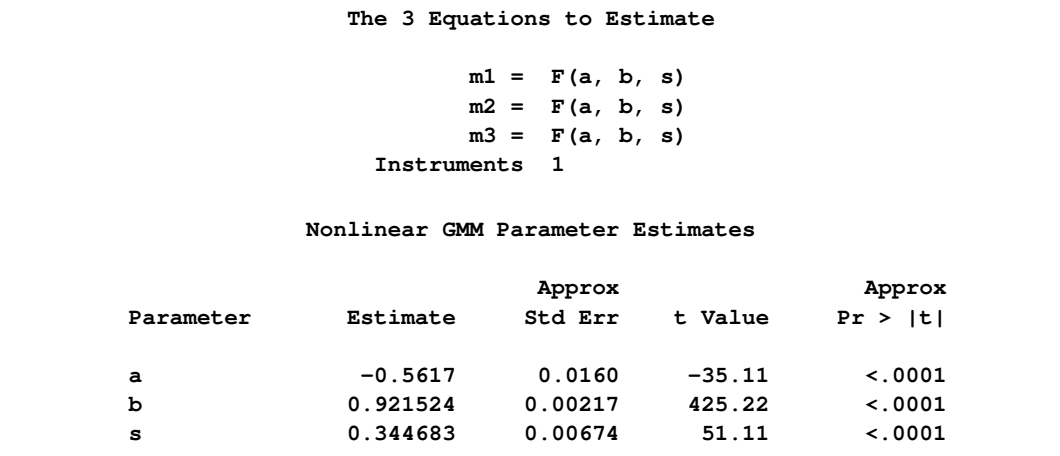

## **Example 18.20: Illustration of ODS Graphics**

This example illustrates graphical output from PROC MODEL. This is a continuation of the section ["Nonlinear Regression Analysis"](#page-958-0) on page 949. These graphical displays are requested by specifying the ODS GRAPHICS ON statement. For information about the graphics available in the MODEL procedure, see the section ["ODS Graphics"](#page-1124-0) on page 1115.

The following statements show how to generate ODS graphics plots with the MODEL procedure. The plots are displayed in [Output 18.20.1](#page-1253-0) and [Output 18.20.2.](#page-1254-0) Note that the variable date in the ID statement is used to define the horizontal tick mark values when appropriate.

```
title1 'Example of Graphical Output from PROC MODEL';
proc model data=sashelp.citimon;
   1hur = 1/(a * ip + b) + c;
   fit lhur;
   id date;
run;
```
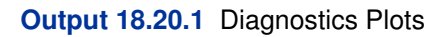

<span id="page-1254-0"></span>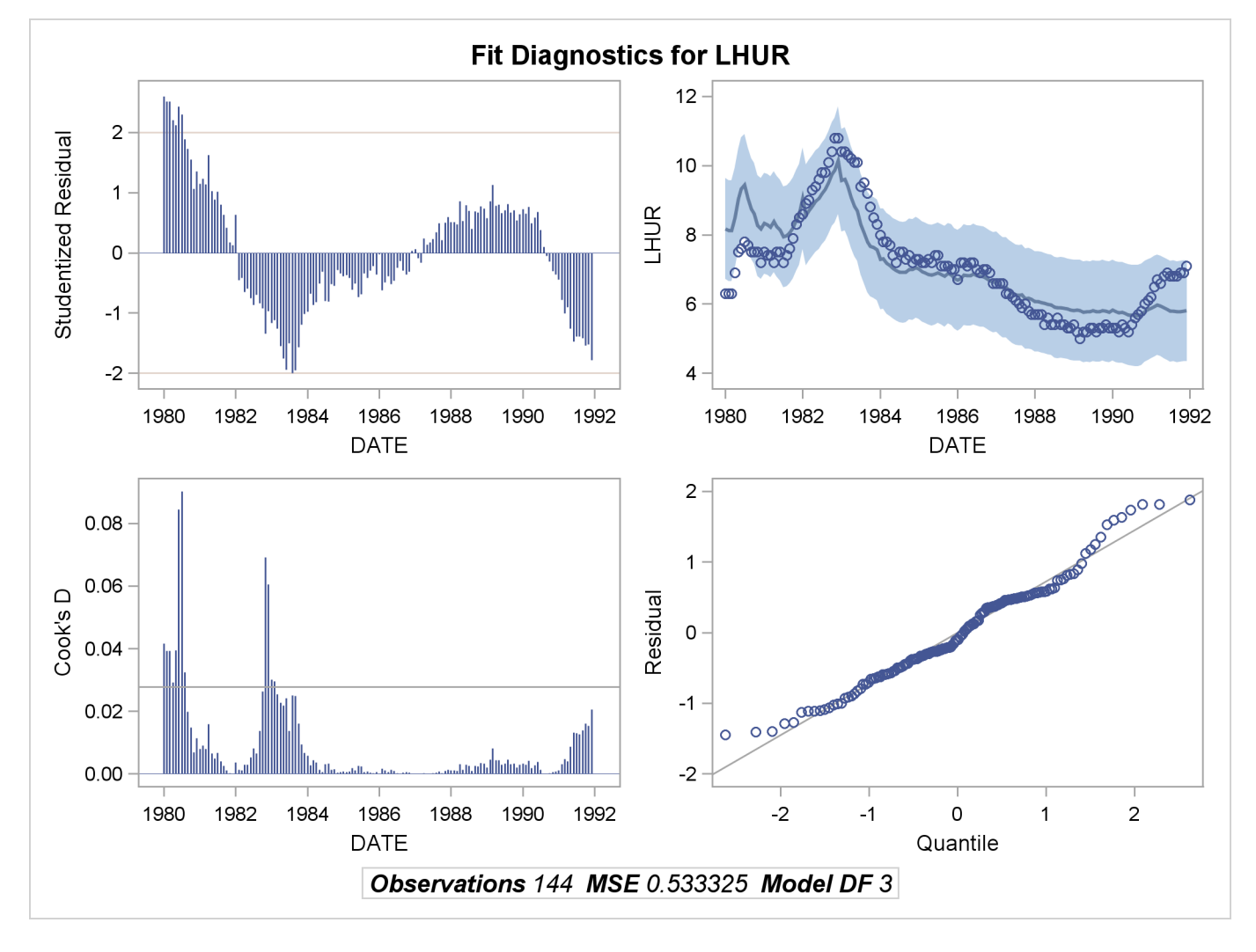

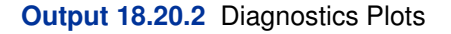

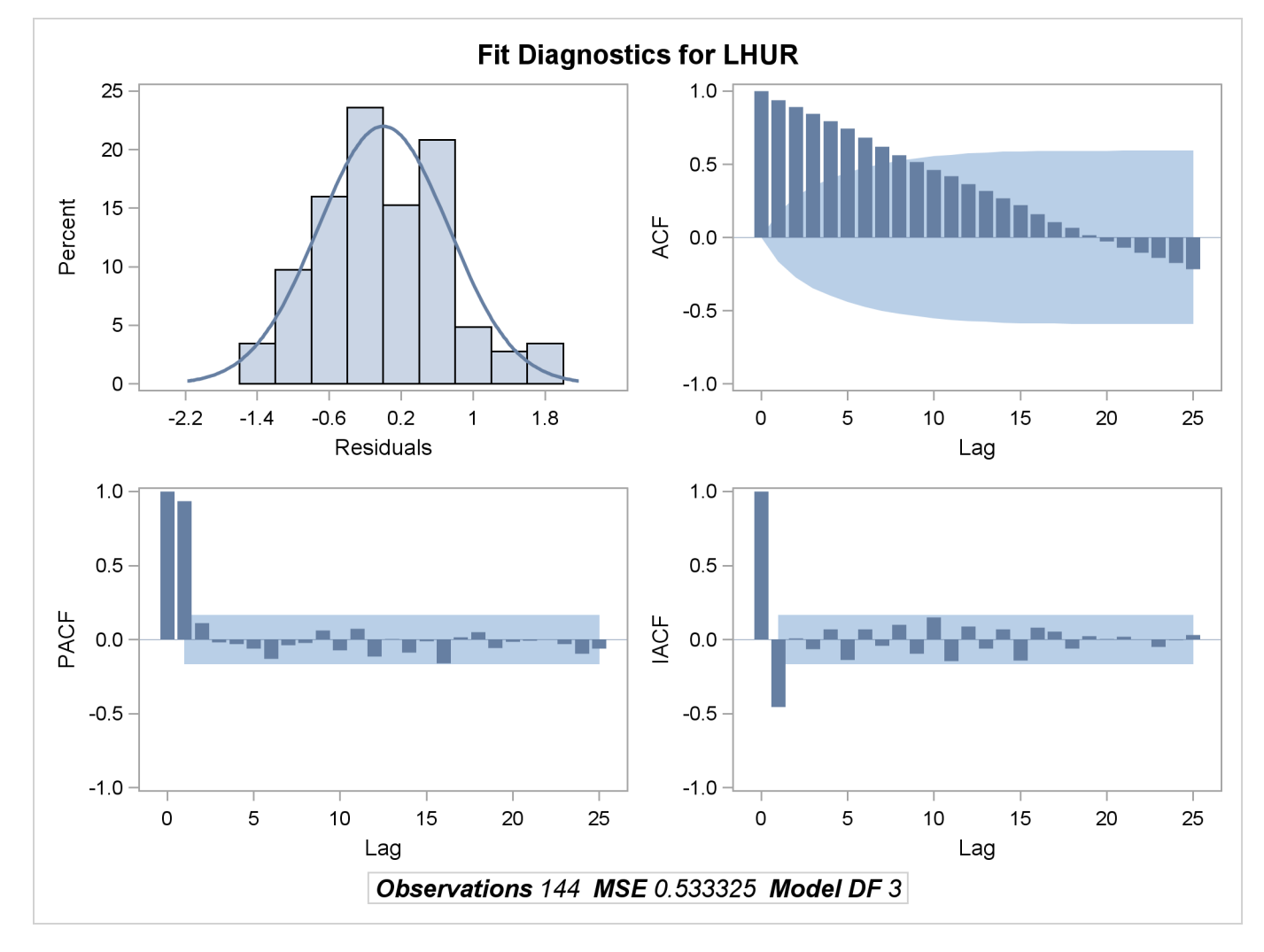

You can also obtain the plots in the diagnostics panel as separate graphs by specifying the PLOTS(UNPACK) option. These plots are displayed in [Output 18.20.3](#page-1255-0) through [Output 18.20.10.](#page-1262-0)

```
title1 'Unpacked Graphical Output from PROC MODEL';
proc model data=sashelp.citimon plots(unpack);
   1hur = 1/(a * ip + b) + c;
   fit lhur;
   id date;
run;
```
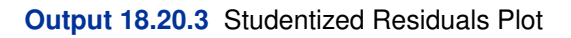

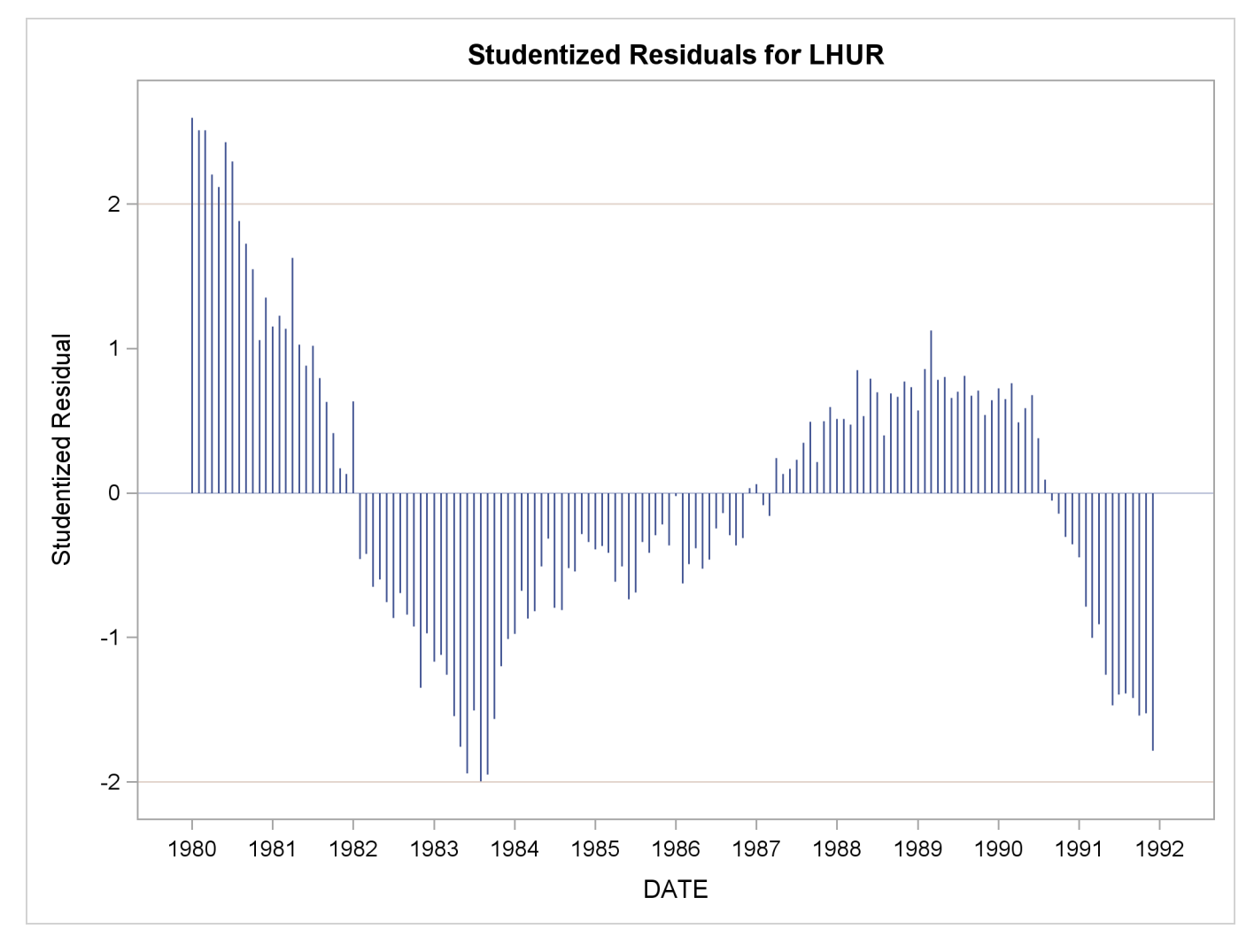

### **Output 18.20.4** Cook's D Plot

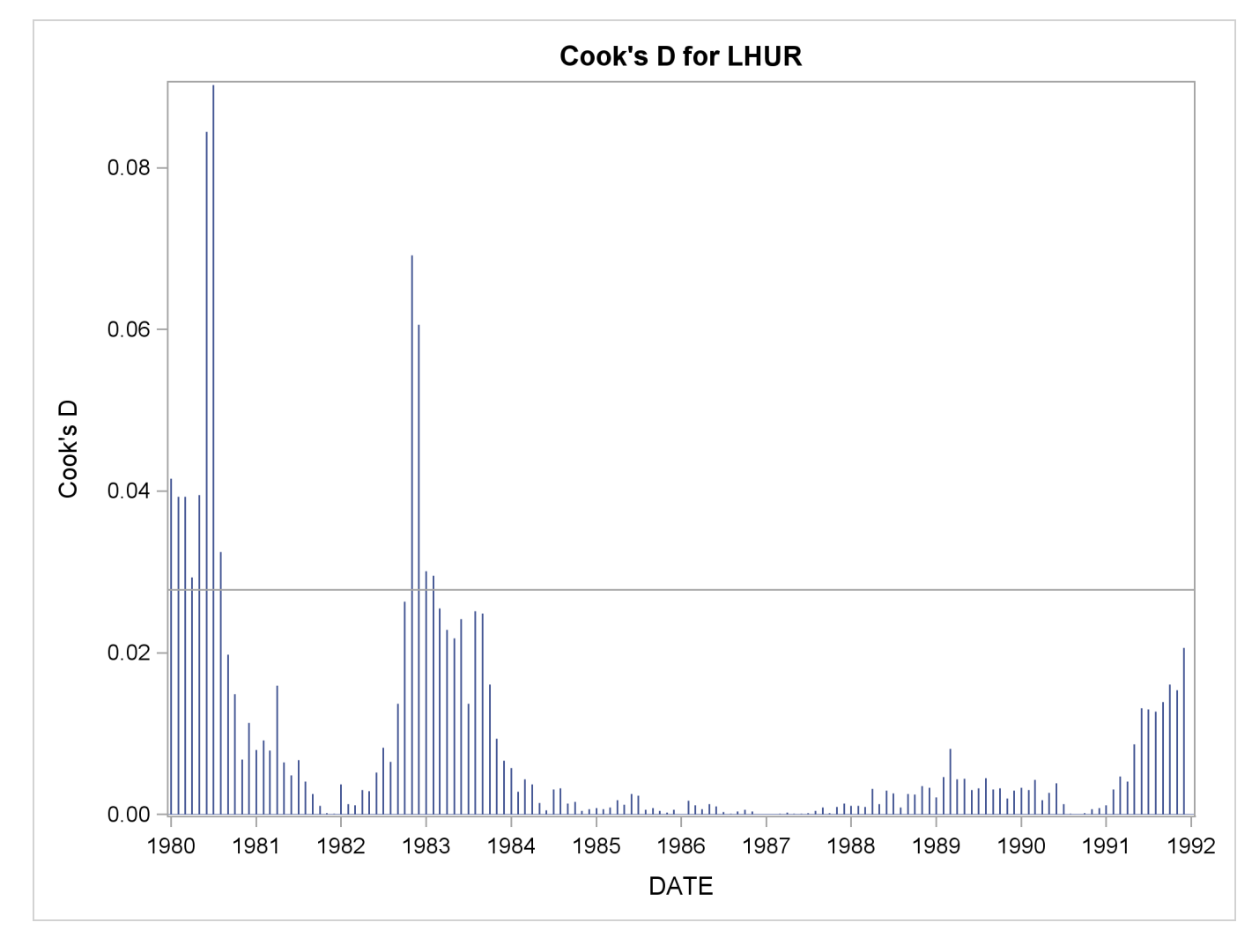

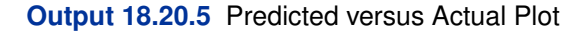

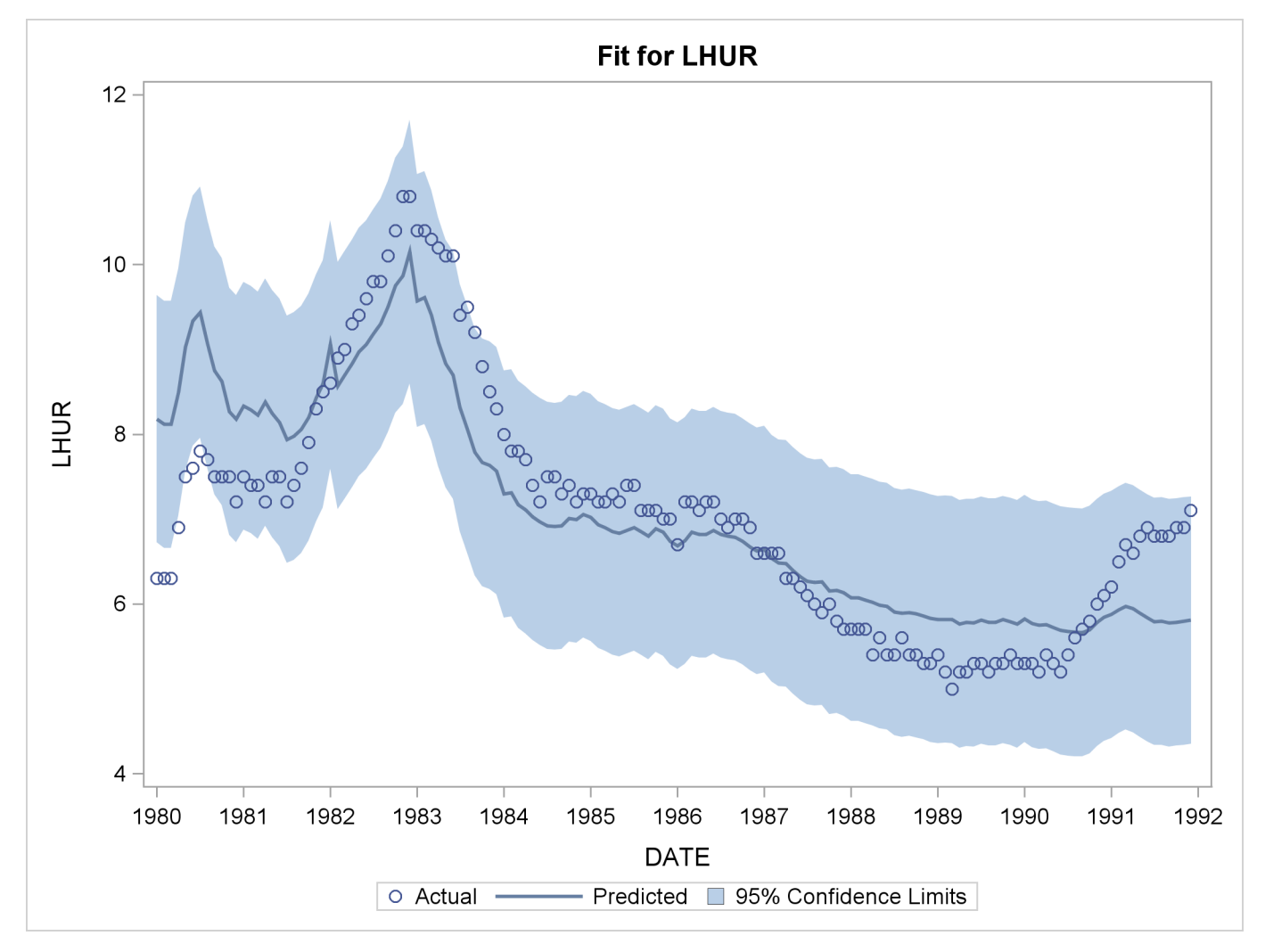

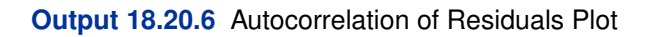

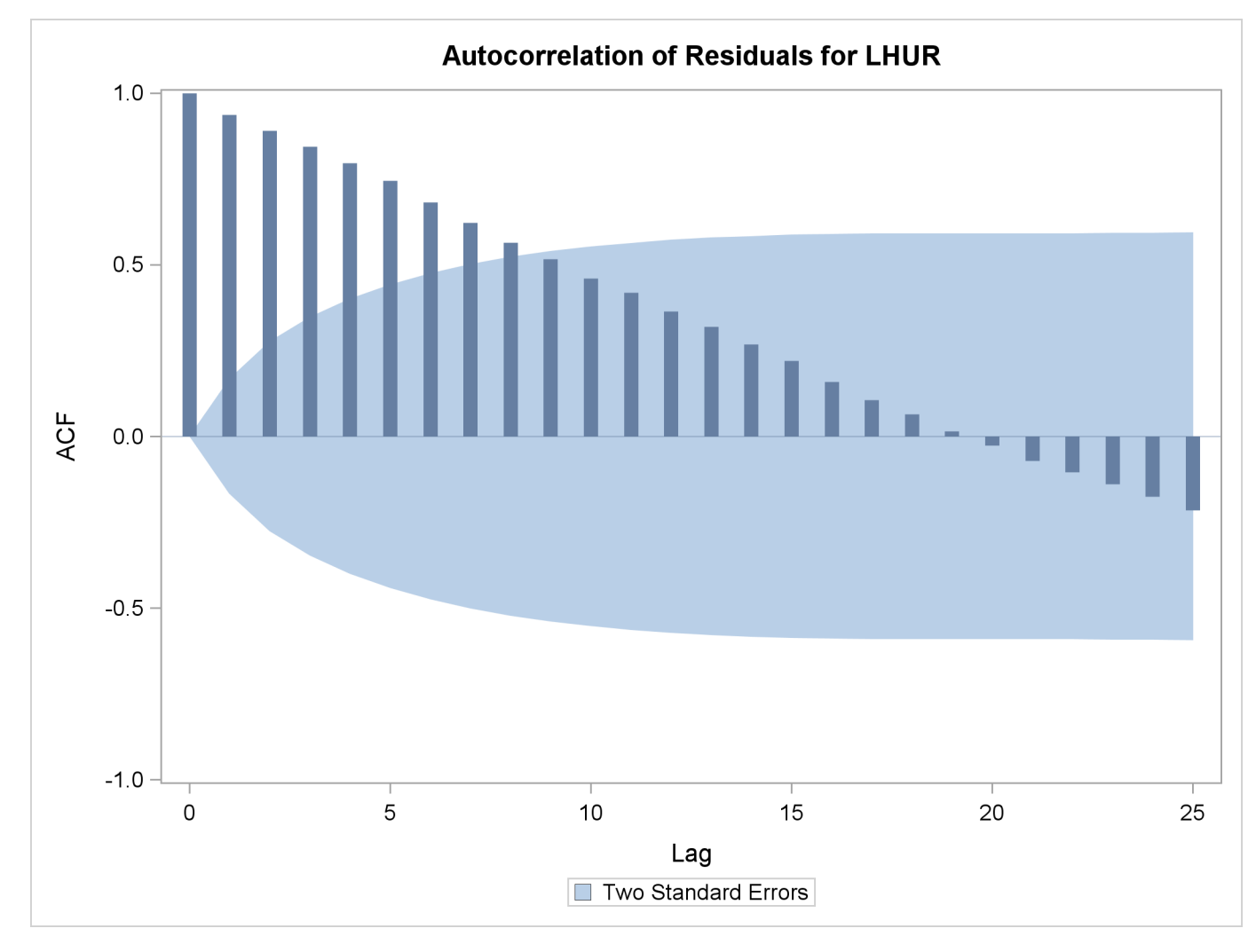
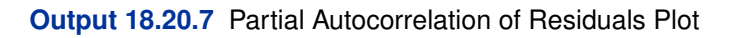

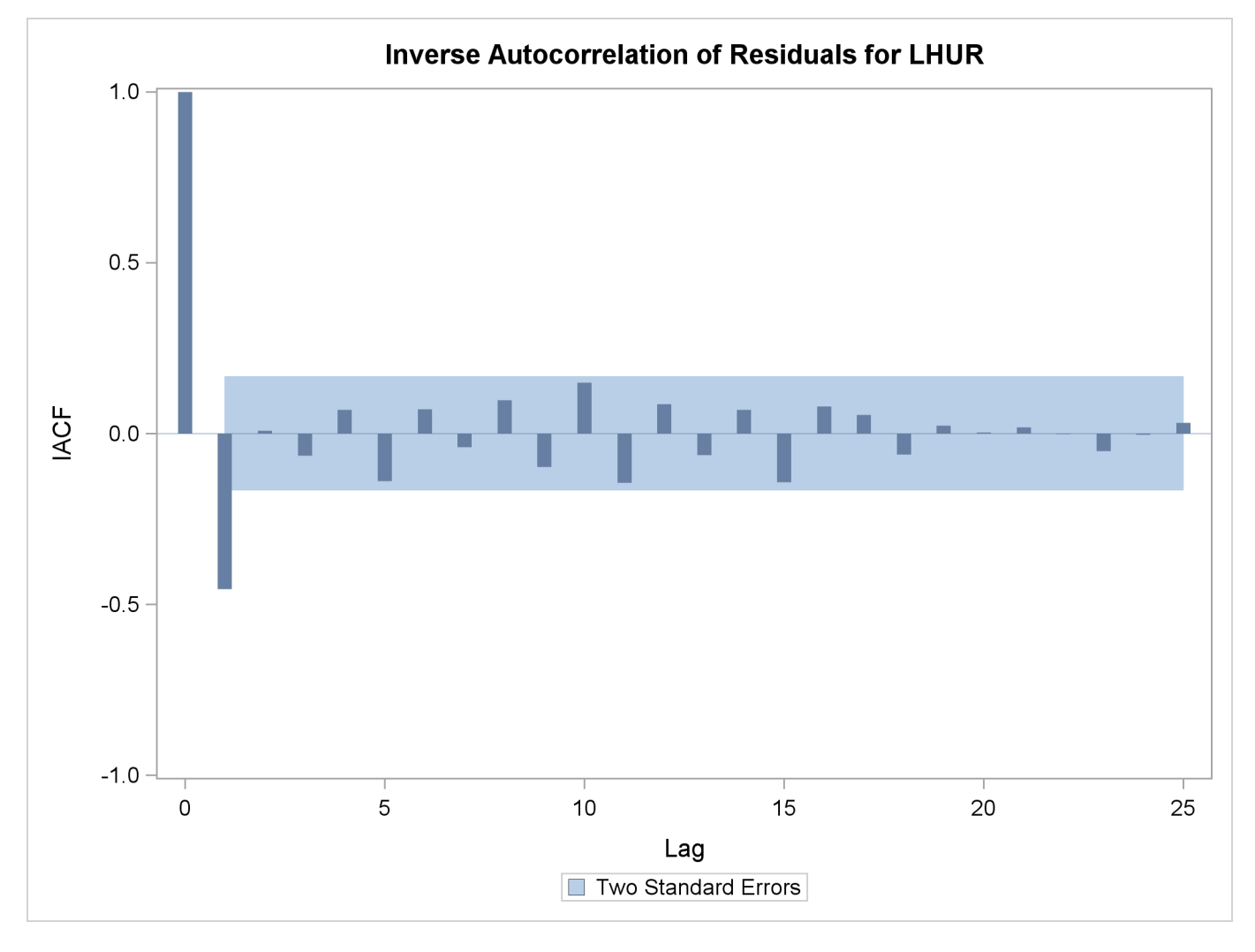

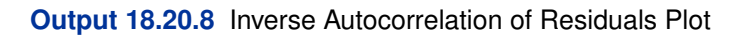

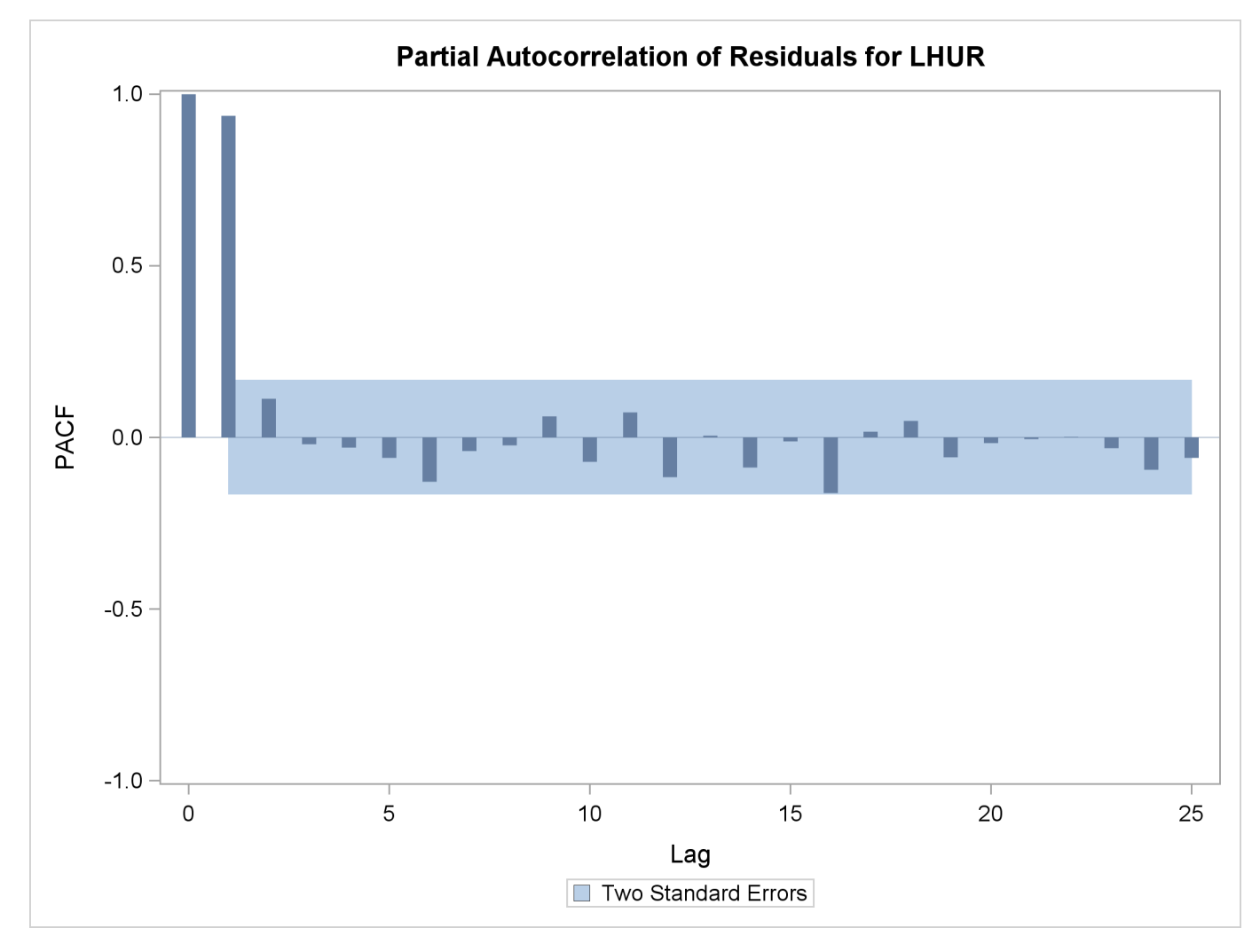

## **Output 18.20.9** Q-Q Plot of Residuals

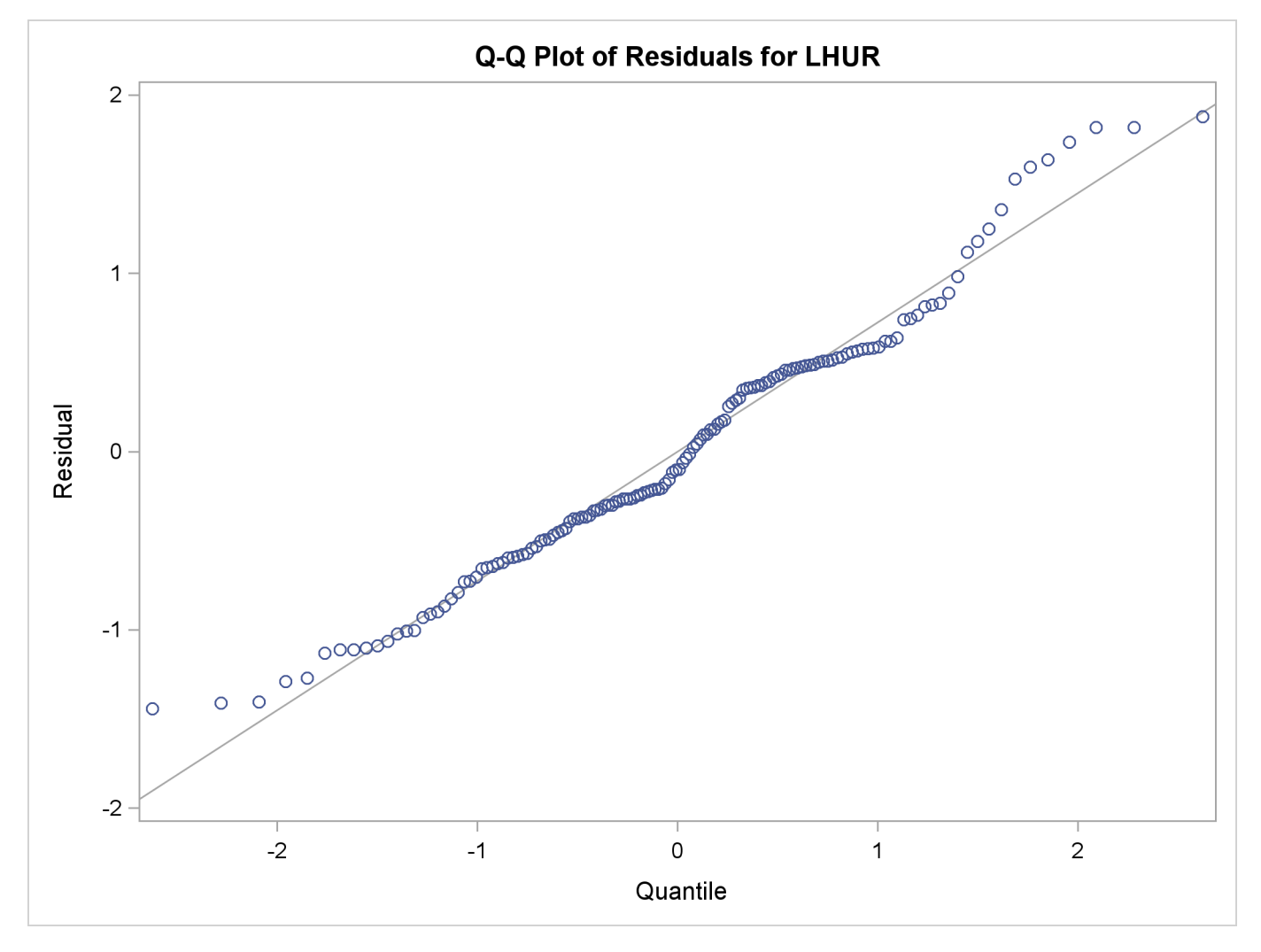

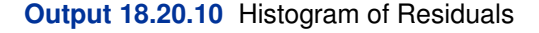

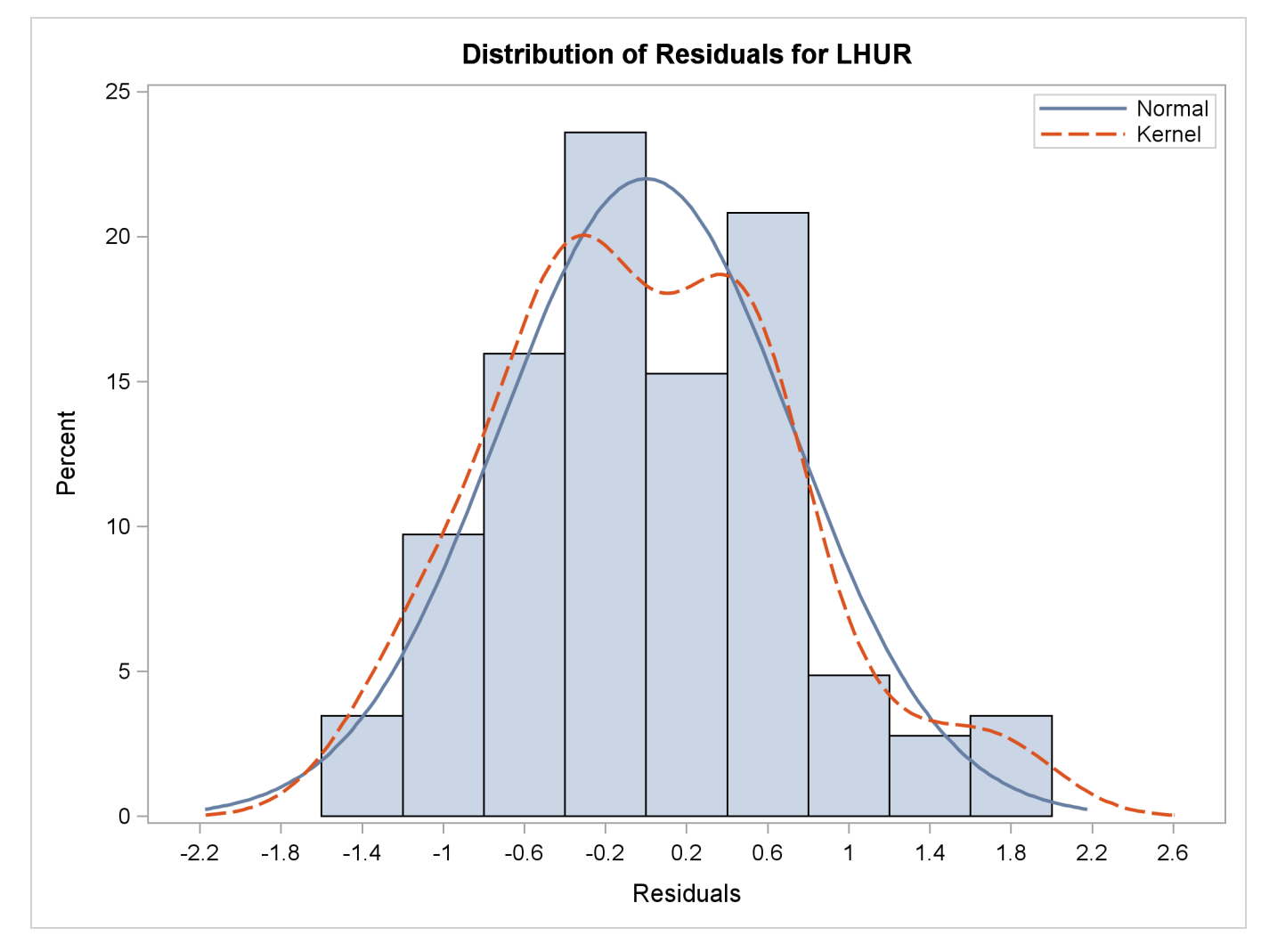

# **References**

Aiken, R.C., ed. (1985), *Stiff Computation,* New York: Oxford University Press.

Amemiya, T. (1974), "The Nonlinear Two-Stage Least-Squares Estimator," *Journal of Econometrics*, 2, 105–110.

Amemiya, T. (1977), "The Maximum Likelihood Estimator and the Nonlinear Three-Stage Least Squares Estimator in the General Nonlinear Simultaneous Equation Model," *Econometrica*, 45 (4), 955–968.

Amemiya, T. (1985), *Advanced Econometrics*, Cambridge, MA: Harvard University Press.

Andersen, T.G., Chung, H-J., and Sorensen, B.E. (1999), "Efficient Method of Moments Estimation of a Stochastic Volatility Model: A Monte Carlo Study," *Journal of Econometrics*, 91, 61–87.

Andersen, T.G. and Sorensen, B.E. (1996), "GMM Estimation of a Stochastic Volatility Model: A Monte Carlo Study," *Journal of Business and Economic Statistics*, 14, 328–352.

Andrews, D.W.K. (1991), "Heteroscedasticity and Autocorrelation Consistent Covariance Matrix Estimation," *Econometrica*, 59 (3), 817–858.

Andrews, D.W.K. and Monahan, J.C. (1992), "Improved Heteroscedasticity and Autocorrelation Consistent Covariance Matrix Estimator," *Econometrica*, 60 (4), 953–966.

Bansal, R., Gallant, A.R., Hussey, R., and Tauchen, G.E. (1993), "Computational Aspects of Nonparametric Simulation Estimation," Belsey, D.A., ed., *Computational Techniques for Econometrics and Economic Analysis*, Boston, MA: Kluwer Academic Publishers, 3–22.

Bansal, R., Gallant, A.R., Hussey, R., and Tauchen, G.E. (1995), "Nonparametric Estimation of Structural Models for High-Frequency Currency Market Data," *Journal of Econometrics*, 66, 251– 287.

Bard, Yonathan (1974), *Nonlinear Parameter Estimation*, New York: Academic Press.

Bates, D.M. and Watts, D.G. (1981), "A Relative Offset Orthogonality Convergence Criterion for Nonlinear Least Squares," *Technometrics*, 23 (2), 179–183.

Belsley, D.A., Kuh, E., and Welsch, R.E. (1980), *Regression Diagnostics*, New York: John Wiley & Sons.

Binkley, J.K. and Nelson, G. (1984), "Impact of Alternative Degrees of Freedom Corrections in Two and Three Stage Least Squares," *Journal of Econometrics*, 24 (3) 223–233.

Bowden, R.J. and Turkington, D.A. (1984), *Instrumental Variables*, Cambridge: Cambridge University Press.

Bratley, P., Fox, B.L., and H. Niederreiter (1992), "Implementation and Tests of Low-Discrepancy Sequences," *ACM Transactions on Modeling and Computer Simulation*, 2 (3), 195–213.

Breusch, T.S. and Pagan, A.R., (1979), "A Simple Test for Heteroscedasticity and Random Coefficient Variation," *Econometrica*, 47 (5), 1287–1294.

Breusch, T.S. and Pagan, A.R. (1980), "The Lagrange Multiplier Test and Its Applications to Model Specification in Econometrics," *Review of Econometric Studies*, 47, 239–253.

Byrne, G.D. and Hindmarsh, A.C. (1975), "A Polyalgorithm for the Numerical Solution of ODEs," *ACM TOMS,* 1 (1), 71–96.

Calzolari, G. and Panattoni, L. (1988), "Alternative Estimators of FIML Covariance Matrix: A Monte Carlo Study," *Econometrica*, 56 (3), 701–714.

Chan, K.C., Karolyi, G.A., Longstaff, F.A., and Sanders, A.B. (1992), "An Empirical Comparison of Alternate Models of the Short-Term Interest Rate," *The Journal of Finance*, 47 (3), 1209–1227.

Christensen, L.R., Jorgenson, D.W., and L.J. Lau (1975), "Transcendental Logarithmic Utility Functions," *American Economic Review*, 65, 367–383.

Dagenais, M.G. (1978), "The Computation of FIML Estimates as Iterative Generalized Least Squares Estimates in Linear and Nonlinear Simultaneous Equation Models," *Econometrica*, 46, 6, 1351–1362.

Davidian, M and Giltinan, D.M. (1995), *Nonlinear Models for Repeated Measurement Data,* London: Chapman & Hall.

Davidson, R. and MacKinnon, J.G. (1993), *Estimation and Inference in Econometrics,* New York: Oxford University Press.

Duffie, D. and Singleton, K.J. (1993), "Simulated Moments Estimation of Markov Models of Asset Prices," *Econometrica* 61, 929–952.

Fair, R.C. (1984), *Specification, Estimation, and Analysis of Macroeconometric Models*, Cambridge: Harvard University Press.

Ferson, Wayne E. and Foerster, Stephen R. (1993), "Finite Sample Properties of the Generalized Method of Moments in Tests of Conditional Asset Pricing Models," Working Paper No. 77, University of Washington.

Fox, B.L. (1986), "Algorithm 647: Implementation and Relative Efficiency of Quasirandom Sequence Generators," *ACM Transactions on Mathematical Software,* 12 (4), 362–276.

Gallant, A.R. (1977), "Three-Stage Least Squares Estimation for a System of Simultaneous, Nonlinear, Implicit Equations," *Journal of Econometrics*, 5, 71–88.

Gallant, A.R. (1987), *Nonlinear Statistical Models*, New York: John Wiley and Sons.

Gallant, A.R. and Holly, A. (1980), "Statistical Inference in an Implicit, Nonlinear, Simultaneous Equation Model in the Context of Maximum Likelihood Estimation," *Econometrica*, 48 (3), 697– 720.

Gallant, A.R. and Jorgenson, D.W. (1979), "Statistical Inference for a System of Simultaneous, Nonlinear, Implicit Equations in the Context of Instrumental Variables Estimation," *Journal of Econometrics*, 11, 275–302.

Gallant, A.R. and Long, J. (1997). "Estimating Stochastic Differential Equations Efficiently by Minimum Chi-squared," *Biometrika*, 84, 125–141.

Gallant, A.R. and Tauchen, G.E. (2001), "Efficient Method of Moments," Working Paper, [http://www.econ.duke.edu/ $\sim$ get/wpapers/ee.pdf] accessed 12 September 2001.

Gill, P.E., Murray, W., and Wright, M.H. (1981), *Practical Optimization,* New York: Academic Press.

Godfrey, L.G. (1978a), "Testing Against General Autoregressive and Moving Average Error Models when the Regressors Include Lagged Dependent Variables," *Econometrica*, 46, 1293–1301.

Godfrey, L.G. (1978b), "Testing for Higher Order Serial Correlation in Regression Equations when the Regressors Include Lagged Dependent Variables," *Econometrica*, 46, 1303–1310.

Goldfeld, S.M. and Quandt, R.E. (1972), *Nonlinear Methods in Econometrics*, Amsterdam: North-Holland Publishing Company.

Goldfeld, S.M. and Quandt, R.E. (1973), "A Markov Model for Switching Regressions," *Journal of Econometrics*, 3–16.

Goldfeld, S.M. and Quandt, R.E. (1973), "The Estimation of Structural Shifts by Switching Regressions," *Annals of Economic and Social Measurement*, 2/4.

Goldfeld, S.M. and Quandt, R.E. (1976), *Studies in Nonlinear Estimation*, Cambridge, MA: Ballinger Publishing Company.

Goodnight, J.H. (1979), "A Tutorial on the SWEEP Operator," *The American Statistician*, 33, 149– 158.

Gourieroux, C. and Monfort, A. (1993), "Simulation Based Inference: A Survey with Special Reference to Panel Data Models," *Journal of Econometrics*, 59, 5–33.

Greene, William H. (1993), *Econometric Analysis,* New York: Macmillian Publishing Company.

Greene, William H. (2004), *Econometric Analysis,* New York: Macmillian Publishing Company.

Gregory, A.W. and Veall, M.R. (1985), "On Formulating Wald Tests for Nonlinear Restrictions," *Econometrica*, 53, 1465–1468.

Grunfeld, Y. and Griliches, "Is Aggregation Necessarily Bad ?" *Review of Economics and Statistics*, February 1960, 113–134.

Hansen, L.P. (1982), "Large Sample Properties of Generalized Method of Moments Estimators," *Econometrica*, 50 (4), 1029–1054.

Hansen, L.P. (1985), "A Method for Calculating Bounds on the Asymptotic Covariance Matrices of Generalized Method of Moments Estimators," *Journal of Econometrics*, 30, 203–238.

Hatanaka, M. (1978), "On the Efficient Estimation Methods for the Macro-Economic Models Nonlinear in Variables," *Journal of Econometrics*, 8, 323–356.

Hausman, J. A. (1978), "Specification Tests in Econometrics," *Econometrica,* 46(6), 1251–1271.

Hausman, J.A. and Taylor, W.E. (1982), "A Generalized Specification Test," *Economics Letters,* 8, 239–245.

Henze, N. and Zirkler, B. (1990), "A Class of Invariant Consistent Tests for Multivariate Normality," *Communications in Statistics—Theory and Methods*, 19 (10), 3595–3617.

Johnston, J. (1984), *Econometric Methods*, Third Edition, New York: McGraw-Hill.

Jorgenson, D.W. and Laffont, J. (1974), "Efficient Estimation of Nonlinear Simultaneous Equations with Additive Disturbances," *Annals of Social and Economic Measurement*, 3, 615–640.

Joy, C., Boyle, P.P., and Tan, K.S. (1996), "Quasi-Monte Carlo Methods in Numerical Finance," *Management Science*, 42 (6), 926–938.

LaMotte, L.R. (1994), "A Note on the Role of Independence in *t* Statistics Constructed From Linear Statistics in Regression Models," *The American Statistician*, 48 (3), 238–239.

Lee, B. and Ingram, B. (1991), "Simulation Estimation of Time Series Models," *Journal of Econometrics*, 47, 197–205.

MacKinnon, J.G. and White H. (1985), "Some Heteroskedasticity Consistent Covariance Matrix Estimators with Improved Finite Sample Properties," *Journal of Econometrics*, 29, 305–325.

Maddala, G.S. (1977), *Econometrics*, New York: McGraw-Hill.

Mardia, K. V. (1974), "Applications of Some Measures of Multivariate Skewness and Kurtosis in Testing Normality and Robustness Studies," *The Indian Journal of Statistics* 36 (B) pt. 2, 115–128.

Mardia, K. V. (1970), "Measures of Multivariate Skewness and Kurtosis with Applications," *Biometrika* 57 (3), 519–530.

Matis, J.H., Miller, T.H., and Allen, D.M. (1991), *Metal Ecotoxicology Concepts and Applications*, ed. M.C Newman and A. W. McIntosh, Chelsea, MI; Lewis Publishers.

Matsumoto, M. and Nishimura, T. (1998), "Mersenne Twister: A 623-Dimensionally Equidistributed Uniform Pseudo-Random Number Generator," *ACM Transactions on Modeling and Computer Simulation*, 8, 3–30.

McFadden, D. (1989), "A Method of Simulated Moments for Estimation of Discrete Response Models without Numerical Integration," *Econometrica*, 57, 995–1026.

McNeil, A.J., Frey, R., and Embrechts, P. (2005), *Quantitative Risk Management: Concepts, Techniques and Tools Princeton Series in Finance*, Princeton University Press, 2005.

Messer, K. and White, H. (1994), "A Note on Computing the Heteroskedasticity Consistent Covariance Matrix Using Instrumental Variable Techniques," *Oxford Bulletin of Economics and Statistics*, 46, 181–184.

Mikhail, W.M. (1975), "A Comparative Monte Carlo Study of the Properties of Economic Estimators," *Journal of the American Statistical Association*, 70, 94–104.

Miller, D.M. (1984), "Reducing Transformation Bias in Curve Fitting," *The American Statistician*, 38 (2), 124–126.

Morelock, M.M., Pargellis, C.A., Graham, E.T., Lamarre, D., and Jung, G. (1995), "Time-Resolved Ligand Exchange Reactions: Kinetic Models for Competitive Inhibitors with Recombinant Human Renin," *Journal of Medical Chemistry*, 38, 1751–1761.

Nelsen, Roger B. (1999), *Introduction to Copulas*, New York: Springer-Verlag.

Newey, W.K. and West, D. W. (1987), "A Simple, Positive Semi-Definite, Heteroscedasticity and Autocorrelation Consistent Covariance Matrix," *Econometrica*, 55, 703–708.

Noble, B. and Daniel, J.W. (1977), *Applied Linear Algebra,* Englewood Cliffs, NJ: Prentice-Hall.

Ortega, J. M. and Rheinbolt, W.C. (1970), "Iterative Solution of Nonlinear Equations in Several

Variables," Burlington, MA: Academic Press.

Pakes, A. and Pollard, D. (1989), "Simulation and the Asymptotics of Optimization Estimators," *Econometrica* 57, 1027–1057.

Parzen, E. (1957), "On Consistent Estimates of the Spectrum of a Stationary Time Series," *Annals of Mathematical Statistics*, 28, 329–348.

Pearlman, J. G. (1980), "An Algorithm for Exact Likelihood of a High-Order Autoregressive-Moving Average Process," *Biometrika*, 67 (1), 232–233.

Petzold, L.R. (1982), "Differential/Algebraic Equations Are Not ODEs," *SIAM Journal on Scientific and Statistical Computing*, 3, 367–384.

Phillips, C.B. and Park, J.Y. (1988), "On Formulating Wald Tests of Nonlinear Restrictions," *Econometrica*, 56, 1065–1083.

Pindyck, R.S. and Rubinfeld, D.L. (1981), *Econometric Models and Economic Forecasts*, Second Edition, New York: McGraw-Hill.

Savin, N.E. and White, K.J. (1978), "Testing for Autocorrelation with Missing Observations," *Econometrics*, 46, 59–67.

Sobol, I.M., *A Primer for the Monte Carlo Method*, Boca Raton, FL: CRC Press, 1994.

Srivastava, V. and Giles, D.E.A., (1987), *Seemingly Unrelated Regression Equation Models,* New York: Marcel Dekker.

Theil, H. (1971), *Principles of Econometrics*, New York: John Wiley & Sons.

Thursby, J., (1982), "Misspecification, Heteroscedasticity, and the Chow and Goldfield-Quandt Test," *Review of Economics and Statistics*, 64, 314–321.

Venzon, D.J. and Moolgavkar, S.H. (1988), "A Method for Computing Profile-Likelihood Based Confidence Intervals," *Applied Statistics*, 37, 87–94.

White, Halbert, (1980), "A Heteroskedasticity-Consistent Covariance Matrix Estimator and a Direct Test for Heteroskedasticity," *Econometrica*, 48 (4), 817–838.

Wu, D. M. (July 1973), "Alternative Tests of Independence Between Stochastic Regressors and Disturbances," *Econometrica ,* 41 (4), 733–750.

# Chapter 19 The PANEL Procedure

## **Contents**

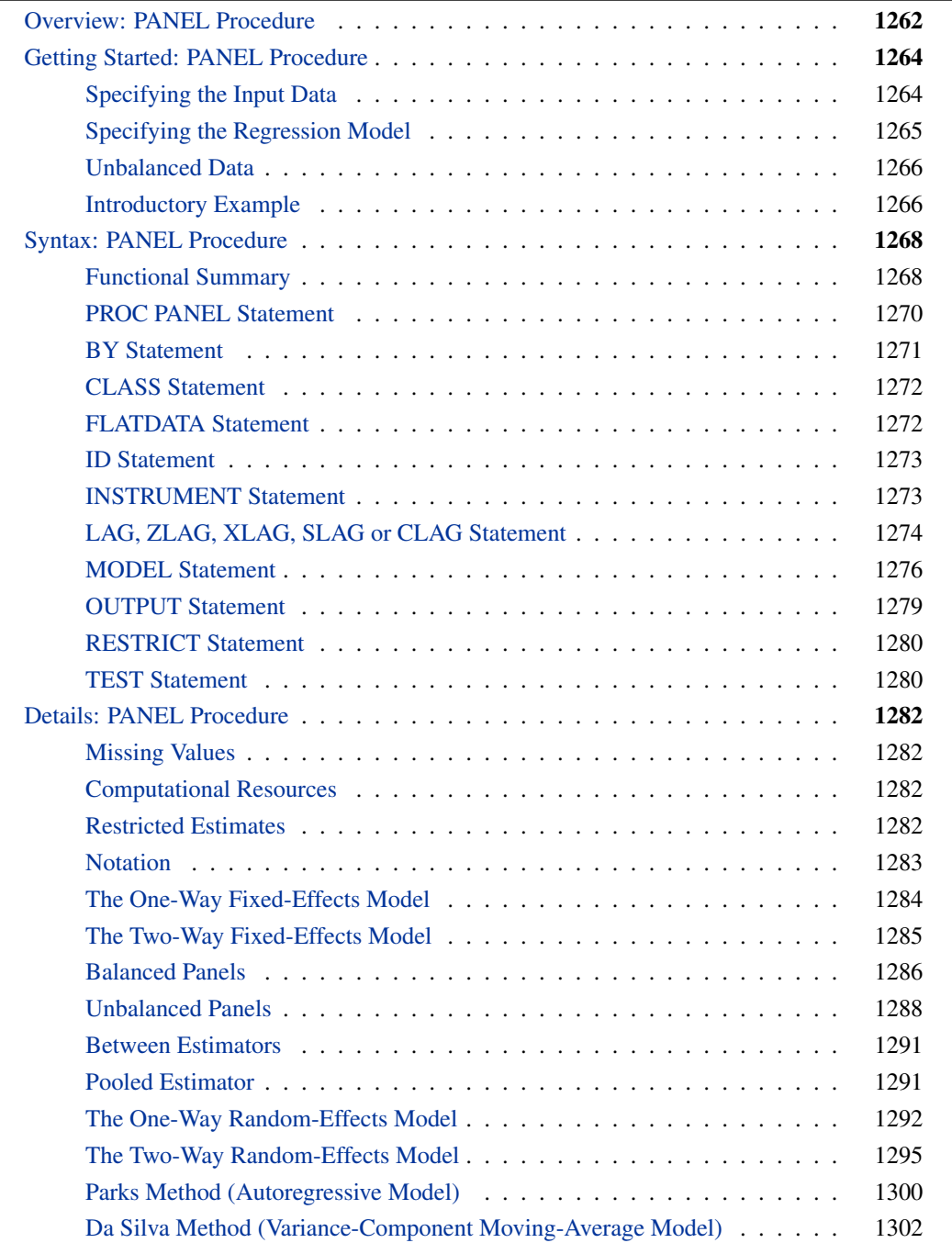

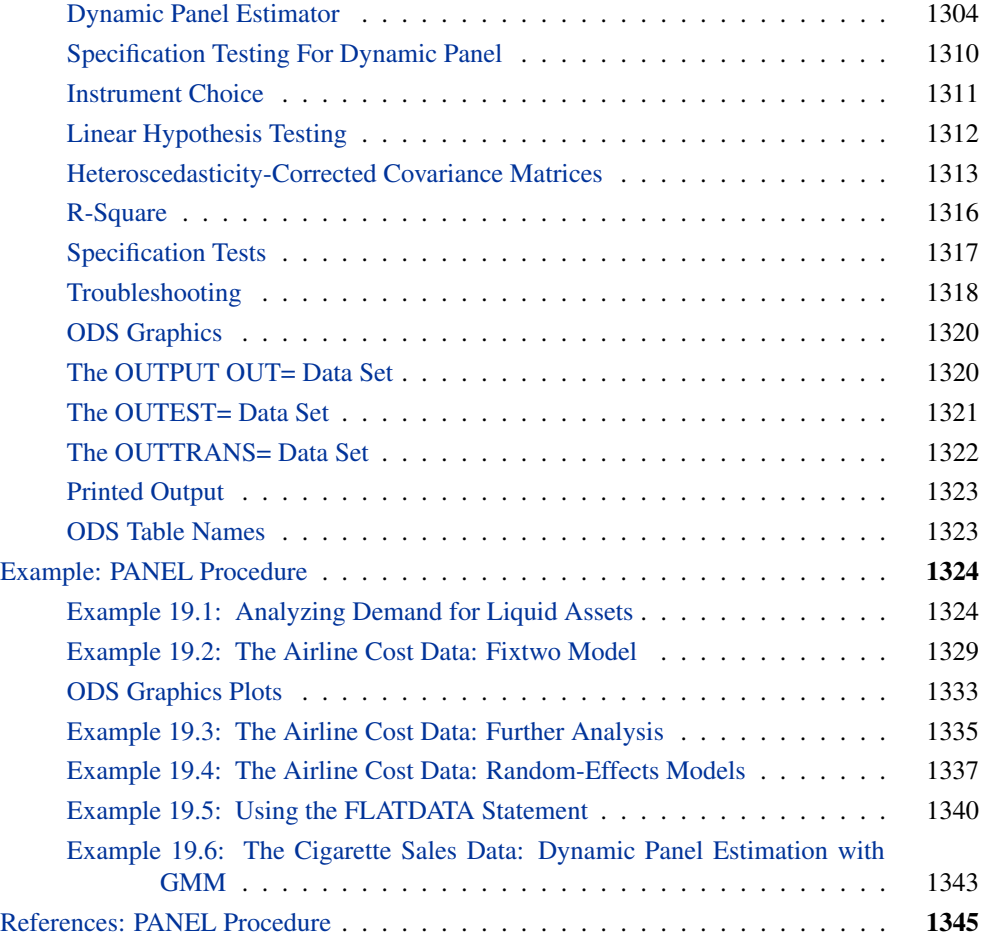

# **Overview: PANEL Procedure**

<span id="page-1271-0"></span>The PANEL procedure analyzes a class of linear econometric models that commonly arise when time series and cross-sectional data are combined. This type of pooled data on time series crosssectional bases is often referred to as panel data. Typical examples of panel data include observations in time on households, countries, firms, trade, and so on. For example, in the case of survey data on household income, the panel is created by repeatedly surveying the same households in different time periods (years).

The panel data models can be grouped into several categories depending on the structure of the error term. The error structures and the corresponding methods that the PANEL procedure uses to analyze data are as follows:

- one-way and two-way models
- fixed-effects and random-effects models
- autoregressive models
- moving-average models

If the specification is dependent only on the cross section to which the observation belongs, such a model is referred to as a one-way model. A specification that depends on both the cross section and the time period to which the observation belongs is called a two-way model.

Apart from the possible one-way or two-way nature of the effect, the other dimension of difference between the possible specifications is the nature of the cross-sectional or time-series effect. The models are referred to as fixed-effects models if the effects are nonrandom and as random-effects models otherwise.

If the effects are fixed, the models are essentially regression models with dummy variables that correspond to the specified effects. For fixed-effects models, ordinary least squares (OLS) estimation is the best linear unbiased estimator. Random-effects models use a two-stage approach. In the first stage, variance components are calculated by using methods described by Fuller and Battese, Wansbeek and Kapteyn, Wallace and Hussain, or Nerlove. In the second stage, variance components are used to standardize the data, and ordinary least squares(OLS) regression is performed.

There are two types of models in the PANEL procedure that accommodate an autoregressive structure. The Parks method is used to estimate a first-order autoregressive model with contemporaneous correlation. The dynamic panel estimator is used to estimate an autoregressive model with lagged dependent variable.

The Da Silva method is used to estimate mixed variance-component moving-average error process. The regression parameters are estimated by using a two-step generalized least squares(GLS)-type estimator.

The new PANEL procedure enhances the features that were implemented in the TSCSREG procedure. The following list shows the most important additions.

- New estimation methods include between estimators, pooled estimators, and dynamic panel estimators that use the generalized method of moments (GMM). The variance components for random-effects models can be calculated for both balanced and unbalanced panels by using the methods described by Fuller and Battese, Wansbeek and Kapteyn, Wallace and Hussain, or Nerlove.
- The CLASS statement creates classification variables that are used in the analysis.
- The TEST statement includes new options for Wald, Lagrange multiplier, and the likelihood ratio tests.
- The new RESTRICT statement specifies linear restrictions on the parameters.
- The FLATDATA statement enables the data to be in a compressed form.
- Several methods that produce heteroscedasticity-consistent covariance matrices (HCCME) are added because the presence of heterscedasticity can result in inefficient and biased estimates of the variance covariance matrix in the OLS framework.
- The LAG statement can generate a large number of missing values, depending on lag order. Typically, it is difficult to create lagged variables in the panel setting. If lagged variables are created in a DATA step, several programming steps that include loops are often needed. By including the LAG statement, the PANEL procedure makes the creation of lagged values easy. The missing values can be replaced with zeros, overall mean, time mean, or cross section mean by using the LAG, ZLAG, XLAG, SLAG, and CLAG statements.
- ODS Graphics plots can now be produced by the PANEL procedure. The new plots include residual, predicted, and actual value plots, Q-Q plots, histograms, and profile plots. The OUT-PUT statement enables you to output data and estimates that can be used in other analyses.

# **Getting Started: PANEL Procedure**

<span id="page-1273-0"></span>This section demonstrates the use of the PANEL procedure.

## **Specifying the Input Data**

<span id="page-1273-1"></span>The PANEL procedure is similar to other regression procedures in SAS. Suppose you want to regress the variable Y on regressors X1 and X2. Cross sections are identified by the variable STATE, and time periods are identified by the variable DATE. The input data set used by PROC PANEL must be sorted by cross section and by time within each cross section. Therefore, the first step in PROC PANEL is to make sure that the input data set is sorted. The following statements sort the data set A appropriately:

```
proc sort data=a;
   by state date;
run;
```
The next step is to invoke the PANEL procedure and specify the cross section and time series variables in an ID statement. The following statements shows the correct syntax:

```
proc panel data=a;
   id state date;
   model y = x1 x2;
run;
```
Alternatively, PROC PANEL has the capability to read "flat" data. Say that you are using the data set A, which has observations on states. Specifically, the data are composed of observations on  $Y$ ,  $X1$ , and  $X2$ . Unlike the previous case, the data is not recorded with a PROC PANEL structure. Instead, you have all of a state's information on a single row. You have variables to denote the name of the state (say state). The time observations for the  $Y$  variable are recorded horizontally. So the variable  $Y_1$  is the first period's time observation,  $Y_1$  is the tenth period's observation for some state. The same holds for the other variables. You have variables  $X1_1$  to  $X1_1$  to  $X2_1$  to  $X2\_10$ , and  $X3\_1$  to  $X3\_10$  for others. With such data, PROC PANEL could be called by using the following syntax:

```
proc panel data=a;
   flatdata indid = state base = (Y X1 X2) tsname = t;
   id state t;
   model Y = X1 X2;
run;
```
See ["FLATDATA Statement"](#page-1281-1) on page 1272 and [Example 19.2](#page-1338-0) for more information about the use of the FLATDATA statement.

## **Specifying the Regression Model**

<span id="page-1274-0"></span>The MODEL statement in PROC PANEL is specified like the MODEL statement in other SAS regression procedures: the dependent variable is listed first, followed by an equal sign, followed by the list of regressor variables, as shown in the following statements:

```
proc panel data=a;
   id state date;
   model y = x1 x2;
run;
```
The major advantage of using PROC PANEL is that you can incorporate a model for the structure of the random errors. It is important to consider what kind of error structure model is appropriate for your data and to specify the corresponding option in the MODEL statement.

The error structure options supported by the PANEL procedure are FIXONE, FIXONETIME, FIXTWO, RANONE, RANTWO, PARKS, DASILVA, GMM and ITGMM(iterated GMM). See the section ["Details: PANEL Procedure"](#page-1291-0) on page 1282 for more information about these methods and the error structures they assume. The following statements fit a Fuller-Battese one-way random-effects model.

```
proc panel data=a;
   id state date;
   model y = x1 x2 / rantwo vcomp=fb;
run;
```
You can specify more than one error structure option in the MODEL statement; the analysis is repeated using each specified method. You can use any number of MODEL statements to estimate different regression models or estimate the same model by using different options. See [Example 19.1](#page-1333-1) for more information.

In order to aid in model specification within this class of models, the procedure provides two specification test statistics. The first is an  $F$  statistic that tests the null hypothesis that the fixed-effects parameters are all zero. The second is a Hausman *m* statistic that provides information about the appropriateness of the random-effects specification. The *m* statistic is based on the idea that, under the null hypothesis of no correlation between the effects variables and the regressors, OLS and GLS are consistent, but OLS is inefficient. Hence, a test can be based on the result that the covariance of an efficient estimator with its difference from an inefficient estimator is zero. Rejection of the null hypothesis might suggest that the fixed-effects model is more appropriate.

The procedure also provides the Buse R-square measure. This number is interpreted as a measure of the proportion of the transformed sum of squares of the dependent variable that is attributable to the influence of the independent variables. In the case of OLS estimation, the Buse R-square measure is equivalent to the usual R-square measure.

## **Unbalanced Data**

<span id="page-1275-0"></span>In the case of fixed-effects models, random-effects models, between estimators, and dynamic panel estimators, the PANEL procedure can process data with different numbers of time series observations across different cross sections. The Parks and Da Silva methods cannot be used with unbalanced data. The missing time series observations are recognized by the absence of time series ID variable values in some of the cross sections in the input data set. Moreover, if an observation with a particular time series ID value and cross-sectional ID value is present in the input data set, but one or more of the model variables are missing, that time series point is treated as missing for that cross section.

#### **Introductory Example**

<span id="page-1275-1"></span>The following statements use the cost function data from Greene (1990) to estimate the variance components model. The variable PRODUCTION is the log of output in millions of kilowatt-hours, and COST is the log of cost in millions of dollars. Refer to Greene (1990) for details.

```
data greene;
     input firm year production cost @@;
  datalines;
     1 1955 5.36598 1.14867 1 1960 6.03787 1.45185
     1 1965 6.37673 1.52257 1 1970 6.93245 1.76627
     2 1955 6.54535 1.35041 2 1960 6.69827 1.71109
      2 1965 7.40245 2.09519 2 1970 7.82644 2.39480
... more lines ...
```
You decide to fit the following model to the data:

 $C_{it}$  = Intercept +  $\beta P_{it} + v_i + e_t + \epsilon_{it} i = 1, ..., N; t = 1, ..., T$ 

where  $C_{it}$  and  $P_{it}$  represent the cost and production, and  $v_i$ ,  $e_t$  and  $\epsilon_{it}$  are the cross-sectional, time series, and error variance components.

If you assume that the time and cross-sectional effects are random, you are left with four possible estimators for the variance components. You choose Fuller-Battese.

The following statements fit this model.

```
proc sort data=greene;
   by firm year;
run;
proc panel data=greene;
   model cost = production / rantwo vcomp = fb;
   id firm year;
run;
```
The PANEL procedure output is shown in [Figure 19.1.](#page-1276-0) A model description is printed first, which reports the estimation method used and the number of cross sections and time periods. The variance components estimates are printed next. Finally, the table of regression parameter estimates shows the estimates, standard errors, and *t* tests.

<span id="page-1276-0"></span>**Figure 19.1** The Variance Components Estimates

```
The PANEL Procedure
            Fuller and Battese Variance Components (RanTwo)
Dependent Variable: cost
                        Model Description
                 Estimation Method RanTwo
                 Number of Cross Sections 6
                 Time Series Length 4
                         Fit Statistics
           SSE 0.3481 DFE 22
           MSE 0.0158 Root MSE 0.1258
           R-Square 0.8136
                   Variance Component Estimates
           Variance Component for Cross Sections 0.046907
           Variance Component for Time Series 0.00906
           Variance Component for Error 0.008749
                        Hausman Test for
                         Random Effects
                        DF m Value Pr > m
                         1 26.46 <.0001
```
#### **Figure 19.1** *continued*

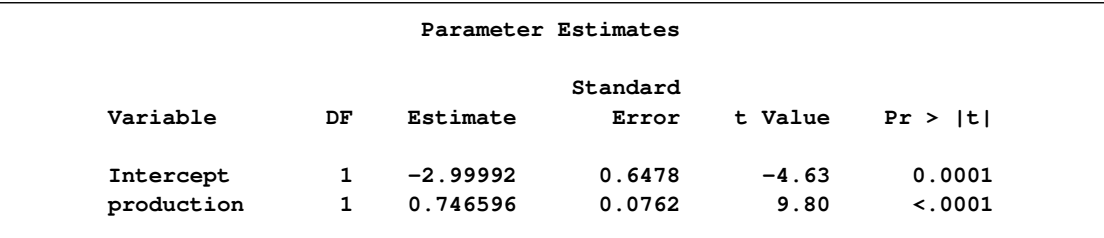

# **Syntax: PANEL Procedure**

<span id="page-1277-0"></span>The following statements are used with the PANEL procedure.

**[PROC PANEL](#page-1279-0)** *options* **; [BY](#page-1280-0)** *variables* **; [CLASS](#page-1281-0)** *options* **; [FLATDATA](#page-1281-1)** *options* **; [ID](#page-1282-0)** *cross-section-id time-series-id* **; [INSTRUMENTS](#page-1282-1)** *options* **; [LAG](#page-1283-0)** *options* **; [MODEL](#page-1285-0)** *dependent = regressors* < */ options* > **; [RESTRICT](#page-1289-0)** *equation1* < *,equation2. . .* > **; [TEST](#page-1289-1)** *equation1* < *,equation2. . .* > **;**

## **Functional Summary**

<span id="page-1277-1"></span>The statements and options used with the PANEL procedure are summarized in the following table.

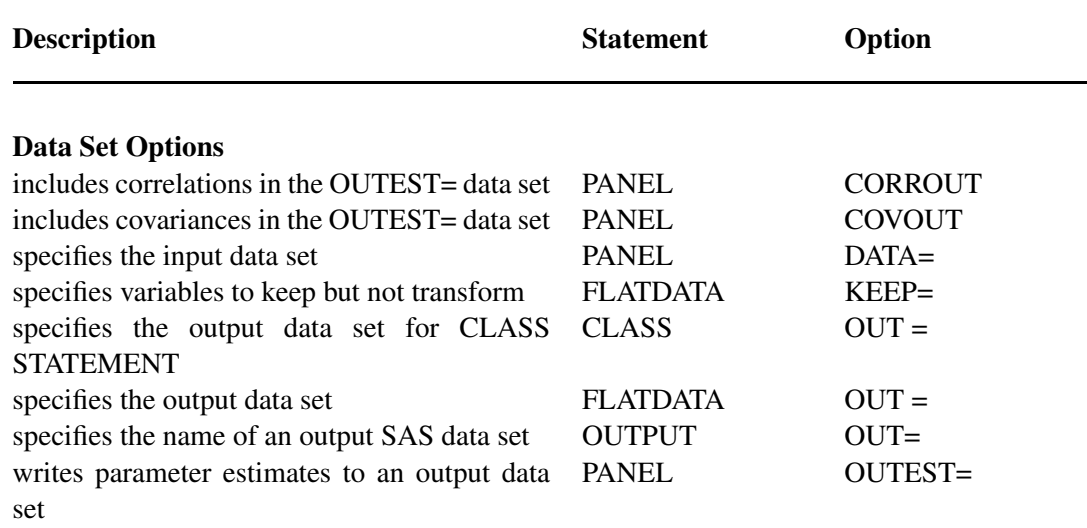

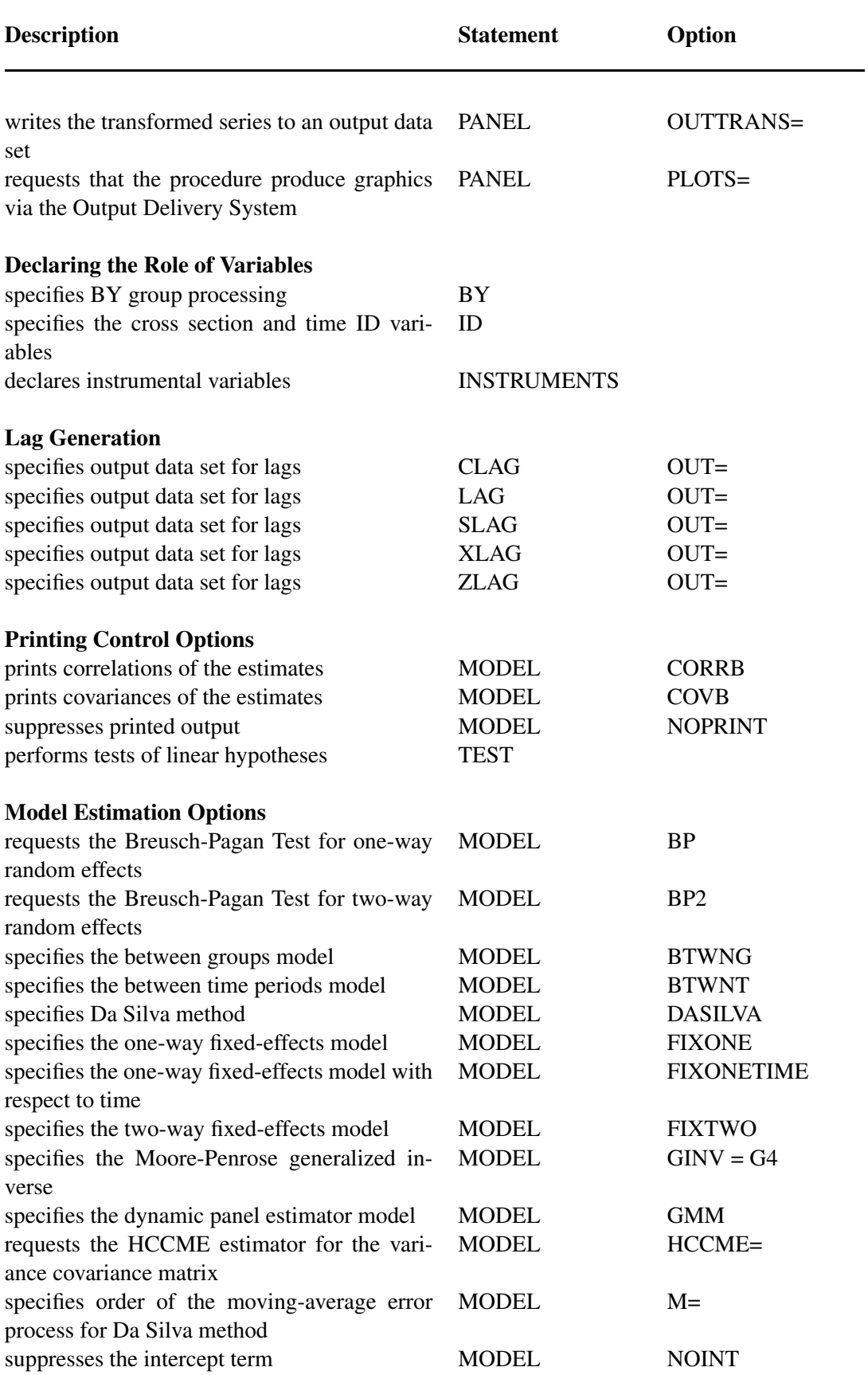

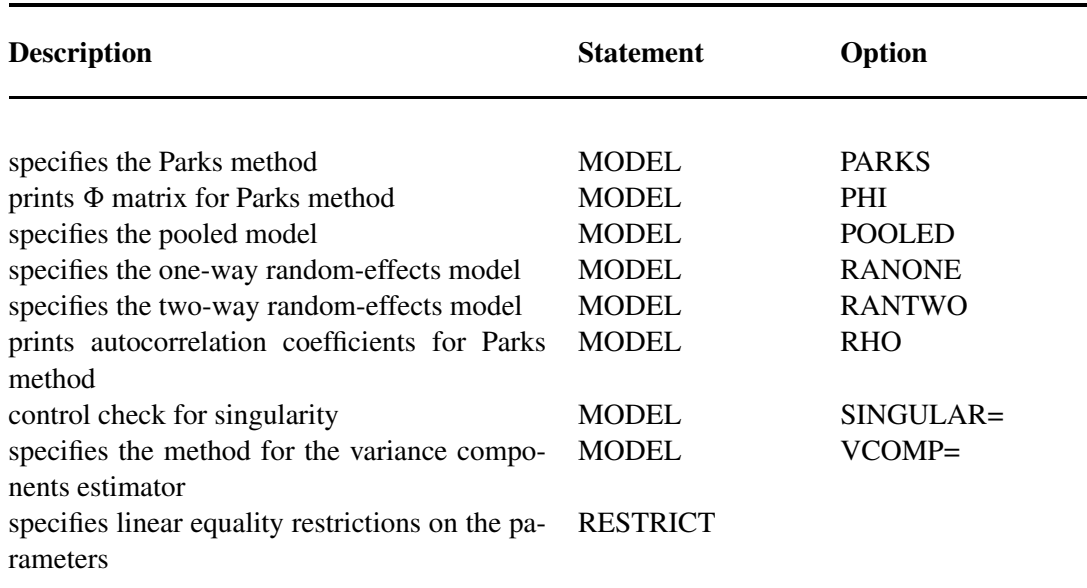

## **PROC PANEL Statement**

#### <span id="page-1279-0"></span>**PROC PANEL** *options* **;**

The following options can be specified on the PROC PANEL statement.

#### **DATA=***SAS-data-set*

names the input data set. The input data set must be sorted by cross section and by time period within cross section. If you omit the DATA= option, the most recently created SAS data set is used.

#### **OUTEST=***SAS-data-set*

names an output data set to contain the parameter estimates. When the OUTEST= option is not specified, the OUTEST= data set is not created. See the section ["The OUTEST= Data](#page-1330-0) [Set"](#page-1330-0) on page 1321 for details about the structure of the OUTEST= data set.

#### **OUTTRANS=***SAS-data-set*

names an output data set to contain the transformed series for further analysis and computation of models with time observations greater than two. See the section ["The OUTTRANS=](#page-1331-0) [Data Set"](#page-1331-0) on page 1322 for details about the structure of the OUTTRANS= data set.

#### **OUTCOV**

#### **COVOUT**

writes the covariance matrix of the parameter estimates to the OUTEST= data set. See the section ["The OUTEST= Data Set"](#page-1330-0) on page 1321 for details.

#### **OUTCORR**

#### **CORROUT**

writes the correlation matrix of the parameter estimates to the OUTEST= data set. See the section ["The OUTEST= Data Set"](#page-1330-0) on page 1321 for details.

#### **PLOTS<(***global-plot-options***)> < =** *(specific-plot-options)***>**

requests that the PANEL procedure produce statistical graphics via the Output Delivery System, provided that the ODS GRAPHICS statement has been specified. For general information about ODS Graphics, see Chapter 21, ["Statistical Graphics Using ODS"](#page-1384-0) (*SAS/STAT User's Guide*). The global plot options apply to all relevant plots generated by the PANEL procedure. The global plot options supported by the PANEL procedure follow.

#### **Global Plot Options**

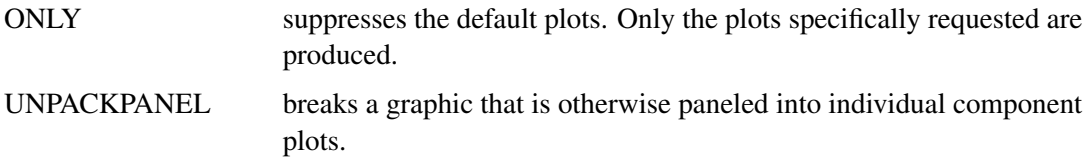

### **Specific Plot Options**

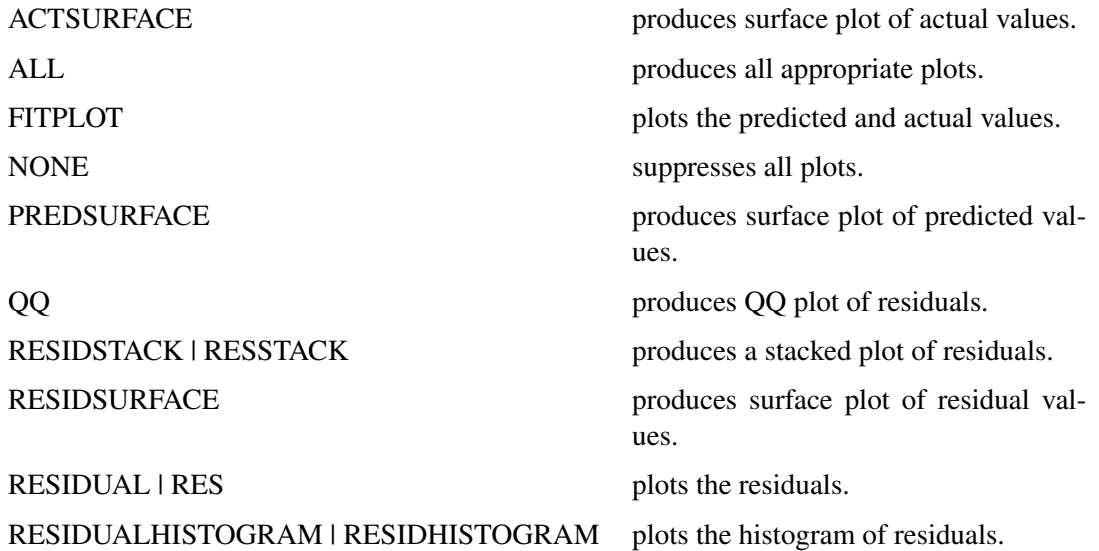

For more details, see the section ["ODS Graphics"](#page-1329-0) on page 1320. In addition, any of the following MODEL statement options can be specified in the PROC PANEL statement: CORRB, COVB, FIXONE, FIXONETIME, FIXTWO, BTWNG, BTWNT, POOLED, RA-NONE, RANTWO, FULLER, PARKS, DASILVA, NOINT, NOPRINT, M=, PHI, RHO, VCOMP=, and SINGULAR=. When specified in the PROC PANEL statement, these options are equivalent to specifying the options for every MODEL statement. See the section ["MODEL Statement"](#page-1285-0) on page 1276 for a complete description of each of these options.

## **BY Statement**

<span id="page-1280-0"></span>**BY** *variables* **;**

A BY statement can be used with PROC PANEL to obtain separate analyses on observations in groups defined by the BY variables. When a BY statement appears, the input data set must be sorted by the BY variables as well as by cross section and time period within the BY groups.

The following statements show an example:

```
proc sort data=a;
   by byvar1 byvar2 csid tsid;
run;
proc panel data=a;
   by byvar1 byvar2;
   id csid tsid;
   ...
run;
```
## **CLASS Statement**

<span id="page-1281-0"></span>**CLASS** *variables* < */ out= SAS-data-set* > **;**

The CLASS statement names the classification variables to be used in the analysis. Classification variables can be either character or numeric.

In PROC PANEL, the CLASS statement enables you to output class variables to a data set that contains a copy of the original data.

## **FLATDATA Statement**

<span id="page-1281-1"></span>**FLATDATA** *options / out= SAS-data-set* **;**

The following options must be specified in the FLATDATA statement:

#### **BASE=***(variable, variable, . . . , variable)*

specifies the variables that are to be transformed into a proper PROC PANEL format. All variables to be transformed must be named according to the convention: basename\_timeperiod. You supply just the basename, and the procedure extracts the appropriate variables to transform. If some year's data are missing for a variable, then PROC PANEL detects this and fills in with missing values.

#### **INDID=***variable*

names the variable in the input data set that uniquely identifies each individual. The INDID variable can be a character or numeric variable.

#### **KEEP=***(variable, variable, . . . , variable)*

specifies the variables that are to be copied without any transformation. These variables

remain constant with respect to time when the data are converted to PROC PANEL format. This is an optional item.

#### **TSNAME=***name*

specifies a name for the generated time identifier. The name must satisfy the requirements for the name of a SAS variable. The name can be quoted, but it must not be the name of a variable in the input data set.

The following options can be specified on the FLATDATA statement after the slash (/):

#### **OUT =***SAS-data-set*

saves the converted flat data set to a PROC PANEL formatted data set.

## **ID Statement**

<span id="page-1282-0"></span>**ID** *cross-section-id time-series-id* **;**

The ID statement is used to specify variables in the input data set that identify the cross section and time period for each observation.

When an ID statement is used, the PANEL procedure verifies that the input data set is sorted by the cross section ID variable and by the time series ID variable within each cross section. The PANEL procedure also verifies that the time series ID values are the same for all cross sections.

To make sure the input data set is correctly sorted, use PROC SORT to sort the input data set with a BY statement with the variables listed exactly as they are listed in the ID statement, as shown in the following statements:

```
proc sort data=a;
   by csid tsid;
run;
proc panel data=a;
   id csid tsid;
   ... etc. ...
run;
```
## **INSTRUMENT Statement**

#### <span id="page-1282-1"></span>**INSTRUMENTS** *options* **;**

The INSTRUMENTS statement denotes which variables are used in the moment condition equations of the dynamic panel estimator. The following options can be used with the INSTRUMENTS statement.

#### **CONSTANT**

includes an intercept (column of ones) as an uncorrelated exogenous instrument.

#### **DEPVAR**

specifies that a dependent variable be used at an appropriate lag as an instrument.

#### **CORRELATED=***(variable, variable, . . . , variable)*

specifies a list of variables correlated with the error term. These variables are not used in forming moment conditions from level equations.

#### **EXOGENOUS=***(variable, variable, . . . , variable)*

specifies a list of variables that are not correlated with the error term.

#### **PREDETERMINED=***(variable, variable, . . . , variable)*

specifies a list of variables whose future realizations can be correlated with the error term but whose present and past realizations are not.

If a variable listed in the EXOGENOUS list is not included in the CORRELATED list, then it is considered to be uncorrelated to the error term. For example, in the following statements, the exogenous instruments are Z1, Z2 and X1. Z1 is an instrument that is correlated to the individual fixed effects.

```
proc panel data=a;
   inst exogenous=(Z1 Z2 X1)
     correlated = (Z1) constant depvar;
   model Y = X1 X2 X3 / gmm;
run;
```
For a detailed discussion of the model set up and the use of the INSTRUMENTS statement, see ["Dynamic Panel Estimator"](#page-1313-0) on page 1304.

Note that for each MODEL statement, one INSTRUMENT statement is required. In other words, if there are two models to be estimated by using GMM within one PANEL procedure, then there should be two INSTRUMENT statements. For example,

```
proc panel data=test;
  inst depvar pred=(x1 x2) exog=(x3 x4 x5) correlated=(x3 x4 x5);
  model y = y_1 x1 x2 / gmm maxband=6 nolevels ginv=g4 artest=5;
  inst pred=(x2 x4) exog=(x3 x5) correlated=(x3 x4);
 model y = y_1 x2 / gmm maxband=6 nolevels ginv=g4 artest=5;
  id cs ts;
run;
```
#### **LAG, ZLAG, XLAG, SLAG or CLAG Statement**

<span id="page-1283-0"></span>**LAG** *var*<sub>1</sub>( $lag_1$   $lag_2$  ... $lag_T$ ), ...,  $var_N (lag_1$   $lag_2$  ... $lag_T$ ) < /OUT= SAS-data-set > ;

Generally, creating lags of variables in a panel setting is a tedious process in which you must generate many DATA STEP statements. The PANEL procedure now enables you to generate lags of any series without jumping across any individual's boundary. The lag statement is a data set generation tool. Using the data created by a LAG statement requires a subsequent PROC PANEL call. There can be more than one LAG statement in each call to PROC PANEL.

The LAG statement tends to generate many missing values in the data. This can be problematic, because the number of usable observations diminishes with the lag length. Therefore, PROC PANEL offers alternatives to the LAG statement. The OUT= option must be specified on the LAG statement. The output data set includes all variables in the input set, plus the lags that are denoted with the convention originalvar\_lag. The following statements can be used instead of LAG with otherwise identical syntax:

#### **CLAG**

replaces missing values with the cross section mean for that variable in that cross section. Note that missing values are replaced only if they are in the generated (lagged) series. Missing variables in the original variables are not changed.

#### **SLAG**

replaces missing values with the time mean for that variable in that time period. Note that missing values are replaced only if they are in the generated (lagged) series. Missing variables in the original variables are not changed.

#### **XLAG**

replaces missing values with the overall mean for that variable. Note that missing values are replaced only if they are in the generated (lagged) series. Missing variables in the original variables are not changed.

#### **ZLAG**

replaces missing values with zero for that variable. Note that missing values are replaced only if they are in the generated (lagged) series. Missing variables in the original variables are not changed.

Assume that data set A has been sorted by cross section and time period within cross section (or FLATDATA has been specified), and the variables are Y, X1, X2 and X3. You desire the lags 1 and 3 of the X1 variable; lag 3, 6, and 9 of X2; and lag 2 of variable X3. The following PROC PANEL statements generate a series with those characteristics.

```
proc panel data=A;
   id i t;
   lag X1(1 3) X2(3 6 9) X3(2) / out=A_lag;
run;
```
If you want a zeroing instead of missing values, then you specify the following:

```
proc panel data=A;
   id i t;
   zlag X1(1 3) X2(3 6 9) X3(2) / out=A_zlag;
run;
```
Similarly, you can specify XLAG to replace with overall means, SLAG to replace with time means, and CLAG to replace with cross section means.

## **MODEL Statement**

#### <span id="page-1285-0"></span>**MODEL** *response = regressors* < */ options* > **;**

The MODEL statement specifies the regression model and the error structure assumed for the regression residuals. The response variable on the left side of the equal sign is regressed on the independent variables listed after the equal sign. Any number of MODEL statements can be used. For each model statement, only one response variable can be specified on the left side of the equal sign.

The error structure is specified by the FULLER, PARKS, DASILVA, FIXONE, FIXONETIME, FIXTWO, RANONE, RANTWO, GMM, and ITGMM options. More than one of these options can be used, in which case the analysis is repeated for each error structure model specified.

Models can be given labels. Model labels are used in the printed output to identify the results for different models. If no label is specified, the response variable name is used as the label for the model. The model label is specified as follows:

*label* : MODEL . . . ;

The following options can be specified in the MODEL statement after a slash (/).

#### **ARTEST=***integer*

specifies the maximum order of the test for the presence of AR effects in the residual. The acceptable range of values for this option is 1 to  $t - 3$ . See the section ["Instrument Choice"](#page-1320-0) on page 1311 for details.

#### **ATOL=***number*

specifies the convergence criterion for iterated GMM when convergence of the method is determined by convergence in the weighting matrix. The convergence criterion must be positive. See the section ["Dynamic Panel Estimator"](#page-1313-0) on page 1304 for details.

#### **BANDOPT=TRAILING | CENTERED | LEADING**

specifies which observations are included in the instrument list when the MAXBAND option is employed. See the section ["Dynamic Panel Estimator"](#page-1313-0) on page 1304 for details.

#### **BP**

requests the Breusch-Pagan one-way test for random effects.

#### **BP2**

requests the Breusch-Pagan two-way test for random effects.

#### **BTOL=***number*

specifies the convergence criterion for iterated GMM when convergence of the method is determined by convergence in the parameter matrix. The convergence criterion must be positive. The default is BTOL=1e–8. See the section ["Dynamic Panel Estimator"](#page-1313-0) on page 1304 for details.

#### **BTWNG**

specifies that a between-groups model be estimated.

#### **BTWNT**

specifies that a between-time-periods model be estimated.

#### **CORRB**

#### **CORR**

prints the matrix of estimated correlations between the parameter estimates.

#### **COVB**

#### **VAR**

prints the matrix of estimated covariances between the parameter estimates.

#### **DASILVA**

specifies that the model be estimated by using the Da Silva method, which assumes a mixed variance-component moving-average model for the error structure. See the section ["Da Silva](#page-1311-0) [Method \(Variance-Component Moving-Average Model\)"](#page-1311-0) on page 1302 for details.

#### **FIXONE**

specifies that a one-way fixed-effects model be estimated with the one-way model corresponding to cross-sectional effects only.

#### **FIXONETIME**

specifies that a one-way fixed-effects model be estimated with the one-way model corresponding to time effects only.

#### **FIXTWO**

specifies that a two-way fixed-effects model be estimated.

#### **FULLER**

specifies that the model be estimated by using the Fuller-Battese method, which assumes a variance components model for the error structure. See the section ["Fuller and Battese's](#page-1301-1) [Method"](#page-1301-1) on page 1292 later in this chapter for details.

#### **GINV= G2 | G4**

specifies what type of generalized inverse to use. The default is a G2 inverse. The G4 inverse is generally more desirable except that it is a more numerically intensive methodology.

#### **GMM**

specifies that the model be estimated by using the dynamic panel estimator method, which allows for autoregressive processes. This is the single-step model. Note that with this option one INSTRUMENT statement is required for each MODEL statement. See the section ["Dynamic Panel Estimator"](#page-1313-0) on page 1304 for details.

#### **HCCME=***number*

specifies the type of HCCME variance-covariance matrix requested. The expected range of values is no or 0 to 4. The default is zero, no correction. See the section ["Heteroscedasticity-](#page-1322-0)[Corrected Covariance Matrices"](#page-1322-0) on page 1313 for details.

#### **ITGMM**

specifies that the model be estimated by using the dynamic panel estimator method, but that PROC PANEL keep updating the weighting matrix until either the parameter vector converges

or the weighting matrix converges. See the section ["Dynamic Panel Estimator"](#page-1313-0) on page 1304 for details.

#### **ITPRINT**

prints out the iteration history of the parameter and transformed sum of error squared.

#### **M=***number*

specifies the order of the moving-average process in the Da Silva method. The value of the M=option must be less than  $T - 1$ . The default is M=1.

#### **MAXBAND=***integer*

specifies the maximum number of time periods (per instrumental variable) that are allowed into the moment condition. The acceptable range of values for this option is 1 to  $t - 1$ . The default value is MAXBAND=1 or MAXBAND=2, depending on the BANDOPT option. See the section ["Dynamic Panel Estimator"](#page-1313-0) on page 1304 for details.

#### **MAXITER=** *integer*

specifies the maximum number of iterations allowed for the iterated GMM option. The default value is MAXITER=200. See the section ["Dynamic Panel Estimator"](#page-1313-0) on page 1304 for details.

#### **NODIFFS**

specifies that the dynamic panel model be estimated without moment conditions from the difference equations. See the section ["Dynamic Panel Estimator"](#page-1313-0) on page 1304 for details.

#### **NOESTIM**

limits the estimation of a FIXONE, FIXONETIME, RANONE model to the generation of the transformed series. This option is intended for use with an OUTTRANS= data set.

#### **NOINT**

suppresses the intercept parameter from the model.

#### **NOLEVELS**

specifies that the dynamic panel model be estimated without moment conditions from the level equations. See the section ["Dynamic Panel Estimator"](#page-1313-0) on page 1304 for details.

#### **NOPRINT**

suppresses the normal printed output.

#### **PARKS**

specifies that the model be estimated by using the Parks method, which assumes a first-order autoregressive model for the error structure. See the section ["Parks Method \(Autoregressive](#page-1309-0) [Model\)"](#page-1309-0) on page 1300 for details.

#### **PHI**

prints the  $\Phi$  matrix of estimated covariances of the observations for the Parks method. The PHI option is relevant only when the PARKS option is used. See the section ["Parks Method](#page-1309-0) [\(Autoregressive Model\)"](#page-1309-0) on page 1300 for details.

#### **POOLED**

specifies that a pooled (OLS) model be estimated.

#### **RANONE**

specifies that a one-way random-effects model be estimated.

#### **RANTWO**

specifies that a two-way random-effects model be estimated.

#### **RHO**

prints the estimated autocorrelation coefficients for the Parks method.

#### **ROBUST**

specifies that robust weighting matrix be used in the calculation of the variance-covariance matrix of the single step estimator. See the section ["Dynamic Panel Estimator"](#page-1313-0) on page 1304 for details.

#### **SINGULAR=***number*

specifies a singularity criterion for the inversion of the matrix. The default depends on the precision of the computer system.

#### **TIME**

specifies that the model be estimated by using the dynamic panel estimator method, but that PROC PANEL includes time dummy variables to model any time effects present in the data. See the section ["Dynamic Panel Estimator"](#page-1313-0) on page 1304 for details.

#### **TWOSTEP**

specifies that the model be estimated by using the dynamic panel estimator method, but that two steps be used in the estimation. An initial first step is used to form an estimator for the weighting matrix used in the second step. See the section ["Dynamic Panel Estimator"](#page-1313-0) on page 1304 for details.

#### **VCOMP=***FB | NL | WH | WK*

specifies the type of variance component estimate to use. The default is VCOMP=FB for balanced data and VCOMP=WK for unbalanced data. See the section ["The One-Way Random-](#page-1301-0)[Effects Model"](#page-1301-0) on page 1292 for details.

## **OUTPUT Statement**

<span id="page-1288-0"></span>**OUTPUT** *OUT=SAS-data-set* < *= options . . .* > **;**

The OUTPUT statement creates an output SAS data set as specified by the following options:

#### **OUT=***SAS-data-set*

names the output SAS data set to contain the predicted and transformed values. If the OUT= option is not specified, the new data set is named according to the DATA*n* convention.

#### **PREDICTED=***name*

#### **P=***name*

writes the predicted values to the output data set.

#### **RESIDUAL=***name*

#### **R=***name*

writes the residuals from the predicted values based on both the structural and time series parts of the model to the output data set.

## **RESTRICT Statement**

<span id="page-1289-0"></span>**RESTRICT** *"string" equation* < *,equation2. . .* > **;**

The RESTRICT statement specifies linear equality restrictions on the parameters in the previous model statement. There can be as many unique restrictions as the number of parameters in the preceding model statement. Multiple RESTRICT statements are understood as joint restrictions on a model's parameters. Restrictions on the intercept are obtained by the use of the keyword INTERCEPT.

Currently, only linear equality restrictions are permitted in PROC PANEL. Tests and restriction expressions can only be composed of algebraic operations that involve the addition symbol (+), subtraction symbol (–), and multiplication symbol (\*).

The RESTRICT statement accepts labels that are produced in the printed output. RESTRICT statement can be labeled in two ways. A RESTRICT statement can be preceded by a label followed by a colon. This is illustrated in **rest1** in the example below. Alternatively, the keyword RESTRICT can be followed by a quoted string.

The following statements illustrate the use of the RESTRICT statement:

```
proc panel;
  model y = x1 x2 x3;
   restrict x1 = 0, x2 * .5 + 2 * x3= 0;
  rest1: restrict x2 = 0, x3 = 0;
   restrict "rest2" intercept=1;
run;
```
Note that a restrict statement cannot include a division sign in its formulation.

## **TEST Statement**

<span id="page-1289-1"></span>**TEST** *"string" equation* < *,equation2. . .* >< */ options* > **;**

The TEST statement performs Wald, Lagrange multiplier and likelihood ratio tests of linear hypotheses about the regression parameters in the preceding MODEL statement. Each equation specifies a linear hypothesis to be tested. All hypotheses in one TEST statement are tested jointly. Variable names in the equations must correspond to regressors in the preceding MODEL statement, and each name represents the coefficient of the corresponding regressor. The keyword INTERCEPT refers to the coefficient of the intercept.

The following options can be specified on the TEST statement after the slash (/):

#### **ALL**

specifies Wald, Lagrange multiplier and likelihood ratio tests.

#### **WALD**

specifies the WALD test.

#### **LM**

specifies the Lagrange multiplier test.

#### **LR**

specifies the likelihood ratio test.

The following statements illustrate the use of the TEST statement:

```
proc panel;
   id csid tsid;
   model y = x1 x2 x3;
   \text{test x1 = 0, x2 + .5 + 2 + x3 = 0};test_int: test intercept = 0, x3 = 0;
run;
```
The first test investigates the joint hypothesis that

 $\beta_1 = 0$ 

and

 $.5\beta_2 + 2\beta_3 = 0$ 

Currently, only linear equality restrictions and tests are permitted in PROC PANEL. Tests and restriction expressions can be composed only of algebraic operations that involve the addition symbol (+), subtraction symbol (–), and multiplication symbol (\*).

The TEST statement accepts labels that are produced in the printed output. The TEST statement can be labeled in two ways. A TEST statement can be preceded by a label followed by a colon. Alternatively, the keyword TEST can be followed by a quoted string. If both are presented, PROC PANEL uses the quoted string. In the event no label is present, PROC PANEL automatically labels the tests. If both a TEST and a RESTRICT statement are specified, the test is run with restrictions applied.

Note that for the DaSilva method, only the WALD test is available.

# <span id="page-1291-0"></span>**Details: PANEL Procedure**

#### **Missing Values**

<span id="page-1291-1"></span>Any observation in the input data set with a missing value for one or more of the regressors is ignored by PROC PANEL and is not used in the model fit.

If there are observations in the input data set with missing dependent variable values but with nonmissing regressors, PROC PANEL can compute predicted values and store them in an output data set by using the OUTPUT statement. Note that the presence of such observations with missing dependent variable values does not affect the model fit because these observations are excluded from the calculation.

If either some regressors or the dependent variable values are missing, the model is estimated as unbalanced where the number of time series observations across different cross sections does not have to be equal. The Parks and Da Silva methods cannot be used with unbalanced data.

## **Computational Resources**

<span id="page-1291-2"></span>The more parameters there are to be estimated, the more memory and time are required to estimate the model. Also affecting these resources are the estimation method chosen and the method to calculate variance components. If the model has  $p$  parameters including the intercept, there are at least  $p + [p * (p + 1)]/2$  numbers being held in the memory.

If the Arellano and Bond GMM approach is used, the amount of memory grows proportionately to the number of instruments in the INSTRUMENT statement. If the ITGMM (iterated GMM) option is selected, the computation time also depends on the convergence criteria selected and the maximum number of iterations allowed.

## **Restricted Estimates**

<span id="page-1291-3"></span>A consequence of estimating a linear model with a restriction is that the error degrees of freedom increase by the number of restrictions. PROC PANEL produces the Lagrange multiplier associated with each restriction.

Say that you are interested in linear regression in which there are *r* restrictions. A linear restriction

implies the following set of equations that relate the regression coefficients:

$$
R_{1,1}\beta_1 + R_{1,2}\beta_2 + \cdots + R_{1,p}\beta_p = q_1R_{2,1}\beta_1 + R_{2,2}\beta_2 + \cdots + R_{2,p}\beta_p = q_2\cdots \cdots \cdots \cdotsR_{r,1}\beta_1 + R_{r,2}\beta_2 + \cdots + R_{r,p}\beta_p = q_r
$$

To economize on notation, you can represent the restriction structure in the following matrix notation  $\mathbf{R}\boldsymbol{\beta} = \mathbf{q}$ . The restricted  $\boldsymbol{\beta}$  estimator is given by:

$$
\beta^* = \beta - (X^{'}X)^{-1}R^{'} \left[ R(X^{'}X)^{-1}R^{'} \right]^{-1} (R\beta - q)
$$

The Lagrange multipliers are given as:

$$
\lambda_* = \left[ R(X'X)^{-1}R' \right]^{-1} (R\beta - q)
$$

The standard errors of the Lagrange Multipliers are calculated from the following relationship:

$$
\text{Var}(\lambda_*) = \left[ \mathbf{R}(\mathbf{X}^\prime \mathbf{X})^{-1} \mathbf{R}^\prime \right]^{-1} \mathbf{R} \text{Var}(\boldsymbol{\beta}) \mathbf{R}^\prime \left[ \mathbf{R}(\mathbf{X}^\prime \mathbf{X})^{-1} \mathbf{R}^\prime \right]^{-1}
$$

A significant Lagrange multiplier implies that you can reject the null hypothesis that the restrictions are not binding.

Note that in the special case of the fixed-effects models, the NOINT option and RESTRICT IN-TERCEPT=0 option give different estimates. This is not an error; it reflects two perspectives on the same issue. In the FIXONE case, the intercept is the last cross section's fixed effect (or the last time affecting the case of FIXONETIME). Specifying the NOINT option removes the intercept, but allows the last effect in. The NOINT command simply reclassifies the effects. The dummy variables become true cross section effects. If you specify the NOINT option with the FIXTWO option, the restriction is imposed that the last time effect is zero. A RESTRICT INTERCEPT=0 statement suppresses the estimation of the last effect in the FIXONE and FIXONETIME case. A RESTRICT INTERCEPT=0 has similar effects on the FIXTWO estimator. In general, restricting the intercept to zero is not recommended because OLS loses its unbiased nature.

## **Notation**

<span id="page-1292-0"></span>The following notation represents the usual panel structure, with the specification of  $u_{it}$  dependent on the particular model:

$$
y_{it} = \sum_{k=1}^{K} x_{itk} \beta_k + u_{it} \quad i = 1, \dots N; t = 1, \dots T_i
$$

The total number of observations  $M = \sum_{i=1}^{N} T_i$ . For the balanced data case,  $T_i = T$  for all *i*. The  $M \times M$  covariance matrix of  $u_{it}$  is denoted by V. Let X and y be the independent and dependent variables arranged by cross section and by time within each cross section. Let  $X_s$  be the X matrix without the intercept. All other notation is specific to each section.

## **The One-Way Fixed-Effects Model**

<span id="page-1293-0"></span>The specification for the one-way fixed-effects model is

 $u_{it} = \gamma_i + \epsilon_{it}$ 

where the  $\gamma_i$  s are nonrandom parameters to be estimated.

Let  $\mathbf{Q}_0 = \text{diag}(\mathbf{E}_{T_i})$ , with  $\bar{\mathbf{J}}_{T_i} = \mathbf{J}_{T_i}/T_i$  and  $\mathbf{E}_{T_i} = \mathbf{I}_{T_i} - \bar{\mathbf{J}}_{T_i}$ , where  $\mathbf{J}_{T_i}$  is a matrix of  $T_i$  ones.

The matrix  $Q_0$  represents the within transformation. In the one-way model, the within transformation is the conversion of the raw data to deviations from a cross section's mean. The vector  $\tilde{\mathbf{x}}_{it}$  is a row of the general matrix  $\mathbf{X}_s$ , where the subscripted *s* implies the constant (column of ones) is missing.

Let  $\tilde{\mathbf{X}}_s = \mathbf{Q}_0 \mathbf{X}_s$  and  $\tilde{\mathbf{y}} = \mathbf{Q}_0 \mathbf{y}$ . The estimator of the slope coefficients is given by

$$
\tilde{\beta}_s = (\tilde{\mathbf{X}}_s' \tilde{\mathbf{X}}_s)^{-1} \tilde{\mathbf{X}}_s' \tilde{\mathbf{y}}
$$

Once the slope estimates are in hand, the estimation of an intercept or the cross-sectional fixed effects is handled as follows. First, you obtain the cross-sectional effects:

$$
\gamma_i = \bar{y}_i - \tilde{\beta}_s \bar{x}_i
$$
 for  $i = 1...N$ 

If the NOINT option is specified, then the dummy variables' coefficients are set equal to the fixed effects. If an intercept is desired, then the *i*th dummy variable is obtained from the following expression:

$$
D_i = \gamma_i - \gamma_N \quad \text{for} \quad i = 1 \dots N - 1
$$

The intercept is the *Nth* fixed effect  $\gamma_N$ .

The within model sum of squared errors is:

$$
SSE = \sum_{i=1}^{N} \sum_{t=1}^{T_i} (y_{it} - \gamma_i - \mathbf{X}_s \tilde{\beta}_s)^2
$$

The estimated error variance can be written:

$$
\hat{\sigma}_{\epsilon}^2 = \text{SSE}/(M - N - (K - 1))
$$

Alternatively, an equivalent way to express the error variance is

$$
\hat{\sigma}_{\epsilon}^2 = \tilde{\mathbf{u}}' \mathbf{Q}_0 \tilde{\mathbf{u}} / (M - N - (K - 1))
$$

where the residuals  $\tilde{\mathbf{u}}$  are given by  $\tilde{\mathbf{u}} = (\mathbf{I}_M - \mathbf{j}_M \mathbf{j}'_M / M)(\mathbf{y} - \mathbf{X}_s \tilde{\beta}_s)$  if there is an intercept and by  $\tilde{\mathbf{u}} = (\mathbf{y} - \mathbf{X}_s \tilde{\beta}_s)$  if there is not. The drawback is that the formula changes (but the results do not) with the inclusion of a constant.

The variance covariance matrix of  $\tilde{\beta}_s$  is given by:

$$
\text{Var}\left[\tilde{\beta}_s\right] = \hat{\sigma}_{\epsilon}^2 (\tilde{\mathbf{X}}_s' \tilde{\mathbf{X}}_s)^{-1}
$$

The covariance of the dummy variables and the dummy variables with the  $\tilde{\beta}_s$  is dependent on whether the intercept is included in the model.

*no intercept:*

$$
\text{Var}\left[\gamma_i\right] = \text{Var}\left[D_i\right] = \frac{\hat{\sigma}_{\epsilon}^2}{T_i} + \bar{\mathbf{x}}_i' \text{Var}\left[\tilde{\beta}_s\right] \bar{\mathbf{x}}_i.
$$
\n
$$
\text{Cov}\left[\gamma_i, \gamma_j\right] = \text{Cov}\left[D_i D_j\right] = \bar{\mathbf{x}}_i' \text{Var}\left[\tilde{\beta}_s\right] \bar{\mathbf{x}}_j.
$$
\n
$$
\text{Cov}\left[\gamma_i, \tilde{\beta}_s\right] = \text{Cov}\left[D_i \tilde{\beta}_s\right] = -\bar{\mathbf{x}}_i' \text{Var}\left[\tilde{\beta}_s\right]
$$

*intercept:*

Var 
$$
[D_i]
$$
 =  $\frac{\hat{\sigma}_{\epsilon}^2}{T_i} + (\bar{\mathbf{x}}_i - \bar{\mathbf{x}}_N.)' \text{Var} \left[ \tilde{\beta}_s \right] (\bar{\mathbf{x}}_i - \bar{\mathbf{x}}_N.)$   
\nCov  $[D_i, D_j] = \frac{\hat{\sigma}_{\epsilon}^2}{T_i} + (\bar{\mathbf{x}}_i - \bar{\mathbf{x}}_N.)' \text{Var} \left[ \tilde{\beta}_s \right] (\bar{\mathbf{x}}_j - \bar{\mathbf{x}}_N.)$   
\nVar [Intercept] = Var  $[\gamma_N] = \frac{\hat{\sigma}_{\epsilon}^2}{T_N} + \bar{\mathbf{x}}'_N \text{Var} \left[ \tilde{\beta}_s \right] \bar{\mathbf{x}}_N$ .  
\nCov  $[D_i, \tilde{\beta}_s] = -(\bar{\mathbf{x}}_i - \bar{\mathbf{x}}_N.)' \text{Var} \left[ \tilde{\beta}_s \right]$   
\nCov [Intercept,  $D_i$ ] =  $-\frac{\hat{\sigma}_{\epsilon}^2}{T_i} + \bar{\mathbf{x}}'_N \text{Var} \left[ \tilde{\beta}_s \right] (\bar{\mathbf{x}}_i - \bar{\mathbf{x}}_N.)$   
\nCov [Intercept,  $\tilde{\beta}_s$ ] =  $-\bar{\mathbf{x}}'_N \text{Var} \left[ \tilde{\beta}_s \right]$ 

Alternatively, the model option FIXONETIME estimates a one-way model where the heterogeneity comes from time effects. This option is analogous to re-sorting the data by time and then by cross section and running a FIXONE model. The advantage of using the FIXONETIME option is that sorting is avoided and the model remains labeled correctly.

## **The Two-Way Fixed-Effects Model**

<span id="page-1294-0"></span>The specification for the two-way fixed-effects model is

$$
u_{it} = \gamma_i + \alpha_t + \epsilon_{it}
$$

where the  $\gamma_i$ s and  $\alpha_t$ s are nonrandom parameters to be estimated.

If you do not specify the NOINT option, which suppresses the intercept, the estimates for the fixed effects are reported under the restriction that  $\gamma_N = 0$  and  $\alpha_T = 0$ . If you specify the NOINT option to suppress the intercept, only the restriction  $\alpha_T = 0$  is imposed.

## **Balanced Panels**

<span id="page-1295-0"></span>Assume that the data are balanced (for example, all cross sections have *T* observations). Then you can write the following:

$$
\tilde{y}_{it} = y_{it} - \bar{y}_{i} - \bar{y}_{t} + \bar{\bar{y}} \n\tilde{\mathbf{x}}_{it} = \mathbf{x}_{it} - \bar{\mathbf{x}}_{i} - \bar{\mathbf{x}}_{t} + \bar{\bar{\mathbf{x}}}
$$

where the symbols:

 $y_{it}$  and  $x_{it}$  are the dependent variable (a scalar) and the explanatory variables (a vector whose columns are the explanatory variables not including a constant), respectively

 $\bar{y}_i$  and  $\bar{x}_i$  are cross section means

 $\bar{y}_{t}$  and  $\bar{x}_{t}$  are time means

 $\bar{\bar{y}}$  and  $\bar{\bar{x}}$  are the overall means

The two-way fixed-effects model is simply a regression of  $\tilde{y}_{it}$  on  $\tilde{x}_{it}$ . Therefore, the two-way  $\beta$  is given by:

$$
\tilde{\beta}_s = \left(\tilde{\mathbf{X}}'\tilde{\mathbf{X}}\right)^{-1}\tilde{\mathbf{X}}'\tilde{\mathbf{y}}
$$

The calculations of cross section dummy variables, time dummy variables, and intercepts follow in a fashion similar to that used in the one-way model.

First, you obtain the net cross-sectional and time effects. Denote the cross-sectional effects by  $\gamma$ and the time effects by  $\alpha$ . These effects are calculated from the following relations:

$$
\hat{\gamma}_i = (\bar{y}_i - \bar{\bar{y}}) - \tilde{\beta}_s (\bar{x}_i - \bar{\bar{x}})
$$

$$
\hat{\alpha}_t = (\bar{y}_{\cdot t} - \bar{\bar{y}}) - \tilde{\beta}_s (\bar{x}_{\cdot t} - \bar{\bar{x}})
$$

Denote the cross-sectional dummy variables and time dummy variables with the superscript C and T. Under the NOINT option the following equations give the dummy variables:

$$
D_i^C = \hat{\gamma}_i + \hat{\alpha}_T
$$

$$
D_i^T = \hat{\alpha}_t - \hat{\alpha}_T
$$

When an intercept is specified, the equations for dummy variables and intercept are:

$$
D_i^C = \hat{\gamma}_i - \hat{\gamma}_N
$$
  

$$
D_i^T = \hat{\alpha}_t - \hat{\alpha}_T
$$
  
Intercept =  $\hat{\gamma}_N + \hat{\alpha}_T$ 

The sum of squared errors is:

$$
SSE = \sum_{i=1}^{N} \sum_{t=1}^{T_i} (y_{it} - \gamma_i - \alpha_t - \mathbf{X}_s \tilde{\beta}_s)^2
$$
The estimated error variance is:

$$
\hat{\sigma}_{\epsilon}^2 = \text{SSE}/(M - N - T - (K - 1))
$$

With or without a constant, the variance covariance matrix of  $\tilde{\beta}_s$  is given by:

$$
\text{Var}\left[\tilde{\beta}_s\right] = \hat{\sigma}_{\epsilon}^2 (\tilde{\mathbf{X}}_s' \tilde{\mathbf{X}}_s)^{-1}
$$

## **Variance Covariance of Dummy variables with No Intercept**

The variances and covariances of the dummy variables are given with the NOINT specification as follows:

$$
\begin{array}{rcl}\n\text{Var}\left(D_i^C\right) & = & \hat{\sigma}_{\epsilon}^2 \left(\frac{1}{T} + \frac{1}{N} - \frac{1}{NT}\right) \\
& + & \left(\bar{\mathbf{x}}_i + \bar{\mathbf{x}}_i - \bar{\mathbf{x}}\right)' \text{Var}\left[\tilde{\beta}_S\right] \left(\bar{\mathbf{x}}_i + \bar{\mathbf{x}}_i - \bar{\mathbf{x}}\right)\n\end{array}
$$

$$
\text{Var}\left(D_t^T\right) = \frac{2\hat{\sigma}_{\epsilon}^2}{N} + \left(\bar{\mathbf{x}}_{\cdot t} - \bar{\mathbf{x}}_{\cdot T}\right)' \text{Var}\left[\tilde{\beta}_{s}\right] \left(\bar{\mathbf{x}}_{\cdot t} - \bar{\mathbf{x}}_{\cdot T}\right)
$$

$$
\begin{array}{rcl}\n\text{Cov}\left(D_i^C, D_j^C\right) & = & \hat{\sigma}_\epsilon^2 \left(\frac{1}{N} - \frac{1}{NT}\right) \\
& + & \left(\bar{\mathbf{x}}_m i i \cdot + \bar{\mathbf{x}}_m i \cdot t - \bar{\bar{\mathbf{x}}}\right)' \text{Var}\left[\tilde{\beta}_s\right] \left(\bar{\mathbf{x}}_m i \, j \cdot + \bar{\mathbf{x}}_m i \cdot t - \bar{\bar{\mathbf{x}}}\right)\n\end{array}
$$

$$
\begin{aligned}\n\text{Cov}\left(D_t^T, D_u^T\right) &= \frac{\hat{\sigma}_{\epsilon}^2}{N} + (\bar{\mathbf{x}}_t - \bar{\mathbf{x}}_T)' \text{ Var}\left[\tilde{\beta}_s\right] (\bar{\mathbf{x}}_u - \bar{\mathbf{x}}_T) \\
\text{Cov}\left(D_i^C, D_t^T\right) &= -\frac{\hat{\sigma}_{\epsilon}^2}{N} + (\bar{\mathbf{x}}_i + \bar{\mathbf{x}}_t - \bar{\mathbf{x}})' \text{ Var}\left[\tilde{\beta}_s\right] (\bar{\mathbf{x}}_t - \bar{\mathbf{x}}_T) \\
\text{Cov}\left(D_i^C, \beta\right) &= -(\bar{\mathbf{x}}_i + \bar{\mathbf{x}}_t - \bar{\mathbf{x}})' \text{ Var}\left[\tilde{\beta}_s\right] \\
\text{Cov}\left(D_i^T, \beta\right) &= -(\bar{\mathbf{x}}_t - \bar{\mathbf{x}}_T)' \text{ Var}\left[\tilde{\beta}_s\right]\n\end{aligned}
$$

#### **Variance Covariance of Dummy variables with Intercept**

The variances and covariances of the dummy variables are given when the intercept is included as follows:

Var 
$$
(D_i^C)
$$
 =  $\frac{\partial^2}{T} + (\bar{\mathbf{x}}_i - \bar{\mathbf{x}}_N.)'$  Var  $[\tilde{\beta}_s](\bar{\mathbf{x}}_i - \bar{\mathbf{x}}_N.)$   
\nVar  $(D_i^T)$  =  $\frac{2\hat{\sigma}_{\epsilon}^2}{N} + (\bar{\mathbf{x}}_i - \bar{\mathbf{x}}_T)'$  Var  $[\tilde{\beta}_s](\bar{\mathbf{x}}_i - \bar{\mathbf{x}}_T)$   
\nVar (Intercept) =  $\hat{\sigma}_{\epsilon}^2 \left(\frac{1}{T} + \frac{1}{N} - \frac{1}{NT}\right) + (\bar{\mathbf{x}}_N + \bar{\mathbf{x}}_T - \bar{\mathbf{x}})$ ' Var  $[\tilde{\beta}_s](\bar{\mathbf{x}}_N + \bar{\mathbf{x}}_T - \bar{\mathbf{x}})$   
\nCov  $(D_i^C, D_j^C)$  =  $\frac{\hat{\sigma}_{\epsilon}^2}{T} + (\bar{\mathbf{x}}_i - \bar{\mathbf{x}}_N.)'$  Var  $[\tilde{\beta}_s](\bar{\mathbf{x}}_j - \bar{\mathbf{x}}_N.)$   
\nCov  $(D_i^T, D_u^T)$  =  $(\bar{\mathbf{x}}_t - \bar{\mathbf{x}}_T)'$  Var  $[\tilde{\beta}_s](\bar{\mathbf{x}}_u - \bar{\mathbf{x}}_T)$   
\nCov  $(D_i^C, \text{Intercept})$  =  $-(\frac{\hat{\sigma}_{\epsilon}^2}{T}) + (\bar{\mathbf{x}}_i - \bar{\mathbf{x}}_N.)'$  Var  $(\tilde{\beta}_s)(\bar{\mathbf{x}}_N + \bar{\mathbf{x}}_T - \bar{\mathbf{x}})$   
\nCov  $(D_i^T, \text{Intercept})$  =  $-(\frac{\hat{\sigma}_{\epsilon}^2}{N}) + (\bar{\mathbf{x}}_i - \bar{\mathbf{x}}_T)'$  Var  $[\tilde{\beta}_s](\bar{\mathbf{x}}_N + \bar{\mathbf{x}}_T - \bar{\mathbf{x}})$   
\nCov  $(D_i^T, \tilde{\beta})$  =  $-(\bar{\mathbf{x}}_i - \bar{\mathbf{x}}_N.)'$  Var  $[\tilde{\beta}_s]$   
\nCov  $(D_i^T$ 

## **Unbalanced Panels**

Let  $X_*$  and  $y_*$  be the independent and dependent variables arranged by time and by cross section within each time period. (Note that the input data set used by the PANEL procedure must be sorted by cross section and then by time within each cross section.) Let  $M_t$  be the number of cross sections observed in year t and let  $\sum_{t} M_t = M$ . Let  $D_t$  be the  $M_t \times N$  matrix obtained from the  $N \times N$  identity matrix from which rows that correspond to cross sections not observed at time  $t$  have been omitted. Consider

$$
\mathbf{Z}=(\mathbf{Z}_1,\mathbf{Z}_2)
$$

where  $\mathbf{Z}_1 = (\mathbf{D}')$  $_1^{\prime}$ ,  $\mathbf{D}_2^{\prime}$  $\mathbf{D}_2^{\prime}, \ldots \mathbf{D}_2^{\prime}$  $T_T^{'}$  and  $\mathbf{Z}_2 = \text{diag}(\mathbf{D}_1 \mathbf{j}_N, \mathbf{D}_2 \mathbf{j}_N, \dots, \mathbf{D}_T \mathbf{j}_N)$ . The matrix  $\mathbf{Z}$  gives the dummy variable structure for the two-way model.

Let

$$
\begin{aligned}\n\mathbf{\Delta}_N &= \mathbf{Z}_1' \mathbf{Z}_1 \\
\mathbf{\Delta}_T &= \mathbf{Z}_2' \mathbf{Z}_2 \\
\mathbf{A} &= \mathbf{Z}_2' \mathbf{Z}_1 \\
\bar{\mathbf{Z}} &= \mathbf{Z}_2 - \mathbf{Z}_1 \Delta_N^{-1} \mathbf{A}' \\
\mathbf{Q} &= \Delta_T - \mathbf{A} \Delta_N^{-1} \mathbf{A}' \\
\mathbf{P} &= (\mathbf{I}_M - \mathbf{Z}_1 \Delta_N^{-1} \mathbf{Z}_1') - \bar{\mathbf{Z}} \mathbf{Q}^{-1} \bar{\mathbf{Z}}'\n\end{aligned}
$$

The estimate of the regression slope coefficients is given by

$$
\tilde{\beta}_s = (\mathbf{X}_{\ast s}^{\prime} \mathbf{P} \mathbf{X}_{\ast s})^{-1} \mathbf{X}_{\ast s}^{\prime} \mathbf{P} \mathbf{y}_{\ast}
$$

where  $\mathbf{X}_{\ast s}$  is the  $\mathbf{X}_{\ast}$  matrix without the vector of 1s.

The estimator of the error variance is

$$
\hat{\sigma}_{\epsilon}^2 = \tilde{\mathbf{u}}'\mathbf{P}\tilde{\mathbf{u}}/(M - T - N + 1 - (K - 1))
$$

where the residuals are given by  $\tilde{\mathbf{u}} = (\mathbf{I}_M - \mathbf{j}_M \mathbf{j}_M'/M)(\mathbf{y}_* - \mathbf{X}_{*s}\tilde{\beta}_s)$  if there is an intercept in the model and by  $\tilde{\mathbf{u}} = \mathbf{y}_* - \mathbf{X}_{*s}\tilde{\beta}_s$  if there is no intercept.

The actual implementation is quite different from the theory. The PANEL procedure transforms all series using the P matrix.

$$
\bar{v} = P v
$$

The variable being transformed is  $v$ , which could be y or any column of **X**. After the data are properly transformed, OLS is run on the resulting series.

Given  $\tilde{\beta}_s$ , the next step is estimating the cross-sectional and time effects. Given that  $\gamma$  is the column vector of cross-sectional effects and  $\alpha$  is the column vector of time effects,

$$
\tilde{\alpha} = Q^{-1}\bar{Z}'y - Q^{-1}\bar{Z}'X_s\tilde{\beta}_s
$$
\n
$$
\tilde{\gamma} = (\Theta_1 + \Theta_2 - \Theta_3)y - (\Theta_1 + \Theta_2 - \Theta_3)X_s\tilde{\beta}_s
$$
\n
$$
\Theta_1 = \Delta_N^{-1}Z_1'
$$
\n
$$
\Theta_2 = \Delta_N^{-1}A'Q^{-1}Z_2'
$$
\n
$$
\Theta_3 = \Delta_N^{-1}A'Q^{-1}A\Delta_N^{-1}Z_1'
$$

Given the cross-sectional and time effects, the next step is to derive the associated dummy variables. Using the NOINT option, the following equations give the dummy variables:

$$
D_i^C = \hat{\gamma}_i + \hat{\alpha}_T
$$

$$
D_t^T = \hat{\alpha}_t - \hat{\alpha}_T
$$

When an intercept is desired, the equations for dummy variables and intercept are:

$$
D_i^C = \hat{\gamma}_i - \hat{\gamma}_N
$$
  
\n
$$
D_t^T = \hat{\alpha}_t - \hat{\alpha}_T
$$
  
\nIntercept =  $\hat{\gamma}_N + \hat{\alpha}_T$ 

The calculation of the variance-covariance matrix is as follows:

Var 
$$
[\hat{\mathbf{y}}]
$$
 =  $\hat{\sigma}_{\epsilon}^2 (\Delta_N^{-1} - \Sigma_1 + \Sigma_2)$   
+  $(\Theta_1 + \Theta_2 - \Theta_3) \text{Var} [\tilde{\beta}_s] (\Theta_1 + \Theta_2 - \Theta_3)$ 

where

$$
\Sigma_{1} = \Delta_{N}^{-1} \mathbf{A}^{'} \mathbf{Q}^{-1} \mathbf{A} \Delta_{N}^{-1} \mathbf{A}^{'} \mathbf{Q}^{-1} \mathbf{A} \Delta_{N}^{-1}
$$
\n
$$
\Sigma_{2} = \Delta_{N}^{-1} \mathbf{A}^{'} \mathbf{Q}^{-1} \Delta_{T} \mathbf{Q}^{-1} \mathbf{A} \Delta_{N}
$$
\n
$$
\text{Var}[\hat{\alpha}] = \hat{\sigma}_{\epsilon}^{2} \left( \mathbf{Q}^{-1} \bar{\mathbf{Z}}^{'} \bar{\mathbf{Z}} \mathbf{Q}^{-1} \right) + \left( \mathbf{Q}^{-1} \bar{\mathbf{Z}}^{'} \mathbf{X}_{s} \right) \text{Var} \left[ \tilde{\beta}_{s} \right] \left( \mathbf{X}_{s}^{'} \bar{\mathbf{Z}} \mathbf{Q}^{-1} \right)
$$
\n
$$
\text{Cov} \left[ \hat{\alpha}, \hat{\mathbf{y}}^{'} \right] = \hat{\sigma}_{\epsilon}^{2} \Delta_{N}^{-1} \left[ \mathbf{A}^{'} \mathbf{Q}^{-1} \Delta_{T} - \mathbf{A}^{'} \mathbf{Q}^{-1} \mathbf{A} \Delta_{N}^{-1} \mathbf{A}^{'} \right] \mathbf{Q}^{-1}
$$
\n
$$
+ (\Theta_{1} + \Theta_{2} - \Theta_{3}) \text{Var} \left[ \tilde{\beta}_{s} \right] \left( \mathbf{X}_{s}^{'} \bar{\mathbf{Z}} \mathbf{Q}^{-1} \right)
$$
\n
$$
\text{Cov} \left[ \hat{\mathbf{y}}, \tilde{\beta} \right] = (\Theta_{1} + \Theta_{2} - \Theta_{3}) \text{Var} \left[ \tilde{\beta}_{s} \right]
$$
\n
$$
\text{Cov} \left[ \hat{\alpha}, \tilde{\beta} \right] = \left( \mathbf{Q}^{-1} \bar{\mathbf{Z}}^{'} \mathbf{X}_{s} \right) \text{Var} \left[ \tilde{\beta}_{s} \right]
$$

Now you work out the variance covariance estimates for the dummy variables.

### **Variance Covariance of Dummy variables with No Intercept**

The variances and covariances of the dummy variables are given under the NOINT selection as follows:

$$
Cov(D_i^C, D_j^C) = Cov(\hat{\gamma}_i, \hat{\gamma}_j) + Cov(\hat{\gamma}_i, \hat{\alpha}_T) + Cov(\hat{\gamma}_j, \hat{\alpha}_T) + Var(\hat{\alpha}_T)
$$
  
\n
$$
Cov(D_i^T, D_u^T) = Cov(\hat{\alpha}_t, \hat{\alpha}_u) - Cov(\hat{\alpha}_t, \hat{\alpha}_T) - Cov(\hat{\alpha}_u, \hat{\alpha}_T) + Var(\hat{\alpha}_T)
$$
  
\n
$$
Cov(D_i^C, D_i^T) = Cov(\hat{\gamma}_i, \hat{\alpha}_t) + Cov(\hat{\gamma}_i, \hat{\alpha}_T) - Cov(\hat{\gamma}_i, \hat{\alpha}_T) - Var(\hat{\alpha}_T)
$$
  
\n
$$
Cov(D_i^C, \tilde{\beta}) = -Cov(\hat{\gamma}_i, \tilde{\beta}) - Cov(\hat{\alpha}_T, \tilde{\beta})
$$
  
\n
$$
Cov(D_i^T, \tilde{\beta}) = -Cov(\hat{\alpha}_t, \tilde{\beta}) + Cov(\hat{\alpha}_T, \tilde{\beta})
$$

#### **Variance Covariance of Dummy variables with Intercept**

The variances and covariances of the dummy variables are given as follows when the intercept is included:

$$
Cov(D_i^C, D_j^C) = Cov(\hat{\gamma}_i, \hat{\gamma}_j) - Cov(\hat{\gamma}_i, \hat{\gamma}_N) - Cov(\hat{\gamma}_j, \hat{\gamma}_N) + Var(\hat{\gamma}_N)
$$
  
\n
$$
Cov(D_i^T, D_i^T) = Cov(\hat{\alpha}_t, \hat{\alpha}_u) - Cov(\hat{\alpha}_t, \hat{\alpha}_T) - Cov(\hat{\alpha}_u, \hat{\alpha}_T) + Var(\hat{\alpha}_T)
$$
  
\n
$$
Cov(D_i^C, D_i^T) = Cov(\hat{\gamma}_i, \hat{\alpha}_t) - Cov(\hat{\gamma}_i, \hat{\alpha}_T) - Cov(\hat{\gamma}_N, \hat{\alpha}_t) + Cov(\hat{\gamma}_N, \hat{\alpha}_T)
$$
  
\n
$$
Cov(D_i^C, Interept) = Cov(\hat{\gamma}_i, \hat{\gamma}_N) + Cov(\hat{\gamma}_i, \hat{\alpha}_T) - Cov(\hat{\gamma}_j, \hat{\alpha}_T) - Var(\hat{\gamma}_N)
$$
  
\n
$$
Cov(D_i^T, Interept) = Cov(\hat{\alpha}_t, \hat{\alpha}_T) + Cov(\hat{\alpha}_t, \hat{\gamma}_N) - Cov(\hat{\alpha}_T, \hat{\alpha}_N) - Var(\hat{\alpha}_T)
$$
  
\n
$$
Cov(D_i^C, \hat{\beta}) = -Cov(\hat{\gamma}_i, \hat{\beta}) - Cov(\hat{\gamma}_N, \hat{\beta})
$$
  
\n
$$
Cov(D_i^T, \hat{\beta}) = -Cov(\hat{\alpha}_t, \hat{\beta}) + Cov(\hat{\alpha}_T, \hat{\beta})
$$
  
\n
$$
Cov(Interept, \hat{\beta}_f) = -Cov(\hat{\alpha}_T, \hat{\beta}) - Cov(\hat{\gamma}_N, \hat{\beta})
$$

### **Between Estimators**

The between groups estimator is the regression of the cross section means of y on the cross section means of  $\tilde{\mathbf{X}}_s$ . In other words, you fit the following regression:

$$
\bar{y}_{i\cdot} = \bar{\mathbf{x}}_{i\cdot}\beta^{BG} + \eta_i
$$

The between time periods estimator is the regression of the time means of y on the time means of  $\tilde{\mathbf{X}}_s$ . In other words, you fit the following regression:

$$
\bar{y}_{\cdot t} = \bar{\mathbf{x}}_{\cdot t} \beta^{BT} + \zeta_t
$$

In either case, the error is assumed to be normally distributed with mean zero and a constant variance.

### **Pooled Estimator**

PROC PANEL allows you to pool time series cross-sectional data and run regressions on the data. Pooling is admissible if there are no fixed effects or random effects present in the data. This feature is included to aid in analysis and comparison across model types and to give you access to HCCME standard errors and other panel diagnostics. In general, this model type should not be used with time series cross-sectional data.

### **The One-Way Random-Effects Model**

The specification for the one-way random-effects model is

 $u_{it} = v_i + \epsilon_{it}$ 

Let  $\mathbf{Z}_0 = \text{diag}(\mathbf{j}_{T_i}), \ \mathbf{P}_0 = \text{diag}(\mathbf{\bar{J}}_{T_i}), \text{ and } \mathbf{Q}_0 = \text{diag}(\mathbf{E}_{T_i}), \text{ with } \mathbf{\bar{J}}_{T_i} = \mathbf{J}_{T_i}/T_i \text{ and }$  $\mathbf{E}_{T_i} = \mathbf{I}_{T_i} - \bar{\mathbf{J}}_{T_i}$ . Define  $\tilde{\mathbf{X}}_s = \mathbf{Q}_0 \mathbf{X}_s$  and  $\tilde{\mathbf{y}} = \mathbf{Q}_0 \mathbf{y}$ .

In the one-way model, estimation proceeds in a two-step fashion. First, you obtain estimates of the variance of the  $\sigma_{\epsilon}^2$  and  $\sigma_{\nu}^2$ . There are multiple ways to derive these estimates; PROC PANEL provides four options. All four options are valid for balanced or unbalanced panels. Once these estimates are in hand, they are used to form a weighting factor  $\theta$ , and estimation proceeds via OLS on partial deviations from group means.

PROC PANEL gives the following options for variance component estimators.

#### **Fuller and Battese's Method**

<span id="page-1301-0"></span>The Fuller and Battese method for estimating variance components can be obtained with the option VCOMP = FB and the option RANONE. The variance components are given by the following equations (see Baltagi and Chang (1994) and Fuller and Battese (1974) for the approach in the two-way model). Let

$$
R(\nu) = \mathbf{y}' \mathbf{Z}_0 (\mathbf{Z}_0' \mathbf{Z}_0)^{-1} \mathbf{Z}_0' \mathbf{y}
$$
  
\n
$$
R(\beta|\nu) = ((\tilde{\mathbf{X}}_s' \tilde{\mathbf{X}}_s)^{-1} \tilde{\mathbf{X}}_s' \tilde{\mathbf{y}})' (\tilde{\mathbf{X}}_s' \tilde{\mathbf{y}})
$$
  
\n
$$
R(\beta) = (\mathbf{X}_s' \mathbf{y})' (\mathbf{X}_s' \mathbf{X}_s)^{-1} \mathbf{X}_s' \mathbf{y}
$$
  
\n
$$
R(\nu|\beta) = R(\beta|\nu) + R(\nu) - R(\beta)
$$

The estimator of the error variance is given by

$$
\hat{\sigma}_{\epsilon}^{2} = (\mathbf{y}'\mathbf{y} - R(\beta|\nu) - R(\nu))/(M - N - (K - 1))
$$

If the NOINT option is specified, the estimator is

$$
\hat{\sigma}_{\epsilon}^{2} = (\mathbf{y}'\mathbf{y} - R(\beta|\nu) - R(\nu))/(M - N - K)
$$

The estimator of the cross-sectional variance component is given by

$$
\hat{\sigma}_{\nu}^2 = (R(\nu|\beta) - (N-1)\hat{\sigma}_{\epsilon}^2)/(M - \text{tr}(\mathbf{Z}_0'\mathbf{X}_s(\mathbf{X}_s'\mathbf{X}_s)^{-1}\mathbf{X}_s'\mathbf{Z}_0))
$$

Note that the error variance is the variance of the residual of the within estimator.

According to Baltagi and Chang (1994), the Fuller and Battese method is appropriate to apply to both balanced and unbalanced data. The Fuller and Battese method is the default for estimation of one-way random-effects models with balanced panels. However, the Fuller and Battese method does not always obtain nonnegative estimates for the cross section (or group) variance. In the case of a negative estimate, a warning is printed and the estimate is set to zero.

#### **Wansbeek and Kapteyn's Method**

The Wansbeek and Kapteyn method for estimating variance components can be obtained by setting VCOMP = WK (together with the option RANONE). The estimation of the one-way unbalanced data model is performed by using a specialization (Baltagi and Chang 1994) of the approach used by Wansbeek and Kapteyn (1989) for unbalanced two-way models. The Wansbeek and Kapteyn method is the default for unbalanced data. If just RANONE is specified, without the VCOMP= option, PROC PANEL estimates the variance component under Wansbeek and Kapteyn's method.

The estimation of the variance components is performed by using a quadratic unbiased estimation (QUE) method. This involves focusing on quadratic forms of the centered residuals, equating their expected values to the realized quadratic forms, and solving for the variance components.

Let

$$
q_1 = \tilde{\mathbf{u}}' \mathbf{Q}_0 \tilde{\mathbf{u}}
$$

$$
q_2 = \tilde{\mathbf{u}}' \mathbf{P}_0 \tilde{\mathbf{u}}
$$

where the residuals  $\tilde{\mathbf{u}}$  are given by  $\tilde{\mathbf{u}} = (\mathbf{I}_M - \mathbf{j}_M \mathbf{j}'_M / M)(\mathbf{y} - \mathbf{X}_s (\tilde{\mathbf{X}}'_{s} \tilde{\mathbf{X}}_s)^{-1} \tilde{\mathbf{X}}_s' \tilde{\mathbf{y}}$  if there is an intercept and by  $\tilde{\mathbf{u}} = \mathbf{y} - \mathbf{X}_s(\tilde{\mathbf{X}}_s'\tilde{\mathbf{X}}_s)^{-1}\tilde{\mathbf{X}}_s'\tilde{\mathbf{y}}$  if there is not.

Consider the expected values

$$
E(q_1) = (M - N - (K - 1))\sigma_\epsilon^2
$$
  
\n
$$
E(q_2) = (N - 1 + tr[(\mathbf{X}_s' \mathbf{Q}_0 \mathbf{X}_s)^{-1} \mathbf{X}_s' \mathbf{P}_0 \mathbf{X}_s] - tr[(\mathbf{X}_s' \mathbf{Q}_0 \mathbf{X}_s)^{-1} \mathbf{X}_s' \mathbf{J}_M \mathbf{X}_s] \sigma_\epsilon^2
$$
  
\n
$$
[M - (\sum_i T_i^2 / M)]\sigma_\nu^2
$$

where  $\hat{\sigma}_{\epsilon}^2$  and  $\hat{\sigma}_{\nu}^2$  are obtained by equating the quadratic forms to their expected values.

The estimator of the error variance is the residual variance of the within estimate. The Wansbeek and Kapteyn method can also generate negative variance components estimates.

#### **Wallace and Hussain's Method**

The Wallace and Hussain method for estimating variance components can be obtained by setting VCOMP = WH (together with the option RANONE). Wallace-Hussain estimates start from OLS residuals on a data that are assumed to exhibit groupwise heteroscedasticity. As in the Wansbeek and Kapteyn method, you start with

$$
q_1 = \tilde{\mathbf{u}}'_{OLS} \mathbf{Q}_0 \tilde{\mathbf{u}}_{OLS}
$$

$$
q_2 = \tilde{\mathbf{u}}'_{OLS} \mathbf{P}_0 \tilde{\mathbf{u}}_{OLS}
$$

However, instead of using the 'true' errors, you substitute the OLS residuals. You solve the system

$$
E(\hat{q}_1) = E(\hat{u}'_{OLS} \mathbf{Q}_0 \hat{u}_{OLS}) = \delta_{11} \hat{\sigma}_v^2 + \delta_{12} \hat{\sigma}_\epsilon^2
$$

$$
E(\hat{q}_2) = E(\hat{u}'_{OLS} \mathbf{P}_0 \hat{u}_{OLS}) = \delta_{21} \hat{\sigma}_v^2 + \delta_{22} \hat{\sigma}_\epsilon^2
$$

The constants  $\delta_{11}$ ,  $\delta_{12}$ ,  $\delta_{21}$ ,  $\delta_{22}$  are given by

$$
\delta_{11} = \text{tr}\left(\left(\mathbf{X}'\mathbf{X}\right)^{-1}\mathbf{X}'\mathbf{Z}_0\mathbf{Z}_0'\mathbf{X}\right) - \text{tr}\left(\left(\mathbf{X}'\mathbf{X}\right)^{-1}\mathbf{X}'\mathbf{P}_0\mathbf{X}\left(\mathbf{X}'\mathbf{X}\right)^{-1}\mathbf{X}'\mathbf{Z}_0\mathbf{Z}_0'\mathbf{X}\right)
$$
\n
$$
\delta_{12} = M - N - K + \text{tr}\left(\left(\mathbf{X}'\mathbf{X}\right)^{-1}\mathbf{X}'\mathbf{P}_0\mathbf{X}\right)
$$
\n
$$
\delta_{21} = M - 2tr\left(\left(\mathbf{X}'\mathbf{X}\right)^{-1}\mathbf{X}'\mathbf{Z}_0\mathbf{Z}_0'\mathbf{X}\right) + \text{tr}\left(\left(\mathbf{X}'\mathbf{X}\right)^{-1}\mathbf{X}'\mathbf{P}_0\mathbf{X}\right)
$$
\n
$$
\delta_{22} = N - \text{tr}\left(\left(\mathbf{X}'\mathbf{X}\right)^{-1}\mathbf{X}'\mathbf{P}_0\mathbf{X}\right)
$$

where tr() is the trace operator on a square matrix.

Solving this system produces the variance components. This method is applicable to balanced and unbalanced panels. However, there is no guarantee of positive variance components. Any negative values are fixed equal to zero.

#### **Nerlove's Method**

The Nerlove method for estimating variance components can be obtained by setting VCOMP = NL. The Nerlove method (see Baltagi 1995, page 17) is assured to give estimates of the variance components that are always positive. Furthermore, it is simple in contrast to the previous estimators.

If  $\gamma_i$  is the *i*th fixed effect, Nerlove's method uses the variance of the fixed effects as the estimate of  $\hat{\sigma}_{\nu}^2$ . You have  $\hat{\sigma}_{\nu}^2 = \sum_{i=1}^{N} \frac{(\gamma_i - \bar{\gamma})^2}{N-1}$  $\frac{\gamma_i - \bar{\gamma}^2}{N-1}$ , where  $\bar{\gamma}$  is the mean fixed effect. The estimate of  $\sigma_{\epsilon}^2$  is simply the residual sum of squares of the one-way fixed-effects regression divided by the number of observations.

With the variance components in hand, from any method, the next task is to estimate the regression model of interest. For each individual, you form a weight  $(\theta_i)$  as follows:

$$
\theta_i = 1 - \sigma_{\epsilon}/w_i
$$

$$
w_i^2 = T_i \sigma_v^2 + \sigma_{\epsilon}^2
$$

where  $T_i$  is the *i*th cross section's time observations.

Taking the  $\theta_i$ , you form the partial deviations,

$$
\tilde{y}_{it} = y_{it} - \theta_i \bar{y}_i.
$$

$$
\tilde{x}_{it} = x_{it} - \theta_i \bar{x}_i.
$$

where  $\bar{y}_i$  and  $\bar{x}_i$  are cross section means of the dependent variable and independent variables (including the constant if any), respectively.

The random-effects  $\beta$  is then the result of simple OLS on the transformed data.

## **The Two-Way Random-Effects Model**

The specification for the two-way random-effects model is

 $u_{it} = v_i + e_t + \epsilon_{it}$ 

As in the one-way random-effects model, the PANEL procedure provides four options for variance component estimators. Unlike the one-way random-effects model, unbalanced panels present some special concerns.

Let  $X_*$  and  $y_*$  be the independent and dependent variables arranged by time and by cross section within each time period. (Note that the input data set used by the PANEL procedure must be sorted by cross section and then by time within each cross section.) Let  $M_t$  be the number of cross sections observed in time t and  $\sum_{t} M_t = M$ . Let  $D_t$  be the  $M_t \times N$  matrix obtained from the  $N \times N$  identity matrix from which rows that correspond to cross sections not observed at time  $t$  have been omitted. Consider

$$
\mathbf{Z}=(\mathbf{Z}_1,\mathbf{Z}_2)
$$

where  $\mathbf{Z}_1 = (\mathbf{D}_1)$  $_{1}^{\prime },\mathbf{D}_{2}^{^{\prime }}$  $\mathbf{D}_2^{\prime}, \ldots \mathbf{D}_L^{\prime}$  $T_T^{'}$ )' and  $\mathbf{Z}_2 = \text{diag}(\mathbf{D}_1 \mathbf{j}_N, \mathbf{D}_2 \mathbf{j}_N, \dots, \mathbf{D}_T \mathbf{j}_N).$ 

The matrix **Z** gives the dummy variable structure for the two-way model.

For notational ease, let

$$
\Delta_N = \mathbf{Z}_1'\mathbf{Z}_1, \Delta_T = \mathbf{Z}_2'\mathbf{Z}_2, \mathbf{A} = \mathbf{Z}_2'\mathbf{Z}_1
$$
  
\n
$$
\bar{\mathbf{Z}} = \mathbf{Z}_2 - \mathbf{Z}_1\Delta_N^{-1}\mathbf{A}'
$$
  
\n
$$
\bar{\Delta}_1 = \mathbf{I}_M - \mathbf{Z}_1\Delta_N^{-1}\mathbf{Z}_1'
$$
  
\n
$$
\bar{\Delta}_2 = \mathbf{I}_M - \mathbf{Z}_2\Delta_T^{-1}\mathbf{Z}_2'
$$
  
\n
$$
\mathbf{Q} = \Delta_T - \mathbf{A}\Delta_N^{-1}\mathbf{A}'
$$
  
\n
$$
\mathbf{P} = (\mathbf{I}_M - \mathbf{Z}_1\Delta_N^{-1}\mathbf{Z}_1') - \bar{\mathbf{Z}}\mathbf{Q}^{-1}\bar{\mathbf{Z}}'
$$

#### **Fuller and Battese's Method**

The Fuller and Battese method for estimating variance components can be obtained by setting  $VCOMP = FB$  (with the option RANTWO). FB is the default method for a RANTWO model with balanced panel. If RANTWO is requested without specifying the VCOMP= option, PROC PANEL proceeds under the Fuller and Battese method.

Following the discussion in Baltagi, et. al. (2002), the Fuller and Battese method forms the estimates as follows.

The estimator of the error variance is

$$
\hat{\sigma}_{\epsilon}^2 = \tilde{\mathbf{u}}' \mathbf{P} \tilde{\mathbf{u}} / (M - T - N + 1 - (K - 1))
$$

where  $P$  is the Wansbeek and Kapteyn within estimator for unbalanced (or balanced) panel in a two-way setting.

The estimator of the error variance is the same as that in the Wansbeek and Kapteyn method.

Consider the expected values

$$
E(q_N) = \sigma_{\epsilon}^2 [M - T - K + 1]
$$
  
+  $\sigma_{\nu}^2 \left[ M - T - \text{tr} \left( \mathbf{X}'_s \bar{\Delta}_2 \mathbf{Z}_1 \mathbf{Z}'_1 \bar{\Delta}_2 \mathbf{X}_s \left( \mathbf{X}'_s \bar{\Delta}_2 \mathbf{X}_s \right)^{-1} \right) \right]$   

$$
E(q_T) = \sigma_{\epsilon}^2 [M - N - K + 1]
$$
  
+  $\sigma_{\epsilon}^2 \left[ M - N - \text{tr} \left( \mathbf{X}'_s \bar{\Delta}_1 \mathbf{Z}_2 \mathbf{Z}'_2 \bar{\Delta}_1 \mathbf{X}_s \left( \mathbf{X}'_s \bar{\Delta}_1 \mathbf{X}_s \right)^{-1} \right) \right]$ 

Just as in the one-way case, there is always the possibility that the (estimated) variance components will be negative. In such a case, the negative components are fixed to equal zero. After substituting the group sum of the within residuals for  $(q_N)$ , the time sums of the within residuals for  $(q_T)$ , and  $\hat{\sigma}_{\epsilon}^2$ , the two equations are solved for  $\hat{\sigma}_{\nu}^2$  and  $\hat{\sigma}_{\epsilon}^2$ .

#### **Wansbeek and Kapteyn's Method**

The Wansbeek and Kapteyn method for estimating variance components can be obtained with by setting VCOMP = WK. The following methodology, outlined in Wansbeek and Kapteyn (1989) is used to handle both balanced and unbalanced data. The Wansbeek and Kapteyn method is the default for a RANTWO model with unbalanced panel. If RANTWO is requested without specifying the VCOMP= option, PROC PANEL proceeds under the Wansbeek and Kapteyn method if the panel is unbalanced.

The estimator of the error variance is

$$
\hat{\sigma}_{\epsilon}^2 = \tilde{\mathbf{u}}' \mathbf{P} \tilde{\mathbf{u}} / (M - T - N + 1 - (K - 1))
$$

where the  $\tilde{\mathbf{u}}$  are given by  $\tilde{\mathbf{u}} = (\mathbf{I}_M - \mathbf{j}_M \mathbf{j}'_M / M)(\mathbf{y}_* - \mathbf{X}_{*s}(\mathbf{X}'_{*s} \mathbf{P} \mathbf{X}_{*s})^{-1} \mathbf{X}_{*s}' \mathbf{P} \mathbf{y}_*)$  if there is an intercept and by  $\tilde{\mathbf{u}} = (\mathbf{y}_* - \mathbf{X}_{*s} (\mathbf{X}'_{*s} \mathbf{PX}_{*s})^{-1} \mathbf{X}'_{*s} \mathbf{Py}_*$  if there is not.

The estimation of the variance components is performed by using a quadratic unbiased estimation (QUE) method that involves computing on quadratic forms of the residuals  $\tilde{u}$ , equating their expected values to the realized quadratic forms, and solving for the variance components.

Let

$$
q_N = \tilde{\mathbf{u}}'\mathbf{Z}_2 \Delta_T^{-1} \mathbf{Z}_2'\tilde{\mathbf{u}}
$$

$$
q_T = \tilde{\mathbf{u}}'\mathbf{Z}_1 \Delta_N^{-1} \mathbf{Z}_1'\tilde{\mathbf{u}}
$$

The expected values are

$$
E(q_N) = (T + k_N - (1 + k_0))\sigma^2 + (T - \frac{\lambda_1}{M})\sigma_v^2 + (M - \frac{\lambda_2}{M})\sigma_e^2
$$

$$
E(q_T) = (N + k_T - (1 + k_0))\sigma^2
$$
  
+ 
$$
(M - \frac{\lambda_1}{M})\sigma_v^2 + (N - \frac{\lambda_2}{M})\sigma_e^2
$$

where

$$
k_0 = \mathbf{j}'_M \mathbf{X}_{*s} (\mathbf{X}'_{*s} \mathbf{P} \mathbf{X}_{*s})^{-1} \mathbf{X}'_{*s} \mathbf{j}_M/M
$$
  
\n
$$
k_N = \text{tr}((\mathbf{X}'_{*s} \mathbf{P} \mathbf{X}_{*s})^{-1} \mathbf{X}'_{*s} \mathbf{Z}_2 \Delta_T^{-1} \mathbf{Z}'_2 \mathbf{X}_{*s})
$$
  
\n
$$
k_T = \text{tr}((\mathbf{X}'_{*s} \mathbf{P} \mathbf{X}_{*s})^{-1} \mathbf{X}'_{*s} \mathbf{Z}_1 \Delta_N^{-1} \mathbf{Z}'_1 \mathbf{X}_{*s})
$$
  
\n
$$
\lambda_1 = \mathbf{j}'_M \mathbf{Z}_1 \mathbf{Z}'_1 \mathbf{j}_M
$$
  
\n
$$
\lambda_2 = \mathbf{j}'_M \mathbf{Z}_2 \mathbf{Z}'_2 \mathbf{j}_M
$$

The quadratic unbiased estimators for  $\sigma_{\nu}^2$  and  $\sigma_{e}^2$  are obtained by equating the expected values to the quadratic forms and solving for the two unknowns.

When the NOINT option is specified, the variance component equations change slightly. In particular, the following is true (Wansbeek and Kapteyn 1989):

$$
E(q_N) = (T + k_N)\sigma^2 + T\sigma_v^2 + M\sigma_e^2
$$

$$
E(q_T) = (N + k_T)\sigma^2 + M\sigma_v^2 + N\sigma_e^2
$$

#### **Wallace and Hussain's Method**

The Wallace and Hussain method for estimating variance components can be obtained by setting VCOMP = WH. Wallace and Hussain's method is by far the most computationally intensive. It uses the OLS residuals to estimate the variance components. In other words, the Wallace and Hussain method assumes that the following holds:

$$
q_{\epsilon} = \tilde{\mathbf{u}}'_{OLS} \mathbf{P} \tilde{\mathbf{u}}_{OLS}
$$

$$
q_N = \tilde{\mathbf{u}}'_{OLS} \mathbf{Z}_2 \Delta_T^{-1} \mathbf{Z}_2' \tilde{\mathbf{u}}_{OLS}
$$

$$
q_T = \tilde{\mathbf{u}}'_{OLS} \mathbf{Z}_1 \Delta_N^{-1} \mathbf{Z}_1' \tilde{\mathbf{u}}_{OLS}
$$

Taking expectations yields

$$
E(q_{\epsilon}) = E(\tilde{\mathbf{u}}'_{OLS} \mathbf{P} \tilde{\mathbf{u}}_{OLS}) = \delta_{11} \sigma_{\epsilon}^2 + \delta_{12} \sigma_{\nu}^2 + \delta_{13} \sigma_{\epsilon}^2
$$
  

$$
E(q_N) = E(\tilde{\mathbf{u}}'_{OLS} \mathbf{Z}_2 \Delta_T^{-1} \mathbf{Z}_2' \tilde{\mathbf{u}}_{OLS}) = \delta_{21} \sigma_{\epsilon}^2 + \delta_{22} \sigma_{\nu}^2 + \delta_{23} \sigma_{\epsilon}^2
$$
  

$$
E(q_T) = E(\tilde{\mathbf{u}}'_{OLS} \mathbf{Z}_1 \Delta_N^{-1} \mathbf{Z}_1' \tilde{\mathbf{u}}_{OLS}) = \delta_{31} \sigma_{\epsilon}^2 + \delta_{32} \sigma_{\nu}^2 + \delta_{33} \sigma_{\epsilon}^2
$$

where the  $\delta_{js}$  constants are defined by

$$
\delta_{11} = M - N - T + 1 - \text{tr}\left(\mathbf{X}'\mathbf{P}\mathbf{X}\left(\mathbf{X}'\mathbf{X}\right)^{-1}\right)
$$

$$
\delta_{12} = \text{tr}\left(\mathbf{X}^{'}\mathbf{Z}_{1}\mathbf{Z}_{1}^{'}\mathbf{X}\left(\mathbf{X}^{'}\mathbf{X}\right)^{-1}\left(\mathbf{X}^{'}\mathbf{P}\mathbf{X}\left(\mathbf{X}^{'}\mathbf{X}\right)^{-1}\right)\right)
$$

$$
\delta_{13} = \text{tr}\left(\mathbf{X}^{'}\mathbf{Z}_{2}\mathbf{Z}_{2}^{'}\mathbf{X}\left(\mathbf{X}^{'}\mathbf{X}\right)^{-1}\left(\mathbf{X}^{'}\mathbf{P}\mathbf{X}\left(\mathbf{X}^{'}\mathbf{X}\right)^{-1}\right)\right)
$$

$$
\delta_{21} = T - \text{tr}\left(\mathbf{X}^{'}\mathbf{Z}_{2}\Delta_{T}^{-1}\mathbf{Z}_{2}^{'}\mathbf{X}\left(\mathbf{X}^{'}\mathbf{X}\right)^{-1}\right)
$$

$$
\delta_{22} = T - 2tr\left(\mathbf{X}^{'}\mathbf{Z}_{2}\Delta_{T}^{-1}\mathbf{Z}_{2}^{'}\mathbf{Z}_{1}\mathbf{Z}_{1}^{'}\mathbf{X}\left(\mathbf{X}^{'}\mathbf{X}\right)^{-1}\right) \n+ tr\left(\mathbf{X}^{'}\mathbf{Z}_{2}\Delta_{T}^{-1}\mathbf{Z}_{2}^{'}\mathbf{X}\left(\mathbf{X}^{'}\mathbf{X}\right)^{-1}\mathbf{X}^{'}\mathbf{Z}_{1}\mathbf{Z}_{1}^{'}\mathbf{X}\left(\mathbf{X}^{'}\mathbf{X}\right)^{-1}\right)
$$

$$
\delta_{23} = T - 2tr\left(\mathbf{X}^{'}\mathbf{Z}_{2}\mathbf{Z}_{2}^{'}\mathbf{X}\left(\mathbf{X}^{'}\mathbf{X}\right)^{-1}\right) \n+ tr\left(\mathbf{X}^{'}\mathbf{Z}_{2}\Delta_{T}^{-1}\mathbf{Z}_{2}^{'}\mathbf{X}\left(\mathbf{X}^{'}\mathbf{X}\right)^{-1}\mathbf{X}^{'}\mathbf{Z}_{2}\mathbf{Z}_{2}^{'}\mathbf{X}\left(\mathbf{X}^{'}\mathbf{X}\right)^{-1}\right)
$$

$$
\delta_{31} = N - \text{tr}\left(\mathbf{X}'\mathbf{Z}_1 \Delta_N^{-1} \mathbf{Z}_1' \mathbf{X} (\mathbf{X}'\mathbf{X})^{-1}\right)
$$

$$
\delta_{32} = M - 2\text{tr}\left(\mathbf{X}^{'}\mathbf{Z}_{1}\mathbf{Z}_{1}^{'}\mathbf{X}\left(\mathbf{X}^{'}\mathbf{X}\right)^{-1}\right) + \text{tr}\left(\mathbf{X}^{'}\mathbf{Z}_{1}\Delta_{N}^{-1}\mathbf{Z}_{1}^{'}\mathbf{X}\left(\mathbf{X}^{'}\mathbf{X}\right)^{-1}\mathbf{X}^{'}\mathbf{Z}_{1}\mathbf{Z}_{1}^{'}\mathbf{X}\left(\mathbf{X}^{'}\mathbf{X}\right)^{-1}\right)
$$

$$
\delta_{33} = N - 2 \text{tr} \left( \mathbf{X}^{'} \mathbf{Z}_{1} \Delta_{N}^{-1} \mathbf{Z}_{1}^{'} \mathbf{Z}_{2} \mathbf{Z}_{2}^{'} \mathbf{X} \left( \mathbf{X}^{'} \mathbf{X} \right)^{-1} \right) + \text{tr} \left( \mathbf{X}^{'} \mathbf{Z}_{1} \Delta_{N}^{-1} \mathbf{Z}_{1}^{'} \mathbf{X} \left( \mathbf{X}^{'} \mathbf{X} \right)^{-1} \mathbf{X}^{'} \mathbf{Z}_{2} \mathbf{Z}_{2}^{'} \mathbf{X} \left( \mathbf{X}^{'} \mathbf{X} \right)^{-1} \right)
$$

The PANEL procedure solves this system for the estimates  $\hat{\sigma}_{\epsilon}$ ,  $\hat{\sigma}_{\nu}$ , and  $\hat{\sigma}_{e}$ . Some of the estimated variance components can be negative. Negative components are set to zero and estimation proceeds.

### **Nerlove's Method**

The Nerlove method for estimating variance components can be obtained with by setting VCOMP  $=$  NL.

The estimator of the error variance is

$$
\hat{\sigma}_{\epsilon}^2 = \tilde{\mathbf{u}}' \mathbf{P} \tilde{\mathbf{u}} / M
$$

The variance components for cross section and time effects are:

$$
\hat{\sigma}_{\nu}^{2} = \sum_{i=1}^{N} \frac{(\gamma_{i} - \bar{\gamma})^{2}}{N - 1}
$$
 where  $\gamma_{i}$  is the *i*th cross section effect

and

$$
\hat{\sigma}_e^2 = \sum_{i=1}^T \frac{(\alpha_i - \bar{\alpha})^2}{T - 1}
$$
 where  $\alpha_i$  is the *t*th time effect

With the estimates of the variance components in hand, you can proceed to the final estimation. If the panel is balanced, partial mean deviations are used:

$$
\tilde{y}_{it} = y_{it} - \theta_1 \bar{y}_{i} - \theta_2 \bar{y}_{t} + \theta_3 \bar{y}_{t} \n\tilde{x}_{it} = x_{it} - \theta_1 \bar{x}_{i} - \theta_2 \bar{x}_{t} + \theta_3 \bar{x}_{t}.
$$

The  $\theta$  estimates are obtained from

$$
\theta_1 = 1 - \frac{\sigma_{\epsilon}}{\sqrt{T \sigma_{\nu}^2 + \sigma_{\epsilon}^2}}
$$

$$
\theta_2 = 1 - \frac{\sigma_{\epsilon}}{\sqrt{N \sigma_{\epsilon}^2 + \sigma_{\epsilon}^2}}
$$

$$
\theta_3 = \theta_1 + \theta_2 + \frac{\sigma_{\epsilon}}{\sqrt{T \sigma_{\nu}^2 + N \sigma_{\epsilon}^2 + \sigma_{\epsilon}^2}} - 1;
$$

With these partial deviations, PROC PANEL uses OLS on the transformed series (including an intercept if so desired).

The case of an unbalanced panel is somewhat trickier. You could naively substitute the variance components in the equation below:

$$
\Omega = \sigma_{\epsilon}^2 \mathbf{I}_M + \sigma_{\nu}^2 \mathbf{Z}_1 \mathbf{Z}_1' + \sigma_{\epsilon}^2 \mathbf{Z}_2 \mathbf{Z}_2'
$$

After inverting the expression for  $\Omega$ , it is possible to do GLS on the data (even if the panel is unbalanced). However, the inversion of  $\Omega$  is no small matter because the dimension is at least  $M(M+1)$  $\frac{a+1)}{2}$ .

Wansbeek and Kapteyn show that the inverse of  $\Omega$  can be written as

$$
\sigma_\varepsilon^2 \Omega^{-1} = \mathbf{V} - \mathbf{V} \mathbf{Z}_2 \tilde{\mathbf{P}}^{-1} \mathbf{Z}_2' \mathbf{V}
$$

with the following:

$$
\mathbf{V} = \mathbf{I}_M - \mathbf{Z}_1 \tilde{\Delta}_N^{-1} \mathbf{Z}_1'
$$
  
\n
$$
\tilde{\mathbf{P}} = \tilde{\Delta}_T - \mathbf{A} \tilde{\Delta}_N^{-1} \mathbf{A}'
$$
  
\n
$$
\tilde{\Delta}_N = \Delta_N + \left(\frac{\sigma_\epsilon^2}{\sigma_\nu^2}\right) \mathbf{I}_N
$$
  
\n
$$
\tilde{\Delta}_T = \Delta_T + \left(\frac{\sigma_\epsilon^2}{\sigma_\epsilon^2}\right) \mathbf{I}_T
$$

Computationally, this is a much less intensive approach.

By using the inverse of the variance-covariance matrix of the error, it becomes possible to complete GLS on the unbalanced panel.

## **Parks Method (Autoregressive Model)**

Parks (1967) considered the first-order autoregressive model in which the random errors  $u_{it}$ ,  $i = 1, 2, \ldots, N$ , and  $t = 1, 2, \ldots, T$  have the structure

$$
E(u_{it}^2) = \sigma_{ii}
$$
(heteroscedasticity)  

$$
E(u_{it}u_{jt}) = \sigma_{ij}
$$
(contemporaneously correlated)  

$$
u_{it} = \rho_i u_{i,t-1} + \epsilon_{it}
$$
(autoregression)

where

$$
E(\epsilon_{it}) = 0
$$
  
\n
$$
E(u_{i,t-1}\epsilon_{jt}) = 0
$$
  
\n
$$
E(\epsilon_{it}\epsilon_{jt}) = \phi_{ij}
$$
  
\n
$$
E(\epsilon_{it}\epsilon_{js}) = 0(s \neq t)
$$
  
\n
$$
E(u_{i0}) = 0
$$
  
\n
$$
E(u_{i0}u_{j0}) = \sigma_{ij} = \phi_{ij}/(1 - \rho_i \rho_j)
$$

The model assumed is first-order autoregressive with contemporaneous correlation between cross sections. In this model, the covariance matrix for the vector of random errors  $\bf{u}$  can be expressed as

$$
E(\mathbf{u}\mathbf{u}') = \mathbf{V} = \begin{bmatrix} \sigma_{11} P_{11} & \sigma_{12} P_{12} & \dots & \sigma_{1N} P_{1N} \\ \sigma_{21} P_{21} & \sigma_{22} P_{22} & \dots & \sigma_{2N} P_{2N} \\ \vdots & \vdots & \vdots & \vdots \\ \sigma_{N1} P_{N1} & \sigma_{N2} P_{N2} & \dots & \sigma_{NN} P_{NN} \end{bmatrix}
$$

where

$$
P_{ij} = \begin{bmatrix} 1 & \rho_j & \rho_j^2 & \cdots & \rho_j^{T-1} \\ \rho_i & 1 & \rho_j & \cdots & \rho_j^{T-2} \\ \rho_i^2 & \rho_i & 1 & \cdots & \rho_j^{T-3} \\ \vdots & \vdots & \vdots & \vdots & \vdots \\ \rho_i^{T-1} & \rho_i^{T-2} & \rho_i^{T-3} & \cdots & 1 \end{bmatrix}
$$

The matrix V is estimated by a two-stage procedure, and  $\beta$  is then estimated by generalized least squares. The first step in estimating V involves the use of ordinary least squares to estimate  $\beta$  and obtain the fitted residuals, as follows:

$$
\hat{\mathbf{u}} = \mathbf{y} - \mathbf{X}\hat{\boldsymbol{\beta}}_{OLS}
$$

A consistent estimator of the first-order autoregressive parameter is then obtained in the usual manner, as follows:

$$
\hat{\rho}_i = \left(\sum_{t=2}^T \hat{u}_{it} \hat{u}_{i,t-1}\right) / \left(\sum_{t=2}^T \hat{u}_{i,t-1}^2\right) i = 1, 2, ..., N
$$

Finally, the autoregressive characteristic of the data is removed (asymptotically) by the usual transformation of taking weighted differences. That is, for  $i = 1, 2, ..., N$ ,

$$
y_{i1}\sqrt{1-\hat{\rho}_i^2} = \sum_{k=1}^p X_{i1k} \cdot k \sqrt{1-\hat{\rho}_i^2} + u_{i1}\sqrt{1-\hat{\rho}_i^2}
$$
  

$$
y_{it} - \hat{\rho}_i y_{i,t-1} = \sum_{k=1}^p (X_{itk} - \hat{\rho}_i \mathbf{X}_{i,t-1,k}) \boldsymbol{\beta}_k + u_{it} - \hat{\rho}_i u_{i,t-1} t = 2, ..., T
$$

which is written

$$
y_{it}^* = \sum_{k=1}^p X_{itk}^* \beta_k + u_{it}^* \quad i = 1, 2, ..., N; \quad t = 1, 2, ..., T
$$

Notice that the transformed model has not lost any observations (Seely and Zyskind 1971).

The second step in estimating the covariance matrix  $V$  is applying ordinary least squares to the preceding transformed model, obtaining

$$
\hat{\mathbf{u}}^* = \mathbf{y}^* - \mathbf{X}^* \boldsymbol{\beta}_{OLS}^*
$$

from which the consistent estimator of  $\sigma_{ij}$  is calculated as follows:

$$
s_{ij} = \frac{\hat{\phi}_{ij}}{(1 - \hat{\rho}_i \hat{\rho}_j)}
$$

where

$$
\hat{\phi}_{ij} = \frac{1}{(T-p)} \sum_{t=1}^{T} \hat{u}_{it}^* \hat{u}_{jt}^*
$$

Estimated generalized least squares (EGLS) then proceeds in the usual manner,

$$
\hat{\beta}_P = (\mathbf{X}' \hat{\mathbf{V}}^{-1} \mathbf{X})^{-1} \mathbf{X}' \hat{\mathbf{V}}^{-1} \mathbf{y}
$$

where  $\hat{\mathbf{V}}$  is the derived consistent estimator of **V**. For computational purposes,  $\hat{\beta}_P$  is obtained directly from the transformed model,

$$
\hat{\beta}_P = (\mathbf{X}^{*'}(\hat{\Phi}^{-1}\otimes I_T)\mathbf{X}^{*})^{-1}\mathbf{X}^{*'}(\hat{\Phi}^{-1}\otimes I_T)\mathbf{y}^{*}
$$

where  $\hat{\Phi} = [\hat{\phi}_{ij}]_{i,j=1,...,N}$ .

The preceding procedure is equivalent to Zellner's two-stage methodology applied to the transformed model (Zellner 1962).

Parks demonstrates that this estimator is consistent and asymptotically, normally distributed with

$$
\text{Var}(\hat{\boldsymbol{\beta}}_P) = (\mathbf{X}' \mathbf{V}^{-1} \mathbf{X})^{-1}
$$

#### *Standard Corrections*

For the PARKS option, the first-order autocorrelation coefficient must be estimated for each cross section. Let  $\rho$  be the  $N \times 1$  vector of true parameters and  $R = (r_1, \ldots, r_N)'$  be the corresponding vector of estimates. Then, to ensure that only range-preserving estimates are used in PROC PANEL, the following modification for R is made:

$$
r_i = \begin{cases} r_i & \text{if } |r_i| < 1\\ \max(.95, \text{max}) & \text{if } r_i \ge 1\\ \min(-.95, \text{min}) & \text{if } r_i \le -1 \end{cases}
$$

where

$$
\text{rmax} = \begin{cases} 0 & \text{if } r_i < 0 \text{ or } r_i \ge 1 \ \forall i \\ \max_{j} [r_j : 0 \le r_j < 1] \quad \text{otherwise} \end{cases}
$$

and

$$
\text{rmin} = \begin{cases} 0 & \text{if } r_i > 0 \text{ or } r_i \le -1 \ \forall i \\ \max_j [r_j : -1 < r_j \le 0] \quad \text{otherwise} \end{cases}
$$

Whenever this correction is made, a warning message is printed.

## **Da Silva Method (Variance-Component Moving-Average Model)**

The Da Silva method assumes that the observed value of the dependent variable at the *t*th time point on the *i*th cross-sectional unit can be expressed as

$$
y_{it} = \mathbf{x}'_{it} \beta + a_i + b_t + e_{it}
$$
  $i = 1,..., N; t = 1,..., T$ 

where

 $\mathbf{x}'_{it} = (x_{it1}, \dots, x_{itp})$  is a vector of explanatory variables for the *t*th time point and *i*th crosssectional unit

 $\beta = (\beta_1, ..., \beta_p)'$  is the vector of parameters

 $a_i$  is a time-invariant, cross-sectional unit effect

 $b_t$  is a cross-sectionally invariant time effect

 $e_{it}$  is a residual effect unaccounted for by the explanatory variables and the specific time and cross-sectional unit effects

Since the observations are arranged first by cross sections, then by time periods within cross sections, these equations can be written in matrix notation as

$$
\mathbf{y} = \mathbf{X}\boldsymbol{\beta} + \mathbf{u}
$$

where

 $\mathbf{u} = (\mathbf{a} \otimes \mathbf{1}_T) + (\mathbf{1}_N \otimes \mathbf{b}) + \mathbf{e}$  $y = (y_{11}, \ldots, y_{1T}, y_{21}, \ldots, y_{NT})'$  $X = (x_{11}, \ldots, x_{1T}, x_{21}, \ldots, x_{NT})'$  $\mathbf{a} = (a_1 \dots a_N)'$  $\mathbf{b} = (b_1 \dots b_T)'$  $e = (e_{11}, \ldots, e_{1T}, e_{21}, \ldots, e_{NT})'$ 

Here 1  $_N$  is an  $N \times 1$  vector with all elements equal to 1, and  $\otimes$  denotes the Kronecker product.

The following conditions are assumed:

- 1.  $\mathbf{x}_{it}$  is a sequence of nonstochastic, known  $p \times 1$  vectors in  $\mathbb{R}^p$  whose elements are uniformly bounded in  $\mathbb{R}^p$ . The matrix **X** has a full column rank *p*.
- 2.  $\beta$  is a  $p \times 1$  constant vector of unknown parameters.
- 3. **a** is a vector of uncorrelated random variables such that  $E(a_i) = 0$  and  $var(a_i) = \sigma_a^2$ ,  $\sigma_a^2 > 0, i = 1, ..., N.$
- 4. **b** is a vector of uncorrelated random variables such that  $E(b_t) = 0$  and var $(b_t) = \sigma_b^2$  $b<sub>b</sub><sup>2</sup>$  where  $\sigma_h^2$  $b^2 > 0$  and  $t = 1, ..., T$ .
- 5.  $e_i = (e_{i1}, \ldots, e_{iT})'$  is a sample of a realization of a finite moving-average time series of order  $m < T - 1$  for each *i*; hence,

 $e_{it} = \alpha_0 \epsilon_t + \alpha_1 \epsilon_{t-1} + \ldots + \alpha_m \epsilon_{t-m} \quad t = 1, \ldots, T; i = 1, \ldots, N$ 

where  $\alpha_0, \alpha_1, ..., \alpha_m$  are unknown constants such that  $\alpha_0 \neq 0$  and  $\alpha_m \neq 0$ , and  $\{\epsilon_j\}_{i=-\infty}^{j=\infty}$  $j=-\infty$ is a white noise process—that is, a sequence of uncorrelated random variables with  $E(\epsilon_t) = 0, E(\epsilon_t^2) = \sigma_{\epsilon}^2$ , and  $\sigma_{\epsilon}^2 > 0$ .

- 6. The sets of random variables  $\{a_i\}_{i=1}^N$ ,  $\{b_i\}_{i=1}^T$ , and  $\{e_{it}\}_{i=1}^T$  for  $i = 1, ..., N$  are mutually uncorrelated.
- 7. The random terms have normal distributions  $a_i \sim N(0, \sigma_a^2)$ ,  $b_t \sim N(0, \sigma_b^2)$ and  $\epsilon_{t-k}$  ~  $N(0, \sigma_{\epsilon}^2)$ , for  $i = 1, ..., N; t = 1, ..., T;$  and  $k = 1, ..., m$ .

If assumptions 1–6 are satisfied, then

$$
E(\mathbf{y}) = \mathbf{X}\boldsymbol{\beta}
$$

and

$$
\text{var}(\mathbf{y}) = \sigma_a^2 (I_N \otimes J_T) + \sigma_b^2 (J_N \otimes I_T) + (I_N \otimes \Psi_T)
$$

where  $\Psi_T$  is a  $T \times T$  matrix with elements  $\psi_{ts}$  as follows:

$$
Cov(e_{it}e_{is}) = \begin{cases} \psi(|t-s|) & \text{if } |t-s| \le m \\ 0 & \text{if } |t-s| > m \end{cases}
$$

where  $\psi(k) = \sigma_{\epsilon}^2 \sum_{j=0}^{m-k} \alpha_j \alpha_{j+k}$  for  $k = |t - s|$ . For the definition of  $I_N$ ,  $I_T$ ,  $J_N$ , and  $J_T$ , see the section ["Fuller and Battese's Method"](#page-1301-0) on page 1292.

The covariance matrix, denoted by  $V$ , can be written in the form

$$
\mathbf{V} = \sigma_a^2 (I_N \otimes J_T) + \sigma_b^2 (J_N \otimes I_T) + \sum_{k=0}^m \psi(k) (I_N \otimes \Psi_T^{(k)})
$$

where  $\Psi_T^{(0)} = I_T$ , and, for  $k = 1, ..., m$ ,  $\Psi_T^{(k)}$  $T^{(k)}$  is a band matrix whose *k*th off-diagonal elements are 1's and all other elements are 0's.

Thus, the covariance matrix of the vector of observations y has the form

$$
Var(\mathbf{y}) = \sum_{k=1}^{m+3} v_k V_k
$$

where

$$
v_1 = \sigma_a^2
$$
  
\n
$$
v_2 = \sigma_b^2
$$
  
\n
$$
v_k = \psi(k-3)k = 3, ..., m+3
$$
  
\n
$$
V_1 = I_N \otimes J_T
$$
  
\n
$$
V_2 = J_N \otimes I_T
$$
  
\n
$$
V_k = I_N \otimes \Psi_T^{(k-3)}k = 3, ..., m+3
$$

The estimator of  $\beta$  is a two-step GLS-type estimator—that is, GLS with the unknown covariance matrix replaced by a suitable estimator of  $V$ . It is obtained by substituting Seely estimates for the scalar multiples  $v_k$ ,  $k = 1, 2, ..., m + 3$ .

Seely (1969) presents a general theory of unbiased estimation when the choice of estimators is restricted to finite dimensional vector spaces, with a special emphasis on quadratic estimation of functions of the form  $\sum_{i=1}^{n} \delta_i v_i$ .

The parameters  $v_i$  (*i* =1,.., n) are associated with a linear model E(y )=X  $\beta$  with covariance matrix  $\sum_{i=1}^{n} v_i V_i$  where  $V_i$  (*i* =1, ..., n) are real symmetric matrices. The method is also discussed by Seely (1970a,1970b) and Seely and Zyskind (1971). Seely and Soong (1971) consider the MINQUE principle, using an approach along the lines of Seely (1969).

## **Dynamic Panel Estimator**

For an example on dynamic panel estimation using GMM option, see ["Example 19.6: The Cigarette](#page-1352-0) [Sales Data: Dynamic Panel Estimation with GMM"](#page-1352-0) on page 1343.

Consider the case of the following general model:

$$
y_{it} = \sum_{l=1}^{maxlag} \phi_l y_{i(t-l)} + \sum_{k=1}^{K} \beta_k x_{itk} + \gamma_i + \alpha_t + \epsilon_{it}
$$

The  $x$  variables can include ones that are correlated or uncorrelated to the individual effects, predetermined, or strictly exogenous. The  $\gamma$  and  $\alpha$  are cross-sectional and time series fixed effects, respectively. Arellano and Bond (1991) show that it is possible to define conditions that should result in a consistent estimator.

Consider the simple case of an autoregression in a panel setting (with only individual effects):

$$
y_{it} = \phi y_{i(t-1)} + \gamma_i + \epsilon_{it}
$$

Differencing the preceding relationship results in:

$$
\Delta y_{it} = \phi \Delta y_{i(t-1)} + v_{it}
$$

where  $v_{it} = \epsilon_{it} - \epsilon_{it-1}$ .

Obviously, *y* is not exogenous. However, Arellano and Bond (1991) show that it is still useful as an instrument, if properly lagged.

For  $t = 2$  (assuming the first observation corresponds to time period 1) you have,

$$
\Delta y_{i2} = \phi \Delta y_{i1} + v_{i2}
$$

Using  $y_{i1}$  as an instrument is not a good idea since Cov  $(\epsilon_{i1}, v_{i2}) \neq 0$ . Therefore, since it is not possible to form a moment restriction, you discard this observation.

For  $t = 3$  you have,

$$
\Delta y_{i3} = \phi \Delta y_{i2} + v_{i3}
$$

Clearly, you have every reason to suspect that Cov  $(\epsilon_{iI}, v_{i3}) = 0$ . This condition forms one restriction.

For  $t = 4$ , both Cov  $(\epsilon_{i1}, v_{i4}) = 0$  and Cov  $(\epsilon_{i2}, v_{i4}) = 0$  must hold.

Proceeding in that fashion, you have the following matrix of instruments,

$$
\mathbf{Z}_{i} = \left(\begin{array}{cccccc} y_{i1} & 0 & 0 & \cdots & 0 & 0 & 0 & 0 & 0 & 0 \\ 0 & y_{i1} & y_{i2} & 0 & \cdots & 0 & 0 & 0 & 0 & 0 \\ 0 & 0 & 0 & y_{i1} & y_{i2} & y_{i3} & 0 & \cdots & 0 & 0 \\ \vdots & \vdots & \vdots & & & & & \vdots & \vdots & \vdots \\ 0 & 0 & 0 & 0 & 0 & 0 & 0 & y_{i1} & \cdots & y_{i(T-2)} \end{array}\right)
$$

Using the instrument matrix, you form the weighting matrix  $A_N$  as

$$
A_{\mathbf{N}} = \left(\frac{1}{N} \sum_{i}^{N} \mathbf{Z}_{i}^{\prime} \mathbf{H}_{i} \mathbf{Z}_{i}\right)^{-1}
$$

The initial weighting matrix is

$$
\mathbf{H}_{i} = \left( \begin{array}{ccccccccc} 2 & -1 & 0 & \cdots & 0 & 0 & 0 & 0 & 0 & 0 \\ -1 & 2 & -1 & 0 & \cdots & 0 & 0 & 0 & 0 & 0 \\ 0 & -1 & 2 & -1 & 0 & \cdots & 0 & 0 & 0 & 0 \\ \vdots & \vdots & \vdots & & & & & \vdots & \vdots & \vdots \\ 0 & 0 & 0 & 0 & 0 & 0 & 0 & -1 & 2 & -1 \\ 0 & 0 & 0 & 0 & 0 & 0 & 0 & 0 & -1 & 2 \end{array} \right)
$$

Note that the maximum size of the  $H_i$  matrix is T–2. The origins of the initial weighting matrix are the expected error covariances. Notice that on the diagonals,

$$
E(v_{it}v_{it}) = E\left(\epsilon_{it}^2 - 2\epsilon_{it}\epsilon_{i(t-1)} + \epsilon_{i(t-1)}^2\right) = 2\sigma_{\epsilon}^2
$$

and off diagonals,

$$
E\left(\nu_{it}\nu_{i(t-1)}\right)=E\left(\epsilon_{it}\epsilon_{i(t-1)}-\epsilon_{it}\epsilon_{i(t-2)}-\epsilon_{i(t-1)}\epsilon_{i(t-1)}+\epsilon_{i(t-1)}\epsilon_{i(t-2)}\right)=-\sigma_{\epsilon}^2
$$

If you let the vector of lagged differences (in the series  $y_{it}$ ) be denoted as  $\Delta y_i$  and the dependent variable as  $\Delta y_i$ , then the optimal GMM estimator is

$$
\phi = \left[ \left( \sum_i \Delta y_i'_{i-} \mathbf{Z}_i \right) A_{\mathbf{N}} \left( \sum_i \mathbf{Z}_i' \Delta y_{i-} \right) \right]^{-1} \left( \sum_i \Delta y_i'_{i-} \mathbf{Z}_i \right) A_{\mathbf{N}} \left( \sum_i \mathbf{Z}_i' \Delta y_i \right)
$$

Using the estimate,  $\hat{\phi}$ , you can obtain estimates of the errors,  $\hat{\epsilon}$ , or the differences,  $\hat{\nu}$ . From the errors, the variance is calculated as,

$$
\sigma^2 = \frac{\hat{\epsilon}'\hat{\epsilon}}{M-1}
$$

where  $M = \sum_{i=1}^{N} T_i$  is the total number of observations.

Furthermore, you can calculate the variance of the parameter as,

$$
\sigma^2 \left[ \left( \Sigma_i \, \Delta y_{i-}' \mathbf{Z}_i \right) A_{\mathbf{N}} \left( \sum_i \mathbf{Z}_i' \Delta y_{i-} \right) \right]^{-1}
$$

Alternatively, you can view the initial estimate of the  $\phi$  as a first step. That is, by using  $\hat{\phi}$ , you can improve the estimate of the weight matrix,  $A_N$ .

Instead of imposing the structure of the weighting, you form the  $H_i$  matrix through the following:

$$
\mathbf{H}_i = \hat{v}_i \hat{v}_i'
$$

 $\overline{1}$ 

You then complete the calculation as previously shown. The PROC PANEL option TWOSTEP specifies this estimation.

The case of multiple right-hand-side variables illustrates more clearly the power of Arellano and Bond (1991) and Arellano and Bover (1995).

Considering the general case you have:

$$
y_{it} = \sum_{l=1}^{maxlag} \phi_l y_{i(t-l)} + \mathbf{X}_i + \gamma_i + \alpha_t + \epsilon_{it}
$$

It is clear that lags of the dependent variable are both not exogenous and correlated to the fixed effects. However, the independent variables can fall into one of several categories. An independent variable can be correlated and exogenous, uncorrelated and exogenous, correlated and predetermined, and uncorrelated and predetermined. The category in which an independent variable is found influences when or whether it becomes a suitable instrument. Note, however, that neither PROC PANEL nor Arellano and Bond require that a regressor be an instrument or that an instrument be a regressor.

First, consider the question of exogenous or endogenous. An exogenous variable is not correlated with the error term in the model at all. Therefore, all observations (on the exogenous variable) become valid instruments at all time periods. If the model has only one instrument and it happens to be exogenous, then the optimal instrument matrix looks like,

$$
\mathbf{Z}_{i} = \left(\begin{array}{cccccc} x_{i1} \cdots x_{iT} & 0 & 0 & 0 & 0 \\ 0 & x_{i1} \cdots x_{iT} & 0 & 0 & 0 \\ 0 & 0 & x_{i1} \cdots x_{iTS} & 0 & 0 \\ \vdots & \vdots & \vdots & \vdots & \vdots & \vdots \\ 0 & 0 & 0 & 0 & x_{i1} \cdots x_{iTS} \end{array}\right)
$$

The situation for the predetermined variables becomes a little more difficult. A predetermined variable is one whose future realizations can be correlated to current shocks in the dependent variable. With such an understanding, it is admissible to allow all current and lagged realizations as instruments. In other words you have,

$$
\mathbf{Z}_{i} = \left(\begin{array}{cccccc} x_{i1} & 0 & 0 & 0 & 0 \\ 0 & x_{i1}x_{i2} & 0 & 0 & 0 \\ 0 & 0 & x_{i1} \cdots x_{i3} & 0 & 0 \\ \vdots & \vdots & \vdots & \vdots & \vdots & \vdots \\ 0 & 0 & 0 & 0 & x_{i1} \cdots x_{i(TS-2)} \end{array}\right)
$$

When the data contain a mix of endogenous, exogenous, and predetermined variables, the instrument matrix is formed by combining the three. The third observation would have one observation on the dependent variable as an instrument, three observations on the predetermined variables as instruments, and all observations on the exogenous variables.

There is yet another set of moment restrictions that can be employed. An uncorrelated variable means that the variable's level is not affected by the individual specific effect. You write the general model presented above as:

$$
y_{it} = \sum_{l=1}^{maxlag} \phi_l y_{i(t-l)} + \sum_{k=1}^{K} \beta_k x_{itk} + \alpha_t + \mu_{it}
$$

where  $\mu_{it} = \gamma_i + \epsilon_{it}$ .

Since the variables are uncorrelated with  $\gamma$  and uncorrelated with the error, you can perform a system estimation with the difference and level equations. That is, the uncorrelated variables imply moment restrictions on the level equation. If you denote the new instrument matrix with the full complement of instruments available by a  $*$  and both  $x^p$  and  $x^e$  are uncorrelated, then you have:

$$
\mathbf{Z}_{i}^{*} = \left( \begin{array}{cccc} \mathbf{Z}_{i} & 0 & 0 & 0 & 0 \\ 0 & x_{i1}^{p} & x_{i1}^{e} & 0 & 0 \\ \vdots & \vdots & \vdots & \vdots & \vdots \\ 0 & 0 & \cdots & x_{iTS}^{p} & x_{iTS}^{e} \end{array} \right)
$$

The formation of the initial weighting matrix becomes somewhat problematic. If you denote the new weighting matrix with  $a *$ , then you can write the following:

$$
A_N^* = \left(\frac{1}{N}\sum_i^N \mathbf{Z}_i^{*'} \mathbf{H}_i^* \mathbf{Z}_i^*\right)^{-1}
$$

where

$$
\mathbf{H}_{i}^{*} = \left( \begin{array}{cccc} \mathbf{H}_{i} & 0 & 0 & 0 & 0 \\ 0 & 1 & 0 & 0 & 0 \\ 0 & 0 & 1 & 0 & 0 \\ \vdots & \vdots & \vdots & \ddots & \vdots \\ 0 & 0 & 0 & \cdots & 1 \end{array} \right)
$$

To finish, you write out the two equations (or two stages) that are estimated.

$$
\Delta y_{it} = \boldsymbol{\beta}^* \Delta \mathbf{S}_i + \alpha_t - \alpha_{t-1} + \nu_{it} \qquad y_{it} = \boldsymbol{\beta}^* \mathbf{S}_i + \gamma_i + \alpha_t + \epsilon_{it}
$$

where  $S_i$  is the matrix of all explanatory variables, lagged endogenous, exogenous, and predetermined.

Let  $y_{it}^*$  be given by

$$
\mathbf{y}_{it}^* = \left(\begin{array}{c} \Delta y_{it} \\ y_{it} \end{array}\right) \quad \boldsymbol{\beta}^* = \left(\begin{array}{cc} \boldsymbol{\phi} & \boldsymbol{\beta} \end{array}\right) \quad \mathbf{S}^* = \left(\begin{array}{c} \Delta \mathbf{S}_i \\ \mathbf{S}_i \end{array}\right)
$$

Using the information above,

$$
\beta^* = \left[ \left( \sum_i \mathbf{S}_i^{*'} \mathbf{Z}_i^* \right) A_N^* \left( \sum_i \mathbf{Z}_i^{*'} \mathbf{S}_i \right) \right]^{-1} \left( \sum_i \mathbf{S}_i^{*'} \mathbf{Z}_i^* \right) A_N^* \left( \sum_i \mathbf{Z}_i^{*'} \mathbf{y}_i^* \right)
$$

If the TWOSTEP or ITGMM option is not requested, estimation terminates here. If it terminates, you can obtain the following information.

Variance of the error term comes from the second stage equation—that is,

$$
\sigma^2 = \frac{\hat{\epsilon}'\hat{\epsilon}}{M - p}
$$

where  $p$  is the number of regressors.

The variance covariance matrix can be obtained from

$$
\left[\left(\sum_{i} \mathbf{S}_{i}^{*'} \mathbf{Z}_{i}^{*}\right) A_{\mathbf{N}}^{*}\left(\sum_{i} \mathbf{Z}_{i}^{*'} \mathbf{S}_{i}^{*}\right)\right]^{-1} \sigma^{2}
$$

Alternatively, a robust estimate of the variance covariance matrix can be obtained by specifying the ROBUST option. Without further reestimation of the model, the  $\mathbf{H}_{i}^{*}$  matrix is recalculated as follows:

$$
\mathbf{H}_{i,2}^* = \left(\begin{array}{cc} \mathbf{\nu} \mathbf{\nu}^{\prime} & 0 \\ 0 & \epsilon \epsilon^{\prime} \end{array}\right)
$$

And the weighting matrix becomes

$$
A_{\mathbf{N},\mathbf{2}}^* = \left(\frac{1}{N}\sum_i^N \mathbf{Z}_i^{*'} \mathbf{H}_{i,2}^* \mathbf{Z}_i^*\right)^{-1}
$$

Using the information above, you construct the robust variance covariance matrix from the following:

Let G denote a temporary matrix.

$$
\mathbf{G} = \left[ \left( \sum_i \mathbf{S}_i^{*'} \mathbf{Z}_i^* \right) A_{\mathbf{N}}^* \left( \sum_i \mathbf{Z}_i^{*'} \mathbf{S}_{*i} \right) \right]^{-1} \left( \sum_i \mathbf{S}_i^{*'} \mathbf{Z}_i^* \right) A_{\mathbf{N}}^*
$$

The robust variance covariance estimate of  $\beta^*$  is:

$$
V^{robust}(\beta^*) = GA_{N,2}^{*-1}G^{'}
$$

Alternatively, the new weighting matrix can be used to form an updated estimate of the regression parameters. This results when the TWOSTEP option is requested. In short,

$$
\boldsymbol{\beta}^* = \left[ \left( \sum_i \mathbf{S}_i^{*'} \mathbf{Z}_i^* \right) A_{\mathbf{N},2}^* \left( \sum_i \mathbf{Z}_i^{*'} \mathbf{S}_i^* \right) \right]^{-1} \left( \sum_i \mathbf{S}_i^{*'} \mathbf{Z}_i^* \right) A_{\mathbf{N},2}^* \left( \sum_i \mathbf{Z}_i^{*'} \mathbf{S}_i^* \right)
$$

The variance covariance estimate of the two step  $\beta^*$  becomes

$$
V(\boldsymbol{\beta}^*) = \left[ \left( \sum_i \mathbf{S}_i^{*'} \mathbf{Z}_i^* \right) A_{\mathbf{N},2}^* \left( \sum_i \mathbf{Z}_i^{*'} \mathbf{S}_i^* \right) \right]^{-1}
$$

As a final note, it possible to iterate more than twice by specifying the ITGMM option. Such a multiple iteration should result in a more stable estimate of the variance covariance estimate. PROC PANEL allows two convergence criteria. Convergence can occur in the parameter estimates or in the weighting matrices. Iterate until

$$
\max_{i,j \le \dim(A_{N,k})} \frac{\left| A^*_{N,k+1}(i,j) - A^*_{N,k}(i,j) \right|}{\left| A^*_{N,k}(i,j) \right|} \le \text{ATOL}
$$

or

$$
\max_{i \leq \dim(\boldsymbol{\beta}_{k}^{*})} \frac{\left|\boldsymbol{\beta}_{k+1}^{*}(i) - \boldsymbol{\beta}_{k}^{*}(i)\right|}{\left|\boldsymbol{\beta}_{k}^{*}(i)\right|} \leq \text{BTOL}
$$

where ATOL is the tolerance for convergence in the weighting matrix and BTOL is the tolerance for convergence in the parameter estimate matrix. The default convergence criteria is  $BTOL = 1E-8$ for PROC PANEL.

## **Specification Testing For Dynamic Panel**

Specification tests under the GMM in PROC PANEL follow Arellano and Bond (1991) very generally. The first test available is a Sargan/Hansen test of over-identification. The test for a one-step estimation is constructed as

$$
\left(\sum_i \eta'_i \mathbf{Z}_i^*\right) A_N^* \left(\sum_i \mathbf{Z}_i^{*'} \eta_i\right) \sigma^2
$$

where  $\eta_i$  is the stacked error term (of the differenced equation and level equation).

When the robust weighting matrix is used, the test statistic is computed as

$$
\left(\sum_i \eta'_i \mathbf{Z}_i^*\right) A_{\mathbf{N},2}^* \left(\sum_i \mathbf{Z}_i^{*'} \eta_i\right)
$$

This definition of the Sargan test is used for all iterated estimations. The Sargan test is distributed as a  $\chi^2$  with degrees of freedom equal to the number of moment conditions minus the number of parameters.

In addition to the Sargan test, PROC PANEL tests for autocorrelation in the residuals. These tests are distributed as standard normal. PROC PANEL tests the hypothesis that the autocorrelation of the *l*th lag is significant.

Define  $\omega_l$  as the lag of the differenced error, with zero padding for the missing values generated. Symbolically,

$$
\boldsymbol{\omega}_l = \left(\begin{array}{c} 0 \\ \vdots \\ 0 \\ v_1 \\ \vdots \\ v_{TS-2-l} \end{array}\right)
$$

You define the constant  $k_0$  as

$$
k_0(l) = \sum_i \omega'_{l,i} \mathbf{v}_i
$$

You next define the constant  $k_1$  as

$$
k_1(l) = \sum_i \omega'_{l,i} \mathbf{H}_i \omega_{l,i}
$$

Note that the choice of  $H_i$  is dependent on the stage of estimation. If the estimation is first stage, then you would use the matrix with twos along the main diagonal, and minus ones along the primary subdiagonals. In a robust estimation or multi-step estimation, this matrix would be formed from the outer product of the residuals (from the previous step).

Define the constant  $k_2$  as

$$
k_2(l) = -2\left(\sum_i \omega'_{l,i} \Delta \mathbf{S}_i\right) \mathbf{G} \left(\sum_i \Delta \mathbf{S}_i' \mathbf{Z}_i\right) A_{\mathbf{N},\mathbf{k}} \left(\sum_i \mathbf{Z}_i' \mathbf{H}_i \omega_{l,i}\right)
$$

The matrix G is defined as

$$
\mathbf{G} = \left[ \left( \sum_i \Delta \mathbf{S}_i^{*'} \mathbf{Z}_i^{*} \right) A_{\mathbf{N}, \mathbf{k}}^{*} \left( \sum_i \mathbf{Z}_i^{*'} \Delta \mathbf{S}_i^{*} \right) \right]^{-1}
$$

The constant  $k_3$  is defined as

$$
k_3(l) = \left(\sum_i \omega'_{l,i} \Delta \mathbf{S}_i\right) V\left(\boldsymbol{\beta}^*\right) \left(\sum_i \Delta \mathbf{S}'_i \omega_{l,i}\right)
$$

Using the four quantities, the test for autoregressive structure in the differenced residual is

$$
m(l) = \frac{k_0(l)}{\sqrt{k_1(l) + k_2(l) + k_3(l)}}
$$

The *m* statistic is distributed as a normal random variable with mean zero and standard deviation of one.

### **Instrument Choice**

Arellano and Bond's technique is a very useful method for dealing with any autoregressive characteristics in the data. However, there is one caveat to consider. Too many instruments bias the estimator to the within estimate. Furthermore, many instruments make this technique not scalable. The weighting matrix becomes very large, so every operation that involves it becomes more computationally intensive. The PANEL procedure enables you to specify a bandwidth for instrument selection. For example, specifying MAXBAND=10 means that at most there will be ten time observations for each variable entering as an instrument. The default is to follow the Arellano-Bond methodology.

In specifying a maximum bandwidth, you can also specify the selection of the time observations. There are three possibilities: leading, trailing (default), and centered. The exact consequence of choosing any of those possibilities depends on the variable type (correlated, exogenous, or predetermined) and the time period of the current observation.

If the MAXBAND option is specified, then the following is true under any selection criterion (let  $t$ be the time subscript for the current observation). The first observation for the endogenous variable (as instrument) is max $(t - MAXBAND, 2)$  and the last instrument is  $t - 2$ . The first observation for a predetermined variable is max $(t - MAXBAND, 2)$  and  $t - 1$ . The first and last observation for an exogenous variable is given in the list below.

- *Trailing*: If  $t <$  MAXBAND, then the first instrument is for the first time period and the last observation is MAXBAND. Otherwise, if  $t >$  MAXBAND, then the first observation is  $t - MAXBAND$ , while the last instrument to enter is t.
- *Centered*: If  $t \leq \frac{MAXBAND}{2}$ , then the first observation is the first time period and the last observation is MAXBAND. If  $t > T - \frac{MAXBAND}{2}$ , then the first instrument included is the  $T - \text{MAXBAND} + 1$  and the last observation is T. If  $\frac{\text{MAXBAND}}{2} < t \leq T - \frac{\text{MAXBAND}}{2}$ , then the first included instrument is  $t - \frac{MAXBAND}{2} + 1$  and the last observation is  $t + \frac{MAXBAND}{2}$ . If the MAXBAND value is an odd number, the procedure decrements by one.
- Leading : If  $t > T MAXBAND$ , then the first instrument corresponds to time period  $T - \text{MAXBAND}$ , while the last observation is TS. Otherwise, if  $t \leq T - \text{MAXBAND}$ , then the first observation is t and the last observation is  $t +$ .

The PANEL procedure enables you to include dummy variables to deal with the presence of time effects not captured by including the lagged dependent variable. The dummy variables directly affect the level equations. However, this implies that the difference of the dummy variables for dummy variable of time period t and  $t-1$  enters the difference equation. The first usable observation occurs at  $t = 3$ . If the level equation is not used in the estimation, then there is no way to identify the dummy variables. Selecting the TIME option gives the same result as that which would be obtained by creating dummy variables in the data set and using those in the regression.

The PANEL procedure gives you several options when it comes to missing values and unbalanced panel. By default, any time period for which there are missing values is skipped. The corresponding rows and columns of **H** matrices are zeroed, and the calculation is continued. Alternatively, you can elect to replace missing values and missing observations with zeros (ZERO), the overall mean of the series (OAM), the cross-sectional mean (CSM), or the time series mean (TSM).

## **Linear Hypothesis Testing**

For a linear hypothesis of the form  $\mathbf{R} \beta = \mathbf{r}$  where  $\mathbf{R}$  is  $J \times K$  and  $\mathbf{r}$  is  $J \times 1$ , the *F*-statistic with  $J, M - K$  degrees of freedom is computed as

$$
(\mathbf{R}\boldsymbol{\beta}-\mathbf{r})^{'}[\mathbf{R}\hat{\mathbf{V}}\mathbf{R}']^{-1}(\mathbf{R}\boldsymbol{\beta}-\mathbf{r})
$$

However, it is also possible to write the *F* statistic as

$$
F = \frac{(\hat{\mathbf{u}}_{*}^{'}\hat{\mathbf{u}}_{*} - \hat{\mathbf{u}}^{'}\hat{\mathbf{u}})/J}{\hat{\mathbf{u}}^{'}\hat{\mathbf{u}}/(M - K)}
$$

where

 $\hat{\mathbf{u}}_{\ast}$  is the residual vector from the restricted regression

 $\hat{\mathbf{u}}$  is the residual vector from the unrestricted regression

*J* is the number of restrictions

 $(M - K)$  are the degrees of freedom

The Wald, likelihood ratio (LR) and Lagrange multiplier (LM) tests are all related to the *F* test. You use this relationship of the *F* test to the likelihood ratio and Lagrange multiplier tests. The Wald test is calculated from its definition.

The Wald test statistic is:

$$
W = (\mathbf{R}\beta - \mathbf{r})^{T} [\mathbf{R}\hat{\mathbf{V}}\mathbf{R}^{T}]^{-1} (\mathbf{R}\beta - \mathbf{r})
$$

The advantage of calculating Wald in this manner is that it enables you to substitute a heteroscedasticity-corrected covariance matrix for the matrix V. PROC PANEL makes such a substitution if you request the HCCME option in the MODEL statement.

The likelihood ratio is:

$$
LR = M \ln \left[ 1 + \frac{1}{M - K} JF \right]
$$

The Lagrange multiplier test statistic is:

$$
LM = M \left[ \frac{JF}{M - K + JF} \right]
$$

Note that only the Wald is changed when the HCCME option is selected. The LR and LM tests are unchanged.

The distribution of these test statistics is the  $\chi^2$  with degrees of freedom equal to the number of restrictions imposed (*J*). The three tests are asymptotically equivalent, but they have differing small sample properties. Greene (2000, p. 392) and Davidson and MacKinnon (1993, pg. 456-458) discuss the small sample properties of these statistics.

### **Heteroscedasticity-Corrected Covariance Matrices**

The MODEL statement HCCME= option is used to select the type of heteroscedasticity- consistent covariance matrix. In the presence of heteroscedasticity, the covariance matrix has a complicated structure which can result in inefficiencies in the OLS estimates and biased estimates of the variance

covariance matrix. Consider the simple linear model (this discussion parallels the discussion in Davidson and MacKinnon, 1993, pg. 548-562):

$$
\mathbf{y} = \mathbf{X}\boldsymbol{\beta} + \boldsymbol{\epsilon}
$$

The assumptions that make the linear regression best linear unbiased estimator (BLUE) are  $E(\epsilon)$  = 0 and  $E(\epsilon \epsilon') = \Omega$ , where  $\Omega$  has the simple structure  $\sigma^2 I$ . Heteroscedasticity results in a general covariance structure, so that it is not possible to simplify  $\Omega$ . The result is the following:

$$
\tilde{\beta} = (\mathbf{X}'\mathbf{X})^{-1}\mathbf{X}'\mathbf{y} = (\mathbf{X}'\mathbf{X})^{-1}\mathbf{X}'(\mathbf{X}, +\cdot) = \beta + (\mathbf{X}'\mathbf{X})^{-1}\mathbf{X}'\mathbf{y}
$$

As long as the following is true, then you are assured that the OLS estimate is consistent and unbiased:

$$
plim_{n\to\infty}\left(\frac{1}{n}\mathbf{X}'\boldsymbol{\epsilon}\right)=0
$$

If the regressors are nonrandom, then it is possible to write the variance of the estimated  $\beta$  as the following:

$$
\text{Var}\left(\boldsymbol{\beta} - \tilde{\boldsymbol{\beta}}\right) = (\mathbf{X}'\mathbf{X})^{-1}\mathbf{X}'\Omega\mathbf{X}(\mathbf{X}'\mathbf{X})^{-1}
$$

The effect of structure in the variance covariance matrix can be ameliorated by using generalized least squares (GLS), provided that  $\Omega^{-1}$  can be calculated. Using  $\Omega^{-1}$ , you premultiply both sides of the regression equation,

$$
\boldsymbol{\Omega}^{-1}\boldsymbol{y} = \boldsymbol{\Omega}^{-1}\boldsymbol{X}_\text{\tiny L} + \boldsymbol{\Omega}^{-1}\boldsymbol{\epsilon}
$$

The resulting GLS  $\beta$  is

$$
\hat{\beta} = (X^{\prime} \Omega^{-1} X)^{-1} X^{\prime} \Omega^{-1} y
$$

Using the GLS  $\beta$ , you can write

$$
\hat{\beta} = (\mathbf{X}^{'} \Omega^{-1} \mathbf{X})^{-1} \mathbf{X}^{'} \Omega^{-1} \mathbf{y}
$$
  
= (\mathbf{X}^{'} \Omega^{-1} \mathbf{X})^{-1} \mathbf{X}^{'} (\Omega^{-1} \mathbf{X}\_{.} + \Omega^{-1} \epsilon)  
= \beta + (\mathbf{X}^{'} \Omega^{-1} \mathbf{X})^{-1} \mathbf{X}^{'} \Omega^{-1} \epsilon

The resulting variance expression for the GLS estimator is

$$
\begin{array}{rcl}\n\text{Var}\left(\boldsymbol{\beta}-\hat{\boldsymbol{\beta}}\right) & = & (\mathbf{X}^{\prime} \boldsymbol{\Omega}^{-1} \mathbf{X})^{-1} \mathbf{X}^{\prime} \boldsymbol{\Omega}^{-1} \boldsymbol{\epsilon} \boldsymbol{\epsilon}^{\prime} \boldsymbol{\Omega}^{-1} \mathbf{X} (\mathbf{X}^{\prime} \boldsymbol{\Omega}^{-1} \mathbf{X})^{-1} \\
& = & (\mathbf{X}^{\prime} \boldsymbol{\Omega}^{-1} \mathbf{X})^{-1} \mathbf{X}^{\prime} \boldsymbol{\Omega}^{-1} \boldsymbol{\Omega} \boldsymbol{\Omega}^{-1} \mathbf{X} (\mathbf{X}^{\prime} \boldsymbol{\Omega}^{-1} \mathbf{X})^{-1} \\
& = & (\mathbf{X}^{\prime} \boldsymbol{\Omega}^{-1} \mathbf{X})^{-1}\n\end{array}
$$

The difference in variance between the OLS estimator and the GLS estimator can be written as

$$
(\boldsymbol{X}^{'}\boldsymbol{X})^{-1}\boldsymbol{X}^{'}\boldsymbol{\Omega}\boldsymbol{X}(\boldsymbol{X}^{'}\boldsymbol{X})^{-1}-(\boldsymbol{X}^{'}\boldsymbol{\Omega}^{-1}\boldsymbol{X})^{-1}
$$

By the Gauss Markov Theory, the difference matrix must be positive definite under most circumstances (zero if OLS and GLS are the same, when the usual classical regression assumptions are met). Thus, OLS is not efficient under a general error structure. It is crucial to realize is that OLS does not produce biased results. It would suffice if you had a method for estimating a consistent covariance matrix and you used the OLS  $\beta$ . Estimation of the  $\Omega$  matrix is by no means simple. The matrix is square and has  $M^2$  elements, so unless some sort of structure is assumed, it becomes an impossible problem to solve. However, the heteroscedasticity can have quite a general structure. White (1980) shows that it is not necessary to have a consistent estimate of  $\Omega$ . On the contrary, it suffices to get an estimate of the middle expression. That is, you need an estimate of:

$$
\Lambda = \mathbf{X}^{'} \Omega \mathbf{X}
$$

This matrix,  $\Lambda$ , is easier to estimate because its dimension is K. PROC PANEL provides the following classical HCCME estimators:

The matrix  $\Lambda$  is approximated by:

- *HCCME*=*N0*: This is the simple OLS estimator so  $(X'X)$ . If you do not request the HCCME= option, then PROC PANEL defaults to this estimator.
- *HCCME=0:*

$$
\frac{1}{M}\sum_{i=0}^{M}\hat{\epsilon}_{i}^{2}\mathbf{x}_{i}\mathbf{x}_{i}^{'}
$$

The  $\mathbf{x}_i$  constitutes the *ith* row of the matrix  $\mathbf{X}_s$ .

*HCCME=1:*

$$
\frac{1}{M}\sum_{i=0}^{M}\left(\frac{M}{M-K}\hat{\epsilon}_{i}^{2}\mathbf{x}_{i}\mathbf{x}_{i}^{'}\right)
$$

*HCCME=2:*

$$
\frac{1}{M}\sum_{i=0}^{M}\frac{\hat{\epsilon}_i^2}{1-\hat{h}_i}\mathbf{x}_i\mathbf{x}_i^{'}
$$

The  $\hat{h}_i$  term is *i*th diagonal element of the so called hat matrix. The expression for  $\hat{h}_i$  is  $\mathbf{X}_i (\mathbf{X}^{\mathbf{T}} \mathbf{X})^{-1} \mathbf{X}_i^{\mathbf{T}}$  $i<sub>i</sub>$ . The hat matrix attempts to adjust the estimates for the presence of influence or leverage points.

*HCCME=3:*

$$
\frac{1}{n}\sum_{i=0}^{M}\frac{\hat{\epsilon}_i^2}{(1-\hat{h}_i)^2}\mathbf{x}_i\mathbf{x}_i'
$$

 *HCCME=4:* This is the Arellano (1987) version of the White (1980) HCCME for panel. PROC PANEL includes an option for the calculation of the Arellano (1987) version of the White HCCME in the panel setting. Arellano's insight is that in a panel there are *N* covariance matrices, each corresponding to a cross section. Forming the White (1980) HCCME for each panel, you need to take only the average of those *N* estimators that yield Arellano. The details of the estimation follow. First, you arrange the data such that the first cross section occupies the first  $T_i$  observations. You treat the panels as separate regressions with the form:

$$
\mathbf{y}_i = \alpha_i \mathbf{i} + \mathbf{X}_{is} \tilde{\boldsymbol{\beta}} + \boldsymbol{\epsilon}_i
$$

The parameter estimates  $\hat{\beta}$  and  $\alpha_i$  are the result of LSDV or within estimator. i is a vector ones of length  $T_i$ . The estimate of the *i* th cross section's **X**<sup>'</sup> $\Omega$ **X** matrix (where the *s* subscript indicates that no constant column has been suppressed to avoid confusion) is  $X_i' \Omega X_i$ . The estimate for the whole sample is:

$$
\mathbf{X}_{s}^{'}\Omega\mathbf{X}_{s}=\sum_{i=1}^{N}\mathbf{X}_{i}^{'}\Omega\mathbf{X}_{i}
$$

The Arellano standard error is in fact a White-Newey-West estimator with constant and equal weight on each component. It should be noted that, in the between estimators, selecting  $HCCME = 4$  returns the  $HCCME = 0$  result since there is no 'other' variable to group by.

In their discussion, Davidson and MacKinnon (1993, pg. 554) argue that HCCME=1 should always be preferred to HCCME=0. While generally HCCME=3 is preferred to 2 and 2 is preferred to 1, the calculation of HCCME=1 is as simple as the calculation of HCCME=0. Therefore, it is clear that HCCME=1 is preferred when the calculation of the hat matrix is too tedious.

All HCCME estimators have well defined asymptotic properties. The small sample properties are not well known, and care must exercised when sample sizes are small.

The HCCME estimator of  $\text{Var}(\beta)$  is used to drive the covariance matrices for the fixed effects and the Lagrange multiplier standard errors. Robust estimates of the variance covariance matrix for  $\beta$ imply robust variance covariance matrices for all other parameters.

### **R-Square**

The conventional R-square measure is inappropriate for all models that the PANEL procedure estimates by using GLS since a number outside the [0,1] range might be produced. Hence, a generalization of the R-square measure is reported. The following goodness-of-fit measure (Buse 1973) is reported:

$$
R^2 = 1 - \frac{\hat{\mathbf{u}}'\hat{\mathbf{V}}^{-1}\hat{\mathbf{u}}}{\mathbf{y}'\mathbf{D}'\hat{\mathbf{V}}^{-1}\mathbf{D}\mathbf{y}}
$$

where  $\hat{\mathbf{u}}$  are the residuals of the transformed model,  $\hat{\mathbf{u}} = \mathbf{y} - \mathbf{X} (\mathbf{X}' \hat{\mathbf{V}}^{-1} \mathbf{X})^{-1} \mathbf{X}' \hat{\mathbf{V}}^{-1} \mathbf{y}$ ,

and 
$$
\mathbf{D} = \mathbf{I}_M - \mathbf{j}_M \mathbf{j}_M' (\frac{\hat{\mathbf{v}}^{-1}}{\mathbf{j}_M' \hat{\mathbf{v}}^{-1} \mathbf{j}_M}).
$$

This is a measure of the proportion of the transformed sum of squares of the dependent variable that is attributable to the influence of the independent variables.

If there is no intercept in the model, the corresponding measure (Theil 1961) is

$$
R^2 = 1 - \frac{\hat{\mathbf{u}}'\hat{\mathbf{V}}^{-1}\hat{\mathbf{u}}}{\mathbf{y}'\hat{\mathbf{V}}^{-1}\mathbf{y}}
$$

However, the fixed-effects models are somewhat different. In the case of a fixed-effects model, the choice of including or excluding an intercept becomes merely a choice of classification. Suppressing the intercept in the FIXONE or FIXONETIME case merely changes the name of the intercept to a fixed effect. It makes no sense to redefine the R-square measure since nothing material changes in the model. Similarly, for the FIXTWO model there is no reason to change R-square. In the case of the FIXONE, FIXONETIME, and FIXTWO models, the R-square is defined as the Theil (1961) R-square (detailed above). This makes intuitive sense since you are regressing a transformed (demeaned) series on transformed regressors, excluding a constant. In other words, you are looking at one minus the sum of squared errors divided by the sum of squares of the (transformed) dependent variable.

In the case of OLS estimation, both of the R-square formulas given here reduce to the usual R-square formula.

### **Specification Tests**

The PANEL procedure outputs the results of one specification test for fixed effects and two specification tests for random effects.

For fixed effects, let  $\beta_f$  be the *n* dimensional vector of fixed-effects parameters. The specification test reported is the conventional *F* statistic for the hypothesis  $\beta_f = 0$ . The *F* statistic with  $n, M - K$ degrees of freedom is computed as

$$
\hat{\beta}_f \hat{\mathbf{S}}_f^{-1} \hat{\beta}_f / n
$$

where  $\hat{\mathbf{S}}_f$  is the estimated covariance matrix of the fixed-effects parameters.

Hausman's (1978) specification test or *m* statistic can be used to test hypotheses in terms of bias or inconsistency of an estimator. This test was also proposed by Wu (1973) and further extended in Hausman and Taylor (1982). Hausman's *m* statistic is as follows.

Consider two estimators,  $\hat{\beta}_a$  and  $\hat{\beta}_b$ , which under the null hypothesis are both consistent, but only  $\hat{\beta}_a$  is asymptotically efficient. Under the alternative hypothesis, only  $\hat{\beta}_b$  is consistent. The *m* statistic is

$$
m = (\hat{\beta}_b - \hat{\beta}_a)'(\hat{S}_b - \hat{S}_a)^{-1}(\hat{\beta}_b - \hat{\beta}_a)
$$

where  $\hat{S}_b$  and  $\hat{S}_a$  are consistent estimates of the asymptotic covariance matrices of  $\hat{\beta}_b$  and  $\hat{\beta}_a$ . Then m is distributed  $\chi^2$  with k degrees of freedom, where k is the dimension of  $\hat{\beta}_a$  and  $\hat{\beta}_b$ .

In the random-effects specification, the null hypothesis of no correlation between effects and regressors implies that the OLS estimates of the slope parameters are consistent and inefficient but the GLS estimates of the slope parameters are consistent and efficient. This facilitates a Hausman

specification test. The reported  $\chi^2$  statistic has degrees of freedom equal to the number of slope parameters.

Breusch and Pagan (1980) lay out a Lagrange multiplier test for random effects based on the simple OLS (pooled) estimator. If  $\hat{u}_{it}$  is the *it*th residual from the OLS regression, then the Breusch-Pagan (BP) test for one-way random effects is

$$
BP = \frac{NT}{2(T - 1)} \left[ \frac{\sum_{i=1}^{N} \left[ \sum_{t=1}^{T} \hat{u}_{it} \right]^{2}}{\sum_{i=1}^{N} \sum_{t=1}^{T} \hat{u}_{it}^{2}} - 1 \right]^{2}
$$

The BP test generalizes to the case of a two-way random-effects model (Greene 2000, page 589). Specifically,

$$
BP2 = \frac{NT}{2(T-1)} \left[ \frac{\sum_{i=1}^{n} \left[ \sum_{t=1}^{T} \hat{u}_{it} \right]^{2}}{\sum_{i=1}^{N} \sum_{t=1}^{T} \hat{u}_{it}^{2}} - 1 \right]^{2} + \frac{NT}{2(N-1)} \left[ \frac{\sum_{t=1}^{T} \left[ \sum_{i=1}^{N} \hat{u}_{it} \right]^{2}}{\sum_{i=1}^{N} \sum_{t=1}^{T} \hat{u}_{it}^{2}} - 1 \right]^{2}
$$

is distributed as a  $\chi^2$  statistic with two degrees of freedom. Since the BP2 test generalizes (nests the BP test) the test for random effects, the absence of random effects (nonrejection of the null of no random effects) in the BP2 is a fairly clear indication that there will probably not be any one-way effects either. In both cases (BP and BP2), the residuals are obtained from a pooled regression. There is very little extra cost in selecting both the BP and BP2 test. Notice that in the case of just groupwise heteroscedasticity, the BP2 test approaches BP. In the case of time based heteroscedasticity, the BP2 test reduces to a BP test of time effects. In the case of unbalanced panels, neither the BP nor BP2 statistics are valid.

Finally, you should be aware that the BP option generates different results depending on whether the estimation is FIXONE or FIXONET. Specifically, under the FIXONE estimation technique, the BP tests for cross-sectional random effects. Under the FIXONET estimation, the BP tests for time random effects.

While the Hausman statistic is automatically generated, you request Breusch-Pagan via the BP or BP2 option (see Baltagi 1995 for details).

### **Troubleshooting**

Some guidelines need to be followed when you use PROC PANEL for analysis. For each cross section, PROC PANEL requires at least two time series observations with nonmissing values for all model variables. There should be at least two cross sections for each time point in the data. If these two conditions are not met, then an error message is printed in the log stating that there is only one cross section or time series observation and further computations will be terminated. You have to give adequate data for an estimation method to produce results, and you should check the log for any data related errors.

If the number of cross sections is greater than the number of time series observations per cross section, PROC PANEL while using PARKS method produces an error message stating that the phi matrix is singular. This is analogous to seemingly unrelated regression with fewer observations than equations in the model. To avoid the problem, reduce the number of cross sections.

Your data set could have multiple observations for each time ID within a particular cross section. However, PROC PANEL is applicable only in cases where you have only a single observation for each time ID within each cross section. In such a case, after you have sorted the data, an error warning specifying that the data has not been sorted in ascending sequence with respect to time series ID appears in the log.

The cause of the error is due to multiple observations for each time ID for a given cross section. PROC PANEL allows only one observation for each time ID within each cross section.

The following data set shown in [Figure 19.2](#page-1328-0) illustrates the preceding instance with the correct representation.

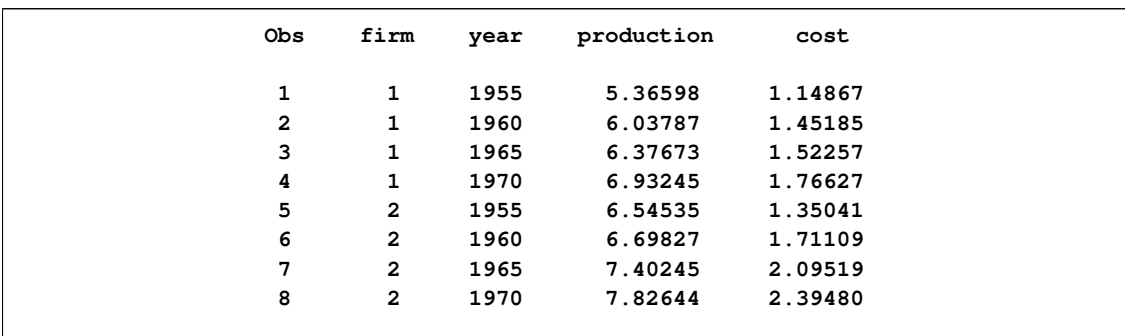

<span id="page-1328-0"></span>**Figure 19.2** Single Observation for Each Time Series

In this case, you can observe that there are no multiple observations with respect to a given time series ID within a cross section. This is the correct representation of a data set where PROC PANEL is applicable.

If for state ID 1 you have two observations for the year=1955, then PROC PANEL produces the following error message:

"The data set is not sorted in ascending sequence with respect to time series ID. The current time period has year=1955 and the previous time period has year=1955 in cross section firm=1."

<span id="page-1328-1"></span>A data set similar to the previous example with multiple observations for the YEAR=1955 is shown in [Figure 19.3;](#page-1328-1) this data set results in an error message due to multiple observations while using PROC PANEL.

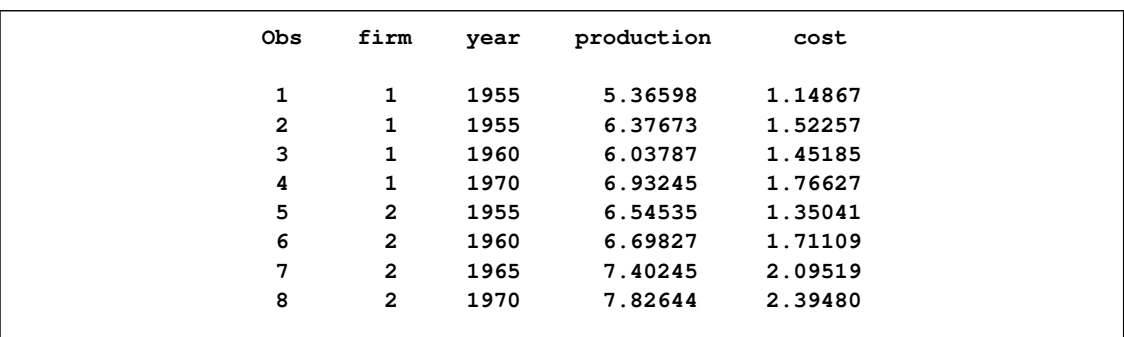

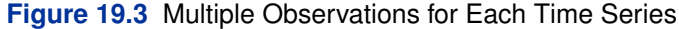

In order to use PROC PANEL, you need to aggregate the data so that you have unique time ID values within each cross section. One possible way to do this is to run a PROC MEANS on the input data set and compute the mean of all the variables by FIRM and YEAR, and then use the output data set.

## **ODS Graphics**

This section describes the use of ODS for creating graphics with the PANEL procedure. Both the graphical results and the syntax for specifying them are subject to change in a future release.

To request these graphs, you must specify the ODS GRAPHICS statement. The table below lists the graph names, the plot descriptions, and the options used.

| <b>ODS Graph Name</b>   | <b>Plot Description</b>                | <b>Plots=Option</b>               |
|-------------------------|----------------------------------------|-----------------------------------|
| <b>ResidualPlot</b>     | Plot of the residuals                  | Residual, Resid                   |
| FitPlot                 | Predicted versus actual plot           | Fitplot                           |
| <b>QQPlot</b>           | Plot of the quantiles of the residuals | <b>QQ</b>                         |
| <b>ResidSurfacePlot</b> | Surface plot of the residuals          | Residsurface                      |
| PredSurfacePlot         | Surface plot of the predicted values   | Predsurface                       |
| <b>ActSurfacePlot</b>   | Surface plot of the actual values      | Actsurface                        |
| <b>ResidStackPlot</b>   | Stack plot of the residuals            | Residstack, Resstack              |
| ResidHistogram          | Plot of the histogram of residuals     | Residualhistogram, Residhistogram |

**Table 19.2** ODS Graphics Produced by PROC PANEL

## **The OUTPUT OUT= Data Set**

PROC PANEL writes the initial data of the estimated model, predicted values, and residuals to an output data set when the OUTPUT OUT= statement is specified. The OUT= data set contains the following variables:

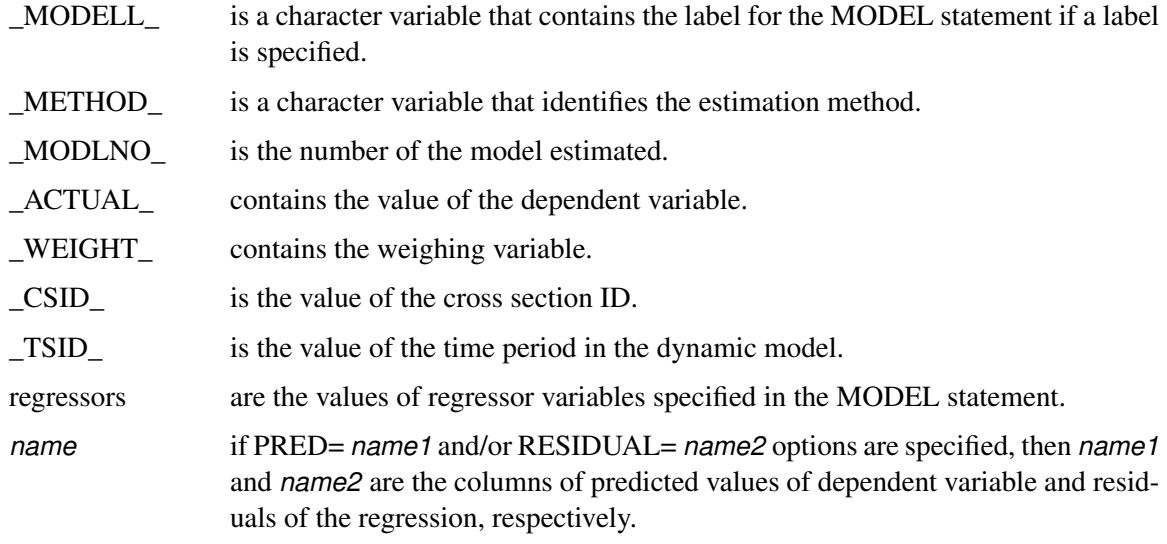

# **The OUTEST= Data Set**

PROC PANEL writes the parameter estimates to an output data set when the OUTEST= option is specified. The OUTEST= data set contains the following variables:

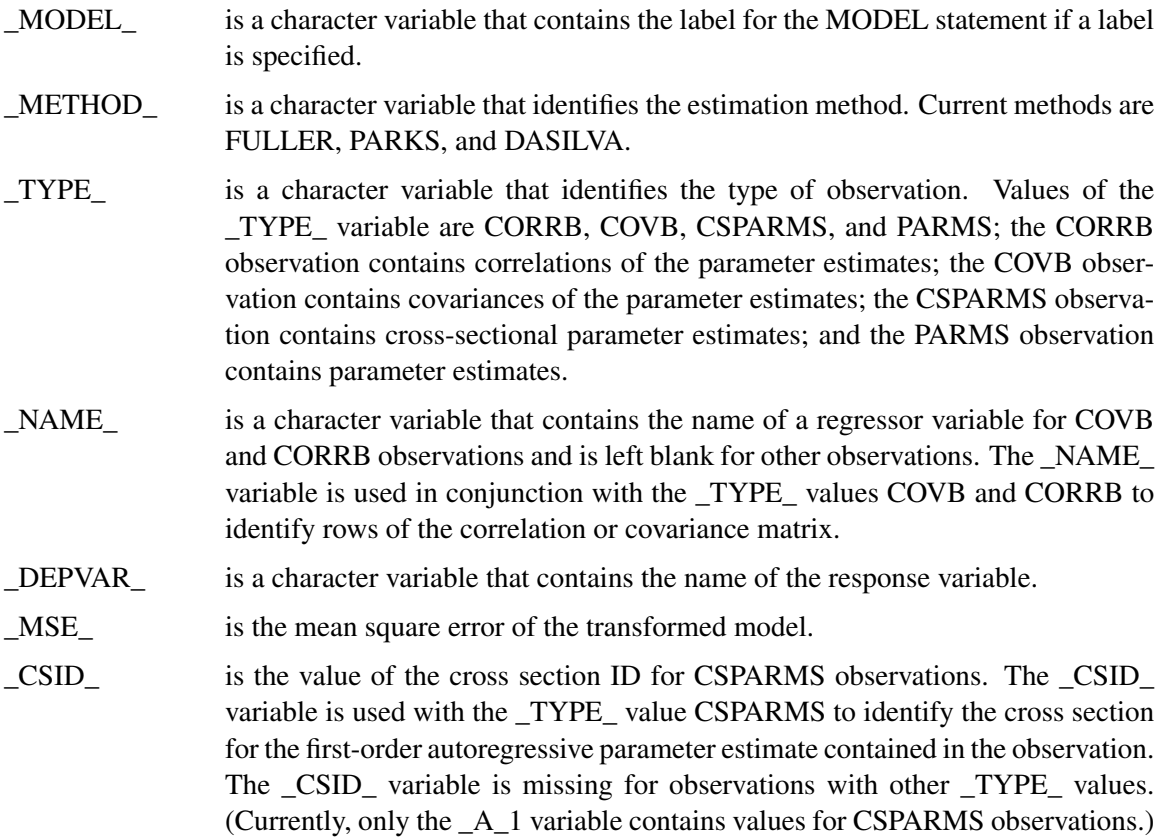

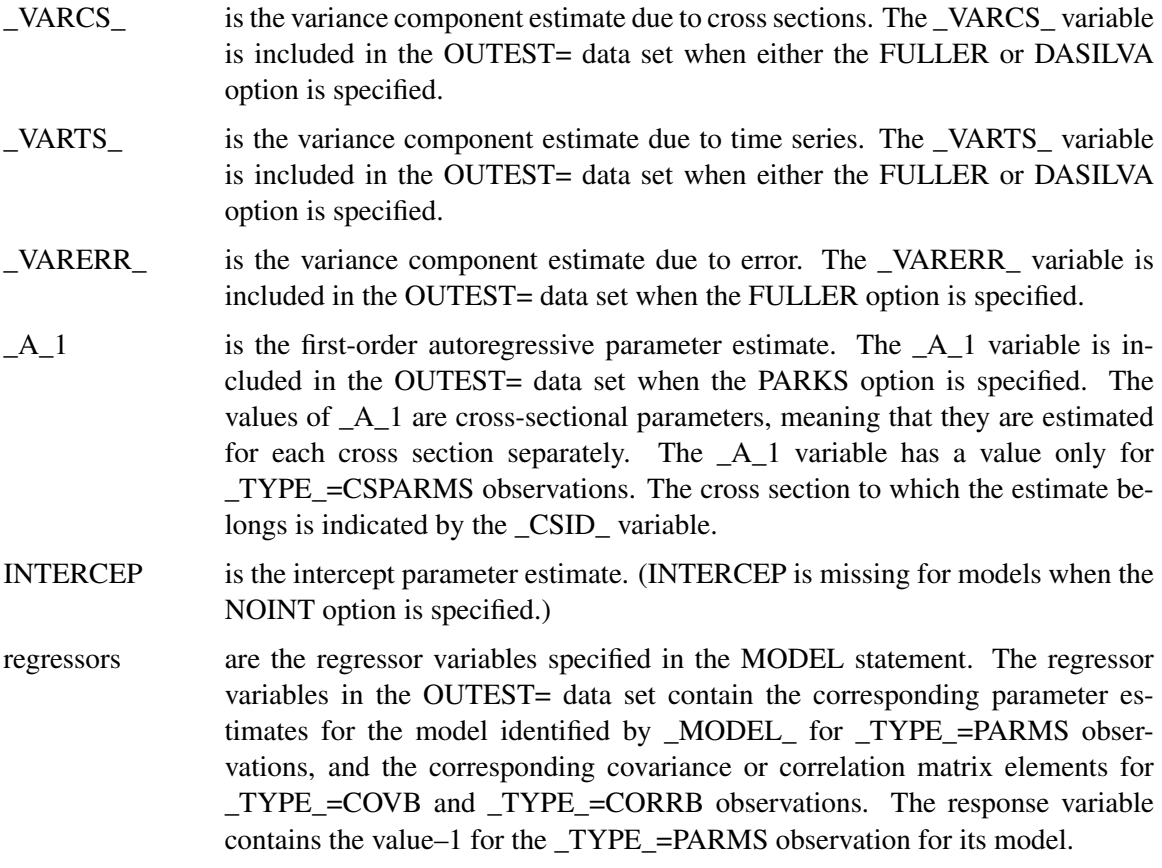

## **The OUTTRANS= Data Set**

PROC PANEL writes the transformed series to an output data set. That is, if the user selects FIXONE, FIXONETIME, or RANONE and supplies the OUTTRANS = option, the transformed dependent variable and independent variables are written out to a SAS data set; other variables in the input data set are copied unchanged.

Say that your data set contains variables y, x1, x2, x3, and z2. The following statements result in a SAS data set with several characteristics:

```
proc panel data=datain outtrans=dataout;
   id cs ts;
  model y = x1 x2 x3 / fixone;
run;
```
First, z2 is copied over. Then y, x1, x2, and x3, are replaced with their mean deviates (from cross sectional). Furthermore, two new variables are created.

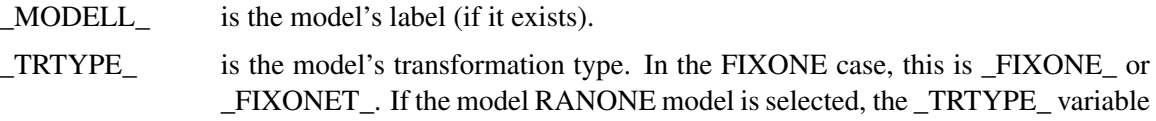
is either \_Ran1FB\_, \_Ran1WK\_, \_Ran1WH\_ or \_Ran1NL\_ depending on the variance component estimators chosen.

## **Printed Output**

For each MODEL statement, the printed output from PROC PANEL includes the following:

- a model description, which gives the estimation method used, the model statement label if specified, the number of cross sections and the number of observations in each cross section, and the order of moving average error process for the DASILVA option. For fixed-effects model analysis, an *F* test for the absence of fixed effects is produced, and for random-effects model analysis, a Hausman test is used for the appropriateness of the random-effects specification.
- the estimates of the underlying error structure parameters
- the regression parameter estimates and analysis. For each regressor, this includes the name of the regressor, the degrees of freedom, the parameter estimate, the standard error of the estimate, a *t* statistic for testing whether the estimate is significantly different from 0, and the significance probability of the *t* statistic.

Optionally, PROC PANEL prints the following:

- the covariance and correlation of the resulting regression parameter estimates for each model and assumed error structure
- $\bullet$  the  $\hat{\Phi}$  matrix that is the estimated contemporaneous covariance matrix for the PARKS option

## **ODS Table Names**

PROC PANEL assigns a name to each table it creates. You can use these names to reference the table when using the Output Delivery System (ODS) to select tables and create output data sets. These names are listed in [Table 19.3.](#page-1332-0)

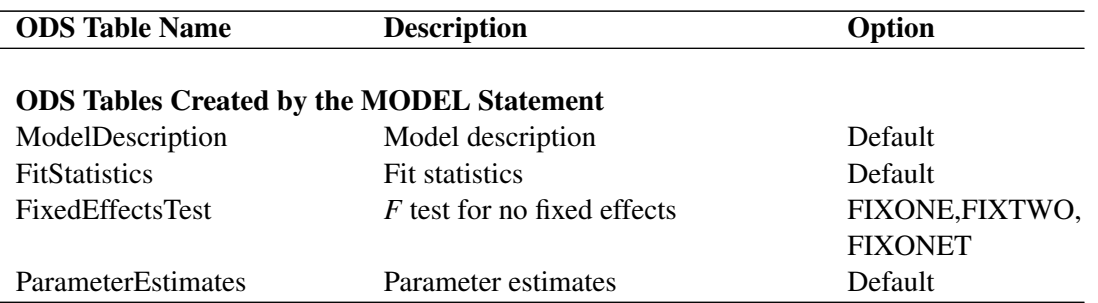

<span id="page-1332-0"></span>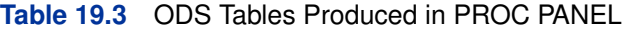

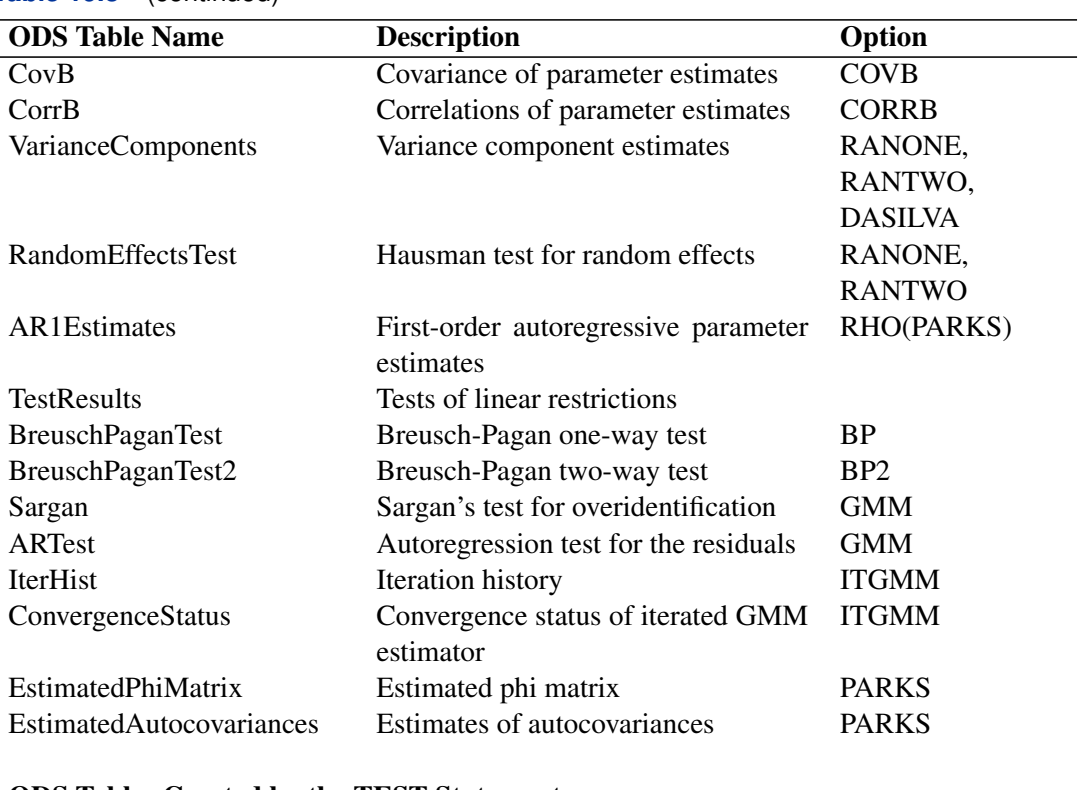

#### **Table 19.3** (continued)

ODS Tables Created by the TEST Statement

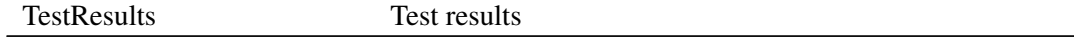

# **Example: PANEL Procedure**

## **Example 19.1: Analyzing Demand for Liquid Assets**

In this example, the demand equations for liquid assets are estimated. The demand function for the demand deposits is estimated under three error structures while demand equations for time deposits and savings and loan (S&L) association shares are calculated using the Parks method. The data for seven states (CA, DC, FL, IL, NY, TX, and WA) are selected out of 49 states. See Feige (1964) for data description. All variables were transformed via natural logarithm. The data set A is shown below.

```
data a;
   length state $ 2;
   input state $ year d t s y rd rt rs;
   label d = 'Per Capita Demand Deposits'
```

```
t = 'Per Capita Time Deposits'
       s = 'Per Capita S & L Association Shares'
       y = 'Permanent Per Capita Personal Income'
       rd = 'Service Charge on Demand Deposits'
       rt = 'Interest on Time Deposits'
       rs = 'Interest on S & L Association Shares';
datalines;
CA 1949 6.2785 6.1924 4.4998 7.2056 -1.0700 0.1080 1.0664
CA 1950 6.4019 6.2106 4.6821 7.2889 -1.0106 0.1501 1.0767
CA 1951 6.5058 6.2729 4.8598 7.3827 -1.0024 0.4008 1.1291
CA 1952 6.4785 6.2729 5.0039 7.4000 -0.9970 0.4492 1.1227
CA 1953 6.4118 6.2538 5.1761 7.4200 -0.8916 0.4662 1.2110
... more lines ...
```
As shown in the following statements, the SORT procedure is used to sort the data into the required time series cross-sectional format; then PROC PANEL analyzes the data.

```
proc sort data=a;
   by state year;
run;
proc panel data=a;
   model d = y rd rt rs / fuller parks dasilva m=7;
   model t = y rd rt rs / parks;
   model s = y rd rt rs / parks;
   id state year;
 run;
```
<span id="page-1334-0"></span>The income elasticities for liquid assets are greater than 1 except for the demand deposit income elasticity (0.692757) estimated by the Da Silva method. In [Output 19.1.1,](#page-1334-0) [Output 19.1.2,](#page-1335-0) and [Output 19.1.3,](#page-1336-0) the coefficient estimates (–0.29094, –0.43591, and –0.27736) of demand deposits (RD) imply that demand deposits increase significantly as the service charge is reduced. The price elasticities (0.227152 and 0.408066) for time deposits (RT) and S&L association shares (RS) have the expected sign. Thus an increase in the interest rate on time deposits or S&L shares will increase the demand for the corresponding liquid asset. Demand deposits and S&L shares appear to be substitutes (see [Output 19.1.2,](#page-1335-0) [Output 19.1.3,](#page-1336-0) and [Output 19.1.5\)](#page-1337-0). Time deposits are also substitutes for S&L shares in the time deposit demand equation (see [Output 19.1.4\)](#page-1337-1), while these liquid assets are independent of each other in [Output 19.1.5](#page-1337-0) (insignificant coefficient estimate of RT,  $-0.02705$ ). Demand deposits and time deposits appear to be weak complements in [Output 19.1.3](#page-1336-0) and [Output 19.1.4,](#page-1337-1) while the cross elasticities between demand deposits and time deposits are not significant in [Output 19.1.2](#page-1335-0) and [Output 19.1.5.](#page-1337-0)

**Output 19.1.1** Demand for Demand Deposits, Fuller-Battese Method

<span id="page-1335-0"></span>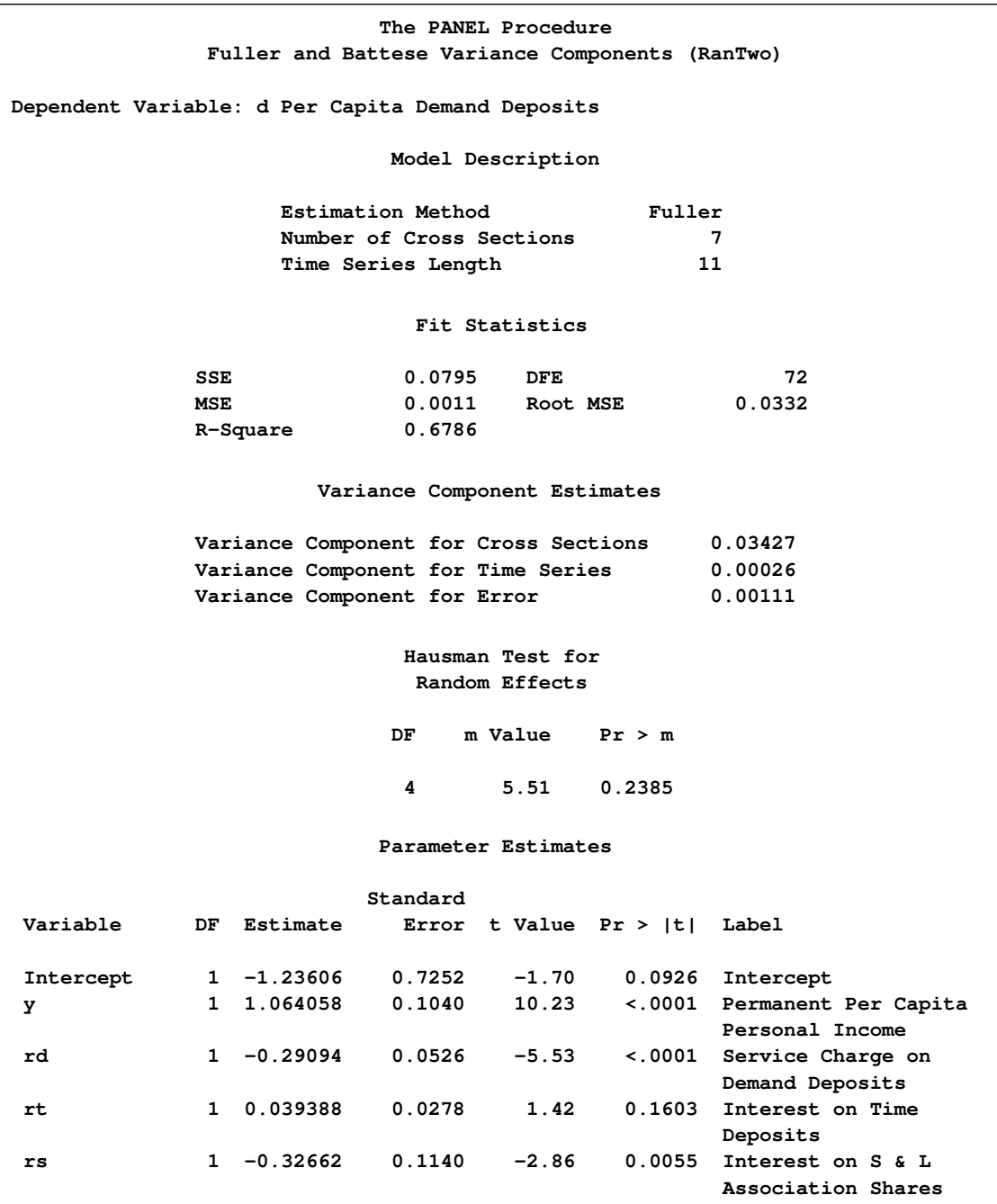

**Output 19.1.2** Demand for Demand Deposits, Parks Method

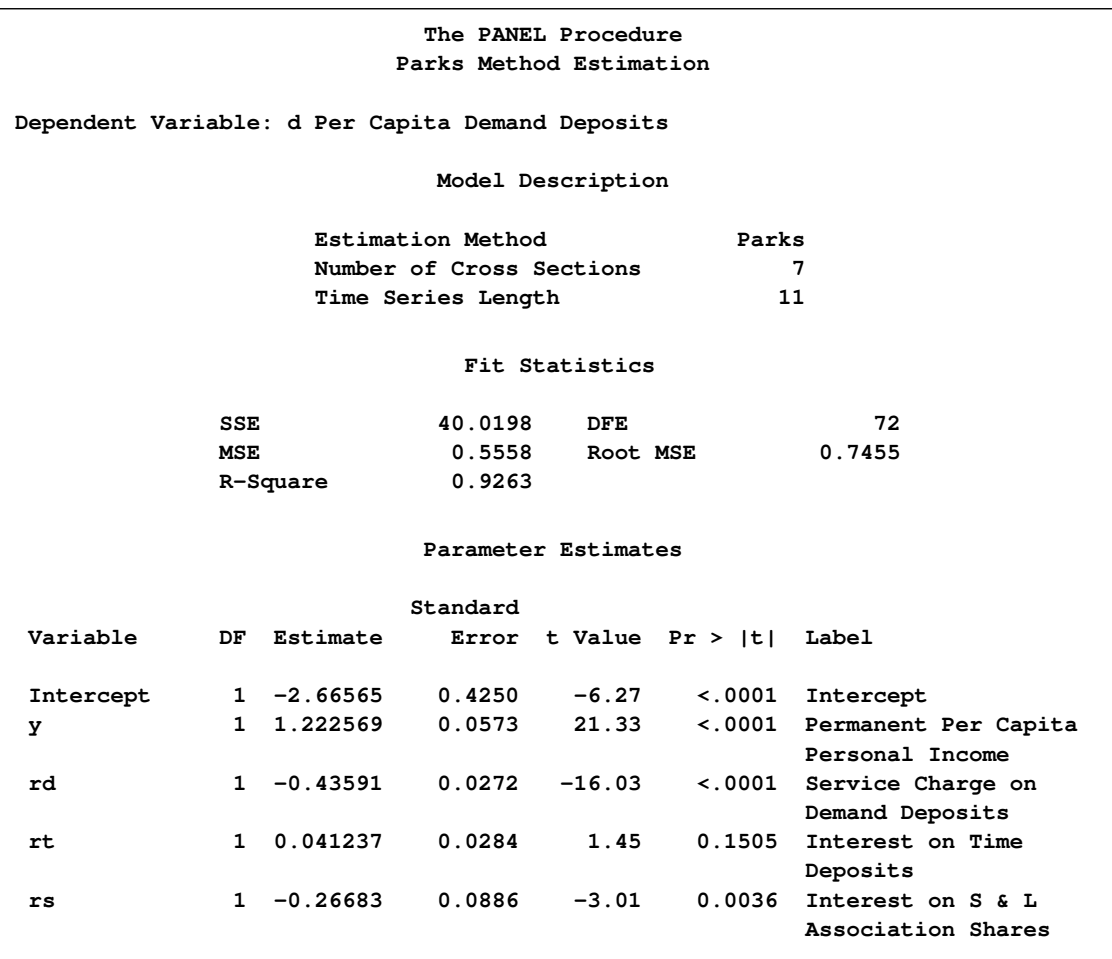

<span id="page-1336-0"></span>**Output 19.1.3** Demand for Demand Deposits, DaSilva Method

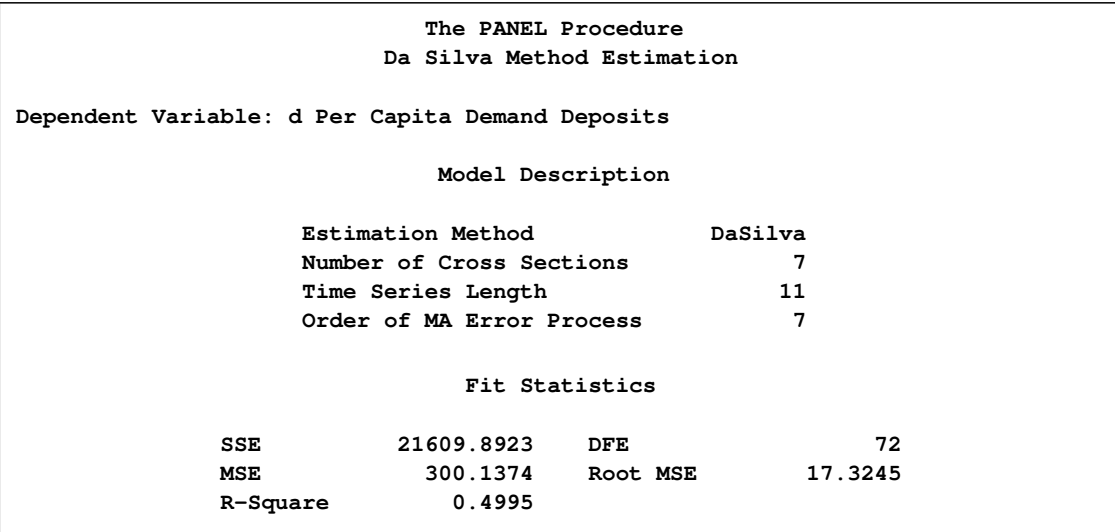

## **Output 19.1.3** *continued*

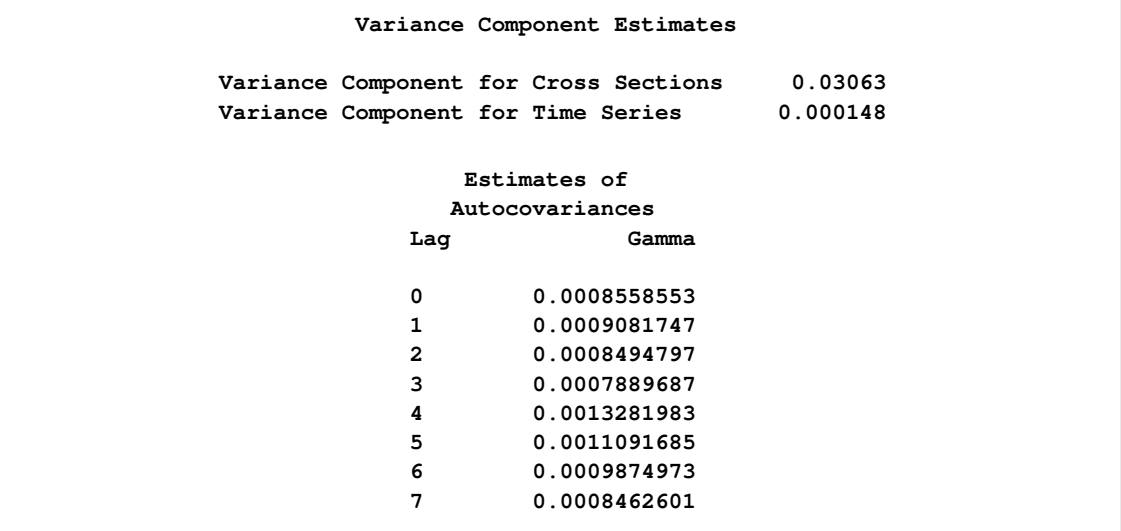

<span id="page-1337-1"></span>**Output 19.1.4** Demand for Time Deposits, Parks Method

<span id="page-1337-0"></span>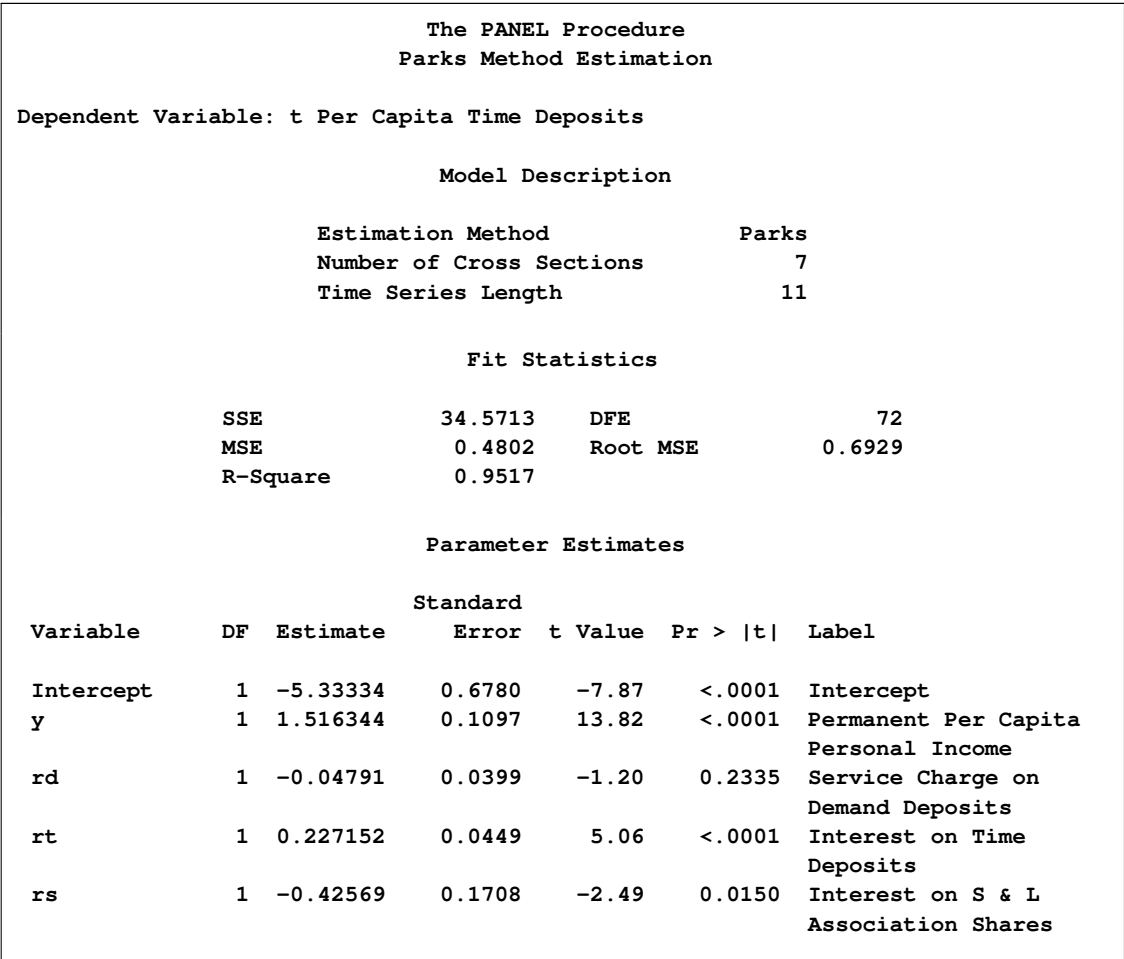

**Output 19.1.5** Demand for Savings and Loan Shares, Parks Method

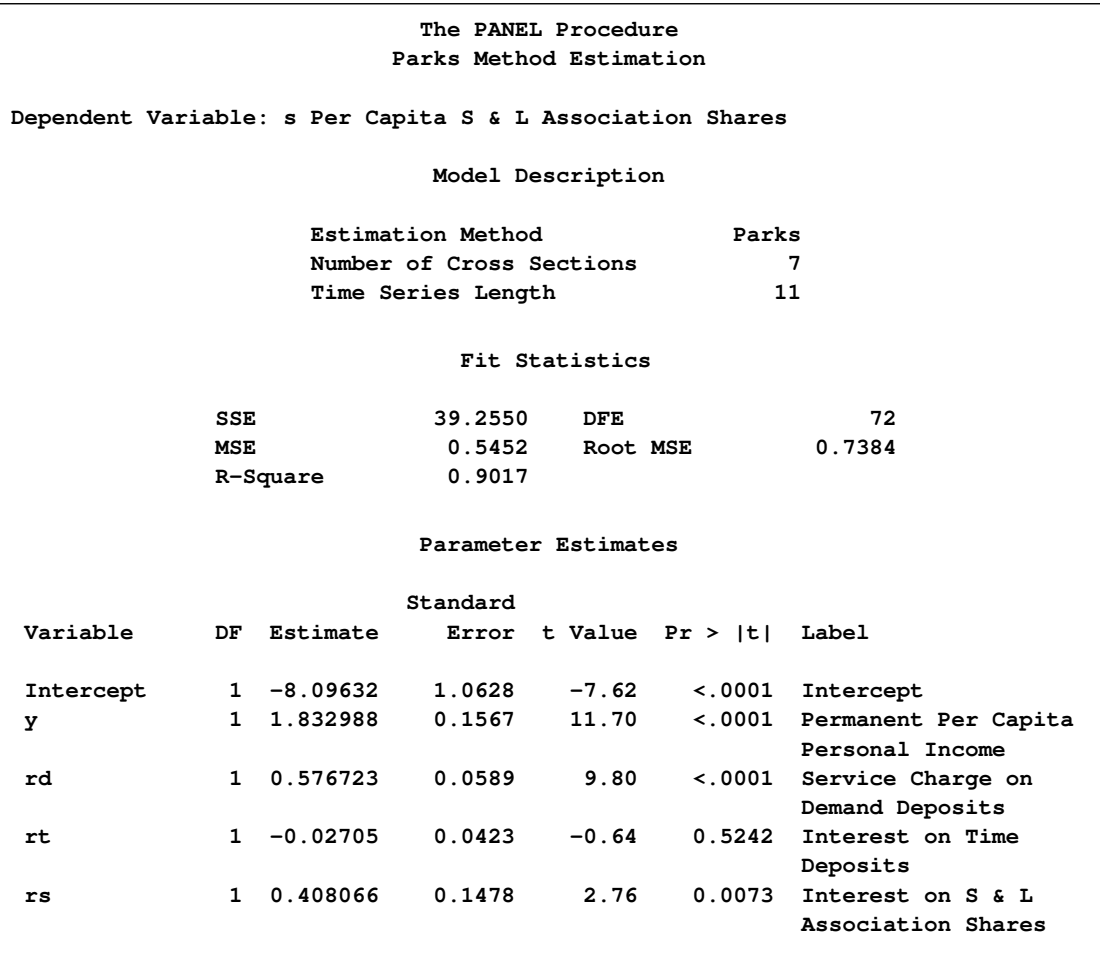

## **Example 19.2: The Airline Cost Data: Fixtwo Model**

<span id="page-1338-0"></span>The Christenson Associates airline data are a frequently cited data set (see Greene 2000). The data measure costs, prices of inputs, and utilization rates for six airlines over the time span 1970–1984. This example analyzes the log transformations of the cost, price and quantity, and the raw (not logged) capacity utilization measure. You speculate the following model:

$$
ln (TC_{it}) = \alpha_N + \gamma_T + (\alpha_i - \alpha_N) + (\gamma_t - \gamma_T) + \beta_1 ln (Q_{it}) + \beta_2 ln (PF_{it}) + \beta_3 LF_{it} + \epsilon_{it}
$$

where the  $\alpha$  are the pure cross-sectional effects and  $\gamma$  are the time effects. The actual model speculated is highly nonlinear in the original variables. It would look like the following:

$$
TC_{it} = exp (\alpha_i + \gamma_t + \beta_3 LF_{it} + \epsilon_{it}) Q_{it}^{\beta_1} PF_{it}^{\beta_2}
$$

The data and preliminary SAS statements are:

```
data airline;
  input Obs I T C Q PF LF;
  label obs = "Observation number";
 label I = "Firm Number (CSID)";
  label T = "Time period (TSID)";
  label Q = "Output in revenue passenger miles (index)";
  label C = "Total cost, in thousands";
 label PF = "Fuel price";
  label LF = "Load Factor (utilization index)";
datalines;
... more lines ...
data airline;
   set airline;
  lC = log(C);
  lQ = log(Q);
  lPF = log(PF);
   label lC = "Log transformation of costs";
   label lQ = "Log transformation of quantity";
  label lPF= "Log transformation of price of fuel";
run;
```
The following statements fit the model.

```
proc panel data=airline;
   id i t;
   model lC = lQ lPF LF / fixtwo;
run;
```
First, you see the model's description in [Output 19.2.1.](#page-1339-0) The model is a two-way fixed-effects model. There are six cross sections and fifteen time observations.

<span id="page-1339-0"></span>**Output 19.2.1** The Airline Cost Data—Model Description

**The PANEL Procedure Fixed Two Way Estimates Dependent Variable: lC Log transformation of costs Model Description Estimation Method FixTwo Number of Cross Sections 6 Time Series Length 15**

<span id="page-1339-1"></span>The R-square and degrees of freedom can be seen in [Table 19.2.2.](#page-1339-1) On the whole, you see a large R-square, so there is a reasonable fit. The degrees of freedom of the estimate are 90 minus 14 time dummy variables minus 5 cross section dummy variables and 4 regressors.

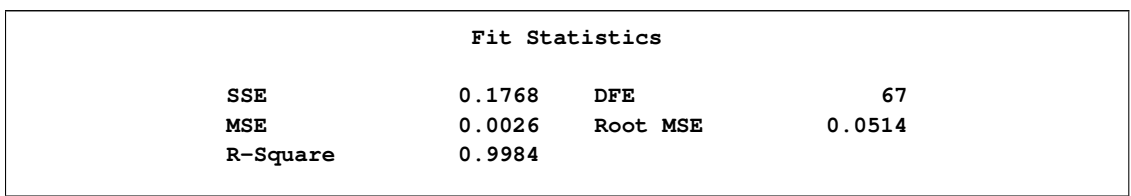

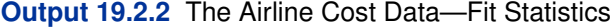

The *F* test for fixed effects is shown in [Table 19.2.3.](#page-1340-0) Testing the hypothesis that there are no fixed effects, you easily reject the null of poolability. There are group effects, or time effects, or both. The test is highly significant. OLS would not give reasonable results.

<span id="page-1340-0"></span>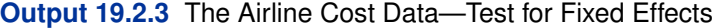

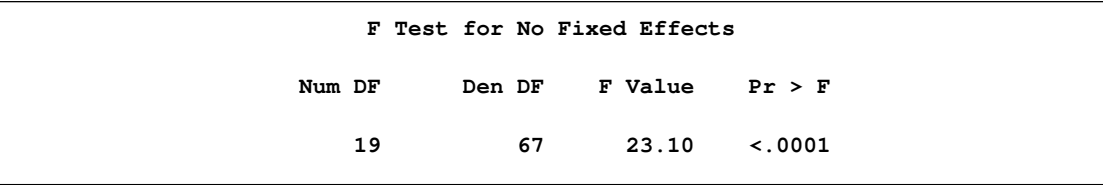

Looking at the parameters, you see a more complicated pattern. Most of the cross-sectional effects are highly significant (with the exception of CS2). This means that the cross sections are significantly different from the sixth cross section. Many of the time effects show significance, but this is not uniform. It looks like the significance might be driven by a large  $16<sup>th</sup>$  period effect, since the first six time effects are negative and of similar magnitude. The time dummy variables taper off in size and lose significance from time period 12 onward. There are many causes to which you could attribute this decay of time effects. The time period of the data spans the OPEC oil embargoes and the dissolution of the Civil Aeronautics Board (CAB). These two forces are two possible reasons to observe the decay and parameter instability. As for the regression parameters, you see that quantity affects cost positively, and the price of fuel has a positive effect, but load factors negatively affect the costs of the airlines in this sample. The somewhat disturbing result is that the fuel cost is not significant. If the time effects are proxies for the effect of the oil embargoes, then an insignificant fuel cost parameter would make some sense. If the dummy variables proxy for the dissolution of the CAB, then the effect of load factors is also not being precisely estimated.

## **Output 19.2.4** The Airline Cost Data—Parameter Estimates

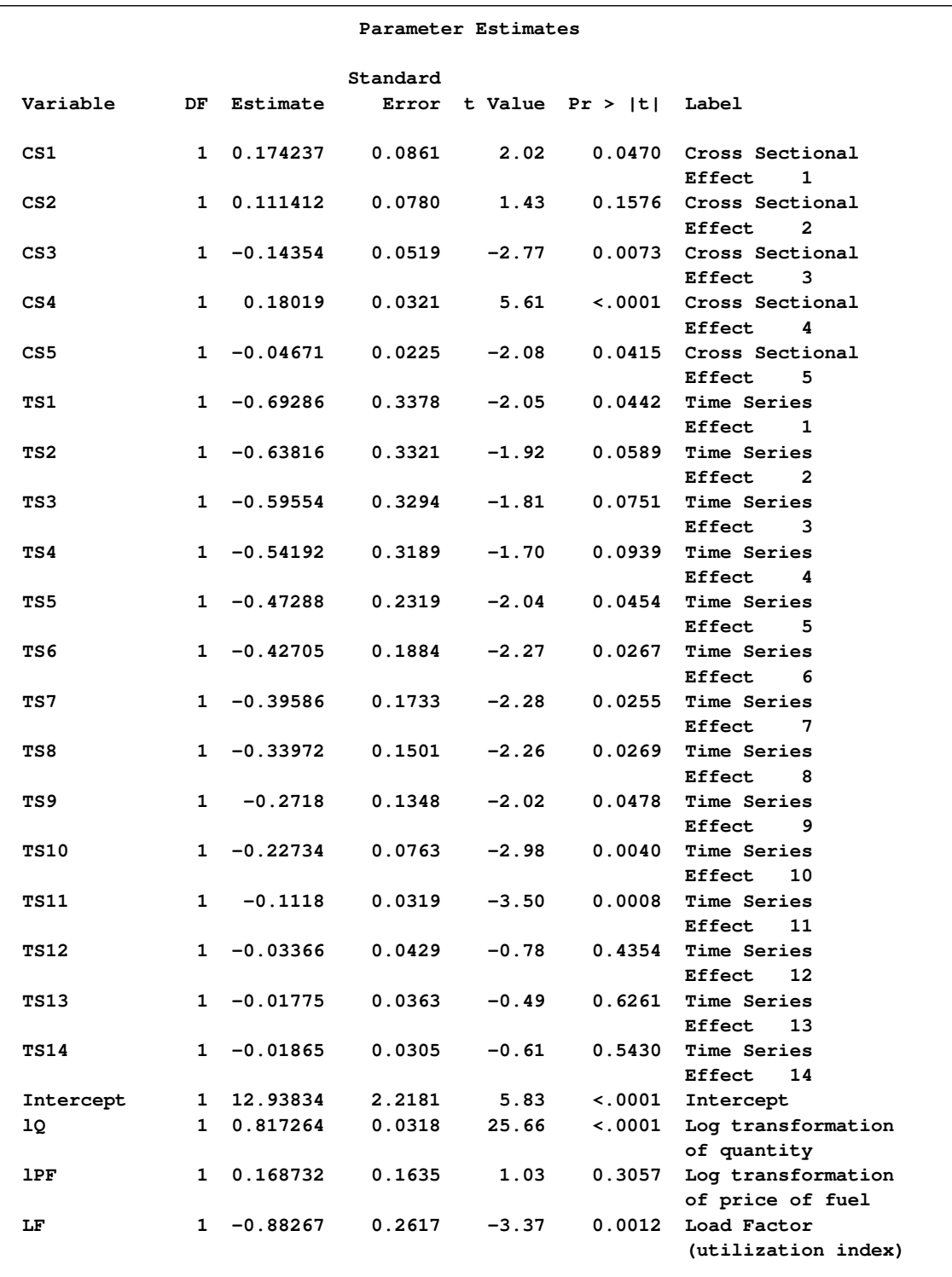

## **ODS Graphics Plots**

ODS graphics plots can be obtained to graphically analyze the results. The following statements show how to generate the plots. If the PLOTS=ALL option is specified, all available plots are produced in two panels. For a complete list of options, see the section ["ODS Graphics"](#page-1329-0) on page 1320.

```
proc panel data=airline;
   id i t;
   model lC = lQ lPF LF / fixtwo plots = all;
run;
```
<span id="page-1342-0"></span>The preceding statements result in plots shown in [Output 19.2.5](#page-1342-0) and [Output 19.2.6.](#page-1342-1)

<span id="page-1342-1"></span>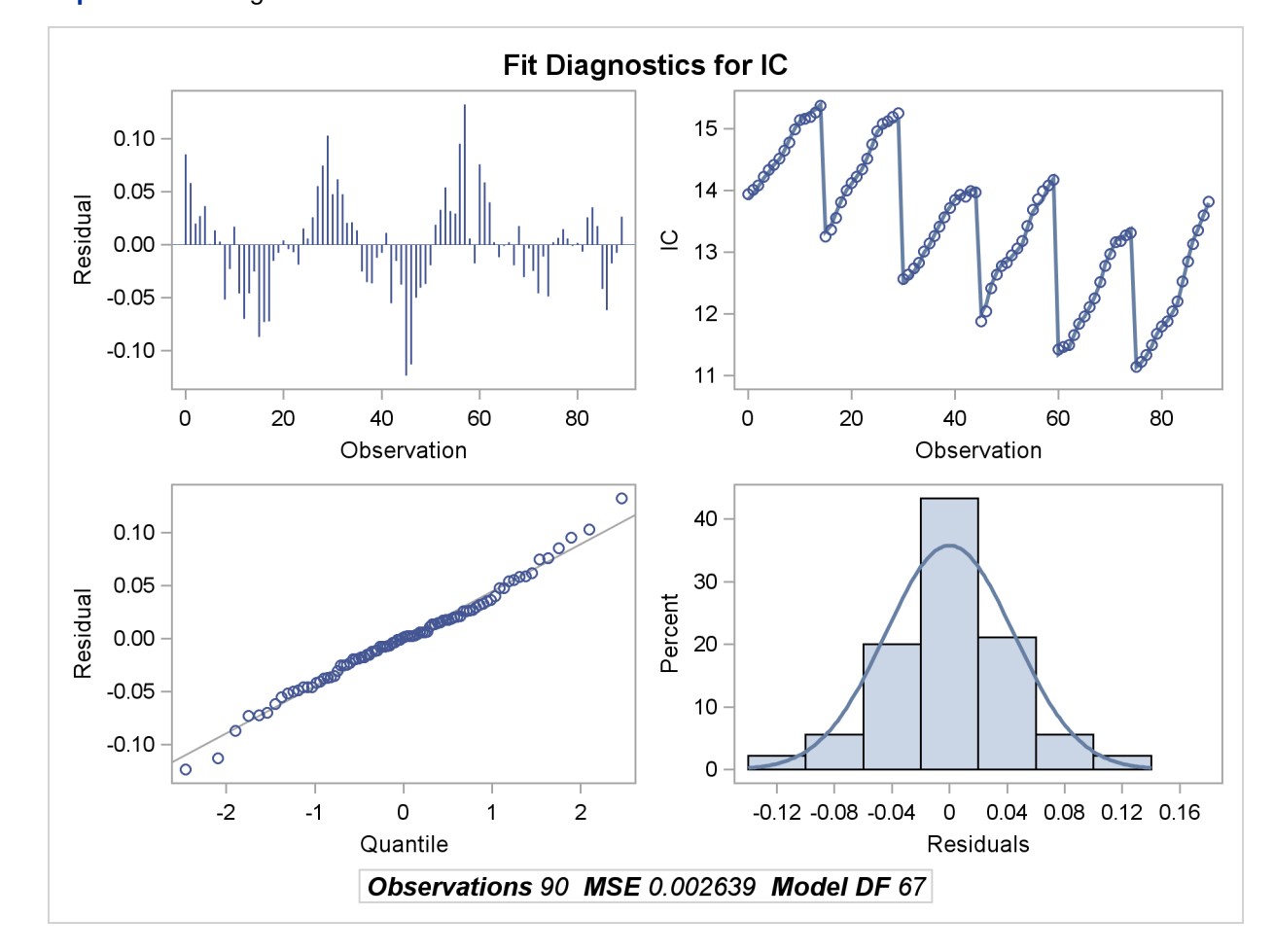

**Output 19.2.5** Diagnostic Panel 1

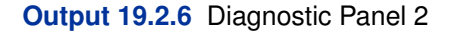

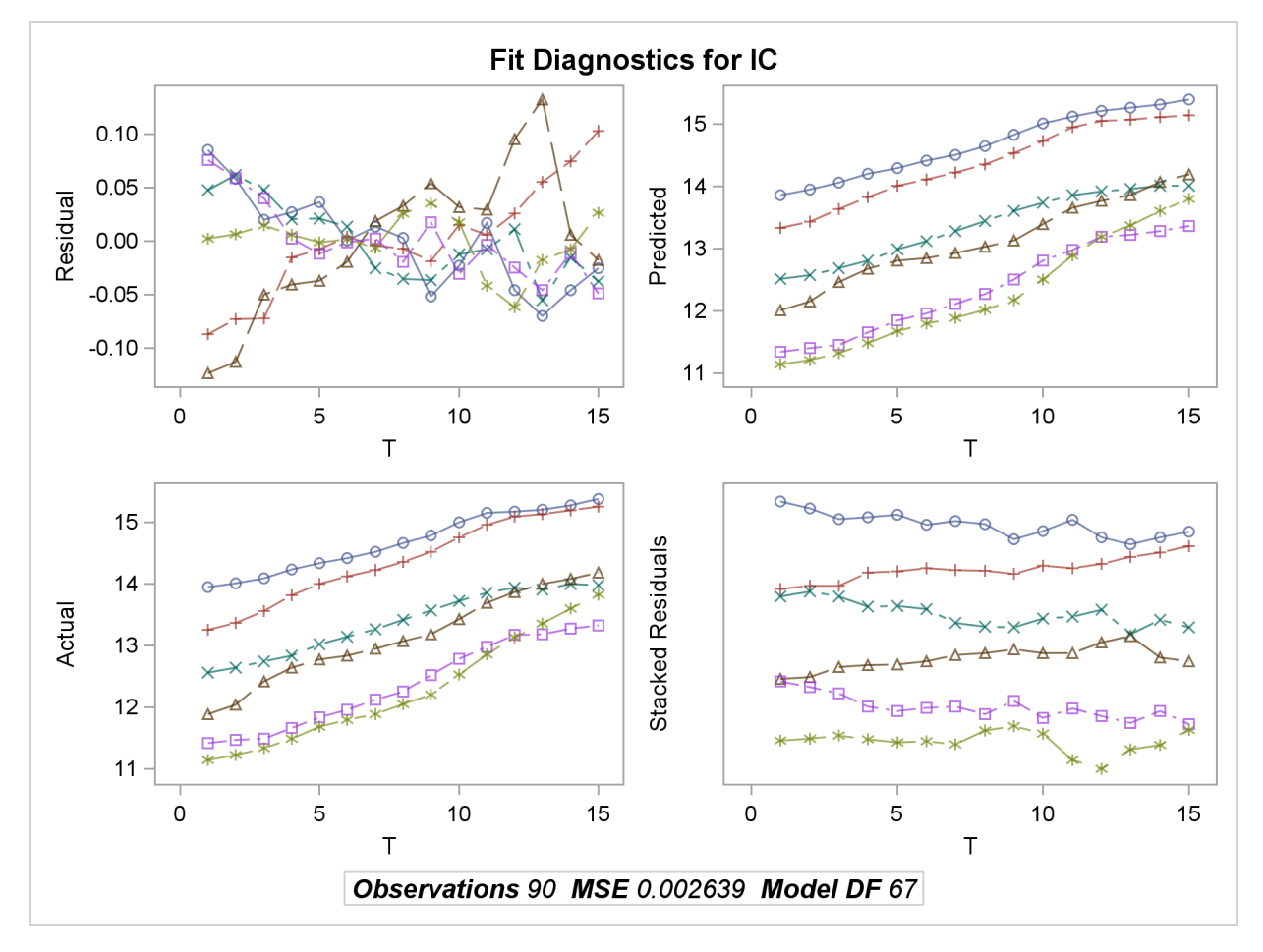

The UNPACK and ONLY options produce individual detail images of paneled plots. The graph shown in [Output 19.2.7](#page-1343-0) shows a detail plot of residuals by cross section. The packed version always puts all cross sections on one plot while the unpacked one shows the cross sections in groups of ten to avoid loss of detail.

```
proc panel data=airline;
   id i t;
   model lC = lQ lPF LF / fixtwo plots(unpack only) = residsurface;
run;
```
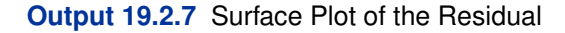

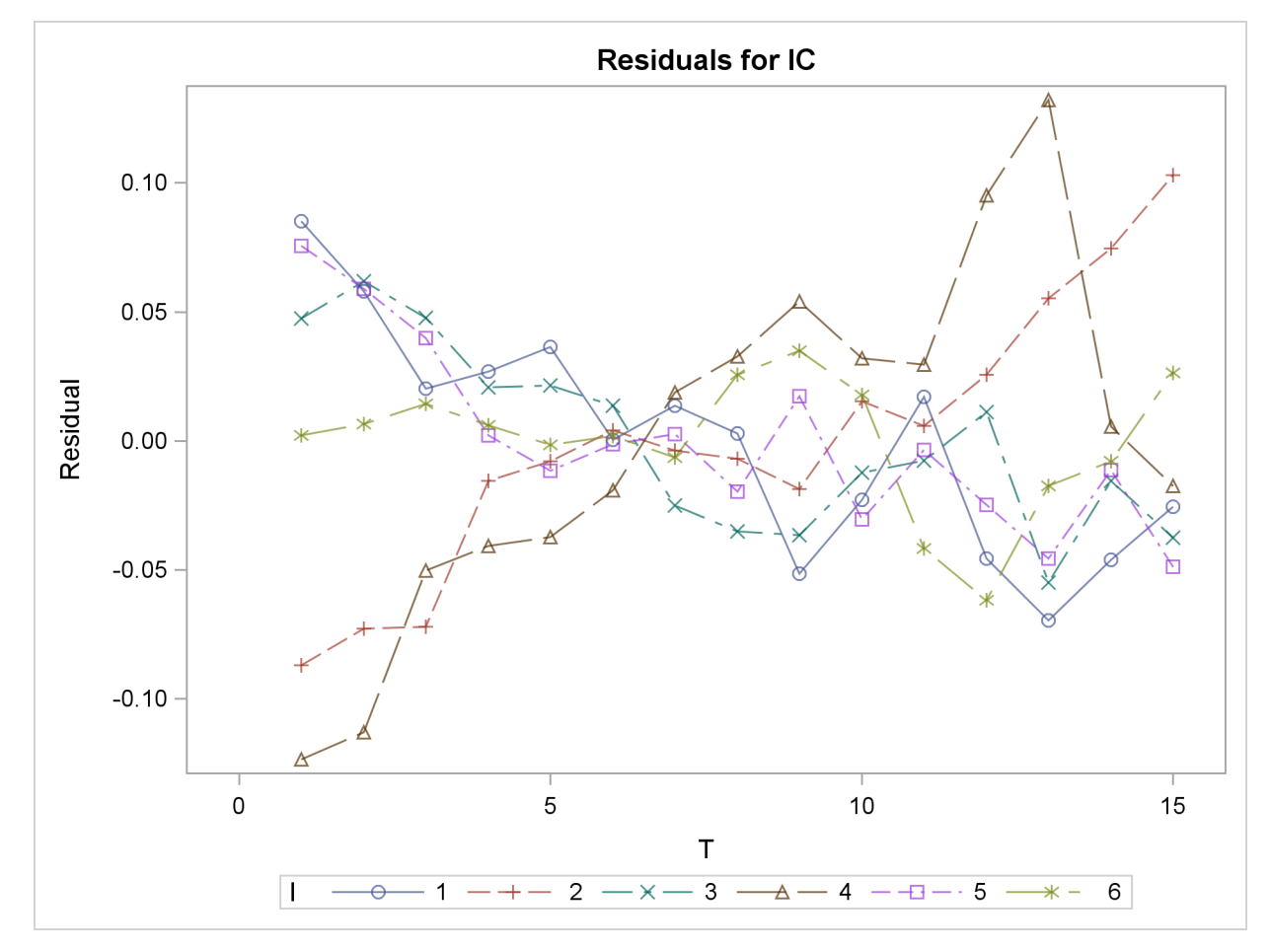

## **Example 19.3: The Airline Cost Data: Further Analysis**

Using the same data as in [Example 19.2,](#page-1338-0) you further investigate the 'true' effect of fuel prices. Specifically, you run the FixOne model, ignoring time effects. You specify the following statements in PROC PANEL to run this model:

```
proc panel data=airline;
  id i t;
  model lC = lQ lPF LF / fixone;
run;
```
<span id="page-1344-0"></span>The preceding statements result in [Output 19.3.1.](#page-1344-0) The fit seems to have deteriorated somewhat. The SSE rises from 0.1768 to 0.2926.

#### **Output 19.3.1** The Airline Cost Data—Fit Statistics

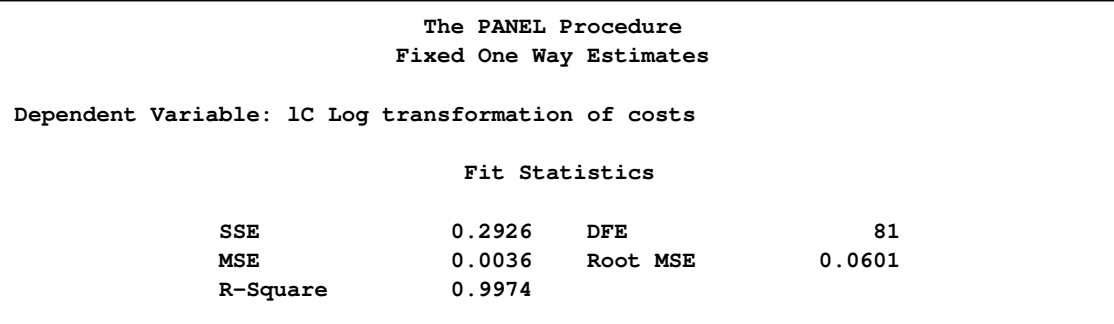

<span id="page-1345-0"></span>You still reject poolability based on the *F* test in [Output 19.3.2](#page-1345-0) at all accepted levels of significance.

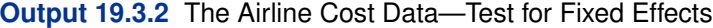

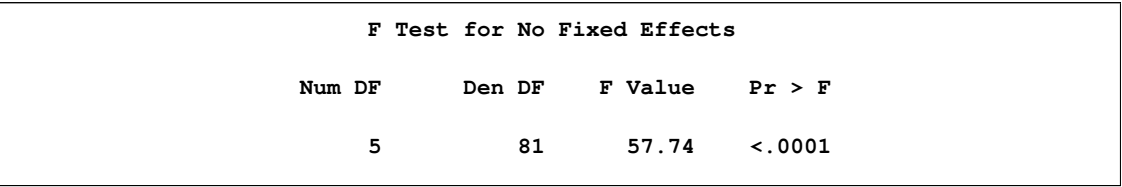

The parameters change somewhat dramatically as shown in [Output 19.3.3.](#page-1345-1) The effect of fuel costs comes in very strong and significant. The load factor's coefficient increases, although not as dramatically. This suggests that the fixed time effects might be proxies for both the oil shocks and deregulation.

<span id="page-1345-1"></span>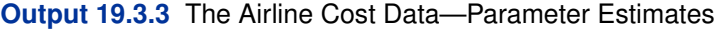

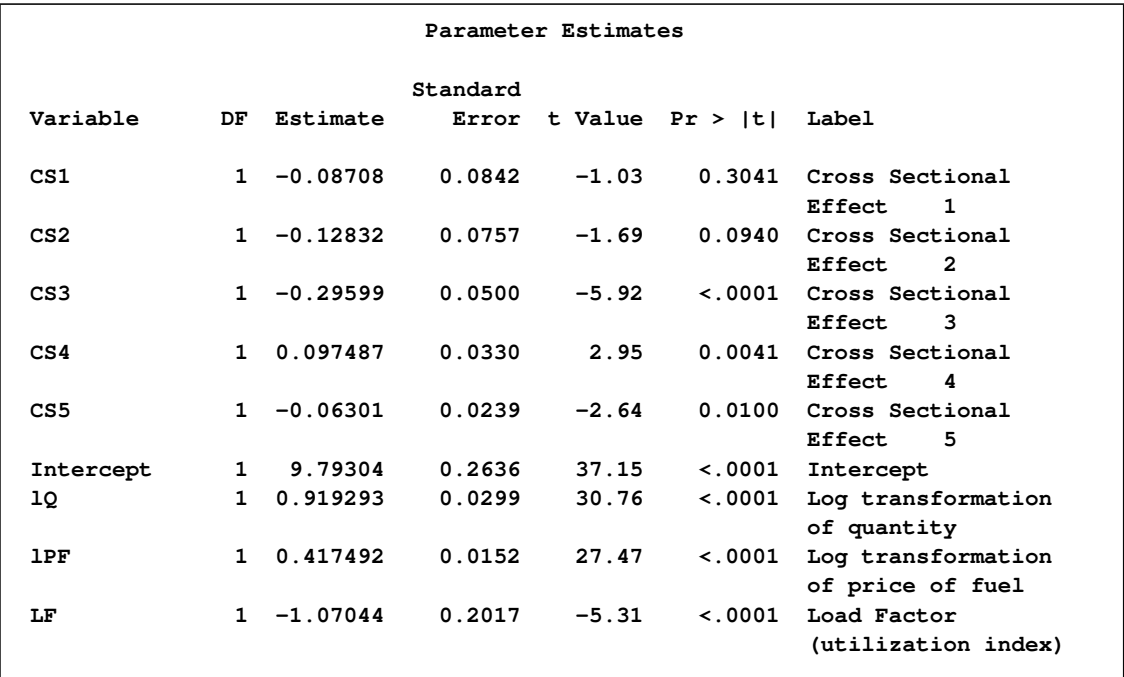

## **Example 19.4: The Airline Cost Data: Random-Effects Models**

This example continues to use the Christenson Associates airline data, which measures costs, prices of inputs, and utilization rates for six airlines over the time span 1970–1984. There are six cross sections and fifteen time observations. Here, you examine the different estimates generated from the one-way random-effects and two-way random-effects models, by using four different methods to estimate the variance components: Fuller and Battese, Wansbeek and Kapteyn, Wallace and Hussain, and Nerlove.

The data for this example is created by the PROC PANEL statements shown in [Example 19.2.](#page-1338-0) The PROC PANEL statements necessary to generate the estimates are as follows:

```
proc panel data=airline outest=estimates;
  id I T;
  RANONE: model lC = lQ lPF lF / ranone vcomp=fb;
  RANONEwk: model lC = lQ lPF lF / ranone vcomp=wk;
  RANONEwh: model lC = lQ lPF lF / ranone vcomp=wh;
  RANONEnl: model lC = lQ lPF lF / ranone vcomp=nl;
  RANTWO: model lC = lQ lPF lF / rantwo vcomp=fb;
  RANTWOwk: model lC = lQ lPF lF / rantwo vcomp=wk;
  RANTWOwh: model lC = lQ lPF lF / rantwo vcomp=wh;
  RANTWOnl: model lC = lQ lPF lF / rantwo vcomp=nl;
  POOLED: model lC = lQ lPF lF / pooled;
  BTWNG: model lC = lQ lPF lF / btwng;
  BTWNT: model lC = lQ lPF lF / btwnt;
run;
data table;
 set estimates;
  VarCS = round(_VARCS_,.00001);
  VarTS = round(_VARTS_,.00001);
  VarErr = round(_VARERR_,.00001);
  Int = round(Intercept,.0001);
  lQ2 = round(lQ,.0001);
  lPF2 = round(lPF,.0001);
  lF2 = round(lF,.0001);
  if _n_ >= 9 then do;
  VarCS = . ;
  \text{VarTS} = .;
  keep _MODEL_ _METHOD_ VarCS VarTS VarErr Int lQ2 lPF2 lF2;
run;
```
The parameter estimates and variance components for both models are reported in [Output 19.4.1](#page-1347-0) and [Output 19.4.2.](#page-1347-1)

```
title "Parameter Estimates";
proc print data=table label noobs;
   label _MODEL_ = "Model"
         _METHOD_ = "Method"
         Int = "Intercept"
         lQ2 = "lQ"
```

```
lPF2 = "lPF"
         lF2 = "lF";
  var _METHOD_ _MODEL_ Int lQ2 lPF2 lF2;
run;
```
<span id="page-1347-0"></span>**Output 19.4.1** Parameter Estimates

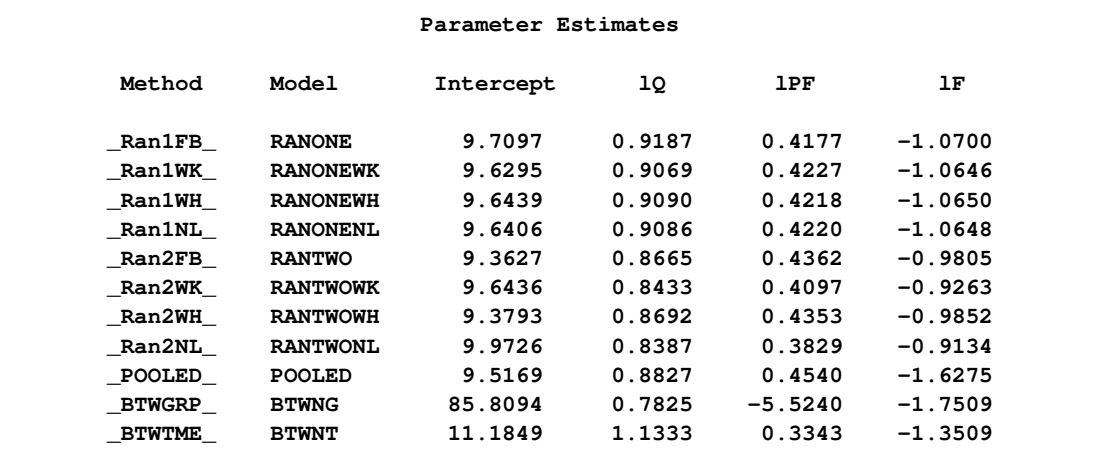

```
title "Variance Component Estimates" ;
proc print data=table label noobs;
   label _MODEL_ = "Model"
         _METHOD_ = "Method"
         VarCS = "Variance Component for Cross Sections"
         VarTS = "Variance Component for Time Series"
         VarErr = "Variance Component for Error";
  var _METHOD_ _MODEL_ VarCS VarTS VarErr;
run;
title '';
```
#### <span id="page-1347-1"></span>**Output 19.4.2** Variance Component Estimates

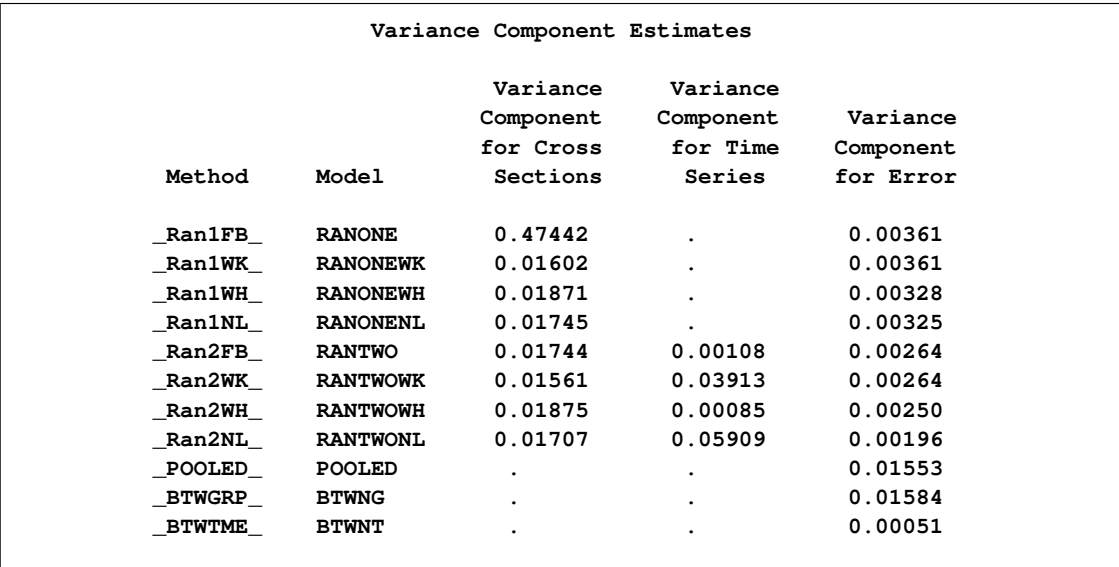

In the random-effects model, individual constant terms are viewed as randomly distributed across cross-sectional units and not as parametric shifts of the regression function, as in the fixed-effects model. This is appropriate when the sampled cross-sectional units are drawn from a large population. Clearly, in this example, the six airlines are a sample of all the airlines in the industry and not an exhaustive, or nearly exhaustive, list.

There are four ways of computing the variance components in the one-way random-effects model. The method by Fuller and Battese (1974) (FB), uses a "fitting of constants" methods to estimate them. The Wansbeek and Kapteyn (1989) (WK) method uses the true disturbances, while the Wallace and Hussain (WH) method uses ordinary least squares residuals.

Looking at the estimates of the variance components for cross section and error in [Output 19.4.2,](#page-1347-1) you see that equal variance components for error are computed for both FB and WK, while WH and NL are nearly equal.

All four techniques produce different variance components for cross sections. These estimates are then used to estimate the values of the parameters in [Output 19.4.1.](#page-1347-0) All the parameters appear to have similar and equally plausible estimates. Both the index for output in revenue passenger miles (lQ) and fuel price (lPF) have small, positive effects on total costs, which you would expect. The load factor (LF) has a somewhat larger and negative effect on total costs, suggesting that as utilization increases, costs decrease.

As in the one-way random-effects model, the variance components for error produced by the FB and WK methods are equal. However, in this case, the WH and NL methods produce variance estimates that are dissimilar. The estimates of the variance component for cross sections are all different, but in a close range. The same cannot be said for the variance component for time series. As varied as each of the variance estimates may be, they produce parameter estimates that are similar and plausible. As with the one-way effects model, the index for output (lQ) and fuel price (lPF) are small and positive. The load factor (LF) estimates are all negative and, with the exception of the estimate produced by the WH method, somewhat smaller than the estimates produced in the oneway model. During the time the data were collected, the Civil Aeronautics Board dissolved, so it is possible that the dummy variables are proxies for this dissolution. This would lead to the decay of time effects and an imprecise estimation of the effects of the load factors, even though the estimates are statistically significant.

The pooled estimates give you something to compare the random-effects estimates against. You see that signs and magnitudes of output and fuel price are similar but that the magnitude of the load factor coefficient is somewhat larger under pooling. Since the model appears to have both cross-sectional and time series effects, the pooled model should not be used.

Finally, you examine the between groups estimators. For the between groups estimate, you are looking at each airline's data averaged across time. You see in [Output 19.4.1](#page-1347-0) that the between groups parameter estimates are radically different from all other parameter estimates. This could indicate that the time component is not being appropriately handled with this technique. For the between times estimate, you are looking at the average across all airlines in each time period. In this case, the parameter estimates are of the same sign and closer in magnitude to the previously computed estimates. Both the output and load factor effects appear to have more bearing on total costs.

## **Example 19.5: Using the FLATDATA Statement**

Sometimes the data can be found in compressed form, where each line consists of all observations for the dependent and independent variables for the cross section. To illustrate, suppose you have a data set with 20 cross sections where each cross section consists of observations for six time periods. Each time period has values for dependent and independent variables  $Y_1 \ldots Y_6$  and  $X_1 \ldots X_6$ . The  $cs$  and  $num$  variables represent other character and numeric variables that are constant across each cross section.

The observations for first five cross sections along with other variables are shown in [Output 19.5.1.](#page-1349-0) In this example, i represents the cross section. The time period is identified by the subscript on the  $Y$  and  $X$  variables; it ranges from 1 to 6.

|                |                |                 |            |            | ,              |            |            |            |
|----------------|----------------|-----------------|------------|------------|----------------|------------|------------|------------|
| Obs            | i              | $\mathbf{cs}$   | num        | $X_1$      | X <sub>2</sub> | $X_3$      | $X_4$      | $X_{-}5$   |
| 1              | 1              | CS <sub>1</sub> | $-1.56058$ | 0.40268    | 0.91951        | 0.69482    | $-2.28899$ | $-1.32762$ |
| $\overline{2}$ | $\overline{2}$ | CS <sub>2</sub> | 0.30989    | 1.01950    | $-0.04699$     | $-0.96695$ | $-1.08345$ | $-0.05180$ |
| 3              | 3              | CS <sub>3</sub> | 0.85054    | 0.60325    | 0.71154        | 0.66168    | $-0.66823$ | $-1.87550$ |
| 4              | 4              | CS <sub>4</sub> | $-0.18885$ | $-0.64946$ | $-1.23355$     | 0.04554    | $-0.24996$ | 0.09685    |
| 5              | 5              | CS <sub>5</sub> | $-0.04761$ | $-0.79692$ | 0.63445        | $-2.23539$ | $-0.37629$ | $-0.82212$ |
|                |                |                 |            |            |                |            |            |            |
| Obs            |                | X 6             | $Y_1$      | $Y_2$      | $Y_3$          | Y 4        | Y 5        | Y 6        |
|                |                |                 |            |            |                |            |            |            |
| 1              |                | 1.92348         | 2.30418    | 2.11850    | 2.66009        | $-4.94104$ | $-0.83053$ | 5.01359    |
| $\overline{2}$ |                | 0.30266         | 4.50982    | 3.73887    | 1.44984        | -1.02996   | 2.78260    | 1.73856    |
| 3              |                | 0.55065         | 4.07276    | 4.89621    | 3.90470        | 1.03437    | 0.54598    | 5.01460    |
| 4              |                | $-0.92771$      | 2.40304    | 1.48182    | 2.70579        | 3.82672    | 4.01117    | 1.97639    |
| 5              |                | $-0.70566$      | 3.58092    | 6.08917    | 3.08249        | 4.26605    | 3.65452    | 0.81826    |
|                |                |                 |            |            |                |            |            |            |

<span id="page-1349-0"></span>**Output 19.5.1** Compressed Data Set

Since the PANEL procedure cannot work directly with the data in compressed form, the FLATDATA statement can be used to transform the data. The OUT= option can be used to output transformed data to a data set.

```
proc panel data=flattest;
   flatdata indid=i tsname="t" transform=(X Y)
            keep=( cs num seed ) / out=flat_out;
   id i t;
   model y = x / fixone noint;
run;
```
First, six observations for the uncompressed data set and results for the one-way fixed-effects model fitted are shown in [Output 19.5.2](#page-1350-0) and [Output 19.5.3.](#page-1350-1)

<span id="page-1350-1"></span>

| I |              |    |   |            |            |                 |            |  |  |  |  |
|---|--------------|----|---|------------|------------|-----------------|------------|--|--|--|--|
|   | Obs          | I. | t | x          | Y          | CS              | <b>NUM</b> |  |  |  |  |
|   | 1            | 1  | 1 | 0.40268    | 2.30418    | CS <sub>1</sub> | $-1.56058$ |  |  |  |  |
|   | $\mathbf{2}$ | 1  | 2 | 0.91951    | 2.11850    | CS1             | $-1.56058$ |  |  |  |  |
|   | 3            | 1  | з | 0.69482    | 2.66009    | CS <sub>1</sub> | $-1.56058$ |  |  |  |  |
|   | 4            | 1  | 4 | $-2.28899$ | $-4.94104$ | CS <sub>1</sub> | $-1.56058$ |  |  |  |  |
|   | 5            | 1  | 5 | $-1.32762$ | $-0.83053$ | CS <sub>1</sub> | $-1.56058$ |  |  |  |  |
|   | 6            | 1  | 6 | 1.92348    | 5.01359    | CS <sub>1</sub> | $-1.56058$ |  |  |  |  |

<span id="page-1350-0"></span>**Output 19.5.2** Uncompressed Data Set

## **Output 19.5.3** Estimation with the FLATDATA Statement

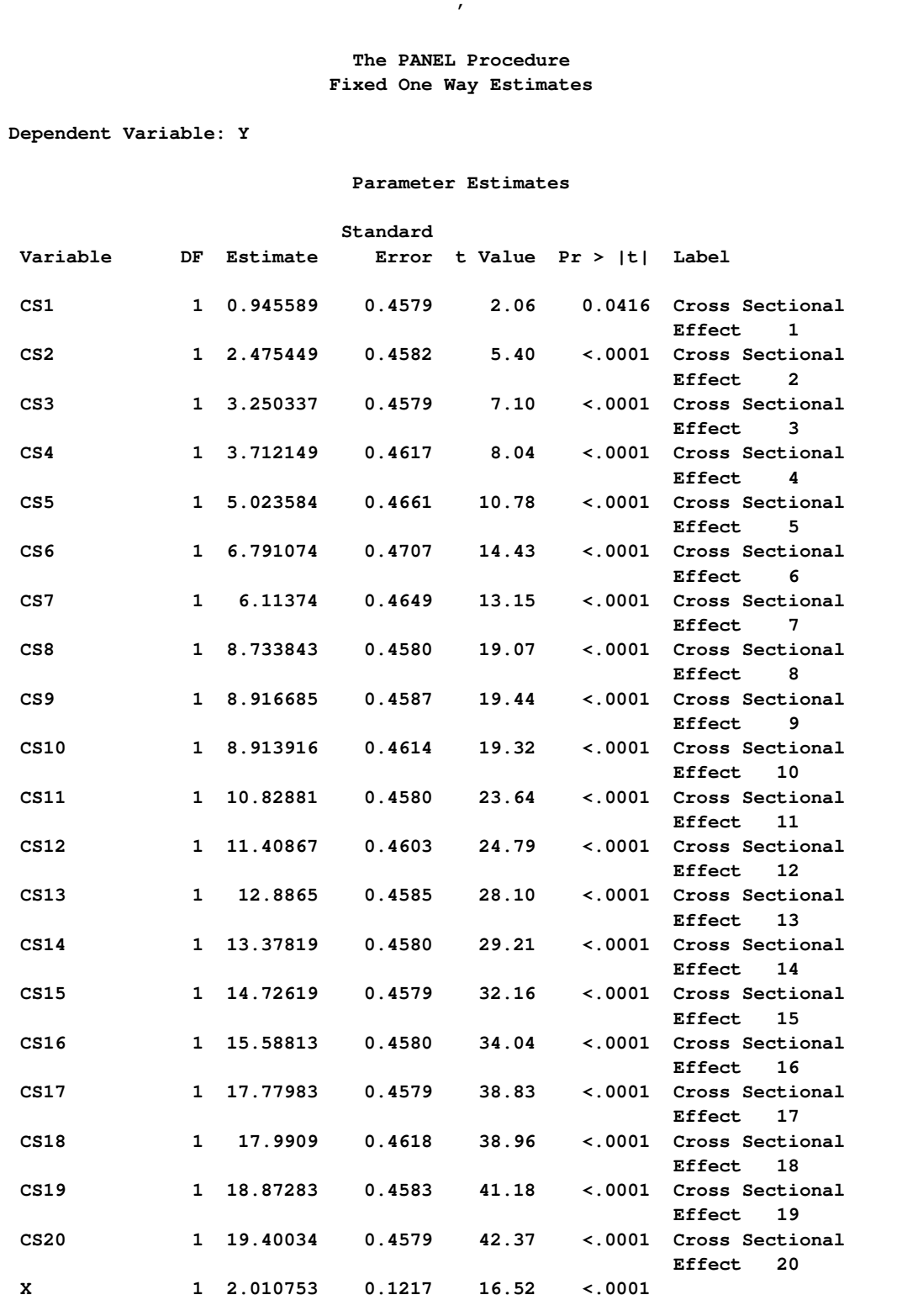

## **Example 19.6: The Cigarette Sales Data: Dynamic Panel Estimation with GMM**

In this example, a dynamic panel demand model for cigarette sales is estimated. It illustrates the application of the method described in the section ["Dynamic Panel Estimator"](#page-1313-0) on page 1304. The data are a panel from 46 American states over the period 1963–92. See Baltagi and Levin (1992) and Baltagi (1995) for data description. All variables were transformed by taking the natural logarithm. The data set CIGAR is shown in the following statements.

```
data cigar;
    input state year price pop pop_16 cpi ndi sales pimin;
    label
    state = 'State abbreviation'
   year = 'YEAR'
   price = 'Price per pack of cigarettes'
   pop = 'Population'
   pop_16 = 'Population above the age of 16'
   cpi = 'Consumer price index with (1983=100)'
   ndi = 'Per capita disposable income'
    sales = 'Cigarette sales in packs per capita'
   pimin = 'Minimum price in adjoining states per pack of cigarettes';
    datalines;
1 63 28.6 3383 2236.5 30.6 1558.3045298 93.9 26.1
1 64 29.8 3431 2276.7 31.0 1684.0732025 95.4 27.5
1 65 29.8 3486 2327.5 31.5 1809.8418752 98.5 28.9
1 66 31.5 3524 2369.7 32.4 1915.1603572 96.4 29.5
1 67 31.6 3533 2393.7 33.4 2023.5463678 95.5 29.6
1 68 35.6 3522 2405.2 34.8 2202.4855362 88.4 32
1 69 36.6 3531 2411.9 36.7 2377.3346665 90.1 32.8
1 70 39.6 3444 2394.6 38.8 2591.0391591 89.8 34.3
1 71 42.7 3481 2443.5 40.5 2785.3159706 95.4 35.8
... more lines ...
```
The following statements sort the data by STATE and YEAR variables.

```
proc sort data=cigar;
   by state year;
run;
```
Next, logarithms of the variables required for regression estimation are calculated, as shown in the following statements:

```
data cigar;
   set cigar;
   lsales = log(sales);
   lprice = log(price);
   lndi = log(ndi);
   lpimin = log(pimin);
```

```
label lprice = 'Log price per pack of cigarettes';
   label lndi = 'Log per capita disposable income';
   label lsales = 'Log cigarette sales in packs per capita';
   label lpimin = 'Log minimum price in adjoining states
                    per pack of cigarettes';
run;
```
The following statements create the CIGAR\_LAG data set with lagged variable for each cross section.

```
proc panel data=cigar;
    id state year;
    clag lsales(1) / out=cigar_lag;
run;
data cigar_lag;
    set cigar_lag;
    label lsales_1 = 'Lagged log cigarette sales in packs per capita';
run;
```
Finally, the model is estimated by a two step GMM method. Five lags (MAXBAND=5) of the dependent variable are used as instruments. NOLEVELS options is specified to avoid use of level equations, as shown in the following statements:

```
proc panel data=cigar_lag;
    inst depvar;
    model lsales = lsales_1 lprice lndi lpimin
        / gmm nolevels twostep maxband=5;
    id state year;
run;
```
**Output 19.6.1** Estimation with GMM

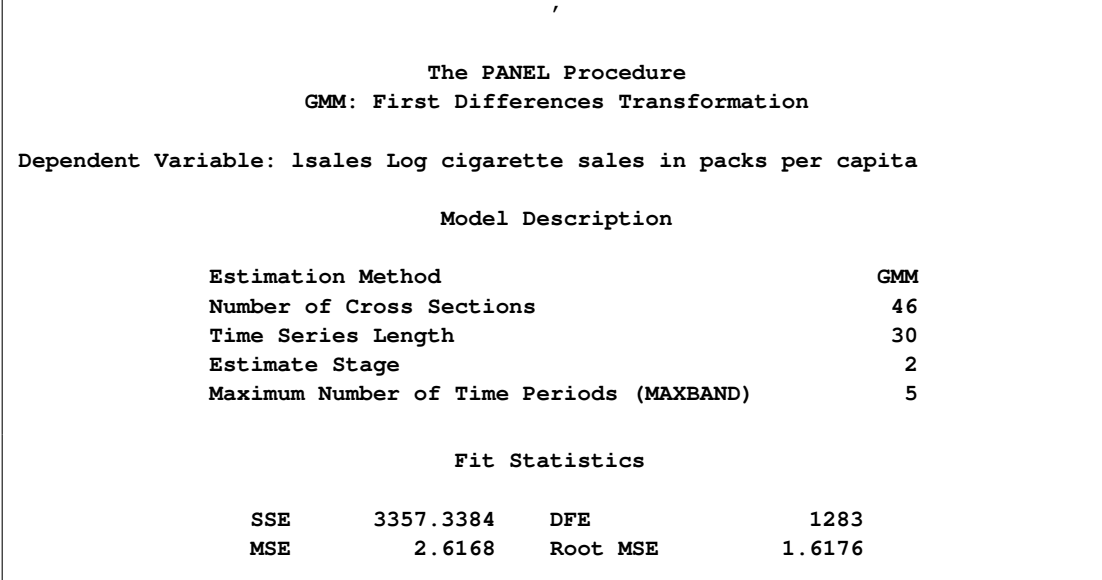

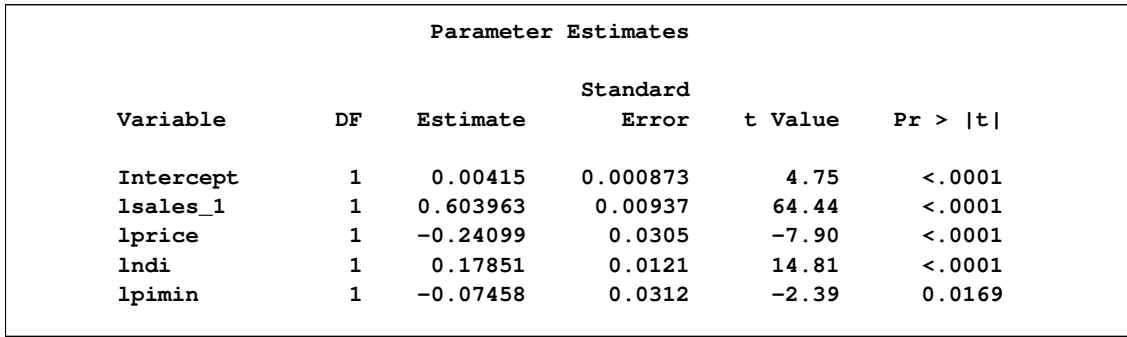

#### **Output 19.6.1** *continued*

If the theory suggests that there are other valid instruments, PREDETERMINED, EXOGENOUS and CORRELATED options can also be used.

# **References: PANEL Procedure**

Arellano, M. (1987), "Computing Robust Standard Errors for Within-Groups Estimators," *Oxford Bulletin of Economics and Statistics,* 49, 431-434.

Arellano, M. and Bond, S. (1991), "Some Tests of Specification for Panel Data: Monte Carlo Evidence and an Application to Employment Equations," *The Review of Economic Studies,* 58(2), 277-297.

Arellano, M. and Bover, O. (1995), "Another Look at the Instrumental Variable Estimation of Error-Components Models ," *Journal of Econometrics,* 68(1), 29-51.

Baltagi, B. H. (1995), *Econometric Analysis of Panel Data*, New York: John Wiley & Sons.

Baltagi, B. H. and Chang, Y. (1994), "Incomplete Panels: A Comparative Study of Alternative Estimators for the Unbalanced One-Way Error Component Regression Model," *Journal of Econometrics,* 62(2), 67-89.

Baltagi, B. H. and D. Levin (1992), "Cigarette Taxation: Raising Revenues and Reducing Consumption," *Structural Change and Economic Dynamics,* 3, 321-335.

Baltagi, B. H., Song, Seuck H., and Jung, Byoung C. (2002), "A Comparative Study of Alternative Estimators for the Unbalanced Two-Way Error Component Regression Model," *Econometrics Journal,* 5, 480-493.

Breusch, T. S. and Pagan, A. R. (1980), "The Lagrange Multiplier Test and Its Applications to Model Specification in Econometrics," *The Review of Economic Studies,* 47:1, 239-253.

Buse, A. (1973), "Goodness of Fit in Generalized Least Squares Estimation," *American Statistician,* 27, 106-108.

Davidson, R. and MacKinnon, J. G. (1993), *Estimation and Inference in Econometrics*, New York: Oxford University Press.

Da Silva, J. G. C. (1975), "The Analysis of Cross-Sectional Time Series Data," Ph.D. dissertation, Department of Statistics, North Carolina State University.

Davis, Peter (2002), "Estimating Multi-Way Error Components Models with Unbalanced Data Structures," *Journal of Econometrics,* 106:1, 67-95.

Feige, E. L. (1964), *The Demand for Liquid Assets: A Temporal Cross-Section Analysis*, Englewood Cliffs: Prentice-Hall.

Feige, E. L. and Swamy, P. A. V. (1974), "A Random Coefficient Model of the Demand for Liquid Assets," *Journal of Money, Credit, and Banking*, 6, 241-252.

Fuller, W. A. and Battese, G. E. (1974), "Estimation of Linear Models with Crossed-Error Structure," *Journal of Econometrics*, 2, 67-78.

Greene, W. H. (1990), *Econometric Analysis*, First Edition, New York: Macmillan Publishing Company.

Greene, W. H. (2000), *Econometric Analysis*, Fourth Edition, New York: Macmillan Publishing Company.

Hausman, J. A. (1978), "Specification Tests in Econometrics," *Econometrica*, 46, 1251-1271.

Hausman, J. A. and Taylor, W. E. (1982), "A Generalized Specification Test," *Economics Letters,* 8, 239-245.

Hsiao, C. (1986), *Analysis of Panel Data*, Cambridge: Cambridge University Press.

Judge, G. G., Griffiths, W. E., Hill, R. C., Lutkepohl, H., and Lee, T. C. (1985), *The Theory and Practice of Econometrics*, Second Edition, New York: John Wiley & Sons.

Kmenta, J. (1971), *Elements of Econometrics*, AnnArbor: The University of Michigan Press.

Lamotte, L. R. (1994), "A Note on the Role of Independence in *t* Statistics Constructed from Linear Statistics in Regression Models," *The American Statistician,* 48:3, 238-240.

Maddala, G. S. (1977), *Econometrics*, New York: McGraw-Hill Co.

Parks, R. W. (1967), "Efficient Estimation of a System of Regression Equations When Disturbances Are Both Serially and Contemporaneously Correlated," *Journal of the American Statistical Association*, 62, 500-509.

SAS Institute Inc. (1979), *SAS Technical Report S-106, PANEL: A SAS Procedure for the Analysis of Time-Series Cross-Section Data*, Cary, NC: SAS Institute Inc.

Searle S. R. (1971), "Topics in Variance Component Estimation," *Biometrics*, 26, 1-76.

Seely, J. (1969), "Estimation in Finite-Dimensional Vector Spaces with Application to the Mixed Linear Model," Ph.D. dissertation, Department of Statistics, Iowa State University.

Seely, J. (1970a), "Linear Spaces and Unbiased Estimation," *Annals of Mathematical Statistics*, 41, 1725-1734.

Seely, J. (1970b), "Linear Spaces and Unbiased Estimation—Application to the Mixed Linear Model," *Annals of Mathematical Statistics*, 41, 1735-1748.

Seely, J. and Soong, S. (1971), "A Note on MINQUE's and Quadratic Estimability," Corvallis, Oregon: Oregon State University.

Seely, J. and Zyskind, G. (1971), "Linear Spaces and Minimum Variance Unbiased Estimation," *Annals of Mathematical Statistics*, 42, 691-703.

Theil, H. (1961), *Economic Forecasts and Policy*, Second Edition, Amsterdam: North-Holland, 435-437.

Wansbeek, T., and Kapteyn, Arie (1989), "Estimation of the Error-Components Model with Incomplete Panels," *Journal of Econometrics,* 41, 341-361.

White, H. (1980), "A Heteroscedasticity-Consistent Covariance Matrix Estimator and a Direct Test for Heteroscedasticity," *Econometrica,* 48, 817-838.

Wu, D. M. (1973), "Alternative Tests of Independence between Stochastic Regressors and Disturbances," *Econometrica,* 41(4), 733-750.

Zellner, A. (1962), "An Efficient Method of Estimating Seemingly Unrelated Regressions and Tests for Aggregation Bias," *Journal of the American Statistical Association*, 57, 348-368.

# Chapter 20 The PDLREG Procedure

#### **Contents**

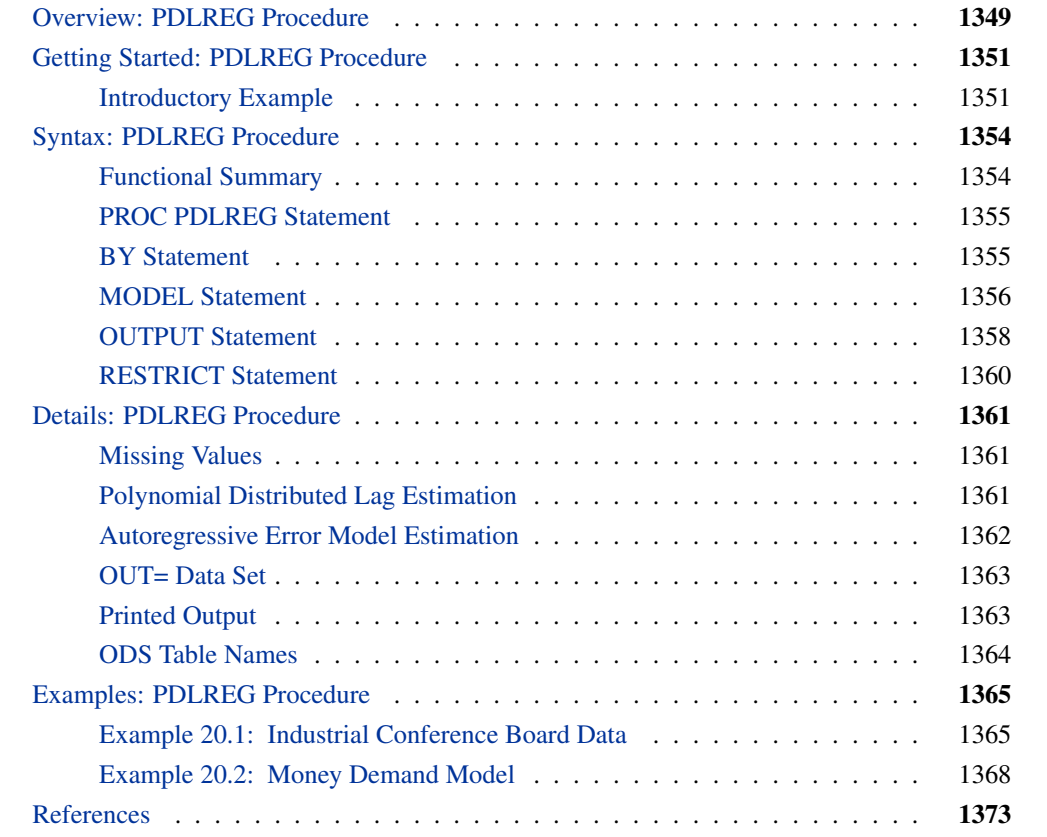

# **Overview: PDLREG Procedure**

<span id="page-1358-0"></span>The PDLREG procedure estimates regression models for time series data in which the effects of some of the regressor variables are distributed across time. The distributed lag model assumes that the effect of an input variable X on an output Y is distributed over time. If you change the value of X at time *t*, Y will experience some immediate effect at time *t*, and it will also experience a delayed effect at times  $t + 1$ ,  $t + 2$ , and so on up to time  $t + p$  for some limit *p*.

The regression model supported by PROC PDLREG can include any number of regressors with distribution lags and any number of covariates. (Simple regressors without lag distributions are called covariates.) For example, the two-regressor model with a distributed lag effect for one regressor is written

$$
y_t = \alpha + \sum_{i=0}^p \beta_i x_{t-i} + \gamma z_t + u_t
$$

Here,  $x_t$  is the regressor with a distributed lag effect,  $z_t$  is a simple covariate, and  $u_t$  is an error term.

The distribution of the lagged effects is modeled by Almon lag polynomials. The coefficients  $b_i$  of the lagged values of the regressor are assumed to lie on a polynomial curve. That is,

$$
b_i = \alpha_0^* + \sum_{j=1}^d \alpha_j^* i^j
$$

where  $d(\leq p)$  is the degree of the polynomial. For the numerically efficient estimation, the PDL-REG procedure uses *orthogonal polynomials*. The preceding equation can be transformed into orthogonal polynomials:

$$
b_i = \alpha_0 + \sum_{j=1}^d \alpha_j f_j(i)
$$

where  $f_i(i)$  is a polynomial of degree *j* in the lag length *i*, and  $\alpha_j$  is a coefficient estimated from the data.

The PDLREG procedure supports endpoint restrictions for the polynomial. That is, you can constrain the estimated polynomial lag distribution curve so that  $b_{-1} = 0$  or  $b_{p+1} = 0$ , or both. You can also impose linear restrictions on the parameter estimates for the covariates.

You can specify a minimum degree and a maximum degree for the lag distribution polynomial, and the procedure fits polynomials for all degrees in the specified range. (However, if distributed lags are specified for more that one regressor, you can specify a range of degrees for only one of them.)

The PDLREG procedure can also test for autocorrelated residuals and perform autocorrelated error correction by using the autoregressive error model. You can specify any order autoregressive error model and can specify several different estimation methods for the autoregressive model, including exact maximum likelihood.

The PDLREG procedure computes generalized Durbin-Watson statistics to test for autocorrelated residuals. For models with lagged dependent variables, the procedure can produce Durbin *h* and Durbin *t* statistics. You can request significance level *p*-values for the Durbin-Watson, Durbin *h*, and Durbin *t* statistics. See Chapter 8, ["The AUTOREG Procedure,](#page-322-0)" for details about these statistics.

The PDLREG procedure assumes that the input observations form a time series. Thus, the PDLREG procedure should be used only for ordered and equally spaced time series data.

## **Getting Started: PDLREG Procedure**

<span id="page-1360-0"></span>Use the MODEL statement to specify the regression model. The PDLREG procedure's MODEL statement is written like MODEL statements in other SAS regression procedures, except that a regressor can be followed by a lag distribution specification enclosed in parentheses.

For example, the following MODEL statement regresses Y on X and Z and specifies a distributed lag for X:

**model y = x(4,2) z;**

The notation  $X(4,2)$  specifies that the model includes X and 4 lags of X, with the coefficients of X and its lags constrained to follow a second-degree (quadratic) polynomial. Thus, the regression model specified by this MODEL statement is

$$
y_t = a + b_0 x_t + b_1 x_{t-1} + b_2 x_{t-2} + b_3 x_{t-3} + b_4 x_{t-4} + c z_t + u_t
$$

 $b_i = \alpha_0 + \alpha_1 f_1(i) + \alpha_2 f_2(i)$ 

where  $f_1(i)$  is a polynomial of degree 1 in *i* and  $f_2(i)$  is a polynomial of degree 2 in *i*.

Lag distribution specifications are enclosed in parentheses and follow the name of the regressor variable. The general form of the lag distribution specification is

#### **regressor-name ( length, degree, minimum-degree, end-constraint )**

where

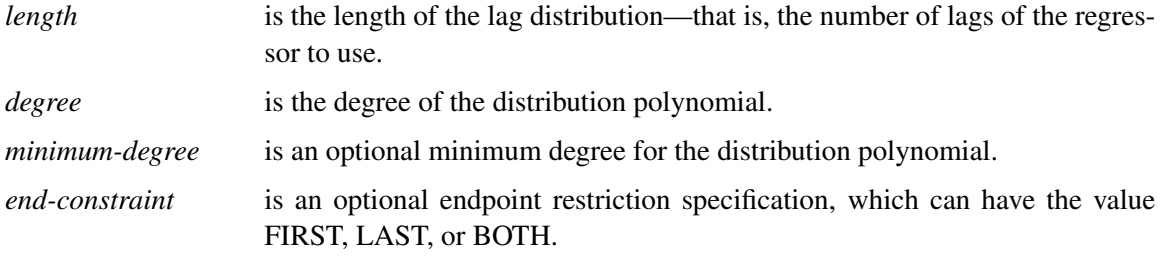

If the *minimum-degree* option is specified, the PDLREG procedure estimates models for all degrees between *minimum-degree* and *degree*.

## **Introductory Example**

<span id="page-1360-1"></span>The following statements generate simulated data for variables Y and X. Y depends on the first three lags of X, with coefficients .25, .5, and .25. Thus, the effect of changes of X on Y takes effect 25% after one period, 75% after two periods, and 100% after three periods.

```
data test;
  xl1 = 0; xl2 = 0; xl3 = 0;
  do t = -3 to 100;
     x = ranuni(1234);
      y = 10 + .25 * xl1 + .5 * xl2 + .25 * xl3
             + .1 * rannor(1234);
     if t > 0 then output;
     xl3 = xl2; xl2 = xl1; xl1 = x;
  end;
run;
```
The following statements use the PDLREG procedure to regress Y on a distributed lag of X. The length of the lag distribution is 4, and the degree of the distribution polynomial is specified as 3.

```
proc pdlreg data=test;
   model y = x( 4, 3 );
run;
```
The PDLREG procedure first prints a table of statistics for the residuals of the model, as shown in [Figure 20.1.](#page-1361-0) See Chapter 8, ["The AUTOREG Procedure,](#page-322-0)" for an explanation of these statistics.

<span id="page-1361-0"></span>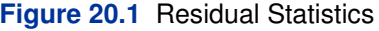

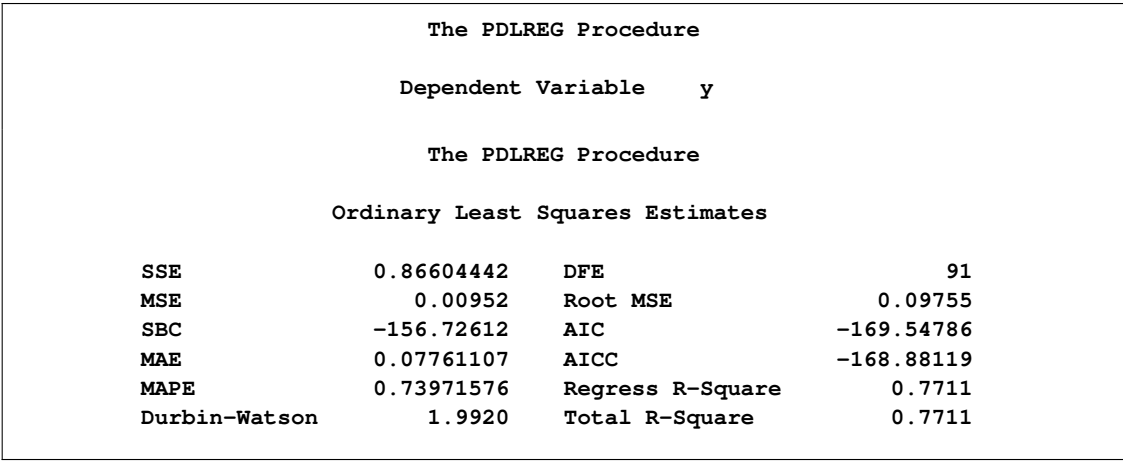

The PDLREG procedure next prints a table of parameter estimates, standard errors, and *t* tests, as shown in [Figure 20.2.](#page-1361-1)

<span id="page-1361-1"></span>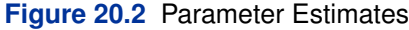

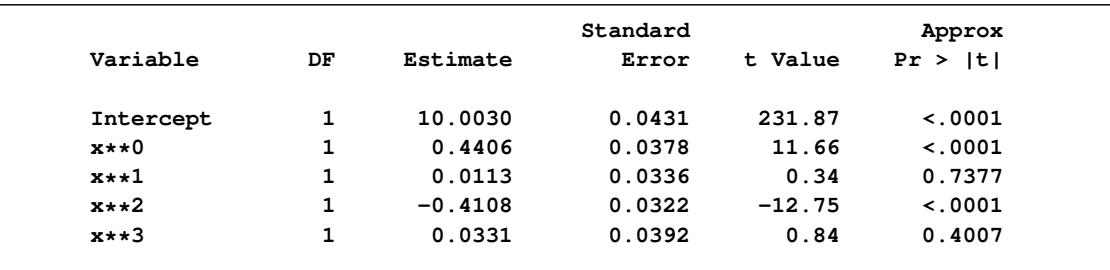

The table in [Figure 20.2](#page-1361-1) shows the model intercept and the estimated parameters of the lag distribution polynomial. The parameter labeled  $X^{**}0$  is the constant term,  $\alpha_0$ , of the distribution polynomial.  $X^{*}$  is the linear coefficient,  $\alpha_1$ ;  $X^{*}$  is the quadratic coefficient,  $\alpha_2$ ; and  $X^{*}$  is the cubic coefficient,  $\alpha_3$ .

The parameter estimates for the distribution polynomial are not of interest in themselves. Since the PDLREG procedure does not print the orthogonal polynomial basis that it constructs to represent the distribution polynomial, these coefficient values cannot be interpreted.

However, because these estimates are for an orthogonal basis, you can use these results to test the degree of the polynomial. For example, this table shows that the  $X^{**3}$  estimate is not significant; the *p*-value for its *t* ratio is 0.4007, while the  $X^{**2}$  estimate is highly significant ( $p < .0001$ ). This indicates that a second-degree polynomial might be more appropriate for this data set.

The PDLREG procedure next prints the lag distribution coefficients and a graphical display of these coefficients, as shown in [Figure 20.3.](#page-1362-0)

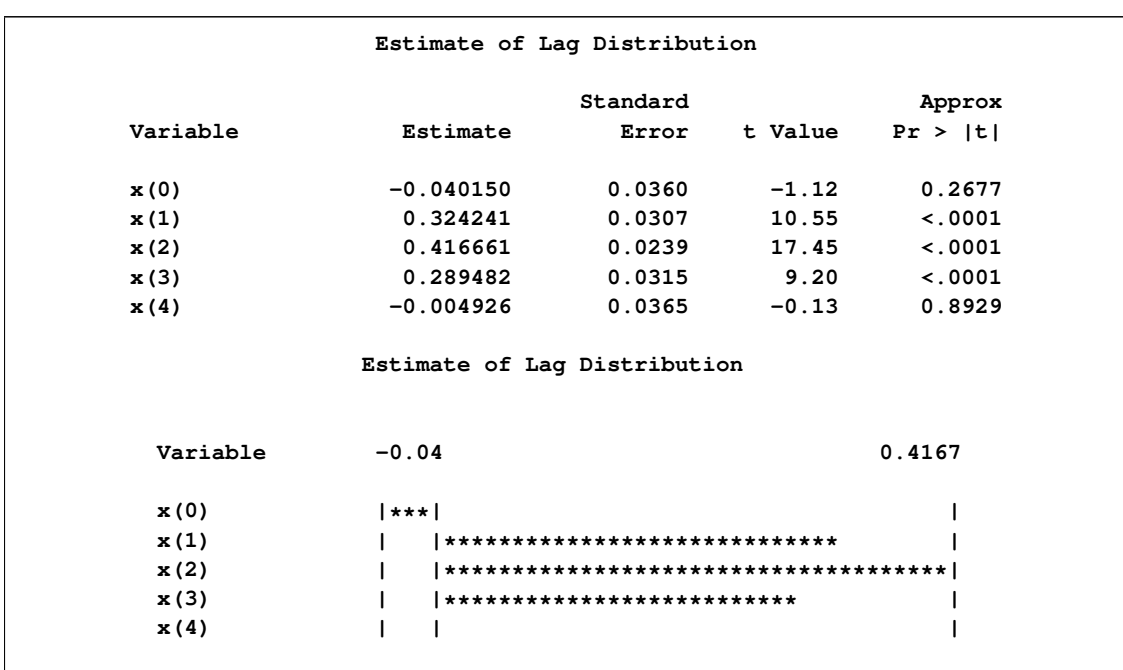

<span id="page-1362-0"></span>**Figure 20.3** Coefficients and Graph of Estimated Lag Distribution

The lag distribution coefficients are the coefficients of the lagged values of  $X$  in the regression model. These coefficients lie on the polynomial curve defined by the parameters shown in [Figure 20.2.](#page-1361-1) Note that the estimated values for  $X(1)$ ,  $X(2)$ , and  $X(3)$  are highly significant, while  $X(0)$  and  $X(4)$  are not significantly different from 0. These estimates are reasonably close to the true values used to generate the simulated data.

The graphical display of the lag distribution coefficients plots the estimated lag distribution polynomial reported in [Figure 20.2.](#page-1361-1) The roughly quadratic shape of this plot is another indication that a third-degree distribution curve is not needed for this data set.

# **Syntax: PDLREG Procedure**

<span id="page-1363-0"></span>The following statements can be used with the PDLREG procedure:

**[PROC PDLREG](#page-1364-0)** *option* **; [BY](#page-1364-1)** *variables* **; [MODEL](#page-1365-0)** *dependents = effects / options* **; [OUTPUT OUT=](#page-1367-0)** *SAS-data-set keyword = variables* **; [RESTRICT](#page-1369-0)** *restrictions* **;**

## **Functional Summary**

<span id="page-1363-1"></span>The statements and options used with the PDLREG procedure are summarized in the following table.

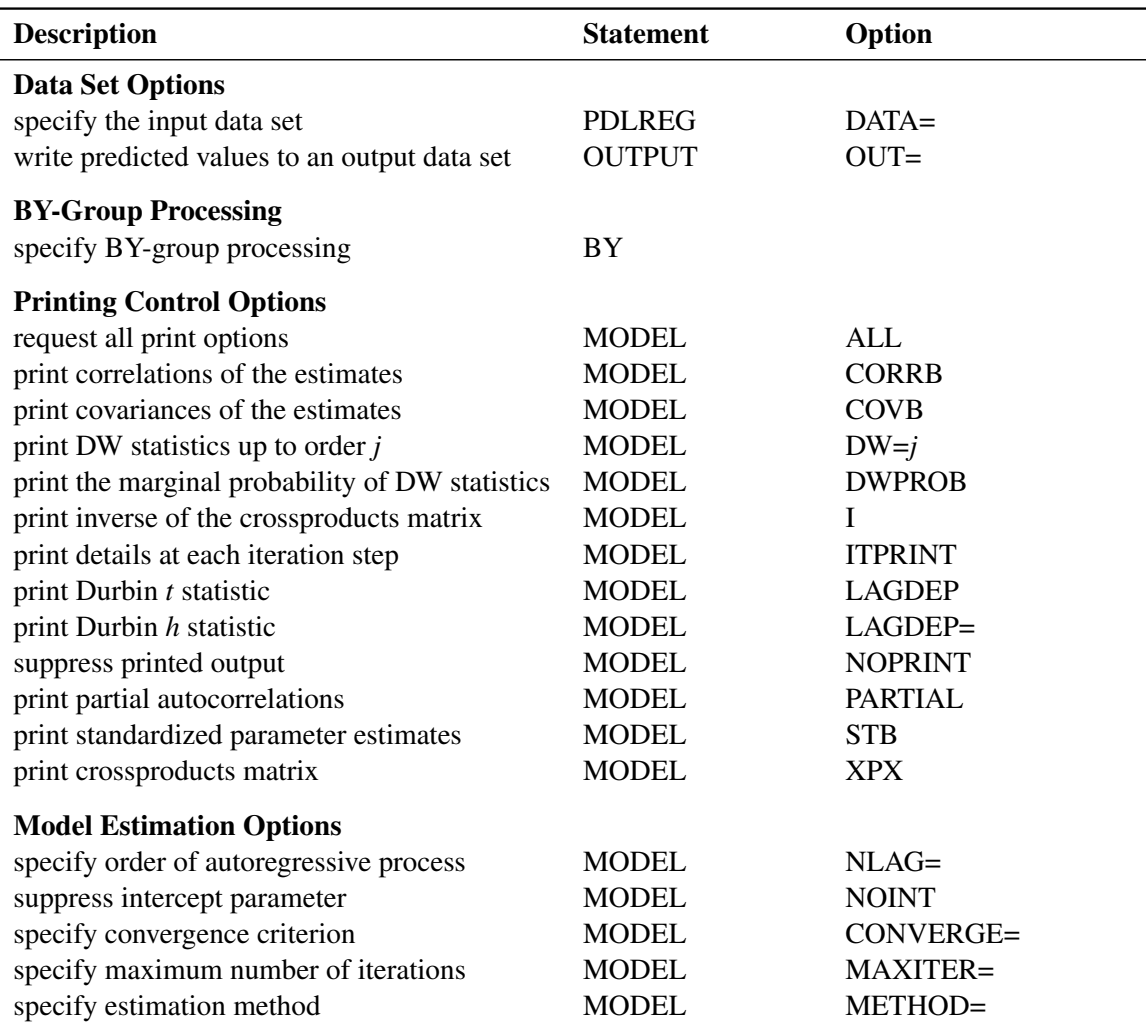

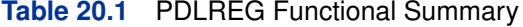

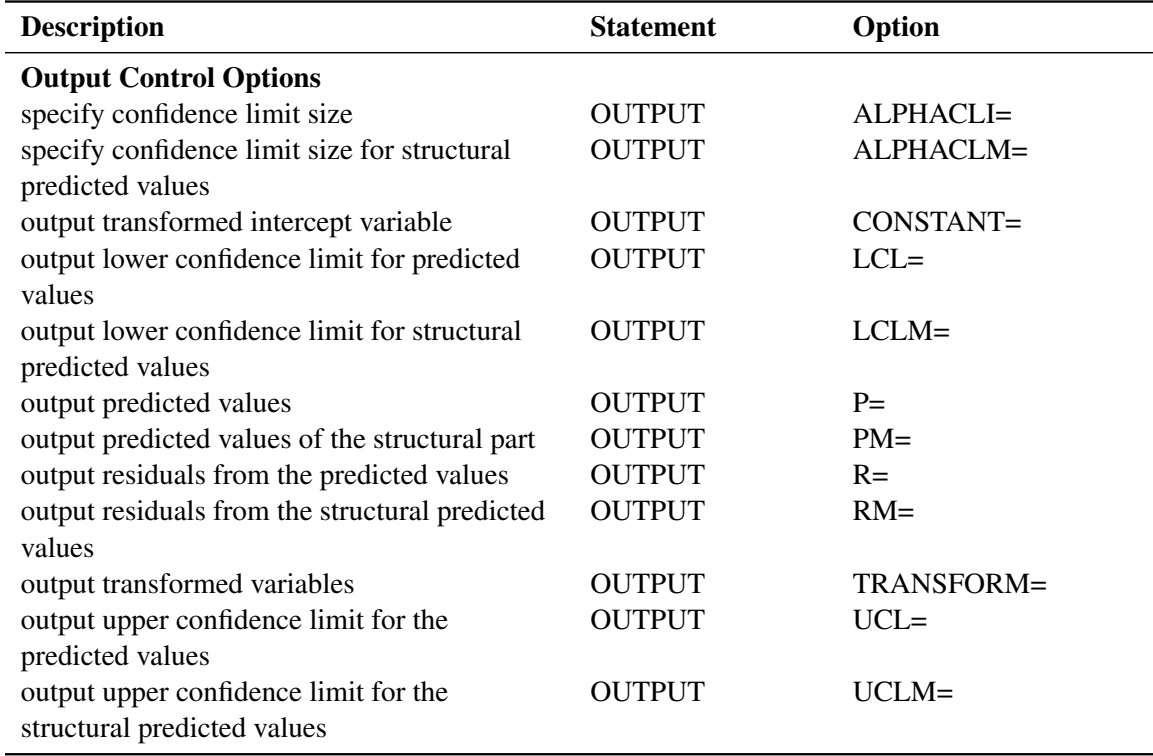

#### **Table 20.1** *continued*

## **PROC PDLREG Statement**

#### <span id="page-1364-0"></span>**PROC PDLREG** *option* **;**

The PROC PDLREG statement has the following option:

#### **DATA=** *SAS-data-set*

specifies the name of the SAS data set containing the input data. If you do not specify the DATA= option, the most recently created SAS data set is used.

In addition, you can place any of the following MODEL statement options in the PROC PDLREG statement, which is equivalent to specifying the option for every MODEL statement: ALL, CONVERGE=, CORRB, COVB, DW=, DWPROB, ITPRINT, MAXITER=, METHOD=, NOINT, NOPRINT, and PARTIAL.

## **BY Statement**

#### <span id="page-1364-1"></span>**BY** *variables* **;**

A BY statement can be used with PROC PDLREG to obtain separate analyses on observations in groups defined by the BY variables.

## **MODEL Statement**

#### <span id="page-1365-0"></span>**MODEL** *dependent = effects / options* **;**

The MODEL statement specifies the regression model. The keyword MODEL is followed by the dependent variable name, an equal sign, and a list of independent effects. Only one MODEL statement is allowed.

Every variable in the model must be a numeric variable in the input data set. Specify an independent effect with a variable name optionally followed by a polynomial lag distribution specification.

#### **Specifying Independent Effects**

The general form of an effect is

*variable ( length, degree, minimum-degree, constraint )*

The term in parentheses following the variable name specifies a polynomial distributed lag (PDL) for the variable. The PDL specification is as follows:

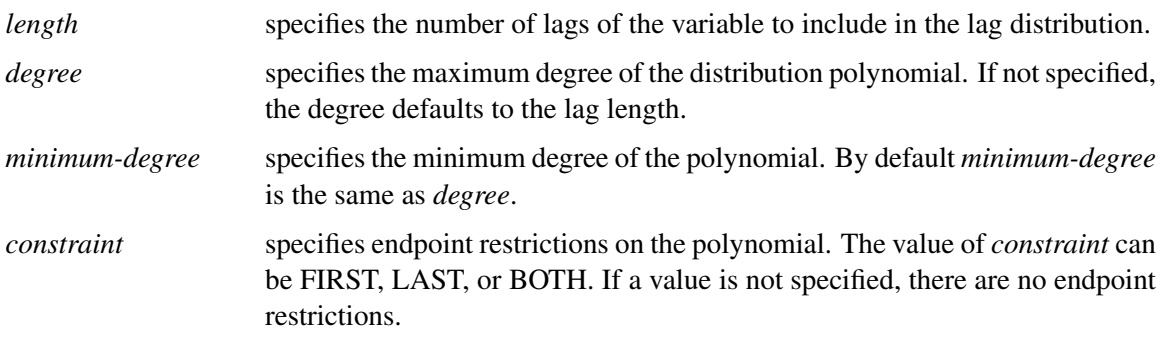

If you do not specify the *degree* or *minimum-degree* parameter, but you do specify endpoint restrictions, you must use commas to show which parameter, *degree* or *minimum-degree*, is left out.

#### **MODEL Statement Options**

The following options can appear in the MODEL statement after a slash (/).

#### **ALL**

prints all the matrices computed during the analysis of the model.

#### **CORRB**

prints the matrix of estimated correlations between the parameter estimates.

#### **COVB**

prints the matrix of estimated covariances between the parameter estimates.

#### DW= $j$

prints the generalized Durbin-Watson statistics up to the order of *j*. The default is DW=1. When you specify the LAGDEP or LAGDEP=*name* option, the Durbin-Watson statistic is not printed unless you specify the DW= option.

#### **DWPROB**

prints the marginal probability of the Durbin-Watson statistic.

#### **CONVERGE=** *value*

sets the convergence criterion. If the maximum absolute value of the change in the autoregressive parameter estimates between iterations is less than this amount, then convergence is assumed. The default is CONVERGE=.001.

#### **I**

prints  $(X'X)^{-1}$ , the inverse of the crossproducts matrix for the model; or, if restrictions are specified, it prints  $(X'X)^{-1}$  adjusted for the restrictions.

#### **ITPRINT**

prints information on each iteration.

#### **LAGDEP**

#### **LAGDV**

prints the *t* statistic for testing residual autocorrelation when regressors contain lagged dependent variables.

#### **LAGDEP=** *name*

#### **LAGDV=** *name*

prints the Durbin *h* statistic for testing the presence of first-order autocorrelation when regressors contain the lagged dependent variable whose name is specified as LAGDEP=*name*. When the *h* statistic cannot be computed, the asymptotically equivalent *t* statistic is given.

#### **MAXITER=** *number*

sets the maximum number of iterations allowed. The default is MAXITER=50.

#### **METHOD=** *value*

specifies the type of estimates for the autoregressive component. The values of the METHOD= option are as follows:

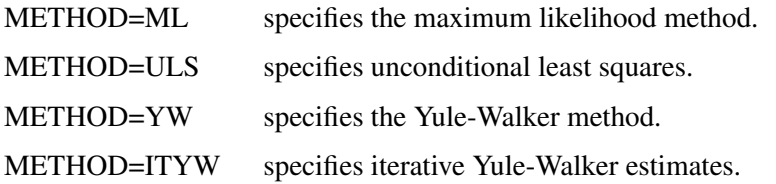

The default is METHOD=ML if you specified the LAGDEP or LAGDEP= option; otherwise, METHOD=YW is the default.

#### **NLAG=** *m*

#### **NLAG=** *( number-list )*

specifies the order of the autoregressive process or the subset of autoregressive lags to be fit. If you do not specify the NLAG= option, PROC PDLREG does not fit an autoregressive model.

#### **NOINT**

suppresses the intercept parameter from the model.

#### **NOPRINT**

suppresses the printed output.

#### **PARTIAL**

prints partial autocorrelations if the NLAG= option is specified.

#### **STB**

prints standardized parameter estimates. Sometimes known as a standard partial regression coefficient, a *standardized parameter estimate* is a parameter estimate multiplied by the standard deviation of the associated regressor and divided by the standard deviation of the regressed variable.

#### **XPX**

prints the crossproducts matrix,  $X'X$ , used for the model. X refers to the transformed matrix of regressors for the regression.

## **OUTPUT Statement**

<span id="page-1367-0"></span>**OUTPUT** *OUT= SAS-data-set keyword= option . . .* **;**

The OUTPUT statement creates an output SAS data set with variables as specified by the following keyword options. See the section "Predicted Values" in Chapter 8, ["The AUTOREG Procedure,](#page-322-0)" for a description of the associated computations for these options.

#### **ALPHACLI=** *number*

sets the confidence limit size for the estimates of future values of the current realization of the response time series to *number*, where *number* is less than one and greater than zero. The resulting confidence interval has 1-*number* confidence. The default value for *number* is 0.05, corresponding to a 95% confidence interval.

#### **ALPHACLM=** *number*

sets the confidence limit size for the estimates of the structural or regression part of the model to *number*, where *number* is less than one and greater than zero. The resulting confidence interval has 1-*number* confidence. The default value for *number* is 0.05, corresponding to a 95% confidence interval.

#### **OUT=** *SAS-data-set*

names the output data.
The following specifications are of the form *KEYWORD*=*names*, where *KEYWORD*= specifies the statistic to include in the output data set and *names* gives names to the variables that contain the statistics.

#### **CONSTANT=** *variable*

writes the transformed intercept to the output data set.

### **LCL=** *name*

requests that the lower confidence limit for the predicted value (specified in the PRE-DICTED= option) be added to the output data set under the name given.

### **LCLM=** *name*

requests that the lower confidence limit for the structural predicted value (specified in the PREDICTEDM= option) be added to the output data set under the name given.

#### **PREDICTED=** *name*

### **P=** *name*

stores the predicted values in the output data set under the name given.

### **PREDICTEDM=** *name*

### **PM=** *name*

stores the structural predicted values in the output data set under the name given. These values are formed from only the structural part of the model.

#### **RESIDUAL=** *name*

#### **R=** *name*

stores the residuals from the predicted values based on both the structural and time series parts of the model in the output data set under the name given.

#### **RESIDUALM=** *name*

### **RM=** *name*

requests that the residuals from the structural prediction be given.

### **TRANSFORM=** *variables*

requests that the specified variables from the input data set be transformed by the autoregressive model and put in the output data set. If you need to reproduce the data suitable for reestimation, you must also transform an intercept variable. To do this, transform a variable that only takes the value 1 or use the CONSTANT= option.

### **UCL=** *name*

stores the upper confidence limit for the predicted value (specified in the PREDICTED= option) in the output data set under the name given.

#### **UCLM=** *name*

stores the upper confidence limit for the structural predicted value (specified in the PREDICT-EDM= option) in the output data set under the name given.

For example, the SAS statements

```
proc pdlreg data=a;
   model y=x1 x2;
   output out=b p=yhat r=resid;
run;
```
create an output data set named B. In addition to the input data set variables, the data set B contains the variable YHAT, whose values are predicted values of the dependent variable Y, and RESID, whose values are the residual values of Y.

### **RESTRICT Statement**

```
RESTRICT equation , . . . , equation ;
```
The RESTRICT statement places restrictions on the parameter estimates for covariates in the preceding MODEL statement. A parameter produced by a distributed lag cannot be restricted with the RESTRICT statement.

Each restriction is written as a linear equation. If you specify more than one restriction in a RE-STRICT statement, the restrictions are separated by commas.

You can refer to parameters by the name of the corresponding regressor variable. Each name used in the equation must be a regressor in the preceding MODEL statement. Use the keyword INTER-CEPT to refer to the intercept parameter in the model.

RESTRICT statements can be given labels. You can use labels to distinguish results for different restrictions in the printed output. Labels are specified as follows:

### *label :* **RESTRICT** *. . .*

The following is an example of the use of the RESTRICT statement, in which the coefficients of the regressors X1 and X2 are required to sum to 1:

```
proc pdlreg data=a;
   model y = x1 x2;
   restrict x1 + x2 = 1;
run;
```
Parameter names can be multiplied by constants. When no equal sign appears, the linear combination is set equal to 0. Note that the parameters associated with the variables are restricted, not the variables themselves. Here are some examples of valid RESTRICT statements:

```
restrict x1 + x2 = 1;
restrict x1 + x2 - 1;
\text{restrict 2} \times \text{x1} = \text{x2} + \text{x3}, \text{intercept} + \text{x4} = 0;
restrict x1 = x2 = x3 = 1;
restrict 2 * x1 - x2;
```
Restricted parameter estimates are computed by introducing a Lagrangian parameter  $\lambda$  for each restriction [\(Pringle and Rayner](#page-1382-0) [1971\)](#page-1382-0). The estimates of these Lagrangian parameters are printed in the parameter estimates table. If a restriction cannot be applied, its parameter value and degrees of freedom are listed as 0.

The Lagrangian parameter,  $\lambda$ , measures the sensitivity of the SSE to the restriction. If the restriction is changed by a small amount  $\epsilon$ , the SSE is changed by  $2\lambda\epsilon$ .

The *t* ratio tests the significance of the restrictions. If  $\lambda$  is zero, the restricted estimates are the same as the unrestricted ones.

You can specify any number of restrictions in a RESTRICT statement, and you can use any number of RESTRICT statements. The estimates are computed subject to all restrictions specified. However, restrictions should be consistent and not redundant.

# **Details: PDLREG Procedure**

### **Missing Values**

The PDLREG procedure skips any observations at the beginning of the data set that have missing values. The procedure uses all observations with nonmissing values for all the independent and dependent variables such that the lag distribution has sufficient nonmissing lagged independent variables.

### **Polynomial Distributed Lag Estimation**

The simple finite distributed lag model is expressed in the form

$$
y_t = \alpha + \sum_{i=0}^p \beta_i x_{t-i} + \epsilon_t
$$

When the lag length (*p*) is long, severe multicollinearity can occur. Use the Almon or *polynomial distributed lag* model to avoid this problem, since the relatively low-degree  $d \leq p$ ) polynomials can capture the true lag distribution. The lag coefficient can be written in the Almon polynomial lag

$$
\beta_i = \alpha_0^* + \sum_{j=1}^d \alpha_j^* i^j
$$

[Emerson](#page-1382-1) [\(1968\)](#page-1382-1) proposed an efficient method of constructing orthogonal polynomials from the preceding polynomial equation as

$$
\beta_i = \alpha_0 + \sum_{j=1}^d \alpha_j f_j(i)
$$

where  $f_i(i)$  is a polynomial of degree *j* in the lag length *i*. The polynomials  $f_i(i)$  are chosen so that they are orthogonal:

$$
\sum_{i=1}^{n} w_i f_j(i) f_k(i) = \begin{cases} 1 & \text{if } j = k \\ 0 & \text{if } j \neq k \end{cases}
$$

where  $w_i$  is the weighting factor, and  $n = p + 1$ . PROC PDLREG uses the equal weights ( $w_i = 1$ ) for all *i*. To construct the orthogonal polynomials, the following recursive relation is used:

$$
f_j(i) = (A_j i + B_j) f_{j-1}(i) - C_j f_{j-2}(i) j = 1, ..., d
$$

The constants  $A_j$ ,  $B_j$ , and  $C_j$  are determined as follows:

$$
A_j = \left\{ \sum_{i=1}^n w_i i^2 f_{j-1}^2(i) - \left( \sum_{i=1}^n w_i i f_{j-1}^2(i) \right)^2 - \left( \sum_{i=1}^n w_i i f_{j-1}(i) f_{j-2}(i) \right)^2 \right\}^{-1/2}
$$
  
\n
$$
B_j = -A_j \sum_{i=1}^n w_i i f_{j-1}^2(i)
$$
  
\n
$$
C_j = A_j \sum_{i=1}^n w_i i f_{j-1}(i) f_{j-2}(i)
$$

where  $f_{-1}(i) = 0$  and  $f_0(i) = 1/\sqrt{\sum_{i=1}^n w_i}$ .

PROC PDLREG estimates the orthogonal polynomial coefficients,  $\alpha_0, \ldots, \alpha_d$ , to compute the coefficient estimate of each independent variable (X) with distributed lags. For example, if an independent variable is specified as  $X(9,3)$ , a third-degree polynomial is used to specify the distributed lag coefficients. The third-degree polynomial is fit as a constant term, a linear term, a quadratic term, and a cubic term. The four terms are constructed to be orthogonal. In the output produced by the PDLREG procedure for this case, parameter estimates with names  $X^{**}0, X^{**}1, X^{**}2$ , and  $X^{**}$ 3 correspond to  $\hat{\alpha}_0$ ,  $\hat{\alpha}_1$ ,  $\hat{\alpha}_2$ , and  $\hat{\alpha}_3$ , respectively. A test using the *t* statistic and the approximate *p*-value ("Approx Pr  $> |t|$ ") associated with X\*\*3 can determine whether a second-degree polynomial rather than a third-degree polynomial is appropriate. The estimates of the 10 lag coefficients associated with the specification  $X(9,3)$  are labeled  $X(0)$ ,  $X(1)$ ,  $X(2)$ ,  $X(3)$ ,  $X(4)$ ,  $X(5)$ ,  $X(6)$ ,  $X(7)$ ,  $X(8)$ , and  $X(9)$ .

### **Autoregressive Error Model Estimation**

The PDLREG procedure uses the same autoregressive error model estimation methods as the AU-TOREG procedure. These two procedures share the same computational resources for computing estimates. See Chapter 8, ["The AUTOREG Procedure,](#page-322-0)" for details about estimation methods for autoregressive error models.

### **OUT= Data Set**

The OUT= data set produced by the PDLREG procedure's OUTPUT statement is similar in form to the OUT= data set produced by the AUTOREG procedure. See Chapter 8, ["The AUTOREG](#page-322-0) [Procedure,](#page-322-0)" for details on the OUT= data set.

### **Printed Output**

The PDLREG procedure prints the following items:

- 1. the name of the dependent variable
- 2. the ordinary least squares (OLS) estimates
- 3. the estimates of autocorrelations and of the autocovariance, and if line size permits, a graph of the autocorrelation at each lag. The autocorrelation for lag  $0$  is 1. These items are printed if you specify the NLAG= option.
- 4. the partial autocorrelations if the PARTIAL and NLAG= options are specified. The first partial autocorrelation is the autocorrelation for lag 1.
- 5. the preliminary mean square error, which results from solving the Yule-Walker equations if you specify the NLAG= option
- 6. the estimates of the autoregressive parameters, their standard errors, and the ratios of estimates to standard errors  $(t)$  if you specify the NLAG= option
- 7. the statistics of fit for the final model if you specify the NLAG= option. These include the error sum of squares (SSE), the degrees of freedom for error (DFE), the mean square error (MSE), the root mean square error (Root MSE), the mean absolute error (MAE), the mean absolute percentage error (MAPE), the Schwarz information criterion (SBC), the Akaike's information criterion (AIC), Akaike's information criterion corrected(AICC), the regression  $R^2$ (Regress R-Square), the total  $R^2$  (Total R-Square), and the Durbin-Watson statistic (Durbin-Watson). See Chapter 8, ["The AUTOREG Procedure,](#page-322-0)" for details of the regression  $R^2$  and the total  $R^2$ .
- 8. the parameter estimates for the structural model (B), a standard error estimate, the ratio of estimate to standard error (*t*), and an approximation to the significance probability for the parameter being 0 ("Approx Pr  $> |t|$ ")
- 9. a plot of the lag distribution (estimate of lag distribution)
- 10. the covariance matrix of the parameter estimates if the COVB option is specified

## **ODS Table Names**

PROC PDLREG assigns a name to each table it creates. You can use these names to reference the table when using the Output Delivery System (ODS) to select tables and create output data sets. These names are listed in the following table.

| <b>ODS Table Name</b>                               | <b>Description</b>                   | Option         |  |  |  |  |  |  |
|-----------------------------------------------------|--------------------------------------|----------------|--|--|--|--|--|--|
| <b>ODS Tables Created by the MODEL Statement</b>    |                                      |                |  |  |  |  |  |  |
| <b>ARParameterEstimates</b>                         | Estimates of autoregressive parame-  | $NLAG=$        |  |  |  |  |  |  |
|                                                     | ters                                 |                |  |  |  |  |  |  |
| CholeskyFactor                                      | Cholesky root of gamma               |                |  |  |  |  |  |  |
| Coefficients                                        | Coefficients for first NLAG observa- | $NLAG=$        |  |  |  |  |  |  |
|                                                     | tions                                |                |  |  |  |  |  |  |
| ConvergenceStatus                                   | Convergence status table             | default        |  |  |  |  |  |  |
| CorrB                                               | Correlation of parameter estimates   | <b>CORRB</b>   |  |  |  |  |  |  |
| CorrGraph                                           | Estimates of autocorrelations        | $NLAG=$        |  |  |  |  |  |  |
| CovB                                                | Covariance of parameter estimates    | <b>COVB</b>    |  |  |  |  |  |  |
| DependenceEquations                                 | Linear dependence equation           |                |  |  |  |  |  |  |
| Dependent                                           | Dependent variable                   | default        |  |  |  |  |  |  |
| <b>DWTest</b>                                       | Durbin-Watson statistics             | $DW =$         |  |  |  |  |  |  |
| <b>DWTestProb</b>                                   | Durbin-Watson statistics and         | $DW=$          |  |  |  |  |  |  |
|                                                     | $p$ -values                          | <b>DWPROB</b>  |  |  |  |  |  |  |
| ExpAutocorr                                         | Expected autocorrelations            | $NLAG=$        |  |  |  |  |  |  |
| FitSummary                                          | Summary of regression                | default        |  |  |  |  |  |  |
| GammaInverse                                        | Gamma inverse                        |                |  |  |  |  |  |  |
| IterHistory                                         | Iteration history                    | <b>ITPRINT</b> |  |  |  |  |  |  |
| LagDist                                             | Lag distribution                     | <b>ALL</b>     |  |  |  |  |  |  |
| ParameterEstimates                                  | Parameter estimates                  | default        |  |  |  |  |  |  |
| ParameterEstimatesGivenAR                           | Parameter estimates assuming AR      | $NLAG=$        |  |  |  |  |  |  |
|                                                     | parameters are given                 |                |  |  |  |  |  |  |
| PartialAutoCorr                                     | Partial autocorrelation              | <b>PARTIAL</b> |  |  |  |  |  |  |
| PreMSE                                              | Preliminary MSE                      | $NLAG=$        |  |  |  |  |  |  |
| <b>XPXIMatrix</b>                                   | $(X'X)^{-1}$ matrix                  | <b>XPX</b>     |  |  |  |  |  |  |
| <b>XPXMatrix</b>                                    | $X'X$ matrix                         | <b>XPX</b>     |  |  |  |  |  |  |
| YWIterSSE                                           | Yule-Walker iteration sum of squared | METHOD=ITYW    |  |  |  |  |  |  |
|                                                     | error                                |                |  |  |  |  |  |  |
| <b>ODS Tables Created by the RESTRICT Statement</b> |                                      |                |  |  |  |  |  |  |
| Restrict                                            | <b>Restriction table</b>             | default        |  |  |  |  |  |  |

**Table 20.2** ODS Tables Produced in PROC PDLREG

# **Examples: PDLREG Procedure**

### **Example 20.1: Industrial Conference Board Data**

In this example, a second-degree Almon polynomial lag model is fit to a model with a five-period lag, and dummy variables are used for quarter effects. The PDL model is estimated using capital appropriations data series for the period 1952 to 1967. The estimation model is written

 $CE_t = a_0 + b_1Q_1t + b_2Q_2t + b_3Q_3t$  $+c_0CA_t + c_1CA_{t-1} + ... + c_5CA_{t-5}$ 

where CE represents capital expenditures and CA represents capital appropriations.

```
title 'National Industrial Conference Board Data';
title2 'Quarterly Series - 1952Q1 to 1967Q4';
data a;
  input ce ca @@;
  qtr = mod( _n_-1, 4 ) + 1;
  q1 = qtr=1;
  q2 = qtr=2;
  q3 = qtr=3;
datalines;
... more lines ...
proc pdlreg data=a;
  model ce = q1 q2 q3 ca(5,2) / dwprob;
run;
```
The printed output produced by the PDLREG procedure is shown in [Output 20.1.1.](#page-1374-0) The small Durbin-Watson test indicates autoregressive errors.

<span id="page-1374-0"></span>**Output 20.1.1** Printed Output Produced by PROC PDLREG

```
National Industrial Conference Board Data
   Quarterly Series - 1952Q1 to 1967Q4
          The PDLREG Procedure
        Dependent Variable ce
```
### **Output 20.1.1** *continued*

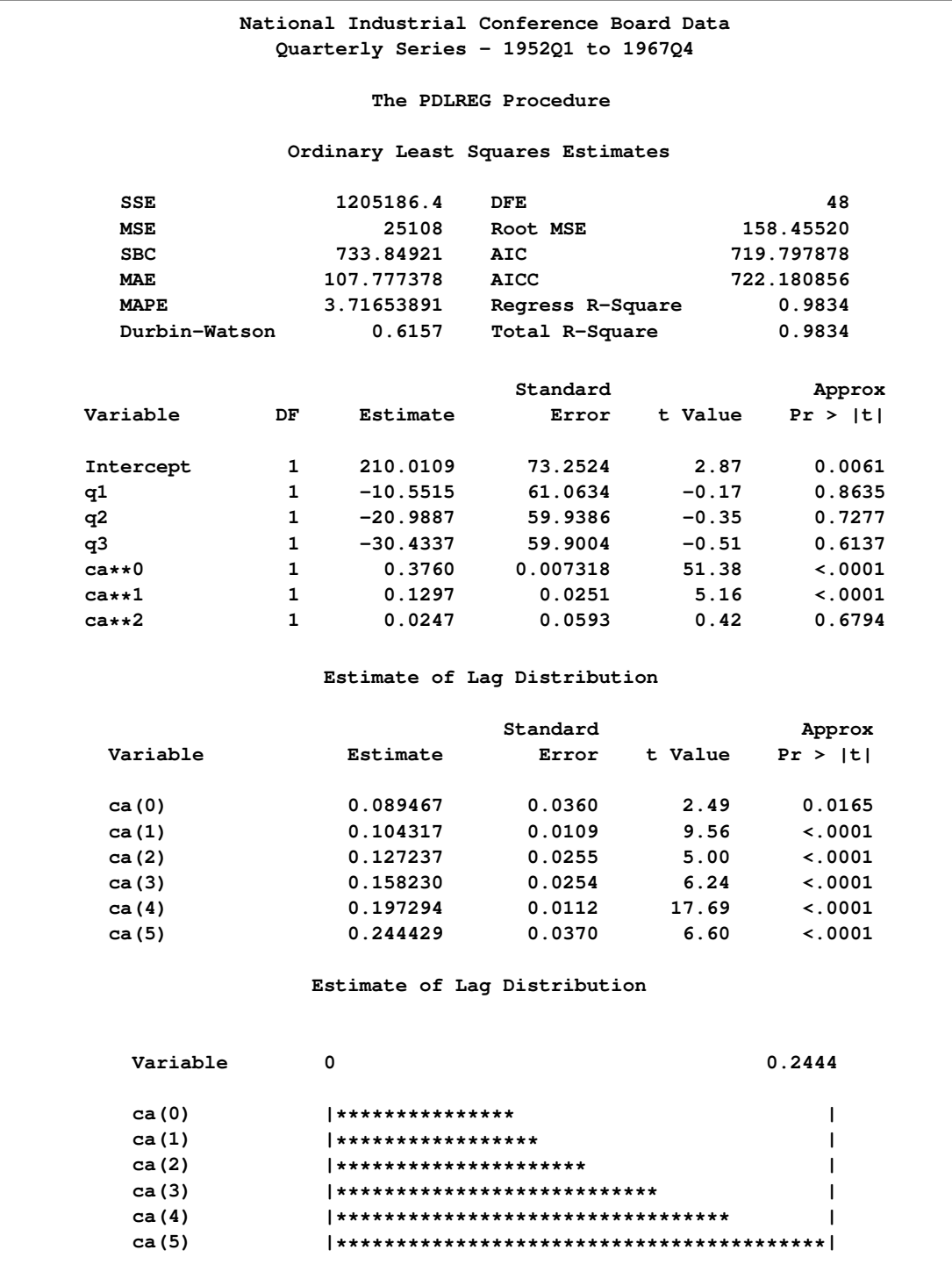

The following statements use the REG procedure to fit the same polynomial distributed lag model. A DATA step computes lagged values of the regressor X, and RESTRICT statements are used to impose the polynomial lag distribution. Refer to [Judge et al.](#page-1382-2) [\(1985,](#page-1382-2) pp. 357–359) for the restricted least squares estimation of the Almon distributed lag model.

```
data b;
  set a;
  ca_1 = lag( ca );
  ca_2 = lag2( ca );
  ca_3 = lag3( ca );
  ca_4 = lag4( ca );
  ca_5 = lag5( ca );
run;
proc reg data=b;
  model ce = q1 q2 q3 ca ca_1 ca_2 ca_3 ca_4 ca_5;
   restrict - ca + 5*ca_1 - 10*ca_2 + 10*ca_3 - 5*ca_4 + ca_5;
   restrict ca - 3*ca_1 + 2*ca_2 + 2*ca_3 - 3*ca_4 + ca_5;
  restrict -5*ca + 7*ca_1 + 4*ca_2 - 4*ca_3 - 7*ca_4 + 5*ca_5;
run;
```
<span id="page-1376-0"></span>The REG procedure output is shown in [Output 20.1.2.](#page-1376-0)

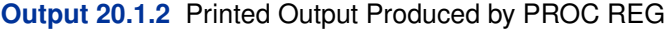

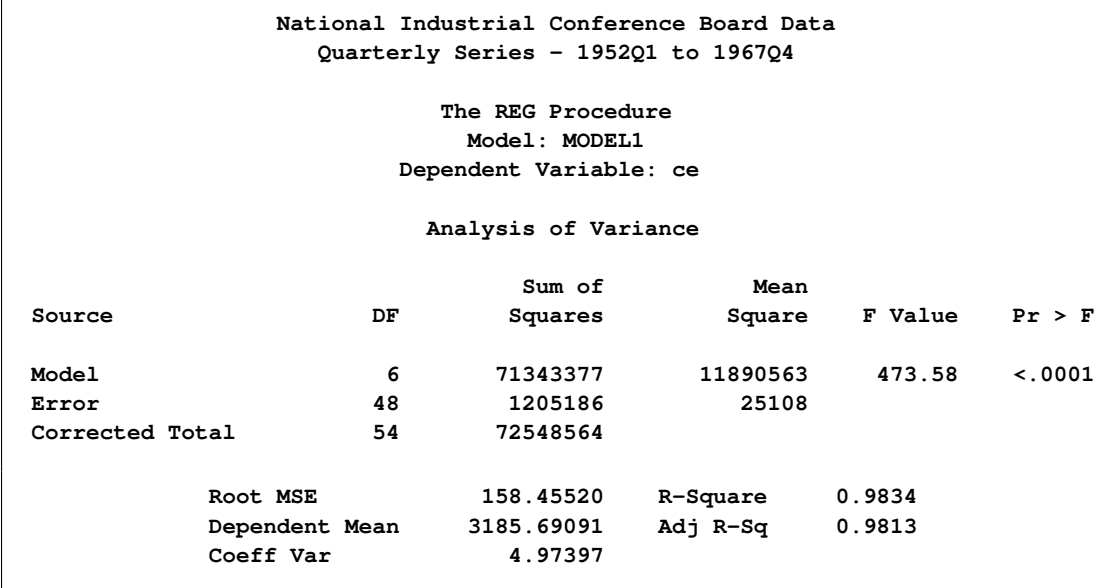

### **Output 20.1.2** *continued*

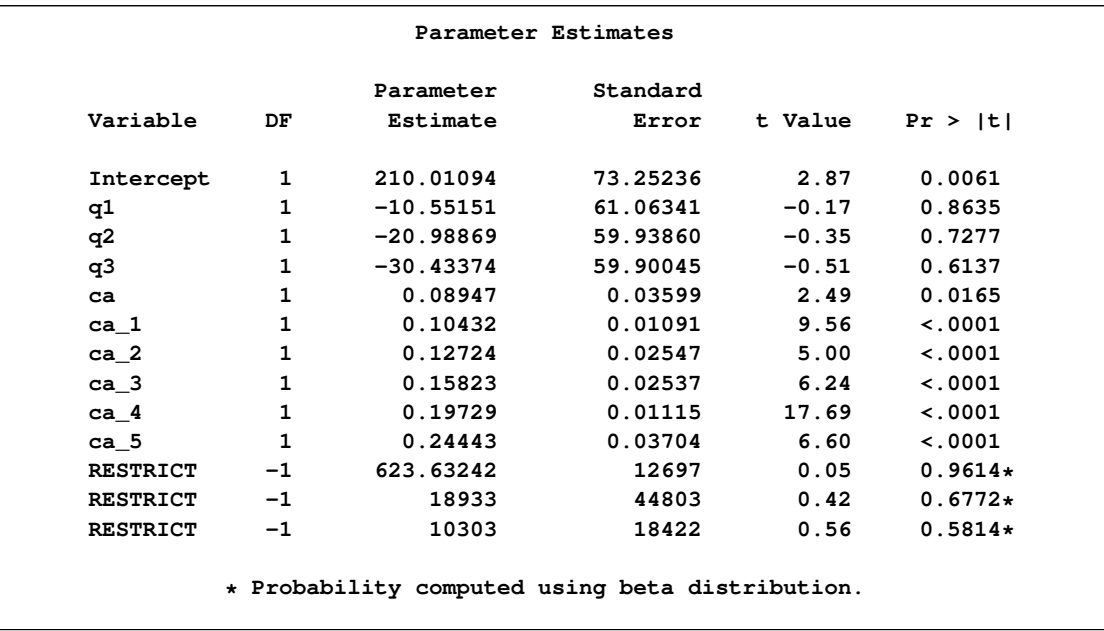

### **Example 20.2: Money Demand Model**

This example estimates the demand for money by using the following dynamic specification:

$$
m_t = a_0 + b_0 m_{t-1} + \sum_{i=0}^{5} c_i y_{t-i} + \sum_{i=0}^{2} d_i r_{t-i} + \sum_{i=0}^{3} f_i p_{t-i} + u_t
$$

where

 $m_t = \log$  of real money stock (M1)  $y_t = \log \text{ of real GNP}$  $r_t$  = interest rate (commercial paper rate)  $p_t$  = inflation rate  $c_i$ ,  $d_i$ , and  $f_i$  ( $i > 0$ ) are coefficients for the lagged variables

The following DATA step reads the data and transforms the real money and real GNP variables using the natural logarithm. Refer to [Balke and Gordon](#page-1382-3) [\(1986\)](#page-1382-3) for a description of the data.

```
data a;
  input m1 gnp gdf r @@;
  m = log( 100 * m1 / gdf );
  lagm = lag( m );
  y = log( gnp );
  p = log( gdf / lag( gdf ) );
  date = intnx( 'qtr', '1jan1968'd, _n_-1 );
```

```
format date yyqc6.;
   label m = 'Real Money Stock (M1)'
        lagm = 'Lagged Real Money Stock'
        y = 'Real GNP'
        r = 'Commercial Paper Rate'
        p = 'Inflation Rate';
datalines;
... more lines ...
```
<span id="page-1378-0"></span>[Output 20.2.1](#page-1378-0) shows a partial list of the data set.

**Output 20.2.1** Partial List of the Data Set A

| National Industrial Conference Board Data<br>Quarterly Series - 1952Q1 to 1967Q4 |        |         |         |         |      |           |
|----------------------------------------------------------------------------------|--------|---------|---------|---------|------|-----------|
| <b>Obs</b>                                                                       | date   | m       | laqm    | У       | r    | р         |
| $\mathbf{1}$                                                                     | 1968:1 | 5.44041 |         | 6.94333 | 5.58 | $\bullet$ |
| $\mathbf{2}$                                                                     | 1968:2 | 5.44732 | 5.44041 | 6.96226 | 6.08 | 0.011513  |
| 3                                                                                | 1968:3 | 5.45815 | 5.44732 | 6.97422 | 5.96 | 0.008246  |
| 4                                                                                | 1968:4 | 5.46492 | 5.45815 | 6.97661 | 5.96 | 0.014865  |
| 5                                                                                | 1969:1 | 5.46980 | 5.46492 | 6.98855 | 6.66 | 0.011005  |

The regression model is written for the PDLREG procedure with a MODEL statement. The LAGDEP= option is specified to test for the serial correlation in disturbances since regressors contain the lagged dependent variable LAGM.

```
title 'Money Demand Estimation using Distributed Lag Model';
title2 'Quarterly Data - 1968Q2 to 1983Q4';
proc pdlreg data=a;
  model m = lagm y(5,3) r(2, , ,first) p(3,2) / lagdep=lagm;
run;
```
<span id="page-1378-1"></span>The estimated model is shown in [Output 20.2.2](#page-1378-1) and [Output 20.2.3.](#page-1379-0)

**Output 20.2.2** Parameter Estimates

```
Money Demand Estimation using Distributed Lag Model
       Quarterly Data - 1968Q2 to 1983Q4
              The PDLREG Procedure
   Dependent Variable m
                      Real Money Stock (M1)
```
### **Output 20.2.2** *continued*

<span id="page-1379-0"></span>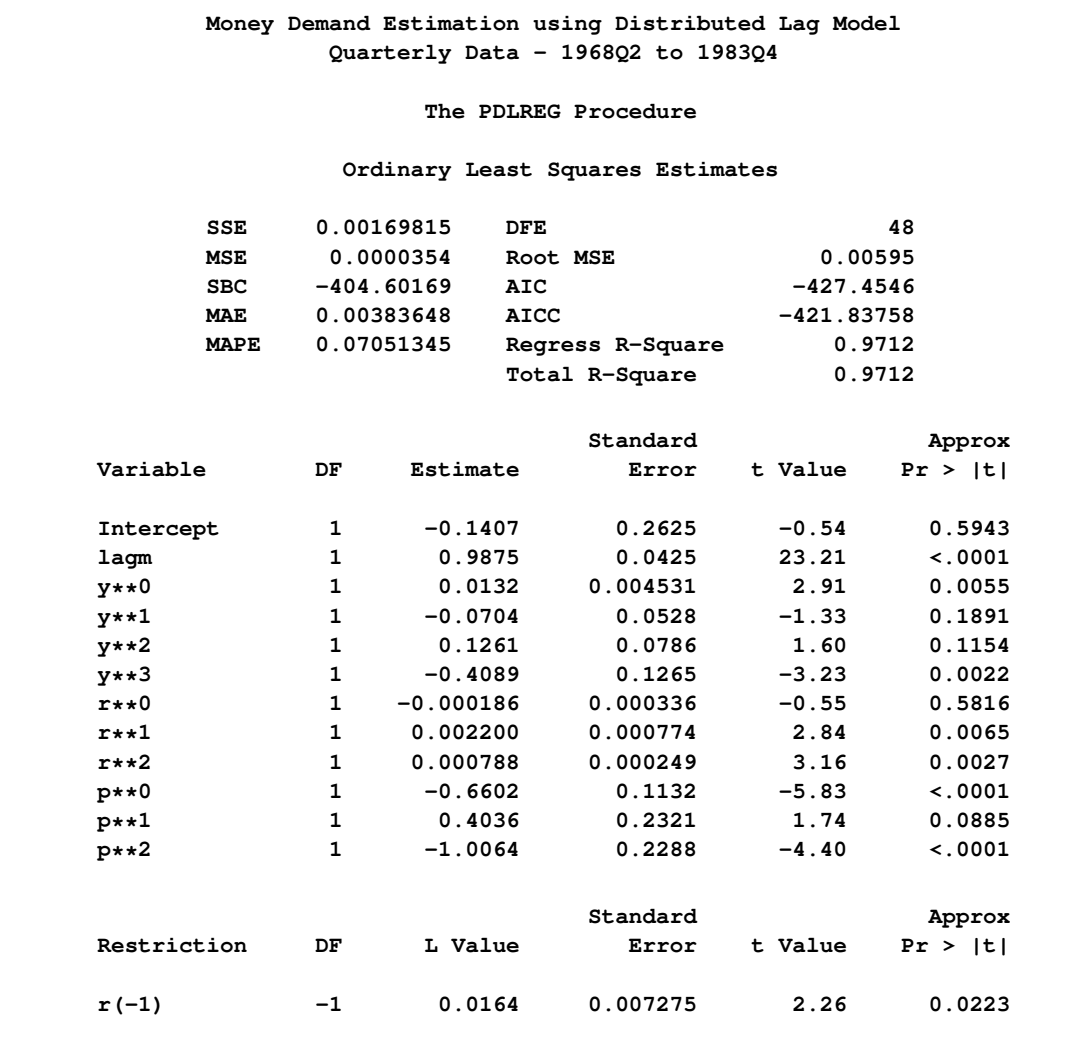

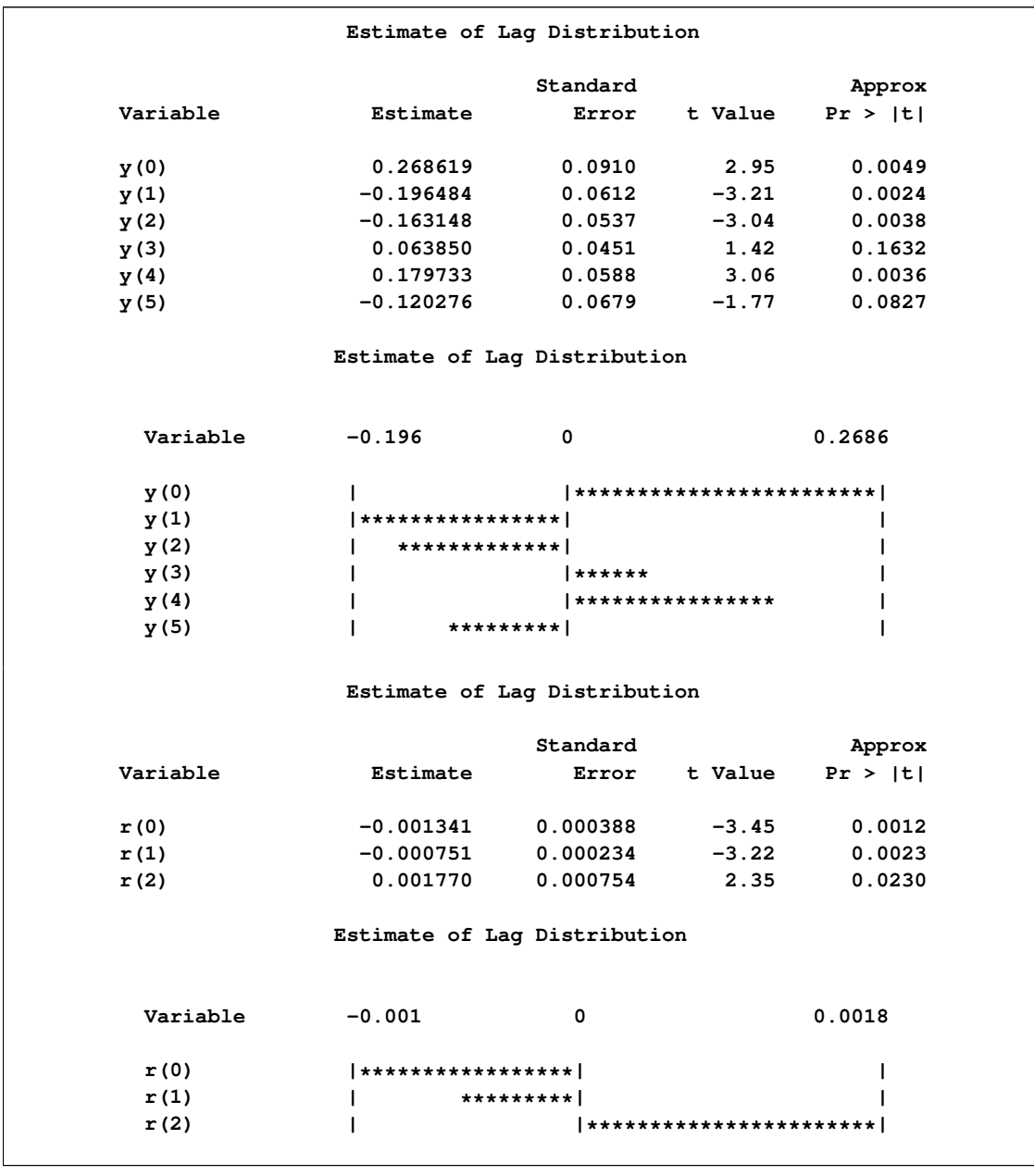

### **Output 20.2.3** Estimates for Lagged Variables

### **Output 20.2.3** *continued*

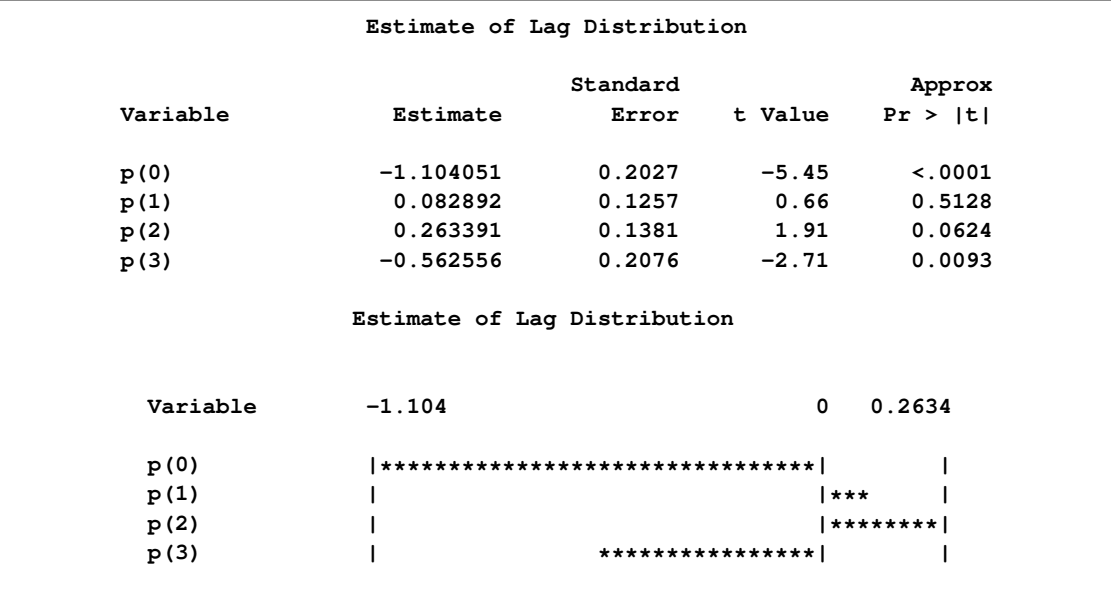

# <span id="page-1382-3"></span>**References**

- Balke, N. S. and Gordon, R. J. (1986), "Historical Data," in R. J. Gordon, ed., *The American Business Cycle*, 781–850, Chicago: The University of Chicago Press.
- <span id="page-1382-1"></span>Emerson, P. L. (1968), "Numerical Construction of Orthogonal Polynomials from a General Recurrence Formula," *Biometrics*, 24, 695–701.
- Gallant, A. R. and Goebel, J. J. (1976), "Nonlinear Regression with Autoregressive Errors," *Journal of the American Statistical Association*, 71, 961–967.
- Harvey, A. C. (1981), *The Econometric Analysis of Time Series*, New York: John Wiley & Sons.
- Johnston, J. (1972), *Econometric Methods*, Second Edition, New York: McGraw-Hill.
- <span id="page-1382-2"></span>Judge, G. G., Griffiths, W. E., Hill, R. C., Lutkepohl, H., and Lee, T. C. (1985), *The Theory and Practice of Econometrics*, Second Edition, New York: John Wiley & Sons.
- Park, R. E. and Mitchell, B. M. (1980), "Estimating the Autocorrelated Error Model with Trended Data," *Journal of Econometrics*, 13, 185–201.
- <span id="page-1382-0"></span>Pringle, R. M. and Rayner, A. A. (1971), *Generalized Inverse Matrices with Applications to Statistics*, New York: Hafner Publishing.

# Chapter 21 The QLIM Procedure

### **Contents**

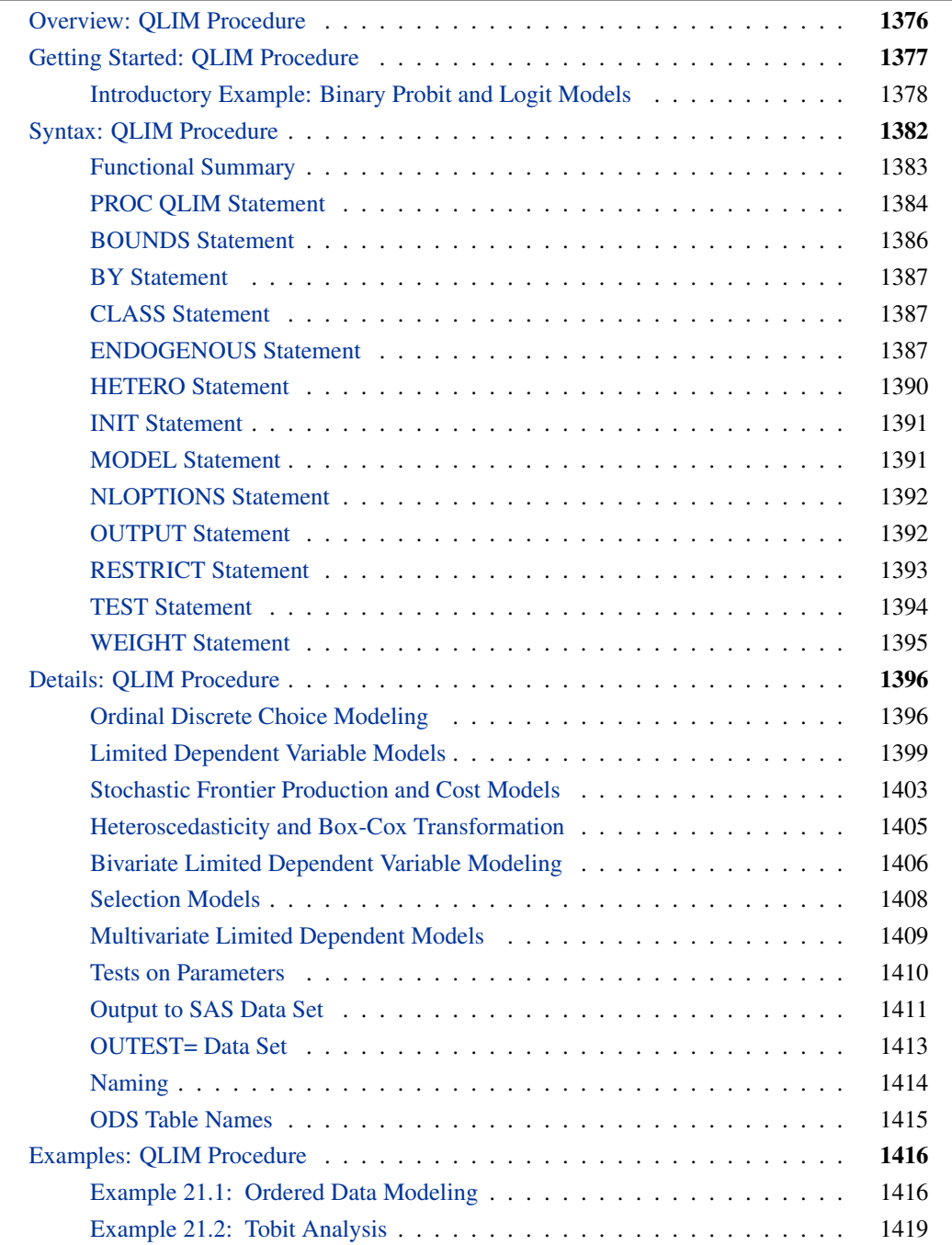

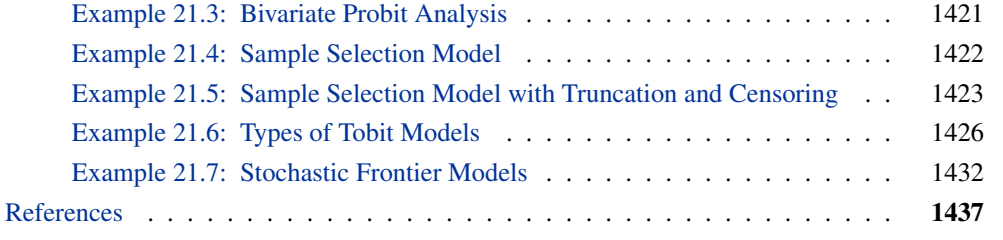

# **Overview: QLIM Procedure**

<span id="page-1385-0"></span>The QLIM (qualitative and limited dependent variable model) procedure analyzes univariate and multivariate limited dependent variable models where dependent variables take discrete values or dependent variables are observed only in a limited range of values. This procedure includes logit, probit, tobit, selection, and multivariate models. The multivariate model can contain discrete choice and limited endogenous variables as well as continuous endogenous variables.

The QLIM procedure supports the following models:

- linear regression model with heteroscedasticity
- Box-Cox regression with heteroscedasticity
- probit with heteroscedasticity
- logit with heteroscedasticity
- tobit (censored and truncated) with heteroscedasticity
- bivariate probit
- bivariate tobit
- sample selection and switching regression models
- multivariate limited dependent variables
- stochastic frontier production and cost models

In the linear regression models with heteroscedasticity, the assumption that error variance is constant across observations is relaxed. The QLIM procedure allows for a number of different linear and nonlinear variance specifications. Another way to make the linear model more appropriate to fit the data and reduce skewness is to apply Box-Cox transformation. If the nature of data is such that the dependent variable is discrete and it takes only two possible values, OLS estimates are inconsistent. The QLIM procedure offers probit and logit models to overcome these estimation problems. Assumptions about the error variance can also be relaxed in order to estimate probit or logit with heteroscedasticity.

The QLIM procedure also offers a class of models where the dependent variable is censored or truncated from below and/or above. When a continuous dependent variable is observed only

within a certain range and values outside this range are not available, the QLIM procedure offers a class of models adjusting for truncation. In some cases, the dependent variable is continuous only in a certain range and all values outside this range are reported as being on its boundary. For example, if it is not possible to observe negative values, the value of the dependent variable is reported as equal to zero. Because the data are censored, OLS results are inconsistent, and it cannot be guaranteed that the predicted values from the model fall in the appropriate region.

Most of the models in the QLIM procedure can be extended to accommodate bivariate and multivariate scenarios. The assumption that one variable is observed only if another variable takes on certain values lead to the introduction of sample selection models. If the dependent variables are mutually exclusive and observed only for certain ranges of the selection variable, the sample selection can be extended to include cases of switching regression. Stochastic frontier production and cost models allow for random shocks of the production or cost. They include a systematic positive component in the error term adjusting for technological or cost inefficiency.

The QLIM procedure uses maximum likelihood methods. Initial starting values for the nonlinear optimizations are typically calculated by OLS.

# **Getting Started: QLIM Procedure**

<span id="page-1386-0"></span>The QLIM procedure is similar in use to the other regression or simultaneous equations model procedures in the SAS System. For example, the following statements are used to estimate a binary choice model by using the probit probability function:

```
proc qlim data=a;
   model y = x1;
   endogenous y ~ discrete;
run;
```
The response variable, y, is numeric and has discrete values. PROC QLIM enables the user to specify the type of endogenous variables in the ENDOGENOUS statement. The binary probit model can be also specified as follows:

**model y = x1 / discrete;**

When multiple endogenous variables are specified in the QLIM procedure, these equations are estimated as a system. Multiple endogenous variables can be specified with one MODEL statement in the QLIM procedure when these models have the same exogenous variables:

**model y1 y2 = x1 x2 / discrete;**

The preceding specification is equivalent to the following statements:

```
proc qlim data=a;
  model y1 = x1 x2;
  model y2 = x1 x2;
   endogenous y1 y2 ~ discrete;
run;
```
The standard tobit model is estimated by specifying the endogenous variable to be truncated or censored. The limits of the dependent variable can be specified with the CENSORED or TRUNCATED option in the ENDOGENOUS or MODEL statement when the data are limited by specific values or variables. For example, the two-limit censored model requires two variables that contain the lower (bottom ) and upper (top ) bound:

```
proc qlim data=a;
   model y = x1 x2 x3;
   endogenous y ~ censored(lb=bottom ub=top);
run;
```
The bounds can be numbers if they are fixed for all observations in the data set. For example, the standard tobit model can be specified as follows:

```
proc qlim data=a;
   model y = x1 x2 x3;
   endogenous y ~ censored(lb=0);
run;
```
### **Introductory Example: Binary Probit and Logit Models**

<span id="page-1387-0"></span>The following example illustrates the use of PROC QLIM. The data were originally published by Mroz (1987) and downloaded from Wooldridge (2002). This data set is based on a sample of 753 married white women. The dependent variable is a discrete variable of labor force participation (inlf ). Explanatory variables are the number of children ages 5 or younger (kidslt6 ), the number of children ages 6 to 18 (kidsge6 ), the woman's age (age ), the woman's years of schooling (educ ), wife's labor experience (exper ), square of experience (expersq ), and the family income excluding the wife's wage (nwifeinc ). The program (with data values omitted) is as follows:

```
/*-- Binary Probit --*/
proc qlim data=mroz;
  model inlf = nwifeinc educ exper expersq
                age kidslt6 kidsge6 / discrete;
run;
```
<span id="page-1387-1"></span>Results of this analysis are shown in the following four figures. In the first table, shown in [Figure 21.1,](#page-1387-1) PROC QLIM provides frequency information about each choice. In this example, 428 women participate in the labor force (in  $f = 1$ ).

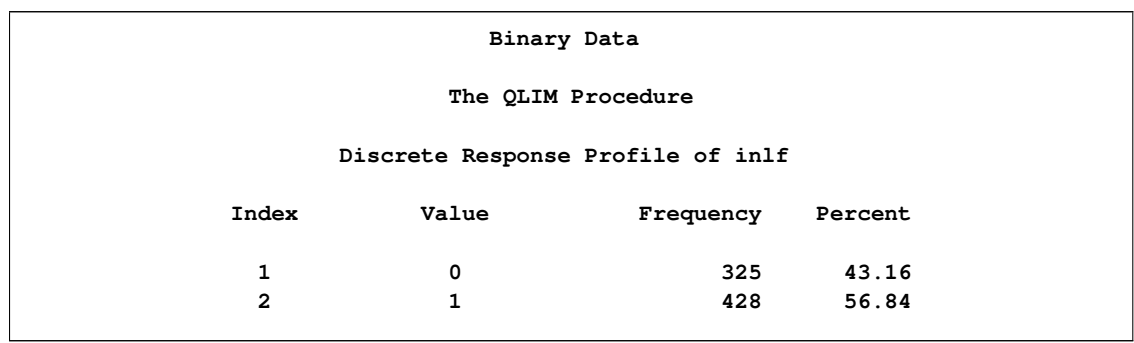

### **Figure 21.1** Choice Frequency Summary

The second table is the estimation summary table shown in [Figure 21.2.](#page-1388-0) Included are the number of dependent variables, names of dependent variables, the number of observations, the log-likelihood function value, the maximum absolute gradient, the number of iterations, AIC, and Schwarz criterion.

### <span id="page-1388-0"></span>**Figure 21.2** Fit Summary Table of Binary Probit

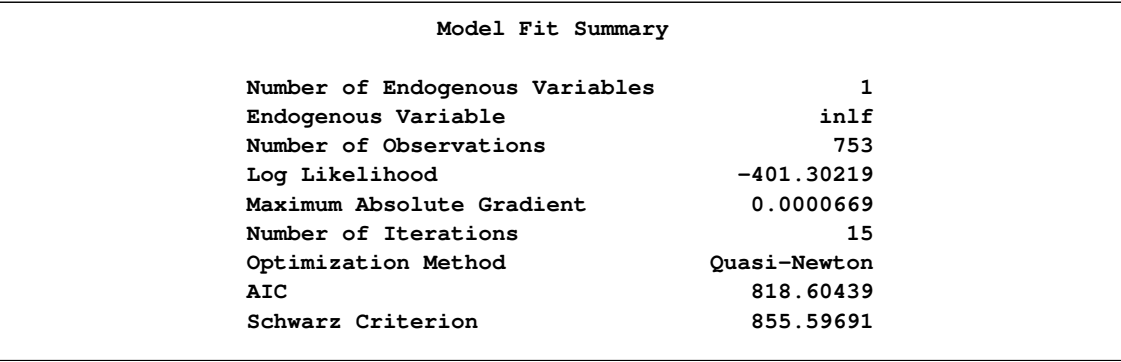

<span id="page-1388-1"></span>Goodness-of-fit measures are displayed in [Figure 21.3.](#page-1388-1) All measures except McKelvey-Zavoina's definition are based on the log-likelihood function value. The likelihood ratio test statistic has chisquare distribution conditional on the null hypothesis that all slope coefficients are zero. In this example, the likelihood ratio statistic is used to test the hypothesis that kidslt6  $=$ kidge6  $=$ age  $=$ educ  $=$ exper  $=$ expersq  $=$ nwifeinc  $= 0$ .

### **Figure 21.3** Goodness of Fit

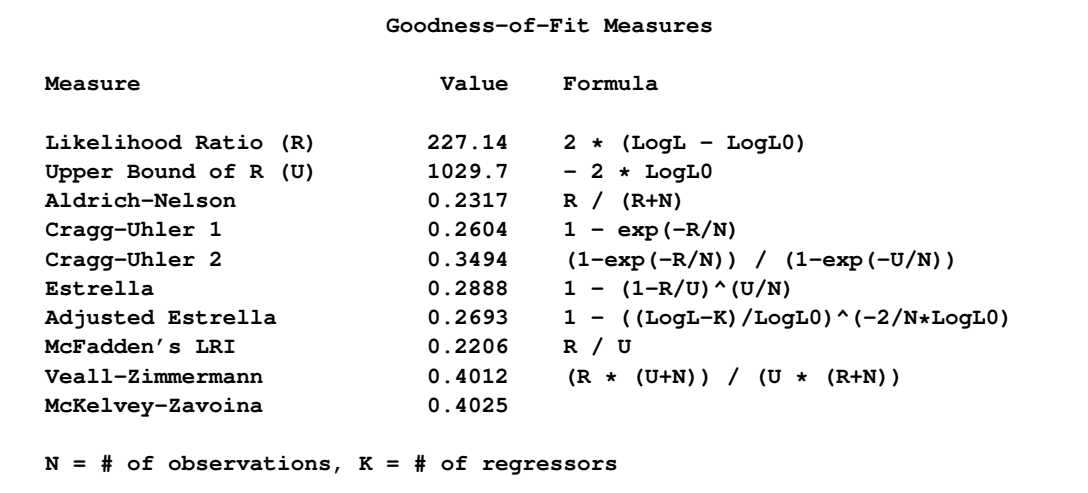

<span id="page-1389-0"></span>Finally, the parameter estimates and standard errors are shown in [Figure 21.4.](#page-1389-0)

**Figure 21.4** Parameter Estimates of Binary Probit

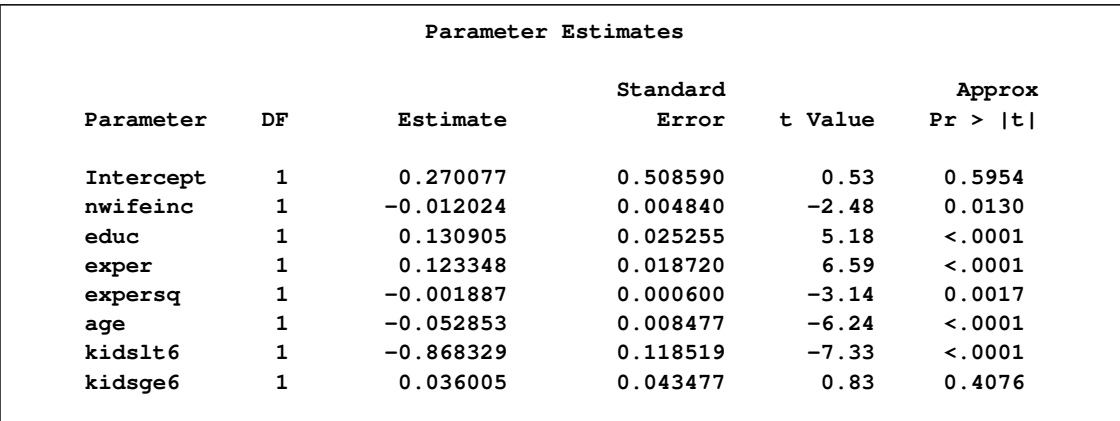

When the error term has a logistic distribution, the binary logit model is estimated. To specify a logistic distribution, add D=LOGIT option as follows:

```
/*-- Binary Logit --*/
proc qlim data=mroz;
  model inlf = nwifeinc educ exper expersq
               age kidslt6 kidsge6 / discrete(d=logit);
run;
```
<span id="page-1389-1"></span>The estimated parameters are shown in [Figure 21.5.](#page-1389-1)

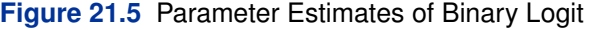

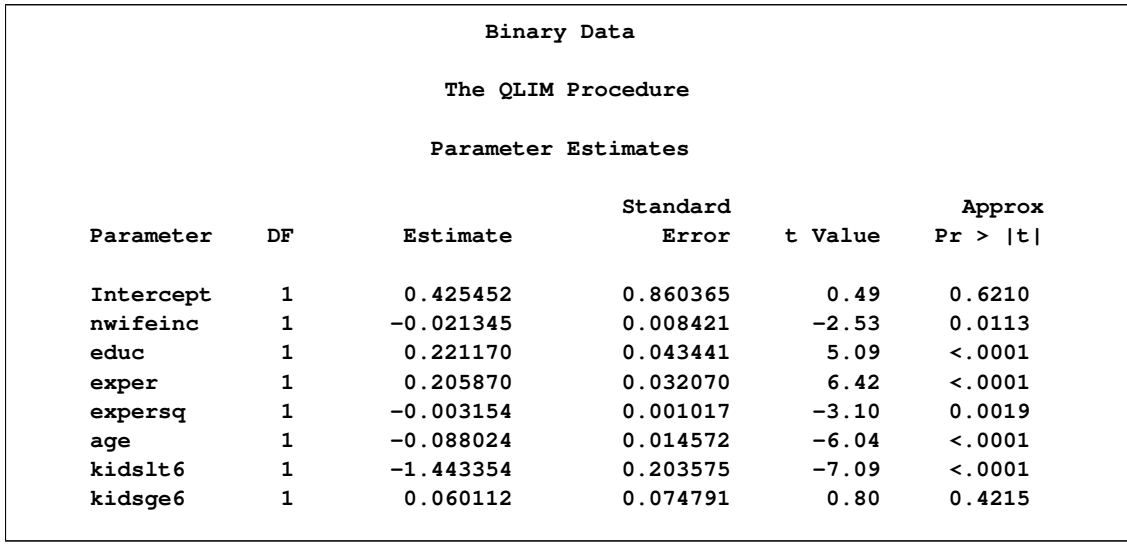

The heteroscedastic logit model can be estimated using the HETERO statement. If the variance of the logit model is a function of the family income level excluding wife's income (nwifeinc ), the variance can be specified as

 $Var(\epsilon_i) = \sigma^2 \exp(\gamma^*nwifier_i)$ 

where  $\sigma^2$  is normalized to 1 because the dependent variable is discrete. The following SAS statements estimate the heteroscedastic logit model:

```
/*-- Binary Logit with Heteroscedasticity --*/
proc qlim data=mroz;
 model inlf = nwifeinc educ exper expersq
               age kidslt6 kidsge6 / discrete(d=logit);
 hetero inlf ~ nwifeinc / noconst;
run;
```
<span id="page-1390-0"></span>The parameter estimate,  $\gamma$ , of the heteroscedasticity variable is listed as  $\Box$ H.nwifeinc; see [Figure 21.6.](#page-1390-0)

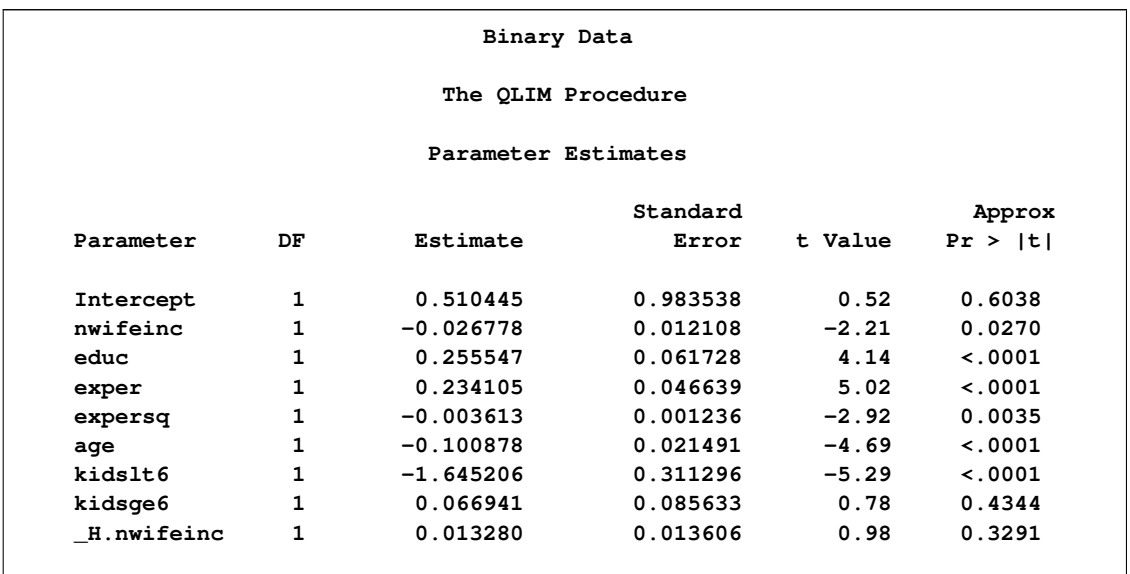

**Figure 21.6** Parameter Estimates of Binary Logit with Heteroscedasticity

# **Syntax: QLIM Procedure**

<span id="page-1391-0"></span>The QLIM procedure is controlled by the following statements:

**[PROC QLIM](#page-1393-0)** *options* **; [BOUNDS](#page-1395-0)** *bound1* < *, bound2 . . .* > **; [BY](#page-1396-0)** *variables* **; [CLASS](#page-1396-1)** *variables* **; [ENDOGENOUS](#page-1396-2)** *variables options* **; [HETERO](#page-1399-0)** *dependent variables exogenous variables / options* **; [INIT](#page-1400-0)** *initvalue1* < *, initvalue2 . . .* > **; [MODEL](#page-1400-1)** *dependent variables = regressors / options* **; [NLOPTIONS](#page-1401-0)** *options* **; [OUTPUT](#page-1401-1)** *options* **; [RESTRICT](#page-1402-0)** *restriction1* < *, restriction2 . . .* > **; [TEST](#page-1403-0)** *options* **; [WEIGHT](#page-1404-0)** *variable* **;**

At least one MODEL statement is required. If more than one MODEL statement is used, the QLIM procedure estimates a system of models. Main effects and higher-order terms can be specified in the MODEL statement, as in the GLM procedure and PROBIT procedure in SAS/STAT. If a CLASS statement is used, it must precede the MODEL statement.

# **Functional Summary**

<span id="page-1392-0"></span>The statements and options used with the QLIM procedure are summarized in the following table.

**Table 21.1** QLIM Functional Summary

| <b>Description</b>                                 | <b>Statement</b>     | Option                                                            |  |
|----------------------------------------------------|----------------------|-------------------------------------------------------------------|--|
| <b>Data Set Options</b>                            |                      |                                                                   |  |
| specify the input data set                         | <b>QLIM</b>          | $DATA=$                                                           |  |
| write parameter estimates to an output data set    | <b>QLIM</b>          | <b>OUTEST=</b>                                                    |  |
| write predictions to an output data set            | <b>OUTPUT</b>        | $OUT=$                                                            |  |
| <b>Declaring the Role of Variables</b>             |                      |                                                                   |  |
| specify BY-group processing                        | <b>BY</b>            |                                                                   |  |
| specify classification variables                   | <b>CLASS</b>         |                                                                   |  |
| specify a weight variable                          | WEIGHT               |                                                                   |  |
| <b>Printing Control Options</b>                    |                      |                                                                   |  |
| request all printing options                       | <b>QLIM</b>          | <b>PRINTALL</b>                                                   |  |
| print correlation matrix of the estimates          | <b>QLIM</b>          | <b>CORRB</b>                                                      |  |
| print covariance matrix of the estimates           | <b>QLIM</b>          | <b>COVB</b>                                                       |  |
| print a summary iteration listing                  | <b>QLIM</b>          | <b>ITPRINT</b>                                                    |  |
| suppress the normal printed output                 | <b>QLIM</b>          | <b>NOPRINT</b>                                                    |  |
| <b>Options to Control the Optimization Process</b> |                      |                                                                   |  |
| specify the optimization method                    | <b>QLIM</b>          | METHOD=                                                           |  |
| specify the optimization options                   | <b>NLOPTIONS</b>     | Chapter<br>6,<br>see<br>"Nonlinear<br>Opti-<br>mization Methods," |  |
| set initial values for parameters                  | <b>INIT</b>          |                                                                   |  |
| set linear restrictions on parameters              | RE-<br><b>BOUNDS</b> |                                                                   |  |
|                                                    | <b>STRICT</b>        |                                                                   |  |
| <b>Model Estimation Options</b>                    |                      |                                                                   |  |
| specify options specific to Box-Cox transformation | <b>MODEL</b>         | BOXCOX()                                                          |  |
| suppress the intercept parameter                   | <b>MODEL</b>         | <b>NOINT</b>                                                      |  |
| specify a seed for pseudo-random number genera-    | <b>QLIM</b>          | SEED=                                                             |  |
| tion                                               |                      |                                                                   |  |
| specify number of draws for Monte Carlo integra-   | <b>QLIM</b>          | $NDRAW =$                                                         |  |
| tion                                               |                      |                                                                   |  |
| specify method to calculate parameter covariance   | <b>QLIM</b>          | COVEST=                                                           |  |
| <b>Endogenous Variable Options</b>                 |                      |                                                                   |  |
| specify discrete variable                          | <b>ENDOGENOUS</b>    | DISCRETE()                                                        |  |
| specify censored variable                          | <b>ENDOGENOUS</b>    | CENSORED()                                                        |  |
| specify truncated variable                         | <b>ENDOGENOUS</b>    | TRUNCATED()                                                       |  |
| specify variable selection condition               | <b>ENDOGENOUS</b>    | SELECT()                                                          |  |

### **Table 21.1** *continued*

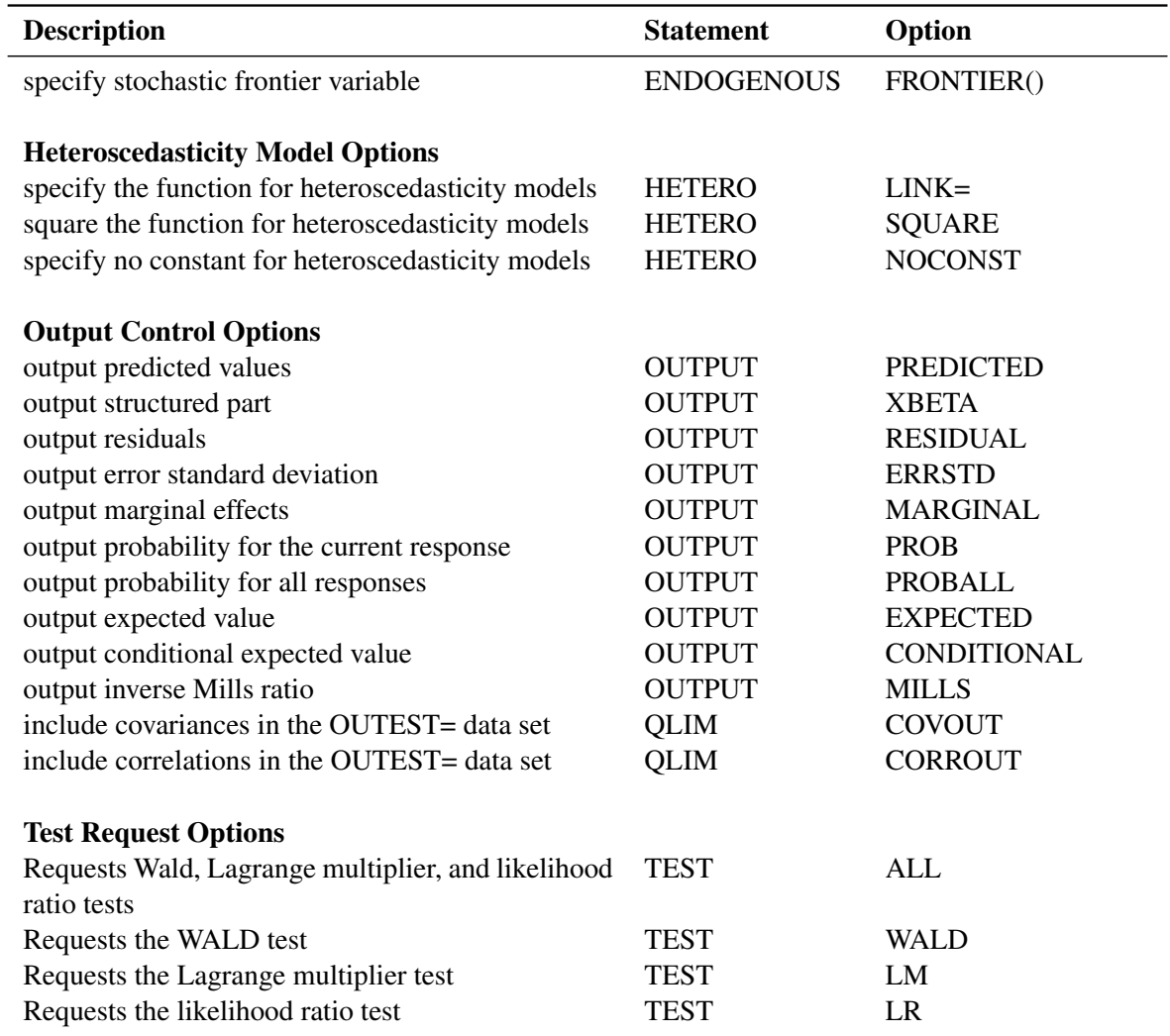

### **PROC QLIM Statement**

### <span id="page-1393-0"></span>**PROC QLIM** *options* **;**

The following options can be used in the PROC QLIM statement.

### **Data Set Options**

### **DATA=***SAS-data-set*

specifies the input SAS data set. If the DATA= option is not specified, PROC QLIM uses the most recently created SAS data set.

### **Output Data Set Options**

### **OUTEST=***SAS-data-set*

writes the parameter estimates to an output data set.

### **COVOUT**

writes the covariance matrix for the parameter estimates to the OUTEST= data set. This option is valid only if the OUTEST= option is specified.

### **CORROUT**

writes the correlation matrix for the parameter estimates to the OUTEST= data set. This option is valid only if the OUTEST= option is specified.

### **Printing Options**

### **NOPRINT**

suppresses the normal printed output but does not suppress error listings. If NOPRINT option is set, then any other print option is turned off.

### **PRINTALL**

turns on all the printing-control options. The options set by PRINTALL are COVB and CORRB.

### **CORRB**

prints the correlation matrix of the parameter estimates.

### **COVB**

prints the covariance matrix of the parameter estimates.

### **ITPRINT**

prints the initial parameter estimates, convergence criteria, and all constraints of the optimization. At each iteration, objective function value, step size, maximum gradient, and slope of search direction are printed as well.

### **Model Estimation Options**

#### **COVEST=***covariance-option*

specifies the method to calculate the covariance matrix of parameter estimates. The supported covariance types are as follows:

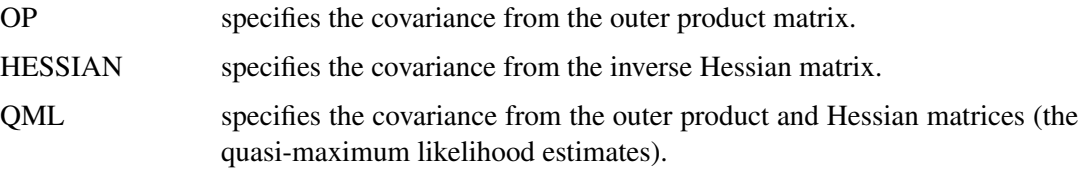

The default is COVEST=HESSIAN.

### **NDRAW=***value*

specifies the number of draws for Monte Carlo integration.

#### **SEED=***value*

specifies a seed for pseudo-random number generation in Monte Carlo integration.

### **Options to Control the Optimization Process**

PROC QLIM uses the nonlinear optimization (NLO) subsystem to perform nonlinear optimization tasks. All the NLO options are available from the NLOPTIONS statement. For details, see Chapter 6, ["Nonlinear Optimization Methods.](#page-174-0)"

### **METHOD=***value*

specifies the optimization method. If this option is specified, it overwrites the TECH= option in NLOPTIONS statement. Valid values are as follows:

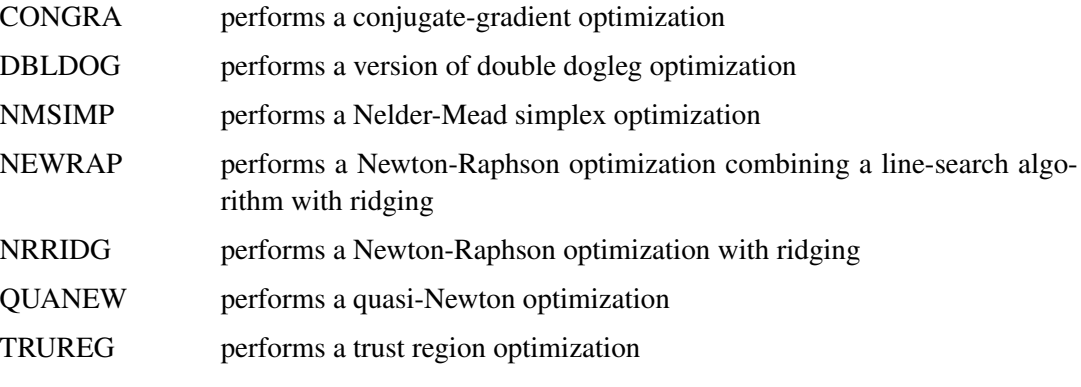

The default method is METHOD=QUANEW.

### **BOUNDS Statement**

```
BOUNDS bound1 < , bound2 . . . > ;
```
The BOUNDS statement imposes simple boundary constraints on the parameter estimates. BOUNDS statement constraints refer to the parameters estimated by the QLIM procedure. Any number of BOUNDS statements can be specified.

Each *bound* is composed of parameters and constants and inequality operators. Parameters associated with regressor variables are referred to by the names of the corresponding regressor variables:

### **item operator item < operator item < operator item . . . > >**

Each *item* is a constant, the name of a parameter, or a list of parameter names. See the section ["Naming of Parameters"](#page-1423-1) on page 1414 for more details on how parameters are named in the QLIM procedure. Each *operator* is ' $\lt'$ , ' $\gt'$ , ' $\lt'=\cdot$ , or ' $\gt'=\cdot$ .

Both the BOUNDS statement and the RESTRICT statement can be used to impose boundary constraints; however, the BOUNDS statement provides a simpler syntax for specifying these kinds of constraints. See the ["RESTRICT Statement"](#page-1402-0) on page 1393 for more information.

The following BOUNDS statement constrains the estimates of the parameters associated with the variable ttime and the variables x1 through x10 to be between zero and one. This example illustrates the use of parameter lists to specify boundary constraints.

```
bounds 0 < ttime x1-x10 < 1;
```
The following BOUNDS statement constrains the estimates of the correlation (\_RHO) and sigma (\_SIGMA) in the bivariate model:

**bounds \_rho >= 0, \_sigma.y1 > 1, \_sigma.y2 < 5;**

### **BY Statement**

<span id="page-1396-0"></span>**BY** *variables* **;**

A BY statement can be used with PROC QLIM to obtain separate analyses on observations in groups defined by the BY variables.

### **CLASS Statement**

<span id="page-1396-1"></span>**CLASS** *variables* **;**

The CLASS statement names the classification variables to be used in the analysis. Classification variables can be either character or numeric.

Class levels are determined from the formatted values of the CLASS variables. Thus, you can use formats to group values into levels. See the discussion of the FORMAT procedure in *SAS Language Reference: Dictionary* for details.

If the CLASS statement is used, it must appear before any of the MODEL statements.

### **ENDOGENOUS Statement**

### <span id="page-1396-2"></span>**ENDOGENOUS** *variables*  $\sim$  *options* **;**

The ENDOGENOUS statement specifies the type of dependent variables that appear on the lefthand side of the equation. Endogenous variables listed refer to the dependent variables that appear on the left-hand side of the equation. Currently, no right-hand side endogeneity is handled in PROC QLIM. All variables appearing on the right-hand side of the equation are treated as exogenous.

### **Discrete Variable Options**

#### **DISCRETE < (***discrete-options* **) >**

specifies that the endogenous variables in this statement are discrete. Valid *discrete-options* are as follows:

### **ORDER=DATA | FORMATTED | FREQ | INTERNAL**

specifies the sorting order for the levels of the discrete variables specified in the ENDOGE-NOUS statement. This ordering determines which parameters in the model correspond to each level in the data. The following table shows how PROC QLIM interprets values of the ORDER= option.

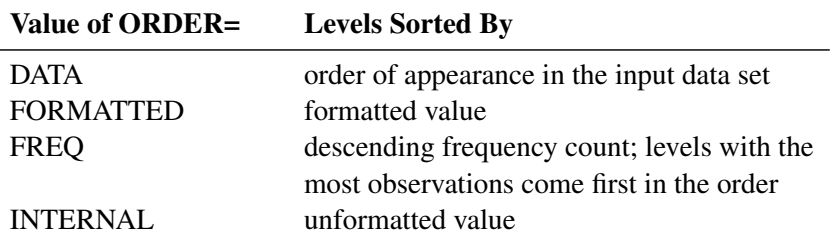

By default, ORDER=FORMATTED. For the values FORMATTED and INTERNAL, the sort order is machine dependent. For more information about sorting order, see the chapter on the SORT procedure in the *Base SAS Procedures Guide*.

### **DISTRIBUTION=***distribution-type*

### **DIST=***distribution-type*

#### **D=***distribution-type*

specifies the cumulative distribution function used to model the response probabilities. Valid values for *distribution-type* are as follows:

NORMAL the normal distribution for the probit model

LOGISTIC the logistic distribution for the logit model

By default, DISTRIBUTION=NORMAL.

If a multivariate model is specified, logistic distribution is not allowed. Only normal distribution is supported.

### **Censored Variable Options**

### **CENSORED < (***censored-options* **) >**

specifies that the endogenous variables in this statement be censored. Valid *censored-options* are as follows:

### **LB=***value or variable*

#### **LOWERBOUND=***value or variable*

specifies the lower bound of the censored variables. If *value* is missing or the value in *variable* is missing, no lower bound is set. By default, no lower bound is set.

### **UB=***value or variable*

### **UPPERBOUND=***value or variable*

specifies the upper bound of the censored variables. If *value* is missing or the value in *variable* is missing, no upper bound is set. By default, no upper bound is set.

### **Truncated Variable Options**

### **TRUNCATED < (***truncated-options* **) >**

specifies that the endogenous variables in this statement be truncated. Valid *truncated-options* are as follows:

### **LB=***value or variable*

### **LOWERBOUND=***value or variable*

specifies the lower bound of the truncated variables. If *value* is missing or the value in *variable* is missing, no lower bound is set. By default, no lower bound is set.

### **UB=***value or variable*

### **UPPERBOUND=***value or variable*

specifies the upper bound of the truncated variables. If *value* is missing or the value in *variable* is missing, no upper bound is set. By default, no upper bound is set.

### **Stochastic Frontier Variable Options**

#### **FRONTIER < (***frontier-options* **) >**

specifies that the endogenous variable in this statement follow a production or cost frontier. Valid *frontier-options* are as follows:

### **TYPE=**

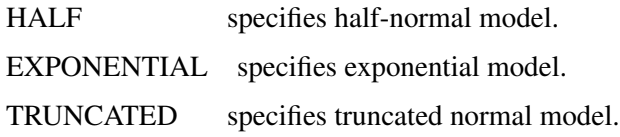

### **PRODUCTION**

specifies that the model estimated be a production function.

### **COST**

specifies that the model estimated be a cost function.

If neither PRODUCTION nor COST option is specified, production function is estimated by default.

### **Selection Options**

#### **SELECT (***select-option* **)**

specifies selection criteria for sample selection model. *Select-option* specifies the condition for the endogenous variable to be selected. It is written as a variable name, followed by an equality operator (=) or an inequality operator  $(<, >, < =, >=)$ , followed by a number:

#### **variable operator number**

The *variable* is the endogenous variable that the selection is based on. The *operator* can be =, <, >, <= , or >=. Multiple *select-options* can be combined with the logic operators: AND, OR. The following example illustrates the use of the SELECT option:

```
endogenous y1 ~ select(z=0);
endogenous y2 ~ select(z=1 or z=2);
```
The SELECT option can be used together with the DISCRETE, CENSORED, or TRUN-CATED option. For example:

```
endogenous y1 ~ select(z=0) discrete;
endogenous y2 ~ select(z=1) censored (lb=0);
endogenous y3 ~ select(z=1 or z=2) truncated (ub=10);
```
For more details about selection models with censoring or truncation, see the section ["Selection Models"](#page-1417-0) on page 1408.

### **HETERO Statement**

<span id="page-1399-0"></span>*HETERO* **;**

dependent variables  $\sim$  exogenous variables  $\lt$  / options  $>$ 

The HETERO statement specifies variables that are related to the heteroscedasticity of the residuals and the way these variables are used to model the error variance. The heteroscedastic regression model supported by PROC QLIM is

$$
y_i = \mathbf{x}'_i \boldsymbol{\beta} + \epsilon_i
$$

$$
\epsilon_i \sim \mathcal{N}(0, \sigma_i^2)
$$

See the section ["Heteroscedasticity"](#page-1414-1) on page 1405 for more details on the specification of functional forms.

### **LINK=***value*

The functional form can be specified using the LINK= option. The following option values are allowed:

EXP specifies the exponential link function 2 2 0

$$
\sigma_i^2 = \sigma^2 (1 + \exp(\mathbf{z}_i' \mathbf{y}))
$$

LINEAR specifies the linear link function

$$
\sigma_i^2 = \sigma^2 (1 + \mathbf{z}_i' \mathbf{y})
$$

When the LINK= option is not specified, the exponential link function is specified by default.

#### **NOCONST**

specifies that there be no constant in the linear or exponential heteroscedasticity model.

$$
\sigma_i^2 = \sigma^2(\mathbf{z}_i' \mathbf{y})
$$
  

$$
\sigma_i^2 = \sigma^2 \exp(\mathbf{z}_i' \mathbf{y})
$$

### **SQUARE**

estimates the model by using the square of linear heteroscedasticity function. For example, you can specify the following heteroscedasticity function:

$$
\sigma_i^2 = \sigma^2 (1 + (\mathbf{z}_i' \mathbf{y})^2)
$$

**model y = x1 x2 / discrete; hetero y ~ z1 / link=linear square;**

The option SQUARE does not apply to exponential heteroscedasticity function because the square of an exponential function of  $\mathbf{z}_i$  $i \gamma$  is the same as the exponential of  $2\mathbf{z}'_i$  $i \mathbf{\mathcal{V}}$ . Hence the only difference is that all  $\gamma$  estimates are divided by two.

### **INIT Statement**

```
INIT initvalue1 < , initvalue2 . . . > ;
```
The INIT statement is used to set initial values for parameters in the optimization. Any number of INIT statements can be specified.

Each *initvalue* is written as a parameter or parameter list, followed by an optional equality operator (=), followed by a number:

**parameter <=> number**

### **MODEL Statement**

<span id="page-1400-1"></span>**MODEL** *dependent = regressors* < */ options* > **;**

The MODEL statement specifies the dependent variable and independent regressor variables for the regression model.

The following options can be used in the MODEL statement after a slash (*/*).

#### **LIMIT1=***value*

specifies the restriction of the threshold value of the first category when the ordinal probit or logit model is estimated. LIMIT1=ZERO is the default option. When LIMIT1=VARYING is specified, the threshold value is estimated.

### **NOINT**

suppresses the intercept parameter.

### **Endogenous Variable Options**

The endogenous variable options are the same as the options specified in the ENDOGENOUS statement. If an endogenous variable has an endogenous option specified in both the MODEL statement and the ENDOGENOUS statement, the option in the ENDOGENOUS statement is used.

#### **BOXCOX Estimation Options**

#### **BOXCOX (***option-list* **)**

specifies options that are used for Box-Cox regression or regressor transformation. For example, the Box-Cox regression is specified as

**model y = x1 x2 / boxcox(y=lambda,x1 x2)**

PROC QLIM estimates the following Box-Cox regression model:

 $y_i^{(\lambda)} = \beta_0 + \beta_1 x_{1i}^{(\lambda_2)} + \beta_2 x_{2i}^{(\lambda_2)} + \epsilon_i$ 

The *option-list* takes the form *variable-list* < = varname > separated by ','. The *variable-list* specifies that the list of variables have the same Box-Cox transformation; *varname* specifies the name of this Box-Cox coefficient. If *varname* is not specified, the coefficient is called \_Lambda*i*, where *i* increments sequentially.

### **NLOPTIONS Statement**

<span id="page-1401-0"></span>**NLOPTIONS** < *options* > **;**

PROC QLIM uses the be nonlinear optimization (NLO) subsystem to perform nonlinear optimization tasks. For a list of all the options of the NLOPTIONS statement, see Chapter 6, ["Nonlinear](#page-174-0) [Optimization Methods.](#page-174-0)"

### **OUTPUT Statement**

<span id="page-1401-1"></span>**OUTPUT** < *OUT=SAS-data-set* > < *output-options* > **;**

The OUTPUT statement creates a new SAS data set containing all variables in the input data set and, optionally, the estimates of  $x'$ , predicted value, residual, marginal effects, probability, standard deviation of the error, expected value, conditional expected value, and inverse Mills ratio. When the response values are missing for the observation, all output estimates except residual are still computed as long as none of the explanatory variables is missing. This enables you to compute these statistics for prediction. You can specify only one OUTPUT statement.

Details on the specifications in the OUTPUT statement are as follows:

### **CONDITIONAL**

output estimates of conditional expected values of continuous endogenous variables.

#### **ERRSTD**

output estimates of  $\sigma_i$ , the standard deviation of the error term.

### **EXPECTED**

output estimates of expected values of continuous endogenous variables.

#### **MARGINAL**

output marginal effects.

### **MILLS**

output estimates of inverse Mills ratios of censored or truncated continuous, binary discrete, and selection endogenous variables.

### **OUT=***SAS-data-set*

names the output data set.

#### **PREDICTED**

output estimates of predicted endogenous variables.

### **PROB**

output estimates of probability of discrete endogenous variables taking the current observed responses.

#### **PROBALL**

output estimates of probability of discrete endogenous variables for all possible responses.

### **RESIDUAL**

output estimates of residuals of continuous endogenous variables.

### **XBETA**

output estimates of  $\mathbf{x}'$ .

### **RESTRICT Statement**

<span id="page-1402-0"></span>**RESTRICT** *restriction1* < *, restriction2 . . .* > **;**

The RESTRICT statement is used to impose linear restrictions on the parameter estimates. Any number of RESTRICT statements can be specified, but the number of restrictions imposed is limited by the number of regressors.

Each *restriction* is written as an expression, followed by an equality operator (=) or an inequality operator  $(<, >, < =, > =)$ , followed by a second expression:

### **expression operator expression**

The *operator* can be  $=$ ,  $\lt$ ,  $\lt$   $\lt$   $=$ , or  $\gt$  =. The operator and second expression are optional.

Restriction expressions can be composed of parameter names, multiplication  $(*)$ , addition  $(+)$  and substitution  $(-)$  operators, and constants. Parameters named in restriction expressions must be among the parameters estimated by the model. Parameters associated with a regressor variable are referred to by the name of the corresponding regressor variable. The restriction expressions must be a linear function of the parameters.

The following is an example of the use of the RESTRICT statement:

```
proc qlim data=one;
   model y = x1-x10 / discrete;
   restrict x1*2 <= x2 + x3;
run;
```
The RESTRICT statement can also be used to impose cross-equation restrictions in multivariate models. The following RESTRICT statement imposes an equality restriction on coefficients of  $x1$ in equation  $y1$  and  $x1$  in equation  $y2$ :

```
proc qlim data=one;
   model y1 = x1-x10;
   model y2 = x1-x4;
   endogenous y1 y2 ~ discrete;
   restrict y1.x1=y2.x1;
run;
```
### **TEST Statement**

<span id="page-1403-0"></span>*<'label':>* **TEST** *<'string':> equation [,equation. . . ] / options* **;**

The TEST statement performs Wald, Lagrange multiplier, and likelihood ratio tests of linear hypotheses about the regression parameters in the preceding MODEL statement. Each equation specifies a linear hypothesis to be tested. All hypotheses in one TEST statement are tested jointly. Variable names in the equations must correspond to regressors in the preceding MODEL statement, and each name represents the coefficient of the corresponding regressor. The keyword INTERCEPT refers to the coefficient of the intercept.

The following options can be specified in the TEST statement after the slash (/):
#### **ALL**

requests Wald, Lagrange multiplier, and likelihood ratio tests.

### **WALD**

requests the Wald test.

#### **LM**

requests the Lagrange multiplier test.

### **LR**

requests the likelihood ratio test.

The following illustrates the use of the TEST statement:

```
proc qlim;
   model y = x1 x2 x3;
   \text{test x1 = 0, x2 + .5 + 2 * x3 = 0;}test _int: test intercept = 0, x3 = 0;
run;
```
The first test investigates the joint hypothesis that

 $\beta_1 = 0$ 

and

 $0.5\beta_2 + 2\beta_3 = 0$ 

Only linear equality restrictions and tests are permitted in PROC QLIM. Tests expressions can be composed only of algebraic operations involving the addition symbol (+), subtraction symbol (-), and multiplication symbol (\*).

The TEST statement accepts labels that are reproduced in the printed output. TEST statement can be labeled in two ways. A TEST statement can be preceded by a label followed by a colon. Alternatively, the keyword TEST can be followed by a quoted string. If both are present, PROC QLIM uses the label preceding the colon. In the event no label is present, PROC QLIM automatically labels the tests.

## **WEIGHT Statement**

#### **WEIGHT** *variable* **;**

The WEIGHT statement specifies a variable to supply weighting values to use for each observation in estimating parameters. The log likelihood for each observation is multiplied by the corresponding weight variable value.

If the weight of an observation is nonpositive, that observation is not used in the estimation.

# **Details: QLIM Procedure**

# **Ordinal Discrete Choice Modeling**

### **Binary Probit and Logit Model**

The binary choice model is

$$
y_i^* = \mathbf{x}_i' \boldsymbol{\beta} + \epsilon_i
$$

where value of the latent dependent variable,  $y_i^*$  $i<sub>i</sub>$ , is observed only as follows:

$$
y_i = 1 \quad \text{if } y_i^* > 0
$$
  
= 0 otherwise

The disturbance,  $\epsilon_i$ , of the probit model has standard normal distribution with the distribution function (CDF)

$$
\Phi(x) = \int_{-\infty}^{x} \frac{1}{\sqrt{2\pi}} \exp(-t^2/2) dt
$$

The disturbance of the logit model has standard logistic distribution with the CDF

$$
\Lambda(x) = \frac{\exp(x)}{1 + \exp(x)} = \frac{1}{1 + \exp(-x)}
$$

The binary discrete choice model has the following probability that the event  $\{y_i = 1\}$  occurs:

$$
P(y_i = 1) = F(\mathbf{x}'_i \boldsymbol{\beta}) = \begin{cases} \Phi(\mathbf{x}'_i \boldsymbol{\beta}) & \text{(probit)}\\ \Lambda(\mathbf{x}'_i \boldsymbol{\beta}) & \text{(logit)} \end{cases}
$$

The log-likelihood function is

$$
\ell = \sum_{i=1}^{N} \left\{ y_i \log[F(\mathbf{x}'_i \boldsymbol{\beta})] + (1 - y_i) \log[1 - F(\mathbf{x}'_i \boldsymbol{\beta})] \right\}
$$

where the CDF  $F(x)$  is defined as  $\Phi(x)$  for the probit model while  $F(x) = \Lambda(x)$  for logit. The first order derivative of the logit model are

$$
\frac{\partial \ell}{\partial \boldsymbol{\beta}} = \sum_{i=1}^{N} (y_i - \Lambda(\mathbf{x}'_i \boldsymbol{\beta})) \mathbf{x}_i
$$

The probit model has more complicated derivatives

$$
\frac{\partial \ell}{\partial \boldsymbol{\beta}} = \sum_{i=1}^{N} \left[ \frac{(2y_i - 1)\phi(\mathbf{x}'_i \boldsymbol{\beta})}{\Phi(\mathbf{x}'_i \boldsymbol{\beta})} \right] \mathbf{x}_i = \sum_{i=1}^{N} r_i \mathbf{x}_i
$$

where

$$
r_i = \frac{(2y_i - 1)\phi(\mathbf{x}'_i\boldsymbol{\beta})}{\Phi(\mathbf{x}'_i\boldsymbol{\beta})}
$$

Note that the logit maximum likelihood estimates are  $\frac{\pi}{\sqrt{3}}$  times greater than probit maximum likelihood estimates, since the probit parameter estimates,  $\beta$ , are standardized, and the error term with logistic distribution has a variance of  $\frac{\pi^2}{3}$  $rac{t^2}{3}$ .

#### **Ordinal Probit/Logit**

When the dependent variable is observed in sequence with  $M$  categories, binary discrete choice modeling is not appropriate for data analysis. McKelvey and Zavoina (1975) proposed the ordinal (or ordered) probit model.

Consider the following regression equation:

$$
y_i^* = \mathbf{x}_i' \boldsymbol{\beta} + \epsilon_i
$$

where error disturbances,  $\epsilon_i$ , have the distribution function F. The unobserved continuous random variable,  $y_i^*$ \*, is identified as M categories. Suppose there are  $M + 1$  real numbers,  $\mu_0, \dots, \mu_M$ , where  $\mu_0 = -\infty$ ,  $\mu_1 = 0$ ,  $\mu_M = \infty$ , and  $\mu_0 \le \mu_1 \le \cdots \le \mu_M$ . Define

$$
R_{i,j} = \mu_j - \mathbf{x}'_i \boldsymbol{\beta}
$$

The probability that the unobserved dependent variable is contained in the *j*th category can be written as

$$
P[\mu_{j-1} < y_i^* \le \mu_j] = F(R_{i,j}) - F(R_{i,j-1})
$$

The log-likelihood function is

$$
\ell = \sum_{i=1}^{N} \sum_{j=1}^{M} d_{ij} \log [F(R_{i,j}) - F(R_{i,j-1})]
$$

where

$$
d_{ij} = \begin{cases} 1 & \text{if } \mu_{j-1} < y_i \le \mu_j \\ 0 & \text{otherwise} \end{cases}
$$

The first derivatives are written as

$$
\frac{\partial \ell}{\partial \beta} = \sum_{i=1}^{N} \sum_{j=1}^{M} d_{ij} \left[ \frac{f(R_{i,j-1}) - f(R_{i,j})}{F(R_{i,j}) - F(R_{i,j-1})} \mathbf{x}_i \right]
$$

$$
\frac{\partial \ell}{\partial \mu_k} = \sum_{i=1}^{N} \sum_{j=1}^{M} d_{ij} \left[ \frac{\delta_{j,k} f(R_{i,j}) - \delta_{j-1,k} f(R_{i,j-1})}{F(R_{i,j}) - F(R_{i,j-1})} \right]
$$

where  $f(x) = \frac{dF(x)}{dx}$  and  $\delta_{j,k} = 1$  if  $j = k$ . When the ordinal probit is estimated, it is assumed that  $F(R_{i,j}) = \Phi(R_{i,j})$ . The ordinal logit model is estimated if  $F(R_{i,j}) = \Lambda(R_{i,j})$ . The first

threshold parameter,  $\mu_1$ , is estimated when the LIMIT1=VARYING option is specified. By default (LIMIT1=ZERO), so that  $M - 2$  threshold parameters ( $\mu_2, \ldots, \mu_{M-1}$ ) are estimated.

The ordered probit models are analyzed by Aitchison and Silvey (1957), and Cox (1970) discussed ordered response data by using the logit model. They defined the probability that  $y_i^*$  $i^*$  belongs to *j* th category as

$$
P[\mu_{j-1} < y_i \leq \mu_j] = F(\mu_j + \mathbf{x}_i' \boldsymbol{\theta}) - F(\mu_{j-1} + \mathbf{x}_i' \boldsymbol{\theta})
$$

where  $\mu_0 = -\infty$  and  $\mu_M = \infty$ . Therefore, the ordered response model analyzed by Aitchison and Silvey can be estimated if the LIMIT1=VARYING option is specified. Note that  $\theta = -\beta$ .

### **Goodness-of-Fit Measures**

The goodness-of-fit measures discussed in this section apply only to discrete dependent variable models.

McFadden (1974) suggested a likelihood ratio index that is analogous to the  $R^2$  in the linear regression model:

$$
R_M^2 = 1 - \frac{\ln L}{\ln L_0}
$$

where L is the value of the maximum likelihood function and  $L_0$  is a likelihood function when regression coefficients except an intercept term are zero. It can be shown that  $L_0$  can be written as

$$
L_0 = \sum_{j=1}^{M} N_j \ln(\frac{N_j}{N})
$$

where  $N_j$  is the number of responses in category j.

Estrella (1998) proposes the following requirements for a goodness-of-fit measure to be desirable in discrete choice modeling:

- $\bullet$  The measure must take values in [0, 1], where 0 represents no fit and 1 corresponds to perfect fit.
- The measure should be directly related to the valid test statistic for significance of all slope coefficients.
- The derivative of the measure with respect to the test statistic should comply with corresponding derivatives in a linear regression.

Estrella's (1998) measure is written

$$
R_{E1}^2 = 1 - \left(\frac{\ln L}{\ln L_0}\right)^{-\frac{2}{N}\ln L_0}
$$

An alternative measure suggested by Estrella (1998) is

$$
R_{E2}^2 = 1 - [(\ln L - K) / \ln L_0]^{-\frac{2}{N} \ln L_0}
$$

where  $\ln L_0$  is computed with null slope parameter values, N is the number observations used, and K represents the number of estimated parameters.

Other goodness-of-fit measures are summarized as follows:

$$
R_{CU1}^{2} = 1 - \left(\frac{L_{0}}{L}\right)^{\frac{2}{N}} \text{ (Cragg - Uhler1)}
$$
\n
$$
R_{CU2}^{2} = \frac{1 - (L_{0}/L)^{\frac{2}{N}}}{1 - L_{0}^{\frac{2}{N}}} \text{ (Cragg - Uhler2)}
$$
\n
$$
R_{A}^{2} = \frac{2(\ln L - \ln L_{0})}{2(\ln L - \ln L_{0}) + N} \text{ (Aldrich - Nelson)}
$$
\n
$$
R_{VZ}^{2} = R_{A}^{2} \frac{2\ln L_{0} - N}{2\ln L_{0}} \text{ (Veall - Zimmermann)}
$$
\n
$$
R_{MZ}^{2} = \frac{\sum_{i=1}^{N} (\hat{y}_{i} - \bar{\hat{y}}_{i})^{2}}{N + \sum_{i=1}^{N} (\hat{y}_{i} - \bar{\hat{y}}_{i})^{2}} \text{ (McKelvey - Zavoina)}
$$
\nwhere  $\hat{y}_{i} = \mathbf{x}'_{i} \hat{\beta}$  and  $\bar{\hat{y}}_{i} = \sum_{i=1}^{N} \hat{y}_{i} / N$ .

# **Limited Dependent Variable Models**

### **Censored Regression Models**

When the dependent variable is censored, values in a certain range are all transformed to a single value. For example, the standard tobit model can be defined as

$$
y_i^* = \mathbf{x}_i' \boldsymbol{\beta} + \epsilon_i
$$
  

$$
y_i = \begin{cases} y_i^* & \text{if } y_i^* > 0 \\ 0 & \text{if } y_i^* \le 0 \end{cases}
$$

where  $\epsilon_i \sim i \, i \, d \, N(0, \sigma^2)$ . The log-likelihood function of the standard censored regression model is

 $\mathbf{1}$ 

$$
\ell = \sum_{i \in \{y_i = 0\}} \ln[1 - \Phi(\mathbf{x}_i' \boldsymbol{\beta}/\sigma)] + \sum_{i \in \{y_i > 0\}} \ln\left[\phi(\frac{y_i - \mathbf{x}_i' \boldsymbol{\beta}}{\sigma})/\sigma\right]
$$

where  $\Phi(\cdot)$  is the cumulative density function of the standard normal distribution and  $\phi(\cdot)$  is the probability density function of the standard normal distribution.

The tobit model can be generalized to handle observation-by-observation censoring. The censored model on both of the lower and upper limits can be defined as

$$
y_i = \begin{cases} R_i & \text{if } y_i^* \ge R_i \\ y_i^* & \text{if } L_i < y_i^* < R_i \\ L_i & \text{if } y_i^* \le L_i \end{cases}
$$

The log-likelihood function can be written as

$$
\ell = \sum_{i \in \{L_i < y_i < R_i\}} \ln \left[ \phi \left( \frac{y_i - \mathbf{x}_i' \boldsymbol{\beta}}{\sigma} \right) / \sigma \right] + \sum_{i \in \{y_i = R_i\}} \ln \left[ \Phi \left( -\frac{R_i - \mathbf{x}_i' \boldsymbol{\beta}}{\sigma} \right) \right] + \sum_{i \in \{y_i = L_i\}} \ln \left[ \Phi \left( \frac{L_i - \mathbf{x}_i' \boldsymbol{\beta}}{\sigma} \right) \right]
$$

Log-likelihood functions of the lower- or upper-limit censored model are easily derived from the two-limit censored model. The log-likelihood function of the lower-limit censored model is

$$
\ell = \sum_{i \in \{y_i > L_i\}} \ln \left[ \phi(\frac{y_i - \mathbf{x}_i' \boldsymbol{\beta}}{\sigma}) / \sigma \right] + \sum_{i \in \{y_i = L_i\}} \ln \left[ \Phi(\frac{L_i - \mathbf{x}_i' \boldsymbol{\beta}}{\sigma}) \right]
$$

The log-likelihood function of the upper-limit censored model is

$$
\ell = \sum_{i \in \{y_i < R_i\}} \ln \left[ \phi \left( \frac{y_i - \mathbf{x}_i' \boldsymbol{\beta}}{\sigma} \right) / \sigma \right] + \sum_{i \in \{y_i = R_i\}} \ln \left[ 1 - \Phi \left( \frac{R_i - \mathbf{x}_i' \boldsymbol{\beta}}{\sigma} \right) \right]
$$

### **Types of Tobit Models**

<span id="page-1409-0"></span>Amemiya (1984) classified Tobit models into five types based on characteristics of the likelihood function. For notational convenience, let P denote a distribution or density function,  $y_{ji}^*$  is assumed to be normally distributed with mean  $\mathbf{x}'_{ji} \boldsymbol{\beta}_j$  and variance  $\sigma_j^2$ .

#### *Type 1 Tobit*

The Type 1 Tobit model was already discussed in the preceding section.

$$
y_{1i}^{*} = \mathbf{x}'_{1i} \boldsymbol{\beta}_{1} + u_{1i}
$$
  
\n
$$
y_{1i} = y_{1i}^{*} \text{ if } y_{1i}^{*} > 0
$$
  
\n
$$
= 0 \text{ if } y_{1i}^{*} \leq 0
$$

The likelihood function is characterized as  $P(y_1 < 0) P(y_1)$ .

### *Type 2 Tobit*

The Type 2 Tobit model is defined as

$$
y_{1i}^{*} = \mathbf{x}'_{1i} \boldsymbol{\beta}_{1} + u_{1i}
$$
  
\n
$$
y_{2i}^{*} = \mathbf{x}'_{2i} \boldsymbol{\beta}_{2} + u_{2i}
$$
  
\n
$$
y_{1i} = 1 \text{ if } y_{1i}^{*} > 0
$$
  
\n
$$
= 0 \text{ if } y_{1i}^{*} \le 0
$$
  
\n
$$
y_{2i} = y_{2i}^{*} \text{ if } y_{1i}^{*} > 0
$$
  
\n
$$
= 0 \text{ if } y_{1i}^{*} \le 0
$$

where  $(u_{1i}, u_{2i}) \sim N(0, \Sigma)$ . The likelihood function is described as  $P(y_1 < 0)P(y_1 > 0, y_2)$ .

### *Type 3 Tobit*

The Type 3 Tobit model is different from the Type 2 Tobit in that  $y_{1i}^*$  of the Type 3 Tobit is observed when  $y_{1i}^* > 0$ .

$$
y_{1i}^{*} = \mathbf{x}'_{1i} \boldsymbol{\beta}_{1} + u_{1i}
$$
  
\n
$$
y_{2i}^{*} = \mathbf{x}'_{2i} \boldsymbol{\beta}_{2} + u_{2i}
$$
  
\n
$$
y_{1i} = y_{1i}^{*} \text{ if } y_{1i}^{*} > 0
$$
  
\n
$$
= 0 \text{ if } y_{1i}^{*} \le 0
$$
  
\n
$$
y_{2i} = y_{2i}^{*} \text{ if } y_{1i}^{*} > 0
$$
  
\n
$$
= 0 \text{ if } y_{1i}^{*} \le 0
$$

where  $(u_{1i}, u_{2i})' \sim i \mathcal{i} dN(0, \Sigma)$ .

The likelihood function is characterized as  $P(y_1 < 0) P(y_1, y_2)$ .

#### *Type 4 Tobit*

The Type 4 Tobit model consists of three equations:

$$
y_{1i}^* = x_{1i}' \beta_1 + u_{1i}
$$
  
\n
$$
y_{2i}^* = x_{2i}' \beta_2 + u_{2i}
$$
  
\n
$$
y_{3i}^* = x_{3i}' \beta_3 + u_{3i}
$$
  
\n
$$
y_{1i} = y_{1i}^* \text{ if } y_{1i}^* > 0
$$
  
\n
$$
= 0 \text{ if } y_{1i}^* \le 0
$$
  
\n
$$
y_{2i} = y_{2i}^* \text{ if } y_{1i}^* > 0
$$
  
\n
$$
= 0 \text{ if } y_{1i}^* \le 0
$$
  
\n
$$
y_{3i} = y_{3i}^* \text{ if } y_{1i}^* \le 0
$$
  
\n
$$
= 0 \text{ if } y_{1i}^* > 0
$$

where  $(u_{1i}, u_{2i}, u_{3i})' \sim i \, i \, dN(0, \Sigma)$ . The likelihood function of the Type 4 Tobit model is characterized as  $P(y_1 < 0, y_3) P(y_1, y_2)$ .

### *Type 5 Tobit*

The Type 5 Tobit model is defined as follows:

$$
y_{1i}^{*} = \mathbf{x}'_{1i} \boldsymbol{\beta}_{1} + u_{1i}
$$
  
\n
$$
y_{2i}^{*} = \mathbf{x}'_{2i} \boldsymbol{\beta}_{2} + u_{2i}
$$
  
\n
$$
y_{3i}^{*} = \mathbf{x}'_{3i} \boldsymbol{\beta}_{3} + u_{3i}
$$
  
\n
$$
y_{1i} = 1 \text{ if } y_{1i}^{*} > 0
$$
  
\n
$$
= 0 \text{ if } y_{1i}^{*} \le 0
$$
  
\n
$$
y_{2i} = y_{2i}^{*} \text{ if } y_{1i}^{*} > 0
$$
  
\n
$$
= 0 \text{ if } y_{1i}^{*} \le 0
$$
  
\n
$$
y_{3i} = y_{3i}^{*} \text{ if } y_{1i}^{*} \le 0
$$
  
\n
$$
= 0 \text{ if } y_{1i}^{*} > 0
$$

where  $(u_{1i}, u_{2i}, u_{3i})'$  are from *iid* trivariate normal distribution. The likelihood function of the Type 5 Tobit model is characterized as  $P(y_1 < 0, y_3) P(y_1 > 0, y_2)$ .

Code examples for these models can be found in ["Example 21.6: Types of Tobit Models"](#page-1435-0) on page 1426.

### **Truncated Regression Models**

In a truncated model, the observed sample is a subset of the population where the dependent variable falls in a certain range. For example, when neither a dependent variable nor exogenous variables are observed for  $y_i^* \leq 0$ , the truncated regression model can be specified.

$$
\ell = \sum_{i \in \{y_i > 0\}} \left\{-\ln \Phi(\mathbf{x}_i' \boldsymbol{\beta}/\sigma) + \ln \left[\frac{\phi((y_i - \mathbf{x}_i' \boldsymbol{\beta})/\sigma)}{\sigma}\right]\right\}
$$

Two-limit truncation model is defined as

$$
y_i = y_i^* \text{ if } L_i < y_i^* < R_i
$$

The log-likelihood function of the two-limit truncated regression model is

$$
\ell = \sum_{i=1}^{N} \left\{ \ln \left[ \phi \left( \frac{y_i - \mathbf{x}_i' \boldsymbol{\beta}}{\sigma} \right) / \sigma \right] - \ln \left[ \Phi \left( \frac{R_i - \mathbf{x}_i' \boldsymbol{\beta}}{\sigma} \right) - \Phi \left( \frac{L_i - \mathbf{x}_i' \boldsymbol{\beta}}{\sigma} \right) \right] \right\}
$$

The log-likelihood functions of the lower- and upper-limit truncation model are

$$
\ell = \sum_{i=1}^{N} \left\{ \ln \left[ \phi \left( \frac{y_i - \mathbf{x}_i' \boldsymbol{\beta}}{\sigma} \right) / \sigma \right] - \ln \left[ 1 - \Phi \left( \frac{L_i - \mathbf{x}_i' \boldsymbol{\beta}}{\sigma} \right) \right] \right\} \text{ (lower)}
$$
\n
$$
\ell = \sum_{i=1}^{N} \left\{ \ln \left[ \phi \left( \frac{y_i - \mathbf{x}_i' \boldsymbol{\beta}}{\sigma} \right) / \sigma \right] - \ln \left[ \Phi \left( \frac{R_i - \mathbf{x}_i' \boldsymbol{\beta}}{\sigma} \right) \right] \right\} \text{ (upper)}
$$

### **Stochastic Frontier Production and Cost Models**

Stochastic frontier production models were first developed by Aigner, Lovell, and Schmidt (1977) and Meeusen and van den Broeck (1977). Specification of these models allow for random shocks of the production or cost but also include a term for technological or cost inefficiency. Assuming that the production function takes a log-linear Cobb-Douglas form, the stochastic frontier production model can be written as

$$
ln(y_i) = \beta_0 + \sum_n \beta_n \ln(x_{ni}) + \epsilon_i
$$

where  $\epsilon_i = v_i - u_i$ . The  $v_i$  term represents the stochastic error component and  $u_i$  is the nonnegative, technology inefficiency error component. The  $v_i$  error component is assumed to be distributed iid normal and independently from  $u_i$ . If  $u_i > 0$ , the error term,  $\epsilon_i$ , is negatively skewed and represents technology inefficiency. If  $u_i < 0$ , the error term  $\epsilon_i$  is positively skewed and represents cost inefficiency. PROC QLIM models the  $u_i$  error component as a half normal, exponential, or truncated normal distribution.

### **The Normal-Half Normal Model**

In case of the normal-half normal model,  $v_i$  is iid  $N(0, \sigma_v^2)$ ,  $u_i$  is iid  $N^+(0, \sigma_u^2)$  with  $v_i$  and  $u_i$ independent of each other. Given the independence of error terms, the joint density of  $v$  and  $u$  can be written as

$$
f(u, v) = \frac{2}{2\pi\sigma_u\sigma_v} \exp\left\{-\frac{u^2}{2\sigma_u^2} - \frac{v^2}{2\sigma_v^2}\right\}
$$

Substituting  $v = \epsilon + u$  into the preceding equation gives

$$
f(u,\epsilon) = \frac{2}{2\pi\sigma_u\sigma_v} \exp\left\{-\frac{u^2}{2\sigma_u^2} - \frac{(\epsilon + u)^2}{2\sigma_v^2}\right\}
$$

Integrating u out to obtain the marginal density function of  $\epsilon$  results in the following form:

$$
f(\epsilon) = \int_0^\infty f(u, \epsilon) du
$$
  
=  $\frac{2}{\sqrt{2\pi}\sigma} \left[ 1 - \phi\left(\frac{\epsilon\lambda}{\sigma}\right) \right] \exp\left\{-\frac{\epsilon^2}{2\sigma^2}\right\}$   
=  $\frac{2}{\sigma} \phi\left(\frac{\epsilon}{\sigma}\right) \Phi\left(-\frac{\epsilon\lambda}{\sigma}\right)$ 

where  $\lambda = \sigma_u / \sigma_v$  and  $\sigma = \sqrt{\sigma_u^2 + \sigma_v^2}$ .

In the case of a stochastic frontier cost model,  $v = \epsilon - u$  and

$$
f(\epsilon) = \frac{2}{\sigma} \phi \left( \frac{\epsilon}{\sigma} \right) \Phi \left( \frac{\epsilon \lambda}{\sigma} \right)
$$

The log-likelihood function for the production model with  $N$  producers is written as

$$
\ln L = constant - N \ln \sigma + \sum_{i} \ln \Phi \left( -\frac{\epsilon_i \lambda}{\sigma} \right) - \frac{1}{2\sigma^2} \sum_{i} \epsilon_i^2
$$

### **The Normal-Exponential Model**

Under the normal-exponential model,  $v_i$  is iid  $N(0, \sigma_v^2)$  and  $u_i$  is iid exponential. Given the independence of error term components  $u_i$  and  $v_i$ , the joint density of v and u can be written as

$$
f(u, v) = \frac{1}{\sqrt{2\pi}\sigma_u \sigma_v} \exp\left\{-\frac{u}{\sigma_u} - \frac{v^2}{2\sigma_v^2}\right\}
$$

The marginal density function of  $\epsilon$  for the production function is

$$
f(\epsilon) = \int_0^\infty f(u, \epsilon) du
$$
  
=  $\left(\frac{1}{\sigma_u}\right) \Phi \left(-\frac{\epsilon}{\sigma_v} - \frac{\sigma_v}{\sigma_u}\right) \exp \left\{\frac{\epsilon}{\sigma_u} + \frac{\sigma_v^2}{2\sigma_u^2}\right\}$ 

and the marginal density function for the cost function is equal to

$$
f(\epsilon) = \left(\frac{1}{\sigma_u}\right) \Phi\left(\frac{\epsilon}{\sigma_v} - \frac{\sigma_v}{\sigma_u}\right) \exp\left\{-\frac{\epsilon}{\sigma_u} + \frac{\sigma_v^2}{2\sigma_u^2}\right\}
$$

The log-likelihood function for the normal-exponential production model with  $N$  producers is

$$
\ln L = constant - N \ln \sigma_u + N \left( \frac{\sigma_v^2}{2\sigma_u^2} \right) + \sum_i \frac{\epsilon_i}{\sigma_u} + \sum_i \ln \Phi \left( \frac{\epsilon_i}{\sigma_v} - \frac{\sigma_v}{\sigma_u} \right)
$$

#### **The Normal-Truncated Normal Model**

The normal-truncated normal model is a generalization of the normal-half normal model by allowing the mean of  $u_i$  to differ from zero. Under the normal-truncated normal model, the error term component  $v_i$  is iid  $N^+(0, \sigma_v^2)$  and  $u_i$  is iid  $N(\mu, \sigma_u^2)$ . The joint density of  $v_i$  and  $u_i$  can be written as

$$
f(u,v) = \frac{1}{\sqrt{2\pi}\sigma_u \sigma_v \Phi(\mu/\sigma_u)} \exp\left\{-\frac{(u-\mu)^2}{2\sigma_u^2} - \frac{v^2}{2\sigma_v^2}\right\}
$$

The marginal density function of  $\epsilon$  for the production function is

$$
f(\epsilon) = \int_0^\infty f(u, \epsilon) du
$$
  
= 
$$
\frac{1}{\sqrt{2\pi}\sigma \Phi(\mu/\sigma_u)} \Phi\left(\frac{\mu}{\sigma \lambda} - \frac{\epsilon \lambda}{\sigma}\right) \exp\left\{-\frac{(\epsilon + \mu)^2}{2\sigma^2}\right\}
$$
  
= 
$$
\frac{1}{\sigma} \phi\left(\frac{\epsilon + \mu}{\sigma}\right) \Phi\left(\frac{\mu}{\sigma \lambda} - \frac{\epsilon \lambda}{\sigma}\right) \left[\Phi\left(\frac{\mu}{\sigma_u}\right)\right]^{-1}
$$

and the marginal density function for the cost function is

$$
f(\epsilon) = \frac{1}{\sigma} \phi \left( \frac{\epsilon - \mu}{\sigma} \right) \Phi \left( \frac{\mu}{\sigma \lambda} + \frac{\epsilon \lambda}{\sigma} \right) \left[ \Phi \left( \frac{\mu}{\sigma_u} \right) \right]^{-1}
$$

The log-likelihood function for the normal-truncated normal production model with N producers is

$$
\ln L = \text{constant} - N \ln \sigma - N \ln \Phi \left( \frac{\mu}{\sigma_u} \right) + \sum_i \ln \Phi \left( \frac{\mu}{\sigma \lambda} + \frac{\epsilon_i \lambda}{\sigma} \right)
$$

$$
-\frac{1}{2} \sum_i \left( \frac{\epsilon_i + \mu}{\sigma} \right)^2
$$

For more detail on normal-half normal, normal-exponential, and normal-truncated models, see Kumbhakar and Knox Lovell (2000) and Coelli, Prasada Rao, and Battese (1998).

### **Heteroscedasticity and Box-Cox Transformation**

#### **Heteroscedasticity**

If the variance of regression disturbance,  $(\epsilon_i)$ , is heteroscedastic, the variance can be specified as a function of variables

$$
E(\epsilon_i^2) = \sigma_i^2 = f(\mathbf{z}_i' \mathbf{y})
$$

The following table shows various functional forms of heteroscedasticity and the corresponding options to request each model.

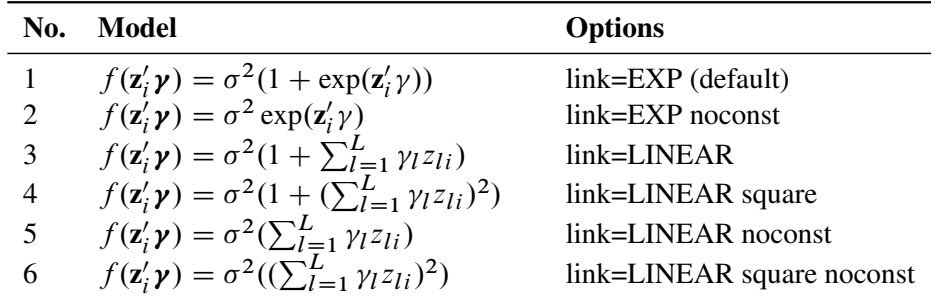

For discrete choice models,  $\sigma^2$  is normalized ( $\sigma^2 = 1$ ) since this parameter is not identified. Note that in models 3 and 5, it may be possible that variances of some observations are negative. Although the QLIM procedure assigns a large penalty to move the optimization away from such region, it is possible that the optimization cannot improve the objective function value and gets locked in the region. Signs of such outcome include extremely small likelihood values or missing standard errors in the estimates. In models 2 and 6, variances are guaranteed to be greater or equal to zero, but it may be possible that variances of some observations are very close to zero. In these scenarios, standard errors may be missing. Models 1 and 4 do not have such problems. Variances in these models are always positive and never close to zero.

The heteroscedastic regression model is estimated using the following log-likelihood function:

$$
\ell = -\frac{N}{2}\ln(2\pi) - \sum_{i=1}^{N} \frac{1}{2}\ln(\sigma_i^2) - \frac{1}{2}\sum_{i=1}^{N} (\frac{e_i}{\sigma_i})^2
$$

where  $e_i = y_i - \mathbf{x}'_i$  $i'\boldsymbol{\beta}$ .

### **Box-Cox Modeling**

The Box-Cox transformation on  $x$  is defined as

$$
x^{(\lambda)} = \begin{cases} \frac{x^{\lambda} - 1}{\lambda} & \text{if } \lambda \neq 0\\ \ln(x) & \text{if } \lambda = 0 \end{cases}
$$

The Box-Cox regression model with heteroscedasticity is written as

$$
y_i^{(\lambda_0)} = \beta_0 + \sum_{k=1}^K \beta_k x_{ki}^{(\lambda_k)} + \epsilon_i
$$
  
=  $\mu_i + \epsilon_i$ 

where  $\epsilon_i \sim N(0, \sigma_i^2)$  and transformed variables must be positive. In practice, too many transformation parameters cause numerical problems in model fitting. It is common to have the same Box-Cox transformation performed on all the variables — that is,  $\lambda_0 = \lambda_1 = \cdots = \lambda_K$ . It is required for the magnitude of transformed variables to be in the tolerable range if the corresponding transformation parameters are  $|\lambda| > 1$ .

The log-likelihood function of the Box-Cox regression model is written as

$$
\ell = -\frac{N}{2}\ln(2\pi) - \sum_{i=1}^{N}\ln(\sigma_i) - \frac{1}{2\sigma_i^2}\sum_{i=1}^{N}e_i^2 + (\lambda_0 - 1)\sum_{i=1}^{N}\ln(y_i)
$$

where  $e_i = y_i^{(\lambda_0)}$  $i^{(\lambda_0)} - \mu_i$ .

When the dependent variable is discrete, censored, or truncated, the Box-Cox transformation can be applied only to explanatory variables.

### **Bivariate Limited Dependent Variable Modeling**

The generic form of a bivariate limited dependent variable model is

$$
y_{1i}^* = \mathbf{x}'_{1i} \boldsymbol{\beta}_1 + \epsilon_{1i}
$$
  

$$
y_{2i}^* = \mathbf{x}'_{2i} \boldsymbol{\beta}_2 + \epsilon_{2i}
$$

where the disturbances,  $\epsilon_{1i}$  and  $\epsilon_{2i}$ , have joint normal distribution with zero mean, standard deviations  $\sigma_1$  and  $\sigma_2$ , and correlation of  $\rho$ .  $y_1^*$  $\int_1^*$  and  $y_2^*$  $_2^*$  are latent variables. The dependent variables  $y_1$ and  $y_2$  are observed if the latent variables  $y_1^*$  $\frac{1}{1}$  and  $y_2^*$  $*$  fall in certain ranges:

$$
y_1 = y_{1i}
$$
 if  $y_{1i}^* \in D_1(y_{1i})$   
 $y_2 = y_{2i}$  if  $y_{2i}^* \in D_2(y_{2i})$ 

D is a transformation from  $(y_{1i}^*, y_{2i}^*)$  to  $(y_{1i}, y_{2i})$ . For example, if y1 and y2 are censored variables with lower bound 0, then

$$
y_1 = y_{1i}
$$
 if  $y_{1i}^* > 0$ ,  $y_1 = 0$  if  $y_{1i}^* \le 0$   
\n $y_2 = y_{2i}$  if  $y_{2i}^* > 0$ ,  $y_2 = 0$  if  $y_{2i}^* \le 0$ 

There are three cases for the log likelihood of  $(y_{1i}, y_{2i})$ . The first case is that  $y_{1i} = y_{1i}^*$  and  $y_{2i} = y_{2i}^*$ . That is, this observation is mapped to one point in the space of latent variables. The log likelihood is computed from a bivariate normal density,

$$
\ell_i = \ln\left[\phi_2(\frac{y_1 - \mathbf{x_1}'\boldsymbol{\beta}_1}{\sigma_1}, \frac{y_2 - \mathbf{x_2}'\boldsymbol{\beta}_2}{\sigma_2}, \rho)\right] - \ln \sigma_1 - \ln \sigma_2
$$

where  $\phi_2(u, v, \rho)$  is the density function for standardized bivariate normal distribution with correlation  $\rho$ ,

$$
\phi_2(u, v, \rho) = \frac{e^{-(1/2)(u^2 + v^2 - 2\rho uv)/(1 - \rho^2)}}{2\pi(1 - \rho^2)^{1/2}}
$$

The second case is that one observed dependent variable is mapped to a point of its latent variable and the other dependent variable is mapped to a segment in the space of its latent variable. For example, in the bivariate censored model specified, if observed  $y1 > 0$  and  $y2 = 0$ , then  $y1^* = y1$ and  $y2^* \in (-\infty, 0]$ . In general, the log likelihood for one observation can be written as follows (the subscript  $i$  is dropped for simplicity): If one set is a single point and the other set is a range, without loss of generality, let  $D_1(y_1) = \{y_1\}$  and  $D_2(y_2) = [L_2, R_2]$ ,

$$
\ell_i = \ln \left[ \phi \left( \frac{y_1 - \mathbf{x_1}' \boldsymbol{\beta}_1}{\sigma_1} \right) \right] - \ln \sigma_1
$$
  
+ 
$$
\ln \left[ \Phi \left( \frac{R_2 - \mathbf{x_2}' \boldsymbol{\beta}_2 - \rho \frac{y_1 - \mathbf{x_1}' \boldsymbol{\beta}_1}{\sigma_1}}{\sigma_2} \right) - \Phi \left( \frac{L_2 - \mathbf{x_2}' \boldsymbol{\beta}_2 - \rho \frac{y_1 - \mathbf{x_1}' \boldsymbol{\beta}_1}{\sigma_1}}{\sigma_2} \right) \right]
$$

where  $\phi$  and  $\Phi$  are the density function and the cumulative probability function for standardized univariate normal distribution.

The third case is that both dependent variables are mapped to segments in the space of latent variables. For example, in the bivariate censored model specified, if observed  $y1 = 0$  and  $y2 = 0$ , then  $y1^* \in (-\infty, 0]$  and  $y2^* \in (-\infty, 0]$ . In general, if  $D_1(y_1) = [L_1, R_1]$  and  $D_2(y_2) = [L_2, R_2]$ , the log likelihood is

$$
\ell_i = \ln \int_{\frac{L_1 - x_1'\beta_1}{\sigma_1}}^{\frac{R_1 - x_1'\beta_1}{\sigma_1}} \int_{\frac{L_2 - x_2'\beta_2}{\sigma_2}}^{\frac{R_2 - x_2'\beta_2}{\sigma_2}} \phi_2(u, v, \rho) du dv
$$

## **Selection Models**

In sample selection models, one or several dependent variables are observed when another variable takes certain values. For example, the standard Heckman selection model can be defined as

$$
z_i^* = \mathbf{w}_i' \mathbf{y} + u_i
$$
  
\n
$$
z_i = \begin{cases} 1 & \text{if } z_i^* > 0 \\ 0 & \text{if } z_i^* \le 0 \end{cases}
$$
  
\n
$$
y_i = \mathbf{x}_i' \mathbf{\beta} + \epsilon_i \quad \text{if } z_i = 1
$$

where  $u_i$  and  $\epsilon_i$  are jointly normal with zero mean, standard deviations of 1 and  $\sigma$ , and correlation of  $\rho$ . z is the variable that the selection is based on, and y is observed when z has a value of 1. Least squares regression using the observed data of y produces inconsistent estimates of  $\beta$ . Maximum likelihood method is used to estimate selection models. It is also possible to estimate these models by using Heckman's method, which is more computationally efficient. But it can be shown that the resulting estimates, although consistent, are not asymptotically efficient under normality assumption. Moreover, this method often violates the constraint on correlation coefficient  $|\rho| \leq 1$ .

The log-likelihood function of the Heckman selection model is written as

$$
\ell = \sum_{i \in \{z_i = 0\}} \ln[1 - \Phi(\mathbf{w}_i' \mathbf{y})]
$$
  
+ 
$$
\sum_{i \in \{z_i = 1\}} \left\{ \ln \phi(\frac{y_i - \mathbf{x}_i' \boldsymbol{\beta}}{\sigma}) - \ln \sigma + \ln \Phi\left(\frac{\mathbf{w}_i' \mathbf{y} + \rho \frac{y_i - \mathbf{x}_i' \boldsymbol{\beta}}{\sigma}}{\sqrt{1 - \rho^2}}\right) \right\}
$$

Only one variable is allowed for the selection to be based on, but the selection may lead to several variables. For example, in the following switching regression model,

$$
z_i^* = \mathbf{w}_i' \mathbf{y} + u_i
$$
  
\n
$$
z_i = \begin{cases} 1 & \text{if } z_i^* > 0 \\ 0 & \text{if } z_i^* \le 0 \end{cases}
$$
  
\n
$$
y_{1i} = \mathbf{x}_{1i}' \boldsymbol{\beta}_1 + \epsilon_{1i} \quad \text{if } z_i = 0
$$
  
\n
$$
y_{2i} = \mathbf{x}_{2i}' \boldsymbol{\beta}_2 + \epsilon_{2i} \quad \text{if } z_i = 1
$$

z is the variable that the selection is based on. If  $z = 0$ , then  $y_1$  is observed. If  $z = 1$ , then  $y_2$  is observed. Because it is never the case that  $y1$  and  $y2$  are observed at the same time, the correlation between  $y_1$  and  $y_2$  cannot be estimated. Only the correlation between z and  $y_1$  and the correlation between  $z$  and  $y_2$  can be estimated. This estimation uses the maximum likelihood method.

A brief example of the code for this model can be found in ["Example 21.4: Sample Selection](#page-1431-0) [Model"](#page-1431-0) on page 1422.

The Heckman selection model can include censoring or truncation. For a brief example of the code for these models see ["Example 21.5: Sample Selection Model with Truncation and Censoring"](#page-1432-0) on page 1423. The following example shows a variable  $y_i$  that is censored from below at zero.

$$
z_i^* = \mathbf{w}_i' \mathbf{y} + u_i
$$
  
\n
$$
z_i = \begin{cases} 1 & \text{if } z_i^* > 0 \\ 0 & \text{if } z_i^* \le 0 \end{cases}
$$
  
\n
$$
y_i^* = \mathbf{x}_i' \mathbf{\beta} + \epsilon_i \quad \text{if } z_i = 1
$$
  
\n
$$
y_i = \begin{cases} y_i^* & \text{if } y_i^* > 0 \\ 0 & \text{if } y_i^* \le 0 \end{cases}
$$

 $\mathbb{R}^2$ 

In this case, the log-likelihood function of the Heckman selection model needs to be modified to include the censored region.

$$
\ell = \sum_{\{i \mid z_i = 0\}} \ln[1 - \Phi(\mathbf{w}_i' \mathbf{y})]
$$
  
+ 
$$
\sum_{\{i \mid z_i = 1, y_i = y_i^*\}} \left\{ \ln \left[ \phi(\frac{y_i - \mathbf{x}_i' \boldsymbol{\beta}}{\sigma}) \right] - \ln \sigma + \ln \left[ \Phi\left(\frac{\mathbf{w}_i' \mathbf{y} + \rho \frac{y_i - \mathbf{x}_i' \boldsymbol{\beta}}{\sigma}}{\sqrt{1 - \rho^2}} \right) \right] \right\}
$$
  
+ 
$$
\sum_{\{i \mid z_i = 1, y_i = 0\}} \ln \int_{-\infty}^{-\frac{\mathbf{x}_i' \boldsymbol{\beta}}{\sigma}} \int_{-\mathbf{w}_i' \mathbf{y}}^{\infty} \phi_2(u, v, \rho) du dv
$$

In case  $y_i$  is truncated from below at zero instead of censored, the likelihood function can be written as

$$
\ell = \sum_{\{i \mid z_i = 0\}} \ln[1 - \Phi(\mathbf{w}_i' \mathbf{y})]
$$
  
+ 
$$
\sum_{\{i \mid z_i = 1\}} \left\{ \ln \left[ \phi\left(\frac{y_i - \mathbf{x}_i' \boldsymbol{\beta}}{\sigma}\right) \right] - \ln \sigma + \ln \left[ \Phi\left(\frac{\mathbf{w}_i' \mathbf{y} + \rho \frac{y_i - \mathbf{x}_i' \boldsymbol{\beta}}{\sigma}}{\sqrt{1 - \rho^2}}\right) \right] - \ln \left[ \Phi(\mathbf{x}_i' \boldsymbol{\beta}/\sigma) \right] \right\}
$$

# **Multivariate Limited Dependent Models**

The multivariate model is similar to bivariate models. The generic form of the multivariate limited dependent variable model is

$$
y_{1i}^* = \mathbf{x}_{1i}' \boldsymbol{\beta}_1 + \epsilon_{1i}
$$
  
\n
$$
y_{2i}^* = \mathbf{x}_{2i}' \boldsymbol{\beta}_2 + \epsilon_{2i}
$$
  
\n...  
\n
$$
y_{mi}^* = \mathbf{x}_{mi}' \boldsymbol{\beta}_m + \epsilon_{mi}
$$

where m is the number of models to be estimated. The vector  $\epsilon$  has multivariate normal distribution with mean 0 and variance-covariance matrix  $\Sigma$ . Similar to bivariate models, the likelihood may involve computing multivariate normal integrations. This is done using Monte Carlo integration. (See Genz (1992) and Hajivassiliou and McFadden (1998).)

When the number of equations,  $N$ , increases in a system, the number of parameters increases at the rate of  $N^2$  because of the correlation matrix. When the number of parameters is large, sometimes the optimization converges but some of the standard deviations are missing. This usually means that the model is over-parameterized. The default method for computing the covariance is to use the inverse Hessian matrix. The Hessian is computed by finite differences, and in over-parameterized cases, the inverse cannot be computed. It is recommended that you reduce the number of parameters in such cases. Sometimes using the outer product covariance matrix (COVEST=OP option) may also help.

### **Tests on Parameters**

### **Tests on Parameters**

In general, the hypothesis tested can be written as

$$
H_0: \mathbf{h}(\theta) = 0
$$

where  $h(\theta)$  is an *r* by 1 vector valued function of the parameters  $\theta$  given by the *r* expressions specified in the TEST statement.

Let  $\hat{V}$  be the estimate of the covariance matrix of  $\hat{\theta}$ . Let  $\hat{\theta}$  be the unconstrained estimate of  $\theta$  and  $\tilde{\theta}$ be the constrained estimate of  $\theta$  such that  $h(\tilde{\theta}) = 0$ . Let

$$
A(\theta) = \partial h(\theta) / \partial \theta \mid_{\hat{\theta}}
$$

Using this notation, the test statistics for the three kinds of tests are computed as follows.

The Wald test statistic is defined as

$$
W = h'(\hat{\theta}) \left( A(\hat{\theta}) \hat{V} A'(\hat{\theta}) \right)^{-1} h(\hat{\theta})
$$

The Wald test is not invariant to reparameterization of the model (Gregory 1985; Gallant 1987, p. 219). For more information about the theoretical properties of the Wald test, see Phillips and Park (1988).

The Lagrange multiplier test statistic is

$$
LM = \lambda' A(\tilde{\theta}) \tilde{V} A'(\tilde{\theta}) \lambda
$$

where  $\lambda$  is the vector of Lagrange multipliers from the computation of the restricted estimate  $\tilde{\theta}$ .

The likelihood ratio test statistic is

$$
LR = 2\left(L(\hat{\theta}) - L(\tilde{\theta})\right)
$$

where  $\tilde{\theta}$  represents the constrained estimate of  $\theta$  and L is the concentrated log-likelihood value.

For each kind of test, under the null hypothesis the test statistic is asymptotically distributed as a  $\chi^2$  random variable with *r* degrees of freedom, where *r* is the number of expressions in the TEST statement. The *p*-values reported for the tests are computed from the  $\chi^2(r)$  distribution and are only asymptotically valid.

Monte Carlo simulations suggest that the asymptotic distribution of the Wald test is a poorer approximation to its small sample distribution than that of the other two tests. However, the Wald test has the lowest computational cost, since it does not require computation of the constrained estimate  $\ddot{\theta}$ .

The following is an example of using the TEST statement to perform a likelihood ratio test:

```
proc qlim;
   model y = x1 x2 x3;
   \text{test x1 = 0, x2 * .5 + 2 * x3 = 0 /lr;}run;
```
### **Output to SAS Data Set**

#### **XBeta, Predicted, Residual**

Xbeta is the structural part on the right-hand side of the model. Predicted value is the predicted dependent variable value. For censored variables, if the predicted value is outside the boundaries, it is reported as the closest boundary. For discrete variables, it is the level whose boundaries Xbeta falls between. Residual is defined only for continuous variables and is defined as

 $Residual = Observed - Predicted$ 

#### **Error Standard Deviation**

Error standard deviation is  $\sigma_i$  in the model. It varies only when the HETERO statement is used.

### **Marginal Effects**

Marginal effect is defined as a contribution of one control variable to the response variable. For the binary choice model with two response categories,  $\mu_0 = -\infty$ ,  $\mu_1 = 0$ ,  $\mu_0 = -\infty$ ; and ordinal response model with M response categories,  $\mu_0, \dots, \mu_M$ , define

$$
R_{i,j} = \mu_j - \mathbf{x}'_i \boldsymbol{\beta}
$$

The probability that the unobserved dependent variable is contained in the  $j$ th category can be written as

$$
P[\mu_{j-1} < y_i^* \le \mu_j] = F(R_{i,j}) - F(R_{i,j-1})
$$

The marginal effect of changes in the regressors on the probability of  $y_i = j$  is then

$$
\frac{\partial Prob[y_i=j]}{\partial \mathbf{x}} = [f(\mu_{j-1} - \mathbf{x}'_i \boldsymbol{\beta}) - f(\mu_j - \mathbf{x}'_i \boldsymbol{\beta})]\boldsymbol{\beta}
$$

where  $f(x) = \frac{dF(x)}{dx}$ . In particular,

$$
f(x) = \frac{dF(x)}{dx} = \begin{cases} \frac{1}{\sqrt{2\pi}}e^{-x^2/2} & \text{(probit)}\\ \frac{e^{-x}}{[1+e^{(-x)}]^2} & \text{(logit)} \end{cases}
$$

The marginal effects in the Box-Cox regression model are

$$
\frac{\partial E[y_i]}{\partial \mathbf{x}} = \beta \frac{x^{\lambda_k - 1}}{y^{\lambda_0 - 1}}
$$

The marginal effects in the truncated regression model are

$$
\frac{\partial E[y_i | L_i < y_i^* < R_i]}{\partial \mathbf{x}} = \beta \left[ 1 - \frac{(\phi(a_i) - \phi(b_i))^2}{(\Phi(b_i) - \Phi(a_i))^2} + \frac{a_i \phi(a_i) - b_i \phi(b_i)}{\Phi(b_i) - \Phi(a_i)} \right]
$$

where  $a_i = \frac{L_i - x'_i \beta}{\sigma_i}$  $\frac{-\mathbf{x}'_i \boldsymbol{\beta}}{\sigma_i}$  and  $b_i = \frac{R_i - \mathbf{x}'_i \boldsymbol{\beta}}{\sigma_i}$  $\frac{\Delta_i P}{\sigma_i}$ .

The marginal effects in the censored regression model are

$$
\frac{\partial E[y|\mathbf{x}_i]}{\partial \mathbf{x}} = \boldsymbol{\beta} \times Prob[L_i < y_i^* < R_i]
$$

### **Inverse Mills Ratio, Expected and Conditionally Expected Values**

Expected and conditionally expected values are computed only for continuous variables. The inverse Mills ratio is computed for censored or truncated continuous, binary discrete, and selection endogenous variables.

Let  $L_i$  and  $R_i$  be the lower boundary and upper boundary, respectively, for the  $y_i$ . Define  $a_i =$  $L_i - x_i' \beta$  $\frac{-\mathbf{x}'_i \hat{\boldsymbol{\beta}}}{\sigma_i}$  and  $b_i = \frac{R_i - \mathbf{x}'_i \hat{\boldsymbol{\beta}}}{\sigma_i}$  $\frac{\lambda_i P}{\sigma_i}$ . Then the inverse Mills ratio is defined as

$$
\lambda = \frac{(\phi(a_i) - \phi(b_i))}{(\Phi(b_i) - \Phi(a_i))}
$$

for a continuous variable and defined as

$$
\lambda = \frac{\phi(\mathbf{x}'_i \boldsymbol{\beta})}{\Phi(\mathbf{x}'_i \boldsymbol{\beta})}
$$

for a binary discrete variable.

The expected value is the unconditional expectation of the dependent variable. For a censored variable, it is

$$
E[y_i] = \Phi(a_i)L_i + (\mathbf{x}_i'\boldsymbol{\beta} + \lambda \sigma_i)(\Phi(b_i) - \Phi(a_i)) + (1 - \Phi(b_i))R_i
$$

For a left-censored variable ( $R_i = \infty$ ), this formula is

$$
E[y_i] = \Phi(a_i)L_i + (\mathbf{x}'_i \boldsymbol{\beta} + \lambda \sigma_i)(1 - \Phi(a_i))
$$

where  $\lambda = \frac{\phi(a_i)}{1-\Phi(a_i)}$ .

For a right-censored variable ( $L_i = -\infty$ ), this formula is

$$
E[y_i] = (\mathbf{x}'_i \boldsymbol{\beta} + \lambda \sigma_i) \Phi(b_i) + (1 - \Phi(b_i)) R_i
$$

where  $\lambda = -\frac{\phi(b_i)}{\Phi(b_i)}$  $\frac{\varphi(b_i)}{\Phi(b_i)}$ .

For a noncensored variable, this formula is

$$
E[y_i] = \mathbf{x}'_i \boldsymbol{\beta}
$$

The conditional expected value is the expectation given that the variable is inside the boundaries:

$$
E[y_i | L_i < y_i < R_i] = \mathbf{x}'_i \boldsymbol{\beta} + \lambda \sigma_i
$$

### **Probability**

Probability applies only to discrete responses. It is the marginal probability that the discrete response is taking the value of the observation. If the PROBALL option is specified, then the probability for all of the possible responses of the discrete variables is computed.

# **OUTEST= Data Set**

The OUTEST= data set contains all the parameters estimated in a MODEL statement. The OUTEST= option can be used when the PROC QLIM call contains one MODEL statement:

```
proc qlim data=a outest=e;
   model y = x1 x2 x3;
   endogenous y ~ censored(lb=0);
run;
```
Each parameter contains the estimate for the corresponding parameter in the corresponding model. In addition, the OUTEST= data set contains the following variables:

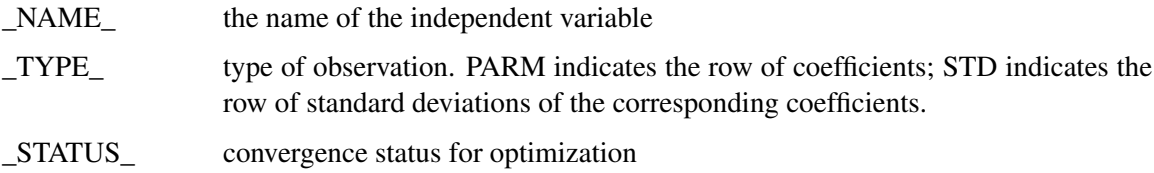

The rest of the columns correspond to the explanatory variables.

The OUTEST= data set contains one observation for the MODEL statement, giving the parameter estimates for that model. If the COVOUT option is specified, the OUTEST= data set includes additional observations for the MODEL statement, giving the rows of the covariance matrix of parameter estimates. For covariance observations, the value of the \_TYPE\_ variable is COV, and the NAME variable identifies the parameter associated with that row of the covariance matrix. If the CORROUT option is specified, the OUTEST= data set includes additional observations for the MODEL statement, giving the rows of the correlation matrix of parameter estimates. For correlation observations, the value of the \_TYPE\_ variable is CORR, and the \_NAME\_ variable identifies the parameter associated with that row of the correlation matrix.

# **Naming**

### **Naming of Parameters**

When there is only one equation in the estimation, parameters are named in the same way as in other SAS procedures such as REG, PROBIT, etc. The constant in the regression equation is called Intercept. The coefficients on independent variables are named by the independent variables. The standard deviation of the errors is called \_Sigma. If there are Box-Cox transformations, the coefficients are named Lambdai, where i increments from 1, or as specified by the user. The limits for the discrete dependent variable are named \_Limiti. If the LIMIT=varying option is specified, then Limiti starts from 1. If the LIMIT=varying option is not specified, then Limit1 is set to 0 and the limit parameters start from  $i = 2$ . If the HETERO statement is included, the coefficients of the independent variables in the hetero equation are called  $H.x$ , where x is the name of the independent variable. If the parameter name includes interaction terms, it needs to be enclosed in quotation marks followed by  $N$ . The following example restricts the parameter that includes the interaction term to be greater than zero:

```
proc qlim data=a;
   model y = x1|x2;
   endogenous y ~ discrete;
   restrict "x1*x2"N>0;
run;
```
When there are multiple equations in the estimation, the parameters in the main equation are named in the format of y.x, where y is the name of the dependent variable and x is the name of the independent variable. The standard deviation of the errors is called Sigma.y. The correlation of the errors is called Rho for bivariate model. For the model with three variables it is  $Rho.y1.y2$ ,  $Rho.y1.y3$ , \_Rho.y2.y3. The construction of correlation names for multivariate models is analogous. Box-Cox parameters are called  $\text{Lambda}$  y and limit variables are called  $\text{Limit}$  y. Parameters in the HET-ERO statement are named as  $_H. y.x$ . In the OUTEST= data set, all variables are changed from '.' to  $\cdot \_$ .

### **Naming of Output Variables**

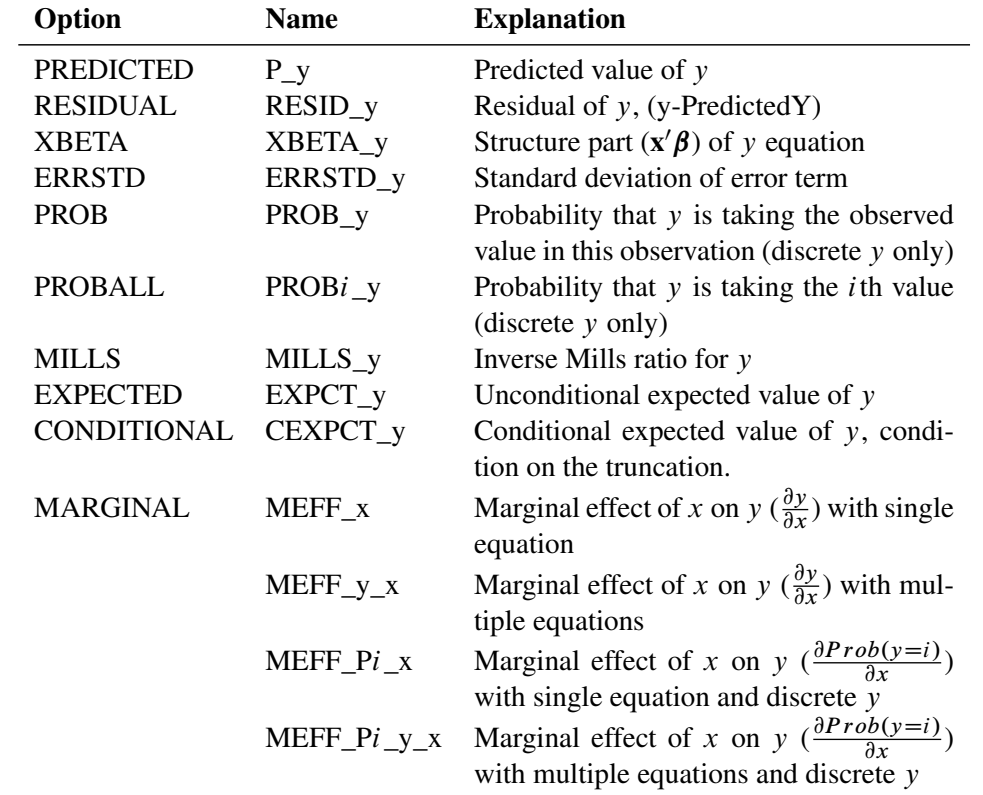

The following table shows the option in the OUTPUT statement, with the corresponding variable names and their explanation.

If you prefer to name the output variables differently, you can use the RENAME option in the data set. For example, the following statements rename the residual of y as *Resid*:

```
proc qlim data=one;
  model y = x1-x10 / censored;
   output out=outds(rename=(resid_y=resid)) residual;
run;
```
### **ODS Table Names**

PROC QLIM assigns a name to each table it creates. You can use these names to denote the table when using the Output Delivery System (ODS) to select tables and create output data sets. These names are listed in the [Table 21.2.](#page-1425-0)

| <b>ODS Table Name</b>                     | <b>Description</b>                              | Option         |  |  |  |  |  |
|-------------------------------------------|-------------------------------------------------|----------------|--|--|--|--|--|
| ODS Tables Created by the Model Statement |                                                 |                |  |  |  |  |  |
| <b>ResponseProfile</b>                    | <b>Response Profile</b>                         | default        |  |  |  |  |  |
| ClassLevels                               | <b>Class Levels</b>                             | default        |  |  |  |  |  |
| FitSummary                                | Summary of Non-linear Estimation                | default        |  |  |  |  |  |
| GoodnessOfFit                             | Pseudo- $R^2$ Measures                          | default        |  |  |  |  |  |
| ConvergenceStatus                         | Convergence Status                              | default        |  |  |  |  |  |
| ParameterEstimates                        | <b>Parameter Estimates</b>                      | default        |  |  |  |  |  |
| CovB                                      | <b>Covariance of Parameter Estimates</b>        | <b>COVB</b>    |  |  |  |  |  |
| CorrB                                     | <b>Correlation of Parameter Estimates</b>       | <b>CORRB</b>   |  |  |  |  |  |
| LinCon                                    | <b>Linear Constraints</b>                       | <b>ITPRINT</b> |  |  |  |  |  |
| InputOptions                              | <b>Input Options</b>                            | <b>ITPRINT</b> |  |  |  |  |  |
| ProblemDescription                        | Problem Description                             | <b>ITPRINT</b> |  |  |  |  |  |
| <b>IterStart</b>                          | <b>Optimization Start</b>                       | <b>ITPRINT</b> |  |  |  |  |  |
| IterHist                                  | <b>Iteration History</b>                        | <b>ITPRINT</b> |  |  |  |  |  |
| IterStop                                  | <b>Optimization Results</b>                     | <b>ITPRINT</b> |  |  |  |  |  |
| ConvergenceStatus                         | <b>Convergence Status</b>                       | <b>ITPRINT</b> |  |  |  |  |  |
| ParameterEstimatesResults                 | <b>Resulting Parameters</b>                     | <b>ITPRINT</b> |  |  |  |  |  |
| LinConSol                                 | <b>Linear Constraints Evaluated at Solution</b> | <b>ITPRINT</b> |  |  |  |  |  |
|                                           | <b>ODS</b> Tables Created by the Test Statement |                |  |  |  |  |  |
| TestResults                               | <b>Test Results</b>                             | default        |  |  |  |  |  |

<span id="page-1425-0"></span>**Table 21.2** ODS Tables Produced in PROC QLIM by the Model Statement

# **Examples: QLIM Procedure**

# **Example 21.1: Ordered Data Modeling**

Cameron and Trivedi (1986) studied Australian Health Survey data. Variable definitions are given in Cameron and Trivedi (1998, p. 68).

The dependent variable, dvisits, has nine ordered values. The following SAS statements estimate the ordinal probit model:

```
/*-- Ordered Discrete Responses --*/
proc qlim data=docvisit;
  model dvisits = sex age agesq income levyplus
                   freepoor freerepa illness actdays hscore
                  chcond1 chcond2 / discrete;
run;
```
<span id="page-1426-0"></span>The output of the QLIM procedure for ordered data modeling is shown in [Output 21.1.1.](#page-1426-0)

**Output 21.1.1** Ordered Data Modeling

|                                      | Binary Data    |           |         |  |  |  |  |
|--------------------------------------|----------------|-----------|---------|--|--|--|--|
| The QLIM Procedure                   |                |           |         |  |  |  |  |
| Discrete Response Profile of dvisits |                |           |         |  |  |  |  |
| Index                                | Value          | Frequency | Percent |  |  |  |  |
| 1                                    | 0              | 4141      | 79.79   |  |  |  |  |
| $\overline{2}$                       |                | 782       | 15.07   |  |  |  |  |
| 3                                    | $\overline{2}$ | 174       | 3.35    |  |  |  |  |
| 4                                    | 3              | 30        | 0.58    |  |  |  |  |
| 5                                    | 4              | 24        | 0.46    |  |  |  |  |
| 6                                    | 5              | 9         | 0.17    |  |  |  |  |
| 7                                    | 6              | 12        | 0.23    |  |  |  |  |
| 8                                    | 7              | 12        | 0.23    |  |  |  |  |
| 9                                    | 8              | 6         | 0.12    |  |  |  |  |

# **Output 21.1.1** *continued*

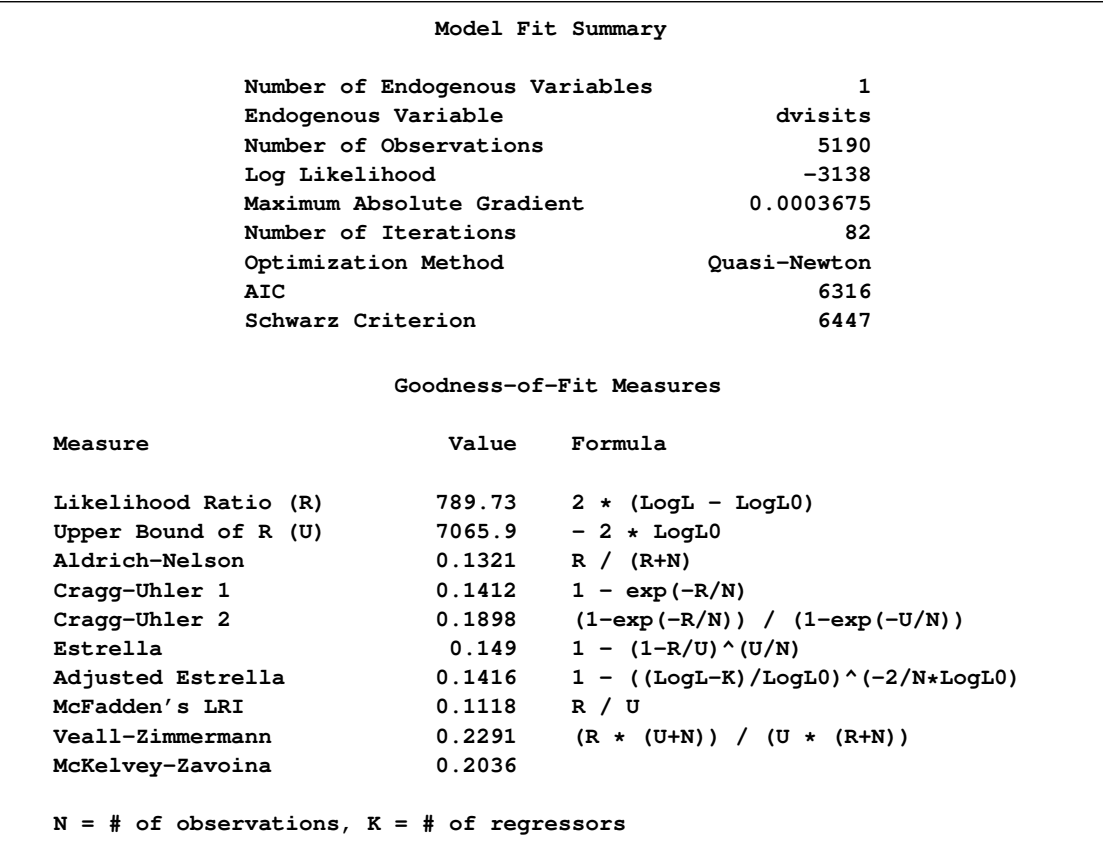

### **Output 21.1.1** *continued*

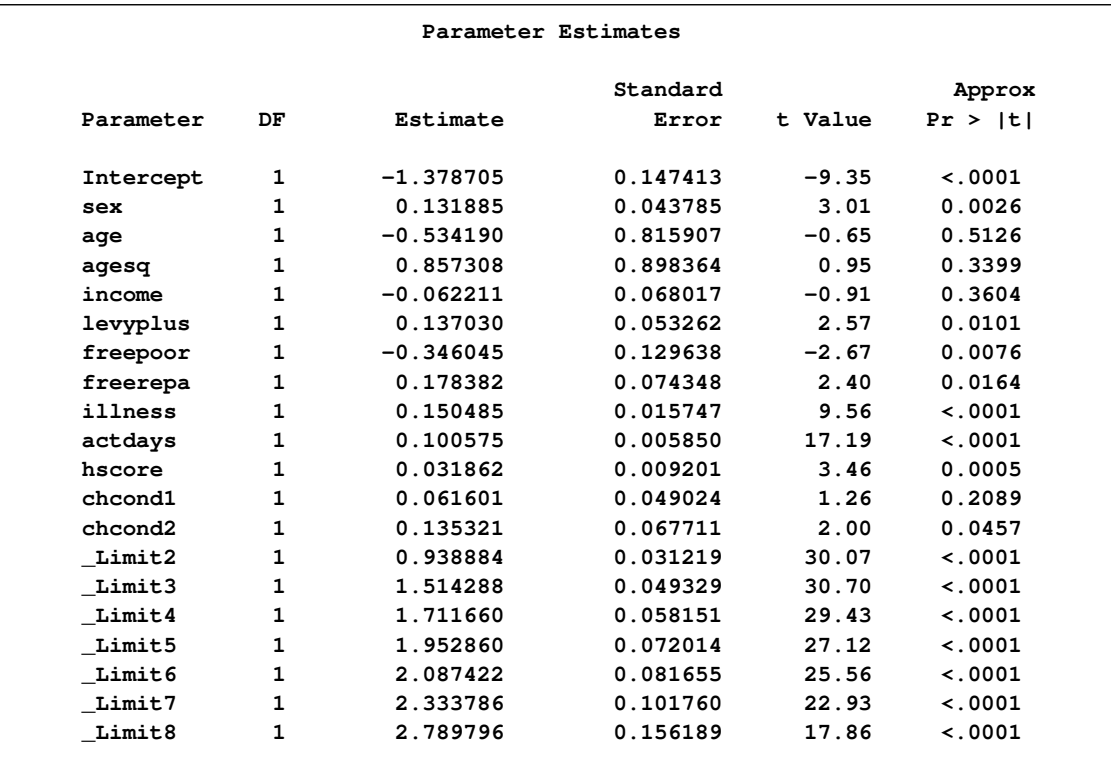

By default, ordinal probit/logit models are estimated assuming that the first threshold or limit parameter  $(\mu_1)$  is 0. However, this parameter can also be estimated when the LIMIT1=VARYING option is specified. The probability that  $y_i^*$  $i$ <sup>\*</sup> belongs to the *j* th category is defined as

 $P[\mu_{j-1} < y_i^* < \mu_j] = F(\mu_j - \mathbf{x}_i' \boldsymbol{\beta}) - F(\mu_{j-1} - \mathbf{x}_i' \boldsymbol{\beta})$ 

where  $F(\cdot)$  is the logistic or standard normal CDF,  $\mu_0 = -\infty$  and  $\mu_9 = \infty$ . [Output 21.1.2](#page-1427-0) lists ordinal probit estimates computed in the following program. Note that the intercept term is suppressed for model identification when  $\mu_1$  is estimated.

```
/*-- Ordered Probit --*/
proc qlim data=docvisit;
   model dvisits = sex age agesq income levyplus
                   freepoor freerepa illness actdays hscore
                   chcond1 chcond2 / discrete(d=normal) limit1=varying;
```
<span id="page-1427-0"></span>**run;**

|                     |              | Binary Data |          |         |         |  |  |
|---------------------|--------------|-------------|----------|---------|---------|--|--|
| The QLIM Procedure  |              |             |          |         |         |  |  |
| Parameter Estimates |              |             |          |         |         |  |  |
|                     |              |             | Standard |         | Approx  |  |  |
| Parameter           | DF           | Estimate    | Error    | t Value | Pr >  t |  |  |
| sex                 | $\mathbf{1}$ | 0.131885    | 0.043785 | 3.01    | 0.0026  |  |  |
| age                 | 1            | $-0.534181$ | 0.815915 | $-0.65$ | 0.5127  |  |  |
| agesq               | 1            | 0.857298    | 0.898371 | 0.95    | 0.3399  |  |  |
| income              | 1            | $-0.062211$ | 0.068017 | $-0.91$ | 0.3604  |  |  |
| levyplus            | $\mathbf{1}$ | 0.137031    | 0.053262 | 2.57    | 0.0101  |  |  |
| freepoor            | $\mathbf{1}$ | $-0.346045$ | 0.129638 | $-2.67$ | 0.0076  |  |  |
| freerepa            | $\mathbf{1}$ | 0.178382    | 0.074348 | 2.40    | 0.0164  |  |  |
| illness             | $\mathbf{1}$ | 0.150485    | 0.015747 | 9.56    | < .0001 |  |  |
| actdays             | 1            | 0.100575    | 0.005850 | 17.19   | < .0001 |  |  |
| hscore              | $\mathbf{1}$ | 0.031862    | 0.009201 | 3.46    | 0.0005  |  |  |
| chcond1             | $\mathbf{1}$ | 0.061602    | 0.049024 | 1.26    | 0.2089  |  |  |
| chcond2             | $\mathbf{1}$ | 0.135322    | 0.067711 | 2.00    | 0.0457  |  |  |
| Limit1              | 1            | 1.378706    | 0.147415 | 9.35    | < .0001 |  |  |
| Limit2              | $\mathbf{1}$ | 2.317590    | 0.150206 | 15.43   | < .0001 |  |  |
| Limit3              | $\mathbf{1}$ | 2.892994    | 0.155198 | 18.64   | < .0001 |  |  |
| Limit4              | 1            | 3.090367    | 0.158263 | 19.53   | < .0001 |  |  |
| Limit5              | 1            | 3.331566    | 0.164065 | 20.31   | < .0001 |  |  |
| Limit6              | 1            | 3.466128    | 0.168799 | 20.53   | < .0001 |  |  |
| Limit7              | 1            | 3.712493    | 0.179756 | 20.65   | < .0001 |  |  |
| Limit8              | 1            | 4.168502    | 0.215738 | 19.32   | < .0001 |  |  |

**Output 21.1.2** Ordinal Probit Parameter Estimates with LIMIT1=VARYING

# **Example 21.2: Tobit Analysis**

The following statements show a subset of the Mroz (1987) data set. In these data, Hours is the number of hours the wife worked outside the household in a given year, Yrs Ed is the years of education, and Yrs\_Exp is the years of work experience. A Tobit model will be fit to the hours worked with years of education and experience as covariates.

By the nature of the data it is clear that there are a number of women who committed some positive number of hours to outside work ( $y_i > 0$  is observed). There are also a number of women who did not work at all  $(y_i = 0$  is observed). This gives us the following model:

 $y_i^* = \mathbf{x}_i' \boldsymbol{\beta} + \epsilon_i$  $y_i = \begin{cases} y_i^* \\ 0 \end{cases}$ \* if  $y_i^* > 0$  $0$  if  $y_i^* \leq 0$ 

where  $\epsilon_i \sim i \, i \, d \, N(0, \sigma^2)$ . The set of explanatory variables is denoted by  $\mathbf{x}_i$ .

**title1 'Estimating a Tobit model';**

```
data subset;
  input Hours Yrs_Ed Yrs_Exp @@;
  if Hours eq 0 then Lower=.;
     else Lower=Hours;
datalines;
0 8 9 0 8 12 0 9 10 0 10 15 0 11 4 0 11 6
1000 12 1 1960 12 29 0 13 3 2100 13 36
3686 14 11 1920 14 38 0 15 14 1728 16 3
1568 16 19 1316 17 7 0 17 15
;
/*-- Tobit Model --*/
proc qlim data=subset;
  model hours = yrs_ed yrs_exp;
  endogenous hours ~ censored(lb=0);
run;
```
<span id="page-1429-0"></span>The output of the QLIM procedure is shown in [Output 21.2.1.](#page-1429-0)

### **Output 21.2.1** Tobit Analysis Results

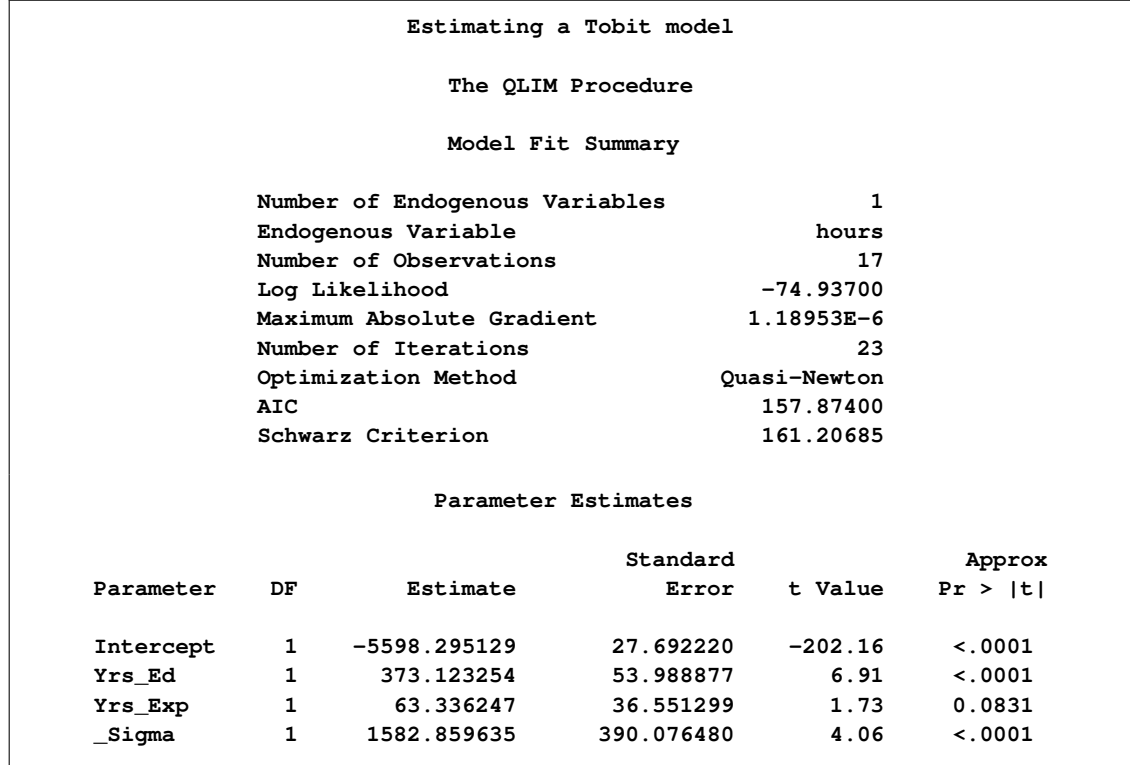

In the "Parameter Estimates" table there are four rows. The first three of these rows correspond to the vector estimate of the regression coefficients  $\beta$ . The last one is called Sigma, which corresponds to the estimate of the error variance  $\sigma$ .

# **Example 21.3: Bivariate Probit Analysis**

This example shows how to estimate a bivariate probit model. Note the INIT statement in the following program, which sets the initial values for some parameters in the optimization:

```
data a;
  keep y1 y2 x1 x2;
  do i = 1 to 500;
     x1 = rannor( 19283 );
      x2 = rannor( 98721 );
      u1 = rannor( 76527 );
      u2 = rannor( 65721 );
      y11 = 1 + 2 \times x1 + 3 \times x2 + u1;y21 = 3 + 4 \times x1 - 2 \times x2 + u1 \times 2 + u2;if ( y1l > 0 ) then y1 = 1;
      else y1 = 0;
      if ( y2l > 0 ) then y2 = 1;
      else y2 = 0;
      output;
   end;
run;
/*-- Bivariate Probit --*/
proc qlim data=a method=qn;
   init y1.x1 2.8, y1.x2 2.1, _rho .1;
  model y1 = x1 x2;
  model y2 = x1 x2;
   endogenous y1 y2 ~ discrete;
run;
```
<span id="page-1430-0"></span>The output of the QLIM procedure is shown in [Output 21.3.1.](#page-1430-0)

**Output 21.3.1** Bivariate Probit Analysis Results

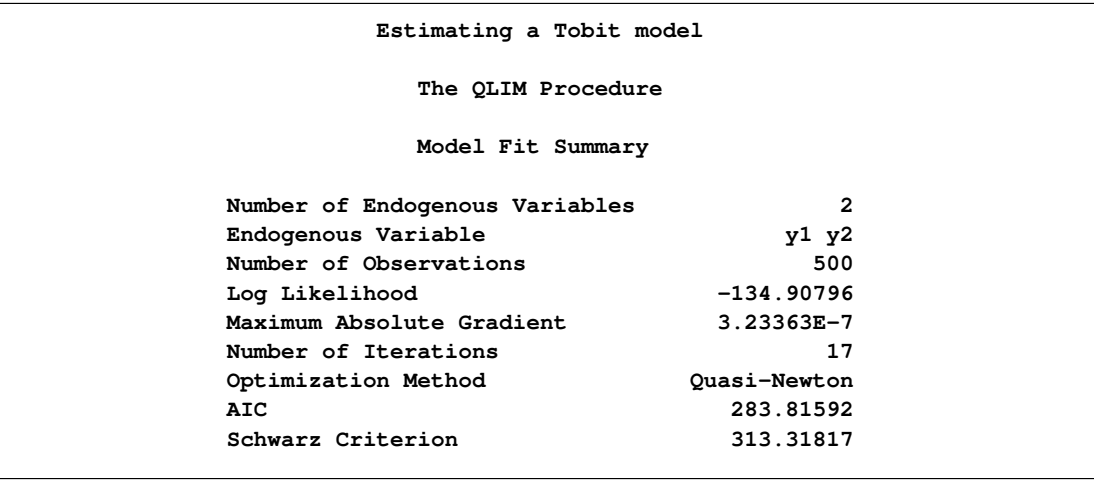

#### **Output 21.3.1** *continued*

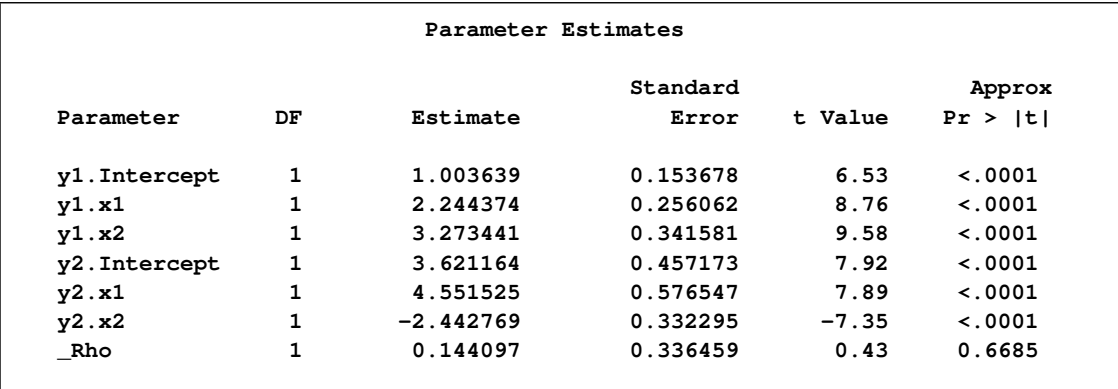

### **Example 21.4: Sample Selection Model**

<span id="page-1431-0"></span>This example illustrates the use of PROC QLIM for sample selection models. The data set is the same one from Mroz (1987). The goal is to estimate a wage offer function for married women, accounting for potential selection bias. Of the 753 women, the wage is observed for 428 working women. The labor force participation equation estimated in the introductory example is used for selection. The wage equation uses log wage (lwage ) as the dependent variable. The explanatory variables in the wage equation are the woman's years of schooling (educ ), wife's labor experience (exper), and square of experience (expersq ). The program is as follows:

```
/*-- Sample Selection --*/
proc qlim data=mroz;
   model inlf = nwifeinc educ exper expersq
                age kidslt6 kidsge6 /discrete;
   model lwage = educ exper expersq / select(inlf=1);
run;
```
<span id="page-1431-1"></span>The output of the QLIM procedure is shown in [Output 21.4.1.](#page-1431-1)

```
Output 21.4.1 Sample Selection
```
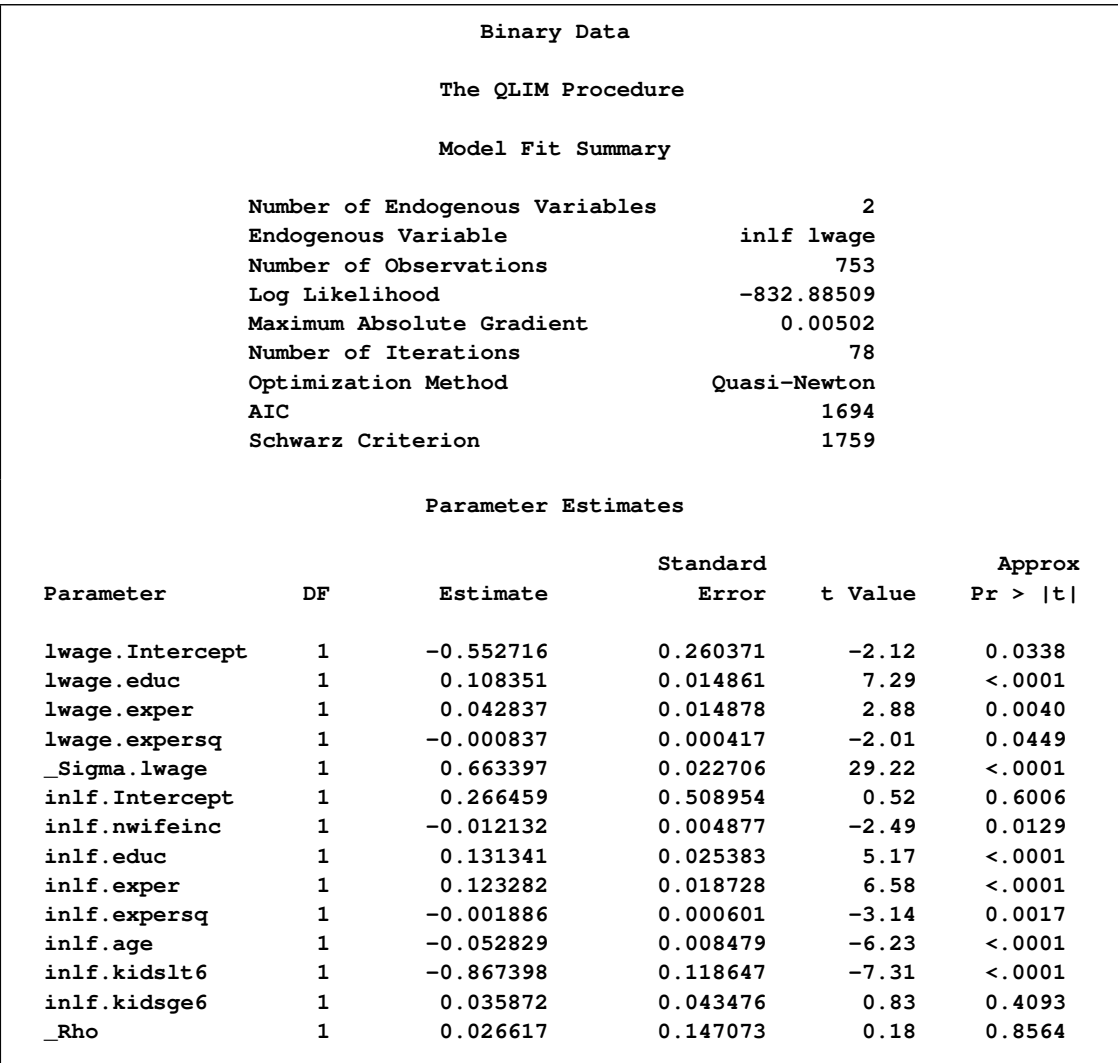

Note the correlation estimate is insignificant. This indicates that selection bias is not a big problem in the estimation of wage equation.

# **Example 21.5: Sample Selection Model with Truncation and Censoring**

<span id="page-1432-0"></span>In this example the data are generated such that the selection variable is discrete and the variable Y is truncated from below by zero. The program follows, with the results shown in [Output 21.5.1:](#page-1433-0)

```
data trunc;
  keep z y x1 x2;
   do i = 1 to 500;
      x1 = rannor( 19283 );
      x2 = rannor( 98721 );
```

```
u1 = rannor( 76527 );
      u2 = rannor( 65721 );
      zl = 1 + 2 * x1 + 3 * x2 + u1;
      y = 3 + 4 \times x1 - 2 \times x2 + u1 \times 2 + u2;if ( zl > 0 ) then z = 1;
      else z = 0;
      if y>=0 then output;
   end;
run;
 /*-- Sample Selection with Truncation --*/
proc qlim data=trunc method=qn;
    model z = x1 x2 / discrete;
    model y = x1 x2 / select(z=1) truncated(lb=0);
 run;
```
<span id="page-1433-0"></span>**Output 21.5.1** Sample Selection with Truncation

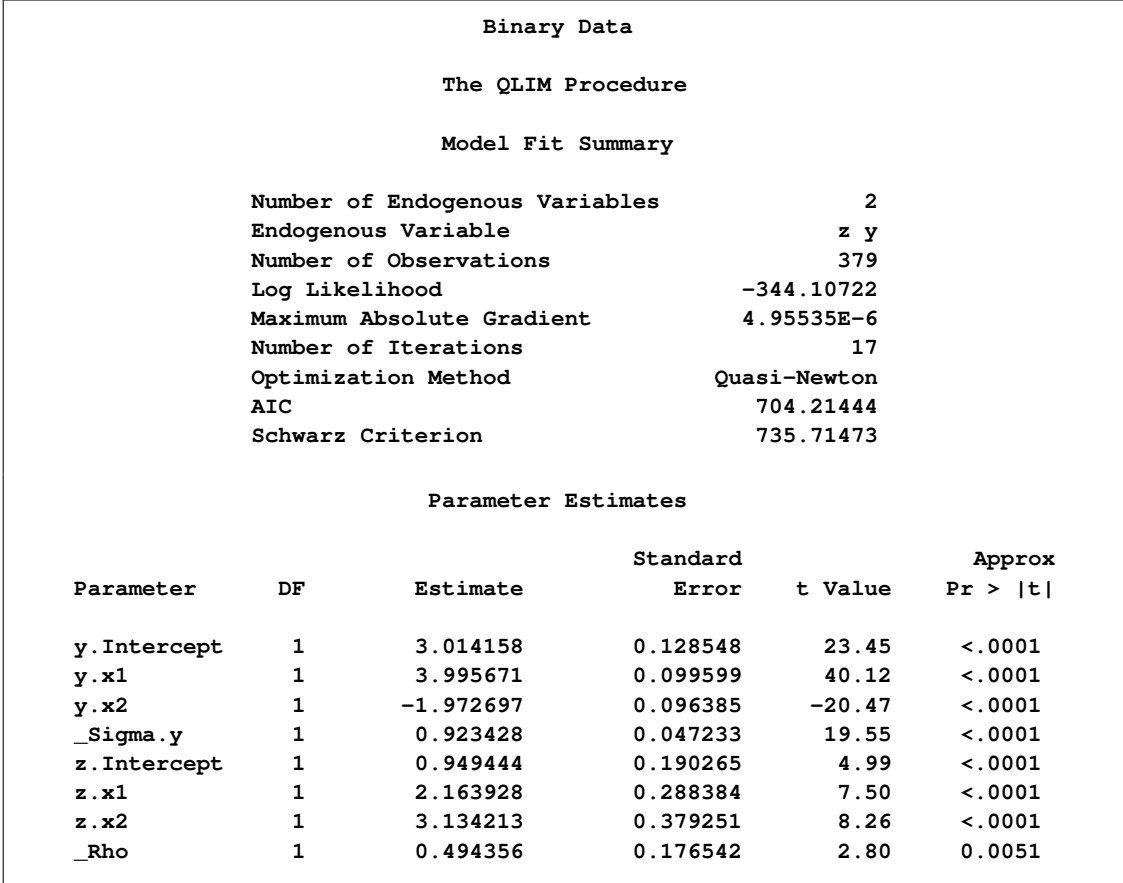

In the following statements the data are generated such that the selection variable is discrete and the variable Y is censored from below by zero. The results are shown in [Output 21.5.2.](#page-1434-0)

```
data cens;
  keep z y x1 x2;
  do i = 1 to 500;
```

```
x1 = rannor( 19283 );
     x2 = rannor( 98721 );
     u1 = rannor( 76527 );
     u2 = rannor( 65721 );
     zl = 1 + 2 * x1 + 3 * x2 + u1;
     y1 = 3 + 4 \times x1 - 2 \times x2 + u1 \times 2 + u2;
     if ( zl > 0 ) then z = 1;
     else z = 0;
     if (y1 > 0) then y = y1;
     else y = 0;
     output;
  end;
run;
/*-- Sample Selection with Censoring --*/
proc qlim data=cens method=qn;
   model z = x1 x2 / discrete;
   model y = x1 x2 / select(z=1) censored(lb=0);
run;
```
<span id="page-1434-0"></span>**Output 21.5.2** Sample Selection with Censoring

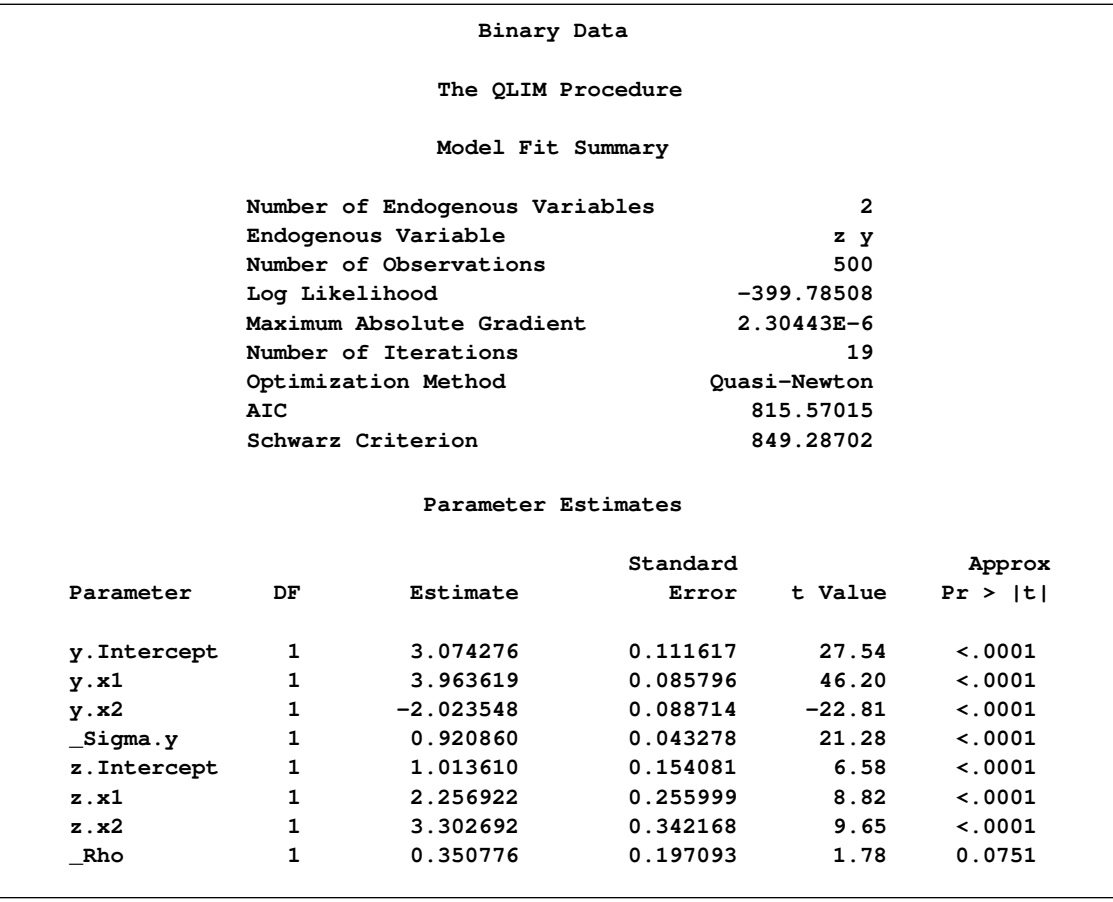

# **Example 21.6: Types of Tobit Models**

<span id="page-1435-0"></span>The following five examples show how to estimate different types of Tobit models (see ["Types](#page-1409-0) [of Tobit Models"](#page-1409-0) on page 1400). [Output 21.6.1](#page-1435-1) through [Output 21.6.5](#page-1440-0) show the results of the corresponding programs.

#### *Type 1 Tobit*

```
data a1;
  keep y x;
  do i = 1 to 500;
     x = rannor( 19283 );
     u = rannor( 76527 );
     y1 = 1 + 2 * x + u;if (y1 > 0) then y = y1;
     else y = 0;
     output;
  end;
run;
 /*-- Type 1 Tobit --*/
proc qlim data=a1 method=qn;
   model y = x;
   endogenous y ~ censored(lb=0);
 run;
```
<span id="page-1435-1"></span>**Output 21.6.1** Type 1 Tobit

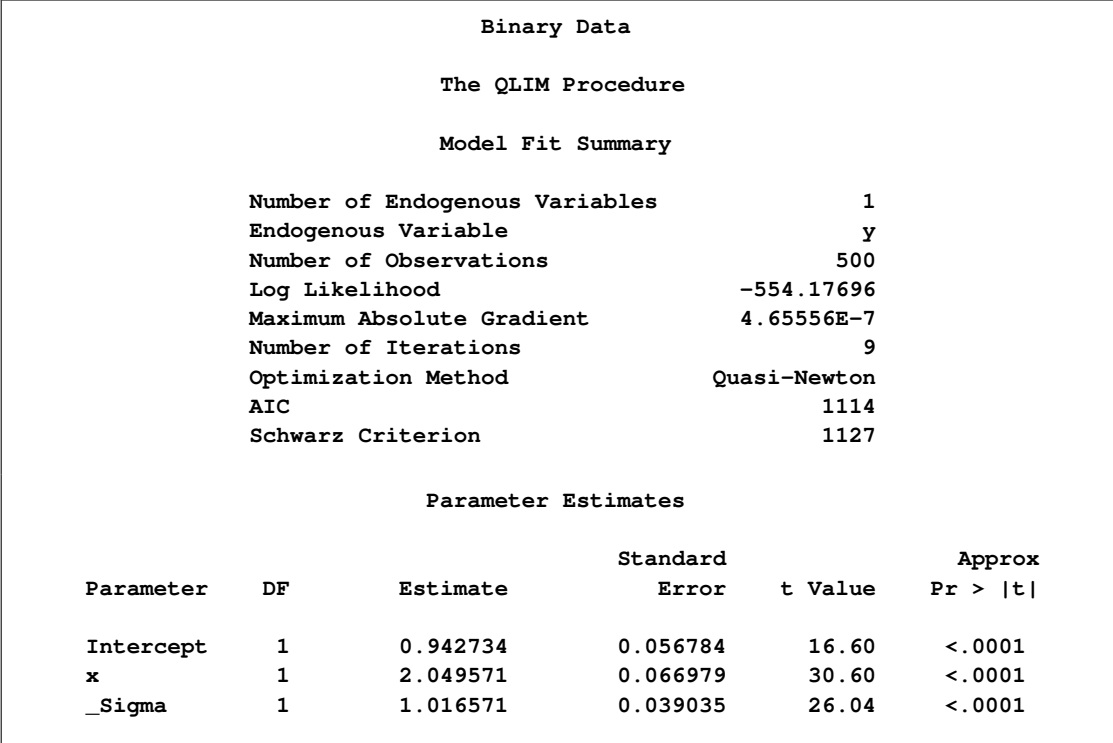

```
Type 2 Tobit
```

```
data a2;
  keep y1 y2 x1 x2;
  do i = 1 to 500;
     x1 = rannor( 19283 );
     x2 = rannor( 98721 );
     u1 = rannor( 76527 );
     u2 = rannor( 65721 );
     y1l = 1 + 2 * x1 + 3 * x2 + u1;
     y21 = 3 + 4 \times x1 - 2 \times x2 + u1 \times 2 + u2;if ( y1l > 0 ) then y1 = 1;
     else y1 = 0;
     if ( y1l > 0 ) then y2 = y2l;
     else y2 = 0;
     output;
  end;
run;
/*-- Type 2 Tobit --*/
proc qlim data=a2 method=qn;
   model y1 = x1 x2 / discrete;
   model y2 = x1 x2 / select(y1=1);
run;
```
#### **Output 21.6.2** Type 2 Tobit

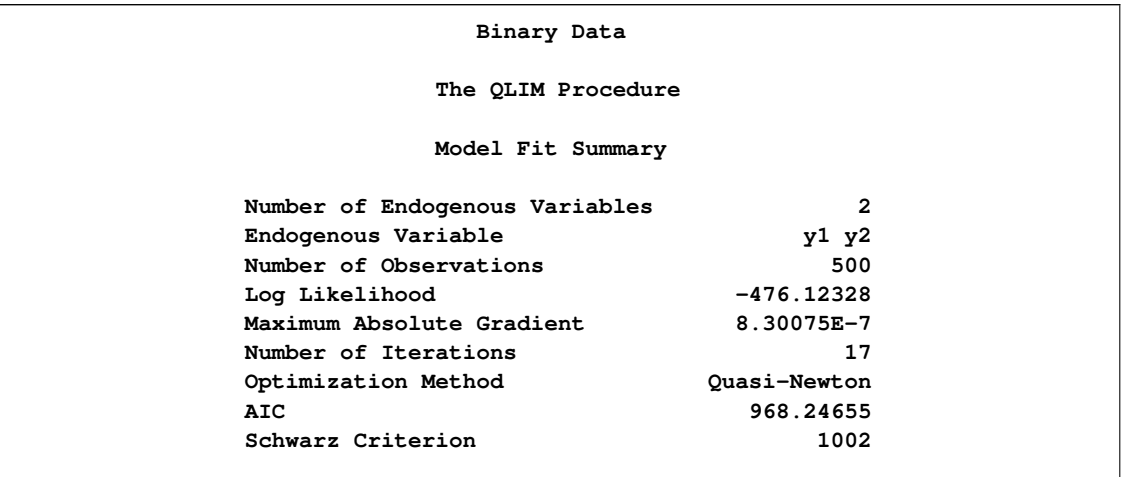

#### **Output 21.6.2** *continued*

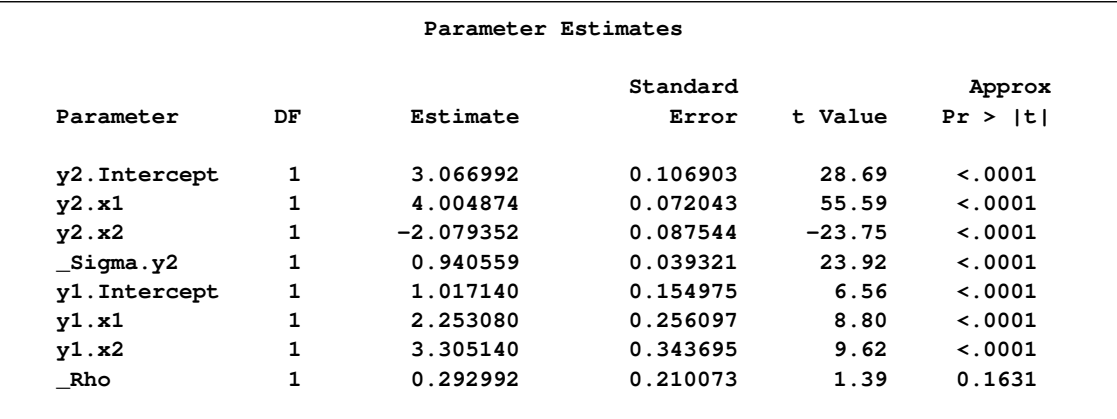

### *Type 3 Tobit*

```
data a3;
  keep y1 y2 x1 x2;
  do i = 1 to 500;
     x1 = rannor( 19283 );
     x2 = rannor( 98721 );
     u1 = rannor( 76527 );
     u2 = rannor( 65721 );
     y1l = 1 + 2 * x1 + 3 * x2 + u1;
     y21 = 3 + 4 \times x1 - 2 \times x2 + u1 \times .2 + u2;if ( y1l > 0 ) then y1 = y1l;
     else y1 = 0;
     if ( y1l > 0 ) then y2 = y2l;
     else y2 = 0;
     output;
  end;
run;
 /*-- Type 3 Tobit --*/
proc qlim data=a3 method=qn;
   model y1 = x1 x2 / censored(lb=0);
   model y2 = x1 x2 / select(y1>0);
 run;
```
**Output 21.6.3** Type 3 Tobit

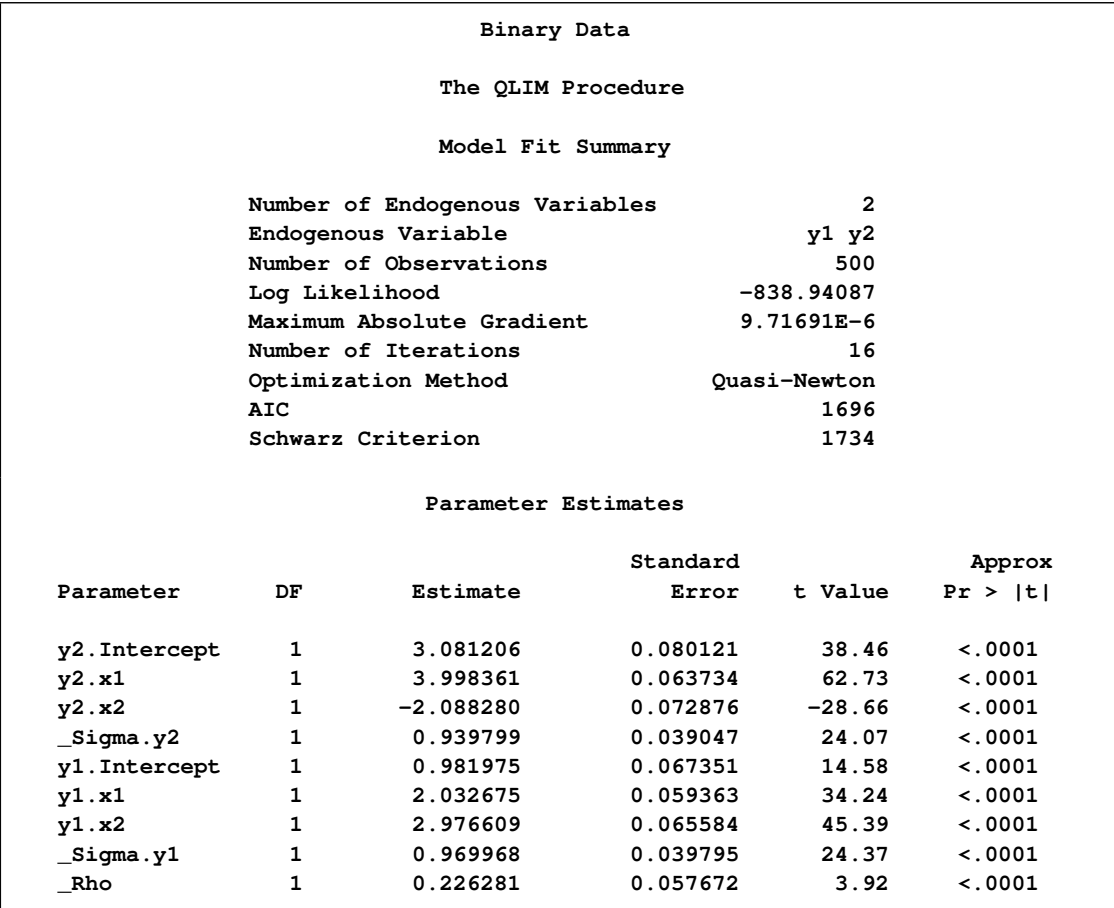

### *Type 4 Tobit*

```
data a4;
  keep y1 y2 y3 x1 x2;
  do i = 1 to 500;
     x1 = rannor( 19283 );
     x2 = rannor( 98721 );
     u1 = rannor( 76527 );
     u2 = rannor( 65721 );
     u3 = rannor( 12019 );
     y1l = 1 + 2 * x1 + 3 * x2 + u1;
     y21 = 3 + 4 \times x1 - 2 \times x2 + u1 \times .2 + u2;y3l = 0 - 1 * x1 + 1 * x2 + u1*.1 - u2*.5 + u3*.5;
     if ( y1l > 0 ) then y1 = y1l;
     else y1 = 0;
     if ( y1l > 0 ) then y2 = y2l;
     else y2 = 0;
     if ( y1l <= 0 ) then y3 = y3l;
     else y3 = 0;
     output;
   end;
```
**run;**

```
/*-- Type 4 Tobit --*/
proc qlim data=a4 method=qn;
  model y1 = x1 x2 / censored(lb=0);
  model y2 = x1 x2 / select(y1>0);
  model y3 = x1 x2 / select(y1<=0);
run;
```
**Output 21.6.4** Type 4 Tobit

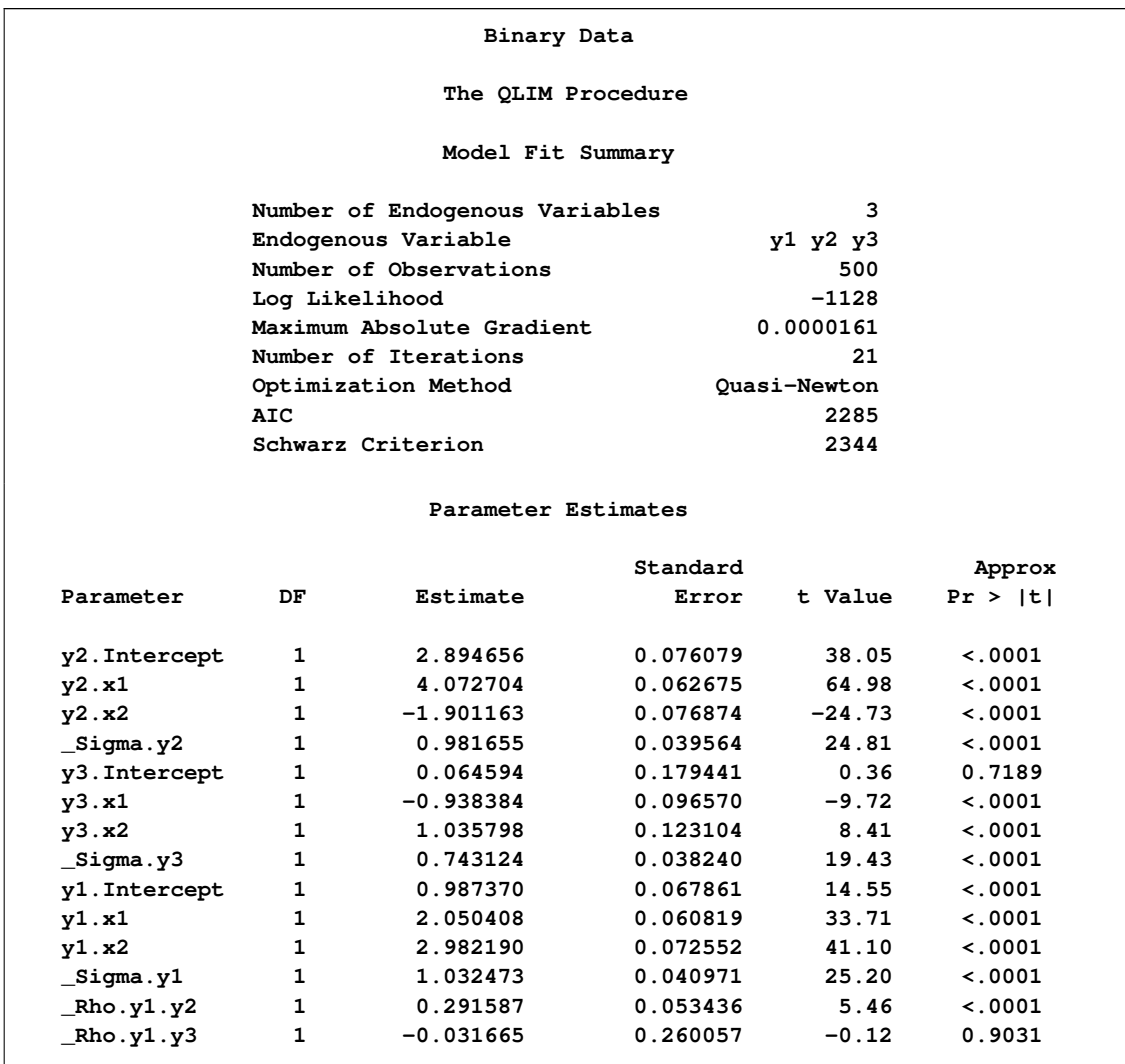

*Type 5 Tobit*

```
data a5;
  keep y1 y2 y3 x1 x2;
  do i = 1 to 500;
     x1 = rannor( 19283 );
     x2 = rannor( 98721 );
```
```
u1 = rannor( 76527 );
     u2 = rannor( 65721 );
     u3 = rannor( 12019 );
     y1l = 1 + 2 * x1 + 3 * x2 + u1;
     y21 = 3 + 4 \times x1 - 2 \times x2 + u1 \times .2 + u2;y3l = 0 - 1 * x1 + 1 * x2 + u1*.1 - u2*.5 + u3*.5;
     if ( y1l > 0 ) then y1 = 1;
     else y1 = 0;
     if ( y1l > 0 ) then y2 = y2l;
     else y2 = 0;
     if ( y1l <= 0 ) then y3 = y3l;
     else y3 = 0;
     output;
  end;
run;
/*-- Type 5 Tobit --*/
proc qlim data=a5 method=qn;
   model y1 = x1 x2 / discrete;
   model y2 = x1 x2 / select(y1>0);
   model y3 = x1 x2 / select(y1<=0);
run;
```
**Output 21.6.5** Type 5 Tobit

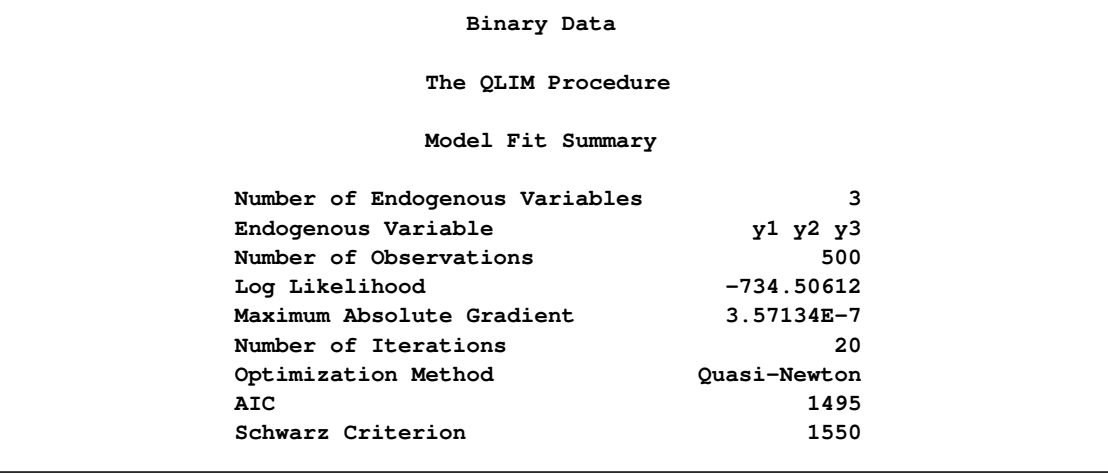

#### **Output 21.6.5** *continued*

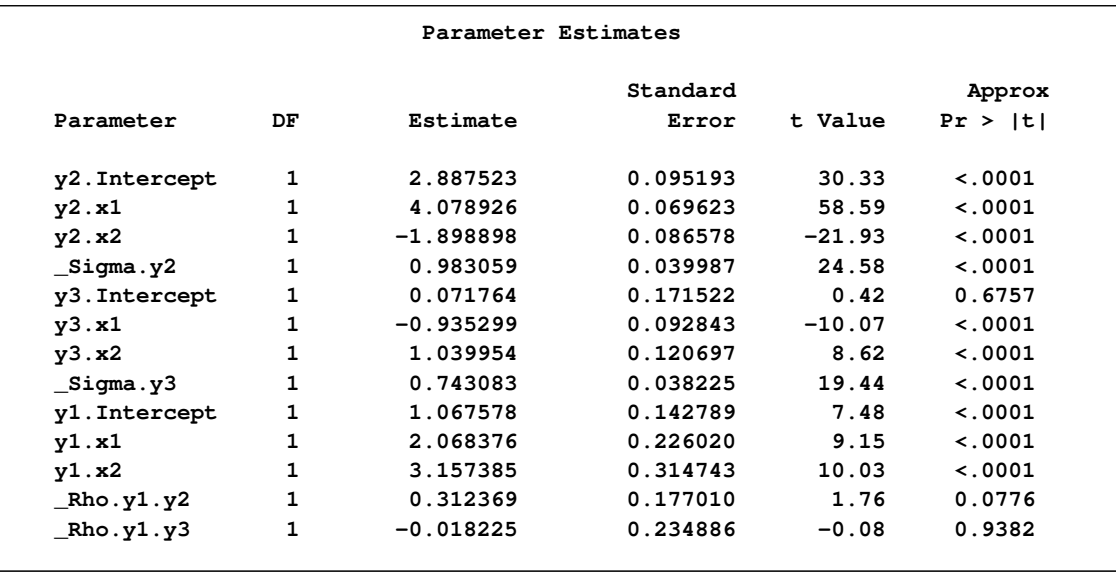

## **Example 21.7: Stochastic Frontier Models**

This example illustrates the estimation of stochastic frontier production and cost models.

First, a production function model is estimated. The data for this example were collected by Christensen Associates; they represent a sample of 125 observations on inputs and output for 10 airlines between 1970 and 1984. The explanatory variables (inputs) are fuel (LF), materials (LM), equipment (LE), labor (LL), and property (LP), and (LQ) is an index that represents passengers, charter, mail, and freight transported.

The following statements create the dataset:

```
title1 'Stochastic Frontier Production Model';
data airlines;
   input TS FIRM NI LQ LF LM LE LL LP;
datalines;
1 1 15 -0.0484 0.2473 0.2335 0.2294 0.2246 0.2124
1 1 15 -0.0133 0.2603 0.2492 0.241 0.2216 0.1069
2 1 15 0.088 0.2666 0.3273 0.3365 0.2039 0.0865
... more lines ...
```
The following statements estimate a stochastic frontier exponential production model that uses Christensen Associates data:

```
/*-- Stochastic Frontier Production Model --*/
proc qlim data=airlines method=congra;
  model LQ=LF LM LE LL LP;
```
**endogenous LQ ~ frontier (type=exponential production); run;**

<span id="page-1442-0"></span>[Output 21.7.1](#page-1442-0) shows the results from this production model.

**Output 21.7.1** Stochastic Frontier Production Model

|                                |                        | Stochastic Frontier Production Model |              |                    |         |  |
|--------------------------------|------------------------|--------------------------------------|--------------|--------------------|---------|--|
| The QLIM Procedure             |                        |                                      |              |                    |         |  |
|                                |                        | Model Fit Summary                    |              |                    |         |  |
| Number of Endogenous Variables |                        |                                      | 1            |                    |         |  |
|                                | Endogenous Variable    |                                      |              | LQ                 |         |  |
|                                | Number of Observations |                                      |              | 125                |         |  |
| Log Likelihood                 |                        |                                      | 83.27815     |                    |         |  |
| Maximum Absolute Gradient      |                        |                                      | 0.0005771    |                    |         |  |
| Number of Iterations           |                        |                                      |              | 78                 |         |  |
|                                | Optimization Method    |                                      |              | Conjugate-Gradient |         |  |
| AIC.                           |                        |                                      | $-150.55630$ |                    |         |  |
| Schwarz Criterion              |                        |                                      | $-127.92979$ |                    |         |  |
| Sigma                          |                        |                                      | 0.12445      |                    |         |  |
| Lambda                         |                        |                                      | 0.55766      |                    |         |  |
|                                |                        | Parameter Estimates                  |              |                    |         |  |
|                                |                        |                                      | Standard     |                    | Approx  |  |
| Parameter                      | DF                     | Estimate                             | Error        | t Value            | Pr >  t |  |
| Intercept                      | 1                      | $-0.085048$                          | 0.024528     | $-3.47$            | 0.0005  |  |
| LF                             | $\mathbf{1}$           | $-0.115805$                          | 0.124178     | $-0.93$            | 0.3510  |  |
| <b>LM</b>                      | 1                      | 0.756252                             | 0.078755     | 9.60               | < .0001 |  |
| LE                             | 1                      | 0.424916                             | 0.081893     | 5.19               | < .0001 |  |
| LL                             | 1                      | $-0.136417$                          | 0.089702     | $-1.52$            | 0.1283  |  |
| LP                             | 1                      | 0.098966                             | 0.042776     | 2.31               | 0.0207  |  |
| _Sigma_v                       | $\mathbf{1}$           | 0.108688                             | 0.010063     | 10.80              | < .0001 |  |
| Sigma u                        | 1                      | 0.060611                             | 0.017603     | 3.44               | 0.0006  |  |

Similarly, the stochastic frontier production function can be estimated with (type=half) or (type=truncated) options that represent half-normal and truncated normal production or cost models.

In the next step, stochastic frontier cost function is estimated. The data for the cost model are provided by Christensen and Greene (1976). The data describe costs and production inputs of 145 U.S. electricity producers in 1955. The model being estimated follows the nonhomogenous version of the Cobb-Douglas cost function:

$$
\log\left(\frac{\text{Cost}}{\text{FPrice}}\right) = \beta_0 + \beta_1 \log\left(\frac{\text{KPrice}}{\text{FPrice}}\right) + \beta_2 \log\left(\frac{\text{LPrice}}{\text{FPrice}}\right) + \beta_3 \log(\text{Output}) + \beta_4 \frac{1}{2} \log(\text{Output})^2 + \epsilon
$$

All dollar values are normalized by fuel price. The quadratic log of the output is added to capture nonlinearities due to scale effects in cost functions. New variables, log\_C\_PF, log\_PK\_PF, log\_PL\_PF, log\_y, and log\_y\_sq, are created to reflect transformations. The following statements create the data set and transformed variables:

```
data electricity;
  input Firm Year Cost Output LPrice LShare KPrice KShare FPrice FShare;
datalines;
 1 1955 .0820 2.0 2.090 .3164 183.000 .4521 17.9000 .2315
2 1955 .6610 3.0 2.050 .2073 174.000 .6676 35.1000 .1251
 3 1955 .9900 4.0 2.050 .2349 171.000 .5799 35.1000 .1852
 4 1955 .3150 4.0 1.830 .1152 166.000 .7857 32.2000 .0990
... more lines ...
/* Data transformations */
data electricity;
  set electricity;
  label Firm="firm index"
        Year="1955 for all observations"
        Cost="Total cost"
        Output="Total output"
        LPrice="Wage rate"
        LShare="Cost share for labor"
        KPrice="Capital price index"
        KShare="Cost share for capital"
        FPrice="Fuel price"
        FShare"Cost share for fuel";
  log_C_PF=log(Cost/FPrice);
  log_PK_PF=log(KPrice/FPrice);
  log_PL_PF=log(LPrice/FPrice);
  log_y=log(Output);
  log_y_sq=log_y**2/2;
run;
```
The following statements estimate a stochastic frontier exponential cost model that uses Christensen and Greene (1976) data:

```
/*-- Stochastic Frontier Cost Model --*/
proc qlim data=electricity;
   model log_C_PF = log_PK_PF log_PL_PF log_y log_y_sq;
   endogenous log_C_PF ~ frontier (type=exponential cost);
run;
```
<span id="page-1443-0"></span>[Output 21.7.2](#page-1443-0) shows the results.

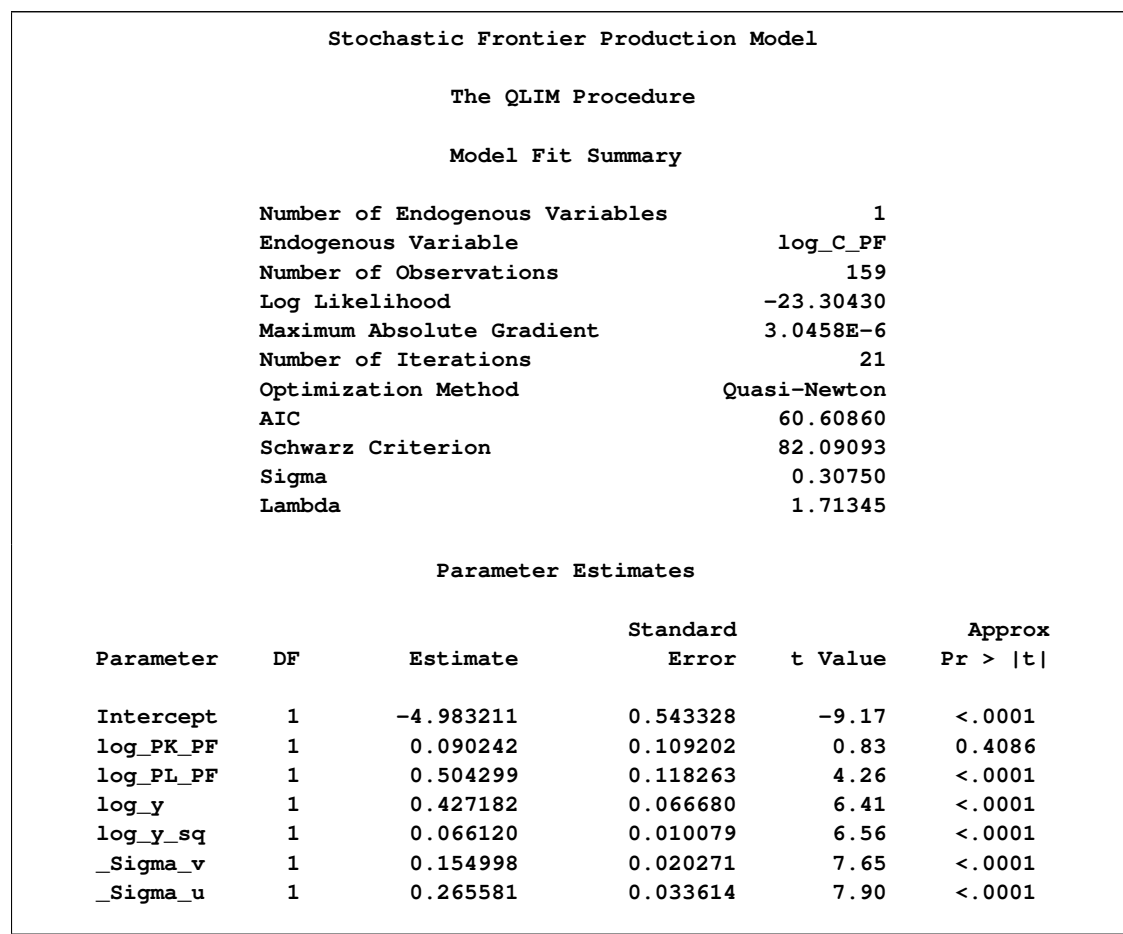

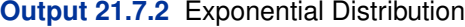

Similarly, the stochastic frontier cost model can be estimated with (type=half) or (type=truncated) options that represent half-normal and truncated normal errors.

The following statements illustrate the half-normal option:

```
/*-- Stochastic Frontier Cost Model --*/
proc qlim data=electricity;
   model log_C_PF = log_PK_PF log_PL_PF log_y log_y_sq;
   endogenous log_C_PF ~ frontier (type=half cost);
run;
```
<span id="page-1444-0"></span>[Output 21.7.3](#page-1444-0) shows the result.

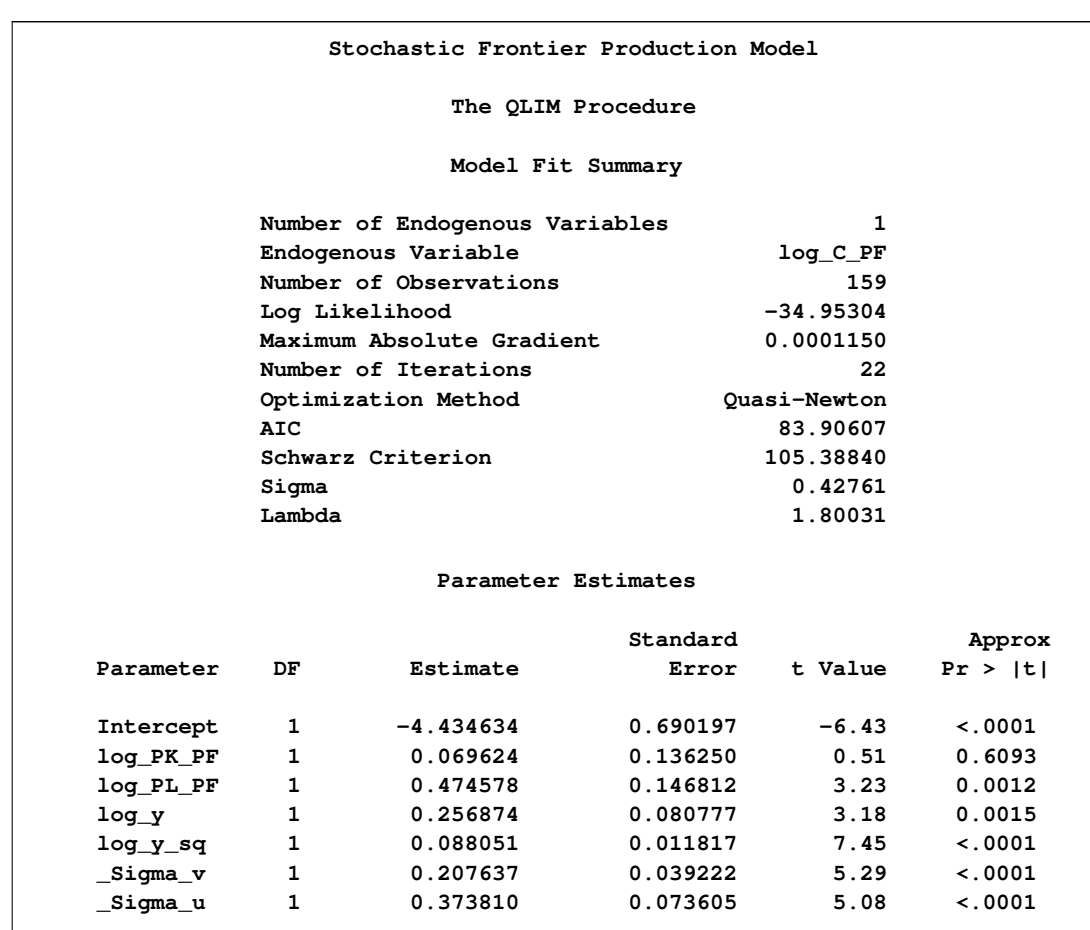

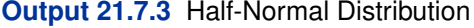

The following statements illustrate the truncated normal option:

```
/*-- Stochastic Frontier Cost Model --*/
proc qlim data=electricity;
  model log_C_PF = log_PK_PF log_PL_PF log_y log_y_sq;
  endogenous log_C_PF ~ frontier (type=truncated cost);
run;
```
<span id="page-1445-0"></span>[Output 21.7.4](#page-1445-0) shows the results.

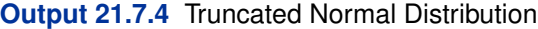

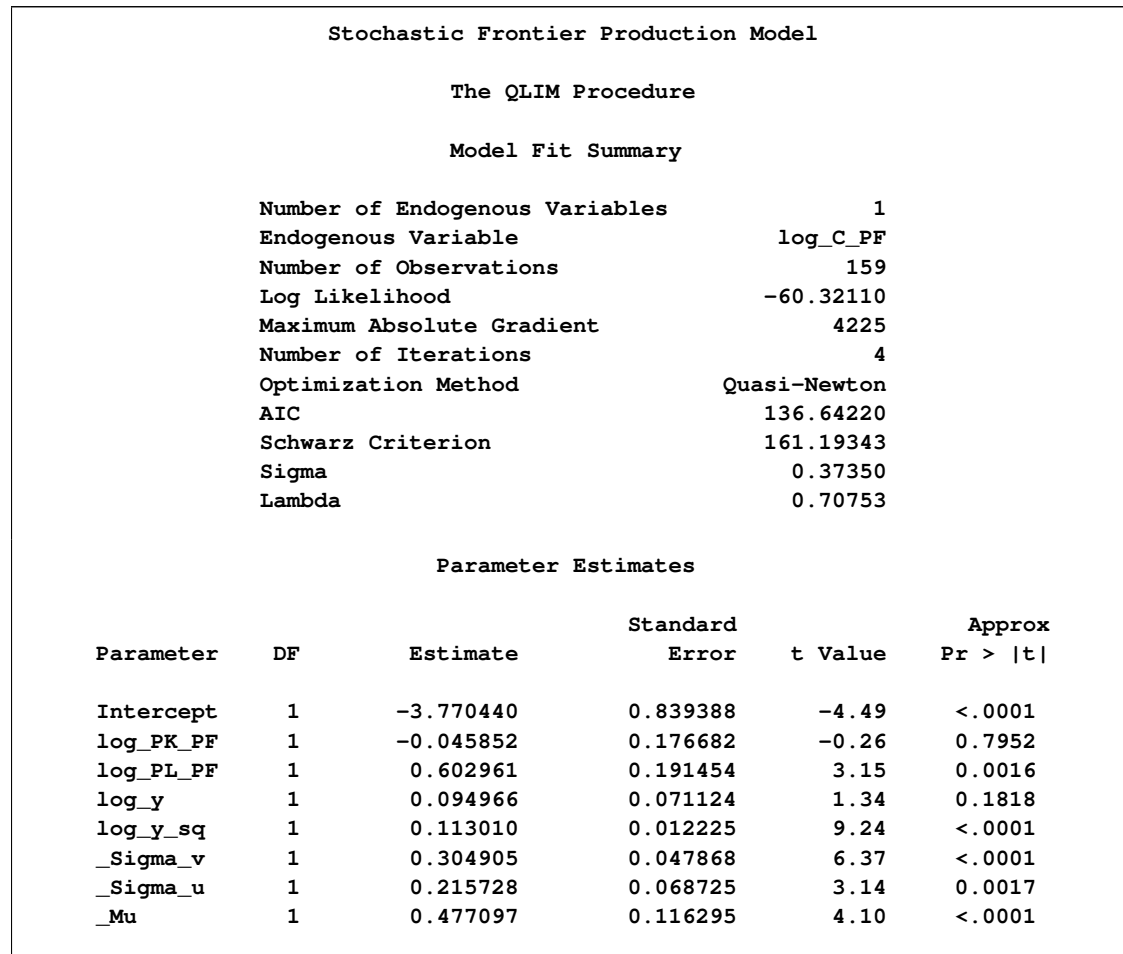

If no (Production) or (Cost) option is specified, the stochastic frontier production model is estimated by default.

## **References**

Abramowitz, M. and Stegun, A. (1970), *Handbook of Mathematical Functions*, New York: Dover Press.

Aigner, C., Lovell, C. A. K., Schmidt, P. (1977), "Formulation and Estimation of Stochastic Frontier Production Function Models," *Journal of Econometrics*, 6:1 (July), 21–37

Aitchison, J. and Silvey, S. (1957), "The Generalization of Probit Analysis to the Case of Multiple Responses," *Biometrika*, 44, 131–140.

Amemiya, T. (1978a), "The Estimation of a Simultaneous Equation Generalized Probit Model," *Econometrica*, 46, 1193–1205.

Amemiya, T. (1978b), "On a Two-Step Estimate of a Multivariate Logit Model," *Journal of Econometrics*, 8, 13–21.

Amemiya, T. (1981), "Qualitative Response Models: A Survey," *Journal of Economic Literature*, 19, 483–536.

Amemiya, T. (1984), "Tobit Models: A Survey," *Journal of Econometrics*, 24, 3–61.

Amemiya, T. (1985), *Advanced Econometrics*, Cambridge: Harvard University Press.

Ben-Akiva, M. and Lerman, S. R. (1987), *Discrete Choice Analysis*, Cambridge: MIT Press.

Bera, A. K., Jarque, C. M., and Lee, L.-F. (1984), "Testing the Normality Assumption in Limited Dependent Variable Models," *International Economic Review*, 25, 563–578.

Bloom, D. E. and Killingsworth, M. R. (1985), "Correcting for Truncation Bias Caused by a Latent Truncation Variable," *Journal of Econometrics*, 27, 131–135.

Box, G. E. P. and Cox, D. R. (1964), "An Analysis of Transformations," *Journal of the Royal Statistical Society, Series B.*, 26, 211–252.

Cameron, A. C. and Trivedi, P. K. (1986), "Econometric Models Based on Count Data: Comparisons and Applications of Some Estimators," *Journal of Applied Econometrics*, 1, 29–53.

Cameron, A. C. and Trivedi, P. K. (1998), *Regression Analysis of Count Data*, Cambridge: Cambridge University Press.

Christensen, L. and W. Greene, 1976, "Economies of Scale in U.S. Electric Power Generation," *Journal of Political Economy*, 84, pp. 655-676.

Coelli, T. J., Prasada Rao, D. S., Battese, G. E. (1998), *An Introduction to Efficiency and Productivity Analysis*, London: Kluwer Academic Publisher.

Copley, P. A., Doucet, M. S., and Gaver, K. M. (1994), "A Simultaneous Equations Analysis of Quality Control Review Outcomes and Engagement Fees for Audits of Recipients of Federal Financial Assistance," *The Accounting Review*, 69, 244–256.

Cox, D. R. (1970), *Analysis of Binary Data*, London: Metheun.

Cox, D. R. (1972), "Regression Models and Life Tables," *Journal of the Royal Statistical Society, Series B*, 20, 187–220.

Cox, D. R. (1975), "Partial Likelihood," *Biometrika*, 62, 269–276.

Deis, D. R. and Hill, R. C. (1998), "An Application of the Bootstrap Method to the Simultaneous Equations Model of the Demand and Supply of Audit Services," *Contemporary Accounting Research*, 15, 83–99.

Estrella, A. (1998), "A New Measure of Fit for Equations with Dichotomous Dependent Variables," *Journal of Business and Economic Statistics*, 16, 198–205.

Gallant, A. R. (1987), *Nonlinear Statistical Models*, New York: Wiley.

Genz, A. (1992), "Numerical Computation of Multivariate Normal Probabilities," *Journal of Computational and Graphical Statistics*, 1, 141–150.

Godfrey, L. G. (1988), *Misspecification Tests in Econometrics*, Cambridge: Cambridge University Press.

Gourieroux, C., Monfort, A., Renault, E., and Trognon, A. (1987), "Generalized Residuals," *Journal of Econometrics*, 34, 5–32.

Greene, W. H. (1997), *Econometric Analysis*, Upper Saddle River, N.J.: Prentice Hall.

Gregory, A. W. and Veall, M. R. (1985), "On Formulating Wald Tests for Nonlinear Restrictions," *Econometrica*, 53, 1465–1468.

Hajivassiliou, V. A. (1993), "Simulation Estimation Methods for Limited Dependent Variable Models," in *Handbook of Statistics*, Vol. 11, ed. G. S. Maddala, C. R. Rao, and H. D. Vinod, New York: Elsevier Science Publishing.

Hajivassiliou, V. A., and McFadden, D. (1998), "The Method of Simulated Scores for the Estimation of LDV Models," *Econometrica*, 66, 863–896.

Heckman, J. J. (1978), "Dummy Endogenous Variables in a Simultaneous Equation System," *Econometrica*, 46, 931–959.

Hinkley, D. V. (1975), "On Power Transformations to Symmetry," *Biometrika*, 62, 101–111.

Kim, M. and Hill, R. C. (1993), "The Box-Cox Transformation-of-Variables in Regression," *Empirical Economics*, 18, 307–319.

King, G. (1989b), *Unifying Political Methodology: The Likelihood Theory and Statistical Inference*, Cambridge: Cambridge University Press.

Kumbhakar, S. C. and Knox Lovell, C. A. (2000), *Stochastic Frontier Anaysis*, New York: Cambridge University Press.

Lee, L.-F. (1981), "Simultaneous Equations Models with Discrete and Censored Dependent Variables," in *Structural Analysis of Discrete Data with Econometric Applications*, ed. C. F. Manski and D. McFadden, Cambridge: MIT Press

Long, J. S. (1997), *Regression Models for Categorical and Limited Dependent Variables*, Thousand Oaks, CA: Sage Publications.

McFadden, D. (1974), "Conditional Logit Analysis of Qualitative Choice Behavior," in *Frontiers in Econometrics*, ed. P. Zarembka, New York: Academic Press.

McFadden, D. (1981), "Econometric Models of Probabilistic Choice," in *Structural Analysis of Discrete Data with Econometric Applications*, ed. C. F. Manski and D. McFadden, Cambridge: MIT Press.

McKelvey, R. D. and Zavoina, W. (1975), "A Statistical Model for the Analysis of Ordinal Level Dependent Variables," *Journal of Mathematical Sociology*, 4, 103–120.

Meeusen, W. and van Den Broeck, J. (1977), "Efficiency Estimation from Cobb-Douglas Production Functions with Composed Error," *International Economic Review*, 18:2(Jun), 435–444

Mroz, T. A. (1987), "The Sensitivity of an Empirical Model of Married Women's Hours of Work to Economic and Statistical Assumptions," *Econometrica*, 55, 765–799.

Mroz, T. A. (1999), "Discrete Factor Approximations in Simultaneous Equation Models: Estimating the Impact of a Dummy Endogenous Variable on a Continuous Outcome," *Journal of Econometrics*, 92, 233–274.

Nawata, K. (1994), "Estimation of Sample Selection Bias Models by the Maximum Likelihood Estimator and Heckman's Two-Step Estimator," *Economics Letters*, 45, 33–40.

Parks, R. W. (1967), "Efficient Estimation of a System of Regression Equations When Disturbances Are Both Serially and Contemporaneously Correlated," *Journal of the American Statistical Association*, 62, 500–509.

Phillips, C. B. and Park, J. Y. (1988), "On Formulating Wald Tests of Nonlinear Restrictions," *Econometrica*, 56, 1065–1083.

Powers, D. A. and Xie, Y. (2000), *Statistical Methods for Categorical Data Analysis*, San Diego: Academic Press.

Wooldridge, J. M. (2002), *Econometric Analysis of Cross Section of Panel Data*, Cambridge, MA: MIT Press.

# Chapter 22

# The SIMILARITY Procedure (Experimental)

## **Contents**

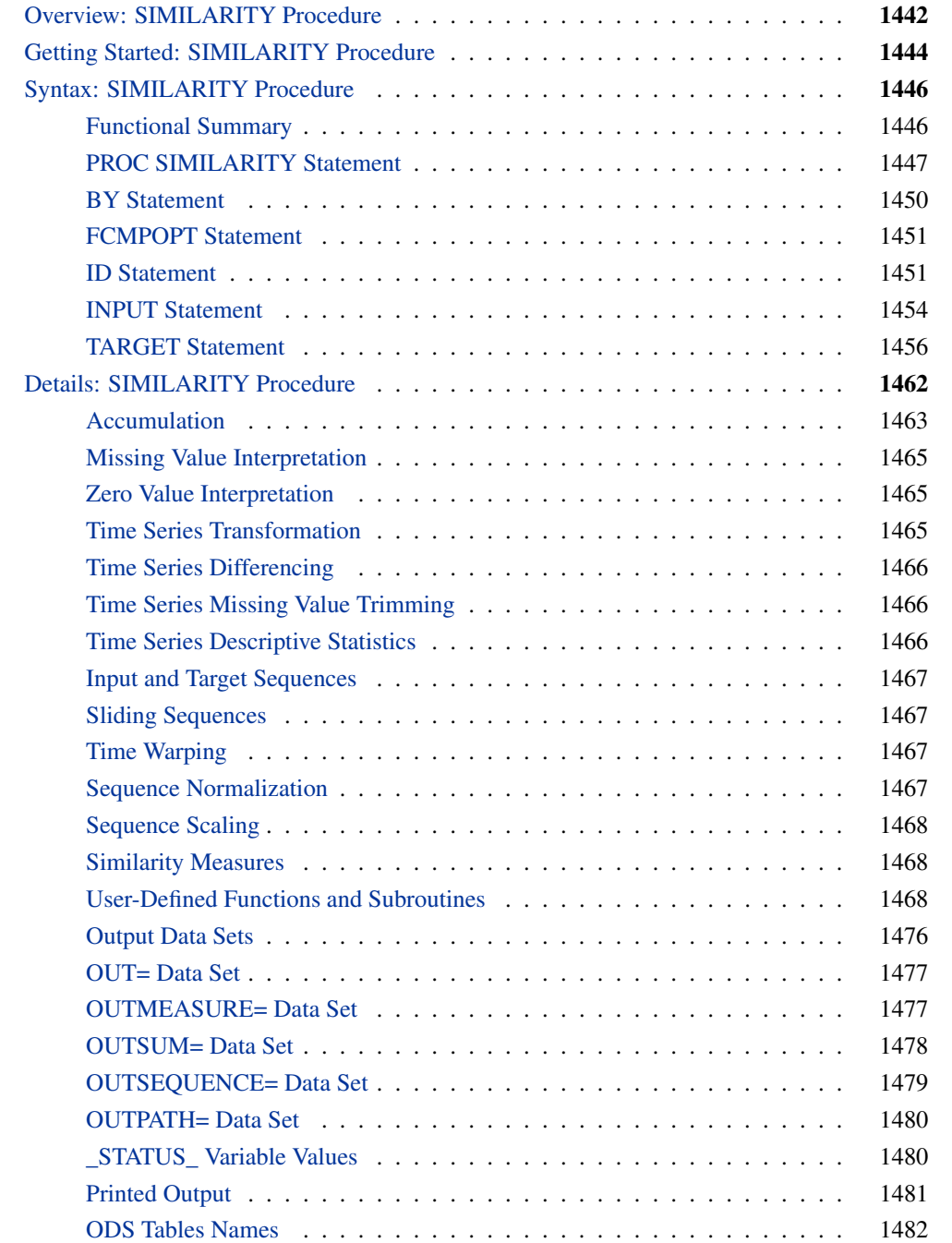

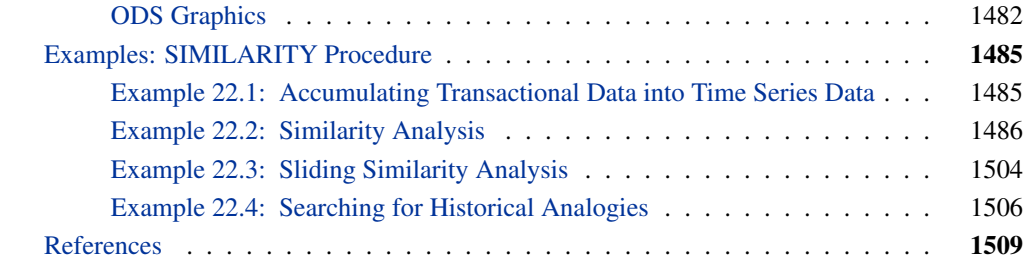

## **Overview: SIMILARITY Procedure**

<span id="page-1451-0"></span>The SIMILARITY procedure computes similarity measures associated with time-stamped data, time series, and/or other sequentially ordered numeric data. The procedure computes similarity measures for time-stamped transactional data (transactions) with respect to time by accumulating the data into a time series format (time series). The procedure computes similarity measures for sequentially ordered numeric data (sequences) by respecting the ordering of the data.

Given two ordered numeric sequences (input and target), a similarity measure is a metric that measures the distance between the input and target sequences while taking into account the ordering of the data. The SIMILARITY procedure computes similarity measures between an input sequence and a target sequence, as well as similarity measures that "slide" the target sequence with respect to the input sequence. The "slides" can be by observation index (sliding-sequence similarity measures) or by seasonal index (seasonal-sliding-sequence similarity measures).

In order to compare the raw input and target time-stamped data, the raw data must be accumulated to a time series format. After the input and target time series is formed, the two accumulated time series can be compared as two ordered numeric sequences.

For raw time-stamped data, after the transactional data are accumulated to form time series and any missing values are interpreted, each accumulated time series can be functionally transformed, if desired. Transformations are useful when you want to stabilize the time series before computing the similarity measures. Transformations performed by the SIMILARITY procedure include the following:

- $\bullet$  log (LOG)
- square-root (SQRT)
- logistic (LOGISTIC)
- Box-Cox (BOXCOX)
- user-defined transformations

Each time series can be transformed further by using simple and/or seasonal differencing. Additional time series transformations can be performed by using various time series transformation and analysis techniques provided by this procedure or other procedures in SAS/ETS.

After optionally transforming each time series, the accumulated and transformed time series can be stored in an output data set (OUT= data set).

After optional accumulation and transformation, each of these time series are the "working series," which can now be analyzed as sequences of numeric data. Each of these sequences can be a target sequence, an input sequence, or both a target and an input sequence. Throughout the remainder of this chapter, the term "original sequence" applies to both the original input and target sequence. The term "working sequence" applies to a version both the original input and target sequence under investigation.

Each original sequence can be normalized prior to similarity analysis. Normalizations are useful when you want to compare the "shape" or "profile" of the time series. Normalizations performed by the SIMILARITY procedure include the following:

- standard (STANDARD)
- absolute (ABSOLUTE)
- user-defined normalizations

After each original sequence is optionally normalized as described above, each working input sequence can be scaled to the target sequence prior to similarity analysis. Scaling is useful when you want to compare the input sequence to the target sequence while discounting the variation of the target sequence. Input sequence scaling performed by the SIMILARITY procedure include the following:

- standard (STANDARD)
- sbsolute (ABSOLUTE)
- user-defined scaling

Once the working input sequence is optionally scaled to the target sequence as described above, similarity measures can be computed. Similarity measures computed by the SIMILARITY procedure include:

- squared deviation (SORDEV)
- absolute deviation (ABSDEV)
- mean square deviation (MSQRDEV)
- mean absolute deviation (MABSDEV)
- user-defined similarity measures

In computing the similarity measure between two time series, tasks are needed for transforming time series, normalizing sequences, scaling sequences, and computing metrics or measures. The SIMI-LARITY procedure provides built-in routines to perform these tasks. The SIMILARITY procedure also provides a facility that allows you to extend the procedure with user-defined routines.

All results of the similarity analysis can be stored in output data sets, printed, or graphed using the Output Delivery System (ODS).

The SIMILARITY procedure can process large amounts of time-stamped transactional data, time series, or sequential data. Therefore, the analysis results are useful for large-scale time series analysis, analogous time series forecasting, new product forecasting, or time series (temporal) data mining.

In SAS/ETS, the EXPAND procedure can be used for frequency conversion and transformations of time series. The TIMESERIES procedure can be used for large-scale time series analysis. In SAS/STAT, the DISTANCE procedure can be used to compute various measures of distance, dissimilarity, or similarity between observations (rows) of a SAS data set.

## **Getting Started: SIMILARITY Procedure**

<span id="page-1453-0"></span>This section outlines the use of the SIMILARITY procedure and gives a cursory description of some of the analysis techniques that can be performed on time-stamped transactional data, time series, or sequentially-ordered numeric data.

Given an input data set that contains numerous transaction variables recorded over time at no specific frequency, the SIMILARITY procedure can form equally spaced input and target time series as follows:

```
PROC SIMILARITY DATA=<input-data-set>
                OUT=<output-data-set>
                OUTSUM=<summary-data-set>;
   ID <time-ID-variable> INTERVAL=<frequency>
                         ACCUMULATE=<statistic>;
   INPUT <input-time-stamp-variables>;
   TARGET <target-time-stamp-variables>;
RUN;
```
The SIMILARITY procedure forms time series from the input time-stamped transactional data. It can provide results in output data sets or in other output formats using the Output Delivery System (ODS). The examples in this section are more fully illustrated in the section ["Examples: SIMILAR-](#page-1494-0)[ITY Procedure"](#page-1494-0) on page 1485.

Time-stamped transactional data are often recorded at no fixed interval. Analysts often want to use time series analysis techniques that require fixed-time intervals. Therefore, the transactional data must be accumulated to form a fixed-interval time series.

Suppose that a bank wants to analyze the transactions associated with each of its customers over time. Further, suppose that the data set WORK.TRANSACTIONS contains three variables related to the customer transactions (CUSTOMER, DATE, and WITHDRAWAL) and one variable that contains an example fraudulent behavior (FRAUD).

The following statements illustrate how to use the SIMILARITY procedure to accumulate timestamped transactional data to form a daily time series based on the accumulated daily totals of each type of transaction (WITHDRAWALS and FRAUD).

```
proc similarity data=transactions out=timedata;
  by customer;
   id date interval=day accumulate=total;
   input withdrawals;
   target fraud;
run;
```
The OUT=TIMEDATA option specifies that the resulting time series data for each customer is to be stored in the data set WORK.TIMEDATA. The INTERVAL=DAY option specifies that the transactions are to be accumulated on a daily basis. The ACCUMULATE=TOTAL option specifies that the sum of the transactions are to be accumulated. After the transactional data are accumulated into a time series format, the time series data can be normalized so that the "shape" or "profile" is analyzed.

For example, the following statements build on the previous statements and demonstrate normalization of the accumulated time series.

```
proc similarity data=transactions out=timedata;
  by customer;
   id date interval=day accumulate=total;
   input withdrawals / NORMALIZE=STANDARD;
  target fraud / NORMALIZE=STANDARD;
run;
```
The NORMALIZE=STANDARD option specifies that each accumulated time series observation is normalized by subtracting the mean and then dividing by the standard deviation of the accumulated time series. The WORK.TIMEDATA data set now contains the accumulated and normalized time series data for each customer.

After the transactional data are accumulated into a time series format and normalized to mean of zero and standard deviation of one, similarity analysis can be performed on the accumulated and normalized time series.

For example, the following statements build on the previous statements and demonstrate similarity analysis of the accumulated and normalized time series.

```
proc similarity data=transactions
               out=timedata OUTSUM=SUMMARY;
  by customer;
   id date interval=day accumulate=total;
   input withdrawals / normalize=standard;
   target fraud / normalize=standard SIMILARITY=MABSDEV;
run;
```
The SIMILARITY=MABSDEV option specifies the accumulated and normalized time series data associated with the variables WITHDRAWALS and FRAUD are to be compared by using mean absolute deviation. The OUTSUM=SUMMARY option specifies that the similarity analysis summary for each customer is to be stored in the data set WORK.SUMMARY.

## **Syntax: SIMILARITY Procedure**

<span id="page-1455-0"></span>The following statements are used with the SIMILARITY procedure.

**[PROC SIMILARITY](#page-1456-0)** *options* **; [BY](#page-1459-0)** *variables* **; [ID](#page-1460-1)** *variable INTERVAL= interval options* **; [FCMPOPT](#page-1460-0)** *options* **; [INPUT](#page-1463-0)** *variable-list / options* **; [TARGET](#page-1465-0)** *variable-list / options* **;**

## **Functional Summary**

<span id="page-1455-1"></span>The statements and options that control the SIMILARITY procedure are summarized in the following table.

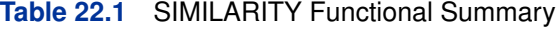

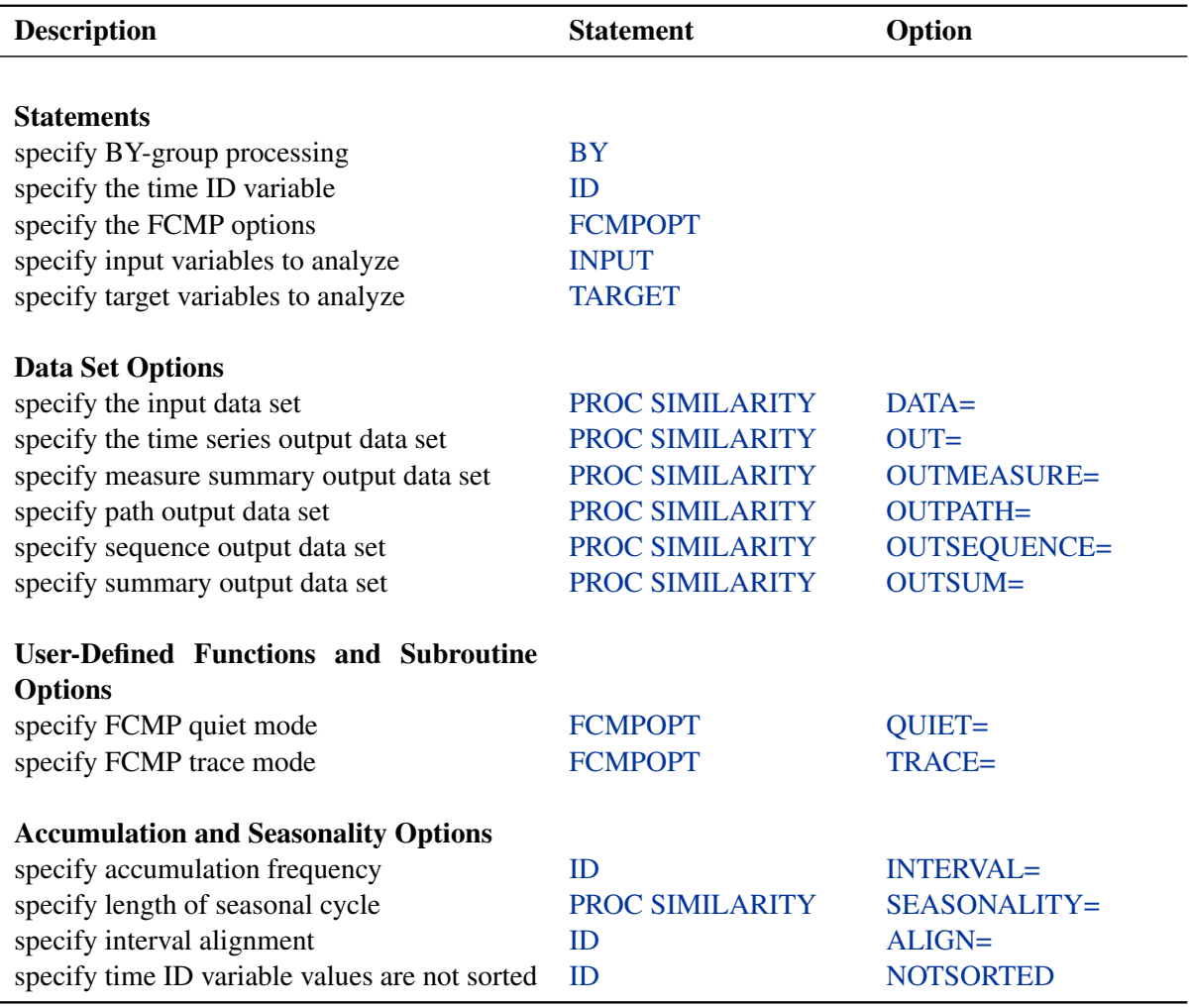

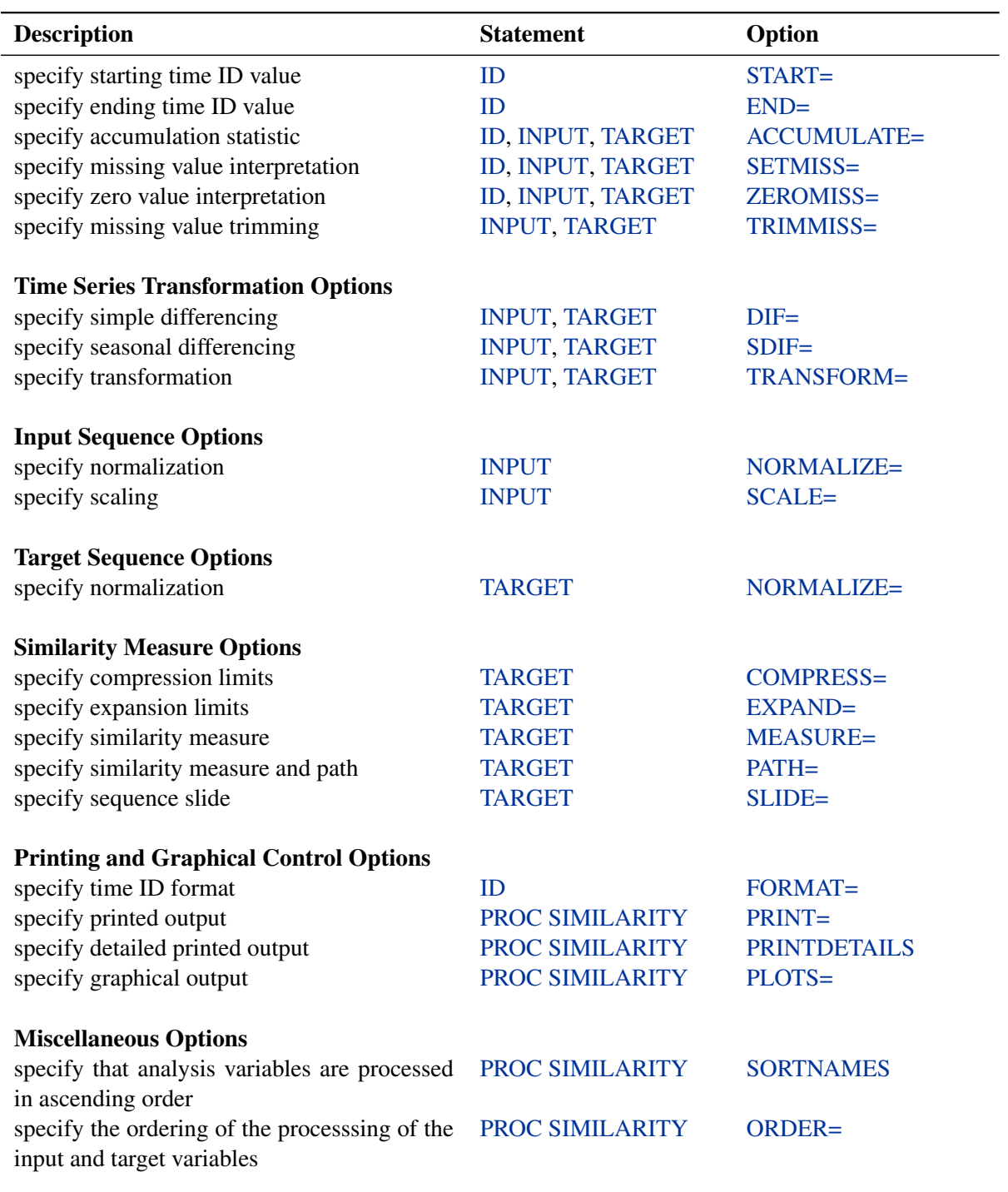

## **PROC SIMILARITY Statement**

<span id="page-1456-0"></span>**PROC SIMILARITY** *options* **;**

<span id="page-1457-0"></span>The following options can be used in the PROC SIMILARITY statement.

#### **DATA=***SAS-data-set*

names the SAS data set that contains the time series, transactional, or sequence input data for the procedure. If the DATA= option is not specified, the most recently created SAS data set is used.

#### <span id="page-1457-6"></span>**ORDER=**

specifies the order that the variables listed in the INPUT and TARGET statements are processed. This ordering affects the OUTSEQUENCE=, OUTPATH=, OUTMEASURE=, and OUTSUM= data sets, as well as the printed and graphical output. The SORTNAMES option also affects the ordering of the analysis.

#### <span id="page-1457-1"></span>**OUT=***SAS-data-set*

names the output data set to contain the time series variables specified in the subsequent INPUT and TARGET statements. If an ID variable is specified, it is also included in the OUT= data set. The values are accumulated based on the ID statement INTERVAL= option or the ACCUMULATE= options or both. The values are transformed based on the INPUT or TARGET statement TRANSFORM=, DIF=, and/ or SDIF= options in this order. The OUT= data set is particularly useful when you want to further analyze, model, or forecast the resulting time series with other SAS/ETS procedures.

#### <span id="page-1457-2"></span>**OUTMEASURE=***SAS-data-set*

names the output data set to contain the detailed similarity measures by time ID value. The form of the OUTMEASURE= data set is determined by the PROC SIMILARITY statement SORTNAMES and ORDER= options.

### <span id="page-1457-3"></span>**OUTPATH=***SAS-data-set*

names the output data set to contain the path used to compute the similarity measures for each slide and warp. The form of the OUTPATH= data set is determined by the PROC SIMILARITY statement SORTNAMES and ORDER= options.

#### <span id="page-1457-4"></span>**OUTSEQUENCE=***SAS-data-set*

names the output data set to contain the sequences used to compute the similarity measures for each slide and warp. The form of the OUTSEQUENCE= data set is determined by the PROC SIMILARITY statement SORTNAMES and ORDER= options.

#### <span id="page-1457-5"></span>**OUTSUM=***SAS-data-set*

names the output data set to contain the similarity measure summary. The OUTSUM= data set is particularly useful when analyzing large numbers of series and only the summary of the results are needed. The form of the OUTSUM= data set is determined by the PROC SIMILARITY statement SORTNAMES and ORDER= options.

- INPUT specifies that each INPUT variable is processed and then the TARGET variables are processed. The results are stored and printed based only on the INPUT variables.
- INPUTTARGET specifies that each INPUT variable is processed and then the TARGET variables are processed. The results are stored and printed based on both the INPUT and TARGET variables. This is the default.
- TARGET specifies that each TARGET variable is processed and then the INPUT variables are processed. The results are stored and printed based only on the TARGET variables.
- TARGETINPUT specifies that each TARGET variable is processed and then the INPUT variables are processed. The results are stored and printed based on both the TARGET and INPUT variables.

## <span id="page-1458-1"></span>**PLOTS=***option*

**PLOTS=(** *options* **. . . )**

specifies the graphical output desired. The *options* are separated by spaces. By default, the SIMILARITY procedure produces no graphical output. The following graphical options are available:

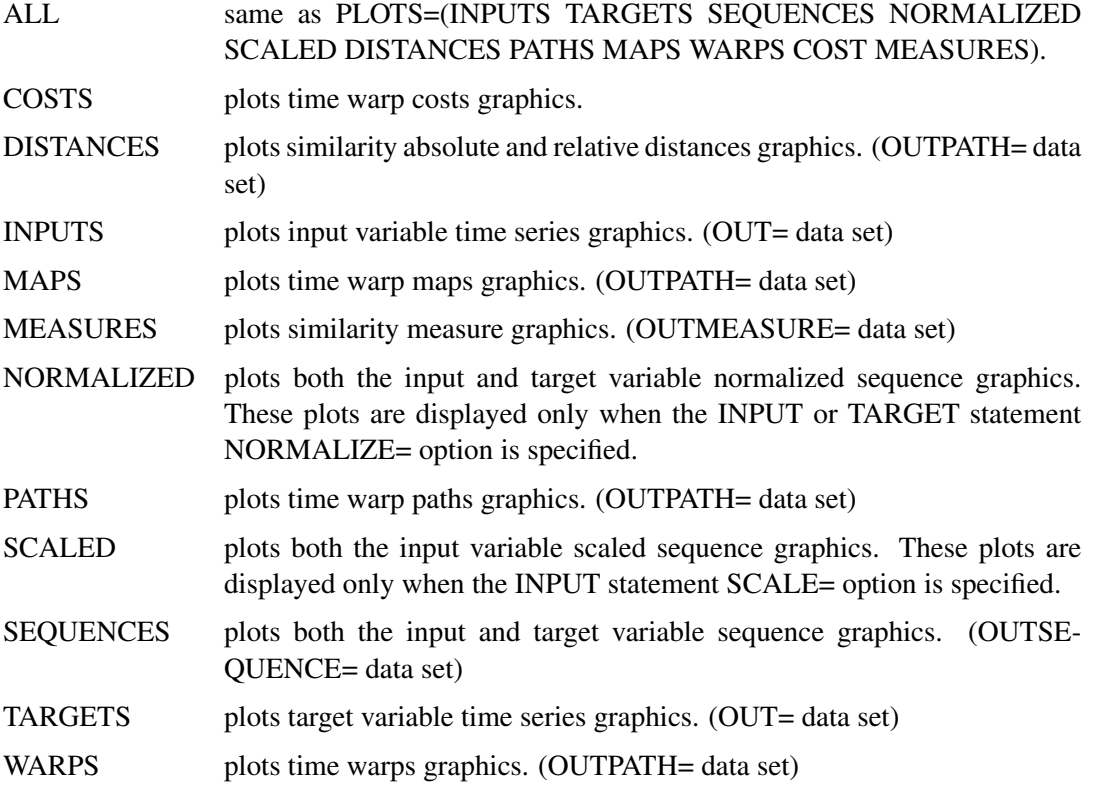

### <span id="page-1458-0"></span>**PRINT=***option*

**PRINT=(***options* **. . . )**

specifies the printed output desired. The *options* are separated by spaces. By default, the SIMILARITY procedure produces no printed output. The following printing options are available:

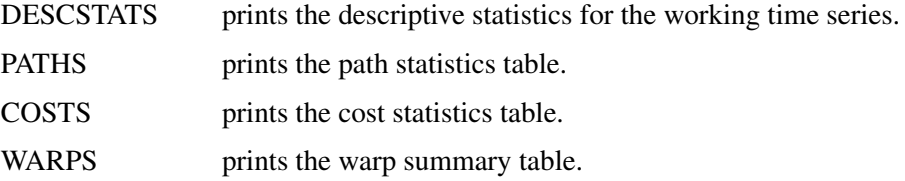

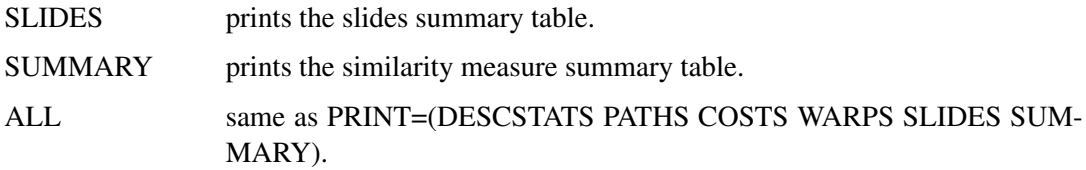

#### <span id="page-1459-2"></span>**PRINTDETAILS**

specifies that output requested with the PRINT= option be printed in greater detail.

#### <span id="page-1459-1"></span>**SEASONALITY=***integer*

specifies the length of the seasonal cycle where *integer* ranges from one to 10,000. For example, SEASONALITY=3 means that every group of three time periods forms a seasonal cycle. By default, the length of the seasonal cycle is one (no seasonality) or the length implied by the INTERVAL= option specified in the ID statement. For example, INTERVAL=MONTH implies that the length of the seasonal cycle is twelve.

#### <span id="page-1459-3"></span>**SORTNAMES**

specifies that the variables specified in the INPUT and TARGET statements are processed in order sorted by the variable names. By default, the SIMILARITY procedure processes the variables in the order they are listed. The ORDER= option also affects the ordering of the analysis.

## **BY Statement**

<span id="page-1459-0"></span>A BY statement can be used with PROC SIMILARITY to obtain separate dummy variable definitions for groups of observations defined by the BY variables.

When a BY statement appears, the procedure expects the input data set to be sorted in order of the BY variables.

If your input data set is not sorted in ascending order, use one of the following alternatives:

- Sort the data by using the SORT procedure with a similar BY statement.
- Specify the option NOTSORTED or DESCENDING in the BY statement for the SIMILAR-ITY procedure. The NOTSORTED option does not mean that the data are unsorted but rather that the data are arranged in groups (according to values of the BY variables) and that these groups are not necessarily in alphabetical or increasing numeric order.
- Create an index on the BY variables by using the DATASETS procedure.

For more information about the BY statement, see *SAS Language Reference: Concepts*. For more information about the DATASETS procedure, see the discussion in the *Base SAS Procedures Guide.*

## **FCMPOPT Statement**

#### <span id="page-1460-0"></span>**FCMPOPT** *options* **;**

The FCMPOPT statement specifies the options related to user-defined functions and subroutines.

<span id="page-1460-2"></span>The following options can be used with the FCMPOPT statement:

#### **QUIET=ON | OFF**

specifies whether the nonfatal errors and warnings generated by the user-defined SAS language functions and subroutines are printed to the log. Nonfatal errors are usually associated with operations with missing values. The default is OUIET=ON.

#### <span id="page-1460-3"></span>**TRACE=ON | OFF**

specifies whether the user-defined SAS language functions and subroutines tracings are printed to the log. Tracings are the results of every operation executed. This option is generally used for debugging. The default is TRACE=OFF.

## **ID Statement**

#### <span id="page-1460-1"></span>**ID** *variable INTERVAL= interval options* **;**

The ID statement names a numeric variable that identifies observations in the input and output data sets. The ID variable's values are assumed to be SAS date, time, or datetime values. In addition, the ID statement specifies the (desired) frequency associated with the time series. The ID statement options also specify how the observations are accumulated and how the time ID values are aligned to form the time series. The options specified affect all variables listed in subsequent INPUT and TARGET statements. If an ID statement is specified, the INTERVAL= option must also be specified. The other ID statement options are optional. If an ID statement is not specified, the observation number, with respect to the BY group, is used as the time ID.

<span id="page-1460-4"></span>The following options can be used with the ID statement.

#### **ACCUMULATE=***option*

specifies how the data set observations are accumulated within each time period. The frequency (width of each time interval) is specified by the INTERVAL= option. The ID variable contains the time ID values. Each time ID variable value corresponds to a specific time period. The accumulated values form the time series, which is used in subsequent analysis.

The ACCUMULATE= option is particularly useful when there are zero or more than one input observations coinciding with a particular time period (for example, time-stamped transactional data). The EXPAND procedure offers additional frequency conversions and transformations that can also be useful in creating a time series.

The following options determine how the observations are accumulated within each time period based on the ID variable and the frequency specified by the INTERVAL= option:

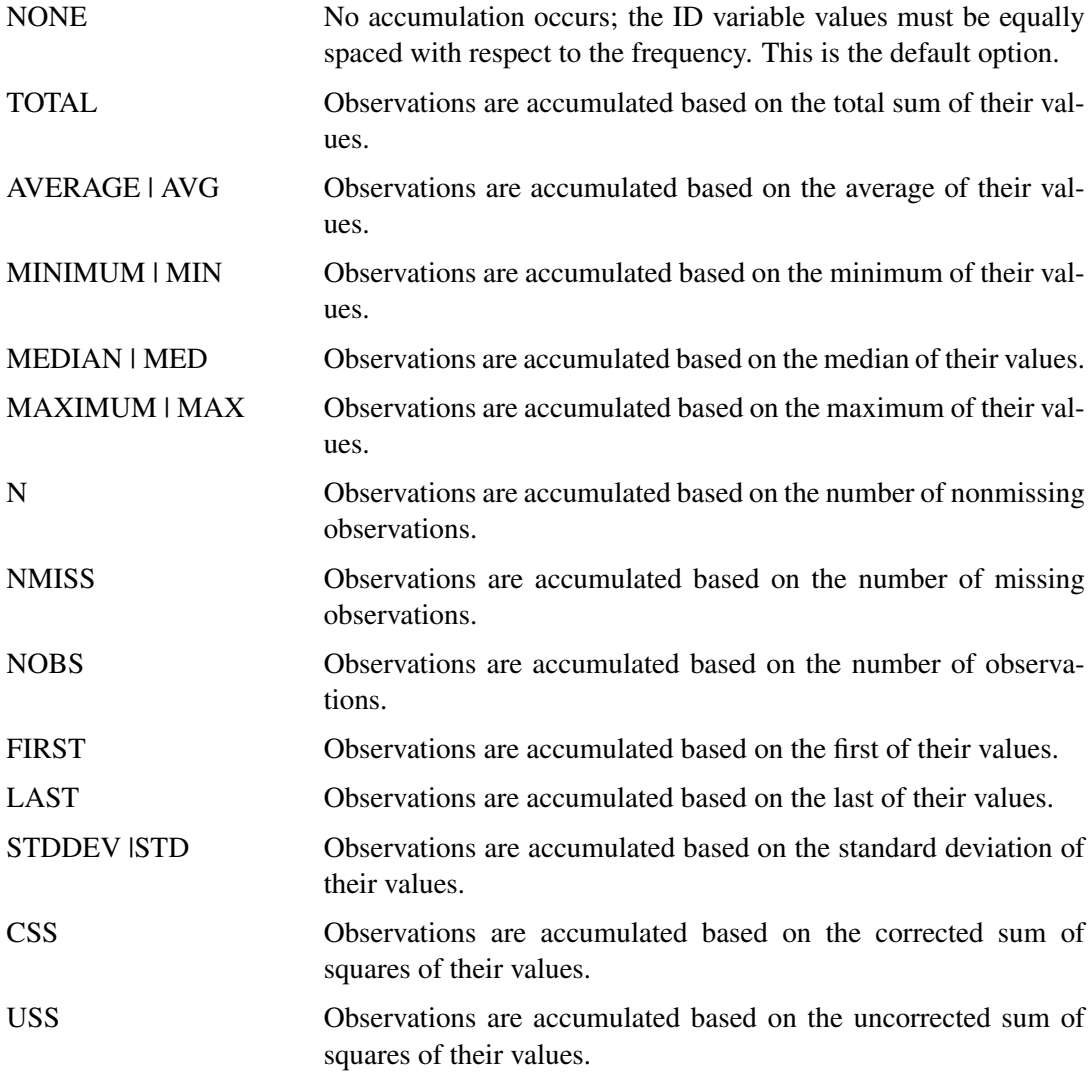

If the ACCUMULATE= option is specified, the SETMISSING= option is useful for specifying how accumulated missing values are treated. If missing values should be interpreted as zero, then SETMISSING=0 should be used. The DETAILS section describes accumulation in greater detail.

#### <span id="page-1461-0"></span>**ALIGN=***option*

controls the alignment of SAS dates that are used to identify output observations. The ALIGN= option accepts the following values: BEGINNING|BEG|B, MIDDLE|MID|M, and ENDING|END|E. ALIGN=BEGINNING is the default.

#### <span id="page-1461-1"></span>**END=***option*

<span id="page-1461-2"></span>specifies a SAS date, datetime, or time value that represents the end of the data. If the last time ID variable value is less than the END= value, the series is extended with missing values. If the last time ID variable value is greater than the END= value, the series is truncated. For example, END="&sysdate"D uses the automatic macro variable SYSDATE to extend or truncate the series to the current date. The START= and END= options can be used to ensure that data associated within each BY group contains the same number of observations.

#### **FORMAT=***format*

specifies the SAS format for the time ID values. If the FORMAT= option is not specified, the default format is implied by the INTERVAL= option. For example, FORMAT=DATE9. specifies that the DATE9. SAS format is to be used. Notice that the terminating "." is required when specifying a SAS format.

### <span id="page-1462-0"></span>**INTERVAL=** *interval*

specifies the frequency of the accumulated time series. For example, if the input data set consists of quarterly observations, then INTERVAL=QTR should be used. If the SEASONAL- $ITY = option$  is not specified, the length of the seasonal cycle is implied from the INTERVAL $=$ option. For example, INTERVAL=QTR implies a seasonal cycle of length 4. If the ACCU-MULATE= option is also specified, the INTERVAL= option determines the time periods for the accumulation of observations.

#### <span id="page-1462-1"></span>**NOTSORTED**

specifies that the time ID values are not in sorted order. The SIMILARITY procedure sorts the data with respect to the time ID prior to analysis if the NOTSORTED option is specified.

#### <span id="page-1462-3"></span>**SETMISSING=***option* **|** *number*

specifies how missing values (either actual or accumulated) are interpreted in the accumulated time series. If a *number* is specified, missing values are set to that number. If a missing value indicates an unknown value, the SETMISSING= option should not be used. If a missing value indicates no value, then SETMISSING=0 should be used. You typically use SETMISSING=0 for transactional data, because no recorded data usually implies no activity. The following options can also be used to determine how missing values are assigned:

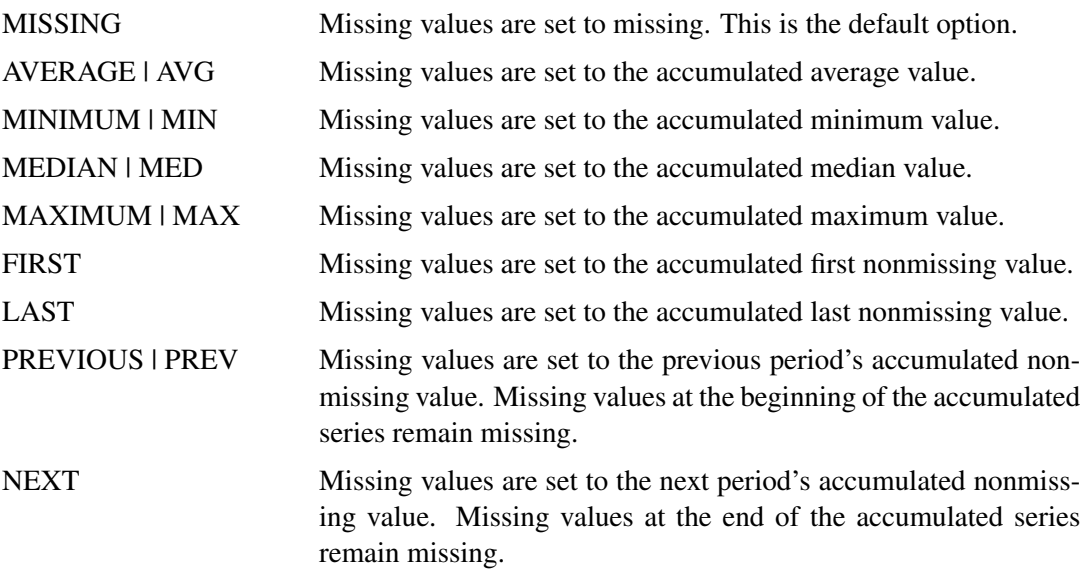

#### <span id="page-1462-2"></span>**START=** *option*

<span id="page-1462-4"></span>specifies a SAS date, datetime, or time value that represents the beginning of the data. If the first time ID variable value is greater than the START= value, the series is prepended with missing values. If the first time ID variable value is less than the START= value, the series is truncated. The START= and END= options can be used to ensure that data associated with each BY group contains the same number of observations.

#### **ZEROMISS=***option*

specifies how beginning and/or ending zero values (either actual or accumulated) are interpreted in the accumulated time series. The following options can also be used to determine how beginning and/or ending zero values are assigned:

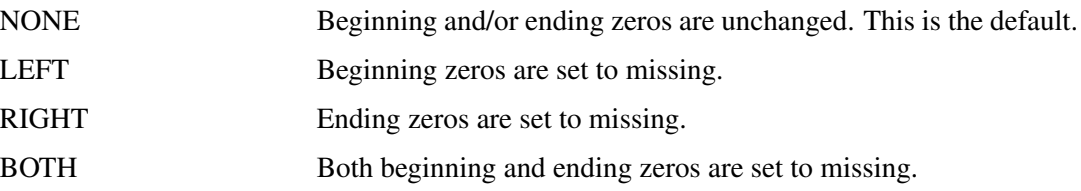

If the accumulated series is all missing and/or zero, the series is not changed.

## **INPUT Statement**

#### <span id="page-1463-0"></span>**INPUT** *variable-list* < */ options* > **;**

The INPUT statement lists the input numeric variables in the DATA= data set whose values are to be accumulated to form the time series or represent ordered numeric sequences (when no ID statement is specified).

An input data set variable can be specified in only one INPUT or TARGET statement. Any number of INPUT statements can be used. The following options can be used with an INPUT statement.

#### **ACCUMULATE=***option*

specifies how the data set observations are accumulated within each time period for the variables listed in the INPUT statement. If the ACCUMULATE= option is not specified in the INPUT statement, accumulation is determined by the ACCUMULATE= option of the ID statement. If the ACCUMULATE= option is not specified on the ID statement or the INPUT statement, no accumulation is performed. See the ID statement ACCUMULATE= option for more details.

#### <span id="page-1463-1"></span>**DIF=***(numlist)*

specifies the differencing to be applied to the accumulated time series. The list of differencing orders must be separated by spaces or commas. For example, DIF=(1,3) specifies first, then third order, differencing. Differencing is applied after time series transformation. The TRANSFORM= option is applied before the DIF= option. Simple differencing is useful when you want to detrend the time series before computing the similarity measures.

#### <span id="page-1463-2"></span>**NORMALIZE=Argumentoption**

specifies the sequence normalization to be applied to the working input sequence. The following normalization options are provided:

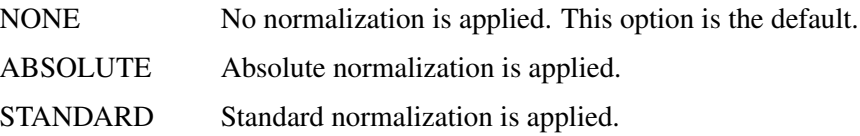

*User-Defined* Normalization is computed by a user-defined subroutine created using the FCMP procedure, where *User-Defined* is the subroutine name.

Normalization is applied to the working input sequence, which can be a subset of the working input time series if the SLIDE=INDEX or SLIDE=SEASON options are specified.

#### <span id="page-1464-0"></span>**SCALE=***option*

specifies the scaling of the working input sequence with respect to the working target sequence. Scaling is performed after normalization. The following scaling options are provided:

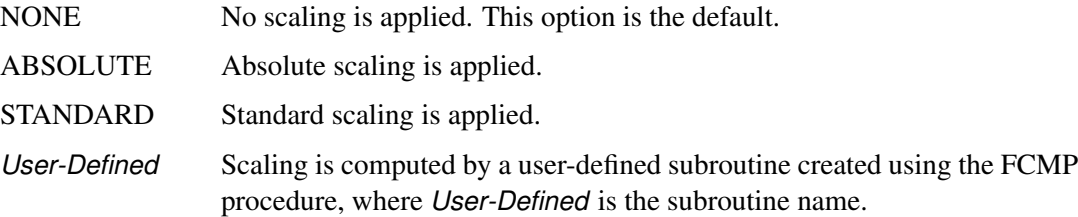

Scaling is applied to the working input sequence, which can be a subset of the working input time series if the SLIDE=INDEX or SLIDE=SEASON options are specified.

#### **SDIF=***(numlist)*

specifies the seasonal differencing to be applied to the accumulated time series. The list of seasonal differencing orders must be separated by spaces or commas. For example,  $SDIF=(1,3)$  specifies first, then third, order seasonal differencing. Differencing is applied after time series transformation. The TRANSFORM= option is applied before the SDIF= option. Seasonal differencing is useful when you want to deseasonalize the time series before computing the similarity measures.

#### **SETMISSING=***option* **|** *number*

### **SETMISS=***option* **|** *number*

specifies how missing values (either actual or accumulated) are interpreted in the accumulated time series or ordered sequence for variables listed in the INPUT statement. If the SETMISS-ING= option is not specified in the INPUT statement, missing values are set based on the SETMISSING= option of the ID statement. If the SETMISSING= option is not specified on the ID statement or the INPUT statement, no missing value interpretation is performed. See the ID statement SETMISSING= option for more details.

#### **TRANSFORM=** *option*

specifies the time series transformation to be applied to the accumulated time series. The following transformations are provided:

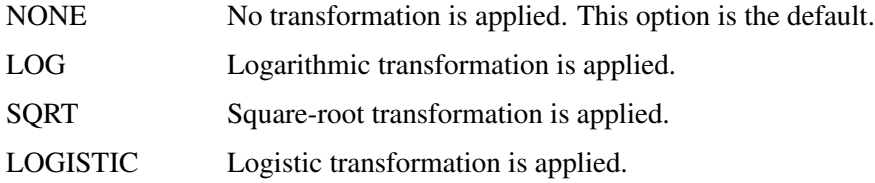

- BOXCOX(*number*) Box-Cox transformation with parameter is applied, where the real *number* is between -5 and 5.
- *User-Defined* Transformation is computed by a user-defined subroutine created using the FCMP procedure where *User-Defined* is the subroutine name.

When the TRANSFORM= option is specified, the time series must be strictly positive unless a user-defined function is used.

#### **TRIMMISSING=** *option*

#### **TRIMMISSING=** *option*

specifies how missing values (either actual or accumulated) are trimmed from the accumulated time series or ordered sequence for variables listed in the INPUT statement. The following trimming options are provided:

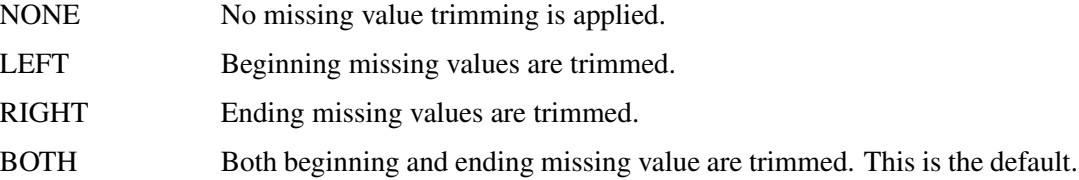

#### **ZEROMISS=** *option*

specifies how beginning and/or ending zero values (either actual or accumulated) are interpreted in the accumulated time series or ordered sequence for variables listed in the INPUT statement. If the ZEROMISS= option is not specified in the INPUT statement, beginning and/or ending zero values are set based on the ZEROMISS= option of the ID statement. If the ZERO= option is not specified on the ID statement or the INPUT statement, no zero value interpretation is performed. ZEROMISS= option of the ID statement. See the ID statement ZEROMISS= option for more details.

## **TARGET Statement**

#### <span id="page-1465-0"></span>**TARGET** *variable-list* < */ options* > **;**

The TARGET statement lists the numeric target variables in the DATA= data set whose values are to be accumulated to form the time series or represent ordered numeric sequences (when no ID statement is specified).

An input data set variable can be specified in only one INPUT or TARGET statement. Any number of TARGET statements can be used. The following options can be used with a TARGET statement.

#### **ACCUMULATE=***option*

specifies how the data set observations are accumulated within each time period for the variables listed in the TARGET statement. If the ACCUMULATE= option is not specified in the TARGET statement, accumulation is determined by the ACCUMULATE= option of the ID statement. If the ACCUMULATE= option is not specified on the ID statement or the

TARGET statement, no accumulation is performed. See the ID statement ACCUMULATE= option for more details.

#### **COMPRESS=***option* **| (***options***)**

specifies the sliding sequence (global) and warping (local) compression range of the target sequence with respect to the input sequence. Compression of the target sequence is the same as expansion of the input sequence and vice versa. The compression limits are defined based on the length of the target sequence and are imposed on the target sequence. The following compression options are provided:

- GLOBALABS=*integer* specifies the absolute global compression, where *integer* ranges from zero to 10,000. GLOBALABS=0 implies no global compression, which is the default unless the GLOBALPCT= option is specified.
- GLOBALPCT=*number* specifies global compression as a percentage of the length of the target sequence, where *number* ranges from zero to 100. GLOBALPCT=0 implies no global compression, which is the default. GLOBALPCT=100 implies maximum allowable compression.
- LOCALABS=*integer* specifies the absolute local compression, where *integer* ranges from zero to 10,000. The default is maximum allowable absolute local compression unless the LOCALPCT= option is specified.
- LOCALPCT=*number* specifies local compression as a percentage of the length of the input sequence, where *number* ranges from zero to 100. The percentage specified by the LOCALPCT= option must be less than the GLOB-ALPCT= option. LOCALPCT=0 implies no local compression. LO-CALPCT=100 implies maximum allowable local compression. The default is LOCALPCT=100.

If the SLIDE=NONE or the SLIDE=SEASON option is specified in the TARGET statement, the global compression options are ignored. To disallow local compression, use the option COMPRESS=(LOCALPCT=0 LOCALABS=0).

If the SLIDE=INDEX option is specified, the global compression options are not ignored. To completely disallow both global and local compression, use the option COM-PRESS=(GLOBALPCT=0 LOCALPCT=0) or COMPRESS=(GLOBALABS=0 LOCAL-ABS=0). To allow only local compression, use the option COMPRESS=(GLOBALPCT=0 GLOBALABS=0). These are the default compression options.

The above options can be used in combination to specify the desired amount of global and local compression as the following examples illustrate.

Let  $L_c$  denote the global compression limit and  $l_c$  denote the local compression limit.

COMPRESS=(GLOBALPCT=20) specifies the global and local compression to range from zero to  $L_c = \min (|0.2N_y|, (N_y - 1)).$ 

COMPRESS=(GLOBALPCT=20 GLOBALABS=10) allows for the global and local compression to range from zero to  $L_c = \min ( |0.2N_y|, \min ( (N_y - 1), 10) ).$ 

COMPRESS=(LOCALPCT=10) allows for the local compression to range from zero to  $l_c$  = min  $(|0.1N_y|, (N_y - 1)).$ 

COMPRESS=(LOCALPCT=20 LOCALABS=5) allows for the local compression to range from zero to  $l_c = \min (|0.2N_y|, \min ((N_y - 1), 5)).$ 

COMPRESS=(GLOBALPCT=20 LOCALPCT=20) allows for the global compression to range from zero to  $L_c = \min ( |0.2N_y|, (N_y - 1) )$  and allows for the local compression to range from zero to  $l_c = \min\left(\left[0.2N_y\right], \left(N_y - 1\right)\right)$ .

COMPRESS=(GLOBALPCT=20 GLOBALABS=10 LOCALPCT=10 LOCALABS=5) allows for the global compression to range from zero to  $L_c = \min (|0.2N_y|, \min ((N_y - 1), 10))$ and allows for the local compression to range from zero to  $l_c = \min (|0.1N_y|, \min ( (N_y - 1), 5) ).$ 

Suppose  $T_z$  is the length of the input time series and  $N_y$  is the length of the target sequence. The *valid* global compression limit,  $L_c$ , is always limited by the length of the target sequence:  $0 \leq L_c < N_{\mathcal{Y}}$ .

Suppose  $N_x$  is the length of the input sequence, and  $N_y$  is the length of the target sequence. The *valid* local compression limit,  $l_c$ , is always limited by the lengths of the input and target sequence: max  $(0, (N_y - N_x)) \le l_c < N_y$ .

**DIF=***(numlist)*

specifies the differencing to be applied to the accumulated time series. The list of differencing orders must be separated by spaces or commas. For example, DIF=(1,3) specifies first, then third, order differencing. Differencing is applied after time series transformation. The TRANSFORM= option is applied before the DIF= option. Simple differencing is useful when you want to detrend the time series before computing the similarity measures.

#### **EXPAND=***option* **| (***options***)**

specifies the sliding sequence (global) and warping (local) expansion range of the target sequence with respect to the input sequence. Expansion of the target sequence is the same as compression of the input sequence and vice versa. The expansion limits are defined based on the length of the input sequence, but are imposed on the target sequence. The following expansion options are provided:

- GLOBALABS=*integer* specifies the absolute global expansion, where *integer* ranges from zero to 10,000. GLOBALABS=0 implies no global expansion, which is the default unless the GLOBALPCT= option is specified.
- GLOBALPCT=*number* specifies global expansion as a percentage of the length of the target sequence, where *number* ranges from zero to 100. GLOBALPCT=0 implies no global expansion, which is the default unless the GLOBAL-ABS= option is specified. GLOBALPCT=100 implies maximum allowable global expansion.
- LOCALABS=*integer* specifies the absolute local expansion, where *integer* ranges from zero to 10,000. The default is maximal allowable absolute local expansion unless the LOCALPCT= option is specified.
- LOCALPCT=*number* specifies local expansion as a percentage of the length of the target sequence, where *number* ranges from zero to 100. LOCALPCT=0 implies no local expansion. LOCALPCT=100 implies maximum allowable local expansion. The default is LOCALPCT=100.

If the SLIDE=NONE or the SLIDE=SEASON option is specified in the TARGET statement, the global expansion options are ignored. To disallow local expansion, use the option EX-PAND=(LOCALPCT=0 LOCALABS=0).

If the SLIDE=INDEX option is specified, the global expansion options are not ignored. To completely disallow both global and local expansion, use the option EX-PAND=(GLOBALPCT=0 LOCALPCT=0) or EXPAND=(GLOBALABS=0 LOCAL-ABS=0). To allow only local expansion, use the option EXPAND=(GLOBALPCT=0 GLOBALABS=0). These are the default expansion options.

The above options can be used in combination to specify the desired amount of global and local expansion as the following examples illustrate.

Let  $L_e$  denote the global expansion limit and  $l_e$  denote the local expansion limit.

EXPAND=(GLOBALPCT=20) allows for the global and local expansion to range from zero to  $L_e = \min (|0.2N_y|, (N_y - 1)).$ 

EXPAND=(GLOBALPCT=20 GLOBALABS=10) allows for the global and local expansion to range from zero to  $L_e = \min (|0.2N_y|, \min ((N_y - 1), 10)).$ 

EXPAND=(LOCALPCT=10) allows for the local expansion to range from zero to  $l_e$  = min  $(|0.1N_y|, (N_y - 1)).$ 

EXPAND=(LOCALPCT=10 LOCALABS=5) allows for the local expansion to range from zero to  $l_e = \min (|0.1N_y|, \min ((N_y - 1), 5)).$ 

EXPAND=(GLOBALPCT=20 LOCALPCT=10) allows for the global expansion to range from zero to  $L_e = \min ( |0.2N_y|, (N_y - 1) )$  and allows for the local expansion to range from zero to  $l_e = \min\left(\left|0.1N_y\right|, \left(N_y - 1\right)\right)$ .

EXPAND=(GLOBALPCT=20 GLOBALABS=10 LOCALPCT=10 LOCALABS=5) allows for the global expansion to range from zero to  $L_e = \min (|0.2N_y|, \min ((N_y - 1), 10))$  and allows for the local expansion to range from zero to  $l_e = \min (|0.1N_y|, \min ((N_y - 1), 5)).$ 

Suppose  $T_z$  is the length of the input time series and  $N_y$  is the length of the target sequence. The *valid* global expansion limit,  $L_e$ , is always limited by the length of the input time series:  $0 \leq L_e < T_z$ .

Suppose  $N_x$  is the length of the input sequence and  $N_y$  is the length of the target sequence. The *valid* local expansion limit,  $l_e$ , is always limited by the lengths of the input and target sequence: max  $(0, (N_x - N_y)) \le l_e < N_x$ .

#### <span id="page-1468-0"></span>**MEASURE=***option*

specifies the similarity measure to be computed by using the working input and target sequences. The following similarity measures are provided:

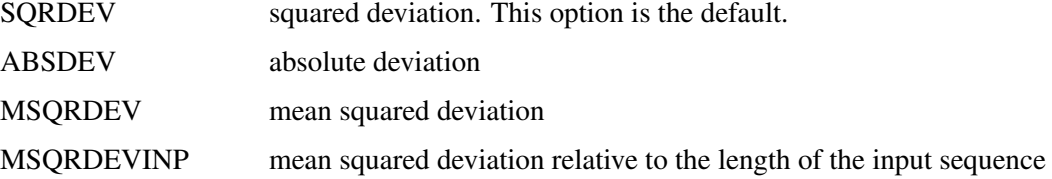

#### *1460* ✦ *Chapter 22: The SIMILARITY Procedure (Experimental)*

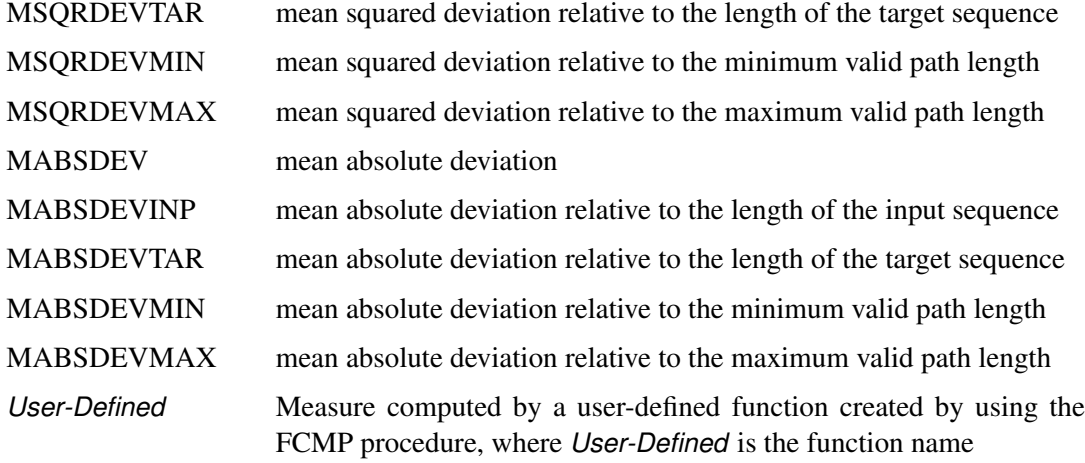

#### <span id="page-1469-1"></span>**NORMALIZE=***option*

specifies the sequence normalization to be applied to the working target sequence. The following normalization options are provided:

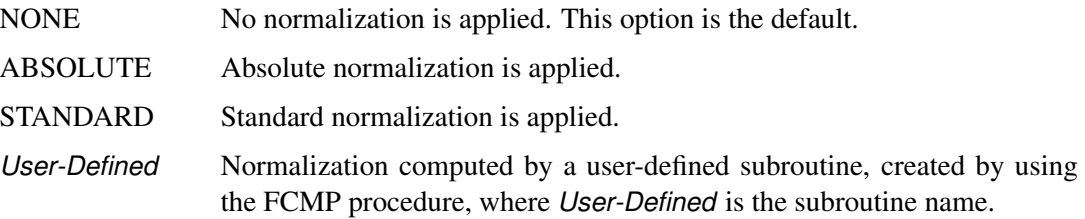

#### <span id="page-1469-2"></span>**PATH=***option*

specifies the similarity measure and warping path information to be computed using the working input and target sequences. The following similarity measures and warping path are provided:

*User-Defined* measure and path computed by a user-defined subroutine created by using the FCMP procedure, where *User-Defined* is the subroutine name

For computational efficiency, the PATH= option should be only used when it is desired to compute both the similarity measure and the warping path information. If only the similarity measure is needed, use the MEASURE= option. If both the MEASURE= and PATH= option are specified in the TARGET statement, the PATH= option takes precedence.

#### <span id="page-1469-0"></span>**SDIF=***(numlist)*

specifies the seasonal differencing to be applied to the accumulated time series. The list of seasonal differencing orders must be separated by spaces or commas. For example,  $SDIF=(1,3)$  specifies first, then third, order seasonal differencing. Differencing is applied after time series transformation. The TRANSFORM= option is applied before the SDIF= option. Seasonal differencing is useful when you want to deseasonalize the time series before computing the similarity measures.

#### **SETMISSING=***option* **|** *number*

#### **SETMISS=** *option* **|** *number*

option specifies how missing values (either actual or accumulated) are interpreted in the accumulated time series for variables listed in the TARGET statement. If the SETMISSING= option is not specified in the TARGET statement, missing values are set, based on the SET-MISSING= option of the ID statement. If the SETMISSING= option is not specified on the ID statement or the TARGET statement, no missing value interpretation is performed. See the ID statement SETMISSING= option for more details.

#### <span id="page-1470-2"></span>**SLIDE=***option*

specifies the sliding of the target sequence with respect to the input sequence. The following slides are provided:

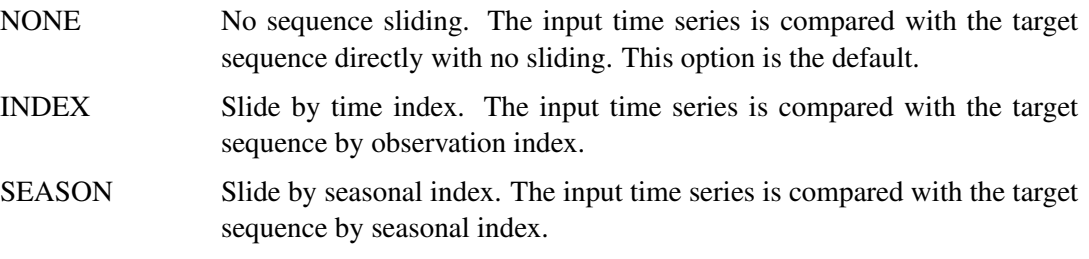

NOTE: The SLIDE= option takes precedence over the COMPRESS= and EXPAND= option.

#### <span id="page-1470-1"></span>**TRANSFORM=** *option*

specifies the time series transformation to be applied to the accumulated time series. The following transformations are provided:

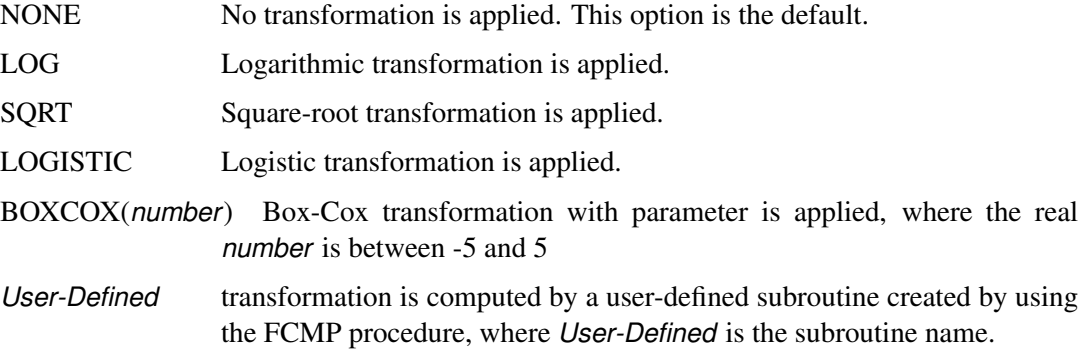

When the TRANSFORM= option is specified, the time series must be strictly positive unless a user-defined function is used.

#### <span id="page-1470-0"></span>**TRIMMISSING=***option*

#### **TRIMMISS=** *option*

specifies how missing values (either actual or accumulated) are trimmed from the accumulated time series or ordered sequence for variables listed in the TARGET statement. The following trimming options are provided:

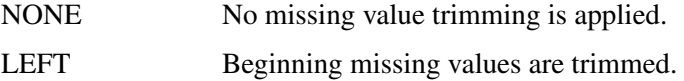

#### *1462* ✦ *Chapter 22: The SIMILARITY Procedure (Experimental)*

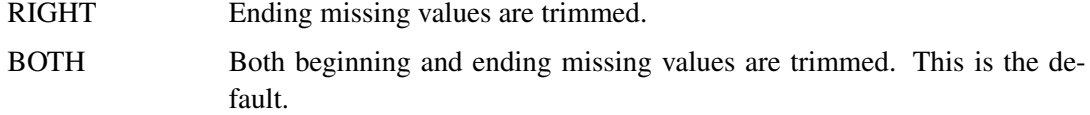

#### **ZEROMISS=***option*

specifies how beginning and/or ending zero values (either actual or accumulated) are interpreted in the accumulated time series or ordered sequence for variables listed in the TARGET statement. If the ZEROMISS= option is not specified in the TARGET statement, beginning and/or ending values are set based on the ZEROMISS= option of the ID statement. See the ID statement ZEROMISS= option for more details.

## **Details: SIMILARITY Procedure**

<span id="page-1471-0"></span>The SIMILARITY procedure can be used to form time series data from transactional data.

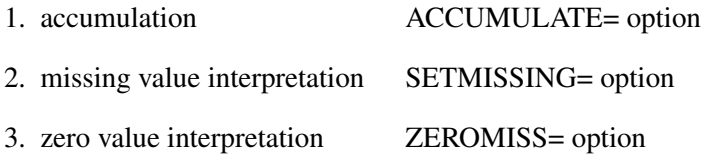

The accumulated time series can then be transformed to form the working time series. Transformations are useful when you want to stabilize the time series before computing the similarity measures. Simple and seasonal differencing are useful when you want to detrend or deseasonalize the time series before computing the similarity measures. Often, but not always, the TRANSFORM=, DIF=, and SDIF= options should be specified in the same way for both the target and input variables.

- 1. time series transformation TRANSFORM= option
- 2. time series differencing DIF= and SDIF= option
- 3. time series missing value trimming TRIMMISSING= option
- 4. time series descriptive statistics PRINT=DESCSTATS option

After the working series is formed, it can be treated as an ordered sequence that can be normalized or scaled. Normalizations are useful when you want to compare the "shape" or "profile" of the time series. Scaling is useful when you want to compare the input sequence to the target sequence while discounting the variation of the target sequence.

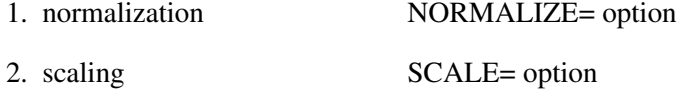

After the working sequences are formed, similarity measures can be computed between input and target sequences.

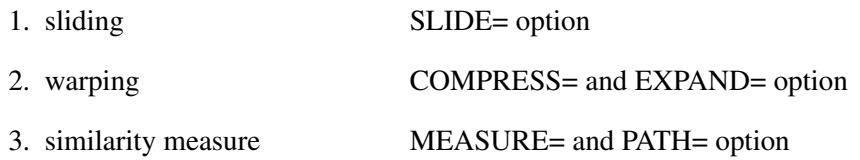

The SLIDE= option is used to specify observation-index sliding, seasonal-index sliding, or no sliding. The COMPRESS= and EXPAND= options are used to specify the warping limits. The MEA-SURE= and PATH= options are used to specify how the similarity measures are computed.

## **Accumulation**

<span id="page-1472-0"></span>If the ACCUMULATE= option is specified in the ID, INPUT, or TARGET statement, data set observations are accumulated within each time period. The frequency (width of each time interval) is specified by the INTERVAL= option in the ID statement. The ID variable contains the time ID values. Each time ID value corresponds to a specific time period. Accumulation is particularly useful when the input data set contains transactional data, whose observations are not spaced with respect to any particular time interval. The accumulated values form the time series, which is used in subsequent analyses.

For example, suppose a data set contains the following observations:

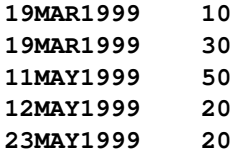

If the INTERVAL=MONTH is specified, all of the preceding observations fall within three time periods of March 1999, April 1999, and May 1999. The observations are accumulated within each time period as follows:

If the ACCUMULATE=NONE option is specified, an error is generated because the ID variable values are not equally spaced with respect to the specified frequency (MONTH).

If the ACCUMULATE=TOTAL option is specified, the data are accumulated as follows:

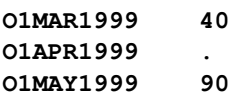

If the ACCUMULATE=AVERAGE option is specified, the data are accumulated as follows:

**O1MAR1999 20 O1APR1999 . O1MAY1999 30**

If the ACCUMULATE=MINIMUM option is specified, the data are accumulated as follows:

**O1MAR1999 10 O1APR1999 . O1MAY1999 20**

If the ACCUMULATE=MEDIAN option is specified, the data are accumulated as follows:

```
O1MAR1999 20
01APR1999 .
O1MAY1999 20
```
If the ACCUMULATE=MAXIMUM option is specified, the data are accumulated as follows:

**O1MAR1999 30 O1APR1999 . O1MAY1999 50**

If the ACCUMULATE=FIRST option is specified, the data are accumulated as follows:

```
O1MAR1999 10
O1APR1999 .
O1MAY1999 50
```
If the ACCUMULATE=LAST option is specified, the data are accumulated as follows:

```
O1MAR1999 30
O1APR1999 .
O1MAY1999 20
```
If the ACCUMULATE=STDDEV option is specified, the data are accumulated as follows:

```
O1MAR1999 14.14
O1APR1999 .
O1MAY1999 17.32
```
As can be seen from the preceding examples, even though the data set observations contained no missing values, the accumulated time series can have missing values.

## **Missing Value Interpretation**

<span id="page-1474-0"></span>Sometimes missing values should be interpreted as unknown values. But sometimes missing values are known, such as when missing values are created from accumulation and no observations should be interpreted as no (zero) value. In the former case, the SETMISSING= option in the ID, INPUT, or TARGET statement can be used to interpret how missing values are treated. The SETMISS-ING=0 option should be used when missing observations are to be treated as no (zero) values. In other cases, missing values should be interpreted as global values, such as minimum or maximum values of the accumulated series. The accumulated and interpreted time series is used in subsequent analyses.

### **Zero Value Interpretation**

<span id="page-1474-1"></span>When querying certain databases for time stamp data based on a particular time range, time periods that contain no data are sometimes assigned zero values. For certain analyses, it is more desirable to assign these values to missing. Often, these beginning or ending zero values need to be interpreted as missing values. The ZEROMISS= option in the ID, INPUT, or TARGET statement specifies that the beginning, ending, or both the beginning and ending values are to be interpreted as zero values.

## **Time Series Transformation**

<span id="page-1474-2"></span>Transformations are useful when you want to stabilize the time series before computing the similarity measures. There are four transformations available, for strictly positive series only. Let  $y_t > 0$ be the original time series, and let  $w_t$  be the transformed series. The transformations are defined as follows:

equal to *x*.

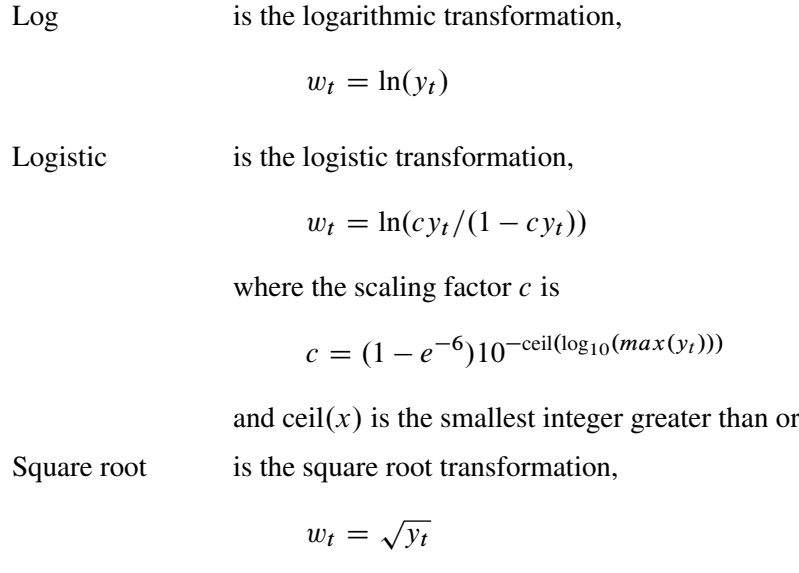

Box-Cox is the Box-Cox transformation,

$$
w_t = \begin{cases} \frac{y_t^{\lambda} - 1}{\lambda}, & \lambda \neq 0\\ \ln(y_t), & \lambda = 0 \end{cases}
$$

*User-Defined* is the transformation computed by a user-defined subroutine created by using the FCMP procedure, where *User-Defined* is the subroutine name.

Other time series transformations can be performed prior to invoking the SIMILARITY procedure by using the EXPAND procedure of SAS/ETS or the DATA step.

## **Time Series Differencing**

<span id="page-1475-0"></span>After optionally transforming the series, the accumulated series can be simply or seasonally differenced using the INPUT or TARGET statement DIF= and SDIF= option. Simple and seasonal differencing are useful when you want to detrend or deseasonalize the time series before computing the similarity measures.

For example, suppose  $y_t$  is a monthly time series, the following examples of the DIF= and SDIF= options demonstrate how to simply and seasonally difference the time series.

 $DIF=(1,3)$  specifies first, then third, order differencing.  $SDIF=(1,3)$  specifies first, then third, order seasonal differencing.

Additionally, assuming that  $y_t$  is strictly positive, the INPUT or TARGET statement TRANS-FORM= option and the DIF= and SDIF= options can be combined.

## **Time Series Missing Value Trimming**

<span id="page-1475-1"></span>Sometimes time series missing values are interpreted as unknown values or are generated due to functional transformation or differencing. Either way the time series can contain missing values. The missing values can be trimmed from the beginning, the end, or both the beginning and the end of the time series with the TRIMMISS= option on the INPUT and TARGET statement.

## **Time Series Descriptive Statistics**

<span id="page-1475-2"></span>After a series has been optionally accumulated and transformed with missing values interpreted, descriptive statistics can be computed for the resulting working series by specifying the PRINT=DESCSTATS option. This option produces an ODS table that contains the sum, mean, minimum, maximum, and standard deviation of the working series.
## **Input and Target Sequences**

After the input and target working series are formed, they can be treated as two ordered sequences. Given an input time sequence,  $x_i$ , for  $i = 1$  to  $N_x$ , where i is the input sequence index, and a target time sequence,  $y_j$ , for  $j = 1$  to  $N_y$ , where j is the target sequence index, these sequences analayzed for similarity.

### **Sliding Sequences**

Similarity measures can be computed between the target sequence and any contiguous subsequences of the input time series.

There are three types of sequence sliding:

- No Sliding
- Slide by Time Index
- Slide by Season Index

For more information see Leonard et al (2008).

## **Time Warping**

Time warping allows for the comparison between target and input sequences of differing lengths by compressing or expanding the input sequence with respect the target sequence while respecting the order of the sequence elements.

For more information see Leonard et al (2008).

## **Sequence Normalization**

The working (input or target) sequence can be normalized to prior to further analysis. Let  $q_i$  be the original sequence with mean,  $\mu_q$ , and standard deviation,  $\sigma_q$ ; and let  $r_t$  be the normalized sequence. The normalizations are defined as follows:

Standard is the standard normalization

$$
r_i = (q_i - \mu_q)/\sigma_q
$$

• Absolute is the absolute normalization

$$
r_i = (q_i - \min(q_i))/(max(q_i - \min(q_i))
$$

User-Defined User-defined normalization

### **Sequence Scaling**

The working input sequence can be scaled to the working target sequence. Sequence scaling is applied after normalization. Let  $y_i$  be the working target sequence with mean,  $\mu_y$ , and standard deviation,  $\sigma_v$ . Let  $x_i$  be the working input sequence and let  $q_i$  be the scaled sequence. The scaling is defined as follows:

• Standard is the standard normalization

$$
q_i = (x_i - \mu_y)/\sigma_y
$$

• Absolute is the absolute scaling

$$
q_i = (x_i - \min(y_j)) / (\max(y_j - \min(y_j)))
$$

User-Defined is a user-defined scaling

### **Similarity Measures**

The working input sequence can be compared to the working target sequence.

For more information see Leonard et al (2008).

### **User-Defined Functions and Subroutines**

A user-defined routine can be written in the SAS language by using the FCMP procedure or the C language by using both the FCMP procedure and the PROTO procedure, respectively. The SIM-ILARITY procedure cannot use C language routines directly. The procedure can only use SAS language routines that might or might not call C language routines. Creating user-defined routines is more completely described in the FCMP procedure and the PROTO procedure documentation. The FCMP and PROTO procedures are part of Base SAS software.

The SAS language provides integrated memory management and exception handling such as operations on missing values. The C language provides flexibility and allows the integration of existing C language libraries. However, proper memory management and exception handling are solely the

responsibility of the user. Additionally, the support for standard C libraries is restricted. If given a choice, it is highly recommended that user-defined functions and subroutines be written in the SAS language using the FCMP procedure.

For each of the tasks described above, the following sections describe the required subroutine/function signature and provide examples of using a user-defined routine with the SIMILARITY procedure.

#### **Time Series Transformations**

A user-defined transformation subroutine has the following subroutine signature:

```
SUBROUTINE <SUBROUTINE-NAME> ( <ARRAY-NAME>[*] );
```
where the array-name is the time series to be transformed.

For example, to duplicate the functionality of the built-in TRANSFORM=LOG option in the INPUT and TARGET statement, the following SAS statements create a user-defined version of this transformation called MYTRANSFORM and store this subroutine in the catalog SASUSER.MYSIMILAR.

```
proc fcmp outlib=sasuser.mysimilar.package;
   subroutine mytransform( series[*] );
      outargs series;
      length = DIM(series);
      do i = 1 to length;
         value = series[i];
         if value > 0 then do;
            series[i] = log( value );
         end;
         else do;
            series[i] = .;
         end;
      end;
   endsub;
```
**run;**

This user-defined subroutine can be specified in the TRANSFORM= option of the INPUT or TAR-GET statement as follows:

```
options cmplib = sasuser.mysimilar;
proc similarity ...;
...
```

```
input myinput / transform=mytransform;
target mytarget / transform=mytransform;
...
run;
```
#### **Sequence Normalizations**

A user-defined normalization subroutine has the following signature:

```
SUBROUTINE <SUBROUTINE-NAME> ( <ARRAY-NAME>[*] );
```
where the array-name is the sequence to be normalized.

For example, to duplicate the functionality of the built-in NORMALIZE=ABSOLUTE option in the INPUT and TARGET statement, the following SAS stements create a user-defined version of this normalization called MYNORMALIZE and store this subroutine in the catalog SASUSER.MYSIMILAR.

```
proc fcmp outlib=sasuser.mysimilar.package;
   subroutine mynormalize( sequence[*] );
      outargs sequence;
      length = DIM(sequence);
      minimum = .; maximum = .;
      do i = 1 to length;
         value = sequence[i];
         if nmiss(minimum) | nmiss(maximum) then do;
            minimum = value;
            maximum = value;
         end;
         if nmiss(value) = 0 then do;
            if value < minimum then minimum = value;
            if value > maximum then maximum = value;
         end;
      end;
      do i = 1 to length;
         value = sequence[i];
         if nmiss( value ) | minimum > maximum then do;
            sequence[i] = .;
         end;
         else do;
            sequence[i] = (value - minimum) / (maximum - minimum);
         end;
      end;
   endsub;
```
This user-defined subroutine can be specified in the NORMALIZE= option of INPUT or TARGET statement as follows:

```
options cmplib = sasuser.mysimilar;
proc similarity ...;
   ...
   input myinput / normalize=mynormalize;
  target mytarget / normalize=mynormalize;
   ...
run;
```
#### **Sequence Scaling**

A user-defined scaling subroutine has the following signature:

```
SUBROUTINE <SUBROUTINE-NAME> ( <ARRAY-NAME>[*], <ARRAY-NAME>[*] );
```
where the first array-name is the target sequence and the second array-name is the input sequence to be scaled.

For example, to duplicate the functionality of the built-in SCALE=ABSOLUTE option in the IN-PUT statement, the following SAS statements create a user-defined version of this scaling called MYSCALE and store this subroutine in the catalog SASUSER.MYSIMILAR.

```
proc fcmp outlib=sasuser.mysimilar.package;
   subroutine myscale( target[*], input[*] );
      outargs input;
      length = DIM(target);
      minimum = .; maximum = .;
      do i = 1 to length;
         value = target[i];
         if nmiss(minimum) | nmiss(maximum) then do;
            minimum = value;
            maximum = value;
         end;
         if nmiss(value) = 0 then do;
            if value < minimum then minimum = value;
            if value > maximum then maximum = value;
         end;
      end;
      do i = 1 to length;
         value = input[i];
         if nmiss( value ) | minimum > maximum then do;
            input[i] = .;
```

```
end;
         else do;
            input[i] = (value - minimum) / (maximum - minimum);
         end;
      end;
   endsub;
run;
```
This user-defined subroutine can be specified in the SCALE= option of INPUT statement as follows:

```
options cmplib=sasuser.mysimilar;
proc similarity ...;
   ...
   input myinput / scale=myscale;
   ...
run;
```
#### **Similarity Measures**

A user-defined similarity measure function has the following signature:

```
FUNCTION <FUNCTION-NAME> ( <ARRAY-NAME>[*], <ARRAY-NAME>[*] );
```
where the first array-name is the target sequence and the second array-name is the input sequence. The return value of the function is the similarity measure associated with the target sequence and the input sequence.

For example, to duplicate the functionality of the built-in MEASURE=ABSDEV option in the TAR-GET statement with no warping, the following SAS statements create a user-defined version of this measure called MYMEASURE and store this subroutine in the catalog SASUSER.MYSIMILAR.

```
proc fcmp outlib=sasuser.mysimilar.package;
   function mymeasure( target[*], input[*] );
      length = min(DIM(target), DIM(input));
      sum = 0; num = 0;
      do i = 1 to length;
         x = input[i];
         w = target[i];
         if nmiss(x) = 0 & nmiss(w) = 0 then do;
            d = x - w;sum = sum + abs(d);
         end;
      end;
```

```
if num <= 0 then return(.);
   return(sum);
endsub;
```
**run;**

This user-defined function can be specified in the MEASURE= option of TARGET statement as follows:

```
options cmplib=sasuser.mysimilar;
proc similarity ...;
   ...
  target mytarget / measure=mymeasure;
   ...
run;
```
For another example, to duplicate the functionality of the built-in MEASURE=SQRDEV and MEA-SURE=ABSDEV options by using the C language, the following SAS statements create a userdefined C language version of these measures called DTW\_SQRDEV\_C and DTW\_ABSDEV\_C; and store these functions in the catalog SASUSER.CSIMIL.CFUNCS. DTW refers to dynamic time warping. These C language functions can be then called by SAS language functions and subroutines.

```
proc proto package=sasuser.csimil.cfuncs;
mapmiss double = 999999999;
double dtw_sqrdev_c( double * target / iotype=input,
                    int targetLength,
                    double * input / iotype=input,
                    int inputLength );
externc dtw_sqrdev_c;
 double dtw_sqrdev_c( double * target,
                     int targetLength,
                     double * input,
                     int inputLength )
   {
     int i,j;
     double x,w,d;
     double * prev = (double *)malloc( sizeof(double)*targetLength);
     double * curr = (double *)malloc( sizeof(double)*inputLength);
     if ( prev == 0 || curr == 0 ) return 999999999;
     x = input[0];
     for ( j=0; j<targetLength; j++ ) {
        w = target[j];
        d = x - w;
```

```
d = d*d;
        if ( j == 0 ) prev[j] = d;
        else prev[j] = d + prev[j-1];
     }
     for (i=1; i<inputLength; i++ ) {
        x = input[i];j = 0;
        w = target[j];
        d = x - w;
        d = d*d;
        curr[j] = d + prev[j];
        for (j=1; j<targetLength; j++ ) {
           w = target[j];
           d = x - w;d = d*d;
           curr[j] = d + fmin( prev[j],
                               fmin( prev[j-1], curr[j]));
        }
        if ( i < targetLength ) {
          for( j=0; j<inputLength; j++ )
            prev[j] = curr[j];}
      }
      d = curr[inputLength-1];
      free( (char*) prev);
      free( (char*) curr);
      return( d );
 }
externcend;
double dtw_absdev_c( double * target / iotype=input,
                    int targetLength,
                    double * input / iotype=input,
                    int inputLength );
externc dtw_absdev_c;
double dtw_absdev_c( double * target,
                     int targetLength,
                     double * input,
                     int inputLength )
   {
     int i,j;
     double x,w,d;
     double * prev = (double *)malloc( sizeof(double)*targetLength);
     double * curr = (double *)malloc( sizeof(double)*inputLength);
     if ( prev == 0 || curr == 0 ) return 999999999;
     x = input[0];
     for ( j=0; j<targetLength; j++ ) {
       w = target[j];
```

```
d = x - w;d = fabs(d);
        if (j == 0) prev[j] = d;
        else prev[j] = d + prev[j-1];}
      for (i=1; i<inputLength; i++ ) {
        x = input[i];j = 0;
        w = target[j];
        d = x - w;d = fabs(d);
        curr[j] = d + prev[j];
        for (j=1; j<targetLength; j++) {
          w = target[j];
          d = x - w;
          d = fabs(d);
          curr[j] = d + fmin( prev[j],
                        fmin( prev[j-1], curr[j] ));
        }
        if ( i < inputLength) {
          for ( j=0; j<targetLength; j++ )
             prev[j] = curr[j];
        }
      }
      d = curr[inputLength-1];
      free( (char*) prev);
      free( (char*) curr);
      return( d );
   }
externcend;
```
The preceding SAS statements create two C language functions which can then be used in SAS language functions and/or subroutines. However, these functions cannot be directly used by the SIMILARITY procedure. In order to use these C language functions in the SIMILAR-ITY procedure, two SAS language functions must be created that call these two C language functions. The following SAS statements create two user-defined SAS language versions of these measures called DTW\_SQRDEV and DTW\_ABSDEV and stores these functions in the catalog SASUSER.MYSIMILAR.FUNCS. These SAS language functions use the previously created C language function; the SAS language functions can then be used by the SIMILARITY procedure.

```
proc fcmp outlib=sasuser.mysimilar.funcs
          inlib=sasuser.cfuncs;
   function dtw_sqrdev( target[*], input[*] );
```
**run;**

```
dev = dtw_sqrdev_c(target,DIM(target),input,DIM(input));
      return( dev );
  endsub;
  function dtw_absdev( target[*], input[*] );
     dev = dtw_absdev_c(target,DIM(target),input,DIM(input));
      return( dev );
  endsub;
run;
```
This user-defined function can be specified in the MEASURE= option of TARGET statement as follows:

```
options cmplib=sasuser.mysimilar;
proc similarity ...;
   ...
   target mytarget / measure=dtw_sqrdev;
  target yourtarget / measure=dtw_absdev;
   ...
run;
```
#### **Similarity Measures and Warping Path**

A user-defined similarity measure and warping path information function has the following signature:

```
FUNCTION <FUNCTION-NAME> ( <ARRAY-NAME>[*], <ARRAY-NAME>[*],
                           <ARRAY-NAME>[*], <ARRAY-NAME>[*],
                           <ARRAY-NAME>[*] );
```
where the first array-name is the target sequence, the second array-name is the input sequence, the third array-name is the returned target sequence indices, the fourth array-name is the returned input sequence indices, the fifth array-name is the returned path distances. The returned value of the function is the similarity measure. The last three returned arrays are used to compute the path and cost statistics.

The returned sequence indices must represent a valid warping path, that is, integers greater than zero and less than or equal to the sequence length and recorded in ascending order. The returned path distances must be nonnegative numbers.

### **Output Data Sets**

The SIMILARITY procedure can create the OUT=, OUTSUM=, OUTMEASURE=, OUTSE-QUENCE=, and OUTPATH= data sets. In general, these data sets contain the variables listed in the BY statement. The ID statement time ID variable is also included in the data sets when the time dimension is important. If an analysis step related to an output data step fails, then the values of this step are not recorded or are set to missing in the related output data set, and appropriate error and/or warning messages are recorded in the SAS log.

### **OUT= Data Set**

The OUT= data set contains the variables specified in the BY, ID, INPUT, and TARGET statements. If the ID statement is specified, the ID variable values are aligned and extended based on the ALIGN=, INTERVAL=, START=, and END= options. The values of the variables specified in the INPUT and TARGET statements are accumulated based on the ACCUMULATE= option, missing values are interpreted based on the SETMISSING= option, and zero values are interpreted using the ZEROMISS= option. The accumulated time series is transformed based on the TRANSFORM=, DIF=, and/ or SDIF= options.

## **OUTMEASURE= Data Set**

The OUTMEASURE= data set records the similarity measures between each INPUT and TARGET statement variable with respect to each time ID value. The form of the OUTMEASURE= data set depends on the SORTNAMES and ORDER= option. The OUTMEASURE= data set contains the variables specified in the BY statement as well as the variables listed below.

For ORDER=INPUTTARGET and ORDER=TARGETINPUT, the OUTMEASURE= data set has the following form:

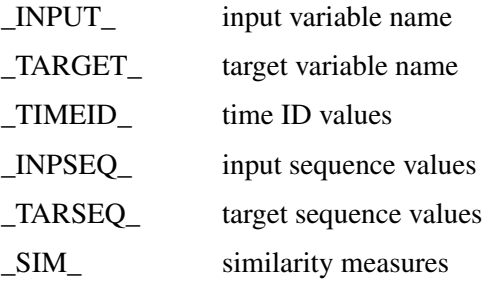

The OUTMEASURE= data set is ordered by the variables \_INPUT\_, then \_TARGET\_, then \_TIMEID\_ when ORDER=INPUTTARGET. The OUTMEASURE= data set is ordered by the variables TARGET, then INPUT, then TIMEID when ORDER=TARGETINPUT.

For ORDER=INPUT, the OUTMEASURE= data set has the following form:

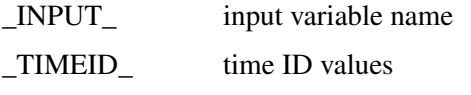

\_INPSEQ\_ input sequence values

*target-names* similarity measures associated with each TARGET statement variable name

The OUTMEASURE= data set is ordered by the variables \_INPUT\_, then \_TIMEID\_.

For ORDER=TARGET, the OUTMEASURE= data set has the following form:

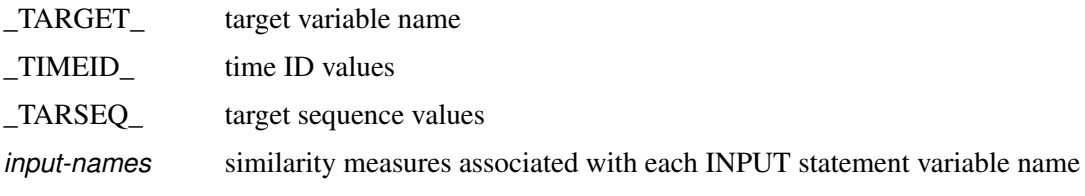

The OUTMEASURE= data set is ordered by the variables TARGET, then TIMEID.

### **OUTSUM= Data Set**

The OUTSUM= data set summarizes the similarity measures between each INPUT and TARGET statement variable. The form of the OUTSUM= data set depends on the SORTNAMES and OR-DER= option. If the SORTNAMES option is specified, each variable (INPUT or TARGET) is analyzed in ascending order. The OUTSUM= data set contains the variables specified in the BY statement as well as the variables listed below.

For ORDER=INPUTTARGET and ORDER=TARGETINPUT, the OUTSUM= data set has the following form:

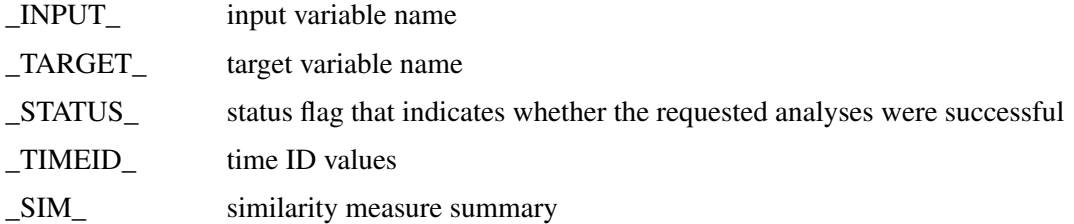

The OUTSUM= data set is ordered by the variables \_INPUT\_, then \_TARGET\_ when OR-DER=INPUTTARGET. The OUTSUM= data set is ordered by the variables \_TARGET\_, then \_INPUT\_ when ORDER=TARGETINPUT.

For ORDER=INPUT, the OUTSUM= data set has the following form:

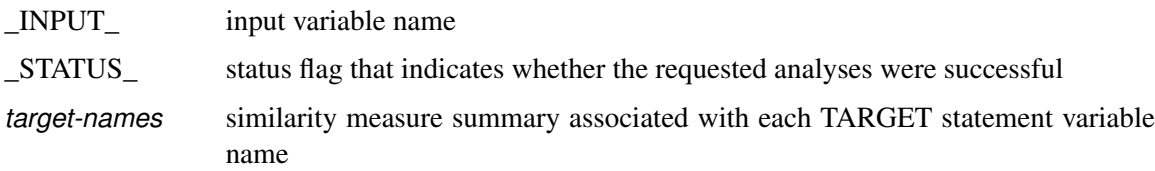

The OUTSUM= data set is ordered by the variable LINPUT.

For ORDER=TARGET, the OUTSUM= data set has the following form:

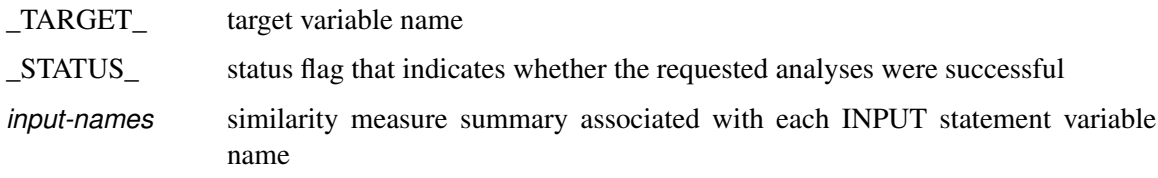

The OUTSUM= data set is ordered by the variable \_TARGET\_.

## **OUTSEQUENCE= Data Set**

The OUTSEQUENCE= data set records the input and target sequences associated with each INPUT and TARGET statement variable. This data set records the input and target sequence values for each slide index and for each warp index associated with the slide index. The sequence values recorded are normalized and scaled based on the NORMALIZE= and SCALE= options. This data set also contains the similarity measure associated with the two sequences.

The OUTSEQUENCE= data set contains the variables specified in the BY statement as well as the variables listed below.

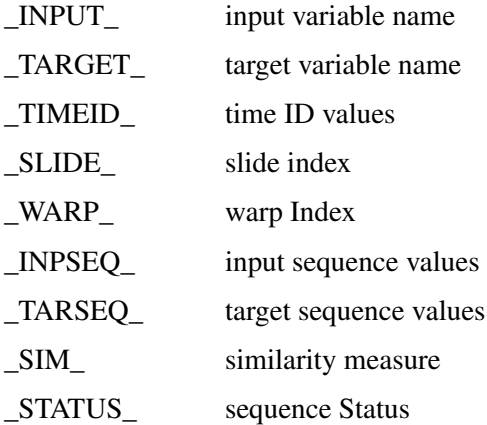

The sorting of the OUTSEQUENCE= data set depends on the SORTNAMES and the ORDER= option.

The OUTSEQUENCE= data set is ordered by the variables LINPUT, then TARGET, then \_TIMEID\_ when ORDER=INPUTTARGET or ORDER=INPUT. The OUTSEQUENCE= data set is ordered by the variables \_TARGET\_, then \_INPUT\_, then \_TIMEID\_ when OR-DER=TARGETINPUT or ORDER=TARGET.

If there are a large number of slides and/or warps, this data set may be large.

### **OUTPATH= Data Set**

The OUTPATH= data set records the path analysis between each INPUT and TARGET statement variable. This data set records the path sequences for each slide index and for each warp index associated with the slide index. The sequence values recorded are normalized and scaled based on the NORMALIZE= and SCALE= options.

The OUTPATH= data set contains the variables specified in the BY statement as well as the variables listed below.

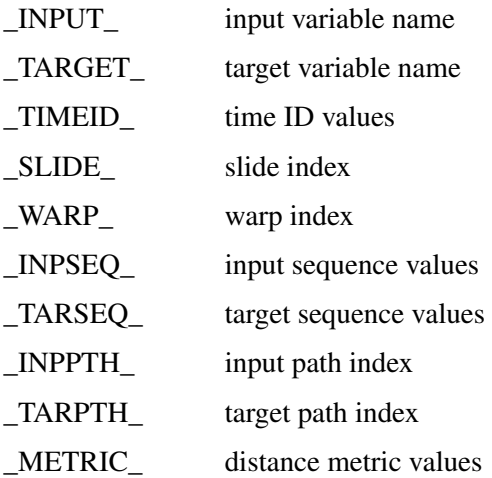

The sorting of the OUTPATH= data set depends on the SORTNAMES and the ORDER= option.

The OUTPATH= data set is ordered by the variables \_INPUT\_, then \_TARGET\_, then \_TIMEID\_ when ORDER=INPUTTARGET or ORDER=INPUT. The OUTPATH= data set is ordered by the variables \_TARGET\_, then \_INPUT\_, then \_TIMEID\_ when ORDER=TARGETINPUT or OR-DER=TARGET.

If there are a large number of slides and/or warps, this data set may be large.

## **\_STATUS\_ Variable Values**

The \_STATUS\_ variable contains a code that specifies whether the similarity analysis has been successful or not. The \_STATUS\_ variable can take the following values:

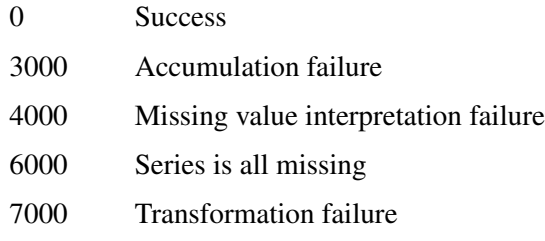

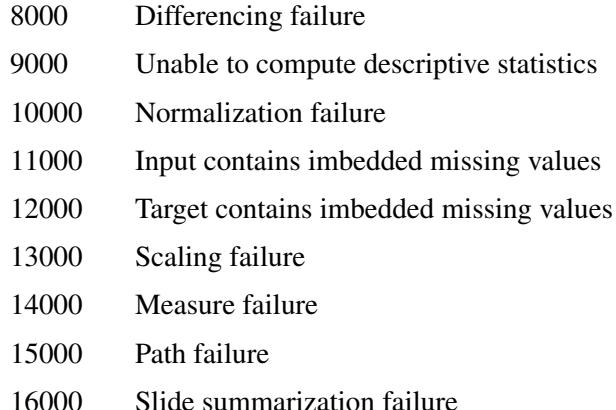

## **Printed Output**

The SIMILARITY procedure optionally produces printed output by using the Output Delivery System (ODS). By default, the procedure produces no printed output. All output is controlled by the PRINT= and PRINTDETAILS options in the PROC SIMILARITY statement.

The sort, order, and form of the printed output depends on both the SORTNAMES option and the ORDER= option. If the SORTNAMES option is specified, each variable (INPUT or TARGET) is analyzed in ascending order. For ORDER=INPUTTARGET, the printed output is ordered by the INPUT statement variables (row) and then by the TARGET statement variables (row). For OR-DER=TARGETINPUT, the printed output is ordered by the TARGET statement variables (row) and then by the INPUT statement variables (row). For ORDER=INPUT, the printed output is ordered by the INPUT statement variables (row) and then the TARGET statement variables (column). For ORDER=TARGET, the printed output is ordered by the TARGET statement variables (row) and then the INPUT statement variables (column).

In general, if an analysis step related to printed output fails, the values of this step are not printed and appropriate error and/or warning messages are recorded in the SAS log. The printed output is similar to the output data set, these similarities are described below.

### **PRINT=COSTS**

prints the costs statistics.

### **PRINT=DESCSTATS**

prints the descriptive statistics.

### **PRINT=PATHS**

prints the path statistics.

### **PRINT=SLIDES**

prints the sliding sequence summary.

### **PRINT=SUMMARY**

prints the summary of similarity measures similar to the OUTSUM= data set.

### **PRINT=WARPS**

prints the warp summary.

### **PRINTDETAILS**

prints each table with greater detail.

## **ODS Tables Names**

The table below relates the PRINT= options to ODS tables:

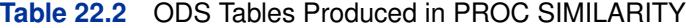

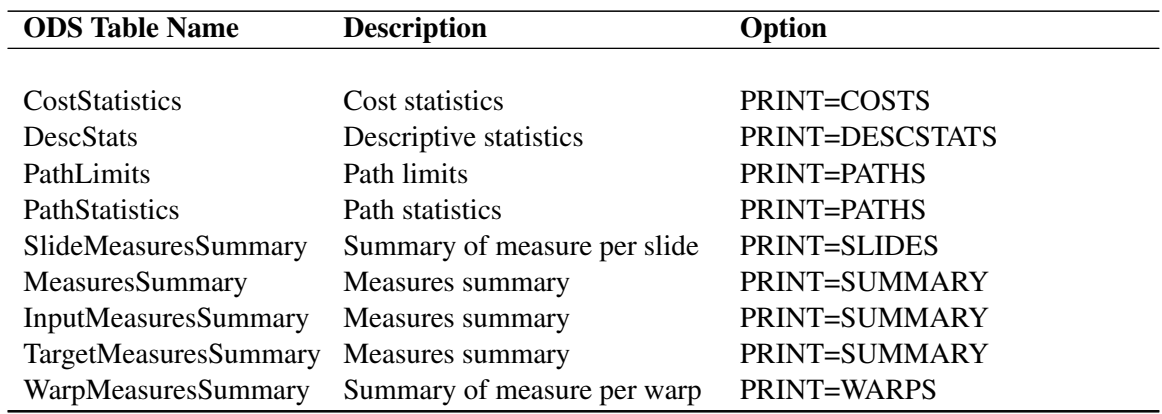

The tables are related to a single series within a BY group.

## **ODS Graphics**

This section describes the use of ODS for creating graphics with the SIMILARITY procedure.

To request these graphs, you must specify the ODS GRAPHICS statement. In addition, you can specify the [PLOTS=](#page-1458-0) option in the PROC SIMILARITY statement as described in [Table 22.3.](#page-1492-0)

#### **ODS Graph Names**

PROC SIMILARITY assigns a name to each graph it creates by using ODS. You can use these names to selectively reference the graphs. The names are listed in [Table 22.3.](#page-1492-0)

| <b>ODS Graph Name</b>         | <b>Plot Description</b>   | <b>Statement</b>  | <b>PLOTS= Option</b>  |
|-------------------------------|---------------------------|-------------------|-----------------------|
| CostsPlot                     | Costs plot                | <b>SIMILARITY</b> | PLOTS=COSTS           |
| PathDistancePlot              | Path distances plot       | <b>SIMILARITY</b> | PLOTS=DISTANCES       |
| PathDistanceHistogram         | distances<br>Path<br>his- | <b>SIMILARITY</b> | PLOTS=DISTANCES       |
|                               | togram                    |                   |                       |
| PathRelativeDistancePlot      | Path relative distances   | <b>SIMILARITY</b> | PLOTS=DISTANCES       |
|                               | plot                      |                   |                       |
| PathRelativeDistanceHistogram | Path relative distances   | <b>SIMILARITY</b> | PLOTS=DISTANCES       |
|                               | histogram                 |                   |                       |
| <b>SeriesPlot</b>             | Input time series plot    | <b>SIMILARITY</b> | <b>PLOTS=INPUTS</b>   |
| TargetSequencePlot            | Target sequence plot      | <b>SIMILARITY</b> | <b>PLOTS=TARGETS</b>  |
| SequencePlot                  | Sequence plot             | <b>SIMILARITY</b> | PLOTS=SEQUENCES       |
| SimilarityPlot                | Similarity<br>measures    | <b>SIMILARITY</b> | <b>PLOTS=MEASURES</b> |
|                               | plot                      |                   |                       |
| PathPlot                      | Path plot                 | <b>SIMILARITY</b> | PLOTS=PATHS           |
| PathSequencesPlot             | Path sequences plot       | <b>SIMILARITY</b> | PLOTS=MAPS            |
| PathSequencesScaledPlot       | Scaled path sequences     | <b>SIMILARITY</b> | <b>PLOTS=MAPS</b>     |
|                               | map plot                  |                   |                       |
| WarpPlot                      | Warping plot              | <b>SIMILARITY</b> | <b>PLOTS=WARPS</b>    |
| ScaledWarpPlot                | Scaled warping plot       | <b>SIMILARITY</b> | <b>PLOTS=WARPS</b>    |

<span id="page-1492-0"></span>**Table 22.3** ODS Graphics Produced by PROC SIMILARITY

### **Time Series Plots**

The time series plots (SeriesPlot) illustrate the input time series to be compared. The horizontal axis represents the input series time ID values, and the vertical axis represents the input series values.

#### **Sequence Plots**

The sequence plots (SequencePlot) illustrate the target and input sequences to be compared. The horizontal axis represents the (target or input) sequence index, and the vertical axis represents the (target or input) sequence values.

#### **Path Plots**

The path plot (PathPlot) and path limits plot (PathPlot) illustrate the path through the distance matrix. The horizontal axis represents the input sequence index, and the vertical axis represents the target sequence index. The dots represent the path coordinates. The upper parallel line represents the compression limit and the lower parallel line represents the expansion limit. These plots visualize the path through the distance matrix. Vertical movements indicate compression, and horizontal movements represent expansion of the target sequence with respect to the input sequence. These plots are useful for visualizing the amount of expansion and compression along the path.

#### **Time Warp Plots**

The time warp plot (WarpPlot) and scaled time warp plot (ScaledWarpPlot) illustrate the time warping. The horizontal axis represents the (input and target) sequence index. The upper line plot represents the target sequence. The lower line plot represents the input sequence. The lines that connect the input and target sequence values represent the mapping between the input and target sequence indices along the optimal path. These plots visualize the warping of the time index with respect to the input and target sequence values. Expansion of a single target sequence value occurs when it is mapped to more than one input sequence value. Expansion of a single input sequence value occurs when it is mapped to more than one target sequence value. The plots are useful for visualizing the mapping between the input and target sequence values along the path. The plots are useful for comparing the path sequences or input and target sequence after time warping.

#### **Path Sequence Plots**

The path sequence plot (PathSequencesPlot) and scaled path sequence plot (PathSequencesScaled-Plot) illustrate the sequence mapping along the optimal path. The horizontal axis represents the path index. The dashed line represents the time warped input sequence. The solid line represents the time warped target sequence. These plots visualize the mapping between the input and target sequence values with respect to the path index. The scaled plot with the input and target sequence values are scaled and evenly separated for visual convenience.

#### **Path Distance Plots**

The path distance plots (PathDistancePlot) and path relative distance plots (PathRelativeDistance-Plot) illustrate the path (relative) distances. The horizontal axis represents the path index. The vertical needles represent the (relative) distances. The horizontal reference lines indicate one and two standard deviations.

The path distance histogram (PathDistanceHistogram) and path relative distance histogram (PathDistanceRelativeHistogram) illustrate the distribution of the path (relative) distances. The bars represent the histogram, and the solid line represents a normal distribution with the same mean and variance.

#### **Cost Plots**

The cost plot (CostPlot) and cost limits plot (CostPlot) illustrate the cost of traversing the distance matrix. The horizontal axis represents the input sequence index, and the vertical axis represents the target sequence index. The colors/shading within the plot illustrate the incremental cost of traversing the distance matrix. The upper parallel line represents the compression limit, and the lower parallel line represents the expansion limit.

# **Examples: SIMILARITY Procedure**

## **Example 22.1: Accumulating Transactional Data into Time Series Data**

This example uses the SIMILARITY procedure to illustrates the accumulation of time-stamped transactional data that has been recorded at no particular frequency into time series data at a specific frequency. After the time series is created, the various SAS/ETS procedures related to time series analysis, similarity analysis, seasonal adjustment/decomposition, modeling, and forecasting can be used to further analyze the time series data.

Suppose that the input data set WORK.RETAIL contains variables STORE and TIMESTAMP and numerous other numeric transaction variables. The BY variable STORE contains values that break up the transactions into groups (BY groups). The time ID variable TIMESTAMP contains SAS date values recorded at no particular frequency. The other data set variables contain the numeric transaction values to be analyzed. It is further assumed that the input data set is sorted by the variables STORE and TIMESTAMP.

The following statements form monthly time series from the transactional data based on the median value (ACCUMULATE=MEDIAN) of the transactions recorded with each time period. The accumulated time series values for time periods with no transactions are set to zero instead of missing (SETMISS=0). Only transactions recorded between the first day of 1998 (START='01JAN1998'D ) and last day of 2000 (END='31JAN2000'D ) are considered and if needed are extended to include this range.

```
proc similarity data=work.retail out=mseries;
   by store;
   id timestamp interval=month
                accumulate=median
                setmiss=0
                start='01jan1998'd
                end ='31dec2000'd;
   var _NUMERIC_;
run;
```
The monthly time series data are stored in the data WORK.MSERIES. Each BY group associated with the BY variable STORE contains an observation for each of the 36 months associated with the years 1998, 1999, and 2000. Each observation contains the variable STORE, TIMESTAMP, and each of the analysis variables in the input DATA= data set.

After each set of transactions has been accumulated to form corresponding time series, accumulated time series can be analyzed by using various time series analysis techniques. For example, exponentially weighted moving averages can be used to smooth each series. The following statements use the EXPAND procedure to smooth the analysis variable named STOREITEM.

```
proc expand data=mseries
            out=smoothed
            from=month;
  by store;
   id timestamp;
  convert storeitem=smooth / transform=(ewma 0.1);
run;
```
The smoothed series is stored in the data set WORK.SMOOTHED. The variable SMOOTH contains the smoothed series.

If the time ID variable TIMESTAMP contained SAS datetime values instead of SAS date values, the INTERVAL= , START=, and END= options in the SIMILARITY procedure must be changed accordingly, and the following statements could be used to accumulate the datetime transactions to a monthly interval:

```
proc similarity data=work.retail
                out=tseries;
  by store;
   id timestamp interval=dtmonth
                accumulate=median
                setmiss=0
                start='01jan1998:00:00:00'dt
                end ='31dec2000:00:00:00'dt;
  var _NUMERIC_;
run;
```
The monthly time series data are stored in the data WORK.TSERIES, and the time ID values use a SAS datetime representation.

### **Example 22.2: Similarity Analysis**

This simple example illustrates how to compare two time sequences using similarity analysis. The following statements create an example data set that contains two time sequences of differing lengths.

```
data test;
input i y x;
datalines;
1 2 3
2 4 5
3 6 3
4 7 3
```
The following statements perform similarity analysis on the example data set:

```
ods graphics on;
proc similarity data=test out=_null_
  print=all plot=all;
  input x;
  target y / measure=absdev;
run;
```
The DATA=TEST option specifies that the input data set WORK.TEST is to be used in the analysis. The OUT=\_NULL\_ option specifies that no output time series data set is to be created. The PRINT=ALL and PLOTS=ALL options specify that all ODS tables and graphs are to be produced. The INPUT statement specifies that the input variable is X. The TARGET statement specifies that the target variable is Y and that the similarity measure is computed using absolute deviation (MEA-SURE=ABSDEV).

**Output 22.2.1** Description Statistics of the Input Variable, x

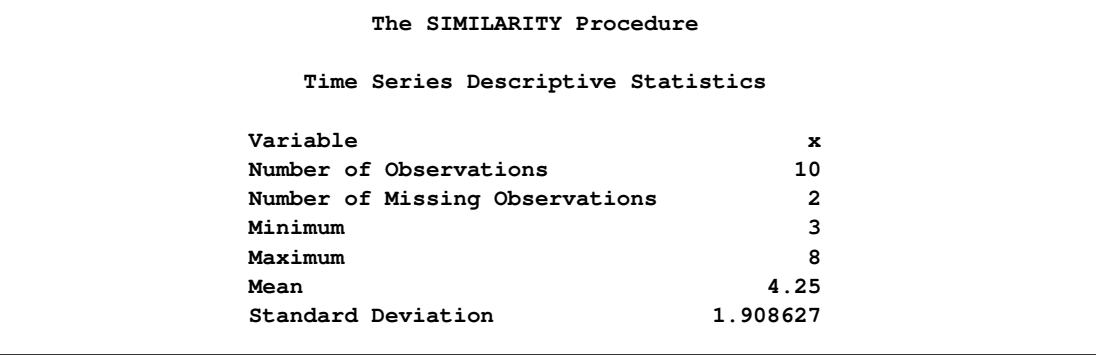

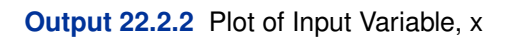

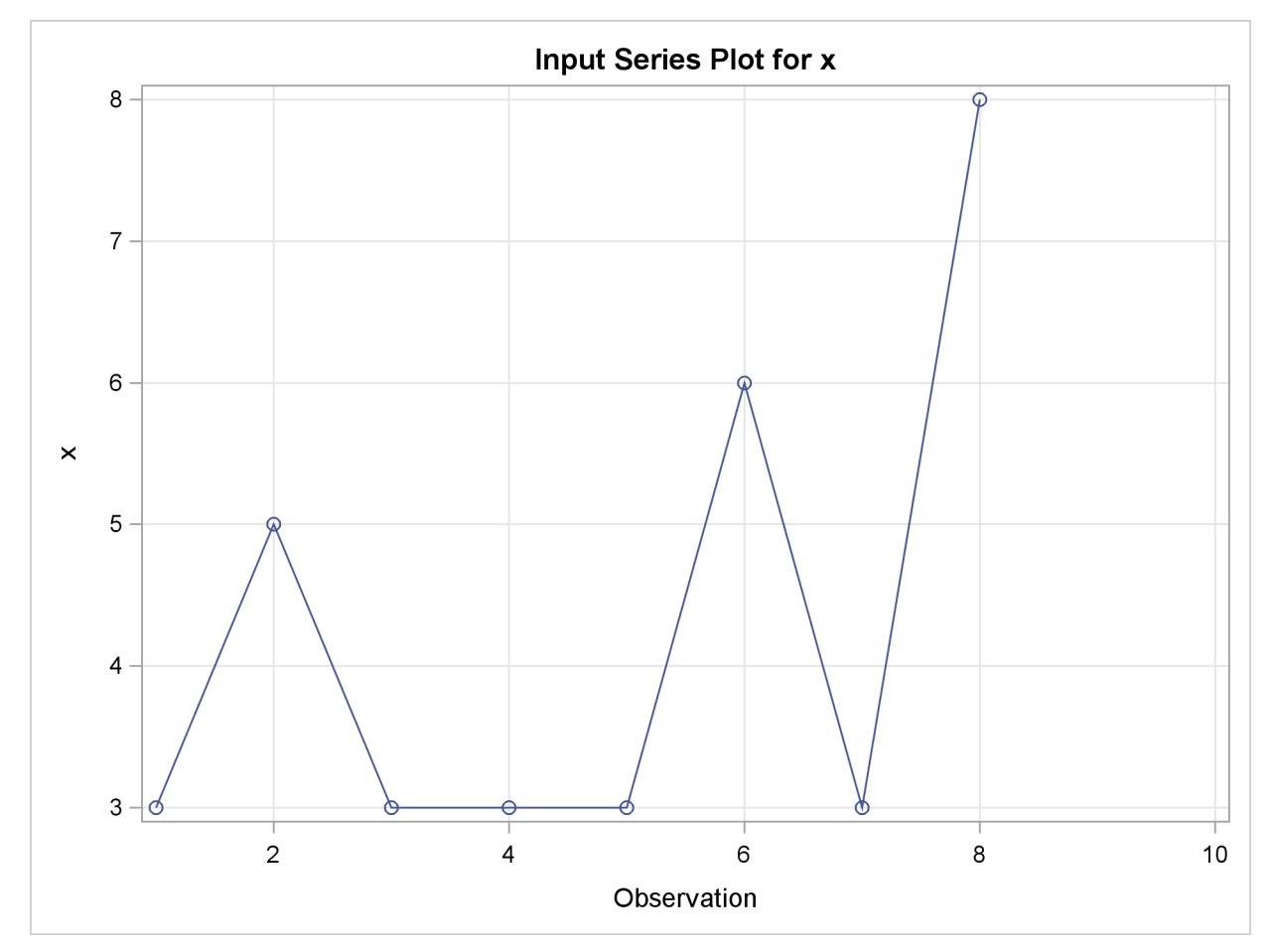

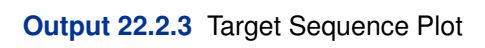

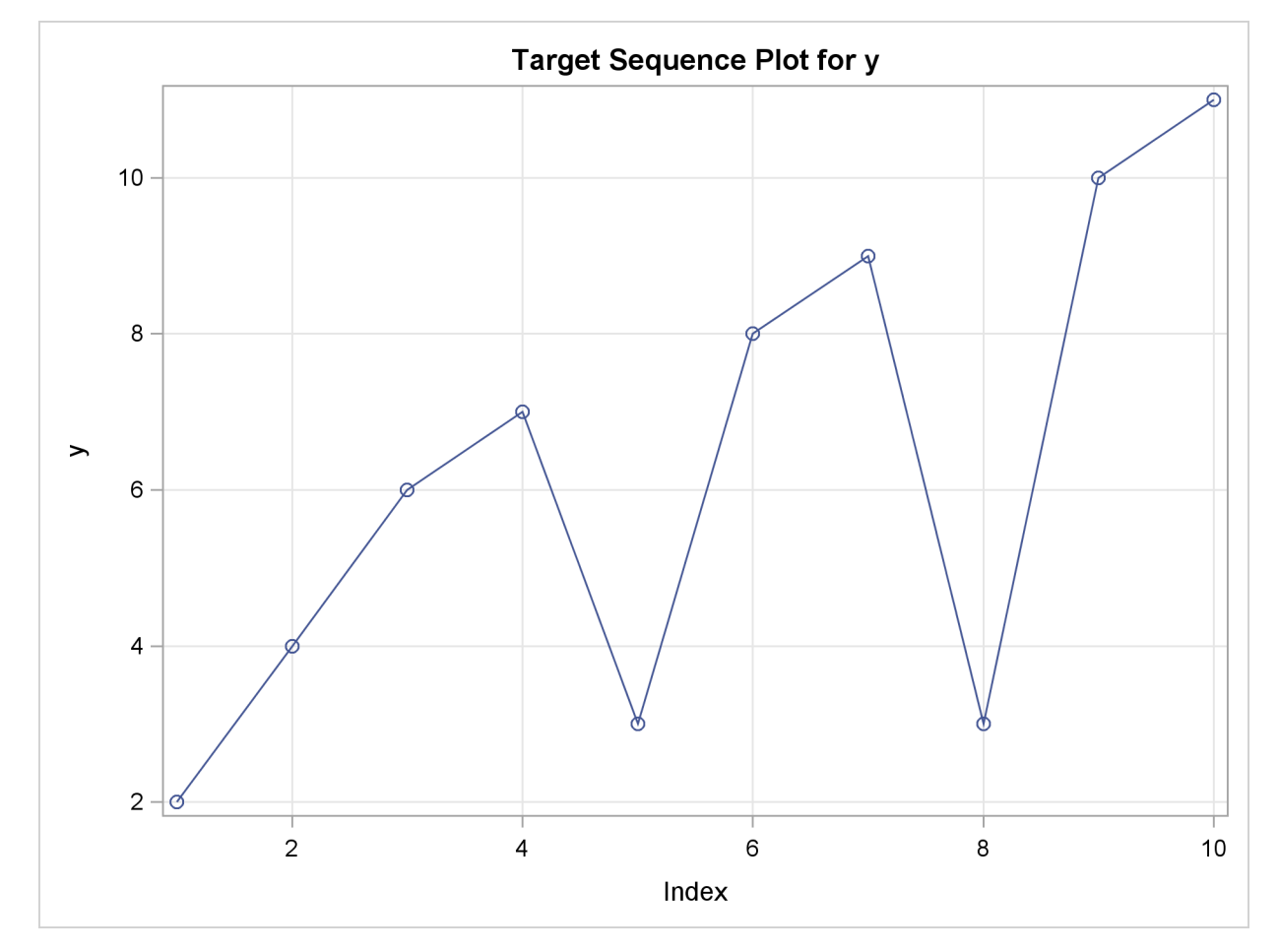

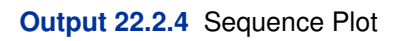

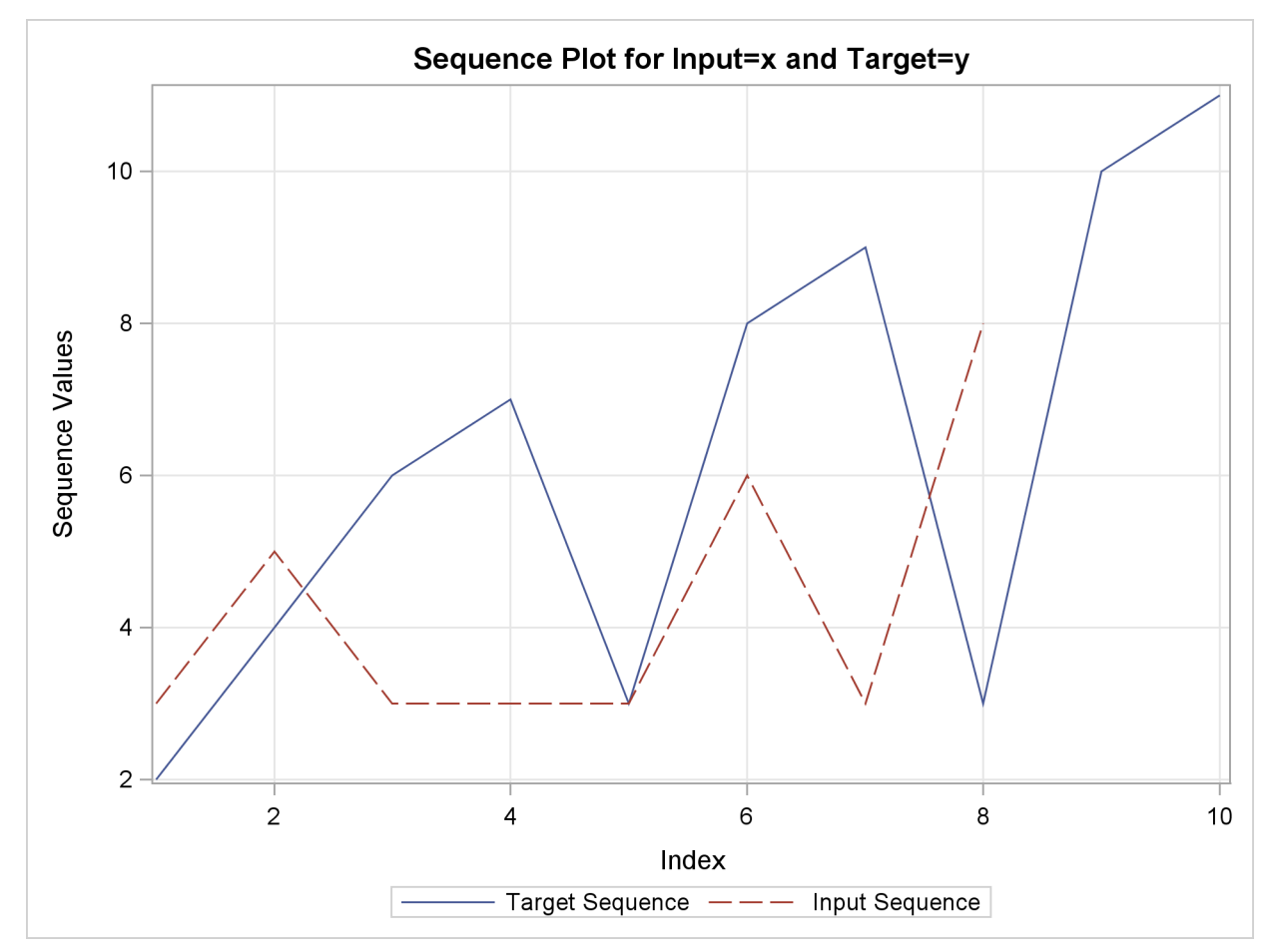

## **Output 22.2.5** Path Plot

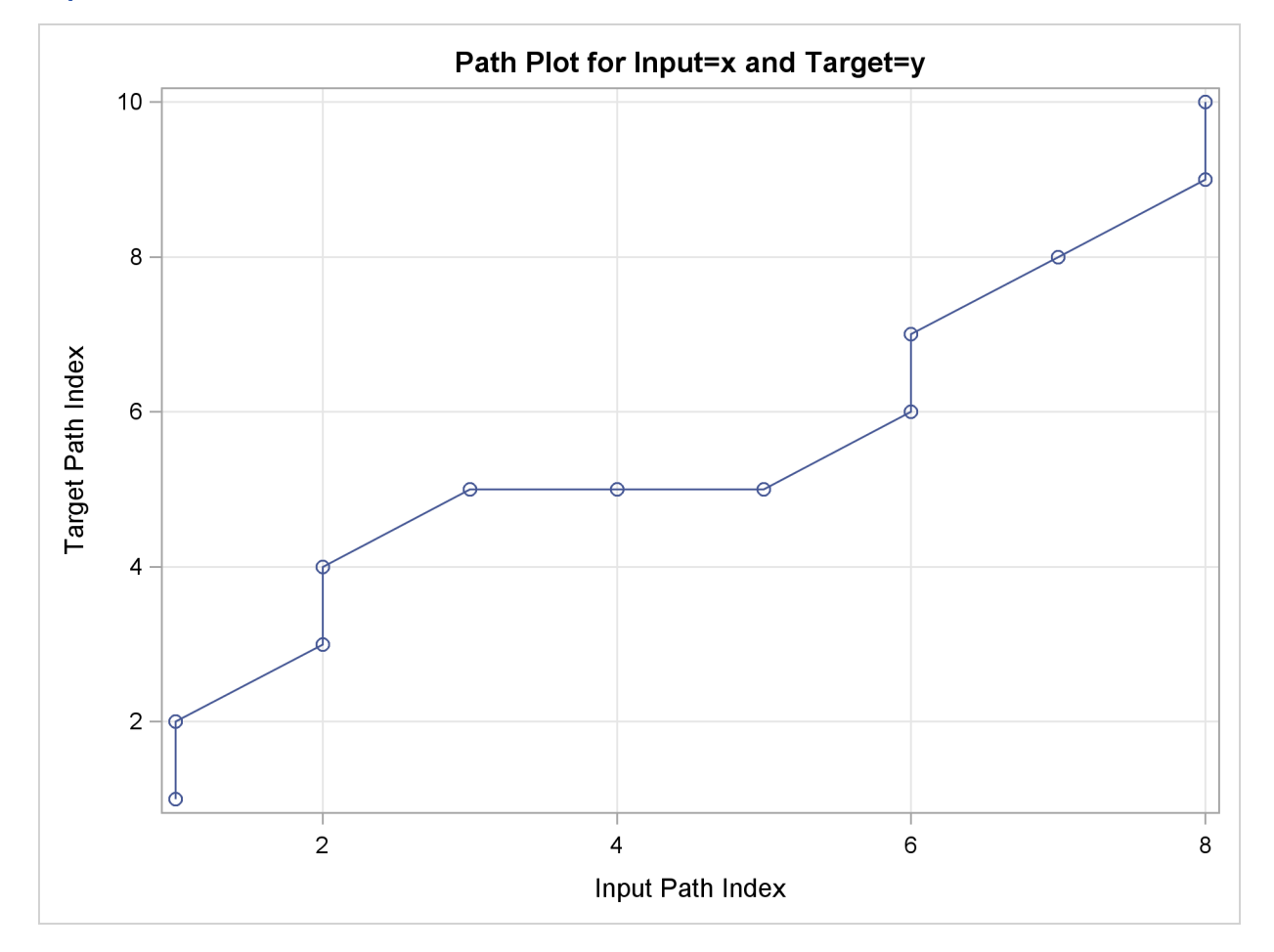

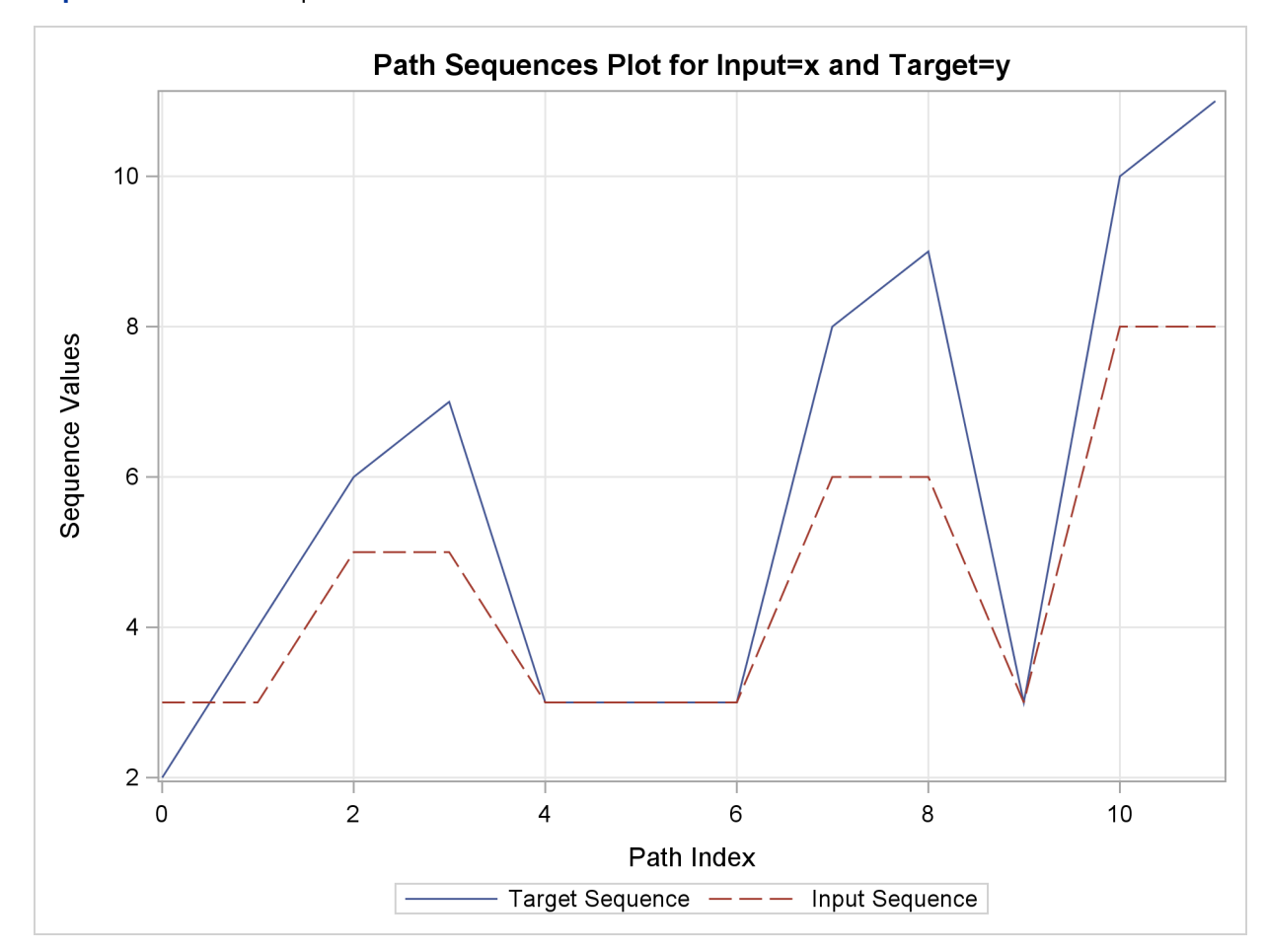

**Output 22.2.6** Path Sequences Plot

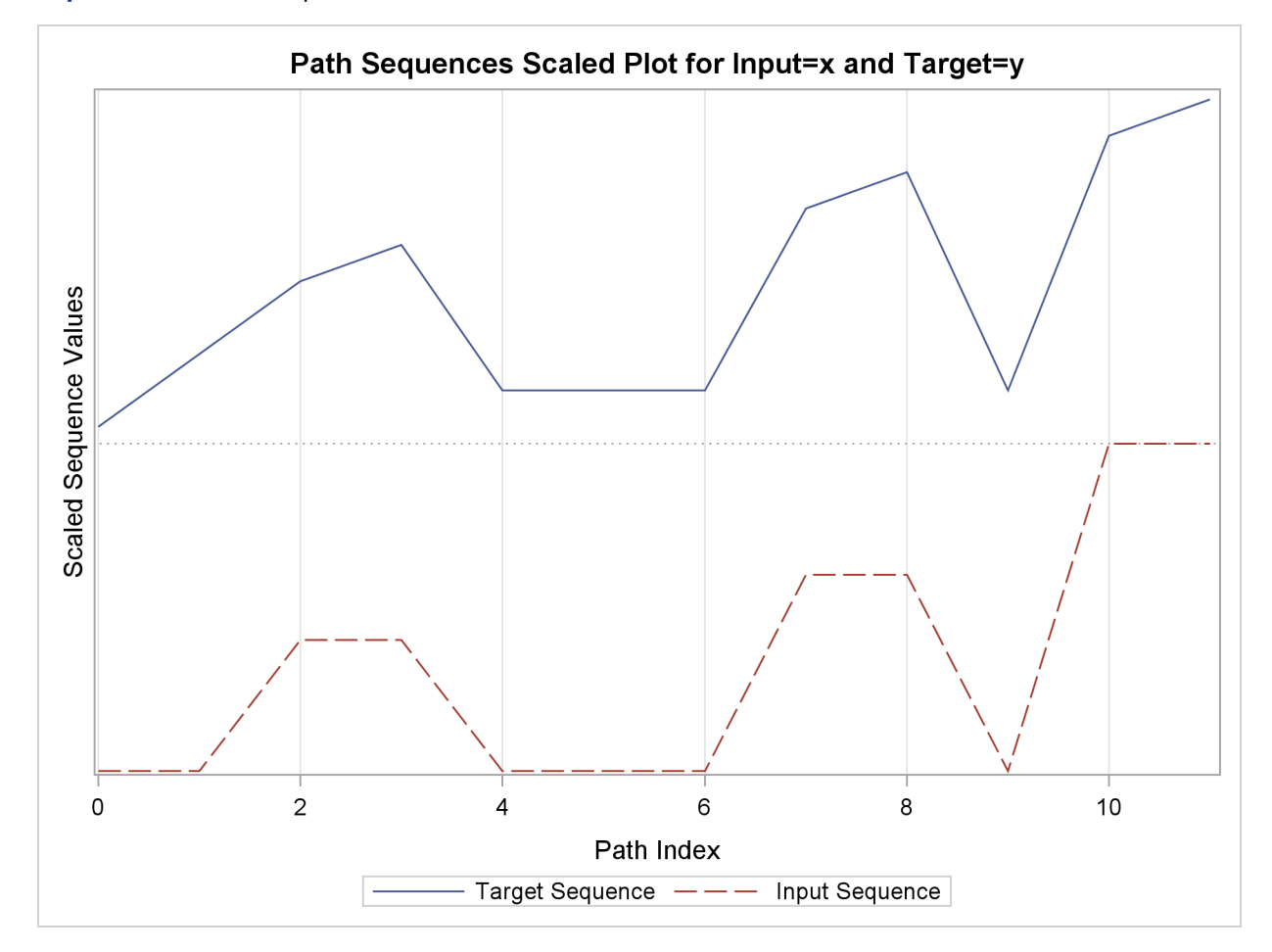

**Output 22.2.7** Path Sequences Scaled Plot

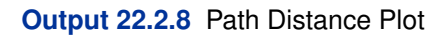

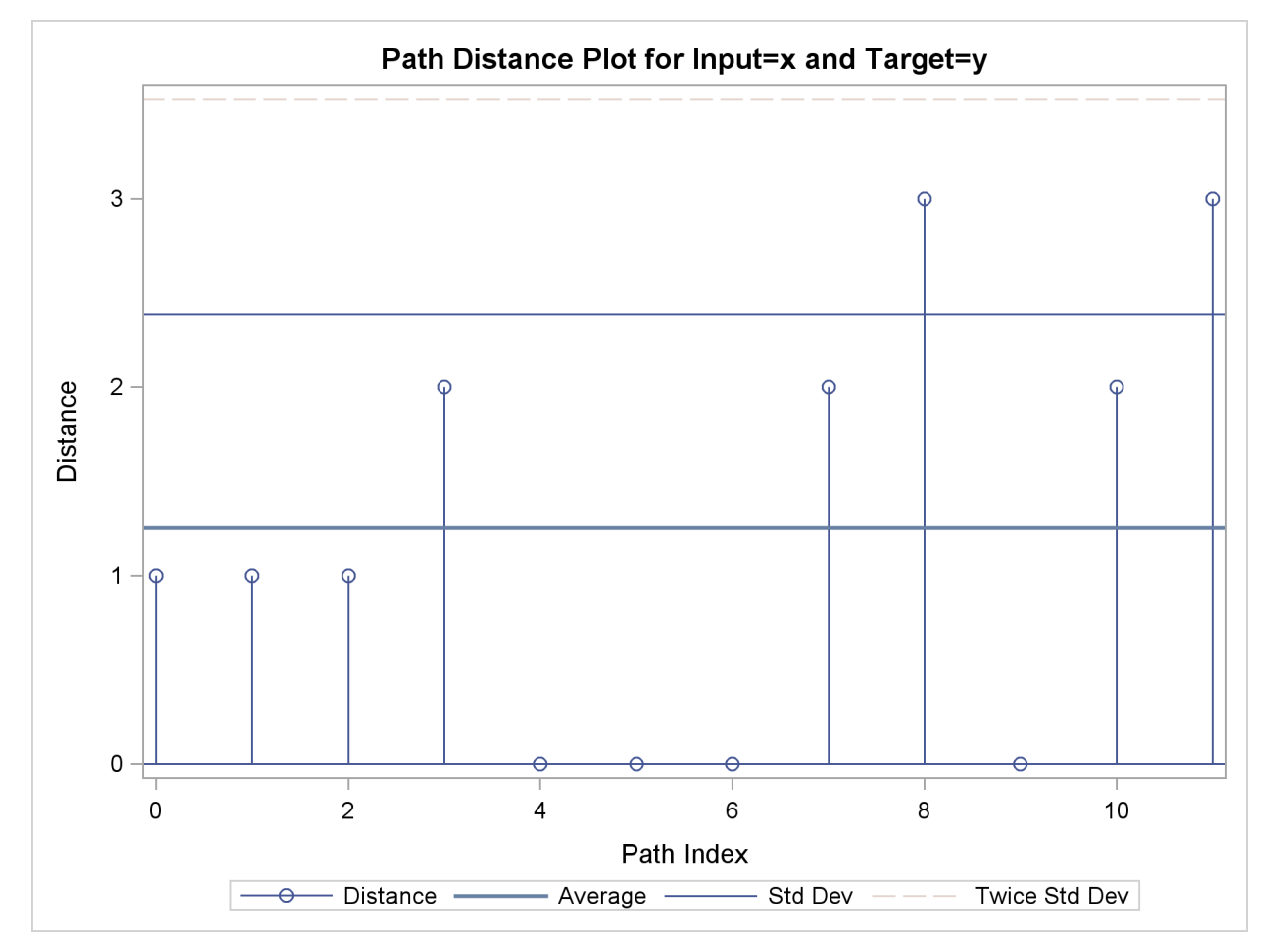

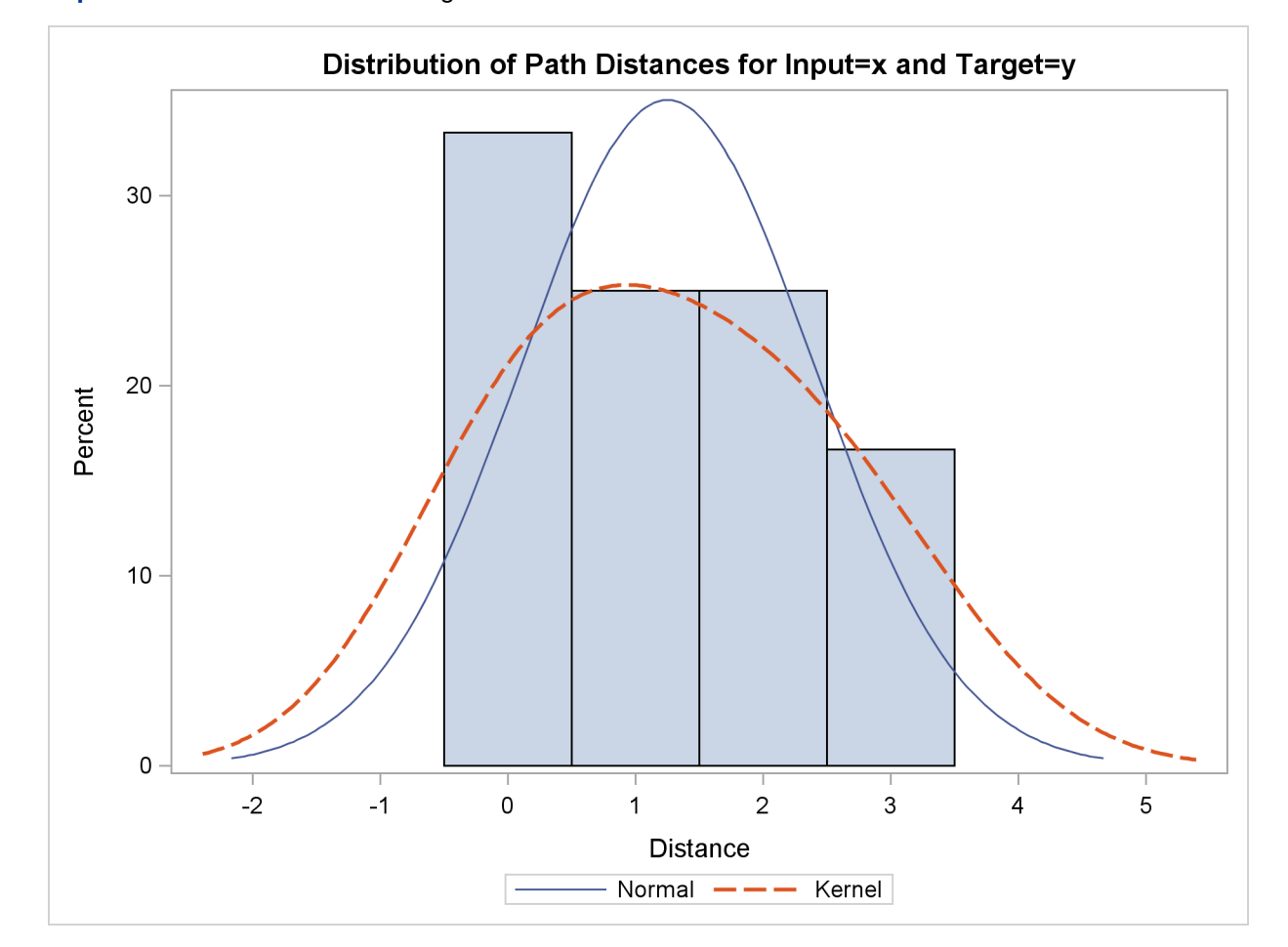

**Output 22.2.9** Path Distance Histogram

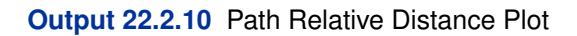

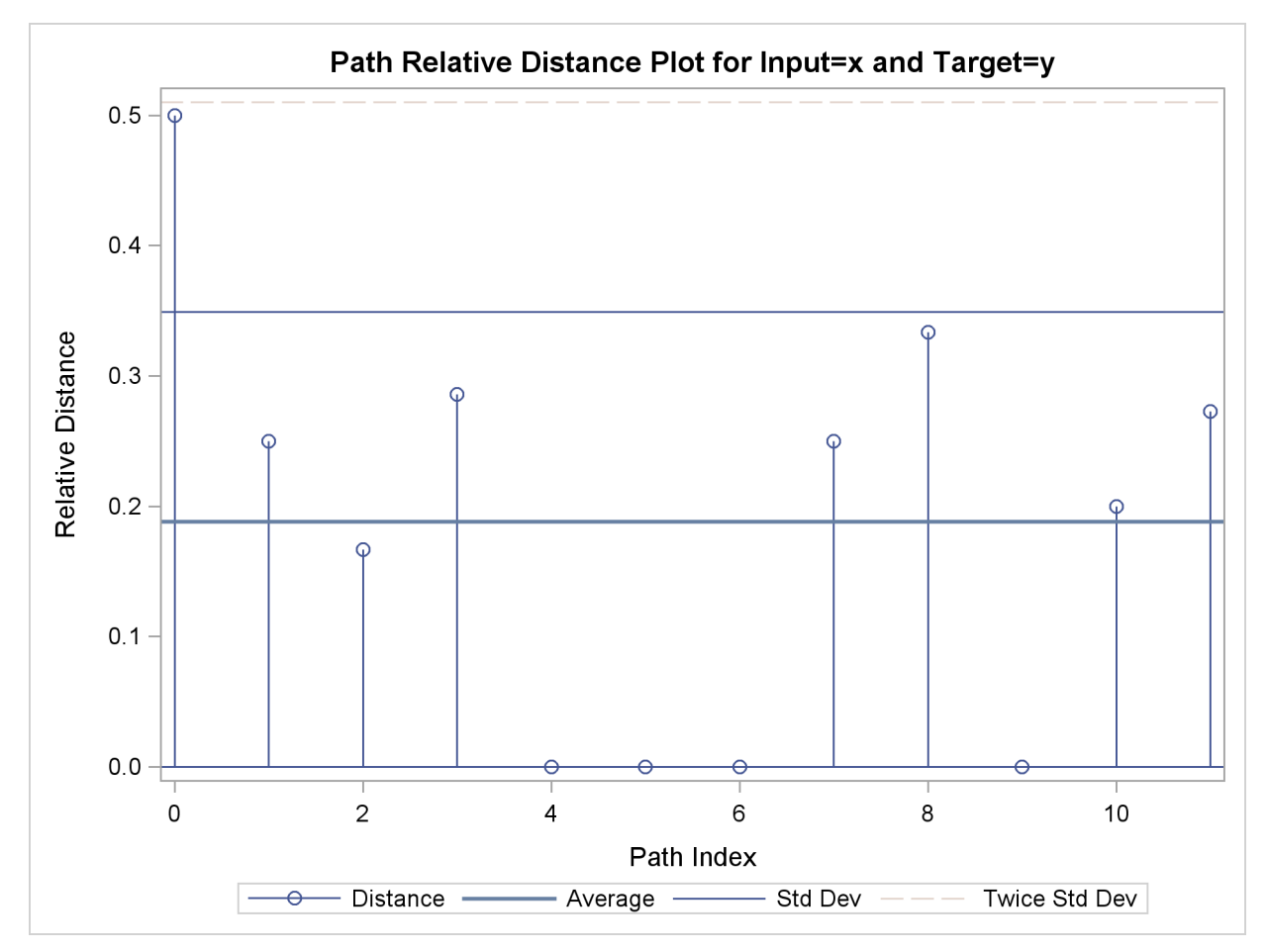

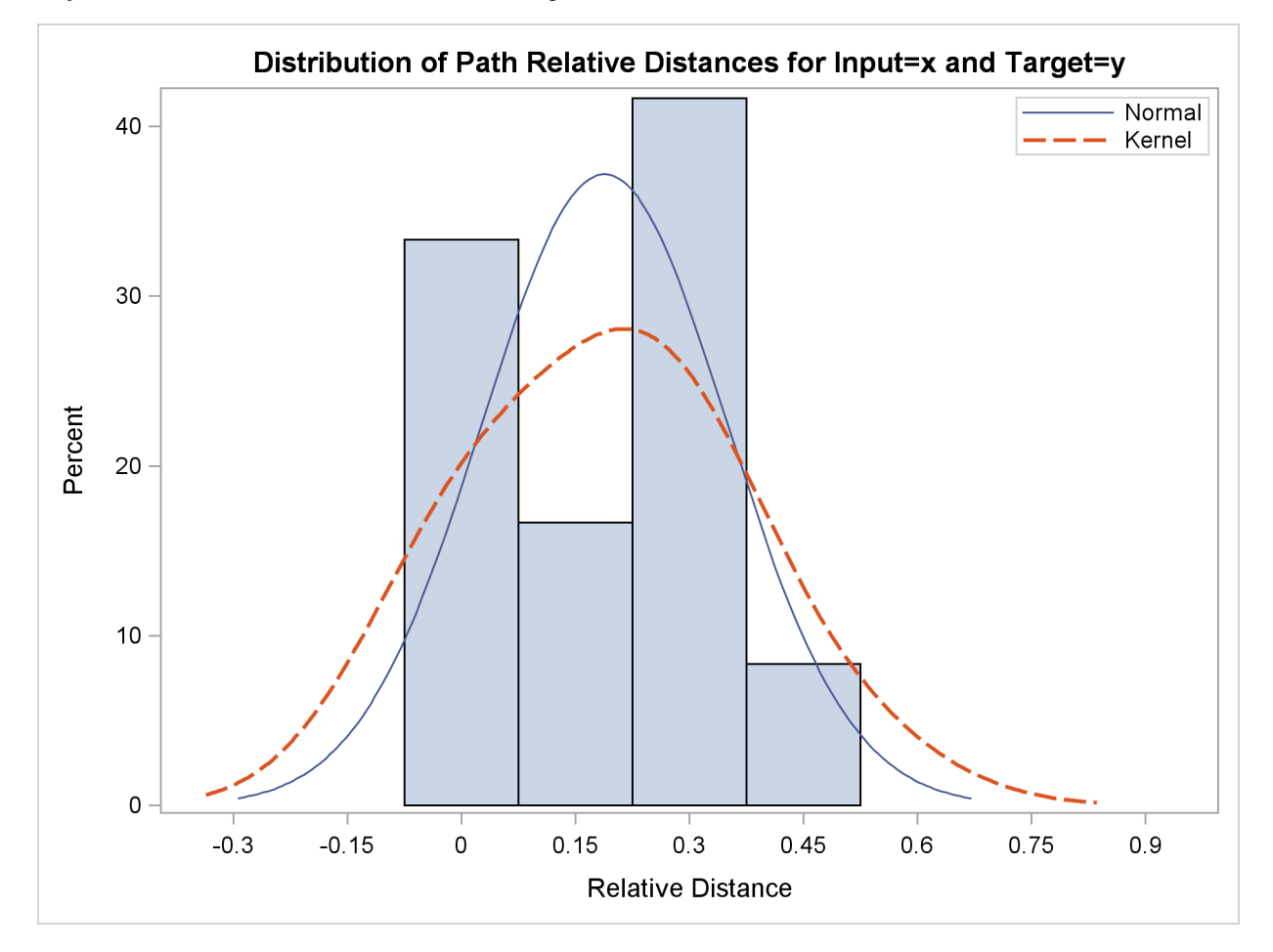

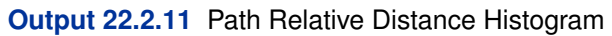

### **Output 22.2.12** Path Limits

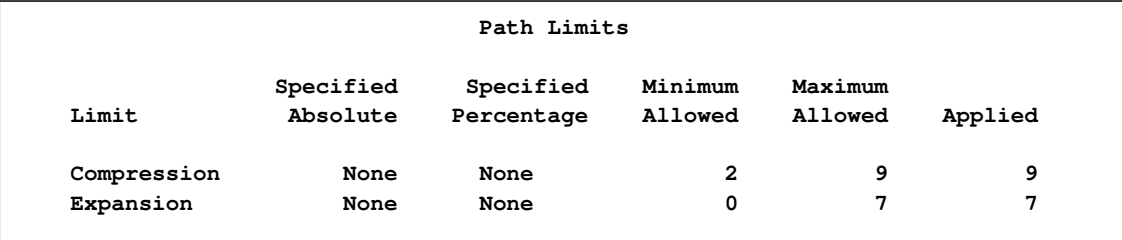

## **Output 22.2.13** Path Statistics

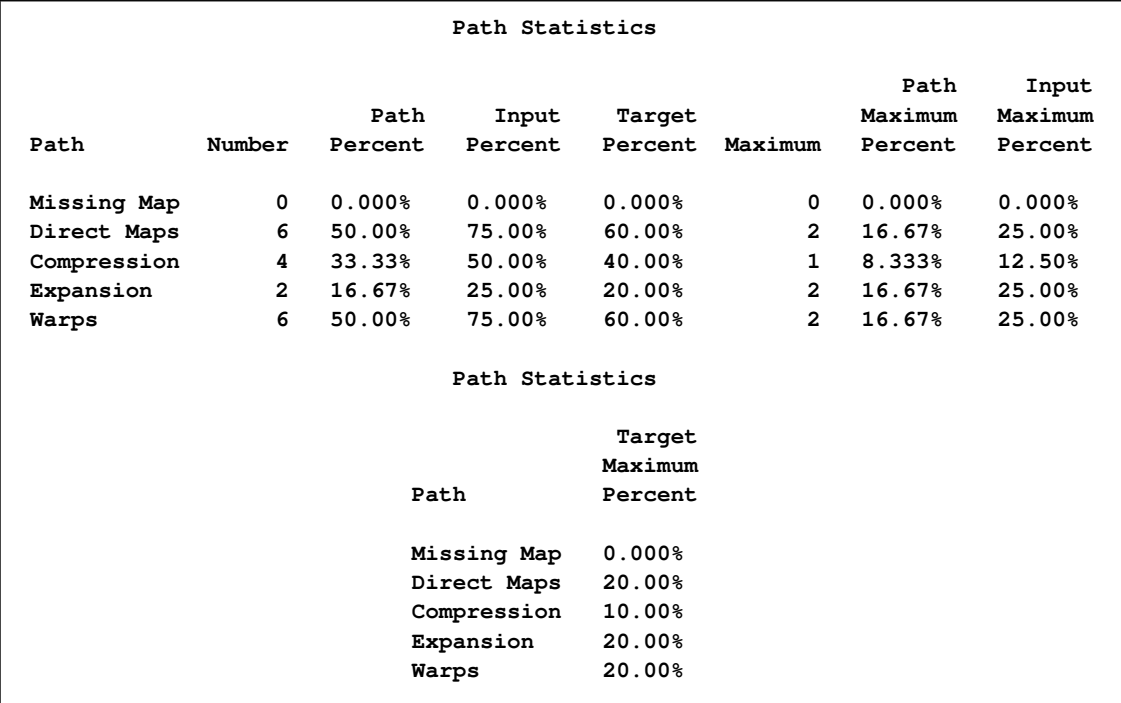

### **Output 22.2.14** Cost Plot

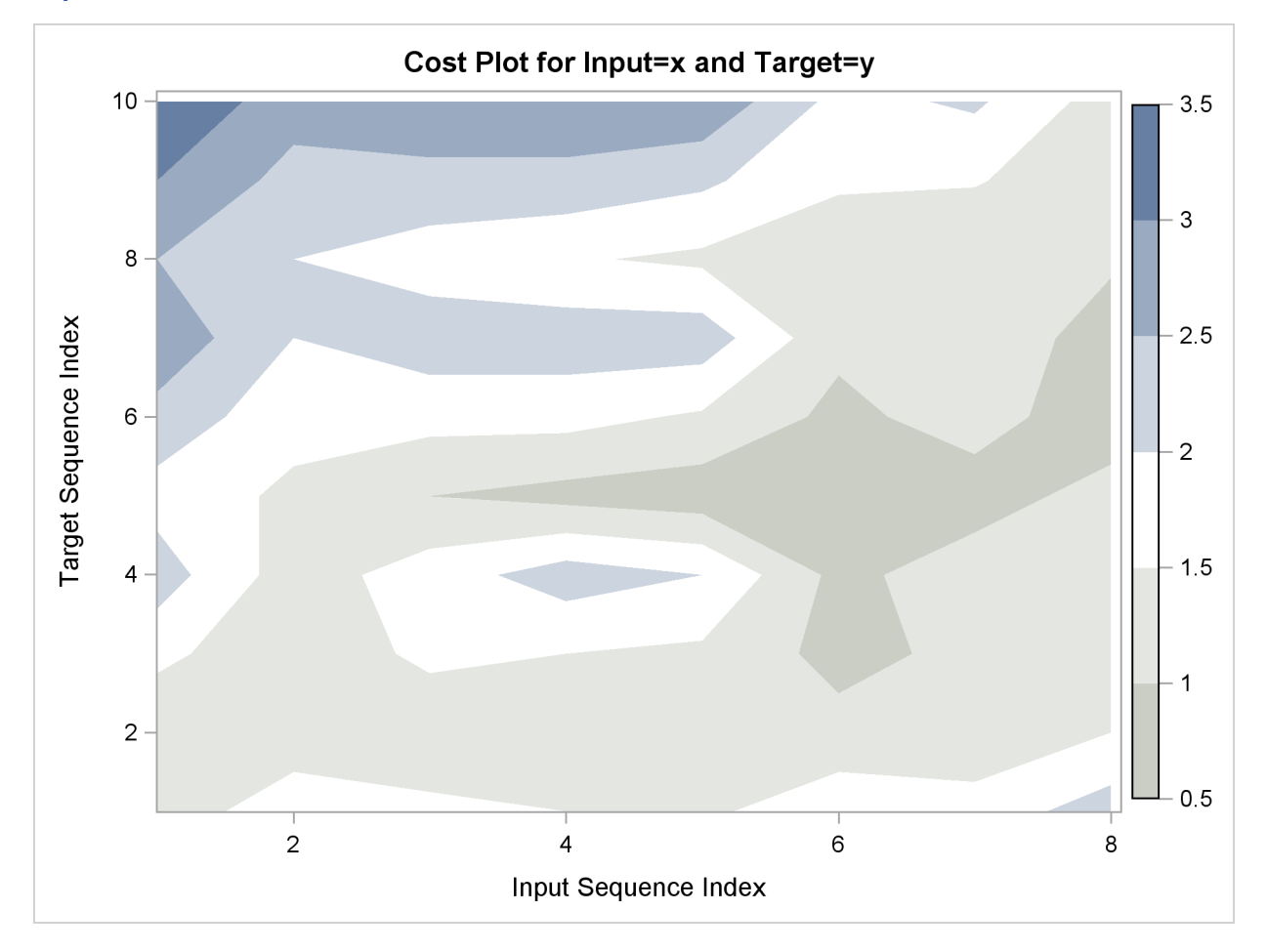

### **Output 22.2.15** Cost Statistics

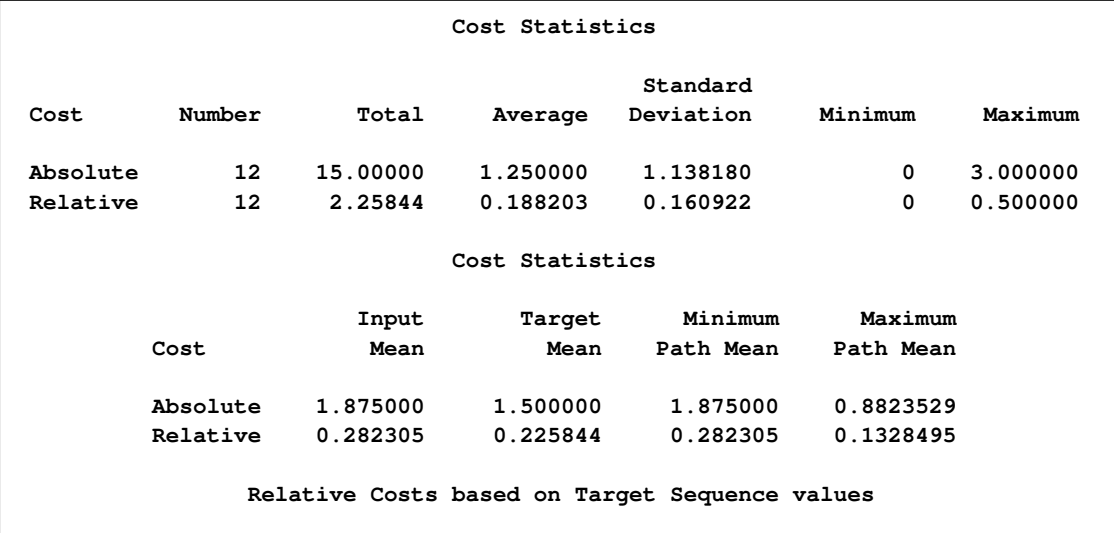

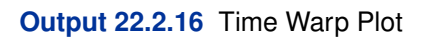

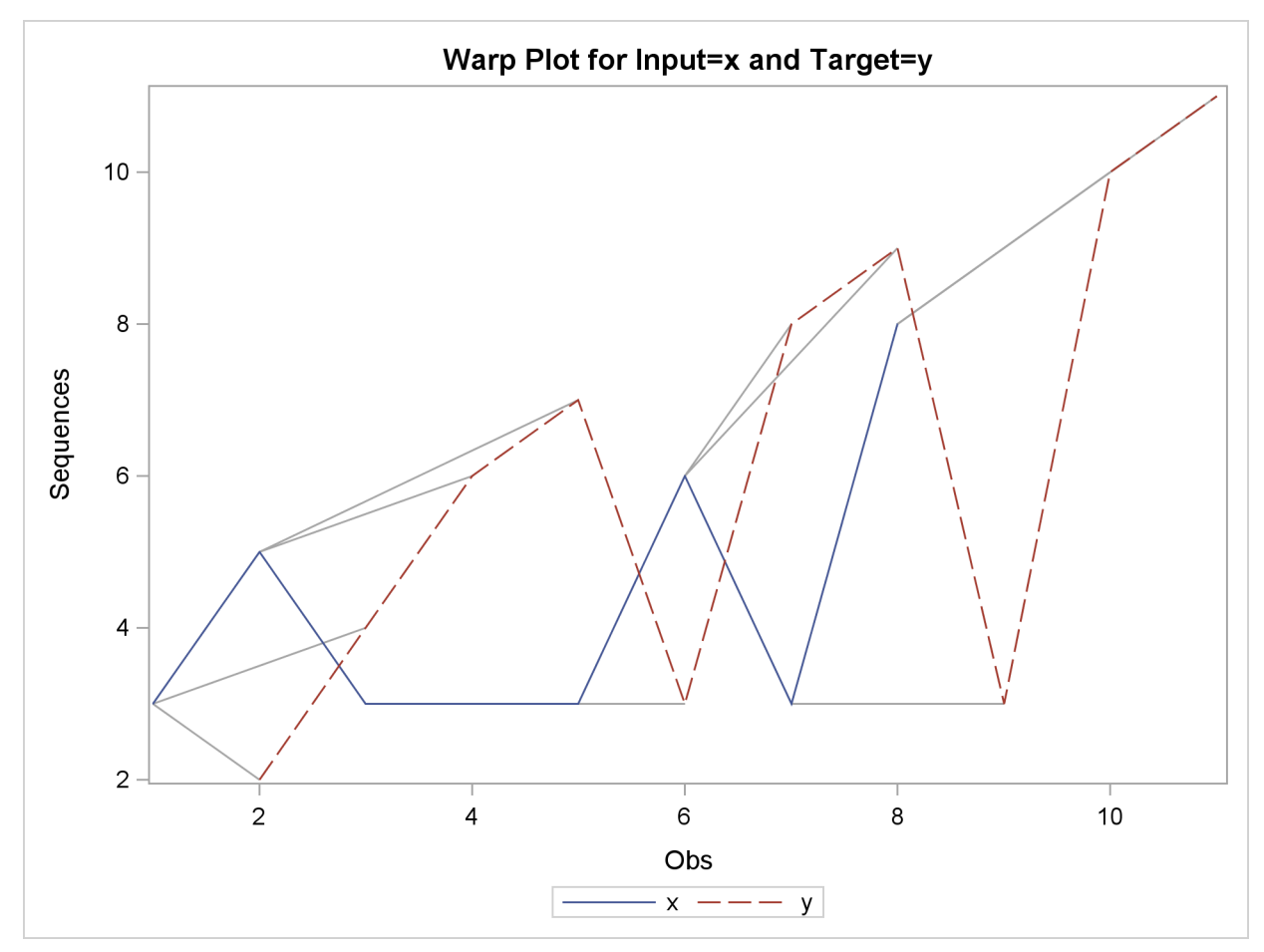

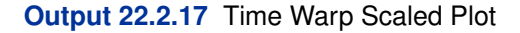

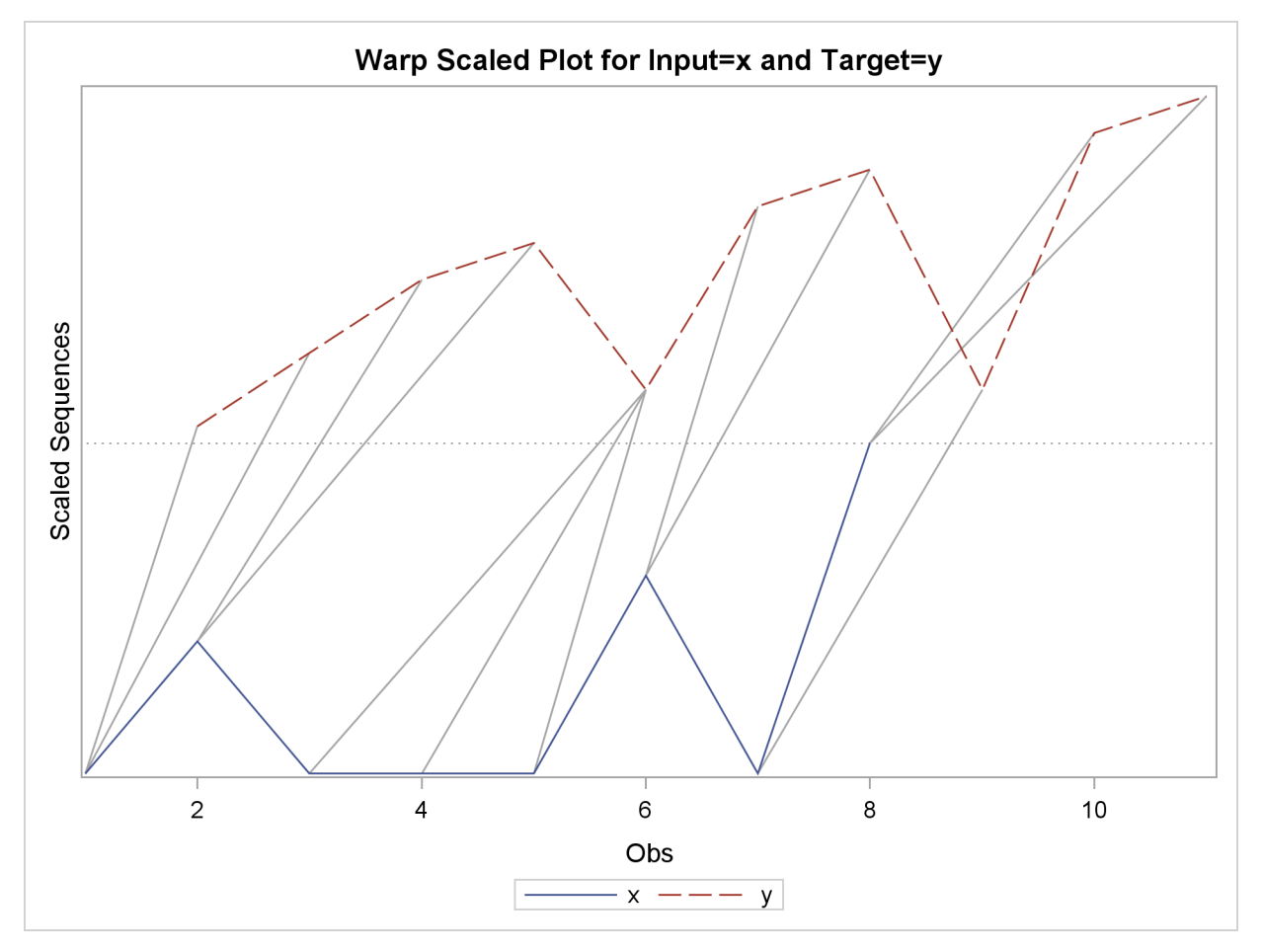

The following statements repeat the above similarity analysis on the example data set with warping limits:

```
ods graphics on;
proc similarity data=test out=_null_
  print=all plot=all;
  input x;
  target y / measure=absdev
   compress=(localabs=2)
   expand=(localabs=2);
run;
```
The COMPRESS=(LOCALABS=2) option limits local absolute compression to 2. The EX-PAND=(LOCALABS=2) option limits local absolute expansion to 2.

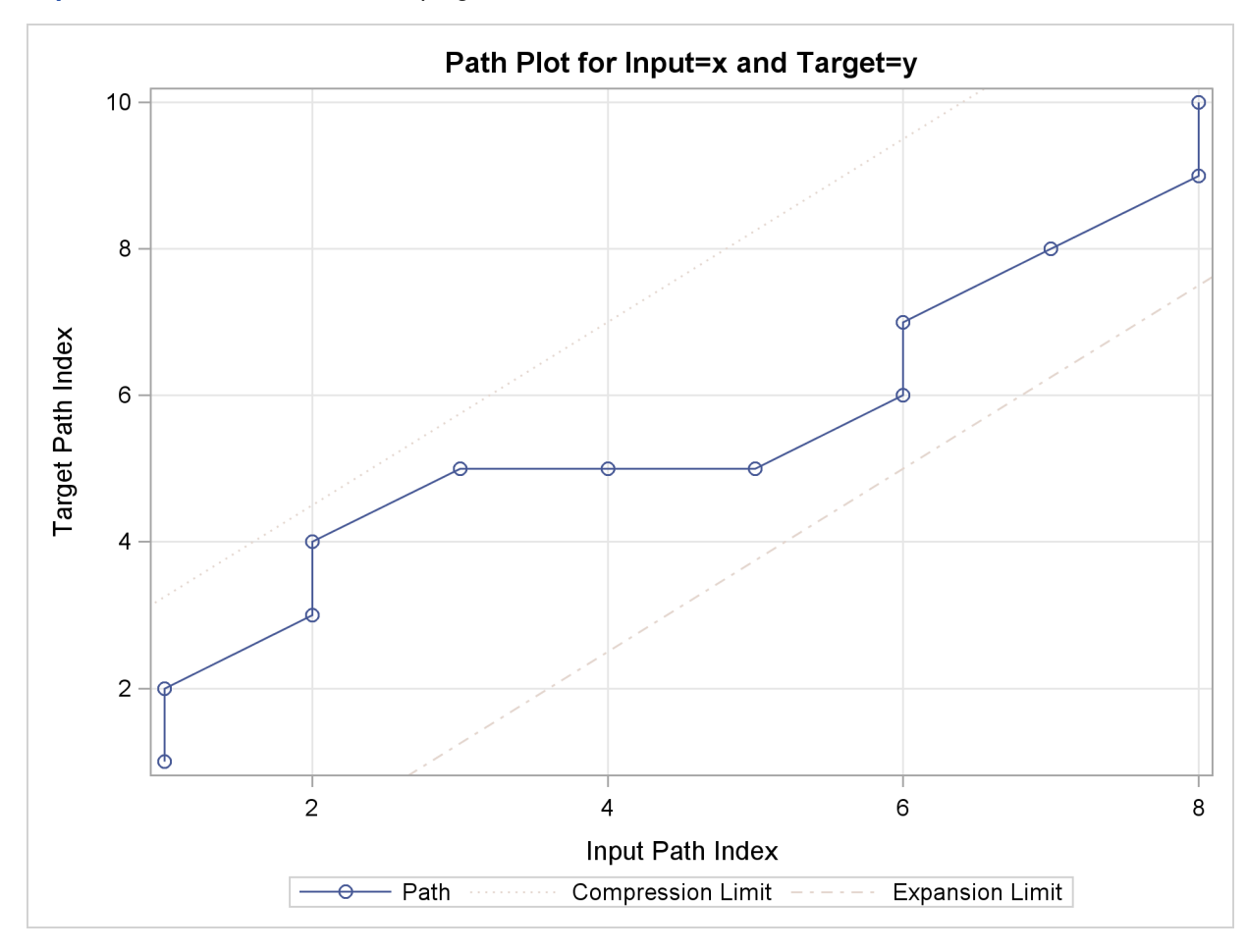

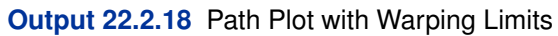

### **Output 22.2.19** Warped Path Limits

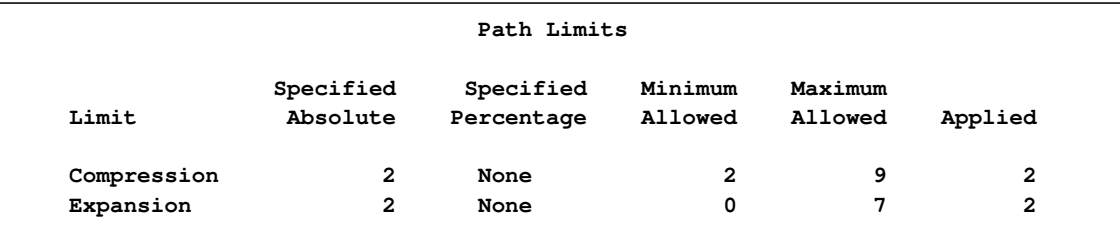
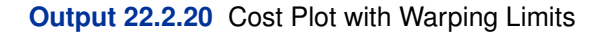

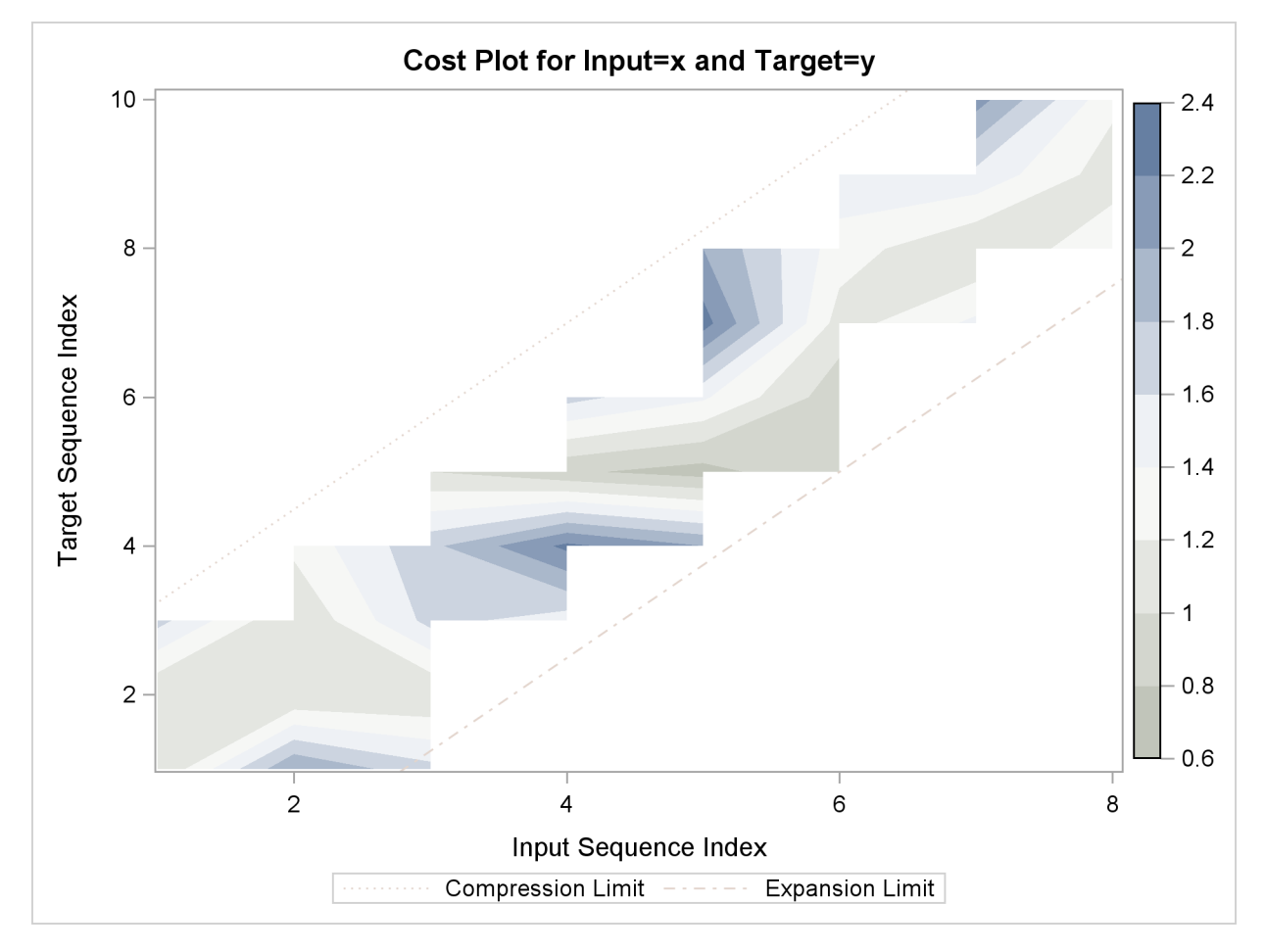

The following statements repeat the above similarity analysis on the example data set but store the results in output data sets:

```
proc similarity data=test out=series
outsequence=sequences outpath=path outsum=summary;
input x;
target y / measure=absdev
compress=(localabs=2)
expand=(localabs=2);
run;
```
The OUT=SERIES, OUTSEQUENCE=SEQUENCES, OUTPATH=PATH, and OUT-SUM=SUMMARY options specify that the output time series, time sequences, path analysis, and summary data sets be created, respectively.

### **Example 22.3: Sliding Similarity Analysis**

This example illustrates how to compare two time sequences using sliding similarity analysis. The SASHELP.WORKERS data set contains two similar time series variables (ELECTRIC and MASONRY), which represent employment over time. The following statements create an example data set that contains two time series of differing lengths, where the variable MASONRY has the first 12 and last 7 observations set to missing to simulate the lack of data associated with the target series.

```
data workers; set sashelp.workers;
  if '01JAN1978'D <= date < '01JAN1982'D then masonry = masonry;
   else masonry = .;
run;
```
The goal of sliding similarity measures analysis is find the slide index that corresponds to the most similar subsequence of the input series when compared to the target sequence. The following statements perform sliding similarity analysis on the example data set:

```
proc similarity data=workers out=_NULL_ print=(slides summary);
   id date interval=month;
  input electric;
   target masonry / slide=index measure=msqrdev
                    expand=(localabs=3 globalabs=3)
                    compress=(localabs=3 globalabs=3);
run;
```
The DATA=WORKERS option specifies that the input data set WORK.WORKERS is to be used in the analysis. The OUT= NULL option specifies that no output time series data set is to be created. The PRINT=(SLIDES SUMMARY) option specifies that the ODS tables related to the sliding similarity measures and their summary are produced. The INPUT statement specifies that the input variable is ELECTRIC. The TARGET statement specifies that the target variable is MASONRY and that the similarity measure is computed using mean squared deviation (MEA-SURE=MSQRDEV). The SLIDE=INDEX option specifies observation index sliding. The COM-PRESS=(LOCALABS=3 GLOBALABS=3) option limits local and global absolute compression to 3. The EXPAND=(LOCALABS=3 GLOBALABS=3) option limits local and global absolute expansion to 3.

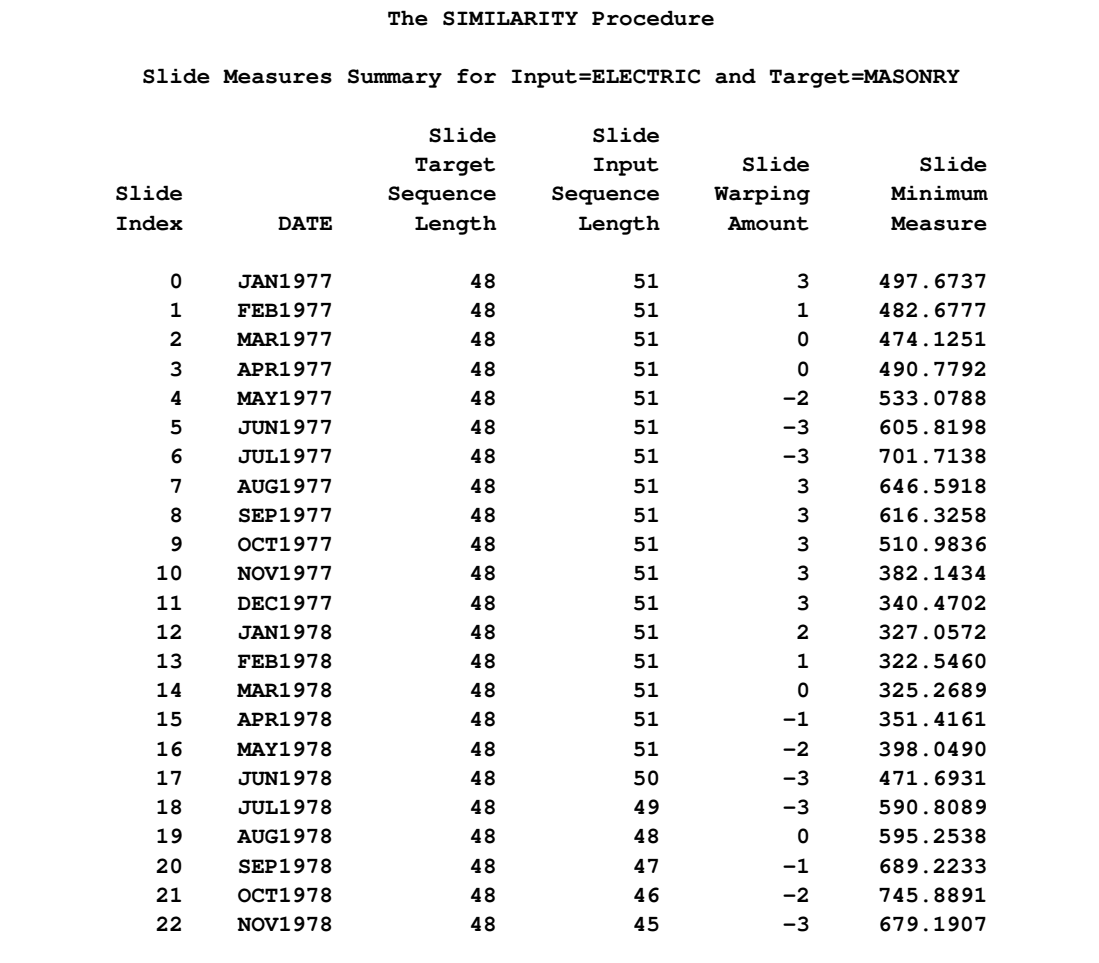

#### **Output 22.3.1** Summary of the Slide Measures

#### **Output 22.3.2** Minimum Measure

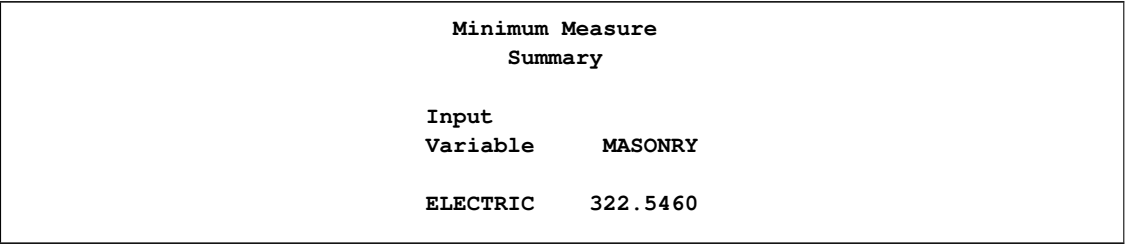

This analysis results in 23 slides based on the observation index with the minimum measure (322.5460) occurring at slide index 14 which corresponds to the time value FEB1978. Note that the original data set SASHELP.WORKERS was modified beginning at the time value JAN1978. This similarity analysis justifies the belief the ELECTRIC lags MASONRY by one month based on the time series cross-correlation analysis despite the lack of target data (MASONRY).

The goal of seasonal sliding similarity measures is to find the seasonal slide index which corresponds to the most similar seasonal subsequence of the input series when compared to the target sequence. The following statements repeat the above similarity analysis on the example data set with seasonal sliding:

```
proc similarity data=workers out=_NULL_ print=(slides summary);
   id date interval=month;
   input electric;
   target masonry / slide=season measure=msqrdev;
run;
```
**Output 22.3.3** Summary of the Seasonal Slide Measures

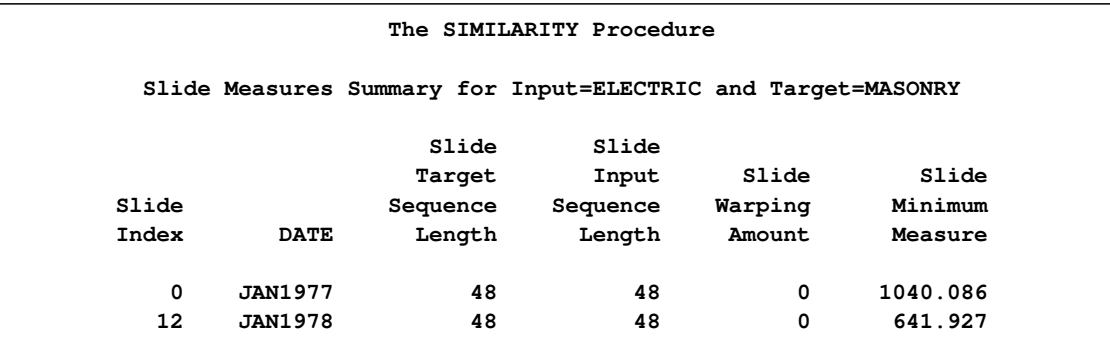

**Output 22.3.4** Seasonal Minimum Measure

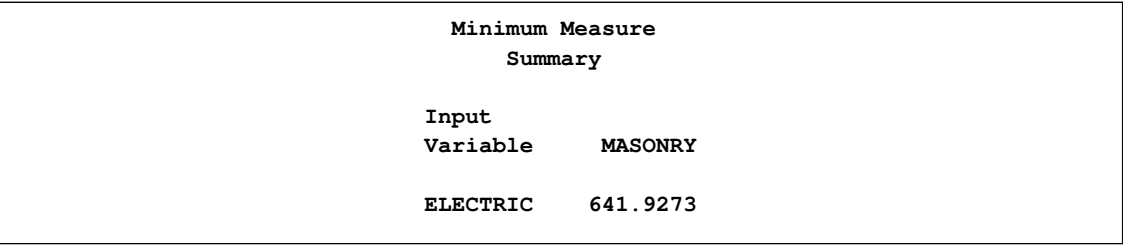

The analysis differs from the previous analysis in that the slides are performed based on the seasonal index (SLIDE=SEASON) with no warping. With a seasonality of 12, two seasonal slides are considered at slide indices 0 and 12 with the minimum measure (641.9273) occurring at slide index 12 which corresponds to the time value JAN1978. Note that the original data set SASHELP.WORKERS was modified beginning at the time value JAN1978. This similarity analysis justifies the belief that ELECTRIC and MASONRY have similar seasonal properties based on seasonal decomposition analysis despite the lack of target data (MASONRY).

# **Example 22.4: Searching for Historical Analogies**

This example illustrates how to search for historical analogies by using seasonal sliding similarity analysis of transactional time stamp data. The SASHELP.TIMEDATA data set contains the variable (VOLUME), which represents activity over time. The following statements create an example data

set that contains two time series of differing lengths, where the variable HISTORY represents the historical activity and RECENT represents the more recent activity.

```
data timedata; set sashelp.timedata;
   drop volume;
   recent = .;
   history = volume;
   if datetime >= '20AUG2000:00:00:00'DT then do;
      recent = volume;
      history = .;
   end;
run;
```
The goal of seasonal sliding similarity measures is to find the seasonal slide index that corresponds to the most similar seasonal subsequence of the input series when compared to the target sequence. The following statements perform similarity analysis on the example data set with seasonal sliding:

```
proc similarity data=timedata out=_NULL_ outsequence=sequences
                outsum=summary;
   id datetime interval=dtday accumulate=total
      start='27JUL1997:00:00:00'dt end='21OCT2000:11:59:59'DT;
   input history / normalize=absolute;
   target recent / slide=season normalize=absolute measure=mabsdev;
run;
```
The DATA=TIMEDATA option specifies that the input data set WORK.TIMEDATA is to be used in the analysis. The OUT=\_NULL\_ option specifies that no output time series data set is to be created. The OUTSEQUENCE=SEQUENCES and OUTSUM=SUMMARY options specify the output sequences and summary data sets, respectively. The ID statement specifies that the time ID variable is DATETIME, which is to be accumulated on a daily basis (INTERVAL=DTDAY) by summing the transactions (ACCUMULATE=TOTAL). The ID statement also specifies that the data is accumulated on the weekly boundaries starting on the week of 27JUL1997 and ending on the week of 15OCT2000 (START='27JUL1997:00:00:00'DT END='21OCT2000:11:59:59'DT). The INPUT statement specifies that the input variable is HISTORY, which is to be normalized using absolute normalization (NORMALIZE=ABSOLUTE). The TARGET statement specifies that the target variable is RECENT, which is to be normalized by using absolute normalization (NORMAL-IZE=ABSOLUTE) and that the similarity measure is computed by using mean absolute deviation (MEASURE=MABSDEV). The SLIDE=SEASON options specifies season index sliding.

To illustrate the results of the similarity analysis, the output sequence data set must be subset by using the output summary data set.

```
data _NULL_; set summary;
   call symput('MEASURE', left(trim(putn(recent,'BEST20.'))));
run;
data result; set sequences;
  by _SLIDE_;
   retain flag 0;
   if first._SLIDE_ then do;
      if (&measure - 0.00001 < _SIM_ < &measure + 0.00001)
      then flag = 1;
```

```
end;
   if flag then output;
   if last._SLIDE_ then flag = 0;
run;
```
The following statements generate a cross series plot of the results:

```
proc timeseries data=result out=_NULL_ crossplot=series;
   id datetime interval=dtday;
   var _TARSEQ_;
   crossvar _INPSEQ_;
run;
```
The cross series plot illustrates that the historical time series analogy most similar to the most recent time series data that started on 20AUG2000 occurred on 02AUG1998.

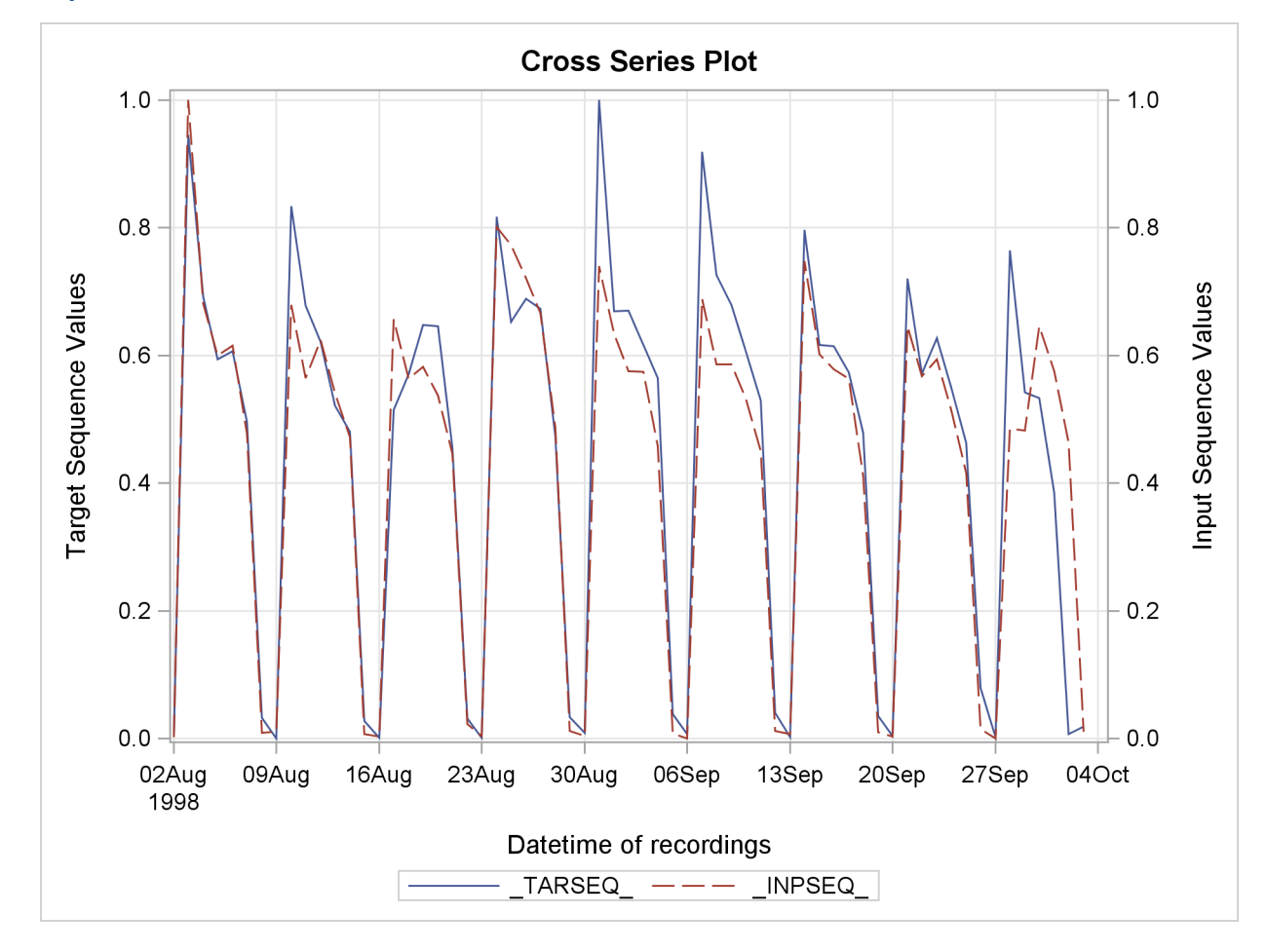

**Output 22.4.1** Cross Series Plot of the Historical Time Series

# **References**

Barry, M.J. and Linoff, G.S. (1997), *Data Mining Techniques: For Marketing, Sales, and Customer Support*, New York: John Wiley & Sons, Inc.

Han, J. and Kamber, M. (2001), *Data Mining: Concepts and Techniques*, San Francisco: Morgan Kaufmann Publishers.

Leonard, M.J. and Wolfe, B. L. (2005), *Mining Transactional and Time Series Data*, SUGI 30.

Leonard, M.J., Elsheimer, D.B., and Sloan, J. (2008), *An Introduction to Similarity Analysis Using SAS*, SAS Forum 2008.

Pyle, D. (1999), *Data Preparation for Data Mining*, San Francisco: Morgan Kaufman Publishers, Inc.

Sankoff, D. and Kruskal, J. B. (2001), *Time Warps, String Edits, and Macromolecules: The Theory and Practice of Sequence Comparison*, Stanford, CA: CSLI Publications.

# Chapter 23 The SIMLIN Procedure

### **Contents**

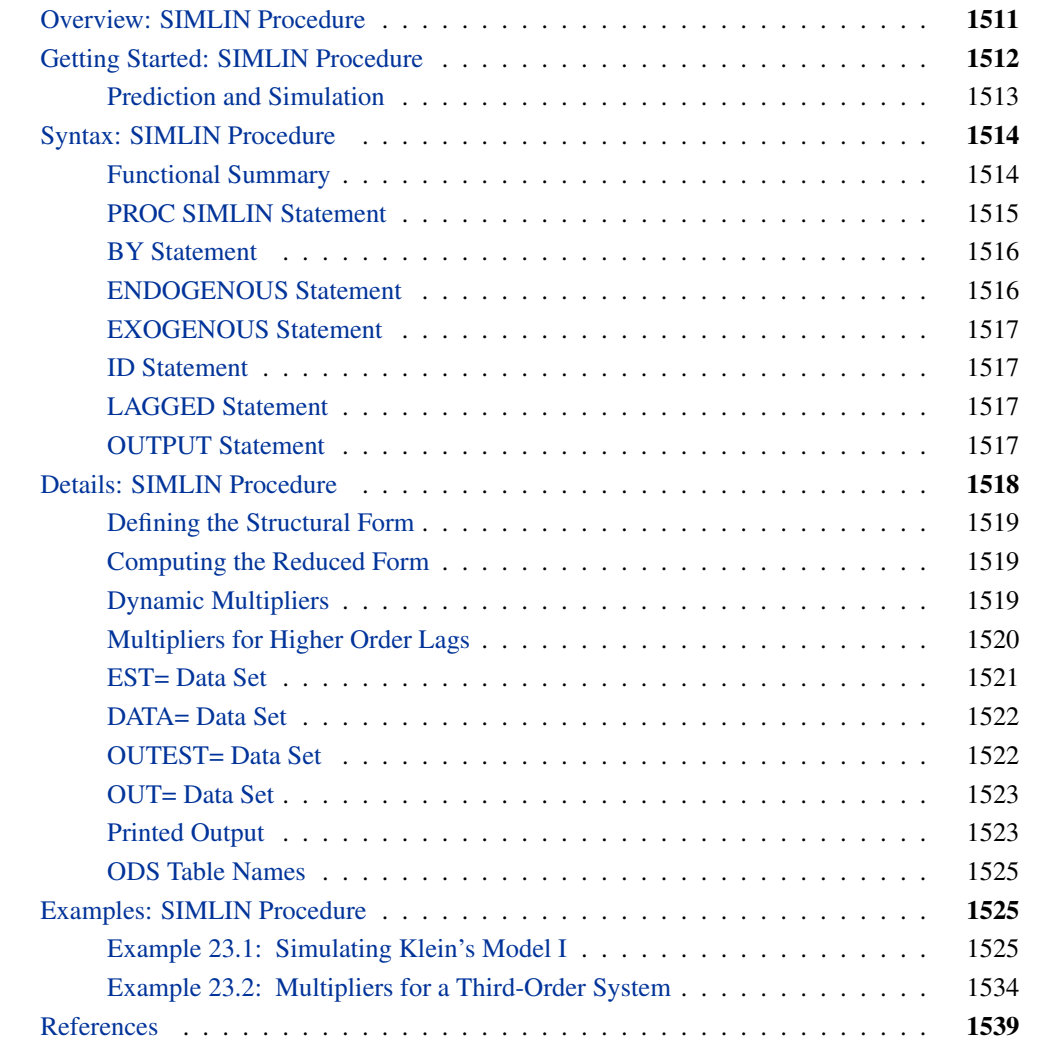

# **Overview: SIMLIN Procedure**

<span id="page-1520-0"></span>The SIMLIN procedure reads the coefficients for a set of linear structural equations, which are usually produced by the SYSLIN procedure. PROC SIMLIN then computes the reduced form

and, if input data are given, uses the reduced form equations to generate predicted values. PROC SIMLIN is especially useful when dealing with sets of structural difference equations. The SIMLIN procedure can perform simulation or forecasting of the endogenous variables.

The SIMLIN procedure can be applied only to models that are:

- linear with respect to the parameters
- linear with respect to the variables
- square (as many equations as endogenous variables)
- nonsingular (the coefficients of the endogenous variables form an invertible matrix)

# **Getting Started: SIMLIN Procedure**

<span id="page-1521-0"></span>The SIMLIN procedure processes the coefficients in a data set created by the SYSLIN procedure using the OUTEST= option or by another regression procedure such as PROC REG. To use PROC SIMLIN you must first produce the coefficient data set and then specify this data set on the EST= option of the PROC SIMLIN statement. You must also tell PROC SIMLIN which variables are endogenous and which variables are exogenous. List the endogenous variables in an ENDOGENOUS statement, and list the exogenous variables in an EXOGENOUS statement.

The following example illustrates the creation of an OUTEST= data set with PROC SYSLIN and the computation and printing of the reduced form coefficients for the model with PROC SIMLIN.

```
proc syslin data=in outest=e;
   model y1 = y2 x1;
   model y2 = y1 x2;
run;
proc simlin est=e;
   endogenous y1 y2;
   exogenous x1 x2;
run;
```
If the model contains lagged endogenous variables you must also use a LAGGED statement to tell PROC SIMLIN which variables contain lagged values, which endogenous variables they are lags of, and the number of periods of lagging. For dynamic models, the TOTAL and INTERIM= options can be used on the PROC SIMLIN statement to compute and print total and impact multipliers. (See "Dynamic Multipliers" later in this section for an explanation of multipliers.)

In the following example the variables Y1LAG1, Y2LAG1, and Y2LAG2 contain lagged values of the endogenous variables Y1 and Y2. Y1LAG1 and Y2LAG1 contain values of Y1 and Y2 for the previous observation, while Y2LAG2 contains 2 period lags of Y2. The LAGGED statement specifies the lagged relationships, and the TOTAL and INTERIM= options request multiplier analysis. The INTERIM=2 option prints matrices showing the impact that changes to the exogenous variables have on the endogenous variables after 1 and 2 periods.

```
data in; set in;
  y1lag1 = lag(y1);
  y2lag1 = lag(y2);
  y2lag2 = lag2(y2);
run;
proc syslin data=in outest=e;
   model y1 = y2 y1lag1 y2lag2 x1;
   model y2 = y1 y2lag1 x2;
run;
proc simlin est=e total interim=2;
   endogenous y1 y2;
   exogenous x1 x2;
   lagged y1lag1 y1 1 y2lag1 y2 1 y2lag2 y2 2;
run;
```
After the reduced form of the model is computed, the model can be simulated by specifying an input data set on the PROC SIMLIN statement and using an OUTPUT statement to write the simulation results to an output data set. The following example modifies the PROC SIMLIN step from the preceding example to simulate the model and stores the results in an output data set.

```
proc simlin est=e total interim=2 data=in;
   endogenous y1 y2;
   exogenous x1 x2;
   lagged y1lag1 y1 1 y2lag1 y2 1 y2lag2 y2 2;
   output out=sim predicted=y1hat y2hat
                  residual=y1resid y2resid;
run;
```
# **Prediction and Simulation**

<span id="page-1522-0"></span>If an input data set is specified with the DATA= option in the PROC SIMLIN statement, the procedure reads the data and uses the reduced form equations to compute predicted and residual values for each of the endogenous variables. (If no data set is specified with the DATA= option, no simulation of the system is performed, and only the reduced form and multipliers are computed.)

The character of the prediction is based on the START= value. Until PROC SIMLIN encounters the START= observation, actual endogenous values are found and fed into the lagged endogenous terms. Once the START= observation is reached, dynamic simulation begins, where predicted values are fed into lagged endogenous terms until the end of the data set is reached.

The predicted and residual values generated here are different from those produced by the SYSLIN procedure since PROC SYSLIN uses the structural form with actual endogenous values. The predicted values computed by the SIMLIN procedure solve the simultaneous equation system. These reduced-form predicted values are functions only of the exogenous and lagged endogenous variables and do not depend on actual values of current period endogenous variables.

# **Syntax: SIMLIN Procedure**

<span id="page-1523-0"></span>The following statements can be used with PROC SIMLIN:

**[PROC SIMLIN](#page-1524-0)** *options* **; [BY](#page-1525-0)** *variables* **; [ENDOGENOUS](#page-1525-1)** *variables* **; [EXOGENOUS](#page-1526-0)** *variables* **; [ID](#page-1526-1)** *variables* **; [LAGGED](#page-1526-2)** *lag-var endogenous-var number ellipsis* **; [OUTPUT](#page-1526-3)** *OUT=SAS-data-set options* **;**

# **Functional Summary**

<span id="page-1523-1"></span>The statements and options controlling the SIMLIN procedure are summarized in the following table.

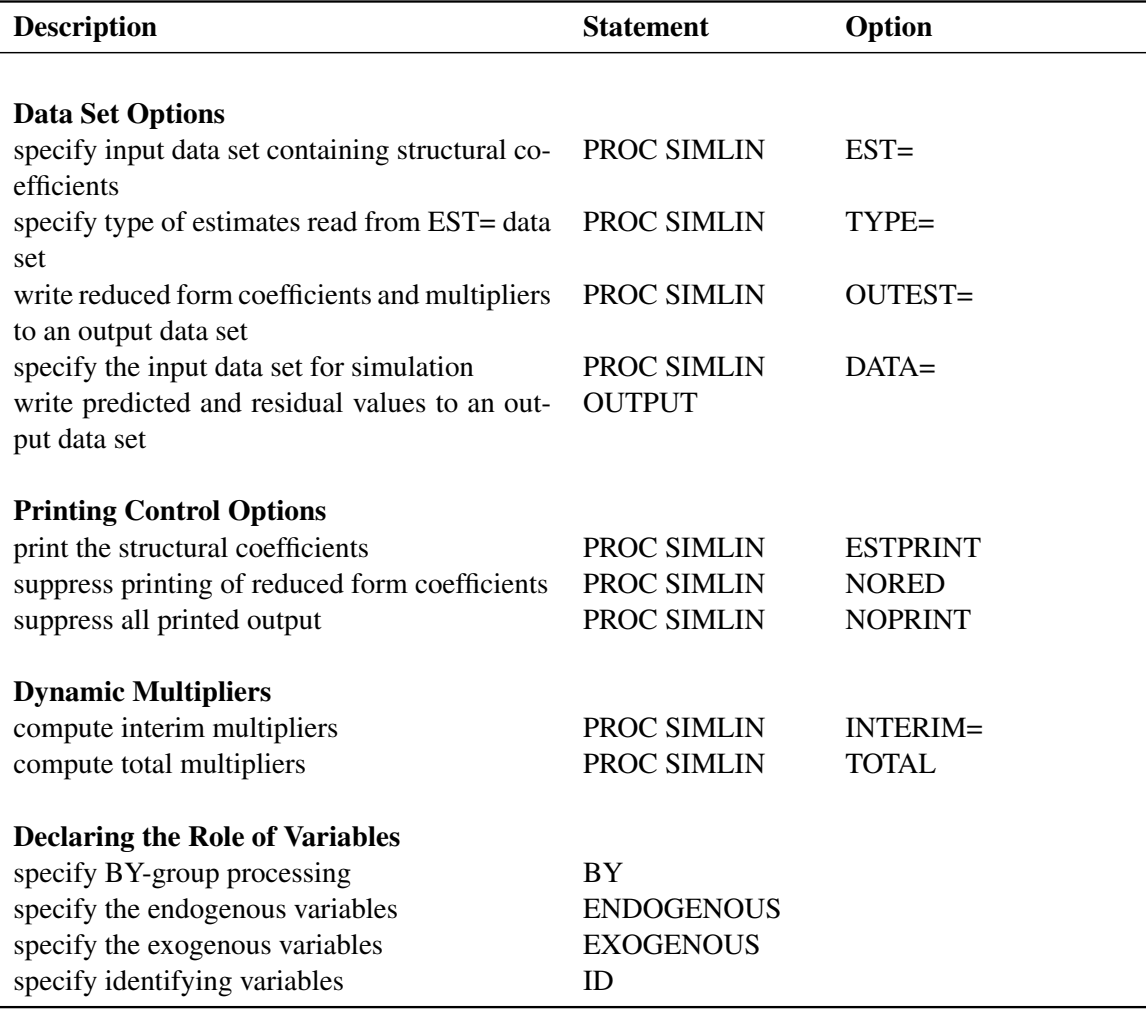

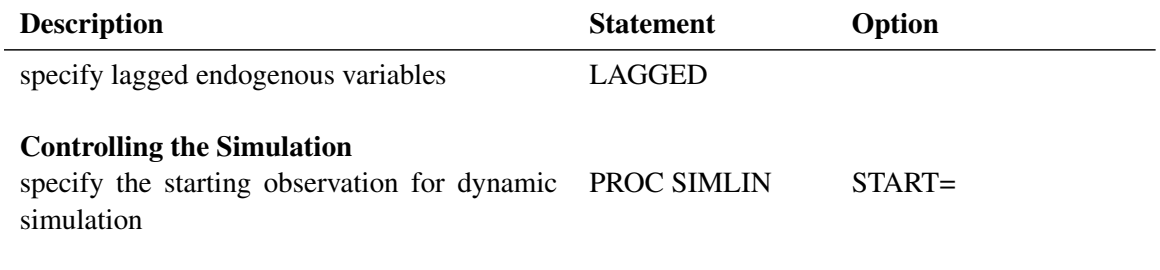

# **PROC SIMLIN Statement**

#### <span id="page-1524-0"></span>**PROC SIMLIN** *options* **;**

The following options can be used in the PROC SIMLIN statement:

#### **DATA=** *SAS-data-set*

specifies the SAS data set containing input data for the simulation. If the DATA= option is used, the data set specified must supply values for all exogenous variables throughout the simulation. If the DATA= option is not specified, no simulation of the system is performed, and only the reduced form and multipliers are computed.

#### **EST=** *SAS-data-set*

specifies the input data set containing the structural coefficients of the system. If EST= is omitted the most recently created SAS data set is used. The EST= data set is normally a "TYPE=EST" data set produced by the OUTEST= option of PROC SYSLIN. However, you can also build the EST= data set with a SAS DATA step. See "The EST= Data Set" later in this chapter for details.

#### **ESTPRINT**

prints the structural coefficients read from the EST= data set.

#### **INTERIM=** *n*

requests that interim multipliers be computed for interims 1 through *n*. If not specified, no interim multipliers are computed. This feature is available only if there are no lags greater than 1.

#### **NOPRINT**

suppresses all printed output.

#### **NORED**

suppresses the printing of the reduced form coefficients.

### **OUTEST=** *SAS-data-set*

specifies an output SAS data set to contain the reduced form coefficients and multipliers, in addition to the structural coefficients read from the EST= data set. The OUTEST= data set has the same form as the EST= data set. If the OUTEST= option is not specified, the reduced form coefficients and multipliers are not written to a data set.

#### **START=** *n*

specifies the observation number in the DATA= data set where the dynamic simulation is to be started. By default, the dynamic simulation starts with the first observation in the DATA= data set for which all variables (including lags) are not missing.

#### **TOTAL**

requests that the total multipliers be computed. This feature is available only if there are no lags greater than 1.

#### **TYPE=** *value*

specifies the type of estimates to be read from the EST= data set. The TYPE= value must match the value of the \_TYPE\_ variable for the observations that you want to select from the EST= data set (TYPE=2SLS, for example).

# **BY Statement**

#### <span id="page-1525-0"></span>**BY** *variables* **;**

A BY statement can be used with PROC SIMLIN to obtain separate analyses for groups of observations defined by the BY variables.

The BY statement can be applied to one or both of the EST= and the DATA= input data set. When a BY statement is used and both an EST= and a DATA= input data set are specified, PROC SIMLIN checks to see if one or both of the data sets contain the BY variables.

Thus, there are three ways of using the BY statement with PROC SIMLIN:

- 1. If the BY variables are found in the EST= data set only, PROC SIMLIN simulates over the entire DATA= data set once for each set of coefficients read from the BY groups in the EST= data set.
- 2. If the BY variables are found in the DATA= data set only, PROC SIMLIN performs separate simulations over each BY group in the DATA= data set, using the single set of coefficients in the EST= data set.
- 3. If the BY variables are found in both the EST= and the DATA= data sets, PROC SIMLIN performs separate simulations over each BY group in the DATA= data set using the coefficients from the corresponding BY group in the EST= data set.

# **ENDOGENOUS Statement**

#### <span id="page-1525-1"></span>**ENDOGENOUS** *variables* **;**

List the names of the endogenous (jointly dependent) variables in the ENDOGENOUS statement. The ENDOGENOUS statement can be abbreviated as ENDOG or ENDO.

### **EXOGENOUS Statement**

#### <span id="page-1526-0"></span>**EXOGENOUS** *variables* **;**

List the names of the exogenous (independent) variables in the EXOGENOUS statement. The EXOGENOUS statement can be abbreviated as EXOG or EXO.

# **ID Statement**

#### <span id="page-1526-1"></span>**ID** *variables* **;**

The ID statement can be used to restrict the variables copied from the DATA= data set to the OUT= data set. Use the ID statement to list the variables you want copied to the OUT= data set besides the exogenous, endogenous, lagged endogenous, and BY variables. If the ID statement is omitted, all the variables in the DATA= data set are copied to the OUT= data set.

# **LAGGED Statement**

#### <span id="page-1526-2"></span>**LAGGED** *lag-var endogenous-var number ellipsis* **;**

For each lagged endogenous variable, specify the name of the lagged variable, the name of the endogenous variable that was lagged, and the degree of the lag. Only one LAGGED statement is allowed.

The following is an example of the use of the LAGGED statement:

```
proc simlin est=e;
   endog y1 y2;
   lagged y1lag1 y1 1 y2lag1 y2 1 y2lag3 y2 3;
run;
```
This statement specifies that the variable Y1LAG1 contains the values of the endogenous variable Y1 lagged one period; the variable Y2LAG1 refers to the values of Y2 lagged one period; and the variable Y2LAG3 refers to the values of Y2 lagged three periods.

# **OUTPUT Statement**

<span id="page-1526-3"></span>**OUTPUT** *OUT= SAS-data-set options* **;**

The OUTPUT statement specifies that predicted and residual values be put in an output data set. A DATA= input data set must be supplied if the OUTPUT statement is used, and only one OUTPUT statement is allowed. The following options can be used in the OUTPUT statement:

#### **OUT=** *SAS-data-set*

names the output SAS data set to contain the predicted values and residuals. If OUT= is not specified, the output data set is named using the DATA*n* convention.

#### **PREDICTED=** *names*

#### **P=** *names*

names the variables in the output data set that contain the predicted values of the simulation. These variables correspond to the endogenous variables in the order in which they are specified in the ENDOGENOUS statement. Specify up to as many names as there are endogenous variables. If you specify names on the PREDICTED= option for only some of the endogenous variables, predicted values for the remaining variables are not output. The names must not match any variable name in the input data set.

#### **RESIDUAL=** *names*

#### **R=** *names*

names the variables in the output data set that contain the residual values from the simulation. The residuals are the differences between the actual values of the endogenous variables from the DATA= data set and the predicted values from the simulation. These variables correspond to the endogenous variables in the order in which they are specified in the ENDOGENOUS statement. Specify up to as many names as there are endogenous variables. The names must not match any variable name in the input data set.

The following is an example of the use of the OUTPUT statement. This example outputs predicted values for Y1 and Y2 and outputs residuals for Y1.

```
proc simlin est=e;
   endog y1 y2;
   output out=b predicted=y1hat y2hat
                residual=y1resid;
run;
```
# **Details: SIMLIN Procedure**

<span id="page-1527-0"></span>The following sections explain the structural and reduced forms, dynamic multipliers, input data sets, and the model simulation process in more detail.

### **Defining the Structural Form**

<span id="page-1528-0"></span>An EST= input data set supplies the coefficients of the equation system. The data set containing the coefficients is normally a "TYPE=EST" data set created by the OUTEST= option of PROC SYSLIN or another regression procedure. The data set contains the special variables TYPE, DEPVAR, and INTERCEPT. You can also supply the structural coefficients of the system to PROC SIMLIN in a data set produced by a SAS DATA step as long as the data set is of the form TYPE=EST. Refer to SAS/STAT software documentation for a discussion of the special TYPE=EST type of SAS data set.

Suppose that there is a  $g \times 1$  vector of endogenous variables  $y_t$ , an  $l \times 1$  vector of lagged endogenous variables  $y_t^L$ , and a  $k \times 1$  vector of exogenous variables  $x_t$ , including the intercept. Then, there are *g* structural equations in the simultaneous system that can be written

$$
Gy_t = Cy_t^L + Bx_t
$$

where  $\bf{G}$  is the matrix of coefficients of current period endogenous variables,  $\bf{C}$  is the matrix of coefficients of lagged endogenous variables, and B is the matrix of coefficients of exogenous variables. G is assumed to be nonsingular.

# **Computing the Reduced Form**

<span id="page-1528-1"></span>First, the SIMLIN procedure computes reduced form coefficients by premultiplying by  $G^{-1}$ :

$$
\mathbf{y}_t = \mathbf{G}^{-1}\mathbf{C}\mathbf{y}_t^L + \mathbf{G}^{-1}\mathbf{B}\mathbf{x}_t
$$

This can be written as

$$
\mathbf{y}_t = \Pi_1 \mathbf{y}_t^L + \Pi_2 \mathbf{x}_t
$$

where  $\Pi_1 = \mathbf{G}^{-1}\mathbf{C}$  and  $\Pi_2 = \mathbf{G}^{-1}\mathbf{B}$  are the reduced form coefficient matrices.

The reduced form matrices  $\Pi_1 = G^{-1}C$  and  $\Pi_2 = G^{-1}B$  are printed unless the NORED option is specified in the PROC SIMLIN statement. The structural coefficient matrices G, C, and B are printed when the ESTPRINT option is specified.

# **Dynamic Multipliers**

<span id="page-1528-2"></span>For models that have only first-order lags, the equation of the reduced form of the system can be rewritten

$$
\mathbf{y}_t = \mathbf{D}\mathbf{y}_{t-1} + \Pi_2 \mathbf{x}_t
$$

**D** is a matrix formed from the columns of  $\Pi_1$  plus some columns of zeros, arranged in the order in which the variables meet the lags. The elements of  $\Pi_2$  are called *impact multipliers* because they show the immediate effect of changes in each exogenous variable on the values of the endogenous variables. This equation can be rewritten as

$$
\mathbf{y}_t = \mathbf{D}^2 \mathbf{y}_{t-2} + \mathbf{D} \Pi_2 \mathbf{x}_{t-1} + \Pi_2 \mathbf{x}_t
$$

The matrix formed by the product  $\mathbf{D} \Pi_2$  shows the effect of the exogenous variables one lag back; the elements in this matrix are called *interim multipliers* and are computed and printed when the INTERIM= option is specified in the PROC SIMLIN statement. The *i* th period interim multipliers are formed by  $\mathbf{D}^{i} \Pi_2$ .

The series can be expanded as

$$
\mathbf{y}_t = \mathbf{D}^{\infty} \mathbf{y}_{t-\infty} + \sum_{i=0}^{\infty} \mathbf{D}^i \Pi_2 \mathbf{x}_{t-i}
$$

A permanent and constant setting of a value for *x* has the following cumulative effect:

$$
\left(\sum_{i=0}^{\infty} \mathbf{D}^i\right) \Pi_2 x = (\mathbf{I} - \mathbf{D})^{-1} \Pi_2 x
$$

The elements of  $(I-D)^{-1}\Pi_2$  are called the *total multipliers*. Assuming that the sum converges and that (I-D ) is invertible, PROC SIMLIN computes the total multipliers when the TOTAL option is specified in the PROC SIMLIN statement.

### **Multipliers for Higher Order Lags**

<span id="page-1529-0"></span>The dynamic multiplier options require the system to have no lags of order greater than one. This limitation can be circumvented, since any system with lags greater than one can be rewritten as a system where no lag is greater than one by forming new endogenous variables that are single-period lags.

For example, suppose you have the third-order single equation

$$
y_t = ay_{t-3} + b\mathbf{x}_t
$$

This can be converted to a first-order three-equation system by introducing two additional endogenous variables,  $y_{1,t}$  and  $y_{2,t}$ , and computing corresponding first-order lagged variables for each endogenous variable:  $y_{t-1}$ ,  $y_{1,t-1}$ , and  $y_{2,t-1}$ . The higher order lag relations are then produced by adding identities to link the endogenous and identical lagged endogenous variables:

$$
y_{1,t} = y_{t-1}
$$
  
\n
$$
y_{2,t} = y_{1,t-1}
$$
  
\n
$$
y_t = ay_{2,t-1} + bX_t
$$

This conversion using the SYSLIN and SIMLIN procedures requires three steps:

- 1. Add the extra endogenous and lagged endogenous variables to the input data set using a DATA step. Note that two copies of each lagged endogenous variable are needed for each lag reduced, one to serve as an endogenous variable and one to serve as a lagged endogenous variable in the reduced system.
- 2. Add IDENTITY statements to the PROC SYSLIN step to equate each added endogenous variable to its lagged endogenous variable copy.
- 3. In the PROC SIMLIN step, declare the added endogenous variables in the ENDOGENOUS statement and define the lag relations in the LAGGED statement.

See [Example 23.2](#page-1543-0) for an illustration of how to convert an equation system with higher-order lags into a larger system with only first-order lags.

# **EST= Data Set**

<span id="page-1530-0"></span>Normally, PROC SIMLIN uses an EST= data set produced by PROC SYSLIN with the OUTEST= option. This data set is in the form expected by PROC SIMLIN. If there is more than one set of estimates produced by PROC SYSLIN, you must use the TYPE= option in the PROC SIMLIN statement to select the set to be simulated. Then PROC SIMLIN reads from the EST= data set only those observations with a \_TYPE\_ value corresponding to the TYPE= option (for example, TYPE=2SLS) or with a \_TYPE\_ value of IDENTITY.

The SIMLIN procedure can only solve square, nonsingular systems. If you have fewer equations than endogenous variables, you must specify IDENTITY statements in the PROC SYSLIN step to bring the system up to full rank. If there are  $g$  endogenous variables and  $m < g$  stochastic equations with unknown parameters, then you use *m* MODEL statements to specify the equations with parameters to be estimated and you must use *g-m* IDENTITY statements to complete the system.

You can build your own EST= data set with a DATA step rather than use PROC SYSLIN. The EST= data set must contain the endogenous variables, the lagged endogenous variables (if any), and the exogenous variables in the system (if any). If any of the equations have intercept terms, the variable INTERCEPT must supply these coefficients. The EST= data set should also contain the special character variable comp \_DEPVAR\_ to label the equations.

The EST= data set must contain one observation for each equation in the system. The values of the lagged endogenous variables must contain the C coefficients. The values of the exogenous variables and the INTERCEPT variable must contain the B coefficients. The values of the endogenous variables, however, must contain the negatives of the G coefficients. This is because the SYSLIN procedure writes the coefficients to the OUTEST= data set in the form

 $0 = \mathbf{H} \mathbf{y}_t + \mathbf{C} \mathbf{y}_t^L + \mathbf{B} \mathbf{x}_t$ 

where  $H = -G$ .

See "Multipliers for Higher Order Lags" and [Example 23.2](#page-1543-0) later in this chapter for more information on building the EST= data set.

# **DATA= Data Set**

<span id="page-1531-0"></span>The DATA= data set must contain all of the exogenous variables. Values for all of the exogenous variables are required for each observation for which predicted endogenous values are desired. To forecast past the end of the historical data, the DATA= data set should contain nonmissing values for all of the exogenous variables and missing values for the endogenous variables for the forecast periods, in addition to the historical data. (See [Example 23.1](#page-1534-2) for an illustration.)

In order for PROC SIMLIN to output residuals and compute statistics of fit, the DATA= data set must also contain the endogenous variables with nonmissing actual values for each observation for which residuals and statistics are to be computed.

If the system contains lags, initial values must be supplied for the lagged variables. This can be done by including either the lagged variables or the endogenous variables, or both, in the DATA= data set. If the lagged variables are not in the DATA= data set or if they have missing values in the early observations, PROC SIMLIN prints a warning and uses the endogenous variable values from the early observations to initialize the lags.

# **OUTEST= Data Set**

<span id="page-1531-1"></span>The OUTEST= data set contains all the variables read from the EST= data set. The variables in the OUTEST= data set are as follows.

- $\bullet$  the BY statement variables, if any
- \_TYPE\_, a character variable that identifies the type of observation
- \_DEPVAR\_, a character variable containing the name of the dependent variable for the observation
- the endogenous variables
- the lagged endogenous variables
- the exogenous variables
- INTERCEPT, a numeric variable containing the intercept values
- MODEL, a character variable containing the name of the equation
- \_SIGMA\_, a numeric variable containing the estimated error variance of the equation (output only if present in the EST= data set)

The observations read from the EST= data set that supply the structural coefficients are copied to the OUTEST= data set, except that the signs of endogenous coefficients are reversed. For these observations, the \_TYPE\_ variable values are the same as in the EST= data set.

In addition, the OUTEST= data set contains observations with the following \_TYPE\_ values:

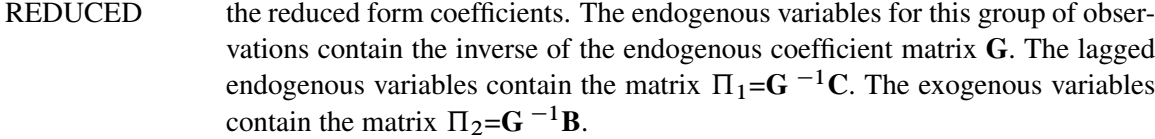

IMULT*i* the interim multipliers, if the INTERIM= option is specified. There are *gn* observations for the interim multipliers, where *g* is the number of endogenous variables and *n* is the value of the INTERIM=*n* option. For these observations the \_TYPE\_ variable has the value IMULT*i*, where the interim number *i* ranges from 1 to *n*.

> The exogenous variables in groups of  $g$  observations that have a  $TYPE$  value of IMULT*i* contain the matrix  $\mathbf{D}^{i} \Pi_2$  of multipliers at interim *i*. The endogenous and lagged endogenous variables for this group of observations are set to missing.

TOTAL the total multipliers, if the TOTAL option is specified. The exogenous variables in this group of observations contain the matrix  $(I-D)^{-1}\Pi_2$ . The endogenous and lagged endogenous variables for this group of observations are set to missing.

# **OUT= Data Set**

<span id="page-1532-0"></span>The OUT= data set normally contains all of the variables in the input DATA= data set, plus the variables named in the PREDICTED= and RESIDUAL= options in the OUTPUT statement.

You can use an ID statement to restrict the variables that are copied from the input data set. If an ID statement is used, the OUT= data set contains only the BY variables (if any), the ID variables, the endogenous and lagged endogenous variables (if any), the exogenous variables, plus the PREDICTED= and RESIDUAL= variables.

The OUT= data set contains an observation for each observation in the DATA= data set. When the actual value of an endogenous variable is missing in the DATA= data set, or when the DATA= data set does not contain the endogenous variable, the corresponding residual is missing.

# **Printed Output**

#### <span id="page-1532-1"></span>**Structural Form**

The following items are printed as they are read from the EST= input data set. Structural zeros are printed as dots in the listing of these matrices.

1. Structural Coefficients for Endogenous Variables. This is the G matrix, with *g* rows and *g* columns.

- 2. Structural Coefficients for Lagged Endogenous Variables. These coefficients make up the C matrix, with *g* rows and *l* columns.
- 3. Structural Coefficients for Exogenous Variables. These coefficients make up the B matrix, with *g* rows and *k* columns.

### **Reduced Form**

- 1. The reduced form coefficients are obtained by inverting  **so that the endogenous variables** can be directly expressed as functions of only lagged endogenous and exogenous variables.
- 2. Inverse Coefficient Matrix for Endogenous Variables. This is the inverse of the G matrix.
- 3. Reduced Form for Lagged Endogenous Variables. This is  $\Pi_1 = G^{-1}C$ , with *g* rows and *l* columns. Each value is a dynamic multiplier that shows how past values of lagged endogenous variables affect values of each of the endogenous variables.
- 4. Reduced Form for Exogenous Variables. This is  $\Pi_2 = G^{-1}B$ , with *g* rows and *k* columns. Its values are called *impact multipliers* because they show the immediate effect of each exogenous variable on the value of the endogenous variables.

#### **Multipliers**

Interim and total multipliers show the effect of a change in an exogenous variable over time.

- 1. Interim Multipliers. These are the interim multiplier matrices. They are formed by multiplying  $\Pi_2$  by powers of **D**. The *d* th interim multiplier is  $\mathbf{D}^d\Pi_2$ . The interim multiplier of order *d* shows the effects of a change in the exogenous variables after *d* periods. Interim multipliers are only available if the maximum lag of the endogenous variables is 1.
- 2. Total Multipliers. This is the matrix of total multipliers,  $T = (I D)^{-1} \Pi_2$ . This matrix shows the cumulative effect of changes in the exogenous variables. Total multipliers are only available if the maximum lag is one.

#### **Statistics of Fit**

If the DATA= option is used and the DATA= data set contains endogenous variables, PROC SIM-LIN prints a statistics-of-fit report for the simulation. The statistics printed include the following. (Summations are over the observations for which both  $y_t$  and  $\hat{y}_t$  are nonmissing.)

- 1. the number of nonmissing errors. (Number of observations for which both  $y_t$  and  $\hat{y}_t$  are nonmissing.)
- 2. the mean error:  $\frac{1}{n} \sum (y_t \hat{y}_t)$
- 3. the mean percent error:  $\frac{100}{n} \sum_{y} \frac{(y_t \hat{y}_t)}{y_t}$
- 4. the mean absolute error:  $\frac{1}{n} \sum |y_t \hat{y}_t|$
- 5. the mean absolute percent error  $\frac{100}{n} \sum \frac{|y_t \hat{y}_t|}{y_t}$
- 6. the root mean square error:  $\sqrt{\frac{1}{n}}$  $\frac{1}{n}\sum(y_t - \hat{y}_t)^2$
- 7. the root mean square percent error:  $\sqrt{\frac{100}{n}}$  $\frac{00}{n} \sum_{t=0}^{\infty} \left( \frac{(y_t - \hat{y}_t)}{y_t} \right)$  $\frac{-y_t}{y_t}$ )<sup>2</sup>

# **ODS Table Names**

<span id="page-1534-0"></span>PROC SIMLIN assigns a name to each table it creates. You can use these names to reference the table when using the Output Delivery System (ODS) to select tables and create output data sets. These names are listed in the following table.

| <b>ODS</b> Table Name | <b>Description</b>                                           | Option                  |
|-----------------------|--------------------------------------------------------------|-------------------------|
| Endogenous            | Structural Coefficients for Endogenous Vari-<br>ables        | default                 |
| LaggedEndogenous      | Structural Coefficients for Lagged Endoge-<br>nous Variables | default                 |
| Exogenous             | Structural Coefficients for Exogenous Vari-<br>ables         | default                 |
| <b>InverseCoeff</b>   | Inverse Coefficient Matrix for Endogenous<br>Variables       | default                 |
| RedFormLagEndo        | Reduced Form for Lagged Endogenous Vari-<br>ables            | default                 |
| RedFormExog           | Reduced Form for Exogenous Variables                         | default                 |
| InterimMult           | <b>Interim Multipliers</b>                                   | <b>INTERIM</b> = option |
| TotalMult             | <b>Total Multipliers</b>                                     | TOTAL= option           |
| FitStatistics         | Fit statistics                                               | default                 |

**Table 23.2** ODS Tables Produced in PROC SIMLIN

# <span id="page-1534-1"></span>**Examples: SIMLIN Procedure**

# **Example 23.1: Simulating Klein's Model I**

<span id="page-1534-2"></span>In this example, the SIMLIN procedure simulates a model of the U.S. economy called Klein's Model I. The SAS data set KLEIN is used as input to the SYSLIN and SIMLIN procedures.

```
data klein;
  input year c p w i x wp g t k wsum;
  date=mdy(1,1,year);
  format date year.;
  y = c + i + g - t;
  yr = year - 1931;
  klag = lag( k );
  plag = lag( p );
  xlag = lag( x );
  if year >= 1921;
  label c ='consumption'
        p ='profits'
        w ='private wage bill'
        i ='investment'
        k ='capital stock'
        y ='national income'
        x ='private production'
        wsum='total wage bill'
        wp ='govt wage bill'
        g ='govt demand'
        t ='taxes'
        klag='capital stock lagged'
        plag='profits lagged'
        xlag='private product lagged'
        yr ='year-1931';
datalines;
1920 . 12.7 . . 44.9 . . . 182.8 .
... more lines ...
```
First, the model is specified and estimated using the SYSLIN procedure, and the parameter estimates are written to an OUTEST= data set. The printed output produced by the SYSLIN procedure is not shown here; see [Example 26.1](#page-1670-0) in [Chapter 26](#page-1622-0) for the printed output of the PROC SYSLIN step.

```
title1 'Simulation of Klein''s Model I using SIMLIN';
proc syslin 3sls data=klein outest=a;
```

```
instruments klag plag xlag wp g t yr;
  endogenous c p w i x wsum k y;
  consume: model c = p plag wsum;
  invest: model i = p plag klag;
  labor: model w = x xlag yr;
  product: identity x = c + i + g;
  income: identity y = c + i + g - t;
  profit: identity p = x - w - t;
  stock: identity k = klag + i;
  wage: identity wsum = w + wp;
run;
```
<span id="page-1535-0"></span>The OUTEST= data set A created by the SYSLIN procedure contains parameter estimates to be used by the SIMLIN procedure. The OUTEST= data set is shown in [Output 23.1.1.](#page-1535-0)

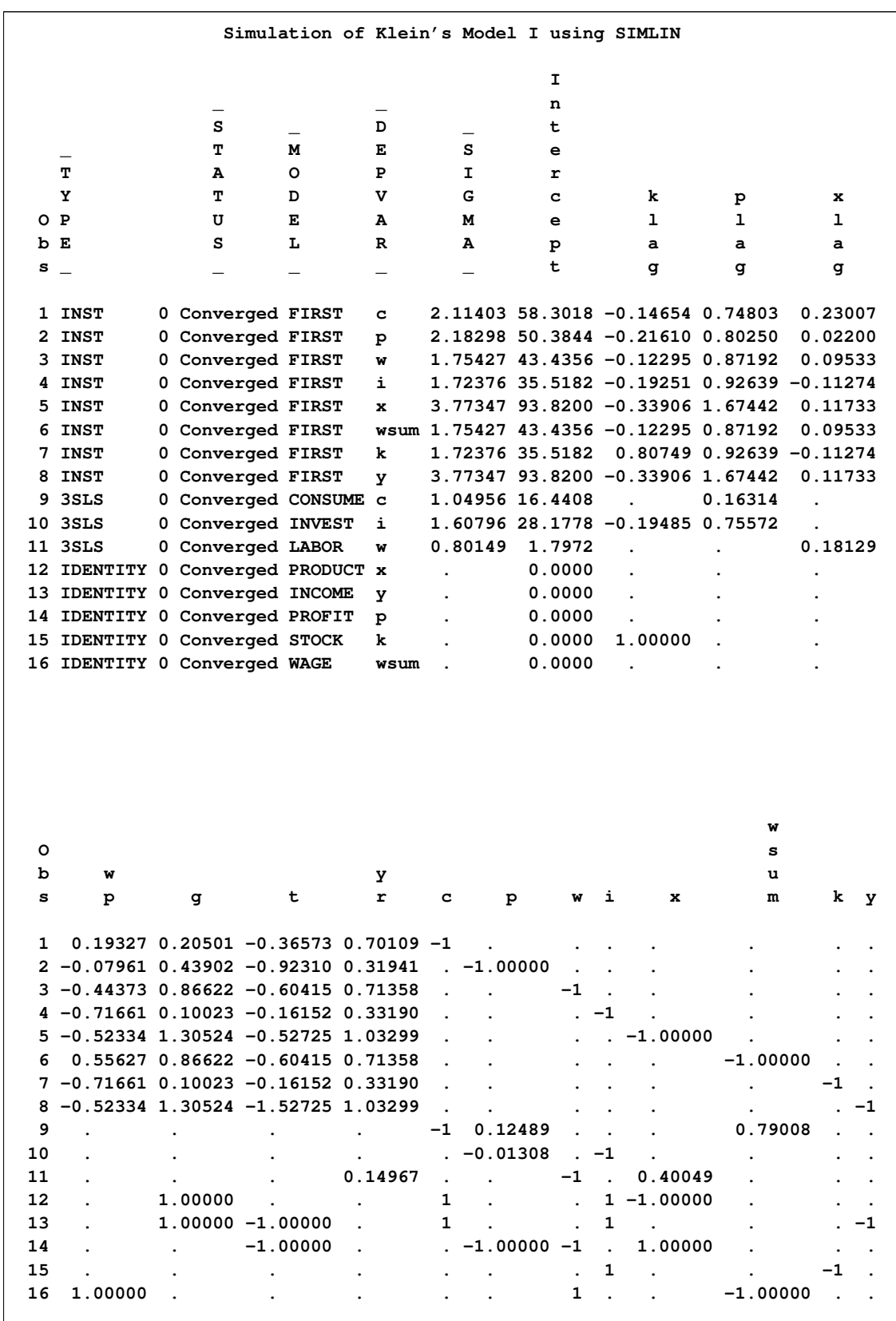

# **Output 23.1.1** The OUTEST= Data Set Created by PROC SYSLIN

Using the OUTEST= data set A produced by the SYSLIN procedure, the SIMLIN procedure can now compute the reduced form and simulate the model. The following statements perform the simulation.

```
title1 'Simulation of Klein''s Model I using SIMLIN';
proc simlin data=klein
           est=a type=3sls
            estprint
           total interim=2
           outest=b;
   endogenous c p w i x wsum k y;
   exogenous wp g t yr;
  lagged klag k 1 plag p 1 xlag x 1;
   id year;
   output out=c p=chat phat what ihat xhat wsumhat khat yhat
                r=cres pres wres ires xres wsumres kres yres;
run;
```
The reduced form coefficients and multipliers are added to the information read from EST= data set A and written to the OUTEST= data set B. The predicted and residual values from the simulation are written to the OUT= data set C specified in the OUTPUT statement.

The SIMLIN procedure first prints the structural coefficient matrices read from the EST= data set, as shown in [Output 23.1.2](#page-1537-0) through [Output 23.1.4.](#page-1538-0)

<span id="page-1537-0"></span>**Output 23.1.2** SIMLIN Procedure Output – Endogenous Structural Coefficients

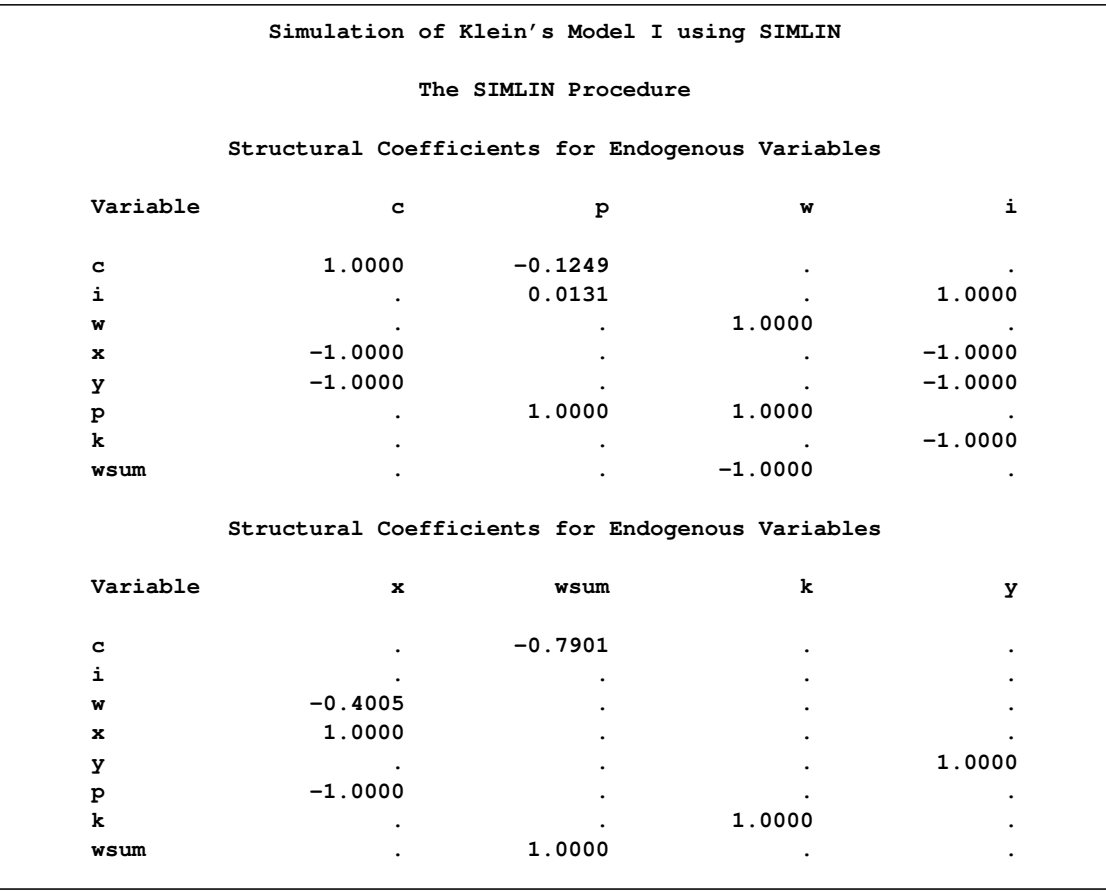

|             | Structural Coefficients for Lagged Endogenous Variables |           |           |
|-------------|---------------------------------------------------------|-----------|-----------|
| Variable    | klag                                                    | plag      | xlaq      |
| c           | $\cdot$                                                 | 0.1631    | ٠         |
| i           | $-0.1948$                                               | 0.7557    |           |
| w           | ٠                                                       | $\cdot$   | 0.1813    |
| $\mathbf x$ | ٠                                                       | ٠         | $\bullet$ |
| y           | ۰                                                       | $\bullet$ |           |
| p           | ٠                                                       | $\bullet$ | ٠         |
| $\mathbf k$ | 1.0000                                                  | $\bullet$ |           |
| wsum        |                                                         | ٠         |           |

**Output 23.1.3** SIMLIN Procedure Output – Lagged Endogenous Structural Coefficients

#### <span id="page-1538-0"></span>**Output 23.1.4** SIMLIN Procedure Output – Exogenous Structural Coefficients

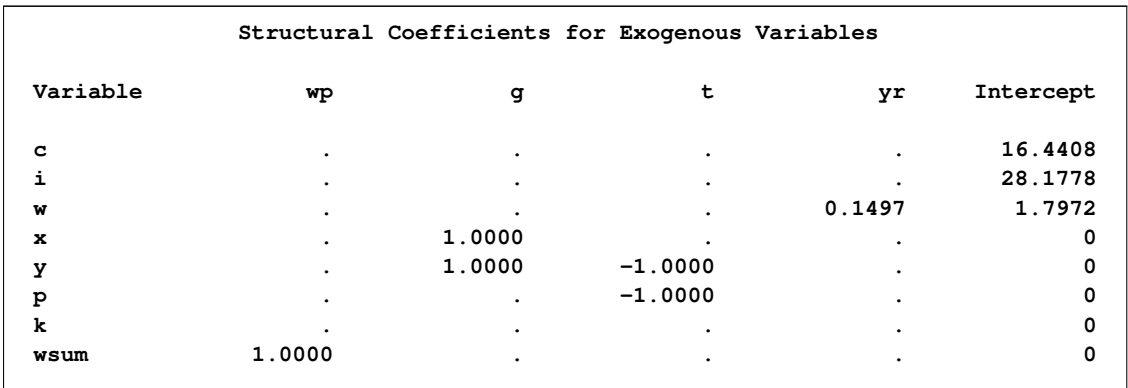

<span id="page-1538-1"></span>The SIMLIN procedure then prints the inverse of the endogenous variables coefficient matrix, as shown in [Output 23.1.5.](#page-1538-1)

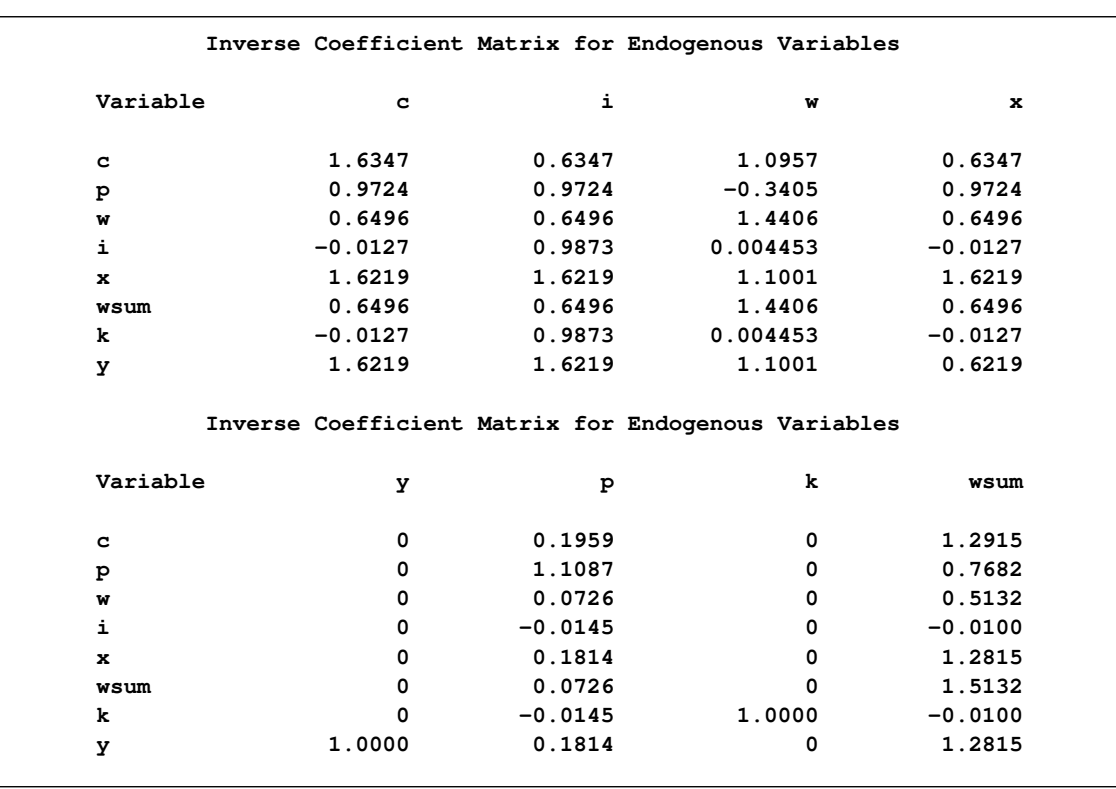

# **Output 23.1.5** SIMLIN Procedure Output – Inverse Coefficient Matrix

The SIMLIN procedure next prints the reduced form coefficient matrices, as shown in [Output 23.1.6.](#page-1539-0)

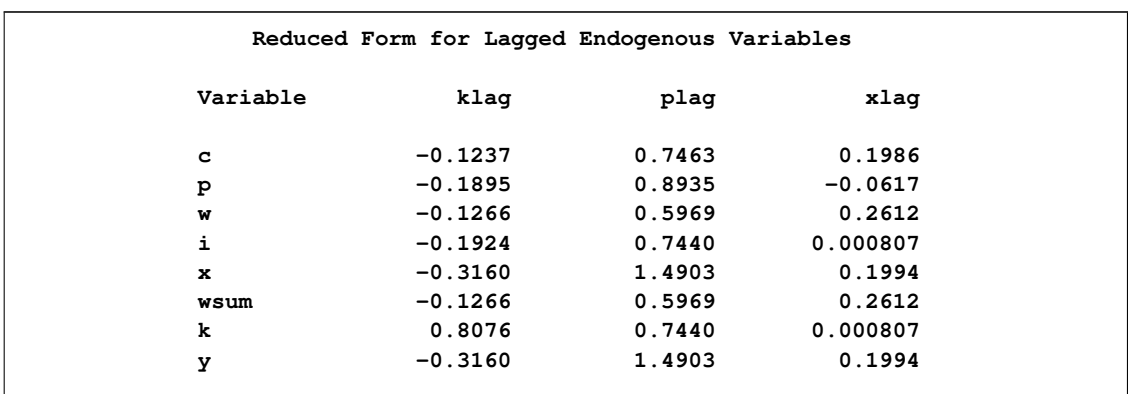

<span id="page-1539-0"></span>**Output 23.1.6** SIMLIN Procedure Output – Reduced Form Coefficients

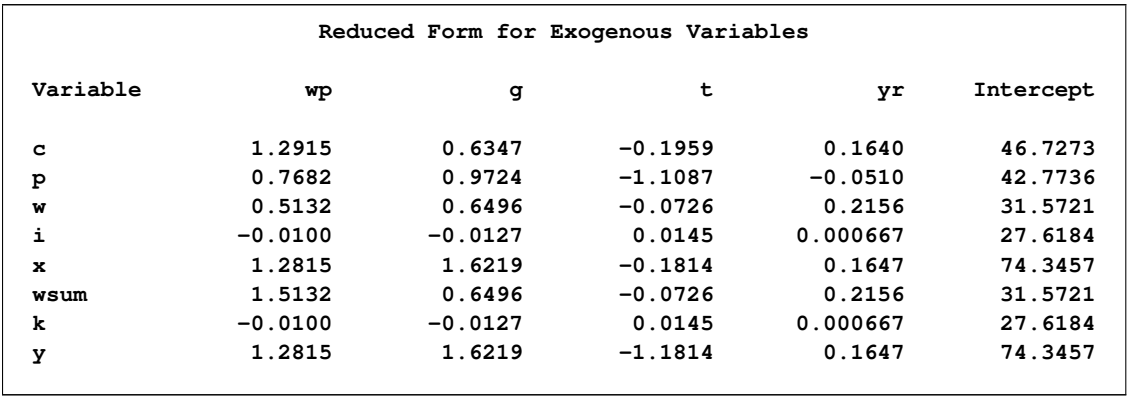

# **Output 23.1.6** *continued*

The multiplier matrices (requested by the INTERIM=2 and TOTAL options) are printed next, as shown in [Output 23.1.7](#page-1540-0) and [Output 23.1.8.](#page-1540-1)

<span id="page-1540-1"></span>

| t<br>Intercept<br>yr<br>$-.0054080$ |                                                                                                    |  |  |  |  |  |
|-------------------------------------|----------------------------------------------------------------------------------------------------|--|--|--|--|--|
|                                     |                                                                                                    |  |  |  |  |  |
|                                     |                                                                                                    |  |  |  |  |  |
|                                     |                                                                                                    |  |  |  |  |  |
| 0.0125018                           |                                                                                                    |  |  |  |  |  |
| $-.0379117$                         |                                                                                                    |  |  |  |  |  |
| $-.0433197$                         |                                                                                                    |  |  |  |  |  |
| 0.0125018                           |                                                                                                    |  |  |  |  |  |
| $-.0372452$                         |                                                                                                    |  |  |  |  |  |
| $-.0433197$                         |                                                                                                    |  |  |  |  |  |
| Interim Multipliers for Interim 2   |                                                                                                    |  |  |  |  |  |
| t<br>yr                             |                                                                                                    |  |  |  |  |  |
| $-.0456589$                         |                                                                                                    |  |  |  |  |  |
| $-.0401446$                         |                                                                                                    |  |  |  |  |  |
| $-.0399178$                         |                                                                                                    |  |  |  |  |  |
| $-.0344035$                         |                                                                                                    |  |  |  |  |  |
| $-.0800624$                         |                                                                                                    |  |  |  |  |  |
| $-.0399178$                         |                                                                                                    |  |  |  |  |  |
| $-.0716486$                         |                                                                                                    |  |  |  |  |  |
| $-.0800624$                         |                                                                                                    |  |  |  |  |  |
|                                     | $-0.865262$<br>43.27442<br>$-0.982167$<br>$-.0558215$<br>28.39545<br>$-0.710961$<br>41.45124<br>$-0.827867$<br>26.57227<br>$-1.693129$<br>69.84670<br>$-0.710961$<br>41.45124<br>$-0.813366$<br>54.19068<br>$-1.693129$<br>69.84670<br>Intercept<br>$-0.968727$<br>28.36428<br>$-0.618929$<br>10.79216<br>$-0.925467$<br>28.33114<br>$-0.575669$<br>10.75901<br>39.12330<br>$-1.544396$<br>$-0.925467$<br>28.33114<br>$-1.389035$<br>64.94969<br>$-1.544396$<br>39.12330 |  |  |  |  |  |

<span id="page-1540-0"></span>**Output 23.1.7** SIMLIN Procedure Output – Interim Multipliers

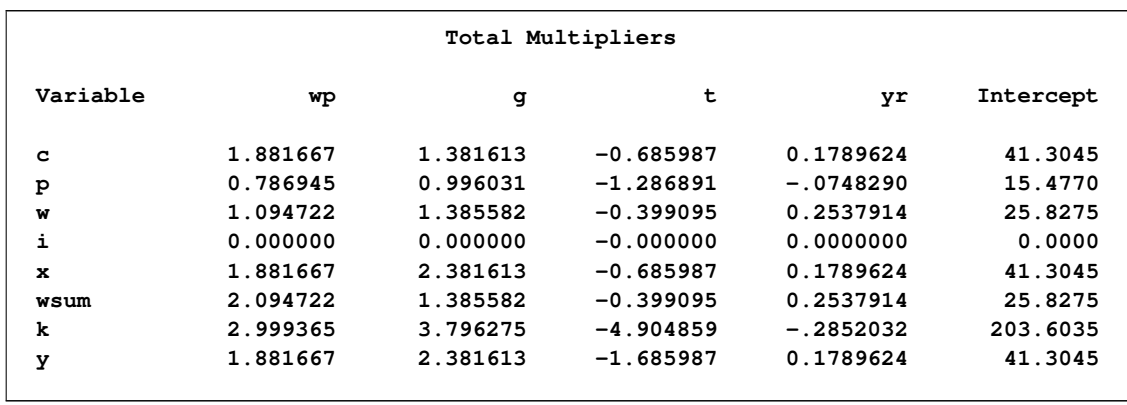

#### **Output 23.1.8** SIMLIN Procedure Output – Total Multipliers

The last part of the SIMLIN procedure output is a table of statistics of fit for the simulation, as shown in [Output 23.1.9.](#page-1541-0)

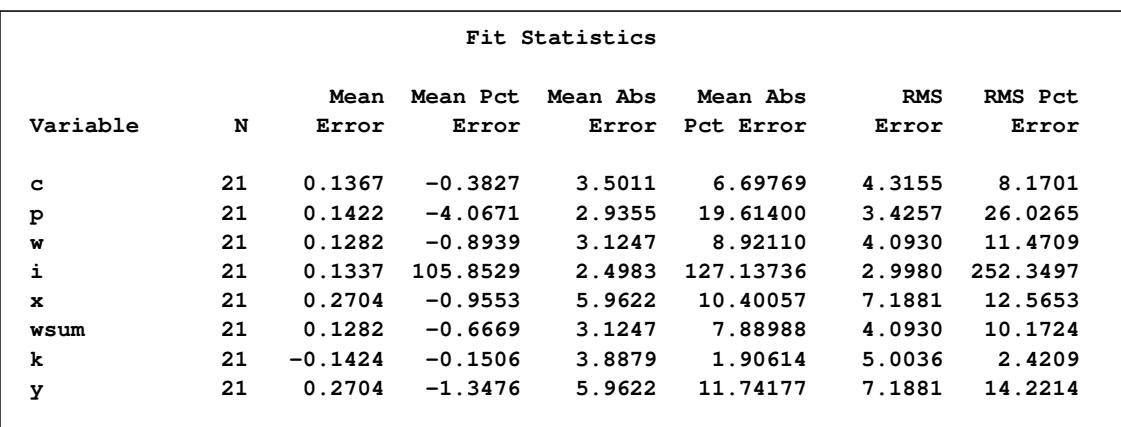

<span id="page-1541-0"></span>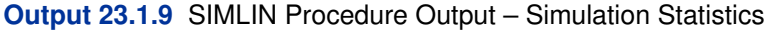

The OUTEST= output data set contains all the observations read from the EST= data set, and in addition contains observations for the reduced form and multiplier matrices. The following statements produce a partial listing of the OUTEST= data set, as shown in [Output 23.1.10.](#page-1541-1) **proc print data=b;**

```
where _type_ = 'REDUCED' | _type_ = 'IMULT1';
run;
```
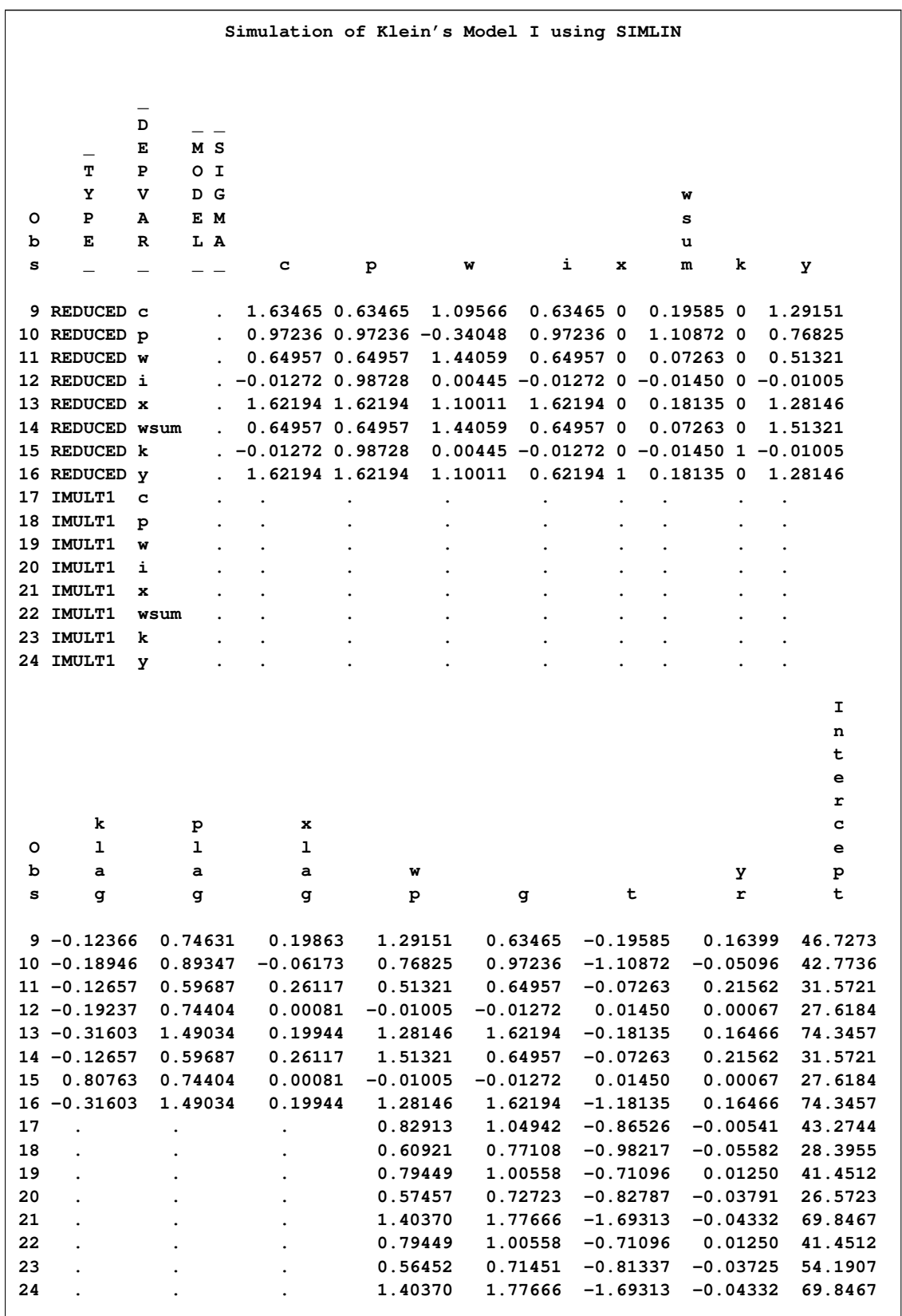

# **Output 23.1.10** Partial Listing of OUTEST= Data Set

The actual and predicted values for the variable C are plotted in [Output 23.1.11.](#page-1543-1)

```
title2 'Plots of Simulation Results';
proc sgplot data=c;
   scatter x=year y=c;
   series x=year y=chat / markers markerattrs=(symbol=plus);
   refline 1941.5 / axis=x;
run;
```
<span id="page-1543-1"></span>**Output 23.1.11** Plot of Actual and Predicted Consumption

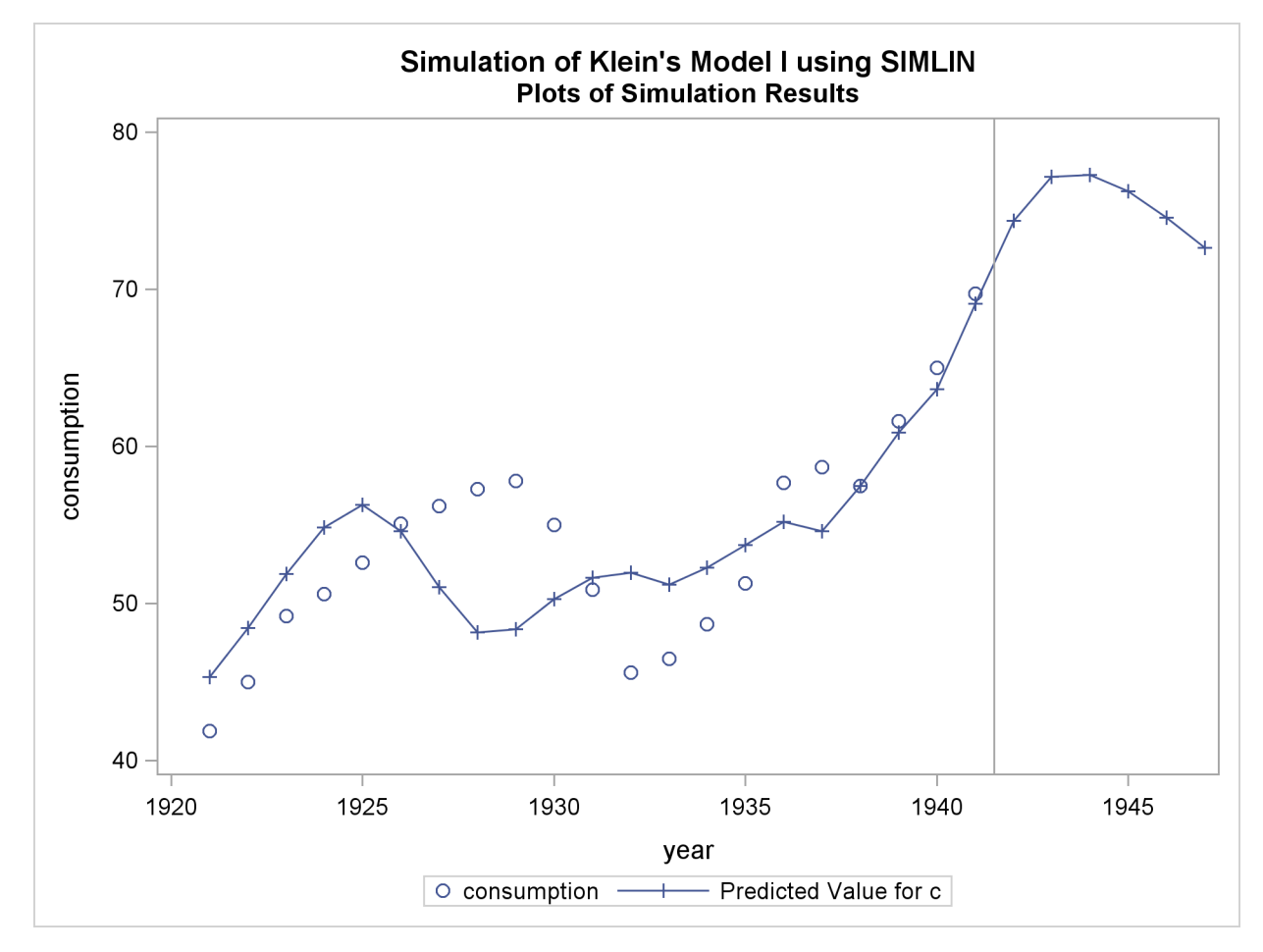

# **Example 23.2: Multipliers for a Third-Order System**

<span id="page-1543-0"></span>This example shows how to fit and simulate a single equation dynamic model with third-order lags. It then shows how to convert the third-order equation into a three equation system with only firstorder lags, so that the SIMLIN procedure can compute multipliers. (See the section "Multipliers for Higher Order Lags" earlier in this chapter for more information.)

<span id="page-1543-2"></span>The input data set TEST is created from simulated data. A partial listing of the data set TEST produced by PROC PRINT is shown in [Output 23.2.1.](#page-1543-2)

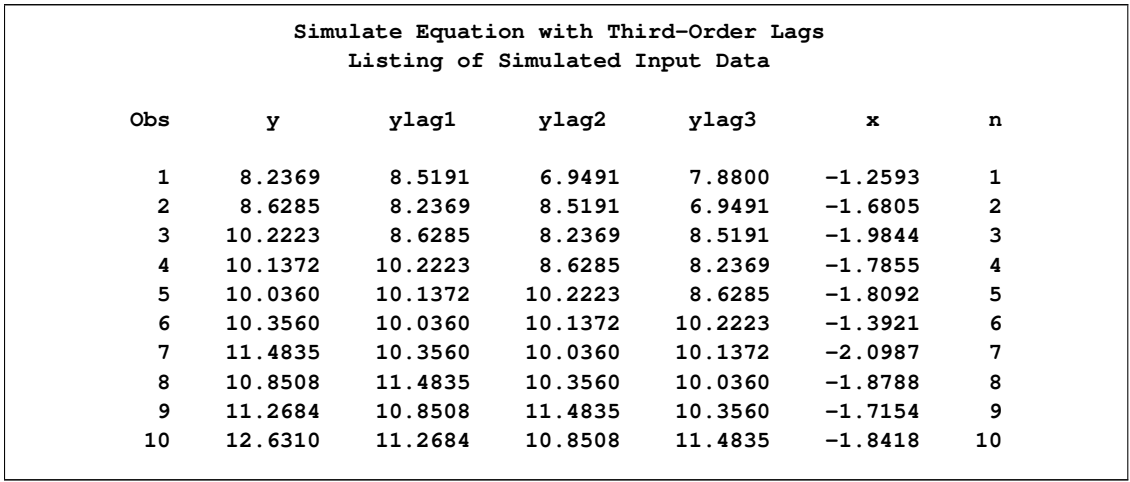

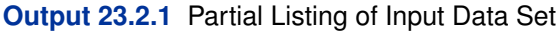

The REG procedure processes the input data and writes the parameter estimates to the OUTEST= data set A.

```
title2 'Estimated Parameters';
proc reg data=test outest=a;
   model y=ylag3 x;
run;
title2 'Listing of OUTEST= Data Set';
proc print data=a;
run;
```
[Output 23.2.2](#page-1544-0) shows the printed output produced by the REG procedure, and [Output 23.2.3](#page-1545-0) displays the OUTEST= data set A produced.

<span id="page-1544-0"></span>**Output 23.2.2** Estimates and Fit Information from PROC REG

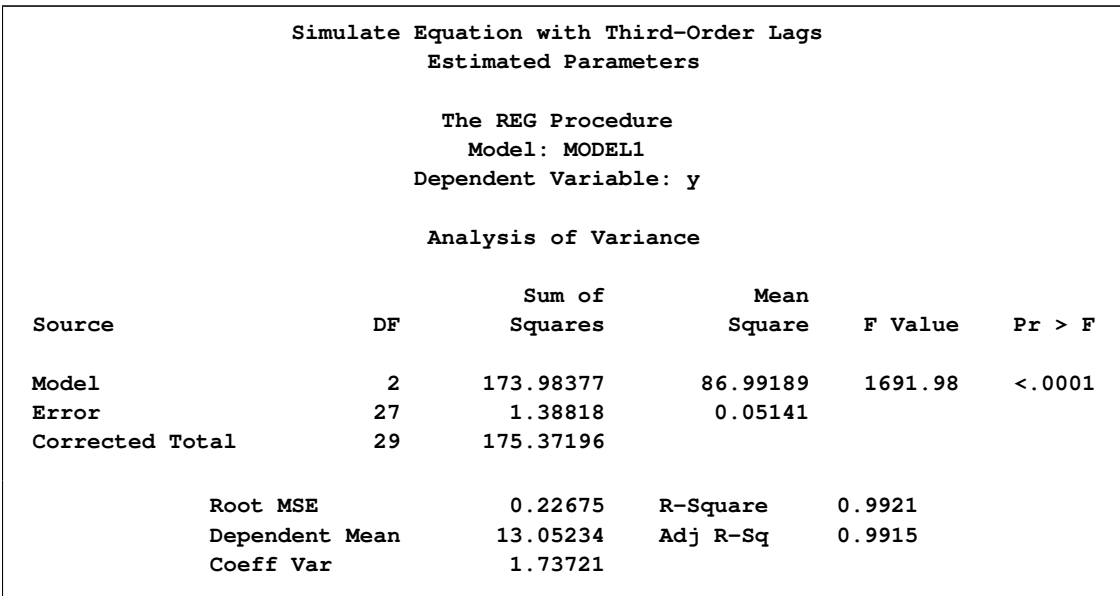

#### **Output 23.2.2** *continued*

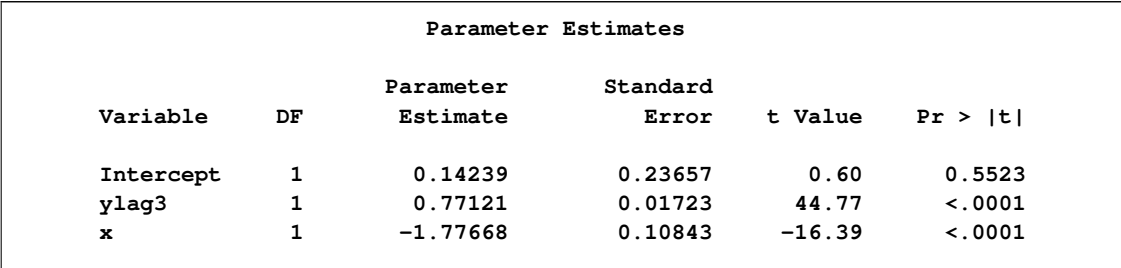

#### <span id="page-1545-0"></span>**Output 23.2.3** The OUTEST= Data Set Created by PROC REG

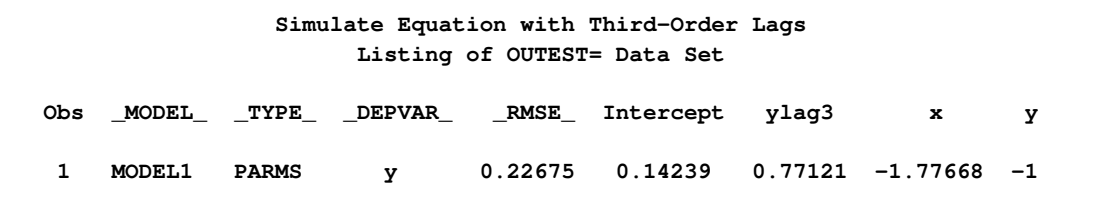

The SIMLIN procedure processes the TEST data set using the estimates from PROC REG. The following statements perform the simulation and write the results to the OUT= data set OUT2.

```
title2 'Simulation of Equation';
proc simlin est=a data=test nored;
  endogenous y;
   exogenous x;
  lagged ylag3 y 3;
  id n;
  output out=out1 predicted=yhat residual=yresid;
run;
```
<span id="page-1545-1"></span>The printed output from the SIMLIN procedure is shown in [Output 23.2.4.](#page-1545-1)

**Output 23.2.4** Output Produced by PROC SIMLIN

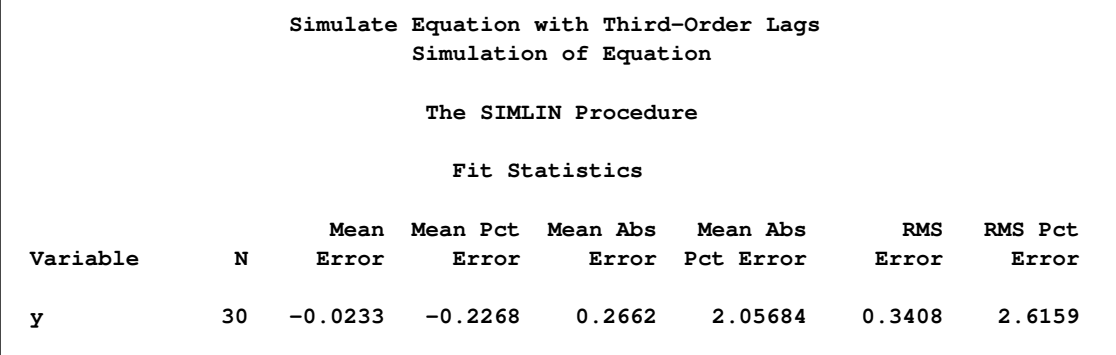

The following statements plot the actual and predicted values, as shown in [Output 23.2.5.](#page-1546-0)

```
title2 'Plots of Simulation Results';
proc sgplot data=out1;
```

```
scatter x=n y=y;
   series x=n y=yhat / markers markerattrs=(symbol=plus);
run;
```
<span id="page-1546-0"></span>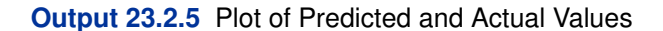

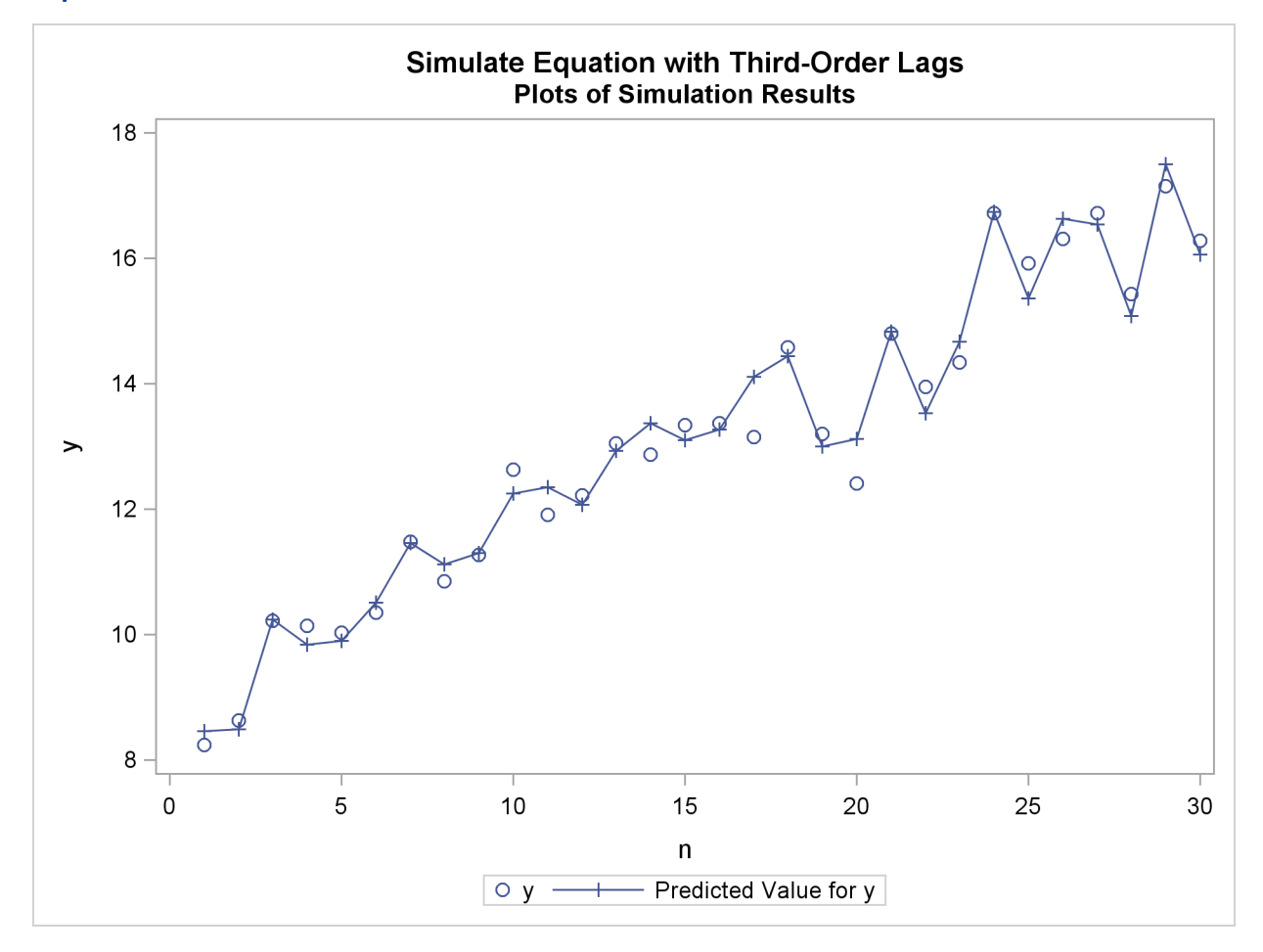

Next, the input data set TEST is modified by creating two new variables, YLAG1X and YLAG2X, that are equal to YLAG1 and YLAG2. These variables are used in the SYSLIN procedure. (The estimates produced by PROC SYSLIN are the same as before and are not shown.) A listing of the OUTEST= data set B created by PROC SYSLIN is shown in [Output 23.2.6.](#page-1547-0)

```
data test2;
   set test;
   ylag1x=ylag1;
   ylag2x=ylag2;
run;
title2 'Estimation of parameters and definition of identities';
proc syslin data=test2 outest=b;
   endogenous y ylag1x ylag2x;
  model y=ylag3 x;
   identity ylag1x=ylag1;
   identity ylag2x=ylag2;
run;
```

```
title2 'Listing of OUTEST= data set from PROC SYSLIN';
proc print data=b;
run;
```
<span id="page-1547-0"></span>**Output 23.2.6** Listing of OUTEST= Data Set Created from PROC SYSLIN

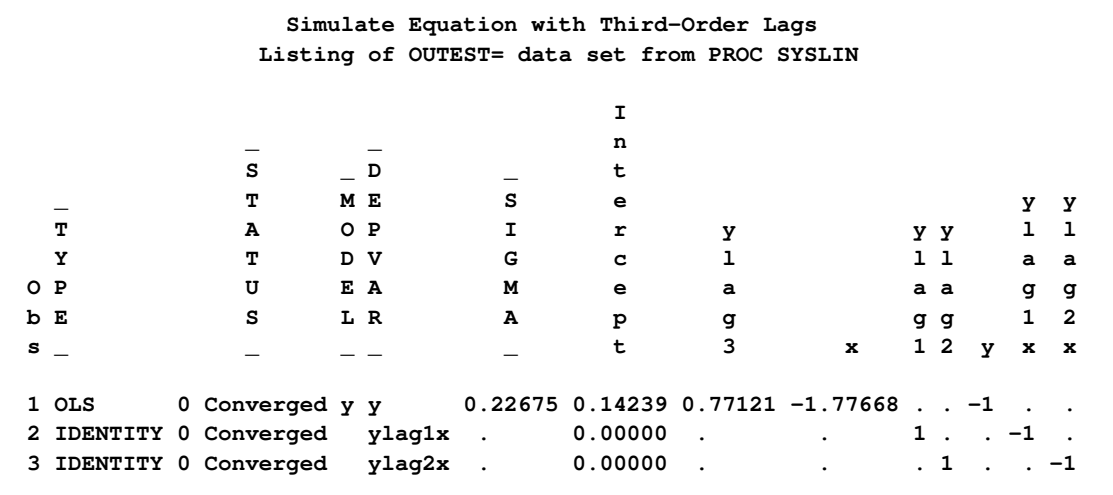

The SIMLIN procedure is used to compute the reduced form and multipliers. The OUTEST= data set B from PROC SYSLIN is used as the EST= data set for the SIMLIN procedure. The following statements perform the multiplier analysis.

```
title2 'Simulation of transformed first-order equation system';
```

```
proc simlin est=b data=test2 total interim=2;
   endogenous y ylag1x ylag2x;
   exogenous x;
   lagged ylag1 y 1 ylag2 ylag1x 1 ylag3 ylag2x 1;
   id n;
   output out=out2 predicted=yhat residual=yresid;
run;
```
<span id="page-1547-1"></span>[Output 23.2.7](#page-1547-1) shows the interim 2 and total multipliers printed by the SIMLIN procedure.

**Output 23.2.7** Interim 2 and Total Multipliers

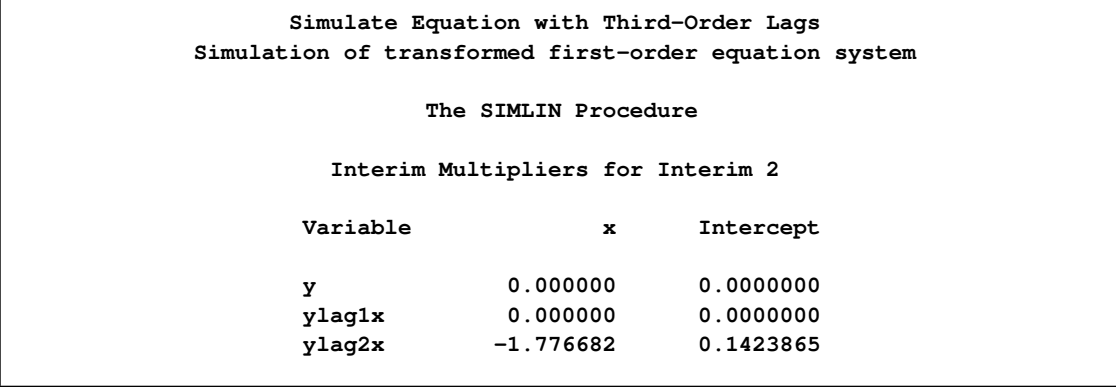
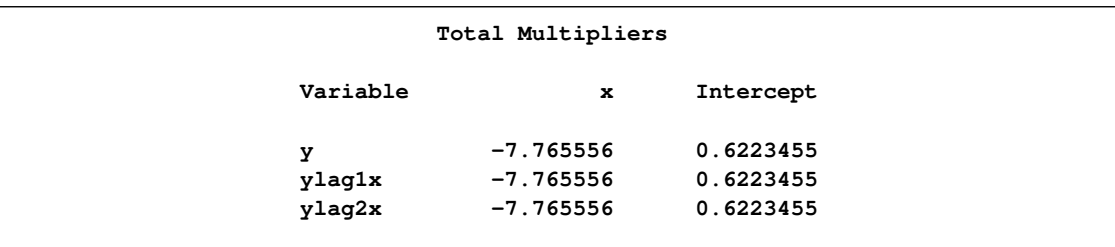

### **Output 23.2.7** *continued*

# **References**

Maddala, G.S (1977), *Econometrics*, New York: McGraw-Hill Book Co.

Pindyck, R.S. and Rubinfeld, D.L. (1991), *Econometric Models and Economic Forecasts*, Third Edition, New York: McGraw-Hill Book Co.

Theil, H. (1971), *Principles of Econometrics*, New York: John Wiley & Sons, Inc.

# Chapter 24 The SPECTRA Procedure

### **Contents**

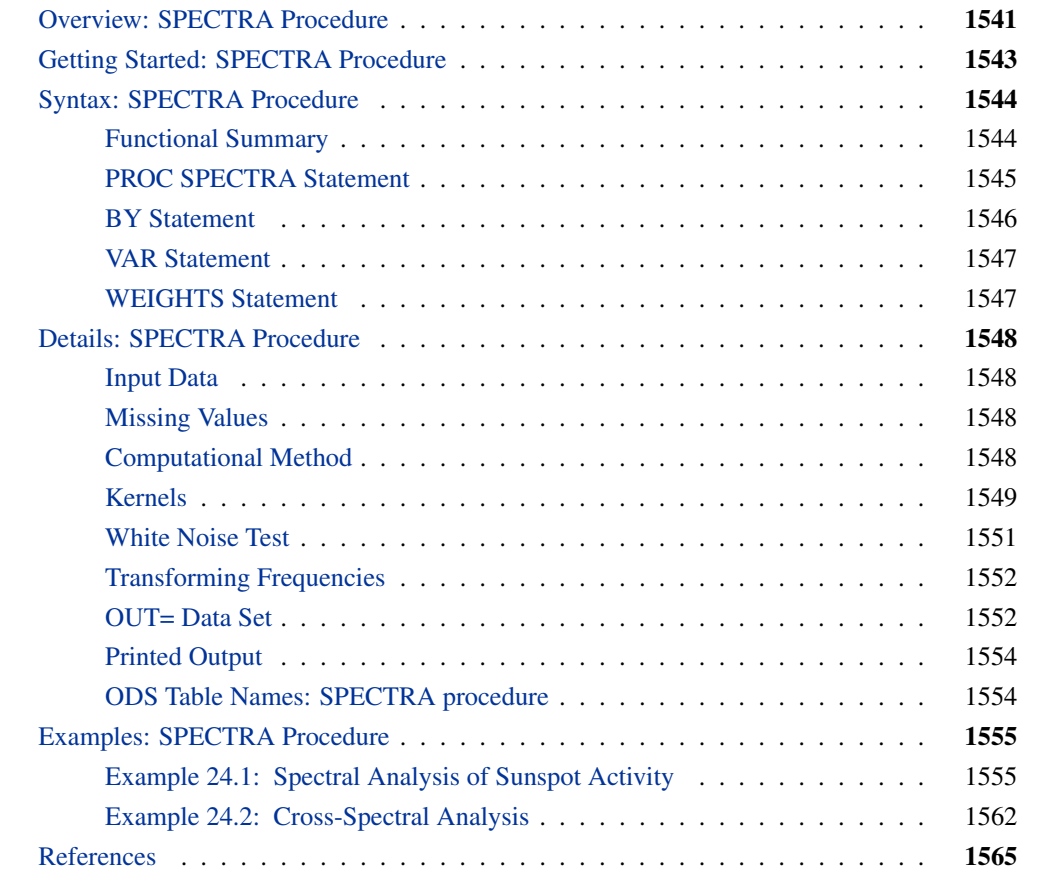

# **Overview: SPECTRA Procedure**

<span id="page-1550-0"></span>The SPECTRA procedure performs spectral and cross-spectral analysis of time series. You can use spectral analysis techniques to look for periodicities or cyclical patterns in data.

The SPECTRA procedure produces estimates of the spectral and cross-spectral densities of a multivariate time series. Estimates of the spectral and cross-spectral densities of a multivariate time series are produced using a finite Fourier transform to obtain periodograms and cross-periodograms. The

periodogram ordinates are smoothed by a moving average to produce estimated spectral and crossspectral densities. PROC SPECTRA can also test whether or not the data are white noise.

PROC SPECTRA uses the finite Fourier transform to decompose data series into a sum of sine and cosine waves of different amplitudes and wavelengths. The Fourier transform decomposition of the series  $x_t$  is

$$
x_t = \frac{a_0}{2} + \sum_{k=1}^{m} [a_k \cos(\omega_k t) + b_k \sin(\omega_k t)]
$$

where

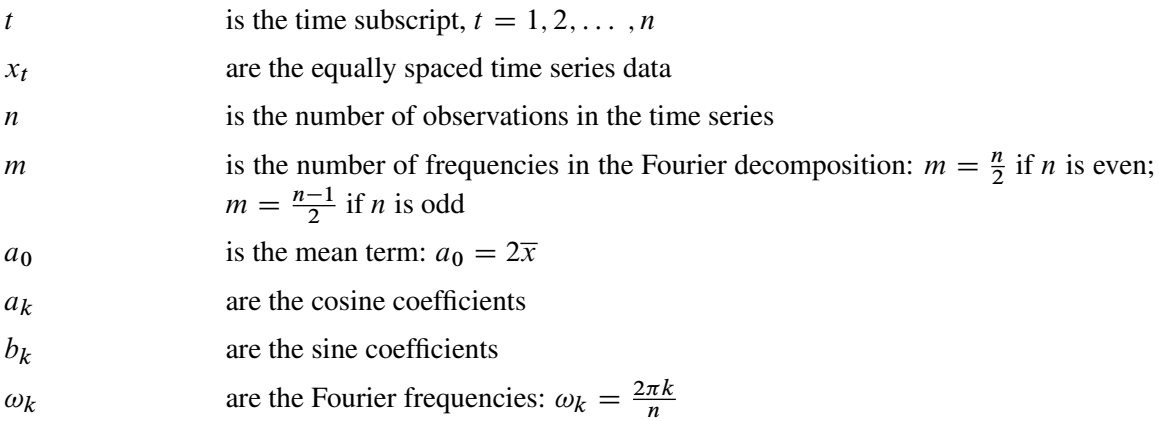

Functions of the Fourier coefficients  $a_k$  and  $b_k$  can be plotted against frequency or against wave length to form  $periodograms$ . The amplitude periodogram  $J_k$  is defined as follows:

$$
J_k = \frac{n}{2}(a_k^2 + b_k^2)
$$

Several definitions of the term periodogram are used in the spectral analysis literature. The following discussion refers to the  $J_k$  sequence as the periodogram.

The periodogram can be interpreted as the contribution of the  $k$ th harmonic  $\omega_k$  to the total sum of squares (in an analysis of variance sense) in the decomposition of the process into two-degree-offreedom components for each of the *m* frequencies. When *n* is even,  $sin(\omega_{\frac{n}{2}})$  is zero, and thus the last periodogram value is a one-degree-of-freedom component.

The periodogram is a volatile and inconsistent estimator of the spectrum. The spectral density estimate is produced by smoothing the periodogram. Smoothing reduces the variance of the estimator but introduces a bias. The weight function used for the smoothing process, W(), often called the kernel or spectral window, is specified with the WEIGHTS statement. It is related to another weight function, *w*(), the lag window, that is used in other methods to taper the correlogram rather than to smooth the periodogram. Many specific weighting functions have been suggested in the literature (Fuller 1976, Jenkins and Watts 1968, Priestly 1981). [Table 24.3](#page-1562-0) later in this chapter gives the relevant formulas when the WEIGHTS statement is used.

Letting *i* represent the imaginary unit  $\sqrt{-1}$ , the cross-periodogram is defined as follows:

$$
J_k^{xy} = \frac{n}{2}(a_k^x a_k^y + b_k^x b_k^y) + i\frac{n}{2}(a_k^x b_k^y - b_k^x a_k^y)
$$

The cross-spectral density estimate is produced by smoothing the cross-periodogram in the same way as the periodograms are smoothed using the spectral window specified by the WEIGHTS statement.

The SPECTRA procedure creates an output SAS data set whose variables contain values of the periodograms, cross-periodograms, estimates of spectral densities, and estimates of cross-spectral densities. The form of the output data set is described in the section ["OUT= Data Set"](#page-1561-1) on page 1552.

# **Getting Started: SPECTRA Procedure**

<span id="page-1552-0"></span>To use the SPECTRA procedure, specify the input and output data sets and options for the analysis you want in the PROC SPECTRA statement, and list the variables to analyze in the VAR statement. The procedure produces no printed output unless the WHITETEST option is specified in the PROC SPECTRA statement. The periodogram, spectral density, and other results are written to the OUT= data set, depending on the options used.

For example, to compute the Fourier transform of a variable X in a data set A, use the following statements:

```
proc spectra data=a out=b coef;
   var x;
run;
```
This PROC SPECTRA step writes the Fourier coefficients  $a_k$  and  $b_k$  to the variables COS\_01 and SIN 01 in the output data set B.

When a WEIGHTS statement is specified, the periodogram is smoothed by a weighted moving average to produce an estimate of the spectral density of the series. The following statements write a spectral density estimate for X to the variable S\_01 in the output data set B.

```
proc spectra data=a out=b s;
   var x;
   weights 1 2 3 4 3 2 1;
run;
```
When the VAR statement specifies more than one variable, you can perform cross-spectral analysis by specifying the CROSS option in the PROC SPECTRA statemnet. The CROSS option by itself produces the cross-periodograms for all two-way combinations of the variables listed in the VAR statement. For example, the following statements write the real and imaginary parts of the crossperiodogram of X and Y to the variables RP\_01\_02 and IP\_01\_02 in the output data set B.

```
proc spectra data=a out=b cross;
  var x y;
run;
```
To produce cross-spectral density estimates, specify both the CROSS option and the S option. The cross-periodogram is smoothed using the weights specified by the WEIGHTS statement in the same way as the spectral density. The squared coherency and phase estimates of the cross-spectrum are computed when the K and PH options are used.

The following example computes cross-spectral density estimates for the variables X and Y.

```
proc spectra data=a out=b cross s;
   var x y;
   weights 1 2 3 4 3 2 1;
run;
```
The real part and imaginary part of the cross-spectral density estimates are written to the variables CS\_01\_02 and QS\_01\_02, respectively.

# **Syntax: SPECTRA Procedure**

<span id="page-1553-0"></span>The following statements are used with the SPECTRA procedure:

```
PROC SPECTRA options ;
   BY variables ;
   VAR variables ;
   WEIGHTS < weights > < kernel > ;
```
# **Functional Summary**

<span id="page-1553-1"></span>[Table 24.1](#page-1553-2) summarizes the statements and options that control the SPECTRA procedure.

<span id="page-1553-2"></span>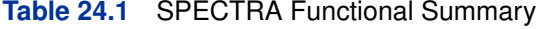

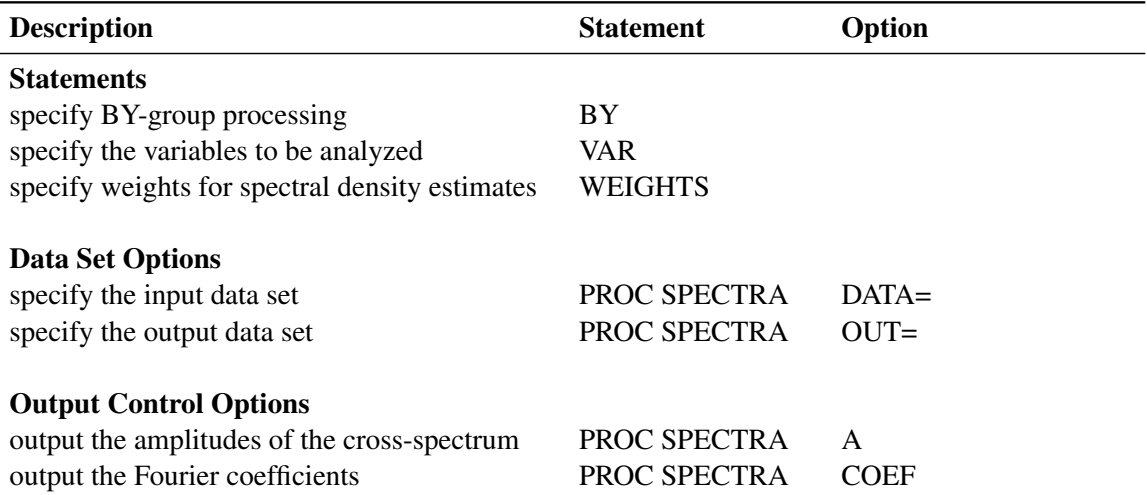

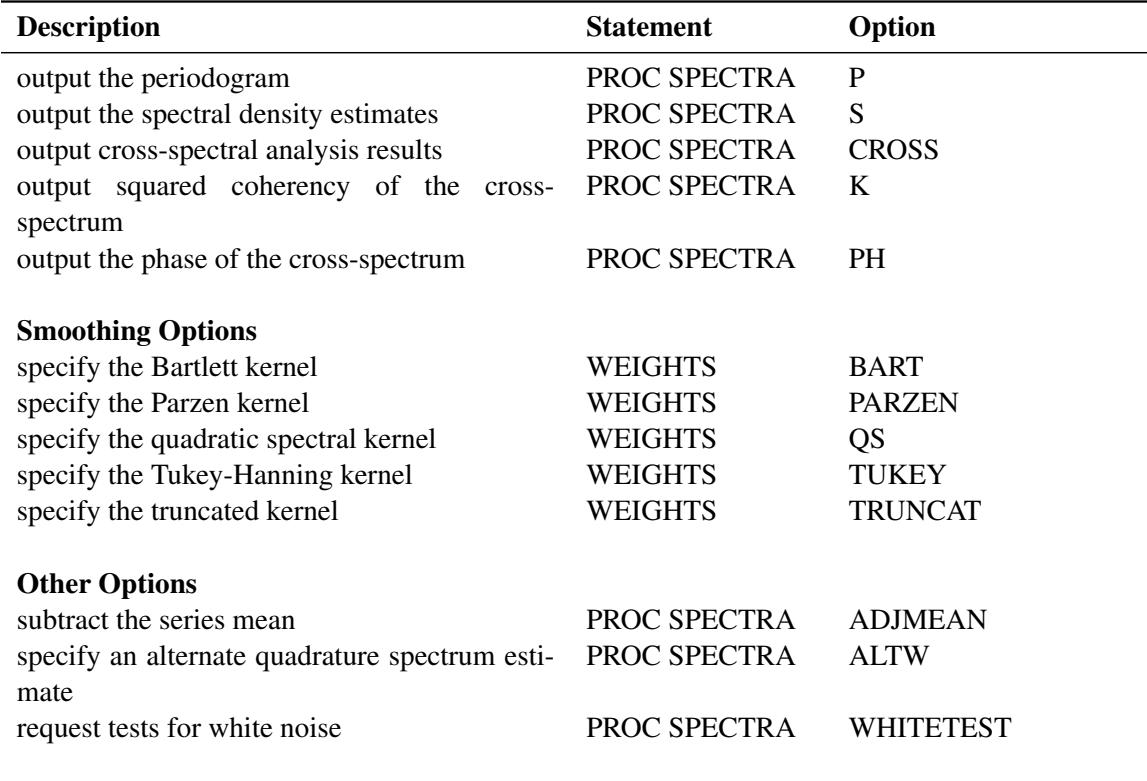

### **Table 24.1** *continued*

# **PROC SPECTRA Statement**

### <span id="page-1554-0"></span>**PROC SPECTRA** *options* **;**

The following options can be used in the PROC SPECTRA statement:

#### **A**

outputs the amplitude variables (A\_*nn* \_*mm* ) of the cross-spectrum.

#### **ADJMEAN**

### **CENTER**

subtracts the series mean before performing the Fourier decomposition. This sets the first periodogram ordinate to 0 rather than 2*n* times the squared mean. This option is commonly used when the periodograms are to be plotted to prevent a large first periodogram ordinate from distorting the scale of the plot.

### **ALTW**

specifies that the quadrature spectrum estimate is computed at the boundaries in the same way as the spectral density estimate and the cospectrum estimate are computed.

#### **COEF**

outputs the Fourier cosine and sine coefficients of each series.

### **CROSS**

is used with the P and S options to output cross-periodograms and cross-spectral densities when more than one variable is listed in the VAR statement.

### **DATA=***SAS-data-set*

names the SAS data set that contains the input data. If the DATA= option is omitted, the most recently created SAS data set is used.

#### **K**

outputs the squared coherency variables (K\_*nn* \_*mm* ) of the cross-spectrum. The K\_*nn* \_*mm* variables are identically 1 unless weights are given in the WEIGHTS statement and the S option is specified.

### **OUT=***SAS-data-set*

names the output data set created by PROC SPECTRA to store the results. If the OUT= option is omitted, the output data set is named by using the DATA*n* convention.

#### **P**

outputs the periodogram variables. The variables are named P\_*nn*, where *nn* is an index of the original variable with which the periodogram variable is associated. When both the P and CROSS options are specified, the cross-periodogram variables RP\_*nn\_mm* and IP\_*nn\_mm* are also output.

#### **PH**

outputs the phase variables (PH\_*nn* \_*mm*) of the cross-spectrum.

#### **S**

outputs the spectral density estimates. The variables are named S\_*nn*, where *nn* is an index of the original variable with which the estimate variable is associated. When both the S and CROSS options are specified, the cross-spectral variables CS\_*nn* \_*mm* and QS\_*nn* \_*mm* are also output.

#### **WHITETEST**

prints two tests of the hypothesis that the data are white noise. See the section ["White Noise](#page-1560-0) [Test"](#page-1560-0) on page 1551 for details.

Note that the CROSS, A, K, and PH options are meaningful only if more than one variable is listed in the VAR statement.

# **BY Statement**

### <span id="page-1555-0"></span>**BY** *variables* **;**

A BY statement can be used with PROC SPECTRA to obtain separate analyses for groups of observations defined by the BY variables.

## **VAR Statement**

### <span id="page-1556-0"></span>**VAR** *variables* **;**

The VAR statement specifies one or more numeric variables that contain the time series to analyze. The order of the variables in the VAR statement list determines the index, *nn*, used to name the output variables. The VAR statement is required.

### **WEIGHTS Statement**

#### <span id="page-1556-1"></span>**WEIGHTS** *weight-constants | kernel-specification* **;**

The WEIGHTS statement specifies the relative weights used in the moving average applied to the periodogram ordinates to form the spectral density estimates. A WEIGHTS statement must be used to produce smoothed spectral density estimates. You can specify the relative weights in two ways: you can specify them explicitly as explained in the section ["Using Weight Constants Specification"](#page-1556-2) on page 1547, or you can specify them implicitly by using the kernel specification as explained in the section ["Using Kernel Specifications"](#page-1556-3) on page 1547. If the WEIGHTS statement is not used, only the periodogram is produced.

### **Using Weight Constants Specification**

<span id="page-1556-2"></span>Any number of weighting constants can be specified. The constants should be positive and symmetric about the middle weight. The middle constant (or the constant to the right of the middle if an even number of weight constants are specified) is the relative weight of the current periodogram ordinate. The constant immediately following the middle one is the relative weight of the next periodogram ordinate, and so on. The actual weights used in the smoothing process are the weights specified in the WEIGHTS statement scaled so that they sum to  $\frac{1}{4\pi}$ .

The moving average reflects at each end of the periodogram. The first periodogram ordinate is not used; the second periodogram ordinate is used in its place.

For example, a simple triangular weighting can be specified using the following WEIGHTS statement:

**weights 1 2 3 2 1;**

### **Using Kernel Specifications**

<span id="page-1556-3"></span>You can specify five different kernels in the WEIGHTS statement. The syntax for the statement is

**WEIGHTS [PARZEN][BART][TUKEY][TRUNCAT][QS] [c e] ;**

where  $c \ge 0$  and  $e \ge 0$  are used to compute the bandwidth parameter as

 $l(a) = ca^e$ 

and q is the number of periodogram ordinates  $+1$ :

 $q = \text{floor}(n/2) + 1$ 

To specify the bandwidth explicitly, set  $c =$  to the desired bandwidth and  $e = 0$ .

For example, a Parzen kernel can be specified using the following WEIGHTS statement:

```
weights parzen 0.5 0;
```
For details, see the section ["Kernels"](#page-1558-0) on page 1549.

# <span id="page-1557-0"></span>**Details: SPECTRA Procedure**

### **Input Data**

<span id="page-1557-1"></span>Observations in the data set analyzed by the SPECTRA procedure should form ordered, equally spaced time series. No more than 99 variables can be included in the analysis.

Data are often detrended before analysis by the SPECTRA procedure. This can be done by using the residuals output by a SAS regression procedure. Optionally, the data can be centered using the ADJMEAN option in the PROC SPECTRA statement, since the zero periodogram ordinate corresponding to the mean is of little interest from the point of view of spectral analysis.

### **Missing Values**

<span id="page-1557-2"></span>Missing values are excluded from the analysis by the SPECTRA procedure. If the SPECTRA procedure encounters missing values for any variable listed in the VAR statement, the procedure determines the longest contiguous span of data that has no missing values for the variables listed in the VAR statement and uses that span for the analysis.

# **Computational Method**

<span id="page-1557-3"></span>If the number of observations *n* factors into prime integers that are less than or equal to 23, and the product of the square-free factors of  $n$  is less than 210, then PROC SPECTRA uses the fast Fourier transform developed by Cooley and Tukey and implemented by Singleton (1969). If *n* cannot be factored in this way, then PROC SPECTRA uses a Chirp-Z algorithm similar to that proposed by Monro and Branch (1976). To reduce memory requirements, when *n* is small, the Fourier coefficients are computed directly using the defining formulas.

# **Kernels**

<span id="page-1558-0"></span>Kernels are used to smooth the periodogram by using a weighted moving average of nearby points. A smoothed periodogram is defined by the following equation.

$$
\hat{J}_i(l(q)) = \sum_{\tau=-l(q)}^{l(q)} \mathbf{w}\left(\frac{\tau}{l(q)}\right) \tilde{J}_{i+\tau}
$$

where  $w(x)$  is the kernel or weight function. At the endpoints, the moving average is computed cyclically; that is,

$$
\tilde{J}_{i+\tau} = \begin{cases}\nJ_{i+\tau} & 0 < = i + \tau < = q \\
J_{-(i+\tau)} & i + \tau < 0 \\
J_{q-(i+\tau)} & i + \tau > q\n\end{cases}
$$

The SPECTRA procedure supports the following kernels. They are listed with their default bandwidth functions.

Bartlett: KERNEL BART

$$
w(x) = \begin{cases} 1 - |x| & |x| \le 1 \\ 0 & \text{otherwise} \end{cases}
$$
  

$$
l(q) = \frac{1}{2}q^{1/3}
$$

Parzen: KERNEL PARZEN

$$
w(x) = \begin{cases} 1 - 6|x|^2 + 6|x|^3 & 0 \le |x| \le \frac{1}{2} \\ 2(1 - |x|)^3 & \frac{1}{2} \le |x| \le 1 \\ 0 & \text{otherwise} \end{cases}
$$
  
1(q) = q<sup>1/5</sup>

Quadratic spectral: KERNEL QS

$$
w(x) = \frac{25}{12\pi^2 x^2} \left( \frac{\sin(6\pi x/5)}{6\pi x/5} - \cos(6\pi x/5) \right)
$$
  

$$
1(q) = \frac{1}{2} q^{1/5}
$$

### Tukey-Hanning: KERNEL TUKEY

$$
w(x) = \begin{cases} (1 + \cos(\pi x))/2 & |x| \le 1\\ 0 & \text{otherwise} \end{cases}
$$
  
1(q) =  $\frac{2}{3}q^{1/5}$ 

### Truncated: KERNEL TRUNCAT

$$
w(x) = \begin{cases} 1 & |x| \le 1 \\ 0 & \text{otherwise} \end{cases}
$$
  

$$
l(q) = \frac{1}{4}q^{1/5}
$$

A summary of the default values of the bandwidth parameters, c and e, associated with the kernel smoothers in PROC SPECTRA are listed below in [Table 24.2:](#page-1559-0)

| <b>Kernel</b> |     | e   |
|---------------|-----|-----|
| Bartlett      | /2  | 1/3 |
| Parzen        |     | 1/5 |
| quadratic     | 1/2 | 1/5 |
| Tukey-Hanning | 2/3 | 1/5 |
| truncated     | 74  | 1/5 |
|               |     |     |

<span id="page-1559-0"></span>**Table 24.2** Bandwidth Parameters

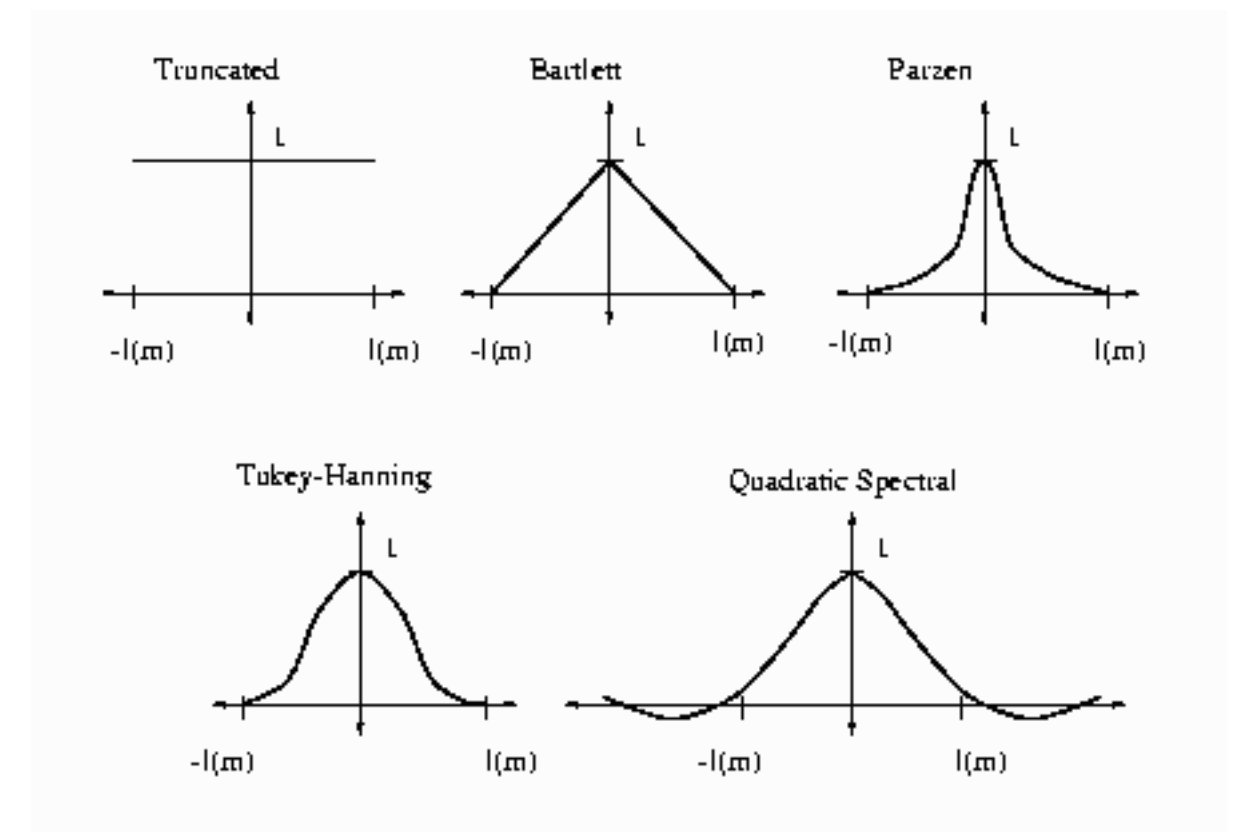

**Figure 24.1** Kernels for Smoothing

See Andrews (1991) for details about the properties of these kernels.

# **White Noise Test**

<span id="page-1560-0"></span>PROC SPECTRA prints two test statistics for white noise when the WHITETEST option is specified: Fisher's Kappa (Davis 1941, Fuller 1976) and Bartlett's Kolmogorov-Smirnov statistic (Bartlett 1966, Fuller 1976, Durbin 1967).

If the time series is a sequence of independent random variables with mean 0 and variance  $\sigma^2$ , then the periodogram,  $J_k$ , will have the same expected value for all k. For a time series with nonzero autocorrelation, each ordinate of the periodogram,  $J_k$ , will have different expected values. The Fisher's Kappa statistic tests whether the largest  $J_k$  can be considered different from the mean of the  $J_k$ . Critical values for the Fisher's Kappa test can be found in Fuller 1976.

The Kolmogorov-Smirnov statistic reported by PROC SPECTRA has the same asymptotic distribution as Bartlett's test (Durbin 1967). The Kolmogorov-Smirnov statistic compares the normalized cumulative periodogram with the cumulative distribution function of a uniform $(0,1)$  random variable. The normalized cumulative periodogram,  $F_j$ , of the series is

$$
F_j = \frac{\sum_{k=1}^j J_k}{\sum_{k=1}^m J_k}, j = 1, 2, ..., m-1
$$

where  $m = \frac{n}{2}$  if n is even or  $m = \frac{n-1}{2}$  if n is odd. The test statistic is the maximum absolute difference of the normalized cumulative periodogram and the uniform cumulative distribution function. Approximate *p*-values for Bartlett's Kolmogorov-Smirnov test statistics are provided with the test statistics. Small *p*-values cause you to reject the null-hypothesis that the series is white noise.

## **Transforming Frequencies**

<span id="page-1561-0"></span>The variable FREQ in the data set created by the SPECTRA procedure ranges from 0 to  $\pi$ . Sometimes it is preferable to express frequencies in cycles per observation period, which is equal to 2  $\frac{2}{\pi}$ FREQ.

To express frequencies in cycles per unit time (for example, in cycles per year), multiply FREQ by  $\frac{d}{2\pi}$ , where *d* is the number of observations per unit of time. For example, for monthly data, if the desired time unit is years then *d* is 12. The period of the cycle is  $\frac{2\pi}{d \times \text{FREQ}}$ , which ranges from  $\frac{2}{d}$  to infinity.

### **OUT= Data Set**

<span id="page-1561-1"></span>The OUT= data set contains  $\frac{n}{2} + 1$  observations, if *n* is even, or  $\frac{n+1}{2}$  observations, if *n* is odd, where *n* is the number of observations in the time series or the span of data being analyzed if missing values are present in the data. See the section ["Missing Values"](#page-1557-2) on page 1548 for details.

The variables in the new data set are named according to the following conventions. Each variable to be analyzed is associated with an index. The first variable listed in the VAR statement is indexed as 01, the second variable as 02, and so on. Output variables are named by combining indexes with prefixes. The prefix always identifies the nature of the new variable, and the indices identify the original variables from which the statistics were obtained.

Variables that contain spectral analysis results have names that consist of a prefix, an underscore, and the index of the variable analyzed. For example, the variable S\_01 contains spectral density estimates for the first variable in the VAR statement. Variables that contain cross-spectral analysis results have names that consist of a prefix, an underscore, the index of the first variable, another underscore, and the index of the second variable. For example, the variable A\_01\_02 contains the amplitude of the cross-spectral density estimate for the first and second variables in the VAR statement.

[Table 24.3](#page-1562-0) shows the formulas and naming conventions used for the variables in the OUT= data set. Let X be variable number *nn* in the VAR statement list and let Y be variable number *mm* in the VAR statement list. [Table 24.3](#page-1562-0) shows the output variables that contain the results of the spectral and cross-spectral analysis of X and Y.

In [Table 24.3](#page-1562-0) the following notation is used. Let  $W_j$  be the vector of  $2p + 1$  smoothing weights given by the WEIGHTS statement, normalized to sum to  $\frac{1}{4\pi}$ . Note that the weights are either explicitly provided using the constant specification or are implicitly determined by the kernel specification in the WEIGHTS statement.

<span id="page-1562-0"></span>The subscript of  $W_j$  runs from  $W_{-p}$  to  $W_p$ , so that  $W_0$  is the middle weight in the list. Let  $\omega_k = \frac{2\pi k}{n}$ , where  $k = 0, 1, \dots$ , floor $(\frac{n}{2})$  $\frac{n}{2}$ ).

| Variables Created by PROC SPECTRA<br>Table 24.3 |                                                                                                    |  |  |  |  |  |  |
|-------------------------------------------------|----------------------------------------------------------------------------------------------------|--|--|--|--|--|--|
| <b>Variable</b>                                 | <b>Description</b>                                                                                                    |  |  |  |  |  |  |
| <b>FREQ</b>                                     | frequency in radians from 0 to $\pi$<br>(Note: Cycles per observation is $\frac{\text{FREG}}{2\pi}$ .)                                                                                                    |  |  |  |  |  |  |
| <b>PERIOD</b>                                   | period or wavelength: $\frac{2\pi}{\text{FREO}}$<br>(Note: PERIOD is missing for FREQ=0.)                                                                                                    |  |  |  |  |  |  |
| $COS$ <sub>_nn</sub><br>$SIM_nn$<br>$P\_nn$     | cosine<br>transform<br>of<br>X:<br>$a_k^x = \frac{2}{n} \sum_{t=1}^n X_t \cos(\omega_k(t-1))$<br>sine transform of X: $b_k^x = \frac{2}{n} \sum_{t=1}^n X_t \sin(\omega_k(t-1))$<br>periodogram of X: $J_k^x = \frac{n}{2} [(a_k^x)^2 + (b_k^x)^2]$ |  |  |  |  |  |  |
| $S_{nn}$                                        | estimate<br>X:<br>of<br>spectral density<br>$F_k^x = \sum_{j=-p}^p W_j J_{k+j}^x$<br>(except across endpoints)                                                                                                    |  |  |  |  |  |  |
| $RP\_nn\_mm$                                    | real part of cross-periodogram X and<br>Y:<br>real( $J_k^{xy}$ ) = $\frac{n}{2}(a_k^x a_k^y + b_k^x b_k^y)$                                                                                                    |  |  |  |  |  |  |
| $IP\_nn\_mm$                                    | imaginary part of cross-periodogram of X and Y:<br>$\text{imag}(J_k^{xy}) = \frac{n}{2}(a_k^x b_k^y - b_k^x a_k^y)$                                                                                                    |  |  |  |  |  |  |
| $CS_{nn\_mm}$                                   | cospectrum estimate (real part of cross-spectrum) of<br>X and Y:<br>$C_k^{xy} = \sum_{j=-p}^p W_j \text{real}(J_{k+j}^{xy})$ (except across end-<br>points)                                                                                         |  |  |  |  |  |  |
| $QS\_nn\_mm$                                    | quadrature spectrum estimate (imaginary part of<br>cross-spectrum) of X and Y:<br>$Q_k^{xy} = \sum_{j=-p}^p W_j \text{imag}(J_{k+j}^{xy})$ (except across end-<br>points)                                                                           |  |  |  |  |  |  |
| $A_nn_{mm}$                                     | amplitude (modulus) of cross-spectrum of X and Y:<br>$A_k^{xy} = \sqrt{(C_k^{xy})^2 + (Q_k^{xy})^2}$                                                                                                    |  |  |  |  |  |  |
| $K_n$ nn $_m$                                   | coherency squared of X and<br>Y:<br>$K_k^{xy} = (A_k^{xy})^2 / (F_k^x F_k^y)$                                                                                                    |  |  |  |  |  |  |
|                                                 |                                                                                                    |  |  |  |  |  |  |

PH\_*nn* \_*mm* phase spectrum in radians of X and Y:  $\Phi_k^{xy} = \arctan(Q_k^{xy}/C_k^{xy})$ 

# **Printed Output**

<span id="page-1563-0"></span>By default PROC SPECTRA produces no printed output.

When the WHITETEST option is specified, the SPECTRA procedure prints the following statistics for each variable in the VAR statement:

- 1. the name of the variable
- 2. M–1, the number of two-degree-of-freedom periodogram ordinates used in the test
- 3.  $MAX(P(*))$ , the maximum periodogram ordinate
- 4. SUM $(P(*)$ ), the sum of the periodogram ordinates
- 5. Fisher's Kappa statistic
- 6. Bartlett's Kolmogorov-Smirnov test statistic
- 7. Approximate *p*-value for Bartlett's Kolmogorov-Smirnov test statistic

See the section ["White Noise Test"](#page-1560-0) on page 1551 for details.

# **ODS Table Names: SPECTRA procedure**

<span id="page-1563-1"></span>PROC SPECTRA assigns a name to each table it creates. You can use these names to reference the table when you use the Output Delivery System (ODS) to select tables and create output data sets. These names are listed in the following table.

| <b>ODS</b> Table Name | <b>Description</b>                     | Option           |
|-----------------------|----------------------------------------|------------------|
| WhiteNoiseTest        | white noise test                       | <b>WHITETEST</b> |
| Kappa                 | Fishers Kappa statistic                | <b>WHITETEST</b> |
| <b>Bartlett</b>       | Bartletts Kolmogorov-Smirnov statistic | <b>WHITETEST</b> |

**Table 24.4** ODS Tables Produced in PROC SPECTRA

# <span id="page-1564-0"></span>**Examples: SPECTRA Procedure**

# **Example 24.1: Spectral Analysis of Sunspot Activity**

<span id="page-1564-1"></span>This example analyzes Wolfer's sunspot data (Anderson 1971). The following statements read and plot the data.

```
title "Wolfer's Sunspot Data";
data sunspot;
   input year wolfer @@;
datalines;
... more lines ...
proc sgplot data=sunspot;
   series x=year y=wolfer / markers markerattrs=(symbol=circlefilled);
  xaxis values=(1740 to 1930 by 10);
   yaxis values=(0 to 1600 by 200);
run;
```
<span id="page-1564-2"></span>The plot of the sunspot series is shown in [Output 24.1.1.](#page-1564-2)

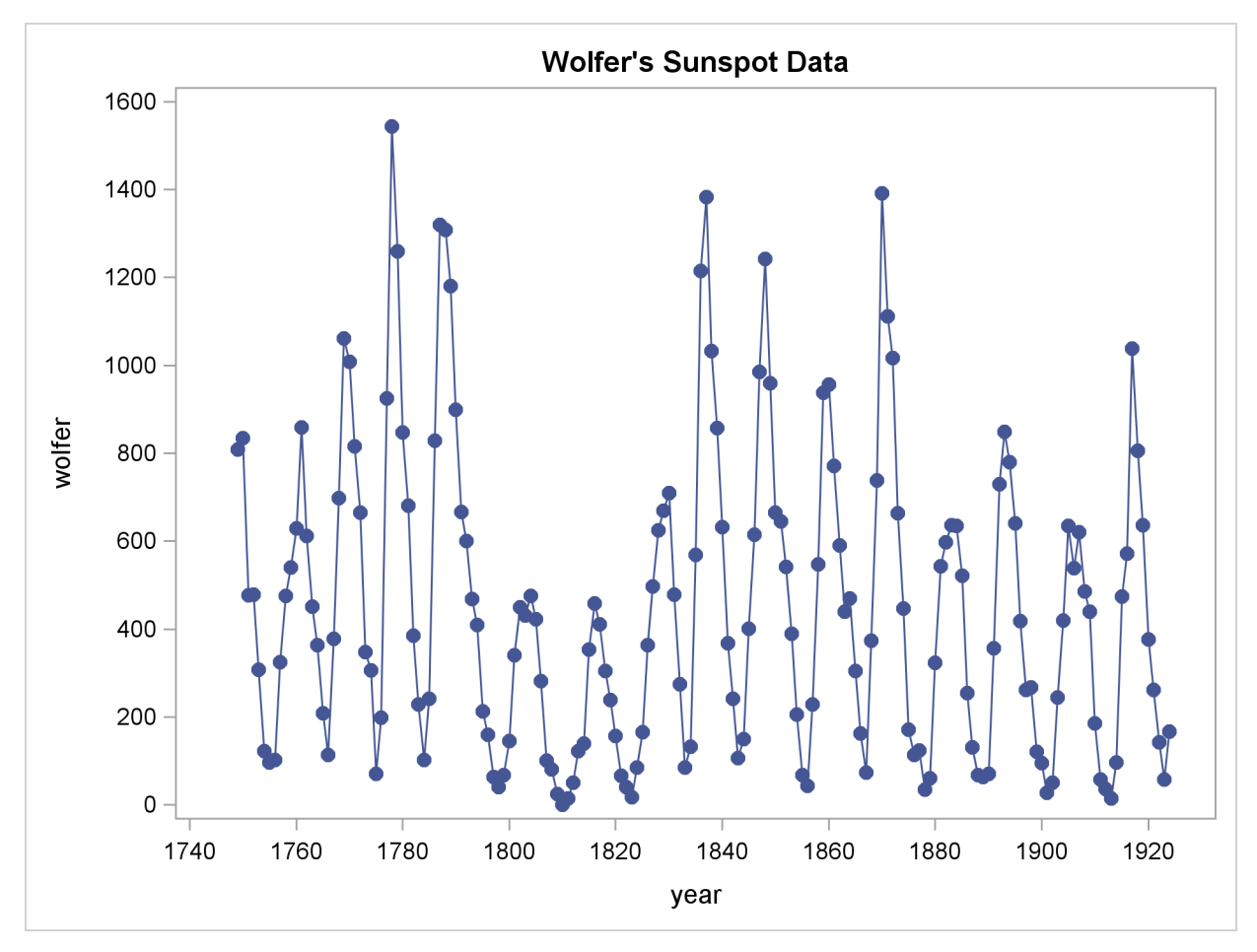

**Output 24.1.1** Plot of Original Sunspot Data

The spectral analysis of the sunspot series is performed by the following statements:

```
proc spectra data=sunspot out=b p s adjmean whitetest;
   var wolfer;
   weights 1 2 3 4 3 2 1;
run;
proc print data=b(obs=12);
run;
```
The PROC SPECTRA statement specifies the P and S options to write the periodogram and spectral density estimates to the OUT= data set B. The WEIGHTS statement specifies a triangular spectral window for smoothing the periodogram to produce the spectral density estimate. The ADJMEAN option zeros the frequency 0 value and avoids the need to exclude that observation from the plots. The WHITETEST option prints tests for white noise.

The Fisher's Kappa test statistic of 16.070 is larger than the 5% critical value of 7.2, so the null hypothesis that the sunspot series is white noise is rejected (see the table of critical values in Fuller (1976)).

The Bartlett's Kolmogorov-Smirnov statistic is  $0.6501$ , and its approximate *p*-value is  $< 0.0001$ . The small *p*-value associated with this test leads to the rejection of the null hypothesis that the spectrum represents white noise.

The printed output produced by PROC SPECTRA is shown in [Output 24.1.2.](#page-1566-0) The output data set B created by PROC SPECTRA is shown in part in [Output 24.1.3.](#page-1566-1)

<span id="page-1566-0"></span>**Output 24.1.2** White Noise Test Results

**Wolfer's Sunspot Data The SPECTRA Procedure Test for White Noise for Variable wolfer M-1** 87 **Max(P(\*)) 4062267 Sum(P(\*)) 21156512 Fisher's Kappa: (M-1)\*Max(P(\*))/Sum(P(\*)) Kappa 16.70489 Bartlett's Kolmogorov-Smirnov Statistic: Maximum absolute difference of the standardized partial sums of the periodogram and the CDF of a uniform(0,1) random variable. Test Statistic 0.650055 Approximate P-Value <.0001**

<span id="page-1566-1"></span>**Output 24.1.3** First 12 Observations of the OUT= Data Set

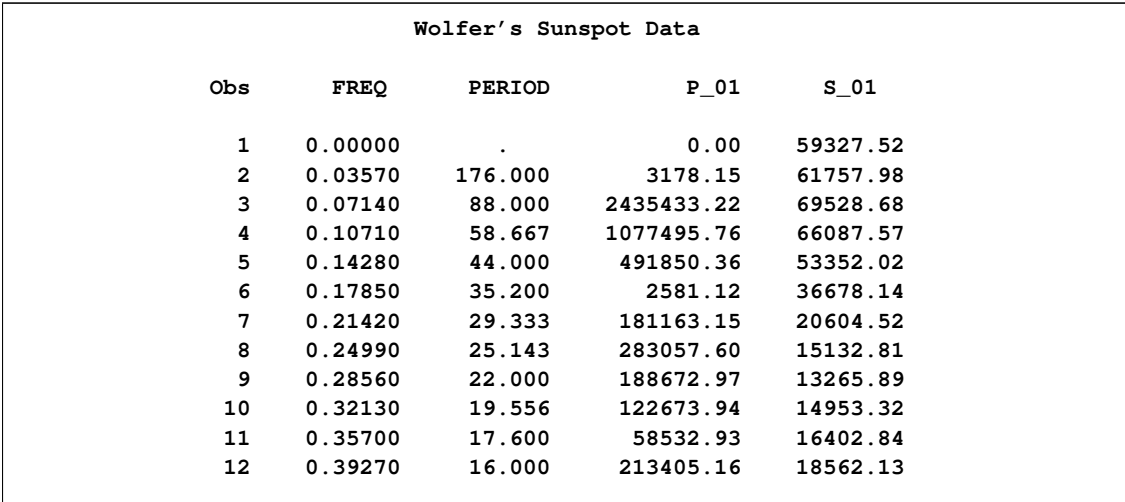

The following statements plot the periodogram and spectral density estimate by the frequency and period.

```
proc sgplot data=b;
  series x=freq y=p_01 / markers markerattrs=(symbol=circlefilled);
run;
```

```
proc sgplot data=b;
   series x=period y=p_01 / markers markerattrs=(symbol=circlefilled);
run;
proc sgplot data=b;
   series x=freq y=s_01 / markers markerattrs=(symbol=circlefilled);
run;
proc sgplot data=b;
   series x=period y=s_01 / markers markerattrs=(symbol=circlefilled);
run;
```
The periodogram is plotted against the frequency in [Output 24.1.4](#page-1567-0) and plotted against the period in [Output 24.1.5.](#page-1567-1) The spectral density estimate is plotted against the frequency in [Output 24.1.6](#page-1568-0) and plotted against the period in [Output 24.1.7.](#page-1569-0)

### <span id="page-1567-0"></span>**Output 24.1.4** Plot of Periodogram by Frequency

<span id="page-1567-1"></span>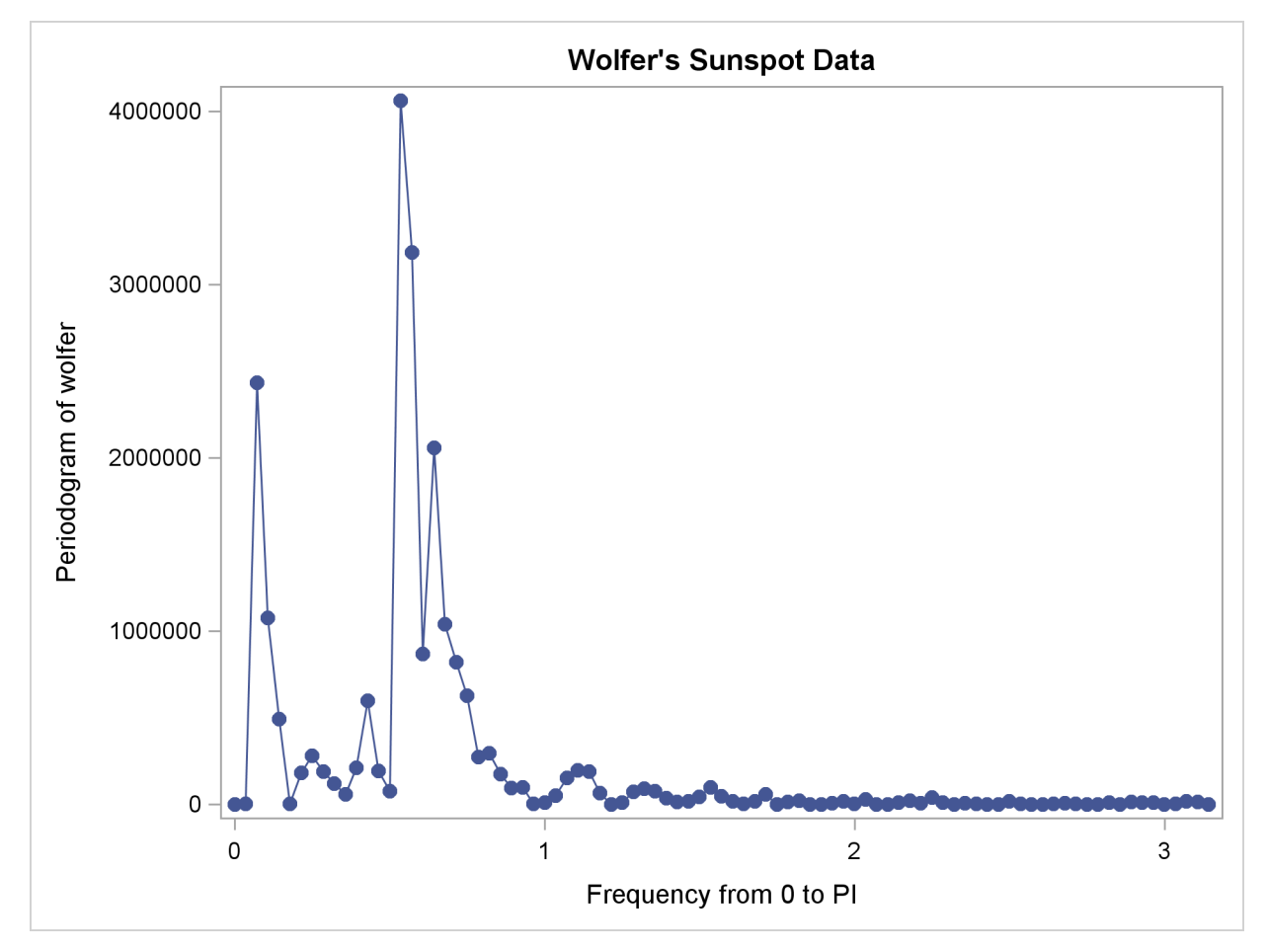

<span id="page-1568-0"></span>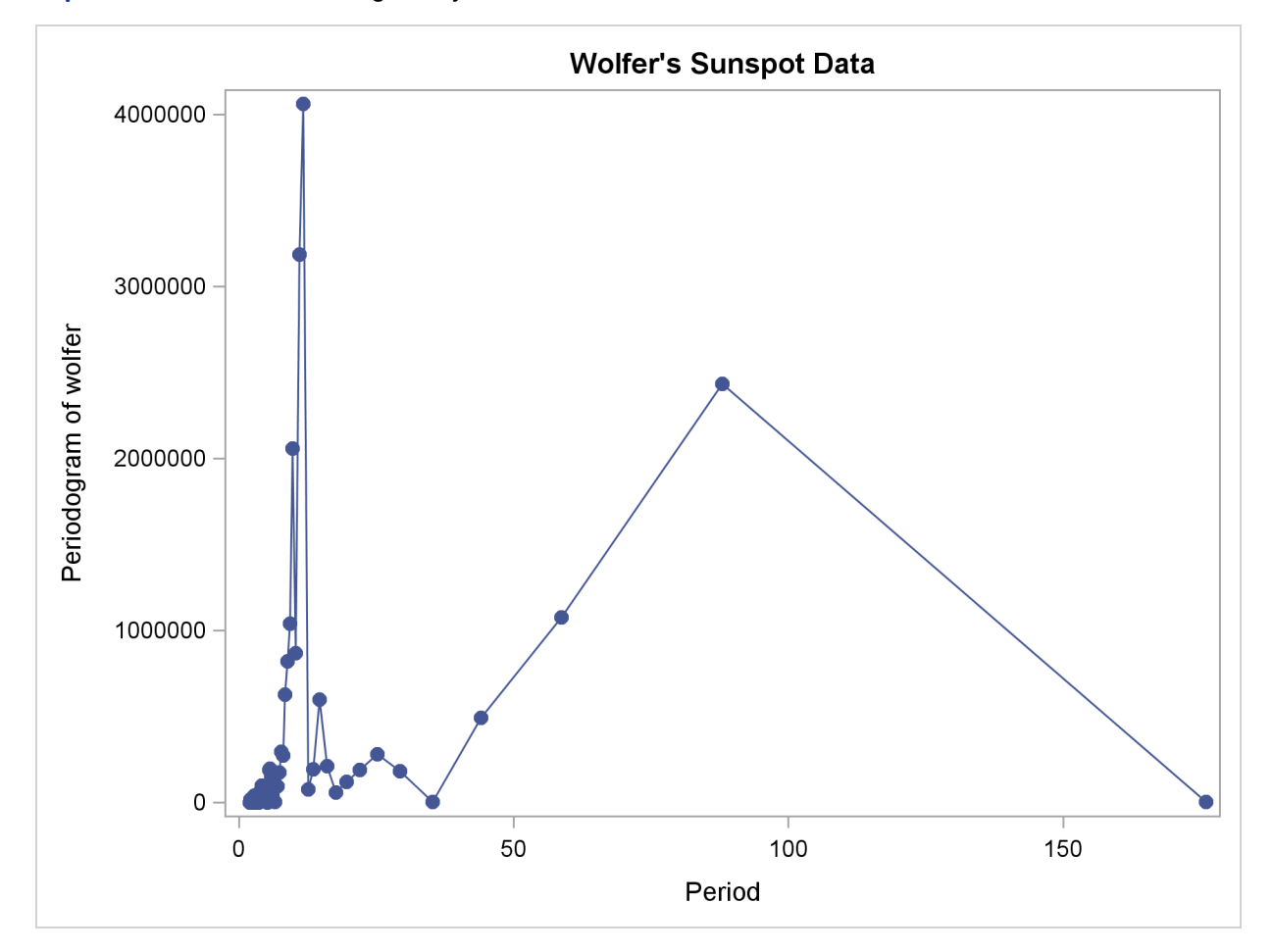

**Output 24.1.5** Plot of Periodogram by Period

<span id="page-1569-0"></span>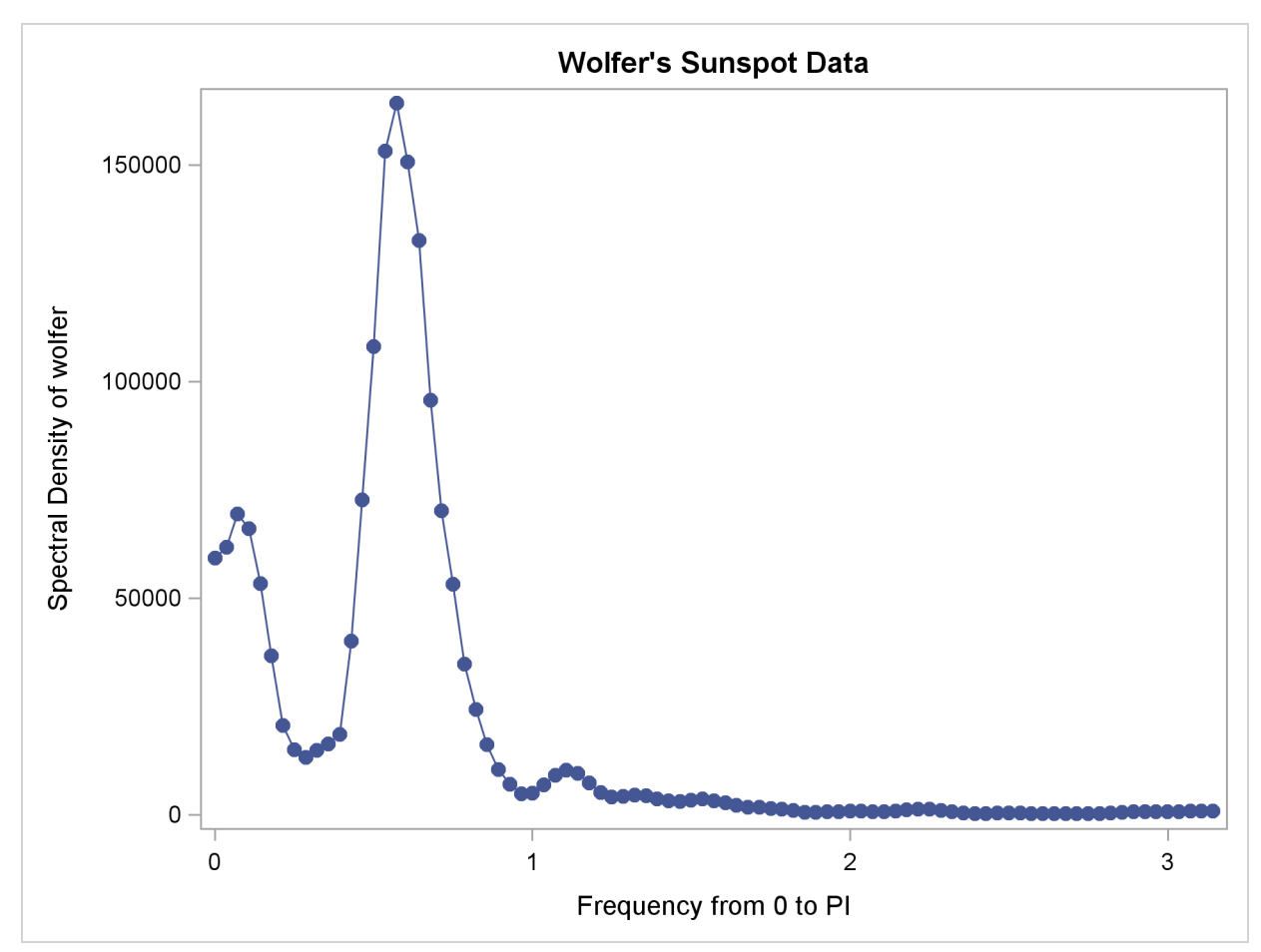

**Output 24.1.6** Plot of Spectral Density Estimate by Frequency

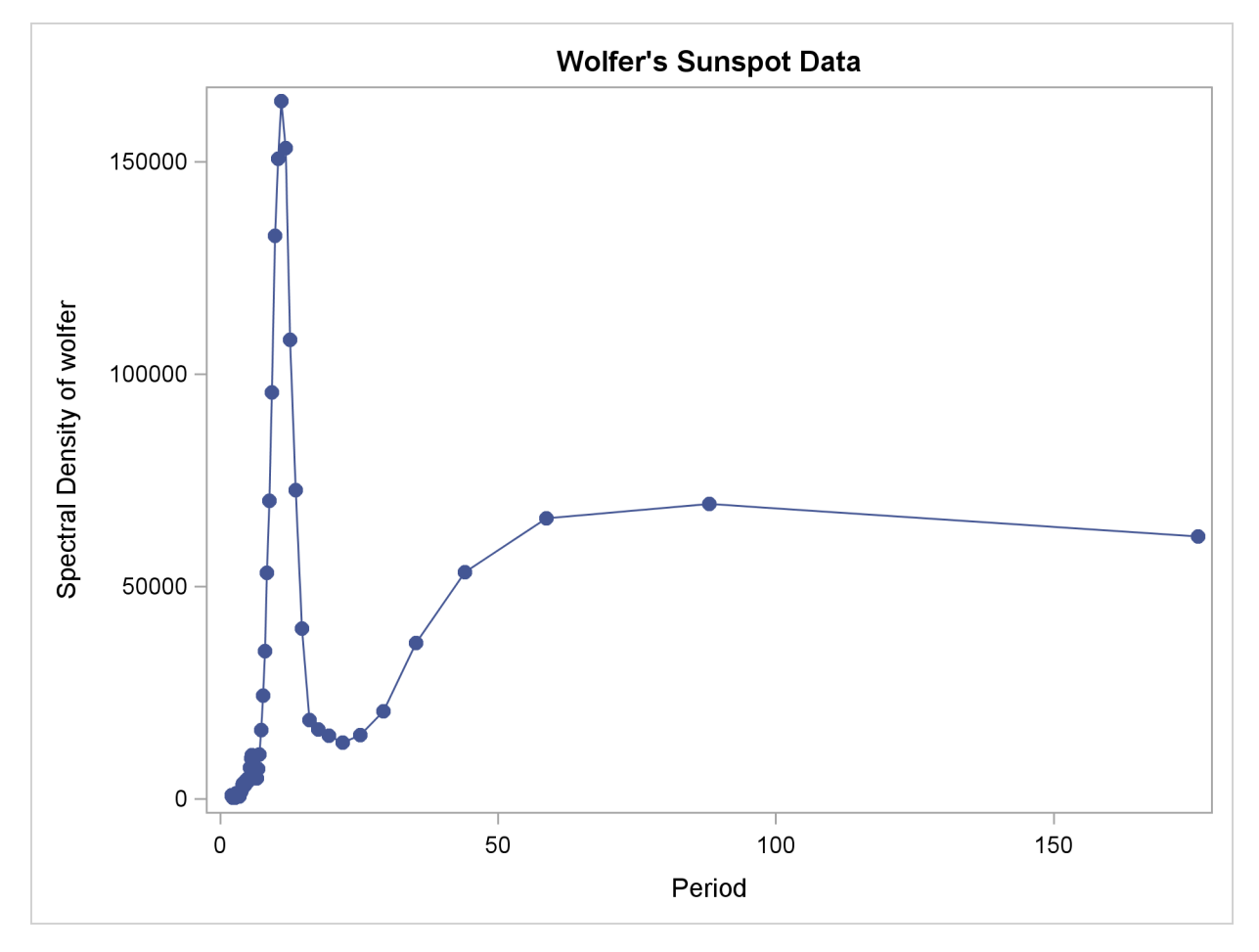

**Output 24.1.7** Plot of Spectral Density Estimate by Period

Since PERIOD is the reciprocal of frequency, the plot axis for PERIOD is stretched for low frequencies and compressed at high frequencies. One way to correct for this is to use a WHERE statement to restrict the plots and exclude the low frequency components. The following statements plot the spectral density for periods less than 50.

```
proc sgplot data=b;
   where period < 50;
   series x=period y=s_01 / markers markerattrs=(symbol=circlefilled);
   refline 11 / axis=x;
run;
```
The spectral analysis of the sunspot series confirms a strong 11-year cycle of sunspot activity. The plot makes this clear by drawing a reference line at the 11 year period, which highlights the position of the main peak in the spectral density.

<span id="page-1570-0"></span>[Output 24.1.8](#page-1570-0) shows the plot. Contrast [Output 24.1.8](#page-1570-0) with [Output 24.1.7.](#page-1569-0)

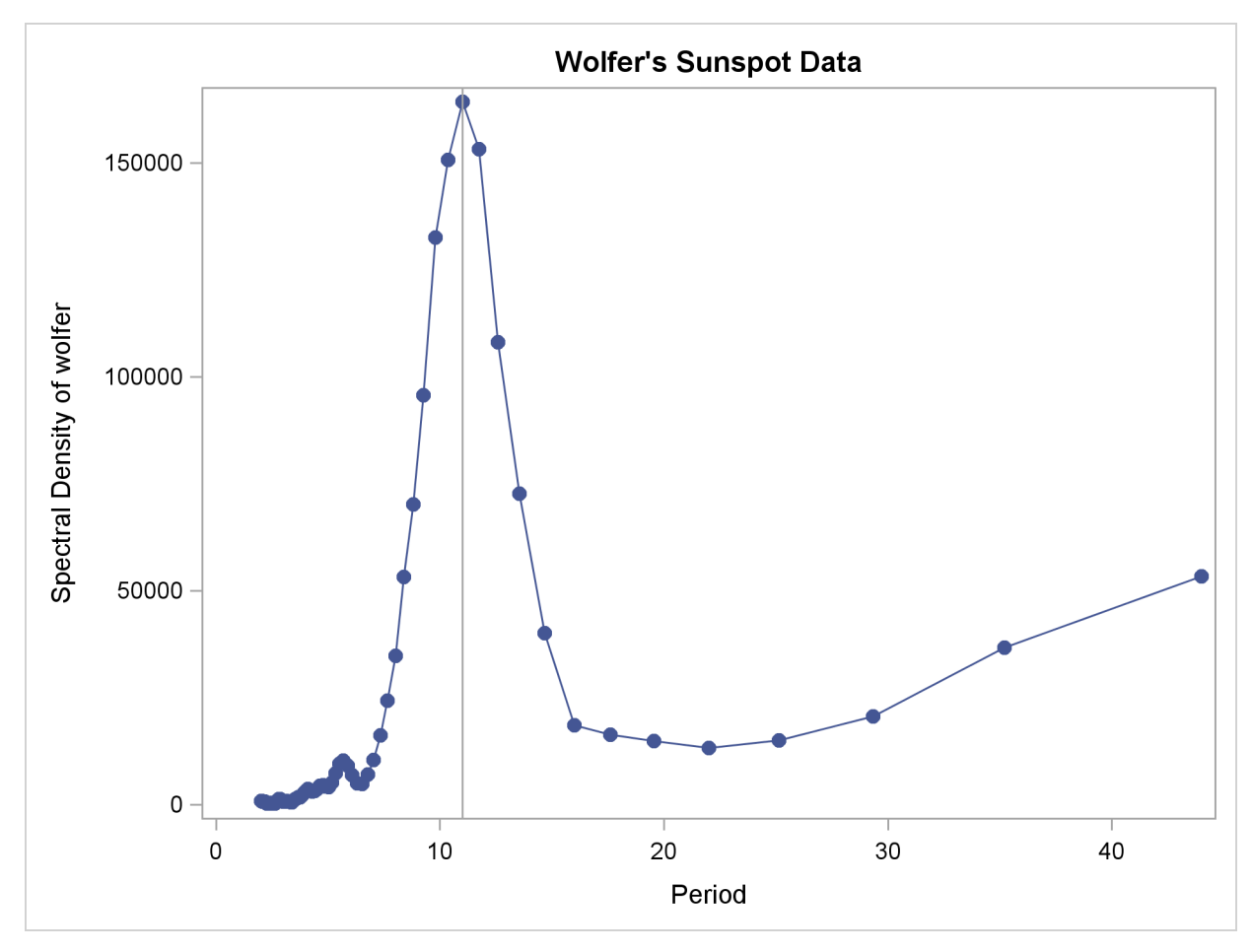

**Output 24.1.8** Plot of Spectral Density Estimate by Period to 50 Years

# **Example 24.2: Cross-Spectral Analysis**

<span id="page-1571-0"></span>This example uses simulated data to show cross-spectral analysis for two variables X and Y. X is generated by an AR(1) process; Y is generated as white noise plus an input from X lagged 2 periods. All output options are specified in the PROC SPECTRA statement. PROC CONTENTS shows the contents of the OUT= data set.

```
data a;
  xl = 0; xll = 0;
  do i = - 10 to 100;
      x = .4 * x1 + rannor(123);y = .5 * xll + rannor(123);
      if i > 0 then output;
     xll = xl; xl = x;
   end;
run;
proc spectra data=a out=b cross coef a k p ph s;
  var x y;
```
**weights 1 1.5 2 4 8 9 8 4 2 1.5 1; run; proc contents data=b position; run;**

<span id="page-1572-0"></span>The PROC CONTENTS report for the output data set B is shown in [Output 24.2.1.](#page-1572-0)

**Output 24.2.1** Contents of PROC SPECTRA OUT= Data Set

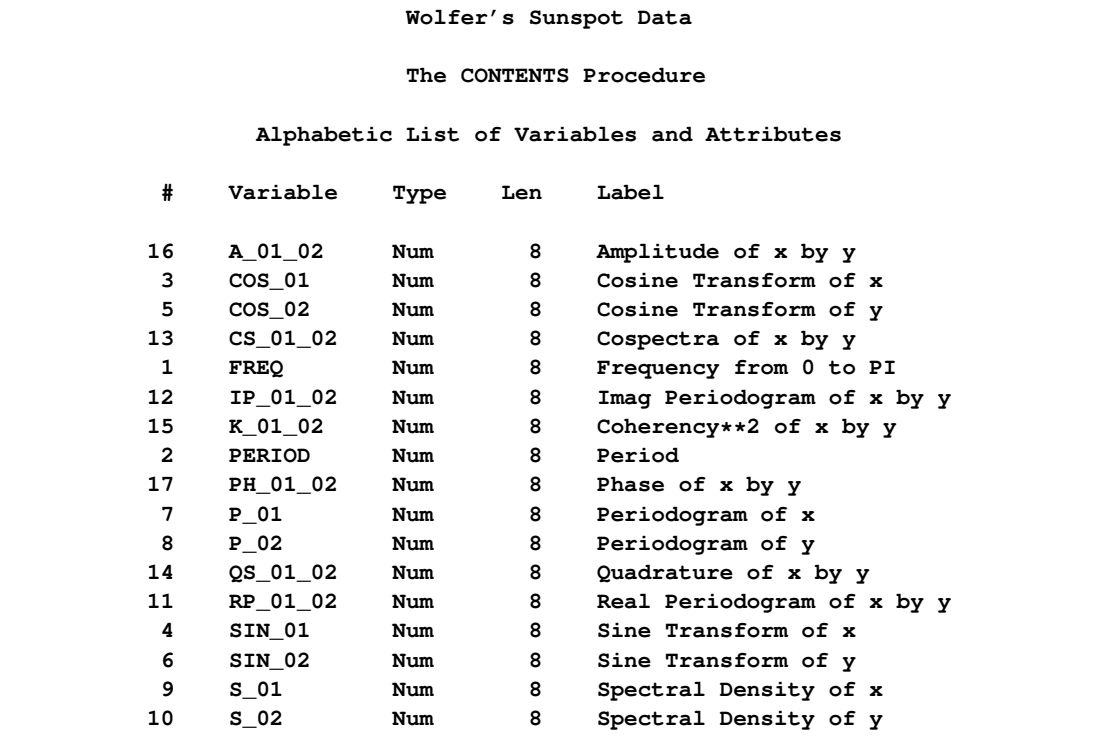

The following statements plot the amplitude of the cross-spectrum estimate against frequency and against period for periods less than 25.

```
proc sgplot data=b;
  series x=freq y=a_01_02 / markers markerattrs=(symbol=circlefilled);
  xaxis values=(0 to 4 by 1);
run;
```
<span id="page-1572-1"></span>The plot of the amplitude of the cross-spectrum estimate against frequency is shown in [Output 24.2.2.](#page-1572-1)

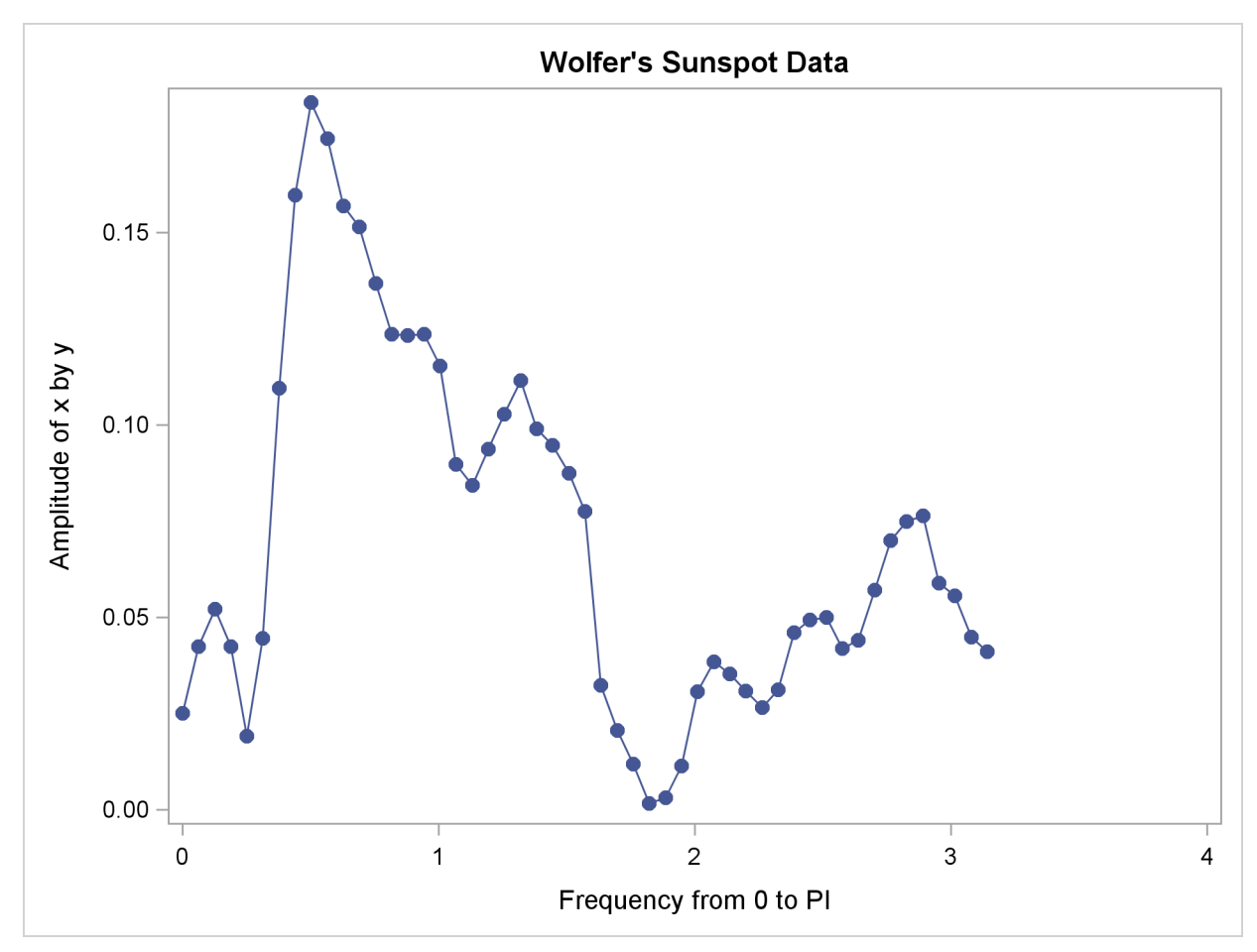

**Output 24.2.2** Plot of Cross-Spectrum Amplitude by Frequency

The plot of the cross-spectrum amplitude against period for periods less than 25 observations is shown in [Output 24.2.3.](#page-1573-0)

```
proc sgplot data=b;
   where period < 25;
   series x=period y=a_01_02 / markers markerattrs=(symbol=circlefilled);
  xaxis values=(0 to 30 by 5);
run;
```
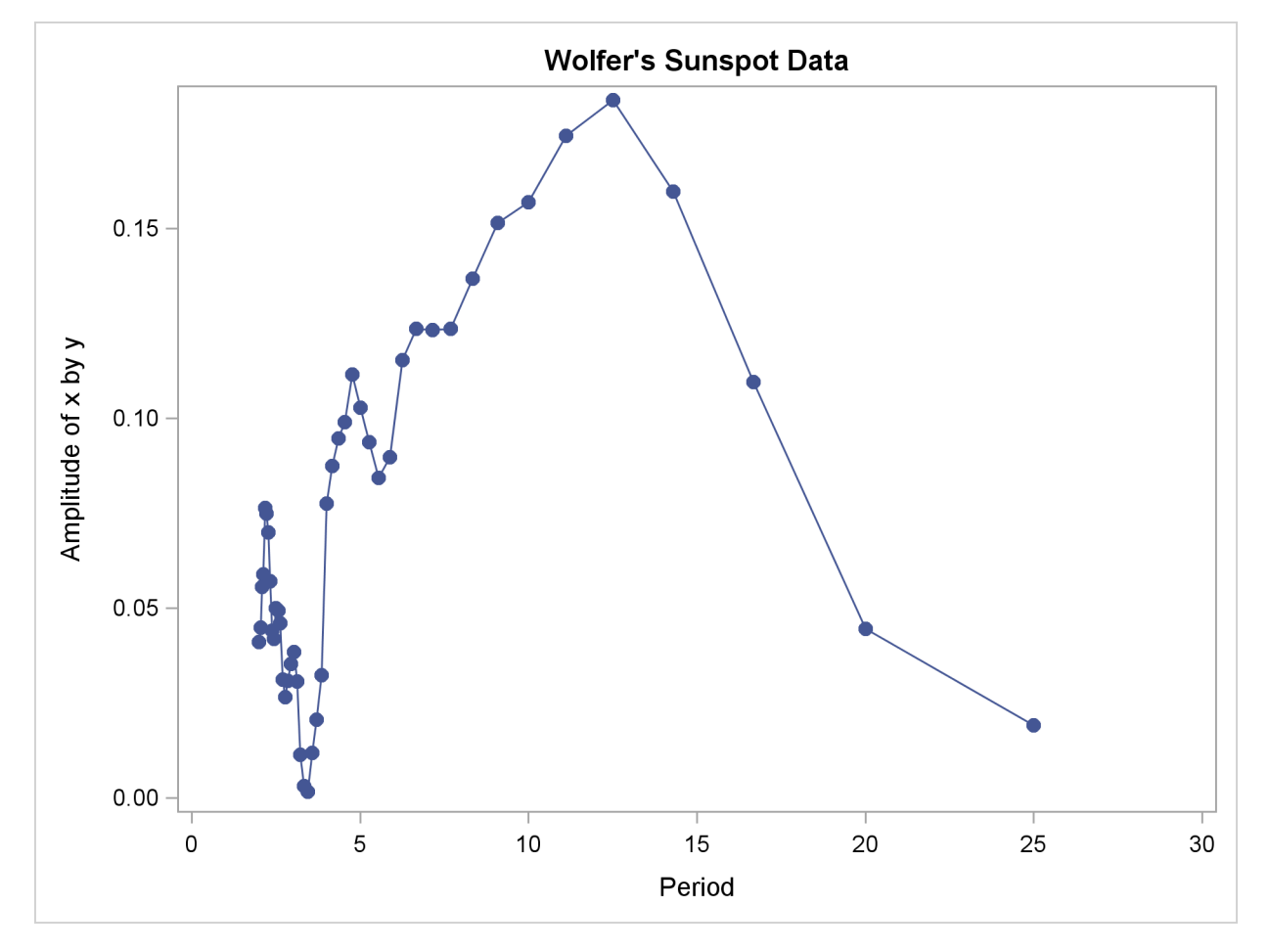

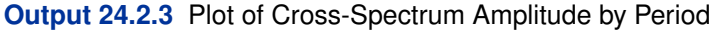

# **References**

<span id="page-1574-0"></span>Anderson, T. W. (1971), *The Statistical Analysis of Time Series*, New York: John Wiley & Sons.

Andrews, D. W. K. (1991), "Heteroscedasticity and Autocorrelation Consistent Covariance Matrix Estimation," *Econometrica*, 59 (3), 817–858.

Bartlett, M. S. (1966), *An Introduction to Stochastic Processes*, Second Edition, Cambridge: Cambridge University Press.

Brillinger, D. R. (1975), *Time Series: Data Analysis and Theory*, New York: Holt, Rinehart and Winston, Inc.

Davis, H. T. (1941), *The Analysis of Economic Time Series*, Bloomington, IN: Principia Press.

Durbin, J. (1967), "Tests of Serial Independence Based on the Cumulated Periodogram," *Bulletin of Int. Stat. Inst.*, 42, 1039–1049.

Fuller, W. A. (1976), *Introduction to Statistical Time Series*, New York: John Wiley & Sons.

Gentleman, W. M. and Sande, G. (1966), "Fast Fourier Transforms–for Fun and Profit," *AFIPS Proceedings of the Fall Joint Computer Conference*, 19, 563–578.

Jenkins, G. M. and Watts, D. G. (1968), *Spectral Analysis and Its Applications*, San Francisco: Holden-Day.

Miller, L. H. (1956), "Tables of Percentage Points of Kolmogorov Statistics," *Journal of American Statistical Association*, 51, 111.

Monro, D. M. and Branch, J. L. (1976), "Algorithm AS 117. The Chirp Discrete Fourier Transform of General Length," *Applied Statistics*, 26, 351–361.

Nussbaumer, H. J. (1982), *Fast Fourier Transform and Convolution Algorithms*, Second Edition, New York: Springer-Verlag.

Owen, D. B. (1962), *Handbook of Statistical Tables*, Addison Wesley.

Parzen, E. (1957), "On Consistent Estimates of the Spectrum of a Stationary Time Series," *Annals of Mathematical Statistics*, 28, 329–348.

Priestly, M. B. (1981), *Spectral Analysis and Time Series*, New York: Academic Press, Inc.

Singleton, R. C. (1969), "An Algorithm for Computing the Mixed Radix Fast Fourier Transform," *I.E.E.E. Transactions of Audio and Electroacoustics*, AU-17, 93–103.

# Chapter 25 The STATESPACE Procedure

# **Contents**

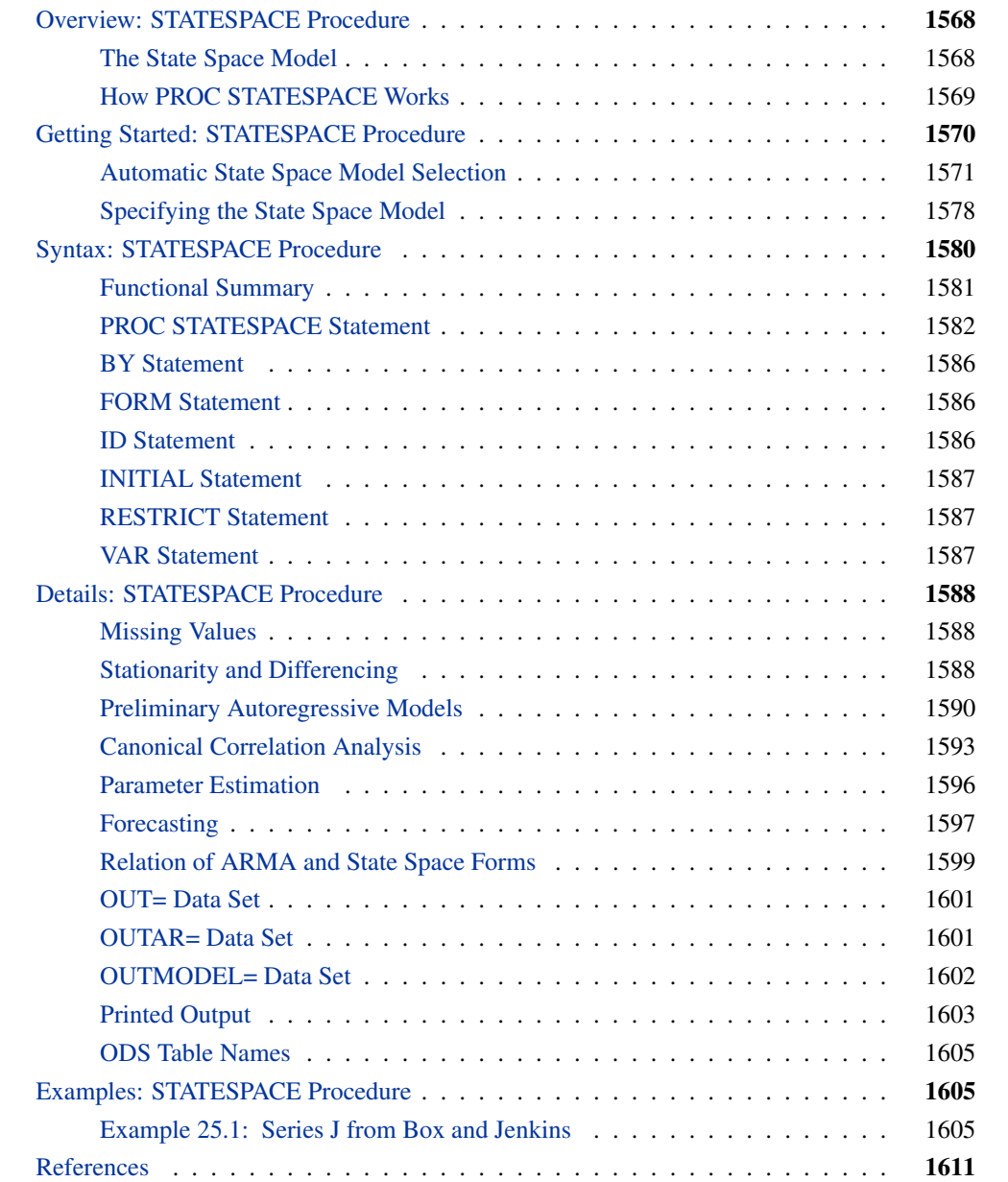

# **Overview: STATESPACE Procedure**

<span id="page-1577-0"></span>The STATESPACE procedure uses the state space model to analyze and forecast multivariate time series. The STATESPACE procedure is appropriate for jointly forecasting several related time series that have dynamic interactions. By taking into account the autocorrelations among all the variables in a set, the STATESPACE procedure can give better forecasts than methods that model each series separately.

By default, the STATESPACE procedure automatically selects a state space model appropriate for the time series, making the procedure a good tool for automatic forecasting of multivariate time series. Alternatively, you can specify the state space model by giving the form of the state vector and the state transition and innovation matrices.

The methods used by the STATESPACE procedure assume that the time series are jointly stationary. Nonstationary series must be made stationary by some preliminary transformation, usually by differencing. The STATESPACE procedure enables you to specify differencing of the input data. When differencing is specified, the STATESPACE procedure automatically integrates forecasts of the differenced series to produce forecasts of the original series.

### **The State Space Model**

<span id="page-1577-1"></span>The *state space model* represents a multivariate time series through auxiliary variables, some of which might not be directly observable. These auxiliary variables are called the *state vector*. The state vector summarizes all the information from the present and past values of the time series that is relevant to the prediction of future values of the series. The observed time series are expressed as linear combinations of the state variables. The state space model is also called a Markovian representation, or a canonical representation, of a multivariate time series process. The state space approach to modeling a multivariate stationary time series is summarized in Akaike (1976).

The state space form encompasses a very rich class of models. Any Gaussian multivariate stationary time series can be written in a state space form, provided that the dimension of the predictor space is finite. In particular, any autoregressive moving average (ARMA) process has a state space representation and, conversely, any state space process can be expressed in an ARMA form (Akaike 1974). More details on the relation of the state space and ARMA forms are given in the section ["Relation of ARMA and State Space Forms"](#page-1608-0) on page 1599.

Let  $x_t$  be the  $r \times 1$  vector of observed variables, after differencing (if differencing is specified) and subtracting the sample mean. Let  $z_t$  be the state vector of dimension *s*,  $s \ge r$ , where the first *r* components of  $z_t$  consist of  $x_t$ . Let the notation  $x_{t+k|t}$  represent the conditional expectation (or prediction) of  $x_{t+k}$  based on the information available at time *t*. Then the last  $s - r$  elements of  $z_t$ consist of elements of  $x_{t+k|t}$ , where  $k > 0$  is specified or determined automatically by the procedure.

There are various forms of the state space model in use. The form of the state space model used by the STATESPACE procedure is based on Akaike (1976). The model is defined by the following *state transition equation* :

$$
\mathbf{z}_{t+1} = \mathbf{F} \mathbf{z}_t + \mathbf{G} \mathbf{e}_{t+1}
$$

In the state transition equation, the  $s \times s$  coefficient matrix **F** is called the *transition matrix*; it determines the dynamic properties of the model.

The  $s \times r$  coefficient matrix G is called the *input matrix*; it determines the variance structure of the transition equation. For model identification, the first *r* rows and columns of G are set to an  $r \times r$ identity matrix.

The input vector  $e_t$  is a sequence of independent normally distributed random vectors of dimension *r* with mean 0 and covariance matrix  $\Sigma_{ee}$ . The random error e t is sometimes called the innovation vector or shock vector.

In addition to the state transition equation, state space models usually include a *measurement equation* or *observation equation* that gives the observed values  $x_t$  as a function of the state vector  $z_t$ . However, since PROC STATESPACE always includes the observed values  $\mathbf{x}_t$  in the state vector  $\mathbf{z}_t$ , the measurement equation in this case merely represents the extraction of the first *r* components of the state vector.

The measurement equation used by the STATESPACE procedure is

$$
\mathbf{x}_t = [\mathbf{I}_r \mathbf{0}] \mathbf{z}_t
$$

where  $I_r$  is an  $r \times r$  identity matrix. In practice, PROC STATESPACE performs the extraction of  $x_t$  from  $z_t$  without reference to an explicit measurement equation.

In summary:

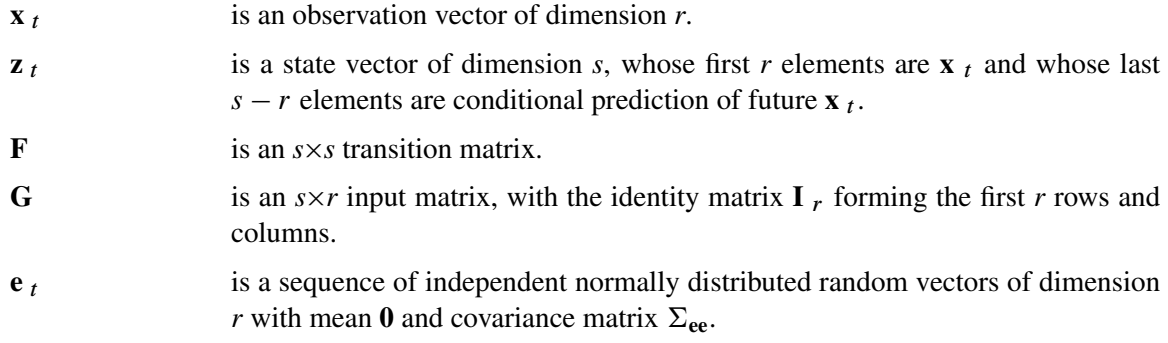

# **How PROC STATESPACE Works**

<span id="page-1578-0"></span>The design of the STATESPACE procedure closely follows the modeling strategy proposed by Akaike (1976). This strategy employs canonical correlation analysis for the automatic identification of the state space model.

Following Akaike (1976), the procedure first fits a sequence of unrestricted vector autoregressive (VAR) models and computes Akaike's information criterion (AIC) for each model. The vector

autoregressive models are estimated using the sample autocovariance matrices and the Yule-Walker equations. The order of the VAR model that produces the smallest Akaike information criterion is chosen as the order (number of lags into the past) to use in the canonical correlation analysis.

The elements of the state vector are then determined via a sequence of canonical correlation analyses of the sample autocovariance matrices through the selected order. This analysis computes the sample canonical correlations of the past with an increasing number of steps into the future. Variables that yield significant correlations are added to the state vector; those that yield insignificant correlations are excluded from further consideration. The importance of the correlation is judged on the basis of another information criterion proposed by Akaike. See the section ["Canonical Cor](#page-1592-0)[relation Analysis Options"](#page-1592-0) on page 1583 for details. If you specify the state vector explicitly, these model identification steps are omitted.

After the state vector is determined, the state space model is fit to the data. The free parameters in the F, G, and  $\Sigma_{ee}$  matrices are estimated by approximate maximum likelihood. By default, the F and G matrices are unrestricted, except for identifiability requirements. Optionally, conditional least squares estimates can be computed. You can impose restrictions on elements of the F and G matrices.

After the parameters are estimated, the Kalman filtering technique is used to produce forecasts from the fitted state space model. If differencing was specified, the forecasts are integrated to produce forecasts of the original input variables.

# **Getting Started: STATESPACE Procedure**

<span id="page-1579-0"></span>The following introductory example uses simulated data for two variables X and Y. The following statements generate the X and Y series.

```
data in;
  x=10; y=40;
  x1=0; y1=0;
  a1=0; b1=0;
   iseed=123;
  do t=-100 to 200;
      a=rannor(iseed);
     b=rannor(iseed);
      dx = 0.5*x1 + 0.3*y1 + a - 0.2*a1 - 0.1*b1;dy = 0.3*x1 + 0.5*y1 + b;
      x = x + dx + .25;
      y = y + dy + .25;
      if t >= 0 then output;
      x1 = dx; y1 = dy;
      a1 = a; b1 = b;
   end;
   keep t x y;
run;
```
<span id="page-1579-1"></span>The simulated series X and Y are shown in [Figure 25.1.](#page-1579-1)

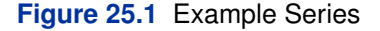

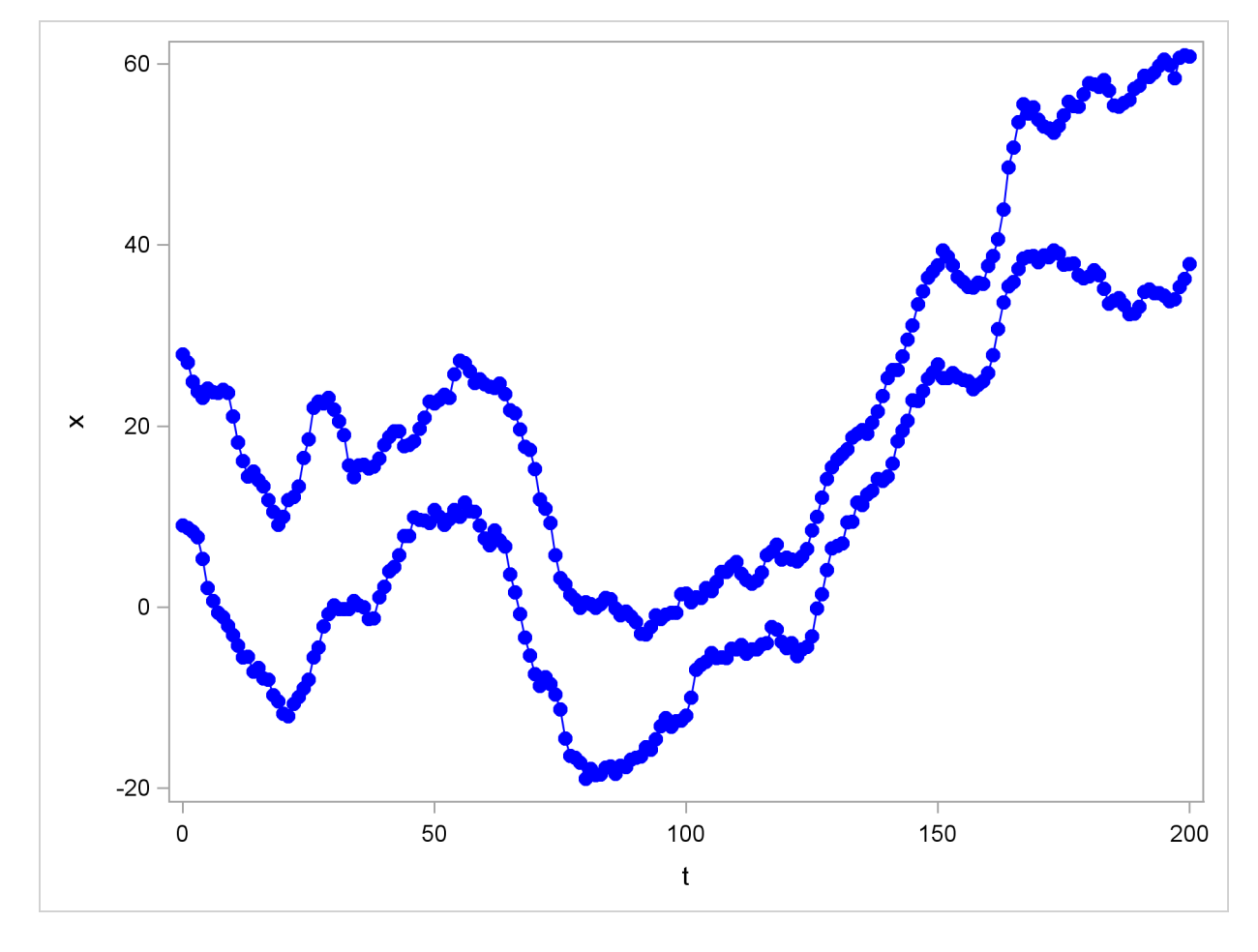

### **Automatic State Space Model Selection**

<span id="page-1580-0"></span>The STATESPACE procedure is designed to automatically select the best state space model for forecasting the series. You can specify your own model if you want, and you can use the output from PROC STATESPACE to help you identify a state space model. However, the easiest way to use PROC STATESPACE is to let it choose the model.

### **Stationarity and Differencing**

Although PROC STATESPACE selects the state space model automatically, it does assume that the input series are stationary. If the series are nonstationary, then the process might fail. Therefore the first step is to examine your data and test to see if differencing is required. (See the section ["Stationarity and Differencing"](#page-1597-2) on page 1588 for further discussion of this issue.)

The series shown in [Figure 25.1](#page-1579-1) are nonstationary. In order to forecast X and Y with a state space model, you must difference them (or use some other detrending method). If you fail to difference

when needed and try to use PROC STATESPACE with nonstationary data, an inappropriate state space model might be selected, and the model estimation might fail to converge.

The following statements identify and fit a state space model for the first differences of X and Y, and forecast X and Y 10 periods ahead:

```
proc statespace data=in out=out lead=10;
   var x(1) y(1);
   id t;
run;
```
The DATA= option specifies the input data set and the OUT= option specifies the output data set for the forecasts. The LEAD= option specifies forecasting 10 observations past the end of the input data. The VAR statement specifies the variables to forecast and specifies differencing. The notation  $X(1)$   $Y(1)$  specifies that the state space model analyzes the first differences of X and Y.

### **Descriptive Statistics and Preliminary Autoregressions**

<span id="page-1581-0"></span>The first page of the printed output produced by the preceding statements is shown in [Figure 25.2.](#page-1581-0)

**Figure 25.2** Descriptive Statistics and VAR Order Selection

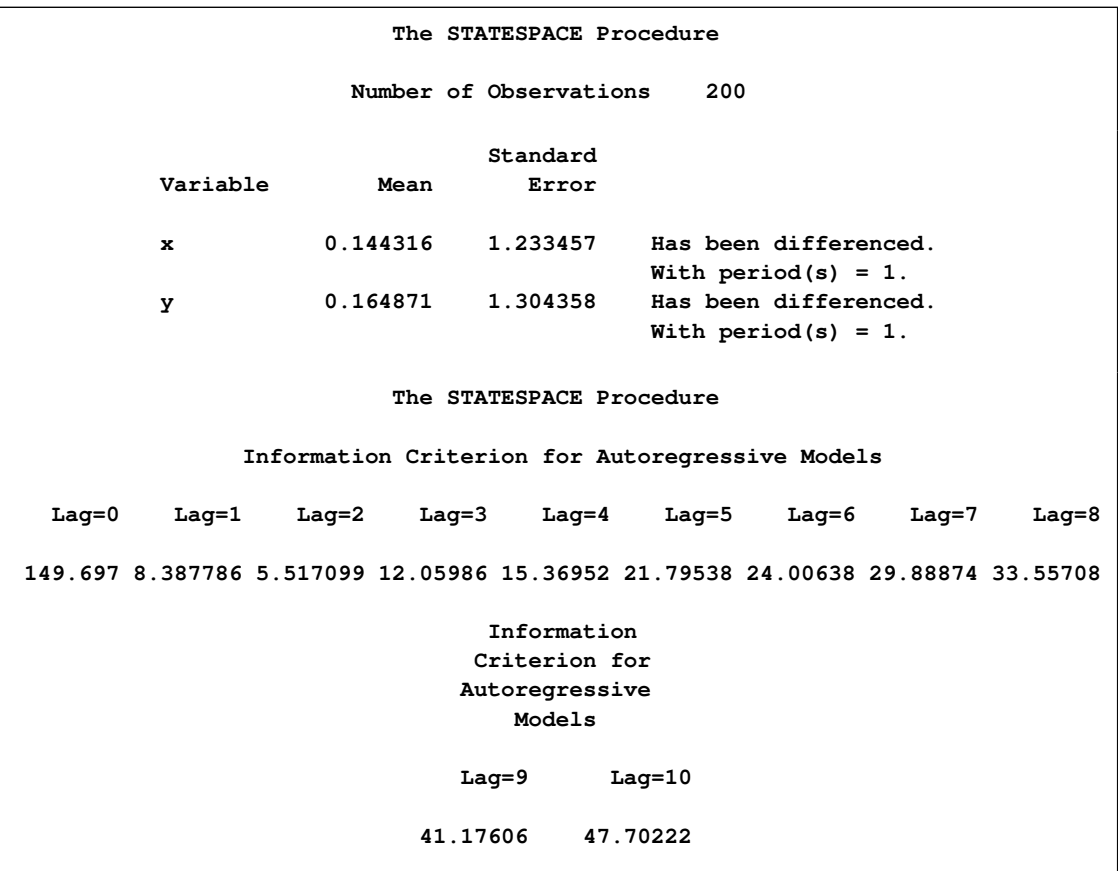

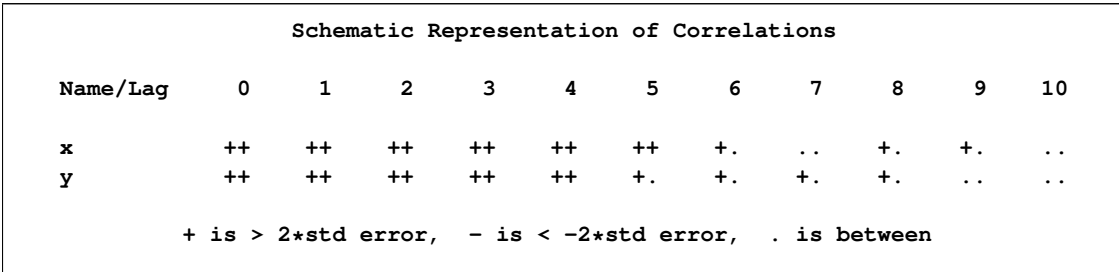

#### **Figure 25.2** *continued*

Descriptive statistics are printed first, giving the number of nonmissing observations after differencing and the sample means and standard deviations of the differenced series. The sample means are subtracted before the series are modeled (unless the NOCENTER option is specified), and the sample means are added back when the forecasts are produced.

Let  $X_t$  and  $Y_t$  be the observed values of X and Y, and let  $x_t$  and  $y_t$  be the values of X and Y after differencing and subtracting the mean difference. The series  $x_t$  modeled by the STATEPSPACE procedure is

 $\mathbf{x}_t = \begin{bmatrix} x_t \\ y_t \end{bmatrix}$ yt  $\left[ \begin{array}{c} (1-B)X_t - 0.144316 \\ (1-B)Y_t - 0.164871 \end{array} \right]$ 

where B represents the backshift operator.

After the descriptive statistics, PROC STATESPACE prints the Akaike information criterion (AIC) values for the autoregressive models fit to the series. The smallest AIC value, in this case 5.517 at lag 2, determines the number of autocovariance matrices analyzed in the canonical correlation phase.

A schematic representation of the autocorrelations is printed next. This indicates which elements of the autocorrelation matrices at different lags are significantly greater than or less than 0.

<span id="page-1582-0"></span>The second page of the STATESPACE printed output is shown in [Figure 25.3.](#page-1582-0)

**Figure 25.3** Partial Autocorrelations and VAR Model

| Schematic Representation of Partial Autocorrelations                                             |   |             |                                                                                                    |              |            |                      |  |  |  |  |
|--------------------------------------------------------------------------------------------------|---|-------------|----------------------------------------------------------------------------------------------------|--------------|------------|----------------------|--|--|--|--|
|                                                                                                  |   |             | Name/Lag 1 2 3 4 5 6 7 8 9 10                                                                                                    |              |            |                      |  |  |  |  |
| x                                                                                                |   |             | the official fields and construction of the construction of the construction of the construction of the construction of the construction of the construction of the construction of the construction of the construction of th |              |            | $\ddot{\phantom{0}}$ |  |  |  |  |
| У                                                                                                |   |             |                                                                                                    |              |            |                      |  |  |  |  |
| $+$ is > 2*std error, - is < -2*std error, . is between<br>Yule-Walker Estimates for Minimum AIC |   |             |                                                                                                    |              |            |                      |  |  |  |  |
|                                                                                                  |   |             |                                                                                                    |              |            |                      |  |  |  |  |
|                                                                                                  |   | $\mathbf x$ | У                                                                                                    | $\mathbf{x}$ | У          |                      |  |  |  |  |
|                                                                                                  | x |             | $0.257438$ $0.202237$ $0.170812$                                                                                                    |              | 0.133554   |                      |  |  |  |  |
|                                                                                                  | У |             | $0.292177$ 0.469297 -0.00537                                                                                                    |              | $-0.00048$ |                      |  |  |  |  |

[Figure 25.3](#page-1582-0) shows a schematic representation of the partial autocorrelations, similar to the autocorrelations shown in [Figure 25.2.](#page-1581-0) The selection of a second order autoregressive model by the AIC statistic looks reasonable in this case because the partial autocorrelations for lags greater than 2 are not significant.

Next, the Yule-Walker estimates for the selected autoregressive model are printed. This output shows the coefficient matrices of the vector autoregressive model at each lag.

### **Selected State Space Model Form and Preliminary Estimates**

After the autoregressive order selection process has determined the number of lags to consider, the canonical correlation analysis phase selects the state vector. By default, output for this process is not printed. You can use the CANCORR option to print details of the canonical correlation analysis. See the section ["Canonical Correlation Analysis Options"](#page-1592-0) on page 1583 for an explanation of this process.

After the state vector is selected, the state space model is estimated by approximate maximum likelihood. Information from the canonical correlation analysis and from the preliminary autoregression is used to form preliminary estimates of the state space model parameters. These preliminary estimates are used as starting values for the iterative estimation process.

<span id="page-1583-0"></span>The form of the state vector and the preliminary estimates are printed next, as shown in [Figure 25.4.](#page-1583-0)

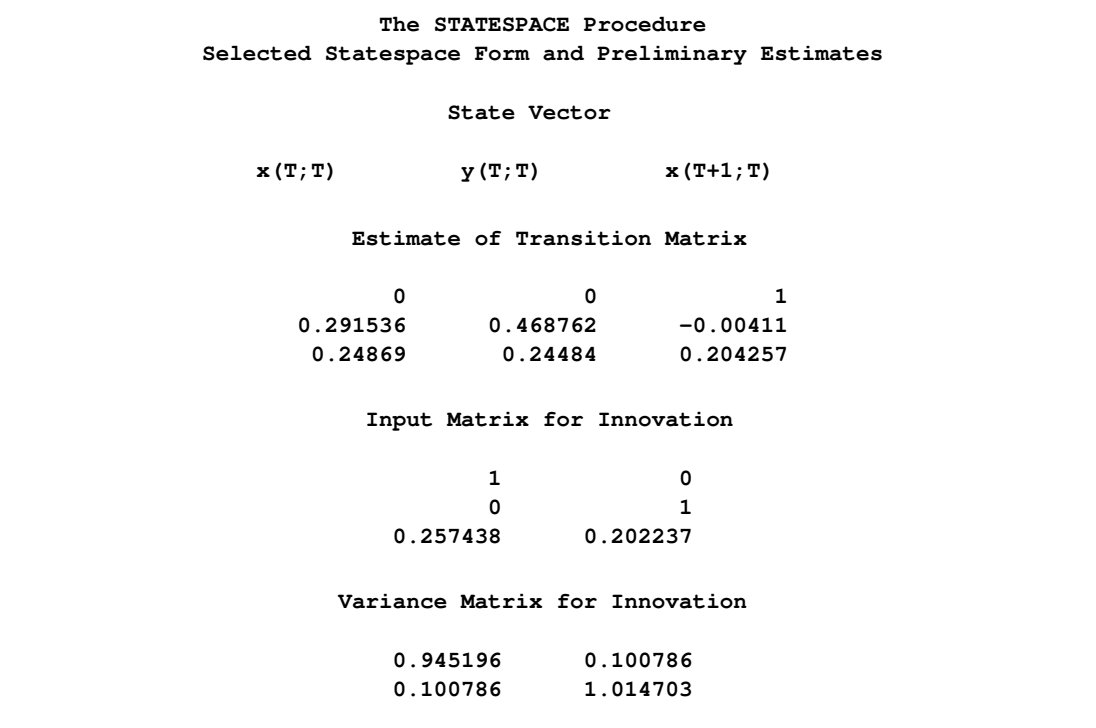

**Figure 25.4** Preliminary Estimates of State Space Model

[Figure 25.4](#page-1583-0) first prints the state vector as  $X[T,T] Y[T,T] X[T+1,T]$ . This notation indicates that
the state vector is

$$
\mathbf{z}_t = \begin{bmatrix} x_{t|t} \\ y_{t|t} \\ x_{t+1|t} \end{bmatrix}
$$

The notation  $x_{t+1|t}$  indicates the conditional expectation or prediction of  $x_{t+1}$  based on the information available at time *t*, and  $x_{t|t}$  and  $y_{t|t}$  are  $x_t$  and  $y_t$ , respectively.

The remainder of [Figure 25.4](#page-1583-0) shows the preliminary estimates of the transition matrix **F**, the input matrix G, and the covariance matrix  $\Sigma_{ee}$ .

#### **Estimated State Space Model**

The next page of the STATESPACE output prints the final estimates of the fitted model, as shown in [Figure 25.5.](#page-1584-0) This output has the same form as in [Figure 25.4,](#page-1583-0) but it shows the maximum likelihood estimates instead of the preliminary estimates.

<span id="page-1584-0"></span>**Figure 25.5** Fitted State Space Model

```
The STATESPACE Procedure
Selected Statespace Form and Fitted Model
          State Vector
x(T;T) y(T; T) x(T+1;T)
     Estimate of Transition Matrix
        0 0 1
  0.297273 0.47376 -0.01998
   0.2301 0.228425 0.256031
      Input Matrix for Innovation
             1 0
             0 1
       0.257284 0.202273
    Variance Matrix for Innovation
       0.945188 0.100752
       0.100752 1.014712
```
The estimated state space model shown in [Figure 25.5](#page-1584-0) is

$$
\begin{bmatrix} x_{t+1|t+1} \\ y_{t+1|t+1} \\ x_{t+2|t+1} \end{bmatrix} = \begin{bmatrix} 0 & 0 & 1 \\ 0.297 & 0.474 & -0.020 \\ 0.230 & 0.228 & 0.256 \end{bmatrix} \begin{bmatrix} x_t \\ y_t \\ x_{t+1|t} \end{bmatrix} + \begin{bmatrix} 1 & 0 \\ 0 & 1 \\ 0.257 & 0.202 \end{bmatrix} \begin{bmatrix} e_{t+1} \\ n_{t+1} \end{bmatrix}
$$
  
var 
$$
\begin{bmatrix} e_{t+1} \\ n_{t+1} \end{bmatrix} = \begin{bmatrix} 0.945 & 0.101 \\ 0.101 & 1.015 \end{bmatrix}
$$

The next page of the STATESPACE output lists the estimates of the free parameters in the  $\bf{F}$  and  $\bf{G}$ matrices with standard errors and *t* statistics, as shown in [Figure 25.6.](#page-1585-0)

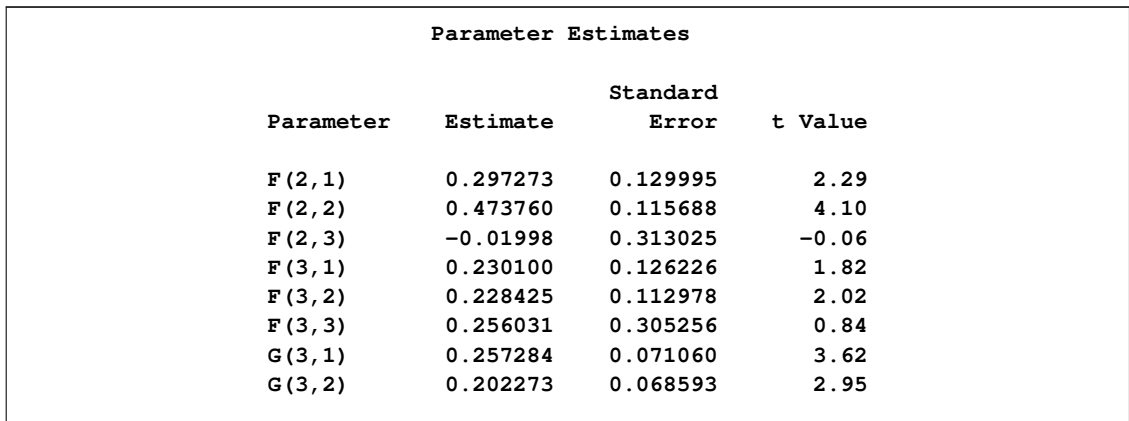

<span id="page-1585-0"></span>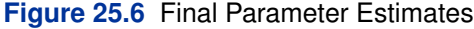

#### **Convergence Failures**

The maximum likelihood estimates are computed by an iterative nonlinear maximization algorithm, which might not converge. If the estimates fail to converge, warning messages are printed in the output.

If you encounter convergence problems, you should recheck the stationarity of the data and ensure that the specified differencing orders are correct. Attempting to fit state space models to nonstationary data is a common cause of convergence failure. You can also use the MAXIT= option to increase the number of iterations allowed, or experiment with the convergence tolerance options DETTOL= and PARMTOL=.

#### **Forecast Data Set**

The following statements print the output data set. The WHERE statement excludes the first 190 observations from the output, so that only the forecasts and the last 10 actual observations are printed.

```
proc print data=out;
   id t;
   where t > 190;
```
**run;**

<span id="page-1586-0"></span>The PROC PRINT output is shown in [Figure 25.7.](#page-1586-0)

| t   | $\mathbf x$          | FOR1    | RES1                 | STD1    | У                    | FOR <sub>2</sub> | RES2                 | STD <sub>2</sub> |
|-----|----------------------|---------|----------------------|---------|----------------------|------------------|----------------------|------------------|
| 191 | 34.8159              | 33.6299 | 1.18600              | 0.97221 | 58.7189              | 57.9916          | 0.72728              | 1.00733          |
| 192 | 35.0656              | 35.6598 | $-0.59419$           | 0.97221 | 58.5440              | 59.7718          | $-1.22780$           | 1.00733          |
| 193 | 34.7034              | 35.5530 | $-0.84962$           | 0.97221 | 59.0476              | 58.5723          | 0.47522              | 1.00733          |
| 194 | 34.6626              | 34.7597 | $-0.09707$           | 0.97221 | 59.7774              | 59.2241          | 0.55330              | 1.00733          |
| 195 | 34.4055              | 34.8322 | $-0.42664$           | 0.97221 | 60.5118              | 60.1544          | 0.35738              | 1.00733          |
| 196 | 33.8210              | 34.6053 | $-0.78434$           | 0.97221 | 59.8750              | 60.8260          | $-0.95102$           | 1.00733          |
| 197 | 34.0164              | 33.6230 | 0.39333              | 0.97221 | 58.4698              | 59.4502          | $-0.98046$           | 1.00733          |
| 198 | 35.3819              | 33.6251 | 1.75684              | 0.97221 | 60.6782              | 57.9167          | 2.76150              | 1.00733          |
| 199 | 36.2954              | 36.0528 | 0.24256              | 0.97221 | 60.9692              | 62.1637          | $-1.19450$           | 1.00733          |
| 200 | 37.8945              | 37.1431 | 0.75142              | 0.97221 | 60.8586              | 61.4085          | $-0.54984$           | 1.00733          |
| 201 | $\ddot{\phantom{a}}$ | 38.5068 | $\bullet$            | 0.97221 | $\ddot{\phantom{a}}$ | 61.3161          | $\ddot{\phantom{0}}$ | 1.00733          |
| 202 | $\ddot{\phantom{0}}$ | 39.0428 | $\ddot{\phantom{0}}$ | 1.59125 | $\ddot{\phantom{a}}$ | 61.7509          | $\ddot{\phantom{0}}$ | 1.83678          |
| 203 | $\ddot{\phantom{0}}$ | 39.4619 | $\ddot{\phantom{a}}$ | 2.28028 | $\ddot{\phantom{0}}$ | 62.1546          | $\ddot{\phantom{0}}$ | 2.62366          |
| 204 | $\cdot$              | 39.8284 |                      | 2.97824 | $\ddot{\phantom{0}}$ | 62.5099          | $\ddot{\phantom{0}}$ | 3.38839          |
| 205 | $\cdot$              | 40.1474 | $\ddot{\phantom{0}}$ | 3.67689 |                      | 62.8275          |                      | 4.12805          |
| 206 | $\ddot{\phantom{0}}$ | 40.4310 | $\ddot{\phantom{a}}$ | 4.36299 | $\ddot{\phantom{0}}$ | 63.1139          | $\ddot{\phantom{0}}$ | 4.84149          |
| 207 | $\ddot{\phantom{0}}$ | 40.6861 | $\ddot{\phantom{0}}$ | 5.03040 | $\ddot{\phantom{a}}$ | 63.3755          | $\ddot{\phantom{0}}$ | 5.52744          |
| 208 | $\bullet$            | 40.9185 | $\ddot{\phantom{a}}$ | 5.67548 | $\ddot{\phantom{0}}$ | 63.6174          | $\ddot{\phantom{0}}$ | 6.18564          |
| 209 | $\bullet$            | 41.1330 |                      | 6.29673 |                      | 63.8435          | $\ddot{\phantom{0}}$ | 6.81655          |
| 210 |                      | 41.3332 |                      | 6.89383 |                      | 64.0572          |                      | 7.42114          |
|     |                      |         |                      |         |                      |                  |                      |                  |

**Figure 25.7** OUT= Data Set Produced by PROC STATESPACE

The OUT= data set produced by PROC STATESPACE contains the VAR and ID statement variables. In addition, for each VAR statement variable, the OUT= data set contains the variables FOR*i*, RES*i*, and STD*i*. These variables contain the predicted values, residuals, and forecast standard errors for the *i*th variable in the VAR statement list. In this case, X is listed first in the VAR statement, so FOR1 contains the forecasts of X, while FOR2 contains the forecasts of Y.

The following statements plot the forecasts and actuals for the series.

```
proc sgplot data=out noautolegend;
   where t > 150;
   series x=t y=for1 / markers
   markerattrs=(symbol=circle color=blue)
    lineattrs=(pattern=solid color=blue);
  series x=t y=for2 / markers
  markerattrs=(symbol=circle color=blue)
   lineattrs=(pattern=solid color=blue);
  series x=t y=x / markers
  markerattrs=(symbol=circle color=red)
   lineattrs=(pattern=solid color=red);
  series x=t y=y / markers
  markerattrs=(symbol=circle color=red)
   lineattrs=(pattern=solid color=red);
  refline 200.5 / axis=x;
run;
```
The forecast plot is shown in [Figure 25.8.](#page-1587-0) The last 50 observations are also plotted to provide context, and a reference line is drawn between the historical and forecast periods.

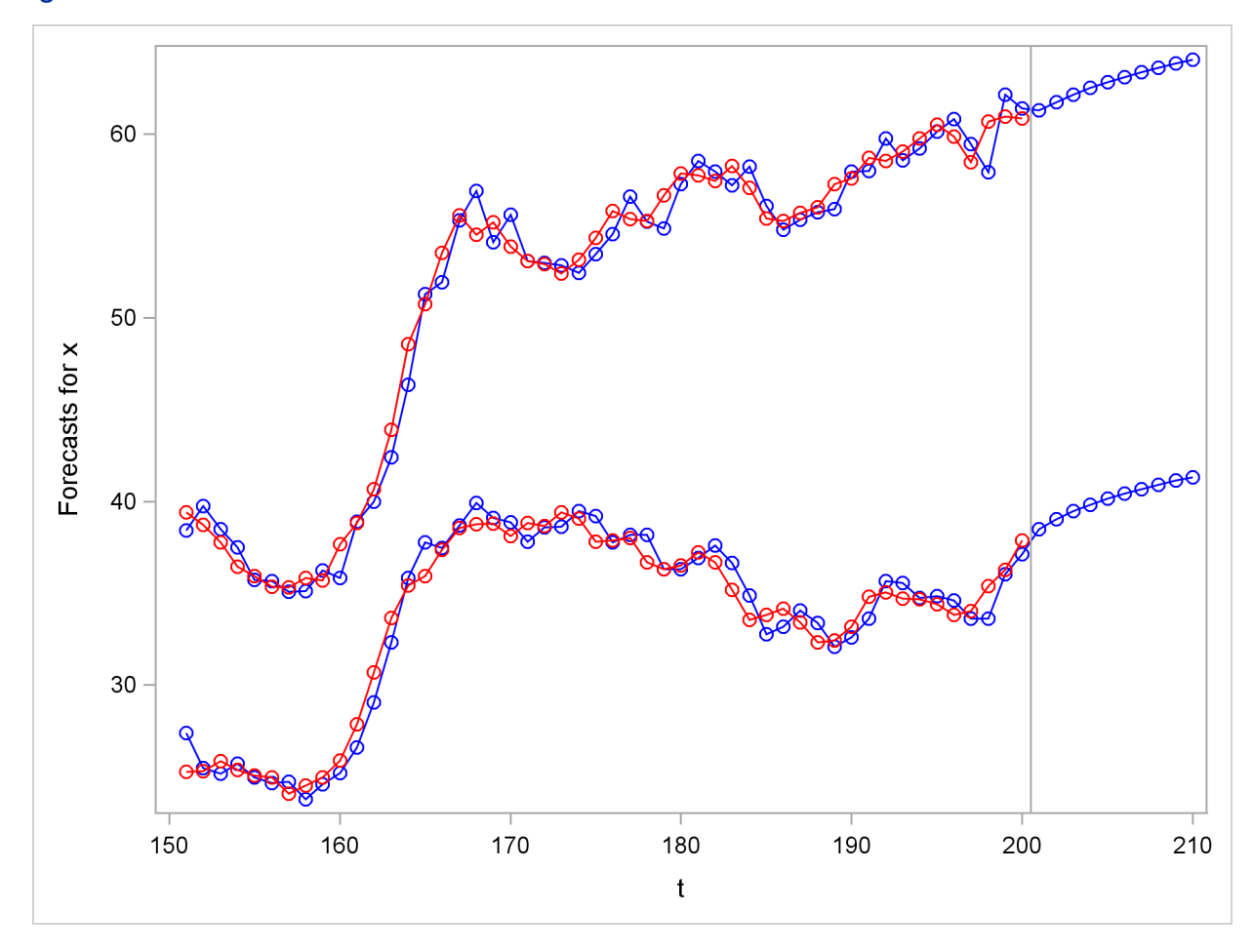

<span id="page-1587-0"></span>**Figure 25.8** Plot of Forecasts

#### **Controlling Printed Output**

By default, the STATESPACE procedure produces a large amount of printed output. The NOPRINT option suppresses all printed output. You can suppress the printed output for the autoregressive model selection process with the PRINTOUT=NONE option. The descriptive statistics and state space model estimation output are still printed when PRINTOUT=NONE is specified. You can produce more detailed output with the PRINTOUT=LONG option and by specifying the printing control options CANCORR, COVB, and PRINT.

## **Specifying the State Space Model**

Instead of allowing the STATESPACE procedure to select the model automatically, you can use FORM and RESTRICT statements to specify a state space model.

#### **Specifying the State Vector**

Use the FORM statement to control the form of the state vector. You can use this feature to force PROC STATESPACE to estimate and forecast a model different from the model it would select automatically. You can also use this feature to reestimate the automatically selected model (possibly with restrictions) without repeating the canonical correlation analysis.

The FORM statement specifies the number of lags of each variable to include in the state vector. For example, the statement FORM X 3; forces the state vector to include  $x_{t|t}$ ,  $x_{t+1|t}$ , and  $x_{t+2|t}$ . The following statement specifies the state vector  $(x_{t|t}, y_{t|t}, x_{t+1|t})$ , which is the same state vector selected in the preceding example:

**form x 2 y 1;**

You can specify the form for only some of the variables and allow PROC STATESPACE to select the form for the other variables. If only some of the variables are specified in the FORM statement, canonical correlation analysis is used to determine the number of lags included in the state vector for the remaining variables not specified by the FORM statement. If the FORM statement includes specifications for all the variables listed in the VAR statement, the state vector is completely defined and the canonical correlation analysis is not performed.

#### **Restricting the F and G matrices**

After you know the form of the state vector, you can use the RESTRICT statement to fix some parameters in the F and G matrices to specified values. One use of this feature is to remove insignificant parameters by restricting them to 0.

In the introductory example shown in the preceding section, the F[2,3] parameter is not significant. (The parameters estimation output shown in [Figure 25.6](#page-1585-0) gives the *t* statistic for  $F[2,3]$  as  $-0.06$ .) F[3,3] and F[3,1] also have low significance with  $t < 2$ .)

The following statements reestimate this model with F[2,3] restricted to 0. The FORM statement is used to specify the state vector and thus bypass the canonical correlation analysis.

```
proc statespace data=in out=out lead=10;
   var x(1) y(1);
   id t;
   form x 2 y 1;
   restrict f(2,3)=0;
run;
```
The final estimates produced by these statements are shown in [Figure 25.10.](#page-1589-0)

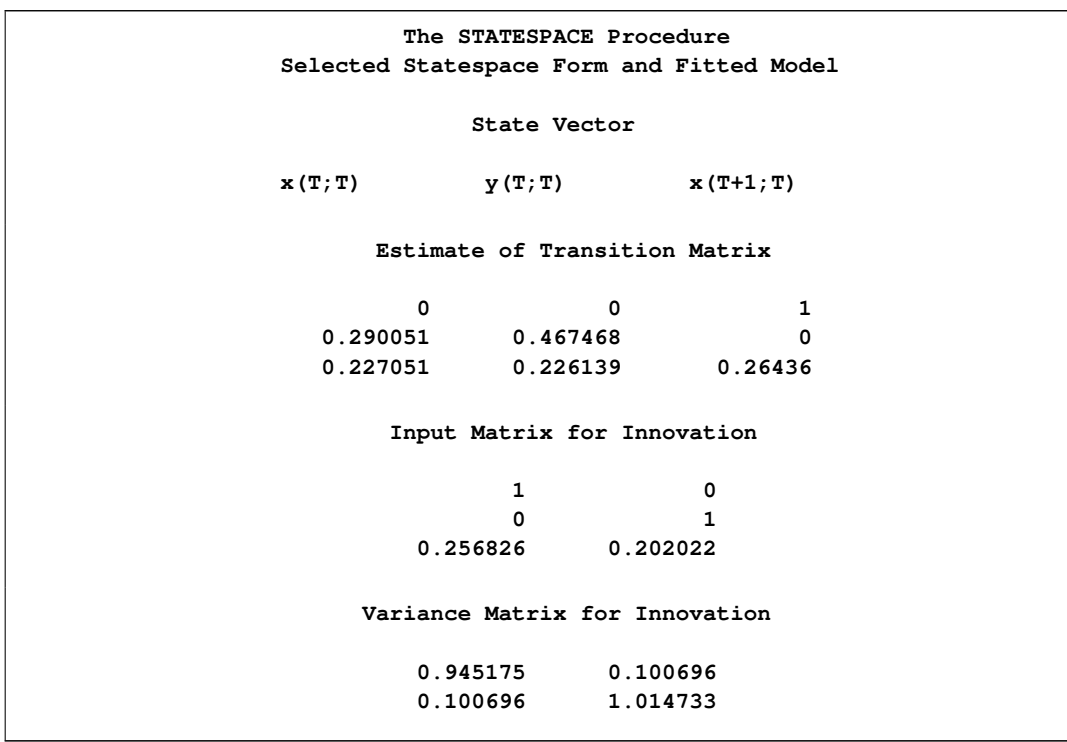

### **Figure 25.9** Results Using RESTRICT Statement

<span id="page-1589-0"></span>**Figure 25.10** Restricted Parameter Estiamtes

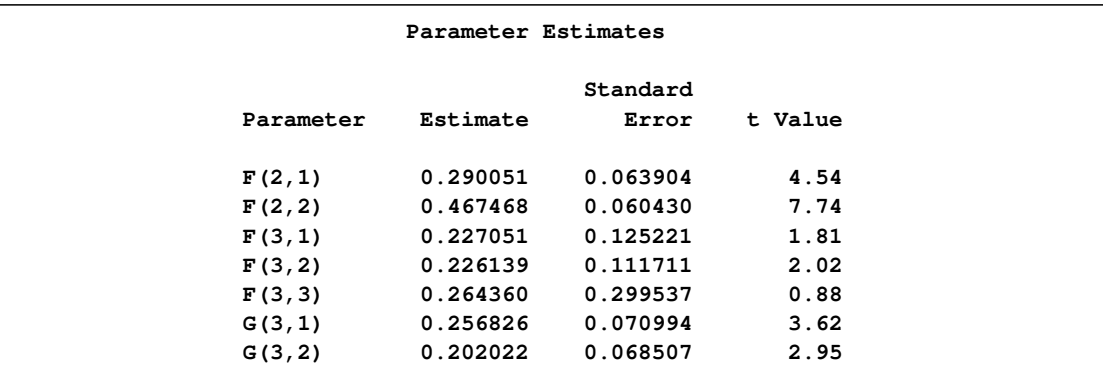

# **Syntax: STATESPACE Procedure**

The STATESPACE procedure uses the following statements:

**[PROC STATESPACE](#page-1591-0)** *options* **; [BY](#page-1595-0)** *variable . . .* **; [FORM](#page-1595-1)** *variable value . . .* **; [ID](#page-1595-2)** *variable* **; [INITIAL](#page-1596-0)** *F (row,column)=value . . . G(row,column)=value . . .* **; [RESTRICT](#page-1596-1)** *F (row,column)=value . . . G (row,column)=value . . .* **; [VAR](#page-1596-2)** *variable (difference, difference, . . . ) . . .* **;**

## **Functional Summary**

[Table 25.1](#page-1590-0) summarizes the statements and options used by PROC STATESPACE.

<span id="page-1590-0"></span>**Table 25.1** STATESPACE Functional Summary

| <b>Description</b>                                | <b>Statement</b> | Option          |
|---------------------------------------------------|------------------|-----------------|
|                                                   |                  |                 |
| <b>Input Data Set Options</b>                     |                  |                 |
| specify the input data set                        | PROC STATESPACE  | $DATA=$         |
| prevent subtraction of sample mean                | PROC STATESPACE  | <b>NOCENTER</b> |
| specify the ID variable                           | ID               |                 |
| specify the observed series and differencing      | <b>VAR</b>       |                 |
| <b>Options for Autoregressive Estimates</b>       |                  |                 |
| specify the maximum order                         | PROC STATESPACE  | $ARMAX=$        |
| specify maximum lag for autocovariances           | PROC STATESPACE  | $LAGMAX=$       |
| output only minimum AIC model                     | PROC STATESPACE  | <b>MINIC</b>    |
| specify the amount of detail printed              | PROC STATESPACE  | PRINTOUT=       |
| write preliminary AR models to a data set         | PROC STATESPACE  | OUTAR=          |
|                                                   |                  |                 |
| <b>Options for Canonical Correlation Analysis</b> |                  |                 |
| print the sequence of canonical correlations      | PROC STATESPACE  | <b>CANCORR</b>  |
| specify upper limit of dimension of state vec-    | PROC STATESPACE  | $DIMMAX=$       |
| tor                                               |                  |                 |
| specify the minimum number of lags                | PROC STATESPACE  | PASTMIN=        |
| specify the multiplier of the degrees of free-    | PROC STATESPACE  | SIGCORR=        |
| dom                                               |                  |                 |
| <b>Options for State Space Model Estimation</b>   |                  |                 |
| specify starting values                           | <b>INITIAL</b>   |                 |
| print covariance matrix of parameter estimates    | PROC STATESPACE  | <b>COVB</b>     |
| specify the convergence criterion                 | PROC STATESPACE  | DETTOL=         |
| specify the convergence criterion                 | PROC STATESPACE  | PARMTOL=        |
| print the details of the iterations               | PROC STATESPACE  | <b>ITPRINT</b>  |
| specify an upper limit of the number of lags      | PROC STATESPACE  | $KLAG=$         |
| specify maximum number of iterations al-          | PROC STATESPACE  | MAXIT=          |
| lowed                                             |                  |                 |
| suppress the final estimation                     | PROC STATESPACE  | <b>NOEST</b>    |

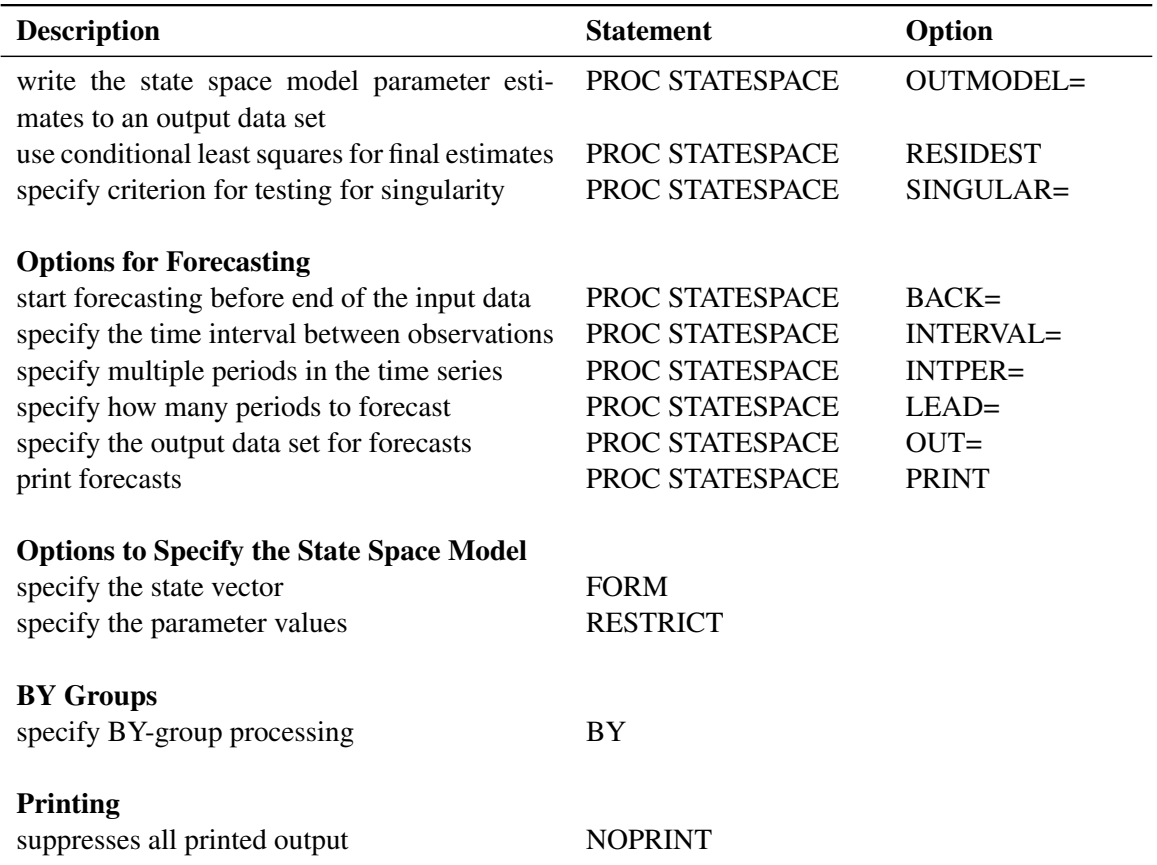

## **PROC STATESPACE Statement**

#### <span id="page-1591-0"></span>**PROC STATESPACE** *options* **;**

The following options can be specified in the PROC STATESPACE statement.

### **Printing Options**

#### **NOPRINT**

suppresses all printed output.

### **Input Data Options**

#### **DATA=***SAS-data-set*

specifies the name of the SAS data set to be used by the procedure. If the DATA= option is omitted, the most recently created SAS data set is used.

#### **LAGMAX=***k*

specifies the number of lags for which the sample autocovariance matrix is computed. The

LAGMAX= option controls the number of lags printed in the schematic representation of the autocorrelations.

The sample autocovariance matrix of lag  $i$ , denoted as  $C_i$ , is computed as

$$
\mathbf{C}_{i} = \frac{1}{N-1} \sum_{t=1+i}^{N} \mathbf{x}_{t} \mathbf{x}'_{t-i}
$$

where  $x_t$  is the differenced and centered data and N is the number of observations. (If the NOCENTER option is specified, 1 is not subtracted from N.) LAGMAX=  $k$  specifies that  $C_0$ through  $C_k$  are computed. The default is LAGMAX=10.

#### **NOCENTER**

prevents subtraction of the sample mean from the input series (after any specified differencing) before the analysis.

#### **Options for Preliminary Autoregressive Models**

#### **ARMAX=***n*

specifies the maximum order of the preliminary autoregressive models. The ARMAX= option controls the autoregressive orders for which information criteria are printed, and controls the number of lags printed in the schematic representation of partial autocorrelations. The default is ARMAX=10. See the section ["Preliminary Autoregressive Models"](#page-1599-0) on page 1590 for details.

#### **MINIC**

writes to the OUTAR= data set only the preliminary Yule-Walker estimates for the VAR model that produces the minimum AIC. See the section ["OUTAR= Data Set"](#page-1610-0) on page 1601 for details.

#### **OUTAR=***SAS-data-set*

writes the Yule-Walker estimates of the preliminary autoregressive models to a SAS data set. See the section ["OUTAR= Data Set"](#page-1610-0) on page 1601 for details.

#### **PRINTOUT=SHORT | LONG | NONE**

determines the amount of detail printed. PRINTOUT=LONG prints the lagged covariance matrices, the partial autoregressive matrices, and estimates of the residual covariance matrices from the sequence of autoregressive models. PRINTOUT=NONE suppresses the output for the preliminary autoregressive models. The descriptive statistics and state space model estimation output are still printed when PRINTOUT=NONE is specified. PRINTOUT=SHORT is the default.

#### **Canonical Correlation Analysis Options**

#### <span id="page-1592-0"></span>**CANCORR**

prints the canonical correlations and information criterion for each candidate state vector considered. See the section ["Canonical Correlation Analysis Options"](#page-1592-0) on page 1583 for details.

#### **DIMMAX=***n*

specifies the upper limit to the dimension of the state vector. The DIMMAX= option can be used to limit the size of the model selected. The default is  $DIMMAX=10$ .

#### **PASTMIN=***n*

specifies the minimum number of lags to include in the canonical correlation analysis. The default is PASTMIN=0. See the section ["Canonical Correlation Analysis Options"](#page-1592-0) on page 1583 for details.

#### **SIGCORR=***value*

specifies the multiplier of the degrees of freedom for the penalty term in the information criterion used to select the state space form. The default is SIGCORR=2. The larger the value of the SIGCORR= option, the smaller the state vector tends to be. Hence, a large value causes a simpler model to be fit. See the section ["Canonical Correlation Analysis Options"](#page-1592-0) on page 1583 for details.

#### **State Space Model Estimation Options**

#### **COVB**

prints the inverse of the observed information matrix for the parameter estimates. This matrix is an estimate of the covariance matrix for the parameter estimates.

#### **DETTOL=***value*

specifies the convergence criterion. The DETTOL= and PARMTOL= option values are used together to test for convergence of the estimation process. If, during an iteration, the relative change of the parameter estimates is less than the PARMTOL= value and the relative change of the determinant of the innovation variance matrix is less than the DETTOL= value, then iteration ceases and the current estimates are accepted. The default is DETTOL=1E–5.

#### **ITPRINT**

prints the iterations during the estimation process.

#### **KLAG=***n*

sets an upper limit for the number of lags of the sample autocovariance matrix used in computing the approximate likelihood function. If the data have a strong moving average character, a larger KLAG= value might be necessary to obtain good estimates. The default is KLAG=15. See the section ["Parameter Estimation"](#page-1605-0) on page 1596 for details.

#### **MAXIT=***n*

sets an upper limit to the number of iterations in the maximum likelihood or conditional least squares estimation. The default is MAXIT=50.

#### **NOEST**

suppresses the final maximum likelihood estimation of the selected model.

#### **OUTMODEL=***SAS-data-set*

writes the parameter estimates and their standard errors to a SAS data set. See the section ["OUTMODEL= Data Set"](#page-1611-0) on page 1602 for details.

#### **PARMTOL=***value*

specifies the convergence criterion. The DETTOL= and PARMTOL= option values are used together to test for convergence of the estimation process. If, during an iteration, the relative change of the parameter estimates is less than the PARMTOL= value and the relative change of the determinant of the innovation variance matrix is less than the DETTOL= value, then iteration ceases and the current estimates are accepted. The default is PARMTOL=0.001.

#### **RESIDEST**

computes the final estimates by using conditional least squares on the raw data. This type of estimation might be more stable than the default maximum likelihood method but is usually more computationally expensive. See the section ["Parameter Estimation"](#page-1605-0) on page 1596 for details about the conditional least squares method.

#### **SINGULAR=***value*

specifies the criterion for testing for singularity of a matrix. A matrix is declared singular if a scaled pivot is less than the SINGULAR= value when sweeping the matrix. The default is SINGULAR=1E–7.

#### **Forecasting Options**

#### **BACK=***n*

starts forecasting *n* periods before the end of the input data. The BACK= option value must not be greater than the number of observations. The default is BACK=0.

#### **INTERVAL=***interval*

specifies the time interval between observations. The INTERVAL= value is used in conjunction with the ID variable to check that the input data are in order and have no missing periods. The INTERVAL= option is also used to extrapolate the ID values past the end of the input data. See Chapter 4, ["Date Intervals, Formats, and Functions,](#page-138-0)" for details about the  $INTERVAL = values allowed$ 

#### **INTPER=***n*

specifies that each input observation corresponds to *n* time periods. For example, the options INTERVAL=MONTH and INTPER=2 specify bimonthly data and are equivalent to specifying INTERVAL=MONTH2. If the INTERVAL= option is not specified, the INTPER= option controls the increment used to generate ID values for the forecast observations. The default is  $INTER=1$ .

#### **LEAD=***n*

specifies how many forecast observations are produced. The forecasts start at the point set by the BACK= option. The default is LEAD=0, which produces no forecasts.

#### **OUT=***SAS-data-set*

writes the residuals, actual values, forecasts, and forecast standard errors to a SAS data set. See the section ["OUT= Data Set"](#page-1610-1) on page 1601 for details.

#### **PRINT**

prints the forecasts.

## **BY Statement**

<span id="page-1595-0"></span>**BY** *variable . . .* **;**

A BY statement can be used with the STATESPACE procedure to obtain separate analyses on observations in groups defined by the BY variables.

### **FORM Statement**

```
FORM variable value . . . ;
```
The FORM statement specifies the number of times a variable is included in the state vector. Values can be specified for any variable listed in the VAR statement. If a value is specified for each variable in the VAR statement, the state vector for the state space model is entirely specified, and automatic selection of the state space model is not performed.

The FORM statement forces the state vector,  $z_t$ , to contain a specific variable a given number of times. For example, if Y is one of the variables in  $x_t$ , then the statement

**form y 3;**

forces the state vector to contain  $Y_t$ ,  $Y_{t+1|t}$ , and  $Y_{t+2|t}$ , possibly along with other variables.

The following statements illustrate the use of the FORM statement:

```
proc statespace data=in;
   var x y;
   form x 3 y 2;
run;
```
These statements fit a state space model with the following state vector:

 $z_t =$  $\Gamma$  $x_{t}|_t$  $y_t|_t$  $x_{t+1|t}$  $y_{t+1|t}$  $x_{t+2|t}$ ٦ |<br>|<br>|<br>|<br>|<br>|<br>|<br>|<br>|<br>|<br>|<br><br>|<br><br><br>|

## **ID Statement**

#### <span id="page-1595-2"></span>**ID** *variable* **;**

The ID statement specifies a variable that identifies observations in the input data set. The variable specified in the ID statement is included in the OUT= data set. The values of the ID variable are extrapolated for the forecast observations based on the values of the INTERVAL= and INTPER= options.

## **INITIAL Statement**

<span id="page-1596-0"></span>**INITIAL** *F (row,column)= value . . . G(row, column)= value . . .* **;**

The INITIAL statement gives initial values to the specified elements of the F and G matrices. These initial values are used as starting values for the iterative estimation.

Parts of the F and G matrices represent fixed structural identities. If an element specified is a fixed structural element instead of a free parameter, the corresponding initialization is ignored.

The following is an example of an INITIAL statement:

```
initial f(3,2)=0 g(4,1)=0 g(5,1)=0;
```
## **RESTRICT Statement**

<span id="page-1596-1"></span>**RESTRICT** *F(row,column)= value . . . G(row,column)= value . . .* **;**

The RESTRICT statement restricts the specified elements of the  $\bf{F}$  and  $\bf{G}$  matrices to the specified values.

To use the restrict statement, you need to know the form of the model. Either specify the form of the model with the FORM statement, or do a preliminary run (perhaps with the NOEST option) to find the form of the model that PROC STATESPACE selects for the data.

The following is an example of a RESTRICT statement:

**restrict f(3,2)=0 g(4,1)=0 g(5,1)=0 ;**

Parts of the F and G matrices represent fixed structural identities. If a restriction is specified for an element that is a fixed structural element instead of a free parameter, the restriction is ignored.

## **VAR Statement**

```
VAR variable (difference, difference, . . . ) . . . ;
```
The VAR statement specifies the variables in the input data set to model and forecast. The VAR statement also specifies differencing of the input variables. The VAR statement is required.

Differencing is specified by following the variable name with a list of difference periods separated by commas. See the section ["Stationarity and Differencing"](#page-1597-0) on page 1588 for more information about differencing of input variables.

The order in which variables are listed in the VAR statement controls the order in which variables are included in the state vector. Usually, potential inputs should be listed before potential outputs.

For example, assuming the input data are monthly, the following VAR statement specifies modeling and forecasting of the one period and seasonal second difference of X and Y:

**var x(1,12) y(1,12);**

In this example, the vector time series analyzed is

$$
\mathbf{x}_{t} = \begin{bmatrix} (1-B)(1-B^{12})X_{t} - \overline{x} \\ (1-B)(1-B^{12})Y_{t} - \overline{y} \end{bmatrix}
$$

where B represents the back shift operator and  $\bar{x}$  and  $\bar{y}$  represent the means of the differenced series. If the NOCENTER option is specified, the mean differences are not subtracted.

## **Details: STATESPACE Procedure**

#### **Missing Values**

The STATESPACE procedure does not support missing values. The procedure uses the first contiguous group of observations with no missing values for any of the VAR statement variables. Observations at the beginning of the data set with missing values for any VAR statement variable are not used or included in the output data set.

### **Stationarity and Differencing**

<span id="page-1597-0"></span>The state space model used by the STATESPACE procedure assumes that the time series are stationary. Hence, the data should be checked for stationarity. One way to check for stationarity is to plot the series. A graph of series over time can show a time trend or variability changes.

You can also check stationarity by using the sample autocorrelation functions displayed by the ARIMA procedure. The autocorrelation functions of nonstationary series tend to decay slowly. See Chapter 7, ["The ARIMA Procedure,](#page-198-0)" for more information.

Another alternative is to use the STATIONARITY= option in the IDENTIFY statement in PROC ARIMA to apply Dickey-Fuller tests for unit roots in the time series. See Chapter 7, ["The ARIMA](#page-198-0) [Procedure,](#page-198-0)" for more information about Dickey-Fuller unit root tests.

The most popular way to transform a nonstationary series to stationarity is by differencing. Differencing of the time series is specified in the VAR statement. For example, to take a simple first difference of the series X, use this statement:

**var x(1);**

In this example, the change in X from one period to the next is analyzed. When the series has a seasonal pattern, differencing at a period equal to the length of the seasonal cycle can be desirable. For example, suppose the variable X is measured quarterly and shows a seasonal cycle over the year. You can use the following statement to analyze the series of changes from the same quarter in the previous year:

**var x(4);**

To difference twice, add another differencing period to the list. For example, the following statement analyzes the series of second differences  $(X_t - X_{t-1}) - (X_{t-1} - X_{t-2}) = X_t - 2X_{t-1} + X_{t-2}$ :

**var x(1,1);**

The following statement analyzes the seasonal second difference series:

```
var x(1,4);
```
The series that is being modeled is the 1-period difference of the 4-period difference:  $(X_t - X_{t-4}) - (X_{t-1} - X_{t-5}) = X_t - X_{t-1} - X_{t-4} + X_{t-5}.$ 

Another way to obtain stationary series is to use a regression on time to detrend the data. If the time series has a deterministic linear trend, regressing the series on time produces residuals that should be stationary. The following statements write residuals of X and Y to the variable RX and RY in the output data set DETREND.

```
data a;
   set a;
   t=_n_;
run;
proc reg data=a;
   model x y = t;
   output out=detrend r=rx ry;
run;
```
You then use PROC STATESPACE to forecast the detrended series RX and RY. A disadvantage of this method is that you need to add the trend back to the forecast series in an additional step. A more serious disadvantage of the detrending method is that it assumes a deterministic trend. In practice, most time series appear to have a stochastic rather than a deterministic trend. Differencing is a more flexible and often more appropriate method.

There are several other methods to handle nonstationary time series. For more information and examples, see Brockwell and Davis (1991).

### **Preliminary Autoregressive Models**

<span id="page-1599-0"></span>After computing the sample autocovariance matrices, PROC STATESPACE fits a sequence of vector autoregressive models. These preliminary autoregressive models are used to estimate the autoregressive order of the process and limit the order of the autocovariances considered in the state vector selection process.

#### **Yule-Walker Equations for Forward and Backward Models**

Unlike a univariate autoregressive model, a multivariate autoregressive model has different forms, depending on whether the present observation is being predicted from the past observations or from the future observations.

Let  $x_t$  be the *r*-component stationary time series given by the VAR statement after differencing and subtracting the vector of sample means. (If the NOCENTER option is specified, the mean is not subtracted.) Let *n* be the number of observations of  $x_t$  from the input data set.

Let  $e_t$  be a vector white noise sequence with mean vector **0** and variance matrix  $\Sigma_p$ , and let  $n_t$  be a vector white noise sequence with mean vector  $\bf{0}$  and variance matrix  $\bf{\Omega}$ <sub>p</sub>. Let p be the order of the vector autoregressive model for  $x_t$ .

The forward autoregressive form based on the past observations is written as follows:

$$
\mathbf{x}_t = \sum_{i=1}^p \mathbf{\Phi}_i^p \mathbf{x}_{t-i} + \mathbf{e}_t
$$

The backward autoregressive form based on the future observations is written as follows:

$$
\mathbf{x}_t = \sum_{i=1}^p \mathbf{\Psi}_i^p \mathbf{x}_{t+i} + \mathbf{n}_t
$$

Letting E denote the expected value operator, the autocovariance sequence for the  $x_t$  series,  $\Gamma_i$ , is

$$
\Gamma_i = E \mathbf{x}_t \mathbf{x}'_{t-i}
$$

The Yule-Walker equations for the autoregressive model that matches the first *p* elements of the autocovariance sequence are

$$
\begin{bmatrix}\n\Gamma_0 & \Gamma_1 & \cdots & \Gamma_{p-1} \\
\Gamma'_1 & \Gamma_0 & \cdots & \Gamma_{p-2} \\
\vdots & \vdots & & \vdots \\
\Gamma'_{p-1} & \Gamma'_{p-2} & \cdots & \Gamma_0\n\end{bmatrix}\n\begin{bmatrix}\n\Phi_1^p \\
\Phi_2^p \\
\vdots \\
\Phi_p^p\n\end{bmatrix} =\n\begin{bmatrix}\n\Gamma_1 \\
\Gamma_2 \\
\vdots \\
\Gamma_p\n\end{bmatrix}
$$

and

$$
\begin{bmatrix}\n\Gamma_0 & \Gamma'_1 & \cdots & \Gamma'_{p-1} \\
\Gamma_1 & \Gamma_0 & \cdots & \Gamma'_{p-2} \\
\vdots & \vdots & & \vdots \\
\Gamma_{p-1} & \Gamma_{p-2} & \cdots & \Gamma_0\n\end{bmatrix}\n\begin{bmatrix}\n\Psi_1^p \\
\Psi_2^p \\
\vdots \\
\Psi_p^p\n\end{bmatrix} =\n\begin{bmatrix}\n\Gamma'_1 \\
\Gamma'_2 \\
\vdots \\
\Gamma'_p\n\end{bmatrix}
$$

Here  $\Phi_i^p$  $i<sub>i</sub><sup>p</sup>$  are the coefficient matrices for the past observation form of the vector autoregressive model, and  $\Psi_i^p$  $i<sub>i</sub><sup>p</sup>$  are the coefficient matrices for the future observation form. More information about the Yule-Walker equations in the multivariate setting can be found in Whittle (1963) and Ansley and Newbold (1979).

The innovation variance matrices for the two forms can be written as follows:

$$
\Sigma_p = \Gamma_0 - \sum_{i=1}^p \Phi_i^p \Gamma_i'
$$
  

$$
\Omega_p = \Gamma_0 - \sum_{i=1}^p \Psi_i^p \Gamma_i
$$

The autoregressive models are fit to the data by using the preceding Yule-Walker equations with  $\Gamma_i$ replaced by the sample covariance sequence  $C_i$ . The covariance matrices are calculated as

$$
C_i = \frac{1}{N-1} \sum_{t=i+1}^{N} x_t x'_{t-i}
$$

Let  $\widehat{\Phi}_p$ ,  $\widehat{\Psi}_p$ ,  $\widehat{\Sigma}_p$ , and  $\widehat{\Omega}_p$  represent the Yule-Walker estimates of  $\Phi_p$ ,  $\Psi_p$ ,  $\Sigma_p$ , and  $\Omega_p$ , respectively. These matrices are written to an output data set when the OUTAR= option is specified.

When the PRINTOUT=LONG option is specified, the sequence of matrices  $\hat{\Sigma}_p$  and the corresponding correlation matrices are printed. The sequence of matrices  $\hat{\Sigma}_p$  is used to compute Akaike information criteria for selection of the autoregressive order of the process.

#### **Akaike Information Criterion**

The Akaike information criterion (AIC) is defined as –2(*maximum of log likelihood* )+2(*number of parameters*). Since the vector autoregressive models are estimates from the Yule-Walker equations, not by maximum likelihood, the exact likelihood values are not available for computing the AIC. However, for the vector autoregressive model the maximum of the log likelihood can be approximated as

$$
\ln(L) \approx -\frac{n}{2} \ln(|\widehat{\Sigma}_p|)
$$

Thus, the AIC for the order *p* model is computed as

$$
AIC_p = n \ln(|\widehat{\Sigma}_p|) + 2pr^2
$$

You can use the printed AIC array to compute a likelihood ratio test of the autoregressive order. The log-likelihood ratio test statistic for testing the order *p* model against the order  $p - 1$  model is

$$
-n\ln(|\widehat{\Sigma}_p|) + n\ln(|\widehat{\Sigma}_{p-1}|)
$$

This quantity is asymptotically distributed as a  $\chi^2$  with  $r^2$  degrees of freedom if the series is autoregressive of order  $p - 1$ . It can be computed from the AIC array as

$$
AIC_{p-1} - AIC_p + 2r^2
$$

You can evaluate the significance of these test statistics with the PROBCHI function in a SAS DATA step or with a  $\chi^2$  table.

#### **Determining the Autoregressive Order**

Although the autoregressive models can be used for prediction, their primary value is to aid in the selection of a suitable portion of the sample covariance matrix for use in computing canonical correlations. If the multivariate time series  $x_t$  is of autoregressive order p, then the vector of past values to lag  $p$  is considered to contain essentially all the information relevant for prediction of future values of the time series.

By default, PROC STATESPACE selects the order *p* that produces the autoregressive model with the smallest  $AIC_p$ . If the value p for the minimum  $AIC_p$  is less than the value of the PAST-MIN= option, then  $p$  is set to the PASTMIN= value. Alternatively, you can use the ARMAX= and PASTMIN= options to force PROC STATESPACE to use an order you select.

#### **Significance Limits for Partial Autocorrelations**

The STATESPACE procedure prints a schematic representation of the partial autocorrelation matrices that indicates which partial autocorrelations are significantly greater than or significantly less than 0. [Figure 25.11](#page-1601-0) shows an example of this table.

<span id="page-1601-0"></span>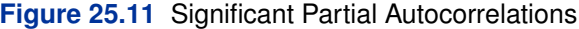

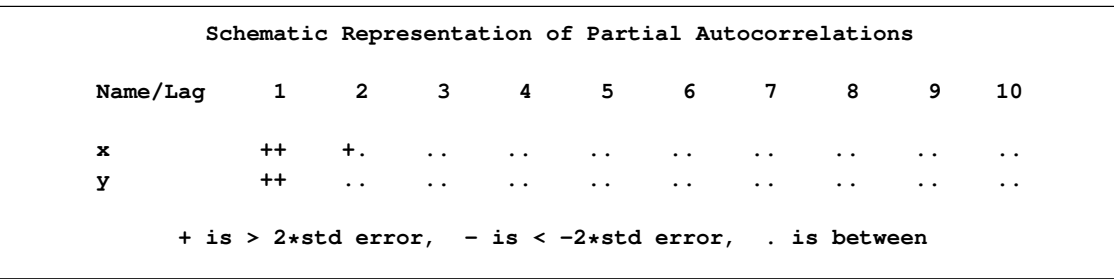

The partial autocorrelations are from the sample partial autoregressive matrices  $\widehat{\Phi}_p^p$ . The standard errors used for the significance limits of the partial autocorrelations are computed from the sequence of matrices  $\Sigma_p$  and  $\Omega_p$ .

Under the assumption that the observed series arises from an autoregressive process of order  $p-1$ , the *p*th sample partial autoregressive matrix  $\hat{\Phi}_p^p$  has an asymptotic variance matrix  $\frac{1}{n}\Omega_p^{-1}\otimes \Sigma_p$ .

The significance limits for  $\widehat{\Phi}_p^p$  used in the schematic plot of the sample partial autoregressive sequence are derived by replacing  $\Omega_p$  and  $\Sigma_p$  with their sample estimators to produce the variance estimate, as follows:

$$
\widehat{Var}\left(\widehat{\Phi}_{p}^{p}\right) = \left(\frac{1}{n-rp}\right)\widehat{\Omega}_{p}^{-1}\otimes\widehat{\Sigma}_{p}
$$

## **Canonical Correlation Analysis**

Given the order *p*, let  $\mathbf{p}_t$  be the vector of current and past values relevant to prediction of  $\mathbf{x}_{t+1}$ :

$$
\mathbf{p}_t = (\mathbf{x}'_t, \mathbf{x}'_{t-1}, \dots, \mathbf{x}'_{t-p})'
$$

Let  $f_t$  be the vector of current and future values:

$$
\mathbf{f}_t = (\mathbf{x}'_t, \mathbf{x}'_{t+1}, \cdots, \mathbf{x}'_{t+p})'
$$

In the canonical correlation analysis, consider submatrices of the sample covariance matrix of  $\mathbf{p}_t$ and  $f_t$ . This covariance matrix, V, has a block Hankel form:

$$
\mathbf{V} = \begin{bmatrix} \mathbf{C}_0 & \mathbf{C}_1' & \mathbf{C}_2' & \cdots & \mathbf{C}_p' \\ \mathbf{C}_1' & \mathbf{C}_2' & \mathbf{C}_3' & \cdots & \mathbf{C}_{p+1}' \\ \vdots & \vdots & \vdots & & \vdots \\ \mathbf{C}_p' & \mathbf{C}_{p+1}' & \mathbf{C}_{p+2}' & \cdots & \mathbf{C}_{2p}' \end{bmatrix}
$$

#### **State Vector Selection Process**

The canonical correlation analysis forms a sequence of potential state vectors  $z_t^j$  $t<sub>t</sub>$ . Examine a sequence  $\mathbf{f}_t^j$  $t_i$  of subvectors of  $f_t$ , form the submatrix  $V^j$  that consists of the rows and columns of V that correspond to the components of  $f_t^j$  $t'$ , and compute its canonical correlations.

The smallest canonical correlation of  $V^j$  is then used in the selection of the components of the state vector. The selection process is described in the following discussion. For more details about this process, see Akaike (1976).

In the following discussion, the notation  $x_{t+k|t}$  denotes the wide sense conditional expectation (best linear predictor) of  $x_{t+k}$ , given all  $x_s$  with *s* less than or equal to *t*. In the notation  $x_{i,t+1}$ , the first subscript denotes the *i*th component of  $x_{t+1}$ .

The initial state vector  $z_t^1$  is set to  $x_t$ . The sequence  $f_t^j$  $t_i$  is initialized by setting

$$
\mathbf{f}_t^1 = (\mathbf{z}_t^{1'}, x_{1,t+1|t})' = (\mathbf{x}'_t, x_{1,t+1|t})'
$$

That is, start by considering whether to add  $x_{1,t+1|t}$  to the initial state vector  $z_t^1$ .

The procedure forms the submatrix  $V^1$  that corresponds to  $f_t^1$  and computes its canonical correlations. Denote the smallest canonical correlation of  $V^1$  as  $\rho_{min}$ . If  $\rho_{min}$  is significantly greater than 0,  $x_{1,t+1|t}$  is added to the state vector.

If the smallest canonical correlation of  $V^1$  is not significantly greater than 0, then a linear combination of  $f_t^1$  is uncorrelated with the past,  $p_t$ . Assuming that the determinant of  $C_0$  is not 0, (that is, no input series is a constant), you can take the coefficient of  $x_{1,t+1|t}$  in this linear combination to be 1. Denote the coefficients of  $z_t^1$  in this linear combination as  $\ell$ . This gives the relationship:

$$
x_{1,t+1|t} = \ell' \mathbf{x}_t
$$

Therefore, the current state vector already contains all the past information useful for predicting  $x_{1,t+1}$  and any greater leads of  $x_{1,t}$ . The variable  $x_{1,t+1|t}$  is not added to the state vector, nor are any terms  $x_{1,t+kl}$  considered as possible components of the state vector. The variable  $x_1$  is no longer active for state vector selection.

The process described for  $x_{1,t+1|t}$  is repeated for the remaining elements of  $f_t$ . The next candidate for inclusion in the state vector is the next component of  $f_t$  that corresponds to an active variable. Components of  $f_t$  that correspond to inactive variables that produced a zero  $\rho_{min}$  in a previous step are skipped.

Denote the next candidate as  $x_{l,t+k|t}$ . The vector  $f_t^j$  $t_i$  is formed from the current state vector and  $x_{l,t+k|t}$  as follows:

$$
\mathbf{f}_t^j = (\mathbf{z}_t^{j'}, x_{l,t+k|t})'
$$

The matrix  $V^j$  is formed from  $f_t^j$  $t<sub>t</sub><sup>J</sup>$  and its canonical correlations are computed. The smallest canonical correlation of  $V^j$  is judged to be either greater than or equal to 0. If it is judged to be greater than 0,  $x_{l,t+k|t}$  is added to the state vector. If it is judged to be 0, then a linear combination of  $f_t^j$  $t'$  is uncorrelated with the  $\mathbf{p}_t$ , and the variable  $x_l$  is now inactive.

The state vector selection process continues until no active variables remain.

#### **Testing Significance of Canonical Correlations**

For each step in the canonical correlation sequence, the significance of the smallest canonical correlation  $\rho_{min}$  is judged by an information criterion from Akaike (1976). This information criterion is

$$
-n\ln(1 - \rho_{min}^2) - \lambda(r(p+1) - q + 1)
$$

where q is the dimension of  $f_t^j$  $t<sub>t</sub>$  at the current step, *r* is the order of the state vector, *p* is the order of the vector autoregressive process, and  $\lambda$  is the value of the SIGCORR= option. The default is SIGCORR=2. If this information criterion is less than or equal to 0,  $\rho_{min}$  is taken to be 0; otherwise, it is taken to be significantly greater than 0. (Do not confuse this information criterion with the AIC.)

Variables in  $x_{t+pl}$  are not added in the model, even with positive information criterion, because of the singularity of V. You can force the consideration of more candidate state variables by increasing the size of the V matrix by specifying a PASTMIN= option value larger than *p*.

#### **Printing the Canonical Correlations**

To print the details of the canonical correlation analysis process, specify the CANCORR option in the PROC STATESPACE statement. The CANCORR option prints the candidate state vectors, the canonical correlations, and the information criteria for testing the significance of the smallest canonical correlation.

Bartlett's  $\chi^2$  and its degrees of freedom are also printed when the CANCORR option is specified. The formula used for Bartlett's  $\chi^2$  is

$$
\chi^2 = -(n - .5(r(p + 1) - q + 1))\ln(1 - \rho_{min}^2)
$$

with  $r(p + 1) - q + 1$  degrees of freedom.

[Figure 25.12](#page-1604-0) shows the output of the CANCORR option for the introductory example shown in the ["Getting Started: STATESPACE Procedure"](#page-1579-0) on page 1570.

```
proc statespace data=in out=out lead=10 cancorr;
   var x(1) y(1);
   id t;
run;
```
<span id="page-1604-0"></span>**Figure 25.12** Canonical Correlations Analysis

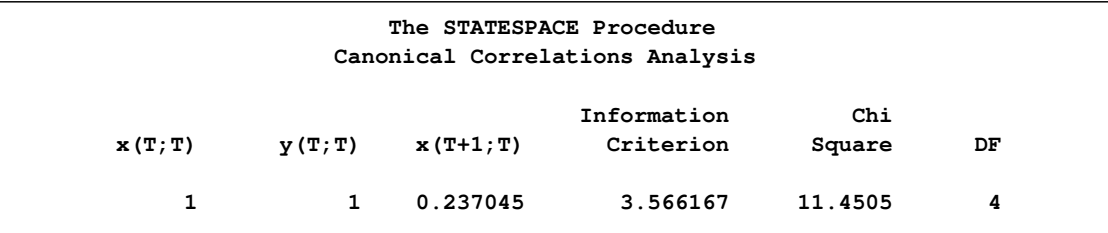

New variables are added to the state vector if the information criteria are positive. In this example,  $y_{t+1}|_t$  and  $x_{t+2}|_t$  are not added to the state space vector because the information criteria for these models are negative.

If the information criterion is nearly 0, then you might want to investigate models that arise if the opposite decision is made regarding  $\rho_{min}$ . This investigation can be accomplished by using a FORM statement to specify part or all of the state vector.

#### **Preliminary Estimates of F**

When a candidate variable  $x_{l,t+kl}$  yields a zero  $\rho_{min}$  and is not added to the state vector, a linear combination of  $f_t^j$ <sup>j</sup> is uncorrelated with the  $p_t$ . Because of the method used to construct the  $f_t^j$ t

sequence, the coefficient of  $x_{l,t+k|t}$  in I can be taken as 1. Denote the coefficients of  $z_t^j$  $t$  in this linear combination as l.

This gives the relationship:

$$
x_{l,t+k|t} = \mathbf{l}'\mathbf{z}_t^j
$$

The vector l is used as a preliminary estimate of the first *r* columns of the row of the transition matrix **F** corresponding to  $x_{l,t+k-1|t}$ .

### **Parameter Estimation**

<span id="page-1605-0"></span>The model is  $z_{t+1} = Fz_t + Ge_{t+1}$ , where  $e_t$  is a sequence of independent multivariate normal innovations with mean vector  $\mathbf{0}$  and variance  $\Sigma_{ee}$ . The observed sequence  $\mathbf{x}_t$  composes the first *r* components of  $z_t$ , and thus  $x_t = Hz_t$ , where H is the  $r \times s$  matrix [I<sub>r</sub> 0].

Let **E** be the  $r \times n$  matrix of innovations:

$$
\mathbf{E} = \begin{bmatrix} \mathbf{e}_1 & \cdots & \mathbf{e}_n \end{bmatrix}
$$

If the number of observations *n* is reasonably large, the log likelihood L can be approximated up to an additive constant as follows:

$$
L = -\frac{n}{2}\ln(|\mathbf{\Sigma}_{ee}|) - \frac{1}{2}trace(\mathbf{\Sigma}_{ee}^{-1}\mathbf{E}\mathbf{E}')
$$

The elements of  $\Sigma_{ee}$  are taken as free parameters and are estimated as follows:

$$
\mathbf{S}_0 = \frac{1}{n} \mathbf{E} \mathbf{E}'
$$

Replacing  $\Sigma_{ee}$  by  $S_0$  in the likelihood equation, the log likelihood, up to an additive constant, is

$$
\mathbf{L} = -\frac{n}{2}\ln(|\mathbf{S}_0|)
$$

Letting B be the backshift operator, the formal relation between  $x_t$  and  $e_t$  is

$$
\mathbf{x}_{t} = \mathbf{H}(\mathbf{I} - B\mathbf{F})^{-1}\mathbf{G}\mathbf{e}_{t}
$$

$$
\mathbf{e}_{t} = (\mathbf{H}(\mathbf{I} - B\mathbf{F})^{-1}\mathbf{G})^{-1}\mathbf{x}_{t} = \sum_{i=0}^{\infty} \Xi_{i}\mathbf{x}_{t-i}
$$

Letting  $C_i$  be the *i*th lagged sample covariance of  $x_t$  and neglecting end effects, the matrix  $S_0$  is

$$
\mathbf{S}_0 = \sum_{i,j=0}^{\infty} \Xi_i \mathbf{C}_{-i+j} \Xi_j'
$$

For the computation of  $S_0$ , the infinite sum is truncated at the value of the KLAG= option. The value of the KLAG= option should be large enough that the sequence  $\Xi_i$  is approximately 0 beyond that point.

Let  $\theta$  be the vector of free parameters in the **F** and **G** matrices. The derivative of the log likelihood with respect to the parameter  $\theta$  is

$$
\frac{\partial L}{\partial \theta} = -\frac{n}{2} \operatorname{trace} \left( \mathbf{S}_0^{-1} \frac{\partial \mathbf{S}_0}{\partial \theta} \right)
$$

The second derivative is

$$
\frac{\partial^2 \mathbf{L}}{\partial \theta \partial \theta'} = \frac{n}{2} \left( \text{trace} \left( \mathbf{S}_0^{-1} \frac{\partial \mathbf{S}_0}{\partial \theta'} \mathbf{S}_0^{-1} \frac{\partial \mathbf{S}_0}{\partial \theta} \right) - \text{trace} \left( \mathbf{S}_0^{-1} \frac{\partial^2 \mathbf{S}_0}{\partial \theta \partial \theta'} \right) \right)
$$

Near the maximum, the first term is unimportant and the second term can be approximated to give the following second derivative approximation:

$$
\frac{\partial^2 L}{\partial \theta \partial \theta'} \cong -n \operatorname{trace} \left( \mathbf{S}_0^{-1} \frac{\partial \mathbf{E}}{\partial \theta} \frac{\partial \mathbf{E}'}{\partial \theta'} \right)
$$

The first derivative matrix and this second derivative matrix approximation are computed from the sample covariance matrix  $C_0$  and the truncated sequence  $\Xi_i$ . The approximate likelihood function is maximized by a modified Newton-Raphson algorithm that employs these derivative matrices.

The matrix  $S_0$  is used as the estimate of the innovation covariance matrix,  $\Sigma_{ee}$ . The negative of the inverse of the second derivative matrix at the maximum is used as an approximate covariance matrix for the parameter estimates. The standard errors of the parameter estimates printed in the parameter estimates tables are taken from the diagonal of this covariance matrix. The parameter covariance matrix is printed when the COVB option is specified.

If the data are nearly nonstationary, a better estimate of  $\Sigma_{ee}$  and the other parameters can sometimes be obtained by specifying the RESIDEST option. The RESIDEST option estimates the parameters by using conditional least squares instead of maximum likelihood.

The residuals are computed using the state space equation and the sample mean values of the variables in the model as start-up values. The estimate of  $S_0$  is then computed using the residuals from the *i*th observation on, where  $i$  is the maximum number of times any variable occurs in the state vector. A multivariate Gauss-Marquardt algorithm is used to minimize  $|S_0|$ . See Harvey (1981a) for a further description of this method.

## **Forecasting**

Given estimates of F, G, and  $\Sigma_{ee}$ , forecasts of  $x_t$  are computed from the conditional expectation of  $\mathbf{z}_t$  .

In forecasting, the parameters  $\mathbf{F}$ , G, and  $\mathbf{\Sigma}_{ee}$  are replaced with the estimates or by values specified in the RESTRICT statement. One-step-ahead forecasting is performed for the observation  $x_t$ , where  $t \leq n - b$ . Here *n* is the number of observations and *b* is the value of the BACK= option. For the observation  $\mathbf{x}_t$ , where  $t > n - b$ , *m*-step-ahead forecasting is performed for  $m = t - n + b$ . The forecasts are generated recursively with the initial condition  $z_0 = 0$ .

The *m*-step-ahead forecast of  $z_{t+m}$  is  $z_{t+m|t}$ , where  $z_{t+m|t}$  denotes the conditional expectation of  $z_{t+m}$  given the information available at time *t*. The *m*-step-ahead forecast of  $x_{t+m}$  is  $\mathbf{x}_{t+m|t} = \mathbf{H} \mathbf{z}_{t+m|t}$ , where the matrix  $\mathbf{H} = [\mathbf{I}_r \mathbf{0}].$ 

Let  $\Psi_i = \mathbf{F}^i \mathbf{G}$ . Note that the last  $s - r$  elements of  $\mathbf{z}_t$  consist of the elements of  $\mathbf{x}_{u|t}$  for  $u > t$ .

The state vector  $z_{t+m}$  can be represented as

$$
\mathbf{z}_{t+m} = \mathbf{F}^m \mathbf{z}_t + \sum_{i=0}^{m-1} \Psi_i \mathbf{e}_{t+m-i}
$$

Since  $e_{t+i|t} = 0$  for  $i > 0$ , the *m*-step-ahead forecast  $z_{t+m|t}$  is

$$
\mathbf{z}_{t+m|t} = \mathbf{F}^m \mathbf{z}_t = \mathbf{F} \mathbf{z}_{t+m-1|t}
$$

Therefore, the *m*-step-ahead forecast of  $x_{t+m}$  is

$$
\mathbf{x}_{t+m|t} = \mathbf{Hz}_{t+m|t}
$$

The *m*-step-ahead forecast error is

$$
\mathbf{z}_{t+m} - \mathbf{z}_{t+m|t} = \sum_{i=0}^{m-1} \Psi_i \mathbf{e}_{t+m-i}
$$

The variance of the *m*-step-ahead forecast error is

$$
\mathbf{V}_{z,m} = \sum_{i=0}^{m-1} \Psi_i \, \mathbf{\Sigma}_{\mathbf{ee}} \Psi_i'
$$

Letting  $V_{z,0} = 0$ , the variance of the *m*-step-ahead forecast error of  $z_{t+m}$ ,  $V_{z,m}$ , can be computed recursively as follows:

$$
\mathbf{V}_{z,m} = \mathbf{V}_{z,m-1} + \mathbf{\Psi}_{m-1} \mathbf{\Sigma}_{\mathbf{ee}} \mathbf{\Psi}'_{m-1}
$$

The variance of the *m*-step-ahead forecast error of  $x_{t+m}$  is the  $r \times r$  left upper submatrix of  $V_{z,m}$ ; that is,

$$
\mathbf{V}_{x,m}=\mathbf{HV}_{z,m}\mathbf{H}'
$$

Unless the NOCENTER option is specified, the sample mean vector is added to the forecast. When differencing is specified, the forecasts  $x_{t+m|t}$  plus the sample mean vector are integrated back to produce forecasts for the original series.

Let  $y_t$  be the original series specified by the VAR statement, with some 0 values appended that correspond to the unobserved past observations. Let B be the backshift operator, and let  $\Delta(B)$  be the  $s \times s$  matrix polynomial in the backshift operator that corresponds to the differencing specified by the VAR statement. The off-diagonal elements of  $\Delta_i$  are 0. Note that  $\Delta_0 = I_s$ , where  $I_s$  is the  $s \times s$  identity matrix. Then  $\mathbf{z}_t = \mathbf{\Delta}(B)\mathbf{y}_t$ .

This gives the relationship

$$
\mathbf{y}_t = \mathbf{\Delta}^{-1}(B)\mathbf{z}_t = \sum_{i=0}^{\infty} \mathbf{\Lambda}_i \mathbf{z}_{t-i}
$$

where  $\mathbf{\Delta}^{-1}(B) = \sum_{i=0}^{\infty} \mathbf{\Lambda}_i B^i$  and  $\mathbf{\Lambda}_0 = \mathbf{I}_s$ .

The *m*-step-ahead forecast of  $y_{t+m}$  is

$$
\mathbf{y}_{t+m|t} = \sum_{i=0}^{m-1} \mathbf{\Lambda}_i \mathbf{z}_{t+m-i|t} + \sum_{i=m}^{\infty} \mathbf{\Lambda}_i \mathbf{z}_{t+m-i}
$$

The *m*-step-ahead forecast error of  $y_{t+m}$  is

$$
\sum_{i=0}^{m-1} \mathbf{\Lambda}_i \left( \mathbf{z}_{t+m-i} - \mathbf{z}_{t+m-i} |_{t} \right) = \sum_{i=0}^{m-1} \left( \sum_{u=0}^{i} \mathbf{\Lambda}_u \Psi_{i-u} \right) \mathbf{e}_{t+m-i}
$$

Letting  $V_{y,0} = 0$ , the variance of the *m*-step-ahead forecast error of  $y_{t+m}$ ,  $V_{y,m}$ , is

$$
\mathbf{V}_{y,m} = \sum_{i=0}^{m-1} \left( \sum_{u=0}^{i} \Lambda_u \Psi_{i-u} \right) \Sigma_{\text{ee}} \left( \sum_{u=0}^{i} \Lambda_u \Psi_{i-u} \right)'
$$
  
= 
$$
\mathbf{V}_{y,m-1} + \left( \sum_{u=0}^{m-1} \Lambda_u \Psi_{m-1-u} \right) \Sigma_{\text{ee}} \left( \sum_{u=0}^{m-1} \Lambda_u \Psi_{m-1-u} \right)'
$$

### **Relation of ARMA and State Space Forms**

Every state space model has an ARMA representation, and conversely every ARMA model has a state space representation. This section discusses this equivalence. The following material is adapted from Akaike (1974), where there is a more complete discussion. Pham-Dinh-Tuan (1978) also contains a discussion of this material.

Suppose you are given the following ARMA model:

$$
\Phi(B)\mathbf{x}_t = \Theta(B)\mathbf{e}_t
$$

or, in more detail,

 $\mathbf{x}_t - \mathbf{\Phi}_1 \mathbf{x}_{t-1} - \cdots - \mathbf{\Phi}_p \mathbf{x}_{t-p} = \mathbf{e}_t + \mathbf{\Theta}_1 \mathbf{e}_{t-1} + \cdots + \mathbf{\Theta}_q \mathbf{e}_{t-q}$  (1) where  $e_t$  is a sequence of independent multivariate normal random vectors with mean 0 and variance matrix  $\Sigma_{ee}$ , B is the backshift operator ( $Bx_t = x_{t-1}$ ),  $\Phi(B)$  and  $\Theta(B)$  are matrix polynomials in B, and  $\mathbf{x}_t$  is the observed process.

If the roots of the determinantial equation  $|\Phi(B)| = 0$  are outside the unit circle in the complex plane, the model can also be written as

$$
\mathbf{x}_t = \mathbf{\Phi}^{-1}(B)\mathbf{\Theta}(B)\mathbf{e}_t = \sum_{i=0}^{\infty} \Psi_i \mathbf{e}_{t-i}
$$

The  $\Psi_i$  matrices are known as the impulse response matrices and can be computed as  $\Phi^{-1}(B)\Theta(B).$ 

You can assume  $p > q$  since, if this is not initially true, you can add more terms  $\Phi_i$  that are identically 0 without changing the model.

To write this set of equations in a state space form, proceed as follows. Let  $x_{t+1|t}$  be the conditional expectation of  $x_{t+i}$  given  $x_w$  for  $w \leq t$ . The following relations hold:

$$
\mathbf{x}_{t+i|t} = \sum_{j=i}^{\infty} \Psi_j \mathbf{e}_{t+i-j}
$$

$$
\mathbf{x}_{t+i|t+1} = \mathbf{x}_{t+i|t} + \Psi_{i-1} \mathbf{e}_{t+1}
$$

However, from equation (1) you can derive the following relationship:

$$
\mathbf{x}_{t+p|t} = \mathbf{\Phi}_1 \mathbf{x}_{t+p-1|t} + \dots + \mathbf{\Phi}_p \mathbf{x}_t
$$
\n(2)

Hence, when  $i = p$ , you can substitute for  $x_{t+p}|t$  in the right-hand side of equation (2) and close the system of equations.

This substitution results in the following model in the state space form  $z_{t+1} = Fz_t + Ge_{t+1}$ :

$$
\begin{bmatrix} \mathbf{x}_{t+1} \\ \mathbf{x}_{t+2|t+1} \\ \vdots \\ \mathbf{x}_{t+p|t+1} \end{bmatrix} = \begin{bmatrix} 0 & \mathbf{I} & 0 & \cdots & 0 \\ 0 & 0 & \mathbf{I} & \cdots & 0 \\ \vdots & \vdots & \vdots & & \vdots \\ \boldsymbol{\Phi}_p & \boldsymbol{\Phi}_{p-1} & \cdots & \boldsymbol{\Phi}_1 \end{bmatrix} \begin{bmatrix} \mathbf{x}_t \\ \mathbf{x}_{t+1|t} \\ \vdots \\ \mathbf{x}_{t+p-1|t} \end{bmatrix} + \begin{bmatrix} \mathbf{I} \\ \boldsymbol{\Psi}_1 \\ \vdots \\ \boldsymbol{\Psi}_{p-1} \end{bmatrix} \mathbf{e}_{t+1}
$$

Note that the state vector  $z_t$  is composed of conditional expectations of  $x_t$  and the first *r* components of  $z_t$  are equal to  $x_t$ .

The state space form can be cast into an ARMA form by solving the system of difference equations for the first *r* components.

When converting from an ARMA form to a state space form, you can generate a state vector larger than needed; that is, the state space model might not be a minimal representation. When going from a state space form to an ARMA form, you can have nontrivial common factors in the autoregressive and moving average operators that yield an ARMA model larger than necessary.

If the state space form used is not a minimal representation, some but not all components of  $\mathbf{x}_{t+1}|t$ might be linearly dependent. This situation corresponds to  $[\Phi_p \Theta_{p-1}]$  being of less than full rank when  $\Phi(B)$  and  $\Theta(B)$  have no common nontrivial left factors. In this case,  $z_t$  consists of a subset

of the possible components of  $[x_{t+i|t}]$   $i = 1, 2, \dots, p - 1$ . However, once a component of  $x_{t+i|t}$ (for example, the *j*th one) is linearly dependent on the previous conditional expectations, then all subsequent *j*th components of  $x_{t+k|t}$  for  $k > i$  must also be linearly dependent. Note that in this case, equivalent but seemingly different structures can arise if the order of the components within  $x_t$  is changed.

### **OUT= Data Set**

<span id="page-1610-1"></span>The forecasts are contained in the output data set specified by the OUT= option in the PROC STATESPACE statement. The OUT= data set contains the following variables:

- $\bullet$  the BY variables
- the ID variable
- the VAR statement variables. These variables contain the actual values from the input data set.
- FOR*i*, numeric variables that contain the forecasts. The variable FOR*i* contains the forecasts for the *i*th variable in the VAR statement list. Forecasts are one-step-ahead predictions until the end of the data or until the observation specified by the BACK= option.
- RES*i*, numeric variables that contain the residual for the forecast of the *i*th variable in the VAR statement list. For forecast observations, the actual values are missing and the RES*i* variables contain missing values.
- STD*i*, numeric variables that contain the standard deviation for the forecast of the *i* th variable in the VAR statement list. The values of the STD*i* variables can be used to construct univariate confidence limits for the corresponding forecasts. However, such confidence limits do not take into account the covariance of the forecasts.

## **OUTAR= Data Set**

<span id="page-1610-0"></span>The OUTAR= data set contains the estimates of the preliminary autoregressive models. The OUTAR= data set contains the following variables:

- ORDER, a numeric variable that contains the order *p* of the autoregressive model that the observation represents
- AIC, a numeric variable that contains the value of the information criterion  $AIC_p$
- SIGF*l*, numeric variables that contain the estimate of the innovation covariance matrices for the forward autoregressive models. The variable SIGFl contains the lth column of  $\sum_{p}$  in the observations with ORDER=*p*.
- SIGB*l*, numeric variables that contain the estimate of the innovation covariance matrices for the backward autoregressive models. The variable SIGBl contains the *l*th column of  $\hat{\Omega}_p$  in the observations with ORDER=*p*.
- FOR*k l*, numeric variables that contain the estimates of the autoregressive parameter matrices for the forward models. The variable FOR*k* \_*l* contains the *l*th column of the lag *k* autoregressive parameter matrix  $\widehat{\Phi}_k^p$  in the observations with ORDER=*p*.
- BAC*k*  $\perp$ , numeric variables that contain the estimates of the autoregressive parameter matrices for the backward models. The variable BAC*k* \_*l* contains the *l*th column of the lag *k* autoregressive parameter matrix  $\widehat{\Psi}_k^p$  in the observations with ORDER=*p*.

The estimates for the order *p* autoregressive model can be selected as those observations with OR-DER=*p*. Within these observations, the *k*,*l*th element of  $\Phi_i^p$  $i<sup>p</sup>$  is given by the value of the FOR*i*  $l$ variable in the *k*th observation. The *k*,*l*th element of  $\Psi_i^p$  $i<sup>p</sup>$  is given by the value of BAC*i*  $\perp$ *l* variable in the *k*th observation. The *k*,*l*th element of  $\Sigma_p$  is given by SIGF*l* in the *k*th observation. The *k*,*l*th element of  $\Omega_p$  is given by SIGB*l* in the *k*th observation.

[Table 25.2](#page-1611-1) shows an example of the OUTAR= data set, with ARMAX=3 and  $x_t$  of dimension 2. In [Table 25.2,](#page-1611-1)  $(i, j)$  indicate the  $i, j$ th element of the matrix.

**Table 25.2** Values in the OUTAR= Data Set

<span id="page-1611-1"></span>

| Obs            | <b>ORDER</b> | AIC              | SIGF1             | SIGF <sub>2</sub> | SIGB1                      | SIGB <sub>2</sub>          | FOR <sub>1</sub> 1  | FOR <sub>1</sub> 2  | FOR2                | FOR <sub>2</sub> 2  | <b>FOR3</b> 1       |
|----------------|--------------|------------------|-------------------|-------------------|----------------------------|----------------------------|---------------------|---------------------|---------------------|---------------------|---------------------|
|                |              |                  |                   |                   |                            |                            |                     |                     |                     |                     |                     |
|                | 0            | AIC <sub>0</sub> | $\Sigma_{0(1,1)}$ | $\Sigma_{0(1,2)}$ | $\mathbf{\Omega}_{0(1,1)}$ | $\mathbf{\Omega}_{0(1,2)}$ |                     |                     |                     |                     |                     |
|                | 0            | AIC <sub>0</sub> | $\Sigma_{0(2,1)}$ | $\Sigma_{0(2,2)}$ | $\Omega_{0(2,1)}$          | $\Omega_{0(2,2)}$          |                     |                     |                     |                     |                     |
| 3              |              | AIC <sub>1</sub> | $\Sigma_{1(1,1)}$ | $\Sigma_{1(1,2)}$ | $\Omega_{1(1,1)}$          | $\Omega_{1(1,2)}$          | $\Phi_{1}^{1}(1,1)$ | $\Phi_{1(1,2)}^{1}$ |                     |                     |                     |
| $\overline{4}$ |              | AIC <sub>1</sub> | $\Sigma_{1(2,1)}$ | $\Sigma_{1(1,2)}$ | $\Omega_{1(2,1)}$          | $\Omega_{1(1,2)}$          | $\Phi_{1(2,1)}^{1}$ | $\Phi_1^1(2,2)$     |                     |                     |                     |
| 5              |              | AIC <sub>2</sub> | $\Sigma_{2(1,1)}$ | $\Sigma_{2(1,2)}$ | $\mathbf{\Omega}_{2(1,1)}$ | $\Omega_{2(1,2)}$          | $\Phi_{1}^{2}(1,1)$ | $\Phi_1^2(1,2)$     | $\Phi_{2(1,1)}^2$   | $\Phi_{2(1,2)}^{2}$ |                     |
| 6              | 2            | AIC <sub>2</sub> | $\Sigma_{2(2,1)}$ | $\Sigma_{2(1,2)}$ | $\Omega_{2(2,1)}$          | $\Omega_{2(1,2)}$          | $\Phi_1^2(2,1)$     | $\Phi_1^2(2,2)$     | $\Phi_{2(2,1)}^{2}$ | $\Phi_{2}^{2}(2,2)$ |                     |
| $\mathbf{r}$   |              | AIC <sub>3</sub> | $\Sigma_{3(1,1)}$ | $\Sigma_{3(1,2)}$ | $\Omega_{3(1,1)}$          | $\Omega_{3(1,2)}$          | $\Phi_{1(1,1)}^{3}$ | $\Phi_{1(1,2)}^{3}$ | $\Phi_{2(1,1)}^{3}$ | $\Phi_{2(1,2)}^{3}$ | $\Phi_{3(1,1)}^{3}$ |
| 8              |              | AIC <sub>3</sub> | $\Sigma_{3(2,1)}$ | $\Sigma_{3(1,2)}$ | $\Omega_{3(2,1)}$          | $\Omega_{3(1,2)}$          | $\Phi_1^3(2,1)$     | $\Phi_1^3(2,2)$     | $\Phi_{2(2,1)}^{3}$ | $\Phi_2^3(2,2)$     | $\Phi_{3(2,1)}^{3}$ |
|                |              |                  |                   |                   |                            |                            |                     |                     |                     |                     |                     |

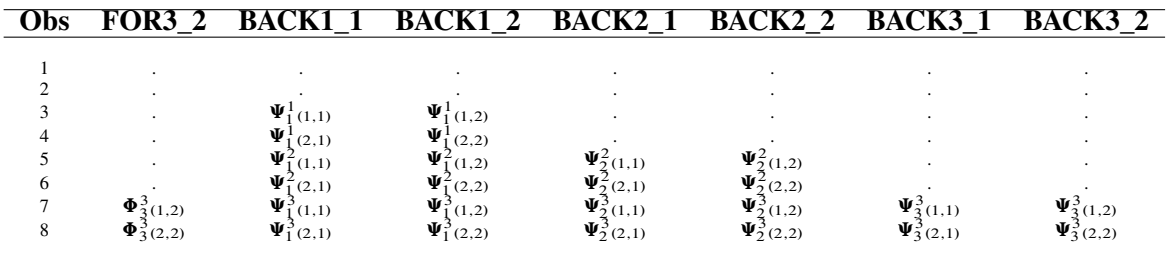

The estimated autoregressive parameters can be used in the IML procedure to obtain autoregressive estimates of the spectral density function or forecasts based on the autoregressive models.

## **OUTMODEL= Data Set**

<span id="page-1611-0"></span>The OUTMODEL= data set contains the estimates of the  $\bf{F}$  and  $\bf{G}$  matrices and their standard errors, the names of the components of the state vector, and the estimates of the innovation covariance matrix. The variables contained in the OUTMODEL= data set are as follows:

- the BY variables
- STATEVEC, a character variable that contains the name of the component of the state vector corresponding to the observation. The STATEVEC variable has the value STD for standard deviations observations, which contain the standard errors for the estimates given in the preceding observation.
- $\bullet$  F<sub>*j*</sub>, numeric variables that contain the columns of the F matrix. The variable F<sub>*j*</sub> contains the *j*th column of F. The number of F\_*j* variables is equal to the value of the DIMMAX= option. If the model is of smaller dimension, the extraneous variables are set to missing.
- $G_j$ , numeric variables that contain the columns of the G matrix. The variable  $G_j$  contains the *j*th column of G. The number of  $G<sub>-j</sub>$  variables is equal to *r*, the dimension of  $x<sub>t</sub>$  given by the number of variables in the VAR statement.
- SIG<sub>I</sub>, numeric variables that contain the columns of the innovation covariance matrix. The variable SIG<sub>*\_j*</sub> contains the *j*th column of  $\Sigma_{ee}$ . There are *r* variables SIG<sub>*\_j*</sub>.

[Table 25.3](#page-1612-0) shows an example of the OUTMODEL= data set, with  $\mathbf{x}_t = (x_t, y_t)$ ,  $z_t = (x_t, y_t, x_{t+1|t})'$ , and DIMMAX=4. In [Table 25.3,](#page-1612-0)  $\mathbf{F}_{i,j}$  and  $\mathbf{G}_{i,j}$  are the *i,j*th elements of **F** and **G** respectively. Note that all elements for F<sub>1</sub> are missing because **F** is a 3  $\times$  3 matrix.

<span id="page-1612-0"></span>

|                | able 25.5 value in the OUTMODEL= Data Set |                        |                        |                        |                      |                  |              |                            |                  |
|----------------|-------------------------------------------|------------------------|------------------------|------------------------|----------------------|------------------|--------------|----------------------------|------------------|
| <b>Obs</b>     | <b>STATEVEC</b>                           |                        |                        |                        | F 4                  | GI               | G 2          | $\overline{\text{SIG}}\_1$ | SIG <sub>2</sub> |
|                | X(T;T)                                    | $\bf{0}$               | $\theta$               |                        |                      |                  | $\theta$     | $\Sigma_{1,1}$             | $\Sigma_{1,2}$   |
| $\overline{2}$ | <b>STD</b>                                | $\cdot$                |                        |                        |                      | $\cdot$          |              |                            |                  |
| 3              | Y(T;T)                                    | $\mathbf{F}_{2,1}$     | $F_{2,2}$              | $\mathbf{F}_{2,3}$     |                      | $\bf{0}$         |              | $\Sigma_{2,1}$             | $\Sigma_{2,2}$   |
| 4              | <b>STD</b>                                | std $\mathbf{F}_{2,1}$ | std $\mathbf{F}_{2,2}$ | std $\mathbf{F}_{2,3}$ | $\bullet$            |                  |              |                            |                  |
| 5              | $X(T+1;T)$                                | $\mathbf{F}_{3,1}$     | $\mathbf{F}_{3,2}$     | $\mathbf{F}_{3,3}$     |                      | $G_{3,1}$        | $G_{3,2}$    | $\cdot$                    |                  |
| 6              | <b>STD</b>                                | std $\mathbf{F}_{3,1}$ | std $\mathbf{F}_{3,2}$ | std $\mathbf{F}$ 3.3   | $\ddot{\phantom{a}}$ | std <b>G</b> 3.1 | std G $_3.2$ | $\cdot$                    |                  |
|                |                                           |                        |                        |                        |                      |                  |              |                            |                  |

**Table 25.3** Value in the OUTMODEL = Data Set

## **Printed Output**

The printed output produced by the STATESPACE procedure includes the following:

- 1. descriptive statistics, which include the number of observations used, the names of the variables, their means and standard deviations (Std), and the differencing operations used
- 2. the Akaike information criteria for the sequence of preliminary autoregressive models
- 3. if the PRINTOUT=LONG option is specified, the sample autocovariance matrices of the input series at various lags
- 4. if the PRINTOUT=LONG option is specified, the sample autocorrelation matrices of the input series
- 5. a schematic representation of the autocorrelation matrices, showing the significant autocorrelations
- 6. if the PRINTOUT=LONG option is specified, the partial autoregressive matrices. (These are  $\Phi_p^p$  as described in the section ["Preliminary Autoregressive Models"](#page-1599-0) on page 1590.)
- 7. a schematic representation of the partial autocorrelation matrices, showing the significant partial autocorrelations
- 8. the Yule-Walker estimates of the autoregressive parameters for the autoregressive model with the minimum AIC
- 9. if the PRINTOUT=LONG option is specified, the autocovariance matrices of the residuals of the minimum AIC model. This is the sequence of estimated innovation variance matrices for the solutions of the Yule-Walker equations.
- 10. if the PRINTOUT=LONG option is specified, the autocorrelation matrices of the residuals of the minimum AIC model
- 11. If the CANCORR option is specified, the canonical correlations analysis for each potential state vector considered in the state vector selection process. This includes the potential state vector, the canonical correlations, the information criterion for the smallest canonical correlation, Bartlett's  $\chi^2$  statistic ("Chi Square") for the smallest canonical correlation, and the degrees of freedom of Bartlett's  $\chi^2$ .
- 12. the components of the chosen state vector
- 13. the preliminary estimate of the transition matrix,  $\bf{F}$ , the input matrix,  $\bf{G}$ , and the variance matrix for the innovations,  $\Sigma_{ee}$
- 14. if the ITPRINT option is specified, the iteration history of the likelihood maximization. For each iteration, this shows the iteration number, the number of step halvings, the determinant of the innovation variance matrix, the damping factor Lambda, and the values of the parameters.
- 15. the state vector, printed again to aid interpretation of the following listing of F and G
- 16. the final estimate of the transition matrix F
- 17. the final estimate of the input matrix G
- 18. the final estimate of the variance matrix for the innovations  $\Sigma_{ee}$
- 19. a table that lists the estimates of the free parameters in  $\bf{F}$  and  $\bf{G}$  and their standard errors and *t* statistics
- 20. if the COVB option is specified, the covariance matrix of the parameter estimates
- 21. if the COVB option is specified, the correlation matrix of the parameter estimates
- 22. if the PRINT option is specified, the forecasts and their standard errors

## **ODS Table Names**

PROC STATESPACE assigns a name to each table it creates. You can use these names to reference the table when using the Output Delivery System (ODS) to select tables and create output data sets. These names are listed in the following table.

| <b>ODS Table Name</b>   | <b>Description</b>                       | Option         |  |  |
|-------------------------|------------------------------------------|----------------|--|--|
| <b>NObs</b>             | number of observations                   | default        |  |  |
| Summary                 | simple summary statistics table          | default        |  |  |
| InfoCriterion           | information criterion table              | default        |  |  |
| CovLags                 | covariance matrices of input series      | PRINTOUT=LONG  |  |  |
| CorrLags                | correlation matrices of input series     | PRINTOUT=LONG  |  |  |
| PartialAR               | partial autoregressive matrices          | PRINTOUT=LONG  |  |  |
| <b>YWEstimates</b>      | Yule-Walker estimates for minimum AIC    | default        |  |  |
| CovResiduals            | covariance of residuals                  | PRINTOUT=LONG  |  |  |
| CorrResiduals           | residual correlations from AR models     | PRINTOUT=LONG  |  |  |
| <b>StateVector</b>      | state vector table                       | default        |  |  |
| CorrGraph               | schematic representation of correlations | default        |  |  |
| <b>TransitionMatrix</b> | transition matrix                        | default        |  |  |
| InputMatrix             | input matrix                             | default        |  |  |
| VarInnov                | variance matrix for the innovation       | default        |  |  |
| CovB                    | covariance of parameter estimates        | <b>COVB</b>    |  |  |
| CorrB                   | correlation of parameter estimates       | <b>COVB</b>    |  |  |
| CanCorr                 | canonical correlation analysis           | <b>CANCORR</b> |  |  |
| IterHistory             | iterative fitting table                  | <b>ITPRINT</b> |  |  |
| ParameterEstimates      | parameter estimates table                | default        |  |  |
| Forecasts               | forecasts table                          | <b>PRINT</b>   |  |  |
| ConvergenceStatus       | convergence status table                 | default        |  |  |

**Table 25.4** ODS Tables Produced in PROC STATESPACE

# **Examples: STATESPACE Procedure**

## **Example 25.1: Series J from Box and Jenkins**

This example analyzes the gas furnace data (series J) from Box and Jenkins. (The data are not shown; see Box and Jenkins (1976) for the data.)

First, a model is selected and fit automatically using the following statements.

```
title1 'Gas Furnace Data';
title2 'Box & Jenkins Series J';
title3 'Automatically Selected Model';
proc statespace data=seriesj cancorr;
   var x y;
run;
```
<span id="page-1615-0"></span>The results for the automatically selected model are shown in [Output 25.1.1.](#page-1615-0)

**Output 25.1.1** Results for Automatically Selected Model

```
Gas Furnace Data
                         Box & Jenkins Series J
                      Automatically Selected Model
                        The STATESPACE Procedure
                      Number of Observations 296
                                         Standard
                     Variable Mean Error
                     x -0.05683 1.072766
                     y 53.50912 3.202121
                            Gas Furnace Data
                         Box & Jenkins Series J
                       Automatically Selected Model
                        The STATESPACE Procedure
               Information Criterion for Autoregressive Models
  Lag=0 Lag=1 Lag=2 Lag=3 Lag=4 Lag=5 Lag=6 Lag=7 Lag=8
651.3862 -1033.57 -1632.96 -1645.12 -1651.52 -1648.91 -1649.34 -1643.15 -1638.56
                              Information
                             Criterion for
                             Autoregressive
                                Models
                             Lag=9 Lag=10
                           -1634.8 -1633.59
```
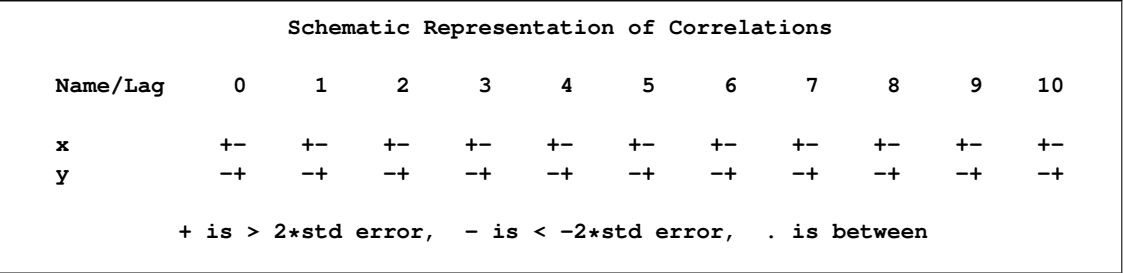

### **Output 25.1.1** *continued*

**Output 25.1.2** Results for Automatically Selected Model

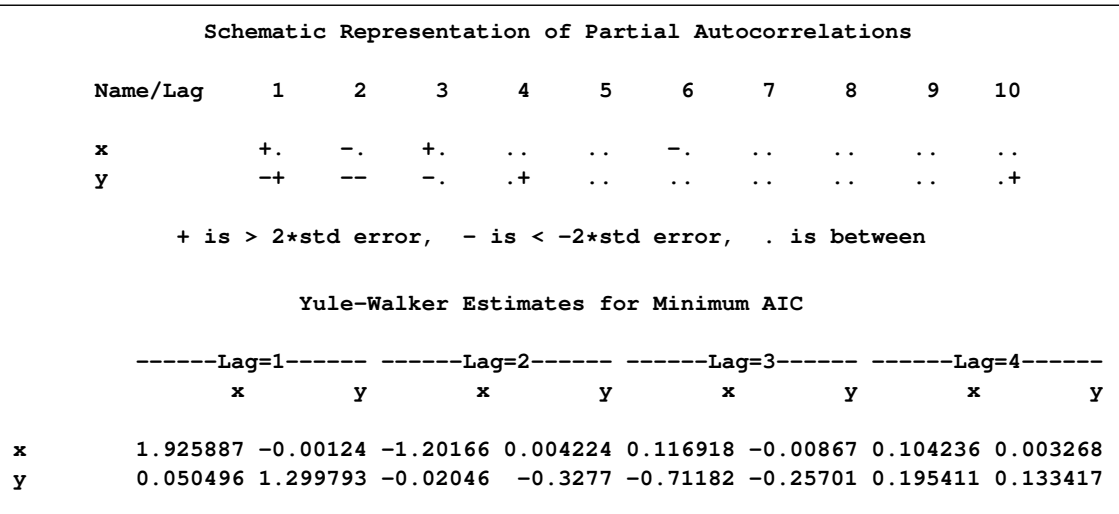

**Output 25.1.3** Results for Automatically Selected Model

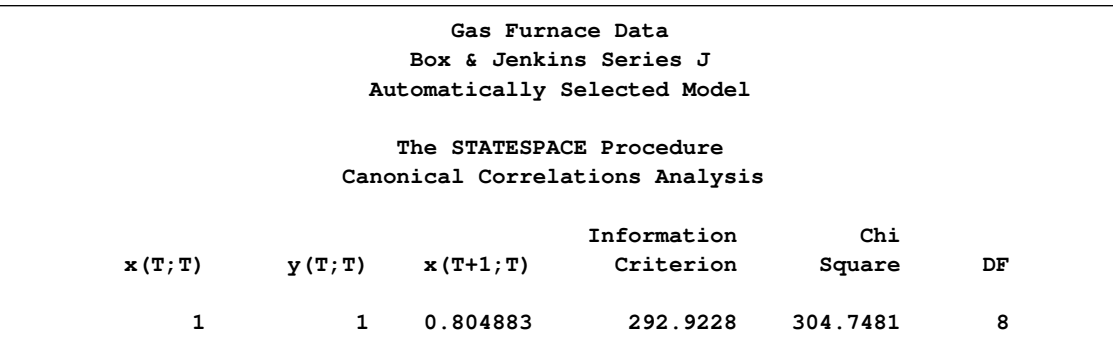

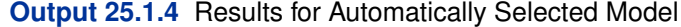

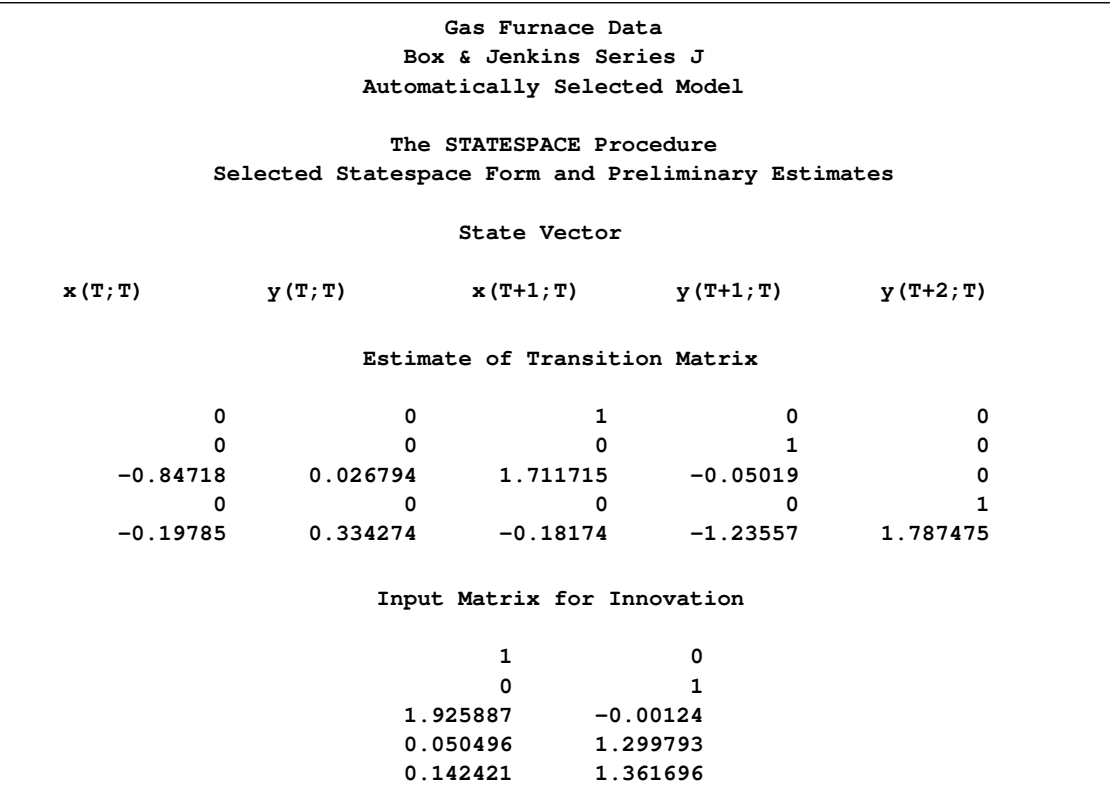

**Output 25.1.5** Results for Automatically Selected Model

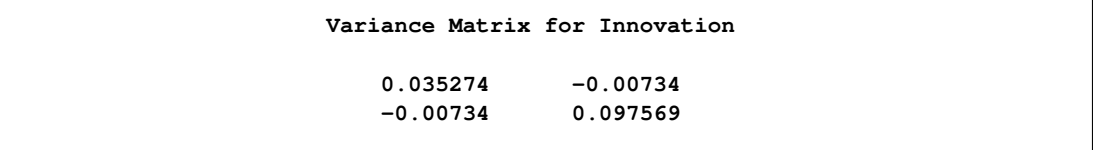

**Output 25.1.6** Results for Automatically Selected Model

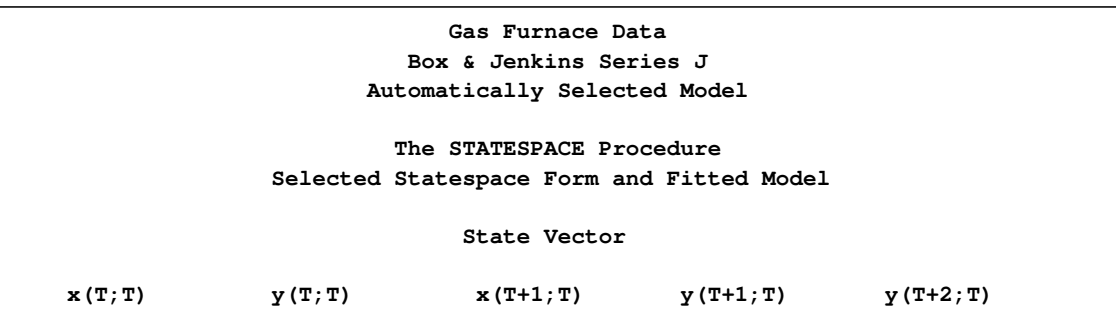

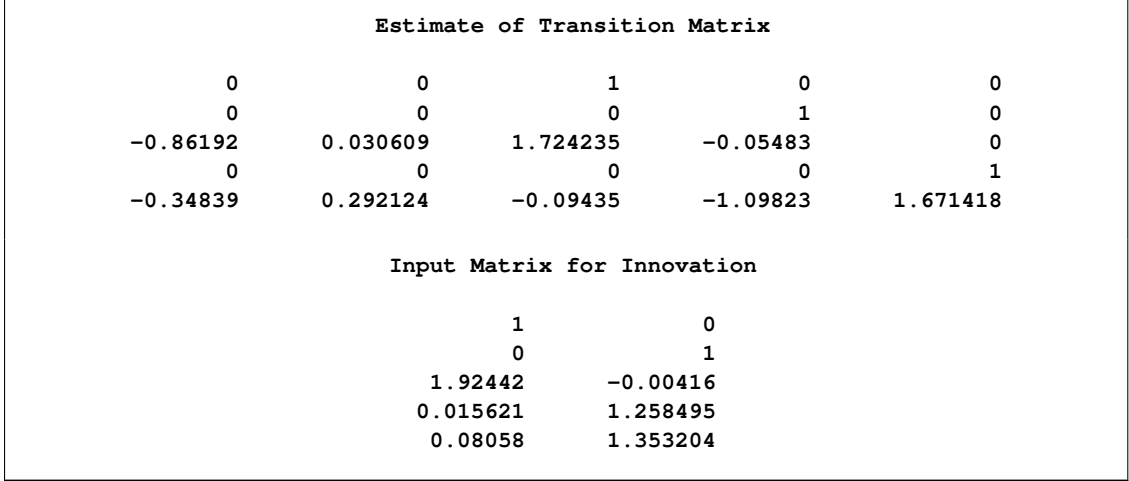

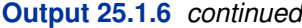

**Output 25.1.7** Results for Automatically Selected Model

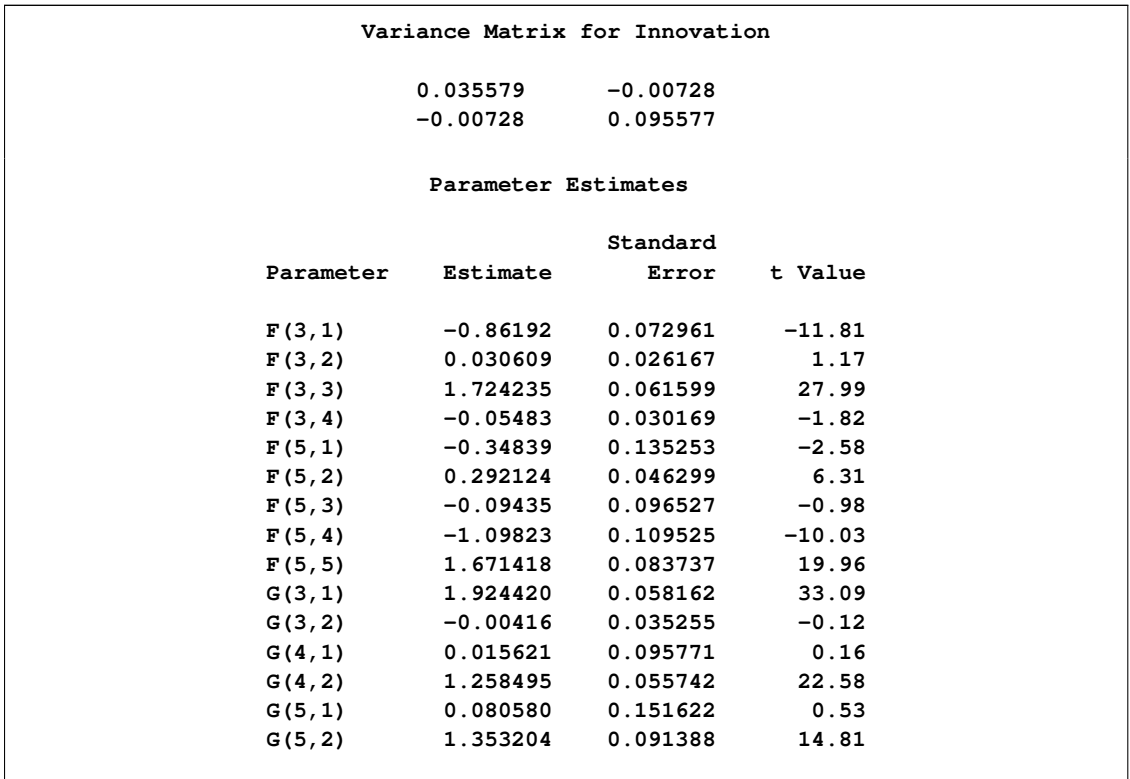

The two series are believed to have a transfer function relation with the gas rate (variable X) as the input and the  $CO<sub>2</sub>$  concentration (variable Y) as the output. Since the parameter estimates shown in [Output 25.1.1](#page-1615-0) support this kind of model, the model is reestimated with the feedback parameters restricted to 0. The following statements fit the transfer function (no feedback) model.

**title3 'Transfer Function Model'; proc statespace data=seriesj printout=none;**

```
var x y;
  restrict f(3,2)=0 f(3,4)=0
           g(3,2)=0 g(4,1)=0 g(5,1)=0;
run;
```
<span id="page-1619-0"></span>The last two pages of the output are shown in [Output 25.1.8.](#page-1619-0)

**Output 25.1.8** STATESPACE Output for Transfer Function Model

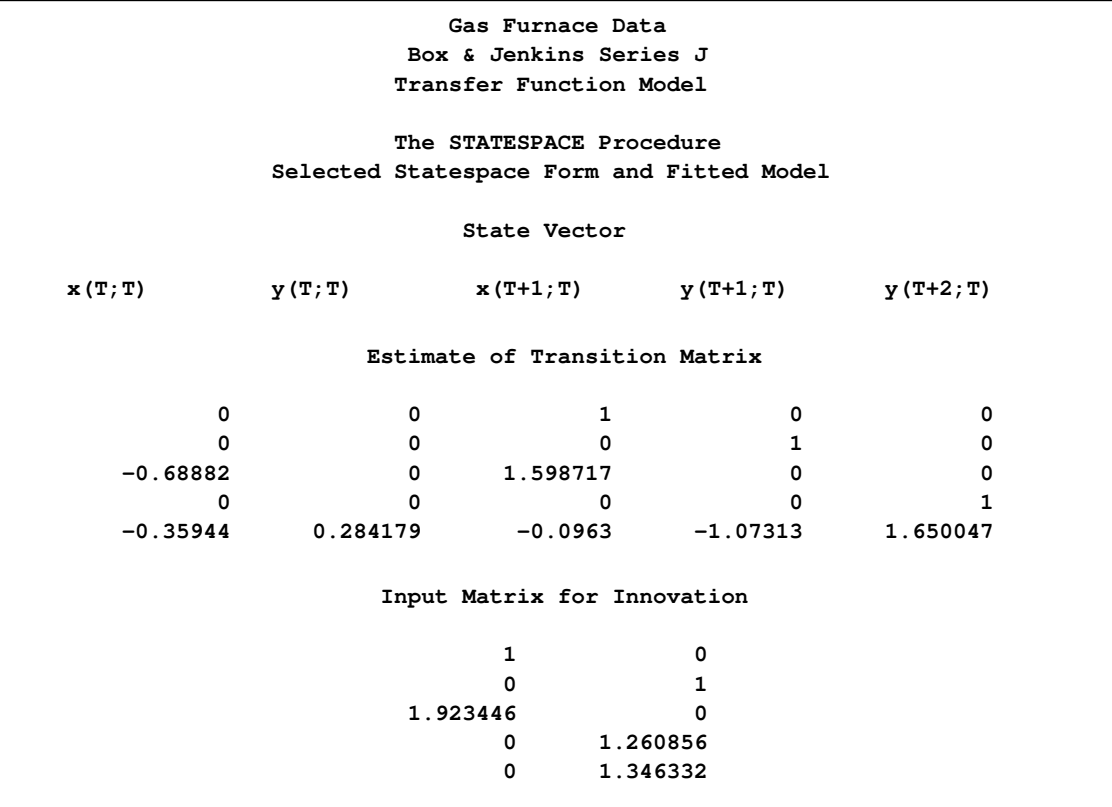

#### **Output 25.1.9** STATESPACE Output for Transfer Function Model

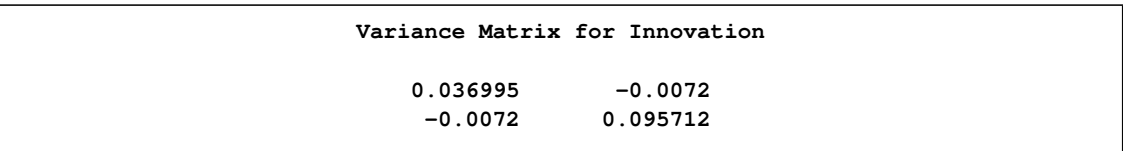
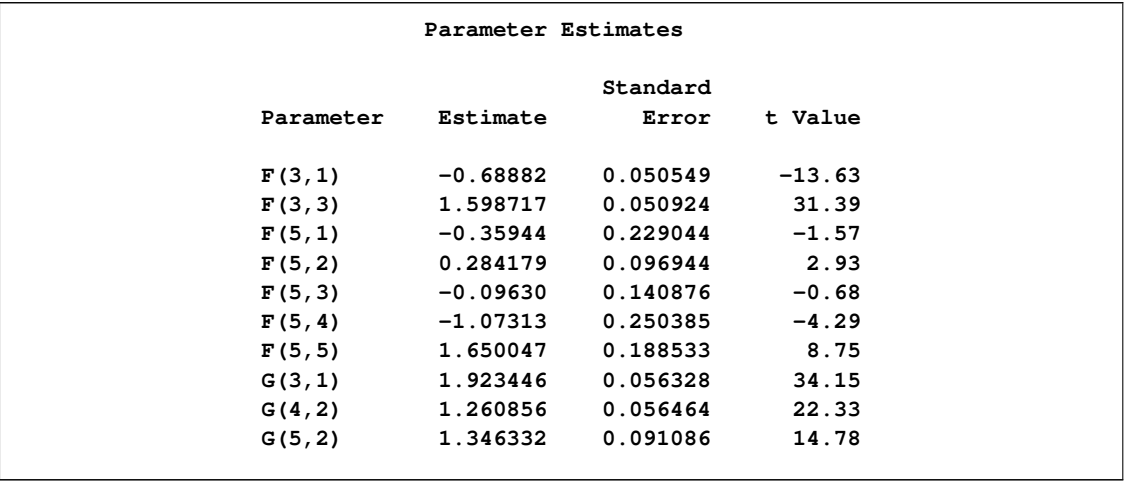

#### **Output 25.1.9** *continued*

# **References**

Akaike, H. (1974), "Markovian Representation of Stochastic Processes and Its Application to the Analysis of Autoregressive Moving Average Processes," *Annals of the Institute of Statistical Mathematics*, 26, 363–387.

Akaike, H. (1976), "Canonical Correlations Analysis of Time Series and the Use of an Information Criterion," in *Advances and Case Studies in System Identification*, eds. R. Mehra and D.G. Lainiotis, New York: Academic Press.

Anderson, T.W. (1971), *The Statistical Analysis of Time Series*, New York: John Wiley & Sons.

Ansley, C.F. and Newbold, P. (1979), "Multivariate Partial Autocorrelations," *Proceedings of the Business and Economic Statistics Section*, American Statistical Association, 349–353.

Box, G.E.P. and Jenkins, G. (1976), *Time Series Analysis: Forecasting and Control*, San Francisco: Holden-Day.

Brockwell, P.J. and Davis, R.A. (1991), *Time Series: Theory and Methods,* 2nd Edition, Springer-Verlag.

Hannan, E.J. (1970), *Multiple Time Series*, New York: John Wiley & Sons.

Hannan, E.J. (1976), "The Identification and Parameterization of ARMAX and State Space Forms," *Econometrica*, 44, 713–722.

Harvey, A.C. (1981a), *The Econometric Analysis of Time Series*, New York: John Wiley & Sons.

Harvey, A.C. (1981b), *Time Series Models*, New York: John Wiley & Sons.

Jones, R.H. (1974), "Identification and Autoregressive Spectrum Estimation," *IEEE Transactions*

*on Automatic Control*, AC-19, 894–897.

Pham-Dinh-Tuan (1978), "On the Fitting of Multivariate Processes of the Autoregressive Moving Average Type," *Biometrika*, 65, 99–107.

Priestley, M.B. (1980), "System Identification, Kalman Filtering, and Stochastic Control," in *Directions in Time Series,* eds. D.R. Brillinger and G.C. Tiao, Institute of Mathematical Statistics.

Whittle, P. (1963), "On the Fitting of Multivariate Autoregressions and the Approximate Canonical Factorization of a Spectral Density Matrix," *Biometrika*, 50, 129–134.

# Chapter 26 The SYSLIN Procedure

# **Contents**

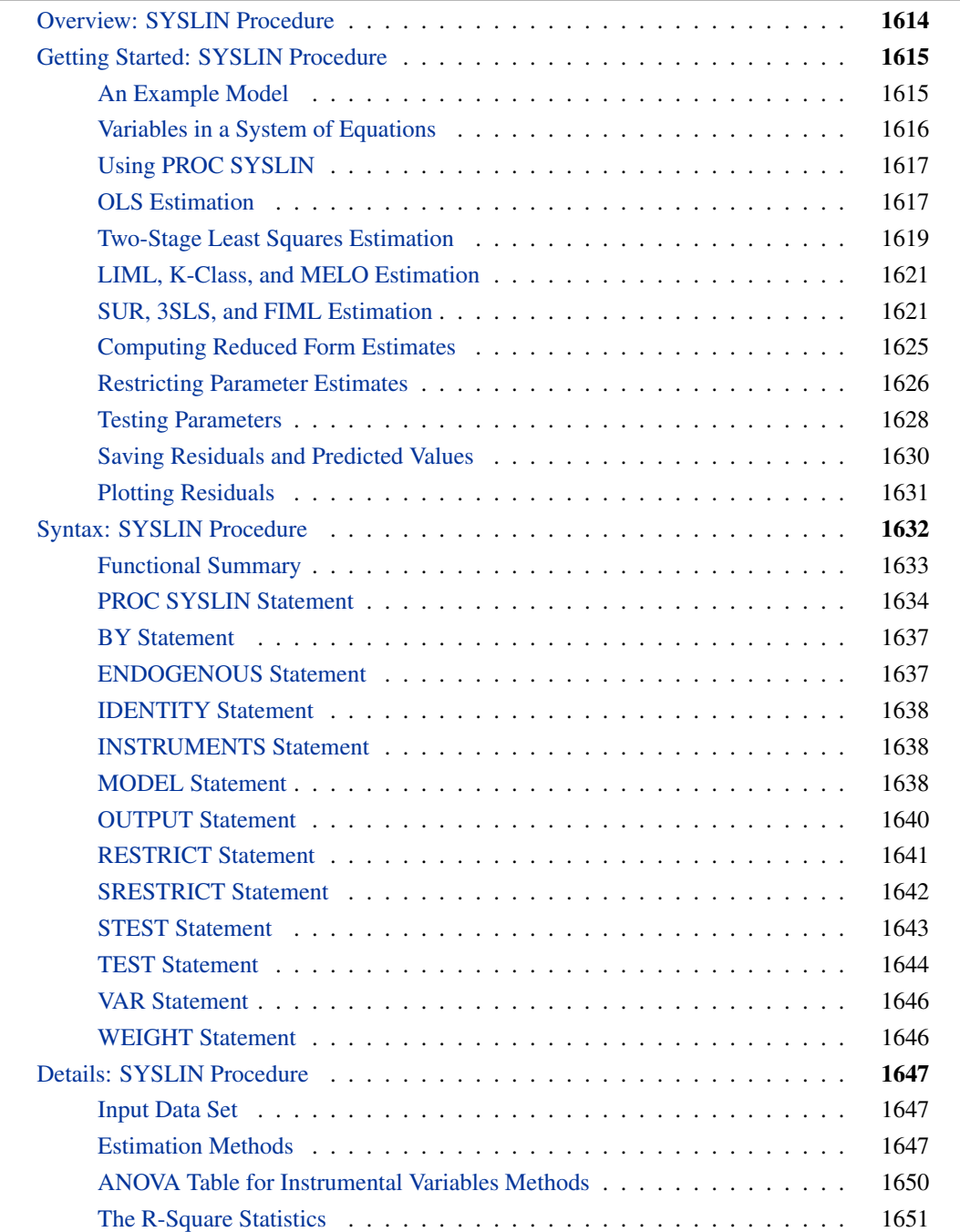

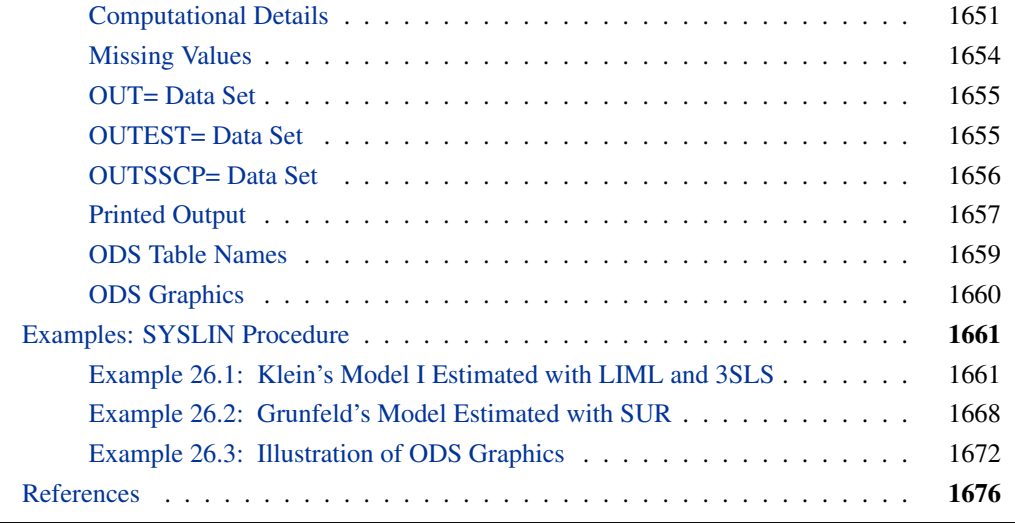

# **Overview: SYSLIN Procedure**

<span id="page-1623-0"></span>The SYSLIN procedure estimates parameters in an interdependent system of linear regression equations.

Ordinary least squares (OLS) estimates are biased and inconsistent when current period endogenous variables appear as regressors in other equations in the system. The errors of a set of related regression equations are often correlated, and the efficiency of the estimates can be improved by taking these correlations into account. The SYSLIN procedure provides several techniques that produce consistent and asymptotically efficient estimates for systems of regression equations.

The SYSLIN procedure provides the following estimation methods:

- ordinary least squares (OLS)
- two-stage least squares (2SLS)
- limited information maximum likelihood (LIML)
- K-class
- seemingly unrelated regressions (SUR)
- iterated seemingly unrelated regressions (ITSUR)
- three-stage least squares (3SLS)
- iterated three-stage least squares (IT3SLS)
- full information maximum likelihood (FIML)
- minimum expected loss (MELO)

Other features of the SYSLIN procedure enable you to:

- impose linear restrictions on the parameter estimates
- test linear hypotheses about the parameters
- write predicted and residual values to an output SAS data set
- write parameter estimates to an output SAS data set
- write the crossproducts matrix (SSCP) to an output SAS data set
- use raw data, correlations, covariances, or cross products as input

# **Getting Started: SYSLIN Procedure**

<span id="page-1624-0"></span>This section introduces the use of the SYSLIN procedure. The problem of dependent regressors is introduced using a supply and demand example. This section explains the terminology used for variables in a system of regression equations and introduces the SYSLIN procedure statements for declaring the roles the variables play. The syntax used for the different estimation methods and the output produced is shown.

# **An Example Model**

<span id="page-1624-1"></span>In simultaneous systems of equations, endogenous variables are determined jointly rather than sequentially. Consider the following supply and demand functions for some product:

 $Q_D = a_1 + b_1 P + c_1 Y + d_1 S + \epsilon_1$ (demand)  $Q_S = a_2 + b_2P + c_2U + \epsilon_2$ (supply)  $Q = Q_D = Q_S$ (market equilibrium)

The variables in this system are as follows:

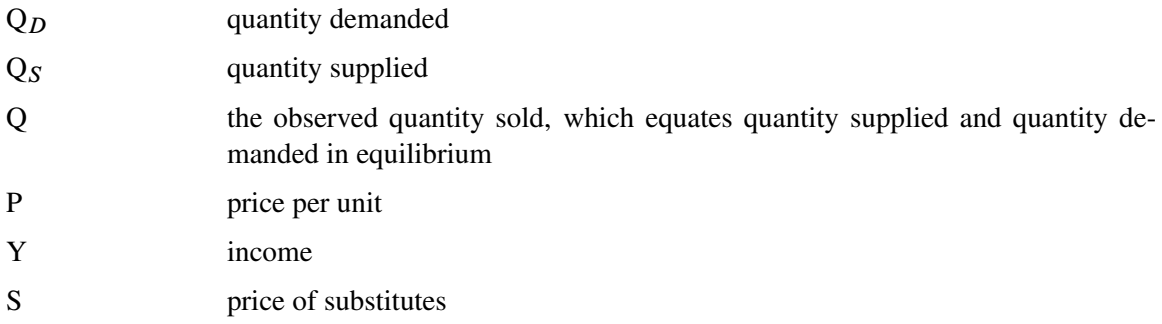

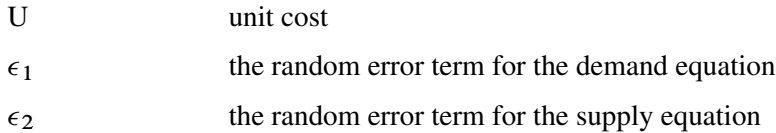

In this system, quantity demanded depends on price, income, and the price of substitutes. Consumers normally purchase more of a product when prices are lower and when income and the price of substitute goods are higher. Quantity supplied depends on price and the unit cost of production. Producers supply more when price is high and when unit cost is low. The actual price and quantity sold are determined jointly by the values that equate demand and supply.

Since price and quantity are jointly endogenous variables, both structural equations are necessary to adequately describe the observed values. A critical assumption of OLS is that the regressors are uncorrelated with the residual. When current endogenous variables appear as regressors in other equations (endogenous variables depend on each other), this assumption is violated and the OLS parameter estimates are biased and inconsistent. The bias caused by the violated assumptions is called *simultaneous equation bias.* Neither the demand nor supply equation can be estimated consistently by OLS.

# **Variables in a System of Equations**

<span id="page-1625-0"></span>Before explaining how to use the SYSLIN procedure, it is useful to define some terms. The variables in a system of equations can be classified as follows:

- *Endogenous variables,* which are also called *jointly dependent* or *response variables,* are the variables determined by the system. Endogenous variables can also appear on the right-hand side of equations.
- *Exogenous variables* are independent variables that do not depend on any of the endogenous variables in the system.
- *Predetermined variables* include both the exogenous variables and *lagged endogenous variables,* which are past values of endogenous variables determined at previous time periods. PROC SYSLIN does not compute lagged values; any lagged endogenous variables must be computed in a preceding DATA step.
- *Instrumental variables* are predetermined variables used in obtaining predicted values for the current period endogenous variables by a first-stage regression. The use of instrumental variables characterizes estimation methods such as two-stage least squares and three-stage least squares. Instrumental variables estimation methods substitute these first-stage predicted values for endogenous variables when they appear as regressors in model equations.

# **Using PROC SYSLIN**

<span id="page-1626-0"></span>First specify the input data set and estimation method in the PROC SYSLIN statement. If any model uses dependent regressors, and you are using an instrumental variables regression method, declare the dependent regressors with an ENDOGENOUS statement and declare the instruments with an INSTRUMENTS statement. Next, use MODEL statements to specify the structural equations of the system.

The use of different estimation methods is shown by the following examples. These examples use the simulated dataset WORK.IN given below.

```
data in;
   label q = "Quantity"
        p = "Price"
        s = "Price of Substitutes"
        y = "Income"
        u = "Unit Cost";
   drop i e1 e2;
   p = 0; q = 0;
   do i = 1 to 60;
     y = 1 + .05*i + .15*rannor(123);
     u = 2 + .05*rannor(123) + .05*rannor(123);
      s = 4 - .001*(i-10)*(i-110) + .5*rannor(123);
     e1 = .15 * rannor(123);
     e2 = .15 * rannor(123);
     demandx = 1 + .3 * y + .35 * s + e1;
      supplyx = -1 - 1 * u + e2 - .4*e1;
     q = 1.4/2.15 * demandx + .75/2.15 * supplyx;
     p = (-q + supp1yx) / -1.4;output;
   end;
run;
```
# **OLS Estimation**

<span id="page-1626-1"></span>PROC SYSLIN performs OLS regression if you do not specify a method of estimation in the PROC SYSLIN statement. OLS does not use instruments, so the ENDOGENOUS and INSTRUMENTS statements can be omitted.

The following statements estimate the supply and demand model shown previously:

```
proc syslin data=in;
   demand: model q = p y s;
   supply: model q = p u;
run;
```
The PROC SYSLIN output for the demand equation is shown in [Figure 26.1,](#page-1627-0) and the output for the

<span id="page-1627-0"></span>supply equation is shown in [Figure 26.2.](#page-1627-1)

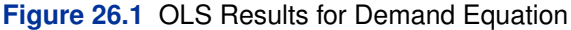

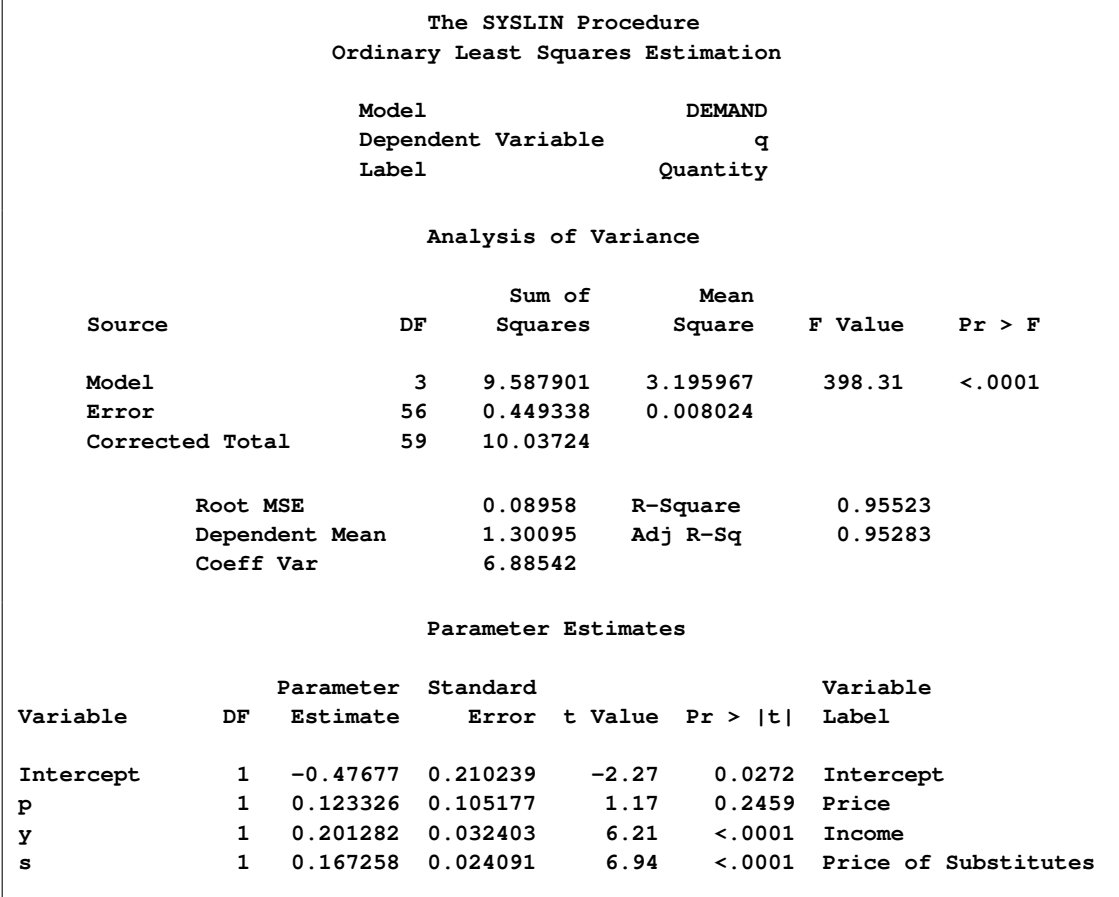

# <span id="page-1627-1"></span>**Figure 26.2** OLS Results for Supply Equation

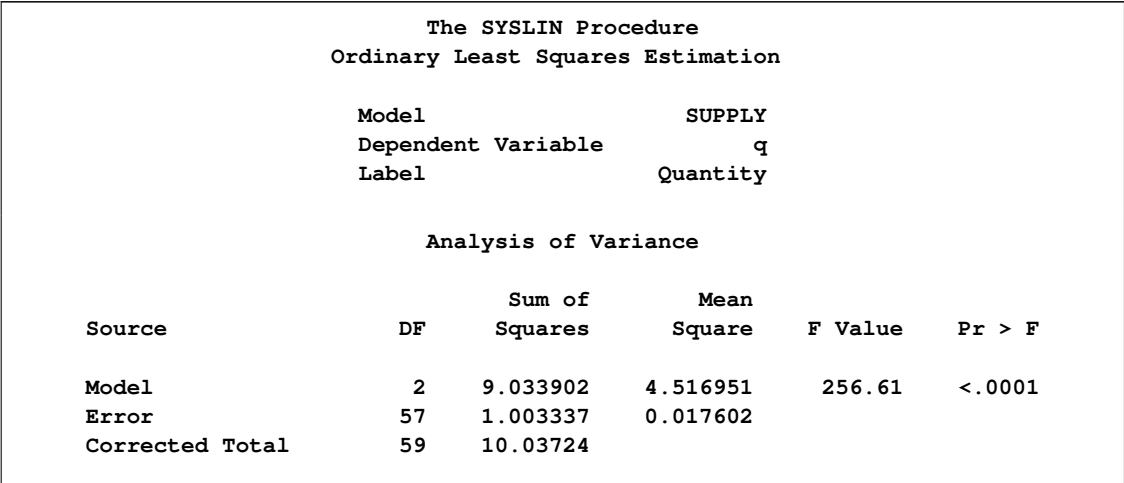

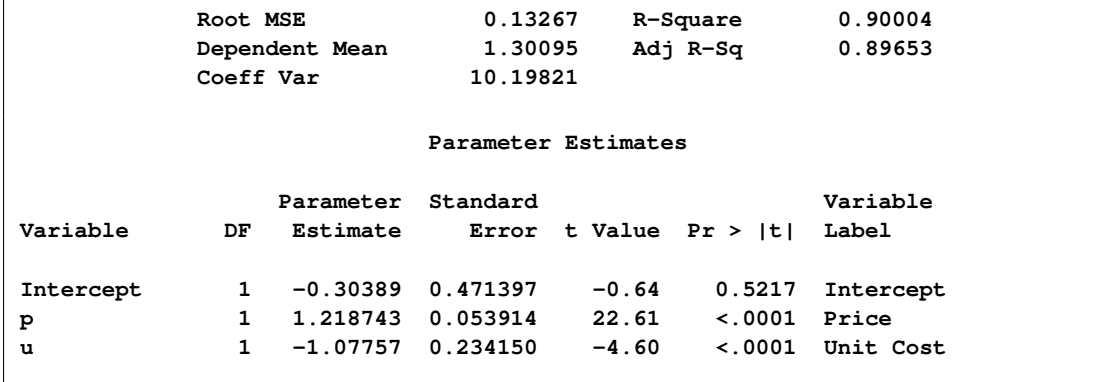

#### **Figure 26.2** *continued*

For each MODEL statement, the output first shows the model label and dependent variable name and label. This is followed by an analysis-of-variance table for the model, which shows the model, error, and total mean squares, and an *F* test for the no-regression hypothesis. Next, the procedure prints the root mean squared error, dependent variable mean and coefficient of variation, and the  $R<sup>2</sup>$ and adjusted  $R^2$  statistics.

Finally, the table of parameter estimates shows the estimated regression coefficients, standard errors, and *t* tests. You would expect the price coefficient in a demand equation to be negative. However, note that the OLS estimate of the price coefficient P in the demand equation (0.1233) has a positive sign. This could be caused by simultaneous equation bias.

# **Two-Stage Least Squares Estimation**

<span id="page-1628-0"></span>In the supply and demand model, P is an endogenous variable, and consequently the OLS estimates are biased. The following example estimates this model using two-stage least squares.

```
proc syslin data=in 2sls;
   endogenous p;
   instruments y u s;
   demand: model q = p y s;
   supply: model q = p u;
run;
```
The 2SLS option in the PROC SYSLIN statement specifies the two-stage least squares method. The ENDOGENOUS statement specifies that P is an endogenous regressor for which first-stage predicted values are substituted. You need to declare an endogenous variable in the ENDOGENOUS statement only if it is used as a regressor; thus although Q is endogenous in this model, it is not necessary to list it in the ENDOGENOUS statement.

Usually, all predetermined variables that appear in the system are used as instruments. The IN-STRUMENTS statement specifies that the exogenous variables Y, U, and S are used as instruments for the first-stage regression to predict P.

The 2SLS results are shown in [Figure 26.3](#page-1629-0) and [Figure 26.4.](#page-1629-1) The first-stage regressions are not shown. To see the first-stage regression results, use the FIRST option in the PROC SYSLIN statement.

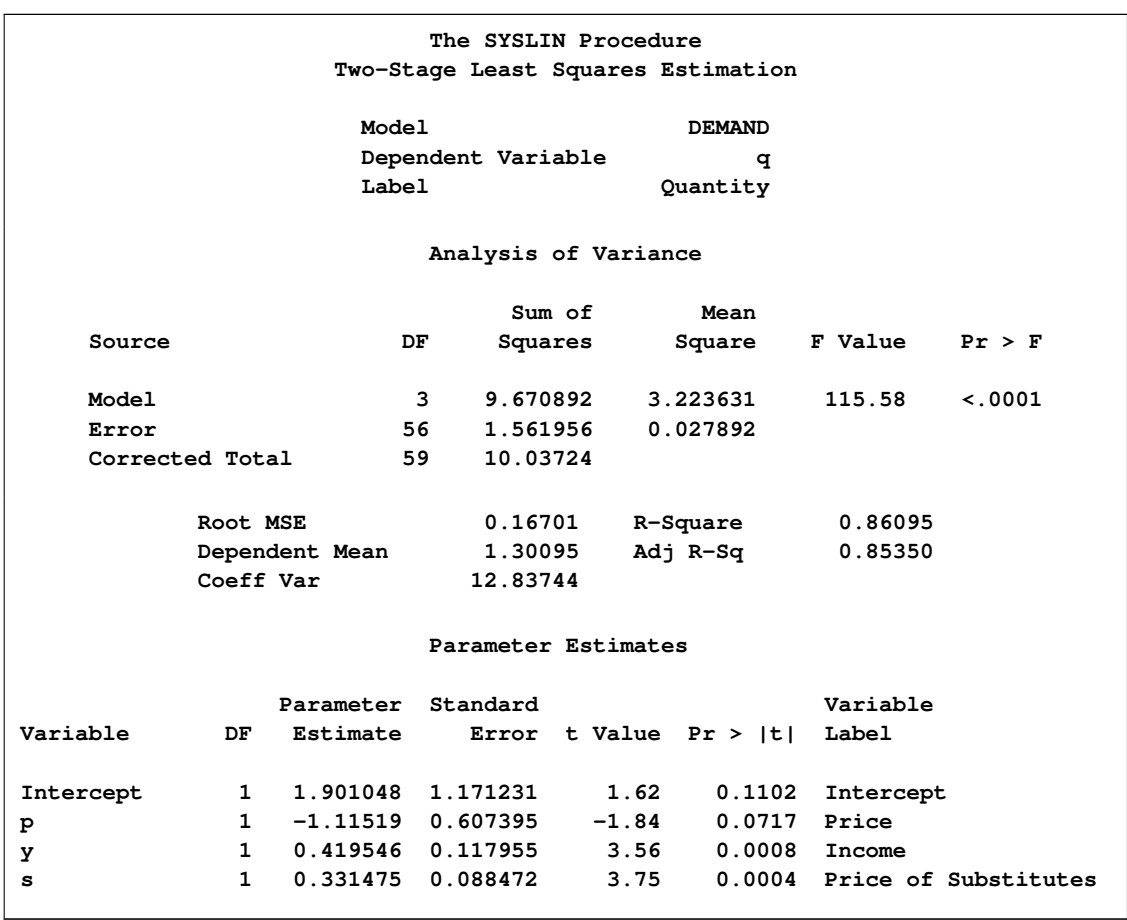

<span id="page-1629-0"></span>**Figure 26.3** 2SLS Results for Demand Equation

```
Figure 26.4 2SLS Results for Supply Equation
```
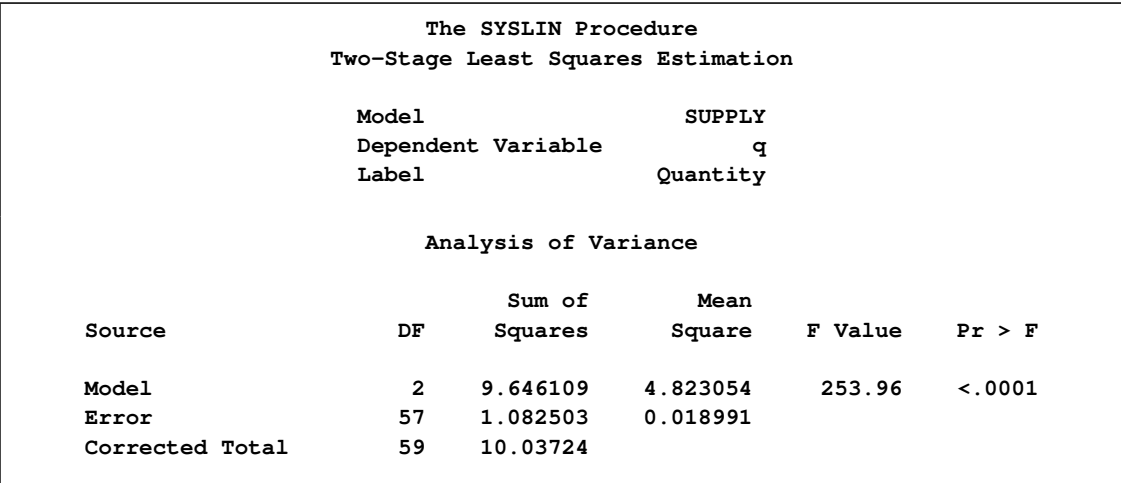

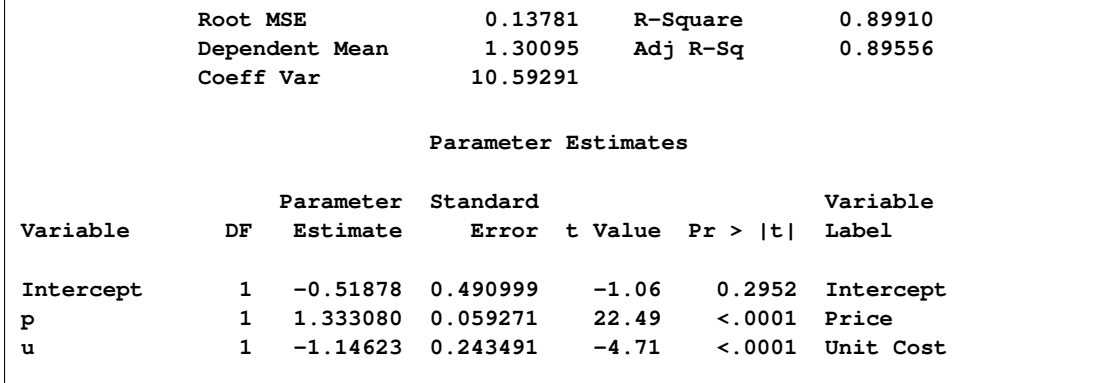

**Figure 26.4** *continued*

The 2SLS output is similar in form to the OLS output. However, the 2SLS results are based on predicted values for the endogenous regressors from the first stage instrumental regressions. This makes the analysis-of-variance table and the  $R^2$  statistics difficult to interpret. See the sections ["ANOVA Table for Instrumental Variables Methods"](#page-1659-0) on page 1650 and ["The R-Square Statistics"](#page-1660-0) on page 1651 for details.

Note that, unlike the OLS results, the 2SLS estimate for the P coefficient in the demand equation  $(-1.115)$  is negative.

# **LIML, K-Class, and MELO Estimation**

<span id="page-1630-0"></span>To obtain limited information maximum likelihood, general K-class, or minimum expected loss estimates, use the ENDOGENOUS, INSTRUMENTS, and MODEL statements as in the 2SLS case but specify the LIML, K=, or MELO option instead of 2SLS in the PROC SYSLIN statement. The following statements show this for K-class estimation.

```
proc syslin data=in k=.5;
   endogenous p;
   instruments y u s;
   demand: model q = p y s;
   supply: model q = p u;
run;
```
For more information about these estimation methods, see the section ["Estimation Methods"](#page-1656-2) on page 1647 and consult econometrics textbooks.

# **SUR, 3SLS, and FIML Estimation**

<span id="page-1630-1"></span>In a multivariate regression model, the errors in different equations might be correlated. In this case, the efficiency of the estimation might be improved by taking these cross-equation correlations into account.

#### **Seemingly Unrelated Regression**

Seemingly unrelated regression (SUR), also called joint generalized least squares (JGLS) or Zellner estimation, is a generalization of OLS for multi-equation systems. Like OLS, the SUR method assumes that all the regressors are independent variables, but SUR uses the correlations among the errors in different equations to improve the regression estimates. The SUR method requires an initial OLS regression to compute residuals. The OLS residuals are used to estimate the cross-equation covariance matrix.

The SUR option in the PROC SYSLIN statement specifies seemingly unrelated regression, as shown in the following statements:

```
proc syslin data=in sur;
   demand: model q = p y s;
   supply: model q = p u;
run;
```
INSTRUMENTS and ENDOGENOUS statements are not needed for SUR, because the SUR method assumes there are no endogenous regressors. For SUR to be effective, the models must use different regressors. SUR produces the same results as OLS unless the model contains at least one regressor not used in the other equations.

#### **Three-Stage Least Squares**

The three-stage least squares method generalizes the two-stage least squares method to take into account the correlations between equations in the same way that SUR generalizes OLS. Three-stage least squares requires three steps: first-stage regressions to get predicted values for the endogenous regressors; a two-stage least squares step to get residuals to estimate the cross-equation correlation matrix; and the final 3SLS estimation step.

The 3SLS option in the PROC SYSLIN statement specifies the three-stage least squares method, as shown in the following statements.

```
proc syslin data=in 3sls;
   endogenous p;
   instruments y u s;
   demand: model q = p y s;
   supply: model q = p u;
run;
```
<span id="page-1631-0"></span>The 3SLS output begins with a two-stage least squares regression to estimate the cross-model correlation matrix. This output is the same as the 2SLS results shown in [Figure 26.3](#page-1629-0) and [Figure 26.4,](#page-1629-1) and is not repeated here. The next part of the 3SLS output prints the cross-model correlation matrix computed from the 2SLS residuals. This output is shown in [Figure 26.5](#page-1631-0) and includes the crossmodel covariances, correlations, the inverse of the correlation matrix, and the inverse covariance matrix.

**The SYSLIN Procedure Three-Stage Least Squares Estimation Cross Model Covariance DEMAND SUPPLY DEMAND 0.027892 -.011283 SUPPLY -.011283 0.018991 Cross Model Correlation DEMAND SUPPLY** DEMAND 1.00000 -0.49022 **SUPPLY -0.49022 1.00000 Cross Model Inverse Correlation DEMAND SUPPLY DEMAND 1.31634 0.64530 SUPPLY 0.64530 1.31634 Cross Model Inverse Covariance DEMAND SUPPLY DEMAND 47.1941 28.0379 SUPPLY 28.0379 69.3130**

**Figure 26.5** Estimated Cross-Model Covariances Used for 3SLS Estimates

<span id="page-1632-0"></span>The final 3SLS estimates are shown in [Figure 26.6.](#page-1632-0)

**Figure 26.6** Three-Stage Least Squares Results

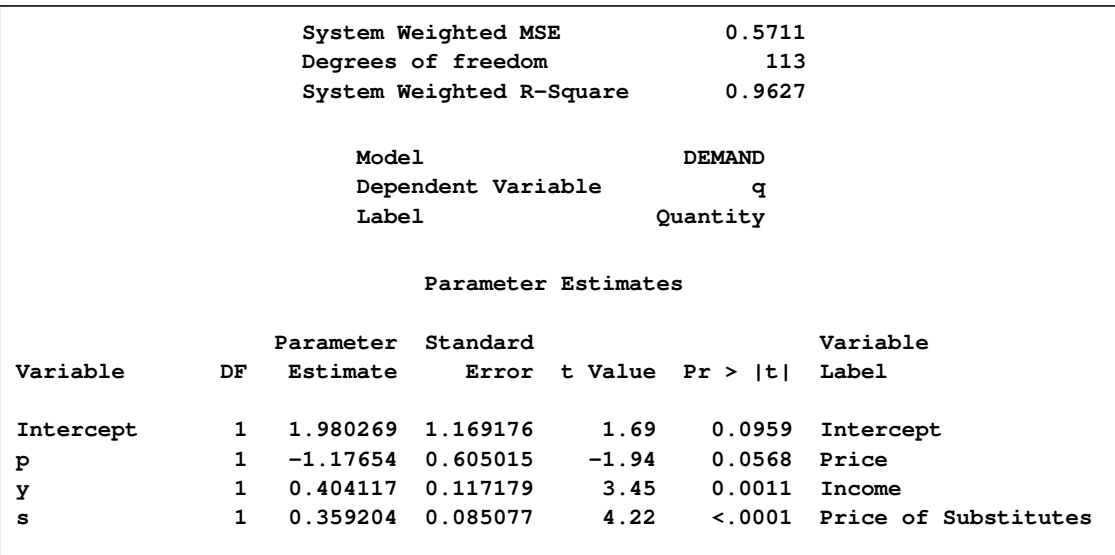

#### **Figure 26.6** *continued*

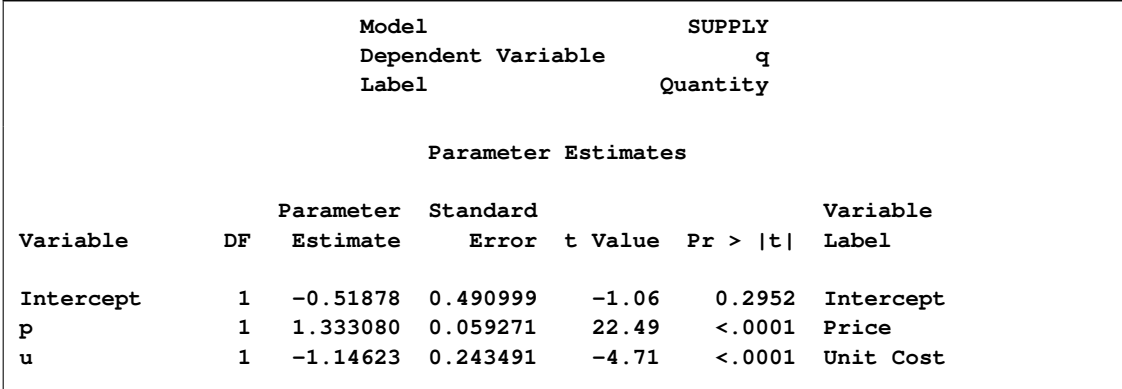

This output first prints the system weighted mean squared error and system weighted  $R^2$  statistics. The system weighted MSE and system weighted  $R^2$  measure the fit of the joint model obtained by stacking all the models together and performing a single regression with the stacked observations weighted by the inverse of the model error variances. See the section ["The R-Square Statistics"](#page-1660-0) on page 1651 for details.

Next, the table of 3SLS parameter estimates for each model is printed. This output has the same form as for the other estimation methods.

Note that, in some cases, the 3SLS and 2SLS results can be the same. Such a case could arise because of the same principle that causes OLS and SUR results to be identical, unless an equation includes a regressor not used in the other equations of the system. However, the application of this principle is more complex when instrumental variables are used. When all the exogenous variables are used as instruments, linear combinations of all the exogenous variables appear in the third-stage regressions through substitution of first-stage predicted values.

In this example, 3SLS produces different (and, it is hoped, more efficient) estimates for the demand equation. However, the 3SLS and 2SLS results for the supply equation are the same. This is because the supply equation has one endogenous regressor and one exogenous regressor not used in other equations. In contrast, the demand equation has fewer endogenous regressors than exogenous regressors not used in other equations in the system.

#### **Full Information Maximum Likelihood**

The FIML option in the PROC SYSLIN statement specifies the full information maximum likelihood method, as shown in the following statements.

```
proc syslin data=in fiml;
   endogenous p q;
   instruments y u s;
   demand: model q = p y s;
   supply: model q = p u;
run;
```
<span id="page-1633-0"></span>The FIML results are shown in [Figure 26.7.](#page-1633-0)

**Figure 26.7** FIML Results

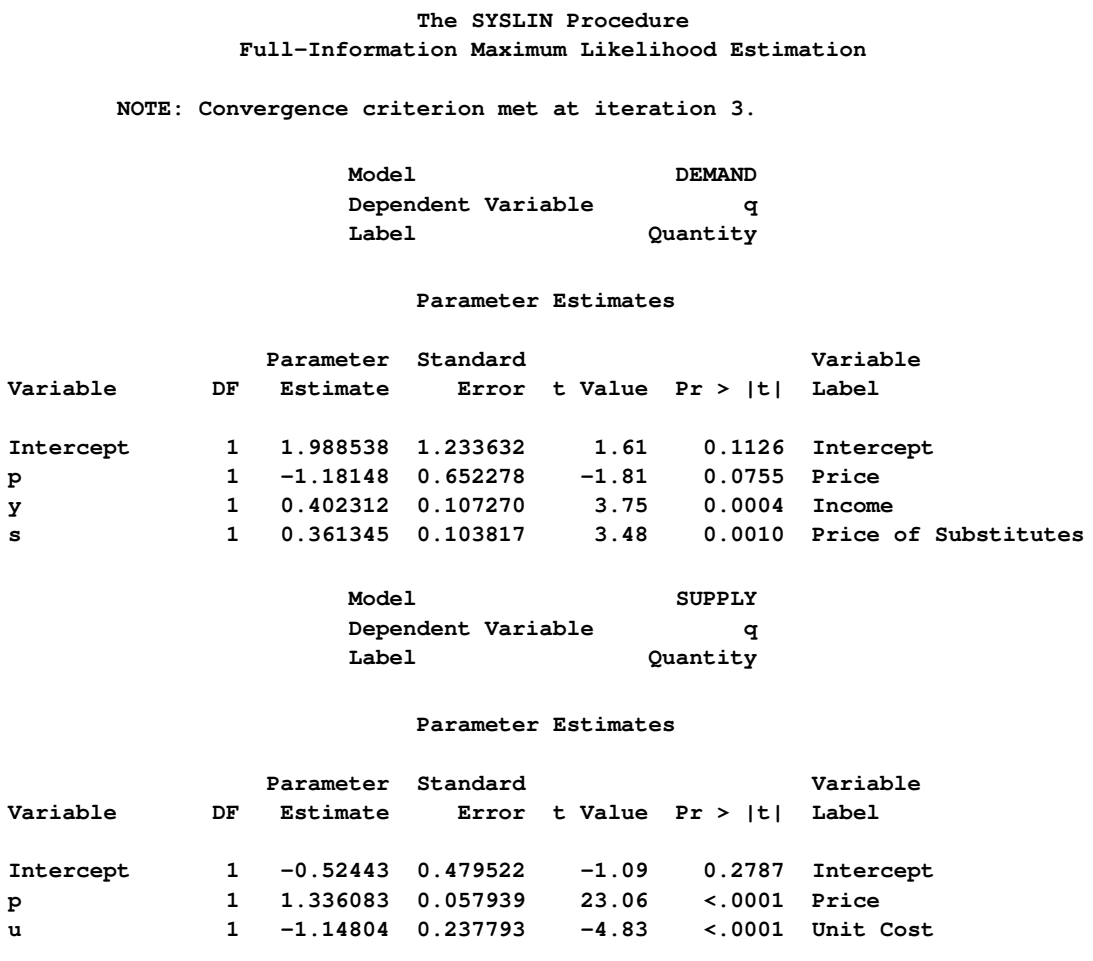

# **Computing Reduced Form Estimates**

<span id="page-1634-0"></span>A system of structural equations with endogenous regressors can be represented as functions of only the predetermined variables. For this to be possible, there must be as many equations as endogenous variables. If there are more endogenous variables than regression models, you can use IDENTITY statements to complete the system. See the section ["Reduced Form Estimates"](#page-1662-0) on page 1653 for details.

The REDUCED option in the PROC SYSLIN statement prints reduced form estimates. The following statements show this by using the 3SLS estimates of the structural parameters.

```
proc syslin data=in 3sls reduced;
  endogenous p;
   instruments y u s;
   demand: model q = p y s;
   supply: model q = p u;
```
**run;**

The first four pages of this output were as shown previously and are not repeated here. (See [Figure 26.3,](#page-1629-0) [Figure 26.4,](#page-1629-1) [Figure 26.5,](#page-1631-0) and [Figure 26.6.](#page-1632-0)) The final page of the output from this example contains the reduced form coefficients from the 3SLS structural estimates, as shown in [Figure 26.8.](#page-1635-1)

<span id="page-1635-1"></span>**Figure 26.8** Reduced Form 3SLS Results

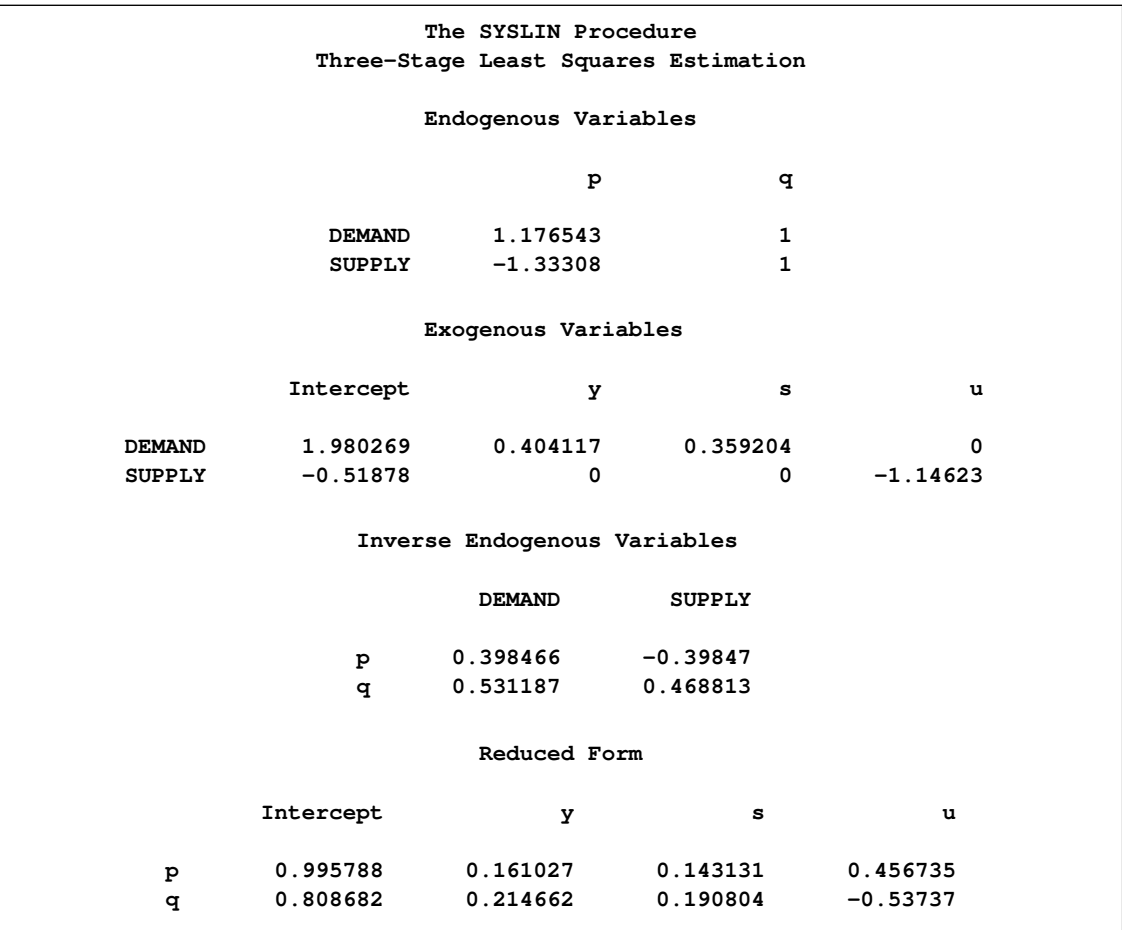

# **Restricting Parameter Estimates**

<span id="page-1635-0"></span>You can impose restrictions on the parameter estimates with RESTRICT and SRESTRICT statements. The RESTRICT statement imposes linear restrictions on parameters in the equation specified by the preceding MODEL statement. The SRESTRICT statement imposes linear restrictions that relate parameters in different models.

To impose restrictions involving parameters in different equations, use the SRESTRICT statement. Specify the parameters in the linear hypothesis as *model-label.regressor-name*. (If the MODEL statement does not have a label, you can use the dependent variable name as the label for the model, provided the dependent variable uniquely labels the model.)

Tests for the significance of the restrictions are printed when RESTRICT or SRESTRICT statements are used. You can label RESTRICT and SRESTRICT statements to identify the restrictions in the output.

The RESTRICT statement in the following example restricts the price coefficient in the demand equation to equal 0.015. The SRESTRICT statement restricts the estimate of the income coefficient in the demand equation to be 0.01 times the estimate of the unit cost coefficient in the supply equation.

```
proc syslin data=in 3sls;
   endogenous p;
   instruments y u s;
   demand: model q = p y s;
  peq015: restrict p = .015;
   supply: model q = p u;
   yeq01u: srestrict demand.y = .01 * supply.u;
run;
```
<span id="page-1636-0"></span>The restricted estimation results are shown in [Figure 26.9.](#page-1636-0)

#### **Figure 26.9 Restricted Estimates**

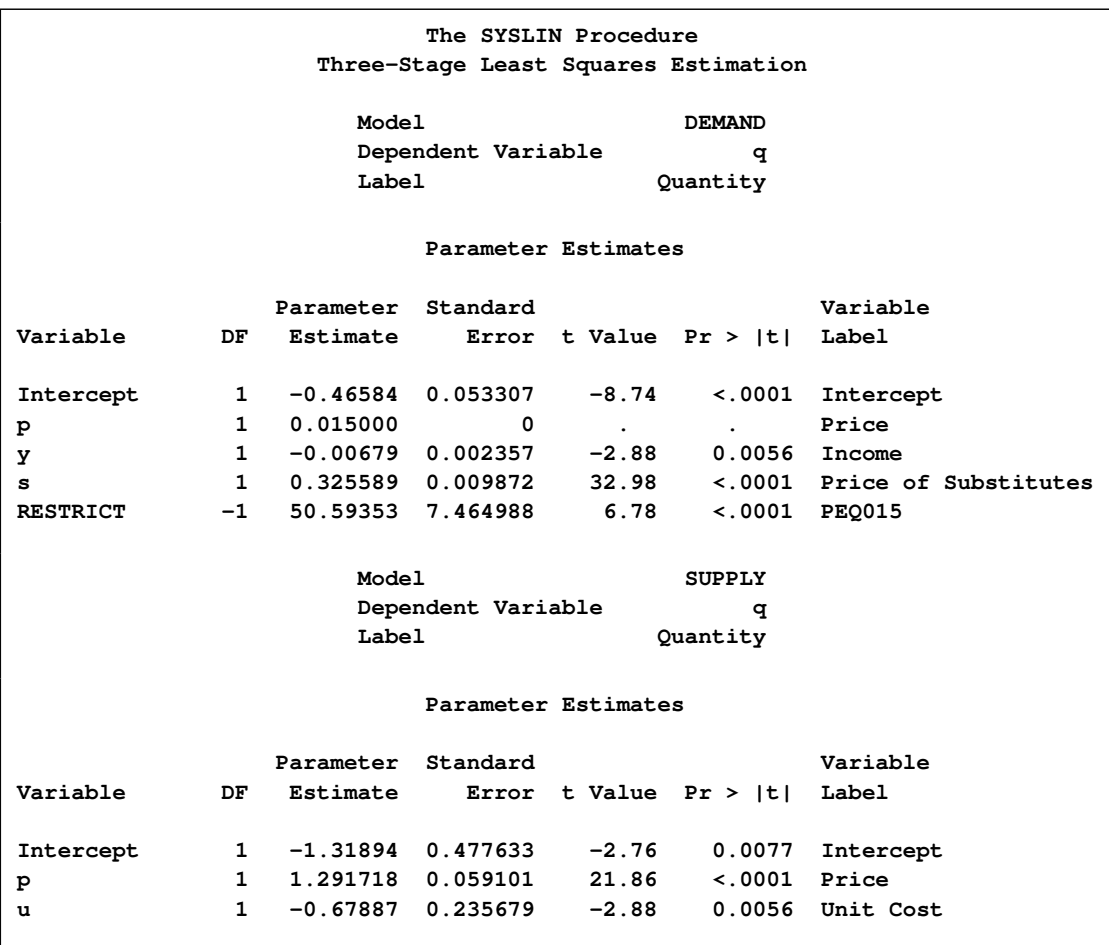

#### **Figure 26.9** *continued*

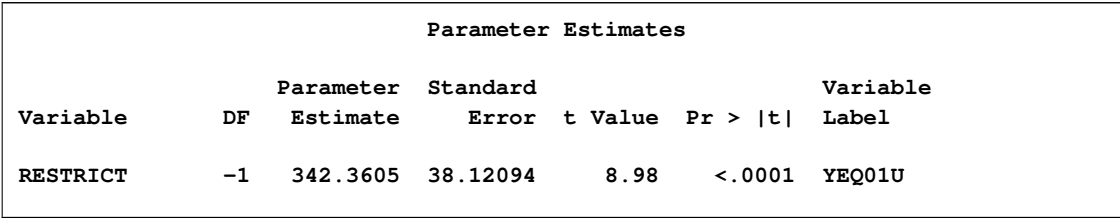

The standard error for P in the demand equation is 0, since the value of the P coefficient was specified by the RESTRICT statement and not estimated from the data. The "Parameter Estimates" table for the demand equation contains an additional row for the restriction specified by the RESTRICT statement. The parameter estimate for the restriction is the value of the Lagrange multiplier used to impose the restriction. The restriction is highly significant  $(t = 6.777)$ , which means that the data are not consistent with the restriction, and the model does not fit as well with the restriction imposed. See the section ["RESTRICT Statement"](#page-1650-0) on page 1641 for details.

Following the "Parameter Estimates" table for the supply equation, the results for the cross model restrictions are printed. This shows that the restriction specified by the SRESTRICT statement is not consistent with the data ( $t = 8.98$ ). See the section ["SRESTRICT Statement"](#page-1651-0) on page 1642 for details.

# **Testing Parameters**

<span id="page-1637-0"></span>You can test linear hypotheses about the model parameters with TEST and STEST statements. The TEST statement tests hypotheses about parameters in the equation specified by the preceding MODEL statement. The STEST statement tests hypotheses that relate parameters in different models.

For example, the following statements test the hypothesis that the price coefficient in the demand equation is equal to 0.015.

```
/*--- 3SLS Estimation with Tests ---*/
proc syslin data=in 3sls;
   endogenous p;
   instruments y u s;
   demand: model q = p y s;
   test_1: test p = .015;
   supply: model q = p u;
run;
```
<span id="page-1637-1"></span>The TEST statement results are shown in [Figure 26.10.](#page-1637-1) This reports an *F* test for the hypothesis specified by the TEST statement. In this case, the *F* statistic is 6.79 (3.879/.571) with 1 and 113 degrees of freedom. The *p* value for this *F* statistic is 0.0104, which indicates that the hypothesis tested is almost but not quite rejected at the 0.01 level. See the section ["TEST Statement"](#page-1653-0) on page 1644 for details.

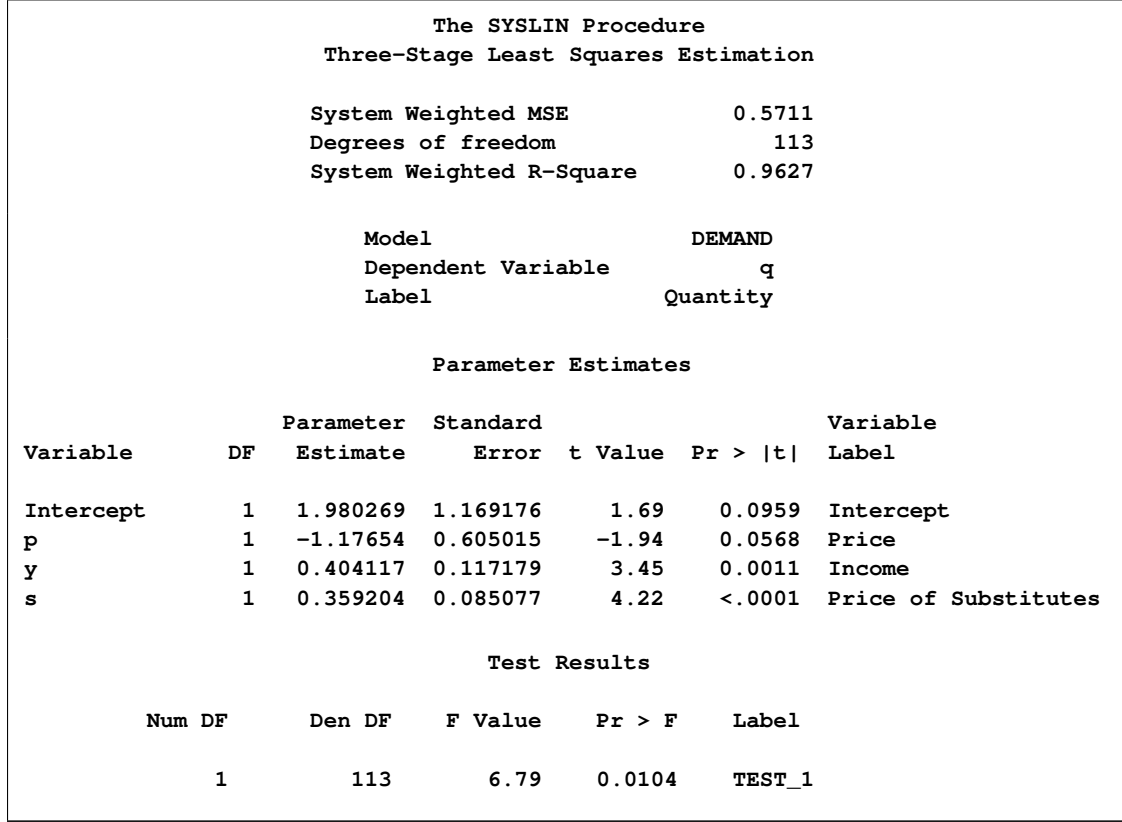

**Figure 26.10** TEST Statement Results

To test hypotheses that involve parameters in different equations, use the STEST statement. Specify the parameters in the linear hypothesis as *model-label.regressor-name.* (If the MODEL statement does not have a label, you can use the dependent variable name as the label for the model, provided the dependent variable uniquely labels the model.)

For example, the following statements test the hypothesis that the income coefficient in the demand equation is 0.01 times the unit cost coefficient in the supply equation:

```
proc syslin data=in 3sls;
  endogenous p;
   instruments y u s;
   demand: model q = p y s;
   supply: model q = p u;
   stest1: stest demand.y = .01 * supply.u;
run;
```
<span id="page-1638-0"></span>The STEST statement results are shown in [Figure 26.11.](#page-1638-0) The form and interpretation of the STEST statement results are like the TEST statement results. In this case, the *F* test produces a *p* value less than 0.0001, and strongly rejects the hypothesis tested. See the section ["STEST Statement"](#page-1652-0) on page 1643 for details.

#### **Figure 26.11** STEST Statement Results

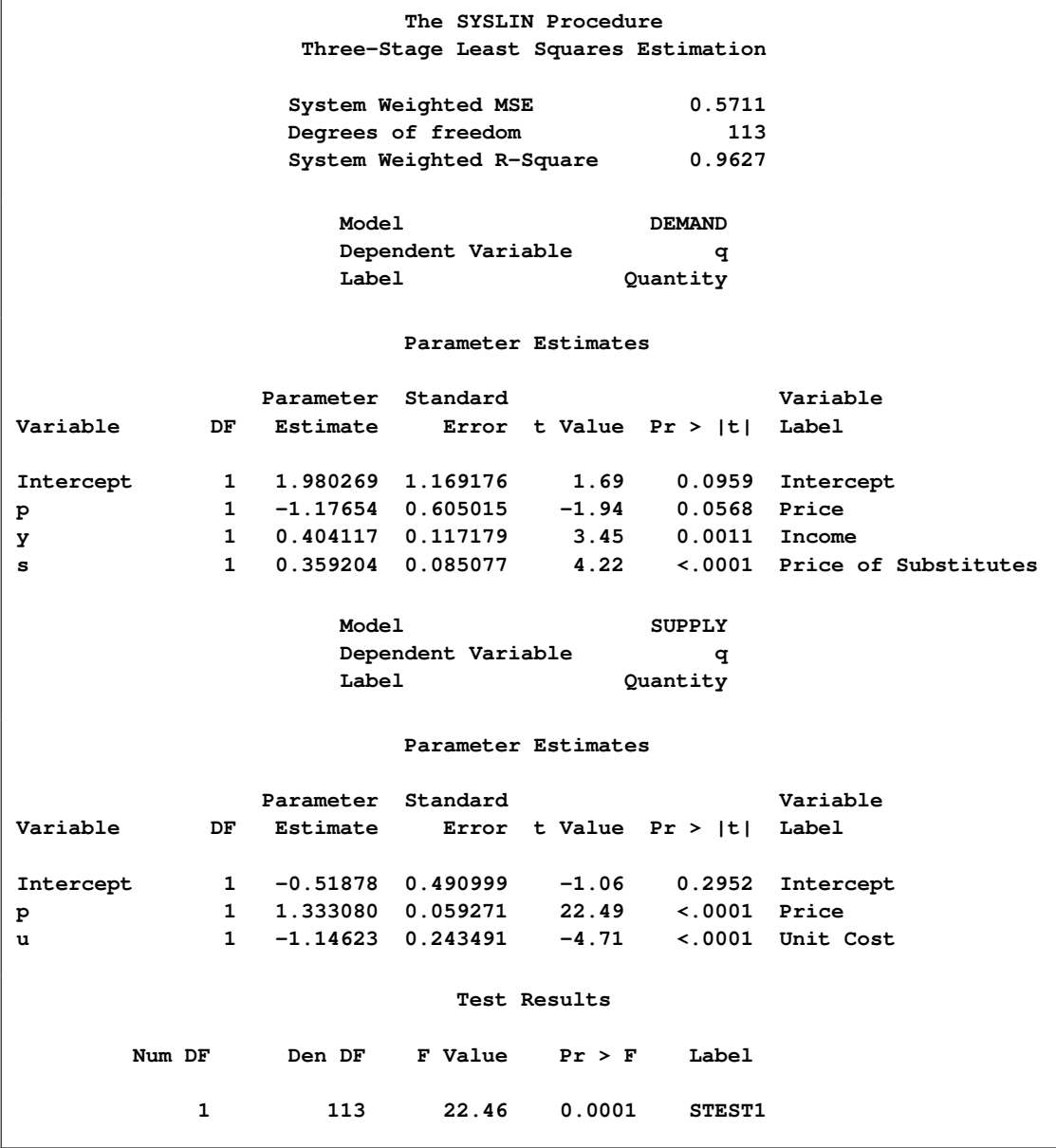

You can combine TEST and STEST statements with RESTRICT and SRESTRICT statements to perform hypothesis tests for restricted models. Of course, the validity of the TEST and STEST statement results depends on the correctness of any restrictions you impose on the estimates.

# **Saving Residuals and Predicted Values**

<span id="page-1639-0"></span>You can store predicted values and residuals from the estimated models in a SAS data set. Specify the OUT= option in the PROC SYSLIN statement and use the OUTPUT statement to specify names for new variables to contain the predicted and residual values.

For example, the following statements store the predicted quantity from the supply and demand equations in a data set PRED:

```
/*--- Saving Output Data from 3SLS Estimation ---*/
proc syslin data=in out=pred 3sls;
  endogenous p;
   instruments y u s;
  demand: model q = p y s;
  output predicted=q_demand;
  supply: model q = p u;
  output predicted=q_supply;
run;
```
# **Plotting Residuals**

<span id="page-1640-0"></span>You can plot the residuals against the regressors by using the PROC SGPLOT. For example, the following statements plot the 2SLS residuals for the demand model against price, income, and price of substitutes.

```
proc syslin data=in 2sls out=out;
   endogenous p;
   instruments y u s;
   demand: model q = p y s;
   output residual=residual_q;
run;
proc sgplot data=out;
   scatter x=p y=residual_q;
   refline 0 / axis=y;
run;
proc sgplot data=out;
   scatter x=y y=residual_q;
   refline 0 / axis=y;
run;
proc sgplot data=out;
   scatter x=s y=residual_q;
   refline 0 / axis=y;
run;
```
<span id="page-1640-1"></span>The plot for income is shown in [Figure 26.12.](#page-1640-1) The other plots are not shown.

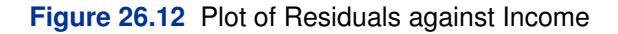

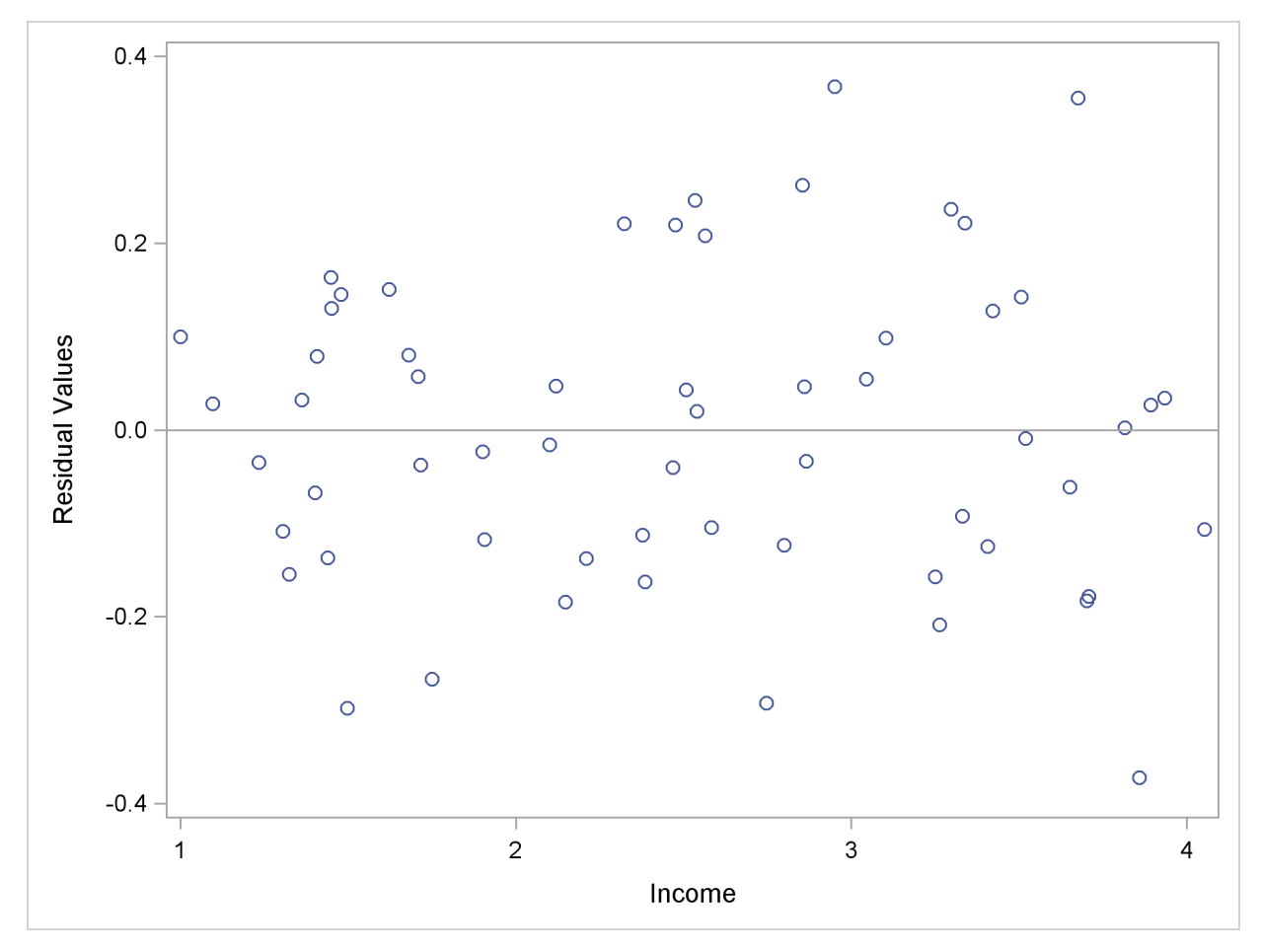

# **Syntax: SYSLIN Procedure**

<span id="page-1641-0"></span>The SYSLIN procedure uses the following statements:

**[PROC SYSLIN](#page-1643-0)** *options* **; [BY](#page-1646-0)** *variables* **; [ENDOGENOUS](#page-1646-1)** *variables* **; [IDENTITY](#page-1647-0)** *identities* **; [INSTRUMENTS](#page-1647-1)** *variables* **; [MODEL](#page-1647-2)** *response = regressors / options* **; [OUTPUT](#page-1649-0)** *PREDICTED= variable RESIDUAL= variable* **; [RESTRICT](#page-1650-0)** *restrictions* **; [SRESTRICT](#page-1651-0)** *restrictions* **; [STEST](#page-1652-0)** *equations* **; [TEST](#page-1653-0)** *equations* **; [VAR](#page-1655-0)** *variables* **; [WEIGHT](#page-1655-1)** *variable* **;**

# **Functional Summary**

<span id="page-1642-0"></span>The SYSLIN procedure statements and options are summarized in the following table.

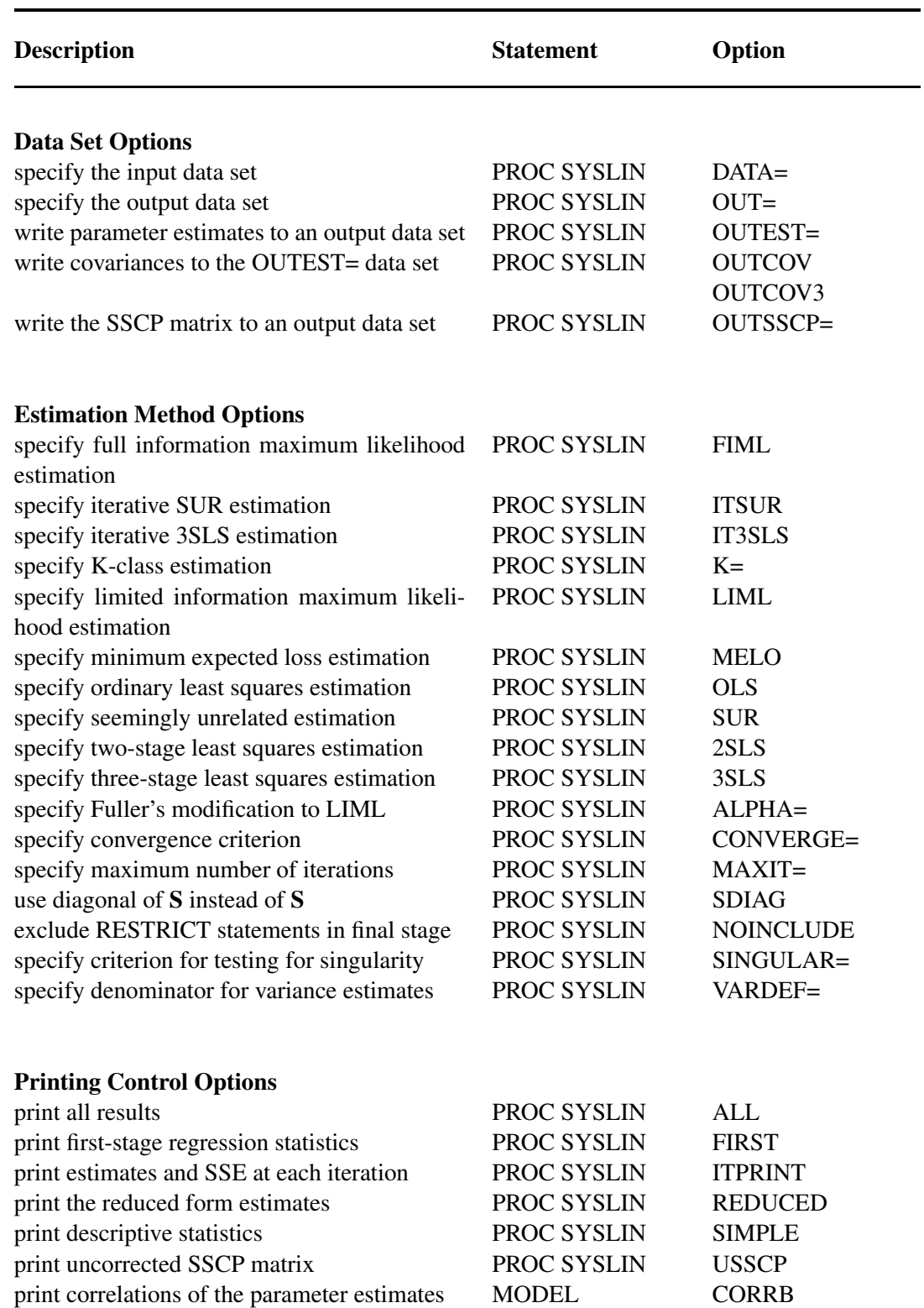

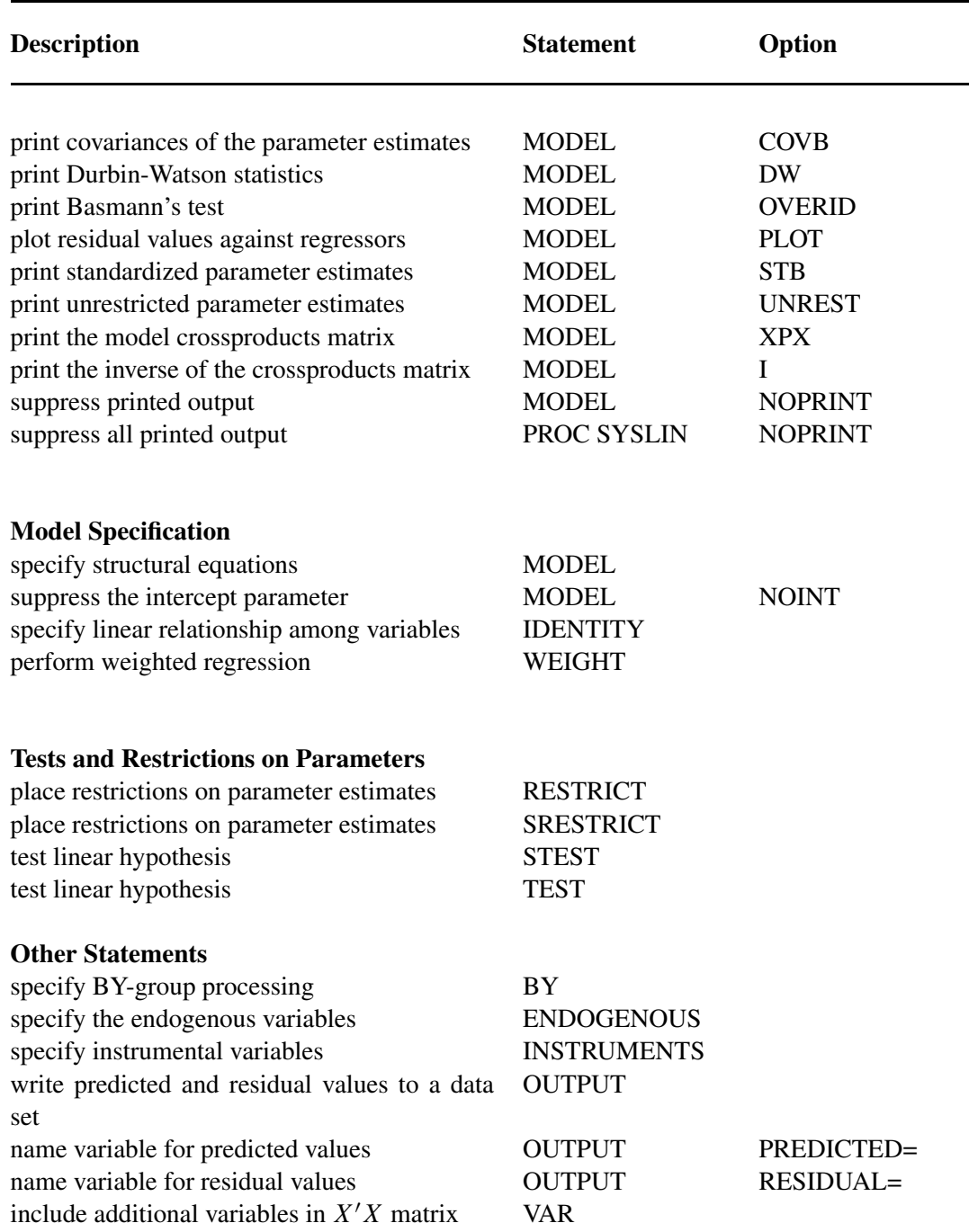

# **PROC SYSLIN Statement**

# <span id="page-1643-0"></span>**PROC SYSLIN** *options* **;**

The following options can be used with the PROC SYSLIN statement.

### **Data Set Options**

#### **DATA=***SAS-data-set*

specifies the input data set. If the DATA= option is omitted, the most recently created SAS data set is used. In addition to ordinary SAS data sets, PROC SYSLIN can analyze data sets of TYPE=CORR, TYPE=COV, TYPE=UCORR, TYPE=UCOV, and TYPE=SSCP. See the section ["Special TYPE= Input Data Sets"](#page-1656-3) on page 1647 for details.

#### **OUT=***SAS-data-set*

specifies an output SAS data set for residuals and predicted values. The OUT= option is used in conjunction with the OUTPUT statement. See the section ["OUT= Data Set"](#page-1664-0) on page 1655 for details.

#### **OUTEST=***SAS-data-set*

writes the parameter estimates to an output data set. See the section ["OUTEST= Data Set"](#page-1664-1) on page 1655 for details.

#### **OUTCOV**

#### **COVOUT**

writes the covariance matrix of the parameter estimates to the OUTEST= data set in addition to the parameter estimates.

### **OUTCOV3**

#### **COV3OUT**

writes covariance matrices for each model in a system to the OUTEST= data set when the 3SLS, SUR, or FIML option is used.

#### **OUTSSCP=***SAS-data-set*

writes the sum-of-squares-and-crossproducts matrix to an output data set. See the section ["OUTSSCP= Data Set"](#page-1665-0) on page 1656 for details.

#### **Estimation Method Options**

#### **2SLS**

specifies the two-stage least squares estimation method.

#### **3SLS**

specifies the three-stage least squares estimation method.

#### **ALPHA=***value*

specifies Fuller's modification to the LIML estimation method. See the section ["Fuller's](#page-1663-1) [Modification to LIML"](#page-1663-1) on page 1654 for details.

#### **CONVERGE=***value*

specifies the convergence criterion for the iterative estimation methods IT3SLS, ITSUR, and FIML. The default is CONVERGE=0.0001.

#### **FIML**

specifies the full information maximum likelihood estimation method.

#### **ITSUR**

specifies the iterative seemingly unrelated estimation method.

#### **IT3SLS**

specifies the iterative three-stage least squares estimation method.

#### **K=***value*

specifies the K-class estimation method.

#### **LIML**

specifies the limited information maximum likelihood estimation method.

#### **MAXITER=***n*

specifies the maximum number of iterations allowed for the IT3SLS, ITSUR, and FIML estimation methods. The MAXITER= option can be abbreviated as MAXIT=. The default is MAXITER=30.

#### **MELO**

specifies the minimum expected loss estimation method.

#### **NOINCLUDE**

excludes the RESTRICT statements from the final stage for the 3SLS, IT3SLS, SUR, and ITSUR estimation methods.

#### **OLS**

specifies the ordinary least squares estimation method. This is the default.

#### **SDIAG**

uses the diagonal of  $S$  instead of  $S$  to do the estimation, where  $S$  is the covariance matrix of equation errors. See the section ["Uncorrelated Errors across Equations"](#page-1663-2) on page 1654 for details.

#### **SINGULAR=***value*

specifies a criterion for testing singularity of the crossproducts matrix. This is a tuning parameter used to make PROC SYSLIN more or less sensitive to singularities. The value must be between 0 and 1. The default is SINGULAR=1E–8.

#### **SUR**

specifies the seemingly unrelated estimation method.

#### **Printing Control Options**

#### **ALL**

specifies the CORRB, COVB, DW, I, OVERID, PLOT, STB, and XPX options for every MODEL statement.

#### **FIRST**

prints first-stage regression statistics for the endogenous variables regressed on the instruments. This output includes sums of squares, estimates, variances, and standard deviations.

#### **ITPRINT**

prints parameter estimates, system-weighted residual sum of squares, and  $R^2$  at each iteration for the IT3SLS and ITSUR estimation methods. For the FIML method, the ITPRINT option prints parameter estimates, negative of log-likelihood function, and norm of gradient vector at each iteration.

#### **NOPRINT**

suppresses all printed output. Specifying NOPRINT in the PROC SYSLIN statement is equivalent to specifying NOPRINT in every MODEL statement.

#### **REDUCED**

prints the reduced form estimates. If the REDUCED option is specified, you should specify any IDENTITY statements needed to make the system square. See the section ["Reduced](#page-1662-0) [Form Estimates"](#page-1662-0) on page 1653 for details.

#### **SIMPLE**

prints descriptive statistics for the dependent variables. The statistics printed include the sum, mean, uncorrected sum of squares, variance, and standard deviation.

#### **USSCP**

prints the uncorrected sum-of-squares-and-crossproducts matrix.

#### **USSCP2**

prints the uncorrected sum-of-squares-and-crossproducts matrix for all variables used in the analysis, including predicted values of variables generated by the procedure.

#### **VARDEF=DF | N | WEIGHT | WGT**

specifies the denominator to use in calculating cross-equation error covariances and parameter standard errors and covariances. The default is VARDEF=DF, which corrects for model degrees of freedom. VARDEF=N specifies no degrees-of-freedom correction. VARDEF=WEIGHT specifies the sum of the observation weights. VARDEF=WGT specifies the sum of the observation weights minus the model degrees of freedom. See the section ["Computation of Standard Errors"](#page-1662-1) on page 1653 for details.

# **BY Statement**

#### <span id="page-1646-0"></span>**BY** *variables* **;**

A BY statement can be used with PROC SYSLIN to obtain separate analyses on observations in groups defined by the BY variables.

# **ENDOGENOUS Statement**

<span id="page-1646-1"></span>**ENDOGENOUS** *variables* **;**

The ENDOGENOUS statement declares the jointly dependent variables that are projected in the first-stage regression through the instrument variables. The ENDOGENOUS statement is not needed for the SUR, ITSUR, or OLS estimation methods. The default ENDOGENOUS list consists of all the dependent variables in the MODEL and IDENTITY statements that do not appear in the INSTRUMENTS statement.

### **IDENTITY Statement**

#### <span id="page-1647-0"></span>**IDENTITY** *equation* **;**

The IDENTITY statement specifies linear relationships among variables to write to the OUTEST= data set. It provides extra information in the OUTEST= data set but does not create or compute variables. The OUTEST= data set can be processed by the SIMLIN procedure in a later step.

The IDENTITY statement is also used to compute reduced form coefficients when the REDUCED option in the PROC SYSLIN statement is specified. See the section ["Reduced Form Estimates"](#page-1662-0) on page 1653 for details.

The *equation* given by the IDENTITY statement has the same form as equations in the MODEL statement. A label can be specified for an IDENTITY statement as follows:

*label* **: IDENTITY . . . ;**

# **INSTRUMENTS Statement**

#### <span id="page-1647-1"></span>**INSTRUMENTS** *variables* **;**

The INSTRUMENTS statement declares the variables used in obtaining first-stage predicted values. All the instruments specified are used in each first-stage regression. The INSTRUMENTS statement is required for the 2SLS, 3SLS, IT3SLS, LIML, MELO, and K-class estimation methods. The INSTRUMENTS statement is not needed for the SUR, ITSUR, OLS, or FIML estimation methods.

# **MODEL Statement**

<span id="page-1647-2"></span>**MODEL** *response = regressors / options* **;**

The MODEL statement regresses the response variable on the left side of the equal sign against the regressors listed on the right side.

Models can be given labels. Model labels are used in the printed output to identify the results for different models. Model labels are also used in SRESTRICT and STEST statements to refer to parameters in different models. If no label is specified, the response variable name is used as the label for the model. The model label is specified as follows:

#### *label* **: MODEL . . . ;**

The following options can be used in the MODEL statement after a slash (/).

#### **ALL**

specifies the CORRB, COVB, DW, I, OVERID, PLOT, STB, and XPX options.

#### **ALPHA=***value*

specifies the  $\alpha$  parameter for Fuller's modification to the LIML estimation method. See the section ["Fuller's Modification to LIML"](#page-1663-1) on page 1654 for details.

#### **CORRB**

prints the matrix of estimated correlations between the parameter estimates.

#### **COVB**

prints the matrix of estimated covariances between the parameter estimates.

#### **DW**

prints Durbin-Watson statistics and autocorrelation coefficients for the residuals. If there are missing values,  $d'$  is calculated according to Savin and White (1978). Use the DW option only if the data set to be analyzed is an ordinary SAS data set with time series observations sorted in time order. The Durbin-Watson test is not valid for models with lagged dependent regressors.

#### **I**

prints the inverse of the crossproducts matrix for the model,  $(X'X)^{-1}$ . If restrictions are specified, the crossproducts matrix printed is adjusted for the restrictions. See the section ["Computational Details"](#page-1660-1) on page 1651 for details.

#### **K=***value*

specifies K-class estimation.

#### **NOINT**

suppresses the intercept parameter from the model.

#### **NOPRINT**

suppresses the normal printed output.

#### **OVERID**

prints Basmann's (1960) test for over identifying restrictions. See the section ["Overidentification Restrictions"](#page-1663-3) on page 1654 for details.

#### **PLOT**

plots residual values against regressors. A plot of the residuals for each regressor is printed.

#### **STB**

prints standardized parameter estimates. Sometimes known as a standard partial regression coefficient, a standardized parameter estimate is a parameter estimate multiplied by the standard deviation of the associated regressor and divided by the standard deviation of the response variable.

#### **UNREST**

prints parameter estimates computed before restrictions are applied. The UNREST option is valid only if a RESTRICT statement is specified.

#### **XPX**

prints the model crossproducts matrix,  $X'X$ . See the section ["Computational Details"](#page-1660-1) on page 1651 for details.

## **OUTPUT Statement**

```
OUTPUT < PREDICTED=variable > < RESIDUAL=variable > ;
```
The OUTPUT statement writes predicted values and residuals from the preceding model to the data set specified by the OUT= option in the PROC SYSLIN statement. An OUTPUT statement must come after the MODEL statement to which it applies. The OUT= option must be specified in the PROC SYSLIN statement.

The following options can be specified in the OUTPUT statement:

#### **PREDICTED=***variable*

names a new variable to contain the predicted values for the response variable. The PRE-DICTED= option can be abbreviated as PREDICT=, PRED=, or P=.

#### **RESIDUAL=***variable*

names a new variable to contain the residual values for the response variable. The RESID-UAL= option can be abbreviated as  $RESID=$  or  $R=$ .

For example, the following statements create an output data set named B. In addition to the variables in the input data set, the data set B contains the variable YHAT, with values that are predicted values of the response variable Y, and YRESID, with values that are the residual values of Y.

```
proc syslin data=a out=b;
   model y = x1 x2;
   output p=yhat r=yresid;
run;
```
For example, the following statements create an output data set named PRED. In addition to the variables in the input data set, the data set PRED contains the variables Q\_DEMAND and Q\_SUPPLY, with values that are predicted values of the response variable Q for the demand and supply equations respectively, and R\_DEMAND and R\_SUPPLY, with values that are the residual values of the demand and supply equations respectively.

```
proc syslin data=in out=pred;
   demand: model q = p y s;
   output p=q_demand r=r_demand;
   supply: model q = p u;
   output p=q_supply r=r_supply;
run;
```
See the section ["OUT= Data Set"](#page-1664-0) on page 1655 for details.

# **RESTRICT Statement**

<span id="page-1650-0"></span>**RESTRICT** *equation , . . . , equation* **;**

The RESTRICT statement places restrictions on the parameter estimates for the preceding MODEL statement. Any number of RESTRICT statements can follow a MODEL statement. Each restriction is written as a linear equation. If more than one restriction is specified in a single RESTRICT statement, the restrictions are separated by commas.

Parameters are referred to by the name of the corresponding regressor variable. Each name used in the equation must be a regressor in the preceding MODEL statement. The keyword INTERCEPT is used to refer to the intercept parameter in the model.

RESTRICT statements can be given labels. The labels are used in the printed output to distinguish results for different restrictions. Labels are specified as follows:

#### *label* **: RESTRICT . . . ;**

The following is an example of the use of the RESTRICT statement, in which the coefficients of the regressors X1 and X2 are required to sum to 1.

```
proc syslin data=a;
   model y = x1 x2;
   restrict x1 + x2 = 1;
run;
```
Variable names can be multiplied by constants. When no equal sign appears, the linear combination is set equal to 0. Note that the parameters associated with the variables are restricted, not the variables themselves. Here are some examples of valid RESTRICT statements:

```
restrict x1 + x2 = 1;
restrict x1 + x2 - 1;
restrict 2 * x1 = x2 + x3 , intercept + x4 = 0;
restrict x1 = x2 = x3 = 1;
restrict 2 * x1 - x2;
```
Restricted parameter estimates are computed by introducing a Lagrangian parameter  $\lambda$  for each restriction (Pringle and Rayner 1971). The estimates of these Lagrangian parameters are printed in the "Parameter Estimates" table. If a restriction cannot be applied, its parameter value and degrees of freedom are listed as 0.

The Lagrangian parameter  $\lambda$  measures the sensitivity of the sum of squared errors (SSE) to the restriction. If the restriction is changed by a small amount  $\epsilon$ , the SSE is changed by  $2\lambda\epsilon$ .

The *t* ratio tests the significance of the restrictions. If  $\lambda$  is zero, the restricted estimates are the same as the unrestricted.

Any number of restrictions can be specified on a RESTRICT statement, and any number of RE-STRICT statements can be used. The estimates are computed subject to all restrictions specified. However, restrictions should be consistent and not redundant.

NOTE: The RESTRICT statement is not supported for the FIML estimation method.

# **SRESTRICT Statement**

<span id="page-1651-0"></span>**SRESTRICT** *equation , . . . , equation* **;**

The SRESTRICT statement imposes linear restrictions that involve parameters in two or more MODEL statements. The SRESTRICT statement is like the RESTRICT statement but is used to impose restrictions across equations, whereas the RESTRICT statement applies only to parameters in the immediately preceding MODEL statement.

Each restriction is written as a linear equation. Parameters are referred to as *label.variable,* where *label* is the model label and *variable* is the name of the regressor to which the parameter is attached. (If the MODEL statement does not have a label, you can use the dependent variable name as the label for the model, provided the dependent variable uniquely labels the model.) Each variable name used must be a regressor in the indicated MODEL statement. The keyword INTERCEPT is used to refer to intercept parameters.

SRESTRICT statements can be given labels. The labels are used in the printed output to distinguish results for different restrictions. Labels are specified as follows:

#### *label* **: SRESTRICT . . . ;**

The following is an example of the use of the SRESTRICT statement, in which the coefficient for the regressor X2 is constrained to be the same in both models.

```
proc syslin data=a 3sls;
   endogenous y1 y2;
   instruments x1 x2;
   model y1 = y2 x1 x2;
   model y2 = y1 x2;
   srestrict y1.x2 = y2.x2;
run;
```
When no equal sign is used, the linear combination is set equal to 0. Thus, the restriction in the preceding example can also be specified as

**srestrict y1.x2 - y2.x2;**

Any number of restrictions can be specified on an SRESTRICT statement, and any number of SRE-STRICT statements can be used. The estimates are computed subject to all restrictions specified. However, restrictions should be consistent and not redundant.

When a system restriction is requested for a single equation estimation method (such as OLS or 2SLS), PROC SYSLIN produces the restricted estimates by actually using a corresponding system method. For example, when SRESTRICT is specified along with OLS, PROC SYSLIN produces the restricted OLS estimates via a two-step process equivalent to using SUR estimation with the SDIAG option. First, the unrestricted OLS results are produced. Then, the GLS (SUR) estimation with the system restriction is performed, using the diagonal of the covariance matrix of the residuals. When SRESTRICT is specified along with 2SLS, PROC SYSLIN produces the restricted 2SLS estimates via a multistep process equivalent to using 3SLS estimation with the SDIAG option. First, the unrestricted 2SLS results are produced. Then, the GLS (3SLS) estimation with the system restriction is performed, using the diagonal of the covariance matrix of the residuals.

The results of the SRESTRICT statements are printed after the parameter estimates for all the models in the system. The format of the SRESTRICT statement output is the same as the "Parameter Estimates" table. In this output the parameter estimate is the Lagrangian parameter  $\lambda$  used to impose the restriction.

The Lagrangian parameter  $\lambda$  measures the sensitivity of the system sum of square errors to the restriction. The system SSE is the system MSE shown in the printed output multiplied by the degrees of freedom. If the restriction is changed by a small amount  $\epsilon$ , the system SSE is changed by  $2\lambda\epsilon$ .

The *t* ratio tests the significance of the restriction. If  $\lambda$  is zero, the restricted estimates are the same as the unrestricted estimates.

The model degrees of freedom are not adjusted for the cross-model restrictions imposed by SRE-STRICT statements.

NOTE: The SRESTRICT statement is not supported for the LIML and the FIML estimation methods.

# **STEST Statement**

<span id="page-1652-0"></span>**STEST** *equation , . . . , equation / options* **;**

The STEST statement performs an *F* test for the joint hypotheses specified in the statement.

The hypothesis is represented in matrix notation as

 $L\beta = c$ 

and the *F* test is computed as

$$
\frac{(\mathbf{L}b-\mathbf{c})'(\mathbf{L}(\mathbf{X}'\mathbf{X})^{-1}\mathbf{L}')^{-1}(\mathbf{L}b-\mathbf{c})}{m\hat{\sigma}^2}
$$

where *b* is the estimate of  $\beta$ , *m* is the number of restrictions, and  $\hat{\sigma}^2$  is the system weighted mean squared error. See the section ["Computational Details"](#page-1660-1) on page 1651 for information about the  $\overline{\text{matrix } \mathbf{X}'\mathbf{X}}$ .

Each hypothesis to be tested is written as a linear equation. Parameters are referred to as *label.variable,* where *label* is the model label and *variable* is the name of the regressor to which the parameter is attached. (If the MODEL statement does not have a label, you can use the dependent variable name as the label for the model, provided the dependent variable uniquely labels the model.) Each variable name used must be a regressor in the indicated MODEL statement. The keyword INTERCEPT is used to refer to intercept parameters.

STEST statements can be given labels. The label is used in the printed output to distinguish different tests. Any number of STEST statements can be specified. Labels are specified as follows:

```
label : STEST . . . ;
```
The following is an example of the STEST statement:

```
proc syslin data=a 3sls;
   endogenous y1 y2;
   instruments x1 x2;
   model y1 = y2 x1 x2;
   model y2 = y1 x2;
   stest y1.x2 = y2.x2;
run;
```
The test performed is exact only for ordinary least squares, given the OLS assumptions of the linear model. For other estimation methods, the *F* test is based on large sample theory and is only approximate in finite samples.

If RESTRICT or SRESTRICT statements are used, the tests computed by the STEST statement are conditional on the restrictions specified. The validity of the tests can be compromised if incorrect restrictions are imposed on the estimates.

The following are examples of STEST statements:

**stest a.x1 + b.x2 = l; stest 2 \* b.x2 = c.x3 + c.x4 , a.intercept + b.x2 = 0; stest a.x1 = c.x2 = b.x3 = 1; stest 2 \* a.x1 - b.x2 = 0;**

The PRINT option can be specified in the STEST statement after a slash (/):

#### **PRINT**

prints intermediate calculations for the hypothesis tests.

NOTE: The STEST statement is not supported for the FIML estimation method.

# **TEST Statement**

<span id="page-1653-0"></span>**TEST** *equation , . . . , equation / options* **;**

The TEST statement performs *F* tests of linear hypotheses about the parameters in the preceding MODEL statement. Each equation specifies a linear hypothesis to be tested. If more than one equation is specified, the equations are separated by commas.

Variable names must correspond to regressors in the preceding MODEL statement, and each name represents the coefficient of the corresponding regressor. The keyword INTERCEPT is used to refer to the model intercept.

TEST statements can be given labels. The label is used in the printed output to distinguish different tests. Any number of TEST statements can be specified. Labels are specified as follows:

*label* **: TEST . . . ;**

The following is an example of the use of TEST statement, which tests the hypothesis that the coefficients of X1 and X2 are the same:

```
proc syslin data=a;
   model y = x1 x2;
  test x1 = x2;
run;
```
The following statements perform *F* tests for the hypothesis that the coefficients of X1 and X2 are equal, for the hypothesis that the sum of the X1 and X2 coefficients is twice the intercept, and for the joint hypothesis.

```
proc syslin data=a;
  model y = x1 x2;
   x1eqx2: test x1 = x2;
   sumeq2i: test x1 + x2 = 2 * intercept;
   joint: test x1 = x2, x1 + x2 = 2 * intercept;
run;
```
The following are additional examples of TEST statements:

```
test x1 + x2 = 1;
\texttt{test x1 = x2 = x3 = 1};\text{test } 2 \times x1 = x2 + x3, intercept + x4 = 0;
\text{test } 2 \times x1 - x2;
```
The TEST statement performs an *F* test for the joint hypotheses specified. The hypothesis is represented in matrix notation as follows:

 $L\beta = c$ 

The *F* test is computed as

$$
\frac{(\mathbf{L}b-\mathbf{c})'(\mathbf{L}(\mathbf{X}'\mathbf{X})-\mathbf{L}')^{-1}(\mathbf{L}b-\mathbf{c})}{m\hat{\sigma}^2}
$$

where *b* is the estimate of  $\beta$ , *m* is the number of restrictions, and  $\hat{\sigma}^2$  is the model mean squared error. See the section ["Computational Details"](#page-1660-1) on page 1651 for information about the matrix  $X'X$ .

The test performed is exact only for ordinary least squares, given the OLS assumptions of the linear model. For other estimation methods, the *F* test is based on large sample theory and is only approximate in finite samples.

If RESTRICT or SRESTRICT statements are used, the tests computed by the TEST statement are conditional on the restrictions specified. The validity of the tests can be compromised if incorrect restrictions are imposed on the estimates.

The PRINT option can be specified in the TEST statement after a slash (/):

#### **PRINT**

prints intermediate calculations for the hypothesis tests.

NOTE: The TEST statement is not supported for the FIML estimation method.

# **VAR Statement**

#### <span id="page-1655-0"></span>**VAR** *variables* **;**

The VAR statement is used to include variables in the crossproducts matrix that are not specified in any MODEL statement. This statement is rarely used with PROC SYSLIN and is used only with the OUTSSCP= option in the PROC SYSLIN statement.

# **WEIGHT Statement**

#### <span id="page-1655-1"></span>**WEIGHT** *variable* **;**

The WEIGHT statement is used to perform weighted regression. The WEIGHT statement names a variable in the input data set whose values are relative weights for a weighted least squares fit. If the weight value is proportional to the reciprocal of the variance for each observation, the weighted estimates are the best linear unbiased estimates (BLUE).
# **Details: SYSLIN Procedure**

# **Input Data Set**

PROC SYSLIN does not compute new values for regressors. For example, if you need a lagged variable, you must create it with a DATA step. No values are computed by IDENTITY statements; all values must be in the input data set.

### **Special TYPE= Input Data Sets**

The input data set for most applications of the SYSLIN procedure contains standard rectangular data. However, PROC SYSLIN can also process input data in the form of a crossproducts, covariance, or correlation matrix. Data sets that contain such matrices are identified by values of the TYPE= data set option.

These special kinds of input data sets can be used to save computer time. It takes  $nk^2$  operations, where *n* is the number of observations and  $k$  is the number of variables, to calculate cross products; the regressions are of the order  $k^3$ . When n is in the thousands and k is much smaller, you can save most of the computer time in later runs of PROC SYSLIN by reusing the SSCP matrix rather than recomputing it.

The SYSLIN procedure can process TYPE=CORR, COV, UCORR, UCOV, or SSCP data sets. TYPE=CORR and TYPE=COV data sets, usually created by the CORR procedure, contain means and standard deviations, and correlations or covariances. TYPE=SSCP data sets, usually created in previous runs of PROC SYSLIN, contain sums of squares and cross products. See the *SAS/STAT User's Guide* for more information about special SAS data sets.

When special SAS data sets are read, you must specify the TYPE= data set option. PROC CORR and PROC SYSLIN automatically set the type for output data sets; however, if you create the data set by some other means, you must specify its type with the TYPE= data set option.

When the special data sets are used, the DW (Durbin-Watson test) and PLOT options in the MODEL statement cannot be performed, and the OUTPUT statements are not valid.

# **Estimation Methods**

A brief description of the methods used by the SYSLIN procedure follows. For more information about these methods, see the references at the end of this chapter.

There are two fundamental methods of estimation for simultaneous equations: least squares and maximum likelihood. There are two approaches within each of these categories: single equation methods (also referred to as limited information methods) and system methods (also referred to as

full information methods). System methods take into account cross-equation correlations of the disturbances in estimating parameters, while single equation methods do not.

OLS, 2SLS, MELO, K-class, SUR, ITSUR, 3SLS, and IT3SLS use the least squares method; LIML and FIML use the maximum likelihood method.

OLS, 2SLS, MELO, K-class, and LIML are single equation methods. The system methods are SUR, ITSUR, 3SLS, IT3SLS, and FIML.

### **Single Equation Estimation Methods**

Single equation methods do not take into account correlations of errors across equations. As a result, these estimators are not asymptotically efficient compared to full information methods; however, there are instances in which they may be preferred. (See the section ["Choosing a Method for](#page-1659-0) [Simultaneous Equations"](#page-1659-0) on page 1650 for details.)

Let  $y_i$  be the dependent endogenous variable in equation i, and  $X_i$  and  $Y_i$  be the matrices of exogenous and endogenous variables appearing as regressors in the same equation.

The 2SLS method owes its name to the fact that, in a first stage, the instrumental variables are used as regressors to obtain a projected value  $\hat{Y}_i$  that is uncorrelated with the residual in equation i. In a second stage,  $\hat{Y}_i$  replaces  $Y_i$  on the right-hand side to obtain consistent least squares estimators.

Normally, the predetermined variables of the system are used as the instruments. It is possible to use variables other than predetermined variables from your system as instruments; however, the estimation might not be as efficient. For consistent estimates, the instruments must be uncorrelated with the residual and correlated with the endogenous variables.

The LIML method results in consistent estimates that are equal to the 2SLS estimates when an equation is exactly identified. LIML can be viewed as a least-variance ratio estimation or as a maximum likelihood estimation. LIML involves minimizing the ratio  $\lambda = (rvar_eq)/(rvar_sys)$ , where *rvar eq* is the residual variance associated with regressing the weighted endogenous variables on all predetermined variables that appear in that equation, and *rvar*\_*sys* is the residual variance associated with regressing weighted endogenous variables on all predetermined variables in the system.

The MELO method computes the minimum expected loss estimator. MELO estimators "minimize the posterior expectation of generalized quadratic loss functions for structural coefficients of linear structural models" (Judge et al. 1985, p. 635).

K-class estimators are a class of estimators that depends on a user-specified parameter  $k$ . A  $k$  value less than 1 is recommended but not required. The parameter  $k$  can be deterministic or stochastic, but its probability limit must equal 1 for consistent parameter estimates. When all the predetermined variables are listed as instruments, they include all the other single equation estimators supported by PROC SYSLIN. The instance when some of the predetermined variables are not listed among the instruments is not supported by PROC SYSLIN for the general K-class estimation. However, it is supported for the other methods.

For  $k = 1$ , the K-class estimator is the 2SLS estimator, while for  $k = 0$ , the K-class estimator is the OLS estimator. The K-class interpretation of LIML is that  $k = \lambda$ . Note that k is stochastic in the LIML method, unlike for OLS and 2SLS.

MELO is a Bayesian K-class estimator. It yields estimates that can be expressed as a matrixweighted average of the OLS and 2SLS estimates. MELO estimators have finite second moments and hence finite risk. Other frequently used K-class estimators might not have finite moments under some commonly encountered circumstances, and hence there can be infinite risk relative to quadratic and other loss functions.

One way of comparing K-class estimators is to note that when  $k = 1$ , the correlation between regressor and the residual is completely corrected for. In all other cases, it is only partially corrected for.

See ["Computational Details"](#page-1660-0) on page 1651 for more details about K-class estimators.

### **SUR and 3SLS Estimation Methods**

SUR might improve the efficiency of parameter estimates when there is contemporaneous correlation of errors across equations. In practice, the contemporaneous correlation matrix is estimated using OLS residuals. Under two sets of circumstances, SUR parameter estimates are the same as those produced by OLS: when there is no contemporaneous correlation of errors across equations (the estimate of the contemporaneous correlation matrix is diagonal) and when the independent variables are the same across equations.

Theoretically, SUR parameter estimates are always at least as efficient as OLS in large samples, provided that your equations are correctly specified. However, in small samples the need to estimate the covariance matrix from the OLS residuals increases the sampling variability of the SUR estimates. This effect can cause SUR to be less efficient than OLS. If the sample size is small and the cross-equation correlations are small, then OLS is preferred to SUR. The consequences of specification error are also more serious with SUR than with OLS.

The 3SLS method combines the ideas of the 2SLS and SUR methods. Like 2SLS, the 3SLS method uses  $\hat{Y}$  instead of Y for endogenous regressors, which results in consistent estimates. Like SUR, the 3SLS method takes the cross-equation error correlations into account to improve large sample efficiency. For 3SLS, the 2SLS residuals are used to estimate the cross-equation error covariance matrix.

The SUR and 3SLS methods can be iterated by recomputing the estimate of the cross-equation covariance matrix from the SUR or 3SLS residuals and then computing new SUR or 3SLS estimates based on this updated covariance matrix estimate. Continuing this iteration until convergence produces ITSUR or IT3SLS estimates.

### **FIML Estimation Method**

The FIML estimator is a system generalization of the LIML estimator. The FIML method involves minimizing the determinant of the covariance matrix associated with residuals of the reduced form of the equation system. From a maximum likelihood standpoint, the LIML method involves assuming that the errors are normally distributed and then maximizing the likelihood function subject to restrictions on a particular equation. FIML is similar, except that the likelihood function is maximized subject to restrictions on all of the parameters in the model, not just those in the equation being estimated.

NOTE: The RESTRICT, SRESTRICT, TEST, and STEST statements are not supported when the FIML method is used.

#### **Choosing a Method for Simultaneous Equations**

<span id="page-1659-0"></span>A number of factors should be taken into account in choosing an estimation method. Although system methods are asymptotically most efficient in the absence of specification error, system methods are more sensitive to specification error than single equation methods.

In practice, models are never perfectly specified. It is a matter of judgment whether the misspecification is serious enough to warrant avoidance of system methods.

Another factor to consider is sample size. With small samples, 2SLS might be preferred to 3SLS. In general, it is difficult to say much about the small sample properties of K-class estimators because the results depend on the regressors used.

LIML and FIML are invariant to the normalization rule imposed but are computationally more expensive than 2SLS or 3SLS.

If the reason for contemporaneous correlation among errors across equations is a common, omitted variable, it is not necessarily best to apply SUR. SUR parameter estimates are more sensitive to specification error than OLS. OLS might produce better parameter estimates under these circumstances. SUR estimates are also affected by the sampling variation of the error covariance matrix. There is some evidence from Monte Carlo studies that SUR is less efficient than OLS in small samples.

# **ANOVA Table for Instrumental Variables Methods**

<span id="page-1659-1"></span>In the instrumental variables methods (2SLS, LIML, K-class, MELO), first-stage predicted values are substituted for the endogenous regressors. As a result, the regression sum of squares (RSS) and the error sum of squares (ESS) do not sum to the total corrected sum of squares for the dependent variable (TSS). The analysis-of-variance table included in the second-stage results gives these sums of squares and the mean squares that are used for the  $F$  test, but this table is not a variance decomposition in the usual sense.

The  $F$  test shown in the instrumental variables case is a valid test of the no-regression hypothesis that the true coefficients of all regressors are 0. However, because of the first-stage projection of the regression mean square, this is a Wald-type test statistic, which is asymptotically  $F$  but not exactly  $F$ -distributed in finite samples. Thus, for small samples the  $F$  test is only approximate when instrumental variables are used.

# **The R-Square Statistics**

As explained in the section ["ANOVA Table for Instrumental Variables Methods"](#page-1659-1) on page 1650, when instrumental variables are used, the regression sum of squares (RSS) and the error sum of squares (ESS) do not sum to the total corrected sum of squares. In this case, there are several ways that the  $R^2$  statistic can be defined.

The definition of  $R^2$  used by the SYSLIN procedure is

$$
R^2 = \frac{RSS}{RSS + ESS}
$$

This definition is consistent with the  $F$  test of the null hypothesis that the true coefficients of all regressors are zero. However, this  $R^2$  might not be a good measure of the goodness of fit of the model.

### **System Weighted R-Square and System Weighted Mean Squared Error**

The system weighted  $R^2$ , printed for the 3SLS, IT3SLS, SUR, ITSUR, and FIML methods, is computed as follows.

$$
R^2 = Y'WR(X'X)^{-1}R'WY/Y'WY
$$

In this equation, the matrix  $X'X$  is  $R'WR$  and W is the projection matrix of the instruments:

$$
W = S^{-1} \otimes Z(Z'Z)^{-1}Z'
$$

The matrix  $\bf{Z}$  is the instrument set,  $\bf{R}$  is the regressor set, and  $\bf{S}$  is the estimated cross-model covariance matrix.

The system weighted MSE, printed for the 3SLS, IT3SLS, SUR, ITSUR, and FIML methods, is computed as follows:

$$
MSE = \frac{1}{tdf} (\mathbf{Y}'\mathbf{W}\mathbf{Y} - \mathbf{Y}'\mathbf{W}\mathbf{R}(\mathbf{X}'\mathbf{X})^{-1}\mathbf{R}'\mathbf{W}\mathbf{Y})
$$

In this equation, *tdf* is the sum of the error degrees of freedom for the equations in the system.

### **Computational Details**

<span id="page-1660-0"></span>This section discusses various computational details.

### **Computation of Least Squares-Based Estimators**

Let the system be composed of  $G$  equations and let the *i*th equation be expressed in this form:

$$
y_i = Y_i \boldsymbol{\beta}_i + X_i \boldsymbol{\gamma}_i + \mathbf{u}
$$

where

 $y_i$ is the vector of observations on the dependent variable

 $Y_i$ is the matrix of observations on the endogenous variables included in the equation

 $\beta_i$ is the vector of parameters associated with  $Y_i$ 

 $X_i$ is the matrix of observations on the predetermined variables included in the equation

 $\mathbf{y}_i$ is the vector of parameters associated with  $X_i$ 

u is a vector of errors

Let  $\hat{V}_i = Y_i - \hat{Y}_i$ , where  $\hat{Y}_i$  is the projection of  $Y_i$  onto the space spanned by the instruments matrix Z.

Let

$$
\delta_i = \left[\begin{array}{c} \beta_i \\ \gamma_i \end{array}\right]
$$

be the vector of parameters associated with both the endogenous and exogenous variables.

The K-class of estimators (Theil 1971) is defined by

$$
\hat{\delta}_{i,k} = \begin{bmatrix} Y_i' Y_i - k \hat{V}_i' \hat{V}_i & Y_i' X_i \\ X_i' Y_i & X_i' X_i \end{bmatrix}^{-1} \begin{bmatrix} (Y_i - k V_i)' y_i \\ X_i' y_i \end{bmatrix}
$$

where  $k$  is a user-defined value.

Let

$$
\mathbf{R} = [Y_i X_i]
$$

and

$$
\hat{\mathbf{R}} = [\hat{Y}_i \; X_i]
$$

The 2SLS estimator is defined as

$$
\hat{\delta}_{i,2SLS} = [\hat{R}'_i \ \hat{R}_i]^{-1} \hat{R}'_i y_i
$$

Let y and  $\delta$  be the vectors obtained by stacking the vectors of dependent variables and parameters for all G equations, and let **R** and  $\hat{\mathbf{R}}$  be the block diagonal matrices formed by  $R_i$  and  $\hat{R_i}$ , respectively.

The SUR and ITSUR estimators are defined as

$$
\hat{\delta}_{(IT)SUR} = \left[ \mathbf{R}' \left( \hat{\Sigma}^{-1} \otimes \mathbf{I} \right) \mathbf{R} \right]^{-1} \mathbf{R}' \left( \hat{\Sigma}^{-1} \otimes \mathbf{I} \right) \mathbf{y}
$$

while the 3SLS and IT3SLS estimators are defined as

$$
\hat{\delta}_{(IT)3SLS} = \left[\hat{\mathbf{R}}'\left(\hat{\Sigma}^{-1} \otimes \mathbf{I}\right)\hat{\mathbf{R}}\right]^{-1} \hat{\mathbf{R}}'\left(\hat{\Sigma}^{-1} \otimes \mathbf{I}\right)\mathbf{y}
$$

where I is the identity matrix, and  $\hat{\Sigma}$  is an estimator of the cross-equation correlation matrix. For 3SLS,  $\hat{\Sigma}$  is obtained from the 2SLS estimation, while for SUR it is derived from the OLS estimation. For IT3SLS and ITSUR, it is obtained iteratively from the previous estimation step, until convergence.

### **Computation of Standard Errors**

The VARDEF= option in the PROC SYSLIN statement controls the denominator used in calculating the cross-equation covariance estimates and the parameter standard errors and covariances. The values of the VARDEF= option and the resulting denominator are as follows:

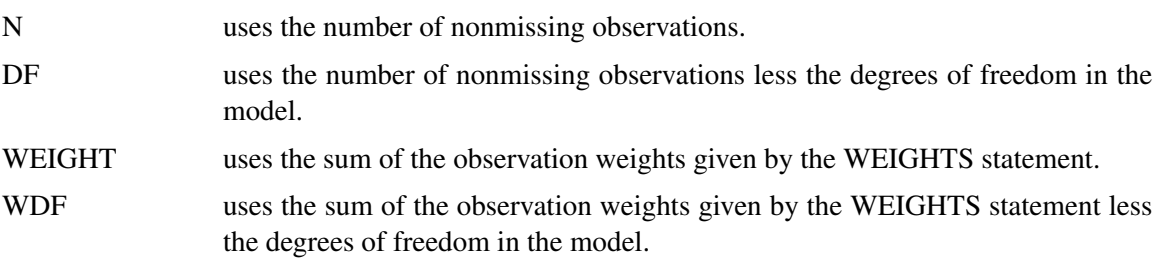

The VARDEF= option does not affect the model mean squared error, root mean squared error, or  $R<sup>2</sup>$  statistics. These statistics are always based on the error degrees of freedom, regardless of the VARDEF= option. The VARDEF= option also does not affect the dependent variable coefficient of variation (CV).

### **Reduced Form Estimates**

The REDUCED option in the PROC SYSLIN statement computes estimates of the reduced form coefficients. The REDUCED option requires that the equation system be square. If there are fewer models than endogenous variables, IDENTITY statements can be used to complete the equation system.

The reduced form coefficients are computed as follows. Represent the equation system, with all endogenous variables moved to the left-hand side of the equations and identities, as

### $BY = FX$

Here **B** is the estimated coefficient matrix for the endogenous variables  $Y$ , and  $\Gamma$  is the estimated coefficient matrix for the exogenous (or predetermined) variables X.

The system can be solved for  $Y$  as follows, provided  $B$  is square and nonsingular:

 $Y = B^{-1} \Gamma X$ 

The reduced form coefficients are the matrix  $B^{-1}\Gamma$ .

#### **Uncorrelated Errors across Equations**

The SDIAG option in the PROC SYSLIN statement computes estimates by assuming uncorrelated errors across equations. As a result, when the SDIAG option is used, the 3SLS estimates are identical to 2SLS estimates, and the SUR estimates are the same as the OLS estimates.

### **Overidentification Restrictions**

The OVERID option in the MODEL statement can be used to test for overidentifying restrictions on parameters of each equation. The null hypothesis is that the predetermined variables that do not appear in any equation have zero coefficients. The alternative hypothesis is that at least one of the assumed zero coefficients is nonzero. The test is approximate and rejects the null hypothesis too frequently for small sample sizes.

The formula for the test is given as follows. Let  $y_i = \beta_i \mathbf{Y}_i + \gamma_i \mathbf{Z}_i + e_i$  be the *i* th equation.  $\mathbf{Y}_i$  are the endogenous variables that appear as regressors in the  $i$  th equation, and  $\mathbb{Z}_i$  are the instrumental variables that appear as regressors in the *i* th equation. Let  $N_i$  be the number of variables in  $Y_i$  and  $\mathbf{Z}_i$  .

Let  $v_i = y_i - Y_i \hat{\beta}_i$ . Let **Z** represent all instrumental variables, *T* be the total number of observations, and *K* be the total number of instrumental variables. Define  $\hat{l}$  as follows:

$$
\hat{l} = \frac{v'_{i}(\mathbf{I} - \mathbf{Z}_{i}(\mathbf{Z}_{i}^{\prime}\mathbf{Z}_{i})^{-1}\mathbf{Z}_{i}^{\prime})v_{i}}{v'_{i}(\mathbf{I} - \mathbf{Z}(\mathbf{Z}^{\prime}\mathbf{Z})^{-1}\mathbf{Z}^{\prime})v_{i}}
$$

Then the test statistic

$$
\frac{T-K}{K-N_i}(\hat{l}-1)
$$

is distributed approximately as an *F* with  $K - N_i$  and  $T - K$  degrees of freedom. See Basmann (1960) for more information.

### **Fuller's Modification to LIML**

The ALPHA= option in the PROC SYSLIN and MODEL statements parameterizes Fuller's modification to LIML. This modification is  $k = \gamma - (\alpha/(n - g))$ , where  $\alpha$  is the value of the ALPHA= option,  $\gamma$  is the LIML k value,n is the number of observations, and g is the number of predetermined variables. Fuller's modification is not used unless the ALPHA= option is specified. See Fuller (1977) for more information.

### **Missing Values**

Observations that have a missing value for any variable in the analysis are excluded from the computations.

# **OUT= Data Set**

The output SAS data set produced by the OUT= option in the PROC SYSLIN statement contains all the variables in the input data set and the variables that contain predicted values and residuals specified by OUTPUT statements.

The residuals are computed as actual values minus predicted values. Predicted values never use lags of other predicted values, as would be desirable for dynamic simulation. For these applications, PROC SIMLIN is available to predict or simulate values from the estimated equations.

# **OUTEST= Data Set**

The OUTEST= option produces a TYPE=EST output SAS data set that contains estimates from the regressions. The variables in the OUTEST= data set are as follows:

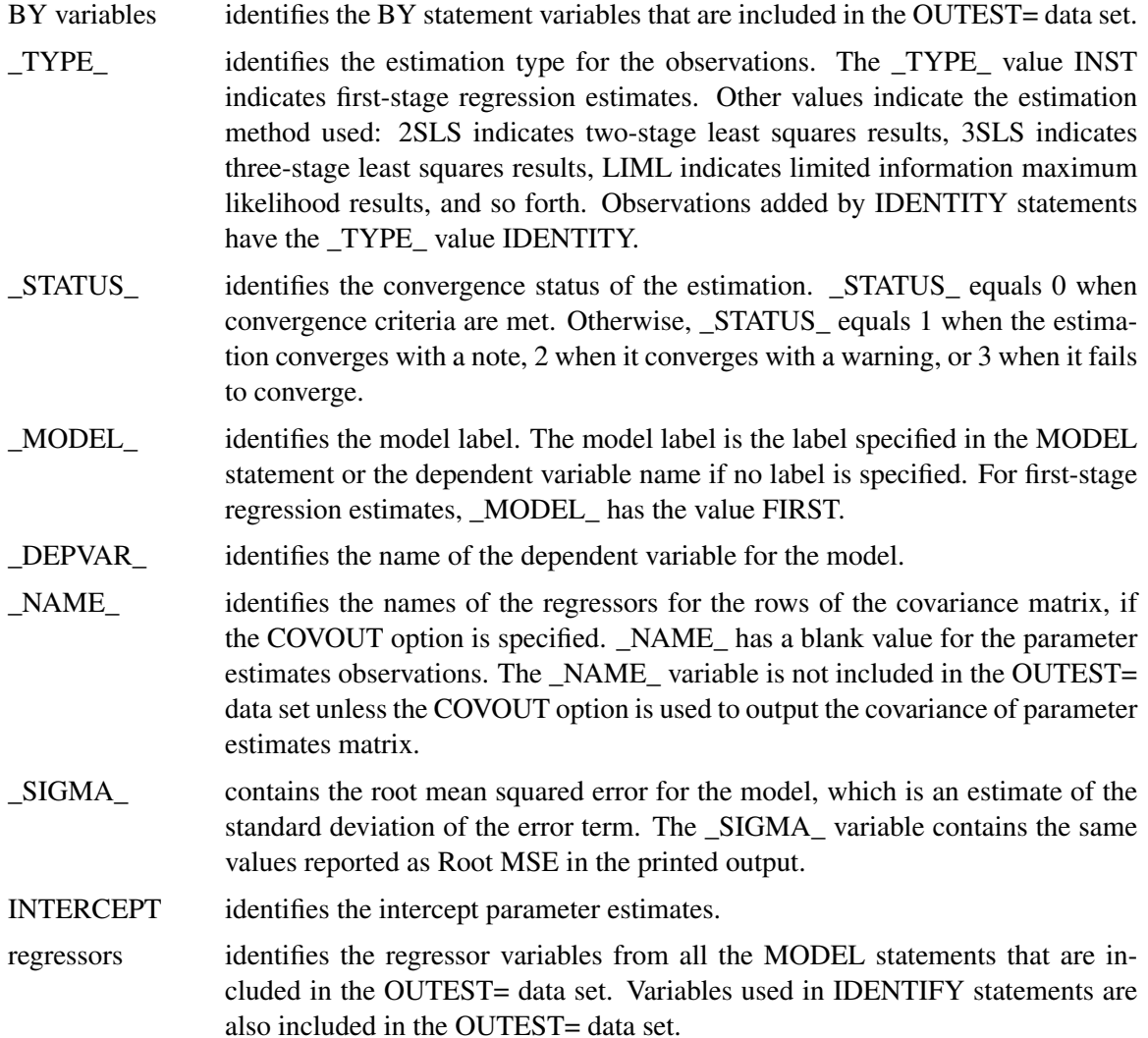

The parameter estimates are stored under the names of the regressor variables. The intercept parameters are stored in the variable INTERCEPT. The dependent variable of the model is given a coefficient of –1. Variables that are not in a model have missing values for the OUTEST= observations for that model.

Some estimation methods require computation of preliminary estimates. All estimates computed are output to the OUTEST= data set. For each BY group and each estimation, the OUTEST= data set contains one observation for each MODEL or IDENTITY statement. Results for different estimations are identified by the TYPE variable.

For example, consider the following statements:

```
proc syslin data=a outest=est 3sls;
   by b;
   endogenous y1 y2;
   instruments x1-x4;
   model y1 = y2 x1 x2;
   model y2 = y1 x3 x4;
   identity x1 = x3 + x4;
run;
```
The 3SLS method requires both a preliminary 2SLS stage and preliminary first-stage regressions for the endogenous variable. The OUTEST= data set thus contains three different kinds of estimates. The observations for the first-stage regression estimates have the \_TYPE\_ value INST. The observations for the 2SLS estimates have the \_TYPE\_ value 2SLS. The observations for the final 3SLS estimates have the \_TYPE\_ value 3SLS.

Since there are two endogenous variables in this example, there are two first-stage regressions and two \_TYPE\_=INST observations in the OUTEST= data set. Since there are two model statements, there are two OUTEST= observations with \_TYPE\_=2SLS and two observations with \_TYPE\_=3SLS. In addition, the OUTEST= data set contains an observation with the \_TYPE\_ value IDENTITY that contains the coefficients specified by the IDENTITY statement. All these observations are repeated for each BY group in the input data set defined by the values of the BY variable B.

When the COVOUT option is specified, the estimated covariance matrix for the parameter estimates is included in the OUTEST= data set. Each observation for parameter estimates is followed by observations that contain the rows of the parameter covariance matrix for that model. The row of the covariance matrix is identified by the variable \_NAME\_. For observations that contain parameter estimates, NAME is blank. For covariance observations, NAME contains the regressor name for the row of the covariance matrix and the regressor variables contain the covariances.

See [Example 26.1](#page-1670-0) for an example of the OUTEST= data set.

# **OUTSSCP= Data Set**

The OUTSSCP= option produces a TYPE=SSCP output SAS data set that contains sums of squares and cross products. The data set contains all variables used in the MODEL, IDENTITY, and VAR statements. Observations are identified by the variable \_NAME\_.

The OUTSSCP= data set can be useful when a large number of observations are to be explored in many different SYSLIN runs. The sum-of-squares-and-crossproducts matrix can be saved with the OUTSSCP= option and used as the DATA= data set on subsequent SYSLIN runs. This is much less expensive computationally because PROC SYSLIN never reads the original data again. In the step that creates the OUTSSCP= data set, include in the VAR statement all the variables you expect to use.

# **Printed Output**

The printed output produced by the SYSLIN procedure is as follows:

- 1. If the SIMPLE option is used, a table of descriptive statistics is printed that shows the sum, mean, sum of squares, variance, and standard deviation for all the variables used in the models.
- 2. If the FIRST option is specified and an instrumental variables method is used, first-stage regression results are printed. The results show the regression of each endogenous variable on the variables in the INSTRUMENTS list.
- 3. The results of the second-stage regression are printed for each model. (See the following section ["Printed Output for Each Model"](#page-1666-0) on page 1657 for details.)
- 4. If a systems method like 3SLS, SUR, or FIML is used, the cross-equation error covariance matrix is printed. This matrix is shown four ways: the covariance matrix itself, the correlation matrix form, the inverse of the correlation matrix, and the inverse of the covariance matrix.
- 5. If a systems method like 3SLS, SUR, or FIML is used, the system weighted mean squared error and system weighted  $R^2$  statistics are printed. The system weighted MSE and  $R^2$ measure the fit of the joint model obtained by stacking all the models together and performing a single regression with the stacked observations weighted by the inverse of the model error variances.
- 6. If a systems method like 3SLS, SUR, or FIML is used, the final results are printed for each model.
- 7. If the REDUCED option is used, the reduced form coefficients are printed. These consist of the structural coefficient matrix for the endogenous variables, the structural coefficient matrix for the exogenous variables, the inverse of the endogenous coefficient matrix, and the reduced form coefficient matrix. The reduced form coefficient matrix is the product of the inverse of the endogenous coefficient matrix and the exogenous structural coefficient matrix.

### **Printed Output for Each Model**

<span id="page-1666-0"></span>The results printed for each model include the analysis-of-variance table, the "Parameter Estimates" table, and optional items requested by TEST statements or by options in the MODEL statement.

The printed output produced for each model is described in the following.

The analysis-of-variance table includes the following:

- the model degrees of freedom, sum of squares, and mean square
- the error degrees of freedom, sum of squares, and mean square. The error mean square is computed by dividing the error sum of squares by the error degrees of freedom and is not affected by the VARDEF= option.
- the corrected total degrees of freedom and total sum of squares. Note that for instrumental variables methods, the model and error sums of squares do not add to the total sum of squares.
- $\bullet$  the F ratio, labeled "F Value," and its significance, labeled "PROB>F," for the test of the hypothesis that all the nonintercept parameters are 0
- the root mean squared error. This is the square root of the error mean square.
- the dependent variable mean
- $\bullet$  the coefficient of variation (CV) of the dependent variable
- the  $R^2$  statistic. This  $R^2$  is computed consistently with the calculation of the F statistic. It is valid for hypothesis tests but might not be a good measure of fit for models estimated by instrumental variables methods.
- the  $R^2$  statistic adjusted for model degrees of freedom, labeled "Adj R-SQ"

The "Parameter Estimates" table includes the following:

- estimates of parameters for regressors in the model and the Lagrangian parameter for each restriction specified
- a degrees of freedom column labeled DF. Estimated model parameters have 1 degree of freedom. Restrictions have a DF of –1. Regressors or restrictions dropped from the model due to collinearity have a DF of 0.
- the standard errors of the parameter estimates
- $\bullet$  the t statistics, which are the parameter estimates divided by the standard errors
- the significance of the t tests for the hypothesis that the true parameter is 0, labeled "Pr > |t|." As previously noted, the significance tests are strictly valid in finite samples only for OLS estimates but are asymptotically valid for the other methods.
- the standardized regression coefficients, if the STB option is specified. This is the parameter estimate multiplied by the ratio of the standard deviation of the regressor to the standard deviation of the dependent variable.
- the labels of the regressor variables or restriction labels

In addition to the analysis-of-variance table and the "Parameter Estimates" table, the results printed for each model can include the following:

- If TEST statements are specified, the test results are printed.
- If the DW option is specified, the Durbin-Watson statistic and first-order autocorrelation coefficient are printed.
- If the OVERID option is specified, the results of Basmann's test for overidentifying restrictions are printed.
- If the PLOT option is used, plots of residual against each regressor are printed.
- If the COVB or CORRB options are specified, the results for each model also include the covariance or correlation matrix of the parameter estimates. For systems methods like 3SLS and FIML, the COVB and CORB output is printed for the whole system after the output for the last model, instead of separately for each model.

The third-stage output for 3SLS, SUR, IT3SLS, ITSUR, and FIML does not include the analysisof-variance table. When a systems method is used, the second-stage output does not include the optional output, except for the COVB and CORRB matrices.

# **ODS Table Names**

PROC SYSLIN assigns a name to each table it creates. You can use these names to reference the table when you use the Output Delivery System (ODS) to select tables and create output data sets. These names are listed in the following table. If the estimation method used is 3SLS, IT3SLS, IT-SUR or SUR, you can obtain tables by specifying ODS OUTPUT CorrResiduals, InvCorrResiduals, InvCovResiduals.

| <b>ODS</b> Table Name   | <b>Description</b>                        | Option         |
|-------------------------|-------------------------------------------|----------------|
| <b>ANOVA</b>            | Summary of the SSE, MSE for the equations | default        |
| AugXPXMat               | Model crossproducts                       | XPX or USSCP   |
| AutoCorrStat            | Autocorrelation statistics                | DW             |
| ConvergenceStatus       | Convergence status                        | default        |
| CorrB                   | Correlations of parameters                | <b>CORRB</b>   |
| CorrResiduals           | Correlations of residuals                 |                |
| CovB                    | Covariance of parameters                  | <b>COVB</b>    |
| CovResiduals            | Covariance of residuals                   |                |
| EndoMat                 | Endogenous variables                      | <b>REDUCED</b> |
| ExogMat                 | Exogenous variables                       | <b>REDUCED</b> |
| <b>FitStatistics</b>    | Statistics of fit.                        | default        |
| <b>InvCorrResiduals</b> | Inverse correlations of residuals         |                |
| <b>InvCovResiduals</b>  | Inverse covariance of residuals           |                |

**Table 26.2** ODS Tables Produced in PROC SYSLIN

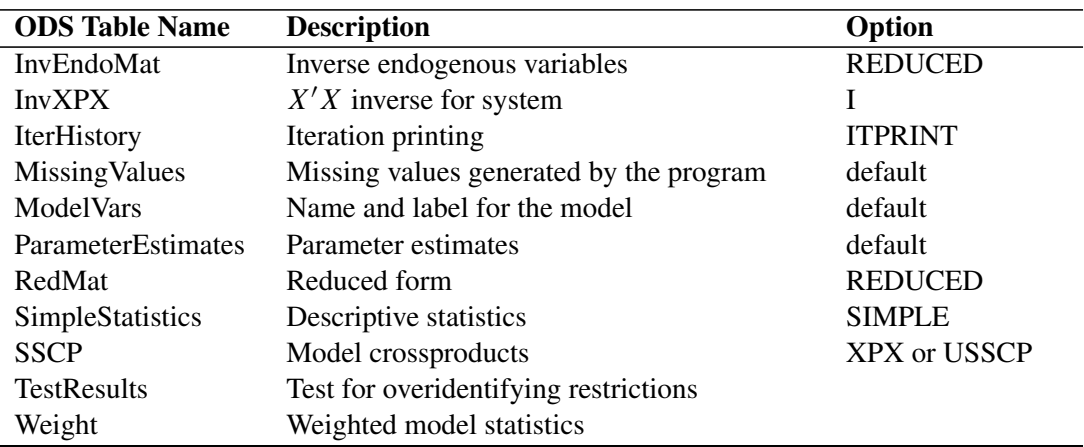

### **Table 26.2** (continued)

# **ODS Graphics**

<span id="page-1669-1"></span>This section describes the use of ODS for creating graphics with the SYSLIN procedure.

### **ODS Graph Names**

PROC SYSLIN assigns a name to each graph it creates using ODS. You can use these names to reference the graphs when you use ODS. The names are listed in [Table 26.3.](#page-1669-0)

To request these graphs, you must specify the ODS GRAPHICS statement.

<span id="page-1669-0"></span>

| <b>ODS Graph Name</b> | <b>Plot Description</b>      |
|-----------------------|------------------------------|
| ActualByPredicted     | Predicted versus actual plot |
| <b>QQPlot</b>         | Q-Q plot of residuals        |
| ResidualHistogram     | Histogram of the residuals   |
| <b>ResidualPlot</b>   | Residual plot                |

**Table 26.3** ODS Graphics Produced by PROC SYSLIN

# **Examples: SYSLIN Procedure**

### **Example 26.1: Klein's Model I Estimated with LIML and 3SLS**

<span id="page-1670-0"></span>This example uses PROC SYSLIN to estimate the classic Klein Model I. For a discussion of this model, see Theil (1971). The following statements read the data.

```
*---------------------------Klein's Model I----------------------------*
| By L.R. Klein, Economic Fluctuations in the United States, 1921-1941 |
| (1950), NY: John Wiley. A macro-economic model of the U.S. with |
| three behavioral equations, and several identities. See Theil, p.456.|
*----------------------------------------------------------------------*;
data klein;
input year c p w i x wp g t k wsum;
  date=mdy(1,1,year);
  format date monyy.;
  y =c+i+g-t;
  yr =year-1931;
  klag=lag(k);
  plag=lag(p);
  xlag=lag(x);
  label year='Year'
        date='Date'
        c ='Consumption'
        p ='Profits'
        w ='Private Wage Bill'
        i ='Investment'
        k ='Capital Stock'
        y ='National Income'
        x ='Private Production'
        wsum='Total Wage Bill'
        wp ='Govt Wage Bill'
        g ='Govt Demand'
        i ='Taxes'
        klag='Capital Stock Lagged'
        plag='Profits Lagged'
        xlag='Private Product Lagged'
        yr ='YEAR-1931';
datalines;
1920 . 12.7 . . 44.9 . . . 182.8 .
1921 41.9 12.4 25.5 -0.2 45.6 2.7 3.9 7.7 182.6 28.2
1922 45.0 16.9 29.3 1.9 50.1 2.9 3.2 3.9 184.5 32.2
1923 49.2 18.4 34.1 5.2 57.2 2.9 2.8 4.7 189.7 37.0
1924 50.6 19.4 33.9 3.0 57.1 3.1 3.5 3.8 192.7 37.0
1925 52.6 20.1 35.4 5.1 61.0 3.2 3.3 5.5 197.8 38.6
1926 55.1 19.6 37.4 5.6 64.0 3.3 3.3 7.0 203.4 40.7
1927 56.2 19.8 37.9 4.2 64.4 3.6 4.0 6.7 207.6 41.5
1928 57.3 21.1 39.2 3.0 64.5 3.7 4.2 4.2 210.6 42.9
1929 57.8 21.7 41.3 5.1 67.0 4.0 4.1 4.0 215.7 45.3
```
**... more lines ...**

The following statements estimate the Klein model using the limited information maximum likelihood method. In addition, the parameter estimates are written to a SAS data set with the OUTEST= option.

```
proc syslin data=klein outest=b liml;
   endogenous c p w i x wsum k y;
   instruments klag plag xlag wp g t yr;
   consume: model c = p plag wsum;
   invest: model i = p plag klag;
   labor: model w = x xlag yr;
run;
proc print data=b;
run;
```
<span id="page-1671-0"></span>The PROC SYSLIN estimates are shown in [Output 26.1.1](#page-1671-0) through [Output 26.1.3.](#page-1672-0)

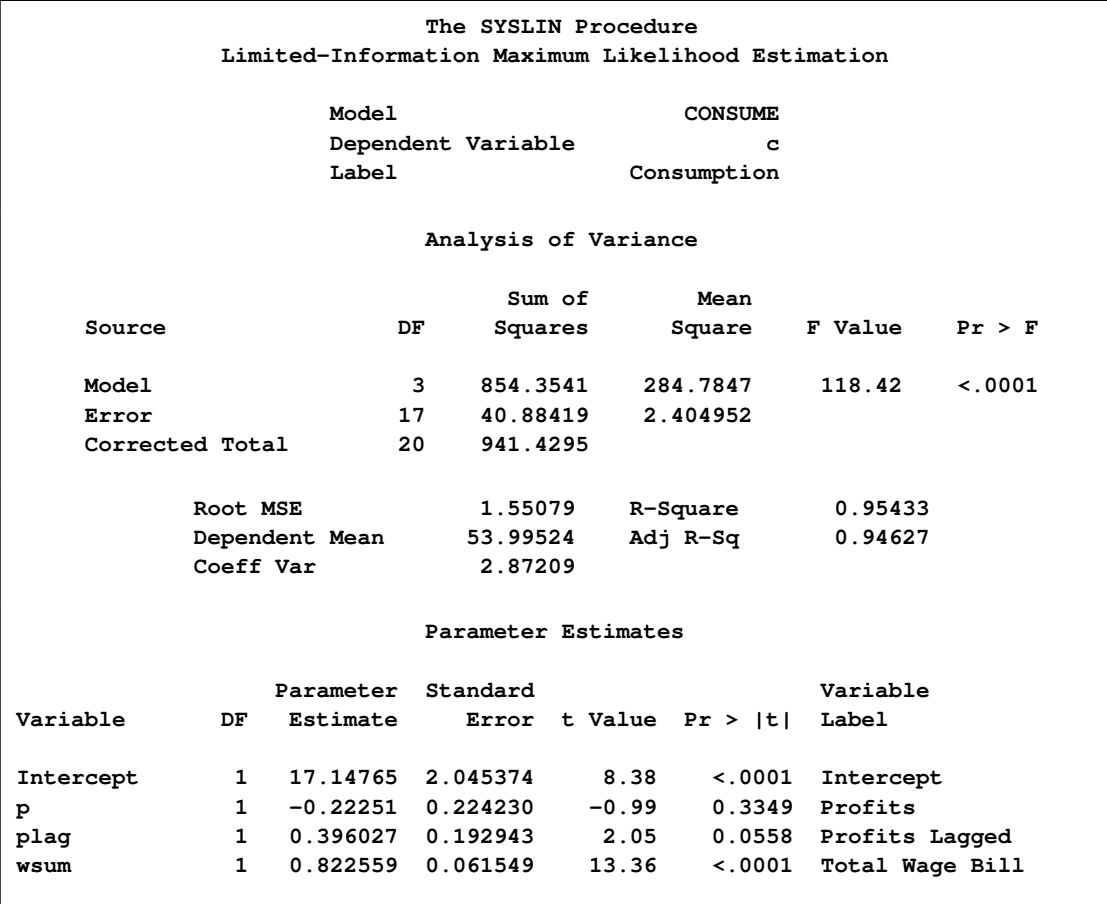

**Output 26.1.1** LIML Estimates for Consumption

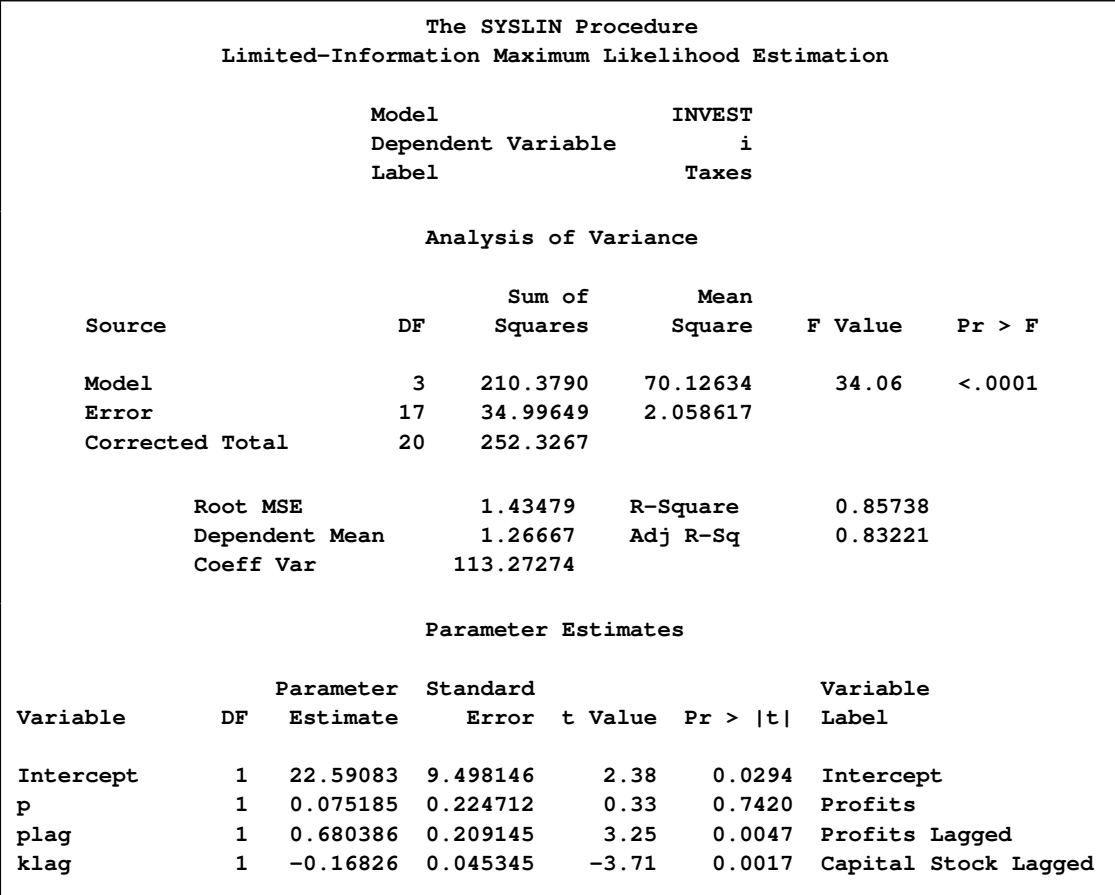

# **Output 26.1.2** LIML Estimates for Investments

# <span id="page-1672-0"></span>**Output 26.1.3** LIML Estimates for Labor

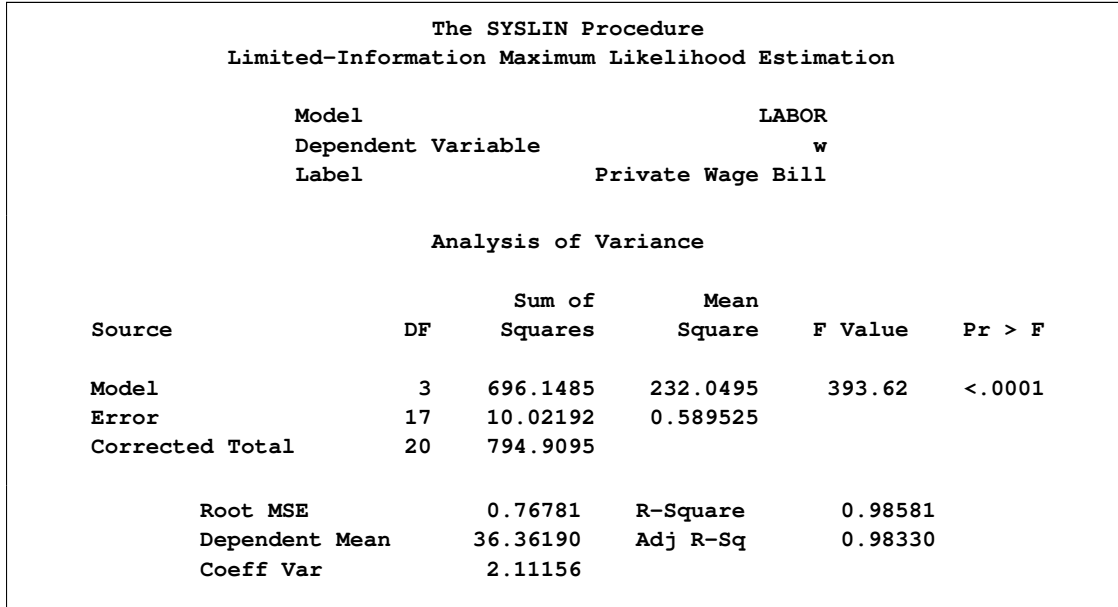

#### **Output 26.1.3** *continued*

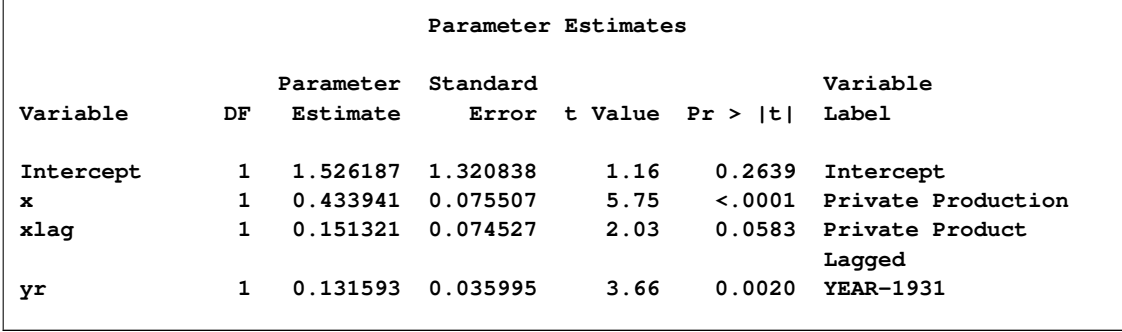

The OUTEST= data set is shown in part in [Output 26.1.4.](#page-1673-0) Note that the data set contains the parameter estimates and root mean squared errors, \_SIGMA\_, for the first-stage instrumental regressions as well as the parameter estimates and  $\sigma$  for the LIML estimates for the three structural equations.

<span id="page-1673-0"></span>**Output 26.1.4** The OUTEST= Data Set

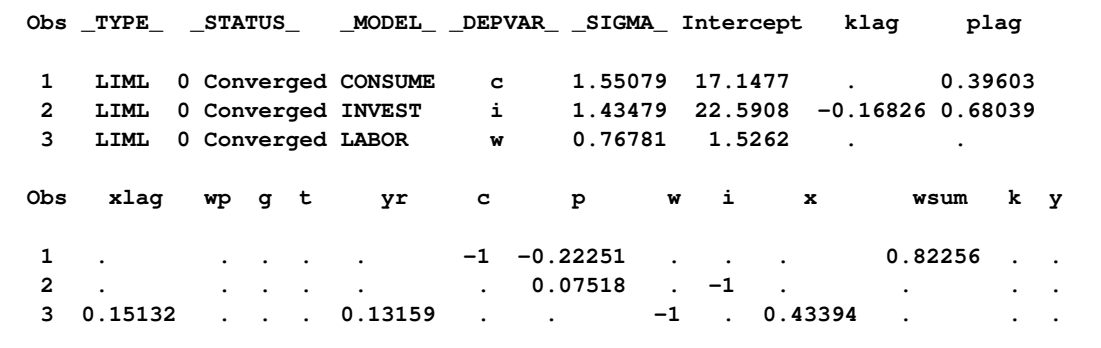

The following statements estimate the model using the 3SLS method. The reduced form estimates are produced by the REDUCED option; IDENTITY statements are used to make the model complete.

```
proc syslin data=klein 3sls reduced;
  endogenous c p w i x wsum k y;
  instruments klag plag xlag wp g t yr;
  consume: model c = p plag wsum;
  invest: model i = p plag klag;
  labor: model w = x xlag yr;
  product: identity x = c + i + g;
  income: identity y = c + i + g - t;
  profit: identity p = y - w;
  stock: identity k = klag + i;
  wage: identity wsum = w + wp;
run;
```
<span id="page-1673-1"></span>The preliminary 2SLS results and estimated cross-model covariance matrix are not shown. The 3SLS estimates are shown in [Output 26.1.5](#page-1673-1) through [Output 26.1.7.](#page-1674-0) The reduced form estimates are shown in [Output 26.1.8](#page-1675-0) through [Output 26.1.11.](#page-1677-0)

# **Output 26.1.5** 3SLS Estimates for Consumption

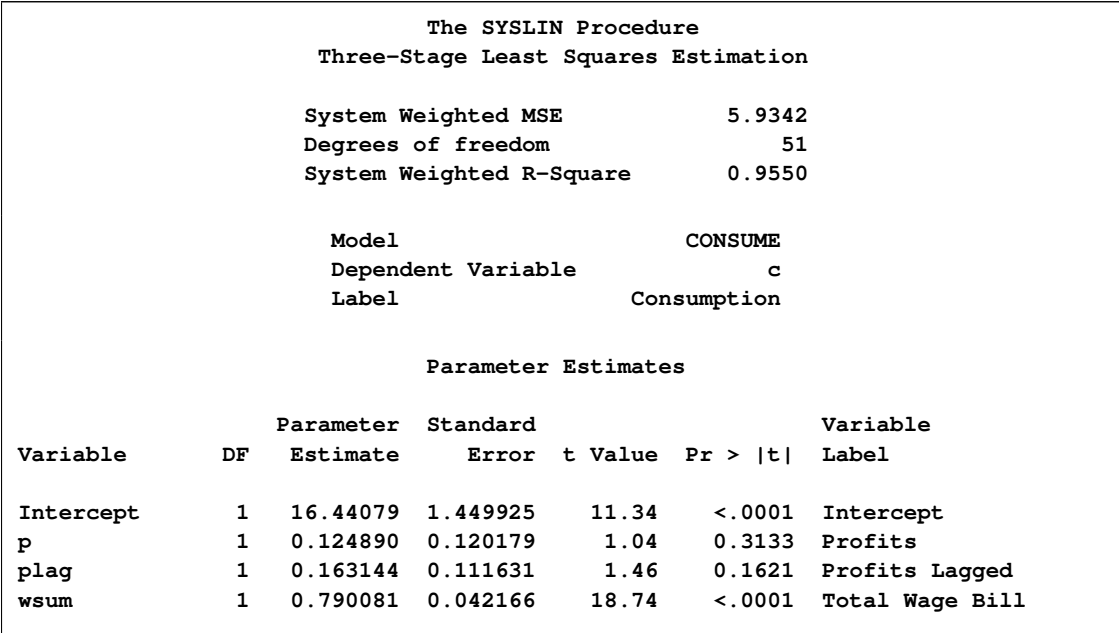

### **Output 26.1.6** 3SLS Estimates for Investments

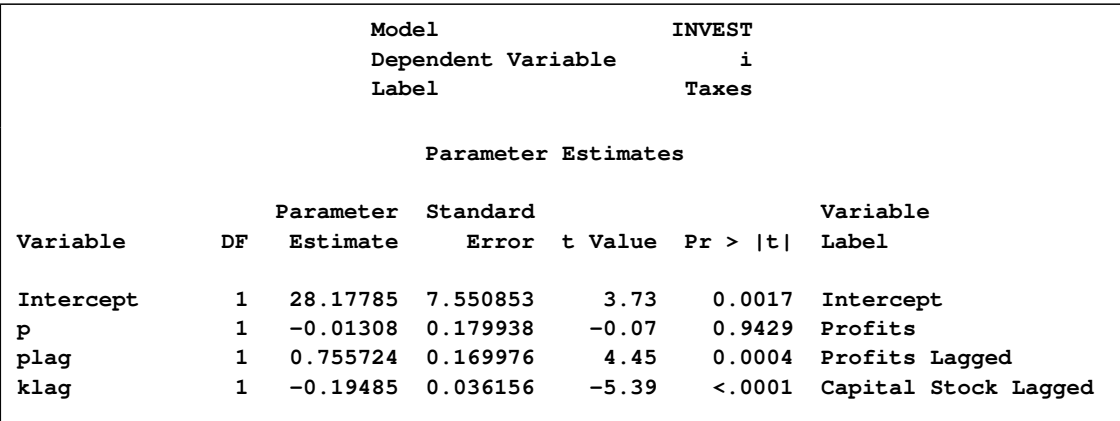

### <span id="page-1674-0"></span>**Output 26.1.7** 3SLS Estimates for Labor

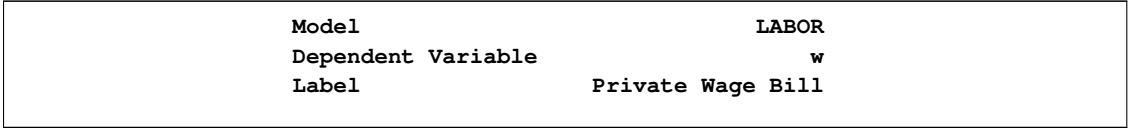

# **Output 26.1.7** *continued*

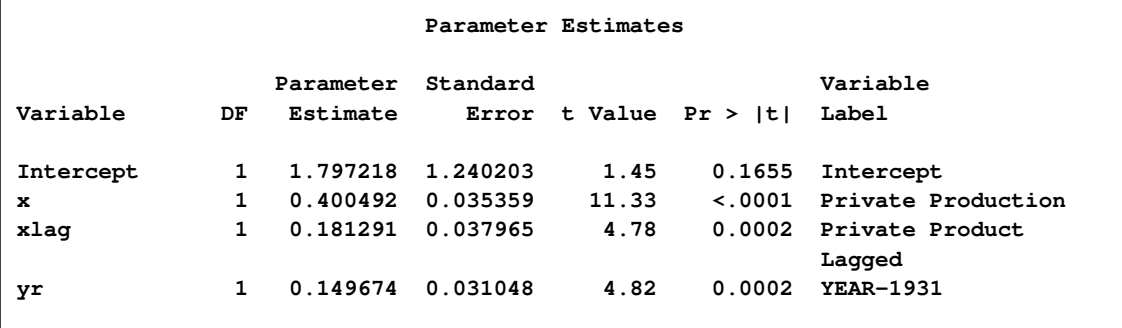

# <span id="page-1675-0"></span>**Output 26.1.8** Reduced Form Estimates

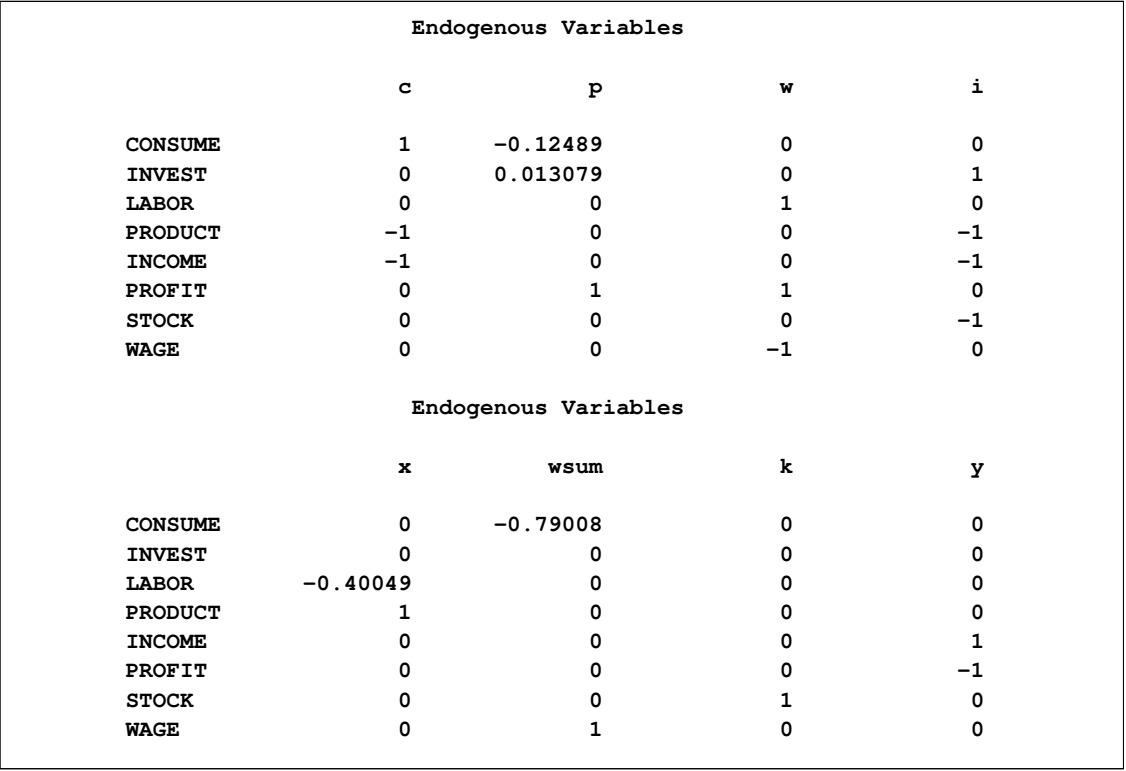

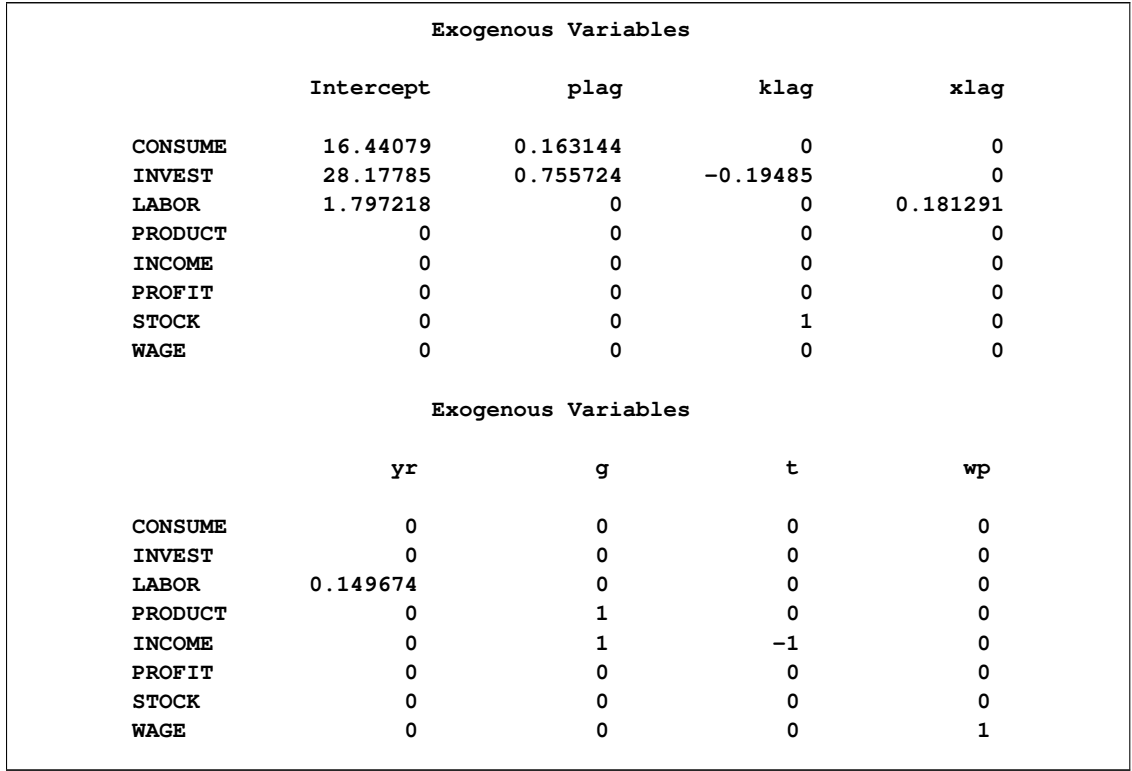

# **Output 26.1.9** Reduced Form Estimates

# **Output 26.1.10** Reduced Form Estimates

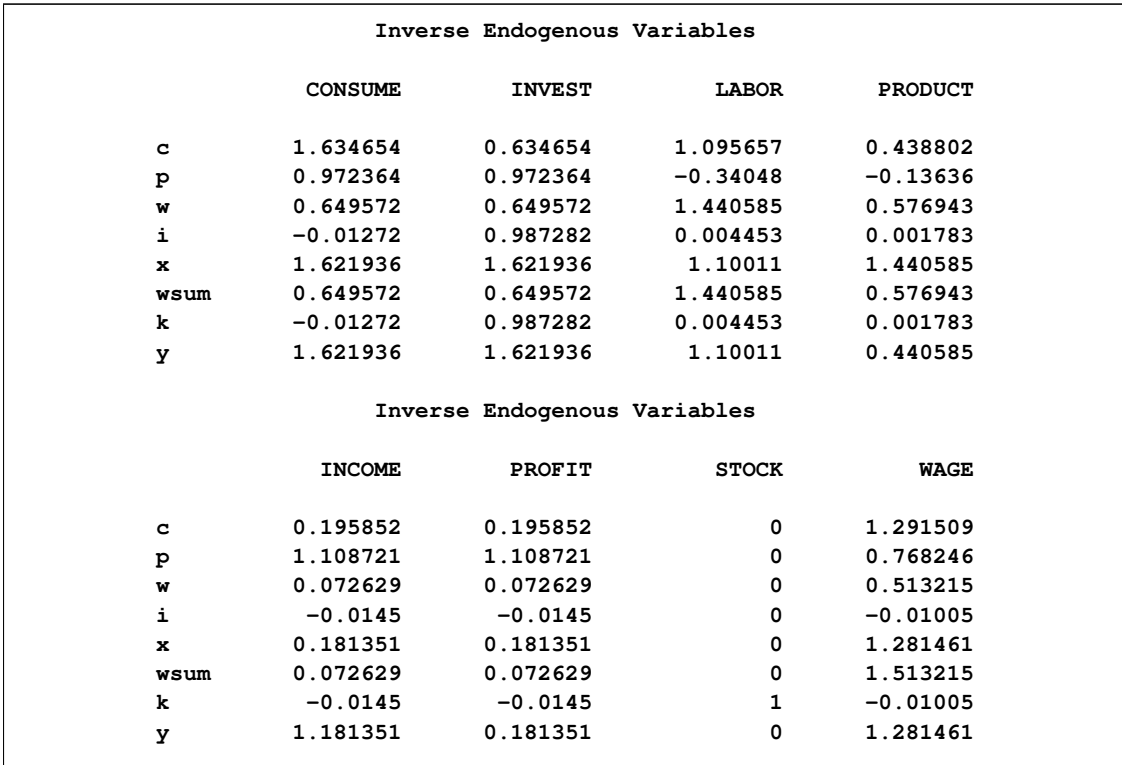

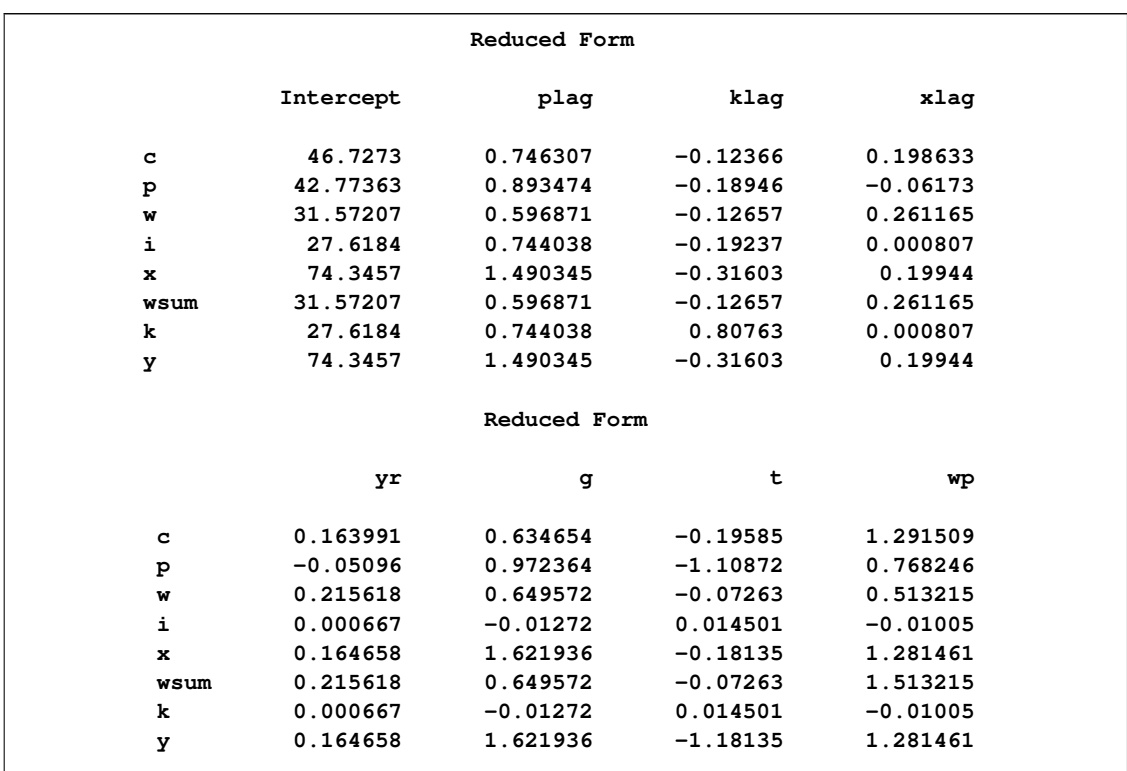

### <span id="page-1677-0"></span>**Output 26.1.11** Reduced Form Estimates

# **Example 26.2: Grunfeld's Model Estimated with SUR**

The following example was used by Zellner in his classic 1962 paper on seemingly unrelated regressions. Different stock prices often move in the same direction at a given point in time. The SUR technique might provide more efficient estimates than OLS in this situation.

The following statements read the data. (The prefix GE stands for General Electric and WH stands for Westinghouse.)

```
*---------Zellner's Seemingly Unrelated Technique------------*
| A. Zellner, "An Efficient Method of Estimating Seemingly |
| Unrelated Regressions and Tests for Aggregation Bias," |
| JASA 57(1962) pp.348-364 |
| |
| J.C.G. Boot, "Investment Demand: an Empirical Contribution |
| to the Aggregation Problem," IER 1(1960) pp.3-30. |
| |
| Y. Grunfeld, "The Determinants of Corporate Investment," |
| Unpublished thesis, Chicago, 1958 |
  *------------------------------------------------------------*;
```

```
data grunfeld;
  input year ge_i ge_f ge_c wh_i wh_f wh_c;
```

```
label ge_i = 'Gross Investment, GE'
         ge_c = 'Capital Stock Lagged, GE'
         ge_f = 'Value of Outstanding Shares Lagged, GE'
         wh_i = 'Gross Investment, WH'
         wh_c = 'Capital Stock Lagged, WH'
         wh_f = 'Value of Outstanding Shares Lagged, WH';
datalines;
... more lines ...
```
The following statements compute the SUR estimates for the Grunfeld model.

```
proc syslin data=grunfeld sur;
   ge: model ge_i = ge_f ge_c;
  westing: model wh_i = wh_f wh_c;
run;
```
<span id="page-1678-0"></span>The PROC SYSLIN output is shown in [Output 26.2.1](#page-1678-0) through [Output 26.2.5.](#page-1680-0)

**Output 26.2.1** PROC SYSLIN Output for SUR

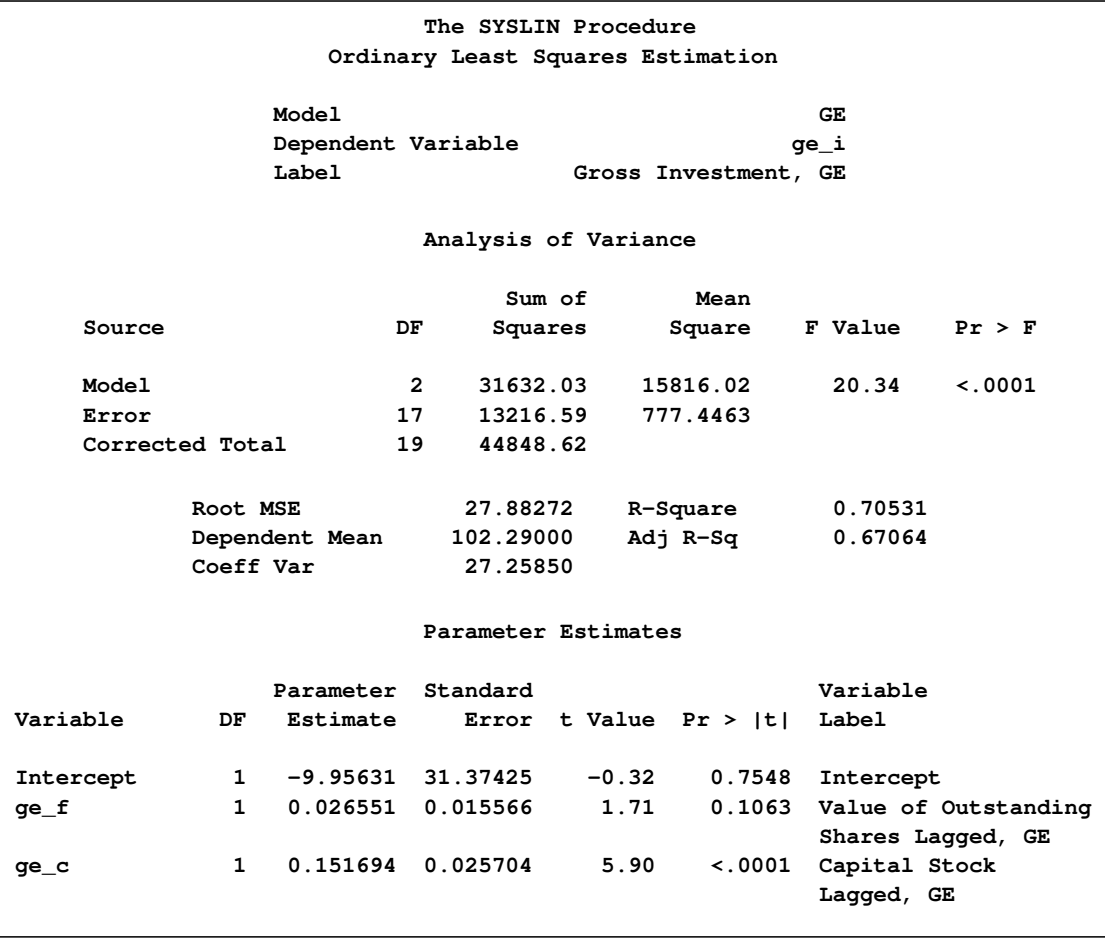

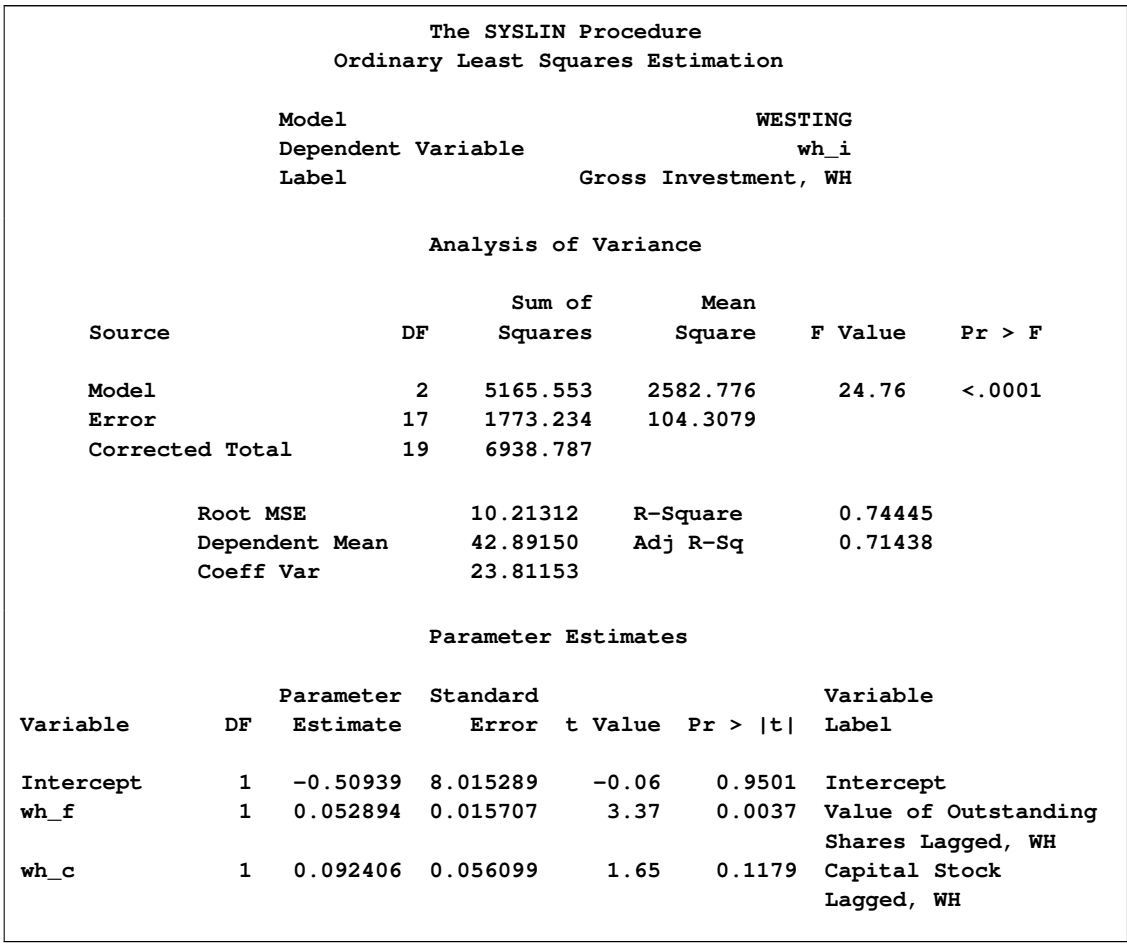

# **Output 26.2.2** PROC SYSLIN Output for SUR

### **Output 26.2.3** PROC SYSLIN Output for SUR

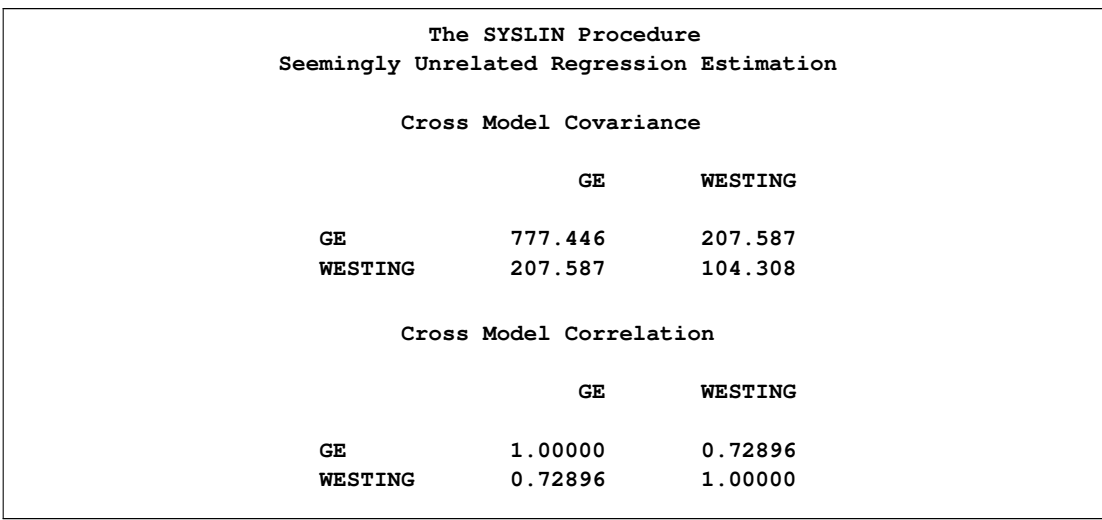

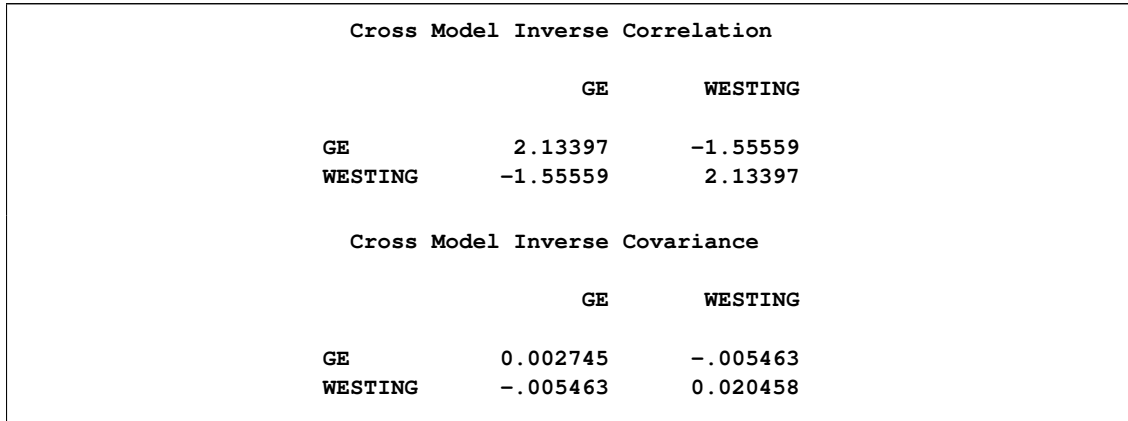

# **Output 26.2.3** *continued*

# **Output 26.2.4** PROC SYSLIN Output for SUR

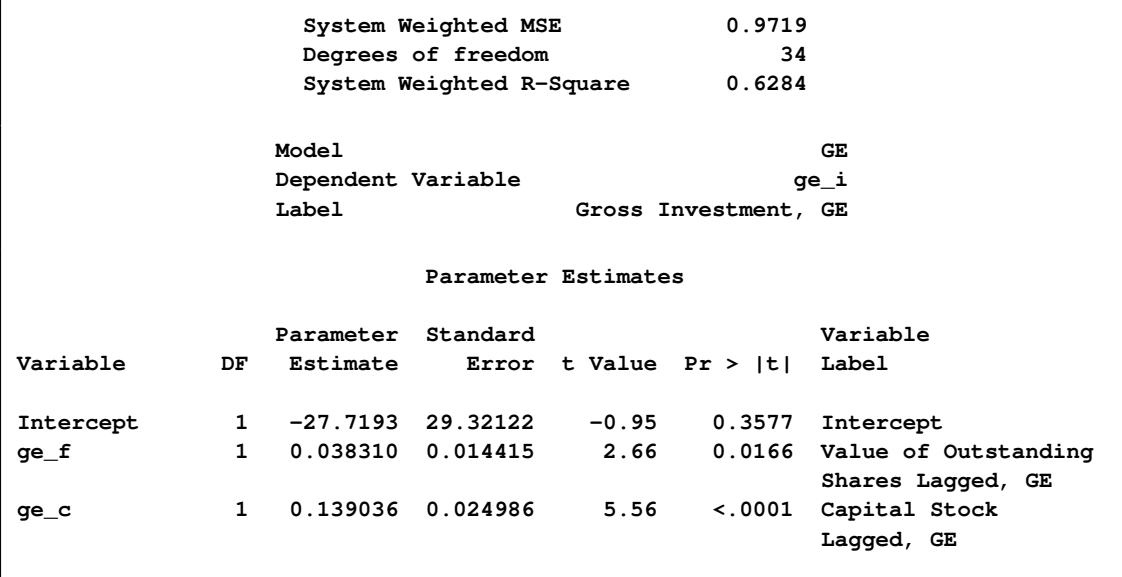

<span id="page-1680-0"></span>**Output 26.2.5** PROC SYSLIN Output for SUR

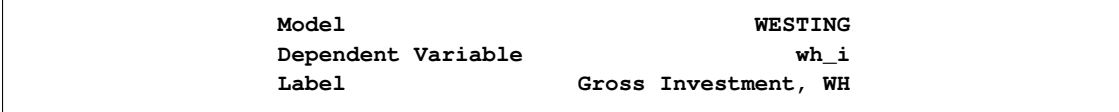

#### **Output 26.2.5** *continued*

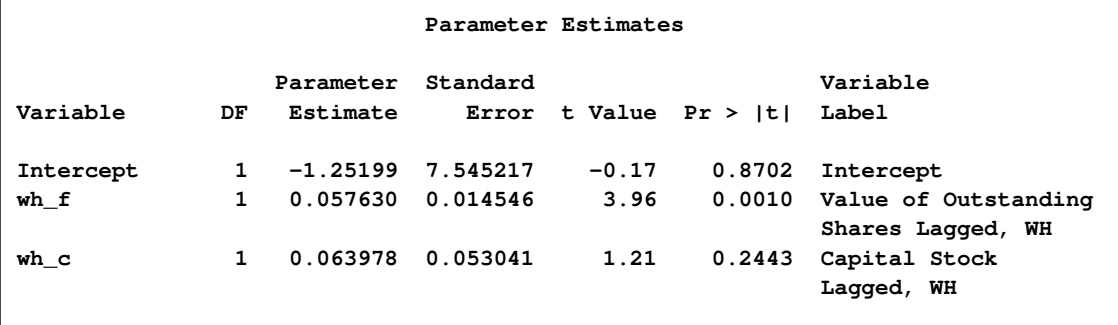

### **Example 26.3: Illustration of ODS Graphics**

This example illustrates the use of ODS graphics. This is a continuation of the section ["Example 26.1: Klein's Model I Estimated with LIML and 3SLS"](#page-1670-0) on page 1661. These graphical displays are requested by specifying the ODS GRAPHICS statement before running PROC SYSLIN. For information about the graphics available in the SYSLIN procedure, see the section ["ODS Graphics"](#page-1669-1) on page 1660.

The following statements show how to generate ODS graphics plots with the SYSLIN procedure. The plots of residuals for each one of the equations in the model are displayed in [Figure 26.3.1](#page-1682-0) through [Figure 26.3.3.](#page-1684-0)

```
*---------------------------Klein's Model I----------------------------*
| By L.R. Klein, Economic Fluctuations in the United States, 1921-1941 |
| (1950), NY: John Wiley. A macro-economic model of the U.S. with |
| three behavioral equations, and several identities. See Theil, p.456.|
                   *----------------------------------------------------------------------*;
data klein;
input year c p w i x wp g t k wsum;
  date=mdy(1,1,year);
   format date monyy.;
  y =c+i+g-t;
  yr =year-1931;
  klag=lag(k);
   plag=lag(p);
  xlag=lag(x);
   label year='Year'
         date='Date'
         c ='Consumption'
         p ='Profits'
         w ='Private Wage Bill'
         i ='Investment'
         k ='Capital Stock'
         y ='National Income'
         x ='Private Production'
         wsum='Total Wage Bill'
```

```
wp ='Govt Wage Bill'
       g ='Govt Demand'
       i ='Taxes'
       klag='Capital Stock Lagged'
       plag='Profits Lagged'
       xlag='Private Product Lagged'
       yr ='YEAR-1931';
datalines;
1920 . 12.7 . . 44.9 . . . 182.8 .
1921 41.9 12.4 25.5 -0.2 45.6 2.7 3.9 7.7 182.6 28.2
1922 45.0 16.9 29.3 1.9 50.1 2.9 3.2 3.9 184.5 32.2
1923 49.2 18.4 34.1 5.2 57.2 2.9 2.8 4.7 189.7 37.0
1924 50.6 19.4 33.9 3.0 57.1 3.1 3.5 3.8 192.7 37.0
1925 52.6 20.1 35.4 5.1 61.0 3.2 3.3 5.5 197.8 38.6
1926 55.1 19.6 37.4 5.6 64.0 3.3 3.3 7.0 203.4 40.7
1927 56.2 19.8 37.9 4.2 64.4 3.6 4.0 6.7 207.6 41.5
1928 57.3 21.1 39.2 3.0 64.5 3.7 4.2 4.2 210.6 42.9
1929 57.8 21.7 41.3 5.1 67.0 4.0 4.1 4.0 215.7 45.3
... more lines ...
ods graphics on;
proc syslin data=klein outest=b liml plots(unpack only)=residual ;
  endogenous c p w i x wsum k y;
```

```
instruments klag plag xlag wp g t yr;
  consume: model c = p plag wsum;
  invest: model i = p plag klag;
  labor: model w = x xlag yr;
run;
```
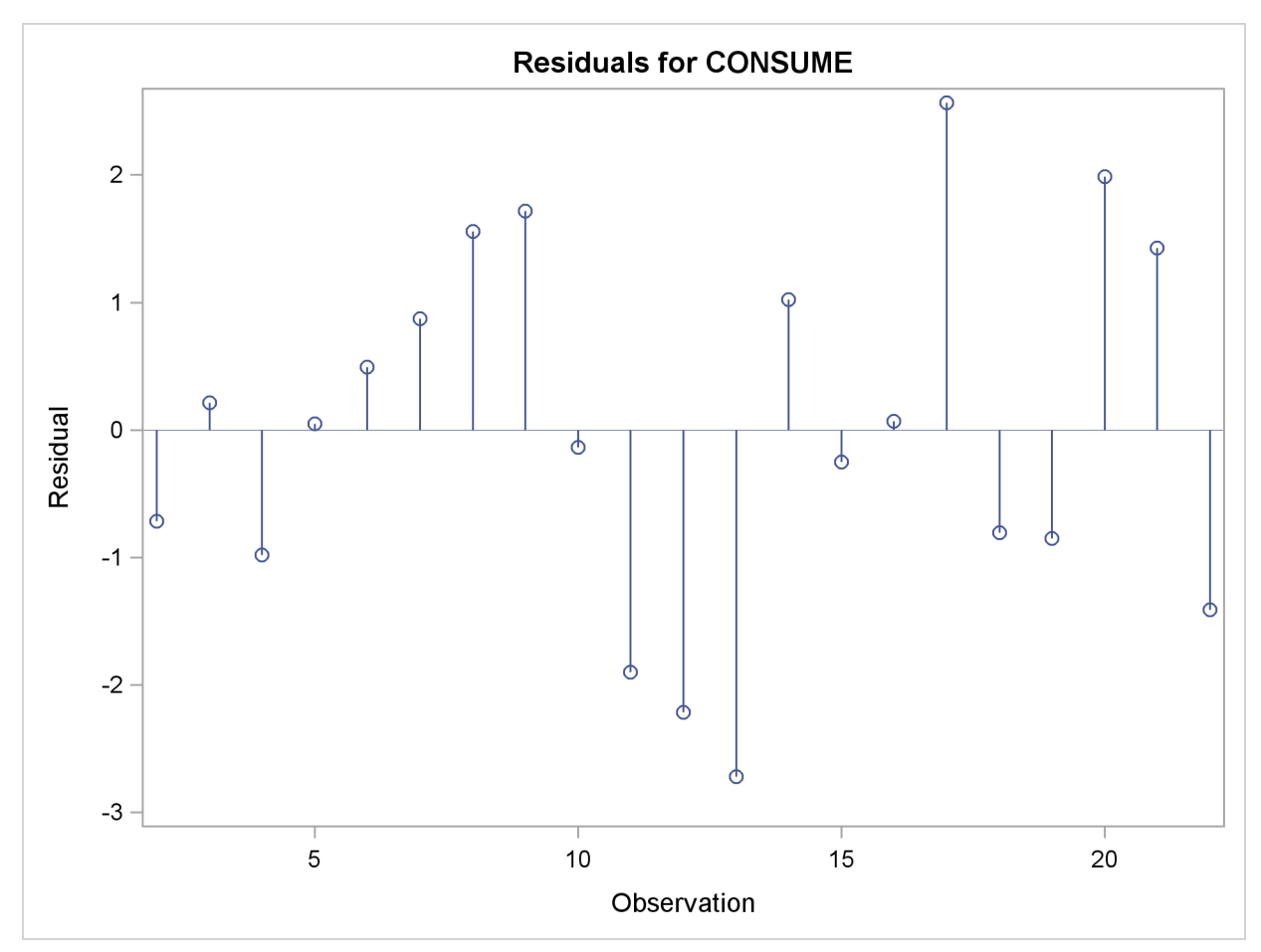

**Output 26.3.1** Residuals Diagnostic Plots for Consumption

<span id="page-1684-0"></span>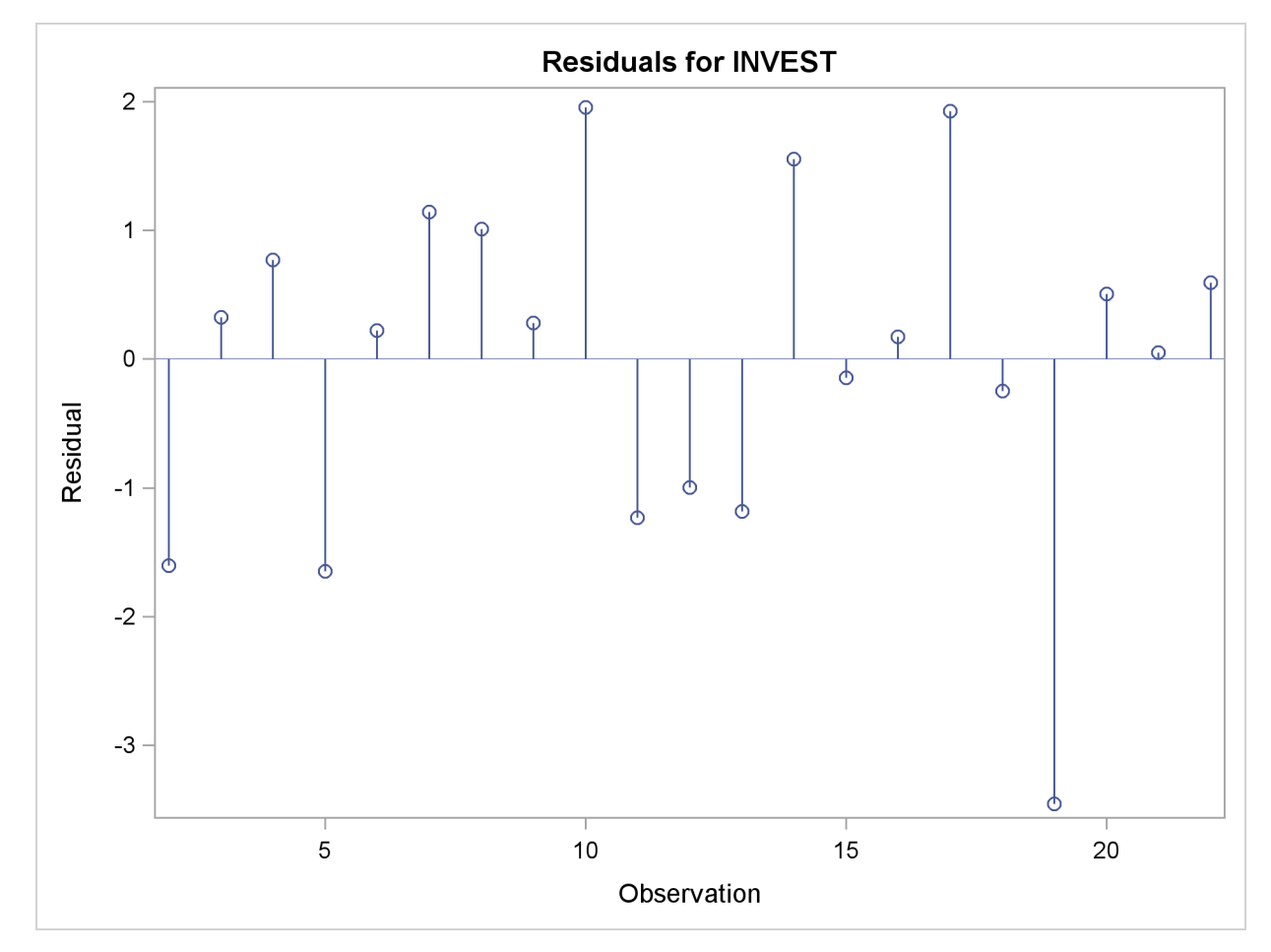

**Output 26.3.2** Residuals Diagnostic Plots for Investments

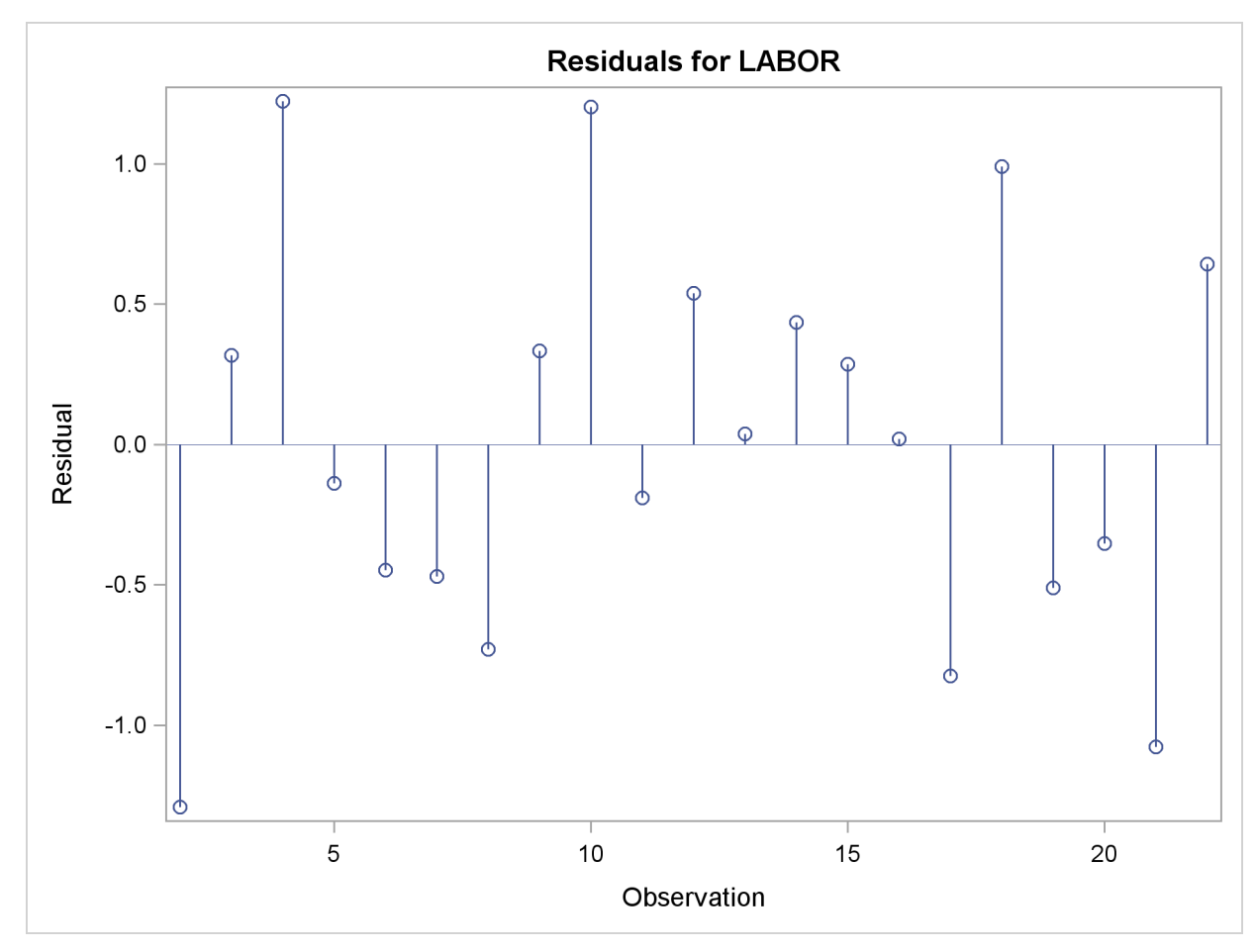

**Output 26.3.3** Residuals Diagnostic Plots for Labor

# **References**

Basmann, R.L. (1960), "On Finite Sample Distributions of Generalized Classical Linear Identifiability Test Statistics," *Journal of the American Statistical Association,* 55, 650–659.

Fuller, W.A. (1977), "Some Properties of a Modification of the Limited Information Estimator," *Econometrica,* 45, 939–952.

Hausman, J.A. (1975), "An Instrumental Variable Approach to Full Information Estimators for Linear and Certain Nonlinear Econometric Models," *Econometrica,* 43, 727–738.

Johnston, J. (1984), *Econometric Methods,* Third Edition, New York: McGraw-Hill.

Judge, George G., W. E. Griffiths, R. Carter Hill, Helmut Lutkepohl, and Tsoung-Chao Lee (1985), *The Theory and Practice of Econometrics,* Second Edition, New York: John Wiley & Sons.

Maddala, G.S. (1977), *Econometrics,* New York: McGraw-Hill.

Park, S.B. (1982), "Some Sampling Properties of Minimum Expected Loss (MELO) Estimators of

Structural Coefficients," *Journal of the Econometrics,* 18, 295–311.

Pindyck, R.S. and Rubinfeld, D.L. (1981), *Econometric Models and Economic Forecasts,* Second Edition, New York: McGraw-Hill.

Pringle, R.M. and Rayner, A.A. (1971), *Generalized Inverse Matrices with Applications to Statistics,* New York: Hafner Publishing Company.

Rao, P. (1974), "Specification Bias in Seemingly Unrelated Regressions," in *Essays in Honor of Tinbergen,* Volume 2, New York: International Arts and Sciences Press.

Savin, N.E. and White, K.J. (1978), "Testing for Autocorrelation with Missing Observations," *Econometrics,* 46, 59–66.

Theil, H. (1971), *Principles of Econometrics,* New York: John Wiley & Sons.

Zellner, A. (1962), "An Efficient Method of Estimating Seemingly Unrelated Regressions and Tests for Aggregation Bias," *Journal of the American Statistical Association,* 57, 348–368.

Zellner, A. (1978), "Estimation of Functions of Population Means and Regression Coefficients: A Minimum Expected Loss (MELO) Approach," *Journal of the Econometrics,* 8, 127–158.

Zellner, A. and Park, S. (1979), "Minimum Expected Loss (MELO) Estimators for Functions of Parameters and Structural Coefficients of Econometric Models," *Journal of the American Statistical Association,* 74, 185–193.

# Chapter 27 The TIMESERIES Procedure

# **Contents**

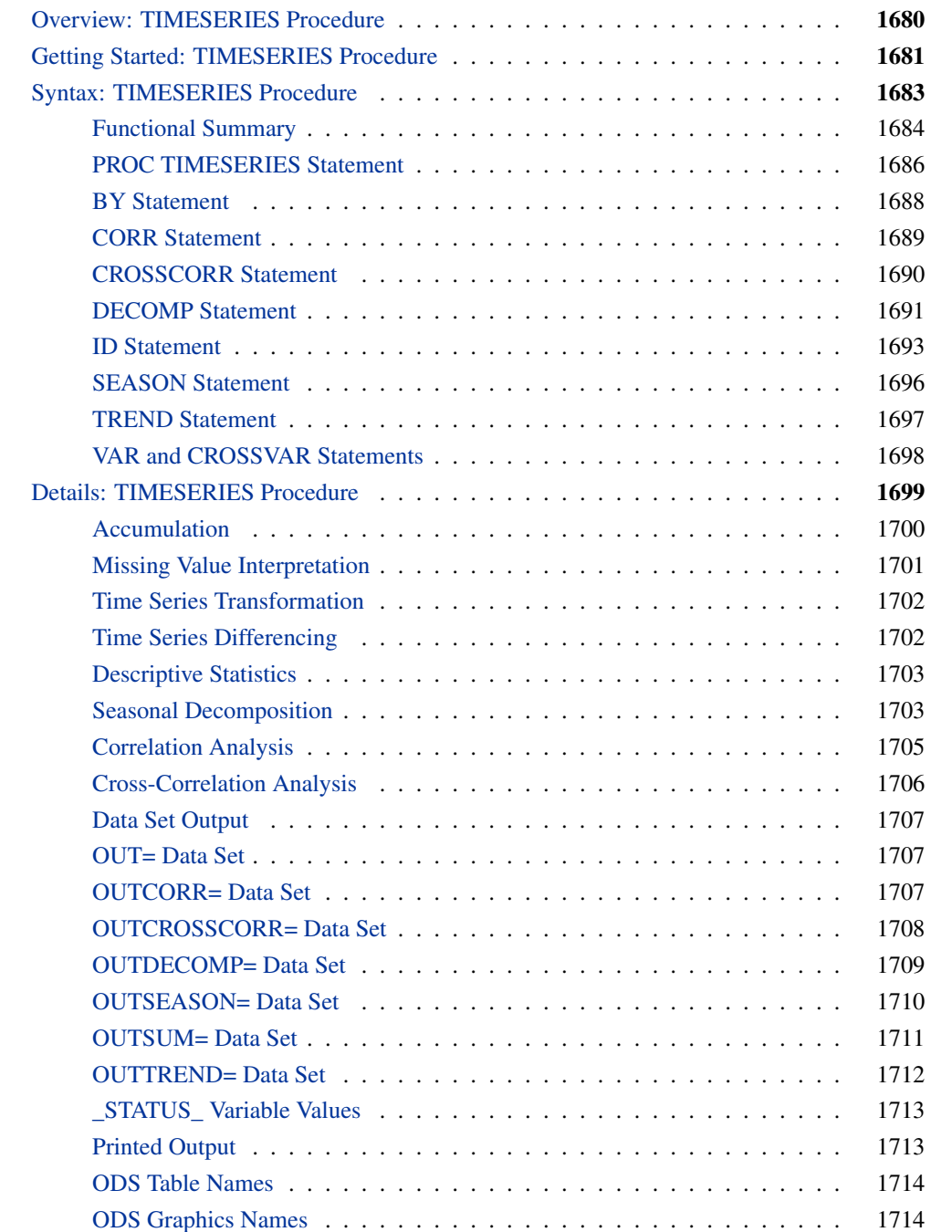

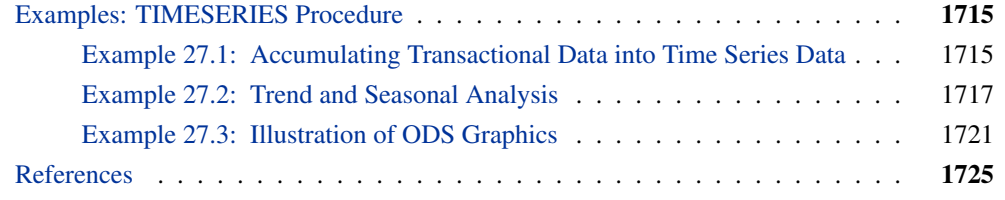

# **Overview: TIMESERIES Procedure**

<span id="page-1689-0"></span>The TIMESERIES procedure analyzes time-stamped transactional data with respect to time and accumulates the data into a time series format. The procedure can perform trend and seasonal analysis on the transactions. After the transactional data are accumulated, time domain and frequency domain analysis can be performed on the accumulated time series.

For seasonal analysis of the transaction data, various statistics can be computed for each season. For trend analysis of the transaction data, various statistics can be computed for each time period. The analysis is similar to applying the MEANS procedure of Base SAS software to each season or time period of concern.

After the transactional data are accumulated to form a time series and any missing values are interpreted, the accumulated time series can be functionally transformed using log, square root, logistic, or Box-Cox transformations. The time series can be further transformed using simple and/or seasonal differencing. After functional and difference transformations have been applied, the accumulated and transformed time series can be stored in an output data set. This working time series can then be analyzed further using various time series analysis techniques provided by this procedure or other SAS/ETS procedures.

Time series analyses performed by the TIMESERIES procedure include:

- descriptive (global) statistics
- seasonal decomposition/adjustment analysis
- correlation analysis
- cross-correlation analysis

All results of the transactional or time series analysis can be stored in output data sets or printed using the Output Delivery System (ODS).

The TIMESERIES procedure can process large amounts of time-stamped transactional data. Therefore, the analysis results are useful for large-scale time series analysis or (temporal) data mining. All of the results can be stored in output data sets in either a time series format (default) or in a coordinate format (transposed). The time series format is useful for preparing the data for subsequent analysis with other SAS/ETS procedures. For example, the working time series can be further analyzed, modeled, and forecast with other SAS/ETS procedures. The coordinate format is useful when using this procedure with SAS/STAT procedures or SAS Enterprise Miner. For example, clustering time-stamped transactional data can be achieved by using the results of this procedure with the clustering procedures of SAS/STAT and the nodes of SAS Enterprise Miner.

The EXPAND procedure can be used for the frequency conversion and transformations of time series output from this procedure.

# **Getting Started: TIMESERIES Procedure**

<span id="page-1690-0"></span>This section outlines the use of the TIMESERIES procedure and gives a cursory description of some of the analysis techniques that can be performed on time-stamped transactional data.

Given an input data set that contains numerous transaction variables recorded over time at no specific frequency, the TIMESERIES procedure can form time series as follows:

```
PROC TIMESERIES DATA=<input-data-set>
                OUT=<output-data-set>;
   ID <time-ID-variable> INTERVAL=<frequency>
                         ACCUMULATE=<statistic>;
   VAR <time-series-variables>;
RUN;
```
The TIMESERIES procedure forms time series from the input time-stamped transactional data. It can provide results in output data sets or in other output formats by using the Output Delivery System (ODS).

Time-stamped transactional data are often recorded at no fixed interval. Analysts often want to use time series analysis techniques that require fixed-time intervals. Therefore, the transactional data must be accumulated to form a fixed-interval time series.

Suppose that a bank wants to analyze the transactions associated with each of its customers over time. Further, suppose that the data set WORK.TRANSACTIONS contains four variables that are related to these transactions: CUSTOMER, DATE, WITHDRAWAL, and DEPOSITS. The following examples illustrate possible ways to analyze these transactions by using the TIMESERIES procedure.

To accumulate the time-stamped transactional data to form a daily time series based on the accumulated daily totals of each type of transaction (WITHDRAWALS and DEPOSITS ), the following TIMESERIES procedure statements can be used:

```
proc timeseries data=transactions
                out=timeseries;
  by customer;
   id date interval=day accumulate=total;
  var withdrawals deposits;
run;
```
The OUT=TIMESERIES option specifies that the resulting time series data for each customer is to be stored in the data set WORK.TIMESERIES. The INTERVAL=DAY option specifies that the transactions are to be accumulated on a daily basis. The ACCUMULATE=TOTAL option specifies that the sum of the transactions is to be calculated. After the transactional data is accumulated into a time series format, many of the procedures provided with SAS/ETS software can be used to analyze the resulting time series data.

For example, the ARIMA procedure can be used to model and forecast each customer's withdrawal data by using an ARIMA $(0,1,1)(0,1,1)$ <sub>s</sub> model (where the number of seasons is  $s=7$  days in a week) using the following statements:

```
proc arima data=timeseries;
   identify var=withdrawals(1,7) noprint;
   estimate q=(1)(7) outest=estimates noprint;
   forecast id=date interval=day out=forecasts;
quit;
```
The OUTEST=ESTIMATES data set contains the parameter estimates of the model specified. The OUT=FORECASTS data set contains forecasts based on the model specified. See the SAS/ETS ARIMA procedure for more detail.

A single set of transactions can be very large and must be summarized in order to analyze them effectively. Analysts often want to examine transactional data for trends and seasonal variation. To analyze transactional data for trends and seasonality, statistics must be computed for each time period and season of concern. For each observation, the time period and season must be determined and the data must be analyzed based on this determination.

The following statements illustrate how to use the TIMESERIES procedure to perform trend and seasonal analysis of time-stamped transactional data.

```
proc timeseries data=transactions out=out
                outseason=season outtrend=trend;
  by customer;
  id date interval=day accumulate=total;
  var withdrawals deposits;
run;
```
Since the INTERVAL=DAY option is specified, the length of the seasonal cycle is seven (7) where the first season is Sunday and the last season is Saturday. The output data set specified by the OUTSEASON=SEASON option contains the seasonal statistics for each day of the week by each customer. The output data set specified by the OUTTREND=TREND option contains the trend statistics for each day of the calendar by each customer.

Often it is desired to seasonally decompose into seasonal, trend, cycle, and irregular components or to seasonally adjust a time series. The following techniques describe how the changing seasons influence the time series.

The following statements illustrate how to use the TIMESERIES procedure to perform seasonal adjustment/decomposition analysis of time-stamped transactional data.
```
proc timeseries data=transactions
                out=out
                outdecomp=decompose;
   by customer;
   id date interval=day accumulate=total;
   var withdrawals deposits;
run;
```
The output data set specified by the OUTDECOMP=DECOMPOSE data set contains the decomposed/adjusted time series for each customer.

A single time series can be very large. Often, a time series must be summarized with respect to time lags in order to be efficiently analyzed using time domain techniques. These techniques help describe how a current observation is related to the past observations with respect to the time (season) lag.

The following statements illustrate how to use the TIMESERIES procedure to perform time domain analysis of time-stamped transactional data.

```
proc timeseries data=transactions
                out=out
                outcorr=timedomain;
   by customer;
   id date interval=day accumulate=total;
   var withdrawals deposits;
run;
```
The output data set specified by the OUTCORR=TIMEDOMAIN data set contains the time domain statistics, such as sample autocorrelations and partial autocorrelations, by each customer.

By default, the TIMESERIES procedure produces no printed output.

# **Syntax: TIMESERIES Procedure**

The following statements are used with the TIMESERIES procedure:

**[PROC TIMESERIES](#page-1695-0)** *options* **; [BY](#page-1697-0)** *variables* **; [CORR](#page-1698-0)** *statistics-list / options* **; [CROSSCORR](#page-1699-0)** *statistics-list / options* **; [CROSSVAR](#page-1707-0)** *variable-list / options* **; [DECOMP](#page-1700-0)** *component-list / options* **; [ID](#page-1702-0)** *variable INTERVAL= interval-option* **; [SEASON](#page-1705-0)** *statistics-list / options* **; [TREND](#page-1706-0)** *statistics-list / options* **; [VAR](#page-1707-0)** *variable-list / options* **;**

# **Functional Summary**

[Table 27.1](#page-1693-0) summarizes the statements and options that control the TIMESERIES procedure.

<span id="page-1693-0"></span>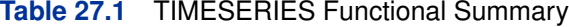

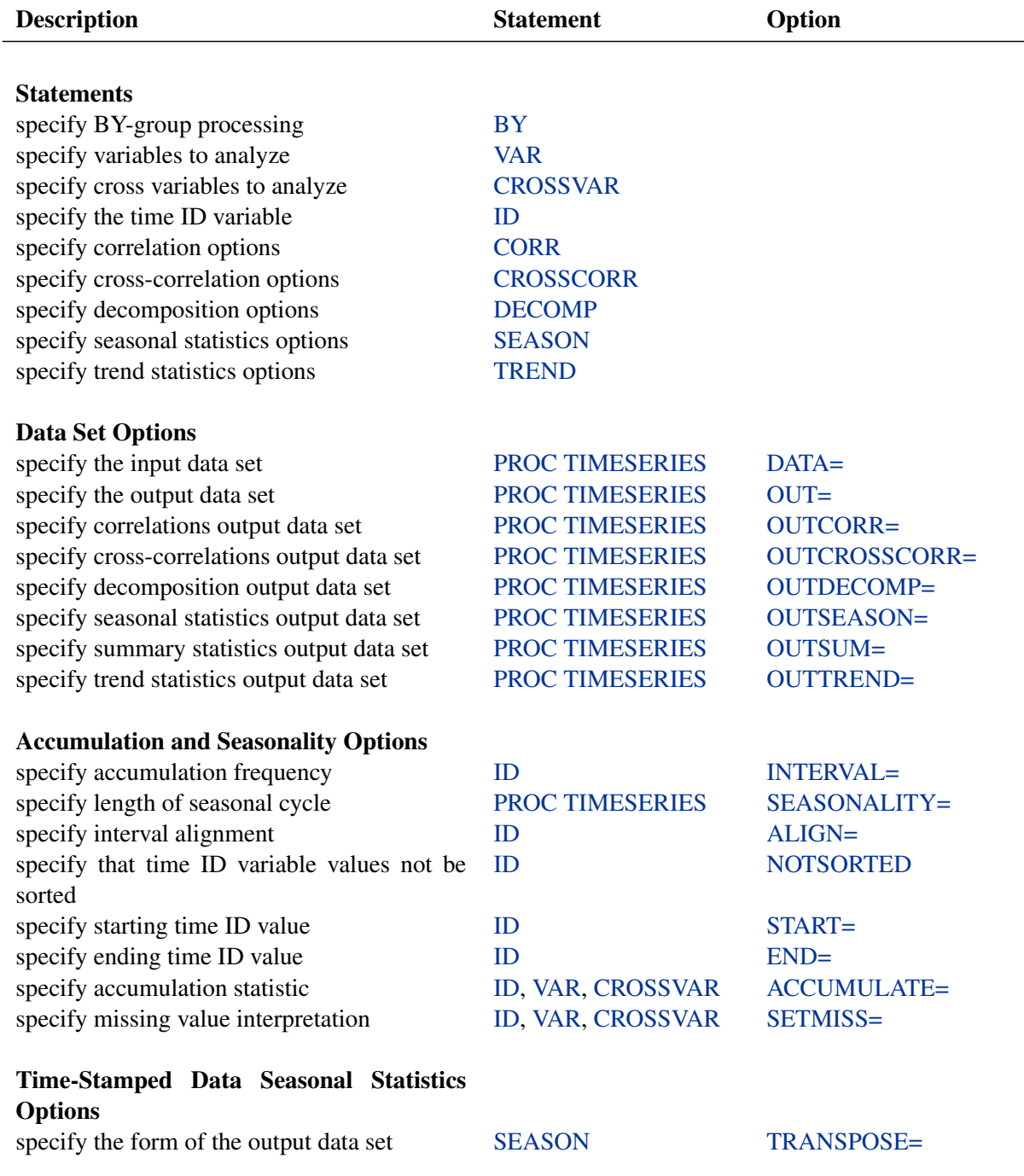

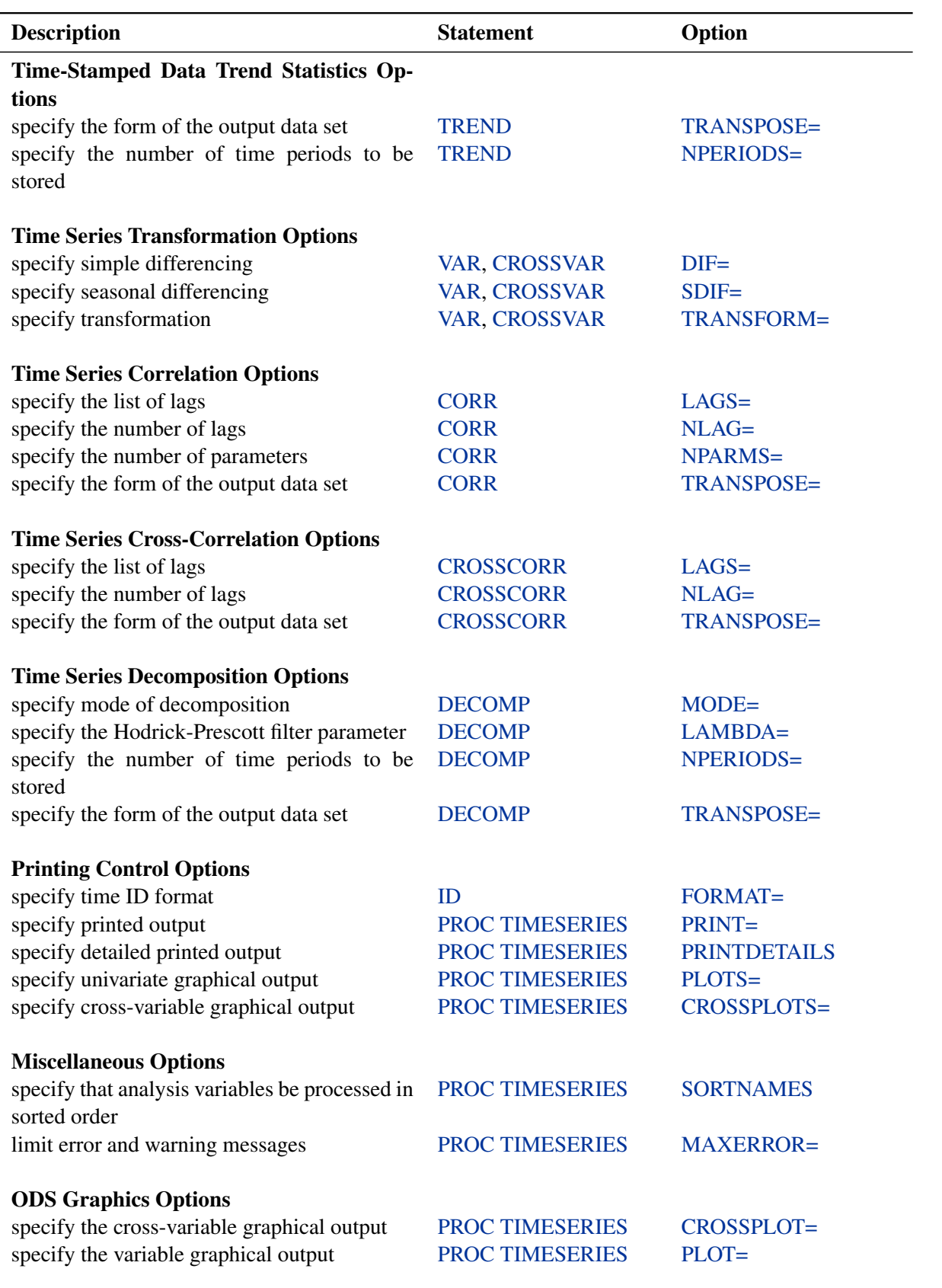

## **PROC TIMESERIES Statement**

### <span id="page-1695-0"></span>**PROC TIMESERIES** *options* **;**

<span id="page-1695-1"></span>The following options can be used in the PROC TIMESERIES statement:

### **DATA=** *SAS-data-set*

names the SAS data set that contains the input data for the procedure to create the time series. If the DATA= option is not specified, the most recently created SAS data set is used.

### <span id="page-1695-7"></span>**CROSSPLOTS=** *option* **| (** *options* **)**

specifies the cross-variable graphical output desired. By default, the TIMESERIES procedure produces no graphical output. The following plotting options are available:

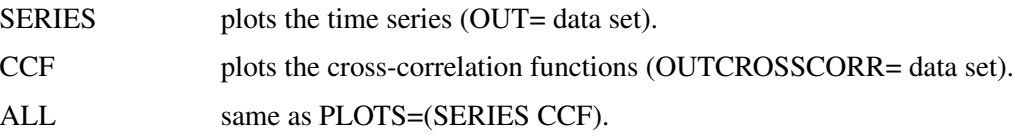

For example, CROSSPLOTS=SERIES plots the two time series. The CROSSPLOTS= option produces graphical output for these results by using the Output Delivery System (ODS). The CROSSPLOTS= option produces results similar to the data sets listed in parentheses next to the preceding options.

### <span id="page-1695-8"></span>**MAXERROR=** *number*

limits the number of warning and error messages that are produced during the execution of the procedure to the specified value. The default is MAXERRORS=50. This option is particularly useful in BY-group processing where it can be used to suppress the recurring messages.

### <span id="page-1695-2"></span>**OUT=** *SAS-data-set*

names the output data set to contain the time series variables specified in the subsequent VAR and CROSSVAR statements. If BY variables are specified, they are also included in the OUT= data set. If an ID variable is specified, it is also included in the OUT= data set. The values are accumulated based on the ID statement INTERVAL= or the ACCUMULATE= option or both. The OUT= data set is particularly useful when you want to further analyze, model, or forecast the resulting time series with other SAS/ETS procedures.

### **OUTCORR=** *SAS-data-set*

<span id="page-1695-3"></span>names the output data set to contain the univariate time domain statistics.

### <span id="page-1695-4"></span>**OUTCROSSCORR=** *SAS-data-set*

names the output data set to contain the cross-correlation statistics.

### <span id="page-1695-5"></span>**OUTDECOMP=** *SAS-data-set*

names the output data set to contain the decomposed and/or seasonally adjusted time series.

### <span id="page-1695-6"></span>**OUTSEASON=** *SAS-data-set*

names the output data set to contain the seasonal statistics. The statistics are computed for each season as specified by the ID statement INTERVAL= option or the PROC TIMESERIES

statement SEASONALITY= option. The OUTSEASON= data set is particularly useful when analyzing transactional data for seasonal variations.

### <span id="page-1696-0"></span>**OUTSUM=** *SAS-data-set*

names the output data set to contain the descriptive statistics. The descriptive statistics are based on the accumulated time series when the ACCUMULATE= and/or SETMISSING= options are specified in the ID or VAR statements. The OUTSUM= data set is particularly useful when analyzing large numbers of series and a summary of the results are needed.

#### <span id="page-1696-1"></span>**OUTTREND=** *SAS-data-set*

names the output data set to contain the trend statistics. The statistics are computed for each time period as specified by the ID statement INTERVAL= option. The OUTTREND= data set is particularly useful when analyzing transactional data for trends.

### <span id="page-1696-3"></span>**PLOTS=** *option* **| (** *options* **)**

specifies the univariate graphical output desired. By default, the TIMESERIES procedure produces no graphical output. The following plotting options are available:

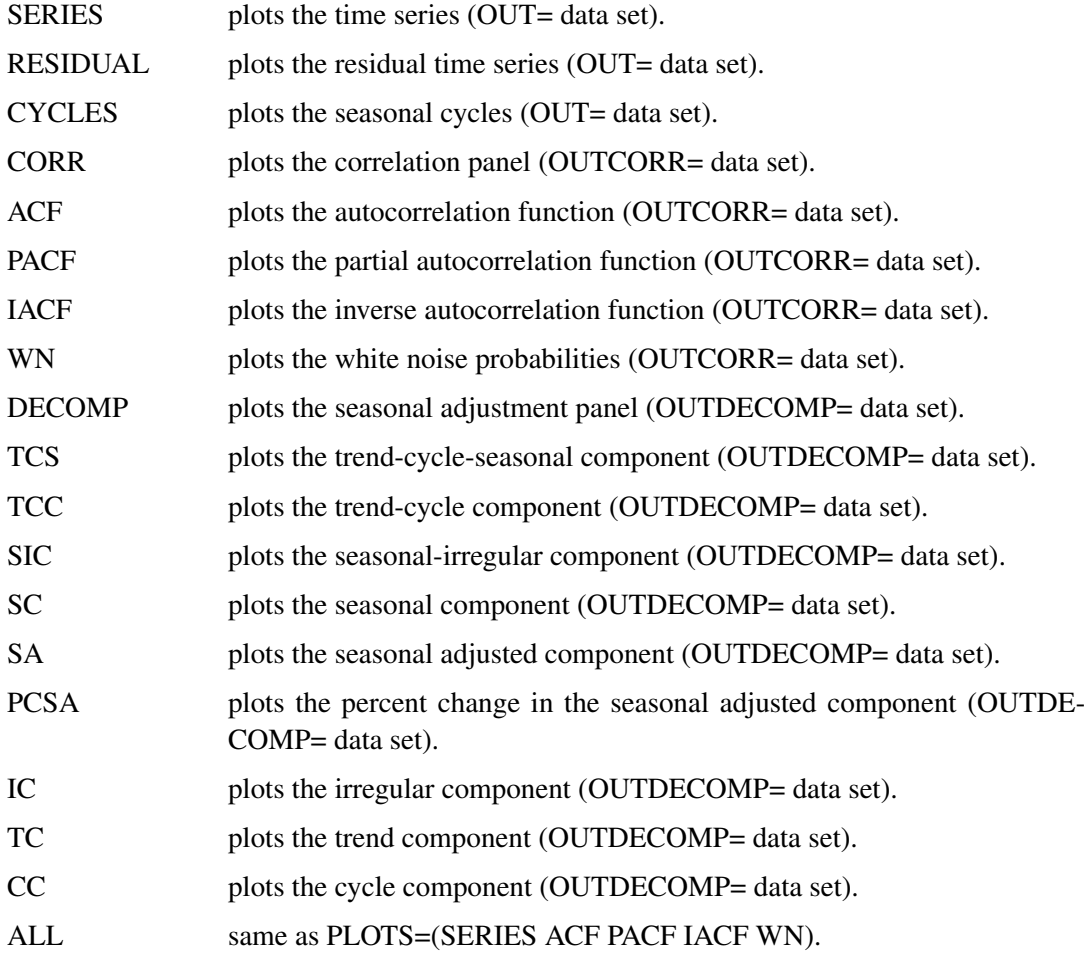

<span id="page-1696-2"></span>For example, PLOTS=SERIES plots the time series. The PLOTS= option produces graphical output for these results by using the Output Delivery System (ODS). The PLOTS= option produces results similar to the data sets listed in parentheses next to the preceding options.

#### **PRINT=** *option* **| (** *options* **)**

specifies the printed output desired. By default, the TIMESERIES procedure produces no printed output. The following printing options are available:

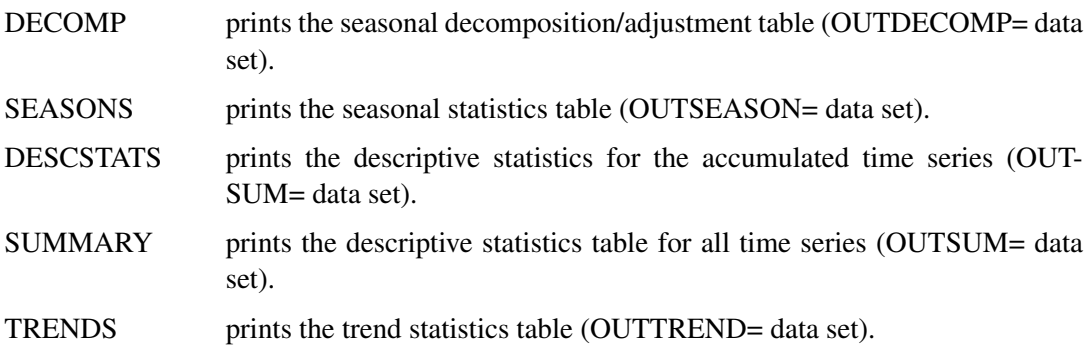

For example, PRINT=SEASONS prints the seasonal statistics. The PRINT= option produces printed output for these results by using the Output Delivery System (ODS). The PRINT= option produces results similar to the data sets listed in parentheses next to the preceding options.

### <span id="page-1697-2"></span>**PRINTDETAILS**

specifies that output requested with the PRINT= option be printed in greater detail.

### <span id="page-1697-1"></span>**SEASONALITY=** *number*

specifies the length of the seasonal cycle. For example, SEASONALITY=3 means that every group of three time periods forms a seasonal cycle. By default, the length of the seasonal cycle is one (no seasonality) or the length implied by the INTERVAL= option specified in the ID statement. For example, INTERVAL=MONTH implies that the length of the seasonal cycle is 12.

#### <span id="page-1697-3"></span>**SORTNAMES**

specifies that the variables specified in the VAR and CROSSVAR statements be processed in sorted order by the variable names. This option allows the output data sets to be presorted by the variable names.

## **BY Statement**

<span id="page-1697-0"></span>A BY statement can be used with PROC TIMESERIES to obtain separate dummy variable definitions for groups of observations defined by the BY variables.

When a BY statement appears, the procedure expects the input data set to be sorted in order of the BY variables.

If your input data set is not sorted in ascending order, use one of the following alternatives:

• Sort the data by using the SORT procedure with a similar BY statement.

- Specify the option NOTSORTED or DESCENDING in the BY statement for the TIME-SERIES procedure. The NOTSORTED option does not mean that the data are unsorted but rather that the data are arranged in groups (according to values of the BY variables) and that these groups are not necessarily in alphabetical or increasing numeric order.
- Create an index on the BY variables by using the DATASETS procedure.

For more information about the BY statement, see *SAS Language Reference: Concepts*. For more information about the DATASETS procedure, see the discussion in the *Base SAS Procedures Guide.*

## **CORR Statement**

### <span id="page-1698-0"></span>**CORR** *statistics* < */ options* > **;**

A CORR statement can be used with the TIMESERIES procedure to specify options related to time domain analysis of the accumulated time series. Only one CORR statement is allowed.

The following time domain statistics are available:

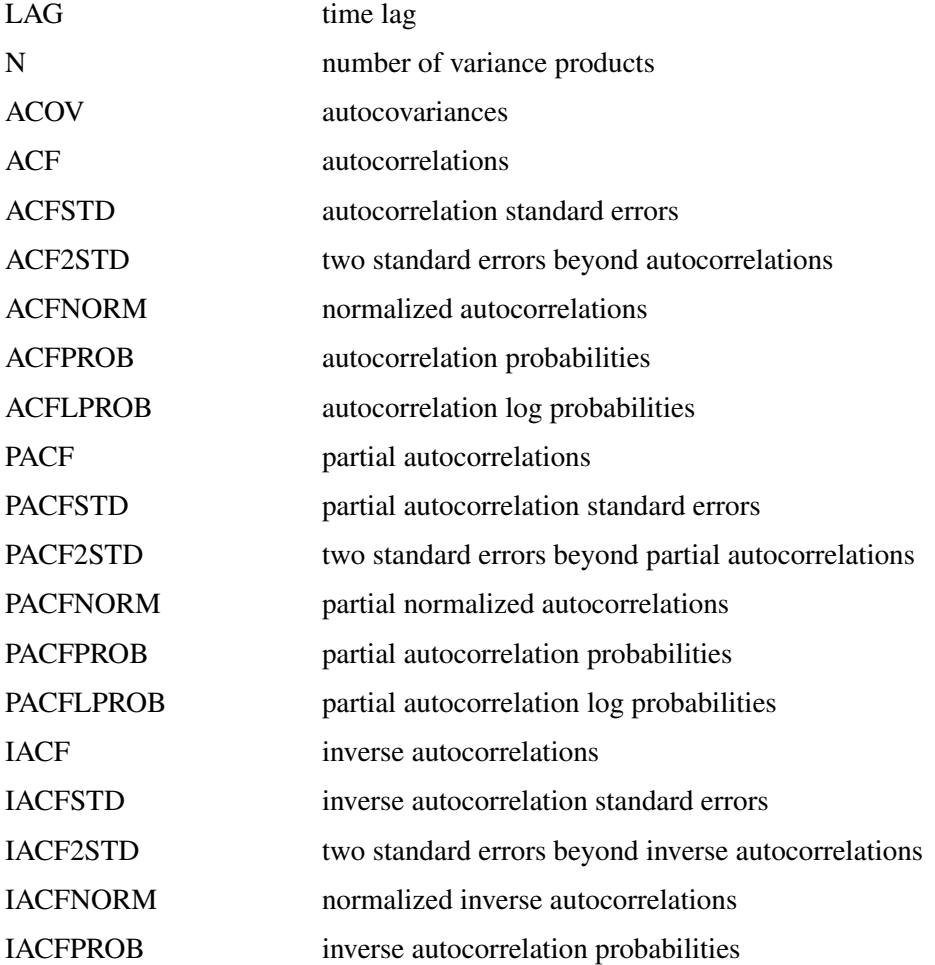

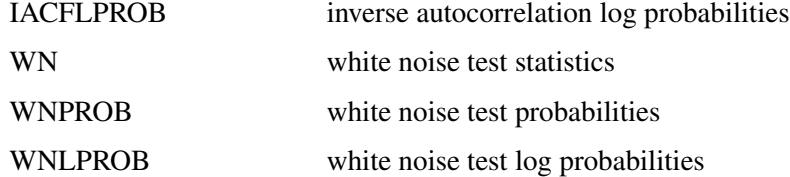

If none of the correlation statistics are specified, the default is as follows:

#### **corr lag n acov acf acfstd pacf pacfstd iacf iacfstd wn wnprob;**

<span id="page-1699-2"></span>The following options can be specified in the CORR statement following the slash (/):

#### **NLAG=** *number*

specifies the number of lags to be stored in the OUTCORR= data set or to be plotted. The default is 24 or three times the length of the seasonal cycle, whichever is smaller. The LAGS= option takes precedence over the NLAG= option.

#### <span id="page-1699-1"></span>**LAGS=** *(numlist)*

specifies the list of lags to be stored in OUTCORR= data set or to be plotted. The list of lags must be separated by spaces or commas. For example,  $LAGS=(1,3)$  specifies the first then third lag.

#### <span id="page-1699-3"></span>**NPARMS=** *number*

specifies the number of parameters used in the model that created the residual time series. The number of parameters determines the degrees of freedom associated with the Ljung-Box statistics. The default is NPARMS=0. This option is useful when analyzing the residuals of a time series model with the number of parameters specified by NPARMS=*number* option.

### <span id="page-1699-4"></span>**TRANSPOSE= NO|YES**

TRANSPOSE=YES specifies that the OUTCORR= data set is recorded with the lags as the column names instead of with the correlation statistics as the column names. The TRANS-POSE=NO option is useful for graphing the correlation results with SAS/GRAPH procedures. The TRANSPOSE=YES option is useful for analyzing the correlation results from other SAS procedures such as the CLUSTER procedure of SAS/STAT or SAS Enterprise Miner. The default is TRANSPOSE=NO.

## **CROSSCORR Statement**

#### <span id="page-1699-0"></span>**CROSSCORR** *statistics* < */ options* > **;**

A CROSSCORR statement can be used with the TIMESERIES procedure to specify options that are related to cross-correlation analysis of the accumulated time series. Only one CROSSCORR statement is allowed.

The following time domain statistics are available:

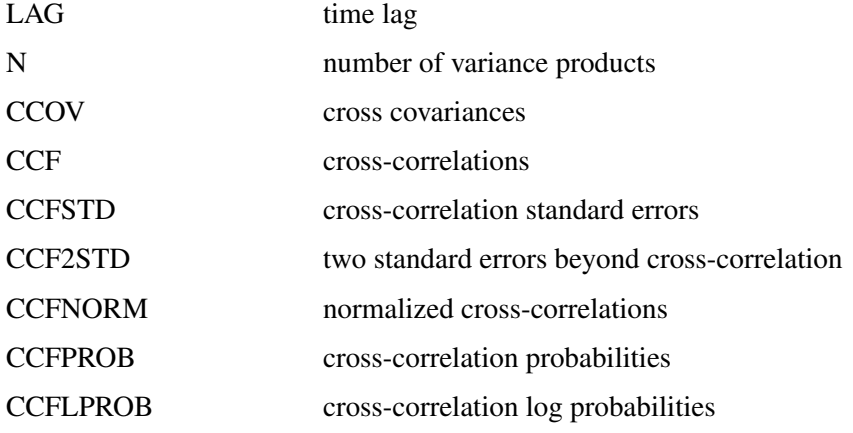

If none of the cross-correlation statistics are specified, the default is as follows:

**crosscorr lag n ccov ccf ccfstd;**

<span id="page-1700-2"></span>The following options can be specified in the CROSSCORR statement following the slash (/):

### **NLAG=** *number*

specifies the number of lags to be stored in the OUTCROSSCORR= data set or to be plotted. The default is 24 or three times the length of the seasonal cycle, whichever is smaller. The LAGS= option takes precedence over the NLAG= option.

### <span id="page-1700-1"></span>**LAGS=***( numlist )*

specifies a list of lags to be stored in OUTCROSSCORR= data set or to be plotted. The list of lags must be separated by spaces or commas. For example, LAGS=(1,3) specifies the first then third lag.

## <span id="page-1700-3"></span>**TRANSPOSE= NO|YES**

TRANSPOSE=YES specifies that the OUTCROSSCORR= data set be recorded with the lags as the column names instead of with the cross-correlation statistics as the column names. The TRANSPOSE=NO option is useful for graphing the cross-correlation results with SAS/GRAPH procedures. The TRANSPOSE=YES option is useful for analyzing the cross-correlation results from using other procedures such as the CLUSTER procedure of SAS/STAT or SAS Enterprise Miner. The default is TRANSPOSE=NO.

## **DECOMP Statement**

<span id="page-1700-0"></span>**DECOMP** *components* < */ options* > **;**

A DECOMP statement can be used with the TIMESERIES procedure to specify options related to classical seasonal decomposition of the time series data. Only one DECOMP statement is allowed. The options specified affect all variables listed in the VAR statements. Decomposition can be performed only when the length of the seasonal cycle specified by the PROC TIMESERIES statement SEASONALITY= option or implied by the ID statement INTERVAL= option is greater than one.

The following seasonal decomposition components are available:

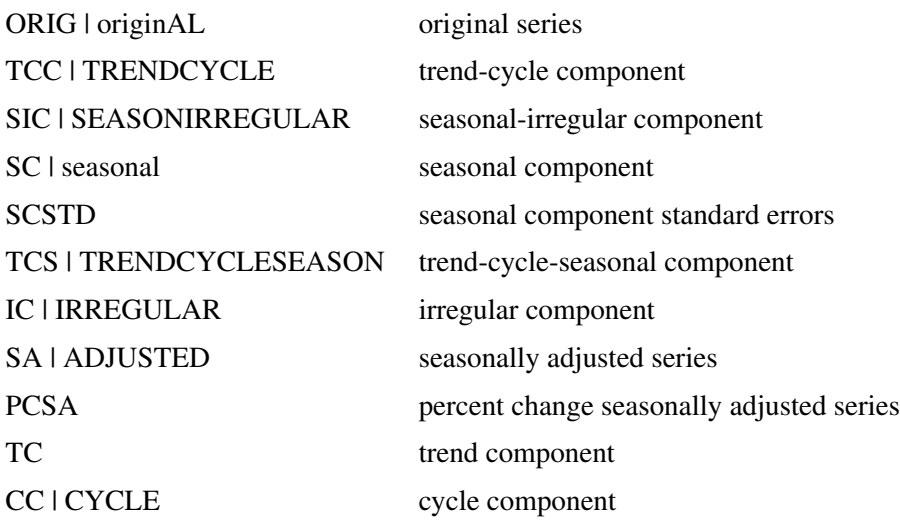

If none of the components are specified, the default is as follows:

### **decomp orig tcc sc ic sa;**

<span id="page-1701-0"></span>The following options can be specified in the DECOMP statement following the slash (/):

#### **MODE=** *option*

specifies the type of decomposition to be used to decompose the time series. The following values can be specified for the MODE= option:

ADD | ADDITIVE additive decomposition MULT | MULTIPLICATIVE multiplicative decomposition LOGADD | LOGADDITIVE log-additive decomposition PSEUDOADD | PSEUDOADDITIVE pseudo-additive decomposition MULTORADD multiplicative or additive decomposition, depending on data

Multiplicative and log additive decomposition require strictly positive time series. If the accumulated time series contains nonpositive values and the MODE=MULT or MODE=LOGADD option is specified, an error results. Pseudo-additive decomposition requires a nonnegative-valued time series. If the accumulated time series contains negative values and the MODE=PSEUDOADD option is specified, an error results. The MODE=MULTORADD option specifies that multiplicative decomposition be used when the accumulated time series contains only positive values, that pseudo-additive decomposition be used when the accumulated time series contains only nonnegative values, and that additive decomposition be used otherwise. The default is MODE=MULTORADD.

#### <span id="page-1701-1"></span>**LAMBDA=** *number*

<span id="page-1701-2"></span>specifies the Hodrick-Prescott filter parameter for trend-cycle decomposition. The default is LAMBDA=1600. Filtering applies when the trend component or the cycle component is requested. If filtering is not specified, this option is ignored.

#### **NPERIODS=** *number*

specifies the number of time periods to be stored in the OUTDECOMP= data set when the TRANSPOSE=YES option is specified. If the TRANSPOSE=NO option is specified, the NPERIODS= option is ignored. If the NPERIODS= option is positive, the first or beginning time periods are recorded. If the NPERIODS= option is negative, the last or ending time periods are recorded. The NPERIODS= option specifies the number of OUTDECOMP= data set variables to contain the seasonal decomposition and is therefore limited to the maximum allowable number of SAS variables. If the number of time periods exceeds this limit, a warning is printed in the log and the number periods stored is reduced to the limit.

If the NPERIODS= option is not specified, all of the periods specified between the ID statement START= and END= options are stored. If either of the START= or END= options are not specified, the default magnitude is the seasonality specified by the PROC TIMESERIES statement SEASONALITY= option or implied by the ID statement INTERVAL= option. If only the START= option is specified, the default sign is positive. If only the END= option is specified, the default sign is negative.

### <span id="page-1702-2"></span>**TRANSPOSE= NO | YES**

TRANSPOSE=YES specifies that the OUTDECOMP= data set be recorded with the time periods as the column names instead of with the statistics as the column names. The first and last time periods stored in the OUTDECOMP= data set correspond to the period of the ID statement START= option and END= option, respectively. If only the ID statement END= option is specified, the last time ID value of each accumulated time series corresponds to the last time period column. If only the ID statement START= option is specified, the first time ID value of each accumulated time series corresponds to the first time period column. If neither the START= option nor the END= option is specified with the ID statement, the first time ID value of each accumulated time series corresponds to the first time period column. The TRANSPOSE=NO option is useful for analyzing or displaying the decomposition results with SAS/GRAPH procedures. The TRANSPOSE=YES option is useful for analyzing the decomposition results from using other SAS procedures or SAS Enterprise Miner. The default is TRANSPOSE=NO.

## **ID Statement**

### <span id="page-1702-0"></span>**ID** *variable INTERVAL=interval* < *options* > **;**

The ID statement names a numeric variable that identifies observations in the input and output data sets. The ID variable's values are assumed to be SAS date, time, or datetime values. In addition, the ID statement specifies the (desired) frequency associated with the time series. The ID statement options also specify how the observations are accumulated and how the time ID values are aligned to form the time series. The information specified affects all variables listed in subsequent VAR statements. If the ID statement is specified, the INTERVAL= option must also be used. If an ID statement is not specified, the observation number, with respect to the BY group, is used as the time ID.

<span id="page-1702-1"></span>The following options can be used with the ID statement:

### **ACCUMULATE=** *option*

specifies how the data set observations are to be accumulated within each time period. The frequency (width of each time interval) is specified by the INTERVAL= option. The ID variable contains the time ID values. Each time ID variable value corresponds to a specific time period. The accumulated values form the time series, which is used in subsequent analysis.

The ACCUMULATE= option is useful when there are zero or more than one input observations that coincide with a particular time period (for example, time-stamped transactional data). The EXPAND procedure offers additional frequency conversions and transformations that can also be useful in creating a time series.

The following options determine how the observations are accumulated within each time period based on the ID variable and the frequency specified by the INTERVAL= option:

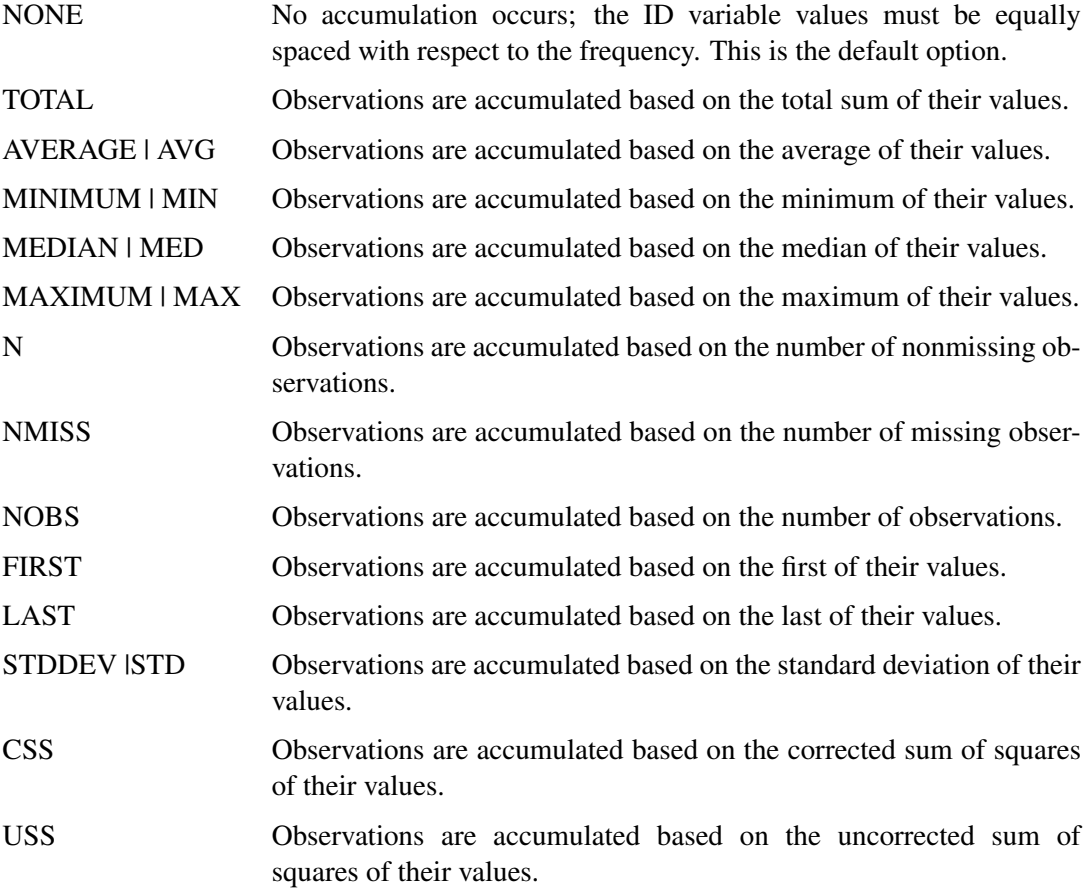

If the ACCUMULATE= option is specified, the SETMISSING= option is useful for specifying how accumulated missing values are to be treated. If missing values should be interpreted as zero, then SETMISSING=0 should be used. The section ["Details: TIMESERIES Proce](#page-1708-1)[dure"](#page-1708-1) on page 1699 describes accumulation in greater detail.

#### <span id="page-1703-0"></span>**ALIGN=** *option*

<span id="page-1703-1"></span>controls the alignment of SAS dates used to identify output observations. The ALIGN= option accepts the following values: BEGINNING|BEG|B, MIDDLE|MID|M, and END-ING|END|E. BEGINNING is the default.

### **END=** *option*

specifies a SAS date, datetime, or time value that represents the end of the data. If the last time ID variable value is less than the END= value, the series is extended with missing values. If the last time ID variable value is greater than the END= value, the series is truncated. For example,  $END="&sysdate"D$  uses the automatic macro variable SYSDATE to extend or truncate the series to the current date. The START= and END= options can be used to ensure that data associated within each BY group contains the same number of observations.

#### <span id="page-1704-3"></span>**FORMAT=** *format*

specifies the SAS format for the time ID values. If the FORMAT= option is not specified, the default format is implied from the INTERVAL= option.

### <span id="page-1704-0"></span>**INTERVAL=** *interval*

specifies the frequency of the accumulated time series. For example, if the input data set consists of quarterly observations, then INTERVAL=QTR should be used. If the PROC TIME-SERIES statement SEASONALITY= option is not specified, the length of the seasonal cycle is implied from the INTERVAL= option. For example, INTERVAL=QTR implies a seasonal cycle of length 4. If the ACCUMULATE= option is also specified, the INTERVAL= option determines the time periods for the accumulation of observations. The INTERVAL= option is required and must be the first option specified in the ID statement.

### <span id="page-1704-1"></span>**NOTSORTED**

specifies that the time ID values not be in sorted order. The TIMESERIES procedure sorts the data with respect to the time ID prior to analysis.

### <span id="page-1704-2"></span>**SETMISSING=** *option* **|** *number*

specifies how missing values (either actual or accumulated) are to be interpreted in the accumulated time series. If a number is specified, missing values are set to the number. If a missing value indicates an unknown value, this option should not be used. If a missing value indicates no value, SETMISSING=0 should be used. You would typically use SET-MISSING=0 for transactional data because no recorded data usually implies no activity. The following options can also be used to determine how missing values are assigned:

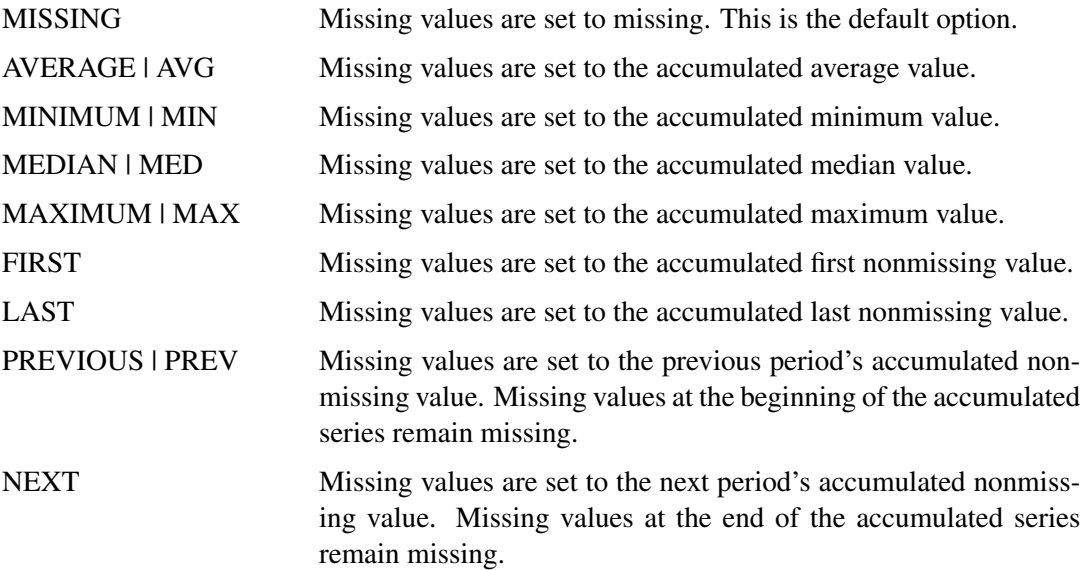

### <span id="page-1705-1"></span>**START=** *option*

specifies a SAS date, datetime, or time value that represents the beginning of the data. If the first time ID variable value is greater than the START= value, the series is prepended with missing values. If the first time ID variable value is less than the START= value, the series is truncated. The START= and END= options can be used to ensure that data associated with each by group contains the same number of observations.

## **SEASON Statement**

### <span id="page-1705-0"></span>**SEASON** *statistics* < */ options* > **;**

A SEASON statement can be used with the TIMESERIES procedure to specify options that are related to seasonal analysis of the time-stamped transactional data. Only one SEASON statement is allowed. The options specified affect all variables specified in the VAR statements. Seasonal analysis can be performed only when the length of the seasonal cycle specified by the PROC TIME-SERIES statement SEASONALITY= option or implied by the ID statement INTERVAL= option is greater than one.

The following seasonal statistics are available:

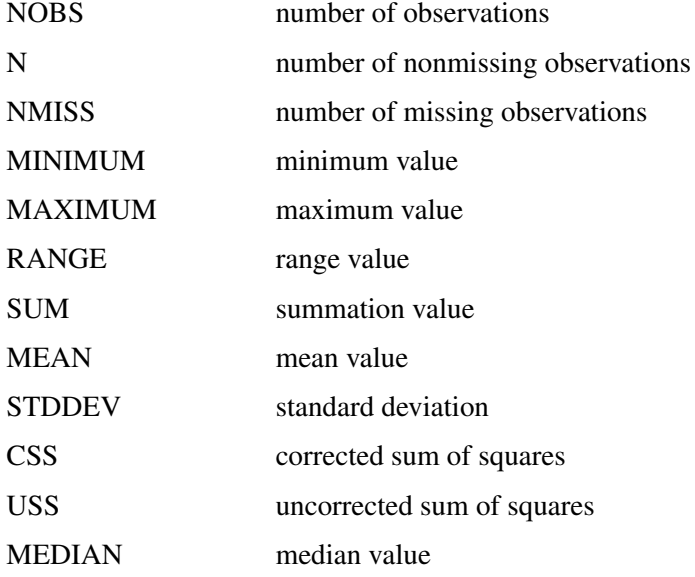

If none of the season statistics are specified, the default is as follows:

#### **season n min max mean std;**

<span id="page-1705-2"></span>The following option can be specified in the SEASON statement following the slash (/):

### **TRANSPOSE= NO | YES**

TRANSPOSE=YES specifies that the OUTSEASON= data set be recorded with the seasonal

indices as the column names instead of with the statistics as the column names. The TRANS-POSE=NO option is useful for graphing the seasonal analysis results with SAS/GRAPH procedures. The TRANSPOSE=YES option is useful for analyzing the seasonal analysis results using other SAS procedures or SAS Enterprise Miner. The default is TRANSPOSE=NO.

## **TREND Statement**

<span id="page-1706-0"></span>**TREND** *statistics* < */ options* > **;**

A TREND statement can be used with the TIMESERIES procedure to specify options related to trend analysis of the time-stamped transactional data. Only one TREND statement is allowed. The options specified affect all variables specified in the VAR statements.

The following trend statistics are available:

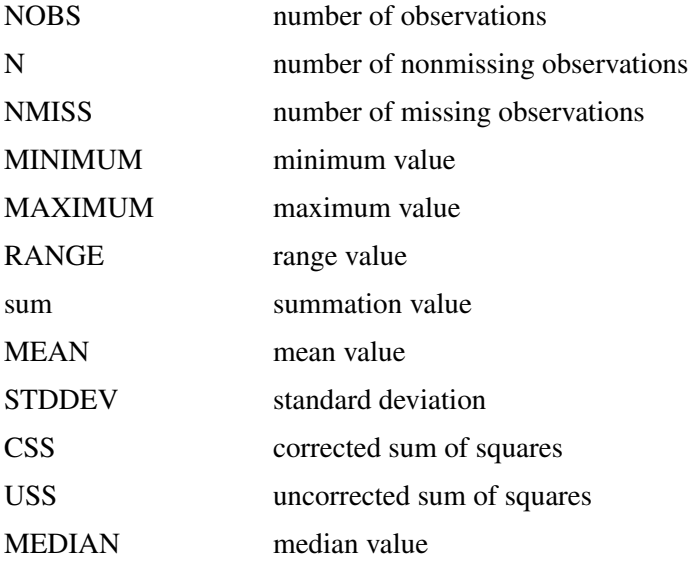

If none of the trend statistics are specified, the default is as follows:

#### **trend n min max mean std;**

<span id="page-1706-1"></span>The following options can be specified in the TREND statement following the slash (/):

### **NPERIODS=** *number*

specifies the number of time periods to be stored in the OUTTREND= data set when the TRANSPOSE=YES option is specified. If the TRANSPOSE option is not specified, the NPE-RIODS= option is ignored. The NPERIODS= option specifies the number of OUTTREND= data set variables to contain the trend statistics and is therefore limited to the maximum allowable number of SAS variables.

If the NPERIODS= option is not specified, all of the periods specified between the ID statement START= and END= options is stored. If either of the START= or END= options are not specified, the default is the seasonality specified by the PROC TIMESERIES statement SEA-SONALITY= option or implied by the ID statement INTERVAL= option. If the seasonality is zero, the default is NPERIODS=5.

#### <span id="page-1707-1"></span>**TRANSPOSE= NO | YES**

TRANSPOSE=YES specifies that the OUTTREND= data set be recorded with the time periods as the column names instead of with the statistics as the column names. The first and last time periods stored in the OUTTREND= data set correspond to the period of the ID statement START= and END= options, respectively. If only the ID statement END= option is specified, the last time ID value of each accumulated time series corresponds to the last time period column. If only the ID statement START= option is specified, the first time ID value of each accumulated time series corresponds to the first time period column. If neither the START= option nor the END= option is specified with the ID statement, the first time ID value of each accumulated time series corresponds to the first time period column. The TRANSPOSE=NO option is useful for analyzing or displaying the trend analysis results with SAS/GRAPH procedures. The TRANSPOSE=YES option is useful for analyzing the trend analysis results from using other SAS procedures or SAS Enterprise Miner. The default is TRANSPOSE=YES.

## **VAR and CROSSVAR Statements**

<span id="page-1707-0"></span>**VAR** *variable-list* < */ options* > **;**

**CROSSVAR** *variable-list* < */ options* > **;**

The VAR and CROSSVAR statements list the numeric variables in the DATA= data set whose values are to be accumulated to form the time series.

An input data set variable can be specified in only one VAR or CROSSVAR statement. Any number of VAR and CROSSVAR statements can be used. The following options can be used with the VAR and CROSSVAR statements:

### **ACCUMULATE=** *option*

specifies how the data set observations are to be accumulated within each time period for the variables listed in the VAR or CROSSVAR statement. If the ACCUMULATE= option is not specified in the VAR or CROSSVAR statement, accumulation is determined by the ACCUMULATE= option of the ID statement. See the ID statement ACCUMULATE= option for more details.

#### <span id="page-1707-2"></span>**DIF=***( numlist )*

specifies the differencing to be applied to the accumulated time series. The list of differencing orders must be separated by spaces or commas. For example,  $DIF=(1,3)$  specifies first then third order differencing. Differencing is applied after time series transformation. The TRANSFORM= option is applied before the DIF= option.

#### <span id="page-1707-3"></span>**SDIF=***( numlist )*

specifies the seasonal differencing to be applied to the accumulated time series. The list

of seasonal differencing orders must be separated by spaces or commas. For example, SDIF=(1,3) specifies first then third order seasonal differencing. Differencing is applied after time series transformation. The TRANSFORM= option is applied before the SDIF= option.

### **SETMISS=** *option* **|** *number*

### **SETMISSING=** *option* **|** *number*

specifies how missing values (either actual or accumulated) are to be interpreted in the accumulated time series for variables listed in the VAR or CROSSVAR statement. If the SET-MISSING= option is not specified in the VAR or CROSSVAR statement, missing values are set based on the SETMISSING= option of the ID statement. See the ID statement SETMISS-ING= option for more details.

#### <span id="page-1708-0"></span>**TRANSFORM=** *option*

specifies the time series transformation to be applied to the accumulated time series. The following transformations are provided:

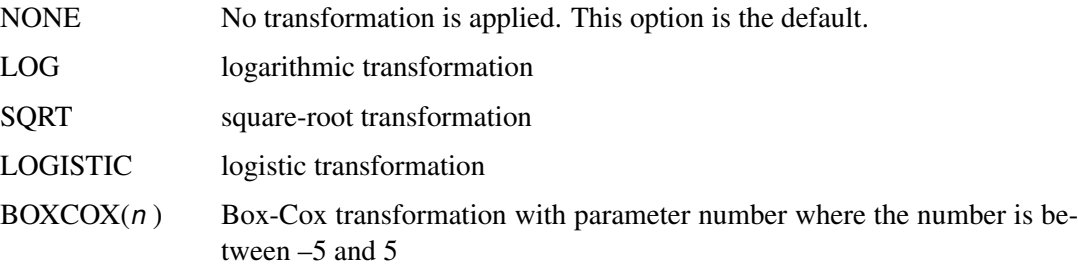

When the TRANSFORM= option is specified, the time series must be strictly positive.

# **Details: TIMESERIES Procedure**

<span id="page-1708-1"></span>The TIMESERIES procedure can be used to perform trend and seasonal analysis on transactional data. For trend analysis, various sample statistics are computed for each time period defined by the time ID variable and INTERVAL= option. For seasonal analysis, various sample statistics are computed for each season defined by the INTERVAL= or the SEASONALITY= option. For example, if the transactional data ranges from June 1990 to January 2000 and the data are to be accumulated on a monthly basis, then the trend statistics are computed for every month: June 1990, July 1990, ..., January 2000. The seasonal statistics are computed for each season: January, February, ..., December.

The TIMESERIES procedure can be used to form time series data from transactional data. The accumulated time series can then be analyzed using time series techniques. The data is analyzed in the order described.

- 1. accumulation ACCUMULATE= option
- 2. missing value interpretation SETMISSING= option

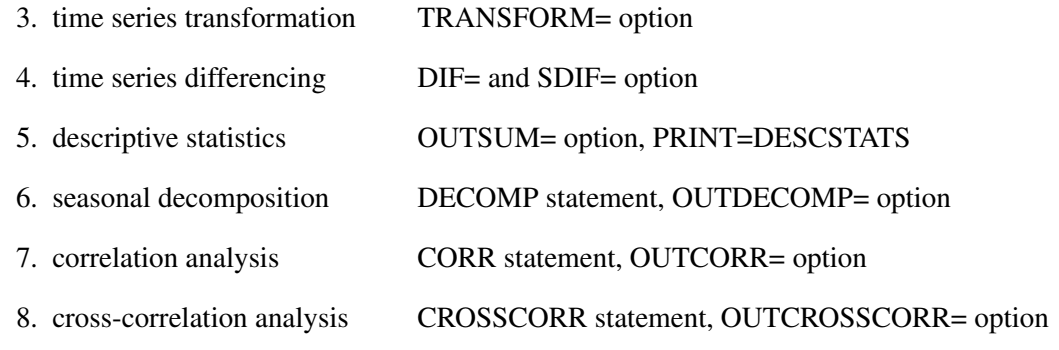

## **Accumulation**

If the ACCUMULATE= option in the ID, VAR, or CROSSVAR statement is specified, data set observations are accumulated within each time period. The frequency (width of each time interval) is specified by the ID statement INTERVAL= option. The ID variable contains the time ID values. Each time ID value corresponds to a specific time period. Accumulation is useful when the input data set contains transactional data, whose observations are not spaced with respect to any particular time interval. The accumulated values form the time series, which is used in subsequent analyses.

For example, suppose a data set contains the following observations:

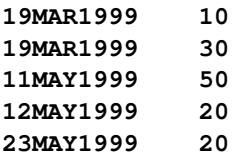

If the INTERVAL=MONTH is specified, all of the above observations fall within a three-month period of time between March 1999 and May 1999. The observations are accumulated within each time period as follows:

If the ACCUMULATE=NONE option is specified, an error is generated because the ID variable values are not equally spaced with respect to the specified frequency (MONTH).

If the ACCUMULATE=TOTAL option is specified, the resulting time series is:

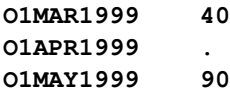

If the ACCUMULATE=AVERAGE option is specified, the resulting time series is:

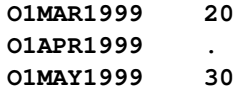

If the ACCUMULATE=MINIMUM option is specified, the resulting time series is:

**O1MAR1999 10 O1APR1999 . O1MAY1999 20**

If the ACCUMULATE=MEDIAN option is specified, the resulting time series is:

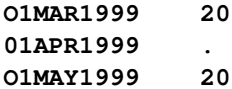

If the ACCUMULATE=MAXIMUM option is specified, the resulting time series is:

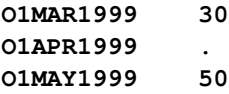

If the ACCUMULATE=FIRST option is specified, the resulting time series is:

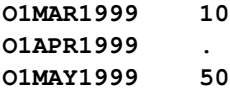

If the ACCUMULATE=LAST option is specified, the resulting time series is:

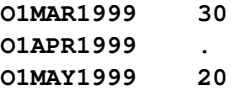

If the ACCUMULATE=STDDEV option is specified, the resulting time series is:

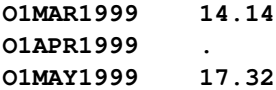

As can be seen from the above examples, even though the data set observations contain no missing values, the accumulated time series can have missing values.

# **Missing Value Interpretation**

Sometimes missing values should be interpreted as unknown values. But sometimes missing values are known, such as when missing values are created from accumulation and no observations should be interpreted as no value—that is, zero. In the former case, the SETMISSING= option can be used to interpret how missing values are treated. The SETMISSING=0 option should be used when missing observations are to be treated as no (zero) values. In other cases, missing values should be interpreted as global values, such as minimum or maximum values of the accumulated series. The accumulated and interpreted time series is used in subsequent analyses.

## **Time Series Transformation**

There are four transformations available for strictly positive series only. Let  $y_t > 0$  be the original time series, and let  $w_t$  be the transformed series. The transformations are defined as follows:

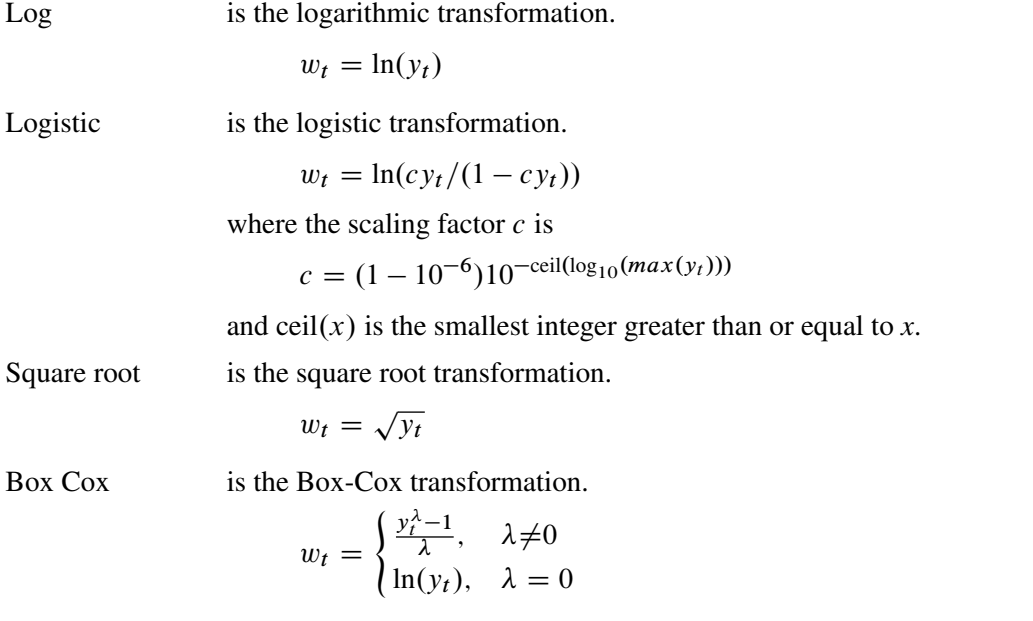

More complex time series transformations can be performed by using the EXPAND procedure of SAS/ETS.

## **Time Series Differencing**

After optionally transforming the series, the accumulated series can be simply or seasonally differenced by using the VAR and CROSSVAR statement DIF= and SDIF= options. For example, suppose  $y_t$  is a monthly time series. The following examples of the DIF= and SDIF= options demonstrate how to simply and seasonally difference the time series.

```
dif=(1) sdif=(1)
dif=(1,12)
```
Additionally, assuming  $y_t$  is strictly positive, the VAR and CROSSVAR statement TRANSFORM=, DIF=, and SDIF= options can be combined.

## **Descriptive Statistics**

Descriptive statistics can be computed from the working series by specifying the OUTSUM= option or PRINT=DESCSTATS.

## **Seasonal Decomposition**

Seasonal decomposition/analysis can be performed on the working series by specifying the OUT-DECOMP= option, the PRINT=DECOMP option, or one of the PLOTS= options associated with decomposition in the PROC TIMESERIES statement. The DECOMP statement enables you to specify options related to decomposition. The TIMESERIES procedure uses classical decomposition. More complex seasonal decomposition/adjustment analysis can be performed by using the X11 or the X12 procedure of SAS/ETS.

The DECOMP statement MODE= option determines the mode of the seasonal adjustment decomposition to be performed. There are four modes: multiplicative (MODE=MULT), additive (MODE=ADD), pseudo-additive (MODE=PSEUDOADD), and log-additive (MODE=LOGADD) decomposition. The default is MODE=MULTORADD which specifies MODE=MULT for series that are strictly positive, MODE=PSEUDOADD for series that are nonnegative, and MODE=ADD for series that are not nonnegative.

When MODE=LOGADD is specified, the components are exponentiated to the original metric.

The DECOMP statement LAMBDA= option specifies the Hodrick-Prescott filter parameter (Hodrick and Prescott 1980). The default is LAMBDA=1600. The Hodrick-Prescott filter is used to decompose the trend-cycle component into the trend component and cycle component in an additive fashion. A smaller parameter assigns less significance to the cycle; that is, LAMBDA=0 implies no cycle component.

The notation and keywords associated with seasonal decomposition/adjustment analysis are defined in [Table 27.2.](#page-1713-0)

| Component                      | <b>Keyword</b> | <b>MODE= Option</b> | Formula                                 |
|--------------------------------|----------------|---------------------|-----------------------------------------|
| original series                | ORIGINAL       | MULT                | $Q_t = TC_t S_t I_t$                    |
|                                |                | <b>ADD</b>          | $O_t = TC_t + S_t + I_t$                |
|                                |                | <b>LOGADD</b>       | $log(O_t) = TC_t + S_t + I_t$           |
|                                |                | <b>PSEUDOADD</b>    | $Q_t = TC_t(S_t + I_t - 1)$             |
| trend-cycle component          | <b>TCC</b>     | <b>MULT</b>         | centered moving average of $O_t$        |
|                                |                | <b>ADD</b>          | centered moving average of $O_t$        |
|                                |                | <b>LOGADD</b>       | centered moving average of $log(O_t)$   |
|                                |                | <b>PSEUDOADD</b>    | centered moving average of $O_t$        |
| seasonal-irregular component   | <b>SIC</b>     | MULT                | $SI_t = S_t I_t = O_t / TC_t$           |
|                                |                | <b>ADD</b>          | $SI_t = S_t + I_t = O_t - TC_t$         |
|                                |                | <b>LOGADD</b>       | $SI_t = S_t + I_t = log(O_t) - TC_t$    |
|                                |                | <b>PSEUDOADD</b>    | $SI_t = S_t + I_t - 1 = O_t / TC_t$     |
| seasonal component             | <b>SC</b>      | <b>MULT</b>         | seasonal Averages of $SI_t$             |
|                                |                | ADD                 | seasonal Averages of $SI_t$             |
|                                |                | LOGADD              | seasonal Averages of $SI_t$             |
|                                |                | <b>PSEUDOADD</b>    | seasonal Averages of $SI_t$             |
| irregular component            | IC             | <b>MULT</b>         | $I_t = SI_t/S_t$                        |
|                                |                | <b>ADD</b>          | $I_t = SI_t - S_t$                      |
|                                |                | <b>LOGADD</b>       | $I_t = SI_t - S_t$                      |
|                                |                | <b>PSEUDOADD</b>    | $I_t = SI_t - S_t + 1$                  |
| trend-cycle-seasonal component | <b>TCS</b>     | <b>MULT</b>         | $TCS_t = TC_tS_t = O_t/I_t$             |
|                                |                | <b>ADD</b>          | $TCS_t = TC_t + S_t = O_t - I_t$        |
|                                |                | <b>LOGADD</b>       | $TCS_t = TC_t + S_t = O_t - I_t$        |
|                                |                | <b>PSEUDOADD</b>    | $TCS_t = TC_tS_t$                       |
| trend component                | <b>TC</b>      | <b>MULT</b>         | $T_t = TC_t - C_t$                      |
|                                |                | <b>ADD</b>          | $T_t = TC_t - C_t$                      |
|                                |                | LOGADD              | $T_t = TC_t - C_t$                      |
|                                |                | <b>PSEUDOADD</b>    | $T_t = TC_t - C_t$                      |
| cycle component                | <b>CC</b>      | <b>MULT</b>         | $C_t = TC_t - T_t$                      |
|                                |                | <b>ADD</b>          | $C_t = TC_t - T_t$                      |
|                                |                | <b>LOGADD</b>       | $C_t = TC_t - T_t$                      |
|                                |                | <b>PSEUDOADD</b>    | $C_t = TC_t - T_t$                      |
| seasonally adjusted series     | <b>SA</b>      | <b>MULT</b>         | $SA_t = O_t/S_t = TC_tI_t$              |
|                                |                | <b>ADD</b>          | $SA_t = O_t - S_t = TC_t + I_t$         |
|                                |                | <b>LOGADD</b>       | $SA_t = O_t/exp(S_t) = exp(TC_t + I_t)$ |
|                                |                | <b>PSEUDOADD</b>    | $SA_t = TC_tI_t$                        |

<span id="page-1713-0"></span>**Table 27.2** Seasonal Adjustment Formulas

The trend-cycle component is computed from the s-period centered moving average as follows:

$$
TC_t = \sum_{k=-\lfloor s/2 \rfloor}^{\lfloor s/2 \rfloor} y_{t+k}/s
$$

The seasonal component is obtained by averaging the seasonal-irregular component for each season.

$$
S_{k+js} = \sum_{t=k \bmod s} \frac{S I_t}{T/s}
$$

where  $0 \le j \le T/s$  and  $1 \le k \le s$ . The seasonal components are normalized to sum to one (multiplicative) or zero (additive).

## **Correlation Analysis**

Correlation analysis can be performed on the working series by specifying the OUTCORR= option or one of the PLOTS= options that are associated with correlation. The CORR statement enables you to specify options that are related to correlation analysis.

## **Autocovariance Statistics**

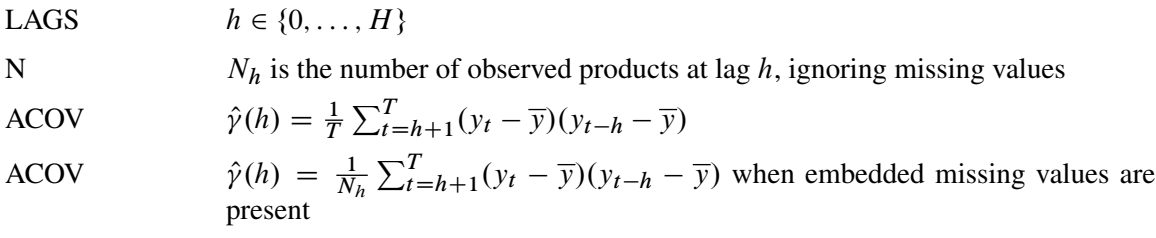

### **Autocorrelation Statistics**

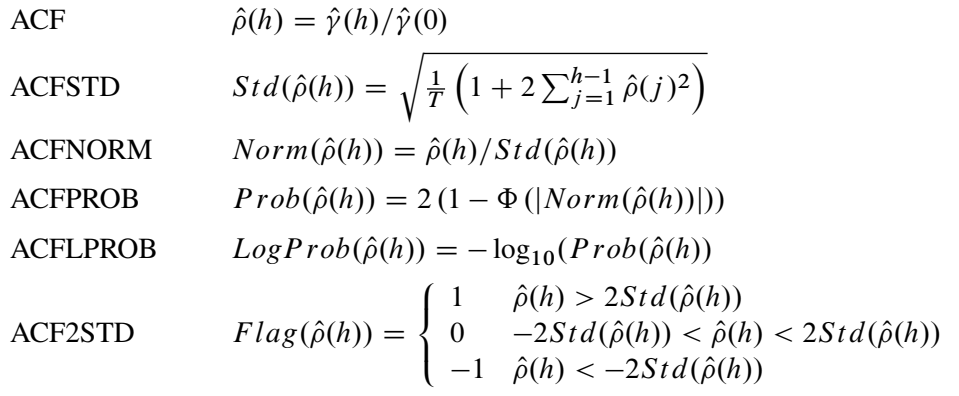

## **Partial Autocorrelation Statistics**

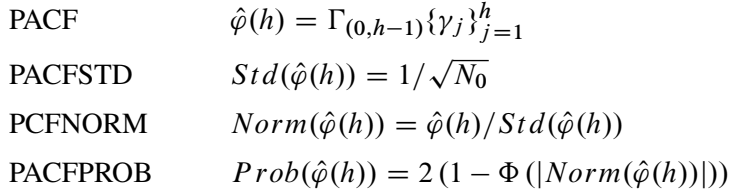

PACFLPROB

\n
$$
LogProb(\hat{\varphi}(h)) = -\log_{10}(Prob(\hat{\varphi}(h))
$$
\nPACF2STD

\n
$$
Flag(\hat{\varphi}(h)) = \begin{cases} 1 & \hat{\varphi}(h) > 2Std(\hat{\varphi}(h)) \\ 0 & -2Std(\hat{\varphi}(h)) < \hat{\varphi}(h) < 2Std(\hat{\varphi}(h)) \\ -1 & \hat{\varphi}(h) < -2Std(\hat{\varphi}(h)) \end{cases}
$$

## **Inverse Autocorrelation Statistics**

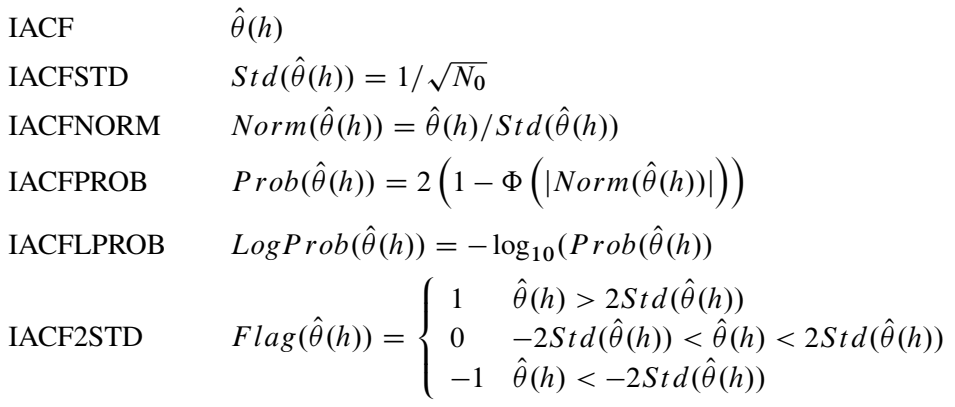

## **White Noise Statistics**

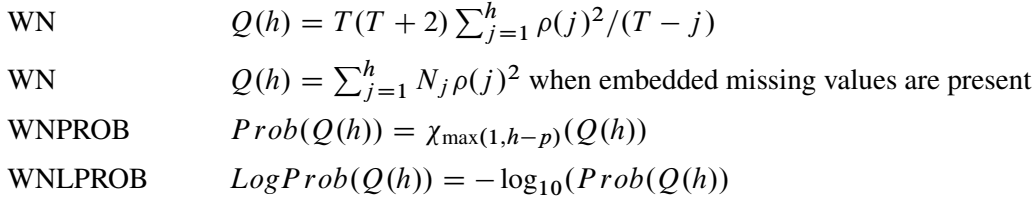

## **Cross-Correlation Analysis**

Cross-correlation analysis can be performed on the working series by specifying the OUTCROSS-CORR= option or one of the CROSSPLOTS= options that are associated with cross-correlation. The CROSSCORR statement enables you to specify options that are related to cross-correlation analysis.

## **Cross-Correlation Statistics**

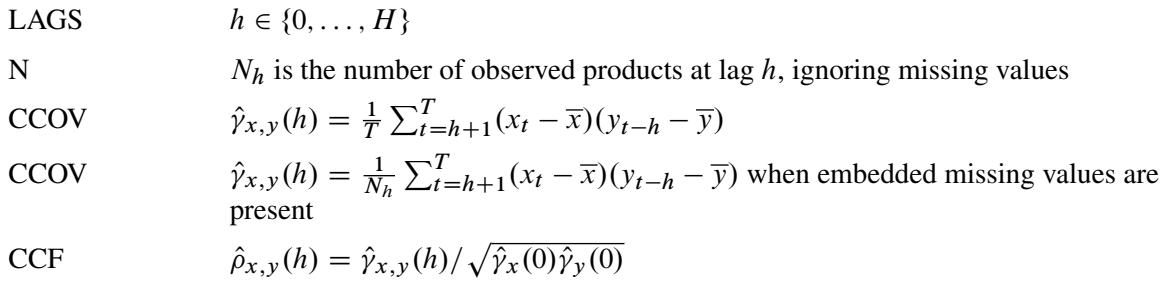

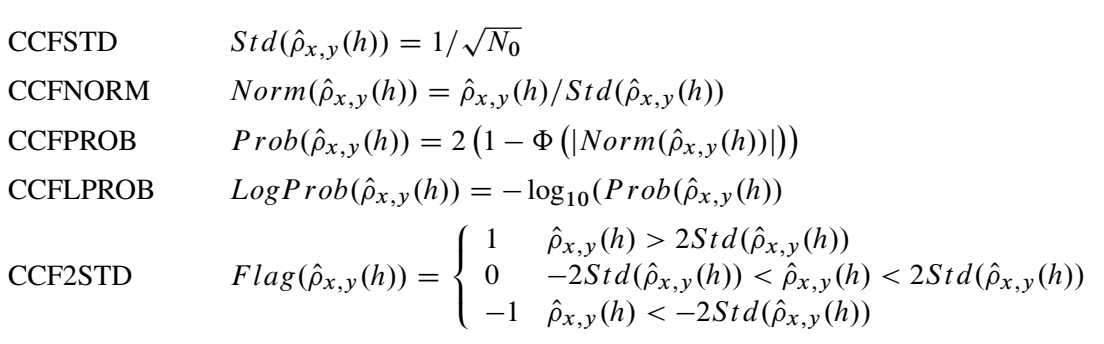

## **Data Set Output**

The TIMESERIES procedure can create the OUT=, OUTCORR=, OUTCROSSCORR=, OUTDE-COMP=, OUTSEASON=, OUTSUM=, and OUTTREND= data sets. In general, these data sets contain the variables listed in the BY statement. If an analysis step that is related to an output data step fails, the values of this step are not recorded or are set to missing in the related output data set, and appropriate error and/or warning messages are recorded in the log.

## **OUT= Data Set**

The OUT= data set contains the variables specified in the BY, ID, VAR, and CROSSVAR statements. If the ID statement is specified, the ID variable values are aligned and extended based on the ALIGN= and INTERVAL= options. The values of the variables specified in the VAR and CROSS-VAR statements are accumulated based on the ACCUMULATE= option, and missing values are interpreted based on the SETMISSING= option.

## **OUTCORR= Data Set**

The OUTCORR= data set contains the variables specified in the BY statement as well as the variables listed below. The OUTCORR= data set records the correlations for each variable specified in a VAR statement (not the CROSSVAR statement).

When the CORR statement TRANSPOSE=NO option is omitted or specified explicitly, the variable *names* are related to correlation statistics specified in the CORR statement options and the variable *values* are related to the NLAG= or LAGS= option.

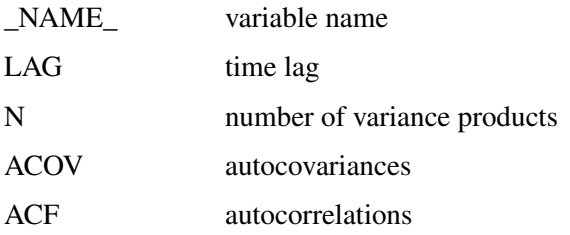

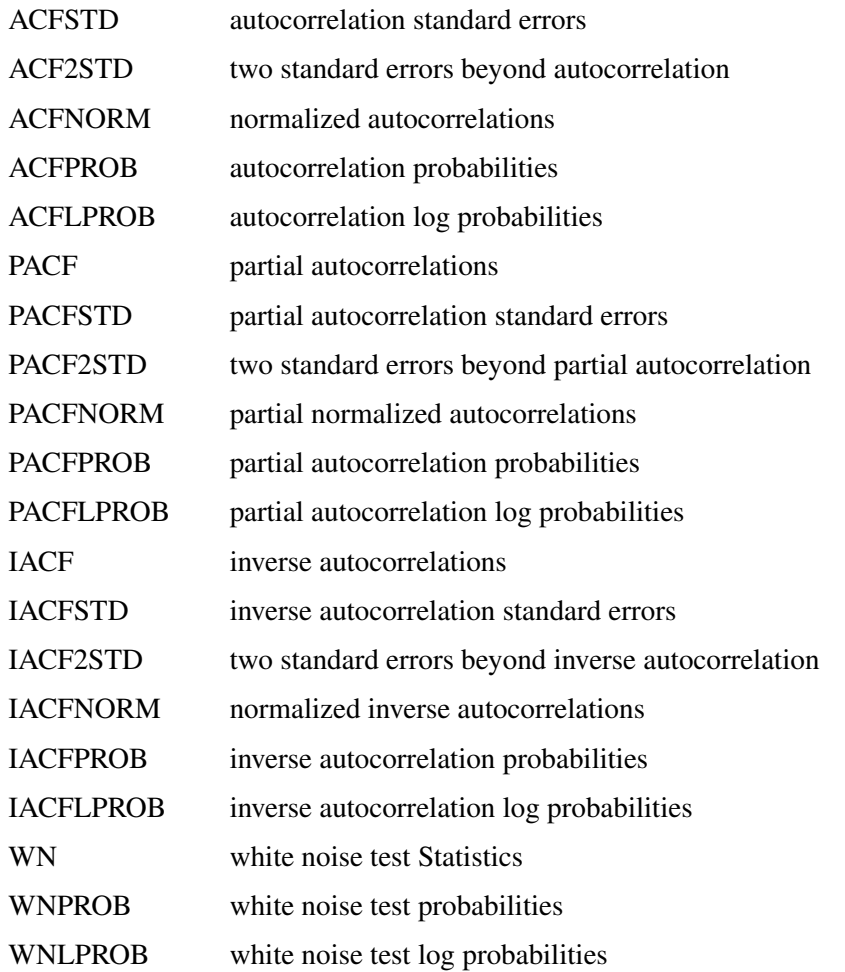

The preceding correlation statistics are computed for each specified time lag.

When the CORR statement TRANSPOSE=YES option is specified, the variable *values* are related to correlation statistics specified in the CORR statement and the variable *names* are related to the NLAG= or LAGS= options.

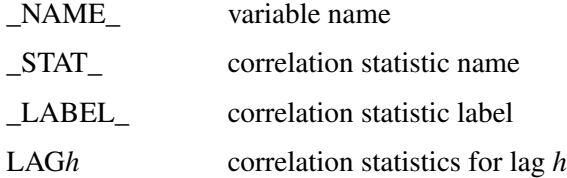

# **OUTCROSSCORR= Data Set**

The OUTCROSSCORR= data set contains the variables specified in the BY statement as well as the variables listed below. The OUTCROSSCORR= data set records the cross-correlations for each variable specified in a VAR and the CROSSVAR statements.

When the CROSSCORR statement TRANSPOSE=NO option is omitted or specified explicitly, the variable *names* are related to cross-correlation statistics specified in the CROSSCORR statement options and the variable *values* are related to the NLAG= or LAGS= option.

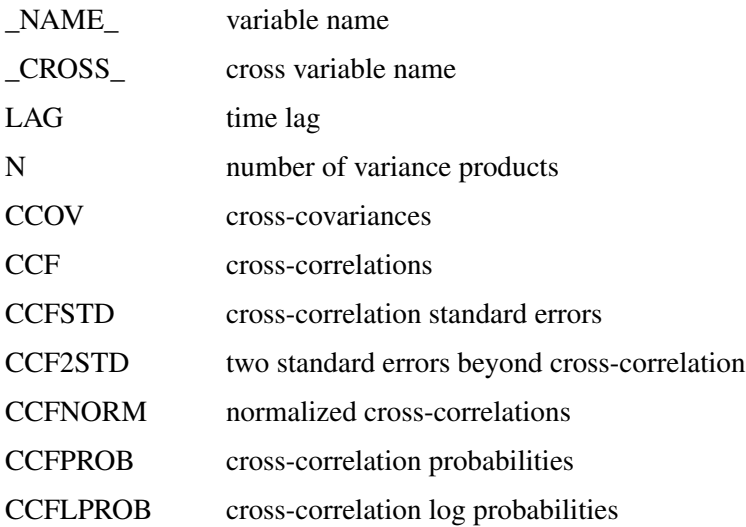

The preceding cross-correlation statistics are computed for each specified time lag.

When the CROSSCORR statement TRANSPOSE=YES option is specified, the variable *values* are related to cross-correlation statistics specified in the CROSSCORR statement and the variable *names* are related to the NLAG= or LAGS= options.

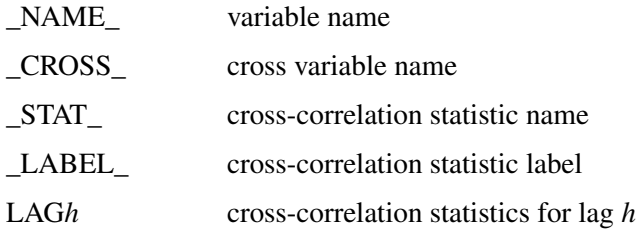

## **OUTDECOMP= Data Set**

The OUTDECOMP= data set contains the variables specified in the BY statement as well as the variables listed below. The OUTDECOMP= data set records the seasonal decomposition/adjustments for each variable specified in a VAR statement (not the CROSSVAR statement).

When the DECOMP statement TRANSPOSE=NO option is omitted or specified explicitly, the variable *names* are related to decomposition/adjustments specified in the DECOMP statement and the variable *values* are related to the ID statement INTERVAL= option and the PROC TIMESERIES statement SEASONALITY= option.

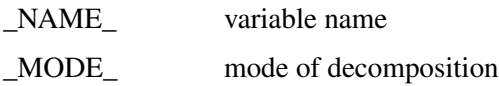

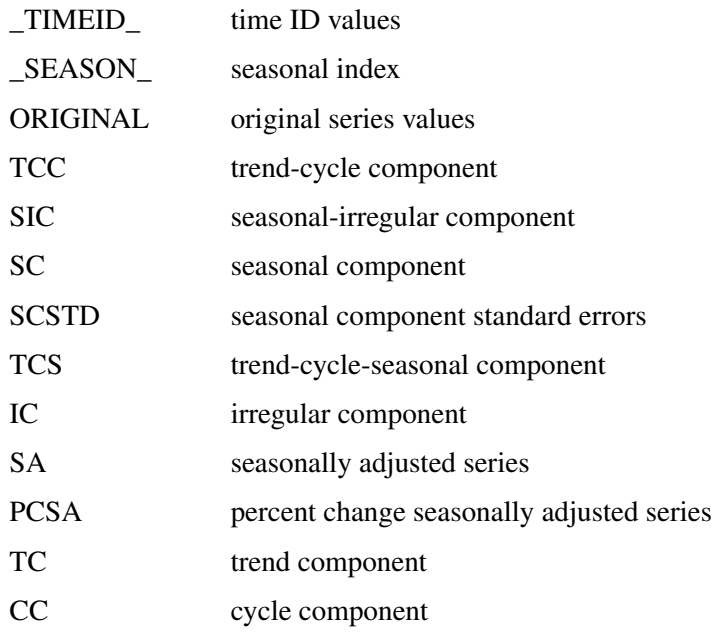

The preceding decomposition components are computed for each time period.

When the DECOMP statement TRANSPOSE=YES option is specified, the variable *values* are related to decomposition/adjustments specified in the DECOMP statement and the variable *names* are related to the ID statement INTERVAL= option, the PROC TIMESERIES statement SEASONAL-ITY= option, and the DECOMP statement NPERIODS= option.

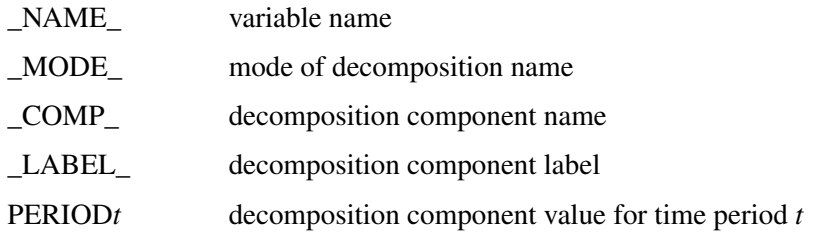

# **OUTSEASON= Data Set**

The OUTSEASON= data set contains the variables specified in the BY statement as well as the variables listed below. The OUTSEASON= data set records the seasonal statistics for each variable specified in a VAR statement (not the CROSSVAR statement).

When the SEASON statement TRANSPOSE=NO option is omitted or specified explicitly, the variable *names* are related to seasonal statistics specified in the SEASON statement and the variable *values* are related to the ID statement INTERVAL= option or the PROC TIMESERIES statement SEASONALITY= option.

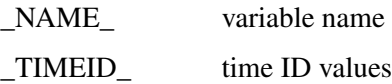

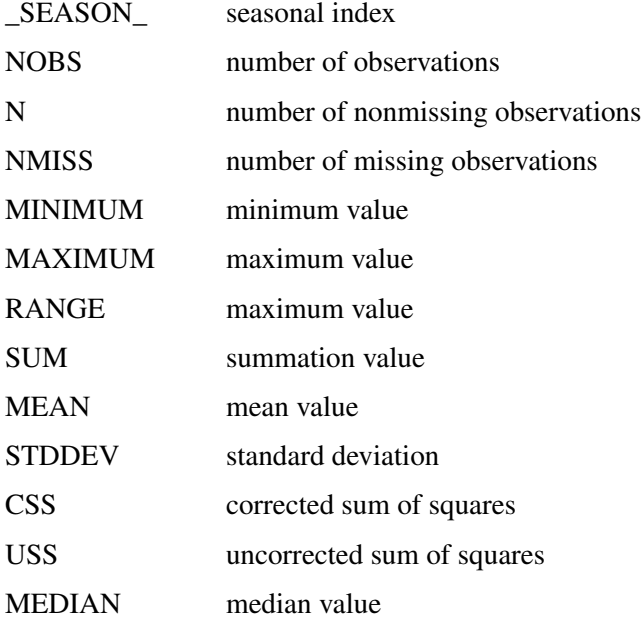

The preceding statistics are computed for each season.

When the SEASON statement TRANSPOSE=YES option is specified, the variable *values* are related to seasonal statistics specified in the SEASON statement and the variable *names* are related to the ID statement INTERVAL= option or the PROC TIMESERIES statement SEASONALITY= option.

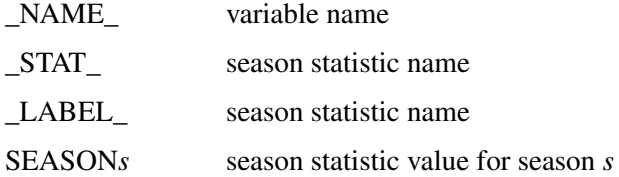

# **OUTSUM= Data Set**

The OUTSUM= data set contains the variables specified in the BY statement as well as the variables listed below. The OUTSUM= data set records the descriptive statistics for each variable specified in a VAR statement (not the CROSSVAR statement).

Variables related to descriptive statistics are based on the ACCUMULATE= and SETMISSING= options in the ID and VAR statements:

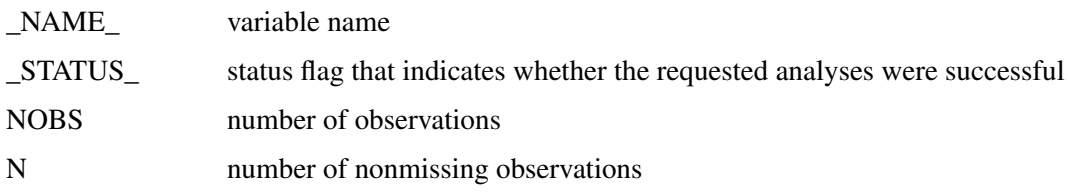

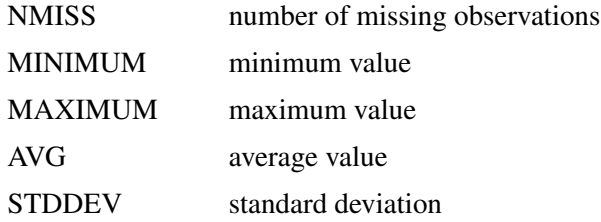

The OUTSUM= data set contains the descriptive statistics of the (accumulated) time series.

## **OUTTREND= Data Set**

The OUTTREND= data set contains the variables specified in the BY statement as well as the variables listed below. The OUTTREND= data set records the trend statistics for each variable specified in a VAR statement (not the CROSSVAR statement).

When the TREND statement TRANSPOSE=NO option is omitted or explicitly specified, the variable *names* are related to trend statistics specified in the TREND statement and the variable *values* are related to the ID statement INTERVAL= option or the PROC TIMESERIES statement SEA-SONALITY= option.

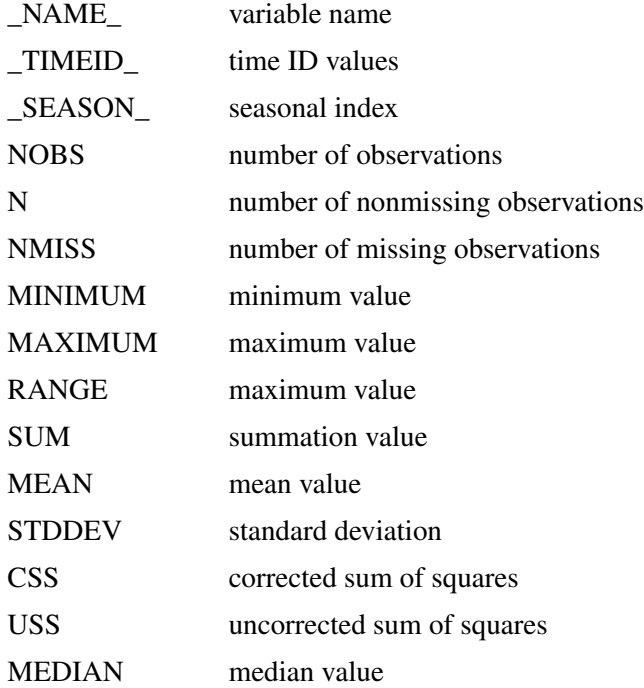

The preceding statistics are computed for each time period.

When the TREND statement TRANSPOSE=YES option is specified, the variable *values* related to trend statistics specified in the TREND statement and the variable *name* are related to the ID statement INTERVAL=, the PROC TIMESERIES statement SEASONALITY= option, and the TREND statement NPERIODS= option.

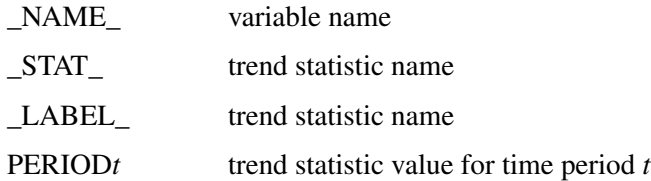

## **\_STATUS\_ Variable Values**

The \_STATUS\_ variable contains a code that specifies whether the analysis has been successful or not. The \_STATUS\_ variable can take the following values:

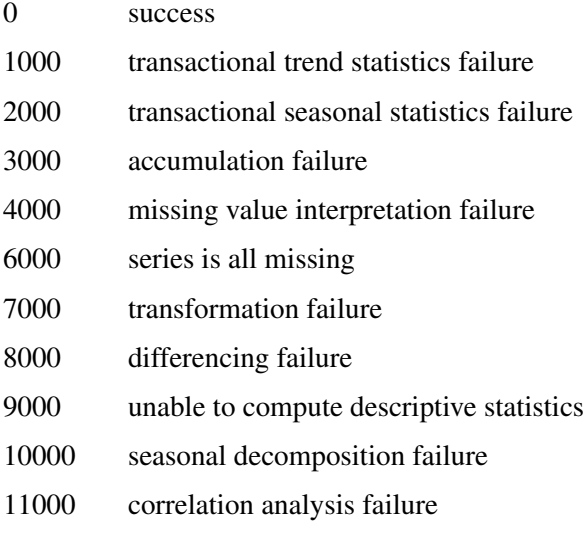

## **Printed Output**

The TIMESERIES procedure optionally produces printed output by using the Output Delivery System (ODS). By default, the procedure produces no printed output. All output is controlled by the PRINT= and PRINTDETAILS options associated with the PROC TIMESERIES statement. In general, if an analysis step related to printed output fails, the values of this step are not printed and appropriate error and/or warning messages are recorded in the log. The printed output is similar to the output data set, and these similarities are described below. The printed output produced by different printing option values is described as follows:

PRINT=DECOMP prints the seasonal decomposition similar to the OUTDECOMP= data set. PRINT=DESCSTATS prints a table of descriptive statistics for each variable. PRINT=SEASONS prints the seasonal statistics similar to the OUTSEASON= data set. PRINT=SUMMARY prints the summary statistics similar to the OUTSUM= data set. PRINT=TRENDS prints the trend statistics similar to the OUTTREND= data set.

PRINTDETAILS prints each table with greater detail.

If PRINT=SEASONS and the PRINTDETAILS options are both specified, all seasonal statistics are printed.

## **ODS Table Names**

[Table 27.3](#page-1723-1) relates the PRINT= options to ODS tables:

<span id="page-1723-1"></span>**Table 27.3** ODS Tables Produced in PROC TIMESERIES

| <b>ODS</b> Table Name    | <b>Description</b>     |              | Option           |
|--------------------------|------------------------|--------------|------------------|
|                          |                        |              |                  |
| SeasonalDecomposition    | seasonal decomposition | <b>PRINT</b> | <b>DECOMP</b>    |
| DescStats                | descriptive statistics | <b>PRINT</b> | <b>DESCSTATS</b> |
| <b>Global</b> Statistics | global statistics      | <b>PRINT</b> | <b>SEASONS</b>   |
| SeasonStatistics         | season statistics      | <b>PRINT</b> | <b>SEASONS</b>   |
| StatisticsSummary        | statistics summary     | <b>PRINT</b> | <b>SUMMARY</b>   |
| TrendStatistics          | trend statistics       | <b>PRINT</b> | <b>TRENDS</b>    |
| GlobalStatistics         | global statistics      | <b>PRINT</b> | <b>TRENDS</b>    |

The tables are related to a single series within a BY group.

## **ODS Graphics Names**

<span id="page-1723-0"></span>This section describes the graphical output produced by the TIMESERIES procedure. To request these graphs, you must specify the **ODS GRAPHICS ON;** statement in your SAS program before the PROC TIMESERIES step, and you must specify the [PLOTS=](#page-1696-3) or [CROSSPLOTS=](#page-1695-7) option in the PROC TIMESERIES statement.

PROC TIMESERIES assigns a name to each graph it creates. These names are listed in [Table 27.4.](#page-1723-2)

<span id="page-1723-2"></span>**Table 27.4** ODS Graphics Produced by PROC TIMESERIES

| <b>ODS Graph Name</b>     | <b>Plot Description</b>               | <b>Statement</b>  | Option        |
|---------------------------|---------------------------------------|-------------------|---------------|
|                           |                                       |                   |               |
| <b>ACFPlot</b>            | autocorrelation function              | <b>PLOTS</b>      | ACF           |
| <b>ACFNORMPlot</b>        | normalized autocorrelation function   | <b>PLOTS</b>      | ACF           |
| <b>CCFNORMPlot</b>        | normalized cross-correlation function | <b>CROSSPLOTS</b> | <b>CCF</b>    |
| <b>CCFPlot</b>            | cross-correlation function            | <b>CROSSPLOTS</b> | <b>CCF</b>    |
| <b>CorrelationPlots</b>   | correlation graphics panel            | <b>PLOTS</b>      | <b>CORR</b>   |
| <b>CrossSeriesPlot</b>    | cross series plot                     | <b>CROSSPLOTS</b> | <b>SERIES</b> |
| <b>CycleComponentPlot</b> | cycle component                       | <b>PLOTS</b>      | CC.           |
| DecompositionPlots        | decomposition graphics panel          | <b>PLOTS</b>      | <b>DECOMP</b> |

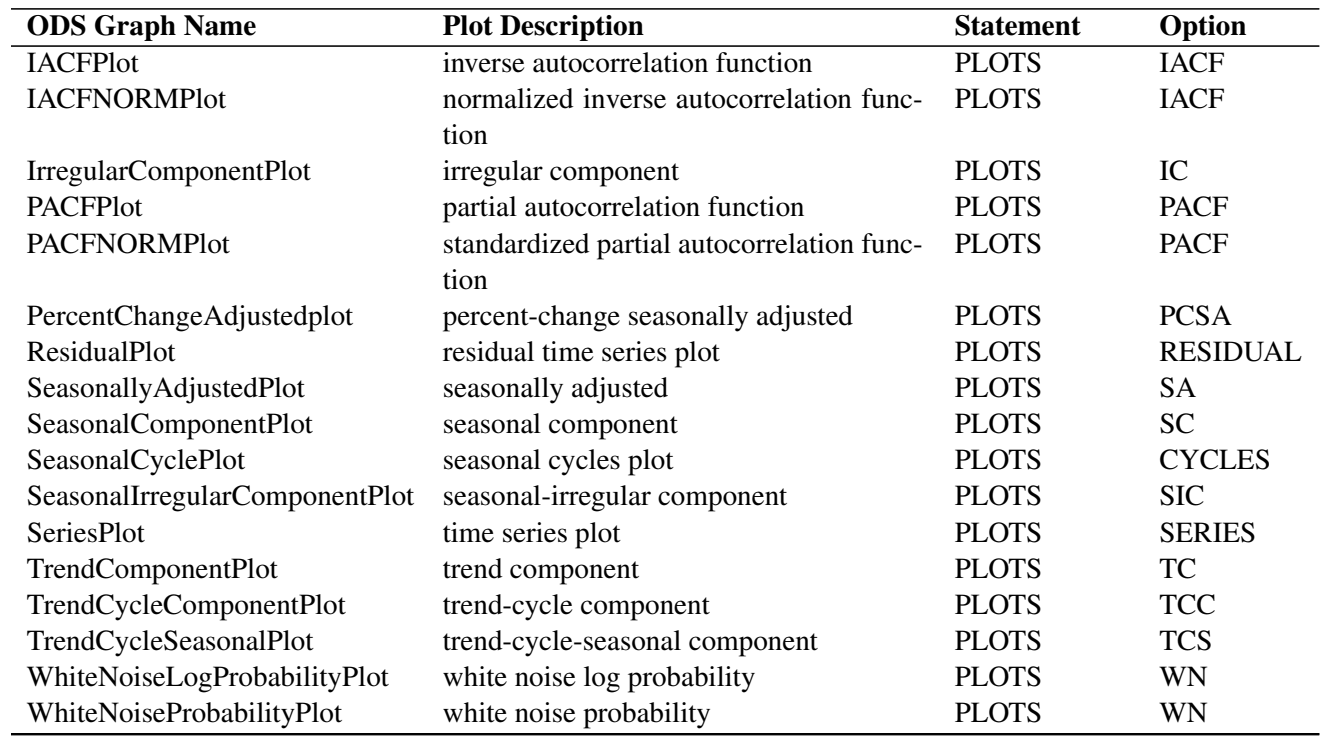

#### **Table 27.4** (continued)

# **Examples: TIMESERIES Procedure**

## **Example 27.1: Accumulating Transactional Data into Time Series Data**

This example illustrates using the TIMESERIES procedure to accumalate time-stamped transactional data that has been recorded at no particular frequency into time series data at a specific frequency. After the time series is created, the various SAS/ETS procedures related to time series analysis, seasonal adjustment/decomposition, modeling, and forecasting can be used to further analyze the time series data.

Suppose that the input data set WORK.RETAIL contains variables STORE and TIMESTAMP and numerous other numeric transaction variables. The BY variable STORE contains values that break up the transactions into groups (BY groups). The time ID variable TIMESTAMP contains SAS date values recorded at no particular frequency. The other data set variables contain the numeric transaction values to be analyzed. It is further assumed that the input data set is sorted by the variables STORE and TIMESTAMP. The following statements form monthly time series from the transactional data based on the median value (ACCUMULATE=MEDIAN) of the transactions recorded with each time period. Also, the accumulated time series values for time periods with no transactions are set to zero instead of to missing (SETMISS=0) and only transactions recorded between the first day of 1998 (START='01JAN1998'D ) and last day of 2000 (END='31JAN2000'D) are considered and,

if needed, extended to include this range.

```
proc timeseries data=retail out=mseries;
  by store;
  id timestamp interval=month
                accumulate=median
                setmiss=0
                start='01jan1998'd
                end ='31dec2000'd;
  var _numeric_;
run;
```
The monthly time series data are stored in the data WORK.MSERIES. Each BY group associated with the BY variable STORE contains an observation for each of the 36 months associated with the years 1998, 1999, and 2000. Each observation contains the variable STORE, TIMESTAMP, and each of the analysis variables in the input data set.

After each set of transactions has been accumulated to form corresponding time series, accumulated time series can be analyzed using various time series analysis techniques. For example, exponentially weighted moving averages can be used to smooth each series. The following statements use the EXPAND procedure to smooth the analysis variable named STOREITEM.

```
proc expand data=mseries out=smoothed from=month;
  by store;
  id date;
   convert storeitem=smooth / transform=(ewma 0.1);
run;
```
The smoothed series are stored in the data set WORK.SMOOTHED. The variable SMOOTH contains the smoothed series.

If the time ID variable TIMESTAMP contains SAS datetime values instead of SAS date values, the INTERVAL=, START=, and END= options must be changed accordingly and the following statements could be used:

```
proc timeseries data=retail out=tseries;
  by store;
   id timestamp interval=dtmonth
                accumulate=median
                setmiss=0
                start='01jan1998:00:00:00'dt
                end ='31dec2000:00:00:00'dt;
   var _numeric_;
run;
```
The monthly time series data are stored in the data WORK.TSERIES, and the time ID values use a SAS datetime representation.

## **Example 27.2: Trend and Seasonal Analysis**

This example illustrates using the TIMESERIES procedure for trend and seasonal analysis of timestamped transactional data.

Suppose that the data set SASHELP.AIR contains two variables: DATE and AIR. The variable DATE contains sorted SAS date values recorded at no particular frequency. The variable AIR contains the transaction values to be analyzed.

The following statements accumulate the transactional data on an average basis to form a quarterly time series and perform trend and seasonal analysis on the transactions.

```
proc timeseries data=sashelp.air
                out=series
                outtrend=trend
                outseason=season print=seasons;
   id date interval=qtr accumulate=avg;
   var air;
run;
```
The time series is stored in the data set WORK.SERIES, the trend statistics are stored in the data set WORK.TREND, and the seasonal statistics are stored in the data set WORK.SEASON. Additionally, the seasonal statistics are printed (PRINT=SEASONS) and the results of the seasonal analysis are shown in [Output 27.2.1.](#page-1726-0)

| The TIMESERIES Procedure           |    |          |          |          |          |           |  |
|------------------------------------|----|----------|----------|----------|----------|-----------|--|
| Season Statistics for Variable AIR |    |          |          |          |          |           |  |
| Season                             |    |          |          |          |          | Standard  |  |
| Index                              | N  | Minimum  | Maximum  | Sum      | Mean     | Deviation |  |
| 1                                  | 36 | 112,0000 | 419.0000 | 8963.00  | 248.9722 | 95.65189  |  |
| $\overline{2}$                     | 36 | 121.0000 | 535.0000 | 10207.00 | 283.5278 | 117.61839 |  |
| з                                  | 36 | 136,0000 | 622.0000 | 12058.00 | 334.9444 | 143.97935 |  |
| 4                                  | 36 | 104,0000 | 461.0000 | 9135.00  | 253.7500 | 101.34732 |  |
|                                    |    |          |          |          |          |           |  |

<span id="page-1726-0"></span>**Output 27.2.1** Seasonal Statistics Table

Using the trend statistics stored in the WORK.TREND data set, the following statements plot various trend statistics associated with each time period over time.

```
title1 "Trend Statistics";
proc sgplot data=trend;
   series x=date y=max / lineattrs=(pattern=solid);
   series x=date y=mean / lineattrs=(pattern=solid);
   series x=date y=min / lineattrs=(pattern=solid);
   yaxis display=(nolabel);
   format date year4.;
run;
```
<span id="page-1727-0"></span>The results of this trend analysis are shown in [Output 27.2.2.](#page-1727-0)

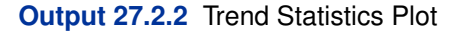

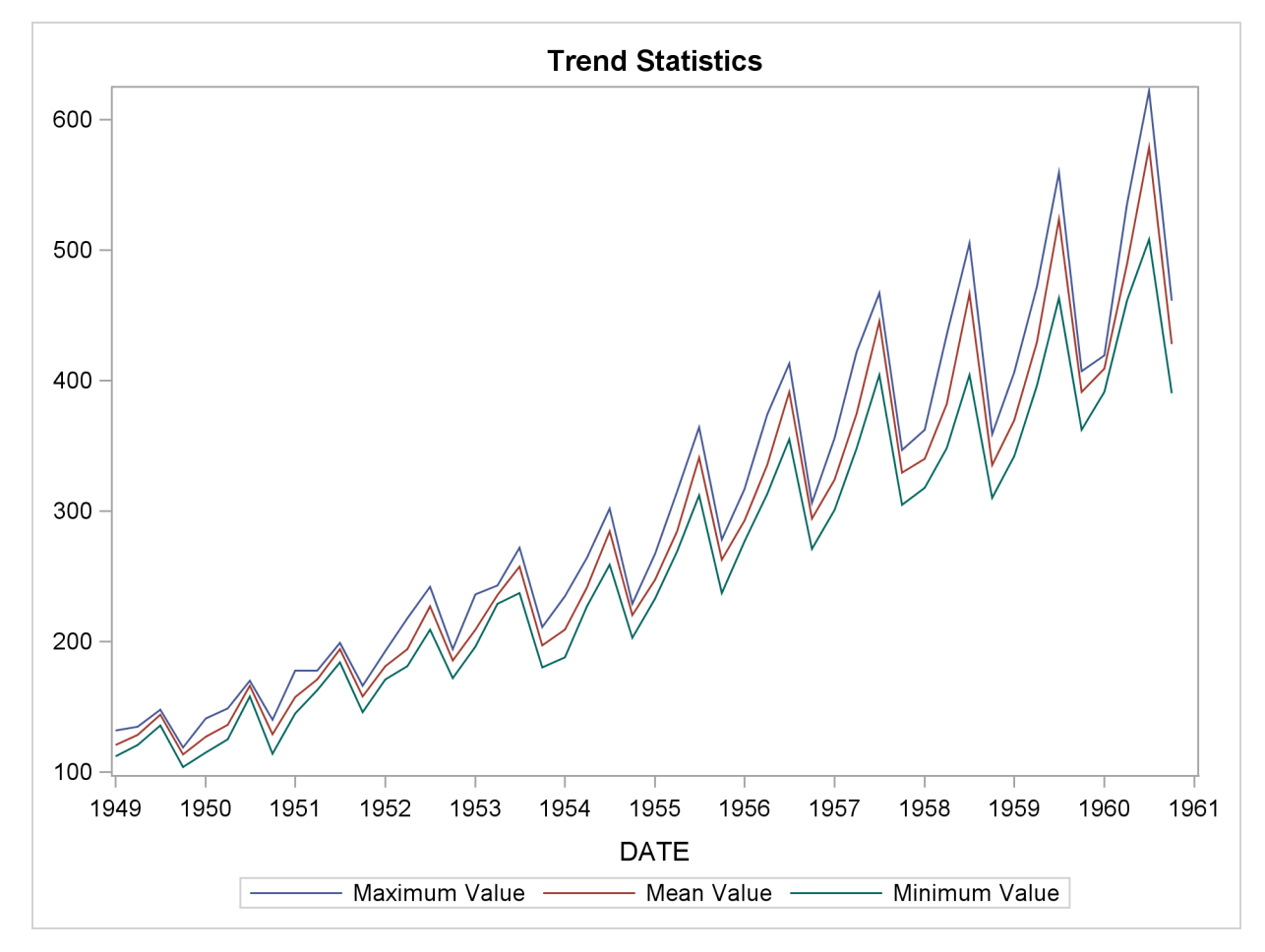

Using the trend statistics stored in the WORK.TREND data set, the following statements chart the sum of the transactions associated with each time period for the second season over time.

```
title1 "Trend Statistics for 2nd Season";
proc sgplot data=trend;
   where _season_ = 2;
   vbar date / freq=sum;
   format date year4.;
   yaxis label='Sum';
run;
```
<span id="page-1727-1"></span>The results of this trend analysis are shown in [Output 27.2.3.](#page-1727-1)
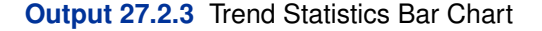

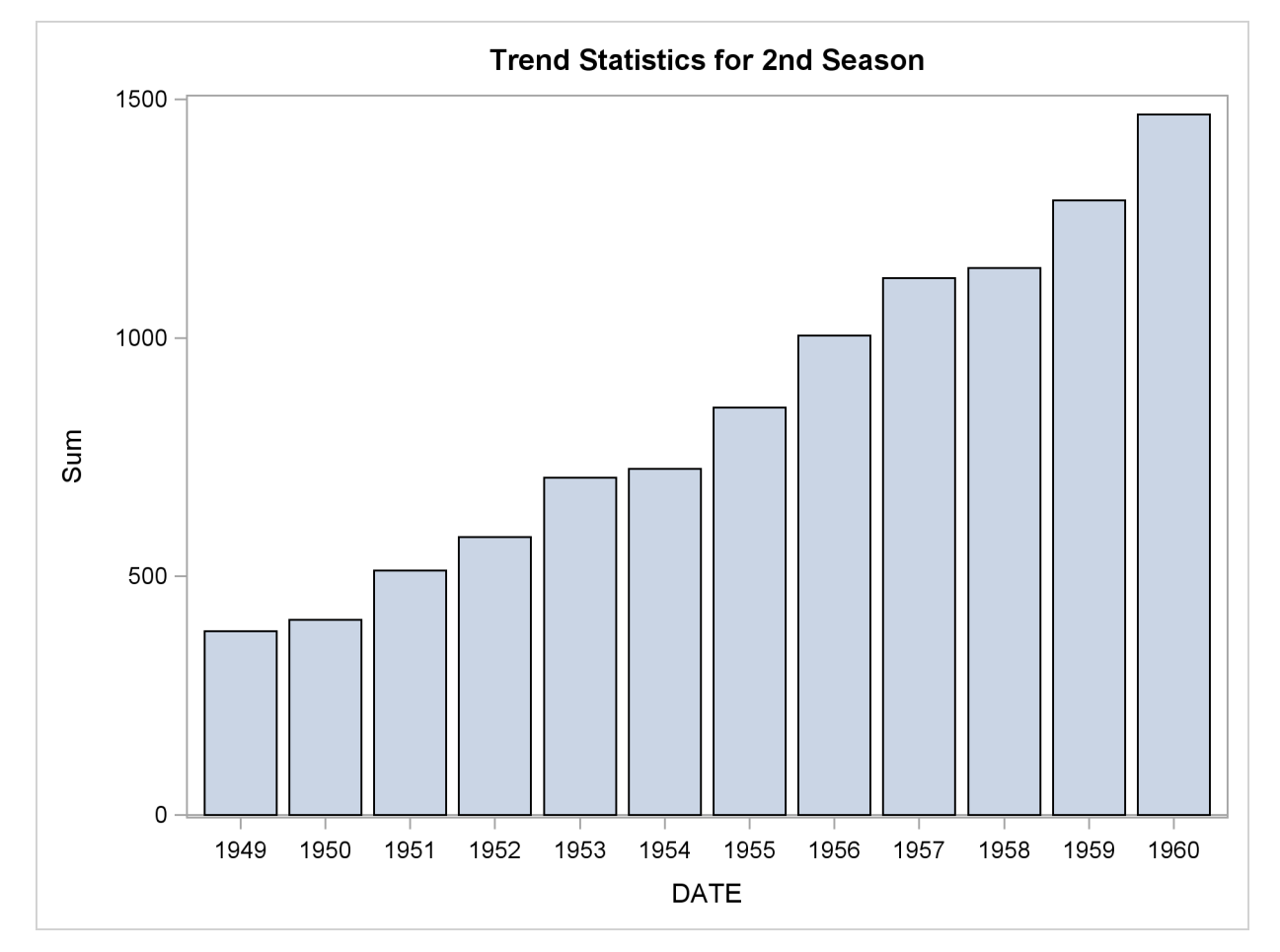

Using the trend statistics stored in the WORK.TREND data set, the following statements plot the mean of the transactions associated with each time period by each year over time.

```
data trend;
   set trend;
   year = year(date);
run;
title1 "Trend Statistics by Year";
proc sgplot data=trend;
   series x=_season_ y=mean / group=year lineattrs=(pattern=solid);
   xaxis values=(1 to 4 by 1);
run;
```
<span id="page-1728-0"></span>The results of this trend analysis are shown in [Output 27.2.4.](#page-1728-0)

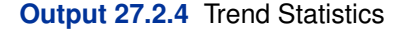

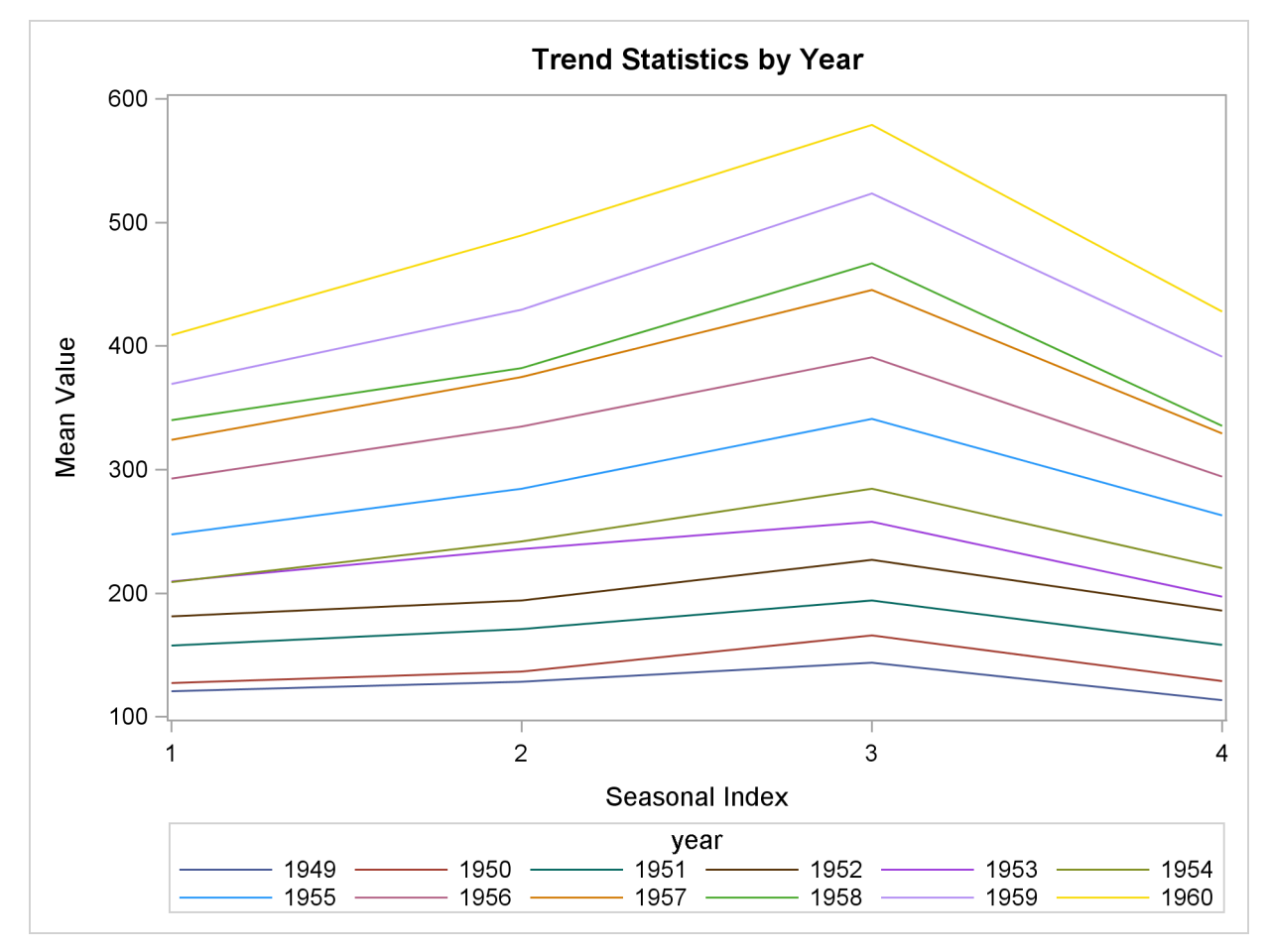

Using the season statistics stored in the WORK.SEASON data set, the following statements plot various season statistics for each season.

```
title1 "Seasonal Statistics";
proc sgplot data=season;
   series x=_season_ y=max / lineattrs=(pattern=solid);
   series x=_season_ y=mean / lineattrs=(pattern=solid);
   series x=_season_ y=min / lineattrs=(pattern=solid);
   yaxis display=(nolabel);
   xaxis values=(1 to 4 by 1);
run;
```
<span id="page-1729-0"></span>The results of this seasonal analysis are shown in [Output 27.2.5.](#page-1729-0)

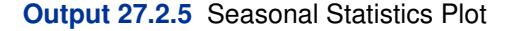

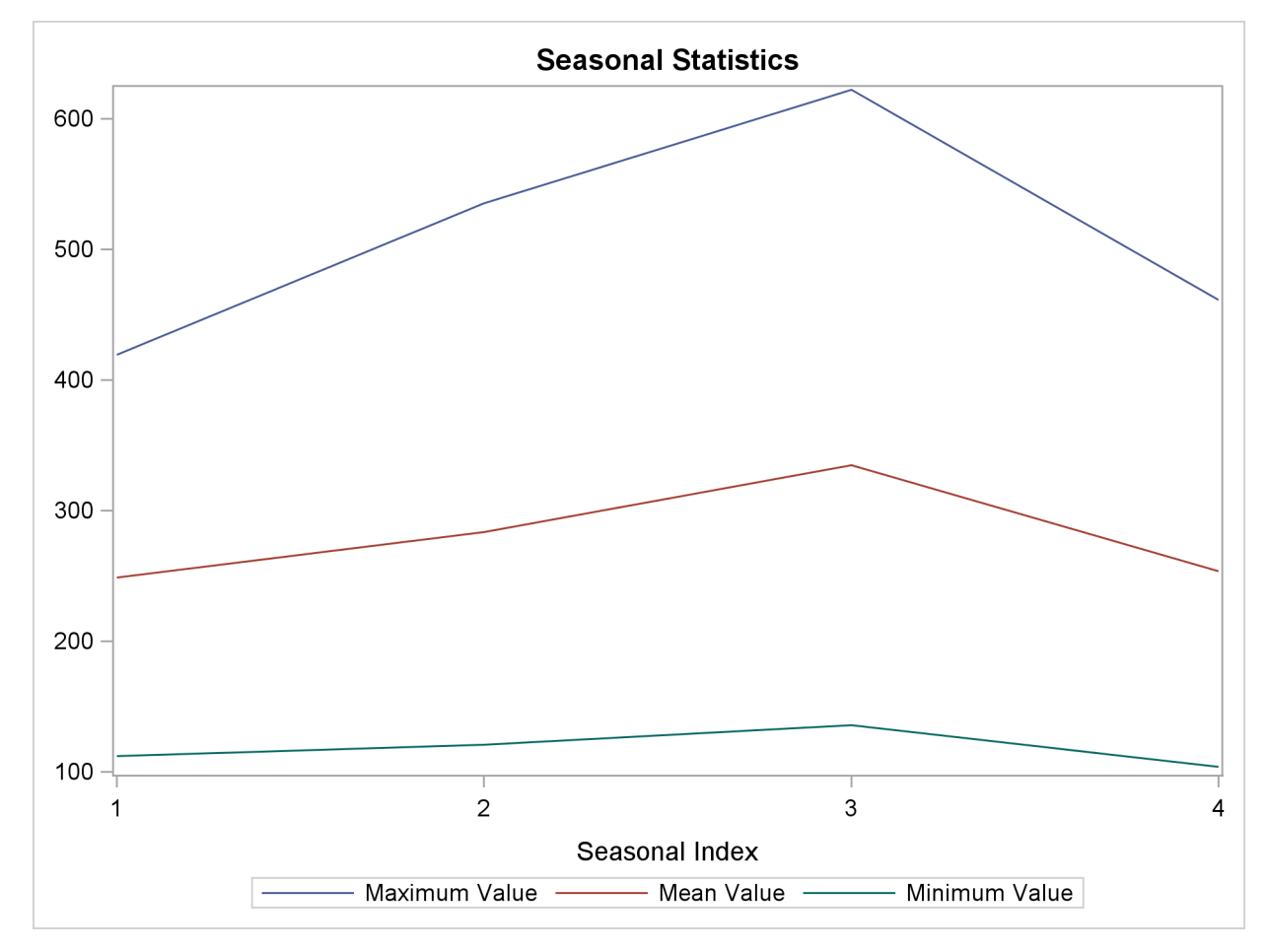

### **Example 27.3: Illustration of ODS Graphics**

This example illustrates the use of ODS graphics.

The following statements use the SASHELP.WORKERS data set to study the time series of electrical workers and its interaction with the series of masonry workers. The series plot, the correlation panel, the seasonal adjustment panel, and all cross-series plots are requested. [Output 27.3.1](#page-1731-0) through [Output 27.3.4](#page-1733-0) show a selection of the plots created.

The graphical displays are requested by specifying the ODS GRAPHICS statement and the [PLOTS=](#page-1696-0) or [CROSSPLOTS=](#page-1695-0) options in the PROC TIMESERIES statement. For information about the graphics available in the TIMESERIES procedure, see the section ["ODS Graphics Names"](#page-1723-0) on page 1714.

```
title "Illustration of ODS Graphics";
proc timeseries data=sashelp.workers out=_null_
                plots=(series corr decomp)
                crossplots=all;
   id date interval=month;
   var electric;
```
**crossvar masonry; run;**

<span id="page-1731-0"></span>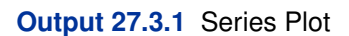

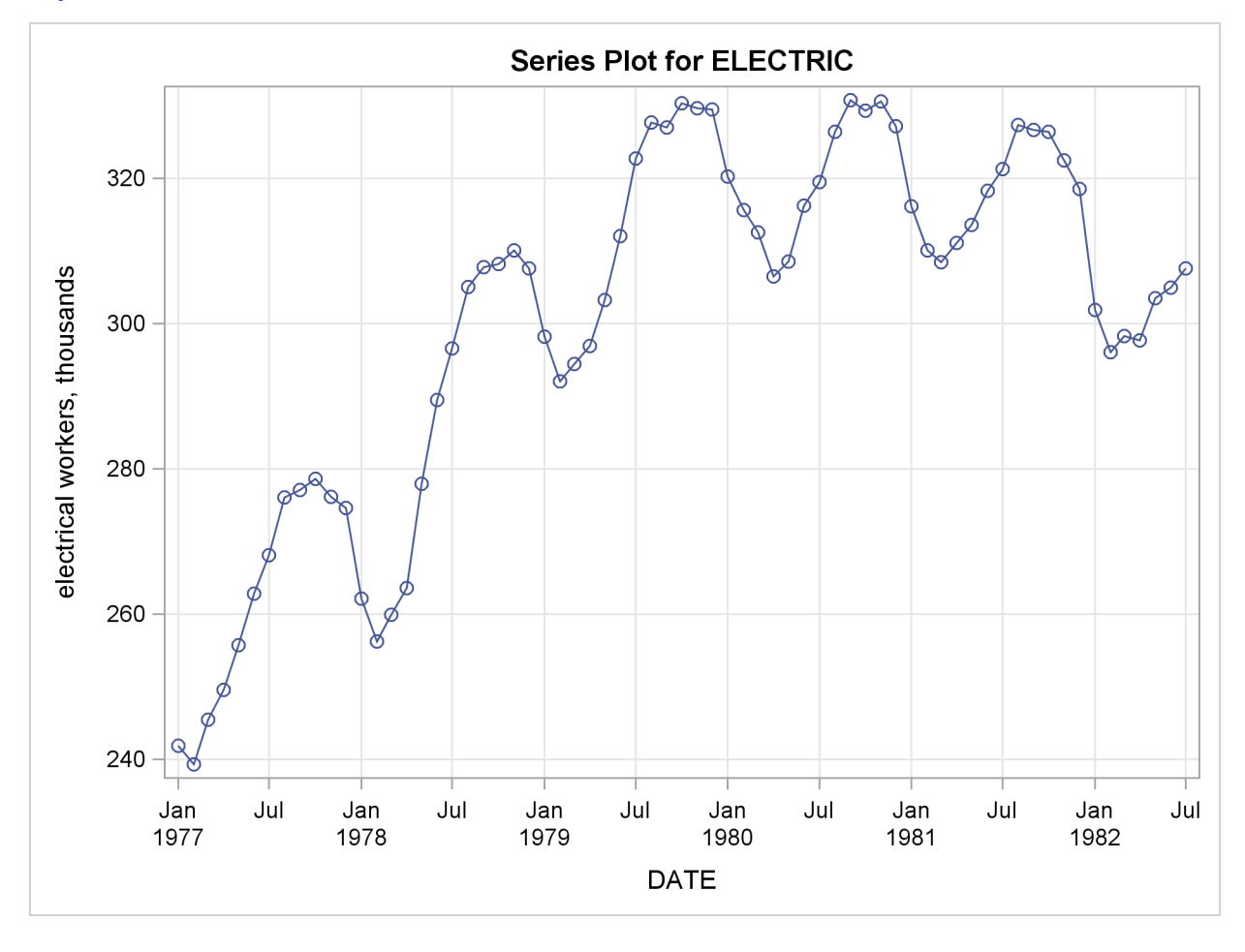

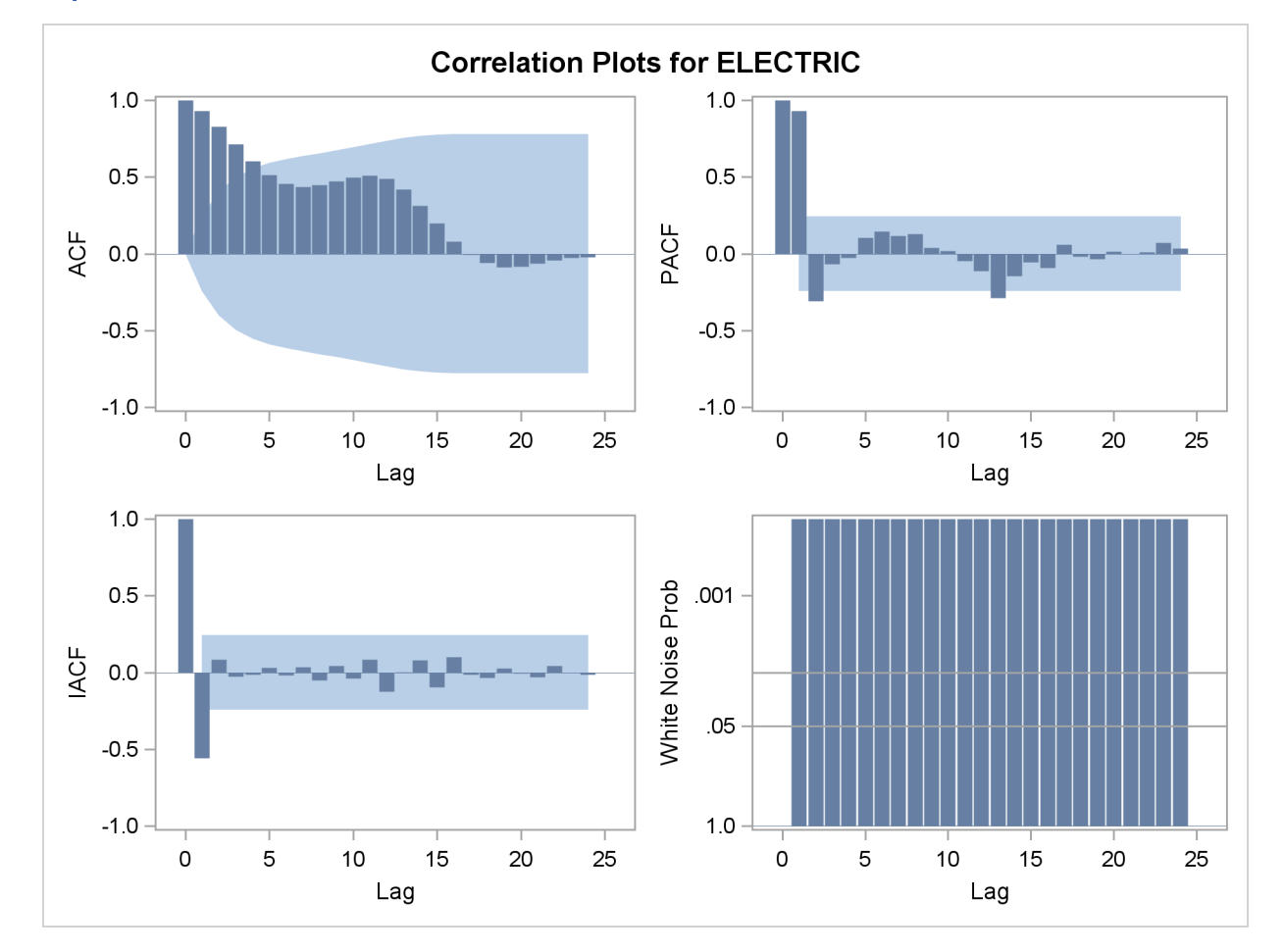

### **Output 27.3.2** Correlation Panel

<span id="page-1733-0"></span>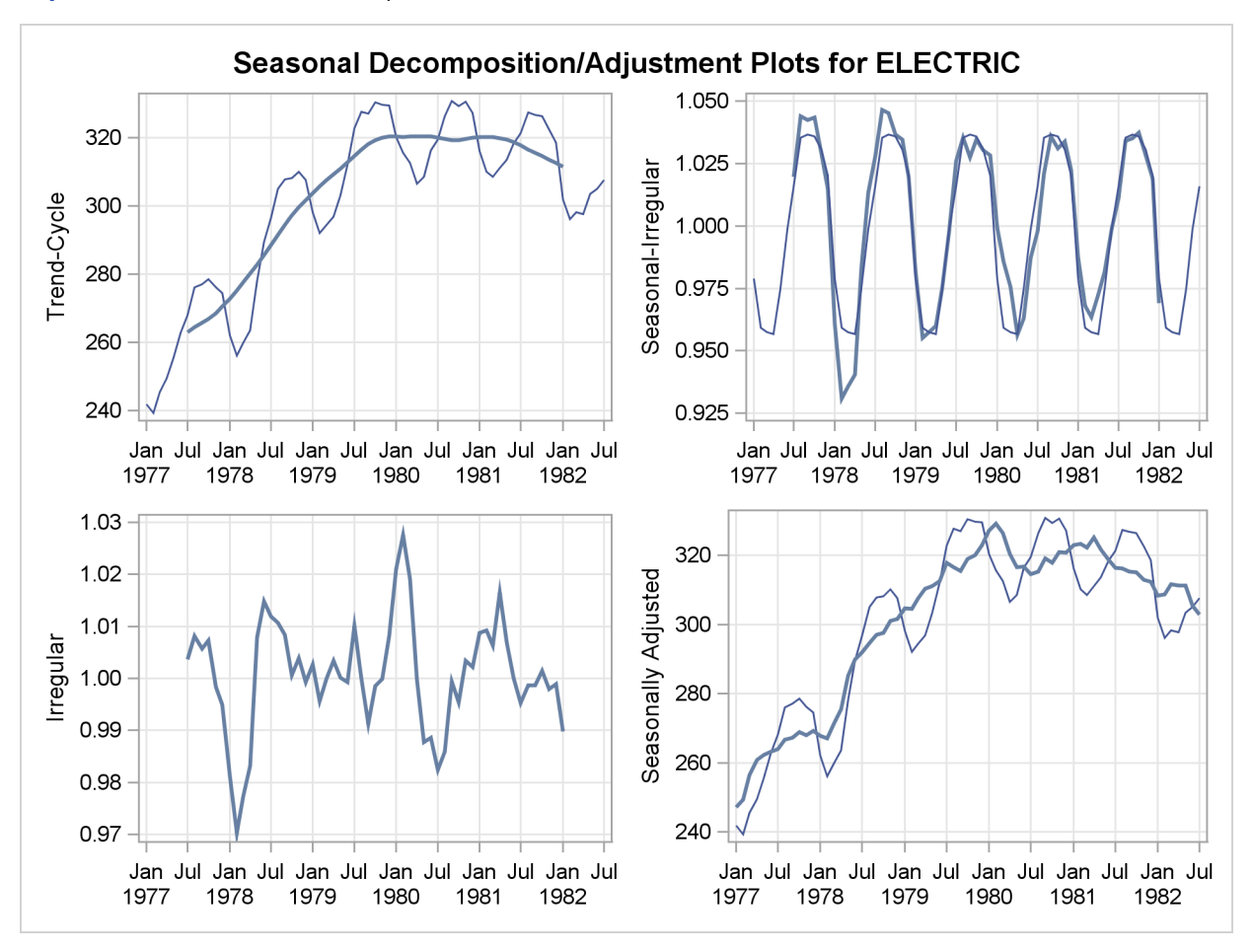

**Output 27.3.3** Seasonal Decomposition Panel

**Output 27.3.4** Cross-Correlation Plot

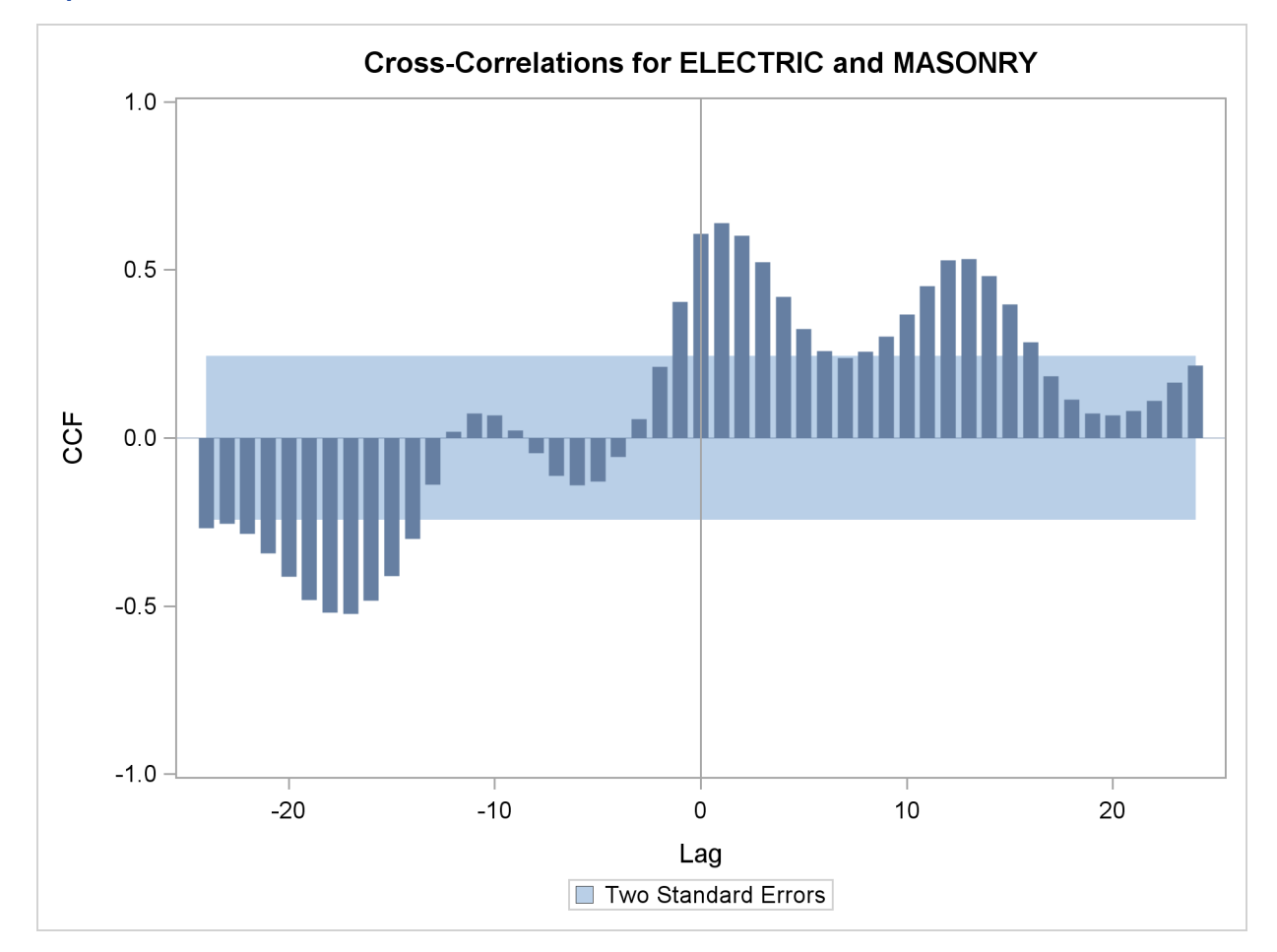

# **References**

Greene, W.H. (1999), *Econometric Analysis,* Fourth Edition, New York: Macmillan.

Hodrick, R. and Prescott, E. (1980), "Post-War U.S. Business Cycles: An Empirical Investigation," Discussion Paper 451, Carnegie Mellon University.

Makridakis, S. and Wheelwright, S.C. (1978), *Interactive Forecasting: Univariate and Multivariate Methods,* Second Edition, San Francisco: Holden-Day, 198–201.

Pyle, D. (1999), *Data Preparation for Data Mining,* San Francisco: Morgan Kaufman Publishers, Inc.

Stoffer, D.S., Toloi, C.M.C. (1992), "A Note on the Ljung-Box-Pierce Portmanteau Statistic with Missing Data," *Statistics and Probability Letters* 13, 391–396.

Wheelwright, S.C. and Makridakis, S. (1973), *Forecasting Methods for Management,* Third Edition, New York: Wiley-Interscience, 123–133.

# Chapter 28 The TSCSREG Procedure

#### **Contents**

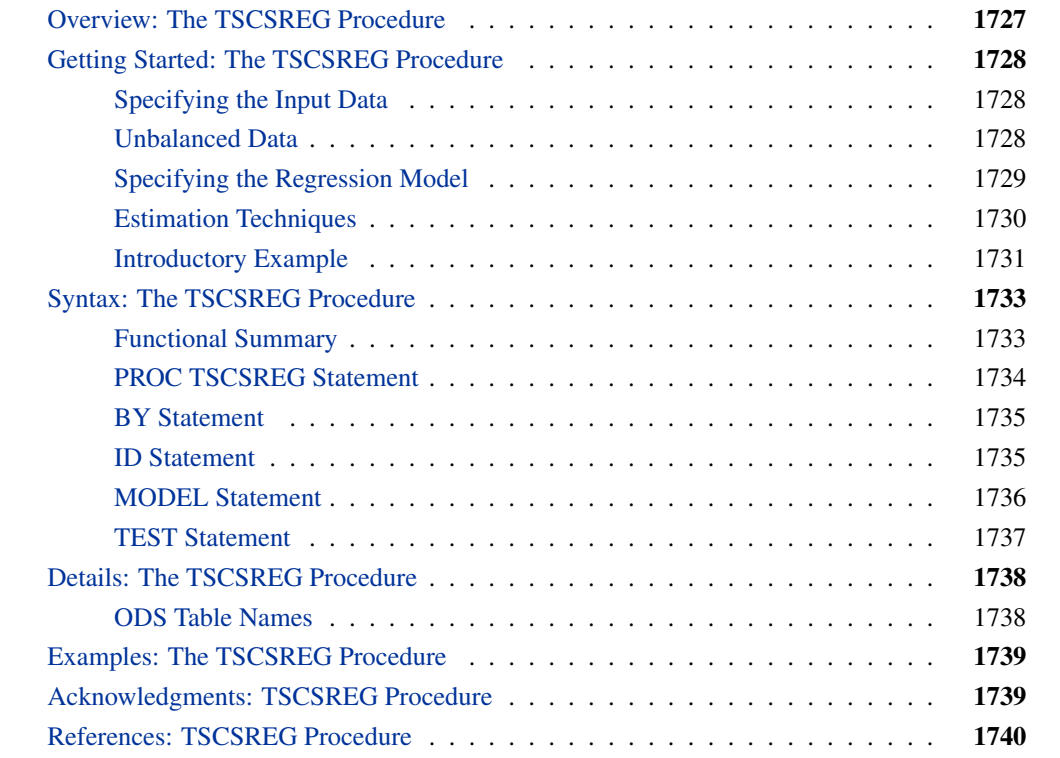

# **Overview: The TSCSREG Procedure**

<span id="page-1736-0"></span>The TSCSREG (time series cross section regression) procedure analyzes a class of linear econometric models that commonly arise when time series and cross-sectional data are combined. The TSCSREG procedure deals with panel data sets that consist of time series observations on each of several cross-sectional units.

The TSCSREG procedure is very similar to the PANEL procedure; for full description, syntax details, models, and estimation methods, see Chapter 19, ["The PANEL Procedure.](#page-1270-0)" The TSCSREG procedure is no longer being updated, and it shares the code base with the PANEL procedure.

# <span id="page-1737-0"></span>**Getting Started: The TSCSREG Procedure**

### **Specifying the Input Data**

<span id="page-1737-1"></span>The input data set used by the TSCSREG procedure must be sorted by cross section and by time within each cross section. Therefore, the first step in using PROC TSCSREG is to make sure that the input data set is sorted. Normally, the input data set contains a variable that identifies the cross section for each observation and a variable that identifies the time period for each observation.

To illustrate, suppose that you have a data set A that contains data over time for each of several states. You want to regress the variable Y on regressors X1 and X2. Cross sections are identified by the variable STATE, and time periods are identified by the variable DATE. The following statements sort the data set A appropriately:

```
proc sort data=a;
   by state date;
run;
```
The next step is to invoke the TSCSREG procedure and specify the cross section and time series variables in an ID statement. List the variables in the ID statement exactly as they are listed in the BY statement.

```
proc tscsreg data=a;
   id state date;
```
Alternatively, you can omit the ID statement and use the CS= and TS= options on the PROC TSC-SREG statement to specify the number of cross sections in the data set and the number of time series observations in each cross section.

## **Unbalanced Data**

<span id="page-1737-2"></span>In the case of fixed-effects and random-effects models, the TSCSREG procedure is capable of processing data with different numbers of time series observations across different cross sections. You must specify the ID statement to estimate models that use unbalanced data. The missing time series observations are recognized by the absence of time series ID variable values in some of the cross sections in the input data set. Moreover, if an observation with a particular time series ID value and cross-sectional ID value is present in the input data set, but one or more of the model variables are missing, that time series point is treated as missing for that cross section.

## **Specifying the Regression Model**

<span id="page-1738-0"></span>Next, specify the linear regression model with a MODEL statement, as shown in the following statements.

```
proc tscsreg data=a;
   id state date;
   model y = x1 x2;
run;
```
The MODEL statement in PROC TSCSREG is specified like the MODEL statement in other SAS regression procedures: the dependent variable is listed first, followed by an equal sign, followed by the list of regressor variables.

The reason for using PROC TSCSREG instead of other SAS regression procedures is that you can incorporate a model for the structure of the random errors. It is important to consider what kind of error structure model is appropriate for your data and to specify the corresponding option in the MODEL statement.

The error structure options supported by the TSCSREG procedure are FIXONE, FIXTWO, RA-NONE, RANTWO, FULLER, PARKS, and DASILVA. See ["Details: The TSCSREG Procedure"](#page-1747-0) on page 1738 for more information about these methods and the error structures they assume.

By default, the two-way random-effects error model structure is used while Fuller-Battese and Wansbeek-Kapteyn methods are used for the estimation of variance components in balanced data and unbalanced data, respectively. Thus, the preceding example is the same as specifying the RANTWO option, as shown in the following statements:

```
proc tscsreg data=a;
   id state date;
   model y = x1 x2 / rantwo;
run;
```
You can specify more than one error structure option in the MODEL statement; the analysis is repeated using each method specified. You can use any number of MODEL statements to estimate different regression models or estimate the same model by using different options.

In order to aid in model specification within this class of models, the procedure provides two specification test statistics. The first is an  $F$  statistic that tests the null hypothesis that the fixed-effects parameters are all zero. The second is a Hausman *m*-statistic that provides information about the appropriateness of the random-effects specification. It is based on the idea that, under the null hypothesis of no correlation between the effects variables and the regressors, OLS and GLS are consistent, but OLS is inefficient. Hence, a test can be based on the result that the covariance of an efficient estimator with its difference from an inefficient estimator is zero. Rejection of the null hypothesis might suggest that the fixed-effects model is more appropriate.

The procedure also provides the Buse R-square measure, which is the most appropriate goodnessof-fit measure for models estimated by using GLS. This number is interpreted as a measure of the proportion of the transformed sum of squares of the dependent variable that is attributable to the influence of the independent variables. In the case of OLS estimation, the Buse R-square measure is equivalent to the usual R-square measure.

### **Estimation Techniques**

<span id="page-1739-0"></span>If the effects are fixed, the models are essentially regression models with dummy variables that correspond to the specified effects. For fixed-effects models, ordinary least squares (OLS) estimation is equivalent to best linear unbiased estimation.

The output from TSCSREG is identical to what one would obtain from creating dummy variables to represent the cross-sectional and time (fixed) effects. The output is presented in this manner to facilitate comparisons to the least squares dummy variables estimator (LSDV). As such, the inclusion of a intercept term implies that one dummy variable must be dropped. The actual estimation of the fixed-effects models is not LSDV. LSDV is much too cumbersome to implement. Instead, TSCSREG operates in a two step fashion. In the first step, the following occurs:

 *One-way fixed-effects model*: In the one-way fixed-effects model, the data is transformed by removing the cross-sectional means from the dependent and independent variables. The following is true:

$$
\tilde{y}_{it} = y_{it} - \bar{y}_{i}.
$$

$$
\tilde{\mathbf{x}}_{it} = \mathbf{x}_{it} - \bar{\mathbf{x}}_{i}.
$$

 *Two-way fixed-effects model*: In the two-way fixed-effects model, the data is transformed by removing the cross-sectional and time means and adding back the overall means:

$$
\tilde{y}_{it} = y_{it} - \bar{y}_{i} - \bar{y}_{t} + \bar{\bar{y}} \n\tilde{\mathbf{x}}_{it} = \mathbf{x}_{it} - \bar{\mathbf{x}}_{i} - \bar{\mathbf{x}}_{t} + \bar{\bar{\mathbf{x}}}
$$

where the symbols:

 $y_{it}$  and  $\mathbf{x}_{it}$  are the dependent variable (a scalar) and the explanatory variables (a vector whose columns are the explanatory variables not including a constant), respectively

- $\bar{y}_i$  and  $\bar{x}_i$  are cross section means
- $\bar{y}_{t}$  and  $\bar{x}_{t}$  are time means
- $\bar{\bar{y}}$  and  $\bar{\bar{x}}$  are the overall means

The second step consists of running OLS on the properly demeaned series, provided that the data are balanced. The unbalanced case is slightly more difficult, because the structure of the missing data must be retained. For this case, PROC TSCSREG uses a slight specialization on Wansbeek and Kapteyn.

The other alternative is to assume that the effects are random. In the one-way case,  $E(v_i) = 0$ ,  $E(\nu_i^2) = \sigma_v^2$ , and  $E(\nu_i \nu_j) = 0$  for  $i \neq j$ , and  $\nu_i$  is uncorrelated with  $\epsilon_{it}$  for all i and t. In the twoway case, in addition to all of the preceding,  $E(e_t) = 0$ ,  $E(e_t^2) = \sigma_e^2$ , and  $E(e_t e_s) = 0$  for  $t \neq s$ , and the  $e_t$  are uncorrelated with the  $v_i$  and the  $\epsilon_{it}$  for all iand t. Thus, the model is a variance components model, with the variance components  $\sigma_{\nu}^2$ ,  $\sigma_{e}^2$ , and  $\sigma_{\epsilon}^2$ , to be estimated. A crucial implication of such a specification is that the effects are independent of the regressors. For randomeffects models, the estimation method is an estimated generalized least squares (EGLS) procedure that involves estimating the variance components in the first stage and using the estimated variance covariance matrix thus obtained to apply generalized least squares (GLS) to the data.

### **Introductory Example**

<span id="page-1740-0"></span>The following example uses the cost function data from Greene (1990) to estimate the variance components model. The variable OUTPUT is the log of output in millions of kilowatt-hours, and COST is the log of cost in millions of dollars. Refer to Greene (1990) for details.

```
title1;
  data greene;
     input firm year output cost @@;
     df1 = firm = 1;
     df2 = firm = 2;
     df3 = firm = 3;
     df4 = firm = 4;
     df5 = firm = 5;
     d60 = year = 1960;
     d65 = year = 1965;
     d70 = year = 1970;
  datalines;
... more lines ...
```
Usually you cannot explicitly specify all the explanatory variables that affect the dependent variable. The omitted or unobservable variables are summarized in the error disturbances. The TSCSREG procedure used with the RANTWO option specifies the two-way random-effects error model where the variance components are estimated by the Fuller-Battese method, because the data are balanced and the parameters are efficiently estimated by using the GLS method. The variance components model used by the Fuller-Battese method is

$$
y_{it} = \sum_{k=1}^{K} X_{itk} \beta_k + v_i + e_t + \epsilon_{it} i = 1, ..., N; t = 1, ..., T
$$

The following statements fit this model.

```
proc sort data=greene;
  by firm year;
run;
```

```
proc tscsreg data=greene;
  model cost = output / rantwo;
   id firm year;
run;
```
The TSCSREG procedure output is shown in [Figure 28.1.](#page-1741-0) A model description is printed first; it reports the estimation method used and the number of cross sections and time periods. The variance components estimates are printed next. Finally, the table of regression parameter estimates shows the estimates, standard errors, and *t* tests.

<span id="page-1741-0"></span>**Figure 28.1** The Variance Components Estimates

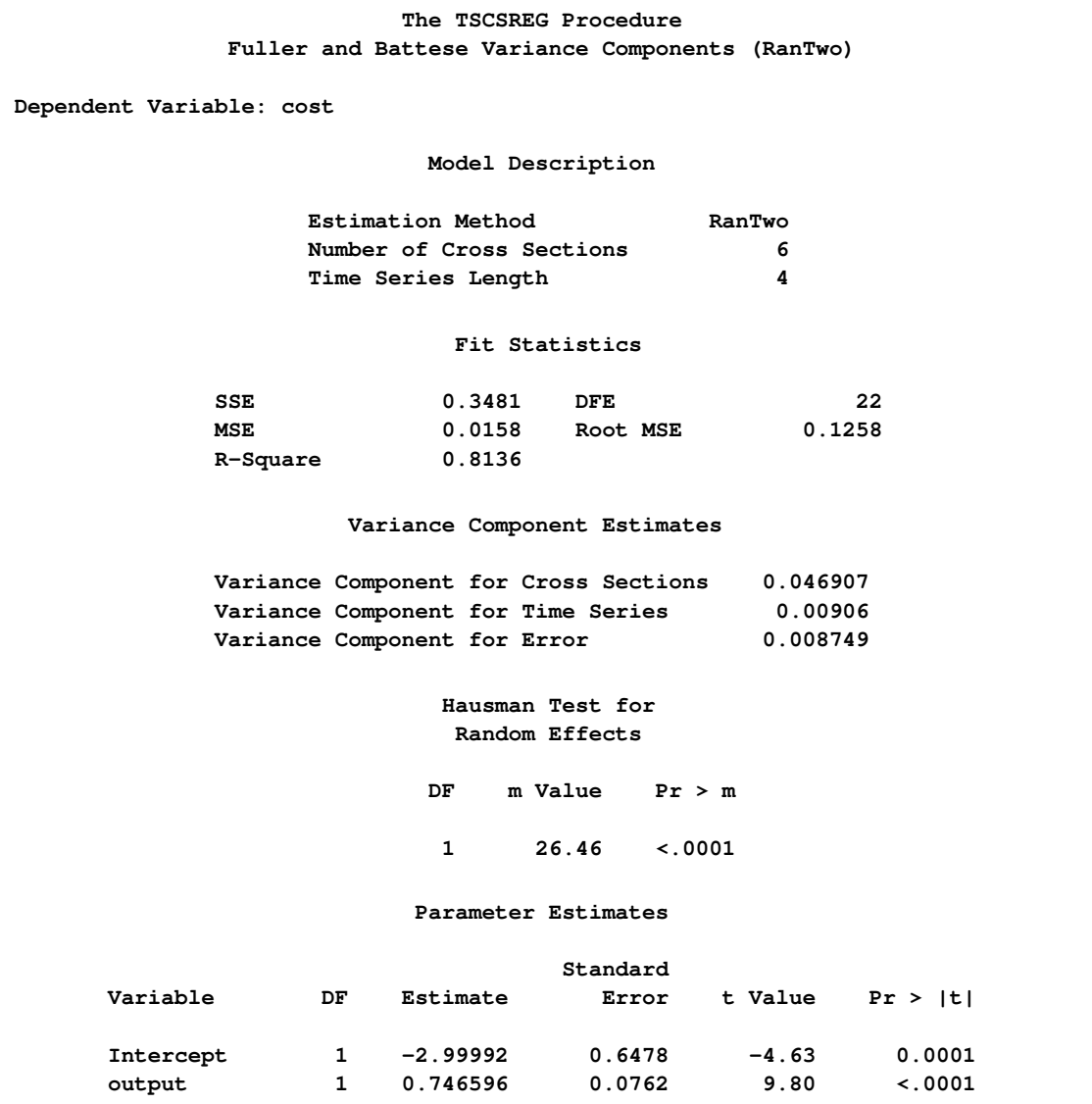

# **Syntax: The TSCSREG Procedure**

<span id="page-1742-0"></span>The following statements are used with the TSCSREG procedure.

**[PROC TSCSREG](#page-1743-0)** *options* **; [BY](#page-1744-0)** *variables* **; [ID](#page-1744-1)** *cross-section-id-variable time-series-id-variable* **; [MODEL](#page-1745-0)** *dependent = regressor-variables / options* **; [TEST](#page-1746-0)** *equation1* < *,equation2. . .* > **;**

# **Functional Summary**

<span id="page-1742-1"></span>The statements and options used with the TSCSREG procedure are summarized in the following table.

**Table 28.1** Functional Summary

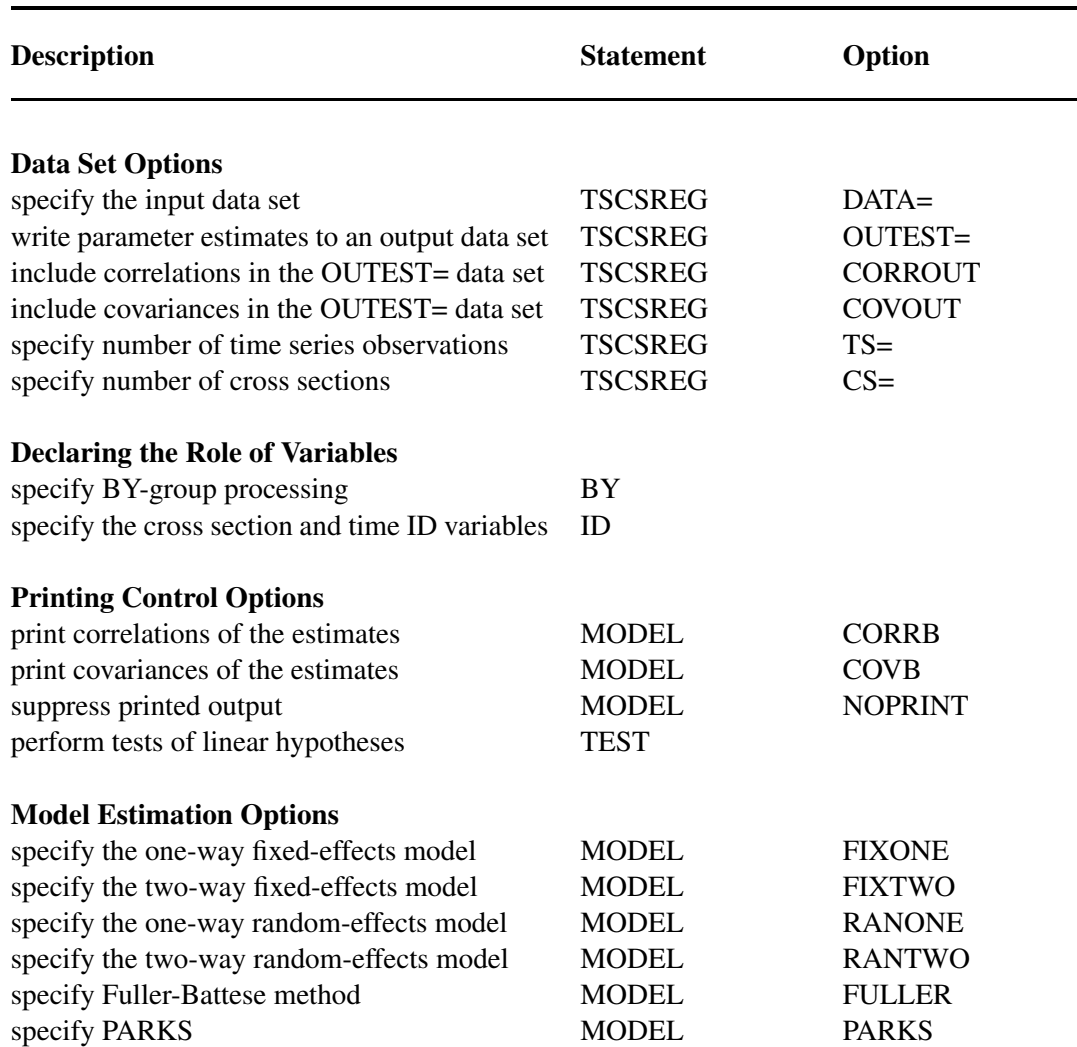

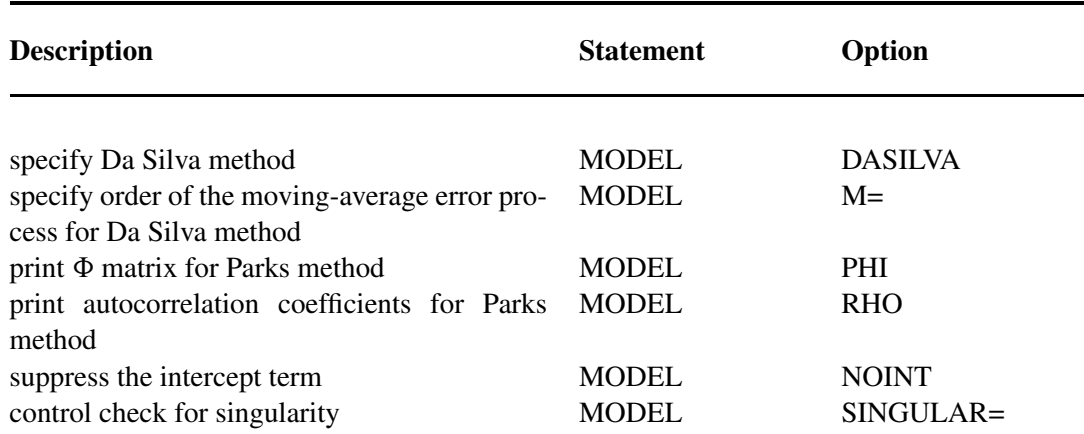

### **PROC TSCSREG Statement**

#### <span id="page-1743-0"></span>**PROC TSCSREG** *options* **;**

The following options can be specified in the PROC TSCSREG statement.

#### **DATA=***SAS-data-set*

names the input data set. The input data set must be sorted by cross section and by time period within cross section. If you omit the DATA= option, the most recently created SAS data set is used.

#### **TS=***number*

specifies the number of observations in the time series for each cross section. The TS= option value must be greater than 1. The TS= option is required unless an ID statement is used. Note that the number of observations for each time series must be the same for each cross section and must cover the same time period.

#### **CS=***number*

specifies the number of cross sections. The CS= option value must be greater than 1. The CS= option is required unless an ID statement is used.

#### **OUTEST=***SAS-data-set*

the parameter estimates. When the OUTEST= option is not specified, the OUTEST= data set is not created.

#### **OUTCOV**

#### **COVOUT**

writes the covariance matrix of the parameter estimates to the OUTEST= data set.

#### **OUTCORR**

#### **CORROUT**

writes the correlation matrix of the parameter estimates to the OUTEST= data set.

In addition, any of the following MODEL statement options can be specified in the PROC TSCSREG statement: CORRB, COVB, FIXONE, FIXTWO, RANONE, RANTWO, FULLER, PARKS, DASILVA, NOINT, NOPRINT, M=, PHI, RHO, and SINGULAR=. When specified in the PROC TSCSREG statement, these options are equivalent to specifying the options for every MODEL statement.

### **BY Statement**

<span id="page-1744-0"></span>**BY** *variables* **;**

A BY statement can be used with PROC TSCSREG to obtain separate analyses on observations in groups defined by the BY variables. When a BY statement appears, the input data set must be sorted by the BY variables as well as by cross section and time period within the BY groups.

When both an ID statement and a BY statement are specified, the input data set must be sorted first with respect to BY variables and then with respect to the cross section and time series ID variables. For example,

```
proc sort data=a;
   by byvar1 byvar2 csid tsid;
run;
proc tscsreg data=a;
   by byvar1 byvar2;
   id csid tsid;
   ...
run;
```
When both a BY statement and an ID statement are used, the data set might have a different number of cross sections or a different number of time periods in each BY group. If no ID statement is used, the CS=*N* and TS=*T* options must be specified and each BY group must contain  $N \times T$  observations.

# **ID Statement**

<span id="page-1744-1"></span>**ID** *cross-section-id-variable time-series-id-variable* **;**

The ID statement is used to specify variables in the input data set that identify the cross section and time period for each observation.

When an ID statement is used, the TSCSREG procedure verifies that the input data set is sorted by the cross section ID variable and by the time series ID variable within each cross section. The TSCSREG procedure also verifies that the time series ID values are the same for all cross sections.

To make sure the input data set is correctly sorted, use PROC SORT with a BY statement with the variables listed exactly as they are listed in the ID statement to sort the input data set. For example,

**proc sort data=a;**

```
by csid tsid;
run;
proc tscsreg data=a;
   id csid tsid;
   ... etc. ...
run;
```
If the ID statement is not used, the TS= and CS= options must be specified on the PROC TSCSREG statement. Note that the input data must be sorted by time within cross section, regardless of whether the cross section structure is given by an ID statement or by the options TS= and CS=.

If an ID statement is specified, the time series length *T* is set to the minimum number of observations for any cross section, and only the first *T* observations in each cross section are used. If both the ID statement and the TS= and CS= options are specified, the TS= and CS= options are ignored.

## **MODEL Statement**

#### <span id="page-1745-0"></span>**MODEL** *response = regressors / options* **;**

The MODEL statement specifies the regression model and the error structure assumed for the regression residuals. The response variable on the left side of the equal sign is regressed on the independent variables listed after the equal sign. Any number of MODEL statements can be used. For each model statement, only one response variable can be specified on the left side of the equal sign.

The error structure is specified by the FIXONE, FIXTWO, RANONE, RANTWO, FULLER, PARKS, and DASILVA options. More than one of these options can be used, in which case the analysis is repeated for each error structure model specified.

Models can be given labels up to 32 characters in length. Model labels are used in the printed output to identify the results for different models. If no label is specified, the response variable name is used as the label for the model. The model label is specified as follows:

```
label: MODEL response = regressors / options ;
```
The following options can be specified on the MODEL statement after a slash (/).

#### **CORRB**

#### **CORR**

prints the matrix of estimated correlations between the parameter estimates.

#### **COVB**

#### **VAR**

prints the matrix of estimated covariances between the parameter estimates.

#### **FIXONE**

specifies that a one-way fixed-effects model be estimated with the one-way model that corresponds to group effects only.

#### **FIXTWO**

specifies that a two-way fixed-effects model be estimated.

#### **RANONE**

specifies that a one-way random-effects model be estimated.

### **RANTWO**

specifies that a two-way random-effects model be estimated.

#### **FULLER**

specifies that the model be estimated by using the Fuller-Battese method, which assumes a variance components model for the error structure.

#### **PARKS**

specifies that the model be estimated by using the Parks method, which assumes a first-order autoregressive model for the error structure.

#### **DASILVA**

specifies that the model be estimated by using the Da Silva method, which assumes a mixed variance-component moving-average model for the error structure.

#### **M=***number*

specifies the order of the moving-average process in the Da Silva method. The M= value must be less than  $T - 1$ . The default is M=1.

#### **PHI**

prints the  $\Phi$  matrix of estimated covariances of the observations for the Parks method. The PHI option is relevant only when the PARKS option is used.

#### **RHO**

prints the estimated autocorrelation coefficients for the Parks method.

#### **NOINT**

#### **NOMEAN**

suppresses the intercept parameter from the model.

#### **NOPRINT**

suppresses the normal printed output.

#### **SINGULAR=***number*

specifies a singularity criterion for the inversion of the matrix. The default depends on the precision of the computer system.

# **TEST Statement**

<span id="page-1746-0"></span>**TEST** equation  $\lt$ , equation  $\ldots \gt \lt$  / options  $\gt$  **;** 

The TEST statement performs *F* tests of linear hypotheses about the regression parameters in the preceding MODEL statement. Each equation specifies a linear hypothesis to be tested. All hypotheses in one TEST statement are tested jointly. Variable names in the equations must correspond to regressors in the preceding MODEL statement, and each name represents the coefficient of the corresponding regressor. The keyword INTERCEPT refers to the coefficient of the intercept.

The following statements illustrate the use of the TEST statement:

```
proc tscsreg;
   model y = x1 x2 x3;
   \text{test x1 = 0, x2 + .5 + 2 + x3 = 0};test_int: test intercept=0, x3 = 0;
```
Note that a test of the following form is not permitted:

```
test_bad: test x2 / 2 + 2 * x3= 0;
```
Do not use the division sign in test/restrict statements.

# **Details: The TSCSREG Procedure**

<span id="page-1747-0"></span>Models, estimators, and methods are covered in detail in Chapter 19, ["The PANEL Procedure.](#page-1270-0)"

### **ODS Table Names**

<span id="page-1747-1"></span>PROC TSCSREG assigns a name to each table it creates. You can use these names to reference the table when you use the Output Delivery System (ODS) to select tables and create output data sets. These names are listed in the following table.

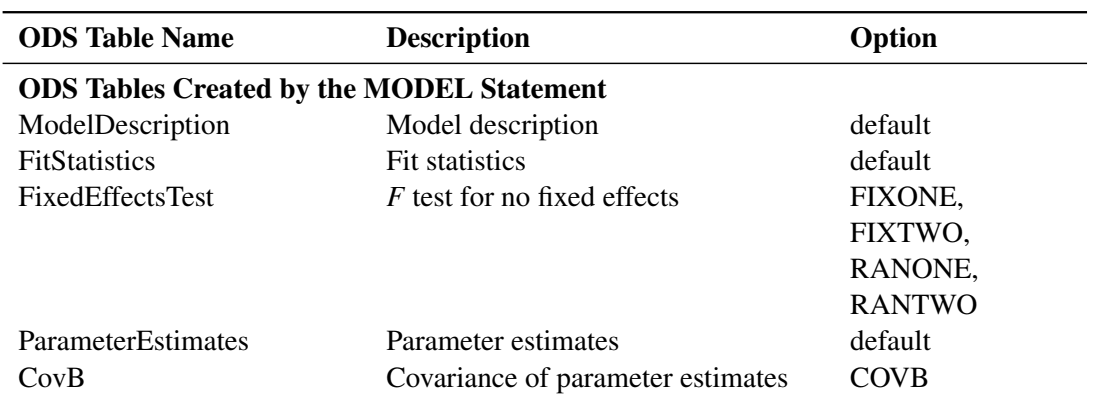

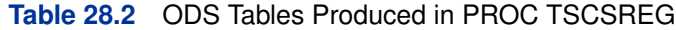

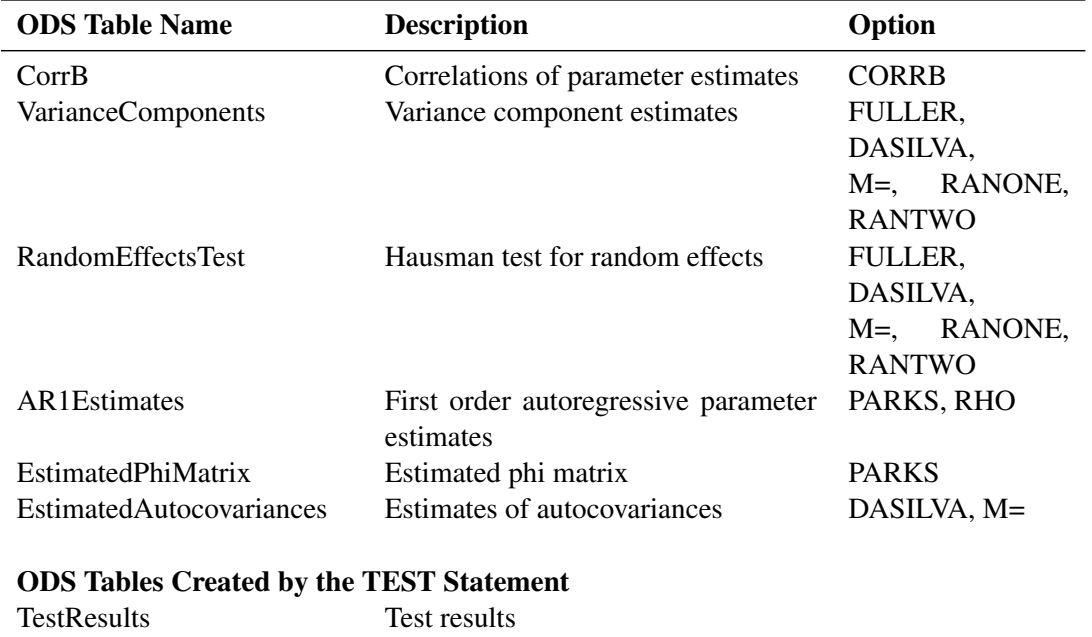

#### **Table 28.2** continued

# **Examples: The TSCSREG Procedure**

<span id="page-1748-0"></span>For examples of analysis of panel data, see Chapter 19, ["The PANEL Procedure.](#page-1270-0)"

# **Acknowledgments: TSCSREG Procedure**

<span id="page-1748-1"></span>The original TSCSREG procedure was developed by Douglas J. Drummond and A. Ronald Gallant, and contributed to the Version 5 SUGI Supplemental Library in 1979. The original code was changed substantially over the years. Additional new methods as well as other new features are currently included in the PANEL PROCEDURE. SAS Institute would like to thank Dr. Drummond and Dr. Gallant for their contribution of the original version of the TSCSREG procedure.

# **References: TSCSREG Procedure**

<span id="page-1749-0"></span>Greene, W. H. (1990), *Econometric Analysis*, First Edition, New York: Macmillan Publishing Company.

# Chapter 29 The UCM Procedure

# **Contents**

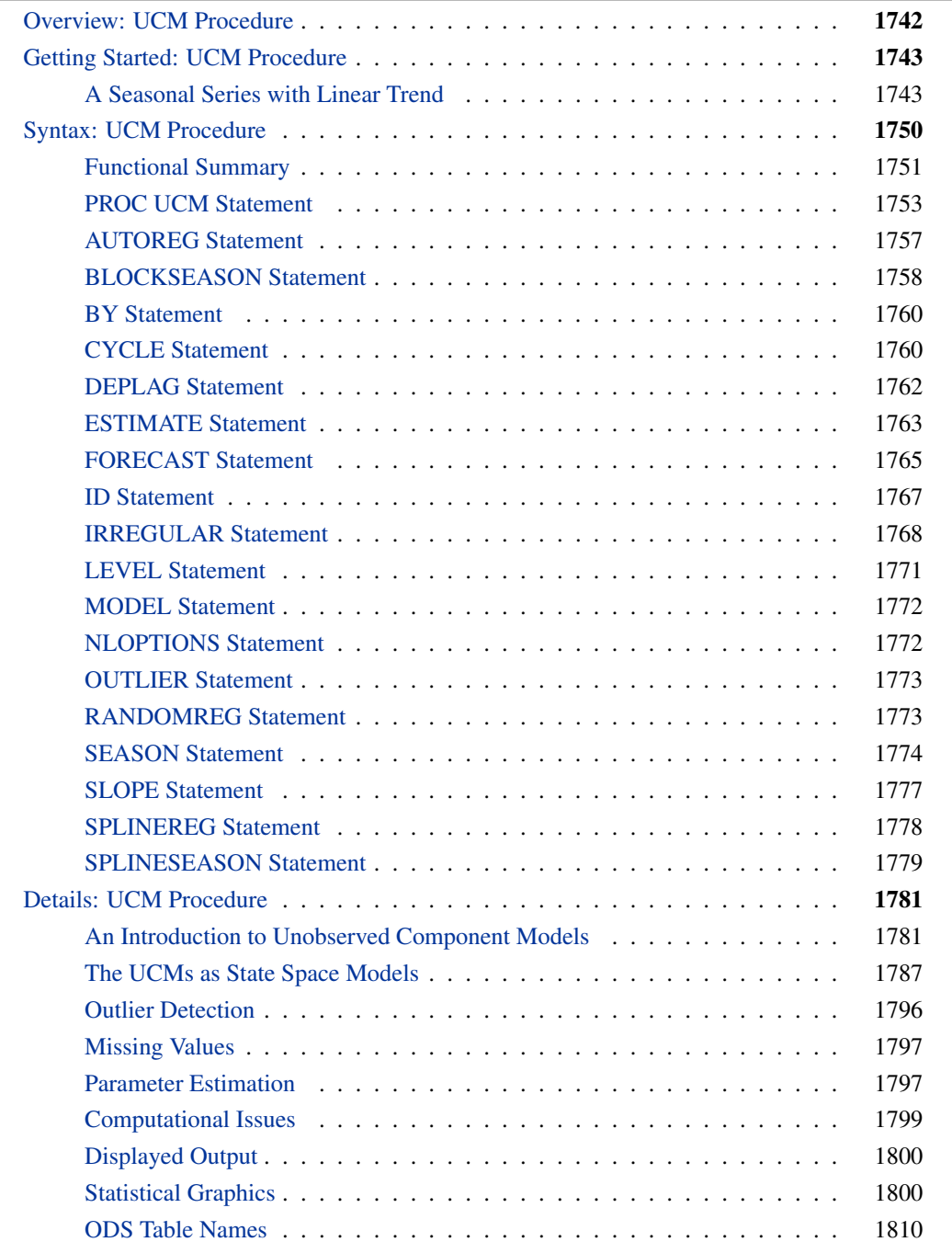

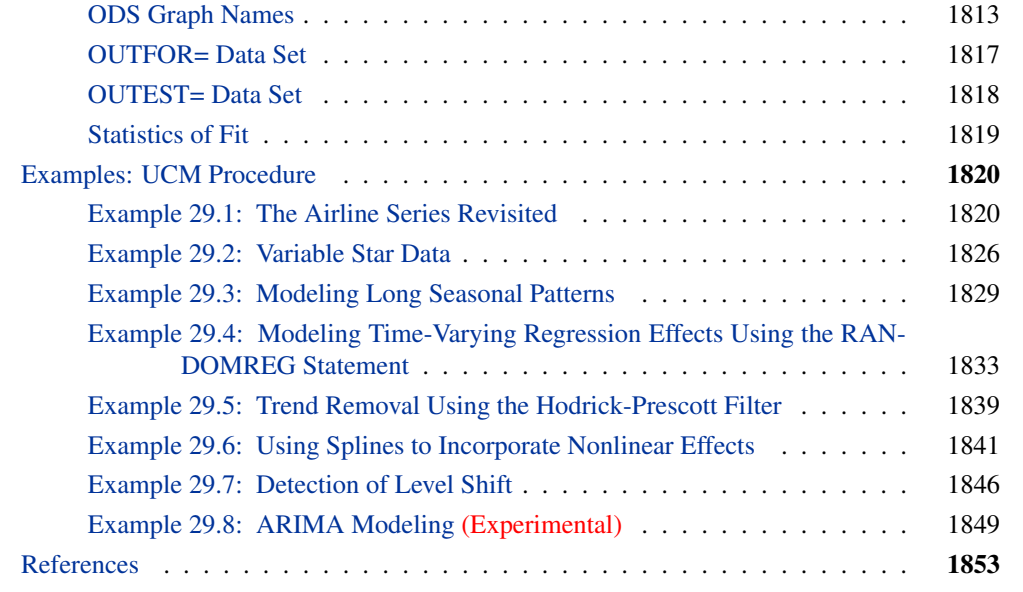

# **Overview: UCM Procedure**

<span id="page-1751-0"></span>The UCM procedure analyzes and forecasts equally spaced univariate time series data by using an unobserved components model (UCM). The UCMs are also called *structural models* in the time series literature. A UCM decomposes the response series into components such as trend, seasonals, cycles, and the regression effects due to predictor series. The components in the model are supposed to capture the salient features of the series that are useful in explaining and predicting its behavior. Harvey (1989) is a good reference for time series modeling that uses the UCMs. Harvey calls the components in a UCM the "stylized facts" about the series under consideration. Traditionally, the ARIMA models and, to some limited extent, the exponential smoothing models have been the main tools in the analysis of this type of time series data. It is fair to say that the UCMs capture the versatility of the ARIMA models while possessing the interpretability of the smoothing models. A thorough discussion of the correspondence between the ARIMA models and the UCMs, and the relative merits of UCM and ARIMA modeling, is given in Harvey (1989). The UCMs are also very similar to another set of models, called the *dynamic models*, that are popular in the Bayesian time series literature (West and Harrison 1999). In SAS/ETS you can use PROC ARIMA for ARIMA modeling (see Chapter 7, ["The ARIMA Procedure"](#page-198-0)), PROC ESM for exponential smoothing modeling (see Chapter 13, ["The ESM Procedure"](#page-690-0)), and use the Time Series Forecasting System for a point-and-click interface to ARIMA and exponential smoothing modeling.

You can use the UCM procedure to fit a wide range of UCMs that can incorporate complex trend, seasonal, and cyclical patterns and can include multiple predictors. It provides a variety of diagnostic tools to assess the fitted model and to suggest the possible extensions or modifications. The components in the UCM provide a succinct description of the underlying mechanism governing the series. You can print, save, or plot the estimates of these component series. Along with the standard forecast and residual plots, the study of these component plots is an essential part of time series analysis using the UCMs. Once a suitable UCM is found for the series under consideration, it can be used for a variety of purposes. For example, it can be used for the following:

- forecasting the values of the response series and the component series in the model
- obtaining a model-based seasonal decomposition of the series
- obtaining a "denoised" version and interpolating the missing values of the response series in the historical period
- obtaining the full sample or "smoothed" estimates of the component series in the model

# **Getting Started: UCM Procedure**

<span id="page-1752-0"></span>The analysis of time series using the UCMs involves recognizing the salient features present in the series and modeling them suitably. The UCM procedure provides a variety of models for estimating and forecasting the commonly observed features in time series. These models are discussed in detail later in the section ["An Introduction to Unobserved Component Models"](#page-1790-1) on page 1781. First the procedure is illustrated using an example.

### **A Seasonal Series with Linear Trend**

<span id="page-1752-1"></span>The airline passenger series, given as Series G in Box and Jenkins (1976), is often used in time series literature as an example of a nonstationary seasonal time series. This series is a monthly series consisting of the number of airline passengers who traveled during the years 1949 to 1960. Its main features are a steady rise in the number of passengers from year to year and the seasonal variation in the numbers during any given year. It also exhibits an increase in variability around the trend. A log transformation is used to stabilize this variability. The following DATA step prepares the log-transformed passenger series analyzed in this example:

```
data seriesG;
   set sashelp.air;
   logair = log( air );
run;
```
The following statements produce a time series plot of the series by using the TIMESERIES procedure (see Chapter 27, ["The TIMESERIES Procedure"](#page-1688-0)). The trend and seasonal features of the series are apparent in the plot in [Figure 29.1.](#page-1752-2)

```
proc timeseries data=seriesG plot=series;
   id date interval=month;
   var logair;
run;
```
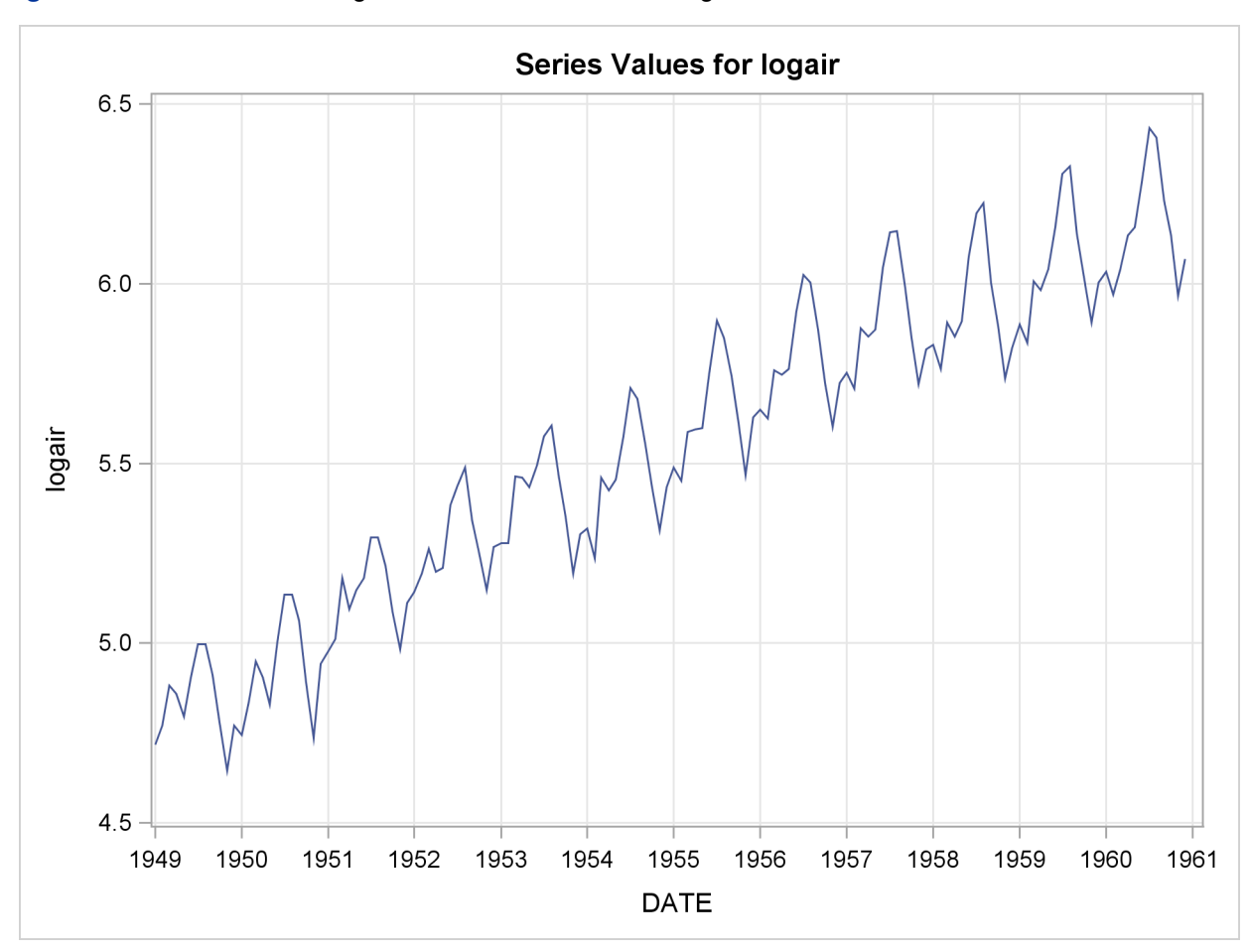

**Figure 29.1** Series Plot of Log-Transformed Airline Passenger Series

In this example this series is modeled using an unobserved component model called the basic structural model (BSM). The BSM models a time series as a sum of three stochastic components: a trend component  $\mu_t$ , a seasonal component  $\gamma_t$ , and random error  $\epsilon_t$ . Formally, a BSM for a response series  $y_t$  can be described as

$$
y_t = \mu_t + \gamma_t + \epsilon_t
$$

Each of the stochastic components in the model is modeled separately. The random error  $\epsilon_t$ , also called the *irregular component*, is modeled simply as a sequence of independent, identically distributed (i.i.d.) zero-mean Gaussian random variables. The trend and the seasonal components can be modeled in a few different ways. The model for trend used here is called a *locally linear time trend*. This trend model can be written as follows:

$$
\mu_t = \mu_{t-1} + \beta_{t-1} + \eta_t, \quad \eta_t \sim i.i.d. \ N(0, \sigma_\eta^2) \n\beta_t = \beta_{t-1} + \xi_t, \qquad \xi_t \sim i.i.d. \ N(0, \sigma_\xi^2)
$$

These equations specify a trend where the level  $\mu_t$  as well as the slope  $\beta_t$  is allowed to vary over time. This variation in slope and level is governed by the variances of the disturbance terms  $\eta_t$ and  $\xi_t$  in their respective equations. Some interesting special cases of this model arise when you

manipulate these disturbance variances. For example, if the variance of  $\xi_t$  is zero, the slope will be constant (equal to  $\beta_0$ ); if the variance of  $\eta_t$  is also zero,  $\mu_t$  will be a deterministic trend given by the line  $\mu_0 + \beta_0 t$ . The seasonal model used in this example is called a trigonometric seasonal. The stochastic equations governing a trigonometric seasonal are explained later (see the section ["Modeling Seasons"](#page-1792-0) on page 1783). However, it is interesting to note here that this seasonal model reduces to the familiar regression with deterministic seasonal dummies if the variance of the disturbance terms in its equations is equal to zero. The following statements specify a BSM with these three components:

```
proc ucm data=seriesG;
   id date interval=month;
   model logair;
   irregular;
   level;
   slope;
   season length=12 type=trig print=smooth;
   estimate;
   forecast lead=24 print=decomp;
run;
```
The PROC UCM statement signifies the start of the UCM procedure, and the input data set, seriesG, containing the dependent series is specified there. The optional [ID](#page-1776-0) statement is used to specify a date, datetime, or time identification variable, date in this example, to label the observations. The INTERVAL=MONTH option in the ID statement indicates that the measurements were collected on a monthly basis. The model specification begins with the [MODEL](#page-1781-0) statement, where the response series is specified (logair in this case). After this the components in the model are specified using separate statements that enable you to control their individual properties. The irregular component  $\epsilon_t$  is specified using the [IRREGULAR](#page-1777-0) statement and the trend component  $\mu_t$  is specified using the [LEVEL](#page-1780-0) and [SLOPE](#page-1786-0) statements. The seasonal component  $\gamma_t$  is specified using the [SEASON](#page-1783-0) statement. The specifics of the seasonal characteristics such as the season length, its stochastic evolution properties, etc., are specified using the options in the SEASON statement. The seasonal component used in this example has a season length of 12, corresponding to the monthly seasonality, and is of the *trigonometric* type. Different types of seasonals are explained later (see the section ["Modeling Seasons"](#page-1792-0) on page 1783).

The parameters of this model are the variances of the disturbance terms in the evolution equations of  $\mu_t$ ,  $\beta_t$ , and  $\gamma_t$  and the variance of the irregular component  $\epsilon_t$ . These parameters are estimated by maximizing the likelihood of the data. The [ESTIMATE](#page-1772-0) statement options can be used to specify the span of data used in parameter estimation and to display and save the results of the estimation step and the model diagnostics. You can use the estimated model to obtain the forecasts of the series as well as the components. The options in the individual component statements can be used to display the component forecasts—for example, PRINT=SMOOTH option in the SEASON statement requests the displaying of smoothed forecasts of the seasonal component  $\gamma_t$ . The series forecasts and forecasts of the sum of components can be requested using the [FORECAST](#page-1774-0) statement. The option PRINT=DECOMP in the FORECAST statement requests the printing of the smoothed trend  $\mu_t$  and the trend plus seasonal component ( $\mu_t + \gamma_t$ ).

<span id="page-1754-0"></span>The parameter estimates for this model are displayed in [Figure 29.2.](#page-1754-0)

#### **Figure 29.2** BSM for the Logair Series

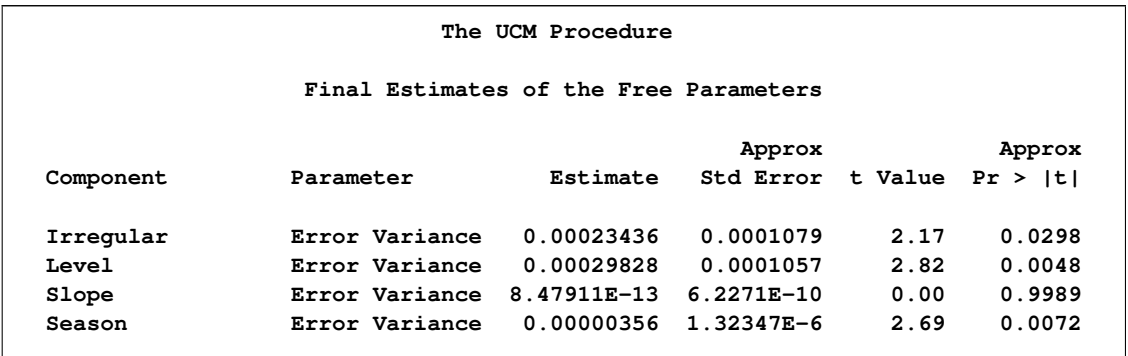

The estimates suggest that except for the slope component, the disturbance variances of all the components are significant—that is, all these components are *stochastic*. The slope component, however, appears to be deterministic because its error variance is quite insignificant. It might then be useful to check if the slope component can be dropped from the model—that is, if  $\beta_0 = 0$ . This can be checked by examining the significance analysis table of the components given in [Figure 29.3.](#page-1755-0)

<span id="page-1755-0"></span>**Figure 29.3** Component Significance Analysis for the Logair Series

| Significance Analysis of Components<br>(Based on the Final State) |    |            |              |  |
|-------------------------------------------------------------------|----|------------|--------------|--|
| Component                                                         | DF | Chi-Square | Pr > Chisq   |  |
| Irregular                                                         | 1  | 0.08       | 0.7747       |  |
| <b>Level</b>                                                      | 1  | 117867     | $\sim$ .0001 |  |
| Slope                                                             | 1  | 43.78      | $\sim$ .0001 |  |
| Season                                                            | 11 | 507.75     | $\sim 0001$  |  |

This table provides the significance of the components in the model at the end of the estimation span. If a component is deterministic, this analysis is equivalent to checking whether the corresponding regression effect is significant. However, if a component is stochastic, then this analysis pertains only to the portion of the series near the end of the estimation span. In this example the slope appears quite significant and should be retained in the model, possibly as a deterministic component. Note that, on the basis of this table, the irregular component's contribution appears insignificant toward the end of the estimation span; however, since it is a stochastic component, it cannot be dropped from the model on the basis of this analysis alone. The slope component can be made deterministic by holding the value of its error variance fixed at zero. This is done by modifying the SLOPE statement as follows:

#### **slope variance=0 noest;**

After a tentative model is fit, its adequacy can be checked by examining different goodness-of-fit measures and other diagnostic tests and plots that are based on the model residuals. Once the model appears satisfactory, it can be used for forecasting. An interesting feature of the UCM procedure is that, apart from the series forecasts, you can request the forecasts of the individual components in the model. The plots of component forecasts can be useful in understanding their contributions to the series. In order to obtain the plots, you need to turn ODS Graphics on by using the **ODS GRAPHICS ON;** statement. The following statements illustrate some of these features:

```
ods graphics on;
proc ucm data=seriesG;
   id date interval = month;
   model logair;
   irregular;
   level plot=smooth;
   slope variance=0 noest;
   season length=12 type=trig
       plot=smooth;
   estimate;
   forecast lead=24 plot=decomp;
run;
```
The table given in [Figure 29.4](#page-1756-0) shows the goodness-of-fit statistics that are computed by using the one-step-ahead prediction errors (see the section ["Statistics of Fit"](#page-1828-0) on page 1819). These measures indicate a good agreement between the model and the data. Additional diagnostic measures are also printed by default but are not shown here.

<span id="page-1756-0"></span>**Figure 29.4** Fit Statistics for the Logair Series

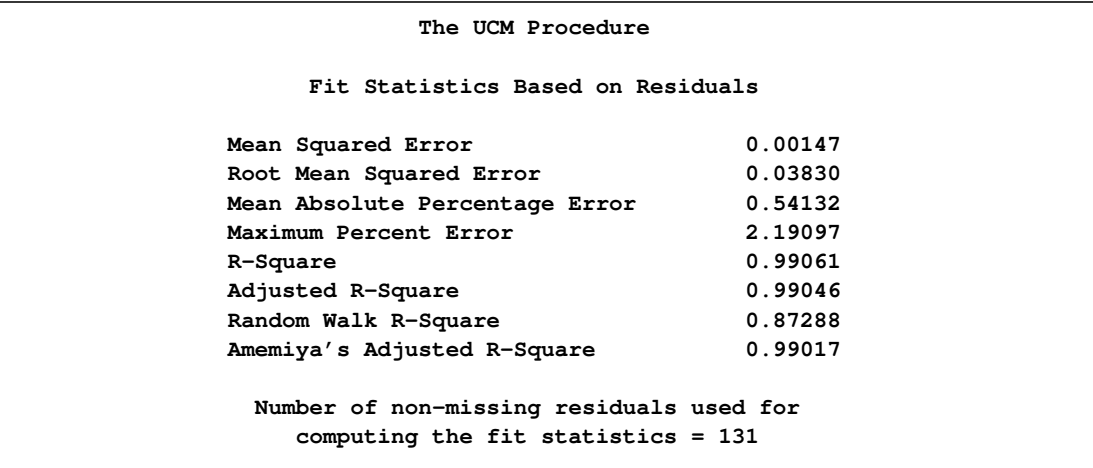

<span id="page-1756-1"></span>The first plot, shown in [Figure 29.5,](#page-1756-1) is produced by the PLOT=SMOOTH option in the LEVEL statement, it shows the smoothed level of the series.

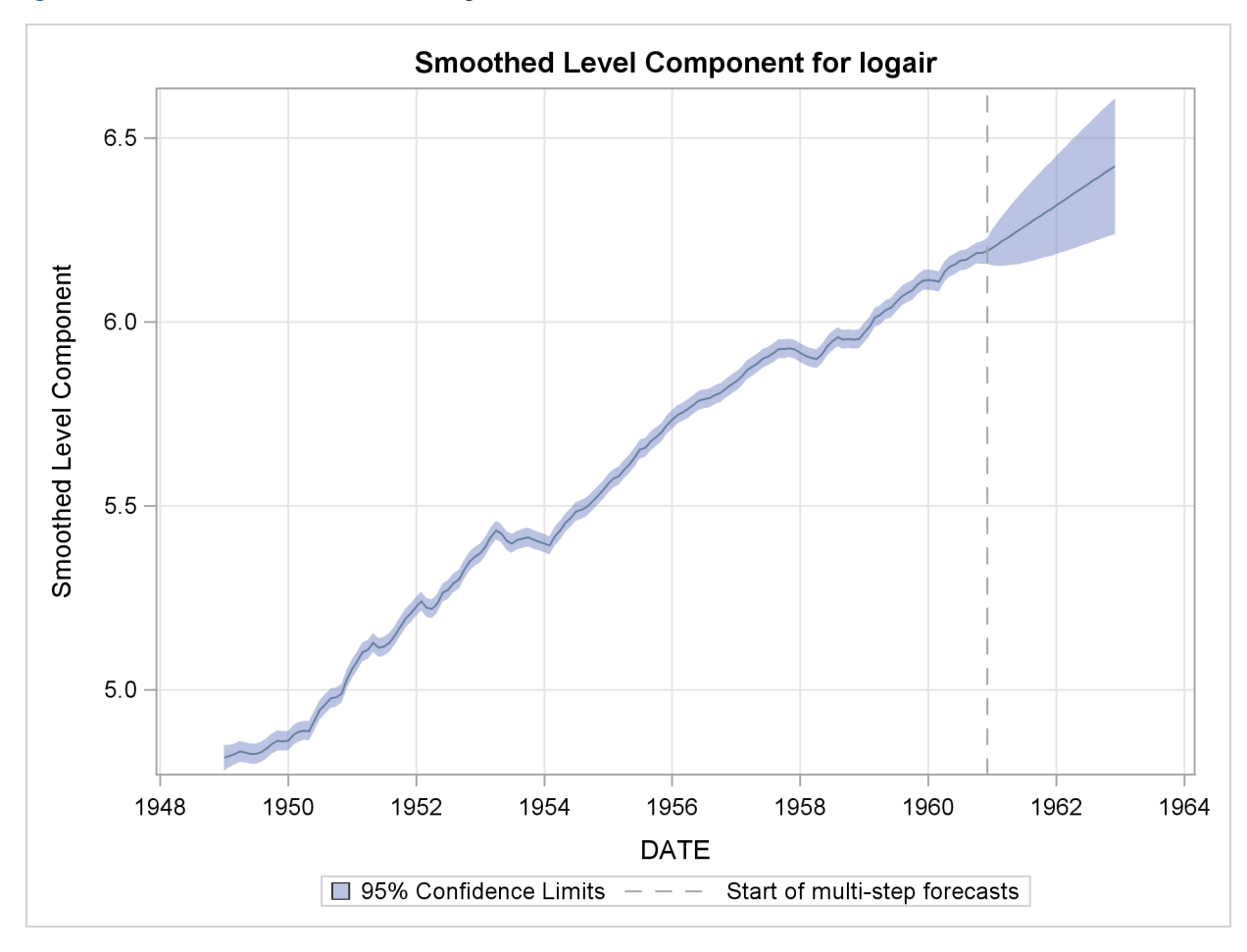

**Figure 29.5** Smoothed Trend in the Logair Series

<span id="page-1757-0"></span>The second plot [\(Figure 29.6\)](#page-1757-0), produced by the PLOT=SMOOTH option in the SEASON statement, shows the smoothed seasonal component by itself.

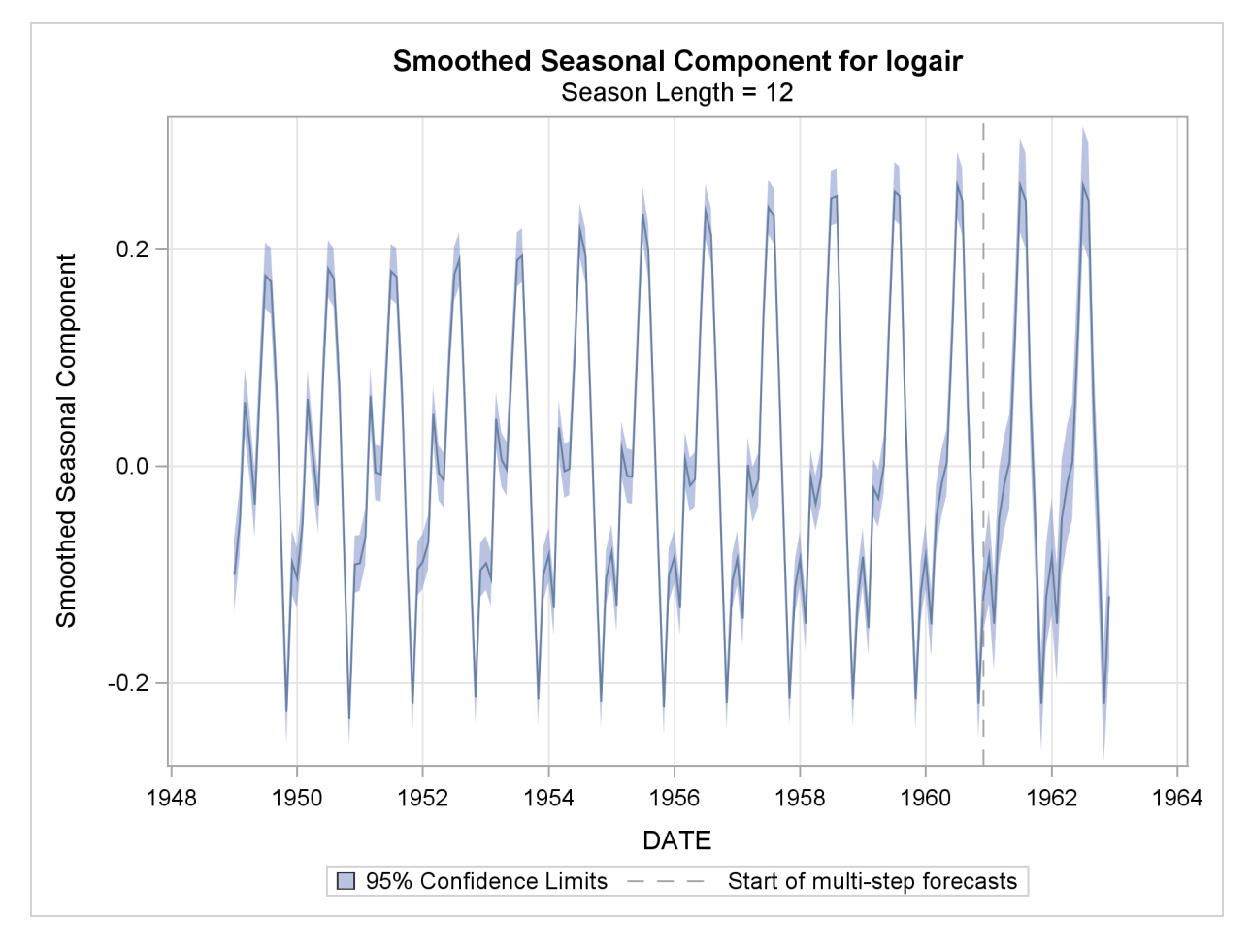

#### **Figure 29.6** Smoothed Seasonal in the Logair Series

<span id="page-1758-0"></span>The plot of the sum of the trend and seasonal component, produced by the PLOT=DECOMP option in the FORECAST statement, is shown in [Figure 29.7.](#page-1758-0) You can see that, at least visually, the model seems to fit the data well. In all these decomposition plots the component estimates are extrapolated for two years in the future based on the LEAD=24 option specified in the FORECAST statement.

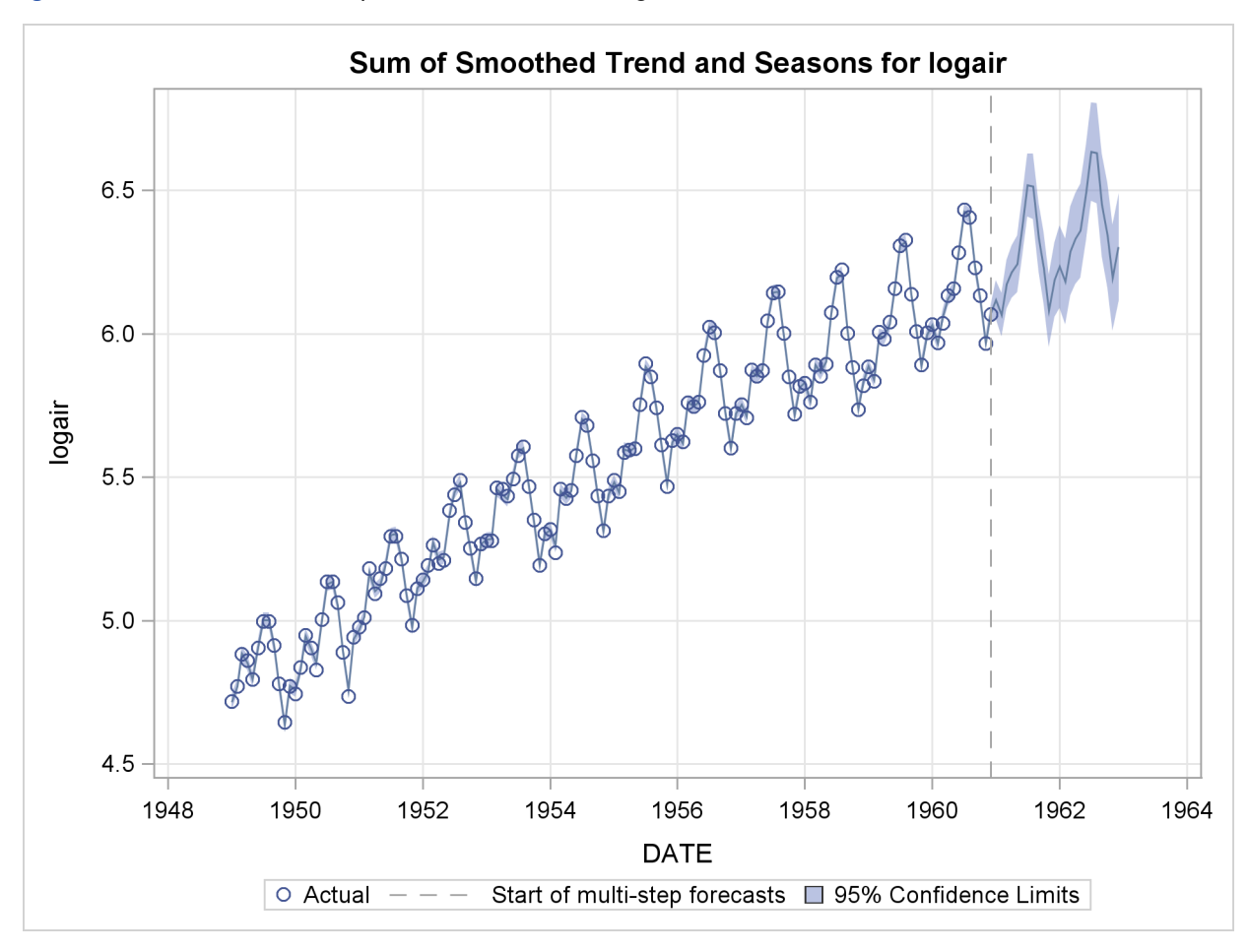

**Figure 29.7** Smoothed Trend plus Seasonal in the Logair Series

# **Syntax: UCM Procedure**

<span id="page-1759-0"></span>The UCM procedure uses the following statements:

**[PROC UCM](#page-1762-0)** < *options* > **; [AUTOREG](#page-1766-0)** < *options* > **; [BLOCKSEASON](#page-1767-0)** *options* **; [BY](#page-1769-0)** *variables* **; [CYCLE](#page-1769-1)** < *options* > **; [DEPLAG](#page-1771-0)** *options* **; [ESTIMATE](#page-1772-0)** < *options* > **; [FORECAST](#page-1774-0)** < *options* > **; [ID](#page-1776-0)** *variable options* **; [IRREGULAR](#page-1777-0)** < *options* > **; [LEVEL](#page-1780-0)** < *options* > **; [MODEL](#page-1781-0)** *dependent variable* < *= regressors* > **; [NLOPTIONS](#page-1781-1)** *options* **; [OUTLIER](#page-1782-0)** *options* **; [RANDOMREG](#page-1782-1)** *regressors* < */ options* > **; [SEASON](#page-1783-0)** *options* **; [SLOPE](#page-1786-0)** < *options* > **; [SPLINEREG](#page-1787-0)** *regressor* < *options* > **; [SPLINESEASON](#page-1788-0)** *options* **;**

The [PROC UCM](#page-1762-0) and [MODEL](#page-1781-0) statements are required. In addition, the model must contain at least one component with nonzero disturbance variance.

# **Functional Summary**

<span id="page-1760-0"></span>The statements and options controlling the UCM procedure are summarized in the following table. Most commonly needed scenarios are listed; see the individual statements for additional details. You can use the PRINT= and PLOT= options in the individual component statements for printing and plotting the corresponding component forecasts.

| <b>Description</b>                              | <b>Statement</b> | Option     |
|-------------------------------------------------|------------------|------------|
| <b>Data Set Options</b>                         |                  |            |
| specify the input data set                      | PROC UCM         | $DATA=$    |
| write parameter estimates to an output data set | <b>ESTIMATE</b>  | $OUTEST =$ |
| write series and component forecasts to an out- | <b>FORECAST</b>  | $OUTFOR =$ |
| put data set                                    |                  |            |
|                                                 |                  |            |
| <b>Model Specification</b>                      |                  |            |
| specify the dependent variable and simple pre-  | <b>MODEL</b>     |            |
| dictors                                         |                  |            |
| specify predictors with time-varying coeffi-    | <b>RANDOMREG</b> |            |
| cients                                          |                  |            |
| specify a nonlinear predictor                   | <b>SPLINEREG</b> |            |

**Table 29.1** Functional Summary

#### **Table 29.1** *continued*

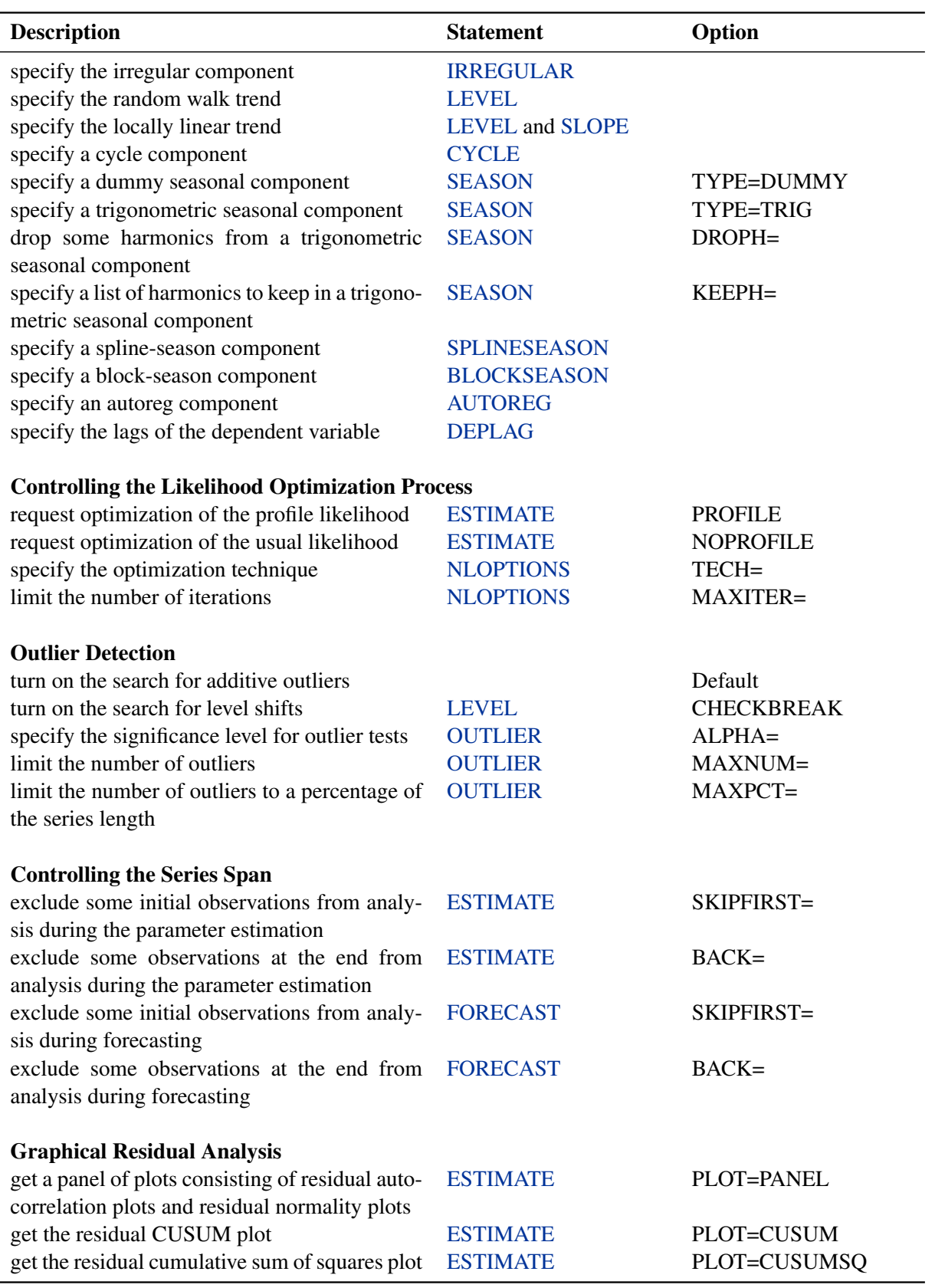

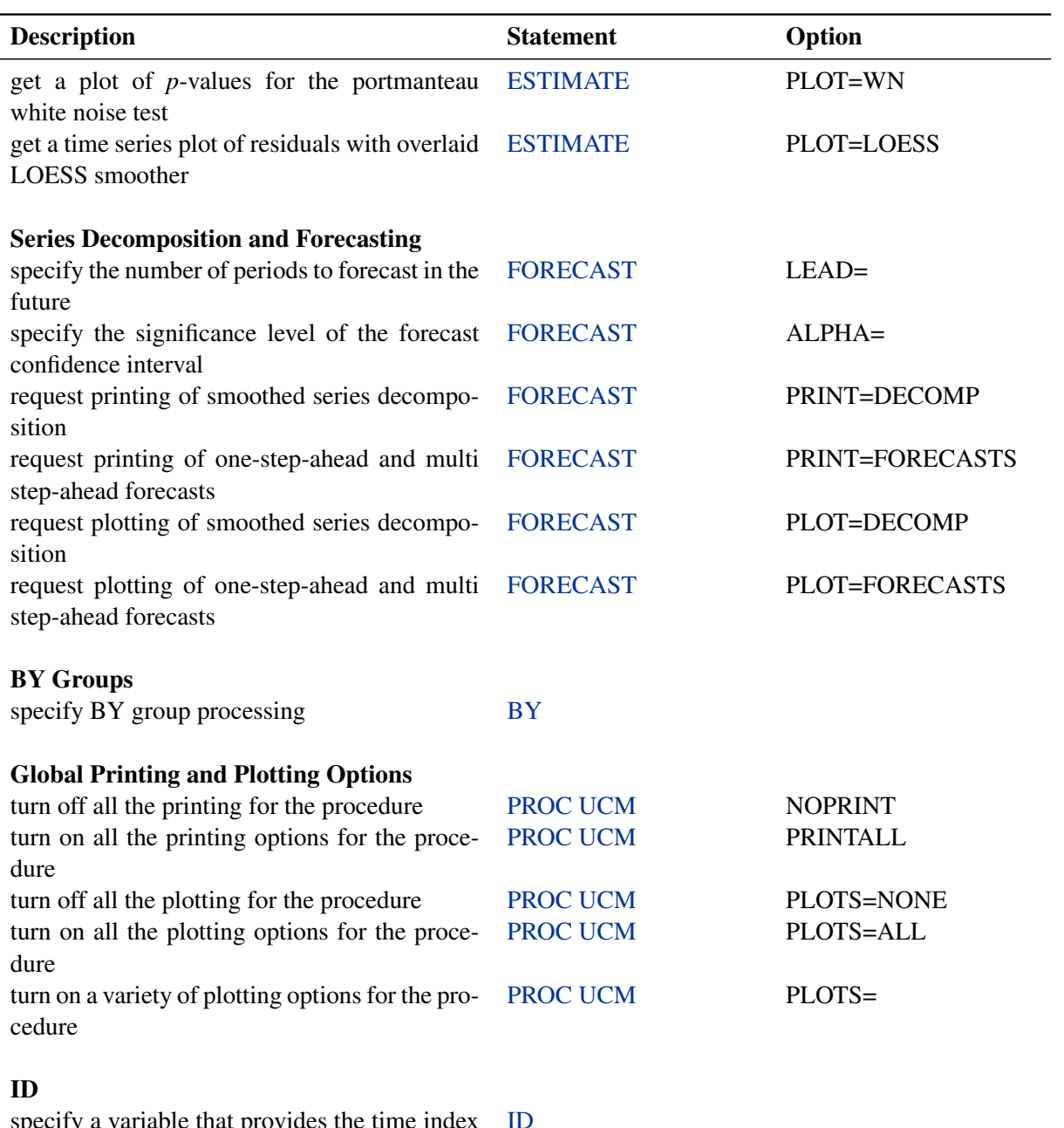

#### **Table 29.1** *continued*

specify a variable that provides the time index for the series values [ID](#page-1776-0)

# **PROC UCM Statement**

<span id="page-1762-0"></span>**PROC UCM** < *options* > **;**

The PROC UCM statement is required. The following options can be used in the PROC UCM statement:

#### **DATA=***SAS-data-set*

specifies the name of the SAS data set containing the time series. If the DATA= option is not specified in the PROC UCM statement, the most recently created SAS data set is used.

#### **NOPRINT**

turns off all the printing for the procedure. The subsequent print options in the procedure are ignored.

#### **PLOTS< (***global-plot-options***) > < =** *plot-request* < *(options)* > **>**

```
PLOTS< (global-plot-options) > < = (plot-request < (options) > < ... plot-request < (options) > >) >
        controls the plots produced with ODS Graphics. When you specify only one plot request, you
        can omit the parentheses around the plot request.
```
Here are some examples:

```
plots=none
plots=all
plots=residuals(acf loess)
plots(noclm)=(smooth(decomp) residual(panel loess))
```
You must enable ODS Graphics before requesting plots, as shown in the following example. For general information about ODS Graphics, see Chapter 21, ["Statistical Graphics Using](#page-1384-0) [ODS"](#page-1384-0) (*SAS/STAT User's Guide*).

```
ods graphics on;
proc ucm;
   model y = x;
   irregular;
   level;
run;
proc ucm plots=all;
   model y = x;
   irregular;
   level;
run;
```
The first PROC UCM step does not specify the PLOTS= option, so the default plot that displays the series forecasts in the forecast region is produced. The PLOTS=ALL option in the second PROC UCM step produces all the plots that are appropriate for the specified model.

In addition to the PLOTS= option in the PROC UCM statement, you can request plots by using the PLOT= option in other statements of the UCM procedure. This way of requesting plots provides finer control over the plot production. If you have enabled ODS Graphics but do not specify any specific plot request, then PROC UCM produces the plot of series forecasts in the forecast horizon by default.
## Global Plot Options:

The *global-plot-options* apply to all relevant plots generated by the UCM procedure. The following *global-plot-option* is supported:

## **NOCLM**

suppresses the confidence limits in all the component and forecast plots.

### Specific Plot Options:

The following list describes the specific plots and their options:

## **ALL**

produces all plots appropriate for the particular analysis.

### **NONE**

suppresses all plots.

## **FILTER (<** *filter-plot-options* **>)**

produces time series plots of the filtered component estimates. The following *filterplot-options* are available:

### **ALL**

produces all the filtered component estimate plots appropriate for the particular analysis.

## **LEVEL**

produces a time series plot of the filtered level component estimate, provided the model contains the level component.

## **SLOPE**

produces a time series plot of the filtered slope component estimate, provided the model contains the slope component.

### **CYCLE**

produces time series plots of the filtered cycle component estimates for all cycle components in the model, if there are any.

### **SEASON**

produces time series plots of the filtered season component estimates for all seasonal components in the model, if there are any.

### **DECOMP**

produces time series plots of the filtered estimates of the series decomposition.

## **RESIDUAL ( <** *residual-plot-options* **>)**

produces the residuals plots. The following *residual-plot-options* are available:

### **ALL**

produces all the residual diagnostics plots appropriate for the particular analysis.

## **ACF**

produces the autocorrelation plot of residuals.

## **CUSUM**

produces the plot of cumulative residuals against time.

## **CUSUMSQ**

produces the plot of cumulative squared residuals against time.

## **HISTOGRAM**

produces the histogram of residuals.

## **LOESS**

produces a scatter plot of residuals against time, which has an overlaid loess-fit.

## **PACF**

produces the partial-autocorrelation plot of residuals.

## **PANEL**

produces a summary panel of the residual diagnostics consisting of the following:

- histogram of residuals
- normal quantile plot of residuals
- the residual-autocorrelation-plot
- the residual-partial-autocorrelation-plot

## **QQ**

produces a normal quantile plot of residuals.

## **RESIDUAL**

produces a needle plot of residuals against time.

## **WN**

produces the plot of Ljung-Box white-noise test *p*-values at different lags (in log scale).

## **SMOOTH ( <** *smooth-plot-options* **>)**

produces time series plots of the smoothed component estimates. The following *smooth-plot-options* are available:

## **ALL**

produces all the smoothed component estimate plots appropriate for the particular analysis.

## **LEVEL**

produces time series plot of the smoothed level component estimate, provided the model contains the level component.

### **SLOPE**

produces time series plot of the smoothed slope component estimate, provided the model contains the slope component.

### **CYCLE**

produces time series plots of the smoothed cycle component estimates for all cycle components in the model, if there are any.

#### **SEASON**

produces time series plots of the smoothed season component estimates for all season components in the model, if there are any.

### **DECOMP**

produces time series plots of the smoothed estimates of the series decomposition.

### **PRINTALL**

turns on all the printing options for the procedure. The subsequent NOPRINT options in the procedure are ignored.

## **AUTOREG Statement**

### <span id="page-1766-0"></span>**AUTOREG** < *options* > **;**

The AUTOREG statement specifies an autoregressive component in the model. An autoregressive component is a special case of cycle that corresponds to the frequency of zero or  $\pi$ . It is modeled separately for easier interpretation. A stochastic equation for an autoregressive component  $r_t$  can be written as follows:

 $r_t = \rho r_{t-1} + v_t, \quad v_t \sim i.i.d. \ N(0, \sigma_v^2)$ 

The damping factor  $\rho$  can take any value in the interval (-1, 1), including -1 but excluding 1. If  $\rho =$ 1, the autoregressive component cannot be distinguished from the random walk level component. If  $\rho = -1$ , the autoregressive component corresponds to a seasonal component with a season length of 2, or a nonstationary cycle with period 2. If  $|\rho|$  < 1, then the autoregressive component is stationary. The following example illustrates the AUTOREG statement. This statement includes an autoregressive component in the model. The damping factor  $\rho$  and the disturbance variance  $\sigma_{\nu}^2$  are estimated from the data.

**autoreg;**

# **NOEST=RHO NOEST=VARIANCE NOEST=(RHO VARIANCE)**

fixes the values of  $\rho$  and  $\sigma_v^2$  to those specified in the [RHO=](#page-1767-0) and [VARIANCE=](#page-1767-1) options.

# **PLOT=FILTER**

## **PLOT=SMOOTH**

## **PLOT=( < FILTER > < SMOOTH > )**

requests plotting of the filtered or smoothed estimate of the autoreg component.

## **PRINT=FILTER**

## **PRINT=SMOOTH**

## **PRINT=(< FILTER > < SMOOTH >)**

requests printing of the filtered or smoothed estimate of the autoreg component.

## <span id="page-1767-0"></span>**RHO=***value*

specifies an initial value for the damping factor  $\rho$  during the parameter estimation process. The value of  $\rho$  must be in the interval (-1, 1), including -1 but excluding 1.

## <span id="page-1767-1"></span>**VARIANCE=***value*

specifies an initial value for the disturbance variance  $\sigma_{\nu}^2$  during the parameter estimation process. Any nonnegative value, including zero, is an acceptable starting value.

## **BLOCKSEASON Statement**

<span id="page-1767-2"></span>**BLOCKSEASON** *NBLOCKS = integer BLOCKSIZE = integer* < *options* > **;**

The BLOCKSEASON or BLOCKSEASONAL statement is used to specify a seasonal component  $\gamma_t$  that has a special block structure. The seasonal  $\gamma_t$  is called a *block seasonal* of block size m and number of blocks *k* if its season length, *s*, can be factored as  $s = m * k$  and its seasonal effects have a block form—that is, the first *m* seasonal effects are all equal to some number  $\tau_1$ , the next *m* effects are all equal to some number  $\tau_2$ , and so on.

This type of seasonal structure can be appropriate in some cases; for example, consider a series that is recorded on an hourly basis. Further assume that, in this particular case, the hour-of-the-day effect and the day-of-the-week effect are additive. In this situation the hour-of-the-week seasonality, having a season length of 168, can be modeled as a sum of two components. The hour-of-the-day effect is modeled using a simple seasonal of season length 24, while the day-of-the-week is modeled as a block seasonal component that has the days of the week as blocks. This day-of-the-week block seasonal component has seven blocks, each of size 24.

A block seasonal specification requires, at the minimum, the block size *m* and the number of blocks in the seasonal *k*. These are specified using the BLOCKSIZE= and NBLOCKS= option, respectively. In addition, you might need to specify the position of the first observation of the series by using the OFFSET= option if it is not at the beginning of one of the blocks. In the example just considered, this corresponds to a situation where the first series measurement is not at the start of the day. Suppose that the first measurement of the series corresponds to the hour between 6:00 and 7:00 a.m., which is the seventh hour within that day or at the seventh position within that block. This is specified as OFFSET=7.

The other options in this statement are very similar to the options in the SEASON statement; for example, a block seasonal can also be of one of the two types, DUMMY and TRIG. There can be more than one block seasonal component in the model, each specified using a separate BLOCK-SEASON statement. No two block seasonals in the model can have the same NBLOCKS= and BLOCKSIZE= specifications. The following example illustrates the use of the BLOCKSEASON statement to specify the additive, hour-of-the-week seasonal model:

**season length=24 type=trig; blockseason nblocks=7 blocksize=24;**

## **BLOCKSIZE=***integer*

specifies the block size, *m*. This is a required option in this statement. The block size can be any integer larger than or equal to two. Typical examples of block sizes are 24, corresponding to the hours of the day when a day is being used as a block in hourly data, or 60, corresponding to the minutes in an hour when an hour is being used as a block in data recorded by minutes, etc.

### **NBLOCKS=***integer*

specifies the number of blocks, *k*. This is a required option in this statement. The number of blocks can be any integer greater than or equal to two.

## **NOEST**

specifies the value of the disturbance variance parameter to the value specified in the [VARIANCE=](#page-1769-0) option.

### **OFFSET=***integer*

specifies the position of the first measurement within the block, if the first measurement is not at the start of a block. The OFFSET= value must be between one and the block size. The default value is one. The first measurement refers to the start of the estimation span and the forecast span. If these spans differ, their starting measurements must be separated by an integer multiple of the block size.

## **PLOT=FILTER**

### **PLOT=SMOOTH**

## **PLOT=F\_ANNUAL**

## **PLOT=S\_ANNUAL**

## **PLOT=( < plot request > . . . < plot request > )**

requests plots of the season component. When you specify only one plot request, you can omit the parentheses around the plot request. You can use the FILTER and SMOOTH options to plot the filtered and smoothed estimates of the season component  $\gamma_t$ . You can use the F\_ANNUAL and S\_ANNUAL options to get the plots of "annual" variation in the filtered and smoothed estimates of  $\gamma_t$ . The annual plots are useful to see the change in the contribution of a particular month over the span of years. Here "month" and "year" are generic terms that change appropriately with the interval type being used to label the observations and the season length. For example, for monthly data with a season length of 12, the usual meaning applies, while for daily data with a season length of 7, the days of the week serve as months and the weeks serve as years. The first period in each block is plotted over the years.

# **PRINT=FILTER**

## **PRINT=SMOOTH**

## **PRINT=( < FILTER > < SMOOTH > )**

requests the printing of the filtered or smoothed estimate of the block seasonal component  $\gamma_t$ .

## **TYPE=DUMMY | TRIG**

specifies the type of the block seasonal component. The default type is DUMMY.

## <span id="page-1769-0"></span>**VARIANCE=***value*

specifies an initial value for the disturbance variance,  $\sigma_{\omega}^2$ , in the  $\gamma_t$  equation at the start of the parameter estimation process. Any nonnegative value, including zero, is an acceptable starting value.

## **BY Statement**

## **BY** *variables* **;**

A BY statement can be used in the UCM procedure to process a data set in groups of observations defined by the BY variables. The model specified using the MODEL and other component statements is applied to all the groups defined by the BY variables. When a BY statement appears, the procedure expects the input data set to be sorted in order of the BY variables. The variables are one or more variables in the input data set.

## **CYCLE Statement**

## <span id="page-1769-1"></span>**CYCLE** < *options* > **;**

The CYCLE statement is used to specify a cycle component,  $\psi_t$ , in the model. The stochastic equation governing a cycle component of period  $p$  and damping factor  $\rho$  is as follows:

$$
\begin{bmatrix} \psi_t \\ \psi_t^* \end{bmatrix} = \rho \begin{bmatrix} \cos \lambda & \sin \lambda \\ -\sin \lambda & \cos \lambda \end{bmatrix} \begin{bmatrix} \psi_{t-1} \\ \psi_{t-1}^* \end{bmatrix} + \begin{bmatrix} \nu_t \\ \nu_t^* \end{bmatrix}
$$

where  $v_t$  and  $v_t^*$ \* are independent, zero-mean, Gaussian disturbances with variance  $\sigma_{\nu}^2$  and  $\lambda =$  $2 * \pi / p$  is the angular frequency of the cycle. Any *p* strictly greater than two is an admissible value for the period, and the damping factor  $\rho$  can be any value in the interval  $(0, 1)$ , including one but excluding zero. The cycles with frequency zero and  $\pi$ , which correspond to the periods equal to infinity and two, respectively, can be specified using the AUTOREG statement. The values of  $\rho$ less than one give rise to a stationary cycle, while  $\rho = 1$  gives rise to a nonstationary cycle. As a default, values of  $\rho$ ,  $\rho$ , and  $\sigma_v^2$  are estimated from the data. However, if necessary, you can fix the values of some or all of these parameters.

There can be multiple cycles in a model, each specified using a separate CYCLE statement. The examples that follow illustrate the use of the CYCLE statement.

The following statements request including two cycles in the model. The parameters of each of these cycles are estimated from the data.

**cycle; cycle;**

The following statement requests inclusion of a nonstationary cycle in the model. The cycle period  $p$  and the disturbance variance  $\sigma_{\nu}^2$  are estimated from the data.

**cycle rho=1 noest=rho;**

In the following statement a nonstationary cycle with a fixed period of 12 is specified. Moreover, a starting value is supplied for  $\sigma_{\nu}^2$ .

**cycle period=12 rho=1 variance=4 noest=(rho period);**

### **NOEST=PERIOD**

### **NOEST=RHO**

#### **NOEST=VARIANCE**

### **NOEST=( < RHO > < PERIOD > < VARIANCE > )**

fixes the values of the component parameters to those specified in the [RHO=,](#page-1770-0) [PERIOD=,](#page-1770-1) and [VARIANCE=](#page-1770-2) options. This option enables you to fix any combination of parameter values.

### <span id="page-1770-1"></span>**PERIOD=***value*

specifies an initial value for the cycle period during the parameter estimation process. Period value must be strictly greater than 2.

## **PLOT=FILTER**

### **PLOT=SMOOTH**

### **PLOT=( < FILTER > < SMOOTH > )**

requests plotting of the filtered or smoothed estimate of the cycle component.

## **PRINT=FILTER**

### **PRINT=SMOOTH**

## **PRINT=( < FILTER > < SMOOTH > )**

requests the printing of a filtered or smoothed estimate of the cycle component  $\psi_t$ .

## <span id="page-1770-0"></span>**RHO=***value*

specifies an initial value for the damping factor in this component during the parameter estimation process. Any value in the interval (0, 1), including one but excluding zero, is an acceptable initial value for the damping factor.

## <span id="page-1770-2"></span>**VARIANCE=***value*

specifies an initial value for the disturbance variance parameter,  $\sigma_{\nu}^2$ , to be used during the parameter estimation process. Any nonnegative value, including zero, is an acceptable starting value.

## **DEPLAG Statement**

<span id="page-1771-1"></span>**DEPLAG** *LAGS = order* <*PHI = value . . .* > < *NOEST* > **;**

The DEPLAG statement is used to specify the lags of the dependent variable to be included as predictors in the model. The following examples illustrate the use of DEPLAG statement.

If the dependent series is denoted by  $y_t$ , the following statement specifies the inclusion of  $\phi_1 y_{t-1}$  +  $\phi_2 y_{t-2}$  in the model. The parameters  $\phi_1$  and  $\phi_2$  are estimated from the data.

### **deplag lags=2;**

The following statement requests including  $\phi_1 y_{t-1} + \phi_2 y_{t-4} - \phi_1 \phi_2 y_{t-5}$  in the model. The values of  $\phi_1$  and  $\phi_2$  are fixed at 0.8 and -1.2.

```
deplag lags=(1)(4) phi=0.8 -1.2 noest;
```
The dependent lag parameters are not constrained to lie in any particular region. In particular, this implies that a UCM that contains only an irregular component and dependent lags, resulting in a traditional autoregressive model, is not constrained to be a stationary model. In the DEPLAG statement, if an initial value is supplied for any one of the parameters, the initial values must also be supplied for all other parameters.

## **LAGS=***order*

**LAGS=(***lag, . . . , lag* **) . . . (***lag, . . . , lag* **)**

is a required option in this statement. LAGS=( $l_1$ ,  $l_2$ , ...,  $l_k$ ) defines a model with specified lags of the dependent variable included as predictors. LAGS=*order* is equivalent to LAGS=(1, 2, . . . , *order* ).

A concatenation of parenthesized lists specifies a factored model. For example, LAGS= $(1)(12)$  specifies that the lag values, 1, 12, and 13, corresponding to the following polynomial in the backward shift operator, be included in the model

 $(1 - \phi_{1,1} B)(1 - \phi_{2,1} B^{12})$ 

Note that, in this case, the coefficient of the thirteenth lag is constrained to be the product of the coefficients of the first and twelfth lags.

### **NOEST**

fixes the values of the parameters to those specified in [PHI=](#page-1771-0) option.

### <span id="page-1771-0"></span>**PHI=***value* **. . .**

lists starting values for the coefficients of the lagged dependent variable. The order of the values listed corresponds with the order of the lags specified in the LAGS= option.

## **ESTIMATE Statement**

## <span id="page-1772-0"></span>**ESTIMATE** < *options* > **;**

The ESTIMATE statement is an optional statement used to control the overall model-fitting environment. Using this statement, you can control the span of observations used to fit the model by using the SKIPFIRST= and BACK= options. This can be useful in model diagnostics. You can request a variety of goodness-of-fit statistics and other model diagnostic information including different residual diagnostic plots. Note that the ESTIMATE statement is not used to control the nonlinear optimization process itself. That is done using the [NLOPTIONS](#page-1781-0) statement, where you can control the number of iterations, choose between the different optimization techniques, and so on. You can save the estimated parameters and other related information in a data set by using the OUTEST= option. You can request the optimization of the profile likelihood, the likelihood obtained by concentrating out a disturbance variance, for parameter estimation by using the [PROFILE](#page-1774-0) option. The following example illustrates the use of this statement:

### **estimate skipfirst=12 back=24;**

This statement requests that the initial 12 measurements and the last 24 measurements be excluded during the model-fitting process. The actual observation span used to fit the model is decided as follows: Suppose that  $n_0$  and  $n_1$  are the observation numbers of the first and the last nonmissing values of the response variable, respectively. As a result of SKIPFIRST=12 and BACK=24, the measurements between observation numbers  $n_0 + 12$  and  $n_1 - 24$  form the estimation span. Of course, the model fitting might not take place if there are insufficient data in the resulting span. The model fitting does not take place if there are regressors in the model that have missing values in the estimation span.

## **BACK=***integer*

## **SKIPLAST=***integer*

indicates that some ending part of the data needs to be ignored during the parameter estimation. This can be useful when you want to study the forecasting performance of a model on the observed data. BACK=10 results in skipping the last 10 measurements of the response series during the parameter estimation. The default is BACK=0.

### **EXTRADIFFUSE=***k*

enables continuation of the diffuse filtering iterations for  $k$  additional iterations beyond the first instance where the initialization of the diffuse state would have otherwise taken place. If the specified  $k$  is larger than the sample size, the diffuse iterations continue until the end of the sample. Note that one-step-ahead residuals are produced only after the diffuse state is initialized. Delaying the initialization leads to a reduction in the number of one-step-ahead residuals available for computing the residual diagnostic measures. This option is useful when you want to ignore the first few one-step-ahead residuals that often have large variance.

## **NOPROFILE**

requests that the usual likelihood be optimized for parameter estimation. For more information, see the section ["Parameter Estimation by Profile Likelihood Optimization"](#page-1807-0) on page 1798.

## **OUTEST=***SAS-data-set*

specifies an output data set for the estimated parameters.

In the ESTIMATE statement, the PLOT= option is used to obtain different residual diagnostic plots. The different possibilities are as follows:

```
PLOT=ACF
PLOT=MODEL
PLOT=LOESS
PLOT=HISTOGRAM
PLOT=PACF
PLOT=PANEL
PLOT=QQ
PLOT=RESIDUAL
PLOT=WN
```
## **PLOT=( < plot request > . . . < plot request > )**

requests different residual diagnostic plots. The different options are as follows:

## **ACF**

produces the residual-autocorrelation plot.

### **CUSUM**

produces the plot of cumulative residuals against time.

## **CUSUMSQ**

produces the plot of cumulative squared residuals against time.

### **MODEL**

produces the plot of one-step-ahead forecasts in the estimation span.

## **HISTOGRAM**

produces the histogram of residuals.

### **LOESS**

produces a scatter plot of residuals against time, which has an overlaid loess-fit.

### **PACF**

produces the residual-partial-autocorrelation plot.

### **PANEL**

produces a summary panel of the residual diagnostics consisting of

- histogram of residuals
- normal quantile plot of residuals
- the residual-autocorrelation-plot
- the residual-partial-autocorrelation-plot

## **QQ**

produces a normal quantile plot of residuals.

### **RESIDUAL**

produces a needle plot of residuals against time.

### **WN**

produces a plot of *p*-values, in log-scale, at different lags for the Ljung-Box portmanteau white noise test statistics.

### **PRINT=NONE**

suppresses all the printed output related to the model fitting, such as the parameter estimates, the goodness-of-fit statistics, and so on.

### <span id="page-1774-0"></span>**PROFILE**

requests that the profile likelihood, obtained by concentrating out one of the disturbance variances from the likelihood, be optimized for parameter estimation. By default, the profile likelihood is not optimized if any of the disturbance variance parameters is held fixed to a nonzero value. For more information see the section ["Parameter Estimation by Profile Like](#page-1807-0)[lihood Optimization"](#page-1807-0) on page 1798.

## **SKIPFIRST=***integer*

indicates that some early part of the data needs to be ignored during the parameter estimation. This can be useful if there is a reason to believe that the model being estimated is not appropriate for this portion of the data. SKIPFIRST=10 results in skipping the first 10 measurements of the response series during the parameter estimation. The default is SKIPFIRST=0.

## **FORECAST Statement**

## <span id="page-1774-1"></span>**FORECAST** < *options* > **;**

The FORECAST statement is an optional statement that is used to specify the overall forecasting environment for the specified model. It can be used to specify the span of observations, the historical period, to use to compute the forecasts of the future observations. This is done using the SKIPFIRST= and BACK= options. The number of periods to forecast beyond the historical period, and the significance level of the forecast confidence interval, is specified using the LEAD= and ALPHA= options. You can request one-step-ahead series and component forecasts by using the PRINT= option. You can save the series forecasts, and the model-based decomposition of the series, in a data set by using the OUTFOR= option. The following example illustrates the use of this statement:

### **forecast skipfirst=12 back=24 lead=30;**

This statement requests that the initial 12 and the last 24 response values be excluded during the forecast computations. The forecast horizon, specified using the LEAD= option, is 30 periods; that is, multistep forecasting begins at the end of the historical period and continues for 30 periods. The actual observation span used to compute the multistep forecasting is decided as follows: Suppose that  $n_0$  and  $n_1$  are the observation numbers of the first and the last nonmissing values of the response variable, respectively. As a result of SKIPFIRST=12 and BACK=24, the historical period, or the

forecast span, begins at  $n_0+12$  and ends at  $n_1-24$ . Multistep forecasts are produced for the next 30 periods—that is, for the observation numbers  $n_1-23$  to  $n_1+6$ . Of course, the forecast computations can fail if the model has regressor variables that have missing values in the forecast span. If the regressors contain missing values in the forecast horizon—that is, between the observations  $n_1 - 23$ and  $n_1 + 6$ —the forecast horizon is reduced accordingly.

### **ALPHA=***value*

specifies the significance level of the forecast confidence intervals; for example, AL-PHA=0.05, which is the default, results in a 95% confidence interval.

## **BACK=***integer*

### **SKIPLAST=***integer*

specifies the holdout sample for the evaluation of the forecasting performance of the model. For example, BACK=10 results in treating the last 10 observed values of the response series as unobserved. A post-sample-prediction-analysis table is produced for comparing the predicted values with the actual values in the holdout period. The default is BACK=0.

## **EXTRADIFFUSE=***k*

enables continuation of the diffuse filtering iterations for  $k$  additional iterations beyond the first instance where the initialization of the diffuse state would have otherwise taken place. If the specified  $k$  is larger than the sample size, the diffuse iterations continue until the end of the sample. Note that one-step-ahead forecasts are produced only after the diffuse state is initialized. Delaying the initialization leads to reduction in the number of one-step-ahead forecasts. This option is useful when you want to ignore the first few one-step-ahead forecasts that often have large variance.

## **LEAD=***integer*

specifies the number of periods to forecast beyond the historical period defined by the SKIP-FIRST= and BACK= options; for example, LEAD=10 results in the forecasting of 10 future values of the response series. The default is LEAD=12.

## **OUTFOR=***SAS-data-set*

specifies an output data set for the forecasts. The output data set contains the ID variable (if specified), the response and predictor series, the one-step-ahead and out-of-sample response series forecasts, the forecast confidence intervals, the smoothed values of the response series, and the smoothed forecasts produced as a result of the model-based decomposition of the series.

## **PLOT=DECOMP**

```
PLOT=DECOMPVAR
```
## **PLOT=FDECOMP**

## **PLOT=FDECOMPVAR**

**PLOT=FORECASTS**

**PLOT=TREND**

## **PLOT=( < plot request > . . . < plot request > )**

requests forecast and model decomposition plots. The FORECASTS option provides the plot of the series forecasts, the TREND and DECOMP options provide the plots of the smoothed trend and other decompositions, the DECOMPVAR option can be used to plot the variance of

these components, and the FDECOMP and FDECOMPVAR options provide the same plots for the filtered decomposition estimates and their variances.

## **PRINT=DECOMP**

## **PRINT=FDECOMP**

## **PRINT=FORECASTS**

## **PRINT=NONE**

## **PRINT=( < print request > . . . < print request > )**

controls the printing of the series forecasts and the printing of smoothed model decomposition estimates. By default, the series forecasts are printed only for the forecast horizon specified by the LEAD= option; that is, the one-step-ahead predicted values are not printed. You can request forecasts for the entire forecast span by specifying the PRINT=FORECASTS option. Using PRINT=DECOMP, you can get smoothed estimates of the following effects: trend, trend plus regression, trend plus regression plus cycle, and sum of all components except the irregular. If some of these effects are absent in the model, then they are ignored. Similarly you can get filtered estimates of these effects by using PRINT=FDECOMP. You can use PRINT=NONE to suppress the printing of all the forecast output.

## **SKIPFIRST=***integer*

indicates that some early part of the data needs to be ignored during the forecasting calculations. This can be useful if there is a reason to believe that the model being used for forecasting is not appropriate for this portion of the data. SKIPFIRST=10 results in skipping the first 10 measurements of the response series during the forecast calculations. The default is SKIPFIRST=0.

## **ID Statement**

### **ID** *variable INTERVAL=*value < *ALIGN=*value > **;**

The ID statement names a numeric variable that identifies observations in the input and output data sets. The ID variable's values are assumed to be SAS date, time, or datetime values. In addition, the ID statement specifies the frequency associated with the time series. The ID statement options also specify how the observations are aligned to form the time series. If the ID statement is specified, the INTERVAL= option must also be specified. If the ID statement is not specified, the observation number, with respect to the BY group, is used as the time ID. The values of the ID variable are extrapolated for the forecast observations based on the values of the INTERVAL= option.

## **ALIGN=***value*

controls the alignment of SAS dates used to identify output observations. The ALIGN= option has the following possible values: BEGINNING | BEG | B, MIDDLE | MID | M, and ENDING | END | E. The default is BEGINNING. The ALIGN= option is used to align the ID variable with the beginning, middle, or end of the time ID interval specified by the INTERVAL= option.

### **INTERVAL=***value*

specifies the time interval between observations. This option is required in the ID statement.

INTERVAL=*value* is used in conjunction with the ID variable to check that the input data are in order and have no gaps. The INTERVAL= option is also used to extrapolate the ID values past the end of the input data. For a complete discussion of the intervals supported, please see Chapter 4, ["Date Intervals, Formats, and Functions.](#page-138-0)"

## **IRREGULAR Statement**

### <span id="page-1777-1"></span>**IRREGULAR** < *options* > **;**

The IRREGULAR statement is used to include an irregular component in the model. There can be at most one IRREGULAR statement in the model specification. The irregular component corresponds to the overall random error,  $\epsilon_t$ , in the model. By default the irregular component is modeled as white noise—that is, as a sequence of independent, identically distributed, zero-mean, Gaussian random variables. However, as an experimental feature in this release of the UCM procedure, you can also model it as an autoregressive moving-average (ARMA) process. The options for specifying an ARMA model for the irregular component are given in a separate subsection: ["ARMA Specification](#page-1778-0) [\(Experimental\)"](#page-1778-0) on page 1769.

The options in this statement enable you to specify the value of  $\sigma_{\epsilon}^2$  and to output the forecasts of  $\epsilon_t$ . As a default,  $\sigma_{\epsilon}^2$  is estimated using the data. Two examples of the IRREGULAR statement are given next. In the first example the statement is in its simplest form, resulting in the inclusion of an irregular component that is white noise with unknown variance:

#### **irregular;**

The following statement provides a starting value for  $\sigma_{\epsilon}^2$ , to be used in the nonlinear parameter estimation process. It also requests the printing of smoothed predictions of  $\epsilon_t$ . The smoothed irregulars are useful in model diagnostics.

### **irregular variance=4 print=smooth;**

### **NOEST**

fixes the value of  $\sigma_{\epsilon}^2$  to the value specified in the [VARIANCE=](#page-1777-0) option.

## **PLOT=FILTER**

### **PLOT=SMOOTH**

### **PLOT=( < FILTER > < SMOOTH > )**

requests plotting of the filtered or smoothed estimate of the irregular component.

# **PRINT=FILTER**

## **PRINT=SMOOTH**

### **PRINT=( < FILTER > < SMOOTH > )**

requests printing of the filtered or smoothed estimate of the irregular component.

### <span id="page-1777-0"></span>**VARIANCE=***value*

specifies an initial value for  $\sigma_{\epsilon}^2$  during the parameter estimation process. Any nonnegative value, including zero, is an acceptable starting value.

## **ARMA Specification (Experimental)**

<span id="page-1778-0"></span>This section details the options for specifying an ARMA model for the irregular component. The specification of ARMA models requires some notation, which is explained first.

Let B denote the backshift operator—that is, for any sequence  $\epsilon_t$ ,  $B\epsilon_t = \epsilon_{t-1}$ . The higher powers of B represent larger shifts (for example,  $B^3 \epsilon_t = \epsilon_{t-3}$ ). A random sequence  $\epsilon_t$  follows a zeromean ARMA $(p,q) \times (P,Q)$ <sub>s</sub> model with nonseasonal autoregressive order p, seasonal autoregressive order P, nonseasonal moving-average order q, and seasonal moving-average order  $Q$ , if it satisfies the following difference equation specified in terms of the polynomials in the backshift operator:

$$
\phi(B)\Phi(B^s)\epsilon_t = \theta(B)\Theta(B^s)a_t
$$

where  $a_t$  is a white noise sequence and s is the season length. The polynomials  $\phi$ ,  $\phi$ ,  $\theta$ , and  $\Theta$  are of orders  $p$ ,  $P$ ,  $q$ , and  $Q$ , respectively, which can be any nonnegative integers. The season length s must be a positive integer. For example,  $\epsilon_t$  satisfies an ARMA(1,1) model—that is,  $p = 1$ ,  $q =$ 1,  $P = 0$ , and  $Q = 0$ —if

$$
\epsilon_t = \phi_1 \epsilon_{t-1} + a_t - \theta_1 a_{t-1}
$$

for some coefficients  $\phi_1$  and  $\theta_1$  and a white noise sequence  $a_t$ . Similarly  $\epsilon_t$  satisfies an  $ARMA(1,1)\times(1,1)_{12}$  model if

$$
\epsilon_t = \phi_1 \epsilon_{t-1} + \Phi_1 \epsilon_{t-12} - \phi_1 \Phi_1 \epsilon_{t-13} + a_t - \theta_1 a_{t-1} - \Theta_1 a_{t-12} + \theta_1 \Theta_1 a_{t-13}
$$

for some coefficients  $\phi_1$ ,  $\Phi_1$ ,  $\theta_1$ , and  $\Theta_1$  and a white noise sequence  $a_t$ . The ARMA process is stationary and invertible if the defining polynomials  $\phi$ ,  $\Phi$ ,  $\theta$ , and  $\Theta$  have all their roots outside the unit circle—that is, their absolute values are strictly larger than 1.0. It is assumed that the ARMA model specified for the irregular component is stationary and invertible—that is, the coefficients of the polynomials  $\phi$ ,  $\Phi$ ,  $\theta$ , and  $\Theta$  are constrained so that the stationarity and invertibility conditions are satisfied. The unknown coefficients of these polynomials become part of the model parameter vector that is estimated using the data.

The notation for a closely related class of models, autoregressive integrated movingaverage (ARIMA) models, is also given here. A random sequence  $y_t$  is said to follow an ARIMA $(p,d,q) \times (P,D,Q)$ <sub>s</sub> model if, for some nonnegative integers d and D, the differenced series  $\epsilon_t = (1 - B)^d (1 - B^s)^D y_t$  follows an ARMA(*p*,*q*)×(*P*,*Q*)<sub>*s*</sub> model. The integers d and D are called nonseasonal and seasonal differencing orders, respectively. You can specify ARIMA models by using the [DEPLAG](#page-1771-1) statement for specifying the differencing orders and by using the IRREGULAR statement for the ARMA specification. See [Example 29.8](#page-1858-0) for an example of  $ARIMA(0,1,1)\times(0,1,1)_{12}$  model specification. Brockwell and Davis (1991) can be consulted for additional information about ARIMA models.

You can use options of the IRREGULAR statement to specify the desired ARMA model and to request printed and graphical output. Several examples of the IRREGULAR statement are given next.

The following statement specifies an irregular component that is modeled as an  $ARMA(1,1)$  process. It also requests plotting its smoothed estimate.

```
irregular p=1 q=1 plot=smooth;
```
The following statement specifies an ARMA $(1,1)\times(1,1)_{12}$  model. It also fixes the coefficient of the first-order seasonal moving-average polynomial to 0.1. The other coefficients and the white noise variance are estimated using the data.

```
irregular p=1 sp=1 q=1 sq=1 s=12 sma=0.1 noest=(sma);
```
<span id="page-1779-2"></span>**AR=** $\phi_1$   $\phi_2$   $\ldots$   $\phi_p$ 

lists the starting values of the coefficients of the nonseasonal autoregressive polynomial:

 $\phi(B) = 1 - \phi_1 B - \ldots - \phi_p B^p$ 

where the order p is specified in the [P=](#page-1779-0) option. The coefficients  $\phi_i$  must define a stationary autoregressive polynomial.

### <span id="page-1779-4"></span>**MA=** $\theta_1$   $\theta_2$   $\ldots$   $\theta_q$

lists the starting values of the coefficients of the nonseasonal moving-average polynomial:

 $\theta(B) = 1 - \theta_1 B - \ldots - \theta_q B^q$ 

where the order q is specified in the [Q=](#page-1779-1) option. The coefficients  $\theta_i$  must define an invertible moving-average polynomial.

### **NOEST=(<VARIANCE> <AR> <SAR> <MA> <SMA>)**

fixes the values of the ARMA parameters and the value of the white noise variance to those specified in the [AR=,](#page-1779-2) [SAR=,](#page-1779-3) [MA=,](#page-1779-4) [SMA=,](#page-1779-5) or [VARIANCE=](#page-1777-0) options.

#### <span id="page-1779-0"></span>**P=***integer*

specifies the order of the nonseasonal autoregressive polynomial. The order can be any nonnegative integer; the default value is 0. In practice the order is a small integer such as 1, 2, or 3.

#### <span id="page-1779-1"></span>**Q=***integer*

specifies the order of the nonseasonal moving-average polynomial. The order can be any nonnegative integer; the default value is 0. In practice the order is a small integer such as 1, 2, or 3.

### <span id="page-1779-6"></span>**S=***integer*

specifies the season length used during the specification of the seasonal autoregressive or seasonal moving-average polynomial. The season length can be any positive integer; for example, S=4 might be an appropriate value for a quarterly series. The default value is S=1.

## <span id="page-1779-3"></span>**SAR=** $\Phi_1$   $\Phi_2$   $\ldots$   $\Phi_P$

lists the starting values of the coefficients of the seasonal autoregressive polynomial:

$$
\Phi(B^s) = 1 - \Phi_1 B^s - \ldots - \Phi_P B^{sP}
$$

<span id="page-1779-5"></span>where the order P is specified in the [SP=](#page-1780-0) option and the season length s is specified in the [S=](#page-1779-6) option. The coefficients  $\Phi_i$  must define a stationary autoregressive polynomial.

### $\mathsf{SMA} = \Theta_1 \Theta_2 \dots \Theta_Q$

lists the starting values of the coefficients of the seasonal moving-average polynomial:

$$
\Theta(B^s) = 1 - \Theta_1 B^s - \ldots - \Theta_Q B^s Q
$$

where the order  $Q$  is specified in the [SQ=](#page-1780-1) option and the season length  $s$  is specified in the [S=](#page-1779-6) option. The coefficients  $\Theta_i$  must define an invertible moving-average polynomial.

### <span id="page-1780-0"></span>**SP=***integer*

specifies the order of the seasonal autoregressive polynomial. The order can be any nonnegative integer; the default value is 0. In practice the order is a small integer such as 1 or 2.

### <span id="page-1780-1"></span>**SQ=***integer*

specifies the order of the seasonal moving-average polynomial. The order can be any nonnegative integer; the default value is 0. In practice the order is a small integer such as 1 or 2.

## **LEVEL Statement**

<span id="page-1780-2"></span>**LEVEL** < *options* > **;**

The LEVEL statement is used to include a level component in the model. The level component, either by itself or together with a slope component (see the [SLOPE](#page-1786-0) statement), forms the trend component,  $\mu_t$ , of the model. If the slope component is absent, the resulting trend is a random walk (RW) specified by the following equations:

$$
\mu_t = \mu_{t-1} + \eta_t, \quad \eta_t \sim i.i.d. N(0, \sigma_\eta^2)
$$

If the slope component is present, signified by the presence of a [SLOPE](#page-1786-0) statement, a locally linear trend (LLT) is obtained. The equations of LLT are as follows:

$$
\begin{array}{rcl}\n\mu_t & = & \mu_{t-1} + \beta_{t-1} + \eta_t, \quad \eta_t \sim i.i.d. \quad N(0, \sigma_\eta^2) \\
\beta_t & = & \beta_{t-1} + \xi_t, \quad \xi_t \sim i.i.d. \quad N(0, \sigma_\xi^2)\n\end{array}
$$

In either case, the options in the LEVEL statement are used to specify the value of  $\sigma_{\eta}^2$  and to request forecasts of  $\mu_t$ . The SLOPE statement is used for similar purposes in the case of slope  $\beta_t$ . The following examples illustrate the use of the LEVEL statement. Assuming that a SLOPE statement is not added subsequently, a simple random walk trend is specified by the following statement:

#### **level;**

The following statements specify a locally linear trend with value of  $\sigma_{\eta}^2$  fixed at 4. It also requests printing of filtered values of  $\mu_t$ . The value of  $\sigma_{\xi}^2$  $\frac{2}{5}$ , the disturbance variance in the slope equation, is estimated from the data.

**level variance=4 noest print=filter; slope;**

### <span id="page-1781-2"></span>**CHECKBREAK**

turns on the checking of breaks in the level component.

## **NOEST**

fixes the value of  $\sigma_{\eta}^2$  to the value specified in the [VARIANCE=](#page-1781-1) option.

## **PLOT=FILTER**

## **PLOT=SMOOTH**

### **PLOT=( < FILTER > < SMOOTH > )**

requests plotting of the filtered or smoothed estimate of the level component.

#### **PRINT=FILTER**

#### **PRINT=SMOOTH**

### **PRINT=( < FILTER > < SMOOTH > )**

requests printing of the filtered or smoothed estimate of the level component.

## <span id="page-1781-1"></span>**VARIANCE=***value*

specifies an initial value for  $\sigma_{\eta}^2$ , the disturbance variance in the  $\mu_t$  equation at the start of the parameter estimation process. Any nonnegative value, including zero, is an acceptable starting value.

## **MODEL Statement**

#### <span id="page-1781-3"></span>**MODEL** *dependent* < *= regressors* > **;**

The MODEL statement specifies the response variable and, optionally, the predictor or regressor variables for the UCM model. This is a required statement in the UCM procedure. The predictors specified in the MODEL statement are assumed to have a linear and time-invariant relationship with the response. The predictors that have time-varying regression coefficients are specified separately in the [RANDOMREG](#page-1782-0) statement. Similarly, the predictors that have a nonlinear effect on the response variable are specified separately in the [SPLINEREG](#page-1787-0) statement. Only one MODEL statement can be specified.

## **NLOPTIONS Statement**

#### <span id="page-1781-0"></span>**NLOPTIONS** < *options* > **;**

PROC UCM uses the nonlinear optimization (NLO) subsystem to perform the nonlinear optimization of the likelihood function during the estimation of model parameters. You can use the NLOP-TIONS statement to control different aspects of this optimization process. For most problems the default settings of the optimization process are adequate. However, in some cases it might be useful to change the optimization technique or to change the maximum number of iterations. This can be done by using the TECH= and MAXITER= options in the NLOPTIONS statement as follows:

#### **nloptions tech=dbldog maxiter=200;**

This sets the maximum number of iterations to 200 and changes the optimization technique to DBLDOG rather than the default technique, TRUREG, used in PROC UCM. A discussion of the full range of options that can be used with the NLOPTIONS statement is given in Chapter 6, ["Nonlinear](#page-174-0) [Optimization Methods.](#page-174-0)" In PROC UCM all these options are available except the options related to the printing of the optimization history. In this version of PROC UCM all the printed output from the NLO subsystem is suppressed.

## **OUTLIER Statement**

### **OUTLIER** < *options* > **;**

The OUTLIER statement enables you to control the reporting of the additive outliers (AO) and level shifts (LS) in the response series. The AOs are searched by default. You can turn on the search for LSs by using the [CHECKBREAK](#page-1781-2) option in the LEVEL statement.

## **ALPHA=***significance-level*

specifies the significance level for reporting the outliers. The default is 0.05.

#### **MAXNUM=***number*

limits the number of outliers to search. The default is MAXNUM=5.

## **MAXPCT=***number*

is similar to the MAXNUM= option. In the MAXPCT= option you can limit the number of outliers to search for according to a percentage of the series length. The default is MAX-PCT=1. When both of these options are specified, the minimum of the two search numbers is used.

## **PRINT=SHORT | DETAIL**

enables you to control the printed output of the outlier search. The PRINT=SHORT option, which is the default, produces an outlier summary table containing the most significant outliers, either AO or LS, discovered in the outlier search. The PRINT=DETAIL option produces, in addition to the outlier summary table, separate tables containing the AO and LS structural break chi-square statistics computed at each time point in the estimation span.

## **RANDOMREG Statement**

<span id="page-1782-0"></span>**RANDOMREG** *regressors* < */ options* > **;**

The RANDOMREG statement is used to specify regressors with time-varying regression coefficients. Each regression coefficient—say,  $\beta_t$ — is assumed to evolve as a random walk:

$$
\beta_t = \beta_{t-1} + \eta_t, \quad \eta_t \sim i.i.d. N(0, \sigma^2)
$$

Of course, if the random walk disturbance variance  $\sigma^2$  is zero, then the regression coefficient is not time varying, and it reduces to the standard regression setting. There can be multiple RANDOM-REG statements, and each statement can contain one or more regressors. The regressors in a given RANDOMREG statement form a group that is assumed to share the same disturbance variance parameter. The random walks associated with different regressors are assumed to be independent. For an example of using this statement see [Example 29.4.](#page-1842-0) See the section ["Reporting Parameter Esti](#page-1803-0)[mates for Random Regressors"](#page-1803-0) on page 1794 for additional information about the way parameter estimates are reported for this type of regressors.

### **NOEST**

fixes the value of  $\sigma^2$  to the value specified in the [VARIANCE=](#page-1783-0) option.

## **PLOT=FILTER**

## **PLOT=SMOOTH**

### **PLOT=( < FILTER > < SMOOTH > )**

requests plotting of filtered or smoothed estimate of the time-varying regression coefficient.

## **PRINT=FILTER**

### **PRINT=SMOOTH**

### **PRINT=( < FILTER > < SMOOTH > )**

requests printing of the filtered or smoothed estimate of the time-varying regression coefficient.

### <span id="page-1783-0"></span>**VARIANCE=***value*

specifies an initial value for  $\sigma^2$  during the parameter estimation process. Any nonnegative value, including zero, is an acceptable starting value.

## **SEASON Statement**

### <span id="page-1783-1"></span>**SEASON** *LENGTH = integer* < *options* > **;**

The SEASON or SEASONAL statement is used to specify a seasonal component,  $\gamma_t$ , in the model. A seasonal component can be one of the two types, DUMMY or TRIG. A DUMMY seasonal with season length s satisfies the following stochastic equation:

$$
\sum_{i=0}^{s-1} \gamma_{t-i} = \omega_t, \qquad \omega_t \sim i.i.d. \ N(0, \sigma_\omega^2)
$$

The equations for a TRIG (short for trigonometric) seasonal component are as follows:

$$
\gamma_t = \sum_{j=1}^{[s/2]} \gamma_{j,t}
$$

where  $\frac{s}{2}$  equals  $s/2$  if s is even and  $(s - 1)/2$  if it is odd. The sinusoids, also called *harmonics*,  $\gamma_{i,t}$  have frequencies  $\lambda_i = 2\pi j/s$  and are specified by the matrix equation

$$
\begin{bmatrix}\n\gamma_{j,t} \\
\gamma_{j,t}^*\n\end{bmatrix} = \begin{bmatrix}\n\cos \lambda_j & \sin \lambda_j \\
-\sin \lambda_j & \cos \lambda_j\n\end{bmatrix} \begin{bmatrix}\n\gamma_{j,t-1} \\
\gamma_{j,t-1}^*\n\end{bmatrix} + \begin{bmatrix}\n\omega_{j,t} \\
\omega_{j,t}^*\n\end{bmatrix}
$$

where the disturbances  $\omega_{j,t}$  and  $\omega_{j,t}^*$  are assumed to be independent and, for fixed j,  $\omega_{j,t}$  and  $\omega_{j,t}^* \sim N(0, \sigma_\omega^2)$ . If s is even, then the equation for  $\gamma_{s/2,t}^*$  is not needed and  $\gamma_{s/2,t}$  is given by

$$
\gamma_{s/2,t} = -\gamma_{s/2,t-1} + \omega_{s/2,t}
$$

In the TRIG seasonal case, the option [KEEPH=](#page-1784-0) or [DROPH=](#page-1784-1) can be used to obtain *subset trigonometric* seasonals that contain only a subset of the full set of harmonics  $\gamma_{i,t}$ ,  $j = 1, 2, ..., [s/2]$ . This is particularly useful when the season length  $s$  is large and the seasonal pattern is relatively smooth.

Note that whether the seasonal type is DUMMY or TRIG, there is only one parameter, the disturbance variance  $\sigma_{\omega}^2$ , in the seasonal model.

There can be more than one seasonal component in the model, necessarily with different season lengths if the seasons are full. You can have multiple *subset* season components with the same season length, if you need to use separate disturbance variances for different sets of harmonics. Each seasonal component is specified using a separate SEASON statement. A model with multiple seasonal components can easily become quite complex and might need a large amount of data and computing resources for its estimation and forecasting. The examples that follow illustrate the use of SEASON statement.

The following statement specifies a DUMMY type (default) seasonal component with a season length of four, corresponding to the quarterly seasonality. The disturbance variance  $\sigma_{\omega}^2$  is estimated from the data.

### **season length=4;**

The following statement specifies a trigonometric seasonal with monthly seasonality. It also provides a starting value for  $\sigma_{\omega}^2$ .

```
season length=12 type=trig variance=4;
```
## <span id="page-1784-1"></span>**DROPHARMONICS|DROPH=***number-list* **|** *n* **TO** *m* **BY** *p*

enables you to drop some harmonics  $\gamma_{j,t}$  from the full set of harmonics used to obtain a trigonometric seasonal. The drop list can include any integer between 1 and  $[s/2]$ , s being the season length. For example, the following specification results in a specification of a trigonometric seasonal with a season length 12 that consists of only the first four harmonics  $\gamma_{i,t}, j = 1, 2, 3, 4:$ 

```
season length=12 type=trig DROPH=5 6;
```
<span id="page-1784-0"></span>The last two *high* frequency harmonics are dropped. The [DROPH=](#page-1784-1) option cannot be used with the [KEEPH=](#page-1784-0) option.

## **KEEPHARMONICS|KEEPH=***number-list* **|** *n* **TO** *m* **BY** *p*

enables you to keep only the harmonics  $\gamma_{i,t}$  listed in the option to obtain a trigonometric seasonal. The keep list can include any integer between 1 and  $[s/2]$ , s being the season length. For example, the following specification results in a specification of a trigonometric seasonal with a season length of 12 that consists of all the six harmonics  $\gamma_{j,t}$ ,  $j = 1, \ldots 6$ :

```
season length=12 type=trig KEEPH=1 to 3;
season length=12 type=trig KEEPH=4 to 6;
```
However, these six harmonics are grouped into two groups, each having its own disturbance variance parameter. The [DROPH=](#page-1784-1) option cannot be used with the [KEEPH=](#page-1784-0) option.

#### **LENGTH=***integer*

specifies the season length, *s*. This is a required option in this statement. The season length can be any integer greater than or equal to 2. Typical examples of season lengths are 12, corresponding to the monthly seasonality, or 4, corresponding to the quarterly seasonality.

### **NOEST**

fixes the value of the disturbance variance parameter to the value specified in the [VARIANCE=](#page-1785-0) option.

## **PLOT=FILTER**

## **PLOT=SMOOTH**

## **PLOT=F\_ANNUAL**

### **PLOT=S\_ANNUAL**

## PLOT=( <plot request> . . . <plot request> )

requests plots of the season component. When you specify only one plot request, you can omit the parentheses around the plot request. You can use the FILTER and SMOOTH options to plot the filtered and smoothed estimates of the season component  $\gamma_t$ . You can use the F\_ANNUAL and S\_ANNUAL options to get the plots of "annual" variation in the filtered and smoothed estimates of  $\gamma_t$ . The annual plots are useful to see the change in the contribution of a particular month over the span of years. Here "month" and "year" are generic terms that change appropriately with the interval type being used to label the observations and the season length. For example, for monthly data with a season length of 12, the usual meaning applies, while for daily data with a season length of 7, the days of the week serve as months and the weeks serve as years.

### **PRINT=HARMONICS**

requests printing of the summary of harmonics present in the seasonal component. This option is valid only for the trigonometric seasonal component.

## **PRINT=FILTER**

## **PRINT=SMOOTH**

#### **PRINT=( < print request > . . . < print request > )**

requests printing of the filtered or smoothed estimate of the seasonal component  $\gamma_t$ .

### <span id="page-1785-0"></span>**TYPE=DUMMY | TRIG**

specifies the type of the seasonal component. The default type is DUMMY.

### **VARIANCE=***value*

specifies an initial value for the disturbance variance,  $\sigma_{\omega}^2$ , in the  $\gamma_t$  equation at the start of the parameter estimation process. Any nonnegative value, including zero, is an acceptable starting value.

## **SLOPE Statement**

#### <span id="page-1786-0"></span>**SLOPE** < *options* > **;**

The SLOPE statement is used to include a slope component in the model. The slope component cannot be used without the level component (see the [LEVEL](#page-1780-2) statement). The level and slope specifications jointly define the trend component of the model. A SLOPE statement without the accompanying LEVEL statement is ignored. The equations of the trend, defined jointly by the level  $\mu_t$ and slope  $\beta_t$ , are as follows:

 $\mu_t = \mu_{t-1} + \beta_{t-1} + \eta_t, \quad \eta_t \sim i.i.d. N(0, \sigma_\eta^2)$  $\beta_t = \beta_{t-1} + \xi_t,$   $\xi_t \sim i.i.d. N(0, \sigma_{\xi}^2)$ 

The SLOPE statement is used to specify the value of the disturbance variance,  $\sigma_{\epsilon}^2$  $\frac{2}{5}$ , in the slope equation, and to request forecasts of  $\beta_t$ . The following examples illustrate this statement:

```
level;
slope;
```
The preceding statements fit a model with a locally linear trend. The disturbance variances  $\sigma_{\eta}^2$  and  $\sigma_{\varepsilon}^2$  $\frac{2}{5}$  are estimated from the data. You can request a locally linear trend with fixed slope by using the following statements:

**level; slope variance=0 noest;**

### **NOEST**

fixes the value of the disturbance variance,  $\sigma_{\xi}^2$  $\frac{2}{5}$ , to the value specified in the [VARIANCE=](#page-1786-1) option.

## **PLOT=FILTER**

**PLOT=SMOOTH**

### **PLOT=( < FILTER > < SMOOTH > )**

requests plotting of the filtered or smoothed estimate of the slope component.

## **PRINT=FILTER**

### **PRINT=SMOOTH**

### <span id="page-1786-1"></span>**PRINT=( < FILTER > < SMOOTH > )**

requests printing of the filtered or smoothed estimate of the slope component  $\beta_t$ .

### **VARIANCE=***value*

specifies an initial value for the disturbance variance,  $\sigma_{\xi}^2$  $\frac{2}{5}$ , in the  $\beta_t$  equation at the start of the parameter estimation process. Any nonnegative value, including zero, is an acceptable starting value.

## **SPLINEREG Statement**

### <span id="page-1787-0"></span>**SPLINEREG** *regressor* < *options* > **;**

The SPLINEREG statement is used to specify a regressor that has a nonlinear relationship with the dependent series that can be approximated by a given B-spline. If the specified spline has degree  $d$ and is based on  $n$  internal knots, then it is known that it can be written as a linear combination of  $(n+d+1)$  regressors that are derived from the original regressor. The span of these  $(n+d+1)$ derived regressors includes constant; therefore, to avoid multicollinearity with the level component, one of these regressors is dropped. Specifying the SPLINEREG statement is equivalent to specifying a RANDOMREG statement with these derived regressors. There can be multiple SPLINEREG statements. You must specify at least one interior knot, either using the NKNOTS= option or the KNOTS= option. For additional information about splines, see Chapter 90, ["The TRANSREG Pro](#page-0-0)[cedure"](#page-0-0) (*SAS/STAT User's Guide*). For an example of using this statement, see [Example 29.6.](#page-1850-0) See the section ["Reporting Parameter Estimates for Random Regressors"](#page-1803-0) on page 1794 for additional information about the way parameter estimates are reported for this type of regressors.

#### **DEGREE=***integer*

specifies the degree of the spline. It can be any integer larger than or equal to zero. The default value is 3. The polynomial degree should be a small integer, usually 0, 1, 2, or 3. Larger values are rarely useful. If you have any doubt as to what degree to specify, use the default.

## <span id="page-1787-1"></span>**KNOTS=***number-list* **|** *n* **TO** *m* **BY** *p*

specifies the interior knots or break points. The values in the knot list must be nondecreasing and must lie between the minimum and the maximum of the spline regressor values in the input data set. The first time you specify a value in the knot list, it indicates a discontinuity in the *n*th (from DEGREE=*n*) derivative of the transformation function at the value of the knot. The second mention of a value indicates a discontinuity in the  $(n - 1)$ th derivative of the transformation function at the value of the knot. Knots can be repeated any number of times for decreasing smoothness at the break points, but the values in the knot list can never decrease.

You cannot use the [KNOTS=](#page-1787-1) option with the [NKNOTS=](#page-1787-2) option. You should keep the number of knots small.

#### <span id="page-1787-2"></span>**NKNOTS=***m*

creates m knots, the first at the  $100/(m + 1)$  percentile, the second at the  $200/(m + 1)$ percentile, and so on. Knots are always placed at data values; there is no interpolation. For example, if NKNOTS=3, knots are placed at the 25th percentile, the median, and the 75th percentile. The value specified for the NKNOTS= option must be  $\geq 1$ . You cannot use the [NKNOTS=o](#page-1787-2)ption with the [KNOTS=](#page-1787-1) option.

NOTE: Specifying knots by using the NKNOTS= option can result in different sets of knots in the estimation and forecast stages if the distributions of regressor values in the estimation and forecast spans differ. The estimation span is based on the BACK= and SKIPFIRST= options in the [ESTIMATE](#page-1772-0) statement, and the forecast span is based on the BACK= and SKIPFIRST= options in the [FORECAST](#page-1774-1) statement.

### **NOEST**

fixes the value of the regression coefficient random walk disturbance variance to the value specified in the [VARIANCE=](#page-1788-0) option.

## **PLOT=FILTER**

## **PLOT=SMOOTH**

### **PLOT=( < FILTER > < SMOOTH > )**

requests plotting of filtered or smoothed estimate of the time-varying regression coefficient.

### **PRINT=FILTER**

## **PRINT=SMOOTH**

#### **PRINT=( < FILTER > < SMOOTH > )**

requests printing of filtered or smoothed estimate of the time-varying regression coefficient.

### <span id="page-1788-0"></span>**VARIANCE=***value*

specifies an initial value for the regression coefficient random walk disturbance variance during the parameter estimation process. Any nonnegative value, including zero, is an acceptable starting value.

## **SPLINESEASON Statement**

## <span id="page-1788-2"></span>**SPLINESEASON** *LENGTH* = integer *KNOTS*= integer<sub>1</sub> integer<sub>2</sub>  $\ldots$  < options>;

The SPLINESEASON statement is used to specify a seasonal pattern that is to be approximated by a given B-spline. If the specified spline has degree  $d$  and is based on  $n$  internal knots, then it can be written as a linear combination of  $(n + d)$  regressors that are derived from the seasonal dummy regressors. The SPLINESEASON specification is equivalent to specifying a RANDOM-REG specification with these derived regressors. Such approximation is useful only if the season length is relatively large, at least larger than  $(n + d)$ . For additional information about splines, see Chapter 90, ["The TRANSREG Procedure"](#page-0-0) (*SAS/STAT User's Guide*). For an example of using this statement, see [Example 29.3.](#page-1838-0)

## **DEGREE=***integer*

specifies the degree of the spline. It can be any integer greater than or equal to zero. The default value is 3.

## **KNOTS**= $integer_1$  integer<sub>2</sub> ...

<span id="page-1788-1"></span>lists the *internal* knots. This list of values must be a nondecreasing sequence of integers within the range of 2 to  $(s - 1)$ , where s is the season length specified in the [LENGTH=](#page-1788-1) option. This is a required option in this statement.

### **LENGTH=***integer*

specifies the season length, *s*. This is a required option in this statement. The length can be any integer greater than or equal to three.

### **NOEST**

fixes the value of the regression coefficient random walk disturbance variance to the value specified in the [VARIANCE=](#page-1789-0) option.

## **OFFSET=***integer*

specifies the position of the first measurement within the season, if the first measurement is not at the start of the season. The OFFSET= value must be between one and the season length. The default value is one. The first measurement refers to the start of the estimation span and the forecast span. If these spans differ, their starting measurements must be separated by an integer multiple of the season length.

## **PLOT=FILTER**

## **PLOT=SMOOTH**

## **PLOT=( < FILTER > < SMOOTH > )**

requests plots of the season component. When you specify only one plot request, you can omit the parentheses around the plot request. You can use the FILTER and SMOOTH options to plot the filtered and smoothed estimates of the season component.

## **PRINT=FILTER**

## **PRINT=SMOOTH**

## **PRINT=( < FILTER > < SMOOTH > )**

requests the printing of the filtered or smoothed estimate of the spline season component.

## **RKNOTS=(***knot, . . . , knot* **) . . . (***knot, . . . , knot* **)**

*Experimental* specifies a grouping of knots such that the knots within the same group have identical seasonal values. The knots specified in this option must already be present in the list specified by the KNOTS= option. The knot groups must be non-overlapping and without any repeated knots.

### <span id="page-1789-0"></span>**VARIANCE=***value*

specifies an initial value for the regression coefficient random walk disturbance variance during the parameter estimation process. Any nonnegative value, including zero, is an acceptable starting value.

# **Details: UCM Procedure**

## **An Introduction to Unobserved Component Models**

A UCM decomposes the response series into components such as trend, seasons, cycles, and the regression effects due to predictor series. The following model shows a possible scenario:

$$
y_t = \mu_t + \gamma_t + \psi_t + \sum_{j=1}^m \beta_j x_{jt} + \epsilon_t
$$
  

$$
\epsilon_t \sim i.i.d. N(0, \sigma_{\epsilon}^2)
$$

The terms  $\mu_t$ ,  $\gamma_t$ , and  $\psi_t$  represent the trend, seasonal, and cyclical components, respectively. In fact the model can contain multiple seasons and cycles, and the seasons can be of different types. For simplicity of discussion the preceding model contains only one of each of these components. The regression term,  $\sum_{j=1}^{m} \beta_j x_{jt}$ , includes contribution of regression variables with *fixed* regression coefficients. A model can also contain regression variables that have *time varying* regression coefficients or that have a nonlinear relationship with the dependent series (see ["Incorporating Predictors](#page-1802-0) [of Different Kinds"](#page-1802-0) on page 1793). The disturbance term  $\epsilon_t$ , also called the *irregular* component, is usually assumed to be Gaussian white noise. In some cases it is useful to model the irregular component as a stationary ARMA process. See the section ["Modeling the Irregular Component"](#page-1794-0) on page 1785 for additional information.

By controlling the presence or absence of various terms and by choosing the proper flavor of the included terms, the UCMs can generate a rich variety of time series patterns. A UCM can be applied to variables after transforming them by transforms such as *log* and *difference*.

The components  $\mu_t$ ,  $\gamma_t$ , and  $\psi_t$  model structurally different aspects of the time series. For example, the trend  $\mu_t$  models the natural tendency of the series in the absence of any other perturbing effects such as seasonality, cyclical components, and the effects of exogenous variables, while the seasonal component  $\gamma_t$  models the correction to the level due to the seasonal effects. These components are assumed to be statistically independent of each other and independent of the irregular component. All of the component models can be thought of as stochastic generalizations of the relevant deterministic patterns in time. This way the deterministic cases emerge as special cases of the stochastic models. The different models available for these unobserved components are discussed next.

## **Modeling the Trend**

As mentioned earlier, the trend in a series can be loosely defined as the natural tendency of the series in the absence of any other perturbing effects. The UCM procedure offers two ways to model the trend component  $\mu_t$ . The first model, called the random walk (RW) model, implies that the trend remains roughly constant throughout the life of the series without any persistent upward or downward drift. In the second model the trend is modeled as a locally linear time trend (LLT). The RW model can be described as

$$
\mu_t = \mu_{t-1} + \eta_t, \quad \eta_t \sim i.i.d. \ N(0, \sigma_\eta^2)
$$

Note that if  $\sigma_{\eta}^2 = 0$ , then the model becomes  $\mu_t = constant$ . In the LLT model the trend is locally linear, consisting of both the *level* and *slope*. The LLT model is

$$
\mu_t = \mu_{t-1} + \beta_{t-1} + \eta_t, \quad \eta_t \sim i.i.d. \ N(0, \sigma_\eta^2) \n\beta_t = \beta_{t-1} + \xi_t, \qquad \xi_t \sim i.i.d. \ N(0, \sigma_\xi^2)
$$

The disturbances  $\eta_t$  and  $\xi_t$  are assumed to be independent. There are some interesting special cases of this model obtained by setting one or both of the disturbance variances  $\sigma_{\eta}^2$  and  $\sigma_{\xi}^2$  $\frac{2}{5}$  equal to zero. If  $\sigma_{\xi}^2$  $\frac{2}{5}$  is set equal to zero, then you get a linear trend model with fixed slope. If  $\sigma_{\eta}^2$  is set to zero, then the resulting model usually has a smoother trend. If both the variances are set to zero, then the resulting model is the deterministic linear time trend:  $\mu_t = \mu_0 + \beta_0 t$ .

You can incorporate these trend patterns in your model by using the [LEVEL](#page-1780-2) and [SLOPE](#page-1786-0) statements.

## **Modeling a Cycle**

A deterministic cycle  $\psi_t$  with frequency  $\lambda$ ,  $0 < \lambda < \pi$ , can be written as

$$
\psi_t = \alpha \cos(\lambda t) + \beta \sin(\lambda t)
$$

If the argument t is measured on a continuous scale, then  $\psi_t$  is a periodic function with period  $2\pi/\lambda$ , amplitude  $\gamma = (\alpha^2 + \beta^2)^{1/2}$ , and phase  $\phi = \tan^{-1}(\beta/\alpha)$ . Equivalently, the cycle can be written in terms of the amplitude and phase as

$$
\psi_t = \gamma \cos(\lambda t - \phi)
$$

Note that when  $\psi_t$  is measured only at the integer values, it is not exactly periodic, unless  $\lambda =$  $(2\pi i)/k$  for some integers j and k. The cycles in their pure form are not used very often in practice. However, they are very useful as building blocks for more complex periodic patterns. It is well known that the periodic pattern of any complexity can be written as a sum of pure cycles of different frequencies and amplitudes. In time series situations it is useful to generalize this simple cyclical pattern to a stochastic cycle that has a fixed period but time-varying amplitude and phase. The stochastic cycle considered here is motivated by the following recursive formula for computing  $\psi_t$ :

$$
\begin{bmatrix} \psi_t \\ \psi_t^* \end{bmatrix} = \begin{bmatrix} \cos \lambda & \sin \lambda \\ -\sin \lambda & \cos \lambda \end{bmatrix} \begin{bmatrix} \psi_{t-1} \\ \psi_{t-1}^* \end{bmatrix}
$$

starting with  $\psi_0 = \alpha$  and  $\psi_0^* = \beta$ . Note that  $\psi_t$  and  $\psi_t^*$  $t^*$  satisfy the relation

$$
\psi_t^2 + \psi_t^{*2} = \alpha^2 + \beta^2 \quad \text{for all } t
$$

A stochastic generalization of the cycle  $\psi_t$  can be obtained by adding random noise to this recursion and by introducing a damping factor,  $\rho$ , for additional modeling flexibility. This model can be described as follows:

$$
\begin{bmatrix} \psi_t \\ \psi_t^* \end{bmatrix} = \rho \begin{bmatrix} \cos \lambda & \sin \lambda \\ -\sin \lambda & \cos \lambda \end{bmatrix} \begin{bmatrix} \psi_{t-1} \\ \psi_{t-1}^* \end{bmatrix} + \begin{bmatrix} v_t \\ v_t^* \end{bmatrix}
$$

where  $0 \le \rho \le 1$ , and the disturbances  $v_t$  and  $v_t^*$ \* are independent  $N(0, \sigma_v^2)$  variables. The resulting stochastic cycle has a fixed period but time-varying amplitude and phase. The stationarity properties of the random sequence  $\psi_t$  depend on the damping factor  $\rho$ . If  $\rho < 1$ ,  $\psi_t$  has a stationary distribution with mean zero and variance  $\sigma_{\nu}^2/(1-\rho^2)$ . If  $\rho = 1$ ,  $\psi_t$  is nonstationary.

You can incorporate a cycle in a UCM by specifying a [CYCLE](#page-1769-1) statement. You can include multiple cycles in the model by using separate CYCLE statements for each included cycle.

As mentioned before, the cycles are very useful as building blocks for constructing more complex periodic patterns. Periodic patterns of almost any complexity can be created by superimposing cycles of different periods and amplitudes. In particular, the seasonal patterns, general periodic patterns with integer periods, can be constructed as sums of cycles. This important topic of modeling the seasonal components is considered next.

## **Modeling Seasons**

The seasonal fluctuations are a common source of variation in time series data. These fluctuations arise because of the regular changes in seasons or some other periodic events. The seasonal effects are regarded as corrections to the general trend of the series due to the seasonal variations, and these effects sum to zero when summed over the full season cycle. Therefore the seasonal component  $\gamma_t$ is modeled as a stochastic periodic pattern of an integer period s such that the sum  $\sum_{i=0}^{s-1} \gamma_{t-i}$  is always zero in the mean. The period  $s$  is called the season length. Two different models for the seasonal component are considered here. The first model is called the *dummy* variable form of the seasonal component. It is described by the equation

$$
\sum_{i=0}^{s-1} \gamma_{t-i} = \omega_t, \qquad \omega_t \sim i.i.d. \ N(0, \sigma_\omega^2)
$$

The other model is called the *trigonometric* form of the seasonal component. In this case  $\gamma_t$  is modeled as a sum of cycles of different frequencies. This model is given as follows:

$$
\gamma_t = \sum_{j=1}^{[s/2]} \gamma_{j,t}
$$

where  $[s/2]$  equals  $s/2$  if s is even and  $(s - 1)/2$  if it is odd. The cycles  $\gamma_{j,t}$  have frequencies  $\lambda_i = 2\pi j/s$  and are specified by the matrix equation

$$
\begin{bmatrix} \gamma_{j,t} \\ \gamma_{j,t}^* \end{bmatrix} = \begin{bmatrix} \cos \lambda_j & \sin \lambda_j \\ -\sin \lambda_j & \cos \lambda_j \end{bmatrix} \begin{bmatrix} \gamma_{j,t-1} \\ \gamma_{j,t-1}^* \end{bmatrix} + \begin{bmatrix} \omega_{j,t} \\ \omega_{j,t}^* \end{bmatrix}
$$

where the disturbances  $\omega_{j,t}$  and  $\omega_{j,t}^*$  are assumed to be independent and, for fixed j,  $\omega_{j,t}$  and  $\omega_{j,t}^* \sim N(0, \sigma_\omega^2)$ . If s is even, then the equation for  $\gamma_{s/2,t}^*$  is not needed and  $\gamma_{s/2,t}$  is given by

$$
\gamma_{s/2,t} = -\gamma_{s/2,t-1} + \omega_{s/2,t}
$$

The cycles  $\gamma_{j,t}$  are called *harmonics*. If the seasonal component is deterministic, the decomposition of the seasonal effects into these harmonics is identical to its Fourier decomposition. In this case the sum of squares of the seasonal factors equals the sum of squares of the amplitudes of these harmonics. In many practical situations, the contribution of the high-frequency harmonics is negligible and can be ignored, giving rise to a simpler description of the seasonal. In the case of stochastic seasonals, the situation might not be so transparent; however, similar considerations still apply. Note that if the disturbance variance  $\sigma_{\omega}^2 = 0$ , then both the dummy and the trigonometric forms of seasonal components reduce to constant seasonal effects. That is, the seasonal component reduces to a deterministic function that is completely determined by its first  $s - 1$  values.

In the UCM procedure you can specify a seasonal component in a variety of ways, the [SEASON](#page-1783-1) statement being the simplest of these. The dummy and the trigonometric seasonal components discussed so far can be considered as *saturated* seasonal components that put no restrictions on the  $s - 1$  seasonal values. In some cases a more parsimonious representation of the seasonal might be more appropriate. This is particularly useful for seasonal components with large season lengths. In the UCM procedure you can obtain parsimonious representations of the seasonal components by one of the following ways:

- $\bullet$  Use a *subset* trigonometric seasonal component obtained by deleting a few of the  $\lceil s/2 \rceil$  harmonics used in its sum. For example, a slightly smoother seasonal component of length 12, corresponding to the monthly seasonality, can be obtained by deleting the highest-frequency harmonic of period 2. That is, such a seasonal component will be a sum of five stochastic cycles that have periods 12, 6, 4, 3, and 2.4. You can specify such subset seasonal components by using the [KEEPH=](#page-1784-0) or [DROPH=](#page-1784-1) option in the [SEASON](#page-1783-1) statement.
- Approximate the seasonal pattern by a suitable spline approximation. You can do this by using the [SPLINESEASON](#page-1788-2) statement.
- A *block-seasonal* pattern is a seasonal pattern where the pattern is divided into a few blocks of equal length such that the season values within a block are the same—for example, a monthly seasonal pattern that has only four different values, one for each quarter. In some situations a long seasonal pattern can be approximated by the sum of block season and a simple season, the length of the simple season being equal to the block length of the block season. You can obtain such approximation by using a combination of [BLOCKSEASON](#page-1767-2) and [SEASON](#page-1783-1) statements.
- Consider a seasonal component of a large season length as a sum of two or more seasonal components that are each of much smaller season lengths. This can be done by specifying more than one [SEASON](#page-1783-1) statements.

Note that the preceding techniques of obtaining parsimonious seasonal components can also enable you to specify seasonal components that are more *general* than the simple saturated seasonal components. For example, you can specify a saturated trigonometric seasonal component that has some of its harmonics evolving according to one disturbance variance parameter while the others evolve with another disturbance variance parameter.

## **Modeling an Autoregression**

An autoregression of order one can be thought of as a special case of a cycle when the frequency  $\lambda$ is either 0 or  $\pi$ . Modeling this special case separately helps interpretation and parameter estimation. The autoregression component  $r_t$  is modeled as follows:

$$
r_t = \rho r_{t-1} + v_t, \quad v_t \sim i.i.d. \ N(0, \sigma_v^2)
$$

where  $-1 \le \rho < 1$ . An autoregression can also provide an alternative to the [IRREGULAR](#page-1777-1) component when the model errors show some autocorrelation. You can incorporate an autoregression in your model by using the [AUTOREG](#page-1766-0) statement.

## **Modeling Regression Effects**

A predictor variable can affect the response variable in a variety of ways. The UCM procedure enables you to model several different types of predictor-response relationships:

- The predictor-response relationship is *linear*, and the regression coefficient does not change with time. This is the simplest kind of relationship and such predictors are specified in the [MODEL](#page-1781-3) statement.
- The predictor-response relationship is *linear*, but the regression coefficient does change with time. Such predictors are specified in the [RANDOMREG](#page-1782-0) statement. Here the regression coefficient is assumed to evolve as a random walk.
- The predictor-response relationship is *nonlinear* and the relationship can change with time. This type of relationship can be approximated by an appropriate time-varying spline. Such predictors are specified in the [SPLINEREG](#page-1787-0) statement.

A response variable can depend on its own past values—that is, lagged dependent values. Such a relationship can be specified in the [DEPLAG](#page-1771-1) statement.

## **Modeling the Irregular Component**

<span id="page-1794-0"></span>The components—such as trend, seasonal and regression effects, and nonstationary cycles—are used to capture the structural dynamics of a response series. In contrast, the stationary cycles and the autoregression are used to capture the transient aspects of the response series that are important for its short-range prediction but have little impact on its long-term forecasts. The irregular component represents the residual variation remaining in the response series that is modeled using an appropriate selection of structural and transient effects. In most cases, the irregular component can be assumed to be simply Gaussian white noise. In some other cases, however, the residual variation can be more complicated. In such situations, it might be necessary to model the irregular component as a stationary ARMA process. Moreover, you can use the ARMA irregular component together with the dependent lag specification (see the [DEPLAG](#page-1771-1) statement) to specify an  $ARIMA(p,d,q)\times (P,D,Q)$ <sub>s</sub> model for the response series. See the [IRREGULAR](#page-1777-1) statement for the explanation of the ARIMA notation. See [Example 29.8](#page-1858-0) for an example of modeling a series by using an  $ARIMA(0,1,1)\times(0,1,1)_{12}$  model.

## **The Model Parameters**

The parameter vector in a UCM consists of the variances of the disturbance terms of the unobserved components, the damping coefficients and frequencies in the cycles, the damping coefficient in the autoregression, and the regression coefficients in the regression terms. These parameters are estimated by maximizing the likelihood. It is possible to restrict the values of the model parameters to user-specified values.

## **Model Specification**

A UCM is specified by describing the components in the model. For example, consider the model

 $y_t = \mu_t + \gamma_t + \epsilon_t$ 

consisting of the irregular, level, slope, and seasonal components. This model is called the basic structural model (BSM) by Harvey (1989). The syntax for a BSM with monthly seasonality of trigonometric type is as follows:

```
model y;
irregular;
level;
slope;
season length=12 type=trig;
```
Similarly the following syntax specifies a BSM with a response variable  $y$ , a regressor  $x$ , and dummy-type monthly seasonality:

```
model y = x;
irregular;
level;
slope variance=0 noest;
season length=12 type=dummy;
```
Moreover, the disturbance variance of the slope component is restricted to zero, giving rise to a local linear trend with fixed slope.

A model can contain multiple cycle and seasonal components. In such cases the model syntax contains a separate statement for each of these multiple cycle or seasonal components; for example, the syntax for a model containing irregular and level components along with two cycle components could be as follows:

```
model y = x;
irregular;
level;
cycle;
cycle;
```
## **The UCMs as State Space Models**

The UCMs considered in PROC UCM can be thought of as special cases of more general models, called (linear) Gaussian state space models (GSSM). A GSSM can be described as follows:

$$
y_t = Z_t \alpha_t
$$
  
\n
$$
\alpha_{t+1} = T_t \alpha_t + \zeta_{t+1}, \quad \zeta_t \sim N(0, Q_t)
$$
  
\n
$$
\alpha_1 \sim N(0, P)
$$

The first equation, called the *observation equation*, relates the response series  $y_t$  to a state vector  $\alpha_t$ that is usually unobserved. The second equation, called the *state equation*, describes the evolution of the state vector in time. The system matrices  $Z_t$  and  $T_t$  are of appropriate dimensions and are known, except possibly for some unknown elements that become part of the parameter vector of the model. The noise series  $\zeta_t$  consists of independent, zero-mean, Gaussian vectors with covariance matrices  $Q_t$ . For most of the UCMs considered here, the system matrices  $Z_t$  and  $T_t$ , and the noise covariances  $Q_t$ , are time invariant—that is, they do not depend on time. In a few cases, however, some or all of them can depend on time. The initial state vector  $\alpha_1$  is assumed to be independent of the noise series, and its covariance matrix  $P$  can be partially diffuse. A random vector has a partially diffuse covariance matrix if it can be partitioned such that one part of the vector has a properly defined probability distribution, while the covariance matrix of the other part is infinite that is, you have no prior information about this part of the vector. The covariance of the initial state  $\alpha_1$  is assumed to have the following form:

$$
P = P_* + \kappa P_\infty
$$

where  $P_*$  and  $P_{\infty}$  are nonnegative definite, symmetric matrices and  $\kappa$  is a constant that is assumed to be close to  $\infty$ . In the case of UCMs considered here,  $P_{\infty}$  is always a diagonal matrix that consists of zeros and ones, and, if a particular diagonal element of  $P_{\infty}$  is one, then the corresponding row and column in  $P_*$  are zero.

The state space formulation of a UCM has many computational advantages. In this formulation there are convenient algorithms for estimating and forecasting the unobserved states  $\{\alpha_t\}$  by using the observed series  $\{y_t\}$ . These algorithms also yield the in-sample and out-of-sample forecasts and the likelihood of  $\{y_t\}$ . The state space representation of a UCM does not need to be unique. In the representation used here, the unobserved components in the UCM often appear as elements of the state vector. This makes the elements of the state interpretable and, more important, the sample estimates and forecasts of these unobserved components are easily obtained. For additional information about the computational aspects of the state space modeling, see Durbin and Koopman (2001). Next, some notation is developed to describe the essential quantities computed during the analysis of the state space models.

Let  $\{y_t, t = 1, \ldots, n\}$  be the observed sample from a series that satisfies a state space model. Next, for  $1 \leq t \leq n$ , let the one-step-ahead forecasts of the series, the states, and their variances be defined as follows, using the usual notation to denote the conditional expectation and conditional variance:

$$
\hat{\alpha}_t = E(\alpha_t | y_1, y_2, \dots, y_{t-1}) \n\Gamma_t = Var(\alpha_t | y_1, y_2, \dots, y_{t-1}) \n\hat{y}_t = E(y_t | y_1, y_2, \dots, y_{t-1}) \nF_t = Var(y_t | y_1, y_2, \dots, y_{t-1})
$$

These are also called the *filtered* estimates of the series and the states. Similarly, for  $t \geq 1$ , let the following denote the full-sample estimates of the series and the state values at time  $t$ :

$$
\tilde{\alpha}_t = E(\alpha_t | y_1, y_2, \dots, y_n)
$$
  
\n
$$
\Delta_t = Var(\alpha_t | y_1, y_2, \dots, y_n)
$$
  
\n
$$
\tilde{y}_t = E(y_t | y_1, y_2, \dots, y_n)
$$
  
\n
$$
G_t = Var(y_t | y_1, y_2, \dots, y_n)
$$

If the time t is in the historical period— that is, if  $1 \le t \le n$ — then the full-sample estimates are called the *smoothed* estimates, and if t lies in the future then they are called out-of-sample forecasts. Note that if  $1 \le t \le n$ , then  $\tilde{y}_t = y_t$  and  $G_t = 0$ , unless  $y_t$  is missing.

All the filtered and smoothed estimates  $(\hat{\alpha}_t, \tilde{\alpha}_t, \ldots, G_t,$  and so on) are computed by using the Kalman filtering and smoothing (KFS) algorithm, which is an iterative process. If the initial state is diffuse, as is often the case for the UCMs, its treatment requires modification of the traditional KFS, which is called the diffuse KFS (DKFS). The details of DKFS implemented in the UCM procedure can be found in de Jong and Chu-Chun-Lin (2003). Additional information on the state space models can be found in Durbin and Koopman (2001). The likelihood formulas described in this section are taken from the latter reference.

In the case of diffuse initial condition, the effect of the improper prior distribution of  $\alpha_1$  manifests itself in the first few filtering iterations. During these initial filtering iterations the distribution of the filtered quantities remains diffuse; that is, during these iterations the one-step-ahead series and state forecast variances  $F_t$  and  $\Gamma_t$  have the following form:

$$
F_t = F_{*t} + \kappa F_{\infty t}
$$
  

$$
\Gamma_t = \Gamma_{*t} + \kappa \Gamma_{\infty t}
$$

The actual number of iterations—say, I— affected by this improper prior depends on the nature of the vectors  $Z_t$ , the number of nonzero diagonal elements of  $P_\infty$ , and the pattern of missing values in the dependent series. After I iterations,  $\Gamma_{\infty t}$  and  $F_{\infty t}$  become zero and the one-step-ahead series and state forecasts have proper distributions. These first I iterations constitute the *initialization* phase of the DKFS algorithm. The post-initialization phase of the DKFS and the traditional KFS is the same. In the state space modeling literature the pre-initialization and post-initialization phases are some times called *pre-collapse* and *post-collapse* phases of the diffuse Kalman filtering. In certain missing value patterns it is possible for  $I$  to exceed the sample size; that is, the sample information can be insufficient to create a proper prior for the filtering process. In these cases, parameter estimation and forecasting is done on the basis of this improper prior, and some or all of the series and component forecasts can have infinite variances (or zero precision). The forecasts that have infinite variance are set to missing. The same situation can occur if the specified model contains components that are essentially multicollinear. In these situations no residual analysis is possible; in particular, no residuals-based goodness-of-fit statistics are produced.

The log likelihood of the sample  $(L_{\infty})$ , which takes account of this diffuse initialization step, is computed by using the one-step-ahead series forecasts as follows:

$$
L_{\infty}(y_1,\ldots,y_n)=-\frac{(n-d)}{2}\log 2\pi-\frac{1}{2}\sum_{t=1}^I w_t-\frac{1}{2}\sum_{t=I+1}^n(\log F_t+\frac{v_t^2}{F_t})
$$

where d is the number of diffuse elements in the initial state  $\alpha_1$ ,  $v_t = y_t - Z_t \hat{\alpha}_t$  are the one-stepahead residuals, and

$$
w_t = \log F_{\infty t} \quad \text{if } F_{\infty t} > 0
$$

$$
= \log F_{\ast t} + \frac{v_t^2}{F_{\ast t}} \quad \text{if } F_{\infty t} = 0
$$

If  $y_t$  is missing at some time t, then the corresponding summand in the log likelihood expression is deleted, and the constant term is adjusted suitably. Moreover, if the initialization step does not complete—that is, if  $I$  exceeds the sample size— then the value of  $d$  is reduced to the number of diffuse states that are successfully initialized.

The portion of the log likelihood that corresponds to the post-initialization period is called the nondiffuse log likelihood  $(L_0)$ . The nondiffuse log likelihood is given by

$$
L_0(y_1,\ldots,y_n)=-\frac{1}{2}\sum_{t=I+1}^n (\log F_t+\frac{v_t^2}{F_t})
$$

In the case of UCMs considered in PROC UCM, it often happens that the diffuse part of the likelihood,  $\sum_{t=1}^{I} w_t$ , does not depend on the model parameters, and in these cases the maximization of nondiffuse and diffuse likelihoods is equivalent. However, in some cases, such as when the model consists of dependent lags, the diffuse part does depend on the model parameters. In these cases the maximization of the diffuse and nondiffuse likelihood can produce different parameter estimates.

In some situations it is convenient to reparameterize the nondiffuse initial state covariance  $P_*$  as  $\sigma^2 P_*$  and the state noise covariance  $Q_t$  as  $\sigma^2 Q_t$  for some common scalar parameter  $\sigma^2$ . In this case the preceding log-likelihood expression, up to a constant, can be written as

$$
L_{\infty}(y_1,\ldots,y_n) = -\frac{1}{2}\sum_{t=1}^I w_t - \frac{1}{2}\sum_{t=I+1}^n \log F_t - \frac{1}{2\sigma^2}\sum_{t=I+1}^n \frac{v_t^2}{F_t} - \frac{(n-d)}{2}\log \sigma^2
$$

Solving analytically for the optimum, the maximum likelihood estimate of  $\sigma^2$  can be shown to be

$$
\hat{\sigma}^2 = \frac{1}{(n-d)} \sum_{t=I+1}^{n} \frac{v_t^2}{F_t}
$$

When this expression of  $\sigma^2$  is substituted back into the likelihood formula, an expression called the *profile likelihood*  $(L_{\text{profile}})$  of the data is obtained:

$$
-2L_{\text{profile}}(y_1,\ldots,y_n) = \sum_{t=1}^I w_t + \sum_{t=I+1}^n \log F_t + (n-d) \log (\sum_{t=I+1}^n \frac{v_t^2}{F_t})
$$

In some situations the parameter estimation is done by optimizing the profile likelihood (see the section ["Parameter Estimation by Profile Likelihood Optimization"](#page-1807-0) on page 1798 and the [PROFILE](#page-1774-0) option in the ESTIMATE statement).

In the remainder of this section the state space formulation of UCMs is further explained by using some particular UCMs as examples. The examples show that the state space formulation of the UCMs depends on the components in the model in a simple fashion; for example, the system matrix T is usually a block diagonal matrix with blocks that correspond to the components in the model. The only exception to this pattern is the UCMs that consist of the lags of dependent variable. This case is considered at the end of the section.

In what follows,  $Diag [a, b, \dots]$  denotes a diagonal matrix with diagonal entries  $[a, b, \dots]$ , and the transpose of a matrix T is denoted as  $T'$ .

## **Local Level Model**

Recall that the dynamics of a local level model are

$$
y_t = \mu_t + \epsilon_t
$$
  
\n
$$
\mu_t = \mu_{t-1} + \beta_{t-1} + \eta_t
$$
  
\n
$$
\beta_t = \beta_{t-1} + \xi_t
$$

Here  $y_t$  is the response series and  $\epsilon_t$ ,  $\eta_t$ , and  $\xi_t$  are independent, zero-mean Gaussian disturbance sequences with variances  $\sigma_{\epsilon}^2$ ,  $\sigma_{\eta}^2$ , and  $\sigma_{\xi}^2$  $\frac{2}{5}$ , respectively. This model can be formulated as a state space model where the state vector  $\alpha_t = [\epsilon_t \mu_t \beta_t]'$  and the state noise  $\zeta_t = [\epsilon_t \eta_t \xi_t]'$ . Note that the elements of the state vector are precisely the unobserved components in the model. The system matrices T and Z and the noise covariance  $\hat{Q}$  corresponding to this choice of state and state noise vectors can be seen to be time invariant and are given by

$$
Z = [1\ 1\ 0], \quad T = \begin{bmatrix} 0 & 0 & 0 \\ 0 & 1 & 1 \\ 0 & 0 & 1 \end{bmatrix} \quad \text{and} \quad Q = Diag \left[ \sigma_{\epsilon}^2, \sigma_{\eta}^2, \sigma_{\xi}^2 \right]
$$

The distribution of the initial state vector  $\alpha_1$  is diffuse, with  $P_* = Diag [\sigma_{\epsilon}^2, 0, 0]$  and  $P_{\infty} =$ Diag [0, 1, 1]. The parameter vector  $\theta$  consists of all the disturbance variances—that is,  $\theta =$  $(\sigma_{\epsilon}^2, \sigma_{\eta}^2, \sigma_{\xi}^2).$ 

## **Basic Structural Model**

The basic structural model (BSM) is obtained by adding a seasonal component,  $\gamma_t$ , to the local level model. In order to economize on the space, the state space formulation of a BSM with a relatively
short season length, season length  $= 4$  (quarterly seasonality), is considered here. The pattern for longer season lengths such as 12 (monthly) and 52 (weekly) is easy to see.

Let us first consider the dummy form of seasonality. In this case the state and state noise vectors are  $\alpha_t = \left[\epsilon_t \mu_t \beta_t \gamma_{1,t} \gamma_{2,t} \gamma_{3,t}\right]$  and  $\zeta_t = \left[\epsilon_t \eta_t \xi_t \omega_t 0 \right]$ , respectively. The first three elements of the state vector are the irregular, level, and slope components, respectively. The remaining elements,  $\gamma_{i,t}$ , are lagged versions of the seasonal component  $\gamma_t$ .  $\gamma_{1,t}$  corresponds to lag zero—that is, the same as  $\gamma_t$ ,  $\gamma_{2,t}$  to lag 1 and  $\gamma_{3,t}$  to lag 2. The system matrices are

$$
Z = [110100], T = \begin{bmatrix} 0 & 0 & 0 & 0 & 0 & 0 \\ 0 & 1 & 1 & 0 & 0 & 0 \\ 0 & 0 & 1 & 0 & 0 & 0 \\ 0 & 0 & 0 & -1 & -1 & -1 \\ 0 & 0 & 0 & 1 & 0 & 0 \\ 0 & 0 & 0 & 0 & 1 & 0 \end{bmatrix}
$$

and  $Q = Diag \left[ \sigma_{\epsilon}^2, \sigma_{\eta}^2, \sigma_{\xi}^2, \sigma_{\omega}^2, 0, 0 \right]$ . The distribution of the initial state vector  $\alpha_1$  is diffuse, with  $P_* = Diag \left[ \sigma_{\epsilon}^2, 0, 0, 0, 0, 0 \right]$  and  $P_{\infty} = Diag [0, 1, 1, 1, 1, 1].$ 

In the case of the trigonometric type of seasonality,  $\alpha_t = \left[ \epsilon_t \mu_t \beta_t \gamma_{1,t} \gamma_{1,t}^* \gamma_{2,t} \right]$  and  $\zeta_t =$  $\left[\epsilon_t \eta_t \xi_t \omega_{1,t} \omega_{1,t}^* \omega_{2,t}\right]'$ . The disturbance sequences,  $\omega_{j,t}$ ,  $1 \le j \le 2$ , and  $\omega_{1,t}^*$ , are independent, zero-mean, Gaussian sequences with variance  $\sigma_{\omega}^2$ . The system matrices are

$$
Z = [110101], T = \begin{bmatrix} 0 & 0 & 0 & 0 & 0 & 0 \\ 0 & 1 & 1 & 0 & 0 & 0 \\ 0 & 0 & 1 & 0 & 0 & 0 \\ 0 & 0 & 0 & \cos \lambda_1 & \sin \lambda_1 & 0 \\ 0 & 0 & 0 & -\sin \lambda_1 & \cos \lambda_1 & 0 \\ 0 & 0 & 0 & 0 & 0 & \cos \lambda_2 \end{bmatrix}
$$

and  $Q = Diag \left[ \sigma_{\epsilon}^2, \sigma_{\eta}^2, \sigma_{\xi}^2, \sigma_{\omega}^2, \sigma_{\omega}^2, \sigma_{\omega}^2 \right]$ . Here  $\lambda_j = (2\pi j)/4$ . The distribution of the initial state vector  $\alpha_1$  is diffuse, with  $P_* = Diag [\sigma_{\epsilon}^2, 0, 0, 0, 0, 0]$  and  $P_{\infty} = Diag [0, 1, 1, 1, 1, 1]$ . The parameter vector in both the cases is  $\theta = (\sigma_{\epsilon}^2, \sigma_{\eta}^2, \sigma_{\xi}^2, \sigma_{\omega}^2)$ .

#### **Seasons with Blocked Seasonal Values**

*Block seasonals* are special seasonal components that impose a special block structure on the seasonal effects. Let us consider a BSM with monthly seasonality that has a quarterly block structure that is, months within the same quarter are assumed to have identical effects except for some random perturbation. Such a seasonal component is a block seasonal with block size  $m$  equal to 3 and the number of blocks  $k$  equal to 4. The state space structure for such a model with dummy-type seasonality is as follows: The state and state noise vectors are  $\alpha_t = \int \epsilon_t \mu_t \beta_t \gamma_{1,t} \gamma_{2,t} \gamma_{3,t} \gamma'$  and  $\zeta_t = [\epsilon_t \eta_t \xi_t \omega_t 00]$ , respectively. The first three elements of the state vector are the irregular, level, and slope components, respectively. The remaining elements,  $\gamma_{i,t}$ , are lagged versions of the seasonal component  $\gamma_t$ .  $\gamma_{1,t}$  corresponds to lag zero—that is, the same as  $\gamma_t$ ,  $\gamma_{2,t}$  to lag m and  $\gamma_{3,t}$ 

to lag  $2m$ . All the system matrices are time invariant, except the matrix T. They can be seen to be  $Z = [1 1 0 1 0 0], Q = Diag \left[ \sigma_{\epsilon}^2, \sigma_{\eta}^2, \sigma_{\xi}^2, \sigma_{\omega}^2, 0, 0 \right]$ , and

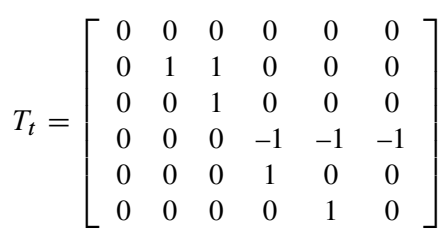

when  $t$  is a multiple of the block size  $m$ , and

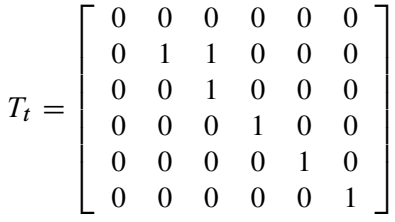

otherwise. Note that when t is not a multiple of  $m$ , the portion of the  $T_t$  matrix corresponding to the seasonal is identity. The distribution of the initial state vector  $\alpha_1$  is diffuse, with  $P_*$  =  $Diag \left[ \sigma_{\epsilon}^2, 0, 0, 0, 0, 0 \right]$  and  $P_{\infty} = Diag \left[ 0, 1, 1, 1, 1, 1 \right]$ .

Similarly in the case of the trigonometric form of seasonality,  $\alpha_t = \left[ \epsilon_t \mu_t \beta_t \gamma_{1,t} \gamma_{1,t}^* \gamma_{2,t} \right]$ and  $\zeta_t = \left[ \epsilon_t \eta_t \xi_t \omega_{1,t} \omega_{1,t}^* \omega_{2,t} \right]$ . The disturbance sequences,  $\omega_{j,t}$ ,  $1 \le j \le 2$ , and  $\omega_{1,t}^*$ , are independent, zero-mean, Gaussian sequences with variance  $\sigma_{\omega}^2$ .  $Z = [1 1 0 1 0 1]$ ,  $Q =$  $Diag \left[ \sigma_{\epsilon}^2, \sigma_{\eta}^2, \sigma_{\xi}^2, \sigma_{\omega}^2, \sigma_{\omega}^2, \sigma_{\omega}^2 \right]$ , and

$$
T_t = \left[\begin{array}{ccccc} 0 & 0 & 0 & 0 & 0 & 0 \\ 0 & 1 & 1 & 0 & 0 & 0 \\ 0 & 0 & 1 & 0 & 0 & 0 \\ 0 & 0 & 0 & \cos \lambda_1 & \sin \lambda_1 & 0 \\ 0 & 0 & 0 & -\sin \lambda_1 & \cos \lambda_1 & 0 \\ 0 & 0 & 0 & 0 & 0 & \cos \lambda_2 \end{array}\right]
$$

when  $t$  is a multiple of the block size  $m$ , and

$$
T_t = \left[\begin{array}{ccccc} 0 & 0 & 0 & 0 & 0 & 0 \\ 0 & 1 & 1 & 0 & 0 & 0 \\ 0 & 0 & 1 & 0 & 0 & 0 \\ 0 & 0 & 0 & 1 & 0 & 0 \\ 0 & 0 & 0 & 0 & 1 & 0 \\ 0 & 0 & 0 & 0 & 0 & 1 \end{array}\right]
$$

otherwise. As before, when t is not a multiple of m, the portion of the  $T_t$  matrix corresponding to the seasonal is identity. Here  $\lambda_j = (2\pi j)/4$ . The distribution of the initial state vector  $\alpha_1$  is diffuse, with  $P_* = Diag [\sigma_{\epsilon}^2, 0, 0, 0, 0, 0]$  and  $P_{\infty} = Diag [0, 1, 1, 1, 1, 1]$ . The parameter vector in both the cases is  $\theta = (\sigma_{\epsilon}^2, \sigma_{\eta}^2, \sigma_{\xi}^2, \sigma_{\omega}^2)$ .

### **Cycles and Autoregression**

The preceding examples have illustrated how to build a state space model corresponding to a UCM that includes components such as irregular, trend, and seasonal. There you can see that the state vector and the system matrices have a simple block structure with blocks corresponding to the components in the model. Therefore, here only a simple model consisting of a single cycle and an irregular component is considered. The state space form for more complex UCMs consisting of multiple cycles and other components can be easily deduced from this example.

Recall that a stochastic cycle  $\psi_t$  with frequency  $\lambda$ ,  $0 < \lambda < \pi$ , and damping coefficient  $\rho$  can be modeled as

$$
\begin{bmatrix} \psi_t \\ \psi_t^* \end{bmatrix} = \rho \begin{bmatrix} \cos \lambda & \sin \lambda \\ -\sin \lambda & \cos \lambda \end{bmatrix} \begin{bmatrix} \psi_{t-1} \\ \psi_{t-1}^* \end{bmatrix} + \begin{bmatrix} v_t \\ v_t^* \end{bmatrix}
$$

where  $v_t$  and  $v_t^*$ \* are independent, zero-mean, Gaussian disturbances with variance  $\sigma_v^2$ . In what follows, a state space form for a model consisting of such a stochastic cycle and an irregular component is given.

The state vector  $\alpha_t = \int \epsilon_t \psi_t \psi_t^*$  $\int_t^*$ , and the state noise vector  $\zeta_t = \left[ \epsilon_t v_t v_t^* \right]$  $\int_{t}^{*}$  ]. The system matrices are

$$
Z = [1\ 1\ 0]\ T = \begin{bmatrix} 0 & 0 & 0 \\ 0 & \rho \cos \lambda & \rho \sin \lambda \\ 0 & -\rho \sin \lambda & \rho \cos \lambda \end{bmatrix}\ Q = Diag\left[\sigma_{\epsilon}^{2}, \sigma_{\nu}^{2}, \sigma_{\nu}^{2}\right]
$$

The distribution of the initial state vector  $\alpha_1$  is proper, with  $P_* = Diag \left[ \sigma_{\epsilon}^2, \sigma_{\psi}^2, \sigma_{\psi}^2 \right]$ , where  $\sigma_{\psi}^2 = \sigma_{\nu}^2 (1 - \rho^2)^{-1}$ . The parameter vector  $\theta = (\sigma_{\epsilon}^2, \rho, \lambda, \sigma_{\nu}^2)$ .

An autoregression  $r_t$  can be considered as a special case of cycle with frequency  $\lambda$  equal to 0 or  $\pi$ . In this case the equation for  $\psi_t^*$  $_t^*$  is not needed. Therefore, for a UCM consisting of an autoregressive component and an irregular component, the state space model simplifies to the following form.

The state vector  $\alpha_t = [\epsilon_t r_t]'$ , and the state noise vector  $\zeta_t = [\epsilon_t v_t]'$ . The system matrices are

$$
Z = [1 1], \ T = \begin{bmatrix} 0 & 0 \\ 0 & \rho \end{bmatrix} \text{ and } Q = Diag \left[ \sigma_{\epsilon}^{2}, \sigma_{\nu}^{2} \right]
$$

The distribution of the initial state vector  $\alpha_1$  is proper, with  $P_* = Diag [\sigma_{\epsilon}^2, \sigma_{r}^2]$ , where  $\sigma_{r}^2 =$  $\sigma_{\nu}^2 (1 - \rho^2)^{-1}$ . The parameter vector  $\theta = (\sigma_{\epsilon}^2, \rho, \sigma_{\nu}^2)$ .

### **Incorporating Predictors of Different Kinds**

In the UCM procedure, predictors can be incorporated in a UCM in a variety of ways: simple time-invariant linear predictors are specified in the [MODEL](#page-1781-0) statement, predictors with time-varying coefficients can be specified in the [RANDOMREG](#page-1782-0) statement, and predictors that have a nonlinear relationship with the response variable can be specified in the [SPLINEREG](#page-1787-0) statement. As with earlier examples, how to obtain a state space form of a UCM consisting of such variety of predictors is illustrated using a simple special case. Consider a random walk trend model with predictors  $x, u_1, u_2$ , and v. Let us assume that x is a simple regressor specified in the MODEL statement,  $u_1$  and  $u_2$  are random regressors with time-varying regression coefficients that are specified in the same RANDOMREG statement, and  $v$  is a nonlinear regressor specified on a SPLINEREG statement. Let us further assume that the spline associated with  $v$  has degree one and is based on two internal knots. As explained in the section ["SPLINEREG Statement"](#page-1787-0) on page 1778, using  $v$  is equivalent to using  $(nknots + degree) = (2 + 1) = 3$  derived (random) regressors: say,  $s<sub>1</sub>$ ,  $s<sub>2</sub>$ ,  $s<sub>3</sub>$ . In all there are  $(1 + 2 + 3) = 6$  regressors, the first one being a simple regressor and the others being time-varying coefficient regressors. The time-varying regressors are in two groups, the first consisting of  $u_1$  and  $u_2$  and the other consisting of  $s_1$ ,  $s_2$ , and  $s_3$ . The dynamics of this model are as follows:

$$
y_t = \mu_t + \beta x_t + \kappa_{1t} u_{1t} + \kappa_{2t} u_{2t} + \sum_{i=1}^3 \gamma_{it} s_{it} + \epsilon_t
$$
  
\n
$$
\mu_t = \mu_{t-1} + \eta_t
$$
  
\n
$$
\kappa_{1t} = \kappa_{1(t-1)} + \xi_{1t}
$$
  
\n
$$
\kappa_{2t} = \kappa_{2(t-1)} + \xi_{2t}
$$
  
\n
$$
\gamma_{1t} = \gamma_{1(t-1)} + \zeta_{1t}
$$
  
\n
$$
\gamma_{2t} = \gamma_{2(t-1)} + \zeta_{2t}
$$
  
\n
$$
\gamma_{3t} = \gamma_{3(t-1)} + \zeta_{3t}
$$

All the disturbances  $\epsilon_t$ ,  $\eta_t$ ,  $\xi_{1t}$ ,  $\xi_{2t}$ ,  $\zeta_{1t}$ ,  $\zeta_{2t}$ , and  $\zeta_{3t}$  are independent, zero-mean, Gaussian variables, where  $\xi_{1t}$ ,  $\xi_{2t}$  share a common variance parameter  $\sigma_{\xi}^2$  $\frac{2}{5}$  and  $\zeta_{1t}$ ,  $\zeta_{2t}$ ,  $\zeta_{3t}$  share a common variance  $\sigma_{\epsilon}^2$ <sup>2</sup>/<sub>5</sub>. These dynamics can be captured in the state space form by taking state  $\alpha_t$  =  $\left[\epsilon_t \mu_t \beta \kappa_{1t} \kappa_{2t} \gamma_{1t} \gamma_{2t} \gamma_{3t}\right]$ , state disturbance  $\xi_t = \left[\epsilon_t \eta_t \gamma_{1t} \xi_{2t} \zeta_{1t} \zeta_{2t} \zeta_{3t}\right]$ , and the system matrices

$$
Z_t = [1 \t1 \t x_t \t u_{1t} \t u_{2t} \t s_{1t} \t s_{2t} \t s_{3t}]
$$
  
\n
$$
T = Diag [0, 1, 1, 1, 1, 1, 1, 1]
$$
  
\n
$$
Q = Diag \left[ \sigma_{\epsilon}^2, \sigma_{\eta}^2, 0, \sigma_{\xi}^2, \sigma_{\xi}^2, \sigma_{\zeta}^2, \sigma_{\zeta}^2, \sigma_{\zeta}^2 \right]
$$

Note that the regression coefficients are elements of the state vector and that the system vector  $Z_t$  is not time invariant. The distribution of the initial state vector  $\alpha_1$  is diffuse, with  $P_* = Diag [\sigma_{\epsilon}^2, 0, 0, 0, 0, 0, 0, 0]$  and  $P_{\infty} = Diag [0, 1, 1, 1, 1, 1, 1, 1]$ . The parameters of this model are the disturbance variances,  $\sigma_{\epsilon}^2$ ,  $\sigma_{\eta}^2$ ,  $\sigma_{\xi}^2$ , and  $\sigma_{\xi}^2$  $\zeta^2$ , which get estimated by maximizing the likelihood. The regression coefficients, time-invariant  $\beta$  and time-varying  $\kappa_{1t}$ ,  $\kappa_{2t}$ ,  $\gamma_{1t}$ ,  $\gamma_{2t}$  and  $\gamma_{3t}$ , get implicitly estimated during the state estimation (smoothing).

### *Reporting Parameter Estimates for Random Regressors*

If the random walk disturbance variance associated with a random regressor is held fixed at zero, then its coefficient is no longer time-varying. In the UCM procedure the random regressor parameter estimates are reported differently if the random walk disturbance variance associated with a random regressor is held fixed at zero. The following points explain how the parameter estimates are reported in the parameter estimates table and in the OUTEST= data set.

- If the random walk disturbance variance associated with a random regressor is not held fixed, then its estimate is reported in the parameter estimates table and in the OUTEST= data set.
- If more that one random regressor is specified in a [RANDOMREG](#page-1782-0) statement, then the first regressor in the list is used as a representative of the list while reporting the corresponding common variance parameter estimate.
- If the random walk disturbance variance is held fixed at zero, then the parameter estimates table and the OUTEST= data set contain the corresponding regression parameter estimate rather than the variance parameter estimate.
- Similar considerations apply in the case of the derived random regressors associated with a spline-regressor.

### **ARMA Irregular Component (Experimental)**

The state space form for the irregular component that follows an  $ARMA(p,q)\times (P,Q)$ <sub>s</sub> model is described in this section. The notation for ARMA models is explained in the [IRREGULAR](#page-1777-0) statement. A number of alternate state space forms are possible in this case; the one given here is based on Jones (1980). With slight abuse of notation, let  $p = p + sP$  denote the effective autoregressive order and  $q = q + sQ$  denote the effective moving-average order of the model. Similarly, let  $\phi$  be the effective autoregressive polynomial and  $\theta$  be the effective moving-average polynomial in the backshift operator with coefficients  $\phi_1, \ldots, \phi_p$  and  $\theta_1, \ldots, \theta_q$ , obtained by multiplying the respective nonseasonal and seasonal factors. Then, a random sequence  $\epsilon_t$  that follows an  $ARMA(p,q) \times (P,Q)$ <sub>s</sub> model with a white noise sequence  $a_t$  has a state space form with state vector of size  $m = \max(p, q + 1)$ . The system matrices, which are time invariant, are as follows:  $Z = [1 \ 0 \ \dots \ 0]$ . The state transition matrix T, in a blocked form, is given by

$$
T = \left[ \begin{array}{cc} 0 & I_{m-1} \\ \phi_m & \dots & \phi_1 \end{array} \right]
$$

where  $\phi_i = 0$  if  $i > p$  and  $I_{m-1}$  is an  $(m - 1)$  dimensional indentity matrix. The covariance of the state disturbance matrix  $Q = \sigma^2 \psi \psi'$  where  $\sigma^2$  is the variance of the white noise sequence  $a_t$  and the vector  $\psi = [\psi_0 ... \psi_{m-1}]$  contains the first m values of the impulse response function—that is, the first *m* coefficients in the expansion of the ratio  $\theta/\phi$ . Since  $\epsilon_t$  is a stationary sequence, the initial state is nondiffuse and  $P_{\infty} = 0$ . The description of  $P_{*}$ , the covariance matrix of the initial state, is a little involved; the details are given in Jones (1980).

### **Models with Dependent Lags**

The state space form of a UCM consisting of the lags of the dependent variable is quite different from the state space forms considered so far. Let us consider an example to illustrate this situation. Consider a model that has random walk trend, two simple time-invariant regressors, and that also includes a few—say,  $k$ —lags of the dependent variable. That is,

$$
y_t = \sum_{i=1}^k \phi_i y_{t-i} + \mu_t + \beta_1 x_{1t} + \beta_2 x_{2t} + \epsilon_t
$$
  

$$
\mu_t = \mu_{t-1} + \eta_t
$$

The state space form of this augmented model can be described in terms of the state space form of a model that has random walk trend with two simple time-invariant regressors. A superscript dagger  $(†)$  has been added to distinguish the augmented model state space entities from the corresponding entities of the state space form of the random walk with predictors model. With this notation, the state vector of the augmented model  $\alpha_t^{\dagger} = \left[ \alpha_t^{'} y_t y_{t-1} \dots y_{t-k+1} \right]^{\dagger}$  and the new state noise vector  $\zeta_t^{\dagger} = \begin{bmatrix} \zeta_t' & u_t & 0 & \cdots & 0 \end{bmatrix}$ , where  $u_t$  is the matrix product  $Z_t \zeta_t$ . Note that the length of the new state vector is  $k + \text{length}(\alpha_t) = k + 4$ . The new system matrices, in block form, are

$$
Z_t^{\dagger} = \begin{bmatrix} 0 & 0 & 0 & 0 & 1 & \dots & 0 \end{bmatrix}, \quad T_t^{\dagger} = \begin{bmatrix} T_t & 0 & \dots & 0 \\ Z_{t+1} T_t & \phi_1 & \dots & \phi_k \\ 0 & I_{k-1,k-1} & 0 \end{bmatrix}
$$

where  $I_{k-1,k-1}$  is the  $k-1$  dimensional identity matrix and

$$
Q_t^{\dagger} = \left[ \begin{array}{ccc} Q_t & Q_t Z_t' & 0 \\ Z_t Q_t & Z_t Q_t Z_t' & 0 \\ 0 & 0 & 0 \end{array} \right]
$$

Note that the  $T$  and  $Q$  matrices of the random walk with predictors model are time invariant, and in the expressions above their time indices are kept because they illustrate the pattern for more general models. The initial state vector is diffuse, with

$$
P_*^{\dagger} = \left[ \begin{array}{cc} P_* & 0 \\ 0 & 0 \end{array} \right], \quad P_{\infty}^{\dagger} = \left[ \begin{array}{cc} P_{\infty} & 0 \\ 0 & I_{k,k} \end{array} \right]
$$

The parameters of this model are the disturbance variances  $\sigma_{\epsilon}^2$  and  $\sigma_{\eta}^2$ , the lag coefficients  $\phi_1, \phi_2, \ldots, \phi_k$ , and the regression coefficients  $\beta_1$  and  $\beta_2$ . As before, the regression coefficients get estimated during the state smoothing, and the other parameters are estimated by maximizing the likelihood.

## **Outlier Detection**

In time series analysis it is often useful to detect changes over time in the characteristics of the response series. In the UCM procedure you can search for two types of changes, additive outliers (AO) and level shifts (LS). An additive outlier is an unusual value in the series, the cause of which might be a data recording error or a temporary shock to the series generation process. A level shift represents a permanent shift, either up or down, in the level of the series. You can control different aspects of the outlier search, such as the significance level of the reported outliers, by choosing different options in the [OUTLIER](#page-1782-1) statement. The search for AOs is done by default, whereas the [CHECKBREAK](#page-1781-1) option in the LEVEL statement must be used to turn on the search for LSs.

The outlier detection process implemented in the UCM procedure is based on de Jong and Penzer (1998). In this approach the fitted model is taken to be the *null* model, and the series values and level shifts that are not adequately accounted for by the null model are flagged as outliers. The unusualness of a response series value at a particular time point  $t<sub>0</sub>$ , with respect to the fitted model, can be judged by estimating its value based on the rest of the data (that is, the series obtained by *deleting* the series value at  $t_0$ ) and comparing the estimated value to the observed value. If the difference between the estimated and observed values is statistically significant, then such value can be regarded as an AO. Note that this difference between the estimated and observed values is also the regression coefficient of a *dummy* regressor that takes the value 1.0 at  $t_0$  and is 0.0 elsewhere, assuming such a regressor is added to the null model. In this way the series value at  $t_0$  is regarded as AO if the regression coefficient of this dummy regressor is significant. Similarly, you can say that a level shift has occurred at a time point  $t_0$  if the regression coefficient of a regressor, which is 0.0 before  $t_0$  and 1.0 at  $t_0$  and thereafter, is statistically significant. De Jong and Penzer (1998) provide an efficient way to compute such AO and LS regression coefficients and their standard errors at all time points in the series. The outlier summary table, which is produced by default, simply lists the most statistically significant candidates among these.

# **Missing Values**

Embedded missing values in the dependent variable usually cause no problems in UCM modeling. However, no embedded missing values are allowed in the predictor variables. Certain patterns of missing values in the dependent variable can lead to failure of the initialization step of the diffuse Kalman filtering for some models. For example, if in a monthly series all values are missing for a certain month—say, May—then a BSM with monthly seasonality leads to such a situation. However, in this case the initialization step can complete successfully for a nonseasonal model such as local linear model.

# **Parameter Estimation**

<span id="page-1806-0"></span>The parameter vector in a UCM consists of the variances of the disturbance terms of the unobserved components, the damping coefficients and frequencies in the cycles, the damping coefficient in the autoregression, the lag coefficients of the dependent lags, and the regression coefficients in the regression terms. The regression coefficients are always part of the state vector and are estimated by state smoothing. The remaining parameters are estimated by maximizing either the full diffuse likelihood or the nondiffuse likelihood. The decision to use the full diffuse likelihood or the nondiffuse likelihood depends on the presence or absence of the dependent lag coefficients in the parameter vector. If the parameter vector does not contain any dependent lag coefficients, then the full diffuse likelihood is used. If, on the other hand, the parameter vector does contain some dependent lag coefficients, then the parameters are estimated by maximizing the nondiffuse likelihood. The optimization of the full diffuse likelihood is often unstable when the parameter vector contains dependent lag coefficients. In this sense, when the parameter vector contains dependent lag coefficients, the parameter estimates are not true maximum likelihood estimates.

The optimization of the likelihood, either full or nondiffuse, is carried out using one of several nonlinear optimization algorithms. The user can control many aspects of the optimization process by using the [NLOPTIONS](#page-1781-2) statement and by providing the starting values of the parameters while specifying the corresponding components. However, in most cases the default settings work quite well. The optimization process is not guaranteed to converge to a maximum likelihood estimate. In most cases the difficulties in parameter estimation are associated with the specification of a model that is not appropriate for the series being modeled.

### **Parameter Estimation by Profile Likelihood Optimization**

If a disturbance variance, such as the disturbance variance of the irregular component, is a part of the UCM and is a free parameter, then it can be profiled out of the likelihood. This means solving analytically for its optimum and plugging this expression back into the likelihood formula, giving rise to the so-called *profile* likelihood. The expression of the profile likelihood and the MLE of the profiled variance are given earlier in the section ["The UCMs as State Space Models"](#page-1796-0) on page 1787, where the computation of the likelihood of the state space model is also discussed.

In some situations the optimization of the profile likelihood can be more efficient because the number of parameters to optimize is reduced by one; however, for a variety of reasons such gains might not always be observed. Moreover, in theory the estimates obtained by optimizing the profile likelihood and the usual likelihood should be the same, but in practice this might not hold because of numerical rounding and other conditions.

In the UCM procedure, by default the usual likelihood is optimized if any of the disturbance variance parameters is held fixed to a nonzero value by using the NOEST option in the corresponding component statement. In other cases the decision whether to optimize the profile likelihood or the usual likelihood is based on several factors that are difficult to document. You can choose which likelihood to optimize during parameter estimation by specifying the [PROFILE](#page-1774-0) option for the profile likelihood optimization or the [NOPROFILE](#page-1772-0) option for the usual likelihood optimization. In the presence of the PROFILE option, the disturbance variance to profile is checked in a specific order, so that if the irregular component disturbance variance is free then it is always chosen. The situation in other cases is more complicated.

#### *Profiling in the Presence of Fixed Variance Parameters*

Note that when the parameter estimation is done by optimizing the profile likelihood, the interpretation of the variance parameters that are held fixed to nonzero values changes. In the presence of the PROFILE option, the disturbance variances that are held at a fixed value by using the NOEST option in their respective component statements are interpreted as being restricted to be that fixed multiple of the profiled variance rather than being fixed at that nominal value. That is, implicitly, the parameter estimation is done under the restriction of holding the disturbance variance *ratio* fixed at a given value rather than the disturbance variance itself. See [Example 29.5](#page-1848-0) for an example of this type of restriction to obtain a UC model that is equivalent to the famous Hodrick-Prescott filter.

### *t* **values**

The *t* values reported in the table of parameter estimates are approximations whose accuracy depends on the validity of the model, the nature of the model, and the length of the observed series. The distributional properties of the maximum likelihood estimates of general unobserved components models have not been explored fully; therefore the probability values that correspond to a *t* distribution should be interpreted carefully, as they can be misleading. This is particularly true if the parameters in question are close to the boundary of the parameter space. The two sources by Harvey (1989, 2001) are good references for information about this topic. For some parameters, such as, the cycle period, the reported *t* values are uninformative because comparison of the estimated parameter with zero is never needed. In such cases the *t* values and the corresponding probability values should be ignored.

# **Computational Issues**

## **Convergence Problems**

As explained in the section ["Parameter Estimation"](#page-1806-0) on page 1797, the model parameters are estimated by nonlinear optimization of the likelihood. This process is not guaranteed to succeed. For some data sets, the optimization algorithm can fail to converge. Nonconvergence can result from a number of causes, including flat or ridged likelihood surfaces and ill-conditioned data. It is also possible for the algorithm to converge to a point that is not the global optimum of the likelihood.

If you experience convergence problems, the following points might be helpful:

- Data that are extremely large or extremely small can adversely affect results because of the internal tolerances used during the filtering steps of the likelihood calculation. Rescaling the data can improve stability.
- Examine your model for redundancies in the included components and regressors. If some of the included components or regressors are nearly collinear to each other, then the optimization process can become unstable.
- Experimenting with different options offered by the [NLOPTIONS](#page-1781-2) statement can help.
- Lack of convergence can indicate model misspecification or a violation of the normality assumption.

## **Computer Resource Requirements**

The computing resources required for the UCM procedure depend on several factors. The memory requirement for the procedure is largely dependent on the number of observations to be processed and the size of the state vector underlying the specified model. If n denotes the sample size and  $m$ denotes the size of the state vector, the memory requirement for the smoothing stage of the Kalman filter is of the order of  $6 \times 8 \times n \times m^2$  bytes, ignoring the lower-order terms. If the smoothed component estimates are not needed then the memory requirement is of the order of  $6 \times 8 \times (m^2 + n)$ bytes. Besides  $m$  and  $n$ , the computing time for the parameter estimation depends on the type of components included in the model. For example, the parameter estimation is usually faster if the model parameter vector consists only of disturbance variances, because in this case there is an efficient way to compute the likelihood gradient.

# **Displayed Output**

The default printed output produced by the UCM procedure is described in the following list:

- brief information about the input data set, including the data set name and label, and the name of the ID variable specified in the ID statement
- summary statistics for the data in the estimation and forecast spans, including the names of the variables in the model, their categorization as dependent or predictor, the index of the beginning and ending observations in the spans, the total number of observations and the number of missing observations, the smallest and largest measurements, and the mean and standard deviation
- information about the model parameters at the start of the model-fitting stage, including the fixed parameters in the model and the initial estimates of the free parameters in the model
- convergence status of the likelihood optimization process if any parameter estimation is done
- estimates of the free parameters at the end of the model fitting-stage, including the parameter estimates, their approximate standard errors, *t* statistics, and the approximate *p*-value
- the likelihood-based goodness-of-fit statistics, including the full likelihood, the portion of the likelihood corresponding to the diffuse initialization, the sum of squares of residuals normalized by their standard errors, and the information criteria: AIC, AICC, HQIC, BIC, and CAIC
- the fit statistics that are based on the raw residuals (observed minus predicted), including the mean squared error (MSE), the root mean squared error (RMSE), the mean absolute percentage error (MAPE), the maximum percentage error (MAXPE), the R square, the adjusted R square, the random walk R square, and Amemiya's R square
- the significance analysis of the components included in the model that is based on the estimation span
- brief information about the components included in the model
- additive outliers in the series, if any are detected
- the multistep series forecasts
- post-sample-prediction analysis table that compares the multistep forecasts with the observed series values, if the BACK= option is used in the FORECAST statement

# **Statistical Graphics**

This section provides information about the basic ODS statistical graphics produced by the UCM procedure. To request graphics with PROC UCM, you must first enable ODS Graphics by specifying the **ODS GRAPHICS ON;** statement. See Chapter 21, ["Statistical Graphics Using ODS"](#page-1384-0) (*SAS/STAT User's Guide*), for more information.

You can obtain most plots relevant to the specified model by using the global [PLOTS=](#page-1763-0) option in the PROC UCM statement. The plot of series forecasts in the forecast horizon is produced by default. You can further control the production of individual plots by using the PLOT= options in the different statements.

The main types of plots available are as follows:

- Time series plots of the component estimates, either filtered or smoothed, can be requested by using the PLOT= option in the respective component statements. For example, the use of [PLOT=SMOOTH](#page-1770-0) option in a CYCLE statement produces a plot of smoothed estimate of that cycle.
- Residual plots for model diagnostics can be obtained by using the [PLOT=](#page-1773-0) option in the ES-TIMATE statement.
- Plots of series forecasts and model decompositions can be obtained by using the [PLOT=](#page-1775-0) option in the FORECAST statement.

The following example is a simple illustration of the available plot options.

### **Analysis of Sunspot Data: Illustration of ODS Graphics**

In this example a well-known series, Wolfer's sunspot data (Anderson 1971), is considered. The data consist of yearly sunspot numbers recorded from 1749 to 1924. These sunspot numbers are known to have a cyclical pattern with a period of about eleven years. The following DATA step creates the input data set:

```
data sunspot;
   input year wolfer @@;
  year = mdy(1,1, year);
  format year year4.;
datalines;
1749 809 1750 834 1751 477 1752 478 1753 307 1754 122 1755 96
1756 102 1757 324 1758 476 1759 540 1760 629 1761 859 1762 612
... more lines ...
```
The following statements specify a UCM that includes a cycle component and a random walk trend component:

```
ods graphics on;
proc ucm data=sunspot;
   id year interval=year;
  model wolfer;
  irregular;
   level ;
   cycle plot=(filter smooth);
   estimate back=24 plot=(loess panel cusum wn);
```
**forecast back=24 lead=24 plot=(forecasts decomp); run;**

The following subsections explain the graphics produced by the above statements.

### *Component Plots*

The plots in [Figure 29.8](#page-1811-0) and [Figure 29.9,](#page-1811-1) produced by specifying PLOT=(FILTER SMOOTH) in the CYCLE statement, show the filtered and smoothed estimates, respectively, of the cycle component in the model. Note that the smoothed estimate appears smoother than the filtered estimate. This is always true because the filtered estimate of a component at time  $t$  is based on the observations prior to time t—that is, it uses measurements from the first observation up to the  $(t - 1)$ th observation. On the other hand, the corresponding smoothed estimate uses all the available observations—that is, all the measurements from the first observation to the last. This makes the smoothed estimate of the component more precise than the filtered estimate for the time points within historical period. In the forecast horizon, both filtered and smoothed estimates are identical, being based on the same set of observations.

<span id="page-1811-0"></span>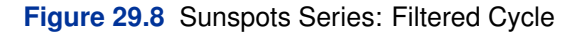

<span id="page-1811-1"></span>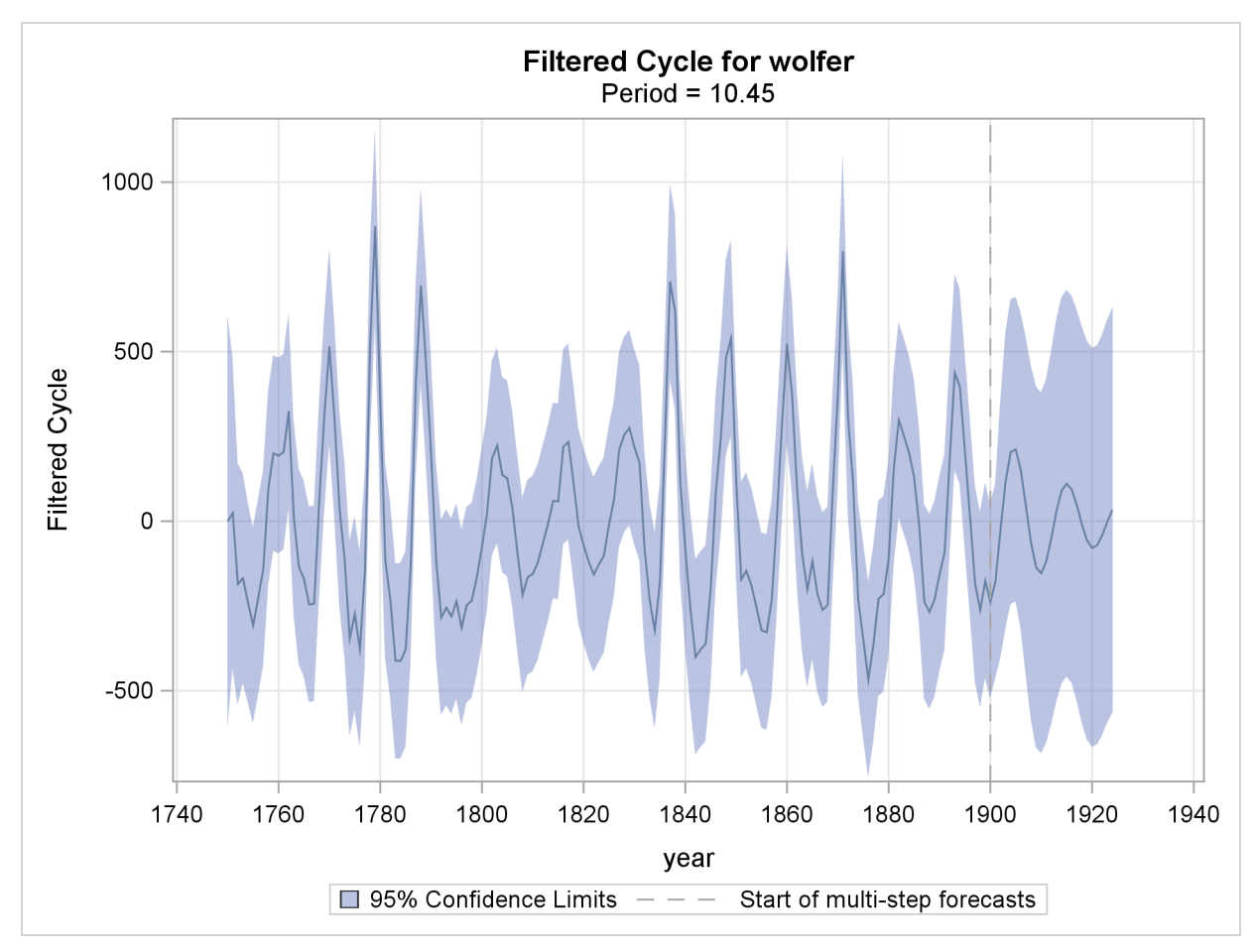

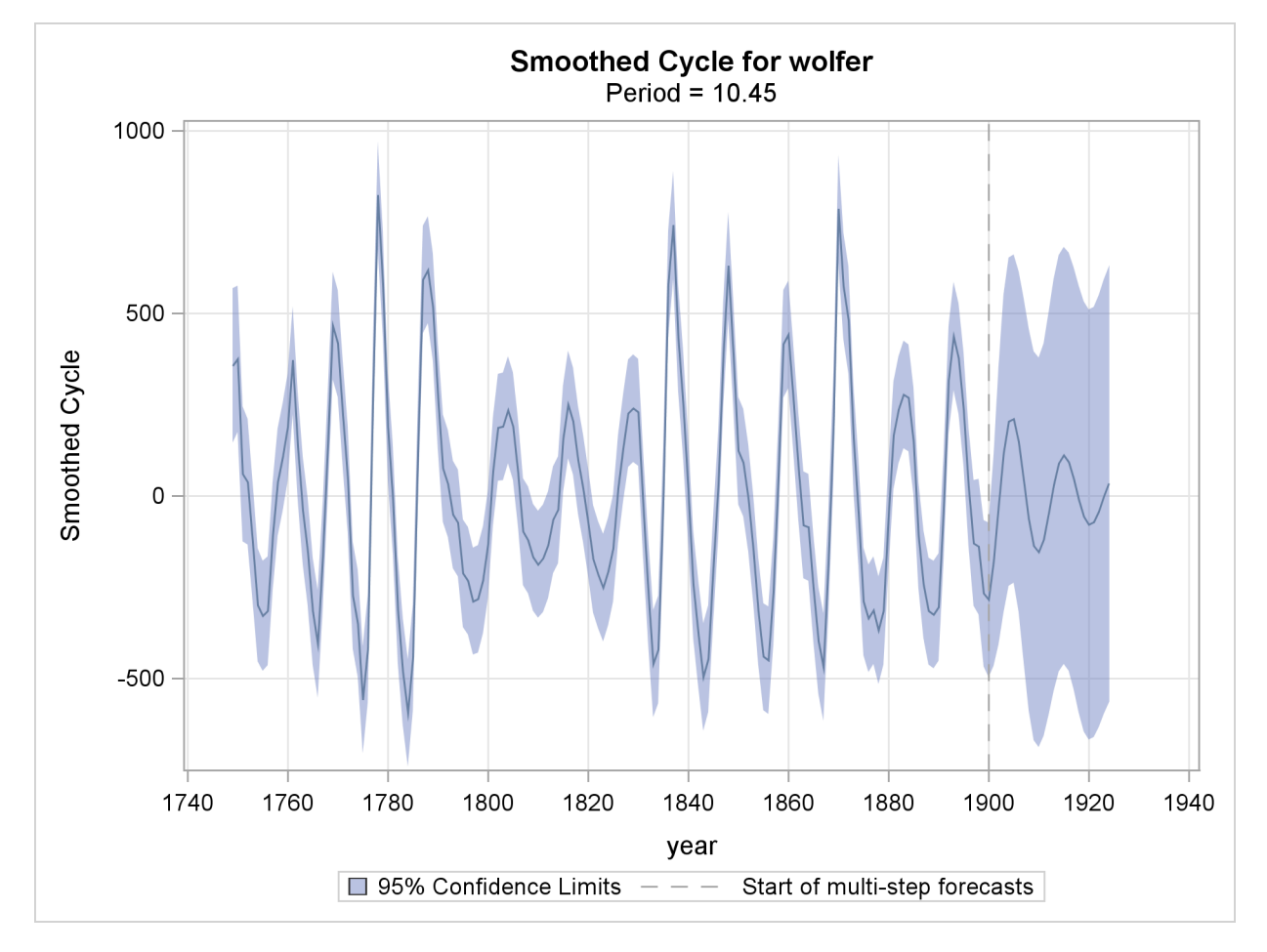

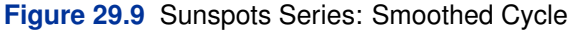

## *Residual Diagnostics*

If the fitted model is appropriate for the given data, then the corresponding one-step-ahead residuals should be approximately *white*—that is, uncorrelated—and approximately normal. Moreover, the residuals should not display any discernible pattern. You can detect departures from these conditions graphically. Different residual diagnostic plots can be requested by using the PLOT= option in the ESTIMATE statement.

<span id="page-1812-0"></span>The normality can be checked by examining the histogram and the normal quantile plot of residuals. The whiteness can be checked by examining the ACF and PACF plots that show the sample autocorrelation and sample partial-autocorrelation at different lags. The diagnostic panel shown in [Figure 29.10,](#page-1812-0) produced by specifying PLOT=PANEL, contains these four plots.

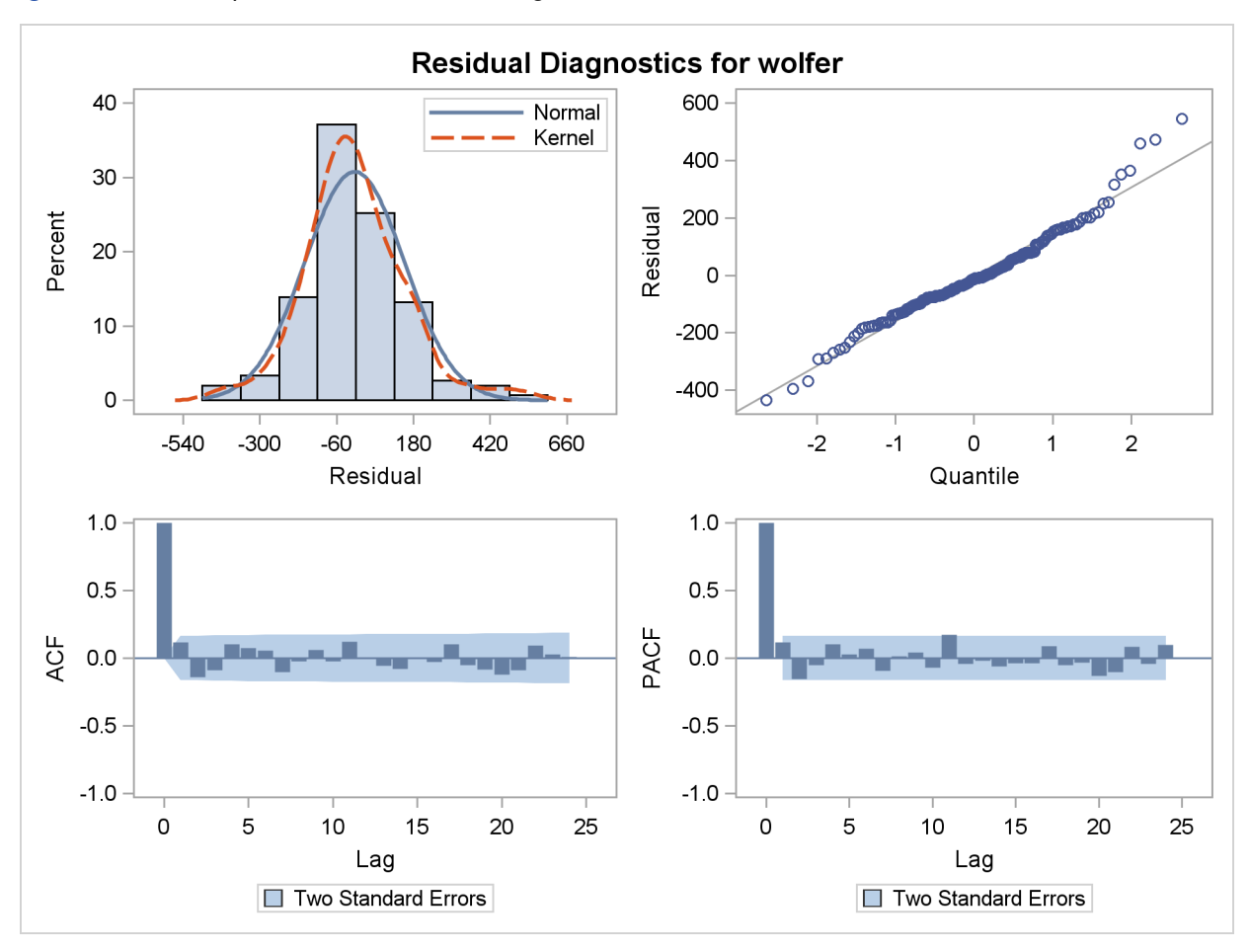

**Figure 29.10** Sunspots Series: Residual Diagnostics

The residual histogram and Q-Q plot show no serious violation of normality. The histogram appears reasonably symmetric and follows the overlaid normal density curve reasonably closely. Similarly in the Q-Q plot the residuals follow the reference line fairly closely. The ACF and PACF plots also do not exhibit any violation of the whiteness assumption; the correlations at all nonzero lags seem to be insignificant.

<span id="page-1813-0"></span>The residual whiteness can also be formally tested by using the Ljung-Box portmanteau test. The plot in [Figure 29.11,](#page-1813-0) produced by specifying PLOT=WN, shows the *p*-values of the Ljung-Box test statistics at different lags. In these plots the *p*-values for the first few lags, equal to the number of estimated parameters in the model, are not shown because they are always missing. This portion of the plot is shaded blue to indicate this fact. In the case of this model, five parameters are estimated so the *p*-values for the first five lags are not shown. The *p*-values are displayed on a log scale in such a way that higher bars imply more extreme test statistics. In this plot some early *p*-values appear extreme. However, these *p*-values are based on large sample theory, which suggests that these statistics should be examined for lags larger than the square root of sample size. In this example it statistics should be examined for lags larger than the square root of sample size. In this example it means that the *p*-values for the first  $\sqrt{154} \approx 12$  lags can be ignored. With this consideration, the plot shows no violation of whiteness since the *p*-values after the 12th lag do not appear extreme.

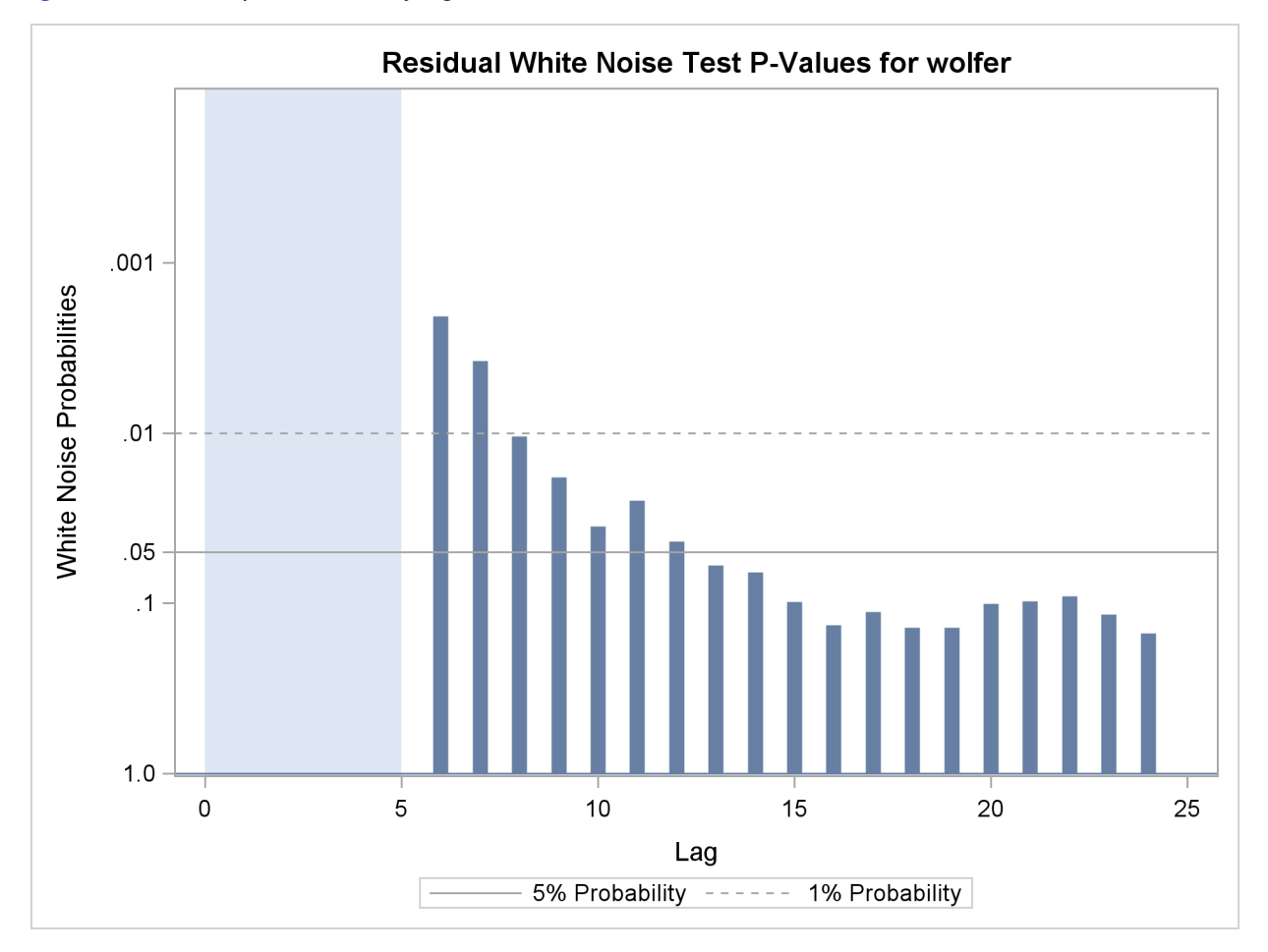

**Figure 29.11** Sunspots Series: Ljung-Box Portmanteau Test

<span id="page-1814-0"></span>The plot in [Figure 29.12,](#page-1814-0) produced by specifying PLOT=LOESS, shows the residuals plotted against time with an overlaid LOESS curve. This plot is useful for checking whether any discernible pattern remains in the residuals. Here again, no significant pattern appears to be present.

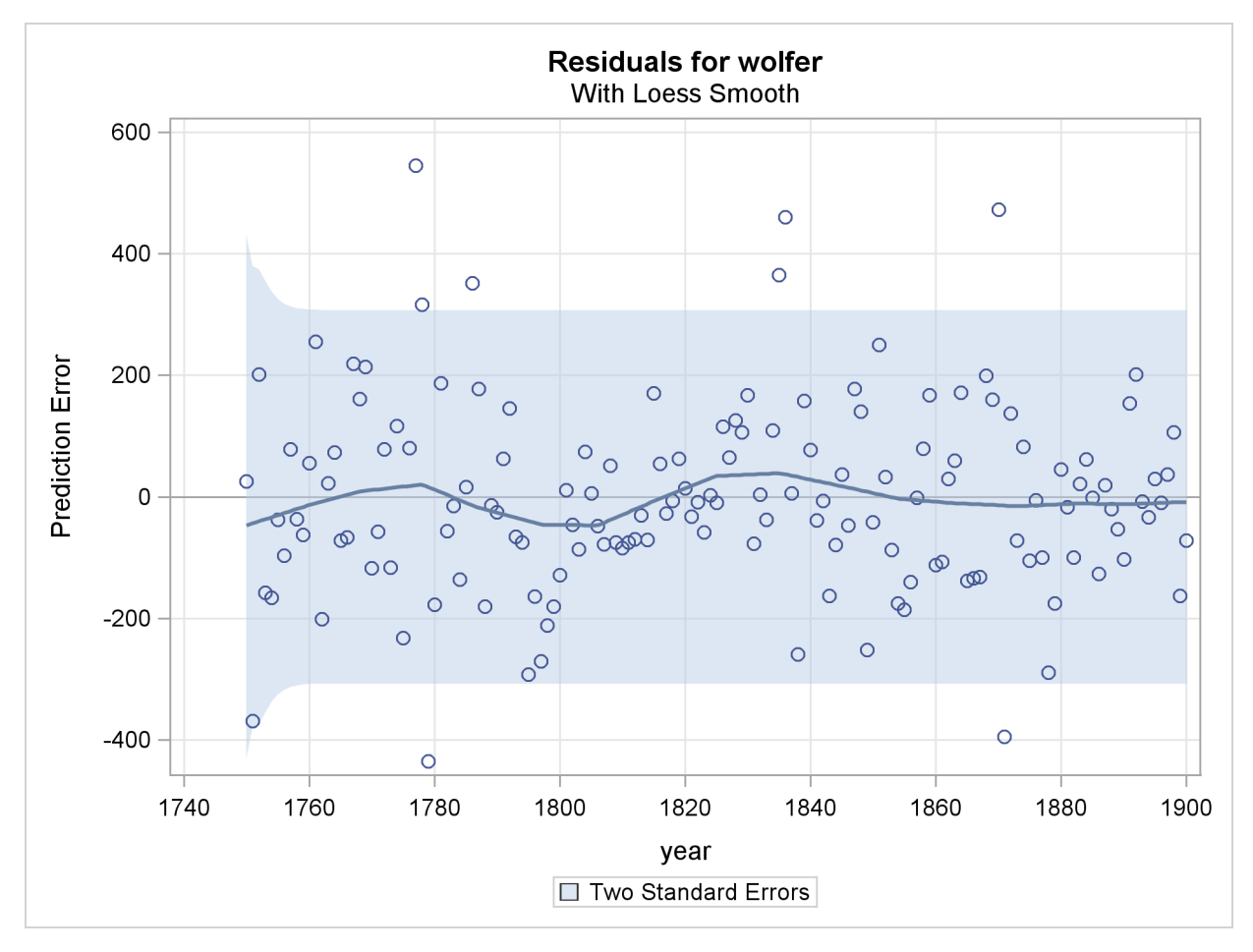

**Figure 29.12** Sunspots Series: Residual Loess Plot

<span id="page-1815-0"></span>The plot in [Figure 29.13,](#page-1815-0) produced by specifying PLOT=CUSUM, shows the cumulative residuals plotted against time. This plot is useful for checking structural breaks. Here, there appears to be no evidence of structural break since the cumulative residuals remain within the confidence band throughout the sample period. Similarly you can request a plot of the squared cumulative residuals by specifying PLOT=CUSUMSQ.

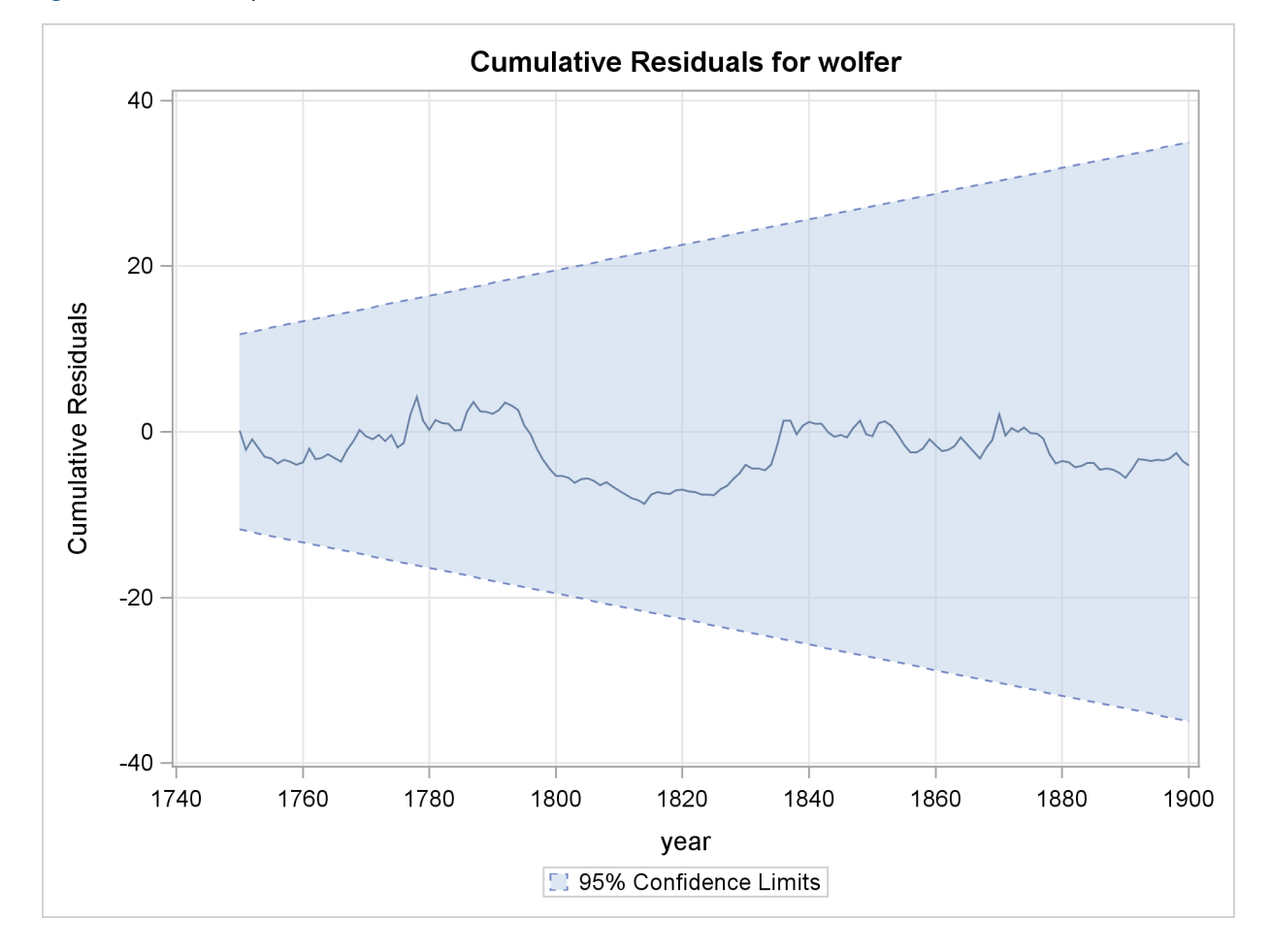

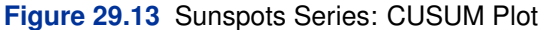

Brockwell and Davis (1991) can be consulted for additional information on diagnosing residuals. For more information on CUSUM and CUSUMSQ plots, you can consult Harvey (1989).

## *Forecast and Series Decomposition Plots*

<span id="page-1816-0"></span>You can use the PLOT= option in the FORECAST statement to obtain the series forecast plot and the series decomposition plots. The series decomposition plots show the result of successively adding different components in the model starting with the trend component. The IRREG-ULAR component is left out of this process. The following two plots, produced by specifying PLOT=DECOMP, show the results of successive component addition for this example. The first plot, shown in [Figure 29.14,](#page-1816-0) shows the smoothed trend component and the second plot, shown in [Figure 29.15,](#page-1817-0) shows the sum of smoothed trend and cycle.

<span id="page-1817-0"></span>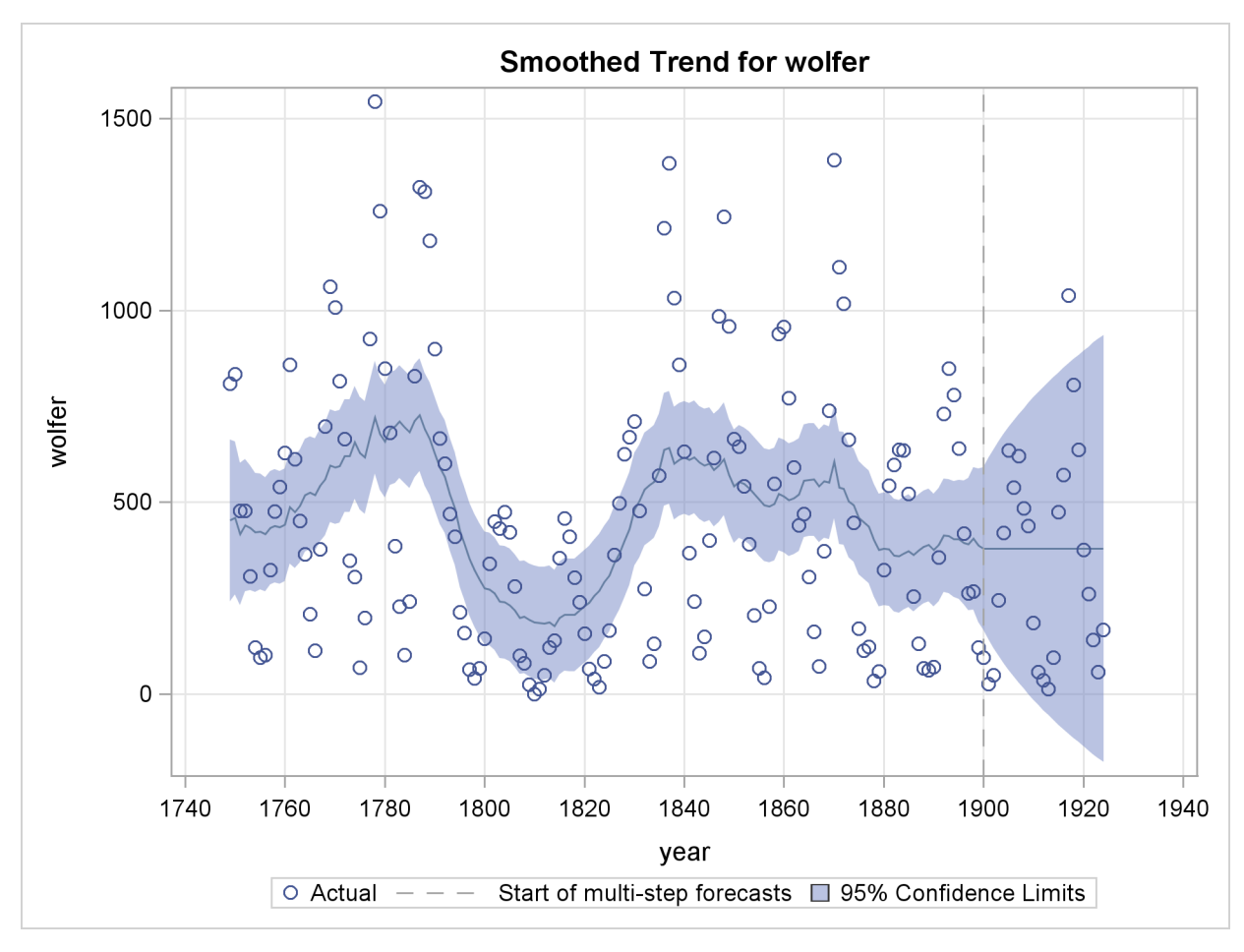

**Figure 29.14** Sunspots Series: Smoothed Trend

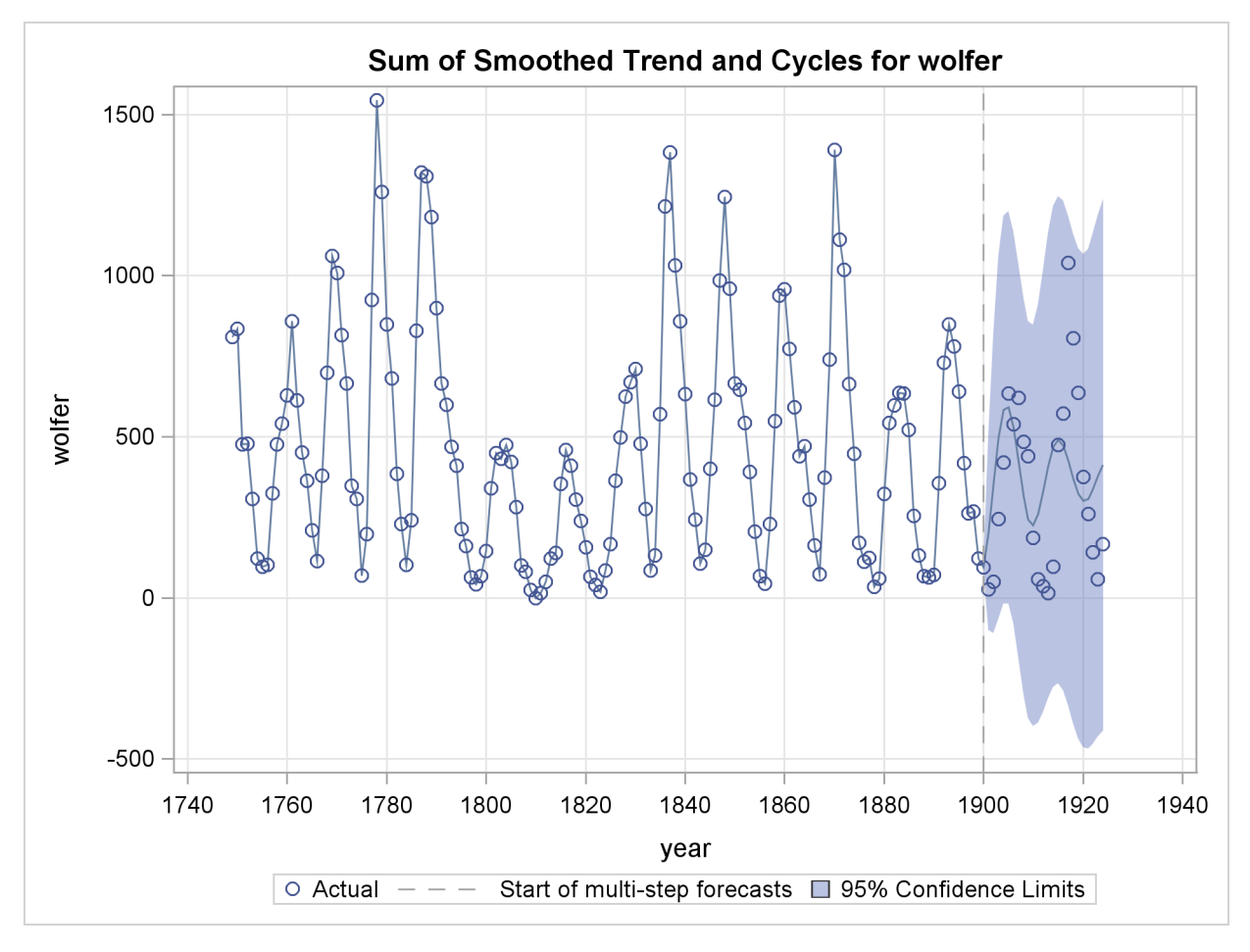

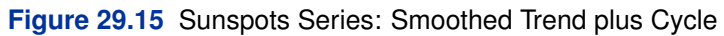

<span id="page-1818-0"></span>Finally, [Figure 29.16](#page-1818-0) shows the forecast plot.

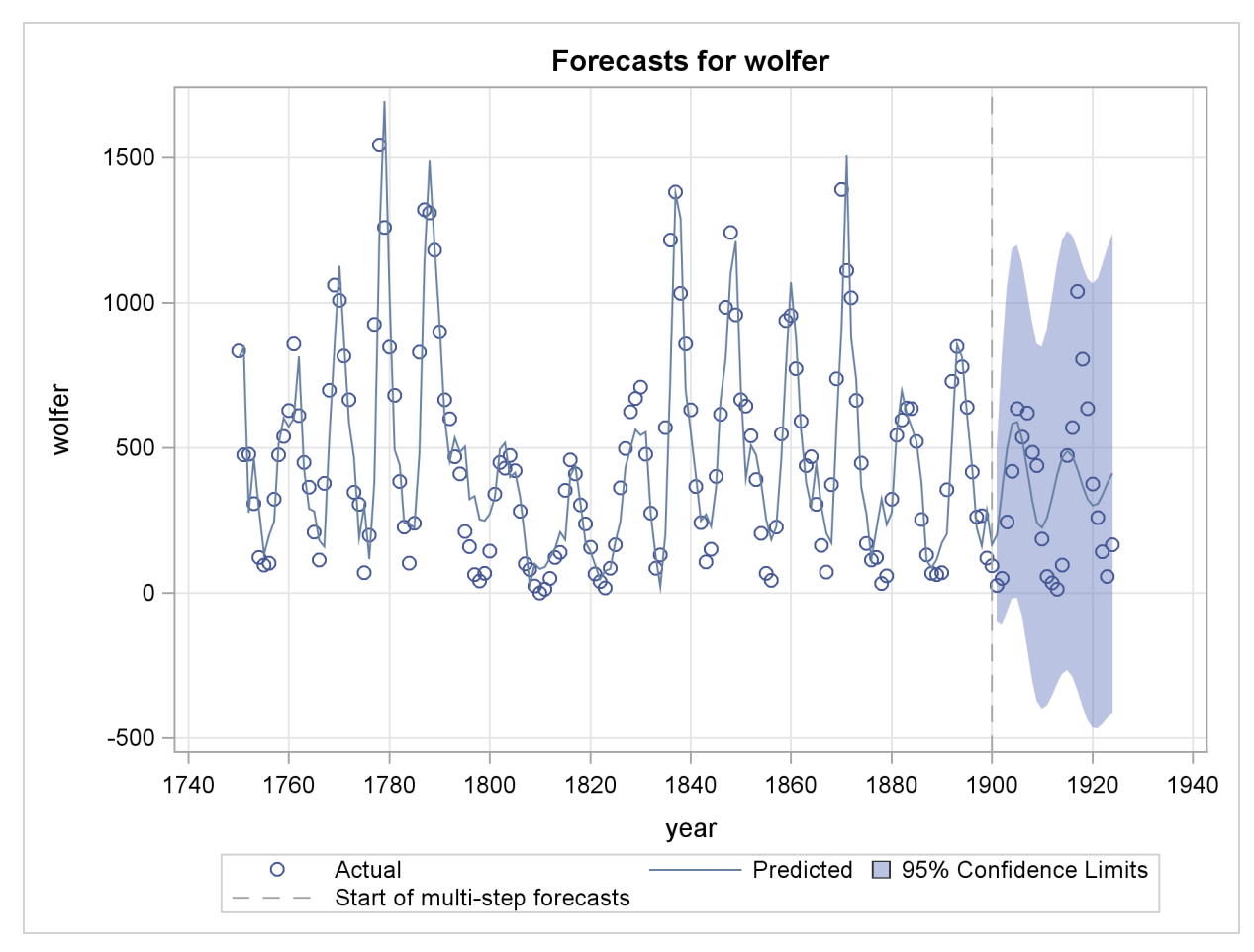

**Figure 29.16** Sunspots Series: Series Forecasts

# **ODS Table Names**

The UCM procedure assigns a name to each table it creates. You can use these names to reference the table when using the Output Delivery System (ODS) to select tables and create output data sets. These names are listed in [Table 29.2.](#page-1819-0)

<span id="page-1819-0"></span>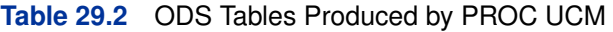

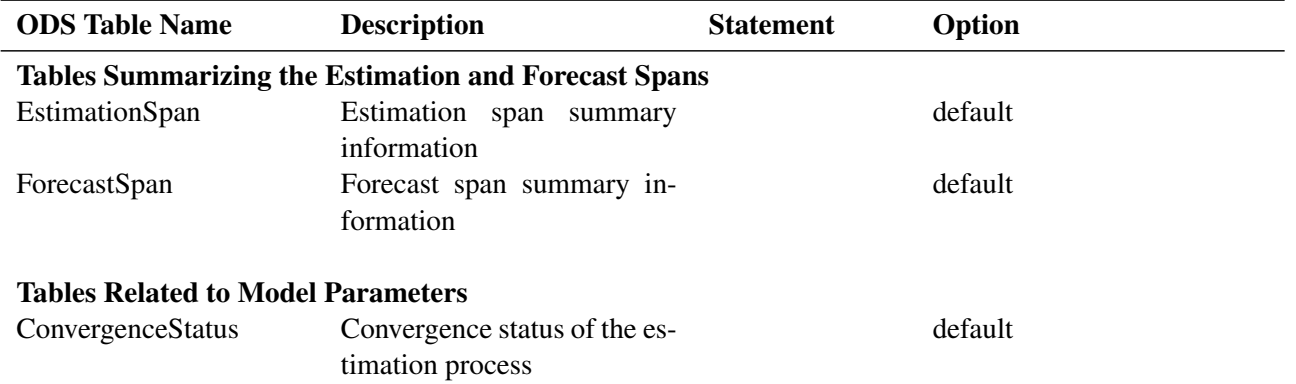

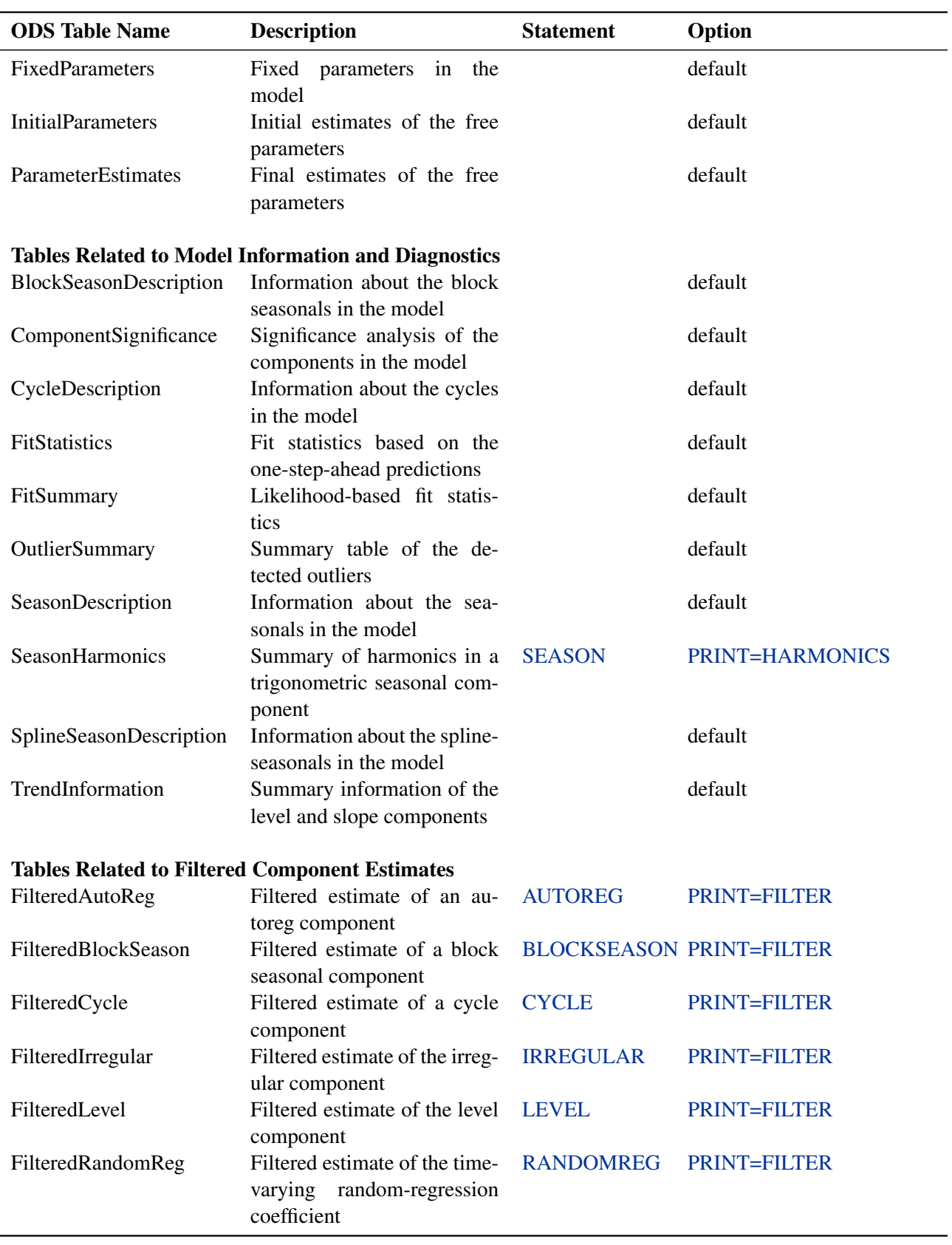

## **Table 29.2** *continued*

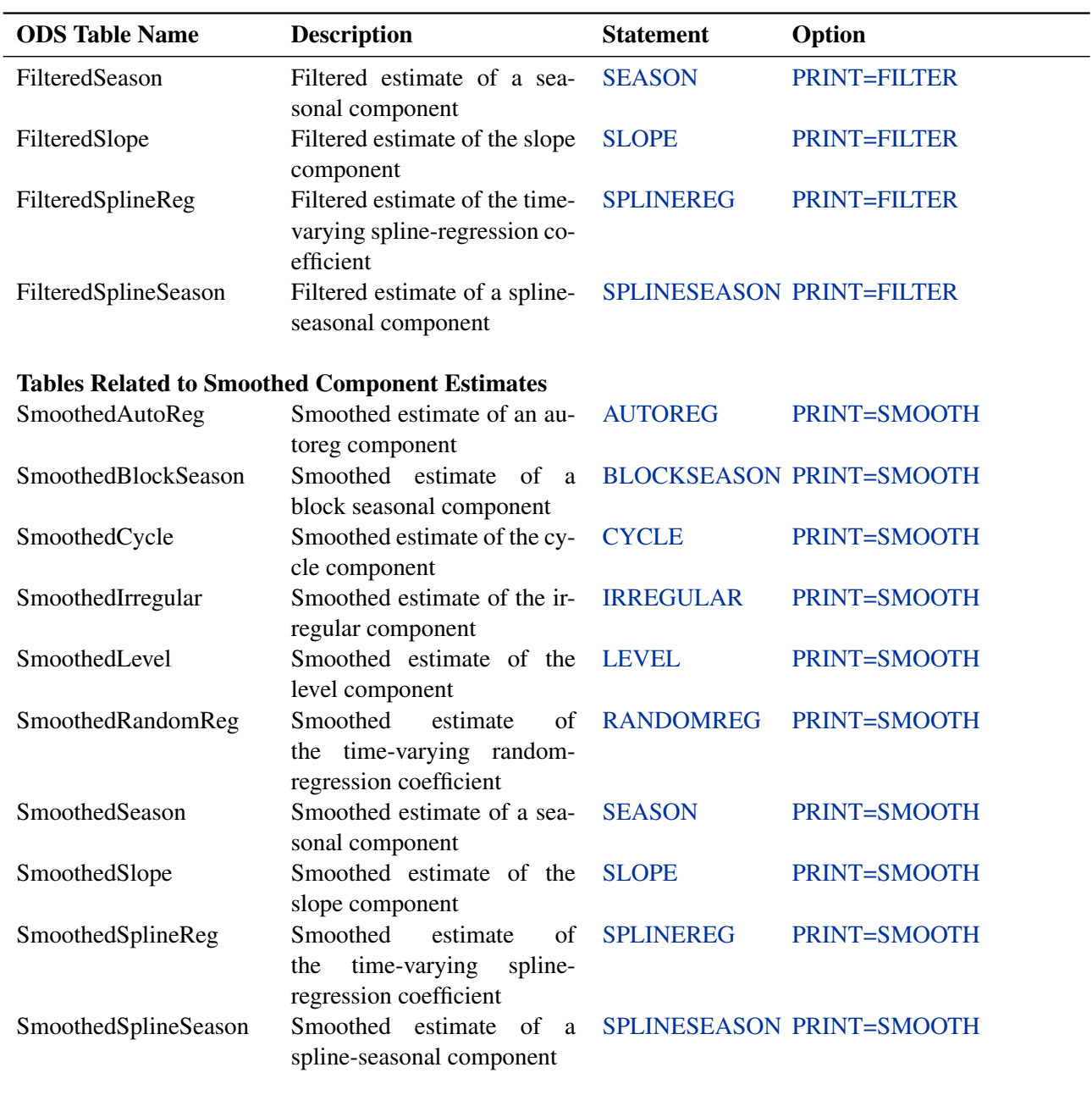

# **Table 29.2** *continued*

# Tables Related to Series Decomposition and Forecasting

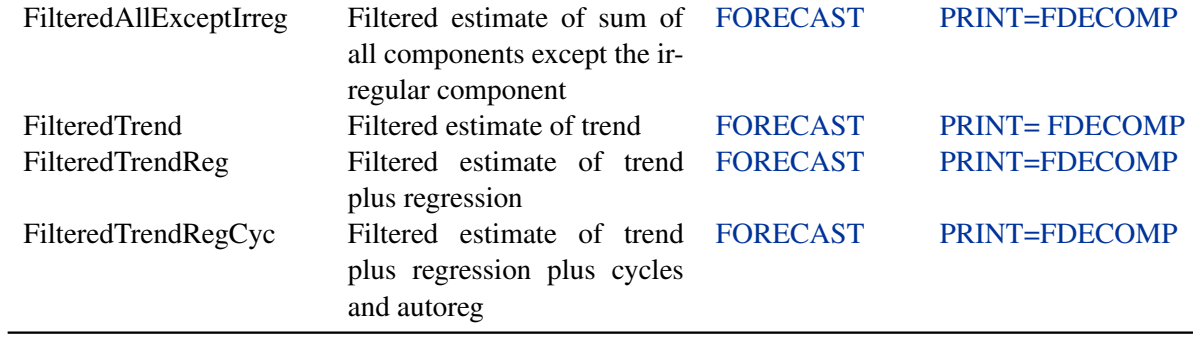

| <b>ODS</b> Table Name  | <b>Description</b>                   |                                     | Option               |  |
|------------------------|--------------------------------------|-------------------------------------|----------------------|--|
| <b>Forecasts</b>       | Dependent series forecasts           |                                     | default              |  |
| PostSamplePrediction   |                                      | Forecasting performance in FORECAST |                      |  |
|                        | the holdout period                   |                                     |                      |  |
| SmoothedAllExceptIrreg | Smoothed estimate of sum of FORECAST |                                     | <b>PRINT=DECOMP</b>  |  |
|                        | all components except the ir-        |                                     |                      |  |
|                        | regular component                    |                                     |                      |  |
| <b>SmoothedTrend</b>   | Smoothed estimate of trend           | <b>FORECAST</b>                     | <b>PRINT= DECOMP</b> |  |
| SmoothedTrendReg       | Smoothed estimate of trend           | <b>FORECAST</b>                     | <b>PRINT=DECOMP</b>  |  |
|                        | plus regression                      |                                     |                      |  |
| SmoothedTrendRegCyc    | Smoothed estimate of trend           | <b>FORECAST</b>                     | <b>PRINT=DECOMP</b>  |  |
|                        | plus regression plus cycles          |                                     |                      |  |
|                        | and autoreg                          |                                     |                      |  |
|                        |                                      |                                     |                      |  |

**Table 29.2** *continued*

NOTE: The tables are related to a single series within a BY group. In the case of models that contain multiple cycles, seasonal components, or block seasonal components, the corresponding component estimate tables are sequentially numbered. For example, if a model contains two cycles and a seasonal component and the PRINT=SMOOTH option is used for each of them, the ODS tables containing the smoothed estimates will be named SmoothedCycle1, SmoothedCycle2, and SmoothedSeason. Note that the seasonal table is not numbered because there is only one seasonal component.

# **ODS Graph Names**

To request graphics with PROC UCM, you must first enable ODS Graphics by specifying the **ODS GRAPHICS ON;** statement. See Chapter 21, ["Statistical Graphics Using ODS"](#page-1384-0) (*SAS/STAT User's Guide*), for more information. You can reference every graph produced through ODS Graphics with a name. The names of the graphs that PROC UCM generates are listed in [Table 29.3,](#page-1822-0) along with the required statements and options.

| <b>ODS Graph Name</b>                     | <b>Description</b>                                     | <b>Statement</b> | Option    |  |  |
|-------------------------------------------|--------------------------------------------------------|------------------|-----------|--|--|
| <b>Plots Related to Residual Analysis</b> |                                                        |                  |           |  |  |
| <b>ErrorACFPlot</b>                       | Prediction error auto- ESTIMATE<br>correlation plot    |                  | PLOT=ACF  |  |  |
| <b>ErrorPACFPlot</b>                      | Prediction<br>error<br>partial-autocorrelation<br>plot | <b>ESTIMATE</b>  | PLOT=PACF |  |  |

<span id="page-1822-0"></span>**Table 29.3** ODS Graphics Produced by PROC UCM

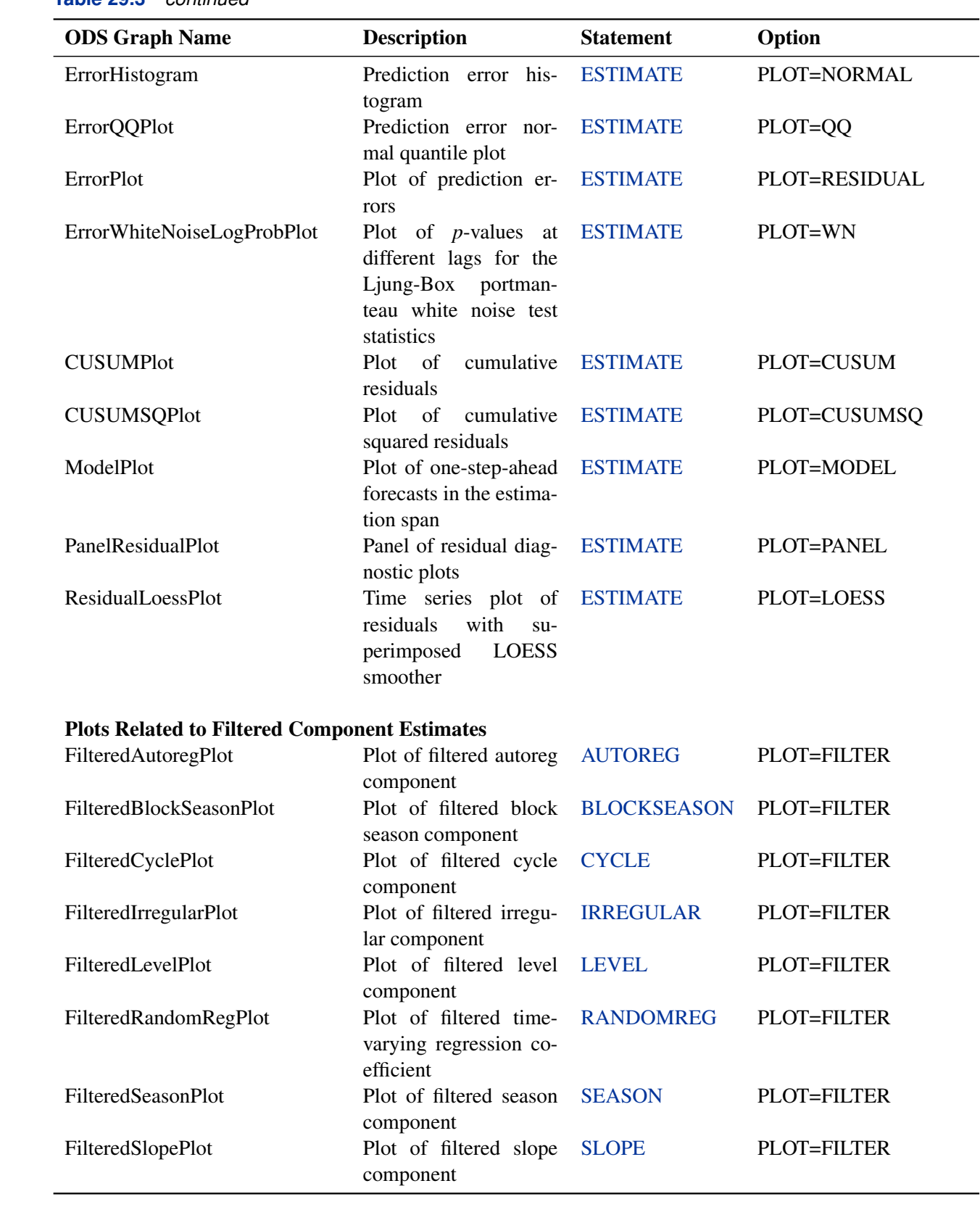

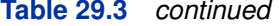

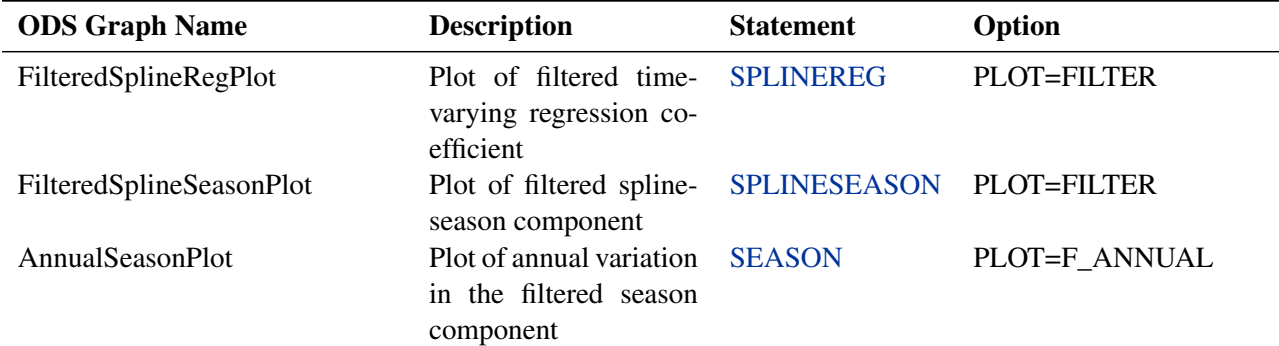

## **Table 29.3** *continued*

## Plots Related to Smoothed Component Estimates

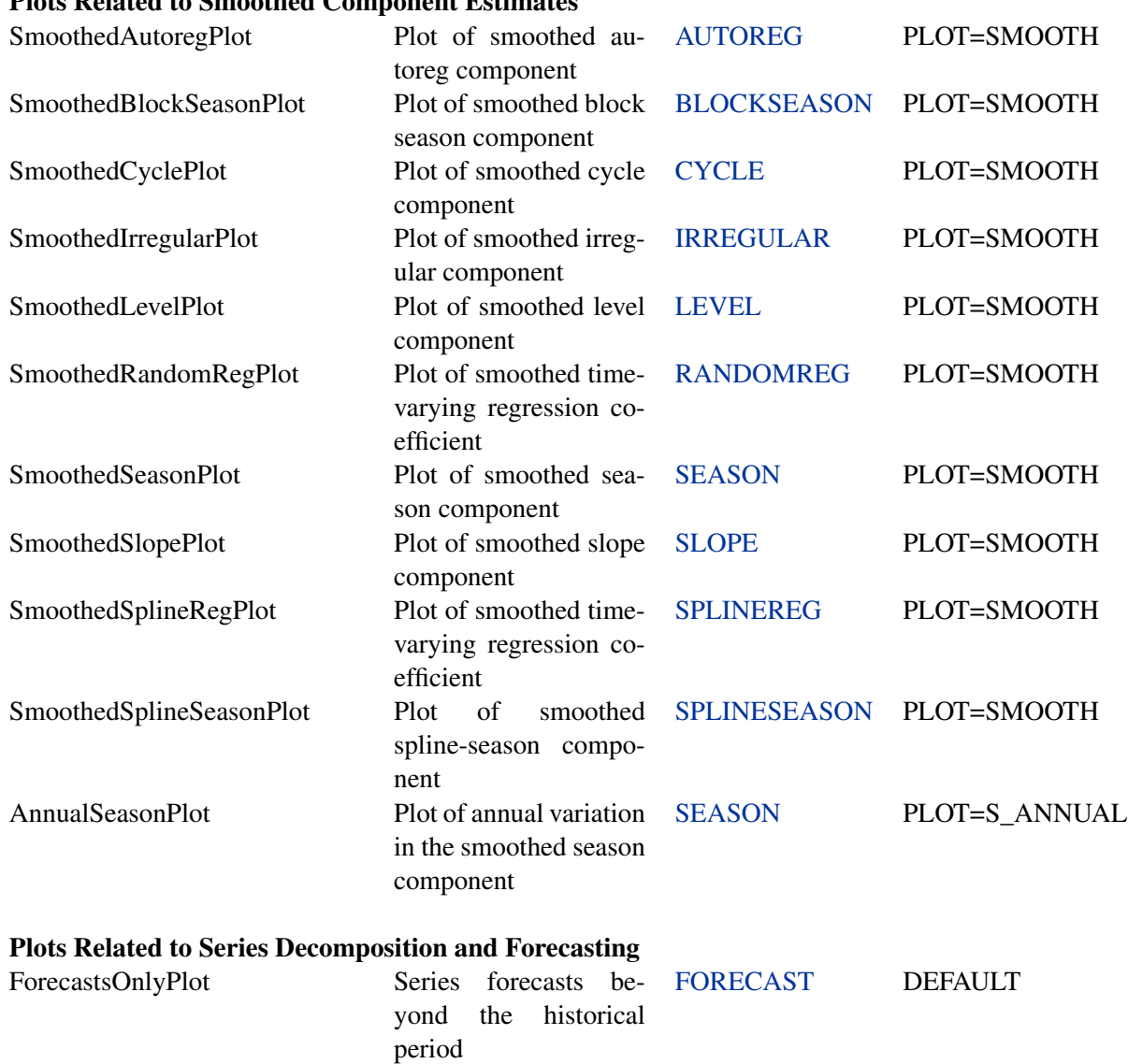

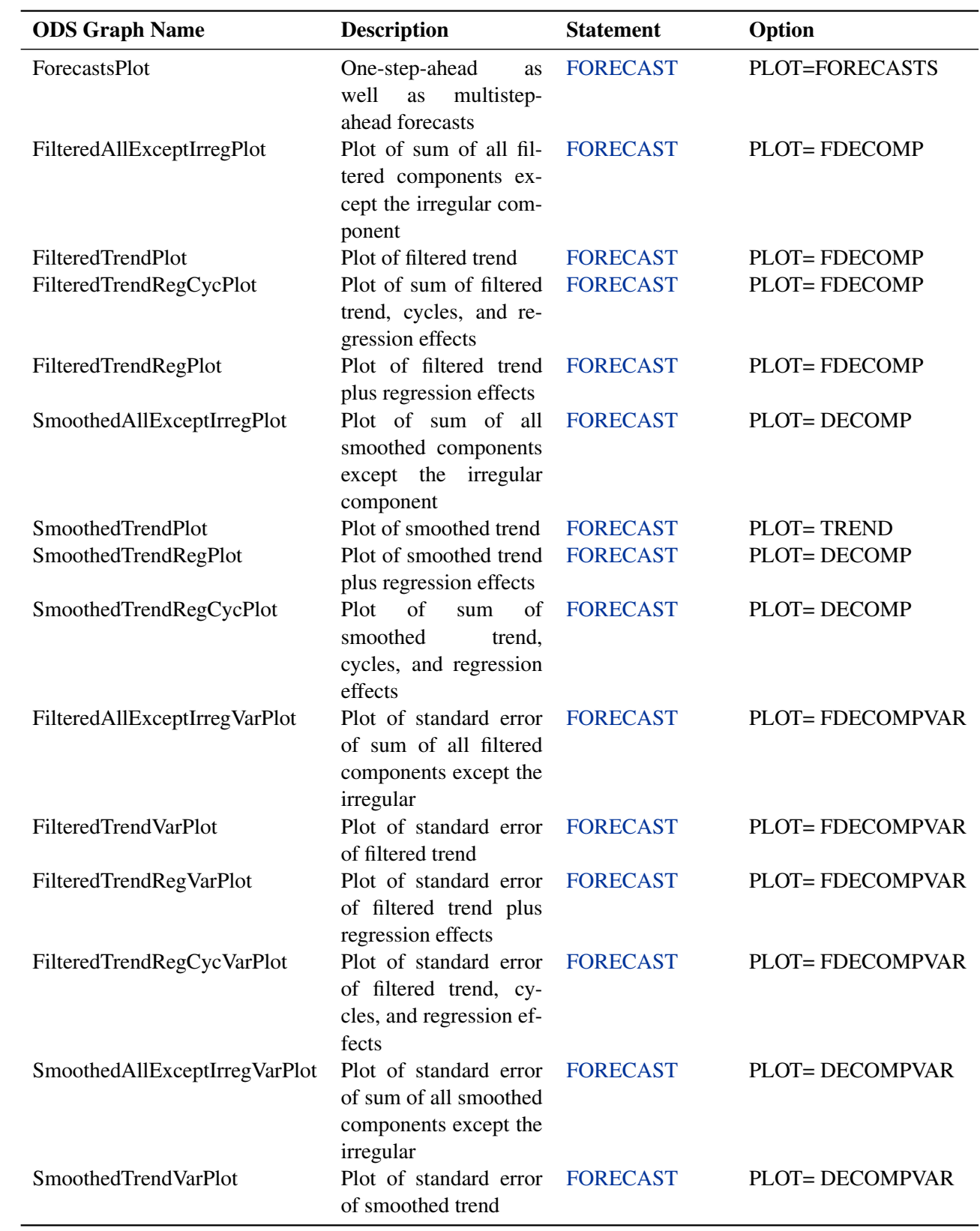

## **Table 29.3** *continued*

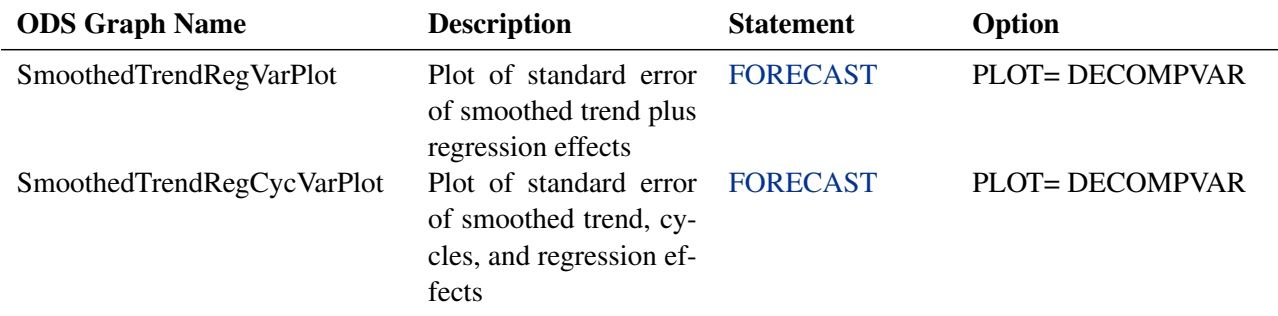

### **Table 29.3** *continued*

# **OUTFOR= Data Set**

You can use the OUTFOR= option in the FORECAST statement to store the series and component forecasts produced by the procedure. This data set contains the following columns:

- the BY variables
- $\bullet$  the ID variable. If an ID variable is not specified, then a numerical variable,  $\Box$  ID\_, is created that contains the observation numbers from the input data set.
- the dependent series and the predictor series
- FORECAST, a numerical variable containing the one-step-ahead predicted values and the multistep forecasts
- RESIDUAL, a numerical variable containing the difference between the actual and forecast values
- STD, a numerical variable containing the standard error of prediction
- LCL and UCL, numerical variables containing the lower and upper forecast confidence limits
- S\_SERIES and VS\_SERIES, numerical variables containing the smoothed values of the dependent series and their variances
- S\_IRREG and VS\_IRREG, numerical variables containing the smoothed values of the irregular component and their variances. These variables are present only if the model has an irregular component.
- F\_LEVEL, VF\_LEVEL, S\_LEVEL, and VS\_LEVEL, numerical variables containing the filtered and smoothed values of the level component and the respective variances. These variables are present only if the model has a level component.
- F\_SLOPE, VF\_SLOPE, S\_SLOPE, and VS\_SLOPE, numerical variables containing the filtered and smoothed values of the slope component and the respective variances. These variables are present only if the model has a slope component.
- F\_AUTOREG, VF\_AUTOREG, S\_AUTOREG, and VS\_AUTOREG, numerical variables containing the filtered and smoothed values of the autoreg component and the respective variances. These variables are present only if the model has an autoreg component.
- F\_CYCLE, VF\_CYCLE, S\_CYCLE, and VS\_CYCLE, numerical variables containing the filtered and smoothed values of the cycle component and the respective variances. If there are multiple cycles in the model, these variables are sequentially numbered as F\_CYCLE1, F\_CYCLE2, etc. These variables are present only if the model has at least one cycle component.
- F\_SEASON, VF\_SEASON, S\_SEASON, and VS\_SEASON, numerical variables containing the filtered and smoothed values of the season component and the respective variances. If there are multiple seasons in the model, these variables are sequentially numbered as F\_SEASON1, F\_SEASON2, etc. These variables are present only if the model has at least one season component.
- F\_BLKSEAS, VF\_BLKSEAS, S\_BLKSEAS, and VS\_BLKSEAS, numerical variables containing the filtered and smoothed values of the blockseason component and the respective variances. If there are multiple block seasons in the model, these variables are sequentially numbered as F\_BLKSEAS1, F\_BLKSEAS2, etc.
- F\_SPLSEAS, VF\_SPLSEAS, S\_SPLSEAS, and VS\_SPLSEAS, numerical variables containing the filtered and smoothed values of the splineseason component and the respective variances. If there are multiple spline seasons in the model, these variables are sequentially numbered as F\_SPLSEAS1, F\_SPLSEAS2, etc. These variables are present only if the model has at least one splineseason component.
- Filtered and smoothed estimates, and their variances, of the time-varying regression coefficients of the variables specified in the RANDOMREG and SPLINEREG statements. A variable is not included if its coefficient is time-invariant, that is, if the associated disturbance variance is zero.
- S TREG and VS TREG, numerical variables containing the smoothed values of level plus regression component and their variances. These variables are present only if the model has at least one predictor variable or has dependent lags.
- S\_TREGCYC and VS\_TREGCYC, numerical variables containing the smoothed values of level plus regression plus cycle component and their variances. These variables are present only if the model has at least one cycle or an autoreg component.
- S\_NOIRREG and VS\_NOIRREG, numerical variables containing the smoothed values of the sum of all components except the irregular component and their variances. These variables are present only if the model has at least one seasonal or block seasonal component.

# **OUTEST= Data Set**

You can use the OUTEST= option in the ESTIMATE statement to store the model parameters and the related estimation details. This data set contains the following columns:

- the BY variables
- COMPONENT, a character variable containing the name of the component corresponding to the parameter being described
- PARAMETER, a character variable containing the parameter name
- TYPE, a character variable indicating whether the parameter value was fixed by the user or estimated
- \_STATUS\_, a character variable indicating whether the parameter estimation process converged or failed or there was an error of some other kind
- ESTIMATE, a numerical variable containing the parameter estimate
- STD, a numerical variable containing the standard error of the parameter estimate. This has a missing value if the parameter value is fixed.
- TVALUE, a numerical variable containing the *t*-statistic. This has a missing value if the parameter value is fixed.
- PVALUE, a numerical variable containing the *p*-value. This has a missing value if the parameter value is fixed.

# **Statistics of Fit**

This section explains the goodness-of-fit statistics reported to measure how well the specified model fits the data.

First the various statistics of fit that are computed using the prediction errors,  $y_t - \hat{y}_t$ , are considered. In these formulas, *n* is the number of nonmissing prediction errors and *k* is the number of fitted parameters in the model. Moreover, the sum of squared errors,  $SSE = \sum (y_t - \hat{y}_t)^2$ , and the total sum of squares for the series corrected for the mean,  $SST = \sum (y_t - \overline{y})^2$ , where  $\overline{y}$  is the series mean, and the sums are over all the nonmissing prediction errors.

*Mean Squared Error* The mean squared prediction error,  $MSE = \frac{1}{n}SSE$ 

*Root Mean Squared Error* Root Mean Squared Error<br>The root mean square error, RMSE =  $\sqrt{MSE}$ 

*Mean Absolute Percent Error*

The mean absolute percent prediction error, MAPE =  $\frac{100}{n} \sum_{t=1}^{n} |(y_t - \hat{y}_t)/y_t|$ . The summation ignores observations where  $y_t = 0$ .

*R-square*

The R-square statistic,  $R^2 = 1 - SSE/ SST$ .

If the model fits the series badly, the model error sum of squares, *SSE*, might be larger than *SST* and the R-square statistic will be negative.

*Adjusted R-square* The adjusted R-square statistic,  $1 - (\frac{n-1}{n-k})$  $\frac{n-1}{n-k}$ )(1 – R<sup>2</sup>) *Amemiya's Adjusted R-square* Amemiya's adjusted R-square,  $1 - (\frac{n+k}{n-k})$  $\frac{n+k}{n-k}$  $(1 - R^2)$ 

#### *Random Walk R-square*

The random walk R-square statistic (Harvey's R-square statistic that uses the random walk model for comparison),  $1 - (\frac{n-1}{n})$  $\frac{(-1)^n}{n}$  SSE/*RWSSE*, where *RWSSE* =  $\sum_{t=2}^n (y_t - y_{t-1} - \mu)^2$ , and  $\mu = \frac{1}{n-1} \sum_{t=2}^{n} (y_t - y_{t-1})$ 

*Maximum Percent Error*

The largest percent prediction error, 100 max $((y_t - \hat{y}_t)/y_t)$ . In this computation the observations where  $y_t = 0$  are ignored.

The likelihood-based fit statistics are reported separately (see the section ["The UCMs as State Space](#page-1796-0) [Models"](#page-1796-0) on page 1787). They include the full log likelihood ( $L_{\infty}$ ), the diffuse part of the log likelihood, the normalized residual sum of squares, and several information criteria: AIC, AICC, HQIC, BIC, and CAIC. Let q denote the number of estimated parameters,  $n$  be the number of nonmissing measurements in the estimation span, and  $d$  be the number of diffuse elements in the initial state vector that are successfully initialized during the Kalman filtering process. Moreover, let  $n^* = (n - d)$ . The reported information criteria, all in smaller-is-better form, are described in [Table 29.4:](#page-1829-0)

<span id="page-1829-0"></span>**Table 29.4** Information Criteria

| Criterion Formula |                                         | <b>Reference</b>            |
|-------------------|-----------------------------------------|-----------------------------|
|                   | AIC $-2L_{\infty} + 2q$                 | Akaike (1974)               |
|                   | AICC $-2L_{\infty} + 2qn^*/(n^*-q-1)$   | Hurvich and Tsai (1989)     |
|                   |                                         | Burnham and Anderson (1998) |
|                   | HQIC $-2L_{\infty} + 2q \log \log(n^*)$ | Hannan and Quinn (1979)     |
|                   | BIC $-2L_{\infty} + q \log(n^*)$        | Schwarz (1978)              |
|                   | CAIC $-2L_{\infty} + q(\log(n^*) + 1)$  | Bozdogan (1987)             |

# **Examples: UCM Procedure**

## **Example 29.1: The Airline Series Revisited**

The series in this example, the monthly airline passenger series, has already been discussed earlier; see the section ["A Seasonal Series with Linear Trend"](#page-1752-0) on page 1743. Recall that the series consists of monthly numbers of international airline travelers (from January 1949 to December 1960). Here additional output features of the UCM procedure are illustrated, such as how to use the ESTIMATE and FORECAST statements to limit the span of the data used in parameter estimation and forecasting. The following statements fit a BSM to the logarithm of the airline passenger numbers. The disturbance variance for the slope component is held fixed at value 0; that is, the trend is locally linear with constant slope. In order to evaluate the performance of the fitted model on observed data, some of the observed data are withheld during parameter estimation and forecast computations. The observations in the last two years, years 1959 and 1960, are not used in parameter estimation, while the observations in the last year, year 1960, are not used in the forecasting computations. This is done using the BACK= option in the ESTIMATE and FORECAST statements. In addition, a panel of residual diagnostic plots is obtained using the PLOT=PANEL option in the ESTIMATE statement.

```
data seriesG;
   set sashelp.air;
   logair = log(air);
run;
proc ucm data = seriesG;
   id date interval = month;
   model logair;
   irregular;
   level;
   slope var = 0 noest;
   season length = 12 type=trig;
   estimate back=24 plot=panel;
   forecast back=12 lead=24 print=forecasts;
run;
```
The following tables display the summary of data used in estimation and forecasting [\(Output 29.1.1](#page-1830-0) and [Output 29.1.2\)](#page-1830-1). These tables provide simple summary statistics for the estimation and forecast spans; they include useful information such as the beginning and ending dates of the span, the number of nonmissing values, etc.

<span id="page-1830-0"></span>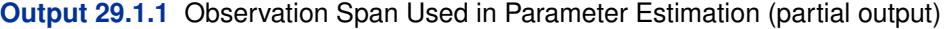

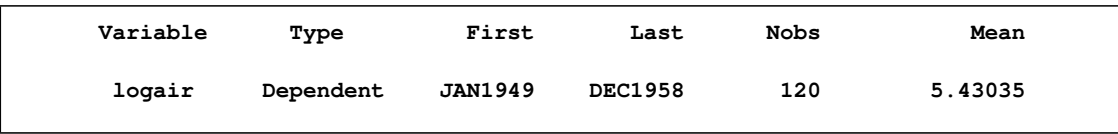

<span id="page-1830-1"></span>**Output 29.1.2** Observation Span Used in Forecasting (partial output)

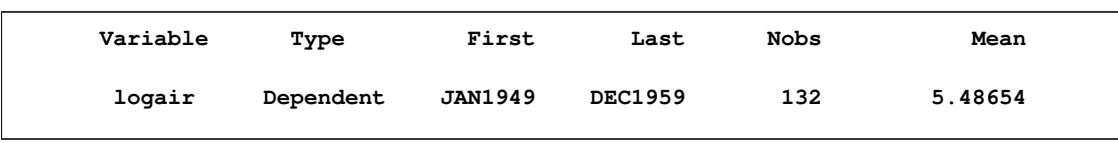

<span id="page-1830-2"></span>The following tables display the fixed parameters in the model, the preliminary estimates of the free parameters, and the final estimates of the free parameters [\(Output 29.1.3,](#page-1830-2) [Output 29.1.4,](#page-1831-0) and [Output 29.1.5\)](#page-1831-1).

#### **Output 29.1.3** Fixed Parameters in the Model

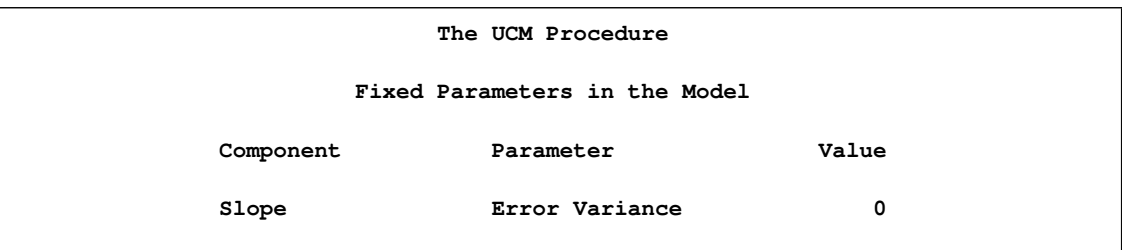

### <span id="page-1831-0"></span>**Output 29.1.4** Starting Values for the Parameters to Be Estimated

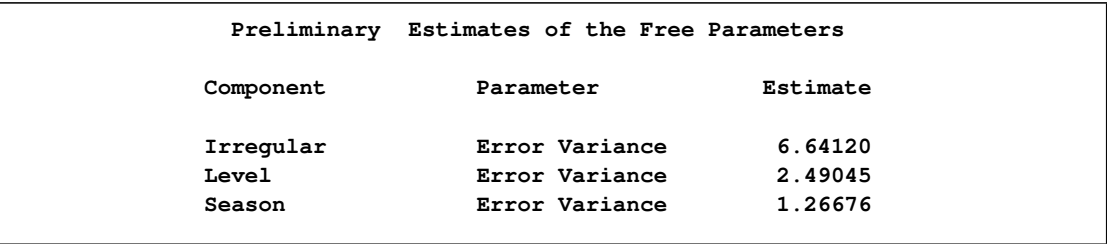

<span id="page-1831-1"></span>**Output 29.1.5** Maximum Likelihood Estimates of the Free Parameters

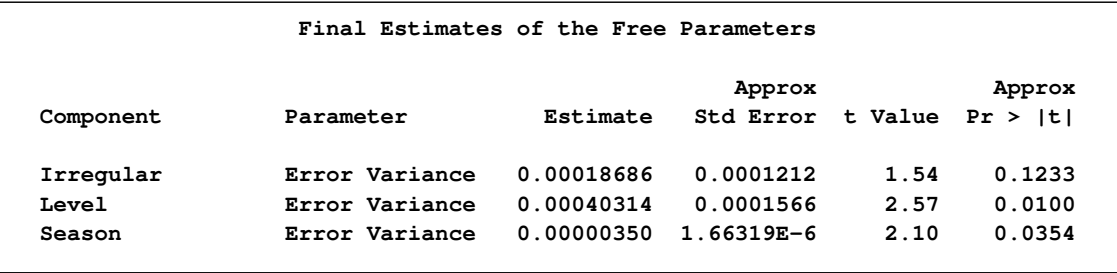

<span id="page-1831-2"></span>Two types of goodness-of-fit statistics are reported after a model is fit to the series (see [Output 29.1.6](#page-1831-2) and [Output 29.1.7\)](#page-1832-0). The first type is the likelihood-based goodness-of-fit statistics, which include the full likelihood of the data, the diffuse portion of the likelihood (see the section ["Details: UCM](#page-1790-0) [Procedure"](#page-1790-0) on page 1781), and the information criteria. The second type of statistics is based on the raw residuals, residual = observed – predicted. If the model is nonstationary, then one-stepahead predictions are not available for some initial observations, and the number of values used in computing these fit statistics will be different from those used in computing the likelihood-based test statistics.

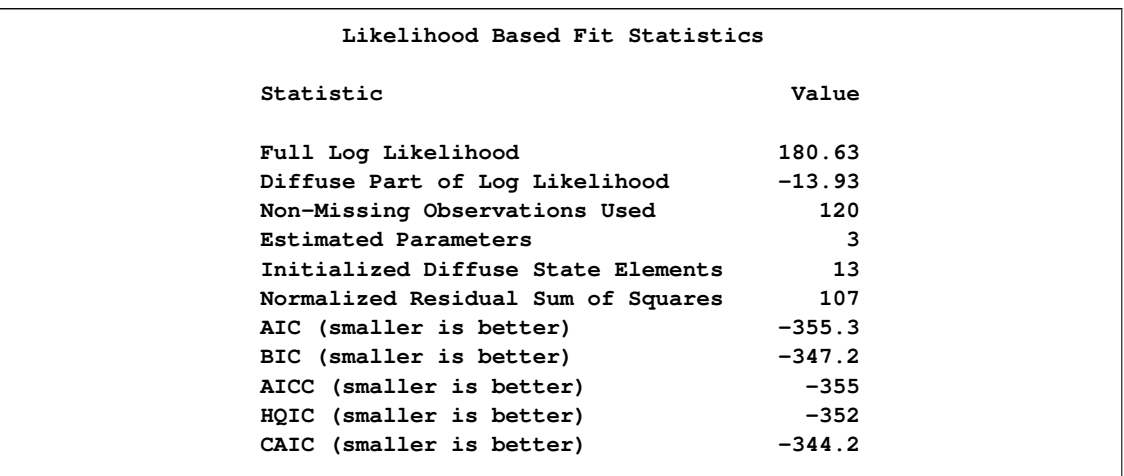

**Output 29.1.6** Likelihood-Based Fit Statistics for the Airline Data

<span id="page-1832-0"></span>**Output 29.1.7** Residuals-Based Fit Statistics for the Airline Data

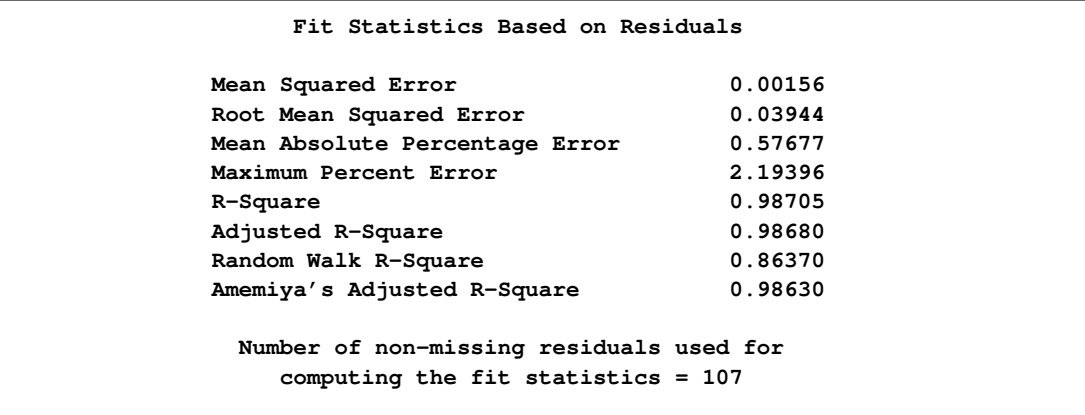

<span id="page-1832-1"></span>The diagnostic plots based on the one-step-ahead residuals are shown in [Output 29.1.8.](#page-1832-1) The residual histogram and the Q-Q plot show no reasons to question the approximate normality of the residual distribution. The remaining plots check for the *whiteness* of the residuals. The sample correlation plots, the autocorrelation function (ACF) and the partial autocorrelation function (PACF), also do not show any significant violations of the whiteness of the residuals. Therefore, on the whole, the model seems to fit the data well.

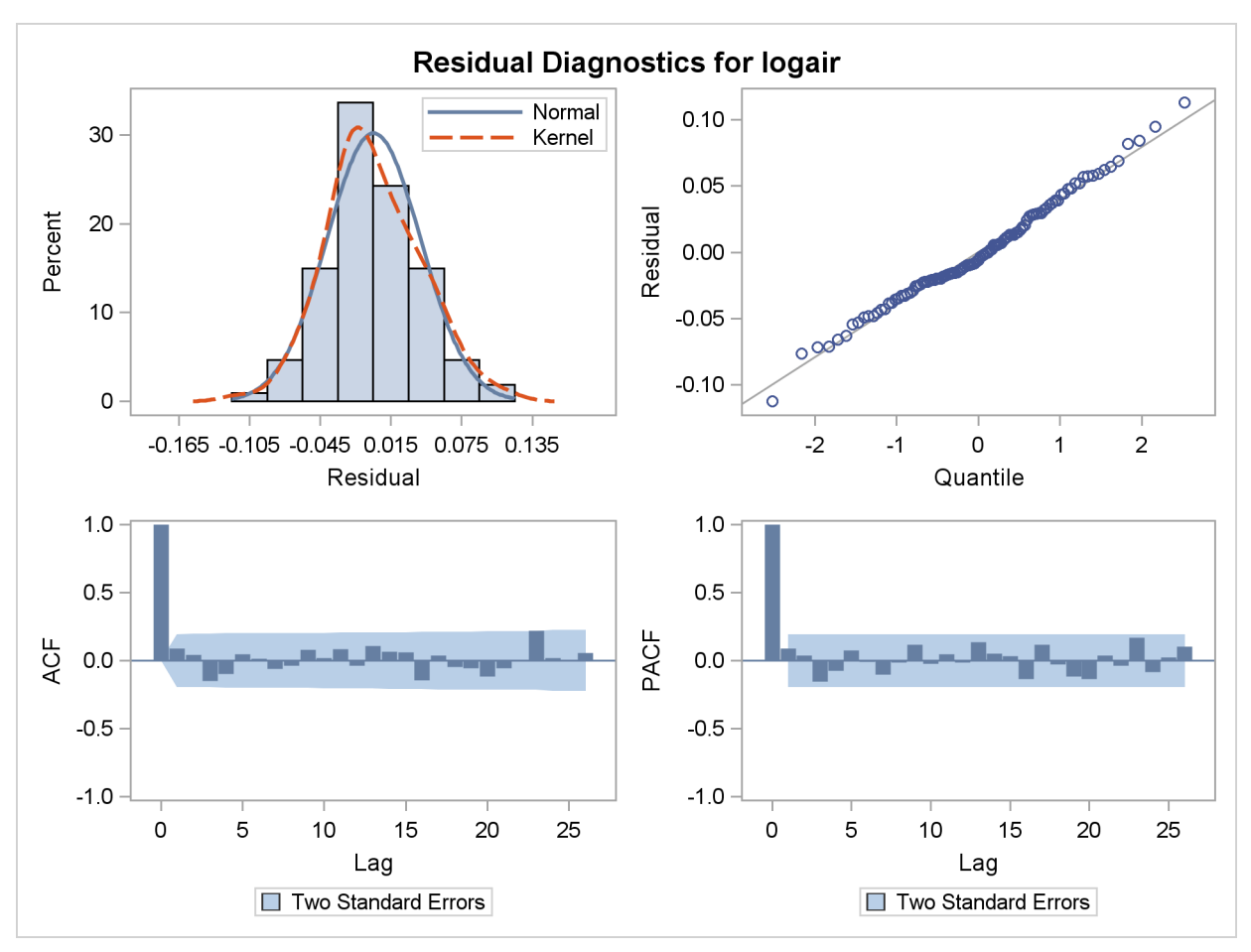

**Output 29.1.8** Residual Diagnostics for the Airline Series Using a BSM

The forecasts are given in [Output 29.1.9.](#page-1833-0) In order to save the space,

<span id="page-1833-0"></span>the upper and lower confidence limit columns are dropped from the output, and only the rows corresponding to the year 1960 are shown. Recall that the actual measurements in the years 1959 and 1960 were withheld during the parameter estimation, and the ones in 1960 were not used in the forecast computations.

| Obs | date              | Forecast | StdErr | logair | Residual |  |
|-----|-------------------|----------|--------|--------|----------|--|
| 133 | <b>JAN60</b>      | 6.050    | 0.038  | 6.033  | $-0.017$ |  |
| 134 | FEB60             | 5.996    | 0.044  | 5.969  | $-0.027$ |  |
| 135 | MAR <sub>60</sub> | 6.156    | 0.049  | 6.038  | $-0.118$ |  |
| 136 | <b>APR60</b>      | 6.124    | 0.053  | 6.133  | 0.010    |  |
| 137 | <b>MAY60</b>      | 6.168    | 0.058  | 6.157  | $-0.011$ |  |
| 138 | JUN60             | 6.303    | 0.061  | 6.282  | $-0.021$ |  |
| 139 | JUL60             | 6.435    | 0.065  | 6.433  | $-0.002$ |  |
| 140 | AUG60             | 6.450    | 0.068  | 6.407  | $-0.043$ |  |
| 141 | SEP <sub>60</sub> | 6.265    | 0.071  | 6.230  | $-0.035$ |  |
| 142 | OCT60             | 6.138    | 0.073  | 6.133  | $-0.005$ |  |
| 143 | NOV60             | 6.015    | 0.075  | 5.966  | $-0.049$ |  |
| 144 | DEC60             | 6.121    | 0.077  | 6.068  | $-0.053$ |  |
|     |                   |          |        |        |          |  |

**Output 29.1.9** Forecasts for the Airline Data

<span id="page-1834-0"></span>The figure [Output 29.1.10](#page-1834-0) shows the forecast plot. The forecasts in the year 1960 show that the model predictions were quite good.

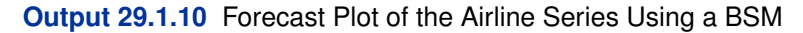

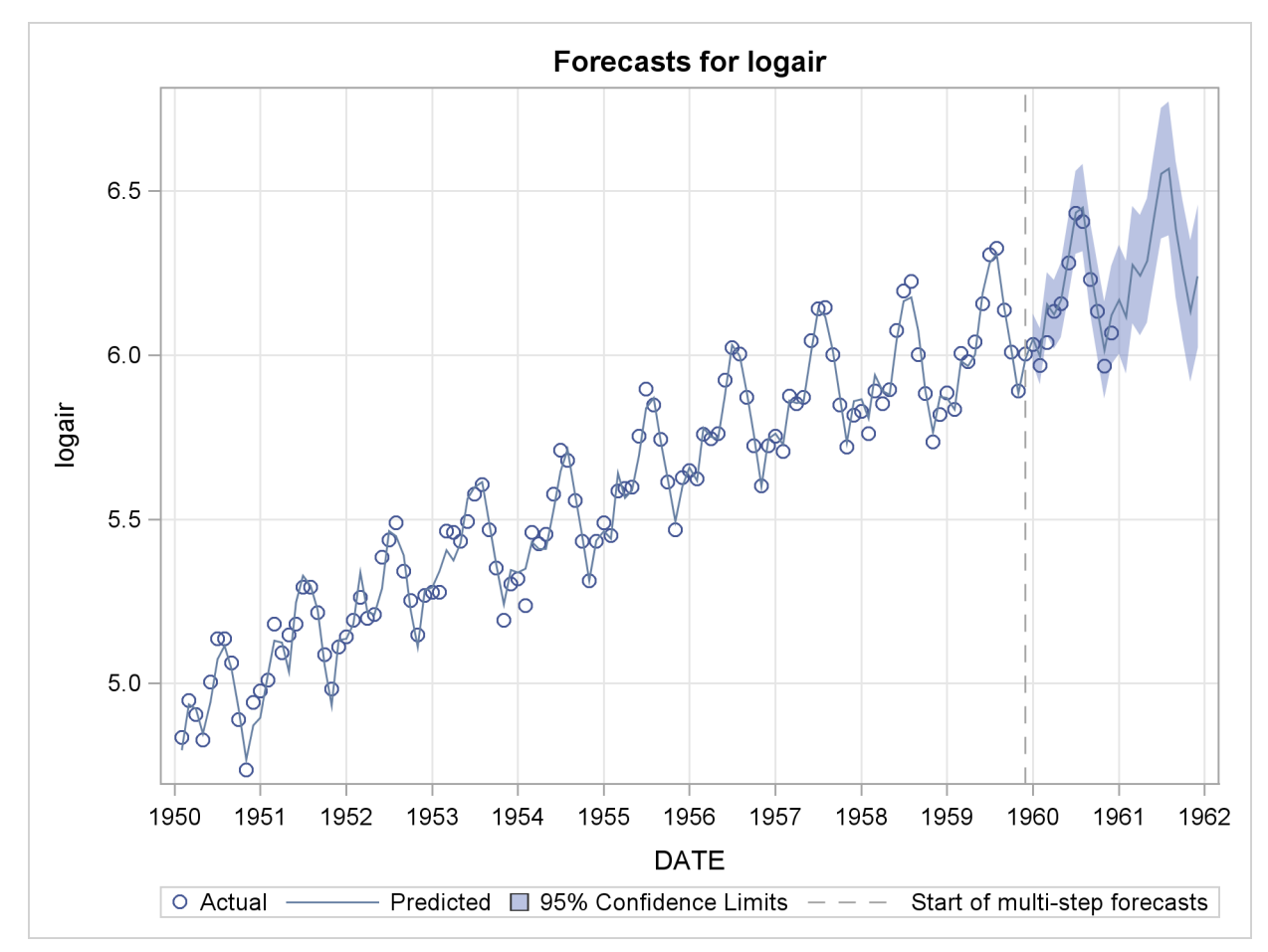

# **Example 29.2: Variable Star Data**

The series in this example is studied in detail in Bloomfield (2000). This series consists of brightness measurements (magnitude) of a variable star taken at midnight for 600 consecutive days. The data can be downloaded from a time series archive maintained by the University of York, England (http://www.york.ac.uk/depts/maths/data/ts/welcome.htm (series number 26)). The following DATA step statements read the data in a SAS data set.

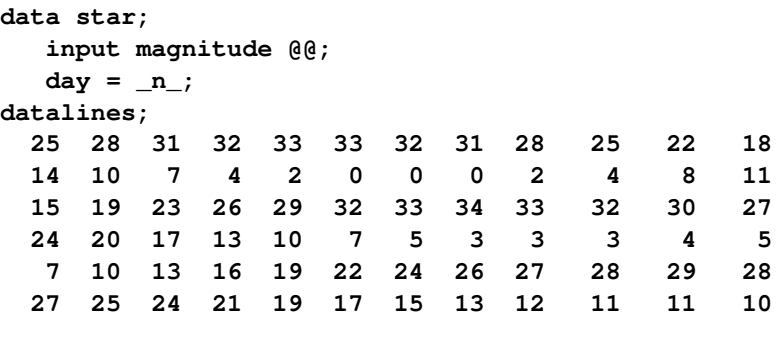

```
... more lines ...
```
The following statements use the TIMESERIES procedure to get a timeseries plot of the series (see [Output 29.2.1\)](#page-1835-0).

```
proc timeseries data=star plot=series;
  var magnitude;
run;
```
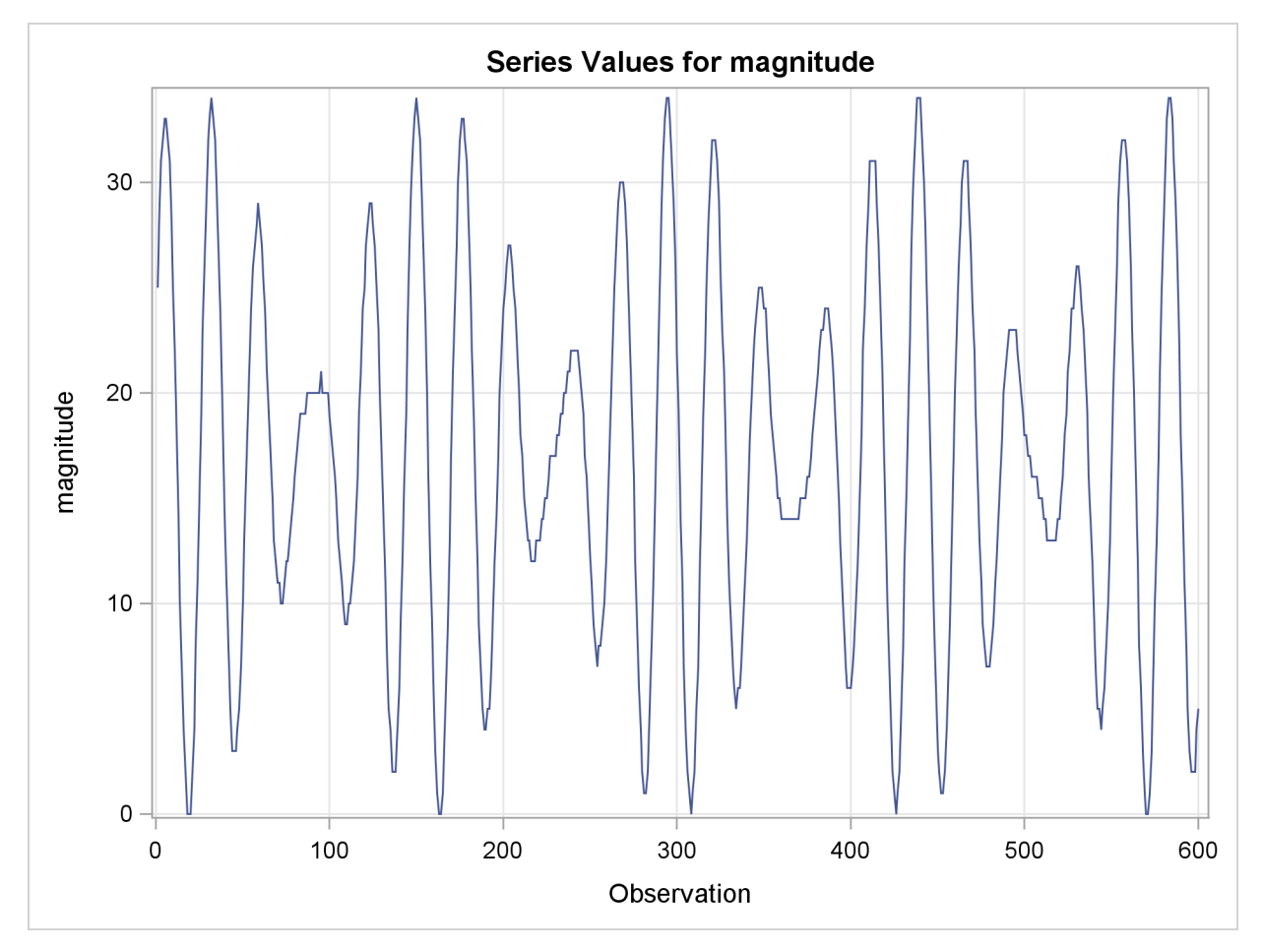

**Output 29.2.1** Plot of Star Brightness on Successive Days

The plot clearly shows the cyclic nature of the series. Bloomfield shows that the series is very well explained by a model that includes two deterministic cycles that have periods 29.0003 and 24.0001 days, a constant term, and a simple error term. He also mentions the difficulty involved in estimating the periods from the data (see Bloomfield 2000, Chapter 3). In his case the cycle periods are estimated by least squares, and the sum of squares surface has multiple local optima and ridges. The following statements show how to use the UCM procedure to fit this two-cycle model to the series. The constant term in the model is specified by holding the variance parameter of the level component to zero.

```
proc ucm data=star;
   model magnitude;
   irregular;
   level var=0 noest;
   cycle;
   cycle;
   estimate;
run;
```
The final parameter estimates and the goodness-of-fit statistics are shown in [Output 29.2.2](#page-1837-0) and [Output 29.2.3,](#page-1837-1) respectively. The model fit appears to be good.

<span id="page-1837-0"></span>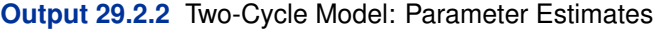

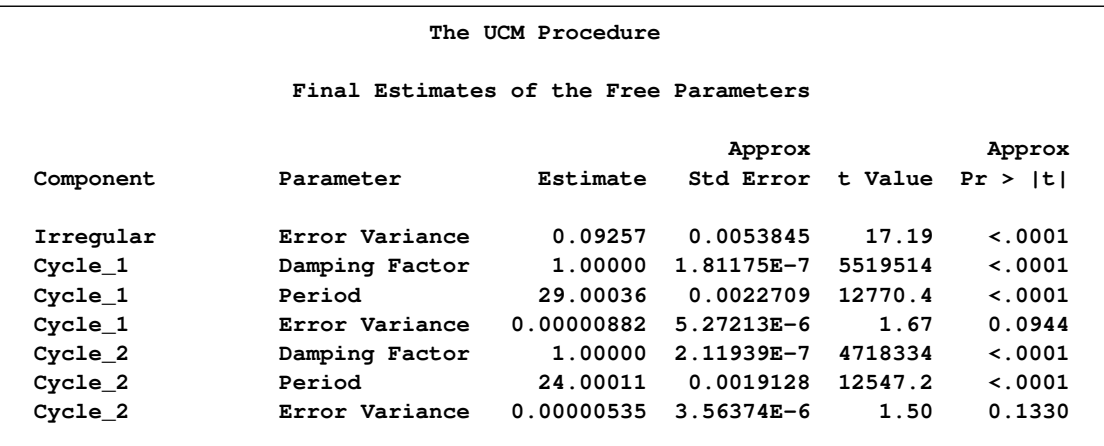

<span id="page-1837-1"></span>**Output 29.2.3** Two-Cycle Model: Goodness of Fit

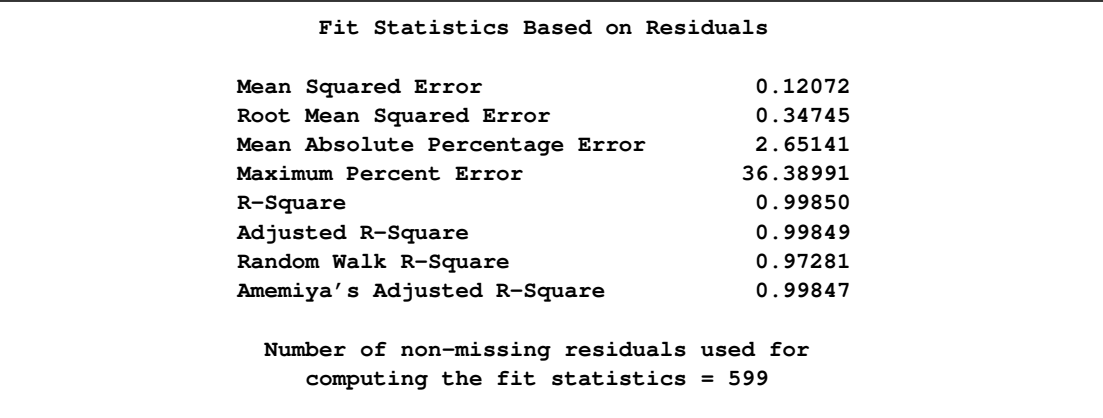

<span id="page-1837-2"></span>A summary of the cycles in the model is given in [Output 29.2.4.](#page-1837-2)

**Output 29.2.4** Two-Cycle Model: Summary

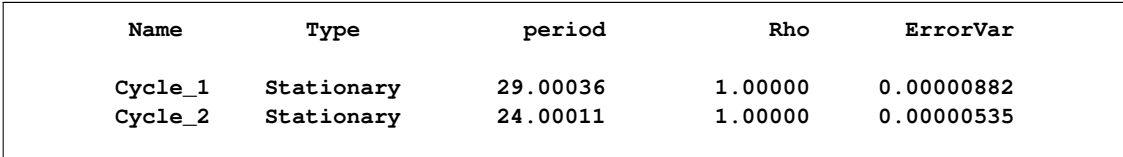

Note that the estimated periods are the same as in Bloomfield's model, the damping factors are nearly equal to 1.0, and the disturbance variances are very close to zero, implying persistent deterministic cycles. In fact, this model is identical to Bloomfield's model.

## **Example 29.3: Modeling Long Seasonal Patterns**

This example illustrates some of the techniques you can use to model long seasonal patterns in a series. If the seasonal pattern is of moderate length and the underlying dynamics are simple, then it is easily modeled by using the basic settings of the SEASON statement and these additional techniques are not needed. However, if the seasonal pattern has a long season length and/or has a complex stochastic dynamics, then the techniques discussed here can be useful. You can obtain parsimonious models for a long seasonal pattern by using an appropriate subset of trigonometric harmonics, or by using a suitable spline function, or by using a block-season pattern in combination with a seasonal component of much smaller length. You can also vary the disturbance variances of the subcomponents that combine to form the seasonal component.

The time series used in this example consists of number of calls received per shift at a call center. Each shift is six hours long, and the first shift of the day begins at midnight, resulting in four shifts per day. The observations are available from December 15, 1999, to April 30, 2000. This series is seasonal with season length 28, which is moderate, and in fact there is no particular need to use pattern approximation techniques in this case. However, it is adequate for demonstration purposes. The plan of this example is as follows. First an initial model with a full seasonal component is created. This model is used as a baseline for comparing alternate models created by the techniques that are being illustrated. In practice any candidate model is first checked for adequacy by using various diagnostic procedures. In this illustration the main focus is on the different ways a long seasonal pattern can be modeled and no model diagnostics are done for the models being entertained. The alternate models are compared by using the sum of absolute prediction errors in the holdout region.

The following DATA step statements create the input data set used in this example.

```
data callCenter;
  input calls @@;
  label calls= "Number of Calls Received in a 6 Hour Shift";
  start = '15dec99:00:00'dt;
  datetime = INTNX( 'dthour6', start, _n_-1 );
  format datetime datetime10.;
datalines;
 18 122 244 128 19 113 230 119 17 112
 219 93 14 73 139 53 11 32 74 56
 15 137 289 153 20 125 227 106 16 101
... more lines ...
```
Initial exploration of the series clearly indicates that the series does not show any significant trend, and time of day and day of the week have a significant influence on the number of calls received. These considerations suggest a simple random walk trend model along with a seasonal component of season length 28, the total number of shifts in a week. The following statements specify this model. Note the PRINT=HARMONICS option in the SEASON statement, which produces a table that lists the full set of harmonics contributing to the seasonal along with the significance of their contribution. This table will be useful later in choosing a subset trigonometric model. The BACK=28 and the LEAD=28 specifications in the FORECAST statement create a holdout region of 28 observations. The sum of absolute prediction errors (SAE) in this holdout region are used to

compare the different models.

```
proc ucm data=callCenter;
   id datetime interval=dthour6;
  model calls;
  irregular;
  level;
  season length=28 type=trig
     print=(harmonics);
   estimate back=28;
  forecast back=28 lead=28;
run;
```
The forecasting performance of this model in the holdout region is shown in [Output 29.3.1.](#page-1839-0) The sum of absolute prediction errors  $SAE = 516.22$ , which appears in the last row of the holdout analysis table.

<span id="page-1839-0"></span>**Output 29.3.1** Predictions in the Holdout Region: Baseline Model

| <b>Obs</b> | datetime         | Actual | Forecast | Error  | <b>SAE</b> |  |
|------------|------------------|--------|----------|--------|------------|--|
| 525        | 24APR00:00       | 12     | $-4.004$ | 16.004 | 16.004     |  |
| 526        | 24APR00:06       | 136    | 110.825  | 25.175 | 41.179     |  |
| 527        | 24APR00:12       | 295    | 262.820  | 32.180 | 73.360     |  |
| 528        | 24APR00:18       | 172    | 145.127  | 26.873 | 100.232    |  |
| 529        | 25APR00:00       | 20     | 2.188    | 17.812 | 118.044    |  |
| 530        | 25APR00:06       | 127    | 105.442  | 21.558 | 139.602    |  |
| 531        | 25APR00:12       | 236    | 217.043  | 18.957 | 158.559    |  |
| 532        | 25APR00:18       | 125    | 114.313  | 10.687 | 169.246    |  |
| 533        | 26APR00:00       | 16     | 2.855    | 13.145 | 182.391    |  |
| 534        | 26APR00:06       | 108    | 95.202   | 12.798 | 195.189    |  |
| 535        | 26APR00:12       | 207    | 194.184  | 12.816 | 208.005    |  |
| 536        | 26APR00:18       | 112    | 97.687   | 14.313 | 222.317    |  |
| 537        | 27APR00:00       | 15     | 1.270    | 13.730 | 236.047    |  |
| 538        | 27APR00:06       | 98     | 85.875   | 12.125 | 248.172    |  |
| 539        | 27APR00:12       | 200    | 184.891  | 15.109 | 263.281    |  |
| 540        | 27APR00:18       | 113    | 93.113   | 19.887 | 283.168    |  |
| 541        | 28APR00:00       | 15     | $-1.120$ | 16.120 | 299.288    |  |
| 542        | 28APR00:06       | 104    | 84.983   | 19.017 | 318.305    |  |
| 543        | 28APR00:12       | 205    | 177.940  | 27.060 | 345.365    |  |
| 544        | 28APR00:18       | 89     | 64.292   | 24.708 | 370.073    |  |
| 545        | 29APR00:00       | 12     | $-6.020$ | 18.020 | 388.093    |  |
| 546        | 29APR00:06       | 68     | 46.286   | 21.714 | 409.807    |  |
| 547        | 29APR00:12       | 116    | 100.339  | 15.661 | 425.468    |  |
| 548        | 29APR00:18       | 54     | 34.700   | 19.300 | 444.768    |  |
| 549        | $30$ APR $00:00$ | 10     | $-6.209$ | 16.209 | 460.978    |  |
| 550        | 30APR00:06       | 30     | 12.167   | 17.833 | 478.811    |  |
| 551        | 30APR00:12       | 66     | 49.524   | 16.476 | 495.287    |  |
| 552        | 30APR00:18       | 61     | 40.071   | 20.929 | 516.216    |  |
|            |                  |        |          |        |            |  |

Now that a baseline model is created, the exploration for alternate models can begin. The review of the harmonic table in [Output 29.3.2](#page-1840-0) shows that all but the last three harmonics are significant, and deleting any of them to form a subset trigonometric seasonal component will lead to a poorer model.

The last three harmonics, 12th, 13th and 14th, with periods of 2.333, 2.15 and 2.0, respectively, do appear to be possible choices for deletion. Note that the disturbance variance of the seasonal component is not very insignificant (see [Output 29.3.3\)](#page-1840-1); therefore the seasonal component is stochastic and the preceding logic, which is based on the final state estimate, provides only a rough guideline.

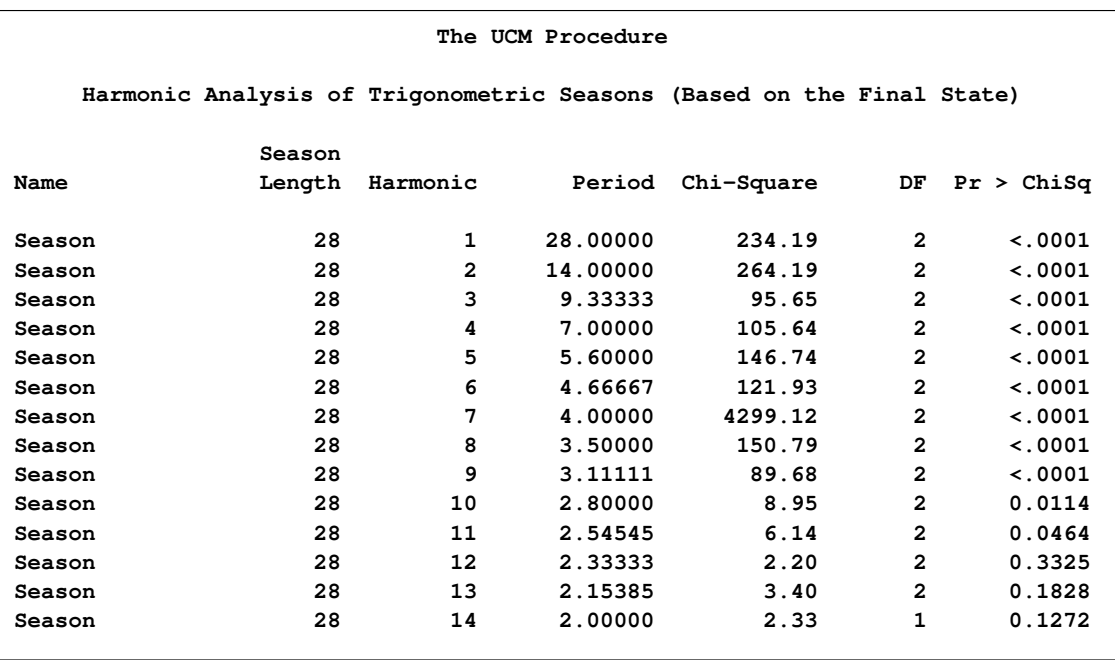

<span id="page-1840-0"></span>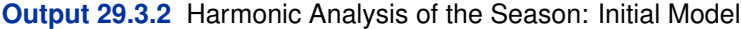

#### <span id="page-1840-1"></span>**Output 29.3.3** Parameter Estimates: Initial Model

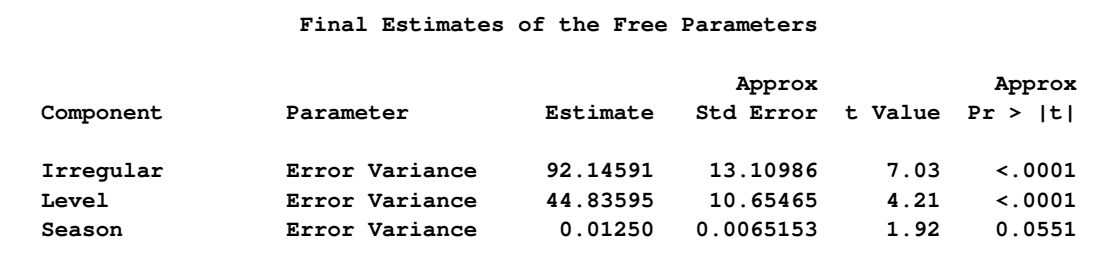

The following statements fit a subset trigonometric model formed by dropping the last three harmonics by specifying the DROPH= option in the SEASON statement:

```
proc ucm data=callCenter;
   id datetime interval=dthour6;
  model calls;
  irregular;
   level;
   season length=28 type=trig droph=12 13 14;
   estimate back=28;
   forecast back=28 lead=28;
```
#### **run;**

The last row of the holdout region prediction analysis table for the preceding model is shown in [Output 29.3.4.](#page-1841-0) It shows that the subset trigonometric model has better prediction performance in the holdout region than the full trigonometric model, its  $SAE = 471.53$  compared to the  $SAE =$ 516:22 for the full model.

<span id="page-1841-0"></span>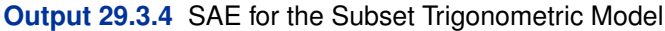

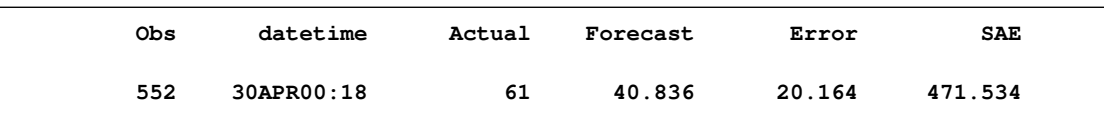

The following statements illustrate a spline approximation to this seasonal component. In the spline specification the knot placement is quite important, and usually some experimentation is needed. In the following model the knots are placed at the beginning and the middle of each day. Note that the knots at the beginning and end of the season, 1 and 28 in this case, should not be listed in the knot list because knots are always placed there anyway.

```
proc ucm data=callCenter;
   id datetime interval=dthour6;
   model calls;
   irregular;
   level;
   splineseason length=28
      knots=3 5 7 9 11 13 15 17 19 21 23 25 27
      degree=3;
   estimate back=28;
   forecast back=28 lead=28;
run;
```
The spline season model takes about half the time to fit that the baseline model takes. The last row of the holdout region prediction analysis table for this model is shown in [Output 29.3.5,](#page-1841-1) which shows that the spline season model performs even better than the previous two models in the holdout region, its SAE = 313:79 compared to SAE = 471:53 for the previous model.

<span id="page-1841-1"></span>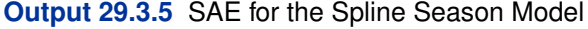

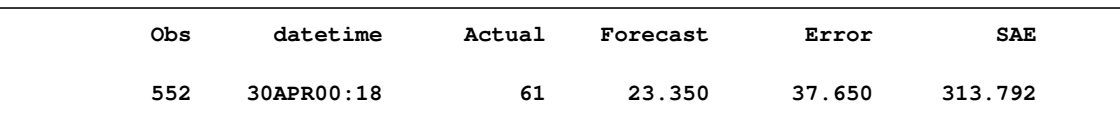

The following statements illustrate yet another way to approximate a long seasonal component. Here a combination of BLOCKSEASON and SEASON statements results in a seasonal component that is a sum of two seasonal patterns: one seasonal pattern is simply a regular season with season length 4 that captures the *within-day* seasonal pattern, and the other seasonal pattern is a block seasonal pattern that remains constant during the day but varies from day to day within a week. Note the use of NLOPTIONS statement to change the optimization technique during the parameter estimation to DBLDOG, which in this case performs better than the default technique, TRUREG.

```
proc ucm data=callCenter;
   id datetime interval=dthour6;
   model calls;
   irregular;
   level;
   season length=4 type=trig;
   blockseason nblocks=7 blocksize=4
      type=trig;
   estimate back=28;
   forecast back=28 lead=28;
   nloptions tech=dbldog;
run;
```
This model also takes about half the time to fit that the baseline model takes. The last row of the holdout region prediction analysis table for this model is shown in [Output 29.3.6,](#page-1842-0) which shows that the block season model does slightly better than the baseline model but not as good as the other two models, its  $SAE = 508.52$  compared to the  $SAE = 516.22$  of the baseline model.

<span id="page-1842-0"></span>**Output 29.3.6** SAE for the Block Season Model

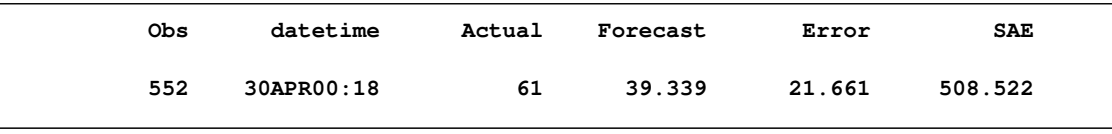

This example showed a few different ways to model a long seasonal pattern. It showed that parsimonious models for long seasonal patterns can be useful, and in some cases even more effective than the full model. Moreover, for very long seasonal patterns the high memory requirements and long computing times might make full models impractical.

## **Example 29.4: Modeling Time-Varying Regression Effects Using the RANDOMREG Statement**

In April 1979 the Albuquerque Police Department began a special enforcement program aimed at reducing the number of DWI (driving while intoxicated) accidents. The program was administered by a squad of police officers, who used breath alcohol testing (BAT) devices and a van that houses a BAT device (Batmobile). These data were collected by the Division of Governmental Research of the University of New Mexico, under a contract with the National Highway Traffic Safety Administration of the U.S. Department of Transportation, to evaluate the Batmobile program. The first 29 observations are for a control period, and the next 23 observations are for the experimental (Batmobile) period. The data, freely available at http://lib.stat.cmu.edu/DASL/Datafiles/batdat.html, consist of two variables: ACC, which represents injuries and fatalities from Wednesday to Saturday nighttime accidents, and FUEL, which represents fuel consumption (millions of gallons) in Albu-

querque. The variables are measured quarterly starting from the first quarter of 1972 up to the last quarter of 1984, covering the span of 13 years. The following DATA step statements create the input data set.

```
data bat;
  input ACC FUEL @@;
  batProgram = 0;
  if _n > 29 then batProgram = 1;
  date = INTNX( 'qtr', '1jan1972'd, _n_- 1 );
  format date qtr8.;
datalines;
192 32.592 238 37.250 232 40.032
246 35.852 185 38.226 274 38.711
266 43.139 196 40.434 170 35.898
234 37.111 272 38.944 234 37.717
210 37.861 280 42.524 246 43.965
248 41.976 269 42.918 326 49.789
342 48.454 257 45.056 280 49.385
290 42.524 356 51.224 295 48.562
279 48.167 330 51.362 354 54.646
331 53.398 291 50.584 377 51.320
327 50.810 301 46.272 269 48.664
314 48.122 318 47.483 288 44.732
242 46.143 268 44.129 327 46.258
253 48.230 215 46.459 263 50.686
319 49.681 263 51.029 206 47.236
286 51.717 323 51.824 306 49.380
230 47.961 304 46.039 311 55.683
292 52.263
;
```
There are a number of ways to study these data and the question of the effectiveness of the BAT program. One possibility is to study the *before-after* difference in the injuries and fatalities per million gallons of fuel consumed, by regressing ACC on the FUEL and the dummy variable BATPRO-GRAM, which is zero before the program began and one while the program is in place. However, it is possible that the effect of the Batmobiles might well be cumulative, because as awareness of the program becomes dispersed, its effectiveness as a deterrent to driving while intoxicated increases. This suggests that the regression coefficient of the BATPROGRAM variable might be *time varying*. The following program fits a model that incorporates these considerations. A seasonal component is included in the model since it is easy to see that the data show strong quarterly seasonality.

```
proc ucm data=bat;
  model acc = fuel;
  id date interval=qtr;
  irregular;
  level var=0 noest;
  randomreg batProgram / plot=smooth;
  season length=4 var=0 noest plot=smooth;
  estimate plot=(panel residual);
  forecast plot=forecasts lead=0;
run;
```
The model seems to fit the data adequately. No data are withheld for model validation because the series is relatively short. The plot of the time-varying coefficient of BATPROGRAM is shown in [Output 29.4.1.](#page-1844-0) As expected, it shows that the effectiveness of the program increases as awareness of the program becomes dispersed. The effectiveness eventually seems to level off. The residual diagnostic plots are shown in [Output 29.4.2](#page-1844-1) and [Output 29.4.3,](#page-1845-0) the forecast plot is in [Output 29.4.4,](#page-1846-0) the goodness-of-fit statistics are in [Output 29.4.5,](#page-1847-0) and the parameter estimates are in [Output 29.4.6.](#page-1847-1)

<span id="page-1844-1"></span>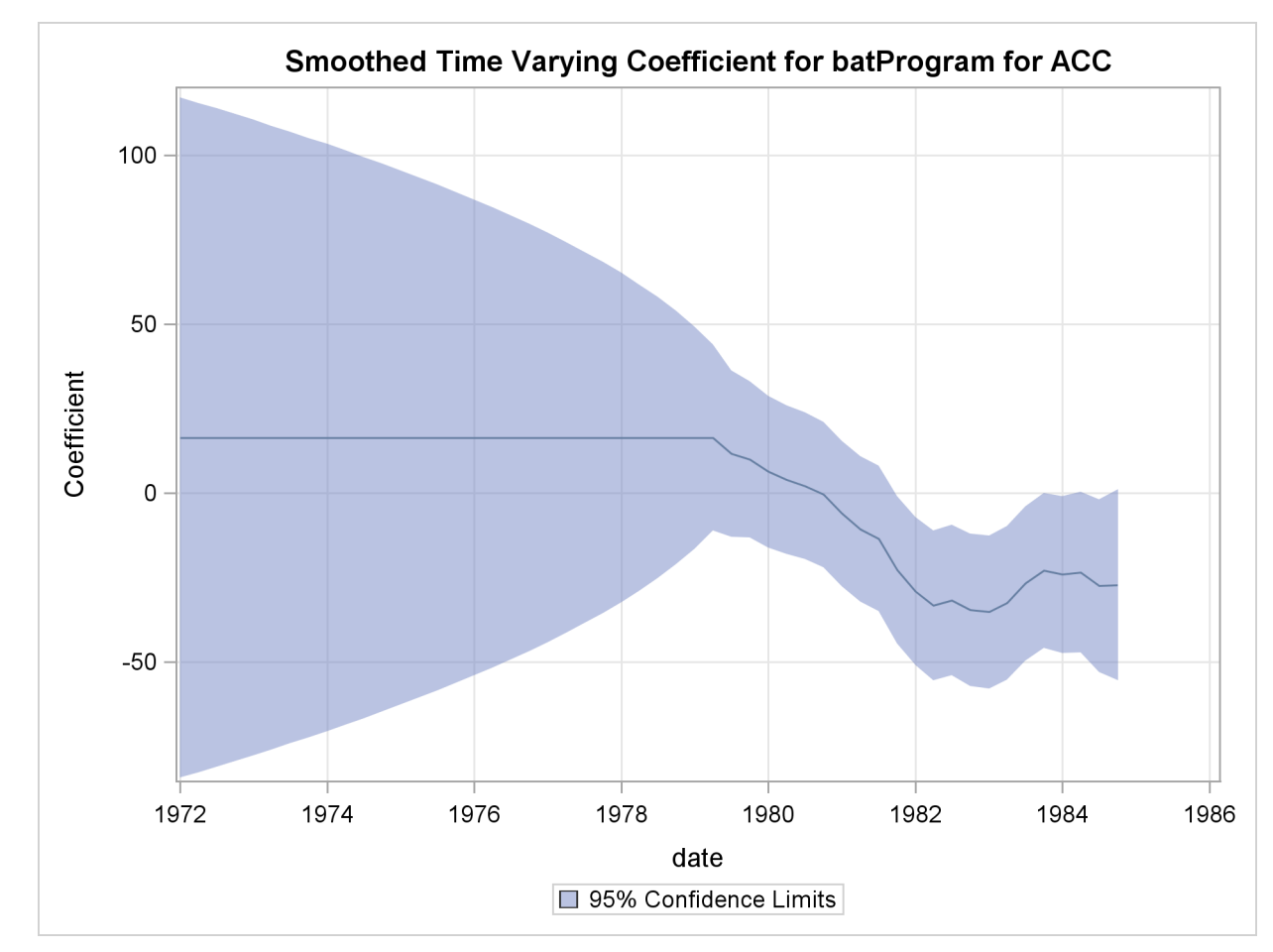

<span id="page-1844-0"></span>**Output 29.4.1** Time-Varying Regression Coefficient of BATPROGRAM

<span id="page-1845-0"></span>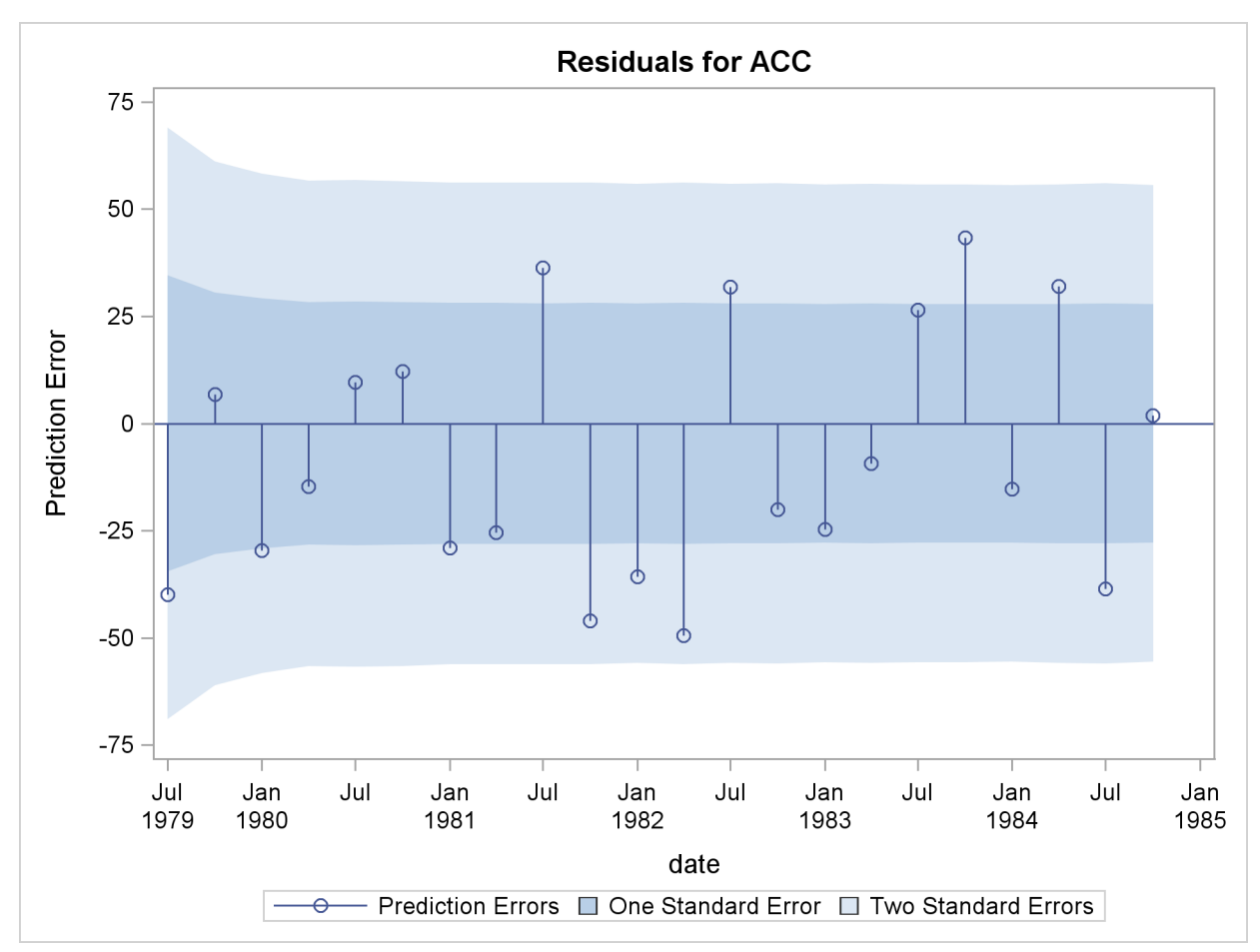

**Output 29.4.2** Residuals for the Time-Varying Regression Model

<span id="page-1846-0"></span>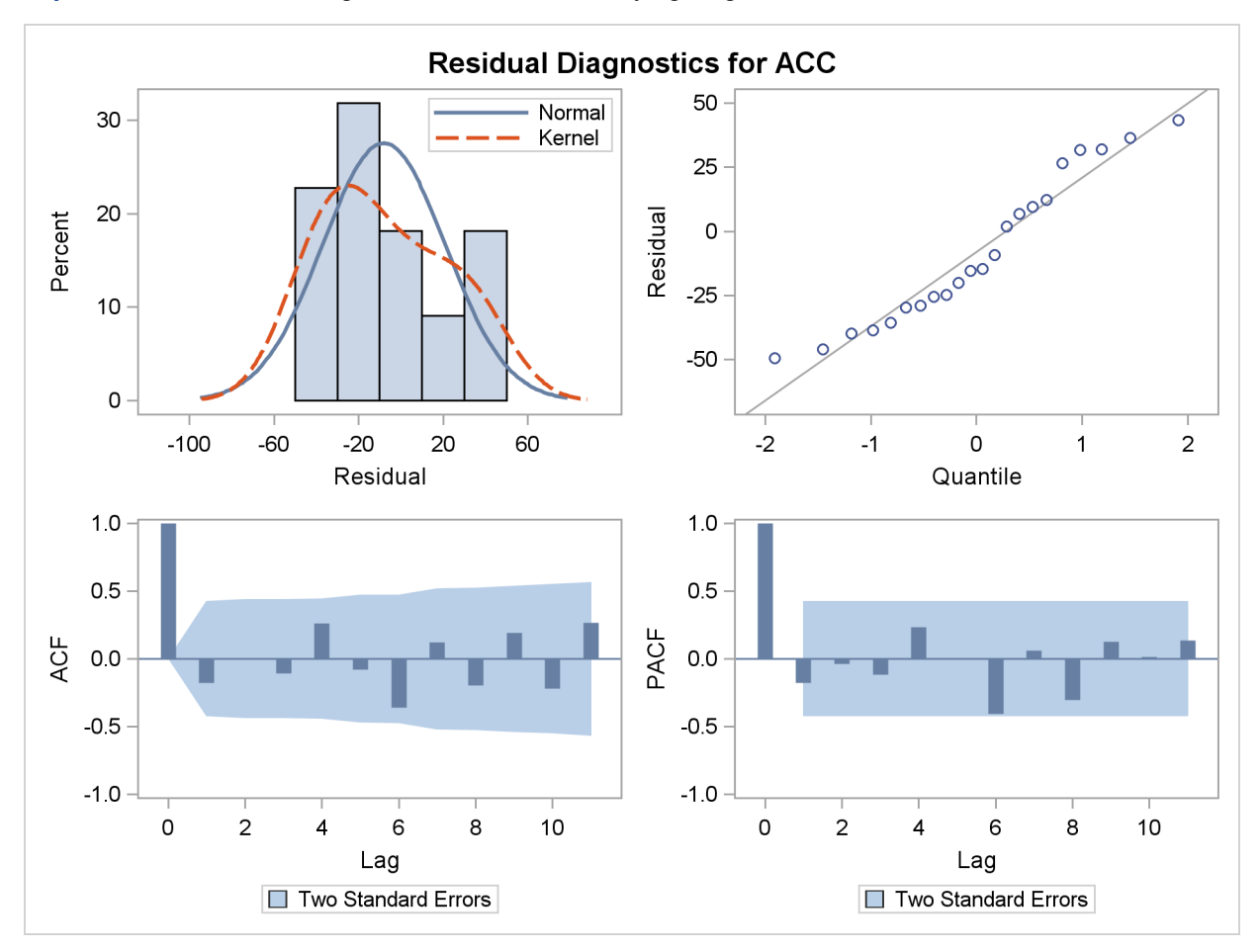

**Output 29.4.3** Residual Diagnostics for the Time-Varying Regression Model

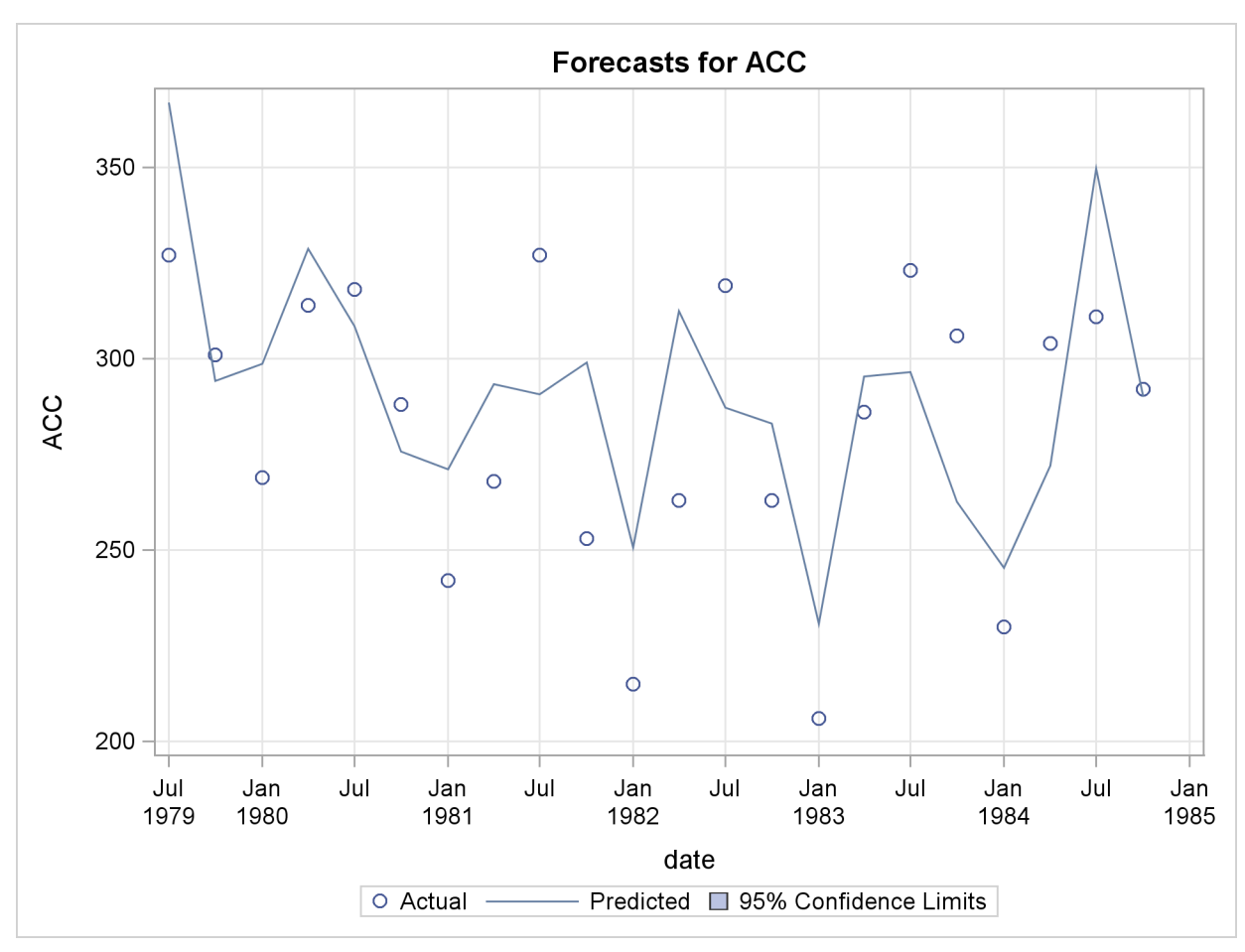

**Output 29.4.4** One-Step-Ahead Forecasts for the Time-Varying Regression Model

### <span id="page-1847-0"></span>**Output 29.4.5** Model Fit for the Time-Varying Regression Model

<span id="page-1847-1"></span>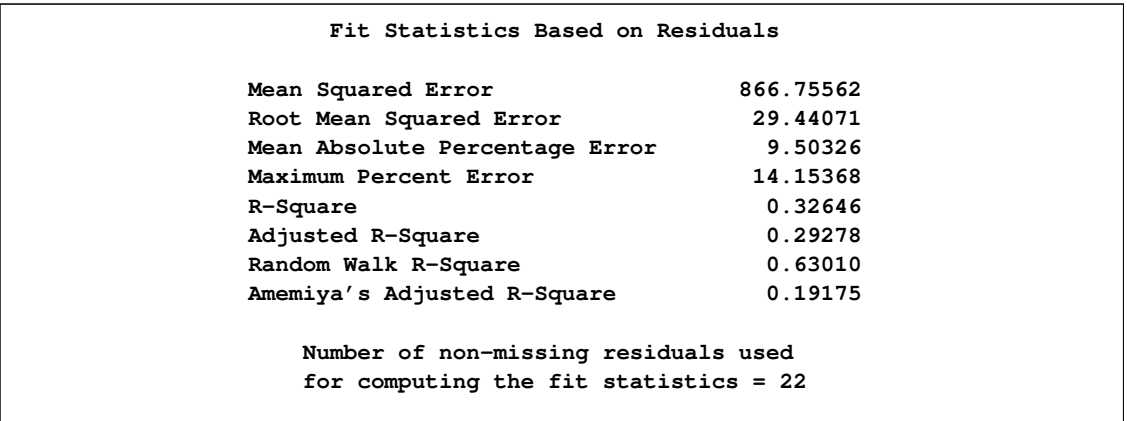

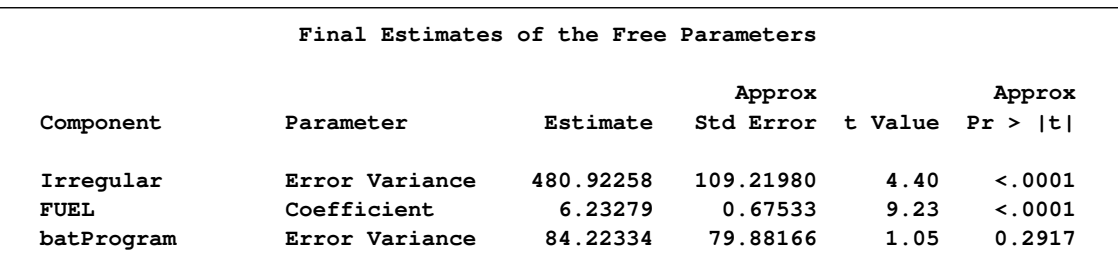

**Output 29.4.6** Parameter Estimates for the Time-Varying Regression Model

## **Example 29.5: Trend Removal Using the Hodrick-Prescott Filter**

Hodrick-Prescott filter (see Hodrick and Prescott (1997)) is a popular tool in macroeconomics for fitting smooth trend to time series. It is well known that the trend computation according to this filter is equivalent to fitting the local linear trend plus irregular model with the level disturbance variance restricted to zero and the slope disturbance variance restricted to be a suitable multiple of the irregular component variance. The multiple used depends on the frequency of the series; for example, for quarterly series the commonly recommended multiple is  $1/1600 = 0.000625$ . For other intervals there is no consensus, but a frequently suggested value for monthly series is  $1/14400$  and the value for an annual series can range from  $1/400 = 0.0025$  to  $1/7 = 0.15$ . The data set considered in this example consists of quarterly GNP values for the United States from 1960 to 1991. In the UCM procedure statements that follow, the presence of the PROFILE option in the ESTIMATE statement implies that the restriction that the disturbance variance of the slope component be fixed at 0:000625 is interpreted differently: it implies that the disturbance variance of the slope component be restricted to be 0:000625 *times* the estimated irregular component variance, as needed for the Hodrick-Prescott filter. The plot of the fitted trend is shown in [Output 29.5.1,](#page-1848-0) and the plot of the smoothed irregular component, which corresponds to the detrended series, is given in [Output 29.5.2.](#page-1849-0) The detrended series can be further analyzed for business cycles.

```
proc ucm data=sashelp.gnp;
   id date interval=qtr;
   model gnp;
   irregular plot=smooth;
   level var=0 noest plot=smooth;
   slope var=0.000625 noest;
   estimate PROFILE;
   forecast plot=(decomp);
run;
```
<span id="page-1849-0"></span>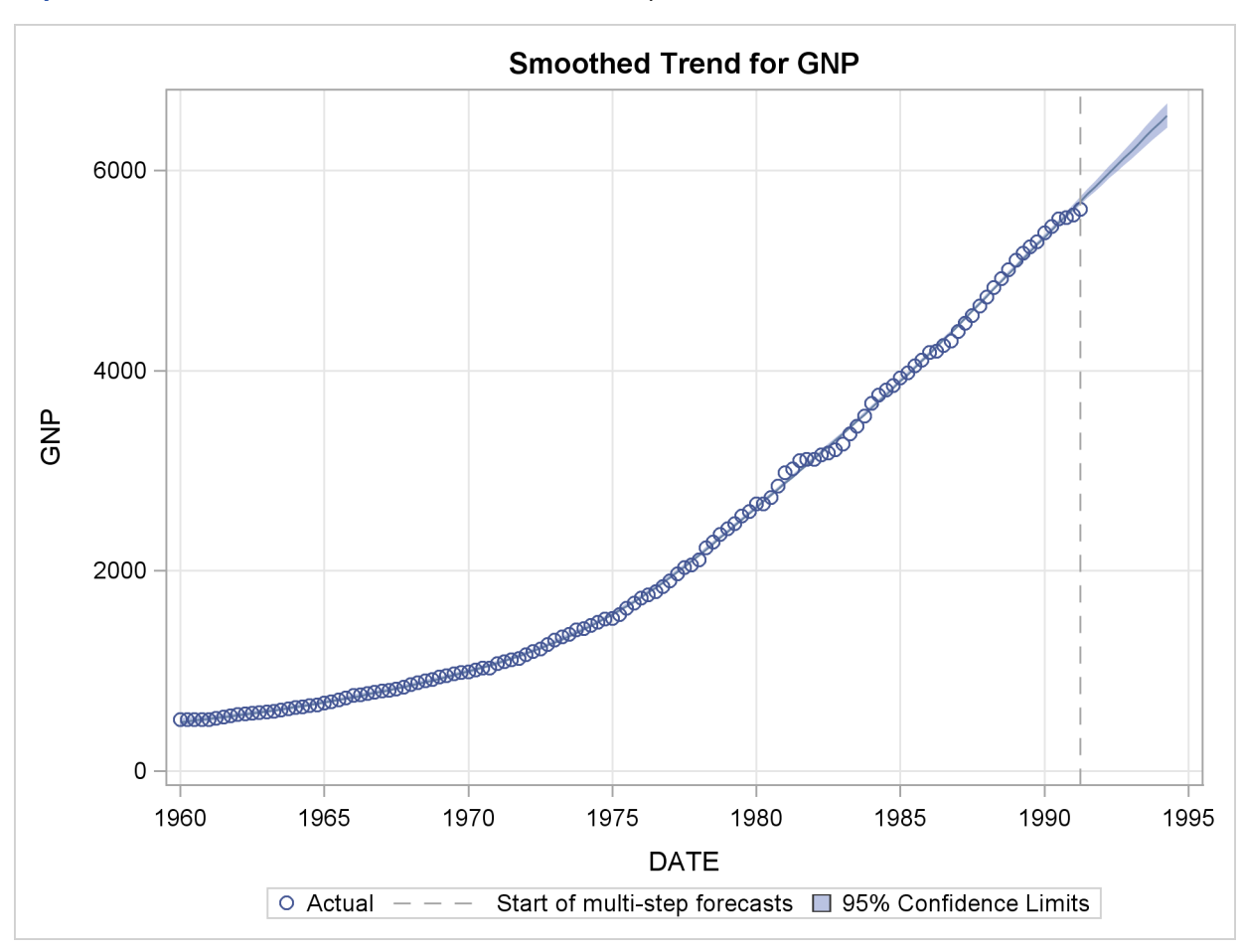

**Output 29.5.1** Smoothed Trend for the GNP Series as per the Hodrick-Prescott Filter

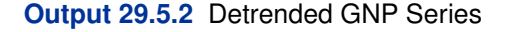

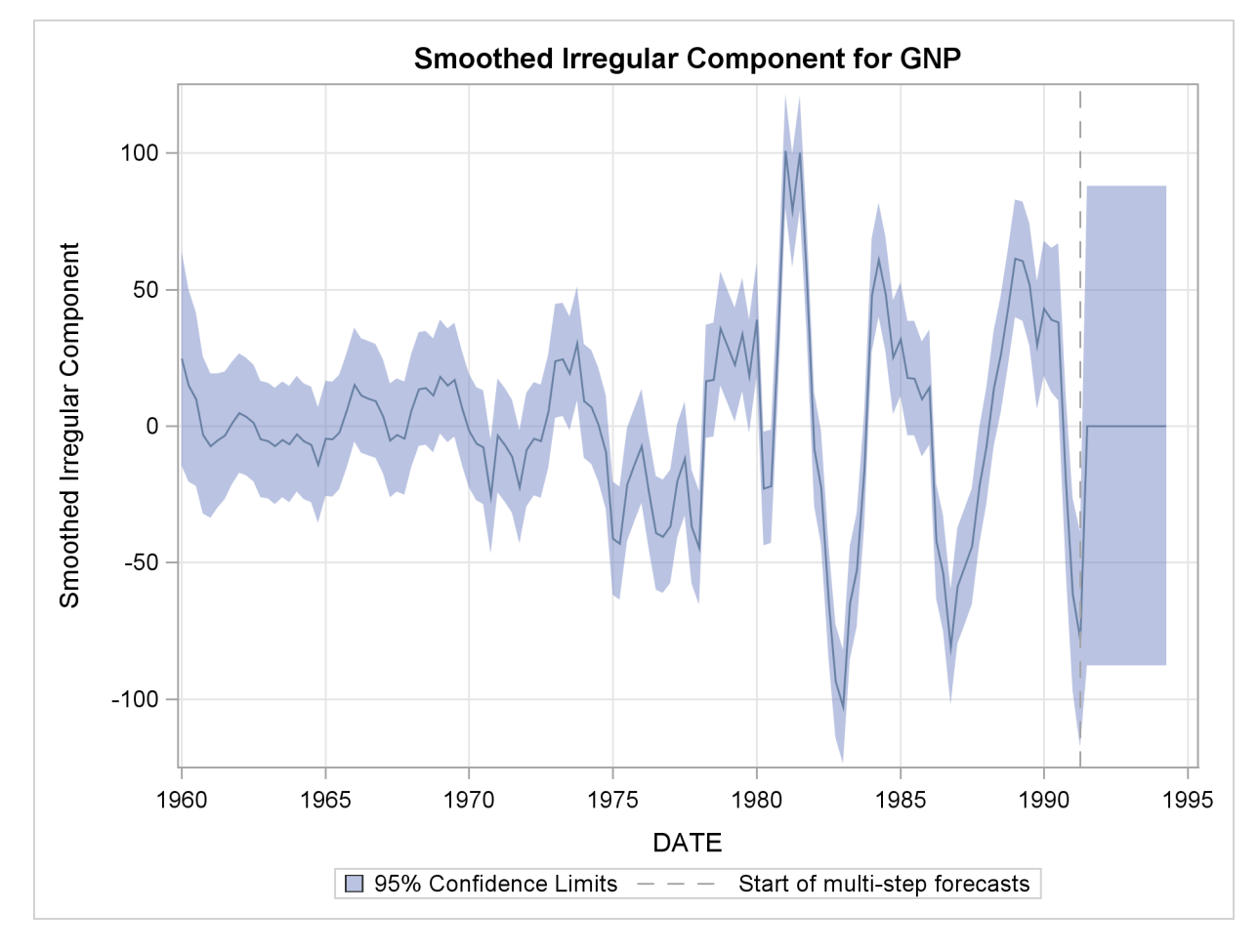

## **Example 29.6: Using Splines to Incorporate Nonlinear Effects**

The data in this example are created to mirror the electricity demand and temperature data recorded at a utility company in the midwest region of the United States. The data set (not shown), utility, has three variables: load, temp, and date. The load column contains the daily electricity demand, the temp column has the average daily temperature readings, and the date column records the observation date.

The following statements produce a plot, shown in [Output 29.6.1,](#page-1850-0) of electricity load versus temperature. Clearly the relationship is smooth but nonlinear: the load generally increases when the temperatures are away from the comfortable sixties.

```
proc sgplot data=utility;
    loess x=temp y=load / smooth=0.4;
run;
```
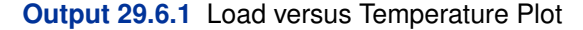

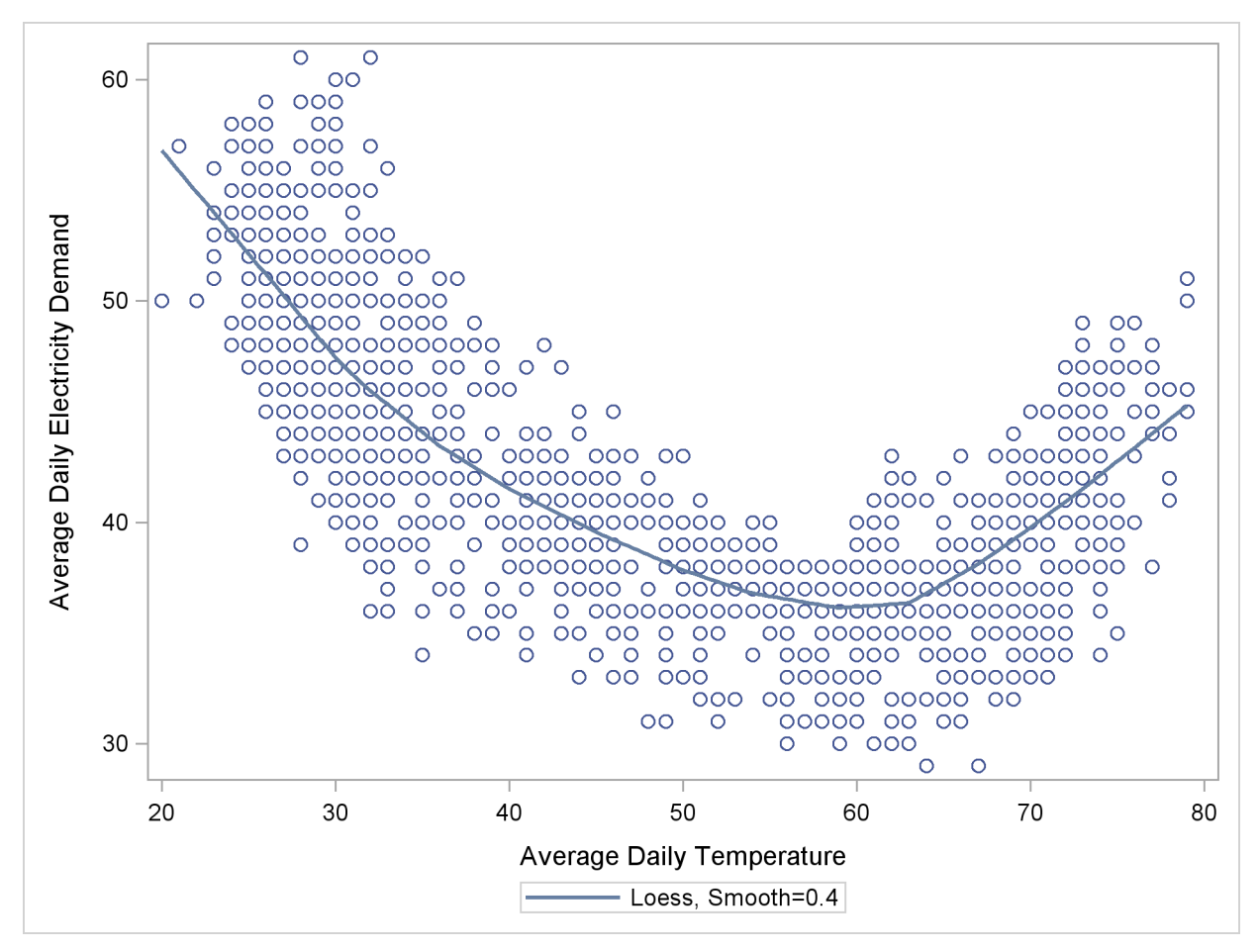

The time series plot of the load (not shown) also shows that, apart from a day-of-the-week seasonal effect, there are no additional easily identifiable patterns in the series. The series has no apparent upward or downward trend. The following statements fit a UCM to the series that takes into account these observations. The particular choice of the model is a result of a little modeling exercise that compared a small number of competing models. The chosen model is adequate but by no means the best possible. The temperature effect is modeled by a deterministic three-degree spline with knots at 30, 40, 50, 60, and 75. The knot locations and the degree were chosen by visual inspection of the plot [\(Output 29.6.1\)](#page-1850-0). An autoreg component is used in place of the simple irregular component, which improved the residual analysis. The last 60 days of data are withheld for outof-sample forecast evaluation (note the BACK= option in both the ESTIMATE and FORECAST statements). The OUTLIER statement is used to increase the number of outliers reported to 10. Since no [CHECKBREAK](#page-1781-0) option is used in the LEVEL statement, only the additive outliers are searched. In this example the use of the EXTRADIFFUSE= option in the ESTIMATE and FORE-CAST statements is useful for discarding some early one-step-ahead forecasts and residuals with large variance.

**proc ucm data=utility; id date interval=day; model load;**

```
autoreg;
  level plot=smooth;
  splinereg temp knots=30 40 50 65 75 degree=3
    variance=0 noest;
  season length=7 var=0 noest;
  estimate plot=panel back=60
    extradiffuse=50;
  outlier maxnum=10;
  forecast back=60 lead=60
    extradiffuse=50;
run;
```
The parameter estimates are given in [Output 29.6.2,](#page-1852-0) and the residual goodness-of-fit statistics are shown in [Output 29.6.3.](#page-1852-1) The residual diagnostic plots are shown in [Output 29.6.4.](#page-1853-0) The ACF and PACF plots appear satisfactory, but the normality plots, particularly the Q-Q plot, show possible violations. It appears that, at least in part, this nonNormal behavior of the residuals might be attributable to the outliers in the series. The outlier summary table, [Output 29.6.5,](#page-1853-1) shows the most likely outlying observations. Notice that most of these outliers are holidays, like July 4th, when the electricity load is lower than usual for that day of the week.

<span id="page-1852-0"></span>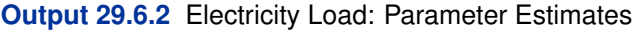

<span id="page-1852-1"></span>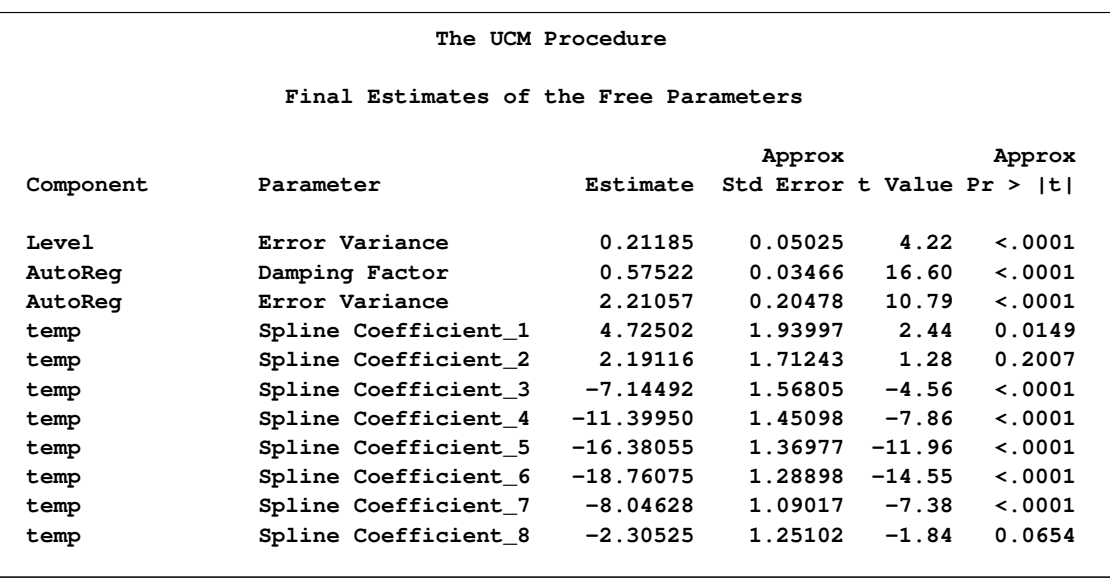

**Output 29.6.3** Electricity Load: Goodness of Fit

| Mean Squared Error                       | 2.90945  |  |
|------------------------------------------|----------|--|
| Root Mean Squared Error                  | 1.70571  |  |
| Mean Absolute Percentage Error           | 2.92586  |  |
| Maximum Percent Error                    | 14.96281 |  |
| R-Square                                 | 0.92739  |  |
| Adjusted R-Square                        | 0.92721  |  |
| Random Walk R-Square                     | 0.69618  |  |
| Amemiya's Adjusted R-Square              | 0.92684  |  |
| Number of non-missing residuals used for |          |  |
| computing the fit statistics = $791$     |          |  |

<span id="page-1853-0"></span>**Output 29.6.4** Electricity Load: Residual Diagnostics

<span id="page-1853-1"></span>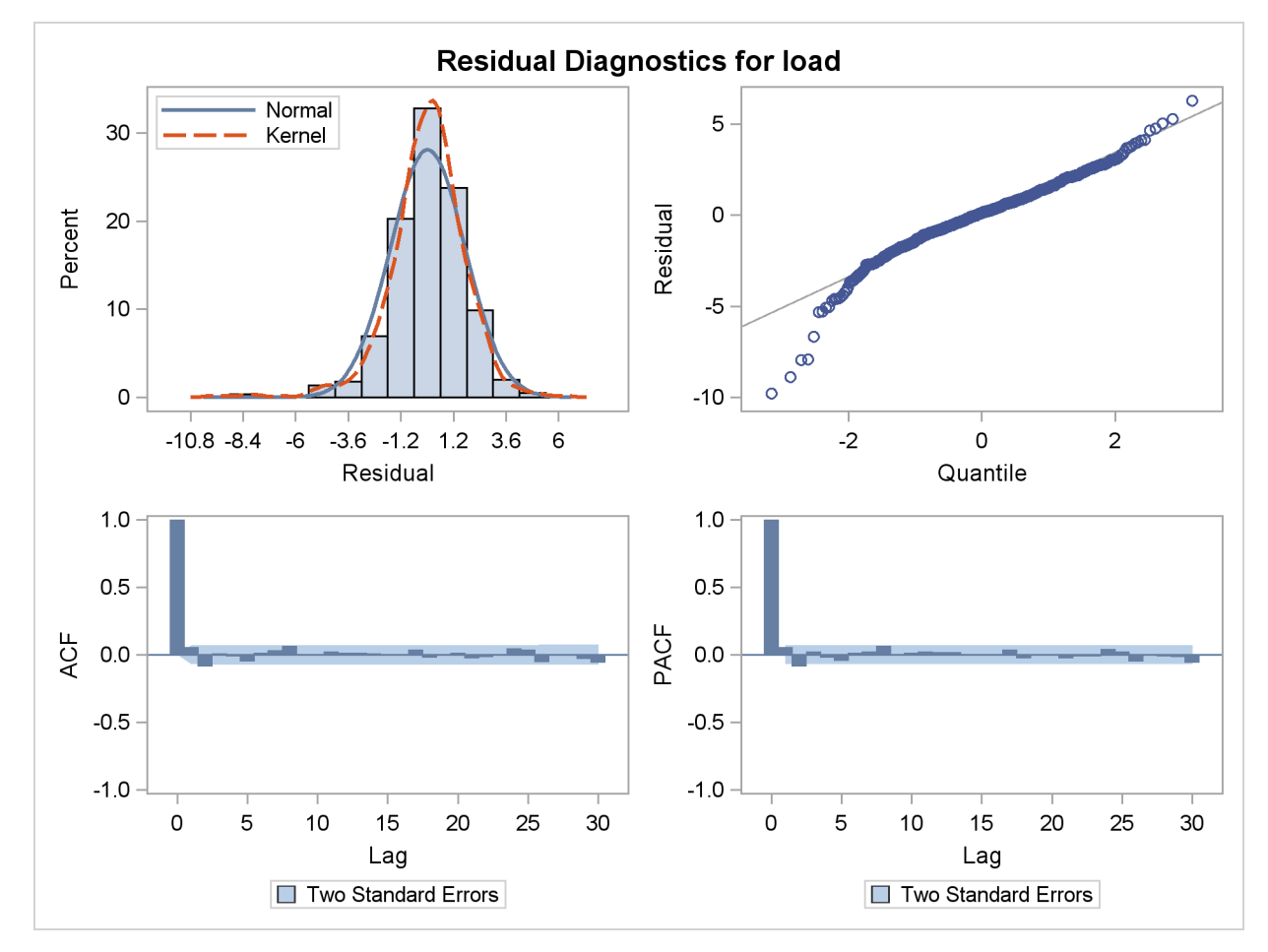

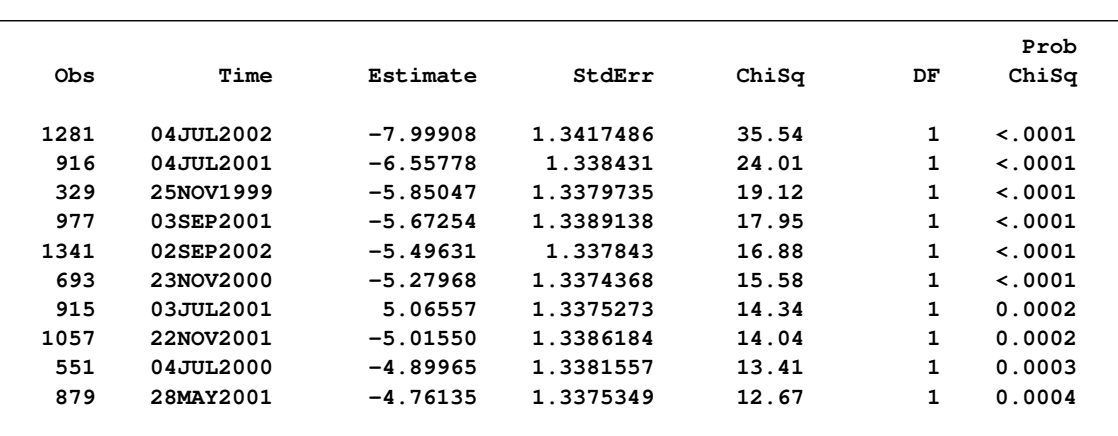

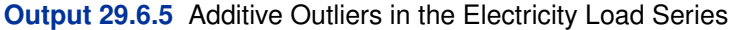

<span id="page-1854-0"></span>The plot of the load forecasts for the withheld data is shown in [Output 29.6.6.](#page-1854-0)

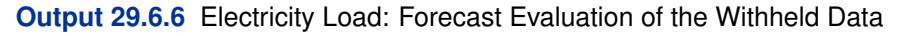

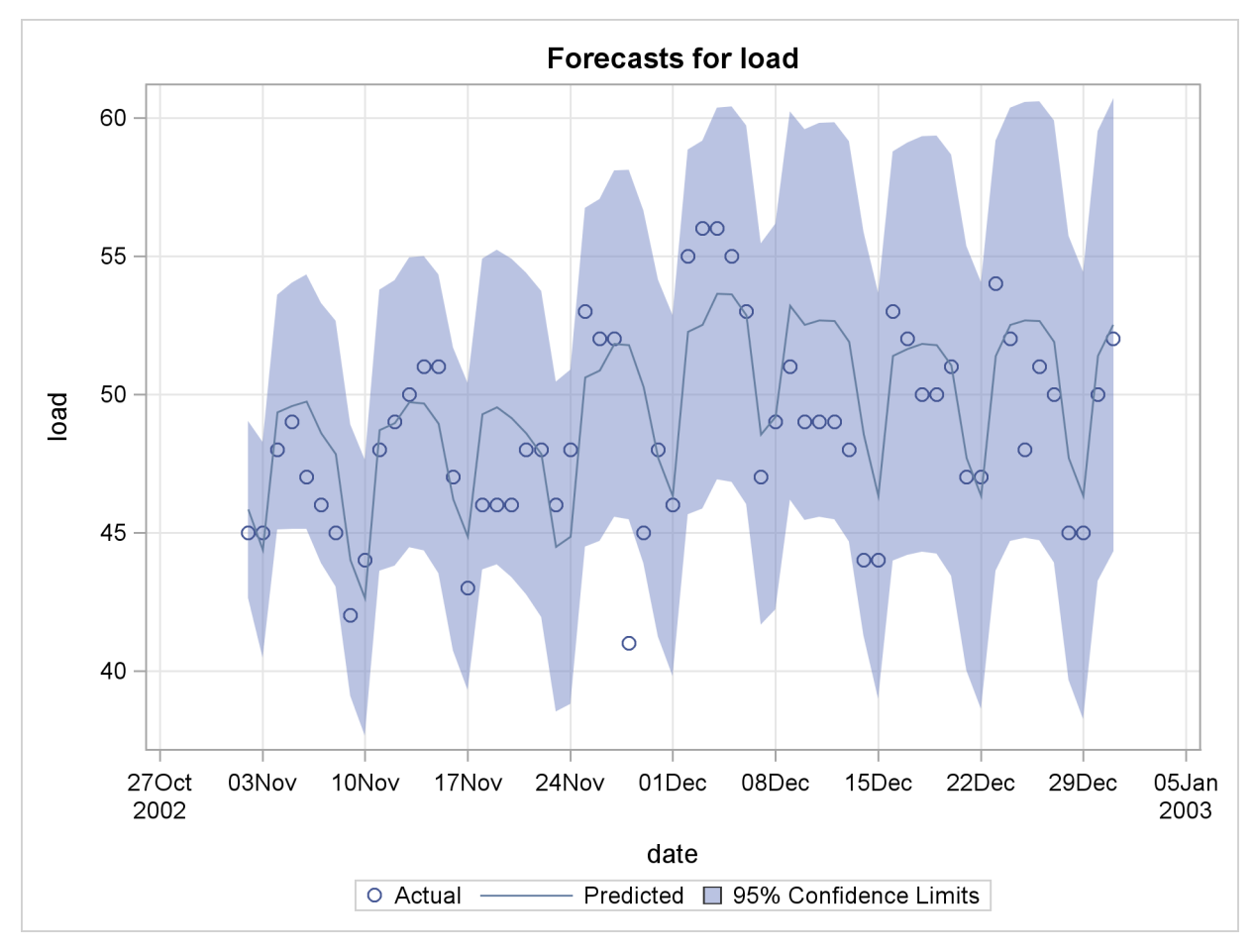

### **Example 29.7: Detection of Level Shift**

The series in this example consists of the yearly water level readings of the Nile River recorded at Aswan, Egypt (see Cobb (1978) and de Jong and Penzer (1998)). The readings are from the years 1871 to 1970. The series does not show any apparent trend or any other distinctive patterns; however, there is a shift in the water level starting at the year 1899. This shift could be attributed to the start of construction of a dam near Aswan in that year. A time series plot of this series is given in [Output 29.7.1.](#page-1855-0) The following DATA step statements create the input data set.

```
data nile;
  input waterlevel @@;
  year = intnx( 'year', '1jan1871'd, _n_-1 );
  format year year4.;
datalines;
  1120 1160 963 1210 1160 1160 813 1230 1370 1140
  995 935 1110 994 1020 960 1180 799 958 1140
  1100 1210 1150 1250 1260 1220 1030 1100 774 840
  874 694 940 833 701 916 692 1020 1050 969
  831 726 456 824 702 1120 1100 832 764 821
  768 845 864 862 698 845 744 796 1040 759
  781 865 845 944 984 897 822 1010 771 676
  649 846 812 742 801 1040 860 874 848 890
  744 749 838 1050 918 986 797 923 975 815
  1020 906 901 1170 912 746 919 718 714 740
;
```

```
proc timeseries data=nile plot=series;
  id year interval=year;
  var waterlevel;
run;
```
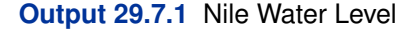

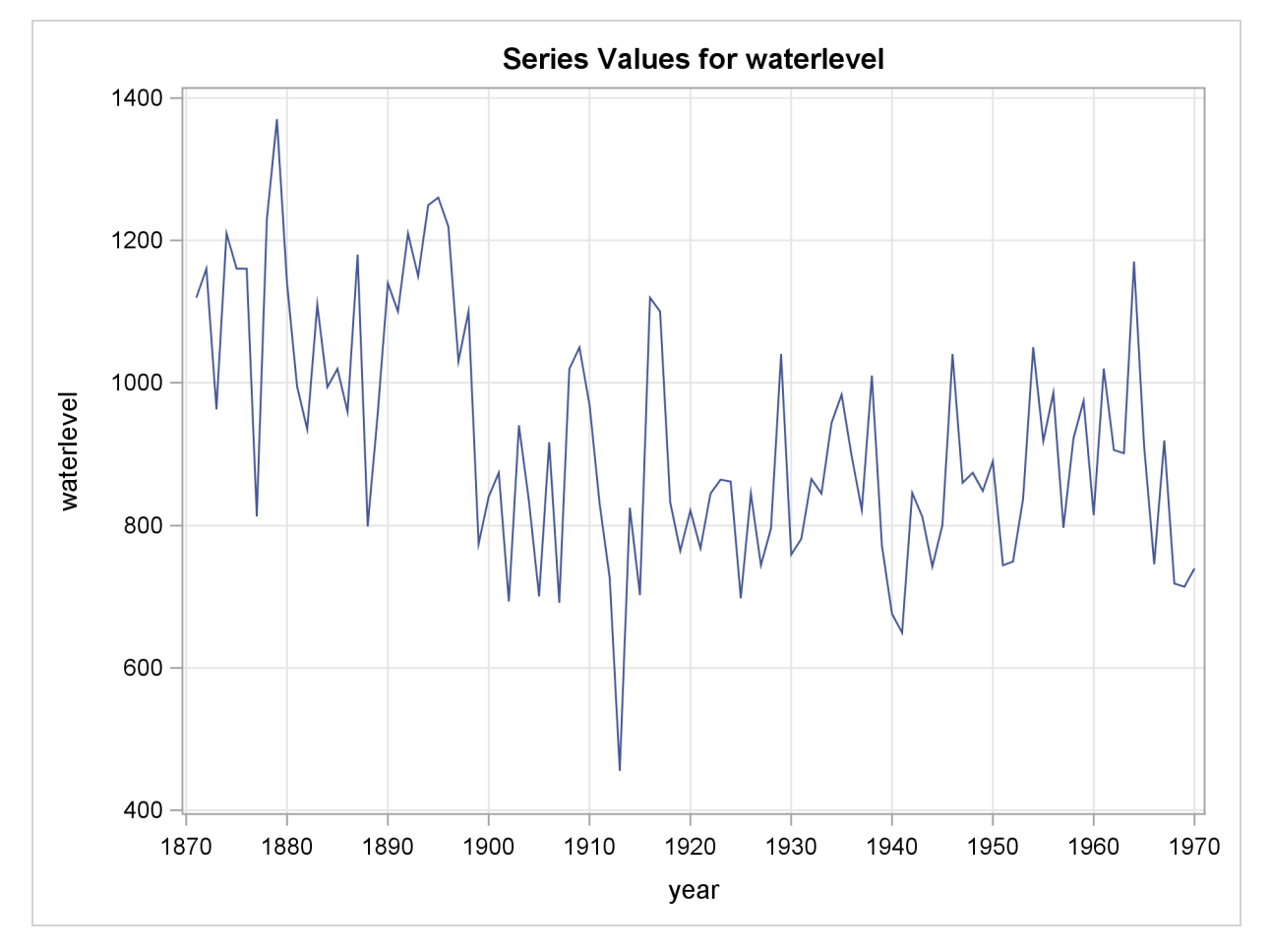

In this situation it is known that a shift in the water level occurred within the span of the series, and its effect can be easily taken into account by including an appropriate indicator variable as a regressor. However, in many situation such prior information is not available, and it is useful to detect such a shift in a data analytic fashion. You can check for breaks in the level by using the [CHECKBREAK](#page-1781-0) option in the LEVEL statement. The following statements fit a simple locally constant level plus error model to the series:

```
proc ucm data=nile;
   id year interval=year;
   model waterlevel;
   irregular;
   level plot=smooth checkbreak;
   estimate;
   forecast plot=decomp;
run;
```
<span id="page-1856-0"></span>The plot in [Output 29.7.2](#page-1856-0) shows a noticeable drop in the smoothed water level around 1899.

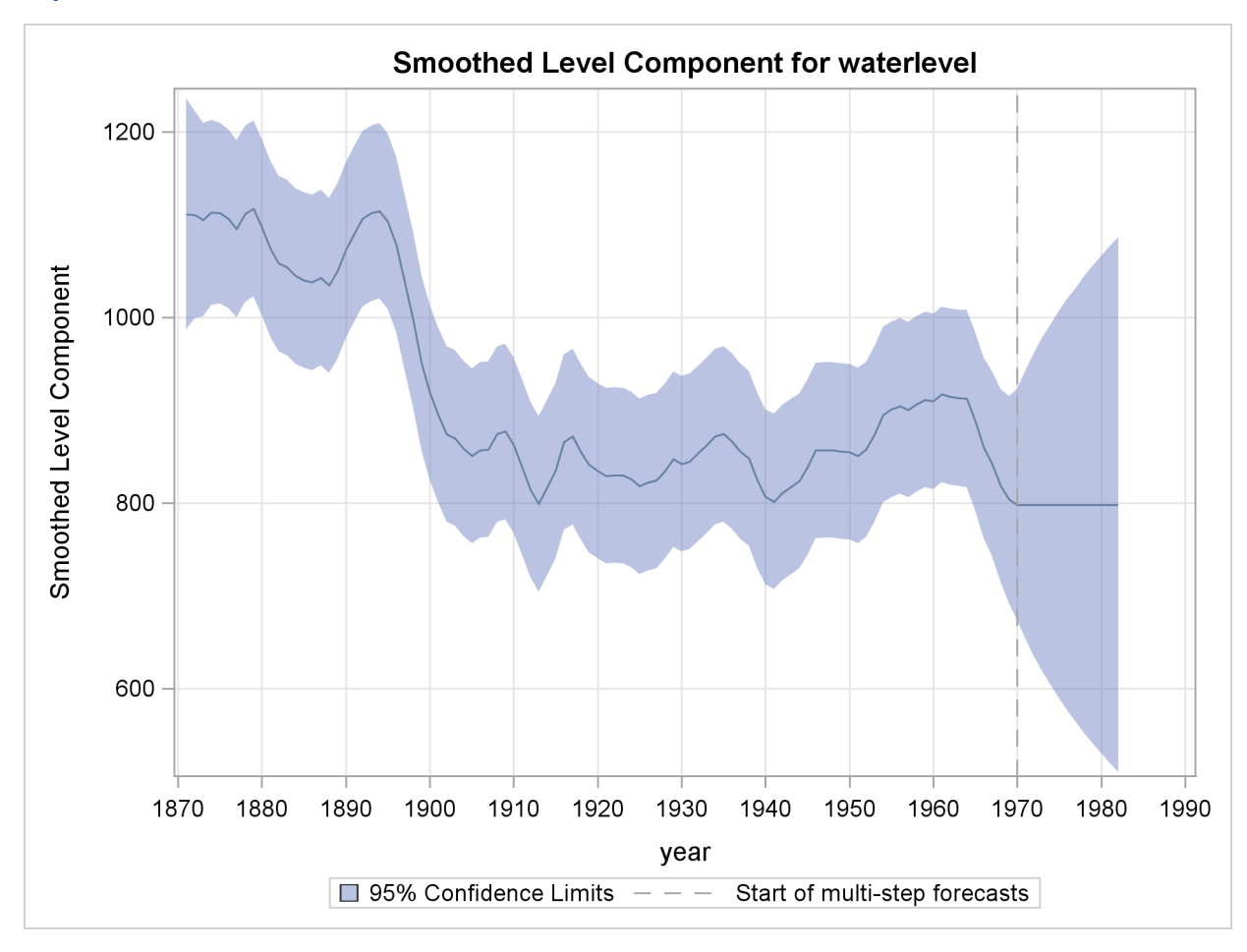

**Output 29.7.2** Smoothed Trend without the Shift of 1899

The "Outlier Summary" table in [Output 29.7.3](#page-1857-0) shows the most likely types of breaks and their locations within the series span. The shift of 1899 is easily detected.

<span id="page-1857-0"></span>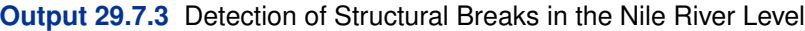

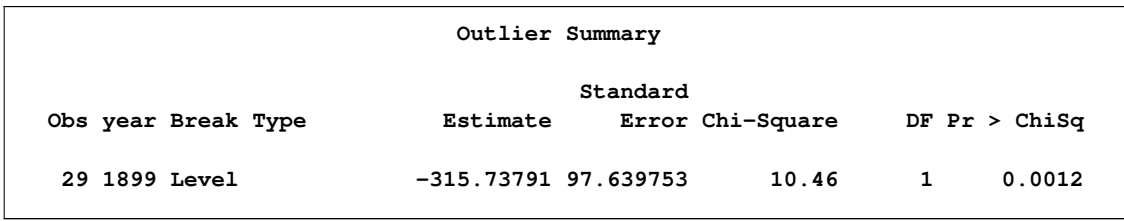

The following statements specify a UCM that models the level of the river as a locally constant series with a shift in the year 1899, represented by a dummy regressor (SHIFT1899):

```
data nile;
   set nile;
   shift1899 = ( year >= '1jan1899'd );
run;
```

```
proc ucm data=nile;
   id year interval=year;
   model waterlevel = shift1899;
   irregular;
   level;
   estimate;
   forecast plot=decomp;
run;
```
The plot in [Output 29.7.4](#page-1858-0) shows the smoothed trend, including the correction due to the shift in the year 1899. Notice the simplicity in the shape of the smoothed curve after the incorporation of the shift information.

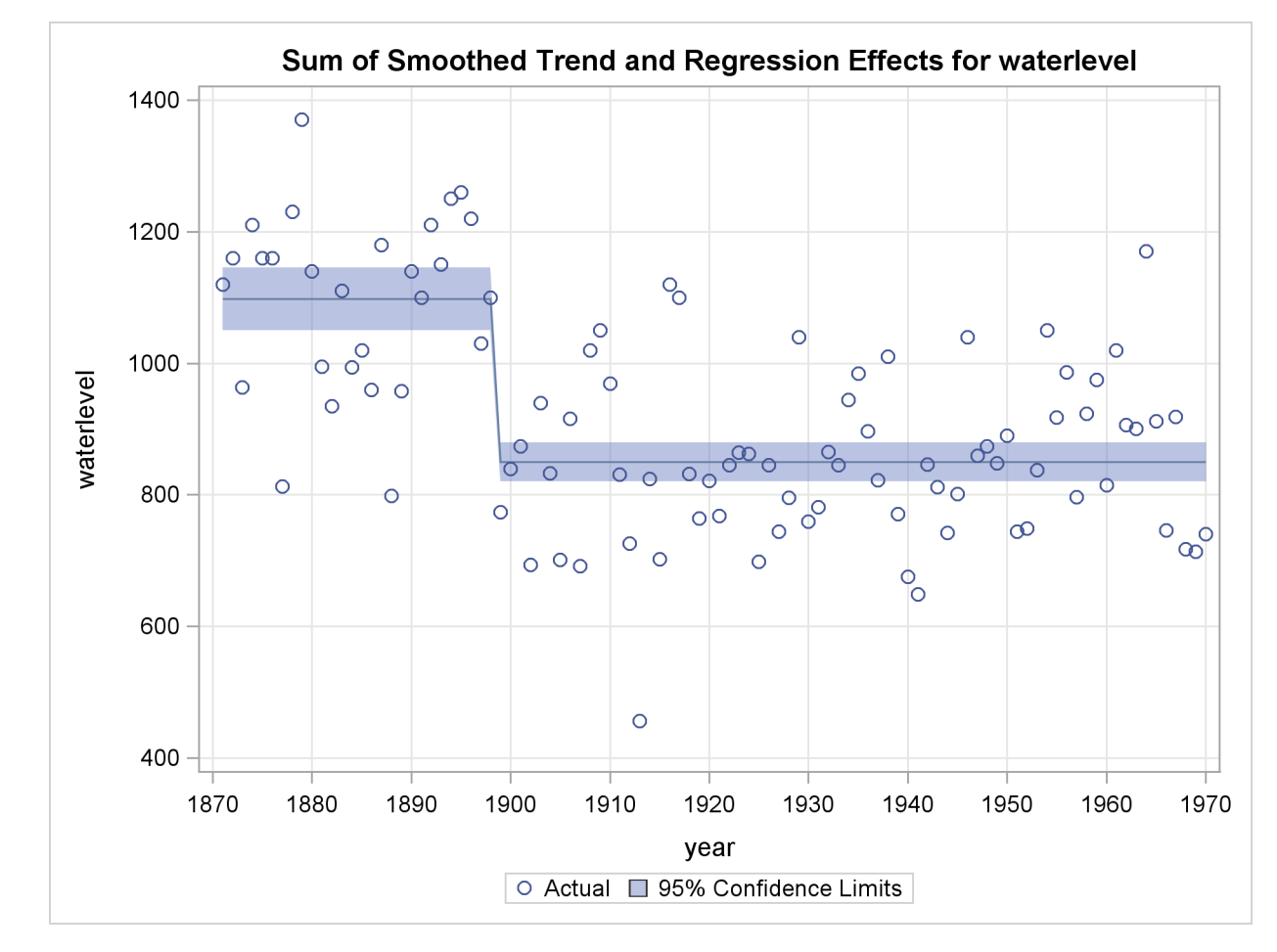

<span id="page-1858-0"></span>**Output 29.7.4** Smoothed Trend plus Shift of 1899

## **Example 29.8: ARIMA Modeling (Experimental)**

This example shows how you can use the UCM procedure for ARIMA modeling. The parameter estimates and predictions for ARIMA models obtained by using PROC UCM will be close to those obtained by using PROC ARIMA (in the presence of the ML option in its ESTIMATE statement) if the model is stationary or if the model is nonstationary and there are no missing values in the

data. See Chapter 7, ["The ARIMA Procedure,](#page-198-0)" for additional details about the ARIMA procedure. However, if there are missing values in the data and the model is nonstationary, then the UCM and ARIMA procedures can produce significantly different parameter estimates and predictions. An article by Kohn and Ansley (1986) suggests a statistically sound method of estimation, prediction, and interpolation for nonstationary ARIMA models with missing data. This method is based on an algorithm that is equivalent to the Kalman filtering and smoothing algorithm used in the UCM procedure. The results of an illustrative example in their article are reproduced here using the UCM procedure. In this example an ARIMA $(0,1,1) \times (0,1,1)_{12}$  model is applied to the logarithm of the air series in the sashelp.air data set. Four different missing value patterns are considered to highlight different aspects of the problem:

- *Data1*. The full data set of 144 observations.
- *Data2*. The set of 78 observations that omit January through November in each of the last 6 years.
- *Data3*. The data set with the 5 observations July 1949, June, July, and August 1957, and July 1960 missing.
- *Data4*. The data set with all July observations missing and June and August 1957 also missing.

The following DATA steps create these data sets:

```
data Data1;
   set sashelp.air;
   logair = log(air);
run;
data Data2;
  set data1;
  if year(date) >= 1955 and month(date) < 12 then logair = .;
run;
data Data3;
  set data1;
   if (year(date) = 1949 and month(date) = 7) then logair = .;
   if ( year(date) = 1957 and
       (month(data) = 6 or month(data) = 7 or month(data) = 8)then logair = .;
   if (year(date) = 1960 and month(date) = 7) then logair = .;
run;
data Data4;
  set data1;
  if month(date) = 7 then logair = .;
   if year(date) = 1957 and (month(date) = 6 or month(date) = 8)
      then logair = .;
run;
```
The following statements specify the ARIMA $(0, 1, 1) \times (0, 1, 1)_{12}$  model for the logair series in the first data set (Data1):

```
proc ucm data=Data1;
   id date interval=month;
   model logair;
   irregular q=1 sq=1 s=12;
   deplag lags=(1)(12) phi=1 1 noest;
   estimate outest=est1;
   forecast outfor=for1;
run;
```
Note that the moving-average part of the model is specified by using the  $Q=$ ,  $SQ=$ , and  $S=$  options in the IRREGULAR statement and the differencing operator,  $(1 - B)(1 - B^{12})$ , is specified by using the DEPLAG statement. The model does not contain an intercept term; therefore no LEVEL statement is needed. The parameter estimates are saved in a data set EST1 by using the OUTEST= option in the ESTIMATE statement and the forecasts and the component estimates are saved in a data set FOR1 by using the OUTFOR= option in the FORECAST statement. The same analysis is performed on the other three data sets, but is not shown here.

[Output 29.8.1](#page-1860-0) resembles Table 1 in Kohn and Ansley (1986). This table is generated by merging the parameter estimates from the four analyses. Only the moving-average parameter estimates and their standard errors are reported. The columns EST1 and STD1 correspond to the estimates for Data1. The parameter estimates and their standard errors for other three data sets are similarly named. Note that the parameter estimates closely match the parameter estimates in the article. However, their standard errors differ slightly. This difference could be the result of different ways of computing the Hessian at the optimum. The white noise error variance estimates are not reported here, but they agree quite closely with those in the article.

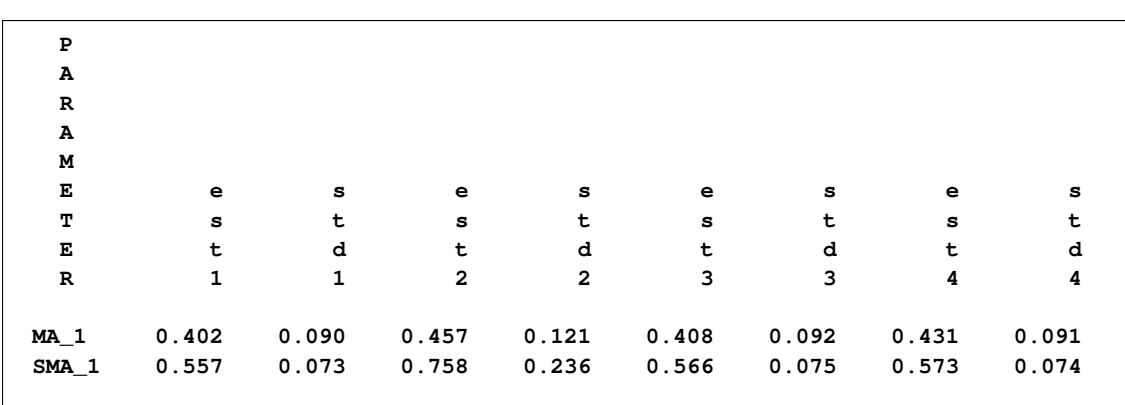

<span id="page-1860-0"></span>**Output 29.8.1** Data Sets 1–4: Parameter Estimates and Standard Errors

<span id="page-1860-1"></span>[Output 29.8.2](#page-1860-1) resembles Table 2 in Kohn and Ansley (1986). It contains forecasts and their standard errors for the four data sets. The numbers are very close to those in the article.

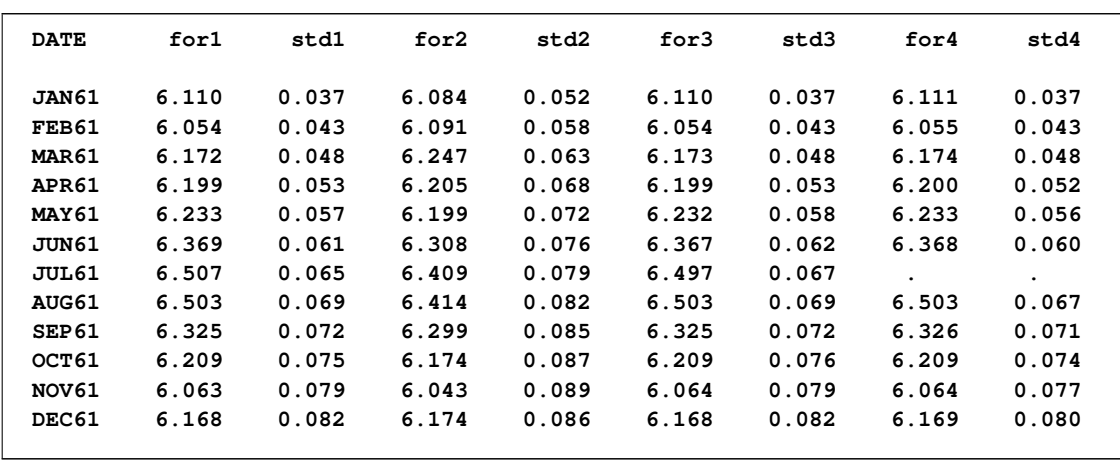

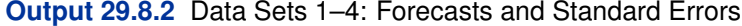

[Output 29.8.3](#page-1861-0) is based on Data2. It resembles Table 3 in Kohn and Ansley (1986). The columns S\_SERIES and VS\_SERIES in the [OUTFOR=](#page-1826-0) data set contain the interpolated values of logair and their variances. The estimate column in [Output 29.8.3](#page-1861-0) reports interpolated values (which are the same as S\_SERIES), and the std column reports their standard errors (which are computed as square root of VS SERIES) for January–November 1957. The actual logair values for these months, which are missing in Data2, are also provided for comparison. The numbers are very close to those in the article.

<span id="page-1861-0"></span>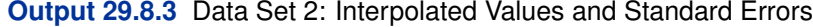

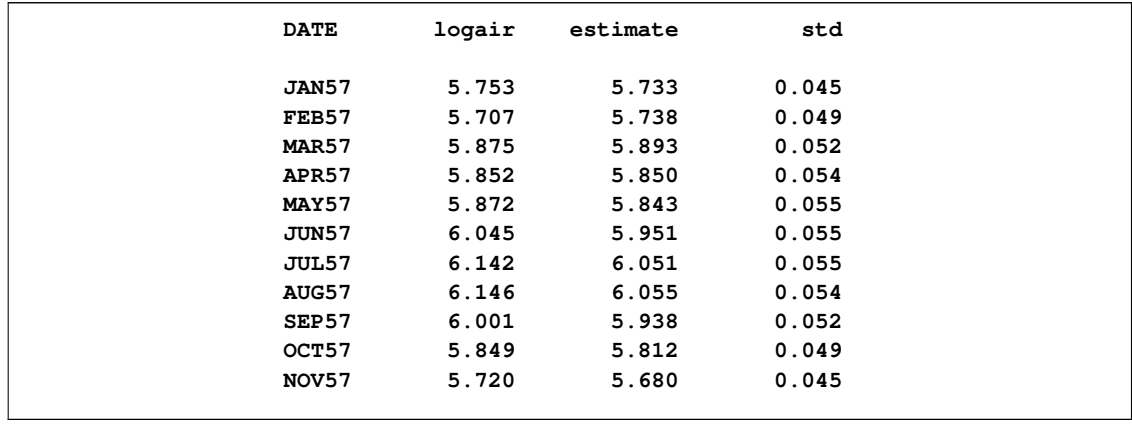

<span id="page-1861-1"></span>[Output 29.8.4](#page-1861-1) resembles Table 4 in Kohn and Ansley (1986). These numbers are based on Data3, and they also are very close to those in the article.

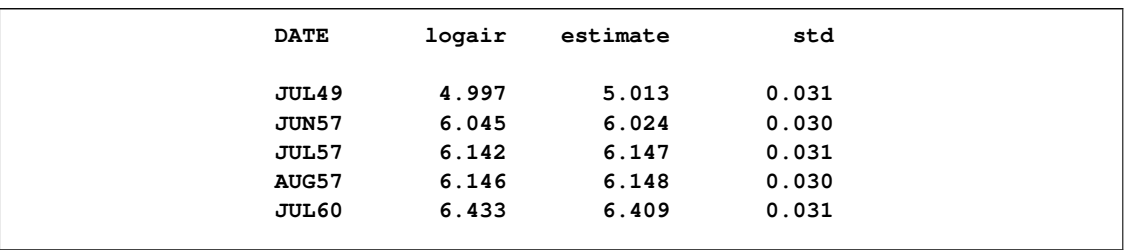

**Output 29.8.4** Data Set 3: Interpolated Values and Standard Errors

[Output 29.8.5](#page-1862-0) resembles Table 5 in Kohn and Ansley (1986). As before, the numbers are very close to those in the article.

<span id="page-1862-0"></span>**Output 29.8.5** Data Set 4: Interpolated Values and Standard Errors

|                                  | <b>DATE</b> | logair | estimate | std   |
|----------------------------------|-------------|--------|----------|-------|
|                                  | JUN57       | 6.045  | 6.023    | 0.030 |
| 0.030<br>6.147<br>6.146<br>AUG57 |             |        |          |       |

The similarity between the outputs in this example and the results shown in Kohn and Ansley (1986) demonstrate that PROC UCM can be effectively used for nonstationary ARIMA models with missing data.

## **References**

Akaike, H. (1974), "A New Look at the Statistical Model Identification," *IEEE Transaction on Automatic Control*, AC–19, 716–723.

Anderson, T. W. (1971), *The Statistical Analysis of Time Series,* New York: John Wiley & Sons.

Bloomfield, P. (2000), *Fourier Analysis of Time Series,* Second Edition, New York: John Wiley & Sons.

Box, G. E. P. and Jenkins, G. M. (1976), *Time Series Analysis: Forecasting and Control,* San Francisco: Holden-Day.

Bozdogan, H. (1987), "Model Selection and Akaike's Information Criterion (AIC): The General Theory and Its Analytical Extensions," *Psychometrika*, 52, 345–370.

Brockwell, P.J., and Davis, R.A. (1991), *Time Series: Theory and Methods,* Second Edition, New York: Springer-Verlag.

Burnham, K. P. and Anderson, D. R. (1998), *Model Selection and Inference: A Practical Information-Theoretic Approach,* New York: Springer-Verlag.

Cobb, G. W. (1978), "The Problem of the Nile: Conditional Solution to a Change Point Problem," *Biometrika,* 65, 243–251.

de Jong, P. and Chu-Chun-Lin, S. (2003), "Smoothing with an Unknown Initial Condition," *Journal of Time Series Analysis,* vol. 24, no. 2, 141–148.

de Jong, P. and Penzer, J. (1998), "Diagnosing Shocks in Time Series," *Journal of the American Statistical Association*, vol. 93, no. 442, 796–806.

Durbin, J. and Koopman, S. J. (2001), *Time Series Analysis by State Space Methods,* Oxford: Oxford University Press.

Hannan, E.J. and Quinn, B.G. (1979), "The Determination of the Order of an Autoregression," *Journal of the Royal Statistical Society*, Series B, 41, 190–195.

Harvey, A. C. (1989), *Forecasting, Structural Time Series Models and the Kalman Filter,* Cambridge: Cambridge University Press.

Harvey, A. C. (2001), "Testing in Unobserved Components Models," *Journal of Forecasting,* 20, 1–19.

Hodrick, R. and Prescott, E. (1997) "Postwar U.S. Business Cycles: An Empirical Investigation," *Journal of Money, Credit, and Banking,* 29, 1–16.

Hurvich, C. M. and Tsai, C.-L. (1989), "Regression and Time Series Model Selection in Small Samples," *Biometrika*, 76, 297–307.

Jones, Richard H. (1980), "Maximum Likelihood Fitting of ARMA Models to Time Series with Missing Observations," *Technometrics*, 22, 389–396.

Kohn, R. and Ansley C. F. (1986), "Estimation, Prediction, and Interpolation for ARIMA models With Missing Data," *Journal of the American Statistical Association*, vol. 81, no. 395, 751–761.

Schwarz, G. (1978), "Estimating the Dimension of a Model," *Annals of Statistics*, 6, 461–464.

West, M. and Harrison, J. (1999) *Bayesian Forecasting and Dynamic Models,* Second Edition, New York: Springer-Verlag.

# Chapter 30 The VARMAX Procedure

### **Contents**

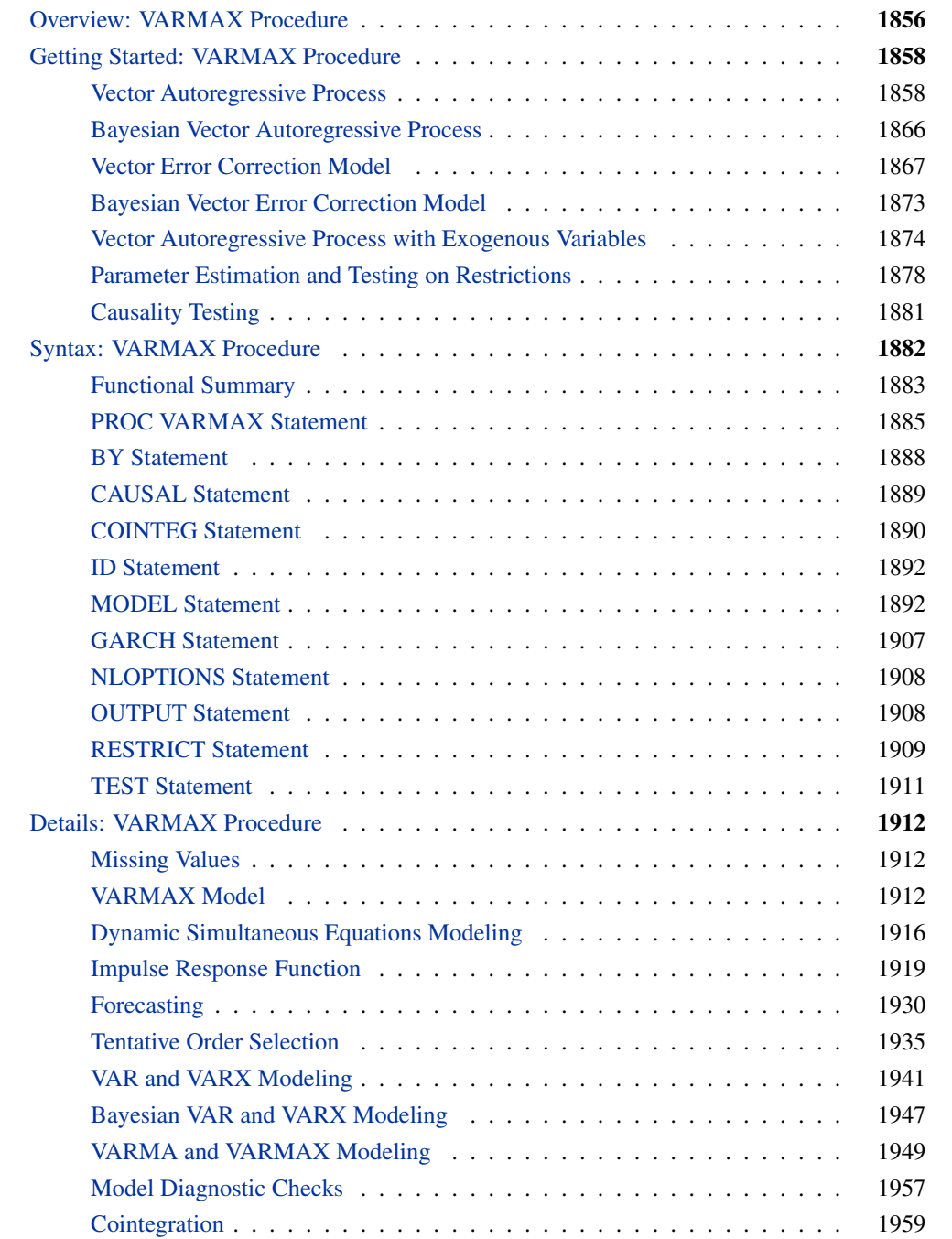

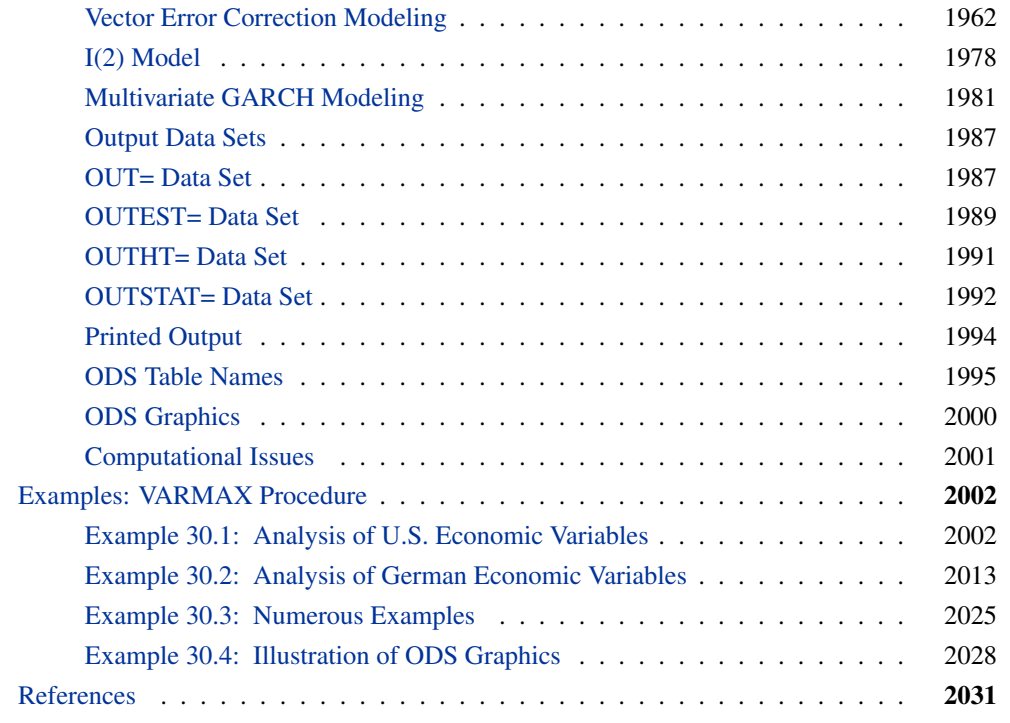

# **Overview: VARMAX Procedure**

<span id="page-1865-0"></span>Given a multivariate time series, the VARMAX procedure estimates the model parameters and generates forecasts associated with vector autoregressive moving-average processes with exogenous regressors (VARMAX) models. Often, economic or financial variables are not only contemporaneously correlated to each other, they are also correlated to each other's past values. The VARMAX procedure can be used to model these types of time relationships. In many economic and financial applications, the variables of interest (dependent, response, or endogenous variables) are influenced by variables external to the system under consideration (independent, input, predictor, regressor, or exogenous variables). The VARMAX procedure enables you to model the dynamic relationship both between the dependent variables and also between the dependent and independent variables.

VARMAX models are defined in terms of the orders of the autoregressive or moving-average process (or both). When you use the VARMAX procedure, these orders can be specified by options or they can be automatically determined. Criteria for automatically determining these orders include the following:

- Akaike information criterion (AIC)
- corrected AIC (AICC)
- Hannan-Quinn (HQ) criterion
- final prediction error (FPE)

• Schwarz Bayesian criterion (SBC), also known as Bayesian information criterion (BIC)

If you do not want to use the automatic order selection, the VARMAX procedure provides autoregressive order identification aids:

- partial cross-correlations
- Yule-Walker estimates
- partial autoregressive coefficients
- partial canonical correlations

For situations where the stationarity of the time series is in question, the VARMAX procedure provides tests to aid in determining the presence of unit roots and cointegration. These tests include the following:

- Dickey-Fuller tests
- Johansen cointegration test for nonstationary vector processes of integrated order one
- Stock-Watson common trends test for the possibility of cointegration among nonstationary vector processes of integrated order one
- Johansen cointegration test for nonstationary vector processes of integrated order two

For stationary vector times series (or nonstationary series made stationary by appropriate differencing), the VARMAX procedure provides for vector autoregressive and moving-average (VARMA) and Bayesian vector autoregressive (BVAR) models. To cope with the problem of high dimensionality in the parameters of the VAR model, the VARMAX procedure provides both vector error correction model (VECM) and Bayesian vector error correction model (BVECM). Bayesian models are used when prior information about the model parameters is available. The VARMAX procedure also allows independent (exogenous) variables with their distributed lags to influence dependent (endogenous) variables in various models such as VARMAX, BVARX, VECMX, and BVECMX models.

Forecasting is one of the main objectives of multivariate time series analysis. After successfully fitting the VARMAX, BVARX, VECMX, and BVECMX models, the VARMAX procedure computes predicted values based on the parameter estimates and the past values of the vector time series.

The model parameter estimation methods are the following:

- least squares (LS)
- maximum likelihood (ML)

The VARMAX procedure provides various hypothesis tests of long-run effects and adjustment coefficients by using the likelihood ratio test based on Johansen cointegration analysis. The VARMAX procedure offers the likelihood ratio test of the weak exogeneity for each variable.

After fitting the model parameters, the VARMAX procedure provides for model checks and residual analysis by using the following tests:

- Durbin-Watson (DW) statistics
- $\bullet$  F test for autoregressive conditional heteroscedastic (ARCH) disturbance
- $\bullet$  F test for AR disturbance
- Jarque-Bera normality test
- Portmanteau test

The VARMAX procedure supports several modeling features, including the following:

- seasonal deterministic terms
- subset models
- multiple regression with distributed lags
- dead-start model that does not have present values of the exogenous variables
- GARCH-type multivariate conditional heteroscedasticity models

The VARMAX procedure provides a Granger causality test to determine the Granger-causal relationships between two distinct groups of variables. It also provides the following:

- infinite order AR representation
- impulse response function (or infinite order MA representation)
- decomposition of the predicted error covariances
- roots of the characteristic functions for both the AR and MA parts to evaluate the proximity of the roots to the unit circle
- contemporaneous relationships among the components of the vector time series

# **Getting Started: VARMAX Procedure**

<span id="page-1867-0"></span>This section outlines the use of the VARMAX procedure and gives five different examples of the kinds of models supported.

#### **Vector Autoregressive Process**

<span id="page-1867-1"></span>Let  $y_t = (y_{1t}, \ldots, y_{kt})'$ ,  $t = 1, 2, \ldots$ , denote a k-dimensional time series vector of random variables of interest. The pth-order VAR process is written as

$$
\mathbf{y}_t = \mathbf{\delta} + \Phi_1 \mathbf{y}_{t-1} + \cdots + \Phi_p \mathbf{y}_{t-p} + \boldsymbol{\epsilon}_t
$$

where the  $\epsilon_t$  is a vector white noise process with  $\epsilon_t = (\epsilon_{1t}, \ldots, \epsilon_{kt})'$  such that  $E(\epsilon_t) = 0$ ,  $E(\epsilon_t \epsilon'_t)$  $t'_t$ ) =  $\Sigma$ , and E( $\epsilon_t \epsilon'_s$  $s'$  = 0 for  $t \neq s$ ;  $\delta = (\delta_1, ..., \delta_k)'$  is a constant vector and  $\Phi_i$  is a  $k \times k$  matrix.

Analyzing and modeling the series jointly enables you to understand the dynamic relationships over time among the series and to improve the accuracy of forecasts for individual series by using the additional information available from the related series and their forecasts.

#### **Example of Vector Autoregressive Model**

Consider the first-order stationary bivariate vector autoregressive model

$$
\mathbf{y}_t = \begin{pmatrix} 1.2 & -0.5 \\ 0.6 & 0.3 \end{pmatrix} \mathbf{y}_{t-1} + \boldsymbol{\epsilon}_t, \quad \text{with } \Sigma = \begin{pmatrix} 1.0 & 0.5 \\ 0.5 & 1.25 \end{pmatrix}
$$

The following IML procedure statements simulate a bivariate vector time series from this model to provide test data for the VARMAX procedure:

```
proc iml;
   sig = {1.0 0.5, 0.5 1.25};
  phi = {1.2 -0.5, 0.6 0.3};
   /* simulate the vector time series */
  call varmasim(y,phi) sigma = sig n = 100 seed = 34657;
   cn = {'y1' 'y2'};
   create simul1 from y[colname=cn];
   append from y;
quit;
```
The following statements plot the simulated vector time series  $y_t$  shown in [Figure 30.1:](#page-1868-0)

```
data simul1;
   set simul1;
   date = intnx( 'year', '01jan1900'd, _n_-1 );
   format date year4.;
run;
proc timeseries data=simul1 vectorplot=series;
   id date interval=year;
  var y1 y2;
run;
```
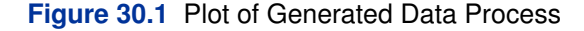

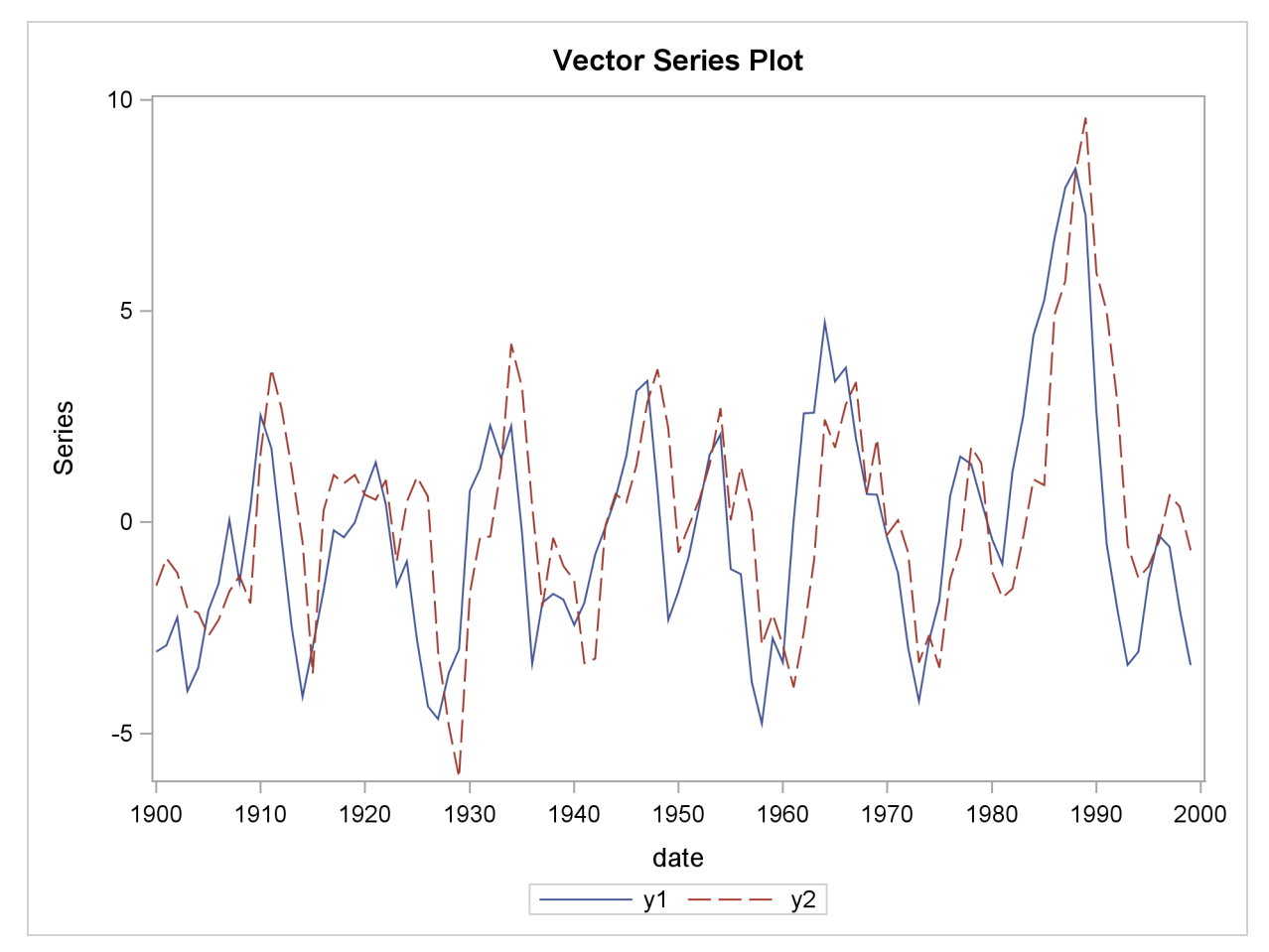

The following statements fit a VAR(1) model to the simulated data. First, you specify the input data set in the PROC VARMAX statement. Then, you use the MODEL statement to designate the dependent variables,  $y_1$  and  $y_2$ . To estimate a VAR model with mean zero, you specify the order of the autoregressive model with the P= option and the NOINT option. The MODEL statement fits the model to the data and prints parameter estimates and their significance. The PRINT=ESTIMATES option prints the matrix form of parameter estimates, and the PRINT=DIAGNOSE option prints various diagnostic tests. The LAGMAX=3 option is used to print the output for the residual diagnostic checks.

To output the forecasts to a data set, you specify the OUTPUT statement with the OUT= option. If you want to forecast five steps ahead, you use the LEAD=5 option. The ID statement specifies the yearly interval between observations and provides the Time column in the forecast output.

The VARMAX procedure output is shown in [Figure 30.2](#page-1870-0) through [Figure 30.10.](#page-1874-0)

```
/*--- Vector Autoregressive Model ---*/
proc varmax data=simul1;
   id date interval=year;
   model y1 y2 / p=1 noint lagmax=3
                 print=(estimates diagnose);
```

```
output out=for lead=5;
run;
```
<span id="page-1870-0"></span>**Figure 30.2 Descriptive Statistics** 

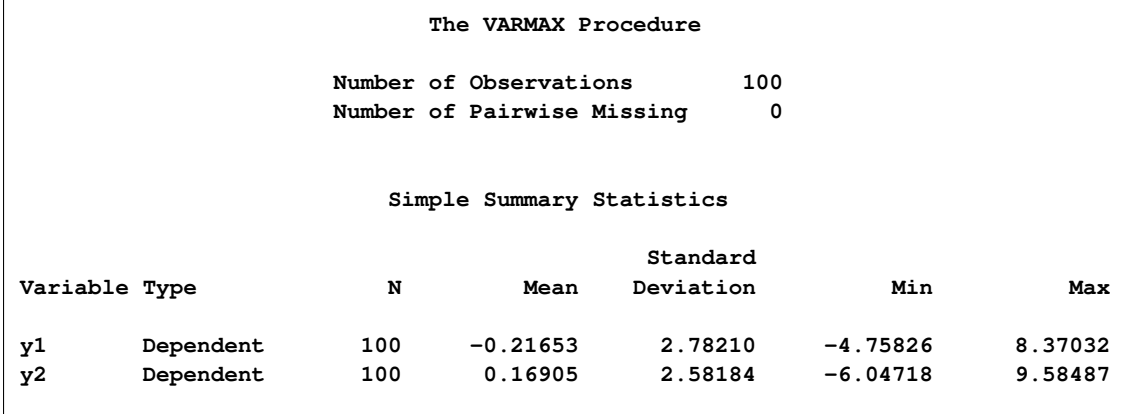

The VARMAX procedure first displays descriptive statistics. The Type column specifies that the variables are dependent variables. The column N stands for the number of nonmissing observations.

[Figure 30.3](#page-1870-1) shows the type and the estimation method of the fitted model for the simulated data. It also shows the AR coefficient matrix in terms of lag 1, the parameter estimates, and their significance, which can indicate how well the model fits the data.

The second table schematically represents the parameter estimates and allows for easy verification of their significance in matrix form.

<span id="page-1870-1"></span>In the last table, the first column gives the left-hand-side variable of the equation; the second column is the parameter name  $ARl_i_j$ , which indicates the  $(i, j)$ th element of the lag l autoregressive coefficient; the last column is the regressor that corresponds to the displayed parameter.

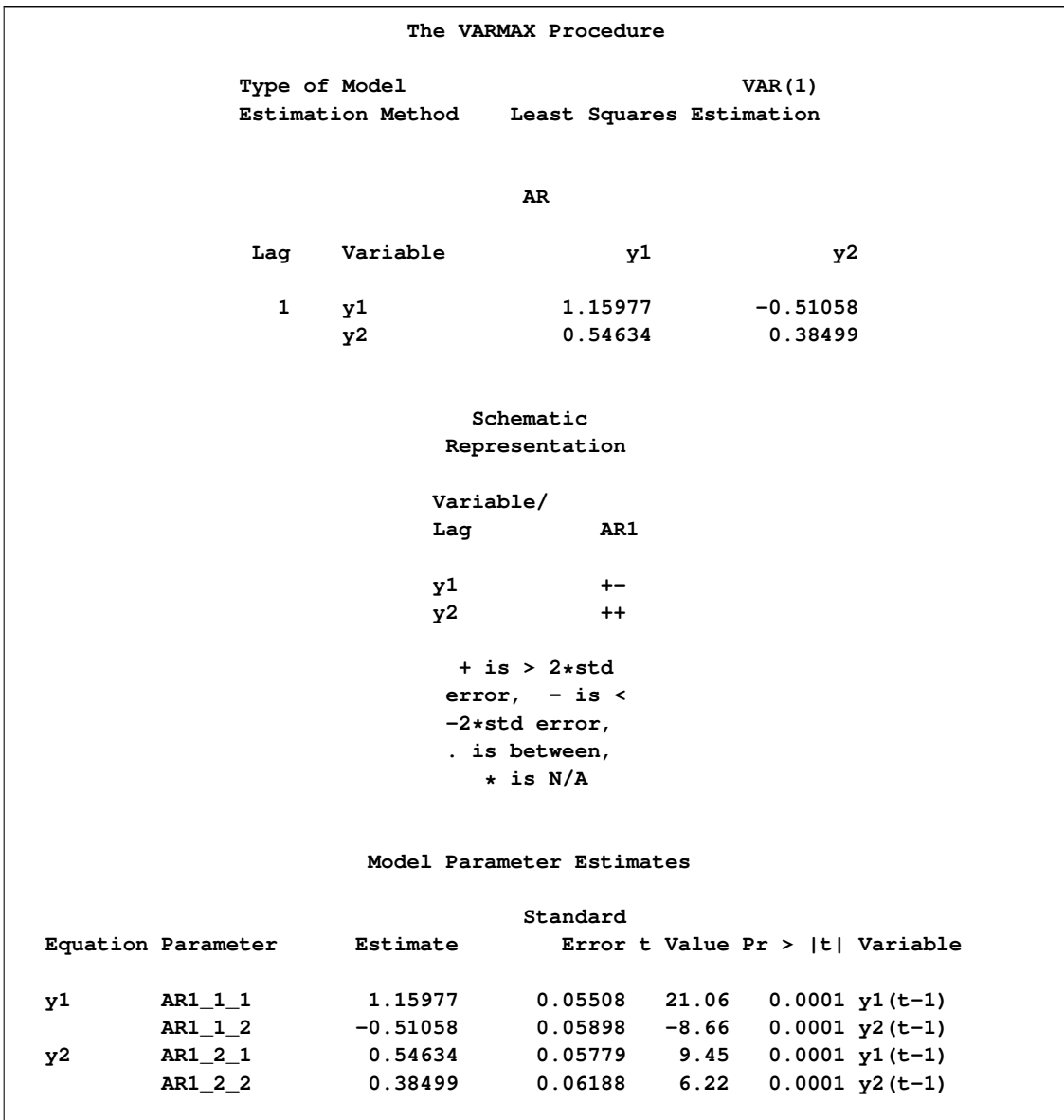

## **Figure 30.3** Model Type and Parameter Estimates

The fitted VAR(1) model with estimated standard errors in parentheses is given as

$$
\mathbf{y}_{t} = \begin{pmatrix} 1.160 & -0.511 \\ (0.055) & (0.059) \\ 0.546 & 0.385 \\ (0.058) & (0.062) \end{pmatrix} \mathbf{y}_{t-1} + \boldsymbol{\epsilon}_{t}
$$

Clearly, all parameter estimates in the coefficient matrix  $\Phi_1$  are significant.
The model can also be written as two univariate regression equations.

$$
y_{1t} = 1.160 y_{1,t-1} - 0.511 y_{2,t-1} + \epsilon_{1t}
$$
  

$$
y_{2t} = 0.546 y_{1,t-1} + 0.385 y_{2,t-1} + \epsilon_{2t}
$$

The table in [Figure 30.4](#page-1872-0) shows the innovation covariance matrix estimates and the various information criteria results. The smaller value of information criteria fits the data better when it is compared to other models. The variable names in the covariance matrix are printed for convenience; y1 means the innovation for y1, and y2 means the innovation for y2.

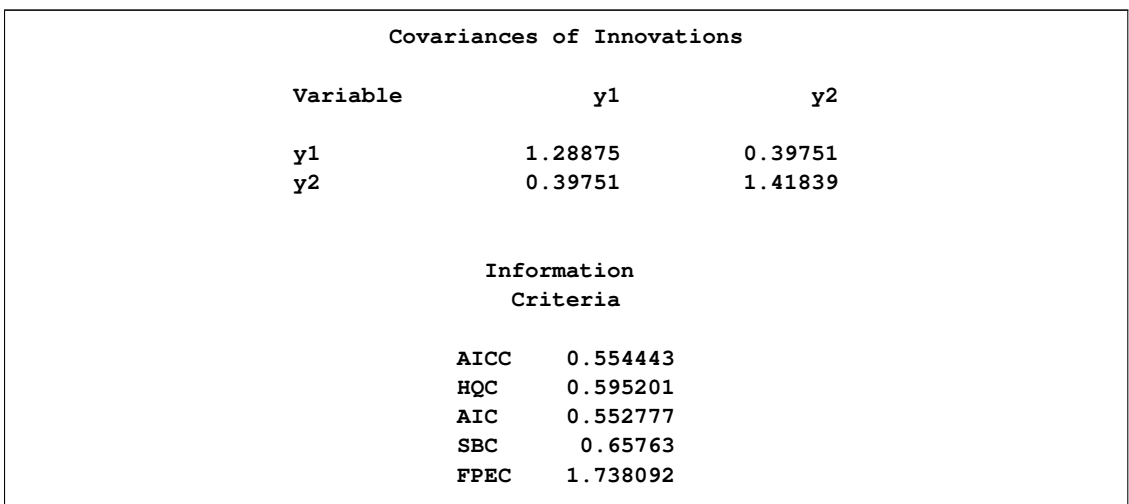

<span id="page-1872-0"></span>**Figure 30.4** Innovation Covariance Estimates and Information Criteria

[Figure 30.5](#page-1872-1) shows the cross covariances of the residuals. The values of the lag zero are slightly different from [Figure 30.4](#page-1872-0) due to the different degrees of freedom.

<span id="page-1872-1"></span>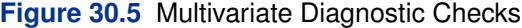

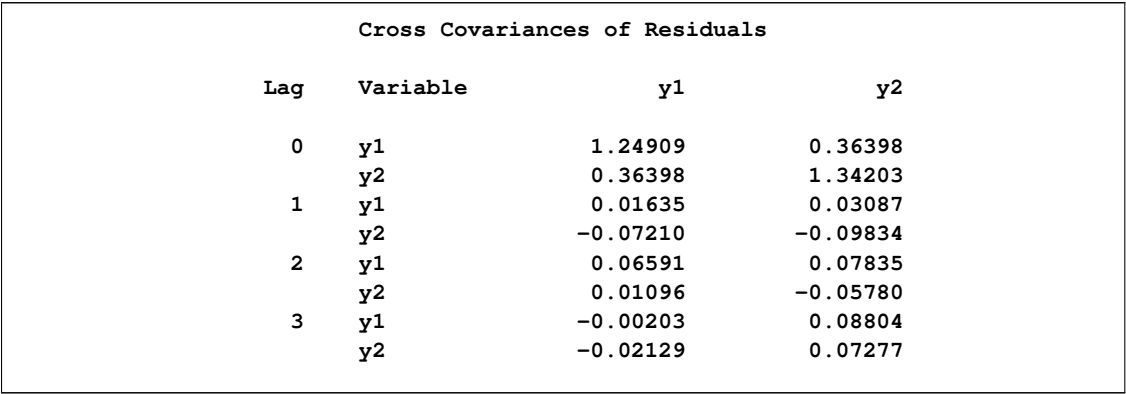

<span id="page-1872-2"></span>[Figure 30.6](#page-1872-2) and [Figure 30.7](#page-1873-0) show tests for white noise residuals. The output shows that you cannot reject the null hypothesis that the residuals are uncorrelated.

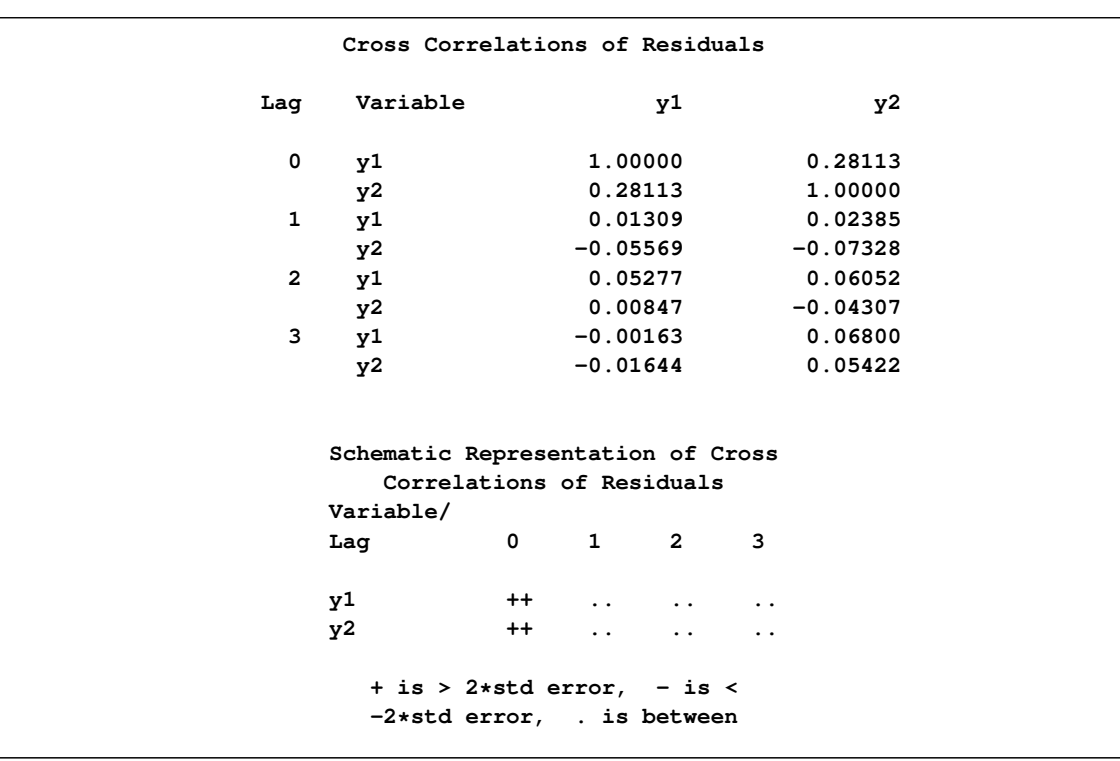

# **Figure 30.6** Multivariate Diagnostic Checks Continued

<span id="page-1873-0"></span>**Figure 30.7** Multivariate Diagnostic Checks Continued

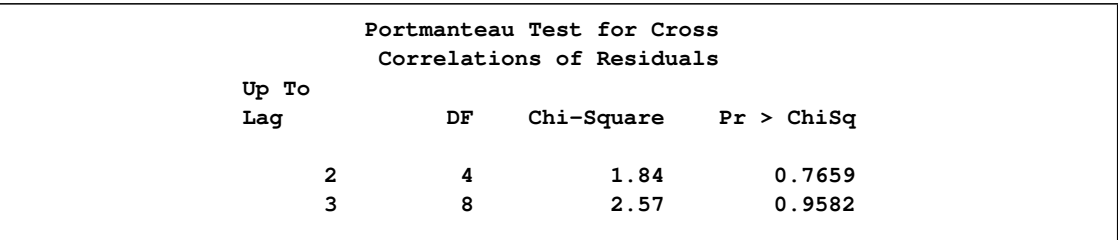

<span id="page-1873-1"></span>The VARMAX procedure provides diagnostic checks for the univariate form of the equations. The table in [Figure 30.8](#page-1873-1) describes how well each univariate equation fits the data. From two univariate regression equations in [Figure 30.3,](#page-1870-0) the values of  $R^2$  in the second column are 0.84 and 0.80 for each equation. The standard deviations in the third column are the square roots of the diagonal elements of the covariance matrix from Figure  $30.4$ . The F statistics are in the fourth column for hypotheses to test  $\phi_{11} = \phi_{12} = 0$  and  $\phi_{21} = \phi_{22} = 0$ , respectively, where  $\phi_{ij}$  is the  $(i, j)$ th element of the matrix  $\Phi_1$ . The last column shows the p-values of the F statistics. The results show that each univariate model is significant.

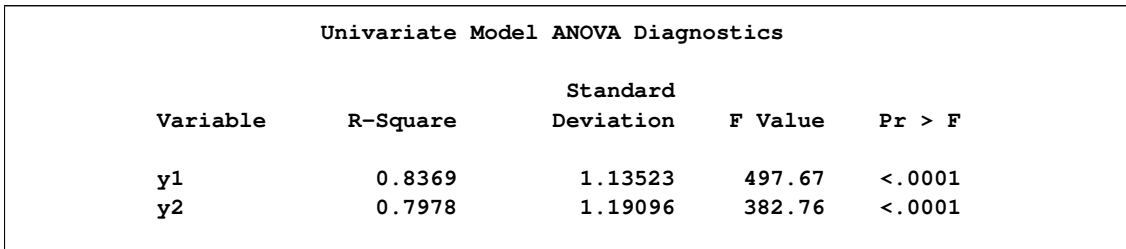

#### **Figure 30.8** Univariate Diagnostic Checks

The check for white noise residuals in terms of the univariate equation is shown in [Figure 30.9.](#page-1874-0) This output contains information that indicates whether the residuals are correlated and heteroscedastic. In the first table, the second column contains the Durbin-Watson test statistics to test the null hypothesis that the residuals are uncorrelated. The third and fourth columns show the Jarque-Bera normality test statistics and their  $p$ -values to test the null hypothesis that the residuals have normality. The last two columns show F statistics and their p-values for ARCH(1) disturbances to test the null hypothesis that the residuals have equal covariances. The second table includes  $F$  statistics and their p-values for AR(1), AR(1,2), AR(1,2,3) and AR(1,2,3,4) models of residuals to test the null hypothesis that the residuals are uncorrelated.

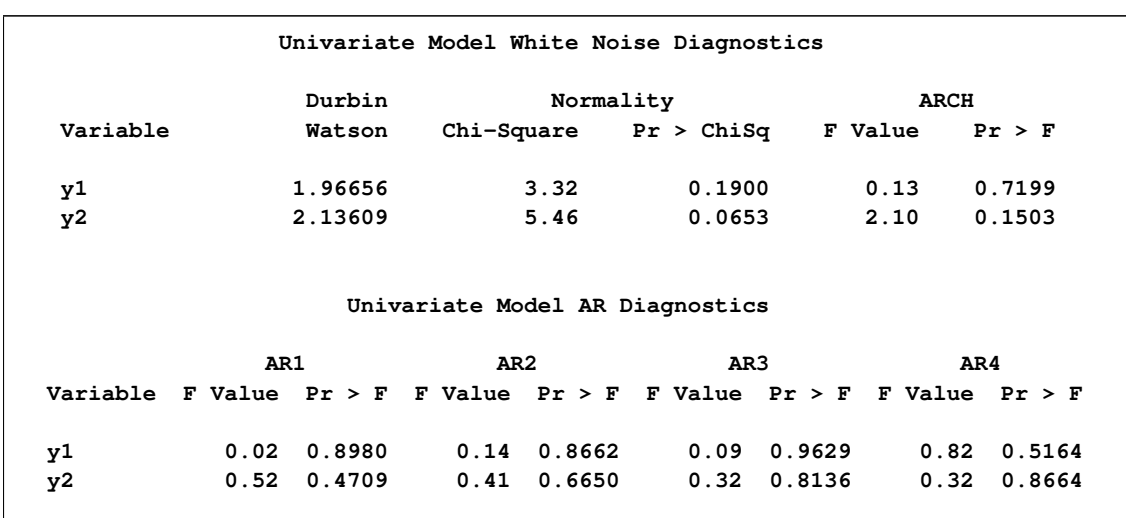

<span id="page-1874-0"></span>**Figure 30.9** Univariate Diagnostic Checks Continued

<span id="page-1874-1"></span>The table in [Figure 30.10](#page-1874-1) gives forecasts, their prediction errors, and 95% confidence limits. See the section ["Forecasting"](#page-1939-0) on page 1930 for details.

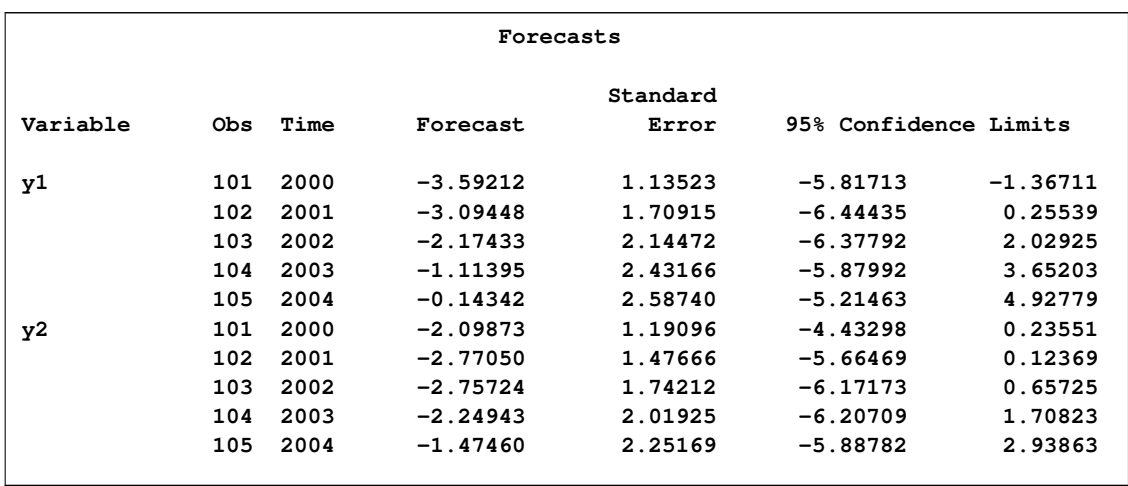

#### **Figure 30.10** Forecasts

# **Bayesian Vector Autoregressive Process**

The Bayesian vector autoregressive (BVAR) model is used to avoid problems of collinearity and over-parameterization that often occur with the use of VAR models. BVAR models do this by imposing priors on the AR parameters.

The following statements fit a BVAR(1) model to the simulated data. You specify the PRIOR= option with the hyperparameters. The LAMBDA=0.9 and THETA=0.1 options are hyperparameters controlling the prior covariance. Part of the VARMAX procedure output is shown in [Figure 30.11.](#page-1875-0)

```
/*--- Bayesian Vector Autoregressive Process ---*/
proc varmax data=simul1;
  model y1 y2 / p=1 noint
                 prior=(lambda=0.9 theta=0.1);
run;
```
<span id="page-1875-0"></span>The output in [Figure 30.11](#page-1875-0) shows that parameter estimates are slightly different from those in [Figure 30.3.](#page-1870-0) By choosing the appropriate priors, you might be able to get more accurate forecasts by using a BVAR model rather than by using an unconstrained VAR model. See the section ["Bayesian VAR and VARX Modeling"](#page-1956-0) on page 1947 for details.

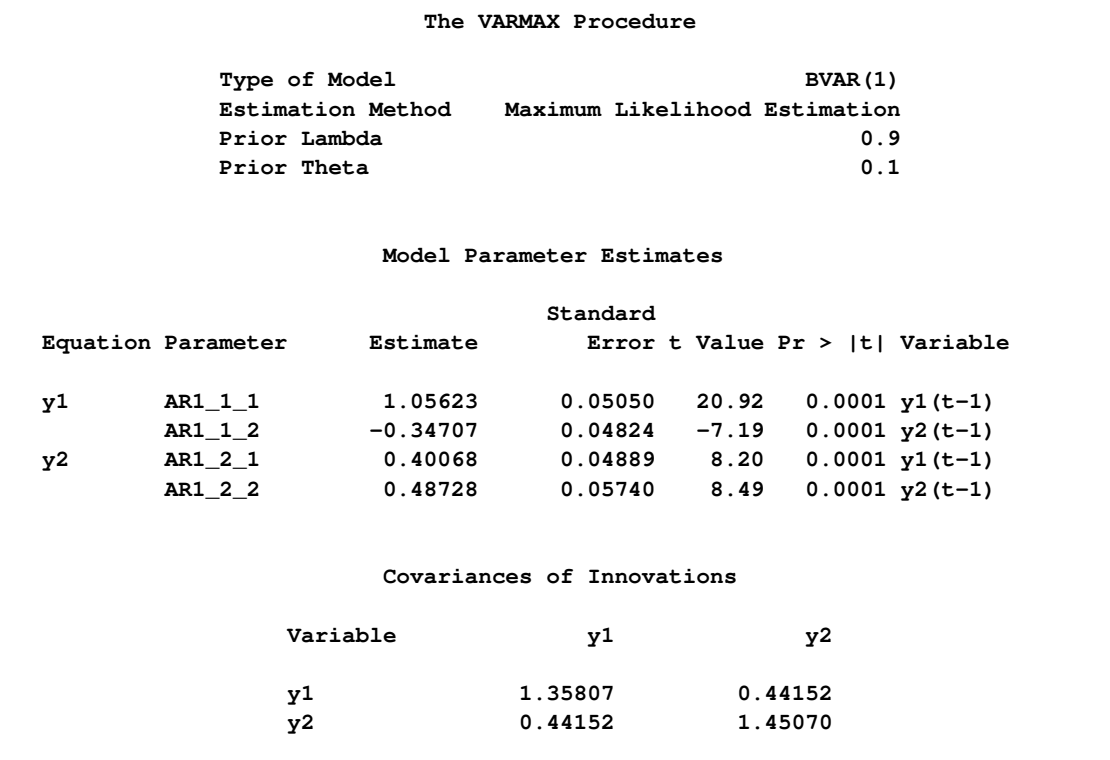

**Figure 30.11** Parameter Estimates for the BVAR(1) Model

# **Vector Error Correction Model**

A vector error correction model (VECM) can lead to a better understanding of the nature of any nonstationarity among the different component series and can also improve longer term forecasting over an unconstrained model.

The VECM(p) form with the cointegration rank  $r \leq k$ ) is written as

$$
\Delta \mathbf{y}_t = \delta + \Pi \mathbf{y}_{t-1} + \sum_{i=1}^{p-1} \Phi_i^* \Delta \mathbf{y}_{t-i} + \epsilon_t
$$

where  $\Delta$  is the differencing operator, such that  $\Delta y_t = y_t - y_{t-1}$ ;  $\Pi = \alpha \beta'$ , where  $\alpha$  and  $\beta$  are  $k \times r$  matrices;  $\Phi_i^*$  is a  $k \times k$  matrix.

It has an equivalent  $VAR(p)$  representation as described in the preceding section.

$$
\mathbf{y}_{t} = \delta + (I_{k} + \Pi + \Phi_{1}^{*})\mathbf{y}_{t-1} + \sum_{i=2}^{p-1} (\Phi_{i}^{*} - \Phi_{i-1}^{*})\mathbf{y}_{t-i} - \Phi_{p-1}^{*}\mathbf{y}_{t-p} + \epsilon_{t}
$$

where  $I_k$  is a  $k \times k$  identity matrix.

## **Example of Vector Error Correction Model**

An example of the second-order nonstationary vector autoregressive model is

$$
\mathbf{y}_t = \begin{pmatrix} -0.2 & 0.1 \\ 0.5 & 0.2 \end{pmatrix} \mathbf{y}_{t-1} + \begin{pmatrix} 0.8 & 0.7 \\ -0.4 & 0.6 \end{pmatrix} \mathbf{y}_{t-2} + \boldsymbol{\epsilon}_t
$$

with

$$
\Sigma = \left(\begin{array}{cc} 100 & 0 \\ 0 & 100 \end{array}\right) \text{ and } \mathbf{y_0} = \left(\begin{array}{c} 0 \\ 0 \end{array}\right)
$$

This process can be given the following VECM(2) representation with the cointegration rank one:

$$
\Delta \mathbf{y}_t = \begin{pmatrix} -0.4 \\ 0.1 \end{pmatrix} (1, -2)\mathbf{y}_{t-1} - \begin{pmatrix} 0.8 & 0.7 \\ -0.4 & 0.6 \end{pmatrix} \Delta \mathbf{y}_{t-1} + \epsilon_t
$$

The following PROC IML statements generate simulated data for the VECM(2) form specified above and plot the data as shown in [Figure 30.12:](#page-1877-0)

```
proc iml;
  sig = 100*i(2);
  phi = {-0.2 0.1, 0.5 0.2, 0.8 0.7, -0.4 0.6};
  call varmasim(y,phi) sigma=sig n=100 initial=0
                        seed=45876;
  cn = {'y1' 'y2'};
  create simul2 from y[colname=cn];
  append from y;
quit;
data simul2;
  set simul2;
  date = intnx( 'year', '01jan1900'd, _n_-1 );
   format date year4. ;
run;
proc timeseries data=simul2 vectorplot=series;
  id date interval=year;
  var y1 y2;
run;
```
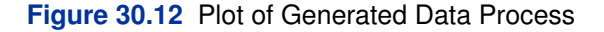

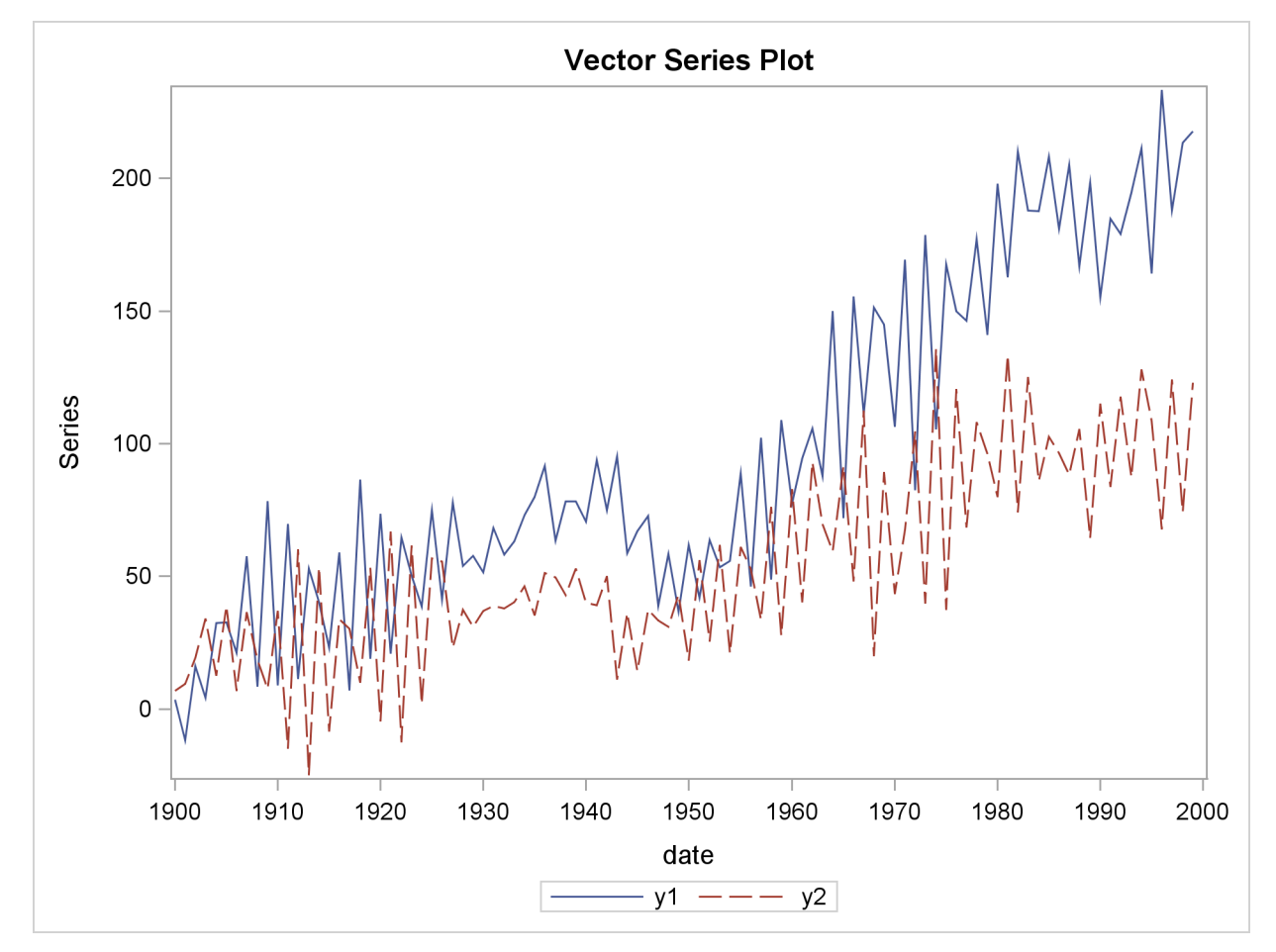

# **Cointegration Testing**

The following statements use the Johansen cointegration rank test. The COINTTEST=(JOHANSEN) option does the Johansen trace test and is equivalent to specifying COINTTEST with no additional options or the COINTTEST=(JOHANSEN=(TYPE=TRACE)) option.

```
/*--- Cointegration Test ---*/
proc varmax data=simul2;
  model y1 y2 / p=2 noint dftest cointtest=(johansen);
run;
```
<span id="page-1878-0"></span>[Figure 30.13](#page-1878-0) shows the output for Dickey-Fuller tests for the nonstationarity of each series and Johansen cointegration rank test between series.

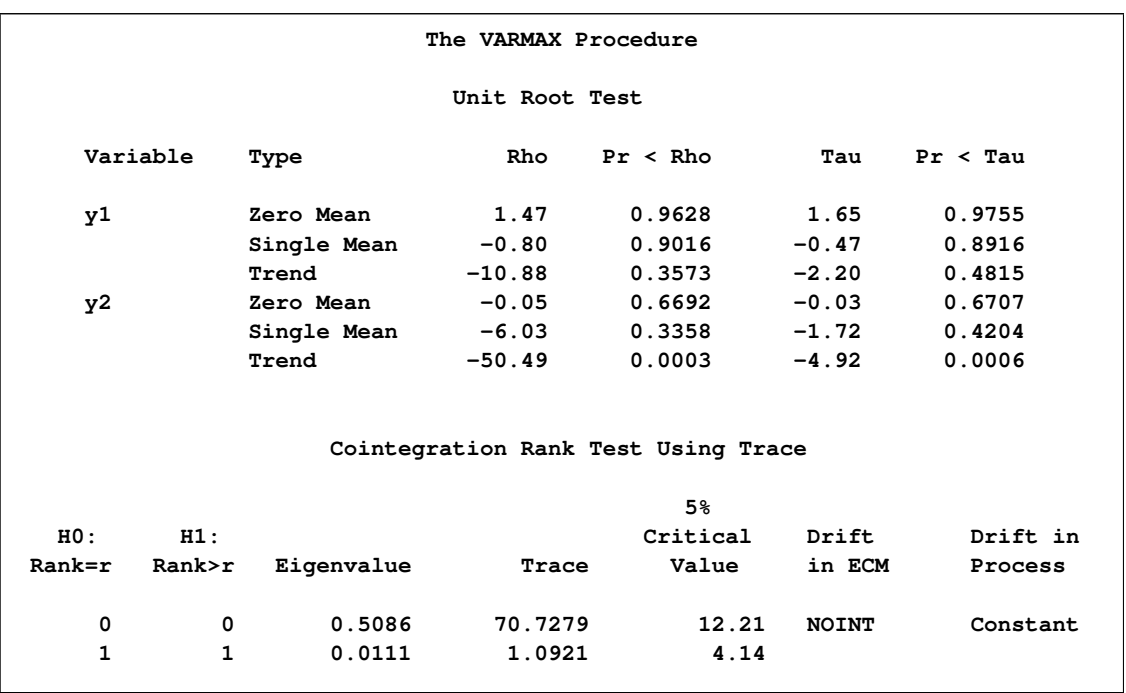

#### **Figure 30.13** Dickey-Fuller Tests and Cointegration Rank Test

In Dickey-Fuller tests, the second column specifies three types of models, which are zero mean, single mean, or trend. The third column ( Rho ) and the fifth column ( Tau ) are the test statistics for unit root testing. Other columns are their *p*-values. You can see that both series have unit roots. For a description of Dickey-Fuller tests, see the section ["PROBDF Function for Dickey-Fuller Tests"](#page-167-0) on page 158 in Chapter 5, ["SAS Macros and Functions.](#page-158-0)"

In the cointegration rank test, the last two columns explain the drift in the model or process. Since the NOINT option is specified, the model is

 $\Delta y_t = \Pi y_{t-1} + \Phi_1^* \Delta y_{t-1} + \epsilon_t$ 

The column Drift In ECM means there is no separate drift in the error correction model, and the column Drift In Process means the process has a constant drift before differencing.

H0 is the null hypothesis, and H1 is the alternative hypothesis. The first row tests  $r = 0$  against  $r > 0$ ; the second row tests  $r = 1$  against  $r > 1$ . The Trace test statistics in the fourth column are computed by  $-T \sum_{i=r+1}^{k} \log(1-\lambda_i)$  where T is the available number of observations and  $\lambda_i$  is the eigenvalue in the third column. By default, the critical values at 5% significance level are used for testing. You can compare the test statistics and critical values in each row. There is one cointegrated process in this example since the Trace statistic for testing  $r = 0$  against  $r > 0$  is greater than the critical value, but the Trace statistic for testing  $r = 1$  against  $r > 1$  is not greater than the critical value.

The following statements fit a VECM(2) form to the simulated data. From the result in [Figure 30.13,](#page-1878-0) the time series are cointegrated with rank=1. You specify the ECM= option with the RANK=1 option. For normalizing the value of the cointegrated vector, you specify the normalized variable with the NORMALIZE= option. The PRINT=(IARR) option provides the VAR(2) representation. The VARMAX procedure output is shown in [Figure 30.14](#page-1880-0) through [Figure 30.16.](#page-1881-0)

```
/*--- Vector Error-Correction Model ---*/
proc varmax data=simul2;
  model y1 y2 / p=2 noint lagmax=3
                 ecm=(rank=1 normalize=y1)
                 print=(iarr estimates);
run;
```
The ECM= option produces the estimates of the long-run parameter,  $\beta$ , and the adjustment coefficient,  $\alpha$ . In [Figure 30.14,](#page-1880-0) "1" indicates the first column of the  $\alpha$  and  $\beta$  matrices. Since the cointegration rank is 1 in the bivariate system,  $\alpha$  and  $\beta$  are two-dimensional vectors. The estimated cointegrating vector is  $\hat{\beta} = (1, -1.96)'$ . Therefore, the long-run relationship between  $y_{1t}$  and  $y_{2t}$ is  $y_{1t} = 1.96y_{2t}$ . The first element of  $\hat{\beta}$  is 1 since  $y_1$  is specified as the normalized variable.

<span id="page-1880-0"></span>**Figure 30.14** Parameter Estimates for the VECM(2) Form

```
The VARMAX Procedure
Type of Model VECM(2)
Estimation Method Maximum Likelihood Estimation
Cointegrated Rank 1
             Beta
       Variable 1
       y1 1.00000
       y2 -1.95575
            Alpha
       Variable 1
       y1 -0.46680
       y2 0.10667
```
<span id="page-1880-1"></span>[Figure 30.15](#page-1880-1) shows the parameter estimates in terms of lag one coefficients,  $y_{t-1}$ , and lag one first differenced coefficients,  $\Delta y_{t-1}$ , and their significance. "Alpha \* Beta'" indicates the coefficients of  $y_{t-1}$  and is obtained by multiplying the "Alpha" and "Beta" estimates in [Figure 30.14.](#page-1880-0) The parameter  $AR1_i$  *j* corresponds to the elements in the "Alpha \* Beta'" matrix. The t values and p-values corresponding to the parameters AR1\_i\_j are missing since the parameters AR1\_i\_j have non-Gaussian distributions. The parameter  $AR2_i$  *i* corresponds to the elements in the differenced lagged AR coefficient matrix. The "D\_" prefixed to a variable name in [Figure 30.15](#page-1880-1) implies differencing.

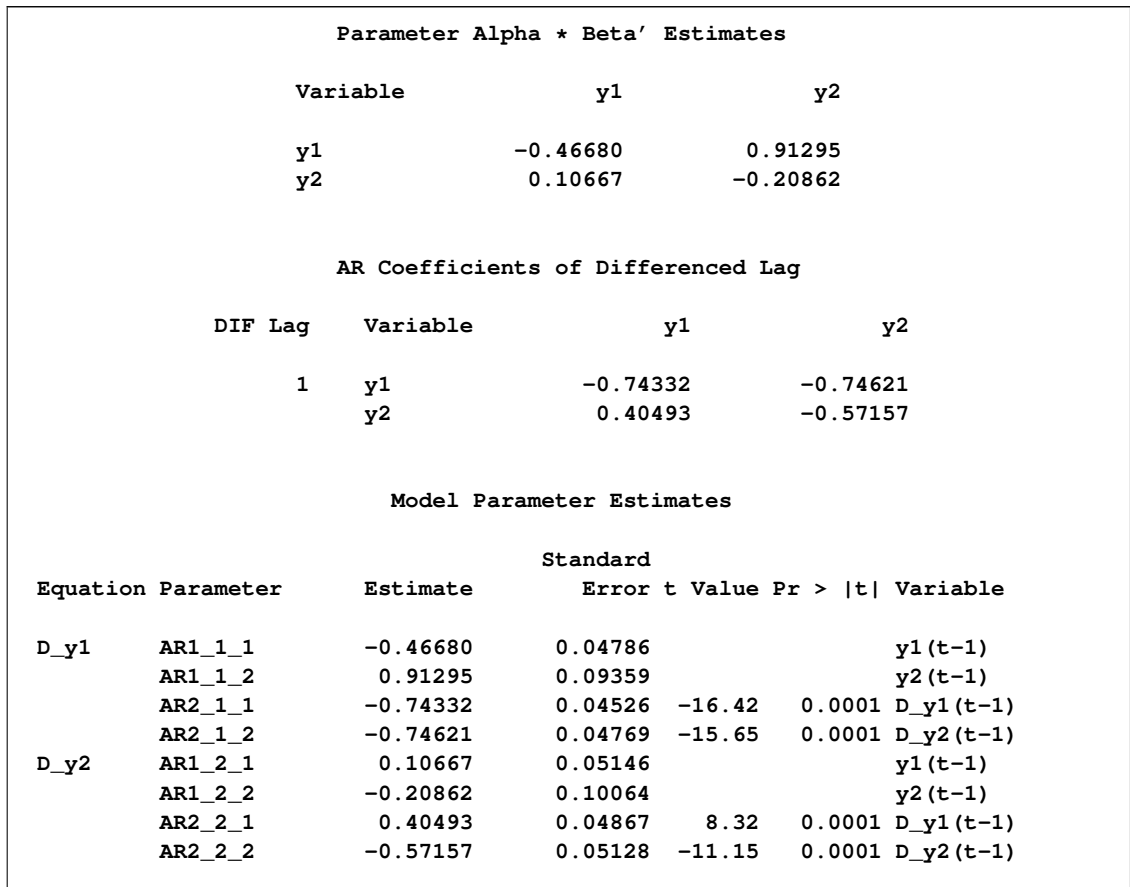

# **Figure 30.15** Parameter Estimates for the VECM(2) Form

The fitted model is given as

$$
\Delta \mathbf{y}_t = \begin{pmatrix} -0.467 & 0.913 \\ (0.048) & (0.094) \\ 0.107 & -0.209 \\ (0.051) & (0.100) \end{pmatrix} \mathbf{y}_{t-1} + \begin{pmatrix} -0.743 & -0.746 \\ (0.045) & (0.048) \\ 0.405 & -0.572 \\ (0.049) & (0.051) \end{pmatrix} \Delta \mathbf{y}_{t-1} + \epsilon_t
$$

# <span id="page-1881-0"></span>**Figure 30.16** Change the VECM(2) Form to the VAR(2) Model

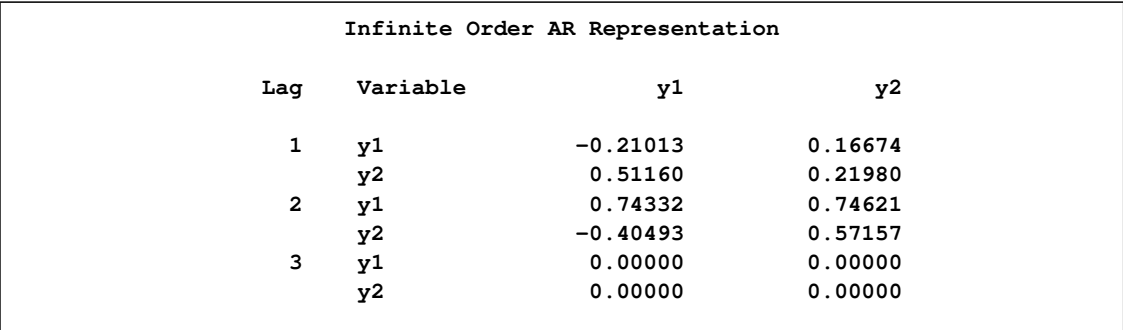

The PRINT=(IARR) option in the previous SAS statements prints the reparameterized coefficient estimates. For the LAGMAX=3 in the SAS statements, the coefficient matrix of lag 3 is zero.

The VECM(2) form in [Figure 30.16](#page-1881-0) can be rewritten as the following second-order vector autoregressive model:

$$
\mathbf{y}_t = \begin{pmatrix} -0.210 & 0.167 \\ 0.512 & 0.220 \end{pmatrix} \mathbf{y}_{t-1} + \begin{pmatrix} 0.743 & 0.746 \\ -0.405 & 0.572 \end{pmatrix} \mathbf{y}_{t-2} + \boldsymbol{\epsilon}_t
$$

# **Bayesian Vector Error Correction Model**

Bayesian inference on a cointegrated system begins by using the priors of  $\beta$  obtained from the  $VECM(p)$  form. Bayesian vector error correction models can improve forecast accuracy for cointegrated processes.

The following statements fit a BVECM(2) form to the simulated data. You specify both the PRIOR= and ECM= options for the Bayesian vector error correction model. The VARMAX procedure output is shown in [Figure 30.17.](#page-1882-0)

```
/*--- Bayesian Vector Error-Correction Model ---*/
proc varmax data=simul2;
  model y1 y2 / p=2 noint
                 prior=( lambda=0.5 theta=0.2 )
                 ecm=( rank=1 normalize=y1 )
                 print=(estimates);
```
**run;**

<span id="page-1882-0"></span>[Figure 30.17](#page-1882-0) shows the model type fitted to the data, the estimates of the adjustment coefficient  $(\alpha)$ , the parameter estimates in terms of lag one coefficients  $(y_{t-1})$ , and lag one first differenced coefficients  $(\Delta y_{t-1})$ .

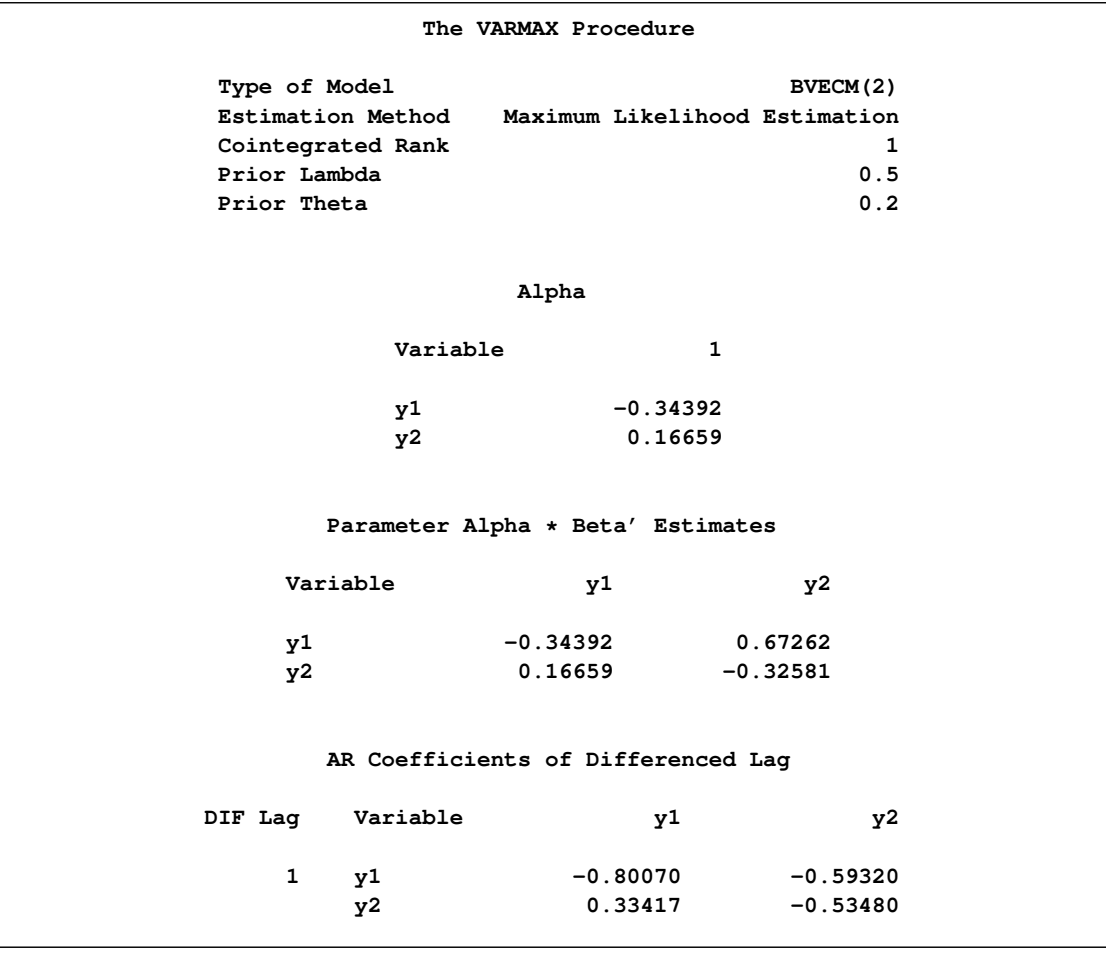

#### **Figure 30.17** Parameter Estimates for the BVECM(2) Form

# **Vector Autoregressive Process with Exogenous Variables**

A VAR process can be affected by other observable variables that are determined outside the system of interest. Such variables are called exogenous (independent) variables. Exogenous variables can be stochastic or nonstochastic. The process can also be affected by the lags of exogenous variables. A model used to describe this process is called a  $VARX(p,s)$  model.

The VARX $(p,s)$  model is written as

$$
\mathbf{y}_t = \delta + \sum_{i=1}^p \Phi_i \mathbf{y}_{t-i} + \sum_{i=0}^s \Theta_i^* \mathbf{x}_{t-i} + \epsilon_t
$$

where  $\mathbf{x}_t = (x_{1t}, \dots, x_{rt})'$  is an r-dimensional time series vector and  $\Theta_i^*$  is a  $k \times r$  matrix.

For example, a VARX(1,0) model is

$$
\mathbf{y}_t = \mathbf{\delta} + \Phi_1 \mathbf{y}_{t-1} + \Theta_0^* \mathbf{x}_t + \boldsymbol{\epsilon}_t
$$

where  $y_t = (y_{1t}, y_{2t}, y_{3t})'$  and  $\mathbf{x}_t = (x_{1t}, x_{2t})'$ .

The following statements fit the  $VARX(1,0)$  model to the given data:

```
data grunfeld;
   input year y1 y2 y3 x1 x2 x3;
   label y1='Gross Investment GE'
        y2='Capital Stock Lagged GE'
        y3='Value of Outstanding Shares GE Lagged'
        x1='Gross Investment W'
        x2='Capital Stock Lagged W'
        x3='Value of Outstanding Shares Lagged W';
datalines;
1935 33.1 1170.6 97.8 12.93 191.5 1.8
1936 45.0 2015.8 104.4 25.90 516.0 .8
1937 77.2 2803.3 118.0 35.05 729.0 7.4
... more lines ...
/*--- Vector Autoregressive Process with Exogenous Variables ---*/
proc varmax data=grunfeld;
  model y1-y3 = x1 x2 / p=1 lagmax=5
                        printform=univariate
                        print=(impulsx=(all) estimates);
run;
```
The VARMAX procedure output is shown in [Figure 30.18](#page-1884-0) through [Figure 30.20.](#page-1886-0)

<span id="page-1884-0"></span>[Figure 30.18](#page-1884-0) shows the descriptive statistics for the dependent (endogenous) and independent (exogenous) variables with labels.

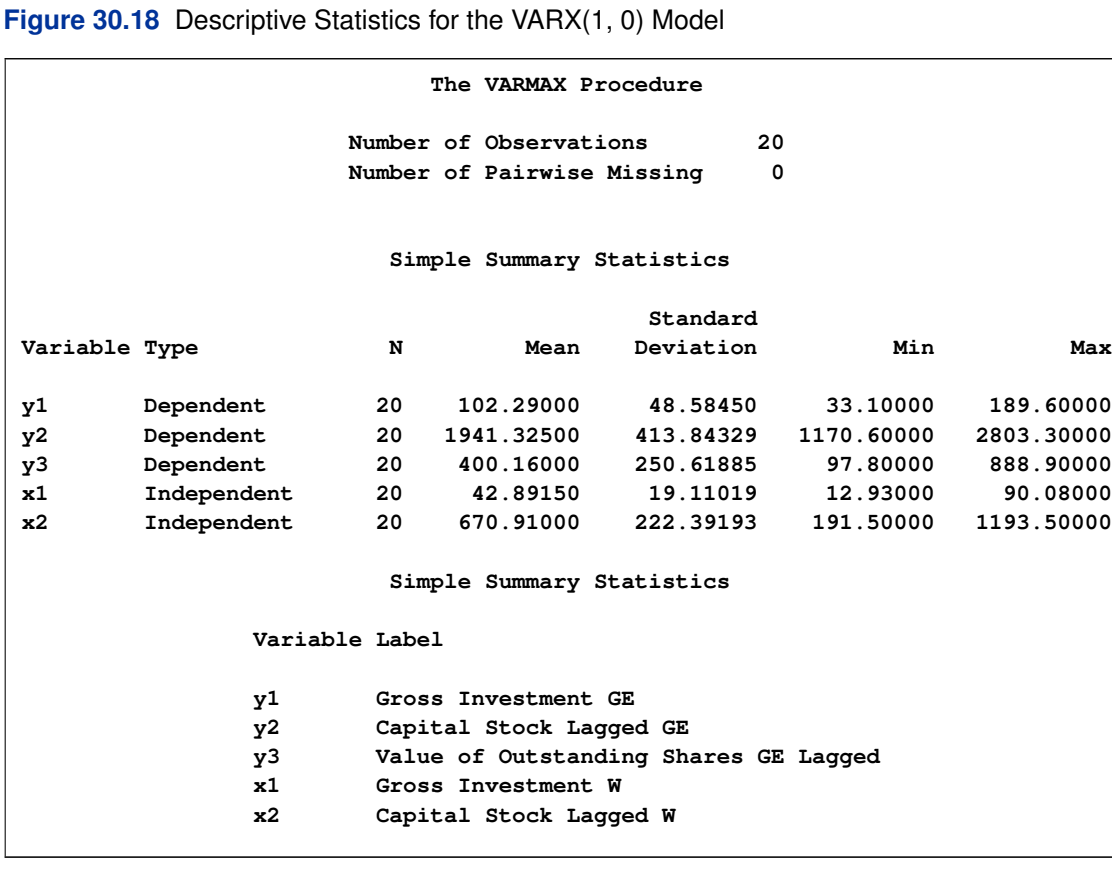

<span id="page-1885-0"></span>[Figure 30.19](#page-1885-0) shows the parameter estimates for the constant, the lag zero coefficients of exogenous variables, and the lag one AR coefficients. From the schematic representation of parameter estimates, the significance of the parameter estimates can be easily verified. The symbol "C" means the constant and "XL0" means the lag zero coefficients of exogenous variables.

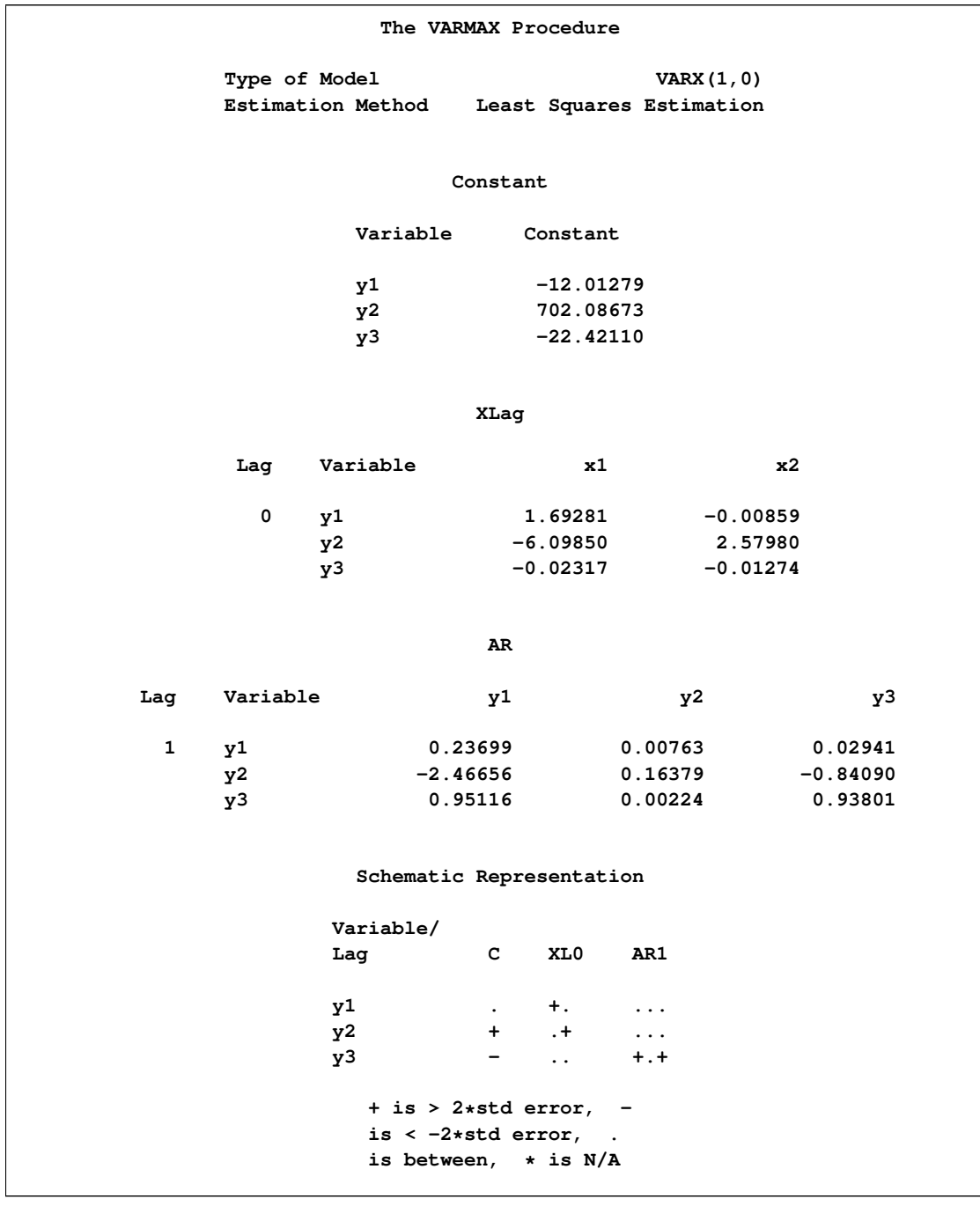

**Figure 30.19** Parameter Estimates for the VARX(1, 0) Model

<span id="page-1886-0"></span>[Figure 30.20](#page-1886-0) shows the parameter estimates and their significance.

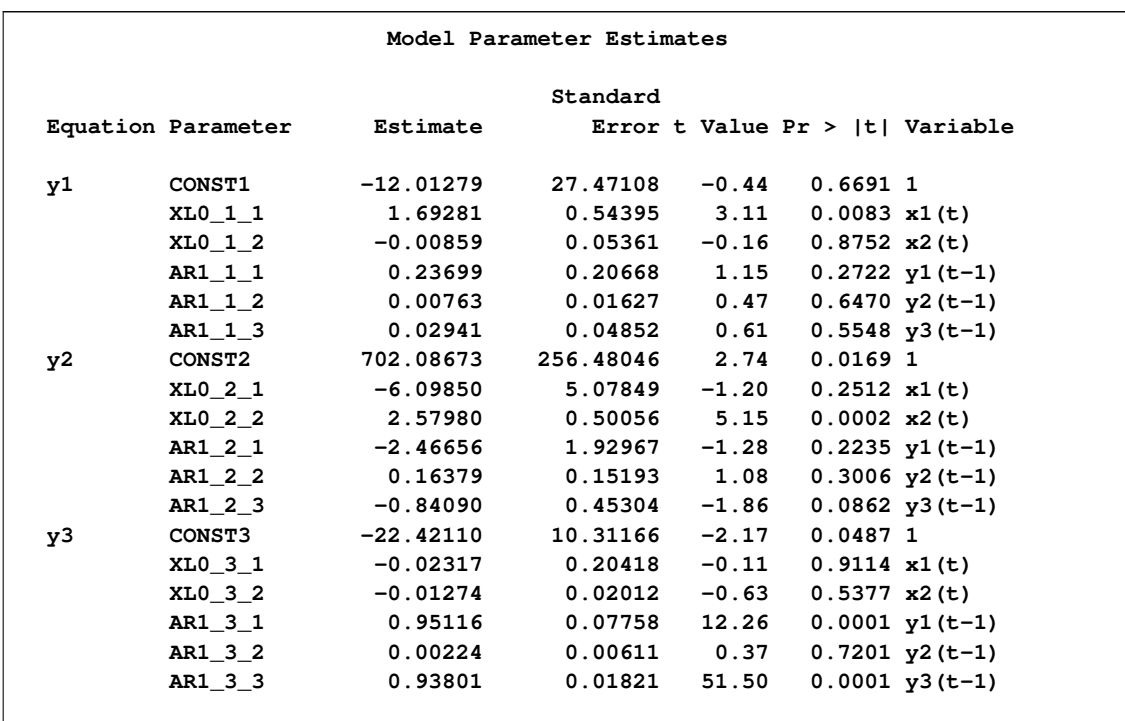

# **Figure 30.20** Parameter Estimates for the VARX(1, 0) Model Continued

The fitted model is given as

$$
\begin{pmatrix}\ny_{1t} \\
y_{2t} \\
y_{3t}\n\end{pmatrix} = \begin{pmatrix}\n-12.013 \\
(27.471) \\
702.086 \\
(256.480) \\
-22.421 \\
(10.312)\n\end{pmatrix} + \begin{pmatrix}\n1.693 & -0.009 \\
(0.544) & (0.054) \\
-6.099 & 2.580 \\
(5.078) & (0.501) \\
-0.023 & -0.013 \\
(0.204) & (0.020)\n\end{pmatrix} \begin{pmatrix}\nx_{1t} \\
x_{2t}\n\end{pmatrix}
$$
\n
$$
+ \begin{pmatrix}\n0.237 & 0.008 & 0.029 \\
(0.207) & (0.016) & (0.049) \\
-2.467 & 0.164 & -0.841 \\
(1.930) & (0.152) & (0.453) \\
0.951 & 0.002 & 0.938 \\
(0.078) & (0.006) & (0.018)\n\end{pmatrix} \begin{pmatrix}\ny_{1,t-1} \\
y_{2,t-1} \\
y_{3,t-1}\n\end{pmatrix} + \begin{pmatrix}\n\epsilon_{1t} \\
\epsilon_{2t} \\
\epsilon_{3t}\n\end{pmatrix}
$$

# **Parameter Estimation and Testing on Restrictions**

In the previous example, the  $VARX(1,0)$  model is written as

$$
\mathbf{y}_t = \mathbf{\delta} + \Theta_0^* \mathbf{x}_t + \Phi_1 \mathbf{y}_{t-1} + \boldsymbol{\epsilon}_t
$$

with

$$
\Theta_0^* = \left( \begin{array}{ccc} \theta_{11}^* & \theta_{12}^* \\ \theta_{21}^* & \theta_{22}^* \\ \theta_{31}^* & \theta_{32}^* \end{array} \right) \quad \Phi_1 = \left( \begin{array}{ccc} \phi_{11} & \phi_{12} & \phi_{13} \\ \phi_{21} & \phi_{22} & \phi_{23} \\ \phi_{31} & \phi_{32} & \phi_{33} \end{array} \right)
$$

In [Figure 30.20](#page-1886-0) of the preceding section, you can see several insignificant parameters. For example, the coefficients XL0\_1\_2, AR1\_1\_2, and AR1\_3\_2 are insignificant.

The following statements restrict the coefficients of  $\theta_{12}^* = \phi_{12} = \phi_{32} = 0$  for the VARX(1,0) model.

```
/*--- Models with Restrictions and Tests ---*/
proc varmax data=grunfeld;
  model y1-y3 = x1 x2 / p=1 print=(estimates);
   restrict XL(0,1,2)=0, AR(1,1,2)=0, AR(1,3,2)=0;
run;
```
<span id="page-1888-0"></span>The output in [Figure 30.21](#page-1888-0) shows that three parameters  $\theta_{12}^*$ ,  $\phi_{12}$ , and  $\phi_{32}$  are replaced by the restricted values, zeros. In the schematic representation of parameter estimates, the three restricted parameters  $\theta_{12}^*$ ,  $\phi_{12}$ , and  $\phi_{32}$  are replaced by  $*$ .

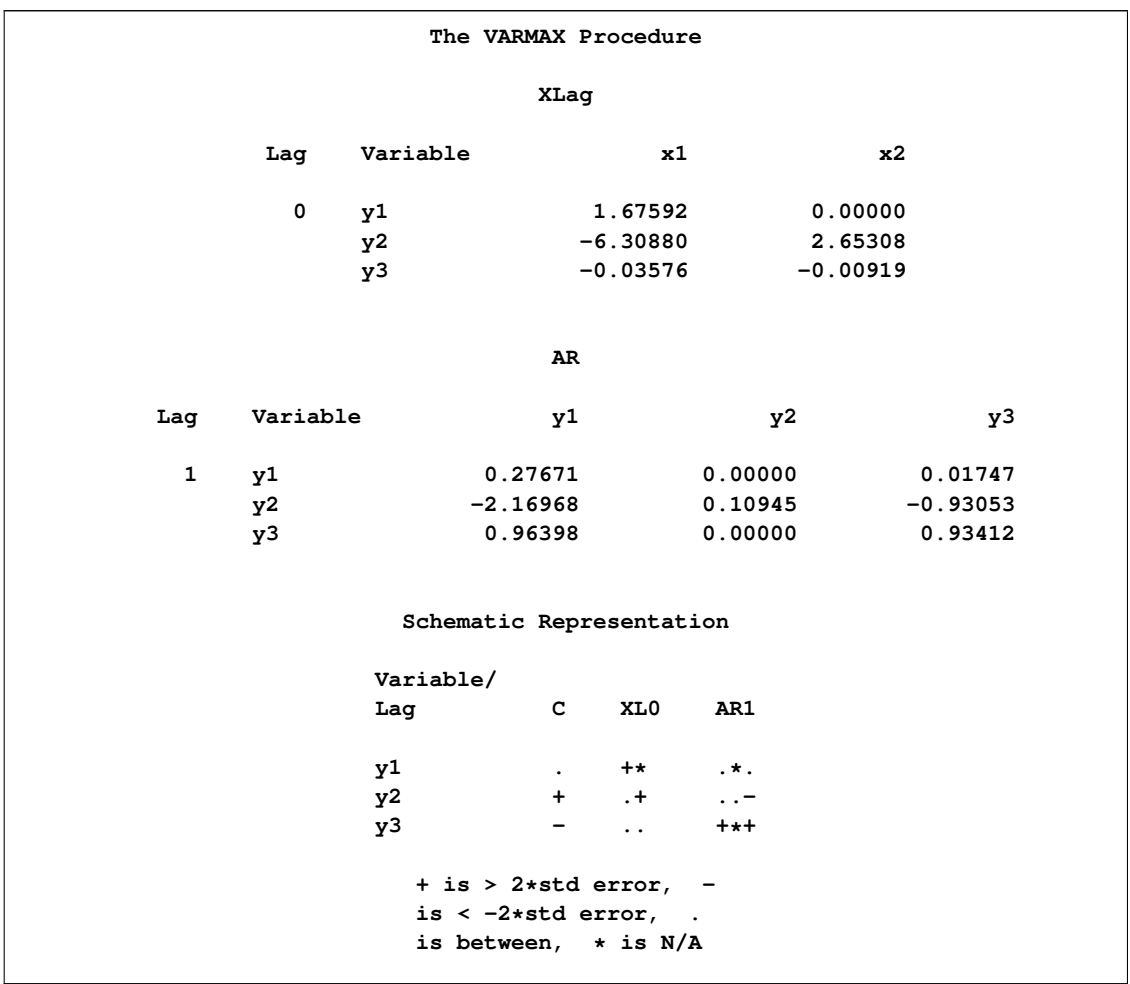

#### **Figure 30.21** Parameter Estimation with Restrictions

The output in [Figure 30.22](#page-1889-0) shows the estimates of the Lagrangian parameters and their significance. Based on the p-values associated with the Lagrangian parameters, you cannot reject the null hypotheses  $\theta_{12}^* = 0$ ,  $\phi_{12} = 0$ , and  $\phi_{32} = 0$  with the 0.05 significance level.

<span id="page-1889-0"></span>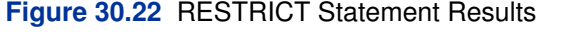

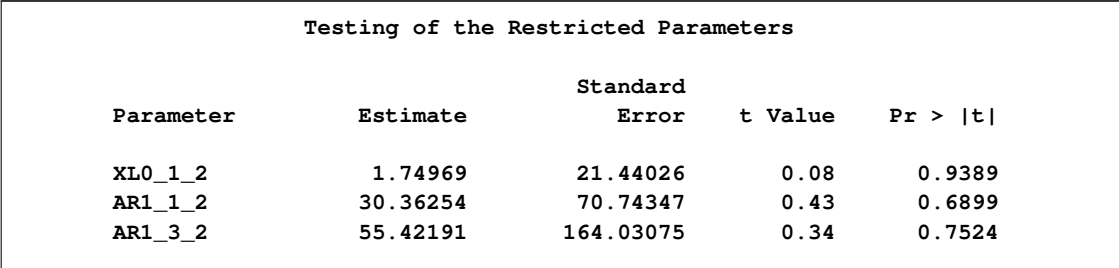

The TEST statement in the following example tests  $\phi_{31} = 0$  and  $\theta_{12}^* = \phi_{12} = \phi_{32} = 0$  for the VARX(1,0) model:

```
proc varmax data=grunfeld;
  model y1-y3 = x1 x2 / p=1;
   test AR(1,3,1)=0;
   test XL(0,1,2)=0, AR(1,1,2)=0, AR(1,3,2)=0;
run;
```
The output in [Figure 30.23](#page-1890-0) shows that the first column in the output is the index corresponding to each TEST statement. You can reject the hypothesis test  $\phi_{31} = 0$  at the 0.05 significance level, but you cannot reject the joint hypothesis test  $\hat{\theta}_{12}^* = \phi_{12} = \phi_{32} = 0$  at the 0.05 significance level.

<span id="page-1890-0"></span>**Figure 30.23** TEST Statement Results

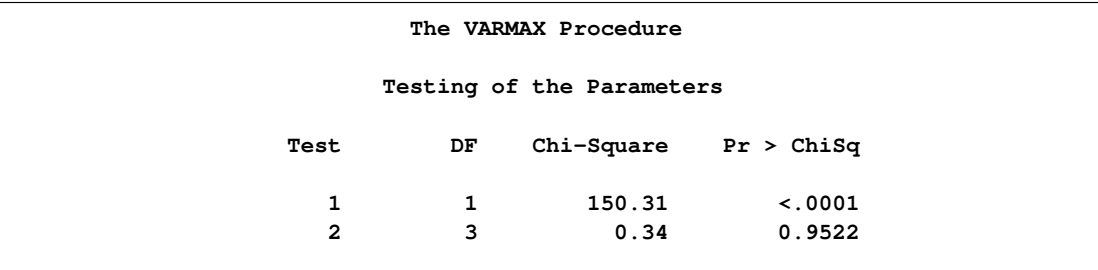

# **Causality Testing**

The following statements use the CAUSAL statement to compute the Granger causality test for a VAR(1) model. For the Granger causality tests, the autoregressive order should be defined by the P= option in the MODEL statement. The variable groups are defined in the MODEL statement as well. Regardless of whether the variables specified in the GROUP1= and GROUP2= options are designated as dependent or exogenous (independent) variables in the MODEL statement, the CAUSAL statement fits the  $VAR(p)$  model by considering the variables in the two groups as dependent variables.

```
/*--- Causality Testing ---*/
proc varmax data=grunfeld;
  model y1-y3 = x1 x2 / p=1 noprint;
   causal group1=(x1) group2=(y1-y3);
   causal group1=(y3) group2=(y1 y2);
run;
```
<span id="page-1890-1"></span>The output in [Figure 30.24](#page-1890-1) is associated with the CAUSAL statement. The first CAUSAL statement fits the VAR(1) model by using the variables  $y1$ ,  $y2$ ,  $y3$ , and  $x1$ . The second CAUSAL statement fits the VAR(1) model by using the variables  $y1$ ,  $y3$ , and  $y2$ .

#### **Figure 30.24** CAUSAL Statement Results

```
The VARMAX Procedure
    Granger-Causality Wald Test
Test DF Chi-Square Pr > ChiSq
  1 3 2.40 0.4946
  2 2 262.88 <.0001
Test 1: Group 1 Variables: x1
       Group 2 Variables: y1 y2 y3
  Test 2: Group 1 Variables: y3
         Group 2 Variables: y1 y2
```
The null hypothesis of the Granger causality test is that GROUP1 is influenced only by itself, and not by GROUP2.

The first column in the output is the index corresponding to each CAUSAL statement. The output shows that you cannot reject that x1 is influenced by itself and not by  $(y1, y2, y3)$  at the 0.05 significance level for Test 1. You can reject that  $y3$  is influenced by itself and not by  $(y1, y2)$  for Test 2. See the section ["VAR and VARX Modeling"](#page-1950-0) on page 1941 for details.

# **Syntax: VARMAX Procedure**

```
PROC VARMAX options ;
   BY variables ;
   CAUSAL group1=(variables) group2=(variables) ;
   COINTEG rank=number < options > ;
   ID variable interval=value < option > ;
   MODEL dependent variables < =regressors > < , dependent variables < =regressors > . . . >
            < / options > ;
   GARCH options ;
   NLOPTIONS options ;
   OUTPUT < options > ;
   RESTRICT restrictions ;
   TEST restrictions ;
```
# **Functional Summary**

The statements and options used with the VARMAX procedure are summarized in the following table:

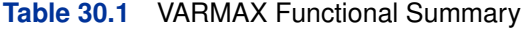

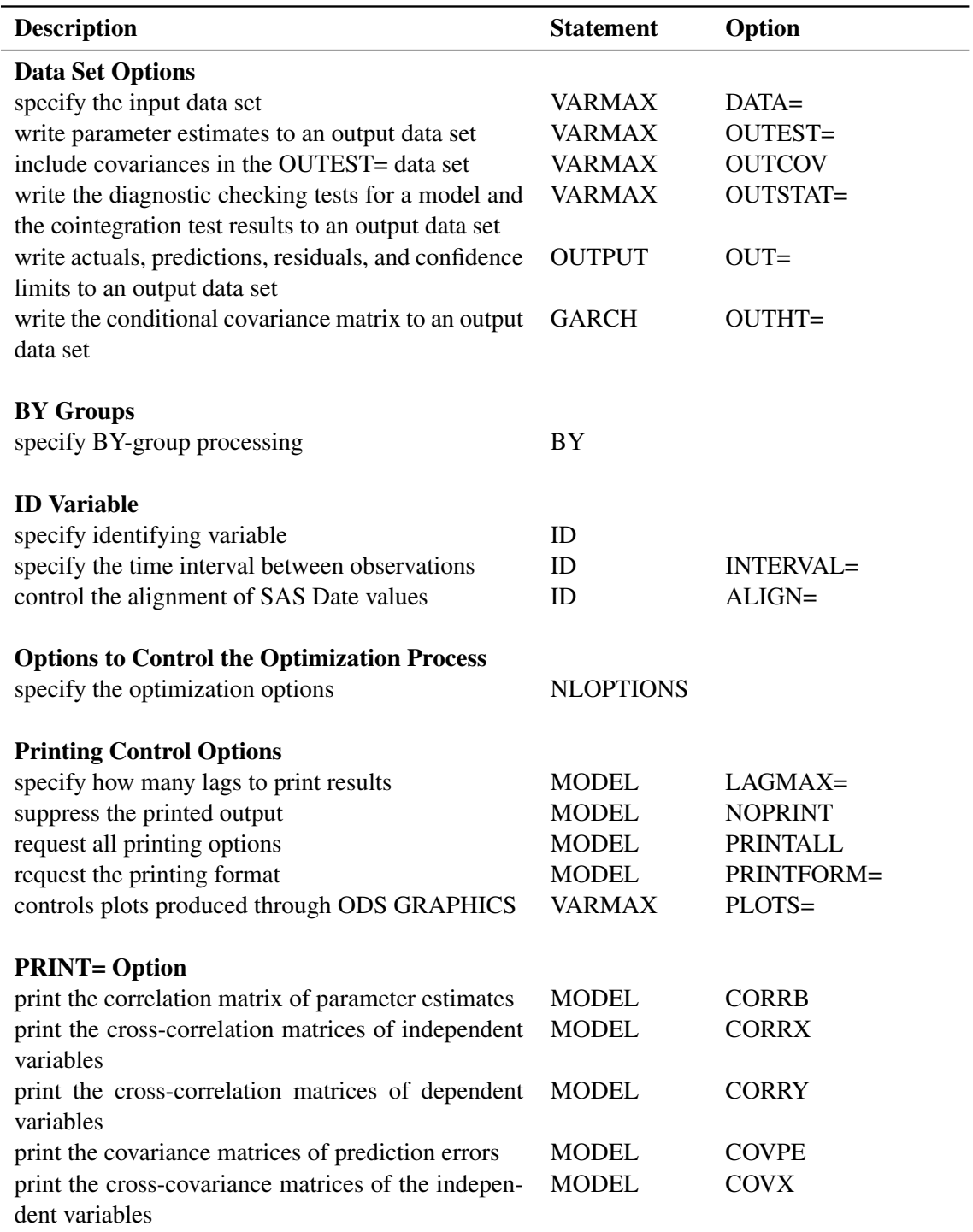

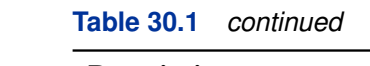

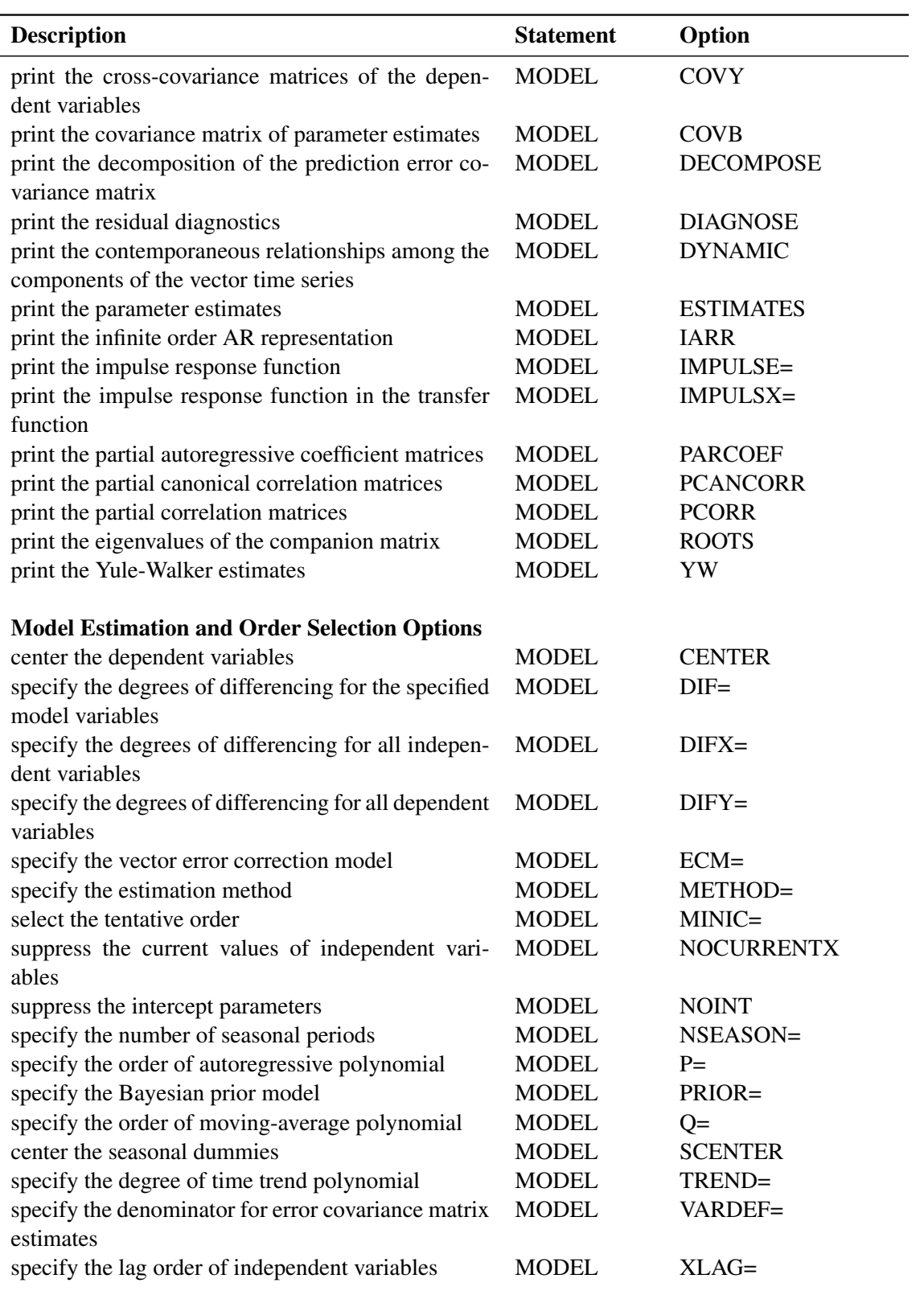

# **Table 30.1** *continued*

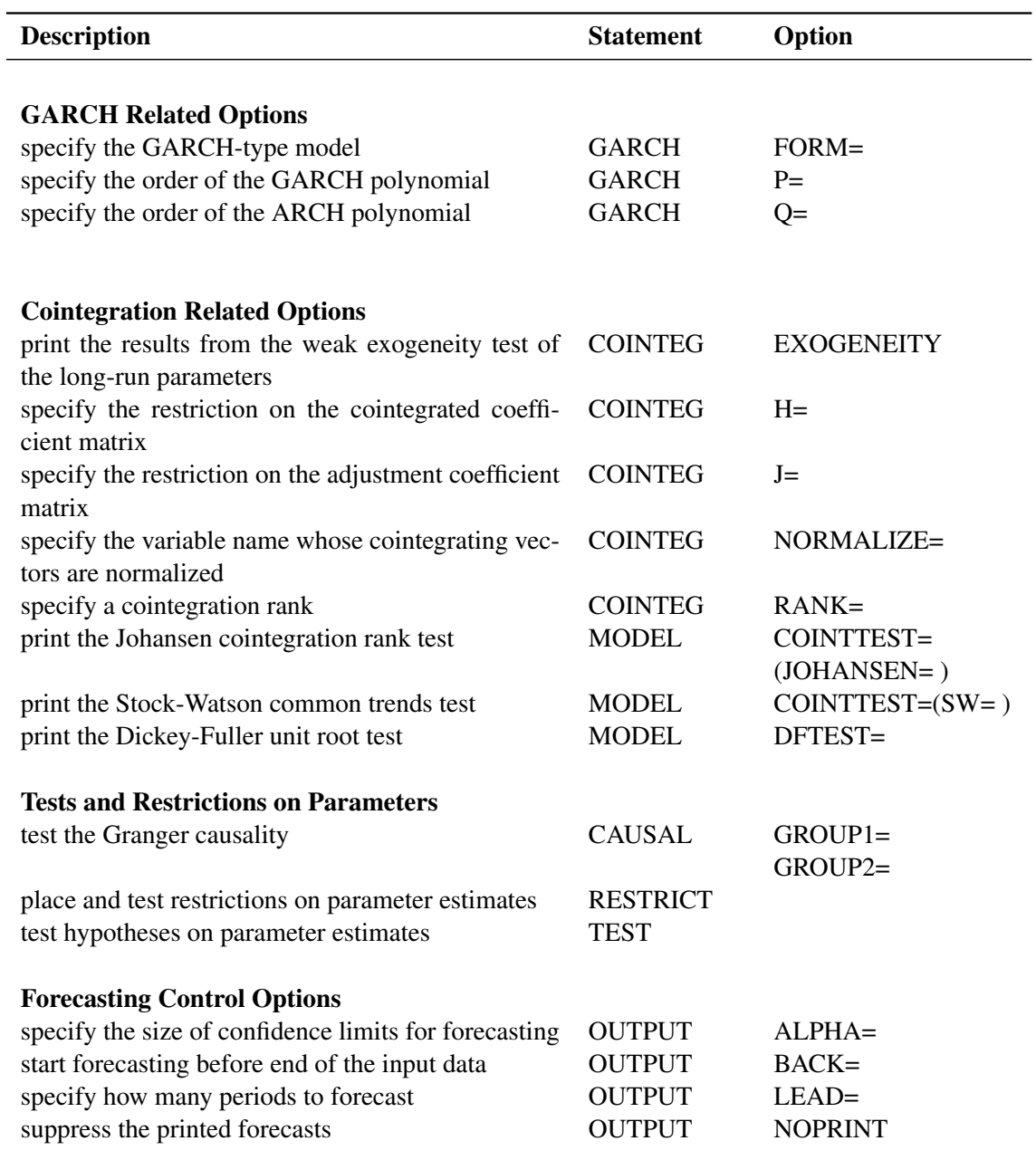

# **PROC VARMAX Statement**

# <span id="page-1894-0"></span>**PROC VARMAX** *options* **;**

The following options can be used in the PROC VARMAX statement:

#### **DATA=***SAS-data-set*

specifies the input SAS data set. If the DATA= option is not specified, the PROC VARMAX statement uses the most recently created SAS data set.

#### **OUTEST=***SAS-data-set*

writes the parameter estimates to the output data set.

#### **COVOUT**

#### **OUTCOV**

writes the covariance matrix for the parameter estimates to the OUTEST= data set. This option is valid only if the OUTEST= option is specified.

# **OUTSTAT=***SAS-data-set*

writes residual diagnostic results to an output data set. If the COINTTEST=(JOHANSEN) option is specified, the results of this option are also written to the output data set.

The following statements are the examples of these options in the PROC VARMAX statement:

```
proc varmax data=one outest=est outcov outstat=stat;
   model y1-y3 / p=1;
run;
proc varmax data=one outest=est outstat=stat;
   model y1-y3 / p=1 cointtest=(johansen);
run;
```

```
PLOTS< (global-plot-option) > = plot-request-option < (options) >
PLOTS< (global-plot-option) > = ( plot-request-option < (options) > ... plot-request-option < (options) > )
```
controls the plots produced through ODS Graphics. When you specify only one plot, you can omit the parentheses around the plot request. Some examples follow:

```
plots=none
plots=all
plots(unpack)=residual(residual normal)
plots=(forecasts model)
```
You must enable ODS Graphics before requesting plots as shown in the following example. For general information about ODS Graphics, see Chapter 21, ["Statistical Graphics Using](#page-1384-0) [ODS"](#page-1384-0) (*SAS/STAT User's Guide*).

```
ods graphics on;
proc varmax data=one plots=impulse(simple);
   model y1-y3 / p=1;
run;
proc varmax data=one plots=(model residual);
   model y1-y3 / p=1;
run;
```

```
proc varmax data=one plots=forecasts;
   model y1-y3 / p=1;
   output lead=12;
run;
```
The first VARMAX program produces the simple response impulse plots. The second VAR-MAX program produces the plots associated with the model and prediction errors. The plots associated with prediction errors are the ACF, PACF, IACF, distribution, white-noise, and Normal quantile plots and the prediction error plot. The third VARMAX program produces the FORECASTS and FORECASTSONLY plots.

The *global-plot-option* applies to the impulse and prediction error analysis plots generated by the VARMAX procedure. The following *global-plot-option* is available:

```
UNPACK breaks a graphic that is otherwise paneled into individual component plots.
```
The following *plot-request-options* are available:

ALL produces all plots appropriate for the particular analysis.

FORECASTS < (*forecasts-plot-options* ) > produces plots of the forecasts. The forecastsonly plot that shows the multistep forecasts in the forecast region is produced by default. The following *forecasts-plot-options* are available:

- ALL produces the FORECASTSONLY and the FORE-CASTS plots. This is the default. FORECASTS produces a plot that shows the one-step-ahead as well as the multistep forecasts.
- FORECASTSONLY produces a plot that shows only the multistep forecasts.
- IMPULSE < (*impulse-plot-options* ) > produces the plots of impulse response function and the impulse response of the transfer function.

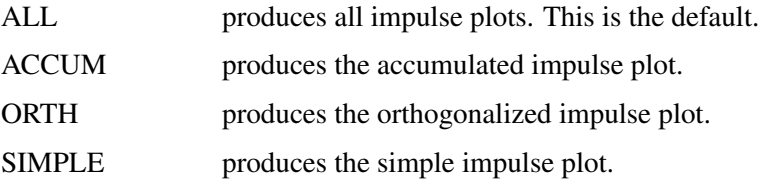

MODEL produces plots of dependent variables listed in the MODEL statement and plots of the one-step-ahead predicted values for each dependent variables.

NONE suppresses all plots.

RESIDUAL < (*residual-plot-options* ) > produces plots associated with the prediction errors obtained after modeling the data. The following *residual-plot-options* are available:

> ALL produces all plots associated with the analysis of the prediction errors. This is the default.

RESIDUAL produces prediction error plot.

DIAGNOSTICS produces a panel of plots useful in assessing the autocorrelations and white-noise of the prediction errors. The panel consists of the following:

- the autocorrelation plot of the prediction errors
- the partial autocorrelation plot of the prediction errors
- the inverse autocorrelation plot of the prediction errors
- the log scaled white noise plot of the prediction errors
- NORMAL produces a panel of plots useful in assessing normality of the prediction errors. The panel consists of the following:
	- distribution of the prediction errors with overlaid the normal curve
	- normal quantile plot of the prediction errors

# **Other Options**

In addition, any of the following MODEL statement options can be specified in the PROC VAR-MAX statement, which is equivalent to specifying the option for every MODEL statement: CEN-TER, DFTEST=, DIF=, DIFX=, DIFY=, LAGMAX=, METHOD=, MINIC=, NOCURRENTX, NOINT, NOPRINT, NSEASON=, P=, PRINT=, PRINTALL, PRINTFORM=, Q=, SCENTER, TREND=, VARDEF=, and XLAG= options.

The following is an example of the options in the PROC VARMAX statement:

```
proc varmax data=one lagmax=3 method=ml;
  model y1-y3 / p=1;
run;
```
# **BY Statement**

<span id="page-1897-0"></span>**BY** *variables* **;**

A BY statement can be used with PROC VARMAX to obtain separate analyses on observations in groups defined by the BY variables.

When a BY statement appears, the procedure expects the input data set to be sorted in order of the BY variables.

If your input data set is not sorted in ascending order, use one of the following alternatives:

• Sort the data using the SORT procedure with a similar BY statement.

- Specify the BY statement option NOTSORTED or DESCENDING in the BY statement for the VARMAX procedure. The NOTSORTED option does not mean that the data are unsorted but rather that the data are arranged in groups (according to values of the BY variables) and that these groups are not necessarily in alphabetical or increasing numeric order.
- Create an index on the BY variables using the DATASETS procedure.

For more information about the BY statement, see in *SAS Language Reference: Concepts*. For more information about the DATASETS procedure, see the discussion in the *Base SAS Procedures Guide.*

The following is an example of the BY statement:

```
proc varmax data=one;
   by region;
   model y1-y3 / p=1;
run;
```
# **CAUSAL Statement**

```
CAUSAL GROUP1=(variables) GROUP2=(variables) ;
```
A CAUSAL statement prints the Granger causality test by fitting the  $VAR(p)$  model by using all variables defined in GROUP1 and GROUP2. Any number of CAUSAL statements can be specified. The CAUSAL statement proceeds with the MODEL statement and uses the variables and the autoregressive order,  $p$ , specified in the MODEL statement. Variables in the GROUP1= and GROUP2= options should be defined in the MODEL statement. If the P=0 option is specified in the MODEL statement, the CAUSAL statement is not applicable.

The null hypothesis of the Granger causality test is that GROUP1 is influenced only by itself, and not by GROUP2. If the hypothesis test fails to reject the null, then the variables listed in GROUP1 might be considered as independent variables.

See the section ["VAR and VARX Modeling"](#page-1950-0) on page 1941 for details.

The following is an example of the CAUSAL statement. You specify the CAUSAL statement with the GROUP1= and GROUP2= options.

```
proc varmax data=one;
   model y1-y3 = x1 / p=1;
   causal group1=(x1) group2=(y1-y3);
   causal group1=(y2) group2=(y1 y3);
run;
```
The first CAUSAL statement fits the VAR(1) model by using the variables y1, y2, y3, and x1 and tests the null hypothesis that x1 causes the other variables,  $y1$ ,  $y2$ , and  $y3$ , but the other variables do not cause x1. The second CAUSAL statement fits the VAR(1) model by using the variables  $y1$ , y3, and y2 and tests the null hypothesis that y2 causes the other variables, y1 and y3, but the other variables do not cause y2.

# **COINTEG Statement**

```
COINTEG RANK=number < H=(matrix) > < J=(matrix) >
         < EXOGENEITY > < NORMALIZE=variable > ;
```
The COINTEG statement fits the vector error correction model to the data, tests the restrictions of the long-run parameters and the adjustment parameters, and tests for the weak exogeneity in the long-run parameters. The cointegrated system uses the maximum likelihood analysis proposed by Johansen and Juselius (1990) and Johansen (1995a, 1995b). Only one COINTEG statement is allowed.

You specify the ECM= option in the MODEL statement or the COINTEG statement to fit the  $VECM(p)$ . The P= option in the MODEL statement is used to specify the autoregressive order of the VECM.

The following statements are equivalent for fitting a VECM(2).

```
proc varmax data=one;
   model y1-y3 / p=2 ecm=(rank=1);
run;
proc varmax data=one;
   model y1-y3 / p=2;
   cointeg rank=1;
run;
```
To test restrictions of either  $\alpha$  or  $\beta$  or both, you specify either J= or H= or both, respectively. You specify the EXOGENEITY option in the COINTEG statement for tests of the weak exogeneity in the long-run parameters.

The following is an example of the COINTEG statement.

```
proc varmax data=one;
   model y1-y3 / p=2;
   cointeg rank=1 h=(1 0, -1 0, 0 1)
           j=(1 0, 0 0, 0 1) exogeneity;
run;
```
The following options can be used in the COINTEG statement:

### **EXOGENEITY**

formulates the likelihood ratio tests for testing weak exogeneity in the long-run parameters. The null hypothesis is that one variable is weakly exogenous for the others.

#### **H=(***matrix***)**

specifies the restrictions H on the  $k \times r$  or  $(k + 1) \times r$  cointegrated coefficient matrix  $\beta$  such that  $\beta = H\phi$ , where H is known and  $\phi$  is unknown. If the VECM(p) is specified with the COINTEG statement or with the ECM= option in the MODEL statement and the ECTREND

option is not included with the ECM= specification, then the H matrix has dimension  $k \times m$ . If the VECM $(p)$  is specified with the COINTEG statement or with the ECM= option in the MODEL statement and the ECTREND option is also used, then the  $H$  matrix has dimension  $(k + 1) \times m$ . Here k is the number of dependent variables, and m is  $r \le m < k$  where r is defined with the RANK=r option.

For example, consider a system that contains four variables and the RANK=1 option with  $\beta = (\beta_1, \beta_2, \beta_3, \beta_4)'$ . The restriction matrix for the test of  $\beta_1 + \beta_2 = 0$  can be specified as

**cointeg rank=1 h=(1 0 0, -1 0 0, 0 1 0, 0 0 1);**

Here the matrix H is  $4 \times 3$  where  $k = 4$  and  $m = 3$ , and each row of the matrix H is separated by commas.

When the series has no separate deterministic trend, the constant term should be restricted by  $\alpha'_\perp \delta = 0$ . In the preceding example, the  $\beta$  can be either  $\beta = (\beta_1, \beta_2, \beta_3, \beta_4, 1)'$  or  $\beta =$  $(\vec{\beta_1}, \beta_2, \beta_3, \beta_4, t)'$ . You can specify the restriction matrix for the previous test of  $\beta_1 + \beta_2 = 0$ as follows:

**cointeg rank=1 h=(1 0 0 0, -1 0 0 0, 0 1 0 0, 0 0 1 0, 0 0 0 1);**

When the cointegrated system contains three dependent variables and the RANK=2 option, you can specify the restriction matrix for the test of  $\beta_{1j} = -\beta_{2j}$  for  $j = 1, 2$  as follows:

**cointeg rank=2 h=(1 0, -1 0, 0 1);**

#### **J=(***matrix***)**

specifies the restrictions J on the  $k \times r$  adjustment matrix  $\alpha$  such that  $\alpha = J\psi$ , where J is known and  $\psi$  is unknown. The  $k \times m$  matrix J is specified by using this option, where k is the number of dependent variables, m is  $r \le m < k$ , and r is defined with the RANK=r option.

For example, when the system contains four variables and the RANK=1 option is used, you can specify the restriction matrix for the test of  $\alpha_j = 0$  for  $j = 2, 3, 4$  as follows:

```
cointeg rank=1 j=(1, 0, 0, 0);
```
When the system contains three variables and the RANK=2 option, you can specify the restriction matrix for the test of  $\alpha_{2i} = 0$  for  $j = 1, 2$  as follows:

```
cointeg rank=2 j=(1 0, 0 0, 0 1);
```
#### **NORMALIZE=***variable*

specifies a single dependent (endogenous) variable name whose cointegrating vectors are normalized. If the variable name is different from that specified in the COINTTEST=(JOHANSEN= ) or ECM= option in the MODEL statement, the variable name specified in the COINTEG statement is used. If the normalized variable is not specified, cointegrating vectors are not normalized.

#### **RANK=***number*

specifies the cointegration rank of the cointegrated system. This option is required in the COINTEG statement. The rank of cointegration should be greater than zero and less than the number of dependent (endogenous) variables. If the value of the RANK= option in the COINTEG statement is different from that specified in the ECM= option, the rank specified in the COINTEG statement is used.

# **ID Statement**

<span id="page-1901-0"></span>**ID** *variable INTERVAL=*value < *ALIGN=*value > **;**

The ID statement specifies a variable that identifies observations in the input data set. The datetime variable specified in the ID statement is included in the OUT= data set if the OUTPUT statement is specified. Note that the ID *variable* is usually a SAS datetime variable. The values of the ID variable are extrapolated for the forecast observations based on the value of the INTERVAL= option.

#### **ALIGN=***value*

controls the alignment of SAS dates used to identify output observations. The ALIGN= option allows the following values: BEGINNING | BEG | B, MIDDLE | MID | M, and ENDING | END | E. The default is BEGINNING. The ALIGN= option is used to align the ID variable to the beginning, middle, or end of the time ID interval specified by the INTERVAL= option.

#### **INTERVAL=***value*

specifies the time interval between observations. This option is required in the ID statement. The INTERVAL= option is used in conjunction with the ID variable to check that the input data are in order and have no missing periods. The INTERVAL= option is also used to extrapolate the ID values past the end of the input data when the OUTPUT statement is specified.

The following is an example of the ID statement:

```
proc varmax data=one;
   id date interval=qtr align=mid;
   model y1-y3 / p=1;
run;
```
# **MODEL Statement**

```
MODEL dependents < = regressors >
        < , dependents < = regressors > . . . >
        < / options > ;
```
The MODEL statement specifies dependent (endogenous) variables and independent (exogenous) variables for the VARMAX model. The multivariate model can have the same or different independent variables corresponding to the dependent variables. As a special case, the VARMAX procedure allows you to analyze one dependent variable. Only one MODEL statement is allowed.

For example, the following statements are equivalent ways of specifying the multivariate model for the vector  $(y1, y2, y3)$ :

```
model y1 y2 y3 </options>;
model y1-y3 </options>;
```
The following statements are equivalent ways of specifying the multivariate model with independent variables, where y1, y2, y3, and y4 are the dependent variables and x1, x2, x3, x4, and x5 are the independent variables:

```
model y1 y2 y3 y4 = x1 x2 x3 x4 x5 </options>;
model y1 y2 y3 y4 = x1-x5 </options>;
model y1 = x1-x5, y2 = x1-x5, y3 y4 = x1-x5 </options>;
model y1-y4 = x1-x5 </options>;
```
When the multivariate model has different independent variables that correspond to each of the dependent variables, equations are separated by commas (,) and the model can be specified as illustrated by the following MODEL statement:

**model y1 = x1-x3, y2 = x3-x5, y3 y4 = x1-x5 </options>;**

The following options can be used in the MODEL statement after a forward slash (/):

#### **CENTER**

centers the dependent (endogenous) variables by subtracting their means. Note that centering is done after differencing when the DIF= or DIFY= option is specified. If there are exogenous (independent) variables, this option is not applicable.

**model y1 y2 / p=1 center;**

#### **DIF(***variable* **(***number-list***) < ...** *variable* **(***number-list***) >)**

#### **DIF=(***variable* **(***number-list***) < ...** *variable* **(***number-list***) >)**

specifies the degrees of differencing to be applied to the specified dependent or independent variables. The *number-list* must contain one or more numbers, each of which should be greater than zero. The differencing can be the same for all variables, or it can vary among variables. For example, the DIF=(y<sub>1</sub>(1,4) y<sub>3</sub>(1) x<sub>2</sub>(2)) option specifies that the series y<sub>1</sub> is differenced at lag 1 and at lag 4, which is

 $(1 - B<sup>4</sup>)(1 - B)y<sub>1t</sub> = (y<sub>1t</sub> - y<sub>1,t-1</sub>) - (y<sub>1,t-4</sub> - y<sub>1,t-5</sub>)$ 

the series  $y_3$  is differenced at lag 1, which is  $(y_{3t} - y_{3,t-1})$ ; and the series  $x_2$  is differenced at lag 2, which is  $(x_{2t} - x_{2,t-2})$ .

The following uses the data dy1, y2, x1, and dx2, where  $dy1 = (1 - B)y_{1t}$  and  $dx2 =$  $(1 - B)^2 x_{2t}$ .

**model y1 y2 = x1 x2 / p=1 dif=(y1(1) x2(2));**

### **DIFX(***number-list***)**

#### **DIFX=(***number-list***)**

specifies the degrees of differencing to be applied to all independent variables. The *numberlist* must contain one or more numbers, each of which should be greater than zero. For example, the DIFX=(1) option specifies that all of the independent series are differenced once at lag 1. The DIFX=(1,4) option specifies that all of the independent series are differenced at lag 1 and at lag 4. If independent variables are specified in the  $DIF=$  option, then the  $DIFX=$ option is ignored.

The following statement uses the data y1, y2, dx1, and dx2, where  $dx1 = (1 - B)x_{1t}$  and  $dx2 = (1 - B)x_{2t}.$ 

**model y1 y2 = x1 x2 / p=1 difx(1);**

### **DIFY(***number-list***)**

#### **DIFY=(***number-list***)**

specifies the degrees of differencing to be applied to all dependent (endogenous) variables. The *number-list* must contain one or more numbers, each of which should be greater than zero. For details, see the DIFX= option. If dependent variables are specified in the  $DIF=$ option, then the DIFY= option is ignored.

**model y1 y2 / p=1 dify(1);**

#### **METHOD=***value*

requests the type of estimates to be computed. The possible values of the METHOD= option are as follows:

LS specifies least squares estimates.

ML specifies maximum likelihood estimates.

When the ECM=, PRIOR=, and Q= options and the GARCH statement are specified, the default ML method is used regardless of the method given by the METHOD= option.

```
model y1 y2 / p=1 method=ml;
```
### **NOCURRENTX**

suppresses the current values  $x_t$  of the independent variables. In general, the VARX $(p, s)$ model is

$$
\mathbf{y}_t = \mathbf{\delta} + \sum_{i=1}^p \Phi_i \mathbf{y}_{t-i} + \sum_{i=0}^s \Theta_i^* \mathbf{x}_{t-i} + \boldsymbol{\epsilon}_t
$$

where  $p$  is the number of lags of the dependent variables included in the model, and  $s$  is the number of lags of the independent variables included in the model, including the contemporaneous values of  $x_t$ .

A VARX $(1,2)$  model can be specified as:

**model y1 y2 = x1 x2 / p=1 xlag=2;**

If the NOCURRENTX option is specified, it suppresses the current values  $x_t$  and starts with  $x_{t-1}$ . The VARX(*p*, *s*) model is redefined as:

$$
\mathbf{y}_t = \delta + \sum_{i=1}^p \Phi_i \mathbf{y}_{t-i} + \sum_{i=1}^s \Theta_i^* \mathbf{x}_{t-i} + \epsilon_t
$$

This model with  $p = 1$  and  $s = 2$  can be specified as:

**model y1 y2 = x1 x2 / p=1 xlag=2 nocurrentx;**

#### **NOINT**

suppresses the intercept parameter  $\delta$ .

**model y1 y2 / p=1 noint;**

#### **NSEASON=***number*

specifies the number of seasonal periods. When the NSEASON=*number* option is specified, (*number* –1) seasonal dummies are added to the regressors. If the NOINT option is specified, the NSEASON= option is not applicable.

**model y1 y2 / p=1 nseason=4;**

#### **SCENTER**

centers seasonal dummies specified by the NSEASON= option. The centered seasonal dummies are generated by  $c-(1/s)$ , where c is a seasonal dummy generated by the NSEASON=s option.

**model y1 y2 / p=1 nseason=4 scenter;**

# **TREND=***value*

specifies the degree of deterministic time trend included in the model. Valid values are as follows:

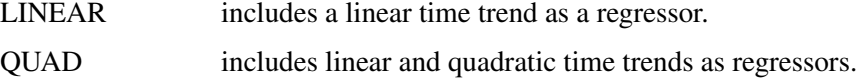

The TREND=QUAD option is not applicable for a cointegration analysis.

```
model y1 y2 / p=1 trend=linear;
```
### **VARDEF=***value*

corrects for the degrees of freedom of the denominator for computing an error covariance matrix for the METHOD=LS option. If the METHOD=ML option is specified, the VARDEF=N option is always used. Valid values are as follows:

- DF specifies that the number of nonmissing observation minus the number of regressors be used.
- N specifies that the number of nonmissing observation be used.

**model y1 y2 / p=1 vardef=n;**

# **Printing Control Options**

#### **LAGMAX=***number*

specifies the maximum number of lags for which results are computed and displayed by the PRINT=(CORRX CORRY COVX COVY IARR IMPULSE= IMPULSX= PARCOEF PCANCORR PCORR) options. This option is also used to limit the printed results for the cross covariances and cross-correlations of residuals. The default is LAGMAX=min(12, T - 2), where  $T$  is the number of nonmissing observations.

**model y1 y2 / p=1 lagmax=6;**

#### **NOPRINT**

suppresses all printed output.

```
model y1 y2 / p=1 noprint;
```
#### **PRINTALL**

requests all printing control options. The options set by the option PRINTALL are DFTEST=, MINIC=, PRINTFORM=BOTH, and PRINT=(CORRB CORRX CORRY COVB COVPE COVX COVY DECOMPOSE DYNAMIC IARR IMPULSE=(ALL) IMPULSX=(ALL) PARCOEF PCANCORR PCORR ROOTS YW).

You can also specify this option as the option ALL.

**model y1 y2 / p=1 printall;**

# **PRINTFORM=***value*

requests the printing format of the output generated by the PRINT= option and cross covariances and cross-correlations of residuals. Valid values are as follows:

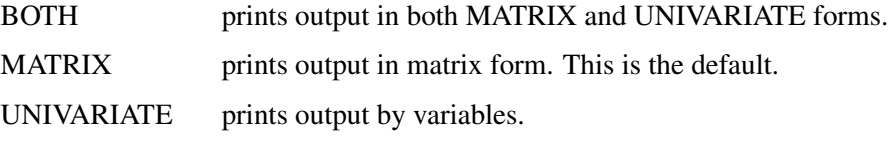

**model y1 y2 / p=1 print=(impulse) printform=univariate;**

# **Printing Options**

#### **PRINT=(***options***)**

The following options can be used in the PRINT=( ) option. The options are listed within parentheses. If a number in parentheses follows an option listed below, then the option prints the number of lags specified by *number* in parentheses. The default is the number of lags specified by the LAGMAX=*number* option.

## **CORRB**

prints the estimated correlations of the parameter estimates.

# **CORRX**

### **CORRX(***number***)**

prints the cross-correlation matrices of exogenous (independent) variables. The *number* should be greater than zero.

# **CORRY**

### **CORRY(***number***)**

prints the cross-correlation matrices of dependent (endogenous) variables. The *number* should be greater than zero.

### **COVB**

prints the estimated covariances of the parameter estimates.

## **COVPE**

### **COVPE(***number***)**

prints the covariance matrices of *number*-ahead prediction errors for the VARMAX $(p,q,s)$  model. The *number* should be greater than zero. If the DIF= or DIFY= option is specified, the covariance matrices of multistep prediction errors are computed based on the differenced data. This option is not applicable when the PRIOR= option is specified. See the section ["Forecasting"](#page-1939-0) on page 1930 for details.

### **COVX**

### **COVX(***number***)**

prints the cross-covariance matrices of exogenous (independent) variables. The *number* should be greater than zero.

# **COVY**

### **COVY(***number***)**

prints the cross-covariance matrices of dependent (endogenous) variables. The *number* should be greater than zero.

## **DECOMPOSE**

#### **DECOMPOSE(***number***)**

prints the decomposition of the prediction error covariances using up to the number of lags specified by *number* in parentheses for the VARMA $(p,q)$  model. The *number* should be greater than zero. It can be interpreted as the contribution of innovations in one variable to the mean squared error of the multistep forecast of another variable. The DECOMPOSE option also prints proportions of the forecast error variance.

If the DIF= or DIFY= option is specified, the covariance matrices of multistep prediction errors are computed based on the differenced data. This option is not applicable when the PRIOR= option is specified. See the section ["Forecasting"](#page-1939-0) on page 1930 for details.

#### **DIAGNOSE**

prints the residual diagnostics and model diagnostics.

#### **DYNAMIC**

prints the contemporaneous relationships among the components of the vector time series.

### **ESTIMATES**

prints the coefficient estimates and a schematic representation of the significance and sign of the parameter estimates.

#### **IARR**

#### **IARR(***number***)**

prints the infinite order AR representation of a VARMA process. The *number* should be greater than zero. If the ECM= option and the COINTEG statement are specified, then the reparameterized AR coefficient matrices are printed.

#### **IMPULSE**

#### **IMPULSE(***number***)**

# **IMPULSE=(SIMPLE ACCUM ORTH STDERR ALL)**

#### **IMPULSE(***number***)=(SIMPLE ACCUM ORTH STDERR ALL)**

prints the impulse response function. The *number* should be greater than zero. It investigates the response of one variable to an impulse in another variable in a system that involves a number of other variables as well. It is an infinite order MA representation of a VARMA process. See the section ["Impulse Response Function"](#page-1928-0) on page 1919 for details.

The following options can be used in the IMPULSE=( ) option. The options are specified within parentheses.

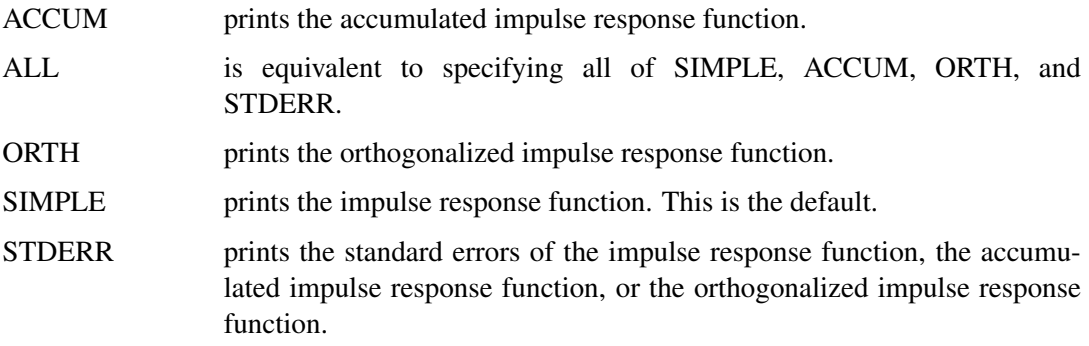

If the exogenous variables are used to fit the model, then the STDERR option is ignored.

#### **IMPULSX**

#### **IMPULSX(***number***)**

#### **IMPULSX=(SIMPLE ACCUM ALL)**

#### **IMPULSX(***number***)=(SIMPLE ACCUM ALL)**

prints the impulse response function related to exogenous (independent) variables. The *number* should be greater than zero. See the section ["Impulse Response Function"](#page-1928-0) on page 1919 for details.

The following options can be used in the  $IMPULSX=($ ) option. The options are specified within parentheses.

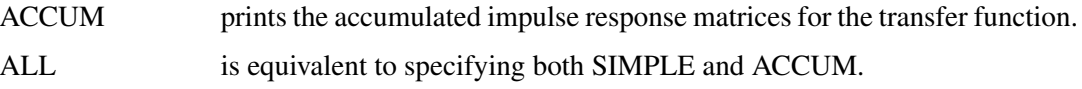
SIMPLE prints the impulse response matrices for the transfer function. This is the default.

# **PARCOEF**

## **PARCOEF(***number***)**

prints the partial autoregression coefficient matrices,  $\Phi_{mm}$  up to the lag *number*. The *number* should be greater than zero. With a VAR process, this option is useful for the identification of the order since the  $\Phi_{mm}$  have the property that they equal zero for  $m > p$  under the hypothetical assumption of a  $VAR(p)$  model. See the section ["Tentative Order Selection"](#page-1944-0) on page 1935 for details.

#### **PCANCORR**

## **PCANCORR(***number***)**

prints the partial canonical correlations of the process at lag m and the test for testing  $\Phi_m=0$ for  $m > p$  up to the lag *number*. The *number* should be greater than zero. The lag *m* partial canonical correlations are the canonical correlations between  $v_t$  and  $v_{t-m}$ , after adjustment for the dependence of these variables on the intervening values  $y_{t-1}, \ldots, y_{t-m+1}$ . See the section ["Tentative Order Selection"](#page-1944-0) on page 1935 for details.

# **PCORR**

## **PCORR(***number***)**

prints the partial correlation matrices. The *number* should be greater than zero. With a VAR process, this option is useful for a tentative order selection by the same property as the partial autoregression coefficient matrices, as described in the PRINT=(PARCOEF) option. See the section ["Tentative Order Selection"](#page-1944-0) on page 1935 for details.

#### **ROOTS**

prints the eigenvalues of the  $kp \times kp$  companion matrix associated with the AR characteristic function  $\Phi(B)$ , where k is the number of dependent (endogenous) variables, and  $\Phi(B)$  is the finite order matrix polynomial in the backshift operator B, such that  $B^{i}y_{t} = y_{t-i}$ . These eigenvalues indicate the stationary condition of the process since the stationary condition on the roots of  $|\Phi(B)| = 0$  in the VAR(p) model is equivalent to the condition in the corresponding VAR(1) representation that all eigenvalues of the companion matrix be less than one in absolute value. Similarly, you can use this option to check the invertibility of the MA process. In addition, when the GARCH statement is specified, this option prints the roots of the GARCH characteristic polynomials to check covariance stationarity for the GARCH process.

## **YW**

prints Yule-Walker estimates of the preliminary autoregressive model for the dependent (endogenous) variables. The coefficient matrices are printed using the maximum order of the autoregressive process.

Some examples of the PRINT= option are as follows:

```
model y1 y2 / p=1 print=(covy(10) corry(10));
model y1 y2 / p=1 print=(parcoef pcancorr pcorr);
model y1 y2 / p=1 print=(impulse(8) decompose(6) covpe(6));
model y1 y2 / p=1 print=(dynamic roots yw);
```
# **Lag Specification Options**

## **P=***number*

## **P=(***number-list***)**

specifies the order of the vector autoregressive process. Subset models of vector autoregressive orders can be specified by listing the desired set of lags. For example, you can specify the P= $(1,3,4)$  option. The P=3 option is equivalent to the P= $(1,2,3)$  option. The default is  $P=0$ .

If P=0 and there are no exogenous (independent) variables, then the AR polynomial order is automatically determined by minimizing an information criterion. If P=0 and the PRIOR= or ECM= option or both are specified, then the AR polynomial order is determined automatically.

If the ECM= option is specified, then subset models of vector autoregressive orders are not allowed and the AR maximum order specified is used.

Examples illustrating the P= option follow:

```
model y1 y2 / p=3;
model y1 y2 / p=(1,3);
model y1 y2 / p=(1,3) prior;
```
# **Q=***number*

# **Q=(***number-list***)**

specifies the order of the moving-average error process. Subset models of moving-average orders can be specified by listing the desired set of lags. For example, you can specify the  $Q=(1,5)$  option. The default is  $Q=0$ .

```
model y1 y2 / p=1 q=1;
model y1 y2 / q=(2);
```
## **XLAG=***number*

## **XLAG=(***number-list***)**

specifies the lags of exogenous (independent) variables. Subset models of distributed lags can be specified by listing the desired set of lags. For example, XLAG=(2) selects only a lag 2 of the exogenous variables. The default is XLAG=0. To exclude the present values of exogenous variables from the model, the NOCURRENTX option must be used.

```
model y1 y2 = x1-x3 / xlag=2 nocurrentx;
model y1 y2 = x1-x3 / p=1 xlag=(2);
```
## **Tentative Order Selection Options**

#### **MINIC**

## **MINIC=(TYPE=***value* **P=***number* **Q=***number* **PERROR=***number***)**

prints the information criterion for the appropriate AR and MA tentative order selection and for the diagnostic checks of the fitted model.

If the MINIC= option is not specified, all types of information criteria are printed for diagnostic checks of the fitted model.

The following options can be used in the MINIC=( ) option. The options are specified within parentheses.

# **P=***number*

**P=(**pmin**:**pmax**)**

specifies the range of AR orders to be considered in the tentative order selection. The default is P= $(0:5)$ . The P=3 option is equivalent to the P= $(0:3)$  option.

# **PERROR=***number*

 $PERROR = (p_{\epsilon,min}:p_{\epsilon,max})$ 

specifies the range of AR orders for obtaining the error series. The default is PERROR=( $p_{max}$ :  $p_{max}$  +  $q_{max}$ ).

# **Q=***number*

## $\mathbf{Q} = (q_{min}, q_{max})$

specifies the range of MA orders to be considered in the tentative order selection. The default is  $Q=(0:5)$ .

## **TYPE=***value*

specifies the criterion for the model order selection. Valid criteria are as follows:

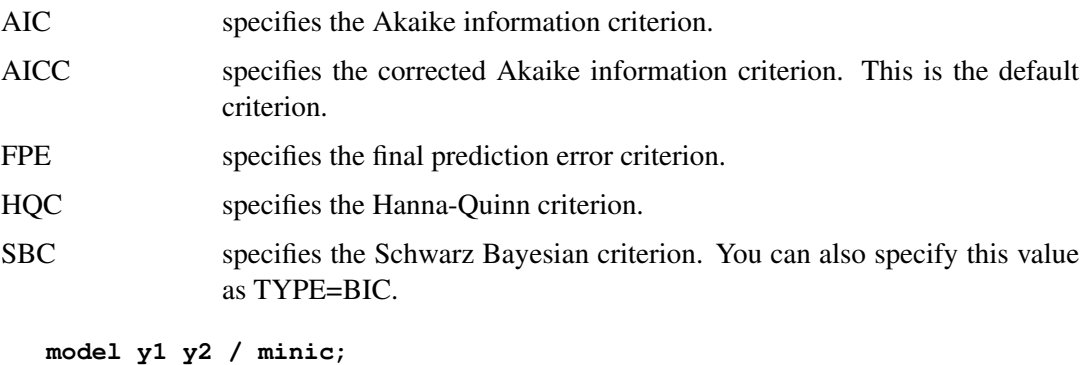

**model y1 y2 / minic=(type=aic p=5);**

# **Cointegration Related Options**

Two options are related to integrated time series; one is the DFTEST option to test for a unit root and the other is the COINTTEST option to test for cointegration.

# **DFTEST**

## **DFTEST=(DLAG=***number***)**

#### **DFTEST=(DLAG=(***number***) . . . (***number***) )**

prints the Dickey-Fuller unit root tests. The DLAG=(*number*) . . . (*number*) option specifies the regular or seasonal unit root test. Supported values of *number* are in 1, 2, 4, 12. If the *number* is greater than one, a seasonal Dickey-Fuller test is performed. If the TREND= option is specified, the seasonal unit root test is not available. The default is DLAG=1.

For example, the DFTEST= $(DLAG=(1)(12))$  option produces two tables: the Dickey-Fuller regular unit root test and the seasonal unit root test.

Some examples of the DFTEST= option follow:

**model y1 y2 / p=2 dftest; model y1 y2 / p=2 dftest=(dlag=4); model y1 y2 / p=2 dftest=(dlag=(1)(12)); model y1 y2 / p=2 dftest cointtest;**

# **COINTTEST**

## **COINTTEST=(JOHANSEN < (=***options***) > SW < (=***options***) > SIGLEVEL=***number* **)**

The following options can be used with the COINTTEST=( ) option. The options are specified within parentheses.

## **JOHANSEN**

### **JOHANSEN=(TYPE=***value* **IORDER=***number* **NORMALIZE=***variable***)**

prints the cointegration rank test for multivariate time series based on Johansen's method. This test is provided when the number of dependent (endogenous) variables is less than or equal to 11. See the section ["Vector Error Correction Modeling"](#page-1971-0) on page 1962 for details.

The VAR $X(p,s)$  model can be written as the error correction model

$$
\Delta \mathbf{y}_t = \Pi \mathbf{y}_{t-1} + \sum_{i=1}^{p-1} \Phi_i^* \Delta \mathbf{y}_{t-i} + AD_t + \sum_{i=0}^s \Theta_i^* \mathbf{x}_{t-i} + \epsilon_t
$$

where  $\Pi$ ,  $\Phi_i^*$ , A, and  $\Theta_i^*$  are coefficient parameters;  $D_t$  is a deterministic term such as a constant, a linear trend, or seasonal dummies.

The  $I(1)$  model is defined by one reduced-rank condition. If the cointegration rank is  $r < k$ , then there exist  $k \times r$  matrices  $\alpha$  and  $\beta$  of rank r such that  $\Pi = \alpha \beta'$ .

The  $I(1)$  model is rewritten as the  $I(2)$  model

$$
\Delta^2 \mathbf{y}_t = \Pi \mathbf{y}_{t-1} - \Psi \Delta \mathbf{y}_{t-1} + \sum_{i=1}^{p-2} \Psi_i \Delta^2 \mathbf{y}_{t-i} + AD_t + \sum_{i=0}^s \Theta_i^* \mathbf{x}_{t-i} + \epsilon_t
$$

where  $\Psi = I_k - \sum_{i=1}^{p-1} \Phi_i^*$  and  $\Psi_i = -\sum_{j=i+1}^{p-1} \Phi_i^*$ .

The  $I(2)$  model is defined by two reduced-rank conditions. One is that  $\Pi = \alpha \beta'$ , where  $\alpha$ and  $\beta$  are  $k \times r$  matrices of full-rank r. The other is that  $\alpha' \psi \beta = \xi \eta'$  where  $\xi$  and  $\eta$  are  $(k - r) \times s$  matrices with  $s \leq k - r$ ;  $\alpha_{\perp}$  and  $\beta_{\perp}$  are  $k \times (k - r)$  matrices of full-rank  $k - r$ such that  $\alpha' \alpha_{\perp} = 0$  and  $\beta' \beta_{\perp} = 0$ .

The following options can be used in the JOHANSEN=( ) option. The options are specified within parentheses.

IORDER=*number* specifies the integrated order.

- IORDER=1 prints the cointegration rank test for an integrated order 1 and prints the long-run parameter,  $\beta$ , and the adjustment coefficient,  $\alpha$ . This is the default. If the IORDER=1 option is specified, then the AR order should be greater than or equal to 1. When the  $P=0$ option, the value of P is set to 1 for the Johansen test.
- IORDER=2 prints the cointegration rank test for integrated orders 1 and 2. If the IORDER=2 option is specified, then the AR order should be greater than or equal to 2. If the P=1 option with the IORDER=2 option, then the value of IORDER is set to 1; if the P=0 option with the IORDER=2 option, then the value of P is set to 2.
- NORMALIZE=*variable* specifies the dependent (endogenous) variable name whose cointegration vectors are to be normalized. If the normalized variable is different from that specified in the ECM= option or the COINTEG statement, then the value specified in the COINTEG statement is used.
- TYPE=*value* specifies the type of cointegration rank test to be printed. Valid values are as follows:

MAX prints the cointegration maximum eigenvalue test.

TRACE prints the cointegration trace test. This is the default.

If the NOINT option is not specified, the procedure prints two different cointegration rank tests in the presence of the unrestricted and restricted deterministic terms (constant or linear trend) models. If the IORDER=2 option is specified, the procedure automatically determines that the TYPE=TRACE option.

Some examples illustrating the COINTTEST= option follow:

```
model y1 y2 / p=2 cointtest=(johansen=(type=max normalize=y1));
model y1 y2 / p=2 cointtest=(johansen=(iorder=2 normalize=y1));
```
## **SIGLEVEL=***value*

sets the size of cointegration rank tests and common trends tests. The SIGLEVEL=*value* can be set to 0.1, 0.05, or 0.01. The default is SIGLEVEL=0.05.

**model y1 y2 / p=2 cointtest=(johansen siglevel=0.1); model y1 y2 / p=2 cointtest=(sw siglevel=0.1);**

## **SW**

#### **SW=(TYPE=***value* **LAG=***number***)**

prints common trends tests for a multivariate time series based on the Stock-Watson method. This test is provided when the number of dependent (endogenous) variables is less than or equal to 6. See the section ["Common Trends"](#page-1969-0) on page 1960 for details.

The following options can be used in the  $SW=($ ) option. The options are listed within parentheses.

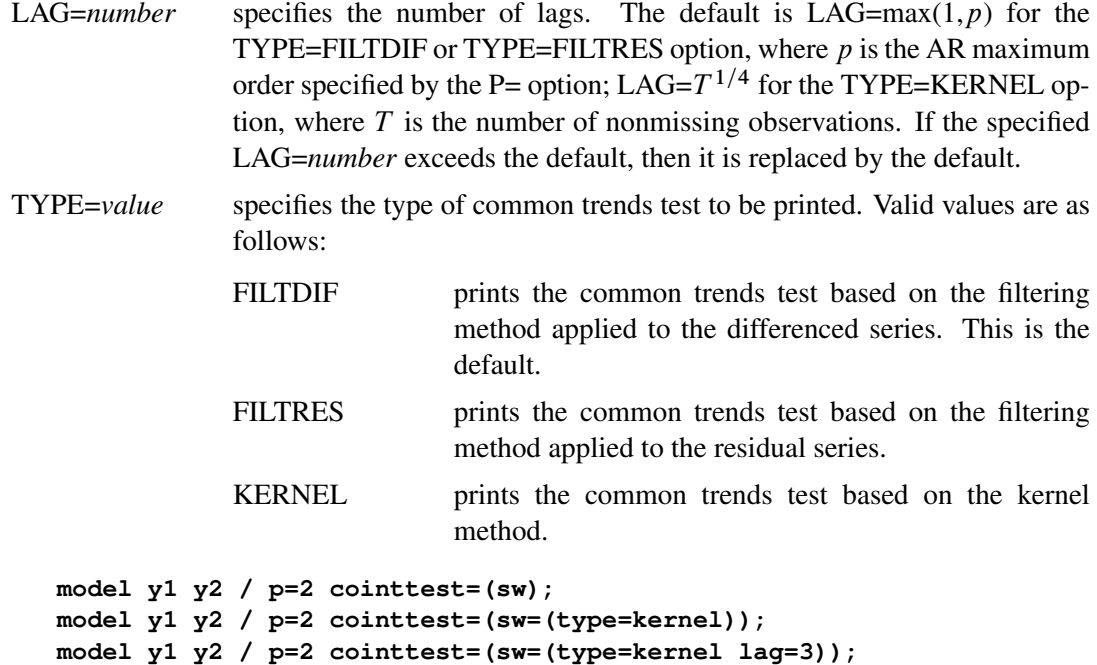

## **Bayesian VARX Estimation Options**

## **PRIOR**

## **PRIOR=(***prior-options***)**

specifies the prior value of parameters for the BVARX $(p, s)$  model. The BVARX model allows for a subset model specification. If the ECM= option is specified with the PRIOR option, the BVECMX $(p, s)$  form is fitted. To compute the standard errors of the forecasts, a bootstrap procedure is used. See the section ["Bayesian VAR and VARX Modeling"](#page-1956-0) on page 1947 for details.

The following options can be used with the PRIOR=(*prior-options*) option. The *prior-options* are listed within parentheses.

#### **IVAR**

#### **IVAR=(***variables***)**

specifies an integrated  $BVAR(p)$  model. The *variables* should be specified in the MODEL statement as dependent variables. If you use the IVAR option without *variables*, then it sets the overall prior mean of the first lag of each variable equal to one in its own equation and sets all other coefficients to zero. If *variables* are specified, it sets the prior mean of the first lag of the specified variables equal to one in its own equation and sets all other coefficients to zero. When the series  $y_t = (y_1, y_2)'$  follows a bivariate BVAR(2) process, the IVAR or IVAR= $(y_1 \ y_2)$  option is equivalent to specifying MEAN= $(1\ 0\ 0\ 0\ 0\ 1\ 0\ 0)$ .

If the PRIOR=(MEAN=) or ECM= option is specified, the IVAR= option is ignored.

## **LAMBDA=***value*

specifies the prior standard deviation of the AR coefficient parameter matrices. It should be a positive number. The default is LAMBDA=1. As the value of the LAMBDA= option is increased, the BVAR $(p)$  model becomes closer to a VAR $(p)$  model.

## **MEAN=(***vector***)**

specifies the mean vector in the prior distribution for the AR coefficients. If the vector is not specified, the prior value is assumed to be a zero vector. See the section ["Bayesian VAR and](#page-1956-0) [VARX Modeling"](#page-1956-0) on page 1947 for details.

You can specify the mean vector by order of the equation. Let  $(\delta, \Phi_1, \ldots, \Phi_p)$  be the parameter sets to be estimated and  $\Phi = (\Phi_1, \ldots, \Phi_p)$  be the AR parameter sets. The mean vector is specified by row-wise from  $\Phi$ ; that is, the MEAN=(vec( $\Phi'$ )) option.

For the PRIOR=(mean) option in the BVAR(2),

$$
\Phi = \left(\begin{array}{cccc} \phi_{1,11} & \phi_{1,12} & \phi_{2,11} & \phi_{2,12} \\ \phi_{1,21} & \phi_{1,22} & \phi_{2,21} & \phi_{2,22} \end{array}\right) = \left(\begin{array}{cccc} 2 & 0.1 & 1 & 0 \\ 0.5 & 3 & 0 & -1 \end{array}\right)
$$

where  $\phi_{l,i}$  is an element of  $\Phi$ , l is a lag, i is associated with the first dependent variable, and  $j$  is associated with the second dependent variable.

**model y1 y2 / p=2 prior=(mean=(2 0.1 1 0 0.5 3 0 -1));**

The deterministic terms and exogenous variables are considered to shrink toward zero; you must omit prior means of exogenous variables and deterministic terms such as a constant, seasonal dummies, or trends.

For a Bayesian error correction model estimated when both the ECM= and PRIOR= options are used, a mean vector for only lagged AR coefficients,  $\Phi_i^*$ , in terms of regressors  $\Delta y_{t-i}$ , for  $i = 1, ..., (p - 1)$  is used in the VECM(p) representation. The diffused prior variance of  $\alpha$  is used, since  $\beta$  is replaced by  $\hat{\beta}$  estimated in a nonconstrained VECM(p) form.

$$
\Delta \mathbf{y}_t = \alpha \mathbf{z}_{t-1} + \sum_{i=1}^{p-1} \Phi_i^* \Delta \mathbf{y}_{t-i} + AD_t + \sum_{i=0}^s \Theta_i^* \mathbf{x}_{t-i} + \epsilon_t
$$

where  $\mathbf{z}_t = \boldsymbol{\beta}' \mathbf{y}_t$ .

For example, in the case of a bivariate  $(k = 2)$  BVECM(2) form, the option

$$
MEAN = (\phi_{1,11}^* \ \phi_{1,12}^* \ \phi_{1,21}^* \ \phi_{1,22}^*)
$$

where  $\phi_{1,ij}^*$  is the  $(i, j)$ th element of the matrix  $\Phi_1^*$ .

#### **NREP=***number*

specifies the number of periods to compute the measure of forecast accuracy. The default is NREP= $0.5T$ , where T is the number of observations.

## **THETA=***value*

specifies the prior standard deviation of the AR coefficient parameter matrices. The *value* is in the interval  $(0,1)$ . The default is THETA=0.1. As the value of the THETA= option approaches 1, the specified  $BVAR(p)$  model approaches a  $VAR(p)$  model.

Some examples of the PRIOR= option follow:

**model y1 y2 / p=2 prior; model y1 y2 / p=2 prior=(theta=0.2 lambda=5); model y1 y2 = x1 / p=2 prior=(theta=0.2 lambda=5); model y1 y2 = x1 / p=2 prior=(theta=0.2 lambda=5 mean=(2 0.1 1 0 0.5 3 0 -1));**

See the section ["Bayesian VAR and VARX Modeling"](#page-1956-0) on page 1947 for details.

# **Vector Error Correction Model Options**

## **ECM=(RANK=***number* **NORMALIZE= emphvariable ECTREND )**

specifies a vector error correction model.

The following options can be used in the ECM=( ) option. The options are specified within parentheses.

# **NORMALIZE=***variable*

specifies a single dependent variable name whose cointegrating vectors are normalized. If the variable name is different from that specified in the COINTEG statement, then the value specified in the COINTEG statement is used.

## **RANK=***number*

specifies the cointegration rank. This option is required in the ECM= option. The value of the RANK= option should be greater than zero and less than or equal to the number of dependent (endogenous) variables, k. If the rank is different from that specified in the COINTEG statement, then the value specified in the COINTEG statement is used.

#### **ECTREND**

specifies the restriction on the drift in the VECM $(p)$  form.

• There is no separate drift in the VECM $(p)$  form, but a constant enters only through the error correction term.

$$
\Delta \mathbf{y}_t = \boldsymbol{\alpha}(\boldsymbol{\beta}', \beta_0)(\mathbf{y}_{t-1}', 1)' + \sum_{i=1}^{p-1} \Phi_i^* \Delta \mathbf{y}_{t-i} + \boldsymbol{\epsilon}_t
$$

An example of the ECTREND option follows:

**model y1 y2 / p=2 ecm=(rank=1 ectrend);**

• There is a separate drift and no separate linear trend in the  $VECM(p)$  form, but a linear trend enters only through the error correction term.

$$
\Delta \mathbf{y}_t = \boldsymbol{\alpha}(\boldsymbol{\beta}', \beta_1)(\mathbf{y}_{t-1}', t)' + \sum_{i=1}^{p-1} \Phi_i^* \Delta \mathbf{y}_{t-i} + \delta_0 + \boldsymbol{\epsilon}_t
$$

An example of the ECTREND option with the TREND= option follows:

**model y1 y2 / p=2 ecm=(rank=1 ectrend) trend=linear;**

If the NSEASON option is specified, then the NSEASON option is ignored; if the NOINT option is specified, then the ECTREND option is ignored.

Some examples of the ECM= option follow:

**model y1 y2 / p=2 ecm=(rank=1 normalized=y1); model y1 y2 / p=2 ecm=(rank=1 ectrend) trend=linear;**

See the section ["Vector Error Correction Modeling"](#page-1971-0) on page 1962 for details.

# **GARCH Statement**

# **GARCH** *options* **;**

The GARCH statement specifies a GARCH-type multivariate conditional heteroscedasticity model.

The following options can be used in the GARCH statement.

# **FORM=***value*

specifies the representation for a GARCH model. Valid values are as follows:

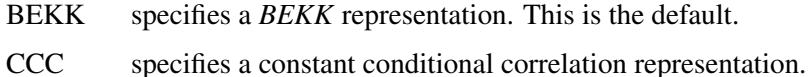

#### **OUTHT=***SAS-data-set*

writes the conditional covariance matrix to an output data set.

# **P=***number*

## **P=(***number-list***)**

specifies the order of the process or the subset of GARCH terms to be fitted. For example, you can specify the P=(1,3) option. The P=3 option is equivalent to the P=(1,2,3) option. The default is  $P=0$ .

# **Q=***number*

## **Q=(***number-list***)**

specifies the order of the process or the subset of ARCH terms to be fitted. This option is required in the GARCH statement. For example, you can specify the  $Q=(2)$  option. The  $Q=2$ option is equivalent to the  $Q=(1,2)$  option.

For the VAR(1)–ARCH(1) model,

**model y1 y2 / p=1; garch q=1 form=bekk;**

For the multivariate GARCH(1,1) model,

**model y1 y2; garch q=1 p=1 form=ccc;** Other multivariate GARCH-type models are

```
model y1 y2 = x1 / xlag=1;
garch q=1;
model y1 y2 / q=1;
garch q=1 p=1;
```
See the section ["Multivariate GARCH Modeling"](#page-1990-0) on page 1981 for details.

# **NLOPTIONS Statement**

## **NLOPTIONS** *options* **;**

The VARMAX procedure uses the nonlinear optimization (NLO) subsystem to perform nonlinear optimization tasks. For a list of all the options of the NLOPTIONS statement, see Chapter 6, ["Nonlinear Optimization Methods.](#page-174-0)"

An example of the NLOPTIONS statement follows:

```
proc varmax data=one;
   nloptions tech=qn;
   model y1 y2 / p=2;
run;
```
The VARMAX procedure uses the dual quasi-Newton optimization method by default when no NLOPTIONS statement is specified. However, it uses Newton-Raphson ridge optimization when the NLOPTIONS statement is specified.

The following example uses the TECH=QUANEW by default.

```
proc varmax data=one;
  model y1 y2 / p=2 method=ml;
run;
```
The next example uses the TECH=NRRIDG by default.

```
proc varmax data=one;
  nloptions maxiter=500 maxfunc=5000;
  model y1 y2 / p=2 method=ml;
run;
```
# **OUTPUT Statement**

**OUTPUT** < *options* > **;**

The OUTPUT statement generates and prints forecasts based on the model estimated in the previous MODEL statement and, optionally, creates an output SAS data set that contains these forecasts.

When the GARCH model is estimated, the upper and lower confidence limits of forecasts are calculated by assuming that the error covariance has homoscedastic conditional covariance.

#### **ALPHA=***number*

sets the forecast confidence limit size, where *number* is between 0 and 1. When you specify the ALPHA=*number* option, the upper and lower confidence limits define the  $100(1 - \alpha)\%$ confidence interval. The default is ALPHA=0.05, which produces 95% confidence intervals.

#### **BACK=***number*

specifies the number of observations before the end of the data at which the multistep forecasts begin. The BACK= option value must be less than or equal to the number of observations minus the number of lagged regressors in the model. The default is BACK=0, which means that the forecasts start at the end of the available data.

### **LEAD=***number*

specifies the number of multistep forecast values to compute. The default is LEAD=12.

#### **NOPRINT**

suppresses the printed forecast values of each dependent (endogenous) variable.

# **OUT=***SAS-data-set*

writes the forecast values to an output data set.

Some examples of the OUTPUT statements follow:

```
proc varmax data=one;
   model y1 y2 / p=2;
   output lead=6 back=2;
run;
proc varmax data=one;
   model y1 y2 / p=2;
   output out=for noprint;
run;
```
# **RESTRICT Statement**

**RESTRICT** *restriction, . . . , restriction* **;**

The RESTRICT statement restricts the specified parameters to the specified values. Only one RE-STRICT statement is allowed, but multiple restrictions can be specified in one RESTRICT statement.

The *restriction*'s form is *parameter=value* and each restriction is separated by commas. Parameters are referred by the following keywords:

• CONST(i) is the intercept parameter of the *i*th time series  $y_{it}$ 

- AR( $l, i, j$ ) is the autoregressive parameter of the lag l value of the jth dependent (endogenous) variable,  $y_{j,t-l}$ , to the *i* th dependent variable at time *t*,  $y_{it}$
- MA(l, i, j) is the moving-average parameter of the lag l value of the j th error process,  $\epsilon_{j,t-l}$ , to the *i*th dependent variable at time  $t$ ,  $y_{it}$
- XL( $l, i, j$ ) is the exogenous parameter of the lag l value of the jth exogenous (independent) variable,  $x_{j,t-l}$ , to the *i*th dependent variable at time *t*,  $y_{it}$
- SDUMMY(*i*, *j*) is the *j*th seasonal dummy of the *i*th time series at time t,  $y_{it}$ , where  $j =$  $1, \ldots$ , (nseason  $-1$ ), where nseason is based on the NSEASON= option in the MODEL statement
- LTREND(i) is the linear trend parameter of the current value ith time series  $y_{it}$
- QTREND(*i*) is the quadratic trend parameter of the current value *i*th time series  $y_{it}$

The following keywords are for the fitted GARCH model. The indexes  $i$  and  $j$  refer to the position of the element in the coefficient matrix.

- GCHC(*i*, *j*) is the constant parameter of the covariance matrix,  $H_t$ , and (*i*, *j*) is  $1 \le i = j \le$ k for *CCC* representation and  $1 \le i \le j \le k$  for *BEKK* representations, where k is the number of dependent variables
- ACH(*l*,*i*,*j*) is the ARCH parameter of the lag *l* value of  $\epsilon_t \epsilon'_t$  $t'$ , where  $i, j = 1, \ldots, k$  for *BEKK* representation and  $i = j = 1, \ldots, k$  for *CCC* representation
- GCH( $l, i, j$ ) is the GARCH parameter of the lag l value of covariance matrix,  $H_t$ , where  $i, j = 1, \ldots, k$  for *BEKK* representation and  $i = j = 1, \ldots, k$  for *CCC* representation
- $\bullet$  CCC( $i, j$ ) is the constant conditional correlation parameter for only the *CCC* representation;  $(i,j)$  is  $1 \leq i \leq j \leq k$

To use the RESTRICT statement, you need to know the form of the model. If the P=, Q=, and XLAG= options are not specified, then the RESTRICT statement is not applicable.

Restricted parameter estimates are computed by introducing a Lagrangian parameter for each restriction (Pringle and Rayner 1971). The Lagrangian parameter measures the sensitivity of the sum of square errors to the restriction. The estimates of these Lagrangian parameters and their significance are printed in the restriction results table.

The following are examples of the RESTRICT statement. The first example shows a bivariate  $(k=2)$ VAR(2) model,

```
proc varmax data=one;
  model y1 y2 / p=2;
   restrict AR(1,1,2)=0, AR(2,1,2)=0.3;
run;
```
The AR(1,1,2) and AR(2,1,2) parameters are fixed as  $AR(1,1,2)=0$  and  $AR(2,1,2)=0.3$ , respectively, and other parameters are to be estimated.

The following shows a bivariate  $(k=2)$  VARX $(1,1)$  model with three exogenous variables,

```
proc varmax data=two;
  model y1 = x1 x2, y2 = x2 x3 / p=1 xlag=1;
   restrict XL(0,1,1)=-1.2, XL(1,2,3)=0;
run;
```
The XL $(0,1,1)$  and XL $(1,2,3)$  parameters are fixed as XL $(0,1,1)$ =-1.2 and XL $(1,2,3)$ =0, respectively, and other parameters are to be estimated.

# **TEST Statement**

**TEST** *restriction, . . . , restriction* **;**

The TEST statement performs the Wald test for the joint hypothesis specified in the statement. The *restriction*'s form is *parameter=value*, and each restriction is separated by commas. The *restriction*s are specified in the same manner as in the RESTRICT statement. See the RESTRICT statement for description of model parameter naming conventions used by the RESTRICT and TEST statements. Any number of TEST statements can be specified.

To use the TEST statement, you need to know the form of the model. If the  $P =$ ,  $Q =$ , and XLAG= options are not specified, then the TEST statement is not applicable.

See the section ["Granger Causality Test"](#page-1953-0) on page 1944 for the Wald test.

The following is an example of the TEST statement. In the case of a bivariate  $(k=2)$  VAR(2) model,

```
proc varmax data=one;
   model y1 y2 / p=2;
   test AR(1,1,2)=0, AR(2,1,2)=0;
run;
```
After estimating the parameters, the TEST statement tests the null hypothesis that  $AR(1,1,2)=0$  and  $AR(2,1,2)=0.$ 

# **Details: VARMAX Procedure**

# **Missing Values**

The VARMAX procedure currently does not support missing values. The procedure uses the first contiguous group of observations with no missing values for any of the MODEL statement variables. Observations at the beginning of the data set with missing values for any MODEL statement variables are not used or included in the output data set. At the end of the data set, observations can have dependent (endogenous) variables with missing values and independent (exogenous) variables with nonmissing values.

# **VARMAX Model**

The vector autoregressive moving-average model with exogenous variables is called the VARMAX( $p,q,s$ ) model. The form of the model can be written as

$$
\mathbf{y}_t = \sum_{i=1}^p \Phi_i \mathbf{y}_{t-i} + \sum_{i=0}^s \Theta_i^* \mathbf{x}_{t-i} + \epsilon_t - \sum_{i=1}^q \Theta_i \epsilon_{t-i}
$$

where the output variables of interest,  $y_t = (y_{1t}, \ldots, y_{kt})'$ , can be influenced by other input variables,  $\mathbf{x}_t = (x_{1t}, \dots, x_{rt})'$ , which are determined outside of the system of interest. The variables  $\mathbf{y}_t$ are referred to as dependent, response, or endogenous variables, and the variables  $x_t$  are referred to as independent, input, predictor, regressor, or exogenous variables. The unobserved noise variables,  $\epsilon_t = (\epsilon_{1t}, \ldots, \epsilon_{kt})'$ , are a vector white noise process.

The VARMAX $(p,q,s)$  model can be written

$$
\Phi(B)\mathbf{y}_t = \Theta^*(B)\mathbf{x}_t + \Theta(B)\boldsymbol{\epsilon}_t
$$

where

$$
\Phi(B) = I_k - \Phi_1 B - \cdots - \Phi_p B^p
$$
  
\n
$$
\Theta^*(B) = \Theta_0^* + \Theta_1^* B + \cdots + \Theta_s^* B^s
$$
  
\n
$$
\Theta(B) = I_k - \Theta_1 B - \cdots - \Theta_q B^q
$$

are matrix polynomials in B in the backshift operator, such that  $B^{i}y_{t} = y_{t-i}$ , the  $\Phi_{i}$  and  $\Theta_{i}$  are  $k \times k$  matrices, and the  $\Theta_i^*$  are  $k \times r$  matrices.

The following assumptions are made:

•  $E(\epsilon_t) = 0$ ,  $E(\epsilon_t \epsilon'_t)$  $t'_t$ ) =  $\Sigma$ , which is positive-definite, and  $E(\epsilon_t \epsilon'_s)$  $s<sub>s</sub>$ ) = 0 for  $t \neq s$ .

- For stationarity and invertibility of the VARMAX process, the roots of  $|\Phi(z)| = 0$  and  $|\Theta(z)| = 0$  are outside the unit circle.
- The exogenous (independent) variables  $x_t$  are not correlated with residuals  $\epsilon_t$ ,  $E(x_t \epsilon'_t)$  $t'_{t}) = 0.$ The exogenous variables can be stochastic or nonstochastic. When the exogenous variables are stochastic and their future values are unknown, forecasts of these future values are needed to forecast the future values of the endogenous (dependent) variables. On occasion, future values of the exogenous variables can be assumed to be known because they are deterministic variables. The VARMAX procedure assumes that the exogenous variables are nonstochastic if future values are available in the input data set. Otherwise, the exogenous variables are assumed to be stochastic and their future values are forecasted by assuming that they follow the VARMA( $p,q$ ) model, prior to forecasting the endogenous variables, where p and q are the same as in the VARMAX $(p,q,s)$  model.

# **State-Space Representation**

<span id="page-1922-0"></span>Another representation of the VARMAX $(p,q,s)$  model is in the form of a state-variable or a statespace model, which consists of a state equation

$$
\mathbf{z}_t = F \mathbf{z}_{t-1} + K \mathbf{x}_t + G \boldsymbol{\epsilon}_t
$$

and an observation equation

$$
\mathbf{y}_t = H\mathbf{z}_t
$$

where

$$
\mathbf{z}_{t} = \begin{bmatrix} \mathbf{y}_{t} \\ \vdots \\ \mathbf{y}_{t-p+1} \\ \mathbf{x}_{t} \\ \mathbf{y}_{t} \\ \mathbf{y}_{t} \\ \
$$

and

$$
H = [I_k, 0_{k \times k}, \dots, 0_{k \times k}, 0_{k \times r}, \dots, 0_{k \times r}, 0_{k \times k}, \dots, 0_{k \times k}]
$$

On the other hand, it is assumed that  $x_t$  follows a VARMA( $p,q$ ) model

$$
\mathbf{x}_t = \sum_{i=1}^p A_i \mathbf{x}_{t-i} + \mathbf{a}_t - \sum_{i=1}^q C_i \mathbf{a}_{t-i}
$$

The model can also be expressed as

$$
A(B)\mathbf{x}_t = C(B)\mathbf{a}_t
$$

where  $A(B) = I_r - A_1 B - \cdots - A_p B^p$  and  $C(B) = I_r - C_1 B - \cdots - C_q B^q$  are matrix polynomials in B, and the  $A_i$  and  $C_i$  are  $r \times r$  matrices. Without loss of generality, the AR and MA orders can be taken to be the same as the VARMAX( $p,q,s$ ) model, and  $a_t$  and  $\epsilon_t$  are independent white noise processes.

Under suitable conditions such as stationarity,  $x_t$  is represented by an infinite order moving-average process

$$
\mathbf{x}_t = A(B)^{-1}C(B)\mathbf{a}_t = \Psi^X(B)\mathbf{a}_t = \sum_{j=0}^{\infty} \Psi_j^X \mathbf{a}_{t-j}
$$

where  $\Psi^x(B) = A(B)^{-1}C(B) = \sum_{j=0}^{\infty} \Psi_j^x B^j$ .

The optimal minimum mean squared error (minimum MSE) *i*-step-ahead forecast of  $x_{t+i}$  is

$$
\mathbf{x}_{t+i|t} = \sum_{j=i}^{\infty} \Psi_j^x \mathbf{a}_{t+i-j}
$$

$$
\mathbf{x}_{t+i|t+1} = \mathbf{x}_{t+i|t} + \Psi_{i-1}^x \mathbf{a}_{t+1}
$$

For  $i > q$ ,

$$
\mathbf{x}_{t+i|t} = \sum_{j=1}^{p} A_j \mathbf{x}_{t+i-j|t}
$$

The VARMAX $(p,q,s)$  model has an absolutely convergent representation as

$$
\mathbf{y}_t = \Phi(B)^{-1} \Theta^*(B) \mathbf{x}_t + \Phi(B)^{-1} \Theta(B) \boldsymbol{\epsilon}_t
$$
  
= 
$$
\Psi^*(B) \Psi^X(B) \mathbf{a}_t + \Phi(B)^{-1} \Theta(B) \boldsymbol{\epsilon}_t
$$
  
= 
$$
V(B) \mathbf{a}_t + \Psi(B) \boldsymbol{\epsilon}_t
$$

or

$$
\mathbf{y}_t = \sum_{j=0}^{\infty} V_j \mathbf{a}_{t-j} + \sum_{j=0}^{\infty} \Psi_j \epsilon_{t-j}
$$

where  $\Psi(B) = \Phi(B)^{-1} \Theta(B) = \sum_{j=0}^{\infty} \Psi_j B^j$ ,  $\Psi^*(B) = \Phi(B)^{-1} \Theta^*(B)$ , and  $V(B) =$  $\Psi^*(B)\Psi^x(B) = \sum_{j=0}^{\infty} V_j B^j.$ 

The optimal (minimum MSE) *i*-step-ahead forecast of  $y_{t+i}$  is

$$
\mathbf{y}_{t+i|t} = \sum_{j=i}^{\infty} V_j \mathbf{a}_{t+i-j} + \sum_{j=i}^{\infty} \Psi_j \boldsymbol{\epsilon}_{t+i-j}
$$

$$
\mathbf{y}_{t+i|t+1} = \mathbf{y}_{t+i|t} + V_{i-1}\mathbf{a}_{t+1} + \Psi_{i-1}\boldsymbol{\epsilon}_{t+1}
$$

for  $i = 1, \ldots, v$  with  $v = \max(p, q + 1)$ . For  $i > q$ ,

$$
\begin{aligned}\n\mathbf{y}_{t+i|t} &= \sum_{j=1}^{p} \Phi_{j} \mathbf{y}_{t+i-j|t} + \sum_{j=0}^{s} \Theta_{j}^{*} \mathbf{x}_{t+i-j|t} \\
&= \sum_{j=1}^{p} \Phi_{j} \mathbf{y}_{t+i-j|t} + \Theta_{0}^{*} \mathbf{x}_{t+i|t} + \sum_{j=1}^{s} \Theta_{j}^{*} \mathbf{x}_{t+i-j|t} \\
&= \sum_{j=1}^{p} \Phi_{j} \mathbf{y}_{t+i-j|t} + \Theta_{0}^{*} \sum_{j=1}^{p} A_{j} \mathbf{x}_{t+i-j|t} + \sum_{j=1}^{s} \Theta_{j}^{*} \mathbf{x}_{t+i-j|t} \\
&= \sum_{j=1}^{p} \Phi_{j} \mathbf{y}_{t+i-j|t} + \sum_{j=1}^{u} (\Theta_{0}^{*} A_{j} + \Theta_{j}^{*}) \mathbf{x}_{t+i-j|t}\n\end{aligned}
$$

where  $u = \max(p, s)$ .

Define  $\Pi_j = \Theta_0^* A_j + \Theta_j^*$ . For  $i = v > q$  with  $v = \max(p, q + 1)$ , you obtain

$$
\mathbf{y}_{t+v|t} = \sum_{j=1}^{p} \Phi_{j} \mathbf{y}_{t+v-j|t} + \sum_{j=1}^{u} \Pi_{j} \mathbf{x}_{t+v-j|t} \text{ for } u \le v
$$
  

$$
\mathbf{y}_{t+v|t} = \sum_{j=1}^{p} \Phi_{j} \mathbf{y}_{t+v-j|t} + \sum_{j=1}^{r} \Pi_{j} \mathbf{x}_{t+v-j|t} \text{ for } u > v
$$

From the preceding relations, a state equation is

 $z_{t+1} = F z_t + K x_t^* + G e_{t+1}$ 

and an observation equation is

 $y_t = Hz_t$ 

where

$$
\mathbf{z}_{t} = \begin{bmatrix} \mathbf{y}_{t} \\ \mathbf{y}_{t+1|t} \\ \mathbf{x}_{t} \\ \mathbf{x}_{t+1|t} \\ \vdots \\ \mathbf{x}_{t+1|t} \\ \mathbf{x}_{t+1|t} \end{bmatrix}, \quad \mathbf{x}_{t}^{*} = \begin{bmatrix} \mathbf{x}_{t+v-u} \\ \mathbf{x}_{t+v-u+1} \\ \vdots \\ \mathbf{x}_{t-1} \end{bmatrix}, \quad \mathbf{e}_{t+1} = \begin{bmatrix} \mathbf{a}_{t+1} \\ \mathbf{e}_{t+1} \end{bmatrix}
$$

$$
\mathbf{r}_{t+1|t} = \begin{bmatrix} 0 & I_{k} & 0 & \cdots & 0 & 0 & 0 & 0 & \cdots & 0 \\ 0 & 0 & I_{k} & \cdots & 0 & 0 & 0 & 0 & \cdots & 0 \\ \vdots & \vdots & \vdots & \ddots & \vdots & \vdots & \vdots & \ddots & \vdots \\ \Phi_{v} & \Phi_{v-1} & \Phi_{v-2} & \cdots & \Phi_{1} & \Pi_{v} & \Pi_{v-1} & \Pi_{v-2} & \cdots & \Pi_{1} \\ 0 & 0 & 0 & \cdots & 0 & 0 & I_{r} & 0 & \cdots & 0 \\ 0 & 0 & 0 & \cdots & 0 & 0 & I_{r} & \cdots & 0 \\ \vdots & \vdots & \vdots & \ddots & \vdots & \vdots & \vdots & \ddots & \vdots \\ 0 & 0 & 0 & \cdots & 0 & A_{v} & A_{v-1} & A_{v-2} & \cdots & A_{1} \\ \vdots & \vdots & \ddots & \vdots & \vdots & \vdots & \vdots & \vdots \\ 0 & 0 & \cdots & 0 & 0 & I_{r} & \Psi_{1} \\ \vdots & \vdots & \ddots & \vdots & \vdots & \vdots & \vdots \\ 0 & 0 & \cdots & 0 & 0 & I_{r} & \Psi_{r-1} \\ \vdots & \vdots & \ddots & \vdots & \vdots & \vdots & \vdots \\ 0 & 0 & \cdots & 0 & 0 & I_{r} & \Psi_{r-1} \\ \vdots & \vdots & \ddots & \vdots & \vdots & \vdots & \vdots \\ \Psi_{v-1}^{x} & \Phi_{r} \mathbf{x}_{k} & \
$$

and

$$
H = [I_k, 0_{k \times k}, \dots, 0_{k \times k}, 0_{k \times r}, \dots, 0_{k \times r}]
$$

Note that the matrix K and the input vector  $\mathbf{x}_t^*$  $t^*$  are defined only when  $u > v$ .

# **Dynamic Simultaneous Equations Modeling**

In the econometrics literature, the VARMAX $(p,q,s)$  model is sometimes written in a form that is slightly different than the one shown in the previous section. This alternative form is referred to as a *dynamic simultaneous equations* model or a *dynamic structural equations* model.

Since  $E(\epsilon_t \epsilon'_t)$  $t(t) = \Sigma$  is assumed to be positive-definite, there exists a lower triangular matrix  $A_0$ with ones on the diagonals such that  $A_0 \Sigma A_0' = \Sigma^d$ , where  $\Sigma^d$  is a diagonal matrix with positive diagonal elements.

$$
A_0 \mathbf{y}_t = \sum_{i=1}^p A_i \mathbf{y}_{t-i} + \sum_{i=0}^s C_i^* \mathbf{x}_{t-i} + C_0 \boldsymbol{\epsilon}_t - \sum_{i=1}^q C_i \boldsymbol{\epsilon}_{t-i}
$$

where  $A_i = A_0 \Phi_i$ ,  $C_i^* = A_0 \Theta_i^*$ ,  $C_0 = A_0$ , and  $C_i = A_0 \Theta_i$ .

As an alternative form,

$$
A_0 \mathbf{y}_t = \sum_{i=1}^p A_i \mathbf{y}_{t-i} + \sum_{i=0}^s C_i^* \mathbf{x}_{t-i} + \mathbf{a}_t - \sum_{i=1}^q C_i \mathbf{a}_{t-i}
$$

where  $A_i = A_0 \Phi_i$ ,  $C_i^* = A_0 \Theta_i^*$ ,  $C_i = A_0 \Theta_i A_0^{-1}$ , and  $\mathbf{a}_t = C_0 \epsilon_t$  has a diagonal covariance matrix  $\Sigma^d$ . The PRINT=(DYNAMIC) option returns the parameter estimates that result from estimating the model in this form.

A dynamic simultaneous equations model involves a leading (lower triangular) coefficient matrix for  $y_t$  at lag 0 or a leading coefficient matrix for  $\epsilon_t$  at lag 0. Such a representation of the VARMAX $(p,q,s)$  model can be more useful in certain circumstances than the standard representation. From the linear combination of the dependent variables obtained by  $A_0y_t$ , you can easily see the relationship between the dependent variables in the current time.

The following statements provide the dynamic simultaneous equations of the VAR(1) model.

```
proc iml;
   sig = {1.0 0.5, 0.5 1.25};
   phi = {1.2 -0.5, 0.6 0.3};
   /* simulate the vector time series */
   call varmasim(y,phi) sigma = sig n = 100 seed = 34657;
   cn = {'y1' 'y2'};
   create simul1 from y[colname=cn];
   append from y;
quit;
data simul1;
   set simul1;
   date = intnx( 'year', '01jan1900'd, _n_-1 );
   format date year4.;
run;
proc varmax data=simul1;
   model y1 y2 / p=1 noint print=(dynamic);
run;
```
<span id="page-1926-0"></span>This is the same data set and model used in the section ["Getting Started: VARMAX Procedure"](#page-1867-0) on page 1858. You can compare the results of the VARMA model form and the dynamic simultaneous equations model form.

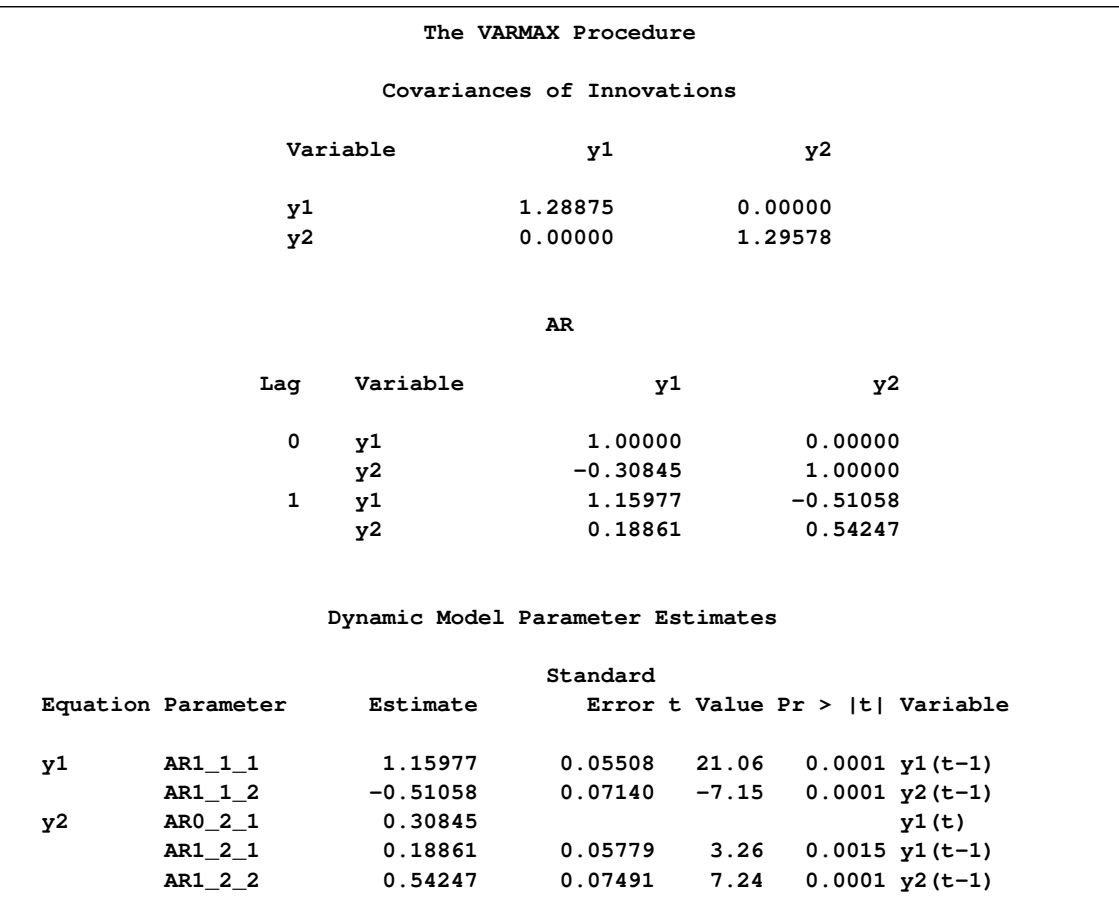

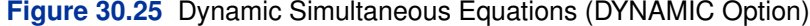

In [Figure 30.4](#page-1872-0) in the section ["Getting Started: VARMAX Procedure"](#page-1867-0) on page 1858, the covariance of  $\epsilon_t$  estimated from the VARMAX model form is

 $\Sigma_{\epsilon} = \left( \begin{array}{cc} 1.28875 & 0.39751 \\ 0.39751 & 1.41839 \end{array} \right)$ 

[Figure 30.25](#page-1926-0) shows the results from estimating the model as a dynamic simultaneous equations model. By the decomposition of  $\Sigma_{\epsilon}$ , you get a diagonal matrix ( $\Sigma_{\bf a}$ ) and a lower triangular matrix  $(A_0)$  such as  $\Sigma_a = A_0 \Sigma_{\epsilon} A_0'$  where

$$
\Sigma_{\mathbf{a}} = \begin{pmatrix} 1.28875 & 0 \\ 0 & 1.29578 \end{pmatrix} \text{ and } A_{0} = \begin{pmatrix} 1 & 0 \\ -0.30845 & 1 \end{pmatrix}
$$

The lower triangular matrix  $(A_0)$  is shown in the left side of the simultaneous equations model. The parameter estimates in equations system are shown in the right side of the two-equations system.

The simultaneous equations model is written as

$$
\begin{pmatrix} 1 & 0 \ -0.30845 & 1 \end{pmatrix} \mathbf{y}_t = \begin{pmatrix} 1.15977 & -0.51058 \ 0.18861 & 0.54247 \end{pmatrix} \mathbf{y}_{t-1} + \mathbf{a}_t
$$

The resulting two-equation system can be written as

$$
y_{1t} = 1.15977y_{1,t-1} - 0.51058y_{2,t-1} + a_{1t}
$$
  
\n
$$
y_{2t} = 0.30845y_{1t} + 0.18861y_{1,t-1} + 0.54247y_{2,t-1} + a_{2t}
$$

# **Impulse Response Function**

## **Simple Impulse Response Function (IMPULSE=SIMPLE Option)**

The VARMAX $(p,q,s)$  model has a convergent representation

$$
\mathbf{y}_t = \Psi^*(B)\mathbf{x}_t + \Psi(B)\boldsymbol{\epsilon}_t
$$

where 
$$
\Psi^*(B) = \Phi(B)^{-1}\Theta^*(B) = \sum_{j=0}^{\infty} \Psi_j^* B^j
$$
 and  $\Psi(B) = \Phi(B)^{-1}\Theta(B) = \sum_{j=0}^{\infty} \Psi_j B^j$ .

The elements of the matrices  $\Psi_j$  from the operator  $\Psi(B)$ , called the impulse response, can be interpreted as the impact that a shock in one variable has on another variable. Let  $\psi_{j,i}$  be the in<sup>th</sup> *element* of  $\Psi_i$  at lag j, where i is the index for the impulse variable, and n is the index for the response variable (impulse  $\rightarrow$  response). For instance,  $\psi_{j,11}$  is an impulse response to  $y_{1t} \rightarrow y_{1t}$ , and  $\psi_{i,12}$  is an impulse response to  $y_{1t} \rightarrow y_{2t}$ .

# **Accumulated Impulse Response Function (IMPULSE=ACCUM Option)**

The accumulated impulse response function is the cumulative sum of the impulse response function,  $\Psi_l^a = \sum_{j=0}^l \Psi_j$ .

## **Orthogonalized Impulse Response Function (IMPULSE=ORTH Option)**

The MA representation of a VARMA $(p,q)$  model with a standardized white noise innovation process offers another way to interpret a VARMA $(p,q)$  model. Since  $\Sigma$  is positive-definite, there is a lower triangular matrix P such that  $\Sigma = PP'$ . The alternate MA representation of a VARMA(p,q) model is written as

$$
\mathbf{y}_t = \Psi^o(B)\mathbf{u}_t
$$

where  $\Psi^o(B) = \sum_{j=0}^{\infty} \Psi^o_j B^j$ ,  $\Psi^o_j = \Psi_j P$ , and  $\mathbf{u}_t = P^{-1} \epsilon_t$ .

The elements of the matrices  $\Psi_j^o$ , called the *orthogonal impulse response*, can be interpreted as the effects of the components of the standardized shock process  $\mathbf{u}_t$  on the process  $\mathbf{y}_t$  at lag j.

## **Impulse Response of Transfer Function (IMPULSX=SIMPLE Option)**

The coefficient matrix  $\Psi_j^*$  from the transfer function operator  $\Psi^*(B)$  can be interpreted as the effects that changes in the exogenous variables  $x_t$  have on the output variable  $y_t$  at lag j; it is called an impulse response matrix in the transfer function.

# **Impulse Response of Transfer Function (IMPULSX=ACCUM Option)**

The accumulated impulse response in the transfer function is the cumulative sum of the impulse response in the transfer function,  $\Psi_l^{*a} = \sum_{j=0}^{l} \Psi_j^*$ .

The asymptotic distributions of the impulse functions can be seen in the section ["VAR and VARX](#page-1950-0) [Modeling"](#page-1950-0) on page 1941.

The following statements provide the impulse response and the accumulated impulse response in the transfer function for a  $VARX(1,0)$  model.

```
proc varmax data=grunfeld plot=impulse;
  model y1-y3 = x1 x2 / p=1 lagmax=5
                         printform=univariate
                         print=(impulsx=(all) estimates);
```
**run;**

<span id="page-1929-0"></span>In [Figure 30.26,](#page-1929-0) the variables x1 and x2 are impulses and the variables y1, y2, and y3 are responses. You can read the table matching the pairs of *impulse*  $\rightarrow$  *response* such as  $x1 \rightarrow y1$ ,  $x1 \rightarrow y2$ ,  $x1 \rightarrow y3$ ,  $x2 \rightarrow y1$ ,  $x2 \rightarrow y2$ , and  $x2 \rightarrow y3$ . In the pair of  $x1 \rightarrow y1$ , you can see the long-run responses of y1 to an impulse in x1 (the values are 1.69281, 0.35399, 0.09090, and so on for lag 0, lag 1, lag 2, and so on, respectively).

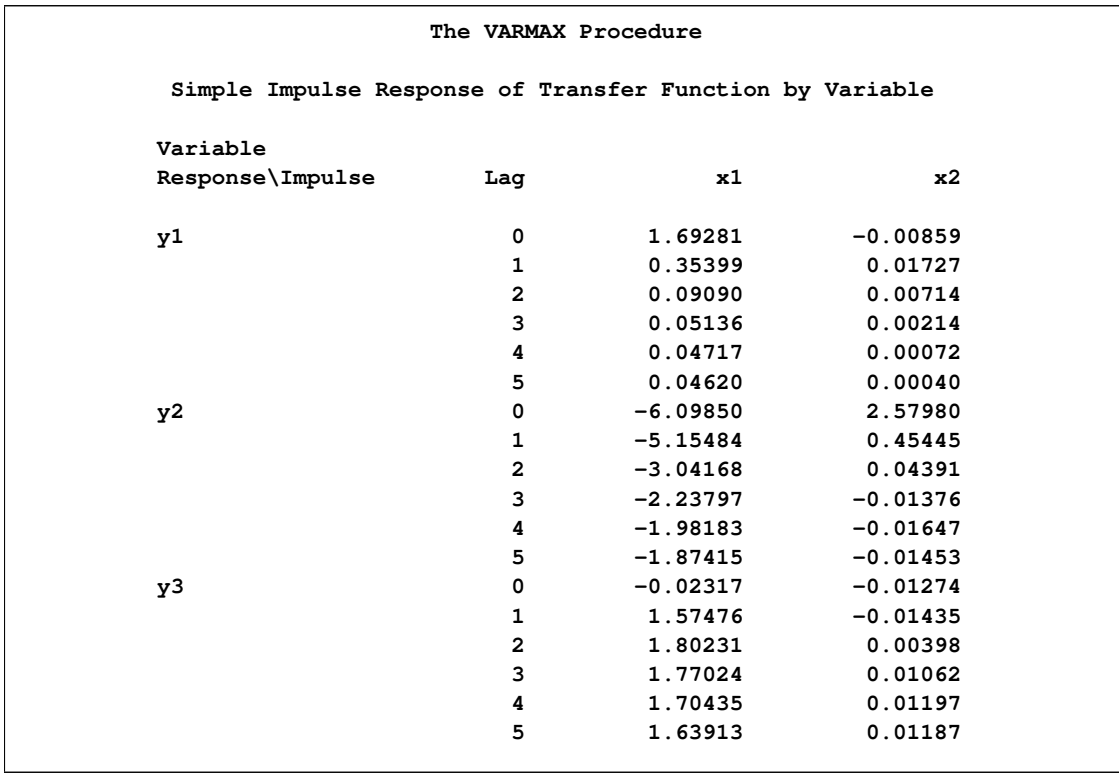

**Figure 30.26** Impulse Response in Transfer Function (IMPULSX= Option)

<span id="page-1930-0"></span>[Figure 30.27](#page-1930-0) shows the responses of y1, y2, and y3 to a forecast error impulse in x1.

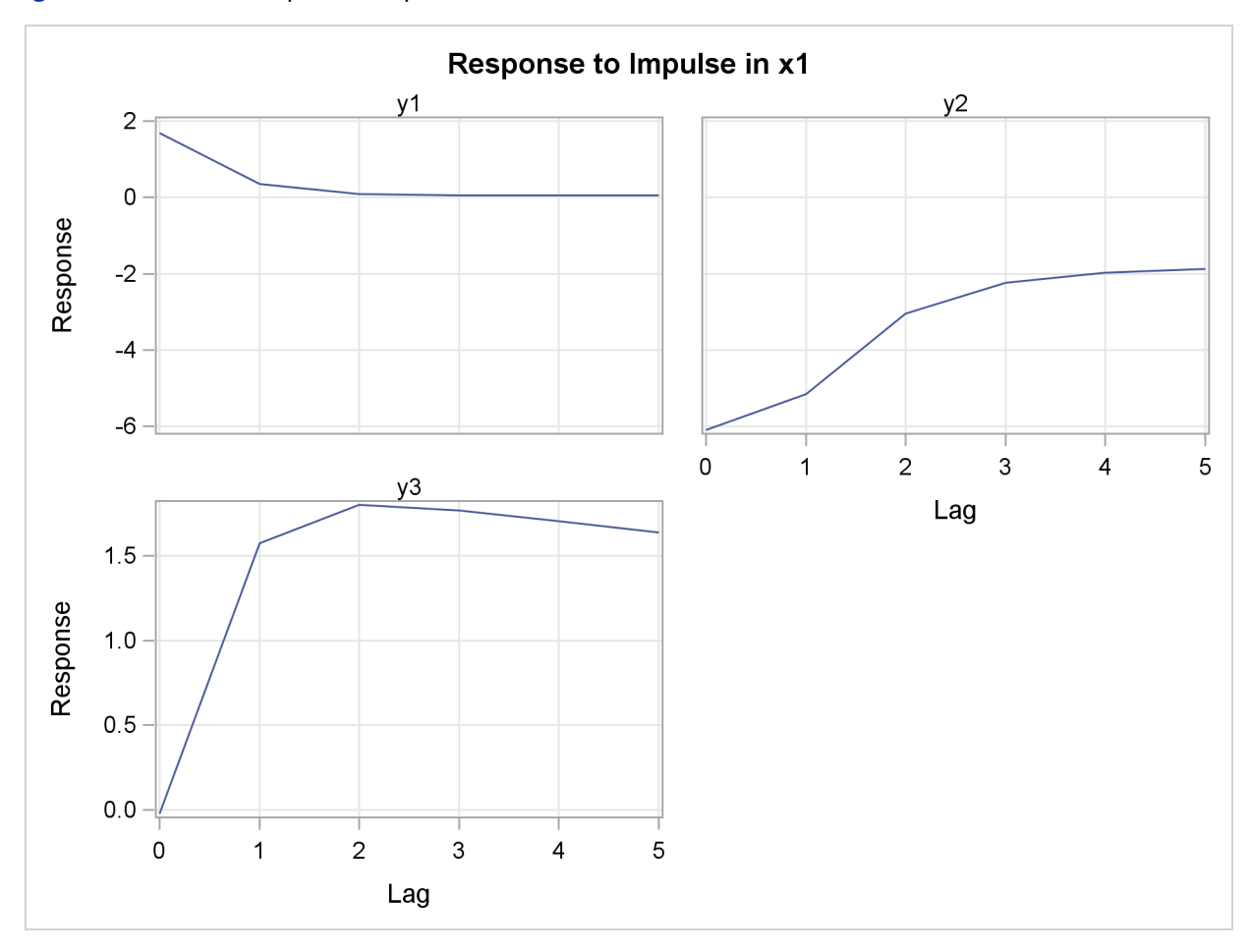

**Figure 30.27** Plot of Impulse Response in Transfer Function

<span id="page-1931-0"></span>[Figure 30.28](#page-1931-0) shows the accumulated impulse response in transfer function.

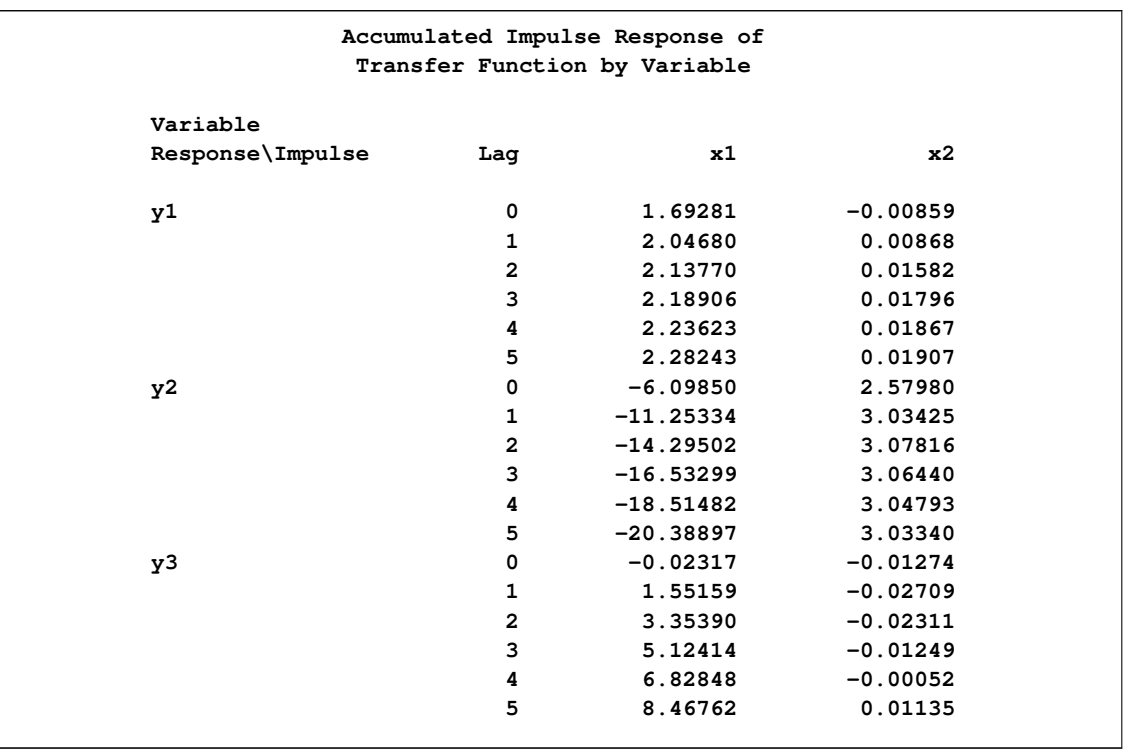

**Figure 30.28** Accumulated Impulse Response in Transfer Function (IMPULSX= Option)

<span id="page-1932-0"></span>[Figure 30.29](#page-1932-0) shows the accumulated responses of y1, y2, and y3 to a forecast error impulse in x1.

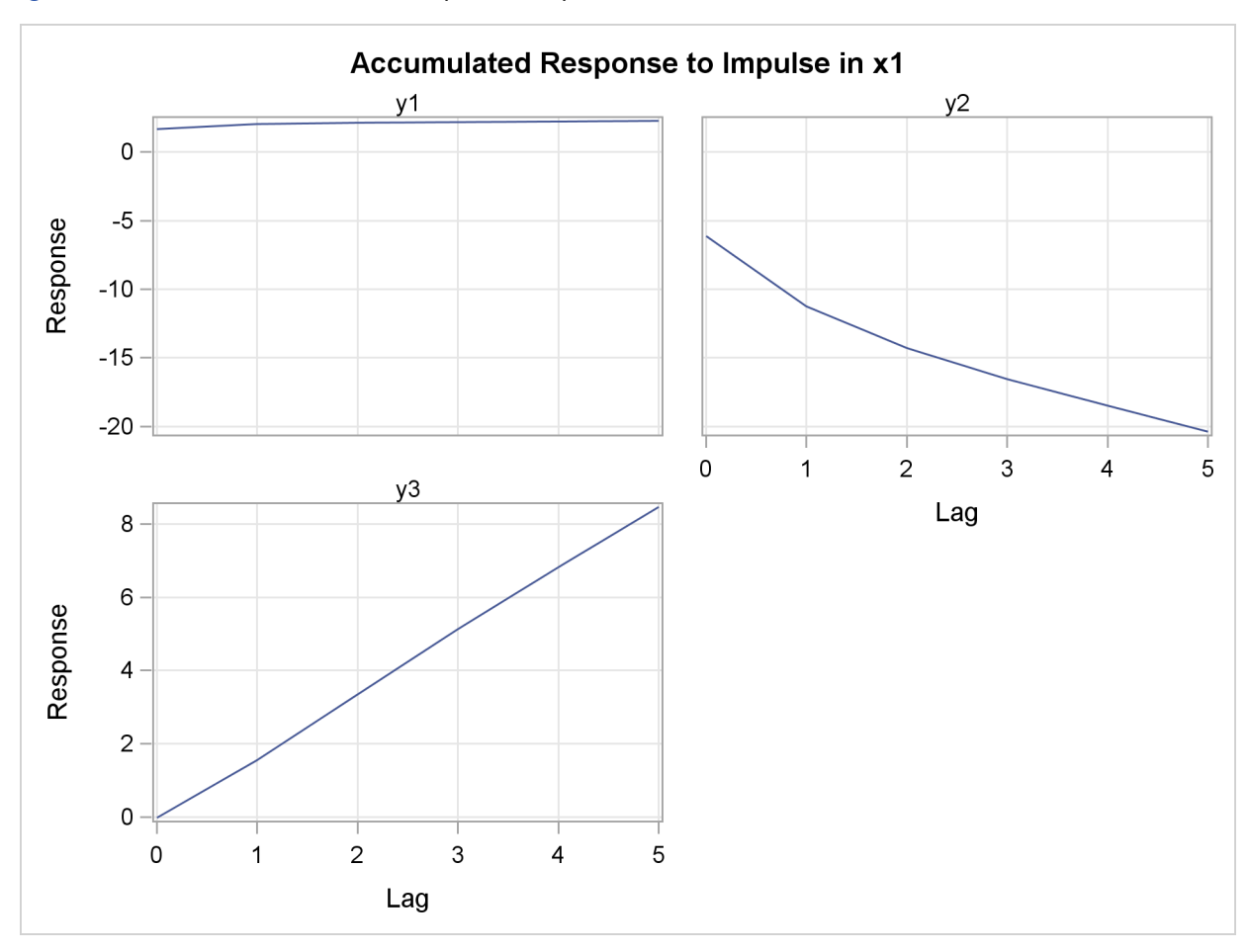

**Figure 30.29** Plot of Accumulated Impulse Response in Transfer Function

The following statements provide the impulse response function, the accumulated impulse response function, and the orthogonalized impulse response function with their standard errors for a VAR(1) model. Parts of the VARMAX procedure output are shown in [Figure 30.30,](#page-1933-0) [Figure 30.32,](#page-1935-0) and [Figure 30.34.](#page-1937-0)

```
proc varmax data=simul1 plot=impulse;
   model y1 y2 / p=1 noint lagmax=5
                 print=(impulse=(all))
                 printform=univariate;
run;
```
<span id="page-1933-0"></span>[Figure 30.30](#page-1933-0) is the output in a univariate format associated with the PRINT=(IMPULSE=) option for the impulse response function. The keyword STD stands for the standard errors of the elements. The matrix in terms of the lag 0 does not print since it is the identity. In [Figure 30.30,](#page-1933-0) the variables y1 and y2 of the first row are impulses, and the variables y1 and y2 of the first column are responses. You can read the table matching the *impulse*  $\rightarrow$  *response* pairs, such as  $y1 \rightarrow y1$ ,  $y1 \rightarrow y2$ ,  $y2 \rightarrow y1$ , and  $y2 \rightarrow y2$ . For example, in the pair of  $y1 \rightarrow y1$  at lag 3, the response is 0.8055. This represents the impact on y1 of one-unit change in y1 after 3 periods. As the lag gets higher, you can see the long-run responses of y1 to an impulse in itself.

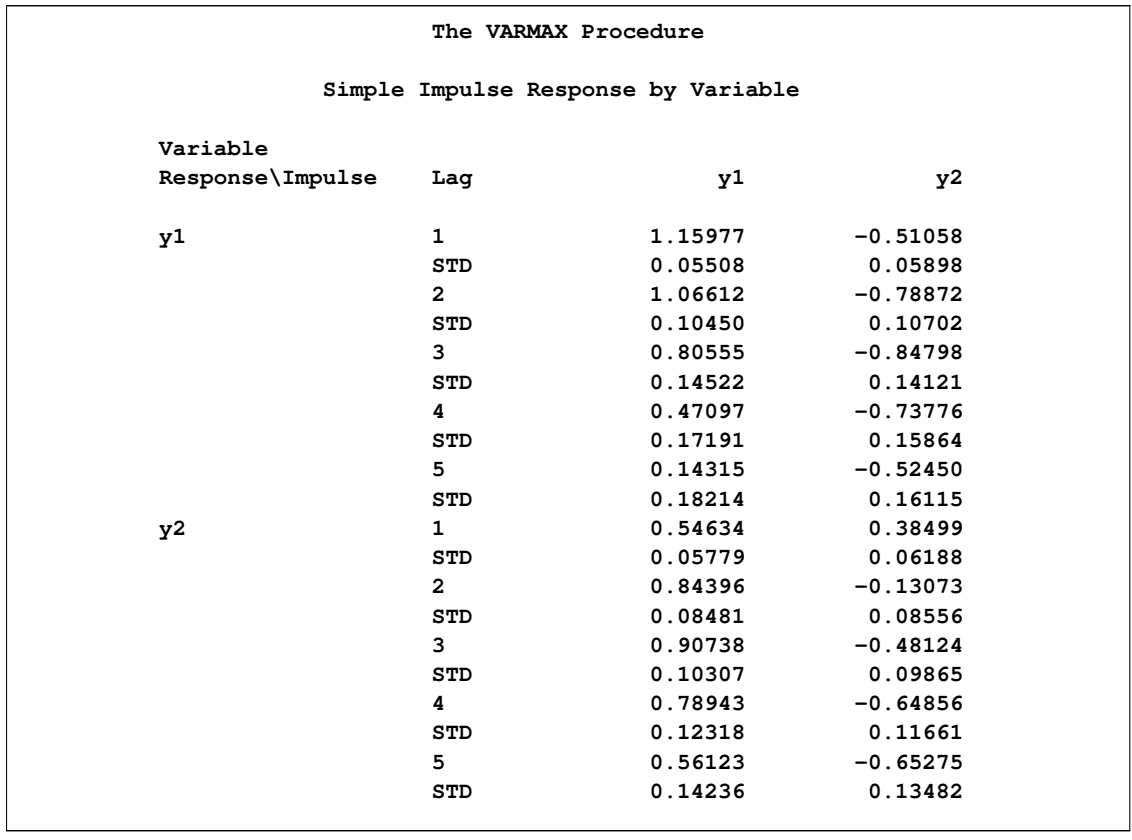

**Figure 30.30** Impulse Response Function (IMPULSE= Option)

<span id="page-1934-0"></span>[Figure 30.31](#page-1934-0) shows the responses of y1 and y2 to a forecast error impulse in y1 with two standard errors.

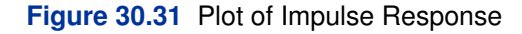

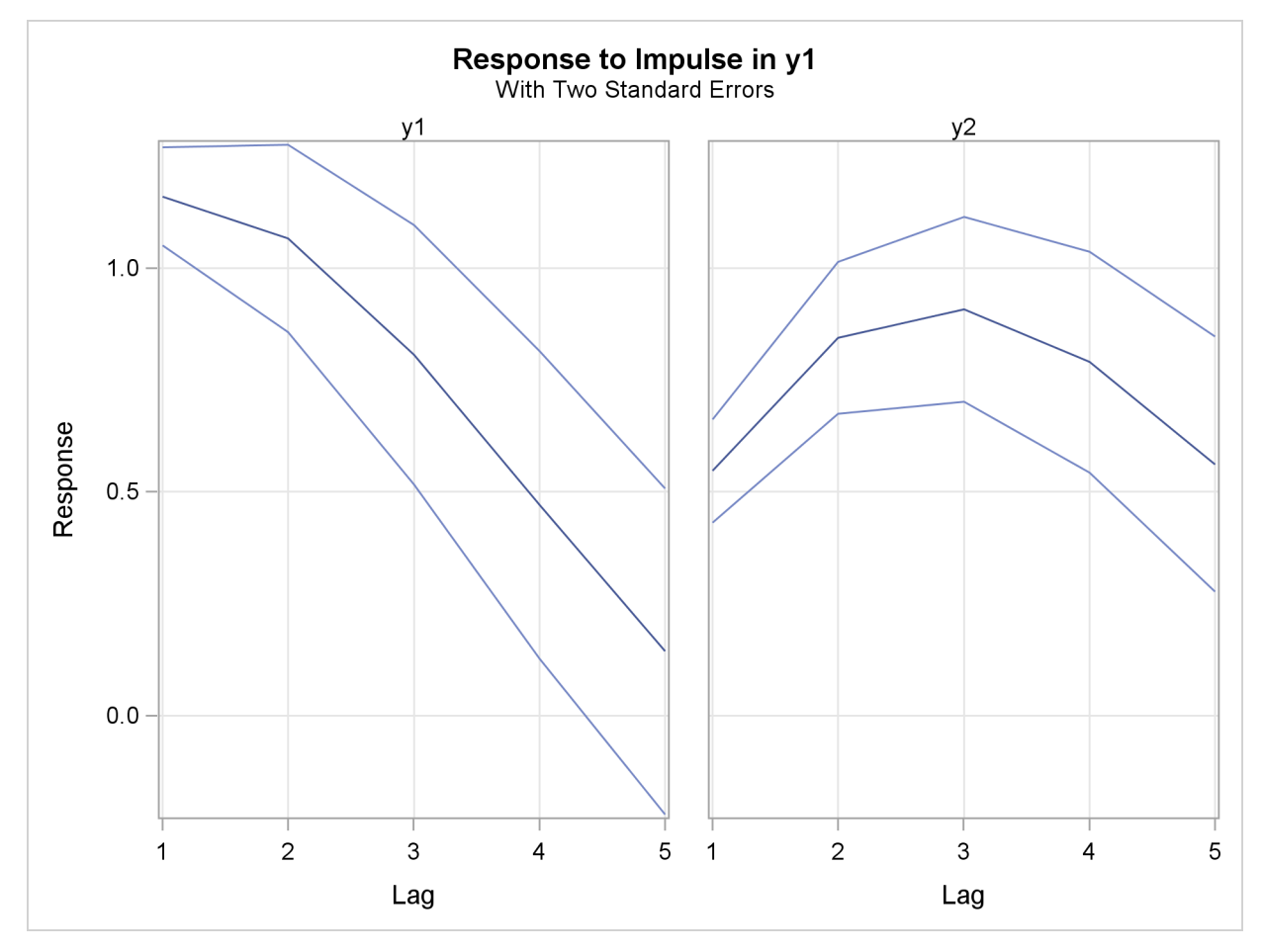

<span id="page-1935-0"></span>[Figure 30.32](#page-1935-0) is the output in a univariate format associated with the PRINT=(IMPULSE=) option for the accumulated impulse response function. The matrix in terms of the lag 0 does not print since it is the identity.

| Accumulated Impulse Response by Variable |                  |                |         |            |  |  |  |
|------------------------------------------|------------------|----------------|---------|------------|--|--|--|
|                                          | Variable         |                |         |            |  |  |  |
|                                          | Response\Impulse | Lag            | y1      | y2         |  |  |  |
| y1                                       |                  | $\mathbf{1}$   | 2.15977 | $-0.51058$ |  |  |  |
|                                          |                  | <b>STD</b>     | 0.05508 | 0.05898    |  |  |  |
|                                          |                  | $\overline{2}$ | 3.22589 | $-1.29929$ |  |  |  |
|                                          |                  | <b>STD</b>     | 0.21684 | 0.22776    |  |  |  |
|                                          |                  | 3              | 4.03144 | $-2.14728$ |  |  |  |
|                                          |                  | <b>STD</b>     | 0.52217 | 0.53649    |  |  |  |
|                                          |                  | 4              | 4.50241 | $-2.88504$ |  |  |  |
|                                          |                  | <b>STD</b>     | 0.96922 | 0.97088    |  |  |  |
|                                          |                  | 5              | 4.64556 | $-3.40953$ |  |  |  |
|                                          |                  | <b>STD</b>     | 1.51137 | 1.47122    |  |  |  |
| y2                                       |                  | $\mathbf{1}$   | 0.54634 | 1.38499    |  |  |  |
|                                          |                  | <b>STD</b>     | 0.05779 | 0.06188    |  |  |  |
|                                          |                  | $\overline{2}$ | 1.39030 | 1.25426    |  |  |  |
|                                          |                  | <b>STD</b>     | 0.17614 | 0.18392    |  |  |  |
|                                          |                  | 3              | 2.29768 | 0.77302    |  |  |  |
|                                          |                  | <b>STD</b>     | 0.36166 | 0.36874    |  |  |  |
|                                          |                  | 4              | 3.08711 | 0.12447    |  |  |  |
|                                          |                  | <b>STD</b>     | 0.65129 | 0.65333    |  |  |  |
|                                          |                  | 5              | 3.64834 | $-0.52829$ |  |  |  |
|                                          |                  | <b>STD</b>     | 1.07510 | 1.06309    |  |  |  |
|                                          |                  |                |         |            |  |  |  |

**Figure 30.32** Accumulated Impulse Response Function (IMPULSE= Option)

<span id="page-1936-0"></span>[Figure 30.33](#page-1936-0) shows the accumulated responses of y1 and y2 to a forecast error impulse in y1 with two standard errors.

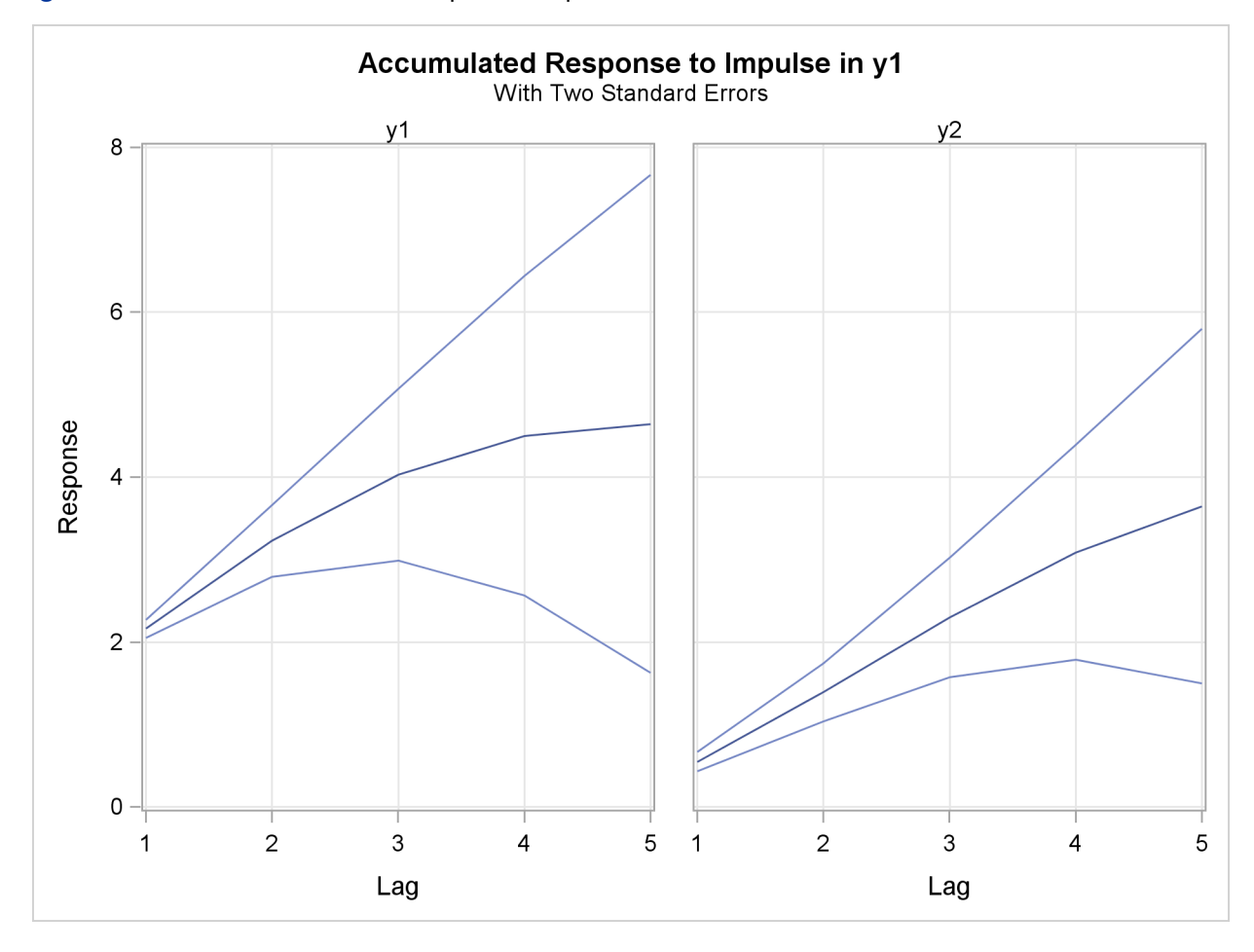

**Figure 30.33** Plot of Accumulated Impulse Response

<span id="page-1937-0"></span>[Figure 30.34](#page-1937-0) is the output in a univariate format associated with the PRINT=(IMPULSE=) option for the orthogonalized impulse response function. The two right-hand side columns,  $y1$  and  $y2$ , represent the  $y1_innotation$  and  $y2_innotation$  variables. These are the impulses variables. The left-hand side column contains responses variables, y1 and y2. You can read the table by matching the *impulse*  $\rightarrow$  response pairs such as y1\_*innovation*  $\rightarrow$  y1, y1\_*innovation*  $\rightarrow$  $y2$ ,  $y2$ *\_innovation*  $\rightarrow$   $y1$ , and  $y2$ *\_innovation*  $\rightarrow$   $y2$ .

| Orthogonalized Impulse Response by Variable |                |            |            |  |  |  |
|---------------------------------------------|----------------|------------|------------|--|--|--|
| Variable                                    |                |            |            |  |  |  |
| Response\Impulse                            | Lag            | y1         | y2         |  |  |  |
| y1                                          | 0              | 1.13523    | 0.00000    |  |  |  |
|                                             | <b>STD</b>     | 0.08068    | 0.00000    |  |  |  |
|                                             | $\mathbf{1}$   | 1.13783    | $-0.58120$ |  |  |  |
|                                             | <b>STD</b>     | 0.10666    | 0.14110    |  |  |  |
|                                             | $\overline{a}$ | 0.93412    | $-0.89782$ |  |  |  |
|                                             | <b>STD</b>     | 0.13113    | 0.16776    |  |  |  |
|                                             | 3              | 0.61756    | $-0.96528$ |  |  |  |
|                                             | <b>STD</b>     | 0.15348    | 0.18595    |  |  |  |
|                                             | 4              | 0.27633    | $-0.83981$ |  |  |  |
|                                             | <b>STD</b>     | 0.16940    | 0.19230    |  |  |  |
|                                             | 5              | $-0.02115$ | $-0.59705$ |  |  |  |
|                                             | <b>STD</b>     | 0.17432    | 0.18830    |  |  |  |
| y2                                          | 0              | 0.35016    | 1.13832    |  |  |  |
|                                             | <b>STD</b>     | 0.11676    | 0.08855    |  |  |  |
|                                             | $\mathbf{1}$   | 0.75503    | 0.43824    |  |  |  |
|                                             | <b>STD</b>     | 0.06949    | 0.10937    |  |  |  |
|                                             | $\overline{2}$ | 0.91231    | $-0.14881$ |  |  |  |
|                                             | <b>STD</b>     | 0.10553    | 0.13565    |  |  |  |
|                                             | 3              | 0.86158    | $-0.54780$ |  |  |  |
|                                             | <b>STD</b>     | 0.12266    | 0.14825    |  |  |  |
|                                             | 4              | 0.66909    | $-0.73827$ |  |  |  |
|                                             | <b>STD</b>     | 0.13305    | 0.15846    |  |  |  |
|                                             | 5              | 0.40856    | $-0.74304$ |  |  |  |
|                                             | <b>STD</b>     | 0.14189    | 0.16765    |  |  |  |
|                                             |                |            |            |  |  |  |

**Figure 30.34** Orthogonalized Impulse Response Function (IMPULSE= Option)

In [Figure 30.4,](#page-1872-0) there is a positive correlation between  $\varepsilon_{1t}$  and  $\varepsilon_{2t}$ . Therefore, shock in y1 can be accompanied by a shock in y2 in the same period. For example, in the pair of y1\_innovation  $\rightarrow$ y2, you can see the long-run responses of y2 to an impulse in  $y1$ *\_innovation*.

<span id="page-1938-0"></span>[Figure 30.35](#page-1938-0) shows the orthogonalized responses of y1 and y2 to a forecast error impulse in y1 with two standard errors.

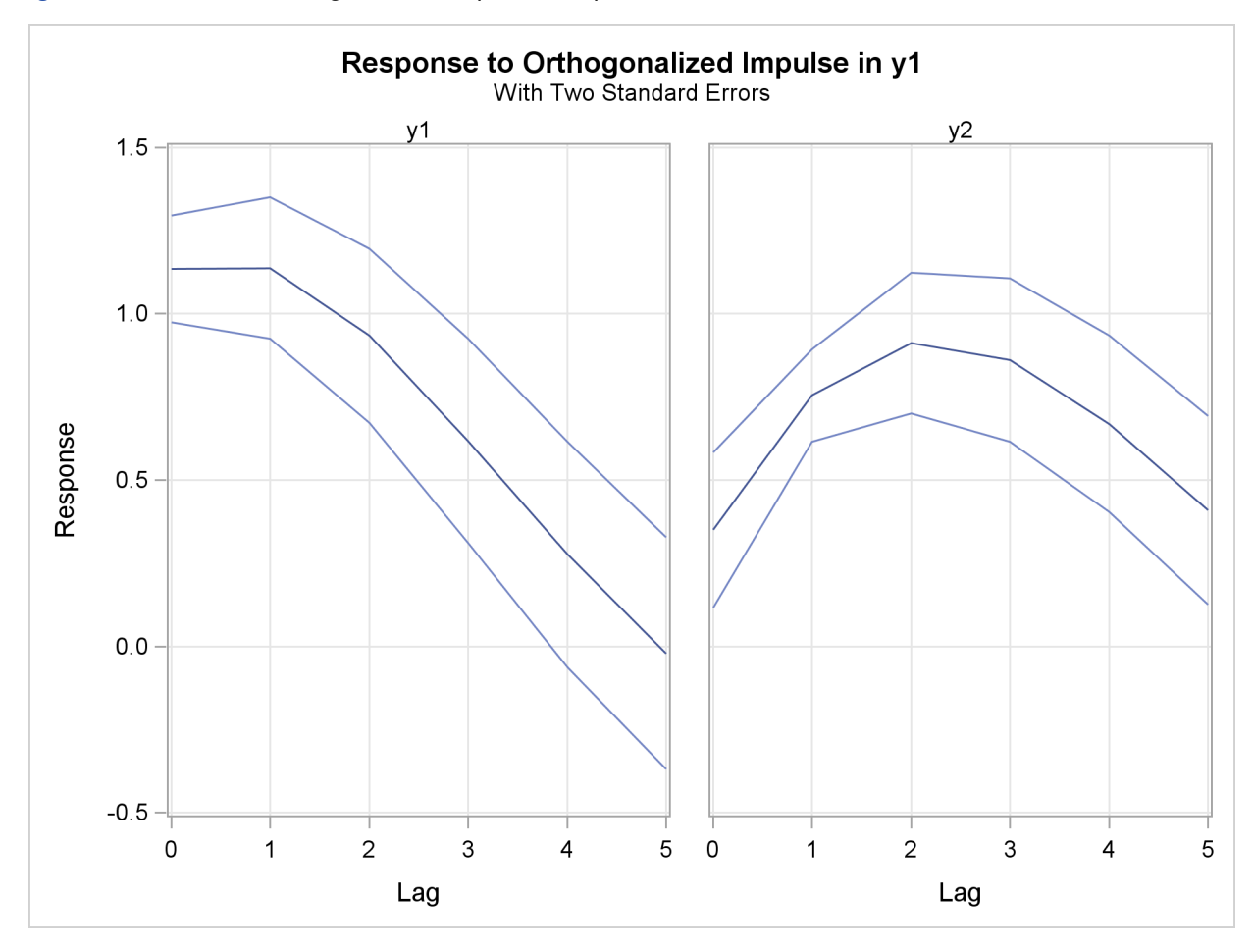

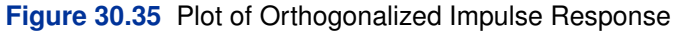

# **Forecasting**

The optimal (minimum MSE) *l*-step-ahead forecast of  $y_{t+l}$  is

$$
\mathbf{y}_{t+l|t} = \sum_{j=1}^{p} \Phi_{j} \mathbf{y}_{t+l-j|t} + \sum_{j=0}^{s} \Theta_{j}^{*} \mathbf{x}_{t+l-j|t} - \sum_{j=l}^{q} \Theta_{j} \epsilon_{t+l-j}, \quad l \leq q
$$
  

$$
\mathbf{y}_{t+l|t} = \sum_{j=1}^{p} \Phi_{j} \mathbf{y}_{t+l-j|t} + \sum_{j=0}^{s} \Theta_{j}^{*} \mathbf{x}_{t+l-j|t}, \quad l > q
$$

with  $y_{t+l-j|t} = y_{t+l-j}$  and  $x_{t+l-j|t} = x_{t+l-j}$  for  $l \leq j$ . For the forecasts  $x_{t+l-j|t}$ , see the section ["State-Space Representation"](#page-1922-0) on page 1913.

# **Covariance Matrices of Prediction Errors without Exogenous (Independent) Variables**

Under the stationarity assumption, the optimal (minimum MSE) l-step-ahead forecast of  $y_{t+l}$  has an infinite moving-average form,  $\mathbf{y}_{t+l}|_t = \sum_{j=l}^{\infty} \Psi_j \epsilon_{t+l-j}$ . The prediction error of the optimal *l*-step-ahead forecast is  ${\bf e}_{t+l}|_t = {\bf y}_{t+l} - {\bf y}_{t+l}|_t = \sum_{j=0}^{l-1} \Psi_j {\bf \epsilon}_{t+l-j}$ , with zero mean and covariance matrix,

$$
\Sigma(l) = \text{Cov}(\mathbf{e}_{t+l|t}) = \sum_{j=0}^{l-1} \Psi_j \Sigma \Psi_j' = \sum_{j=0}^{l-1} \Psi_j^o \Psi_j^{o'}
$$

where  $\Psi_j^o = \Psi_j P$  with a lower triangular matrix P such that  $\Sigma = PP'$ . Under the assumption of normality of the  $\epsilon_t$ , the *l*-step-ahead prediction error  $e_{t+l|t}$  is also normally distributed as multivariate  $N(0, \Sigma(l))$ . Hence, it follows that the diagonal elements  $\sigma_{ii}^2(l)$  of  $\Sigma(l)$  can be used, together with the point forecasts  $y_{i,t+l|t}$ , to construct *l*-step-ahead prediction intervals of the future values of the component series,  $y_{i,t+l}$ .

The following statements use the COVPE option to compute the covariance matrices of the prediction errors for a VAR(1) model. The parts of the VARMAX procedure output are shown in [Figure 30.36](#page-1940-0) and [Figure 30.37.](#page-1940-1)

```
proc varmax data=simul1;
   model y1 y2 / p=1 noint lagmax=5
                 printform=both
                 print=(decompose(5) impulse=(all) covpe(5));
run;
```
[Figure 30.36](#page-1940-0) is the output in a matrix format associated with the COVPE option for the prediction error covariance matrices.

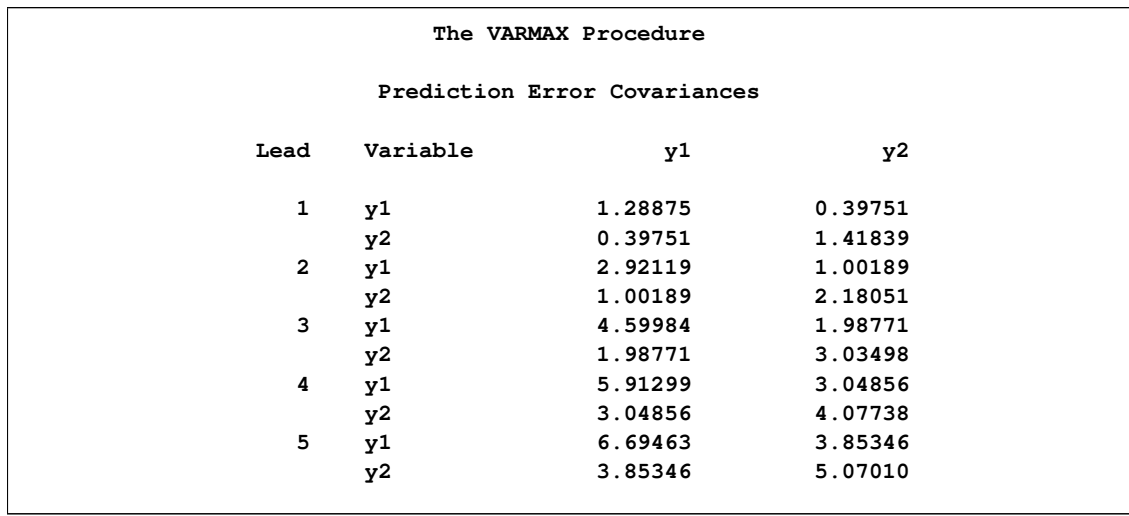

<span id="page-1940-0"></span>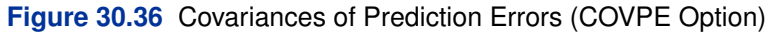

<span id="page-1940-1"></span>[Figure 30.37](#page-1940-1) is the output in a univariate format associated with the COVPE option for the prediction error covariances. This printing format more easily explains the prediction error covariances of each variable.

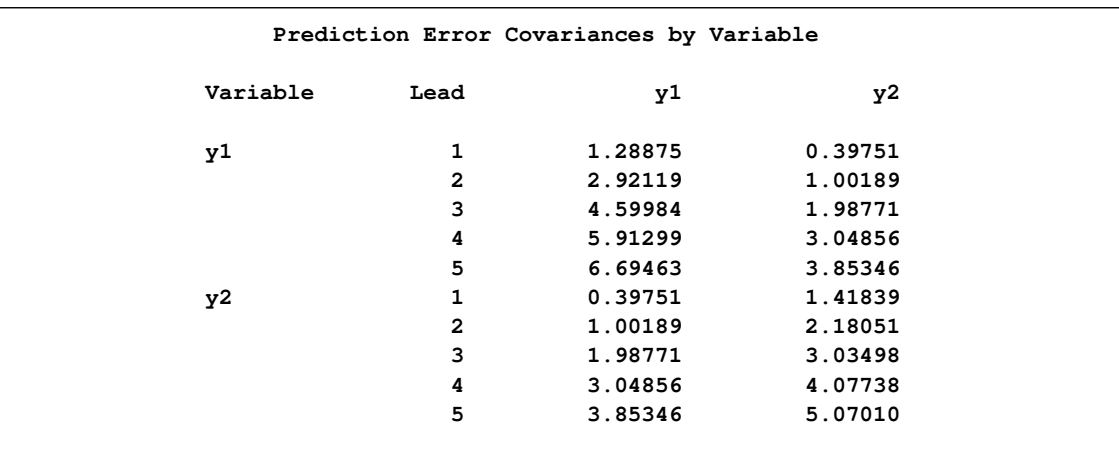

# **Figure 30.37** Covariances of Prediction Errors

# **Covariance Matrices of Prediction Errors in the Presence of Exogenous (Independent) Variables**

Exogenous variables can be both stochastic and nonstochastic (deterministic) variables. Considering the forecasts in the VARMAX $(p,q,s)$  model, there are two cases.

## When exogenous (independent) variables are stochastic (future values not specified):

As defined in the section ["State-Space Representation"](#page-1922-0) on page 1913,  $y_{t+l|t}$  has the representation

$$
\mathbf{y}_{t+l|t} = \sum_{j=l}^{\infty} V_j \mathbf{a}_{t+l-j} + \sum_{j=l}^{\infty} \Psi_j \boldsymbol{\epsilon}_{t+l-j}
$$

and hence

$$
\mathbf{e}_{t+l|t} = \sum_{j=0}^{l-1} V_j \mathbf{a}_{t+l-j} + \sum_{j=0}^{l-1} \Psi_j \epsilon_{t+l-j}
$$

Therefore, the covariance matrix of the *l*-step-ahead prediction error is given as

$$
\Sigma(l) = \text{Cov}(\mathbf{e}_{t+l|t}) = \sum_{j=0}^{l-1} V_j \Sigma_a V'_j + \sum_{j=0}^{l-1} \Psi_j \Sigma_{\epsilon} \Psi'_j
$$

where  $\Sigma_a$  is the covariance of the white noise series  $a_t$ , and  $a_t$  is the white noise series for the VARMA( $p,q$ ) model of exogenous (independent) variables, which is assumed not to be correlated with  $\epsilon_t$  or its lags.

#### When future exogenous (independent) variables are specified:

The optimal forecast  $y_{t+l}|_t$  of  $y_t$  conditioned on the past information and also on known future values  $x_{t+1}, \ldots, x_{t+l}$  can be represented as

$$
\mathbf{y}_{t+l|t} = \sum_{j=0}^{\infty} \Psi_j^* \mathbf{x}_{t+l-j} + \sum_{j=l}^{\infty} \Psi_j \epsilon_{t+l-j}
$$

and the forecast error is

$$
\mathbf{e}_{t+l|t} = \sum_{j=0}^{l-1} \Psi_j \epsilon_{t+l-j}
$$

Thus, the covariance matrix of the *l*-step-ahead prediction error is given as

$$
\Sigma(l) = \text{Cov}(\mathbf{e}_{t+l|t}) = \sum_{j=0}^{l-1} \Psi_j \Sigma_{\epsilon} \Psi'_j
$$

# **Decomposition of Prediction Error Covariances**

In the relation  $\Sigma(l) = \sum_{j=0}^{l-1} \Psi_j^o \Psi_j^{o'}$  $j^{\sigma}$ , the diagonal elements can be interpreted as providing a decomposition of the *l*-step-ahead prediction error covariance  $\sigma_{ii}^2(l)$  for each component series  $y_{it}$ into contributions from the components of the standardized innovations  $\epsilon_t$ .

If you denote the  $(i, n)$ th element of  $\Psi_j^o$  by  $\psi_{j, in}$ , the MSE of  $y_{i, t+h|t}$  is

$$
MSE(y_{i,t+h|t}) = E(y_{i,t+h} - y_{i,t+h|t})^2 = \sum_{j=0}^{l-1} \sum_{n=1}^{k} \psi_{j,in}^2
$$

Note that  $\sum_{j=0}^{l-1} \psi_{j,in}^2$  is interpreted as the contribution of innovations in variable *n* to the prediction error covariance of the  $l$ -step-ahead forecast of variable  $i$ .

The proportion,  $\omega_{l,in}$ , of the *l*-step-ahead forecast error covariance of variable *i* accounting for the innovations in variable  $n$  is

$$
\omega_{l,in} = \sum_{j=0}^{l-1} \psi_{j,in}^{2} / \text{MSE}(y_{i,t+h|t})
$$

The following statements use the DECOMPOSE option to compute the decomposition of prediction error covariances and their proportions for a VAR(1) model:

```
proc varmax data=simul1;
   model y1 y2 / p=1 noint print=(decompose(15))
                 printform=univariate;
run;
```
<span id="page-1942-0"></span>The proportions of decomposition of prediction error covariances of two variables are given in [Figure 30.38.](#page-1942-0) The output explains that about 91.356% of the one-step-ahead prediction error covariances of the variable  $y_{2t}$  is accounted for by its own innovations and about 8.644% is accounted for by  $y_{1t}$  innovations.

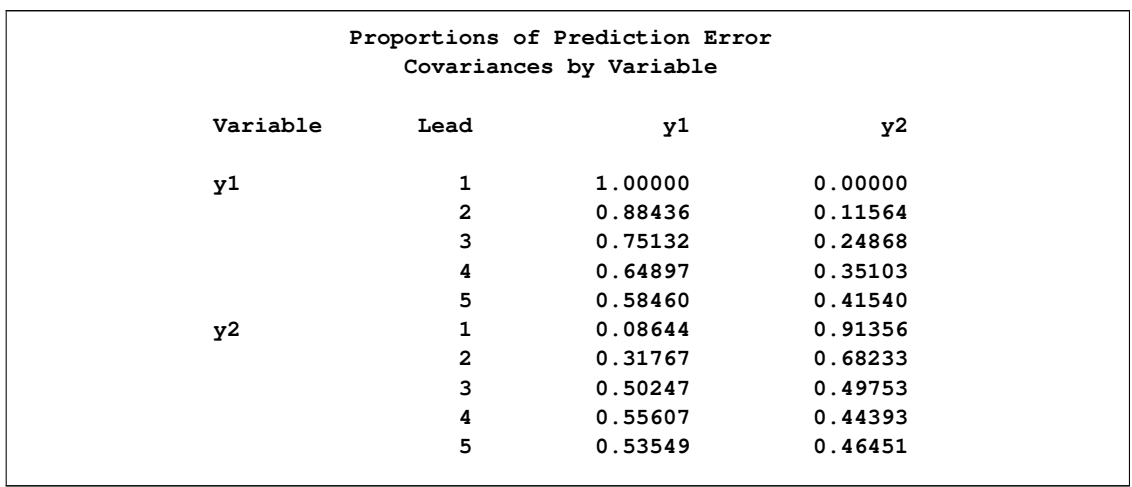

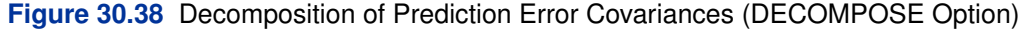

# **Forecasting of the Centered Series**

If the CENTER option is specified, the sample mean vector is added to the forecast.

# **Forecasting of the Differenced Series**

If dependent (endogenous) variables are differenced, the final forecasts and their prediction error covariances are produced by integrating those of the differenced series. However, if the PRIOR option is specified, the forecasts and their prediction error variances of the differenced series are produced.

Let  $z_t$  be the original series with some appended zero values that correspond to the unobserved past observations. Let  $\Delta(B)$  be the  $k \times k$  matrix polynomial in the backshift operator that corresponds to the differencing specified by the MODEL statement. The off-diagonal elements of  $\Delta_i$  are zero, and the diagonal elements can be different. Then  $y_t = \Delta(B)\mathbf{z}_t$ .

This gives the relationship

$$
\mathbf{z}_t = \Delta^{-1}(B)\mathbf{y}_t = \sum_{j=0}^{\infty} \Lambda_j \mathbf{y}_{t-j}
$$

where  $\Delta^{-1}(B) = \sum_{j=0}^{\infty} \Lambda_j B^j$  and  $\Lambda_0 = I_k$ .

The *l*-step-ahead prediction of  $z_{t+l}$  is

$$
\mathbf{z}_{t+l|t} = \sum_{j=0}^{l-1} \Lambda_j \mathbf{y}_{t+l-j|t} + \sum_{j=l}^{\infty} \Lambda_j \mathbf{y}_{t+l-j}
$$
The *l*-step-ahead prediction error of  $z_{t+l}$  is

$$
\sum_{j=0}^{l-1} \Lambda_j \left( \mathbf{y}_{t+l-j} - \mathbf{y}_{t+l-j|t} \right) = \sum_{j=0}^{l-1} \left( \sum_{u=0}^j \Lambda_u \Psi_{j-u} \right) \epsilon_{t+l-j}
$$

Letting  $\Sigma_z(0) = 0$ , the covariance matrix of the *l*-step-ahead prediction error of  $z_{t+l}$ ,  $\Sigma_z(l)$ , is

$$
\Sigma_{\mathbf{z}}(l) = \sum_{j=0}^{l-1} \left( \sum_{u=0}^{j} \Lambda_{u} \Psi_{j-u} \right) \Sigma_{\epsilon} \left( \sum_{u=0}^{j} \Lambda_{u} \Psi_{j-u} \right)^{'} \n= \Sigma_{\mathbf{z}}(l-1) + \left( \sum_{j=0}^{l-1} \Lambda_{j} \Psi_{l-1-j} \right) \Sigma_{\epsilon} \left( \sum_{j=0}^{l-1} \Lambda_{j} \Psi_{l-1-j} \right)^{'}.
$$

If there are stochastic exogenous (independent) variables, the covariance matrix of the *l*-step-ahead prediction error of  $z_{t+l}$ ,  $\Sigma_z(l)$ , is

$$
\Sigma_{\mathbf{z}}(l) = \Sigma_{\mathbf{z}}(l-1) + \left(\sum_{j=0}^{l-1} \Lambda_j \Psi_{l-1-j}\right) \Sigma_{\epsilon} \left(\sum_{j=0}^{l-1} \Lambda_j \Psi_{l-1-j}\right)'
$$

$$
+ \left(\sum_{j=0}^{l-1} \Lambda_j V_{l-1-j}\right) \Sigma_a \left(\sum_{j=0}^{l-1} \Lambda_j V_{l-1-j}\right)'
$$

# **Tentative Order Selection**

#### **Sample Cross-Covariance and Cross-Correlation Matrices**

Given a stationary multivariate time series  $y_t$ , cross-covariance matrices are

$$
\Gamma(l) = \mathrm{E}[(\mathbf{y}_t - \boldsymbol{\mu})(\mathbf{y}_{t+l} - \boldsymbol{\mu})']
$$

where  $\mu = E(y_t)$ , and cross-correlation matrices are

$$
\rho(l) = D^{-1} \Gamma(l) D^{-1}
$$

where  $D$  is a diagonal matrix with the standard deviations of the components of  $y_t$  on the diagonal.

The sample cross-covariance matrix at lag  $l$ , denoted as  $C(l)$ , is computed as

$$
\hat{\Gamma}(l) = C(l) = \frac{1}{T} \sum_{t=1}^{T-l} \tilde{\mathbf{y}}_t \tilde{\mathbf{y}}'_{t+l}
$$

where  $\tilde{\mathbf{y}}_t$  is the centered data and T is the number of nonmissing observations. Thus,  $\hat{\Gamma}(l)$  has  $(i, j)$ th element  $\hat{\gamma}_{ij}(l) = c_{ij}(l)$ . The sample cross-correlation matrix at lag l is computed as

$$
\hat{\rho}_{ij}(l) = c_{ij}(l) / [c_{ii}(0)c_{jj}(0)]^{1/2}, \ \ i, j = 1, \dots, k
$$

The following statements use the CORRY option to compute the sample cross-correlation matrices and their summary indicator plots in terms of  $+, -$ , and  $\cdot$ , where  $+$  indicates significant positive  $cross-correlations$ ,  $-$  indicates significant negative cross-correlations, and  $\cdot$  indicates insignificant cross-correlations.

```
proc varmax data=simul1;
   model y1 y2 / p=1 noint lagmax=3 print=(corry)
                 printform=univariate;
run;
```
[Figure 30.39](#page-1945-0) shows the sample cross-correlation matrices of  $y_{1t}$  and  $y_{2t}$ . As shown, the sample autocorrelation functions for each variable decay quickly, but are significant with respect to two standard errors.

<span id="page-1945-0"></span>**Figure 30.39** Cross-Correlations (CORRY Option)

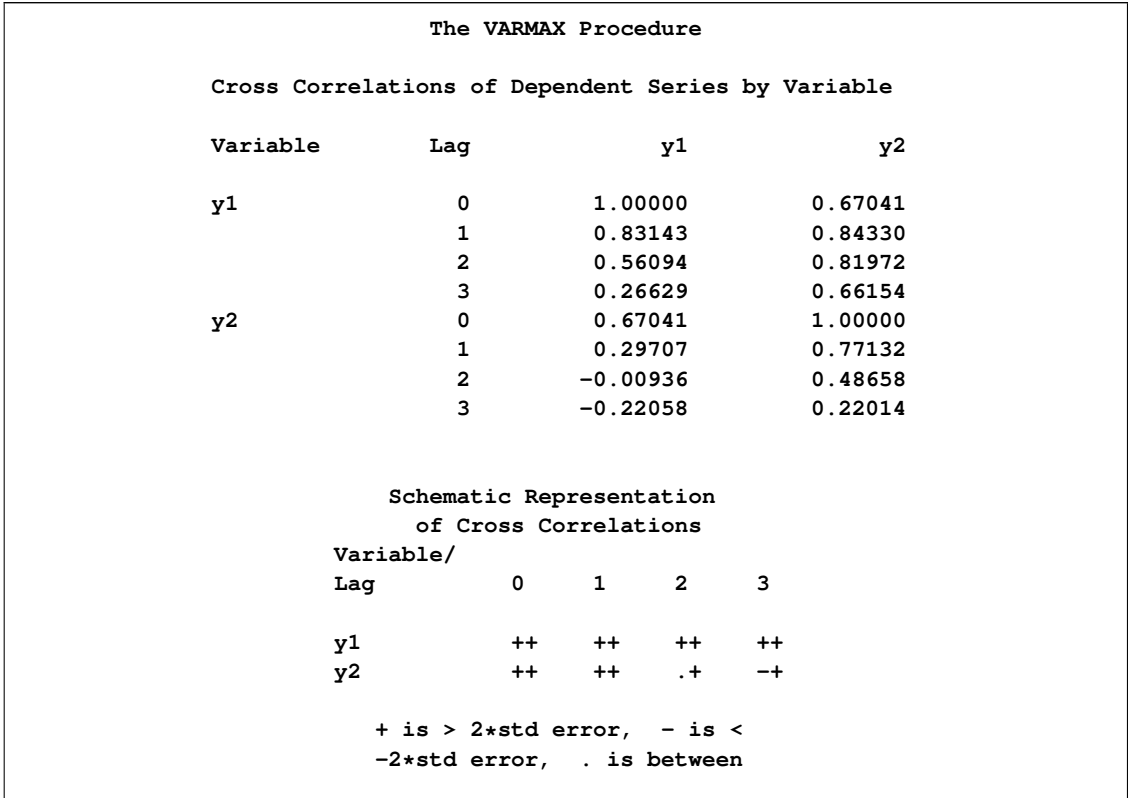

#### **Partial Autoregressive Matrices**

For each  $m = 1, 2, ..., p$  you can define a sequence of matrices  $\Phi_{mm}$ , which is called the partial autoregression matrices of lag m, as the solution for  $\Phi_{mm}$  to the Yule-Walker equations of order m,

$$
\Gamma(l) = \sum_{i=1}^{m} \Gamma(l-i) \Phi'_{im}, \ l = 1, 2, \dots, m
$$

The sequence of the partial autoregression matrices  $\Phi_{mm}$  of order m has the characteristic property that if the process follows the AR(p), then  $\Phi_{pp} = \Phi_p$  and  $\Phi_{mm} = 0$  for  $m > p$ . Hence, the matrices  $\Phi_{mm}$  have the cutoff property for a VAR(p) model, and so they can be useful in the identification of the order of a pure VAR model.

The following statements use the PARCOEF option to compute the partial autoregression matrices:

```
proc varmax data=simul1;
   model y1 y2 / p=1 noint lagmax=3
                 printform=univariate
                print=(corry parcoef pcorr
                       pcancorr roots);
run;
```
[Figure 30.40](#page-1946-0) shows that the model can be obtained by an AR order  $m = 1$  since partial autoregression matrices are insignificant after lag 1 with respect to two standard errors. The matrix for lag 1 is the same as the Yule-Walker autoregressive matrix.

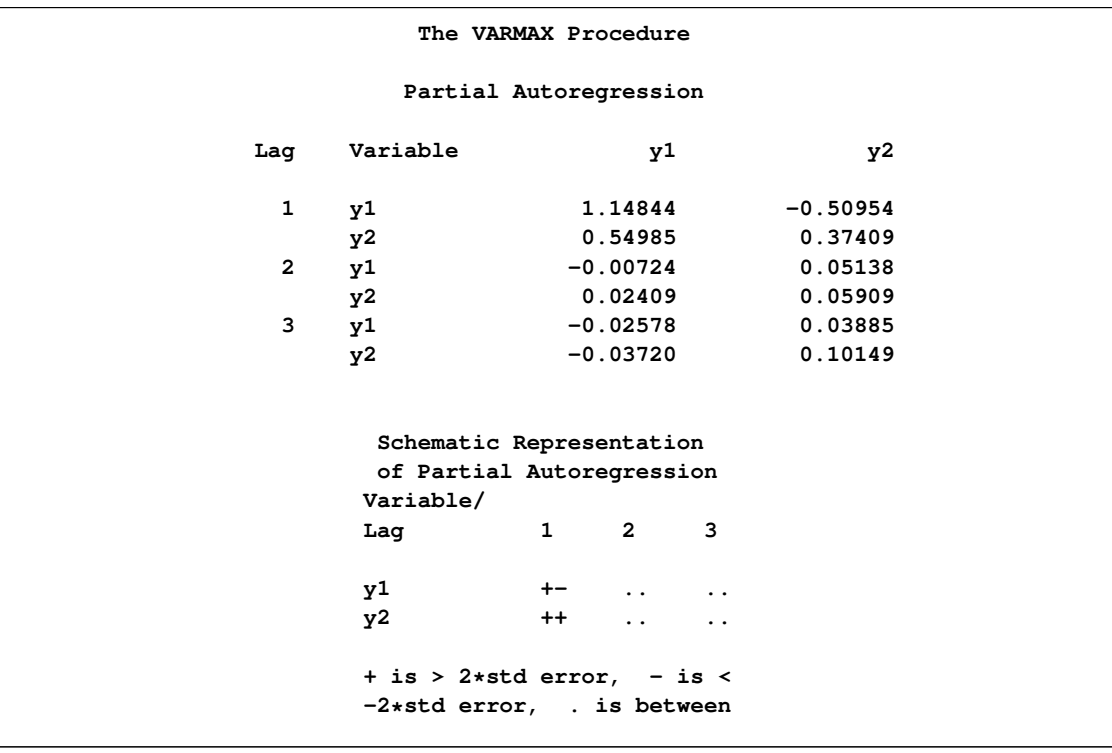

<span id="page-1946-0"></span>**Figure 30.40** Partial Autoregression Matrices (PARCOEF Option)

## **Partial Correlation Matrices**

Define the forward autoregression

$$
\mathbf{y}_t = \sum_{i=1}^{m-1} \Phi_{i,m-1} \mathbf{y}_{t-i} + \mathbf{u}_{m,t}
$$

and the backward autoregression

$$
\mathbf{y}_{t-m} = \sum_{i=1}^{m-1} \Phi_{i,m-1}^* \mathbf{y}_{t-m+i} + \mathbf{u}_{m,t-m}^*
$$

The matrices  $P(m)$  defined by Ansley and Newbold (1979) are given by

$$
P(m) = \sum_{m=1}^{*1/2} \Phi'_{mm} \Sigma_{m-1}^{-1/2}
$$

where

$$
\Sigma_{m-1} = \text{Cov}(\mathbf{u}_{m,t}) = \Gamma(0) - \sum_{i=1}^{m-1} \Gamma(-i) \Phi'_{i,m-1}
$$

and

$$
\Sigma_{m-1}^* = \text{Cov}(\mathbf{u}_{m,t-m}^*) = \Gamma(0) - \sum_{i=1}^{m-1} \Gamma(m-i) \Phi_{m-i,m-1}^{*'}
$$

 $P(m)$  are the partial cross-correlation matrices at lag m between the elements of  $y_t$  and  $y_{t-m}$ , given  $y_{t-1}, \ldots, y_{t-m+1}$ . The matrices  $P(m)$  have the cutoff property for a VAR(p) model, and so they can be useful in the identification of the order of a pure VAR structure.

The following statements use the PCORR option to compute the partial cross-correlation matrices:

```
proc varmax data=simul1;
  model y1 y2 / p=1 noint lagmax=3
                 print=(pcorr)
                 printform=univariate;
run;
```
<span id="page-1947-0"></span>The partial cross-correlation matrices in [Figure 30.41](#page-1947-0) are insignificant after lag 1 with respect to two standard errors. This indicates that an AR order of  $m = 1$  can be an appropriate choice.

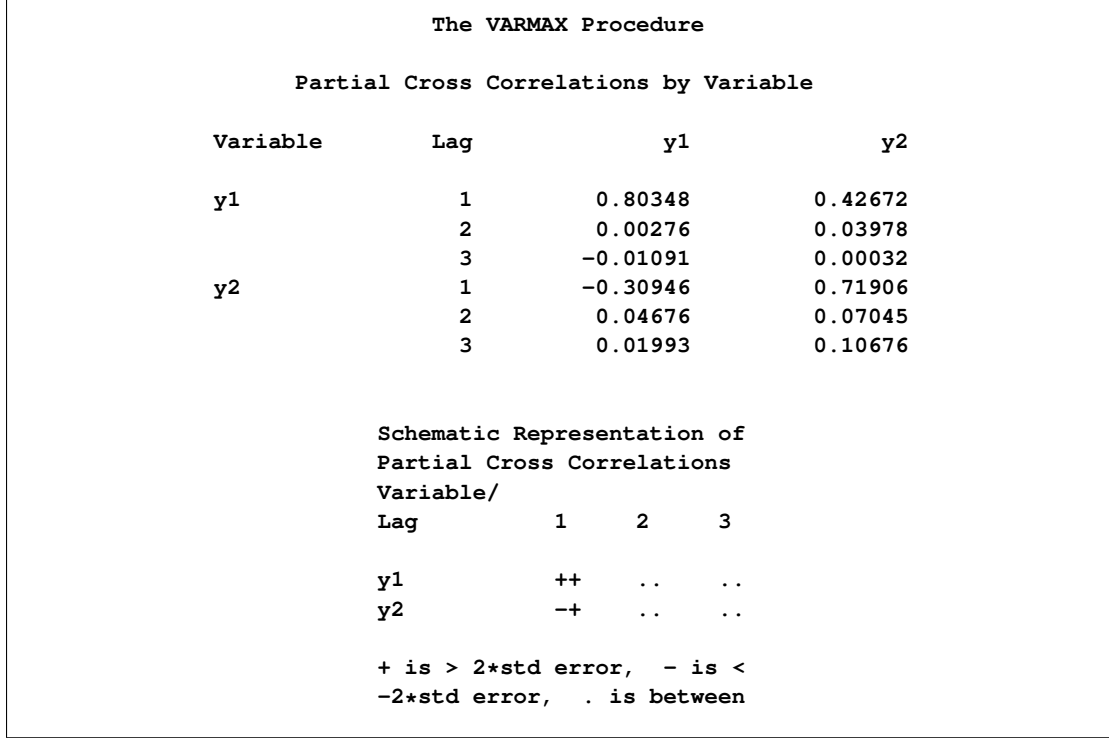

**Figure 30.41** Partial Correlations (PCORR Option)

## **Partial Canonical Correlation Matrices**

The partial canonical correlations at lag m between the vectors  $y_t$  and  $y_{t-m}$ , given  $y_{t-1}, \ldots, y_{t-m+1}$ , are  $1 \ge \rho_1(m) \ge \rho_2(m) \cdots \ge \rho_k(m)$ . The partial canonical correlations are the canonical correlations between the residual series  $\mathbf{u}_{m,t}$  and  $\mathbf{u}_{m,t-m}^*$ , where  $\mathbf{u}_{m,t}$  and  $\mathbf{u}_{m,t-m}^*$ are defined in the previous section. Thus, the squared partial canonical correlations  $\rho_i^2(m)$  are the eigenvalues of the matrix

$$
\{\text{Cov}(\mathbf{u}_{m,t})\}^{-1}\text{E}(\mathbf{u}_{m,t}\mathbf{u}_{m,t-m}^{*'})\{\text{Cov}(\mathbf{u}_{m,t-m}^{*})\}^{-1}\text{E}(\mathbf{u}_{m,t-m}^{*}\mathbf{u}_{m,t}^{'}) = \Phi_{mm}^{*'}\Phi_{mm}'
$$

It follows that the test statistic to test for  $\Phi_m = 0$  in the VAR model of order  $m > p$  is approximately

$$
(T - m)
$$
 tr { $\Phi_{mm}^{*'}\Phi_{mm}'$ }  $\approx (T - m) \sum_{i=1}^{k} \rho_i^2(m)$ 

and has an asymptotic chi-square distribution with  $k^2$  degrees of freedom for  $m > p$ .

The following statements use the PCANCORR option to compute the partial canonical correlations:

```
proc varmax data=simul1;
  model y1 y2 / p=1 noint lagmax=3 print=(pcancorr);
run;
```
[Figure 30.42](#page-1949-0) shows that the partial canonical correlations  $\rho_i(m)$  between  $y_t$  and  $y_{t-m}$  are {0.918, 0.773},  $\{0.092, 0.018\}$ , and  $\{0.109, 0.011\}$  for lags  $m =1$  to 3. After lag  $m =1$ , the partial canonical correlations are insignificant with respect to the 0.05 significance level, indicating that an AR order of  $m = 1$  can be an appropriate choice.

| The VARMAX Procedure           |              |              |    |            |             |
|--------------------------------|--------------|--------------|----|------------|-------------|
| Partial Canonical Correlations |              |              |    |            |             |
| Lag                            | Correlation1 | Correlation2 | DF | Chi-Square | Pr > Chisq  |
| 1                              | 0.91783      | 0.77335      | 4  | 142.61     | $\sim 0001$ |
| $\mathbf{2}$                   | 0.09171      | 0.01816      | 4  | 0.86       | 0.9307      |
| 3                              | 0.10861      | 0.01078      | 4  | 1.16       | 0.8854      |

<span id="page-1949-0"></span>**Figure 30.42** Partial Canonical Correlations (PCANCORR Option)

#### **The Minimum Information Criterion (MINIC) Method**

The minimum information criterion (MINIC) method can tentatively identify the orders of a VARMA( $p,q$ ) process. Note that Spliid (1983), Koreisha and Pukkila (1989), and Quinn (1980) proposed this method. The first step of this method is to obtain estimates of the innovations series,  $\epsilon_t$ , from the VAR( $p_{\epsilon}$ ), where  $p_{\epsilon}$  is chosen sufficiently large. The choice of the autoregressive order,  $p_{\epsilon}$ , is determined by use of a selection criterion. From the selected VAR( $p_{\epsilon}$ ) model, you obtain estimates of residual series

$$
\tilde{\epsilon}_t = \mathbf{y}_t - \sum_{i=1}^{p_{\epsilon}} \hat{\Phi}_i^{p_{\epsilon}} \mathbf{y}_{t-i} - \hat{\boldsymbol{\delta}}^{p_{\epsilon}}, \ t = p_{\epsilon} + 1, \ldots, T
$$

In the second step, you select the order  $(p, q)$  of the VARMA model for p in  $(p_{min}: p_{max})$  and q in  $(q_{min}:q_{max})$ 

$$
\mathbf{y}_t = \delta + \sum_{i=1}^p \Phi_i \mathbf{y}_{t-i} - \sum_{i=1}^q \Theta_i \tilde{\epsilon}_{t-i} + \epsilon_t
$$

which minimizes a selection criterion like SBC or HQ.

The following statements use the MINIC= option to compute a table that contains the information criterion associated with various AR and MA orders:

```
proc varmax data=simul1;
   model y1 y2 / p=1 noint minic=(p=3 q=3);
run;
```
<span id="page-1949-1"></span>[Figure 30.43](#page-1949-1) shows the output associated with the MINIC= option. The criterion takes the smallest value at AR order 1.

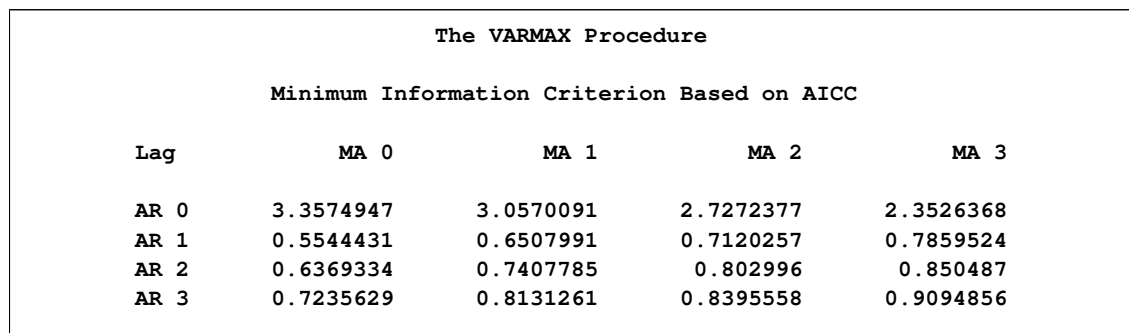

#### **Figure 30.43** MINIC= Option

# **VAR and VARX Modeling**

The pth-order VAR process is written as

$$
\mathbf{y}_t - \boldsymbol{\mu} = \sum_{i=1}^p \Phi_i (\mathbf{y}_{t-i} - \boldsymbol{\mu}) + \boldsymbol{\epsilon}_t \text{ or } \Phi(B)(\mathbf{y}_t - \boldsymbol{\mu}) = \boldsymbol{\epsilon}_t
$$

with  $\Phi(B) = I_k - \sum_{i=1}^p \Phi_i B^i$ .

Equivalently, it can be written as

$$
\mathbf{y}_t = \delta + \sum_{i=1}^p \Phi_i \mathbf{y}_{t-i} + \boldsymbol{\epsilon}_t \text{ or } \Phi(B) \mathbf{y}_t = \delta + \boldsymbol{\epsilon}_t
$$

with  $\delta = (I_k - \sum_{i=1}^p \Phi_i)\mu$ .

#### **Stationarity**

For stationarity, the VAR process must be expressible in the convergent causal infinite MA form as

$$
\mathbf{y}_t = \boldsymbol{\mu} + \sum_{j=0}^{\infty} \Psi_j \boldsymbol{\epsilon}_{t-j}
$$

where  $\Psi(B) = \Phi(B)^{-1} = \sum_{j=0}^{\infty} \Psi_j B^j$  with  $\sum_{j=0}^{\infty} ||\Psi_j|| < \infty$ , where ||A|| denotes a norm for the matrix A such as  $||A||^2 = \text{tr}\{A'A\}$ . The matrix  $\Psi_j$  can be recursively obtained from the relation  $\Phi(B)\Psi(B) = I$ ; it is

$$
\Psi_j = \Phi_1 \Psi_{j-1} + \Phi_2 \Psi_{j-2} + \dots + \Phi_p \Psi_{j-p}
$$

where  $\Psi_0 = I_k$  and  $\Psi_j = 0$  for  $j < 0$ .

The stationarity condition is satisfied if all roots of  $|\Phi(z)| = 0$  are outside of the unit circle. The stationarity condition is equivalent to the condition in the corresponding VAR(1) representation,  $Y_t = \Phi Y_{t-1} + \varepsilon_t$ , that all eigenvalues of the  $kp \times kp$  companion matrix  $\Phi$  be less than one in absolute value, where  $Y_t = (y_t)$  $y'_{t}, \ldots, y'_{t-p+1}$ ',  $\varepsilon_t = (\varepsilon'_t)$  $t'$ , 0', ..., 0')', and

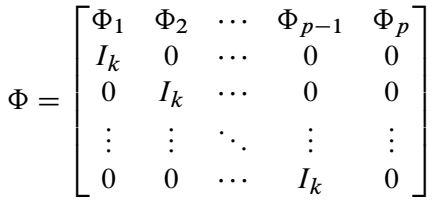

If the stationarity condition is not satisfied, a nonstationary model (a differenced model or an error correction model) might be more appropriate.

The following statements estimate a VAR(1) model and use the ROOTS option to compute the characteristic polynomial roots:

```
proc varmax data=simul1;
   model y1 y2 / p=1 noint print=(roots);
run;
```
[Figure 30.44](#page-1951-0) shows the output associated with the ROOTS option, which indicates that the series is stationary since the modulus of the eigenvalue is less than one.

<span id="page-1951-0"></span>**Figure 30.44** Stationarity (ROOTS Option)

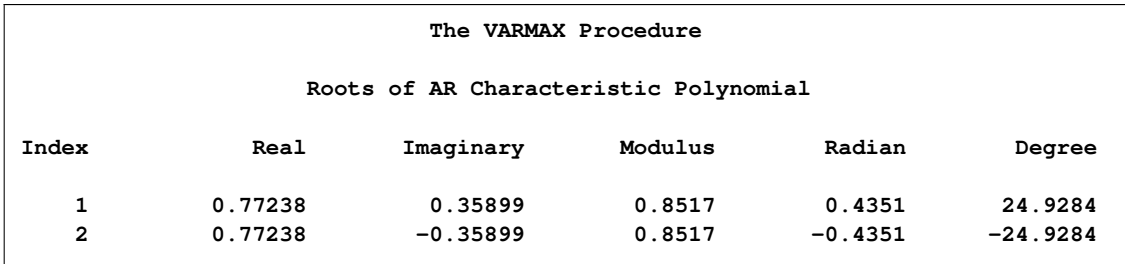

## **Parameter Estimation**

Consider the stationary  $VAR(p)$  model

$$
\mathbf{y}_t = \boldsymbol{\delta} + \sum_{i=1}^p \Phi_i \mathbf{y}_{t-i} + \boldsymbol{\epsilon}_t
$$

where  $y_{-p+1}, \ldots, y_0$  are assumed to be available (for convenience of notation). This can be represented by the general form of the multivariate linear model,

$$
Y = XB + E \text{ or } y = (X \otimes I_k)\beta + e
$$

where

$$
Y = (\mathbf{y}_1, \dots, \mathbf{y}_T)'
$$
  
\n
$$
B = (\delta, \Phi_1, \dots, \Phi_p)'
$$
  
\n
$$
X = (X_0, \dots, X_{T-1})'
$$
  
\n
$$
X_t = (1, \mathbf{y}'_t, \dots, \mathbf{y}'_{t-p+1})'
$$
  
\n
$$
E = (\epsilon_1, \dots, \epsilon_T)'
$$
  
\n
$$
\mathbf{y} = \text{vec}(Y')
$$
  
\n
$$
\beta = \text{vec}(B')
$$
  
\n
$$
\mathbf{e} = \text{vec}(E')
$$

with *vec* denoting the column stacking operator.

The conditional least squares estimator of  $\beta$  is

$$
\hat{\beta} = ((X'X)^{-1}X' \otimes I_k)\mathbf{y}
$$

and the estimate of  $\Sigma$  is

$$
\hat{\Sigma} = (T - (kp+1))^{-1} \sum_{t=1}^{T} \hat{\epsilon}_t \hat{\epsilon}_t'
$$

where  $\hat{\epsilon}_t$  is the residual vectors. Consistency and asymptotic normality of the LS estimator are that

$$
\sqrt{T}(\hat{\beta}-\beta) \stackrel{d}{\rightarrow} N(0,\Gamma_p^{-1} \otimes \Sigma)
$$

where  $X'X/T$  converges in probability to  $\Gamma_p$  and  $\stackrel{d}{\rightarrow}$  denotes convergence in distribution.

The (conditional) maximum likelihood estimator in the  $VAR(p)$  model is equal to the (conditional) least squares estimator on the assumption of normality of the error vectors.

#### **Asymptotic Distributions of Impulse Response Functions**

As before, *vec* denotes the column stacking operator and *vech* is the corresponding operator that stacks the elements on and below the diagonal. For any  $k \times k$  matrix A, the commutation matrix  $K_k$ is defined as  $K_k \text{vec}(A) = \text{vec}(A')$ ; the duplication matrix  $D_k$  is defined as  $D_k \text{vec}(A) = \text{vec}(A)$ ; the elimination matrix  $L_k$  is defined as  $L_k \text{vec}(A) = \text{vech}(A)$ .

The asymptotic distribution of the impulse response function (Lütkepohl 1993) is

$$
\sqrt{T}\text{vec}(\hat{\Psi}_j - \Psi_j) \stackrel{d}{\rightarrow} N(0, G_j \Sigma_{\beta} G'_j) \ \ j = 1, 2, \ldots
$$

where  $\Sigma_{\beta} = \Gamma_p^{-1} \otimes \Sigma$  and

$$
G_j = \frac{\partial \text{vec}(\Psi_j)}{\partial \beta'} = \sum_{i=0}^{j-1} \mathbf{J}(\mathbf{\Phi}')^{j-1-i} \otimes \Psi_i
$$

where  $\mathbf{J} = [I_k, 0, \dots, 0]$  is a  $k \times kp$  matrix and  $\Phi$  is a  $kp \times kp$  companion matrix.

The asymptotic distribution of the accumulated impulse response function is

$$
\sqrt{T}\text{vec}(\hat{\Psi}_l^a - \Psi_l^a) \xrightarrow{d} N(0, F_l \Sigma_{\beta} F_l') l = 1, 2, ...
$$

where  $F_l = \sum_{j=1}^{l} G_j$ .

The asymptotic distribution of the orthogonalized impulse response function is

$$
\sqrt{T}\text{vec}(\hat{\Psi}^o_j - \Psi^o_j) \stackrel{d}{\rightarrow} N(0, C_j \Sigma_{\beta} C'_j + \bar{C}_j \Sigma_{\sigma} \bar{C}'_j) \quad j = 0, 1, 2, ...
$$

where  $C_0 = 0, C_j = (\Psi_0^{o'} \otimes I_k) G_j, \bar{C_j} = (I_k \otimes \Psi_j) H,$ 

$$
H = \frac{\partial \text{vec}(\Psi_0^o)}{\partial \sigma'} = L'_k \{ L_k (I_{k^2} + K_k) (\Psi_0^o \otimes I_k) L'_k \}^{-1}
$$

and 
$$
\Sigma_{\sigma} = 2D_k^+(\Sigma \otimes \Sigma)D_k^{+'}
$$
 with  $D_k^+ = (D'_k D_k)^{-1}D'_k$  and  $\sigma = \text{vech}(E_k)$ .

#### **Granger Causality Test**

Let  $y_t$  be arranged and partitioned in subgroups  $y_{1t}$  and  $y_{2t}$  with dimensions  $k_1$  and  $k_2$ , respectively  $(k = k_1 + k_2)$ ; that is,  $\mathbf{y}_t = (\mathbf{y}'_{1t}, \mathbf{y}'_{2t})'$  with the corresponding white noise process  $\boldsymbol{\epsilon}_t = (\boldsymbol{\epsilon}'_{1t}, \boldsymbol{\epsilon}'_{2t})'$ . Consider the VAR(p) model with partitioned coefficients  $\Phi_{ij}(B)$  for  $i, j = 1, 2$  as follows:

$$
\begin{bmatrix} \Phi_{11}(B) & \Phi_{12}(B) \\ \Phi_{21}(B) & \Phi_{22}(B) \end{bmatrix} \begin{bmatrix} y_{1t} \\ y_{2t} \end{bmatrix} = \begin{bmatrix} \delta_1 \\ \delta_2 \end{bmatrix} + \begin{bmatrix} \epsilon_{1t} \\ \epsilon_{2t} \end{bmatrix}
$$

The variables  $y_{1t}$  are said to cause  $y_{2t}$ , but  $y_{2t}$  do not cause  $y_{1t}$  if  $\Phi_{12}(B) = 0$ . The implication of this model structure is that future values of the process  $y_{1t}$  are influenced only by its own past and not by the past of  $y_{2t}$ , where future values of  $y_{2t}$  are influenced by the past of both  $y_{1t}$  and  $y_{2t}$ . If the future  $y_{1t}$  are not influenced by the past values of  $y_{2t}$ , then it can be better to model  $y_{1t}$ separately from  $y_{2t}$ .

Consider testing  $H_0: C \beta = c$ , where C is a  $s \times (k^2 p + k)$  matrix of rank s and c is an s-dimensional vector where  $s = k_1k_2p$ . Assuming that

$$
\sqrt{T}(\hat{\beta}-\beta) \stackrel{d}{\rightarrow} N(0,\Gamma_p^{-1} \otimes \Sigma)
$$

you get the Wald statistic

$$
T(C\hat{\beta} - c)^{\prime} [C(\hat{\Gamma}_p^{-1} \otimes \hat{\Sigma})C^{\prime}]^{-1} (C\hat{\beta} - c) \stackrel{d}{\rightarrow} \chi^2(s)
$$

For the Granger causality test, the matrix  $C$  consists of zeros or ones and  $c$  is the zero vector. See Lütkepohl(1993) for more details of the Granger causality test.

### **VARX Modeling**

The vector autoregressive model with exogenous variables is called the  $VARX(p,s)$  model. The form of the VARX $(p,s)$  model can be written as

$$
\mathbf{y}_t = \mathbf{\delta} + \sum_{i=1}^p \Phi_i \mathbf{y}_{t-i} + \sum_{i=0}^s \Theta_i^* \mathbf{x}_{t-i} + \boldsymbol{\epsilon}_t
$$

The parameter estimates can be obtained by representing the general form of the multivariate linear model,

$$
Y = XB + E \text{ or } y = (X \otimes I_k)\beta + e
$$

where

$$
Y = (\mathbf{y}_1, \dots, \mathbf{y}_T)'
$$
  
\n
$$
B = (\delta, \Phi_1, \dots, \Phi_p, \Theta_0^*, \dots, \Theta_s^*)'
$$
  
\n
$$
X = (X_0, \dots, X_{T-1})'
$$
  
\n
$$
X_t = (1, \mathbf{y}'_t, \dots, \mathbf{y}'_{t-p+1}, \mathbf{x}'_{t+1}, \dots, \mathbf{x}'_{t-s+1})'
$$
  
\n
$$
E = (\epsilon_1, \dots, \epsilon_T)'
$$
  
\n
$$
\mathbf{y} = \text{vec}(Y')
$$
  
\n
$$
\mathbf{\beta} = \text{vec}(B')
$$
  
\n
$$
\mathbf{e} = \text{vec}(E')
$$

The conditional least squares estimator of  $\beta$  can be obtained by using the same method in a VAR(p) modeling. If the multivariate linear model has different independent variables that correspond to dependent variables, the SUR (seemingly unrelated regression) method is used to improve the regression estimates.

The following example fits the ordinary regression model:

```
proc varmax data=one;
   model y1-y3 = x1-x5;
run;
```
This is equivalent to the REG procedure in the SAS/STAT software:

```
proc reg data=one;
  model y1 = x1-x5;
  model y2 = x1-x5;
   model y3 = x1-x5;
run;
```
The following example fits the second-order lagged regression model:

```
proc varmax data=two;
  model y1 y2 = x / xlag=2;
run;
```
This is equivalent to the REG procedure in the SAS/STAT software:

```
data three;
  set two;
   xlag1 = lag1(x);
   xlag2 = lag2(x);
run;
proc reg data=three;
   model y1 = x xlag1 xlag2;
   model y2 = x xlag1 xlag2;
run;
```
The following example fits the ordinary regression model with different regressors:

```
proc varmax data=one;
   model y1 = x1-x3, y2 = x2 x3;
run;
```
This is equivalent to the following SYSLIN procedure statements:

```
proc syslin data=one vardef=df sur;
   endogenous y1 y2;
   model y1 = x1-x3;
  model y2 = x2 x3;
run;
```
From the output in [Figure 30.20](#page-1886-0) in the section ["Getting Started: VARMAX Procedure"](#page-1867-0) on page 1858, you can see that the parameters,  $XLO_1$ ,  $2$ ,  $XLO_2$ ,  $2$ ,  $XLO_3$ ,  $1$ , and  $XLO_3$ ,  $2$  associated with the exogenous variables, are not significant. The following example fits the  $VARX(1,0)$ model with different regressors:

```
proc varmax data=grunfeld;
  model y1 = x1, y2 = x2, y3 / p=1 print=(estimates);
run;
```
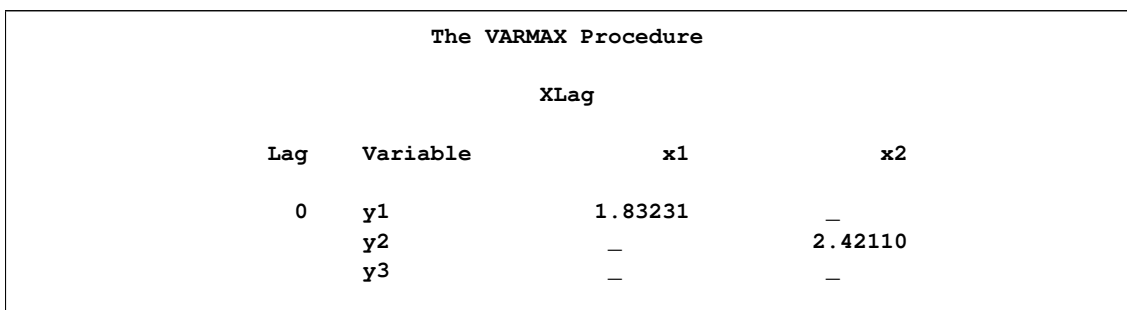

**Figure 30.45** Parameter Estimates for the VARX(1, 0) Model

As you can see in [Figure 30.45,](#page-1955-0) the symbol '\_' in the elements of matrix corresponds to endogenous variables that do not take the denoted exogenous variables.

# **Bayesian VAR and VARX Modeling**

Consider the  $VAR(p)$  model

$$
\mathbf{y}_t = \mathbf{\delta} + \Phi_1 \mathbf{y}_{t-1} + \cdots + \Phi_p \mathbf{y}_{t-p} + \boldsymbol{\epsilon}_t
$$

or

$$
\mathbf{y} = (X \otimes I_k)\boldsymbol{\beta} + \mathbf{e}
$$

When the parameter vector  $\beta$  has a prior multivariate normal distribution with known mean  $\beta^*$  and covariance matrix  $V_{\beta}$ , the prior density is written as

$$
f(\pmb{\beta}) = (\frac{1}{2\pi})^{k^2 p/2} |V_{\pmb{\beta}}|^{-1/2} \exp[-\frac{1}{2}(\pmb{\beta} - \pmb{\beta}^*)V_{\pmb{\beta}}^{-1}(\pmb{\beta} - \pmb{\beta}^*)]
$$

The likelihood function for the Gaussian process becomes

$$
\ell(\boldsymbol{\beta}|\mathbf{y}) = (\frac{1}{2\pi})^{k} [I_T \otimes \Sigma]^{-1/2} \times
$$
  
 
$$
\exp[-\frac{1}{2}(\mathbf{y} - (X \otimes I_k)\boldsymbol{\beta})'(I_T \otimes \Sigma^{-1})(\mathbf{y} - (X \otimes I_k)\boldsymbol{\beta})]
$$

Therefore, the posterior density is derived as

$$
f(\boldsymbol{\beta}|\mathbf{y}) \propto \exp[-\frac{1}{2}(\boldsymbol{\beta}-\bar{\boldsymbol{\beta}})'\bar{\Sigma}_{\boldsymbol{\beta}}^{-1}(\boldsymbol{\beta}-\bar{\boldsymbol{\beta}})]
$$

where the posterior mean is

$$
\bar{\beta} = [V_{\beta}^{-1} + (X'X \otimes \Sigma^{-1})]^{-1} [V_{\beta}^{-1} \beta^* + (X' \otimes \Sigma^{-1})y]
$$

and the posterior covariance matrix is

$$
\bar{\Sigma}_{\beta} = [V_{\beta}^{-1} + (X'X \otimes \Sigma^{-1})]^{-1}
$$

In practice, the prior mean  $\beta^*$  and the prior variance  $V_\beta$  need to be specified. If all the parameters are considered to shrink toward zero, the null prior mean should be specified. According to Litterman (1986), the prior variance can be given by

$$
v_{ij}(l) = \begin{cases} (\lambda/l)^2 & \text{if } i = j \\ (\lambda \theta \sigma_{ii}/l \sigma_{jj})^2 & \text{if } i \neq j \end{cases}
$$

where  $v_{ij}(l)$  is the prior variance of the  $(i, j)$ th element of  $\Phi_l$ ,  $\lambda$  is the prior standard deviation of the diagonal elements of  $\Phi_l$ ,  $\theta$  is a constant in the interval (0, 1), and  $\sigma_{ii}^2$  is the *i*th diagonal element of  $\Sigma$ . The deterministic terms have diffused prior variance. In practice, you replace the  $\sigma_{ii}^2$  by the diagonal element of the ML estimator of  $\Sigma$  in the nonconstrained model.

For example, for a bivariate BVAR(2) model,

$$
y_{1t} = 0 + \phi_{1,11}y_{1,t-1} + \phi_{1,12}y_{2,t-1} + \phi_{2,11}y_{1,t-2} + \phi_{2,12}y_{2,t-2} + \epsilon_{1t}
$$
  
\n
$$
y_{2t} = 0 + \phi_{1,21}y_{1,t-1} + \phi_{1,22}y_{2,t-1} + \phi_{2,21}y_{1,t-2} + \phi_{2,22}y_{2,t-2} + \epsilon_{2t}
$$

with the prior covariance matrix

$$
V_{\beta} = \text{Diag} \quad (\infty, \lambda^2, (\lambda \theta \sigma_1/\sigma_2)^2, (\lambda/2)^2, (\lambda \theta \sigma_1/2\sigma_2)^2, \infty, (\lambda \theta \sigma_2/\sigma_1)^2, \lambda^2, (\lambda \theta \sigma_2/2\sigma_1)^2, (\lambda/2)^2)
$$

For the Bayesian estimation of integrated systems, the prior mean is set to the first lag of each variable equal to one in its own equation and all other coefficients at zero. For example, for a bivariate BVAR(2) model,

$$
y_{1t} = 0 + 1 y_{1,t-1} + 0 y_{2,t-1} + 0 y_{1,t-2} + 0 y_{2,t-2} + \epsilon_{1t}
$$
  

$$
y_{2t} = 0 + 0 y_{1,t-1} + 1 y_{2,t-1} + 0 y_{1,t-2} + 0 y_{2,t-2} + \epsilon_{2t}
$$

#### **Forecasting of BVAR Modeling**

The mean squared error is used to measure forecast accuracy (Litterman 1986). The MSE of the forecast is

$$
MSE = \frac{1}{T} \sum_{t=1}^{T} (A_t - F_t^s)^2
$$

where  $A_t$  is the actual value at time t and  $F_t^s$  is the forecast made s periods earlier.

#### **Bayesian VARX Modeling**

The Bayesian vector autoregressive model with exogenous variables is called the BVARX $(p,s)$ model. The form of the BVARX $(p,s)$  model can be written as

$$
\mathbf{y}_t = \delta + \sum_{i=1}^p \Phi_i \mathbf{y}_{t-i} + \sum_{i=0}^s \Theta_i^* \mathbf{x}_{t-i} + \epsilon_t
$$

The parameter estimates can be obtained by representing the general form of the multivariate linear model,

$$
\mathbf{y} = (X \otimes I_k)\boldsymbol{\beta} + \mathbf{e}
$$

The prior means for the AR coefficients are the same as those specified in  $BVAR(p)$ . The prior means for the exogenous coefficients are set to zero.

Some examples of the Bayesian VARX model are as follows:

```
model y1 y2 = x1 / p=1 xlag=1 prior;
model y1 y2 = x1 / p=(1 3) xlag=1 nocurrentx
                   prior=(lambda=0.9 theta=0.1);
```
## **VARMA and VARMAX Modeling**

A VARMA $(p, q)$  process is written as

$$
\mathbf{y}_t = \mathbf{\delta} + \sum_{i=1}^p \Phi_i \mathbf{y}_{t-i} + \boldsymbol{\epsilon}_t - \sum_{i=1}^q \Theta_i \boldsymbol{\epsilon}_{t-i}
$$

or

$$
\Phi(B)\mathbf{y}_t = \mathbf{\delta} + \Theta(B)\boldsymbol{\epsilon}_t
$$

where  $\Phi(B) = I_k - \sum_{i=1}^p \Phi_i B^i$  and  $\Theta(B) = I_k - \sum_{i=1}^q \Theta_i B^i$ .

#### **Stationarity and Invertibility**

For stationarity and invertibility of the VARMA process, the roots of  $|\Phi(z)| = 0$  and  $|\Theta(z)| = 0$ are outside the unit circle.

#### **Parameter Estimation**

Under the assumption of normality of the  $\epsilon_t$  with mean vector zero and nonsingular covariance matrix  $\Sigma$ , consider the conditional (approximate) log-likelihood function of a VARMA( $p,q$ ) model with mean zero.

Define  $Y = (\mathbf{y}_1, \dots, \mathbf{y}_T)'$  and  $E = (\epsilon_1, \dots, \epsilon_T)'$  with  $B^i Y = (\mathbf{y}_{1-i}, \dots, \mathbf{y}_{T-i})'$  and  $B^i E =$  $(\epsilon_{1-i}, \ldots, \epsilon_{T-i})'$ ; define  $y = \text{vec}(Y')$  and  $e = \text{vec}(E')$ . Then

$$
\mathbf{y} - \sum_{i=1}^{p} (I_T \otimes \Phi_i) B^i \mathbf{y} = \mathbf{e} - \sum_{i=1}^{q} (I_T \otimes \Theta_i) B^i \mathbf{e}
$$

where  $B^i y = \text{vec}[(B^i Y)']$  and  $B^i e = \text{vec}[(B^i E)']$ .

Then, the conditional (approximate) log-likelihood function can be written as follows (Reinsel 1997):

$$
\ell = -\frac{T}{2}\log|\Sigma| - \frac{1}{2}\sum_{t=1}^{T} \epsilon_t' \Sigma^{-1} \epsilon_t
$$

$$
= -\frac{T}{2}\log|\Sigma| - \frac{1}{2}\mathbf{w}'\Theta'^{-1}(I_T \otimes \Sigma^{-1})\Theta^{-1}\mathbf{w}
$$

where  $\mathbf{w} = \mathbf{y} - \sum_{i=1}^{p} (I_T \otimes \Phi_i) B^i \mathbf{y}$ , and  $\Theta$  is such that  $\mathbf{e} - \sum_{i=1}^{q} (I_T \otimes \Theta_i) B^i \mathbf{e} = \Theta \mathbf{e}$ .

For the exact log-likelihood function of a VARMA $(p,q)$  model, the Kalman filtering method is used transforming the VARMA process into the state-space form (Reinsel 1997).

The state-space form of the VARMA $(p,q)$  model consists of a state equation

 $z_t = F z_{t-1} + G \epsilon_t$ 

and an observation equation

 $y_t = Hz_t$ 

where for  $v = \max(p, q + 1)$ 

$$
\mathbf{z}_{t} = (\mathbf{y}'_{t}, \mathbf{y}'_{t+1|t}, \dots, \mathbf{y}'_{t+v-1|t})'
$$
\n
$$
F = \begin{bmatrix} 0 & I_{k} & 0 & \cdots & 0 \\ 0 & 0 & I_{k} & \cdots & 0 \\ \vdots & \vdots & \vdots & \ddots & \vdots \\ \Phi_{v} & \Phi_{v-1} & \Phi_{v-2} & \cdots & \Phi_{1} \end{bmatrix}, G = \begin{bmatrix} I_{k} \\ \Psi_{1} \\ \vdots \\ \Psi_{v-1} \end{bmatrix}
$$

and

$$
H=[I_k,0,\ldots,0]
$$

The Kalman filtering approach is used for evaluation of the likelihood function. The updating equation is

$$
\hat{\mathbf{z}}_{t|t} = \hat{\mathbf{z}}_{t|t-1} + K_t \boldsymbol{\epsilon}_{t|t-1}
$$

with

$$
K_t = P_{t|t-1} H'[HP_{t|t-1}H']^{-1}
$$

and the prediction equation is

$$
\hat{\mathbf{z}}_{t|t-1} = F\hat{\mathbf{z}}_{t-1|t-1}, \ \ P_{t|t-1} = FP_{t-1|t-1}F' + G\Sigma G'
$$

with  $P_{t|t} = [I - K_t H] P_{t|t-1}$  for  $t = 1, 2, ..., n$ .

The log-likelihood function can be expressed as

$$
\ell = -\frac{1}{2} \sum_{t=1}^{T} [\log |\Sigma_{t|t-1}| - (\mathbf{y}_t - \hat{\mathbf{y}}_{t|t-1})' \Sigma_{t|t-1}^{-1} (\mathbf{y}_t - \hat{\mathbf{y}}_{t|t-1})]
$$

where  $\hat{y}_{t|t-1}$  and  $\Sigma_{t|t-1}$  are determined recursively from the Kalman filter procedure. To construct the likelihood function from Kalman filtering, you obtain  $\hat{y}_{t|t-1} = H\hat{\mathbf{z}}_{t|t-1}, \hat{\epsilon}_{t|t-1} = \mathbf{y}_t - \hat{\mathbf{y}}_{t|t-1}$ , and  $\Sigma_{t|t-1} = HP_{t|t-1}H'$ .

Define the vector  $\beta$ 

$$
\boldsymbol{\beta} = (\phi'_1, \dots, \phi'_p, \theta'_1, \dots, \theta'_q, \text{vech}(\Sigma))'
$$

where  $\phi_i = \text{vec}(\Phi_i)$  and  $\theta_i = \text{vec}(\Theta_i)$ .

The log-likelihood equations are solved by iterative numerical procedures such as the quasi-Newton optimization. The starting values for the AR and MA parameters are obtained from the least squares estimates.

### **Asymptotic Distribution of the Parameter Estimates**

Under the assumptions of stationarity and invertibility for the VARMA model and the assumption Under the assumptions of stationarity and invertibility for the VARMA model and the assumption that  $\epsilon_t$  is a white noise process,  $\hat{\beta}$  is a consistent estimator for  $\beta$  and  $\sqrt{T}(\hat{\beta} - \beta)$  converges in distribution to the multivariate normal  $N(0, V^{-1})$  as  $T \to \infty$ , where V is the asymptotic information matrix of  $\beta$ .

### **Asymptotic Distributions of Impulse Response Functions**

Defining the vector  $\beta$ 

$$
\boldsymbol{\beta} = (\phi'_1, \ldots, \phi'_p, \theta'_1, \ldots, \theta'_q)'
$$

the asymptotic distribution of the impulse response function for a  $VARMA(p, q)$  model is

$$
\sqrt{T}\text{vec}(\hat{\Psi}_j - \Psi_j) \stackrel{d}{\rightarrow} N(0, G_j \Sigma_{\beta} G'_j) \ \ j = 1, 2, \dots
$$

where  $\Sigma_{\beta}$  is the covariance matrix of the parameter estimates and

$$
G_j = \frac{\partial \text{vec}(\Psi_j)}{\partial \beta'} = \sum_{i=0}^{j-1} \mathbf{H}'(\mathbf{A}')^{j-1-i} \otimes \mathbf{J} \mathbf{A}^i \mathbf{J}'
$$

where  $\mathbf{H} = [I_k, 0, \dots, 0, I_k, 0, \dots, 0]^T$  is a  $k(p+q) \times k$  matrix with the second  $I_k$  following after p block matrices;  $J = [I_k, 0, ..., 0]$  is a  $k \times k(p+q)$  matrix; A is a  $k(p+q) \times k(p+q)$  matrix,

$$
\mathbf{A} = \begin{bmatrix} A_{11} & A_{12} \\ A_{21} & A_{22} \end{bmatrix}
$$

where

$$
A_{11} = \begin{bmatrix} \Phi_1 & \Phi_2 & \cdots & \Phi_{p-1} & \Phi_p \\ I_k & 0 & \cdots & 0 & 0 \\ 0 & I_k & \cdots & 0 & 0 \\ \vdots & \vdots & \ddots & \vdots & \vdots \\ 0 & 0 & \cdots & I_k & 0 \end{bmatrix} \quad A_{12} = \begin{bmatrix} -\Theta_1 & \cdots & -\Theta_{q-1} & -\Theta_q \\ 0 & \cdots & 0 & 0 \\ 0 & \cdots & 0 & 0 \\ \vdots & \ddots & \vdots & \vdots \\ 0 & \cdots & 0 & 0 \end{bmatrix}
$$

 $A_{21}$  is a  $kq \times kp$  zero matrix, and

$$
A_{22} = \begin{bmatrix} 0 & 0 & \cdots & 0 & 0 \\ I_k & 0 & \cdots & 0 & 0 \\ 0 & I_k & \cdots & 0 & 0 \\ \vdots & \vdots & \ddots & \vdots & \vdots \\ 0 & 0 & \cdots & I_k & 0 \end{bmatrix}
$$

### **An Example of a VARMA(1,1) Model**

Consider a VARMA(1,1) model with mean zero

$$
\mathbf{y}_t = \Phi_1 \mathbf{y}_{t-1} + \boldsymbol{\epsilon}_t - \Theta_1 \boldsymbol{\epsilon}_{t-1}
$$

where  $\epsilon_t$  is the white noise process with a mean zero vector and the positive-definite covariance matrix  $\Sigma$ .

The following IML procedure statements simulate a bivariate vector time series from this model to provide test data for the VARMAX procedure:

```
proc iml;
  sig = {1.0 0.5, 0.5 1.25};
  phi = {1.2 -0.5, 0.6 0.3};
  theta = {0.5 -0.2, 0.1 0.3};
  /* to simulate the vector time series */
  call varmasim(y,phi,theta) sigma=sig n=100 seed=34657;
   cn = {'y1' 'y2'};
  create simul3 from y[colname=cn];
   append from y;
run;
```
The following statements fit a VARMA(1,1) model to the simulated data. You specify the order of the autoregressive model with the P= option and the order of moving-average model with the Q= option. You specify the quasi-Newton optimization in the NLOPTIONS statement as an optimization method.

```
proc varmax data=simul3;
  nloptions tech=qn;
  model y1 y2 / p=1 q=1 noint print=(estimates);
run;
```
[Figure 30.46](#page-1962-0) shows the initial values of parameters. The initial values were estimated using the least squares method.

<span id="page-1962-0"></span>**Figure 30.46** Start Parameter Estimates for the VARMA(1, 1) Model

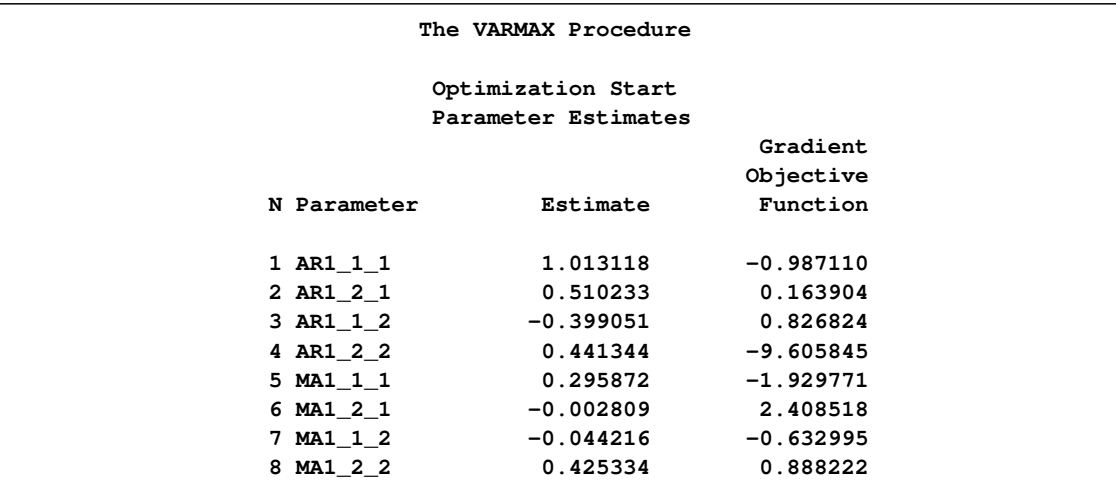

[Figure 30.47](#page-1963-0) shows the default option settings for the quasi-Newton optimization technique.

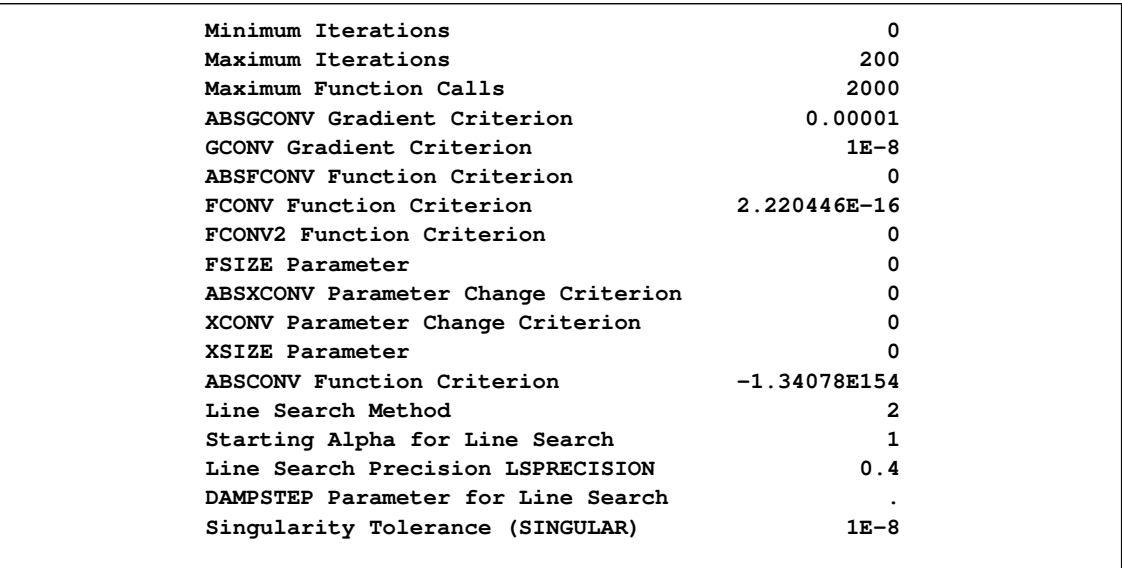

<span id="page-1963-0"></span>**Figure 30.47** Default Criteria for the quasi-Newton Optimization

<span id="page-1963-1"></span>[Figure 30.48](#page-1963-1) shows the iteration history of parameter estimates.

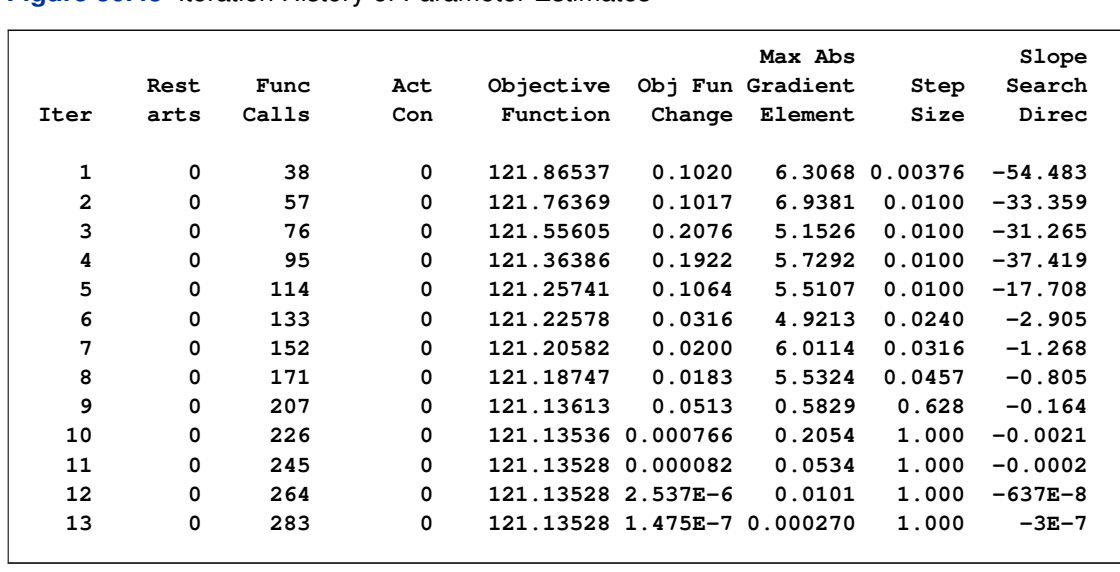

**Figure 30.48** Iteration History of Parameter Estimates

<span id="page-1963-2"></span>[Figure 30.49](#page-1963-2) shows the final parameter estimates.

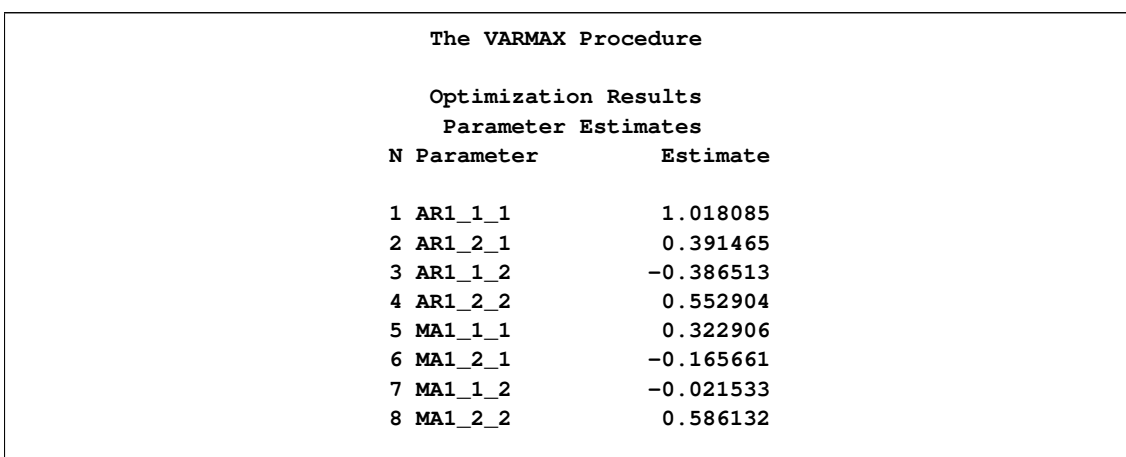

**Figure 30.49** Results of Parameter Estimates for the VARMA(1, 1) Model

<span id="page-1964-0"></span>[Figure 30.50](#page-1964-0) shows the AR coefficient matrix in terms of lag 1, the MA coefficient matrix in terms of lag 1, the parameter estimates, and their significance, which is one indication of how well the model fits the data.

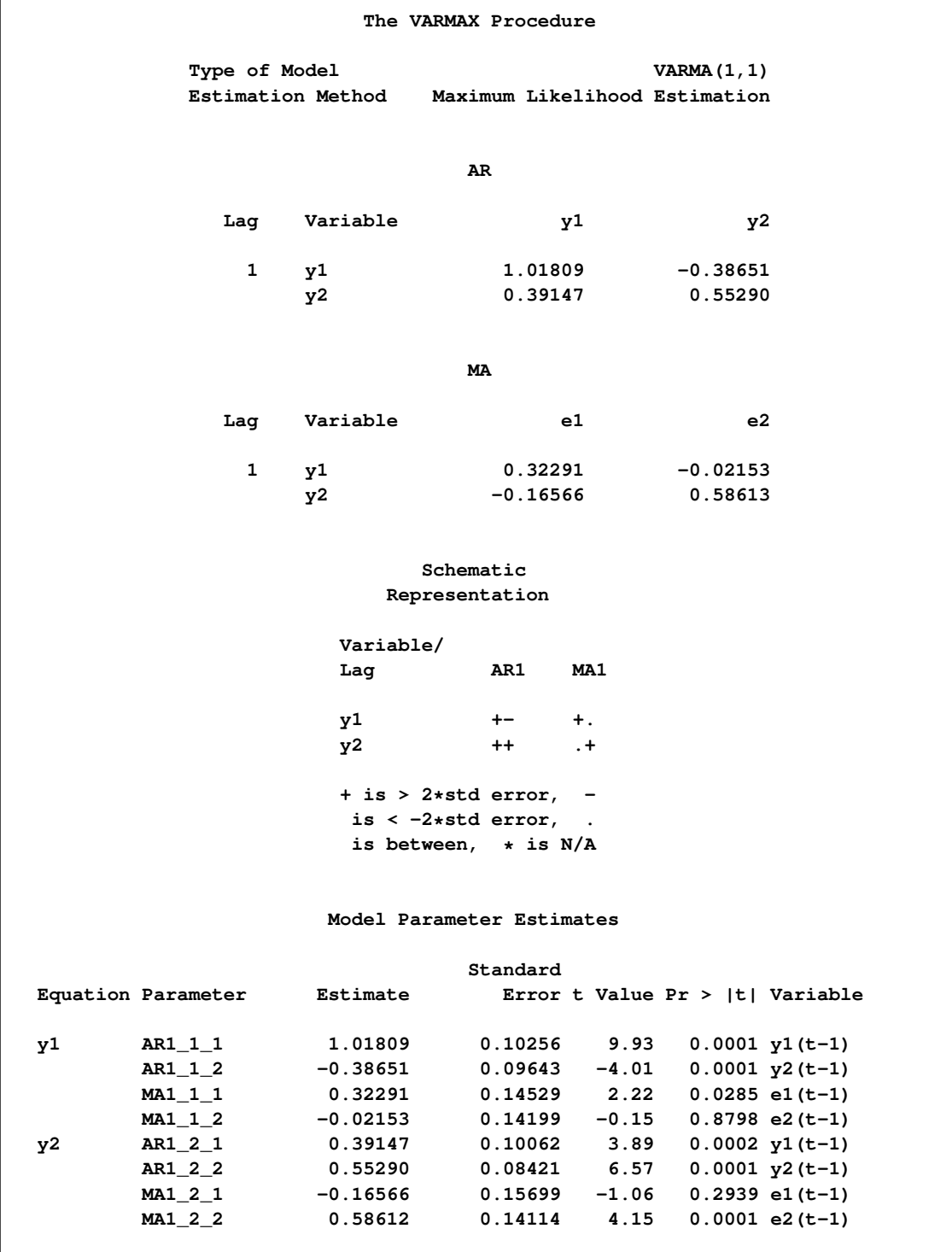

## **Figure 30.50** Parameter Estimates for the VARMA(1, 1) Model

The fitted  $VARMA(1,1)$  model with estimated standard errors in parentheses is given as

$$
\mathbf{y}_{t} = \begin{pmatrix} 1.01809 & -0.38651 \\ (0.10256) & (0.09644) \\ 0.39147 & 0.55290 \\ (0.10062) & (0.08421) \end{pmatrix} \mathbf{y}_{t-1} + \boldsymbol{\epsilon}_{t} - \begin{pmatrix} 0.32291 & -0.02153 \\ (0.14530) & (0.14199) \\ -0.16566 & 0.58613 \\ (0.15699) & (0.14115) \end{pmatrix} \boldsymbol{\epsilon}_{t-1}
$$

#### **VARMAX Modeling**

A VARMAX $(p, q, s)$  process is written as

$$
\mathbf{y}_t = \mathbf{\delta} + \sum_{i=1}^p \Phi_i \mathbf{y}_{t-i} + \sum_{i=0}^s \Theta_i^* \mathbf{x}_{t-i} + \epsilon_t - \sum_{i=1}^q \Theta_i \epsilon_{t-i}
$$

or

$$
\Phi(B)\mathbf{y}_t = \mathbf{\delta} + \Theta^*(B)\mathbf{x}_t + \Theta(B)\boldsymbol{\epsilon}_t
$$

where  $\Phi(B) = I_k - \sum_{i=1}^p \Phi_i B^i$ ,  $\Theta^*(B) = \Theta_0^* + \Theta_1^* B + \cdots + \Theta_s^* B^s$ , and  $\Theta(B) = I_k$  $\sum_{i=1}^q \Theta_i B^i$ .

The dimension of the state-space vector of the Kalman filtering method for the parameter estimation of the VARMAX $(p,q,s)$  model is large, which takes time and memory for computing. For convenience, the parameter estimation of the VARMAX $(p,q,s)$  model uses the two-stage estimation method, which first estimates the deterministic terms and exogenous parameters, and then maximizes the log-likelihood function of a  $VARMA(p,q)$  model.

Some examples of VARMAX modeling are as follows:

**model y1 y2 = x1 / q=1; nloptions tech=qn; model y1 y2 = x1 / p=1 q=1 xlag=1 nocurrentx; nloptions tech=qn;**

## **Model Diagnostic Checks**

#### **Multivariate Model Diagnostic Checks**

• Information Criterion After fitting some candidate models to the data, various model selection criteria (normalized by  $T$ ) can be used to choose the appropriate model. The following list includes the Akaike information criterion (AIC), the corrected Akaike information criterion (AICC), the final prediction error criterion (FPE), the Hannan-Quinn criterion (HQC), and the Schwarz Bayesian criterion (SBC, also referred to as BIC):

$$
\begin{aligned}\n\text{AIC} &= \log(|\tilde{\Sigma}|) + 2r/T \\
\text{AICC} &= \log(|\tilde{\Sigma}|) + 2r/(T - r/k) \\
\text{FPE} &= \left(\frac{T + r/k}{T - r/k}\right)^k |\tilde{\Sigma}| \\
\text{HQC} &= \log(|\tilde{\Sigma}|) + 2r \log(\log(T))/T \\
\text{SBC} &= \log(|\tilde{\Sigma}|) + r \log(T)/T\n\end{aligned}
$$

where  $r$  denotes the number of parameters estimated,  $k$  is the number of dependent variables, T is the number of observations used to estimate the model, and  $\Sigma$  is the maximum likelihood estimate of  $\Sigma$ . When comparing models, choose the model with the smallest criterion values.

An example of the output was displayed in [Figure 30.4.](#page-1872-0)

• Portmanteau  $Q_s$  statistic The Portmanteau  $Q_s$  statistic is used to test whether correlation remains on the model residuals. The null hypothesis is that the residuals are uncorrelated. Let  $C_{\epsilon}(l)$  be the residual cross-covariance matrices,  $\hat{\rho}_{\epsilon}(l)$  be the residual cross-correlation matrices as

$$
C_{\epsilon}(l) = T^{-1} \sum_{t=1}^{T-l} \epsilon_t \epsilon'_{t+l}
$$

and

$$
\hat{\rho}_{\epsilon}(l) = \hat{V}_{\epsilon}^{-1/2} C_{\epsilon}(l) \hat{V}_{\epsilon}^{-1/2} \text{ and } \hat{\rho}_{\epsilon}(-l) = \hat{\rho}_{\epsilon}(l)'
$$

where  $\hat{V}_{\epsilon} = \text{Diag}(\hat{\sigma}_{11}^2, \dots, \hat{\sigma}_{kk}^2)$  and  $\hat{\sigma}_{ii}^2$  are the diagonal elements of  $\hat{\Sigma}$ . The multivariate portmanteau test defined in Hosking (1980) is

$$
Q_s = T^2 \sum_{l=1}^s (T-l)^{-1} \text{tr}\{\hat{\rho}_{\epsilon}(l)\Sigma^{-1}\hat{\rho}_{\epsilon}(-l)\Sigma^{-1}\}
$$

The statistic  $Q_s$  has approximately the chi-square distribution with  $k^2(s-p-q)$  degrees of freedom. An example of the output is displayed in [Figure 30.7.](#page-1873-0)

#### **Univariate Model Diagnostic Checks**

There are various ways to perform diagnostic checks for a univariate model. For details, see the section ["Heteroscedasticity and Normality Tests"](#page-383-0) on page 374 in Chapter 8, ["The AUTOREG Pro](#page-322-0)[cedure.](#page-322-0)" An example of the output is displayed in [Figure 30.8](#page-1873-1) and [Figure 30.9.](#page-1874-0)

• Durbin-Watson (DW) statistics: The DW test statistics test for the first order autocorrelation in the residuals.

- Jarque-Bera normality test: This test is helpful in determining whether the model residuals represent a white noise process. This tests the null hypothesis that the residuals have normality.
- $\bullet$  F tests for autoregressive conditional heteroscedastic (ARCH) disturbances: F test statistics test for the heteroscedastic disturbances in the residuals. This tests the null hypothesis that the residuals have equal covariances
- $\bullet$  F tests for AR disturbance: These test statistics are computed from the residuals of the univariate AR(1), AR(1,2), AR(1,2,3) and AR(1,2,3,4) models to test the null hypothesis that the residuals are uncorrelated.

## **Cointegration**

This section briefly introduces the concepts of cointegration (Johansen 1995b).

- **Definition 1.** *(Engle and Granger 1987): If a series*  $y_t$  *with no deterministic components can be represented by a stationary and invertible ARMA process after differencing* d *times, the series is integrated of order d, that is,*  $y_t \sim I(d)$ *.*
- **Definition 2.** *(Engle and Granger 1987): If all elements of the vector*  $y_t$  *are*  $I(d)$  *and there exists a cointegrating vector*  $\beta \neq 0$  *such that*  $\beta' y_t \sim I(d-b)$  *for any*  $b > 0$ *, the vector process is said to be cointegrated*  $CI(d, b)$ *.*
- A simple example of a cointegrated process is the following bivariate system:

$$
y_{1t} = \gamma y_{2t} + \epsilon_{1t}
$$
  

$$
y_{2t} = y_{2,t-1} + \epsilon_{2t}
$$

with  $\epsilon_{1t}$  and  $\epsilon_{2t}$  being uncorrelated white noise processes. In the second equation,  $y_{2t}$  is a random walk,  $\Delta y_{2t} = \epsilon_{2t}$ ,  $\Delta \equiv 1 - B$ . Differencing the first equation results in

$$
\Delta y_{1t} = \gamma \Delta y_{2t} + \Delta \epsilon_{1t} = \gamma \epsilon_{2t} + \epsilon_{1t} - \epsilon_{1,t-1}
$$

Thus, both  $y_{1t}$  and  $y_{2t}$  are  $I(1)$  processes, but the linear combination  $y_{1t} - \gamma y_{2t}$  is stationary. Hence  $y_t = (y_{1t}, y_{2t})'$  is cointegrated with a cointegrating vector  $\beta = (1, -\gamma)'$ .

In general, if the vector process  $y_t$  has k components, then there can be more than one cointegrating vector  $\beta'$ . It is assumed that there are r linearly independent cointegrating vectors with  $r < k$ , which make the  $k \times r$  matrix  $\beta$ . The rank of matrix  $\beta$  is r, which is called the *cointegration rank* of  $y_t$ .

#### **Common Trends**

This section briefly discusses the implication of cointegration for the moving-average representation. Let  $y_t$  be cointegrated  $CI(1, 1)$ , then  $\Delta y_t$  has the Wold representation:

$$
\Delta \mathbf{y}_t = \mathbf{\delta} + \Psi(B)\boldsymbol{\epsilon}_t
$$

where  $\epsilon_t$  is  $iid(0, \Sigma)$ ,  $\Psi(B) = \sum_{j=0}^{\infty} \Psi_j B^j$  with  $\Psi_0 = I_k$ , and  $\sum_{j=0}^{\infty} j |\Psi_j| < \infty$ .

Assume that  $\epsilon_t = 0$  if  $t \le 0$  and  $y_0$  is a nonrandom initial value. Then the difference equation implies that

$$
\mathbf{y}_t = \mathbf{y}_0 + \delta t + \Psi(1) \sum_{i=0}^t \boldsymbol{\epsilon}_i + \Psi^*(B) \boldsymbol{\epsilon}_t
$$

where  $\Psi^*(B) = (1 - B)^{-1}(\Psi(B) - \Psi(1))$  and  $\Psi^*(B)$  is absolutely summable.

Assume that the rank of  $\Psi(1)$  is  $m = k - r$ . When the process  $y_t$  is cointegrated, there is a cointegrating  $k \times r$  matrix  $\beta$  such that  $\beta' y_t$  is stationary.

Premultiplying  $y_t$  by  $\beta'$  results in

$$
\beta' y_t = \beta' y_0 + \beta' \Psi^*(B) \epsilon_t
$$

because  $\beta'\Psi(1) = 0$  and  $\beta'\delta = 0$ .

Stock and Watson (1988) showed that the cointegrated process  $y_t$  has a common trends representation derived from the moving-average representation. Since the rank of  $\Psi(1)$  is  $m = k - r$ , there is a  $k \times r$  matrix  $H_1$  with rank r such that  $\Psi(1)H_1 = 0$ . Let  $H_2$  be a  $k \times m$  matrix with rank m such that  $H'_2H_1 = 0$ ; then  $A = C(1)H_2$  has rank m. The  $H = (H_1, H_2)$  has rank k. By construction of  $H$ ,

$$
\Psi(1)H = [0, A] = AS_m
$$

where  $S_m = (0_{m \times r}, I_m)$ . Since  $\beta' \Psi(1) = 0$  and  $\beta' \delta = 0$ ,  $\delta$  lies in the column space of  $\Psi(1)$  and can be written

$$
\delta = C(1)\tilde{\delta}
$$

where  $\tilde{\delta}$  is a k-dimensional vector. The common trends representation is written as

$$
\mathbf{y}_t = \mathbf{y}_0 + \Psi(1)[\tilde{\delta}t + \sum_{i=0}^t \epsilon_i] + \Psi^*(B)\epsilon_t
$$
  
=  $\mathbf{y}_0 + \Psi(1)H[H^{-1}\tilde{\delta}t + H^{-1}\sum_{i=0}^t \epsilon_i] + \mathbf{a}_t$   
=  $\mathbf{y}_0 + A\tau_t + \mathbf{a}_t$ 

and

$$
\tau_t = \pi + \tau_{t-1} + \mathbf{v}_t
$$

where  $\mathbf{a}_t = \Psi^*(B)\epsilon_t$ ,  $\pi = S_m H^{-1}\tilde{\delta}$ ,  $\tau_t = S_m[H^{-1}\tilde{\delta}t + H^{-1}\sum_{i=0}^t \epsilon_i]$ , and  $\mathbf{v}_t = S_m H^{-1}\epsilon_t$ .

Stock and Watson showed that the common trends representation expresses  $y_t$  as a linear combination of *m* random walks  $(\tau_t)$  with drift  $\pi$  plus  $I(0)$  components  $(a_t)$ .

#### **Test for the Common Trends**

Stock and Watson (1988) proposed statistics for common trends testing. The null hypothesis is that the k-dimensional time series  $y_t$  has m common stochastic trends, where  $m \leq k$  and the alternative is that it has s common trends, where  $s < m$ . The test procedure of m versus s common stochastic trends is performed based on the first-order serial correlation matrix of  $y_t$ . Let  $\beta_{\perp}$  be a  $k \times m$  matrix orthogonal to the cointegrating matrix such that  $\beta'$  $\int_{\perp}^{1} \beta = 0$  and  $\beta_{\perp} \beta_{\perp}^{'} = I_m$ . Let  $z_t = \beta' y_t$  and  $\mathbf{w}_t = \boldsymbol{\beta}'$  $\int_{\perp}^{\cdot} y_t$ . Then

$$
\mathbf{w}_{t} = \boldsymbol{\beta}'_{\perp} \mathbf{y}_{0} + \boldsymbol{\beta}'_{\perp} \boldsymbol{\delta} t + \boldsymbol{\beta}'_{\perp} \boldsymbol{\Psi}(1) \sum_{i=0}^{t} \boldsymbol{\epsilon}_{i} + \boldsymbol{\beta}'_{\perp} \boldsymbol{\Psi}^{*}(B) \boldsymbol{\epsilon}_{t}
$$

Combining the expression of  $z_t$  and  $w_t$ ,

$$
\begin{bmatrix} z_t \\ w_t \end{bmatrix} = \begin{bmatrix} \beta' y_0 \\ \beta'_\perp y_0 \end{bmatrix} + \begin{bmatrix} 0 \\ \beta'_\perp \delta \end{bmatrix} t + \begin{bmatrix} 0 \\ \beta'_\perp \psi(1) \end{bmatrix} \sum_{i=1}^t \epsilon_i
$$
  
+ 
$$
\begin{bmatrix} \beta' \Psi^*(B) \\ \beta'_\perp \Psi^*(B) \end{bmatrix} \epsilon_t
$$

The Stock-Watson common trends test is performed based on the component  $w_t$  by testing whether  $\beta^{'}_{\perp}\Psi(1)$  has rank m against rank s.

The following statements perform the Stock-Watson test for common trends:

```
proc iml;
   sig = 100*i(2);
   phi = {-0.2 0.1, 0.5 0.2, 0.8 0.7, -0.4 0.6};
   call varmasim(y,phi) sigma=sig n=100 initial=0
                        seed=45876;
   cn = {'y1' 'y2'};
   create simul2 from y[colname=cn];
   append from y;
quit;
data simul2;
   set simul2;
   date = intnx( 'year', '01jan1900'd, _n_-1 );
   format date year4. ;
run;
```

```
proc varmax data=simul2;
  model y1 y2 / p=2 cointtest=(sw);
run;
```
In [Figure 30.51,](#page-1971-0) the first column is the null hypothesis that  $y_t$  has  $m \le k$  common trends; the second column is the alternative hypothesis that  $y_t$  has  $s < m$  common trends; the third column contains the eigenvalues used for the test statistics; the fourth column contains the test statistics using  $AR(p)$ filtering of the data. The table shows the output of the case  $p = 2$ .

<span id="page-1971-0"></span>**Figure 30.51** Common Trends Test (COINTTEST=(SW) Option)

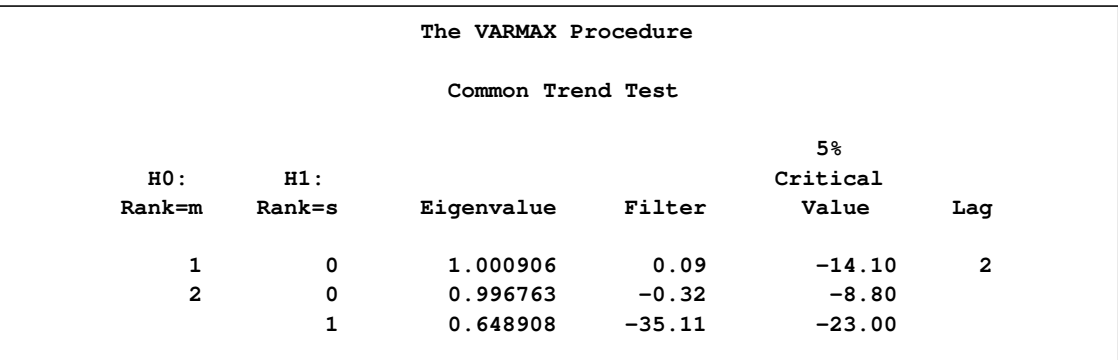

The test statistic for testing for 2 versus 1 common trends is more negative  $(-35.1)$  than the critical value (–23.0). Therefore, the test rejects the null hypothesis, which means that the series has a single common trend.

## **Vector Error Correction Modeling**

This section discusses the implication of cointegration for the autoregressive representation. Assume that the cointegrated series can be represented by a vector error correction model according to the Granger representation theorem (Engle and Granger 1987). Consider the vector autoregressive process with Gaussian errors defined by

$$
\mathbf{y}_t = \sum_{i=1}^p \Phi_i \mathbf{y}_{t-i} + \boldsymbol{\epsilon}_t
$$

or

$$
\Phi(B)\mathbf{y}_t = \boldsymbol{\epsilon}_t
$$

where the initial values,  $y_{-p+1}, \ldots, y_0$ , are fixed and  $\epsilon_t \sim N(0, \Sigma)$ . Since the AR operator  $\Phi(B)$ can be re-expressed as  $\Phi(B) = \Phi^*(B)(1-B) + \Phi(1)B$ , where  $\Phi^*(B) = I_k - \sum_{i=1}^{p-1} \Phi_i^* B^i$  with  $\Phi_i^* = -\sum_{j=i+1}^{p} \Phi_j$ , the vector error correction model is

$$
\Phi^*(B)(1-B)\mathbf{y}_t = \alpha \beta' \mathbf{y}_{t-1} + \epsilon_t
$$

or

$$
\Delta \mathbf{y}_t = \alpha \beta' \mathbf{y}_{t-1} + \sum_{i=1}^{p-1} \Phi_i^* \Delta \mathbf{y}_{t-i} + \epsilon_t
$$

where  $\alpha \beta' = -\Phi(1) = -I_k + \Phi_1 + \Phi_2 + \cdots + \Phi_n$ .

One motivation for the VECM(p) form is to consider the relation  $\beta' y_t = c$  as defining the underlying economic relations and assume that the agents react to the disequilibrium error  $\beta' y_t - c$  through the adjustment coefficient  $\alpha$  to restore equilibrium; that is, they satisfy the economic relations. The cointegrating vector,  $\beta$  is sometimes called the *long-run parameters*.

You can consider a vector error correction model with a deterministic term. The deterministic term  $D_t$  can contain a constant, a linear trend, and seasonal dummy variables. Exogenous variables can also be included in the model.

$$
\Delta \mathbf{y}_t = \Pi \mathbf{y}_{t-1} + \sum_{i=1}^{p-1} \Phi_i^* \Delta \mathbf{y}_{t-i} + AD_t + \sum_{i=0}^s \Theta_i^* \mathbf{x}_{t-i} + \epsilon_t
$$

where  $\Pi = \alpha \beta'$ .

The alternative vector error correction representation considers the error correction term at lag  $t - p$ and is written as

$$
\Delta \mathbf{y}_t = \sum_{i=1}^{p-1} \Phi_i^{\sharp} \Delta \mathbf{y}_{t-i} + \Pi^{\sharp} \mathbf{y}_{t-p} + AD_t + \sum_{i=0}^{s} \Theta_i^* \mathbf{x}_{t-i} + \epsilon_t
$$

If the matrix  $\Pi$  has a full-rank  $(r = k)$ , all components of  $y_t$  are  $I(0)$ . On the other hand,  $y_t$  are stationary in difference if  $rank(\Pi) = 0$ . When the rank of the matrix  $\Pi$  is  $r < k$ , there are  $k - r$ linear combinations that are nonstationary and  $r$  stationary cointegrating relations. Note that the linearly independent vector  $z_t = \beta' y_t$  is stationary and this transformation is not unique unless  $r = 1$ . There does not exist a unique cointegrating matrix  $\beta$  since the coefficient matrix  $\Pi$  can also be decomposed as

$$
\Pi = \alpha M M^{-1} \beta' = \alpha^* \beta^{*'}
$$

where *M* is an  $r \times r$  nonsingular matrix.

#### **Test for the Cointegration**

The cointegration rank test determines the linearly independent columns of  $\Pi$ . Johansen (1988, 1995a) and Johansen and Juselius (1990) proposed the cointegration rank test by using the reduced rank regression.

#### Different Specifications of Deterministic Trends

When you construct the VECM(p) form from the VAR(p) model, the deterministic terms in the VECM(p) form can differ from those in the VAR(p) model. When there are deterministic cointegrated relationships among variables, deterministic terms in the  $VAR(p)$  model are not present in the VECM( $p$ ) form. On the other hand, if there are stochastic cointegrated relationships in the VAR( $p$ ) model, deterministic terms appear in the VECM( $p$ ) form via the error correction term or as an independent term in the VECM $(p)$  form. There are five different specifications of deterministic trends in the VECM $(p)$  form.

• Case 1: There is no separate drift in the VECM( $p$ ) form.

$$
\Delta \mathbf{y}_t = \alpha \boldsymbol{\beta}' \mathbf{y}_{t-1} + \sum_{i=1}^{p-1} \Phi_i^* \Delta \mathbf{y}_{t-i} + \boldsymbol{\epsilon}_t
$$

• Case 2: There is no separate drift in the VECM $(p)$  form, but a constant enters only via the error correction term.

$$
\Delta \mathbf{y}_t = \boldsymbol{\alpha}(\boldsymbol{\beta}', \beta_0)(\mathbf{y}_{t-1}', 1)' + \sum_{i=1}^{p-1} \Phi_i^* \Delta \mathbf{y}_{t-i} + \boldsymbol{\epsilon}_t
$$

• Case 3: There is a separate drift and no separate linear trend in the VECM( $p$ ) form.

$$
\Delta \mathbf{y}_t = \alpha \boldsymbol{\beta}' \mathbf{y}_{t-1} + \sum_{i=1}^{p-1} \Phi_i^* \Delta \mathbf{y}_{t-i} + \delta_0 + \boldsymbol{\epsilon}_t
$$

• Case 4: There is a separate drift and no separate linear trend in the VECM( $p$ ) form, but a linear trend enters only via the error correction term.

$$
\Delta \mathbf{y}_t = \boldsymbol{\alpha}(\boldsymbol{\beta}', \beta_1)(\mathbf{y}_{t-1}', t)' + \sum_{i=1}^{p-1} \Phi_i^* \Delta \mathbf{y}_{t-i} + \boldsymbol{\delta}_0 + \boldsymbol{\epsilon}_t
$$

• Case 5: There is a separate linear trend in the VECM( $p$ ) form.

$$
\Delta \mathbf{y}_t = \alpha \beta' \mathbf{y}_{t-1} + \sum_{i=1}^{p-1} \Phi_i^* \Delta \mathbf{y}_{t-i} + \delta_0 + \delta_1 t + \epsilon_t
$$

First, focus on Cases 1, 3, and 5 to test the null hypothesis that there are at most  $r$  cointegrating vectors. Let

$$
Z_{0t} = \Delta y_t
$$
  
\n
$$
Z_{1t} = y_{t-1}
$$
  
\n
$$
Z_{2t} = [\Delta y'_{t-1}, ..., \Delta y'_{t-p+1}, D_t]'
$$
  
\n
$$
Z_0 = [Z_{01}, ..., Z_{0T}]'
$$
  
\n
$$
Z_1 = [Z_{11}, ..., Z_{1T}]'
$$
  
\n
$$
Z_2 = [Z_{21}, ..., Z_{2T}]'
$$

where  $D_t$  can be empty for Case 1, 1 for Case 3, and  $(1, t)$  for Case 5.

In Case 2,  $Z_{1t}$  and  $Z_{2t}$  are defined as

$$
Z_{1t} = [y'_{t-1}, 1]'
$$
  
\n
$$
Z_{2t} = [\Delta y'_{t-1}, \dots, \Delta y'_{t-p+1}]'
$$

In Case 4,  $Z_{1t}$  and  $Z_{2t}$  are defined as

$$
Z_{1t} = [y'_{t-1}, t]'
$$
  
\n
$$
Z_{2t} = [\Delta y'_{t-1}, \dots, \Delta y'_{t-p+1}, 1]'
$$

Let  $\Psi$  be the matrix of parameters consisting of  $\Phi_1^*, \ldots, \Phi_{p-1}^*, A$ , and  $\Theta_0^*, \ldots, \Theta_s^*$ , where parameters A corresponds to regressors  $D_t$ . Then the VECM( $p$ ) form is rewritten in these variables as

$$
Z_{0t} = \alpha \beta' Z_{1t} + \Psi Z_{2t} + \epsilon_t
$$

The log-likelihood function is given by

$$
\ell = -\frac{kT}{2} \log 2\pi - \frac{T}{2} \log |\Sigma|
$$
  
-
$$
\frac{1}{2} \sum_{t=1}^{T} (Z_{0t} - \alpha \beta' Z_{1t} - \Psi Z_{2t})' \Sigma^{-1} (Z_{0t} - \alpha \beta' Z_{1t} - \Psi Z_{2t})
$$

The residuals,  $R_{0t}$  and  $R_{1t}$ , are obtained by regressing  $Z_{0t}$  and  $Z_{1t}$  on  $Z_{2t}$ , respectively. The regression equation of residuals is

$$
R_{0t} = \alpha \beta' R_{1t} + \hat{\epsilon}_t
$$

The crossproducts matrices are computed

$$
S_{ij} = \frac{1}{T} \sum_{t=1}^{T} R_{it} R'_{jt}, \ i, j = 0, 1
$$

Then the maximum likelihood estimator for  $\beta$  is obtained from the eigenvectors that correspond to the  $r$  largest eigenvalues of the following equation:

$$
|\lambda S_{11} - S_{10} S_{00}^{-1} S_{01}| = 0
$$

The eigenvalues of the preceding equation are squared canonical correlations between  $R_{0t}$  and  $R_{1t}$ , and the eigenvectors that correspond to the r largest eigenvalues are the r linear combinations of  $y_{t-1}$ , which have the largest squared partial correlations with the stationary process  $\Delta y_t$  after correcting for lags and deterministic terms. Such an analysis calls for a reduced rank regression of  $\Delta y_t$  on  $y_{t-1}$  corrected for  $(\Delta y_{t-1}, \ldots, \Delta y_{t-p+1}, D_t)$ , as discussed by Anderson (1951). Johansen (1988) suggests two test statistics to test the null hypothesis that there are at most  $r$  cointegrating vectors

$$
H_0: \lambda_i = 0 \text{ for } i = r+1, \dots, k
$$

#### Trace Test

The trace statistic for testing the null hypothesis that there are at most  $r$  cointegrating vectors is as follows:

$$
\lambda_{trace} = -T \sum_{i=r+1}^{k} \log(1 - \lambda_i)
$$

The asymptotic distribution of this statistic is given by

$$
tr\left\{\int_0^1 (dW) \tilde{W}' \left(\int_0^1 \tilde{W} \tilde{W}' dr\right)^{-1} \int_0^1 \tilde{W} (dW)' \right\}
$$

where  $tr(A)$  is the trace of a matrix A, W is the  $k - r$  dimensional Brownian motion, and  $\tilde{W}$  is the Brownian motion itself, or the demeaned or detrended Brownian motion according to the different specifications of deterministic trends in the vector error correction model.

#### Maximum Eigenvalue Test

The maximum eigenvalue statistic for testing the null hypothesis that there are at most  $r$  cointegrating vectors is as follows:

$$
\lambda_{max} = -T \log(1 - \lambda_{r+1})
$$

The asymptotic distribution of this statistic is given by

$$
max\{\int_0^1 (dW)\tilde{W}'(\int_0^1 \tilde{W}\tilde{W}'dr)^{-1} \int_0^1 \tilde{W}(dW)'\}
$$

where  $max(A)$  is the maximum eigenvalue of a matrix A. Osterwald-Lenum (1992) provided detailed tables of the critical values of these statistics.

The following statements use the JOHANSEN option to compute the Johansen cointegration rank trace test of integrated order 1:

**proc varmax data=simul2; model y1 y2 / p=2 cointtest=(johansen=(normalize=y1)); run;**

<span id="page-1975-0"></span>[Figure 30.52](#page-1975-0) shows the output based on the model specified in the MODEL statement, an intercept term is assumed. In the "Cointegration Rank Test Using Trace" table, the column Drift In ECM means there is no separate drift in the error correction model and the column Drift In Process means the process has a constant drift before differencing. The "Cointegration Rank Test Using Trace" table shows the trace statistics based on Case 3 and the "Cointegration Rank Test Using Trace under Restriction" table shows the trace statistics based on Case 2. The output indicates that the series are cointegrated with rank 1 because the trace statistics are smaller than the critical values in both Case 2 and Case 3.

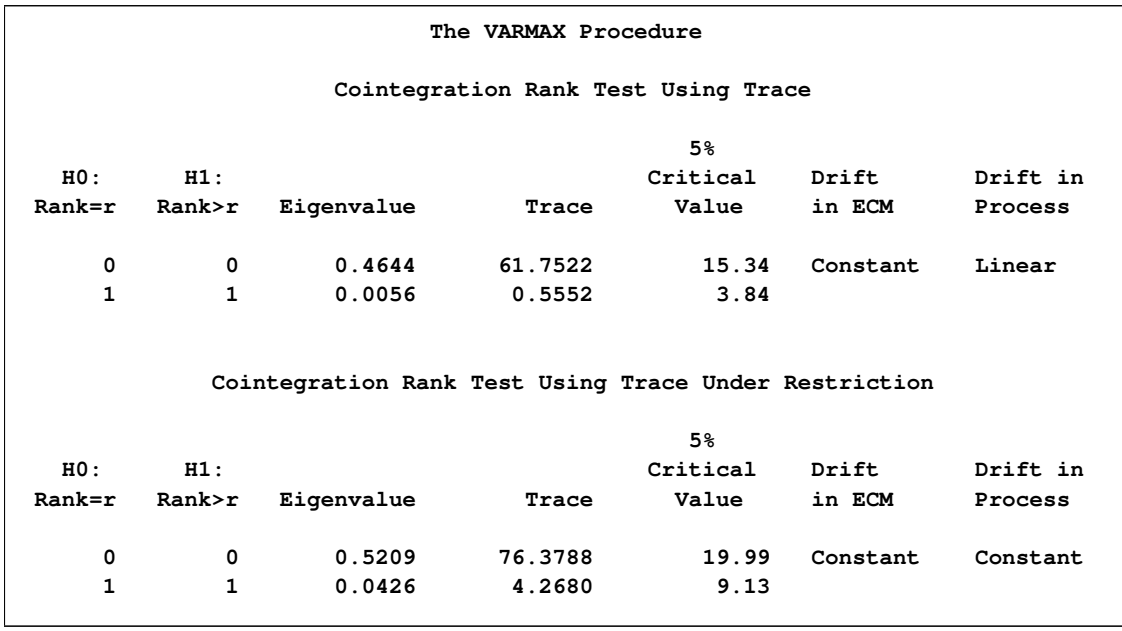

**Figure 30.52** Cointegration Rank Test (COINTTEST=(JOHANSEN=) Option)

[Figure 30.53](#page-1976-0) shows which result, either Case 2 (the hypothesis H0) or Case 3 (the hypothesis H1), is appropriate depending on the significance level. Since the cointegration rank is chosen to be 1 by the result in [Figure 30.52,](#page-1975-0) look at the last row that corresponds to rank=1. Since the p-value is 0.054, the Case 2 cannot be rejected at the significance level 5%, but it can be rejected at the significance level 10%. For modeling of the two Case 2 and Case 3, see [Figure 30.56](#page-1979-0) and [Figure 30.57.](#page-1980-0)

<span id="page-1976-0"></span>**Figure 30.53** Cointegration Rank Test Continued

**Hypothesis of the Restriction Drift Drift in Hypothesis in ECM Process H0(Case 2) Constant Constant H1(Case 3) Constant Linear Hypothesis Test of the Restriction Restricted Rank Eigenvalue Eigenvalue DF Chi-Square Pr > ChiSq 0 0.4644 0.5209 2 14.63 0.0007 1 0.0056 0.0426 1 3.71 0.0540**

<span id="page-1976-1"></span>[Figure 30.54](#page-1976-1) shows the estimates of long-run parameter (Beta) and adjustment coefficients (Alpha) based on Case 3.

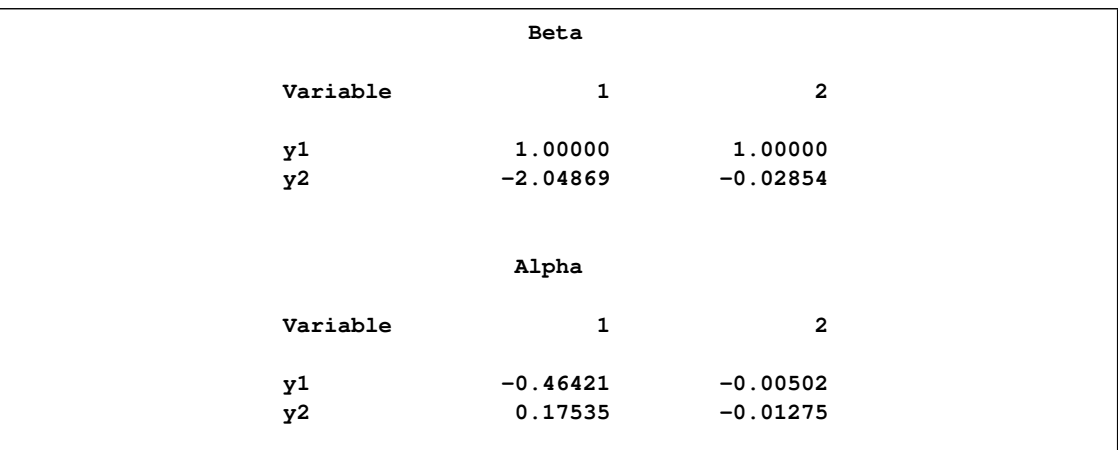

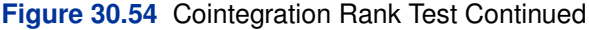

Using the NORMALIZE= option, the first low of the "Beta" table has 1. Considering that the cointegration rank is 1, the long-run relationship of the series is

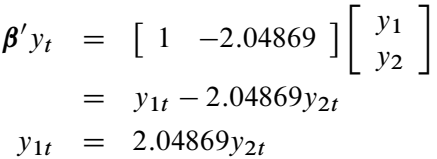

[Figure 30.55](#page-1977-0) shows the estimates of long-run parameter (Beta) and adjustment coefficients (Alpha) based on Case 2.

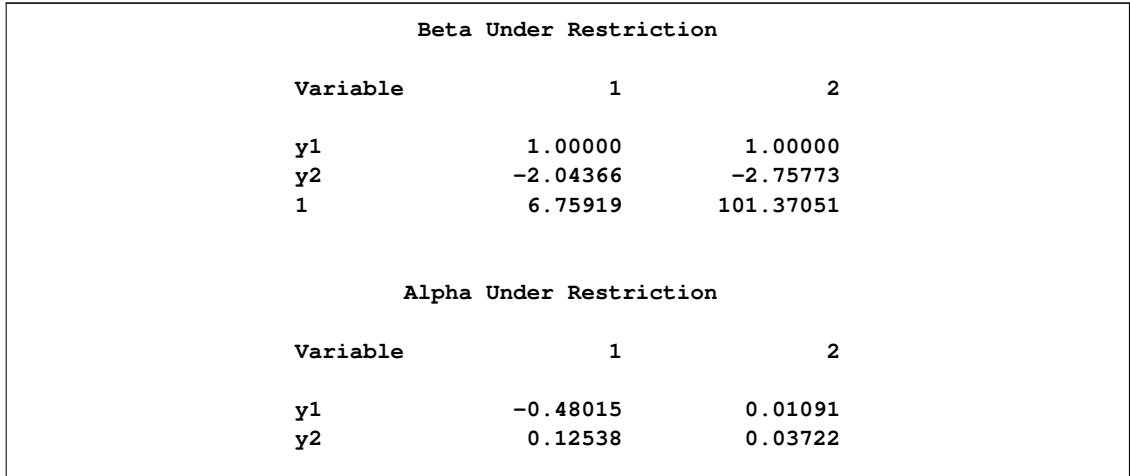

<span id="page-1977-0"></span>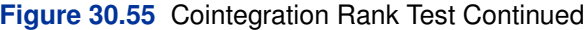

Considering that the cointegration rank is 1, the long-run relationship of the series is

$$
\mathbf{\beta'} y_t = \begin{bmatrix} 1 & -2.04366 & 6.75919 \end{bmatrix} \begin{bmatrix} y_1 \\ y_2 \\ 1 \end{bmatrix}
$$
  
=  $y_{1t} - 2.04366 y_{2t} + 6.75919$   
 $y_{1t} = 2.04366 y_{2t} - 6.75919$ 

## **Estimation of Vector Error Correction Model**

The preceding log-likelihood function is maximized for

$$
\hat{\beta} = S_{11}^{-1/2} [v_1, \dots, v_r]
$$
\n
$$
\hat{\alpha} = S_{01} \hat{\beta} (\hat{\beta}' S_{11} \hat{\beta})^{-1}
$$
\n
$$
\hat{\Pi} = \hat{\alpha} \hat{\beta}'
$$
\n
$$
\hat{\Psi} = (Z_2' Z_2)^{-1} Z_2' (Z_0 - Z_1 \hat{\Pi}')
$$
\n
$$
\hat{\Sigma} = (Z_0 - Z_2 \hat{\Psi}' - Z_1 \hat{\Pi}')' (Z_0 - Z_2 \hat{\Psi}' - Z_1 \hat{\Pi}') / T
$$

The estimators of the orthogonal complements of  $\alpha$  and  $\beta$  are

$$
\hat{\beta}_{\perp} = S_{11}[v_{r+1},\ldots,v_k]
$$

and

$$
\hat{\pmb{\alpha}}_{\perp} = S_{00}^{-1} S_{01} [v_{r+1}, \ldots, v_k]
$$

The ML estimators have the following asymptotic properties:

$$
\sqrt{T}\text{vec}([\hat{\Pi}, \hat{\Psi}] - [\Pi, \Psi]) \stackrel{d}{\rightarrow} N(0, \Sigma_{co})
$$

where

$$
\Sigma_{co} = \Sigma \otimes \left( \left[ \begin{array}{cc} \boldsymbol{\beta} & 0 \\ 0 & I_k \end{array} \right] \Omega^{-1} \left[ \begin{array}{cc} \boldsymbol{\beta}' & 0 \\ 0 & I_k \end{array} \right] \right)
$$

and

$$
\Omega = \text{plim} \frac{1}{T} \left[ \begin{array}{cc} \beta' Z_1' Z_1 \beta & \beta' Z_1' Z_2 \\ Z_2' Z_1 \beta & Z_2' Z_2 \end{array} \right]
$$

The following statements are examples of fitting the five different cases of the vector error correction models mentioned in the previous section.

For fitting Case 1,

**model y1 y2 / p=2 ecm=(rank=1 normalize=y1) noint;**

For fitting Case 2,

**model y1 y2 / p=2 ecm=(rank=1 normalize=y1 ectrend);**

For fitting Case 3,

**model y1 y2 / p=2 ecm=(rank=1 normalize=y1);**

For fitting Case 4,

**model y1 y2 / p=2 ecm=(rank=1 normalize=y1 ectrend) trend=linear;**

For fitting Case 5,

**model y1 y2 / p=2 ecm=(rank=1 normalize=y1) trend=linear;**

From [Figure 30.53](#page-1976-0) that uses the COINTTEST=(JOHANSEN) option, you can fit the model by using either Case 2 or Case 3 because the test was not significant at the 0.05 level, but was significant at the 0.10 level. Here both models are fitted to show the difference in output display. [Figure 30.56](#page-1979-0) is for Case 2, and [Figure 30.57](#page-1980-0) is for Case 3.

```
For Case 2,
   proc varmax data=simul2;
      model y1 y2 / p=2 ecm=(rank=1 normalize=y1 ectrend)
                    print=(estimates);
   run;
```
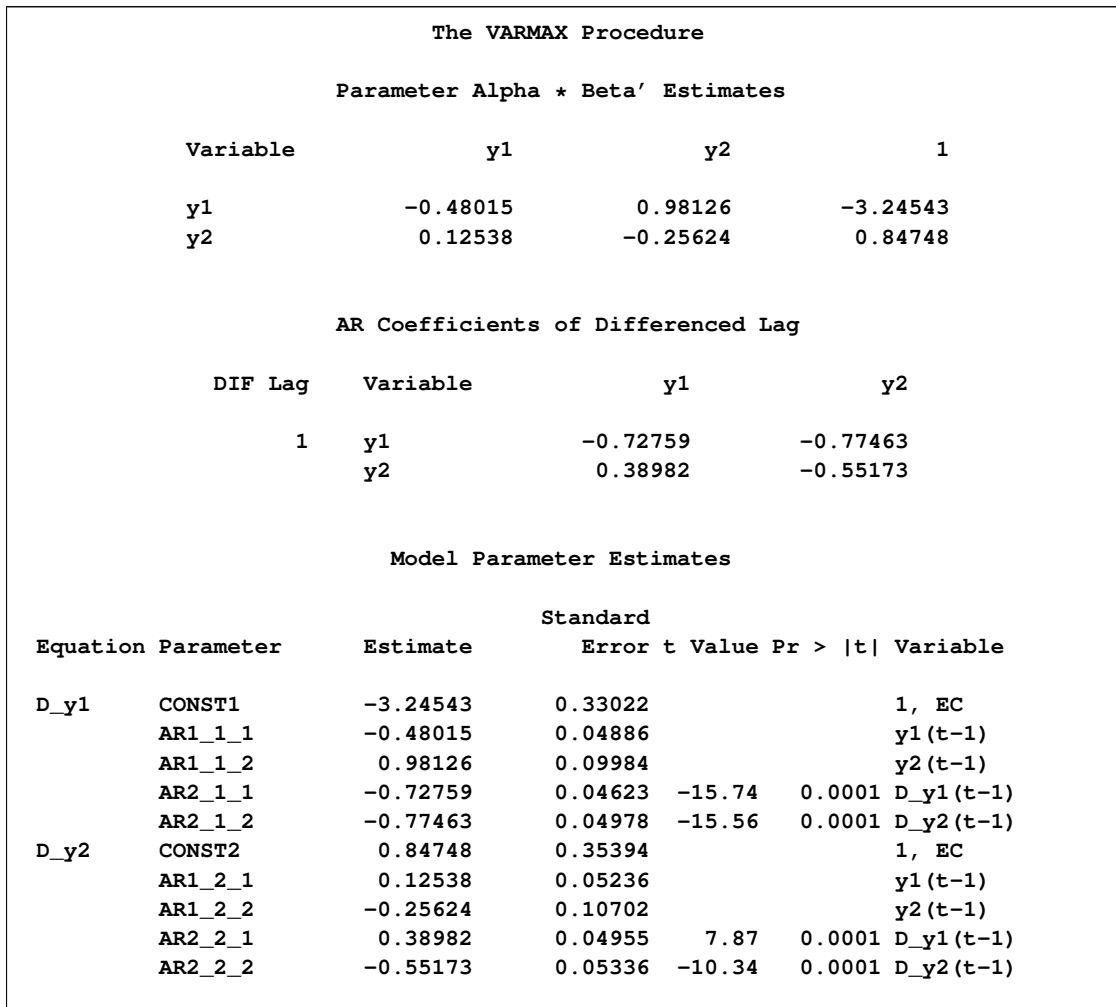

**Figure 30.56** Parameter Estimation with the ECTREND Option

[Figure 30.56](#page-1979-0) can be reported as follows:

$$
\Delta \mathbf{y}_t = \begin{bmatrix} -0.48015 & 0.98126 & -3.24543 \\ 0.12538 & -0.25624 & 0.84748 \end{bmatrix} \begin{bmatrix} y_{1,t-1} \\ y_{2,t-1} \\ 1 \end{bmatrix} + \begin{bmatrix} -0.72759 & -0.77463 \\ 0.38982 & -0.55173 \end{bmatrix} \Delta \mathbf{y}_{t-1} + \epsilon_t
$$

The keyword "EC" in the "Model Parameter Estimates" table means that the ECTREND option is used for fitting the model.

```
For fitting Case 3,
   proc varmax data=simul2;
      model y1 y2 / p=2 ecm=(rank=1 normalize=y1)
                    print=(estimates);
   run;
```
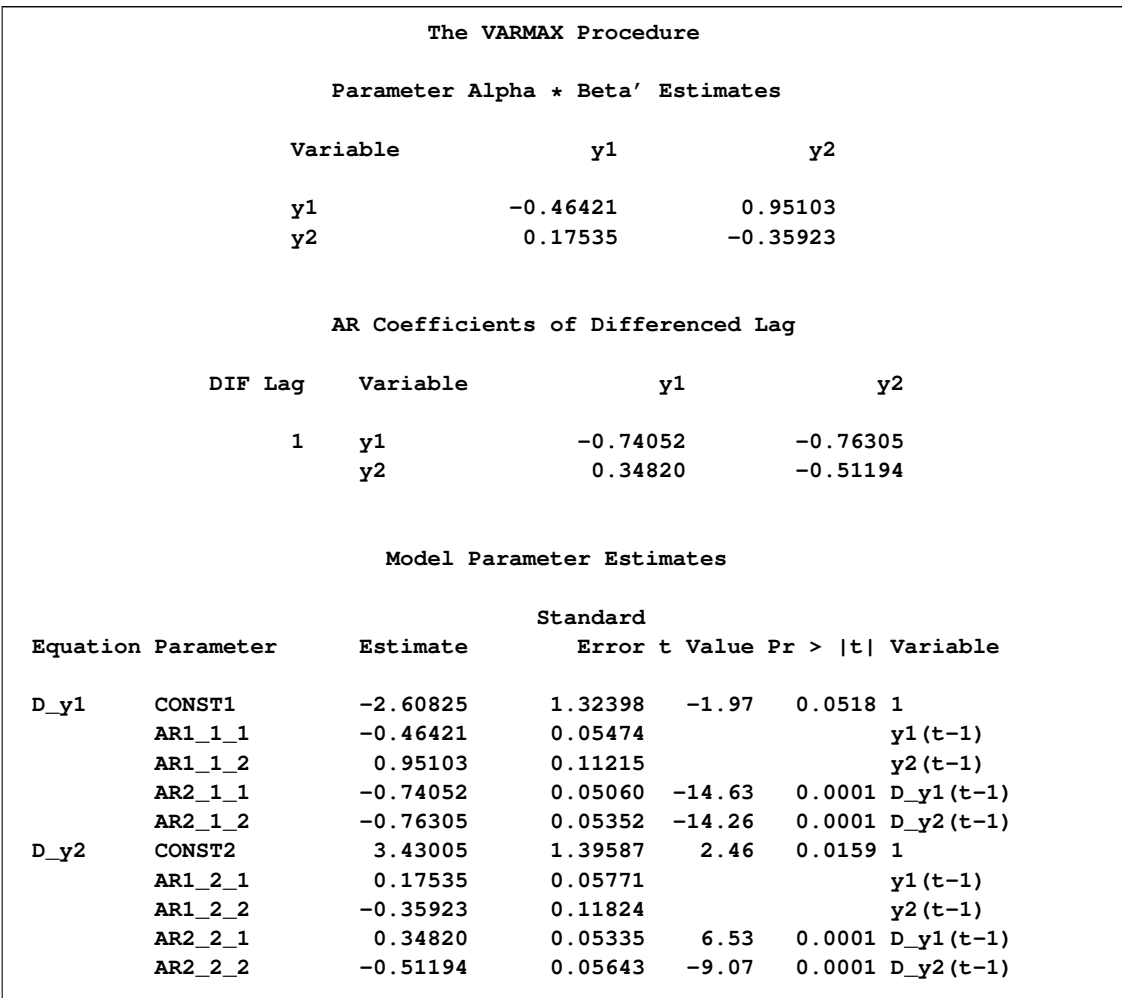

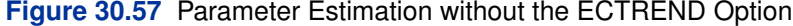

[Figure 30.57](#page-1980-0) can be reported as follows:

$$
\Delta \mathbf{y}_t = \begin{bmatrix} -0.46421 & 0.95103 \\ 0.17535 & -0.35293 \end{bmatrix} \mathbf{y}_{t-1} + \begin{bmatrix} -0.74052 & -0.76305 \\ 0.34820 & -0.51194 \end{bmatrix} \Delta \mathbf{y}_{t-1} + \begin{bmatrix} -2.60825 \\ 3.43005 \end{bmatrix} + \epsilon_t
$$

### **Test for the Linear Restriction on the Parameters**

Consider the example with the variables  $m_t$  log real money,  $y_t$  log real income,  $i_t^d$  deposit interest rate, and  $i_t^b$  bond interest rate. It seems a natural hypothesis that in the long-run relation, money and income have equal coefficients with opposite signs. This can be formulated as the hypothesis that the cointegrated relation contains only  $m_t$  and  $y_t$  through  $m_t - y_t$ . For the analysis, you can express these restrictions in the parameterization of H such that  $\beta = H\phi$ , where H is a known

 $k \times s$  matrix and  $\psi$  is the  $s \times r$  ( $r \leq s \lt k$ ) parameter matrix to be estimated. For this example, H is given by

$$
H = \left[ \begin{array}{rrr} 1 & 0 & 0 \\ -1 & 0 & 0 \\ 0 & 1 & 0 \\ 0 & 0 & 1 \end{array} \right]
$$

Restriction  $H_0$ :  $\beta = H\phi$ 

When the linear restriction  $\beta = H\phi$  is given, it implies that the same restrictions are imposed on all cointegrating vectors. You obtain the maximum likelihood estimator of  $\beta$  by reduced rank regression of  $\Delta y_t$  on  $Hy_{t-1}$  corrected for  $(\Delta y_{t-1}, \ldots, \Delta y_{t-p+1}, D_t)$ , solving the following equation

$$
|\rho H'S_{11}H - H'S_{10}S_{00}^{-1}S_{01}H| = 0
$$

for the eigenvalues  $1 > \rho_1 > \cdots > \rho_s > 0$  and eigenvectors  $(v_1, \ldots, v_s)$ ,  $S_{ij}$  given in the preceding section. Then choose  $\hat{\phi} = (v_1, \ldots, v_r)$  that corresponds to the r largest eigenvalues, and the  $\hat{\beta}$  is  $H\ddot{\phi}$ .

The test statistic for  $H_0: \beta = H\phi$  is given by

$$
T\sum_{i=1}^r \log\{(1-\rho_i)/(1-\lambda_i)\}\stackrel{d}{\rightarrow}\chi^2_{r(k-s)}
$$

If the series has no deterministic trend, the constant term should be restricted by  $\alpha'_{\perp}\delta_0 = 0$  as in Case 2. Then  $H$  is given by

$$
H = \left[ \begin{array}{rrrr} 1 & 0 & 0 & 0 \\ -1 & 0 & 0 & 0 \\ 0 & 1 & 0 & 0 \\ 0 & 0 & 1 & 0 \\ 0 & 0 & 0 & 1 \end{array} \right]
$$

The following statements test that  $2 \beta_1 + \beta_2 = 0$ :

```
proc varmax data=simul2;
   model y1 y2 / p=2 ecm=(rank=1 normalize=y1);
   cointeg rank=1 h=(1,-2);
run;
```
<span id="page-1982-0"></span>[Figure 30.58](#page-1982-0) shows the results of testing  $H_0: 2\beta_1 + \beta_2 = 0$ . The input H matrix is  $H = (1 - 2)^t$ . The adjustment coefficient is reestimated under the restriction, and the test indicates that you cannot reject the null hypothesis.

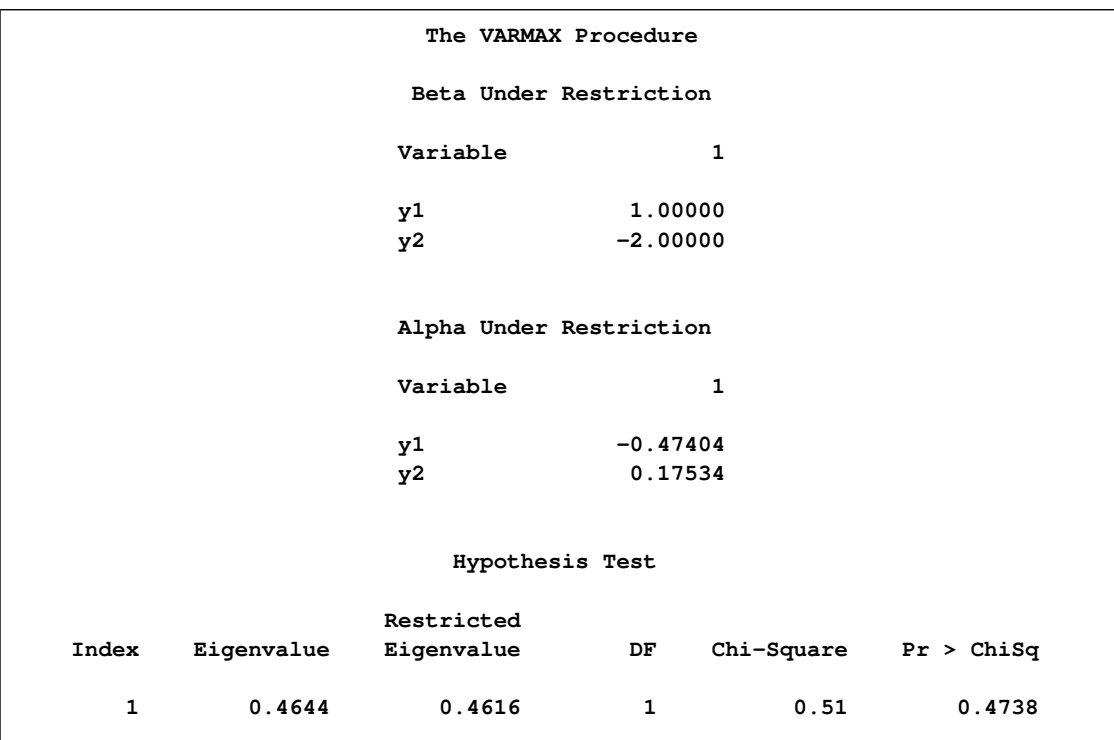

**Figure 30.58** Testing of Linear Restriction (H= Option)

### **Test for the Weak Exogeneity and Restrictions of Alpha**

Consider a vector error correction model:

$$
\Delta \mathbf{y}_t = \alpha \boldsymbol{\beta}' \mathbf{y}_{t-1} + \sum_{i=1}^{p-1} \Phi_i^* \Delta \mathbf{y}_{t-i} + AD_t + \epsilon_t
$$

Divide the process  $y_t$  into  $(y'_{1t}, y'_{2t})'$  with dimension  $k_1$  and  $k_2$  and the  $\Sigma$  into

$$
\Sigma = \left[ \begin{array}{cc} \Sigma_{11} & \Sigma_{12} \\ \Sigma_{21} & \Sigma_{22} \end{array} \right]
$$

Similarly, the parameters can be decomposed as follows:

$$
\boldsymbol{\alpha} = \left[ \begin{array}{c} \boldsymbol{\alpha}_1 \\ \boldsymbol{\alpha}_2 \end{array} \right] \Phi_i^* = \left[ \begin{array}{c} \Phi_{1i}^* \\ \Phi_{2i}^* \end{array} \right] \ A = \left[ \begin{array}{c} A_1 \\ A_2 \end{array} \right]
$$

Then the VECM(p) form can be rewritten by using the decomposed parameters and processes:

$$
\left[\begin{array}{c} \Delta \mathbf{y}_{1t} \\ \Delta \mathbf{y}_{2t} \end{array}\right] = \left[\begin{array}{c} \boldsymbol{\alpha}_1 \\ \boldsymbol{\alpha}_2 \end{array}\right] \boldsymbol{\beta}' \mathbf{y}_{t-1} + \sum_{i=1}^{p-1} \left[\begin{array}{c} \Phi_{1i}^* \\ \Phi_{2i}^* \end{array}\right] \Delta \mathbf{y}_{t-i} + \left[\begin{array}{c} A_1 \\ A_2 \end{array}\right] D_t + \left[\begin{array}{c} \epsilon_{1t} \\ \epsilon_{2t} \end{array}\right]
$$

The conditional model for  $y_{1t}$  given  $y_{2t}$  is

$$
\Delta \mathbf{y}_{1t} = \omega \Delta \mathbf{y}_{2t} + (\alpha_1 - \omega \alpha_2) \boldsymbol{\beta}' \mathbf{y}_{t-1} + \sum_{i=1}^{p-1} (\Phi_{1i}^* - \omega \Phi_{2i}^*) \Delta \mathbf{y}_{t-i}
$$

$$
+ (A_1 - \omega A_2) D_t + \epsilon_{1t} - \omega \epsilon_{2t}
$$

and the marginal model of  $y_{2t}$  is

$$
\Delta \mathbf{y}_{2t} = \alpha_2 \boldsymbol{\beta}' \mathbf{y}_{t-1} + \sum_{i=1}^{p-1} \Phi_{2i}^* \Delta \mathbf{y}_{t-i} + A_2 D_t + \epsilon_{2t}
$$

where  $\omega = \Sigma_{12} \Sigma_{22}^{-1}$ .

The test of weak exogeneity of  $y_{2t}$  for the parameters  $(\alpha_1, \beta)$  determines whether  $\alpha_2 = 0$ . Weak exogeneity means that there is no information about  $\beta$  in the marginal model or that the variables  $y_{2t}$  do not react to a disequilibrium.

### Restriction  $H_0: \alpha = J\psi$

Consider the null hypothesis  $H_0: \alpha = J\psi$ , where J is a  $k \times m$  matrix with  $r \leq m < k$ .

From the previous residual regression equation

$$
R_{0t} = \alpha \beta' R_{1t} + \hat{\epsilon}_t = J \psi \beta' R_{1t} + \hat{\epsilon}_t
$$

you can obtain

$$
\begin{array}{rcl}\n\bar{J}'R_{0t} & = & \psi \beta' R_{1t} + \bar{J}' \hat{\epsilon}_t \\
J'_{\perp} R_{0t} & = & J'_{\perp} \hat{\epsilon}_t\n\end{array}
$$

where  $\bar{J} = J(J'J)^{-1}$  and  $J_{\perp}$  is orthogonal to J such that  $J'_{\perp} J = 0$ .

Define

$$
\Sigma_{JJ_{\perp}} = \bar{J}' \Sigma J_{\perp}
$$
 and  $\Sigma_{J_{\perp}J_{\perp}} = J'_{\perp} \Sigma J_{\perp}$ 

and let  $\omega = \sum_{JJ_{\perp}} \sum_{J_{\perp}}^{-1} J_{\perp}$ . Then  $\overline{J}'R_{0t}$  can be written as

$$
\bar{J}'R_{0t} = \psi \beta' R_{1t} + \omega J'_{\perp} R_{0t} + \bar{J}' \hat{\epsilon}_t - \omega J'_{\perp} \hat{\epsilon}_t
$$

Using the marginal distribution of  $J'_R_{0t}$  and the conditional distribution of  $\bar{J}'R_{0t}$ , the new residuals are computed as

$$
\tilde{R}_{Jt} = \bar{J}'R_{0t} - S_{JJ_{\perp}}S_{J_{\perp}J_{\perp}}^{-1}J'_{\perp}R_{0t}
$$
  

$$
\tilde{R}_{1t} = R_{1t} - S_{1J_{\perp}}S_{J_{\perp}J_{\perp}}^{-1}J'_{\perp}R_{0t}
$$

where

$$
S_{JJ_{\perp}} = \bar{J}' S_{00} J_{\perp}, S_{J_{\perp} J_{\perp}} = J'_{\perp} S_{00} J_{\perp}, \text{ and } S_{J_{\perp} 1} = J'_{\perp} S_{01}
$$

In terms of  $\tilde{R}_{Jt}$  and  $\tilde{R}_{1t}$ , the MLE of  $\beta$  is computed by using the reduced rank regression. Let

$$
S_{ij.J_{\perp}} = \frac{1}{T} \sum_{t=1}^{T} \tilde{R}_{it} \tilde{R}'_{jt}, \text{ for } i, j = 1, J
$$

Under the null hypothesis  $H_0: \alpha = J\psi$ , the MLE  $\tilde{\beta}$  is computed by solving the equation

$$
|\rho S_{11. J_\perp} - S_{1J. J_\perp} S_{JJ. J_\perp}^{-1} S_{J1. J_\perp}| = 0
$$

Then  $\tilde{\beta} = (v_1, \ldots, v_r)$ , where the eigenvectors correspond to the r largest eigenvalues. The likelihood ratio test for  $H_0: \alpha = J \psi$  is

$$
T\sum_{i=1}^{r}\log\{(1-\rho_i)/(1-\lambda_i)\}\stackrel{d}{\rightarrow}\chi^2_{r(k-m)}
$$

The test of weak exogeneity of  $y_{2t}$  is a special case of the test  $\alpha = J\psi$ , considering  $J = (I_{k_1}, 0)'$ . Consider the previous example with four variables ( $m_t$ ,  $y_t$ ,  $i_t^b$ ,  $i_t^d$ ). If  $r = 1$ , you formulate the weak exogeneity of  $(y_t, i_t^b, i_t^d)$  for  $m_t$  as  $J = [1, 0, 0, 0]^T$  and the weak exogeneity of  $i_t^d$  for  $(m_t, y_t, i_t^b)$  as  $J = [I_3, 0]'.$ 

The following statements test the weak exogeneity of other variables, assuming  $r = 1$ :

```
proc varmax data=simul2;
   model y1 y2 / p=2 ecm=(rank=1 normalize=y1);
   cointeg rank=1 exogeneity;
run;
```
<span id="page-1985-0"></span>[Figure 30.59](#page-1985-0) shows that each variable is not the weak exogeneity of other variable.

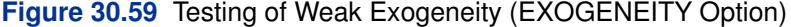

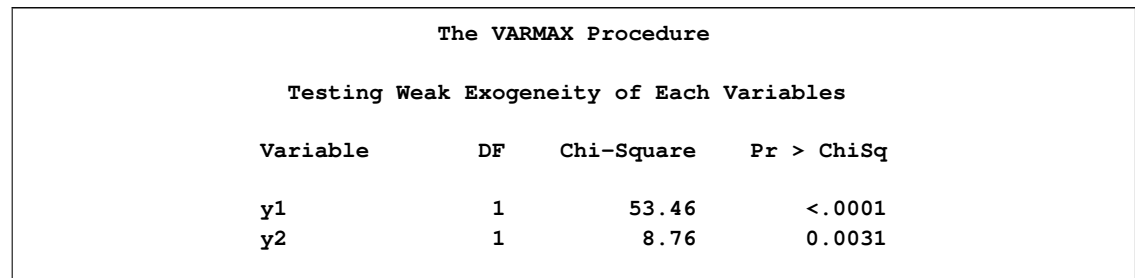

### **Forecasting of the VECM**

Consider the cointegrated moving-average representation of the differenced process of  $y_t$ 

$$
\Delta \mathbf{y}_t = \mathbf{\delta} + \Psi(B)\boldsymbol{\epsilon}_t
$$

Assume that  $y_0 = 0$ . The linear process  $y_t$  can be written as

$$
\mathbf{y}_t = \delta t + \sum_{i=1}^t \sum_{j=0}^{t-i} \Psi_j \epsilon_i
$$

Therefore, for any  $l > 0$ ,

$$
\mathbf{y}_{t+l} = \delta(t+l) + \sum_{i=1}^{t} \sum_{j=0}^{t+l-i} \Psi_j \epsilon_i + \sum_{i=1}^{l} \sum_{j=0}^{l-i} \Psi_j \epsilon_{t+i}
$$

The l-step-ahead forecast is derived from the preceding equation:

$$
\mathbf{y}_{t+l|t} = (t+l) + \sum_{i=1}^{t} \sum_{j=0}^{t+l-i} \Psi_j \epsilon_i
$$

Note that

$$
\lim_{l\to\infty}\beta' \mathbf{y}_{t+l|t}=0
$$

since  $\lim_{l\to\infty}\sum_{j=0}^{t+l-i} \Psi_j = \Psi(1)$  and  $\beta'\Psi(1) = 0$ . The long-run forecast of the cointegrated system shows that the cointegrated relationship holds, although there might exist some deviations from the equilibrium status in the short-run. The covariance matrix of the predict error  $e_{t+l|t}$  =  $\mathbf{y}_{t+l} - \mathbf{y}_{t+l|t}$  is

$$
\Sigma(l) = \sum_{i=1}^{l} [(\sum_{j=0}^{l-i} \Psi_j) \Sigma(\sum_{j=0}^{l-i} \Psi'_j)]
$$

When the linear process is represented as a  $VECM(p)$  model, you can obtain

$$
\Delta \mathbf{y}_t = \Pi \mathbf{y}_{t-1} + \sum_{j=1}^{p-1} \Phi_j^* \Delta \mathbf{y}_{t-j} + \delta + \epsilon_t
$$

The transition equation is defined as

$$
\mathbf{z}_t = F \mathbf{z}_{t-1} + \mathbf{e}_t
$$

where  $\mathbf{z}_t = (\mathbf{y}'_{t-1}, \Delta \mathbf{y}'_t)$  $t'_t, \Delta y'_{t-1}, \dots, \Delta y'_{t-p+2}$ )' is a state vector and the transition matrix is

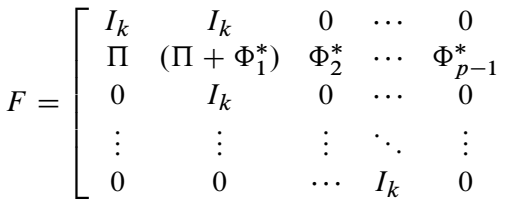

where 0 is a  $k \times k$  zero matrix. The observation equation can be written

$$
\mathbf{y}_t = \boldsymbol{\delta} t + H \mathbf{z}_t
$$

where  $H = [I_k, I_k, 0, \dots, 0].$ 

The l-step-ahead forecast is computed as

$$
\mathbf{y}_{t+l|t} = \delta(t+l) + HF^l \mathbf{z}_t
$$

#### **Cointegration with Exogenous Variables**

The error correction model with exogenous variables can be written as follows:

$$
\Delta \mathbf{y}_t = \alpha \beta' \mathbf{y}_{t-1} + \sum_{i=1}^{p-1} \Phi_i^* \Delta \mathbf{y}_{t-i} + AD_t + \sum_{i=0}^s \Theta_i^* \mathbf{x}_{t-i} + \epsilon_t
$$

The following statements demonstrate how to fit VECMX(p, s), where  $p = 2$  and  $s = 1$  from the P=2 and XLAG=1 options:

```
proc varmax data=simul3;
  model y1 y2 = x1 / p=2 xlag=1 ecm=(rank=1);
run;
```
The following statements demonstrate how to  $BVECMX(2,1)$ :

```
proc varmax data=simul3;
   model y1 y2 = x1 / p=2 xlag=1 ecm=(rank=1)
      prior=(lambda=0.9 theta=0.1);
run;
```
# **I(2) Model**

The VARX $(p,s)$  model can be written in the error correction form:

$$
\Delta \mathbf{y}_t = \alpha \beta' \mathbf{y}_{t-1} + \sum_{i=1}^{p-1} \Phi_i^* \Delta \mathbf{y}_{t-i} + AD_t + \sum_{i=0}^s \Theta_i^* \mathbf{x}_{t-i} + \epsilon_t
$$

Let 
$$
\Phi^* = I_k - \sum_{i=1}^{p-1} \Phi_i^*
$$
.

If  $\alpha$  and  $\beta$  have full-rank r, and  $rank(\alpha'_{\perp} \Phi^* \beta_{\perp}) = k - r$ , then  $y_t$  is an  $I(1)$  process.

If the condition  $rank(\alpha'_\perp \Phi^* \beta_\perp) = k - r$  fails and  $\alpha'_\perp \Phi^* \beta_\perp$  has reduced-rank  $\alpha'_\perp \Phi^* \beta_\perp = \xi \eta'$ where  $\xi$  and  $\eta$  are  $(k - r) \times s$  matrices with  $s \leq k - r$ , then  $\alpha_{\perp}$  and  $\beta_{\perp}$  are defined as  $k \times (k - r)$ matrices of full rank such that  $\alpha' \alpha_{\perp} = 0$  and  $\beta' \beta_{\perp} = 0$ .

If  $\xi$  and  $\eta$  have full-rank s, then the process  $y_t$  is  $I(2)$ , which has the implication of  $I(2)$  model for the moving-average representation.

$$
\mathbf{y}_t = B_0 + B_1 t + C_2 \sum_{j=1}^t \sum_{i=1}^j \epsilon_i + C_1 \sum_{i=1}^t \epsilon_i + C_0(B) \epsilon_t
$$

The matrices  $C_1$ ,  $C_2$ , and  $C_0(B)$  are determined by the cointegration properties of the process, and  $B_0$  and  $B_1$  are determined by the initial values. For details, see Johansen (1995a).

The implication of the  $I(2)$  model for the autoregressive representation is given by

$$
\Delta^2 \mathbf{y}_t = \Pi \mathbf{y}_{t-1} - \Phi^* \Delta \mathbf{y}_{t-1} + \sum_{i=1}^{p-2} \Psi_i \Delta^2 \mathbf{y}_{t-i} + AD_t + \sum_{i=0}^s \Theta_i^* \mathbf{x}_{t-i} + \epsilon_t
$$

where  $\Psi_i = -\sum_{j=i+1}^{p-1} \Phi_i^*$  and  $\Phi^* = I_k - \sum_{i=1}^{p-1} \Phi_i^*$ .

#### **Test for I(2)**

The  $I(2)$  cointegrated model is given by the following parameter restrictions:

$$
H_{r,s}: \Pi = \alpha \beta' \text{ and } \alpha'_{\perp} \Phi^* \beta_{\perp} = \xi \eta'
$$

where  $\xi$  and  $\eta$  are  $(k - r) \times s$  matrices with  $0 \le s \le k - r$ . Let  $H_r^0$  represent the  $I(1)$  model where  $\alpha$  and  $\beta$  have full-rank r, let  $H_{r,s}^0$  represent the  $I(2)$  model where  $\xi$  and  $\eta$  have full-rank s, and let  $H_{r,s}$  represent the  $I(2)$  model where  $\xi$  and  $\eta$  have rank  $\leq s$ . The following table shows the relation between the  $I(1)$  models and the  $I(2)$  models.

 $I(2)$   $I(1)$  $r \backslash k - r - s$  k k-1 ... 1 0  $H_{00}$   $\subset$   $H_{01}$   $\subset$   $\cdots$   $\subset$   $H_{0,k-1}$   $\subset$   $H_{0k}$  =  $H_{0}^{0}$  $H_0^0$ 1  $H_{10} \subset \cdots \subset H_{1,k-2} \subset H_{1,k-1} = H_1^0$  $H_1^0$ : : : : : : : : : : : : : : : : : :  $k-1$   $H_{k-1,0}$   $\subset$   $H_{k-1,1}$  =  $H_k^0$  $H_{k-1}^0$ 

**Table 30.2** Relation between the  $I(1)$  and  $I(2)$  Models

Johansen (1995a) proposed the two-step procedure to analyze the  $I(2)$  model. In the first step, the values of  $(r, \alpha, \beta)$  are estimated using the reduced rank regression analysis, performing the regression analysis  $\Delta^2 y_t$ ,  $\Delta y_{t-1}$ , and  $y_{t-1}$  on  $\Delta^2 y_{t-1}$ , ...,  $\Delta^2 y_{t-p+2}$ , and  $D_t$ . This gives residuals  $R_{0t}$ ,  $R_{1t}$ , and  $R_{2t}$ , and residual product moment matrices

$$
M_{ij} = \frac{1}{T} \sum_{t=1}^{T} R_{it} R'_{jt} \text{ for } i, j = 0, 1, 2
$$

Perform the reduced rank regression analysis  $\Delta^2 y_t$  on  $y_{t-1}$  corrected for  $\Delta y_{t-1}$ ,  $\Delta^2 y_{t-1}, \ldots, \Delta^2 y_{t-p+2}$ , and  $D_t$ , and solve the eigenvalue problem of the equation

$$
|\lambda M_{22.1} - M_{20.1} M_{00.1}^{-1} M_{02.1}| = 0
$$

where  $M_{ij,1} = M_{ij} - M_{i1}M_{11}^{-1}M_{1j}$  for  $i, j = 0, 2$ .

In the second step, if  $(r, \alpha, \beta)$  are known, the values of  $(s, \xi, \eta)$  are determined using the reduced rank regression analysis, regressing  $\hat{\alpha}'_L \Delta^2 y_t$  on  $\hat{\beta}'_L \Delta y_{t-1}$  corrected for  $\Delta^2 \mathbf{y}_{t-1}, \ldots, \Delta^2 \mathbf{y}_{t-p+2}, D_t$ , and  $\hat{\boldsymbol{\beta}}' \Delta \mathbf{y}_{t-1}$ .

The reduced rank regression analysis reduces to the solution of an eigenvalue problem for the equation

$$
|\rho M_{\boldsymbol{\beta}_\perp \boldsymbol{\beta}_\perp \cdot \boldsymbol{\beta}} - M_{\boldsymbol{\beta}_\perp \boldsymbol{\alpha}_\perp \cdot \boldsymbol{\beta}} M_{\boldsymbol{\alpha}_\perp \boldsymbol{\alpha}_\perp \cdot \boldsymbol{\beta}}^{-1} M_{\boldsymbol{\alpha}_\perp \boldsymbol{\beta}_\perp \cdot \boldsymbol{\beta}}| = 0
$$

where

$$
M_{\beta_{\perp}\beta_{\perp},\beta} = \beta'_{\perp}(M_{11} - M_{11}\beta(\beta'M_{11}\beta)^{-1}\beta'M_{11})\beta_{\perp}
$$
  
\n
$$
M'_{\beta_{\perp}\alpha_{\perp},\beta} = M_{\alpha_{\perp}\beta_{\perp},\beta} = \bar{\alpha}'_{\perp}(M_{01} - M_{01}\beta(\beta'M_{11}\beta)^{-1}\beta'M_{11})\beta_{\perp}
$$
  
\n
$$
M_{\alpha_{\perp}\alpha_{\perp},\beta} = \bar{\alpha}'_{\perp}(M_{00} - M_{01}\beta(\beta'M_{11}\beta)^{-1}\beta'M_{10})\bar{\alpha}_{\perp}
$$

where  $\bar{\alpha} = \alpha (\alpha' \alpha)^{-1}$ .

The solution gives eigenvalues  $1 > \rho_1 > \cdots > \rho_s > 0$  and eigenvectors  $(v_1, \ldots, v_s)$ . Then, the ML estimators are

$$
\hat{\eta} = (v_1, \dots, v_s) \n\hat{\xi} = M_{\alpha_{\perp} \beta_{\perp} \cdot \beta} \hat{\eta}
$$

The likelihood ratio test for the reduced rank model  $H_{r,s}$  with rank  $\leq s$  in the model  $H_{r,k-r} = H_r^0$ is given by

$$
Q_{r,s} = -T \sum_{i=s+1}^{k-r} \log(1-\rho_i), \ \ s=0,\ldots,k-r-1
$$

The following statements compute the rank test to test for cointegrated order 2:

```
proc varmax data=simul2;
  model y1 y2 / p=2 cointtest=(johansen=(iorder=2));
run;
```
The last two columns in [Figure 30.60](#page-1990-0) explain the cointegration rank test with integrated order 1. The results indicate that there is the cointegrated relationship with the cointegration rank 1 with respect to the 0.05 significance level because the test statistic of 0.5552 is smaller than the critical value of 3.84. Now, look at the row associated with  $r = 1$ . Compare the test statistic value, 211.84512, to the critical value, 3.84, for the cointegrated order 2. There is no evidence that the series are integrated order 2 at the 0.05 significance level.

<span id="page-1990-0"></span>**Figure 30.60** Cointegrated I(2) Test (IORDER= Option)

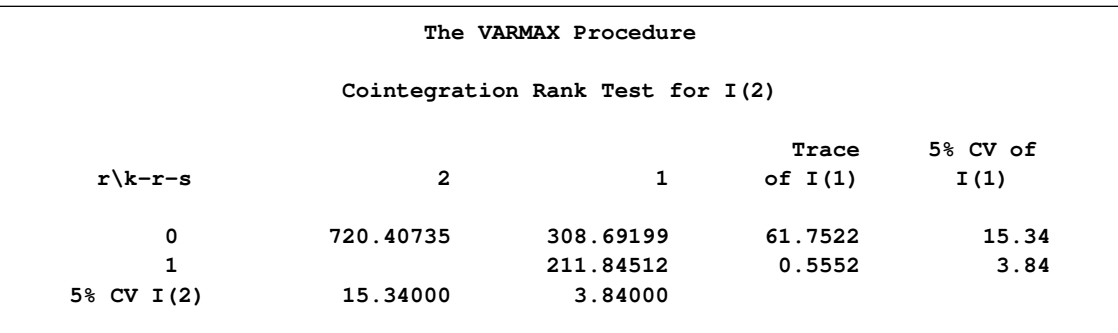

## **Multivariate GARCH Modeling**

Stochastic volatility modeling is important in many areas, particularly in finance. To study the volatility of time series, GARCH models are widely used because they provide a good approach to conditional variance modeling.

#### *BEKK* **Representation**

Engle and Kroner (1995) propose a general multivariate GARCH model and call it a *BEKK* representation. Let  $\mathcal{F}(t-1)$  be the sigma field generated by the past values of  $\epsilon_t$ , and let  $H_t$  be the conditional covariance matrix of the k-dimensional random vector  $\epsilon_t$ . Let  $H_t$  be measurable with respect to  $\mathcal{F}(t - 1)$ ; then the multivariate GARCH model can be written as

$$
\epsilon_t |\mathcal{F}(t-1)| \sim N(0, H_t)
$$
  
\n
$$
H_t = C + \sum_{i=1}^q A'_i \epsilon_{t-i} \epsilon'_{t-i} A_i + \sum_{i=1}^p G'_i H_{t-i} G_i
$$

where C,  $A_i$  and  $G_i$  are  $k \times k$  parameter matrices.

Consider a bivariate GARCH(1,1) model as follows:

$$
H_{t} = \begin{bmatrix} c_{11} & c_{12} \\ c_{12} & c_{22} \end{bmatrix} + \begin{bmatrix} a_{11} & a_{12} \\ a_{21} & a_{22} \end{bmatrix} \begin{bmatrix} \epsilon_{1,t-1}^{2} & \epsilon_{1,t-1} \epsilon_{2,t-1} \\ \epsilon_{2,t-1} \epsilon_{1,t-1} & \epsilon_{2,t-1}^{2} \end{bmatrix} \begin{bmatrix} a_{11} & a_{12} \\ a_{21} & a_{22} \end{bmatrix} + \begin{bmatrix} g_{11} & g_{12} \\ g_{21} & g_{22} \end{bmatrix} H_{t-1} \begin{bmatrix} g_{11} & g_{12} \\ g_{21} & g_{22} \end{bmatrix}
$$

or, representing the univariate model,

$$
h_{11,t} = c_{11} + a_{11}^2 \epsilon_{1,t-1}^2 + 2a_{11}a_{21}\epsilon_{1,t-1} \epsilon_{2,t-1} + a_{21}^2 \epsilon_{2,t-1}^2
$$
  
\n
$$
+ g_{11}^2 h_{11,t-1} + 2g_{11}g_{21}h_{12,t-1} + g_{21}^2 h_{22,t-1}
$$
  
\n
$$
h_{12,t} = c_{12} + a_{11}a_{12}\epsilon_{1,t-1}^2 + (a_{21}a_{12} + a_{11}a_{22})\epsilon_{1,t-1}\epsilon_{2,t-1} + a_{21}a_{22}\epsilon_{2,t-1}^2
$$
  
\n
$$
+ g_{11}g_{12}h_{11,t-1} + (g_{21}g_{12} + g_{11}g_{22})h_{12,t-1} + g_{21}g_{22}h_{22,t-1}
$$
  
\n
$$
h_{22,t} = c_{22} + a_{12}^2 \epsilon_{1,t-1}^2 + 2a_{12}a_{22}\epsilon_{1,t-1}\epsilon_{2,t-1} + a_{22}^2 \epsilon_{2,t-1}^2
$$
  
\n
$$
+ g_{12}^2 h_{11,t-1} + 2g_{12}g_{22}h_{12,t-1} + g_{22}^2 h_{22,t-1}
$$

For the *BEKK* representation of the bivariate GARCH(1,1) model, the SAS statements are:

**model y1 y2; garch q=1 p=1 form=bekk;**

### *CCC* **Representation**

Bollerslev (1990) propose a multivariate GARCH model with time-varying conditional variances and covariances but constant conditional correlations.

The conditional covariance matrix  $H_t$  consists of

$$
H_t = D_t \Gamma D_t
$$

where  $D_t$  is a  $k \times k$  stochastic diagonal matrix with element  $\sigma_{it}$  and  $\Gamma$  is a  $k \times k$  time-invariant matrix with the typical element  $\rho_{ij}$ .

The elements of  $H_t$  are

$$
h_{ii,t} = c_i + \sum_{l=1}^{q} a_{ii,l} \epsilon_{i,t-l}^2 + \sum_{l=1}^{p} g_{ii,l} h_{ii,t-l} \ i, j = 1,... k
$$
  

$$
h_{ij,t} = \rho_{ij} (h_{ii,t} h_{jj,t})^{1/2} \ i \neq j
$$

### **Estimation of GARCH Model**

The log-likelihood function of the multivariate GARCH model is written without a constant term

$$
\ell = -\frac{1}{2} \sum_{t=1}^{T} [\log |H_t| + \epsilon'_t H_t^{-1} \epsilon_t]
$$

The log-likelihood function is maximized by an iterative numerical method such as quasi-Newton optimization. The starting values for the regression parameters are obtained from the least squares estimates. The covariance of  $\epsilon_t$  is used as the starting values for the GARCH constant parameters, and the starting value used for the other GARCH parameters is either  $10^{-6}$  or  $10^{-3}$  depending on the GARCH models representation. For the identification of the parameters of a *BEKK* representation GARCH model, the diagonal elements of the GARCH constant, the ARCH, and the GARCH parameters are restricted to be positive.

#### **Covariance Stationarity**

Define the multivariate GARCH process as

$$
\mathbf{h}_t = \sum_{i=1}^{\infty} G(B)^{i-1} [\mathbf{c} + A(B)\eta_t]
$$

where  $\mathbf{h}_t = \text{vec}(H_t)$ ,  $\mathbf{c} = \text{vec}(C_0)$ , and  $\mathbf{\eta}_t = \text{vec}(\epsilon_t \epsilon_t)$  $t$ ). This representation is equivalent to a GARCH( $p, q$ ) model by the following algebra:

$$
\mathbf{h}_t = \mathbf{c} + A(B)\boldsymbol{\eta}_t + \sum_{i=2}^{\infty} G(B)^{i-1}[\mathbf{c} + A(B)\boldsymbol{\eta}_t]
$$
  
=  $\mathbf{c} + A(B)\boldsymbol{\eta}_t + G(B)\sum_{i=1}^{\infty} G(B)^{i-1}[\text{tmbc} + A(B)\boldsymbol{\eta}_t]$   
=  $\mathbf{c} + A(B)\boldsymbol{\eta}_t + G(B)\mathbf{h}_t$ 

Defining  $A(B) = \sum_{i=1}^{q} (A_i \otimes A_i)' B^i$  and  $G(B) = \sum_{i=1}^{p} (G_i \otimes G_i)' B^i$  gives a *BEKK* representation.

The necessary and sufficient conditions for covariance stationarity of the multivariate GARCH process is that all the eigenvalues of  $A(1) + G(1)$  are less than one in modulus.

#### **An Example of a VAR(1)–ARCH(1) Model**

The following DATA step simulates a bivariate vector time series to provide test data for the multivariate GARCH model:

```
data garch;
   retain seed 16587;
```

```
esq1 = 0; esq2 = 0;
   ly1 = 0; ly2 = 0;
   do i = 1 to 1000;
     ht = 6.25 + 0.5*esq1;
     call rannor(seed,ehat);
     e1 = sqrt(ht)*ehat;
     ht = 1.25 + 0.7*esq2;
     call rannor(seed,ehat);
     e2 = sqrt(ht)*ehat;
     y1 = 2 + 1.2*ly1 - 0.5*ly2 + e1;
     y2 = 4 + 0.6*ly1 + 0.3*ly2 + e2;
      if i>500 then output;
      esq1 = e1*e1; esq2 = e2*e2;
     ly1 = y1; ly2 = y2;
   end;
  keep y1 y2;
run;
```
The following statements fit a VAR(1)–ARCH(1) model to the data. For a VAR-ARCH model, you specify the order of the autoregressive model with the P=1 option in the MODEL statement and the Q=1 option in the GARCH statement. In order to produce the initial and final values of parameters, the TECH=QN option is specified in the NLOPTIONS statement.

```
proc varmax data=garch;
   model y1 y2 / p=1
         print=(roots estimates diagnose);
   garch q=1;
   nloptions tech=qn;
run;
```
<span id="page-1993-0"></span>[Figure 30.61](#page-1993-0) through [Figure 30.65](#page-1996-0) show the details of this example. [Figure 30.61](#page-1993-0) shows the initial values of parameters.

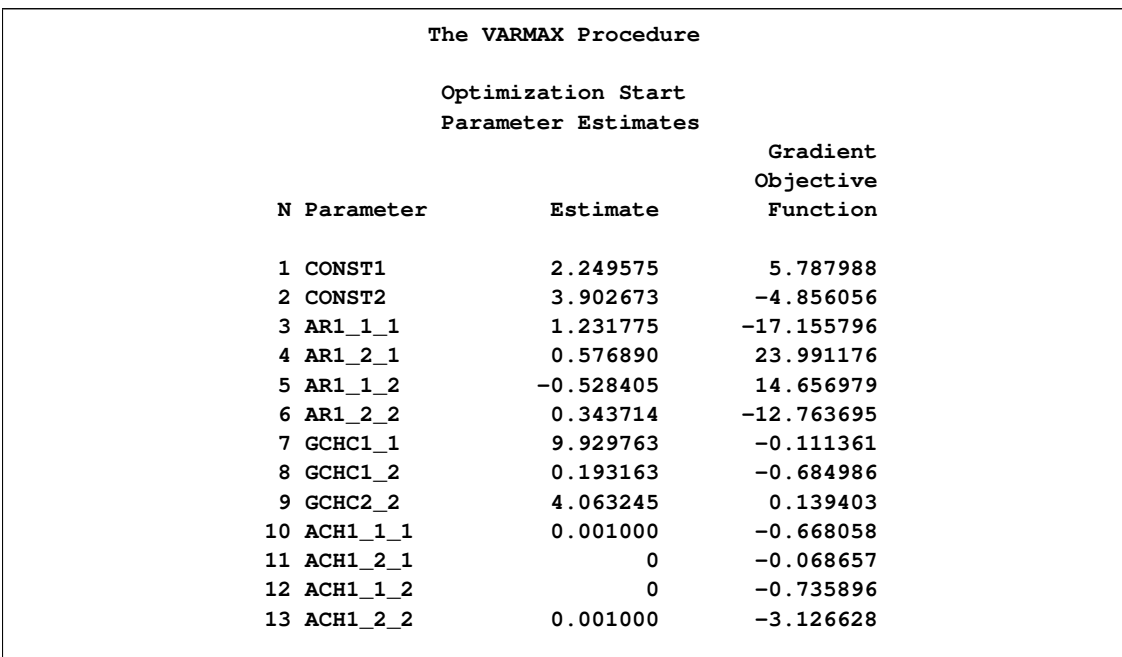

**Figure 30.61** Start Parameter Estimates for the VAR(1)–ARCH(1) Model

<span id="page-1994-0"></span>[Figure 30.62](#page-1994-0) shows the final parameter estimates.

**Figure 30.62** Results of Parameter Estimates for the VAR(1)–ARCH(1) Model

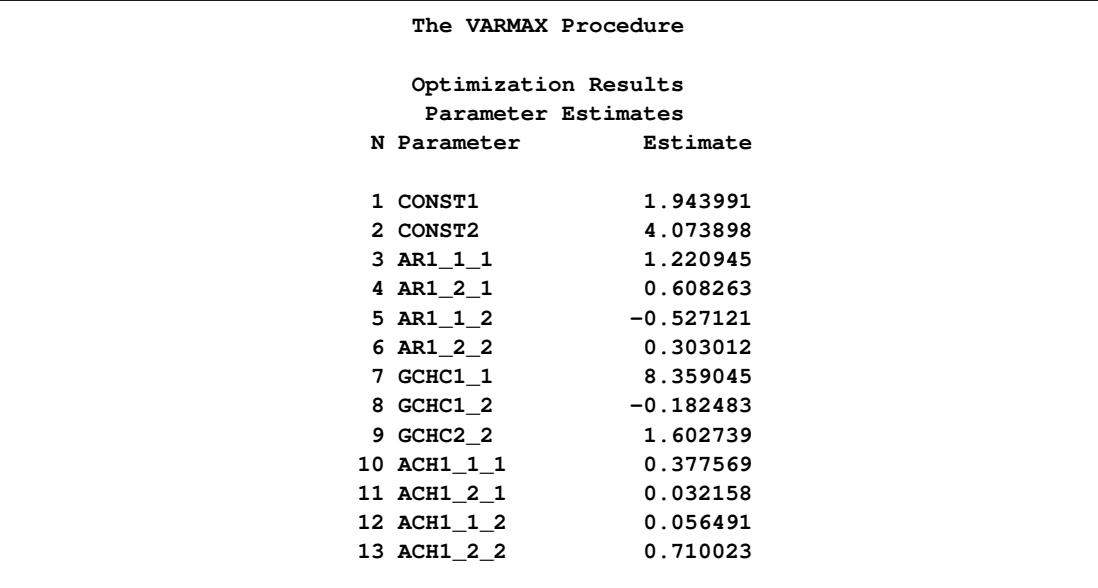

[Figure 30.63](#page-1995-0) shows the conditional variance using the *BEKK* representation of the ARCH(1) model. The ARCH parameters are estimated by the vectorized parameter matrices.

$$
\epsilon_t |\mathcal{F}(t-1) \sim N(0, H_t)
$$
  
\n
$$
H_t = \begin{bmatrix} 8.35905 & -0.18250 \\ -0.18250 & 1.60275 \end{bmatrix}
$$
  
\n
$$
+ \begin{bmatrix} 0.37757 & 0.05649 \\ 0.03216 & 0.71002 \end{bmatrix}' \epsilon_{t-1} \epsilon_{t-1}' \begin{bmatrix} 0.37757 & 0.05649 \\ 0.03216 & 0.71002 \end{bmatrix}
$$

<span id="page-1995-0"></span>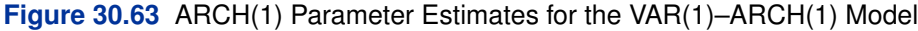

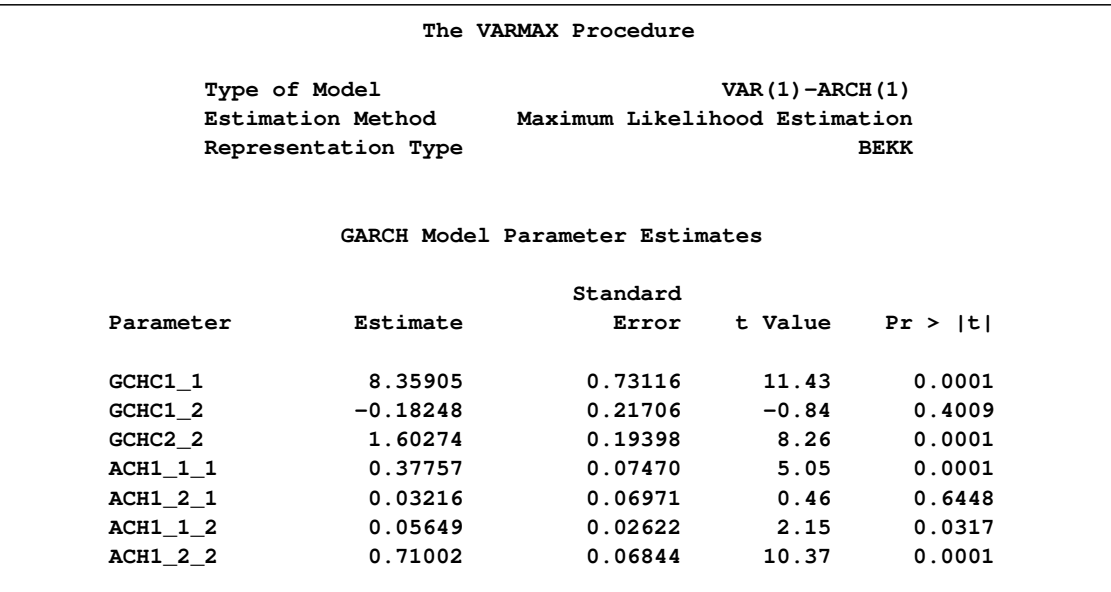

[Figure 30.64](#page-1995-1) shows the AR parameter estimates and their significance.

The fitted VAR(1) model with the previous conditional covariance ARCH model is written as follows:

<span id="page-1995-1"></span>
$$
\mathbf{y}_{t} = \begin{bmatrix} 1.94399 \\ 4.07390 \end{bmatrix} + \begin{bmatrix} 1.22094 & -0.52712 \\ 0.60826 & 0.30301 \end{bmatrix} \mathbf{y}_{t-1} + \epsilon_{t}
$$

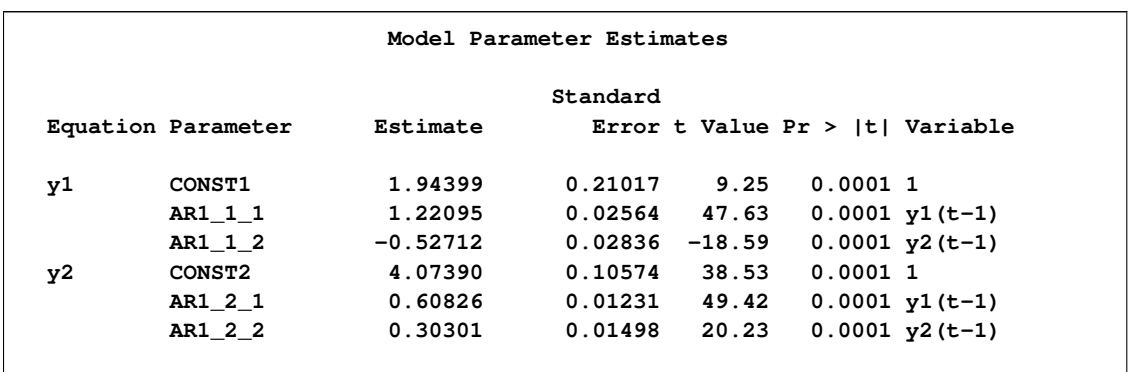

**Figure 30.64** VAR(1) Parameter Estimates for the VAR(1)–ARCH(1) Model

[Figure 30.65](#page-1996-0) shows the roots of the AR and ARCH characteristic polynomials. The eigenvalues have a modulus less than one.

<span id="page-1996-0"></span>**Figure 30.65** Roots for the VAR(1)–ARCH(1) Model

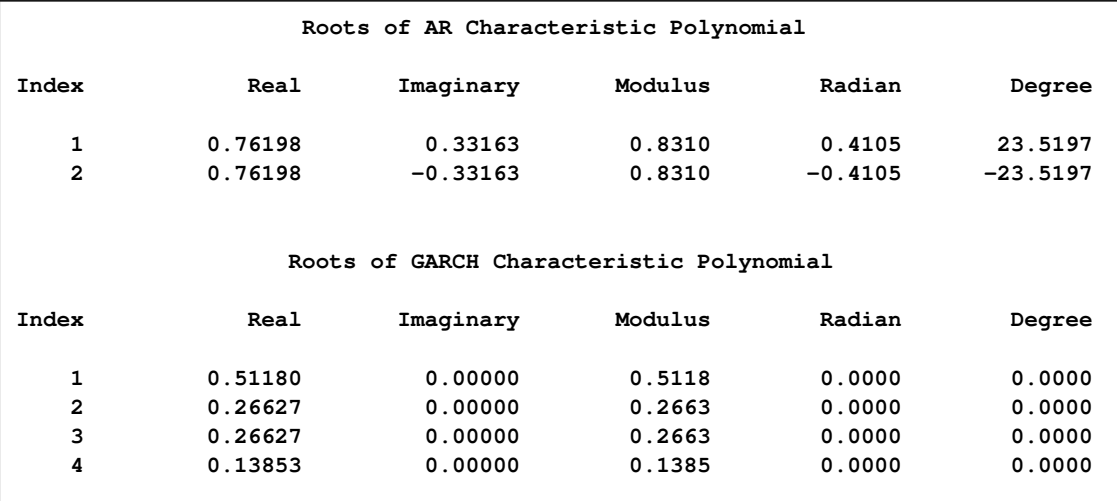

### **Output Data Sets**

The VARMAX procedure can create the OUT=, OUTEST=, OUTHT=, and OUTSTAT= data sets. In general, if processing fails, the output is not recorded or is set to missing in the relevant output data set, and appropriate error and/or warning messages are recorded in the log.

### **OUT= Data Set**

The OUT= data set contains the forecast values produced by the OUTPUT statement. The following output variables can be created:

- the BY variables
- the ID variable
- the MODEL statement dependent (endogenous) variables. These variables contain the actual values from the input data set.
- FOR*i*, numeric variables that contain the forecasts. The FOR*i* variables contain the forecasts for the *i*th endogenous variable in the MODEL statement list. Forecasts are one-step-ahead predictions until the end of the data or until the observation specified by the BACK= option. Multistep forecasts can be computed after that point based on the LEAD= option.
- RES*i*, numeric variables that contain the residual for the forecast of the *i*th endogenous variable in the MODEL statement list. For multistep forecast observations, the actual values are missing and the RES*i* variables contain missing values.
- STD*i*, numeric variables that contain the standard deviation for the forecast of the *i*th endogenous variable in the MODEL statement list. The values of the STD*i* variables can be used to construct univariate confidence limits for the corresponding forecasts.
- LCI*i*, numeric variables that contain the lower confidence limits for the corresponding forecasts of the *i*th endogenous variable in the MODEL statement list.
- UCI*i*, numeric variables that contain the upper confidence limits for the corresponding forecasts of the *i*th endogenous variable in the MODEL statement list.

The OUT= data set contains the values shown in [Table 30.3](#page-1997-0) and [Table 30.4](#page-1997-1) for a bivariate case.

<span id="page-1997-0"></span>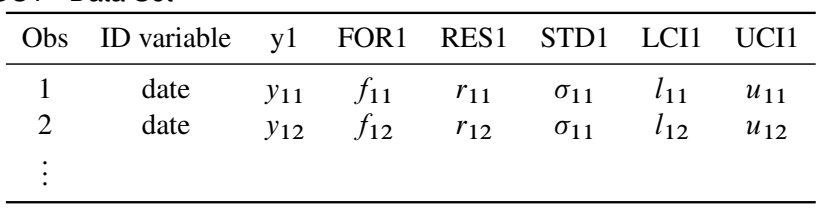

### **Table 30.3** OUT= Data Set

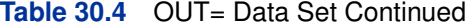

<span id="page-1997-1"></span>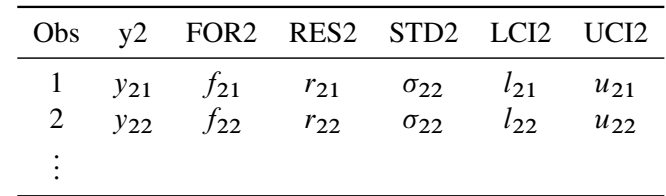

Consider the following example:

```
proc varmax data=simul1 noprint;
   id date interval=year;
   model y1 y2 / p=1 noint;
   output out=out lead=5;
run;
```

```
proc print data=out(firstobs=98);
run;
```
<span id="page-1998-0"></span>The output in [Figure 30.66](#page-1998-0) shows part of the results of the OUT= data set for the preceding example.

| <b>Obs</b> | date                 | y1         | FOR1                 | RES1             | STD1             | LCI1       | UCI1       |
|------------|----------------------|------------|----------------------|------------------|------------------|------------|------------|
| 98         | 1997                 | $-0.58433$ | $-0.13500$           | $-0.44934$       | 1.13523          | $-2.36001$ | 2.09002    |
| 99         | 1998                 | $-2.07170$ | $-1.00649$           | $-1.06522$       | 1.13523          | $-3.23150$ | 1.21853    |
| 100        | 1999                 | $-3.38342$ | $-2.58612$           | $-0.79730$       | 1.13523          | $-4.81113$ | $-0.36111$ |
| 101        | 2000                 | $\bullet$  | $-3.59212$           |                  | 1.13523          | $-5.81713$ | $-1.36711$ |
| 102        | 2001                 | $\bullet$  | $-3.09448$           |                  | 1.70915          | $-6.44435$ | 0.25539    |
| 103        | 2002                 | $\cdot$    | $-2.17433$           | $\bullet$        | 2.14472          | $-6.37792$ | 2.02925    |
| 104        | 2003                 |            | $-1.11395$           |                  | 2.43166          | $-5.87992$ | 3.65203    |
| 105        | 2004                 |            | $-0.14342$           |                  | 2.58740          | $-5.21463$ | 4.92779    |
| Obs        | y2                   | FOR2       |                      | RES <sub>2</sub> | STD <sub>2</sub> | LCI2       | UCI2       |
| 98         | 0.64397              | $-0.34932$ |                      | 0.99329          | 1.19096          | $-2.68357$ | 1.98492    |
| 99         | 0.35925              | $-0.07132$ |                      | 0.43057          | 1.19096          | $-2.40557$ | 2.26292    |
| 100        | $-0.64999$           | $-0.99354$ |                      | 0.34355          | 1.19096          | $-3.32779$ | 1.34070    |
| 101        | $\ddot{\phantom{a}}$ | $-2.09873$ | $\ddot{\phantom{0}}$ |                  | 1.19096          | $-4.43298$ | 0.23551    |
| 102        | $\ddot{\phantom{a}}$ | $-2.77050$ | $\ddot{\phantom{a}}$ |                  | 1.47666          | $-5.66469$ | 0.12369    |
| 103        | $\ddot{\phantom{0}}$ | $-2.75724$ | $\ddot{\phantom{0}}$ |                  | 1.74212          | $-6.17173$ | 0.65725    |
| 104        | $\bullet$            | $-2.24943$ | $\bullet$            |                  | 2.01925          | $-6.20709$ | 1.70823    |
| 105        |                      | $-1.47460$ |                      |                  | 2.25169          | $-5.88782$ | 2.93863    |
|            |                      |            |                      |                  |                  |            |            |

**Figure 30.66 OUT= Data Set** 

### **OUTEST= Data Set**

The OUTEST= data set contains estimation results of the fitted model produced by the VARMAX statement. The following output variables can be created:

- the BY variables
- NAME, a character variable that contains the name of endogenous (dependent) variables or the name of the parameters for the covariance of the matrix of the parameter estimates if the OUTCOV option is specified
- TYPE, a character variable that contains the value EST for parameter estimates, the value STD for standard error of parameter estimates, and the value COV for the covariance of the matrix of the parameter estimates if the OUTCOV option is specified
- CONST, a numeric variable that contains the estimates of constant parameters and their standard errors
- $\bullet$  SEASON<sub>-i</sub>, a numeric variable that contains the estimates of seasonal dummy parameters and their standard errors, where  $i = 1, \ldots$ , (*nseason*  $-1$ ), and *nseason* is based on the NSEASON= option
- LTREND, a numeric variable that contains the estimates of linear trend parameters and their standard errors
- QTREND, a numeric variable that contains the estimates of quadratic trend parameters and their standard errors
- $\bullet$  XLl *i*, numeric variables that contain the estimates of exogenous parameters and their standard errors, where l is the lag lth coefficient matrix and  $i = 1, \ldots, r$ , where r is the number of exogenous variables
- $\bullet$  ARl *i*, numeric variables that contain the estimates of autoregressive parameters and their standard errors, where l is the lag lth coefficient matrix and  $i = 1, \ldots, k$ , where k is the number of endogenous variables
- $\bullet$  MAl *i*, numeric variables that contain the estimates of moving-average parameters and their standard errors, where l is the lag lth coefficient matrix and  $i = 1, \ldots, k$ , where k is the number of endogenous variables
- ACH $l$  i are numeric variables that contain the estimates of the ARCH parameters of the covariance matrix and their standard errors, where  $l$  is the lag  $l$ th coefficient matrix and  $i = 1, \ldots, k$  for *BEKK* and *CCC* representations, where k is the number of endogenous variables.
- $\bullet$  GCH $l_i$  are numeric variables that contain the estimates of the GARCH parameters of the covariance matrix and their standard errors, where  $l$  is the lag  $l$ th coefficient matrix and  $i = 1, \ldots, k$  for *BEKK* and *CCC* representations, where k is the number of endogenous variables.
- GCHC $_i$  are numeric variables that contain the estimates of the constant parameters of the covariance matrix and their standard errors, where  $i = 1, \ldots, k$  for *BEKK* representation, k is the number of endogenous variables, and  $i = 1$  for *CCC* representation.
- CCC<sub>1</sub> are numeric variables that contain the estimates of the conditional constant correlation parameters for *CCC* representation where  $i = 2, \ldots, k$ .

The OUTEST= data set contains the values shown [Table 30.5](#page-1999-0) for a bivariate case.

<span id="page-1999-0"></span>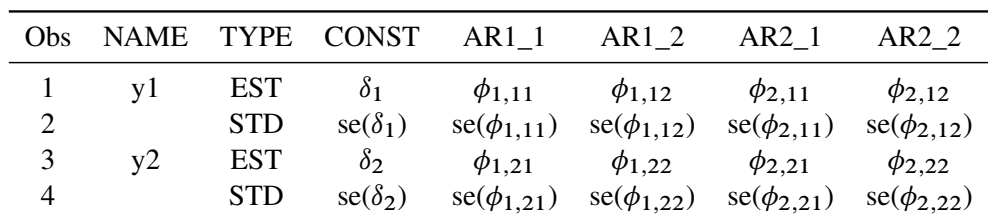

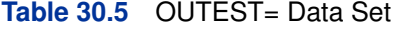

Consider the following example:

```
proc varmax data=simul2 outest=est;
   model y1 y2 / p=2 noint
                 ecm=(rank=1 normalize=y1)
```
**noprint;**

**run;**

**proc print data=est; run;**

<span id="page-2000-0"></span>The output in [Figure 30.67](#page-2000-0) shows the results of the OUTEST= data set.

```
Figure 30.67 OUTEST= Data Set
```
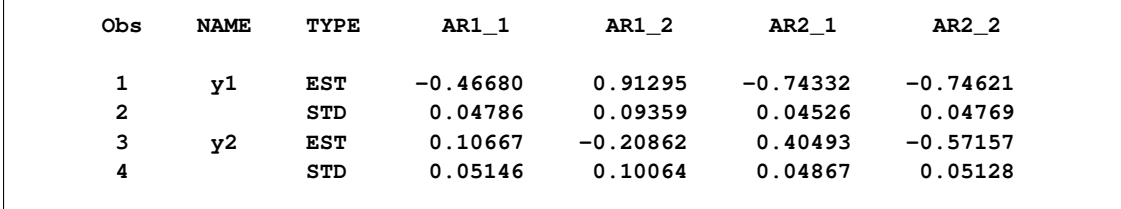

### **OUTHT= Data Set**

The OUTHT= data set contains prediction of the fitted GARCH model produced by the GARCH statement. The following output variables can be created.

- $\bullet$  the BY variables
- $\bullet$  Hi<sub> $j$ </sub>, numeric variables that contain the prediction of covariance, where  $1 \le i \le j \le k$ , where  $k$  is the number of dependent variables

The OUTHT= data set contains the values shown in [Table 30.6](#page-2000-1) for a bivariate case.

```
Table 30.6 OUTHT= Data Set
```
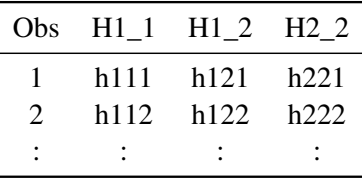

Consider the following example of the OUTHT= option:

```
proc varmax data=garch;
  model y1 y2 / p=1
         print=(roots estimates diagnose);
   garch q=1 outht=ht;
run;
proc print data=ht(firstobs=495);
run;
```
<span id="page-2001-0"></span>The output in [Figure 30.68](#page-2001-0) shows the part of the OUTHT= data set.

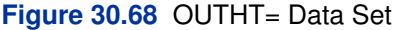

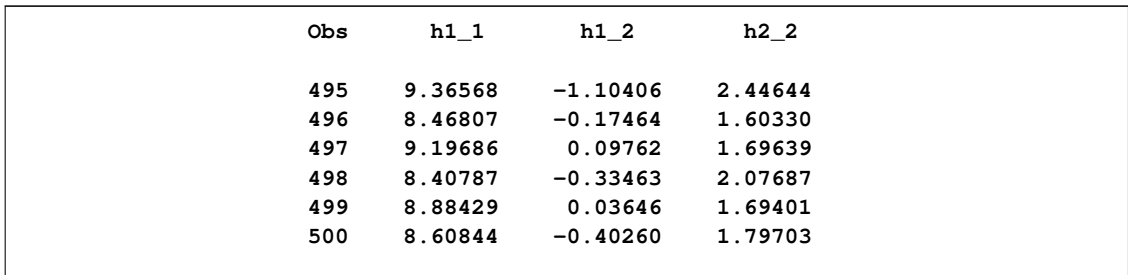

### **OUTSTAT= Data Set**

The OUTSTAT= data set contains estimation results of the fitted model produced by the VARMAX statement. The following output variables can be created. The subindex i is  $1, \ldots, k$ , where k is the number of endogenous variables.

- $\bullet$  the BY variables
- NAME, a character variable that contains the name of endogenous (dependent) variables
- $\bullet$  SIGMA<sub>i</sub>, numeric variables that contain the estimate of the innovation covariance matrix
- AICC, a numeric variable that contains the corrected Akaike's information criterion value
- HQC, a numeric variable that contains the Hannan-Quinn's information criterion value
- AIC, a numeric variable that contains the Akaike's information criterion value
- SBC, a numeric variable that contains the Schwarz Bayesian's information criterion value
- FPEC, a numeric variable that contains the final prediction error criterion value
- FValue, a numeric variable that contains the  $F$  statistics
- PValue, a numeric variable that contains  $p$ -value for the  $F$  statistics

If the JOHANSEN= option is specified, the following items are added:

- Eigenvalue, a numeric variable that contains eigenvalues for the cointegration rank test of integrated order 1
- RestrictedEigenvalue, a numeric variable that contains eigenvalues for the cointegration rank test of integrated order 1 when the NOINT option is not specified
- Beta\_i, numeric variables that contain long-run effect parameter estimates,  $\beta$

• Alpha<sub>i</sub>, numeric variables that contain adjustment parameter estimates,  $\alpha$ 

If the JOHANSEN=(IORDER=2) option is specified, the following items are added:

- EValueI2\_i, numeric variables that contain eigenvalues for the cointegration rank test of integrated order 2
- EValueI1, a numeric variable that contains eigenvalues for the cointegration rank test of integrated order 1
- Eta<sub>i</sub>, numeric variables that contain the parameter estimates in integrated order 2,  $\eta$
- Xi\_i, numeric variables that contain the parameter estimates in integrated order 2,  $\xi$

The OUTSTAT= data set contains the values shown [Table 30.7](#page-2002-0) for a bivariate case.

<span id="page-2002-0"></span>Obs NAME SIGMA\_1 SIGMA\_2 AICC RSquare FValue PValue 1 y1  $\sigma_{11}$   $\sigma_{12}$  aicc  $R_1^2$  $\begin{array}{ccc} R_1^2 & F_1 & prob_1 \\ R_2^2 & F_2 & prob_2 \end{array}$ 2 y2  $\sigma_{21}$   $\sigma_{22}$  .  $R_2^2$  $F_2$  prob<sub>2</sub> Obs EValueI2\_1 EValueI2\_2 EValueI1 Beta\_1 Beta\_2 1  $e_{11}$   $e_{12}$   $e_1$   $\beta_{11}$   $\beta_{12}$ 2  $e_{21}$  .  $e_2$   $\beta_{21}$   $\beta_{21}$ Obs Alpha\_1 Alpha\_2 Eta\_1 Eta\_2 Xi\_1 Xi\_2 1  $\alpha_{11}$   $\alpha_{12}$   $\eta_{11}$   $\eta_{12}$   $\xi_{11}$   $\xi_{12}$ 2  $\alpha_{21}$   $\alpha_{22}$   $\eta_{21}$   $\eta_{22}$   $\xi_{21}$   $\xi_{22}$ 

**Table 30.7** OUTSTAT= Data Set

Consider the following example:

```
proc varmax data=simul2 outstat=stat;
   model y1 y2 / p=2 noint
                 cointtest=(johansen=(iorder=2))
                 ecm=(rank=1 normalize=y1)
                 noprint;
run;
proc print data=stat;
run;
```
<span id="page-2002-1"></span>The output in [Figure 30.69](#page-2002-1) shows the results of the OUTSTAT= data set.

#### **Figure 30.69** OUTSTAT= Data Set

**Obs NAME SIGMA\_1 SIGMA\_2 AICC HQC AIC SBC FPEC 1 y1 94.7557 4.527 9.37221 9.43236 9.36834 9.52661 11712.14 2 y2 4.5268 109.570 . . . . . EValue EValue EValue Obs RSquare FValue PValue I2\_1 I2\_2 I1 Beta\_1 Beta\_2 1 0.93905 482.782 5.9027E-57 0.98486 0.95079 0.50864 1.00000 1.00000 2 0.94085 498.423 1.4445E-57 0.81451 . 0.01108 -1.95575 -1.33622 Obs Alpha\_1 Alpha\_2 Eta\_1 Eta\_2 Xi\_1 Xi\_2 1 -0.46680 0.007937 -0.012307 0.027030 54.1606 -52.3144 2 0.10667 0.033530 0.015555 0.023086 -79.4240 -18.3308**

### **Printed Output**

The default printed output produced by the VARMAX procedure is described in the following list:

- descriptive statistics, which include the number of observations used, the names of the variables, their means and standard deviations (STD), their minimums and maximums, the differencing operations used, and the labels of the variables
- a type of model to fit the data and an estimation method
- a table of parameter estimates that shows the following for each parameter: the variable name for the left-hand side of equation, the parameter name, the parameter estimate, the approximate standard error, *t* value, the approximate probability  $(Pr > |t|)$ , and the variable name for the right-hand side of equations in terms of each parameter
- $\bullet$  the innovation covariance matrix
- the information criteria

If PRINT=ESTIMATES is specified, the VARMAX procedure prints the following list with the default printed output:

- $\bullet$  the estimates of the constant vector (or seasonal constant matrix), the trend vector, the coefficient matrices of the distributed lags, the AR coefficient matrices, and the MA coefficient matrices
- the ALPHA and BETA parameter estimates for the error correction model
- the schematic representation of parameter estimates

If PRINT=DIAGNOSE is specified, the VARMAX procedure prints the following list with the default printed output:

- the cross-covariance and cross-correlation matrices of the residuals
- the tables of test statistics for the hypothesis that the residuals of the model are white noise:
	- Durbin-Watson (DW) statistics
	- $-$  F test for autoregressive conditional heteroscedastic (ARCH) disturbances
	- $-$  F test for AR disturbance
	- Jarque-Bera normality test
	- Portmanteau test

## **ODS Table Names**

The VARMAX procedure assigns a name to each table it creates. You can use these names to reference the table when using the Output Delivery System (ODS) to select tables and create output data sets. These names are listed in the following table:

| <b>ODS Table Name</b>                                    | <b>Description</b>                               | Option          |  |  |  |  |  |
|----------------------------------------------------------|--------------------------------------------------|-----------------|--|--|--|--|--|
| <b>ODS Tables Created by the MODEL Statement</b>         |                                                  |                 |  |  |  |  |  |
|                                                          |                                                  |                 |  |  |  |  |  |
| AccumImpulse                                             | Accumulated impulse response matrices            | IMPULSE=(ACCUM) |  |  |  |  |  |
|                                                          |                                                  | IMPULSE=(ALL)   |  |  |  |  |  |
| AccumImpulsebyVar                                        | Accumulated impulse response by vari-            | IMPULSE=(ACCUM) |  |  |  |  |  |
|                                                          | able                                             | IMPULSE=(ALL)   |  |  |  |  |  |
| AccumImpulseX                                            | Accumulated transfer function matrices           | IMPULSX=(ACCUM) |  |  |  |  |  |
|                                                          |                                                  | IMPULSX=(ALL)   |  |  |  |  |  |
| AccumImpulseXbyVarAccumulated transfer function by vari- | IMPULSX=(ACCUM)                                  |                 |  |  |  |  |  |
|                                                          | able                                             | IMPULSX=(ALL)   |  |  |  |  |  |
| Alpha                                                    | $\alpha$ coefficients                            | JOHANSEN=       |  |  |  |  |  |
| AlphaInECM                                               | $\alpha$ coefficients when rank=r                | $ECM=$          |  |  |  |  |  |
| AlphaOnDrift                                             | $\alpha$ coefficients under the restriction of a | JOHANSEN=       |  |  |  |  |  |
|                                                          | deterministic term                               |                 |  |  |  |  |  |
| AlphaBetaInECM                                           | $\Pi = \alpha \beta'$ coefficients when rank=r   | $ECM=$          |  |  |  |  |  |
| <b>ANOVA</b>                                             | Univariate model diagnostic checks for           | PRINT=DIAGNOSE  |  |  |  |  |  |
|                                                          | the residuals                                    |                 |  |  |  |  |  |
| ARCoef                                                   | AR coefficients                                  | $P=$            |  |  |  |  |  |
| <b>ARRoots</b>                                           | Roots of AR characteristic polynomial            | ROOTS with $P=$ |  |  |  |  |  |
| <b>Beta</b>                                              | $\beta$ coefficients                             | JOHANSEN=       |  |  |  |  |  |
| BetaInECM                                                | $\beta$ coefficients when rank=r                 | $ECM=$          |  |  |  |  |  |
| <b>BetaOnDrift</b>                                       | $\beta$ coefficients under the restriction of a  | JOHANSEN=       |  |  |  |  |  |
|                                                          | deterministic term                               |                 |  |  |  |  |  |

**Table 30.8** ODS Tables Produced in the VARMAX Procedure

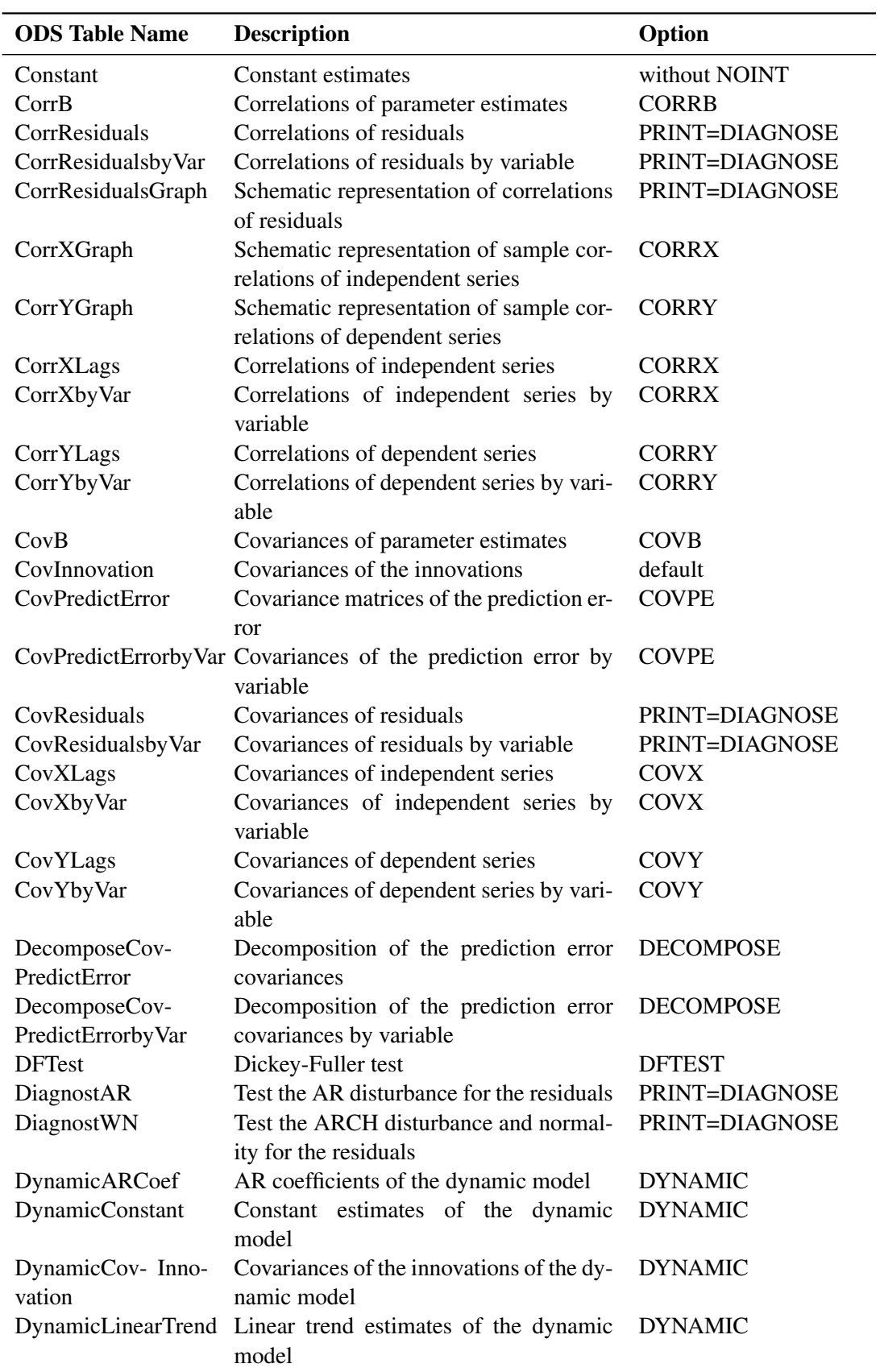

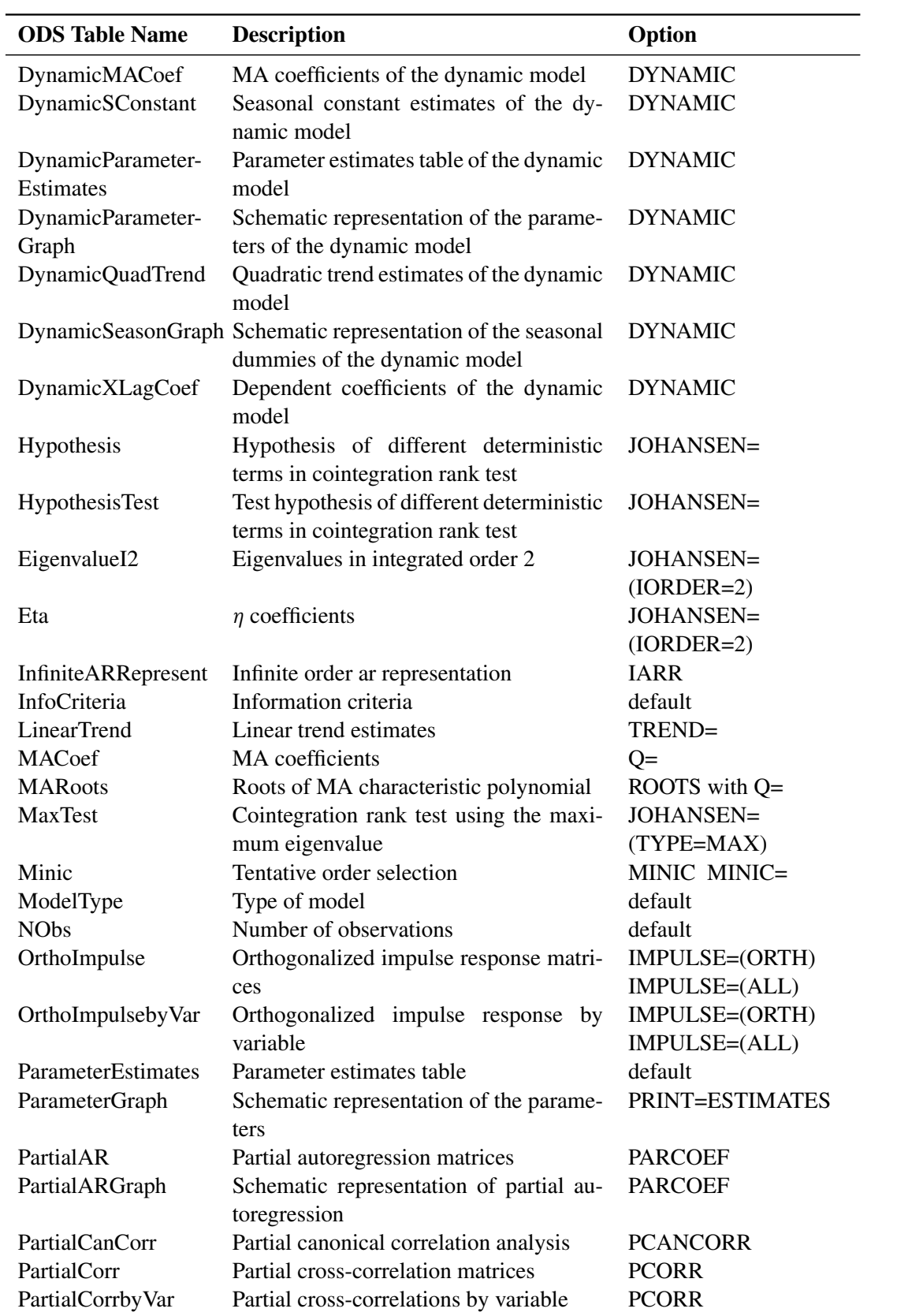

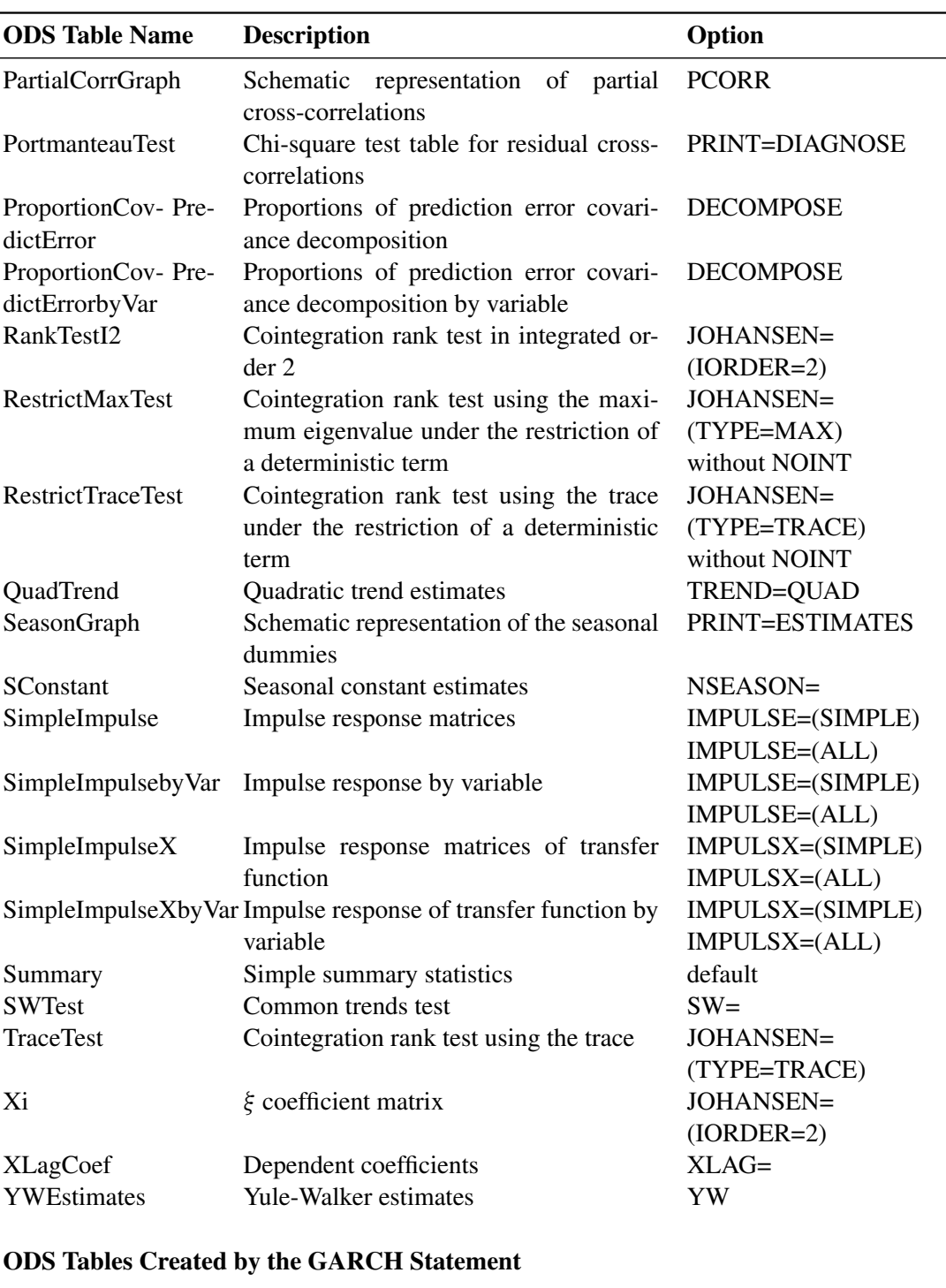

-

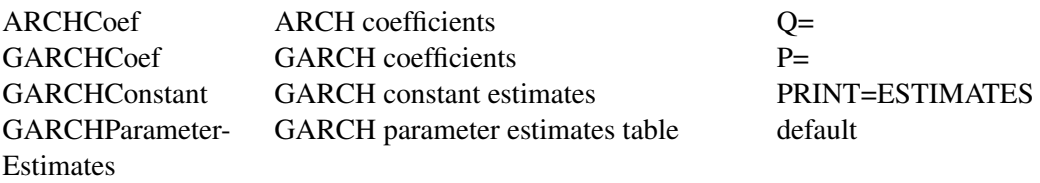

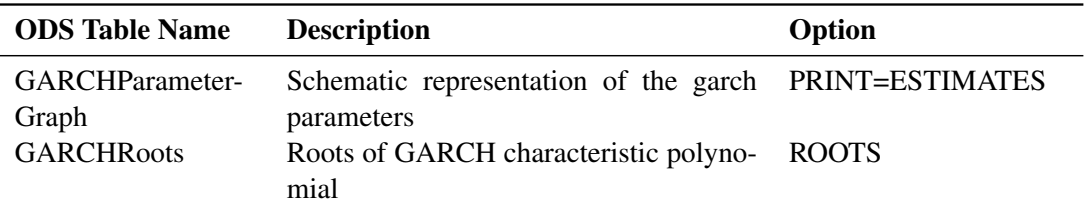

## ODS Tables Created by the COINTEG Statement or the ECM option

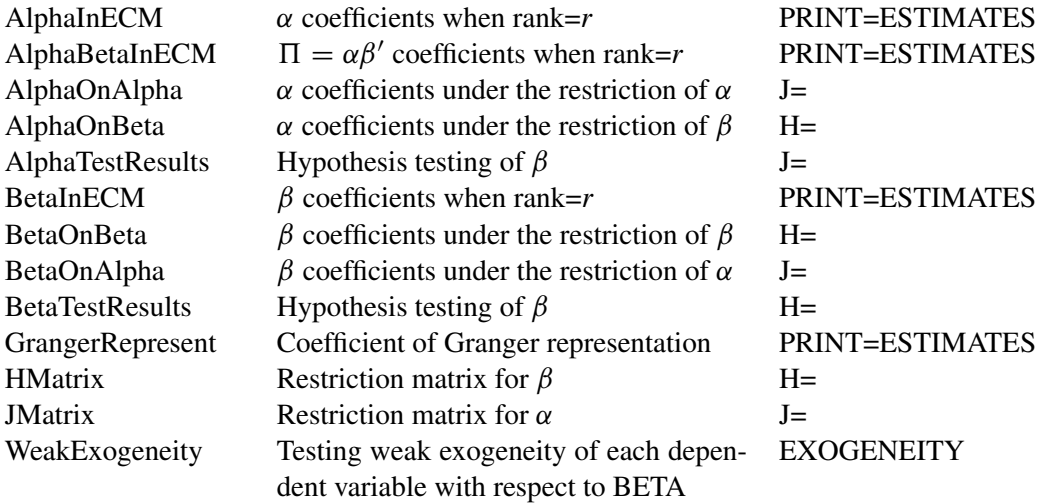

### ODS Tables Created by the CAUSAL Statement

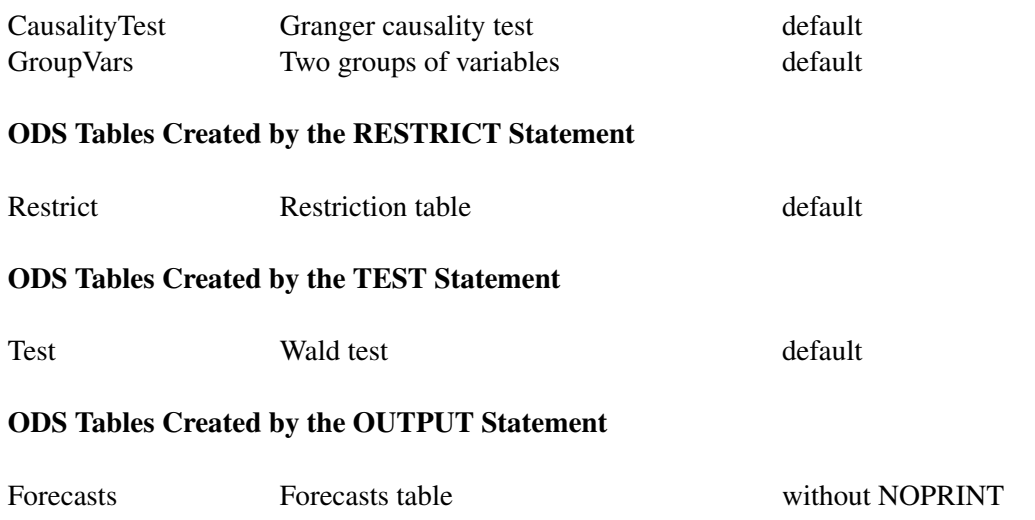

Note that the ODS table names suffixed by "byVar" can be obtained with the PRINT-FORM=UNIVARIATE option.

## **ODS Graphics**

This section describes the use of ODS for creating statistical graphs with the VARMAX procedure.

To request these graphs, you must specify the ODS GRAPHICS ON statement.

When ODS GRAPHICS are in effect, the VARMAX procedure produces a variety of plots for each dependent variable.

The plots available are as follows:

- The procedure displays the following plots for each dependent variable in the MODEL statement with the PLOT= option in the VARMAX statement:
	- impulse response function
	- impulse response of the transfer function
	- time series and predicted series
	- prediction errors
	- distribution of the prediction errors
	- normal quantile of the prediction errors
	- ACF of the prediction errors
	- PACF of the prediction errors
	- IACF of the prediction errors
	- log scaled white noise test of the prediction errors
- The procedure displays forecast plots for each dependent variable in the OUTPUT statement with the PLOT= option in the VARMAX statement.

### **ODS Graph Names**

The VARMAX procedure assigns a name to each graph it creates by using ODS. You can use these names to reference the graphs when using ODS. The names are listed in [Table 30.9.](#page-2009-0)

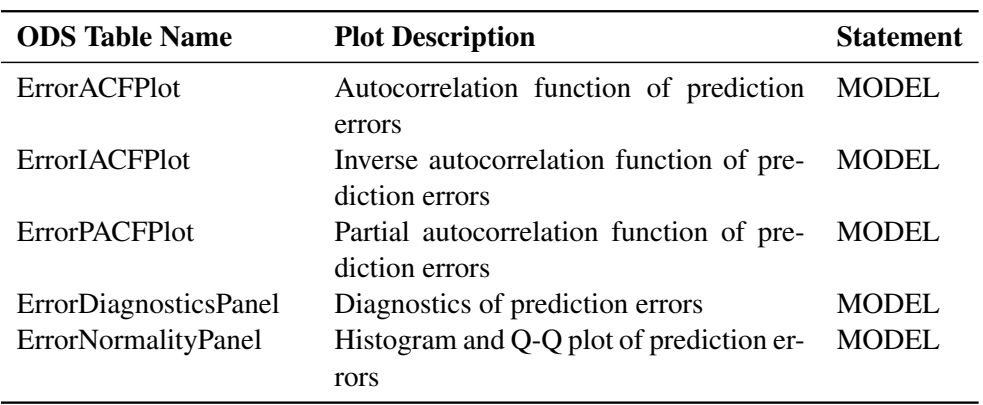

<span id="page-2009-0"></span>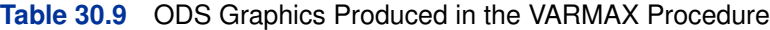

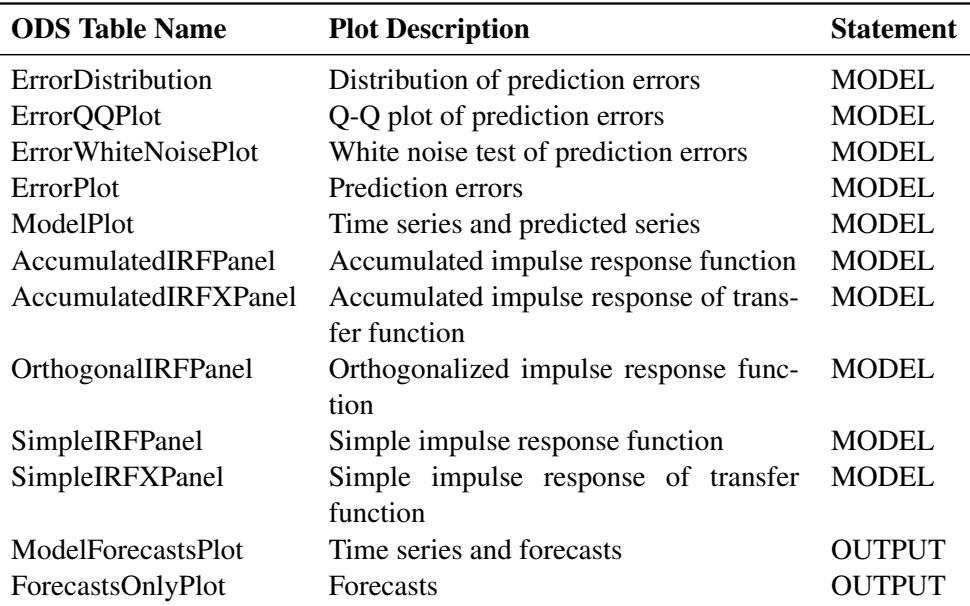

### **Computational Issues**

### **Computational Method**

The VARMAX procedure uses numerous linear algebra routines and frequently uses the sweep operator (Goodnight 1979) and the Cholesky root (Golub and Van Loan 1983).

In addition, the VARMAX procedure uses the nonlinear optimization (NLO) subsystem to perform nonlinear optimization tasks for the maximum likelihood estimation. The optimization requires intensive computation.

#### **Convergence Problems**

For some data sets, the computation algorithm can fail to converge. Nonconvergence can result from a number of causes, including flat or ridged likelihood surfaces and ill-conditioned data.

If you experience convergence problems, the following points might be helpful:

- Data that contain extreme values can affect results in PROC VARMAX. Rescaling the data can improve stability.
- Changing the TECH=, MAXITER=, and MAXFUNC= options in the [NLOPTIONS](#page-1917-0) statement can improve the stability of the optimization process.
- Specifying a different model that might fit the data more closely and might improve convergence.

#### **Memory**

Let T be the length of each series,  $k$  be the number of dependent variables,  $p$  be the order of autoregressive terms, and  $q$  be the order of moving-average terms. The number of parameters to estimate for a VARMA $(p, q)$  model is

$$
k + (p+q)k^2 + k * (k+1)/2
$$

As k increases, the number of parameters to estimate increases very quickly. Furthermore the memory requirement for  $VARMA(p, q)$  quadratically increases as k and T increase.

For a VARMAX $(p, q, s)$  model and GARCH-type multivariate conditional heteroscedasticity models, the number of parameters to estimate and the memory requirements are considerable.

#### **Computing Time**

PROC VARMAX is computationally intensive, and execution times can be long. Extensive CPU time is often required to compute the maximum likelihood estimates.

## **Examples: VARMAX Procedure**

### **Example 30.1: Analysis of U.S. Economic Variables**

Consider the following four-dimensional system of U.S. economic variables. Quarterly data for the years 1954 to 1987 are used (Lütkepohl 1993, Table E.3.).

```
title 'Analysis of U.S. Economic Variables';
data us_money;
  date=intnx( 'qtr', '01jan54'd, _n_-1 );
  format date yyq. ;
  input y1 y2 y3 y4 @@;
  y1=log(y1);
  y2=log(y2);
  label y1='log(real money stock M1)'
         y2='log(GNP in bil. of 1982 dollars)'
         y3='Discount rate on 91-day T-bills'
         y4='Yield on 20-year Treasury bonds';
datalines;
450.9 1406.8 0.010800000 0.026133333
453.0 1401.2 0.0081333333 0.025233333
... more lines ...
```
The following statements plot the series and proceed with the VARMAX procedure.

```
proc timeseries data=us_money vectorplot=series;
   id date interval=qtr;
   var y1 y2;
run;
```
<span id="page-2012-0"></span>[Output 30.1.1](#page-2012-0) shows the plot of the variables  $y1$  and  $y2$ .

### **Output 30.1.1** Plot of Data

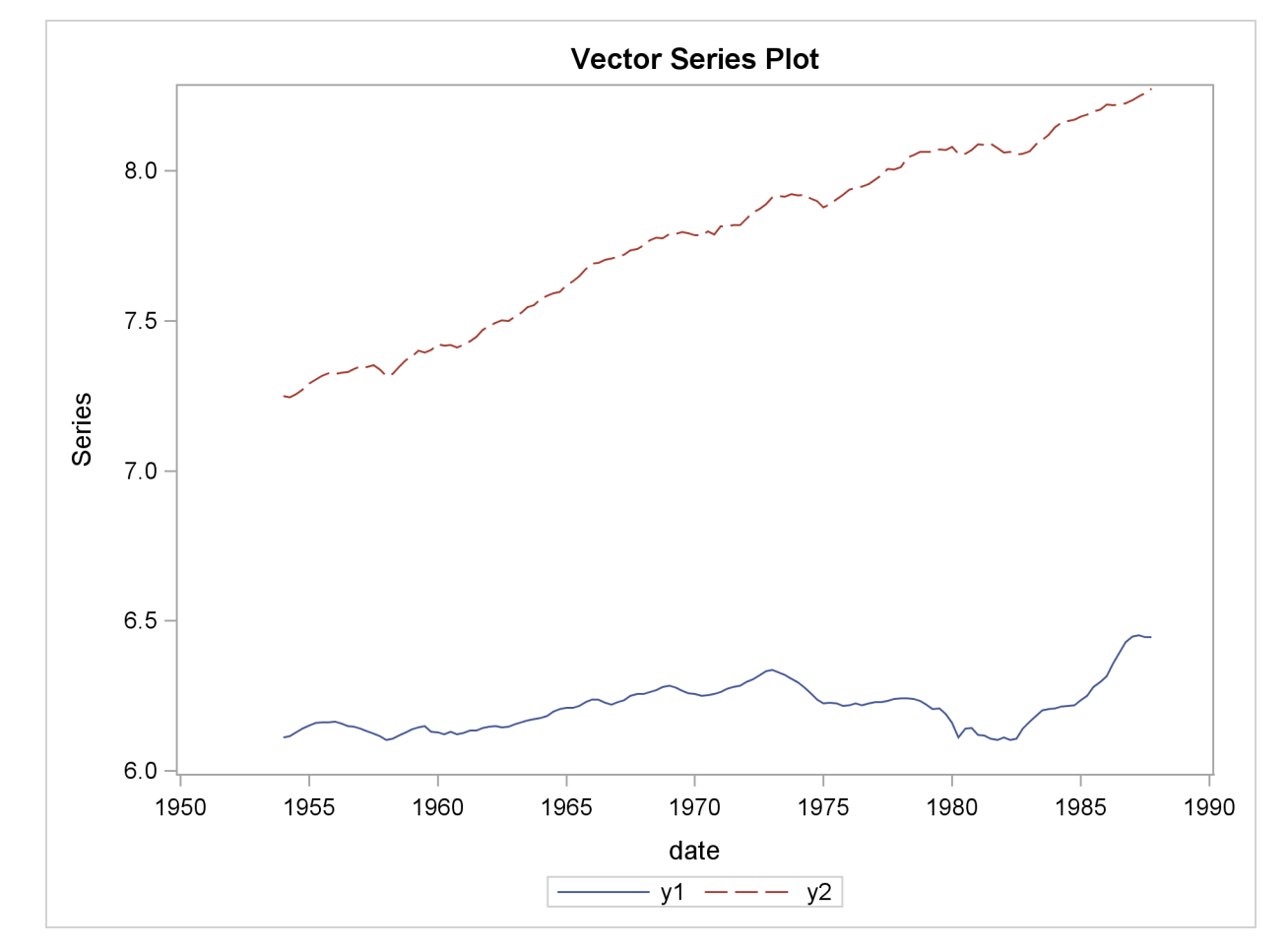

The following statements plot the variables  $y3$  and  $y4$ .

```
proc timeseries data=us_money vectorplot=series;
   id date interval=qtr;
   var y3 y4;
run;
```
<span id="page-2012-1"></span>[Output 30.1.2](#page-2012-1) shows the plot of the variables  $y3$  and  $y4$ .

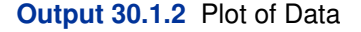

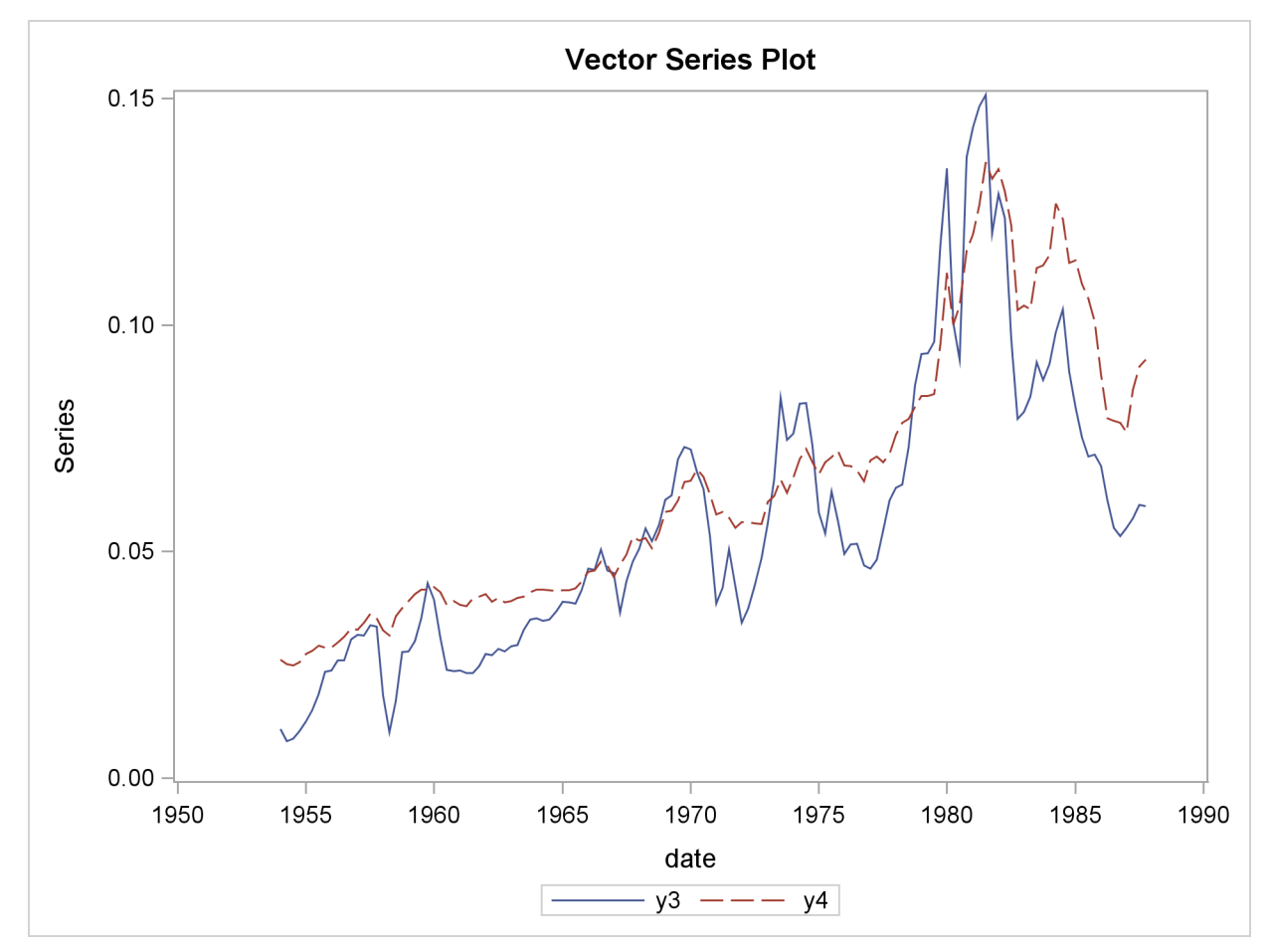

```
proc varmax data=us_money;
   id date interval=qtr;
   model y1-y4 / p=2 lagmax=6 dftest
                 print=(iarr(3) estimates diagnose)
                 cointtest=(johansen=(iorder=2))
                 ecm=(rank=1 normalize=y1);
   cointeg rank=1 normalize=y1 exogeneity;
run;
```
This example performs the Dickey-Fuller test for stationarity, the Johansen cointegrated test integrated order 2, and the exogeneity test. The VECM(2) is fit to the data. From the outputs shown in [Output 30.1.5,](#page-2015-0) you can see that the series has unit roots and is cointegrated in rank 1 with integrated order 1. The fitted VECM(2) is given as

$$
\Delta \mathbf{y}_{t} = \begin{pmatrix} 0.0408 \\ 0.0860 \\ 0.0052 \\ -0.0144 \end{pmatrix} + \begin{pmatrix} -0.0140 & 0.0065 & -0.2026 & 0.1306 \\ -0.0281 & 0.0131 & -0.4080 & 0.2630 \\ -0.0022 & 0.0010 & -0.0312 & 0.0201 \\ 0.0051 & -0.0024 & 0.0741 & -0.0477 \end{pmatrix} \mathbf{y}_{t-1} + \begin{pmatrix} 0.3460 & 0.0913 & -0.3535 & -0.9690 \\ 0.0994 & 0.0379 & 0.2390 & 0.2866 \\ 0.1812 & 0.0786 & 0.0223 & 0.4051 \\ 0.0322 & 0.0496 & -0.0329 & 0.1857 \end{pmatrix} \Delta \mathbf{y}_{t-1} + \epsilon_t
$$

The  $\Delta$  prefixed to a variable name implies differencing.

[Output 30.1.3](#page-2014-0) through [Output 30.1.14](#page-2022-0) show the details. [Output 30.1.3](#page-2014-0) shows the descriptive statistics.

<span id="page-2014-0"></span>**Output 30.1.3** Descriptive Statistics

| Analysis of U.S. Economic Variables   |                                        |     |                  |           |         |         |  |  |  |  |
|---------------------------------------|----------------------------------------|-----|------------------|-----------|---------|---------|--|--|--|--|
| The VARMAX Procedure                  |                                        |     |                  |           |         |         |  |  |  |  |
| Number of Observations<br>136         |                                        |     |                  |           |         |         |  |  |  |  |
| Number of Pairwise Missing<br>0       |                                        |     |                  |           |         |         |  |  |  |  |
| Simple Summary Statistics             |                                        |     |                  |           |         |         |  |  |  |  |
|                                       | Standard                               |     |                  |           |         |         |  |  |  |  |
| Variable Type                         |                                        | N   | Mean             | Deviation | Min     | Max     |  |  |  |  |
| y1                                    | Dependent                              | 136 | 6.21295          | 0.07924   | 6.10278 | 6.45331 |  |  |  |  |
| y2                                    | Dependent                              |     | 136 —<br>7.77890 | 0.30110   | 7.24508 | 8.27461 |  |  |  |  |
| y3                                    | Dependent                              |     | 136 —<br>0.05608 | 0.03109   | 0.00813 | 0.15087 |  |  |  |  |
| y4                                    | Dependent                              | 136 | 0.06458          | 0.02927   | 0.02490 | 0.13600 |  |  |  |  |
| Simple Summary Statistics             |                                        |     |                  |           |         |         |  |  |  |  |
| Variable Label                        |                                        |     |                  |           |         |         |  |  |  |  |
| log(real money stock M1)<br>y1        |                                        |     |                  |           |         |         |  |  |  |  |
|                                       | log(GNP in bil. of 1982 dollars)<br>у2 |     |                  |           |         |         |  |  |  |  |
| y3<br>Discount rate on 91-day T-bills |                                        |     |                  |           |         |         |  |  |  |  |
| Yield on 20-year Treasury bonds<br>y4 |                                        |     |                  |           |         |         |  |  |  |  |
|                                       |                                        |     |                  |           |         |         |  |  |  |  |

[Output 30.1.4](#page-2014-1) shows the output for Dickey-Fuller tests for the nonstationarity of each series. The null hypotheses is to test a unit root. All series have a unit root.

<span id="page-2014-1"></span>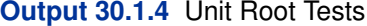

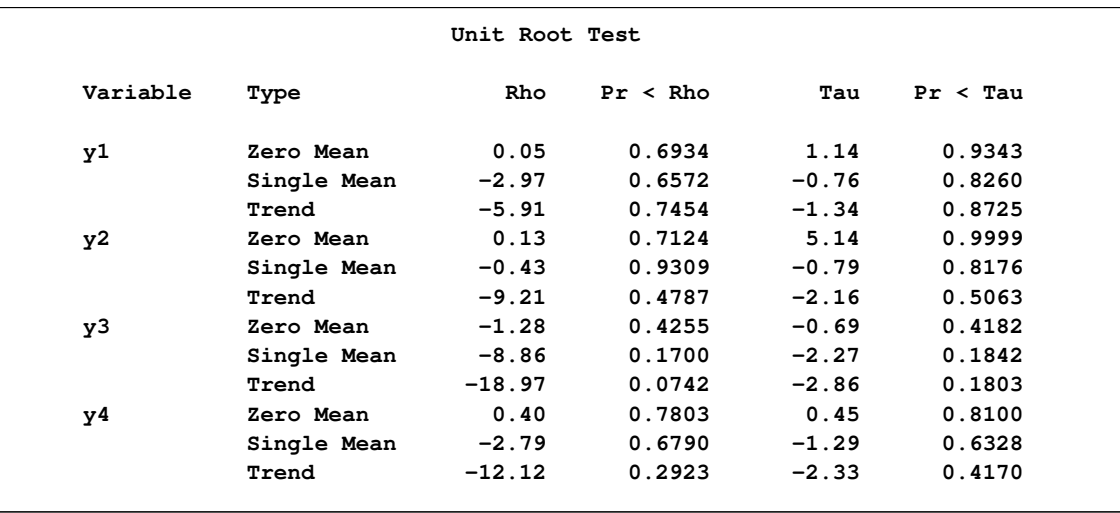

The Johansen cointegration rank test shows whether the series is integrated order either 1 or 2 as shown in [Output 30.1.5.](#page-2015-0) The last two columns in [Output 30.1.5](#page-2015-0) explain the cointegration rank test with integrated order 1. The results indicate that there is the cointegrated relationship with the cointegration rank 1 with respect to the 0.05 significance level because the test statistic of 20.6542 is smaller than the critical value of 29.38. Now, look at the row associated with  $r = 1$ . Compare the test statistic value and critical value pairs such as (219.62395, 29.38), (89.21508, 15.34), and (27.32609, 3.84). There is no evidence that the series are integrated order 2 at the 0.05 significance level.

<span id="page-2015-0"></span>**Output 30.1.5** Cointegration Rank Test

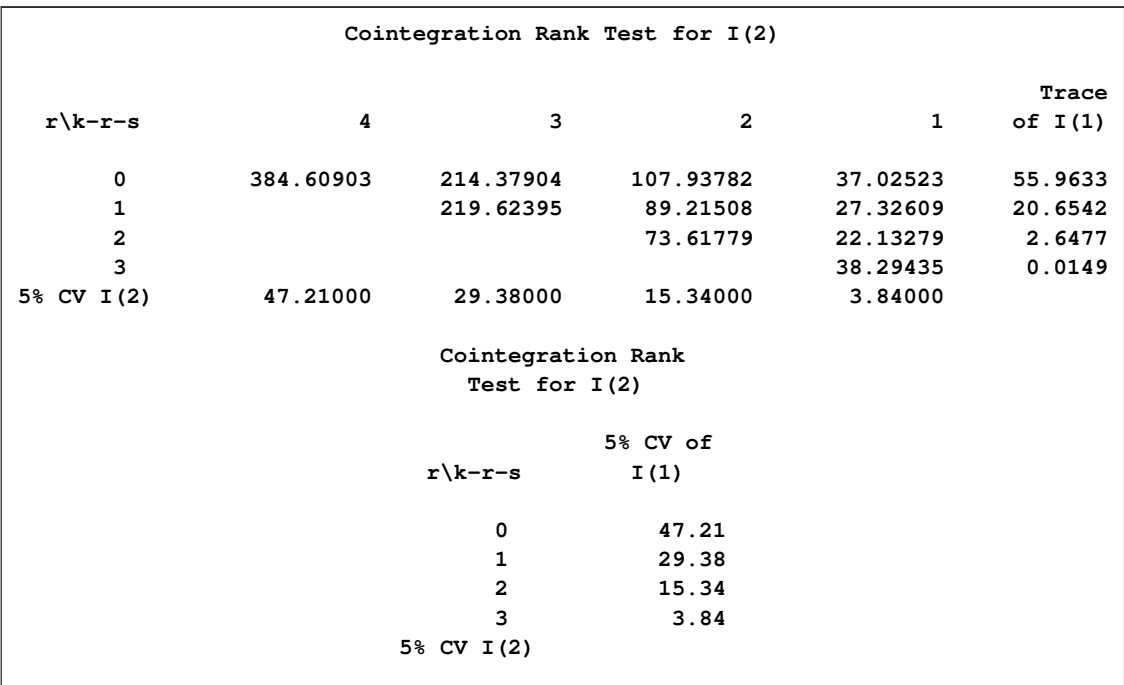

<span id="page-2015-1"></span>[Output 30.1.6](#page-2015-1) shows the estimates of the long-run parameter,  $\beta$ , and the adjustment coefficient,  $\alpha$ .
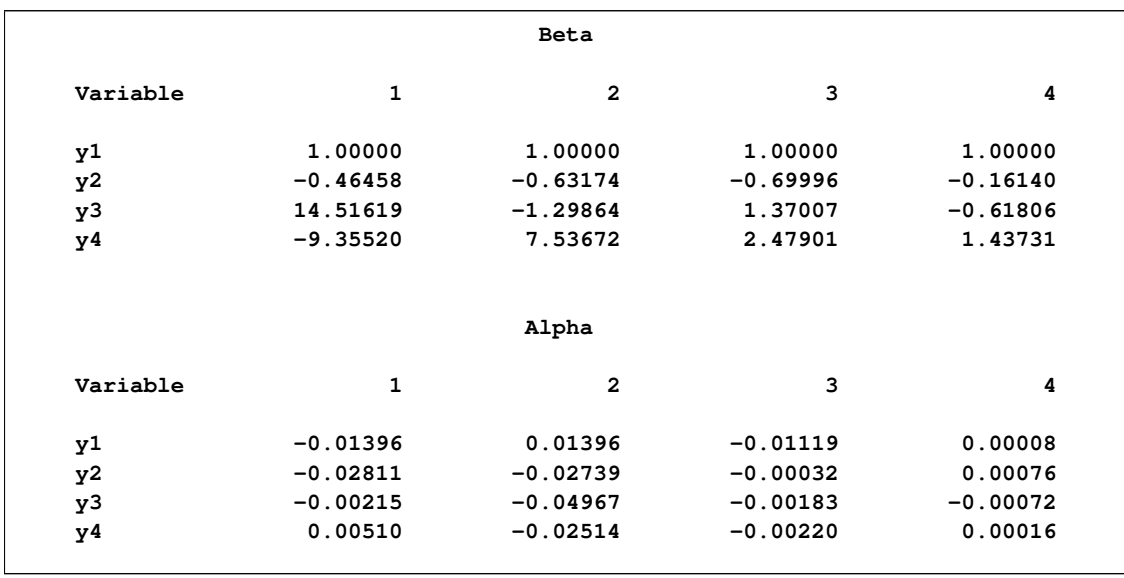

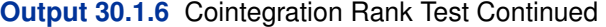

<span id="page-2016-0"></span>[Output 30.1.7](#page-2016-0) shows the estimates  $\eta$  and  $\xi$ .

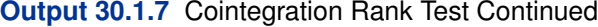

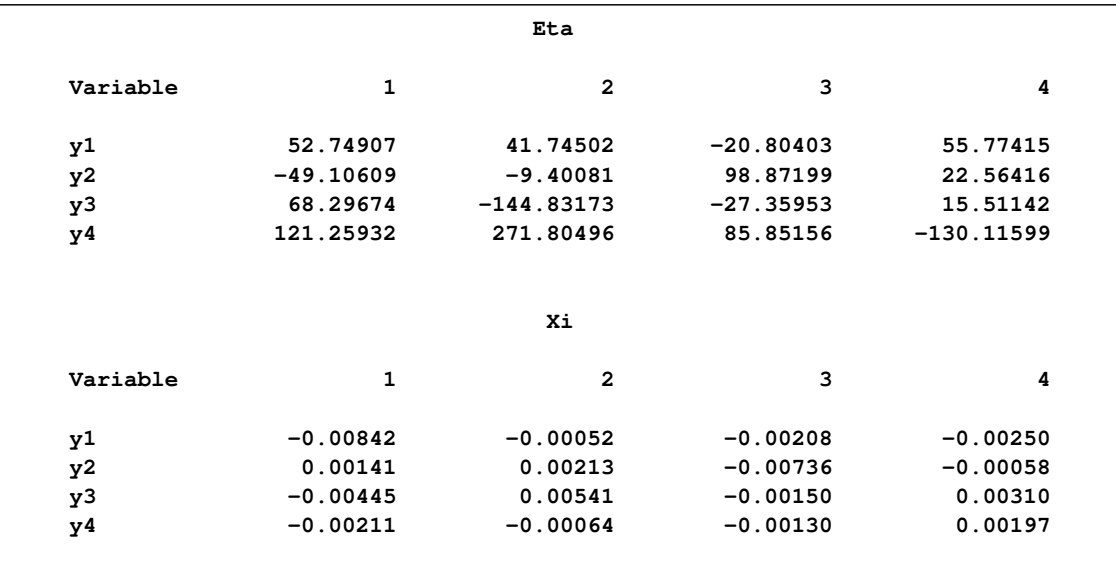

<span id="page-2016-1"></span>[Output 30.1.8](#page-2016-1) shows that the VECM(2) is fit to the data. The ECM=(RANK=1) option produces the estimates of the long-run parameter,  $\beta$ , and the adjustment coefficient,  $\alpha$ .

### **Output 30.1.8** Parameter Estimates

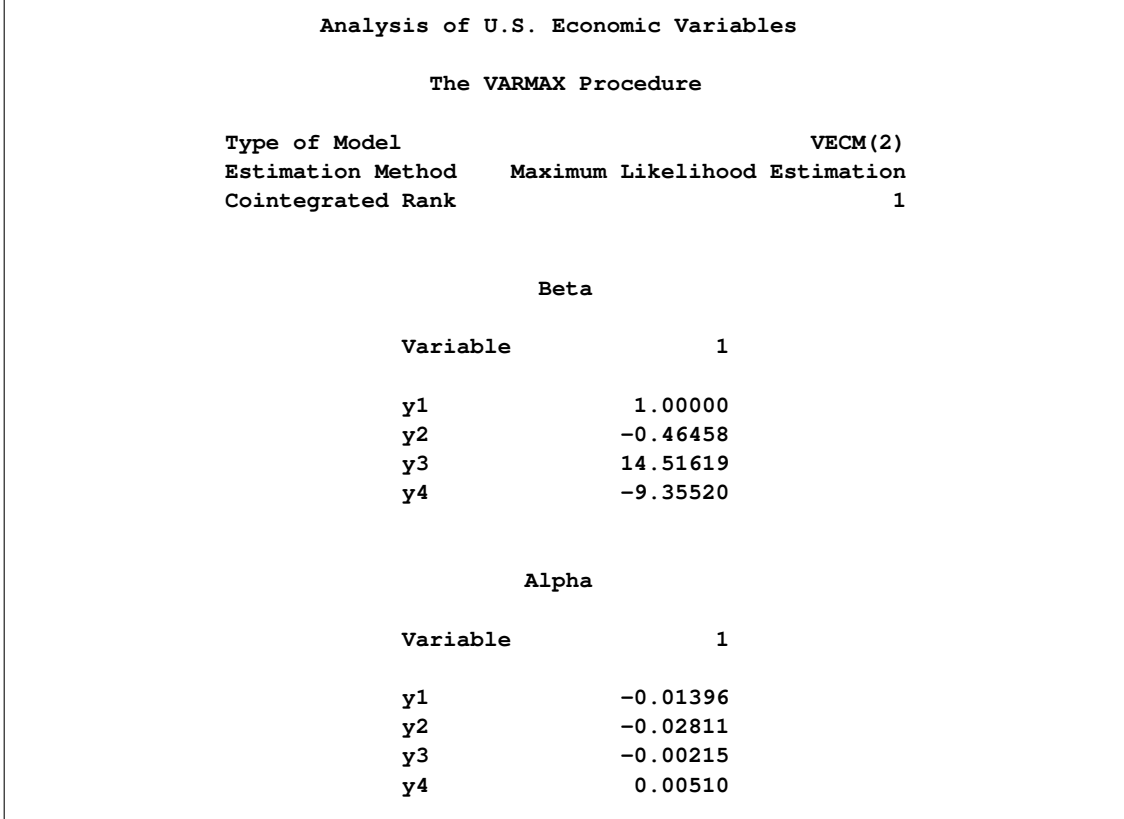

<span id="page-2017-0"></span>[Output 30.1.9](#page-2017-0) shows the parameter estimates in terms of the constant, the lag one coefficients ( $y_{t-1}$ ) contained in the  $\alpha\beta'$  estimates, and the coefficients associated with the lag one first differences  $(\Delta y_{t-1}).$ 

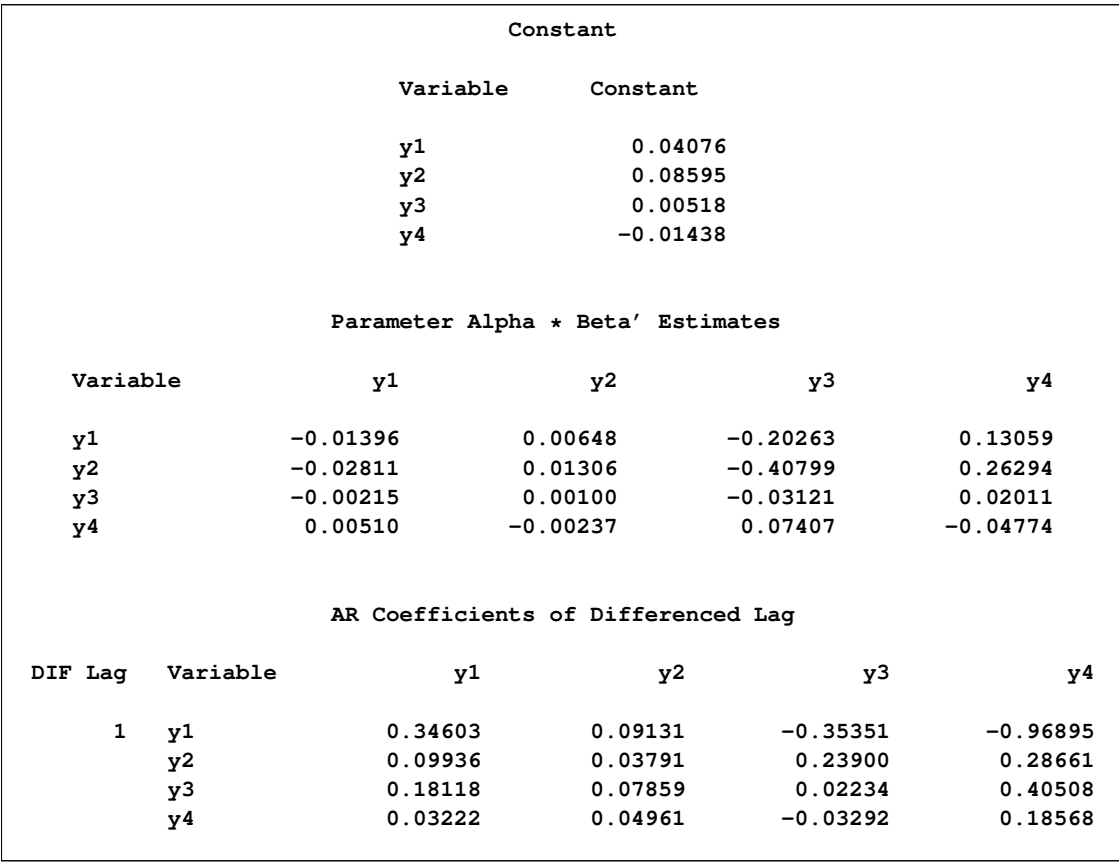

## **Output 30.1.9** Parameter Estimates Continued

<span id="page-2018-0"></span>[Output 30.1.10](#page-2018-0) shows the parameter estimates and their significance.

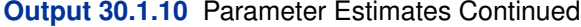

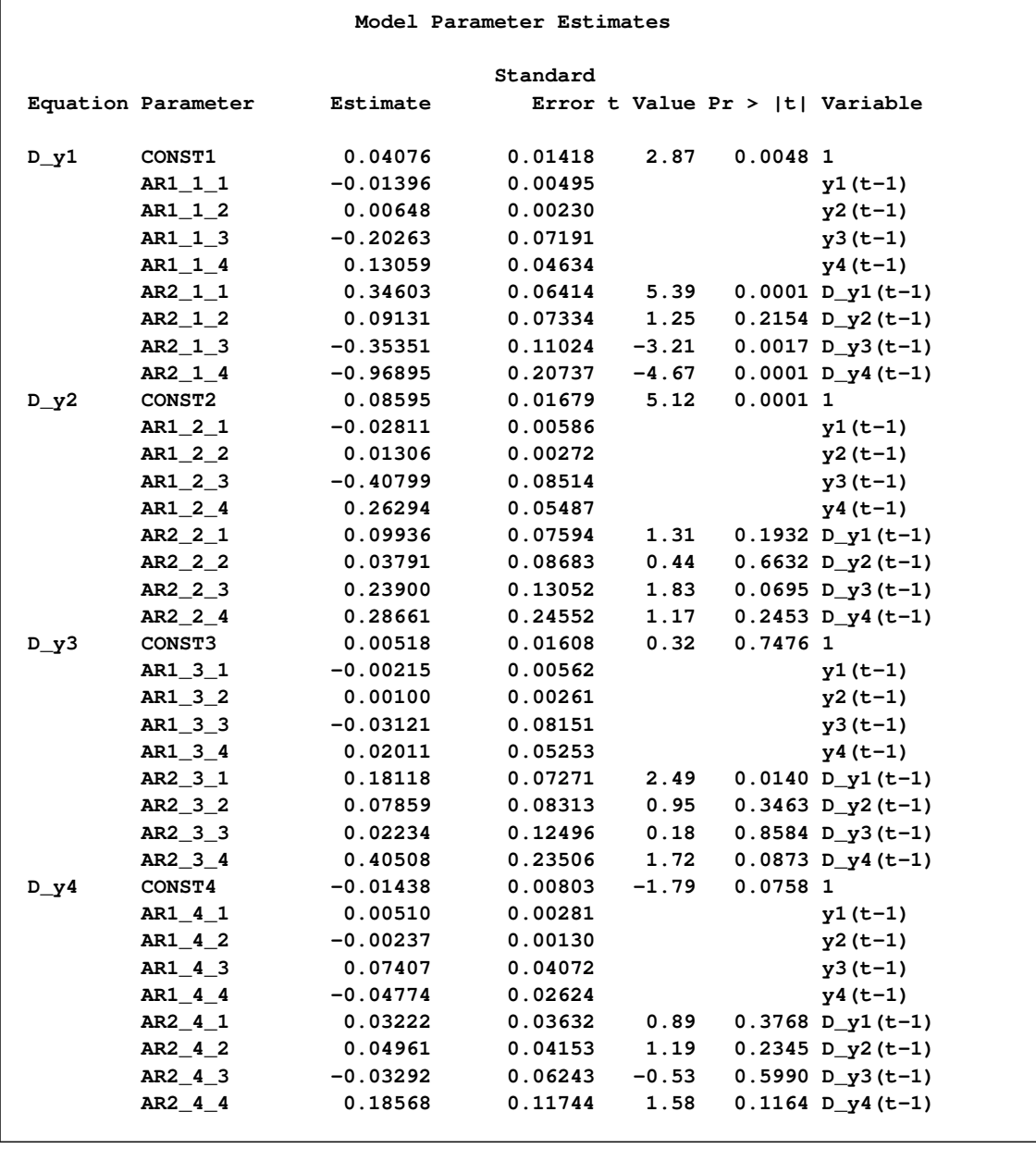

<span id="page-2019-0"></span>[Output 30.1.11](#page-2019-0) shows the innovation covariance matrix estimates, the various information criteria results, and the tests for white noise residuals. The residuals have significant correlations at lag 2 and 3. The Portmanteau test results into significant. These results show that a VECM(3) model might be better fit than the VECM(2) model is.

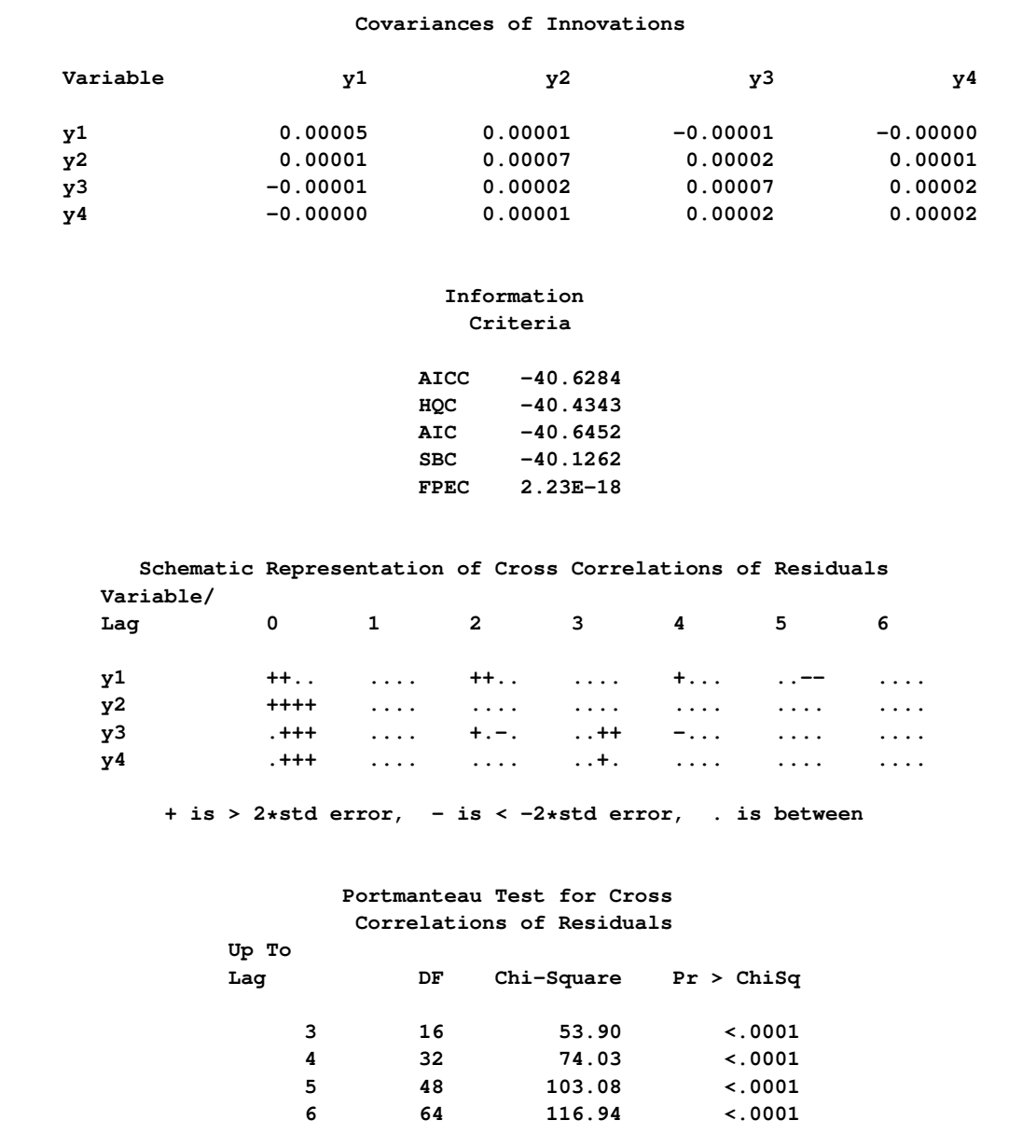

### **Output 30.1.11** Diagnostic Checks

<span id="page-2020-0"></span>[Output 30.1.12](#page-2020-0) describes how well each univariate equation fits the data. The residuals for y3 and y4 are off from the normality. Except the residuals for y3, there are no AR effects on other residuals. Except the residuals for y4, there are no ARCH effects on other residuals.

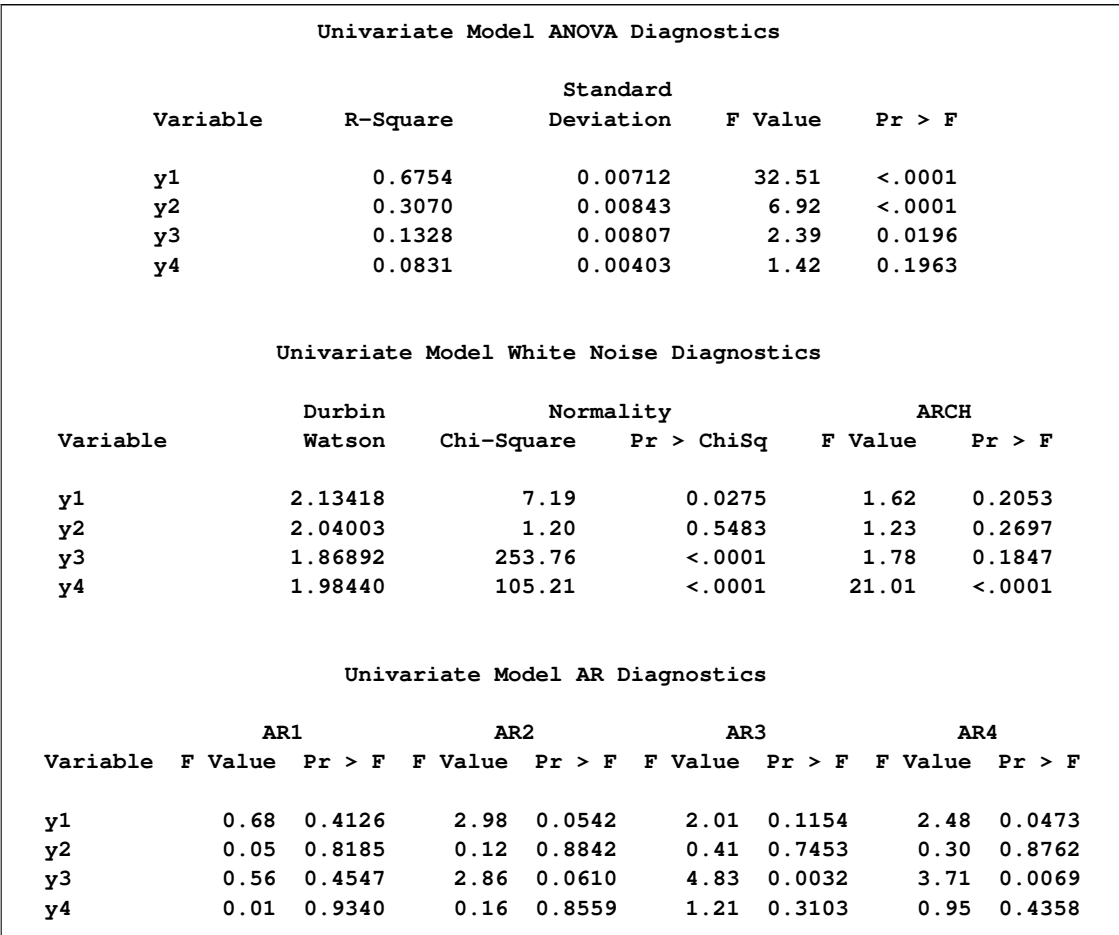

### **Output 30.1.12** Diagnostic Checks Continued

<span id="page-2021-0"></span>The PRINT=(IARR) option provides the VAR(2) representation in [Output 30.1.13.](#page-2021-0)

**Output 30.1.13** Infinite Order AR Representation

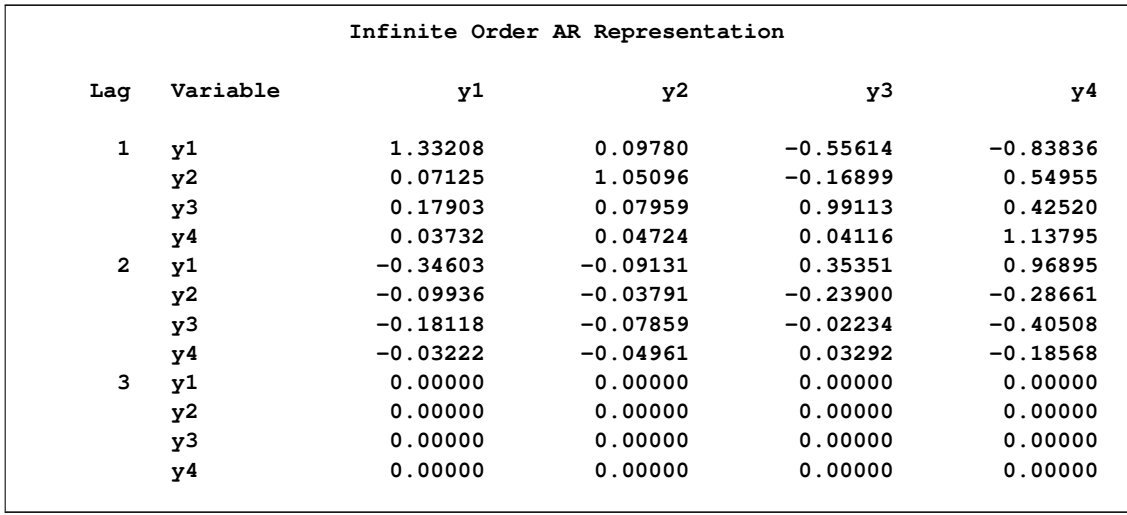

[Output 30.1.14](#page-2022-0) shows whether each variable is the weak exogeneity of other variables. The variable y1 is not the weak exogeneity of other variables,  $y2$ ,  $y3$ , and  $y4$ ; the variable  $y2$  is not the weak exogeneity of other variables,  $y1$ ,  $y3$ , and  $y4$ ; the variable  $y3$  and  $y4$  are the weak exogeneity of other variables.

<span id="page-2022-0"></span>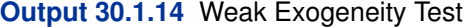

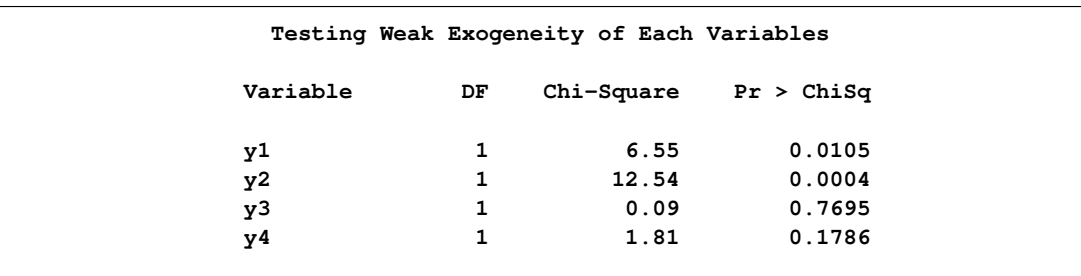

## **Example 30.2: Analysis of German Economic Variables**

This example considers a three-dimensional VAR(2) model. The model contains the logarithms of a quarterly, seasonally adjusted West German fixed investment, disposable income, and consumption expenditures. The data used are in Lütkepohl (1993, Table E.1).

```
title 'Analysis of German Economic Variables';
data west;
   date = intnx( 'qtr', '01jan60'd, _n_-1 );
   format date yyq. ;
   input y1 y2 y3 @@;
  y1 = log(y1);
  y2 = log(y2);
  y3 = log(y3);
   label y1 = 'logarithm of investment'
         y2 = 'logarithm of income'
         y3 = 'logarithm of consumption';
datalines;
180 451 415 179 465 421 185 485 434 192 493 448
... more lines ...
data use;
  set west;
  where date < '01jan79'd;
  keep date y1 y2 y3;
run;
proc varmax data=use;
   id date interval=qtr;
  model y1-y3 / p=2 dify=(1)
                 print=(decompose(6) impulse=(stderr) estimates diagnose)
```

```
printform=both lagmax=3;
  causal group1=(y1) group2=(y2 y3);
   output lead=5;
run;
```
First, the differenced data is modeled as a VAR(2) with the following result:

$$
\Delta \mathbf{y}_{t} = \begin{pmatrix} -0.01672 \\ 0.01577 \\ 0.01293 \end{pmatrix} + \begin{pmatrix} -0.31963 & 0.14599 & 0.96122 \\ 0.04393 & -0.15273 & 0.28850 \\ -0.00242 & 0.22481 & -0.26397 \end{pmatrix} \Delta \mathbf{y}_{t-1} + \begin{pmatrix} -0.16055 & 0.11460 & 0.93439 \\ 0.05003 & 0.01917 & -0.01020 \\ 0.03388 & 0.35491 & -0.02223 \end{pmatrix} \Delta \mathbf{y}_{t-2} + \epsilon_{t}
$$

The parameter estimates AR1\_1\_2, AR1\_1\_3, AR2\_1\_2, and AR2\_1\_3 are insignificant, and the VARX model is fitted in the next step.

The detailed output is shown in [Output 30.2.1](#page-2023-0) through [Output 30.2.8.](#page-2029-0)

<span id="page-2023-0"></span>[Output 30.2.1](#page-2023-0) shows the descriptive statistics.

**Output 30.2.1 Descriptive Statistics** 

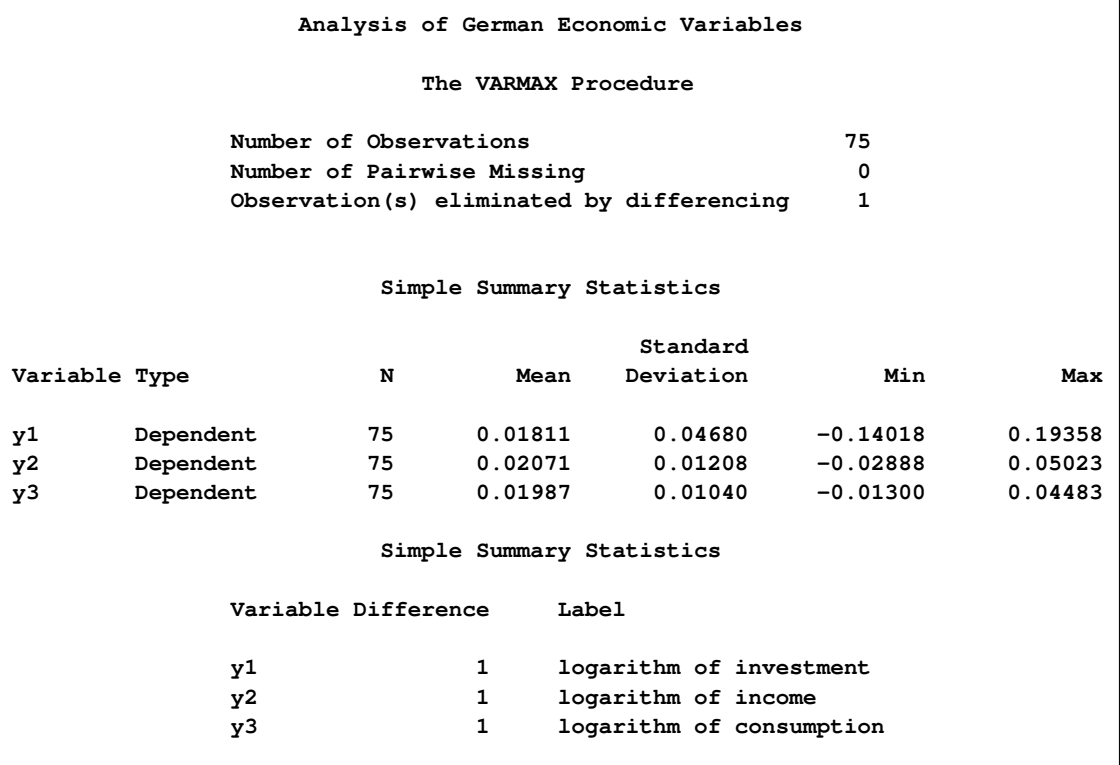

<span id="page-2023-1"></span>[Output 30.2.2](#page-2023-1) shows that a VAR(2) model is fit to the data.

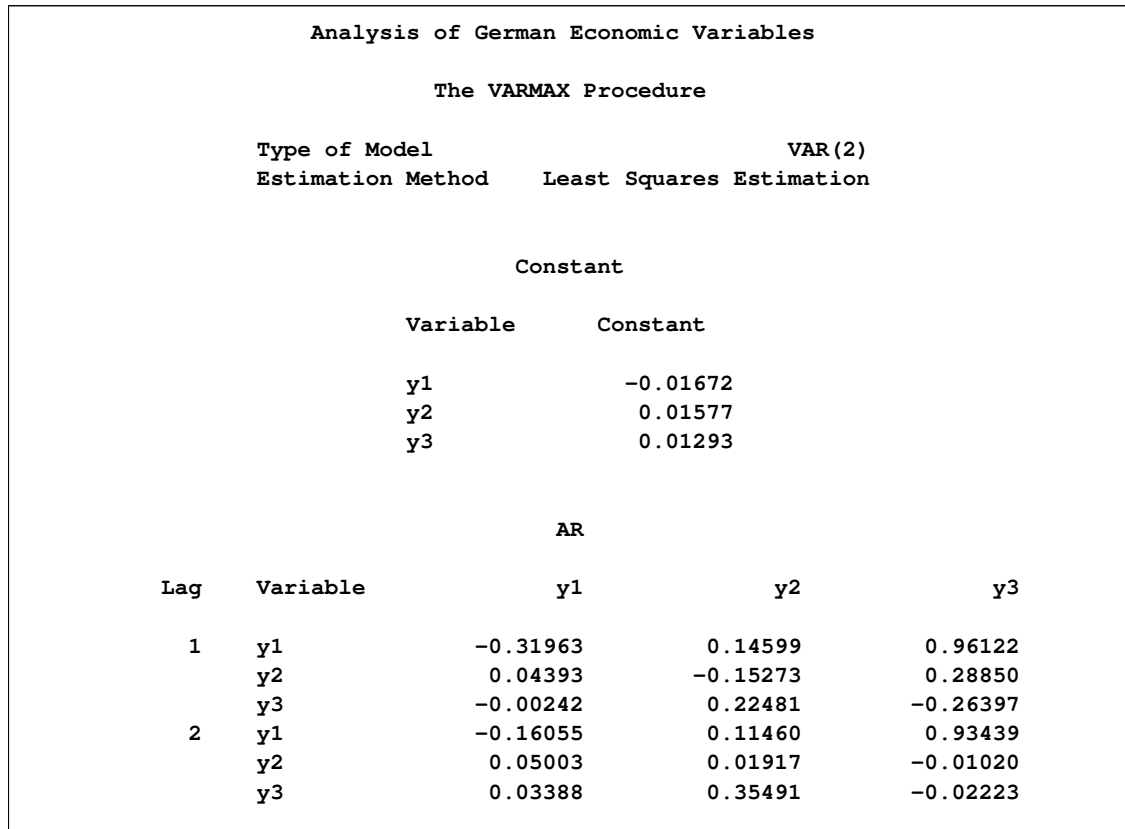

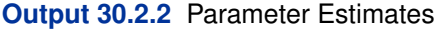

<span id="page-2024-0"></span>[Output 30.2.3](#page-2024-0) shows the parameter estimates and their significance.

### **Output 30.2.3** Parameter Estimates Continued

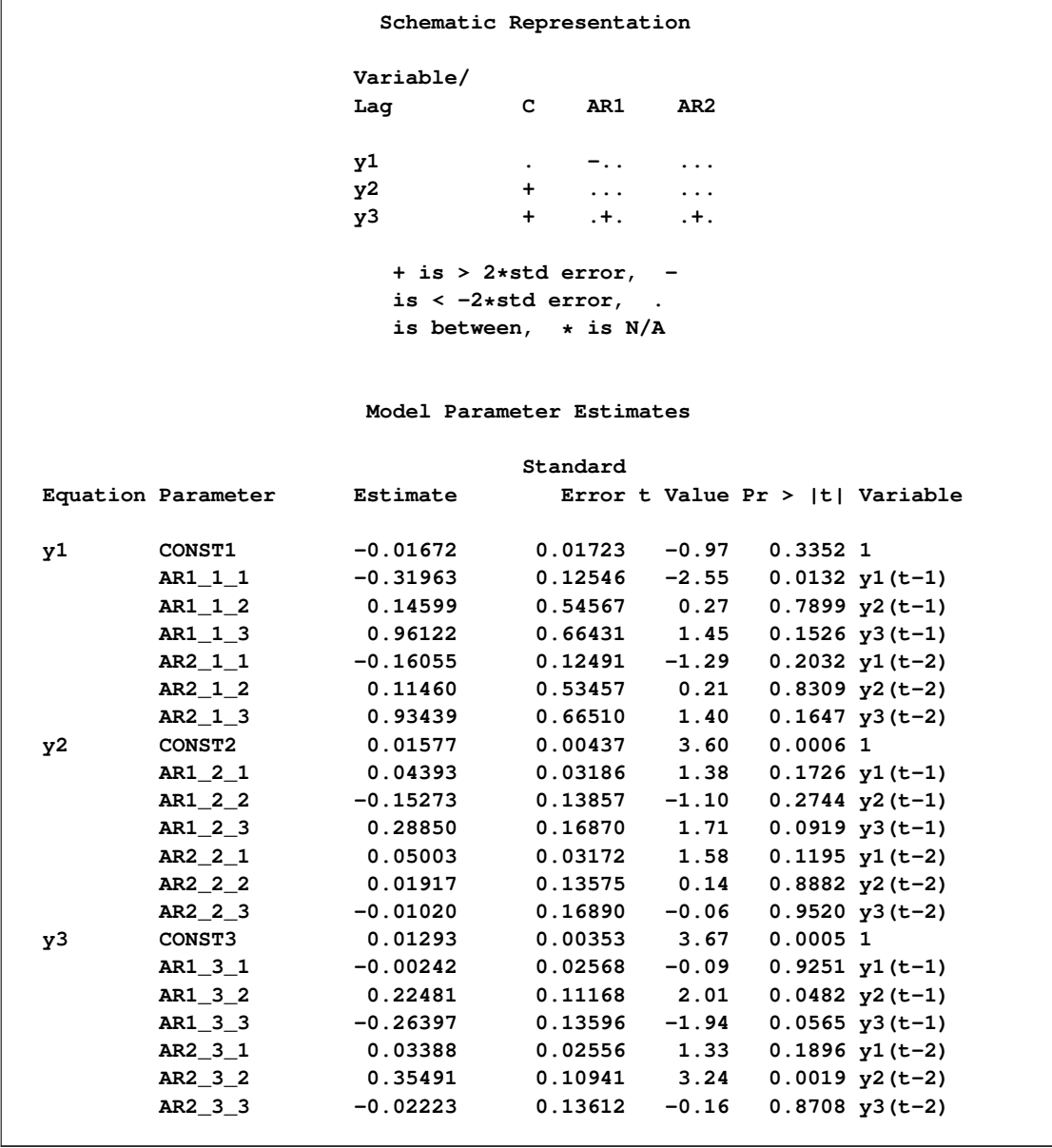

<span id="page-2025-0"></span>[Output 30.2.4](#page-2025-0) shows the innovation covariance matrix estimates, the various information criteria results, and the tests for white noise residuals. The residuals are uncorrelated except at lag 3 for y2 variable.

## **Output 30.2.4** Diagnostic Checks

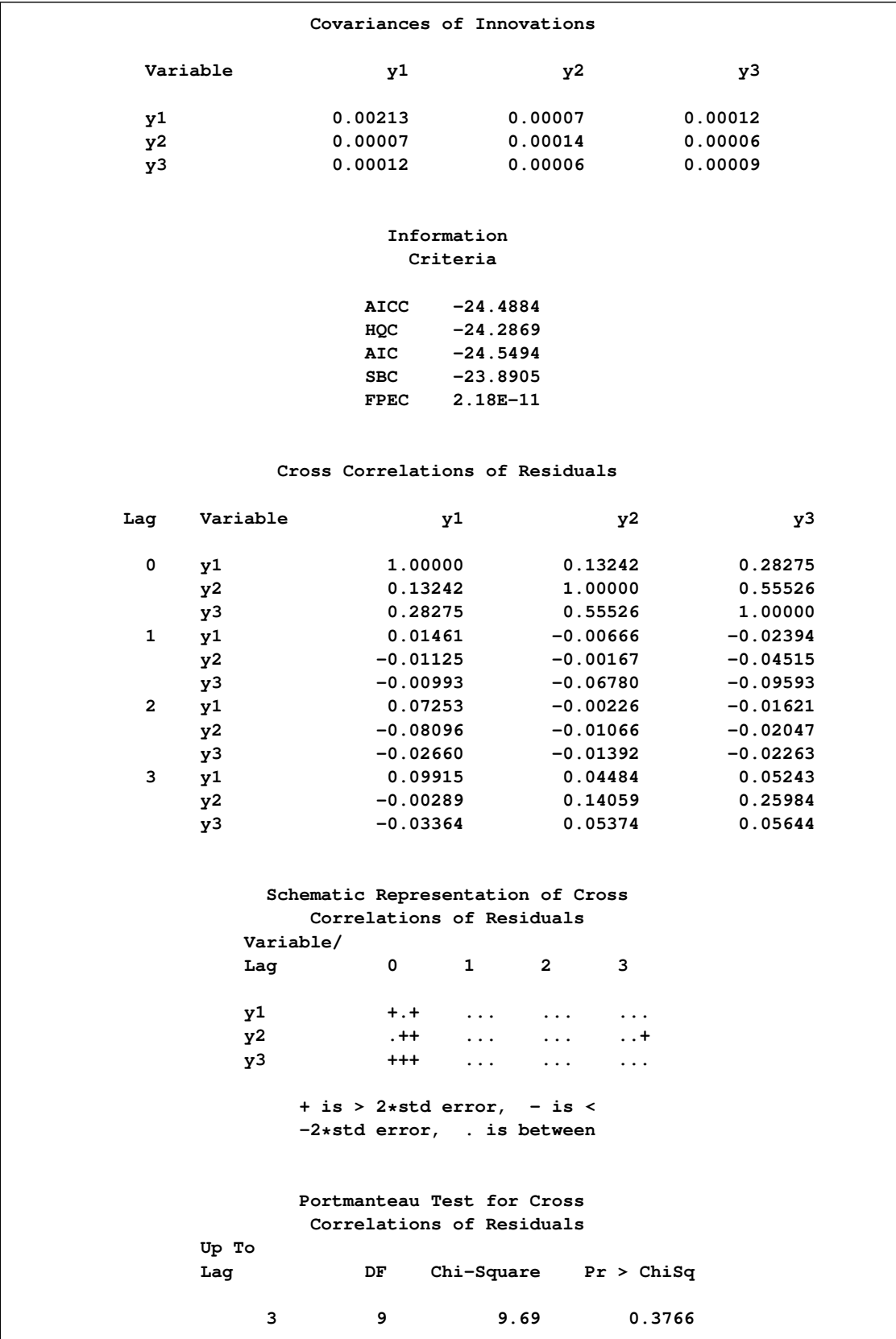

[Output 30.2.5](#page-2027-0) describes how well each univariate equation fits the data. The residuals are off from the normality, but have no AR effects. The residuals for y1 variable have the ARCH effect.

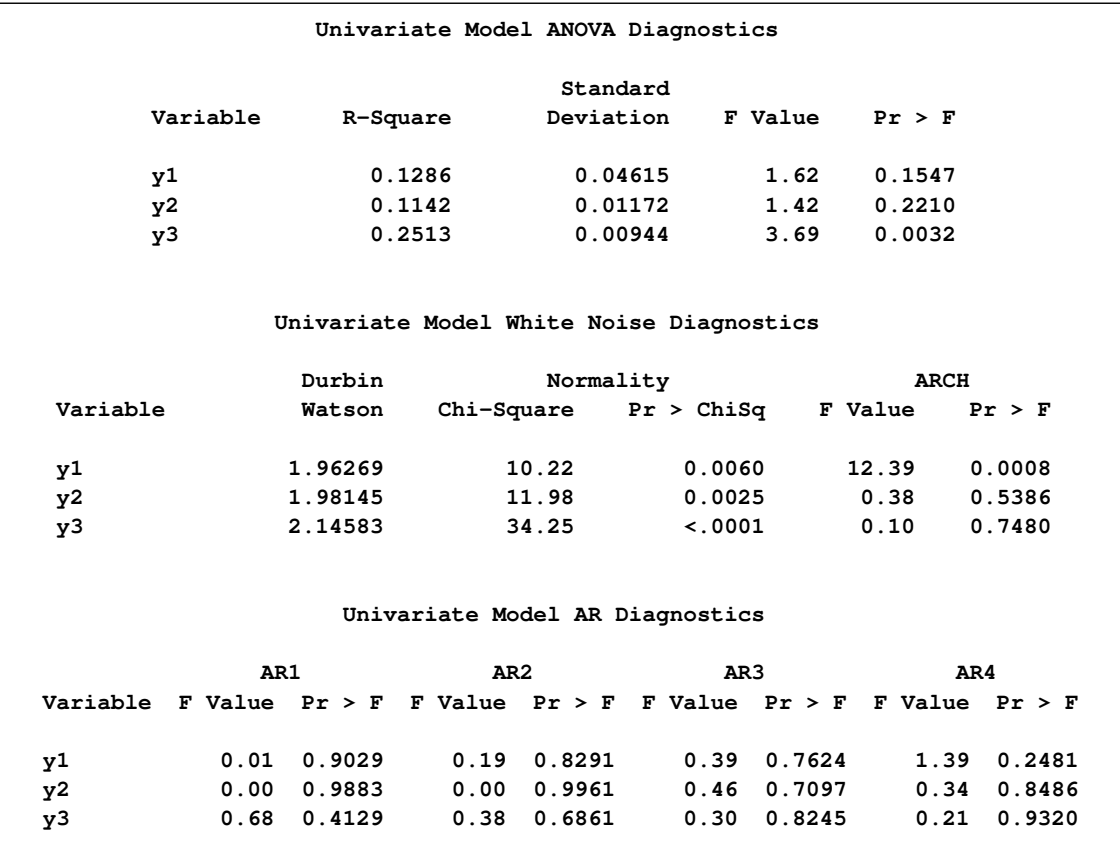

<span id="page-2027-0"></span>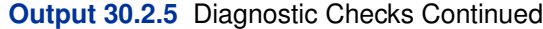

<span id="page-2027-1"></span>[Output 30.2.6](#page-2027-1) is the output in a matrix format associated with the PRINT=(IMPULSE=) option for the impulse response function and standard errors. The  $y3$  variable in the first row is an impulse variable. The y1 variable in the first column is a response variable. The numbers, 0.96122, 0.41555, –0.40789 at lag 1 to 3 are decreasing.

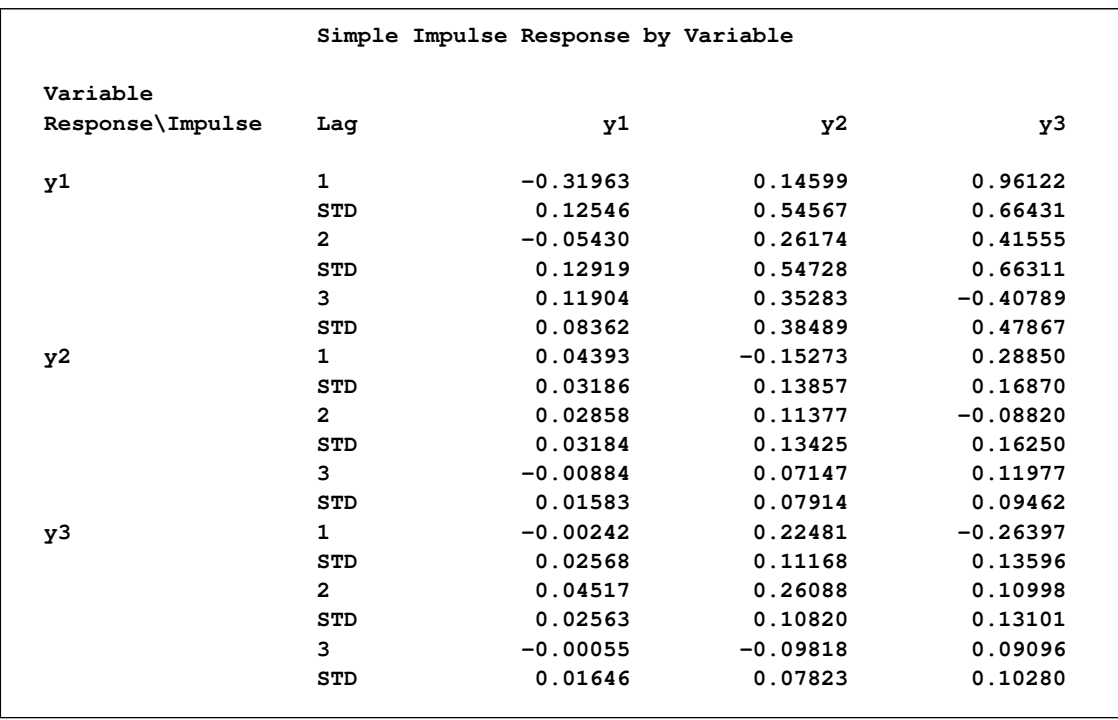

### **Output 30.2.6** Impulse Response Function

<span id="page-2028-0"></span>The proportions of decomposition of the prediction error covariances of three variables are given in [Output 30.2.7.](#page-2028-0) If you see the y3 variable in the first column, then the output explains that about 64.713% of the one-step-ahead prediction error covariances of the variable  $y_{3t}$  is accounted for by its own innovations, about 7.995% is accounted for by  $y_{1t}$  innovations, and about 27.292% is accounted for by  $y_{2t}$  innovations.

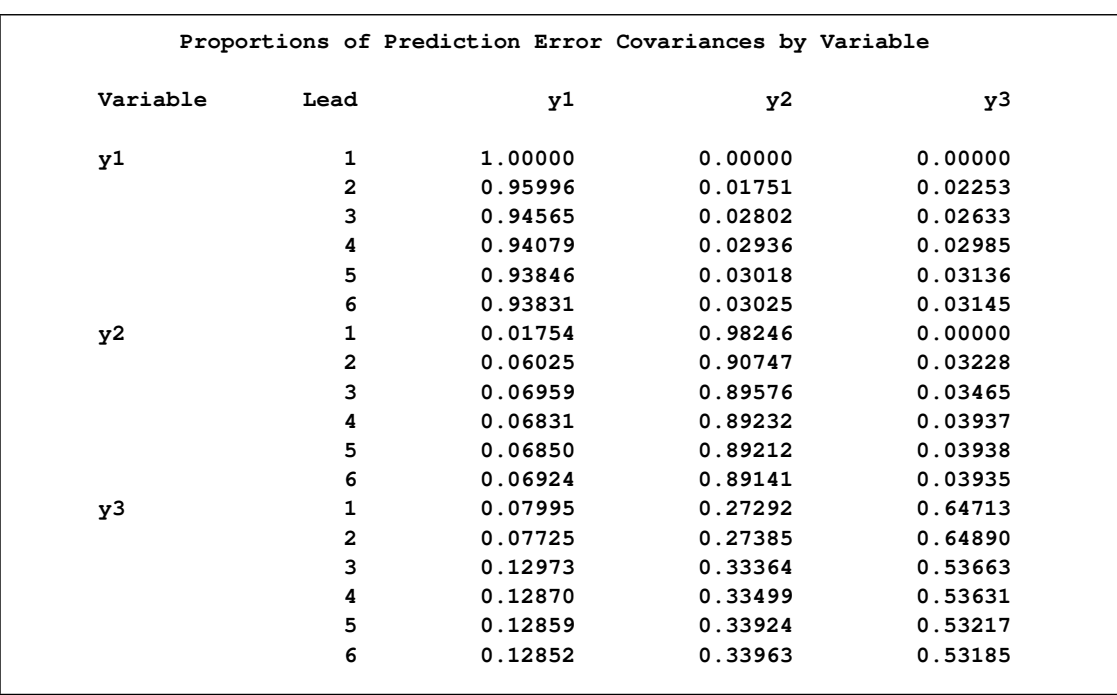

### **Output 30.2.7** Proportions of Prediction Error Covariance Decomposition

<span id="page-2029-0"></span>The table in [Output 30.2.8](#page-2029-0) gives forecasts and their prediction error covariances.

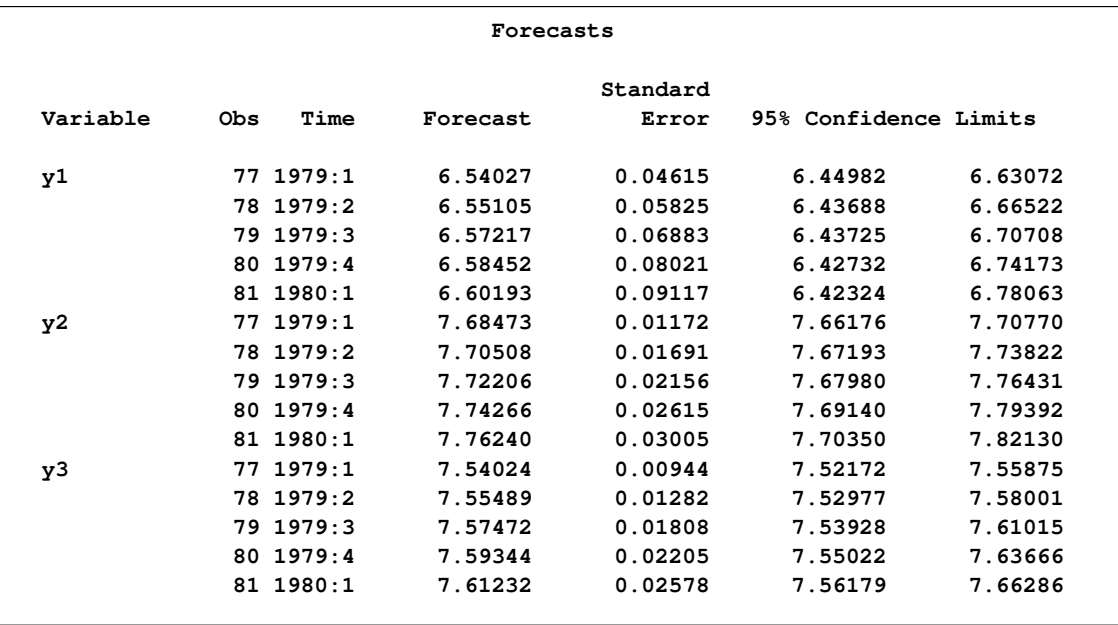

### **Output 30.2.8** Forecasts

<span id="page-2029-1"></span>[Output 30.2.9](#page-2029-1) shows that you cannot reject Granger noncausality from  $(y2, y3)$  to y1 using the 0.05 significance level.

**Output 30.2.9** Granger Causality Tests

```
Granger-Causality Wald Test
Test DF Chi-Square Pr > ChiSq
  1 4 6.37 0.1734
  Test 1: Group 1 Variables: y1
         Group 2 Variables: y2 y3
```
The following SAS statements show that the variable y1 is the exogenous variable and fit the VARX(2,1) model to the data.

```
proc varmax data=use;
   id date interval=qtr;
   model y2 y3 = y1 / p=2 dify=(1) difx=(1) xlag=1 lagmax=3
                      print=(estimates diagnose);
```
**run;**

The fitted  $VARX(2,1)$  model is written as

$$
\begin{pmatrix}\n\Delta y_{2t} \\
\Delta y_{3t}\n\end{pmatrix} = \begin{pmatrix}\n0.01542 \\
0.01319\n\end{pmatrix} + \begin{pmatrix}\n0.02520 \\
0.05130\n\end{pmatrix} \Delta y_{1t} + \begin{pmatrix}\n0.03870 \\
0.00363\n\end{pmatrix} \Delta y_{1,t-1} + \begin{pmatrix}\n-0.12258 & 0.25811 \\
0.24367 & -0.31809\n\end{pmatrix} \begin{pmatrix}\n\Delta y_{2,t-1} \\
\Delta y_{3,t-1}\n\end{pmatrix} + \begin{pmatrix}\n0.01651 & 0.03498 \\
0.34921 & -0.01664\n\end{pmatrix} \begin{pmatrix}\n\Delta y_{2,t-2} \\
\Delta y_{3,t-2}\n\end{pmatrix} + \begin{pmatrix}\n\epsilon_{1t} \\
\epsilon_{2t}\n\end{pmatrix}
$$

The detailed output is shown in [Output 30.2.10](#page-2030-0) through [Output 30.2.13.](#page-2033-0)

<span id="page-2030-0"></span>[Output 30.2.10](#page-2030-0) shows the parameter estimates in terms of the constant, the current and the lag one coefficients of the exogenous variable, and the lag two coefficients of the dependent variables.

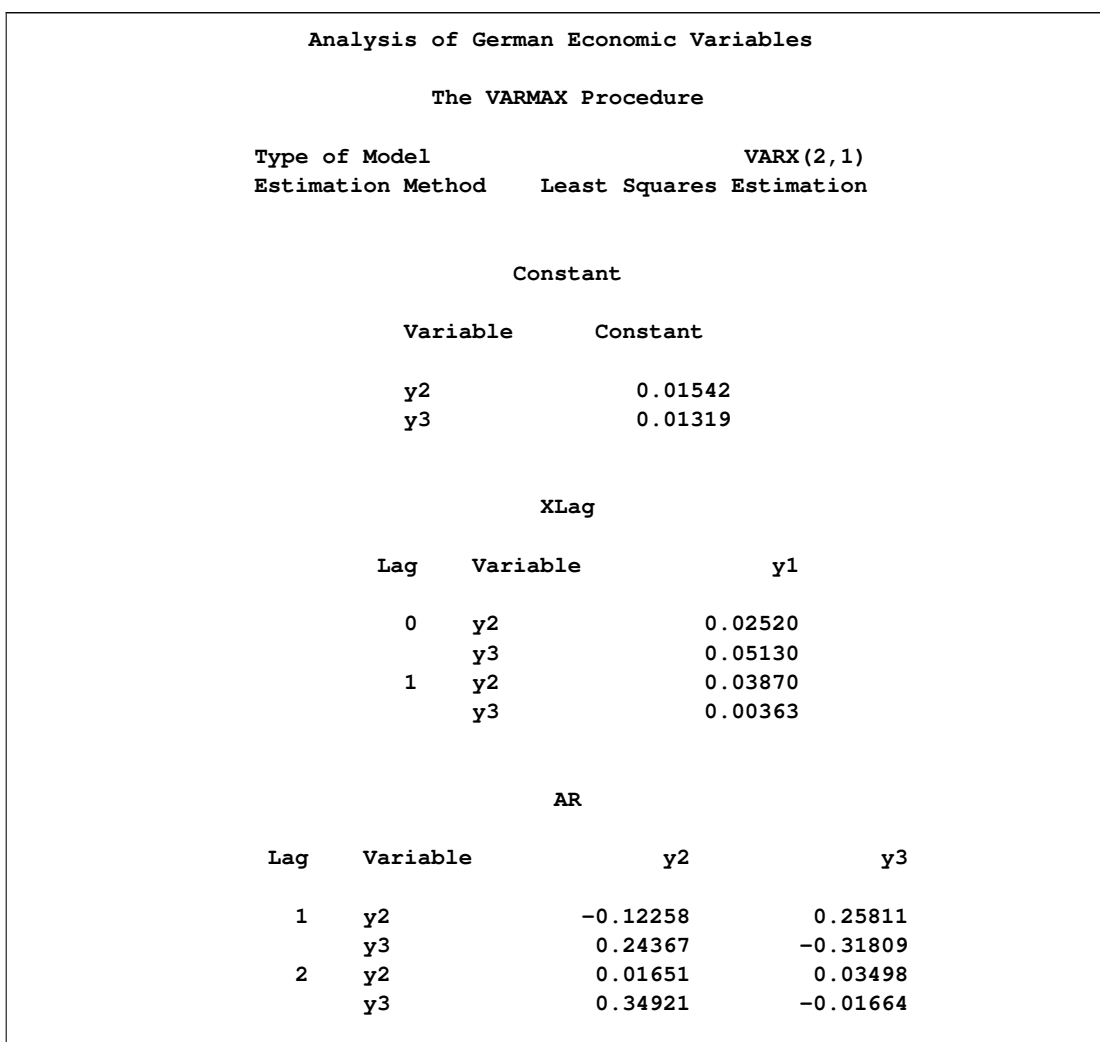

## **Output 30.2.10** Parameter Estimates

<span id="page-2031-0"></span>[Output 30.2.11](#page-2031-0) shows the parameter estimates and their significance.

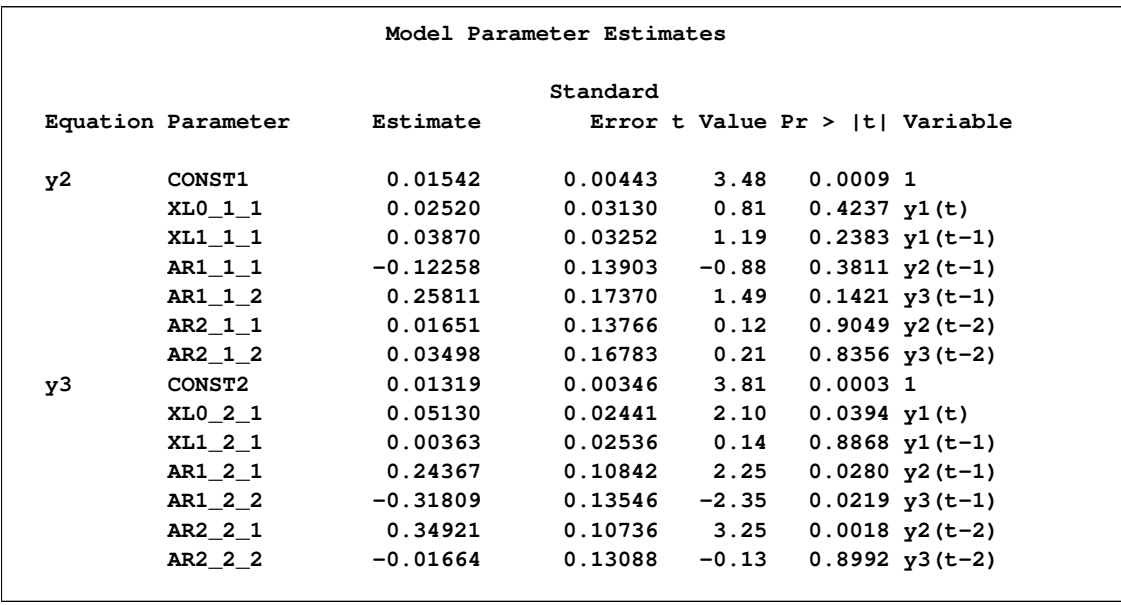

### **Output 30.2.11** Parameter Estimates Continued

<span id="page-2032-0"></span>[Output 30.2.12](#page-2032-0) shows the innovation covariance matrix estimates, the various information criteria results, and the tests for white noise residuals. The residuals is uncorrelated except at lag 3 for y2 variable.

### **Output 30.2.12** Diagnostic Checks

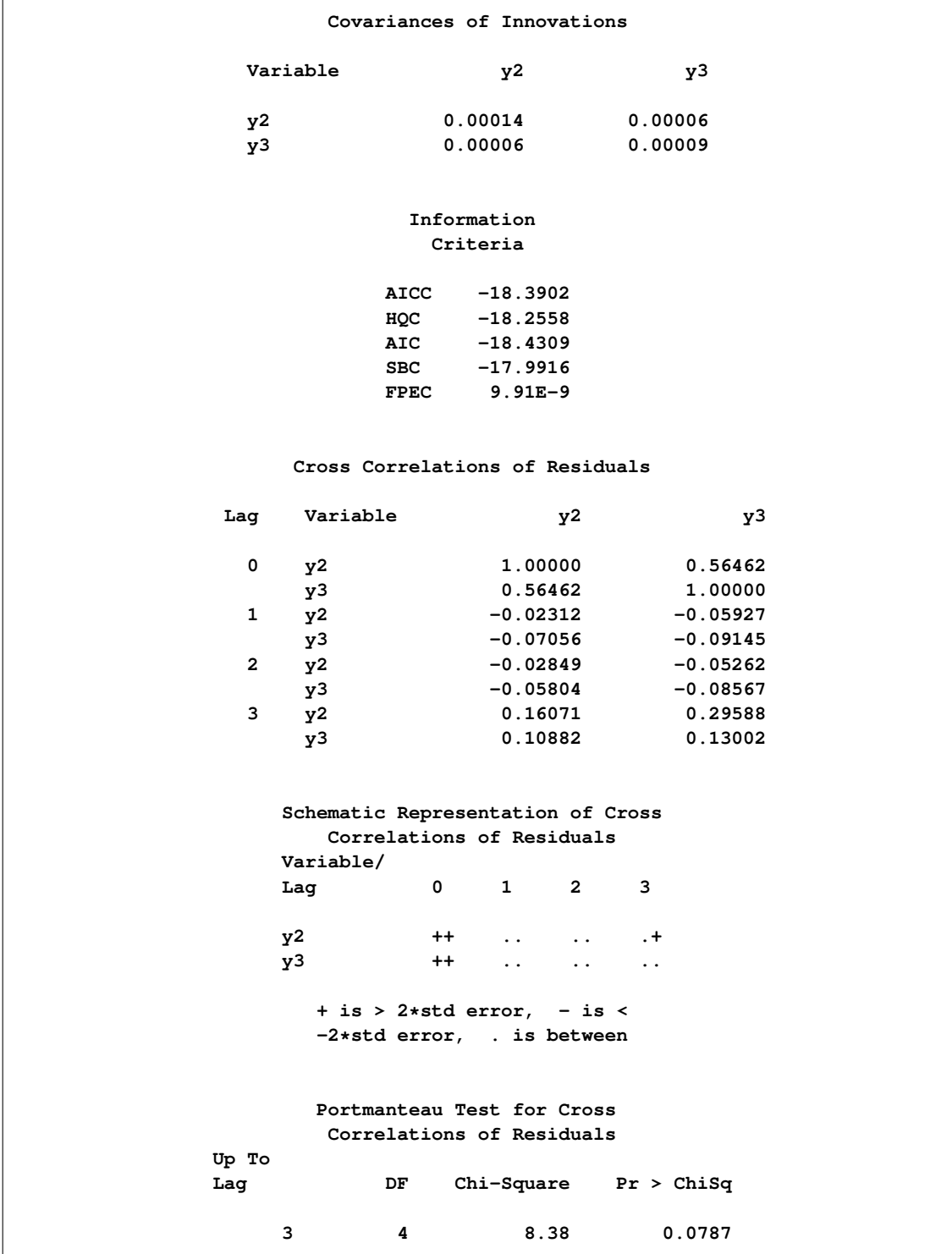

<span id="page-2033-0"></span>[Output 30.2.13](#page-2033-0) describes how well each univariate equation fits the data. The residuals are off from the normality, but have no ARCH and AR effects.

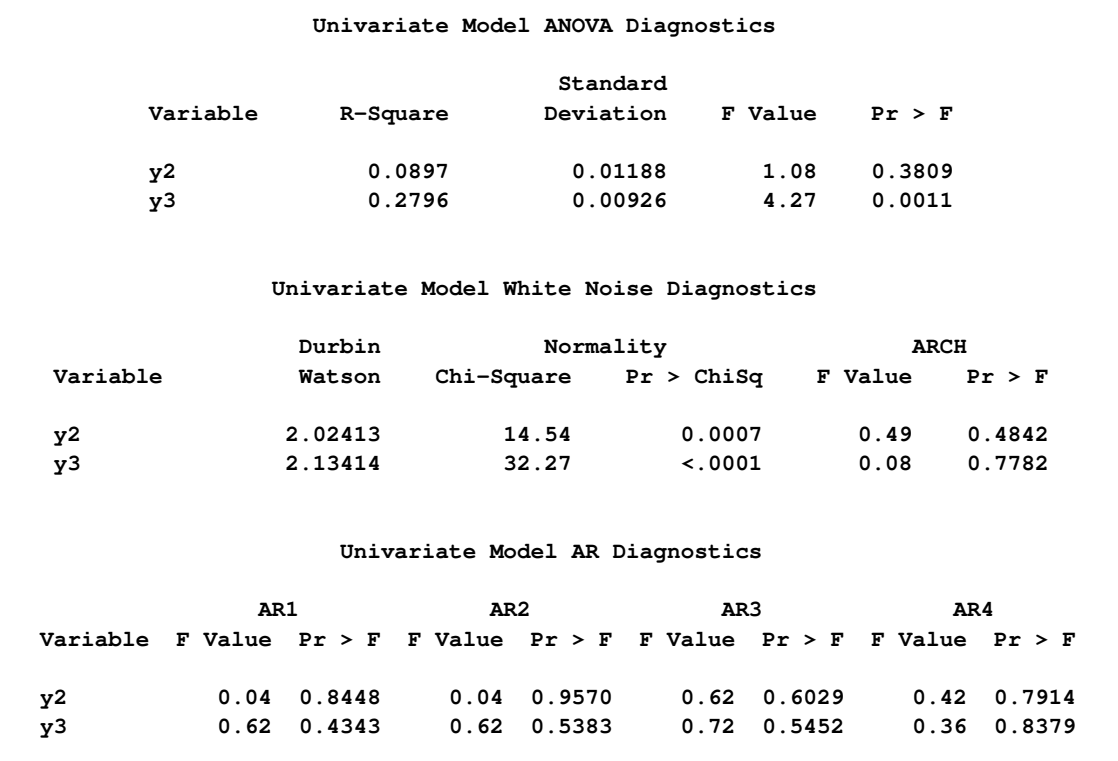

### **Output 30.2.13** Diagnostic Checks Continued

## **Example 30.3: Numerous Examples**

The following are examples of syntax for model fitting:

```
/* Data 'a' Generated Process */
proc iml;
  sig = {1.0 0.5, 0.5 1.25};
  phi = {1.2 -0.5, 0.6 0.3};
  call varmasim(y,phi) sigma = sig n = 100 seed = 46859;
  cn = {'y1' 'y2'};
  create a from y[colname=cn];
   append from y;
run;;
/* when the series has a linear trend */
proc varmax data=a;
   model y1 y2 / p=1 trend=linear;
run;
/* Fit subset of AR order 1 and 3 */
proc varmax data=a;
  model y1 y2 / p=(1,3);
run;
```

```
/* Check if the series is nonstationary */
proc varmax data=a;
   model y1 y2 / p=1 dftest print=(roots);
run;
/* Fit VAR(1) in differencing */
proc varmax data=a;
   model y1 y2 / p=1 print=(roots) dify=(1);
run;
/* Fit VAR(1) in seasonal differencing */
proc varmax data=a;
   model y1 y2 / p=1 dify=(4) lagmax=5;
run;
/* Fit VAR(1) in both regular and seasonal differencing */
proc varmax data=a;
   model y1 y2 / p=1 dify=(1,4) lagmax=5;
run;
/* Fit VAR(1) in different differencing */
proc varmax data=a;
   model y1 y2 / p=1 dif=(y1(1,4) y2(1)) lagmax=5;
run;
/* Options related to prediction */
proc varmax data=a;
  model y1 y2 / p=1 lagmax=3
                 print=(impulse covpe(5) decompose(5));
run;
/* Options related to tentative order selection */
proc varmax data=a;
   model y1 y2 / p=1 lagmax=5 minic
                 print=(parcoef pcancorr pcorr);
run;
/* Automatic selection of the AR order */
proc varmax data=a;
  model y1 y2 / minic=(type=aic p=5);
run;
/* Compare results of LS and Yule-Walker Estimators */
proc varmax data=a;
   model y1 y2 / p=1 print=(yw);
run;
/* BVAR(1) of the nonstationary series y1 and y2 */
proc varmax data=a;
   model y1 y2 / p=1
      prior=(lambda=1 theta=0.2 ivar);
run;
```

```
/* BVAR(1) of the nonstationary series y1 */
proc varmax data=a;
  model y1 y2 / p=1
      prior=(lambda=0.1 theta=0.15 ivar=(y1));
run;
/* Data 'b' Generated Process */
proc iml;
   sig = { 0.5 0.14 -0.08 -0.03, 0.14 0.71 0.16 0.1,
          -0.08 0.16 0.65 0.23, -0.03 0.1 0.23 0.16};
   sig = sig * 0.0001;
  phi = {1.2 -0.5 0. 0.1, 0.6 0.3 -0.2 0.5,
          0.4 0. -0.2 0.1, -1.0 0.2 0.7 -0.2};
  call varmasim(y,phi) sigma = sig n = 100 seed = 32567;
  cn = {'y1' 'y2' 'y3' 'y4'};
   create b from y[colname=cn];
   append from y;
quit;
/* Cointegration Rank Test using Trace statistics */
proc varmax data=b;
  model y1-y4 / p=2 lagmax=4 cointtest;
run;
/* Cointegration Rank Test using Max statistics */
proc varmax data=b;
  model y1-y4 / p=2 lagmax=4 cointtest=(johansen=(type=max));
run;
/* Common Trends Test using Filter(Differencing) statistics */
proc varmax data=b;
  model y1-y4 / p=2 lagmax=4 cointtest=(sw);
run;
/* Common Trends Test using Filter(Residual) statistics */
proc varmax data=b;
  model y1-y4 / p=2 lagmax=4 cointtest=(sw=(type=filtres lag=1));
run;
/* Common Trends Test using Kernel statistics */
proc varmax data=b;
  model y1-y4 / p=2 lagmax=4 cointtest=(sw=(type=kernel lag=1));
run;
/* Cointegration Rank Test for I(2) */
proc varmax data=b;
  model y1-y4 / p=2 lagmax=4 cointtest=(johansen=(iorder=2));
run;
/* Fit VECM(2) with rank=3 */
proc varmax data=b;
  model y1-y4 / p=2 lagmax=4 print=(roots iarr)
                 ecm=(rank=3 normalize=y1);
```

```
run;
/* Weak Exogenous Testing for each variable */
proc varmax data=b outstat=bbb;
   model y1-y4 / p=2 lagmax=4
                 ecm=(rank=3 normalize=y1);
  cointeg rank=3 exogeneity;
run;
/* Hypotheses Testing for long-run and adjustment parameter */
proc varmax data=b outstat=bbb;
  model y1-y4 / p=2 lagmax=4
                 ecm=(rank=3 normalize=y1);
   cointeg rank=3 normalize=y1
     h=(1 0 0, 0 1 0, -1 0 0, 0 0 1)
      j=(1 0 0, 0 1 0, 0 0 1, 0 0 0);
run;
/* ordinary regression model */
proc varmax data=grunfeld;
   model y1 y2 = x1-x3;
run;
/* Ordinary regression model with subset lagged terms */
proc varmax data=grunfeld;
  model y1 y2 = x1 / xlag=(1,3);
run;
/* VARX(1,1) with no current time Exogenous Variables */
proc varmax data=grunfeld;
  model y1 y2 = x1 / p=1 xlag=1 nocurrentx;
run;
/* VARX(1,1) with different Exogenous Variables */
proc varmax data=grunfeld;
   model y1 = x3, y2 = x1 x2 / p=1 xlag=1;
run;
/* VARX(1,2) in difference with current Exogenous Variables */
proc varmax data=grunfeld;
  model y1 y2 = x1 / p=1 xlag=2 difx=(1) dify=(1);
run;
```
### **Example 30.4: Illustration of ODS Graphics**

This example illustrates the use of ODS Graphics. The graphical displays are requested by specifying the ODS GRAPHICS ON statement. For information about the graphics available in the VARMAX procedure, see the section ["ODS Graphics"](#page-2009-0) on page 2000.

The following statements use the SASHELP.WORKERS data set to study the time series of electrical

workers and its interaction with the series of masonry workers. The series and predict plots, the residual plot, and the forecast plot are created in [Output 30.4.1](#page-2038-0) through [Output 30.4.3.](#page-2039-0) These are a selection of the plots created by the VARMAX procedure.

```
title "Illustration of ODS Graphics";
proc varmax data=sashelp.workers plot(unpack)=(residual model forecasts);
   id date interval=month;
  model electric masonry / dify=(1,12) noint p=1;
   output lead=12;
run;
```
<span id="page-2038-0"></span>**Output 30.4.1** Series and Predicted Series Plots

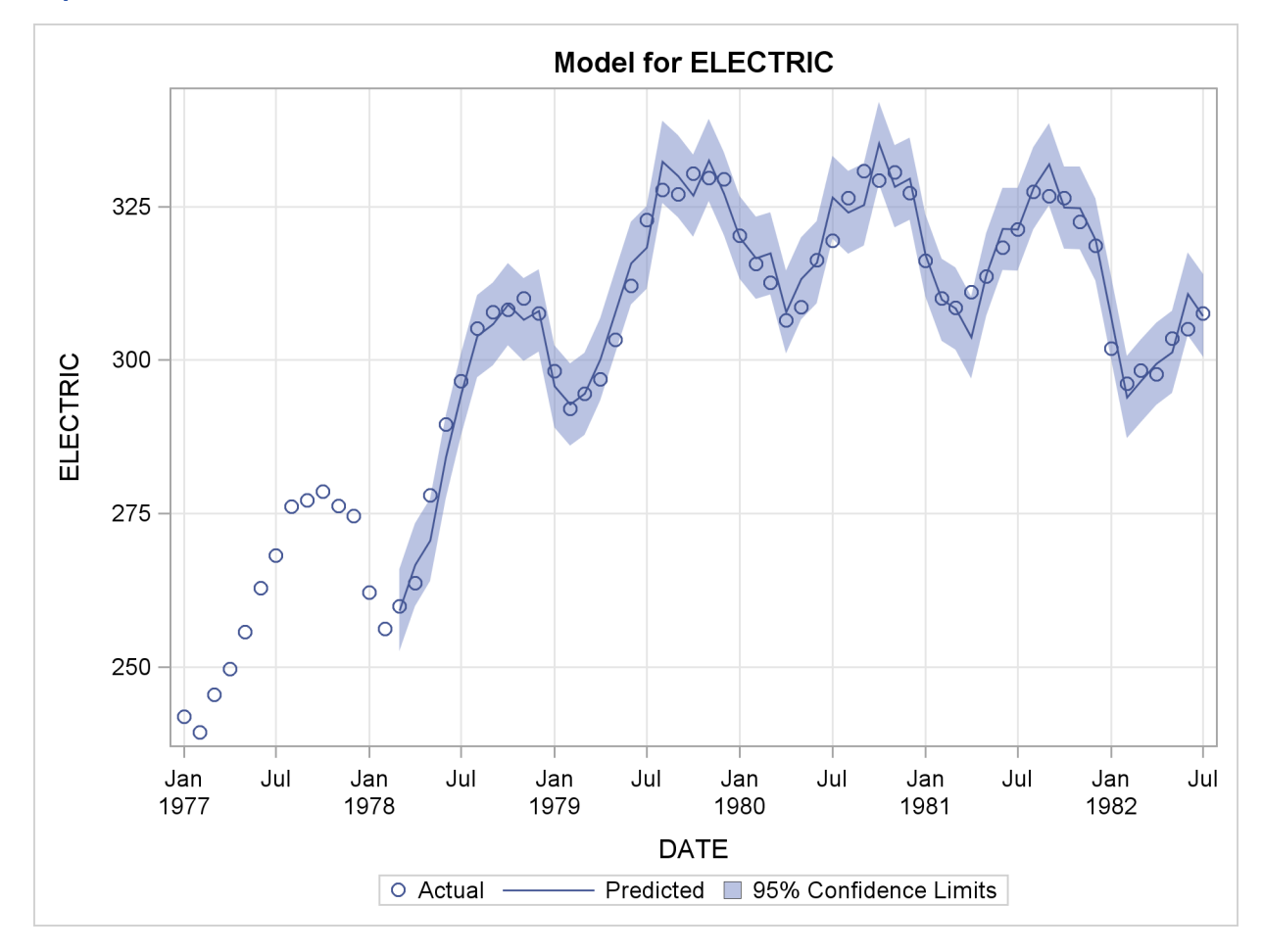

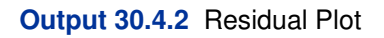

<span id="page-2039-0"></span>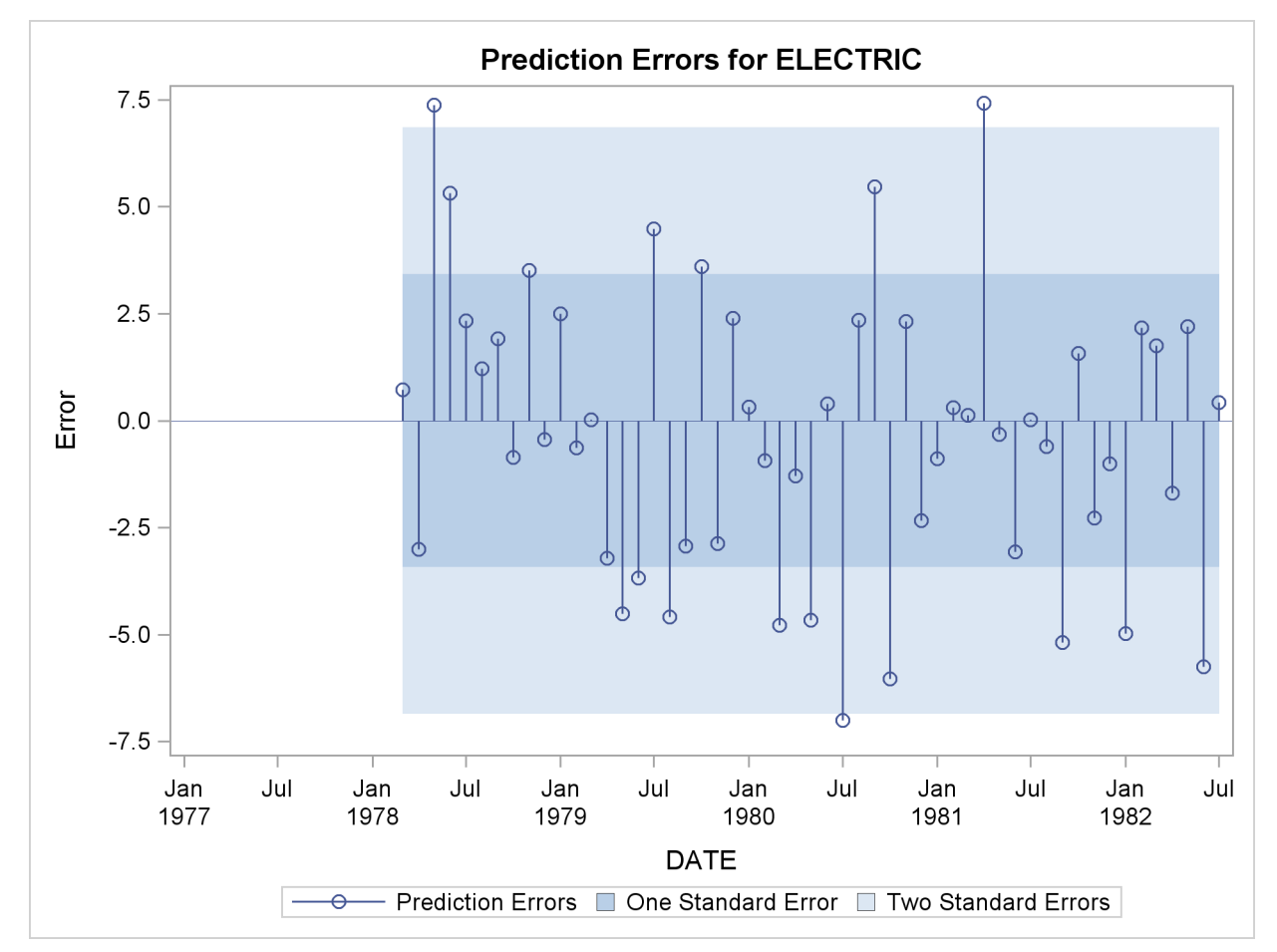

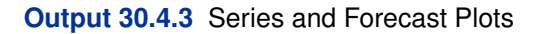

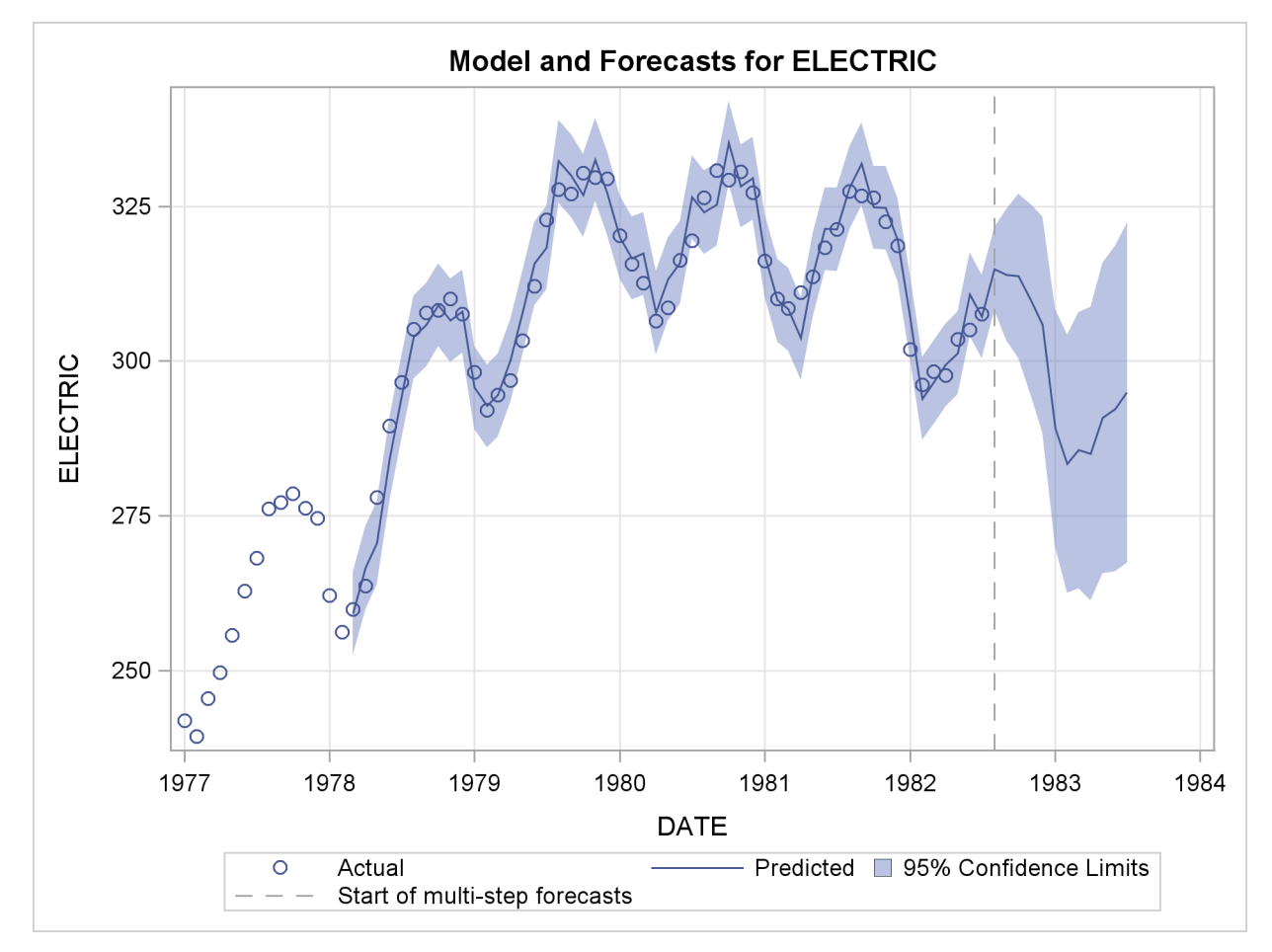

# **References**

Anderson, T. W. (1951), "Estimating Linear Restrictions on Regression Coefficients for Multivariate Normal Distributions," *Annals of Mathematical Statistics*, 22, 327-351.

Ansley, C. F. and Newbold, P. (1979), "Multivariate Partial Autocorrelations," *ASA Proceedings of the Business and Economic Statistics Section*, 349–353.

Bollerslev, T. (1990), "Modeling the Coherence in Short-Run Nominal Exchange Rates: A Multivariate Generalized ARCH Model," *Review of Econometrics and Stochastics*, 72, 498–505.

Engle, R. F. and Granger, C. W. J. (1987), "Co-integration and Error Correction: Representation, Estimation and Testing," *Econometrica*, 55, 251–276.

Engle, R. F. and Kroner, K. F. (1995), "Multivariate Simultaneous Generalized ARCH," *Econometric Theory*, 11, 122–150.

Golub, G. H. and Van Loan, C. F. (1983), *Matrix Computations*, Baltimore and London: Johns Hopkins University Press.

Goodnight, J. H. (1979), "A Tutorial on the SWEEP Operator," *The American Statistician*, 33, 149– 158.

Hosking, J. R. M. (1980), "The Multivariate Portmanteau Statistic," *Journal of the American Statistical Association*, 75, 602–608.

Johansen, S. (1988), "Statistical Analysis of Cointegration Vectors," *Journal of Economic Dynamics and Control*, 12, 231–254.

Johansen, S. (1995a), "A Statistical Analysis of Cointegration for I(2) Variables," *Econometric Theory*, 11, 25–59.

Johansen, S. (1995b), *Likelihood-Based Inference in Cointegrated Vector Autoregressive Models*, New York: Oxford University Press.

Johansen, S. and Juselius, K. (1990), "Maximum Likelihood Estimation and Inference on Cointegration: With Applications to the Demand for Money," *Oxford Bulletin of Economics and Statistics*, 52, 169–210.

Koreisha, S. and Pukkila, T. (1989), "Fast Linear Estimation Methods for Vector Autoregressive Moving Average Models," *Journal of Time Series Analysis*, 10, 325-339.

Litterman, R. B. (1986), "Forecasting with Bayesian Vector Autoregressions: Five Years of Experience," *Journal of Business & Economic Statistics*, 4, 25–38.

Lütkepohl, H. (1993), *Introduction to Multiple Time Series Analysis*, Berlin: Springer-Verlag.

Osterwald-Lenum, M. (1992), "A Note with Quantiles of the Asymptotic Distribution of the Maximum Likelihood Cointegration Rank Test Statistics," *Oxford Bulletin of Economics and Statistics*, 54, 461–472.

Pringle, R. M. and Rayner, D. L. (1971), *Generalized Inverse Matrices with Applications to Statistics*, Second Edition, New York: McGraw-Hill Inc.

Quinn, B. G. (1980), "Order Determination for a Multivariate Autoregression," *Journal of the Royal Statistical Society*, B, 42, 182–185.

Reinsel, G. C. (1997), *Elements of Multivariate Time Series Analysis*, Second Edition, New York: Springer-Verlag.

Spliid, H. (1983), "A Fast Estimation for the Vector Autoregressive Moving Average Models with Exogenous Variables," *Journal of the American Statistical Association*, 78, 843–849.

Stock, J. H. and Watson, M. W. (1988), "Testing for Common Trends," *Journal of the American Statistical Association*, 83, 1097–1107.

# Chapter 31 The X11 Procedure

## **Contents**

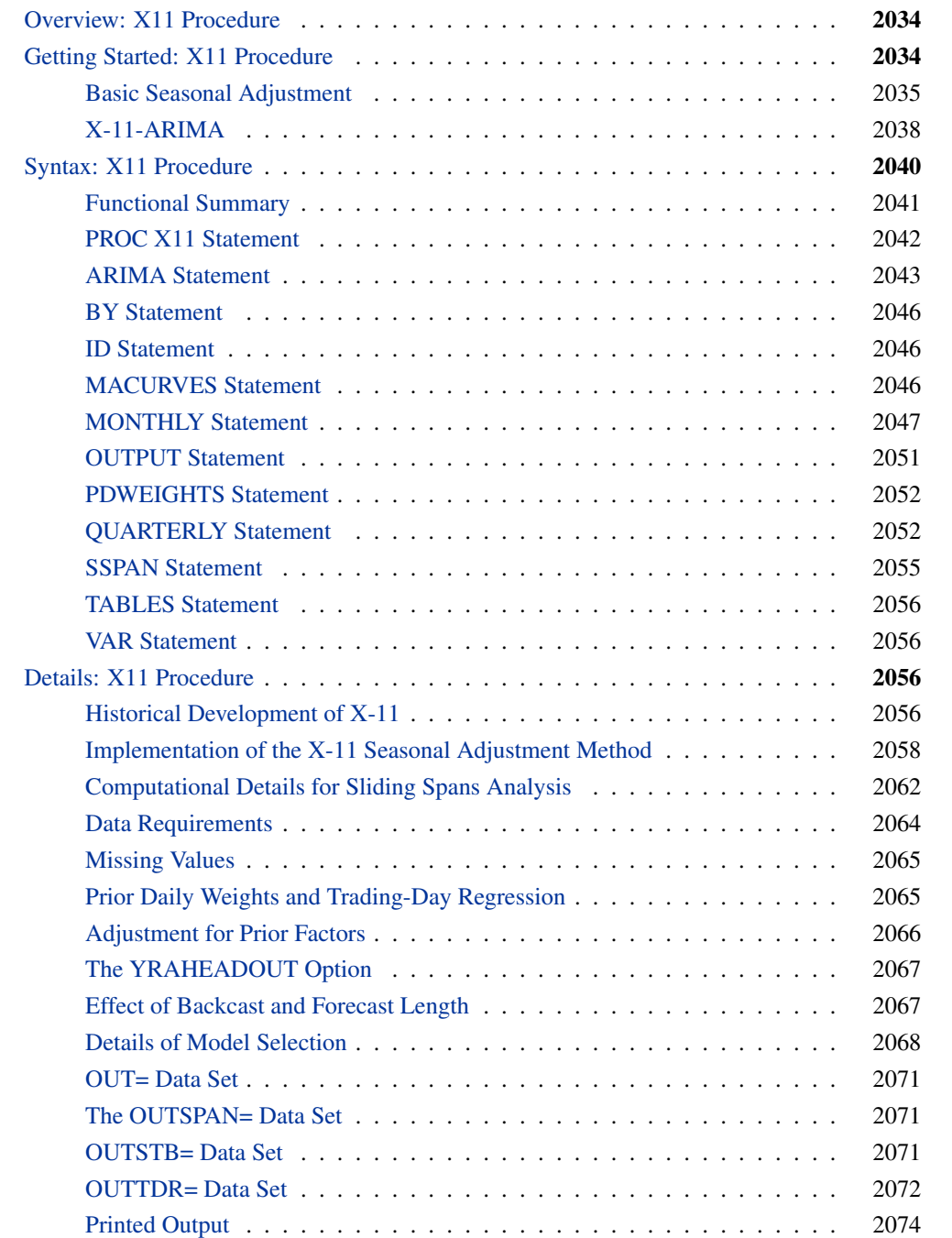

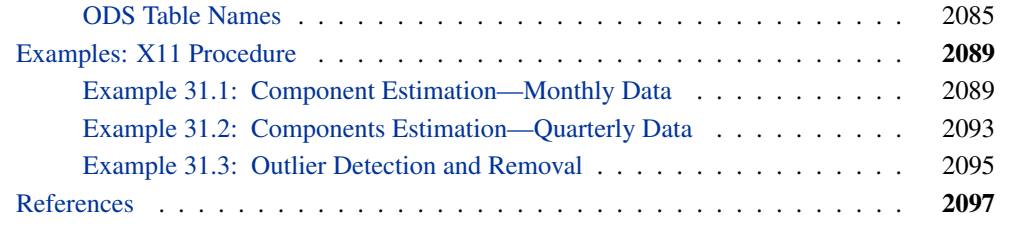

# **Overview: X11 Procedure**

<span id="page-2043-0"></span>The X11 procedure, an adaptation of the U.S. Bureau of the Census X-11 Seasonal Adjustment program, seasonally adjusts monthly or quarterly time series. The procedure makes additive or multiplicative adjustments and creates an output data set containing the adjusted time series and intermediate calculations.

The X11 procedure also provides the X-11-ARIMA method developed by Statistics Canada. This method fits an ARIMA model to the original series, then uses the model forecast to extend the original series. This extended series is then seasonally adjusted by the standard X-11 seasonal adjustment method. The extension of the series improves the estimation of the seasonal factors and reduces revisions to the seasonally adjusted series as new data become available.

The X11 procedure incorporates sliding spans analysis. This type of analysis provides a diagnostic for determining the suitability of seasonal adjustment for an economic series.

Seasonal adjustment of a series is based on the assumption that seasonal fluctuations can be measured in the original series,  $O_t$ ,  $t = 1, ..., n$ , and separated from trend cycle, trading-day, and irregular fluctuations. The seasonal component of this time series,  $S_t$ , is defined as the intrayear variation that is repeated constantly or in an evolving fashion from year to year. The trend cycle component,  $C_t$ , includes variation due to the long-term trend, the business cycle, and other longterm cyclical factors. The trading-day component,  $D_t$ , is the variation that can be attributed to the composition of the calendar. The irregular component,  $I_t$ , is the residual variation. Many economic time series are related in a multiplicative fashion ( $O_t = S_t C_t D_t I_t$ ). A seasonally adjusted time series,  $C_t I_t$ , consists of only the trend cycle and irregular components.

# **Getting Started: X11 Procedure**

<span id="page-2043-1"></span>The most common use of the X11 procedure is to produce a seasonally adjusted series. Eliminating the seasonal component from an economic series facilitates comparison among consecutive months or quarters. A plot of the seasonally adjusted series is often more informative about trends or location in a business cycle than a plot of the unadjusted series.

The following example shows how to use PROC X11 to produce a seasonally adjusted series,  $C_t I_t$ , from an original series  $O_t = S_t C_t D_t I_t$ .

In the multiplicative model, the trend cycle component  $C_t$  keeps the same scale as the original series  $O_t$ , while  $S_t$ ,  $D_t$ , and  $I_t$  vary around 1.0. In all printed tables and in the output data set, these latter components are expressed as percentages, and thus will vary around 100.0 (in the additive case, they vary around 0.0).

The naming convention used in PROC X11 for the tables follows the original U.S. Bureau of the Census X-11 Seasonal Adjustment program specification [\(Shiskin, Young, and Musgrave](#page-2108-0) [1967\)](#page-2108-0). Also, see the section ["Printed Output"](#page-2083-0) on page 2074. This convention is outlined in [Figure 31.1.](#page-2044-1)

The tables corresponding to parts  $A - C$  are intermediate calculations. The final estimates of the individual components are found in the D tables: table D10 contains the final seasonal factors, table D12 contains the final trend cycle, and table D13 contains the final irregular series. If you are primarily interested in seasonally adjusting a series without consideration of intermediate calculations or diagnostics, you only need to look at table D11, the final seasonally adjusted series.

For further details about the X-11-ARIMA tables, see [Ladiray and Quenneville](#page-2107-0) [\(2001\)](#page-2107-0).

### **Basic Seasonal Adjustment**

<span id="page-2044-0"></span>Suppose you have monthly retail sales data starting in September 1978 in a SAS data set named SALES. At this point you do not suspect that any calendar effects are present, and there are no prior adjustments that need to be made to the data.

In this simplest case, you need only specify the DATE= variable in the MONTHLY statement, which associates a SAS date value to each observation. To see the results of the seasonal adjustment, you must request table D11, the final seasonally adjusted series, in a TABLES statement.

```
data sales;
   input sales @@;
   date = intnx( 'month', '01sep1978'd, _n_-1 );
   format date monyy7.;
datalines;
... more lines ...
/*--- X-11 ARIMA ---*/
proc x11 data=sales;
   monthly date=date;
   var sales;
   tables d11;
run;
```
#### **Figure 31.1** Basic Seasonal Adjustment

```
The X11 Procedure
             X-11 Seasonal Adjustment Program
                U. S. Bureau of the Census
         Economic Research and Analysis Division
                     November 1, 1968
The X-11 program is divided into seven major parts.
Part Description
 A. Prior adjustments, if any
 B. Preliminary estimates of irregular component weights
         and regression trading day factors
 C. Final estimates of above
 D. Final estimates of seasonal, trend-cycle and
         irregular components
 E. Analytical tables
 F. Summary measures
 G. Charts
                     Series - sales
           Period covered - 9/1978 to 8/1990
    Type of run: multiplicative seasonal adjustment.
               Selected Tables or Charts.
Sigma limits for graduating extreme values are 1.5 and 2.5
Irregular values outside of 2.5-sigma limits are excluded
               from trading day regression
```
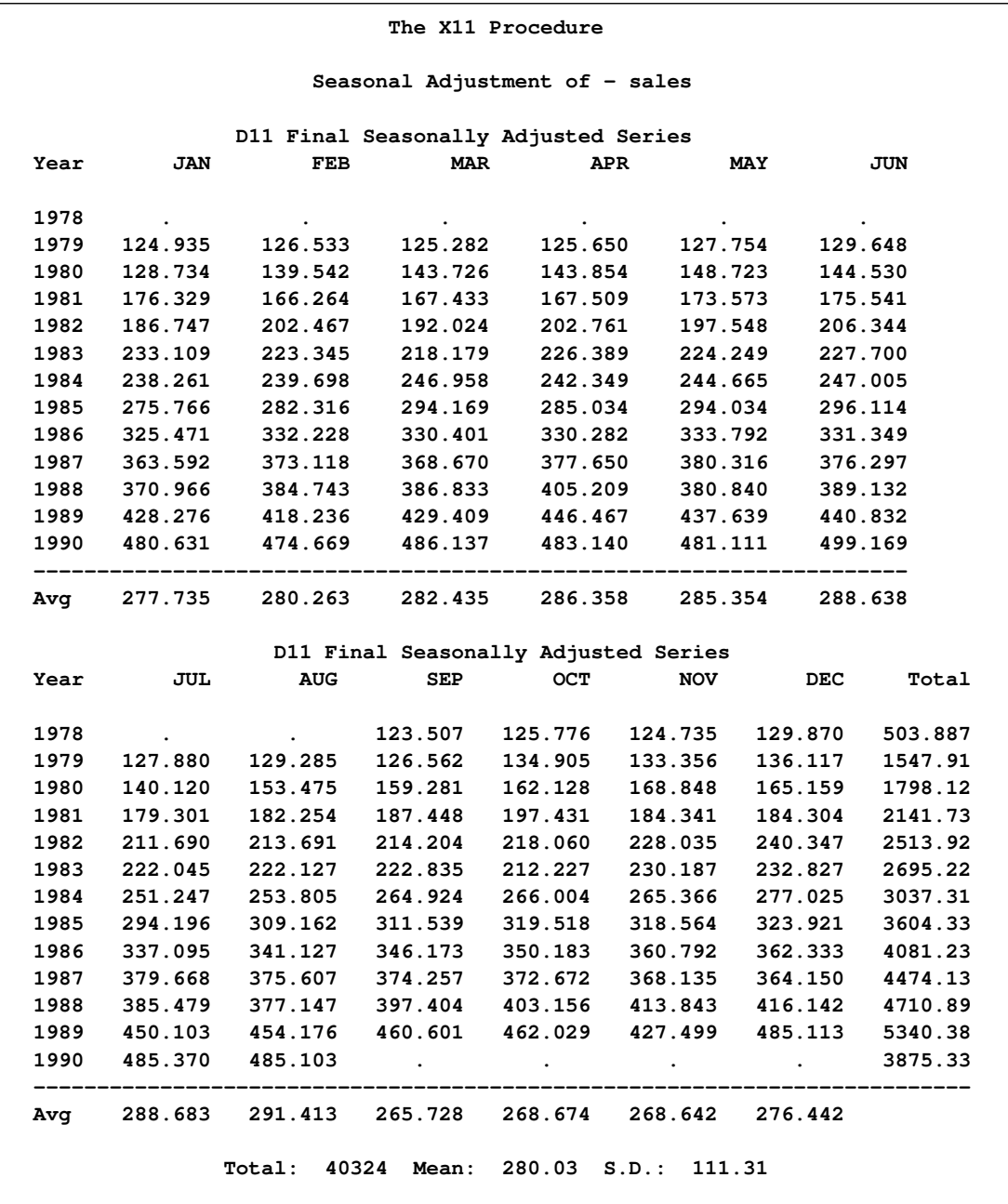

## **Figure 31.2** Basic Seasonal Adjustment

You can compare the original series, table B1, and the final seasonally adjusted series, table D11, by plotting them together. These tables are requested and named in the OUTPUT statement.

**title 'Monthly Retail Sales Data (in \$1000)'; proc x11 data=sales noprint; monthly date=date; var sales; output out=out b1=sales d11=adjusted; run;**

```
proc sgplot data=out;
   series x=date y=sales / markers
                            markerattrs=(color=red symbol='asterisk')
                            lineattrs=(color=red)
                            legendlabel="original" ;
   series x=date y=adjusted / markers
                            markerattrs=(color=blue symbol='circle')
                            lineattrs=(color=blue)
                            legendlabel="adjusted" ;
   yaxis label='Original and Seasonally Adjusted Time Series';
run;
```
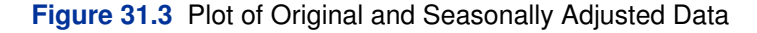

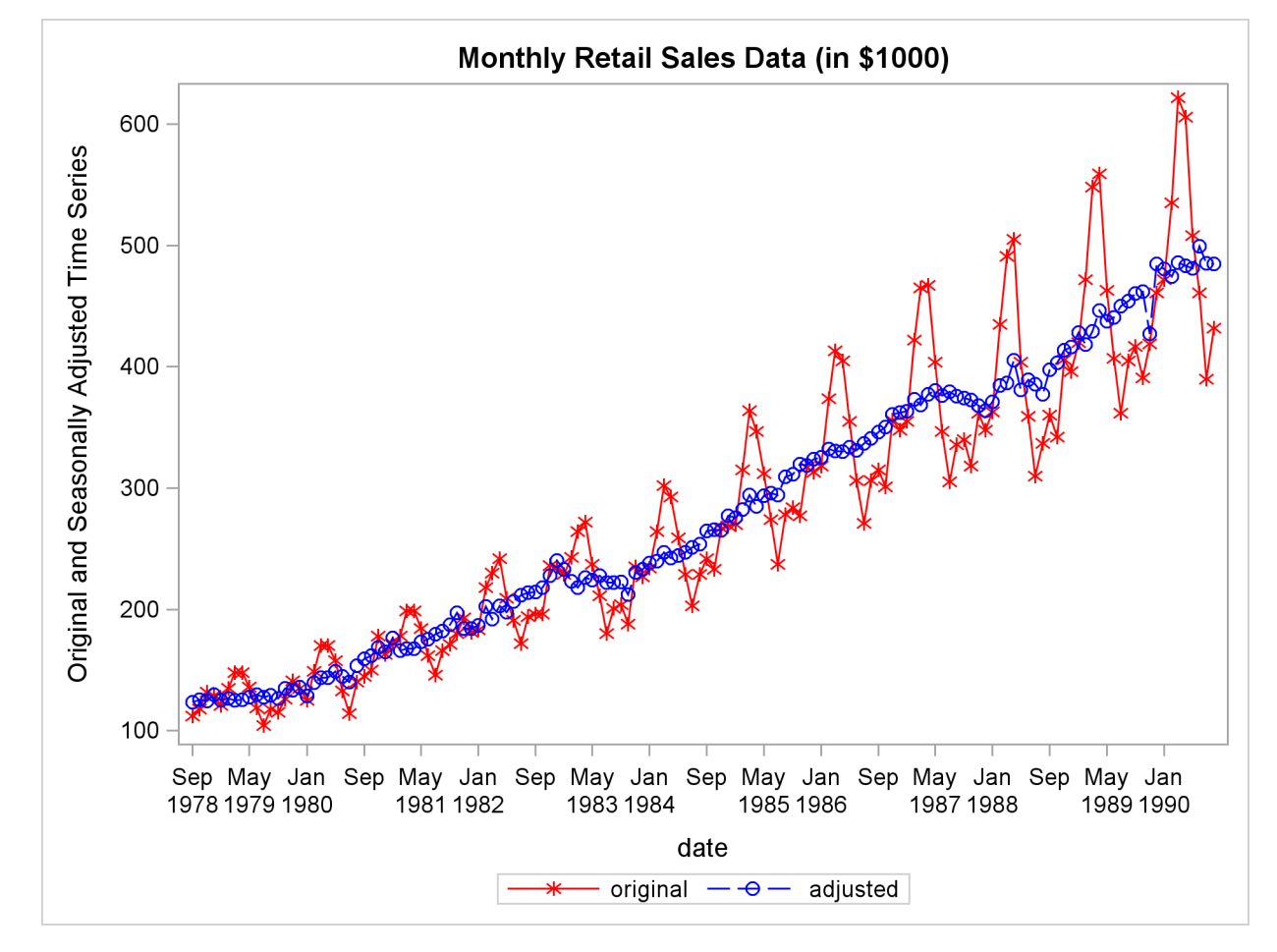

## **X-11-ARIMA**

<span id="page-2047-0"></span>An inherent problem with the X-11 method is the revision of the seasonal factor estimates as new data become available. The X-11 method uses a set of centered moving averages to estimate the seasonal components. These moving averages apply symmetric weights to all observations except those at the beginning and end of the series, where asymmetric weights have to be applied. These asymmetric weights can cause poor estimates of the seasonal factors, which then can cause large revisions when new data become available.

While large revisions to seasonally adjusted values are not common, they can happen. When they do happen, it undermines the credibility of the X-11 seasonal adjustment method.

A method to address this problem was developed at Statistics Canada [\(Dagum](#page-2107-1) [1980,](#page-2107-1) [1982a\)](#page-2107-2). This method, known as X-11-ARIMA, applies an ARIMA model to the original data (after adjustments, if any) to forecast the series one or more years. This extended series is then seasonally adjusted, allowing symmetric weights to be applied to the end of the original data. This method was tested against a large number of Canadian economic series and was found to greatly reduce the amount of revisions as new data were added.

The X-11-ARIMA method is available in PROC X11 through the use of the ARIMA statement. The ARIMA statement extends the original series either with a user-specified ARIMA model or by an automatic selection process in which the best model from a set of five predefined ARIMA models is used.

The following example illustrates the use of the ARIMA statement. The ARIMA statement does not contain a user-specified model, so the best model is chosen by the automatic selection process. Forecasts from this best model are then used to extend the original series by one year. The following partial listing shows parameter estimates and model diagnostics for the ARIMA model chosen by the automatic selection process.

```
proc x11 data=sales;
   monthly date=date;
   var sales;
   arima;
run;
```
**Figure 31.4** X-11-ARIMA Model Selection

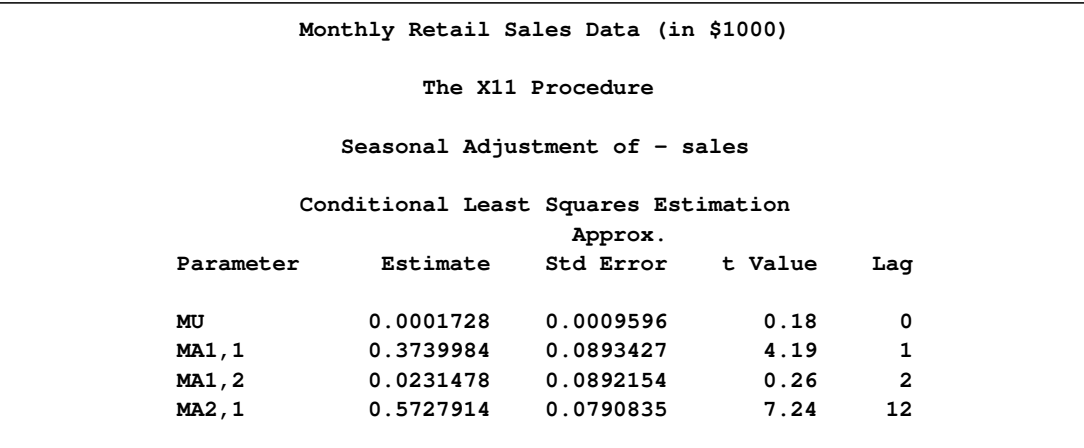

### **Figure 31.4** *continued*

```
Conditional Least Squares Estimation
      Variance Estimate = 0.0014313
      Std Error Estimate = 0.0378326
      AIC = -482.2412 *
      SBC = -470.7404 *
      Number of Residuals= 131
        * Does not include log determinant
Criteria Summary for Model 2: (0,1,2)(0,1,1)s, Log Transform
     Box-Ljung Chi-square: 22.03 with 21 df Prob= 0.40
                 (Criteria prob > 0.05)
  Test for over-differencing: sum of MA parameters = 0.57
                   (must be < 0.90)
   MAPE - Last Three Years: 2.84 (Must be < 15.00 %)
                - Last Year: 3.04
                - Next to Last Year: 1.96
                - Third from Last Year: 3.51
```
Table D11 (final seasonally adjusted series) is now constructed using symmetric weights on observations at the end of the actual data. This should result in better estimates of the seasonal factors and, thus, smaller revisions in Table D11 as more data become available.

## **Syntax: X11 Procedure**

<span id="page-2049-0"></span>The X11 procedure uses the following statements:

**[PROC X11](#page-2051-0)** *options* **; [ARIMA](#page-2052-0)** *options* **; [BY](#page-2055-0)** *variables* **; [ID](#page-2055-1)** *variables* **; [MACURVES](#page-2055-2)** *option* **; [MONTHLY](#page-2056-0)** *options* **; [OUTPUT](#page-2060-0)** *OUT=dataset options* **; [PDWEIGHTS](#page-2061-0)** *option* **; [QUARTERLY](#page-2061-1)** *options* **; [SSPAN](#page-2064-0)** *options* **; [TABLES](#page-2065-0)** *tablenames* **; [VAR](#page-2065-1)** *variables* **;**

Either the MONTHLY or QUARTERLY statement must be specified, depending on the type of time series data you have. The PDWEIGHTS and MACURVES statements can be used only with the MONTHLY statement. The TABLES statement controls the printing of tables, while the OUTPUT statement controls the creation of the OUT= data set.

# **Functional Summary**

<span id="page-2050-0"></span>The statements and options controlling the X11 procedures are summarized in the following table.

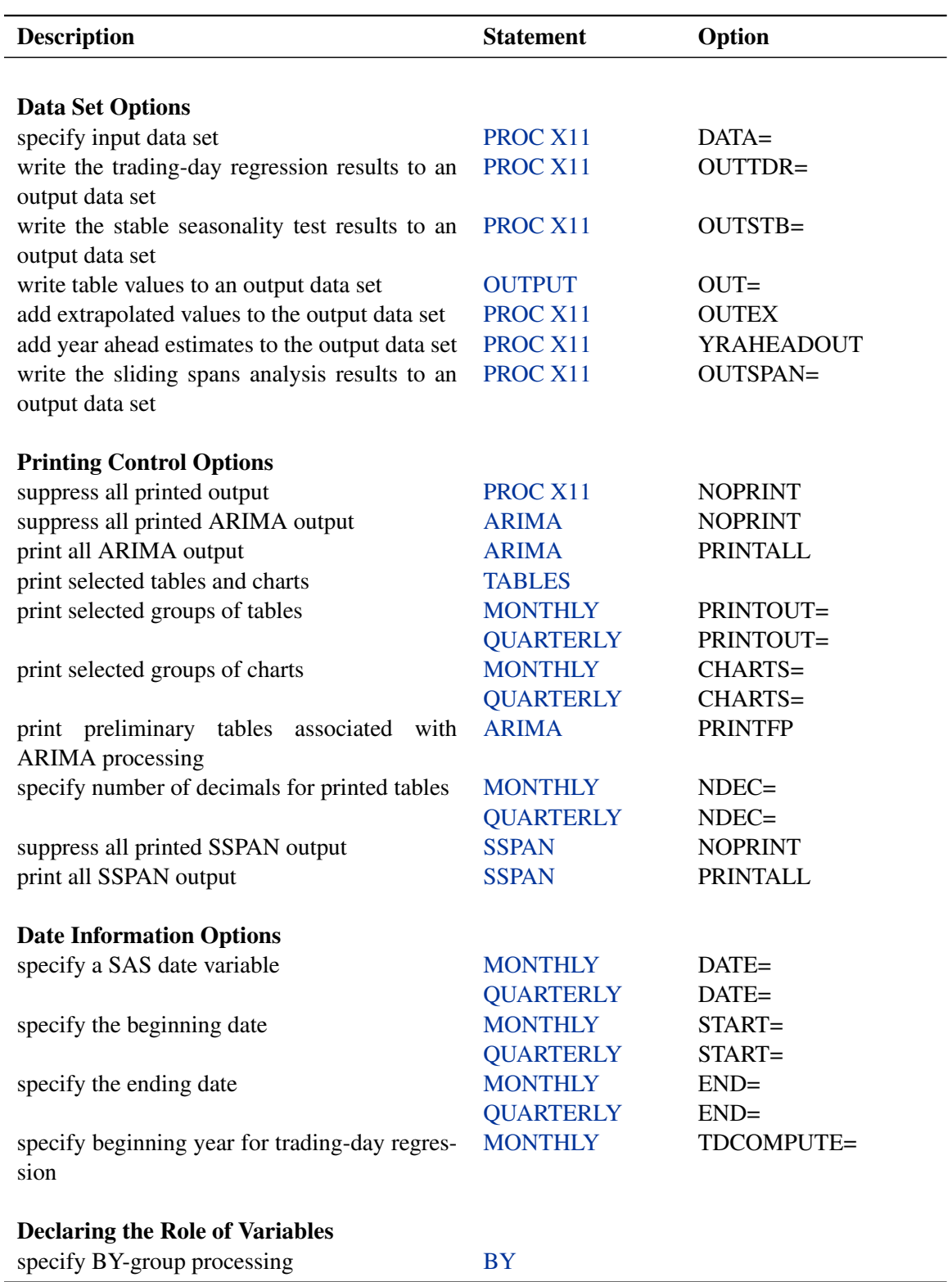

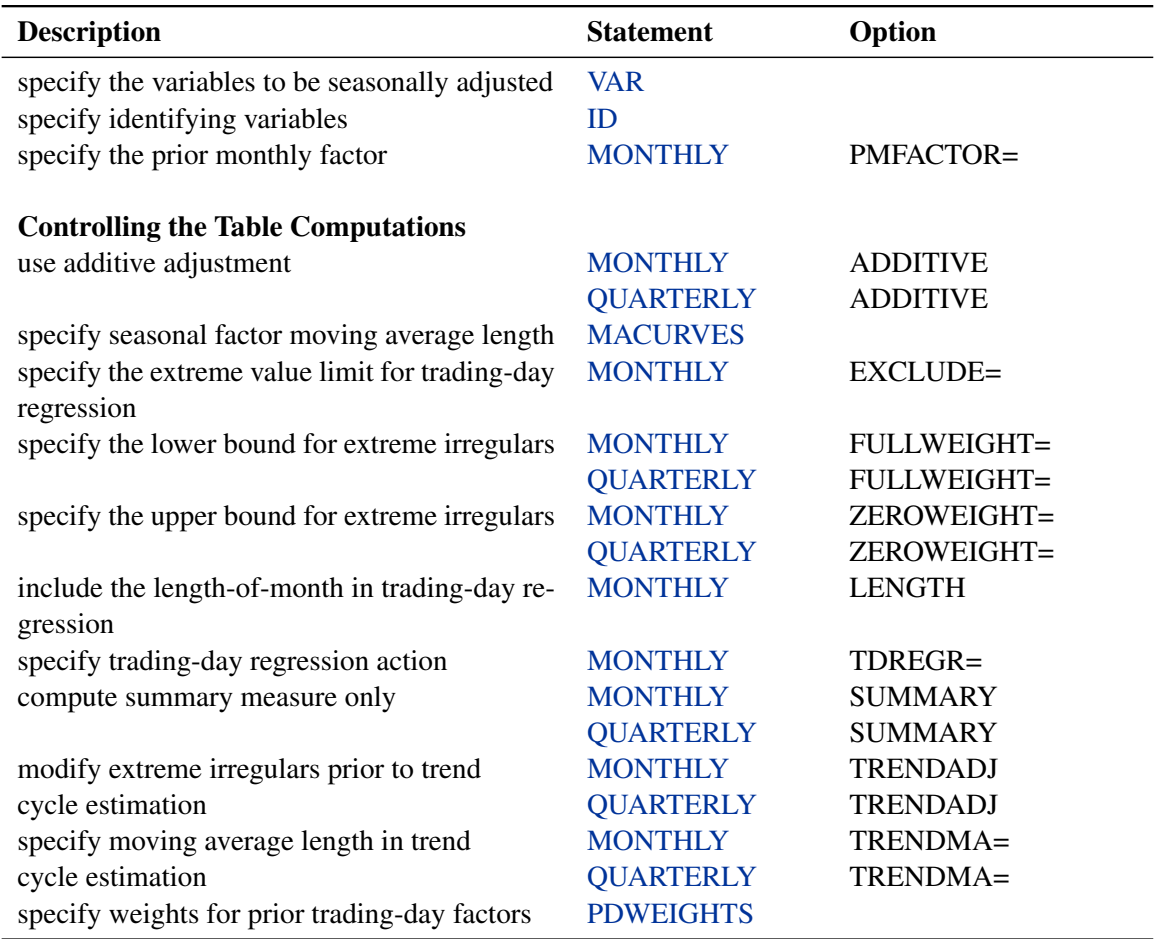

## **PROC X11 Statement**

### <span id="page-2051-0"></span>**PROC X11** *options* **;**

The following options can appear in the PROC X11 statement:

### **DATA=** *SAS-data-set*

specifies the input SAS data set used. If it is omitted, the most recently created SAS data set is used.

### **OUTEXTRAP**

adds the extra observations used in ARIMA processing to the output data set.

When ARIMA forecasting/backcasting is requested, extra observations are appended to the ends of the series, and the calculations are carried out on this extended series. The appended observations are not normally written to the OUT= data set. However, if OUTEXTRAP is specified, these extra observations are written to the output data set. If a DATE= variable is specified in the MONTHLY/QUARTERLY statement, the date variable is extrapolated to identify forecasts/backcasts. The OUTEXTRAP option can be abbreviated as OUTEX.
#### **NOPRINT**

suppresses any printed output. The NOPRINT option overrides any PRINTOUT=, CHARTS=, or TABLES statement and any output associated with the ARIMA statement.

# **OUTSPAN=** *SAS-data-set*

specifies the output data set to store the sliding spans analysis results. Tables A1, C18, D10, and D11 for each span are written to this data set. See the section ["The OUTSPAN= Data](#page-2080-0) [Set"](#page-2080-0) on page 2071 for details.

#### **OUTSTB=** *SAS-data-set*

specifies the output data set to store the stable seasonality test results (table D8). All the information in the analysis of variance table associated with the stable seasonality test is contained in the variables written to this data set. See the section ["OUTSTB= Data Set"](#page-2080-1) on page 2071 for details.

#### **OUTTDR=** *SAS-data-set*

specifies the output data set to store the trading-day regression results (tables B15 and C15). All the information in the analysis of variance table associated with the trading-day regression is contained in the variables written to this data set. This option is valid only when TDREGR=PRINT, TEST, or ADJUST is specified in the MONTHLY statement. See the section ["OUTTDR= Data Set"](#page-2081-0) on page 2072 for details.

#### **YRAHEADOUT**

adds one-year-ahead forecast values to the output data set for tables C16, C18, and D10. The original purpose of this option was to avoid recomputation of the seasonal adjustment factors when new data became available. While computing costs were an important factor when the X-11 method was developed, this is no longer the case and this option is obsolete. See the section ["The YRAHEADOUT Option"](#page-2076-0) on page 2067 for details.

# **ARIMA Statement**

#### **ARIMA** *options* **;**

The ARIMA statement applies the X-11-ARIMA method to the series specified in the VAR statement. This method uses an ARIMA model estimated from the original data to extend the series one or more years. The ARIMA statement options control the ARIMA model used and the estimation, forecasting, and printing of this model.

There are two ways of obtaining an ARIMA model to extend the series. A model can be given explicitly with the MODEL= and TRANSFORM= options. Alternatively, the best-fitting model from a set of five predefined models is found automatically whenever the MODEL= option is absent. See the section ["Details of Model Selection"](#page-2077-0) on page 2068 for details.

#### **BACKCAST=** *n*

specifies the number of years to backcast the series. The default is BACKCAST= 0. See the section ["Effect of Backcast and Forecast Length"](#page-2076-1) on page 2067 for details.

#### **CHICR=** *value*

specifies the criteria for the significance level for the Box-Ljung chi-square test for lack of fit when testing the five predefined models. The default is CHICR= 0.05. The CHICR= option values must be between 0.01 and 0.90. The hypothesis being tested is that of model adequacy. Nonrejection of the hypothesis is evidence for an adequate model. Making the CHICR= value smaller makes it easier to accept the model. See the section ["Criteria Details"](#page-2078-0) on page 2069 for further details on the CHICR= option.

# **CONVERGE=** *value*

specifies the convergence criterion for the estimation of an ARIMA model. The default value is 0.001. The CONVERGE= value must be positive.

# **FORECAST=** *n*

specifies the number of years to forecast the series. The default is FORECAST= 1. See the section ["Effect of Backcast and Forecast Length"](#page-2076-1) on page 2067 for details.

### **MAPECR=** *value*

specifies the criteria for the mean absolute percent error (MAPE) when testing the five predefined models. A small MAPE value is evidence for an adequate model; a large MAPE value results in the model being rejected. The MAPECR= value is the boundary for acceptance/rejection. Thus a larger MAPECR= value would make it easier for a model to pass the criteria. The default is MAPECR= 15. The MAPECR= option values must be between 1 and 100. See the section ["Criteria Details"](#page-2078-0) on page 2069 for further details on the MAPECR= option.

### **MAXITER=** *n*

specifies the maximum number of iterations in the estimation process. MAXITER must be between 1 and 60; the default value is 15.

# **METHOD= CLS**

#### **METHOD= ULS**

#### **METHOD= ML**

specifies the estimation method. ML requests maximum likelihood, ULS requests unconditional least squares, and CLS requests conditional least squares. METHOD=CLS is the default. The maximum likelihood estimates are more expensive to compute than the conditional least squares estimates. In some cases, however, they can be preferable. For further information on the estimation methods, see ["Estimation Details"](#page-257-0) on page 248 in Chapter 7, ["The ARIMA Procedure.](#page-198-0)"

#### **MODEL= ( P***=n1* **Q***=n2* **SP***=n3* **SQ***=n4* **DIF***=n5* **SDIF***=n6* **< NOINT > < CENTER >)**

specifies the ARIMA model. The AR and MA orders are given by  $P=n1$  and  $Q=n2$ , respectively, while the seasonal AR and MA orders are given by  $SP=n3$  and  $SQ=n4$ , respectively. The lag corresponding to seasonality is determined by the MONTHLY or QUAR-TERLY statement. Similarly, differencing and seasonal differencing are given by DIF=*n5* and SDIF=*n6*, respectively.

For example

```
arima model=( p=2 q=1 sp=1 dif=1 sdif=1 );
```
specifies a  $(2,1,1)(1,1,0)$ *s* model, where *s*, the seasonality, is either 12 (monthly) or 4 (quarterly). More examples of the MODEL= syntax are given in the section ["Details of Model](#page-2077-0) [Selection"](#page-2077-0) on page 2068.

#### **NOINT**

suppresses the fitting of a constant (or intercept) parameter in the model. (That is, the parameter  $\mu$  is omitted.)

#### **CENTER**

centers each time series by subtracting its sample mean. The analysis is done on the centered data. Later, when forecasts are generated, the mean is added back. Note that centering is done after differencing. The CENTER option is normally used in conjunction with the NOCONSTANT option of the ESTIMATE statement.

For example, to fit an AR(1) model on the centered data without an intercept, use the following ARIMA statement:

**arima model=( p=1 center noint );**

#### **NOPRINT**

suppresses the normal printout generated by the ARIMA statement. Note that the effect of specifying the NOPRINT option in the ARIMA statement is different from the effect of specifying the NOPRINT in the PROC X11 statement, since the former only affects ARIMA output.

#### **OVDIFCR=** *value*

specifies the criteria for the over-differencing test when testing the five predefined models. When the MA parameters in one of these models sum to a number close to 1.0, this is an indication of over-parameterization and the model is rejected. The OVDIFCR= value is the boundary for this rejection; values greater than this value fail the over-differencing test. A larger OVDIFCR= value would make it easier for a model to pass the criteria. The default is OVDIFCR= 0.90. The OVDIFCR= option values must be between 0.80 and 0.99. See the section ["Criteria Details"](#page-2078-0) on page 2069 for further details on the OVDIFCR= option.

#### **PRINTALL**

provides the same output as the default printing for all models fit and, in addition, prints an estimation summary and chi-square statistics for each model fit. See ["Printed Output"](#page-2083-0) on page 2074 for details.

#### **PRINTFP**

prints the results for the initial pass of X11 made to exclude trading-day effects. This option has an effect only when the TDREGR= option specifies ADJUST, TEST, or PRINT. In these cases, an initial pass of the standard X11 method is required to get rid of calendar effects before doing any ARIMA estimation. Usually this first pass is not of interest, and by default no tables are printed. However, specifying PRINTFP in the ARIMA statement causes any tables printed in the final pass to also be printed for this initial pass.

### **TRANSFORM= (LOG) | LOG**

**TRANSFORM= (** *constant \*\* power* **)**

The ARIMA statement in PROC X11 allows certain transformations on the series before estimation. The specified transformation is applied only to a user-specified model. If TRANS-FORM= is specified and the MODEL= option is not specified, the transformation request is ignored and a warning is printed.

The LOG transformation requests that the natural log of the series be used for estimation. The resulting forecast values are transformed back to the original scale.

A general power transformation of the form  $X_t \to (X_t + a)^b$  is obtained by specifying

**transform= ( a \*\* b )**

If the constant *a* is not specified, it is assumed to be zero. The specified ARIMA model is then estimated using the transformed series. The resulting forecast values are transformed back to the original scale.

# **BY Statement**

#### **BY** *variables* **;**

A BY statement can be used with PROC X11 to obtain separate analyses on observations in groups defined by the BY variables. When a BY statement appears, the procedure expects the input DATA= data set to be sorted in order of the BY variables.

# **ID Statement**

#### **ID** *variables* **;**

If you are creating an output data set, use the ID statement to put values of the ID variables, in addition to the table values, into the output data set. The ID statement has no effect when an output data set is not created. If the DATE= variable is specified in the MONTHLY or QUARTERLY statement, this variable is included automatically in the OUTPUT data set. If no DATE= variable is specified, the variable DATE is added.

The date variable (or  $\Delta$ DATE) values outside the range of the actual data (from ARIMA forecasting or backcasting, or from YRAHEADOUT) are extrapolated, while all other ID variables are missing.

# **MACURVES Statement**

**MACURVES** *month=option . . .* **;**

The MACURVES statement specifies the length of the moving-average curves for estimating the seasonal factors for any month. This statement can be used only with monthly time series data.

The *month*=*option* specifications consist of the month name (or the first three letters of the month name), an equal sign, and one of the following option values:

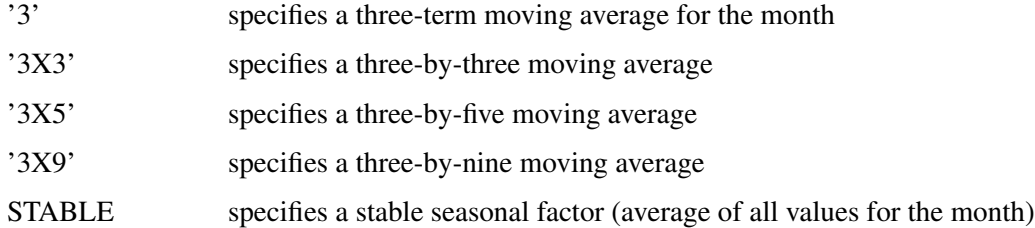

For example, the statement

**macurves jan='3' feb='3x3' march='3x5' april='3x9';**

uses a three-term moving average to estimate seasonal factors for January, a  $3 \times 3$  (a three-term moving average of a three-term moving average) for February, a  $3 \times 5$  (a three-term moving average of a five-term moving average) for March, and a  $3 \times 9$  (a three-term moving average of a nine-term moving average) for April.

The numeric values used for the weights of the various moving averages and a discussion of the derivation of these weights are given in [Shiskin, Young, and Musgrave](#page-2108-0) [\(1967\)](#page-2108-0). A general discussion of moving average weights is given in [Dagum](#page-2107-0) [\(1985\)](#page-2107-0).

If the specification for a month is omitted, the X11 procedure uses a three-by-three moving average for the first estimate of each iteration and a three-by-five average for the second estimate.

# **MONTHLY Statement**

#### **MONTHLY** *options* **;**

The MONTHLY statement must be used when the input data to PROC X11 are a monthly time series. The MONTHLY statement specifies options that determine the computations performed by PROC X11 and what is included in its output. Either the DATE= or START= option must be used.

The following options can appear in the MONTHLY statement.

#### **ADDITIVE**

performs additive adjustments. If the ADDITIVE option is omitted, PROC X11 performs multiplicative adjustments.

#### **CHARTS= STANDARD**

### **CHARTS= FULL**

### **CHARTS= NONE**

specifies the charts produced by the procedure. The default is CHARTS=STANDARD, which specifies 12 monthly seasonal charts and a trend cycle chart. If you specify CHARTS=FULL (or CHARTS=ALL), the procedure prints additional charts of irregular and seasonal factors. To print no charts, specify CHARTS=NONE.

The TABLES statement can also be used to specify particular monthly charts to be printed. If no CHARTS= option is given, and a TABLES statement is given, the TABLES statement overrides the default value of CHARTS=STANDARD; that is, no charts (or tables) are printed except those specified in the TABLES statement. However, if both the CHARTS= option and a TABLES statement are given, the charts corresponding to the CHARTS= option and those requested by the TABLES statement are printed.

For example, suppose you wanted only charts G1, the final seasonally adjusted series and trend cycle, and G4, the final irregular and final modified irregular series. You would specify the following statements:

**monthly date=date; tables g1 g4;**

### **DATE=** *variable*

specifies a variable that gives the date for each observation. The starting and ending dates are obtained from the first and last values of the DATE= variable, which must contain SAS date values. The procedure checks values of the DATE= variable to ensure that the input observations are sequenced correctly. This variable is automatically added to the OUTPUT= data set if one is requested and extrapolated if necessary. If the DATE= option is not specified, the START= option must be specified.

The DATE= option and the START= and END= options can be used in combination to subset a series for processing. For example, suppose you have 12 years of monthly data (144 observations, no missing values) beginning in January 1970 and ending in December 1981, and you wanted to seasonally adjust only six years beginning in January 1974. Specifying

**monthly date=date start=jan1974 end=dec1979;**

would seasonally adjust only this subset of the data. If instead you wanted to adjust the last eight years of data, only the START= option is needed:

**monthly date=date start=jan1974;**

#### **END=** *mmmyyyy*

specifies that only the part of the input series ending with the month and year given be adjusted (for example, END=DEC1970). See the DATE=*variable* option for using the START= and END= options to subset a series for processing.

### **EXCLUDE=** *value*

excludes from the trading-day regression any irregular values that are more than *value* standard deviations from the mean. The EXCLUDE=value must be between 0.1 and 9.9, with the default value being 2.5.

### **FULLWEIGHT=** *value*

assigns weights to irregular values based on their distance from the mean in standard deviation units. The weights are used for estimating seasonal and trend cycle components. Irregular values less than the FULLWEIGHT= *value* (in standard deviation units) are assigned full weights of 1, values that fall between the ZEROWEIGHT= and FULLWEIGHT= limits are assigned weights linearly graduated between 0 and 1, and values greater than the ZEROWEIGHT= limit are assigned a weight of 0.

For example, if ZEROWEIGHT=2 and FULLWEIGHT=1, a value 1.3 standard deviations from the mean would be assigned a graduated weight. The FULLWEIGHT=value must be between 0.1 and 9.9 but must be less than the ZEROWEIGHT=value. The default is FULL- $WEIGHT=1.5.$ 

#### **LENGTH**

includes length-of-month allowance in computing trading-day factors. If this option is omitted, length-of-month allowances are included with the seasonal factors.

# **NDEC=** *n*

specifies the number of decimal places shown in the printed tables in the listing. This option has no effect on the precision of the variable values in the output data set.

#### **PMFACTOR=** *variable*

specifies a variable containing the prior monthly factors. Use this option if you have previous knowledge of monthly adjustment factors. The PMFACTOR= option can be used to make the following adjustments:

- adjust the level of all or part of a series with discontinuities
- adjust for the influence of holidays that fall on different dates from year to year, such as the effect of Easter on certain retail sales
- adjust for unreasonable weather influence on series, such as housing starts
- adjust for changing starting dates of fiscal years (for budget series) or model years (for automobiles)
- adjust for temporary dislocating events, such as strikes

See the section ["Prior Daily Weights and Trading-Day Regression"](#page-2074-0) on page 2065 for details and examples using the PMFACTOR= option.

### **PRINTOUT= STANDARD | LONG | FULL | NONE**

specifies the tables to be printed by the procedure. If the PRINTOUT=STANDARD option is specified, between 17 and 27 tables are printed, depending on the other options that are specified. PRINTOUT=LONG prints between 27 and 39 tables, and PRINTOUT=FULL prints between 44 and 59 tables. Specifying PRINTOUT=NONE results in no tables being printed; however, charts are still printed. The default is PRINTOUT=STANDARD.

The TABLES statement can also be used to specify particular monthly tables to be printed. If no PRINTOUT= option is specified, and a TABLES statement is given, the TABLES statement overrides the default value of PRINTOUT=STANDARD; that is, no tables (or charts) are printed except those given in the TABLES statement. However, if both the PRINTOUT=

option and a TABLES statement are specified, the tables corresponding to the PRINTOUT= option and those requested by the TABLES statement are printed.

#### **START=** *mmmyyyy*

adjusts only the part of the input series starting with the specified month and year. When the DATE= option is not used, the START= option gives the year and month of the first input observation — for example, START=JAN1966. START= must be specified if DATE= is not given. If START= is specified (and no DATE= option is given), and an OUT= data set is requested, a variable named \_DATE\_ is added to the data set, giving the date value for each observation. See the DATE= *variable* option for using the START= and END= options to subset a series.

### **SUMMARY**

specifies that the data are already seasonally adjusted and the procedure is to produce summary measures. If the SUMMARY option is omitted, the X11 procedure performs seasonal adjustment of the input data before calculating summary measures.

### **TDCOMPUTE=** *year*

uses the part of the input series beginning with January of the specified year to derive tradingday weights. If this option is omitted, the entire series is used.

# **TDREGR= NONE | PRINT | ADJUST | TEST**

specifies the treatment of trading-day regression. TDREG=NONE omits the computation of the trading-day regression. TDREG=PRINT computes and prints the trading-day regressions but does not adjust the series. TDREG=ADJUST computes and prints the trading-day regression and adjusts the irregular components to obtain preliminary weights. TDREG=TEST adjusts the final series if the trading-day regression estimates explain significant variation on the basis of an *F* test (or residual trading-day variation if prior weights are used). The default is TDREGR=NONE.

See the section ["Prior Daily Weights and Trading-Day Regression"](#page-2074-0) on page 2065 for details and examples using the TDREGR= option.

If ARIMA processing is requested, any value of TDREGR other than the default TDREGR=NONE will cause PROC X11 to perform an initial pass (see the ["Details: X11](#page-2065-0) [Procedure"](#page-2065-0) on page 2056 section and the PRINTFP option).

The significance level reported in Table C15 should be viewed with caution. The dependent variable in the trading-day regression is the irregular component formed by an averaging operation. This induces a correlation in the dependent variable and hence in the residuals from which the *F* test is computed. Hence the distribution of the trading-day regression *F* statistics differs from an exact  $F$ ; see [Cleveland and Devlin](#page-2106-0) [\(1980\)](#page-2106-0) for details.

### **TRENDADJ**

modifies extreme irregular values prior to computing the trend cycle estimates in the first iteration. If the TRENDADJ option is omitted, the trend cycle is computed without modifications for extremes.

# **TRENDMA= 9 | 13 | 23**

specifies the number of terms in the moving average to be used by the procedure in estimating

the variable trend cycle component. The value of the TRENDMA= option must be 9, 13, or 23. If the TRENDMA= option is omitted, the procedure selects an appropriate moving average. For information about the number of terms in the moving average, see [Shiskin,](#page-2108-0) [Young, and Musgrave](#page-2108-0) [\(1967\)](#page-2108-0).

# **ZEROWEIGHT=** *value*

assigns weights to irregular values based on their distance from the mean in standard deviation units. The weights are used for estimating seasonal and trend cycle components. Irregular values beyond the standard deviation limit specified in the ZEROWEIGHT= option are assigned zero weights. Values that fall between the two limits (ZEROWEIGHT= and FULLWEIGHT=) are assigned weights linearly graduated between 0 and 1. For example, if ZEROWEIGHT=2 and FULLWEIGHT=1, a value 1.3 standard deviations from the mean would be assigned a graduated weight. The ZEROWEIGHT=value must be between 0.1 and 9.9 but must be greater than the FULLWEIGHT=value. The default is ZEROWEIGHT=2.5.

The ZEROWEIGHT option can be used in conjunction with the FULLWEIGHT= option to adjust outliers from a monthly or quarterly series. See [Example 31.3](#page-2104-0) later in this chapter for an illustration of this use.

# **OUTPUT Statement**

```
OUTPUT OUT= SAS-data-set tablename=var1 var2 . . . ;
```
The OUTPUT statement creates an output data set containing specified tables. The data set is named by the OUT= option.

# **OUT=** *SAS-data-set*

If OUT= is omitted, the SAS System names the new data set by using the DATA*n* convention.

For each table to be included in the output data set, write the X11 table identification keyword, an equal sign, and a list of new variable names:

*tablename* = var1 var2 ...

The *tablename* keywords that can be used in the OUTPUT statement are listed in the section ["Printed Output"](#page-2083-0) on page 2074. The following is an example of a VAR statement and an OUTPUT statement:

```
var z1 z2 z3;
output out=out_x11 b1=s d11=w x y;
```
The variable s contains the table B1 values for the variable z1, while the table D11 values for variables z1, z2, and z3 are contained in variables w, x, and y, respectively. As this example shows, the list of variables following a *tablename=* keyword can be shorter than the VAR variable list.

In addition to the variables named by *tablename* =*var1 var2* ..., the ID variables, and BY variables, the output data set contains a date identifier variable. If the DATE= option is given in the MONTHLY or QUARTERLY statement, the DATE= variable is the date identifier. If no DATE= option is given, a variable named \_DATE\_ is the date identifier.

# **PDWEIGHTS Statement**

```
PDWEIGHTS day=w . . . ;
```
The PDWEIGHTS statement can be used to specify one to seven daily weights. The statement can only be used with monthly series that are seasonally adjusted using the multiplicative model. These weights are used to compute prior trading-day factors, which are then used to adjust the original series prior to the seasonal adjustment process. Only relative weights are needed; the X11 procedure adjusts the weights so that they sum to 7.0. The weights can also be corrected by the procedure on the basis of estimates of trading-day variation from the input data.

See the section ["Prior Daily Weights and Trading-Day Regression"](#page-2074-0) on page 2065 for details and examples using the PDWEIGHTS statement.

Each *day*=*w* option specifies a weight (*w*) for the named day. The *day* can be any day, Sunday through Saturday. The *day* keyword can be the full spelling of the day, or the three-letter abbreviation. For example, SATURDAY=1.0 and SAT=1.0 are both valid. The weights *w* must be a numeric value between 0.0 and 10.0.

The following is an example of a PDWEIGHTS statement:

```
pdweights sun=.2 mon=.9 tue=1 wed=1 thu=1 fri=.8 sat=.3;
```
Any number of days can be specified with one PDWEIGHTS statement. The default weight value for any day that is not specified is 0. If you do not use a PDWEIGHTS statement, the program computes daily weights if TDREGR=ADJUST is specified. See [Shiskin, Young, and Musgrave](#page-2108-0) [\(1967\)](#page-2108-0) for details.

# **QUARTERLY Statement**

#### **QUARTERLY** *options* **;**

The QUARTERLY statement must be used when the input data are quarterly time series. This statement includes options that determine the computations performed by the procedure and what is in the printed output. The DATE= option or the START= option must be used.

The following options can appear in the QUARTERLY statement.

# **ADDITIVE**

performs additive adjustments. If this option is omitted, the procedure performs multiplicative adjustments.

# **CHARTS= STANDARD**

# **CHARTS= FULL**

# **CHARTS= NONE**

specifies the charts to be produced by the procedure. The default value is CHARTS=STANDARD, which specifies four quarterly seasonal charts and a trend cycle chart. If you specify CHARTS=FULL (or CHARTS=ALL), the procedure prints additional charts of irregular and seasonal factors. To print no charts, specify CHARTS=NONE. The TABLES statement can also be used to specify particular charts to be printed. The presence of a TABLES statement overrides the default value of CHARTS=STANDARD; that is, if a TABLES statement is specified, and no CHARTS=option is specified, no charts (nor tables) are printed except those given in the TABLES statement. However, if both the CHARTS= option and a TABLES statement are given, the charts corresponding to the CHARTS= option and those requested by the TABLES statement are printed.

For example, suppose you wanted only charts G1, the final seasonally adjusted series and trend cycle, and G4, the final irregular and final modified irregular series. This is accomplished by specifying the following statements:

**quarterly date=date; tables g1 g4;**

### **DATE=** *variable*

specifies a variable that gives the date for each observation. The starting and ending dates are obtained from the first and last values of the DATE= variable, which must contain SAS date values. The procedure checks values of the DATE= variable to ensure that the input observations are sequenced correctly. This variable is automatically added to the OUTPUT= data set if one is requested, and extrapolated if necessary. If the DATE= option is not specified, the START= option must be specified.

The DATE= option and the START= and END= options can be used in combination to subset a series for processing. For example, suppose you have a series with 10 years of quarterly data (40 observations, no missing values) beginning in '1970Q1' and ending in '1979Q4', and you want to seasonally adjust only four years beginning in '1974Q1' and ending in '1977Q4'. Specifying

#### **quarterly date=variable start='1974q1' end='1977q4';**

seasonally adjusts only this subset of the data. If instead you wanted to adjust the last six years of data, only the START= option is needed:

#### **quarterly date=variable start='1974q1';**

### **END=** *'yyyyQq'*

specifies that only the part of the input series ending with the quarter and year given be adjusted (for example, END='1973Q4'). The specification must be enclosed in quotes and *q* must be 1, 2, 3, or 4. See the DATE= *variable* option for using the START= and END= options to subset a series.

#### **FULLWEIGHT=** *value*

assigns weights to irregular values based on their distance from the mean in standard deviation

units. The weights are used for estimating seasonal and trend cycle components. Irregular values less than the FULLWEIGHT= value (in standard deviation units) are assigned full weights of 1, values that fall between the ZEROWEIGHT= and FULLWEIGHT= limits are assigned weights linearly graduated between 0 and 1, and values greater than the ZEROWEIGHT= limit are assigned a weight of 0.

For example, if ZEROWEIGHT=2 and FULLWEIGHT=1, a value 1.3 standard deviations from the mean would be assigned a graduated weight. The default is FULLWEIGHT=1.5.

### **NDEC=** *n*

specifies the number of decimal places shown on the output tables. This option has no effect on the precision of the variables in the output data set.

# **PRINTOUT= STANDARD**

### **PRINTOUT= LONG**

**PRINTOUT= FULL**

#### **PRINTOUT= NONE**

specifies the tables to print. If PRINTOUT=STANDARD is specified, between 17 and 27 tables are printed, depending on the other options that are specified. PRINTOUT=LONG prints between 27 and 39 tables, and PRINTOUT=FULL prints between 44 and 59 tables. Specifying PRINTOUT=NONE results in no tables being printed. The default is PRINT-OUT=STANDARD.

The TABLES statement can also specify particular quarterly tables to be printed. If no PRINTOUT= is given, and a TABLES statement is given, the TABLES statement overrides the default value of PRINTOUT=STANDARD; that is, no tables (or charts) are printed except those given in the TABLES statement. However, if both the PRINTOUT= option and a TABLES statement are given, the tables corresponding to the PRINTOUT= option and those requested by the TABLES statement are printed.

### **START=** *'yyyyQq'*

adjusts only the part of the input series starting with the quarter and year given. When the DATE= option is not used, the START= option gives the year and quarter of the first input observation (for example, START='1967Q1'). The specification must be enclosed in quotes, and  $q$  must be 1, 2, 3, or 4. START= must be specified if the DATE= option is not given. If START= is specified (and no DATE= is given), and an OUTPUT= data set is requested, a variable named DATE is added to the data set, giving the date value for a given observation. See the DATE= option for using the START= and END= options to subset a series.

#### **SUMMARY**

specifies that the input is already seasonally adjusted and that the procedure is to produce summary measures. If this option is omitted, the procedure performs seasonal adjustment of the input data before calculating summary measures.

# **TRENDADJ**

modifies extreme irregular values prior to computing the trend cycle estimates. If this option is omitted, the trend cycle is computed without modification for extremes.

#### **ZEROWEIGHT=** *value*

assigns weights to irregular values based on their distance from the mean in standard deviation units. The weights are used for estimating seasonal and trend cycle components. Irregular values beyond the standard deviation limit specified in the ZEROWEIGHT= option are assigned zero weights. Values that fall between the two limits (ZEROWEIGHT= and FULLWEIGHT=) are assigned weights linearly graduated between 0 and 1. For example, if ZEROWEIGHT=2 and FULLWEIGHT=1, a value 1.3 standard deviations from the mean would be assigned a graduated weight. The default is ZEROWEIGHT=2.5.

The ZEROWEIGHT option can be used in conjunction with the FULLWEIGHT= option to adjust outliers from a monthly or quarterly series. See [Example 31.3](#page-2104-0) later in this chapter for an illustration of this use.

# **SSPAN Statement**

#### **SSPAN** *options* **;**

The SSPAN statement applies sliding spans analysis to determine the suitability of seasonal adjustment for an economic series.

The following options can appear in the SSPAN statement:

#### **NDEC=** *n*

specifies the number of decimal places shown on selected sliding span reports. This option has no effect on the precision of the variables values in the OUTSPAN output data set.

#### **CUTOFF=** *value*

gives the percentage value for determining an excessive difference within a span for the seasonal factors, the seasonally adjusted series, and month-to-month and year-to-year differences in the seasonally adjusted series. The default value is 3.0. The use of the CUT-OFF=value in determining the maximum percent difference (MPD) is described in the section ["Computational Details for Sliding Spans Analysis"](#page-2071-0) on page 2062. Caution should be used in changing the default CUTOFF=value. The empirical threshold ranges found by the U.S. Census Bureau no longer apply when value is changed.

#### **TDCUTOFF=** *value*

gives the percentage value for determining an excessive difference within a span for the trading-day factors. The default value is 2.0. The use of the TDCUTOFF=value in determining the maximum percent difference (MPD) is described in the section ["Computational](#page-2071-0) [Details for Sliding Spans Analysis"](#page-2071-0) on page 2062. Caution should be used in changing the default TDCUTOFF=value. The empirical threshold ranges found by the U.S. Census Bureau no longer apply when the value is changed.

#### **NOPRINT**

suppresses all sliding span reports. See ["Computational Details for Sliding Spans Analysis"](#page-2071-0) on page 2062 for more details on sliding span reports.

#### **PRINT**

prints the summary sliding span reports S 0 through S 6.E.

#### **PRINTALL**

prints the summary sliding spans report S 0 through S 6.E, along with detail reports S 7.A through S 7.E.

# **TABLES Statement**

#### <span id="page-2065-1"></span>**TABLES** *tablenames* **;**

The TABLES statement prints the tables specified in addition to the tables that are printed as a result of the PRINTOUT= option in the MONTHLY or QUARTERLY statement. Table names are listed in [Table 31.4](#page-2083-1) later in this chapter.

To print only selected tables, omit the PRINTOUT= option in the MONTHLY or QUARTERLY statement and list the tables to be printed in the TABLES statement. For example, to print only the final seasonal factors and final seasonally adjusted series, use the statement

**tables d10 d11;**

# **VAR Statement**

**VAR** *variables* **;**

The VAR statement is used to specify the variables in the input data set that are to be analyzed by the procedure. Only numeric variables can be specified. If the VAR statement is omitted, all numeric variables are analyzed except those appearing in a BY or ID statement or the variable named in the DATE= option in the MONTHLY or QUARTERLY statement.

# <span id="page-2065-0"></span>**Details: X11 Procedure**

# **Historical Development of X-11**

This section briefly describes the historical development of the standard X-11 seasonal adjustment method and the later development of the X-11-ARIMA method. Most of the following discussion is based on a comprehensive article by [Bell and Hillmer](#page-2106-1) [\(1984\)](#page-2106-1), which describes the history of X-11 and the justification of using seasonal adjustment methods, such as X-11, given the current availability of time series software. For further discussions about statistical problems associated with the X-11 method, see [Ghysels](#page-2107-1) [\(1990\)](#page-2107-1).

Seasonal adjustment methods began to be developed in the 1920s and 1930s, before there were suitable analytic models available and before electronic computing devices were in existence. The lack of any suitable model led to methods that worked the same for any series — that is, methods that were not model-based and that could be applied to any series. Experience with economic series had shown that a given mathematical form could adequately represent a time series only for a fixed length; as more data were added, the model became inadequate. This suggested an approach that used moving averages. For further analysis of the properties of X-11 moving averages, see [Cleveland and Tiao](#page-2106-2) [\(1976\)](#page-2106-2).

The basic method was to break up an economic time series into long-term trend, long-term cyclical movements, seasonal movements, and irregular fluctuations.

Early investigators found that it was not possible to uniquely decompose the trend and cycle components. Thus, these two were grouped together; the resulting component is usually referred to as the "trend cycle component."

It was also found that estimating seasonal components in the presence of trend produced biased estimates of the seasonal components, but, at the same time, estimating trend in the presence of seasonality was difficult. This eventually lead to the iterative approach used in the X-11 method.

Two other problems were encountered by early investigators. First, some economic series appear to have changing or evolving seasonality. Secondly, moving averages were very sensitive to extreme values. The estimation method used in the X-11 method allows for evolving seasonal components. For the second problem, the X-11 method uses repeated adjustment of extreme values.

All of these problems encountered in the early investigation of seasonal adjustment methods suggested the use of moving averages in estimating components. Even with the use of moving averages instead of a model-based method, massive amounts of hand calculations were required. Only a small number of series could be adjusted, and little experimentation could be done to evaluate variations on the method.

With the advent of electronic computing in the 1950s, work on seasonal adjustment methods proceeded rapidly. These methods still used the framework previously described; variants of these basic methods could now be easily tested against a large number of series.

Much of the work was done by Julian Shiskin and others at the U.S. Bureau of the Census beginning in 1954 and culminating after a number of variants into the *X-11 Variant of the Census Method II Seasonal Adjustment Program*, which PROC X11 implements.

References for this work during this period include [Shiskin and Eisenpress](#page-2108-1) [\(1957\)](#page-2108-1), [Shiskin](#page-2108-2) [\(1958\)](#page-2108-2), and [Marris](#page-2108-3) [\(1961\)](#page-2108-3). The authoritative documentation for the X-11 Variant is in [Shiskin, Young, and](#page-2108-0) [Musgrave](#page-2108-0) [\(1967\)](#page-2108-0). This document is not equivalent to a program specification; however, the FOR-TRAN code that implements the X-11 Variant is in the public domain. A less detailed description of the X-11 Variant is given in [U.S. Bureau of the Census](#page-2108-4) [\(1969\)](#page-2108-4).

### **Development of the X-11-ARIMA Method**

The X-11 method uses symmetric moving averages in estimating the various components. At the end of the series, however, these symmetric weights cannot be applied. Either asymmetric weights have to be used, or some method of extending the series must be found.

While various methods of extending a series have been proposed, the most important method to date has been the X-11-ARIMA method developed at Statistics Canada. This method uses Box-Jenkins ARIMA models to extend the series.

The Time Series Research and Analysis Division of Statistics Canada investigated 174 Canadian economic series and found five ARIMA models out of twelve that fit the majority of series well and reduced revisions for the most recent months. References that give details of various aspects of the X-11-ARIMA methodology include [Dagum](#page-2107-2) [\(1980,](#page-2107-2) [1982a,](#page-2107-3) [c,](#page-2107-4) [1983,](#page-2107-5) [1988\)](#page-2107-6), [Laniel](#page-2107-7) [\(1985\)](#page-2107-7), [Lothian](#page-2108-5) [and Morry](#page-2108-5) [\(1978a\)](#page-2108-5), and [Huot et al.](#page-2107-8) [\(1986\)](#page-2107-8).

# **Differences between X11ARIMA/88 and PROC X11**

The original implementation of the X-11-ARIMA method was by Statistics Canada in 1980 [\(Dagum](#page-2107-2) [1980\)](#page-2107-2), with later changes and enhancements made in 1988 [\(Dagum](#page-2107-6) [1988\)](#page-2107-6). The calculations performed by PROC X11 differ from those in X11ARIMA/88, which will result in differences in the final component estimates provided by these implementations.

There are three areas where Statistics Canada made changes to the original X-11 seasonal adjustment method in developing X11ARIMA/80 [\(Monsell](#page-2108-6) [1984\)](#page-2108-6). These are (a) selection of extreme values, (b) replacement of extreme values, and (c) generation of seasonal and trend cycle weights.

These changes have not been implemented in the current version of PROC X11. Thus the procedure produces results identical to those from previous versions of PROC X11 in the absence of an ARIMA statement.

Additional differences can result from the ARIMA estimation. X11ARIMA/88 uses conditional least squares (CLS), while CLS, unconditional least squares (ULS) and maximum likelihood (ML) are all available in PROC X11 by using the METHOD= option in the ARIMA statement. Generally, parameters estimates will differ for the different methods.

# **Implementation of the X-11 Seasonal Adjustment Method**

The following steps describe the analysis of a monthly time series using multiplicative seasonal adjustment. Additional steps used by the X-11-ARIMA method are also indicated. Equivalent descriptions apply for an additive model if you replace *divide* with *subtract* where applicable.

In the multiplicative adjustment, the original series  $O_t$  is assumed to be of the form

 $Q_t = C_t S_t I_t P_t D_t$ 

where  $C_t$  is the trend cycle component,  $S_t$  is the seasonal component,  $I_t$  is the irregular component,  $P_t$  is the prior monthly factors component, and  $D_t$  is the trading-day component.

The trading-day component can be further factored as

$$
D_t = D_{r,t} D_{tr,t},
$$

where  $D_{tr,t}$  are the trading-day factors derived from the prior daily weights, and  $D_{r,t}$  are the residual trading-day factors estimated from the trading-day regression. For further information about estimating trading day variation, see [Young](#page-2108-7) [\(1965\)](#page-2108-7).

### **Additional Steps When Using the X-11-ARIMA Method**

The X-11-ARIMA method consists of extending a given series by an ARIMA model and applying the usual X-11 seasonal adjustment method to this extended series. Thus in the simplest case in which there are no prior factors or calendar effects in the series, the ARIMA model selection, estimation, and forecasting are performed first, and the resulting extended series goes through the standard X-11 steps described in the next section.

If prior factor or calendar effects are present, they must be eliminated from the series before the ARIMA estimation is done because these effects are not stochastic.

Prior factors, if present, are removed first. Calendar effects represented by prior daily weights are then removed. If there are no further calendar effects, the adjusted series is extended by the ARIMA model, and this extended series goes through the standard X-11 steps without repeating the removal of prior factors and calendar effects from prior daily weights.

If further calendar effects are present, a trading-day regression must be performed. In this case it is necessary to go through an initial pass of the X-11 steps to obtain a final trading-day adjustment. In this initial pass, the series, adjusted for prior factors and prior daily weights, goes through the standard X-11 steps. At the conclusion of these steps, a final series adjusted for prior factors and all calendar effects is available. This adjusted series is then extended by the ARIMA model, and this extended series goes through the standard X-11 steps again, without repeating the removal of prior factors and calendar effects from prior daily weights and trading-day regression.

### **The Standard X-11 Seasonal Adjustment Method**

The standard X-11 seasonal adjustment method consists of the following steps. These steps are applied to the original data or the original data extended by an ARIMA model.

1. In step 1, the data are read, ignoring missing values until the first nonmissing value is found. If prior monthly factors are present, the procedure reads prior monthly  $P_t$  factors and divides them into the original series to obtain  $O_t/P_t = C_t S_t I_t D_{tr,t} D_{r,t}$ .

Seven daily weights can be specified to develop monthly factors to adjust the series for trading-day variation,  $D_{tr,t}$ ; these factors are then divided into the original or prior adjusted series to obtain  $C_t S_t I_t D_{r,t}$ .

2. In steps 2, 3, and 4, three iterations are performed, each of which provides estimates of the seasonal  $S_t$ , trading-day  $D_{r,t}$ , trend cycle  $C_t$ , and irregular components  $I_t$ . Each iteration refines estimates of the extreme values in the irregular components. After extreme values are identified and modified, final estimates of the seasonal component, seasonally adjusted series, trend cycle, and irregular components are produced. Step 2 consists of three substeps:

a) During the first iteration, a centered, 12-term moving average is applied to the original series  $O_t$  to provide a preliminary estimate  $\hat{C}_t$  of the trend cycle curve  $C_t$ . This moving average combines 13 (a 2-term moving average of a 12-term moving average) consecutive monthly values, removing the  $S_t$  and  $I_t$ . Next, it obtains a preliminary estimate  $S_t I_t$  by

$$
\widehat{S_t I_t} = \frac{O_t}{\hat{C}_t}
$$

- b) A moving average is then applied to the  $S_t I_t$  to obtain an estimate  $\overline{S}_t$  of the seasonal factors.  $\overline{S}_t \overline{I}_t$  is then divided by this estimate to obtain an estimate  $\hat{I}_t$  of the irregular to obtain an estimate  $\hat{S}_t$  of the seasonal factors.  $S_t I_t$  is then divided by this estimate to obtain an estimate  $I_t$  of the irregular component. Next, a moving standard deviation is calculated from the irregular component and is used in assigning a weight to each monthly value for measuring its degree of extremeness. These weights are used to modify extreme values in  $S_t I_t$  sonal factors are estimated by applying a moving average to the modified values of extremeness. These weights are used to modify extreme values in  $S_t I_t$ . New seasonal factors are estimated by applying a moving average to the modified value of  $S_t I_t$ .<br>A preliminary seasonally adjusted series is obtained by dividing the original series by A preliminary seasonally adjusted series is obtained by dividing the original series by these new seasonal factors. A second estimate of the trend cycle is obtained by applying a weighted moving average to this seasonally adjusted series.
- c) The same process is used to obtain second estimates of the seasonally adjusted series and improved estimates of the irregular component. This irregular component is again modified for extreme values and then used to provide estimates of trading-day factors and refined weights for the identification of extreme values.
- 3. Using the same computations, a second iteration is performed on the original series that has been adjusted by the trading-day factors and irregular weights developed in the first iteration. The second iteration produces final estimates of the trading-day factors and irregular weights.
- 4. A third and final iteration is performed using the original series that has been adjusted for trading-day factors and irregular weights computed during the second iteration. During the third iteration, PROC X11 develops final estimates of seasonal factors, the seasonally adjusted series, the trend cycle, and the irregular components. The procedure computes summary measures of variation and produces a moving average of the final adjusted series.

### **Sliding Spans Analysis**

The motivation for sliding spans analysis is to answer the question, When is a economic series unsuitable for seasonal adjustment? There have been a number of past attempts to answer this question: stable seasonality *F* test; moving seasonality *F* test, *Q* statistics, and others.

Sliding spans analysis attempts to quantify the stability of the seasonal adjustment process, and hence quantify the suitability of seasonal adjustment for a given series.

It is based on a very simple idea: for a stable series, deleting a small number of observations should not result in greatly different component estimates compared with the original, full series. Conversely, if deleting a small number of observations results in drastically different estimates, the series is unstable. For example, a drastic difference in the seasonal factors (Table D10) might result from a dominating irregular component or sudden changes in the seasonally component. When the seasonal component estimates of a series is unstable in this manner, they have little meaning and the series is likely to be unsuitable for seasonal adjustment.

Sliding spans analysis, developed at the Statistical Research Division of the U.S. Census Bureau [\(Findley et al.](#page-2107-9) [1990;](#page-2107-9) [Findley and Monsell](#page-2107-10) [1986\)](#page-2107-10), performs a repeated seasonal adjustment on subsets or spans of the full series. In particular, an initial span of the data, typically eight years in length, is seasonally adjusted, and the Tables C18, the trading-day factors (if trading-day regression performed), D10, the seasonal factors, and D11, the seasonally adjusted series are retained for further processing. Next, one year of data is deleted from the beginning of the initial span and one year of data is added. This new span is seasonally adjusted as before, with the same tables retained. This process continues until the end of the data is reached. The beginning and ending dates of the spans are such that the last observation in the original data is also the last observation in the last span. This is discussed in more detail in the following paragraphs.

The following notation for the components or differences computed in the sliding spans analysis follows [Findley et al.](#page-2107-9) [\(1990\)](#page-2107-9). The meaning for the symbol  $X_t(k)$  is component X in month (or quarter) t, computed from data in the kth span. These components are now defined.

- Seasonal Factors (Table D10):  $S_t(k)$
- Trading-Day Factors (Table C18):  $TD_t(k)$
- Seasonally Adjusted Data (Table D11):  $SA_t(k)$
- Month-to-Month Changes in the Seasonally Adjusted Data:  $MM_t(k)$
- Year-to-Year Changes in the Seasonally Adjusted Data:  $YY_t(k)$

The key measure is the maximum percent difference across spans. For example, consider a series that begins in January 1972, ends in December 1984, and has four spans, each of length 8 years (see Figure 1 in [Findley et al.](#page-2107-9) [\(1990\)](#page-2107-9), p. 346). Consider  $S_t(k)$  the seasonal factor (Table D10) for month t for span k, and let  $N_t$  denote the number of spans containing month t; that is,

 $N_t = \{k : span k contains month t\}$ 

In the middle years of the series there is overlap of all four spans, and  $N_t$  will be 4. The last year of the series will have only one span, while the beginning can have 1 or 0 spans depending on the original length.

Since we are interested in how much the seasonal factors vary for a given month across the spans, a natural quantity to consider is

$$
max_{k \in N_t} S_t(k) - min_{k \in N_t} S_t(k)
$$

In the case of the multiplicative model, it is useful to compute a percentage difference; define the maximum percentage difference (MPD) at time  $t$  as

$$
MPD_t = \frac{max_{k \in N_t} S_t(k) - min_{k \in N_t} S_t(k)}{min_{k \in N_t} S_t(k)}
$$

The seasonal factor for month t is then unreliable if  $MPD<sub>t</sub>$  is large. While no exact significance level can be computed for this statistic, empirical levels have been established by considering over 500 economic series [\(Findley et al.](#page-2107-9) [1990;](#page-2107-9) [Findley and Monsell](#page-2107-10) [1986\)](#page-2107-10). For these series it was found that for four spans, stable series typically had less than 15% of the MPD values exceeding 3.0%, while in marginally stable series, between  $15\%$  and  $25\%$  of the MPD values exceeded 3.0%. A series in which 25% or more of the MPD values exceeded 3.0% is almost always unstable.

While these empirical values cannot be considered an exact significance level, they provide a useful empirical basis for deciding if a series is suitable for seasonal adjustment. These percentage values are shifted down when fewer than four spans are used.

# **Computational Details for Sliding Spans Analysis**

### <span id="page-2071-0"></span>**Length and Number of Spans**

The algorithm for determining the length and number of spans for a given series was developed at the U.S. Bureau of the Census, Statistical Research Division. A summary of this algorithm is as follows.

First, an initial length based on the MACURVE *month*=*option* specification is determined, and then the maximum number of spans possible using this length is determined. If this maximum number exceeds four, set the number of spans to four. If this maximum number is one or zero, there are not enough observations to perform the sliding spans analysis. In this case a note is written to the log and the sliding spans analysis is skipped for this variable.

If the maximum number of spans is two or three, the actual number of spans used is set equal to this maximum. Finally, the length is adjusted so that the spans begin in January (or the first quarter) of the beginning year of the span.

The remainder of this section gives the computation formulas for the maximum percentage difference (MPD) calculations along with the threshold regions.

#### **Seasonal Factors (Table D10)**

For the additive model, the MPD is defined as

$$
max_{k \in N_t} S_t(k) - min_{k \in N_t} S_t(k)
$$

For the multiplicative model, the MPD is

$$
MPD_t = \frac{max_{k \in N_t} S_t(k) - min_{k \in N_t} S_t(k)}{min_{k \in N_t} S_t(k)}
$$

A series for which less than 15% of the MPD values of D10 exceed 3.0% is stable; between 15% and 25% is marginally stable; and greater than 25% is unstable. Span reports S 2.A through S 2.C give the various breakdowns for the number of times the MPD exceeded these levels.

### **Trading Day Factor (Table C18)**

For the additive model, the MPD is defined as

$$
max_{k \in N_t} TD_t(k) - min_{k \in N_t} TD_t(k)
$$

For the multiplicative model, the MPD is

$$
MPD_t = \frac{max_{k \in N_t} TD_t(k) - min_{k \in N_t} TD_t(k)}{min_{k \in N_t} TD_t(k)}
$$

The U.S. Census Bureau currently gives no recommendation concerning MPD thresholds for the trading-day factors. Span reports S 3.A through S 3.C give the various breakdowns for MPD thresholds. When TDREGR=NONE is specified, no trading-day computations are done, and this table is skipped.

#### **Seasonally Adjusted Data (Table D11)**

For the additive model, the MPD is defined as

$$
max_{k \in N_t} SA_t(k) - min_{k \in N_t} SA_t(k)
$$

For the multiplicative model, the MPD is

$$
MPD_t = \frac{max_{k \in N_t} SA_t(k) - min_{k \in N_t} SA_t(k)}{min_{k \in N_t} SA_t(k)}
$$

A series for which less than 15% of the MPD values of D11 exceed 3.0% is stable; between 15% and 25% is marginally stable; and greater than 25% is unstable. Span reports S 4.A through S 4.C give the various breakdowns for the number of times the MPD exceeded these levels.

#### **Month-to-Month Changes in the Seasonally Adjusted Data**

Some additional notation is needed for the month-to-month and year-to-year differences. Define  $N1_t$  as

$$
N1_t = \{k : span k contains month t and t - 1\}
$$

For the additive model, the month-to-month change for span  $k$  is defined as

 $MM_t(k) = SA_t - SA_{t-1}$ 

while for the multiplicative model

$$
MM_t(k) = \frac{SA_t - SA_{t-1}}{SA_{t-1}}
$$

Since this quantity is already in percentage form, the MPD for both the additive and multiplicative model is defined as

$$
MPD_t = max_{k \in N1_t} MM_t(k) - min_{k \in N1_t} MM_t(k)
$$

The current recommendation of the U.S. Census Bureau is that if 35% or more of the MPD values of the month-to-month differences of D11 exceed 3.0%, then the series is usually not stable; 40% exceeding this level clearly marks an unstable series. Span reports S 5.A.1 through S 5.C give the various breakdowns for the number of times the MPD exceeds these levels.

#### *Year-to-Year Changes in the Seasonally Adjusted Data*

First define  $N12_t$  as

$$
N12_t = \{k : span k contains month t and t - 12\}
$$

(Appropriate changes in notation for a quarterly series are obvious.)

For the additive model, the month-to-month change for span  $k$  is defined as

 $YY_t(k) = SA_t - SA_{t-12}$ 

while for the multiplicative model

$$
YY_t(k) = \frac{SA_t - SA_{t-12}}{SA_{t-12}}
$$

Since this quantity is already in percentage form, the MPD for both the additive and multiplicative model is defined as

$$
MPD_t = max_{k \in N1_t} YY_t(k) - min_{k \in N1_t} YY_t(k)
$$

The current recommendation of the U.S. Census Bureau is that if 10% or more of the MPD values of the month-to-month differences of D11 exceed 3.0%, then the series is usually not stable. Span reports S 6.A through S 6.C give the various breakdowns for the number of times the MPD exceeds these levels.

# **Data Requirements**

The input data set must contain either quarterly or monthly time series, and the data must be in chronological order. For the standard X-11 method, there must be at least three years of observations (12 for quarterly time series or 36 for monthly) in the input data sets or in each BY group in the input data set if a BY statement is used.

For the X-11-ARIMA method, there must be at least five years of observations (20 for quarterly time series or 60 for monthly) in the input data sets or in each BY group in the input data set if a BY statement is used.

# **Missing Values**

Missing values at the beginning of a series to be adjusted are skipped. Processing starts with the first nonmissing value and continues until the end of the series or until another missing value is found.

Missing values are not allowed for the DATE= variable. The procedure terminates if missing values are found for this variable.

Missing values found in the PMFACTOR= variable are replaced by 100 for the multiplicative model (default) and by 0 for the additive model.

Missing values can occur in the output data set. If the time series specified in the OUTPUT statement is not computed by the procedure, the values of the corresponding variable are missing. If the time series specified in the OUTPUT statement is a moving average, the values of the corresponding variable are missing for the first *n* and last *n* observations, where *n* depends on the length of the moving average. Additionally, if the time series specified is an irregular component modified for extremes, only the modified values are given, and the remaining values are missing.

# **Prior Daily Weights and Trading-Day Regression**

<span id="page-2074-0"></span>Suppose that a detailed examination of retail sales at ZXY Company indicates that certain days of the week have higher amounts of sales. In particular, Thursday, Friday, and Saturday have approximately twice the amount of sales as Monday, Tuesday, and Wednesday, and no sales occur on Sunday. This means that months with five Saturdays would have higher amounts of sales than months with only four Saturdays.

This phenomenon is called a calendar effect; it can be handled in PROC X11 by using the PDWEIGHTS (prior daily weights) statement or the TDREGR=option (trading-day regression). The PDWEIGHTS statement and the TDREGR=option can be used separately or together.

If the relative weights are known (as in the preceding) it is appropriate to use the PDWEIGHTS statement. If further residual calendar variation is present, TDREGR=ADJUST should also be used. If you know that a calendar effect is present, but know nothing about the relative weights, use TDREGR=ADJUST without a PDWEIGHTS statement.

In this example, it is assumed that the calendar variation is due to both prior daily weights and residual variation. Thus both a PDWEIGHTS statement and TDREGR=ADJUST are specified.

Note that only the relative weights are needed; in the actual computations, PROC X11 normalizes the weights to sum to 7.0. If a day of the week is not present in the PDWEIGHTS statement, it is given a value of zero. Thus "sun=0" is not needed.

```
proc x11 data=sales;
  monthly date=date tdregr=adjust;
   var sales;
   tables a1 a4 b15 b16 C14 C15 c18 d11;
   pdweights mon=1 tue=1 wed=1 thu=2 fri=2 sat=2;
```

```
output out=x11out a1=a1 a4=a4 b1=b1 c14=c14
                  c16=c16 c18=c18 d11=d11;
```
**run;**

Tables of interest include A1, A4, B15, B16, C14, C15, C18, and D11. Table A4 contains the adjustment factors derived from the prior daily weights; Table C14 contains the extreme irregular values excluded from trading-day regression; Table C15 contains the trading-day-regression results; Table C16 contains the monthly factors derived from the trading-day regression; and Table C18 contains the final trading-day factors derived from the combined daily weights. Finally, Table D11 contains the final seasonally adjusted series.

# **Adjustment for Prior Factors**

Suppose now that a strike at ZXY Company during July and August of 1988 caused sales to decrease an estimated 50%. Since this is a one-time event with a known cause, it is appropriate to prior adjust the data to reflect the effects of the strike. This is done in PROC X11 through the use of PMFACTOR=*varname* (prior monthly factor) in the MONTHLY statement.

In the following example, the PMFACTOR variable is named PMF. Since the estimate of the decrease in sales is 50%, PMF has a value of 50.0 for the observations corresponding to July and August 1988, and a value of 100.0 for the remaining observations.

This prior adjustment on SALES is performed by replacing SALES with the calculated value (SALES/PMF) \* 100.0. A value of 100.0 for PMF leaves SALES unchanged, while a value of 50.0 for PMF doubles SALES. This value is the estimate of what SALES would have been without the strike. The following example shows how this prior adjustment is accomplished.

```
data sales2;
   set sales;
   if '01jul1988'd <= date <= '01aug1988'd then pmf = 50;
   else pmf = 100;
run;
proc x11 data=sales2;
   monthly date=date pmfactor=pmf;
   var sales;
   tables a1 a2 a3 d11;
   output out=x11out a1=a1 a2=a2 a3=a3 d11=d11;
run;
```
Table A2 contains the prior monthly factors (the values of PMF), and Table A3 contains the prior adjusted series.

# **The YRAHEADOUT Option**

<span id="page-2076-0"></span>For monthly data, the YRAHEADOUT option affects only Tables C16 (regression trading-day adjustment factors), C18 (trading-day factors from combined daily weights), and D10 (seasonal factors). For quarterly data, only Table D10 is affected. Variables for all other tables have missing values for the forecast observations. The forecast values for a table are included only if that table is specified in the OUTPUT statement.

Tables C16 and C18 are calendar effects that are extrapolated by calendar composition. These factors are independent of the data once trading-day weights have been calculated. Table D10 is extrapolated by a linear combination of past values. If  $N$  is the total number of nonmissing observations for the analysis variable, this linear combination is given by

$$
D10_t = \frac{1}{2}(3 \times D10_{t-12} - D10_{t-24}), \quad t = N+1,.., N+12
$$

If the input data are monthly time series, 12 extra observations are added to the end of the output data set. (If a BY statement is used, 12 extra observations are added to the end of each BY group.) If the input data are a quarterly time series, four extra observations are added to the end of the output data set. (If a BY statement is used, four extra observations are added to each BY group.)

The DATE= variable (or  $\overline{DATE}$ ) is extrapolated for the extra observations generated by the YRA-HEADOUT option, while all other ID variables will have missing values.

If ARIMA processing is requested, and if both the OUTEXTRAP and YRAHEADOUT options are specified in the PROC X11 statement, an additional 12 (or 4) observations are added to the end of output data set for monthly (or quarterly) data after the ARIMA forecasts, using the same linear combination of past values as before.

# **Effect of Backcast and Forecast Length**

<span id="page-2076-1"></span>Based on a number of empirical studies [\(Dagum](#page-2107-3) [1982a,](#page-2107-3) [b,](#page-2107-11) [c;](#page-2107-4) [Dagum and Laniel](#page-2107-12) [1987\)](#page-2107-12), one year of forecasts minimize revisions when new data become available. Two and three years of forecasts show only small gains.

Backcasting improves seasonal adjustment but introduces permanent revisions at the beginning of the series and also at the end for series of length 8, 9, or 10 years. For series shorter than 7 years, the advantages of backcasting outweigh the disadvantages [\(Dagum](#page-2107-6) [1988\)](#page-2107-6).

Other studies [\(Pierce](#page-2108-8) [1980;](#page-2108-8) [Bobbit and Otto](#page-2106-3) [1990;](#page-2106-3) [Buszuwski](#page-2106-4) [1987\)](#page-2106-4) suggest "full forecasting" that is, using enough forecasts to allow symmetric weights for the seasonal moving averages for the most current data. For example, if a  $3 \times 9$  seasonal moving average was specified for one or more months by using the MACURVES statement, five years of forecasts would be required. This is because the seasonal moving averages are performed on calendar months separately, and the  $3 \times 9$ is an 11-term centered moving average, requiring five observations before and after the current observation. Thus

**macurves dec='3x9';**

would require five additional December values to compute the seasonal moving average.

# **Details of Model Selection**

<span id="page-2077-0"></span>If an ARIMA statement is present but no MODEL= is given, PROC X11 estimates and forecasts five predefined models and selects the best. This section describes the details of the selection criteria and the selection process.

The five predefined models used by PROC X11 are the same as those used by X11ARIMA/88 from Statistics Canada. These particular models, shown in [Table 31.2,](#page-2077-1) were chosen on the basis of testing a large number of economics series [\(Dagum](#page-2107-6) [1988\)](#page-2107-6) and should provide reasonable forecasts for most economic series.

<span id="page-2077-1"></span>

| Model # | <b>Specification</b> | <b>Multiplicative</b> | <b>Additive</b> |  |
|---------|----------------------|-----------------------|-----------------|--|
|         | $(0,1,1)(0,1,1)$ s   | log transform         | no transform    |  |
| 2       | $(0,1,2)(0,1,1)$ s   | log transform         | no transform    |  |
| 3       | $(2,1,0)(0,1,1)$ s   | log transform         | no transform    |  |
| 4       | $(0,2,2)(0,1,1)$ s   | log transform         | no transform    |  |
| 5       | $(2,1,2)(0,1,1)$ s   | no transform          | no transform    |  |

**Table 31.2** Five Predefined Models

The selection process proceeds as follows. The five models are estimated and one-step-ahead forecasts are produced in the order shown in [Table 31.2.](#page-2077-1) As each model is estimated, the following three criteria are checked:

- The mean absolute percent error (MAPE) for the last three years of the series must be less than 15%.
- The significance probability for the Box-Ljung chi-square for up to lag 24 for monthly (8 for quarterly) must greater than 0.05.
- The over-differencing criteria must not exceed 0.9.

The descriptions of these three criteria are given in the section ["Criteria Details"](#page-2078-0) on page 2069. The default values for these criteria are those used by X11ARIMA/88 from Statistics Canada; these defaults can be changed by the MAPECR=, CHICR=, and OVDIFCR= options.

A model that fails any one of these three criteria is excluded from further consideration. In addition, if the ARIMA estimation fails for a given model, a warning is issued, and the model is excluded. The final set of all models considered consists of those that pass all three criteria and are estimated successfully. From this set, the model with the smallest MAPE for the last three years is chosen.

If all five models fail, ARIMA processing is skipped for the variable being processed, and the standard X-11 seasonal adjustment is performed. A note is written to the log with this information. The chosen model is then used to forecast the series one or more years (determined by the FORE-CAST= option in the ARIMA statement). These forecasts are appended to the original data (or the prior and calendar-adjusted data).

If a BACKCAST= option is specified, the chosen model form is used, but the parameters are reestimated using the reversed series. Using these parameters, the reversed series is forecast for the number of years specified by the BACKCAST= option. These forecasts are then reversed and appended to the beginning of the original series, or the prior and calendar-adjusted series, to produce the backcasts.

Note that the final selection rule (the smallest MAPE using the last three years) emphasizes the quality of the forecasts at the end of the series. This is consistent with the purpose of the X-11- ARIMA methodology, which is to improve the estimates of seasonal factors and thus minimize revisions to recent past data as new data become available.

# **Criteria Details**

#### <span id="page-2078-0"></span>*Mean Absolute Percent Error (MAPE)*

For the MAPE criteria testing, only the last three years of the original series (or prior and calendar adjusted series) is used in computing the MAPE.

Let  $y_t$ ,  $t = 1,...,n$ , be the last three years of the series, and denote its one-step-ahead forecast by  $\hat{y}_t$ , where  $n = 36$  for a monthly series and  $n = 12$  for a quarterly series.

With this notation, the MAPE criteria are computed as

$$
MAPE = \frac{100}{n} \sum_{t=1}^{n} \frac{|y_t - \hat{y}_t|}{|y_t|}
$$

#### *Box-Ljung Chi-Square*

The Box-Ljung chi-square is a lack-of-fit test based on the model residuals. This test statistic is computed using the Ljung-Box formula

$$
\chi_m^2 = n(n+2) \sum_{k=1}^m \frac{r_k^2}{(n-k)}
$$

where *n* is the number of residuals that can be computed for the time series, and

$$
r_k = \frac{\sum_{t=1}^{n-k} a_t a_{t+k}}{\sum_{t=1}^{n} a_t^2}
$$

where the  $a_t$ 's are the residual sequence. This formula has been suggested by [Ljung and Box](#page-2108-9) [\(1978\)](#page-2108-9) as yielding a better fit to the asymptotic chi-square distribution. Some simulation studies of the finite sample properties of this statistic are given by [Davies, Triggs, and Newbold](#page-2107-13) [\(1977\)](#page-2107-13) and by [Ljung](#page-2108-9) [and Box](#page-2108-9) [\(1978\)](#page-2108-9).

For monthly series,  $m = 24$ , while for quarterly series,  $m = 8$ .

#### *Over-Differencing Test*

From [Table 31.2](#page-2077-1) you can see that all models have a single seasonal MA factor and at most two nonseasonal MA factors. Also, all models have seasonal and nonseasonal differencing. Consider model 2 applied to a monthly series  $y_t$  with  $E(y_t) = \mu$ :

$$
(1 - B1)(1 - B12)(yt - \mu) = (1 - \theta_1 B - \theta_2 B2)(1 - \theta_3 B12)at
$$

If  $\theta_3 = 1.0$ , then the factors  $(1 - \theta_3 B^{12})$  and  $(1 - B^{12})$  will cancel, resulting in a lower-order model.

Similarly, if  $\theta_1 + \theta_2 = 1.0$ ,

$$
(1 - \theta_1 B - \theta_2 B^2) = (1 - B)(1 - \alpha B)
$$

for some  $\alpha \neq 0.0$ . Again, this results in cancellation and a lower-order model.

Since the parameters are not exact, it is not reasonable to require that

 $\theta_3$  < 1.0 and  $\theta_1$  +  $\theta_2$  < 1.0

Instead, an approximate test is performed by requiring that

 $\theta_3 \leq 0.9$  and  $\theta_1 + \theta_2 \leq 0.9$ 

The default value of 0.9 can be changed by the OVDIFCR= option. Similar reasoning applies to the other models.

# **ARIMA Statement Options for the Five Predefined Models**

[Table 31.3](#page-2079-0) lists the five predefined models and gives the equivalent MODEL= parameters in a PROC X11 ARIMA statement.

In all models except the fifth, a log transformation is performed before the ARIMA estimation for the multiplicative case; no transformation is performed for the additive case. For the fifth model, no transformation is done for either case.

The multiplicative case is assumed in the following table. The indicated seasonality *s* in the specification is either 12 (monthly) or 4 (quarterly). The MODEL statement assumes a monthly series.

<span id="page-2079-0"></span>Model ARIMA Statement Options  $(0,1,1)(0,1,1)$ s MODEL= $(Q=1 SQ=1 DIF=1 SDIF=1) TRANSFORM=LOG$  $(0,1,2)(0,1,1)$ s MODEL= $(Q=2 SQ=1 DIF=1 SDIF=1) TRANSFORM=LOG$  $(2,1,0)(0,1,1)$ s MODEL= $(P=2 SQ=1 DIF=1 SDIF=1) TRANSFORM=LOG$  $(0,2,2)(0,1,1)$ s MODEL= $(Q=2 SQ=1 DIF=2 SDIF=1) TRANSFORM=LOG$  $(2,1,2)(0,1,1)$ s MODEL= $(P=2 Q=2 SQ=1 DIF=1 SDIF=1)$ 

**Table 31.3** ARIMA Statements Options for Predefined Models

# **OUT= Data Set**

The OUT= data set specified in the OUTPUT statement contains the BY variables, if any; the ID variables, if any; and the DATE= variable if the DATE= option is given, or DATE if the DATE= option is not specified.

In addition, the variables specified by the option

*tablename =var1 var2 . . . varn*

are placed in the OUT= data set. A list of tables available for monthly and quarterly series is given later, in [Table 31.4.](#page-2083-1)

# **The OUTSPAN= Data Set**

<span id="page-2080-0"></span>The OUTSPAN= option is specified in the PROC statement, and writes the sliding spans results to the specified output data set. The OUTSPAN= data set contains the following variables:

- A1, a numeric variable that is a copy of the original series truncated to the current span. Note that overlapping spans will contain identical values for this variable.
- C18, a numeric variable that contains the trading-day factors for the seasonal adjustment for the current span
- D10, a numeric variable that contains the seasonal factors for the seasonal adjustment for the current span
- D11, a numeric variable that contains the seasonally adjusted series for the current span
- DATE, a numeric variable that contains the date within the current span
- SPAN, a numeric variable that contains the current span. The first span is the earliest span that is the one with the earliest starting date.
- VARNAME, a character variable containing the name of each variable in the VAR list. A separate sliding spans analysis is performed on each variable in the VAR list.

# **OUTSTB= Data Set**

<span id="page-2080-1"></span>The output data set produced by the OUTSTB= option of the PROC X11 statement contains the information in the analysis of variance on table D8 (Final Unmodified S-I Ratios). This analysis of variance, following table D8 in the printed output, tests for stable seasonality [\(Shiskin, Young, and](#page-2108-0) [Musgrave](#page-2108-0) [1967,](#page-2108-0) Appendix A). These data contain the following variables:

- VARNAME, a character variable containing the name of each variable in the VAR list
- TABLE, a character variable specifying the table from which the analysis of variance is performed. When ARIMA processing is requested, and two passes of X11 are required (when TDREGR=PRINT, TEST, or ADJUST), Table D8 and the stable seasonality test are computed twice: once in the initial pass, then again in the final pass. Both of these computations are put in the OUTSTB data set and are identified by D18.1 and D18.2, respectively.
- SOURCE, a character variable corresponding to the "source" column in the analysis of variance table following Table D8
- SS, a numeric variable containing the sum of squares associated with the corresponding source term
- DF, a numeric variable containing the degrees of freedom associated with the corresponding source term
- MS, a numeric variable containing the mean square associated with the corresponding source term. MS is missing for the source term "Total"
- <sup>F</sup>, a numeric variable containing the *F* statistic for the "Between" source term. F is missing for all other source terms.
- PROBF, a numeric variable containing the significance level for the *F* statistic. PROBF is missing for the source terms "Total" and "Error."

# **OUTTDR= Data Set**

<span id="page-2081-0"></span>The trading-day regression results (tables B15 and C15) are written to the OUTTDR= data set, which contains the following variables:

- VARNAME, a character variable containing the name of the VAR variable being processed
- TABLE, a character variable containing the name of the table. It can have only the value B15 (Preliminary Trading-Day Regression) or C15 (Final Trading-Day Regression).
- \_TYPE\_, a character variable whose value distinguishes the three distinct table format types. These types are (a) the regression, (b) the listing of the standard error associated with lengthof-month, and (c) the analysis of variance. The first seven observations in the OUTTDR data set correspond to the regression on days of the week; thus the \_TYPE\_ variable is given the value "REGRESS" (day-of-week regression coefficient). The next four observations correspond to 31-, 30-, 29-, and 28-day months and are given the value \_TYPE\_=LOM\_STD (length-of-month standard errors). Finally, the last three observations correspond to the analysis of variance table, and \_TYPE\_=ANOVA.
- PARM, a character variable, further identifying the nature of the observation. PARM is set to blank for the three TYPE = ANOVA observations.
- SOURCE, a character variable containing the source in the regression. This variable is missing for all \_TYPE\_=REGRESS and LOM\_STD.
- CWGT, a numeric variable containing the combined trading-day weight (prior weight + weight found from regression). The variable is missing for all TYPE = LOM STD and \_TYPE\_=ANOVA.
- PRWGT, a numeric variable containing the prior weight. The prior weight is 1.0 if PDWEIGHTS are not specified. This variable is missing for all TYPE = LOM STD and \_TYPE\_=ANOVA.
- COEFF, a numeric variable containing the calculated regression coefficient for the given day. This variable is missing for all TYPE = LOM STD and TYPE = ANOVA.
- STDERR, a numeric variable containing the standard errors. For observations with \_TYPE\_=REGRESS, this is the standard error corresponding to the regression coefficient. For observations with \_TYPE\_=LOM\_STD, this is standard error for the corresponding length-of-month. This variable is missing for all \_TYPE\_=ANOVA.
- T1, a numeric variable containing the *t* statistic corresponding to the test that the combined weight is different from the prior weight. This variable is missing for all \_TYPE\_=LOM\_STD and \_TYPE\_=ANOVA.
- T2, a numeric variable containing the *t* statistic corresponding to the test that the combined weight is different from 1.0. This variable is missing for all \_TYPE\_=LOM\_STD and \_TYPE\_=ANOVA.
- PROBT1, a numeric variable containing the significance level for *t* statistic T1. The variable is missing for all \_TYPE\_=LOM\_STD and \_TYPE\_=ANOVA.
- PROBT2, a numeric variable containing the significance level for *t* statistic T2. The variable is missing for all TYPE = LOM STD and TYPE = ANOVA.
- SS, a numeric variable containing the sum of squares associated with the corresponding source term. This variable is missing for all TYPE =REGRESS and LOM STD.
- DF, a numeric variable containing the degrees of freedom associated with the corresponding source term. This variable is missing for all TYPE =REGRESS and LOM STD.
- MS, a numeric variable containing the mean square associated with the corresponding source term. This variable is missing for the source term 'Total' and for all \_TYPE\_=REGRESS and LOM\_STD.
- <sup>F</sup>, a numeric variable containing the *F* statistic for the 'Regression' source term. The variable is missing for the source terms 'Total' and 'Error', and for all \_TYPE\_=REGRESS and LOM\_STD.
- PROBF, a numeric variable containing the significance level for the *F* statistic. This variable is missing for the source term 'Total' and 'Error' and for all \_TYPE\_=REGRESS and LOM\_STD.

# **Printed Output**

<span id="page-2083-0"></span>The output from PROC X11, both printed tables and the series written to the OUT= data set, depends on whether the data are monthly or quarterly. For the printed tables, the output depends further on the value of the PRINTOUT= option and the TABLE statement, along with other options specified.

The printed output is organized into tables identified by a part letter and a sequence number within the part. The seven major parts of the X11 procedure are as follows:

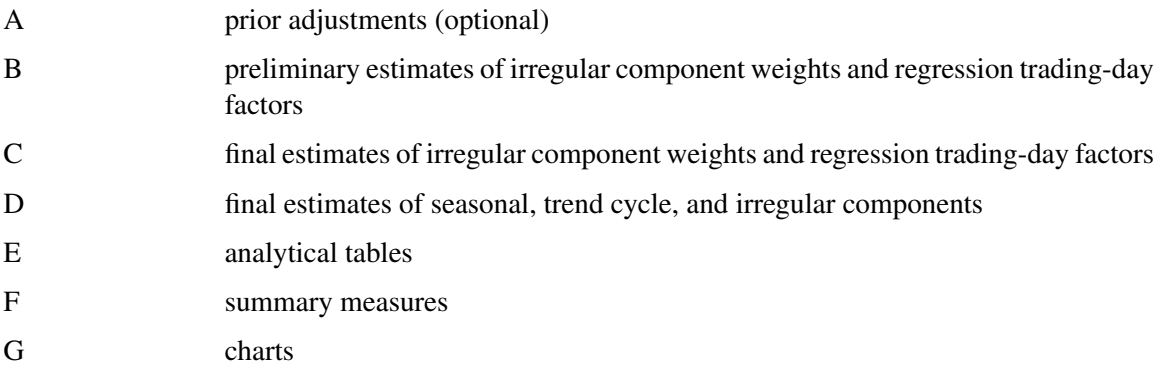

[Table 31.4](#page-2083-1) describes the individual tables and charts. Most tables apply both to quarterly and monthly series. Those that apply only to a monthly time series are indicated by an "M" in the notes section, while "P" indicates the table is not a time series, and is only printed, not output to the OUT= data set.

| <b>Table</b>   | <b>Description</b>                                            | <b>Notes</b> |
|----------------|---------------------------------------------------------------|--------------|
|                |                                                               |              |
| A <sub>1</sub> | original series                                               | M            |
| A <sub>2</sub> | prior monthly adjustment factors                              | M            |
| A <sub>3</sub> | original series adjusted for prior monthly factors            | M            |
| A <sub>4</sub> | prior trading-day adjustments                                 | M            |
| A <sub>5</sub> | prior adjusted or original series                             | M            |
| A13            | <b>ARIMA</b> forecasts                                        |              |
| A14            | <b>ARIMA</b> backcasts                                        |              |
| A15            | prior adjusted or original series extended by ARIMA backcasts |              |
|                | and forecasts                                                 |              |
| B1             | prior adjusted or original series                             |              |
| <b>B2</b>      | trend cycle                                                   |              |
| B <sub>3</sub> | unmodified seasonal-irregular (S-I) ratios                    |              |
| <b>B4</b>      | replacement values for extreme S-I ratios                     |              |
| B <sub>5</sub> | seasonal factors                                              |              |
| B <sub>6</sub> | seasonally adjusted series                                    |              |
| B7             | trend cycle                                                   |              |
| B <sub>8</sub> | unmodified S-I ratios                                         |              |
| B <sub>9</sub> | replacement values for extreme S-I ratios                     |              |

<span id="page-2083-1"></span>**Table 31.4** Table Names and Descriptions

# **Table 31.4** *continued*

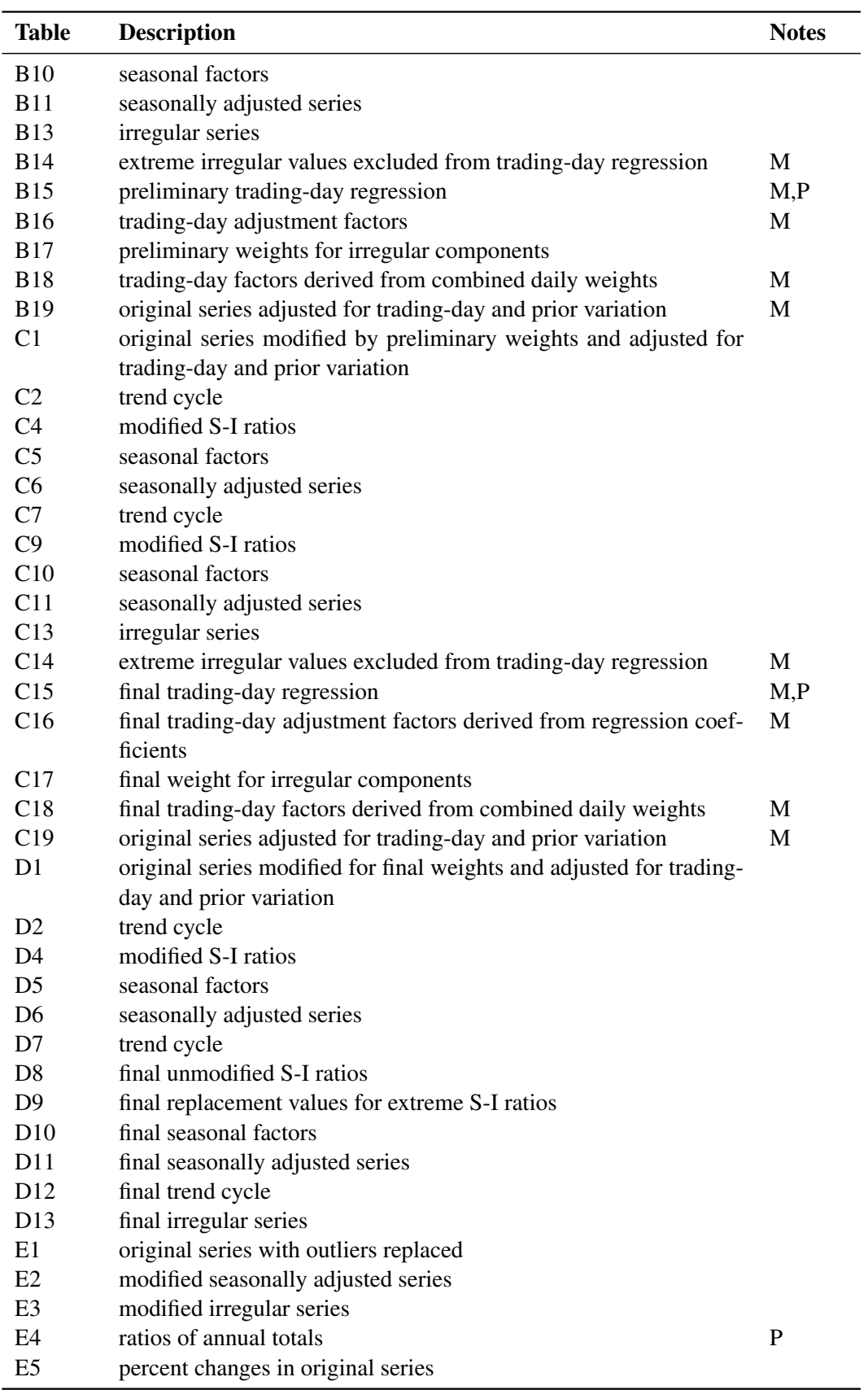

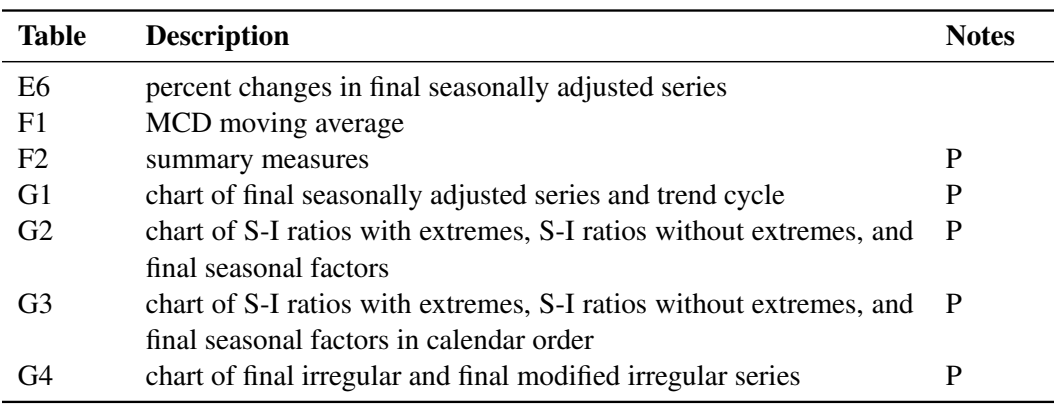

# **Table 31.4** *continued*

# **The PRINTOUT= Option**

The PRINTOUT= option controls printing for groups of tables. See the ["TABLES Statement"](#page-2065-1) on page 2056 for details on specifying individual tables. The following list gives the tables printed for each value of the PRINTOUT= option:

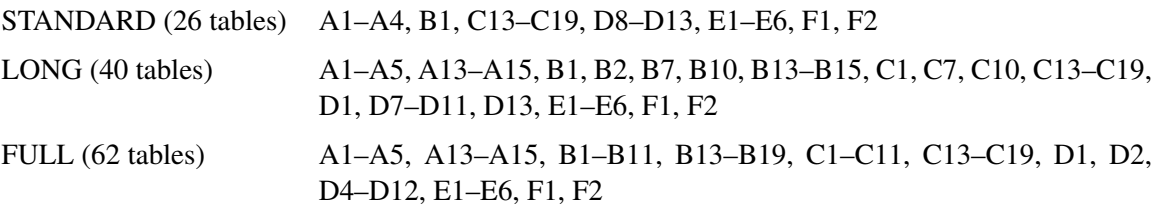

The actual number of tables printed depends on the options and statements specified. If a table is not computed, it is not printed. For example, if TDREGR=NONE is specified, none of the tables associated with the trading-day are printed.

# **The CHARTS= Option**

Of the four charts listed in [Table 31.4,](#page-2083-1) G1 and G2 are printed by default (CHARTS=STANDARD). Charts G3 and G4 are printed when CHARTS=FULL is specified. See the ["TABLES Statement"](#page-2065-1) on page 2056 for details on specifying individual charts.

# **Stable, Moving, and Combined Seasonality Tests on the Final Unmodified SI Ratios (Table D8)**

PROC X11 displays four tests used to identify stable seasonality and moving seasonality and to measure identifiable seasonality. These tests are displayed after Table D8. They are "Stable Seasonality Test," "Moving Seasonality Test," "Nonparametric Test for the Presence of Seasonality Assuming Stability," and "Summary of Results and Combined Test for the Presence of Identifiable Seasonality." The motivation, interpretation, and statistical details of all these tests are now given.

# *Motivation*

The seasonal component of this time series,  $S_t$ , is defined as the intrayear variation that is repeated constantly (stable) or in an evolving fashion from year to year (moving seasonality). If the increase in the seasonal factors from year to year is too large, then the seasonal factors will introduce distortion into the model. It is important to determine if seasonality is identifiable without distorting the series.

To determine if stable seasonality is present in a series, PROC X11 computes a one-way analysis of variance by using the seasons (months or quarters) as the factor on the Final Unmodified SI Ratios (Table D8). This is the appropriate table to use because the removal of the trend cycle is equivalent to detrending. PROC X11 prints this test, labeled "Stable Seasonality Test," immediately after the Table D8.

The X11 seasonal adjustment method tests for moving seasonality. Moving seasonality can be a source of distortion when seasonal factors are used in the model. PROC X11 computes and prints a test for moving seasonality. The test is a two-way analysis of variance that uses months (or quarters) and years. As in the "Stable Seasonality Test," this analysis of variance is performed on the Final Unmodified SI Ratios (Table D8). PROC X11 prints this test, labeled "Moving Seasonality Test," after the "Stable Seasonality Test."

PROC X11 next computes a nonparametric Kruskal-Wallis chi-squared test for stable seasonality, "Nonparametric Test for the Presence of Seasonality Assuming Stability." The Kruskal-Wallis test is performed on the ranks of the Final Unmodified SI Ratios (Table D8). For further details about the Kruskal-Wallis test, see [Lehmann](#page-2107-14) [\(1998,](#page-2107-14) pp. 204–210).

The results of the preceding three tests are combined into a joint test to measure identifiable seasonality, "Summary of Results and Combined Test for the Presence of Identifiable Seasonality." This test combines the two *F* tests previously described, along with the Kruskal-Wallis chi-squared test for stable seasonality, to determine "identifiable" seasonality. This test is printed after "Nonparametric Test for the Presence of Seasonality Assuming Stability."

### *Interpretation and Statistical Details*

The "Stable Seasonality Test" is a one-way analysis of variance on the "Final Unmodified SI Ratios" with seasons (months or quarters) as the factor.

To determine whether stable seasonality is present in a series, PROC X11 computes a one-way analysis of variance by using the seasons (months or quarters) as the factor on the Final Unmodified SI Ratios (Table D8). This is the appropriate table to use because the removal of the trend cycle is similar to detrending.

A large *F* statistic and a small significance level are evidence that a significant amount of variation in the SI-ratios is due to months or quarters, which in turn is evidence of seasonality; the null hypothesis of no month/quarter effect is rejected.

Conversely, a small *F* statistic and a large significance level (close to 1.0) are evidence that variation due to month or quarter could be due to random error, and the null hypothesis of no month/quarter effect is not rejected. The interpretation and utility of seasonal adjustment are problematic under such conditions.

The *F* test for moving seasonality is performed by a two-way analysis of variance. The two factors are seasons (months or quarters) and years. The years effect is tested separately; the null hypothesis is no effect due to years after accounting for variation due to months or quarters. For further details about the moving seasonality test, see [Lothian](#page-2108-10) [\(1984a,](#page-2108-10) [b,](#page-2108-11) [1978\)](#page-2108-12) and [Higginson](#page-2107-15) [\(1975\)](#page-2107-15).

The significance level reported in both the moving and stable seasonality tests are only approximate. Table D8, the Final Unmodified SI Ratios, is constructed from an averaging operation that induces a correlation in the residuals from which the *F* test is computed. Hence the computed *F* statistic differs from an exact *F* statistic; see [Cleveland and Devlin](#page-2106-0) [\(1980\)](#page-2106-0) for details.

The test for identifiable seasonality is performed by combining the *F* tests for stable and moving seasonality, along with a Kruskal-Wallis test for stable seasonality. The following description is based on [Lothian and Morry](#page-2108-13) [\(1978b\)](#page-2108-13); other details can be found in [Dagum](#page-2107-6) [\(1988,](#page-2107-6) [1983\)](#page-2107-5).

Let  $F_s$  and  $F_m$  denote the  $F$  value for the stable and moving seasonality tests, respectively. The combined test is performed as shown in [Table 31.5](#page-2087-0) and as follows:

- 1. If the null hypothesis in the stable seasonality test is not rejected at the 0.10% significance level (0.001), this is an indication that the series is not seasonal. PROC X11 displays "Identifiable Seasonality Not Present."
- 2. If the null hypothesis in step 1 is rejected, then compute the following quantities:

$$
T_1 = \frac{7}{F_m}
$$

$$
T_2 = \frac{3F_m}{F_s}
$$

Let T denote the simple average of  $T_1$  and  $T_2$ :

$$
T = \frac{(T_1 + T_2)}{2}
$$

If the moving seasonality null hypothesis is not rejected at the 5.0% significance level (0.05) and if  $T \geq 1.0$ , the null hypothesis of identifiable seasonality *not* present is accepted and PROC X11 displays "Identifiable Seasonality Not Present."

- 3. If the null hypothesis of identifiable seasonality *not* present has not been accepted, but  $T_1 \geq$ 1.0,  $T_2 \geq 1.0$ , or the Kruskal-Wallis chi-squared test fails at the 0.10% significance level (0.001), then PROC X11 displays "Identifiable Seasonality Probably Not Present."
- <span id="page-2087-0"></span>4. If the  $F_S$  and Kruskal-Wallis chi-squared tests pass, and if none of the combined measures described in steps 2 and 3 fail, then the null hypothesis of identifiable seasonality *not* present is rejected, and PROC X11 displays "Identifiable Seasonality Present."
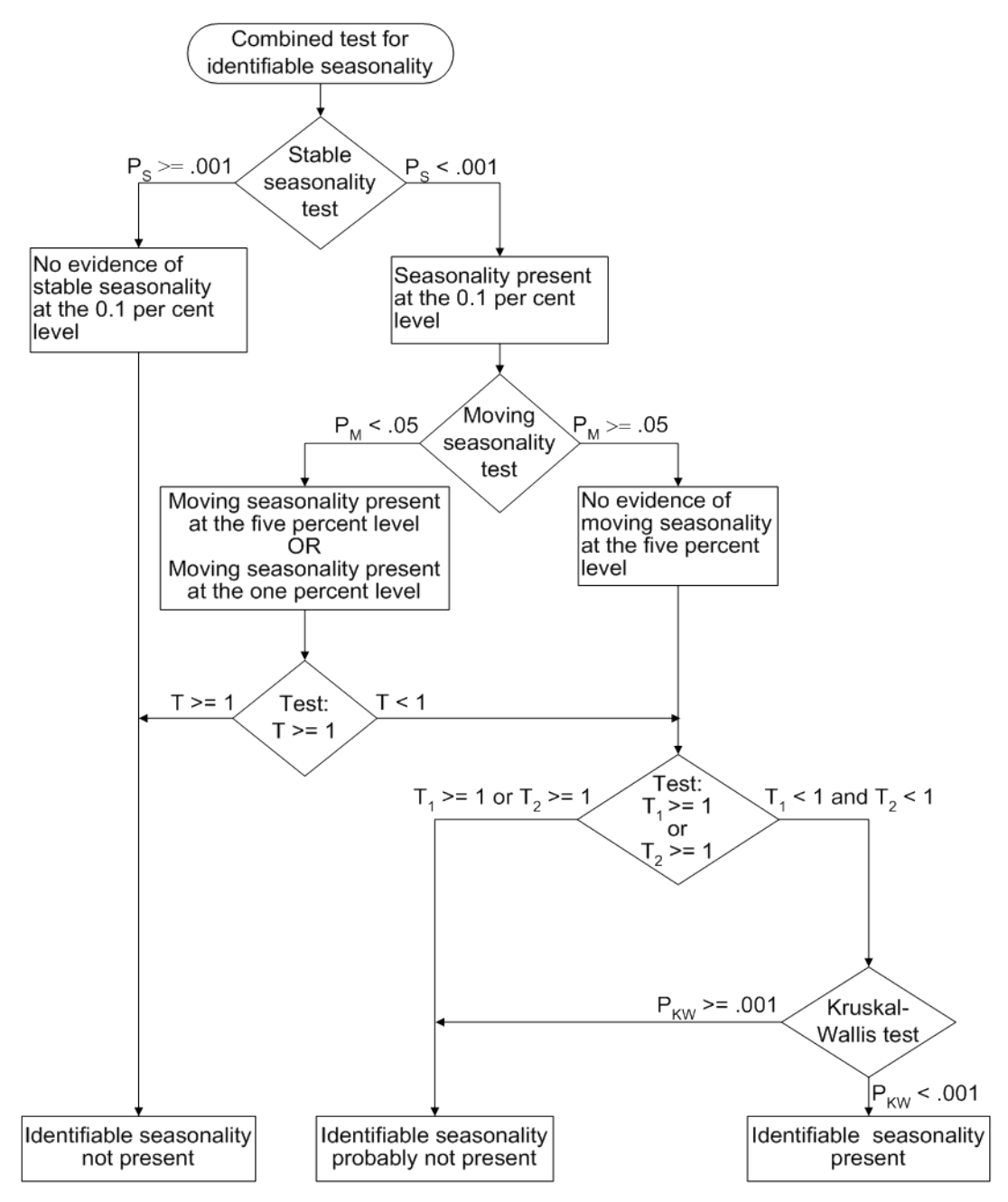

**Figure 31.5** Combined Seasonality Test Flowchart

### **Tables Written to the OUT= Data Set**

All tables that are time series can be written to the OUT= data set. However, depending on the specified options and statements, not all tables are computed. When a table is not computed, but is requested in the OUTPUT statement, the resulting variable has all missing values.

For example, if the PMFACTOR= option is not specified, Table A2 is not computed, and requesting this table in the OUTPUT statement results in the corresponding variable having all missing values.

The trading-day regression results, Tables B15 and C15, although not written to the OUT= data set, can be written to an output data set; see the OUTTDR= option for details.

### **Printed Output Generated by Sliding Spans Analysis**

### *Table S 0.A*

Table S 0.A gives the variable name, the length and number of spans, and the beginning and ending dates of each span.

### *Table S 0.B*

Table S 0.B gives the summary of the two F tests performed during the standard X11 seasonal adjustments for stable and moving seasonality on Table D8, the final SI ratios. These tests are described in the section ["Printed Output"](#page-2083-0) on page 2074.

### <span id="page-2089-0"></span>*Table S 1.A*

Table S 1.A gives the range analysis of seasonal factors. This includes the means for each month (or quarter) within a span, the maximum percentage difference across spans for each month, and the average. The minimum and maximum within a span are also indicated.

For example, for a monthly series and an analysis with four spans, the January row would contain a column for each span, with the value representing the average seasonal factor (Table D10) over all January calendar months occurring within the span. Beside each span column is a character column with either a MIN, MAX, or blank value, indicating which calendar month had the minimum and maximum value over that span.

Denote the average over the j th calendar month in span  $k, k = 1, ..., 4$ , by  $\bar{S}_j(k)$ ; then the maximum percent difference (MPD) for month  $j$  is defined by

$$
MPD_j = \frac{max_{k=1,..,4} \bar{S}_j(k) - min_{k=1,..,4} \bar{S}_j(k)}{min_{k=1,..,4} \bar{S}_j(k)}
$$

The last numeric column of Table S 1.A is the average value over all spans for each calendar month, with the minimum and maximum row flagged as in the span columns.

#### *Table S 1.B*

Table S 1.B gives a summary of range measures for each span. The first column, Range Means, is calculated by computing the maximum and minimum over all months or quarters in a span, then taking the difference. The next column is the range ratio means, which is simply the ratio of the previously described maximum and minimum. The next two columns are the minimum and maximum seasonal factors over the entire span, while the range sf column is the difference of these. Finally, the last column is the ratio of the Max SF and Min SF columns.

#### *Breakdown Tables*

Table S 2.A.1 begins the breakdown analysis for the various series considered in the sliding spans analysis. The key concept here is the MPD described above in the section ["Table S 1.A"](#page-2089-0) on page 2080 and in the section ["Computational Details for Sliding Spans Analysis"](#page-2071-0) on page 2062. For a month or quarter that appears in two or more spans, the maximum percentage difference is computed and tested against a cutoff level. If it exceeds this cutoff, it is counted as an instance of exceeding the level. It is of interest to see if such instances fall disproportionately in certain months and years. Tables S 2.A.1 through S 6.A.3 display this breakdown for all series considered.

### *Table S 2.A.1*

Table S 2.A.1 gives the monthly (quarterly) breakdown for the seasonal factors (table D10). The first column identifies the month or quarter. The next column is the number of times the MPD for D10 exceeded 3.0%, followed by the total count. The last is the average maximum percentage difference for the corresponding month or quarter.

### *Table S 2.A.2*

Table S 2.A.2 gives the same information as Table S 2.A.1, but on a yearly basis.

#### *Table S 2.A.3*

The description of Table S 2.A.3 requires the definition of "Sign Change" and "Turning Point."

First, some motivation. Recall that for a highly stable series, adding or deleting a small number of observations should not affect the estimation of the various components of a seasonal adjustment procedure.

Consider Table D10, the seasonal factors in a sliding spans analysis that uses four spans. For a given observation  $t$ , looking across the four spans, we can easily pick out large differences if they occur. More subtle differences can occur when estimates go from above to below (or vice versa) a base level. In the case of multiplicative model, the seasonal factors have a base level of 100.0. So it is useful to enumerate those instances where both a large change occurs (an MPD value exceeding 3.0%) and a change of sign (with respect to the base) occur.

Let  $B$  denote the base value (which in general depends on the component being considered and the model type, multiplicative or additive). If, for span 1,  $S_t(1)$  is below B (i.e.,  $S_t(1) - B$  is negative) and for some subsequent span k,  $S_t(k)$  is above B (i.e.,  $S_t(k) - B$  is positive), then a positive "Change in Sign" has occurred at observation t. Similarly, if, for span 1,  $S_t(1)$  is above B, and for some subsequent span k,  $S_t(k)$  is below B, then a negative "Change in Sign" has occurred. Both cases, positive or negative, constitute a "Change in Sign"; the actual direction is indicated in tables S 7.A through S 7.E, which are described below.

Another behavior of interest occurs when component estimates increase then decrease (or vice versa) across spans for a given observation. Using the preceding example, the seasonal factors at observation t could first increase, then decrease across the four spans.

This behavior, combined with an MPD exceeding the level, is of interest in questions of stability.

Again, consider Table D10, the seasonal factors in a sliding spans analysis that uses four spans. For a given observation t (containing at least three spans), note the level of D10 for the first span. Continue across the spans until a difference of 1.0% or greater occurs (or no more spans are left), noting whether the difference is up or down. If the difference is up, continue until a difference of 1.0% or greater occurs downward (or no more spans are left). If such an up-down combination occurs, the observation is counted as an up-down turning point. A similar description occurs for a down-up turning point. Tables S 7.A through S 7.E, described below, show the occurrence of turning points, indicating whether up-down or down-up. Note that it requires at least three spans to test for a turning point. Hence Tables S 2.A.3 through S 6.A.3 show a reduced number in the "Turning Point" row for the "Total Tested" column, and in Tables S 7.A through S 7.E, the turning points symbols can occur only where three or more spans overlap.

With these descriptions of sign change and turning point, we now describe Table S 2.A.3. The first column gives the type or category, the second column gives the total number of observations falling into the category, the third column gives the total number tested, and the last column gives the percentage for the number found in the category.

The first category (row) of the table is for flagged observations—that is, those observations where the MPD exceeded the appropriate cutoff level (3.0% is default for the seasonal factors). The second category is for level changes, while the third category is for turning points. The fourth category is for flagged sign changes—that is, for those observations that are sign changes, how many are also flagged. Note the total tested column for this category equals the number found for sign change, reflecting the definition of the fourth category.

The fifth column is for flagged turning points—that is, for those observations that are turning points, how many are also flagged.

The footnote to Table S 2.A.3 gives the U.S. Census Bureau recommendation for thresholds, as described in the section ["Computational Details for Sliding Spans Analysis"](#page-2071-0) on page 2062.

### *Table S 2.B*

Table S 2.B gives the histogram of flagged for seasonal factors (Table D10) using the appropriate cutoff value (default 3.0%). This table looks at the spread of the number of times the MPD exceeded the corresponding level. The range is divided up into four intervals:  $3.0\%$  – $4.0\%$ ,  $4.0\%$  – $5.0\%$ , 5.0%–6.0%, and greater than 6.0%. The first column shows the symbol used in Table S 7.A, the second column gives the range in interval notation, and the last column gives the number found in the corresponding interval. Note that the sum of the last column should agree with the "Number Found" column of the "Flagged MPD" row in Table S 2.A.3.

### *Table S 2.C*

Table S 2.C gives selected percentiles for the MPD for the seasonal factors (Table D10).

### *Tables S 3.A.1 through S 3.A.3*

These table relate to the trading-day factors (Table C18) and follow the same format as Tables S 2.A.1 through S 2.A.3. The only difference between these tables and Tables S 2.A.1 through S 2.A.3 is the default cutoff value of 2.0% instead of the 3.0% used for the seasonal factors.

### *Tables S 3.B, S 3.C*

These tables, applied to the trading-day factors (Table C18), are the same format as Tables S 2.B through S 2.C. The default cutoff value is different, with corresponding differences in the intervals in S 3.B.

### *Tables S 4.A.1 through S 4.A.3*

These tables relate to the seasonally adjusted series (Table D11) and follow the same format as Tables S 2.A.1 through S 2.A.3. The same default cutoff value of 3.0% is used.

### *Tables S 4.B, S 4.C*

These tables, applied to the seasonally adjusted series (Table D11), are the same format as tables S 2.B through S 2.C.

### *Tables S 5.A.1 through S 5.A.3*

These table relate to the month-to-month (or quarter-to-quarter) differences in the seasonally adjusted series, and follow the same format as Tables S 2.A.1 through S 2.A.3. The same default cutoff value of 3.0% is used.

### *Tables S 5.B, S 5.C*

These tables, applied to the month-to-month (or quarter-to-quarter) differences in the seasonally adjusted series, are the same format as tables S 2.B through S 2.C. The same default cutoff value of 3.0% is used.

### *Tables S 6.A.1 through S 6.A.3*

These table relate to the year-to-year differences in the seasonally adjusted series, and follow the same format as Tables S 2.A.1 through S 2.A.3. The same default cutoff value of 3.0% is used.

### *Tables S 6.B, S 6.C*

These tables, applied to the year-to-year differences in the seasonally adjusted series, are the same format as tables S 2.B through S 2.C. The same default cutoff value of 3.0% is used.

### *Table S 7.A*

Table S 7.A gives the entire listing of the seasonal factors (Table D10) for each span. The first column gives the date for each observation included in the spans. Note that the dates do not cover the entire original data set. Only those observations included in one or more spans are listed.

The next N columns (where  $N$  is the number of spans) are the individual spans starting at the earliest span. The span columns are labeled by their beginning and ending dates.

Following the last span is the "Sign Change" column. As explained in the description of Table S 2.A.3, a sign change occurs at a given observation when the seasonal factor estimates go from above to below, or below to above, a base level. For the seasonal factors, 100.0 is the base level for the multiplicative model, 0.0 for the additive model. A blank value indicates no sign change, a "U" indicates a movement "upward" from the base level and a "D" indicates a movement "downward" from the base level.

The next column is the "Turning Point" column. As explained in the description of Table S 2.A.3, a turning point occurs when there is an upward then downward movement, or downward then upward movement, of sufficient magnitude. A blank value indicates no turning point, a "U-D" indicates a movement "upward then downward," and a "D-U" indicates a movement "downward then upward."

The next column is the maximum percentage difference (MPD). This quantity, described in the section ["Computational Details for Sliding Spans Analysis"](#page-2071-0) on page 2062, is the main computation for sliding spans analysis. A measure of how extreme the MPD value is given in the last column, the "Level of Excess" column. The symbols used and their meaning are described in Table S 2.A.3. If a given observation has exceeded the cutoff, the level of excess column is blank.

### *Table S 7.B*

Table S 7.B gives the entire listing of the trading-day factors (Table C18) for each span. The format of this table is exactly like that of Table S 7.A.

#### *Table S 7.C*

Table S 7.C gives the entire listing of the seasonally adjusted data (Table D11) for each span. The format of this table is exactly like that of Table S 7.A except for the "Sign Change" column, which is not printed. The seasonally adjusted data have the same units as the original data; there is no natural base level as in the case of a percentage. Hence the sign change is not appropriate for D11.

### *Table S 7.D*

Table S 7.D gives the entire listing of the month-to-month (or quarter-to-quarter) changes in seasonally adjusted data for each span. The format of this table is exactly like that of Table S 7.A.

### *Table S 7.E*

Table S 7.E gives the entire listing of the year-to-year changes in seasonally adjusted data for each span. The format of this table is exactly like that of Table S 7.A.

### **Printed Output from the ARIMA Statement**

The information printed by default for the ARIMA model includes the parameter estimates, their approximate standard errors, *t* ratios, and variances, the standard deviation of the error term, and the AIC and SBC statistics for the model. In addition, a criteria summary for the chosen model is given that shows the values for each of the three test criteria and the corresponding critical values.

If the PRINTALL option is specified, a summary of the nonlinear estimation optimization and a table of Box-Ljung statistics is also produced. If the automatic model selection is used, this information is printed for each of the five predefined models. Finally, a model selection summary is printed, showing the final model chosen.

# **ODS Table Names**

PROC X11 assigns a name to each table it creates. You can use these names to reference the table when using the Output Delivery System (ODS) to select tables and create output data sets. These names are listed in the following table.

NOTE: For monthly and quarterly tables, use the ODS names MonthlyTables and QuarterlyTables; For brevity, only the MonthlyTables are listed here; the QuarterlyTables are simply duplicates. Printing of individual tables can be specified by using the TABLES table\_name, which is not listed here. Printing groups of tables is specified in the MONTHLY and QUARTERLY statements by specifying the option PRINTOUT=NONE|STANDARD|LONG|FULL. The default is PRINT-OUT=STANDARD.

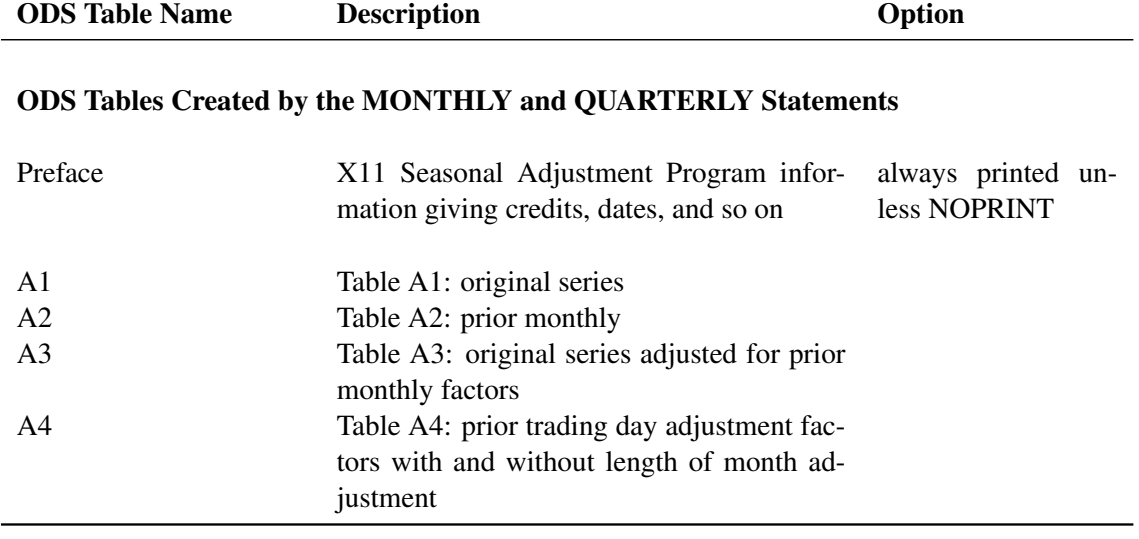

**Table 31.5** ODS Tables Produced in PROC X11

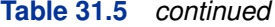

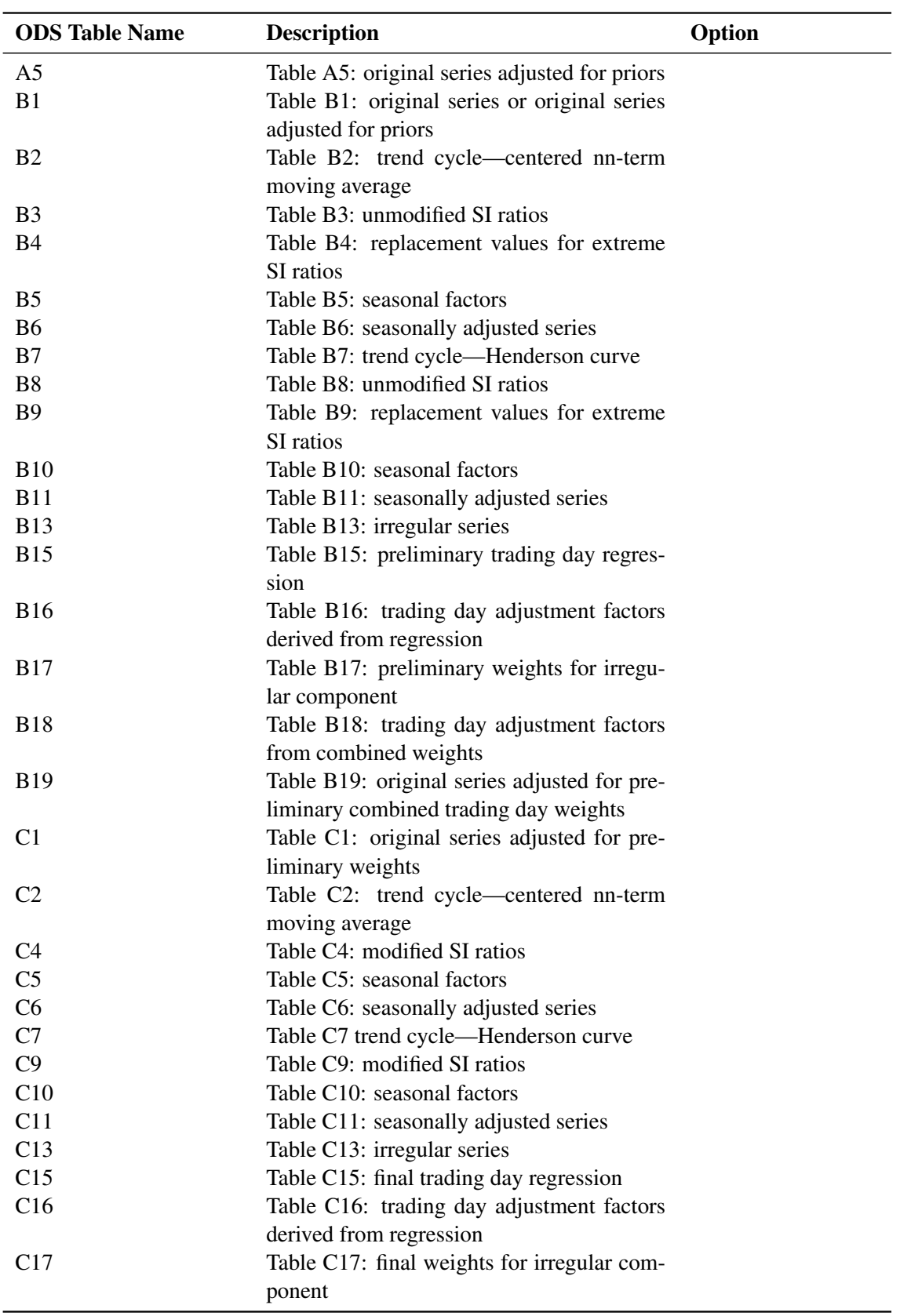

## **Table 31.5** *continued*

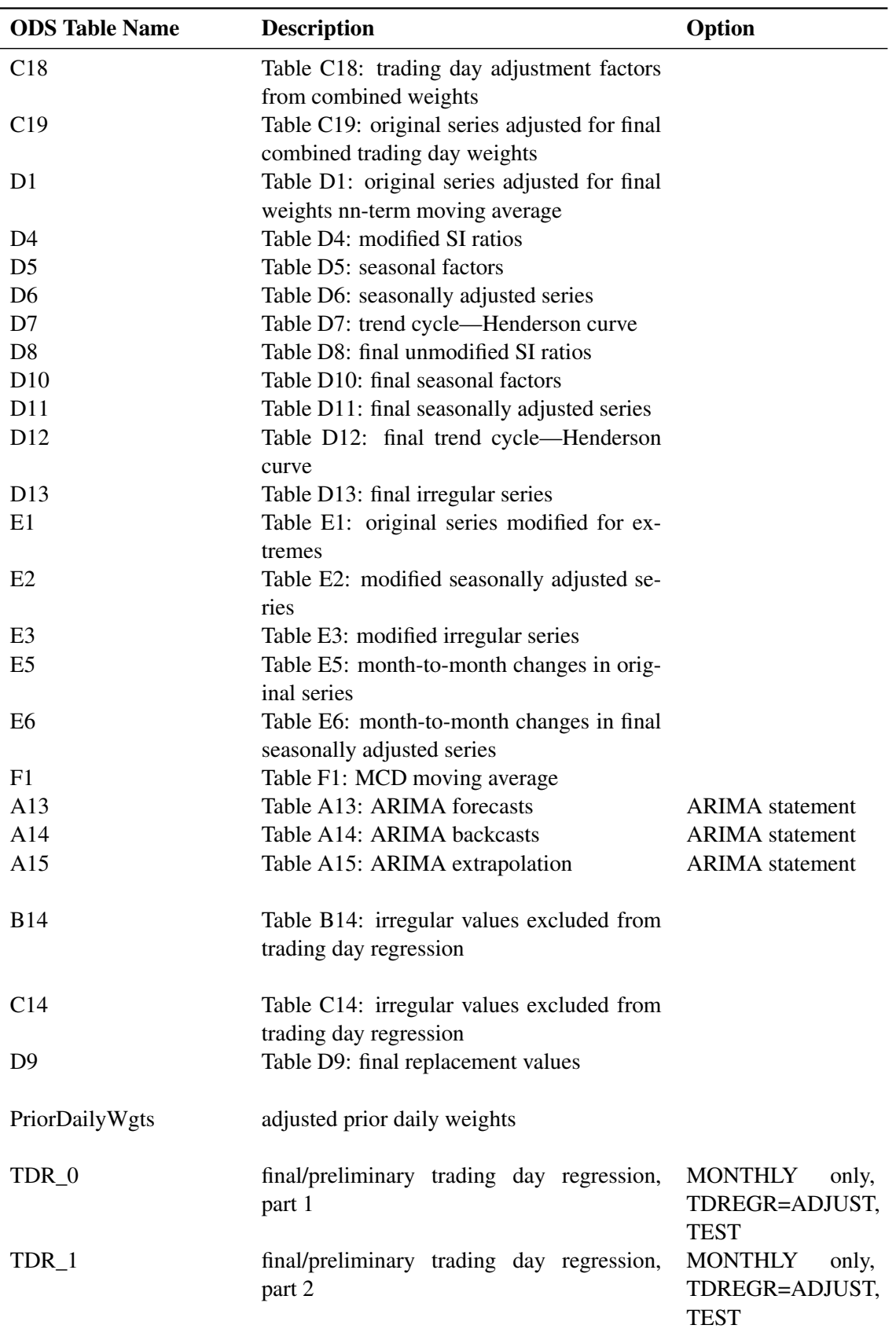

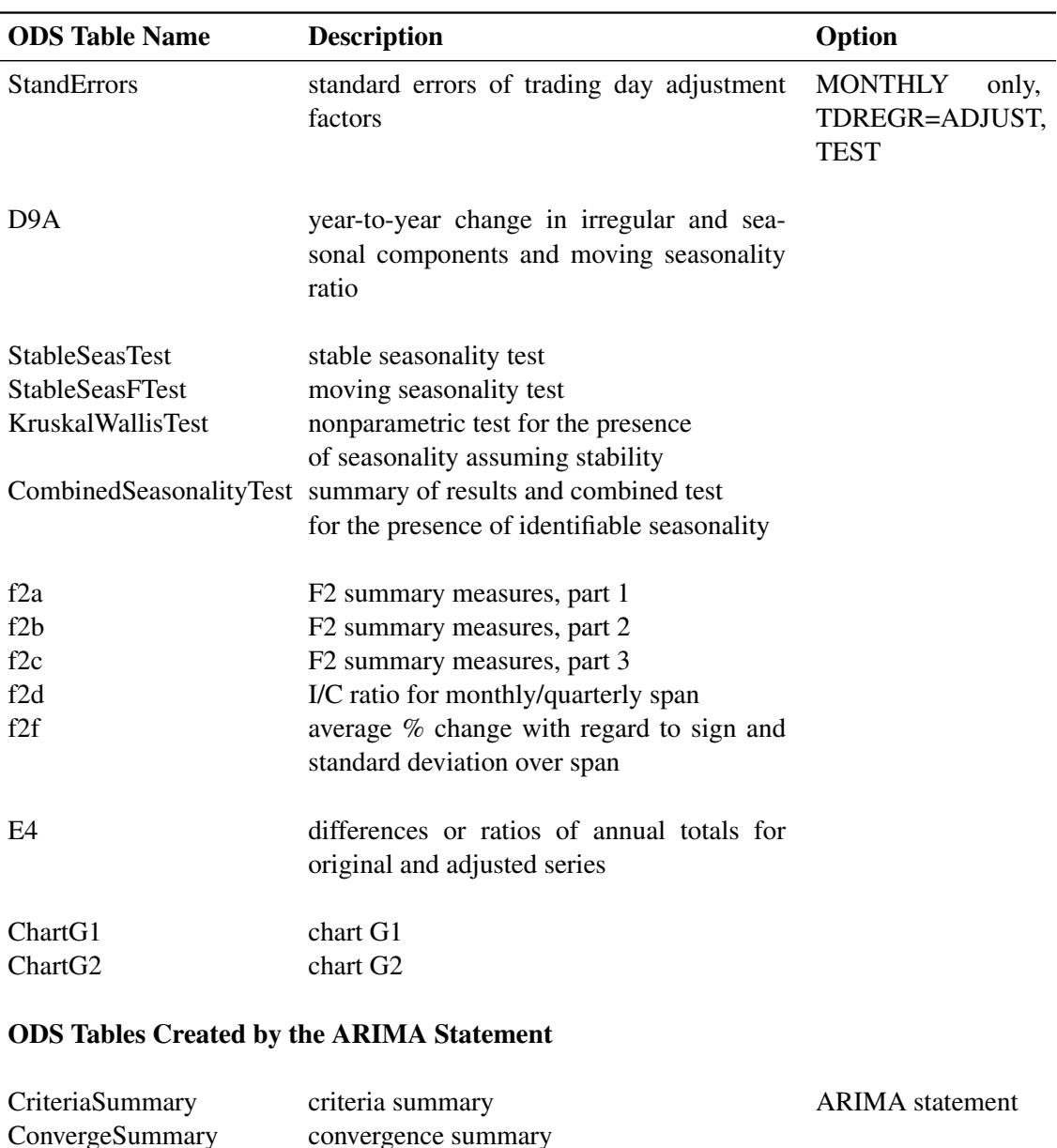

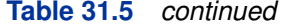

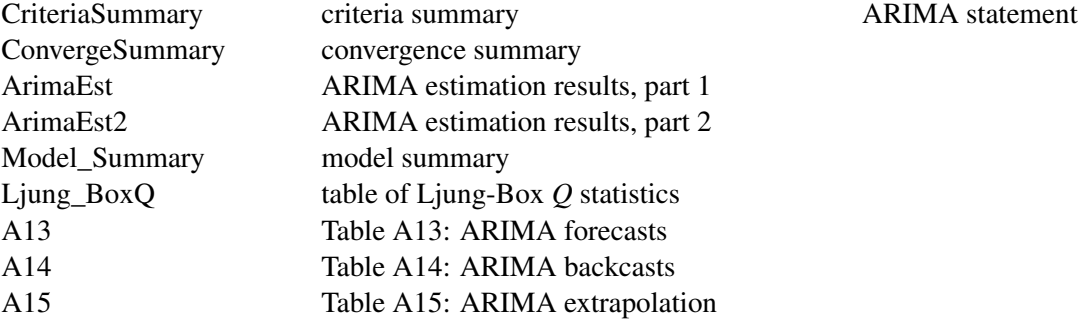

# ODS Tables Created by the SSPAN Statement

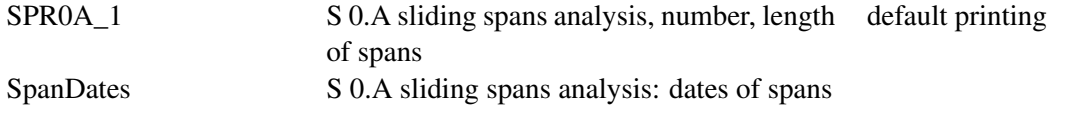

| <b>ODS Table Name</b> | <b>Description</b>                                              | Option   |
|-----------------------|-----------------------------------------------------------------|----------|
| <b>SPROB</b>          | S 0.B summary of $F$ tests for stable and<br>moving seasonality |          |
| SPR1 1                | S 1.A range analysis of seasonal factors                        |          |
| SPR1 b                | S 1.B summary of range measures                                 |          |
| <b>SPRXA</b>          | 2XA.1 breakdown of differences by month                         |          |
|                       | or quarter                                                      |          |
| SPRXB <sub>2</sub>    | S X.B histogram of flagged observations                         |          |
| SPRXA <sub>2</sub>    | S X.A.2 breakdown of differences by year                        |          |
| <b>MpdStats</b>       | S X.C: statistics for maximum percentage                        |          |
|                       | differences                                                     |          |
| $S_X_A_3$             | S 2.X.3 breakdown summary of flagged ob-<br>servations          |          |
| SPR7 X                | S 7.X sliding spans analysis                                    | PRINTALL |

**Table 31.5** *continued*

# **Examples: X11 Procedure**

# **Example 31.1: Component Estimation—Monthly Data**

<span id="page-2098-0"></span>This example computes and plots the final estimates of the individual components for a monthly series. In the first plot [\(Output 31.1.1\)](#page-2099-0), an overlaid plot of the original and seasonally adjusted data is produced. The trend in the data is more evident in the seasonally adjusted data than in the original data. This trend is even more clear in [Output 31.1.3,](#page-2100-0) the plot of Table D12, the trend cycle. Note that both the seasonal factors and the irregular factors vary around 100, while the trend cycle and the seasonally adjusted data are in the scale of the original data.

From [Output 31.1.2](#page-2100-1) the seasonal component appears to be slowly increasing, while no apparent pattern exists for the irregular series in [Output 31.1.4.](#page-2101-0)

```
data sales;
   input sales @@;
   date = intnx( 'month', '01sep1978'd, _n_-1 );
   format date monyy7.;
datalines;
... more lines ...
proc x11 data=sales noprint;
```

```
monthly date=date;
   var sales;
   tables b1 d11;
   output out=out b1=series d10=d10 d11=d11
                  d12=d12 d13=d13;
run;
title 'Monthly Retail Sales Data (in $1000)';
proc sgplot data=out;
   series x=date y=series / markers
                            markerattrs=(color=red symbol='asterisk')
                            lineattrs=(color=red)
                            legendlabel="original" ;
   series x=date y=d11 / markers
                            markerattrs=(color=blue symbol='circle')
                            lineattrs=(color=blue)
                            legendlabel="adjusted" ;
   yaxis label='Original and Seasonally Adjusted Time Series';
run;
```
<span id="page-2099-0"></span>**Output 31.1.1** Plots of Original and Seasonally Adjusted Data

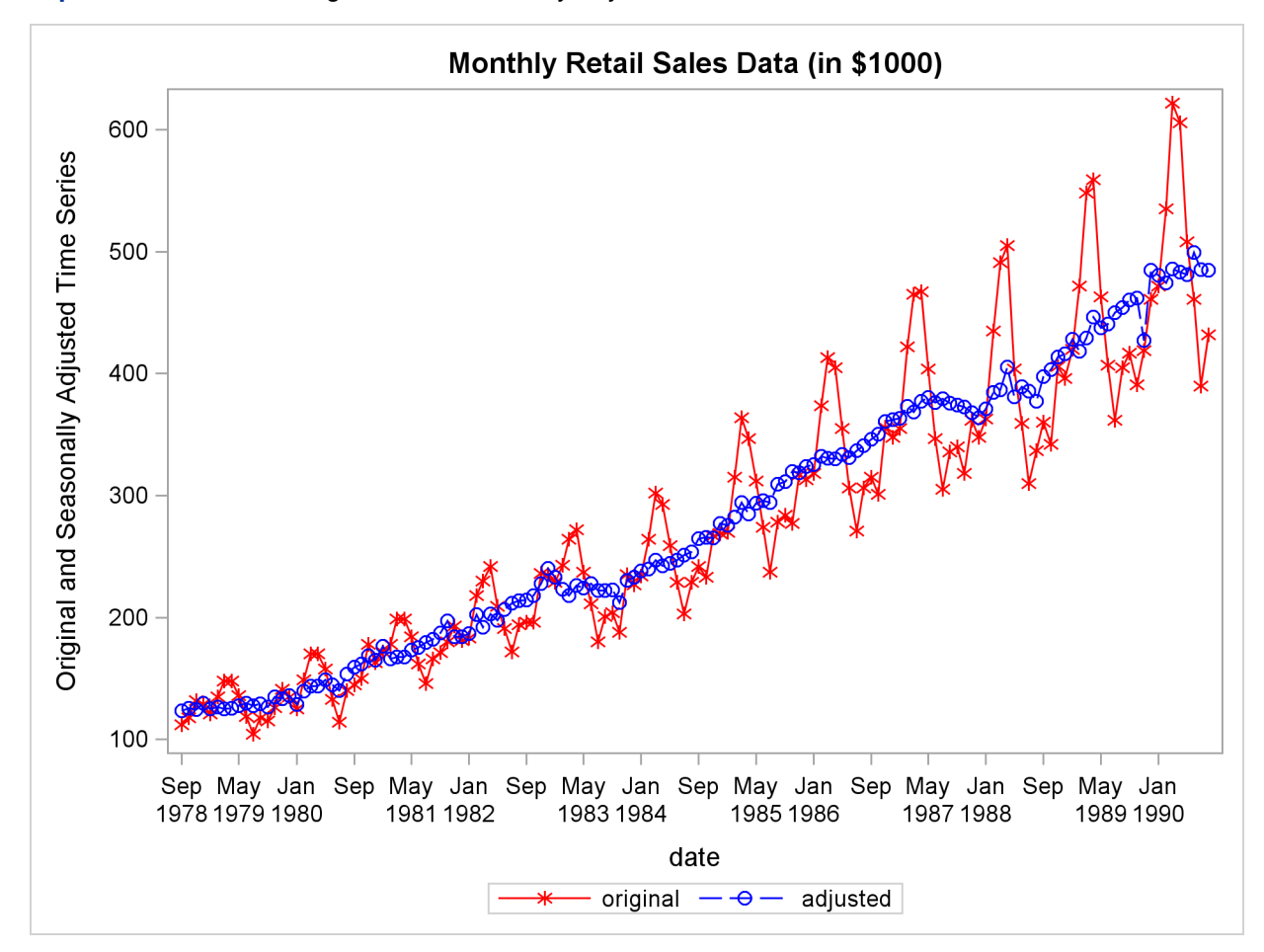

```
title 'Monthly Seasonal Factors (in percent)';
proc sgplot data=out;
   series x=date y=d10 / markers markerattrs=(symbol=CircleFilled) ;
run;
title 'Monthly Retail Sales Data (in $1000)';
proc sgplot data=out;
   series x=date y=d12 / markers markerattrs=(symbol=CircleFilled) ;
run;
title 'Monthly Irregular Factors (in percent)';
proc sgplot data=out;
   series x=date y=d13 / markers markerattrs=(symbol=CircleFilled) ;
run;
```
<span id="page-2100-1"></span>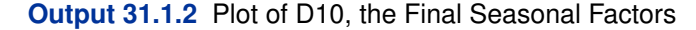

<span id="page-2100-0"></span>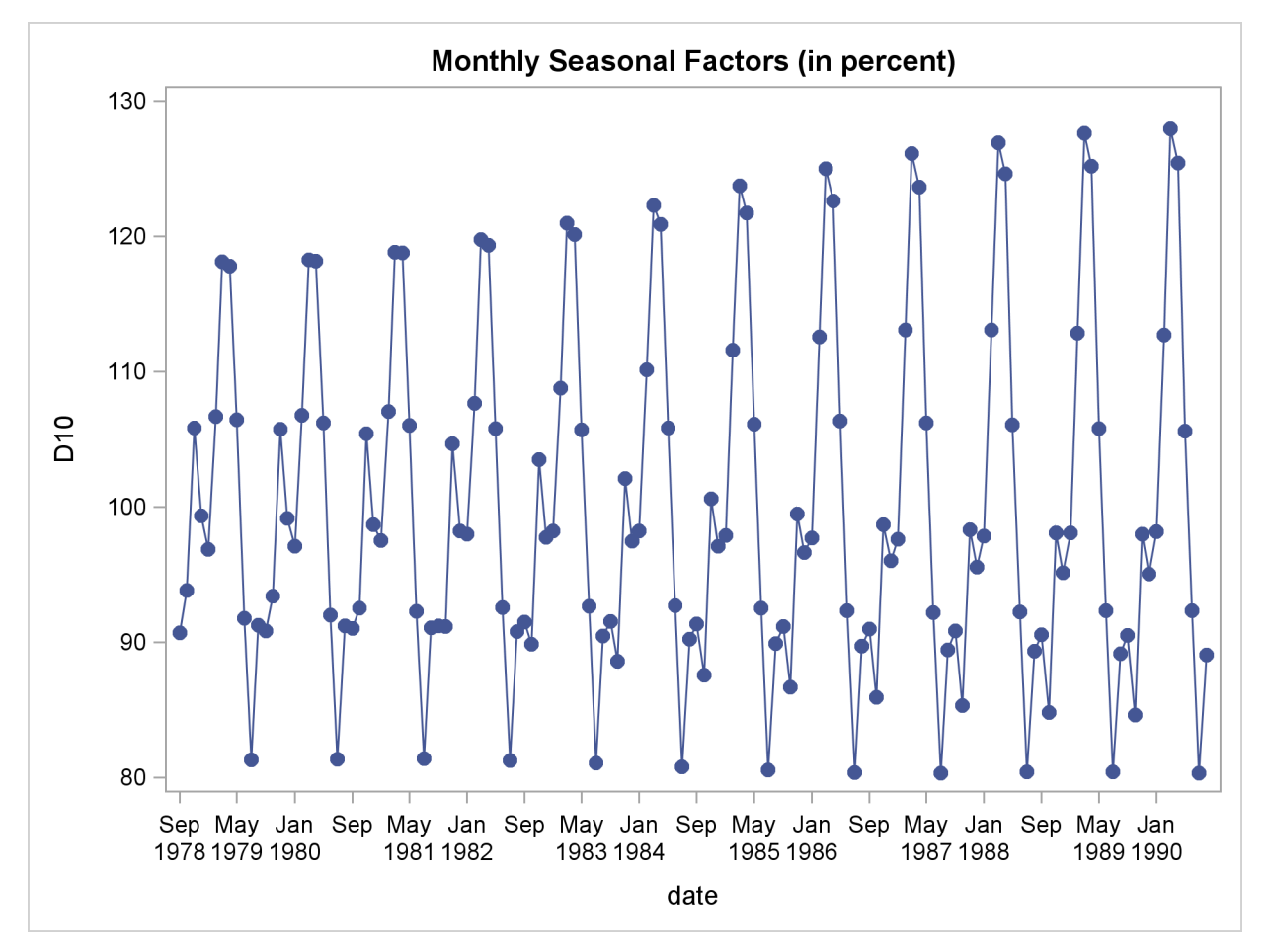

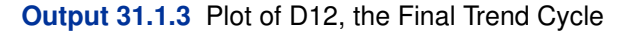

<span id="page-2101-0"></span>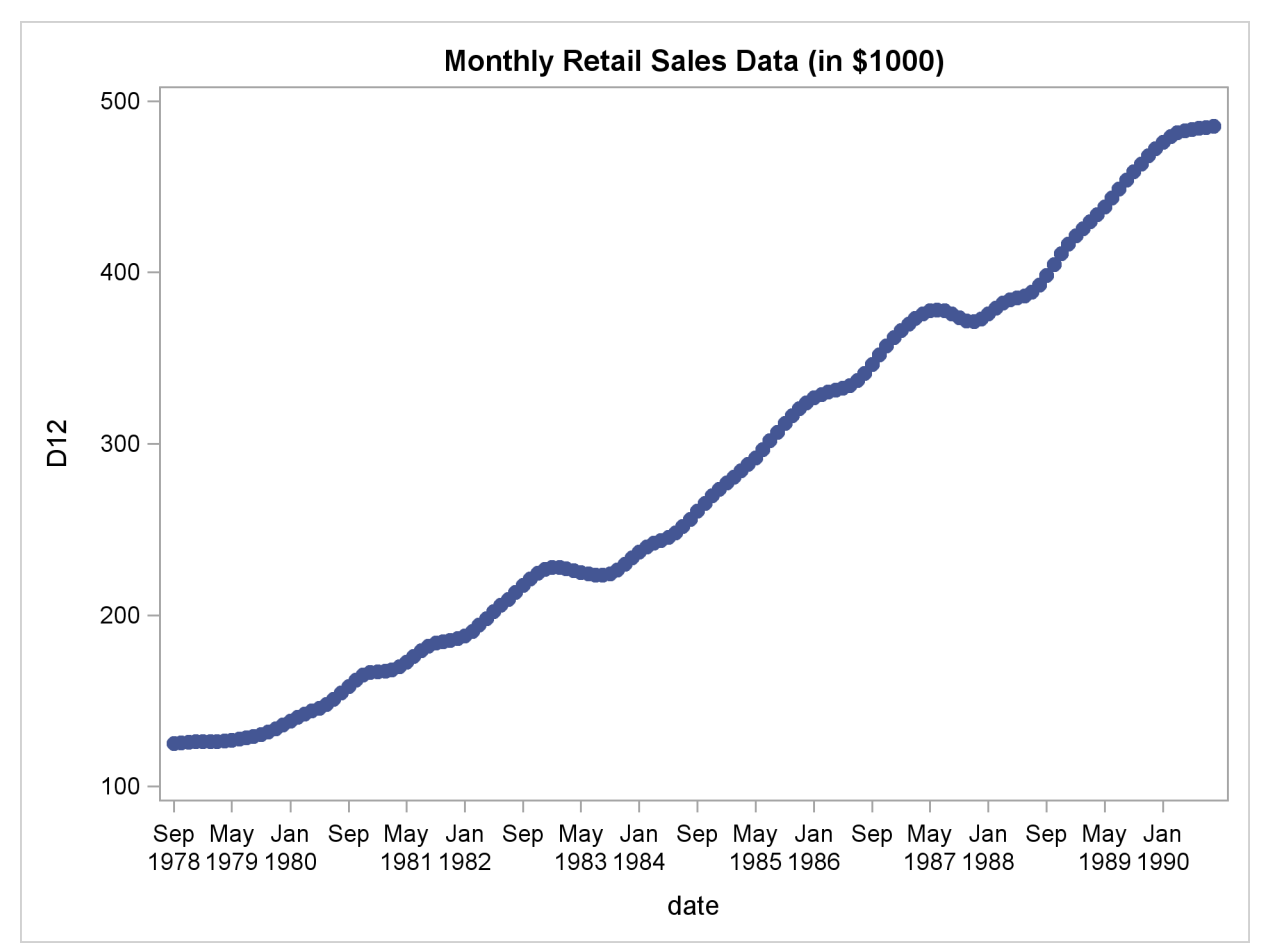

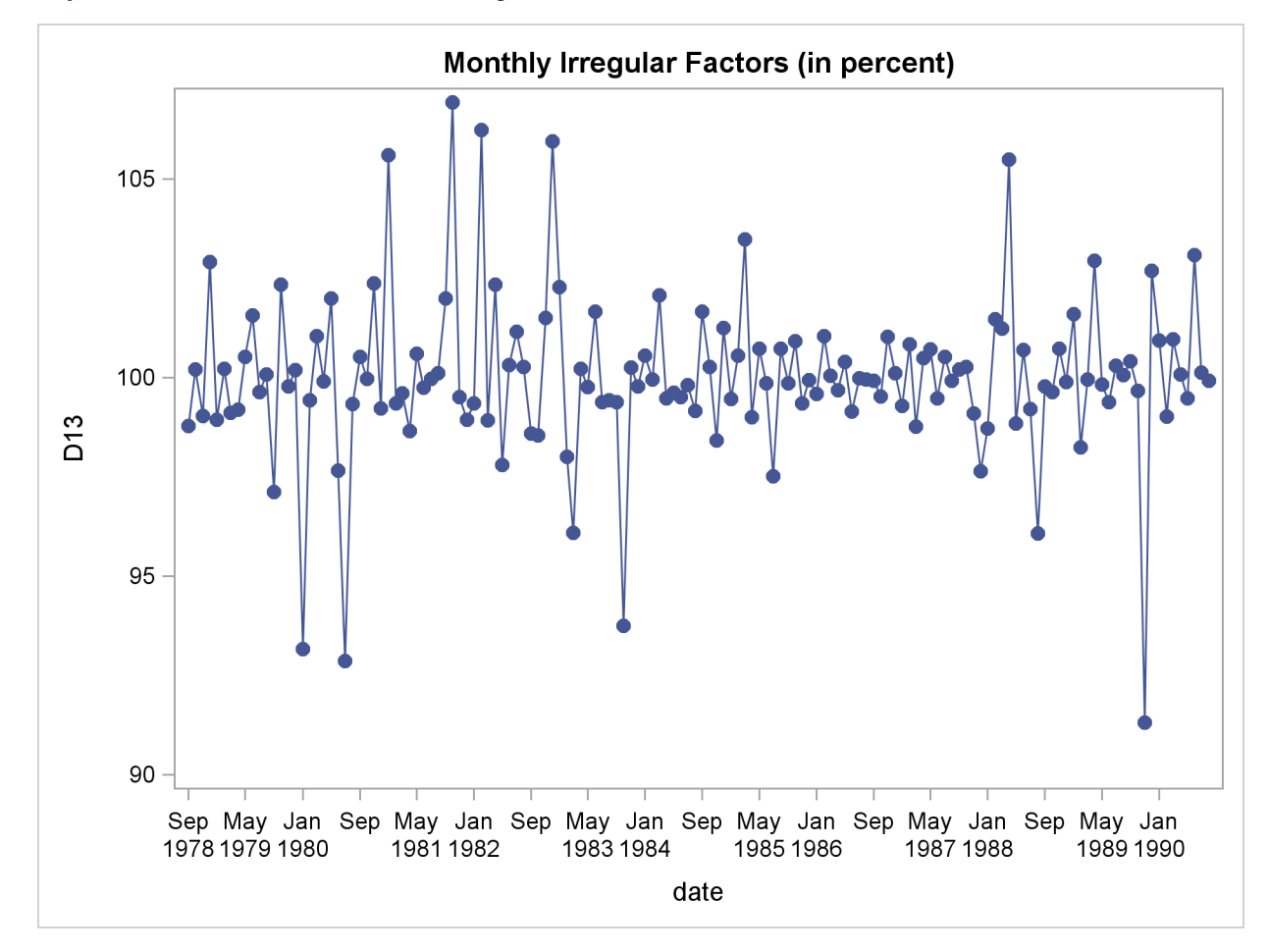

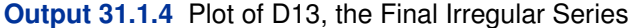

# **Example 31.2: Components Estimation—Quarterly Data**

This example is similar to [Example 31.1,](#page-2098-0) except quarterly data are used. Tables B1, the original series, and D11, the final seasonally adjusted series, are printed by the TABLES statement. The OUTPUT statement writes the listed tables to an output data set.

```
data quarter;
   input date yyq6. +1 fy35rr 5.2;
   format date yyq6.;
datalines;
... more lines ...
title 'Monthly Retail Sales Data (in $1000)';
proc x11 data=quarter;
   var fy35rr;
  quarterly date=date;
  tables b1 d11;
```
**output out=out b1=b1 d10=d10 d11=d11 d12=d12 d13=d13; run;**

**Output 31.2.1** X11 Procedure Quarterly Example

```
Monthly Retail Sales Data (in $1000)
                 The X11 Procedure
           X-11 Seasonal Adjustment Program
              U. S. Bureau of the Census
        Economic Research and Analysis Division
                  November 1, 1968
The X-11 program is divided into seven major parts.
Part Description
 A. Prior adjustments, if any
 B. Preliminary estimates of irregular component weights
        and regression trading day factors
 C. Final estimates of above
 D. Final estimates of seasonal, trend-cycle and
        irregular components
 E. Analytical tables
 F. Summary measures
 G. Charts
                  Series - fy35rr
 Period covered - 1st Quarter 1971 to 4th Quarter 1976
         Monthly Retail Sales Data (in $1000)
                 The X11 Procedure
           Seasonal Adjustment of - fy35rr
                B1 Original Series
Year 1st 2nd 3rd 4th Total
1971 6.590 6.010 6.510 6.180 25.290
1972 5.520 5.590 5.840 6.330 23.280
1973 6.520 7.350 9.240 10.080 33.190
1974 9.910 11.150 12.400 11.640 45.100
1975 9.940 8.160 8.220 8.290 34.610
1976 7.540 7.440 7.800 7.280 30.060
-----------------------------------------------------------
Avg 7.670 7.617 8.335 8.300
      Total: 191.53 Mean: 7.9804 S.D.: 1.9424
```

| Year | 1st           | D11 Final Seasonally Adjusted Series<br>2nd | 3rd          | 4th    | Total  |
|------|---------------|---------------------------------------------|--------------|--------|--------|
|      |               |                                             |              |        |        |
| 1971 | 6.877         | 6.272                                       | 6.222        | 5.956  | 25.326 |
| 1972 | 5.762         | 5.836                                       | 5.583        | 6.089  | 23.271 |
| 1973 | 6.820         | 7.669                                       | 8.840        | 9.681  | 33.009 |
| 1974 | 10.370        | 11.655                                      | 11.855       | 11.160 | 45.040 |
| 1975 | 10.418        | 8.534                                       | 7.853        | 7.947  | 34.752 |
| 1976 | 7.901         | 7.793                                       | 7.444        | 6.979  | 30.116 |
| Avq  | 8.025         | 7.960                                       | 7.966        | 7.969  |        |
|      | Total: 191.51 | <b>Mean:</b>                                | 7.9797 S.D.: | 1.9059 |        |

**Output 31.2.2** X11 Procedure Quarterly Example, Table D11

# **Example 31.3: Outlier Detection and Removal**

PROC X11 can be used to detect and replace outliers in the irregular component of a monthly or quarterly series.

The weighting scheme used in measuring the "extremeness" of the irregulars is developed iteratively; thus the statistical properties of the outlier adjustment method are unknown.

In this example, the data are simulated by generating a trend plus a random error. Two periods in the series were made "extreme" by multiplying one generated value by 2.0 and another by 0.10. The additive model is appropriate based on the way the data were generated. Note that the trend in the generated data was modeled automatically by the trend cycle component estimation.

The detection of outliers is accomplished by considering Table D9, the final replacement values for extreme S-I ratios. This table indicates which observations had irregular component values more than FULLWEIGHT= standard deviation units from 0.0 (1.0 for the multiplicative model). The default value of the FULLWEIGHT= option is 1.5; a larger value would result in fewer observations being declared extreme.

In this example, FULLWEIGHT=3.0 is used to isolate the extreme inflated and deflated values generated in the DATA step. The value of ZEROWEIGHT= must be greater than FULLWEIGHT; it is given a value of 3.5.

A plot of the original and modified series, [Output 31.3.2,](#page-2105-0) shows that the deviation from the trend line for the modified series is greatly reduced compared with the original series.

```
data a;
   retain seed 99831;
   do kk = 1 to 48;
      x = kk + 100 + rannor( seed );
      date = intnx( 'month', '01jan1970'd, kk-1 );
      if kk = 20 then x = 2 * x;
      else if kk = 30 then x = x / 10;
      output;
```

```
end;
run;
proc x11 data=a;
   monthly date=date additive
           fullweight=3.0 zeroweight=3.5;
   var x;
  table d9;
   output out=b b1=original e1=e1;
run;
proc sgplot data=b;
   series x=date y=original / markers
                            markerattrs=(color=red symbol='asterisk')
                            lineattrs=(color=red)
                            legendlabel="unmodified" ;
   series x=date y=e1 / markers
                            markerattrs=(color=blue symbol='circle')
                            lineattrs=(color=blue)
                            legendlabel="modified" ;
   yaxis label='Original and Outlier Adjusted Time Series';
run;
```
**Output 31.3.1** Detection of Extreme Irregulars

<span id="page-2105-0"></span>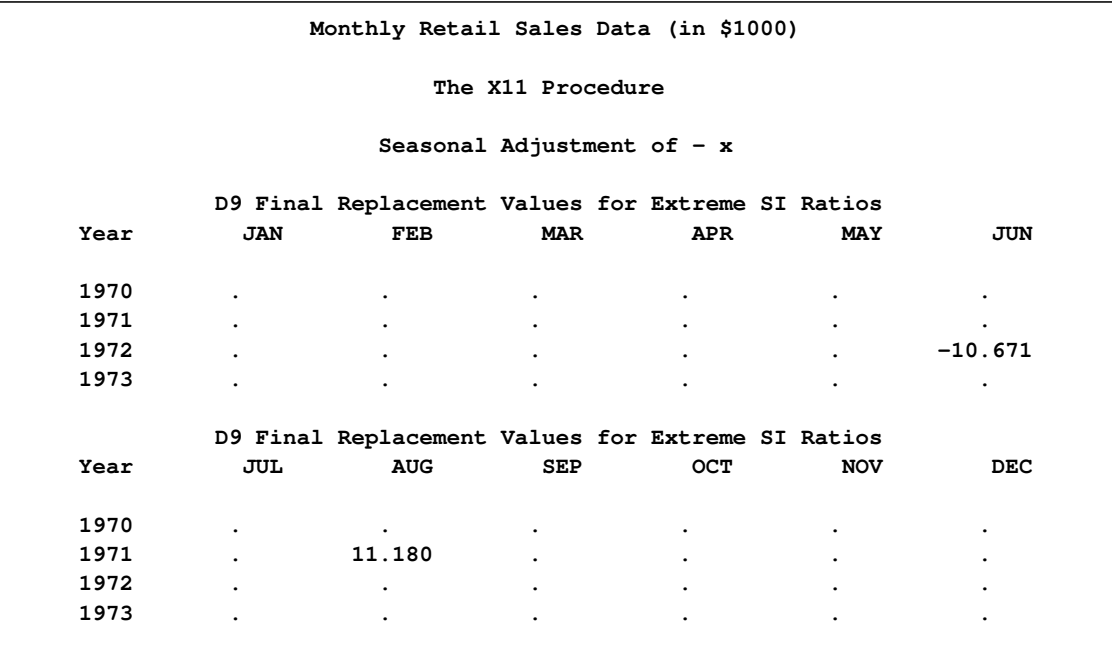

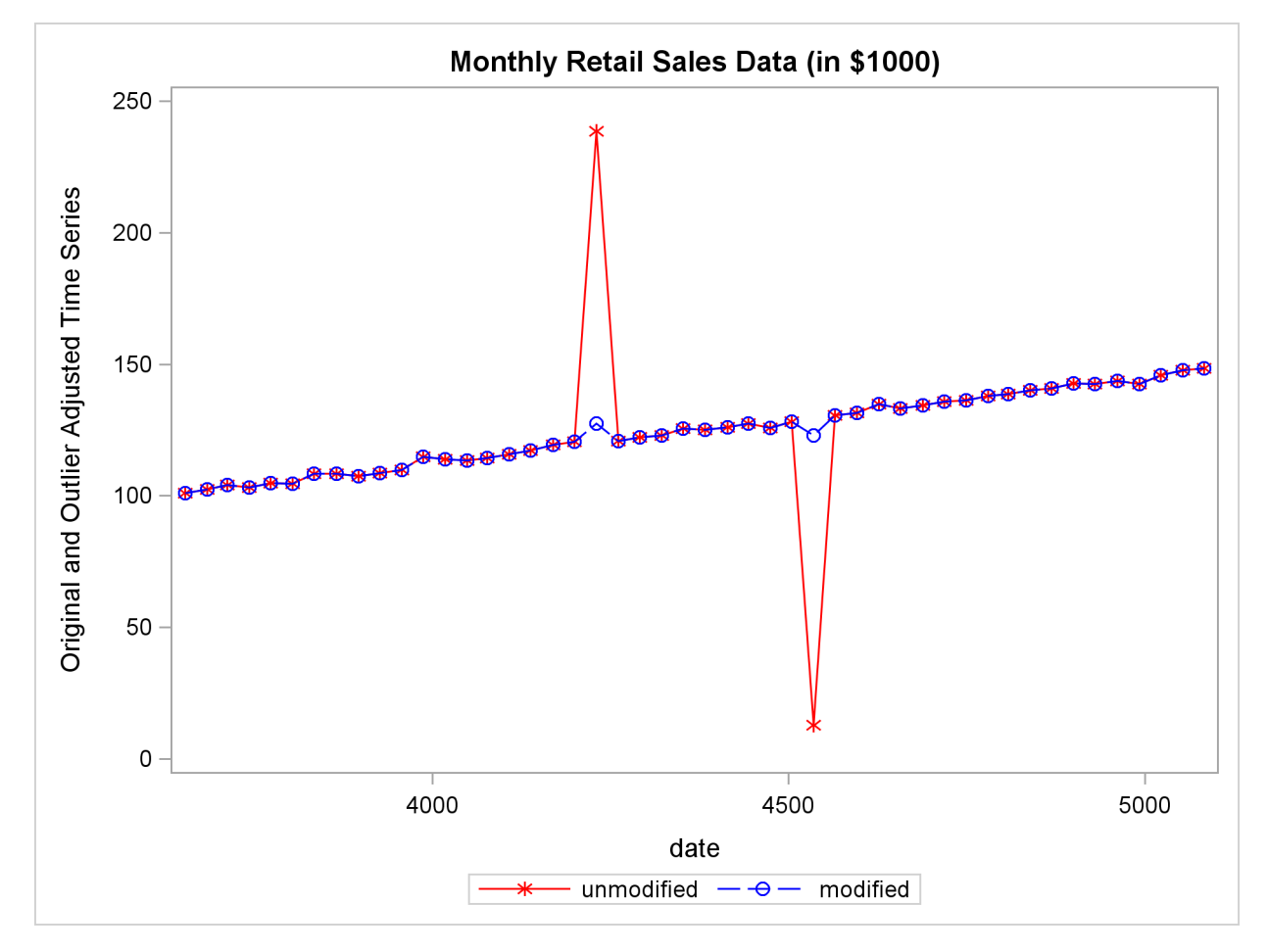

**Output 31.3.2** Plot of Modified and Unmodified Values

# **References**

- Bell, W. R. and Hillmer, S. C. (1984), "Issues Involved with the Seasonal Adjustment of Economic Time Series," *Journal of Business and Economic Statistics*, 2(4).
- Bobbit, L. G. and Otto, M. C. (1990), "Effects of Forecasts on the Revisions of Seasonally Adjusted Data Using the X-11 Adjustment Procedure," *Proceedings of the Business and Economic Statistics Section of the American Statistical Association*, 449–453.
- Buszuwski, J. A. (1987), "Alternative ARIMA Forecasting Horizons When Seasonally Adjusting Producer Price Data with X-11-ARIMA," *Proceedings of the Business and Economic Statistics Section of the American Statistical Association*, 488–493.
- Cleveland, W. P. and Tiao, G. C. (1976), "Decomposition of Seasonal Time Series: A Model for Census X-11 Program," *Journal of the American Statistical Association*, 71(355).
- Cleveland, W. S. and Devlin, S. J. (1980), "Calendar Effects in Monthly Time Series: Detection by Spectrum Analysis and Graphical Methods," *Journal of the American Statistical Association*, 75(No. 371), 487–496.

Dagum, E. B. (1980), *The X-11-ARIMA Seasonal Adjustment Method*, Statistics Canada.

- Dagum, E. B. (1982a), "The Effects of Asymmetric Filters on Seasonal Factor Revision," *Journal of the American Statistical Association*, 77(380), 732–738.
- Dagum, E. B. (1982b), "Revisions of Seasonally Adjusted Data Due to Filter Changes," *Proceedings of the Business and Economic Section, the American Statistical Association*, 39–45.
- Dagum, E. B. (1982c), "Revisions of Time Varying Seasonal Filters," *Journal of Forecasting*, 1(Issue 2), 173–187.
- Dagum, E. B. (1983), *The X-11-ARIMA Seasonal Adjustment Method*, Technical Report 12-564E, Statistics Canada.
- Dagum, E. B. (1985), "Moving Averages," in S. Kotz and N. L. Johnson, eds., *Encyclopedia of Statistical Sciences*, volume 5, New York: John Wiley & Sons.
- Dagum, E. B. (1988), *The X-11-ARIMA/88 Seasonal Adjustment Method: Foundations and User's Manual*, Ottawa: Statistics Canada.
- Dagum, E. B. and Laniel, N. (1987), "Revisions of Trend Cycle Estimators of Moving Average Seasonal Adjustment Method," *Journal of Business and Economic Statistics*, 5(2), 177–189.
- Davies, N., Triggs, C. M., and Newbold, P. (1977), "Significance Levels of the Box-Pierce Portmanteau Statistic in Finite Samples," *Biometrika*, 64, 517–522.
- Findley, D. F. and Monsell, B. C. (1986), "New Techniques for Determining If a Time Series Can Be Seasonally Adjusted Reliably, and Their Application to U.S. Foreign Trade Series," in M. R. Perryman and J. R. Schmidt, eds., *Regional Econometric Modeling*, 195–228, Amsterdam: Kluwer-Nijhoff.
- Findley, D. F., Monsell, B. C., Shulman, H. B., and Pugh, M. G. (1990), "Sliding Spans Diagnostics for Seasonal and Related Adjustments," *Journal of the American Statistical Association*, 85(410), 345–355.
- Ghysels, E. (1990), "Unit Root Tests and the Statistical Pitfalls of Seasonal Adjustment: The Case of U.S. Post War Real GNP," *Journal of Business and Economic Statistics*, 8(2), 145–152.
- Higginson, J. (1975), *An F test for the Presence of Moving Seasonality When Using Census Method II-X-II Variant*, StatCan Staff Paper STC2102E, Seasonal Adjustment and Time Series Analysis Staff, Statistics Canada, Ottawa.
- Huot, G., Chui, L., Higginson, J., and Gait, N. (1986), "Analysis of Revisions in the Seasonal Adjustment of Data Using X11ARIMA Model-Based Filters," *International Journal of Forecasting*, 2, 217–229.
- Ladiray, D. and Quenneville, B. (2001), *Seasonal Adjustment with the X-11 Method*, New York: Springer-Verlag.
- Laniel, N. (1985), "Design Criteria for the 13-Term Henderson End-Weights," Working Paper, Methodology Branch, Ottawa: Statistics Canada.
- Lehmann, E. L. (1998), *Nonparametrics: Statistical Methods Based on Ranks*, San Francisco: Holden-Day.
- Ljung, G. M. and Box, G. E. P. (1978), "On a Measure of Lack of Fit in Time Series Models," *Biometrika*, 65(2), 297–303.
- Lothian, J. (1978), *The Identification and Treatment of Moving Seasonality in the X-11 Seasonal Adjustment Method*, StatCan Staff Paper STC0803E, Seasonal Adjustment and Time Series Analysis Staff, Statistics Canada, Ottawa.
- Lothian, J. (1984a), *The Identification and Treatment of Moving Seasonality in the X-11-ARIMA Seasonal Adjustment Method*, Statcan staff paper, Seasonal Adjustment and Time Series Analysis Staff, Statistics Canada, Ottawa.
- Lothian, J. (1984b), "The Identification and Treatment of Moving Seasonality in X-11-ARIMA," in *Proceedings of the Business and Economic Statistics Section of the American Statistical Association*, 166–171.
- Lothian, J. and Morry, M. (1978a), *Selection of Models for the Automated X-11-ARIMA Seasonal Adjustment Program*, StatCan Staff Paper STC1789, Seasonal Adjustment & Time Series Analysis Staff, Statistics Canada, Ottawa.
- Lothian, J. and Morry, M. (1978b), *A Test for the Presence of Identifiable Seasonality When Using the X-11-ARIMA Program*, StatCan Staff Paper STC2118, Seasonal Adjustment and Time Series Analysis Staff, Statistics Canada, Ottawa.
- Marris, S. (1961), "The Treatment of Moving Seasonality in Census Method II," in *Seasonal Adjustment on Electronic Computers*, 257–309, Paris: Organisation for Economic Co-operation and Development.
- Monsell, B. C. (1984), *The Substantive Changes in the X-11 Procedure of X-11-ARIMA*, SRD Research Report Census/SRD/RR-84/10, Bureau of the Census, Statistical Research Division.
- Pierce, D. A. (1980), "Data Revisions with Moving Average Seasonal Adjustment Procedures," *Journal of Econometrics*, 14, 95–114.
- Shiskin, J. (1958), "Decomposition of Economic Time Series," *Science*, 128(3338).
- Shiskin, J. and Eisenpress, H. (1957), "Seasonal Adjustment by Electronic Computer Methods," *Journal of the American Statistical Association*, 52(280).
- Shiskin, J., Young, A. H., and Musgrave, J. C. (1967), *The X-11 Variant of the Census Method II Seasonal Adjustment Program*, Technical Report 15, U.S. Department of Commerce, Bureau of the Census.
- U.S. Bureau of the Census (1969), *X-11 Information for the User*, U.S. Department of Commerce, Washington, DC: Government Printing Office.
- Young, A. H. (1965), *Estimating Trading Day Variation in Monthly Economic Time Series*, Technical Report 12, U.S. Department of Commerce, Bureau of the Census, Washington, DC.

# Chapter 32 The X12 Procedure

# **Contents**

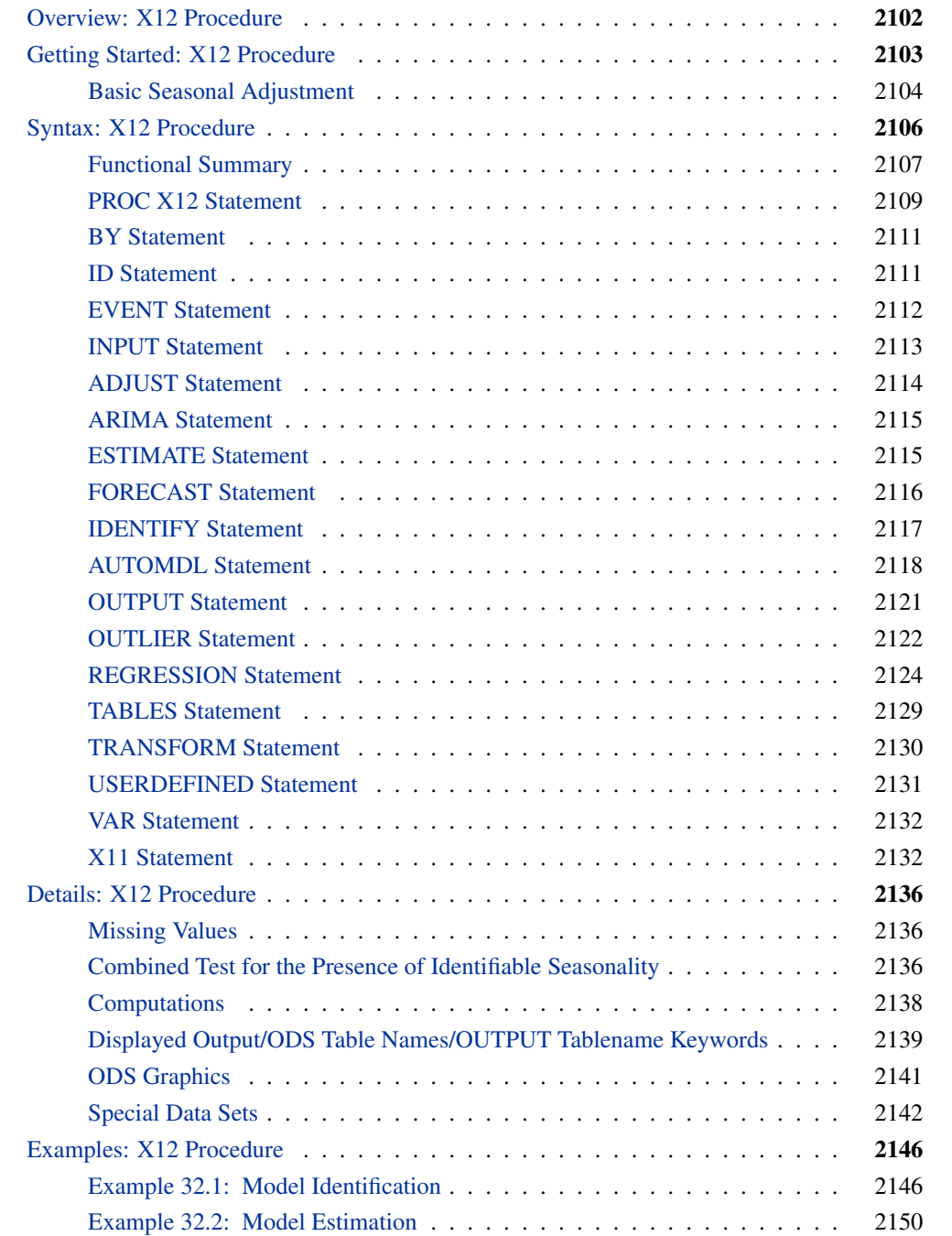

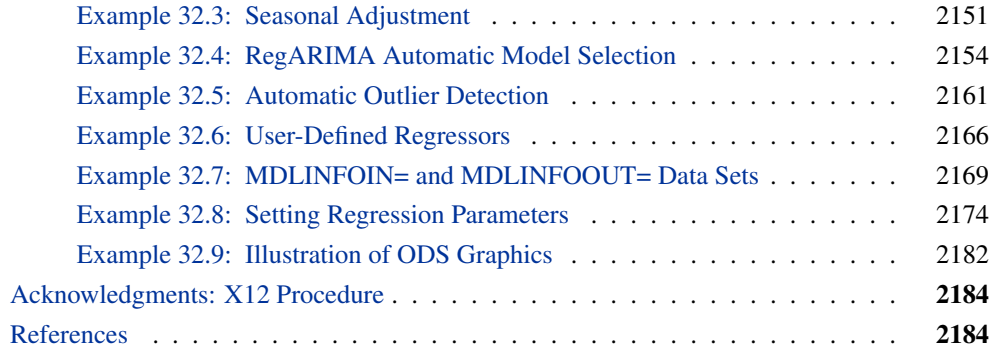

# **Overview: X12 Procedure**

<span id="page-2111-0"></span>The X12 procedure, an adaptation of the U.S. Bureau of the Census X-12-ARIMA Seasonal Adjustment program [\(U.S. Bureau of the Census](#page-2194-0) [2001c\)](#page-2194-0), seasonally adjusts monthly or quarterly time series. The procedure makes additive or multiplicative adjustments and creates an output data set that contains the adjusted time series and intermediate calculations.

The X-12-ARIMA program combines the capabilities of the X-11 program [\(Shiskin, Young, and](#page-2194-1) [Musgrave](#page-2194-1) [1967\)](#page-2194-1) and the X-11-ARIMA/88 program [\(Dagum](#page-2193-2) [1988\)](#page-2193-2) and also introduces some new features [\(Findley et al.](#page-2193-3) [1998\)](#page-2193-3). One of the main enhancements involves the use of a regARIMA model, a regression model with ARIMA (autoregressive integrated moving average) errors. Thus, the X-12-ARIMA program contains methods developed by both the U.S. Census Bureau and Statistics Canada. In addition, the X-12-ARIMA automatic modeling routine is based on the TRAMO (time series regression with ARIMA noise, missing values, and outliers) method [\(Gomez and Mar](#page-2193-4)[avall](#page-2193-4) [1997a,](#page-2193-4) [b\)](#page-2193-5). The four major components of the X-12-ARIMA program are regARIMA modeling, model diagnostics, seasonal adjustment that uses enhanced X-11 methodology, and postadjustment diagnostics. Statistics Canada's X-11 method fits an ARIMA model to the original series, and then uses the model forecast to extend the original series. This extended series is then seasonally adjusted by the standard X-11 seasonal adjustment method. The extension of the series improves the estimation of the seasonal factors and reduces revisions to the seasonally adjusted series as new data become available.

Seasonal adjustment of a series is based on the assumption that seasonal fluctuations can be measured in the original series,  $O_t$ ,  $t = 1, ..., n$ , and separated from trend cycle, trading day, and irregular fluctuations. The seasonal component of this time series,  $S_t$ , is defined as the intrayear variation that is repeated consistently or in an evolving fashion from year to year. The trend cycle component,  $C_t$ , includes variation due to the long-term trend, the business cycle, and other longterm cyclical factors. The trading day component,  $D_t$ , is the variation that can be attributed to the composition of the calendar. The irregular component,  $I_t$ , is the residual variation. Many economic time series are related in a multiplicative fashion ( $O_t = S_t C_t D_t I_t$ ). Other economic series are related in an additive fashion ( $O_t = S_t + C_t + D_t + I_t$ ). A seasonally adjusted time series,  $C_t I_t$  or  $C_t + I_t$ , consists of only the trend cycle and irregular components. For more details about seasonal adjustment with the X-11 method, see [Ladiray and Quenneville](#page-2194-2) [\(2001\)](#page-2194-2).

Graphics are now available with the X12 procedure. For more information, see the section ["ODS](#page-2150-0) [Graphics"](#page-2150-0) on page 2141.

# **Getting Started: X12 Procedure**

<span id="page-2112-0"></span>The most common use of the X12 procedure is to produce a seasonally adjusted series. Eliminating the seasonal component from an economic series facilitates comparison among consecutive months or quarters. A plot of the seasonally adjusted series is often more informative about trends or location in a business cycle than a plot of the unadjusted series.

The following example shows how to use PROC X12 to produce a seasonally adjusted series,  $C_t I_t$ , from an original series  $O_t = S_t C_t D_t I_t$ .

In the multiplicative model, the trend cycle component  $C<sub>t</sub>$  keeps the same scale as the original series  $O_t$ , while  $S_t$ ,  $D_t$ , and  $I_t$  vary around 1.0. In all displayed tables, these latter components are expressed as percentages and thus vary around 100.0 (in the additive case, they vary around 0.0). However, in the output data set, the data displayed as percentages in the displayed output are expressed as the decimal equivalent and thus vary around 1.0 in the multiplicative case.

The naming convention used in PROC X12 for the tables follows the convention used in the Census Bureau's X-12-ARIMA program; see *X-12-ARIMA Reference Manual* [\(U.S. Bureau of the Census](#page-2194-3) [2001b\)](#page-2194-3) and *X-12-ARIMA Quick Reference for UNIX* [\(U.S. Bureau of the Census](#page-2194-4) [2001a\)](#page-2194-4). Also see the section ["Displayed Output/ODS Table Names/OUTPUT Tablename Keywords"](#page-2148-0) on page 2139. The table names are outlined in [Table 32.8.](#page-2148-1)

The tables that correspond to parts A through C are intermediate calculations. The final estimates of the individual components are found in the D tables: Table D10 contains the final seasonal factors, Table D12 contains the final trend cycle, and Table D13 contains the final irregular series. If you are primarily interested in seasonally adjusting a series without consideration of intermediate calculations or diagnostics, you need to look only at Table D11, the final seasonally adjusted series. Tables in part E contain information about extreme values and changes in the original and seasonally adjusted series. The tables in part F are seasonal adjustment quality measures. Spectral analysis is performed in part G. For further information about the tables produced by the X11 statement, see [Ladiray and Quenneville](#page-2194-2) [\(2001\)](#page-2194-2).

# **Basic Seasonal Adjustment**

<span id="page-2113-0"></span>Suppose that you have monthly retail sales data starting in September 1978 in a SAS data set named SALES. At this point, you do not suspect that any calendar effects are present, and there are no prior adjustments that need to be made to the data.

In this simplest case, you need only specify the DATE= variable in the PROC X12 statement and request seasonal adjustment in the X11 statement as shown in the following statements:

```
data sales;
   set sashelp.air;
   sales = air;
   date = intnx( 'month', '01sep78'd, _n_-1 );
   format date monyy.;
run;
proc x12 data=sales date=date;
   var sales;
  x11;
  ods select d11;
run ;
```
The results of the seasonal adjustment are in table D11 (the final seasonally adjusted series) in the displayed output as shown in [Figure 32.1.](#page-2114-0)

<span id="page-2114-0"></span>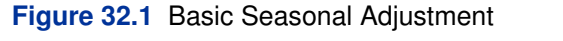

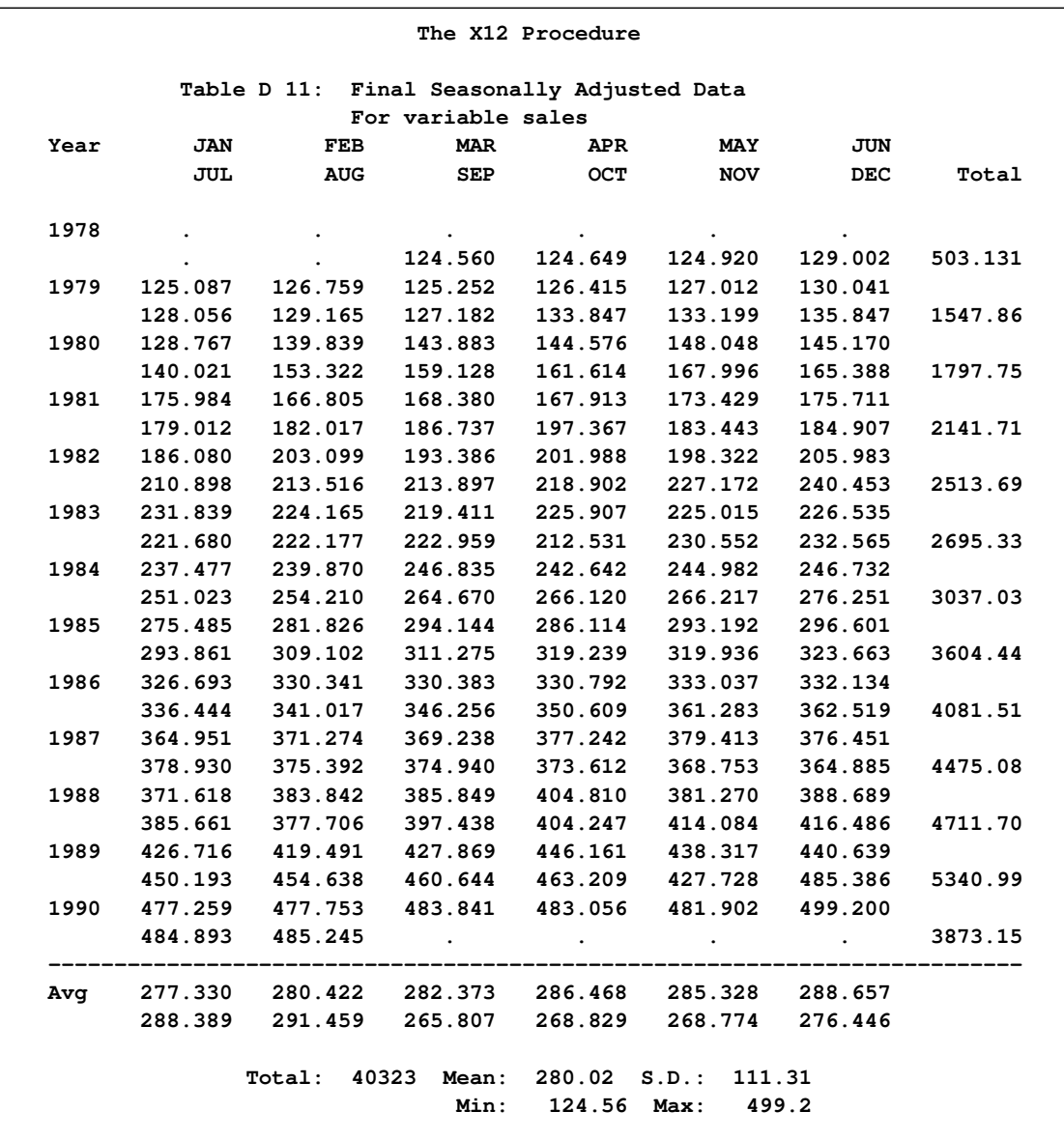

You can compare the original series (Table A1) and the final seasonally adjusted series (Table D11) by plotting them together as shown in [Figure 32.2.](#page-2115-1) These tables are requested in the OUTPUT statement and are written to the OUT= data set. Note that the default variable name used in the output data set is the input variable name followed by an underscore and the corresponding table name.

```
proc x12 data=sales date=date noprint;
   var sales;
  x11;
  output out=out a1 d11;
run;
```

```
proc sgplot data=out;
   series x=date y=sales_A1 / name = "A1" markers
                              markerattrs=(color=red symbol='asterisk')
                              lineattrs=(color=red);
   series x=date y=sales_D11 / name= "D11" markers
                               markerattrs=(symbol='circle')
                               lineattrs=(color=blue);
   yaxis label='Original and Seasonally Adjusted Time Series';
run;
```
<span id="page-2115-1"></span>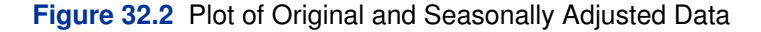

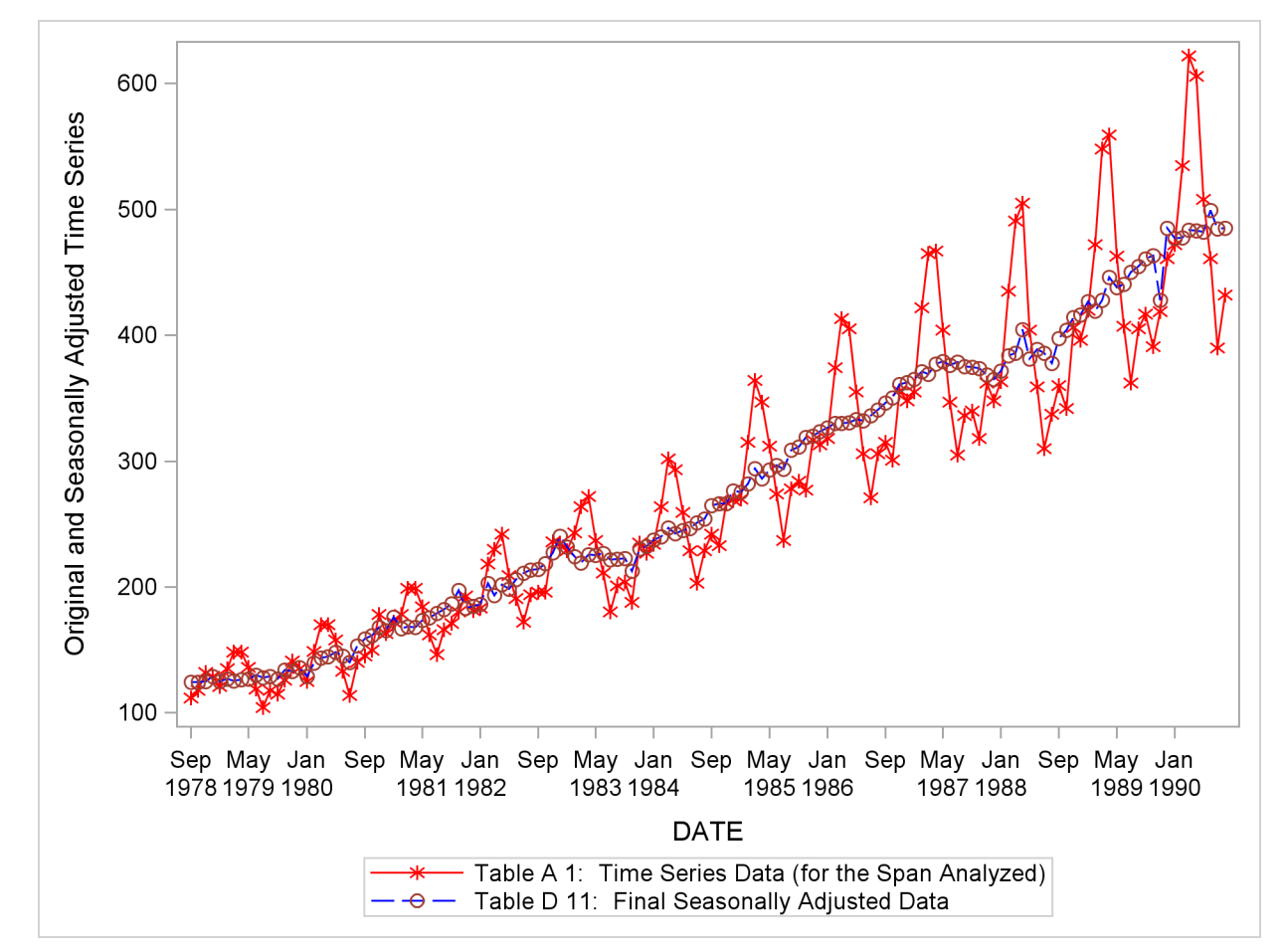

# **Syntax: X12 Procedure**

<span id="page-2115-0"></span>The X12 procedure uses the following statements:

**[PROC X12](#page-2118-0)** *options* **; [VAR](#page-2141-0)** *variables* **; [BY](#page-2120-0)** *variables* **; [ID](#page-2120-1)** *variables* **; [EVENT](#page-2121-0)** *variables* **; [USERDEFINED](#page-2140-0)** *variables* **; [TRANSFORM](#page-2139-0)** *options* **; [ADJUST](#page-2123-0)** *options* **; [IDENTIFY](#page-2126-0)** *options* **; [AUTOMDL](#page-2127-0)** *options* **; [OUTLIER](#page-2131-0)** *options* **; [REGRESSION](#page-2133-0)** *options* **; [INPUT](#page-2122-0)** *variables* **; [ARIMA](#page-2124-0)** *options* **; [ESTIMATE](#page-2124-1)** *options* **; [X11](#page-2141-1)** *options* **; [FORECAST](#page-2125-0)** *options* **; [OUTPUT](#page-2130-0)** *options* **; [TABLES](#page-2138-0)** *options* **;**

The PROC X12 statements perform basically the same function as the Census Bureau's X-12- ARIMA specs. *Specs* (specifications) are used in X-12-ARIMA to control the computations and output. The PROC X12 statement performs some of the same functions as the Series spec in the Census Bureau's X-12-ARIMA software. The ADJUST statement performs some of the same functions as the Transform spec. The TRANSFORM, IDENTIFY, AUTOMDL, OUTLIER, RE-GRESSION, ARIMA, ESTIMATE, X11, and FORECAST statements are designed to perform the same functions as the corresponding X-12-ARIMA specs, although full compatibility is not yet available. The Census Bureau documentation *X-12-ARIMA Reference Manual* [\(U.S. Bureau of the](#page-2194-3) [Census](#page-2194-3) [2001b\)](#page-2194-3) can provide added insight to the functionality of these statements.

# **Functional Summary**

<span id="page-2116-0"></span>[Table 32.1](#page-2116-1) summarizes the statements and options that control the X12 procedure.

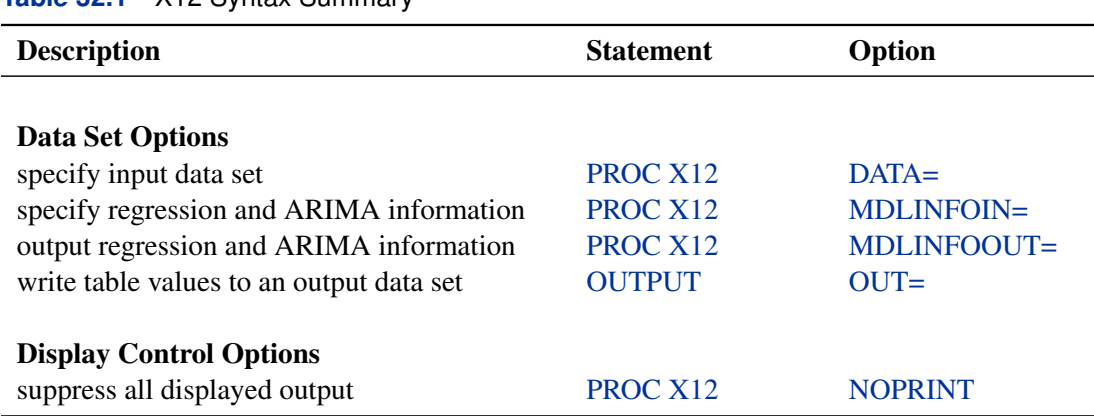

<span id="page-2116-1"></span>**Table 32.1** X12 Syntax Summary

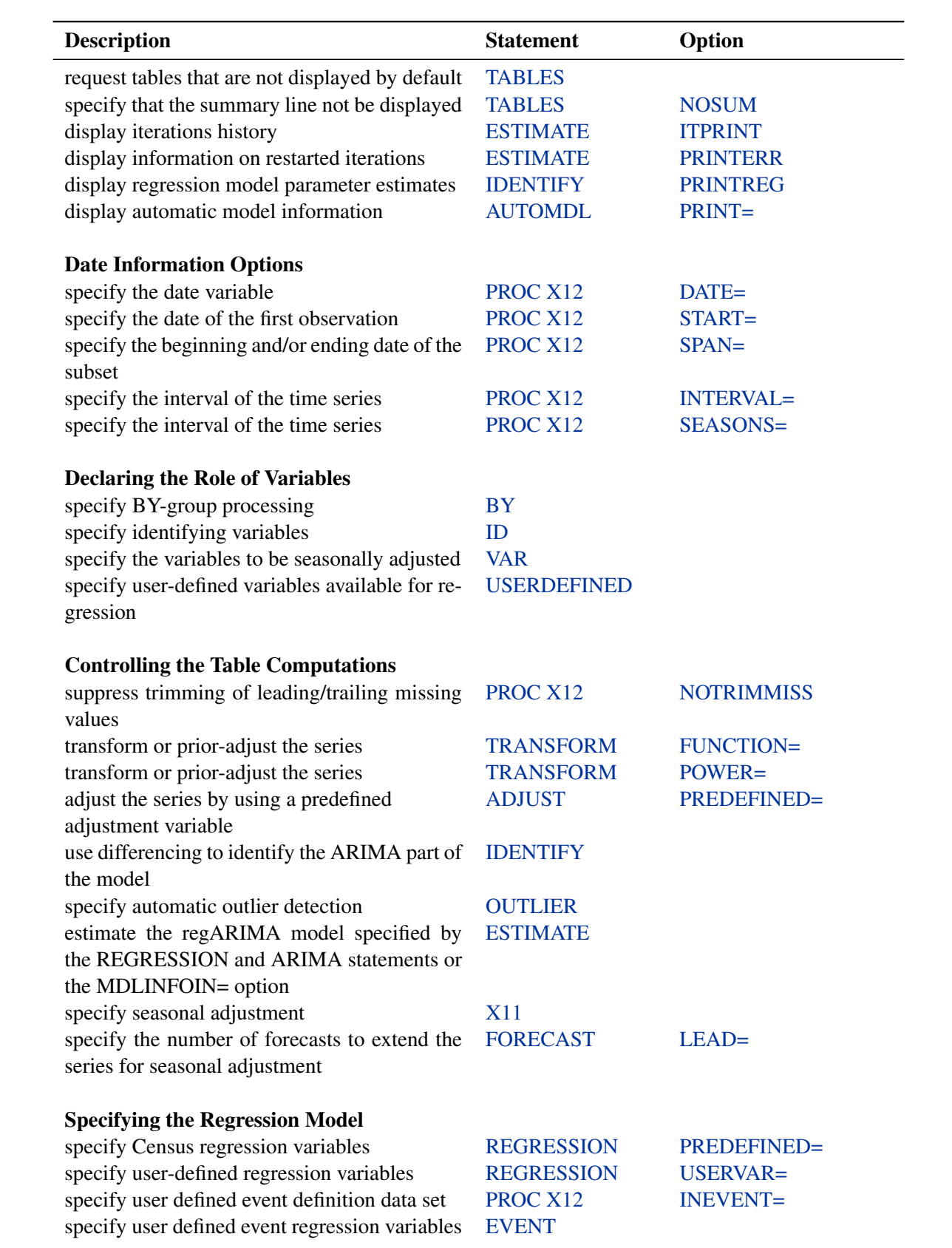

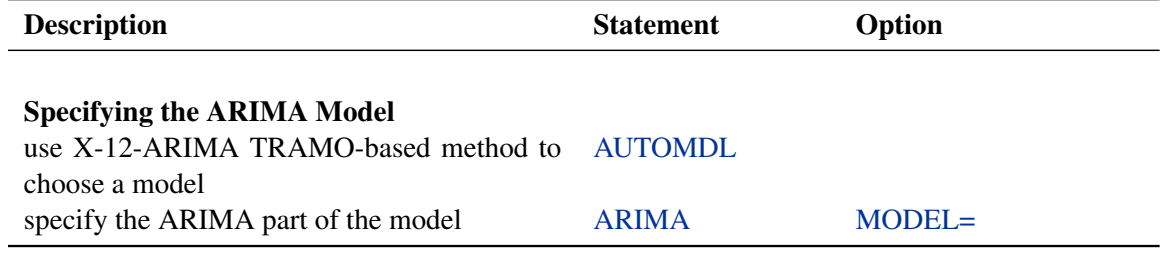

# **PROC X12 Statement**

#### <span id="page-2118-0"></span>**PROC X12** *options* **;**

The PROC X12 statement provides information about the time series to be processed by PROC X12. Either the START= or the DATE= option must be specified.

The original series is displayed in Table A1. If there are missing values in the original series and a regARIMA model is specified or automatically selected, then Table MV1 is displayed. Table MV1 contains the original series with missing values replaced by the predicted values from the fitted model. Table B1 is displayed when the original data is altered (for example, through an ARIMA model estimation, prior adjustment factors, or regression) or the series is extended with forecasts.

Although the X-12-ARIMA method handles missing values, there are some restrictions. In order for PROC X12 to process the series, no month or quarter can contain missing values for all years. For instance, if the third quarter contained only missing values for all years, then processing is skipped for that series. In addition, if more than half the values for a month or a quarter are missing, then a warning message is displayed in the log file, and other errors might occur later in processing. If a series contains many missing values, other methods of missing value replacement should be considered prior to seasonally adjusting the series.

<span id="page-2118-1"></span>The following options can appear in the PROC X12 statement.

### **DATA=***SAS-data-set*

specifies the input SAS data set used. If this option is omitted, the most recently created SAS data set is used.

#### <span id="page-2118-2"></span>**DATE=***variable*

### **DATEVAR=***variable*

specifies a variable that gives the date for each observation. Unless specified in the SPAN= option, the starting and ending dates are obtained from the first and last values of the DATE= variable, which must contain SAS date or datetime values. The procedure checks values of the DATE= variable to ensure that the input observations are sequenced correctly in ascending order. If the INTERVAL= option or the SEASONS= option is specified, the values of the date variable must be consistent with the specified seasonality or interval. If neither the INTER-VAL= option nor the SEASONS= option is specified, then the procedure tries to determine the type of data from the values of the date variable. This variable is automatically added to the OUT= data set if a data set is requested in an OUTPUT statement, and the date values for

the variable are extrapolated if necessary. If the DATE= option is not specified, the START= option must be specified.

#### <span id="page-2119-0"></span>**START=***mmmyy*

#### **START=***'yyQq'*

#### **STARTDATE=***mmmyy*

### **STARTDATE=***'yyQq'*

specifies the date of the first observation. Unless the SPAN= option is used, the starting and ending dates are the dates of the first and last observations, respectively. Either this option or the DATE= option is required. When using this option, use either the INTERVAL= option or the SEASONS= option to specify monthly or quarterly data. If neither the INTERVAL= option nor the SEASONS= option is present, monthly data are assumed. Note that for a quarterly date, the specification must be enclosed in quotes. A four-digit year can be specified; if a two-digit year is specified, the value specified in the YEARCUTOFF= SAS system option applies. When using the START= option with BY processing, the start date is applied to the first observation in each BY group.

### <span id="page-2119-1"></span>**SPAN=(***mmmyy* **,***mmmyy* **)**

### **SPAN=(***'yyQq'* **,***'yyQq'* **)**

specifies the dates of the first and last observations to define a subset for processing. A single date in parentheses is interpreted to be the starting date of the subset. To specify only the ending date, use SPAN=(,*mmmyy*). If the starting or ending date is omitted, then the first or last date, respectively, of the input data set is assumed. A four-digit year can be specified; if a two-digit year is specified, the value specified in the YEARCUTOFF= SAS system option applies.

### <span id="page-2119-2"></span>**INTERVAL=***interval*

specifies the frequency of the input time series. If the input data consist of quarterly observations, then INTERVAL=QTR should be used. If the input data consist of monthly observations, then INTERVAL=MONTH should be used. If the INTERVAL= option is not specified and SEASONS=4, then INTERVAL=QTR is assumed; likewise, SEASONS=12 implies INTERVAL=MONTH. If both the INTERVAL= option and the SEASONS= option are specified, the values should not be conflicting. If neither the INTERVAL= option nor the SEASONS= option is specified and the START= option is specified, then the data are assumed to be monthly. If a date variable is specified using the DATE= option, it is not necessary to specify the INTERVAL= option or the SEASONS= option; however, if specified, the values of the INTERVAL= option or the SEASONS= option should not be in conflict with the values of the date variable. See Chapter 4, ["Date Intervals, Formats, and Functions,](#page-138-0)" for more details about intervals.

### <span id="page-2119-3"></span>**SEASONS=***number*

<span id="page-2119-4"></span>specifies the number of observations in a seasonal cycle. If the SEASONS= option is not specified and INTERVAL=QTR, then SEASONS=4 is assumed. If the SEASONS= option is not specified and INTERVAL=MONTH, then SEASONS=12 is assumed. If the SEASONS= option is specified, its value should not conflict with the values of the INTERVAL= option or the values of the date variable. See the preceding descriptions for the START=, DATE=, and INTERVAL= options for more details.

#### **NOTRIMMISS**

suppresses the default, by which leading and trailing missing values are trimmed from the series. If NOTRIMMISS is used, PROC X12 automatically generates missing value regressors for any missing value within the span of the series, including leading and trailing missing values.

### <span id="page-2120-5"></span>**INEVENT=***SAS-data-set*

specifies the input data set that defines any user-defined event variables. This option can be omitted if events are not specified or if only SAS predefined events are specified in an EVENT statement. For more information about the format of this data set, see the section ["INEVENT= Data Set"](#page-2153-0) on page 2144 for details.

#### <span id="page-2120-2"></span>**MDLINFOIN=***SAS-data-set*

specifies an optional input data set that contains model information that can replace the information contained in the TRANSFORM, REGRESSION, ARIMA, and AUTOMDL statements. The MDLINFOIN= data set can contain BY-group and series names; it is useful for providing specific information about each series to be seasonally adjusted. See the section ["MDLINFOIN= and MDLINFOOUT= Data Sets"](#page-2151-1) on page 2142 for details.

### <span id="page-2120-3"></span>**MDLINFOOUT=***SAS-data-set*

specifies the optional output data set that contains the transformation, regression, and ARIMA information related to each seasonally adjusted series. The data set is sorted by the BY-group variables, if any, and by series names. The MDLINFOOUT= data set can be used as input for the MDLINFOIN= option. See the section ["MDLINFOIN= and MDLINFOOUT= Data](#page-2151-1) [Sets"](#page-2151-1) on page 2142 for details.

### <span id="page-2120-4"></span>**NOPRINT**

suppresses any printed output.

# **BY Statement**

#### <span id="page-2120-0"></span>**BY** *variables* **;**

A BY statement can be used with PROC X12 to obtain separate analyses on observations in groups defined by the BY variables. When a BY statement appears, the procedure expects the input DATA= data set to be sorted in order of the BY variables.

# **ID Statement**

### <span id="page-2120-1"></span>**ID** *variables* **;**

If you are creating an output data set, use the ID statement to copy values of the ID variables, in addition to the table values, into the output data set. Or, if the VAR statement is omitted, all numeric variables that are not identified as BY variables, ID variables, the DATE= variable, or user-defined regressors are processed as time series. The ID statement has no effect when a VAR statement is

specified and an output data set is not created. If the DATE= variable is specified in the PROC X12 statement, this variable is included automatically in the OUTPUT data set. If no DATE= variable is specified, the variable \_DATE\_ is added.

The date variable (or \_DATE\_ ) values outside the range of the actual data (from forecasting) are extrapolated, while all other ID variables are missing in the forecast horizon.

# **EVENT Statement**

```
EVENT variables < / options > ;
```
The EVENT statement specifies EVENTs to be included in the regression portion of the regARIMA model. Multiple EVENT statements can be specified. If a [MDLINFOIN=](#page-2120-2) data set is not specified, then all variables specified in the EVENT statements are applied to all BY-groups and all time series that are processed. If a MDLINFOIN= data set is specified, then the EVENT statements applies only if no regression information for the BY-group and series is available in the MDLINFOIN= data set. The EVENTs specified in the EVENT statements either must be SAS predefined EVENTs or must be defined in the data set specified in the INEVENT=*[SAS-data-set](#page-2120-5)* option of the PROC X12 statement. For a list of SAS predefined EVENTs, see the section "EVENTKEY Statement" in Chapter 6, "The HPFEVENTS Procedure" (*SAS High-Performance Forecasting User's Guide*).

The EVENT statement can also be used to include outlier, level shift, and temporary change regressors that are available as predefined U.S. Census Bureau variables in the X-12-ARIMA program. For example, the following statements specify an additive outlier in January 1970 and a level shift that begins in July 1971:

```
proc x12 data=ICMETI seasons=12 start=jan1968;
   event AO01JAN1970D CBLS01JUL1971D;
```
and the following statements specify an additive outlier in the second quarter 1970 and a temporary change that begins in the fourth quarter 1971:

```
proc x12 data=ICMETI seasons=4 start='1970q1';
   event AO01APR1970D TC01OCT1971D;
```
The following options can appear in the EVENT statement.

### $B=(value < F > ... )$

specifies initial or fixed values for the EVENT parameters. For details about the B= option, see B=(*[value <F> . . .](#page-2137-1)*) in the section ["REGRESSION Statement"](#page-2133-0) on page 2124.

**USERTYPE=AO USERTYPE=CONSTANT USERTYPE=EASTER USERTYPE=HOLIDAY USERTYPE=LABOR**

**USERTYPE=LOM USERTYPE=LOMSTOCK USERTYPE=LOQ USERTYPE=LPYEAR USERTYPE=LS USERTYPE=RP USERTYPE=SCEASTER USERTYPE=SEASONAL USERTYPE=TC USERTYPE=TD USERTYPE=TDSTOCK USERTYPE=THANKS USERTYPE=USER**

> For details about the USERTYPE= option, see the [USERTYPE=](#page-2138-1) option in the section ["REGRESSION Statement"](#page-2133-0) on page 2124.

# **INPUT Statement**

<span id="page-2122-0"></span>**INPUT** *variables* < */ options* > **;**

The INPUT statement specifies variables in the PROC X12 DATA= data set that are to be used as regressors in the regression portion of the regARIMA model. The variables in the data set should contain the values for each observation that define the regressor. Future values of regression variables should also be included in the DATA= data set if the time series listed in the VAR statement is to be extended with regARIMA forecasts. Multiple INPUT statements can be specified. If a [MDLINFOIN=](#page-2120-2) data set is not specified, then all variables listed in the INPUT statements are applied to all BY-groups and all time series that are processed. If a MDLINFOIN= data set is specified, then the INPUT statements apply only if no regression information for the BY-group and series is available in the MDLINFOIN= data set.

The following options can appear in the INPUT statement.

```
B=(value <F> . . .)
```
specifies initial or fixed values for the INPUT variable parameters. For details about the B= option, see the B=(*[value <F> . . .](#page-2137-1)*) option in the section ["REGRESSION Statement"](#page-2133-0) on page 2124.

**USERTYPE=AO USERTYPE=CONSTANT USERTYPE=EASTER USERTYPE=HOLIDAY USERTYPE=LABOR USERTYPE=LOM USERTYPE=LOMSTOCK** **USERTYPE=LOQ USERTYPE=LPYEAR USERTYPE=LS USERTYPE=RP USERTYPE=SCEASTER USERTYPE=SEASONAL USERTYPE=TC USERTYPE=TD USERTYPE=TDSTOCK USERTYPE=THANKS USERTYPE=USER**

For details about the USERTYPE= option, see the [USERTYPE=](#page-2138-1) option in the section ["REGRESSION Statement"](#page-2133-0) on page 2124.

# **ADJUST Statement**

### <span id="page-2123-0"></span>**ADJUST** *options* **;**

The ADJUST statement adjusts the series for leap year and length-of-period factors prior to estimating a regARIMA model. The "Prior Adjustment Factors" table is associated with the ADJUST statement.

<span id="page-2123-1"></span>The following option can appear in the ADJUST statement.

### **PREDEFINED=LOM**

### **PREDEFINED=LOQ**

### **PREDEFINED=LPYEAR**

specifies length-of-month adjustment, length-of-quarter adjustment, or leap year adjustment. PREDEFINED=LOM and PREDEFINED=LOQ are equivalent; the actual adjustment is determined by the interval of the time series. Also, since leap year adjustment is a limited form of length-of-period adjustment, only one type of predefined adjustment can be specified. The PREDEFINED= option should not be used in conjunction with PREDE-FINED=TD or PREDEFINED=TD1COEF in the REGRESSION statement or MODE=ADD or MODE=PSEUDOADD in the X11 statement. PREDEFINED=LPYEAR cannot be specified unless the series is log transformed.

If the series is to be transformed by using a Box-Cox or logistic transformation, the series is first adjusted according to the ADJUST statement, then transformed.

In the case of a length-of-month adjustment for the series with observations  $Y_t$ , each observation is first divided by the number of days in that month,  $m_t$ , and then multiplied by the average length of month (30.4375), resulting in  $(30.4375 \times Y_t)/m_t$ . Length-of-quarter adjustments are performed in a similar manner, resulting in  $(91.3125 \times Y_t)/q_t$ , where  $q_t$  is the length in days of quarter  $t$ .
Forecasts of the transformed and adjusted data are transformed and adjusted back to the original scale for output.

## **ARIMA Statement**

#### **ARIMA** *options* **;**

The ARIMA statement specifies the ARIMA part of the regARIMA model. This statement defines a pure ARIMA model if no [REGRESSION statements,](#page-2133-0) [INPUT statements,](#page-2122-0) or [EVENT statements](#page-2121-0) are specified. The ARIMA part of the model can include multiplicative seasonal factors.

The following option can appear in the ARIMA statement.

#### **MODEL=((***p d q***) (***P D Q***)***s***)**

specifies the ARIMA model. The format follows standard Box-Jenkins notation [\(Box, Jenk](#page-2193-0)[ins, and Reinsel](#page-2193-0) [1994\)](#page-2193-0). The nonseasonal AR and MA orders are given by *p* and *q*, respectively, while the seasonal AR and MA orders are given by *P* and *Q*. The number of differences and seasonal differences are given by *d* and *D*, respectively. The notation (*p d q*) and (*P D Q*) can also be specified as  $(p, d, q)$  and  $(P, D, Q)$ . The maximum lag of any AR or MA parameter is 36. The maximum value of a difference order, *d* or *D*, is 144. All values for *p*, *d*, *q*, *P*, *D*, and *Q* should be nonnegative integers. The lag that corresponds to seasonality is *s*; *s* should be a positive integer. If *s* is omitted, it is set equal to the value used in the SEASONS= option in the PROC X12 statement.

For example, the following statements specify an ARIMA  $(2,1,1)(1,1,0)$ 12 model:

```
proc x12 data=ICMETI seasons=12 start=jan1968;
   arima model=((2,1,1)(1,1,0));
```
### **ESTIMATE Statement**

#### **ESTIMATE** *options* **;**

The ESTIMATE statement estimates the regARIMA model. The regARIMA model is specified by the REGRESSION, INPUT, EVENT, and ARIMA statements or by the MDLINFOIN= data set. Estimation output includes point estimates and standard errors for all estimated AR, MA, and regression parameters; the maximum likelihood estimate of the variance  $\sigma^2$ ; *t* statistics for individual regression parameters;  $\chi^2$  statistics for assessing the joint significance of the parameters associated with certain regression effects (if included in the model); and likelihood-based model selection statistics (if the exact likelihood function is used). The regression effects for which  $\chi^2$ statistics are produced are fixed seasonal effects.

Tables displayed in the output associated with estimation are "Exact ARMA Likelihood Estimation Iteration Tolerances," "Average Absolute Percentage Error in within-Sample Forecasts," "ARMA Iteration History," "AR/MA Roots," "Exact ARMA Likelihood Estimation Iteration Summary,"

"Regression Model Parameter Estimates," " Chi-Squared Tests for Groups of Regressors," "Exact ARMA Maximum Likelihood Estimation," and "Estimation Summary."

The following options can appear in the ESTIMATE statement.

### **MAXITER=***value*

specifies the maximum number of iterations (for estimating the AR and MA parameters) allowed. For models with regression variables, this limit applies to the total number of ARMA iterations over all iterations of the iterative generalized least squares (IGLS) algorithm. For models without regression variables, this is the maximum number of iterations allowed for the set of ARMA iterations. The default is  $MAXITER = 200$ .

#### **TOL=***value*

specifies the convergence tolerance for the nonlinear estimation. Absolute changes in the loglikelihood are compared to the TOL= value to check convergence of the estimation iterations. For models with regression variables, the TOL= value is used to check convergence of the IGLS iterations (where the regression parameters are reestimated for each new set of AR and MA parameters). For models without regression variables, there are no IGLS iterations, and the TOL= value is then used to check convergence of the nonlinear iterations used to estimate the AR and MA parameters. The default value is TOL=0.00001. The minimum tolerance value is a positive value based on the machine precision and the length of the series. If a tolerance less than the minimum supported value is specified, an error message is displayed and the series is not processed.

#### **ITPRINT**

specifies that the "Iterations History" table be displayed. This includes detailed output for estimation iterations (including log-likelihood values and parameters) and counts of function evaluations and iterations. It is useful to examine the "Iterations History" table when errors occur within estimation iterations. By default, only successful iterations are displayed, unless the PRINTERR option is specified. An unsuccessful iteration is an iteration that is restarted due to a problem such as a root inside the unit circle. Successful iterations have a status of 0. If restarted iterations are displayed, a note at the end of the table gives definitions for status codes that indicate a restarted iteration. For restarted iterations, the number of function evaluations and the number of iterations will be  $-1$ , which is displayed as missing. If regression parameters are included in the model, then both IGLS and ARMA iterations are included in the table. The number of function evaluations is a cumulative total.

#### **PRINTERR**

causes restarted iterations to be included in the "Iterations History" table (if ITPRINT is specified) or creates the "Restarted Iterations" table (if ITPRINT is not specified). Whether or not PRINTERR is specified, a WARNING message is printed to the log file if any iteration is restarted during estimation.

## **FORECAST Statement**

**FORECAST** *options* **;**

The FORECAST statement uses the estimated model to forecast the time series. The output contains point forecast and forecast statistics for the transformed and original series.

The following option can appear in the FORECAST statement.

#### **LEAD=***value*

specifies the number of periods ahead to forecast. The default is the number of periods in a year (4 or 12), and the maximum is 60.

Tables that contain forecasts, standard errors, and confidence limits are displayed in association with the FORECAST statement. If the data is transformed, then two tables are displayed: one table for the original data, and one table for the transformed data.

## **IDENTIFY Statement**

#### **IDENTIFY** *options* **;**

The IDENTIFY statement is used to produce plots of the sample autocorrelation function (ACF) and partial autocorrelation function (PACF) for identifying the ARIMA part of a regARIMA model. The sample ACF and PACF are produced for all combinations of the nonseasonal and seasonal differences of the data specified by the DIFF= and SDIFF= options. If the model includes a regression component (specified using the REGRESSION, INPUT, and EVENT statements or the MDLINFOIN= data set), then the ACFs and PACFs are calculated for the specified differences of the regression residuals. If the model does not include a regression component, then the ACFs and PACFs are calculated for the specified differences of the original data.

Tables displayed in association with identification are "Autocorrelation of Model Residuals" and "Partial Autocorrelation of Model Residuals." If the model includes a regression component (specified using the REGRESSION, INPUT, and EVENT statements or the MDLINFOIN= data set), then the "Regression Model Parameter Estimates" table is also available.

The following options can appear in the IDENTIFY statement.

#### **DIFF=(***order***,** *order***,** *order***)**

specifies orders of nonseasonal differencing to use in model identification. The value 0 specifies no differencing; the value 1 specifies one nonseasonal difference  $(1 - B)$ ; the value 2 specifies two nonseasonal differences  $(1 - B)^2$ ; and so forth. The ACFs and PACFs are produced for all orders of nonseasonal differencing specified, in combination with all orders of seasonal differencing specified in the SDIFF= option. The default is DIFF=(0). You can specify up to three values for nonseasonal differences.

#### **SDIFF=(***order***,** *order***,** *order***)**

specifies orders of seasonal differencing to use in model identification. The value 0 specifies no seasonal differencing; the value 1 specifies one seasonal difference  $(1 - B<sup>s</sup>)$ ; the value 2 specifies two seasonal differences  $(1 - B<sup>s</sup>)<sup>2</sup>$ ; and so forth. Here the value for *s* corresponds to the period specified in the SEASONS= option in the PROC X12 statement. The value of the SEASONS= option is supplied explicitly or is implicitly supplied through the INTERVAL= option or the values of the DATE= variable. The ACFs and PACFs are produced for all orders

of seasonal differencing specified, in combination with all orders of nonseasonal differencing specified in the DIFF= option. The default is SDIFF=(0). You can specify up to three values for seasonal differences.

For example, the following statement produces ACFs and PACFs for two levels of differencing:  $(1 - B)$  and  $(1 - B)(1 - B<sup>s</sup>)$ :

**identify diff=(1) sdiff=(0, 1);**

#### **PRINTREG**

causes the "Regression Model Parameter Estimates" table to be printed if the REGRESSION statement is present. By default, the table is not printed.

## **AUTOMDL Statement**

#### **AUTOMDL** *options* **;**

The AUTOMDL statement is used to invoke the automatic model selection procedure of the X-12- ARIMA method. This method is based largely on the TRAMO (time series regression with ARIMA noise, missing values, and outliers) method by [Gomez and Maravall](#page-2193-1) [\(1997a,](#page-2193-1) [b\)](#page-2193-2). If the AUTOMDL statement is used without the OUTLIER statement, then only missing values regressors are included in the regARIMA model. If the AUTOMDL and the OUTLIER statements are used, then both missing values regressors and regressors for automatically identified outliers are included in the regARIMA model.

If both the AUTOMDL statement and the ARIMA statement are present, the ARIMA statement is ignored. The ARIMA statement specifies the model, while the AUTOMDL statement allows the X12 procedure to select the model. If the AUTOMDL statement is specified and a data set is specified in the MDLINFOIN= option of the PROC X12 statement, then the AUTOMDL statement is ignored if the specified data set contains a model specification for the series. If no model for the series is specified in the data set specified in the MDLINFOIN= option, then the AUTOMDL (or ARIMA) statement is used to determine the model. Thus, it is possible to give a specific model for some series and automatically identify the model for other series by using both the MDLINFOIN= option and the AUTOMDL statement.

When AUTOMDL is specified, the X12 procedure compares a model selected using a TRAMO method to a default model. The TRAMO method is implemented first, and involves two parts: identifying the orders of differencing and identifying the ARIMA model. The table "ARIMA Estimates for Unit Root Identification" provides details about the identification of the orders of differencing, while the table "Results of Unit Root Test for Identifying Orders of Differencing" shows the orders of differencing selected by TRAMO. The table "Models Estimated by Automatic ARIMA Model Selection Procedure" provides details regarding the TRAMO automatic model selection, and the table "Best Five ARIMA Models Chosen by Automatic Modeling" ranks the best five models estimated using the TRAMO method. The next available table, "Comparison of Automatically Selected Model and Default Model," compares the model selected by the TRAMO method to a default model. At this point in the processing, if the default model is selected over the TRAMO model, then PROC X12 displays a note. No note is displayed if the TRAMO model is selected. PROC X12 then performs checks for unit roots, over-differencing, and insignificant ARMA coefficients. If the model is changed due to any of these tests, a note is displayed. The last table, "Final Automatic Model Selection," shows the results of the automatic model selection.

The following options can appear in the AUTOMDL statement:

#### **MAXORDER=(***nonseasonal order***,** *seasonal order***)**

specifies the maximum orders of nonseasonal and seasonal ARMA polynomials for the automatic ARIMA model identification procedure. The maximum order for the nonseasonal ARMA parameters should be between 1 and 4; the maximum order for the seasonal ARMA should be 1 or 2.

#### **DIFFORDER=(***nonseasonal order***,** *seasonal order***)**

specifies the fixed orders of differencing to be used in the automatic ARIMA model identification procedure. When the DIFFORDER= option is used, only the AR and MA orders are automatically identified. Acceptable values for the regular differencing orders are 0, 1, and 2; acceptable values for the seasonal differencing orders are 0 and 1. If the MAXDIFF= option is also specified, then the DIFFORDER= option is ignored. There are no default values for DIFFORDER. If neither the DIFFORDER= option nor the MAXDIFF= option is specified, then the default is MAXDIFF $=(2,1)$ .

#### **MAXDIFF=(***nonseasonal order***,** *seasonal order***)**

specifies the maximum orders of regular and seasonal differencing for the automatic identification of differencing orders. When MAXDIFF is specified, the differencing orders are identified first, and then the AR and MA orders are identified. Acceptable values for the regular differencing orders are 1 and 2; the only acceptable value for the seasonal differencing order is 1. If both the MAXDIFF= option and the DIFFORDER option= are specified, then the DIFFORDER= option is ignored. If neither the DIFFORDER= nor the MAXDIFF= option is specified, the default is MAXDIFF= $(2,1)$ .

### **NOINT**

suppresses the fitting of a constant (or intercept) parameter in the model. (That is, the parameter  $\mu$  is omitted.)

### **PRINT=UNITROOTTEST**

#### **PRINT=AUTOCHOICE**

### **PRINT=UNITROOTTESTMDL**

#### **PRINT=AUTOCHOICEMDL**

#### **PRINT=BEST5MODEL**

lists the tables to be displayed in the output.

PRINT=AUTOCHOICE displays the tables titled "Comparison of Automatically Selected Model and Default Model" and "Final Automatic Model Selection." The "Comparison of Automatically Selected Model and Default Model" table compares a default model to the model chosen by the TRAMO-based automatic modeling method. The "Final Automatic Model Selection" table indicates which model has been chosen automatically. If the PRINT= option is not specified, then PRINT=AUTOCHOICE is displayed by default.

PRINT=UNITROOTTEST causes the table titled "Results of Unit Root Test for Identifying Orders of Differencing" to be printed. This table displays the orders that were automatically selected by AUTOMDL. Unless the nonseasonal and seasonal differences are specified using the DIFFORDER= option, AUTOMDL automatically identifies the orders of differencing.

PRINT=UNITROOTMDL displays the table titled "ARIMA Estimates for Unit Root Identification." This table summarizes the various models that were considered by the TRAMO automatic selection method while identifying the orders of differencing and the statistics associated with those models. The unit root identification method first attempts to obtain the coefficients by using the Hannan-Rissanen method. If Hannan-Rissanen estimation cannot be performed, the algorithm attempts to obtain the coefficients by using conditional likelihood estimation.

PRINT=AUTOCHOICEMDL displays the table "Models Estimated by Automatic ARIMA Model Selection Procedure." This table summarizes the various models that were considered by the TRAMO automatic model selection method and their measures of fit.

PRINT=BEST5MODEL displays the table "Best Five ARIMA Models Chosen by Automatic Modeling." This table ranks the five best models that were considered by the TRAMO automatic modeling method.

#### **BALANCED**

specifies that the automatic modeling procedure prefer balanced models over unbalanced models. A balanced model is one in which the sum of AR, differencing, and seasonal differencing orders equal to the sum of MA and seasonal MA orders. Specifying BALANCED gives the same preference as the TRAMO program. If BALANCED is not specified, all models are given equal consideration.

#### **HRINITIAL**

specifies that Hannan-Rissanen estimation be done before exact maximum likelihood estimation to provide initial values. If HRINITIAL is specified, then models for which the Hannan-Rissanen estimation has an unacceptable coefficient are rejected.

#### **ACCEPTDEFAULT**

specifies that the default model be chosen if its Ljung-Box *Q* is acceptable.

### **LJUNGBOXLIMIT=***value*

specifies acceptance criteria for confidence coefficient of the Ljung-Box *Q* statistic. If the Ljung-Box *Q* for a final model is greater than this value, the model is rejected, the outlier critical value is reduced, and outlier identification is redone with the reduced value (see the REDUCECV option). The value specified must be greater than 0 and less than 1. The default value is 0.95.

#### **REDUCECV=***value*

specifies the percentage that the outlier critical value be reduced when a final model is found to have an unacceptable confidence coefficient for the Ljung-Box *Q* statistic. This value should be between 0 and 1. The default value is 0.14286.

#### **ARMACV=***value*

specifies the threshold value for the *t* statistics associated with the highest order ARMA coefficients. As a check of model parsimony, the parameter estimates and *t* statistics of the highest order ARMA coefficients are examined to determine if the coefficient is insignificant.

An ARMA coefficient is considered to be insignificant if the absolute value of the parameter estimate is below 0.15 for 150 or fewer observations, and below 0.1 for more than 150 observations and the *t* value (displayed in the table "Exact ARMA Maximum Likelihood Estimation") is below the value specified in the ARMACV= option. If the highest order ARMA coefficient is found to be insignificant then the order of the ARMA model is reduced. For example, if AUTOMDL identifies a  $(3\ 1\ 1)(0\ 0\ 1)$  model and the parameter estimate of the seasonal MA lag of order 1 is –0.9 and its *t* value is –0.55, then the ARIMA model is reduced to at least  $(3\ 1\ 1)(0\ 0\ 0)$ . After the model is reestimated, the check for insignificant coefficients is performed again. If ARMACV=0.54 is specified in the preceding example, then the coefficient is not found to be insignificant and the model is not reduced.

If a constant regressor is allowed in the model and if the *t* value (displayed in the table "Regression Model Parameter Estimates") is below the ARMACV= critical value, then the constant regressor is considered to be insignificant and is removed. Note that if a constant regressor is added to or removed from the model and then the ARIMA model changes, then the *t* statistic for the constant regressor also changes. Thus, changing the ARMACV= value does not necessarily add or remove a constant term from the model.

The value specified in the ARMACV= option should be greater than zero. The default value is 1.0.

## **OUTPUT Statement**

<span id="page-2130-0"></span>**OUTPUT OUT=** *SAS-data-set tablename1 tablename2 . . .* **;**

The OUTPUT statement creates an output data set that contains specified tables. The data set is named by the OUT= option.

### **OUT=***SAS-data-set*

names the data set to contain the specified tables. If the OUT= option is omitted, the SAS System names the new data set by using the default DATA*n* convention.

For each table to be included in the output data set, you must specify the X12 *tablename* keyword. The keyword corresponds to the title label used by the Census Bureau X12-ARIMA software. Currently available tables are A1, A2, A6, A7, A8, A8AO, A8LS, A8TC, A9, A10, B1, C17, C20, D1, D7, D8, D9, D10, D10B, D10D, D11, D11A, D11F, D11R, D12, D13, D16, D16B, D18, E5, E6, E6A, E6R, E7, and MV1. If no table is specified in the OUTPUT statement, Table A1 is output to the OUT= data set by default.

The tablename keywords that can be used in the OUTPUT statement are listed in the section ["Displayed Output/ODS Table Names/OUTPUT Tablename Keywords"](#page-2148-0) on page 2139. The following is an example of a VAR statement and an OUTPUT statement:

```
var sales costs;
output out=out_x12 b1 d11;
```
Note that the default variable name used in the output data set is the input variable name followed by an underscore and the corresponding table name. The variable sales\_B1 contains

the Table B1 values for the variable sales, the variable costs\_B1 contains the Table B1 values for costs, while the Table D11 values for sales are contained in the variable sales\_D11, and the variable costs\_D11 contains the Table D11 values for costs. If necessary, the variable name is shortened so that the table name can be added. If the DATE= variable is specified in the PROC X12 statement, then that variable is included in the output data set; otherwise, a variable named DATE is written to the OUT= data set as the date identifier.

## **OUTLIER Statement**

#### **OUTLIER** *options* **;**

The OUTLIER statement specifies that the X12 procedure perform automatic detection of additive (point) outliers, temporary change outliers, level shifts, or any combination of the three when using the specified model. After outliers are identified, the appropriate regression variables are incorporated into the model as "Automatically Identified Outliers," and the model is reestimated. This procedure is repeated until no additional outliers are found.

The OUTLIER statement also identifies potential outliers and lists them in the table "Potential Outliers" in the displayed output. Potential outliers are identified by decreasing the critical value by 0.5.

In the output, the default initial critical values used for outlier detection in a given analysis are displayed in the table "Critical Values to Use in Outlier Detection." Outliers that are detected and incorporated into the model are displayed in the output in the table "Regression Model Parameter Estimates," where the regression variable is listed as "Automatically Identified."

The following options can appear in the OUTLIER statement.

#### **SPAN=(***mmmyy* **,***mmmyy* **)**

#### **SPAN=(***'yyQq'* **,***'yyQq'* **)**

gives the dates of the first and last observations to define a subset for searching for outliers. A single date in parentheses is interpreted to be the starting date of the subset. To specify only the ending date, use SPAN=(,*mmmyy* ) or SPAN=(,*'yyQq'* ). If the starting or ending date is omitted, then the first or last date, respectively, of the input data set is assumed. A four-digit year can be specified; if a two-digit year is specified, the value specified in the YEARCUTOFF= SAS system option applies.

#### **TYPE=NONE**

### **TYPE=(***outlier types***)**

lists the outlier types to be detected by the automatic outlier identification method. TYPE=NONE turns off outlier detection. The valid outlier types are AO, LS, and TC. The default is TYPE=(AO LS).

#### <span id="page-2131-0"></span>**CV=***value*

specifies an initial critical value to use for detection of all types of outliers. The absolute value of the *t* statistic associated with an outlier parameter estimate is compared with the critical value to determine the significance of the outlier. If the CV= option is not specified, then the default initial critical value is computed using a formula presented by [Ljung](#page-2194-0) [\(1993\)](#page-2194-0), which is based on the number of observations or model span used in the analysis. [Table 32.2](#page-2132-0) gives default critical values for various series lengths. Increasing the critical value decreases the sensitivity of the outlier detection routine and can reduce the number of observations treated as outliers. The automatic model identification process might lower the critical value by a certain percentage, if the automatic model identification process fails to identify an acceptable model.

<span id="page-2132-0"></span>

| <b>Number of Observations</b> | <b>Outlier Critical Value</b> |
|-------------------------------|-------------------------------|
| $\mathbf{1}$                  | 1.96                          |
| $\overline{c}$                | 2.24                          |
| $\overline{3}$                | 2.44                          |
| $\overline{4}$                | 2.62                          |
| 5                             | 2.74                          |
| 6                             | 2.84                          |
| $\overline{7}$                | 2.92                          |
| 8                             | 2.99                          |
| 9                             | 3.04                          |
| 10                            | 3.09                          |
| 11                            | 3.13                          |
| 12                            | 3.16                          |
| 24                            | 3.42                          |
| 36                            | 3.55                          |
| 48                            | 3.63                          |
| 72                            | 3.73                          |
| 96                            | 3.80                          |
| 120                           | 3.85                          |
| 144                           | 3.89                          |
| 168                           | 3.92                          |
| 192                           | 3.95                          |
| 216                           | 3.97                          |
| 240                           | 3.99                          |
| 264                           | 4.01                          |
| 288                           | 4.03                          |
| 312                           | 4.04                          |
| 336                           | 4.05                          |
| 360                           | 4.07                          |

**Table 32.2** Default Critical Values for Outlier Identification

### **AOCV=***value*

specifies a critical value to use for additive (point) outliers. If AOCV is specified, this value overrides any default critical value for AO outliers. See the [CV= option](#page-2131-0) for more details.

#### **LSCV=***value*

specifies a critical value to use for level shift outliers. If LSCV is specified, this value over-rides any default critical value for LS outliers. See the [CV= option](#page-2131-0) for more details.

#### **TCCV=***value*

specifies a critical value to use for temporary change outliers. If TCCV is specified, this value overrides any default critical value for TC outliers. See the [CV= option](#page-2131-0) for more details.

## **REGRESSION Statement**

#### <span id="page-2133-0"></span>**REGRESSION PREDEFINED=** *variables* < */ options* > **;**

**REGRESSION USERVAR=** *variables* < */ options* > **;**

The REGRESSION statement includes regression variables in a regARIMA model or specifies regression variables whose effects are to be removed by the IDENTIFY statement to aid in ARIMA model identification. Predefined regression variables are selected with the PREDEFINED= option. User-defined regression variables are specified with the USERVAR= option. The currently available predefined variables are listed below in [Table 32.3.](#page-2135-0) Table A6 in the displayed output generated by the X12 procedure provides information related to trading day effects. Table A7 provides information related to holiday effects. Tables A8, A8AO, A8LS, and A8TC provide information related to outlier factors. Ramps and level shifts are combined in the A8LS table. The A8AO, A8LS and A8TC tables are available only when more than one outlier type is present in the model. Table A9 provides information about user-defined regression effects. Table A10 provides information about the user-defined seasonal component. Missing values in the span of an input series automatically create missing value regressors. See the NOTRIMMISS option of the PROC X12 statement and the section ["Missing Values"](#page-2145-0) on page 2136 for further details about missing values. Combining your model with additional predefined regression variables can result in a singularity problem. If a singularity occurs, then you might need to alter either the model or the choices of the predefined regressors in order to successfully perform the regression.

In order to seasonally adjust a series that uses a regARIMA model, the factors derived from the regression coefficients must be the same type as the factors generated by the seasonal adjustment procedure, so that combined adjustment factors can be derived and adjustment diagnostics can be generated. If the regARIMA model is applied to a log-transformed series, the regression factors are expressed in the form of ratios, which match seasonal factors generated by the multiplicative (or log-additive) adjustment modes. Conversely, if the regARIMA model is fit to the original series, the regression factors are measured on the same scale as the original series, which match seasonal factors generated by the additive adjustment mode. Note that the default transformation (no transformation) and the default seasonal adjustment mode (multiplicative) are in conflict. Thus when you specify the X11 statement and any of the REGRESSION, INPUT, or EVENT statements, it is necessary to also specify either a transform option (using the TRANSFORM statement) or a mode (using the MODE= option of the X11 statement) in order to seasonally adjust the data that uses the regARIMA model.

According to [Ladiray and Quenneville](#page-2194-1) [\(2001\)](#page-2194-1), "X-12-ARIMA is based on the same principle [as the X-11 method] but proposes, in addition, a complete module, called Reg-ARIMA, that allows for the initial series to be corrected for all sorts of undesirable effects. These effects are estimated using regression models with ARIMA errors (Findley et al. [23])." In order to correct the series for effects in this manner, the REGRESSION statement must be specified. The effects that can be corrected in this manner are listed in the PREDEFINED= option below.

Either the PREDEFINED= option or the USERVAR= option can be specified in a single REGRES-SION statement, but not both. Multiple REGRESSION statements can be used.

The following options can appear in the REGRESSION statement.

**PREDEFINED=CONSTANT < / B= > PREDEFINED=LOM PREDEFINED=LOMSTOCK PREDEFINED=LOQ PREDEFINED=LPYEAR PREDEFINED=SEASONAL PREDEFINED=TD PREDEFINED=TDNOLPYEAR PREDEFINED=TD1COEF PREDEFINED=TD1NOLPYEAR PREDEFINED=EASTER(***value***) PREDEFINED=SCEASTER(***value***) PREDEFINED=LABOR(***value***) PREDEFINED=THANK(***value***) PREDEFINED=TDSTOCK(***value***)**

### **PREDEFINED=SINCOS(***value . . .***)**

lists the predefined regression variables to be included in the model. Data values for these variables are calculated by the program, mostly as functions of the calendar. [Table 32.3](#page-2135-0) gives definitions for the available predefined variables. The values LOM and LOQ are actually equivalent: the actual regression is controlled by the PROC X12 SEASONS= option. Multiple predefined regression variables can be used. The syntax for using both a length-of-month and a seasonal regression can be in one of the following forms:

```
regression predefined=lom seasonal;
regression predefined=(lom seasonal);
regression predefined=lom predefined=seasonal;
```
Certain restrictions apply when you use more than one predefined regression variable. Only one of TD, TDNOLPYEAR, TD1COEF, or TD1NOLPYEAR can be specified. LPYEAR cannot be used with TD, TD1COEF, LOM, LOMSTOCK, or LOQ. LOM or LOQ cannot be used with TD or TD1COEF.

The following restriction also applies to the SINCOS predefined regression variable. If SIN-COS is specified, then the INTERVAL= option or the SEASONS= option must also be specified because there are restrictions to this regression variable based on the frequency of the data.

The predefined regression variables TDSTOCK, SCEASTER, EASTER, LABOR, THANK, and SINCOS require extra parameters. Only one TDSTOCK regressor can be implemented in the regression model. If multiple TDSTOCK variables are specified, PROC X12 uses

the last TDSTOCK variable specified. For SCEASTER, EASTER, LABOR, THANK, and SINCOS, multiple regressors can be implemented in the model by specifying the variables with different parameters. The syntax for specifying two EASTER regressors with widths 7 and 14 would be:

#### **regression predefined=easter(7) easter(14);**

For SINCOS, specifying a parameter includes both the sine and the cosine regressor except for the highest order allowed (2 for quarterly data and 6 for monthly data.) The most common use of the SINCOS variable for quarterly data would be

```
regression predefined=sincos(1,2);
```
and for monthly data would be

```
regression predefined=sincos(1,2,3,4,5,6);
```
These statements include 3 and 11 regressors in the model, respectively.

<span id="page-2135-0"></span>**Table 32.3** Predefined Regression Variables in X-12-ARIMA

| <b>Regression Effect</b>                            | <b>Variable Definitions</b>                                                                                                    |
|-----------------------------------------------------|----------------------------------------------------------------------------------------------------|
| trend constant<br><b>CONSTANT</b>                   | $(1 - B)^{-d} (1 - B^s)^{-D} I(t \ge 1),$<br>where $I(t \ge 1) = \begin{cases} 1 & \text{for } t \ge 1 \\ 0 & \text{for } t < 1 \end{cases}$                                                                                                    |
| length-of-month<br>(monthly flow)<br><b>LOM</b>     | $m_t - \bar{m}$ where $m_t$ = length of month t (in days)<br>and $\bar{m} = 30.4375$ (average length of month)                                                                                                    |
| stock length-of-month<br><b>LOMSTOCK</b>            | $SLOM_t = \begin{cases} m_t - \bar{m} - \mu(l) & \text{for } t = 1 \\ SLOM_{t-1} + m_t - \bar{m} & \text{otherwise} \end{cases}$<br>where $\overrightarrow{m}$ and $m_t$ are defined in LOM and<br>$\mu(l) = \begin{cases} 0.375 & \text{when 1st February in series is a leap year} \\ 0.125 & \text{when 2nd February in series is a leap year} \\ -0.125 & \text{when 3rd February in series is a leap year} \\ -0.375 & \text{when 4th February in series is a leap year} \end{cases}$ |
| length-of-quarter<br>(quarterly flow)<br><b>LOO</b> | $q_t - \bar{q}$ where $q_t$ = length of quarter t (in days)<br>and $\bar{q} = 91.3125$ (average length of quarter)                                                                                                    |
|                                                     | leap year<br>(monthly and quarterly flow) $LY_t = \begin{cases} 0.75 & \text{in leap year February (first quarter)} \\ -0.25 & \text{in other February (first quarter)} \\ 0 & \text{otherwise} \end{cases}$                                                                                                    |

### **Table 32.3** *continued*

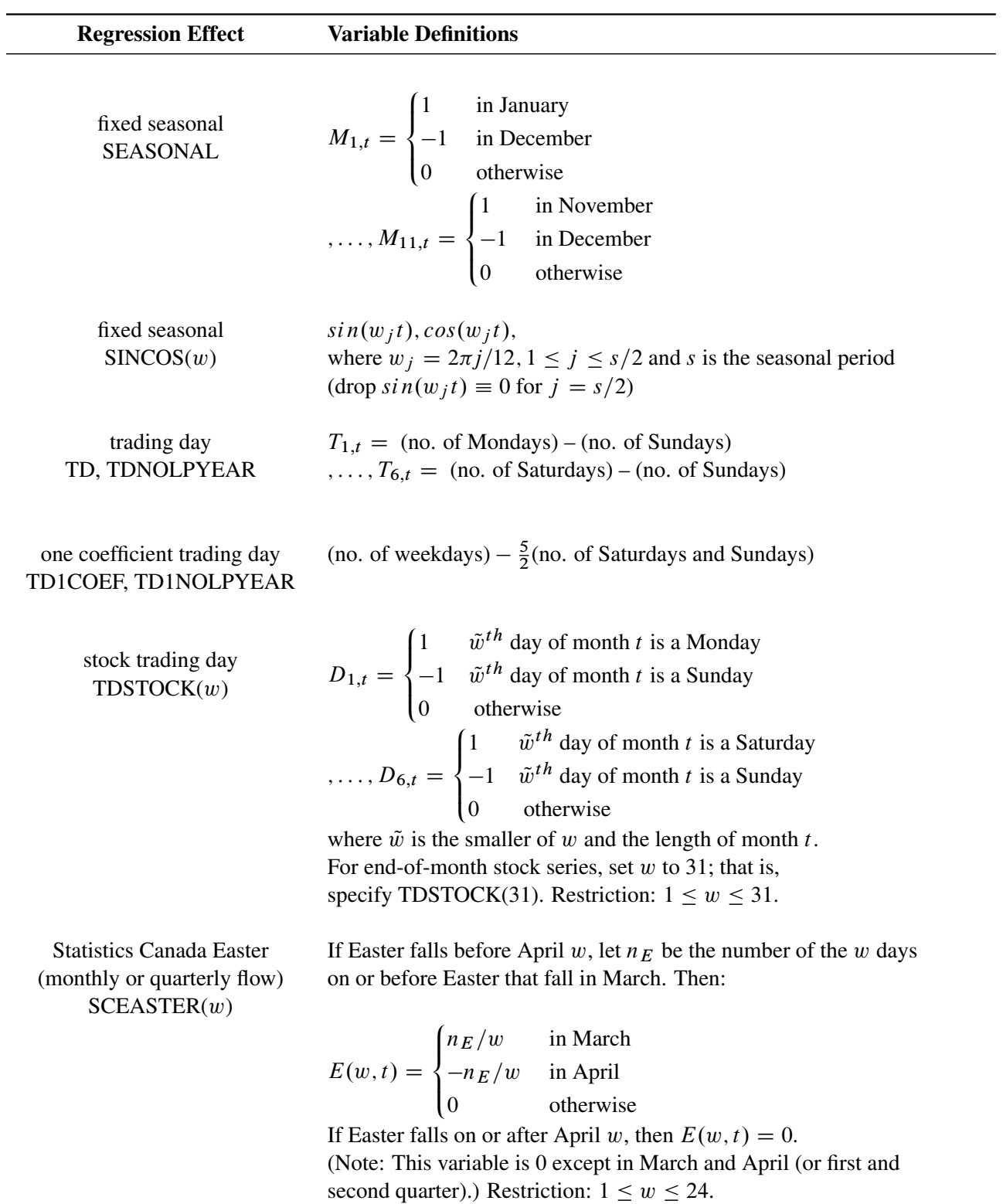

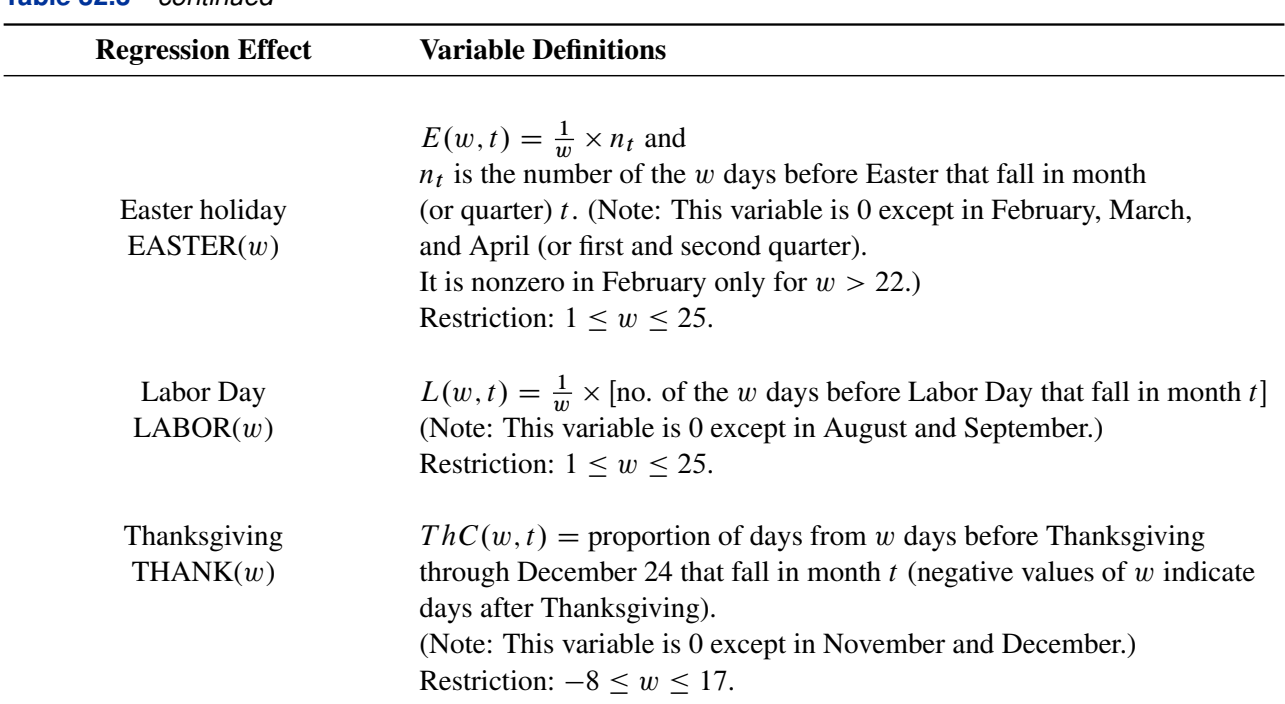

### **Table 32.3** *continued*

#### **USERVAR=(***variables***) < / B=***value* **USERTYPE=***option* **>**

specifies variables in the PROC X12 DATA= data set that are to be used as regressors. The variables in the data set should contain the values for each observation that define the regressor; regression variables should also be defined for forecast values if the time series is to be extended with regARIMA forecasts. Missing values are not permitted within the data span, including forecasts, of the user-defined regressors. [Example 32.6](#page-2175-0) shows how you would create an input data set that contains both the series to be seasonally adjusted and a user-defined input variable. Note that all regression variables in the USERVAR= option apply to all time series to be seasonally adjusted unless the MDLINFOIN= data set specifies different regression information.

### <span id="page-2137-0"></span>**B=(***value <F> . . .***)**

specifies initial or fixed values for the regression parameters in the order in which they appear in the PREDEFINED= and USERVAR= options. Each B= list applies to the PREDEFINED= or USERVAR= variable list that immediately precedes the slash. The PREDEFINED= option and the USERVAR= option cannot be specified in the same REGRESSION statement; however, multiple REGRESSION statements can be specified.

For example, the following statements set an initial value for the user-defined regressor, x, of 1:

```
regression predefined=LOM ;
regression uservar=x / b=1 2 ;
```
In this example, the B= option applies only to the USERVAR= statement. The value 2 is discarded since there is only one variable in the USERVAR= list. To assign an initial value of 1 to the LOM regressor and 2 to the x regressor, use the following statements:

```
regression predefined=LOM / b=1;
regression uservar=x / b=2 ;
```
An F immediately following the numerical value indicates that this is not an initial value, but a fixed value. See [Example 32.8](#page-2183-0) for an example that uses fixed parameters. In PROC X12, individual parameters can be fixed while other parameters in the same model are estimated.

**USERTYPE=CONSTANT USERTYPE=SEASONAL USERTYPE=TD USERTYPE=LOM USERTYPE=LOQ USERTYPE=LPYEAR USERTYPE=TDSTOCK USERTYPE=LOMSTOCK USERTYPE=EASTER USERTYPE=LABOR USERTYPE=THANKS USERTYPE=AO USERTYPE=LS USERTYPE=RP USERTYPE=HOLIDAY USERTYPE=SCEASTER USERTYPE=USER USERTYPE=TC**

> enables a user-defined variable to be processed in the same manner as a U.S. Census predefined variable. For instance, the U.S. Census Bureau  $EASTER(w)$  regression effects are included the "RegARIMA Holiday Component" table (A7). You should specify USER-TYPE=EASTER to include a user-defined variable which would be processed exactly as the U.S. Census predefined  $\text{EASTER}(w)$  variable, including inclusion in the A7 table. Each USERTYPE= list applies to the USERVAR= variable list that immediately precedes the slash. USERTYPE= does not apply to U.S. Census predefined variables. The same rules for assigning B= values to regression variables apply for USERTYPE= options. See the example in B=(*[value <F> . . .](#page-2137-0)*).

## **TABLES Statement**

<span id="page-2138-0"></span>**TABLES** *tablename1 tablename2 . . . options* **;**

The TABLES statement enables you to alter the display of the PROC X12 tables. You can specify the display of tables that are not displayed by default by PROC X12, and the NOSUM option enables you to suppress the printing of the period summary line in the time series tables.

#### *tablename1 tablename2 . . .*

keywords that correspond to the title label used by the Census Bureau X12-ARIMA software. For each table to be included in the displayed output, you must specify the X12 *tablename* keyword. Currently available tables are C20, D1, and D7. Although these tables are not displayed by default, their values are sometimes useful in understanding the X-12- ARIMA method. For further description of the available tables, see the section ["Displayed](#page-2148-0) [Output/ODS Table Names/OUTPUT Tablename Keywords"](#page-2148-0) on page 2139.

### <span id="page-2139-1"></span>**NOSUM**

### **NOSUMMARY**

#### **NOSUMMARYLINE**

applies to the tables available for output in the [OUTPUT Statement.](#page-2130-0) By default, these tables include a summary line that gives the average, total, or standard deviation for the historical data by period. The NOSUM option suppresses the display of the summary line in the listing. Also, if the tables are output with ODS, the summary line is not an observation in the data set. Thus, the output to the data set is only the time series, both the historical data and the forecast data, if available.

### **TRANSFORM Statement**

#### **TRANSFORM** *options* **;**

The TRANSFORM statement transforms or adjusts the series prior to estimating a regARIMA model. With this statement, the series can be Box-Cox (power) transformed. The "Prior Adjustment Factors" table is associated with the TRANSFORM statement.

Only one of the following options can appear in the TRANSFORM statement.

#### **POWER=***value*

transforms the input series,  $Y_t$ , by using a Box-Cox power transformation,

$$
Y_t \to y_t = \begin{cases} \log(Y_t) & \lambda = 0\\ \lambda^2 + (Y_t^{\lambda} - 1)/\lambda & \lambda \neq 0 \end{cases}
$$

The power  $\lambda$  must be specified (for example, POWER = 0.33). The default is no transformation ( $\lambda = 1$ ); that is, POWER = 1. The log transformation (POWER = 0), square root transformation (POWER = 0.5), and the inverse transformation (POWER =  $-1$ ) are equivalent to the corresponding FUNCTION= option.

**Table 32.4** Power Values Related to the Census Bureau Function Argument

<span id="page-2139-0"></span>

|                 | <b>FUNCTION=</b> Transformation | <b>Range for</b> $Y_t$  | <b>Equivalent Power Argument</b> |
|-----------------|---------------------------------|-------------------------|----------------------------------|
| <b>NONE</b>     |                                 | all values              | $power = 1$                      |
| LOG.            | $log(Y_t)$                      | $Y_t > 0$ for all t     | $power = 0$                      |
| <b>SQRT</b>     | $2(\sqrt{Y_t}-0.875)$           | $Y_t > 0$ for all t     | $power = 0.5$                    |
| <b>INVERSE</b>  | $2 - \frac{1}{V}$               | $Y_t \neq 0$ for all t  | $power = -1$                     |
| <b>LOGISTIC</b> | $log(\frac{I_t}{1-Y_t})$        | $0 < Y_t < 1$ for all t | none equivalent                  |

## **FUNCTION=NONE FUNCTION=LOG FUNCTION=SQRT FUNCTION=INVERSE FUNCTION=LOGISTIC FUNCTION=AUTO**

#### **TYPE=NONE | LOG | SQRT | INVERSE | LOGISTIC | AUTO**

the transformation to be applied to the series prior to estimating a regARIMA model. The transformation used by FUNCTION=NONE, LOG, SQRT, INVERSE, and LOGISTIC is related to the POWER= option as shown in [Table 32.4.](#page-2139-0) FUNCTION=AUTO uses selection based on Akaike's information criterion (AIC) to decide between a log transformation and no transformation. The default is FUNCTION=NONE.

However, the FUNCTION= and POWER= options are not completely equivalent. In some cases, using the FUNCTION= option causes the program to automatically select other options. For instance, FUNCTION=NONE causes the default mode to be MODE=ADD in the X11 statement. Also, the choice of transformation invoked by the FUNCTION=AUTO option can impact the default mode of the X11 statement.

Note that there are restrictions on the value used in the POWER and FUNCTION options when preadjustment factors for seasonal adjustment are generated from a regARIMA model. When seasonal adjustment is requested with the X11 statement, any value of the POWER option can be used for the purpose of forecasting the series with a regARIMA model. However, this is not the case when factors generated from the regression coefficients are used to adjust either the original series or the final seasonally adjusted series. In this case, the only accepted transformations are the log transformation, which can be specified as POWER=0 (for multiplicative or log-additive seasonal adjustments) and no transformation, which can be specified as POWER=1 (for additive seasonal adjustments). If no seasonal adjustment is performed, any POWER transformation can be used. The preceding restrictions also apply to FUNCTION=NONE and FUNCTION=LOG.

### **USERDEFINED Statement**

#### **USERDEFINED** *variables* **;**

The USERDEFINED statement is used to identify the variables in the input data set that are available for user-defined regression. Only numeric variables can be specified. Note that specifying variables in the USERDEFINED statement does not include the variables as regressors. If a variable is specified in the INPUT statement or REGRESSION USERVAR= option, it is not necessary to include that variable in the USERDEFINED statement. However, if a variable is specified in the MDLINFOIN= data set and is not specified in an INPUT statement or in the REGRESSION USER-VAR= option, then the variable should be specified in the USERDEFINED statement in order to make the variable available for regression.

## **VAR Statement**

#### **VAR** *variables* **;**

The VAR statement is used to specify the variables in the input data set that are to be analyzed by the procedure. Only numeric variables can be specified. If the VAR statement is omitted, all numeric variables are analyzed except those that appear in a BY statement, ID statement, INPUT statement, USERDEFINED statement, the USERVAR= option of the REGRESSION statement, or the variable named in the DATE= option in the PROC X12 statement.

## **X11 Statement**

#### **X11** *options* **;**

The X11 statement is an optional statement for invoking seasonal adjustment by an enhanced version of the methodology of the Census Bureau X-11 and X-11Q programs. You can control the type of seasonal adjustment decomposition calculated with the MODE= option. The output includes the final tables and diagnostics for the X-11 seasonal adjustment method listed in [Table 32.5.](#page-2142-0) Tables C20, D1, and D7 are not displayed by default; you can display these tables by using the [TABLES](#page-2138-0) [statement.](#page-2138-0)

<span id="page-2142-0"></span>

| <b>Table Name</b> | <b>Description</b>                                                             |
|-------------------|--------------------------------------------------------------------------------|
| B1                | original series, adjusted for prior effects and forecast extended              |
| C17               | final weights for the irregular component                                      |
| C20               | final extreme value adjustment factors                                         |
| D1                | modified original data, D iteration                                            |
| D7                | preliminary trend cycle, D iteration                                           |
| D <sub>8</sub>    | final unmodified SI ratios (differences)                                       |
| D <sub>8</sub> A  | $F$ tests for stable and moving seasonality, D8                                |
| D <sub>9</sub>    | final replacement values for extreme SI ratios (differences), D it-<br>eration |
| D9A               | moving seasonality ratios for each period                                      |
| D10               | final seasonal factors                                                         |
| D10B              | seasonal factors, adjusted for user-defined seasonal                           |
| D10D              | final seasonal difference                                                      |
| D11               | final seasonally adjusted series                                               |
| D11A              | final seasonally adjusted series with forced yearly totals                     |
| D11R              | rounded final seasonally adjusted series (with forced yearly totals)           |
| D12               | final trend cycle                                                              |
| D13               | final irregular component                                                      |
| D <sub>16</sub>   | combined seasonal and trading day factors                                      |
| D16B              | final adjustment differences                                                   |
| D <sub>18</sub>   | combined calendar adjustment factors                                           |
| E4                | ratio of yearly totals of original and seasonally adjusted series              |
| E <sub>5</sub>    | percent changes (differences) in original series                               |
| E <sub>6</sub>    | percent changes (differences) in seasonally adjusted series                    |
| E <sub>6</sub> A  | percent changes (differences) in seasonally adjusted series with               |
|                   | forced yearly totals (D11.A)                                                   |
| E6R               | percent changes (differences) in rounded seasonally adjusted se-               |
|                   | ries $(D11.R)$                                                                 |
| E7                | percent changes (differences) in final trend component series                  |
| $F2A-F2I$         | X11 diagnostic summary                                                         |
| F <sub>3</sub>    | monitoring and quality assessment statistics                                   |
| F <sub>4</sub>    | day of the week trading day component factors                                  |
| G                 | spectral plots                                                                 |

**Table 32.5** Tables Related to X11 Seasonal Adjustment

For more details about the X-11 seasonal adjustment diagnostics, see [Shiskin, Young, and Musgrave](#page-2194-2) [\(1967\)](#page-2194-2), [Lothian and Morry](#page-2194-3) [\(1978a\)](#page-2194-3), and [Ladiray and Quenneville](#page-2194-1) [\(2001\)](#page-2194-1).

The following options can appear in the X11 statement.

# **MODE=ADD MODE=MULT MODE=LOGADD MODE=PSEUDOADD** determines the mode of the seasonal adjustment decomposition to be performed. There

are four choices: multiplicative (MODE=MULT), additive (MODE=ADD), pseudo-additive (MODE=PSEUDOADD), and log-additive (MODE=LOGADD) decomposition. If this option is omitted, the procedure performs multiplicative adjustments. [Table 32.6](#page-2143-0) shows the values of the MODE= option and the corresponding models for the original (O) and the seasonally adjusted (SA) series.

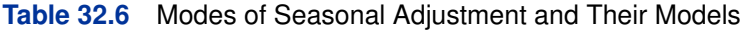

<span id="page-2143-0"></span>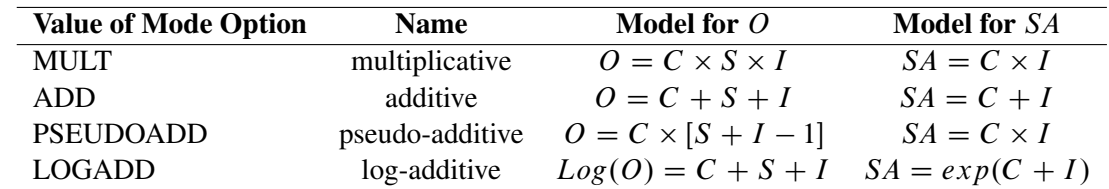

### **OUTFCST**

#### **OUTFORECAST**

determines whether forecasts are included in certain tables sent to the output data set. If OUTFORECAST is specified, then forecast values are included in the output data set for tables A6, A7, A8, A9, A10, B1, D10, D10B, D10D, D16, D16B, and D18. The default is not to include forecasts.

**SEASONALMA=S3X1 SEASONALMA=S3X3 SEASONALMA=S3X5 SEASONALMA=S3X9 SEASONALMA=S3X15 SEASONALMA=STABLE SEASONALMA=X11DEFAULT SEASONALMA=MSR**

### specifies which seasonal moving average (also called seasonal "filter") be used to estimate the seasonal factors. These seasonal moving averages are  $n \times m$  *moving averages*, meaning that an *n*-term simple average is taken of a sequence of consecutive *m*-term simple averages. X11DEFAULT is the method used by the U.S. Census Bureau's X-11-ARIMA program. The default for PROC X12 is SEASONALMA=MSR, which is the methodology of Statistic Canada's X-11-ARIMA/88 program.

[Table 32.7](#page-2144-0) describes the seasonal filter options available for the entire series:

<span id="page-2144-0"></span>

| <b>Filter Name</b> | <b>Description of Filter</b>                                          |
|--------------------|-----------------------------------------------------------------------|
| S <sub>3</sub> X1  | a $3 \times 1$ moving average                                         |
| S3X3               | a $3 \times 3$ moving average                                         |
| S3X5               | a $3 \times 5$ moving average                                         |
| S3X9               | a $3 \times 9$ moving average                                         |
| S3X15              | a $3 \times 15$ moving average                                        |
| <b>STABLE</b>      | stable seasonal filter. A single seasonal factor for each             |
|                    | calendar month or quarter is generated by calculating the simple      |
|                    | average of all the values for each month or quarter (taken after      |
|                    | detrending and outlier adjustment).                                   |
| X11DEFAULT         | a $3 \times 3$ moving average is used to calculate the                |
|                    | initial seasonal factors in each iteration, and a $3 \times 5$ moving |
|                    | average to calculate the final seasonal factors                       |
| <b>MSR</b>         | filter chosen automatically by using the moving seasonality           |
|                    | ratio of X-11-ARIMA/88 (Dagum 1988)                                   |

**Table 32.7** X-12-ARIMA Seasonal Filter Options and Descriptions

#### **TRENDMA=***value*

specifies which Henderson moving average be used to estimate the final trend cycle. Any odd number greater than one and less than or equal to 101 can be specified. Example: TRENDMA=23. If no selection is made, the program selects a trend moving average based on statistical characteristics of the data. For monthly series, a 9-, 13-, or 23-term Henderson moving average is selected. For quarterly series, the program chooses either a 5- or a 7-term Henderson moving average.

#### **FINAL=AO**

#### **FINAL=LS**

#### **FINAL=TC**

#### **FINAL=ALL**

lists the types of prior adjustment factors, obtained from the regression and outlier statements, that are to be removed from the final seasonally adjusted series. Additive outliers (FI-NAL=AO), level change and ramp outliers (FINAL=LS), and temporary change (FINAL=TC) can be removed. If this option is not specified, the final seasonally adjusted series contains these effects.

## **FORCE=TOTALS FORCE=ROUND FORCE=BOTH**

specifies that the seasonally adjusted series be modified to (a) force the yearly totals of the seasonally adjusted series and the original series to be the same (FORCE=TOTALS), (b) adjust the seasonally adjusted values for each calendar year so that the sum of the rounded seasonally adjusted series for any year equals the rounded annual total (FORCE=ROUND), or (c) first force the yearly totals, then round the adjusted series (FORCE=BOTH). When FORCE=TOTALS, the differences between the annual totals is distributed over the seasonally adjusted values in a way that approximately preserves the month-to-month (or quarter-toquarter) movements of the original series. For more details, see [Huot](#page-2193-4) [\(1975\)](#page-2193-4) and [Cholette](#page-2193-5) [\(1979\)](#page-2193-5). This forcing procedure is not recommended if the seasonal pattern is changing or if trading day adjustment is performed. Forcing the seasonally adjusted totals to be the same as the original series annual totals can degrade the quality of the seasonal adjustment, especially when the seasonal pattern is undergoing change. It is not natural if trading day adjustment is performed because the aggregate trading day effect over a year is variable and moderately different from zero.

# **Details: X12 Procedure**

## **Missing Values**

<span id="page-2145-0"></span>PROC X12 can process a series with missing values. Missing values in a series are considered to be one of two types:

- One type of missing value is a leading or trailing missing value, which occurs before the first nonmissing value or after the last nonmissing value, respectively, in the span of a series. The span of a series can be determined either explicitly by the SPAN= option of the PROC X12 statement or implicitly by the START= or DATE= options. By default, leading and trailing missing values are ignored. The NOTRIMMISS option of the PROC X12 statement causes leading and trailing missing values to also be processed using the X-12-ARIMA missing value method.
- The second type of missing value is an embedded missing value. These missing values occur between the first nonmissing value and the last nonmissing value in the span of the series. Embedded missing values are processed using X-12-ARIMA's missing value method described below.

When the X-12-ARIMA method encounters a missing value, it inserts an additive outlier for that observation into the set of regression variables for the model of the series and then replaces the missing observation with a value large enough to be considered an outlier during model estimation. After the regARIMA model is estimated, the X-12-ARIMA method adjusts the original series by using factors generated from these missing value outlier regressors. The adjusted values are estimates of the missing values, and the adjusted series is displayed in Table MV1.

### **Combined Test for the Presence of Identifiable Seasonality**

The seasonal component of this time series,  $S_t$ , is defined as the intrayear variation that is repeated constantly (stable) or in an evolving fashion from year to year (moving seasonality). If the increase in the seasonal factors from year to year is too large, then the seasonal factors will introduce distortion into the model. It is important to determine if seasonality is identifiable without distorting the series.

For seasonality to be identifiable, the series should be identified as seasonal by using the "Test for the Presence of Seasonality Assuming Stability" and "Nonparametric Test for the Presence of Seasonality Assuming Stability." Also, since the presence of moving seasonality can cause distortion, it is important to evaluate the moving seasonality in conjunction with the stable seasonality to determine if the seasonality is identifiable.

The test for identifiable seasonality is performed by combining the *F* tests for stable and moving seasonality, along with a Kruskal-Wallis test for stable seasonality. The description below is based on [Lothian and Morry](#page-2194-4) [\(1978b\)](#page-2194-4); other details can be found in [Dagum](#page-2193-3) [\(1988,](#page-2193-3) [1983\)](#page-2193-6).

Let  $F_s$  and  $F_m$  denote the  $F$  value for the stable and moving seasonality tests, respectively. The combined test is performed as shown in [Table 32.3](#page-2146-0) and as follows:

- 1. If the null hypothesis in the stable seasonality test is not rejected at the 0.10% significance level (0.001), then since the series is not seasonal, PROC X12 displays "Identifiable Seasonality Not Present."
- 2. If the null hypothesis in step 1 is rejected, then compute the following quantities:

$$
T_1 = \frac{7}{F_m}
$$

$$
T_2 = \frac{3F_m}{F_s}
$$

Let T denote the simple average of  $T_1$  and  $T_2$ :

$$
T = \frac{(T_1 + T_2)}{2}
$$

If the moving seasonality null hypothesis is not rejected at the 5.0% significance level (0.05) and if  $T \geq 1.0$ , the null hypothesis of identifiable seasonality *not* present is accepted and PROC X12 displays "Identifiable Seasonality Not Present."

- 3. If the null hypothesis of identifiable seasonality *not* present has not been accepted, but  $T_1 \geq$ 1.0,  $T_2 \geq 1.0$ , or the Kruskal-Wallis chi-squared test fails at the 0.10% significance level (0.001), then PROC X12 displays "Identifiable Seasonality Probably Not Present."
- 4. If the  $F<sub>S</sub>$  and Kruskal-Wallis chi-squared tests pass, and if none of the combined measures described in steps 2 and 3 fail, then the null hypothesis of identifiable seasonality *not* present is rejected, and PROC X12 displays "Identifiable Seasonality Present."

<span id="page-2146-0"></span>The "Summary of Results for Combined Test for the Presence of Identifiable Seasonality" table displays the  $T_1$ ,  $T_2$ , and  $T$  values and the significance levels for the stable seasonality test, the moving seasonality test, and the Kruskal-Wallis test. The last item in the table is the result of the combined test for identifiable seasonality.

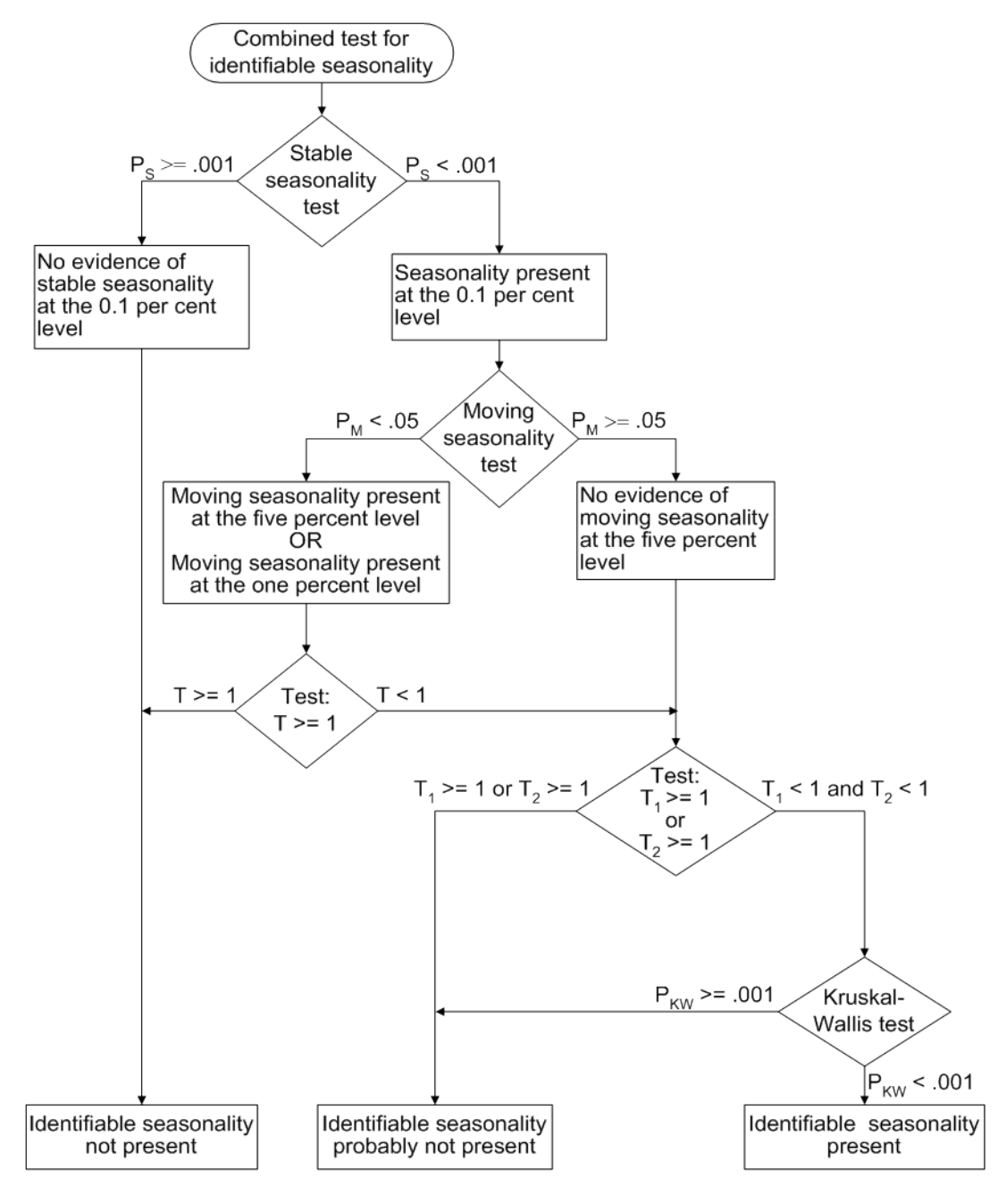

**Figure 32.3** Combined Seasonality Test Flowchart

## **Computations**

For more details about the computations used in PROC X12, see *X-12-ARIMA Reference Manual* [\(U.S. Bureau of the Census](#page-2194-5) [2001b\)](#page-2194-5).

For more details about the X-11 method of decomposition, see *Seasonal Adjustment with the X-11 Method* [\(Ladiray and Quenneville](#page-2194-1) [2001\)](#page-2194-1).

## **Displayed Output/ODS Table Names/OUTPUT Tablename Keywords**

<span id="page-2148-0"></span>The options specified in PROC X12 control both the tables produced by the procedure and the tables available for output to the OUT= data set specified in the OUTPUT statement.

The displayed output is organized into tables identified by a part letter and a sequence number within the part. The seven major parts of the X12 procedure are as follows:

- A prior adjustments and regARIMA components (optional)
- B preliminary estimates of irregular component weights and trading day regression factors (X-11 method)
- C final estimates of irregular component weights and trading day regression factors
- D final estimates of seasonal, trend cycle, and irregular components
- E analytical tables
- F summary measures
- G charts

[Table 32.8](#page-2148-1) describes the individual tables and charts. "P" indicates that the table is displayed only and is not available for output to the OUT= data set. Data from displayed tables can be extracted into data sets by using the Output Delivery System (ODS). For more information about the features of the ODS Graphics system, including the many ways that you can control or customize the plots produced by SAS procedures, see Chapter 21, ["Statistical Graphics Using ODS"](#page-1384-0) (*SAS/STAT User's Guide*). For more information about the SAS Output Delivery system, see the *SAS Output Delivery System: User's Guide*.

When tables available through the [OUTPUT statement](#page-2130-0) are output using ODS, the summary line is included in the ODS output by default. The summary line gives the average, standard deviation, or total by each period. The value  $-1$  for YEAR indicates that the summary line is a total; the value  $-2$ for YEAR indicates that the summary line is an average; and the value –3 for YEAR indicates that the line is a standard deviation. The value of YEAR for historical and forecast values will be greater than or equal to zero. Thus, a negative value indicates a summary line. You can suppress the summary line altogether by specifying the [NOSUM](#page-2139-1) option in the TABLES statement. However, the NOSUM option also suppresses the display of the summary line in the displayed table.

"T" indicates that the table is available using the OUTPUT statement, but is not displayed by default; you must request that these tables be displayed by using the [TABLES Statement.](#page-2138-0) The actual number of tables displayed depends on the options and statements specified. If a table is not computed, it is not displayed.

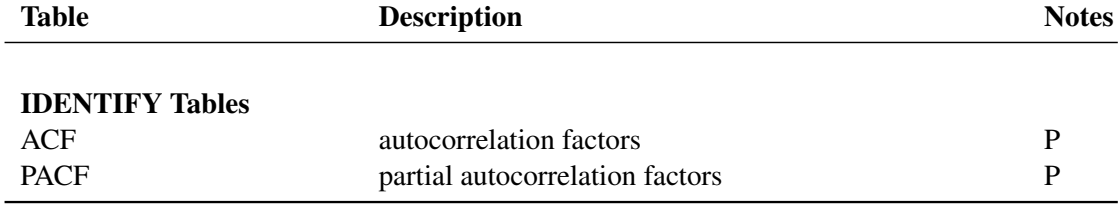

<span id="page-2148-1"></span>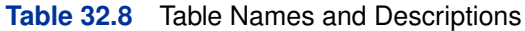

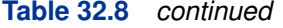

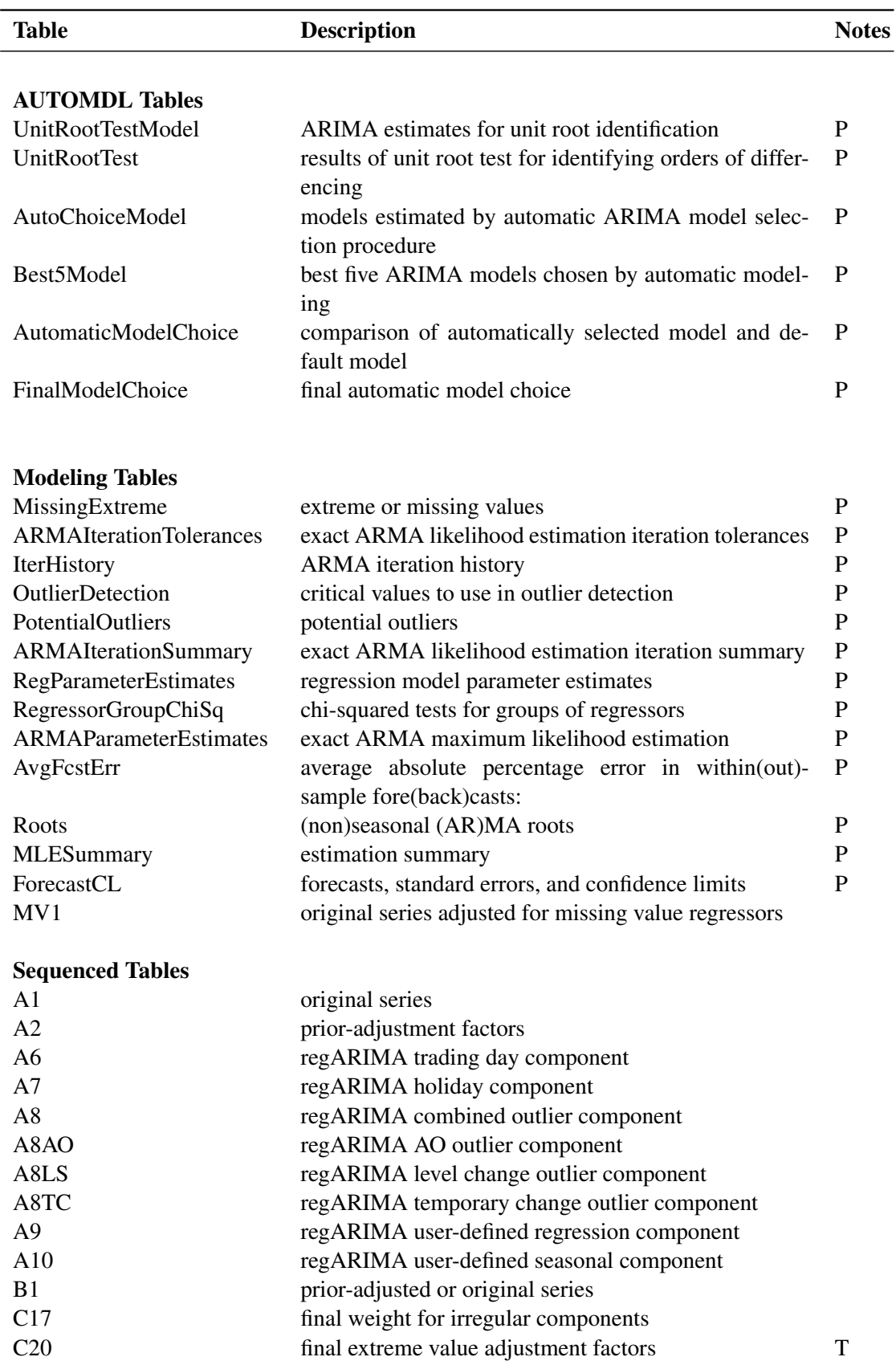

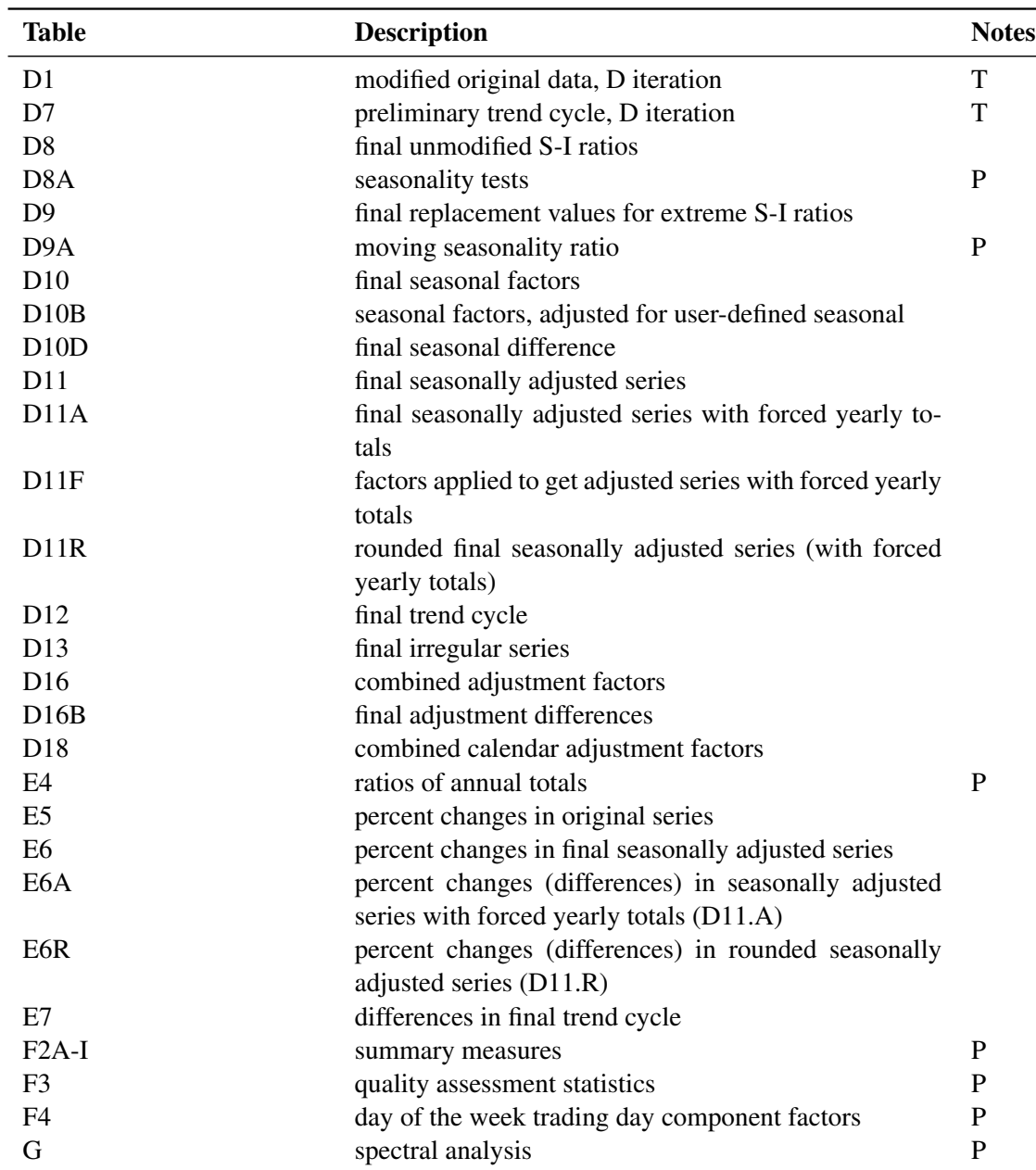

### **Table 32.8** *continued*

## **ODS Graphics**

<span id="page-2150-0"></span>This section describes the use of ODS for creating graphics with the X12 procedure. To request these graphs, you must specify the ODS GRAPHICS statement.

The graphics available through ODS GRAPHICS are ACF plots, PACF plots, and spectral graphs. ACF and PACF plots are not available unless the IDENTIFY statement is used. A spectral plot of the original series is always available; however additional spectral plots are provided when the X11

statement is used. When the ODS GRAPHICS statement is not used, the plots are integrated into the ACF, PACF, and spectral tables as a column of the table.

#### **ODS Graph Names**

PROC X12 assigns a name to each graph it creates by using ODS. You can use these names to reference the graphs when using ODS. The names are listed in [Table 32.9.](#page-2151-0)

#### **Table 32.9** ODS Graphics Produced by PROC X12

<span id="page-2151-0"></span>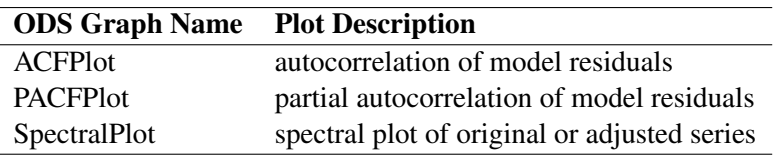

## **Special Data Sets**

The X12 procedure can input the MDLINFOIN= and output the MDLINFOOUT= data sets. The structure of both these data sets is the same. The difference is that when the MDLINFOIN= data set is read, only information relative to specifying a model is processed, whereas the MDLINFOOUT= data set contains the results of estimating a model. The X12 procedure can also read data sets that contain EVENT definition data. The structure of these data sets is the same as in the  $SAS^{\textcircled{0}}$  High Performance Forecasting system.

#### **MDLINFOIN= and MDLINFOOUT= Data Sets**

The MDLINFOIN= and MDLINFOOUT= data sets can contain the following variables.

- <by-variables> enable the model information to be specified by BY groups. BY variables can be included in this data set that match the BY variables used to process the series. If no BY variables are included, then the models specified by \_NAME\_ apply to all BY groups.
- \_NAME\_ should match the variable name of the time series to which the model is to be applied. Omit the \_NAME\_ variable if you are specifying the same model for all series in the BY group.
- \_MODELTYPE\_ specifies whether the observation contains regression or ARIMA information. For PROC X12, MODELTYPE should either be REG to supply regression information or ARIMA to supply model information. If valid regression information exists in the MDLINFOIN= data set for the BY group and series being processed, then the REGRESSION, INPUT, and EVENT statements are ignored for that BY group and series. Likewise, if valid model information exists in the data set, then the AUTOMDL, ARIMA, and TRANSFORM statements are ignored. Valid values for the other variables in the data set depend on the value of the

\_MODELTYPE\_ variable. While other values of \_MODELTYPE\_ might be permitted in other SAS procedures, PROC X12 recognizes only REG and ARIMA.

- \_MODELPART\_ further qualifies the regression or ARIMA information in the observation. For MODELTYPE =  $REG$ , valid values of MODELPART are INPUT, EVENT, and PREDEFINED. A value of INPUT indicates that this observation refers to the user-defined variable whose name is given in \_DSVAR\_. Likewise, a value of EVENT indicates that the observation refers to the SAS or user-defined EVENT whose name is given in \_DSVAR\_. PREDEFINED indicates that the name given in DSVAR is a predefined U.S. Census Bureau variable. If only model information is included in the data set (that is, all observations have \_MODELTYPE\_ = ARIMA) then the \_MODELPART\_ variable can be omitted. However, valid values for model information are FORECAST, ".", or blank.
- \_COMPONENT\_ further qualifies the regression or ARIMA information in the observation. For MODELTYPE =  $REG$ , the only valid value of  $COMPONENT$  is SCALE. Other SAS procedures might allow other values. For MODELTYPE = ARIMA, the valid values of COMPONENT are TRANSFORM, CONSTANT, NONSEA-SONAL, and SEASONAL. TRANSFORM indicates that the observation contains the information that would be supplied in the TRANSFORM statement. CONSTANT is specified to control the constant term in the model. NONSEA-SONAL and SEASONAL refer to the AR, MA, and differencing terms in the ARIMA model.
- \_PARMTYPE\_ further qualifies the regression or ARIMA information in the observation. For regression information, the value of \_PARMTYPE\_ is the same as the value of the REGRESSION USERTYPE= option. Since the USERTYPE= option applies only to user-defined events and variables, the value of \_PARMTYPE\_ does not alter processing in observations where \_MODELPART\_ = PREDEFINED. However, it is consistent to use a value for PARMTYPE that matches the Census predefined variable. For the constant term in model information, \_PARMTYPE\_ should be SCALE. For transformation information, the value of \_PARMTYPE\_ should be NONE, LOG, LOGIT, SQRT, or BOXCOX. For ARIMA model information, \_PARMTYPE\_ should be AR, MA, or DIF.
- DSVAR specifies the variable name associated with this observation. For regression information, the value of \_DSVAR\_ is the name of the user-defined variable, the EVENT, or the Census predefined variable. For model information, \_DSVAR\_ should match the name of the series being processed. If the model information applies to more than one series, then DSVAR can be blank or ".".
- \_VALUE\_ contains a numerical value that is used as a parameter for certain types of information. For certain Census predefined variables, \_VALUE\_ is the associated parameter value. For example, the REGESSION statement option PRE-DEFINED=EASTER(6) would be implemented using \_DSVAR\_=EASTER and VALUE  $=6$ . For a BOXCOX transformation, VALUE would be the associated parameter value. For \_COMPONENT\_=SEASONAL, if \_VALUE\_ is nonmissing, then \_VALUE\_ is used as the seasonal period. If \_VALUE\_ is missing for \_COM-PONENT\_=SEASONAL, then the seasonal period is determined by the interval of the series.

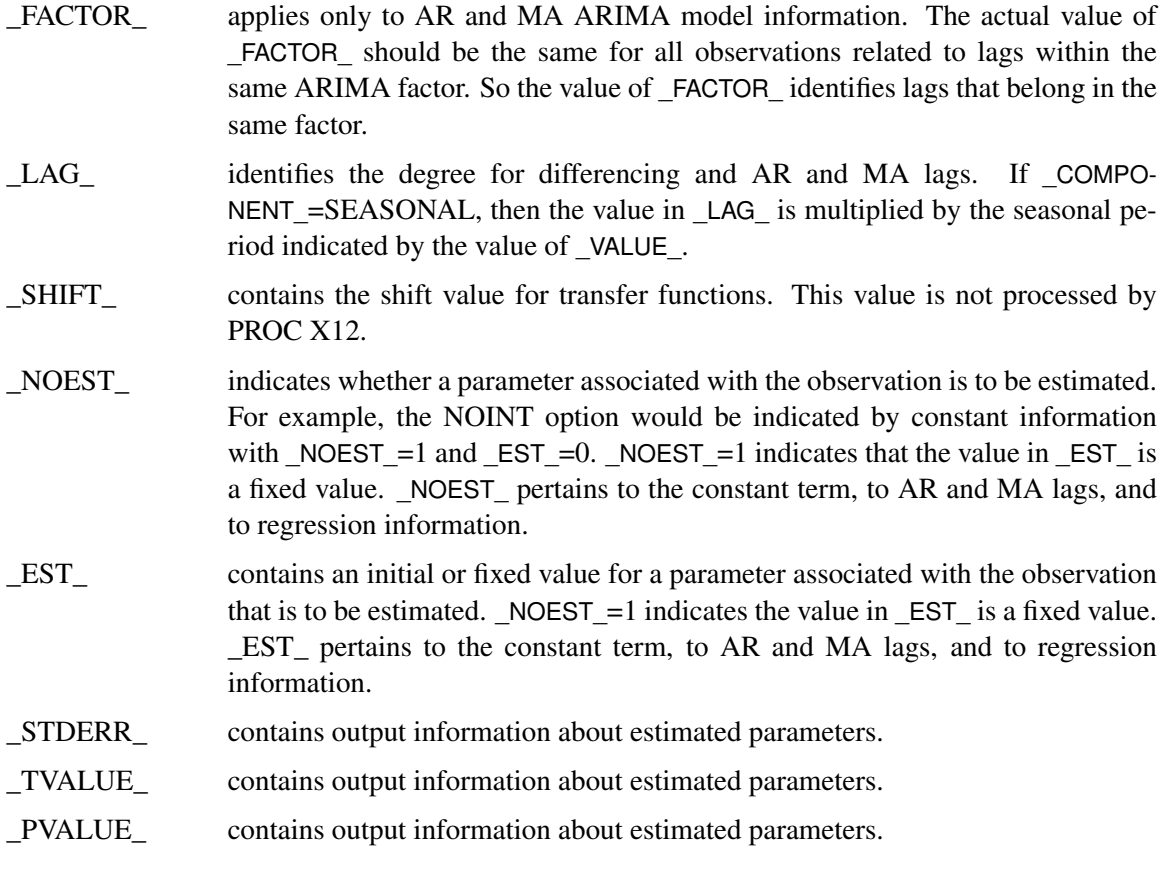

## **INEVENT= Data Set**

The INEVENT= data set can contain the following variables. When a variable is omitted from the data set, that variable is assumed to have the default value for all observations. The default values are given below.

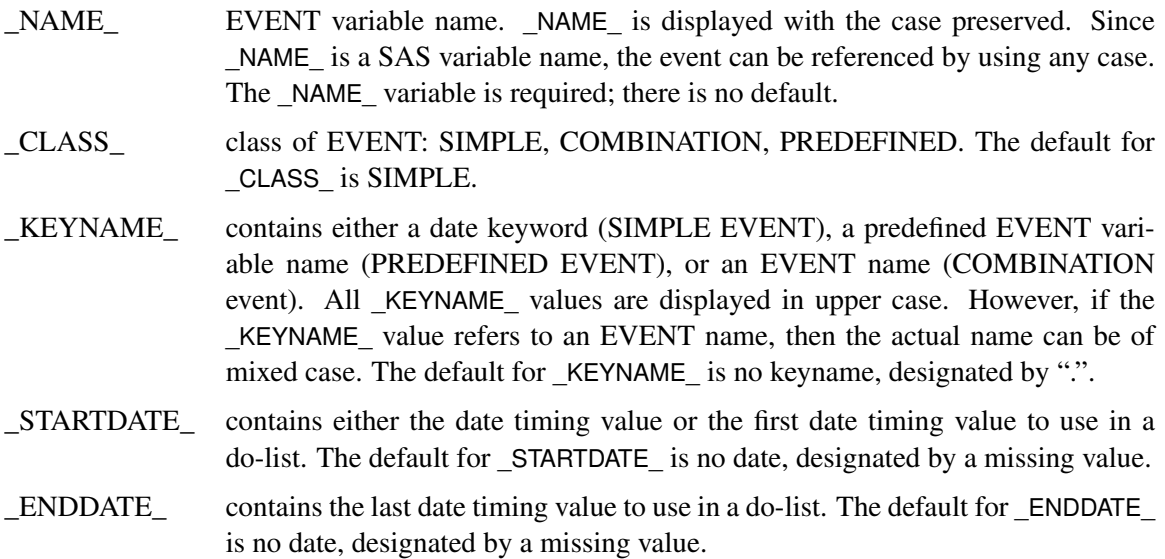

- \_DATEINTRVL\_ contains the interval for the date do-list. The default for \_DATEINTRVL\_ is no interval, designated by ".".
- \_STARTDT\_ contains either the datetime timing value or the first datetime timing value to use in a do-list. The default for \_STARTDT\_ is no datetime, designated by a missing value.
- \_ENDDT\_ contains the last datetime timing value to use in a do-list. The default for \_ENDDT\_ is no datetime, designated by a missing value.
- \_DTINTRVL\_ contains the interval for the datetime do-list. The default for \_DTINTRVL\_ is no interval, designated by ".".
- \_STARTOBS\_ contains either the observation number timing value or the first observation number timing value to use in a do-list. The default for STARTOBS is no observation number, designated by a missing value.
- \_ENDOBS\_ contains the last observation number timing value to use in a do-list. The default for \_ENDOBS\_ is no observation number, designated by a missing value.
- \_OBSINTRVL\_ contains the interval length of the observation number do-list. The default for \_OBSINTRVL\_ is no interval, designated by ".".
- \_TYPE\_ type of EVENT. The default for \_TYPE\_ is POINT.
- \_VALUE\_ value for nonzero observation. The default for \_VALUE\_ is 1:0.
- \_PULSE\_ INTERVAL that defines the units for the DURATION values. The default for \_PULSE\_ is no interval, designated by ".".
- \_DUR\_BEFORE\_ number of durations before the timing value. The default for \_DUR\_BEFORE\_ is 0.
- \_DUR\_AFTER\_ number of durations after the timing value. The default for \_DUR\_AFTER\_ is 0.
- \_SLOPE\_BEFORE\_ determines whether the curve is GROWTH or DECAY before the timing value for  $TYPE = RAMP$ ,  $TYPE = RAMPP$ , and  $TYPE = TC$ . The default for \_SLOPE\_BEFORE\_ is GROWTH.
- \_SLOPE\_AFTER\_ determines whether the curve is GROWTH or DECAY after the timing value for \_TYPE\_=RAMP, \_TYPE\_=RAMPP, and \_TYPE\_=TC. The default for \_SLOPE\_AFTER\_ is GROWTH unless \_TYPE\_=TC; then the default is DECAY.
- \_SHIFT\_ number of \_PULSE\_= intervals to shift the timing value. The shift can be positive (forward in time) or negative (backward in time). If \_PULSE\_= is not specified, then the shift is in observations. The default for \_SHIFT\_ is 0.
- \_TCPARM\_ parameter for EVENT of TYPE=TC. The default for \_TCPARM\_ is 0:5.
- \_RULE\_ rule to use when combining events or when timing values of an event overlap. The default for  $RULE$  is ADD.
- \_PERIOD\_ frequency interval at which the event should be repeated. If this value is missing, then the event is not periodic. The default for \_PERIOD\_ is no interval, designated by ".".
- \_LABEL\_ label or description for the event. If you do not specify a label, then the default label value is displayed as ".". For events that produce dummy variables, either the user-supplied label or the default label is used. For COMPLEX events, the \_LABEL\_ value is merely a description of the group of events.

# **Examples: X12 Procedure**

### **Example 32.1: Model Identification**

<span id="page-2155-1"></span>An example of the statements typically invoked when using PROC X12 for model identification might follow the same format as the following example. This example invokes the X12 procedure and uses the TRANSFORM and IDENTIFY statements. It specifies the time series data, takes the logarithm of the series (TRANSFORM statement), and generates ACFs and PACFs for the specified levels of differencing (IDENTIFY statement). The ACFs and PACFs for Nonseasonal Order=1 and Seasonal Order=1 are shown in [Output 32.1.1,](#page-2155-0) [Output 32.1.2,](#page-2156-0) [Output 32.1.3,](#page-2157-0) and [Output 32.1.4.](#page-2158-0) The data set is the same as in the section ["Basic Seasonal Adjustment"](#page-2113-0) on page 2104.

The graphical displays are requested by specifying the ODS GRAPHICS statement. For more information about the graphics available in the X12 procedure, see the section ["ODS Graphics"](#page-2150-0) on page 2141.

```
ods graphics on;
proc x12 data=sales date=date;
  var sales;
   transform power=0;
   identify diff=(0,1) sdiff=(0,1);
run;
```
<span id="page-2156-0"></span>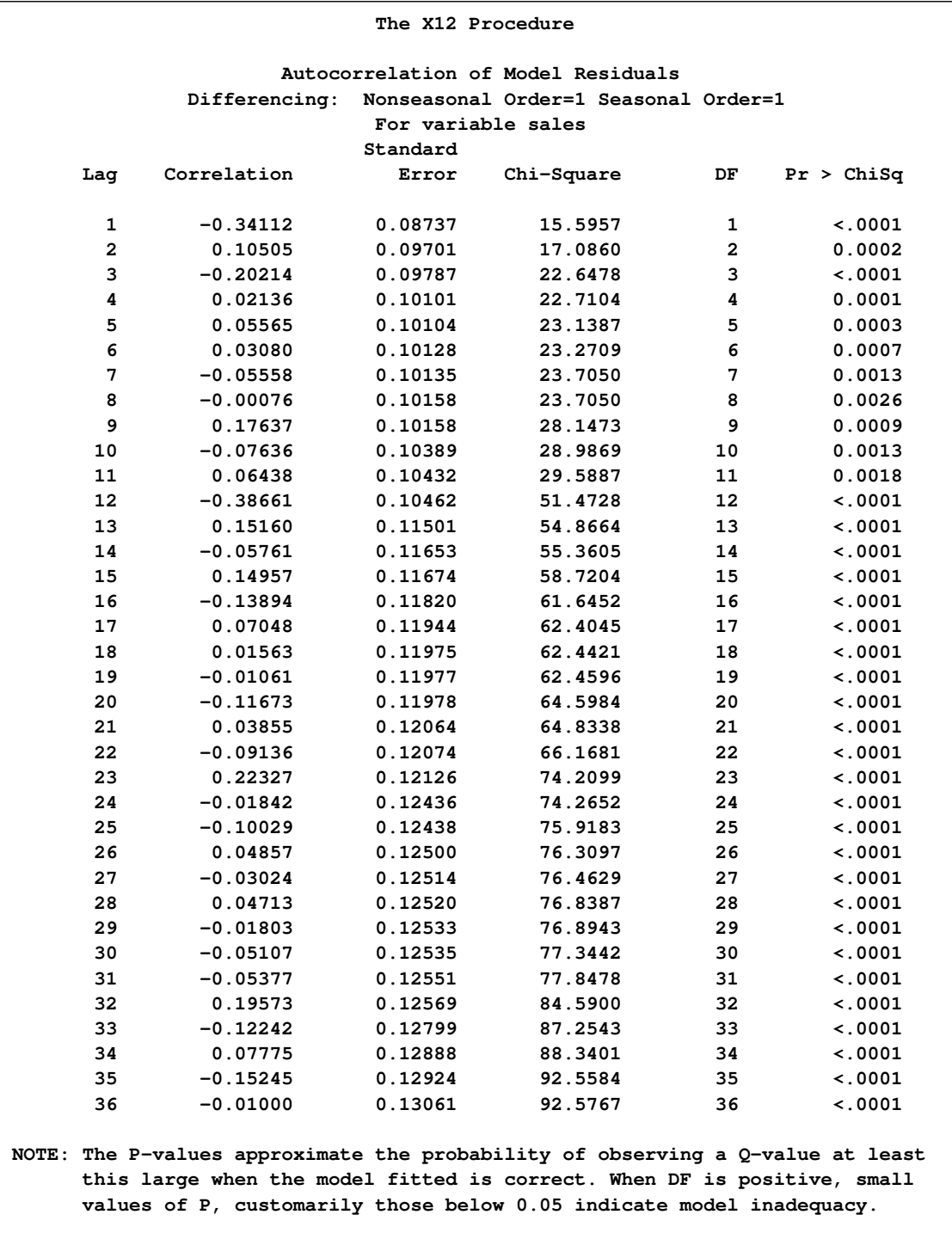

**Output 32.1.1** ACFs (Nonseasonal Order=1 Seasonal Order=1)

<span id="page-2157-0"></span>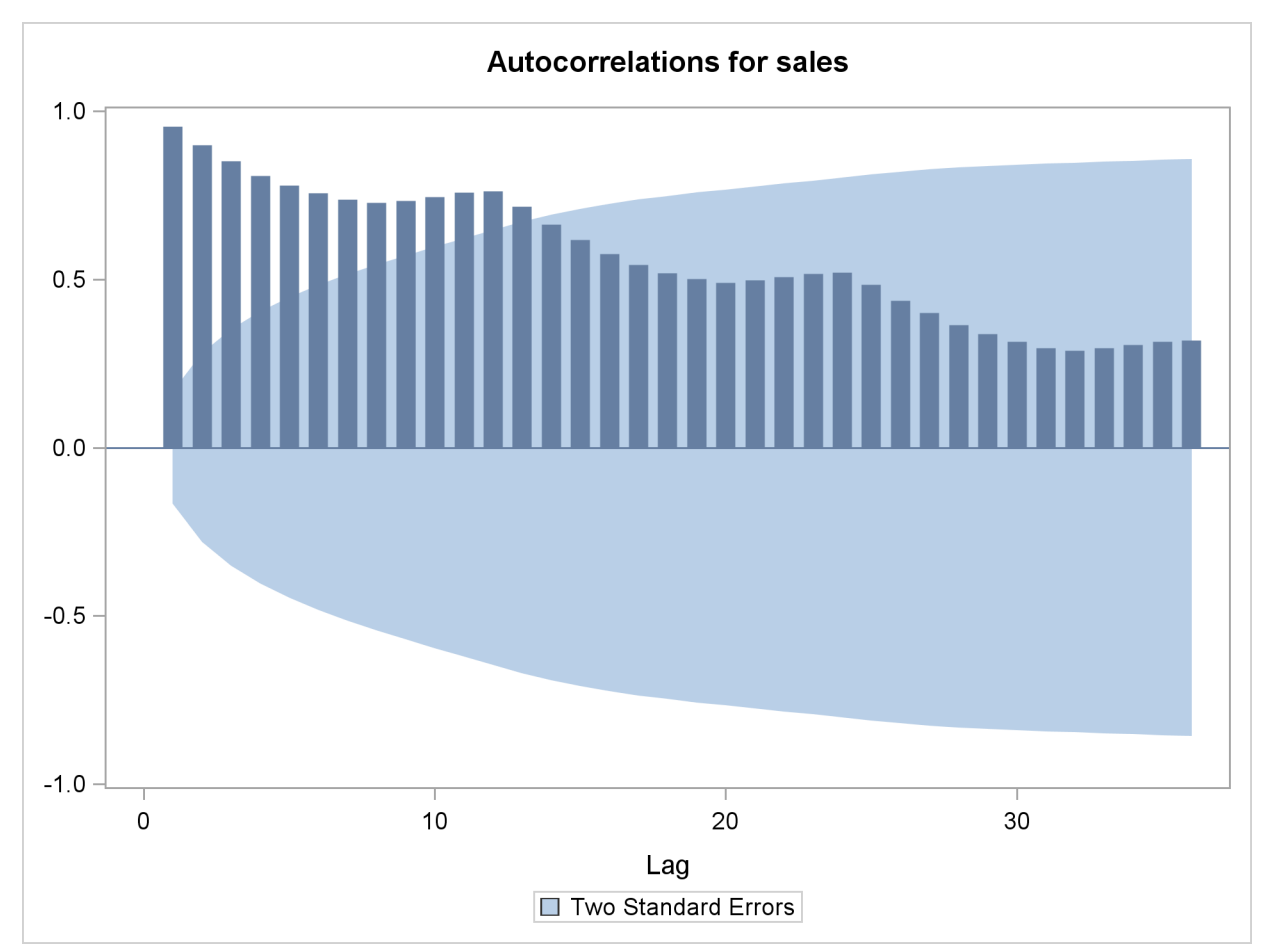

**Output 32.1.2** Plot for ACFs (Nonseasonal Order=1 Seasonal Order=1)

<span id="page-2158-0"></span>**Partial Autocorrelation of Model Residuals Differencing: Nonseasonal Order=1 Seasonal Order=1 For variable sales Standard Lag Correlation Error 1 -0.34112 0.08737 2 -0.01281 0.08737 3 -0.19266 0.08737 4 -0.12503 0.08737 5 0.03309 0.08737 6 0.03468 0.08737 7 -0.06019 0.08737 8 -0.02022 0.08737 9 0.22558 0.08737 10 0.04307 0.08737 11 0.04659 0.08737 12 -0.33869 0.08737 13 -0.10918 0.08737 14 -0.07684 0.08737 15 -0.02175 0.08737 16 -0.13955 0.08737 17 0.02589 0.08737 18 0.11482 0.08737 19 -0.01316 0.08737 20 -0.16743 0.08737 21 0.13240 0.08737 22 -0.07204 0.08737 23 0.14285 0.08737 24 -0.06733 0.08737 25 -0.10267 0.08737 26 -0.01007 0.08737 27 0.04378 0.08737 28 -0.08995 0.08737 29 0.04690 0.08737 30 -0.00490 0.08737 31 -0.09638 0.08737 32 -0.01528 0.08737 33 0.01150 0.08737 34 -0.01916 0.08737 35 0.02303 0.08737 36 -0.16488 0.08737**

**Output 32.1.3** PACFs (Nonseasonal Order=1 Seasonal Order=1)

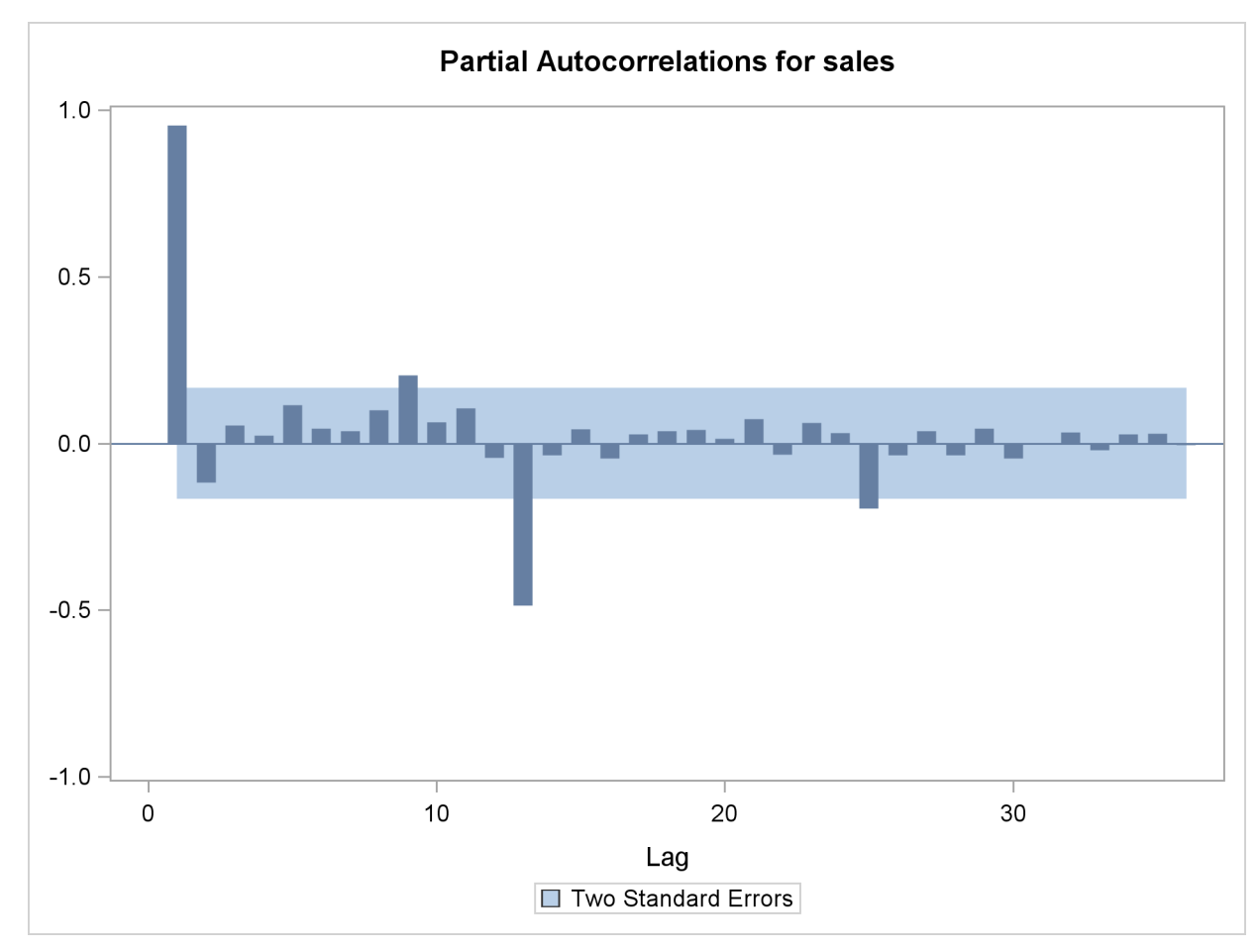

**Output 32.1.4** Plot for PACFs (Nonseasonal Order=1 Seasonal Order=1)

## **Example 32.2: Model Estimation**

After studying the output from [Example 32.1](#page-2155-1) and identifying the ARIMA part of the model as, for example, (0 1 1)(0 1 1) 12, you can replace the IDENTIFY statement with the ARIMA and ESTIMATE statements. The parameter estimates and estimation summary statistics are shown in [Output 32.2.1.](#page-2159-0)

```
proc x12 data=sales date=date;
  var sales;
   transform power=0;
   arima model=( (0,1,1)(0,1,1) );
   estimate;
run ;
```
**Output 32.2.1** Estimation Data

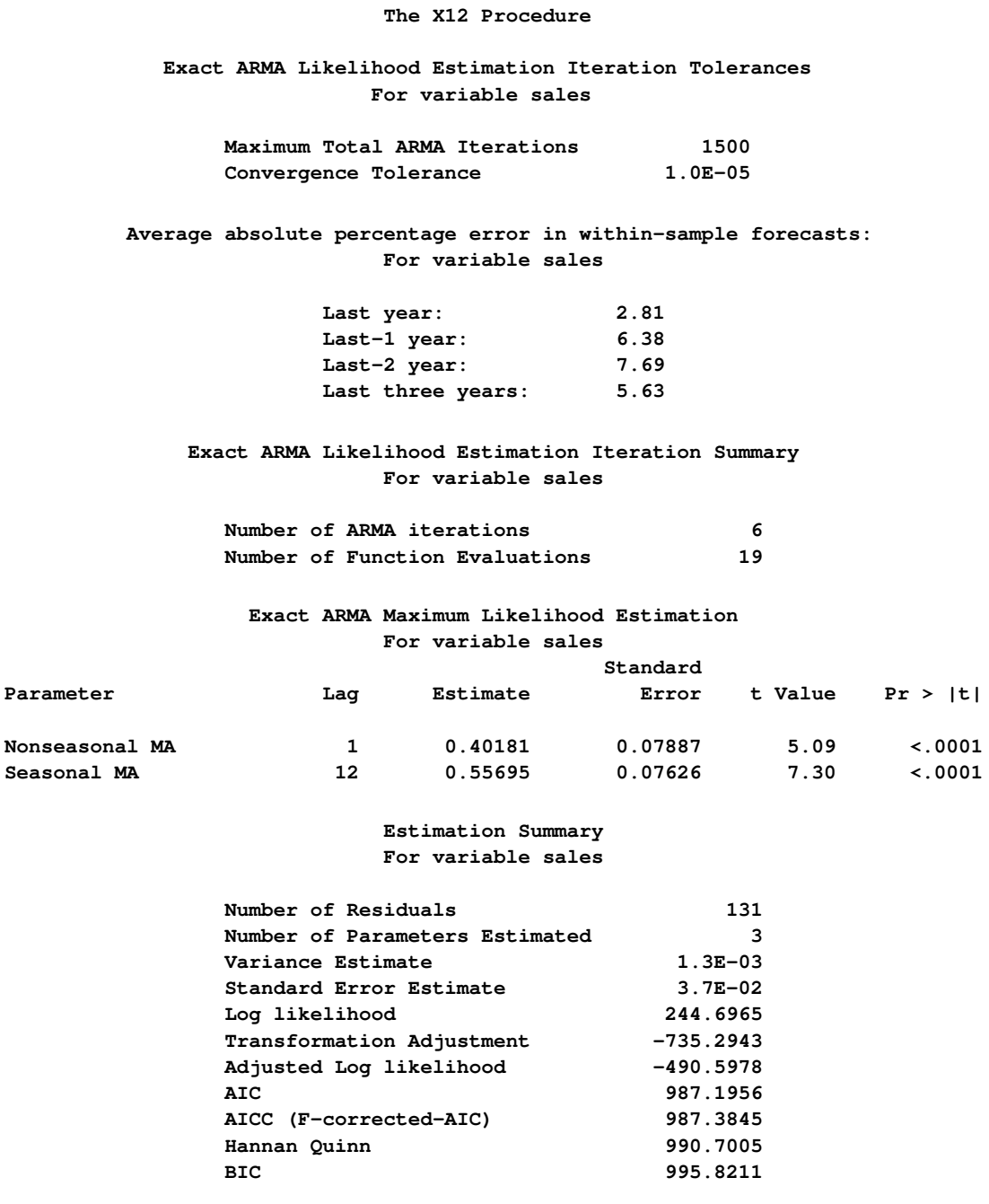

## **Example 32.3: Seasonal Adjustment**

<span id="page-2160-0"></span>Assuming that the model in [Example 32.2](#page-2159-0) is satisfactory, a seasonal adjustment that uses forecast extension can be performed by adding the X11 statement to the procedure. By default, the data is forecast one year ahead at the end of the series. Table D8.A is shown in [Output 32.3.1.](#page-2161-0)

```
ods output D8A#1=SalesD8A_1;
ods output D8A#2=SalesD8A_2;
ods output D8A#3=SalesD8A_3;
ods output D8A#4=SalesD8A_4;
proc x12 data=sales date=date;
   var sales;
   transform power=0;
   arima model=( (0,1,1)(0,1,1) );
   estimate;
   x11;
run;
title 'Stable Seasonality Test';
proc print data=SalesD8A_1 LABEL;
run;
title 'Nonparametric Stable Seasonality Test';
proc print data=SalesD8A_2 LABEL;
run;
title 'Moving Seasonality Test';
proc print data=SalesD8A_3 LABEL;
run;
title 'Combined Seasonality Test';
proc print data=SalesD8A_4 LABEL NOOBS;
   var _NAME_ Name1 Label1 cValue1;
run;
```
<span id="page-2161-0"></span>**Output 32.3.1** Table D8.A as Displayed

```
The X12 Procedure
            Table D 8.A: F-tests for Seasonality
                   For variable sales
     Test for the Presence of Seasonality Assuming Stability
                Sum of Mean
                Squares DF Square F-Value
Between Months 23571.41 11 2142.855 190.9544 **
Residual 1481.28 132 11.22182
Total 25052.69 143
        ** Seasonality present at the 0.1 percent level.
             Nonparametric Test for the Presence
              of Seasonality Assuming Stability
             Kruskal-
               Wallis Probability
            Statistic DF Level
             131.9546 11 .00%
         Seasonality present at the one percent level.
```
**Output 32.3.1** *continued*

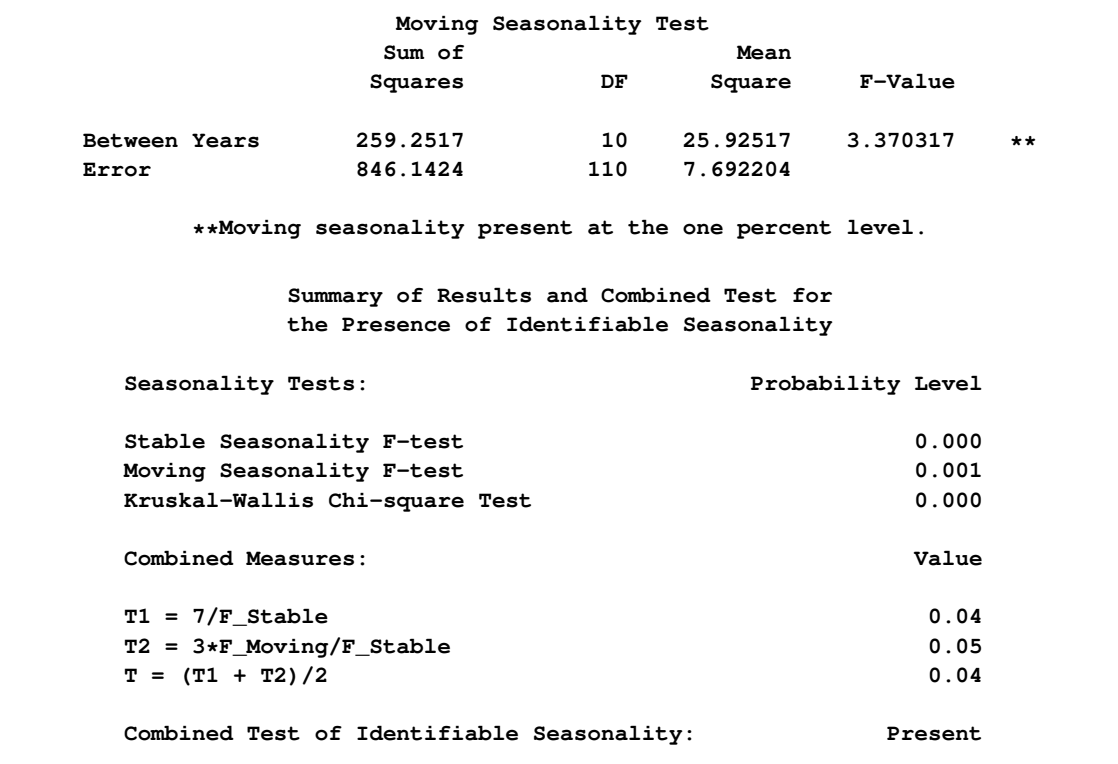

The four ODS statements in the preceding example direct output from the D8A tables into four data sets: SalesD8A\_1, SalesD8A\_2, SalesD8A\_3, and SalesD8A\_4. It is best to direct the output to four different data sets because the four tables associated with table D8A have varying formats. The ODS data sets are shown in [Output 32.3.2,](#page-2162-0) [Output 32.3.3,](#page-2163-0) [Output 32.3.4,](#page-2163-1) and [Output 32.3.5.](#page-2163-2)

<span id="page-2162-0"></span>**Output 32.3.2** Table D8.A as Output in a Data Set by Using ODS

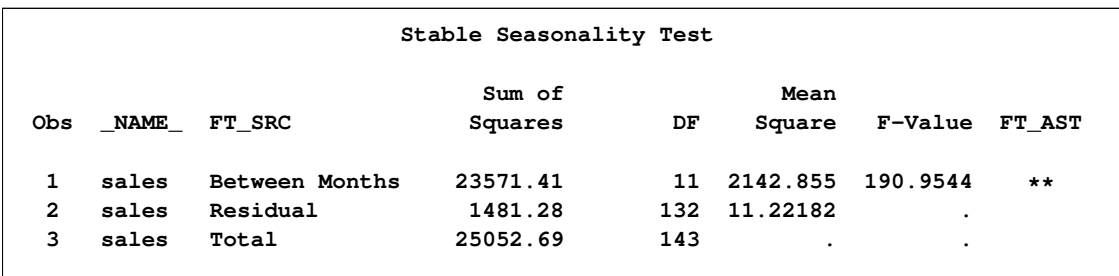

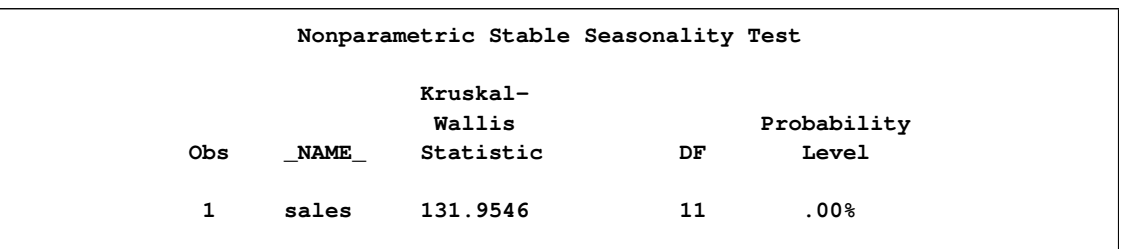

#### <span id="page-2163-0"></span>**Output 32.3.3** Table D8.A as Output in a Data Set by Using ODS

#### <span id="page-2163-1"></span>**Output 32.3.4** Table D8.A as Output in a Data Set by Using ODS

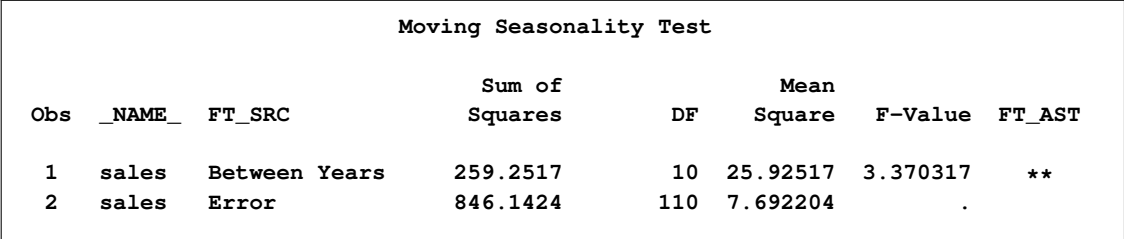

<span id="page-2163-2"></span>**Output 32.3.5** Table D8.A as Output in a Data Set by Using ODS

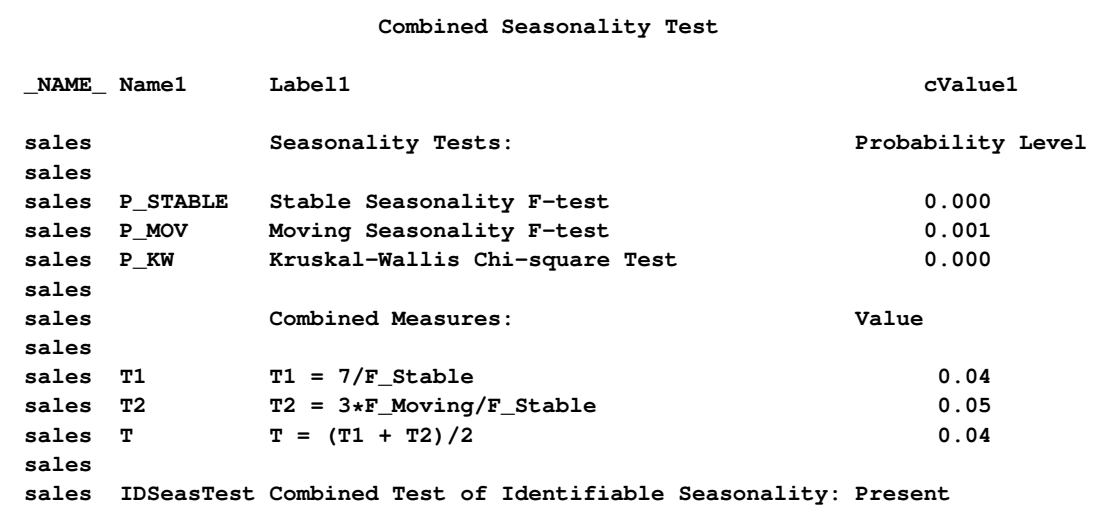

## **Example 32.4: RegARIMA Automatic Model Selection**

This example demonstrates two of the new features available through the X-12-ARIMA method that are not available by using the previous X-11 and X-11-ARIMA methods: regARIMA modeling and TRAMO-based automatic model selection. Assume that the same data set is used as in the previous examples.

```
title 'TRAMO Automatic Model Identification';
ods select ModelEstimation.AutoModel.UnitRootTestModel
```

```
ModelEstimation.AutoModel.UnitRootTest
           ModelEstimation.AutoModel.AutoChoiceModel
           ModelEstimation.AutoModel.Best5Model
           ModelEstimation.AutoModel.AutomaticModelChoice
           ModelEstimation.AutoModel.FinalModelChoice
           ModelEstimation.AutoModel.AutomdlNote;
proc x12 data=sales date=date;
   var sales;
  transform function=log;
   regression predefined=td;
   automdl maxorder=(1,1)
           print=unitroottest unitroottestmdl autochoicemdl best5model;
   estimate;
   x11;
   output out=out(obs=23) a1 a2 a6 b1 c17 c20 d1 d7 d8 d9 d10
                  d11 d12 d13 d16 d18;
run;
proc print data=out(obs=23);
  title 'Output Variables Related to Trading Day Regression';
run;
```
<span id="page-2164-0"></span>The automatic model selection output is shown in [Output 32.4.1,](#page-2164-0) [Output 32.4.2,](#page-2165-0) and [Output 32.4.3.](#page-2166-0) The first table, "ARIMA Estimate for Unit Root Identification," gives details of the method that TRAMO uses to automatically select the orders of differencing. The second table, "Results of Unit Root Test for Identifying Orders of Differencing," shows that a regular difference order of 1 and a seasonal difference order of 1 has been determined by TRAMO. The third table, "Models estimated by Automatic ARIMA Model Selection procedure," shows all the models examined by the TRAMO-based method. The fourth table, "Best Five ARIMA Models Chosen by Automatic Modeling," shows the top five models in order of rank and their BIC2 statistic. The fifth table, "Comparison of Automatically Selected Model and Default Model," compares the model selected by the TRAMO model to the default X-12-ARIMA model. The sixth table, "Final Automatic Model Selection," shows which model was actually selected.

<span id="page-2165-0"></span>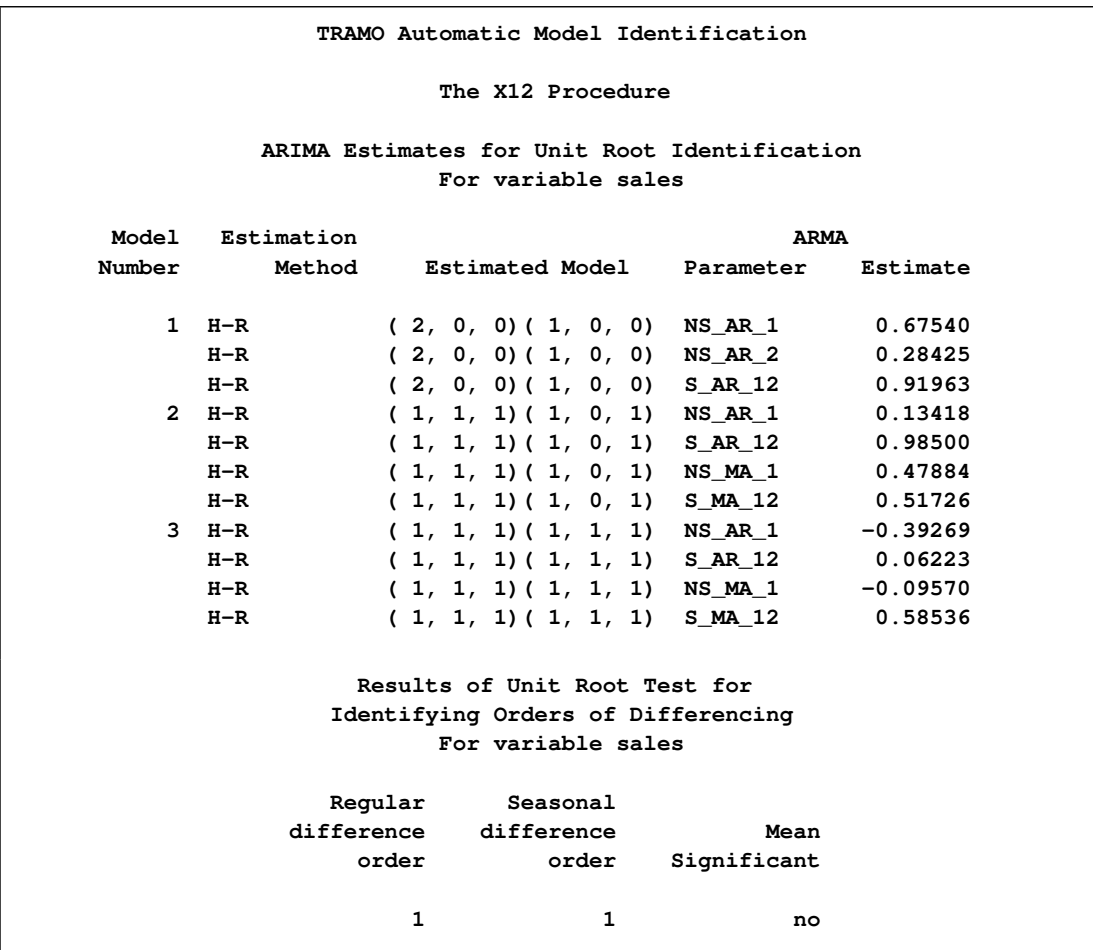

## **Output 32.4.1** Output from the AUTOMDL Statement

<span id="page-2166-0"></span>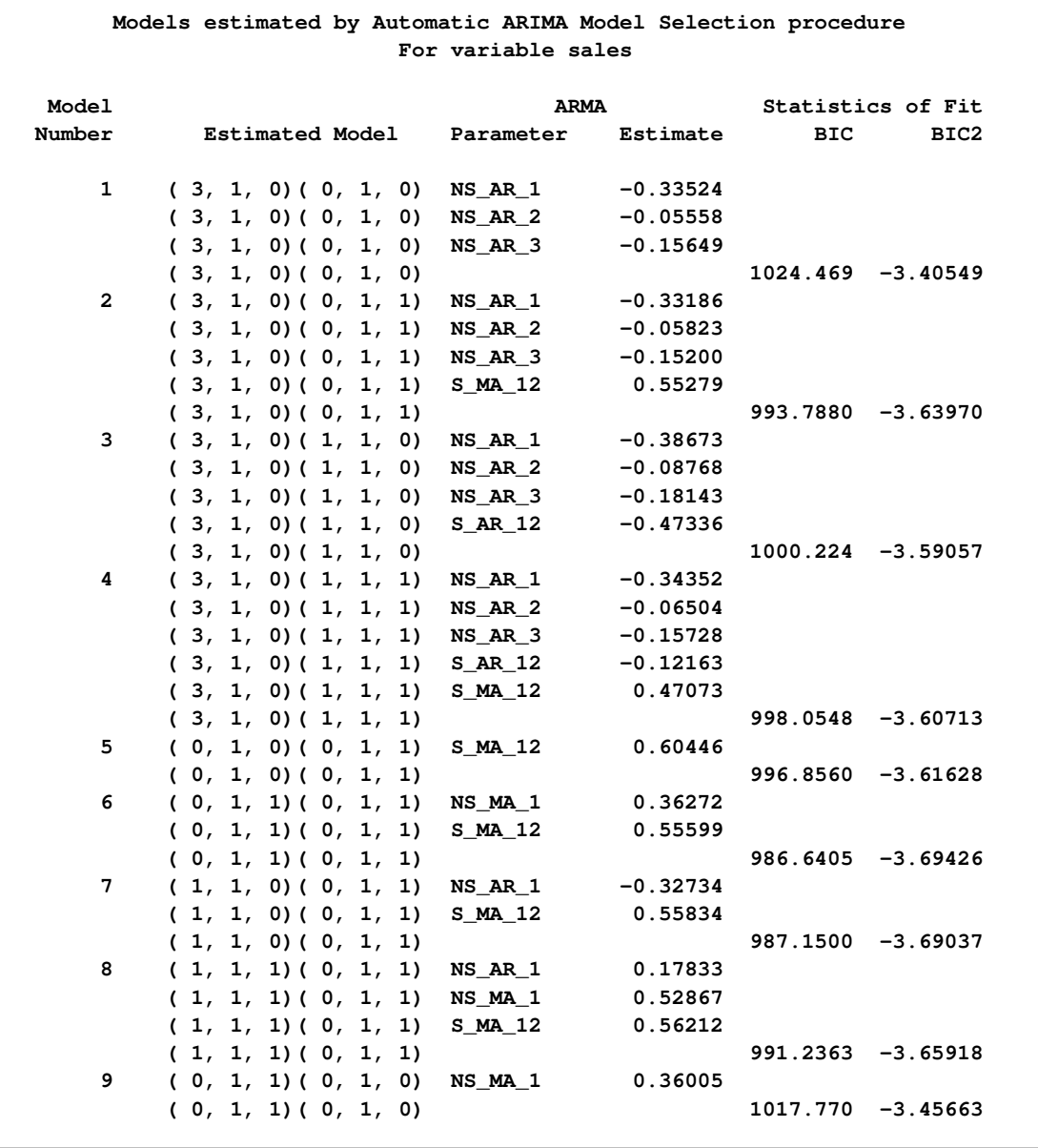

## **Output 32.4.2** Output from the AUTOMDL Statement

**Output 32.4.3** Output from the AUTOMDL Statement

```
TRAMO Automatic Model Identification
                           The X12 Procedure
Automatic ARIMA Model Selection
Methodology based on research by Gomez and Maravall (2000).
                       Best Five ARIMA Models Chosen
                          by Automatic Modeling
                           For variable sales
                   Rank Estimated Model BIC2
                      1 ( 0, 1, 1)( 0, 1, 1) -3.69426
                      2 ( 1, 1, 0)( 0, 1, 1) -3.69037
                      3 ( 1, 1, 1)( 0, 1, 1) -3.65918
                      4 ( 0, 1, 0)( 0, 1, 1) -3.61628
                      5 ( 0, 1, 1)( 0, 1, 0) -3.45663
         Comparison of Automatically Selected Model and Default Model
                           For variable sales
                                                    Statistics of Fit
     Source of Candidate Models Estimated Model Plbox Rvr
  Automatic Model Choice ( 0, 1, 1)( 0, 1, 1) 0.62560 0.03546
  Airline Model (Default) ( 0, 1, 1)( 0, 1, 1) 0.62561 0.03546
         Comparison of Automatically Selected Model and Default Model
                           For variable sales
                                                    Statistics of Fit
                                                                 Number
                                                                     of
  Source of Candidate Models Estimated Model Plbox RvrOutliers
Automatic Model Choice ( 0, 1, 1)( 0, 1, 1) 0.62560 0.03546 0
Airline Model (Default) ( 0, 1, 1)( 0, 1, 1) 0.62561 0.03546 0
                     Final Automatic Model Selection
                          For variable sales
                   Source of Model Estimated Model
            Automatic Model Choice ( 0, 1, 1)( 0, 1, 1)
```
[Table 32.10](#page-2168-0) and [Output 32.4.4](#page-2168-1) illustrate the regARIMA modeling method. [Table 32.10](#page-2168-0) shows the relationship between the output variables in PROC X12 that results from a regARIMA model. Note that some of these formulas apply only to this example. [Output 32.4.4](#page-2168-1) shows the values of these variables for the first 23 observations in the example.

<span id="page-2168-1"></span><span id="page-2168-0"></span>

| <b>Table</b>    | <b>Title</b>                                                      | <b>Type</b> | Formula                                     |
|-----------------|-------------------------------------------------------------------|-------------|---------------------------------------------|
| A1              | time series data (for the span analyzed)                          | data        | input                                       |
| A2              | prior-adjustment factors                                          | factor      | calculated from regression                  |
|                 | leap year (from trading day regression)<br>adjustments            |             |                                             |
| A6              | regARIMA trading day component                                    | factor      | calculated from regression                  |
|                 | leap year prior adjustments included                              |             |                                             |
|                 | from Table A2                                                     |             |                                             |
| B1              | original series (prior adjusted)                                  | data        | $B1 = A1/A6*$                               |
|                 | (adjusted for regARIMA factors)                                   |             | * because only TD specified                 |
| C17             | final weights for irregular component                             | factor      | calculated using moving                     |
|                 |                                                                   |             | standard deviation                          |
| C20             | final extreme value adjustment factors                            | factor      | calculated using C16 and C17                |
| D1              | modified original data, D iteration                               | data        | $D1 = B1/C20$ **                            |
|                 |                                                                   |             | $D1 = C19/C20$<br>** C19=B1 in this example |
| D7              | preliminary trend cycle, D iteration                              | data        | calculated using Henderson                  |
|                 |                                                                   |             | moving average                              |
| D <sub>8</sub>  | final unmodified SI ratios                                        | factor      | $D8 = B1/D7$ ***                            |
|                 |                                                                   |             | $D8 = C19/D7$                               |
|                 |                                                                   |             | *** TD specified in regression              |
| D <sub>9</sub>  | final replacement values for SI ratios                            | factor      | if C17 shows extreme values,                |
|                 |                                                                   |             | $D9 = D1/D7;$                               |
|                 |                                                                   |             | $D9 = .$ otherwise                          |
| D10             | final seasonal factors                                            | factor      | calculated using moving averages            |
| D11             | final seasonally adjusted data<br>(also adjusted for trading day) | data        | $D11 = B1/D10$ ****<br>$D11 = C19/D10$      |
|                 |                                                                   |             | **** $B1 = C19$ for this example            |
| D <sub>12</sub> | final trend cycle                                                 | data        | calculated using Henderson                  |
|                 |                                                                   |             | moving average                              |
| D13             | final irregular component                                         | factor      | $D13 = D11/D12$                             |
| D <sub>16</sub> | combined adjustment factors                                       | factor      | $D16 = A1/D11$                              |
|                 | (includes seasonal, trading day factors)                          |             |                                             |
| D18             | combined calendar adjustment factors                              | factor      | $D18 = D16/D10$                             |
|                 | (includes trading day factors)                                    |             | $D18 = A6$ *****                            |
|                 |                                                                   |             | ***** regression TD is the only             |
|                 |                                                                   |             | calendar adjustment factor                  |
|                 |                                                                   |             | in this example                             |

**Table 32.10** regARIMA Output Variables and Descriptions

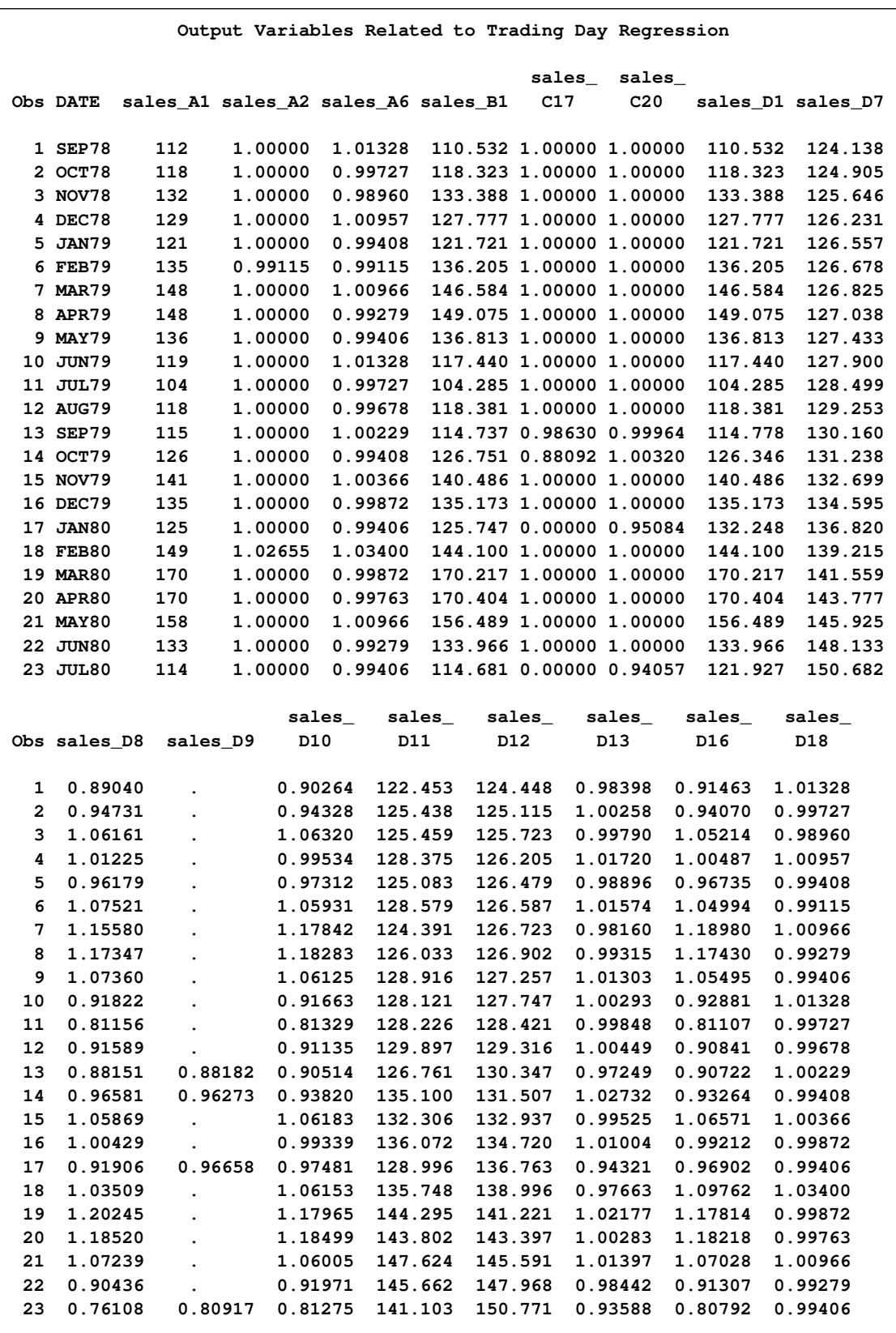

## **Output 32.4.4** Output Variables Related to Trading Day Regression

## **Example 32.5: Automatic Outlier Detection**

This example demonstrates the use of the OUTLIER statement to automatically detect and remove outliers from a time series to be seasonally adjusted. The data set is the same as in the section ["Basic](#page-2113-0) [Seasonal Adjustment"](#page-2113-0) on page 2104 and the previous examples. Adding the OUTLIER statement to [Example 32.3](#page-2160-0) requests that outliers be detected by using the default critical value as described in the section ["OUTLIER Statement"](#page-2131-0) on page 2122. The tables associated with outlier detection for this example are shown in [Output 32.5.1.](#page-2170-0) The first table shows the critical values; the second table shows that a single potential outlier was identified; the third table shows the estimates for the ARMA parameters. Since no outliers are included in the regression model, the "Regression Model Parameter Estimates" table is not displayed. Because only a potential outlier was identified, and not an actual outlier, in this case the A1 series and the B1 series are identical.

```
title 'Automatic Outlier Identification';
proc x12 data=sales date=date;
   var sales;
   transform function=log;
   arima model=( (0,1,1)(0,1,1) );
   outlier;
   estimate;
   x11;
   output out=nooutlier a1 b1 d10;
run ;
```
<span id="page-2170-0"></span>**Output 32.5.1** PROC X12 Output When Potential Outliers Are Identified

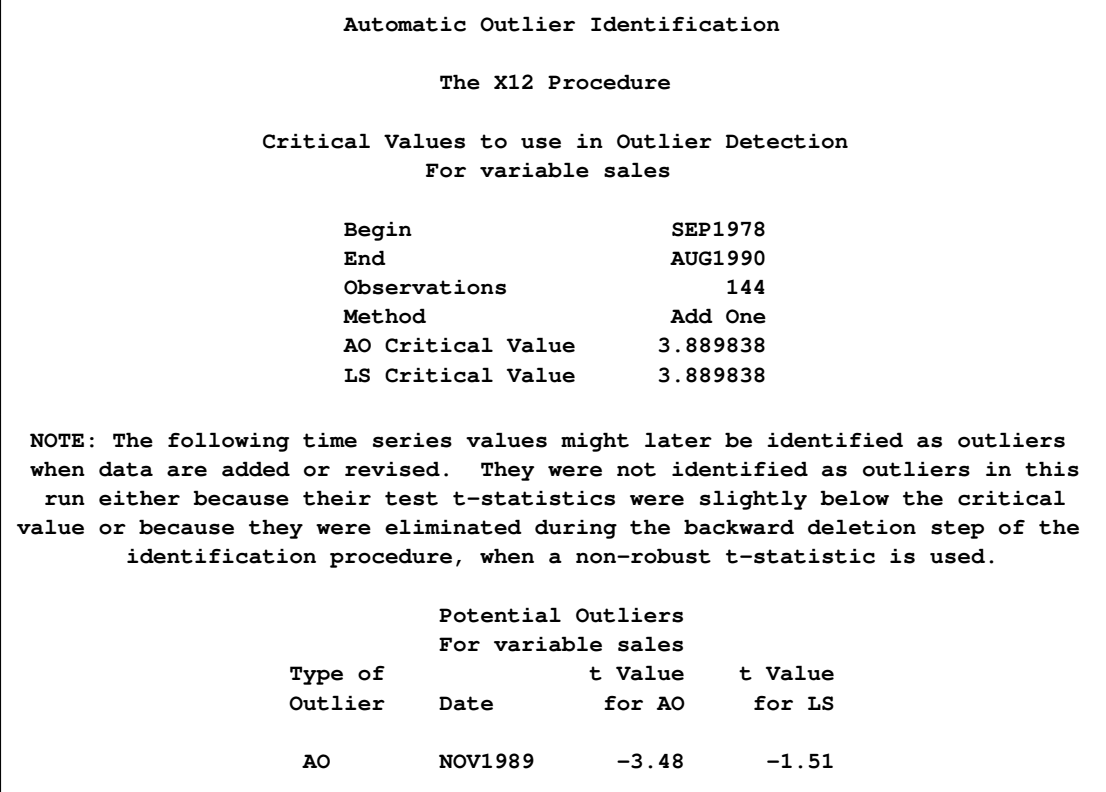

#### **Output 32.5.1** *continued*

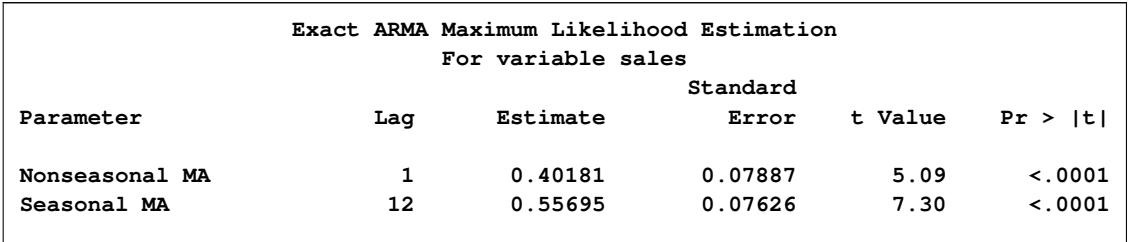

In the next example, reducing the critical value to 3.3 causes the outlier identification routine to more aggressively identify outliers as shown in [Output 32.5.2.](#page-2171-0) The first table shows the critical values. The second table shows that three additive outliers and a level shift have been included in the regression model. The third table shows how the inclusion of outliers in the model affects the ARMA parameters.

```
proc x12 data=sales date=date;
   var sales;
   transform function=log;
   arima model=((0,1,1) (0,1,1));
   outlier cv=3.3;
   estimate;
   x11;
   output out=outlier(obs=50) a1 a8 a8ao a8ls b1 d10;
run;
proc print data=outlier(obs=50);
run;
```
<span id="page-2171-0"></span>**Output 32.5.2** PROC X12 Output When Outliers Are Identified

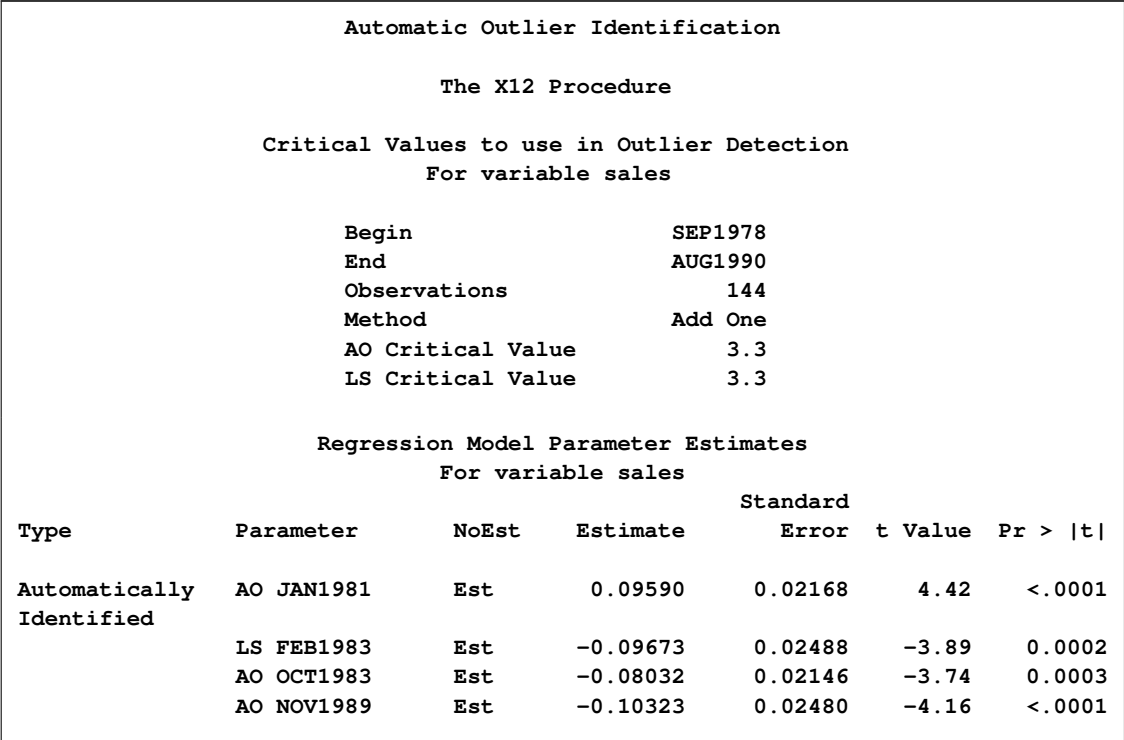

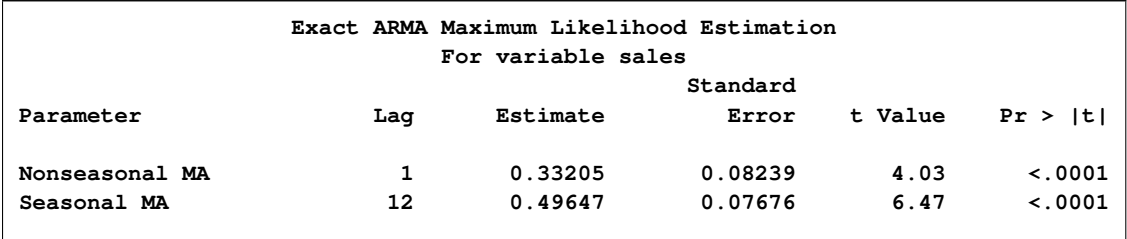

### **Output 32.5.2** *continued*

The first 50 observations of the A1, A8, A8AO, A8LS, B1, and D10 series are displayed in [Output 32.5.3.](#page-2172-0) You can confirm the following relationships from the data.

 $A8 = A8AO \times A8LS$ 

$$
B1 = A1/A8
$$

<span id="page-2172-0"></span>The seasonal factors are stored in the variable sales\_D10.

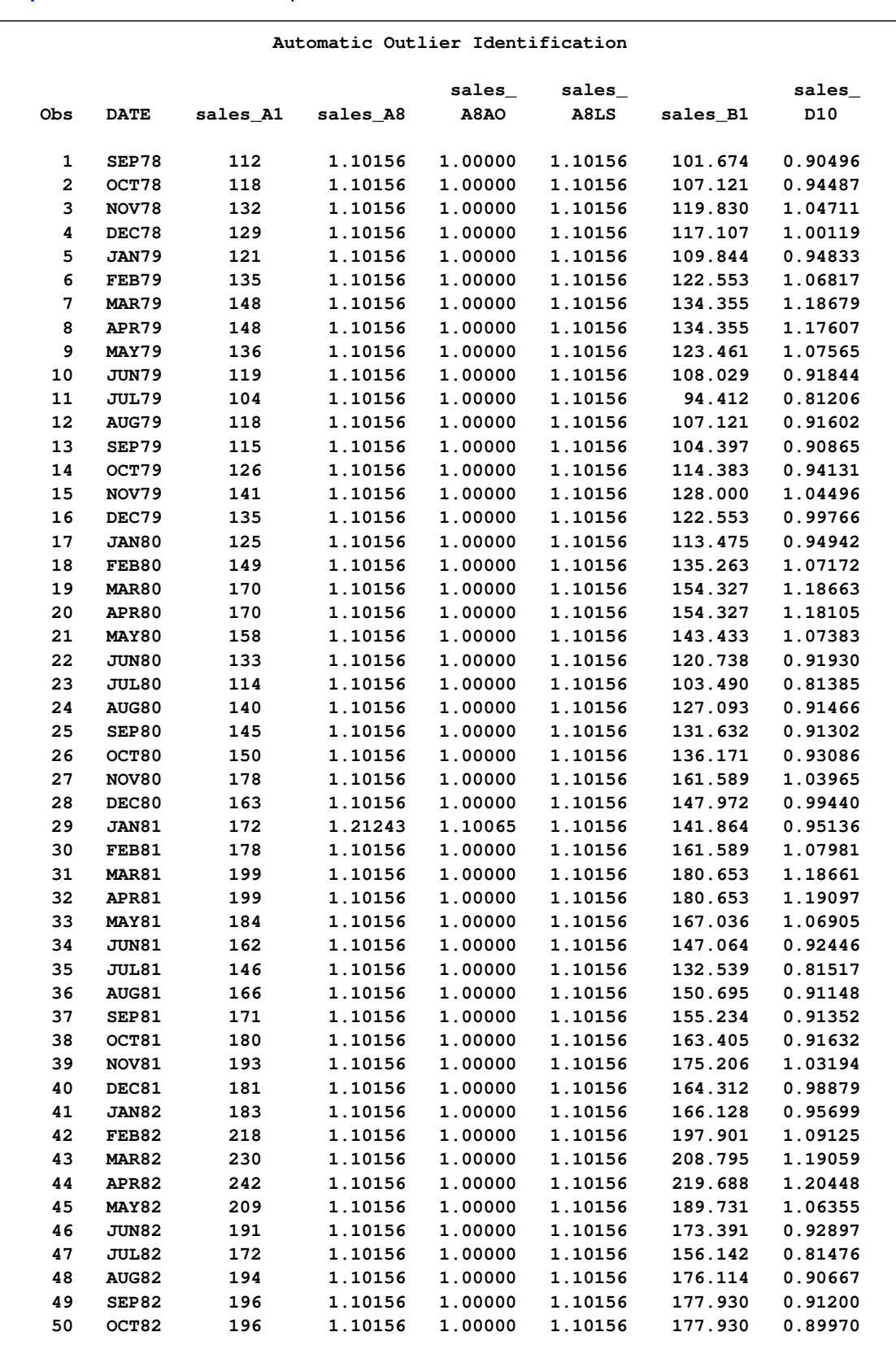

#### **Output 32.5.3** PROC X12 Output Series Related to Outlier Detection

From the two previous examples, you can examine how outlier detection affects the seasonally adjusted series. [Output 32.5.4](#page-2174-0) shows a plot of A1 versus B1 in the series where outliers are detected. B1 has been adjusted for the additive outliers and the level shift.

```
proc sgplot data=outlier;
   series x=date y=sales_A1 / name='A1' markers
                              markerattrs=(color=red symbol='circle')
                              lineattrs=(color=red);
   series x=date y=sales_B1 / name='B1' markers
                              markerattrs=(color=black symbol='asterisk')
                              lineattrs=(color=black);
   yaxis label='Original and Outlier Adjusted Time Series';
run;
```
<span id="page-2174-0"></span>**Output 32.5.4** Original Series and Outlier Adjusted Series

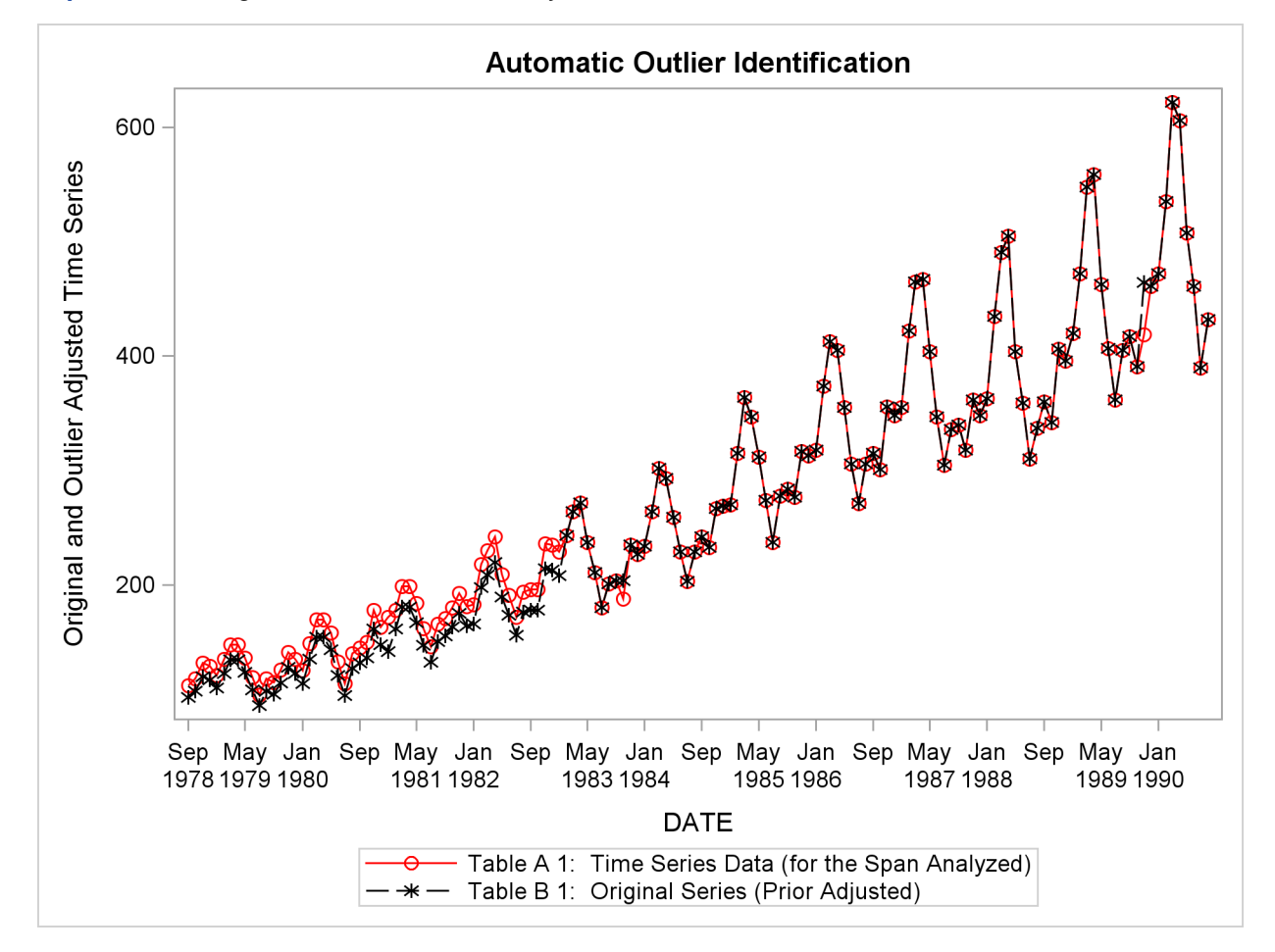

[Output 32.5.5](#page-2175-0) compares the seasonal factors (table D10) of the series unadjusted for outliers to the series adjusted for outliers. The seasonal factors are based on the B1 series.

```
data both;
   merge nooutlier(rename=(sales_D10=unadj_D10)) outlier;
run;
title 'Results of Outlier Identification on Final Seasonal Factors';
proc sgplot data=both;
```

```
series x=date y=unadj_D10 / name='unadjusted' markers
                               markerattrs=(color=red symbol='circle')
                               lineattrs=(color=red)
                               legendlabel='Unadjusted for Outliers';
   series x=date y=sales_D10 / name='adjusted' markers
                               markerattrs=(color=blue symbol='asterisk')
                               lineattrs=(color=blue)
                               legendlabel='Adjusted for Outliers';
   yaxis label='Final Seasonal Factors';
run;
```
<span id="page-2175-0"></span>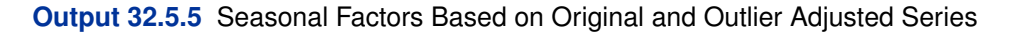

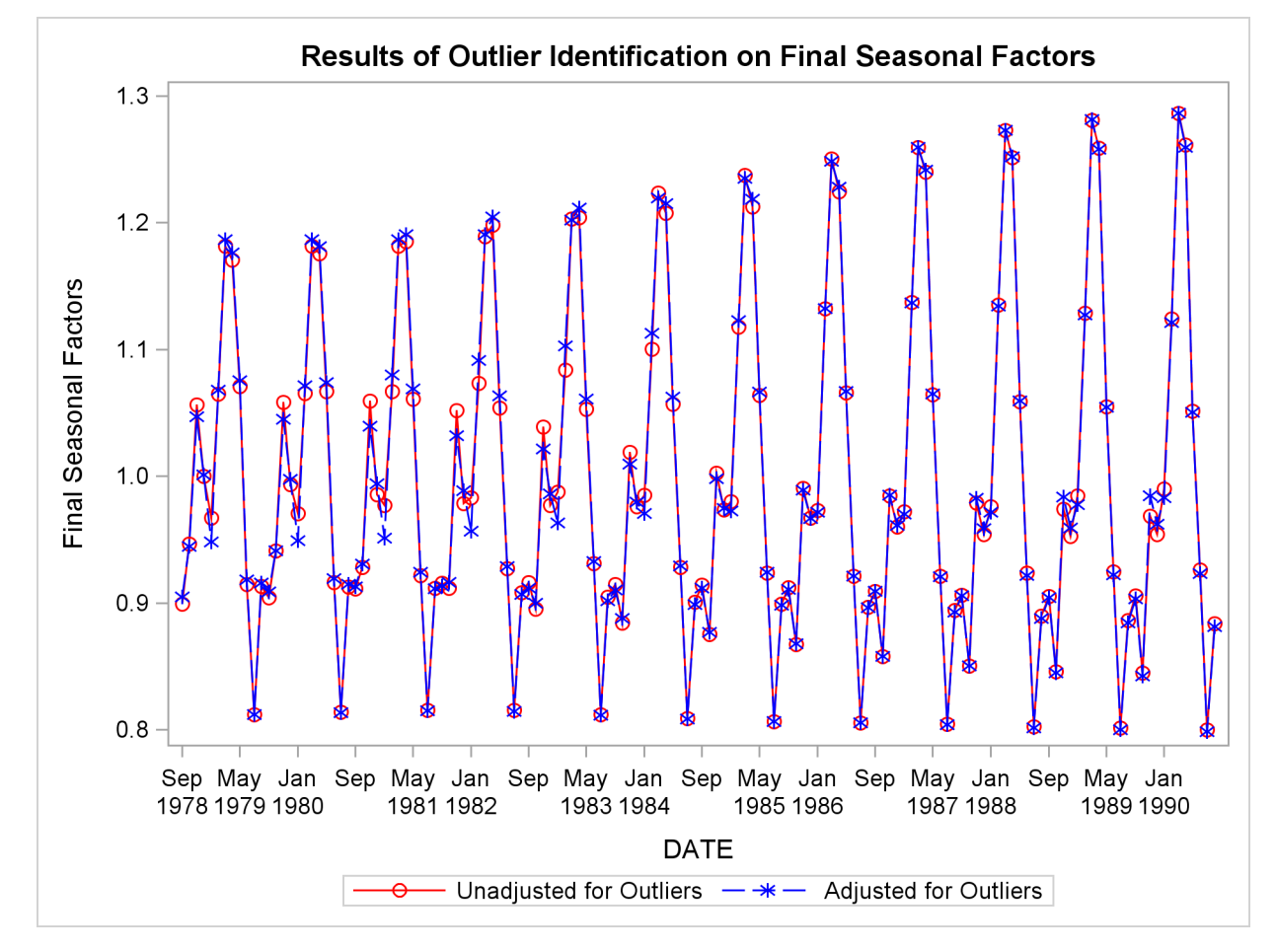

#### **Example 32.6: User-Defined Regressors**

This example demonstrates the use of the [USERVAR=](#page-2137-0) option in the REGRESSION statement to include user-defined regressors in the regARIMA model. The user-defined regressors must be defined as nonmissing values for the span of the series being modeled plus any forecast values. Suppose you have the data set SALESDATA with 132 monthly observations beginning in January of 1949.

**title 'Data Set to be Seasonally Adjusted';**

```
data salesdata;
  set sashelp.air(obs=132);
run;
```
Since the regARIMA model forecasts one year ahead, the user-defined regressor must be defined for 144 observations that start in January of 1949. You can construct a simple length-of-month regressor by using the following DATA step.

```
title 'User-defined Regressor for Data to be Seasonally Adjusted';
data regressors(keep=date LengthOfMonth);
   set sashelp.air;
   LengthOfMonth = INTNX('MONTH',date,1) - date;
run;
```
The two data sets must be merged in order to use them as input to PROC X12. The BY statement is used to align the regressors with the time series by the time ID variable DATE.

```
title 'Data Set Containing Series and Regressors';
data datain;
  merge regressors salesdata;
  by date;
run;
proc print data=datain(firstobs=121);
run;
```
<span id="page-2176-0"></span>The last 24 observations of the input data set are displayed in [Output 32.6.1.](#page-2176-0) Note that the regressor variable is defined for one year (12 observations) beyond the span of the time series to be seasonally adjusted.

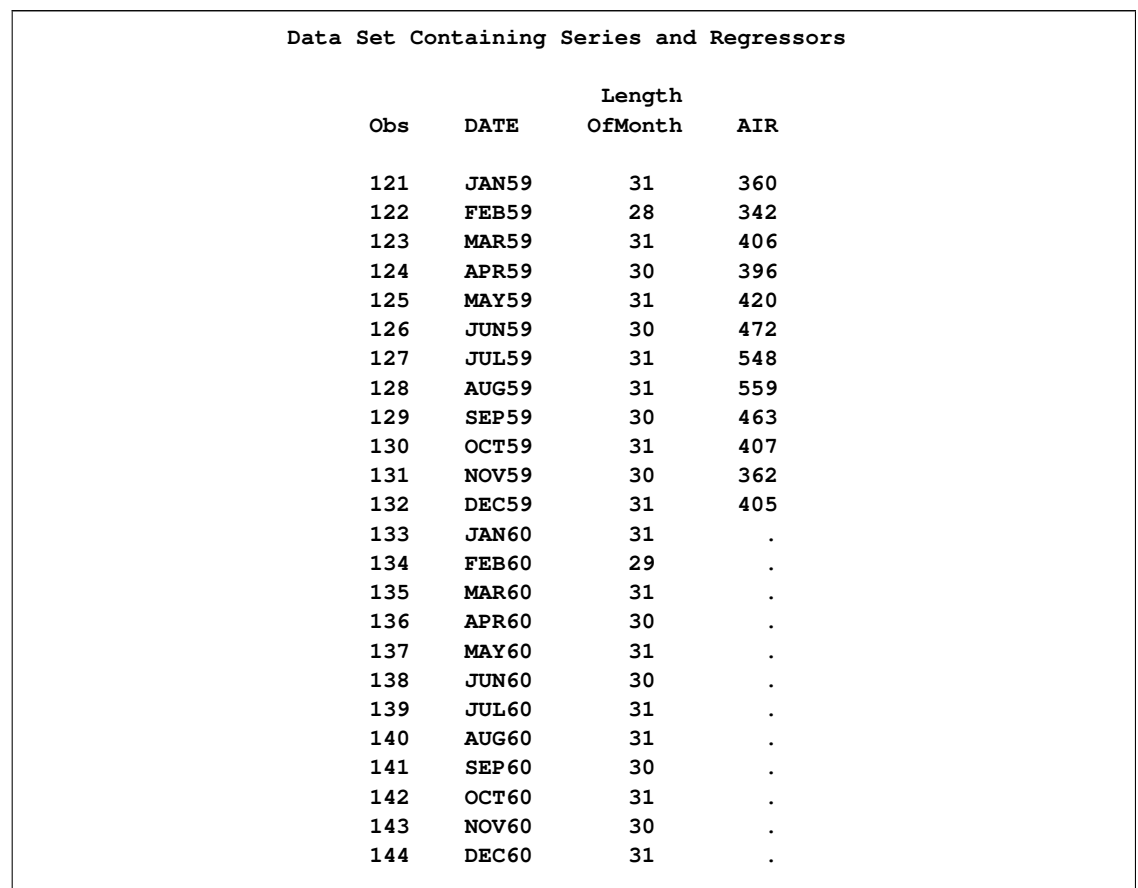

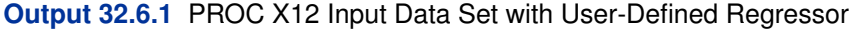

The DATAIN data set is now ready to be used as input to PROC X12. Note that the DATE= variable and the user-defined regressors are automatically excluded from the variables to be seasonally adjusted.

```
title 'regARIMA Model with User-defined Regressor';
proc x12 data=datain date=DATE interval=MONTH;
   transform function=log;
   regression uservar=LengthOfMonth;
   automdl;
   x11;
run;
```
<span id="page-2177-0"></span>The parameter estimates for the regARIMA model are shown in [Output 32.6.2](#page-2177-0)

**Output 32.6.2** PROC X12 Output for User-Defined Regression Parameter

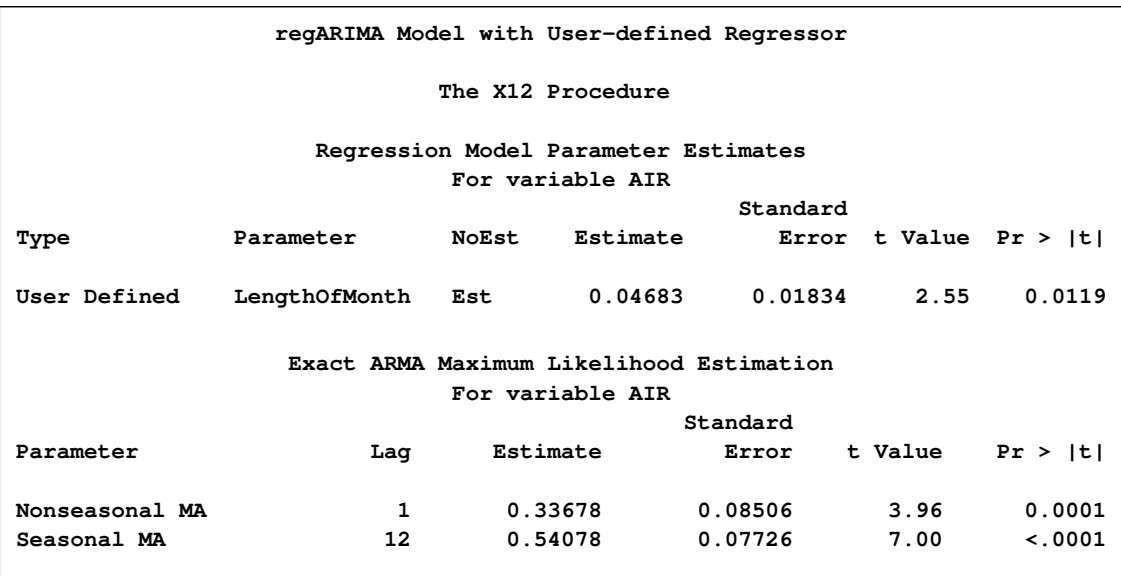

### **Example 32.7: MDLINFOIN= and MDLINFOOUT= Data Sets**

This example illustrates the use of MDLINFOIN= and MDLINFOOUT= data sets. Using the data set shown, PROC X12 step identifies the model with outliers as displayed in [Output 32.7.1.](#page-2178-0) [Output 32.7.2](#page-2179-0) shows the data set that represents the chosen model.

```
data b1;
   input y @@;
  datalines;
  112 118 132 129
  121 135 148 148
   136 119 104 118
  115 126 141 135
  125 149 270 170
  158 133 114 140
;
title 'Model Identification Output to MDLINFOOUT= Data Set';
proc x12 data=b1 start='1980q1' interval=qtr MdlInfoOut=mdl;
   automdl;
   outlier;
run ;
proc print data=mdl;
run;
```
<span id="page-2179-0"></span>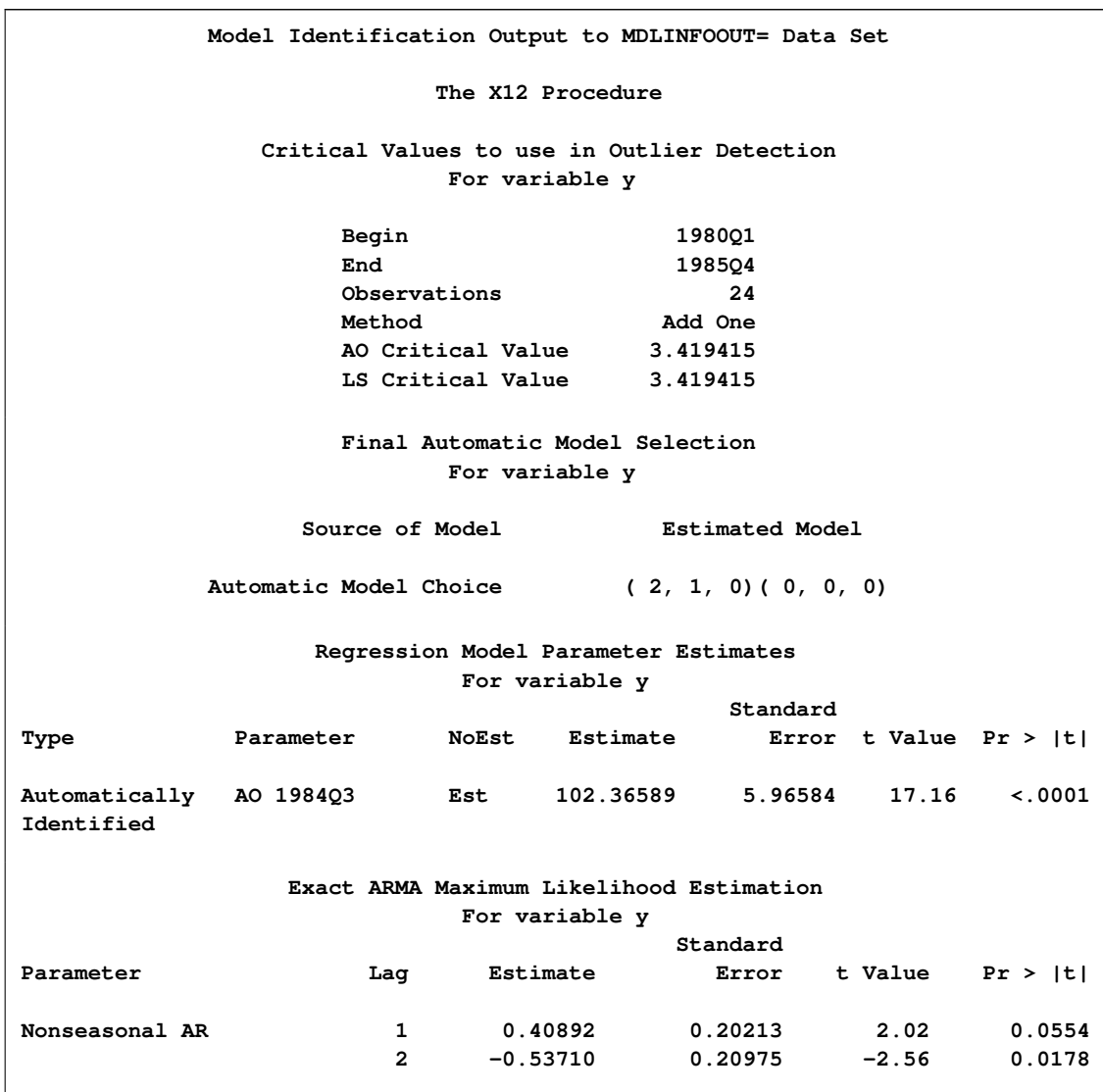

**Output 32.7.1** Displayed Model Identification with Outliers

|                        |                                                                                                |                         |                                                                                                |              |                                                                                                | Model Identification Output to MDLINFOOUT= Data Set |              |                                                                                                    |        |                          |              |
|------------------------|------------------------------------------------------------------------------------------------|-------------------------|------------------------------------------------------------------------------------------------|--------------|------------------------------------------------------------------------------------------------|-----------------------------------------------------|--------------|----------------------------------------------------------------------------------------------------|--------|--------------------------|--------------|
|                        |                                                                                                |                         | $\overline{\phantom{0}}$<br>М                                                                  |              | м                                                                                              | $\overline{\phantom{0}}$<br>$\mathbf C$             |              |                                                                                                    |        |                          |              |
|                        |                                                                                                |                         | $\mathsf{o}$                                                                                   |              | $\circ$                                                                                        | $\circ$                                             | ${\bf P}$    |                                                                                                    |        |                          |              |
|                        |                                                                                                |                         | D                                                                                              |              | D                                                                                              | M                                                   | A            |                                                                                                    |        |                          |              |
|                        |                                                                                                |                         | E                                                                                              |              | $\mathbf{E}% _{t}\left  \mathbf{1}\right\rangle =\mathbf{1}_{t}\left  \mathbf{1}\right\rangle$ | P                                                   | ${\bf R}$    |                                                                                                    |        |                          |              |
|                        | $\overline{\phantom{0}}$                                                                       |                         | L                                                                                              |              | L                                                                                              | $\circ$                                             | M            | D                                                                                                   |        | $\mathbf v$              |              |
|                        | ${\bf N}$                                                                                      |                         | T                                                                                              |              | ${\bf P}$                                                                                      | ${\bf N}$                                           | т            | S                                                                                                   |        | A                        |              |
|                        | A                                                                                              |                         | Y                                                                                              |              | A                                                                                              | E                                                   | Υ            | v                                                                                                   |        | L                        |              |
| o                      | M                                                                                              |                         | ${\bf P}$                                                                                      |              | ${\bf R}$                                                                                      | N                                                   | $\mathbf P$  | A                                                                                                   |        | U                        |              |
| $\mathbf b$            | $\mathbf{E}% _{t}\left  \mathbf{1}\right\rangle =\mathbf{1}_{t}\left  \mathbf{1}\right\rangle$ |                         | $\mathbf{E}% _{t}\left  \mathbf{1}\right\rangle =\mathbf{1}_{t}\left  \mathbf{1}\right\rangle$ |              | т                                                                                              | Т                                                   | E            | ${\bf R}$                                                                                           |        | E                        |              |
| s                      | $\overline{\phantom{0}}$                                                                       |                         |                                                                                                |              |                                                                                                |                                                     |              |                                                                                                    |        |                          |              |
| 1                      | У                                                                                              | <b>REG</b>              |                                                                                                |              | <b>EVENT</b>                                                                                   | <b>SCALE</b>                                        | AO           | A001JUL1984D                                                                                        |        |                          |              |
| 2                      | У                                                                                              |                         | <b>ARIMA</b>                                                                                   |              | <b>FORECAST</b>                                                                                | <b>NONSEASONAL</b>                                  | DIF          | у                                                                                                   |        |                          |              |
| 3                      | У                                                                                              |                         | ARIMA                                                                                          |              | <b>FORECAST</b>                                                                                | <b>NONSEASONAL</b>                                  | AR           | у                                                                                                   |        |                          |              |
| 4                      | у                                                                                              |                         | ARIMA                                                                                          |              | <b>FORECAST</b>                                                                                | <b>NONSEASONAL</b>                                  | AR           | У                                                                                                   |        |                          |              |
|                        |                                                                                                |                         |                                                                                                |              |                                                                                                |                                                     |              |                                                                                                    |        |                          |              |
|                        |                                                                                                |                         |                                                                                                |              |                                                                                                |                                                     |              |                                                                                                    |        |                          |              |
|                        | $\mathbf F$                                                                                    |                         |                                                                                                |              |                                                                                                | s                                                   | т            | ${\bf P}$                                                                                           | s      |                          |              |
|                        | A                                                                                              |                         | s                                                                                              | N            |                                                                                                | т                                                   | $\mathbf{V}$ | $\mathbf{V}$                                                                                        | т      | s                        | L            |
|                        | $\mathbf C$                                                                                    |                         | $\, {\bf H}$                                                                                   | $\mathsf{o}$ |                                                                                                | D                                                   | Α            | А                                                                                                   | Α      | $\mathbf C$              | A            |
|                        | т                                                                                              | L                       | I.<br>$\mathbf F$                                                                              | E            | E                                                                                              | Е                                                   | г            | г                                                                                                   | т      | $\circ$                  | $\, {\bf B}$ |
| $\circ$<br>$\mathbf b$ | $\circ$<br>$\mathbb{R}$                                                                        | A<br>G                  | Т                                                                                              | S<br>Т       | S<br>T                                                                                         | ${\bf R}$                                           | U<br>Е       | U<br>$\mathbf{E}% _{t}\left  \mathbf{1}\right\rangle =\mathbf{1}_{t}\left  \mathbf{1}\right\rangle$ | U<br>S | ${\bf R}$<br>$\mathbf E$ | E<br>L       |
|                        |                                                                                                |                         |                                                                                                |              |                                                                                                | ${\bf R}$                                           |              |                                                                                                    |        |                          |              |
| $\bf s$                |                                                                                                |                         |                                                                                                |              |                                                                                                |                                                     |              |                                                                                                    |        |                          |              |
| 1                      | $\ddot{\phantom{0}}$                                                                           | $\cdot$                 |                                                                                                | 0            | 102.366                                                                                        | 5.96584                                             | 17.1587      | 0.000000                                                                                            |        |                          |              |
| 2                      |                                                                                                | $\mathbf{1}$            |                                                                                                | $\bullet$    |                                                                                                |                                                     |              | $\bullet$                                                                                           |        |                          |              |
| 3                      | 1                                                                                              | $\mathbf 1$             |                                                                                                | 0            | 0.409                                                                                          | 0.20213                                             | 2.0231       | 0.055385                                                                                            |        |                          |              |
| 4                      | $\mathbf{1}$                                                                                   | $\overline{\mathbf{2}}$ |                                                                                                | 0            | $-0.537$                                                                                       | 0.20975                                             | $-2.5606$    | 0.017830                                                                                            |        |                          |              |

**Output 32.7.2** PROC X12 MDLINFOOUT= Data Set Model with Outlier Detection

Suppose that after examining the output from the preceding example, you decide that an Easter regressor should be added to the model. The following statements create a data set with the model identified above and adds a U.S. Census Bureau Predefined Easter(25) regression. The new model data set to be used as input in the MDLINFOIN= option is displayed in the data set shown in [Output 32.7.3.](#page-2181-0)

```
data pluseaster;
  _NAME_ = 'y';
  _MODELTYPE_ = 'REG';
  _MODELPART_ = 'PREDEFINED';
  _COMPONENT_ = 'SCALE';
  _PARMTYPE_ = 'EASTER';
  _DSVAR_ = 'EASTER';
   _VALUE_ = 25;
run;
```

```
data mdlpluseaster;
   set mdl;
run;
proc append base=mdlpluseaster data=pluseaster force;
run;
proc print data=mdlpluseaster;
run;
```
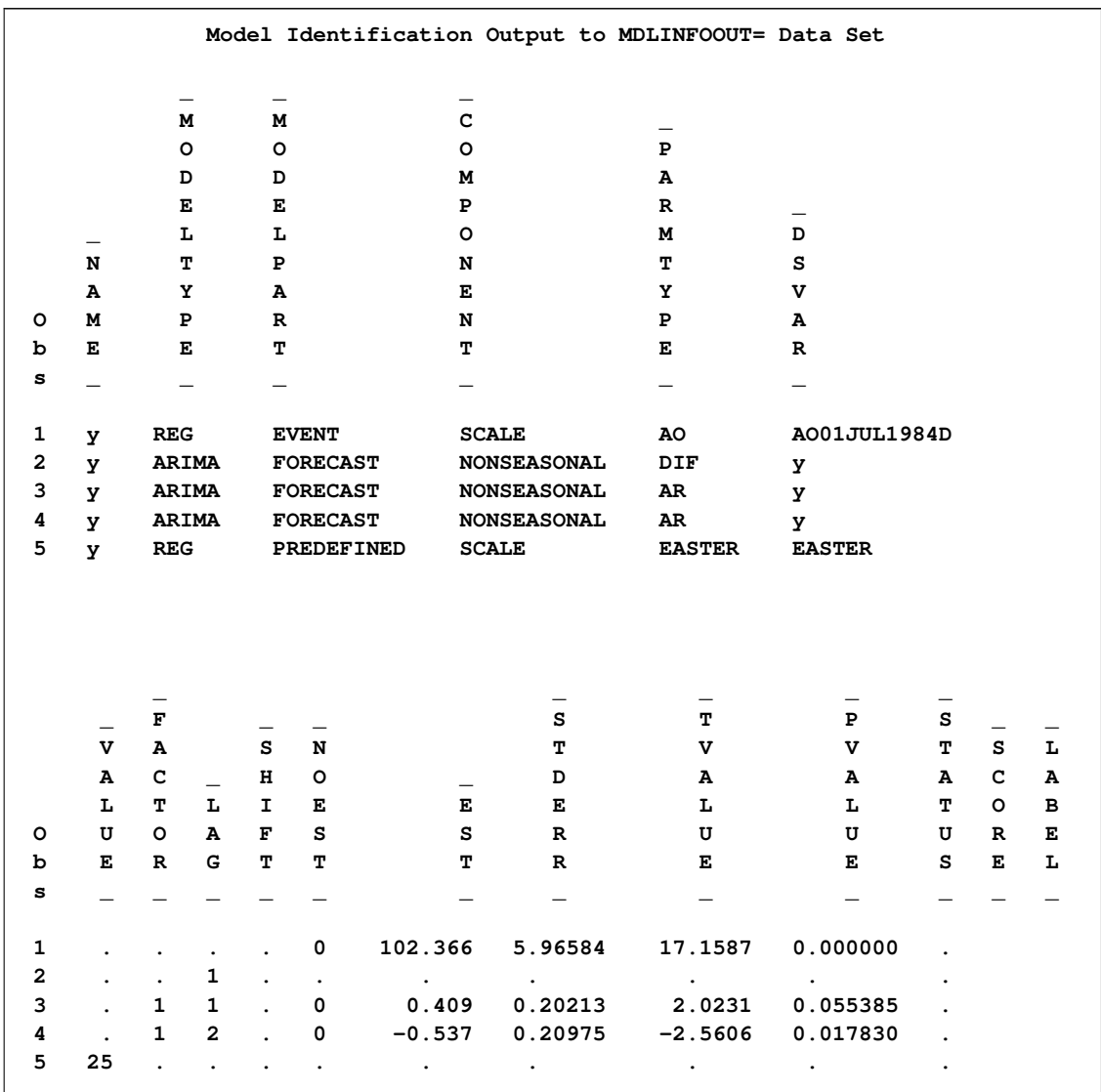

<span id="page-2181-0"></span>**Output 32.7.3** MDLINFOIN= Data Set Model with Easter(25) Regression Added

The following statement estimate the regression and ARIMA parameters by using the model described in the new data set mdlpluseaster. The results of estimating the new model are shown in [Output 32.7.4.](#page-2182-0)

```
proc x12 data=b1 start='1980q1' interval=qtr
   MdlInfoIn=mdlpluseaster MdlInfoOut=mdl2;
```
**estimate; run;**

<span id="page-2182-0"></span>**Output 32.7.4** Estimate Model with Added Easter(25) Regression

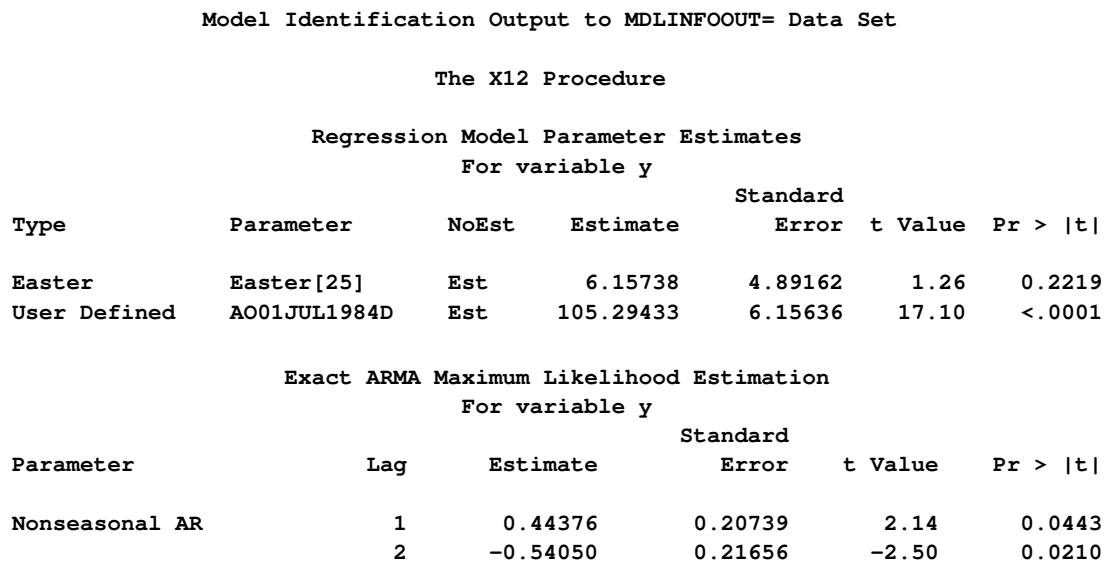

The new model estimation results are displayed in the data set mdl2 shown in [Output 32.7.5.](#page-2182-1)

<span id="page-2182-1"></span>**proc print data=mdl2; run;**

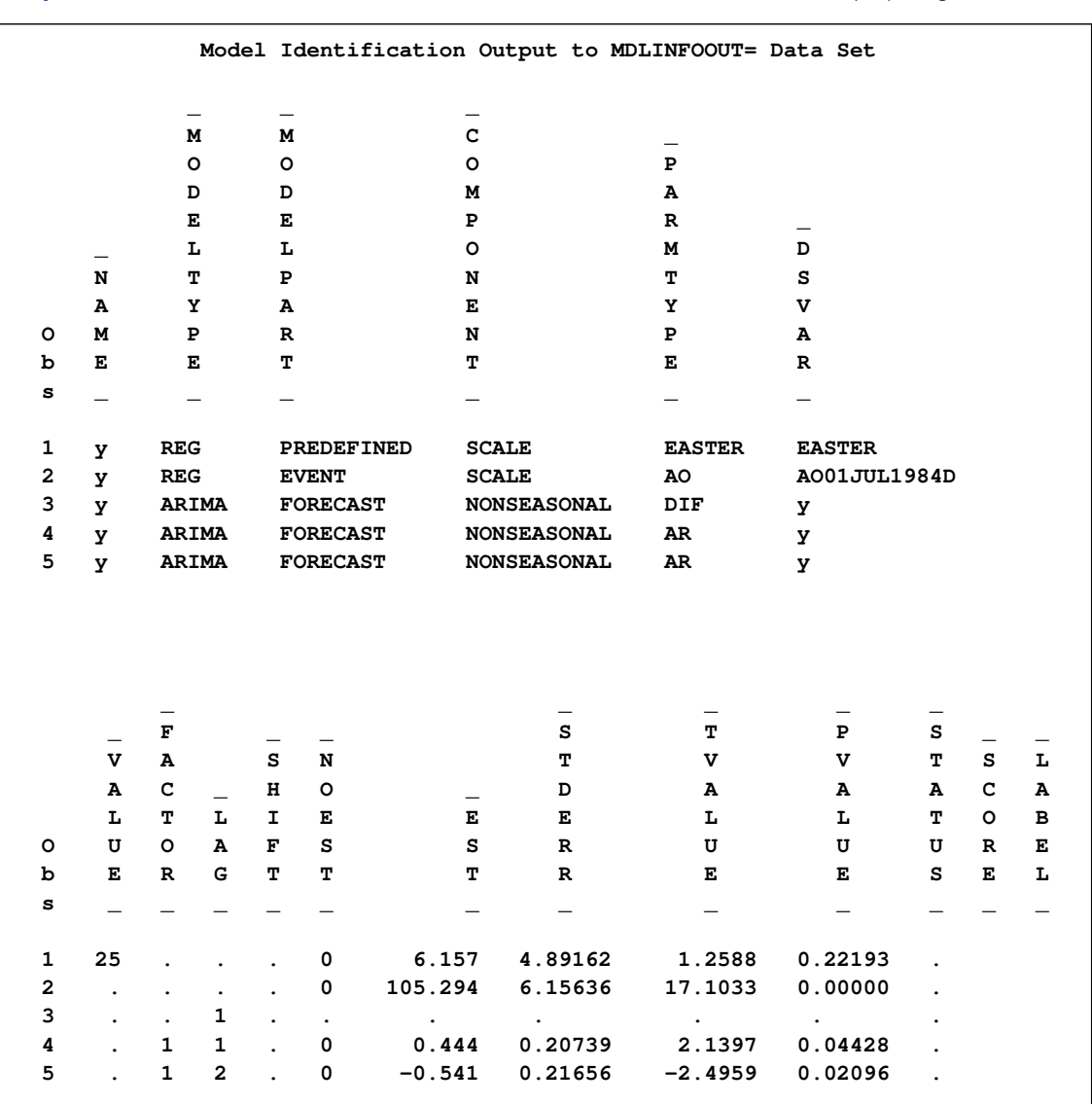

#### **Output 32.7.5** MDLINFOOUT= Data Set, Estimation of Model with Easter(25) Regression Added

## **Example 32.8: Setting Regression Parameters**

This example illustrates the use of fixed regression parameters in PROC X12. Suppose that you have the same data set as in the section ["Basic Seasonal Adjustment"](#page-2113-0) on page 2104. You would like to use TRAMO to automatically identify a model with an U.S. Census Bureau Easter(25) regression. The displayed results are shown in [Output 32.8.1.](#page-2184-0)

```
title 'Estimate Easter(25) Parameter';
proc x12 data=sales date=date MdlInfoOut=mdlout1;
   var sales;
  regression predefined=easter(25);
   automdl;
run ;
```
<span id="page-2184-0"></span>**Output 32.8.1** Automatic Model ID with Easter(25) Regression

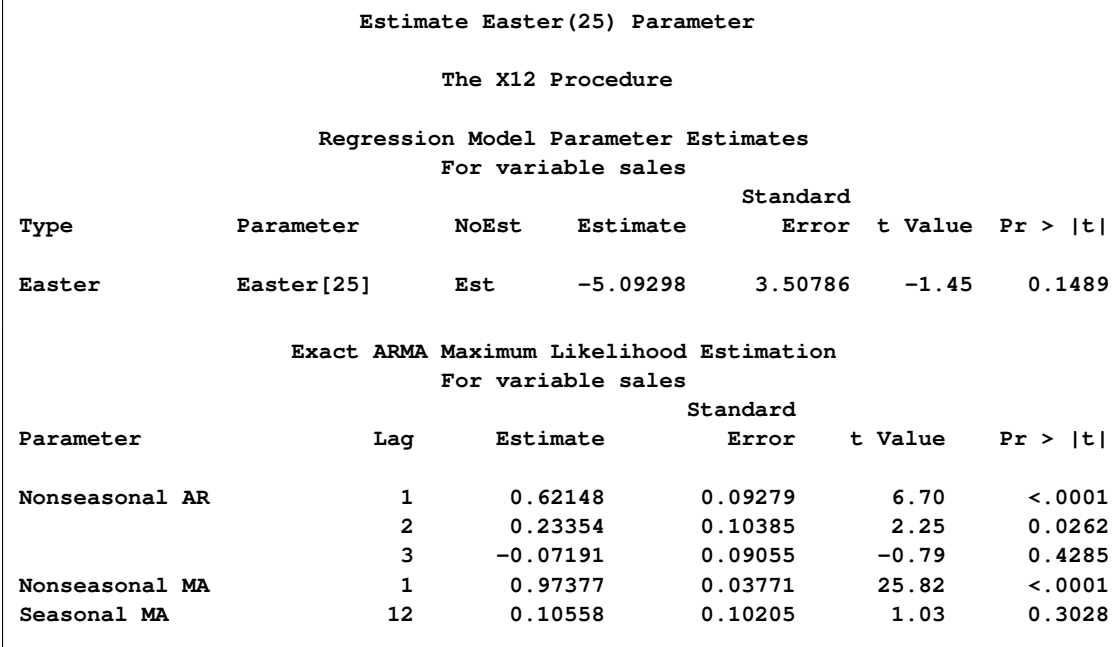

The MDLINFOOUT= data set, mdlout1, that contains the model and parameter estimates is shown in [Output 32.8.2.](#page-2184-1)

<span id="page-2184-1"></span>**proc print data=mdlout1; run;**

| Estimate Easter (25) Parameter |                               |                      |                      |                      |                      |                 |                               |                    |               |                               |   |                      |  |
|--------------------------------|-------------------------------|----------------------|----------------------|----------------------|----------------------|-----------------|-------------------------------|--------------------|---------------|-------------------------------|---|----------------------|--|
|                                |                               |                      |                      | М                    | М                    |                 | с                             |                    |               |                               |   |                      |  |
|                                |                               |                      |                      | о                    | o                    |                 | $\overline{\phantom{0}}$<br>P |                    |               |                               |   |                      |  |
|                                |                               | D                    |                      |                      |                      |                 | o<br>Μ                        |                    | Α             |                               |   |                      |  |
|                                |                               |                      |                      | E                    | D<br>E               |                 | P                             |                    | R             |                               |   |                      |  |
|                                |                               | r                    |                      |                      | г                    |                 | o                             |                    | М             | D                             |   | v                    |  |
|                                | $\overline{\phantom{0}}$<br>N | Т                    |                      |                      | P                    |                 | N                             |                    | Т             | s                             |   | А                    |  |
|                                |                               | A                    |                      | Y                    | A                    |                 | E                             |                    | Y             | v                             |   | L                    |  |
| o                              |                               | M                    |                      | P                    | ${\bf R}$            |                 | N                             |                    | P             | Α                             |   | U                    |  |
| b                              |                               | Е                    |                      | E                    | т                    |                 | т                             |                    | E             | R                             |   | Е                    |  |
| s                              |                               |                      |                      |                      |                      |                 |                               |                    |               |                               |   |                      |  |
|                                |                               |                      |                      |                      |                      |                 |                               |                    |               |                               |   | —                    |  |
| 1                              |                               | sales                |                      | <b>REG</b>           | PREDEFINED           |                 | <b>SCALE</b>                  |                    | <b>EASTER</b> | <b>EASTER</b>                 |   | 25                   |  |
| 2                              |                               | sales                |                      | <b>ARIMA</b>         | <b>FORECAST</b>      |                 |                               | <b>NONSEASONAL</b> | DIF           | sales                         |   | $\bullet$            |  |
| 3                              |                               | sales                |                      | <b>ARIMA</b>         | <b>FORECAST</b>      |                 | <b>SEASONAL</b>               |                    | DIF           | sales                         |   |                      |  |
| 4                              |                               | sales                |                      | <b>ARIMA</b>         | <b>FORECAST</b>      |                 |                               | <b>NONSEASONAL</b> | AR            | sales                         |   | $\bullet$            |  |
| 5                              |                               | sales                |                      | <b>ARIMA</b>         | <b>FORECAST</b>      |                 | <b>NONSEASONAL</b>            |                    | AR            | sales                         |   | $\ddot{\phantom{0}}$ |  |
| 6                              |                               | sales                |                      | <b>ARIMA</b>         | <b>FORECAST</b>      |                 | <b>NONSEASONAL</b>            |                    | AR            | sales                         |   |                      |  |
| 7                              |                               | sales                |                      | <b>ARIMA</b>         | <b>FORECAST</b>      |                 | <b>NONSEASONAL</b>            |                    | МA            | sales                         |   |                      |  |
| 8                              |                               | sales                |                      | <b>ARIMA</b>         | <b>FORECAST</b>      | <b>SEASONAL</b> |                               | MA                 |               | sales                         |   |                      |  |
|                                | F                             |                      |                      |                      |                      | s               |                               | т                  | P             | $\overline{\phantom{0}}$<br>s |   |                      |  |
|                                | A                             |                      | s                    | N                    |                      | т               |                               | v                  | v             | т                             | s | L                    |  |
|                                | C                             |                      | н                    | o                    |                      | D               |                               | Α                  | Α             | A                             | C | A                    |  |
|                                | т                             | L                    | I                    | Е                    | Е                    | Е               |                               | г                  | r             | т                             | о | в                    |  |
| o                              | o                             | A                    | F                    | s                    | s                    | R               |                               | U                  | U             | U                             | R | E                    |  |
| b                              | $\mathbb{R}$                  | G                    | т                    | т                    | т                    | R               |                               | Е                  | E             | s                             | E | L                    |  |
| s                              |                               |                      |                      |                      |                      |                 |                               |                    |               |                               |   |                      |  |
| 1                              |                               | $\ddot{\phantom{a}}$ | $\ddot{\phantom{0}}$ | 0                    | $-5.09298$           | 3.50786         | $-1.4519$                     |                    | 0.14894       |                               |   |                      |  |
| 2                              | $\ddot{\phantom{0}}$          | 1                    | $\ddot{\phantom{0}}$ | $\ddot{\phantom{0}}$ | $\bullet$            | $\bullet$       | $\bullet$                     |                    | $\bullet$     |                               |   |                      |  |
| 3                              | $\ddot{\phantom{a}}$          | 1                    | $\ddot{\phantom{0}}$ | $\ddot{\phantom{a}}$ | $\ddot{\phantom{0}}$ | $\bullet$       |                               |                    | $\bullet$     |                               |   |                      |  |
| 4                              | 1                             | 1                    | $\overline{a}$       | 0                    | 0.62148              | 0.09279         |                               | 6.6980             | 0.00000       |                               |   |                      |  |
| 5                              | 1                             | $\overline{a}$       | $\ddot{\phantom{0}}$ | 0                    | 0.23354              | 0.10385         |                               | 2.2488             | 0.02621       |                               |   |                      |  |
| 6                              | 1                             | 3                    | $\ddot{\phantom{a}}$ | 0                    | $-0.07191$           | 0.09055         |                               | $-0.7942$          | 0.42851       |                               |   |                      |  |
| 7                              | 1                             | 1                    |                      | 0                    | 0.97377              | 0.03771         |                               | 25.8240            | 0.00000       |                               |   |                      |  |
| 8                              | $\overline{a}$                | 1                    |                      | 0                    | 0.10558              | 0.10205         |                               | 1.0346             | 0.30277       |                               |   |                      |  |
|                                |                               |                      |                      |                      |                      |                 |                               |                    |               |                               |   |                      |  |

**Output 32.8.2** MDLINFOOUT= Data Set, Estimation of Automatic Model ID with Easter(25) Regression

To fix the Easter(25) parameter while adding a regressor that is weighted according to the number of Saturdays in a month, either use the REGRESSION and EVENT statements or create a MDLIN-FOOUT= data set. The following statements show the method for using the REGRESSION statement to fix the EASTER parameter and the EVENT statement to add the SATURDAY regressor. The output is shown in [Output 32.8.3.](#page-2186-0)

```
title 'Use SAS Statements to Alter Model';
proc x12 data=sales date=date MdlInfoOut=mdlout2grm;
  var sales;
```

```
regression predefined=easter(25) / b=-5.029298 F;
   event Saturday;
   automdl;
run ;
```
<span id="page-2186-0"></span>**Output 32.8.3** Automatic Model ID with Fixed Easter(25) and Saturday Regression

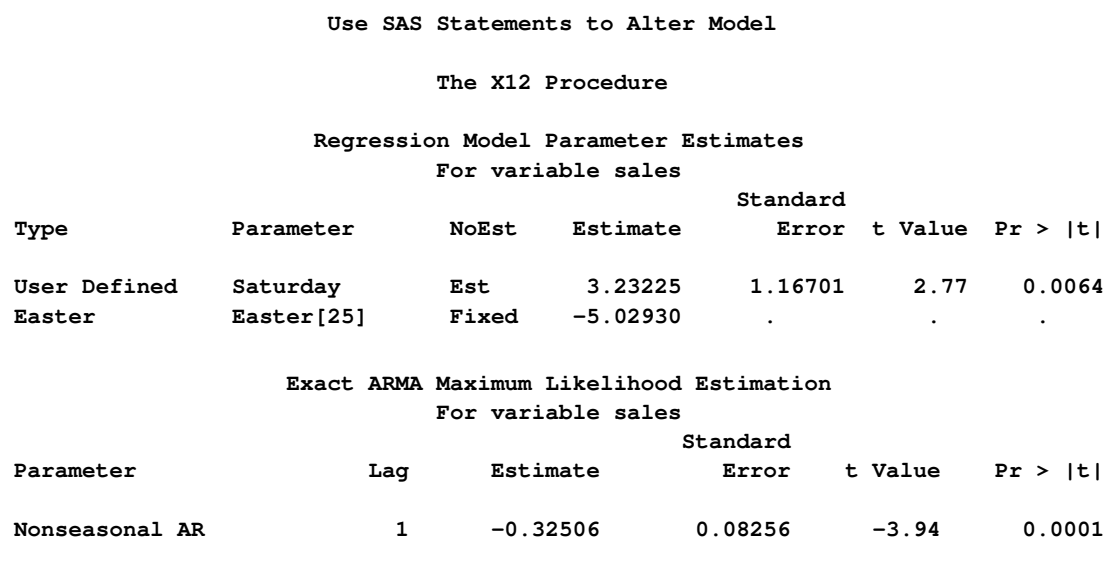

To fix the EASTER regressor and add the new SATURDAY regressor by using a DATA step, you would create the data set mdlin2 as shown. The data set mdlin2 is displayed in [Output 32.8.4.](#page-2186-1)

```
title 'Use a SAS DATA Step to Create a MdlInfoIn= Data Set';
data plusSaturday;
   _NAME_ = 'sales';
  _MODELTYPE_ = 'REG';
  _MODELPART_ = 'EVENT';
   _COMPONENT_ = 'SCALE';
   _PARMTYPE_ = 'USER';
   _DSVAR_ = 'SATURDAY';
run;
data mdlin2;
   set mdlout1;
   if ( _DSVAR_ = 'EASTER' ) then do;
       _NOEST_ = 1;
       _EST_ = -5.029298;
       end;
run;
proc append base=mdlin2 data=plusSaturday force;
run;
proc print data=mdlin2;
run;
```

|   | Use a SAS DATA Step to Create a MdlInfoIn= Data Set |                       |                      |                          |                      |                          |                             |                          |                          |                      |         |   |
|---|-----------------------------------------------------|-----------------------|----------------------|--------------------------|----------------------|--------------------------|-----------------------------|--------------------------|--------------------------|----------------------|---------|---|
|   |                                                     |                       |                      |                          |                      |                          |                             |                          |                          |                      |         |   |
|   |                                                     |                       |                      | М                        | м                    |                          | c                           | $\overline{\phantom{0}}$ |                          |                      |         |   |
|   |                                                     |                       |                      | o                        | o                    |                          | o                           | P                        |                          |                      |         |   |
|   |                                                     |                       |                      | D                        | D                    |                          | М                           | A                        |                          |                      |         |   |
|   |                                                     |                       |                      | Е                        | Е                    |                          | Р                           | R                        |                          |                      |         |   |
|   |                                                     |                       |                      | L                        | L                    |                          | o                           | м                        | D                        |                      |         |   |
|   | N                                                   |                       |                      | т                        | Р                    |                          | N                           | т                        | s                        |                      |         |   |
|   | Α                                                   |                       |                      | Y                        | Α                    |                          | Е                           | Y                        | v                        |                      |         |   |
| о | м                                                   |                       |                      | ₽                        | R                    |                          | N                           | ₽                        | А                        |                      |         |   |
| b | Е                                                   |                       |                      | E                        | т                    |                          | т                           | Е                        | R                        |                      |         |   |
| s | $\overline{\phantom{0}}$                            |                       |                      | $\overline{\phantom{0}}$ |                      |                          |                             | —                        | $\overline{\phantom{0}}$ |                      |         |   |
| 1 | sales                                               |                       | REG                  |                          |                      | <b>PREDEFINED</b>        | <b>SCALE</b>                | <b>EASTER</b>            | <b>EASTER</b>            |                      |         |   |
| 2 | sales                                               |                       |                      | <b>ARIMA</b>             |                      | <b>FORECAST</b>          | <b>NONSEASONAL</b>          | DIF                      | sales                    |                      |         |   |
| 3 | sales                                               |                       |                      | <b>ARIMA</b>             |                      | <b>FORECAST</b>          | <b>SEASONAL</b>             | DIF                      | sales                    |                      |         |   |
| 4 | sales                                               |                       |                      | <b>ARIMA</b>             |                      | <b>FORECAST</b>          | <b>NONSEASONAL</b>          | AR                       | sales                    |                      |         |   |
| 5 | sales                                               |                       |                      | <b>ARIMA</b>             |                      | <b>FORECAST</b>          | <b>NONSEASONAL</b>          | AR                       | sales                    |                      |         |   |
| 6 | sales                                               |                       |                      | <b>ARIMA</b>             |                      | <b>FORECAST</b>          | <b>NONSEASONAL</b><br>AR    |                          | sales                    |                      |         |   |
| 7 |                                                     | sales<br><b>ARIMA</b> |                      |                          | <b>FORECAST</b>      | <b>NONSEASONAL</b><br>МA |                             | sales                    |                          |                      |         |   |
| 8 | sales                                               |                       |                      | <b>ARIMA</b>             |                      | <b>FORECAST</b>          | <b>SEASONAL</b>             | МA                       |                          | sales                |         |   |
| 9 | sales                                               |                       | <b>REG</b>           |                          |                      | <b>EVENT</b>             | <b>SCALE</b><br><b>USER</b> |                          | <b>SATURDAY</b>          |                      |         |   |
|   |                                                     |                       |                      |                          |                      |                          |                             |                          |                          |                      |         |   |
|   |                                                     | F                     |                      |                          |                      |                          | s                           | т                        | Р                        | s                    |         |   |
|   | v                                                   | Α                     |                      | s                        | N                    |                          | т                           | v                        | v                        | т                    | s       | r |
|   | Α                                                   | с                     |                      | н                        | o                    |                          | D                           | Α                        | Α                        | А                    | с       | Α |
|   | r                                                   | т                     | L                    | I                        | Е                    | E                        | Е                           | L                        | L                        | т                    | $\circ$ | в |
| о | U                                                   | $\circ$               | А                    | F                        | s                    | s                        | R                           | U                        | U                        | U                    | R       | Е |
| b | Е                                                   | R                     | G                    | т                        | т                    | т                        | R                           | Е                        | Е                        | s                    | Е       | L |
| s |                                                     |                       |                      |                          |                      |                          |                             |                          |                          |                      |         |   |
|   | $\overline{\phantom{0}}$                            |                       |                      |                          |                      |                          |                             |                          |                          |                      |         |   |
| 1 | 25                                                  | $\bullet$             | $\bullet$            | $\ddot{\phantom{a}}$     | 1                    | -5.02930                 | 3.50786                     | -1.4519                  | 0.14894                  | $\ddot{\phantom{0}}$ |         |   |
| 2 | $\ddot{\phantom{a}}$                                | $\ddot{\phantom{a}}$  | 1                    | $\ddot{\phantom{a}}$     | $\ddot{\phantom{0}}$ | $\bullet$                | $\bullet$                   | $\bullet$                | $\bullet$                |                      |         |   |
| 3 |                                                     | $\Box$                | 1                    | $\cdot$                  | $\bullet$            |                          |                             |                          |                          |                      |         |   |
| 4 | $\ddot{\phantom{0}}$                                | 1                     | 1                    | $\ddot{\phantom{0}}$     | 0                    | 0.62148                  | 0.09279                     | 6.6980                   | 0.00000                  |                      |         |   |
| 5 | $\ddot{\phantom{a}}$                                | $\mathbf{1}$          | 2                    | $\ddot{\phantom{0}}$     | 0                    | 0.23354                  | 0.10385                     | 2.2488                   | 0.02621                  |                      |         |   |
| 6 |                                                     | $\mathbf{1}$          | 3                    | $\ddot{\phantom{a}}$     | 0                    | $-0.07191$               | 0.09055                     | $-0.7942$                | 0.42851                  |                      |         |   |
| 7 |                                                     | $\mathbf{1}$          | 1                    | $\ddot{\phantom{a}}$     | 0                    | 0.97377                  | 0.03771                     | 25.8240                  | 0.00000                  |                      |         |   |
| 8 |                                                     | $\mathbf{z}$          | 1                    | $\ddot{\phantom{0}}$     | 0                    | 0.10558                  | 0.10205                     | 1.0346                   | 0.30277                  |                      |         |   |
| 9 |                                                     | $\ddot{\phantom{0}}$  | $\ddot{\phantom{a}}$ | $\ddot{\phantom{0}}$     | $\bullet$            | $\bullet$                | $\ddot{\phantom{a}}$        | $\bullet$                | $\ddot{\phantom{0}}$     |                      |         |   |
|   |                                                     |                       |                      |                          |                      |                          |                             |                          |                          |                      |         |   |

**Output 32.8.4** MDLINFOIN= Data Set, Fixed Easter(25) and Added Saturday Regression, Previously Identified Model

The data set mdlin2 can be used to replace the regression and model information contained in the REGRSSION, EVENT, and AUTOMDL statements. Note that the model specified in the mdlin2 data set is the same model as the automatically identified model. The following example uses the mdlin2 data set as input; the results are displayed in [Output 32.8.5.](#page-2188-0)

**title 'Use Updated Data Set to Alter Model';**

```
proc x12 data=sales date=date MdlInfoIn=mdlin2 MdlInfoOut=mdlout2DS;
  var sales;
   estimate;
run ;
```
<span id="page-2188-0"></span>**Output 32.8.5** Estimate MDLINFOIN= File for Model with Fixed Easter(25) and Saturday Regression, Previously Identified Model

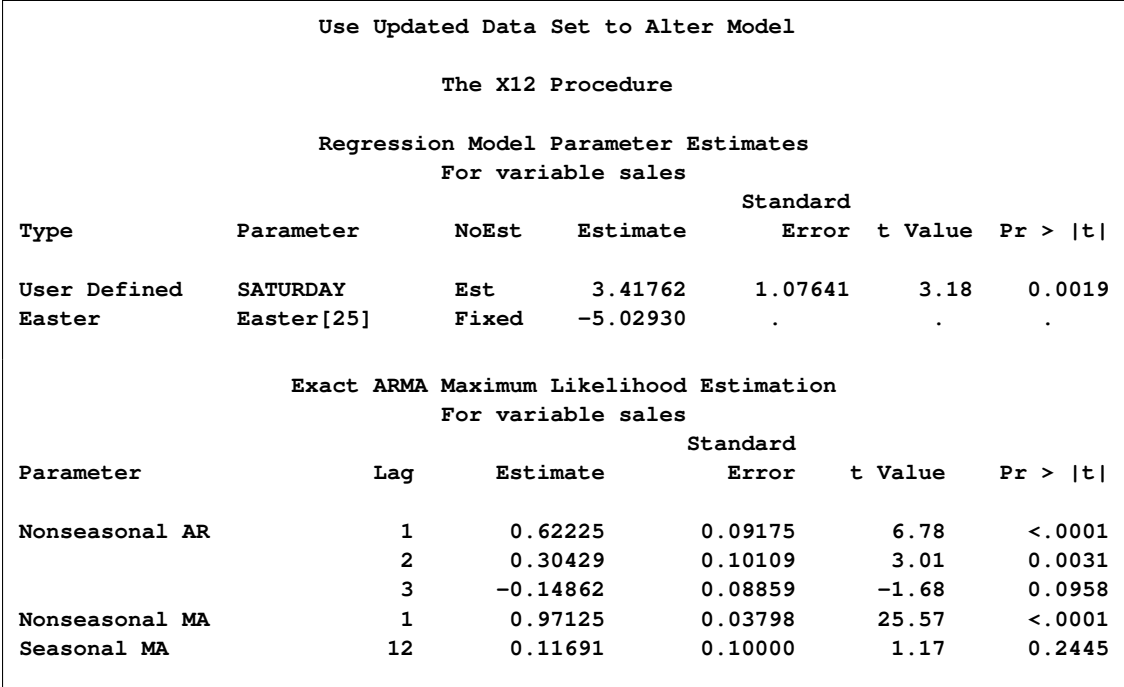

The following statements specify almost the same information as contained in the data set mdlin2. Note that the ARIMA statement is used to specify the lags of the model. However, the initial AR and MA parameter values are the default. When using the mdlin2 data set as input, the initial values can be specified. The results are displayed in [Output 32.8.6.](#page-2188-1)

```
title 'Use SAS Statements to Alter Model';
proc x12 data=sales date=date MdlInfoOut=mdlout3grm;
  var sales;
   regression predefined=easter(25) / b=-5.029298 F;
   event Saturday;
  arima model=((3 1 1)(0 1 1));
  estimate;
run ;
proc print data=mdlout3grm;
run;
```

| Use SAS Statements to Alter Model |                      |                          |            |                      |                      |                          |                          |                               |               |   |   |   |
|-----------------------------------|----------------------|--------------------------|------------|----------------------|----------------------|--------------------------|--------------------------|-------------------------------|---------------|---|---|---|
|                                   |                      |                          |            | М                    | м                    |                          | C                        |                               |               |   |   |   |
|                                   |                      |                          |            | o                    | o                    |                          | o                        | $\overline{\phantom{0}}$<br>P |               |   |   |   |
|                                   |                      |                          |            | D                    | D                    |                          | М                        | Α                             |               |   |   |   |
|                                   |                      |                          |            | Е                    | E                    |                          | ${\bf P}$                | R                             |               |   |   |   |
|                                   |                      |                          |            | r                    | L                    |                          | о                        | Μ                             | D             |   |   |   |
|                                   | N                    |                          |            | Т                    | ${\bf P}$            |                          | N                        | T                             | s             |   |   |   |
|                                   | Α                    |                          |            | Y                    | A                    |                          | E                        | Y                             | v             |   |   |   |
| o                                 | M                    |                          |            | P                    | R                    |                          | N                        | P                             | A             |   |   |   |
| b                                 | Е                    |                          |            | E                    | т                    |                          | т                        | E                             | R             |   |   |   |
| s                                 |                      |                          |            |                      |                      |                          |                          |                               |               |   |   |   |
| 1                                 | sales                |                          | <b>REG</b> |                      |                      | <b>EVENT</b>             | <b>SCALE</b>             | USER                          | Saturday      |   |   |   |
| 2                                 | sales                |                          | <b>REG</b> |                      |                      | <b>PREDEFINED</b>        | <b>SCALE</b>             | <b>EASTER</b>                 | <b>EASTER</b> |   |   |   |
| 3                                 | sales                |                          |            | <b>ARIMA</b>         |                      | <b>FORECAST</b>          | <b>NONSEASONAL</b>       | DIF                           | sales         |   |   |   |
| 4                                 | sales                |                          |            | <b>ARIMA</b>         |                      | <b>FORECAST</b>          | <b>SEASONAL</b>          | DIF                           | sales         |   |   |   |
| 5                                 |                      | sales<br><b>ARIMA</b>    |            | <b>FORECAST</b>      |                      | <b>NONSEASONAL</b><br>AR |                          | sales                         |               |   |   |   |
| 6                                 |                      | sales<br><b>ARIMA</b>    |            | <b>FORECAST</b>      |                      | <b>NONSEASONAL</b><br>AR |                          | sales                         |               |   |   |   |
| 7                                 |                      | sales<br><b>ARIMA</b>    |            | <b>FORECAST</b>      |                      | <b>NONSEASONAL</b><br>AR |                          | sales                         |               |   |   |   |
| 8                                 | sales                |                          |            | <b>ARIMA</b>         | <b>FORECAST</b>      |                          | <b>NONSEASONAL</b><br>МA |                               | sales         |   |   |   |
| 9                                 | sales                |                          |            | <b>ARIMA</b>         | <b>FORECAST</b>      |                          | <b>SEASONAL</b><br>MA    |                               | sales         |   |   |   |
|                                   |                      | $\overline{\phantom{0}}$ |            |                      |                      |                          |                          |                               |               |   |   |   |
|                                   |                      | F                        |            |                      |                      |                          | s                        | т                             | P             | s |   |   |
|                                   | v                    | A                        |            | s                    | N                    |                          | Т                        | v                             | $\mathbf v$   | т | s | r |
|                                   | Α                    | с                        |            | н                    | o                    |                          | D                        | Α                             | Α             | Α | с | Α |
|                                   | L                    | т                        | r          | I                    | Е                    | E                        | Е                        | r                             | г             | т | о | в |
| o                                 | U                    | $\circ$                  | A          | F                    | s                    | s                        | R                        | U                             | U             | U | R | E |
| b                                 | Е                    | R                        | G          | т                    | т                    | т                        | R                        | E                             | Е             | s | Е | L |
| s                                 |                      |                          |            |                      |                      |                          |                          |                               |               |   |   |   |
| 1                                 | $\bullet$            |                          |            |                      | 0                    | 3.41760                  | 1.07640                  | 3.1750                        | 0.00187       |   |   |   |
| 2                                 | 25                   |                          |            |                      | 1                    | $-5.02930$               |                          |                               |               |   |   |   |
| 3                                 | $\ddot{\phantom{0}}$ | $\ddot{\phantom{a}}$     | 1          |                      | $\bullet$            | $\bullet$                | $\bullet$                |                               | $\bullet$     |   |   |   |
| 4                                 |                      |                          | 1          |                      | $\ddot{\phantom{a}}$ |                          |                          |                               |               |   |   |   |
| 5                                 |                      | 1                        | 1          | $\ddot{\phantom{0}}$ | 0                    | 0.62228                  | 0.09175                  | 6.7825                        | 0.00000       |   |   |   |
| 6                                 |                      | 1                        | 2          | $\ddot{\phantom{0}}$ | 0                    | 0.30431                  | 0.10109                  | 3.0103                        | 0.00314       |   |   |   |
| 7                                 |                      | $\mathbf{1}$             | 3          |                      | 0                    | $-0.14864$               | 0.08859                  | $-1.6779$                     | 0.09579       |   |   |   |
| 8                                 |                      | 1                        | 1          |                      | 0                    | 0.97128                  | 0.03796                  | 25.5881                       | 0.00000       |   |   |   |
| 9                                 |                      | $\mathbf{2}$             | 1          |                      | 0                    | 0.11684                  | 0.10000                  | 1.1684                        | 0.24481       |   |   |   |

**Output 32.8.6** MDLINFOOUT= Statement, Fixed Easter(25) and Added Saturday Regression, Previously Identified Model

The MDLINFOOUT= data set provides a method for comparing the results of the model identification. The data set mdlout3grm that is the result of using the ARIMA MODEL= option can be compared to the data set mdlout2DS that is the result of using the MDLINFOIN= data set with initial values for the AR and MA parameters. The mdlout2DS data set is shown in [Output 32.8.7,](#page-2190-0) and the results of the comparison are shown in [Output 32.8.8.](#page-2191-0) The slight difference in the estimated parameters can be attributed to the difference in the initial values for the AR and MA parameters.

**proc print data=mdlout2DS; run;**

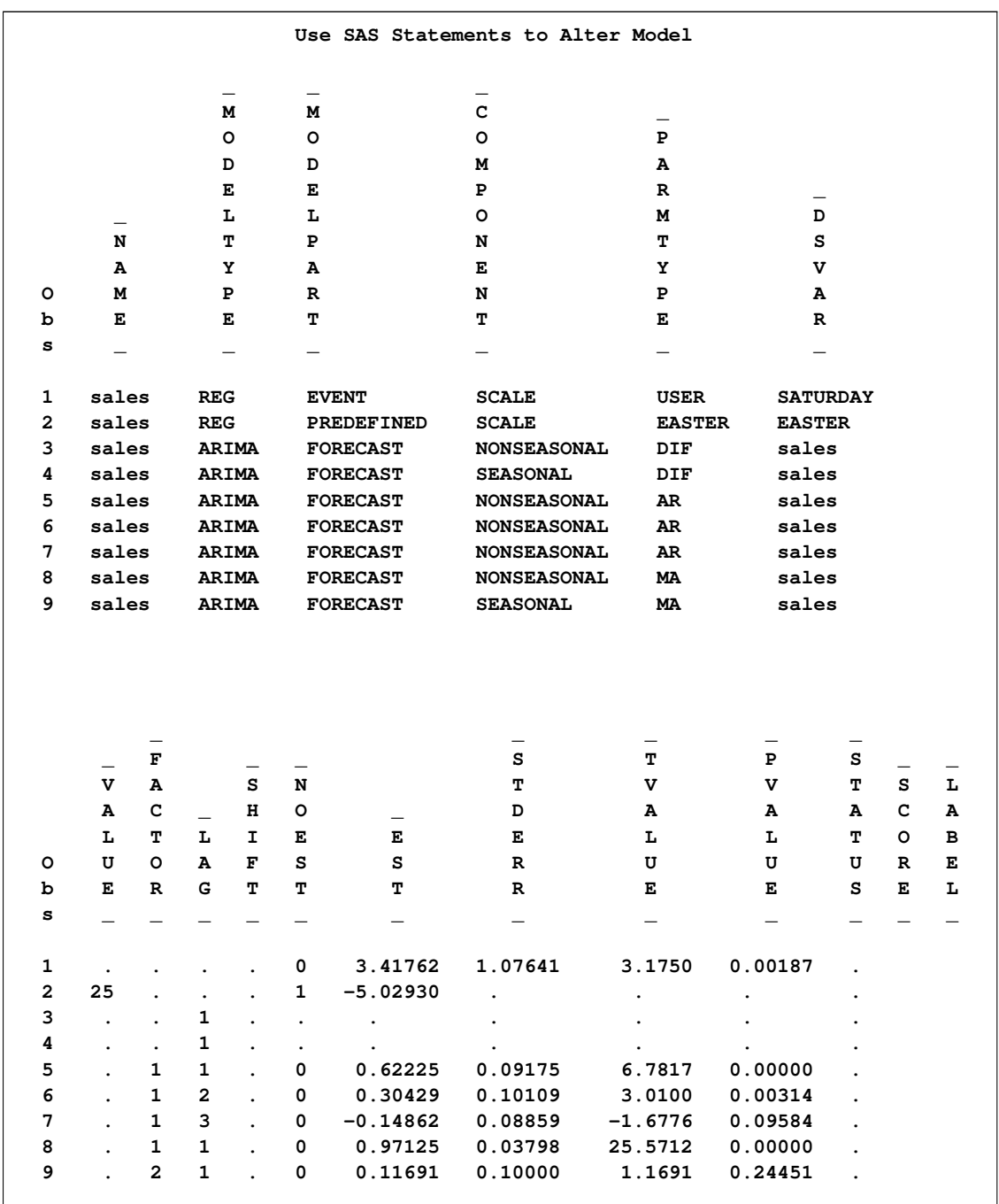

<span id="page-2190-0"></span>**Output 32.8.7** MDLINFOOUT= Data Set, Fixed Easter(25) and Added Saturday Regression, Previously Identified Model

**title 'Compare Results of SAS Statement Input and MdlInfoIn= Input'; proc compare base= mdlout3grm compare=mdlout2DS; var \_EST\_; run ;**

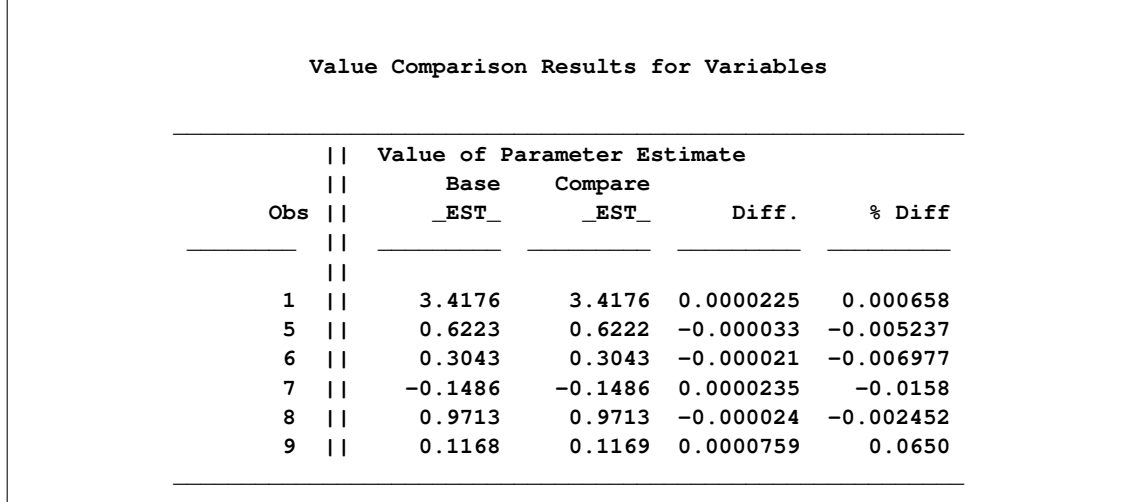

<span id="page-2191-0"></span>**Output 32.8.8** Compare Parameter Estimates from Different MDLINFOOUT= Data Sets

## **Example 32.9: Illustration of ODS Graphics**

This example illustrates the use of ODS Graphics. Using the same data set as in the section ["Basic](#page-2113-0) [Seasonal Adjustment"](#page-2113-0) on page 2104 and the previous examples, a spectral plot of the original series is displayed in [Output 32.9.1.](#page-2191-1)

The graphical displays are requested by specifying the ODS GRAPHICS statement. For specific information about the graphics available in the X12 procedure, see the section ["ODS Graphics"](#page-2150-0) on page 2141.

```
ods graphics on;
proc x12 data=sales date=date;
  var sales;
run;
```
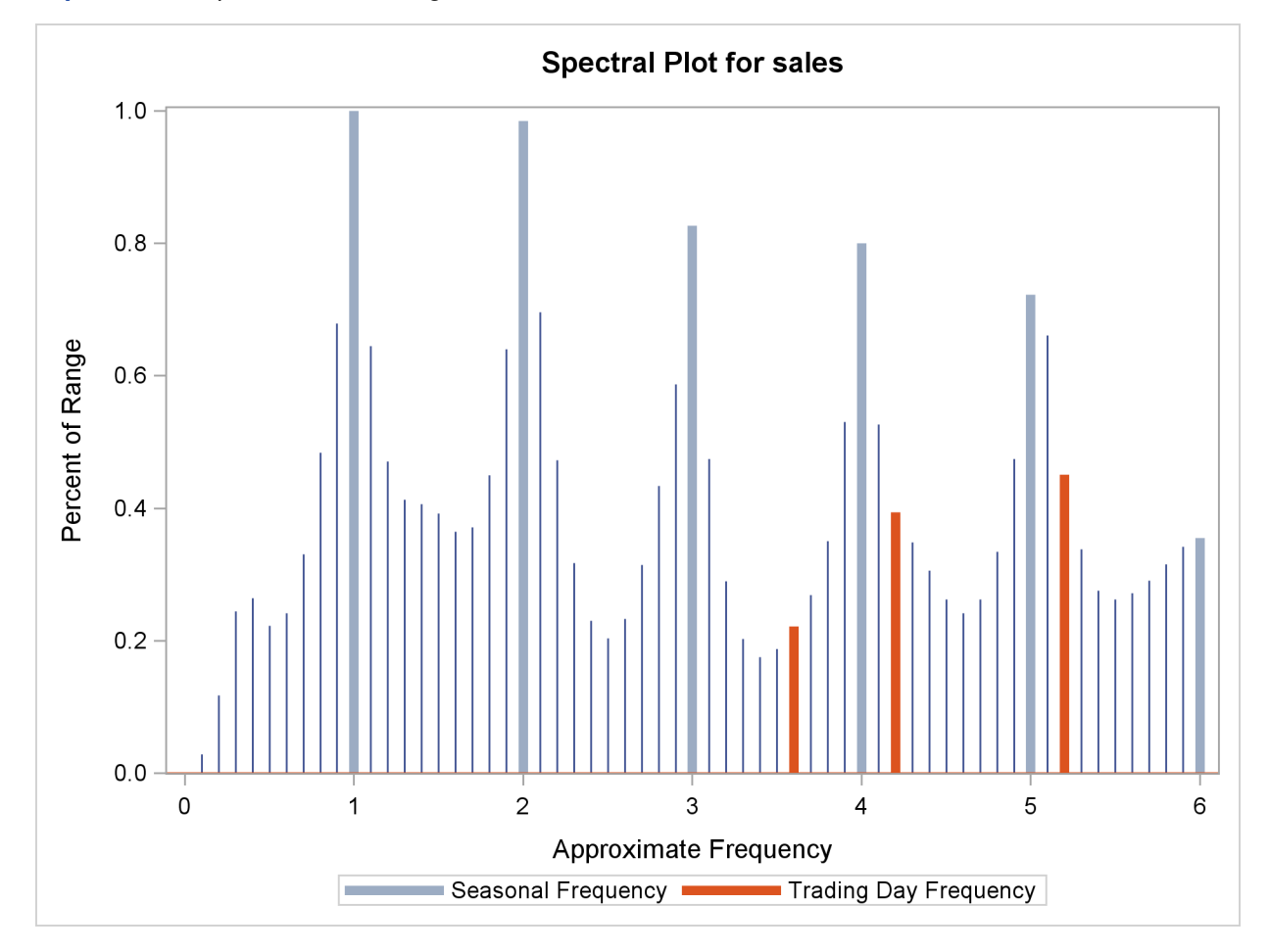

**Output 32.9.1** Spectral Plot for Original Data

# **Acknowledgments: X12 Procedure**

The X-12-ARIMA procedure was developed by the Time Series Staff of the Statistical Research Division, U.S. Census Bureau.

Brian Monsell is the primary programmer for the U.S. Census Bureau's X-12-ARIMA procedure and has been very helpful in the development of PROC X12.

The version of PROC X12 documented here was produced by converting the U.S. Census Bureau's FORTRAN code to the SAS development language and adding typical SAS procedure syntax. This conversion work was performed by SAS and resulted in the X12 procedure. Although several features were added during the conversion, credit for the statistical aspects and general methodology of the X12 procedure belongs to the U.S. Census Bureau.

The X-12-ARIMA seasonal adjustment program contains components developed from Statistics Canada's X-11-ARIMA program.

The X-12-ARIMA automatic modeling method is based on the work of [Gomez and Maravall](#page-2193-0) [\(1997a,](#page-2193-0) [b\)](#page-2193-1).

# **References**

- Box, G. E. P., Jenkins, G. M., and Reinsel, G. C. (1994), *Time Series Analysis: Forecasting and Control*, Third Edition, Englewood Cliffs, NJ: Prentice Hall.
- Cholette, P. A. (1979), *A Comparison and Assessment of Various Adjustment Methods of Sub-annual Series to Yearly Benchmarks*, StatCan Staff Paper STC2119, Seasonal Adjustment and Time Series Staff, Statistics Canada, Ottawa.
- Dagum, E. B. (1983), *The X-11-ARIMA Seasonal Adjustment Method*, Technical Report 12-564E, Statistics Canada.
- Dagum, E. B. (1988), *The X-11-ARIMA/88 Seasonal Adjustment Method: Foundations and User's Manual*, Ottawa: Statistics Canada.
- Findley, D. F., Monsell, B. C., Bell, W. R., Otto, M. C., and Chen, B. C. (1998), "New Capabilities and Methods of the X-12-ARIMA Seasonal Adjustment Program," *Journal of Business and Economic Statistics*, 16, 127–176.
- <span id="page-2193-0"></span>Gomez, V. and Maravall, A. (1997a), *Guide for Using the Programs TRAMO and SEATS, Beta Version*, Banco de España.
- <span id="page-2193-1"></span>Gomez, V. and Maravall, A. (1997b), *Program TRAMO and SEATS: Instructions for the User, Beta Version*, Banco de España.
- Huot, G. (1975), *Quadratic Minimization Adjustment of Monthly or Quarterly Series to Annual Totals*, StatCan Staff Paper STC2104, Statistics Canada, Seasonal Adjustment and Time Series Staff, Ottawa.
- Ladiray, D. and Quenneville, B. (2001), *Seasonal Adjustment with the X-11 Method*, New York: Springer-Verlag.
- Ljung, G. M. (1993), "On Outlier Detection in Time Series," *Journal of the Royal Statistical Society, B*, 55, 559–567.
- Lothian, J. and Morry, M. (1978a), *A Set of Quality Control Statistics for the X-11-ARIMA Seasonal Adjustment Method*, StatCan Staff Paper STC1788E, Seasonal Adjustment and Time Series Analysis Staff, Statistics Canada, Ottawa.
- Lothian, J. and Morry, M. (1978b), *A Test for the Presence of Identifiable Seasonality When Using the X-11-ARIMA Program*, StatCan Staff Paper STC2118, Seasonal Adjustment and Time Series Analysis Staff, Statistics Canada, Ottawa.
- Shiskin, J., Young, A. H., and Musgrave, J. C. (1967), *The X-11 Variant of the Census Method II Seasonal Adjustment Program*, Technical Report 15, U.S. Department of Commerce, Bureau of the Census.
- U.S. Bureau of the Census (2001a), *X-12-ARIMA Quick Reference for UNIX, Version 0.2.8*, Washington, DC.
- U.S. Bureau of the Census (2001b), *X-12-ARIMA Reference Manual, Version 0.2.8*, Washington, DC.
- U.S. Bureau of the Census (2001c), *X-12-ARIMA Seasonal Adjustment Program, Version 0.2.8*, Washington, DC.
# Part III

Data Access Engines

# Chapter 33

# The SASECRSP Interface Engine

#### **Contents**

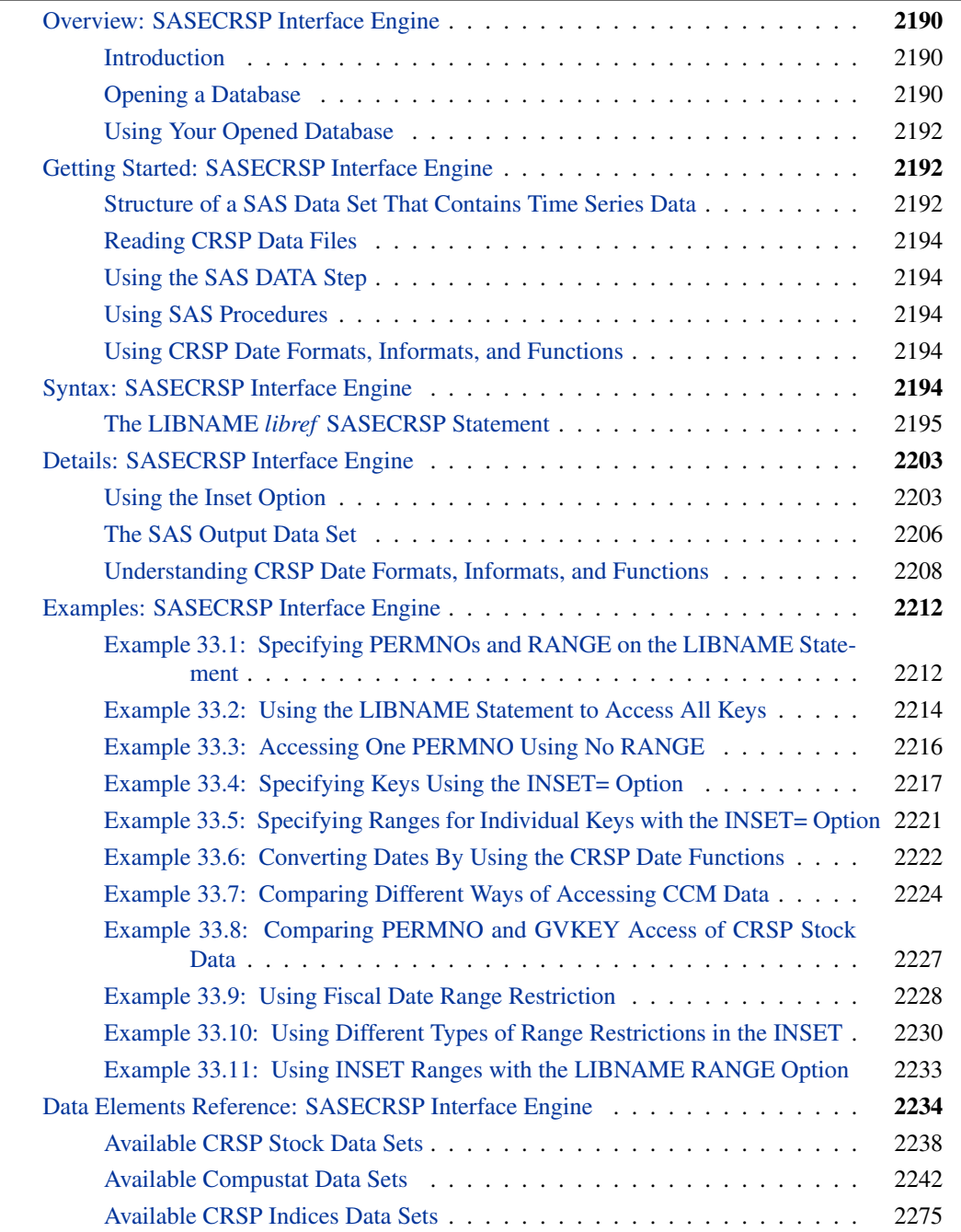

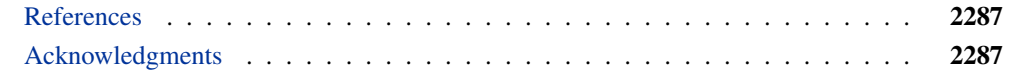

# <span id="page-2199-0"></span>**Overview: SASECRSP Interface Engine**

### **Introduction**

<span id="page-2199-1"></span>The SASECRSP interface engine enables SAS users to access and process time series, events, portfolios, and group data that reside in CRSPAccess databases. It also provides a seamless interface between CRSP, COMPUSTAT, and SAS data processing. Currently, SASECRSP supports access of CRSP Stock databases, CRSP Indices databases and CRSP/Compustat Merged databases.

### **Opening a Database**

<span id="page-2199-2"></span>The SASECRSP engine uses the LIBNAME statement to enable you to specify which CRSPAccess database you would like to access and how you would like to perform selection on that database.

To specify the database, you supply the combination of a physical path to indicate the location of the CRSPAccess data files and a set identifier (SETID) to identify the database desired from those available at the physical path. Specify one SETID from [Table 33.1.](#page-2199-3) Note that the CRSP environment variable CRSPDB\_SASCAL must be defined before the SASECRSP engine can access the CRSPAccess database calendars that provide the time ID variables and enable the LIBNAME to successfully assign.

<span id="page-2199-3"></span>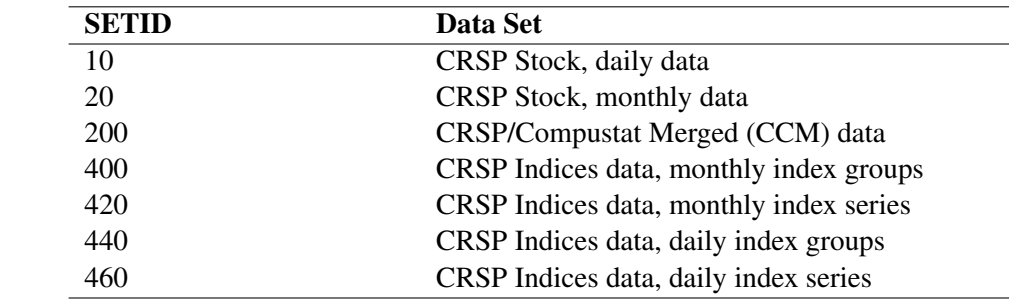

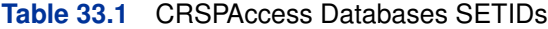

Usually you do not want to open the entire CRSPAccess database, so for efficiency purposes and ease of use, SASECRSP supports a variety of options for performing data selection on your CRSPAccess database with the LIBNAME statement. These options enable you to open and retrieve data for only the portion of the database you desire. The availability of some of these options depends on the type of database being opened.

#### CRSP Stock Databases

When accessing the CRSP Stock databases, you can select which securities you want to access by specifying their *PERMNO*s with the PERMNO= option. *PERMNO*™ is CRSP's unique permanent issue identification number and the primary key for their stock databases. Alternatively, a number of secondary keys can also be used to select stock data. For example, you could use the PERMCO= option to read selected securities based on CRSP's unique permanent company identification number, *PERMCO*™. A full list of possible keys for accessing CRSP Stock data is shown in [Table 33.2.](#page-2200-0)

<span id="page-2200-0"></span>

| <b>Key</b>    | <b>Access By</b>                                      |  |
|---------------|-------------------------------------------------------|--|
| <b>PERMNO</b> | CRSP's unique permanent issue identification number   |  |
|               | This is the primary key for CRSP Stock databases.     |  |
| <b>PERMCO</b> | CRSP's unique permanent company identification number |  |
| <b>CUSIP</b>  | CUSIP number                                          |  |
| <b>HCUSIP</b> | historical CUSIP                                      |  |
| <b>SICCD</b>  | standard industrial classification (SIC) code         |  |
| <b>TICKER</b> | TICKER symbol (for active companies only)             |  |

**Table 33.2** Keys for Accessing CRSP Stock Data

#### CRSP/Compustat Merged Databases

When accessing Compustat data via the CCM database, you can select which companies you want to access by specifying their *GVKEY*s. *GVKEY*™ is Compustat's unique identifer and primary key. You can specify a *GVKEY* to include with the GVKEY= option. Two secondary keys, *PERMNO* and *PERMCO*, are also supported for access via their respective PERMNO= and PERMCO= options. A full list of possible keys for accessing CCM data is shown in [Table 33.3.](#page-2200-1)

**Table 33.3** Keys for Accessing CCM Data

<span id="page-2200-1"></span>

| <b>Key</b>    | <b>Access By</b>                                      |  |
|---------------|-------------------------------------------------------|--|
| <b>GVKEY</b>  | Compustat's unique identifer and primary key for CCM  |  |
|               | database                                              |  |
| <b>PERMNO</b> | CRSP's unique permanent issue identification number   |  |
| <b>PERMCO</b> | CRSP's unique permanent company identification number |  |

#### CRSP Indices Databases

When accessing CRSP Indices data, you can select which indices you want to access by specifying their *INDNO*s. *INDNO*™ is the primary key for CRSP Indices databases. You can specify which *INDNO* to use with the INDNO= option. No secondary key access is supported for CRSP Indices. A full list of possible keys for accessing CRSP Indices data is shown in [Table 33.4.](#page-2201-3)

<span id="page-2201-3"></span>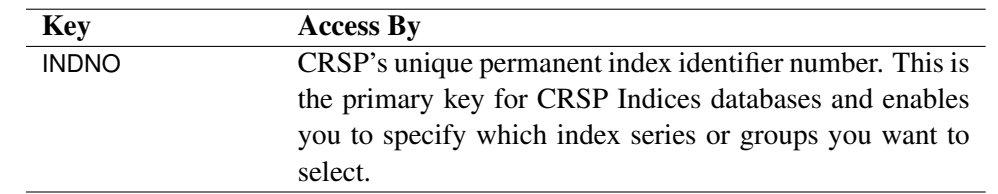

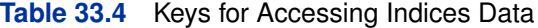

Regardless of the database you are accessing, you can always use the INSET= and RANGE= options for subsetting and selection. The RANGE= option subsets the data timewise. The INSET= option enables you to specify which issues or companies you want to select from the CRSP database by using an input SAS data set.

## **Using Your Opened Database**

<span id="page-2201-0"></span>Once the LIBNAME is assigned, the database is opened. You can retrieve data for any member you want in the opened database. For a complete description of available data sets and their fields, see the section ["Data Elements Reference: SASECRSP Interface Engine"](#page-2243-0) on page 2234. You can also use the SAS DATA Step to perform further subsetting and to store the resulting time series in a SAS data set. Since CRSP and SAS use three different date representations, you can make use of the engine-provided CRSP date formats, informats, and functions for your data processing needs. See the section ["Understanding CRSP Date Formats, Informats, and Functions"](#page-2217-0) on page 2208, as well as [Example 33.6](#page-2231-0) later in this chapter for more information about dates with SASECRSP.

SASECRSP for SAS 9.2 supports Linux, Solaris (SUNOS5.9), and Windows.

# <span id="page-2201-1"></span>**Getting Started: SASECRSP Interface Engine**

### **Structure of a SAS Data Set That Contains Time Series Data**

<span id="page-2201-2"></span>SAS requires time series data to be in a specific form that is recognizable by the SAS System. This form is a two-dimensional array, called a SAS data set, whose columns correspond to series variables and whose rows correspond to measurements of these variables at certain points in time. The time at which observations are recorded can be included in the data set as a time ID variable. Note that CRSP sets the date to the end of a time period as opposed to the beginning, and SASECRSP follows this convention. For example, the time ID variable for any particular month in a monthly time series occurs on the last trading day of that month.

The SASECRSP engine provides several different time ID variables depending on the data member opened. For most members, a time ID variable called CALDT is provided. CALDT provides a daybased calendar date and is in a CRSP date format. This means dates are stored as an offset in an array of trading days or a trading day calendar. There are five different CRSP trading day calendars and the one used depends on the frequency of the data member. For example, the CRSP date for a daily time series refers to a daily trading day calendar.

The five trading day calendars are: annual, quarterly, monthly, weekly and daily. For your convenience, the format and informat for this field is set so the CRSP date is automatically converted to an Integer date representation when viewed or printed. For data programming, the SASECRSP engine provides 23 different user functions for date conversions between CRSP, SAS, and integer dates.

The CCM database contains members whose dates are based on the fiscal calendar of the corresponding company, so a comprehensive set of time ID variables are provided. CRSPDT, RCALDT and FISCALDT provide day-based dates, each with its own format.

- CRSPDT This time ID variable provides a date in CRSP date format similar to CALDT. CRSPDT differs only in that its format and informat are not set for automatic conversion to integer dates because this is already provided by FISCALDT and RCALDT. For fiscal members, CRSPDT is one based on the fiscal calendar of the company.
- FISCALDT This time ID variable provides the same date CRSPDT does, but in integer format. It is the result of performing a CRSP-to-Integer date conversion on CRSPDT. Since the date CRSPDT holds is fiscal, FISCALDT is also fiscal.
	- RCALDT This time ID variable is also an integer date, just like FISCALDT, but it has been shifted so the date is on calendar time as opposed to being fiscal.

For example, Microsoft's fiscal year ends in June, so if you look at its annual period descriptor for the 2002 fiscal year, its time ID variables are 78 for CRSPDT, 20021231 for its FISCALDT, and 20020628 for RCALDT. In summary, a total of three time ID variables are provided for fiscal time series members. One is in CRSP date format, and the other two are in integer format with the only difference between the two integer formats being that one of them is based on the fiscal calendar of the company while the other is not.

For more information about how CALDT, CRSPDT, and date conversions are handled, see the section ["Understanding CRSP Date Formats, Informats, and Functions"](#page-2217-0) on page 2208.

The CCM database also contains fiscal array members, which are all the segment data members. They are unlike the fiscal time series in that they are not associated with a calendar and also have their time ID variables embedded in the data as a data field. Generally both fiscal and calendar time ID variables are embedded. However, segment members *segsrc*, *segcur*, and *segitm* have only one fiscal time ID variable embedded. For your convenience, SASECRSP calculates and provides CA-LYR, the calendar version of the embedded fiscal time ID variable for these three segment members. Note that due to limitations of the data, all segment member time ID variables are year-based.

### **Reading CRSP Data Files**

<span id="page-2203-0"></span>The SASECRSP engine supports reading time series, events, portfolios and group data from CRSPAccess databases. The SETID you specify determines the database that is read. See [Table 33.1](#page-2199-3) for a list of possible databases. The CRSP environment variable CRSPDB\_SASCAL must be defined before the SASECRSP engine can access the CRSPAccess database calendars that provide the time ID variables and enable the LIBNAME to successfully assign.

### **Using the SAS DATA Step**

<span id="page-2203-1"></span>If desired, you can store the selected series in a SAS data set by using the SAS DATA step. You can also perform other operations on your data inside the DATA step. Once the data is in a SAS data set you can use it as you would any other SAS data set.

### **Using SAS Procedures**

<span id="page-2203-2"></span>You can print the output SAS data set by using the PRINT procedure, and you can report information concerning the contents of your data set by using the CONTENTS procedure.

You can also create a view of the CRSPAccess database by using the SQL procedure in conjunction with a SASECRSP *libref*. See [Example 33.11](#page-2242-0) later in this chapter for an example with PROC SQL.

Viewtable enables you to view your data by double-clicking on a SASECRSP libref in the LIB-NAME window of the SAS Display Manager.

#### **Using CRSP Date Formats, Informats, and Functions**

<span id="page-2203-3"></span>Historically, CRSP has used two different methods to represent dates, and SAS has used a third. The SASECRSP engine provides 23 functions, 15 informats, and 10 formats to enable you to easily translate the dates from one internal representation to another. See the section ["Understanding](#page-2217-0) [CRSP Date Formats, Informats, and Functions"](#page-2217-0) on page 2208 for details.

# **Syntax: SASECRSP Interface Engine**

<span id="page-2203-4"></span>The SASECRSP engine uses standard engine syntax. Options used by SASECRSP are summarized in [Table 33.5.](#page-2204-1)

<span id="page-2204-1"></span>

| Option                                                        | <b>Description</b>                                           |  |  |
|---------------------------------------------------------------|--------------------------------------------------------------|--|--|
| SETID=                                                        | specifies which CRSP database subset to open                 |  |  |
|                                                               | This option is required. See Table 33.1 for complete list    |  |  |
|                                                               | of supported SETIDs.                                         |  |  |
| PERMNO=                                                       | specifies a CRSP PERMNO to be selected for access            |  |  |
| PERMCO=                                                       | specifies a CRSP PERMCO to be selected for access            |  |  |
| $CUSIP=$                                                      | specifies a current CUSIP to be selected for access          |  |  |
| $HCUSIP=$                                                     | specifies a historic CUSIP to be selected for access         |  |  |
| $TICKER =$                                                    | specifies a TICKER to be selected for access (for active     |  |  |
|                                                               | companies only)                                              |  |  |
| $SICCD=$                                                      | specifies a SIC Code to be selected for access               |  |  |
| $GVKEY=$                                                      | specifies a Compustat GVKEY to be selected for access        |  |  |
| $INDNO=$                                                      | specifies a CRSP INDNO to be selected for access             |  |  |
| RANGE=                                                        | specifies the range of data to keep in format                |  |  |
|                                                               | 'YYYYMMDD-YYYYMMDD'                                          |  |  |
| $INSET =$                                                     | uses a SAS data set named <i>setname</i> as input for issues |  |  |
| CRSPLINKPATH=<br>specifies location of the CRSP link history. |                                                              |  |  |
|                                                               | This option is required for accessing CRSP data with         |  |  |
|                                                               | Compustat's GVKEY.                                           |  |  |

**Table 33.5** Summary of LIBNAME *libref*

# **The LIBNAME** *libref* **SASECRSP Statement**

#### <span id="page-2204-0"></span>**LIBNAME** *libref* **SASECRSP '***physical name* **'** *options* **;**

The physical name required by the LIBNAME statement should point to the directory of CRSPAccess data files where the CRSP database you want to open is located. Note that the physical name must end in a slash for UNIX environments and a backslash for Windows environments.

The CRSP environment variable CRSPDB\_SASCAL must be defined before the SASECRSP engine can access the CRSPAccess database calendars. The CRSP environment variable CR-SPDB\_SASCAL is necessary for the SASECRSP LIBNAME to assign successfully. This necessary environment variable should be defined automatically by either the CRSP software installation or, in later versions, the CRSP data installation. Since occasional instances occur where the variable is not set properly, always check to ensure the CRSPDB\_SASCAL environment variable is set to the location where your most recent CRSP data resides. Remember to include the final slash or backslash required.

After the LIBNAME is assigned, you can access any of the available data sets/members within the opened database. For a complete description of available data sets and their fields, see the section ["Data Elements Reference: SASECRSP Interface Engine"](#page-2243-0) on page 2234.

The following options can be used in the LIBNAME *libref* SASECRSP statement:

#### **SETID=***crsp\_setidnumber*

Specifies the CRSP database you want to read from. SETID is a required option. Choose one

SETID from seven possible values in [Table 33.1.](#page-2199-3) The SETID limits the frequency selection of time series that are included in the SAS data set.

As an example, to access monthly CRSP Stock data, you would use the following statements:

**LIBNAME myLib sasecrsp 'physical-name' SETID=20;**

#### **PERMNO=***crsp\_permnumber*

By default, the SASECRSP engine reads all keys for the CRSPAccess database that you specified in your SASECRSP *libref*. The PERMNO= option enables you to select data from your CRSP database by the *PERMNO*(s) (or other keys) you specify. *PERMNO*s are CRSP's unique permanent issue identification number. There is no limit to the number of *crsp\_permnumber* options that you can use.

From a performance standpoint, the PERMNO= option does efficient random access and reads *only* the data for the *PERMNO*s specified.

The following LIBNAME statement reads data only for Microsoft Corporation (PERMNO=10107) and International Business Machines Corporation (PERMNO=12490) using the primary PERMNO key, and thus is very efficient.

```
LIBNAME myLib sasecrsp 'physical-name'
   SETID=20
   PERMNO=10107
   PERMNO=12490;
```
The PERMCO=, CUSIP=, HCUSIP=, SICCD=, TICKER=, GVKEY=, and INDNO= options behave similarly and you can use them in conjunction with or in place of the PERMNO= option. For example you could have used the following statement to access monthly data for Microsoft and IBM:

```
LIBNAME myLib sasecrsp 'physical-name'
                         SETID=20
                         TICKER='MSFT'
                         CUSIP=59491810;
```
Details on the use of other key selection options are described separately later.

*PERMNO*s specified by this option can select the companies or issues to keep for CRSP Stock or for CRSP/Compustat Merged databases, but *PERMNO* is not a supported option for CRSP Indices databases. Use the INDNO= option for the CRSP Indices database and use the PERMNO= option with CRSP US Stock and with CRSP/Compustat Merged databases. Details on the use of key selection options for each type of database follows.

#### STK Databases

*PERMNO* is the primary key for CRSP Stock databases. Every valid *PERMNO* you specify with the PERMNO= option keeps exactly one issue.

#### CCM Databases

*PERMNO* can be used as a secondary key for the CCM database through *CRSPLink*™. Linking between the CRSP and Compustat databases is a complex, many-to-many relationship

between *PERMNO/PERMCO*s and *GVKEY*s. When accessing CCM data by *PERMNO*, all *GVKEY*s that link to the given *PERMNO* are amalgamated to provide seamless access to all linked data. However, note that accessing CCM data by *PERMNO* is logically different than accessing it by its linked *GVKEY*(s).

In particular, when the *PERMNO* you specify is linked to several different *GVKEYs*, one link is designated as the primary link. This designation is set by CRSP and its researchers, and serves in a specific role for the link information in the CCM database. Only data for the primary link is retrieved for the header. For other members, including all time series members, all links are examined, but data is extracted only for the active period of the links and only if the data is within any possible user-specified date restriction. If two or more *GVKEY*to-*PERMNO* links overlap in time, data from the later (more recent) *GVKEY* is used. For more information about CRSP links, see "Link Used Array" in the *CRSP/Compustat Merged Database Guide*.

For example, *PERMNO*=10083 is CRSP's unique issue identifier for Teknowledge Incorporated, and later (due to a name change) Cimflex Teknowledge Corporation. To access CCM data for IBM Corporation, Teknowledge Inc., and Cimflex Teknowledge Corp., you can use the following statement:

```
LIBNAME myLib1 sasecrsp 'physical-name'
                      SETID=200
                      GVKEY=6066 /* IBM */
                      PERMNO=10083; /* Teknowledge and Cimflex */
```
Teknowledge Inc. and Cimflex Corp. have separate *GVKEYs* in the CCM database, so the previous statement is actually an example of using one *PERMNO* to access data for several (linked) *GVKEYs*. The first link to *GVKEY*=11947 spans March 5, 1986, to December 31, 1988, and the second link to *GVKEY*=15495 spans February 2, 1989, to September 9, 1993.

An alternate way of accessing the data is by using the linked *GVKEYs* directly as seen in this statement.

```
LIBNAME myLib2 sasecrsp 'physical-name'
                        SETID=200
                        GVKEY=6066
                        GVKEY=11947
                        GVKEY=15495;
```
These two LIBNAME statements look similar, but do not perform the same operation. **myLib1** assumes you are selecting the issue data for PERMNO=10083, so only observations from the CCM database that are within the time period of the used links are accessed. In the previous example for **myLib1**, only data ranging from March 5, 1986, to December 31, 1988, are extracted for GVKEY=11947 and only data ranging from February 28, 1989, to September 9, 1993, are extracted for GVKEY=15496.

Furthermore, while both *GVKEYs* 11947 and 15495 are linked to the *PERMNO*, *GVKEY* 15495 is the primary link, and when accessing the header, only 15495 is used. If the two links overlap, the data from the later (more recent) *GVKEY* of 15495 is used.

In contrast, **myLib2** uses an open range for all three specified keys. If there are data overlapping in time between *GVKEY* 11947 and 15495, data for both are reported. Similarly, when accessing the header, data for both 11947 and 15497 are retrieved.

#### IND Databases

*INDNO* is the primary key for accessing CRSP Indices databases. *PERMNO* is not available as a key for the IND (CRSP Indices) database; use *INDNO* for efficient access of IND database.

#### **GVKEY=***crsp\_gvkey*

The GVKEY= option is similar to the PERMNO= option. It enables you to use the Compustat's Permanent SPC Identifier key (*GVKEY*) to select the companies or issues to keep. There is no limit to the number of *crsp\_gvkey* options that you can use.

#### STK Databases

*GVKEY* can serve as a secondary key for accessing CRSP Stock databases. This requires the additional use of the CRSPLINKPATH= option. Linking between the Compustat and CRSP databases is a complex, many-to-many relationship between *GVKEYs* and *PERMNO*/*PERMCOs*. When accessing CRSP data by *GVKEY*, all links of the specified *GVKEY* are followed and processed. No additional logic is applied, and link ranges are ignored. Accessing CRSP data by *GVKEY* is identical to accessing CRSP data by all of its linked *PERMNOs*.

For example, Wolverine Exploration Co. and Amerac Energy Corp have different *PERMNOs* but the same *GVKEY*, and there are two *identical* ways of accessing CRSP Stock data on these two entities.

```
LIBNAME myLib1 sasecrsp 'physical-name'
                        SETID=10
                        PERMNO=13638 /* Wolverine Exploration */
                        PERMNO=84641; /* Amerac Energy */
LIBNAME myLib2 sasecrsp 'physical-name'
                         SETID=10
                         CRSPLINKPATH='physical-name'
                         GVKEY=1544;
```
The CRSPLINKPATH= option is required when accessing CRSP Stock databases by *GVKEY*. See the discussion later in this section on the CRSPLINKPATH= option.

#### CCM Databases

*GVKEY* is the primary key for accessing the CCM database. Every valid *GVKEY* you specify keeps exactly one company.

#### IND Databases

*INDNO* is the primary key for accessing CRSP Indices databases; use *INDNO* instead of *GVKEY* for IND databases. *GVKEY* is not available as a key for accessing CRSP Indices databases.

#### **PERMCO=***crsp\_permcompany*

The PERMCO= option is similar to the PERMNO= option. It enables you to use the CRSP's unique permanent company identification key (*PERMCO*) to select the companies or issues to keep. There is no limit to the number of *crsp\_permcompany* options that you can use.

#### STK Databases

*PERMCO* is a secondary key for accessing CRSP Stock databases. One *PERMCO* can map to multiple *PERMNOs*. Access by *PERMCO* is equivalent to access by all mapped *PERMNOs*.

#### CCM Databases

*PERMCO* can also be used as a secondary key for accessing the CCM database. Linking between the CRSP and CCM databases is a complex, many-to-many relationship. When accessing CCM data by *PERMCO*, all linking *GVKEYs* are amalgamated and processed. Link active ranges are respected. Only data for the primary link is returned for the header. In cases when the active ranges of various links overlap, the most recent link is used. See PERMNO= option for more details.

#### IND Databases

Use *INDNO* for accessing CRSP Indices databases. *PERMCO* is not available as a key for accessing CRSP Indices databases; use *INDNO* instead.

#### **CUSIP=***crsp\_cusip*

The CUSIP= option is similar to the PERMNO= option. It enables you to use the *CUSIP* key to select the companies or issues to keep. There is no limit to the number of *crsp\_cusip* options that you can use.

#### STK Databases

*CUSIP* is a secondary key for accessing CRSP Stock databases. One *CUSIP* maps to one *PERMNO*.

#### CCM Databases

*CUSIP* is not available as a key for accessing CCM databases.

#### IND Databases

Use *INDNO* for accessing CRSP Indices databases. *CUSIP* is not available as a key for accessing CRSP Indices databases; use *INDNO* instead.

#### **HCUSIP=***crsp\_hcusip*

The HCUSIP= option is similar to the PERMNO= option. It enables you to use the historical CUSIP key, *HCUSIP*, to select the companies or issues to keep. There is no limit to the number of *crsp\_hcusip* options that you can use.

#### STK Databases

*HCUSIP* is a secondary key for accessing CRSP Stock databases. One *HCUSIP* maps to one *PERMNO*.

#### CCM Databases

*HCUSIP* is not available as a key for accessing CCM databases.

#### IND Databases

Use *INDNO* for accessing CRSP Indices databases. *HCUSIP* is not available as a key for accessing CRSP Indices databases; use *INDNO* instead.

#### **TICKER=***crsp\_ticker*

The TICKER= option is similar to the PERMNO= option. It enables you to use the *TICKER* key to select the companies or issues to keep. There is no limit to the number of *crsp\_ticker* options that you can use.

#### STK Databases

*TICKER* is a secondary key for accessing CRSP Stock databases. One *TICKER* maps to one *PERMNO*. Note that some *PERMNO*s are inaccessible by *TICKER*.

#### CCM Databases

*TICKER* is not available as a key for accessing CCM databases.

#### IND Databases

Use *INDNO* for accessing CRSP Indices databases. *TICKER* is not available as a key for accessing CRSP Indices databases; use *INDNO* instead.

#### **SICCD=***crsp\_siccd*

The SICCD= option is similar to the PERMNO= option. It enables you to use the Standard Industrial Classification (SIC) Code (*SICCD*) to select the companies or issues to keep. There is no limit to the number of *crsp\_siccd* options that you can use.

#### STK Databases

*SICCD* is a secondary key for accessing CRSP Stock databases. One *SICCD* can map to multiple *PERMNOs*. All *PERMNOs* that have been classified once under the specified *SICCD* are mapped and data for them is retrieved. Access by *SICCD* is equivalent to access by all *PERMNOs* that have ever been classified under the specified *SICCD*.

#### CCM Databases

*SICCD* is not available as a key for accessing CCM databases.

#### IND Databases

Use *INDNO* for accessing CRSP Indices databases. *SICCD* is not available as a key for accessing CRSP Indices databases; use *INDNO* instead.

#### **INDNO=***crsp\_indno*

The INDNO= option is similar to the PERMNO= option. It enables you to use CRSP's permanent index number *INDNO* to select the companies or issues to keep. There is no limit to the number of *crsp\_indno* options that you can use.

#### STK Databases

*INDNO* is not available as a key for accessing CRSP Stock databases, but it can be used in the combined CRSP Stock and Indices databases.

#### CCM Databases

*INDNO* is not available as a key for accessing CCM databases; use *GVKEY* instead.

#### IND Databases

*INDNO* is the primary key for accessing CRSP Indices databases. Every *INDNO* you specify keeps exactly one index series or group.

For example, you can use the following statement to access the CRSP NYSE Value-Weighted and Equal-Weighted daily market indices:

```
LIBNAME myLib3 sasecrsp 'physical-name'
                       SETID=460
                       INDNO=1000000 /* Value-Weighted */
                       INDNO=1000001; /* Equal-Weighted */
```
#### **CRSPLINKPATH=**'crsp\_linkpath'

To access CRSP Stock data with *GVKEY*s, use the CRSPLINKPATH= option. CR-SPLINKPATH= specifies the physical location where your CCM database resides. NOTE: The physical name must end in a slash for UNIX environments and a backslash for Windows environments.

#### **RANGE=**'crsp\_begdt-crsp\_enddt'

To limit the time range of data read from your CRSPAccess database, specify the RANGE= option in your SASECRSP *libref*, where *crsp\_begdt* is the beginning date in YYYYMMDD format and *crsp\_enddt* is the ending date of the range in YYYYMMDD format.

As an example, to access monthly stock data for Microsoft Corporation and for International Business Machines Corporation for the first quarter of 1999, you can use the following statement:

```
LIBNAME myLib sasecrsp 'physical-name'
                       SETID=20
                       PERMNO=10107
                       PERMNO=12490
                       RANGE='19990101-19990331';
```
The given beginning and ending dates are interpreted as calendar dates by default. If you want these dates to be interpreted as fiscal dates, you must prepend the character 'f' to the range.

For example, the following statement extracts data for the 1994 fiscal year of both Microsoft and IBM.

```
LIBNAME myLib sasecrsp 'physical-name'
  SETID=20
  PERMNO=10107
```
**PERMNO=12490 RANGE='f19940101-19941231';**

The result of the previous statement is that data from actual calendar date July 1,1993, to June 30,1994, is extracted for Microsoft because its fiscal year end month is June. Data from January 1,1994, to December 31,1994, is extracted for IBM because its fiscal year end month is December. See [Example 33.10](#page-2239-0) for a more detailed example.

The RANGE= option can be used on all CRSP Stock, Indices, and CCM members. When this option is applied to segment data members however, the behavior is slightly different in the following ways.

- Dates associated with segment member data records are in years and can resolve only to years. This is unique to segment members. All other CRSP data members have a date resolution to the day. For example, monthly time series, though monthly, resolve to the last trading day of the month. However, segment members have a maximum resolution of years because they are not mapped to a calendar in the CRSP/Compustat database. Hence, when range restrictions are applied to segment members, only the 'YYYY' year portion of the range is considered.
- Multiple dates are sometimes associated with a particular segment member record. In such cases, the preferred date for use in determining the date range restriction is the data year as opposed to the source year. This multiple date behavior is unique only to segment members. All other CRSP data members are associated with only one date.
- **INSET=**'setname[,keyfieldname,keyfieldtype,date1field,date2field,datetype]'

When you specify a SAS data set named *setname* as input for issues, the SASECRSP engine assumes that a default PERMNO field that contains selected CRSP PERMNOs is present in the data set. If optional parameters are used, they must all be specified. The only acceptable shorthand for dropping the parameters is to drop those at the very end, assuming they are all being omitted. Dropped parameters use their defaults.

The optional parameters are explained below:

- keyfieldname label of the field that contains the keys to be selected. If unspecified, the default is "PERMNO".
- keyfieldtype specifies the CRSPAccess key type of the provided keys. Possible key types are: *PERMNO*, *PERMCO*, *CUSIP*, *HCUSIP*, *TICKER*, *SICCD*, *GVKEY* or *INDNO*. If unspecified, the default is "PERMNO".
	- date1field beginning date of the specific date range restriction being applied to this key. If either *date1field* or *date2field* is omitted, the default is for there to be no date range restriction.
	- date2field ending date of the specific date range restriction being applied to this key. If either *date1field* or *date2field* is omitted, the default is for there to be no date range restriction.
	- datetype indicates whether the provided beginning and ending dates are calendar dates or fiscal dates. A fiscal date type means the dates given are based on the fiscal calendar of the respective company or GVKEY. A calendar date means the dates are based on the standard Julian calendar.

The strings 'calendar' and 'fiscal' are used to indicate the respective date types. If unspecified, the default type is calendar.

It is important to note that fiscal dates are applicable only to members with fiscal data. Fiscal members consists of all period descriptors, items, and segment members of the CCM database. If a fiscal date range is applied to nonfiscal members, it is ignored.

Individual date range restrictions specified by the inset can be used in combination with the RANGE= option on the LIBNAME. In such a case, only data from the intersection of the individual date restriction and the global RANGE= option date restriction are read.

# <span id="page-2212-0"></span>**Details: SASECRSP Interface Engine**

# **Using the Inset Option**

<span id="page-2212-1"></span>To better illustrate the use of the INSET= option, some examples follow:

#### Basic Inset Use: Providing a List of PERMNOs

This example uses the INSET= option to extract monthly data for a portfolio of three companies. No date range restriction is used.

```
data testin1;
   permno = 10107; output;
   permno = 12490; output;
   permno = 14322; output;
run;
LIBNAME mstk sasecrsp 'physical-name'
                       SETID=20
                       INSET='testin1';
```
**proc print data=mstk.stkhead (keep=permno permco begdt enddt hcomnam htick); run;**

#### General Use of Inset for Specifying Lists of Keys

The following example illustrates the use of the INSET= option to select a few Index Series from the Indices database, companies from the CCM database, and securities from the Stock database. Libref **ind2** is used for accessing the Indices database with the two specified INDNOs. Libref **comp2** is used to access the CCM database with the two specified PERMCOs. Libref **sec3** is used to access the Stock database with the three specified TICKERs. Note the use of shorthand in specifying the INSET= option. The *date1field*, *date2field*, and *datetype* fields are all omitted, thereby using the default of no range restriction (though the range restriction set by the RANGE= on the LIBNAME statement still applies). For details including sample output, see [Example 33.4](#page-2226-0)

**data indices;**

```
indno=1000000; output; /* NYSE Value-Weighted Market Index */
    indno=1000001; output; /* NYSE Equal-Weighted Market Index */
run;
libname ind2 sasecrsp "%sysget(CRSP_MSTK)" setid=420
    inset='indices,INDNO,INDNO' range='19990101-19990401';
title2 'Total Returns for NYSE Value and Equal Weighted Market Indices';
proc print data=ind2.tret label;
run;
data companies;
    permco=8045; output; /* Oracle */
    permco=20483; output; /* Citigroup */
run;
libname comp2 sasecrsp "%sysget(CRSP_CST)" setid=200
                        inset='companies,PERMCO,PERMCO'
                        range='20040101-20040531';
title2 'Link Info of Selected PERMCOs';
proc print data=comp2.link label; run;
title3 'Dividends Per Share for Oracle and Citigroup';
proc print data=comp2.div label; run;
data securities;
    ticker='BAC'; output; /* Bank of America */
    ticker='DUK'; output; /* Duke Energy */
    ticker='GSK'; output; /* GlaxoSmithKline */
run;
libname sec3 sasecrsp "%sysget(CRSP_MSTK)" setid=20
                       inset='securities,TICKER,TICKER'
                       range='19970820-19970920';
title2 'PERMNOs and General Header Info of Selected TICKERs';
proc print data=sec3.stkhead (keep=permno htick htsymbol) label;
run;
title3 'Average Price for Bank of America, Duke and GlaxoSmithKline';
proc print data=sec3.prc label; run;
```
#### Key-Specific Date Range Restriction with Insets

Suppose you not only want to select keys with your inset, but also want to specify a date range restriction for each key individually. The following example shows how to do this. Again, shorthand enables you to omit the datetype field. The provided dates default to a calendar interpretation. For details including the sample output, see [Example 33.5.](#page-2230-0)

**title2 'INSET=testin2 uses date ranges along with PERMNOs:'; title3 '10107, 12490, 14322, 25788'; title4 'Begin dates and end dates for each permno are used in the INSET';**

```
data testin2;
    permno = 10107; date1 = 19980731; date2 = 19981231; output;
    permno = 12490; date1 = 19970101; date2 = 19971231; output;
    permno = 14322; date1 = 19950731; date2 = 19960131; output;
    permno = 25778; date1 = 19950101; date2 = 19950331; output;
run;
libname mstk2 sasecrsp "%sysget(CRSP_MSTK)" setid=20
                       inset='testin2,PERMNO,PERMNO,DATE1,DATE2';
data b;
    set mstk2.prc;
run;
proc print data=b;
run;
```
#### Fiscal Date Range Restrictions with Insets

**data comp\_fiscal;**

You can use fiscal dates on the date range restrictions inside insets by specifying the date type. The following example shows two identical accesses, except one inset uses the date range restriction in fiscal terms, and the other inset uses the date range restriction in calendar terms. For details including sample output, see [Example 33.10.](#page-2239-0)

```
/* Crude Petroleum & Natural Gas */
   compkey=2416;
   begdate=19860101; enddate=19861231;
   datetype='fiscal';
   output;
   /* Commercial Intertech */
   compkey=3248;
   begdate=19940101; enddate=19941231;
   datetype='fiscal';
   output;
run;
data comp_calendar;
   /* Crude Petroleum & Natural Gas */
   compkey=2416;
   begdate=19860101; enddate=19861231;
   datetype='calendar';
   output;
   /* Commercial Intertech */
   compkey=3248;
   begdate=19940101; enddate=19941231;
   datetype='calendar';
   output;
```

```
run;
libname fisclib sasecrsp "%sysget(CRSP_CST)"
        SETID=200
        INSET='comp_fiscal,compkey,gvkey,begdate,enddate,datetype';
libname callib sasecrsp "%sysget(CRSP_CST)"
        SETID=200
        INSET='comp_calendar,compkey,gvkey,begdate,enddate,datetype';
title2 'Quarterly Period Descriptors with Fiscal Date Range';
proc print data=fisclib.qperdes(drop = peftnt1 peftnt2 peftnt3 peftnt4
    peftnt5 peftnt6 peftnt7 peftnt8 candxc flowcd spbond spdebt sppaper);
run;
title2 'Quarterly Period Descriptors with Calendar Date Range';
proc print data=callib.qperdes(drop = peftnt1 peftnt2 peftnt3 peftnt4
    peftnt5 peftnt6 peftnt7 peftnt8 candxc flowcd spbond spdebt sppaper);
run;
```
#### Inset Ranges in Conjunction with the LIBNAME Range

Suppose you want to specify individual date restrictions but also impose a common range. This example demonstrates two companies, each with its own date range restriction, but both companies are also subject to a common range set in the LIBNAME by the RANGE= option. As a result, data from August 1, 1999, to February 1, 2000, is retrieved for IBM, and data from January 1, 2001, to April 21, 2002, is retrieved for Microsoft. For details including sample output see [Example 33.11.](#page-2242-0)

```
data two_companies;
  gvkey=6066; date1=19800101; date2=20000201; output;
  gvkey=12141; date1=20010101; date2=20051231; output;
run;
libname mylib sasecrsp "%sysget(CRSP_CST)"
        SETID=200
        INSET='two_companies,gvkey,gvkey,date1,date2'
        RANGE='19990801-20020421';
proc sql;
   select prcc.gvkey,prcc.caldt,prcc,ern
      from mylib.prcc as prcc, mylib.ern as ern
      where prcc.caldt = ern.caldt and
            prcc.gvkey = ern.gvkey;
quit;
```
# **The SAS Output Data Set**

<span id="page-2215-0"></span>You can use the SAS DATA step to write the selected CRSP or Compustat data to a SAS data set. This enables you to easily analyze the data using SAS. When you specify the name of the output data set on the DATA statement, it causes the engine supervisor to create a SAS data set using the specified name in either the SAS WORK library or, if specified, the USER library.

The contents of the SAS data set include the DATE of each observation, the series name of each series read from the CRSPAccess database, event variables, and the label or description of each series/event or array.

You can use PROC PRINT and PROC CONTENTS to print your output data set and its contents. Alternatively, you can view your SAS output observations by opening the desired output data set in the SAS Explorer. You can also use PROC SQL with your SASECRSP libref to create a custom view of your data.

In general, CRSP missing values are represented as '.' in the SAS data set. When accessing the CRSP STOCK data, SASECRSP uses the mapping shown in [Table 33.6](#page-2216-0) for converting CRSP missing values into SAS missing codes.

<span id="page-2216-0"></span>

| <b>CRSP Stock</b> | <b>SAS</b> | <b>Condition</b>                         |
|-------------------|------------|------------------------------------------|
| $-99$             |            | No valid price                           |
| $-88$             | .А         | Out of range                             |
| $-77$             | .B         | Off-exchange                             |
| $-66$             | .C         | No valid previous price                  |
| $-55$             | .D         | No delisting information                 |
| -44               | .E         | No valid comparison for an excess return |

**Table 33.6** Mapping of CRSP Stock Missing Values to SAS Missing Codes

When accessing the CCM database, CRSP uses certain Compustat missing codes which SASE-CRSP then converts into SAS missing codes. [Table 33.7](#page-2216-1) shows the mapping of Compustat missing codes for the CCM database.

**Table 33.7** Mapping of Compustat and SAS Missing Codes

<span id="page-2216-1"></span>

| Compustat | <b>SAS</b> | <b>Condition</b>                    |
|-----------|------------|-------------------------------------|
| 0.0001    |            | No data for data item               |
| 0.0002    | .S         | Data is only on a semi-annual basis |
| 0.0003    | .А         | Data is only on an annual basis     |
| 0.0004    | .C         | Combined into other item            |
| 0.0007    | .N         | Data is not meaningful              |
| 0.0008    | .1         | Reported as insignificant           |

Missing value codes conform with Compustat's Strategic Insight and binary conventions for missing values. See *Notes on Missing Values* in the second chapter of the *CRSP/Compustat Merged Database Guide* for more information about how CRSP handles Compustat missing codes.

### **Understanding CRSP Date Formats, Informats, and Functions**

<span id="page-2217-0"></span>CRSP has historically used two different methods to represent dates, while SAS has used a third. The three formats are SAS dates, CRSP dates, and integer dates. The SASECRSP engine provides 23 functions, 15 informats, and 10 formats to enable you to easily translate the dates from one internal representation to another. A SASECRSP LIBNAME assign must be active to use these date access methods. See [Example 33.6,](#page-2231-0) "Converting Dates Using the CRSP Date Functions."

SAS dates are stored internally as the number of days since January 1, 1960. The SAS method is an industry standard and provides a great deal of flexibility, including a wide variety of informats, formats, and functions.

CRSP dates are designed to ease time series storage and access. Internally, the dates are stored as an offset into an array of trading days or trading day calendar. Note that there are five different CRSP trading day calendars: Annual, Quarterly, Monthly, Weekly, and Daily. In this sense, there are five different types of CRSP dates, one for each frequency of calendar it references. The CRSP method provides fewer missing values and makes trading period calculations very easy. However, there are also many valid calendar dates that are not available in the CRSP trading calendars, and care must be taken when using other dates.

Integer dates are a way to represent dates that are platform independent and maintain the correct sort order. However, the distance between dates is not maintained.

The best way to illustrate these formats is with some sample data. [Table 33.8](#page-2217-1) shows date representations for CRSP daily and monthly data.

<span id="page-2217-1"></span>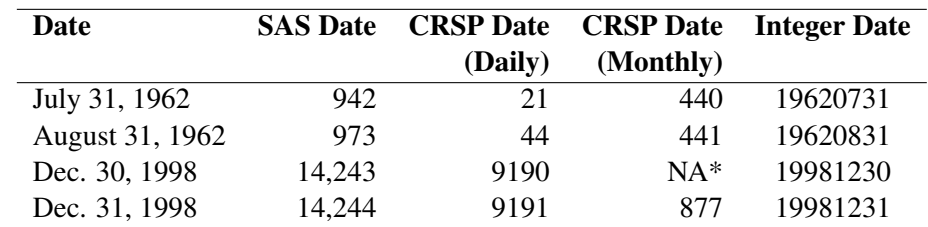

**Table 33.8** Date Representations for Daily and Monthly Data

\* Not available if an exact match is requested.

Having an understanding of the internal differences in representing SAS dates, CRSP dates, and CRSP integer dates helps you use the SASECRSP formats, informats, and functions effectively. Always keep in mind the frequency of the CRSP calendar that you are accessing when you specify a CRSP date.

#### **The CRSP Date Formats**

There are two types of formats for CRSP dates, and five frequencies are available for each of the two types. The two types are exact dates (CRSPDT\*) and range dates (CRSPDR\*), where the '\*' can be A for annual, Q for quarterly, M for monthly, W for weekly, or D for daily. The ten types are: CRSPDTA, CRSPDTQ, CRSPDTM, CRSPDTW, CRSPDTD, CRSPDRA, CRSPDRQ, CRSPDRM, CRSPDRW, and CRSPDRD.

[Table 33.9](#page-2218-0) shows some samples that use the monthly and daily calendar as examples. The Annual (CRSPDTA and CRSPDRA), Quarterly (CRSPDTQ and CRSPDRQ), and the Weekly (CRSPDTW and CRSPDRW) formats work analogously.

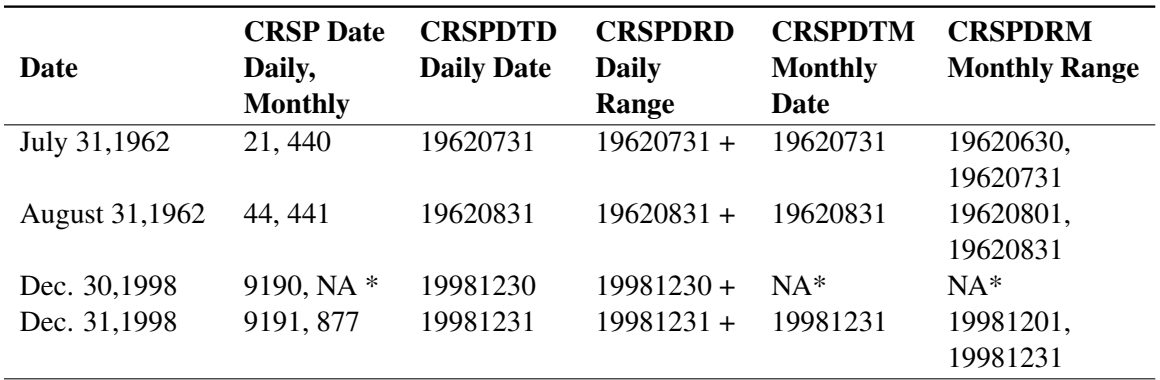

<span id="page-2218-0"></span>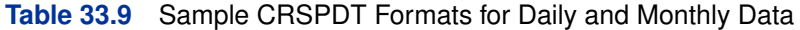

+ Daily ranges look similar to Monthly Ranges if they are Mondays or immediately following a trading holiday.

\* When working with exact matches, no CRSP monthly date exists for December 30, 1998.

#### **The @CRSP Date Informats**

There are three types of informats for CRSP dates, and five frequencies are available for each of the three types. The three types are exact ( $@CRSPDT^*$ ), range ( $@CRSPDR^*$ ), and backward (@CRSPDB\*) dates, where the '\*' can be A for annual, Q for quarterly, M for monthly, W for weekly, or D for daily. The fifteen formats are: @CRSPDTA, @CR-SPDTQ, @CRSPDTM, @CRSPDTW, @CRSPDTD, @CRSPDRA, @CRSPDRQ, @CRSPDRM, @CRSPDRW, @CRSPDRD, @CRSPDBA, @CRSPDBQ, @CRSPDBM, @CRSPDBW, and @CRSPDBD.

The five CRSPDT\* informats find exact matches only. The five CRSPDR\* informats look for an exact match, and if an exact match is not found, they go forward, matching the CRSPDR\* formats. The five CRSPDB\* informats look for an exact match, and if an exact match is not found, they go backward.

[Table 33.10](#page-2219-0) shows a sample that uses only the CRSP monthly calendar as an example. The daily, weekly, quarterly, and annual frequencies work analogously.

<span id="page-2219-0"></span>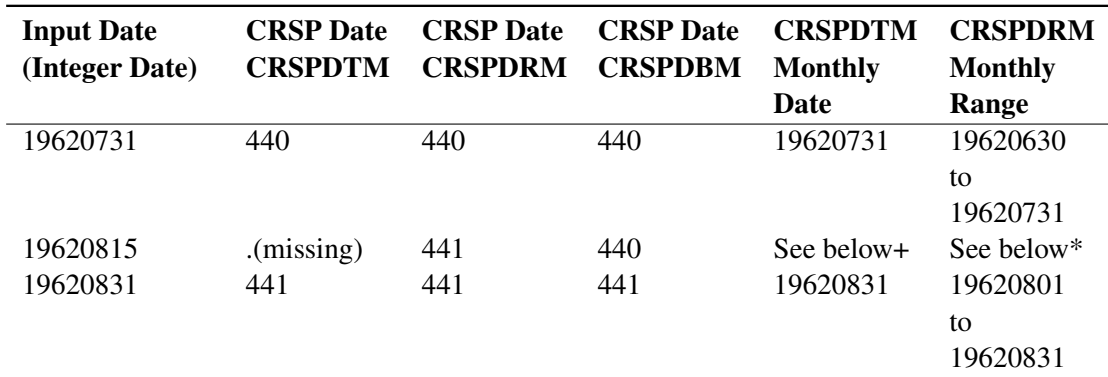

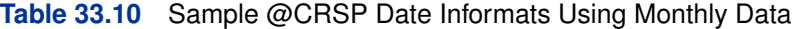

+ If missing, then missing. If 441, then 19620831. If 440, then 19620731.

\* If missing, then missing. If 441, then 19620801 to 19620831. If 440, then

19620630 to 19620731.

#### **The CRSP Date Functions**

[Table 33.11](#page-2220-0) shows the 23 date functions provided with the SASECRSP engine. These functions are used internally by the engine, but also are available to the end users. There are seven groups of functions. The first four have five functions each, one for each CRSP calendar frequency. The next two are for converting between SAS and Integer date formats. The last function does not convert between formats, but is a shifting function for shifting integer dates based on a fiscal calendar to normal calendar time. In this shift function, the second argument holds the fiscal year-end month of the fiscal calendar used.

<span id="page-2220-0"></span>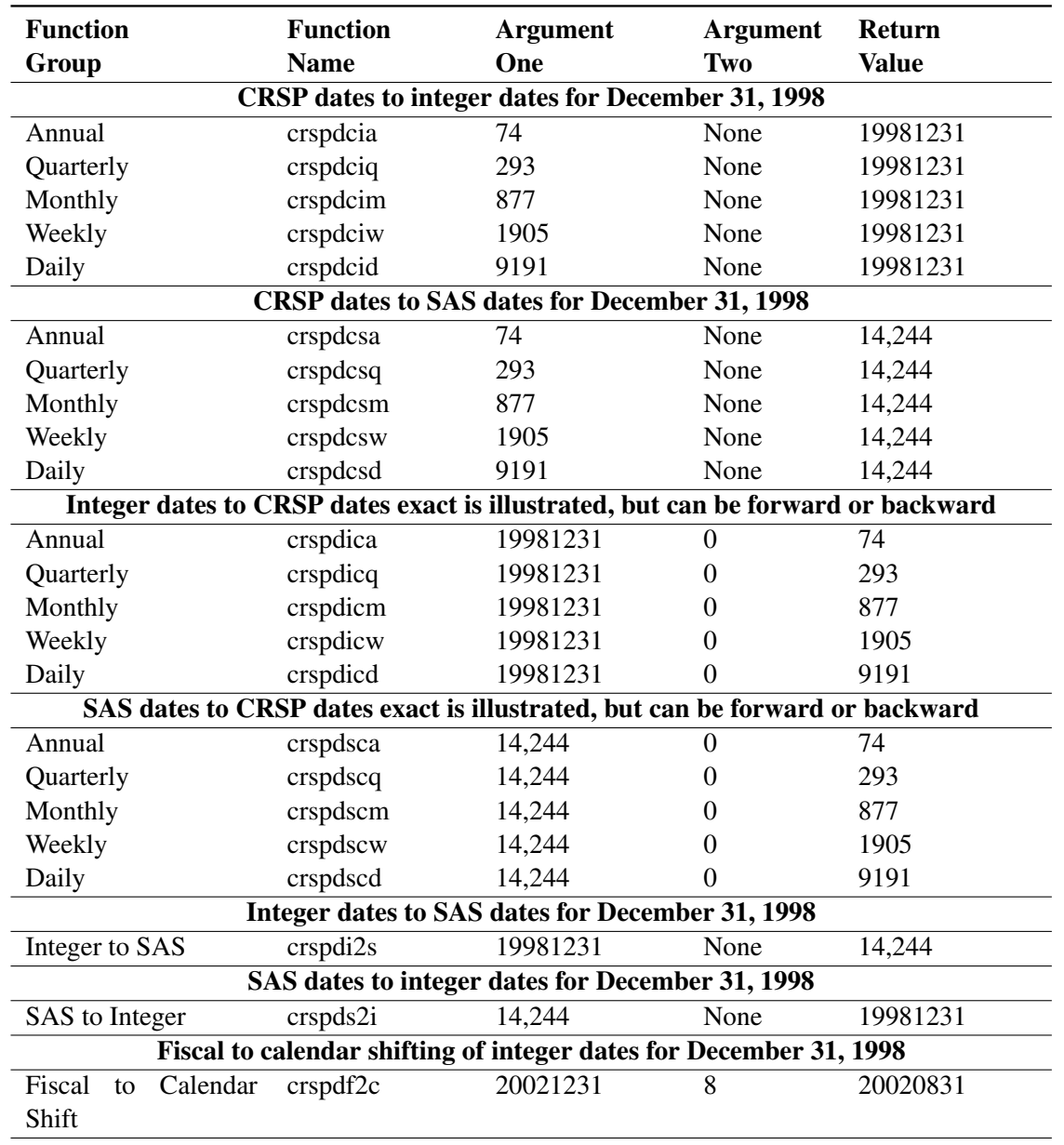

### **Table 33.11** CRSP Date Functions

# <span id="page-2221-0"></span>**Examples: SASECRSP Interface Engine**

# **Example 33.1: Specifying PERMNOs and RANGE on the LIBNAME Statement**

<span id="page-2221-1"></span>The following statements show how to set up a LIBNAME statement for extracting data for certain selected PERMNOs during a specific time period. The result is shown in [Output 33.1.1.](#page-2221-2)

```
title2 'Define a range inside the data range';
title3 'My range is ( 19950101-19960630 )';
libname _all_ clear;
libname testit1 sasecrsp "%sysget(CRSP_MSTK)"
       setid=20
        permno=81871 /* Desired PERMNOs are selected */
        permno=82200 /* via the libname PERMNO= option */
        permno=82224
        permno=83435
        permno=83696
        permno=83776
        permno=84788
        range='19950101-19960630';
proc print data=testit1.ask;
run;
```
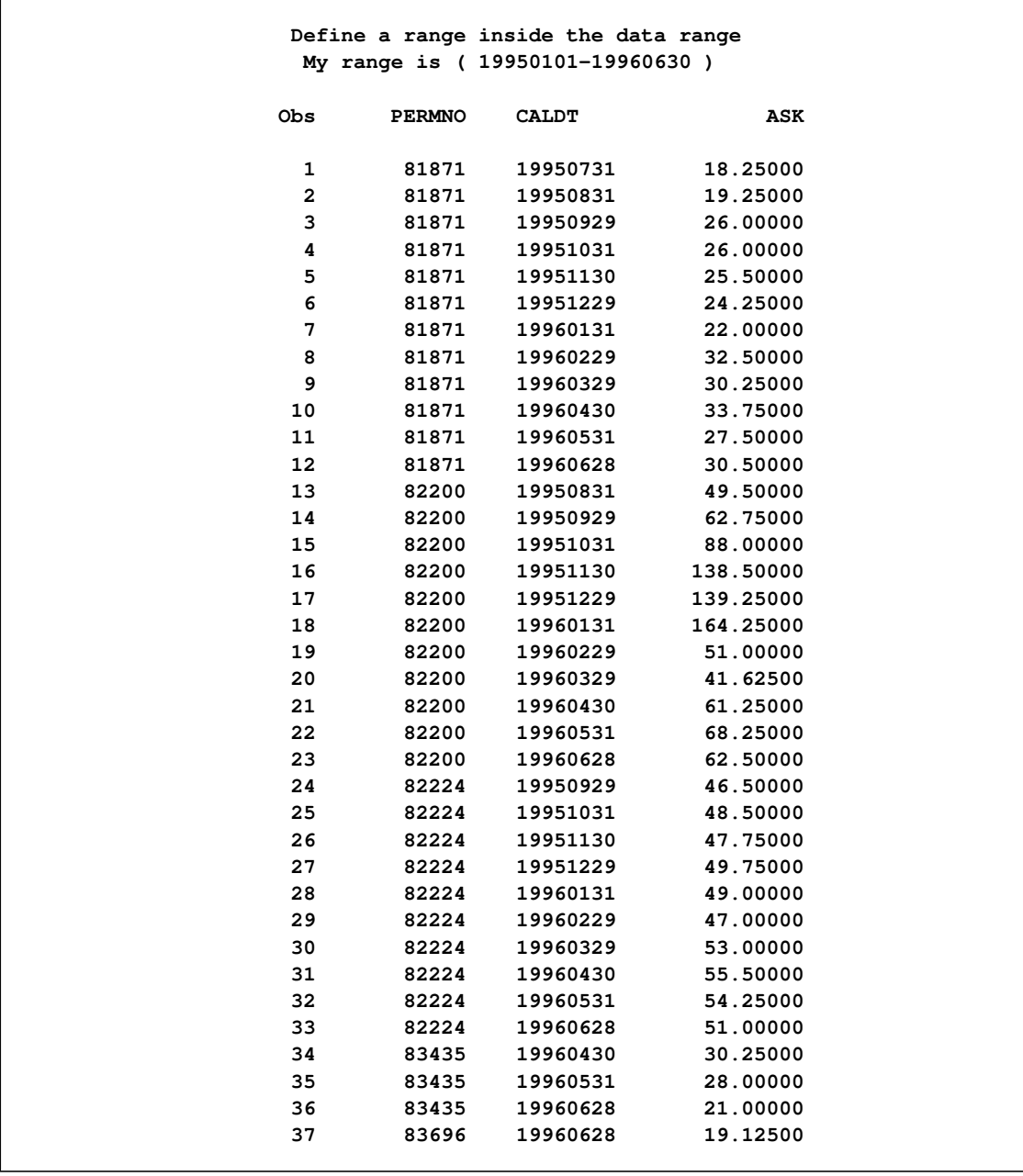

# **Output 33.1.1** ASK Monthly Time Series Data with RANGE

# **Example 33.2: Using the LIBNAME Statement to Access All Keys**

<span id="page-2223-0"></span>To set up the libref to access all keys, no key options such as PERMNO=, TICKER=, or GVKEY= are specified on the LIBNAME statement, and no INSET= option is used. Use of any of these options causes the engine to limit access to only specified keys or specified insets. When no such options are specified, the engine correctly defaults to selecting all keys in the database. Other LIBNAME options such as the RANGE= option can still be used normally to limit the time span of the data, in other words, to define the date range of observations.

In this example, no key-specifying options are used. This forces the engine to default to all PERMNOs in the monthly STK database. The range given on the LIBNAME behaves normally, and data is limited to the first two months of 1995.

```
title2 'Define a range inside the data range ';
title3 'My range is ( 19950101-19950228 )';
libname _all_ clear;
libname testit2 sasecrsp "%sysget(CRSP_MSTK)"
        setid=20
        range='19950101-19950228';
data a;
   set testit2.ask(obs=30);
run;
proc print data=a;
run;
```
<span id="page-2223-1"></span>The result is shown in [Output 33.2.1.](#page-2223-1)

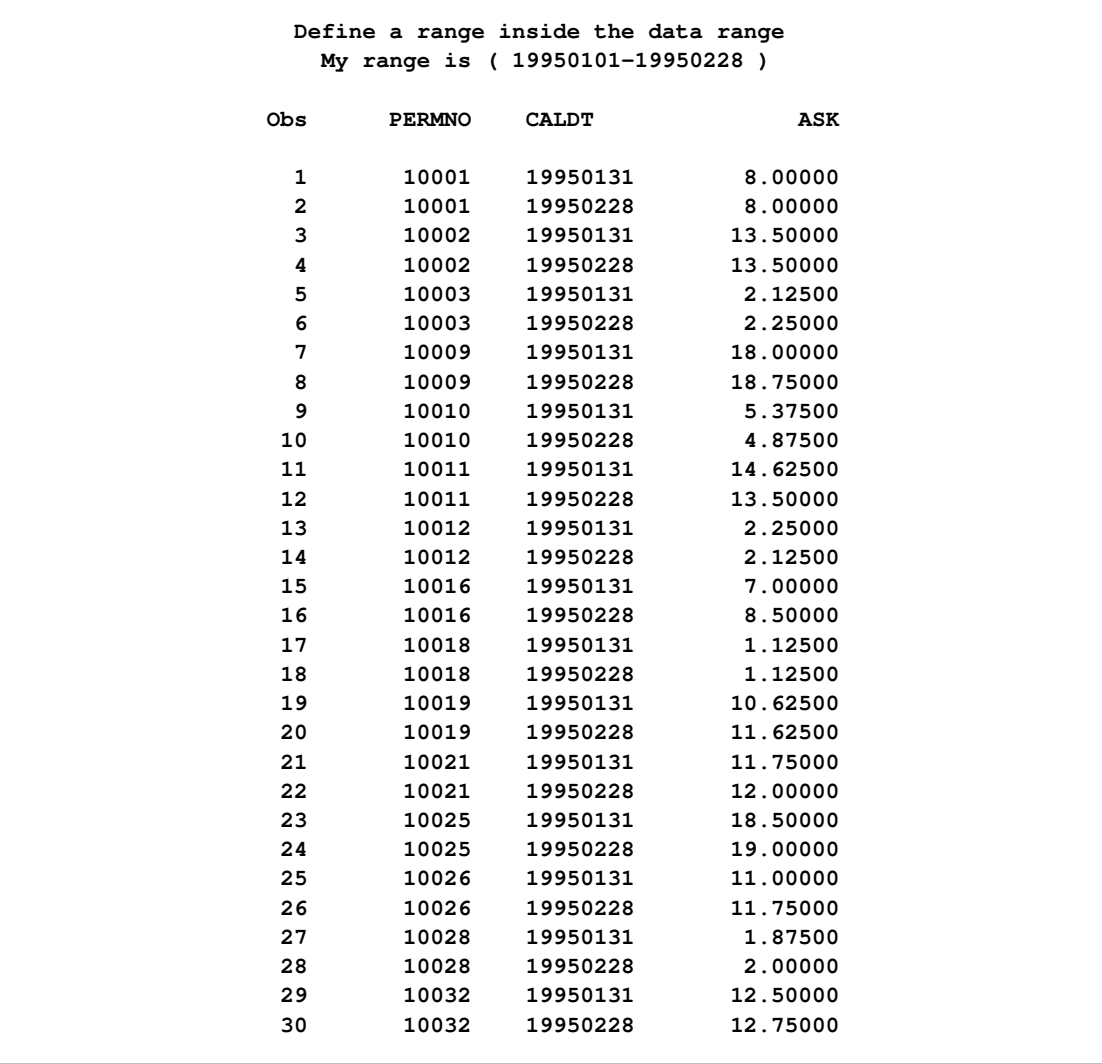

# **Output 33.2.1** All PERMNOs of ASK Monthly with RANGE

# **Example 33.3: Accessing One PERMNO Using No RANGE**

<span id="page-2225-0"></span>SASECRSP defaults to providing access to the entire range of available data when no range restriction is specified via the RANGE= option.

This example shows access of the entire range of available data for one particular PERMNO extracted from the monthly data set.

```
title2 'Select only PERMNO = 81871';
title3 'Valid trading dates (19890131--19981231)';
title4 'No range option, leave wide open';
libname _all_ clear;
libname testit3 sasecrsp "%sysget(CRSP_MSTK)"
        setid=20
        permno=81871;
data c;
   set testit3.ask;
run;
proc print data=c;
run;
```
<span id="page-2225-1"></span>The result is shown in [Output 33.3.1.](#page-2225-1)

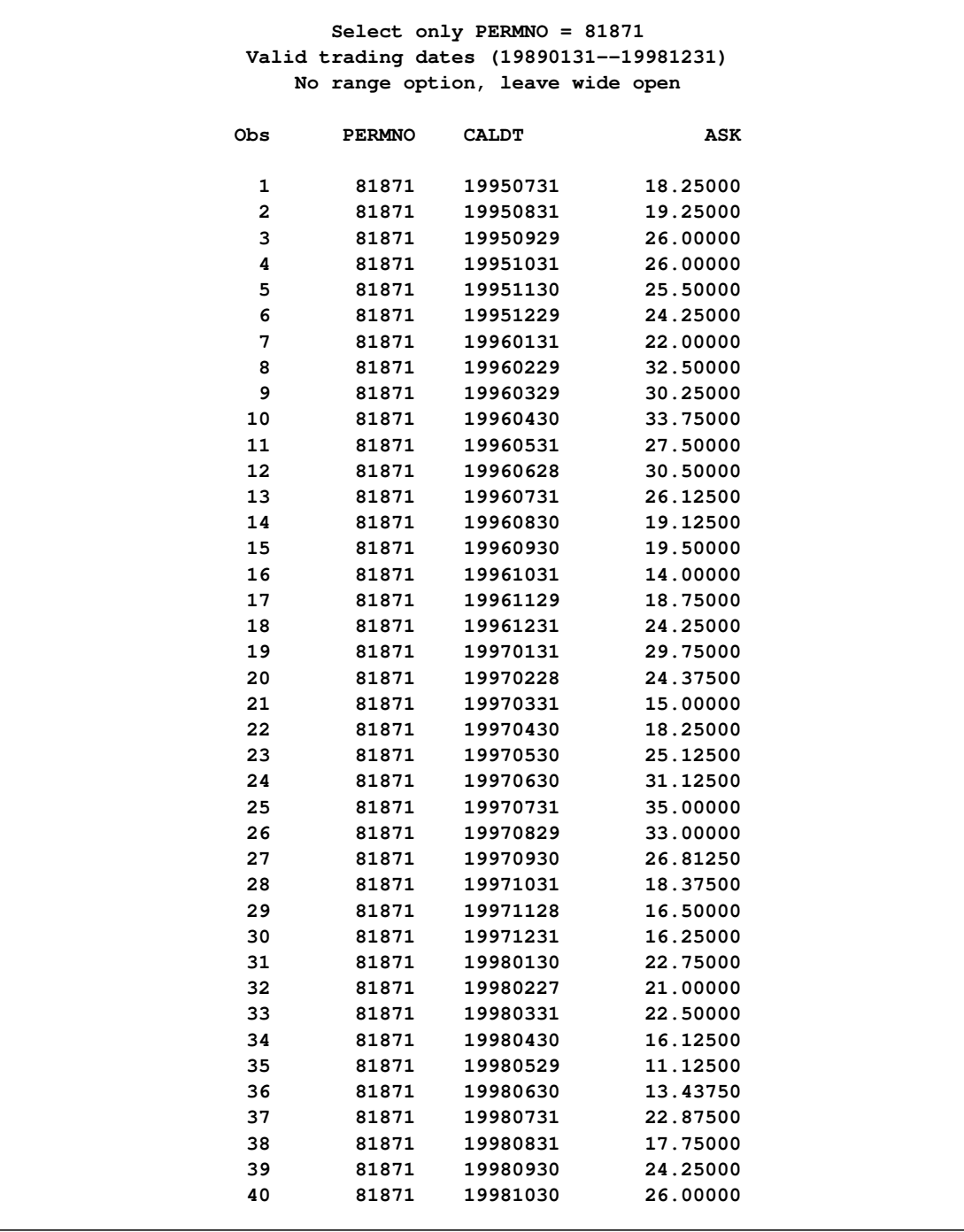

#### **Output 33.3.1** PERMNO=81871 of ASK Monthly without RANGE

# **Example 33.4: Specifying Keys Using the INSET= Option**

<span id="page-2226-0"></span>The INSET= option enables you to select any companies and/or issues you want data for. This example selects two CRSP Index Series from the Indices database, two companies from the CCM database, and four securities from the Stock database for data extraction. Note that because each CRSP database might be in a different location and has to be opened separately, a total of three different librefs are used, one for each database.

```
data indices;
   indno=1000000; output; /* NYSE Value-Weighted Market Index */
   indno=1000001; output; /* NYSE Equal-Weighted Market Index */
run;
libname _all_ clear;
libname ind2 sasecrsp "%sysget(CRSP_MSTK)"
        setid=420
        inset='indices,INDNO,INDNO'
        range='19990101-19990401';
title2 'Total Returns for NYSE Value and Equal Weighted Market Indices';
proc print data=ind2.tret label;
run;
```
[Output 33.4.1](#page-2227-0) shows the result of selecting two CRSP Index Series from the Indices database.

**Output 33.4.1 IND Data Extracted Using INSET= Option** 

<span id="page-2227-0"></span>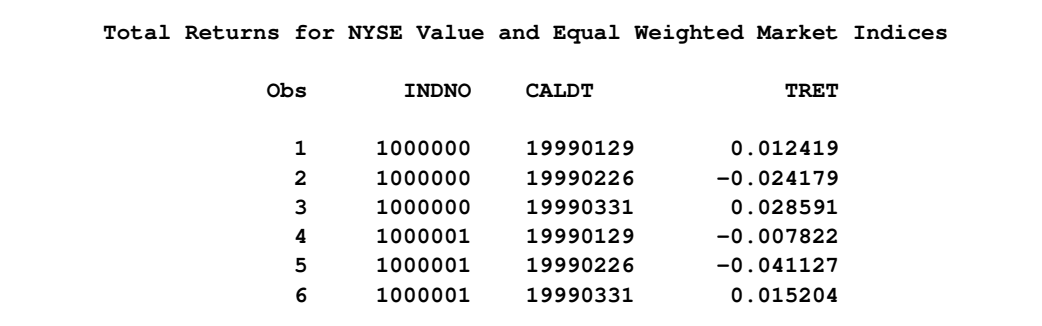

This example selects two companies from the CCM database.

```
data companies;
  permco=8045; output; /* Oracle */
   permco=20483; output; /* Citigroup */
run;
libname comp2 sasecrsp "%sysget(CRSP_CST)"
        setid=200
        inset='companies,PERMCO,PERMCO'
        range='20040101-20040531';
title2 'Using the Link Info of Selected PERMCOs';
proc print data=comp2.link label;
run;
title3 'To Show Dividends Per Share for Oracle and Citigroup';
proc print data=comp2.div label;
```
<span id="page-2228-0"></span>**run;**

[Output 33.4.2](#page-2228-0) shows the result of selecting two companies from the CCM database by using the CCM LINK data and the INSET= option.

**Output 33.4.2** CCM LINK Data Extracted By Using INSET= Option

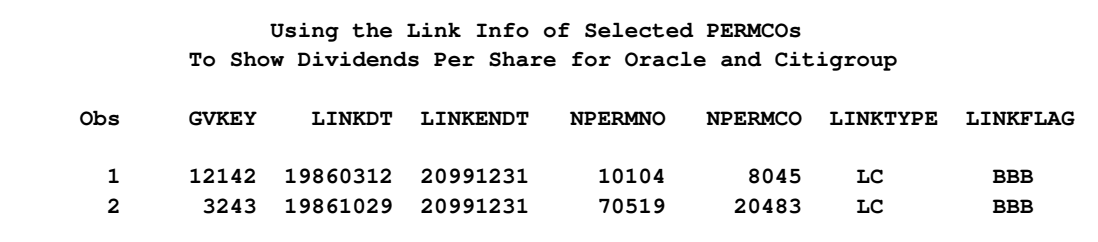

[Output 33.4.3](#page-2228-1) shows the result of selecting two companies from the CCM database by using the CCM DIV data and the INSET= option.

<span id="page-2228-1"></span>**Output 33.4.3 CCM DIV Data Extracted By Using INSET= Option** 

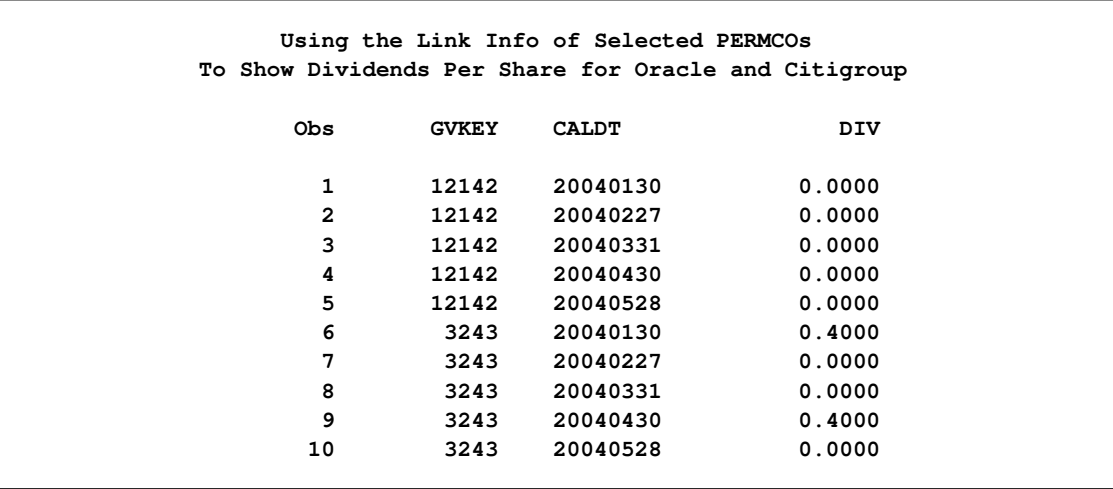

This example selects three securities from the Stock database by using TICKERs in the INSET= option for data extraction.

```
data securities;
  ticker='BAC'; output; /* Bank of America */
  ticker='DUK'; output; /* Duke Energy */
  ticker='GSK'; output; /* GlaxoSmithKline */
run;
libname sec3 sasecrsp "%sysget(CRSP_MSTK)"
       setid=20
       inset='securities,TICKER,TICKER'
       range='19970820-19970920';
title2 'PERMNOs and General Header Info of Selected TICKERs';
```

```
proc print data=sec3.stkhead(keep=permno htick htsymbol) label;
run;
title3 'Average Price for Bank of America, Duke and GlaxoSmithKline';
proc print data=sec3.prc label;
run;
```
[Output 33.4.4](#page-2229-0) shows the STK header data for the TICKERs specified by using the INSET= option.

**Output 33.4.4 STK Header Data Extracted Using INSET= Option** 

<span id="page-2229-0"></span>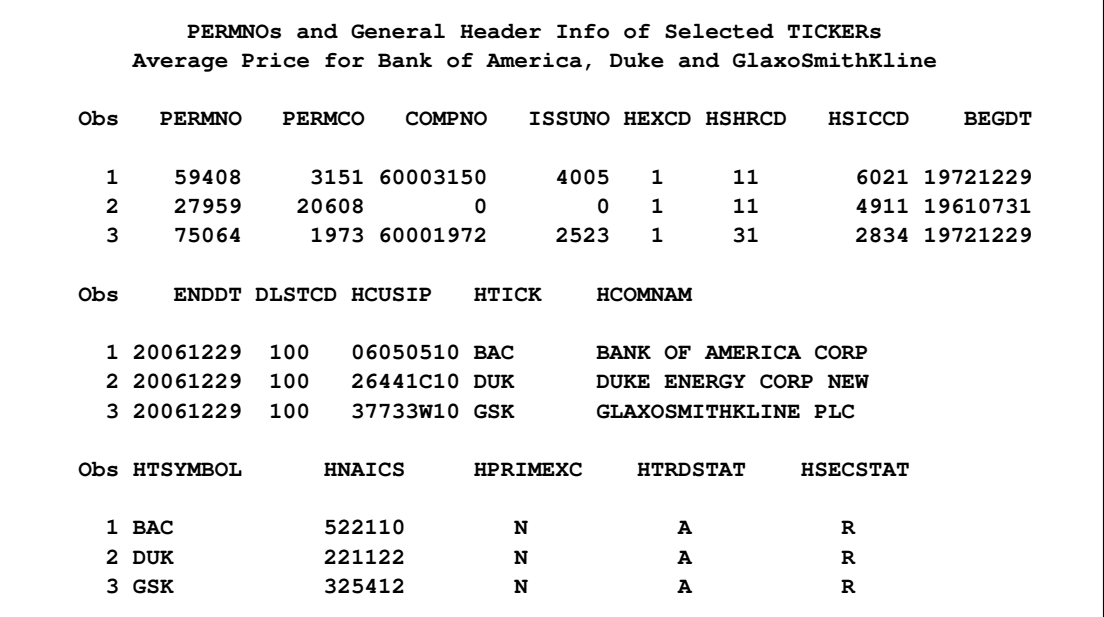

[Output 33.4.5](#page-2229-1) shows the STK price data for the TICKERs specified by using the INSET= option.

**Output 33.4.5 STK Price Data Extracted Using INSET= Option** 

<span id="page-2229-1"></span>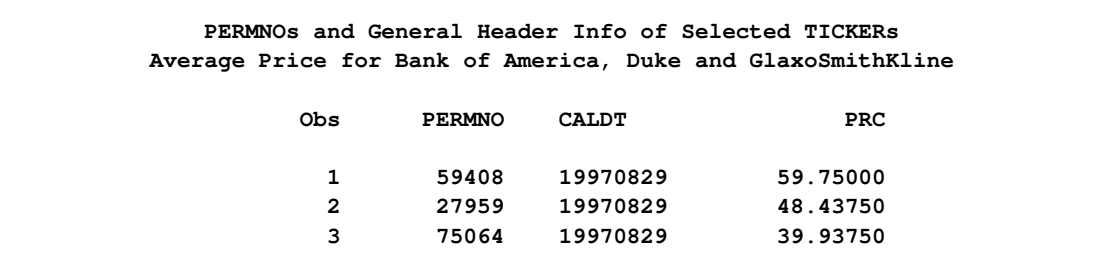

# **Example 33.5: Specifying Ranges for Individual Keys with the INSET= Option**

<span id="page-2230-0"></span>Insets enable you to define options specific to each individual key. This example uses an inset to select four PERMNOs and specifies a different date restriction for each PERMNO.

```
title2 'INSET=testin2 uses date ranges along with PERMNOs:';
title3 '10107, 12490, 14322, 25788';
title4 'Begin dates and end dates for each permno are used in the INSET';
data testin2;
  permno = 10107; date1 = 19980731; date2 = 19981231; output;
  permno = 12490; date1 = 19970101; date2 = 19971231; output;
  permno = 14322; date1 = 19950731; date2 = 19960131; output;
  permno = 25778; date1 = 19950101; date2 = 19950331; output;
run;
libname _all_ clear;
libname mstk2 sasecrsp "%sysget(CRSP_MSTK)"
       setid=20
        inset='testin2,PERMNO,PERMNO,DATE1,DATE2';
data b;
  set mstk2.prc;
run;
proc print data=b;
run;
```
<span id="page-2230-1"></span>[Output 33.5.1](#page-2230-1) shows CRSP Stock price time series data selected by PERMNO in the INSET= option, where each PERMNO has its own time span specified in the INSET= option.

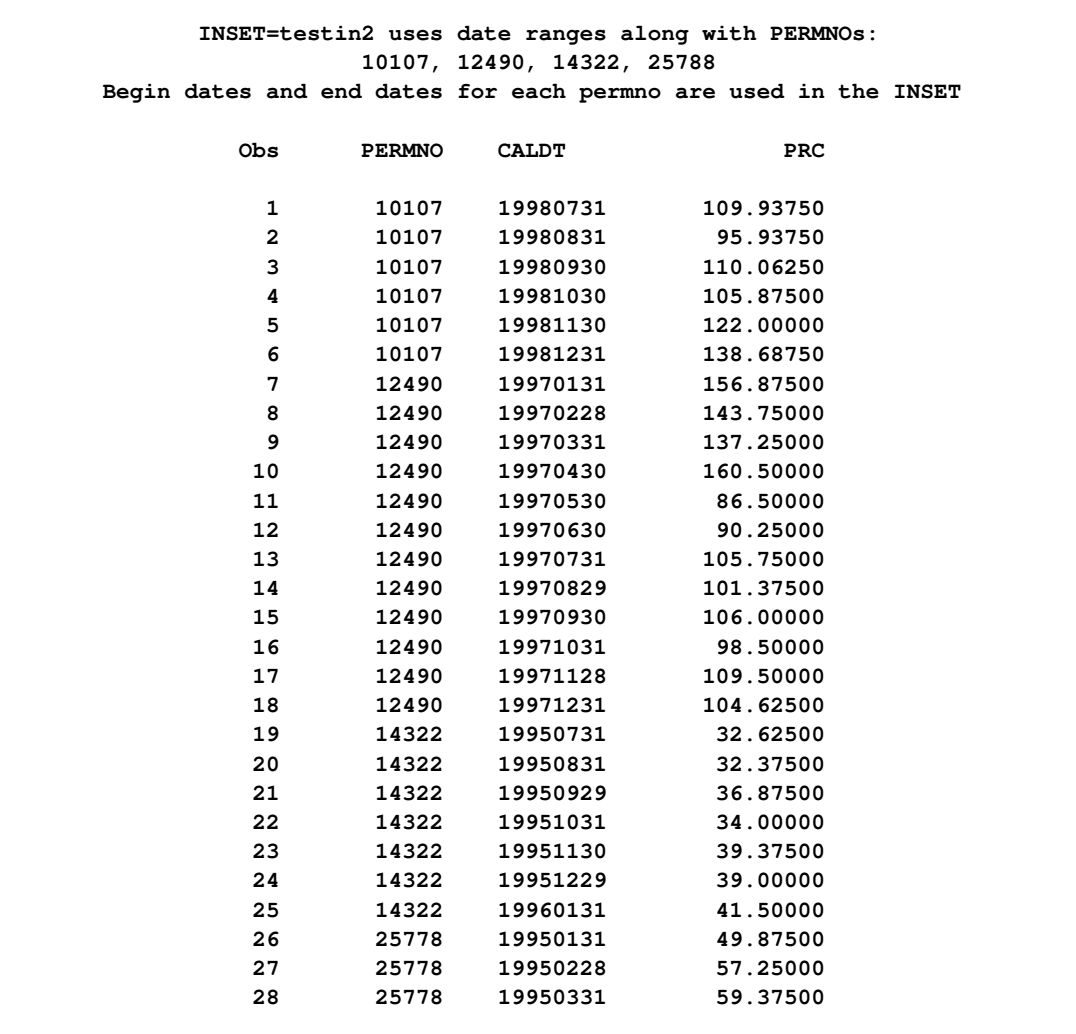

#### **Output 33.5.1 PRC Monthly Time Series Using INSET= Option**

# **Example 33.6: Converting Dates By Using the CRSP Date Functions**

<span id="page-2231-0"></span>This example shows how to use the CRSP date functions and formats. The CRSPDTD formats are used for all the crspdt variables, while the YYMMDD format is used for the sasdt variables.

```
title2 'OUT= Data Set';
title3 'CRSP Functions for sasecrsp';
libname _all_ clear;
/* Always assign the LIBNAME sasecrsp first */
libname mstk sasecrsp "%sysget(CRSP_MSTK)"
        setid=20;
```
```
data a (keep = crspdt crspdt2 crspdt3
               sasdt sasdt2 sasdt3
               intdt intdt2 intdt3);
   format crspdt crspdt2 crspdt3 crspdtd8.;
   format sasdt sasdt2 sasdt3 yymmdd6.;
  format intdt intdt2 intdt3 8.;
  format exact 2.;
  crspdt = 1;
   sasdt = '2jul1962'd;
  intdt = 19620702;
   exact = 0;
/* Call the CRSP date to Integer function*/
   intdt2 = crspdcid(crspdt);
/* Call the SAS date to Integer function*/
   intdt3 = crspds2i(sasdt);
/* Call the Integer to Crsp date function*/
   crspdt2 = crspdicd(intdt,exact);
/* Call the Sas date to Crsp date conversion function*/
   crspdt3 = crspdscd(sasdt,exact);
/* Call the CRSP date to SAS date conversion function*/
   sasdt2 = crspdcsd(crspdt);
/* Call the Integer to Sas date conversion function*/
   sasdt3 = crspdi2s(intdt);
run;
title3 'PROC PRINT showing data for sasecrsp';
proc print data=a;
run;
title3 'PROC CONTENTS showing formats for sasecrsp';
proc contents data=a;
run;
```
<span id="page-2232-0"></span>[Output 33.6.1](#page-2232-0) shows the OUT= data set created by the DATA step.

**Output 33.6.1** Date Conversions By Using the CRSP Date Functions

**OUT= Data Set PROC CONTENTS showing formats for sasecrsp Obs crspdt crspdt2 crspdt3 sasdt sasdt2 sasdt3 intdt intdt2 intdt3 1 19251231 19620702 19620702 620702 251231 620702 19620702 19251231 19620702**

<span id="page-2232-1"></span>[Output 33.6.2](#page-2232-1) shows the contents of the OUT= data set by alphabetically listing the variables and their attributes.

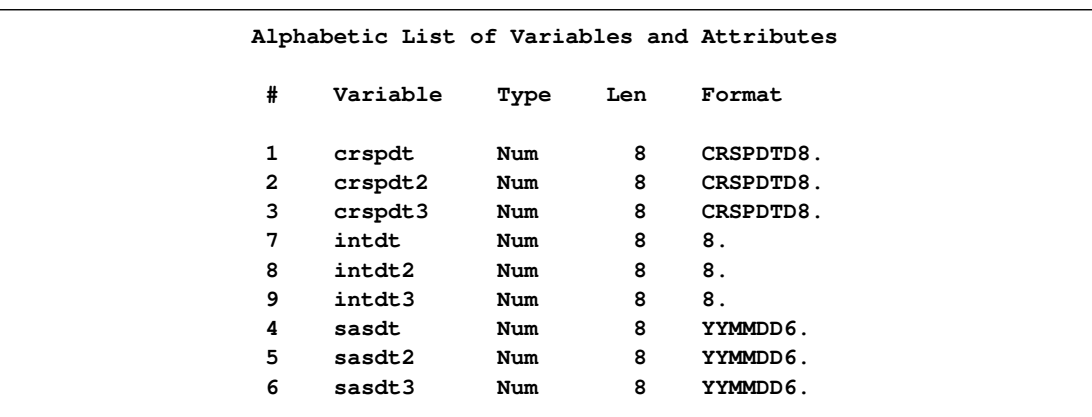

**Output 33.6.2** Contents of Date Conversions By Using the CRSP Date Functions

### **Example 33.7: Comparing Different Ways of Accessing CCM Data**

You can use three different ways to select CCM data: by the primary key, *GVKEY*, or by either of the two secondary keys *PERMNO* and *PERMCO*. This section demonstrate the three different ways.

This example retrieves data on Cimflex Teknowledge Corporation which was previously known as Teknowledge Inc. This company is considered a single entity by the CRSP Stock database and is identified by *PERMNO*=10083 and *PERMCO*=8026. The Compustat database, however, considers Teknowledge Inc. and Cimflex Teknowledge Corporation as two separate entities, and each has its own *GVKEY*. Thus, *PERMNO*=10083 maps to *GVKEY*s 11947 and 15495, and *PERMCO*=8026 has the identical relationship. Access by *PERMNO* and *PERMCO* are equivalent in this case, but differ from access by *GVKEY*. *PERMNO*/*PERMCO* access retrieves data only within the active period of the links, and only the primary linked *GVKEY* is used for header access. In contrast, *GVKEY* access provides wide-open, full data for both *GVKEY*s. See PERMNO= option for more details.

```
title1 'Comparing various access methods for CCM data';
libname _all_ clear;
/* assign libnames for the three different access methods */
libname crsp1a sasecrsp "%sysget(CRSP_CST)"
        setid=200
       permno=10083
        range='19870101-19900101';
libname crsp1b sasecrsp "%sysget(CRSP_CST)"
        setid=200
       permco=8026
       range='19870101-19900101';
libname crsp2 sasecrsp "%sysget(CRSP_CST)"
       setid=200
        gvkey=11947 gvkey=15495
        range='19870101-19900101';
```

```
title2 'PERMNO=10083 access of CCM data';
title3 'Sales (Net)';
data permnoaccess;
  set crsp1a.iqitems(keep=gvkey rcaldt fiscaldt iq2);
run;
proc print data=permnoaccess;
run;
```
<span id="page-2234-0"></span>[Output 33.7.1](#page-2234-0) shows PERMNO access of CCM quarterly 'Sales (Net)' data.

| Comparing various access methods for CCM data<br>PERMNO=10083 access of CCM data<br>Sales (Net) |              |               |                 |         |  |
|-------------------------------------------------------------------------------------------------|--------------|---------------|-----------------|---------|--|
| 0bs                                                                                             | <b>GVKEY</b> | <b>RCALDT</b> | <b>FISCALDT</b> | IQ2     |  |
| $\mathbf{1}$                                                                                    | 15495        | 19870331      | 19870930        | 4.5680  |  |
| 2                                                                                               | 15495        | 19870630      | 19871231        | 5.0240  |  |
| 3                                                                                               | 15495        | 19870930      | 19880331        | 4.4380  |  |
| 4                                                                                               | 15495        | 19871231      | 19880630        | 3.8090  |  |
| 5                                                                                               | 15495        | 19880331      | 19880930        | 3.5420  |  |
| 6                                                                                               | 15495        | 19880630      | 19881230        | 2.5940  |  |
| 7                                                                                               | 15495        | 19890331      | 19890331        | 6.4660  |  |
| 8                                                                                               | 15495        | 19890630      | 19890630        | 10.1020 |  |
| 9                                                                                               | 15495        | 19890929      | 19890929        | 12.0650 |  |
| 10                                                                                              | 15495        | 19891229      | 19891229        | 10.8780 |  |

**Output 33.7.1** PERMNO Access of CCM Data

```
title2 'GVKEY=11947 and GVKEY=15495 access of CCM data';
title3 'Sales (Net)';
data gvkeyaccess;
  set crsp2.iqitems(keep=gvkey rcaldt fiscaldt iq2);
run;
proc print data=gvkeyaccess;
run;
```
<span id="page-2234-1"></span>[Output 33.7.2](#page-2234-1) shows GVKEY access of CCM quarterly Sales data.

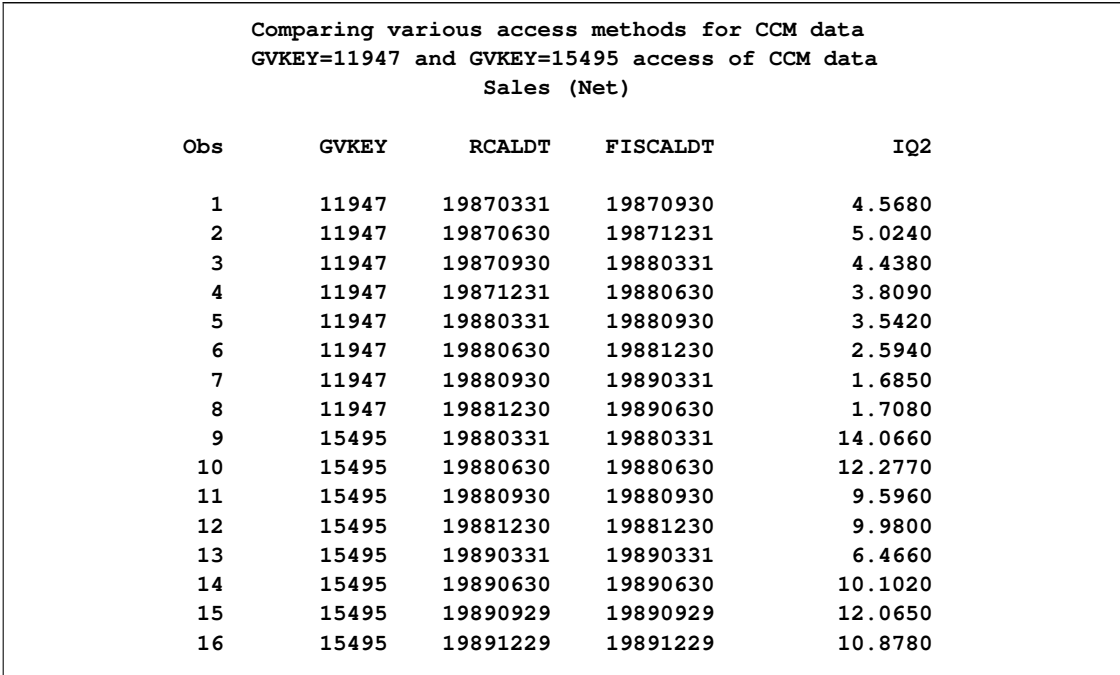

#### **Output 33.7.2** GVKEY Access of CCM Data

```
title3 'LINK: Link information';
proc print data=crsp2.link;
run;
```
**/\* Show how PERMNO and PERMCO access are the same \*/ title4 'Proc compare of PERMNO vs. PERMCO access of CCM data'; proc compare base=crsp1a.iqitems compare=crsp1b.iqitems brief; run;**

[Output 33.7.3](#page-2235-0) shows CRSP link information and comparison of GVKEY to PERMNO access.

**Output 33.7.3** Link Information and Comparison

<span id="page-2235-0"></span>**Comparing various access methods for CCM data GVKEY=11947 and GVKEY=15495 access of CCM data LINK: Link information Proc compare of PERMNO vs. PERMCO access of CCM data Obs GVKEY LINKDT LINKENDT NPERMNO NPERMCO LINKTYPE LINKFLAG 1 11947 19860305 19890226 10083 8026 LC BBB 2 15495 19880101 19890226 0 0 NR XXX 3 15495 19890227 19930909 10083 8026 LC BBB**

**Output 33.7.3** *continued*

**Comparing various access methods for CCM data GVKEY=11947 and GVKEY=15495 access of CCM data LINK: Link information Proc compare of PERMNO vs. PERMCO access of CCM data The COMPARE Procedure Comparison of CRSP1A.IQITEMS with CRSP1B.IQITEMS (Method=EXACT) NOTE: No unequal values were found. All values compared are exactly equal.**

## **Example 33.8: Comparing PERMNO and GVKEY Access of CRSP Stock Data**

You can access CRSP data using *GVKEYs*. Access in this manner requires the use of the CR-SPLINKPATH= option, and is identical to access by its corresponding *PERMNO(s)*. Links between *PERMNOs* and *GVKEYs* are used without reference to their active period. Link information is used solely for finding corresponding *GVKEYs*. This example shows two ways of accessing CRSP Stock data: one by *PERMNOs* and the other by its corresponding *GVKEY*. Several members are compared, showing they are equivalent.

```
title 'Comparing PERMNO and GVKEY access of CRSP Stock data';
libname _all_ clear;
libname crsp1 sasecrsp "%sysget(CRSP_MSTK)"
        setid=20
        permno=13638 permno=84641
        range='19900101-19910101';
libname crsp2 sasecrsp "%sysget(CRSP_MSTK)"
        setid=20
        crsplinkpath="%sysget(CRSP_CST)"
        gvkey=1544
        range='19900101-19910101';
title1 'PERMNO=13638 and PERMNO=84641 access of CRSP data';
proc print data=crsp1.stkhead;
run;
%macro compareMember(memb);
  title1 "Proc compare on &memb between PERMNO and GVKEY";
  proc compare base=crsp1.&memb compare=crsp2.&memb brief;
   run;
%mend;
%compareMember(stkhead);
%compareMember(prc);
%compareMember(ret);
```
**%compareMember(askhi); %compareMember(vol);**

[Output 33.8.1](#page-2237-0) compares PERMNO with GVKEY access of CRSP Stock members STKHEAD, PRC, RET, ASKHI, AND VOL, showing that they are equal.

<span id="page-2237-0"></span>**Output 33.8.1** Comparing PERMNO and GVKEY Access of CRSP Stock Data

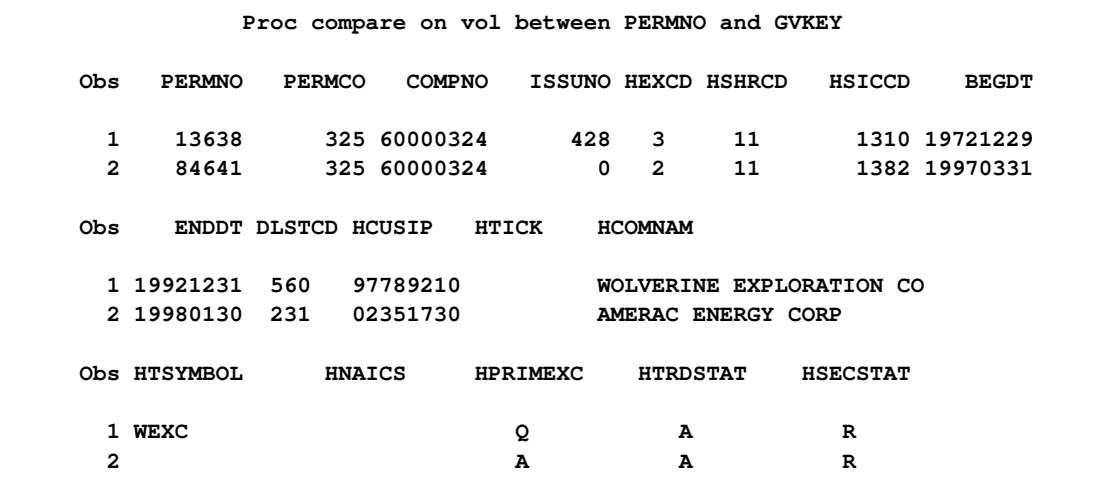

### **Example 33.9: Using Fiscal Date Range Restriction**

Fiscal date ranges give you the flexibility of selecting company data by using fiscal year range sepcifications instead of calendar year range specifications. This example shows how to use this feature to extract data such as the 'Earnings Per Share' time series for several companies for the 1994 fiscal year.

```
title 'Extract data for fiscal year 1994 for several companies';
libname _all_ clear;
libname crsp1 sasecrsp "%sysget(CRSP_CST)"
        setid=200
        gvkey=6066 gvkey=12141 gvkey=10107
        range='f19940101-19941231';
data rnd_eps (keep = gvkey rcaldt fiscaldt iq4 iq9 iq19 iq69);
   set crsp1.iqitems;
run;
proc print data=rnd_eps label;
run;
```
<span id="page-2237-1"></span>[Output 33.9.1](#page-2237-1) shows Earnings Per Share for several companies for the 1994 fiscal year.

|                         |              |               |                 | Extract data for fiscal year 1994 for several companies |  |
|-------------------------|--------------|---------------|-----------------|---------------------------------------------------------|--|
| Obs                     | <b>GVKEY</b> | <b>RCALDT</b> | <b>FISCALDT</b> | IQ4                                                     |  |
| $\mathbf 1$             | 6066         | 19940331      | 19940331        | 1100.0000                                               |  |
| $\overline{\mathbf{2}}$ | 6066         | 19940630      | 19940630        | 1092.0000                                               |  |
| 3                       | 6066         | 19940930      | 19940930        | 1053.0000                                               |  |
| 4                       | 6066         | 19941230      | 19941230        | 1118.0000                                               |  |
| 5                       | 12141        | 19930930      | 19940331        | 134.0000                                                |  |
| 6                       | 12141        | 19931231      | 19940630        | 150.0000                                                |  |
| 7                       | 12141        | 19940331      | 19940930        | 156.0000                                                |  |
| 8                       | 12141        | 19940630      | 19941230        | 170.0000                                                |  |
| 9                       | 10107        | 19940331      | 19940331        | Α                                                       |  |
| 10                      | 10107        | 19940630      | 19940630        | Α                                                       |  |
| 11                      | 10107        | 19940930      | 19940930        | A                                                       |  |
| 12                      | 10107        | 19941230      | 19941230        | 100.9630                                                |  |
|                         |              |               |                 |                                                         |  |
| Obs                     |              | IQ9           | IQ19            | IQ69                                                    |  |
|                         |              |               |                 |                                                         |  |
| $\mathbf{1}$            | 0.6300       |               | 0.6400          | 392.0000                                                |  |
| $\overline{\mathbf{2}}$ | 1.1300       |               | 1.1400          | 688.0000                                                |  |
| 3                       | 1.1600       |               | 1.1800          | 710.0000                                                |  |
| 4                       | 2.0300       |               | 2.0600          | 1231.0000                                               |  |
| 5                       | 0.7900       |               | 0.7900          | 239.0000                                                |  |
| 6                       | 0.9500       |               | 0.9500          | 289.0000                                                |  |
| 7                       | 0.8400       |               | 0.8400          | 256.0000                                                |  |
| 8                       | 0.5900       |               | 0.5900          | 362.0000                                                |  |
| 9                       | 0.4600       |               | 0.4600          | 11.3890                                                 |  |
| 10                      | 0.7100       |               | 0.7100          | 17.3670                                                 |  |
| 11                      | 0.7600       |               | 0.7600          | 18.8070                                                 |  |
| 12                      | 0.5400       |               | 0.5400          | 13.4190                                                 |  |
|                         |              |               |                 |                                                         |  |

**Output 33.9.1** Earnings Per Share by GVKEY Access for the 1994 Fiscal Year.

Note how two time ID variables are kept. Raw Calendar Trading Date provides the actual calendar date. Fiscal Trading Date provides the date according to the company's fiscal calendar which is dependent upon when its fiscal year-end month is. For example, Observation 8 is Microsoft's fourth fiscal quarter, hence a Fiscal Trading Date of December 30,1994. Since Microsoft's fiscal year ends in June, its fourth fiscal quarter corresponds to the second calendar quarter of the year, so the Raw Calendar Trading Date shows June 30,1994. The shift calculation of six months (in this case) required to compute the Raw Calendar Trading Date is done automatically by the SASECRSP engine.

Keep in mind that fiscal date ranges are applicable only to fiscal members. When fiscal date range restrictions are applied to nonfiscal members, they are ignored.

The missing value '.A' seen in observations 9 through 12 indicate that the data is reported only on an annual basis.

# **Example 33.10: Using Different Types of Range Restrictions in the INSET**

You can specify both calendar and fiscal date range restrictions with the INSET= option. This example shows how to use both types of date range restrictions.

Two *INSETs*, nearly identical except for the type of their date range restriction, are used for accessing the same database. Despite the many similarities, the different date range restriction types result in dissimilar output.

Note that the specification of the datetype in the INSET= option for *comp\_calendar* is not required. The datetype default is the calendar type.

```
data comp_fiscal;
      /* Crude Petroleum & Natural Gas */
     compkey=2416;
     begdate=19860101; enddate=19861231;
     datetype='fiscal';
     output;
      /* Commercial Intertech */
     compkey=3248;
     begdate=19940101; enddate=19941231;
     datetype='fiscal';
     output;
  run;
  data comp_calendar;
      /* Crude Petroleum & Natural Gas */
     compkey=2416;
     begdate=19860101; enddate=19861231;
     datetype='calendar'; output;
      /* Commercial Intertech */
     compkey=3248;
     begdate=19940101; enddate=19941231;
     datetype='calendar';
      output;
  run;
libname _all_ clear;
libname fisclib sasecrsp "%sysget(CRSP_CST)"
       SETID=200
        INSET='comp_fiscal,compkey,gvkey,begdate,enddate,datetype';
libname callib sasecrsp "%sysget(CRSP_CST)"
        SETID=200
        INSET='comp_calendar,compkey,gvkey,begdate,enddate,datetype';
```

```
title1 'Quarterly Period Descriptors';
title2 'Using the Fiscal Date Range';
proc print data=fisclib.qperdes(drop = peftnt1 peftnt2 peftnt3 peftnt4
                                       peftnt5 peftnt6 peftnt7 peftnt8
                                       candxc flowcd spbond spdebt sppaper);
```
**run;**

<span id="page-2240-0"></span>[Output 33.10.1](#page-2240-0) shows quarterly period descriptors for the 1986 and 1994 fiscal years.

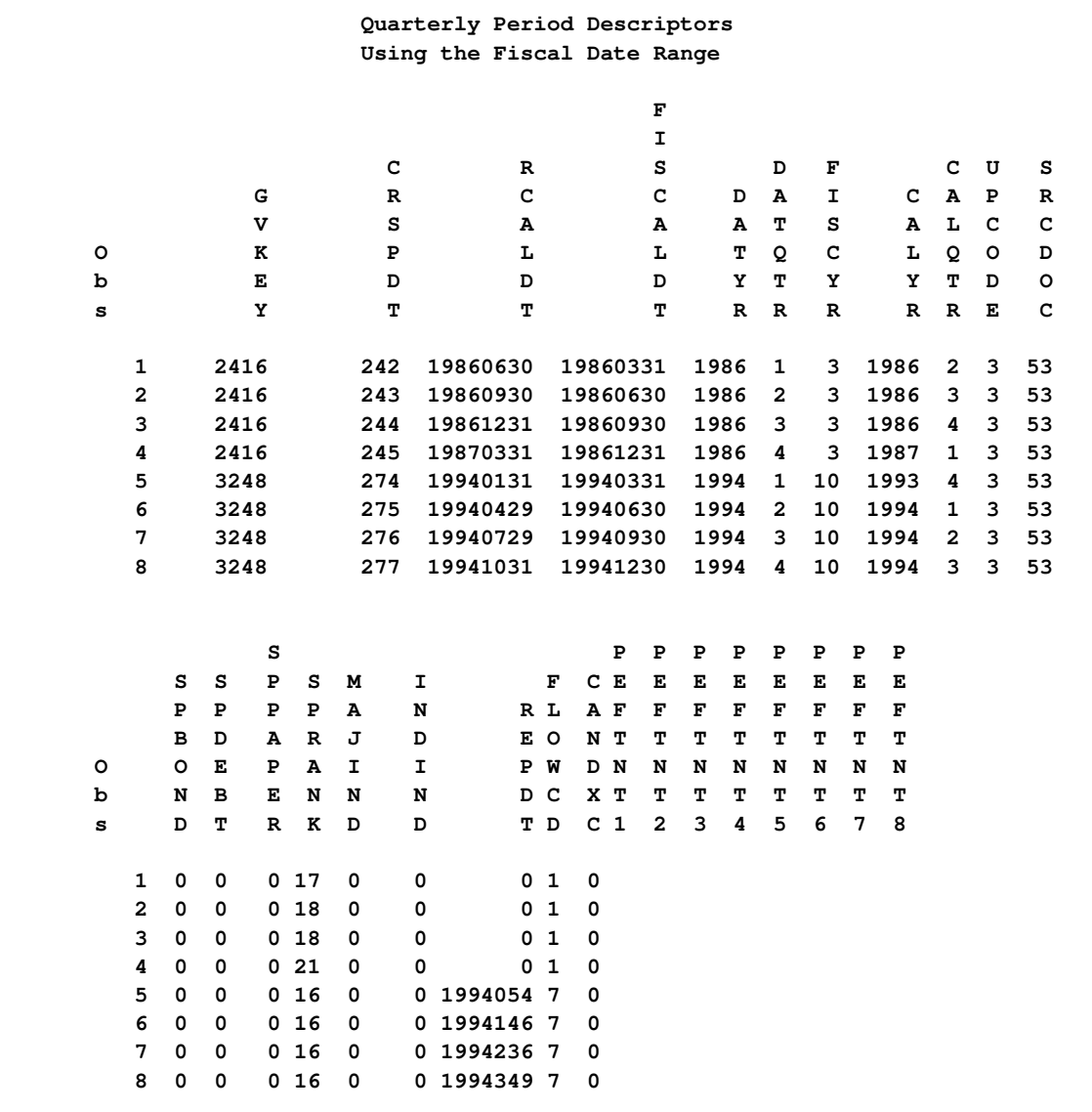

**Output 33.10.1** Using Inset with Fiscal Date Range

The next PRINT procedure uses the calendar datetype in its INSET= option instead of the fiscal datetype, producing different results for the Crude Petroleum and Natural Gas Company when the report is based on calendar dates instead of fiscal dates. The differences shown in observations 1 through 4 are due to Crude Petroleum and Natural Gas Company's fiscal year ending in March instead of December.

Since Commercial Intertech does not shift its fiscal year, but uses a fiscal year ending in December, the fiscal report and the calendar report match exactly for the company's corresponding observations 5 through 8 in [Output 33.10.1](#page-2240-0) and [Output 33.10.2](#page-2241-0) respectively.

```
title1 'Quarterly Period Descriptors';
title2 'Using the Calendar Date Range';
proc print data=callib.qperdes(drop = peftnt1 peftnt2 peftnt3 peftnt4
                                      peftnt5 peftnt6 peftnt7 peftnt8
                                      candxc flowcd spbond spdebt sppaper);
run;
```
<span id="page-2241-0"></span>[Output 33.10.2](#page-2241-0) shows quarterly period descriptors for the designated calendar date range.

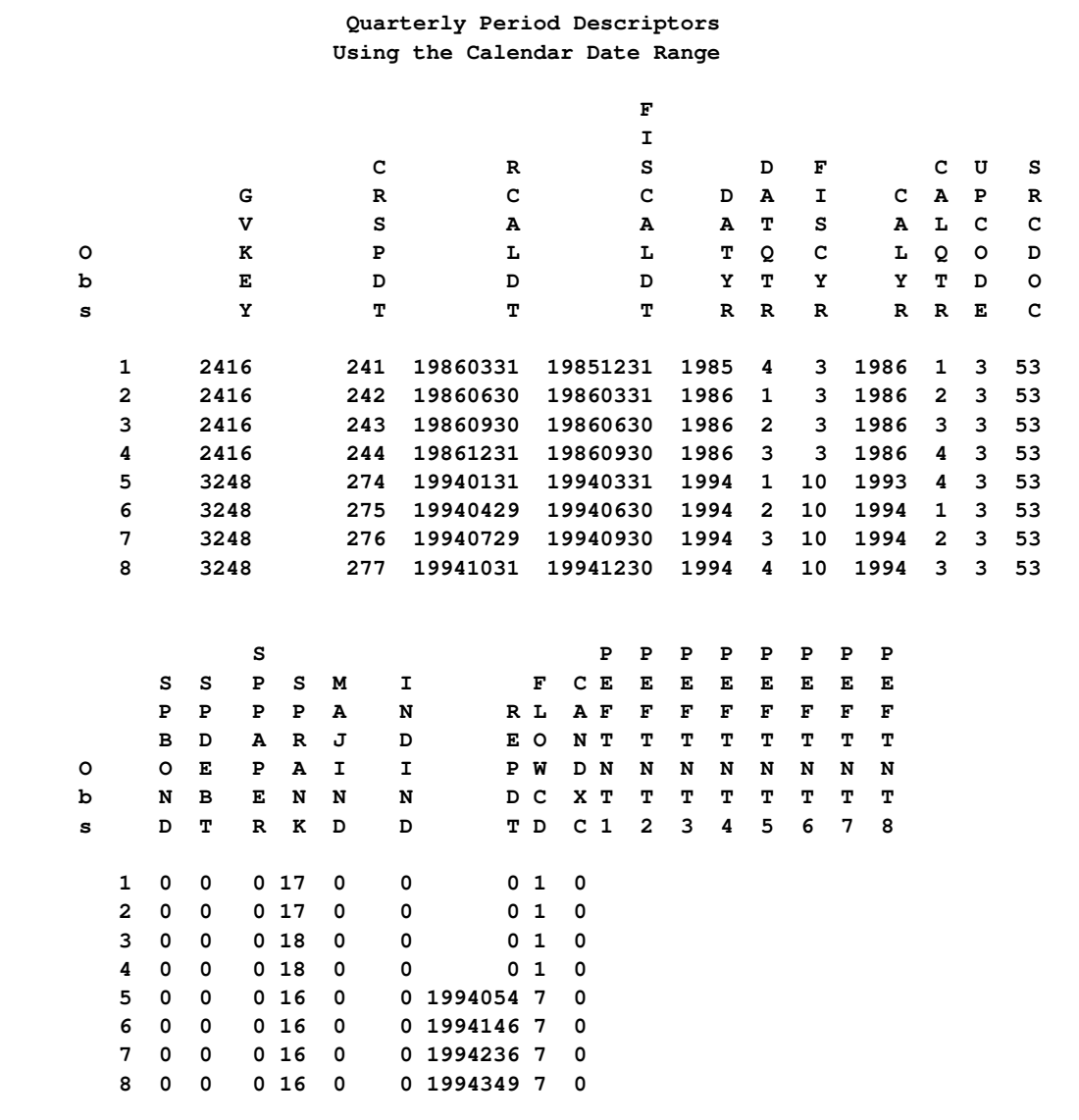

**Output 33.10.2** Using Inset with Calendar Date Range

Fiscal date range restrictions are valid only for fiscal members and can be used in either the INSET=

option or the RANGE= option. Use calendar date ranges for nonfiscal members. NOTE: Fiscal date ranges are ignored when used with nonfiscal members.

#### **Example 33.11: Using INSET Ranges with the LIBNAME RANGE Option**

It is possible to specify both individual range restrictions with an INSET and a global date range restriction via the RANGE= option on the LIBNAME statement. In such cases, only observations that satisfy *both* date range restrictions are returned. The effective range restriction becomes the intersection of the two specified range restrictions. If this intersection is empty, no observations are returned.

This example extracts data for two companies, IBM and Microsoft. Each company has an individual range restriction specified in the inset. Furthermore, a global range restriction is set by the RANGE= option on the LIBNAME statement. As a result the effective date range restriction for IBM becomes August 1, 1999, to February 1, 2000, and the effective date range restriction for Microsoft becomes January 1, 2001, to April 21, 2002.

```
data two_companies;
   gvkey=6066; date1=19800101; date2=20000201; output;
   gvkey=12141; date1=20010101; date2=20051231; output;
run;
libname _all_ clear;
libname mylib sasecrsp "%sysget(CRSP_CST)"
        SETID=200
        INSET='two_companies,gvkey,gvkey,date1,date2'
        RANGE='19990801-20020421';
title1 'Two Companies, Two Range Selections';
title2 'Global RANGE Statement Used With Individual Inset Ranges';
title3 'Results Show Intersection of Both Range Restrictions';
proc sql;
   select prcc.gvkey,prcc.caldt,prcc,ern
      from mylib.prcc as prcc, mylib.ern as ern
      where prcc.caldt = ern.caldt and
            prcc.gvkey = ern.gvkey;
quit;
```
<span id="page-2242-0"></span>[Output 33.11.1](#page-2242-0) shows the combined effect of both INSET and RANGE date restrictions on the closing prices and earnings per share for IBM and Microsoft.

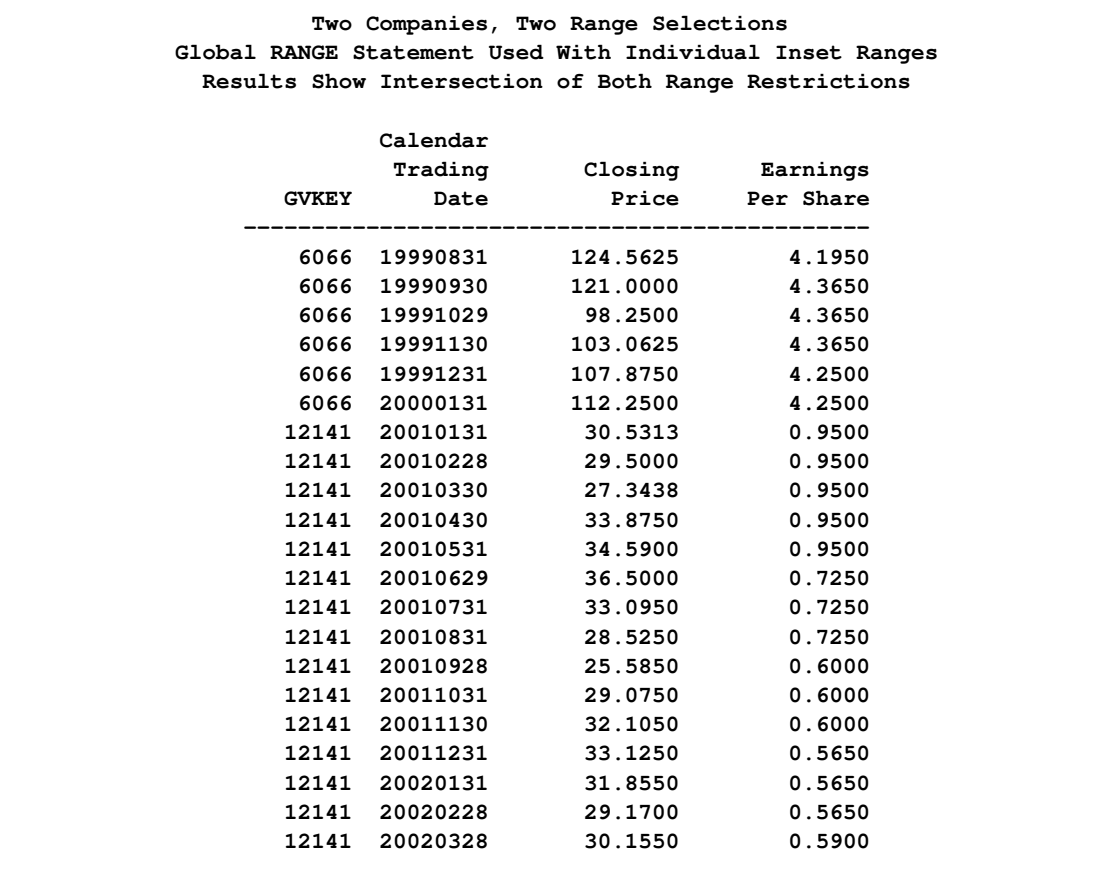

#### **Output 33.11.1** Mixing INSET Ranges with the RANGE= Option

For more about using the SQL procedure, see the chapter on SQL in *Base SAS Procedures Guide*.

# **Data Elements Reference: SASECRSP Interface Engine**

Data sets are made available based on the type of CRSP database opened. [Table 33.12,](#page-2244-0) [Table 33.13,](#page-2245-0) and [Table 33.14](#page-2246-0) show summary views of the three types of CRSP databases (Stock, CCM, and Indices) and the data sets they make available. Details on the data sets including their specific fields can be found in sections immediately following the summary tables. You can also see the available data sets for an opened database via the SAS Explorer by opening a SASECRSP libref that you have previously assigned.

<span id="page-2244-0"></span>

| <b>CRSP</b>     | Data Set Name     | <b>Reference Table Title</b>                 | <b>Reference</b>   |
|-----------------|-------------------|----------------------------------------------|--------------------|
| <b>Database</b> |                   |                                              | <b>Table</b>       |
| <b>STOCK</b>    | <b>STKHEAD</b>    | Header Identification and Summary Data       | Table 33.15        |
|                 | <b>NAMES</b>      | Name History Array                           | Table 33.16        |
|                 | <b>DISTS</b>      | <b>Distribution Event Array</b>              | <b>Table 33.17</b> |
|                 | <b>SHARES</b>     | <b>Shares Outstanding Observation Array</b>  | <b>Table 33.18</b> |
|                 | <b>DELIST</b>     | Delisting History Array                      | Table 33.19        |
|                 | <b>NASDIN</b>     | <b>NASDAQ</b> Information Array              | <b>Table 33.20</b> |
|                 | <b>PRC</b>        | Price or Bid/Ask Average Time Series         | <b>Table 33.21</b> |
|                 | <b>RET</b>        | <b>Returns Time Series</b>                   | <b>Table 33.21</b> |
|                 | <b>BIDLO</b>      | <b>Bid or Low Price Time Series</b>          | <b>Table 33.21</b> |
|                 | <b>ASKHI</b>      | Ask or High Price Time Series                | <b>Table 33.21</b> |
|                 | <b>BID</b>        | <b>Bid Time Series</b>                       | <b>Table 33.21</b> |
|                 | <b>ASK</b>        | <b>Ask Time Series</b>                       | <b>Table 33.21</b> |
|                 | <b>RETX</b>       | <b>Returns Without Dividends Time Series</b> | <b>Table 33.21</b> |
|                 | <b>SPREAD</b>     | Spread Between Bid and Ask                   | <b>Table 33.21</b> |
|                 | <b>ALTPRC</b>     | Price Alternate Time Series                  | <b>Table 33.21</b> |
|                 | <b>VOL</b>        | <b>Volume Time Series</b>                    | <b>Table 33.21</b> |
|                 | <b>NUMTRD</b>     | Number of Trades Time Series                 | <b>Table 33.21</b> |
|                 | <b>ALTPRCDT</b>   | Price Alternate Date Time Series             | <b>Table 33.21</b> |
|                 | PORT1             | Portfolio Data for Portfolio Type 1          | <b>Table 33.22</b> |
|                 | PORT <sub>2</sub> | Portfolio Data for Portfolio Type 2          | <b>Table 33.22</b> |
|                 | PORT3             | Portfolio Data for Portfolio Type 3          | <b>Table 33.22</b> |
|                 | PORT4             | Portfolio Data for Portfolio Type 4          | <b>Table 33.22</b> |
|                 | PORT5             | Portfolio Data for Portfolio Type 5          | <b>Table 33.22</b> |
|                 | PORT6             | Portfolio Data for Portfolio Type 6          | <b>Table 33.22</b> |
|                 | PORT7             | Portfolio Data for Portfolio Type 7          | <b>Table 33.22</b> |
|                 | PORT8             | Portfolio Data for Portfolio Type 8          | <b>Table 33.22</b> |
|                 | PORT9             | Portfolio Data for Portfolio Type 9          | <b>Table 33.22</b> |
|                 | GROUP16           | Group Data for Group Type 16                 | <b>Table 33.22</b> |

**Table 33.12** Summary of All Available Data Sets by CRSP Database Type

<span id="page-2245-0"></span>

| <b>CRSP</b>     | <b>Data Set Name</b> | <b>Reference Table Title</b>                    | <b>Reference</b>   |
|-----------------|----------------------|-------------------------------------------------|--------------------|
| <b>Database</b> |                      |                                                 | <b>Table</b>       |
| <b>CCM</b>      | <b>CSTHEAD</b>       | Compustat Header Data                           | <b>Table 33.23</b> |
|                 | <b>CSTNAME</b>       | <b>Compustat Description History Array</b>      | Table 33.24        |
|                 | <b>LINK</b>          | <b>CRSP Compustat Link History</b>              | <b>Table 33.25</b> |
|                 | <b>APERDES</b>       | Annual Period Descriptors Time Series           | <b>Table 33.26</b> |
|                 | <b>QPERDES</b>       | Quarterly Period Descriptors Time Series        | <b>Table 33.27</b> |
|                 | <b>IAITEMS</b>       | <b>Annual Data Items</b>                        | <b>Table 33.28</b> |
|                 | <b>IQITEMS</b>       | <b>Quarterly Data Items</b>                     | Table 33.29        |
|                 | <b>BAITEMS</b>       | <b>Bank Annual Data Items</b>                   | <b>Table 33.30</b> |
|                 | <b>BQITEMS</b>       | <b>Bank Quarterly Data Items</b>                | <b>Table 33.31</b> |
|                 | <b>PRCH</b>          | High Price Time Series                          | <b>Table 33.32</b> |
|                 | PRCL                 | Low Price Time Series                           | Table 33.32        |
|                 | <b>PRCC</b>          | <b>Closing Price Time Series</b>                | <b>Table 33.32</b> |
|                 | <b>DIV</b>           | Dividends Per Share Time Series                 | <b>Table 33.32</b> |
|                 | <b>ERN</b>           | Earnings Per Share Time Series                  | <b>Table 33.32</b> |
|                 | <b>SHSTRD</b>        | <b>Shares Traded Time Series</b>                | <b>Table 33.32</b> |
|                 | <b>DIVRTE</b>        | <b>Annualized Dividend Rate Time Series</b>     | <b>Table 33.32</b> |
|                 | <b>RAWADJ</b>        | Raw Adjustment Factor Time Series               | <b>Table 33.32</b> |
|                 | <b>CUMADJ</b>        | <b>Cumulative Adjustment Factor Time Series</b> | <b>Table 33.32</b> |
|                 | <b>BKV</b>           | Book Value Per Share Time Series                | Table 33.32        |
|                 | <b>CHEQVM</b>        | Cash Equivalent Distribution Time Series        | <b>Table 33.32</b> |
|                 | <b>CSHOQ</b>         | <b>Common Shares Outstanding Time Series</b>    | <b>Table 33.32</b> |
|                 | <b>NAVM</b>          | Net Asset Value Time Series                     | <b>Table 33.32</b> |
|                 | OEPS12               | Earnings/Share from Operations                  | <b>Table 33.32</b> |
|                 | <b>GICS</b>          | Global Industry Class. Std. code                | <b>Table 33.32</b> |
|                 | <b>CPSPIN</b>        | S&P Index Primary Marker Time Series            | Table 33.32        |
|                 | <b>DIVFT</b>         | Dividends per share footnotes                   | Table 33.32        |
|                 | <b>RAWADJFT</b>      | Raw adjustment factor footnotes                 | <b>Table 33.32</b> |
|                 | <b>COMSTAFT</b>      | Comparability status footnotes                  | <b>Table 33.32</b> |
|                 | <b>ISAFT</b>         | Issue status alert footnotes                    | <b>Table 33.32</b> |
|                 | <b>SEGSRC</b>        | <b>Operating Segment Source History</b>         | Table 33.33        |
|                 | <b>SEGPROD</b>       | <b>Operating Segment Products History</b>       | Table 33.34        |
|                 | <b>SEGCUST</b>       | <b>Operating Segment Customer History</b>       | Table 33.35        |
|                 | <b>SEGDTL</b>        | <b>Operating Segment Detail History</b>         | Table 33.36        |
|                 | <b>SEGNAICS</b>      | <b>Operating Segment NAICS History</b>          | <b>Table 33.37</b> |
|                 | <b>SEGGEO</b>        | Geographic Segment History                      | <b>Table 33.38</b> |
|                 | <b>SEGCUR</b>        | <b>Segment Currency Data</b>                    | Table 33.39        |
|                 | <b>SEGITM</b>        | Segment Item Data                               | <b>Table 33.40</b> |

**Table 33.13** Summary of All Available Data Sets by CRSP Database Type

| <b>CRSP</b>     | Data Set Name  | <b>Reference Table Title</b>                  | <b>Reference</b>   |
|-----------------|----------------|-----------------------------------------------|--------------------|
| <b>Database</b> |                |                                               | <b>Table</b>       |
| <b>IND</b>      | <b>INDHEAD</b> | <b>Index Header Data</b>                      | <b>Table 33.41</b> |
|                 | <b>REBAL</b>   | <b>Index Rebalancing History Arrays</b>       | <b>Table 33.42</b> |
|                 | <b>REBAL</b>   | <b>Index Rebalancing History Group Arrays</b> | Table 33.43        |
|                 | <b>LIST</b>    | <b>Index Membership List Arrays</b>           | <b>Table 33.44</b> |
|                 | <b>LIST</b>    | <b>Index Membership List Groups Arrays</b>    | Table 33.45        |
|                 | <b>USDCNT</b>  | Portfolio Used Count Array                    | Table 33.46        |
|                 | <b>TOTCNT</b>  | Portfolio Total Count Array                   | Table 33.47        |
|                 | <b>USDCNT</b>  | Portfolio Used Count Time Series Groups       | <b>Table 33.48</b> |
|                 | <b>TOTCNT</b>  | Portfolio Total Count Time Series Groups      | Table 33.49        |
|                 | <b>USDVAL</b>  | Portfolio Used Value Array                    | Table 33.50        |
|                 | <b>TOTVAL</b>  | Portfolio Total Value Array                   | Table 33.51        |
|                 | <b>USDVAL</b>  | Portfolio Used Value Time Series Groups       | Table 33.52        |
|                 | <b>TOTVAL</b>  | Portfolio Total Value Time Series Groups      | Table 33.53        |
|                 | TRET           | <b>Total Returns Time Series</b>              | Table 33.54        |
|                 | ARET           | <b>Appreciation Returns Time Series</b>       | Table 33.55        |
|                 | <b>IRET</b>    | <b>Income Returns Time Series</b>             | Table 33.56        |
|                 | <b>TRET</b>    | <b>Total Returns Time Series Groups</b>       | Table 33.57        |
|                 | ARET           | Income Returns Time Series Groups             | Table 33.58        |
|                 | <b>IRET</b>    | <b>Income Returns Time Series Groups</b>      | Table 33.59        |
|                 | <b>TIND</b>    | <b>Total Return Index Levels Time Series</b>  | Table 33.60        |
|                 | <b>AIND</b>    | Appreciation Index Levels Time Series         | Table 33.61        |
|                 | <b>IIND</b>    | <b>Income Index Levels Time Series</b>        | Table 33.62        |
|                 | <b>TIND</b>    | <b>Total Return Index Levels Groups</b>       | Table 33.63        |
|                 | <b>AIND</b>    | <b>Appreciation Index Levels Groups</b>       | Table 33.64        |
|                 | <b>IIND</b>    | Income Index Levels Time Series Groups        | Table 33.65        |

<span id="page-2246-0"></span>**Table 33.14** Summary of All Available Data Sets by CRSP Database Type

# **Available CRSP Stock Data Sets**

### **STKHEAD Data Set—Header Identification & Summary Data**

**Table 33.15** STKHEAD Data Set—Header Identification & Summary Data

<span id="page-2247-0"></span>

| <b>Fields</b>   | Label                                         | <b>Type</b> |
|-----------------|-----------------------------------------------|-------------|
| <b>PERMNO</b>   | <b>PERMNO</b>                                 | Numeric     |
| <b>PERMCO</b>   | <b>PERMCO</b>                                 | Numeric     |
| <b>COMPNO</b>   | <b>NASDAQ Company Number</b>                  | Numeric     |
| <b>ISSUNO</b>   | NASDAQ Issue Number                           | Numeric     |
| <b>HEXCD</b>    | <b>Exchange Code Header</b>                   | Numeric     |
| <b>HSHRCD</b>   | Share Code Header                             | Numeric     |
| <b>HSICCD</b>   | Standard Industrial Classification Code       | Numeric     |
| <b>BEGDT</b>    | Begin of Stock Data                           | Numeric     |
| <b>ENDDT</b>    | <b>End of Stock Data</b>                      | Numeric     |
| <b>DLSTCD</b>   | Delisting Code Header                         | Numeric     |
| <b>HCUSIP</b>   | <b>CUSIP</b> Header                           | Character   |
| <b>HTICK</b>    | Ticker Symbol Header                          | Character   |
| <b>HCOMNAM</b>  | Company Name Header                           | Character   |
| <b>HTSYMBOL</b> | Trading Symbol Header                         | Character   |
| <b>HNAICS</b>   | North American Industry Classification Header | Character   |
| <b>HPRIMEXC</b> | Primary Exchange Header                       | Character   |
| <b>HTRDSTAT</b> | <b>Trading Status Header</b>                  | Character   |
| <b>HSECSTAT</b> | <b>Security Status Header</b>                 | Character   |

### **NAMES Data Set—Name History Array**

<span id="page-2247-1"></span>**Table 33.16** NAMES Data Set—Name History Array

| <b>Fields</b>   | Label                                          | <b>Type</b> |
|-----------------|------------------------------------------------|-------------|
| <b>PERMNO</b>   | <b>PERMNO</b>                                  | Numeric     |
| <b>NAMEDT</b>   | Names Date                                     | Numeric     |
| <b>NAMEENDT</b> | Names Ending Date                              | Numeric     |
| <b>SHRCD</b>    | Share Code                                     | Numeric     |
| <b>EXCHCD</b>   | <b>Exchange Code</b>                           | Numeric     |
| <b>SICCD</b>    | <b>Standard Industrial Classification Code</b> | Numeric     |
| <b>NCUSIP</b>   | <b>CUSIP</b>                                   | Numeric     |
| <b>TICKER</b>   | <b>Ticker Symbol</b>                           | Character   |
| <b>COMNAM</b>   | Company Name                                   | Character   |
| <b>SHRCLS</b>   | <b>Share Class</b>                             | Numeric     |
| <b>TSYMBOL</b>  | <b>Trading Symbol</b>                          | Character   |
| <b>NAICS</b>    | North American Industry Classification System  | Character   |
| <b>PRIMEXCH</b> | Primary Exchange                               | Character   |
| <b>TRDSTAT</b>  | <b>Trading Status</b>                          | Character   |

**Table 33.16** *continued*

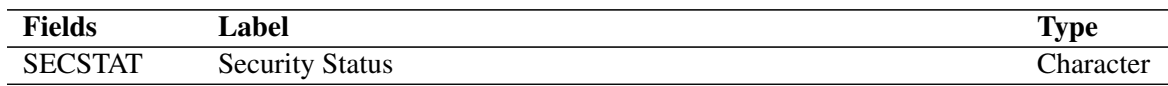

### **DISTS Data Set—Distribution Event Array**

<span id="page-2248-0"></span>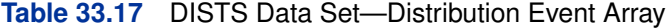

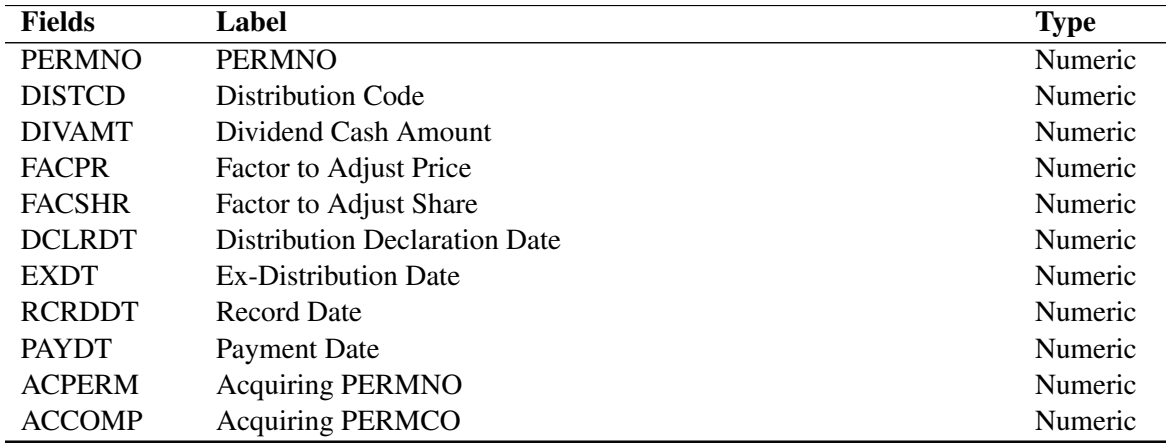

### **SHARES Data Set—Shares Outstanding Observation Array**

<span id="page-2248-1"></span>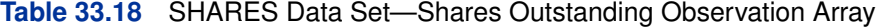

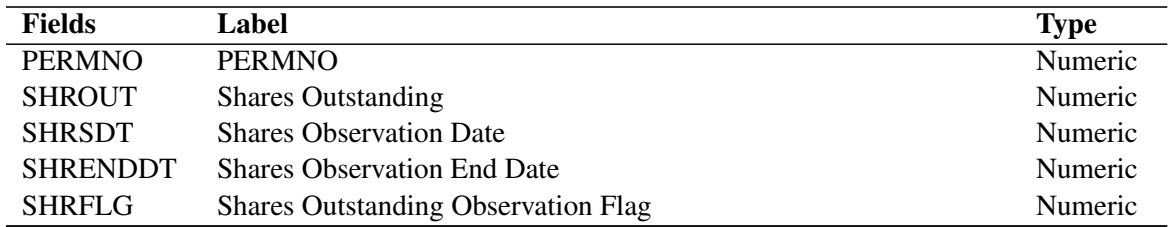

### **DELIST Data Set—Delisting History Array**

| <b>Fields</b> | Label                              | <b>Type</b> |
|---------------|------------------------------------|-------------|
| <b>PERMNO</b> | <b>PERMNO</b>                      | Numeric     |
| <b>DLSTDT</b> | <b>Delisting Date</b>              | Numeric     |
| <b>DLSTCD</b> | Delisting Code                     | Numeric     |
| <b>NWPERM</b> | New PERMNO                         | Numeric     |
| <b>NWCOMP</b> | New PERMCO                         | Numeric     |
| <b>NEXTD</b>  | Delisting Next Price Date          | Numeric     |
| <b>DLAMT</b>  | Delisting Amount                   | Numeric     |
| <b>DLRETX</b> | Delisting Return Without Dividends | Numeric     |
| <b>DLPRC</b>  | Delisting Price                    | Numeric     |

<span id="page-2248-2"></span>**Table 33.19** DELIST Data Set—Delisting History Array

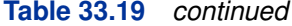

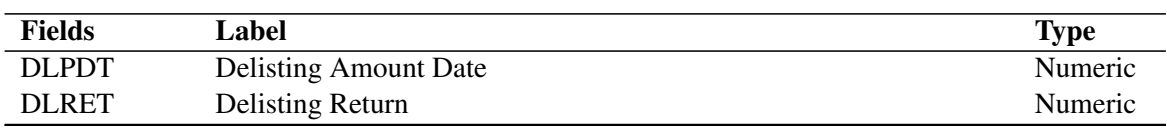

### **NASDIN Data Set—NASDAQ Information Array**

<span id="page-2249-0"></span>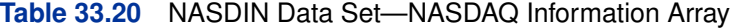

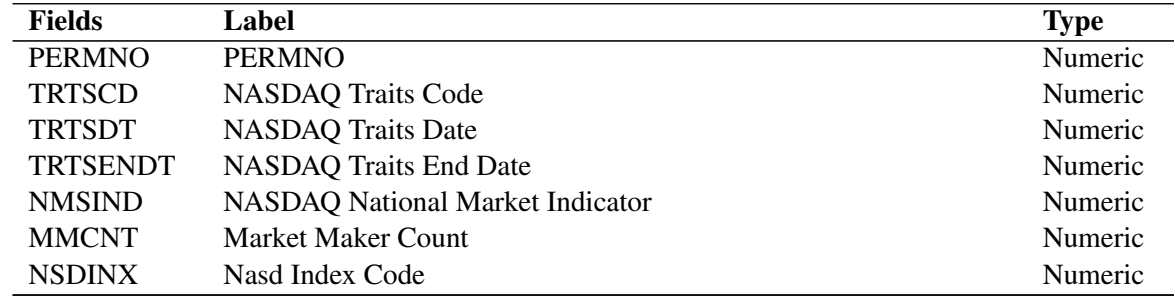

# **STOCK Time Series Data Sets**

<span id="page-2249-1"></span>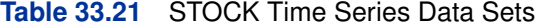

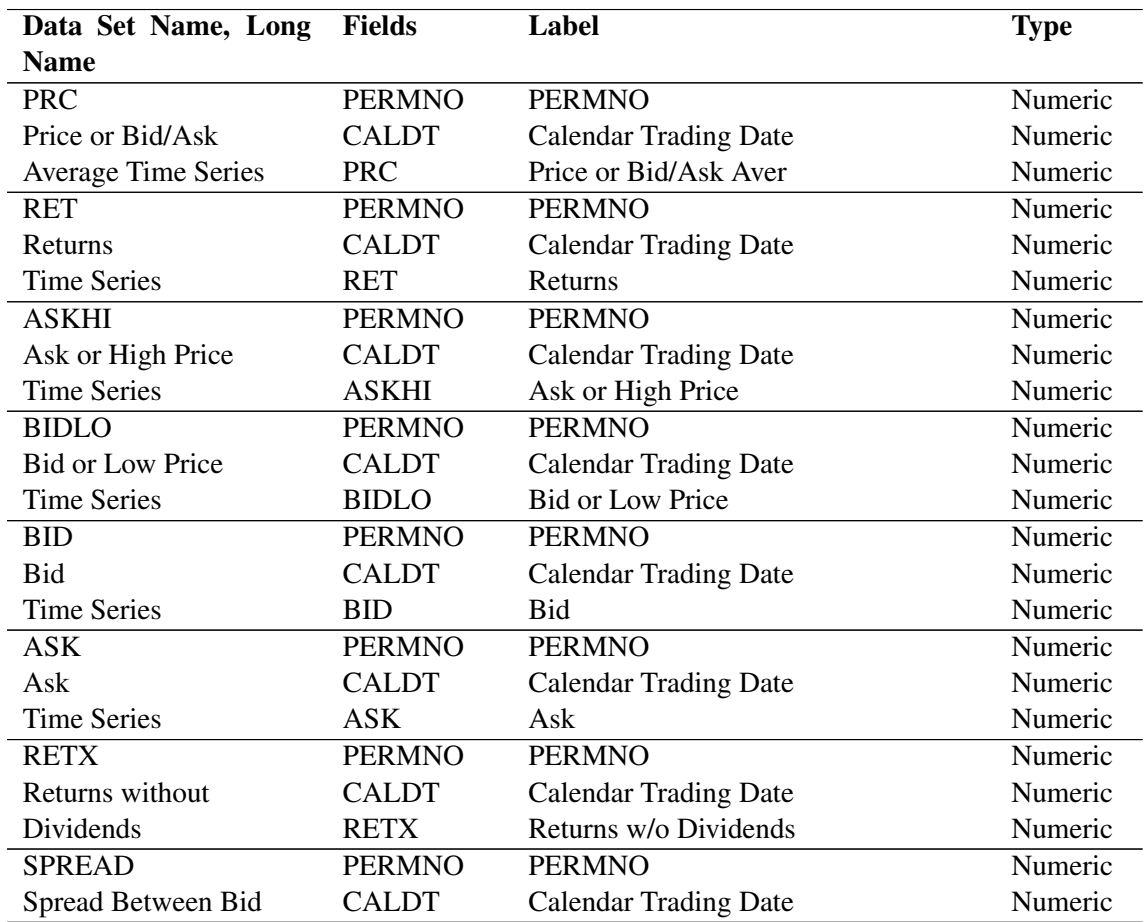

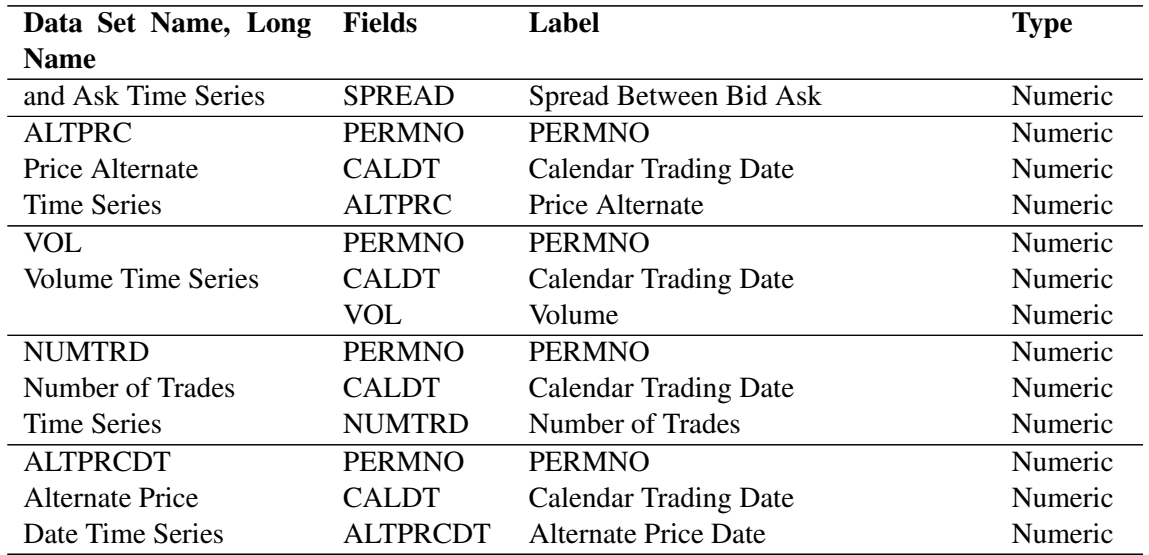

#### **Table 33.21** *continued*

### **Portfolio and Group Data Sets**

| Data Set          | <b>Fields</b>     | Label                                     | <b>Type</b> |
|-------------------|-------------------|-------------------------------------------|-------------|
| PORT1             | <b>PERMNO</b>     | <b>PERMNO</b>                             | Numeric     |
| Portfolio data    | <b>CALDT</b>      | <b>Calendar Trading Date</b>              | Numeric     |
| for Portfolio     | PORT <sub>1</sub> | Portfolio Assignment for Portfolio Type 1 | Numeric     |
| Type 1            | STAT1             | Portfolio Statistic for Portfolio Type 1  | Numeric     |
| PORT <sub>2</sub> | <b>PERMNO</b>     | <b>PERMNO</b>                             | Numeric     |
| Portfolio data    | <b>CALDT</b>      | <b>Calendar Trading Date</b>              | Numeric     |
| for Portfolio     | PORT <sub>2</sub> | Portfolio Assignment for Portfolio Type 2 | Numeric     |
| Type 2            | STAT2             | Portfolio Statistic for Portfolio Type 2  | Numeric     |
| PORT3             | <b>PERMNO</b>     | <b>PERMNO</b>                             | Numeric     |
| Portfolio data    | <b>CALDT</b>      | <b>Calendar Trading Date</b>              | Numeric     |
| for Portfolio     | PORT3             | Portfolio Assignment for Portfolio Type 3 | Numeric     |
| Type 3            | STAT3             | Portfolio Statistic for Portfolio Type 3  | Numeric     |
| PORT4             | <b>PERMNO</b>     | <b>PERMNO</b>                             | Numeric     |
| Portfolio data    | <b>CALDT</b>      | <b>Calendar Trading Date</b>              | Numeric     |
| for Portfolio     | PORT4             | Portfolio Assignment for Portfolio Type 4 | Numeric     |
| Type 4            | STAT4             | Portfolio Statistic for Portfolio Type 4  | Numeric     |
| PORT5             | <b>PERMNO</b>     | <b>PERMNO</b>                             | Numeric     |
| Portfolio data    | <b>CALDT</b>      | <b>Calendar Trading Date</b>              | Numeric     |
| for Portfolio     | PORT5             | Portfolio Assignment for Portfolio Type 5 | Numeric     |
| Type 5            | STAT <sub>5</sub> | Portfolio Statistic for Portfolio Type 5  | Numeric     |
| PORT6             | <b>PERMNO</b>     | <b>PERMNO</b>                             | Numeric     |
| Portfolio data    | <b>CALDT</b>      | <b>Calendar Trading Date</b>              | Numeric     |
| for Portfolio     | PORT6             | Portfolio Assignment for Portfolio Type 6 | Numeric     |
| Type 6            | STAT6             | Portfolio Statistic for Portfolio Type 6  | Numeric     |

<span id="page-2250-0"></span>**Table 33.22** Portfolio and Group Data Sets

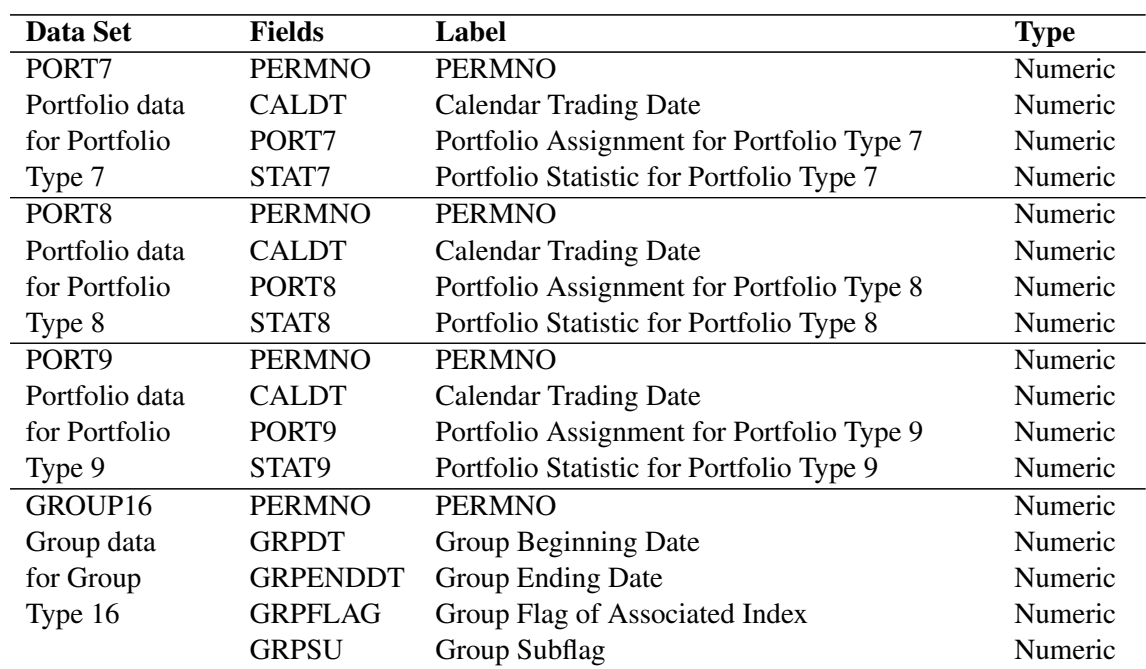

#### **Table 33.22** *continued*

# **Available Compustat Data Sets**

### **CSTHEAD Data Set—Compustat Header Data**

<span id="page-2251-0"></span>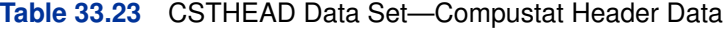

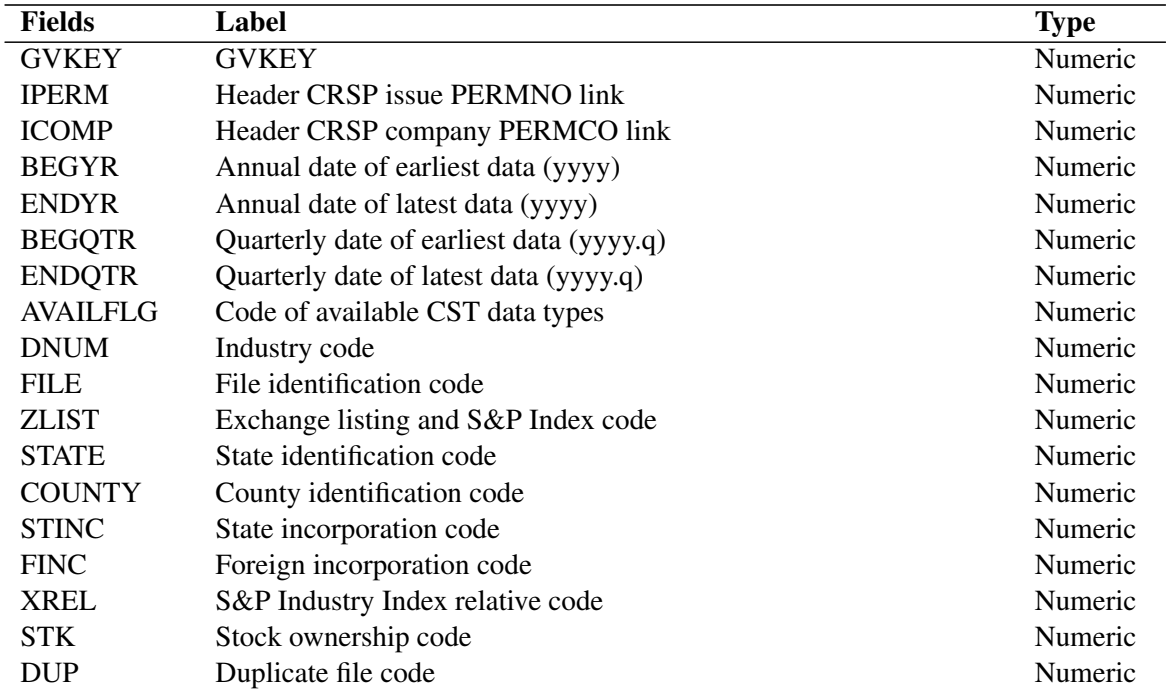

| <b>Fields</b>      | Label                                              | <b>Type</b> |
|--------------------|----------------------------------------------------|-------------|
| <b>CCNDX</b>       | <b>Current Canadian Index Code</b>                 | Numeric     |
| <b>GICS</b>        | Global Industry Class. Std. code                   | Numeric     |
| <b>IPODT</b>       | <b>IPO</b> date                                    | Numeric     |
| <b>BEGDT</b>       | First date of Compustat data                       | Numeric     |
| <b>ENDDT</b>       | Last date of Compustat data                        | Numeric     |
| <b>FUNDF1</b>      | Fundamental File Identification Code 1             | Numeric     |
| FUNDF <sub>2</sub> | Fundamental File Identification Code 2             | Numeric     |
| FUNDF3             | Fundamental File Identification Code 3             | Numeric     |
| <b>NAICS</b>       | North American Industry Classification             | Character   |
| <b>CPSPIN</b>      | Primary S&P index marker                           | Character   |
| <b>CSSPIN</b>      | Secondary S&P index marker                         | Character   |
| <b>CSSPII</b>      | Subset S&P index marker                            | Character   |
| <b>SUBDBT</b>      | Current S&P Subordinated Debt Rating               | Character   |
| <b>CPAPER</b>      | <b>Current S&amp;P Commercial Paper Rating</b>     | Character   |
| <b>SDBT</b>        | <b>Current S&amp;P Senior Debt Rating</b>          | Character   |
| <b>SDBTIM</b>      | <b>Current S&amp;P Senior Debt Rating-Footnote</b> | Character   |
| <b>CNUM</b>        | CUSIP issuer code                                  | Character   |
| <b>CIC</b>         | Issuer number                                      | Character   |
| <b>CONAME</b>      | Company name                                       | Character   |
| <b>INAME</b>       | Industry name                                      | Character   |
| <b>SMBL</b>        | Stock ticker symbol                                | Character   |
| <b>EIN</b>         | <b>Employer Identification Number</b>              | Character   |
| <b>INCORP</b>      | <b>Incorporation ISO Country Code</b>              | Character   |
| RCST <sub>3</sub>  | Reserved 3                                         | Character   |

**Table 33.23** *continued*

### **CSTNAME Data Set—Compustat Description History Array**

| <b>ROOT OUT INTINE Data OCT COMPASION DUSCRIPTION INCOLY AND</b> |             |  |  |  |
|------------------------------------------------------------------|-------------|--|--|--|
| Label                                                            | <b>Type</b> |  |  |  |
| <b>GVKEY</b>                                                     | Numeric     |  |  |  |
| Effective date of this description                               | Numeric     |  |  |  |
| Last effective date of this description                          | Numeric     |  |  |  |
| Industry code                                                    | Numeric     |  |  |  |
| File identification code                                         | Numeric     |  |  |  |
| Exchange listing and S&P Index code                              | Numeric     |  |  |  |
| State identification code                                        | Numeric     |  |  |  |
| County identification code                                       | Numeric     |  |  |  |
| State incorporation code                                         | Numeric     |  |  |  |
| Foreign incorporation code                                       | Numeric     |  |  |  |
| S&P Industry Index relative code                                 | Numeric     |  |  |  |
| Stock ownership code                                             | Numeric     |  |  |  |
| Duplicate file code                                              | Numeric     |  |  |  |
| Current Canadian Index Code                                      | Numeric     |  |  |  |
| Global Industry Classification Std. code                         | Numeric     |  |  |  |
|                                                                  |             |  |  |  |

<span id="page-2252-0"></span>**Table 33.24** CSTNAME Data Set—Compustat Description History Array

| <b>Fields</b>      | Label                                         | <b>Type</b> |
|--------------------|-----------------------------------------------|-------------|
| <b>IPODT</b>       | <b>IPO</b> date                               | Numeric     |
| RCST1              | Reserved 1                                    | Numeric     |
| RCST <sub>2</sub>  | Reserved 2                                    | Numeric     |
| <b>FUNDF1</b>      | Fundamental File Identification Code 1        | Numeric     |
| FUNDF <sub>2</sub> | Fundamental File Identification Code 2        | Numeric     |
| FUNDF3             | <b>Fundamental File Identification Code 3</b> | Numeric     |
| <b>NAICS</b>       | North American Industry Classification        | Character   |
| <b>CPSPIN</b>      | Primary S&P index marker                      | Character   |
| <b>CSSPIN</b>      | Secondary S&P index marker                    | Character   |
| <b>CSSPII</b>      | Subset S&P index marker                       | Character   |
| <b>SUBDBT</b>      | Current S&P Subordinated Debt Rating          | Character   |
| <b>CPAPER</b>      | Current S&P Commercial Paper Rating           | Character   |
| <b>SDBT</b>        | Current S&P Senior Debt Rating                | Character   |
| <b>SDBTIM</b>      | Current S&P Senior Debt Rating-Footnote       | Character   |
| <b>CNUM</b>        | CUSIP issuer code                             | Character   |
| <b>CIC</b>         | Issuer number                                 | Character   |
| <b>CONAME</b>      | Company name                                  | Character   |
| <b>INAME</b>       | Industry name                                 | Character   |
| SMBL               | Stock ticker symbol                           | Character   |
| <b>EIN</b>         | <b>Employer Identification Number</b>         | Character   |
| <b>INCORP</b>      | <b>Incorporation ISO Country Code</b>         | Character   |
| RCST3              | Reserved 3                                    | Character   |

**Table 33.24** *continued*

### **LINK Data Set—CRSP Compustat Link History**

<span id="page-2253-0"></span>**Table 33.25** LINK Data Set—CRSP Compustat Link History

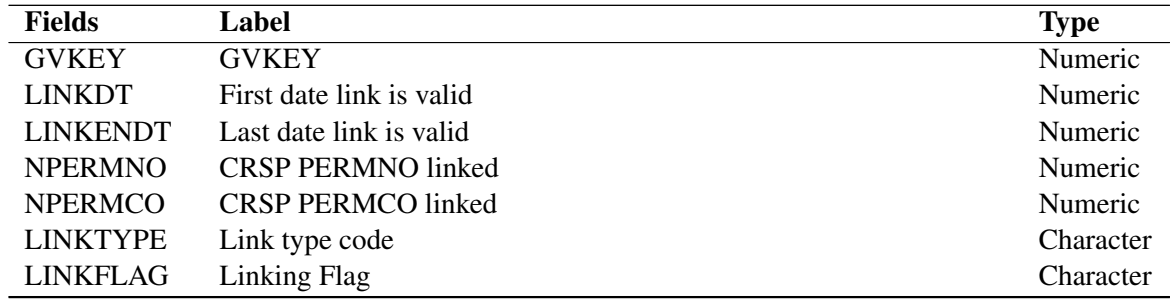

### **APERDES Data Set—Annual Period Descriptors Time Series**

<span id="page-2253-1"></span>**Table 33.26** APERDES Data Set—Annual Period Descriptors Time Series

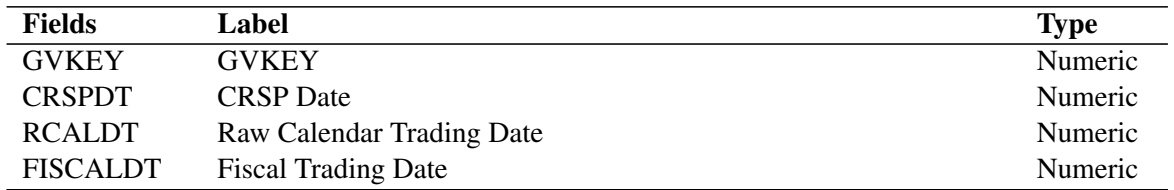

| <b>Fields</b>  | Label                                             | <b>Type</b> |
|----------------|---------------------------------------------------|-------------|
| <b>DATYR</b>   | Data Year                                         | Numeric     |
| <b>DATQTR</b>  | Data Quarter                                      | Numeric     |
| <b>FISCYR</b>  | Fiscal year-end month of data                     | Numeric     |
| <b>CALYR</b>   | Calendar year                                     | Numeric     |
| <b>CALQTR</b>  | Calendar quarter                                  | Numeric     |
| <b>UPCODE</b>  | Update code                                       | Numeric     |
| <b>SRCDOC</b>  | Source document code                              | Numeric     |
| <b>SPBOND</b>  | S&P Senior Debt Rating                            | Numeric     |
| <b>SPDEBT</b>  | S&P Subordinated Debt Rating                      | Numeric     |
| <b>SPPAPER</b> | S&P Commercial Paper Rating                       | Numeric     |
| <b>SPRANK</b>  | <b>Common Stock Ranking</b>                       | Numeric     |
| <b>MAJIND</b>  | Major Index Code                                  | Numeric     |
| <b>INDIND</b>  | S&P Industry Index Code                           | Numeric     |
| <b>REPDT</b>   | Report date of quarterly earnings                 | Numeric     |
| <b>FLOWCD</b>  | Flow of funds statement format code               | Numeric     |
| <b>CANDXC</b>  | Canadian index code                               | Numeric     |
| PEFTNT1        | Period Descriptor Footnote 1 Source Document Code | Character   |
| PEFTNT2        | Period Descriptor Footnote 2 Month of Deletion    | Character   |
| PEFTNT3        | Period Descriptor Footnote 3 Year of Deletion     | Character   |
| PEFTNT4        | Period Descriptor Footnote 4 Reason For Deletion  | Character   |
| PEFTNT5        | Period Descriptor Footnote 5 Unused               | Character   |
| PEFTNT6        | Period Descriptor Footnote 6 Unused               | Character   |
| PEFTNT7        | Period Descriptor Footnote 7 Unused               | Character   |
| PEFTNT8        | Period Descriptor Footnote 8 Unused               | Character   |

**Table 33.26** *continued*

### **QPERDES Data Set—Quarterly Period Descriptors Time Series**

| <b>Fields</b>   | Label                         | <b>Type</b> |
|-----------------|-------------------------------|-------------|
| <b>GVKEY</b>    | <b>GVKEY</b>                  | Numeric     |
| <b>CRSPDT</b>   | <b>CRSP</b> Date              | Numeric     |
| <b>RCALDT</b>   | Raw Calendar Trading Date     | Numeric     |
| <b>FISCALDT</b> | <b>Fiscal Trading Date</b>    | Numeric     |
| <b>DATYR</b>    | Data Year                     | Numeric     |
| <b>DATOTR</b>   | Data Quarter                  | Numeric     |
| <b>FISCYR</b>   | Fiscal year-end month of data | Numeric     |
| <b>CALYR</b>    | Calendar year                 | Numeric     |
| <b>CALQTR</b>   | Calendar quarter              | Numeric     |
| <b>UPCODE</b>   | Update code                   | Numeric     |
| <b>SRCDOC</b>   | Source document code          | Numeric     |
| <b>SPBOND</b>   | S&P Senior Debt Rating        | Numeric     |
| <b>SPDEBT</b>   | S&P Subordinated Debt Rating  | Numeric     |
| <b>SPPAPER</b>  | S&P Commercial Paper Rating   | Numeric     |
| <b>SPRANK</b>   | <b>Common Stock Ranking</b>   | Numeric     |

<span id="page-2254-0"></span>**Table 33.27** QPERDES Data Set—Quarterly Period Descriptors Time Series

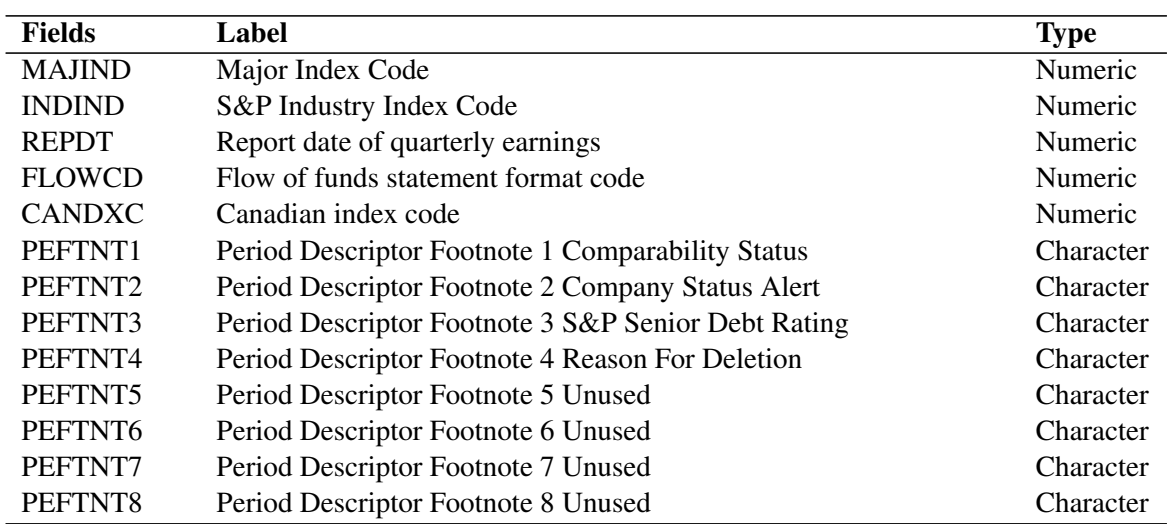

#### **Table 33.27** *continued*

### **IAITEMS Data Set—Annual Data Items**

#### <span id="page-2255-0"></span>**Table 33.28** IAITEMS Data Set—Annual Data Items

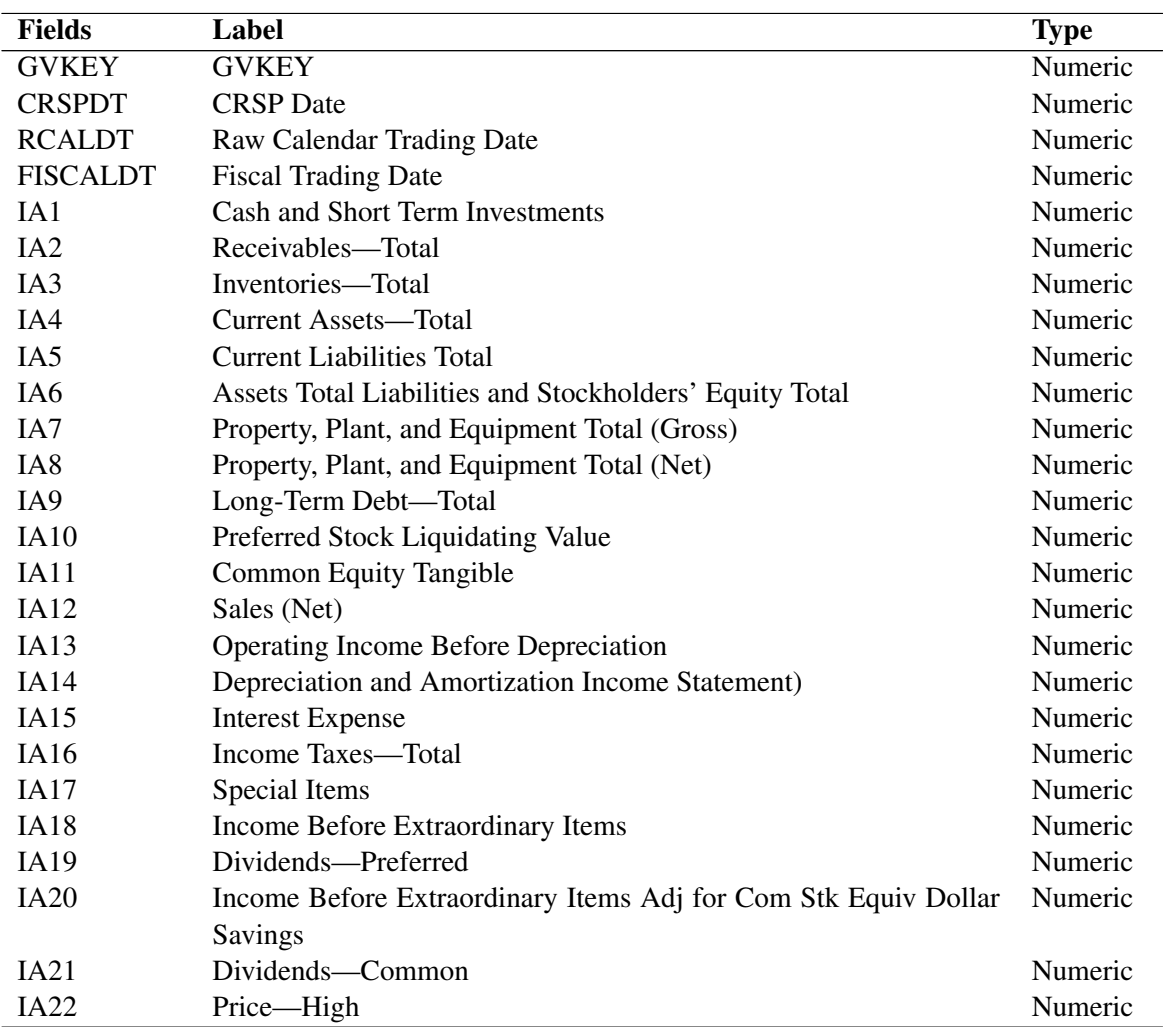

| <b>Fields</b>    | Label                                                            | <b>Type</b> |
|------------------|------------------------------------------------------------------|-------------|
| IA23             | Price-Low                                                        | Numeric     |
| IA24             | Price-Close                                                      | Numeric     |
| IA <sub>25</sub> | <b>Common Shares Outstanding</b>                                 | Numeric     |
| IA26             | Dividends Per Share by Ex-Date                                   | Numeric     |
| IA27             | Adjustment Factor (Cumulative) by Ex-Date                        | Numeric     |
| <b>IA28</b>      | <b>Common Shares Traded</b>                                      | Numeric     |
| IA29             | Employees                                                        | Numeric     |
| IA30             | Property, Plant, and Equipment Capital Expenditures (Schedule V) | Numeric     |
| IA31             | <b>Investments and Advances Equity Method</b>                    | Numeric     |
| IA32             | Investments and Advances-Other                                   | Numeric     |
| IA33             | Intangibles                                                      | Numeric     |
| IA34             | Debt in Current Liabilities                                      | Numeric     |
| IA35             | Deferred Taxes and Investment Tax Credit (Balance Sheet)         | Numeric     |
| IA36             | <b>Retained Earnings</b>                                         | Numeric     |
| IA37             | <b>Invested Capital Total</b>                                    | Numeric     |
| <b>IA38</b>      | Minority Interest Balance Sheet                                  | Numeric     |
| IA39             | <b>Convertible Debt and Preferred Stock</b>                      | Numeric     |
| <b>IA40</b>      | Common Shares Reserved for Conversion-Total                      | Numeric     |
| IA41             | Cost of Goods Sold                                               | Numeric     |
| IA42             | Labor and Related Expense                                        | Numeric     |
| IA43             | Pension and Retirement Expense                                   | Numeric     |
| <b>IA44</b>      | Debt-Due in One Year                                             | Numeric     |
| IA45             | <b>Advertising Expense</b>                                       | Numeric     |
| IA46             | Research and Development Expense                                 | Numeric     |
| IA47             | <b>Rental Expense</b>                                            | Numeric     |
| <b>IA48</b>      | Extraordinary Items and Discontinued Operations                  | Numeric     |
| IA49             | Minority Interest (Income Account)                               | Numeric     |
| IA50             | Deferred Taxes (Income Account)                                  | Numeric     |
| IA51             | <b>Investment Tax Credit (Income Account)</b>                    | Numeric     |
| IA52             | Net Operating Loss Carry Forward Unused Portion                  | Numeric     |
| IA53             | Earnings Per Share (Basic)—Including Extraordinary Items         | Numeric     |
| <b>IA54</b>      | Common Shares Used to Calculate Earnings Per Share (Basic)       | Numeric     |
| IA <sub>55</sub> | <b>Equity in Earnings</b>                                        | Numeric     |
| IA <sub>56</sub> | Preferred Stock Redemption Value                                 | Numeric     |
| IA57             | Earnings Per Share (Diluted)—Excluding Extraordinary Items       | Numeric     |
| <b>IA58</b>      | Earnings Per Share (Basic)-Excluding Extraordinary Items         | Numeric     |
| IA59             | <b>Inventory Valuation Method</b>                                | Numeric     |
| IA60             | Common Equity-Total                                              | Numeric     |
| IA61             | Non-operating Income (Expense)                                   | Numeric     |
| IA <sub>62</sub> | Interest Income                                                  | Numeric     |
| IA63             | Income Taxes-Federal Current                                     | Numeric     |
| IA64             | Income Taxes-Foreign Current                                     | Numeric     |
| IA65             | Amortization of Intangibles                                      | Numeric     |
| IA66             | <b>Discontinued Operations</b>                                   | Numeric     |
| IA67             | Receivables Estimated Doubtful                                   | Numeric     |

**Table 33.28** *continued*

| <b>IA68</b><br><b>Current Assets-Other</b>                                       | Numeric |
|----------------------------------------------------------------------------------|---------|
|                                                                                  |         |
| IA69<br>Assets-Other                                                             | Numeric |
| <b>IA70</b><br><b>Accounts Payable</b>                                           | Numeric |
| IA71<br>Income Taxes Payable                                                     | Numeric |
| <b>IA72</b><br><b>Current Liabilities Other</b>                                  | Numeric |
| IA73<br>Property, Plant, and Equipment-Construction in Progress (Net)            | Numeric |
| <b>IA74</b><br>Deferred Taxes (Balance Sheet)                                    | Numeric |
| IA75<br>Liabilities-Other                                                        | Numeric |
| IA76<br><b>Inventories—Raw Materials</b>                                         | Numeric |
| <b>IA77</b><br>Inventories—Work in Progress                                      | Numeric |
| <b>IA78</b><br><b>Inventories Finished Goods</b>                                 | Numeric |
| IA79<br>Debt-Convertible                                                         | Numeric |
| <b>IA80</b><br>Debt-Subordinated                                                 | Numeric |
| <b>IA81</b><br>Debt-Notes                                                        | Numeric |
| IA <sub>82</sub><br>Debt-Debentures                                              | Numeric |
| <b>IA83</b><br>Long-Term Debt Other                                              | Numeric |
| <b>IA84</b><br>Debt—Capitalized Lease Obligations                                | Numeric |
| <b>Common Stock</b><br>IA85                                                      | Numeric |
| <b>IA86</b><br><b>Treasury Stock Memo Entry</b>                                  | Numeric |
| <b>IA87</b><br>Treasury Stock Number of Common Shares                            | Numeric |
| <b>IA88</b><br>Treasury Stock-Total Dollar Amount                                | Numeric |
| Pension Costs—Unfunded Vested Benefits<br><b>IA89</b>                            | Numeric |
| IA <sub>90</sub><br>Pension Costs—Unfunded Past or Prior Service                 | Numeric |
| IA91<br>Debt-Maturing In Second Year                                             | Numeric |
| IA92<br>Debt-Maturing In Third Year                                              | Numeric |
| IA93<br>Debt-Maturing In Fourth Year                                             | Numeric |
| IA94<br>Debt-Maturing In Fifth Year                                              | Numeric |
| Rental Commitments Minimum-Five Years Total<br>IA95                              | Numeric |
| IA96<br>Rental Commitments Minimum—First Year                                    | Numeric |
| IA97<br><b>Retained Earnings Unrestricted</b>                                    | Numeric |
| IA98<br>Order Backlog                                                            | Numeric |
| IA99<br><b>Retained Earnings Restatement</b>                                     | Numeric |
| <b>IA100</b><br><b>Common Shareholders</b>                                       | Numeric |
| <b>IA101</b><br>Interest Expense on Long-Term Debt                               | Numeric |
| IA102<br><b>Excise Taxes</b>                                                     | Numeric |
| Depreciation Expense (Schedule VI)<br>IA103                                      | Numeric |
| <b>IA104</b><br><b>Short-Term Borrowing Average</b>                              | Numeric |
| IA105<br>Short-Term Borrowings Average Interest Rate                             | Numeric |
| IA106<br>Equity In Net Loss (Earnings) (Statement of Cash Flows)                 | Numeric |
| Sale of Property, Plant, and Equipment (Statement of Cash Flows)<br><b>IA107</b> | Numeric |
| Sale of Common and Preferred Stock (Statement of Cash Flows)<br><b>IA108</b>     | Numeric |
| IA109<br>Sale of Investments (Statement of Cash Flows)                           | Numeric |
| Funds from Operations Total (Statement Changes)<br><b>IA110</b>                  | Numeric |
| <b>IA111</b><br>Long-Term Debt Issuance (Statement of Cash Flows)                | Numeric |
| Sources of Funds Total (Statement of Changes)<br>IA112                           | Numeric |

**Table 33.28** *continued*

| <b>Fields</b> | Label                                                            | <b>Type</b> |
|---------------|------------------------------------------------------------------|-------------|
| IA113         | Increase in Investment (Statement of Cash Flows)                 | Numeric     |
| IA114         | Long-Term Debt Reduction (Statement of Cash Flows)               | Numeric     |
| IA115         | Purchase of Common and Preferred Stock (Statement of Cash        | Numeric     |
|               | Flows)                                                           |             |
| IA116         | Uses of Funds—Total (Statement of Changes)                       | Numeric     |
| IA117         | Sales (Restated)                                                 | Numeric     |
| <b>IA118</b>  | Income Before Extraordinary Items (Restated)                     | Numeric     |
| IA119         | Earnings Per Share (Basic)—Excluding Extraordinary Items (Re-    | Numeric     |
|               | stated)                                                          |             |
| IA120         | Assets-Total (Restated)                                          | Numeric     |
| IA121         | Working Capital (Restated)                                       | Numeric     |
| IA122         | Pretax Income (Restated)                                         | Numeric     |
| IA123         | Income Before Extraordinary Items (Statement of Cash Flows)      | Numeric     |
| IA124         | Extraordinary Items & Discontinued Operations (Statement of Cash | Numeric     |
|               | Flows)                                                           |             |
| IA125         | Depreciation and Amortization (Statement of Cash Flows)          | Numeric     |
| IA126         | Deferred Taxes (Statement of Cash Flows)                         | Numeric     |
| IA127         | Cash Dividends (Statement of Cash Flows)                         | Numeric     |
| <b>IA128</b>  | Capital Expenditures (Statement of Cash Flows)                   | Numeric     |
| IA129         | Acquisitions (Statement of Cash Flows)                           | Numeric     |
| IA130         | Preferred Stock Carrying Value                                   | Numeric     |
| IA131         | Cost of Goods Sold (Restated)                                    | Numeric     |
| IA132         | Selling, General, and Administrative Expense (Restated)          | Numeric     |
| IA133         | Depreciation and Amortization Restated                           | Numeric     |
| IA134         | <b>Interest Expenses (Restated)</b>                              | Numeric     |
| IA135         | Income Taxes-Total (Restated)                                    | Numeric     |
| IA136         | Extraordinary Items and Discontinued Operations (Restated)       | Numeric     |
| IA137         | Earnings Per Share (Basic)-Including Extraordinary Items Re-     | Numeric     |
|               | stated)                                                          |             |
| IA138         | Common Shares Used To Calculate Earnings Per Share (Basic) Re-   | Numeric     |
|               | stated                                                           |             |
| IA139         | Earnings Per Share (Diluted)—Excluding Extraordinary Items (Re-  | Numeric     |
|               | stated)                                                          |             |
| IA140         | Earnings Per Share (Diluted)—Including Extraordinary Items (Re-  | Numeric     |
|               | stated)                                                          |             |
| IA141         | Property, Plant, and Equipment-Total Net (Restated)              | Numeric     |
| IA142         | Long-Term Debt-Total (Restated)                                  | Numeric     |
| IA143         | <b>Retained Earnings (Restated)</b>                              | Numeric     |
| IA144         | Stockholders' Equity (Restated)                                  | Numeric     |
| IA145         | Capital Expenditures (Restated)                                  | Numeric     |
| IA146         | <b>Employees</b> (Restated)                                      | Numeric     |
| IA147         | <b>Interest Capitalized</b>                                      | Numeric     |
| IA148         | Long-Term Debt Tied to Prime                                     | Numeric     |
| IA149         | Auditor/Auditor's Opinion                                        | Numeric     |
| IA150         | Foreign Currency Adjustment Income Account                       | Numeric     |

**Table 33.28** *continued*

| <b>Fields</b> | Label                                                         | <b>Type</b> |
|---------------|---------------------------------------------------------------|-------------|
| IA151         | Receivables-Trade                                             | Numeric     |
| IA152         | <b>Deferred Charges</b>                                       | Numeric     |
| IA153         | <b>Accrued Expense</b>                                        | Numeric     |
| IA154         | Debt-Subordinated Convertible                                 | Numeric     |
| IA155         | Property, Plant, and Equipment—Buildings (Net)                | Numeric     |
| IA156         | Property, Plant, and Equipment—Machinery and Equipment (Net)  | Numeric     |
| IA157         | Property, Plant, and Equipment Natural Resources (Net)        | Numeric     |
| <b>IA158</b>  | Property, Plant, and Equipment—Land and Improvements (Net)    | Numeric     |
| IA159         | Property, Plant, and Equipment—Leases (Net)                   | Numeric     |
| IA160         | Prepaid Expense                                               | Numeric     |
| IA161         | <b>Income Tax Refund</b>                                      | Numeric     |
| IA162         | Cash                                                          | Numeric     |
| IA163         | Rental Income                                                 | Numeric     |
| IA164         | Rental Commitments Minimum—Second Year                        | Numeric     |
| IA165         | Rental Commitments Minimum—Third Year                         | Numeric     |
| IA166         | Rental Commitments Minimum-Fourth Year                        | Numeric     |
| IA167         | Rental Commitments Minimum—Fifth Year                         | Numeric     |
| IA168         | <b>Compensating Balance</b>                                   | Numeric     |
| IA169         | Earnings Per Share (Diluted)—Including Extraordinary Items    | Numeric     |
| <b>IA170</b>  | Pretax Income                                                 | Numeric     |
| <b>IA171</b>  | Common Shares Used to Calculate Earnings Per Share (Diluted)  | Numeric     |
| IA172         | Net Income (Loss)                                             | Numeric     |
| <b>IA173</b>  | Income Taxes-State Current                                    | Numeric     |
| IA174         | Depletion Expense (Schedule VI)                               | Numeric     |
| IA175         | <b>Preferred Stock Redeemable</b>                             | Numeric     |
| IA176         | <b>Blank</b>                                                  | Numeric     |
| <b>IA177</b>  | Net Income (Loss) (Restated)                                  | Numeric     |
| <b>IA178</b>  | <b>Operating Income After Depreciation</b>                    | Numeric     |
| IA179         | Working Capital (Balance Sheet)                               | Numeric     |
| <b>IA180</b>  | Working Capital Change Total (Statement of Changes)           | Numeric     |
| IA181         | Liabilities-Total                                             | Numeric     |
| IA182         | Property, Plant, and Equipment-Beginning Balance (Schedule V) | Numeric     |
| IA183         | <b>Accounting Changes Cumulative Effect</b>                   | Numeric     |
| IA184         | Property, Plant, and Equipment Retirements (Schedule V)       | Numeric     |
| IA185         | Property, Plant, and Equipment-Other Changes (Schedule V)     | Numeric     |
| IA186         | Inventories-Other                                             | Numeric     |
| IA187         | Property, Plant, and Equipment—Ending Balance (Schedule V)    | Numeric     |
| <b>IA188</b>  | Debt-Senior Convertible                                       | Numeric     |
| IA189         | Selling, General, and Administrative Expense                  | Numeric     |
| <b>IA190</b>  | Non-operating Income (Expense)                                | Numeric     |
| IA191         | Common Stock Equivalents-Dollar Savings                       | Numeric     |
| IA192         | <b>Extraordinary Items</b>                                    | Numeric     |
| IA193         | <b>Short-Term Investments</b>                                 | Numeric     |
| IA194         | Receivables-Current Other                                     | Numeric     |
| IA195         | <b>Current Assets-Other Excluding Prepaid Expenses</b>        | Numeric     |

**Table 33.28** *continued*

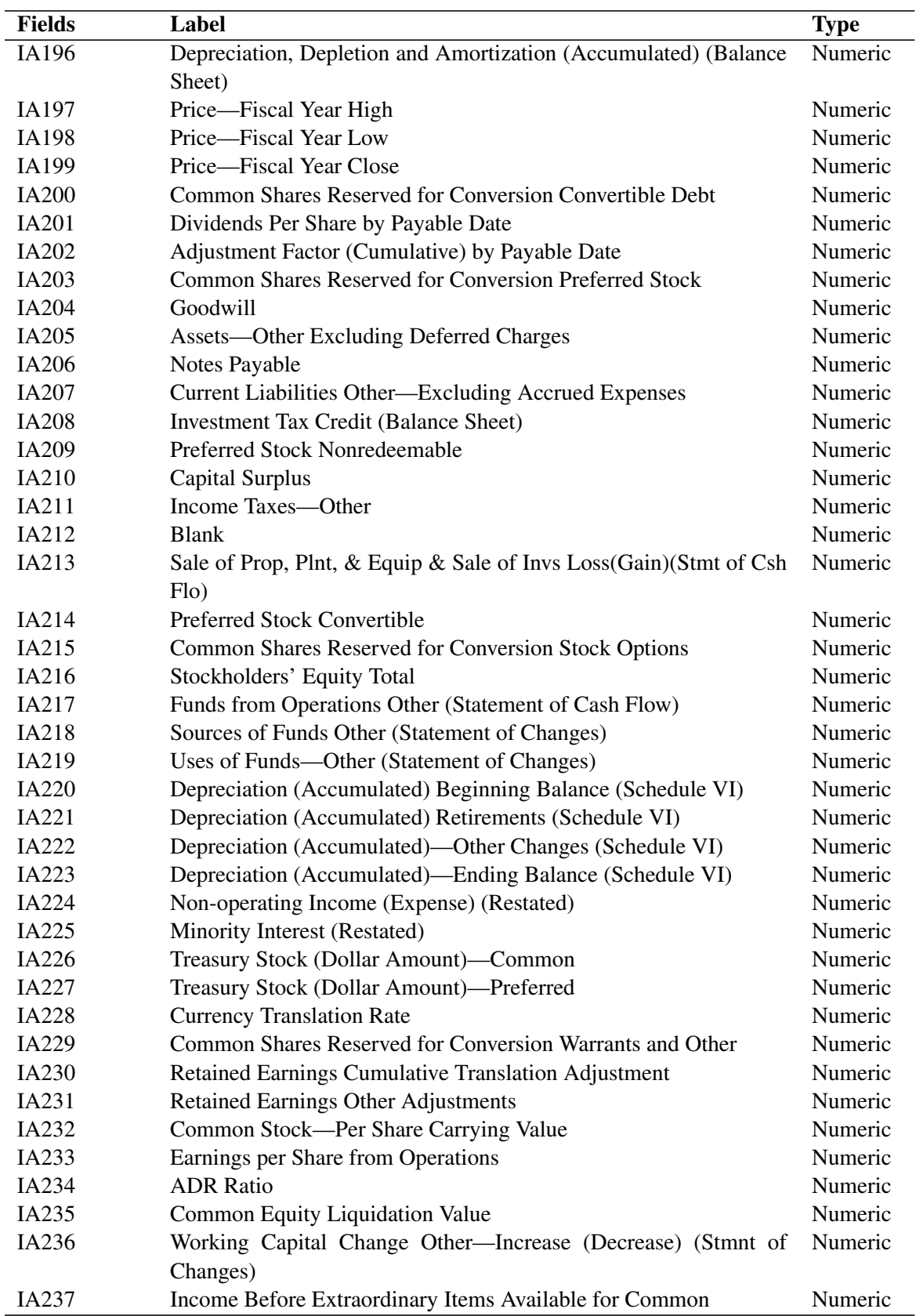

#### **Table 33.28** *continued*

| <b>Fields</b> | Label                                                           | <b>Type</b> |
|---------------|-----------------------------------------------------------------|-------------|
| <b>IA238</b>  | Marketable Securities Adjustment (Balance Sheet)                | Numeric     |
| IA239         | <b>Interest Capitalized Net Income Effect</b>                   | Numeric     |
| IA240         | Inventories-LIFO Reserve                                        | Numeric     |
| IA241         | Debt—Mortgages and Other Secured                                | Numeric     |
| IA242         | Dividends-Preferred In Arrears                                  | Numeric     |
| IA243         | Pension Benefits Present Value of Vested                        | Numeric     |
| IA244         | Pension Benefits Present Value of Nonvested                     | Numeric     |
| IA245         | <b>Pension Benefits Net Assets</b>                              | Numeric     |
| IA246         | Pension Discount Rate (Assumed Rate of Return)                  | Numeric     |
| IA247         | Pension Benefits Information Date                               | Numeric     |
| <b>IA248</b>  | Acquisition-Income Contribution                                 | Numeric     |
|               |                                                                 | Numeric     |
| IA249         | Acquisitions-Sales Contribution                                 |             |
| <b>IA250</b>  | Property, Plant, and Equipment-Other (Net)                      | Numeric     |
| IA251         | Depreciation (Accumulated)—Land and Improvements                | Numeric     |
| IA252         | Depreciation (Accumulated) Natural Resources                    | Numeric     |
| IA253         | Depreciation (Accumulated) Buildings                            | Numeric     |
| <b>IA254</b>  | Depreciation (Accumulated) Machinery and Equipment              | Numeric     |
| IA255         | Depreciation (Accumulated)-Leases                               | Numeric     |
| IA256         | Depreciation (Accumulated) Construction in Progress             | Numeric     |
| IA257         | Depreciation (Accumulated)-Other                                | Numeric     |
| <b>IA258</b>  | Net Income Adjusted for Common Stock Equivalents                | Numeric     |
| IA259         | <b>Retained Earnings Unadjusted</b>                             | Numeric     |
| IA260         | Property, Plant, and Equipment-Land and Improvements at Cost    | Numeric     |
| IA261         | Property, Plant, and Equipment-Natural Resources at Cost        | Numeric     |
| IA262         | <b>Blank</b>                                                    | Numeric     |
| IA263         | Property, Plant, and Equipment—Buildings at Cost                | Numeric     |
| IA264         | Property, Plant, and Equipment—Machinery and Equipment at Cost  | Numeric     |
| IA265         | Property, Plant, and Equipment-Leases at Cost                   | Numeric     |
| IA266         | Property, Plant, and Equipment Construction in Progress at Cost | Numeric     |
| IA267         | Property, Plant, and Equipment—Other at Cost                    | Numeric     |
| <b>IA268</b>  | Debt Unamortized Debt Discount and Other                        | Numeric     |
| IA269         | Deferred Taxes Federal                                          | Numeric     |
| <b>IA270</b>  | Deferred Taxes Foreign                                          | Numeric     |
| IA271         | Deferred Taxes-State                                            | Numeric     |
| IA272         | <b>Pretax Income Domestic</b>                                   | Numeric     |
| IA273         | Pretax Income Foreign                                           | Numeric     |
| IA274         | Cash & Cash Equivalent Increase (Decrease) (Statement of Cash   | Numeric     |
|               | Flows)                                                          |             |
| IA275         | <b>Blank</b>                                                    | Numeric     |
| IA276         | S&P Major Index Code Historical                                 | Numeric     |
| IA277         | S&P Industry Index Code—Historical                              | Numeric     |
| <b>IA278</b>  | Fortune Industry Code Historical                                | Numeric     |
| IA279         | Fortune Rank                                                    | Numeric     |
| <b>IA280</b>  | S&P Long-Term Domestic Issuer Credit Rating Historical          | Numeric     |
| IA281         | <b>Blank</b>                                                    | Numeric     |
|               |                                                                 |             |

**Table 33.28** *continued*

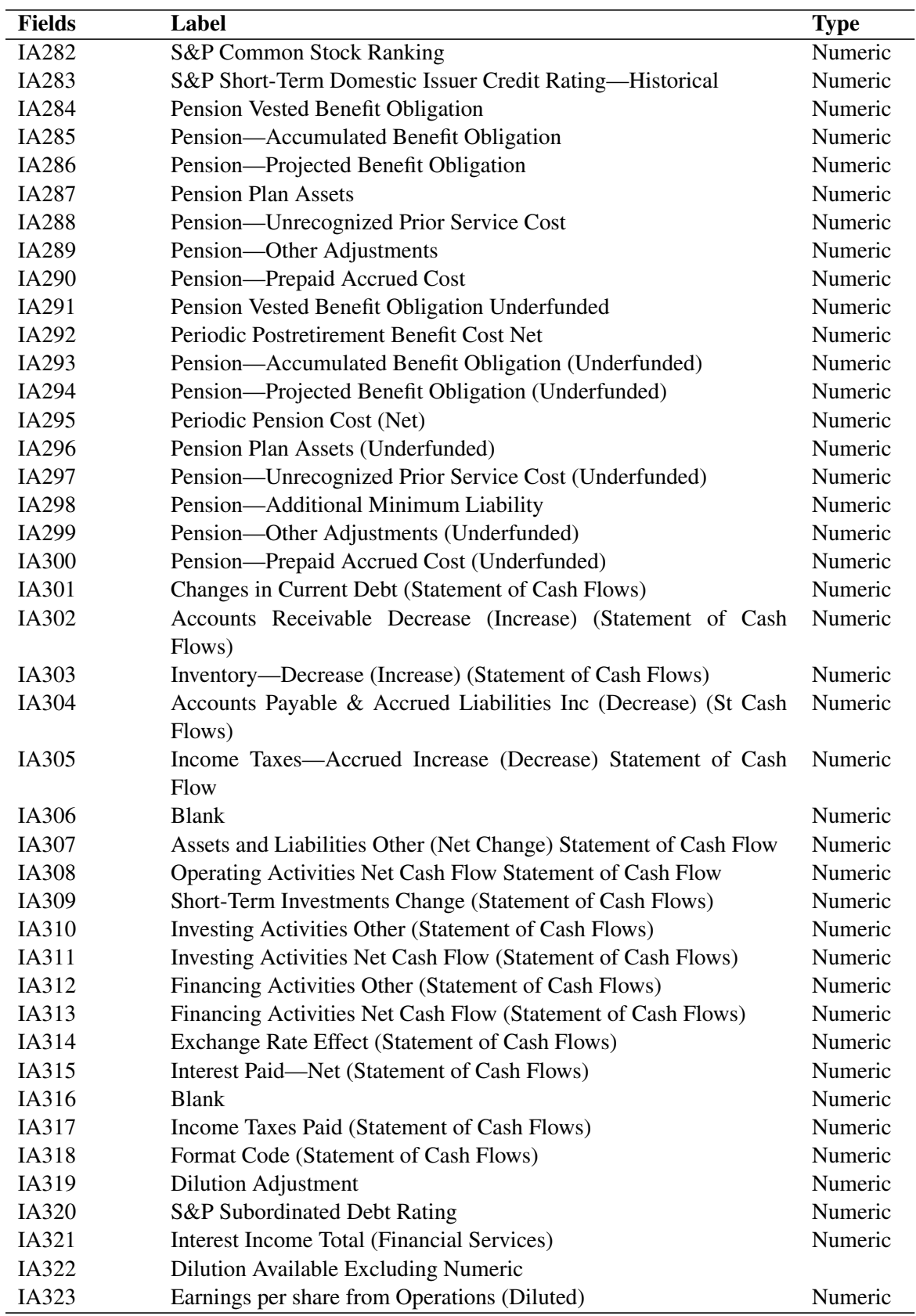

#### **Table 33.28** *continued*

| <b>Fields</b> | Label                                                             | <b>Type</b> |
|---------------|-------------------------------------------------------------------|-------------|
| IA324         | <b>Historical SIC Code</b>                                        | Numeric     |
| IA325         | <b>Blank</b>                                                      | Numeric     |
| IA326         | <b>Blank</b>                                                      | Numeric     |
| IA327         | <b>Contingent Liabilities Guarantees</b>                          | Numeric     |
| IA328         | Debt-Finance Subsidiary                                           | Numeric     |
| IA329         | Debt-Consolidated Subsidiary                                      | Numeric     |
| IA330         | Postretirement Benefit Asset (Liability) (Net)                    | Numeric     |
| IA331         | <b>Pension Plans Service Cost</b>                                 | Numeric     |
| IA332         | <b>Pension Plans Interest Cost</b>                                | Numeric     |
| IA333         | Pension Plans Return on Plan Assets (Actual)                      | Numeric     |
| IA334         | Pension Plans—Other Periodic Cost Components (Net)                | Numeric     |
| IA335         | Pension Plans—Rate of Compensation Increase                       | Numeric     |
| IA336         | Pension Plans Anticipated Long-Term Rate of Return on Plan Assets | Numeric     |
| IA337         | Risk-Adjusted Capital Ratio-Tier 1                                | Numeric     |
| <b>IA338</b>  | <b>Blank</b>                                                      | Numeric     |
| IA339         | <b>Interest Expense Total (Financial Services)</b>                | Numeric     |
| IA340         | Net Interest Income (Tax Equivalent)                              | Numeric     |
| IA341         | Non-performing Assets Total                                       | Numeric     |
| IA342         | Provision for Loan/Asset Losses                                   | Numeric     |
| IA343         | <b>Reserve for Loan/Asset Losses</b>                              | Numeric     |
| IA344         | Net Interest Margin                                               | Numeric     |
| IA345         | <b>Blank</b>                                                      | Numeric     |
| IA346         | <b>Blank</b>                                                      | Numeric     |
| IA347         | <b>Blank</b>                                                      | Numeric     |
| IA348         | Risk-Adjusted Capital Ratio-Total                                 | Numeric     |
| IA349         | Net Charge-Offs                                                   | Numeric     |
| <b>IA350</b>  | <b>Blank</b>                                                      | Numeric     |
| IA351         | <b>Current Assets Discontinued Operations</b>                     | Numeric     |
| IA352         | Other Intangibles                                                 | Numeric     |
| IA353         | Long-Term Assets of Discontinued Operations                       | Numeric     |
| IA354         | Other Current Assets Excluding Discontinued                       | Numeric     |
| IA355         | <b>Other Assets Excluding Discontinued Operations</b>             | Numeric     |
| IA356         | Deferred Revenue Current                                          | Numeric     |
| IA357         | Accumulated Other Comprehensive Income                            | Numeric     |
| IA358         | <b>Deferred Compensation</b>                                      | Numeric     |
| IA359         | Other Stockholders' Equity Adjustments                            | Numeric     |
| IA360         | <b>Acquisition/Merger Pretax</b>                                  | Numeric     |
| IA361         | Acquisition/Merger After-Tax                                      | Numeric     |
| IA362         | Acquisition/Merger Basic EPS Effect                               | Numeric     |
| IA363         | Acquisition/Merger Diluted EPS Effect                             | Numeric     |
| IA364         | Gain/Loss Pretax                                                  | Numeric     |
| IA365         | Gain/Loss After-Tax                                               | Numeric     |
| IA366         | Gain/Loss Basic EPS Effect                                        | Numeric     |
| IA367         | Gain/Loss Diluted EPS Effect                                      | Numeric     |
| IA368         | <b>Impairments of Goodwill Pretax</b>                             | Numeric     |

**Table 33.28** *continued*

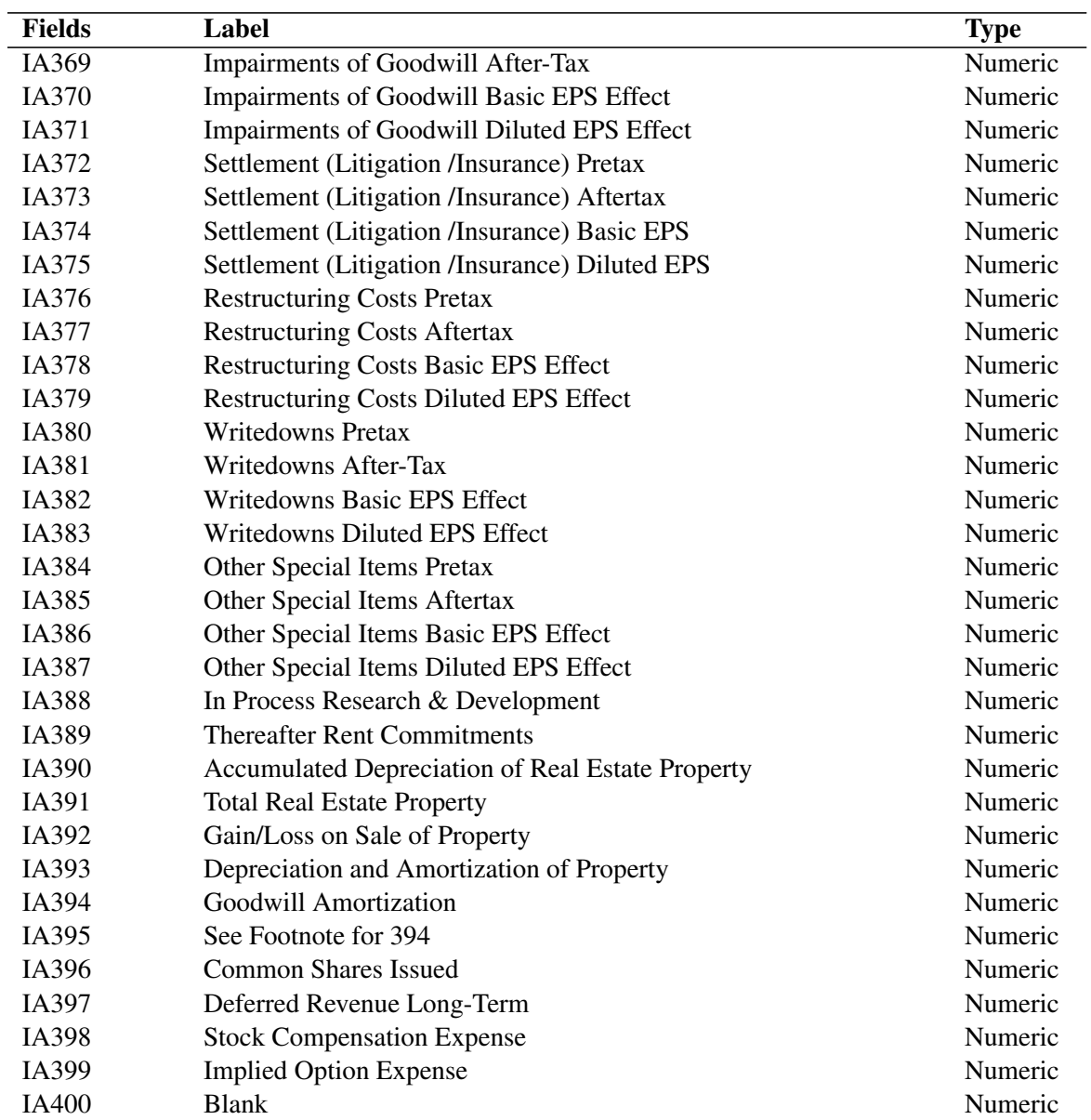

#### **Table 33.28** *continued*

### **IQITEMS Data Set—Quarterly Data Items**

| <b>Fields</b>   | Label                                        | <b>Type</b> |
|-----------------|----------------------------------------------|-------------|
| <b>GVKEY</b>    | <b>GVKEY</b>                                 | Numeric     |
| <b>CRSPDT</b>   | <b>CRSP</b> Date                             | Numeric     |
| <b>RCALDT</b>   | Raw Calendar Trading Date                    | Numeric     |
| <b>FISCALDT</b> | <b>Fiscal Trading Date</b>                   | Numeric     |
| IQ1             | Selling, General, and Administrative Expense | Numeric     |
| IQ <sub>2</sub> | Sales (Net)                                  | Numeric     |
| IQ3             | Minority Interest (Income Account)           | Numeric     |

<span id="page-2264-0"></span>**Table 33.29** IQITEMS Data Set—Quarterly Data Items

| <b>Fields</b>    | Label                                                            | <b>Type</b> |
|------------------|------------------------------------------------------------------|-------------|
| IQ4              | <b>Research and Development Expense</b>                          | Numeric     |
| IQ <sub>5</sub>  | Depreciation and Amortization (Income Statement)                 | Numeric     |
| IQ <sub>6</sub>  | Income Taxes-Total                                               | Numeric     |
| IQ7              | Earnings Per Share (Diluted)—Including Extraordinary Items       | Numeric     |
| IQ8              | Income Before Extraordinary Items                                | Numeric     |
| IQ <sub>9</sub>  | Earnings Per Share (Diluted)—Excluding Extraordinary Items       | Numeric     |
| IQ10             | Income Before Extraordinary Items-Adj for Com Stk Equiv Dollar   | Numeric     |
|                  | Savings                                                          |             |
| IQ11             | Earnings Per Share (Basic)—Including Extraordinary Items         | Numeric     |
| IQ12             | Price-Close 1st Month of Quarter                                 | Numeric     |
| IQ13             | Price-Close 2nd Month of Quarter                                 | Numeric     |
| IQ14             | Price-Close 3rd Month of Quarter                                 | Numeric     |
| IQ15             | Common Shares Used to Calculate Earnings per Share (Basic)       | Numeric     |
| IQ16             | Dividends per Share by Ex-Date                                   | Numeric     |
| IQ17             | Adjustment Factor Cumulative by Ex-Date                          | Numeric     |
| IQ18             | <b>Common Shares Traded</b>                                      | Numeric     |
| <b>IQ19</b>      | Earnings Per Share (Basic)—Excluding Extraordinary Items         | Numeric     |
| <b>IQ20</b>      | Dividends-Common Indicated Annual                                | Numeric     |
| IQ21             | Operating Income Before Depreciation                             | Numeric     |
| <b>IQ22</b>      | <b>Interest Expense</b>                                          | Numeric     |
| IQ23             | Pretax Income                                                    | Numeric     |
| <b>IQ24</b>      | Dividends-Preferred                                              | Numeric     |
| IQ25             | Income Before Extraordinary Items Available for Common           | Numeric     |
| <b>IQ26</b>      | <b>Extraordinary Items and Discontinued Operations</b>           | Numeric     |
|                  | Earnings Per Share (Basic) Excluding Extraordinary Items 12 Mo   | Numeric     |
| IQ27             | Moving                                                           |             |
| <b>IQ28</b>      | Common Shares Used to Calculate Earnings Per Share-12 Month      | Numeric     |
|                  | Moving                                                           |             |
|                  |                                                                  | Numeric     |
| <b>IQ29</b>      | Interest Income Total (Financial Services)<br>Cost of Goods Sold | Numeric     |
| IQ30             |                                                                  |             |
| IQ31             | Non-operating Income (Expense)                                   | Numeric     |
| IQ32             | Special Items                                                    | Numeric     |
| IQ <sub>33</sub> | <b>Discontinued Operations</b>                                   | Numeric     |
| IQ34             | Foreign Currency Adjustment (Income Account)                     | Numeric     |
| IQ35             | Deferred Taxes (Income Account)                                  | Numeric     |
| IQ36             | Cash and Short Term Investments                                  | Numeric     |
| IQ37             | Receivables-Total                                                | Numeric     |
| IQ <sub>38</sub> | Inventories-Total                                                | Numeric     |
| IQ39             | Current Assets-Other                                             | Numeric     |
| <b>IQ40</b>      | <b>Current Assets-Total</b>                                      | Numeric     |
| IQ41             | Depreciation, Depletion and Amortization (Accumulated) (Balance  | Numeric     |
|                  | Sheet)                                                           |             |
| IQ42             | Property, Plant, and Equipment-Total (Net)                       | Numeric     |
| IQ43             | Assets-Other                                                     | Numeric     |
| <b>IQ44</b>      | Assets-Total/Liabilities and Stockholders Equity-Total           | Numeric     |

**Table 33.29** *continued*

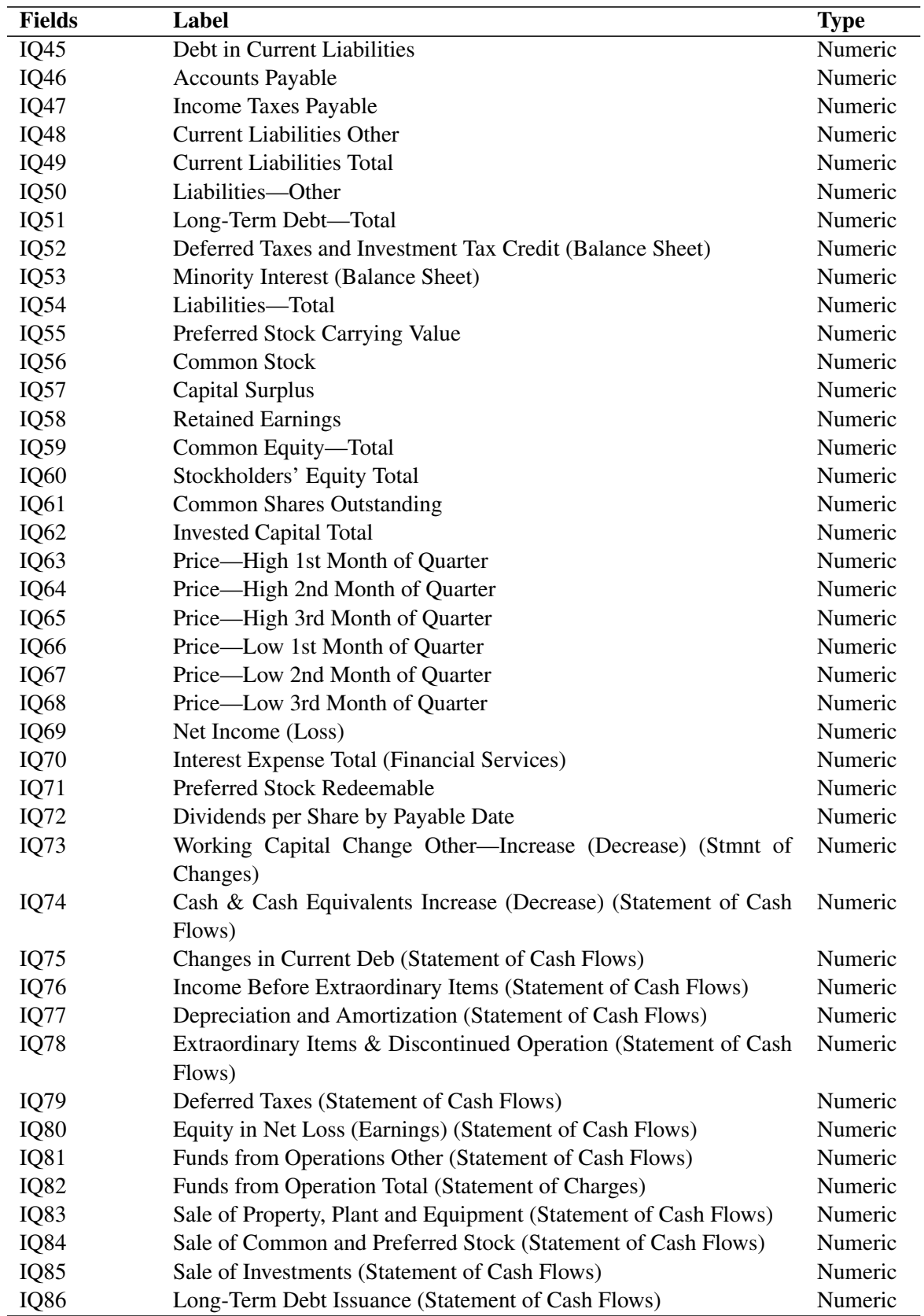

### **Table 33.29** *continued*

| <b>Fields</b>    | Label                                                                         | <b>Type</b> |
|------------------|-------------------------------------------------------------------------------|-------------|
| IQ87             | Sources of Funds Other (Statement of Changes)                                 | Numeric     |
| IQ88             | Sources of Funds Total (Statement of Changes)                                 | Numeric     |
| IQ89             | Cash Dividends (Statement of Cash Flows)                                      | Numeric     |
| IQ <sub>90</sub> | Capital Expenditures (Statement of Cash Flows)                                | Numeric     |
| IQ91             | Increase in Investment (Statement of Cash Flows)                              | Numeric     |
| IQ92             | Long-Term Debt Reduction (Statement of Cash Flows)                            | Numeric     |
| IQ93             | Purchase of Common and Preferred Stock (Statement of Cash<br>Flows)           | Numeric     |
| IQ94             | Acquisitions (Statement of Cash Flows)                                        | Numeric     |
| IQ95             | Uses of Funds—Other (Statement of Changes)                                    | Numeric     |
| IQ <sub>96</sub> | Uses of Funds—Total (Statement of Changes)                                    | Numeric     |
| IQ97             | Net Interest Income (Tax Equivalent)                                          | Numeric     |
| IQ98             | <b>Treasury Stock Total Dollar Amount</b>                                     | Numeric     |
| IQ99             | Non-Performing Assets Total                                                   | Numeric     |
| <b>IQ100</b>     | Adjustment Factor (Cumulative) by Payable Date                                | Numeric     |
| <b>IQ101</b>     | Working Capital Change Total (Statement of Changes)                           | Numeric     |
| <b>IQ102</b>     | Sale of Prop, Plnt, & Equip & Sale of Invs Loss(Gain) (Stmt of Csh<br>$Flo$ ) | Numeric     |
| <b>IQ103</b>     | Accounts Receivable Decrease (Increase) (Statement of Cash<br>Flows)          | Numeric     |
| <b>IQ104</b>     | Inventory—Decrease (Increase) (Statement of Cash Flows)                       | Numeric     |
| IQ105            | Accounts Payable & Accrued Liabilities Inc (Decrease) (St Cash<br>Flows)      | Numeric     |
| <b>IQ106</b>     | Income Taxes—Accrued Increase (Decrease) (Statement of Cash<br>Flows)         | Numeric     |
| <b>IQ107</b>     | Assets and Liabilities Other (Net Change) (Statement of Cash<br>Flows)        | Numeric     |
| <b>IQ108</b>     | Operating Activities Net Cash Flow (Statement of Cash Flows)                  | Numeric     |
| <b>IQ109</b>     | Short-Term Investments Change (Statement of Cash Flows)                       | Numeric     |
| <b>IQ110</b>     | Investing Activities Other (Statement of Cash Flows)                          | Numeric     |
| <b>IQ111</b>     | Investing Activities Net Cash Flow (Statement of Cash Flows)                  | Numeric     |
| <b>IQ112</b>     | Financing Activities Other (Statement of Cash Flows)                          | Numeric     |
| IQ113            | Financing Activities Net Cash Flow (Statement of Cash Flows)                  | Numeric     |
| <b>IQ114</b>     | Exchange Rate Effect (Statement of Cash Flows)                                | Numeric     |
| IQ115            | Interest Paid—Net (Statement of Cash Flows)                                   | Numeric     |
| IQ116            | Income Taxes Paid (Statement of Cash Flows)                                   | Numeric     |
| <b>IQ117</b>     | <b>Accounting Changes Cumulative Effect</b>                                   | Numeric     |
| <b>IQ118</b>     | Property, Plant and Equipment-Total (Gross)                                   | Numeric     |
| IQ119            | <b>Extraordinary Items</b>                                                    | Numeric     |
| <b>IQ120</b>     | Common Stock Equivalents Dollar Savings                                       | Numeric     |
| <b>IQ121</b>     | <b>Currency Translation Rate</b>                                              | Numeric     |
| <b>IQ122</b>     | <b>Accounts Payable Expanded</b>                                              | Numeric     |
| <b>IQ123</b>     | <b>Blank</b>                                                                  | Numeric     |
| <b>IQ124</b>     | Common Shares for Diluted EPS                                                 | Numeric     |
| <b>IQ125</b>     | Dilution Adjustment                                                           | Numeric     |

**Table 33.29** *continued*
| <b>Fields</b> | Label                                                         | <b>Type</b> |
|---------------|---------------------------------------------------------------|-------------|
| IQ126         | Dilution Available Excluding                                  | Numeric     |
| IQ127IQ170    | <b>Blank</b>                                                  | Numeric     |
| IQ171         | Provision for Loan/Asset Losses                               | Numeric     |
| IQ172         | <b>Reserve for Loan/Asset Losses</b>                          | Numeric     |
| IQ173         | Net Interest Margin                                           | Numeric     |
| IQ174         | Risk-Adjusted Capital Ratio-Tier 1                            | Numeric     |
| IQ175         | Risk-Adjusted Capital Ratio-Total                             | Numeric     |
| IQ176         | Net Charge-Offs                                               | Numeric     |
| IQ177         | Earnings per Share from Operations                            | Numeric     |
| <b>IQ178</b>  | Earnings per Share from Operations                            | Numeric     |
| IQ179         | Earnings per Share (Diluted)—Excluding Extraordinary Items 12 | Numeric     |
|               | Mo Mov                                                        |             |
| <b>IQ180</b>  | Earnings per Share from Operations (Diluted) 12 Months Moving | Numeric     |
| IQ181         | Earnings per Share from Operations (Diluted)                  | Numeric     |
| IQ182IQ232    | <b>Blank</b>                                                  | Numeric     |
| IQ233         | <b>Total Long-Term Investments</b>                            | Numeric     |
| IQ234         | Goodwill                                                      | Numeric     |
| IQ235         | Other Intangibles                                             | Numeric     |
| IQ236         | Other Long-Term Assets                                        | Numeric     |
| IQ237         | <b>Unadjusted Retained Earnings</b>                           | Numeric     |
| IQ238         | Accumulated Other Comprehensive Income                        | Numeric     |
| IQ239         | <b>Deferred Compensation</b>                                  | Numeric     |
| IQ240         | Other Stockholders' Equity Adjustments                        | Numeric     |
| IQ241         | <b>Acquisition/Merger Pretax</b>                              | Numeric     |
| IQ242         | Acquisition/Merger After-Tax                                  | Numeric     |
| IQ243         | Acquisition/Merger Basic EPS Effect                           | Numeric     |
| IQ244         | Acquisition/Merger Diluted EPS Effect                         | Numeric     |
| IQ245         | Gain/Loss Pretax                                              | Numeric     |
| IQ246         | Gain/Loss After-Tax                                           | Numeric     |
| IQ247         | Gain/Loss Diluted EPS Effect                                  | Numeric     |
| IQ248         | Gain/Loss Basic EPS Effect                                    | Numeric     |
| IQ249         | <b>Impairments of Goodwill Pretax</b>                         | Numeric     |
| IQ250         | Impairments of Goodwill After-Tax                             | Numeric     |
| IQ251         | Impairments of Goodwill Basic EPS Effect                      | Numeric     |
| IQ252         | Impairments of Goodwill Diluted EPS Effect                    | Numeric     |
| IQ253         | Settlement (Litigation/Insurance) Pretax                      | Numeric     |
| IQ254         | Settlement (Litigation/Insurance) Aftertax                    | Numeric     |
| IQ255         | Settlement (Litigation/Insurance) Basic EPS                   | Numeric     |
| IQ256         | Settlement (Litigation/Insurance)Diluted EP                   | Numeric     |
| IQ257         | <b>Restructuring Costs Pretax</b>                             | Numeric     |
| IQ258         | <b>Restructuring Costs Aftertax</b>                           | Numeric     |
| IQ259         | <b>Restructuring Costs Basic EPS Effect</b>                   | Numeric     |
| IQ260         | <b>Restructuring Costs Diluted EPS Effect</b>                 | Numeric     |
| IQ261         | <b>Writedowns Pretax</b>                                      | Numeric     |
| IQ262         | Writedowns After-Tax                                          | Numeric     |

**Table 33.29** *continued*

| <b>Fields</b> | Label                                            | <b>Type</b> |
|---------------|--------------------------------------------------|-------------|
| IQ263         | <b>Writedowns Basic EPS Effect</b>               | Numeric     |
| IQ264         | Writedowns Diluted EPS Effect                    | Numeric     |
| IQ265         | Other Special Items Pretax                       | Numeric     |
| IQ266         | Other Special Items Aftertax                     | Numeric     |
| IQ267         | Other Special Items Basic EPS Effect             | Numeric     |
| IQ268         | Other Special Items Diluted EPS Effect           | Numeric     |
| IQ269         | Accumulated Depreciation of Real Estate Property | Numeric     |
| IQ270         | <b>Total Real Estate Property</b>                | Numeric     |
| IQ271         | Gain/Loss on Sale of Property                    | Numeric     |
| IQ272         | Depreciation and Amortization of Property        | Numeric     |
| IQ273         | <b>ADR</b> Ratio                                 | Numeric     |
| IQ274         | In Process Research & Development                | Numeric     |
| IQ275         | Goodwill Amortization                            | Numeric     |
| IQ276         | See Footnote for 275                             | Numeric     |
| IQ277         | Common Shares Issued                             | Numeric     |
| IQ278         | <b>Stock Compensation Expense</b>                | Numeric     |
| IQ279         | <b>Blank</b>                                     | Numeric     |
| <b>IQ280</b>  | <b>Blank</b>                                     | Numeric     |

**Table 33.29** *continued*

# **BAITEMS Data Set—Bank Annual Data Items**

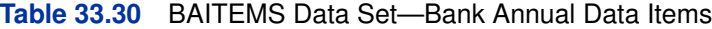

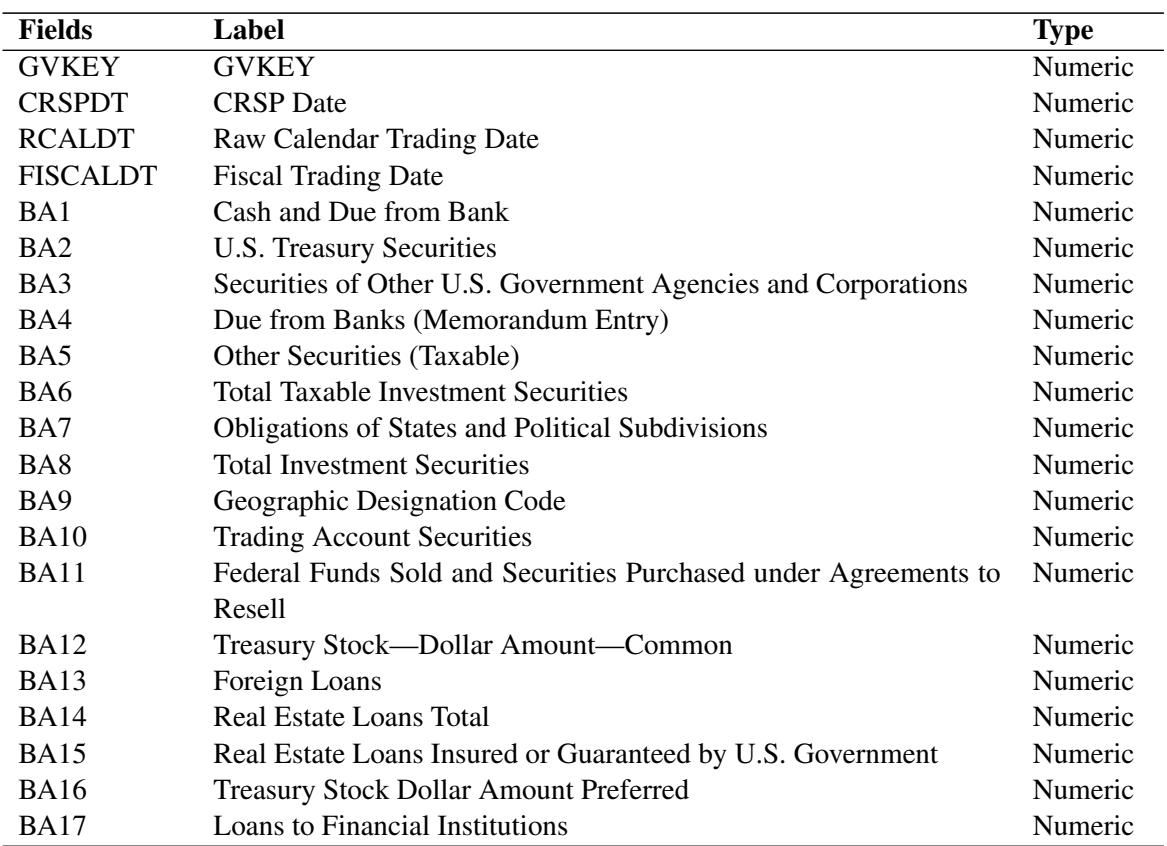

| <b>Fields</b> | Label                                                               | <b>Type</b> |
|---------------|---------------------------------------------------------------------|-------------|
| <b>BA18</b>   | Loans for Purchasing or Carrying Securities                         |             |
| <b>BA19</b>   | <b>Interest Income Total (Financial Services)</b>                   |             |
| <b>BA20</b>   | Commercial or Industrial Loans                                      |             |
| <b>BA21</b>   | Loans to Individuals for Household, Family, Other Consumer Ex-      | Numeric     |
|               | penditures                                                          |             |
| <b>BA22</b>   | Other Loans                                                         | Numeric     |
| <b>BA23</b>   | Loans (Gross)                                                       | Numeric     |
| <b>BA24</b>   | Unearned Discount/                                                  | Numeric     |
| <b>BA25</b>   | Income Interest on Due from Banks (Restated)                        | Numeric     |
| <b>BA26</b>   | Interest Income on Fed Funds Sold & Secs Purchased under Agmnt      | Numeric     |
|               | to Resell                                                           |             |
| <b>BA27</b>   | Other Interest Income (Restated)                                    | Numeric     |
| <b>BA28</b>   | Bank Premises, Furniture, and Fixture                               | Numeric     |
| <b>BA29</b>   | <b>Real Estate Other than Bank Premises</b>                         | Numeric     |
| <b>BA30</b>   | <b>Investments in Nonconsolidated Subsidiaries</b>                  | Numeric     |
| <b>BA31</b>   | Direct Lease Financing                                              | Numeric     |
| <b>BA32</b>   | Customers' Liability to this Bank on Acceptances Outstanding        | Numeric     |
| <b>BA33</b>   | <b>Other Assets</b>                                                 | Numeric     |
| <b>BA34</b>   | <b>Intangible Assets</b>                                            | Numeric     |
| <b>BA35</b>   | <b>Aggregate Miscellaneous Assets</b>                               | Numeric     |
| <b>BA36</b>   | <b>Total Assets (Gross)</b>                                         | Numeric     |
| <b>BA37</b>   | Trading Account Income (Restated)                                   | Numeric     |
| <b>BA38</b>   | Other Current Operating Revenue (Restated)                          | Numeric     |
| <b>BA39</b>   | Interest Expense on Fed Funds Purch'd & Secs Sold under Agmnts      | Numeric     |
|               | to Repur                                                            |             |
| <b>BA40</b>   | Assets Held for Sale                                                | Numeric     |
| <b>BA41</b>   | <b>Total Demand Deposits</b>                                        | Numeric     |
| <b>BA42</b>   | Net Interest Margin                                                 | Numeric     |
| <b>BA43</b>   | Consumer Type Time Deposit                                          | Numeric     |
| <b>BA44</b>   | <b>Total Savings Deposits</b>                                       | Numeric     |
| <b>BA45</b>   | Money Market Certificates of Deposit                                | Numeric     |
| <b>BA46</b>   | All Other Time Deposit                                              | Numeric     |
| <b>BA47</b>   | Total Time Deposits (Other than Savings)                            | Numeric     |
| <b>BA48</b>   | Risk-Adjusted Capital Ratio - Tier 1                                | Numeric     |
| <b>BA49</b>   | Interest on Long-Term Debt and Not Classified as Capital (Restated) | Numeric     |
| <b>BA50</b>   | Interest on Other Borrowed Money (Restated)                         | Numeric     |
| <b>BA51</b>   | Other Interest Expense (Restated)                                   | Numeric     |
| <b>BA52</b>   | Salaries and Related Expenses (Restated)                            | Numeric     |
| <b>BA53</b>   | <b>Total Deposits Worldwide</b>                                     | Numeric     |
| <b>BA54</b>   | <b>Total Domestic Deposits</b>                                      | Numeric     |
| <b>BA55</b>   | <b>Total Foreign Deposits</b>                                       | Numeric     |
| <b>BA56</b>   | Demand Deposits of IPC                                              | Numeric     |
| <b>BA57</b>   | Time and Savings Deposits of IPC                                    | Numeric     |
| <b>BA58</b>   | Deposits of U.S. Government                                         | Numeric     |
| <b>BA59</b>   | Deposits of States and Political Subdivisions                       | Numeric     |

**Table 33.30** *continued*

| <b>Fields</b> | Label                                                            | <b>Type</b> |
|---------------|------------------------------------------------------------------|-------------|
| <b>BA60</b>   | Deposits of Foreign Governments                                  | Numeric     |
| <b>BA61</b>   | Deposits of Commercial Banks                                     |             |
| <b>BA62</b>   | Certified and Officers Checks                                    |             |
| <b>BA63</b>   | Other Deposits                                                   | Numeric     |
| <b>BA64</b>   | Risk-Adjusted Capital Ratio-Total                                | Numeric     |
| <b>BA65</b>   | Federal Funds Purchased & Securities Sold under Agreements to    | Numeric     |
|               | Repurchase                                                       |             |
| <b>BA66</b>   | <b>Commercial Paper</b>                                          | Numeric     |
| <b>BA67</b>   | Long-Term Debt Not Classified as Capital                         | Numeric     |
| <b>BA68</b>   | Other Liabilities for Borrowed Money                             | Numeric     |
| <b>BA69</b>   | <b>Total Borrowings</b>                                          | Numeric     |
| <b>BA70</b>   | Valuation Portion of Reserve for Loan Losses                     | Numeric     |
| <b>BA71</b>   | Mortgage Indebtedness                                            | Numeric     |
| <b>BA72</b>   | Acceptances Executed by or for the Account of this Bank and Out- | Numeric     |
|               | standing                                                         |             |
| <b>BA73</b>   | Other Liabilities (Excluding Valuation Reserves)                 | Numeric     |
| <b>BA74</b>   | Deferred Portion of Reserve for Loan Losses                      | Numeric     |
| <b>BA75</b>   | Contingency Portion of Reserve for Loan Losses                   | Numeric     |
| <b>BA76</b>   | Total Liabilities (Excluding Valuation Reserves)                 | Numeric     |
| <b>BA77</b>   | Minority Interest in Consolidated Subsidiaries                   | Numeric     |
| <b>BA78</b>   | Numeric<br>Reserve(s) for Bad Debt Losses on Loans               |             |
| <b>BA79</b>   | Numeric<br>Depreciation and Amortization                         |             |
| <b>BA80</b>   | <b>Reserves on Securities</b>                                    | Numeric     |
| <b>BA81</b>   | Total Reserves on Loan and Securities                            | Numeric     |
| <b>BA82</b>   | Fixed Expense (Occupancy and Equipment - Net)(Restated)          | Numeric     |
| <b>BA83</b>   | Other Current Operating Expense(Restated)                        | Numeric     |
| <b>BA84</b>   | <b>Capital Notes and Debentures</b>                              | Numeric     |
| <b>BA85</b>   | Minority Interest (Income Account)(Restated)                     | Numeric     |
| <b>BA86</b>   | Preferred Stock Par Value                                        | Numeric     |
| <b>BA87</b>   | Number of Shares of Preferred Stock Outstanding                  | Numeric     |
| <b>BA88</b>   | <b>Common Stock Par Value</b>                                    | Numeric     |
| <b>BA89</b>   | Number of Shares Authorized                                      | Numeric     |
| <b>BA90</b>   | Number of Shares Outstanding                                     | Numeric     |
| <b>BA91</b>   | Number of Shares Reserved for Conversion                         | Numeric     |
| <b>BA92</b>   | Treasury Stock-Cost                                              | Numeric     |
| <b>BA93</b>   | Number of Treasury Shares Held                                   | Numeric     |
| <b>BA94</b>   | Special Items                                                    | Numeric     |
| <b>BA95</b>   | Surplus                                                          | Numeric     |
| <b>BA96</b>   | <b>Undivided Profits</b>                                         | Numeric     |
| <b>BA97</b>   | Reserves for Contingencies and Other Capital Reserves            | Numeric     |
| <b>BA98</b>   | Total Extraordinary Items-Net of Taxes (Restated)                | Numeric     |
| <b>BA99</b>   | <b>Total Book Value</b>                                          | Numeric     |
| <b>BA100</b>  | Net Income Per Share Excluding Extraordinary Items (Restated)    | Numeric     |
| <b>BA101</b>  | Total Liabilities, Reserves and Capital Accounts                 | Numeric     |
| <b>BA102</b>  | Total Capital Accounts and Minority Interest (Invested Capital)  | Numeric     |

**Table 33.30** *continued*

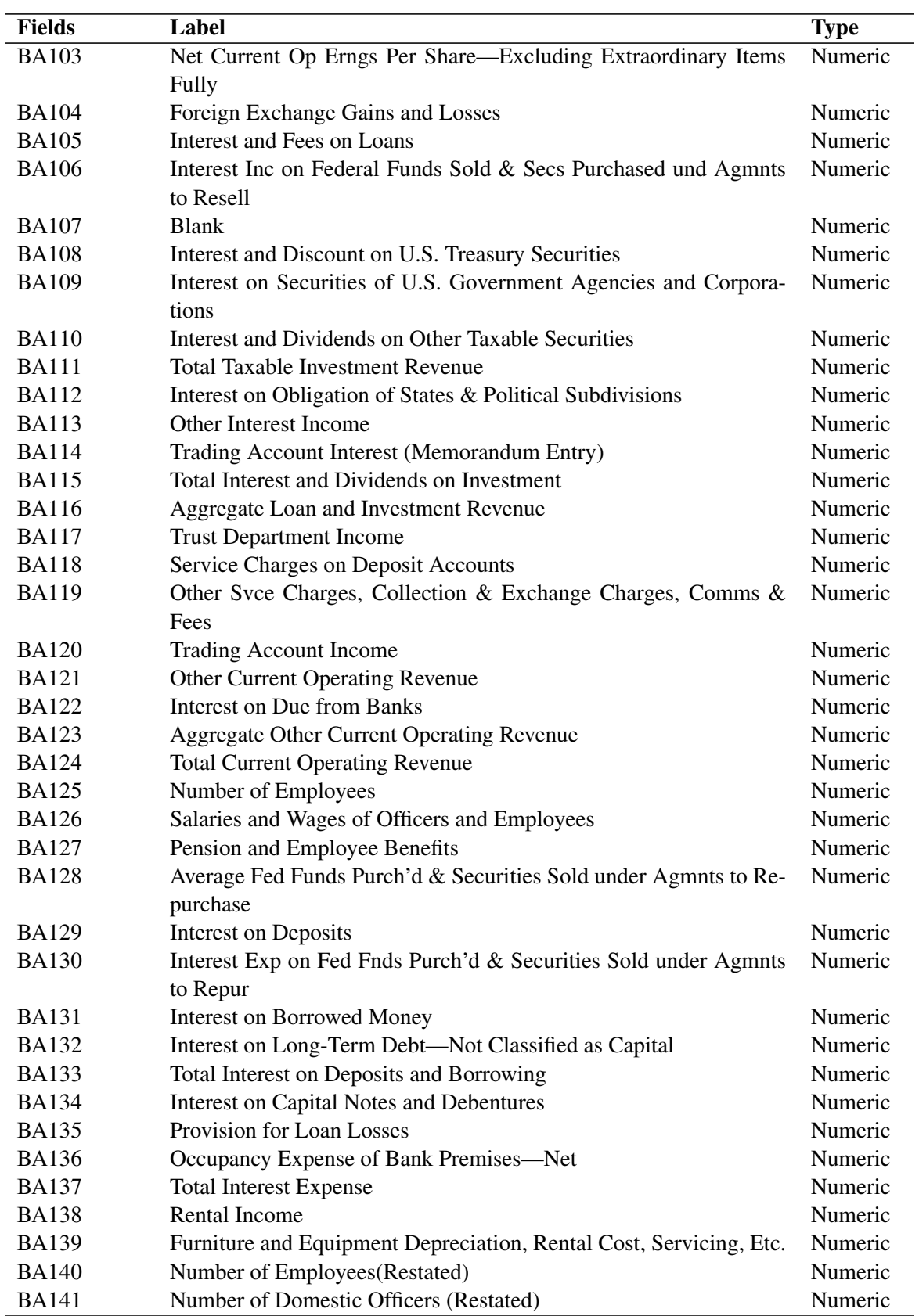

#### **Table 33.30** *continued*

| <b>Fields</b> | Label                                                              | <b>Type</b> |
|---------------|--------------------------------------------------------------------|-------------|
| <b>BA142</b>  | <b>Other Current Operating Expense</b>                             | Numeric     |
| <b>BA143</b>  | <b>Aggregate Other Current Operating Expense</b>                   | Numeric     |
| <b>BA144</b>  | <b>Total Current Operating Expense</b>                             | Numeric     |
| <b>BA145</b>  | <b>Current Operating Earnings before Income Tax</b>                | Numeric     |
| <b>BA146</b>  | Income Taxes Applicable to Current Operating Earnings              | Numeric     |
| <b>BA147</b>  | Net Current Operating Earnings                                     | Numeric     |
| <b>BA148</b>  | Minority Interest (Income Account)                                 | Numeric     |
| <b>BA149</b>  | Net Current Operating Earnings after Minority Interest             | Numeric     |
| <b>BA150</b>  | Average Cash and Due from Banks (Restated)                         | Numeric     |
| <b>BA151</b>  | Average Loans Domestic (Restated)                                  | Numeric     |
| <b>BA152</b>  | Average Loans Foreign (Restated)                                   | Numeric     |
| <b>BA153</b>  | Net Pre-Tax Profit or Loss on Securities Sold or Redeemed          | Numeric     |
| <b>BA154</b>  | Average Fed Fnds Sold & Secs Purchased under Agmnts to Resell      | Numeric     |
|               | (Rest)                                                             |             |
| <b>BA155</b>  | <b>Average Trading Account Securities (Restated)</b>               | Numeric     |
| <b>BA156</b>  | <b>Average Deposits (Restated)</b>                                 | Numeric     |
| <b>BA157</b>  | Tax Effect on Profit or Loss on Securities Sold or Redeemed        | Numeric     |
| <b>BA158</b>  | Net Aft-Tax Profit/Loss on Secs Sld or Redmd Prior to Eff of Min   | Numeric     |
|               | Int                                                                |             |
| <b>BA159</b>  | Minority Interest in Aft-Tax Profit/Loss on Securities Sold or Re- | Numeric     |
|               | deemed                                                             |             |
| <b>BA160</b>  | Net After-Tax & Aft-Min Int Profit/Loss on Secs Sld or Redeemed    | Numeric     |
| <b>BA161</b>  | Net Income                                                         | Numeric     |
| <b>BA162</b>  | <b>Preferred Dividend Deductions</b>                               | Numeric     |
| <b>BA163</b>  | Savings Due to Common Stock Equivalents                            | Numeric     |
| <b>BA164</b>  | Net Income Available for Common                                    | Numeric     |
| <b>BA165</b>  | Net Current Operating Earnings Available for Common                | Numeric     |
| <b>BA166</b>  | Interest and Fees on Loans (Restated)                              | Numeric     |
| <b>BA167</b>  | Taxable Investment Income (Restated)                               | Numeric     |
| <b>BA168</b>  | Non-Taxable Investment Income (Restated)                           | Numeric     |
| <b>BA169</b>  | Total Interest Income (Restated)                                   | Numeric     |
| <b>BA170</b>  | Trust Department Income (Restated)                                 | Numeric     |
| <b>BA171</b>  | <b>Total Current Operating Revenue (Restated)</b>                  | Numeric     |
| <b>BA172</b>  | Interest on Deposits (Restated)                                    | Numeric     |
| <b>BA173</b>  | Total Interest on Deposits and Borrowing (Restated)                | Numeric     |
| <b>BA174</b>  | Interest on Capital Notes and Debentures (Restated)                | Numeric     |
| <b>BA175</b>  | <b>Total Interest Expense (Restated)</b>                           | Numeric     |
| <b>BA176</b>  | Provision for Loan Losses (Restated)                               | Numeric     |
| <b>BA177</b>  | Cash Dividends Declared on Common Stock                            | Numeric     |
| <b>BA178</b>  | Cash Dividends Declared on Preferred Stock                         | Numeric     |
| <b>BA179</b>  | <b>Total Current Operating Expense (Restated)</b>                  | Numeric     |
| <b>BA180</b>  | Current Operating Earnings before Income Tax (Restated)            | Numeric     |
| <b>BA181</b>  | Income Taxes Applicable to Current Operating Earnings (Restated)   | Numeric     |
| <b>BA182</b>  | Net After-Tax & Aft-Min Int Profit/Loss on Secs Sld/Redeemed       | Numeric     |
|               | (Rest)                                                             |             |

**Table 33.30** *continued*

| <b>Fields</b> | Label                                                             | <b>Type</b> |
|---------------|-------------------------------------------------------------------|-------------|
| <b>BA183</b>  | Net Income (Restated)                                             | Numeric     |
| <b>BA184</b>  | Net Current Operating Earnings Per Share (Restated)               |             |
| <b>BA185</b>  | Total Extraordinary Items Net of Taxes                            | Numeric     |
| <b>BA186</b>  | Common Shares Used in Calculating Earnings Per Shares (Restated)  | Numeric     |
| <b>BA187</b>  | Additions to Reserves for Bad Debts Due to Mergers and Absorp-    | Numeric     |
|               | tions                                                             |             |
| <b>BA188</b>  | Additions to Reserves for Bad Debts Due to Recoveries Credt'd to  | Numeric     |
|               | <b>Rsrvs</b>                                                      |             |
| <b>BA189</b>  | Deductions from Reserves for Bad Debts Due to Losses Charged to   | Numeric     |
|               | Reserves                                                          |             |
| <b>BA190</b>  | Net Credit/Charge to Reserves for Bad Debts from Loan Recs or     | Numeric     |
|               | Chg-offs                                                          |             |
| <b>BA191</b>  | Transfers to Reserves for Bad Debts from Inc and/or to/from Undiv | Numeric     |
|               | Prfts                                                             |             |
| <b>BA192</b>  | Average Preferred Stoc Par Value (Restated)                       | Numeric     |
| <b>BA193</b>  | Net Current Operating Earnings Per Share Excluding Extraordinary  | Numeric     |
|               | Items                                                             |             |
| <b>BA194</b>  | Net Income per Share Excluding Extraordinary Items                | Numeric     |
| <b>BA195</b>  | Net Income per Share Including Extraordinary Items                | Numeric     |
| <b>BA196</b>  | Common Shares Used in Calculating Earnings per Share              | Numeric     |
| <b>BA197</b>  | Net Cur Op Earnings per Shares - Exc Extraordinary Items & Fully  | Numeric     |
|               | Diluted                                                           |             |
| <b>BA198</b>  | Net Income per Share Excluding Extraordinary Items-Fully Di-      | Numeric     |
|               | luted                                                             |             |
| <b>BA199</b>  | Net Income per Share Including Extraordinary Items—Fully Diluted  | Numeric     |
| <b>BA200</b>  | Common Shares Used in Calculating Fully Diluted Earnings per      | Numeric     |
|               | Share                                                             |             |
| <b>BA201</b>  | Common Dividends Paid per Share by Ex-Date                        | Numeric     |
| <b>BA202</b>  | <b>Annualized Dividend Rate</b>                                   | Numeric     |
| <b>BA203</b>  | Market Price-High                                                 | Numeric     |
| <b>BA204</b>  | Market Price-Low                                                  | Numeric     |
| <b>BA205</b>  | Market Price-Close                                                | Numeric     |
| <b>BA206</b>  | <b>Common Shares Traded</b>                                       | Numeric     |
| <b>BA207</b>  | Average Reserve for Bad Debt Losses on Loans(Restated)            | Numeric     |
| <b>BA208</b>  | Number of Domestic Offices                                        | Numeric     |
| <b>BA209</b>  | Number of Foreign Offices                                         | Numeric     |
| <b>BA210</b>  | Average Loans(Restated)                                           | Numeric     |
| <b>BA211</b>  | Average Assets (Gross)                                            | Numeric     |
| <b>BA212</b>  | Average Loans (Gross)                                             | Numeric     |
| <b>BA213</b>  | Average Cash and Due from Banks                                   | Numeric     |
| <b>BA214</b>  | Average Taxable Investments                                       | Numeric     |
| <b>BA215</b>  | Average Non-Taxable Investments                                   | Numeric     |
| <b>BA216</b>  | <b>Average Deposits</b>                                           | Numeric     |
| <b>BA217</b>  | Average Deposits Time and Savings                                 | Numeric     |
| <b>BA218</b>  | <b>Average Deposits Demand</b>                                    | Numeric     |

**Table 33.30** *continued*

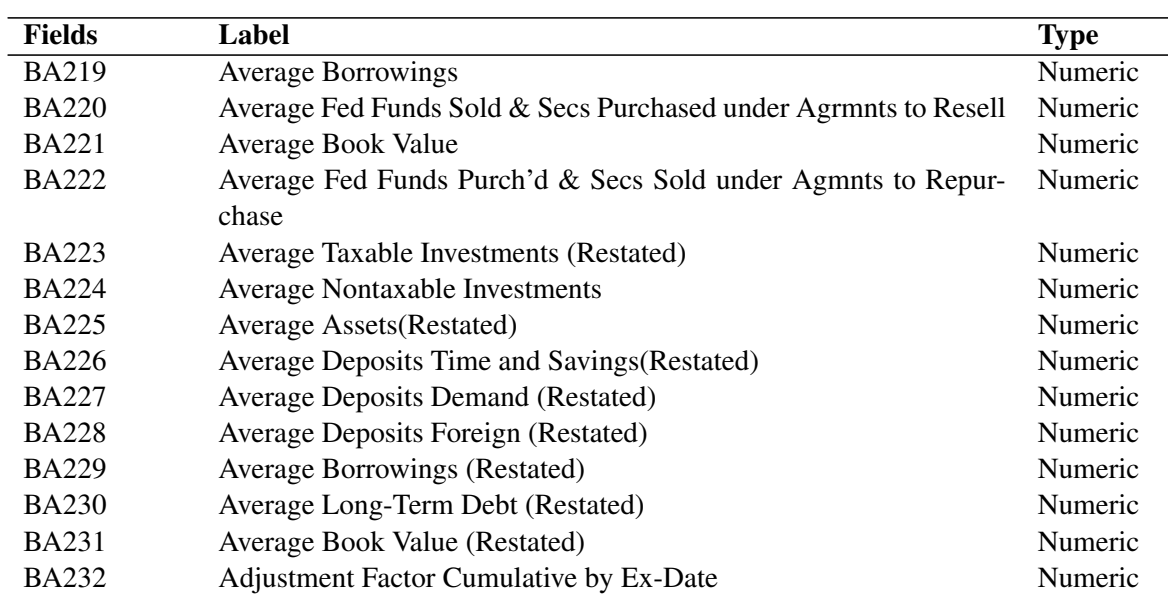

#### **Table 33.30** *continued*

# **BQITEMS Data Set—Bank Quarterly Data Items**

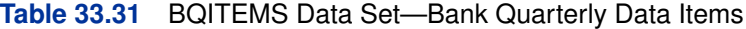

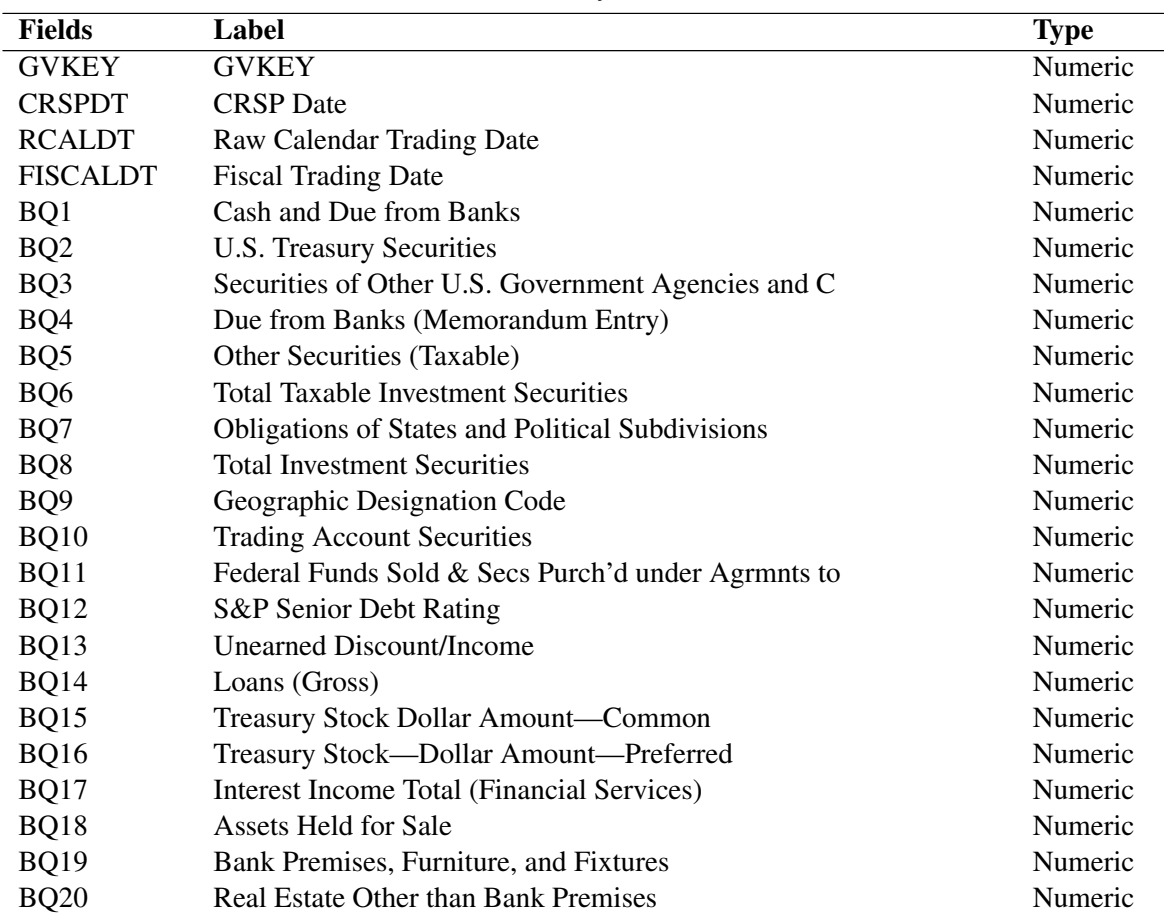

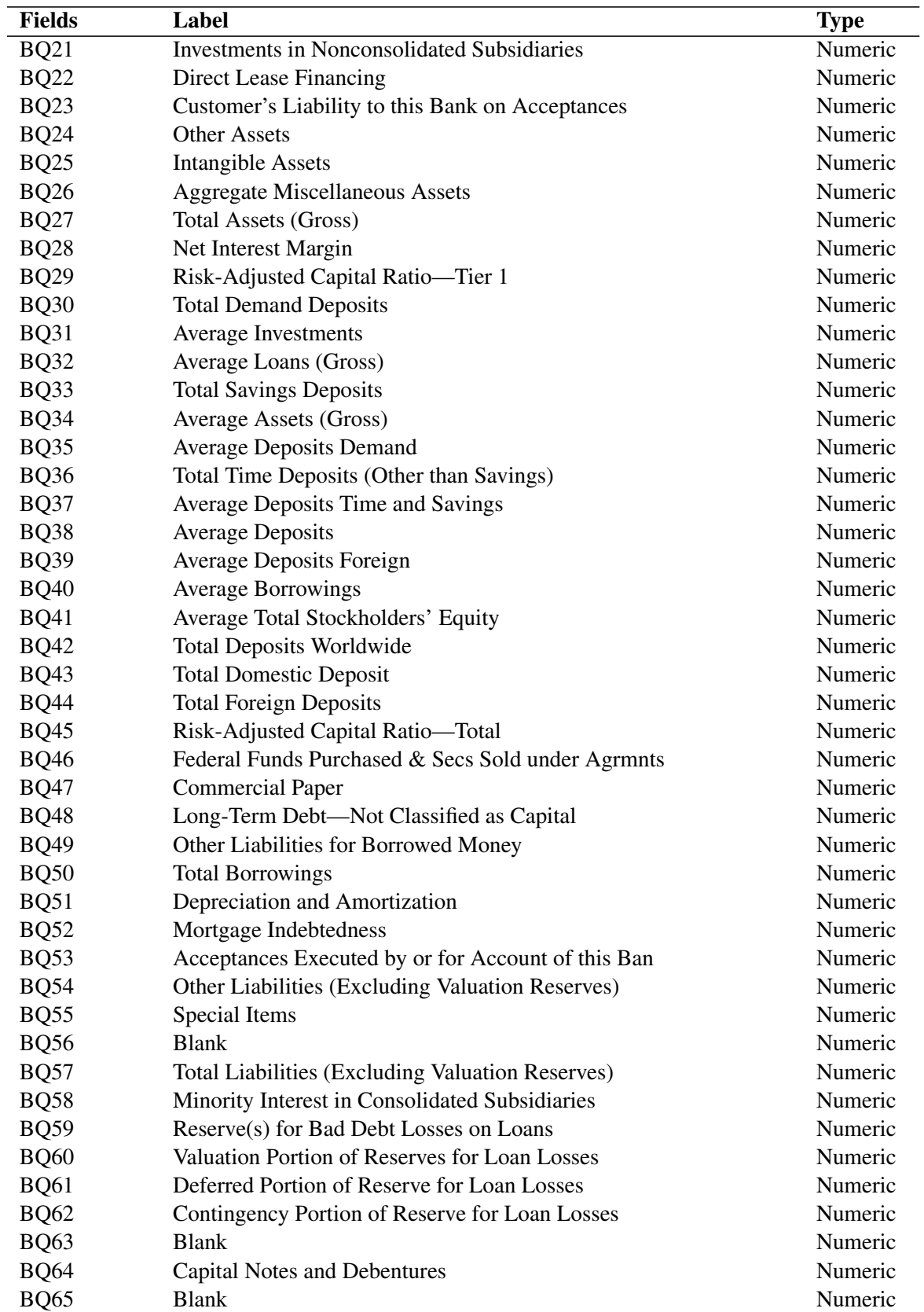

#### **Table 33.31** *continued*

| <b>Fields</b> | Label                                                                   | <b>Type</b> |
|---------------|-------------------------------------------------------------------------|-------------|
| <b>BQ66</b>   | Preferred Stock Par Value                                               | Numeric     |
| <b>BQ67</b>   | <b>Common Stock Par Value</b>                                           | Numeric     |
| <b>BQ68</b>   | Number of Shares Outstanding                                            | Numeric     |
| <b>BQ69</b>   | Surplus                                                                 | Numeric     |
| <b>BQ70</b>   | <b>Undivided Profits</b>                                                | Numeric     |
| <b>BQ71</b>   | Reserves for Contingencies & Other Capital Reserve                      | Numeric     |
| <b>BQ72</b>   | <b>Blank</b>                                                            | Numeric     |
| <b>BQ73</b>   | <b>Total Book Value</b>                                                 | Numeric     |
| <b>BQ74</b>   | <b>Blank</b>                                                            | Numeric     |
| <b>BQ75</b>   | Total Liabilities, Reserves and Capital Accounts                        | Numeric     |
| <b>BQ76</b>   | Total Capital Accounts and Minority Interest (Invested Capital)         | Numeric     |
| <b>BQ77</b>   | Report Date of Quarterly Earnings Per Share                             | Numeric     |
| <b>BQ78</b>   | Interest and Fees on Loans                                              | Numeric     |
| <b>BQ79</b>   | Interest Inc on Fed Funds Sld & Secs Purchased under Agrmnts to         | Numeric     |
|               | Resell                                                                  |             |
| <b>BQ80</b>   | <b>Blank</b>                                                            | Numeric     |
| <b>BQ81</b>   | Interest and Discount on U.S. Treasury Securities                       | Numeric     |
| <b>BQ82</b>   | Interest on Securities of U.S. Government Agencies                      | Numeric     |
| <b>BQ83</b>   | Interest and Dividends on Other Taxable Securities                      | Numeric     |
| <b>BQ84</b>   | <b>Total Taxable Investment Revenue</b>                                 | Numeric     |
| <b>BQ85</b>   | Interest on Obligation of States and Political Subdivisions             | Numeric     |
| <b>BQ86</b>   | Foreign Exchange Gains and Losses                                       | Numeric     |
| <b>BQ87</b>   | Total Interest and Dividends on Investments                             | Numeric     |
| <b>BQ88</b>   | Other Interest Income                                                   | Numeric     |
| <b>BQ89</b>   | <b>Trust Department Income</b>                                          | Numeric     |
| <b>BQ90</b>   | Service Charges on Deposit Accounts                                     | Numeric     |
| <b>BQ91</b>   | Other Svce Charges, Collections & Exchange Charges                      | Numeric     |
| <b>BQ92</b>   | <b>Trading Account Income</b>                                           | Numeric     |
| BQ93          | <b>Other Current Operating Revenue</b>                                  | Numeric     |
| <b>BQ94</b>   | <b>Interest on Due from Banks</b>                                       | Numeric     |
| <b>BQ95</b>   | <b>Aggregate Other Current Operating Revenue</b>                        | Numeric     |
| <b>BQ96</b>   | <b>Total Current Operating Revenue</b>                                  | Numeric     |
| <b>BQ97</b>   | Salaries and Wages of Officers and Employees                            | Numeric     |
| <b>BQ98</b>   | Pension and Employee Benefits                                           | Numeric     |
| <b>BQ99</b>   | <b>Blank</b>                                                            | Numeric     |
| <b>BQ100</b>  | Interest on Deposits                                                    | Numeric     |
| <b>BQ101</b>  | Interest Expense on Fed Funds Purchased & Secs Sld                      | Numeric     |
| <b>BQ102</b>  | <b>Interest on Other Borrowed Money</b>                                 | Numeric     |
| <b>BQ103</b>  | Interest on Long-Term Debt-Not Classified as Cap                        | Numeric     |
| <b>BQ104</b>  | <b>Total Interest Expense</b>                                           | Numeric     |
| <b>BQ105</b>  | <b>Interest on Capital Notes and Debentures</b>                         | Numeric     |
| <b>BQ106</b>  | Provision for Loan Losses                                               | Numeric     |
| <b>BQ107</b>  | Occupancy Expense of Bank Premises-Net                                  | Numeric     |
| <b>BQ108</b>  | Furniture and Equipment: Depreciation Rental, Costs, Servicing,<br>Etc. | Numeric     |

**Table 33.31** *continued*

| <b>Fields</b> | Label                                                              | <b>Type</b> |
|---------------|--------------------------------------------------------------------|-------------|
| <b>BQ109</b>  | <b>Blank</b>                                                       | Numeric     |
| <b>BQ110</b>  | <b>Other Current Operating Expense</b>                             | Numeric     |
| <b>BQ111</b>  | <b>Aggregate Other Current Operating Expense</b>                   | Numeric     |
| <b>BQ112</b>  | <b>Total Current Operating Expense</b>                             | Numeric     |
| <b>BQ113</b>  | <b>Current Operating Earnings before Income Tax</b>                | Numeric     |
| <b>BQ114</b>  | Income Taxes Applicable to Current Operating Earnings              | Numeric     |
| <b>BQ115</b>  | <b>Net Current Operating Earnings</b>                              | Numeric     |
| <b>BQ116</b>  | Minority Interest (Income Account)                                 | Numeric     |
| <b>BQ117</b>  | Net Current Operating Earnings after Minority Interest             | Numeric     |
| <b>BQ118</b>  | Net Pre-Tax Profit or Loss on Securities Sold or Redeemed          | Numeric     |
| <b>BQ119</b>  | <b>Blank</b>                                                       | Numeric     |
| <b>BQ120</b>  | <b>Blank</b>                                                       | Numeric     |
| <b>BQ121</b>  | Tax Effect on Profit or Loss on Securities Sold or Redeemed        | Numeric     |
| <b>BQ122</b>  | Minority Interest in After-Tax Profit or Loss on Sec sold or Re-   | Numeric     |
|               | deemed                                                             |             |
| <b>BQ123</b>  | Net After-Tax & After-Min Int Profit or Loss on Secs Sld or Re-    | Numeric     |
|               | deemed                                                             |             |
| <b>BQ124</b>  | Net Income                                                         | Numeric     |
| <b>BQ125</b>  | Preferred Dividend Deductions                                      | Numeric     |
| <b>BQ126</b>  | Savings Due to Common Stock Equivalents                            | Numeric     |
| <b>BQ127</b>  | Net Income Available for Common                                    | Numeric     |
| <b>BQ128</b>  | Net Current Operating Earnings Available for Common                | Numeric     |
| <b>BQ129</b>  | Cash Dividends Declared on Common Stock                            |             |
| <b>BQ130</b>  | Cash Dividends Declared on Preferred Stock                         |             |
| <b>BQ131</b>  | Net After-Tax Transfers bet Undivided Profits & Valuation Reserves |             |
| <b>BQ132</b>  | Total Extraordinary Items Net of Taxes                             |             |
| <b>BQ133</b>  | Net Credit or Charge to Reserves for Bad Debts for Loan Recs or    | Numeric     |
|               | Crg-Offs                                                           |             |
| <b>BQ134</b>  | <b>Blank</b>                                                       | Numeric     |
| <b>BQ135</b>  | Common Dividends Paid per Share by Payable Date                    | Numeric     |
| <b>BQ136</b>  | Adjustment Factor Cumulative by Payable Date                       | Numeric     |
| <b>BQ137</b>  | Net Current Operating Earnings per Share Excluding Extraordinary   | Numeric     |
|               | Items                                                              |             |
| <b>BQ138</b>  | Net Income per Share Excluding Extraordinary Items                 | Numeric     |
| <b>BQ139</b>  | Net Income per Share Including Extraordinary Items                 | Numeric     |
| <b>BQ140</b>  | Common Shares Used in Calculating Quarterly Earnings per Share     | Numeric     |
| <b>BQ141</b>  | Net Cur Op Erns per Share—Excluding Extraordinary Items 12 Mo      | Numeric     |
|               | Moving                                                             |             |
| <b>BQ142</b>  | Net Income per Share Excluding Extraordinary Items 12 Mo Mov-      | Numeric     |
|               | ing                                                                |             |
| <b>BQ143</b>  | Net Income per Share Including Extraordinary Items 12 Mo Moving    |             |
| <b>BQ144</b>  | Common Shares Used in Calculating 12 Mo Moving Earnings per        | Numeric     |
|               | Share                                                              |             |
| <b>BQ145</b>  | Net Current Op Earngs per Share—Extraordinary                      |             |
| <b>BQ146</b>  | Net Income per Share Excluding Extraordinary Items Fully Diluted   | Numeric     |

**Table 33.31** *continued*

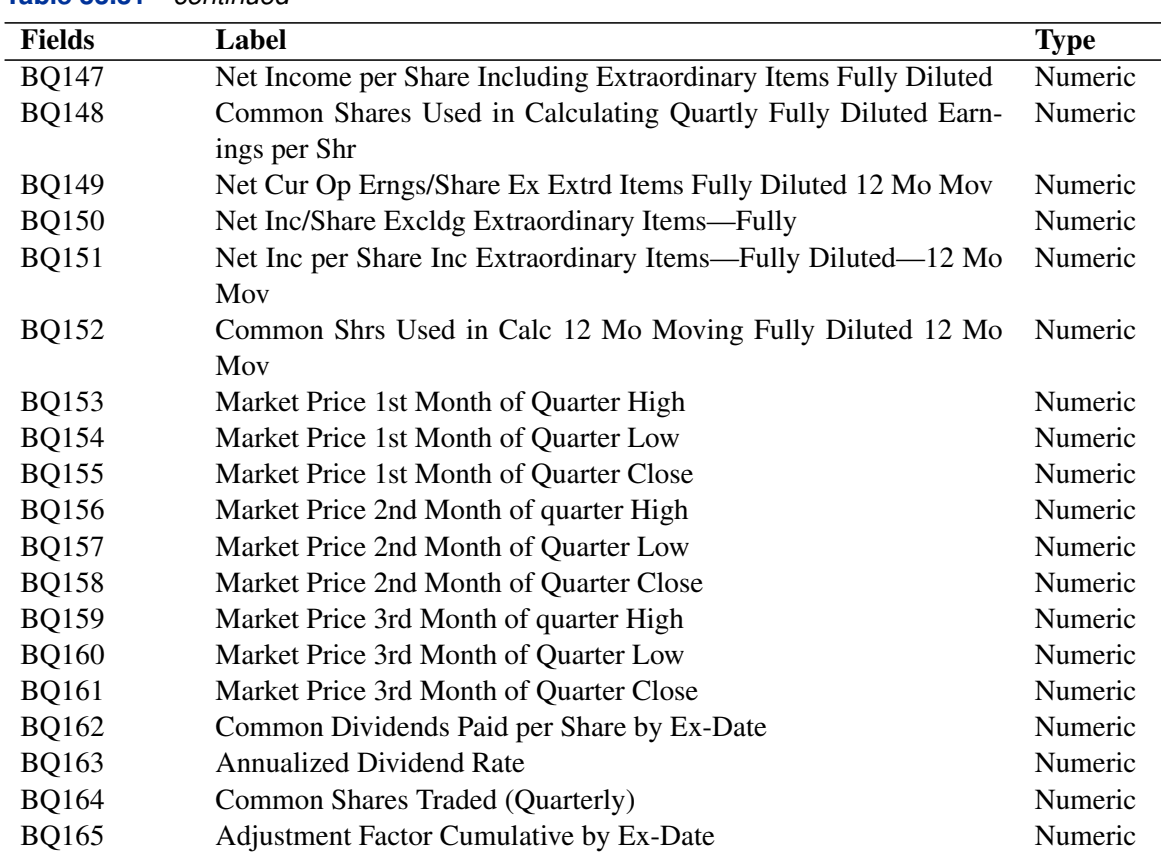

#### **Table 33.31** *continued*

# **Time Series Data Sets**

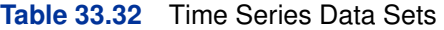

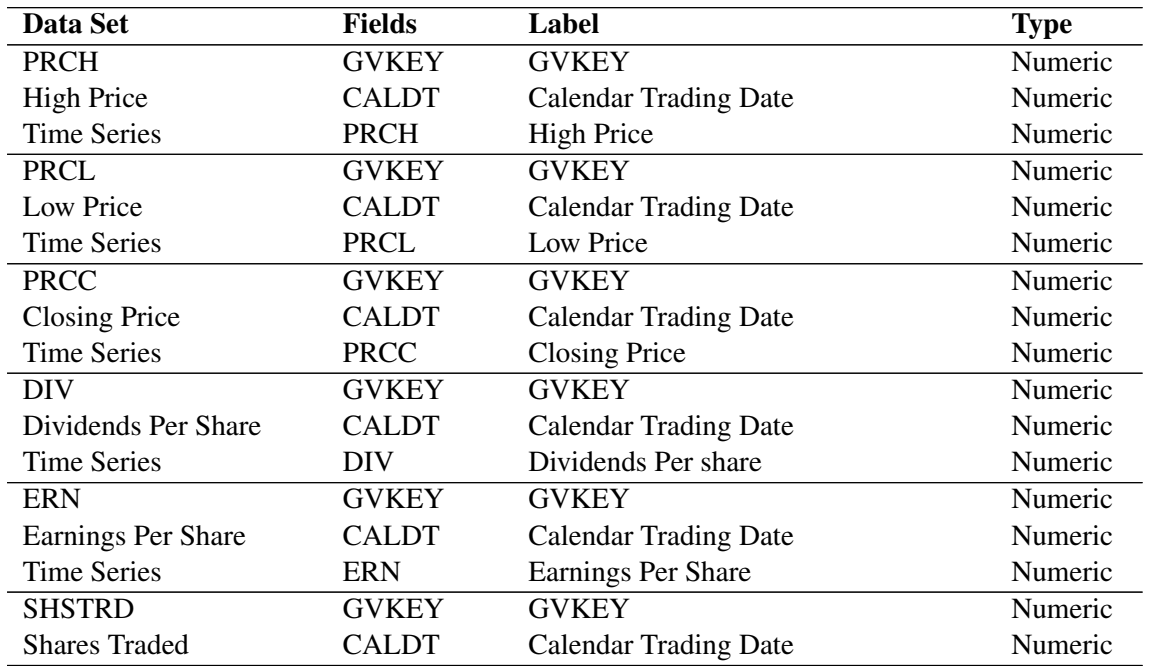

| Data Set                     | <b>Fields</b>   | Label                                | <b>Type</b> |
|------------------------------|-----------------|--------------------------------------|-------------|
| <b>Time Series</b>           | <b>SHSTRD</b>   | Shares Traded                        | Numeric     |
| <b>DIVRTE</b>                | <b>GVKEY</b>    | <b>GVKEY</b>                         | Numeric     |
| <b>Annualized Dividend</b>   | <b>CALDT</b>    | <b>Calendar Trading Date</b>         | Numeric     |
| <b>Rate Time Series</b>      | <b>DIVRTE</b>   | Annual'd Dividend Rate               | Numeric     |
| <b>RAWADJ</b>                | <b>GVKEY</b>    | <b>GVKEY</b>                         | Numeric     |
| <b>Adjustment Factor</b>     | <b>CALDT</b>    | <b>Calendar Trading Date</b>         | Numeric     |
| <b>Time Series</b>           | <b>RAWADJ</b>   | Raw Adjustment Factor                | Numeric     |
| <b>CUMADJ</b>                | <b>GVKEY</b>    | <b>GVKEY</b>                         | Numeric     |
| <b>Cumulative Adjustment</b> | <b>CALDT</b>    | <b>Calendar Trading Date</b>         | Numeric     |
| <b>Factor Time Series</b>    | <b>CUMADJ</b>   | <b>Cumulative Adjustment Factor</b>  | Numeric     |
| <b>BKV</b>                   | <b>GVKEY</b>    | <b>GVKEY</b>                         | Numeric     |
| <b>Book Value Per Share</b>  | <b>CALDT</b>    | <b>Calendar Trading Date</b>         | Numeric     |
| <b>Time Series</b>           | <b>BKV</b>      | <b>Book Value Per Share</b>          | Numeric     |
| <b>CHEQVM</b>                | <b>GVKEY</b>    | <b>GVKEY</b>                         | Numeric     |
| Cash Equivalent              | <b>CALDT</b>    | <b>Calendar Trading Date</b>         | Numeric     |
| Distribution                 | <b>CHECQVM</b>  | <b>Cash Equivalent Distributions</b> | Numeric     |
| <b>CSHOQ</b>                 | <b>GVKEY</b>    | <b>GVKEY</b>                         | Numeric     |
| <b>Common Share</b>          | <b>CALDT</b>    | <b>Calendar Trading Date</b>         | Numeric     |
| Outstanding                  | <b>CSHOQ</b>    | <b>Common Shares Outstanding</b>     | Numeric     |
| <b>NAVM</b>                  | <b>GVKEY</b>    | <b>GVKEY</b>                         | Numeric     |
| Net Asset Value              | <b>CALDT</b>    | <b>Calendar Trading Date</b>         | Numeric     |
| <b>Time Series</b>           | <b>NAVM</b>     | Net Asset Value                      | Numeric     |
| OEPS12                       | <b>GVKEY</b>    | <b>GVKEY</b>                         | Numeric     |
| Earnings/Share               | <b>CALDT</b>    | <b>Calendar Trading Date</b>         | Numeric     |
| From Operations              | OEPS12          | Earnings/Share from Operations       | Numeric     |
| <b>GICS</b>                  | <b>GVKEY</b>    | <b>GVKEY</b>                         | Numeric     |
| <b>Global Industry Class</b> | <b>CALDT</b>    | <b>Calendar Trading Date</b>         | Numeric     |
| <b>Standard Code</b>         | <b>GICS</b>     | Global Industry Class. Std. code     | Numeric     |
| <b>CPSPIN</b>                | <b>GVKEY</b>    | <b>GVKEY</b>                         | Numeric     |
| S&P Index Primary            | <b>CALDT</b>    | <b>Calendar Trading Date</b>         | Numeric     |
| <b>Marker Time Series</b>    | <b>CPSPIN</b>   | S&P Index Primary Marker             | Character   |
| <b>DIVFT</b>                 | <b>GVKEY</b>    | <b>GVKEY</b>                         | Numeric     |
| Dividends per                | <b>CALDT</b>    | <b>Calendar Trading Date</b>         | Numeric     |
| <b>Share Footnotes</b>       | <b>DIVFT</b>    | Dividends per share footnotes        | Character   |
| <b>RAWADJFT</b>              | <b>GVKEY</b>    | <b>GVKEY</b>                         | Numeric     |
| Raw Adjustment               | <b>CALDT</b>    | <b>Calendar Trading Date</b>         | Numeric     |
| <b>Factor Footnotes</b>      | <b>RAWADJFT</b> | Raw adjustment factor footnotes      | Character   |
| <b>COMSTAFT</b>              | <b>GVKEY</b>    | <b>GVKEY</b>                         | Numeric     |
| <b>Comparability Status</b>  | <b>CALDT</b>    | <b>Calendar Trading Date</b>         | Numeric     |
| Footnotes                    | <b>COMSTAFT</b> | Comparability status footnotes       | Character   |
| <b>ISAFT</b>                 | <b>GVKEY</b>    | <b>GVKEY</b>                         | Numeric     |
| <b>Issue Status Alert</b>    | <b>CALDT</b>    | <b>Calendar Trading Date</b>         | Numeric     |
| Footnotes                    | <b>ISAFT</b>    | Issue status alert footnotes         | Character   |

**Table 33.32** *continued*

# **SEGSRC Data Set—Operating Segment Source History**

| <b>Fields</b>     | Label                                   | <b>Type</b> |
|-------------------|-----------------------------------------|-------------|
| <b>GVKEY</b>      | <b>GVKEY</b>                            | Numeric     |
| <b>SRCYR</b>      | Segment Source year                     | Numeric     |
| <b>SRCFYR</b>     | Segment Source fiscal year end month    | Numeric     |
| <b>CALYR</b>      | Calendar Year                           | Numeric     |
| RCST <sub>1</sub> | Reserved 1                              | Numeric     |
| <b>SSRCE</b>      | Source Document code                    | Character   |
| <b>SUCODE</b>     | Update code                             | Character   |
| <b>CURCD</b>      | ISO currency code                       | Character   |
| <b>SRCCUR</b>     | Source ISO currency code                | Character   |
| <b>HNAICS</b>     | <b>Segment Primary historical NAICS</b> | Character   |

**Table 33.33** SEGSRC Data Set—Operating Segment Source History

#### **SEGPROD Data Set—Operating Segment Products History**

| <b>Fields</b>     | Label                                | <b>Type</b> |
|-------------------|--------------------------------------|-------------|
| <b>GVKEY</b>      | <b>GVKEY</b>                         | Numeric     |
| <b>SRCYR</b>      | Segment Source year                  | Numeric     |
| <b>SRCFYR</b>     | Segment Source fiscal year end month | Numeric     |
| <b>CALYR</b>      | Calendar Year                        | Numeric     |
| <b>PDID</b>       | Product Identifier                   | Numeric     |
| <b>PSID</b>       | Segment Link segment identifier      | Numeric     |
| <b>PSALE</b>      | <b>External Revenues</b>             | Numeric     |
| RCST <sub>1</sub> | Reserved 1                           | Numeric     |
| <b>PNAICS</b>     | Product NAICS code                   | Character   |
| <b>PSTYPE</b>     | Segment link segment type            | Character   |
| <b>PNAME</b>      | <b>Product Name</b>                  | Character   |

**Table 33.34** SEGPROD Data Set—Operating Segment Products History

#### **SEGCUST Data Set—Operating Segment Customer History**

| <b>Fields</b>     | Label                                | <b>Type</b>    |
|-------------------|--------------------------------------|----------------|
| <b>GVKEY</b>      | <b>GVKEY</b>                         | Numeric        |
| <b>SRCYR</b>      | Segment Source year                  | Numeric        |
| <b>SRCFYR</b>     | Segment Source fiscal year end month | Numeric        |
| <b>CALYR</b>      | Calendar Year                        | Numeric        |
| <b>CDID</b>       | Customer Identifier (cio)            | <b>Numeric</b> |
| <b>CSID</b>       | Segment Link segment identifier      | Numeric        |
| <b>CSALE</b>      | <b>Customer Revenues</b>             | Numeric        |
| RCST <sub>1</sub> | Reserved 1                           | Numeric        |
| <b>CTYPE</b>      | Customer type                        | Character      |

**Table 33.35** SEGCUST Data Set—Operating Segment Customer History

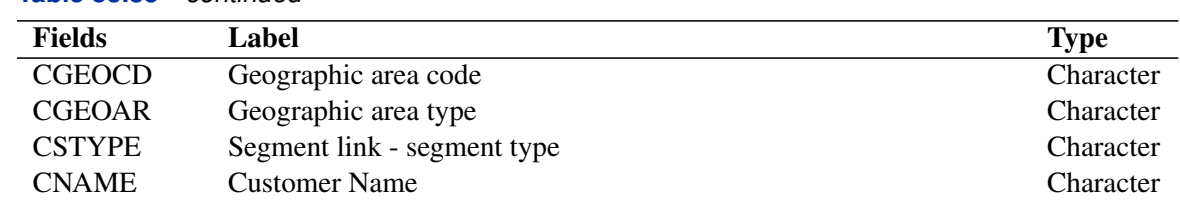

#### **Table 33.35** *continued*

# **SEGDTL Data Set—Operating Segment Detail History**

| <b>Fields</b>      | Label                                | <b>Type</b> |
|--------------------|--------------------------------------|-------------|
| <b>GVKEY</b>       | <b>GVKEY</b>                         | Numeric     |
| <b>SRCYR</b>       | Segment Source year                  | Numeric     |
| <b>SRCFYR</b>      | Segment Source fiscal year end month | Numeric     |
| <b>CALYR</b>       | Calendar Year                        | Numeric     |
| <b>SID</b>         | Segment Identifier                   | Numeric     |
| RCST <sub>1</sub>  | Reserved 1                           | Numeric     |
| <b>STYPE</b>       | Segment type                         | Character   |
| SOPTP1             | Operating segment type 1             | Character   |
| SOPTP <sub>2</sub> | Operating segment type 2             | Character   |
| <b>SGEOTP</b>      | Geographic segment type              | Character   |
| <b>SNAME</b>       | <b>Segment Name</b>                  | Character   |

**Table 33.36** SEGDTL Data Set—Operating Segment Detail History

## **SEGNAICS Data Set—Operating Segment NAICS History**

| <b>Fields</b>    | Label                                | <b>Type</b> |
|------------------|--------------------------------------|-------------|
| <b>GVKEY</b>     | <b>GVKEY</b>                         | Numeric     |
| <b>SRCYR</b>     | Segment Source year                  | Numeric     |
| <b>SRCFYR</b>    | Segment Source fiscal year end month | Numeric     |
| <b>CALYR</b>     | Calendar Year                        | Numeric     |
| <b>SID</b>       | Segment Identifier                   | Numeric     |
| <b>RANK</b>      | Ranking                              | Numeric     |
| <b>SIC</b>       | Segment SIC Code                     | Numeric     |
| RST <sub>1</sub> | Reserved 1                           | Numeric     |
| <b>SNAICS</b>    | Segment NAICS code                   | Character   |
| <b>STYPE</b>     | Segment type                         | Character   |

**Table 33.37** SEGNAICS Data Set—Operating Segment NAICS History

#### **SEGGEO Data Set—Geographic Segment History**

**Table 33.38** SEGGEO Data Set—Geographic Segment History

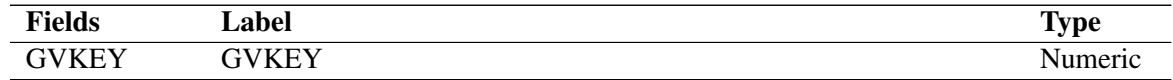

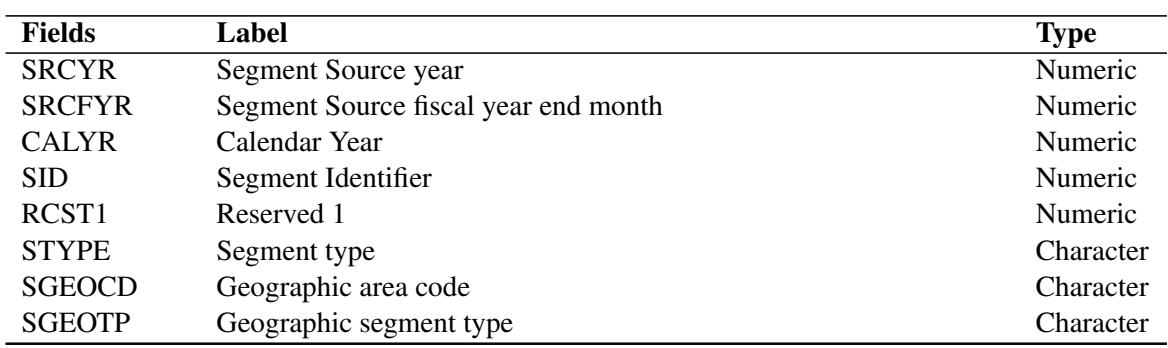

#### **Table 33.38** *continued*

# **SEGCUR Data Set—Segment Currency Data**

## **Table 33.39** SEGCUR Data Set—Segment Currency Data

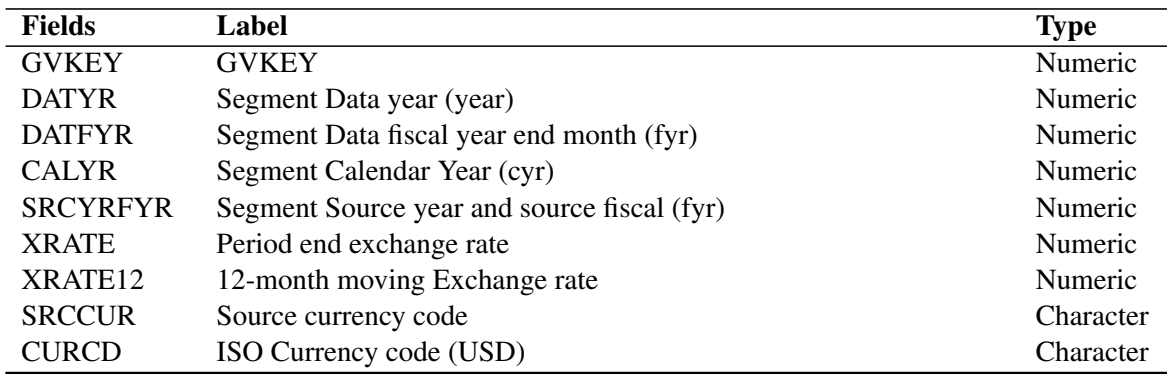

# **SEGITM Data Set—Segment Item Data**

#### **Table 33.40** SEGITM Data Set—Segment Item Data

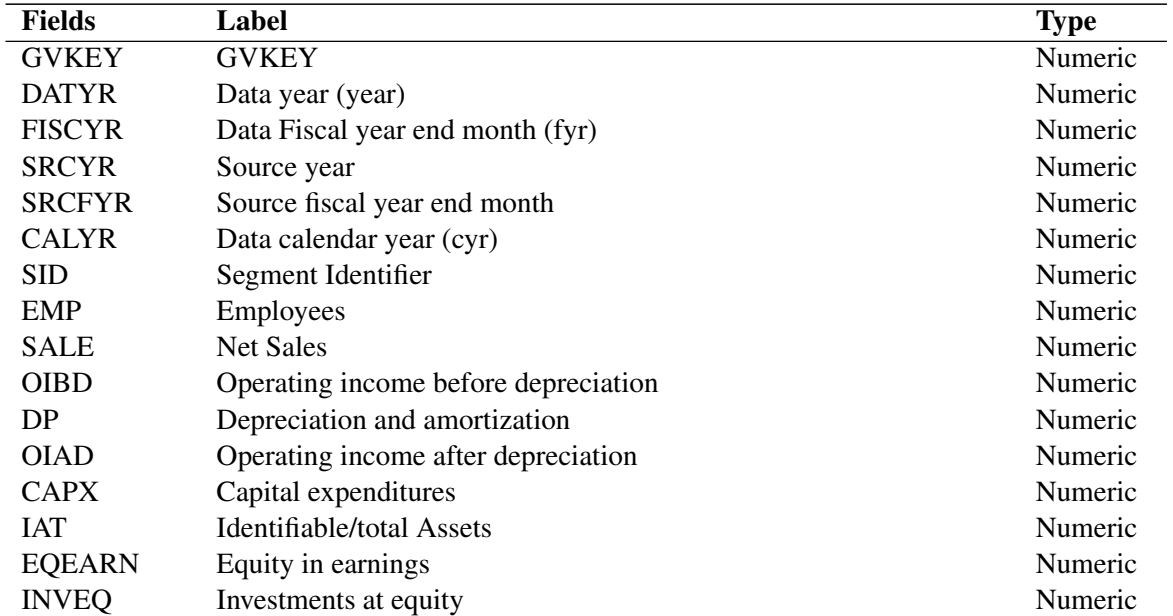

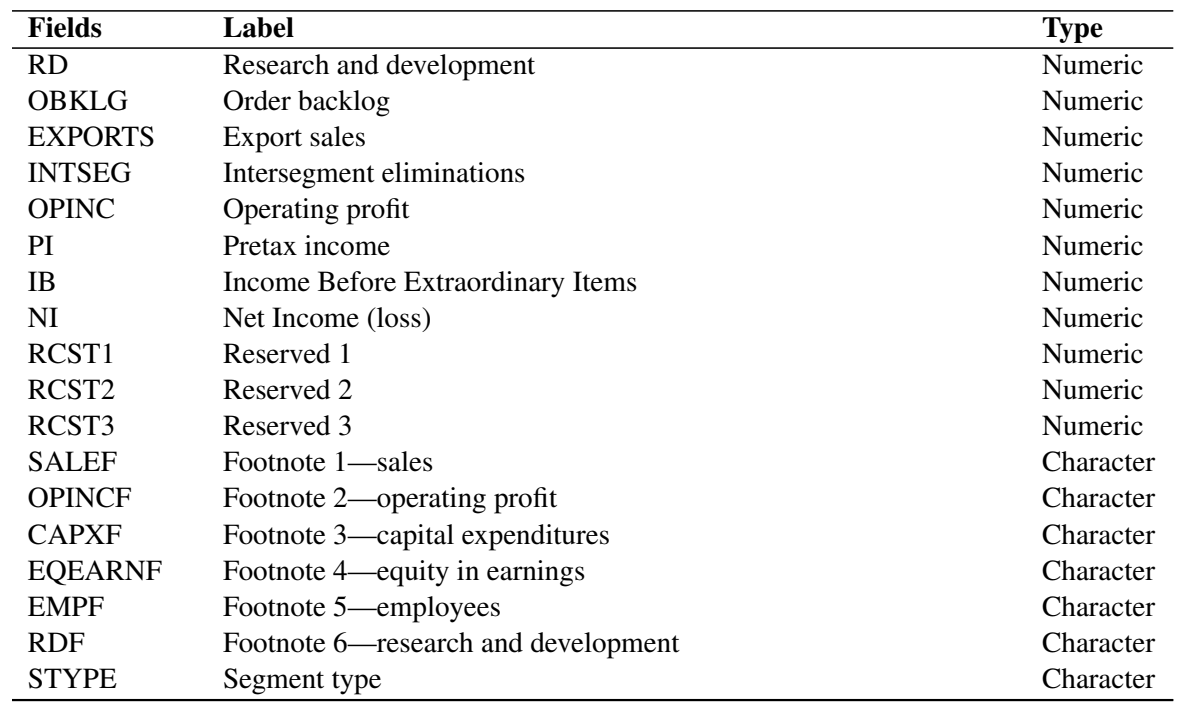

#### **Table 33.40** *continued*

# **Available CRSP Indices Data Sets**

# **INDHEAD Data Set—CRSP Index Header Data**

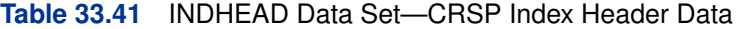

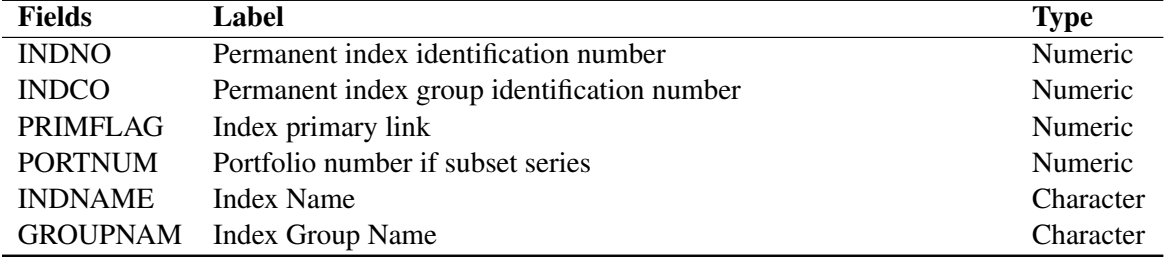

# **REBAL Data Set—Index Rebalancing History Arrays**

| <b>Fields</b> | Label                        | Type    |
|---------------|------------------------------|---------|
| <b>INDNO</b>  | <b>INDNO</b>                 | Numeric |
| RBEGDT        | Rebalancing beginning date   | Numeric |
| <b>RENDDT</b> | Rebalancing ending date      | Numeric |
| <b>USDCNT</b> | Count used as of rebalancing | Numeric |
| <b>MAXCNT</b> | Maximum count during period  | Numeric |

**Table 33.42** REBAL Data Set—Index Rebalancing History Arrays

| <b>Fields</b> | Label                             | <b>Type</b> |
|---------------|-----------------------------------|-------------|
| <b>TOTCNT</b> | Available count as of rebalancing | Numeric     |
| <b>ENDCNT</b> | Count at end of period            | Numeric     |
| <b>MINID</b>  | Identifier at minimum value       | Numeric     |
| <b>MAXID</b>  | Identifier at maximum value       | Numeric     |
| <b>MINSTA</b> | Smallest statistic in period      | Numeric     |
| <b>MAXSTA</b> | Largest statistic in period       | Numeric     |
| <b>MEDSTA</b> | Median statistic in period        | Numeric     |
| <b>AVGSTA</b> | Average statistic in period       | Numeric     |

**Table 33.42** *continued*

# **REBAL Group Data Set—Index Rebalancing History Group Array**

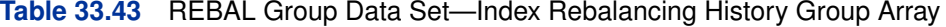

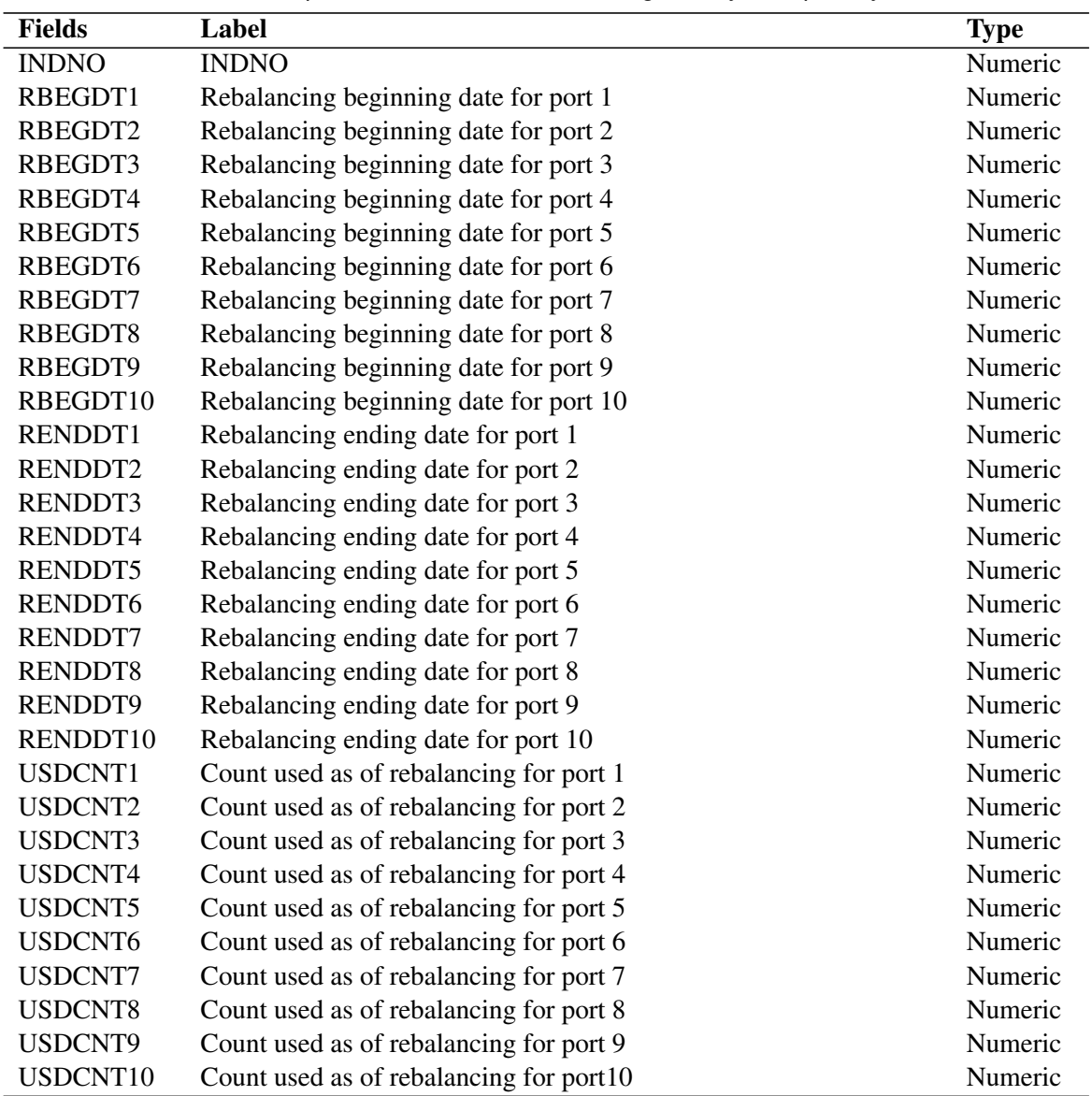

| <b>Fields</b>      | Label                                        | <b>Type</b> |
|--------------------|----------------------------------------------|-------------|
| MAXCNT1            | Maximum count during period for port 1       | Numeric     |
| MAXCNT2            | Maximum count during period for port 2       | Numeric     |
| MAXCNT3            | Maximum count during period for port 3       | Numeric     |
| MAXCNT4            | Maximum count during period for port 4       | Numeric     |
| MAXCNT5            | Maximum count during period for port 5       | Numeric     |
| MAXCNT6            | Maximum count during period for port 6       | Numeric     |
| MAXCNT7            | Maximum count during period for port 7       | Numeric     |
| MAXCNT8            | Maximum count during period for port 8       | Numeric     |
| MAXCNT9            | Maximum count during period for port 9       | Numeric     |
| MAXCNT10           | Maximum count during period for port 10      | Numeric     |
| TOTCNT1            | Available count as of rebalancing for port 1 | Numeric     |
| TOTCNT2            | Available count as of rebalancing for port 2 | Numeric     |
| TOTCNT3            | Available count as of rebalancing for port 3 | Numeric     |
| TOTCNT4            | Available count as of rebalancing for port 4 | Numeric     |
| TOTCNT5            | Available count as of rebalancing for port 5 | Numeric     |
| TOTCNT6            | Available count as of rebalancing for port 6 | Numeric     |
| TOTCNT7            | Available count as of rebalancing for port 7 | Numeric     |
| TOTCNT8            | Available count as of rebalancing for port 8 | Numeric     |
| TOTCNT9            | Available count as of rebalancing for port 9 | Numeric     |
| TOTCNT10           | Available count as of rebalancing for port10 | Numeric     |
| ENDCNT1            | Count at end of period for port 1            | Numeric     |
| ENDCNT2            | Count at end of period for port 2            | Numeric     |
| ENDCNT3            | Count at end of period for port 3            | Numeric     |
| ENDCNT4            | Count at end of period for port 4            | Numeric     |
| ENDCNT5            | Count at end of period for port 5            | Numeric     |
| ENDCNT6            | Count at end of period for port 6            | Numeric     |
| ENDCNT7            | Count at end of period for port 7            | Numeric     |
| ENDCNT8            | Count at end of period for port 8            | Numeric     |
| ENDCNT9            | Count at end of period for port 9            | Numeric     |
| ENDCNT10           | Count at end of period for port 10           | Numeric     |
| MINID1             | Identifier at minimum value for port 1       | Numeric     |
| MINID2             | Identifier at minimum value for port 2       | Numeric     |
| MINID3             | Identifier at minimum value for port 3       | Numeric     |
| MINID4             | Identifier at minimum value for port 4       | Numeric     |
| MINID5             | Identifier at minimum value for port 5       | Numeric     |
| MINID <sub>6</sub> | Identifier at minimum value for port 6       | Numeric     |
| MINID7             | Identifier at minimum value for port 7       | Numeric     |
| MINID8             | Identifier at minimum value for port 8       | Numeric     |
| MINID9             | Identifier at minimum value for port 9       | Numeric     |
| MINID10            | Identifier at minimum value for port 10      | Numeric     |
| MAXID1             | Identifier at maximum value for port 1       | Numeric     |
| MAXID2             | Identifier at maximum value for port 2       | Numeric     |
| MAXID3             | Identifier at maximum value for port 3       | Numeric     |
| MAXID4             | Identifier at maximum value for port 4       | Numeric     |
| MAXID5             | Identifier at maximum value for port 5       | Numeric     |

**Table 33.43** *continued*

| <b>Fields</b>      | Label                                    | Type    |
|--------------------|------------------------------------------|---------|
| MAXID <sub>6</sub> | Identifier at maximum value for port 6   | Numeric |
| MAXID7             | Identifier at maximum value for port 7   | Numeric |
| MAXID <sub>8</sub> | Identifier at maximum value for port 8   | Numeric |
| MAXID9             | Identifier at maximum value for port 9   | Numeric |
| MAXID10            | Identifier at maximum alue for port 10   | Numeric |
| MINSTA1            | Smallest statistic in period for port 1  | Numeric |
| MINSTA2            | Smallest statistic in period for port 2  | Numeric |
| MINSTA3            | Smallest statistic in period for port 3  | Numeric |
| MINSTA4            | Smallest statistic in period for port 4  | Numeric |
| MINSTA5            | Smallest statistic in period for port 5  | Numeric |
| MINSTA6            | Smallest statistic in period for port 6  | Numeric |
| MINSTA7            | Smallest statistic in period for port 7  | Numeric |
| MINSTA8            | Smallest statistic in period for port 8  | Numeric |
| MINSTA9            | Smallest statistic in period for port 9  | Numeric |
| MINSTA10           | Smallest statistic in period for port 10 | Numeric |
| MAXSTA1            | Largest statistic in period for port 1   | Numeric |
| MAXSTA2            | Largest statistic in period for port 2   | Numeric |
| MAXSTA3            | Largest statistic in period for port 3   | Numeric |
| MAXSTA4            | Largest statistic in period for port 4   | Numeric |
| MAXSTA5            | Largest statistic in period for port 5   | Numeric |
| MAXSTA6            | Largest statistic in period for port 6   | Numeric |
| MAXSTA7            | Largest statistic in period for port 7   | Numeric |
| MAXSTA8            | Largest statistic in period for port 8   | Numeric |
| MAXSTA9            | Largest statistic in period for port 9   | Numeric |
| MAXSTA10           | Largest statistic in period for port 10  | Numeric |
| MEDSTA1            | Median statistic in period for port 1    | Numeric |
| MEDSTA2            | Median statistic in period for port 2    | Numeric |
| MEDSTA3            | Median statistic in period for port 3    | Numeric |
| MEDSTA4            | Median statistic in period for port 4    | Numeric |
| MEDSTA5            | Median statistic in period for port 5    | Numeric |
| MEDSTA6            | Median statistic in period for port 6    | Numeric |
| MEDSTA7            | Median statistic in period for port 7    | Numeric |
| MEDSTA8            | Median statistic in period for port 8    | Numeric |
| MEDSTA9            | Median statistic in period for port 9    | Numeric |
| MEDSTA10           | Median statistic in period for port 10   | Numeric |
| AVGSTA1            | Average statistic in period for port 1   | Numeric |
| AVGSTA2            | Average statistic in period for port 2   | Numeric |
| AVGSTA3            | Average statistic in period for port 3   | Numeric |
| AVGSTA4            | Average statistic in period for port 4   | Numeric |
| AVGSTA5            | Average statistic in period for port 5   | Numeric |
| AVGSTA6            | Average statistic in period for port 6   | Numeric |
| AVGSTA7            | Average statistic in period for port 7   | Numeric |
| AVGSTA8            | Average statistic in period for port 8   | Numeric |
| AVGSTA9            | Average statistic in period for port 9   | Numeric |
| AVGSTA10           | Average statistic in period for port 10  | Numeric |

**Table 33.43** *continued*

# **LIST Data Set—Index Membership List Arrays**

| <b>Fields</b> | Label                        | <b>Type</b> |
|---------------|------------------------------|-------------|
| <b>INDNO</b>  | <b>INDNO</b>                 | Numeric     |
| <b>PERMNO</b> | Issue identifier             | Numeric     |
| <b>BEGDT</b>  | First date included          | Numeric     |
| <b>ENDDT</b>  | Last date included           | Numeric     |
| <b>SUBIND</b> | Code for subcategory of list | Numeric     |
| WEIGHT        | Weight during range          | Numeric     |

**Table 33.44** LIST Data Set—Index Membership List Arrays

# **LIST Group Data Set—Index Membership List Group Arrays**

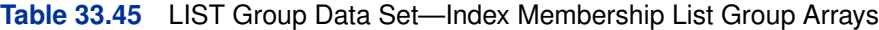

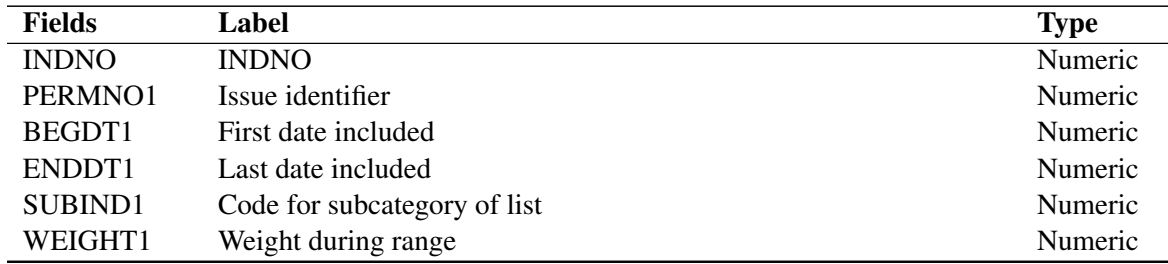

# **USDCNT Data Set—Portfolio Used Count Array**

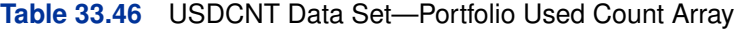

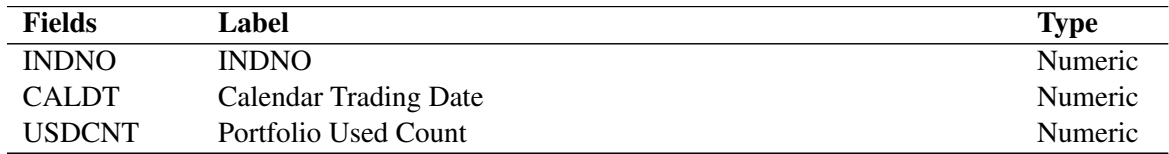

# **TOTCNT Data Set—Portfolio Total Count Array**

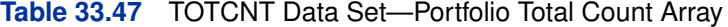

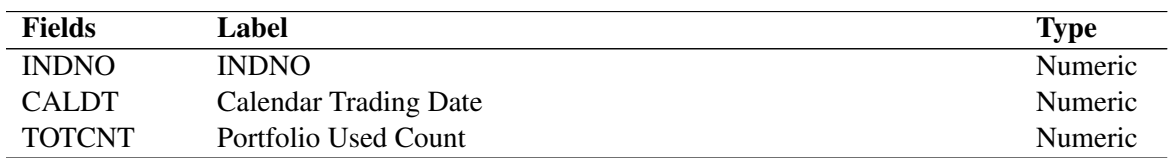

# **USDCNT Group Data Set—Portfolio Used Time Series Group**

| <b>Fields</b>  | Label                        | <b>Type</b> |
|----------------|------------------------------|-------------|
| <b>INDNO</b>   | <b>INDNO</b>                 | Numeric     |
| <b>CALDT</b>   | <b>Calendar Trading Date</b> | Numeric     |
| USDCNT1        | Used Count for Port 1        | Numeric     |
| <b>USDCNT2</b> | Used Count for Port 2        | Numeric     |
| <b>USDCNT3</b> | Used Count for Port 3        | Numeric     |
| <b>USDCNT4</b> | Used Count for Port 4        | Numeric     |
| USDCNT5        | Used Count for Port 5        | Numeric     |
| <b>USDCNT6</b> | Used Count for Port 6        | Numeric     |
| <b>USDCNT7</b> | Used Count for Port 7        | Numeric     |
| <b>USDCNT8</b> | Used Count for Port 8        | Numeric     |
| <b>USDCNT9</b> | Used Count for Port 9        | Numeric     |
| USDCNT10       | Used Count for Port 10       | Numeric     |
| USDCNT11       | Used Count for Port 11       | Numeric     |
| USDCNT12       | Used Count for Port 12       | Numeric     |
| USDCNT13       | Used Count for Port 13       | Numeric     |
| USDCNT14       | Used Count for Port 14       | Numeric     |
| USDCNT15       | Used Count for Port 15       | Numeric     |
| USDCNT16       | Used Count for Port 16       | Numeric     |
| USDCNT17       | Used Count for Port 17       | Numeric     |

**Table 33.48** USDCNT Group Data Set—Portfolio Used Time Series Group

# **TOTCNT Group Data Set—Portfolio Total Count Time Series Groups**

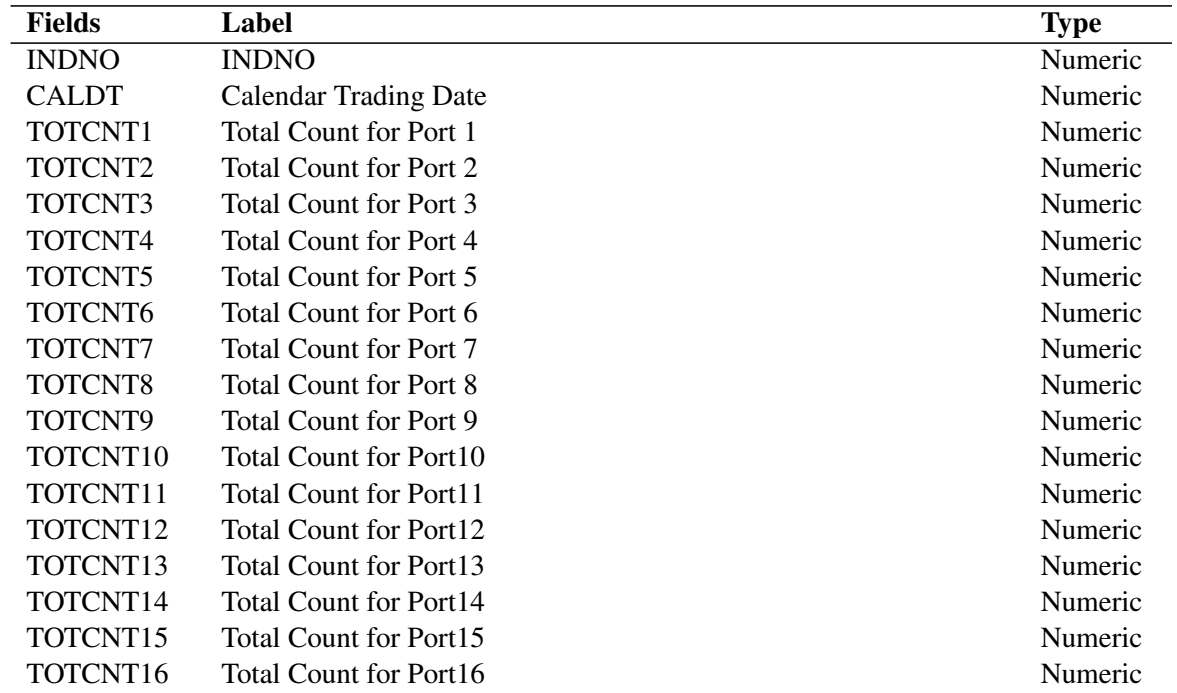

**Table 33.49** TOTCNT Group Data Set—Portfolio Total Count Time Series Groups

**Table 33.49** *continued*

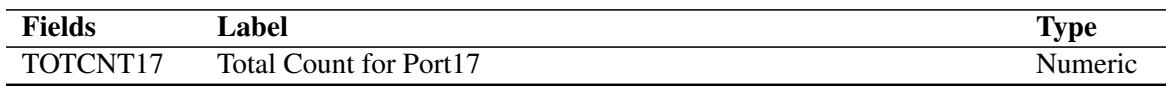

#### **USDVAL Data Set—Portfolio Used Value Array**

**Table 33.50** USDVAL Data Set—Portfolio Used Value Array

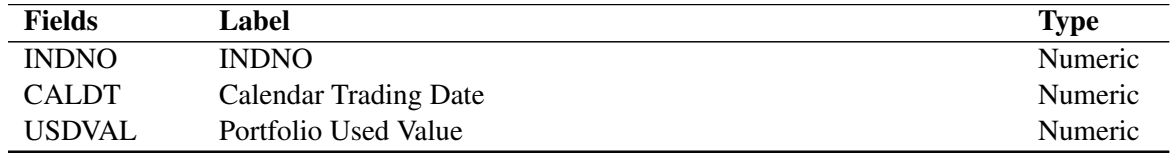

#### **TOTVAL Data Set—Portfolio Total Value Array**

**Table 33.51** TOTVAL Data Set—Portfolio Total Value Array

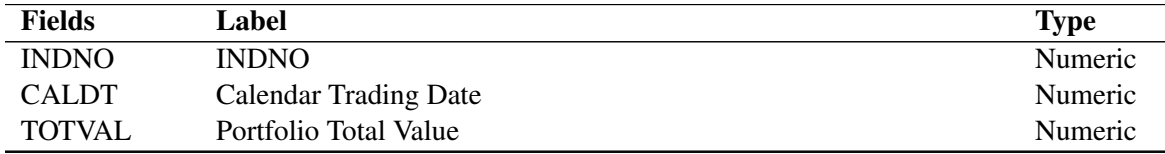

# **USDVAL Group Data Set—Portfolio Used Value Time Series Groups**

| <b>Fields</b>        | Label                        | <b>Type</b> |
|----------------------|------------------------------|-------------|
| <b>INDNO</b>         | <b>INDNO</b>                 | Numeric     |
| <b>CALDT</b>         | <b>Calendar Trading Date</b> | Numeric     |
| USDVAL1              | Used Value for Port 1        | Numeric     |
| USDVAL2              | Used Value for Port 2        | Numeric     |
| USDVAL3              | Used Value for Port 3        | Numeric     |
| <b>USDVAL4</b>       | Used Value for Port 4        | Numeric     |
| USDVAL5              | Used Value for Port 5        | Numeric     |
| <b>USDVAL6</b>       | Used Value for Port 6        | Numeric     |
| USDVAL7              | Used Value for Port 7        | Numeric     |
| USDVAL <sub>8</sub>  | Used Value for Port 8        | Numeric     |
| USDVAL9              | Used Value for Port 9        | Numeric     |
| USDVAL <sub>10</sub> | Used Value for Port 10       | Numeric     |
| USDVAL11             | Used Value for Port 11       | Numeric     |
| USDVAL12             | Used Value for Port 12       | Numeric     |
| USDVAL <sub>13</sub> | Used Value for Port 13       | Numeric     |
| USDVAL14             | Used Value for Port 14       | Numeric     |
| USDVAL15             | Used Value for Port 15       | Numeric     |
| USDVAL16             | Used Value for Port 16       | Numeric     |
| USDVAL17             | Used Value for Port 17       | Numeric     |

**Table 33.52** USDVAL Group Data Set—Portfolio Used Value Time Series Groups

# **TOTVAL Group Data Set—Portfolio Total Value Time Series Groups**

| <b>Fields</b>       | Label                        | <b>Type</b> |
|---------------------|------------------------------|-------------|
| <b>INDNO</b>        | <b>INDNO</b>                 | Numeric     |
| <b>CALDT</b>        | <b>Calendar Trading Date</b> | Numeric     |
| <b>TOTVAL1</b>      | Total Value for Port 1       | Numeric     |
| TOTVAL2             | Total Value for Port 2       | Numeric     |
| TOTVAL3             | Total Value for Port 3       | Numeric     |
| TOTVAL4             | Total Value for Port 4       | Numeric     |
| TOTVAL5             | Total Value for Port 5       | Numeric     |
| TOTVAL <sub>6</sub> | Total Value for Port 6       | Numeric     |
| TOTVAL7             | Total Value for Port 7       | Numeric     |
| TOTVAL <sub>8</sub> | Total Value for Port 8       | Numeric     |
| TOTVAL9             | Total Value for Port 9       | Numeric     |
| TOTVAL10            | Total Value for Port10       | Numeric     |
| TOTVAL11            | Total Value for Port11       | Numeric     |
| TOTVAL12            | Total Value for Port12       | Numeric     |
| TOTVAL13            | Total Value for Port13       | Numeric     |
| TOTVAL14            | Total Value for Port14       | Numeric     |
| TOTVAL15            | Total Value for Port15       | Numeric     |
| TOTVAL16            | Total Value for Port16       | Numeric     |
| TOTVAL17            | Total Value for Port17       | Numeric     |

**Table 33.53** TOTVAL Group Data Set—Portfolio Total Value Time Series Groups

#### **TRET Data Set—Total Returns Time Series**

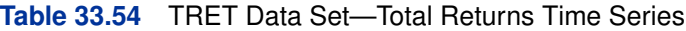

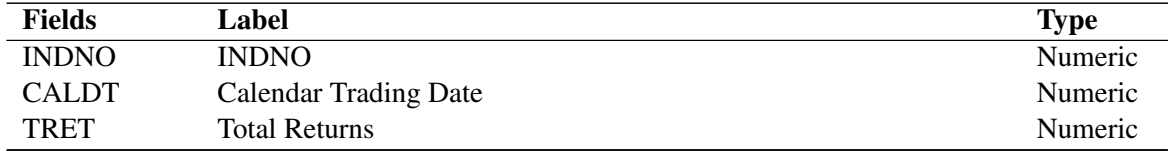

# **ARET Data Set—Appreciation Returns Time Series**

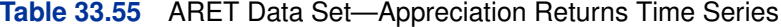

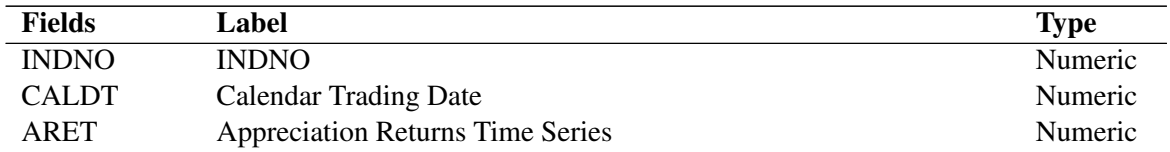

# **IRET Data Set—Income Returns Time Series**

| <b>Fields</b> | Label                        | <b>Type</b> |
|---------------|------------------------------|-------------|
| <b>INDNO</b>  | <b>INDNO</b>                 | Numeric     |
| CALDT.        | <b>Calendar Trading Date</b> | Numeric     |
| <b>IRET</b>   | Income Returns               | Numeric     |

**Table 33.56** IRET Data Set—Income Returns Time Series

#### **TRET Group Data Set—Total Returns Time Series Groups**

| <b>Fields</b>      | Label                        | <b>Type</b> |
|--------------------|------------------------------|-------------|
| <b>INDNO</b>       | <b>INDNO</b>                 | Numeric     |
| <b>CALDT</b>       | <b>Calendar Trading Date</b> | Numeric     |
| TRET1              | Total Returns for Port 1     | Numeric     |
| TRET <sub>2</sub>  | Total Returns for Port 2     | Numeric     |
| TRET3              | Total Returns for Port 3     | Numeric     |
| TRET <sub>4</sub>  | Total Returns for Port 4     | Numeric     |
| TRET <sub>5</sub>  | Total Returns for Port 5     | Numeric     |
| TRET <sub>6</sub>  | Total Returns for Port 6     | Numeric     |
| TRET7              | Total Returns for Port 7     | Numeric     |
| TRET <sub>8</sub>  | Total Returns for Port 8     | Numeric     |
| TRET9              | Total Returns for Port 9     | Numeric     |
| TRET <sub>10</sub> | Total Returns for Port 10    | Numeric     |
| TRET <sub>11</sub> | Total Returns for Port 11    | Numeric     |
| TRET <sub>12</sub> | Total Returns for Port 12    | Numeric     |
| TRET <sub>13</sub> | Total Returns for Port 13    | Numeric     |
| TRET <sub>14</sub> | Total Returns for Port 14    | Numeric     |
| TRET <sub>15</sub> | Total Returns for Port 15    | Numeric     |
| TRET <sub>16</sub> | Total Returns for Port 16    | Numeric     |
| TRET17             | Total Returns for Port 17    | Numeric     |

**Table 33.57** TRET Group Data Set—Total Returns Time Series Groups

#### **ARET Group Data Set—Appreciation Returns Time Series Groups**

| <b>Fields</b>     | Label                           | <b>Type</b>    |
|-------------------|---------------------------------|----------------|
| <b>INDNO</b>      | <b>INDNO</b>                    | <b>Numeric</b> |
| <b>CALDT</b>      | <b>Calendar Trading Date</b>    | Numeric        |
| ARET <sub>1</sub> | Appreciation Returns for Port 1 | Numeric        |
| ARET <sub>2</sub> | Appreciation Returns for Port 2 | Numeric        |
| ARET3             | Appreciation Returns for Port 3 | Numeric        |
| ARET <sub>4</sub> | Appreciation Returns for Port 4 | Numeric        |
| ARET <sub>5</sub> | Appreciation Returns for Port 5 | Numeric        |
| ARET <sub>6</sub> | Appreciation Returns for Port 6 | Numeric        |

**Table 33.58** ARET Group Data Set—Appreciation Returns Time Series Groups

| <b>Fields</b>      | Label                            | <b>Type</b> |
|--------------------|----------------------------------|-------------|
| ARET7              | Appreciation Returns for Port 7  | Numeric     |
| ARET8              | Appreciation Returns for Port 8  | Numeric     |
| ARET <sub>9</sub>  | Appreciation Returns for Port 9  | Numeric     |
| ARET <sub>10</sub> | Appreciation Returns for Port 10 | Numeric     |
| ARET <sub>11</sub> | Appreciation Returns for Port 11 | Numeric     |
| ARET <sub>12</sub> | Appreciation Returns for Port 12 | Numeric     |
| ARET <sub>13</sub> | Appreciation Returns for Port 13 | Numeric     |
| ARET <sub>14</sub> | Appreciation Returns for Port 14 | Numeric     |
| ARET <sub>15</sub> | Appreciation Returns for Port 15 | Numeric     |
| ARET <sub>16</sub> | Appreciation Returns for Port 16 | Numeric     |
| ARET <sub>17</sub> | Appreciation Returns for Port 17 | Numeric     |

**Table 33.58** *continued*

# **IRET Group Data Set—Income Returns Time Series Groups**

| Numeric |
|---------|
| Numeric |
| Numeric |
| Numeric |
| Numeric |
| Numeric |
| Numeric |
| Numeric |
| Numeric |
| Numeric |
| Numeric |
| Numeric |
| Numeric |
| Numeric |
| Numeric |
| Numeric |
| Numeric |
| Numeric |
| Numeric |
|         |

**Table 33.59** IRET Group Data Set—Income Returns Time Series Groups

# **TIND Data Set—Total Return Index Levels Time Series**

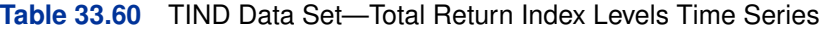

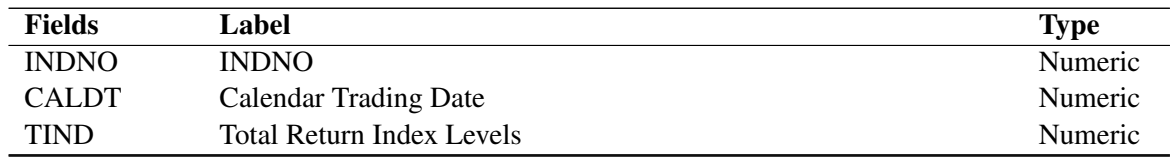

# **AIND Data Set—Appreciation Index Levels Time Series**

| <b>Fields</b> | Label                        | Type    |
|---------------|------------------------------|---------|
| <b>INDNO</b>  | <b>INDNO</b>                 | Numeric |
| <b>CALDT</b>  | <b>Calendar Trading Date</b> | Numeric |
| <b>AIND</b>   | Appreciation Index Levels    | Numeric |

**Table 33.61** AIND Data Set—Appreciation Index Levels Time Series

#### **IIND Data Set—Income Index Levels Time Series**

**Table 33.62** IIND Data Set—Income Index Levels Time Series

| <b>Fields</b> | Label                 | <b>Type</b> |
|---------------|-----------------------|-------------|
| <b>INDNO</b>  | <b>INDNO</b>          | Numeric     |
| CALDT.        | Calendar Trading Date | Numeric     |
| <b>IIND</b>   | Income Index Levels   | Numeric     |

# **TIND Group Data Set—Total Return Index Levels Time Series Groups**

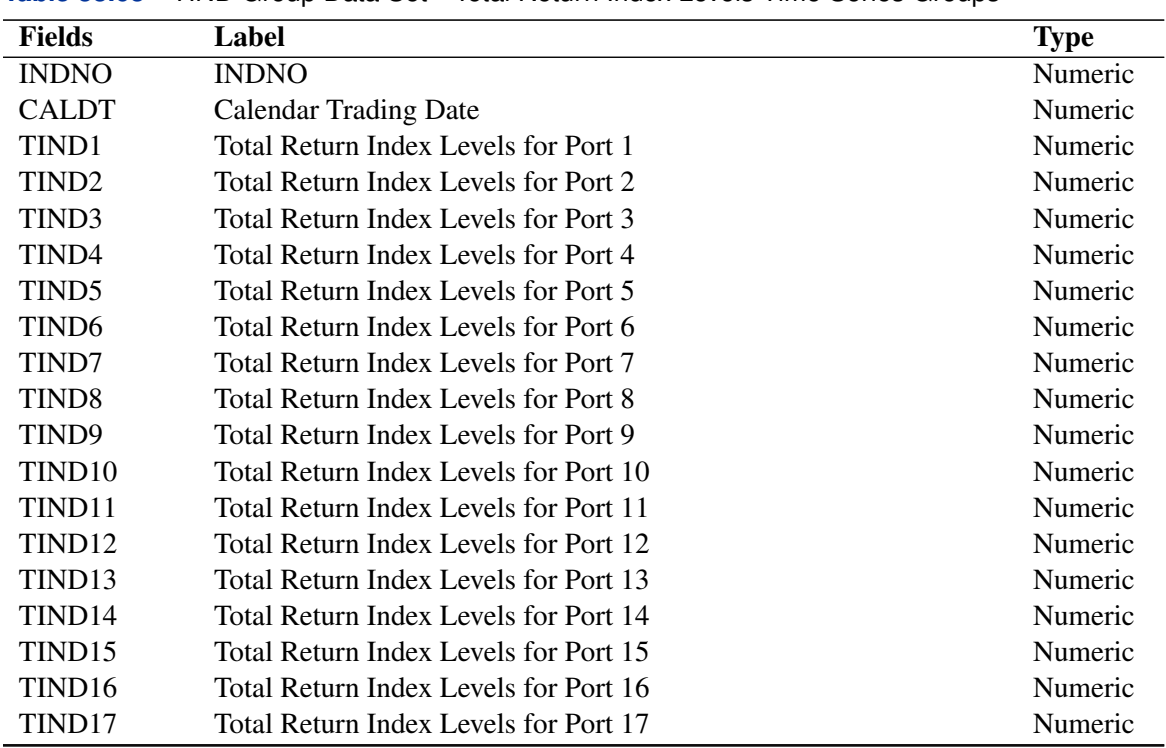

**Table 33.63** TIND Group Data Set—Total Return Index Levels Time Series Groups

# **AIND Group Data Set—Appreciation Index Levels Groups**

| <b>Fields</b>      | Label                                 | <b>Type</b> |
|--------------------|---------------------------------------|-------------|
| <b>INDNO</b>       | <b>INDNO</b>                          | Numeric     |
| <b>CALDT</b>       | <b>Calendar Trading Date</b>          | Numeric     |
| AIND1              | Appreciation Index Levels for Port 1  | Numeric     |
| AIND <sub>2</sub>  | Appreciation Index Levels for Port 2  | Numeric     |
| AIND3              | Appreciation Index Levels for Port 3  | Numeric     |
| AIND <sub>4</sub>  | Appreciation Index Levels for Port 4  | Numeric     |
| AIND <sub>5</sub>  | Appreciation Index Levels for Port 5  | Numeric     |
| AIND <sub>6</sub>  | Appreciation Index Levels for Port 6  | Numeric     |
| AIND7              | Appreciation Index Levels for Port 7  | Numeric     |
| AIND <sub>8</sub>  | Appreciation Index Levels for Port 8  | Numeric     |
| AIND9              | Appreciation Index Levels for Port 9  | Numeric     |
| AIND <sub>10</sub> | Appreciation Index Levels for Port 10 | Numeric     |
| AIND <sub>11</sub> | Appreciation Index Levels for Port 11 | Numeric     |
| AIND12             | Appreciation Index Levels for Port 12 | Numeric     |
| AIND13             | Appreciation Index Levels for Port 13 | Numeric     |
| AIND14             | Appreciation Index Levels for Port 14 | Numeric     |
| AIND15             | Appreciation Index Levels for Port 15 | Numeric     |
| AIND <sub>16</sub> | Appreciation Index Levels for Port 16 | Numeric     |
| AIND17             | Appreciation Index Levels for Port 17 | Numeric     |

**Table 33.64** AIND Group Data Set—Appreciation Index Levels Groups

#### **IIND Group Data Set—Income Index Levels Time Series Groups**

| <b>Fields</b>      | Label                           | <b>Type</b>    |
|--------------------|---------------------------------|----------------|
| <b>INDNO</b>       | <b>INDNO</b>                    | <b>Numeric</b> |
| <b>CALDT</b>       | <b>Calendar Trading Date</b>    | Numeric        |
| <b>IIND1</b>       | Income Index Levels for Port 1  | Numeric        |
| IIND <sub>2</sub>  | Income Index Levels for Port 2  | Numeric        |
| IIND3              | Income Index Levels for Port 3  | Numeric        |
| IIND <sub>4</sub>  | Income Index Levels for Port 4  | Numeric        |
| <b>IIND5</b>       | Income Index Levels for Port 5  | Numeric        |
| <b>IIND6</b>       | Income Index Levels for Port 6  | Numeric        |
| <b>IIND7</b>       | Income Index Levels for Port 7  | Numeric        |
| <b>IIND8</b>       | Income Index Levels for Port 8  | Numeric        |
| IIND <sub>9</sub>  | Income Index Levels for Port 9  | Numeric        |
| IIND <sub>10</sub> | Income Index Levels for Port 10 | Numeric        |
| IIND <sub>11</sub> | Income Index Levels for Port 11 | Numeric        |
| IIND <sub>12</sub> | Income Index Levels for Port 12 | Numeric        |
| IIND <sub>13</sub> | Income Index Levels for Port 13 | Numeric        |
| IIND <sub>14</sub> | Income Index Levels for Port 14 | Numeric        |
| $IND15$            | Income Index Levels for Port 15 | Numeric        |
| IIND <sub>16</sub> | Income Index Levels for Port 16 | Numeric        |

**Table 33.65** IIND Group Data Set—Income Index Levels Time Series Groups

#### **Table 33.65** *continued*

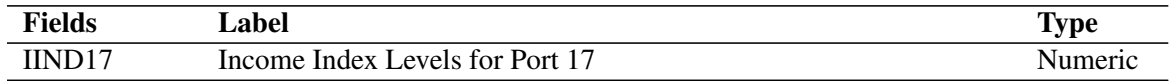

# **References**

Center for Research in Security Prices (2003), *CRSP/Compustat Merged Database Guide*, Chicago: The University of Chicago Graduate School of Business.

Center for Research in Security Prices (2003), *CRSP Data Description Guide*, Chicago: The University of Chicago Graduate School of Business, [http://www.crsp.uchicago.edu/support/documentation/index.html].

Center for Research in Security Prices (2002), *CRSP Programmer's Guide*, Chicago: The University of Chicago Graduate School of Business, [http://www.crsp.uchicago.edu/support/documentation/index.html].

Center for Research in Security Prices (2003), *CRSPAccess Database Format Release Notes*, Chicago: The University of Chicago Graduate School of Business, [http://www.crsp.uchicago.edu/support/documentation/index.html].

Center for Research in Security Prices (2003), *CRSP Utilities Guide*, Chicago: The University of Chicago Graduate School of Business, [http://www.crsp.uchicago.edu/support/documentation/index.html].

Center for Research in Security Prices (2002), *CRSP SFA Guide*, Chicago: The University of Chicago Graduate School of Business,

[http://www.crsp.uchicago.edu/support/documentation/index.html].

# **Acknowledgments**

Many people have been instrumental in the development of the ETS Interface engine. The individuals listed here have been especially helpful.

Janet Eder, Center for Research in Security Prices, University of Chicago Graduate School of Business.

Ken Kraus, Center for Research in Security Prices, University of Chicago Graduate School of Business.

Bob Spatz, Center for Research in Security Prices, University of Chicago Graduate School of Business.

Rick Langston, SAS Institute, Cary, NC.

Kelly Fellingham, SAS Institute, Cary, NC.

Peng Zang, SAS Institute, Atlanta, GA.

The final responsibility for the SAS System lies with SAS Institute alone. We hope that you will always let us know your opinions about the SAS System and its documentation. It is through your participation that SAS software is continuously improved.

# Chapter 34

# The SASEFAME Interface Engine

#### **Contents**

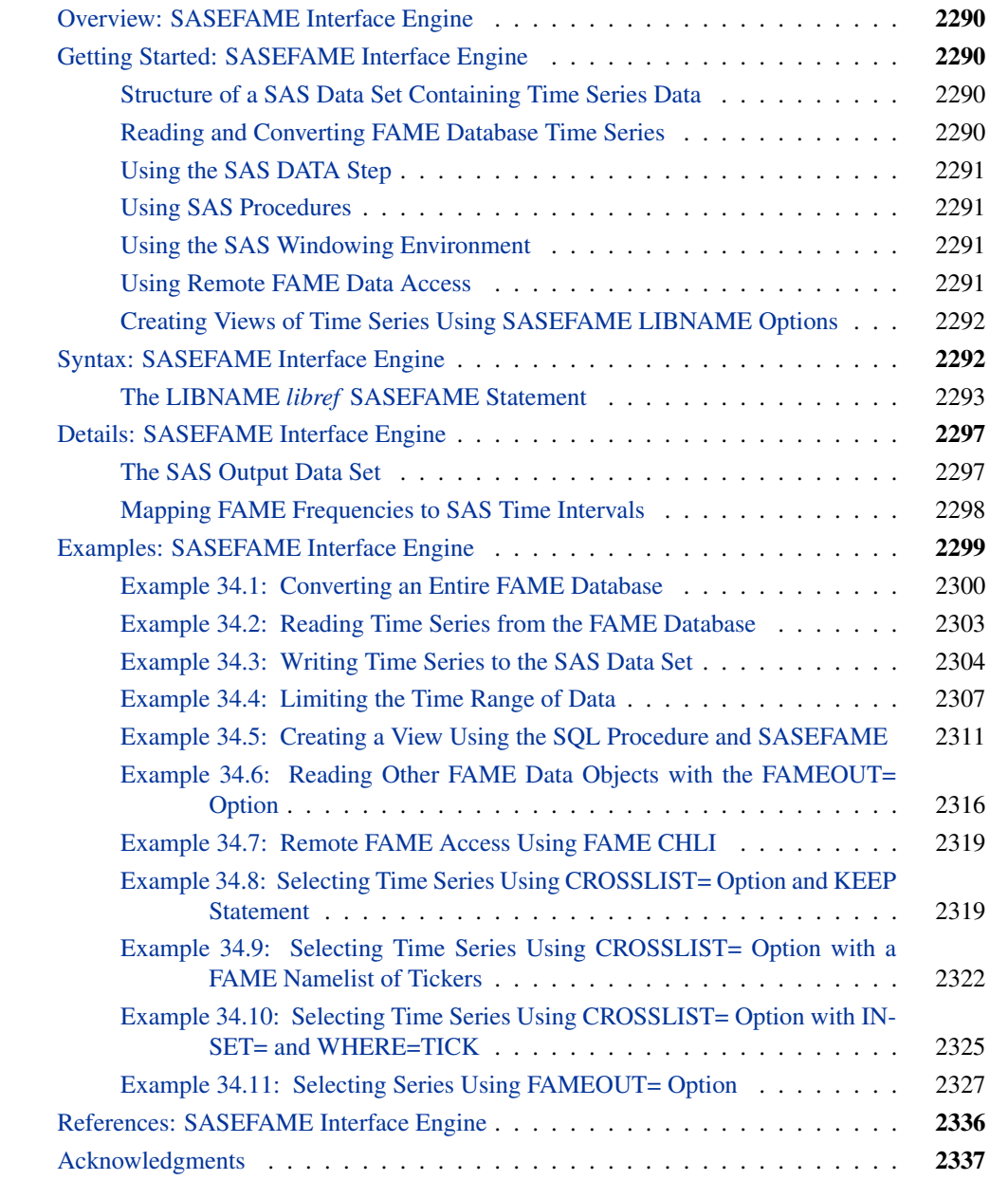

# **Overview: SASEFAME Interface Engine**

<span id="page-2299-0"></span>The SASEFAME interface engine enables SAS users to access and process time series, case series, and formulas residing in a FAME database, and provides a seamless interface between FAME and SAS data processing.

FAME (Financial Analytic Modeling Environment) is an integrated, front-to-back market data and historical database solution for storing and managing real-time and high-volume time series data that is used by leading institutions in the financial, energy, and public sectors, as well as third-party content aggregators, software vendors, and individual investors. FAME provides real-time market data feeds, a Web-based desktop solution, application hosting, data delivery components, and tools for performing analytic modeling.

The SASEFAME engine uses the LIBNAME statement to enable you to specify which time series you would like to read from the FAME database, and how you would like to convert the selected time series to the same time scale. The SAS DATA step can then be used to perform further subsetting and to store the resulting time series in a SAS data set. You can perform more analysis if desired either in the same SAS session or in another session at a later time.

SASEFAME for SAS 8.2 supports Windows, Solaris, AIX, and HP-UX hosts.

SASEFAME for SAS 9.2 supports Windows, Solaris, AIX, Linux, Linux Opteron, and HP-UX hosts.

# <span id="page-2299-1"></span>**Getting Started: SASEFAME Interface Engine**

# **Structure of a SAS Data Set Containing Time Series Data**

<span id="page-2299-2"></span>SAS requires time series data to be in a specific form recognizable by the SAS System. This form is a two-dimensional array, called a SAS data set, whose columns correspond to series variables and whose rows correspond to measurements of these variables at certain time periods. The time periods at which observations are recorded can be included in the data set as a time ID variable. The SASEFAME engine provides a time ID variable named DATE.

# **Reading and Converting FAME Database Time Series**

<span id="page-2299-3"></span>The SASEFAME engine supports reading and converting time series stored in FAME databases. The SASEFAME engine uses the FAME WORK database to temporarily store the converted time series. All series specified by the FAME wildcard are written to the FAME WORK database. For conversion of very large databases, you may want to define the FAME\_TEMP environment variable to point to a location where there is ample space for FAME WORK.

SASEFAME provides seamless access to FAME databases via FAME's C Host Language Interface (CHLI). The FAME CHLI does not support writing more than 2 gigabytes to the FAME WORK area, and when this happens SASEFAME will terminate with a system error. The SASEFAME engine finishes the CHLI whenever a fatal error occurs. To restart the engine after a fatal error, terminate the current SAS session and bring up a new SAS session.

# **Using the SAS DATA Step**

<span id="page-2300-0"></span>If desired, you can store the converted series in a SAS data set by using the SAS DATA step. You can also perform other operations on your data inside the DATA step. Once your data is stored in a SAS data set you can use it as you would any other SAS data set.

# **Using SAS Procedures**

<span id="page-2300-1"></span>You can print the output SAS data set by using the PRINT procedure and report information concerning the contents of your data set by using the CONTENTS procedure, as in [Example 34.1.](#page-2309-0) You can create a view of the FAME database by using the SQL procedure to create your view using the SASEFAME engine in your *libref*, along with the using clause. See [Example 34.5.](#page-2320-0)

# **Using the SAS Windowing Environment**

<span id="page-2300-2"></span>You can see the available data sets in the SAS LIBNAME window of the SAS windowing environment by selecting the SASEFAME libref in the LIBNAME window that you have previously defined in your LIBNAME statement. You can view your SAS output observations by double-clicking on the desired output data set libref in the LIBNAME window of the SAS windowing environment. You can type Viewtable on the SAS command line to view any of your SASEFAME tables, views, or librefs both for input and output data sets.

# **Using Remote FAME Data Access**

<span id="page-2300-3"></span>The remote access feature of the SASEFAME interface uses the FAME CHLI to communicate with your remote FAME server, and it is available to licensed CHLI customers who have FAME CHLI on both the remote and client machines.

As shown in [Example 34.7,](#page-2328-0) you simply provide the frdb\_m port number and node name of your FAME master server in your libref. For more details, refer to "Starting the Master Server" in the *Guide to FAME Database Servers*.

# **Creating Views of Time Series Using SASEFAME LIBNAME Options**

<span id="page-2301-0"></span>You can perform selection based on names of your time series simply by using FAME wildcard specifications in your SASEFAME WILDCARD= option.

You can limit the time span of time series data by specifying a begin and end date range in your SASEFAME RANGE= option.

It is also easy to use the SAS input data set INSET= option to create a specific view of your FAME data. Multiple views can be created by using multiple LIBNAME statements with customized options tailored to the unique view that you want to create.

The INSET variables define the BY variables that enable you to view cross sections or slices of your data. When used in conjunction with the WHERE clause and the CROSSLIST= option, SASE-FAME can show any or all of your BY groups in the same view or in multiple views. The INSET= option is invalid without a WHERE clause specifying the BY variables you want to use in your view, and it must be used with the CROSSLIST= option, as shown in [Example 34.10.](#page-2334-0) The CROSSLIST= option can be used without using the INSET= option as shown in [Example 34.8](#page-2328-1) and [Example 34.9.](#page-2331-0)

# **Syntax: SASEFAME Interface Engine**

<span id="page-2301-1"></span>The SASEFAME engine uses standard engine syntax. Options used by SASEFAME are summarized in [Table 34.1.](#page-2302-1)

<span id="page-2302-1"></span>

| Option     | <b>Description</b>                                              |
|------------|-----------------------------------------------------------------|
| CONVERT=   | specifies the FAME frequency and the FAME technique             |
| WILDCARD=  | specifies a FAME wildcard to match data object series           |
|            | names within the FAME database, which limits the selec-         |
|            | tion of time series that are included in the SAS data set       |
| $RANGE=$   | specifies the range of data to keep in format 'ddmonyyyy'd      |
|            | - 'ddmonyyyy'd                                                  |
| $INSET =$  | uses a SAS data set named <i>setname</i> and/or WHERE=          |
|            | FAME <i>namelist</i> as selection input for BY variables such   |
|            | as tickers or issues stored in a FAME string case series        |
| CROSSLIST= | specifies a FAME crosslist <i>namelist</i> to perform selection |
|            | based on the crossproduct of two FAME namelists                 |
| FAMEOUT=   | specifies the FAME data object class/type you want output       |
|            | to the SAS data set                                             |

**Table 34.1** Summary of LIBNAME *libref* SASEFAME Statement

# **The LIBNAME** *libref* **SASEFAME Statement**

#### <span id="page-2302-0"></span>**LIBNAME** *libref* **SASEFAME '***physical name* **'** *options* **;**

Since *physical name* specifies the location of the folder where your FAME database resides, it should end in a backslash if you are in a Windows environment, or a forward slash if you are in a UNIX environment.

If you are accessing a remote FAME database by using FAME CHLI, you can use the following syntax for *physical name*:

'#port number@hostname physical path name'

The following options can be used in the LIBNAME *libref* SASEFAME statement.

#### **CONVERT=( FREQ=fame\_frequency TECH=fame\_technique)**

specifies the FAME frequency and the FAME technique just as you would in the FAME CON-VERT function. There are four possible values for *fame\_technique*: CONSTANT (default), CUBIC, DISCRETE, or LINEAR. All FAME frequencies except PPY and YPP are supported by the SASEFAME engine.

For a more complete discussion of FAME frequencies and SAS time intervals, see the section ["Mapping FAME Frequencies to SAS Time Intervals"](#page-2307-0) on page 2298. For all possible *fame\_frequency* values, refer to "Understanding Frequencies" in the *User's Guide to FAME*. For example:

```
LIBNAME libref sasefame 'physical-name'
CONVERT=(TECH=CONSTANT FREQ=TWICEMONTHLY);
```
#### **WILDCARD=**"fame\_wildcard"

By default, the SASEFAME engine reads all time series in the FAME database that you name in your SASEFAME libref. You can limit the time series read from the FAME database by specifying the WILDCARD= option in your LIBNAME statement. The *fame\_wildcard* is a quoted string containing the FAME wildcard you want to use. The wildcard is used for matching against the data object names of series you want to select from the FAME database that resides in the library you are assigning.

For more information about wildcarding, see "Specifying Wildcards" in the *User's Guide to FAME*.

For example, to read all time series in the TEST library being accessed by the SASEFAME engine, you would specify

**LIBNAME test sasefame 'physical name of test database' WILDCARD="?";**

To read series with names such as A\_DATA, B\_DATA, or C\_DATA, you could specify

#### **LIBNAME test sasefame 'physical name of test database' WILDCARD="^\_DATA";**

When you use the WILDCARD= option, you are limiting the number of series that are read and converted to the desired frequency. This option can help you save resources when processing large databases or when processing a large number of observations, such as daily or hourly frequencies. Since the SASEFAME engine uses the FAME WORK database to store the converted time series, using wildcards is recommended to prevent your WORK space from getting too large. When the FAMEOUT= option is also specified, the wildcard is applied to the type of data object series you specify in the FAMEOUT= option.

#### **RANGE=**'fame\_begdt'd-'fame\_enddt'd

To limit the time range of data read from your FAME database, specify the RANGE= option in your SASEFAME *libref*, where *fame\_begdt* is the beginning date in ddmonyyyy format and *fame\_enddt* is the ending date of the range in ddmonyyyy format.

As an example, to read a series with a date range that spans the first quarter of 1999, you could use the following statement:

**LIBNAME test sasefame 'physical name of test database' RANGE='01jan1999'd - '31mar1999'd;**

**INSET=***(setname WHERE=*fame\_bygroup *)*

When you specify a SAS data set named *setname* as input for a BY group such as tickers, the SASEFAME engine uses the *fame\_bygroup* to select time series that are named using the following convention. Selected variable names are glued together by the ticker name concatenated with the glue character (such as DOT) to the series name that is specified in the CROSSLIST= option or the *fame\_namelist*. See the following example that uses both the CROSSLIST= option and the INSET= option with the WHERE= clause.
#### **CROSSLIST=( [** *fame\_namelist1* **] ,** *fame\_namelist2* **)**

There are two methods for performing the crosslist selection function. The first method uses two FAME namelists, and the second method uses one namelist and one BY group specified in the WHERE= clause of the INSET= option.

Using the CROSSLIST= option with the optional *fame\_namelist1* causes the SASEFAME engine to perform a crossproduct of the first namelist's members with the second namelist's members, using a glue symbol "." to join the two.

For example, if your FAME database has a namelist named TICKER defined by

```
Ticker = {AOL, C, CVX, F, GM, HPQ, IBM, INDUA, INTC, SPX, SUNW, XOM}
```
and your time series are named in *fame\_namelist2* as adjust, close, high, low, open, volume, uclose, uhigh, ulow, uopen, uvolume when you specify

```
LIBNAME test sasefame 'physical name of test database'
       RANGE='01jan1999'd - '31mar1999'd
        CROSSLIST=(nl(ticker),
                     {adjust, close, high, low, open, volume,
                      uclose, uhigh, ulow, uopen, uvolume})
        ;
```
then the 132 variables shown in [Table 34.2](#page-2304-0) are selected by the CROSSLIST= option.

| <b>AOL.ADJUST</b>  | <b>C.ADJUST</b>  | <b>CVX.ADJUST</b>  | <b>F.ADJUST</b>     |
|--------------------|------------------|--------------------|---------------------|
| <b>AOL.CLOSE</b>   | <b>C.CLOSE</b>   | <b>CVX.CLOSE</b>   | <b>F.CLOSE</b>      |
| <b>AOL.HIGH</b>    | C.HIGH           | <b>CVX.HIGH</b>    | F.HIGH              |
| <b>AOL.LOW</b>     | C.LOW            | <b>CVX.LOW</b>     | <b>F.LOW</b>        |
| <b>AOL.OPEN</b>    | <b>C.OPEN</b>    | <b>CVX.OPEN</b>    | <b>F.OPEN</b>       |
| <b>AOL.UCLOSE</b>  | <b>C.UCLOSE</b>  | <b>CVX.UCLOSE</b>  | <b>F.UCLOSE</b>     |
| <b>AOL.UHIGH</b>   | <b>C.UHIGH</b>   | <b>CVX.UHIGH</b>   | <b>F.UHIGH</b>      |
| <b>AOL.ULOW</b>    | <b>C.ULOW</b>    | <b>CVX.ULOW</b>    | <b>F.ULOW</b>       |
| <b>AOL.UOPEN</b>   | <b>C.UOPEN</b>   | <b>CVX.UOPEN</b>   | <b>F.UOPEN</b>      |
| <b>AOL.UVOLUME</b> | <b>C.UVOLUME</b> | <b>CVX.UVOLUME</b> | <b>F.UVOLUME</b>    |
| <b>AOL.VOLUME</b>  | <b>C.VOLUME</b>  | <b>CVX.VOLUME</b>  | <b>F.VOLUME</b>     |
| <b>GM.ADJUST</b>   | HPQ.ADJUST       | <b>IBM.ADJUST</b>  | <b>INDUA.ADJUST</b> |
| <b>GM.CLOSE</b>    | HPQ.CLOSE        | <b>IBM.CLOSE</b>   | <b>INDUA.CLOSE</b>  |
| GM.HIGH            | HPQ.HIGH         | <b>IBM.HIGH</b>    | <b>INDUA.HIGH</b>   |
| <b>GM.LOW</b>      | HPO.LOW          | <b>IBM.LOW</b>     | <b>INDUA.LOW</b>    |
| <b>GM.OPEN</b>     | HPQ.OPEN         | <b>IBM.OPEN</b>    | <b>INDUA.OPEN</b>   |
| <b>GM.UCLOSE</b>   | HPQ.UCLOSE       | <b>IBM.UCLOSE</b>  | <b>INDUA.UCLOSE</b> |
| <b>GM.UHIGH</b>    | HPQ.UHIGH        | <b>IBM.UHIGH</b>   | <b>INDUA.UHIGH</b>  |
| <b>GM.ULOW</b>     | HPQ.ULOW         | <b>IBM.ULOW</b>    | <b>INDUA.ULOW</b>   |
| <b>GM.UOPEN</b>    | HPQ.UOPEN        | <b>IBM.UOPEN</b>   | <b>INDUA.UOPEN</b>  |
| <b>GM.UVOLUME</b>  | HPQ.UVOLUME      | <b>IBM.UVOLUME</b> | INDUA.UVOLUME       |
| <b>GM.VOLUME</b>   | HPQ.VOLUME       | <b>IBM.VOLUME</b>  | <b>INDUA.VOLUME</b> |
|                    |                  |                    |                     |

<span id="page-2304-0"></span>Table 34.2 SAS Variables Selected by CROSSLIST= Option

| INTC.ADJUST         | <b>SPX.ADJUST</b>  | SUNW.ADJUST        | <b>XOM.ADJUST</b>  |
|---------------------|--------------------|--------------------|--------------------|
| <b>INTC.CLOSE</b>   | <b>SPX.CLOSE</b>   | <b>SUNW.CLOSE</b>  | <b>XOM.CLOSE</b>   |
| INTC.HIGH           | <b>SPX.HIGH</b>    | <b>SUNW.HIGH</b>   | XOM.HIGH           |
| <b>INTC.LOW</b>     | <b>SPX.LOW</b>     | <b>SUNW.LOW</b>    | <b>XOM.LOW</b>     |
| <b>INTC.OPEN</b>    | <b>SPX.OPEN</b>    | <b>SUNW.OPEN</b>   | <b>XOM.OPEN</b>    |
| <b>INTC.UCLOSE</b>  | <b>SPX.UCLOSE</b>  | SUNW.UCLOSE        | <b>XOM.UCLOSE</b>  |
| <b>INTC.UHIGH</b>   | <b>SPX.UHIGH</b>   | SUNW.UHIGH         | XOM.UHIGH          |
| <b>INTC.ULOW</b>    | <b>SPX.ULOW</b>    | SUNW.ULOW          | XOM.ULOW           |
| <b>INTC.UOPEN</b>   | <b>SPX.UOPEN</b>   | <b>SUNW.UOPEN</b>  | <b>XOM.UOPEN</b>   |
| <b>INTC.UVOLUME</b> | <b>SPX.UVOLUME</b> | SUNW.UVOLUME       | <b>XOM.UVOLUME</b> |
| <b>INTC.VOLUME</b>  | <b>SPX.VOLUME</b>  | <b>SUNW.VOLUME</b> | <b>XOM.VOLUME</b>  |

**Table 34.2** *continued*

Instead of using two namelists, you can use the WHERE= clause from your INSET= option to perform the crossproduct of the BY variables specified in your INSET via the WHERE= clause, with the members named in your namelist. Suppose you have defined a SAS input dataset named INSETA and you want to use it as input for your CROSSLIST= option instead of using the FAME namelist:

```
DATA INSETA;
  LENGTH tick $5;
/* AOL, C, CVX, F, GM, HPQ, IBM, INDUA, INTC, SPX, SUNW, XOM */
  tick='AOL'; output;
  tick='C'; output;
  tick='CVX'; output;
  tick='F'; output;
  tick='GM'; output;
  tick='HPQ'; output;
  tick='IBM'; output;
  tick='INDUA'; output;
  tick='INTC'; output;
  tick='SPX'; output;
  tick='SUNW'; output;
   tick='XOM'; output;
RUN;
LIBNAME test sasefame 'physical name of test database'
        RANGE='01jan1999'd - '31mar1999'd
        INSET=(inseta, where=tick)
        CROSSLIST=(
              {adjust, close, high, low, open, volume,
               uclose, uhigh, ulow, uopen, uvolume})
        ;
```
Whether you use a SAS INSET with a WHERE clause or you use a FAME namelist for your CROSSLIST= selection, the two methods are equivalent ways of performing the same selection function. In the preceding example, the FAME ticker namelist corresponds to the SAS INSET's BY variable named TICK.

Note that the WHERE= *fame\_bygroup* must match your BY variable name used in your INSET= in order for the CROSSLIST= option to perform the desired selection. If one of the time series listed in your *fame\_namelist2* does not exist, the SASEFAME engine stops processing the remainder of the namelist. For complete results you should make sure that your *fame\_namelist2* is accurate and does not name unknown variables. The same holds true for *fame\_namelist1* and the BY variable values named in your INSET= option and used in your WHERE= clause.

#### **FAMEOUT=**fame\_data\_object\_class\_type

specifies the class and type of the FAME data series objects you want in your SAS output data set. The possible values for *fame\_data\_object\_class\_type* are FORMULA, TIME, BOOLEAN, CASE, DATE, and STRING. If the FAMEOUT= option is not specified, numeric time series are output to the SAS data set. FAMEOUT=CASE defaults to case series of numeric type, so if you want another type of case series in your output, then you must specify it. Scalar data objects are not supported.

# **Details: SASEFAME Interface Engine**

### **The SAS Output Data Set**

You can use the SAS DATA step to write the selected time series from your FAME database to a SAS data set. This enables you to easily analyze the data by using SAS. You can specify the name of the output data set in the DATA statement. This causes the engine supervisor to create a SAS data set by using the specified name in either the SAS WORK library or, if specified, the USER library. For more about naming your SAS data set, see the section "Characteristics of SAS Data Libraries" in *SAS Language Reference: Dictionary*.

The contents of the SAS data set containing time series include the date of each observation, the name of each series read from the FAME database as specified by the WILDCARD option, and the label or FAME description of each series. Missing values are represented as '.' in the SAS data set. You can see the available data sets in the SAS LIBNAME window of the SAS windowing environment by selecting the SASEFAME libref in the LIBNAME window that you have previously used in your LIBNAME statement. You can use PROC PRINT and PROC CONTENTS to print your output data set and its contents. You can use PROC SQL along with the SASEFAME engine to create a view of your SAS data set. You can view your SAS output observations by doubleclicking on the desired output data set libref in the LIBNAME window of the SAS windowing environment.

The DATE variable in the SAS data set contains the date of the observation. For FAME weekly intervals that end on a Friday, FAME reports the date on the Friday that ends the week, whereas SAS reports the date on the Saturday that begins the week.

A more detailed discussion of how to map FAME frequencies to SAS time intervals follows. For other types of data such as string case series, date case series, boolean case series, and formulas, see [Example 34.11.](#page-2336-0)

### **Mapping FAME Frequencies to SAS Time Intervals**

[Table 34.3](#page-2307-0) summarizes the mapping of FAME frequencies to SAS time intervals. It is important to note that FAME frequencies often have a sample unit in parentheses following the keyword frequency. This sample unit is an end-of-interval unit. SAS dates are represented using beginningof-interval notation. For more on SAS time intervals, see Chapter 4, ["Date Intervals, Formats, and](#page-138-0) [Functions.](#page-138-0)" For more on FAME frequencies, see the section "Understanding Frequencies" in the *User's Guide to FAME*.

| <b>FAME</b> Frequency       | <b>SAS Time Interval</b> |
|-----------------------------|--------------------------|
| <b>WEEKLY (SUNDAY)</b>      | WEEK.2                   |
| <b>WEEKLY (MONDAY)</b>      | WEEK.3                   |
| WEEKLY (TUESDAY)            | WEEK.4                   |
| WEEKLY (WEDNESDAY)          | WEEK.5                   |
| WEEKLY (THURSDAY)           | WEEK.6                   |
| WEEKLY (FRIDAY)             | WEEK.7                   |
| WEEKLY (SATURDAY)           | WEEK.1                   |
|                             |                          |
| <b>BIWEEKLY (ASUNDAY)</b>   | WEEK2.2                  |
| <b>BIWEEKLY (AMONDAY)</b>   | WEEK2.3                  |
| <b>BIWEEKLY (ATUESDAY)</b>  | WEEK2.4                  |
| BIWEEKLY (AWEDNESDAY)       | WEEK2.5                  |
| BIWEEKLY (ATHURSDAY)        | WEEK2.6                  |
| <b>BIWEEKLY (AFRIDAY)</b>   | WEEK2.7                  |
| <b>BIWEEKLY (ASATURDAY)</b> | WEEK2.1                  |
| <b>BIWEEKLY (BSUNDAY)</b>   | WEEK2.9                  |
| <b>BIWEEKLY (BMONDAY)</b>   | <b>WEEK2.10</b>          |
| <b>BIWEEKLY (BTUESDAY)</b>  | <b>WEEK2.11</b>          |
| BIWEEKLY (BWEDNESDAY)       | <b>WEEK2.12</b>          |
| <b>BIWEEKLY (BTHURSDAY)</b> | <b>WEEK2.13</b>          |
| <b>BIWEEKLY (BFRIDAY)</b>   | <b>WEEK2.14</b>          |
| <b>BIWEEKLY (BSATURDAY)</b> | WEEK2.8                  |
| <b>BIMONTHLY (NOVEMBER)</b> | MONTH <sub>2.2</sub>     |
| <b>BIMONTHLY</b>            | MONTH <sub>2.1</sub>     |
|                             |                          |
| <b>QUARTERLY (OCTOBER)</b>  | QTR.2                    |
| <b>QUARTERLY (NOVEMBER)</b> | QTR.3                    |
| <b>QUARTERLY</b>            | QTR.1                    |
|                             |                          |

<span id="page-2307-0"></span>**Table 34.3** Mapping FAME Frequencies

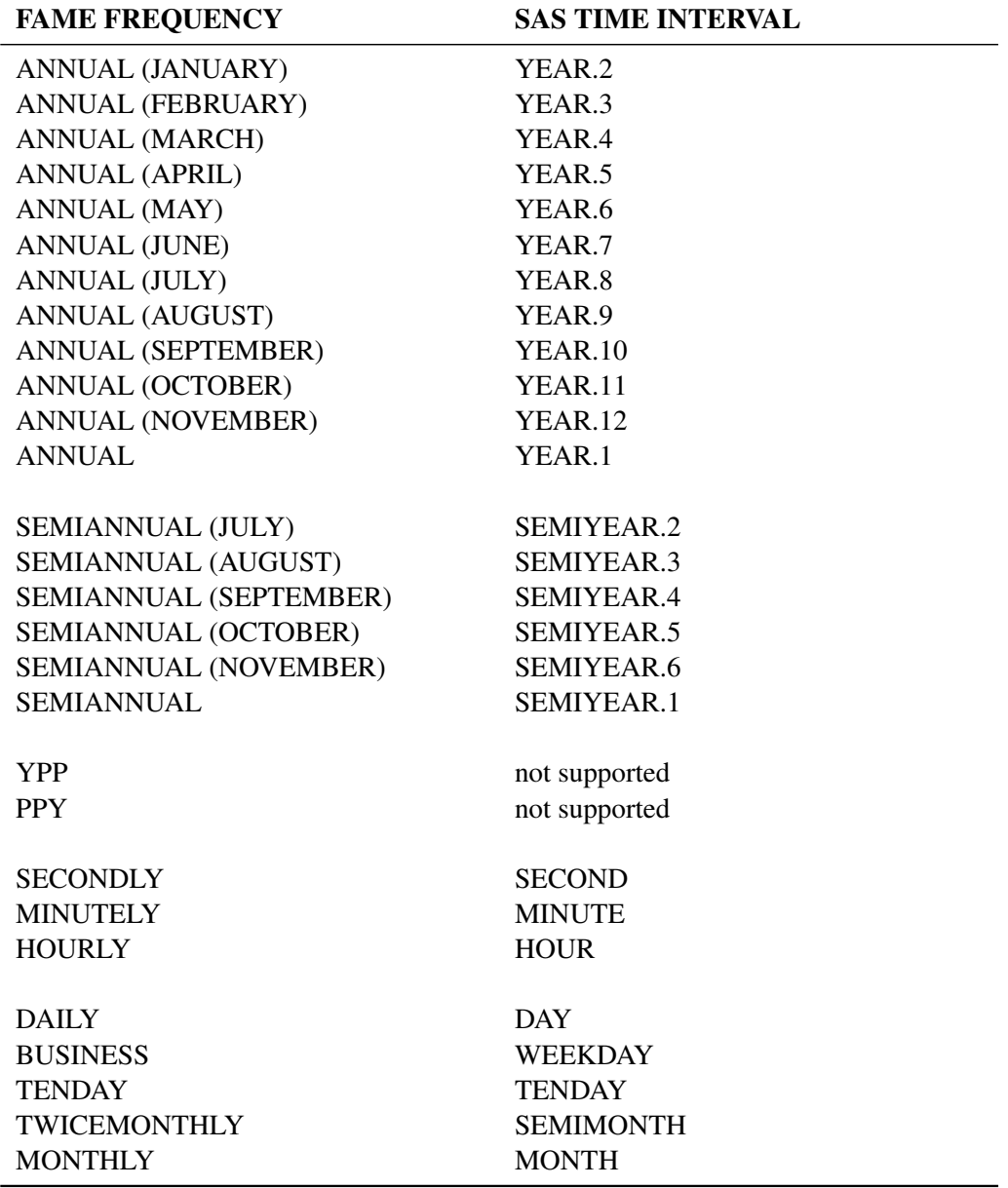

#### **Table 34.3** *continued*

# **Examples: SASEFAME Interface Engine**

In this section, the examples were run on Windows, so the physical names used in the LIBNAME *libref* SASEFAME statement reflect the syntax necessary for that platform. In general, the Windows environments use backslashes in their pathname, and the UNIX environments use forward slashes.

### **Example 34.1: Converting an Entire FAME Database**

To enable conversion of all time series no wildcard is specified, so the default "?" wildcard is used. Always consider both the number of time series and the number of observations generated by the conversion process. The converted series are stored in the FAME WORK database during the SAS DATA step. You can further limit your resulting SAS data set by using KEEP, DROP, or WHERE statements inside your DATA step.

The following statements convert a FAME database and print out its contents:

```
options pagesize=60 linesize=80 validvarname=any ;
%let FAME=%sysget(FAME);
%put(&FAME);
%let FAMETEMP=%sysget(FAME_TEMP);
%put(&FAMETEMP);
libname famedir sasefame "%sysget(FAME_DATA)"
        convert=(freq=annual technique=constant);
libname mydir "%sysget(FAME_TEMP)";
data mydir.a; /* add data set to mydir */
   set famedir.oecd1;
   /* Read in oecd1.db data from the Organization */
   /* For Economic Cooperation and Development */
  where date between '01jan88'd and '31dec93'd;
run;
proc print data=mydir.a;
run;
```
In the preceding example, the FAME database is called oecd1.db and it resides in the famedir directory. The DATA statement names the SAS output data set 'a', which will reside in mydir. All time series in the FAME oecd1.db database will be converted to an annual frequency and stored in the mydir.a SAS data set. Since the time series variable names contain the special glue symbol '.', the SAS option statement specifies VALIDVARNAME=ANY. Refer to the *SAS Language Reference: Dictionary* for more about this option. The FAME environment variable is the location of the FAME installation, and on Windows, the log would look like this:

```
1 options validvarname=any;
2 %let FAME=%sysget(FAME);
3 %put(&FAME);
(C:\PROGRA~1\FAME)
4 %let FAMETEMP=%sysget(FAME_TEMP);
5 %put(&FAMETEMP);
(\\ge\U11\saskff\fametemp\)
6
7 libname famedir sasefame "&FAME\util"
8 convert=(freq=annual technique=constant);
```

```
NOTE: Libref FAMEDIR was successfully assigned as follows:
     Engine: FAMECHLI
     Physical Name: C:\PROGRA~1\FAME\util
9
10 libname mydir '\\dntsrc\usrtmp\saskff';
NOTE: Libref MYDIR was successfully assigned as follows:
     Engine: V9
     Physical Name: \\dntsrc\usrtmp\saskff
11
12 data mydir.a; /* add data set to mydir */
13 set famedir.oecd1;
AUS.DIRDES -- SERIES (NUMERIC by ANNUAL)
AUS.DIRDES copied to work data base as AUS.DIRDES.
```
For more about the glue DOT character, refer to "Glueing Names Together" in the *User's Guide to FAME*. In the preceding log, the variable name AUS.DIRDES uses the glue DOT between AUS and DIRDES.

<span id="page-2310-0"></span>The PROC PRINT statement creates [Output 34.1.1](#page-2310-0) showing all of the observations in the mydir.a SAS data set.

## **Output 34.1.1** Listing of OUT=MYDIR.A of the OECD1 FAME Data

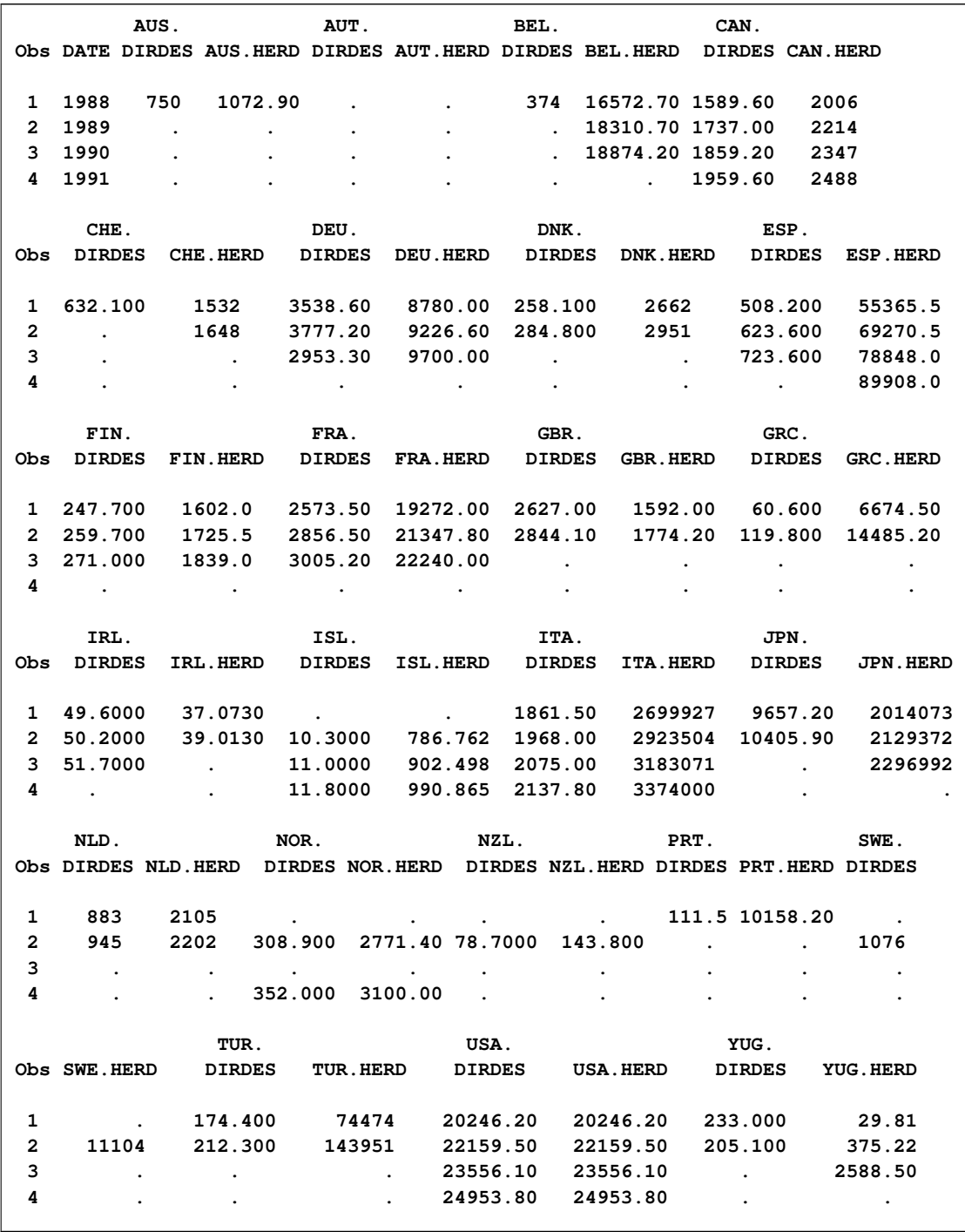

# **Example 34.2: Reading Time Series from the FAME Database**

Use the FAME wildcard option to limit the number of series converted. For example, suppose you want to read only series starting with "WSPCA". [Output 34.2.1](#page-2312-0) and [Output 34.2.2](#page-2312-1) show the results of the following sample code.

```
options validvarname=any;
%let FAME=%sysget(FAME);
%put(&FAME);
%let FAMETEMP=%sysget(FAME_TEMP);
%put(&FAMETEMP);
libname lib1 sasefame "%sysget(FAME_DATA)"
        wildcard="wspca?"
        convert=(technique=constant freq=twicemonthly );
libname lib2 "%sysget(FAME_TEMP)";
data lib2.twild(label='Annual Series from the FAMEECON.db');
   set lib1.subecon;
  where date between '01jan93'd and '31dec93'd;
  /* keep only */
  keep date wspca;
run;
proc contents data=lib2.twild;
run;
proc print data=lib2.twild;
run;
```
<span id="page-2312-0"></span>**Output 34.2.1** Contents of OUT=LIB2.TWILD of the SUBECON FAME Data

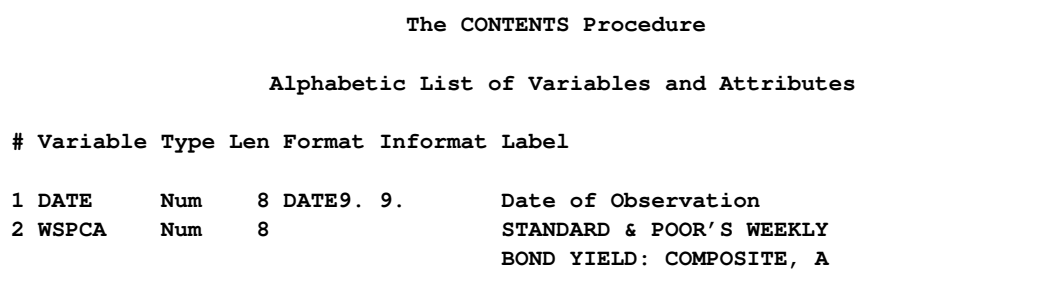

<span id="page-2312-1"></span>The WILDCARD="WSPCA?" option limits reading only those series whose names begin with WSPCA. The KEEP statement further restricts the SAS data set to include only the series named WSPCA and the DATE variable. The time interval used for the conversion is TWICEMONTHLY.

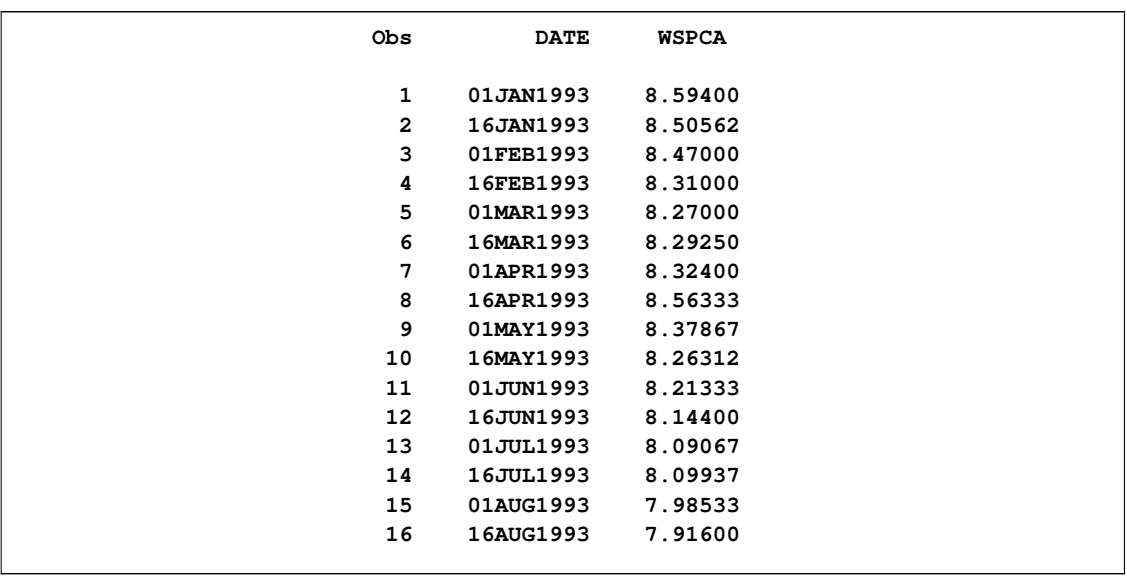

#### **Output 34.2.2** Listing of OUT=LIB2.TWILD of the SUBECON FAME Data

# **Example 34.3: Writing Time Series to the SAS Data Set**

You can use the KEEP or DROP statement to include or exclude certain series names from the SAS data set as shown in [Output 34.3.1.](#page-2313-0)

```
options validvarname=any;
%let FAME=%sysget(FAME);
%put(&FAME);
%let FAMETEMP=%sysget(FAME_TEMP);
%put(&FAMETEMP);
libname famedir sasefame "%sysget(FAME_DATA)"
        convert=(freq=annual technique=constant);
libname mydir "%sysget(FAME_TEMP)";
data mydir.a; /* add data set to mydir */
   set famedir.oecd1;
   drop 'ita.dirdes'n--'jpn.herd'n 'tur.dirdes'n--'usa.herd'n;
   where date between '01jan88'd and '31dec93'd;
run;
title2 "OECD1: TECH=constant, FREQ=annual";
title3 "drop using n-literals";
proc print data=mydir.a;
run;
```
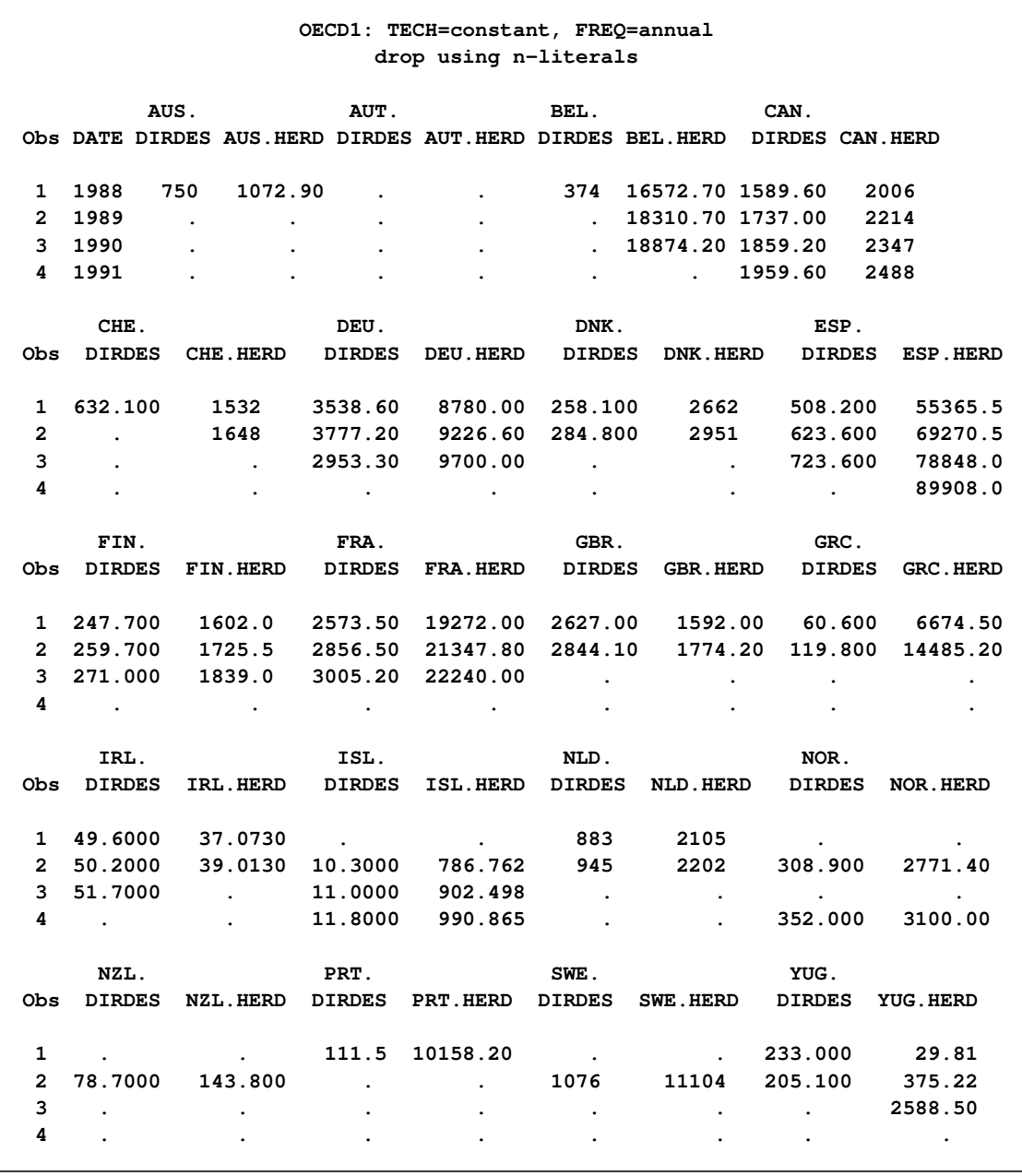

**Output 34.3.1** Listing of OUT=MYDIR.A of the OECD1 FAME Data

Note that the SAS option VALIDVARNAME=ANY was used at the beginning of this example due to special characters being present in the time series names. SAS variables that contain certain special characters are called *n-literals* and are referenced in SAS code as shown in this example.

You can rename your SAS variables by using the RENAME statement as follows. [Output 34.3.2](#page-2315-0) shows how to use *n-literals* when selecting variables you want to keep, and how to rename some of your kept variables.

**options validvarname=any;**

```
%let FAME=%sysget(FAME);
%put(&FAME);
%let FAMETEMP=%sysget(FAME_TEMP);
%put(&FAMETEMP);
libname famedir sasefame "%sysget(FAME_DATA)"
        convert=(freq=annual technique=constant);
libname mydir "%sysget(FAME_TEMP)";
data mydir.a; /* add data set to mydir */
   set famedir.oecd1;
   /* keep and rename */
   keep date 'ita.dirdes'n--'jpn.herd'n 'tur.dirdes'n--'usa.herd'n;
   rename 'ita.dirdes'n='italy.dirdes'n
          'jpn.dirdes'n='japan.dirdes'n
          'tur.dirdes'n='turkey.dirdes'n
          'usa.dirdes'n='united.states.of.america.dirdes'n ;
run;
title3 "keep statement using n-literals";
title4 "rename statement using n-literals";
proc print data=mydir.a;
run;
```
<span id="page-2315-0"></span>**Output 34.3.2** Listing of OUT=MYDIR.A of the OECD1 FAME Data

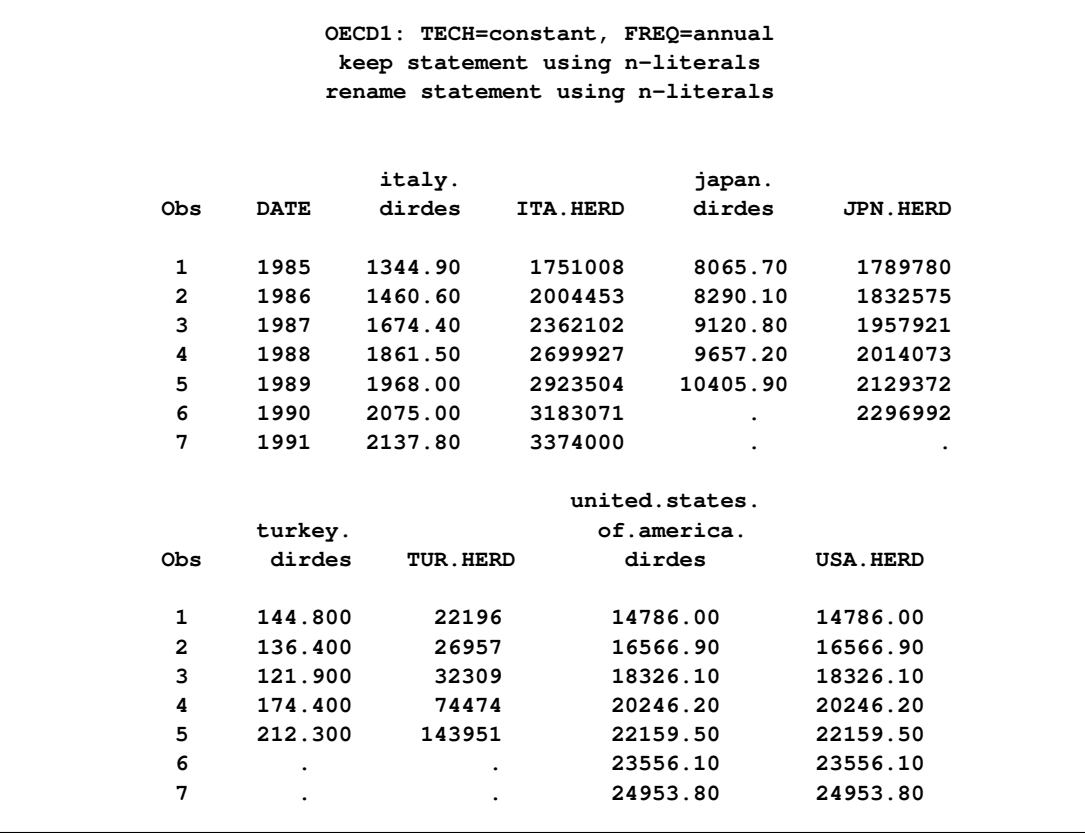

# **Example 34.4: Limiting the Time Range of Data**

You can also limit the time range of the data in the SAS data set by using the RANGE= option in the LIBNAME statement or the WHERE statement in the DATA step to process the time ID variable DATE only when it falls in the range you are interested in.

All data for 1988, 1989, and 1990 are included in the SAS data set generated by using the RANGE='01JAN1988'D - '31DEC1990'D option or the WHERE DATE BETWEEN '01JAN88'D AND '31DEC90'D statement. The difference is that the range option uses less space in your FAME WORK database. If you have a very large database and want to use less space in your FAME WORK database while you are processing the oecd1 database, you should instead use the RANGE= option as shown in [Output 34.4.1.](#page-2316-0)

```
options validvarname=any;
%let FAME=%sysget(FAME);
%put(&FAME);
%let FAMETEMP=%sysget(FAME_TEMP);
%put(&FAMETEMP);
libname famedir SASEFAME "%sysget(FAME_DATA)"
        convert=(freq=annual technique=constant)
        range='01jan1988'd - '31dec1990'd;
libname mydir "%sysget(FAME_TEMP)";
data mydir.a; /* add data set to mydir */
   set famedir.oecd1;
   /* range on the libref restricts the dates *
    * read from famedir's oecd1 database */
run;
proc print data=mydir.a;
run;
```
#### **Output 34.4.1** Listing of OUT=MYDIR.A of the OECD1 FAME Data Using RANGE= Option

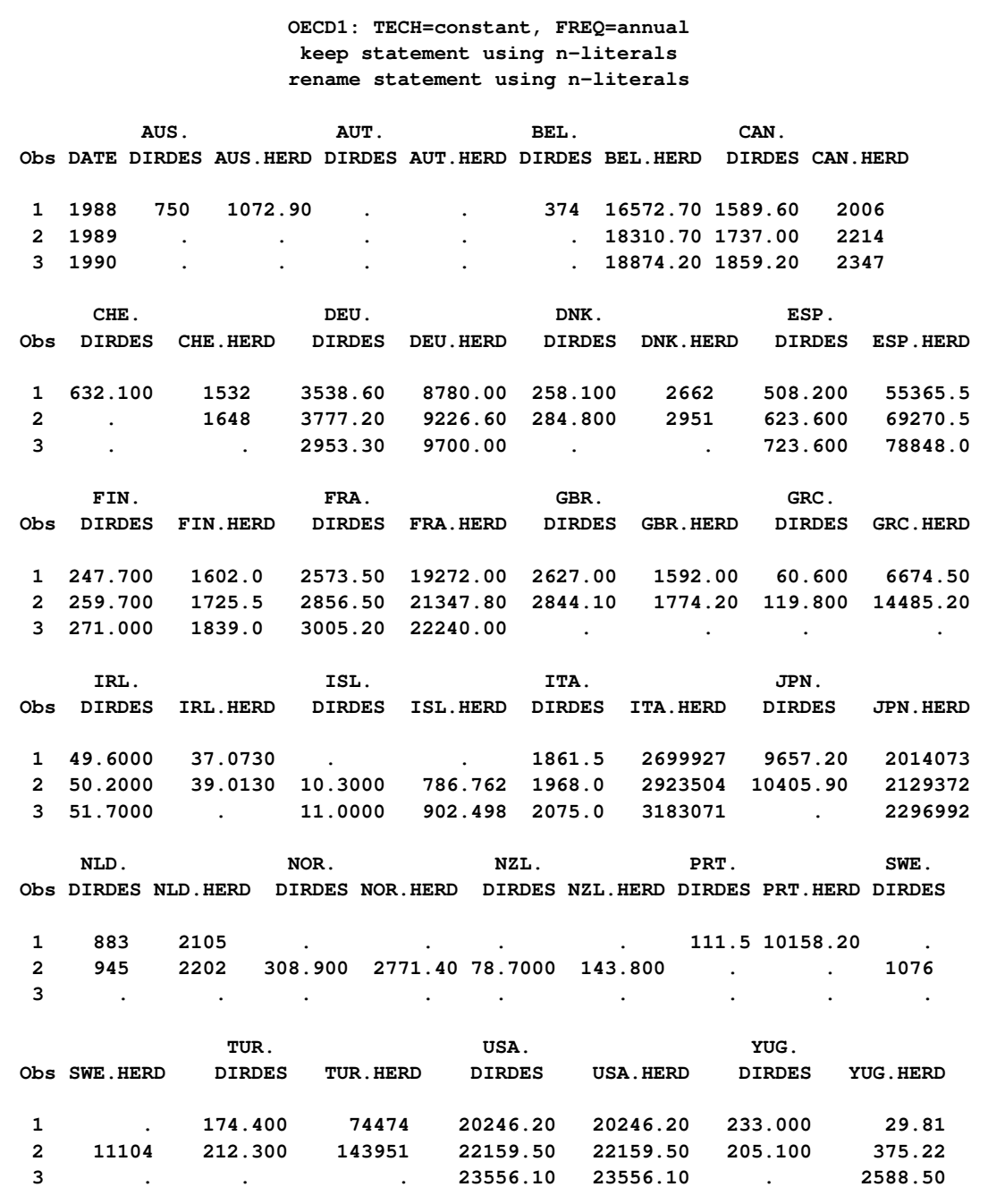

The WHERE statement can be used in the DATA step to process the time ID variable DATE only when it falls in the range you are interested in. In [Output 34.4.2,](#page-2318-0) you can see that the result from the WHERE statement is the same as the result in [Output 34.4.1](#page-2316-0) using the RANGE= option.

**options validvarname=any; %let FAME=%sysget(FAME);**

```
%put(&FAME);
%let FAMETEMP=%sysget(FAME_TEMP);
%put(&FAMETEMP);
libname famedir SASEFAME "%sysget(FAME_DATA)"
       convert=(freq=annual technique=constant);
libname mydir "%sysget(FAME_TEMP)";
data mydir.a; /* add data set to mydir */
  set famedir.oecd1;
  /* where only */
  where date between '01jan88'd and '31dec90'd;
run;
proc print data=mydir.a;
run;
```
### **Output 34.4.2** Listing of OUT=MYDIR.A of the OECD1 FAME Data Using WHERE Statement

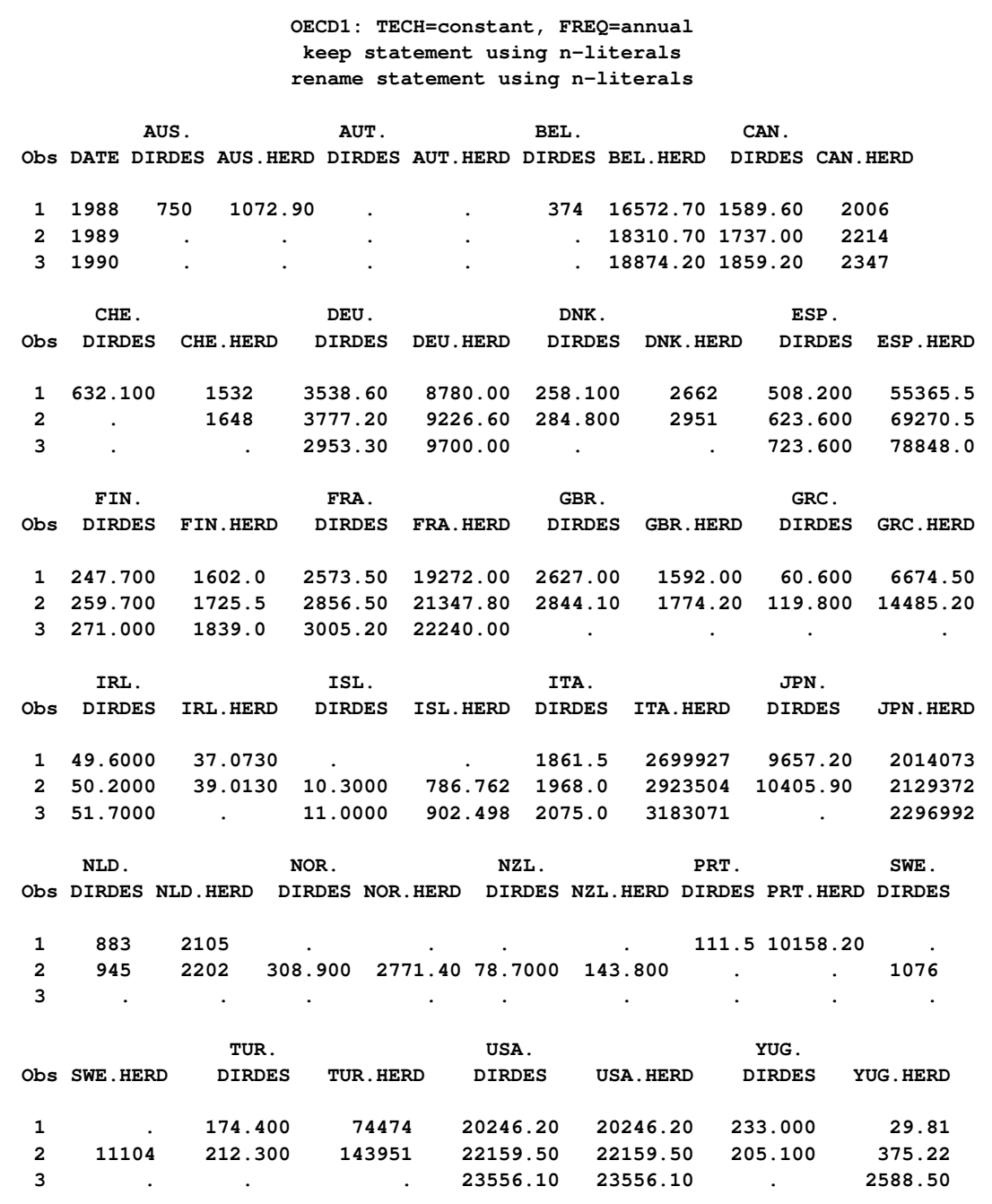

Refer to the *SAS Language Reference: Concepts* for more information on KEEP, DROP, RENAME, and WHERE statements.

# **Example 34.5: Creating a View Using the SQL Procedure and SASEFAME**

The following statements create a view of OECD data by using the SQL procedure's FROM and USING clauses as shown in [Output 34.5.1.](#page-2320-0) Refer to the *BASE SAS Procedures Guide* for details on SQL views.

```
title1 'famesql5: PROC SQL Dual Embedded Libraries w/ FAME option';
options validvarname=any;
%let FAME=%sysget(FAME);
%put(&FAME);
%let FAMETEMP=%sysget(FAME_TEMP);
%put(&FAMETEMP);
title2 'OECD1: Dual Embedded Library Allocations with FAME Option';
proc sql;
   create view fameview as
      select date, 'fin.herd'n
         from lib1.oecd1
      using libname lib1 sasefame "%sysget(FAME_DATA)"
               convert=(tech=constant freq=annual),
            libname temp "%sysget(FAME_TEMP)";
quit;
title2 'OECD1: Print of View from Embedded Library with FAME Option';
```
<span id="page-2320-0"></span>**Output 34.5.1** Printout of the FAME View of OECD Data

**proc print data=fameview;**

**run;**

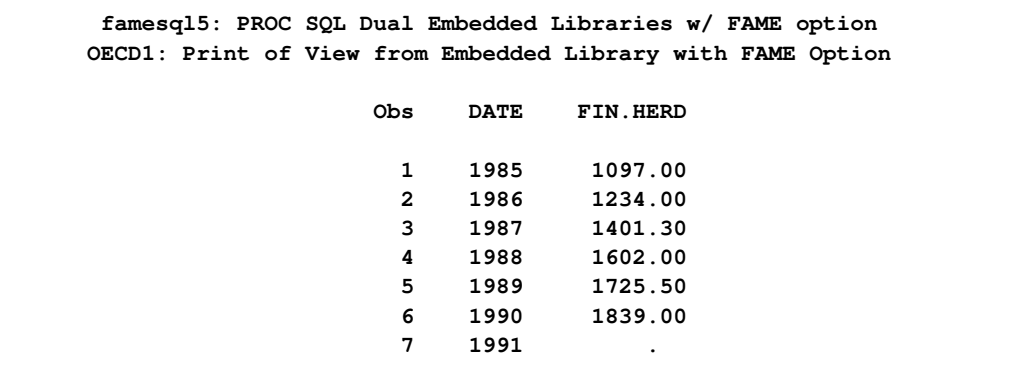

The following statements create a view of DRI Basic Economic data by using the SQL procedure's FROM and USING clauses as shown in [Output 34.5.2.](#page-2321-0)

**title2 'SUBECON: Dual Embedded Library Allocations with FAME Option'; options validvarname=any;**

```
%let FAME=%sysget(FAME);
%put(&FAME);
%let FAMETEMP=%sysget(FAME_TEMP);
%put(&FAMETEMP);
proc sql;
   create view fameview as
   select date, gaa
      from lib1.subecon
      using libname lib1 sasefame "%sysget(FAME_DATA)"
                        convert=(tech=constant freq=annual),
            libname temp "%sysget(FAME_TEMP)";
quit;
title2 'SUBECON: Print of View from Embedded Library with FAME Option';
```

```
proc print data=fameview;
run;
```
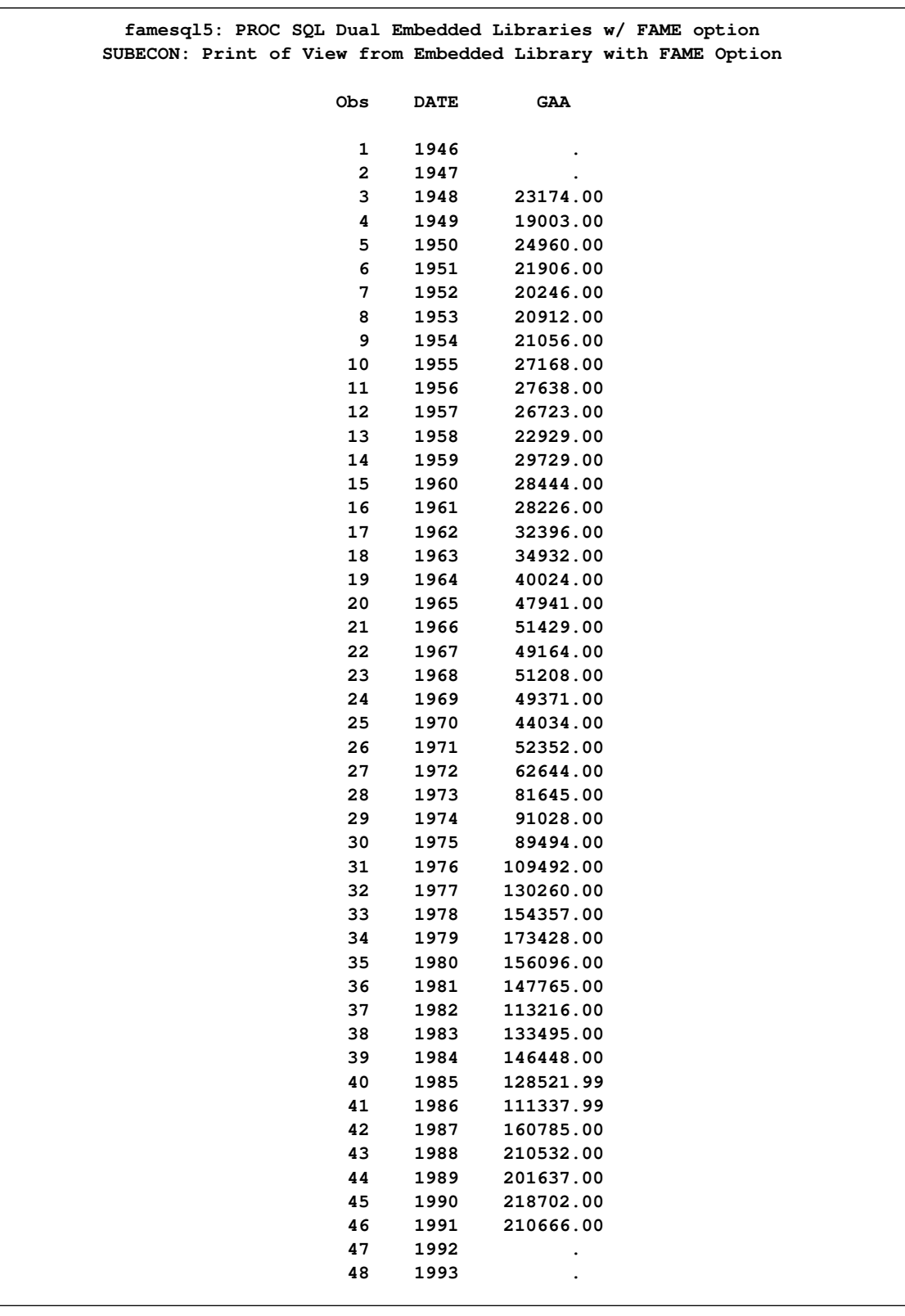

### **Output 34.5.2** Printout of the FAME View of DRI Basic Economic Data

The following statements create a view of the DB77 database by using the SQL procedure's FROM and USING clauses, as shown in [Output 34.5.3.](#page-2323-0)

```
title2 'DB77: Dual Embedded Library Allocations with FAME Option';
options validvarname=any;
%let FAME=%sysget(FAME);
%put(&FAME);
%let FAMETEMP=%sysget(FAME_TEMP);
%put(&FAMETEMP);
proc sql;
   create view fameview as
      select date, ann, 'qandom.x'n
      from lib1.db77
      using libname lib1 sasefame "%sysget(FAME_DATA)"
                    convert=(tech=constant freq=annual),
            libname temp "%sysget(FAME_TEMP)";
quit;
title2 'DB77: Print of View from Embedded Library with FAME Option';
proc print data=fameview;
run;
```

| famesql5: PROC SQL Dual Embedded Libraries w/ FAME option<br>DB77: Print of View from Embedded Library with FAME Option |                      |     |                      |  |
|----------------------------------------------------------------------------------------------------|----------------------|-----|----------------------|--|
| $_{\rm Obs}$                                                                                                    | <b>DATE</b>          | ANN | QANDOM.X             |  |
|                                                                                                    | $\mathbf{1}$<br>1959 |     | 0.56147              |  |
|                                                                                                    | $\mathbf{2}$<br>1960 |     | 0.51031              |  |
|                                                                                                    | 3<br>1961            |     | $\ddot{\phantom{0}}$ |  |
|                                                                                                    | 4<br>1962            |     |                      |  |
|                                                                                                    | 5<br>1963            |     |                      |  |
|                                                                                                    | 6<br>1964            |     |                      |  |
|                                                                                                    | $\bf 7$<br>1965      |     |                      |  |
|                                                                                                    | 8<br>1966            |     |                      |  |
| 9                                                                                                    | 1967                 |     |                      |  |
| 10                                                                                                    | 1968                 |     |                      |  |
| 11                                                                                                    | 1969                 |     |                      |  |
| 12                                                                                                    | 1970                 |     |                      |  |
| 13                                                                                                    | 1971                 |     |                      |  |
| 14                                                                                                    | 1972                 |     |                      |  |
| 15                                                                                                    | 1973                 |     |                      |  |
| 16                                                                                                    | 1974                 |     |                      |  |
| 17                                                                                                    | 1975                 |     |                      |  |
| 18                                                                                                    | 1976                 |     |                      |  |
| 19                                                                                                    | 1977                 |     |                      |  |
| 20                                                                                                    | 1978                 |     |                      |  |
| 21                                                                                                    | 1979                 |     |                      |  |
| 22                                                                                                    | 1980                 | 100 |                      |  |
| 23                                                                                                    | 1981                 | 101 |                      |  |
| 24                                                                                                    | 1982                 | 102 |                      |  |
| 25                                                                                                    | 1983                 | 103 |                      |  |
| 26                                                                                                    | 1984                 | 104 |                      |  |
| 27                                                                                                    | 1985                 | 105 |                      |  |
| 28                                                                                                    | 1986                 | 106 |                      |  |
| 29                                                                                                    | 1987                 | 107 |                      |  |
| 30                                                                                                    | 1988                 | 109 |                      |  |
| 31                                                                                                    | 1989                 | 111 |                      |  |
|                                                                                                    |                      |     |                      |  |

**Output 34.5.3** Printout of the FAME View of DB77 Data

The following statements create a view of the DRI economic database by using the SQL procedure's FROM and USING clauses, as shown in [Output 34.5.4.](#page-2325-0)

```
title2 'DRIECON: Dual Embedded Library Allocations with FAME Option';
options validvarname=any;
%let FAME=%sysget(FAME);
%put(&FAME);
%let FAMETEMP=%sysget(FAME_TEMP);
%put(&FAMETEMP);
proc sql;
   create view fameview as
      select date, husts
     from lib1.driecon
     using libname lib1 sasefame "%sysget(FAME_DATA)"
```

```
convert=(tech=constant freq=annual)
                         range='01jan1980'd - '01jan2006'd ,
            libname temp "%sysget(FAME_TEMP)";
quit;
title2 'DRIECON: Print of View from Embedded Library with FAME Option';
proc print data=fameview;
run;
```
Note that the SAS option VALIDVARNAME=ANY was used at the beginning of this example due to special characters being present in the time series names. The output from this example shows how each FAME view is the output of the SASEFAME engine's processing. Note that different engine options could have been used in the USING LIBNAME clause if desired.

<span id="page-2325-0"></span>**Output 34.5.4** Printout of the FAME View of DRI Basic Economic Data

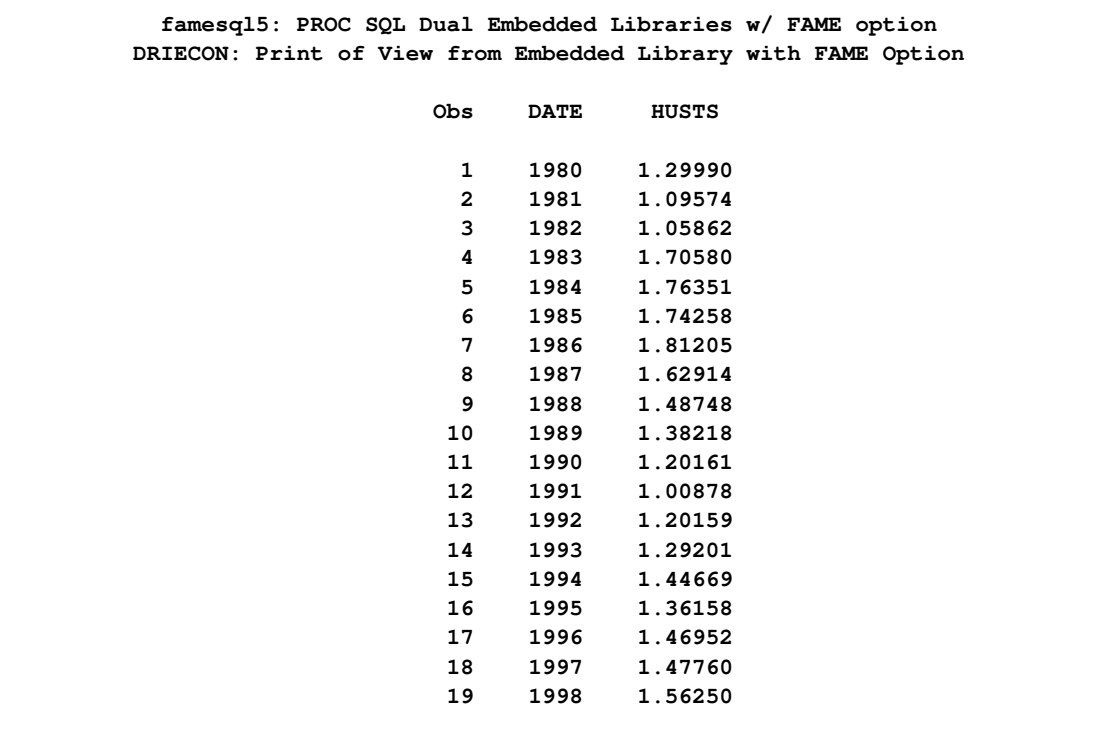

# **Example 34.6: Reading Other FAME Data Objects with the FAMEOUT= Option**

Suppose you want to see the source for your formulas or you are interested in string case series instead of numeric time series. You can designate the data objects that are output to your SAS data set using the FAMEOUT= option. In this example, the FAMEOUT=FORMULA option selects the formulas and their source definitions to be output as shown in [Output 34.6.1.](#page-2326-0) Note that the RANGE= option is ignored since no time series are selected when FAMEOUT=FORMULA is specified.

```
options validvarname=any ls=90;
%let FAME=%sysget(FAME);
%put(&FAME);
%let FAMETEMP=%sysget(FAME_TEMP);
%put(&FAMETEMP);
libname lib6 sasefame "%sysget(FAME_DATA)"
   fameout=formula
   convert=(frequency=business technique=constant)
  range='02jan1995'd - '25jul1997'd
  wildcard="?YIELD?" ;
data crout;
   set lib6.training;
  keep 'S.GM.YIELD.A'n -- 'S.XON.YIELD.A'n ;
run;
title2 'Contents of OUT=CROUT from the FAMEOUT=FORMULA Option';
title3 'Using WILDCARD="?YIELD?"';
proc contents
  data=crout;
run;
```

```
Output 34.6.1 Contents of OUT=CROUT from the FAMEOUT=FORMULA Option of the
            TRAINING FAME Data
```
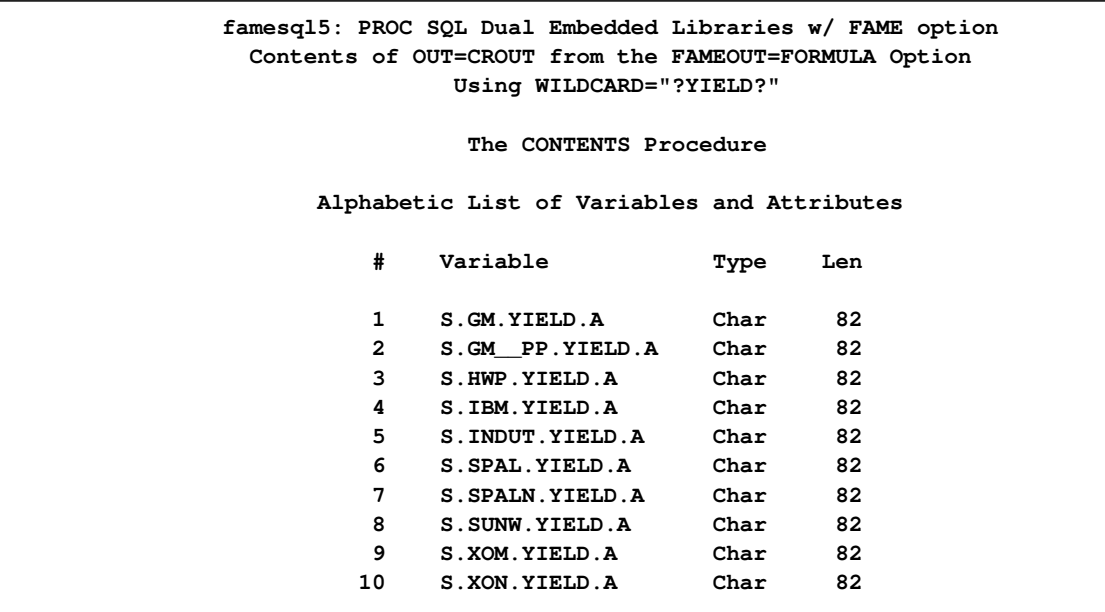

The FAMEOUT=FORMULA option restricts the SAS data set to include only formulas. The WILDCARD="?YIELD?" option further limits reading only those formulas whose names "YIELD" in them. This output is shown in [Output 34.6.2.](#page-2327-0)

**options validvarname=any linesize=79;**

```
title2 'PROC PRINT of OUT=CROUT from the FAMEOUT=FORMULA Option';
title3 'Using WILDCARD="?YIELD?"';
proc print
   data=crout noobs;
run;
```
<span id="page-2327-0"></span>**Output 34.6.2** Listing of OUT=CROUT from the FAMEOUT=FORMULA Option of the TRAINING FAME Data

**famesql5: PROC SQL Dual Embedded Libraries w/ FAME option PROC PRINT of OUT=CROUT from the FAMEOUT=FORMULA Option Using WILDCARD="?YIELD?" S.GM.YIELD.A (%SPLC2TF(C37044210X01, IAD\_DATE.H, IAD.H)/C37044210X01.CLOSE)\*C37044210X01.ADJ S.GM\_\_PP.YIELD.A (%SPLC2TF(C37044210X01, IAD\_DATE.H, IAD.H)/C37044210X01.CLOSE)\*C37044210X01.ADJ S.HWP.YIELD.A (%SPLC2TF(C42823610X01, IAD\_DATE.H, IAD.H)/C42823610X01.CLOSE)\*C42823610X01.ADJ S.IBM.YIELD.A (%SPLC2TF(C45920010X01, IAD\_DATE.H, IAD.H)/C45920010X01.CLOSE)\*C45920010X01.ADJ S.INDUT.YIELD.A (%SPLC2TF(C00000110X00, IAD\_DATE.H, IAD.H)/C00000110X00.CLOSE)\*C00000110X00.ADJ S.SPAL.YIELD.A (%SPLC2TF(C00000117X00, IAD\_DATE.H, IAD.H)/C00000117X00.CLOSE)\*C00000117X00.ADJ S.SPALN.YIELD.A (%SPLC2TF(C00000117X00, IAD\_DATE.H, IAD.H)/C00000117X00.CLOSE)\*C00000117X00.ADJ S.SUNW.YIELD.A (%SPLC2TF(C86681010X60, IAD\_DATE.H, IAD.H)/C86681010X60.CLOSE)\*C86681010X60.ADJ S.XOM.YIELD.A (%SPLC2TF(C30231G10X01, IAD\_DATE.H, IAD.H)/C30231G10X01.CLOSE)\*C30231G10X01.ADJ S.XON.YIELD.A (%SPLC2TF(C30231G10X01, IAD\_DATE.H, IAD.H)/C30231G10X01.CLOSE)\*C30231G10X01.ADJ**

### **Example 34.7: Remote FAME Access Using FAME CHLI**

Suppose you are running FAME in a client/server environment and have FAME CHLI capability allowing you access to your FAME server. You could access your FAME remote data by specifying the port number of the tcpip service that is defined for your frdb\_m and the node name of your FAME master server in your physical path. In this example, the FAME server node name is STONES, and the port number is 5555, which was designated in the FAME master command. Refer to "Starting the Master Server" in the *Guide to FAME Database Servers* for more information about starting your FAME master server. This output is shown in [Output 34.7.1.](#page-2328-0)

```
options ls=78;
title1 "DRIECON Database, Using FAME with REMOTE ACCESS VIA CHLI";
libname test1 sasefame '#5555@stones $FAME/util';
data a;
   set test1.driecon;
  keep YP ZA ZB;
   where date between '01jan98'd and '31dec03'd;
run;
proc means data=a n;
run;
```
<span id="page-2328-0"></span>**Output 34.7.1** Summary Statistics for the Remote FAME Data

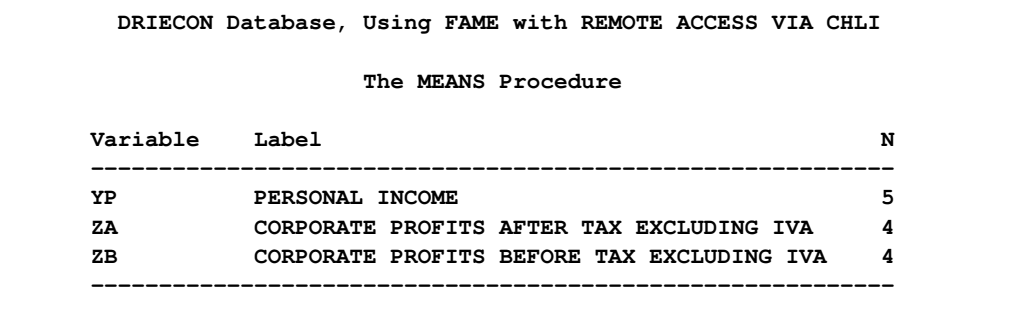

# **Example 34.8: Selecting Time Series Using CROSSLIST= Option and KEEP Statement**

This example shows how to use two FAME namelists to perform selection. Note that *fame namelist1* could be easily generated using the FAME WILDLIST function. For more about WILDLIST, refer to "The WILDLIST Function" in the *FAME Command Reference Volume 2, Functions*. In the following statements, 11 tickers are selected in *fame\_namelist1*, but when you use the KEEP statement, the resulting data set contains only the desired IBM ticker shown in [Output 34.8.1](#page-2329-0) and [Output 34.8.2.](#page-2329-1)

```
libname lib8 sasefame "%sysget(FAME_DATA)"
        convert=(frequency=business technique=constant)
        crosslist=(
           { IBM,SPALN,SUNW,XOM },
           { adjust, close, high, low, open, volume,
             uclose, uhigh, ulow,uopen,uvolume }
                   );
data trout;
   /* eleven companies, keep only the IBM ticker this time */
   set lib8.training;
   where date between '01mar02'd and '20mar02'd;
   keep IBM: ;
run;
title2 'Contents of OUT=trout for BYGROUP Tick=IBM.';
proc contents
   data=trout;
run;
title2 'TRAINING DB, Pricing Timeseries for IBM Ticker in CROSSLIST=';
title3 'OUT=TROUT from the PRINT Procedure';
proc print
  data=trout;
run;
```
<span id="page-2329-0"></span>**Output 34.8.1** Contents of the IBM Time Series in the Training FAME Data

<span id="page-2329-1"></span>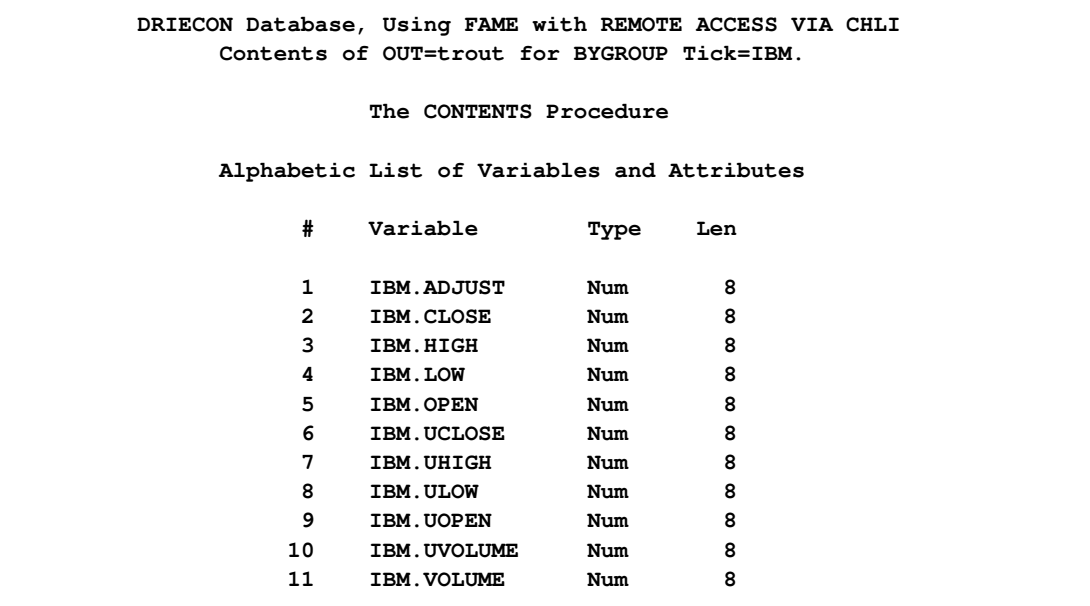

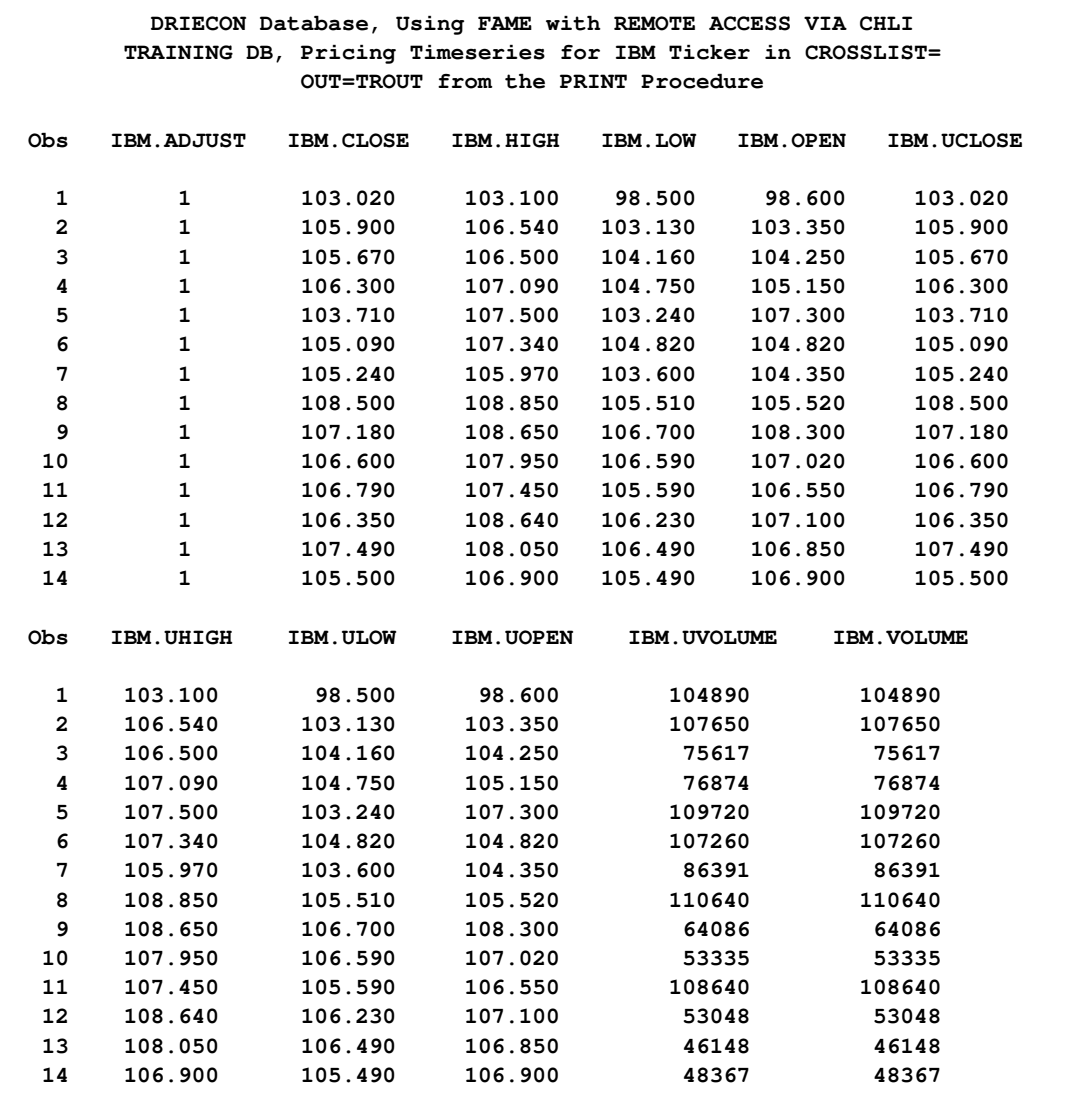

**Output 34.8.2** Listing of Ticker IBM Time Series in the Training FAME Data

# **Example 34.9: Selecting Time Series Using CROSSLIST= Option with a FAME Namelist of Tickers**

This example demonstrates selection by using the CROSSLIST= option. Only the ticker "IBM" is specified in the KEEP statement from the 11 companies in the FAME ticker namelist. The results are shown in [Output 34.9.1](#page-2331-0) and [Output 34.9.2.](#page-2332-0)

```
libname lib9 sasefame "%sysget(FAME_DATA)"
        convert=(frequency=business technique=constant)
        range='07jul1997'd - '25jul1997'd
        crosslist=( nl(ticker),
                    { adjust, close, high, low, open, volume,
                      uclose, uhigh, ulow, uopen, uvolume }
                  );
data crout;
   /* eleven companies in the FAME ticker namelist */
   set lib9.training;
   keep IBM: ;
run;
title2 'TRAINING DB, Pricing Timeseries for eleven Tickers in CROSSLIST=';
title3 'OUT=CROUT from the PRINT Procedure';
proc print data=crout;
run;
title2 'Contents of OUT=crout from the FAME Crosslist function';
title3 'Using TICKER namelist.';
proc contents data=crout;
run;
```
<span id="page-2332-0"></span>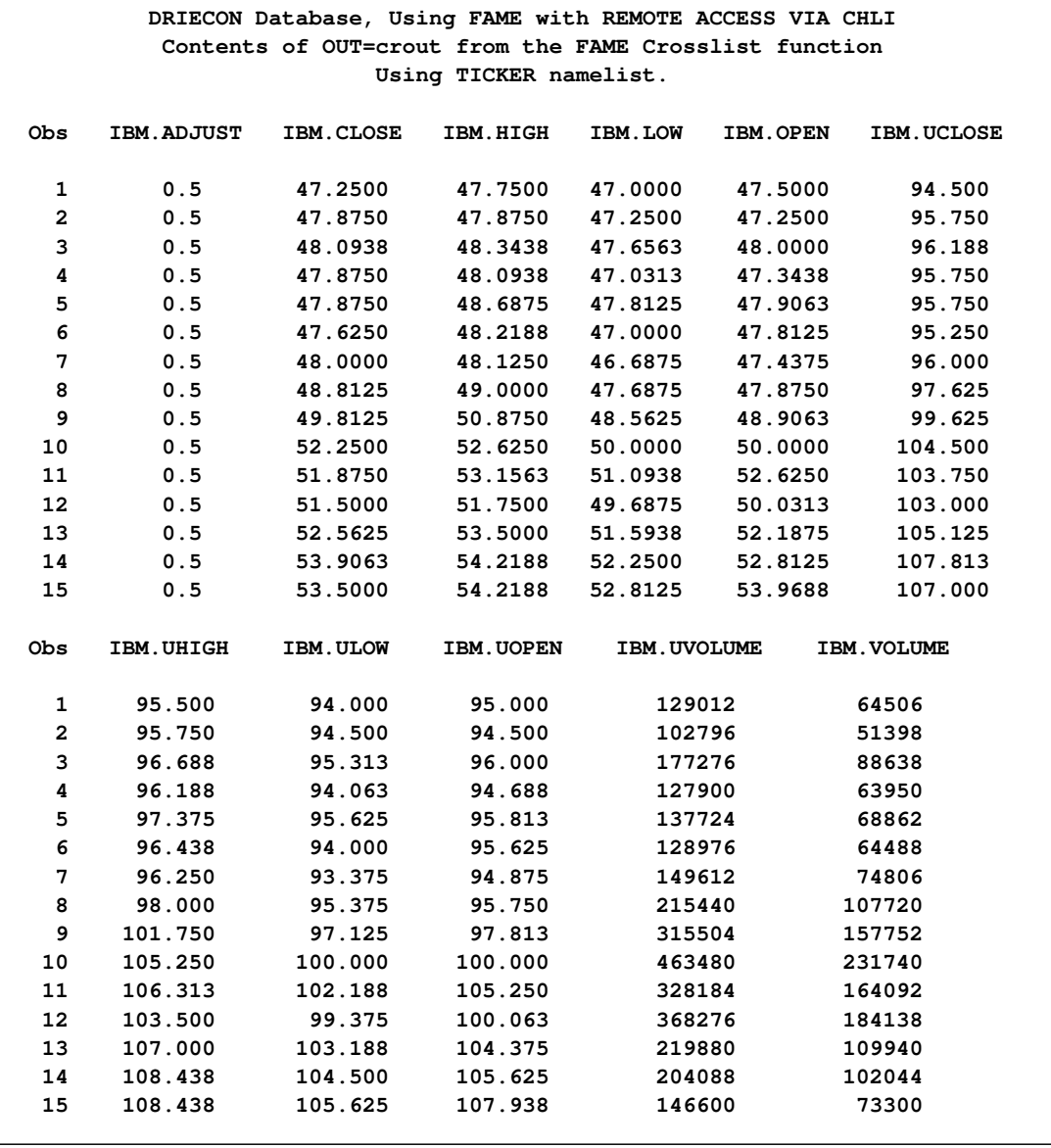

**Output 34.9.1** Listing of OUT=CROUT Using CROSSLIST= Option in the Training FAME Data

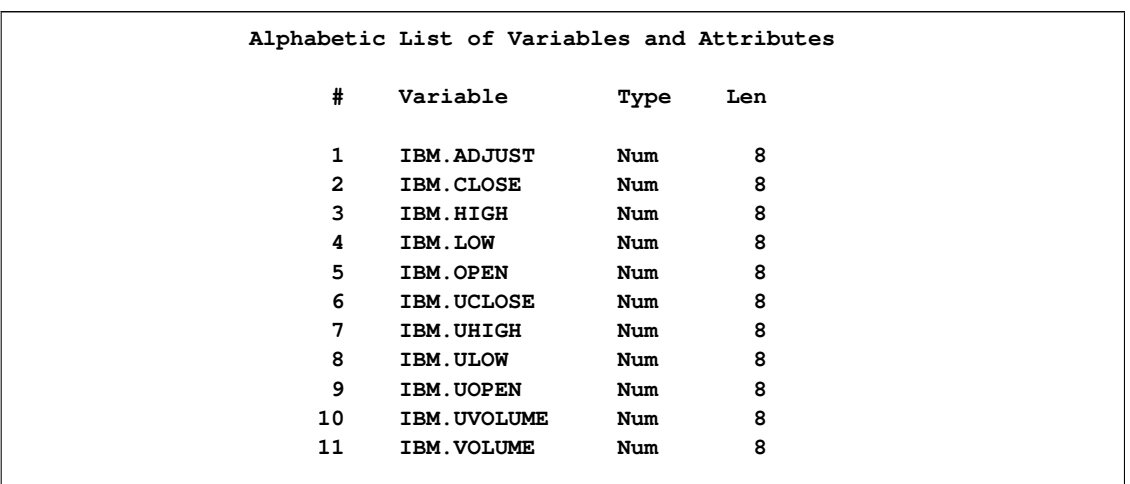

**Output 34.9.2** Contents of OUT=CROUT Using CROSSLIST= Option in the Training FAME Data

# **Example 34.10: Selecting Time Series Using CROSSLIST= Option with INSET= and WHERE=TICK**

Suppose instead of having a FAME namelist with the Tickers for companies whose data you are interested in, you have an input SAS data set (INSET) that specifies the tickers to select. You can specify your selection by using the WHERE statement as in the following statements. The results are shown in [Output 34.10.1](#page-2334-0) and [Output 34.10.2.](#page-2335-0)

```
data inseta;
   length tick $5;
   /* need $5 so SPALN is not truncated */
  tick='AOL'; output;
  tick='C'; output;
  tick='CPQ'; output;
  tick='CVX'; output;
  tick='F'; output;
  tick='GM'; output;
  tick='HWP'; output;
  tick='IBM'; output;
  tick='SPALN'; output;
  tick='SUNW'; output;
  tick='XOM'; output;
run;
libname lib10 sasefame "%sysget(FAME_DATA)"
       convert=(frequency=business technique=constant)
       range='07jul1997'd - '25jul1997'd
       inset=( inseta where=tick )
       crosslist=
            ( {adjust, close, high, low, open, volume,
              uclose, uhigh, ulow,uopen,uvolume} );
data trout;
   /* eleven companies with unique TICKs specified in INSETA */
   set lib10.training;
  keep IBM: ;
run;
title2 'TRAINING DB, Pricing Timeseries for eleven Tickers in CROSSLIST=';
title3 'OUT=TROUT from the PRINT Procedure';
proc print data=trout;
run;
title2 'Contents of OUT=trout from the FAME Crosslist function';
title3 'Using INSET with WHERE=TICK.';
proc contents data=trout;
run;
```
<span id="page-2335-0"></span>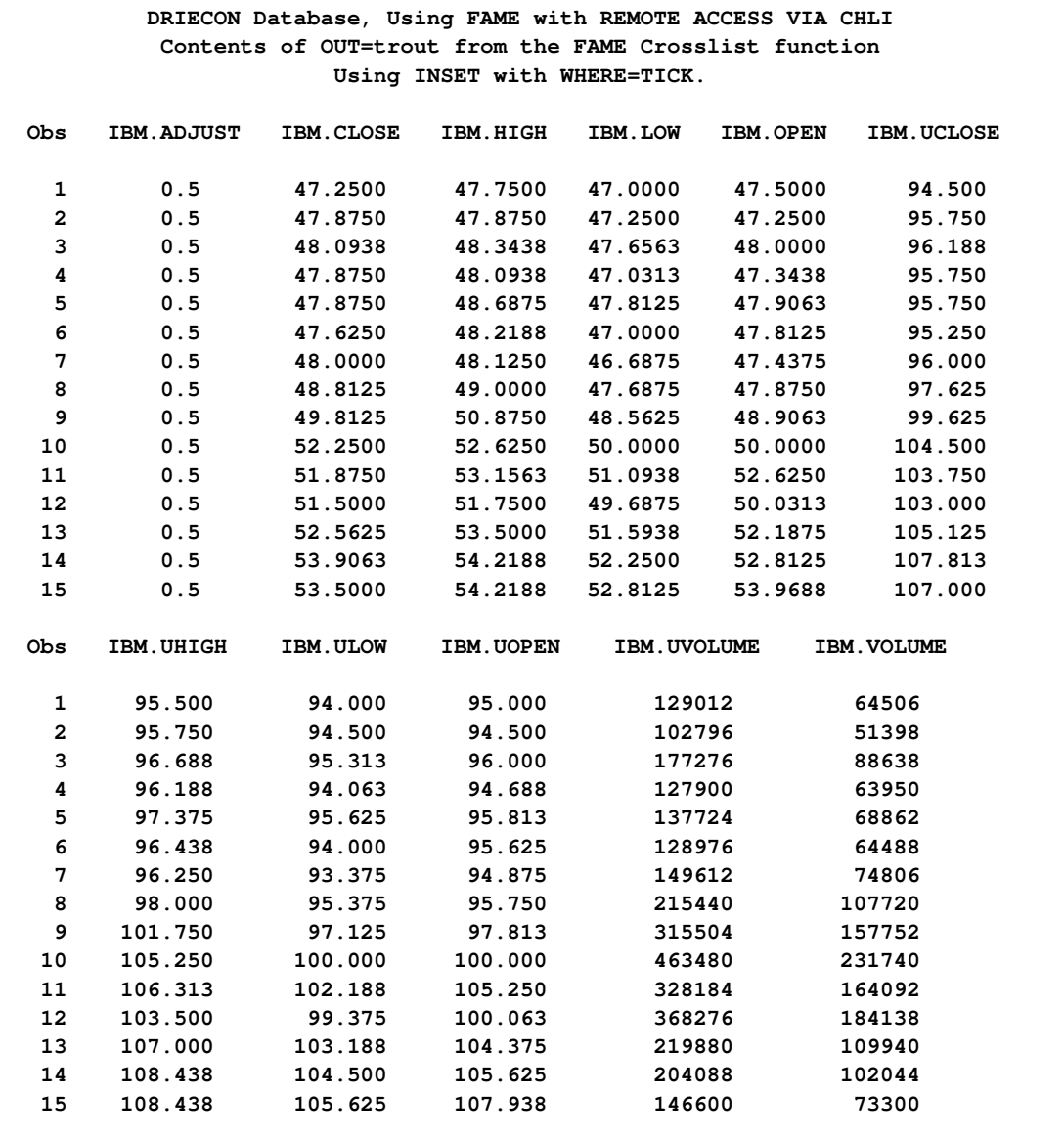

### **Output 34.10.1** Listing of OUT=TROUT Using CROSSLIST= and INSET= Options in the Training FAME Data

|    | Alphabetic List of Variables and Attributes |      |     |  |
|----|---------------------------------------------|------|-----|--|
| #  | Variable                                    | Type | Len |  |
| 1  | IBM. ADJUST                                 | Num  | 8   |  |
| 2  | IBM.CLOSE                                   | Num  | 8   |  |
| 3  | IBM.HIGH                                    | Num  | 8   |  |
| 4  | IBM.LOW                                     | Num  | 8   |  |
| 5  | IBM.OPEN                                    | Num  | 8   |  |
| 6  | IBM. UCLOSE                                 | Num  | 8   |  |
| 7  | IBM.UHIGH                                   | Num  | 8   |  |
| 8  | IBM.ULOW                                    | Num  | 8   |  |
| 9  | <b>IBM.UOPEN</b>                            | Num  | 8   |  |
| 10 | IBM. UVOLUME                                | Num  | 8   |  |
| 11 | IBM. VOLUME                                 | Num  | 8   |  |
|    |                                             |      |     |  |

**Output 34.10.2** Contents of OUT=TROUT Using CROSSLIST= and INSET= Options in the Training FAME Data

### **Example 34.11: Selecting Series Using FAMEOUT= Option**

<span id="page-2336-0"></span>This example shows how to read case series instead of time series. Case series can be numeric, boolean, string, date, or formulas that resolve to series. SASEFAME resolves all formulas that belong to the type of series data object that you specify in your FAMEOUT= option. If these object types are not specified, the FAMEOUT= option defaults to time series.

The first case shows writing of all boolean case series to your SAS data set, while the second shows selection of numeric case series; the third shows writing all date case series to your SAS data set, while the fourth shows selection of all the string case series. The last case shows output of the SOURCE for all the formula case series in the ALLTYPES data base.

In the first example, suppose you prefer to extract all boolean case series from your FAME data base. The following statements write all boolean case series to your SAS data set. The results are shown in [Output 34.11.1](#page-2337-0) and [Output 34.11.2.](#page-2337-1)

```
title1 '***famallt: FAMEOUT option, Different Type Values***';
options validvarname=any;
%let FAME=%sysget(FAME);
%put(&FAME);
%let FAMETEMP=%sysget(FAME_TEMP);
%put(&FAMETEMP);
libname lib4 sasefame "%sysget(FAME_DATA)"
   fameout=boolcase wildcard="?" ;
data booout;
   set lib4.alltypes;
run;
title2 'Contents of OUT=booout';
```

```
title3 'Using FAMEOUT=CASE BOOLEAN option without range';
proc contents
   data=booout;
run;
title2 'ALLTYPES FAMEOUT=BOOLCASE and open wildcard for BOOLEAN CASE Series';
title3 'OUT=BOOOUT from the PRINT Procedure';
proc print
   data=booout;
run;
```
<span id="page-2337-0"></span>**Output 34.11.1** Contents of OUT=BOOUT Using FAMEOUT=BOOLCASE and Open Wildcard for Boolean Case Series

<span id="page-2337-1"></span>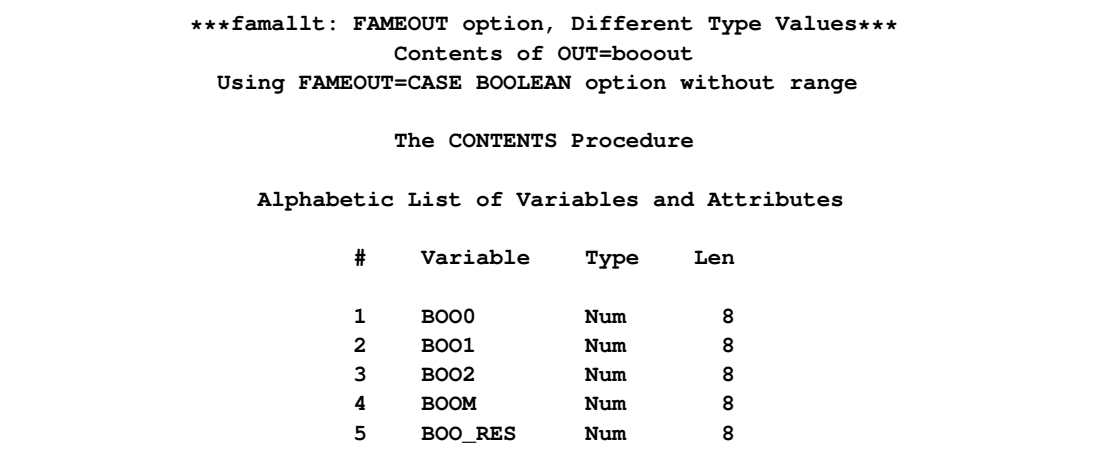

**Output 34.11.2** Listing of OUT=BOOOUT Using FAMEOUT=BOOLCASE and Open Wildcard for Boolean Case Series

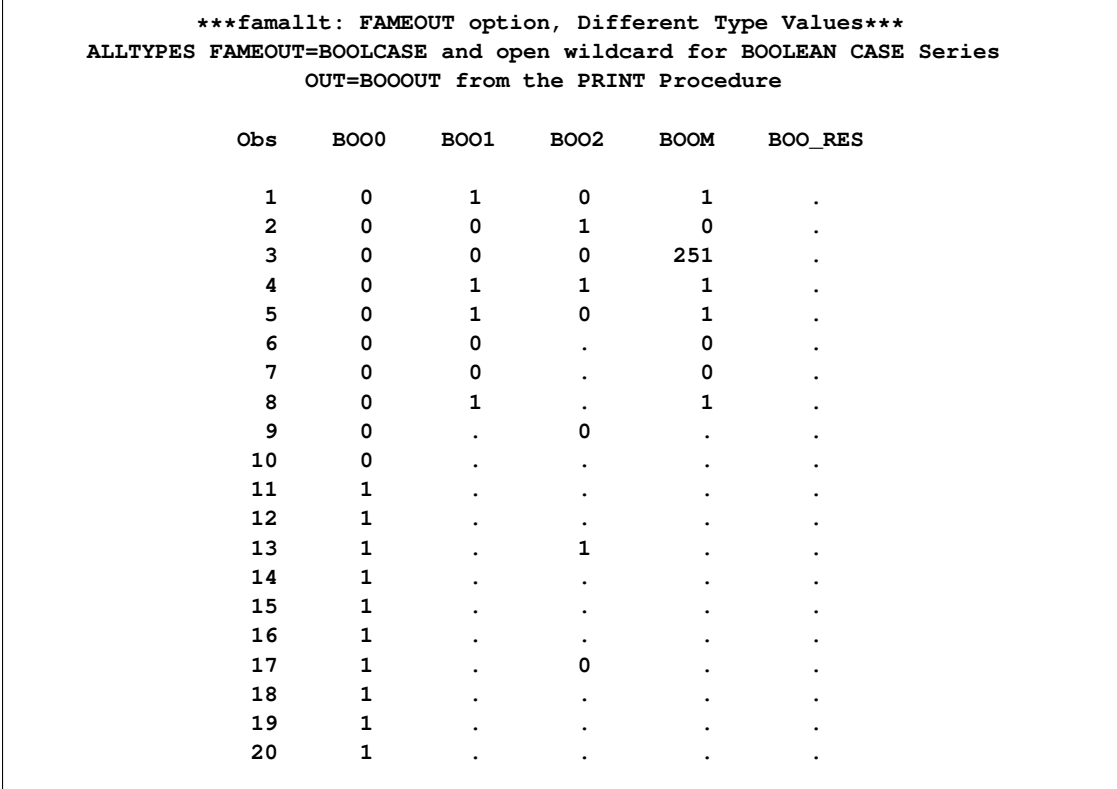

Suppose instead of boolean case series, you prefer to see numeric case series. Case series can be numeric or boolean or string series or date series. In addition to the existing case series in your FAME database, you can have formulas that resolve to numeric case series. SASEFAME will resolve all formulas that belong to the class and type of series data object that you specify in your FAMEOUT= option. The following statements write all numeric case series to your SAS data set. The results are shown in [Output 34.11.3](#page-2338-0) and [Output 34.11.4.](#page-2339-0)

```
libname lib5 sasefame "%sysget(FAME_DATA)"
   fameout=case wildcard="?" ;
data csout;
  set lib5.alltypes;
run;
title2 'Contents of OUT=csout';
title3 'Using FAMEOUT=CASE option without range';
proc contents
   data=csout;
run;
title2 'ALLTYPES, FAMEOUT=CASE and open wildcard for Numeric Case Series';
title3 'OUT=CSOUT from the PRINT Procedure';
proc print
   data=csout;
run;
```
### **Output 34.11.3** Contents of OUT=CSOUT Using FAMEOUT=CASE and Open Wildcard for Numeric Case Series

<span id="page-2339-0"></span>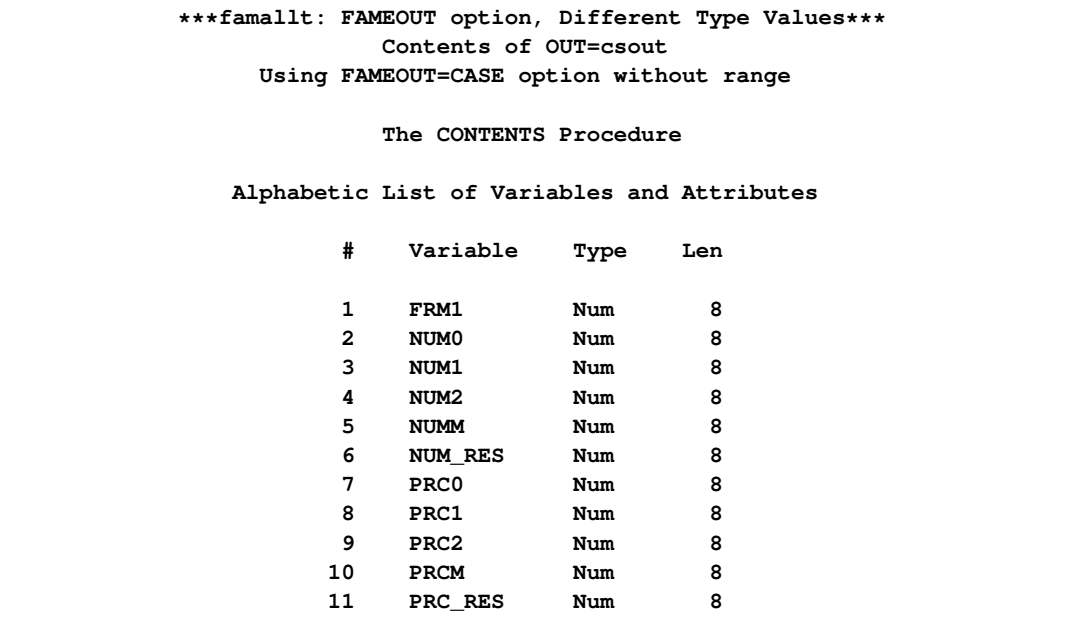
|              |              |              |                         |                      | ***famallt: FAMEOUT option, Different Type Values***<br>ALLTYPES, FAMEOUT=CASE and open wildcard for Numeric Case Series<br>OUT=CSOUT from the PRINT Procedure |                      |              |              |                      |              |              |
|--------------|--------------|--------------|-------------------------|----------------------|----------------------------------------------------------------------------------------------------|----------------------|--------------|--------------|----------------------|--------------|--------------|
|              |              |              |                         |                      |                                                                                                    |                      |              |              |                      |              |              |
|              |              |              |                         |                      |                                                                                                    | N                    |              |              |                      |              | $\mathbf{P}$ |
|              |              |              |                         |                      |                                                                                                    | U                    |              |              |                      |              | $\mathbb{R}$ |
|              |              |              |                         |                      |                                                                                                    | M                    |              |              |                      |              | C            |
|              | $\mathbf F$  | N            | N                       | N                    | N                                                                                                    |                      | P            | P            | P                    | P            |              |
| o            | $\mathbb{R}$ | U            | U                       | U                    | U                                                                                                    | $\mathbb{R}$         | $\mathbf{R}$ | $\mathbb{R}$ | R                    | R            | $\mathbf R$  |
| b            | М            | М            | M                       | M                    | М                                                                                                    | E                    | $\mathbf{c}$ | $\mathbf{C}$ | c                    | C.           | E            |
| s            | $\mathbf{1}$ | $\Omega$     | $\mathbf{1}$            | $\overline{2}$       | М                                                                                                    | s                    | $\mathbf 0$  | $\mathbf{1}$ | $\overline{a}$       | М            | s            |
| 1            | 0.00000      | -9           | 0                       | 1.33333              | 0                                                                                                    | $\overline{a}$       | $-18$        | $\mathbf 0$  | 1.33333              | 0            |              |
| $\mathbf{2}$ | 1.00000      | $-8$         | $\mathbf{1}$            | 1.00000              | $\mathbf{1}$                                                                                                    | $\ddot{\phantom{a}}$ | $-16$        | $\mathbf{1}$ | 1.00000              | $\mathbf{1}$ |              |
| 3            | 0.66667      | $-7$         | $2^{\circ}$             | 0.66667              | 1.7014E38                                                                                                    | $\mathbf{r}$         | $-14$        | $\mathbf{2}$ | 0.66667              | 1.7014E38    |              |
| 4            | 3.00000      | $-6$         | $3^{\circ}$             | 0.33333              | 3                                                                                                    | $\mathbf{r}$         | $-12$        | 3            | 0.33333              | 3            |              |
| 5            | 4.00000      | $-5$         | $\overline{\mathbf{4}}$ | 0.00000              | 4                                                                                                    | $\ddot{\phantom{a}}$ | $-10$        | 4            | 0.00000              | 4            |              |
| 6            |              | $-4$         | 5                       |                      | 5                                                                                                    | $\ddot{\phantom{a}}$ | $-8$         | 5            |                      | 5            |              |
| 7            |              | $-3$         | 6                       |                      | 6                                                                                                    | $\mathbf{r}$         | $-6$         | 6            |                      | 6            |              |
| 8            | 7.00000      | $-2$         | 7                       |                      | 7                                                                                                    | ÷.                   | $-4$         | 7            |                      | 7            |              |
| 9            |              | $-1$         |                         | $-1.33333$           |                                                                                                    |                      | $-2$         |              | $-1.33333$           |              |              |
| 10           |              | $\mathbf 0$  |                         | $\ddot{\phantom{a}}$ |                                                                                                    |                      | 0            |              | ÷.                   |              |              |
| 11           |              | 1            |                         |                      |                                                                                                    | $\ddot{\phantom{a}}$ | 2            |              |                      |              |              |
| 12           |              | $\mathbf{2}$ |                         |                      |                                                                                                    |                      | 4            |              |                      |              |              |
| 13           |              | 3            |                         | $-2.66667$           |                                                                                                    | $\ddot{\phantom{a}}$ | 6            |              | $-2.66667$           |              |              |
| 14           |              | 4            |                         | $\ddot{\phantom{a}}$ |                                                                                                    |                      | 8            |              | $\ddot{\phantom{a}}$ |              |              |
| 15           |              | 5            |                         |                      |                                                                                                    | $\ddot{\phantom{a}}$ | 10           |              |                      |              |              |
| 16           |              | 6            |                         |                      |                                                                                                    | $\ddot{\phantom{a}}$ | 12           |              |                      |              |              |
| 17           |              | 7            |                         | $-4.00000$           |                                                                                                    | $\ddot{\phantom{0}}$ | 14           |              | $-4.00000$           |              |              |
| 18           |              | 8            |                         | $\ddot{\phantom{a}}$ |                                                                                                    | $\mathbf{r}$         | 16           |              | $\cdot$              |              |              |
| 19           |              | 9            |                         |                      |                                                                                                    |                      | 18           |              |                      |              |              |
| 20           |              | 10           |                         |                      |                                                                                                    |                      | 20           |              |                      |              |              |

**Output 34.11.4** Listing of OUT=CSOUT Using FAMEOUT=CASE and Open Wildcard for Numeric Case Series

Instead of numeric case series, you could decide to extract date case series. Case series can be numeric or boolean or string series or date series. In addition to the existing case series in your FAME database, you can have formulas that resolve to date case series. SASEFAME will resolve all formulas that belong to the class and type of series data object that you specify in your FAMEOUT= option. The following statements write all date case series to your SAS data set. The results are shown in [Output 34.11.5](#page-2341-0) and [Output 34.11.6.](#page-2341-1)

```
libname lib6 sasefame "%sysget(FAME_DATA)"
   fameout=datecase wildcard="?" ;
data cdout;
   set lib6.alltypes;
run;
title2 'Contents of OUT=cdout';
title3 'Using FAMEOUT=DATECASE option without range';
proc contents
  data=cdout;
run;
```

```
title2 'ALLTYPES, FAMEOUT=DATECASE and open wildcard for Date Case Series';
title3 'OUT=CDOUT from the PRINT Procedure';
proc print
   data=cdout;
run;
```
<span id="page-2341-0"></span>**Output 34.11.5** Contents of OUT=CDOUT Using FAMEOUT=DATECASE

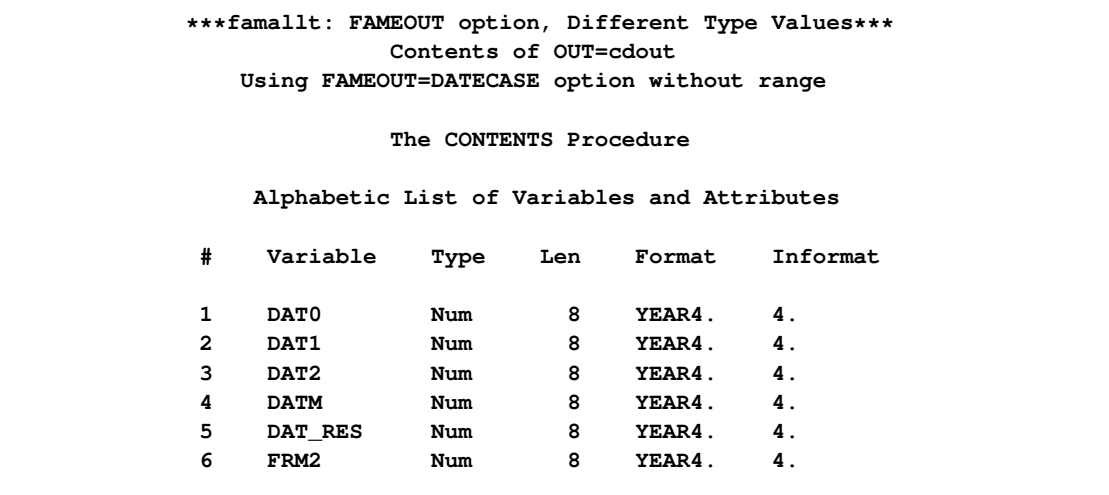

<span id="page-2341-1"></span>**Output 34.11.6** Listing of OUT=CDOUT Using FAMEOUT=DATECASE

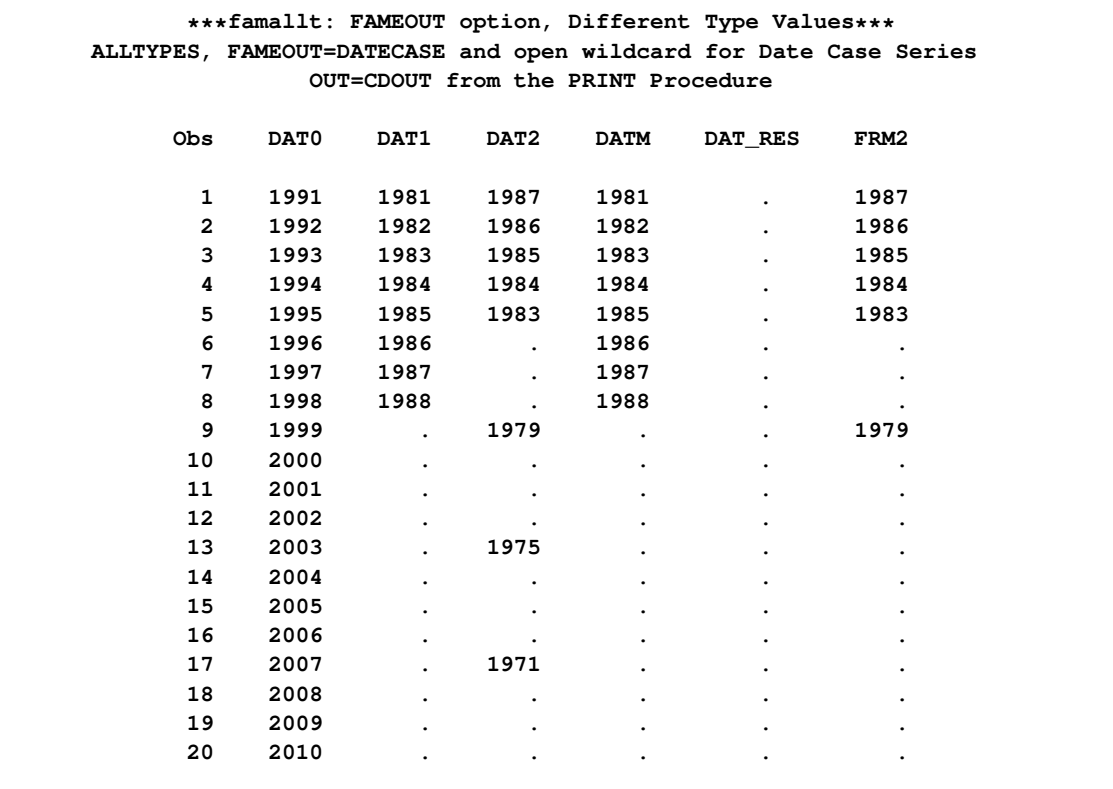

The next example shows how to extract string case series. Case series can be numeric or boolean or string series or date series. In addition to the existing string case series in your FAME database, you can have formulas that resolve to string case series. SASEFAME will resolve all formulas that belong to the class and type of series data object that you specify in your FAMEOUT= option. The following statements write all string case series to your SAS data set. The results are shown in [Output 34.11.7](#page-2342-0) and [Output 34.11.8.](#page-2342-1)

```
libname lib7 sasefame "%sysget(FAME_DATA)"
   fameout=stringcase wildcard="?" ;
data cstrout;
   set lib7.alltypes;
run;
title2 'Contents of OUT=cstrout';
title3 'Using FAMEOUT=STRINGCASE option without range';
proc contents
  data=cstrout;
run;
title2 'ALLTYPES, FAMEOUT=STRINGCASE and open wildcard for STRING CASE Series';
title3 'OUT=CSTROUT from the PRINT Procedure';
proc print
   data=cstrout;
run;
```

```
Output 34.11.7 Contents of OUT=CSTROUT Using FAMEOUT=STRINGCASE and Open
              Wildcard for String Case Series
```
<span id="page-2342-1"></span>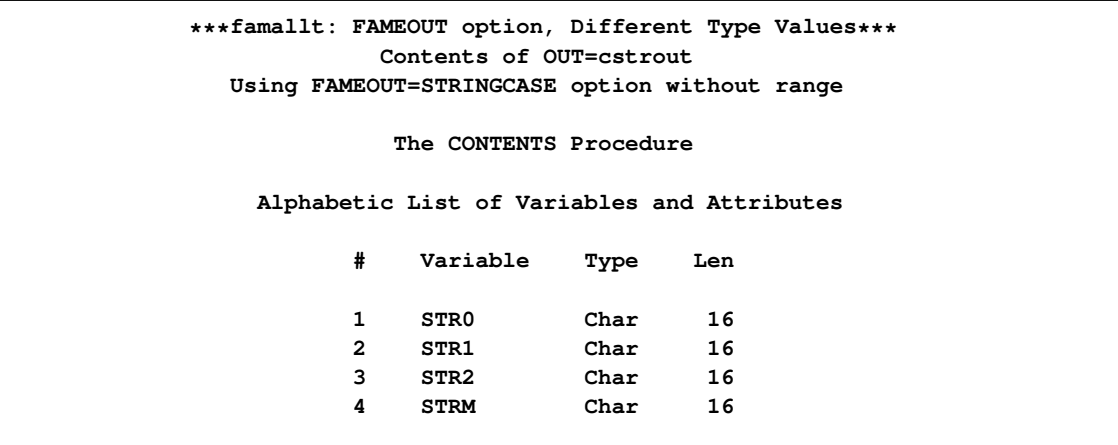

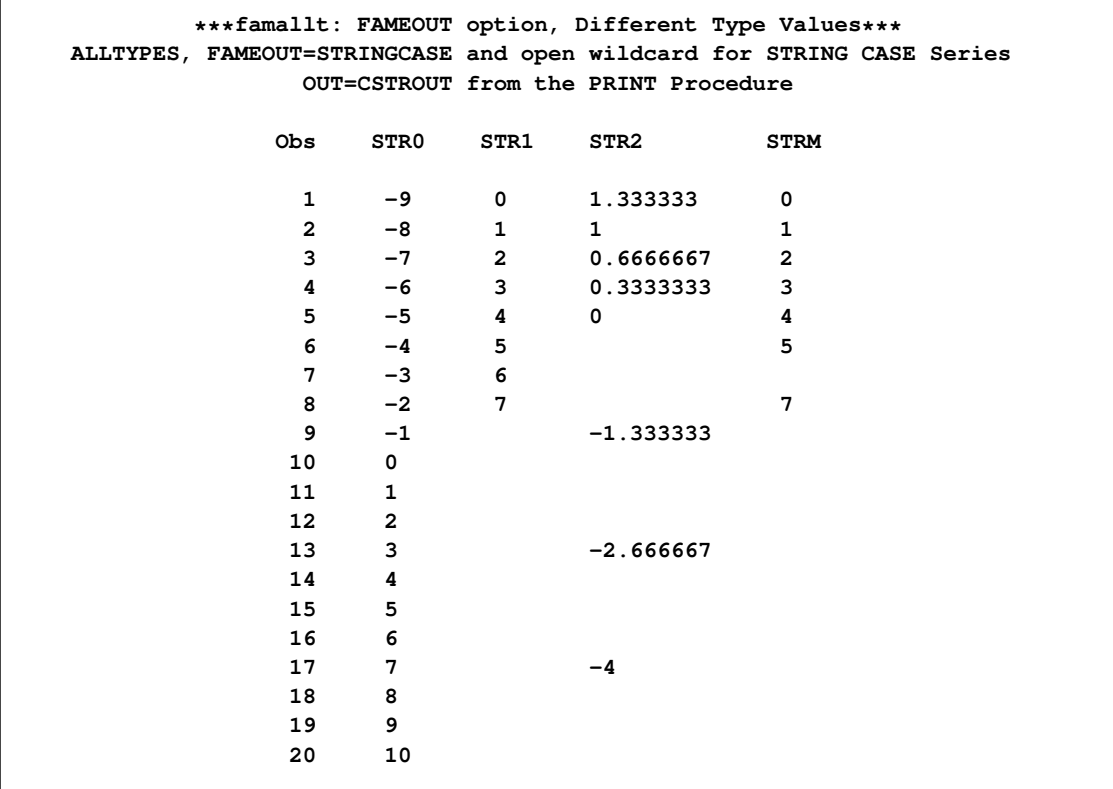

#### **Output 34.11.8** Listing of OUT=CSTROUT Using FAMEOUT=STRINGCASE and Open Wildcard for String Case Series

Suppose you prefer to extract all the source for the formulas in your FAME database. The following statements show the source of all formulas written to your SAS data set. The results are shown in [Output 34.11.9](#page-2343-0) and [Output 34.11.10.](#page-2344-0) Another example of FAMEOUT=FORMULA option is shown in [Example 34.6.](#page-2325-0)

```
libname lib8 sasefame "%sysget(FAME_DATA)"
   fameout=formula wildcard="?" ;
data cforout;
   set lib8.alltypes;
run;
title2 'Contents of OUT=cforout';
title3 'Using FAMEOUT=FORMULA option without range';
proc contents
   data=cforout;
run;
```
**Output 34.11.9** Contents of OUT=CFOROUT Using FAMEOUT=FORMULA and Open Wildcard

```
***famallt: FAMEOUT option, Different Type Values***
           Contents of OUT=cforout
    Using FAMEOUT=FORMULA option without range
            The CONTENTS Procedure
    Alphabetic List of Variables and Attributes
          # Variable Type Len
          1 S.DFRM Char 27
          2 S.FRM1 Char 27
          3 S.FRM2 Char 27
```
**title2 'ALLTYPES, FAMEOUT=FORMULA and open wildcard for FORMULA Series'; title3 'OUT=CFOROUT from the PRINT Procedure'; proc print data=cforout noobs; run;**

<span id="page-2344-0"></span>**Output 34.11.10** Listing of OUT=CFOROUT Using FAMEOUT=FORMULA and Open Wildcard

**\*\*\*famallt: FAMEOUT option, Different Type Values\*\*\* ALLTYPES, FAMEOUT=FORMULA and open wildcard for FORMULA Series OUT=CFOROUT from the PRINT Procedure** S.DFRM S.FRM1 **IF DBOO THEN DPRC ELSE DNUM IF BOO1 THEN NUM1 ELSE NUM2 S.FRM2 IF BOO0 THEN DAT1 ELSE DAT2**

If you want all series of every type, you can merge the resulting data sets together. For more about merging SAS data sets, see *SAS Language Reference: Concepts*.

# **References: SASEFAME Interface Engine**

DRI/McGraw-Hill (1997), *DataLink*, Lexington, MA.

DRI/McGraw-Hill Data Search and Retrieval for Windows (1996), *DRIPRO User's Guide*, Lexington, MA.

SunGard Data Management Solutions (1998), *Guide to FAME Database Servers*, 888 Seventh Avenue, 12th Floor, New York, NY 10106 USA [http://www.fame.sungard.com/support.html], [http://www.data.sungard.com/]

SunGard Data Management Solutions (1995), *User's Guide to FAME*, Ann Arbor, MI [http://www.fame.sungard.com/support.html].

SunGard Data Management Solutions (1995), *Reference Guide to Seamless C HLI*, Ann Arbor, MI [http://www.fame.sungard.com/support.html].

SunGard Data Management Solutions(1995), *Command Reference for Release 7.6, Vols. 1 and 2*, Ann Arbor, MI [http://www.fame.sungard.com/support.html].

Organization For Economic Cooperation and Development (1992), *Annual National Accounts: Volume I. Main Aggregates Content Documentation for Magnetic Tape Subscription*, Paris, France.

Organization For Economic Cooperation and Development (1992), *Annual National Accounts: Volume II. Detailed Tables Technical Documentation for Magnetic Tape Subscription*, Paris, France.

Organization For Economic Cooperation and Development (1992), *Main Economic Indicators Database Note*, Paris, France.

Organization For Economic Cooperation and Development (1992), *Main Economic Indicators Inventory*, Paris, France.

Organization For Economic Cooperation and Development (1992), *Main Economic Indicators OECD Statistics on Magnetic Tape Document*, Paris, France.

Organization For Economic Cooperation and Development (1992), *OECD Statistical Information Research and Inquiry System Magnetic Tape Format Documentation*, Paris, France.

Organization For Economic Cooperation and Development (1992), *Quarterly National Accounts Inventory of Series Codes*, Paris, France.

Organization For Economic Cooperation and Development (1992), *Quarterly National Accounts Technical Documentation*, Paris, France.

# **Acknowledgments**

Many people have been instrumental in the development of the ETS Interface engine. The individuals listed here have been especially helpful.

Jeff Kaplan, SunGard Data Management Solutions, Ann Arbor, MI.

Rick Langston, SAS Institute, Cary, NC.

Kelly Fellingham, SAS Institute, Cary, NC.

The final responsibility for the SAS System lies with SAS Institute alone. We hope that you will always let us know your opinions about the SAS System and its documentation. It is through your participation that SAS software is continuously improved.

# Chapter 35

# The SASEHAVR Interface Engine

#### **Contents**

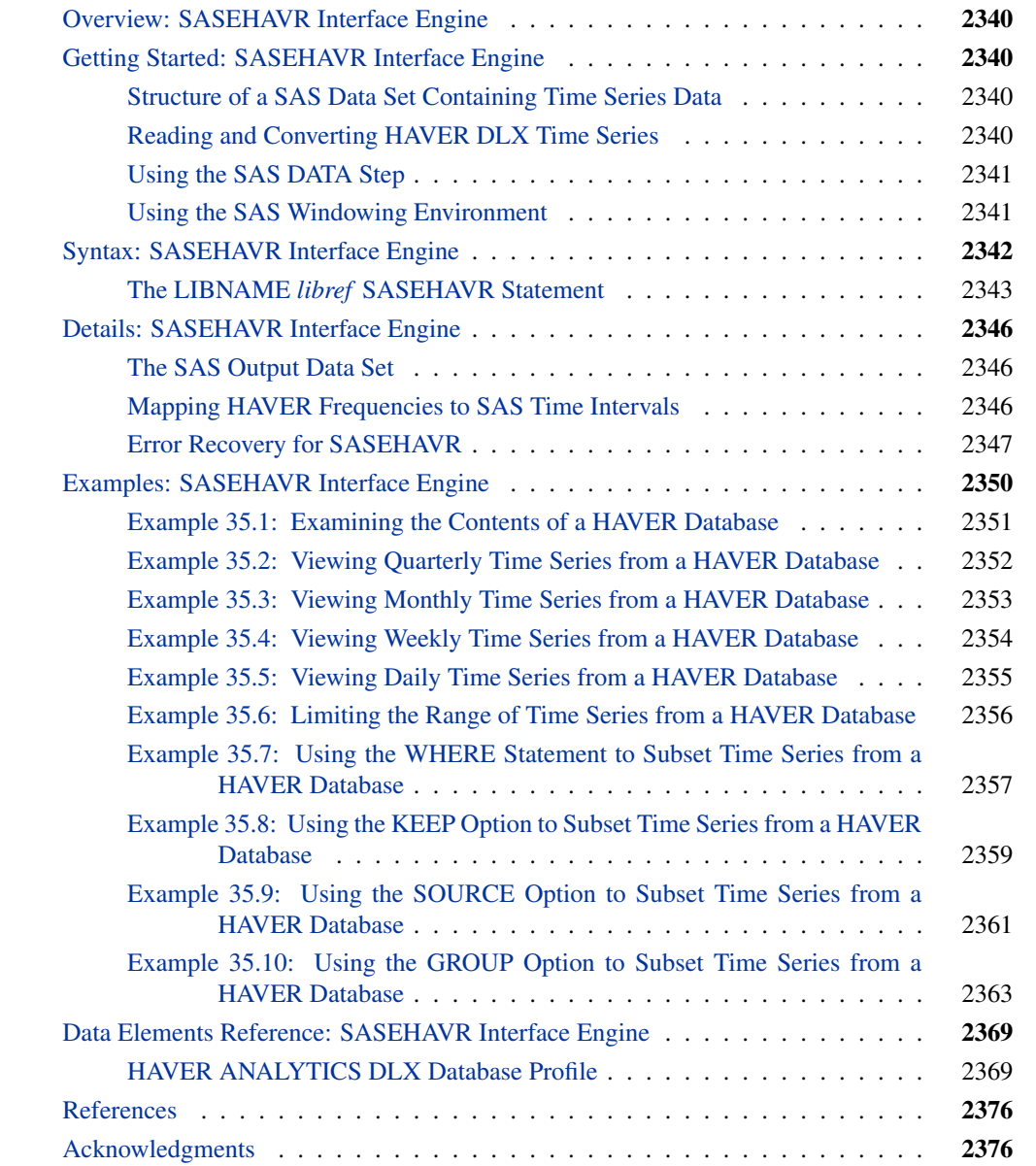

# **Overview: SASEHAVR Interface Engine**

<span id="page-2349-0"></span>The SASEHAVR interface engine is a seamless interface between HAVER and SAS data processing that enables SAS users to read economic and financial time series data residing in a HAVER ANALYTICS DLX (Data Link Express) database. The HAVER ANALYTICS DLX economic and financial database offerings include United States Economic Indicators, Specialized Databases, Financial Indicators, Industry, Industrial Countries, Emerging Markets, International Organizations, Forecasts and As Reported Data, and United States Regional. For more details, see ["Data Elements](#page-2378-0) [Reference: SASEHAVR Interface Engine"](#page-2378-0) on page 2369.

The SASEHAVR engine uses the LIBNAME statement to enable you to specify how you would like to subset your HAVER data and how you would like to aggregate the selected time series to the same frequency. The SAS DATA step can then be used to perform further subsetting and to store the resulting time series into a SAS data set. You can perform more analysis if desired either in the same SAS session or in another session at a later time.

# <span id="page-2349-1"></span>**Getting Started: SASEHAVR Interface Engine**

### **Structure of a SAS Data Set Containing Time Series Data**

<span id="page-2349-2"></span>SAS represents time series data in a two-dimensional array called a SAS data set whose columns correspond to series variables and whose rows correspond to measurements of these variables at certain time periods. The time periods at which observations are recorded can be included in the data set as a time ID variable. The SASEHAVR engine provides a time ID variable called DATE. The DATE variable can be represented in any of the time intervals shown in the section ["Mapping](#page-2355-2) [HAVER Frequencies to SAS Time Intervals"](#page-2355-2) on page 2346.

### **Reading and Converting HAVER DLX Time Series**

<span id="page-2349-3"></span>The SASEHAVR engine supports reading and converting time series stored in HAVER DLX databases. The SASEHAVR engine enables you to limit the range of data with the START= and END= libname options. Start dates and end dates are recommended on the libname statement to help you save resources when processing large databases or when processing a large number of observations.

The SASEHAVR engine enables you to convert or aggregate all selected time series to a desired frequency. By default, SASEHAVR selects the time series variables that match the frequency of the first selected variable. To select variables of one specific frequency, use the FREQ= option. If no selection criteria are specified, the first selected variable is the first physical DLXRecord read from the HAVER database. To force aggregation of all selected variables to the frequency specified by the FREQ= option, the FORCE= FREQ option can be used. Aggregation is only supported from a more frequent time interval to a less frequent time interval, such as from weekly to monthly. If a conversion to a more frequent frequency is attempted, all missing values are returned by the HAVER DLX API (application programming interface). See ["Aggregating to Quarterly Frequency](#page-2359-1) [Using the FORCE= FREQ Option"](#page-2359-1) on page 2350. The FORCE= option is ignored if the FREQ= option is not specified.

### **Using the SAS DATA Step**

<span id="page-2350-0"></span>If desired, you can store your selected time series in a SAS data set by using the SAS DATA step. You can further subset your data by using the WHERE, KEEP, or DROP statements in your DATA step.

For more efficient subsetting of time series by HAVER variables, by HAVER groups, or by HAVER sources, you can use the corresponding KEEP=, GROUP=, and SOURCE= option on the LIB-NAME *libref* SASEHAVR statement . For your convenience, wildcarding is supported in these options.

There are three wildcard symbols: '\*', '?' and '#'. The '\*' wildcard corresponds to any character string and will include any string pattern that corresponds to that position in the matching variable name. The '?' stands for any single alphanumeric character. Lastly, the '#' wildcard corresponds to a single numeric character.

You can also deselect time series by HAVER variables, by HAVER groups, or by HAVER sources, by using the corresponding DROP=, DROPGROUP= or the DROPSOURCE= option. These options also support wildcarding to facilitate deselection based on variable names, group names, or source names.

Once your selected data is stored in a SAS data set, you can use it as you would any other SAS data set.

# **Using the SAS Windowing Environment**

<span id="page-2350-1"></span>You can see the available data sets in the SAS LIBNAME window of the SAS windowing environment by selecting the SASEHAVR libref in the LIBNAME window that you have previously defined in your LIBNAME statement. You can view your SAS output observations by double-clicking on the desired output data set libref in the LIBNAME window of the SAS windowing environment. You can type Viewtable on the SAS command line to view your SASEHAVR tables, views, or librefs. It is recommended that Viewtable be used for output data set viewing by storing your output data sets in a separate physical folder/library from your input data bases. When this guideline is followed, the default location for output data sets is SASWORK. When this guideline is not followed, it is expected that the following errors are likely to be encountered for some of your input databases being viewed:

**ERROR: No variable selected with current options. ERROR: No variable selected with current options. ERROR: No variable selected with current options. ERROR: No variable selected with current options. ERROR: No variable selected with current options.**

When this happens, you will notice that you get one error message for each input data base that does not have the selected options on the sasehavr libref that you have double-clicked on.

# **Syntax: SASEHAVR Interface Engine**

<span id="page-2351-0"></span>The SASEHAVR engine uses standard engine syntax. Options used by SASEHAVR are summarized in the following table.

| Option            | <b>Description</b>                                          |  |  |  |  |  |
|-------------------|-------------------------------------------------------------|--|--|--|--|--|
|                   |                                                             |  |  |  |  |  |
| FREQ=             | specifies the HAVER frequency                               |  |  |  |  |  |
| FREQUENCY=        | specifies the HAVER frequency                               |  |  |  |  |  |
| <b>INTERVAL=</b>  | specifies the HAVER frequency                               |  |  |  |  |  |
| START=            | specifies a HAVER start date to limit the selection of time |  |  |  |  |  |
|                   | series that begins with the specified date                  |  |  |  |  |  |
| STARTDATE=        | specifies a HAVER start date to limit the selection of time |  |  |  |  |  |
|                   | series that begins with the specified date                  |  |  |  |  |  |
| $STDATE =$        | specifies a HAVER start date to limit the selection of time |  |  |  |  |  |
|                   | series that begins with the specified date                  |  |  |  |  |  |
| BEGIN=            | specifies a HAVER start date to limit the selection of time |  |  |  |  |  |
|                   | series that begins with the specified date                  |  |  |  |  |  |
| $END=$            | specifies a HAVER end date to limit the selection of time   |  |  |  |  |  |
|                   | series that ends with the specified date                    |  |  |  |  |  |
| ENDDATE=          | specifies a HAVER end date to limit the selection of time   |  |  |  |  |  |
|                   | series that ends with the specified date                    |  |  |  |  |  |
| $ENDATE=$         | specifies a HAVER end date to limit the selection of time   |  |  |  |  |  |
|                   | series that ends with the specified date                    |  |  |  |  |  |
| $KEEP=$           | specifies a list of comma-delimited HAVER variables to      |  |  |  |  |  |
|                   | keep in the output SAS data set                             |  |  |  |  |  |
| $DROP=$           | specifies a list of comma-delimited HAVER variables to      |  |  |  |  |  |
|                   | drop in the output SAS data set                             |  |  |  |  |  |
| GROUP=            | specifies a list of comma-delimited HAVER groups to         |  |  |  |  |  |
|                   | keep in the output SAS data set                             |  |  |  |  |  |
| KEEPGROUP=        | specifies a list of comma-delimited HAVER groups to         |  |  |  |  |  |
|                   | keep in the output SAS data set                             |  |  |  |  |  |
| DROPGROUP=        | specifies a list of comma-delimited HAVER groups to         |  |  |  |  |  |
|                   | drop in the output SAS data set                             |  |  |  |  |  |
| $SOLIRCE=$        | specifies a list of comma-delimited HAVER sources to        |  |  |  |  |  |
|                   | keep in the output SAS data set                             |  |  |  |  |  |
| KEEPSOURCE=       | specifies a list of comma-delimited HAVER sources to        |  |  |  |  |  |
|                   | keep in the output SAS data set                             |  |  |  |  |  |
| DROPSOURCE=       | specifies a list of comma-delimited HAVER sources to        |  |  |  |  |  |
|                   | drop in the output SAS data set                             |  |  |  |  |  |
| <b>FORCE=FREQ</b> | specifies that all selected variables should be aggregated  |  |  |  |  |  |
|                   | to the frequency specified in the FREQ= option              |  |  |  |  |  |
|                   |                                                             |  |  |  |  |  |

**Table 35.1** Summary of LIBNAME *libref* SASEHAVR statement Options

# **The LIBNAME** *libref* **SASEHAVR Statement**

### <span id="page-2352-0"></span>**LIBNAME** *libref* **sasehavr '***physical name* **'** *options* **;**

The *physical name* specifies the location of the folder where your HAVER DLX database resides.

The following options can be used in the LIBNAME libref SASEHAVR statement:

#### **FREQ=***haver\_frequency*

specifies the HAVER frequency. All HAVER frequencies are supported by the SASEHAVR engine. Accepted frequency values are annual, year, yearly, quarter, quarterly, qtr, monthly, month, mon, week.1, week.2, week.3, week.4, week.5, week.6, week.7, weekly, week, daily, day.

#### **START=***start\_date*

specifies the start date for the time series in the form YYYYMMDD.

#### **END=***end\_date*

specifies the end date for the time series in the form YYYYMMDD.

#### **KEEP=***haver\_variables*

specifies the list of HAVER variables to be included in the output SAS data set. This list is comma-delimited and must be surrounded by quotes "".

#### **DROP=***haver\_variables*

specifies the list of HAVER variables to be excluded from the output SAS data set. This list is comma-delimited and must be surrounded by quotes "".

#### **GROUP=***haver\_groups*

specifies the list of HAVER groups to be included in the output SAS data set. This list is comma-delimited and must be surrounded by quotes "".

#### **DROPGROUP=***haver\_groups*

specifies the list of HAVER groups to be excluded from the output SAS data set. This list is comma-delimited and must be surrounded by quotes "".

#### **SOURCE=***haver\_sources*

specifies the list of HAVER sources to be included in the output SAS data set. This list is comma-delimited and must be surrounded by quotes "".

#### **DROPSOURCE=***haver\_sources*

specifies the list of HAVER sources to be excluded from the output SAS data set. This list is comma-delimited and must be surrounded by quotes "".

#### **FORCE= FREQ**

specifies that the selected variables are to be aggregated to the frequency in the FREQ= option. Aggregation is only supported from a more frequent time interval to a less frequent time interval, such as from weekly to monthly. See ["Aggregating to Quarterly Frequency Using](#page-2359-1) [the FORCE= FREQ Option"](#page-2359-1) on page 2350 for sample output and suggested error recovery from attempting a conversion that yields missing values when specifying a higher frequency conversion. This option is ignored if the FREQ= option is not set.

For a more complete discussion of HAVER frequencies and SAS time intervals see the section ["Mapping HAVER Frequencies to SAS Time Intervals"](#page-2355-2) on page 2346. As an example,

```
LIBNAME libref sasehavr 'physical-name'
        FREQ=MONTHLY;
```
By default, the SASEHAVR engine reads all time series in the HAVER database that you reference when using your SASEHAVR libref. The *haver\_startdate* is specified in the form YYYYMMDD. The start date is used to delimit the data to a specified start date.

For example, to read the time series in the TEST library starting on July 4, 1996, you would specify

#### **LIBNAME test sasehavr 'physical-name' STARTDATE=19960704;**

When you use the START= option, you are limiting the range of observations that are read from the time series and that are converted to the desired frequency. Start dates can help you save resources when processing large databases or when processing a large number of observations. It is also possible to select specific variables to be included or excluded from the SAS data set by using the KEEP= or the DROP= option.

```
LIBNAME test sasehavr 'physical-name'
        KEEP="ABC*, XYZ??";
LIBNAME test sasehavr 'physical-name'
        DROP="*SC*, #T#";
```
When the KEEP= or the DROP= option is used the resulting SAS data set will keep or drop the variables that you select in that option. There are three wildcards currently available: '\*', '?' and '#'. The '\*' wildcard corresponds to any character string and will include any string pattern that corresponds to that position in the matching variable name. The '?' means that any single alphanumeric character is valid. And finally, the '#' wildcard corresponds to a single numeric character. You can also select time series in your data by using the GROUP= or the SOURCE= option to select on GROUP name or on SOURCE name. Alternatively, you can deselect time series by using the DROPGROUP= or the DROPSOURCE= option.

```
LIBNAME test sasehavr 'physical-name'
        GROUP="CBA, *ZYX";
LIBNAME test sasehavr 'physical-name'
        DROPGROUP="TKN*, XCZ?";
LIBNAME test sasehavr 'physical-name'
        SOURCE="FRB";
LIBNAME test sasehavr 'physical-name'
        DROPSOURCE="NYSE";
```
SASEHAVR selects only the variables that are of the specified frequency in the FREQ= option. If this option is not specified, SASEHAVR selects the variables that match the frequency of the first selected variable. If no other selection criterion are specified, by default, the first selected variable is the first physical DLXRecord read from the HAVER database. The FORCE= FREQ option can be specified to force the aggregation of all variables selected to be of the frequency specified in the FREQ= option. Aggregation is only supported from a more frequent time interval to a less frequent time interval, such as from weekly to monthly. See ["Aggregating to Quarterly Frequency Using the FORCE= FREQ Option"](#page-2359-1) on page 2350 for suggested recovery from using a frequency that does not aggregate the data appropriately. The FORCE= option is ignored if the FREQ= option is not specified.

# <span id="page-2355-0"></span>**Details: SASEHAVR Interface Engine**

## **The SAS Output Data Set**

<span id="page-2355-1"></span>You can use the SAS DATA step to write the HAVER converted series to a SAS data set. This enables the user to easily analyze the data using SAS. You can specify the name of the output data set on the DATA statement. This causes the engine supervisor to create a SAS data set using the specified name in either the SAS WORK library, or if specified, the USER library. For more about naming your SAS data set see the section "Characteristics of SAS Data Libraries" in *SAS Language Reference: Dictionary*.

The contents of the SAS data set include the DATE of each observation, the name of each series read from the HAVER database, and the label or HAVER description of each series. Missing values are represented as '.' in the SAS data set. You can use PROC PRINT and PROC CONTENTS to print your output data set and its contents. You can use PROC SQL along with the SASEHAVR engine to create a view of your SAS data set.

The DATE variable in the SAS data set contains the date of the observation. The SASEHAVR engine automatically maps the HAVER intervals to the appropriate corresponding SAS interval.

A more detailed discussion of how to map HAVER frequencies to SAS time intervals follows.

### **Mapping HAVER Frequencies to SAS Time Intervals**

<span id="page-2355-2"></span>[Table 35.2](#page-2355-3) summarizes the mapping of HAVER frequencies to SAS time intervals. For more information refer to "Date Intervals, Formats, and Functions" in *SAS/ETS User's Guide*.

| <b>HAVER Frequency</b>   | <b>SAS Time Interval</b> | <b>FREQ=</b> |
|--------------------------|--------------------------|--------------|
| <b>ANNUAL</b>            | <b>YEAR</b>              | YEARLY       |
| <b>QUARTERLY</b>         | <b>OTR</b>               | <b>OTRLY</b> |
| <b>MONTHLY</b>           | <b>MONTH</b>             | <b>MON</b>   |
| <b>WEEKLY (SUNDAY)</b>   | WEEK.1                   | WEEK.1       |
| <b>WEEKLY (MONDAY)</b>   | WEEK.2                   | WEEK.2       |
| WEEKLY (TUESDAY)         | WEEK.3                   | WEEK.3       |
| WEEKLY (WEDNESDAY)       | WEEK.4                   | WEEK 4       |
| <b>WEEKLY (THURSDAY)</b> | WEEK.5                   | WEEK.5       |
| <b>WEEKLY (FRIDAY)</b>   | WEEK.6                   | WEEK.6       |
| <b>WEEKLY (SATURDAY)</b> | WEEK.7                   | WEEK.7       |
| WEEKLY WEEK.1-WEEK.7     | WEEKLY                   | WEEKLY       |
| <b>DAILY</b>             | WEEKDAY17W               | DAY          |

<span id="page-2355-3"></span>**Table 35.2** Mapping HAVER Frequencies to SAS Time Intervals

### **Error Recovery for SASEHAVR**

<span id="page-2356-0"></span>Common errors are easy to avoid by noting the valid dates that are specified in the warning messages in your SAS log. Often you can get rid of errors by removing either your date restriction (START= and END= options), by removing your FORCE= FREQ option, or by letting the *haver\_frequency* default to the original frequency rather than attempting a conversion.

Here are some common error scenarios and how to handle them.

#### **Using the Optimum Range for Best Output Results**

Suppose you see the following warnings in your SAS log:

```
libname kgs2 sasehavr "%sysget(HAVER_DATA)"
       start= 19550101 end=19600105
       keep="FCSEED, FCSEEI, FCSEEM, BGSX, BGSM, FXDUSBC"
       group="I01, F56, M02, R30"
        source="JPM,CEN,OMB" ;
NOTE: Libref KGS2 was successfully assigned as follows:
     Engine: HAVERDLX
     Physical Name: C:\haver
data kgse9;
   set kgs2.haver;
NOTE: Defaulting to MONTHLY frequency.
WARNING: Start date (19550101) is not a valid date.
         Engine is ignoring your start date and using
         default. Setting the default Haver start date to 7001.
WARNING: End date (19600105) is not a valid date.
         Engine is ignoring your end date and using
         default. Setting the default Haver end date to 10103.
run;
NOTE: There were 375 observations read from the data set KGS2.HAVER.
NOTE: The data set WORK.KGSE9 has 375 observations and 4 variables.
```
The important diagnostic to note here is the warning message which tells you that the data starts in January of 1970 (HAVER date 7001), and ends in March, 2001 (HAVER date 10103). Since the specified range falls outside the range of data, no observations are in range so the engine uses the default range stated in the warning messages. Changing the START= and END= options to overlap the results in data spanning from JAN1970 to MAR2001. To view the entire range of selected data, remove the START= and END= options from your LIBNAME statement:

```
libname kgs sasehavr "%sysget(HAVER_DATA)"
       keep="FCSEED, FCSEEI, FCSEEM, BGSX, BGSM, FXDUSBC"
       group="I01, F56, M02, R30"
       source="JPM,CEN,OMB" ;
```

```
NOTE: Libref KGS was successfully assigned as follows:
     Engine: HAVERDLX
     Physical Name: C:\haver
data kgse5;
   set kgs.haver;
NOTE: Defaulting to MONTHLY frequency.
  run;
NOTE: There were 375 observations read from the data set KGS.HAVER.
NOTE: The data set WORK.KGSE5 has 375 observations and 4 variables.
```
#### **Using a Valid Range of Data With START= and END= Options**

In this example, an error about an invalid range is issued:

```
libname lib1 sasehavr "%sysget(HAVER_DATA)" freq=Weekly
   start=20060301 end=20060531;
NOTE: Libref LIB1 was successfully assigned as follows:
      Engine: HAVERDLX
      Physical Name: C:\haver
libname lib2 "\\dntsrc\usrtmp\saskff" ;
NOTE: Libref LIB2 was successfully assigned as follows:
      Engine: V9
      Physical Name: \\dntsrc\usrtmp\saskff
data lib2.wweek;
   set lib1.intwkly;
ERROR: No observations found inside RANGE.
       The valid range for HAVER dates is (610104-1050318).
ERROR: No observations found in specified range.
            keep date m11: ;
        run;
WARNING: The variable date in the DROP, KEEP, or RENAME list
        has never been referenced.
WARNING: The variable m11: in the DROP, KEEP, or RENAME list
        has never been referenced.
NOTE: The SAS System stopped processing this step because of errors.
WARNING: The data set LIB2.WWEEK may be incomplete.
         When this step was stopped there were 0
         observations and 0 variables.
WARNING: Data set LIB2.WWEEK was not replaced because this step was stopped.
```
In the preceding example, the important diagnostic message is the first error statement which tells you that the RANGE of HAVER dates is invalid for the specified frequency. A valid range is one that overlaps the dates (610104-1050318). Removing the range altogether will cause the engine to output the entire range of data.

**libname lib1 sasehavr "%sysget(HAVER\_DATA)" freq=Weekly;**

```
NOTE: Libref LIB1 was successfully assigned as follows:
     Engine: HAVERDLX
     Physical Name: C:\haver
libname lib2 "\\dntsrc\usrtmp\saskff" ;
NOTE: Libref LIB2 was successfully assigned as follows:
     Engine: V9
     Physical Name: \\dntsrc\usrtmp\saskff
data lib2.wweek;
  set lib1.intwkly;
  keep date m11: ;
run;
NOTE: There were 2307 observations read from the data set LIB1.INTWKLY.
NOTE: The data set LIB2.WWEEK has 2307 observations and 35 variables.
```
When giving a range of dates, since the START=, END= options give day-based dates, its important to use dates that correspond to the FREQ= option, especially with weekly frequencies, such as week.1-week.7. Since the FREQ=week.4 selects weeks that begin on Wednesday, the start and end dates need to be specified as Wednesday dates.

```
libname lib1 sasehavr "%sysget(HAVER_DATA)" freq=Week.4
   start=20050302 end=20050309;
NOTE: Libref LIB1 was successfully assigned as follows:
     Engine: HAVERDLX
     Physical Name: \\tappan\crsp1\haver
title2 'Weekly dataset with freq=week.4 range is small';
libname lib2 "\\dntsrc\usrtmp\saskff" ;
NOTE: Libref LIB2 was successfully assigned as follows:
     Engine: V9
     Physical Name: \\dntsrc\usrtmp\saskff
data lib2.wweek;
  set lib1.intwkly;
  keep date m11: ;
run;
NOTE: There were 2 observations read from the data set LIB1.INTWKLY.
NOTE: The data set LIB2.WWEEK has 2 observations and 25 variables.
```
Giving bad dates (i.e., Tuesday dates) for a Wednesday FREQ=week.4 will result in the following error.

```
ERROR: Fatal error in GetDate routine.
      Remove the range statement or change the START= date to
      be consistent with the freq=option.
ERROR: No observations found in specified range.
```
#### **Aggregating to Quarterly Frequency Using the FORCE= FREQ Option**

<span id="page-2359-1"></span>In the next example, 6 time series are selected by the KEEP=option, but their frequencies are annual, monthly, quarterly, so when the FREQ= weekly and FORCE= freq options are used, a diagnostic appears in the log stating that the engine is forcing the frequency to QUARTERLY for better date alignment of observations. The first selected variable is BALO which is a quarterly time series, which causes the default choice of freq to be quarterly:

```
title1 '***HAVKWC.SAS: KEEP= option tests with wildcards***';
%setup( ets );
 /*----------------*/
 /* Wildcard: * */
 /*----------------*/
title2 "keep=B*, G*, I*";
title3 "6 valid variables are: BALO BGSM BGSX BPBCA G IUM";
libname lib1 sasehavr 'C:\haver\' keep="B*, G*, I*"
   freq=weekly force=freq;
NOTE: Libref LIB1 was successfully assigned as follows:
      Engine: HAVERDLX
      Physical Name: C:\haver\
data wc;
   set lib1.haver;
WARNING: Earliest Start Date in DLX Database matches QUARTERLY frequency
         better than the specified WEEKLY frequency.
         Engine is forcing the frequency to QUARTERLY for better date
         alignment of observations.
run;
NOTE: There were 221 observations read from the data set LIB1.HAVER.
NOTE: The data set WORK.WC has 221 observations and 7 variables.
```
Note that the time series IUM is an annual frequency, so the attempt to convert to a quarterly frequency produces all missing values in the output range because aggregation produces only missing values when going from a lower frequency to a higher (forced) frequency.

# **Examples: SASEHAVR Interface Engine**

<span id="page-2359-0"></span>Before running the following sample code, set your HAVER\_DATA environment variable to point to the ETS SASMISC folder containing sample HAVER databases. The provided sample data files are HAVERD.DAT, HAVERD.IDX, HAVERW.IDX, and HAVERW.DAT.

### **Example 35.1: Examining the Contents of a HAVER Database**

<span id="page-2360-0"></span>To see which time series are in your HAVER database, use PROC CONTENTS with the SASE-HAVR LIBNAME statement to read the contents.

```
libname lib1 sasehavr "%sysget(HAVER_DATA)"
        freq=yearly start=19920101
        end=20041231
        force=freq;
data hwouty;
   set lib1.haverw;
run;
  title1 'Haver Analytics Database, HAVERW.DAT';
title2 'PROC CONTENTS for Time Series converted to yearly frequency';
proc contents data=hwouty;
run;
```
In the preceding example, the HAVER database is called haverw and it resides in the directory referenced in lib1. The DATA statement names the SAS output data set hwouty, which will reside in saswork. All time series in the HAVER haverw database are listed alphabetically in [Output 35.1.1.](#page-2360-1)

<span id="page-2360-1"></span>**Output 35.1.1** Examining the Contents of HAVER Analytics Database, haverw.dat

```
Haver Analytics Database, HAVERW.DAT
        PROC CONTENTS for Time Series converted to yearly frequency
                         The CONTENTS Procedure
                Alphabetic List of Variables and Attributes
# Variable Type Len Format Label
1 DATE Num 8 YEAR4. Date of Observation
2 FA Num 8 Total Assets: All Commercial Banks (SA, Bil.$)
3 FCM1M Num 8 1-Month Treasury Bill Market Bid
                      Yield at Constant Maturity (%)
4 FM1 Num 8 Money Stock: M1 (SA, Bil.$)
5 FTA1MA Num 8 Treasury 4-Week Bill: Total Amount Accepted (Bil$)
6 FTB3 Num 8 3-Month Treasury Bills, Auction (% p.a.)
7 LICN Num 8 Unemployment Insurance: Initial Claims,
                       State Programs (NSA, Thous)
```
You could use the following SAS statements to create a SAS data set named hwouty and to print its contents.

```
libname lib1 sasehavr "%sysget(HAVER_DATA)"
       freq=yearly
       start=19920101
       end=20041231
       force=freq;
```

```
data hwouty;
   set lib1.haverw;
run;
title1 'Haver Analytics Database, Frequency=yearly, infile=haverw.dat';
title2 'Define a range inside the data range for OUT= dataset,';
title3 'Using the START=19920101 END=20041231 LIBNAME options.';
proc print data=hwouty;
run;
```
The preceding LIBNAME lib1 statement specifies that all time series in the haverw database be converted to yearly frequency but to only select the range of data from January 1, 1992, to December 31, 2004. The resulting SAS data set hwouty is shown in [Output 35.1.2.](#page-2361-1)

| Haver Analytics Database, Frequency=yearly, infile=haverw.dat<br>Define a range inside the data range for OUT= dataset,<br>Using the START=19920101 END=20041231 LIBNAME options. |             |           |         |         |                      |         |         |  |  |
|----------------------------------------------------------------------------------------------------|-------------|-----------|---------|---------|----------------------|---------|---------|--|--|
| Obs                                                                                                    | <b>DATE</b> | <b>FA</b> | FCM1M   | FM1     | <b>FTA1MA</b>        | FTB3    | LICN    |  |  |
| 1                                                                                                    | 1992        | 3466.3    |         | 965.31  |                      | 3.45415 | 407.340 |  |  |
| $\mathbf{2}$                                                                                                    | 1993        | 3624.6    |         | 1077.69 |                      | 3.01654 | 344.934 |  |  |
| 3                                                                                                    | 1994        | 3875.8    |         | 1144.85 |                      | 4.28673 | 340.054 |  |  |
| 4                                                                                                    | 1995        | 4209.3    |         | 1142.70 | $\ddot{\phantom{a}}$ | 5.51058 | 357.038 |  |  |
| 5                                                                                                    | 1996        | 4399.1    |         | 1106.46 | $\overline{a}$       | 5.02096 | 351.358 |  |  |
| 6                                                                                                    | 1997        | 4820.3    |         | 1069.23 | $\ddot{\phantom{a}}$ | 5.06885 | 321.513 |  |  |
| 7                                                                                                    | 1998        | 5254.8    |         | 1079.56 |                      | 4.80726 | 317.077 |  |  |
| 8                                                                                                    | 1999        | 5608.1    |         | 1101.14 |                      | 4.66154 | 301.581 |  |  |
| 9                                                                                                    | 2000        | 6115.4    |         | 1104.07 |                      | 5.84644 | 301.108 |  |  |
| 10                                                                                                    | 2001        | 6436.2    | 2.31368 | 1136.31 | 11.753               | 3.44471 | 402.583 |  |  |
| 11                                                                                                    | 2002        | 7024.9    | 1.63115 | 1192.03 | 18.798               | 1.61548 | 402.796 |  |  |
| 12 <sup>2</sup>                                                                                                    | 2003        | 7302.9    | 1.02346 | 1268.40 | 16.089               | 1.01413 | 399.137 |  |  |
| 13                                                                                                    | 2004        | 7950.5    | 1.26642 | 1337.89 | 13.019               | 1.37557 | 345.109 |  |  |

<span id="page-2361-1"></span>**Output 35.1.2** Defining a Range Inside the Data Range for Yearly Time Series

# **Example 35.2: Viewing Quarterly Time Series from a HAVER Database**

<span id="page-2361-0"></span>Consider the following statements for quarterly frequency conversion of all time series for the period spanning April 1, 2001, to December 31, 2004.

```
libname lib1 sasehavr "%sysget(HAVER_DATA)"
        freq=quarterly
        start=20010401
        end=20041231
        force=freq;
```
**data hwoutq;**

```
set lib1.haverw;
run;
title1 'HAVER Analytics Database, Frequency=quarterly, infile=haverw.dat';
title2 ' Define a range inside the data range for OUT= dataset';
title3 ' Using the START=20010401 END=20041231 LIBNAME options.';
proc print data=hwoutq;
run;
```
<span id="page-2362-1"></span>The resulting SAS data set hwoutq is shown in [Output 35.2.1.](#page-2362-1)

**Output 35.2.1** Defining a Range Inside the Data Range for Quarterly Time Series

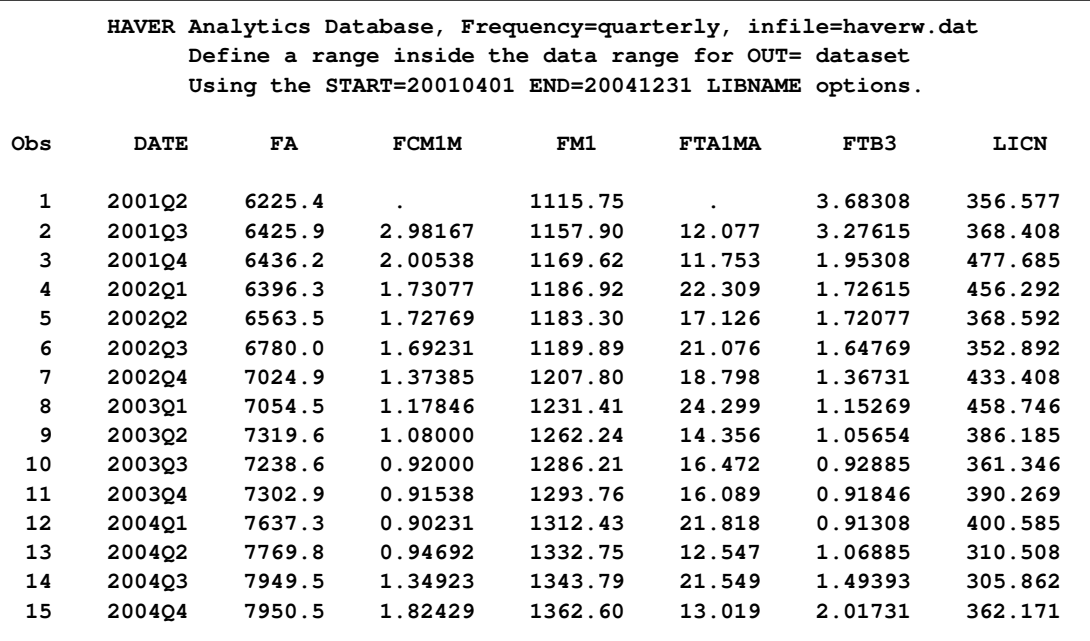

### **Example 35.3: Viewing Monthly Time Series from a HAVER Database**

<span id="page-2362-0"></span>Suppose you want to convert your time series to a monthly frequency like this:

```
libname lib1 sasehavr "%sysget(HAVER_DATA)"
        freq=monthly
        start=20040401
        end=20041231
        force=freq;
data hwoutm;
  set lib1.haverw;
run;
title1 'Haver Analytics Database, Frequency=monthly, infile=haverw.dat';
```

```
title2 ' Define a range inside the data range for OUT= dataset';
title3 ' Using the START=20040401 END=20041231 LIBNAME options.';
proc print data=hwoutm;
run;
```
<span id="page-2363-1"></span>The result from using the range of April 1, 2004, to December 31, 2004, is shown in [Output 35.3.1.](#page-2363-1)

**Output 35.3.1** Defining a Range Inside the Data Range for Monthly Time Series

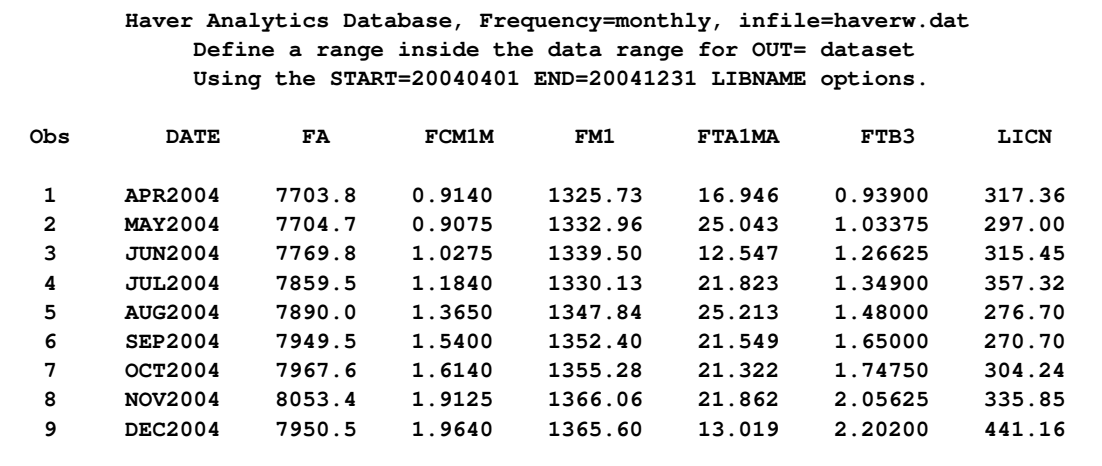

### **Example 35.4: Viewing Weekly Time Series from a HAVER Database**

<span id="page-2363-0"></span>An example of weekly data spanning September 1, 2004, to December 31, 2004, is shown in [Output 35.4.1.](#page-2363-2)

```
libname lib1 sasehavr "%sysget(HAVER_DATA)"
        freq=weekly
        start=20040901
        end=20041231;
data hwoutw;
   set lib1.haverw;
run;
title1 'HAVER Analytics Database, Frequency=weekly, infile=haverw.dat';
title2 ' Define a range inside the data range for OUT= dataset';
title3 ' Using the START=20040901 END=20041231 LIBNAME options.';
proc print data=hwoutw;
run;
```
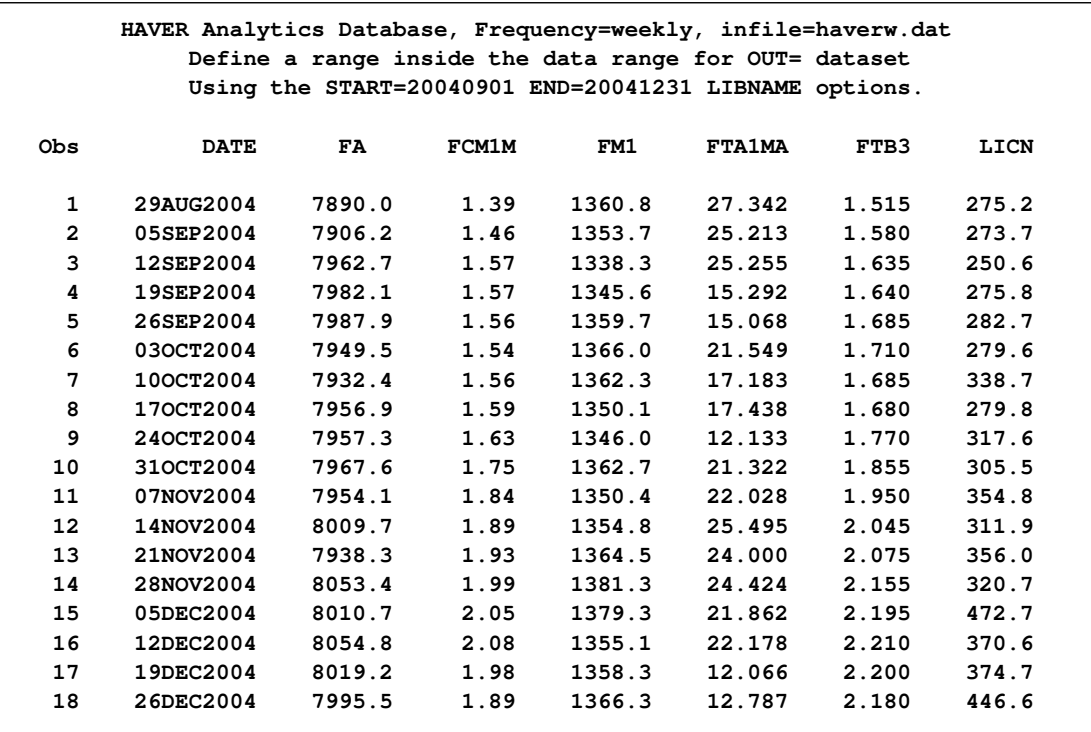

**Output 35.4.1** Defining a Range Inside the Data Range for Weekly Time Series

## **Example 35.5: Viewing Daily Time Series from a HAVER Database**

<span id="page-2364-0"></span>Consider viewing the HAVER Analytics daily database named haverd . The contents of this database can be seen by submitting the following DATA step.

```
libname lib1 sasehavr "%sysget(HAVER_DATA)"
        freq=daily
        start=20041201
        end=20041231;
data hwoutd;
   set lib1.haverd;
run;
title1 'HAVER Analytics Database, HAVERD.DAT';
title2 'PROC CONTENTS for Time Series converted to daily frequency';
proc contents data=hwoutd;
run;
```
<span id="page-2364-1"></span>[Output 35.5.1](#page-2364-1) shows the output of PROC CONTENTS with the time id variable DATE followed by the time series variables FCM10, FCM1M, FFED, FFP1D, FXAUS, and TCC with their corresponding attributes such as type, length, format, and label.

**Output 35.5.1** Examining the Contents of a Daily HAVER Analytics Database, haverd.dat

```
HAVER Analytics Database, HAVERD.DAT
         PROC CONTENTS for Time Series converted to daily frequency
                         The CONTENTS Procedure
                Alphabetic List of Variables and Attributes
# Variable Type Len Format Label
1 DATE Num 8 DATE9. Date of Observation
2 FCM10 Num 8 10-Year Treasury Note Yield at
                      Constant Maturity (Avg, % p.a.)
3 FCM1M Num 8 1-Month Treasury Bill Market Bid
                     Yield at Constant Maturity (%)
4 FFED Num 8 Federal Funds [Effective] Rate (% p.a.)
5 FFP1D Num 8 1-Day AA Financial Commercial Paper (% per annum)
6 FXAUS Num 8 Foreign Exchange Rate: Australia (US$/Australian$)
7 TCC Num 8 Treasury: Closing Operating
                       Cash Balance (Today, Mil.$)
```
# **Example 35.6: Limiting the Range of Time Series from a HAVER Database**

<span id="page-2365-0"></span>Suppose you limit the range of data to the month of December:

```
libname lib1 sasehavr "%sysget(HAVER_DATA)"
        freq=daily
        start=20041201
        end=20041231;
data hwoutd;
   set lib1.haverd;
run;
title1 'Haver Analytics Database, Frequency=daily, infile=haverd.dat';
title2 ' Define a range inside the data range for OUT= dataset';
title3 ' Using the START=20041201 END=20041231 LIBNAME options.';
proc print data=hwoutd;
run;
```
<span id="page-2365-1"></span>Note that [Output 35.6.1](#page-2365-1) for daily conversion shows the frequency as the SAS time interval for WEEKDAY.

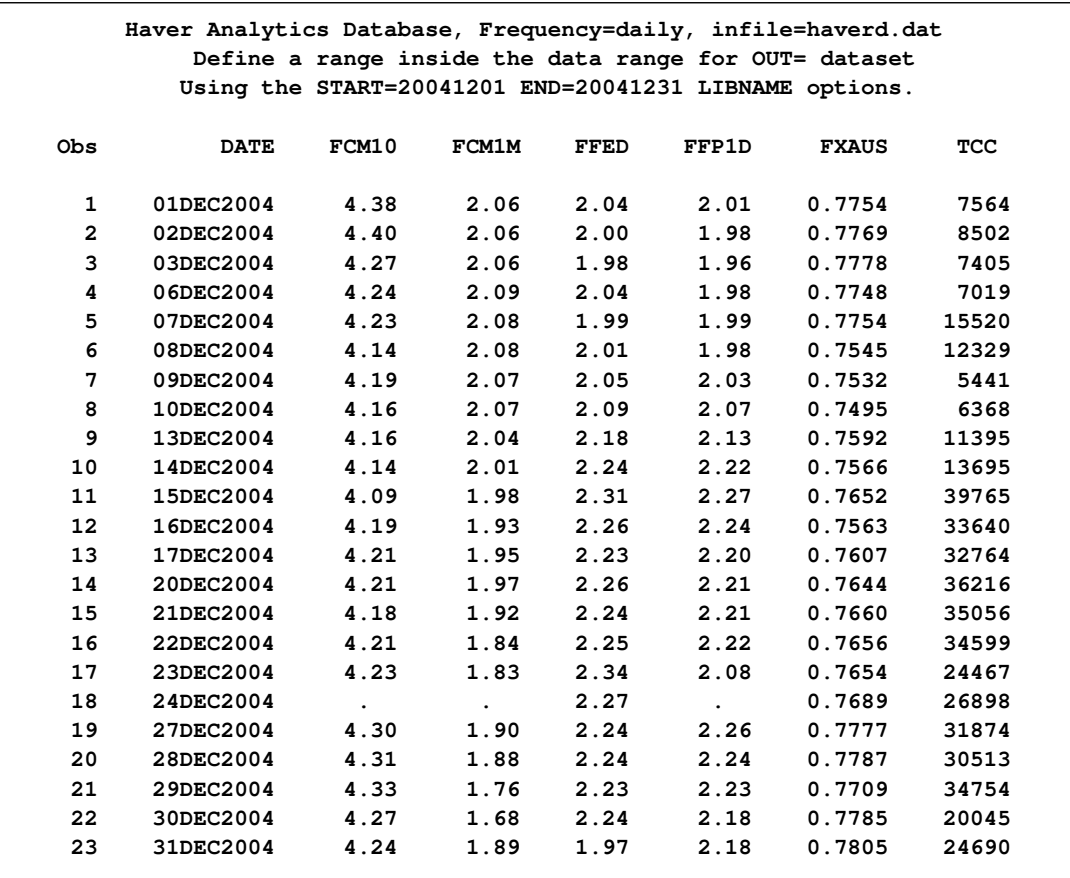

**Output 35.6.1** Defining a Range Inside the Data Range for Daily Time Series

# **Example 35.7: Using the WHERE Statement to Subset Time Series from a HAVER Database**

<span id="page-2366-0"></span>Using a WHERE statement in the DATA step can be useful for further subsetting.

```
libname lib1 sasehavr "%sysget(HAVER_DATA)"
        freq=daily start=20041101 end=20041231;
data hwoutd;
   set lib1.haverd;
  where date between '01nov2004'd and '01dec2004'd;
run;
title1 'Haver Analytics Database, Frequency=daily, infile=haverd.dat';
title2 ' Define a range inside the data range for OUT= dataset';
title3 ' Using the START=20041101 END=20041231 LIBNAME options.';
title4 'Subset further: where date between 01nov2004 and 31dec2004.';
proc print data=hwoutd;
run;
```
[Output 35.7.1](#page-2367-0) shows that the time slice of November 1, 2004, to December 31, 2004, is narrowed further by the DATE test on the WHERE statement to stop at December 1, 2004.

<span id="page-2367-0"></span>**Output 35.7.1** Defining a Range Using START=20041101 END=20041231 along with the WHERE statement

|                   | Haver Analytics Database, Frequency=daily, infile=haverd.dat<br>Define a range inside the data range for OUT= dataset<br>Using the START=20041101 END=20041231 LIBNAME options.<br>Subset further: where date between 01nov2004 and 31dec2004. |                          |                           |             |                 |                                    |            |  |  |  |  |  |
|-------------------|----------------------------------------------------------------------------------------------------|--------------------------|---------------------------|-------------|-----------------|------------------------------------|------------|--|--|--|--|--|
| <b>Obs</b>        | <b>DATE</b>                                                                                                    | FCM10                    | <b>FCM1M</b>              | <b>FFED</b> | FFP1D           | <b>FXAUS</b>                       | <b>TCC</b> |  |  |  |  |  |
| $\mathbf{1}$      | 01NOV2004                                                                                                    | 4.11                     | 1.79                      | 1.83        | 1.80            | 0.7460                             | 35111      |  |  |  |  |  |
| $\overline{2}$    | 02NOV2004                                                                                                    | 4.10                     | 1.86                      | 1.74        | 1.74            | 0.7447                             | 34091      |  |  |  |  |  |
| 3                 | 03NOV2004                                                                                                    | 4.09                     | 1.83                      | 1.73        | 1.73            | 0.7539                             | 14862      |  |  |  |  |  |
| 4                 | 04NOV2004                                                                                                    | 4.10                     | 1.85                      | 1.77        | 1.75            | 0.7585                             | 23304      |  |  |  |  |  |
| 5                 | 05NOV2004                                                                                                    | 4.21                     | 1.86                      | 1.76        | 1.75            | 0.7620                             | 19872      |  |  |  |  |  |
| 6                 | 08NOV2004                                                                                                    | 4.22                     | 1.88                      | 1.80        | 1.84            | 0.7578                             | 21095      |  |  |  |  |  |
| 7                 | 09NOV2004                                                                                                    | 4.22                     | 1.89                      | 1.79        | 1.81            | 0.7618                             | 16390      |  |  |  |  |  |
| 8                 | 10NOV2004                                                                                                    | 4.25                     | 1.88                      | 1.92        | 1.85            | 0.7592                             | 12872      |  |  |  |  |  |
| 9                 | 11NOV2004                                                                                                    | <b>Contract Contract</b> | $\sim 10^{-10}$ m $^{-1}$ | 1.92        | $\sim 10^{-10}$ | $\sim$ $\sim$ $\sim$ $\sim$ $\sim$ | 12872      |  |  |  |  |  |
| 10                | 12NOV2004                                                                                                    | 4.20                     | 1.91                      | 2.02        | 1.96            | 0.7685                             | 28926      |  |  |  |  |  |
| 11                | 15NOV2004                                                                                                    | 4.20                     | 1.92                      | 2.06        | 2.03            | 0.7719                             | 10480      |  |  |  |  |  |
| $12 \overline{ }$ | 16NOV2004                                                                                                    | 4.21                     | 1.93                      | 1.98        | 1.95            | 0.7728                             | 13417      |  |  |  |  |  |
| 13                | 17NOV2004                                                                                                    | 4.14                     | 1.90                      | 1.99        | 1.93            | 0.7833                             | 10506      |  |  |  |  |  |
| 14                | 18NOV2004                                                                                                    | 4.12                     | 1.91                      | 1.99        | 1.94            | 0.7786                             | 6293       |  |  |  |  |  |
| 15                | 19NOV2004                                                                                                    | 4.20                     | 1.98                      | 1.99        | 1.93            | 0.7852                             | 5100       |  |  |  |  |  |
| 16                | 22NOV2004                                                                                                    | 4.18                     | 1.98                      | 2.01        | 1.96            | 0.7839                             | 6045       |  |  |  |  |  |
| 17                | 23NOV2004                                                                                                    | 4.19                     | 1.99                      | 2.00        | 1.95            | 0.7860                             | 18135      |  |  |  |  |  |
| 18                | 24NOV2004                                                                                                    | 4.20                     | 1.98                      | 2.02        | 1.89            | 0.7863                             | 14109      |  |  |  |  |  |
| 19                | 25NOV2004                                                                                                    | $\sim$                   | $\sim$                    | 2.02        | $\sim$          |                                    | 14109      |  |  |  |  |  |
| 20                | 26NOV2004                                                                                                    | 4.24                     | 2.01                      | 2.01        | 1.97            | 0.7903                             | 20588      |  |  |  |  |  |
| 21                | 29NOV2004                                                                                                    | 4.34                     | 2.02                      | 2.03        | 2.00            | 0.7852                             | 24322      |  |  |  |  |  |
| 22                | 30NOV2004                                                                                                    | 4.36                     | 2.07                      | 2.02        | 2.04            | 0.7723                             | 18033      |  |  |  |  |  |
| 23                | 01DEC2004                                                                                                    | 4.38                     | 2.06                      | 2.04        | 2.01            | 0.7754                             | 7564       |  |  |  |  |  |
|                   |                                                                                                    |                          |                           |             |                 |                                    |            |  |  |  |  |  |

# **Example 35.8: Using the KEEP Option to Subset Time Series from a HAVER Database**

<span id="page-2368-0"></span>To select specific time series, the KEEP= or DROP= option can also be used as follows.

```
libname lib1 sasehavr "%sysget(HAVER_DATA)"
        freq=daily
        start=20041101
        end=20041231
        keep="FCM*";
data hwoutd;
  set lib1.haverd;
run;
title1 'Haver Analytics Database, Frequency=daily, infile=haverd.dat';
title2 ' Define a range inside the data range for OUT= dataset';
title3 ' Using the START=20041101 END=20041231 LIBNAME options.';
title4 ' Subset further: Using keep="FCM*" LIBNAME option ';
proc print data=hwoutd;
run;
```
<span id="page-2368-1"></span>[Output 35.8.1](#page-2368-1) shows two series that are selected by using KEEP="FCM\*" on the LIBNAME statement.

**Output 35.8.1** Using the KEEP Option along with Defining a Range Using START=20041101 END=20041231

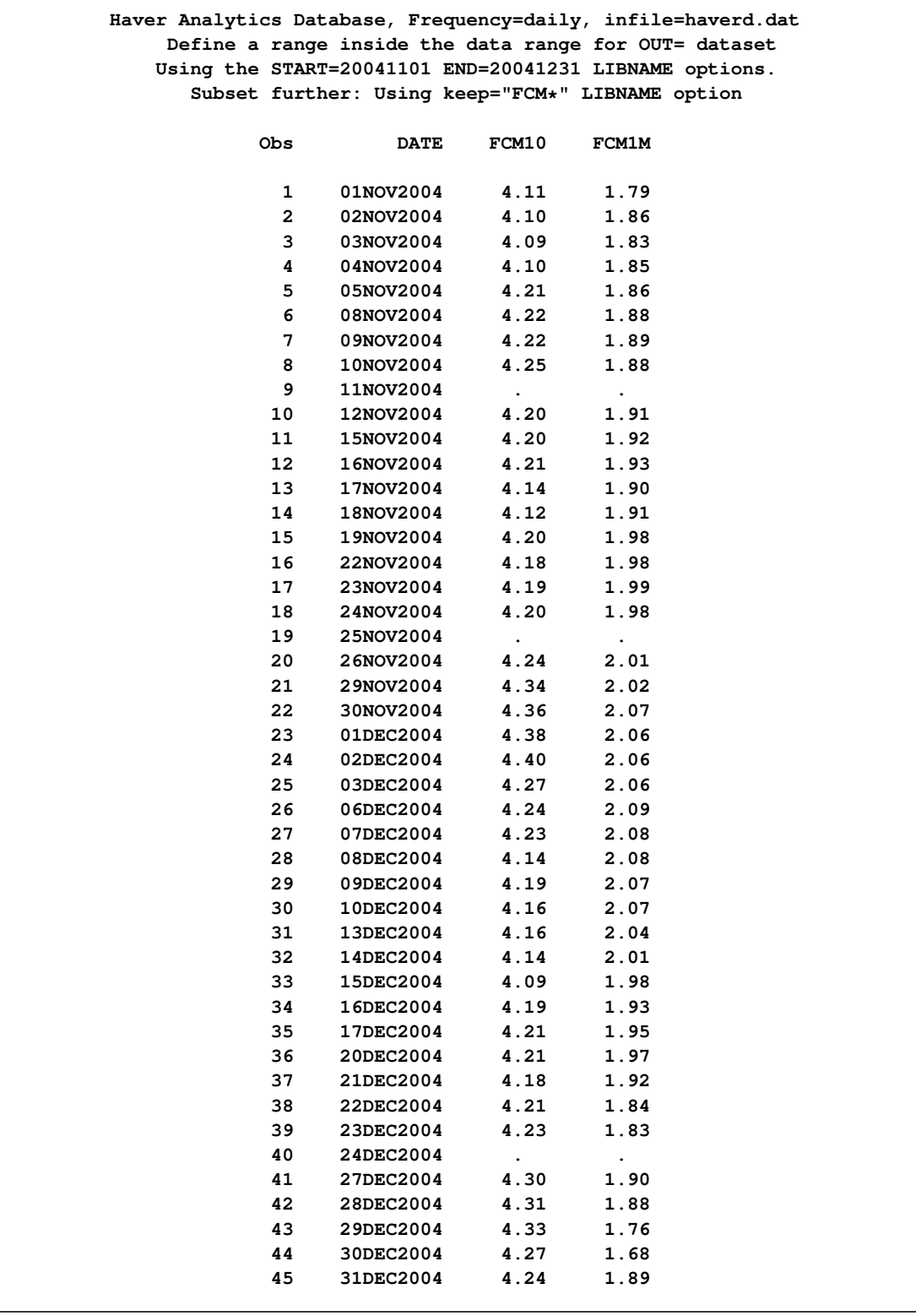

The DROP option can be used to drop specific variables from a HAVER database. To specify this option, use DROP= instead of KEEP=.

# **Example 35.9: Using the SOURCE Option to Subset Time Series from a HAVER Database**

<span id="page-2370-0"></span>To select specific variables that belong to a certain source, the SOURCE= or DROPSOURCE= option can be used, similar to the way you use the KEEP= or DROP= option.

```
libname lib1 sasehavr "%sysget(HAVER_DATA)"
       freq=daily
       start=20041101
       end=20041223
        source="FRB";
data hwoutd;
  set lib1.haverd;
run;
title1 'Haver Analytics Database, Frequency=daily, infile=haverd.dat';
title2 ' Define a range inside the data range for OUT= dataset';
title3 ' Using the START=20041101 END=20041223 LIBNAME options.';
title4 ' Subset further: Using source="FRB" LIBNAME option';
proc print data=hwoutd;
run;
```
<span id="page-2370-1"></span>[Output 35.9.1](#page-2370-1) shows two series that are selected by using SOURCE="FRB" on the LIBNAME statement.

**Output 35.9.1** Using the SOURCE Option along with Defining a Range Using START=20041101 END=20041213

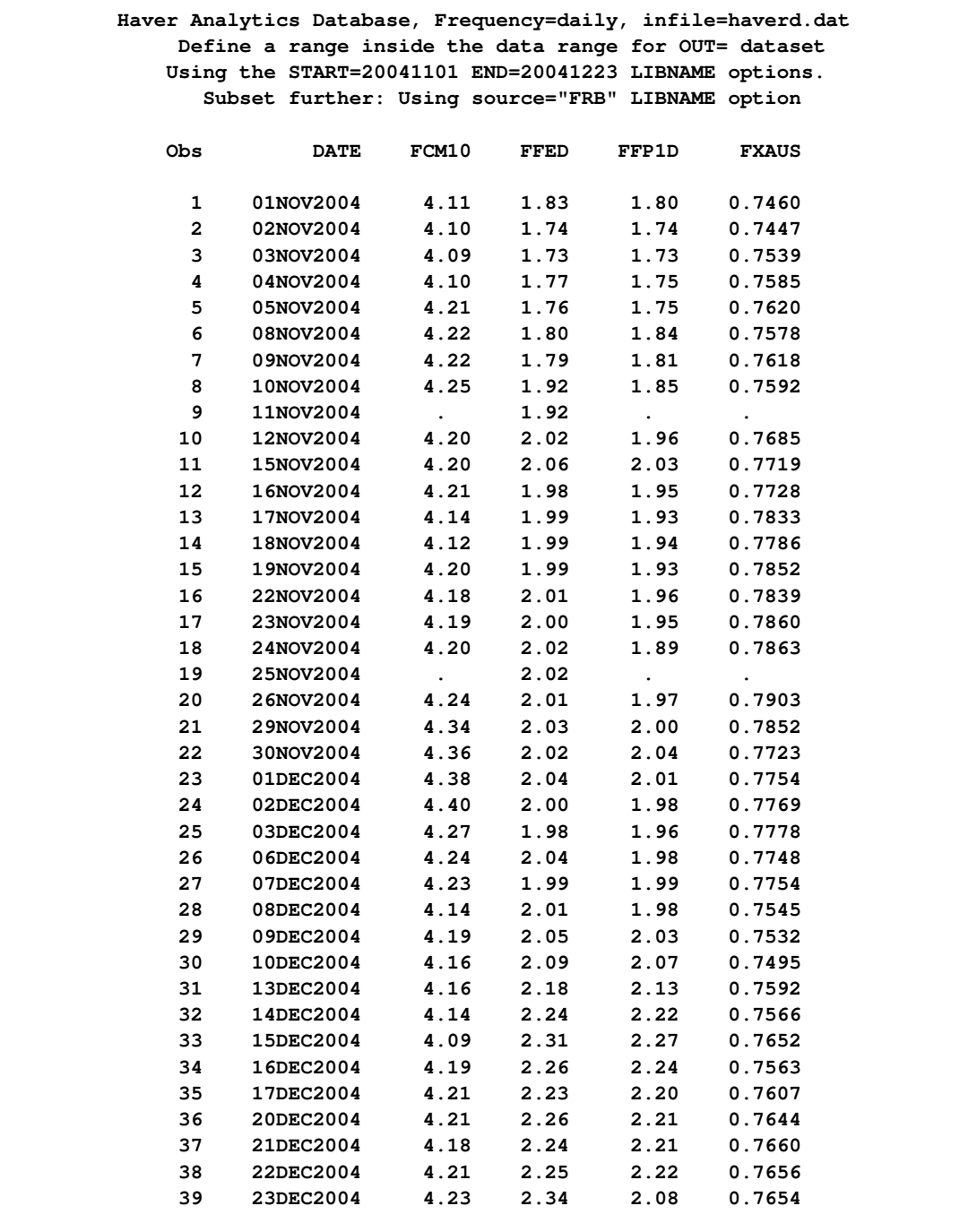

# **Example 35.10: Using the GROUP Option to Subset Time Series from a HAVER Database**

<span id="page-2372-0"></span>To select specific variables that belong to a certain group, the GROUP= or DROPGROUP= option can also be used, similar to the way you use the KEEP= or DROP= option.

[Output 35.10.1,](#page-2372-1) [Output 35.10.2,](#page-2374-0) and [Output 35.10.3](#page-2376-0) show 3 different cross sections of the same database, haverw, by specifying 3 unique GROUP= options: GROUP="F\*" on LIBNAME lib1, GROUP="M\*" on LIBNAME lib2, and GROUP="E\*" on LIBNAME lib3.

```
libname lib1 sasehavr "%sysget(HAVER_DATA)"
       freq=week.6
       force=freq
       start=20040102
       end=20041001
       group="F*";
data hwoutw;
  set lib1.haverw;
run;
title1 'Haver Analytics Database, Frequency=week.6, infile=haverw.dat';
title2 ' Define a range inside the data range for OUT= dataset';
title3 ' Using the START=20040102 END=20041001 LIBNAME options.';
title4 ' Subset further: Using group="F*" LIBNAME option';
proc print data=hwoutw;
run;
```
**Haver Analytics Database, Frequency=week.6, infile=haverw.dat Define a range inside the data range for OUT= dataset Using the START=20040102 END=20041001 LIBNAME options. Subset further: Using group="F\*" LIBNAME option Obs DATE FCM1M FTA1MA FTB3 1 02JAN2004 0.86 16.089 0.885 2 09JAN2004 0.88 12.757 0.920 3 16JAN2004 0.84 12.141 0.870 4 23JAN2004 0.79 12.593 0.875 5 30JAN2004 0.86 17.357 0.890 6 06FEB2004 0.90 21.759 0.920 7 13FEB2004 0.90 21.557 0.920 8 20FEB2004 0.92 21.580 0.915 9 27FEB2004 0.96 21.390 0.930 10 05MAR2004 0.97 24.119 0.940 11 12MAR2004 0.96 24.294 0.930 12 19MAR2004 0.94 23.334 0.945 13 26MAR2004 0.95 21.400 0.930 14 02APR2004 0.95 21.818 0.945 15 09APR2004 0.94 17.255 0.930 16 16APR2004 0.92 14.143 0.915 17 23APR2004 0.89 14.136 0.935 18 30APR2004 0.87 16.946 0.970 19 07MAY2004 0.89 22.772 0.985 20 14MAY2004 0.89 23.113 1.060 21 21MAY2004 0.91 25.407 1.040 22 28MAY2004 0.94 25.043 1.050 23 04JUN2004 0.97 27.847 1.130 24 11JUN2004 1.01 27.240 1.230 25 18JUN2004 1.05 17.969 1.390 26 25JUN2004 1.08 12.159 1.315 27 02JUL2004 1.11 12.547 1.355 28 09JUL2004 1.14 21.303 1.320 29 16JUL2004 1.16 25.024 1.315 30 23JUL2004 1.21 25.327 1.330 31 30JUL2004 1.30 21.823 1.425 32 06AUG2004 1.34 21.631 1.465 33 13AUG2004 1.37 28.237 1.470 34 20AUG2004 1.36 26.070 1.470 35 27AUG2004 1.39 27.342 1.515 36 03SEP2004 1.46 25.213 1.580 37 10SEP2004 1.57 25.255 1.635 38 17SEP2004 1.57 15.292 1.640 39 24SEP2004 1.56 15.068 1.685 40 01OCT2004 1.54 21.549 1.710**

**Output 35.10.1** Using the GROUP=F\* Option along with Defining a Range

```
libname lib2 sasehavr "%sysget(HAVER_DATA)"
       freq=week.6
       force=freq start=20040102
       end=20041001
       group="M*";
data hwoutw;
  set lib2.haverw;
run;
title1 'Haver Analytics Database, Frequency=week.6, infile=haverw.dat';
title2 ' Define a range inside the data range for OUT= dataset';
title3 ' Using the START=20040102 END=20041001 LIBNAME options.';
title4 ' Subset further: Using group="M*" LIBNAME option';
proc print data=hwoutw;
run;
```
**Haver Analytics Database, Frequency=week.6, infile=haverw.dat Define a range inside the data range for OUT= dataset Using the START=20040102 END=20041001 LIBNAME options. Subset further: Using group="M\*" LIBNAME option Obs DATE FA FM1 1 02JAN2004 7302.9 1298.2 2 09JAN2004 7351.2 1294.3 3 16JAN2004 7378.5 1286.8 4 23JAN2004 7434.7 1296.7 5 30JAN2004 7492.4 1305.1 6 06FEB2004 7510.4 1303.1 7 13FEB2004 7577.8 1309.1 8 20FEB2004 7648.7 1317.0 9 27FEB2004 7530.6 1321.1 10 05MAR2004 7546.7 1316.2 11 12MAR2004 7602.0 1312.7 12 19MAR2004 7603.0 1324.0 13 26MAR2004 7625.5 1337.6 14 02APR2004 7637.3 1337.9 15 09APR2004 7667.4 1327.3 16 16APR2004 7692.5 1321.8 17 23APR2004 7698.4 1322.2 18 30APR2004 7703.8 1331.6 19 07MAY2004 7686.8 1342.5 20 14MAY2004 7734.6 1325.5 21 21MAY2004 7695.8 1330.1 22 28MAY2004 7704.7 1337.7 23 04JUN2004 7715.1 1329.0 24 11JUN2004 7754.0 1324.4 25 18JUN2004 7753.2 1336.4 26 25JUN2004 7796.2 1345.8 27 02JUL2004 7769.8 1351.4 28 09JUL2004 7852.3 1330.1 29 16JUL2004 7852.8 1326.3 30 23JUL2004 7854.7 1323.5 31 30JUL2004 7859.5 1340.6 32 06AUG2004 7847.9 1337.3 33 13AUG2004 7888.7 1340.1 34 20AUG2004 7851.8 1347.3 35 27AUG2004 7890.0 1360.8 36 03SEP2004 7906.2 1353.7 37 10SEP2004 7962.7 1338.3 38 17SEP2004 7982.1 1345.6 39 24SEP2004 7987.9 1359.7 40 01OCT2004 7949.5 1366.0**

**Output 35.10.2** Using the GROUP=M\* Option along with Defining a Range
```
libname lib3 sasehavr "%sysget(HAVER_DATA)"
       freq=week.6
       force=freq
        start=20040102
        end=20041001
        group="E*";
data hwoutw;
  set lib3.haverw;
run;
title1 'Haver Analytics Database, Frequency=week.6, infile=haverw.dat';
title2 ' Define a range inside the data range for OUT= dataset';
title3 ' Using the START=20040102 END=20041001 LIBNAME options.';
title4 ' Subset further: Using group="E*" LIBNAME option';
proc print data=hwoutw;
run;
```
**Haver Analytics Database, Frequency=week.6, infile=haverw.dat Define a range inside the data range for OUT= dataset Using the START=20040102 END=20041001 LIBNAME options. Subset further: Using group="E\*" LIBNAME option Obs DATE LICN 1 02JAN2004 552.8 2 09JAN2004 677.9 3 16JAN2004 490.8 4 23JAN2004 382.3 5 30JAN2004 406.3 6 06FEB2004 433.2 7 13FEB2004 341.6 8 20FEB2004 328.2 9 27FEB2004 342.1 10 05MAR2004 339.0 11 12MAR2004 312.1 12 19MAR2004 304.5 13 26MAR2004 296.8 14 02APR2004 304.2 15 09APR2004 350.7 16 16APR2004 335.0 17 23APR2004 313.7 18 30APR2004 283.2 19 07MAY2004 292.8 20 14MAY2004 297.1 21 21MAY2004 294.0 22 28MAY2004 304.1 23 04JUN2004 308.2 24 11JUN2004 312.4 25 18JUN2004 322.5 26 25JUN2004 318.7 27 02JUL2004 349.9 28 09JUL2004 444.5 29 16JUL2004 394.4 30 23JUL2004 315.7 31 30JUL2004 282.1 32 06AUG2004 291.5 33 13AUG2004 268.0 34 20AUG2004 272.1 35 27AUG2004 275.2 36 03SEP2004 273.7 37 10SEP2004 250.6 38 17SEP2004 275.8 39 24SEP2004 282.7 40 01OCT2004 279.6**

**Output 35.10.3** Using the GROUP=E\* Option along with Defining a Range

# **Data Elements Reference: SASEHAVR Interface Engine**

## **HAVER ANALYTICS DLX Database Profile**

The HAVER DLX economic and financial database offerings include United States Economic Indicators, Specialized Databases, Financial Indicators, Industry, Industrial Countries, Emerging Markets, International Organizations, Forecasts and As Reported Data, and United States Regional. [Table 35.3](#page-2378-0) is a list of available databases and the corresponding description of each.

| <b>Database</b> | <b>Offering Type</b> | <b>Description</b>                                |
|-----------------|----------------------|---------------------------------------------------|
| <b>Name</b>     |                      |                                                   |
| <b>USECON</b>   |                      |                                                   |
|                 | U.S. Economic        | HAVER Analytics' primary database of US Eco-      |
|                 | Indicators           | nomic, Financial data                             |
| <b>USNA</b>     | U.S. Economic        | Complete US National Income and Product Ac-       |
|                 | Indicators           | counts from the Bureau of Economic Analysis       |
| <b>SURVEYS</b>  | U.S. Economic        | Business and Consumer Expectations, surveys       |
|                 | Indicators           |                                                   |
| <b>SURVEYW</b>  | U.S. Economic        | Business and Consumer Expectations, weekly        |
|                 | Indicators           | surveys                                           |
| <b>CPIDATA</b>  | U.S. Economic        | Consumer Price Indexes, monthly in CPI Detailed   |
|                 | Indicators           | Report                                            |
| PPI             | U.S. Economic        | Producer Price Indexes by Bureau of Labor Statis- |
|                 | Indicators           | tics                                              |
| <b>PPIR</b>     | U.S. Economic        | Producer Price Indexes by Bureau of Labor Statis- |
|                 | Indicators           | tics                                              |
| <b>LABOR</b>    | U.S. Economic        | Employment and Earnings by Bureau of Labor        |
|                 | Indicators           | <b>Statistics</b>                                 |
| <b>EMPL</b>     | U.S. Economic        | Household Employment Survey, monthly by Bu-       |
|                 | Indicators           | reau of Labor Statistics                          |
| <b>CEW</b>      | U.S. Economic        | Covered Employment and Wages, monthly, quar-      |
|                 | Indicators           | terly                                             |
| $_{\rm IP}$     | U.S. Economic        | Industrial Production and Capacity Utilization by |
|                 | Indicators           | <b>Federal Reserve Board</b>                      |
| <b>FFUNDS</b>   | U.S. Economic        | Flow of Funds Data by Federal Reserve Board       |
|                 | Indicators           |                                                   |
| <b>CAPSTOCK</b> | U.S. Economic        | Capital Stock by Bureau of Economic Analysis      |
|                 | Indicators           |                                                   |
| <b>USINT</b>    | U.S. Economic        | U.S. International Trade (TIC) data by Country    |
|                 | Indicators           | and Product                                       |
| <b>CBDB</b>     | Specialized          | Conference Board Database, monthly                |
|                 | Databases            |                                                   |
|                 |                      |                                                   |

<span id="page-2378-0"></span>**Table 35.3** Available Data Offerings

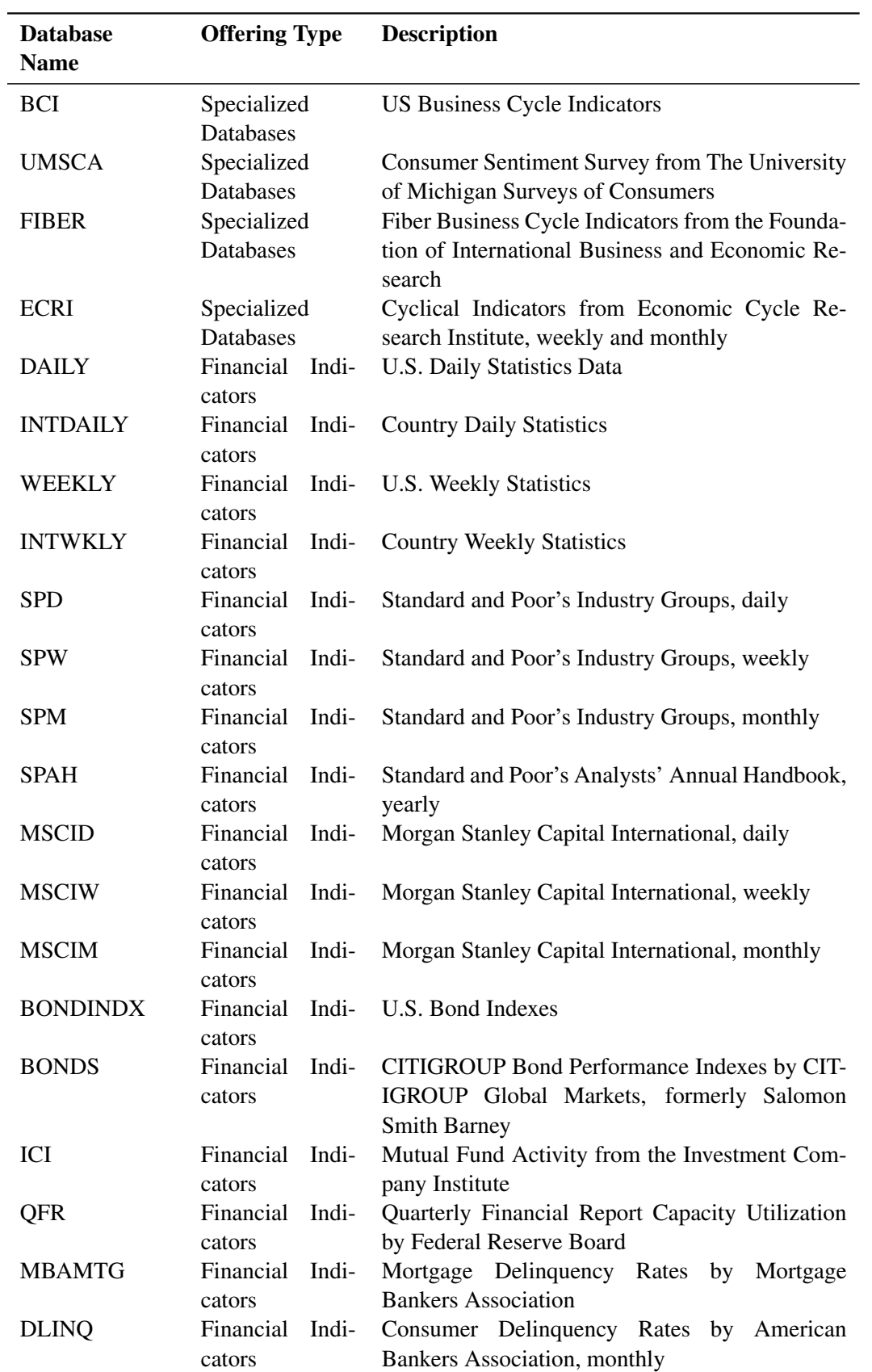

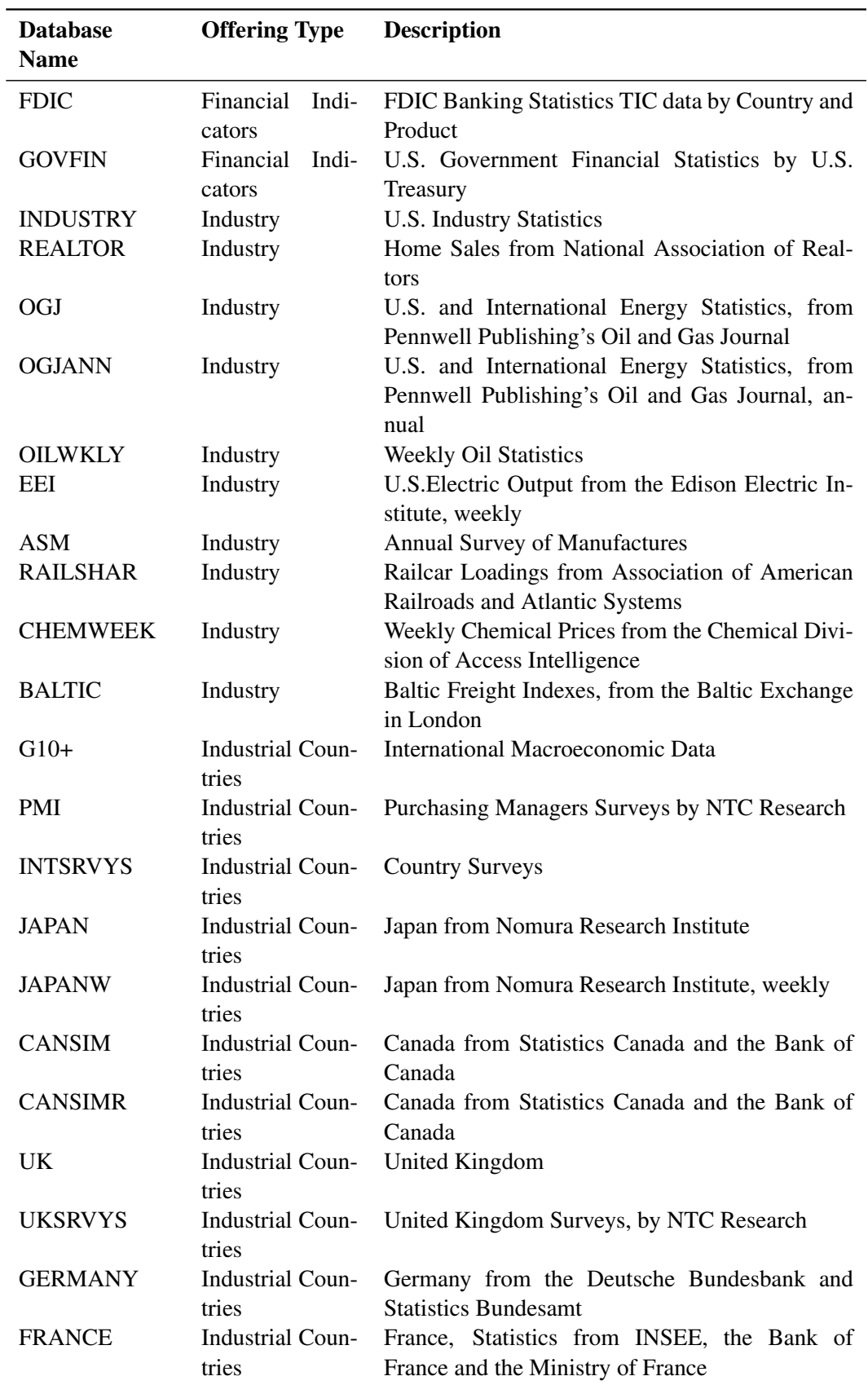

#### Database Name Offering Type Description ITALY Industrial Countries Italy, from Istituto Nazionale di Statistica and Banca d'Italia SPAIN Industrial Countries Spain, from the Instituto Nacional de Estadistica and the Banco de Espana IRELAND Industrial Countries Ireland, from the Central Statistics Office and Central Bank NORDIC Industrial Countries Norway, Sweden, Denmark, Finland ALPMED Industrial Countries Austria, Switzerland, Greece, Portugal BENELUX Industrial Countries Belgium, Netherlands, Luxembourg, monthly ANZ Industrial Countries Australia and New Zealand EMERGELA Emerging Markets Latin American Macroeconomic Data EMERGEPR Emerging Markets Asia/Pacific RIm Emerging Markets CHINA Emerging Markets CEIC Premium China Database, from CEIC EMERGECW Emerging Markets Central and Eastern Europe and Western Asia EMERGEMA Emerging Markets Middle East and African Emerging Markets EUROSTAT International **Organizations** European Union Data from EUROSTAT and **OECD** OECDMEI International **Organizations** OECD Main Economic Indicators OECDNAQ International **Organizations** OECD Quarterly National Accounts OECDNA International **Organizations** OECD Annual National Accounts OECDLFS International **Organizations** OECD Quarterly Labor Force OUTLOOK International **Organizations** OECD Economic Outlook IFS International **Organizations** International Financial Statistics from International Monetary Fund IFSANN International **Organizations** International Financial Statistics, annual from International Monetary Fund IMFDOTM International **Organizations** Direction of Trade Statistics, monthly from International Monetary Fund IMFDOT International **Organizations** Direction of Trade Statistics from International Monetary Fund

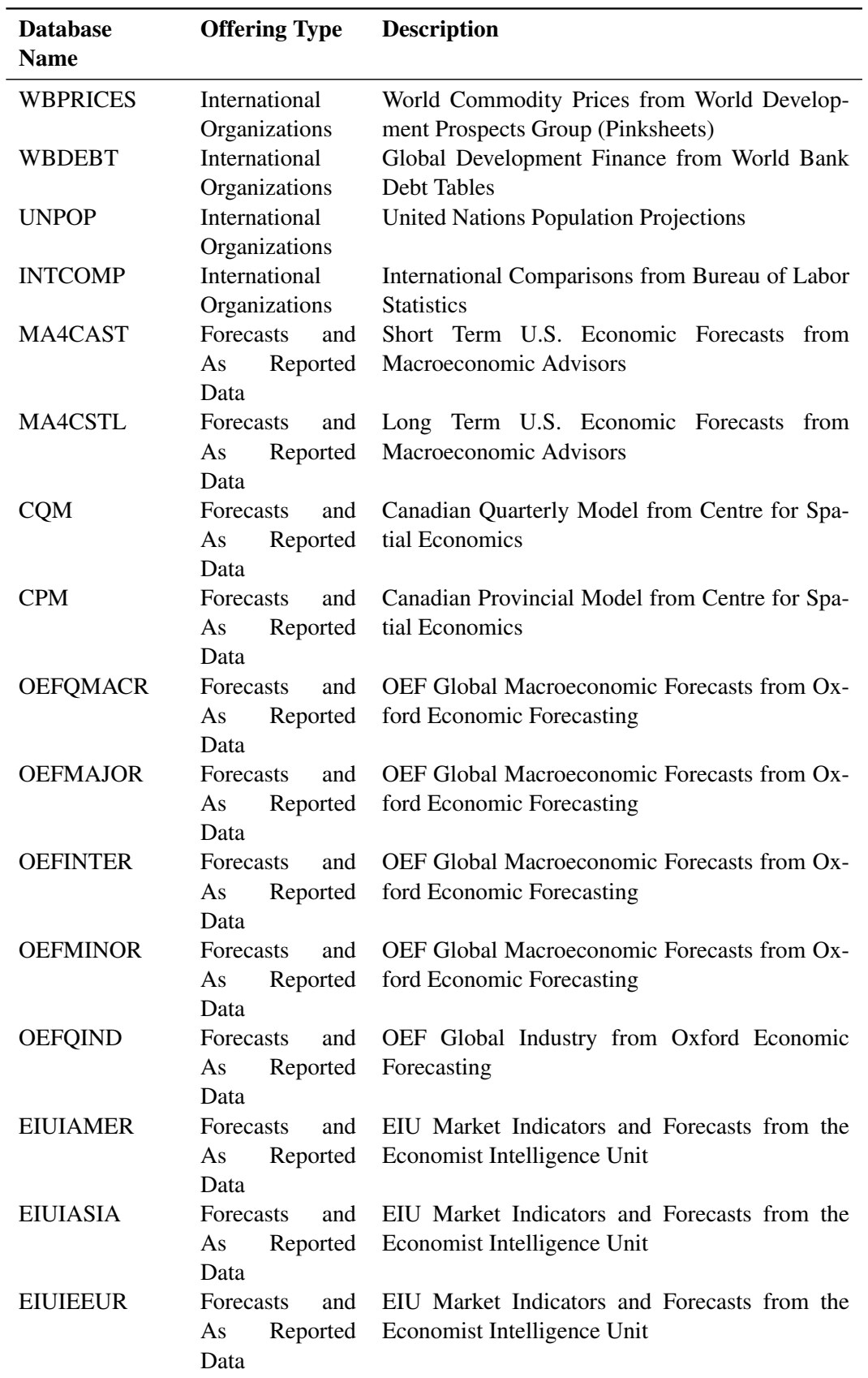

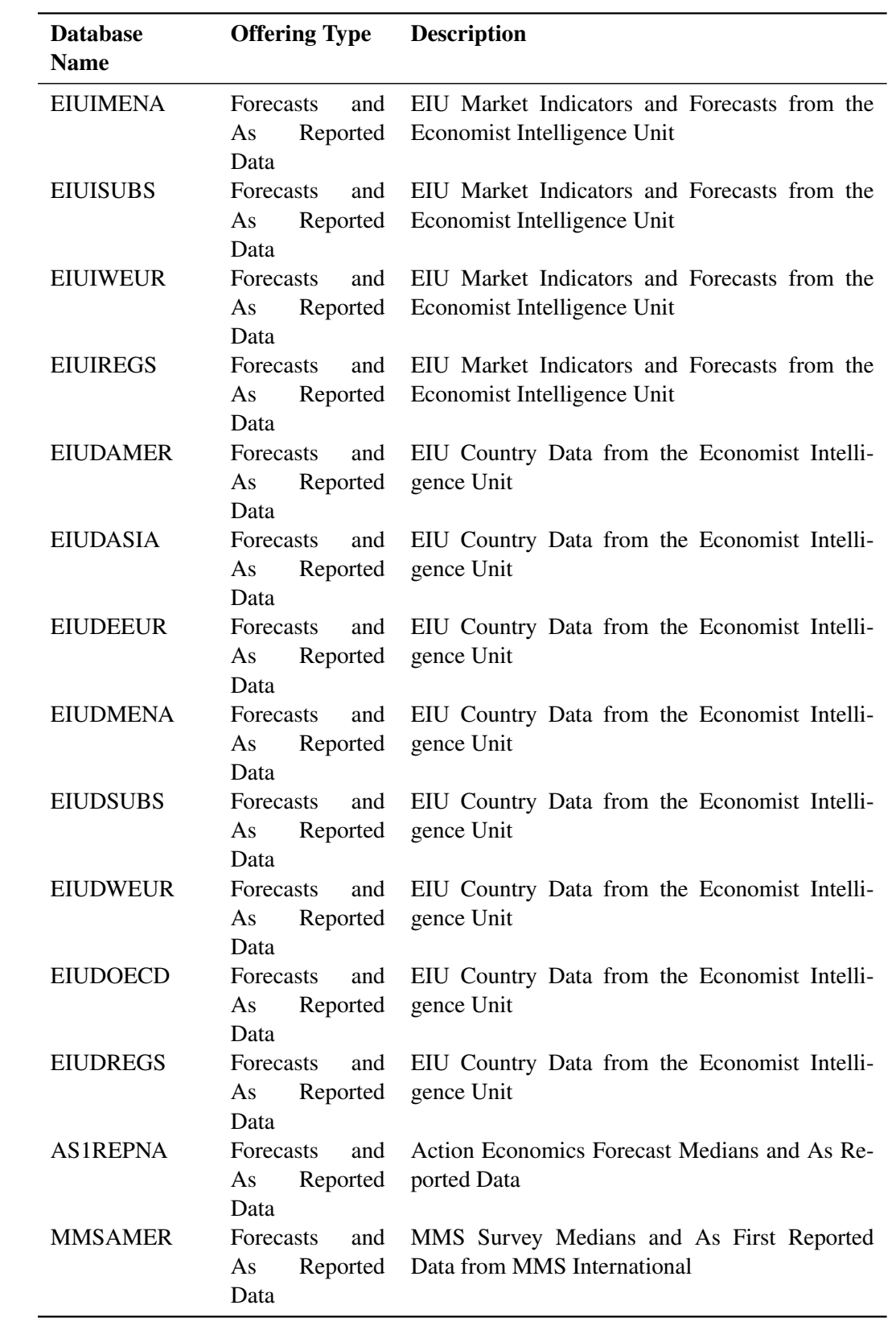

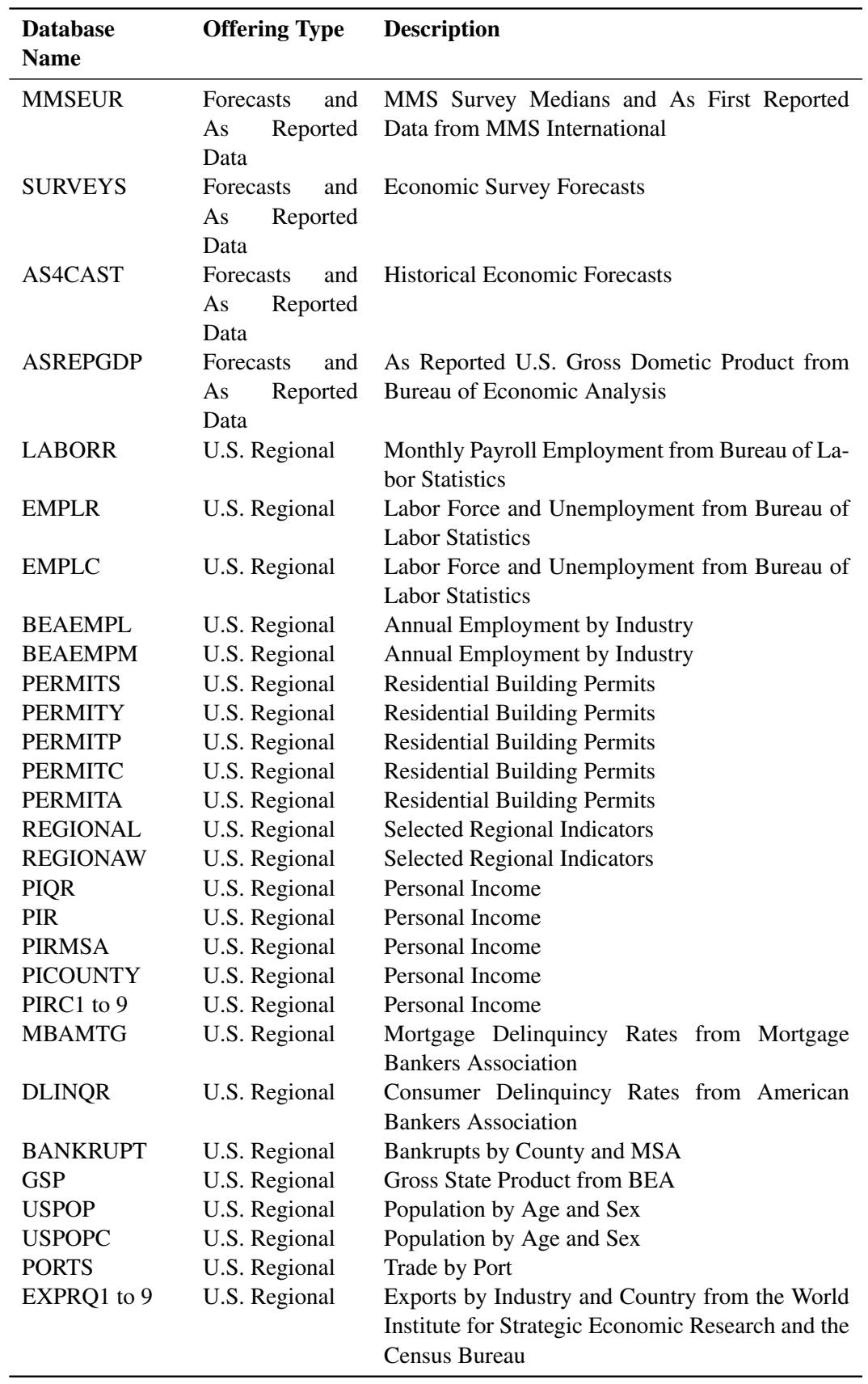

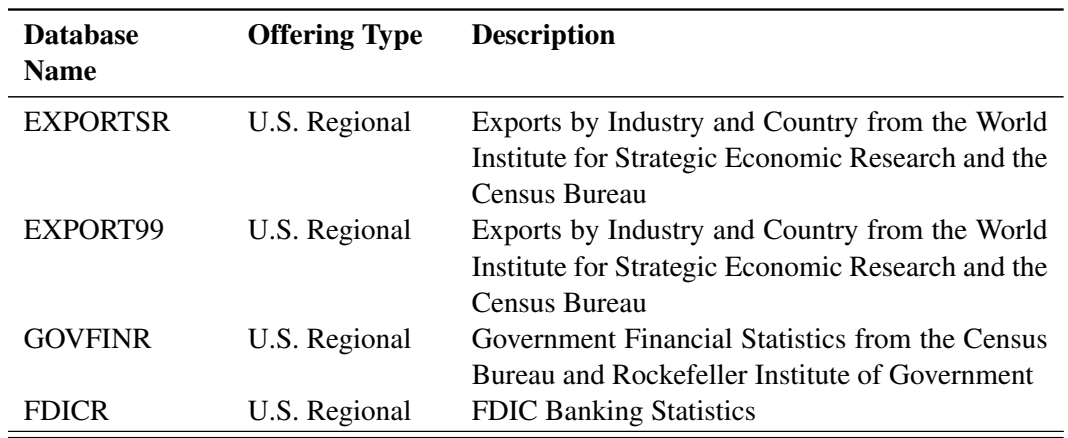

## **References**

HAVER ANALYTICS (2001), *DLX API Programmer's Reference*, New York, NY. 10165 [http://www.haver.com/]

HAVER ANALYTICS (2005), *DLX Database Profile*, New York, NY. 10165

HAVER ANALYTICS (2005), *DATA LINK EXPRESS, Time Series Data Base Management System*, New York, NY. 10165 [http://www.haver.com/]

# **Acknowledgments**

Many people have been instrumental in the development of the ETS Interface engine. The individuals listed here have been especially helpful.

Maurine Haver, HAVER ANALYTICS, New York, NY.

Lai Cheng, HAVER ANALYTICS, New York, NY.

Rick Langston, SAS Institute, Cary, NC.

The final responsibility for the SAS System lies with SAS Institute alone. We hope that you will always let us know your opinions about the SAS System and its documentation. It is through your participation that SAS software is continuously improved.

# Part IV

# Time Series Forecasting System

# Chapter 36

# Overview of the Time Series Forecasting System

#### Contents

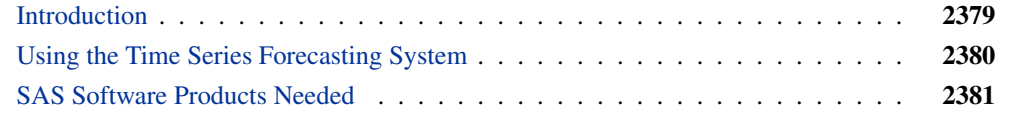

## **Introduction**

<span id="page-2388-0"></span>The Time Series Forecasting system forecasts future values of time series variables by extrapolating trends and patterns in the past values of the series or by extrapolating the effect of other variables on the series. The system provides convenient point-and-click windows to control the time series analysis and forecasting tools of SAS/ETS software.

You can use the system in a fully automatic mode, or you can use the system's diagnostic features and time series modeling tools interactively to develop forecasting models customized to best predict your time series. The system provides both graphical and statistical features to help you choose the best forecasting method for each series.

The following is a brief summary of the features of the Time Series Forecasting system. You can use the system in the following ways:

- use a wide variety of forecasting methods, including several kinds of exponential smoothing models, Winters method, and ARIMA (Box-Jenkins) models. You can also produce forecasts by combining the forecasts from several models.
- use predictor variables in forecasting models. Forecasting models can include time trend curves, regressors, intervention effects (dummy variables), adjustments you specify, and dynamic regression (transfer function) models.
- view plots of the data, predicted versus actual values, prediction errors, and forecasts with confidence limits, as well as autocorrelations and results of white noise and stationarity tests. Any of these plots can be zoomed and can represent raw or transformed series.
- use hold-out samples to select the best forecasting method
- compare goodness-of-fit measures for any two forecasting models side by side or list all models sorted by a particular fit statistic
- view the predictions and errors for each model in a spreadsheet or compare the fit of any two models in a spreadsheet
- examine the fitted parameters of each forecasting model and their statistical significance
- control the automatic model selection process: the set of forecasting models considered, the goodness-of-fit measure used to select the best model, and the time period used to fit and evaluate models
- customize the system by adding forecasting models for the automatic model selection process and for point-and-click manual selection
- save your work in a project catalog
- print an audit trail of the forecasting process
- show source statements for PROC ARIMA code
- save and print system output including spreadsheets and graphs

# **Using the Time Series Forecasting System**

<span id="page-2389-0"></span>Chapters starting from Chapter 37, ["Getting Started with Time Series Forecasting,](#page-2392-0)" through Chapter 41, ["Using Predictor Variables,](#page-2520-0)" contain a series of example sessions that show the major features of the system. Chapters from Chapter 42, ["Command Reference,](#page-2554-0)" through Chapter 44, ["Forecasting](#page-2670-0) [Process Details,](#page-2670-0)" serve as reference and provide more details about how the system operates. The reference chapters contain a complete list of system features.

To get started using the Time Series Forecasting system, it is a good idea to work through a few of the example sessions. Start with Chapter 37, ["Getting Started with Time Series Forecasting,](#page-2392-0)" and use the system to reproduce the steps shown in the examples. Continue with the other chapters when you feel comfortable using the system.

The example sessions make use of time series data sets contained in the SASHELP library:  $air$ , citimon, citiqtr, citiyr, citiwk, citiday, gnp, retail, usecon, and workers. You can use these data sets to work through the example sessions or to experiment further with the system.

Once you are familiar with how the system operates, start working with your own data to build your own forecasting models. When you have questions, consult the reference chapters mentioned above for more information about particular features.

The Time Series Forecasting system forecasts *time series*, that is, variables that consist of ordered observations taken at regular intervals over time. Since the Time Series Forecasting system is a part of the SAS software system, time series values must be stored as variables in a SAS data set or data

view, with the observations representing the time periods. The data can also be stored in an external spreadsheet or data base if you license SAS/ACCESS software.

The Time Series Forecasting System chapters refer to *series* and *variables*. Since time series are stored as variables in SAS data sets or data views, these terms are used interchangeably. However, the term *series* is preferred when attention is focused on the sequence of data values, and the term *variable* is preferred when attention is focused on the data set.

# **SAS Software Products Needed**

<span id="page-2390-0"></span>The Time Series Forecasting system is part of SAS/ETS software. To use it, you must have a license for SAS/ETS. To use the graphical display features of the system, you must also license SAS/GRAPH software.

# <span id="page-2392-0"></span>Chapter 37

# Getting Started with Time Series Forecasting

#### **Contents**

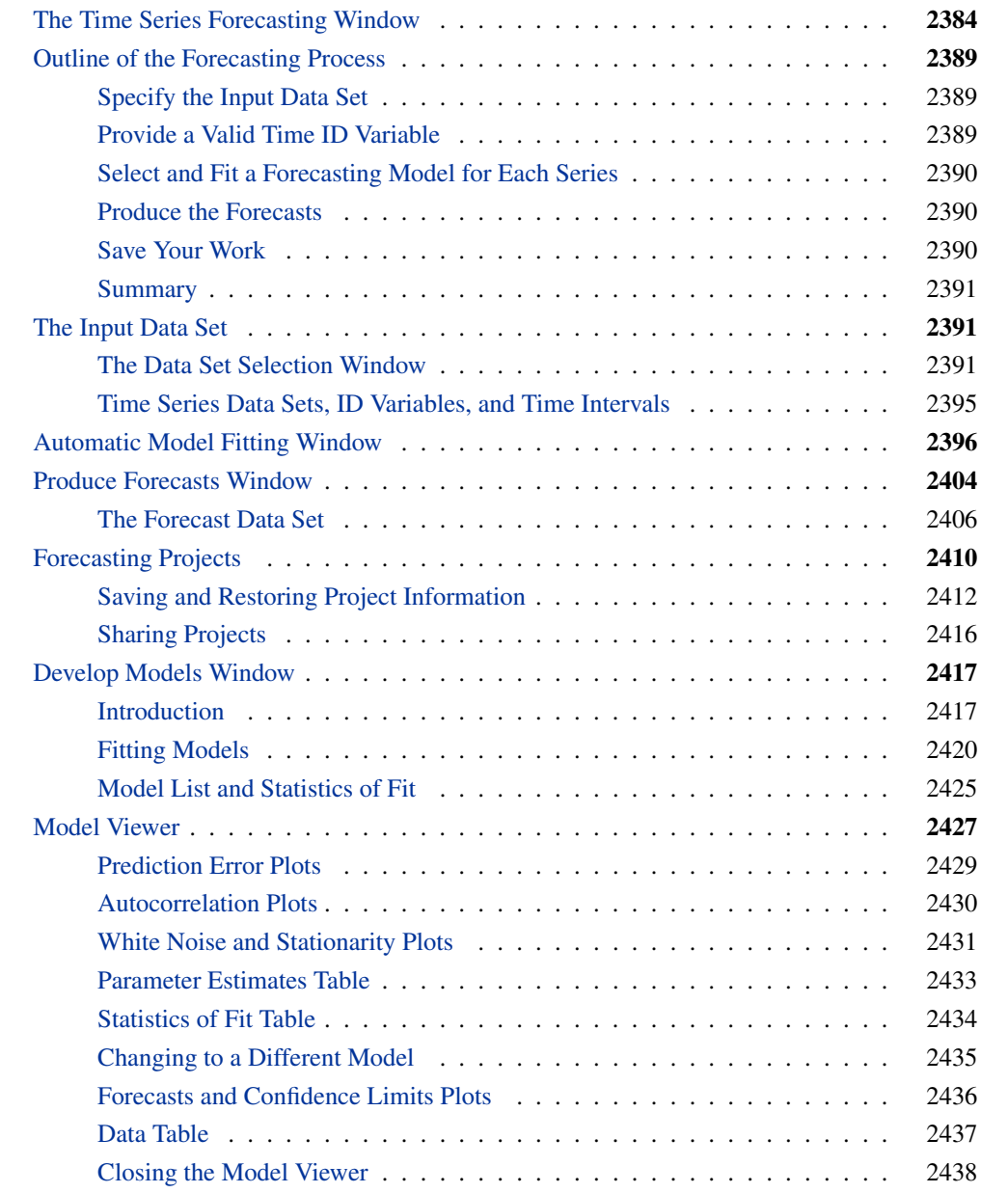

This chapter outlines the forecasting process and introduces the major windows of the system through three example sessions.

The first example, beginning with the section "The Time Series Forecasting Window," shows how to use the system for fully automated forecasting of a set of time series. This example also introduces the system's features for viewing data and forecasts through tables and interactive graphs. It also shows how to save and restore forecasting work in SAS catalogs.

The second example, beginning with the section "Develop Models Window," introduces the features for developing the best forecasting models for individual time series. The chapter concludes with an example showing how to create dating variables for your data in the form expected by the system.

After working through the examples in this chapter, you should be able to do the following:

- select a data set of time series to work with and specify its periodicity and time ID variable
- use the automatic forecasting model selection feature to create forecasting models for the variables in a data set
- produce and save forecasts of variables in a data set
- examine your data and forecasts as tables of values and through interactive graphs
- save and restore your forecasting models by using project files in a SAS catalog and edit project information
- use some of the model development features to fit and select forecasting models for individual time series variables

This chapter introduces these topics and helps you get started using the system. Later chapters present these topics in greater detail and document more advanced features and options.

# **The Time Series Forecasting Window**

<span id="page-2393-0"></span>There are several ways to get to the Time Series Forecasting System. If you prefer to use commands, invoke the system by entering forecast on the command line. You can optionally specify additional information on the command line; see Chapter 42, ["Command Reference,](#page-2554-0)" for details.

<span id="page-2393-1"></span>If you are using the SAS windowing environment with pull-down menus, select the Solutions menu from the menu bar, select the Analysis item, and then select Time Series Forecasting System, as shown in [Figure 37.1.](#page-2393-1)

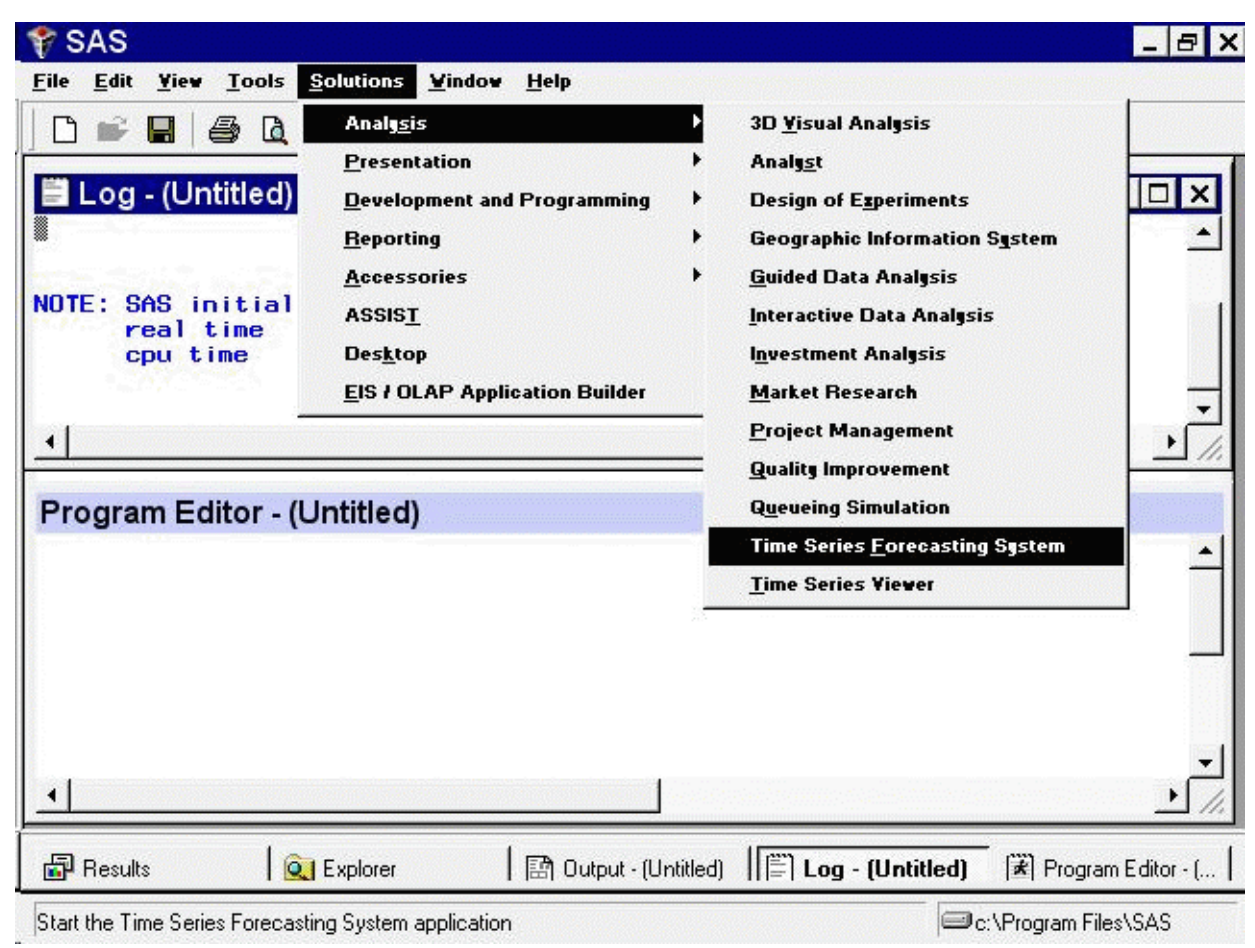

**Figure 37.1** Time Series Forecasting System Menu Selection

<span id="page-2394-0"></span>You can invoke the Forecasting System from the SAS Explorer window by opening an existing forecasting project. By default these projects are stored in the FMSPROJ catalog in the SASUSER library. Select SASUSER in the Explorer to display its contents. Then select FMSPROJ. This catalog is created the first time you use the Forecasting System. If you have saved projects, they appear in the Explorer with the forecasting graph icon, as shown in [Figure 37.2.](#page-2394-0) Double-click one of the projects, or select it with the right mouse button and then select Open from the pop-up menu, as shown in the figure. This opens the Forecasting System and opens the selected project.

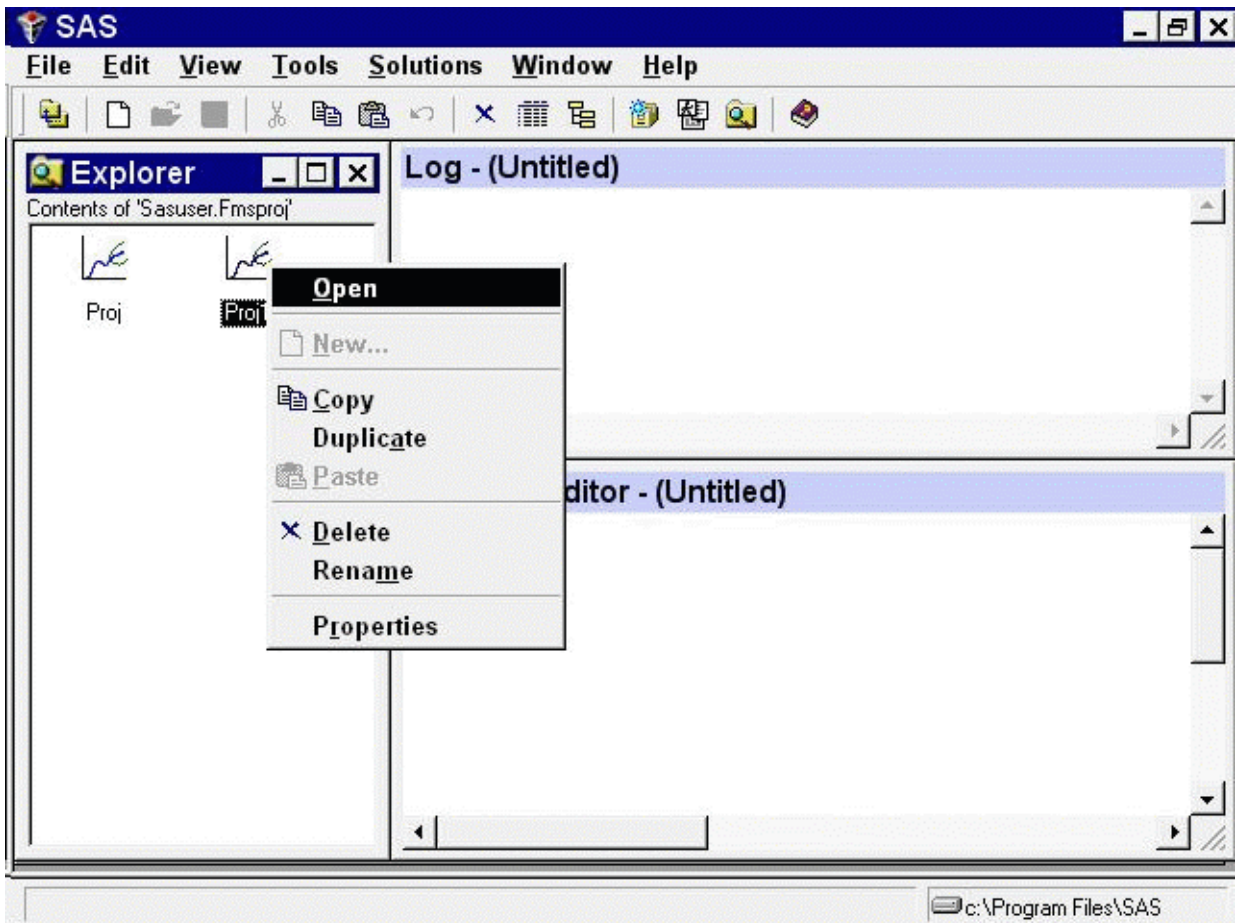

**Figure 37.2** Opening a Project from the Explorer

<span id="page-2395-0"></span>To invoke the Forecasting System in the SAS desktop environment, select the Solutions menu from the menu bar, select Desktop, and then open the Analysis folder. You can run the Time Series Forecasting System or the Time Series Viewer directly, or you can drag and drop. [Figure 37.3](#page-2395-0) illustrates dragging a data set (known as a table in the Desktop environment) and dropping it on the Forecasting icon. In this example, the tables reside in a user-defined folder called *Time Series Data*.

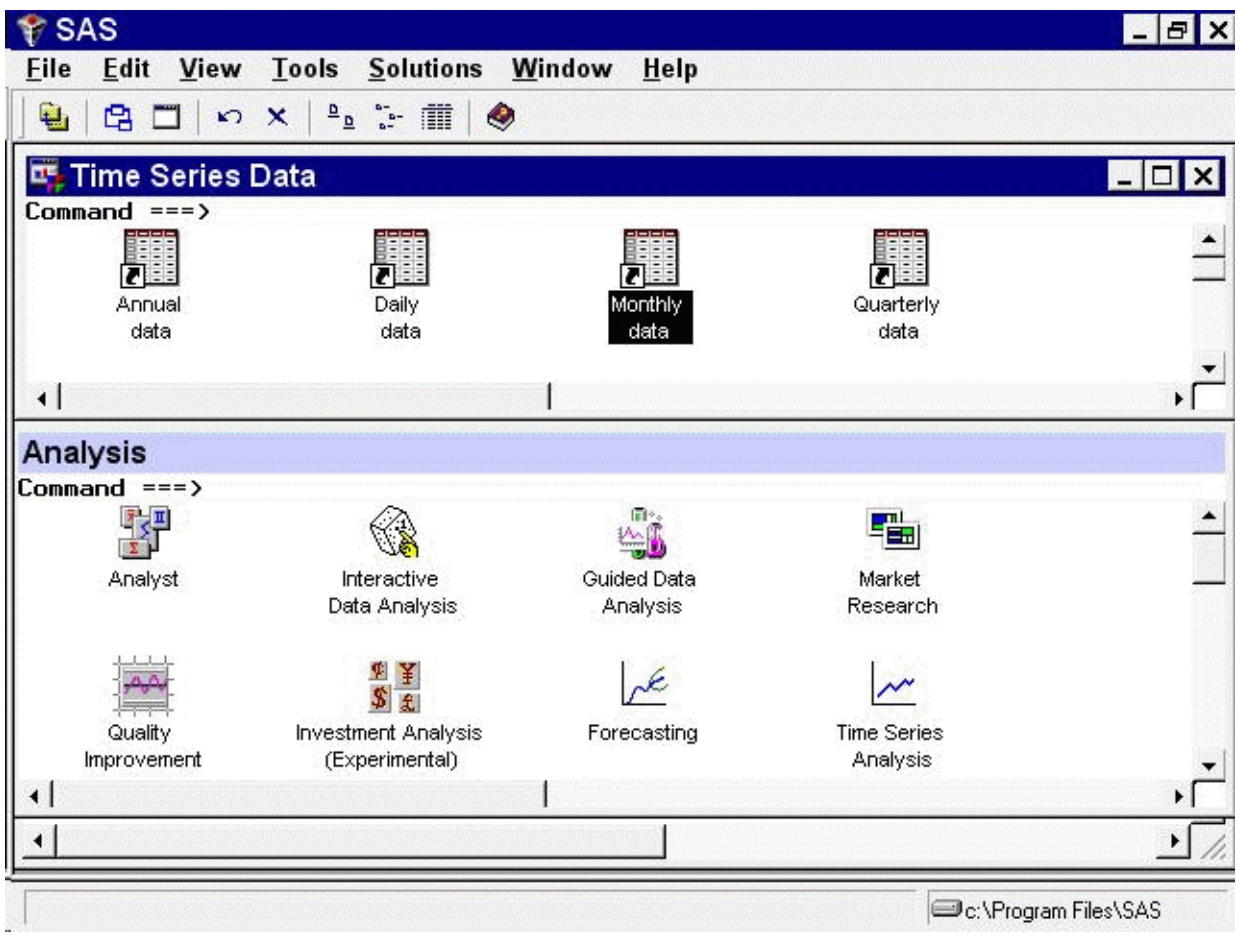

**Figure 37.3** Drag and Drop on the SAS Desktop

If you are using SAS/ASSIST software, select the Planning button and then select Forecasting from the pop-up menu.

<span id="page-2396-0"></span>Any of these methods takes you to the Time Series Forecasting window, as shown in [Figure 37.4.](#page-2396-0)

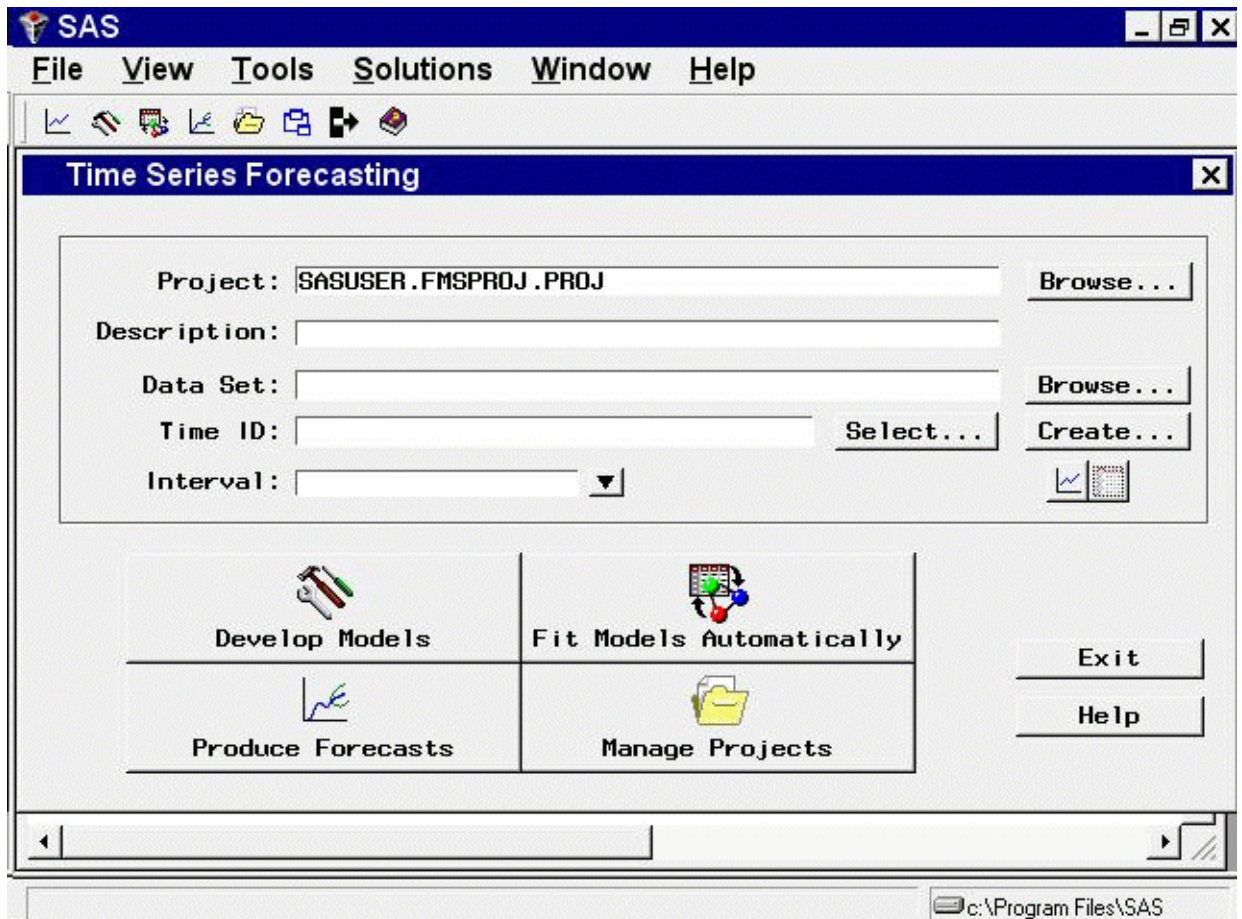

**Figure 37.4** Time Series Forecasting Window

At the top of the window is a data selection area for specifying a project file and the input data set containing historical data (the known past values) for the time series variables that you want to forecast. This area also contains buttons for opening viewers to explore your input data either graphically, one series at a time, or as a table, one data set at a time.

The Project and Description fields are used to specify a project file for saving and restoring forecasting models created by the system. Using project files is discussed later, and these fields are ignored for now.

The lower part of the window contains six buttons:

```
Develop Models
```
opens the Develop Models window, which you use to develop and fit forecasting models interactively for individual time series.

```
Fit Models Automatically
```
opens the Automatic Model Fitting window, which you use to search automatically for the best forecasting model for multiple series in the input data set.

Produce Forecasts

opens the Produce Forecasts window, which you use to compute forecasts for all

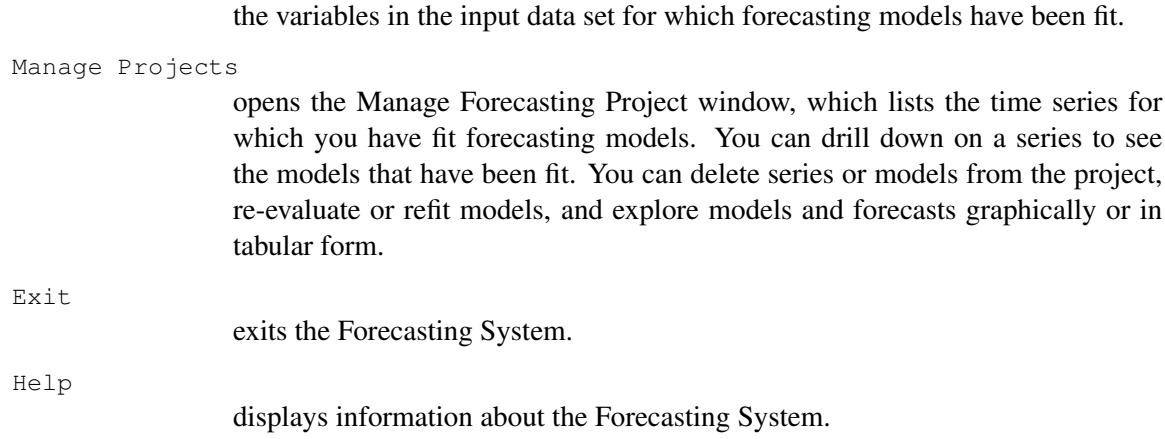

# **Outline of the Forecasting Process**

<span id="page-2398-0"></span>The examples shown in the following sections illustrate the basic process you use with the Forecasting System.

## **Specify the Input Data Set**

<span id="page-2398-1"></span>Suppose you have a number of *time series*, variables recorded over time, for which you want to forecast future values. The past values of these time series are stored as variables in a SAS data set or data view. The observations of this data set correspond to regular time periods, such as days, weeks, or months. The first step in the forecasting process is to tell the system to use this data set by setting the Data Set field.

If your time series are not in a SAS data set, you must provide a way for the SAS System to access the data. You can use SAS features to read your data into a SAS data set; refer to *SAS Language Reference*. You can use a SAS/ACCESS product to establish a view of data in a database management system; refer to SAS/ACCESS documentation. You can use PROC SQL to create a SAS data view. You can use PROC DATASOURCE to read data from files supplied by supported data vendors; refer to Chapter 11, ["The DATASOURCE Procedure,](#page-528-0)" for more details.

## **Provide a Valid Time ID Variable**

<span id="page-2398-2"></span>To use the Forecasting System, your data set must be dated: the data set must contain a *time ID variable* that gives the date of each observation. The time ID variable must represent the observation dates with *SAS date values* or with *SAS datetime values* (for hourly data or other frequencies less than a day), or you can use a simple time index.

When SAS date values are used, the ID variable contains dates within the time periods corresponding to the observations. For example, for monthly data, the values for the time ID variable can be the date of the first day of the month corresponding to each observation, or the time ID variable can contain the date of the last day in the month. (Any date within the period serves as the time ID for the observation.)

If your data set already contains a valid time ID variable with SAS date or datetime values, the next step is to specify this time ID variable in the Time ID field. If the time ID variable is named DATE, the system fills in the Time ID field automatically.

If your data set does not contain a time ID, you must add a valid time ID variable before beginning the forecasting process. The Forecasting System provides features that make this easy to do. See Chapter 38, ["Creating Time ID Variables,](#page-2448-0)" for details.

### **Select and Fit a Forecasting Model for Each Series**

<span id="page-2399-0"></span>If you are using the automated model selection feature, the system performs this step for you and chooses a forecasting model for each series automatically. All you need to do is select the Fit Models Automatically button and then select the variables to fit models for.

If you want more control over forecasting model selection, you can select the Develop Models button, select the series you want to forecast, and use the Develop Models window to specify a forecasting model. As part of this process, you can use the Time Series Viewer and Model Viewer graphical tools. Once you have selected a model for the first series, you can select a different series to work with and repeat the model development process until you have created forecasting models for all the series you want to forecast.

The system provides many features to help you choose the best forecasting model for each series. The features of the Develop Models window and graphical viewer tools are introduced in later sections.

### **Produce the Forecasts**

<span id="page-2399-1"></span>Once a forecasting model has been fit for each series, select the Produce Forecasts button and use the Produce Forecasts window to compute forecast values and store them in a SAS data set.

### **Save Your Work**

<span id="page-2399-2"></span>If you want only a single forecast, your task is now complete. But you might want to produce updated forecasts later, as more data becomes available. In this case, you want to save the forecasting models you have created, so that you do not need to repeat the model selection and fitting process.

To save your work, fill in the Project field with the name of a SAS catalog member in which the system will store the model information when you exit the system. Later, you will select the same catalog member name when you first enter the Forecasting System, and the model information will be reloaded.

Note that any number of people can work with the same project file. If you are working on a forecasting project as part of a team, you should take care to avoid conflicting updates to the project file by different team members.

#### **Summary**

<span id="page-2400-0"></span>This is the basic outline of how the Forecasting System works. The system offers many other features and options that you might need to use (for example, the time range of the data used to fit models and how far into the future to forecast). These options will become apparent as you work with the Forecasting System.

As an introductory example, the following sections use the Automatic Model Fitting and Produce Forecasts windows to perform automated forecasting of the series in an example data set.

## **The Input Data Set**

<span id="page-2400-1"></span>As the first step, you must specify the input data set.

The Data Set field in the Time Series Forecasting window gives the name of the input data set containing the time series to forecast. Initially, this field is blank. You can specify the input data set by typing the data set name in this field. Alternatively, you can select the Browse button at the right of the Data Set field to select the data set from a list, as shown in the following section.

## **The Data Set Selection Window**

<span id="page-2400-3"></span><span id="page-2400-2"></span>Select the Browse button to the right of the Data Set field. This opens the Data Set Selection window, as shown in [Figure 37.5.](#page-2400-3)

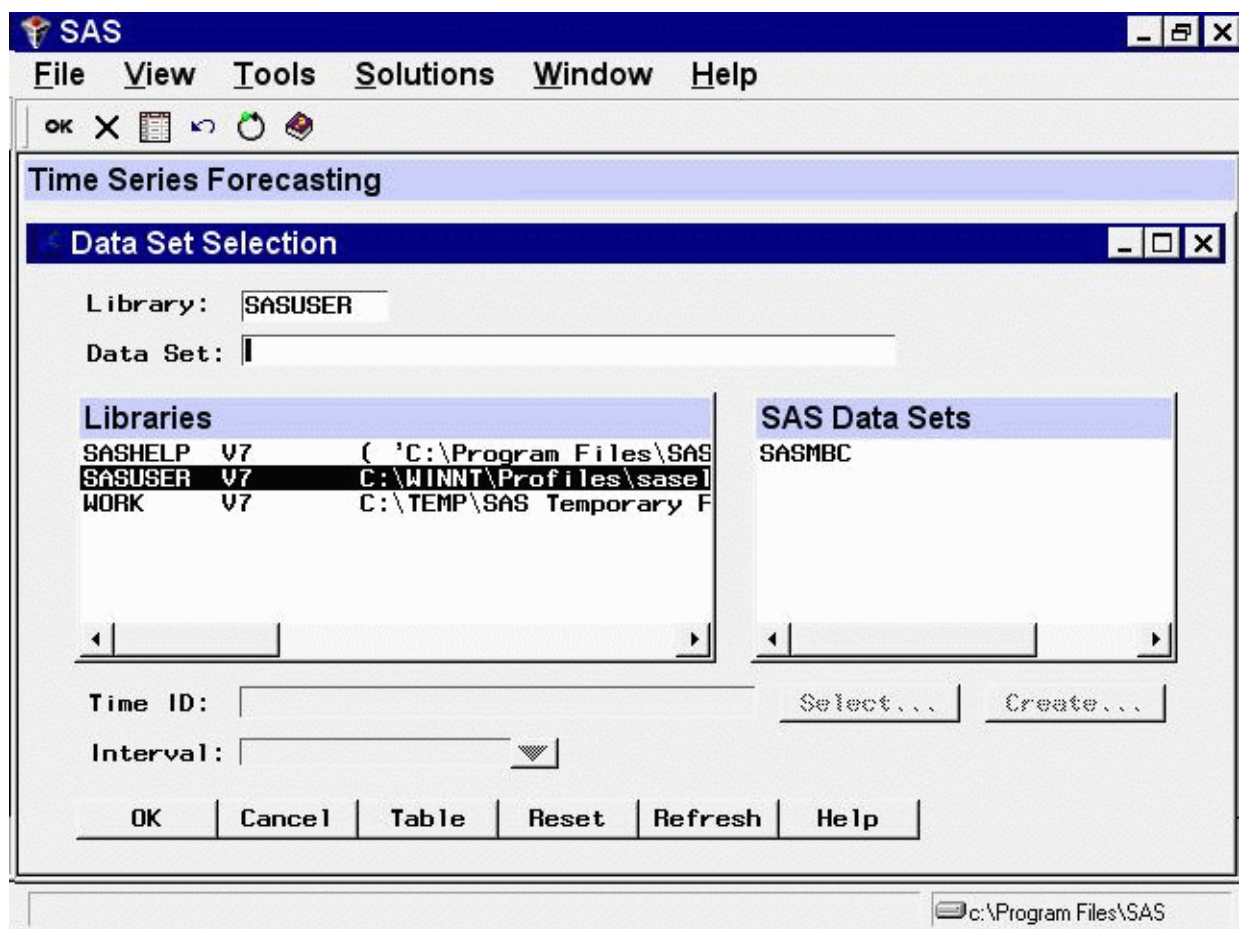

The Libraries list shows the SAS librefs that are currently allocated in your SAS session. Initially, the SASUSER library is selected, and the SAS Data Sets list shows the data sets available in your SASUSER library.

<span id="page-2401-0"></span>In the Libraries list, select the row that starts with SASHELP. The Data Set Selection window now lists the data sets in the SASHELP library, as shown in [Figure 37.6.](#page-2401-0)

#### **Figure 37.5** Data Set Selection Window

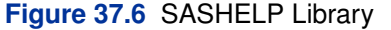

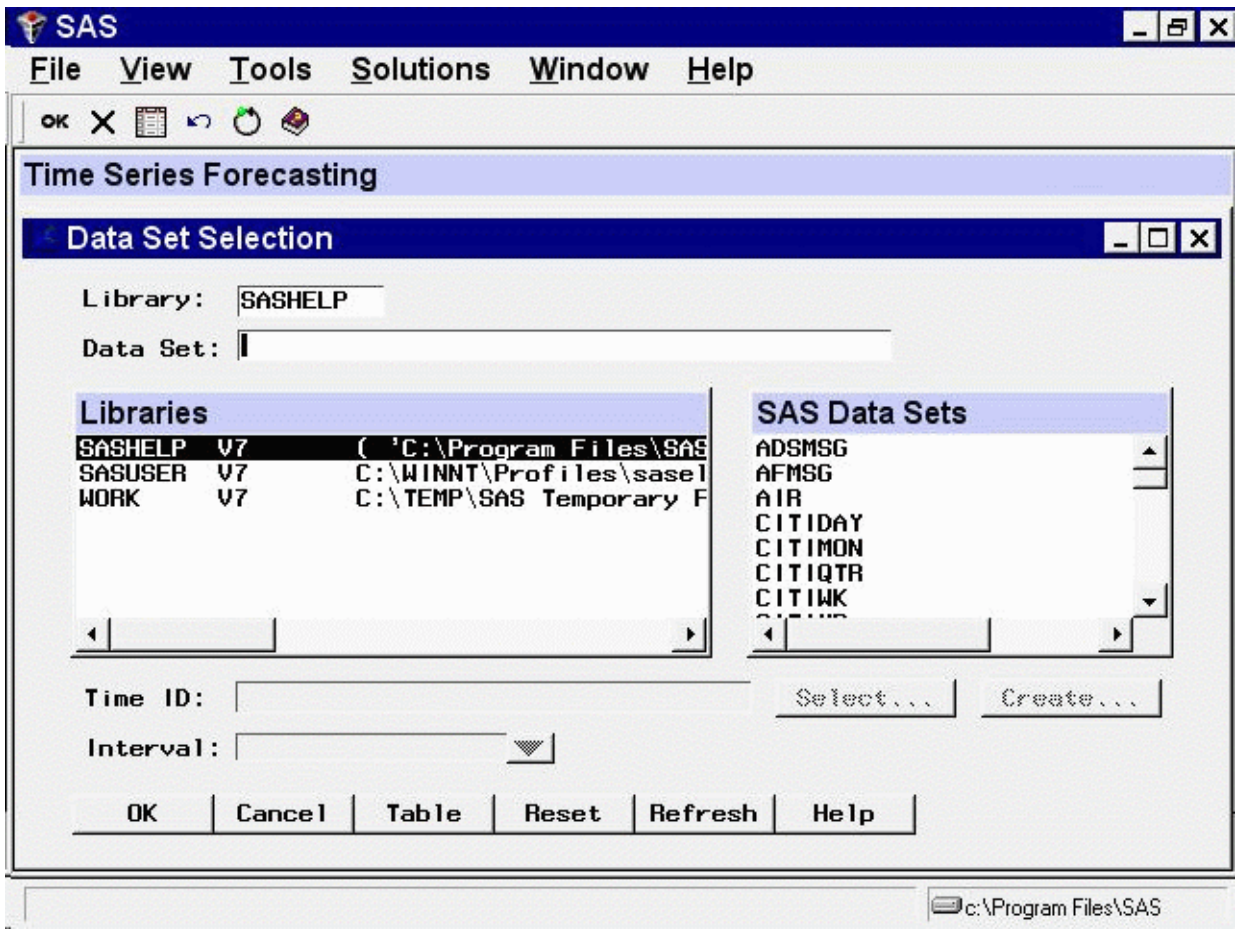

Use the vertical scroll bar on the SAS Data Sets list to scroll down the list until the data set CITIQTR appears. Then select the CITIQTR row. This selects the data set SASHELP.CITIQTR as the input data set.

<span id="page-2402-0"></span>[Figure 37.7](#page-2402-0) shows the Data Set Selection window after selection of CITIQTR from the SAS Data Sets list.

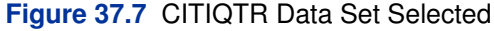

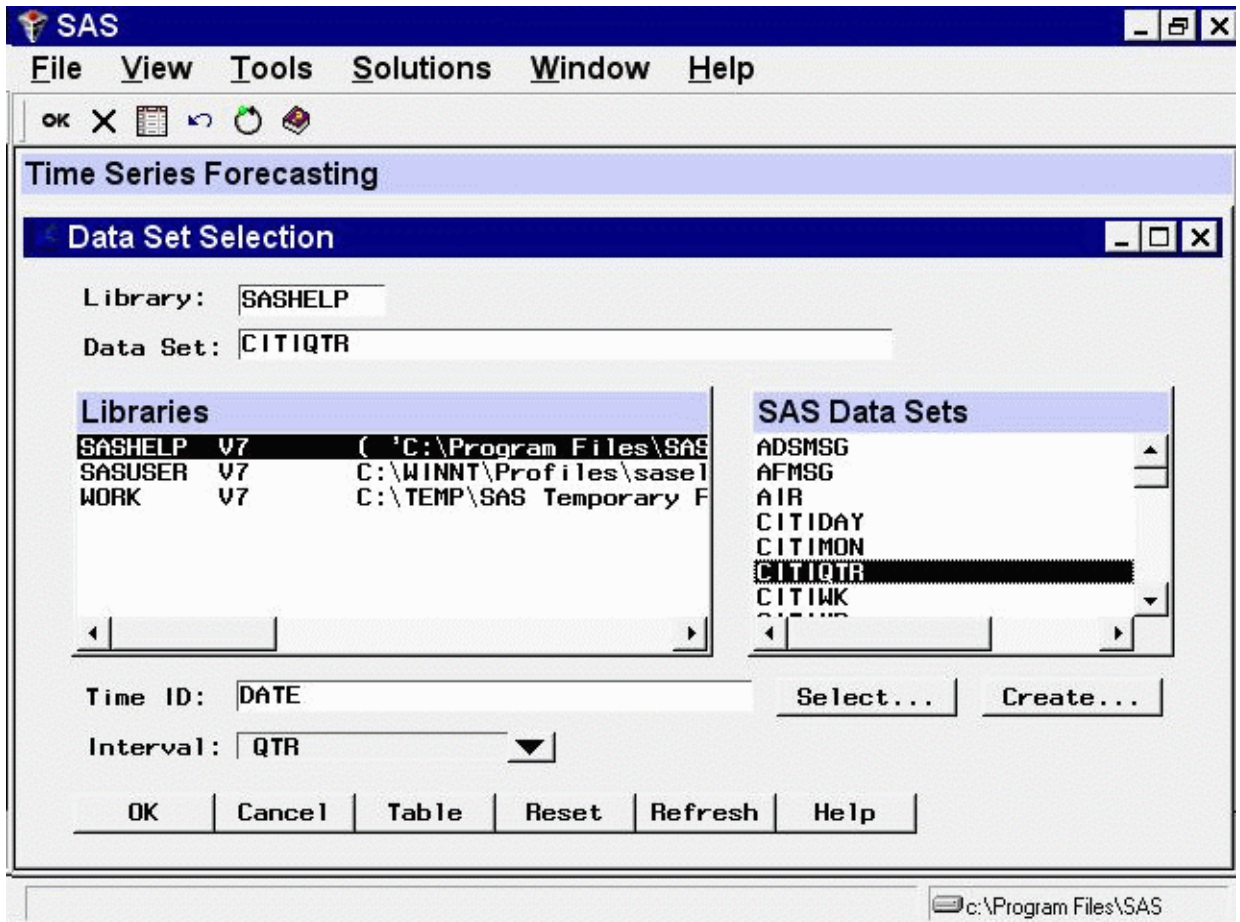

Note that the Time ID field is now set to DATE and the Interval field is set to QTR. These fields are explained in the following section.

<span id="page-2403-0"></span>Now select the OK button to complete selection of the CITIQTR data set. This closes the Data Set Selection window and returns to the Time Series Forecasting window, as shown in [Figure 37.8.](#page-2403-0)

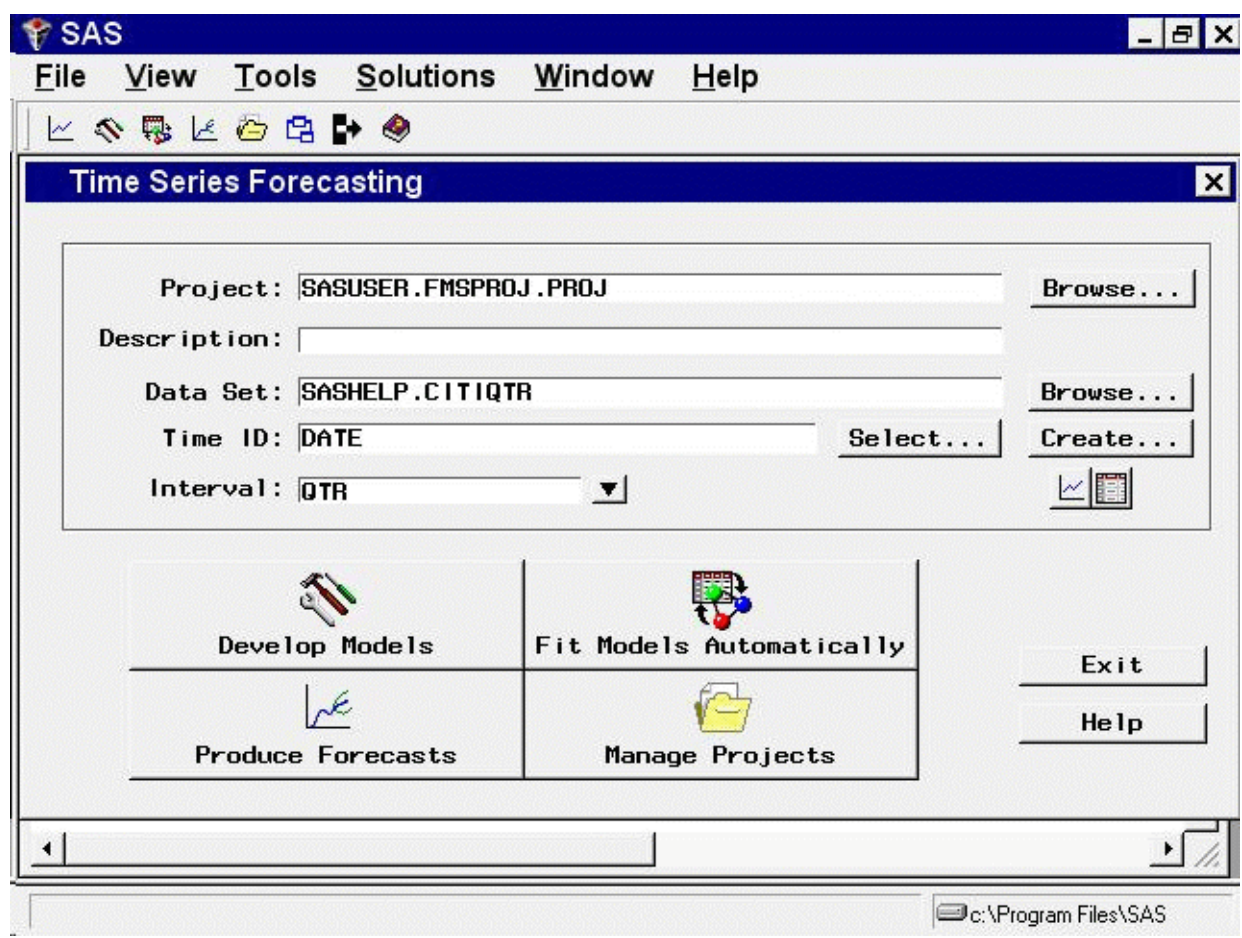

**Figure 37.8** Time Series Forecasting Window

## **Time Series Data Sets, ID Variables, and Time Intervals**

<span id="page-2404-0"></span>Before you continue with the example, it is worthwhile to consider how the system determined the values for the Time ID and Interval fields in the Data Set Selection window.

The Forecasting System requires that the input data set contain time series observations, with one observation for each time period. The observations must be sorted in increasing time order, and there must be no gaps in the sequence of observations. The time period of each observation must be identified by an ID variable, which is shown in the Time ID field.

If the data set contains a variable named DATE, TIME, or DATETIME, the system assumes that this variable is the SAS date or datetime valued ID variable, and the Time ID field is filled in automatically. The time ID variable for the SASHELP.CITIQTR data set is named DATE, and therefore the system set the Time ID field to DATE.

If the time ID variable for a data set is not named DATE, TIME, or DATETIME, you must specify the time ID variable name. You can specify the time ID variable either by typing the ID variable name in the Time ID field or by clicking the Select button.

If your data set does not contain a time ID variable with SAS date values, you can add a time ID variable using one of the windows described in Chapter 38, ["Creating Time ID Variables.](#page-2448-0)"

Once the time ID variable is known, the Forecasting System examines the ID values to determine the time interval between observations. The data set SASHELP.CITIQTR contains quarterly observations. Therefore, the system determined that the data have a quarterly interval, and set the Interval field to QTR.

If the system cannot determine the data frequency from the values of the time ID variable, you must specify the time interval between observations. You can specify the time interval by using the Interval combo box. In addition to the interval names provided in the pop-up list, you can type in more complex interval names to specify an interval that is a multiple of other intervals or that has date values in the middle of the interval (such as monthly data with time ID values falling on the 10th day of the month).

See Chapter 3, ["Working with Time Series Data,](#page-72-0)" and Chapter 4, ["Date Intervals, Formats, and](#page-138-0) [Functions,](#page-138-0)" for more information about time intervals, SAS date values, and ID variables for time series data sets.

## **Automatic Model Fitting Window**

<span id="page-2405-1"></span><span id="page-2405-0"></span>Before you can produce forecasts, you must fit forecasting models to the time series. Select the Fit Models Automatically button. This opens the Automatic Model Fitting window, as shown in [Figure 37.9.](#page-2405-1)

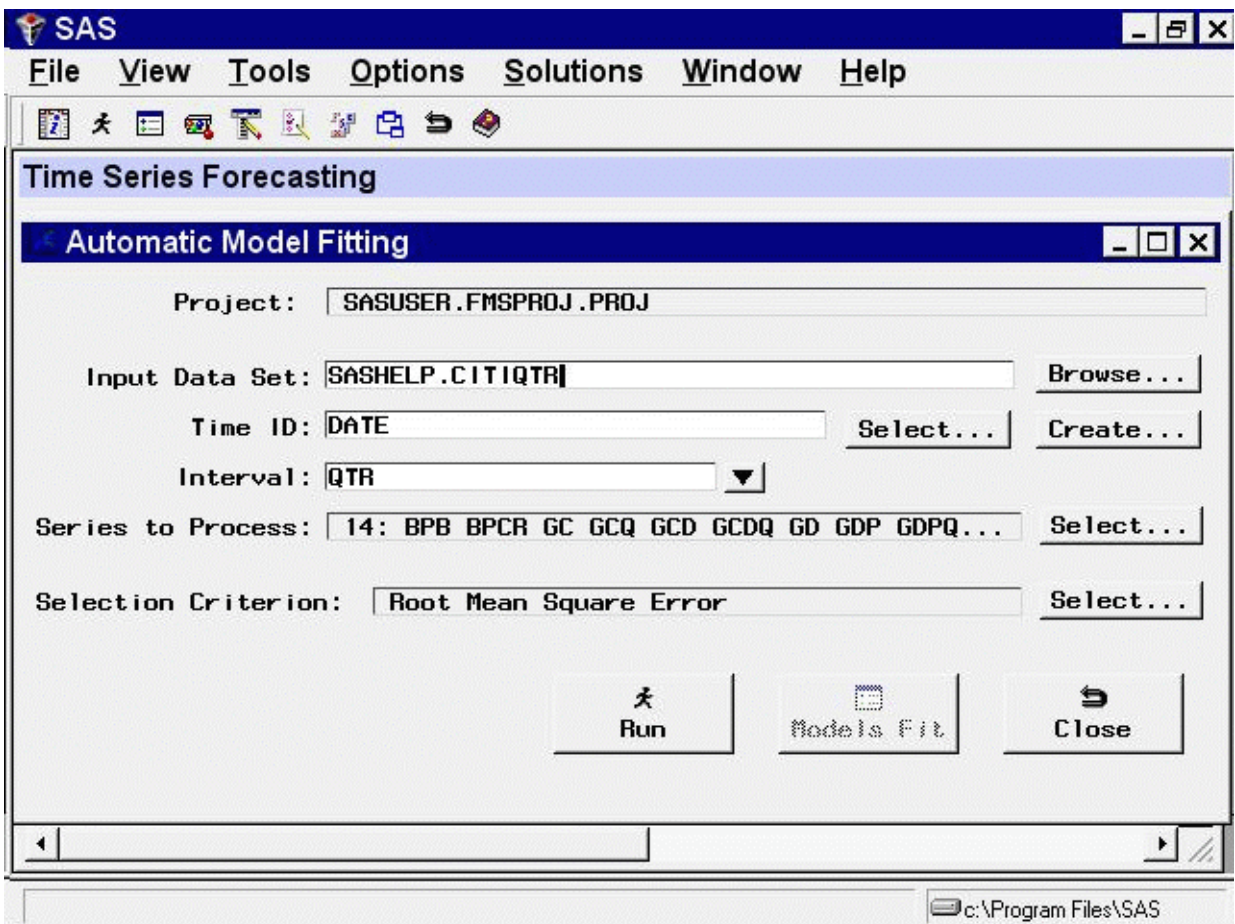

**Figure 37.9** Automatic Model Fitting Window

The first part of the Automatic Model Fitting window confirms the project filename and the input data set name.

The Series to Process field shows the number and lists the names of the variables in the input data set to which the Automatic Model Fitting process will be applied. By default, all numeric variables (except the time ID variable) are processed. However, you can specify that models be generated for only a select subset of these variables.

<span id="page-2406-0"></span>Click the Select button to the right of the Series to Process field. This opens the Series to Process window, as shown in [Figure 37.10.](#page-2406-0)

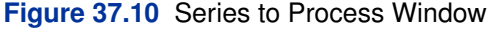

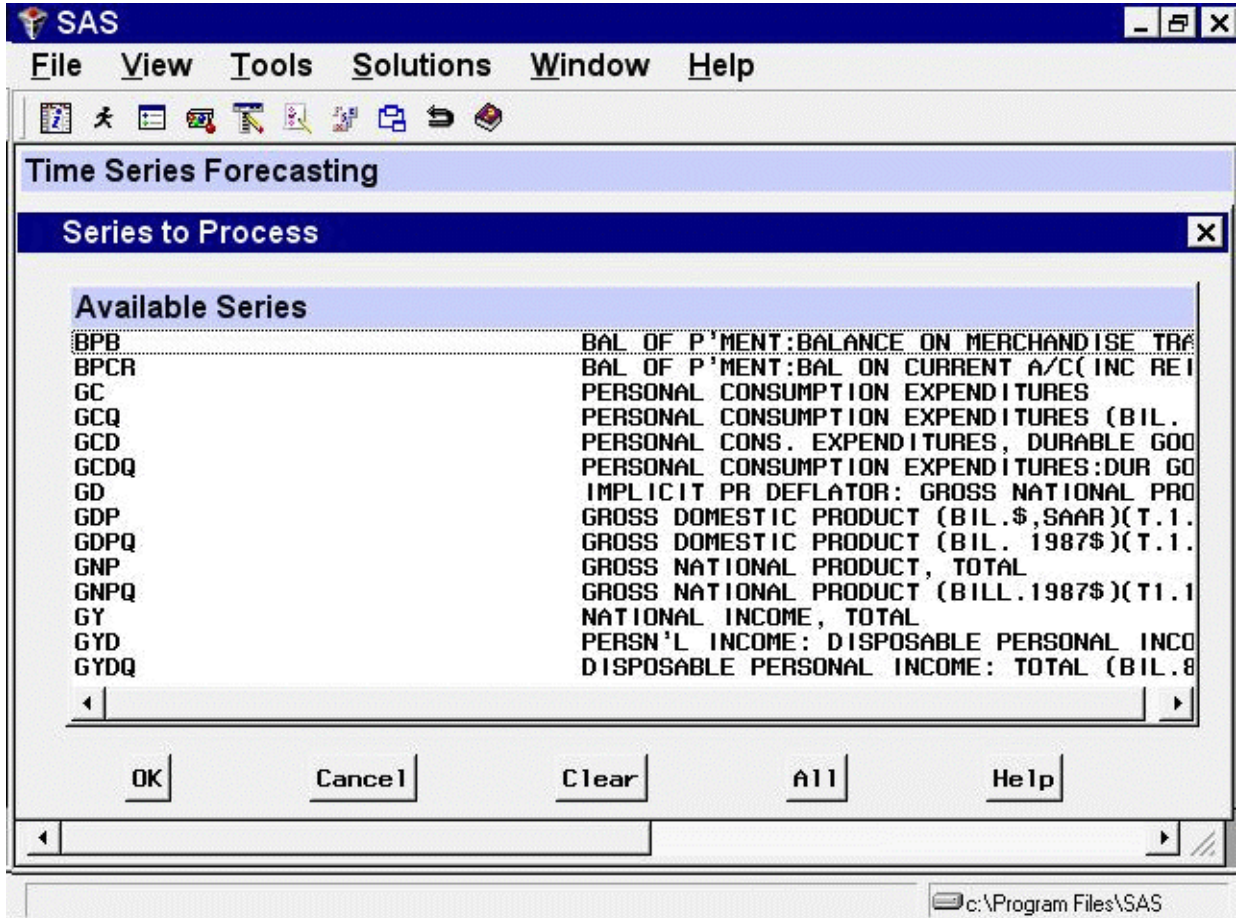

<span id="page-2407-0"></span>Use the mouse and the CTRL key to select the personal consumption expenditures series (GC), the personal consumption expenditures for durable goods series (GCD), and the disposable personal income series (GYD), as shown in [Figure 37.11.](#page-2407-0) (Remember to hold down the CTRL key as you make the selections; otherwise, selecting a second series will deselect the first.)

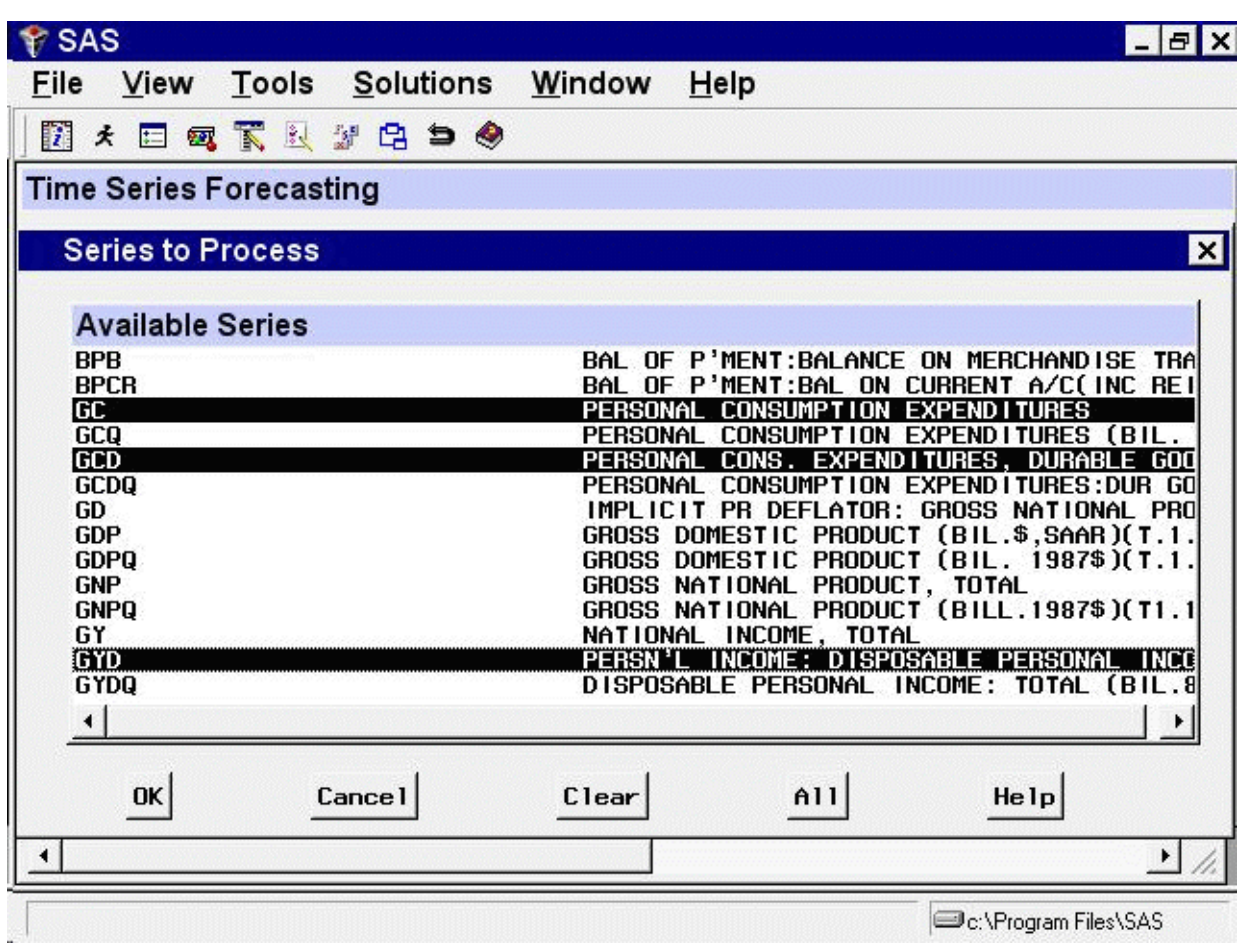

**Figure 37.11** Selecting Series for Automatic Model Fitting

Now select the OK button. This returns you to the Automatic Model Fitting window. The Series to Process field now shows the selected variables.

The Selection Criterion field shows the goodness-of-fit measure that the Forecasting System will use to select the best fitting model for each series. By default, the selection criterion is the root mean squared error. To illustrate how you can control the selection criterion, this example uses the mean absolute percent error to select the best fitting models.

<span id="page-2408-0"></span>Click the Select button to the right of the Selection Criterion field. This opens a list of statistics of fit, as shown in [Figure 37.12.](#page-2408-0)

**Figure 37.12** Choosing the Model Selection Criterion

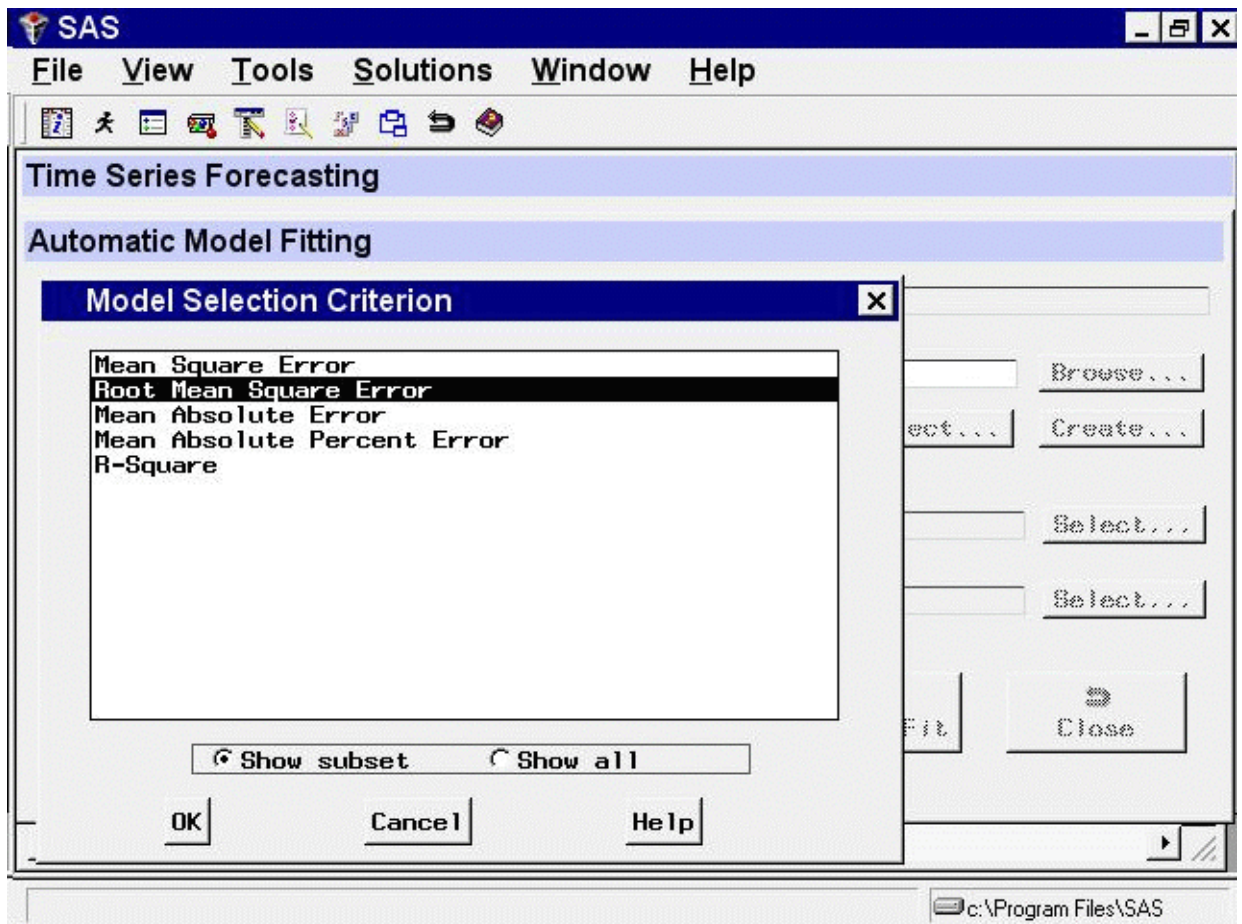

<span id="page-2409-0"></span>Select *Mean Absolute Percent Error* and then select the OK button. The Automatic Model Fitting window now appears as shown in [Figure 37.13.](#page-2409-0)

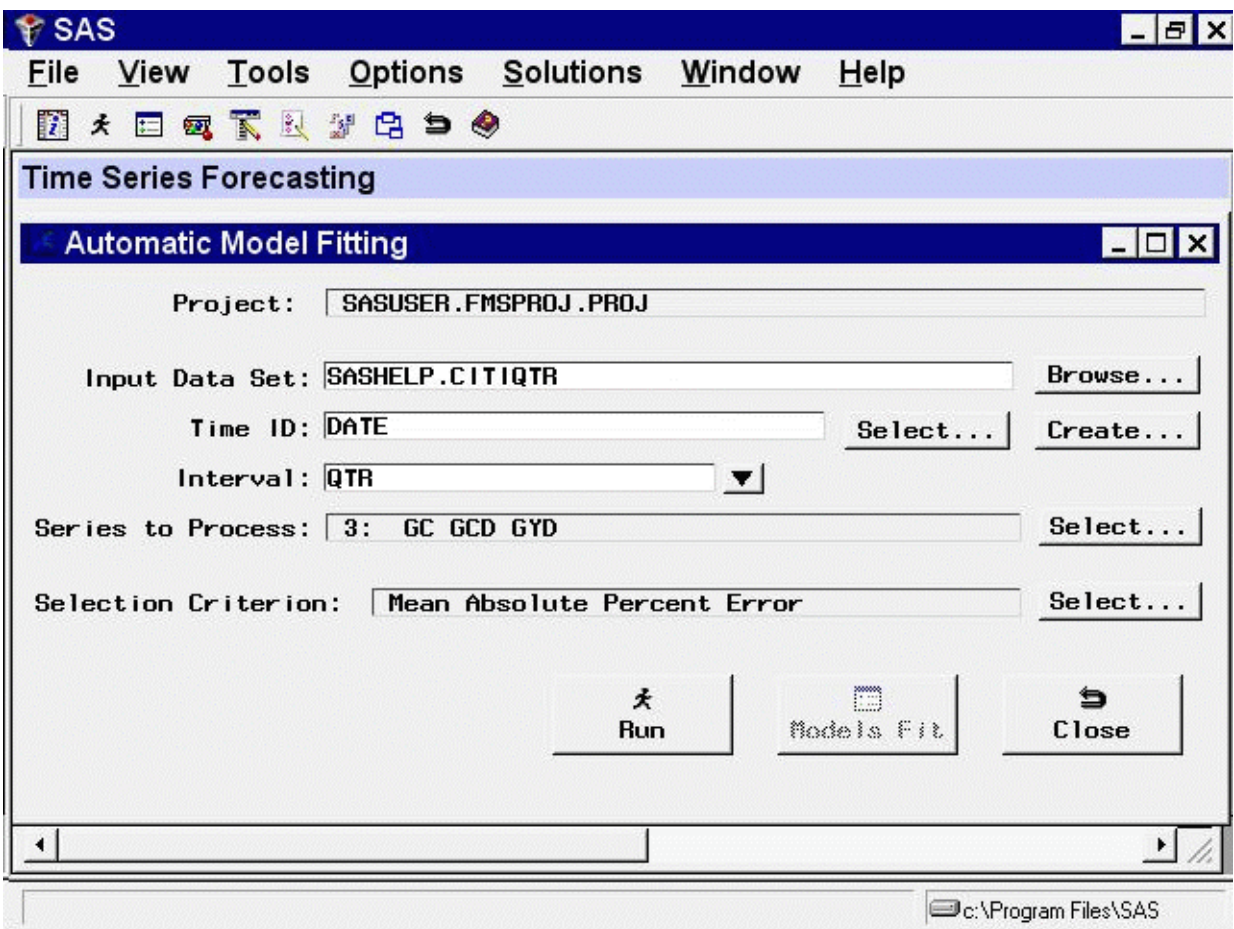

**Figure 37.13** Automatic Model Fitting Window

Now that all the options are set appropriately, select the Run button.

<span id="page-2410-0"></span>The Forecasting System now displays a notice, shown in [Figure 37.14,](#page-2410-0) confirming that models will be fit for three series using the automatic forecasting model search feature. This prompt is displayed because it is possible to fit models for a large number of series at once, which might take a lot of time. So the system gives you a chance to cancel if you accidentally ask to fit models for more series than you intended. Select the OK button.

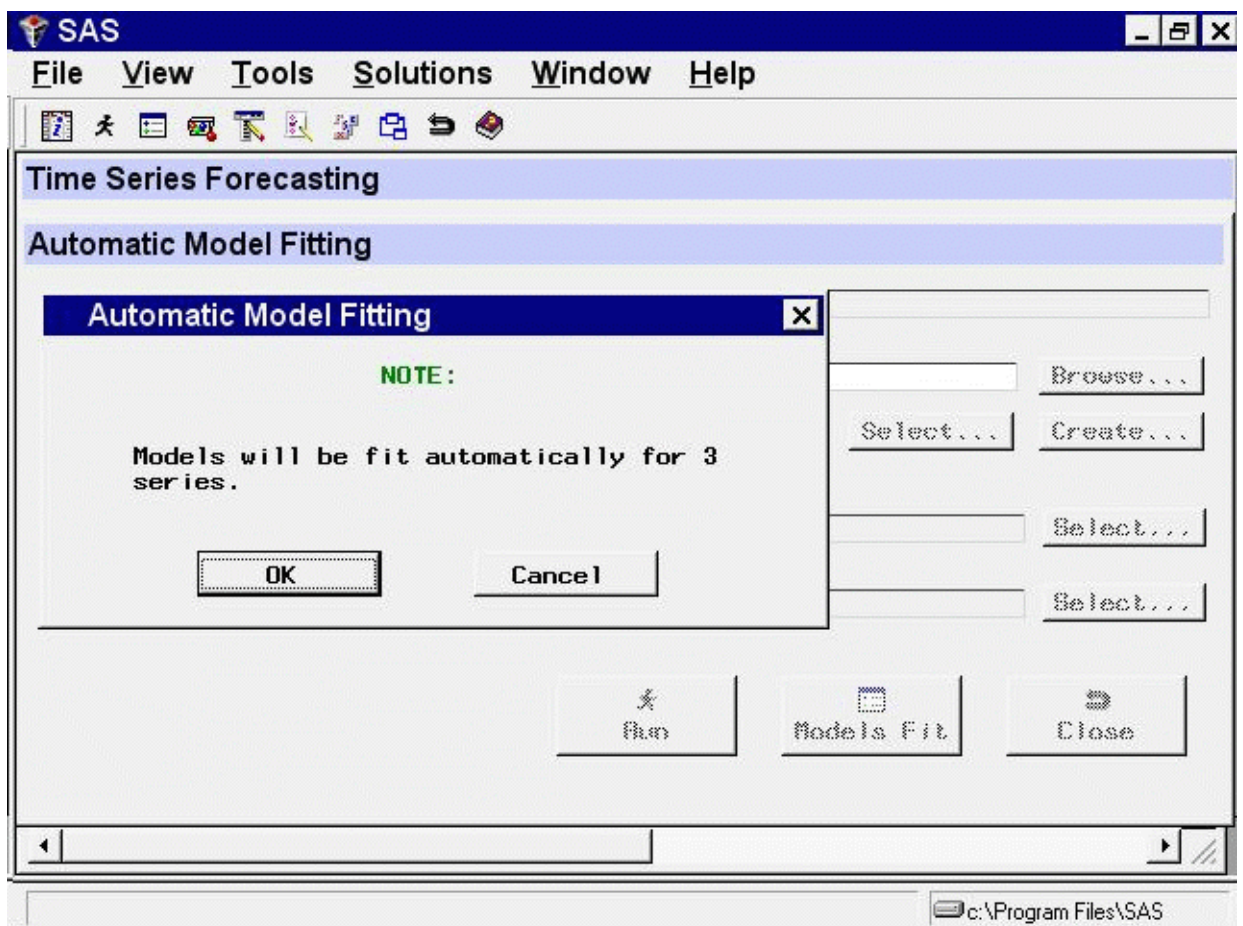

**Figure 37.14** Automatic Model Fitting Note

<span id="page-2411-0"></span>The system now fits several forecasting models to each of the three series you selected. While the models are being fit, the Forecasting System displays notices indicating what it is doing so that you can observe its progress, as shown in [Figure 37.15.](#page-2411-0)
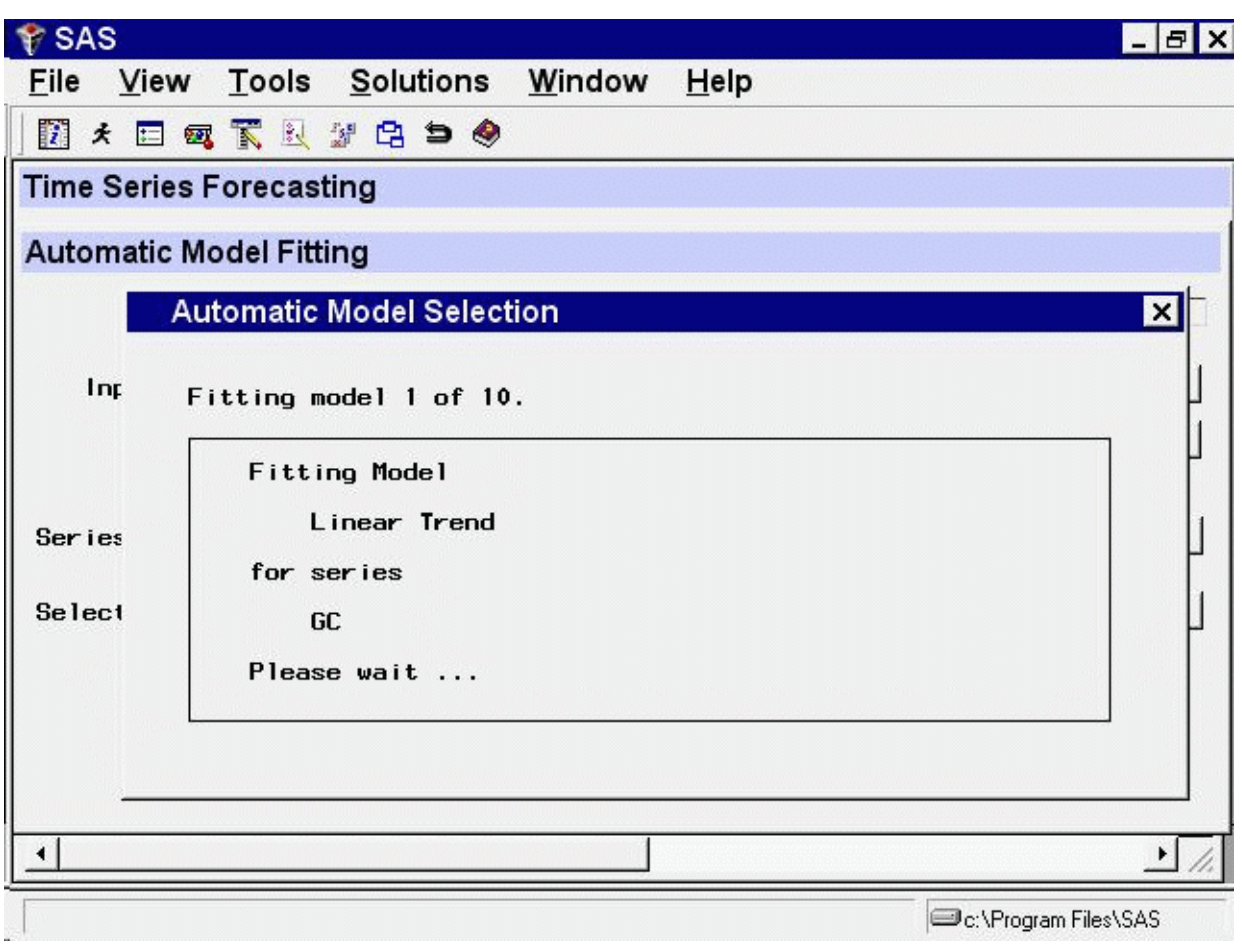

**Figure 37.15** "Working" Notice

For each series, the system saves the model that produces the smallest mean absolute percent error. You can have the system save all the models fit by selecting Automatic Fit from the Options menu.

<span id="page-2412-0"></span>After the Automatic Model Fitting process has completed, the results are displayed in the Automatic Model Fitting Results window, as shown in [Figure 37.16.](#page-2412-0)

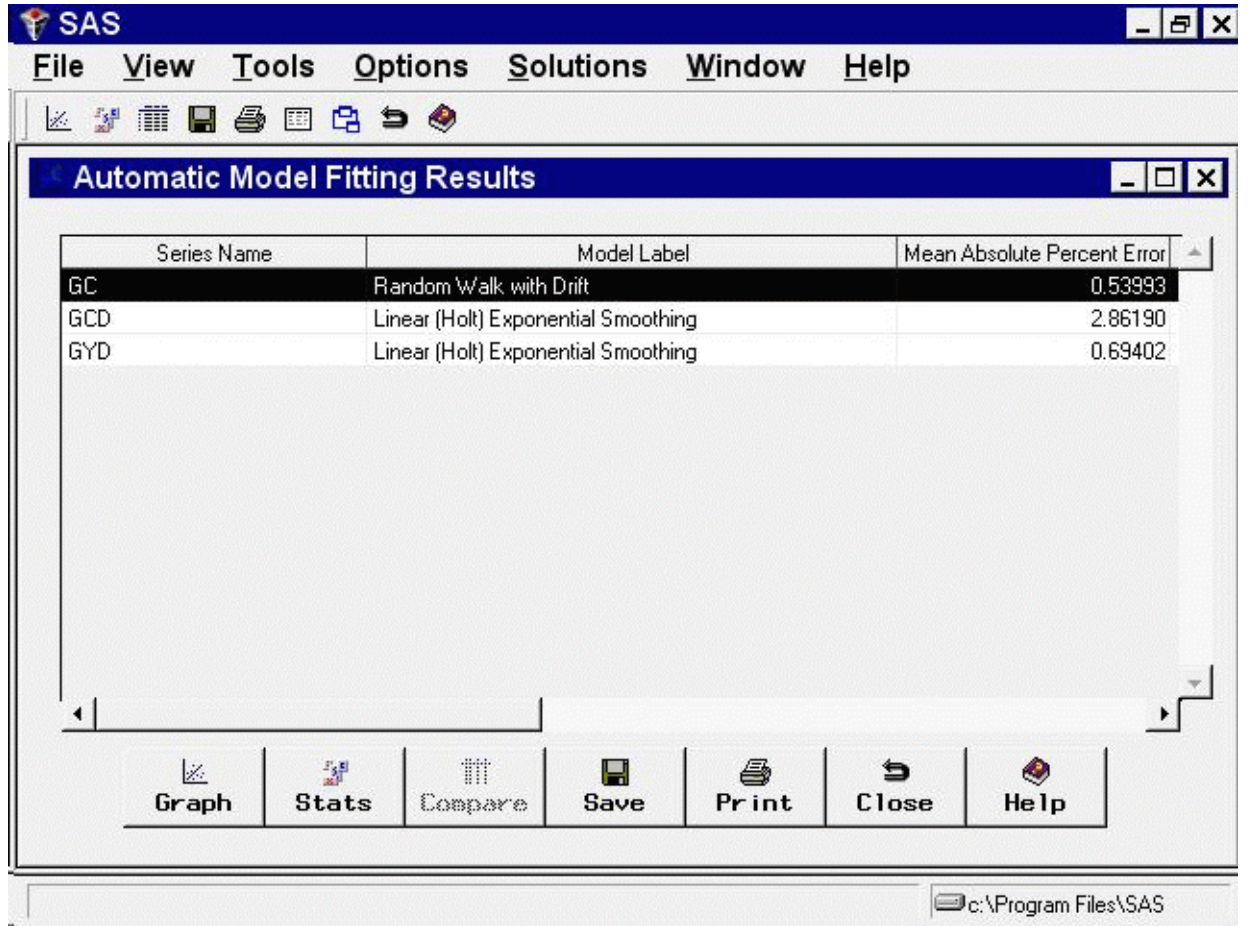

#### **Figure 37.16** Automatic Model Fitting Results

This resizable window shows the list of series names and descriptive labels for the forecasting models chosen for them, as well as the values of the model selection criterion and other statistics of fit. Select the Close button.

This returns you to the Automatic Model Fitting window. You can now fit models for other series in this data set or change to a different data set and fit models for series in the new data set.

Select the Close button to return to the Time Series Forecasting window.

# **Produce Forecasts Window**

<span id="page-2413-0"></span>Now that you have forecasting models for these three series, you are ready to produce forecasts. Select the Produce Forecasts button. This opens the Produce Forecasts window, as shown in [Figure 37.17.](#page-2413-0)

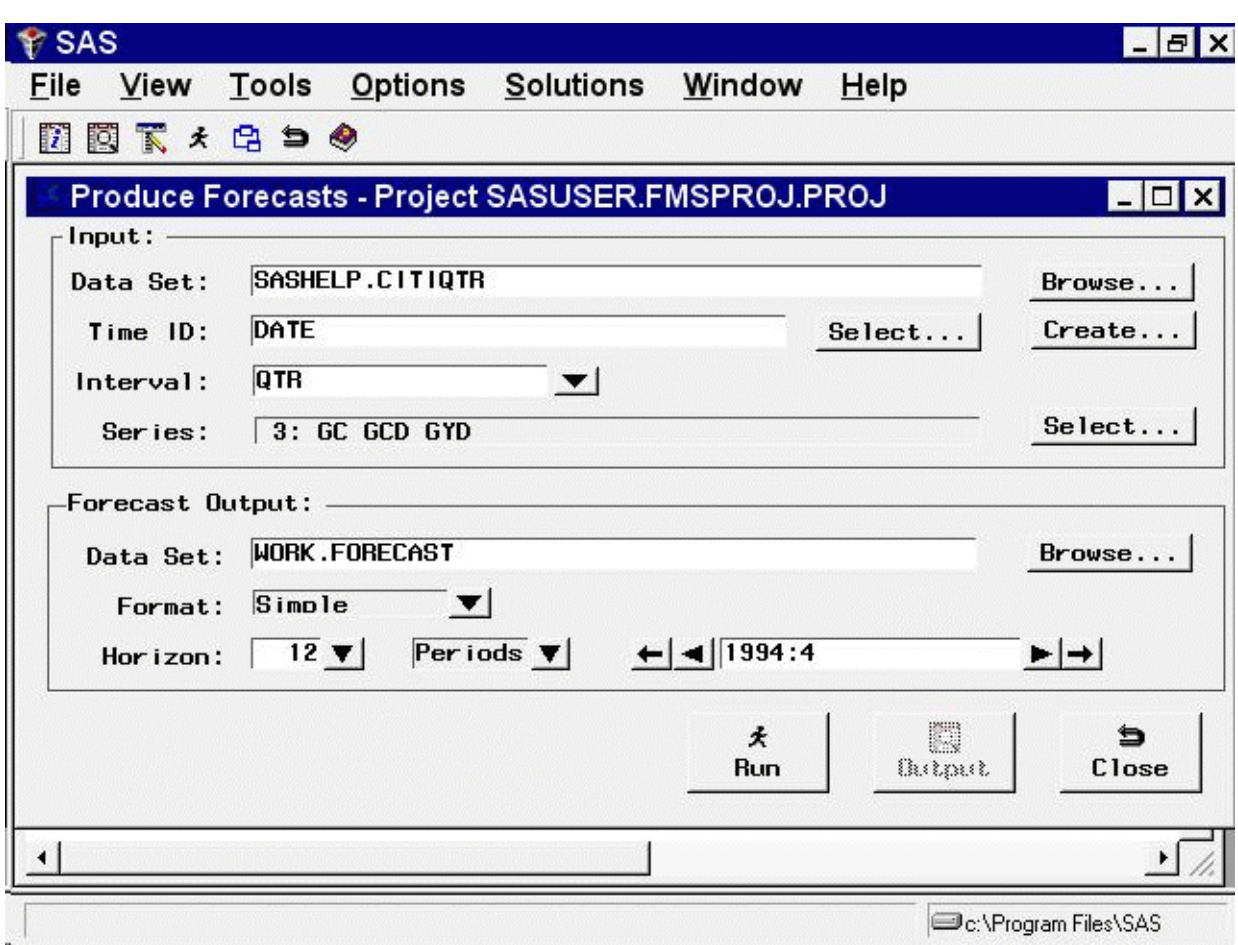

**Figure 37.17** Produce Forecasts Window

The Produce Forecasts window shows the input data set information and indicates the variables in the input data set for which forecasting models exist. Forecasts will be produced for these series. If you want to produce forecasts for only some of these series, use the Select button at the right of the Series field to select the series to forecast. The Data Set field in the Forecast Output box contains the name of the SAS data set in which the system will store the forecasts. The default output data set is WORK.FORECAST.

You can set the forecast horizon by using the controls on the line labeled Horizon. The default horizon is 12 periods. You can change it by specifying the number of periods, number of years, or the date of the last forecast period. Position the cursor in the date field and change the forecast ending date to 1 January 1996 by typing jan1996 and pressing the ENTER key.

<span id="page-2414-0"></span>The window now appears as shown in [Figure 37.18.](#page-2414-0)

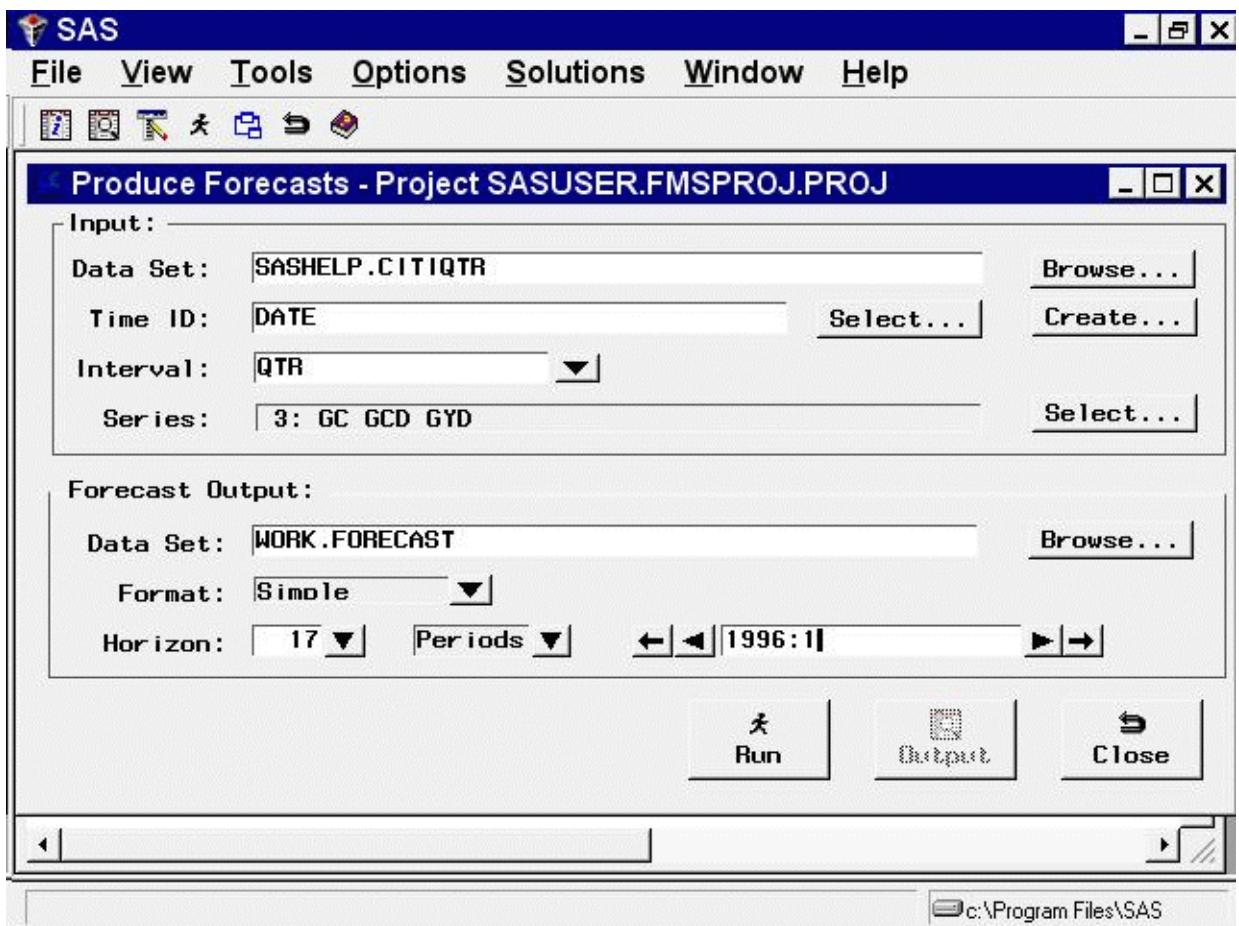

**Figure 37.18** Produce Forecasts Window

Now select the Run button to produce the forecasts. The system indicates that the forecasts have been stored in the output data set. Select OK to dismiss the notice.

# **The Forecast Data Set**

The Forecasting System can save the forecasts to a SAS data set in three different formats. Depending on your needs, you might find one of these output formats more convenient. The output data set format is controlled by the Format combo box. You can select the following output formats. The simple format is the default.

- Simple The data set contains time ID variables and the forecast variables, and it contains one observation per time period. Observations for earlier time periods contain actual values copied from the input data set; later observations contain the forecasts.
- Interleaved The data set contains time ID variables, the variable TYPE, and the forecast variables. There are several observations per time period, with the meaning of

each observation identified by the TYPE variable.

Concatenated The data set contains the variable SERIES, time ID variables, and the variables ACTUAL, PREDICT, ERROR, UPPER, LOWER, and STD. There is one observation per time period per forecast series. The variable SERIES contains the name of the forecast series, and the data set is sorted by SERIES and DATE.

### **Simple Format Forecast Data Set**

To see the simple format forecast data set that the system created, select the Output button. This opens a VIEWTABLE window to display the data set, as shown in [Figure 37.19.](#page-2416-0)

<span id="page-2416-0"></span>**Figure 37.19** Forecast Data Set—Simple Format

| <b>Y</b> SAS            |                                    |                   |                |       |                                                                                                    |      |        |      |                      | $   \mathbb{R}$ $\times$ |
|-------------------------|------------------------------------|-------------------|----------------|-------|----------------------------------------------------------------------------------------------------|------|--------|------|----------------------|--------------------------|
| <b>File</b>             | Edit                               | View              | Tools          | Data  | Solutions                                                                                                    |      | Window | Help |                      |                          |
| n<br>œ                  | 6<br>$\mathbf{D}$                  |                   |                |       | $\begin{picture}(130,10) \put(0,0){\line(1,0){10}} \put(15,0){\line(1,0){10}} \put(15,0){\line(1,0){10}} \put(15,0){\line(1,0){10}} \put(15,0){\line(1,0){10}} \put(15,0){\line(1,0){10}} \put(15,0){\line(1,0){10}} \put(15,0){\line(1,0){10}} \put(15,0){\line(1,0){10}} \put(15,0){\line(1,0){10}} \put(15,0){\line(1,0){10}} \put(15,0){\line($ |      |        |      |                      |                          |
|                         |                                    |                   |                |       |                                                                                                    |      |        |      |                      |                          |
|                         | <b>LE VIEWTABLE: WORK.FORECAST</b> |                   |                |       |                                                                                                    |      |        |      | $-1$                 | ×                        |
|                         | Date of<br>Observation             | YEAR <sup> </sup> | QTR            | GC    | GCD                                                                                                    | GYD  |        |      |                      |                          |
| 1                       | 1980:1                             | 1980              | 1              | 1702  | 218.7000                                                                                                    | 1894 |        |      |                      |                          |
| $\overline{\mathbf{c}}$ | 1980:2                             | 1980              | 2              | 1705  | 198.2000                                                                                                    | 1901 |        |      |                      |                          |
| 3                       | 1980:3                             | 1980              | 3              | 1762  | 211.3000                                                                                                    | 1966 |        |      |                      |                          |
| 4                       | 1980:4                             | 1980              | 4              | 1824  | 221.8000                                                                                                    | 2051 |        |      |                      |                          |
| 5                       | 1981:1                             | 1981              | 1              | 1876  | 230.8000                                                                                                    | 2107 |        |      |                      |                          |
| 6                       | 1981:2                             | 1981              | 2              | 1909  | 225,5000                                                                                                    | 2142 |        |      |                      |                          |
| $\overline{7}$          | 1981:3                             | 1981              | 3              | 1952  | 236,3000                                                                                                    | 2209 |        |      |                      |                          |
| 8                       | 1981:4                             | 1981              | 4              | 1968  | 221.4000                                                                                                    | 2241 |        |      |                      |                          |
| 9                       | 1982:1                             | 1982              | 1              | 2005  | 230.9000                                                                                                    | 2259 |        |      |                      |                          |
| 10                      | 1982:2                             | 1982              | $\overline{c}$ | 2029  | 232.9000                                                                                                    | 2303 |        |      |                      |                          |
| 11                      | 1982:3                             | 1982              | 3              | 2073  | 235.2000                                                                                                    | 2343 |        |      |                      |                          |
| 12                      | 1982:4                             | 1982              | 4              | 2129  | 246,9000                                                                                                    | 2374 |        |      |                      |                          |
| 13                      | 1983:1                             | 1983              | 1              | 2163  | 251,2000                                                                                                    | 2406 |        |      |                      |                          |
| 14                      | 1983:2                             | 1983              | $\overline{c}$ | 2232  | 270.1000                                                                                                    | 2457 |        |      |                      |                          |
| 15                      | 1983:3                             | 1983              | 3              | 2289  | 281.0000                                                                                                    | 2518 |        |      |                      |                          |
| 16                      | 1983:4                             | 1983              | 4              | 2347  | 297.7000                                                                                                    | 2594 |        |      |                      |                          |
| 17                      | 1004-1                             | 1004              | 1              | 2202. | 207 0000                                                                                                    | peox |        |      |                      |                          |
|                         |                                    |                   |                |       |                                                                                                    |      |        |      |                      |                          |
|                         |                                    |                   |                |       |                                                                                                    |      |        |      |                      |                          |
|                         |                                    |                   |                |       |                                                                                                    |      |        |      | C:\Program Files\SAS |                          |

[Figure 37.19](#page-2416-0) shows the default simple format. This form of the forecast data set contains time ID variables and the variables that you forecast. The forecast variables contain actual values or predicted values, depending on whether the date of the observation is within the range of data supplied in the input data set.

Select File and Close to close the Viewtable window.

## **Interleaved Format Forecast Data Set**

From the Produce Forecasts window, use the list to select the Interleaved format, as shown in [Figure 37.20.](#page-2417-0)

<span id="page-2417-0"></span>**Figure 37.20** Forecast Data Set Options

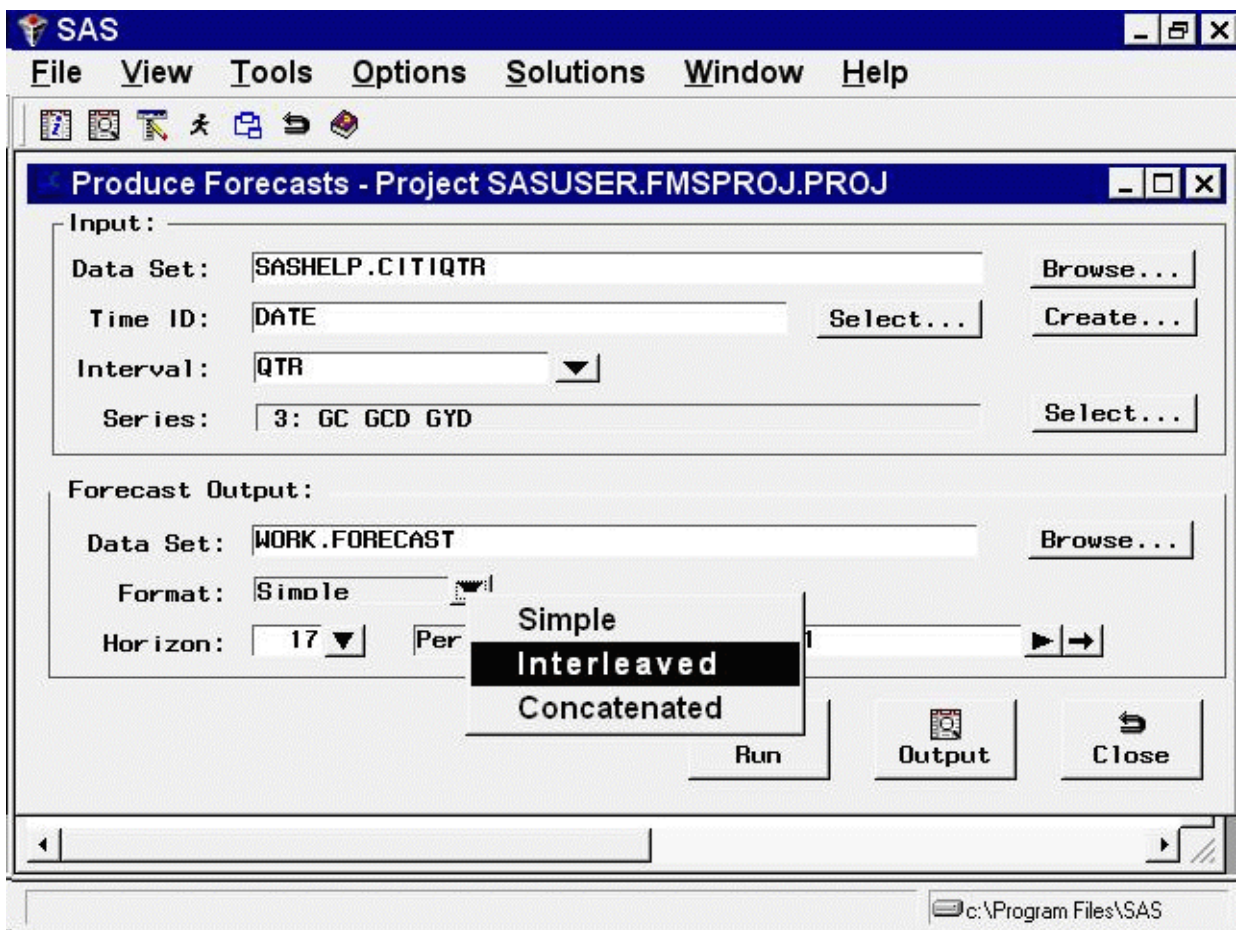

Now select the Run button again. The system presents a warning notice reminding you that the data set WORK.FORECAST already exists and asking if you want to replace it. Select Replace.

The forecasts are stored in the data set WORK.FORECAST again, this time in the *Interleaved* format. Dismiss the notice that the forecast was stored.

<span id="page-2417-1"></span>Now select the Output button again. This opens a Viewtable window to display the data set, as shown in [Figure 37.21.](#page-2417-1)

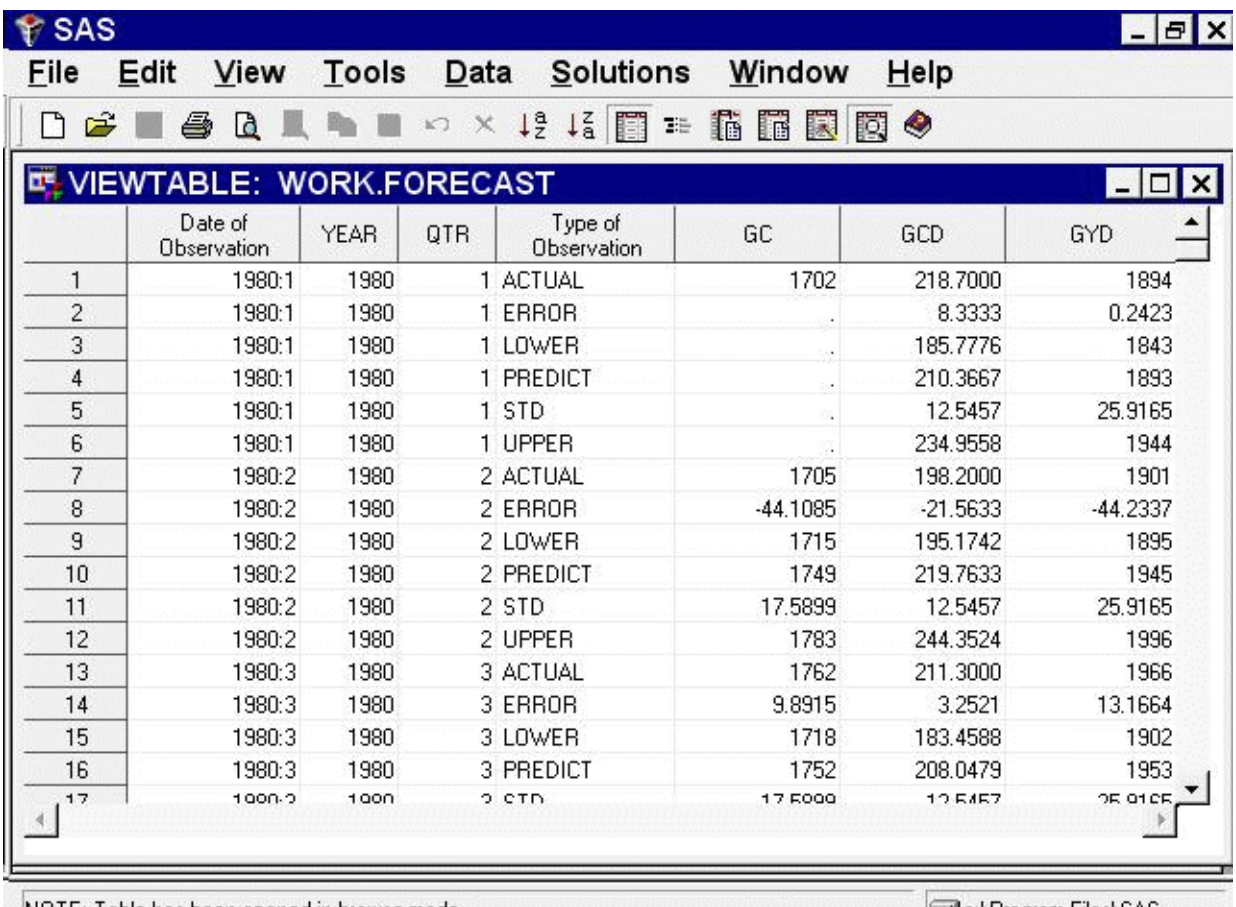

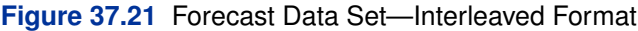

NOTE: Table has been opened in browse mode.

C:\Program Files\SAS

In the interleaved format, there are several output observations for each input observation, identified by the TYPE variable. The values of the forecast variables for observations with different TYPE values are as follows.

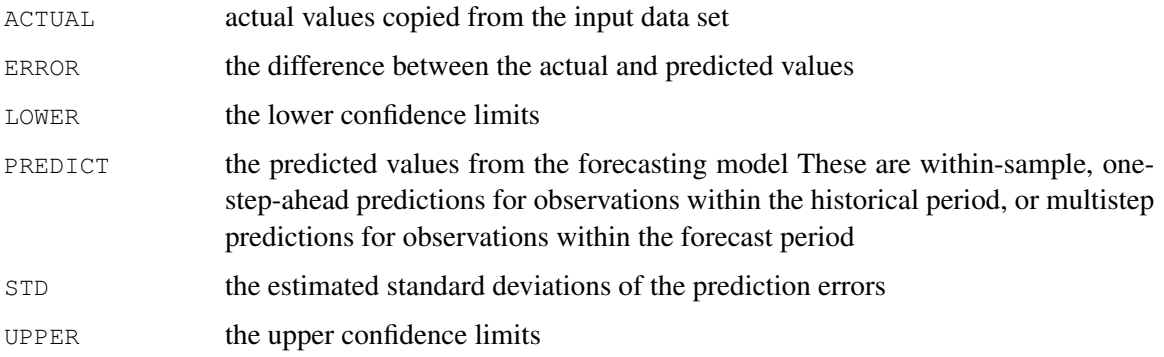

Select File and Close to close the VIEWTABLE window.

## **Concatenated Format Forecast Data Set**

Use the list to select the Concatenated format. Create the forecast data set again, and then select the Output button.

The Viewtable window showing the concatenated format of the forecast data set appears, as shown in [Figure 37.22.](#page-2419-0)

<span id="page-2419-0"></span>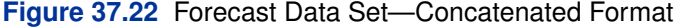

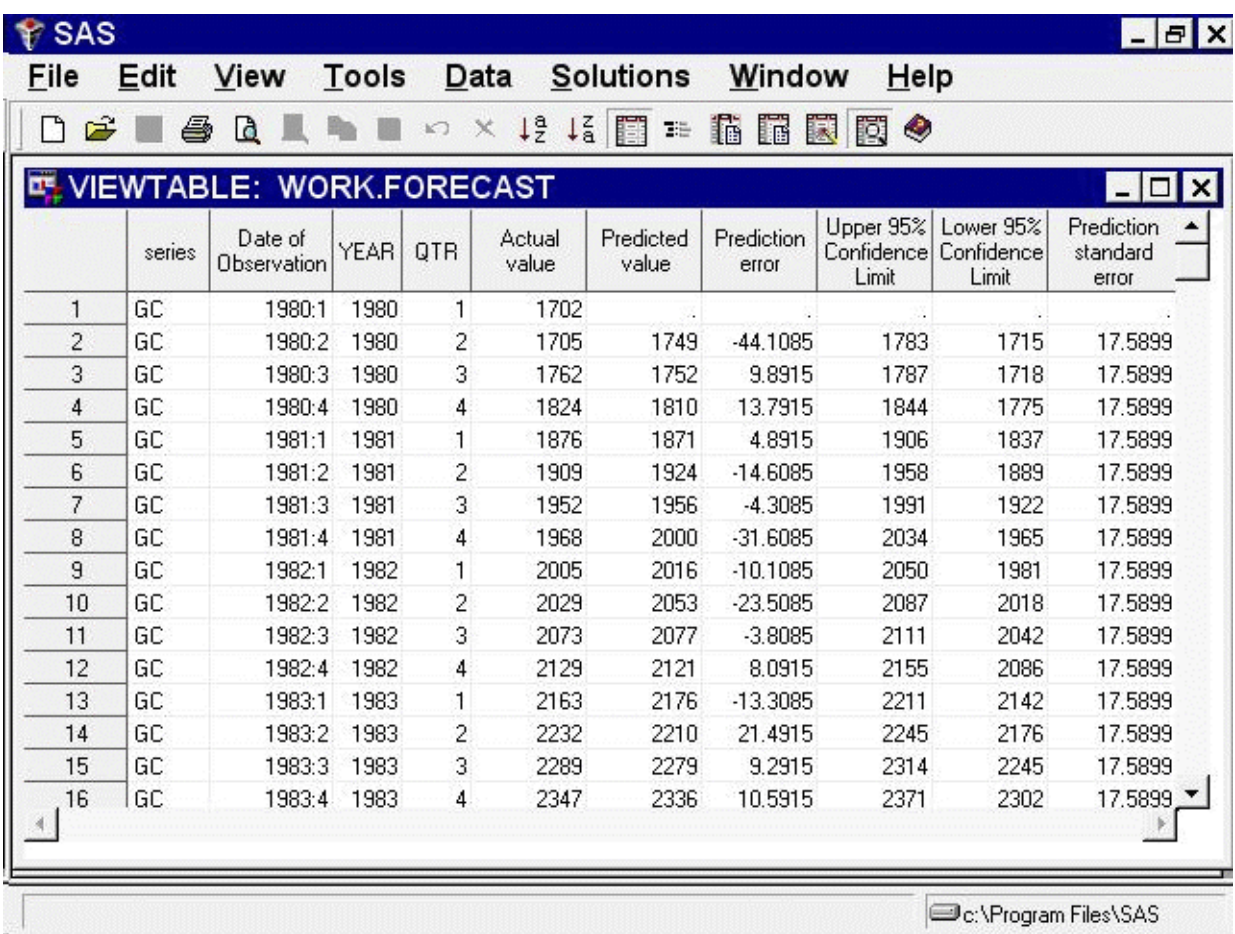

This completes the example of how to use the Produce Forecasts window. Select File and Close to close the Viewtable window. Select the Close button to return to the Time Series Forecasting window.

# **Forecasting Projects**

The system collects all the forecasting models you create, together with the options you set, into a package called a *forecasting project*. You can save this information in a SAS catalog entry and restore your work in later forecasting sessions. You can store any number of forecasting projects under different catalog entry names.

To see how this works, select the Manage Projects button. This opens the Manage Forecasting Project window, as shown in [Figure 37.23.](#page-2420-0)

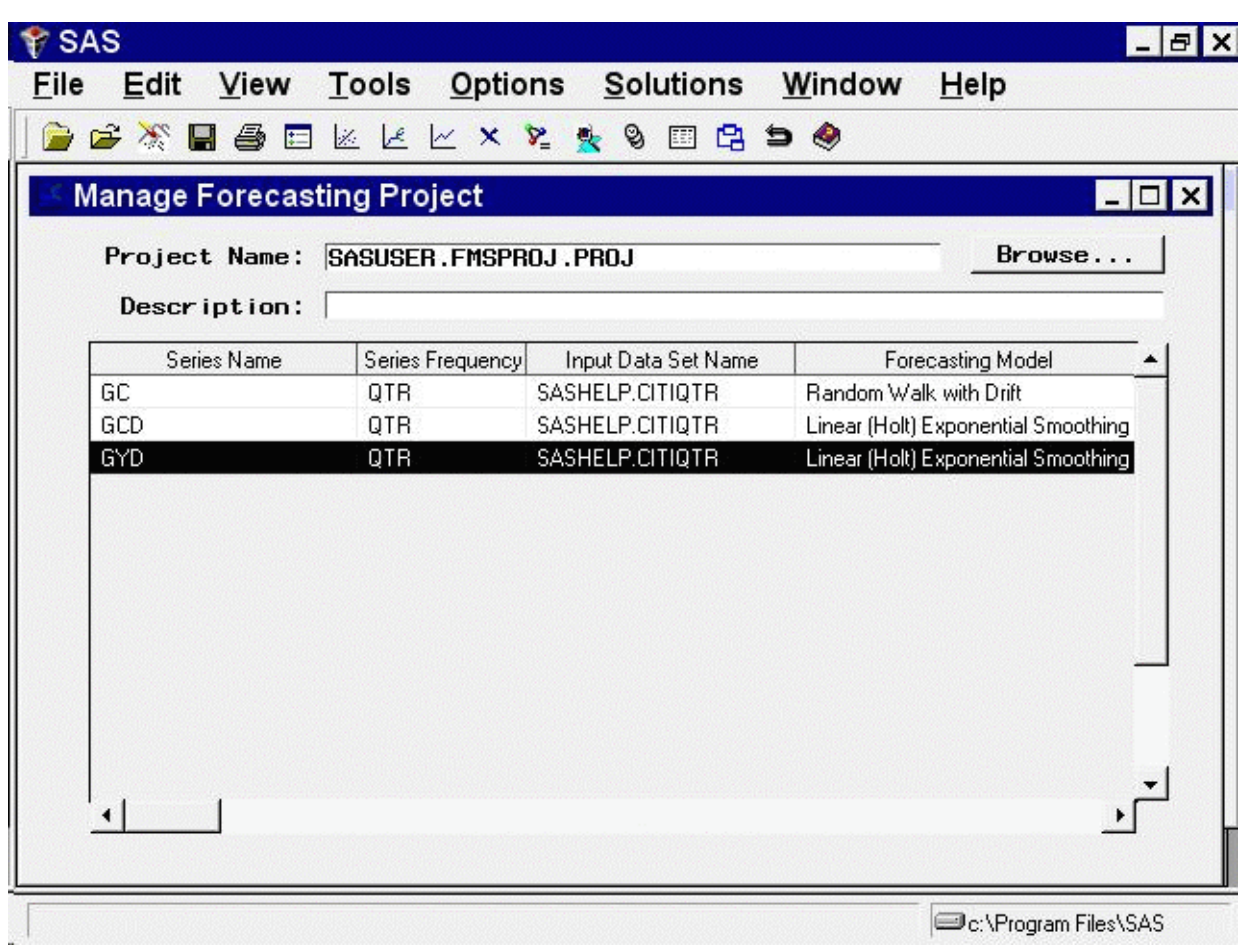

<span id="page-2420-0"></span>**Figure 37.23** Manage Forecasting Project Window

The table in this window lists the series for which forecasting models have been fit, and it shows for each series the forecasting model used to produce the forecasts. This window provides several features that allow you to manage the information in your forecasting project.

<span id="page-2420-1"></span>You can select a row of the table to drill down to the list of models fit to the series. Select the GYD row of the table, either by double-clicking with the mouse or by clicking once to highlight the table row and then selecting List Models from the toolbar or from the Tools menu. This opens the Model List window for this series, as shown in [Figure 37.24.](#page-2420-1)

#### **Figure 37.24** Model List Window

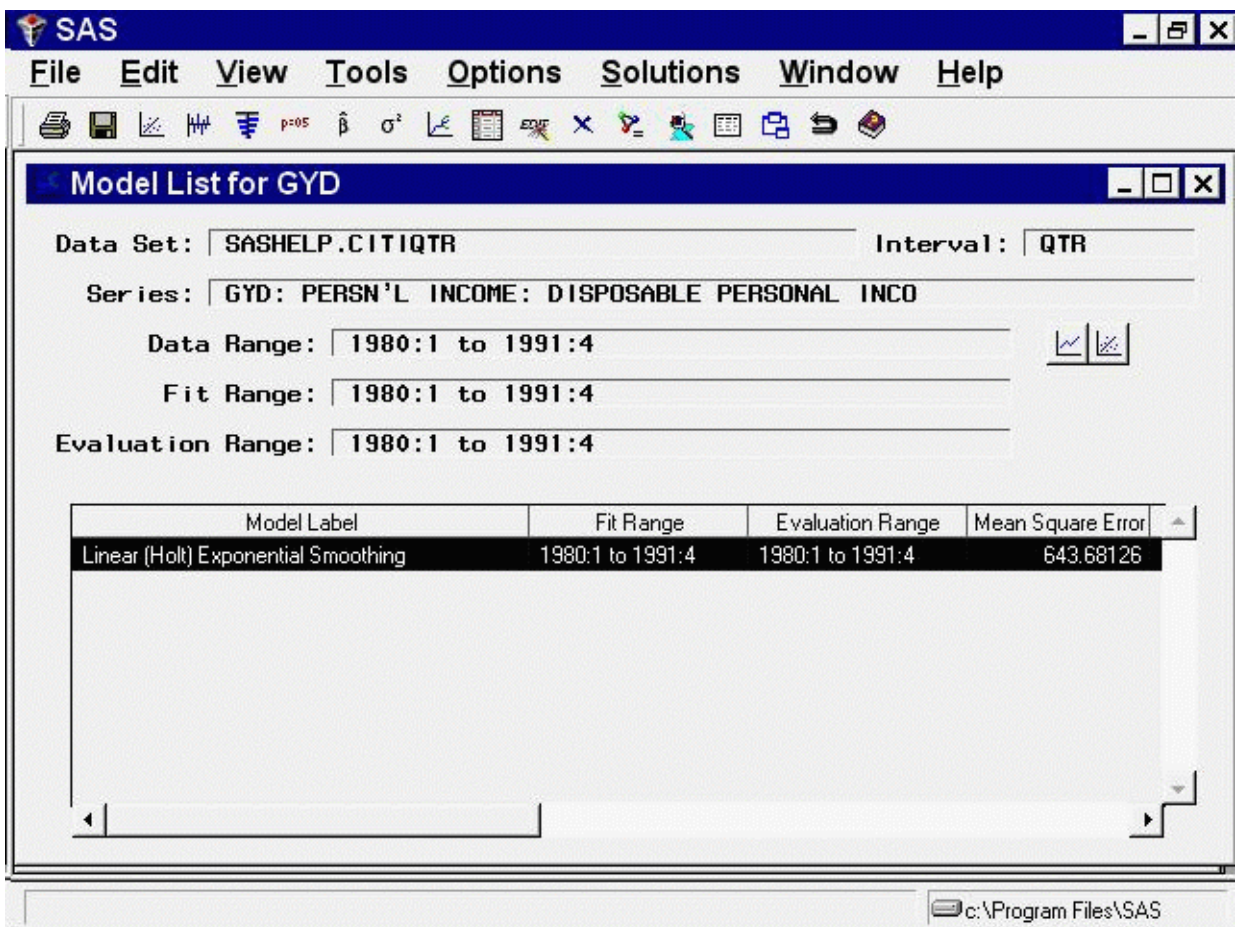

Because the Automatic Model Fitting process kept only the best fitting model, only one model appears in the model list. You can fit and retain any number of models for each series, and all the models fit and kept will appear in the series' model list.

Select Close from the toolbar or from the File menu to return to the Manage Forecasting Project window.

# **Saving and Restoring Project Information**

To illustrate how you can save your work between sessions, in this section you will exit and then re-enter the Forecasting System.

<span id="page-2421-0"></span>From the Manage Forecasting Project window, select File and Save as. This opens the Forecasting Project to Save window. In the Project Name field, type the name WORK.TEST.TESTPROJ. In the Description field, type "Test of forecasting project file." The window should now appear as shown in [Figure 37.25.](#page-2421-0)

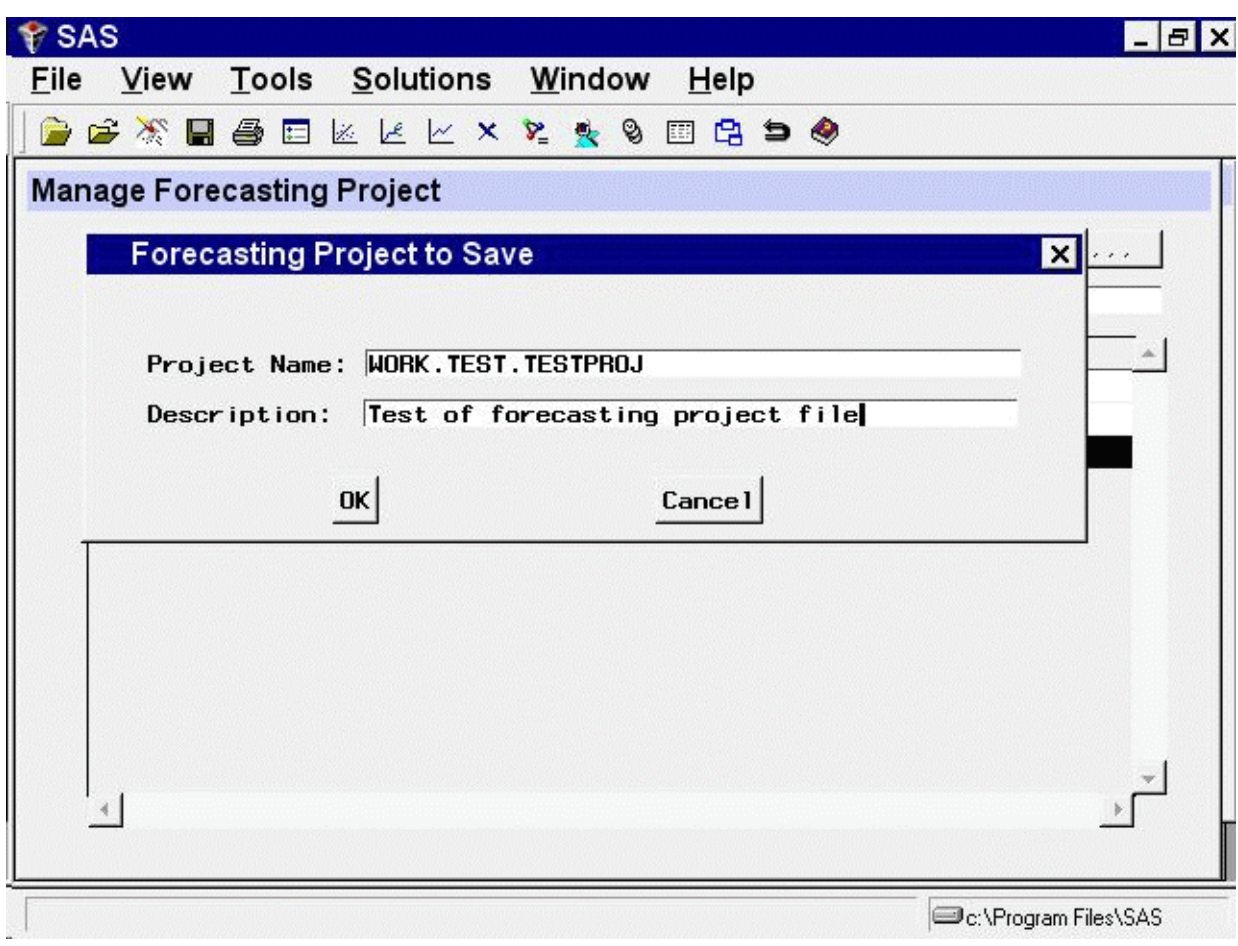

**Figure 37.25** Project to Save Name and Description

Select the OK button. This returns you to the Project Management window and displays a message indicating that the project was saved.

Select Close from the toolbar or from the File menu to return to the Time Series Forecasting window. Now select the Exit button. The system asks if you are sure you want to exit the system; select Yes. The forecasting application now terminates.

Open the forecasting application again. A new project name is displayed by default.

<span id="page-2422-0"></span>Now restore the forecasting project you saved previously. Select the Browse button to the right of the Project field. This opens the Forecasting Project File Selection window, as shown in [Figure 37.26.](#page-2422-0)

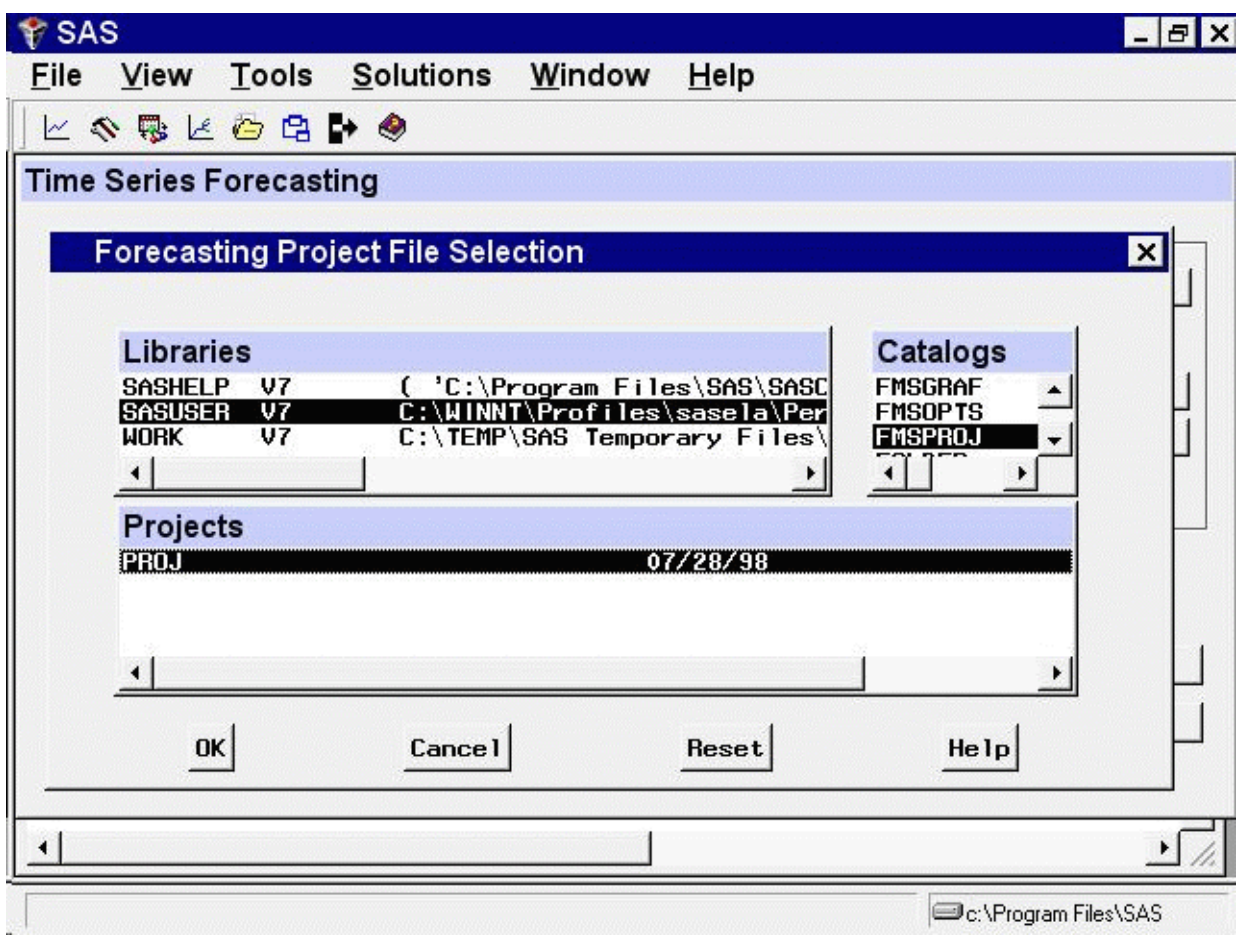

**Figure 37.26** Forecasting Project File Selection Window

Select the WORK library from the Libraries list. The Catalogs list now shows all the SAS catalogs in the WORK library.

<span id="page-2423-0"></span>Select the TEST catalog. The Projects list now shows the list of forecasting projects in the catalog TEST. So far, you have created only one project file, TESTPROJ; so TESTPROJ is the only entry in the Projects list, as shown in [Figure 37.27.](#page-2423-0)

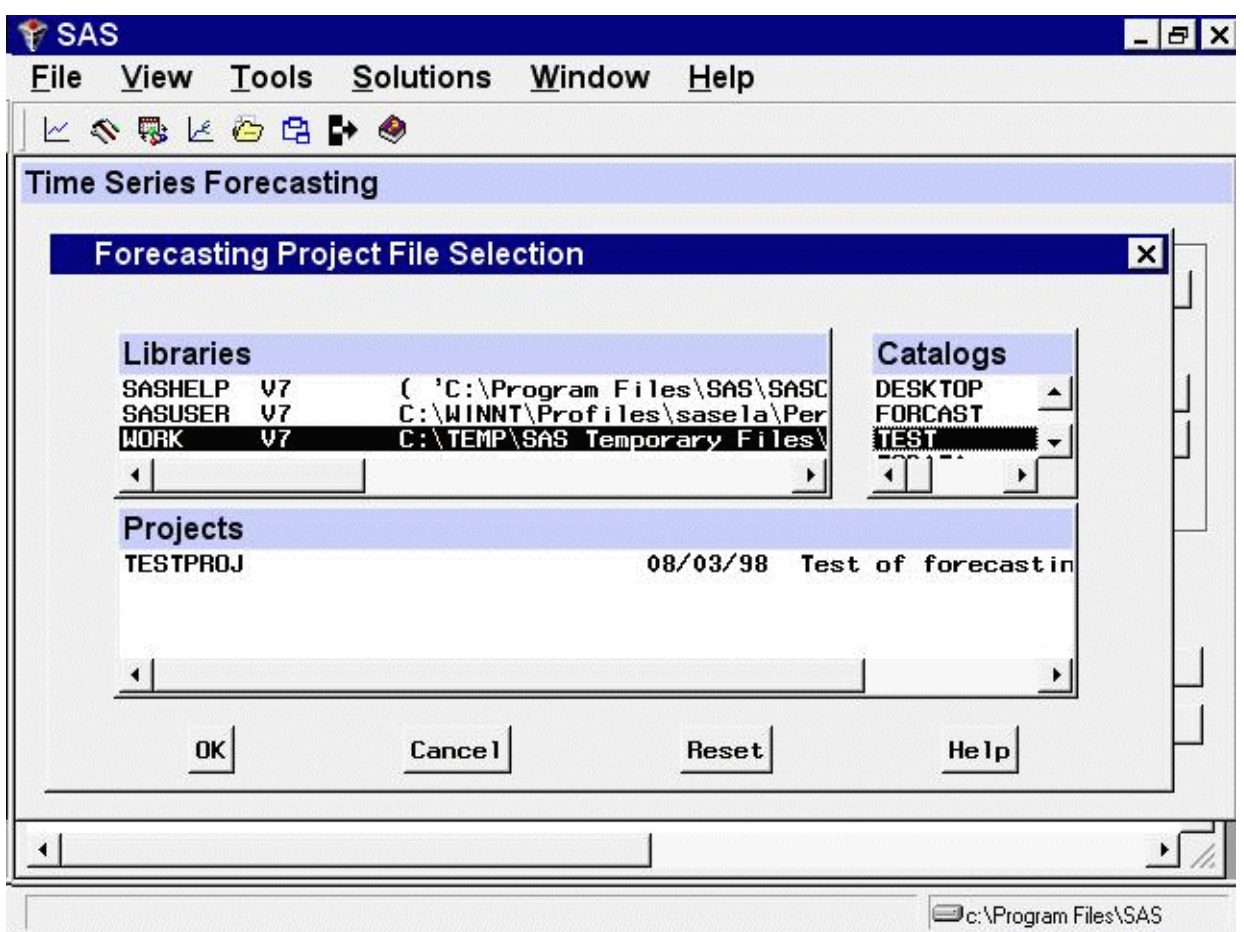

**Figure 37.27** Forecasting Projects List

Select TESTPROJ from the Projects list and then select the OK button. This returns you to the Time Series Forecasting window.

<span id="page-2424-0"></span>The system loads the project information you saved in TESTPROJ and displays a message indicating this. The Project field is now set to WORK.TEST.TESTPROJ, and the description is the description you previously gave to TESTPROJ, as shown in [Figure 37.28.](#page-2424-0)

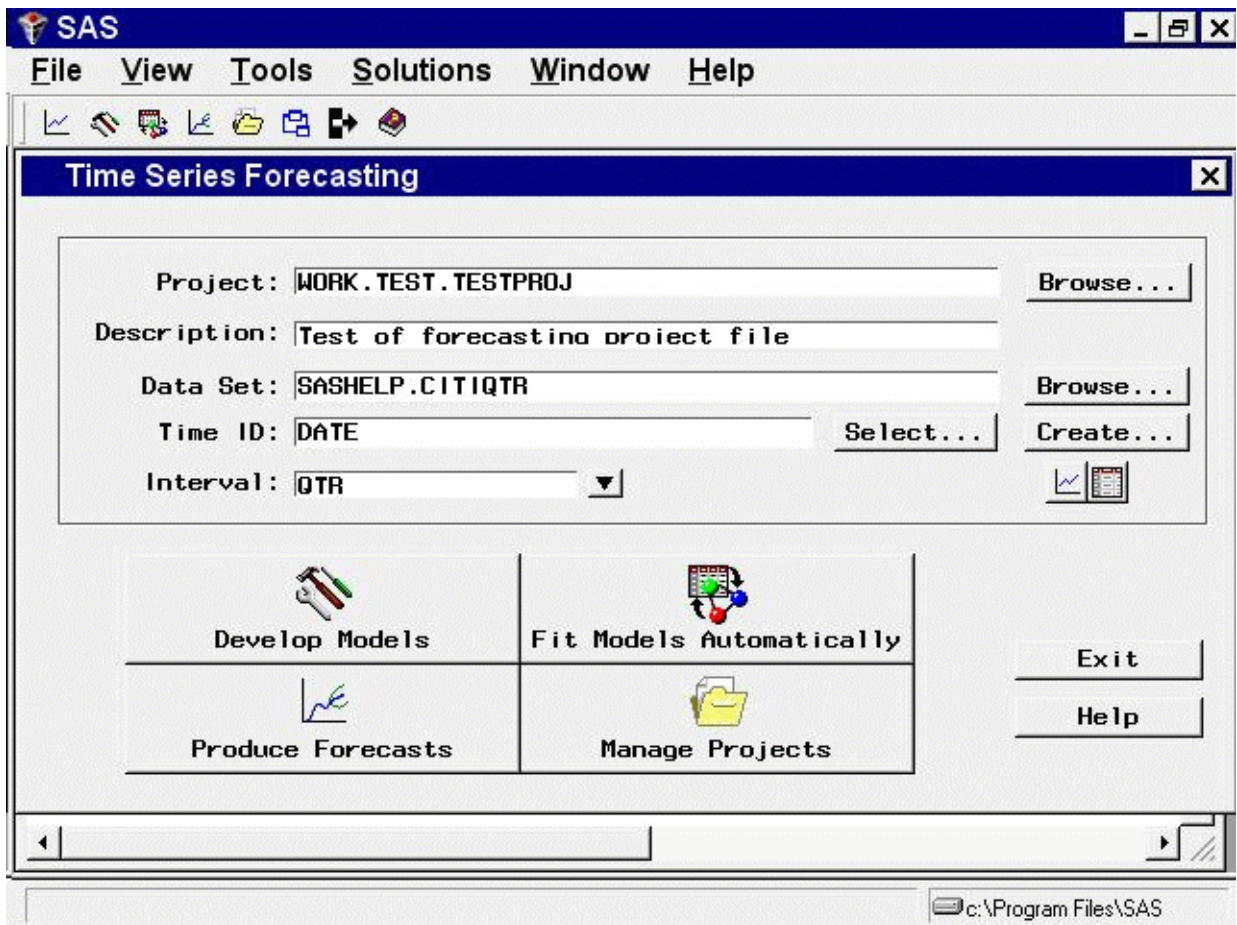

**Figure 37.28** Time Series Forecasting Window after Loading Project

If you now select the Manage Projects button, you will see the list of series and forecasting models you created in the previous forecasting session.

# **Sharing Projects**

If you plan to work with others on a forecasting project, you might need to consider how project information can be shared. The series, models, and results of your project are stored in a forecasting project (FMSPROJ) catalog entry in the location you specify, as illustrated in the previous section. You need only read access to the catalog to work with it, but you must have write access to save the project. Multiple users cannot open a project for update at the same time, but they can do so at different times if they all have write access to the catalog where it is stored.

Project options settings such as the *model selection criterion* and *number of models to keep* are stored in an SLIST catalog entry in the SASUSER or TSFSUSER library. Write access to this catalog is required. If you have only read access to the SASUSER library, you can use the -RSASUSER option when starting SAS. You will be prompted for a location for the TSFSUSER library, if it is not already assigned. If you want to use TSFSUSER routinely, assign it before you start the Time Series Forecasting System. Select New from the SAS Explorer file menu. In the New Library window, type TSFSUSER for the name. Click the Browse button and select the directory or folder you want to use. Turn on the *enable at startup* option so this library will be assigned automatically in subsequent sessions.

The SASUSER library is typically used for private settings saved by individual users. This is the default location for project options. If a work group shares a single options catalog (SASUSER or TSFSUSER points to the same location for all users), then only one user can use the system at a time.

# **Develop Models Window**

In the first forecasting example, you used the Automatic Model Fitting window to fit and select the forecasting model for each series automatically. In addition to this automatic forecasting process, you can also work with time series one at a time to fit forecasting models and apply your own judgment to choose the best forecasting model for each series.

Using the Automatic Model Fitting feature, the system acts like a "black box." This section goes inside the black box to look at the kinds of forecasting methods that the system provides and introduces some of the tools the system offers to help you find the best forecasting model.

## **Introduction**

From the Time Series Forecasting window, select the Browse button to the right of the Data Set field to open the Data Set Selection window. Select the USECON data set from the SASHELP library. This data set contains monthly data on the U.S. economy.

<span id="page-2426-0"></span>Select OK to close the selection window. Now select the Develop Models button. This opens the Series Selection window, as shown in [Figure 37.29.](#page-2426-0) You can enlarge this window for easier viewing of lists of data sets and series.

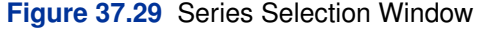

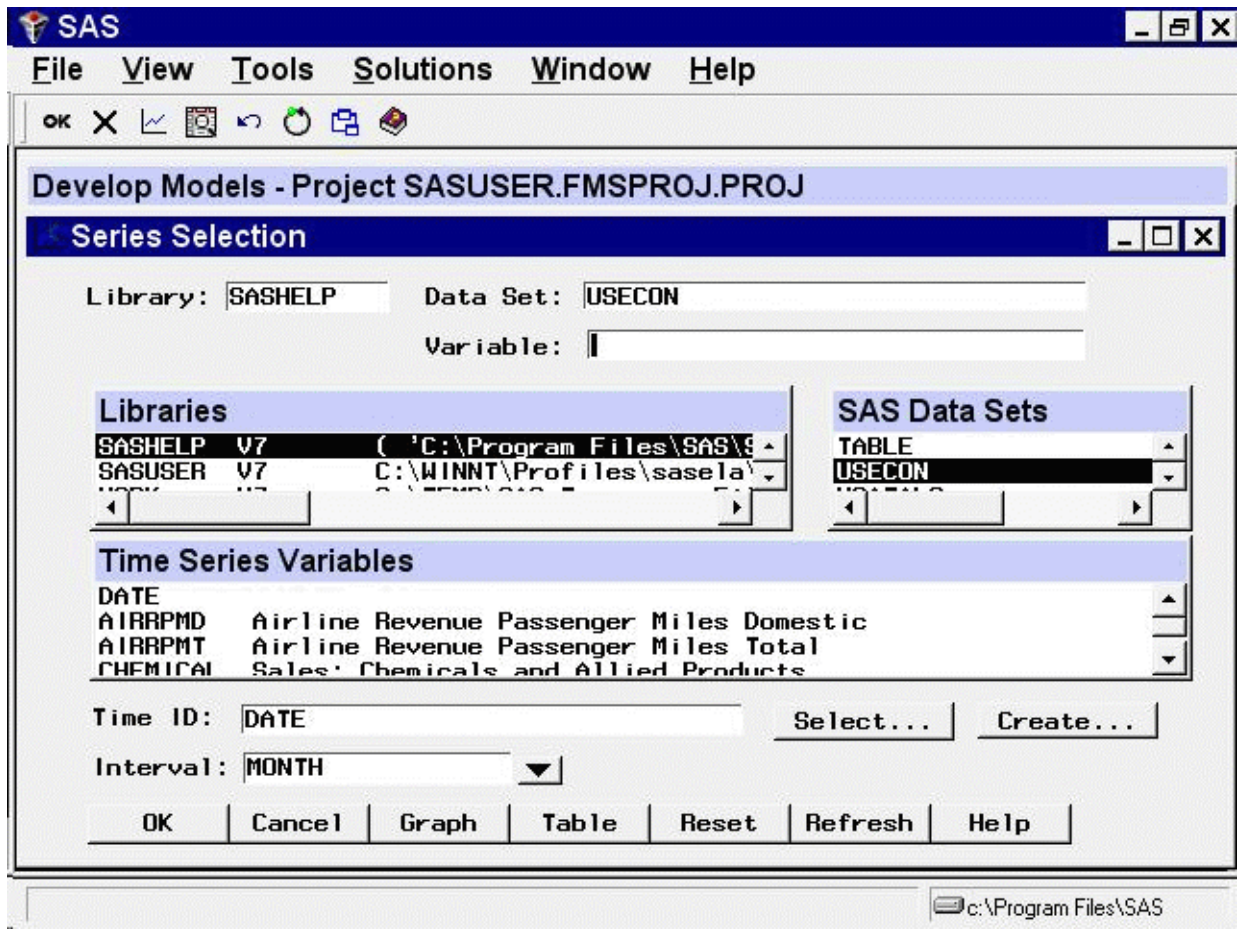

Select the series CHEMICAL: Sales of Chemicals and Allied Products, and then select the OK button.

<span id="page-2427-0"></span>This opens the Develop Models window, as shown in [Figure 37.30.](#page-2427-0)

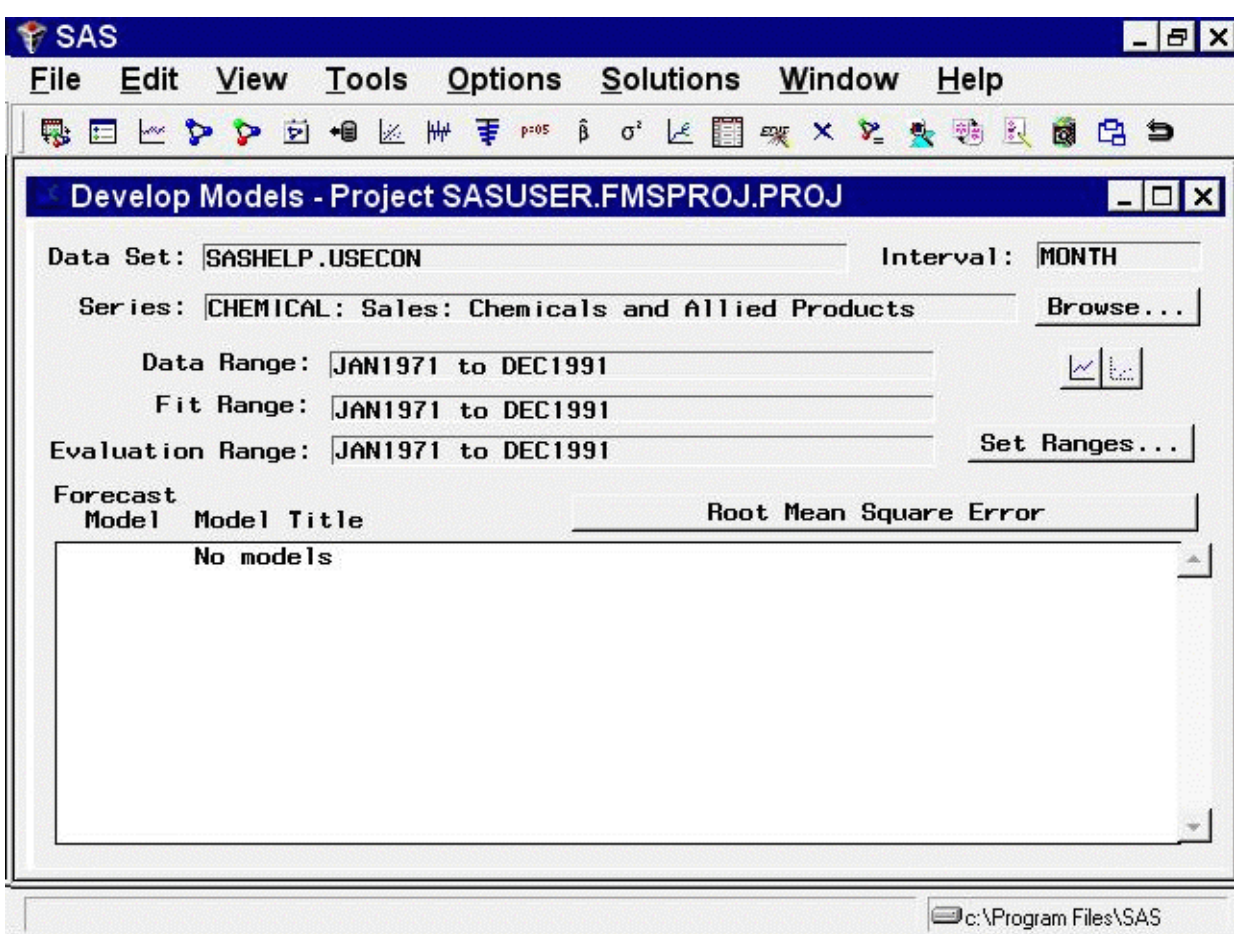

**Figure 37.30** Develop Models Window

The Data Set, Interval, and Series fields in the upper part of the Develop Models window indicate the series with which you are currently working. You can change the settings of these fields by selecting the Browse button.

The Data Range, Fit Range, and Evaluation Range fields show the time period over which data are available for the current series, and what parts of that time period are used to fit forecasting models to the series and to evaluate how well the models fit the data. You can change the settings of these fields by selecting the Set Ranges button.

The bottom part of the Develop Models window consists of a table of forecasting models fit to the series. Initially, the list is empty, as indicated by the message "No models." You can fit any number of forecasting models to each series and designate which one you want to use to produce forecasts.

Graphical tools are available for exploring time series and fitted models. The two icons below the Browse button access the Time Series Viewer and the Model Viewer.

<span id="page-2428-0"></span>Select the left icon. This opens the Time Series Viewer window, as shown in [Figure 37.31.](#page-2428-0)

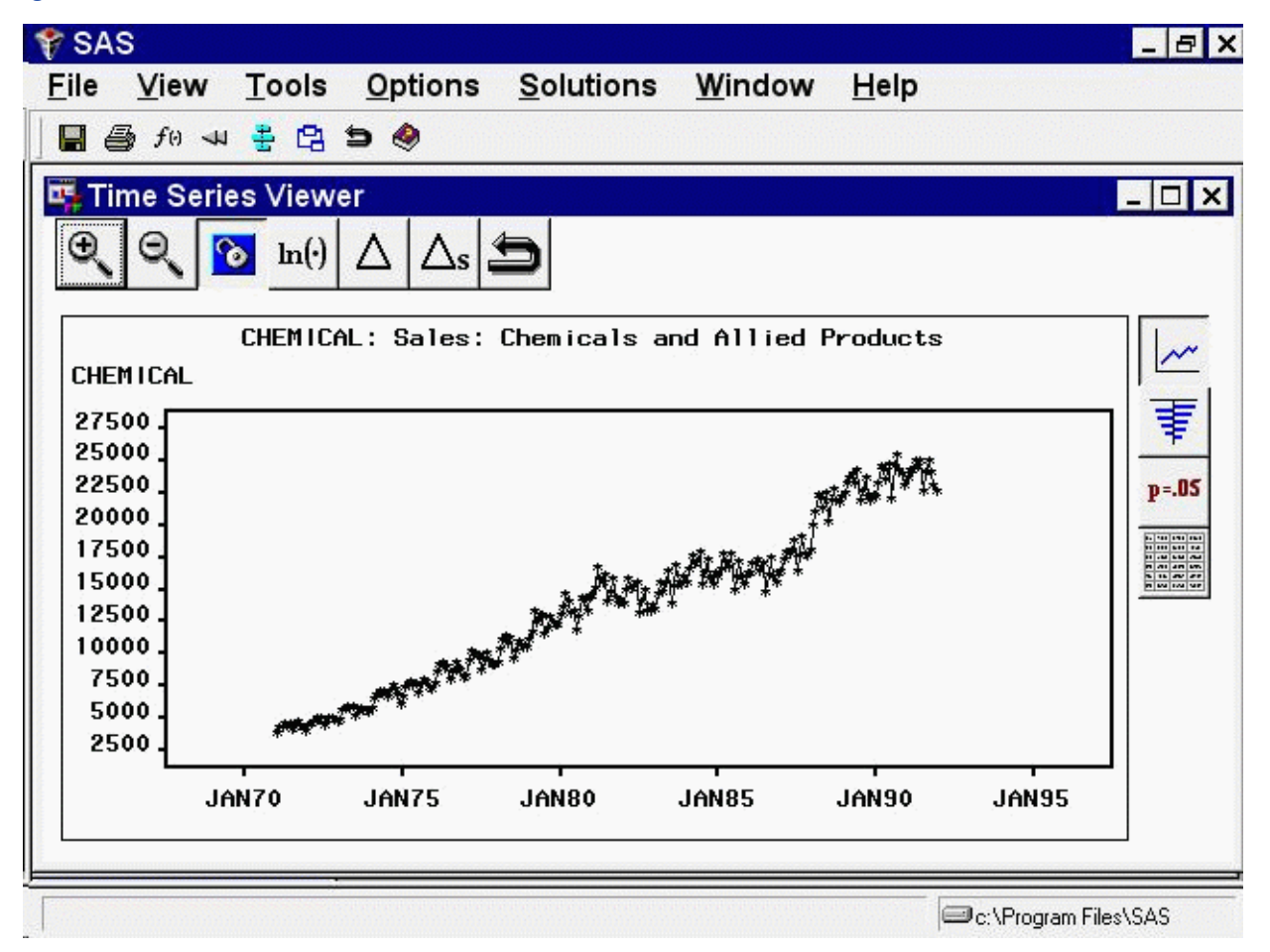

**Figure 37.31** Chemical and Allied Product Series

The Time Series Viewer displays a plot of the CHEMICAL series. The Time Series Viewer offers many useful features, which are explored in later sections.

The Time Series Viewer appears in a separate resizable window. You can switch back and forth between the Time Series Viewer window and other windows. For now, return to the Develop Models window. You can close the Time Series Viewer window or leave it open. (To close the Time Series Viewer window, select Close from the toolbar or from the File menu.)

# **Fitting Models**

<span id="page-2429-0"></span>To open a menu of model fitting choices, select Edit from the menu bar and then select Fit Model, or select Fit Models from List in the toolbar, or simply select a blank line in the table as shown in [Figure 37.32.](#page-2429-0)

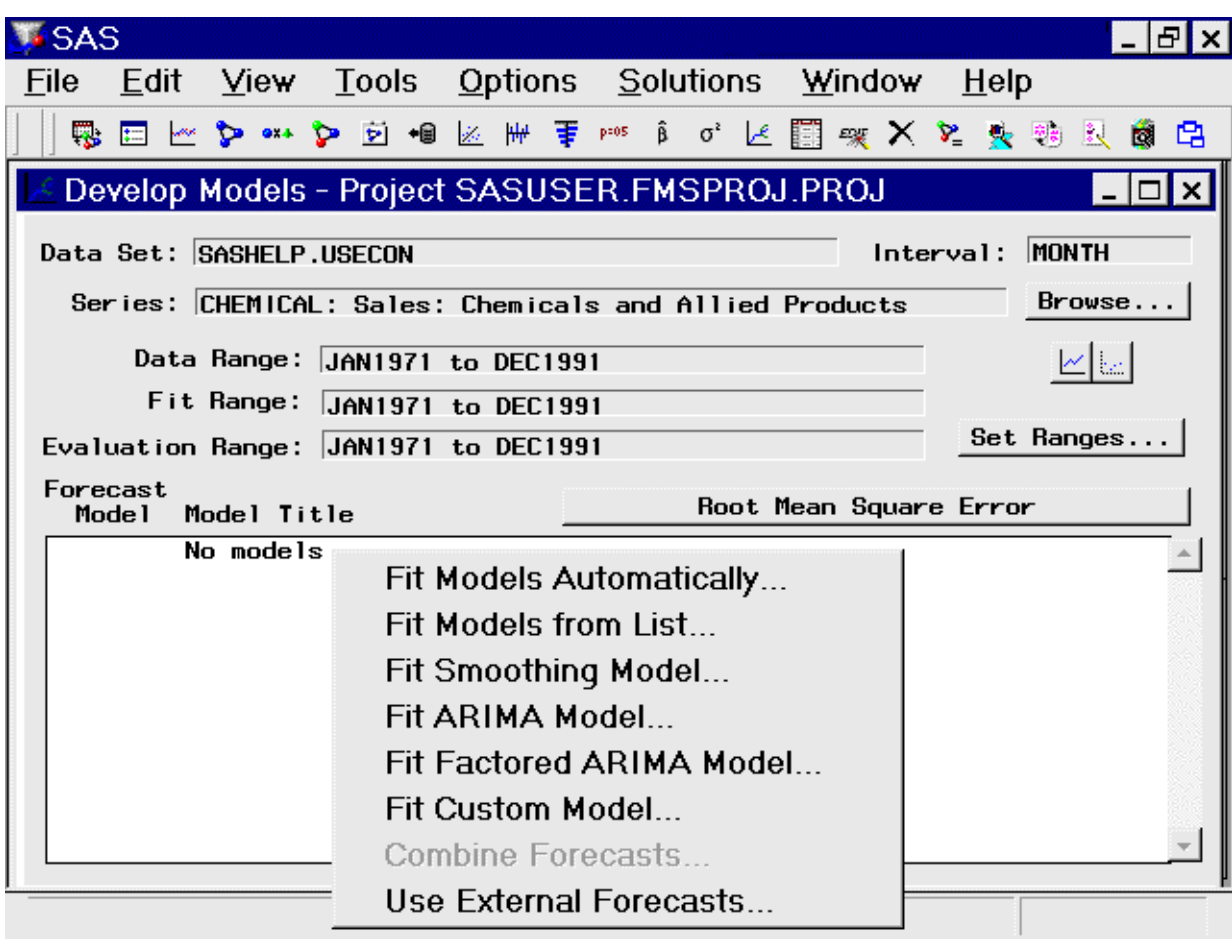

**Figure 37.32** Menu of Model Fitting Choices

The Forecasting System provides several ways to specify forecasting models. The eight choices given by the menu shown in [Figure 37.32](#page-2429-0) are as follows:

```
Fit Models Automatically
```
performs for the current series the same automatic model selection process that the Automatic Model Fitting window applies to a set of series.

Fit Models from List

presents a list of commonly used forecasting models for convenient point-andclick selection.

```
Fit Smoothing Model
```
displays the Smoothing Model Specification window, which enables you to specify several kinds of exponential smoothing and Winters method forecasting models.

Fit ARIMA Model

displays the ARIMA Model Specification window, which enables you to specify many kinds of autoregressive integrated moving average (ARIMA) models, including seasonal ARIMA models and ARIMA models with regressors, transfer functions, and other predictors.

Fit Factored ARIMA Model

displays the Factored ARIMA Model Specification window, which enables you to specify more general ARIMA models, including subset models and models with unusual and/or multiple seasonal cycles. It also supports regressors, transfer functions, and other predictors.

Fit Custom Model

displays the Custom Model Specification window, which enables you to construct a forecasting model by specifying separate options for transforming the data, modeling the trend, modeling seasonality, modeling autocorrelation of the errors, and modeling the effect of regressors and other independent predictors.

Combine Forecasts

displays the Forecast Combination Model Specification window, which enables you to specify models that produce forecasts by combining, or averaging, the forecasts from other models. (This option is not available unless you have fit at least two models.)

Use External Forecasts

displays the External Forecast Model Specification window, which enables you to use judgmental or externally produced forecasts that have been saved in a separate series in the data set.

All of the forecasting models used by the system are ultimately specified through one of the four windows: Smoothing Method Specification, ARIMA Model Specification, Factored ARIMA Model Specification, or Custom Model Specification. You can specify the same models with either the ARIMA Model Specification window or the Custom Model Specification window, but the Custom Model Specification window can provide a more natural way to specify models for those who are less familiar with the Box-Jenkins style of time series model specification.

The Automatic Model feature, the Models to Fit window, and the Forecast Combination Model Specification window all deal with lists of forecasting models previously defined through the Smoothing Model, ARIMA Model, or Custom Model specification windows. These windows are discussed in detail in later sections.

<span id="page-2431-0"></span>To get started using the Develop Models window, select the Fit Models from List item from the menu shown in [Figure 37.32.](#page-2429-0) This opens the Models to Fit window, as shown in [Figure 37.33.](#page-2431-0)

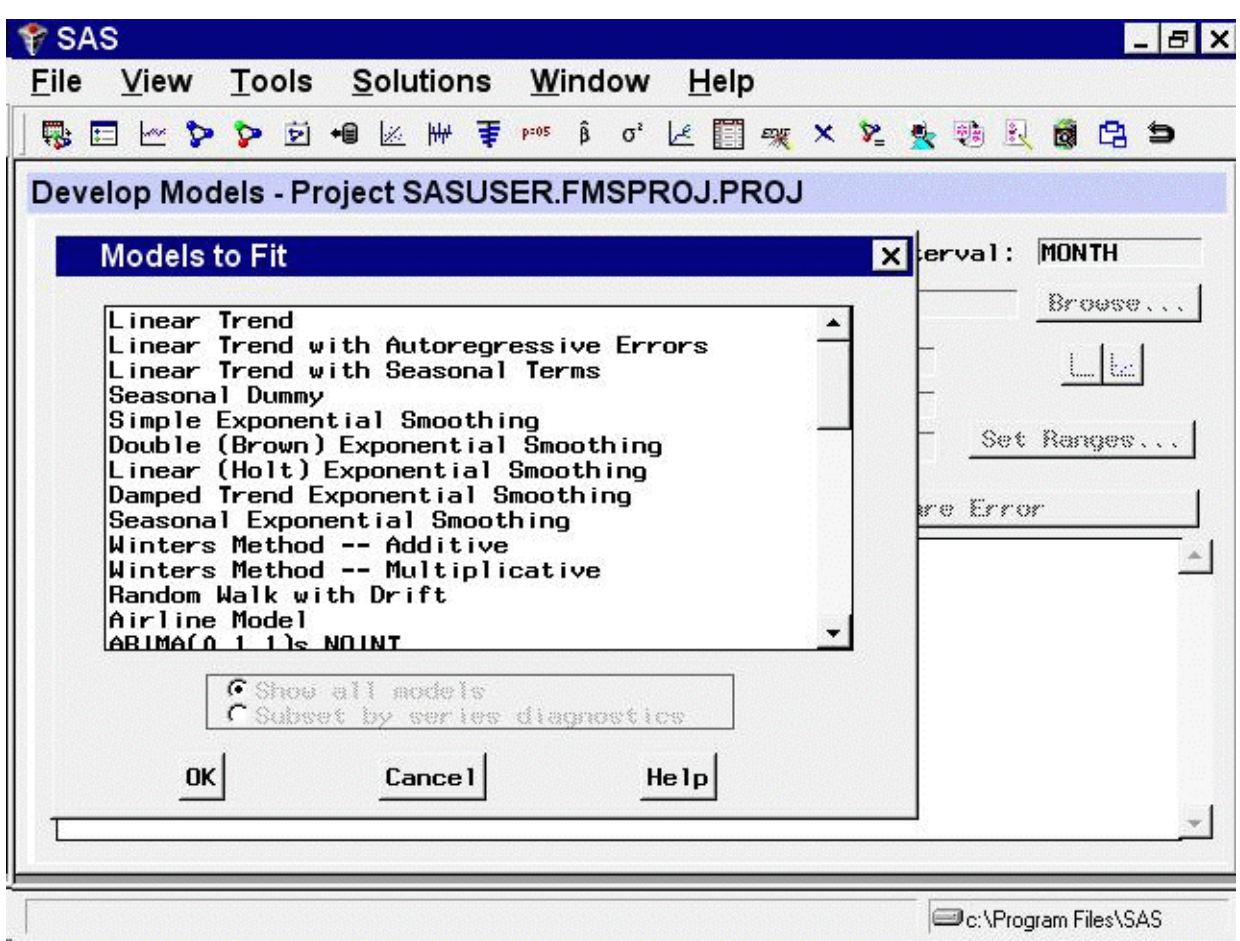

### **Figure 37.33** Models to Fit Window

<span id="page-2432-0"></span>You can select several models to fit at once by holding down the CTRL key as you make the selections. Select Linear Trend and Double (Brown) Exponential Smoothing, as shown in [Figure 37.34,](#page-2432-0) and then select the OK button.

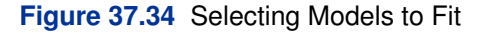

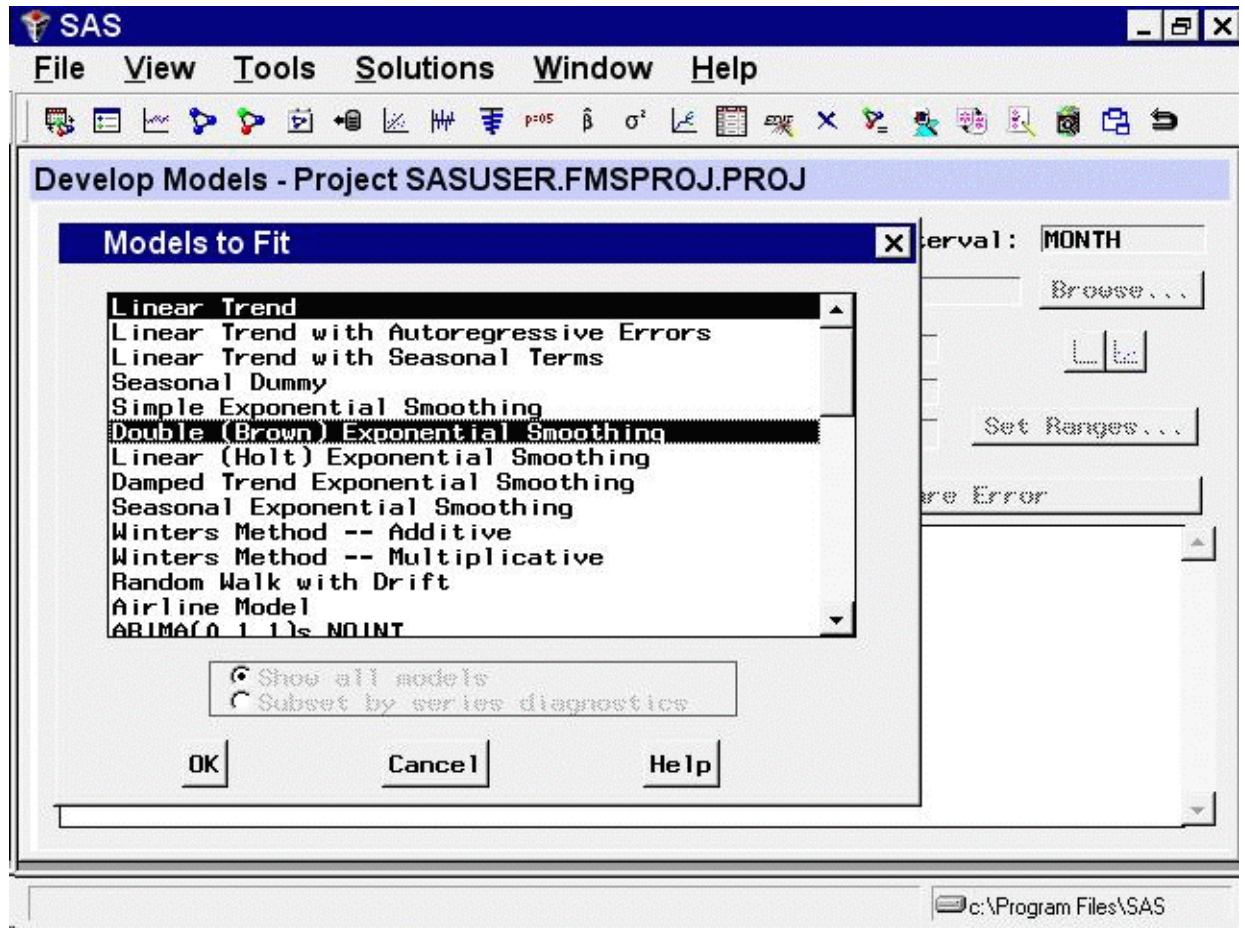

<span id="page-2433-0"></span>The system fits the two models you selected. After the models are fit, the labels of the two models and their goodness-of-fit statistic are added to the model table, as shown in [Figure 37.35.](#page-2433-0)

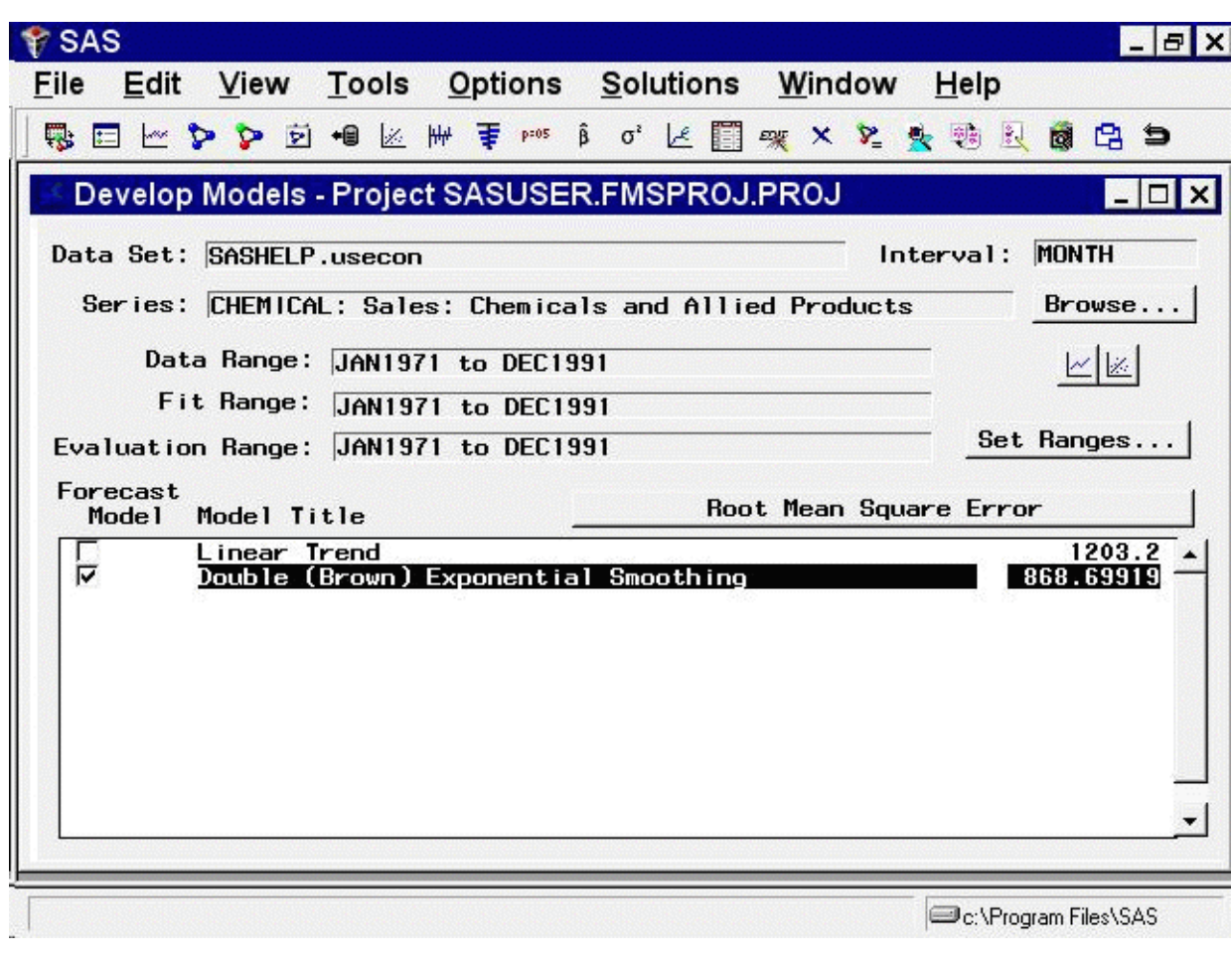

#### **Figure 37.35** Fitted Models List

## **Model List and Statistics of Fit**

In the model list, the *Model Title* column shows the descriptive labels for the two fitted models, in this case Linear Trend and Double Exponential Smoothing.

The column labeled *Root Mean Square Error* (or labeled *Mean Absolute Percent Error* if you continued from the example in the previous section) shows the goodness-of-fit criterion used to decide which model fits better. By default, the criterion used is the root mean square error, but you can choose a different measure of fit. The linear trend model has a root mean square error of 1203, while the double exponential smoothing model fits better, with a RMSE of only 869.

The left column labeled *Forecast Model* consists of check boxes that indicate which one of the models in the list has been selected as the model to use to produce the forecasts for the series. When new models are fit and added to the model list, the system sets the Forecast Model flags to designate the one model with the best fit—as measured by the selected goodness-of-fit statistic—as the forecast model. (In the case of ties, the first model with the best fit is selected.)

Because the Double Exponential Smoothing model has the smaller RMSE of the two models in the list, its Forecast Model check box is set. If you would rather produce forecasts by using the Linear Trend model, choose it by selecting the corresponding check box in the Forecast Model column.

To use a different goodness-of-fit criterion, select the button with the current criterion name on it (Root Mean Square Error or Mean Absolute Percent Error). This opens the Model Selection Criterion window, as shown in [Figure 37.36.](#page-2435-0)

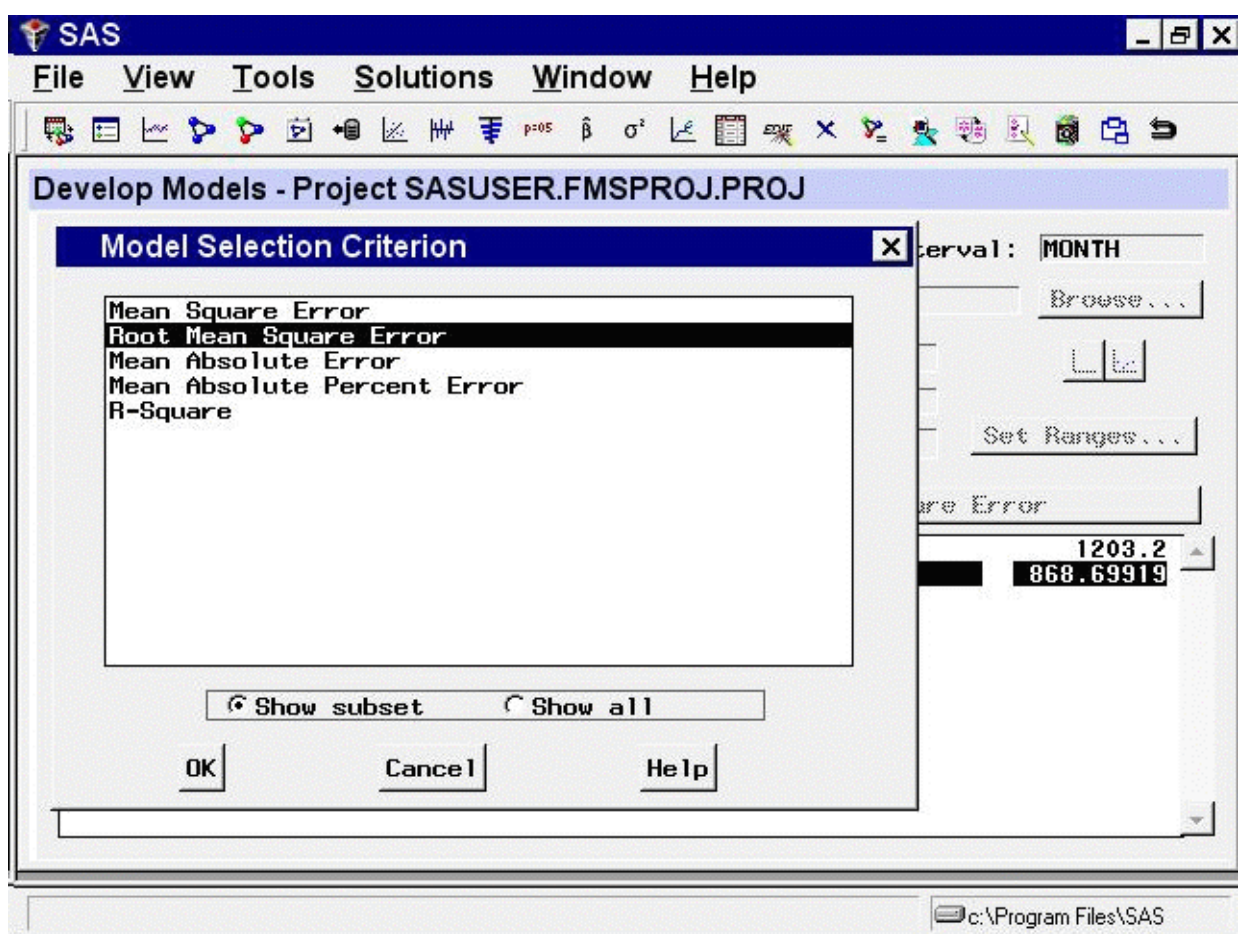

<span id="page-2435-0"></span>**Figure 37.36** Model Selection Criterion Window

The system provides many measures of fit that you can use as the model selection criterion. To avoid confusion, only the most popular of the available fit statistics are shown in this window by default. To display the complete list, you can select the Show all option. You can control the subset of statistics listed in this window through the Statistics of Fit item in the Options menu on the Develop Models window.

<span id="page-2435-1"></span>Initially, Root Mean Square Error is selected. Select R-Square and then select the OK button. This changes the fit statistic displayed in the model list, as shown in [Figure 37.37.](#page-2435-1)

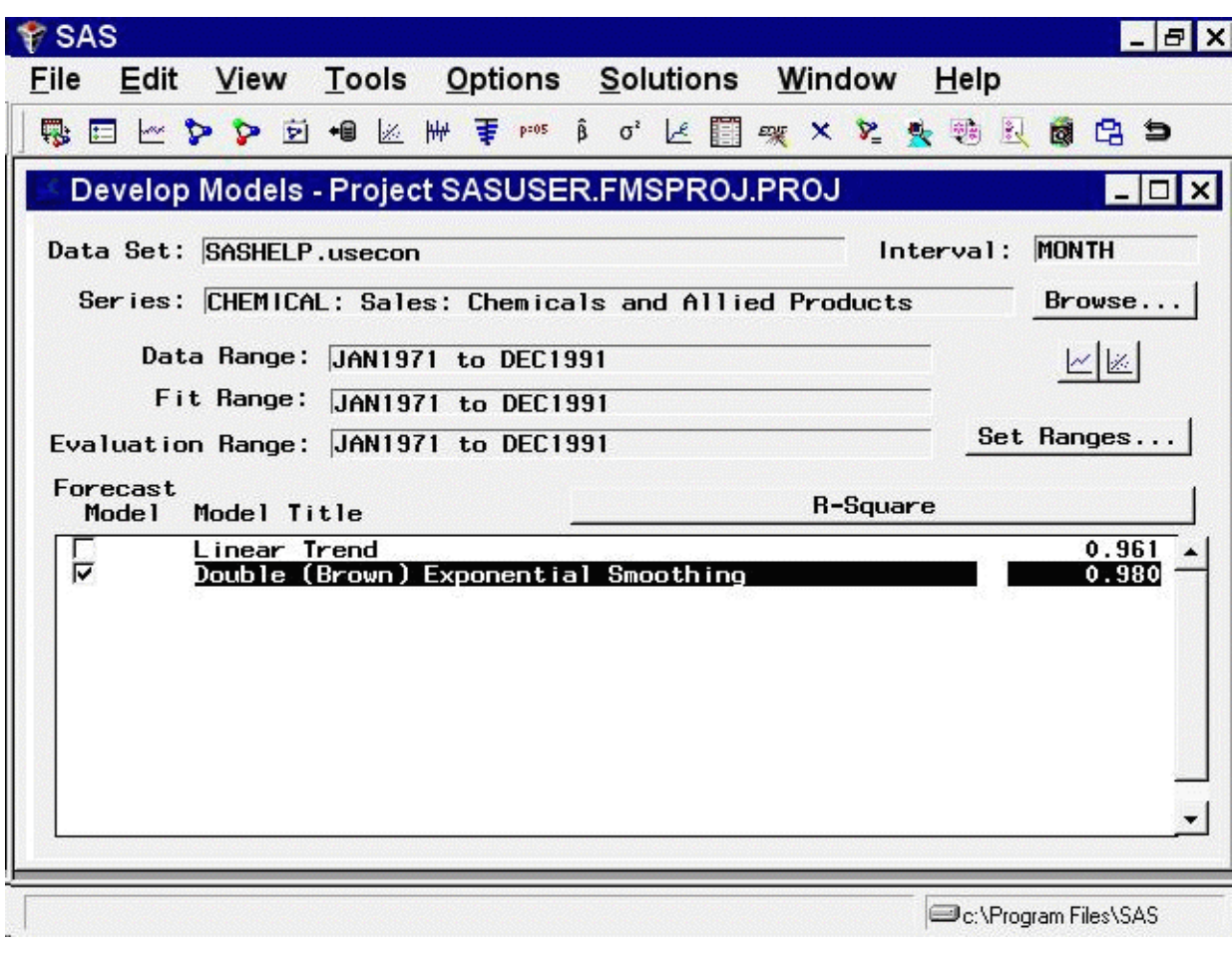

**Figure 37.37** Model List with R-Square Statistics

Now that you have fit some models to the series, you can use the Model Viewer button to take a closer look at the predictions of these models.

# **Model Viewer**

<span id="page-2436-0"></span>In the Develop Models window, select the row in the table containing the Linear Trend model so that this model is highlighted. The model list should now appear as shown in [Figure 37.38.](#page-2436-0)

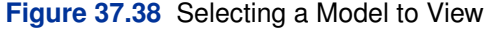

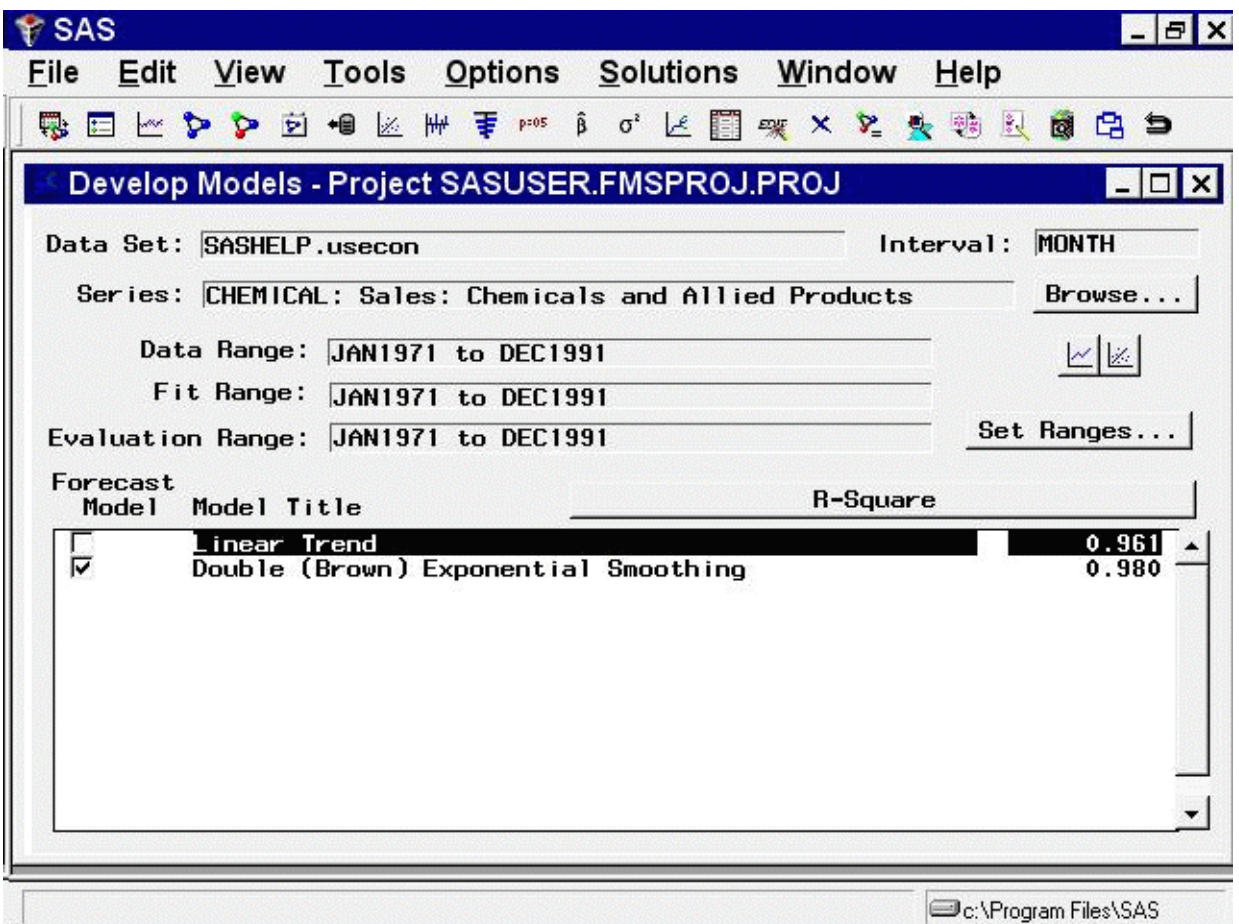

Note that the Linear Trend model is now highlighted, but the Forecast Model column still shows the Double Exponential Smoothing model as the model chosen to produce the final forecasts for the series. Selecting a model in the list means that this is the model that menu items such as View Model, Delete, Edit, and Refit will act upon. Choosing a model by selecting its check box in the Forecast Model column means that this model will be used by the Produce Forecasts process to generate forecasts.

<span id="page-2437-0"></span>Now open the Model Viewer by selecting the right-hand icon under the Browse button, or by selecting Model Predictions in the toolbar or from the View menu. The Model Viewer displays the Linear Trend model, as shown in [Figure 37.39.](#page-2437-0)

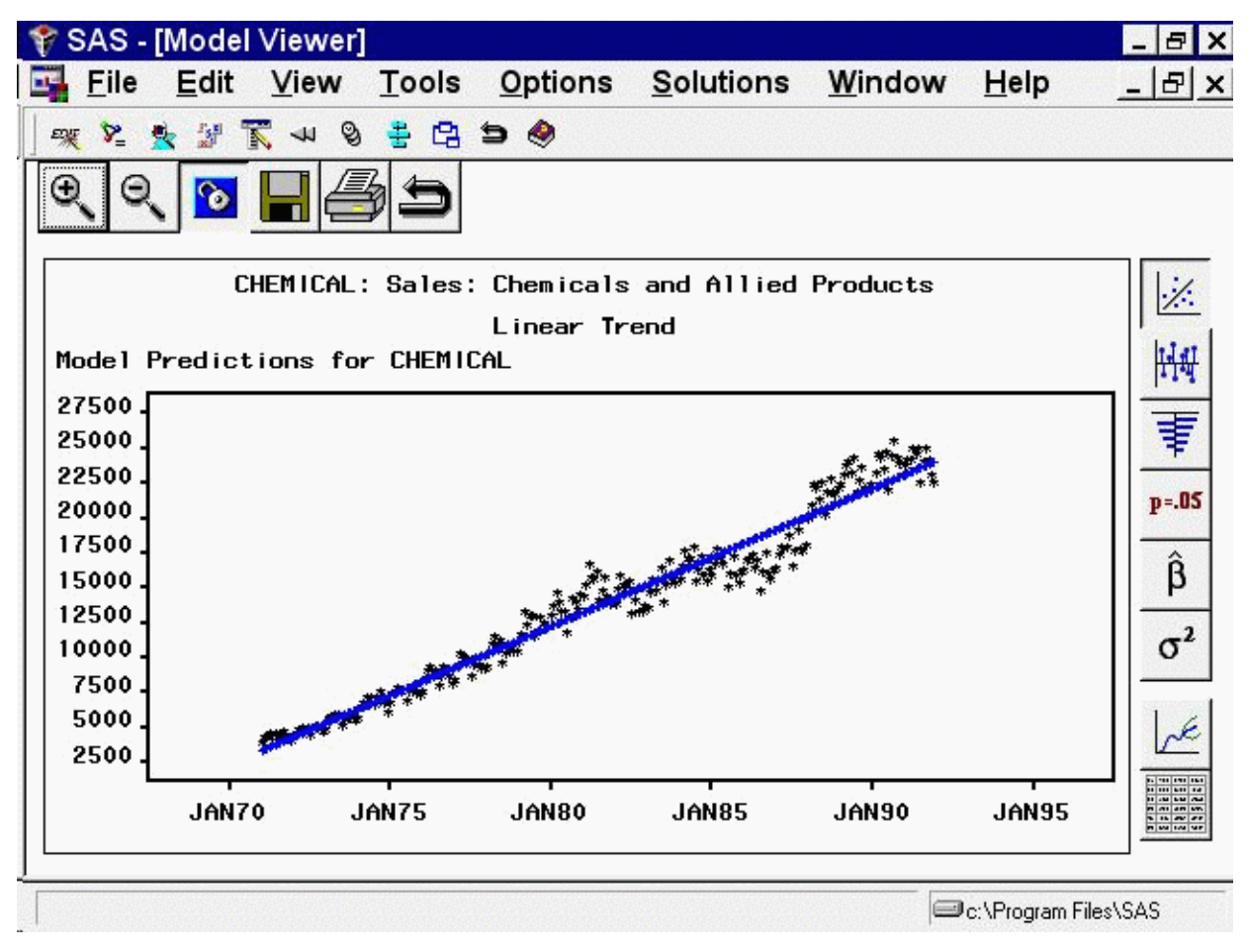

**Figure 37.39** Model Viewer: Actual and Predicted Values Plot

This graph shows the linear trend line representing the model predicted values together with a plot of the actual data values, which fluctuate about the trend line.

# **Prediction Error Plots**

<span id="page-2438-0"></span>Select the second icon from the top in the vertical toolbar in the Model Viewer window. This switches the Viewer to display a plot of the model prediction errors (actual data values minus the predicted values), as shown in [Figure 37.40.](#page-2438-0)

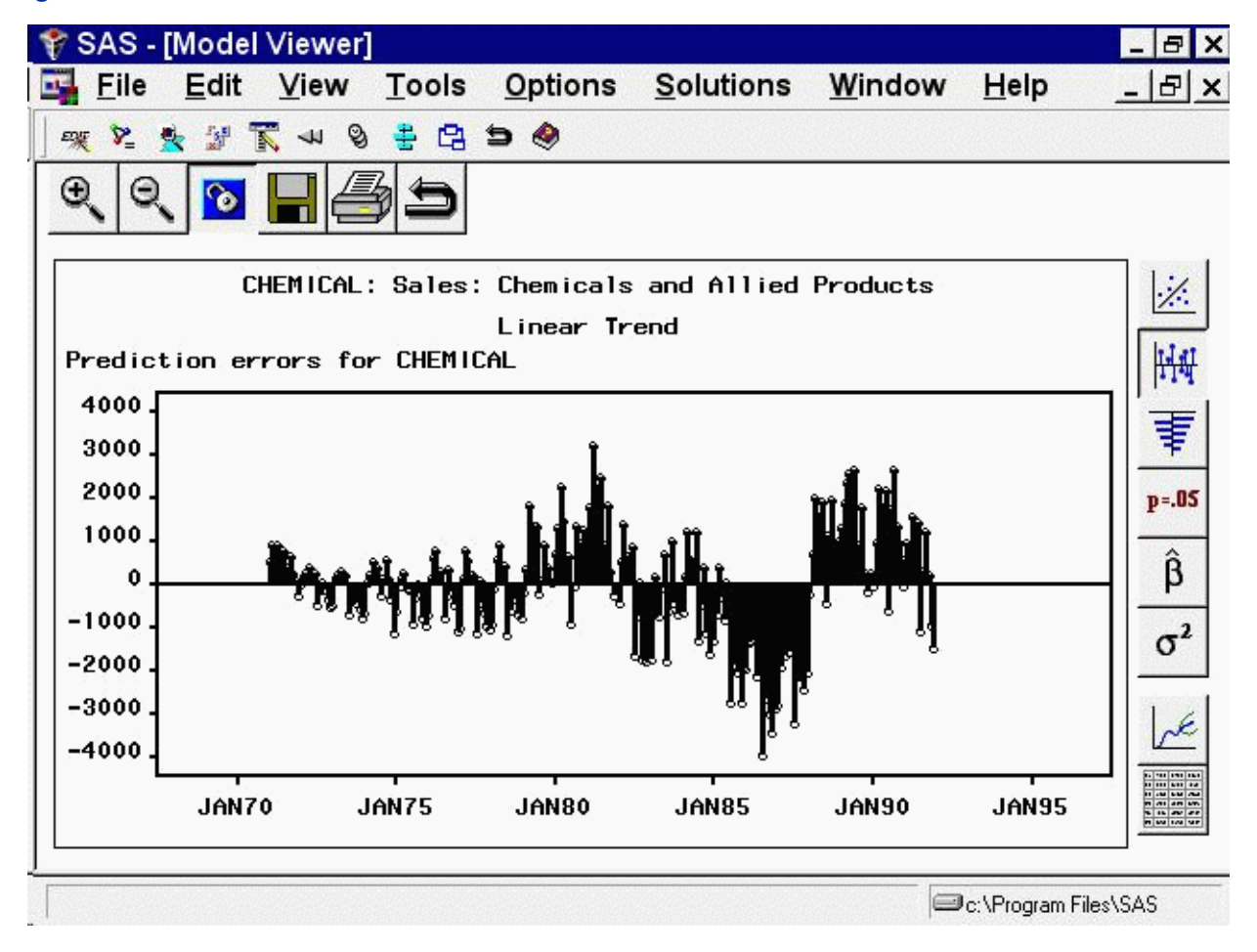

**Figure 37.40** Model Viewer: Prediction Errors Plot

If the model being viewed includes a transformation, prediction errors are defined as the difference between the transformed series actual values and model predictions. You can choose to graph instead the difference between the untransformed series values and untransformed model predictions, which are called *model residuals*. You can also graph normalized prediction errors or normalized model residuals. Use the Residual Plot Options submenu under the Options menu.

### **Autocorrelation Plots**

<span id="page-2439-0"></span>Select the third icon from the top in the vertical toolbar. This switches the Viewer to display a plot of autocorrelations of the model prediction errors at different lags, as shown in [Figure 37.41.](#page-2439-0) Autocorrelations, partial autocorrelations, and inverse autocorrelations are displayed, with lines overlaid at plus and minus two standard errors. You can switch the graphs so that the bars represent significance probabilities by selecting the Correlation Probabilities item on the toolbar or from the View menu. For more information about the meaning and use of autocorrelation plots, see Chapter 7, ["The ARIMA Procedure.](#page-198-0)"

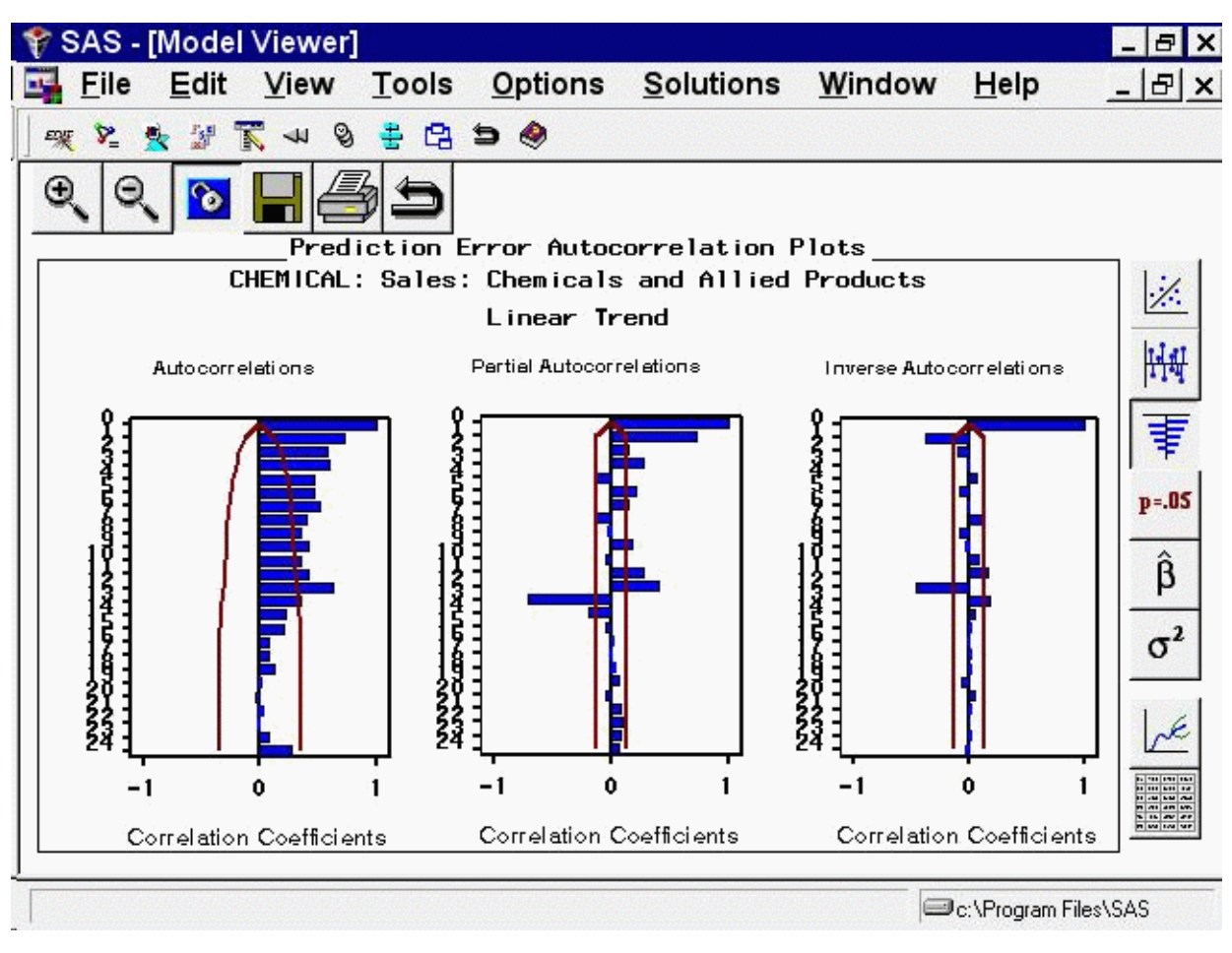

### **Figure 37.41** Model Viewer: Autocorrelations Plot

# **White Noise and Stationarity Plots**

<span id="page-2440-0"></span>Select the fourth icon from the top in the vertical toolbar. This switches the Viewer to display a plot of white noise and stationarity tests on the model prediction errors, as shown in [Figure 37.42.](#page-2440-0)

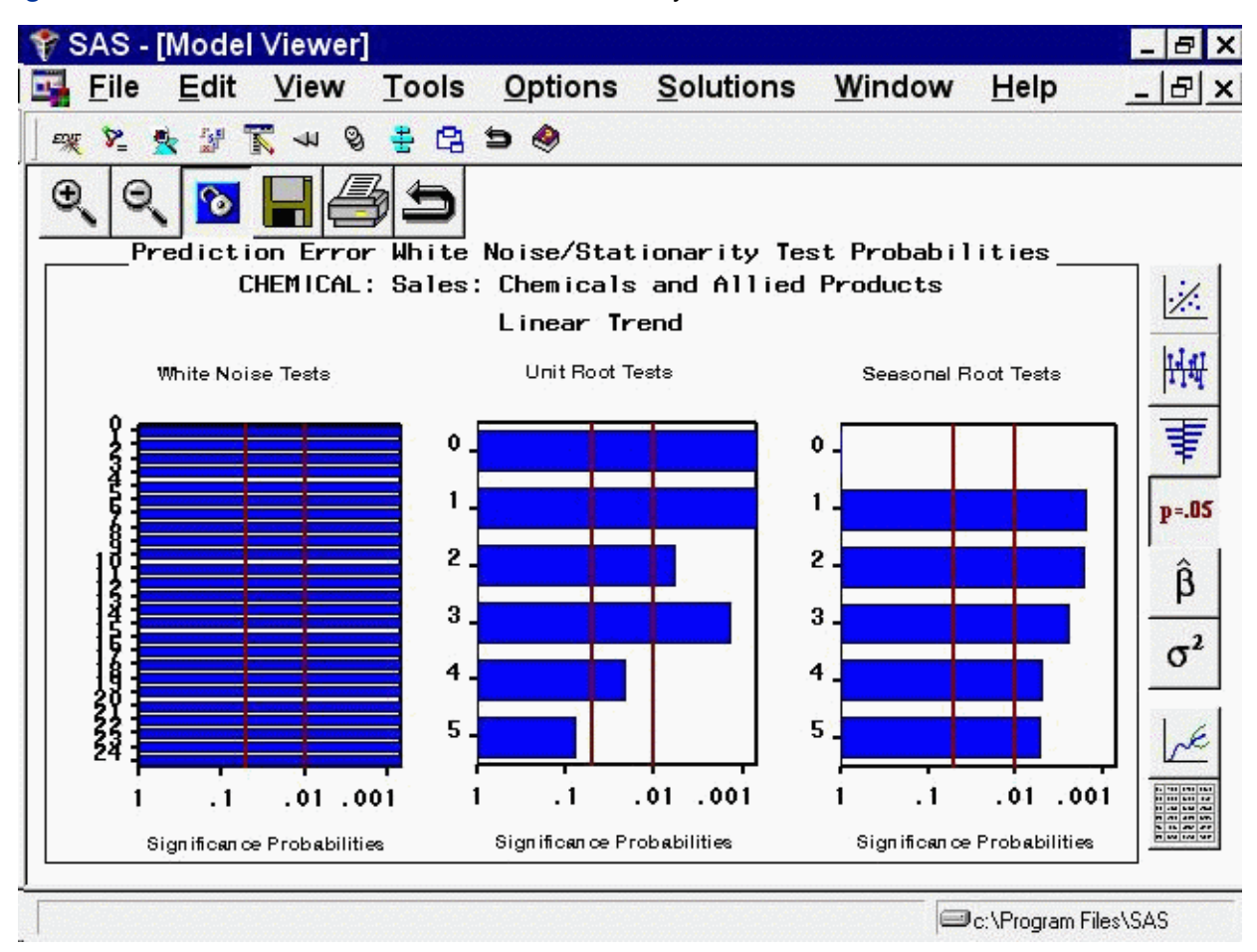

**Figure 37.42** Model Viewer: White Noise and Stationarity Plot

The white noise test bar chart shows significance probabilities of the Ljung-Box chi square statistic. Each bar shows the probability computed on autocorrelations up to the given lag. Longer bars favor rejection of the null hypothesis that the prediction errors represent white noise. In this example, they are all significant beyond the 0.001 probability level, so that you reject the null hypothesis. In other words, the high level of significance at all lags makes it clear that the linear trend model is inadequate for this series.

The second bar chart shows significance probabilities of the augmented Dickey-Fuller test for unit roots. For example, the bar at lag three indicates a probability of 0.0014, so that you reject the null hypothesis that the series is nonstationary. The third bar chart is similar to the second except that it represents the seasonal lags. Since this series has a yearly seasonal cycle, the bars represent yearly intervals.

<span id="page-2441-0"></span>You can select any of the bars to display an interpretation. Select the fourth bar of the middle chart. This displays the Recommendation for Current View, as shown in [Figure 37.43.](#page-2441-0) This window gives an interpretation of the test represented by the bar that was selected; it is significant, therefore a stationary series is likely. It also gives a recommendation: You do not need to perform a simple difference to make the series stationary.

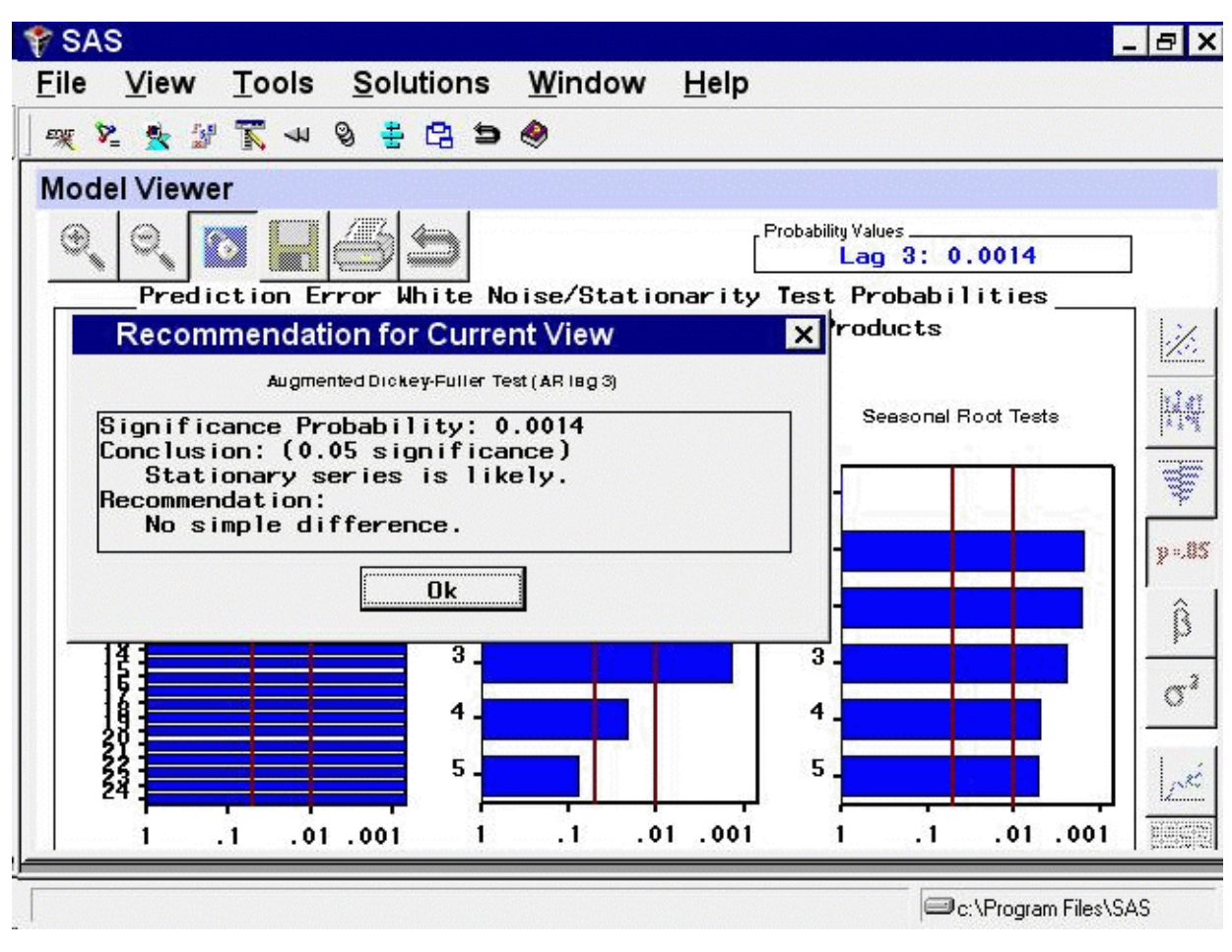

**Figure 37.43** Model Viewer: Recommendation for Current View

## **Parameter Estimates Table**

<span id="page-2442-0"></span>Select the fifth icon from the top in the vertical toolbar to the right of the graph. This switches the Viewer to display a table of parameter estimates for the fitted model, as shown in [Figure 37.44.](#page-2442-0)

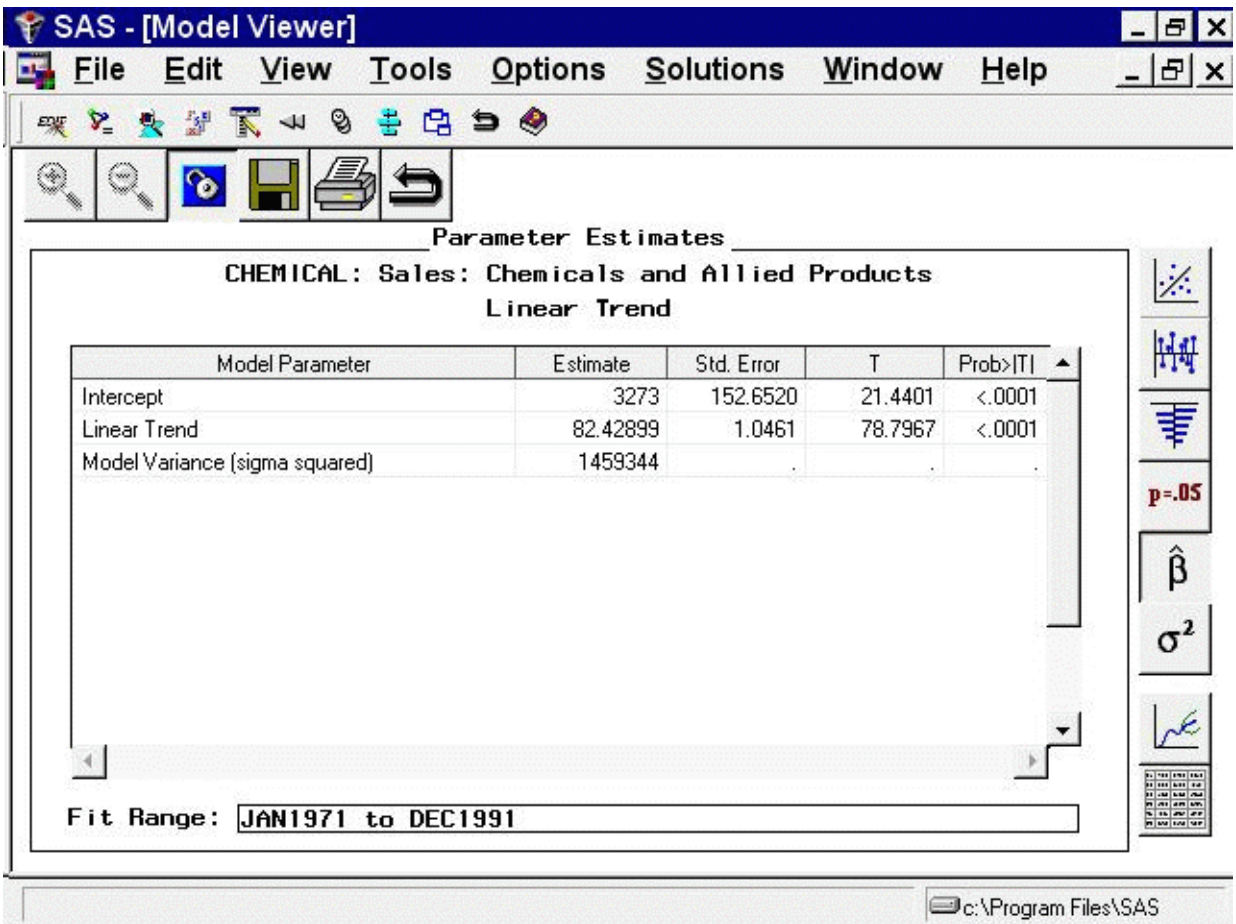

**Figure 37.44** Model Viewer: Parameter Estimates Table

For the linear trend model, the parameters are the intercept and slope coefficients. The table shows the values of the fitted coefficients together with standard errors and *t* tests for the statistical significance of the estimates. The model residual variance is also shown.

## **Statistics of Fit Table**

<span id="page-2443-0"></span>Select the sixth icon from the top in the vertical toolbar to the right of the table. This switches the Viewer to display a table of statistics of fit computed from the model prediction errors, as shown in [Figure 37.45.](#page-2443-0) The list of statistics displayed is controlled by selecting Statistics of Fit from the Options menu.

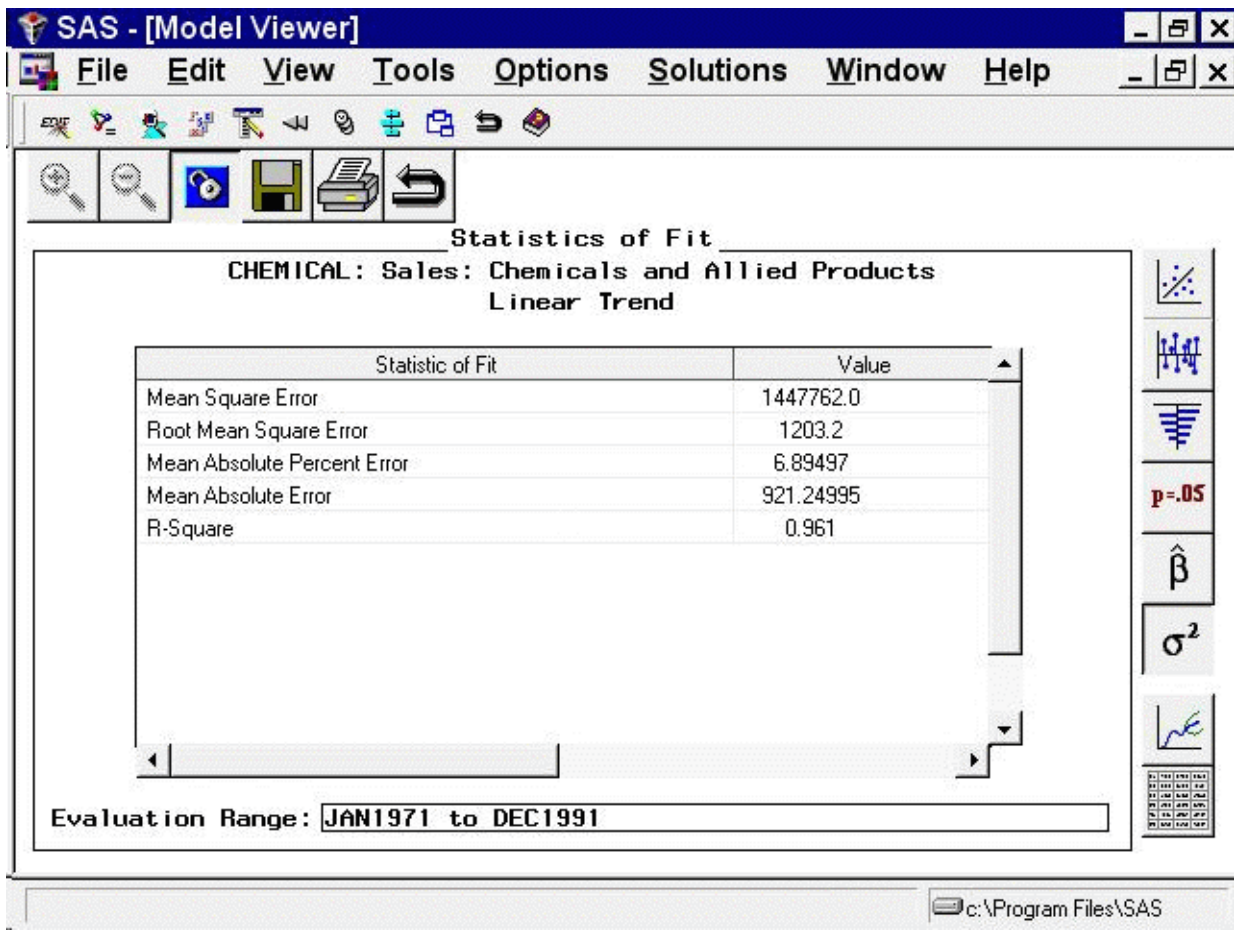

### **Figure 37.45** Model Viewer: Statistics of Fit Table

# **Changing to a Different Model**

Select the first icon in the vertical toolbar to the right of the table to return the display to the predicted and actual values plots [\(Figure 37.39\)](#page-2437-0).

Now return to the Develop Models window, but do not close the Model Viewer window. You can use the Next Viewer icon in the toolbar or your system's window manager controls to switch windows. You can resize the windows to make them both visible.

<span id="page-2444-0"></span>Select the Double Exponential Smoothing model so that this line of the model list is highlighted. The Model Viewer window is now updated to display a plot of the predicted values for the Double Exponential Smoothing model, as shown in [Figure 37.46.](#page-2444-0) The Model Viewer is automatically updated to display the currently selected model, unless you specify Unlink (the third icon in the window's horizontal toolbar).

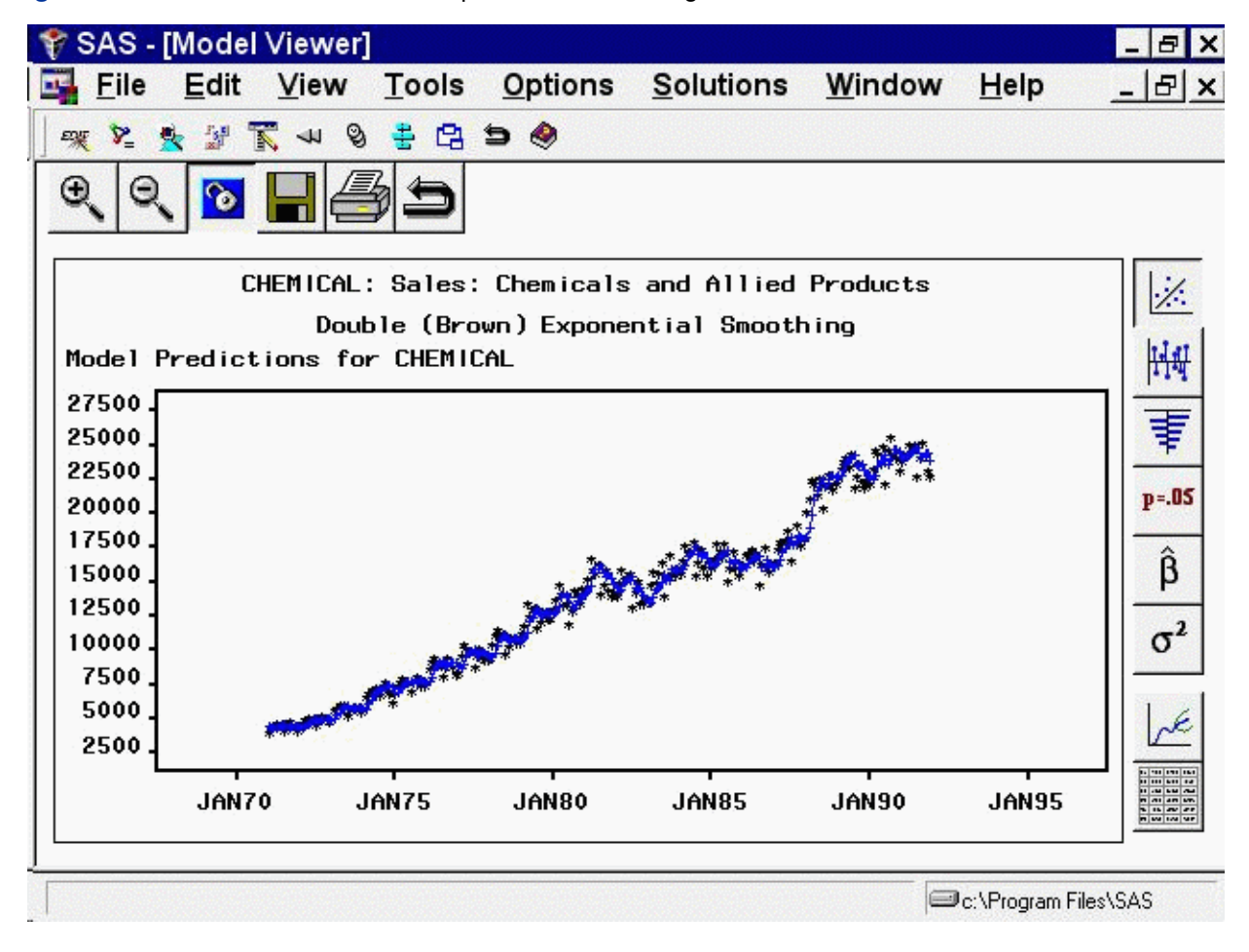

### **Figure 37.46** Model Viewer Plot for Exponential Smoothing Model

## **Forecasts and Confidence Limits Plots**

<span id="page-2445-0"></span>Select the seventh icon from the top in the vertical toolbar to the right of the graph. This switches the Viewer to display a plot of forecast values and confidence limits, together with actual values and one-step-ahead within-sample predictions, as shown in [Figure 37.47.](#page-2445-0)

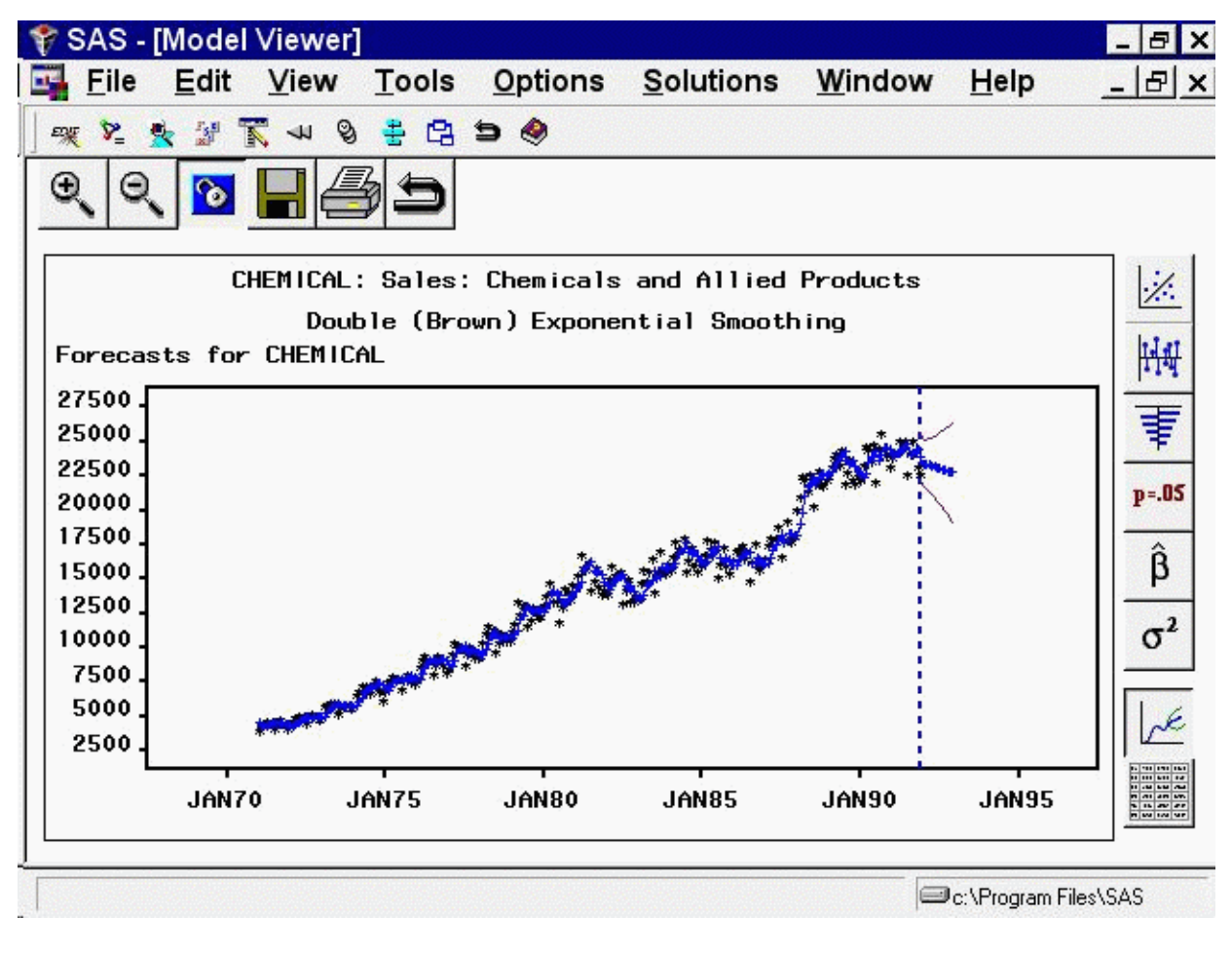

**Figure 37.47** Model Viewer: Forecasts and Confidence Limits

# **Data Table**

<span id="page-2446-0"></span>Select the last icon at the bottom of the vertical toolbar to the right of the graph. This switches the Viewer to display the forecast data set as a table, as shown in [Figure 37.48.](#page-2446-0)

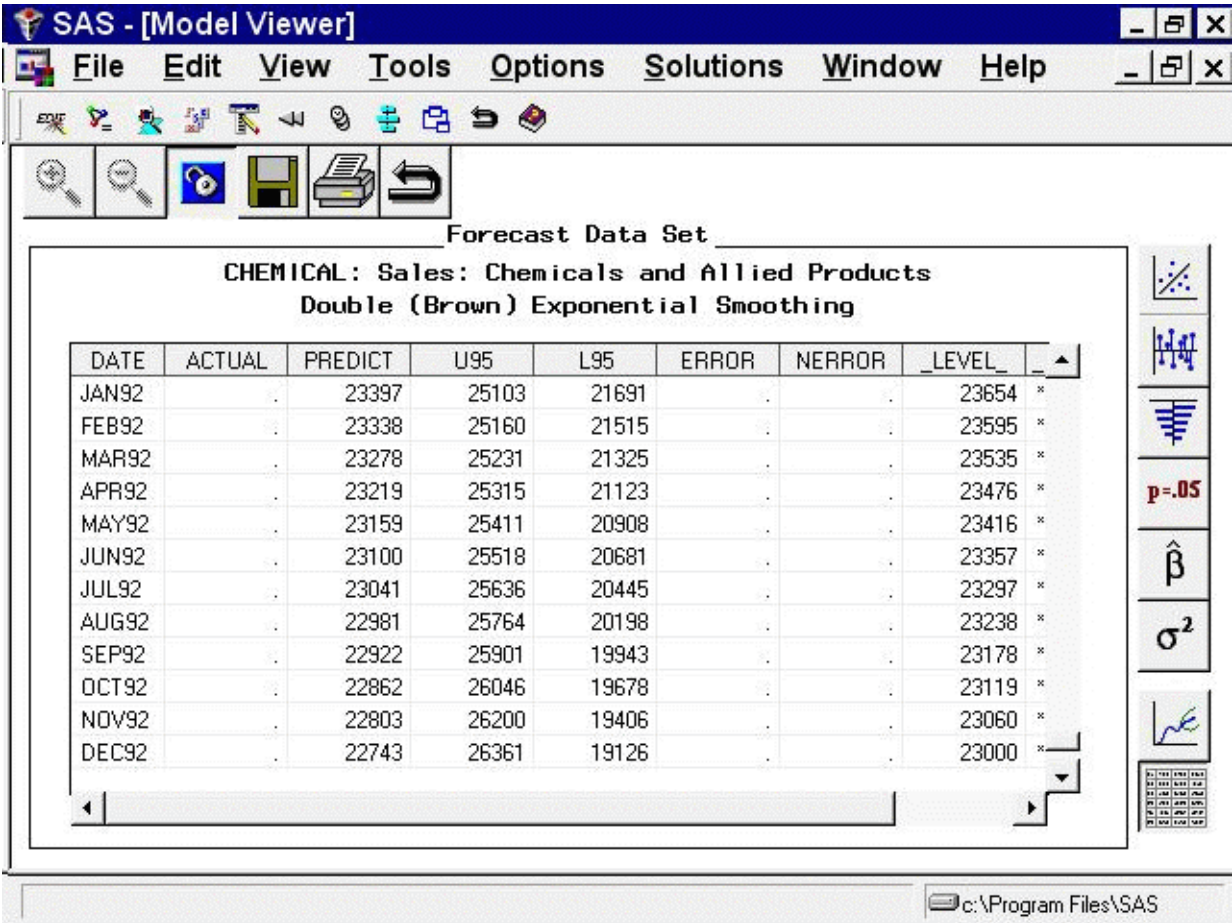

### **Figure 37.48** Model Viewer: Forecast Data Table

To view the full data set, use the vertical and horizontal scroll bars on the data table or enlarge the window.

# **Closing the Model Viewer**

Other features of the Model Viewer and Develop Models window are discussed later in this book. For now, close the Model Viewer window and return to the Time Series Forecasting window.

To close the Model Viewer window, select Close from the window's horizontal toolbar or from the File menu.
# Chapter 38 Creating Time ID Variables

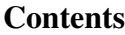

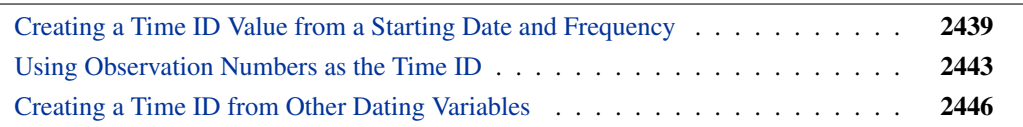

The Forecasting System requires that the input data set contain a time ID variable. If the data you want to forecast are not in this form, you can use features of the Forecasting System to help you add time ID variables to your data set. This chapter shows examples of how to use these features.

# **Creating a Time ID Value from a Starting Date and Frequency**

<span id="page-2448-0"></span>As a first example of adding a time ID variable, use the SAS data set created by the following statements. (Or use your own data set if you prefer.)

```
data no_id;
   input y @@;
datalines;
  10 15 20 25 30 35 40 45
  50 55 60 65 70 75 80 85
run;
```
Submit these SAS statements to create the data set NO\_ID. This data set contains the single variable Y. Assume that Y is a quarterly series and starts in the first quarter of 1991.

In the Time Series Forecasting window, use the Browse button to the right of the Data set field to bring up the Data Set Selection window. Select the WORK library, and then select the NO\_ID data set.

<span id="page-2448-1"></span>You must create a time ID variable for the data set. Click the Create button to the right of the Time ID field. This opens a menu of choices for creating the Time ID variable, as shown in [Figure 38.1.](#page-2448-1)

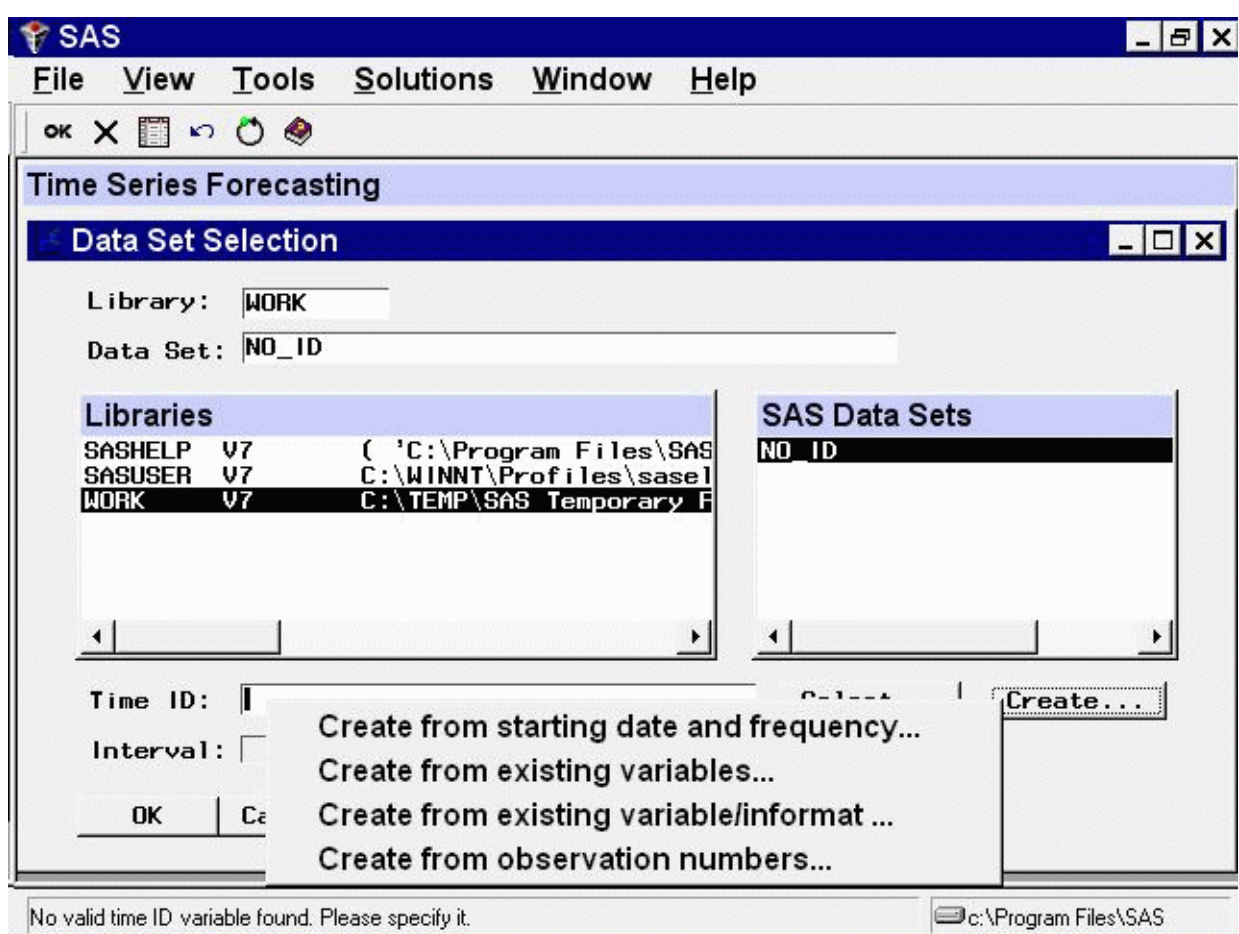

**Figure 38.1** Time ID Creation Popup Menu

<span id="page-2449-0"></span>Select the first choice, Create from starting date and frequency. This opens the Time ID Creation from Starting Date window shown in [Figure 38.2.](#page-2449-0)

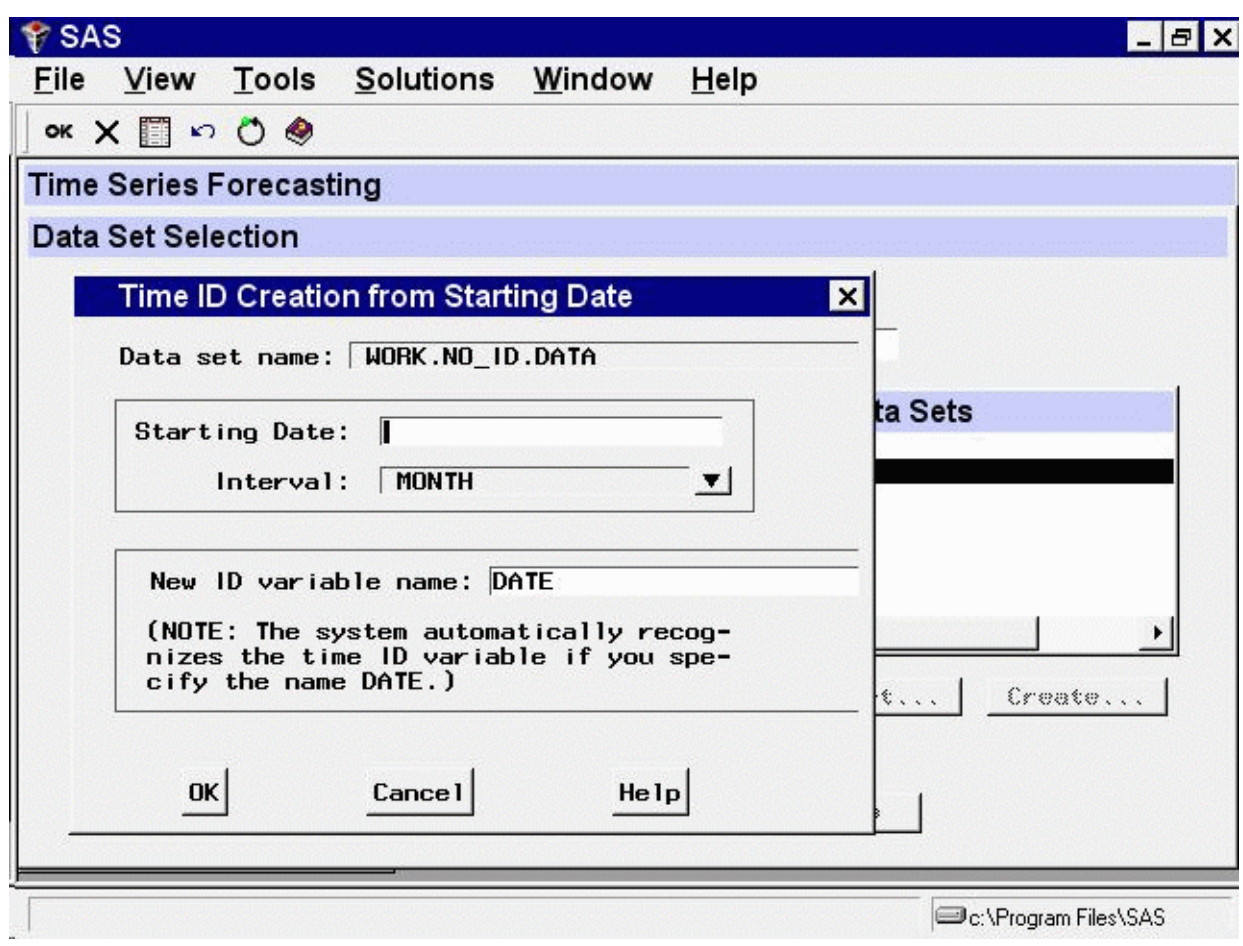

**Figure 38.2** Time ID Creation from Starting Date Window

Enter the starting date, 1991:1, in the Starting Date field.

Select the Interval list arrow and select QTR. The Interval value QTR means that the time interval between successive observations is a quarter of a year; that is, the data frequency is quarterly.

Now select the OK button. The system prompts you for the name of the new data set. If you want to create a new copy of the input data set with the DATE variable added, enter a name for the new data set. If you want to replace the NO\_ID data set with the new copy containing DATE, just select the OK button without changing the name.

<span id="page-2450-0"></span>For this example, change the New name field to WITH\_ID and select the  $\alpha$ K button. The data set WITH\_ID is created containing the series Y from NO\_ID and the added ID variable DATE. The system returns to the Data Set Selection window, which now appears as shown in [Figure 38.3.](#page-2450-0)

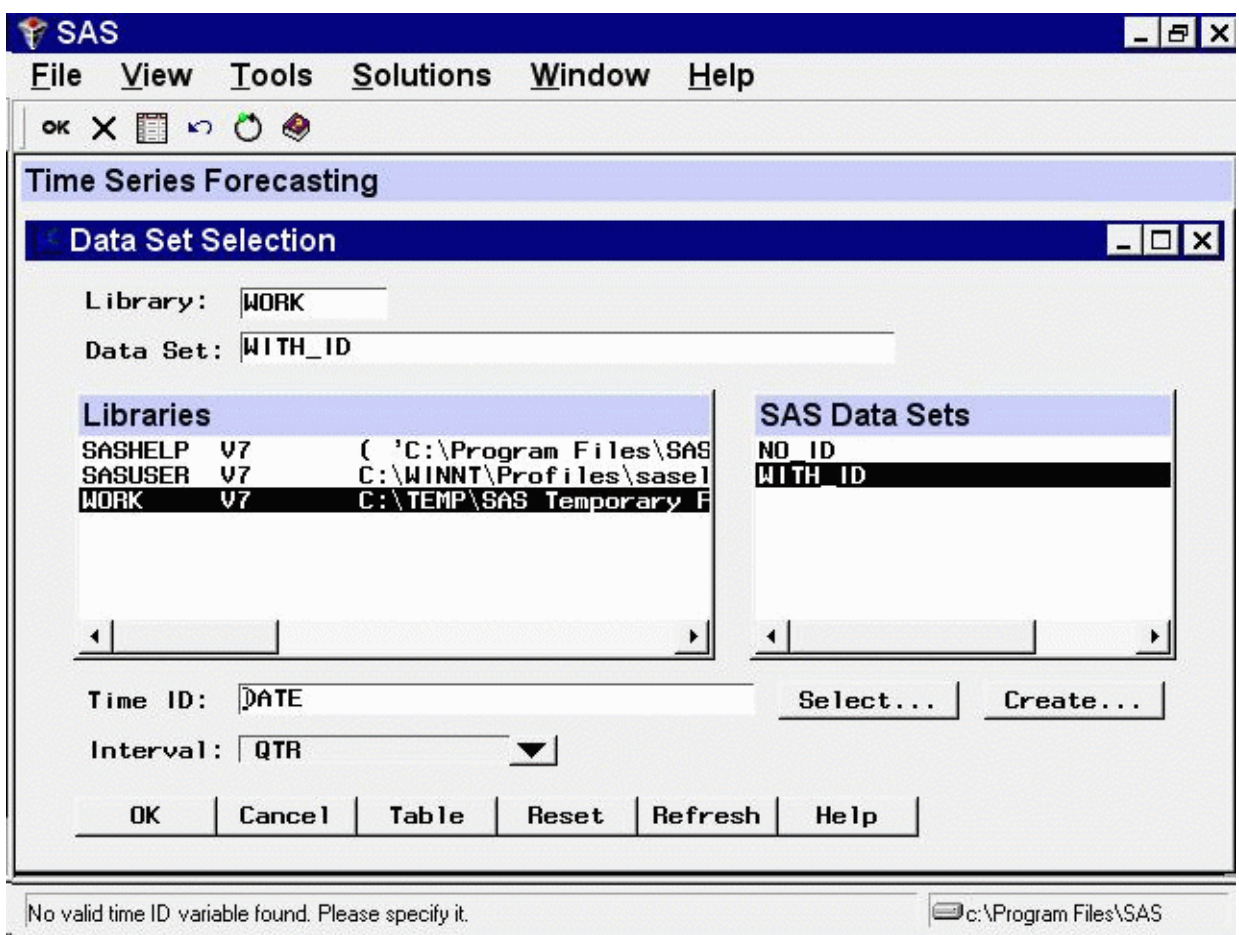

**Figure 38.3** Data Set Selection Window after Creating Time ID

<span id="page-2451-0"></span>Select the Table button to see the new data set WITH\_ID. This opens a VIEWTABLE window for the data set WITH\_ID, as shown in [Figure 38.4.](#page-2451-0) Select File and Close to close the VIEWTABLE window.

| <b>File</b>    | Edit   | View                              |                 |   |  | Tools Data Solutions |  | Window | Help |             |
|----------------|--------|-----------------------------------|-----------------|---|--|----------------------|--|--------|------|-------------|
| n<br>œ         | 6      | $\blacksquare$                    | <b>Registra</b> | m |  | ○×将指圍#指圍國國●          |  |        |      |             |
|                |        | <b>LE VIEWTABLE: WORK.WITH_ID</b> |                 |   |  |                      |  |        |      | $ \Box$ $x$ |
|                | DATE   | y                                 |                 |   |  |                      |  |        |      |             |
| 1              | 1991:1 |                                   | 10              |   |  |                      |  |        |      |             |
| $\overline{c}$ | 1991:2 |                                   | 15              |   |  |                      |  |        |      |             |
| 3              | 1991:3 |                                   | 20              |   |  |                      |  |        |      |             |
| $\overline{4}$ | 1991:4 |                                   | 25              |   |  |                      |  |        |      |             |
| 5              | 1992:1 |                                   | 30              |   |  |                      |  |        |      |             |
| 6              | 1992:2 |                                   | 35              |   |  |                      |  |        |      |             |
| 7              | 1992:3 |                                   | 40              |   |  |                      |  |        |      |             |
| 8              | 1992:4 |                                   | 45              |   |  |                      |  |        |      |             |
| 9              | 1993:1 |                                   | 50              |   |  |                      |  |        |      |             |
| 10             | 1993:2 |                                   | 55              |   |  |                      |  |        |      |             |
| 11             | 1993:3 |                                   | 60              |   |  |                      |  |        |      |             |
| 12             | 1993:4 |                                   | 65              |   |  |                      |  |        |      |             |
| 13             | 1994:1 |                                   | 70              |   |  |                      |  |        |      |             |
| 14             | 1994:2 |                                   | 75              |   |  |                      |  |        |      |             |
| 15             | 1994:3 |                                   | 80              |   |  |                      |  |        |      |             |
| 16             | 1994:4 |                                   | 85              |   |  |                      |  |        |      |             |
|                |        |                                   |                 |   |  |                      |  |        |      |             |

**Figure 38.4** Viewtable Display of Data Set with Time ID Added

## **Using Observation Numbers as the Time ID**

<span id="page-2452-0"></span>Normally, the time ID variable contains date values. If you do not want to have dates associated with your forecasts, you can also use observation numbers as time ID variables. However, you still must have an ID variable. This can be illustrated by adding an observation index time ID variable to the data set NO\_ID.

<span id="page-2452-1"></span>In the Data Set Selection window, select the data set NO\_ID again. Select the Create button to the right of the Time ID field. Select the fourth choice, Create from observation numbers. This opens the Time ID Variable Creation window shown in [Figure 38.5.](#page-2452-1)

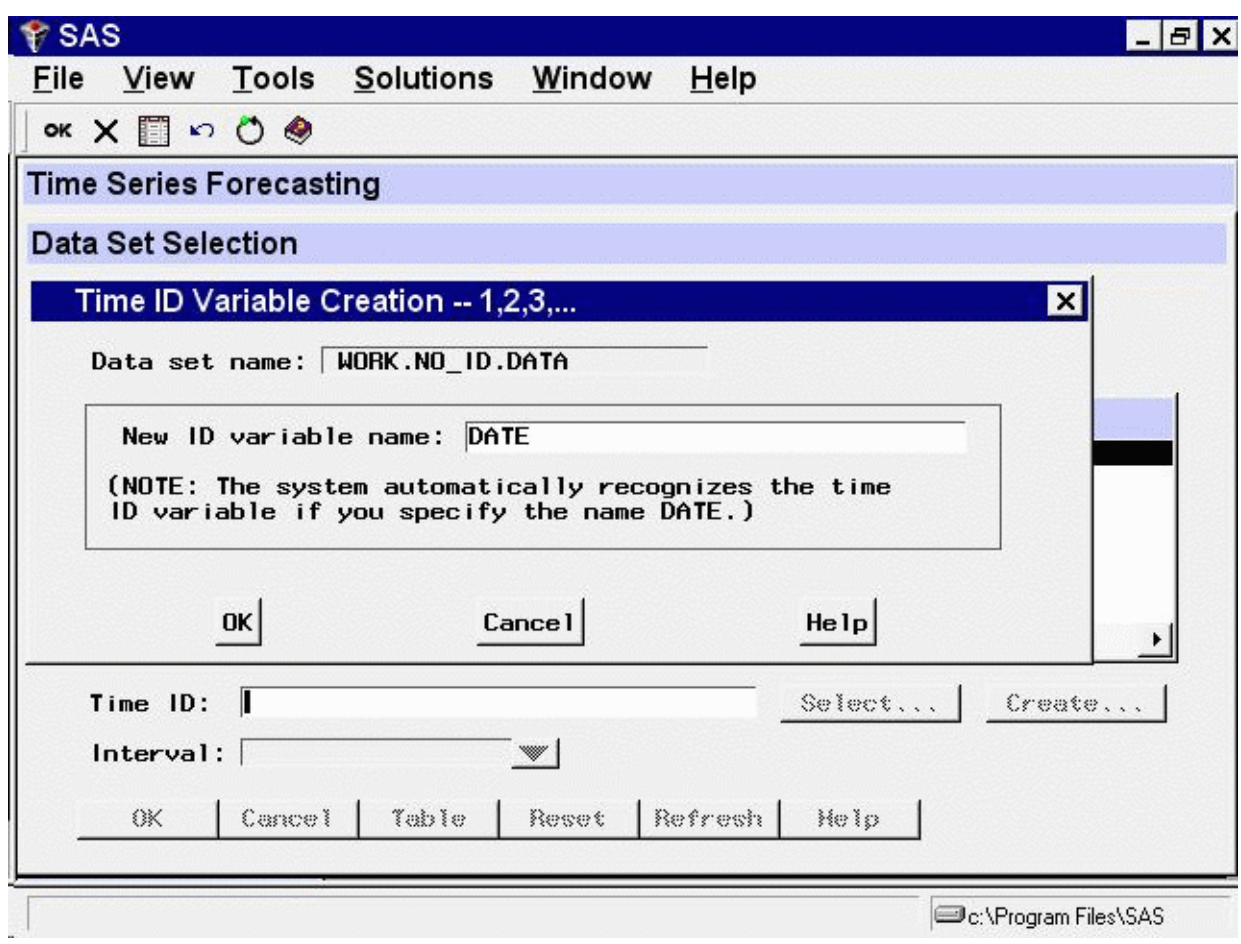

**Figure 38.5** Create Time ID Variable Window

Select the OK button. This opens the New Data Set Name window. Enter "OBS\_ID" in the New data set name field. Enter "T" in the New ID variable name field.

<span id="page-2453-0"></span>Now select the OK button. The new data set OBS\_ID is created, and the system returns to the Data Set Selection window, which now appears as shown in [Figure 38.6.](#page-2453-0)

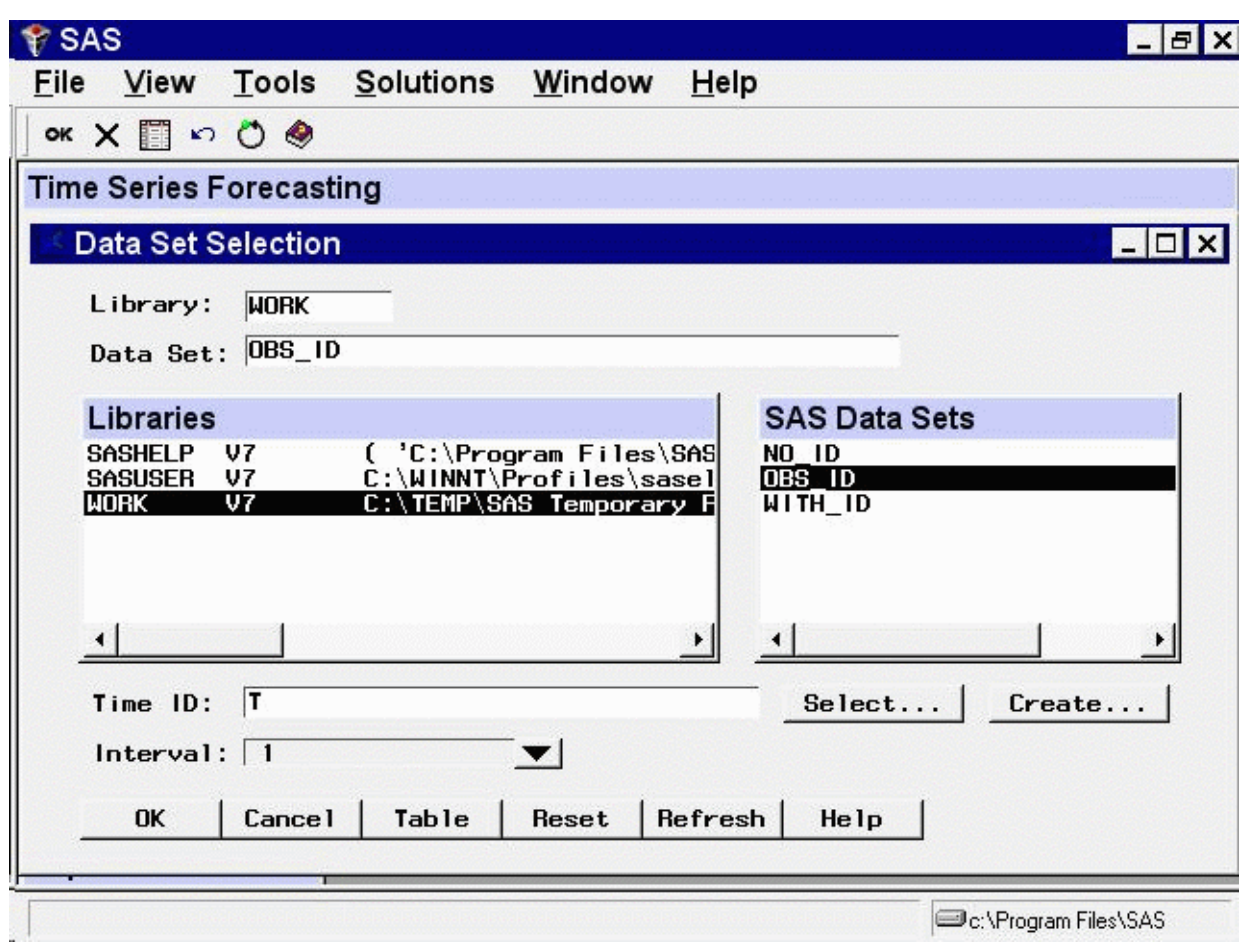

**Figure 38.6** Data Set Selection Window after Creating Time ID

The Interval field for OBS\_ID has the value '1'. This means that the values of the time ID variable T increment by one between successive observations.

<span id="page-2454-0"></span>Select the Table button to look at the OBS\_ID data set, as shown in [Figure 38.7.](#page-2454-0)

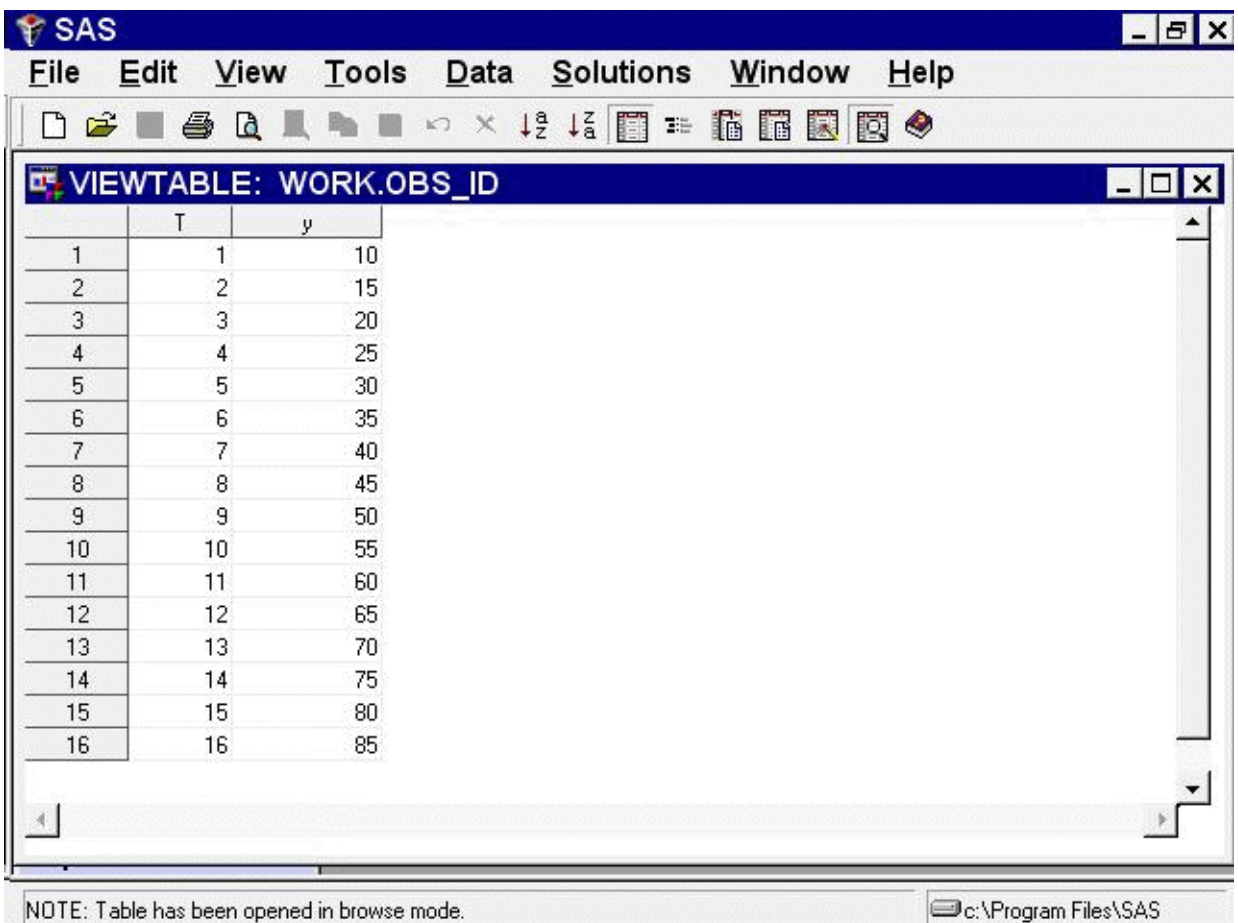

**Figure 38.7** VIEWTABLE of Data Set with Observation Index ID

Select File and Close to close the VIEWTABLE window. Select the OK button from the Data Set Selection window to return to the Time Series Forecasting window.

## **Creating a Time ID from Other Dating Variables**

<span id="page-2455-0"></span>Your data set might contain ID variables that date the observations in a different way than the SAS date valued ID variable expected by the forecasting system. For example, for monthly data, the data set might contain the ID variables YEAR and MONTH, which together date the observations.

In these cases, you can use the Forecasting System's Create Time ID features to compute a time ID variable with SAS date values from the existing dating variables. As an example of this, use the SAS data set read in by the following SAS statements:

```
data id_parts;
  input yr qtr y;
datalines;
```
Submit these SAS statements to create the data set ID\_PARTS. This data set contains the three variables YR, QTR, and Y. YR and QTR are ID variables that together date the observations, but each variable provides only part of the date information. Because the forecasting system requires a single dating variable containing SAS date values, you need to combine YR and QTR to create a single variable DATE.

Type "ID\_PARTS" in the Data Set field and press the ENTER key. (You could also use the Browse button to open the Data Set Selection window, as in the previous example, and complete this example from there.)

<span id="page-2456-0"></span>Select the Create button at the right of the Time ID field. This opens the menu of Create Time ID choices, as shown in [Figure 38.8.](#page-2456-0)

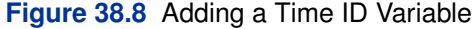

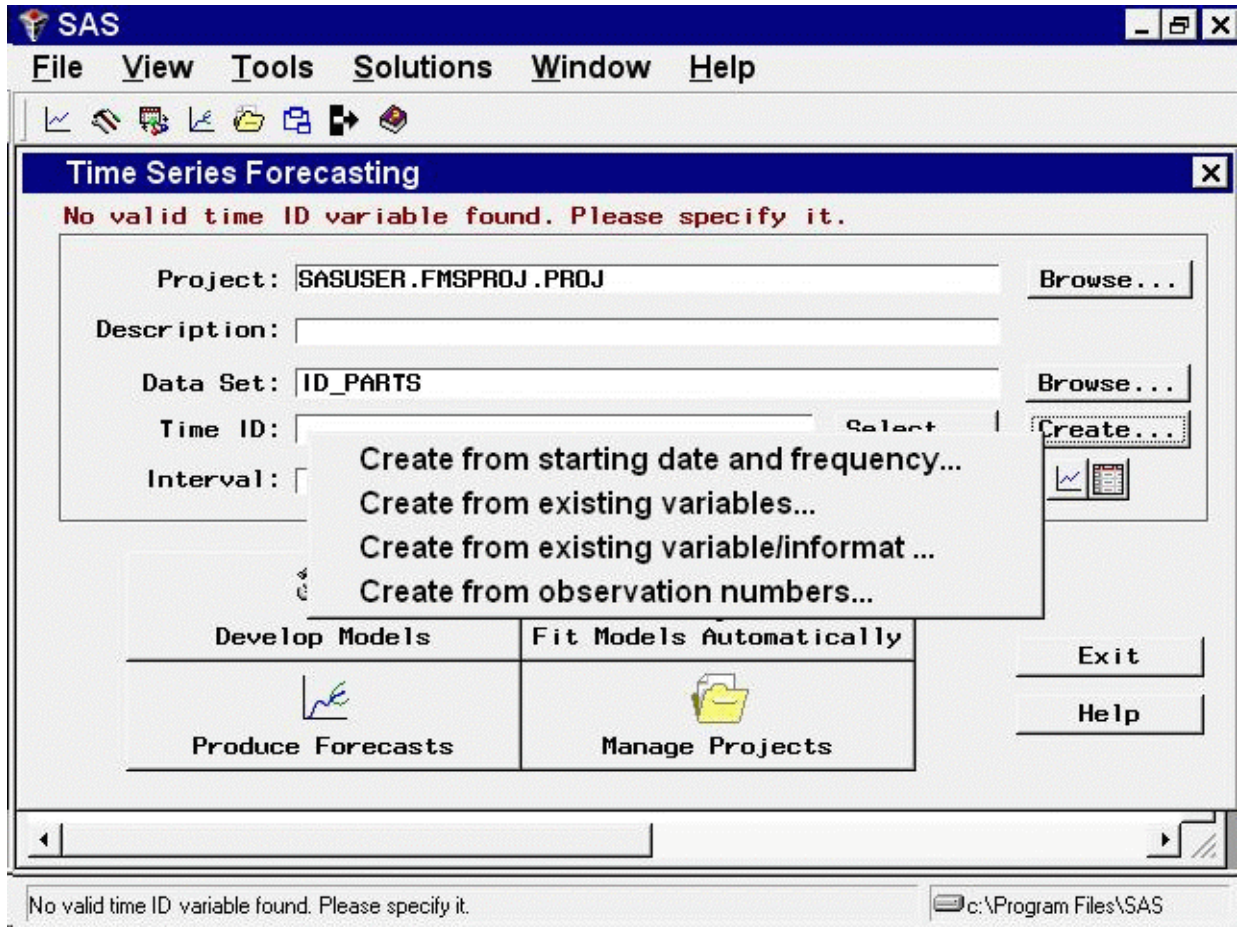

<span id="page-2457-0"></span>Select the second choice, Create from existing variables. This opens the window shown in [Figure 38.9.](#page-2457-0)

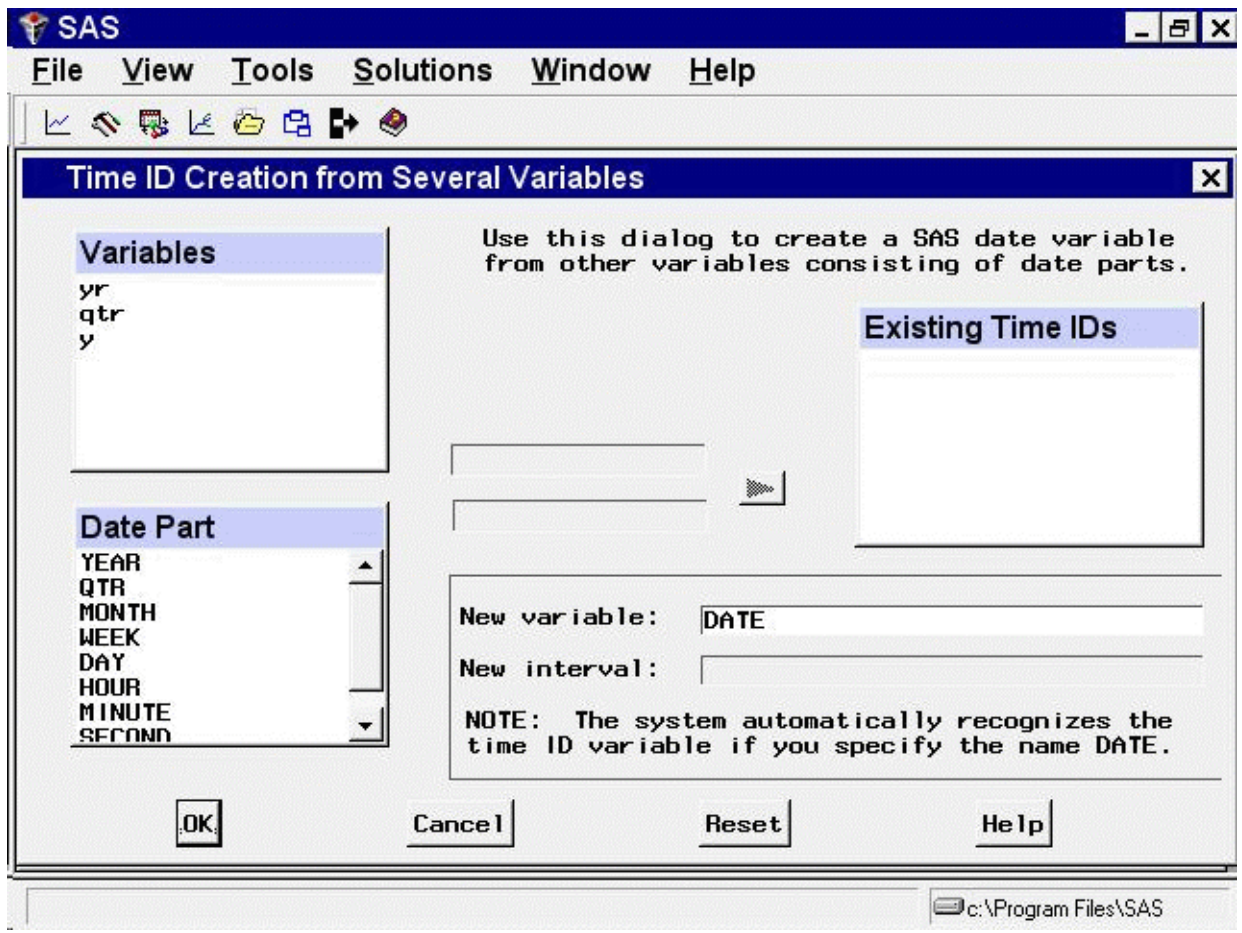

**Figure 38.9** Creating a Time ID Variable from Date Parts

<span id="page-2458-0"></span>In the Variables list, select YR. In the Date Part list, select YEAR as shown in [Figure 38.10.](#page-2458-0)

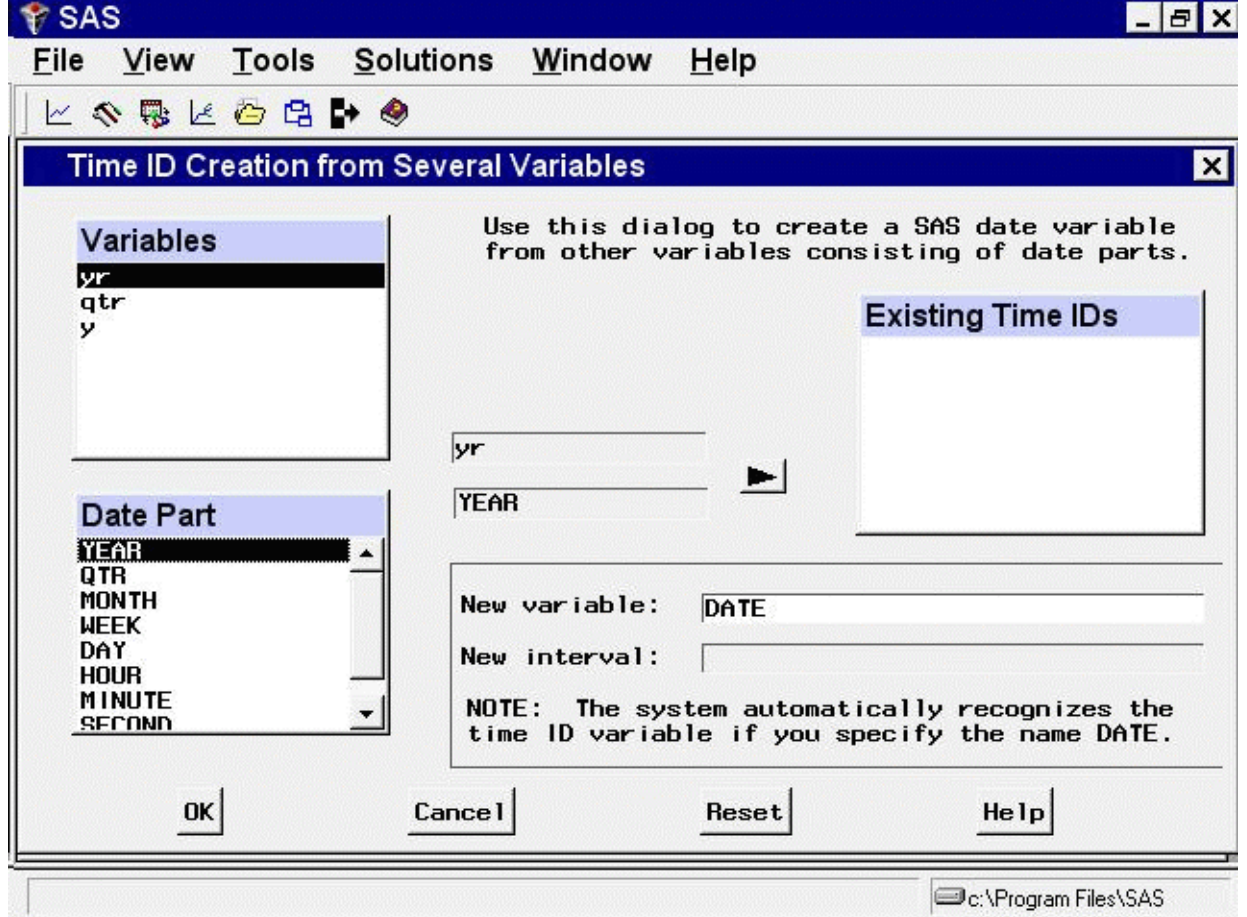

**Figure 38.10** Specifying the ID Variable for Years

Now click the right-pointing arrow button. The variable YR and the part code YEAR are added to the Existing Time IDs list.

<span id="page-2459-0"></span>Next select QTR from the Variables list, select QTR from the Date Part list, and click the arrow button. This adds the variable QTR and the part code QTR to the Existing Time IDs list, as shown in [Figure 38.11.](#page-2459-0)

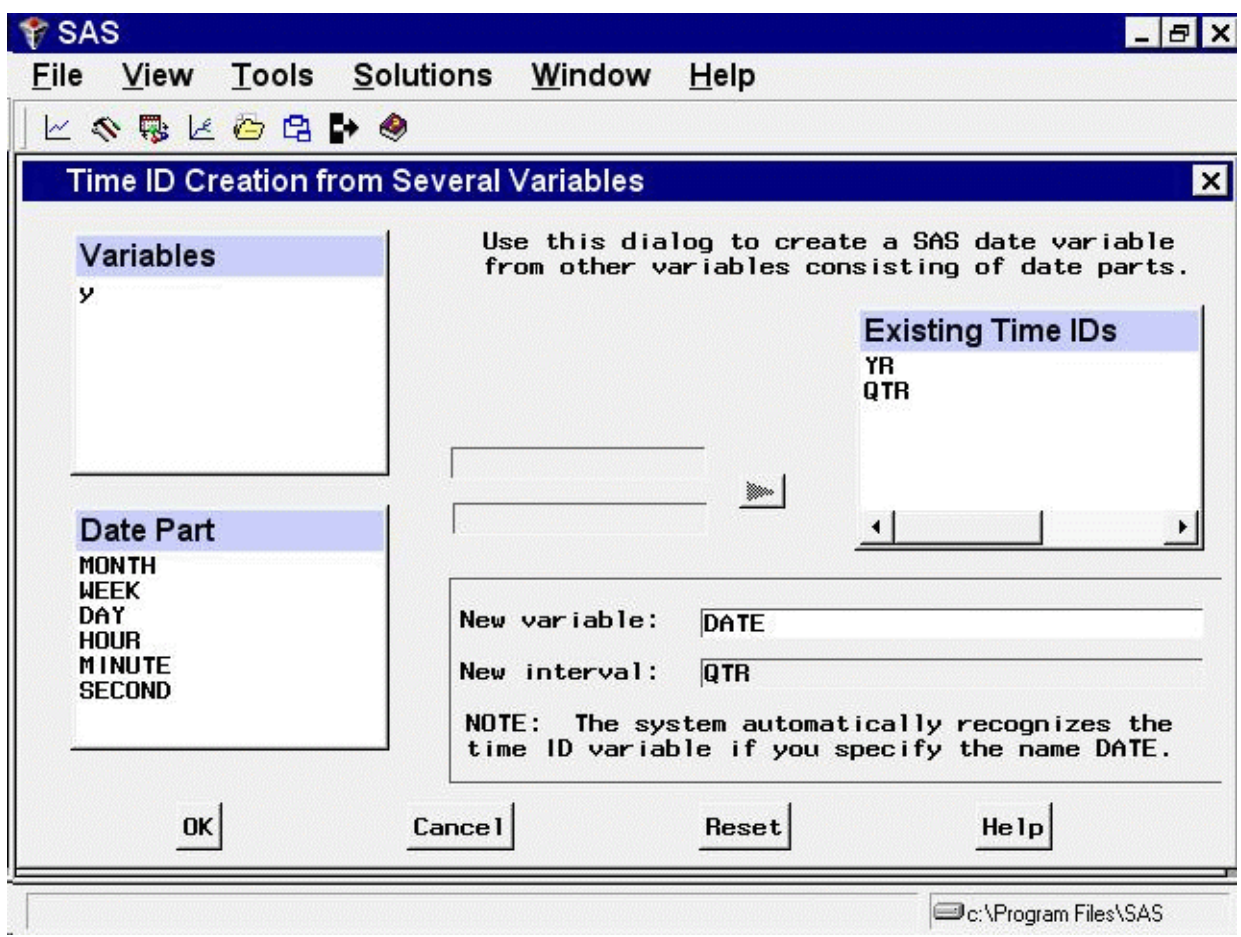

**Figure 38.11** Creating a Time ID Variable from Date Parts

Now select the OK button. This opens the New Data Set Name window. Change the New data set name field to NEWDATE, and then select the OK button.

The data set NEWDATE is created, and the system returns to the Time Series Forecasting window with NEWDATE as the selected Data Set. The Time ID field is set to DATE, and the Interval field is set to QTR.

# Chapter 39

# Specifying Forecasting Models

#### **Contents**

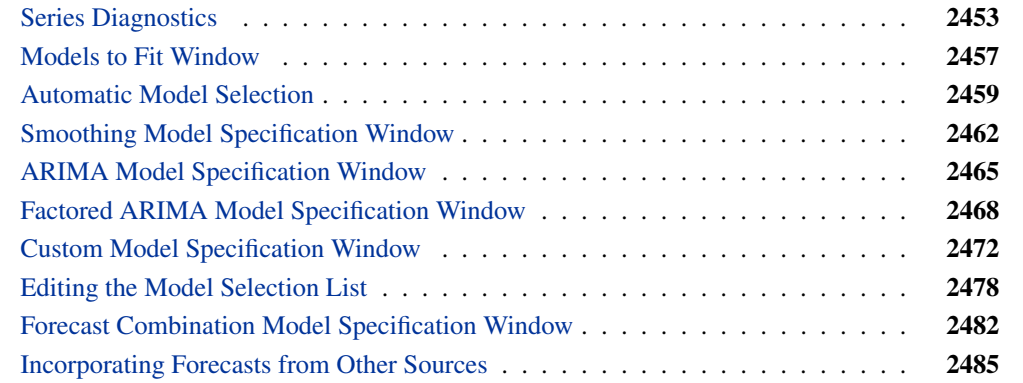

This chapter explores the tools available through the Develop Models window for investigating the properties of time series and for specifying and fitting models. The first section shows you how to diagnose time series properties in order to determine the class of models appropriate for forecasting series with such properties. Later sections show you how to specify and fit different kinds of forecasting models.

### **Series Diagnostics**

<span id="page-2462-0"></span>The series diagnostics tool helps you determine the kinds of forecasting models that are appropriate for the data series so that you can limit the search for the best forecasting model. The series diagnostics address these three questions: Is a log transformation needed to stabilize the variance? Is a time trend present in the data? Is there a seasonal pattern to the data?

The automatic model fitting process, which you used in the previous chapter through the Automatic Model Fitting window, performs series diagnostics and selects trial models from a list according to the results. You can also look at the diagnostic information and make your own decisions as to the kinds of models appropriate for the series. The following example illustrates the series diagnostics features.

<span id="page-2462-1"></span>Select "Develop Models" from the Time Series Forecasting window. Select the library SASHELP, the data set CITIMON, and the series RCARD. This series represents domestic retail sales of passenger cars. To look at this series, select "View Series" from the Develop Models window. This opens the Time Series Viewer window, as shown in [Figure 39.1.](#page-2462-1)

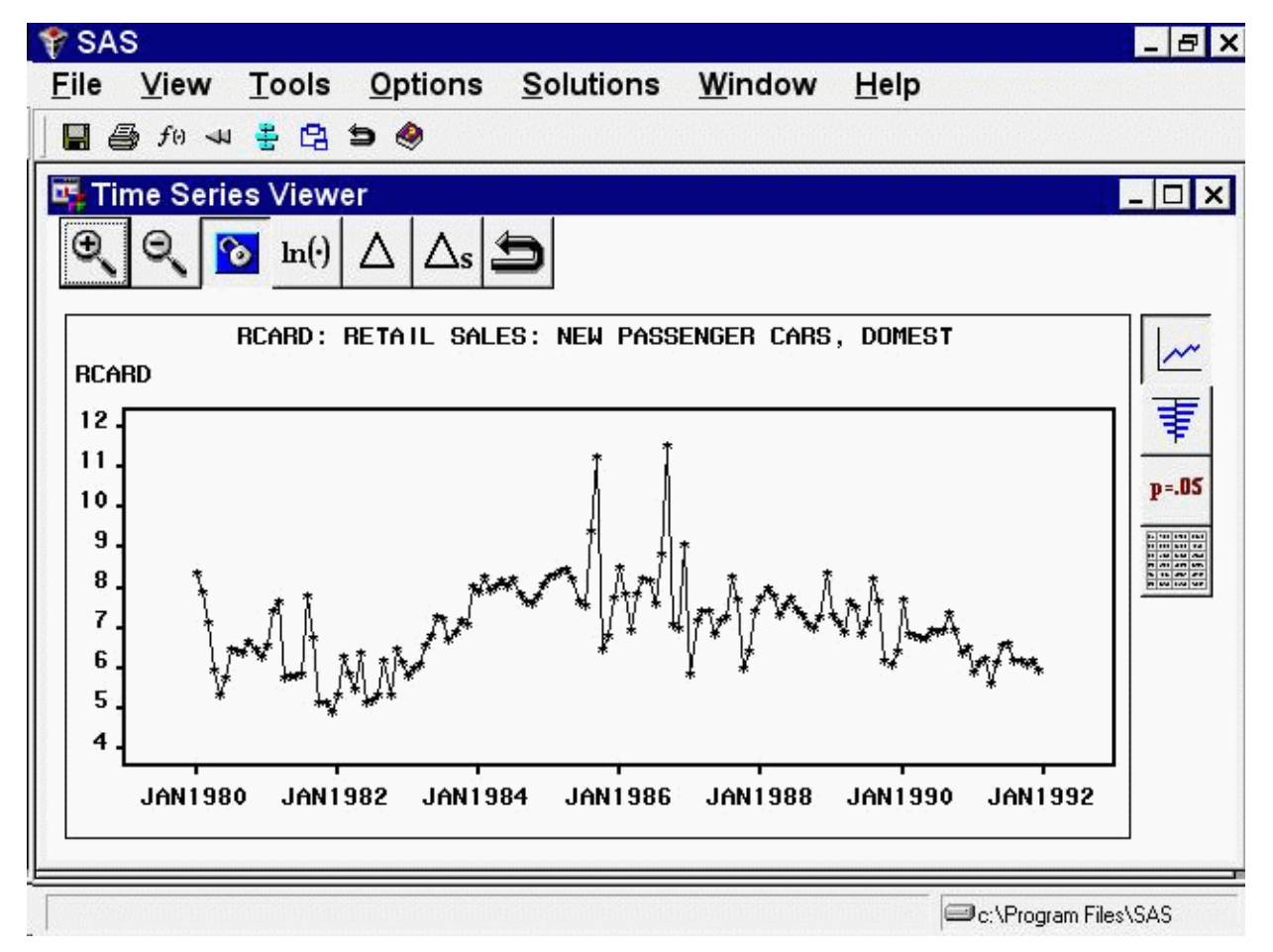

<span id="page-2463-0"></span>Select "Diagnose Series" from the Tools menu. You can do this from the Develop Models window or from the Time Series Viewer window. [Figure 39.2](#page-2463-0) shows this from the Develop Models window.

#### **Figure 39.1** Automobile Sales Series

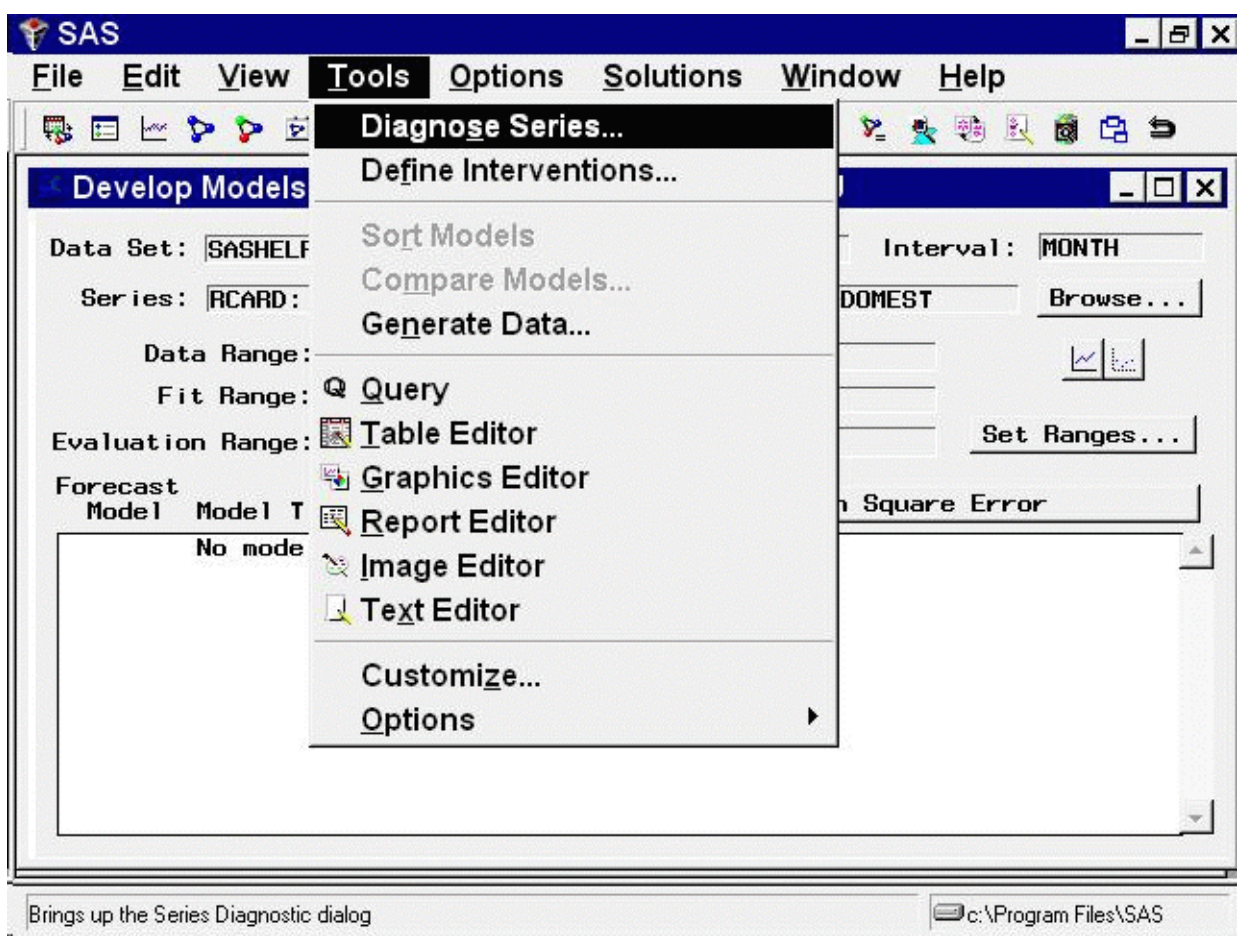

<span id="page-2464-0"></span>This opens the Series Diagnostics window, as shown in [Figure 39.3.](#page-2464-0)

#### **Figure 39.2** Selecting Series Diagnostics

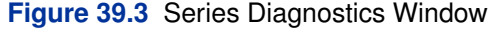

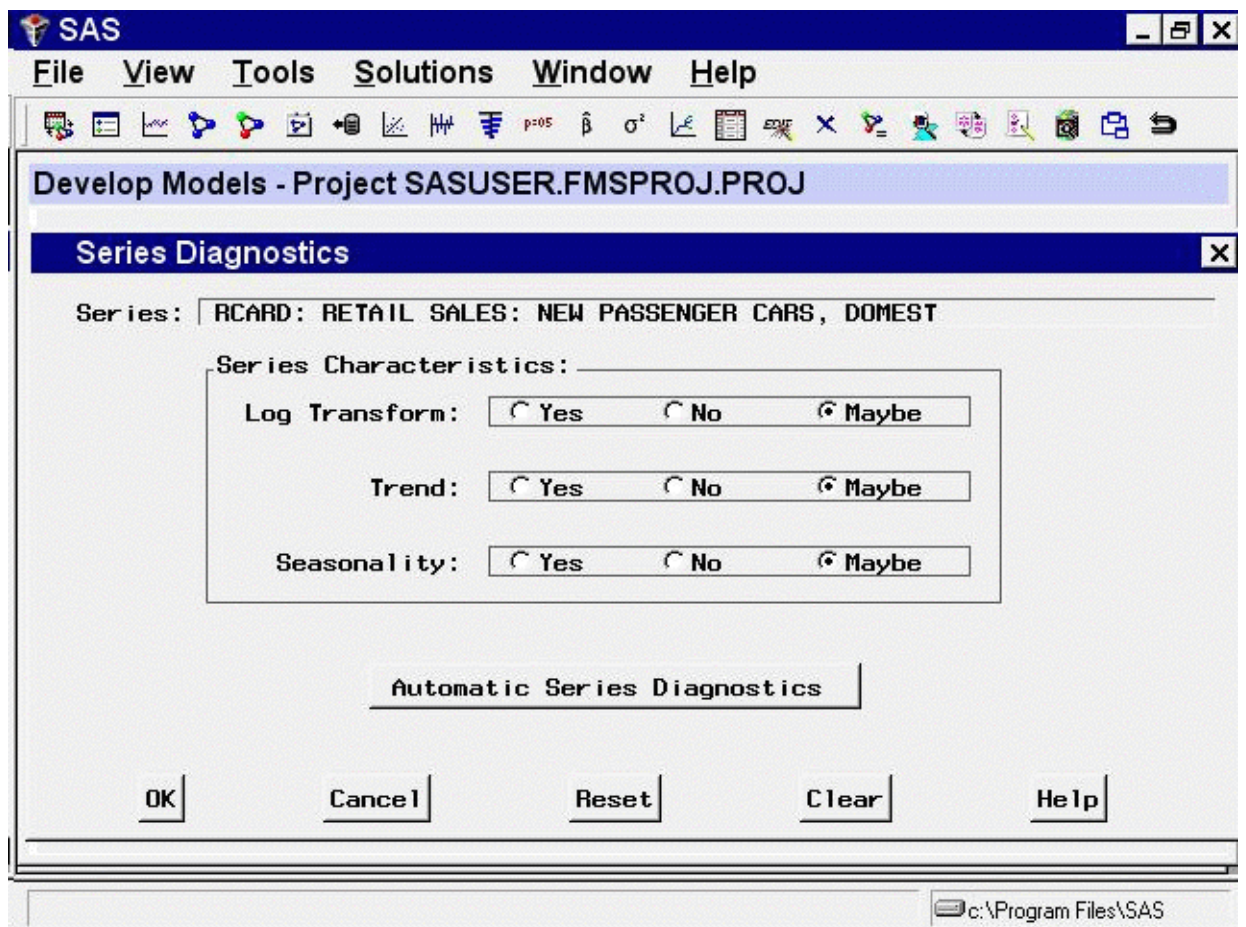

Each of the three series characteristics—need for log transformation, presence of a trend, and seasonality—has a set of options for Yes, No, and Maybe. Yes indicates that the series has the characteristic and that forecasting models fit to the series should be able to model and predict this behavior. No indicates that you do not need to consider forecasting models designed to predict series with this characteristic. Maybe indicates that models with and without the characteristic should be considered. Initially, all these values are set to Maybe.

To have the system diagnose the series characteristics, select the Automatic Series Diagnostics button. This runs the diagnostic routines described in Chapter 44, ["Forecasting Process Details,](#page-2670-0)" and sets the options according to the results. In this example, Trend and Seasonality are changed from Maybe to Yes, while Log Transform remains set to Maybe.

These diagnostic criteria affect the models displayed when you use the Models to Fit window or the Automatic Model Selection model-fitting options described in the following section. You can set the criteria manually, according to your judgment, by selecting any of the options, whether you have used the Automatic Series Diagnostics button or not. For this exercise, leave them as set by the automatic diagnostics. Select the OK button to close the Series Diagnostics window.

## **Models to Fit Window**

<span id="page-2466-0"></span>As you saw in the previous chapter, you can select models from a list. Invoke the Models to Fit window by clicking the middle of the table and selecting "Fit Models from List" from the menu. This can also be selected from the tool bar or the Fit Model submenu of the Edit menu. The Models to Fit window comes up, as shown in [Figure 39.4.](#page-2466-1)

<span id="page-2466-1"></span>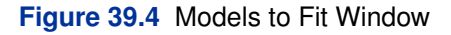

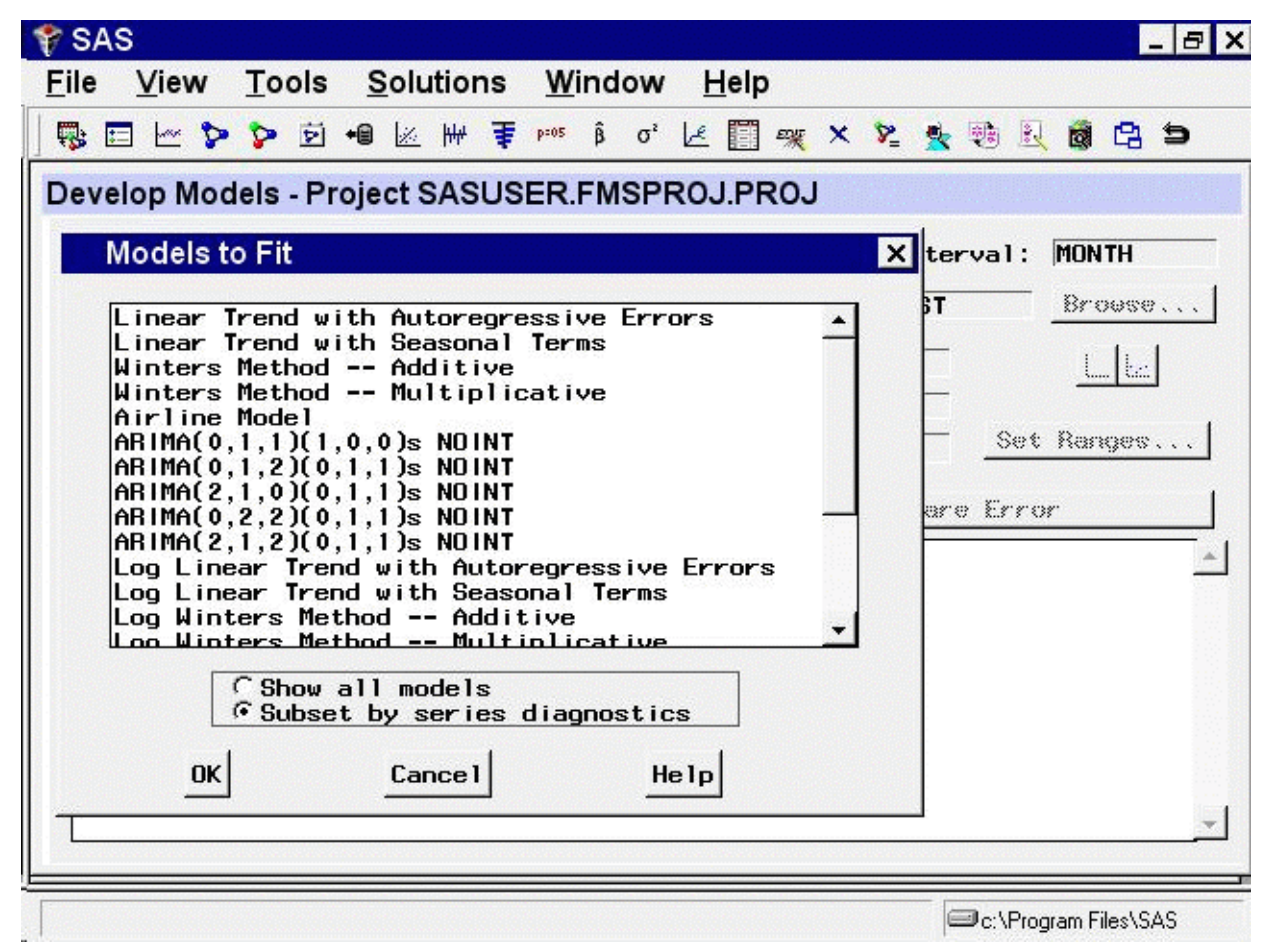

Since you have performed series diagnostics, the models shown are the subset that fits the diagnostic criteria.

<span id="page-2466-2"></span>Suppose you want to consider models other than those in this subset because you are undecided about including a trend in the model. Select the Show all models option. Now the entire model selection list is shown. Scroll through the list until you find Log Seasonal Exponential Smoothing, as shown in [Figure 39.5.](#page-2466-2)

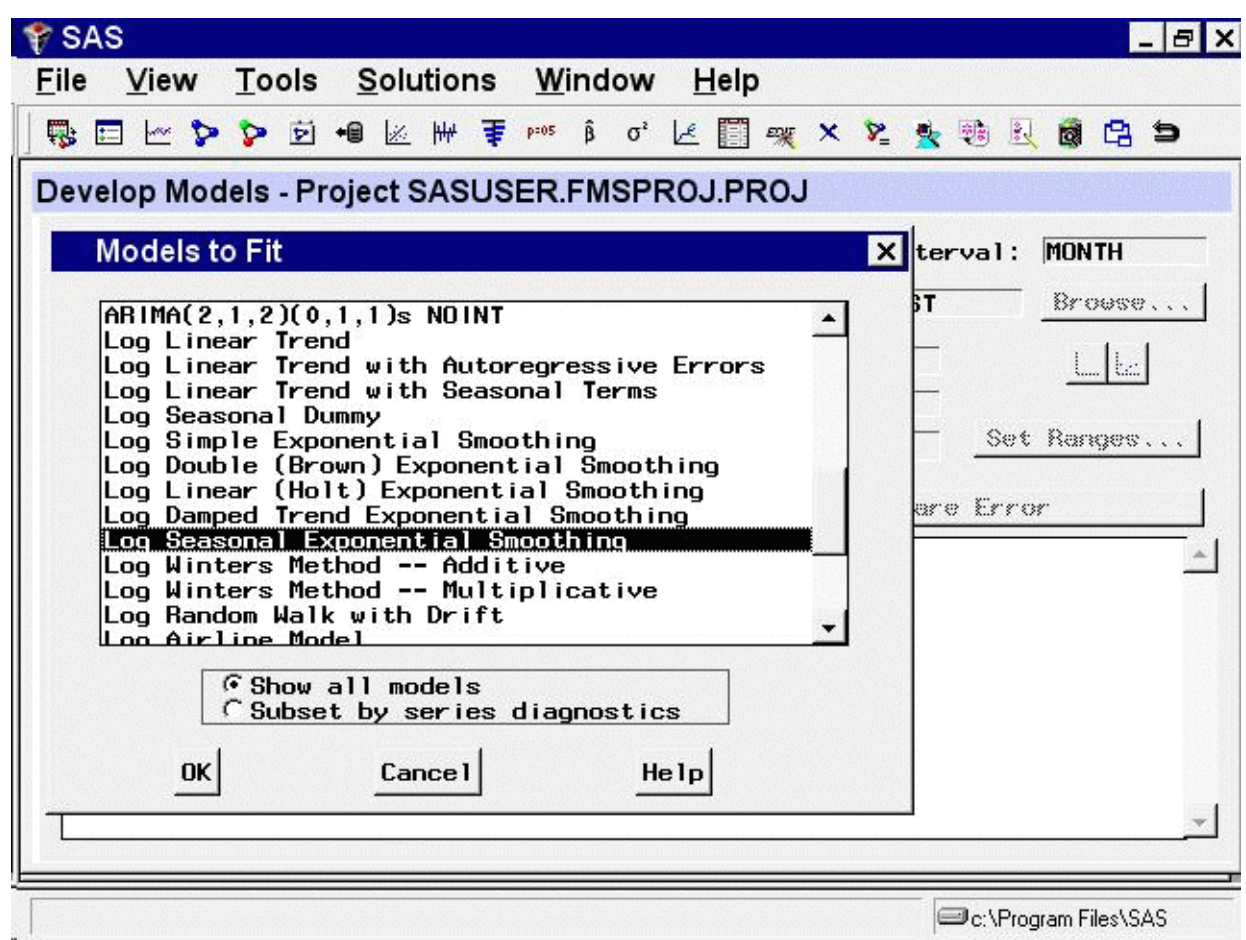

**Figure 39.5** Selecting a Model from List

<span id="page-2467-0"></span>This is a nontrended model, which seems a good candidate. Select this model, and then select the OK button. The model is fit to the series and then appears in the table with the value of the selected fit criterion, as shown in [Figure 39.6.](#page-2467-0)

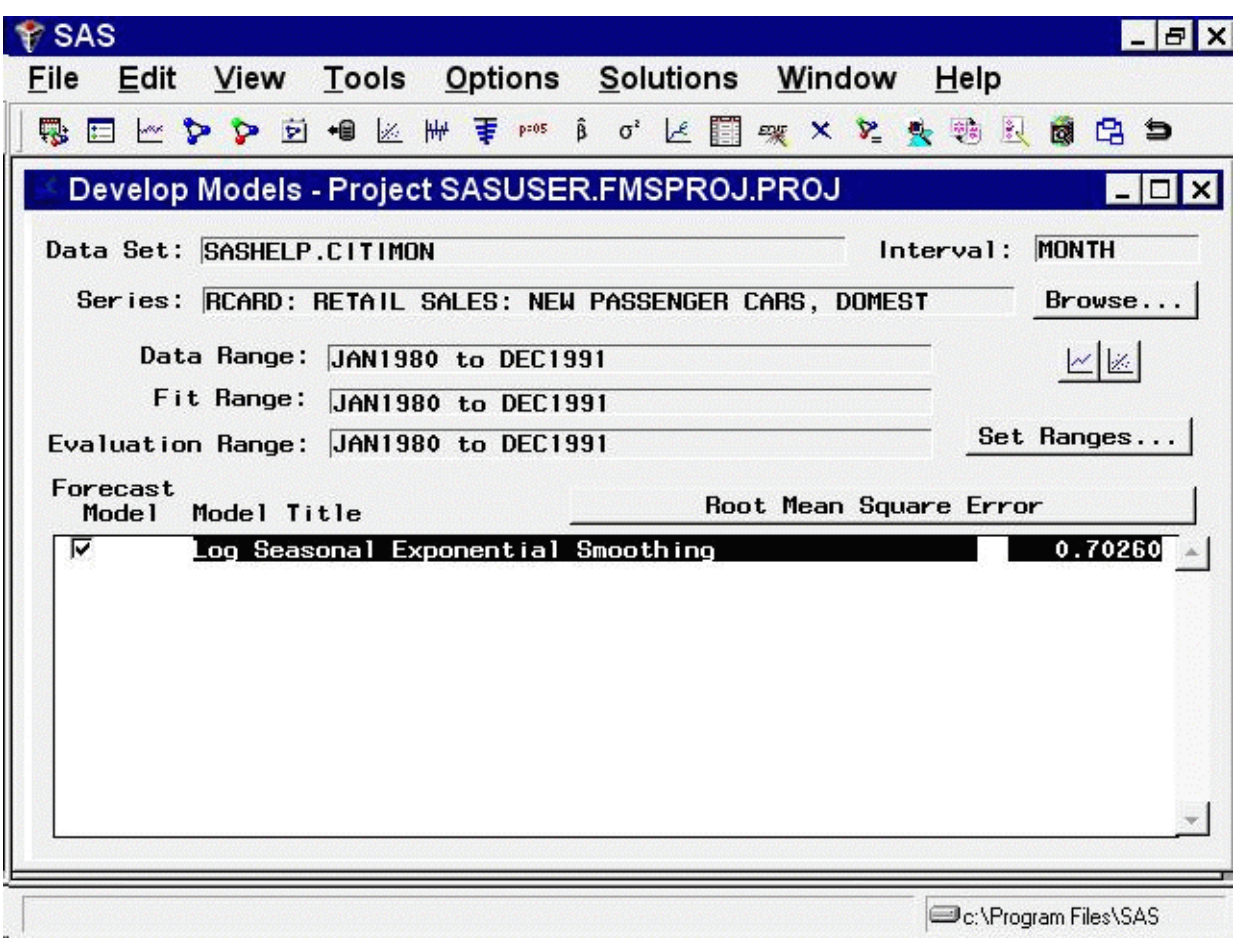

**Figure 39.6** Develop Models Window Showing Model Fit

You can edit the model list that appears in the Models to Fit window by selecting "Options" and "Model Selection List" from the menu bar or by selecting the Edit Model List toolbar icon. You can then delete models you are not interested in from the default list and add models using any of the model specification methods described in this chapter. When you save your project, the edited model selection list is saved in the project file. In this way, you can use the Select from List item and the Automatic Model Selection item to select models from a customized search set.

## **Automatic Model Selection**

<span id="page-2468-0"></span>Automatic model selection is equivalent to choosing Select from List, as you did in the preceding section, fitting all the models in the subset list and then deleting all except the best fitting of the models. If series diagnostics have not yet been done, they are performed automatically to determine the model subset to fit. If you set the series diagnostics for log, trend, or seasonal criteria manually using the radio buttons, these choices are honored by the automatic fitting process.

Using automatic selection, the system does not pause to warn you of model fitting errors, such as failure of the estimates to converge (you can track these using the audit trail feature).

By default, only the best fitting model is kept. However, you can control the number of automatically fit models retained in the Develop Models list, and the following example shows how to do this.

From the menu bar, choose "Options" and "Automatic Fit." This opens the Automatic Model Selection Options window. Click the Models to Keep list arrow, and select "All models", as shown in [Figure 39.7.](#page-2469-0) Now select OK.

<span id="page-2469-0"></span>**Figure 39.7** Selecting Number of Automatic Fit Models to Keep

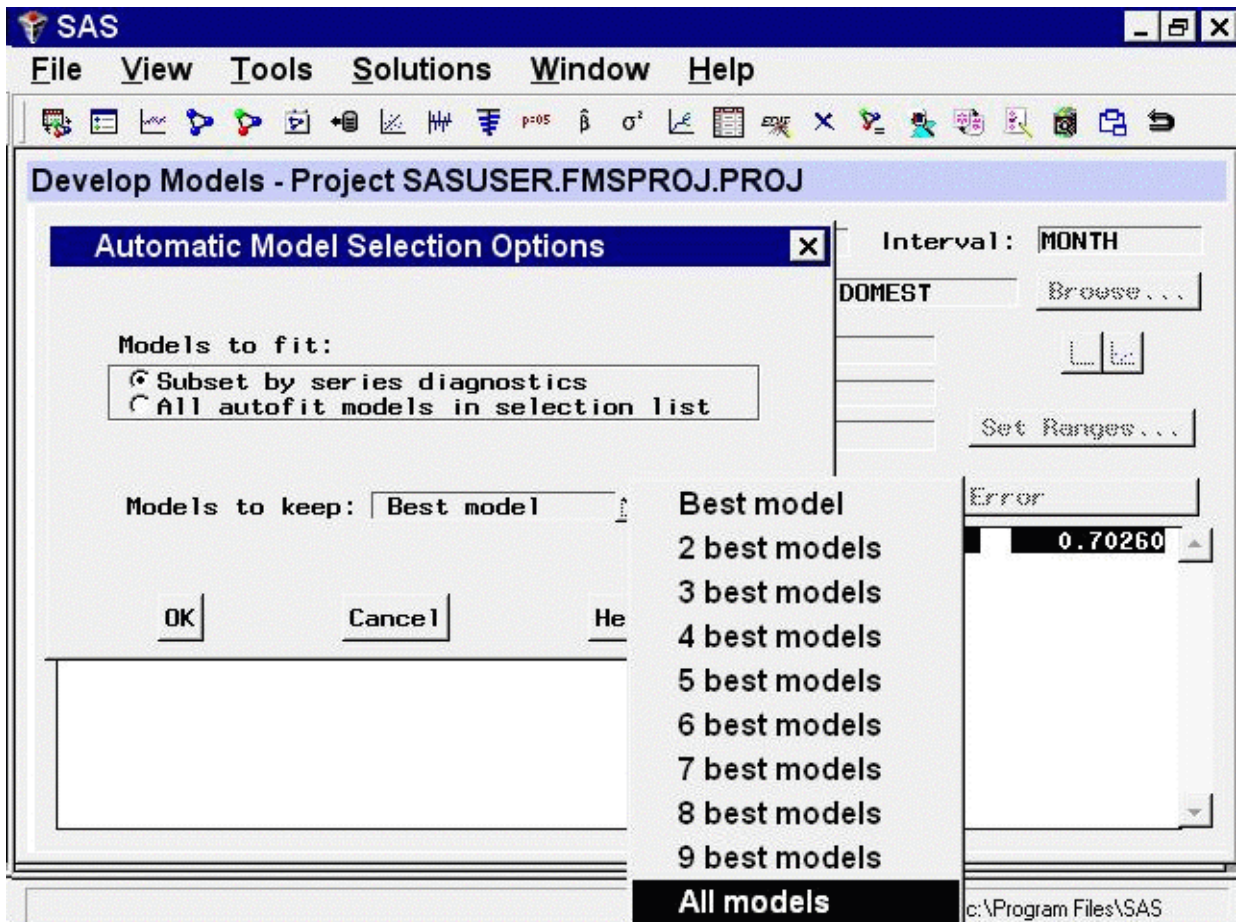

<span id="page-2469-1"></span>Next, select "Fit Models Automatically" by clicking the middle of the table or using the toolbar or Edit menu. The Automatic Model Selection window appears, showing the diagnostic criteria in effect and the number of models to be fit, as shown in [Figure 39.8.](#page-2469-1)

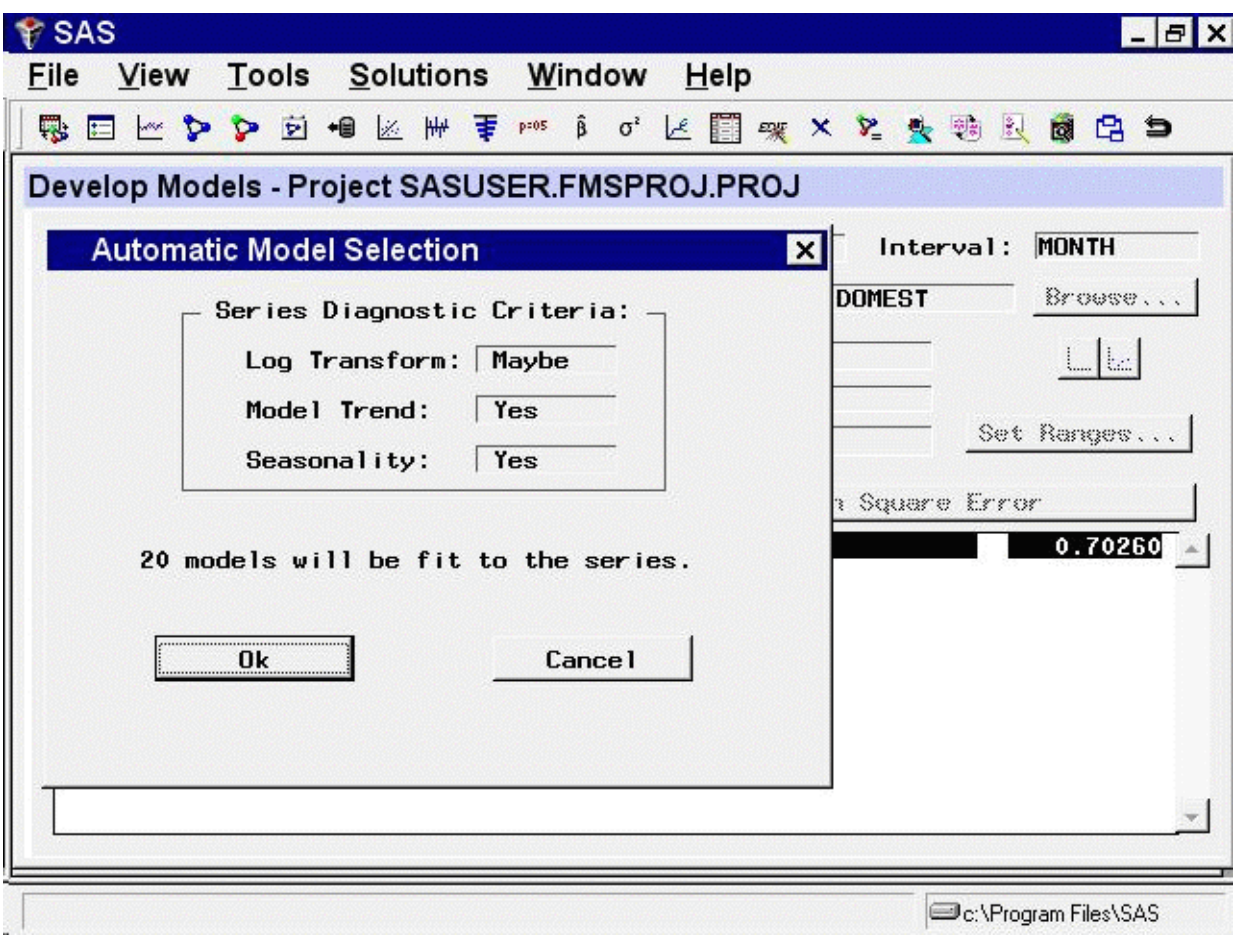

**Figure 39.8** Automatic Model Selection Window

<span id="page-2470-0"></span>Select the OK button. After the models have been fit, all of them appear in the table, in addition to the model which you fit earlier, as shown in [Figure 39.9.](#page-2470-0)

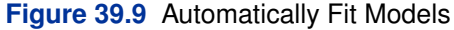

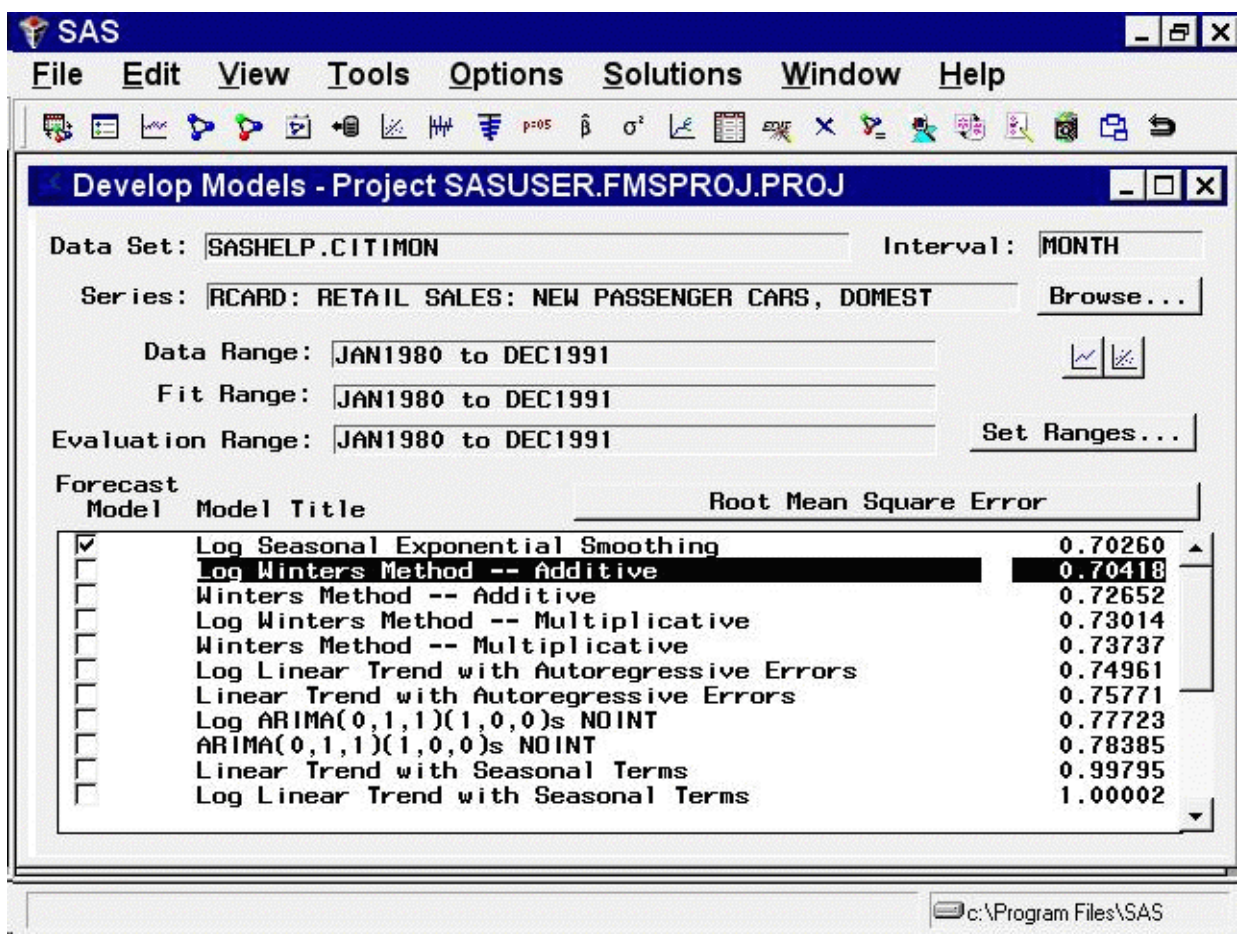

## **Smoothing Model Specification Window**

<span id="page-2471-1"></span><span id="page-2471-0"></span>To fit exponential smoothing and Winters models not already provided in the Models to Fit window, select "Fit Smoothing Model" from the pop-up menu or toolbar or select "Smoothing Model" from the Fit Model submenu of the Edit menu. This opens the Smoothing Model Specification window, as shown in [Figure 39.10.](#page-2471-1)

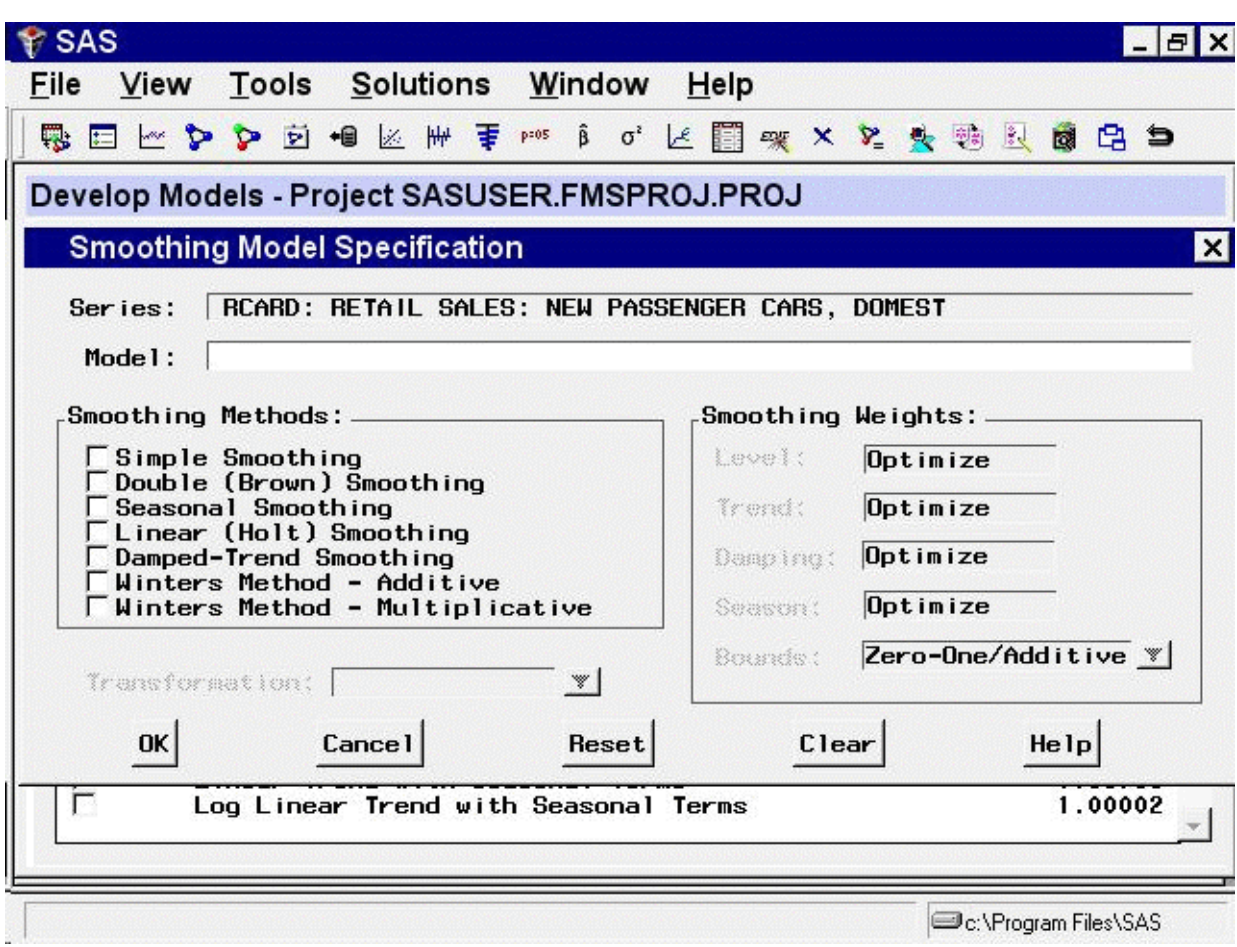

**Figure 39.10** Smoothing Model Specification Window

The Smoothing Model Specification window consists of several parts. At the top is the series name and a field for the label of the model you are specifying. The model label is filled in with an automatically generated label as you specify options. You can type over the automatic label with your own label for the model. To restore the automatic label, enter a blank label.

The Smoothing Methods box lists the different methods available. Below the Smoothing Methods box is the Transformation field, which is used to apply the smoothing method to transformed series values.

The Smoothing Weights box specifies how the smoothing weights are determined. By default, the smoothing weights are automatically set to optimize the fit of the model to the data. See Chapter 44, ["Forecasting Process Details,](#page-2670-0)" for more information about how the smoothing weights are fit.

Under smoothing methods, select "Winters Method – Additive." Notice the smoothing weights box to the right. The third item, Damping, is grayed out, while the other items, Level, Trend, and Season, show the word Optimize. This tells you that these three smoothing weights are applicable to the smoothing method that you selected and that the system is currently set to optimize these weights for you.

<span id="page-2472-0"></span>Next, specify a transformation using the Transformation list. A menu of transformation choices pops up, as shown in [Figure 39.11.](#page-2472-0)

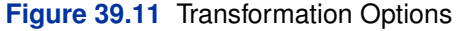

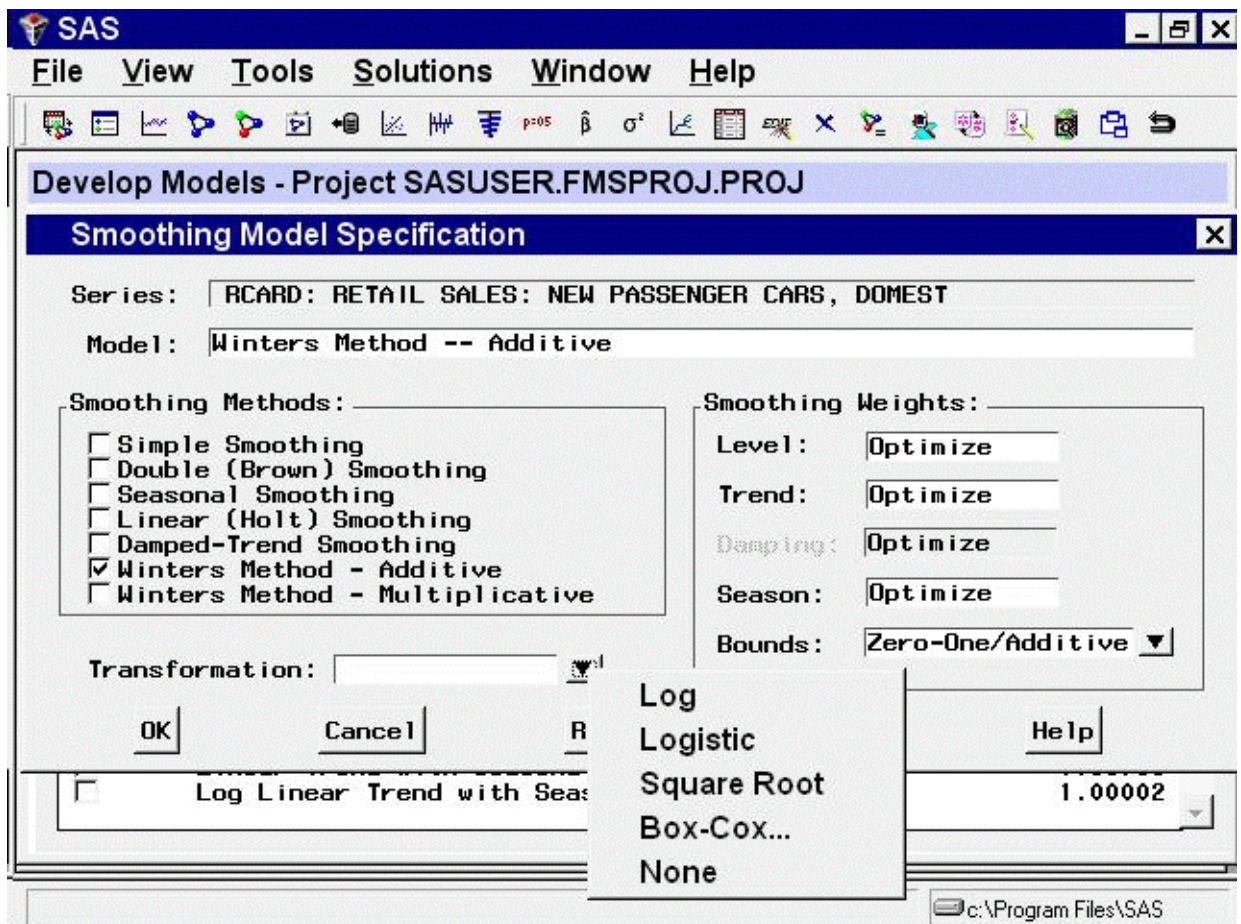

You can specify a logarithmic, logistic, square root, or Box-Cox transformation. For this example, select "Square Root" from the list. The Transformation field is now set to Square Root.

This means that the system will first take the square roots of the series values, apply the additive version of the Winters method to the square root series, and then produce the predictions for the original series by squaring the Winters method predictions (and multiplying by a variance factor if the Mean Prediction option is set in the Forecast Options window). See Chapter 44, ["Forecasting](#page-2670-0) [Process Details,](#page-2670-0)" for more information about predictions from transformed models.

<span id="page-2473-0"></span>The Smoothing Model Specification window should now appear as shown in [Figure 39.12.](#page-2473-0) Select the OK button to fit the model. The model is added to the table of fitted models in the Develop Models window.

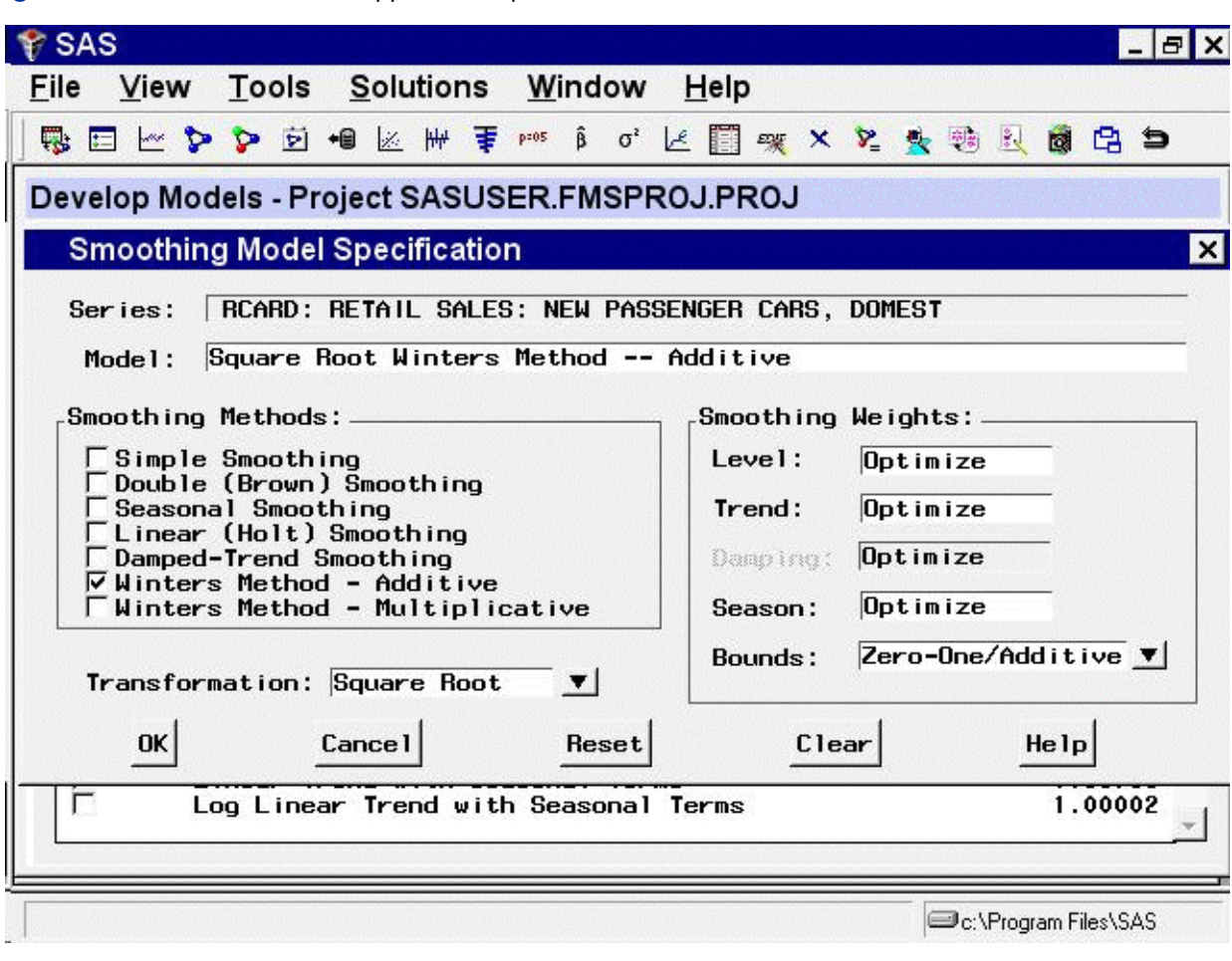

**Figure 39.12** Winter's Method Applied to Square Root Series

## **ARIMA Model Specification Window**

<span id="page-2474-1"></span><span id="page-2474-0"></span>To fit ARIMA or Box-Jenkins models not already provided in the Models to Fit window, select the ARIMA model item from the pop-up menu, toolbar, or Edit menu. This opens the ARIMA Model Specification window, as shown in [Figure 39.13.](#page-2474-1)

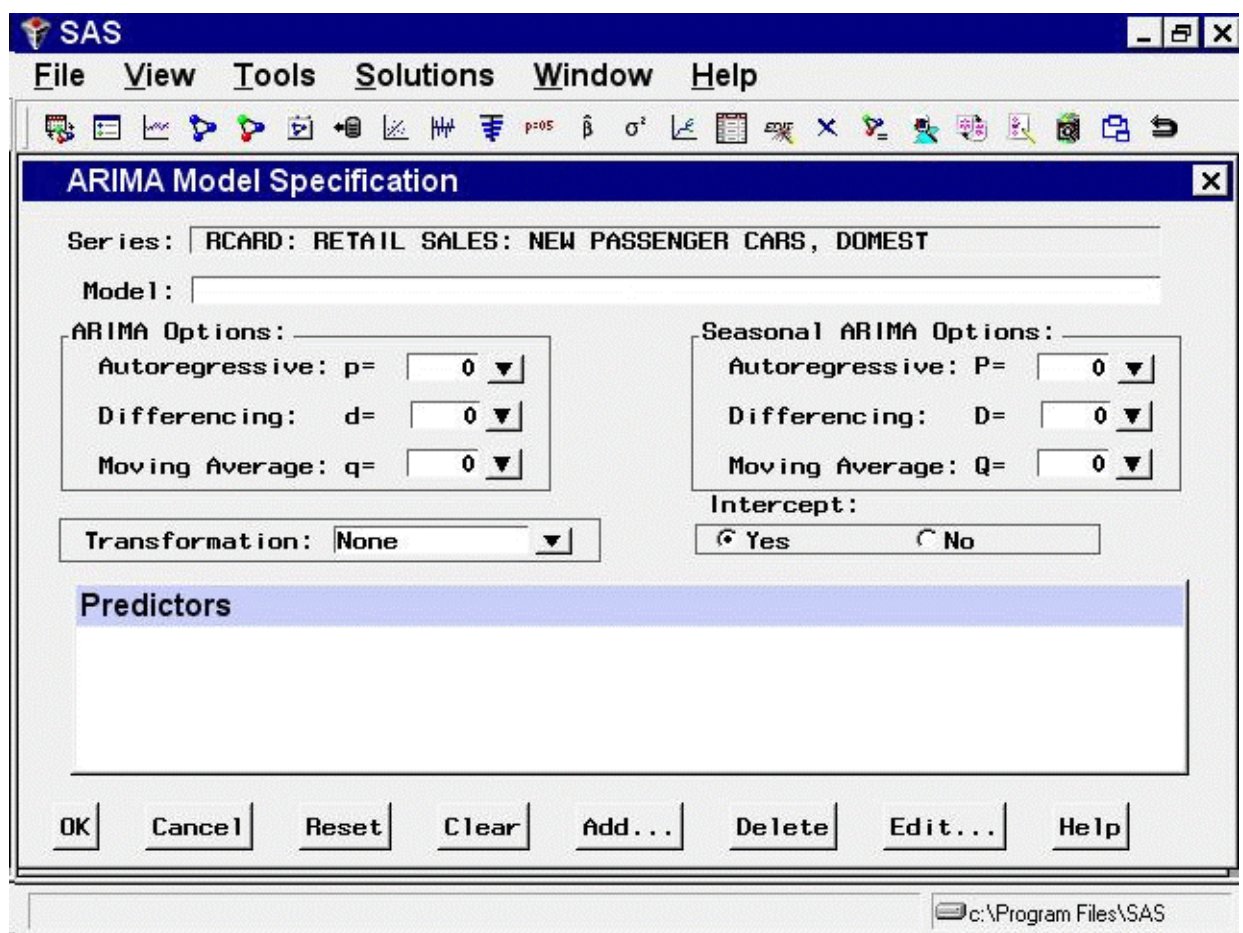

**Figure 39.13** ARIMA Model Specification Window

This ARIMA Model Specification window is structured according to the Box and Jenkins approach to time series modeling. You can specify the same time series models with the Custom Model Specification window and the ARIMA Model Specification window, but the windows are structured differently, and you may find one more convenient than the other.

At the top of the ARIMA Model Specification window is the name and label of the series and the label of the model you are specifying. The model label is filled in with an automatically generated label as you specify options. You can type over the automatic label with your own label for the model. To restore the automatic label, enter a blank label.

Using the ARIMA Model Specification window, you can specify autoregressive (p), differencing (d), and moving average (q) orders for both simple and seasonal factors. You can specify transformations with the Transformation list. You can also specify whether an intercept is included in the ARIMA model.

In addition to specifying seasonal and nonseasonal ARIMA processes, you can also specify predictor variables and other terms as inputs to the model. ARIMA models with inputs are sometimes called ARIMAX models or Box-Tiao models. Another term for this kind of model is *dynamic regression*.

In the lower part of the ARIMA Model Specification window is the list of *predictors* to the model

(initially empty). You can specify predictors by using the Add button. This opens a menu of different kinds of independent effects, as shown in [Figure 39.14.](#page-2476-0)

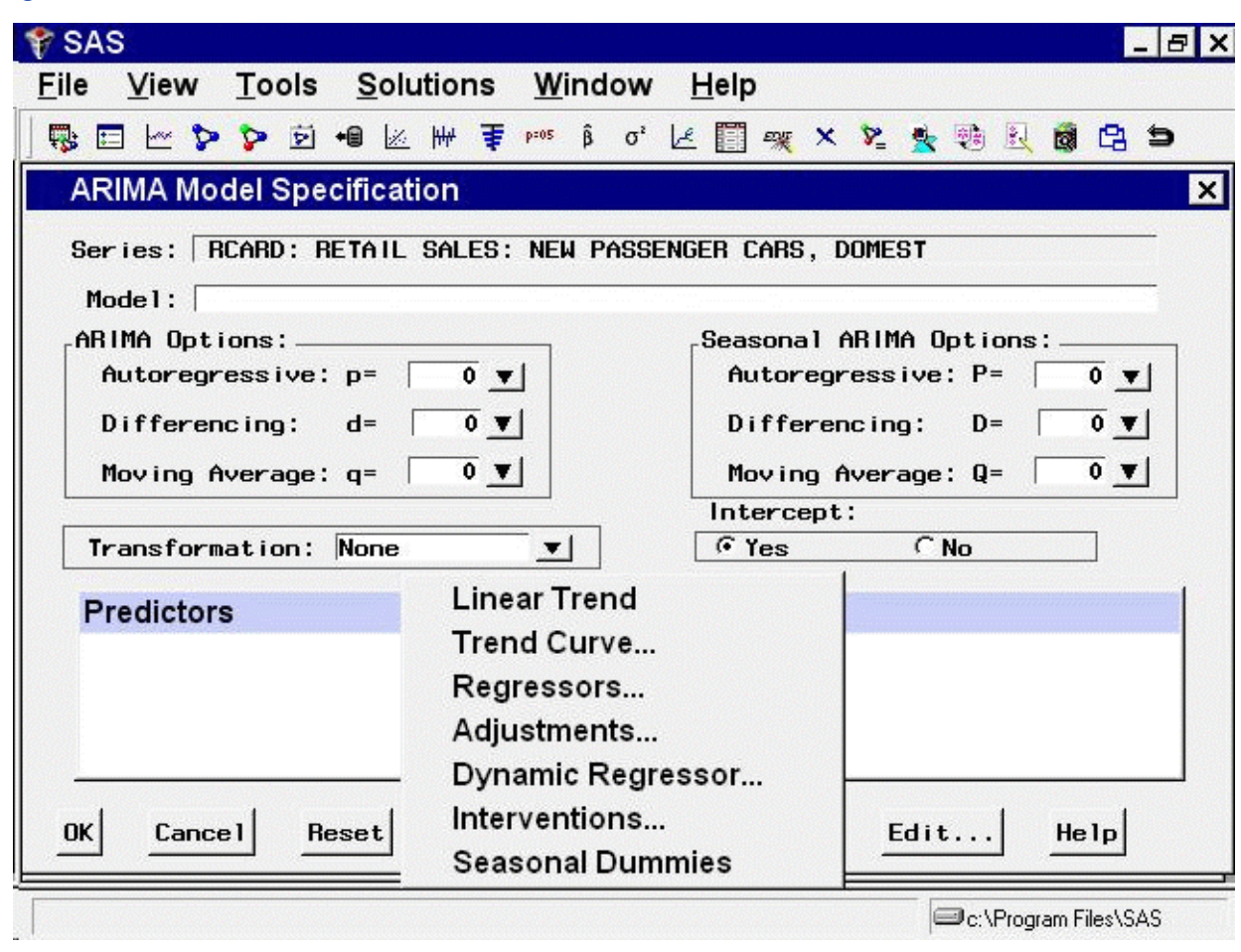

<span id="page-2476-0"></span>**Figure 39.14** Add Predictors Menu

The kinds of predictor effects allowed include time trends, regressors, adjustments, dynamic regression (transfer functions), intervention effects, and seasonal dummy variables. How to use different kinds of predictors is explained in Chapter 41, ["Using Predictor Variables.](#page-2520-0)"

As an example, in the ARIMA Options box, set the order of differencing  $d$  to 1 and the moving average order  $\alpha$  to 2. You can either type in these values or click the arrows and select the values from pop-up lists.

These selections specify an  $ARIMA(0,1,2)$  or  $IMA(1,2)$  model. (See Chapter 7, ["The ARIMA](#page-198-0) [Procedure,](#page-198-0)" for more information about the notation used for ARIMA models.) Notice that the model label at the top is now  $IMA(1,2)$  NOINT, meaning that the data are differenced once and a second-order moving-average term is included with no intercept.

In the Seasonal ARIMA Options box, set the seasonal moving-average order  $\varphi$  to 1. This adds a first-order moving-average term at the seasonal (12 month) lag. Finally, select "Log" in the Transformation combo box.

The model label is now  $Log ARIMA(0,1,2)(0,0,1)$  s NOINT, and the window appears as shown

<span id="page-2477-1"></span>in [Figure 39.15.](#page-2477-1)

**Figure 39.15** Log ARIMA(0,1,2)(0,0,1)s Specified

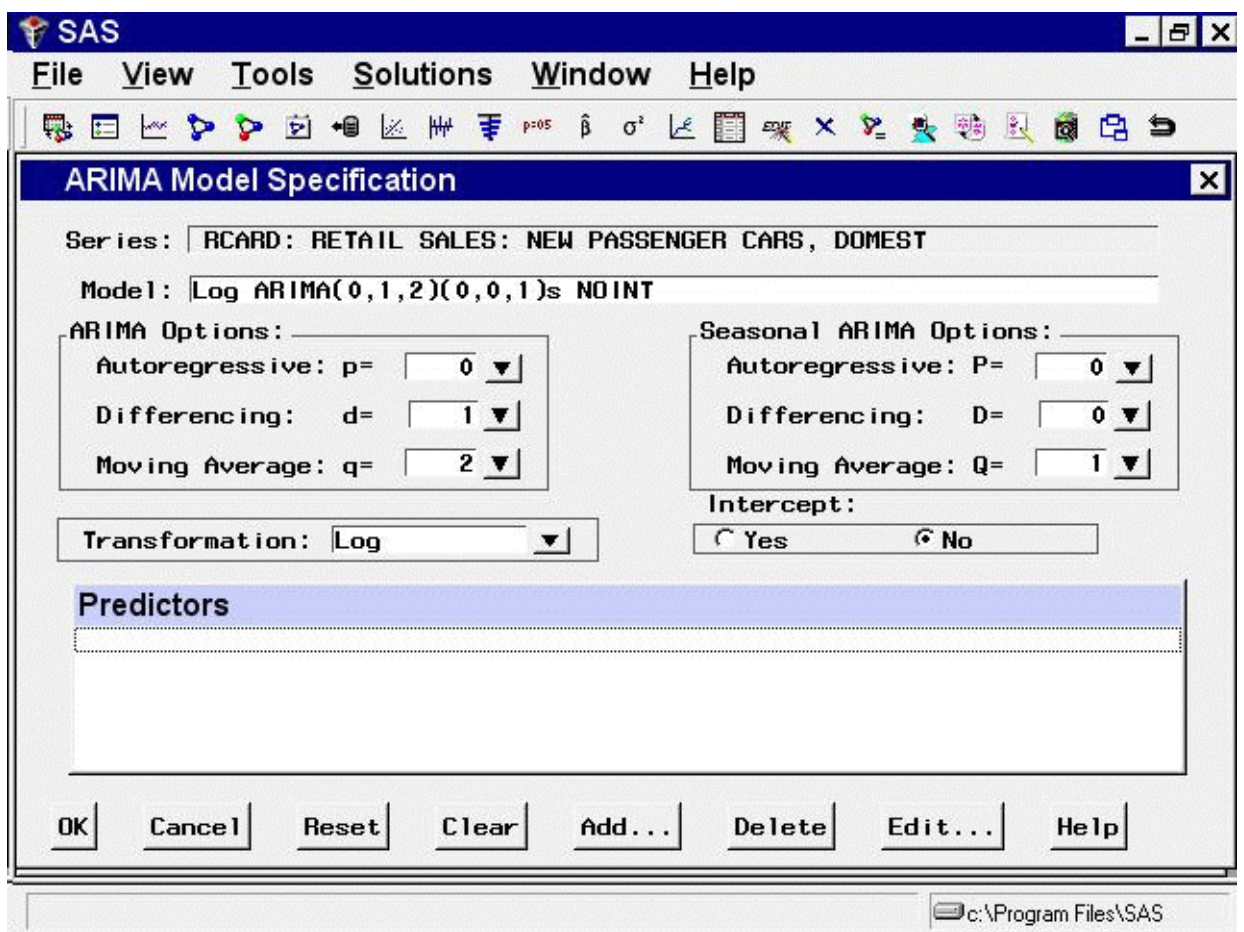

Select the OK button to fit the model. The model is fit and added to the Develop Models table.

# **Factored ARIMA Model Specification Window**

<span id="page-2477-2"></span><span id="page-2477-0"></span>To fit a factored ARIMA model, select the Factored ARIMA model item from the pop-up menu, toolbar, or Edit menu. This brings up the Factored ARIMA Model Specification window, shown in [Figure 39.16.](#page-2477-2)

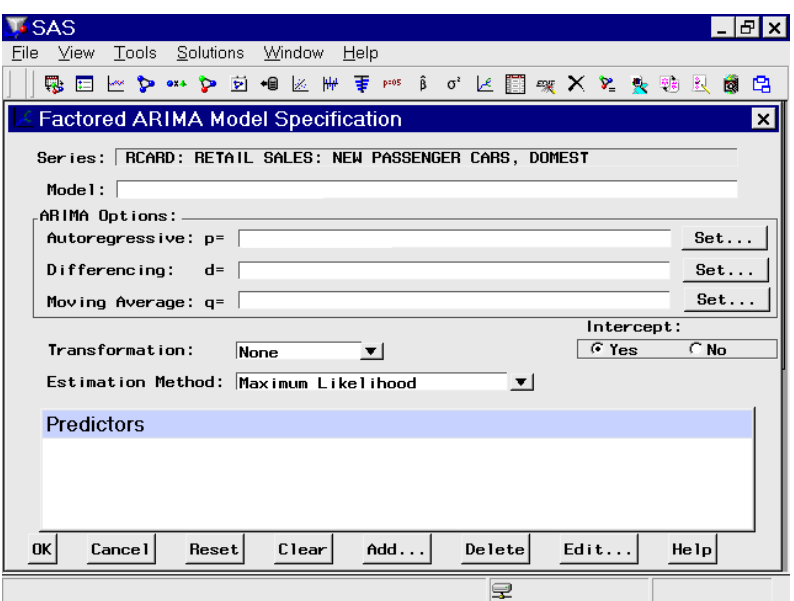

**Figure 39.16** Factored ARIMA Model Specification Window

<span id="page-2478-0"></span>The Factored ARIMA Model Specification window is similar to the ARIMA Model Specification window and has the same features, but it uses a more general specification of the autoregressive (p), differencing (d), and moving-average (q) terms. To specify these terms, select the corresponding Set button, as shown in [Figure 39.16.](#page-2477-2) For example, to specify autoregressive terms, select the first Set button. This opens the AR Polynomial Specification Window, shown in [Figure 39.17.](#page-2478-0)

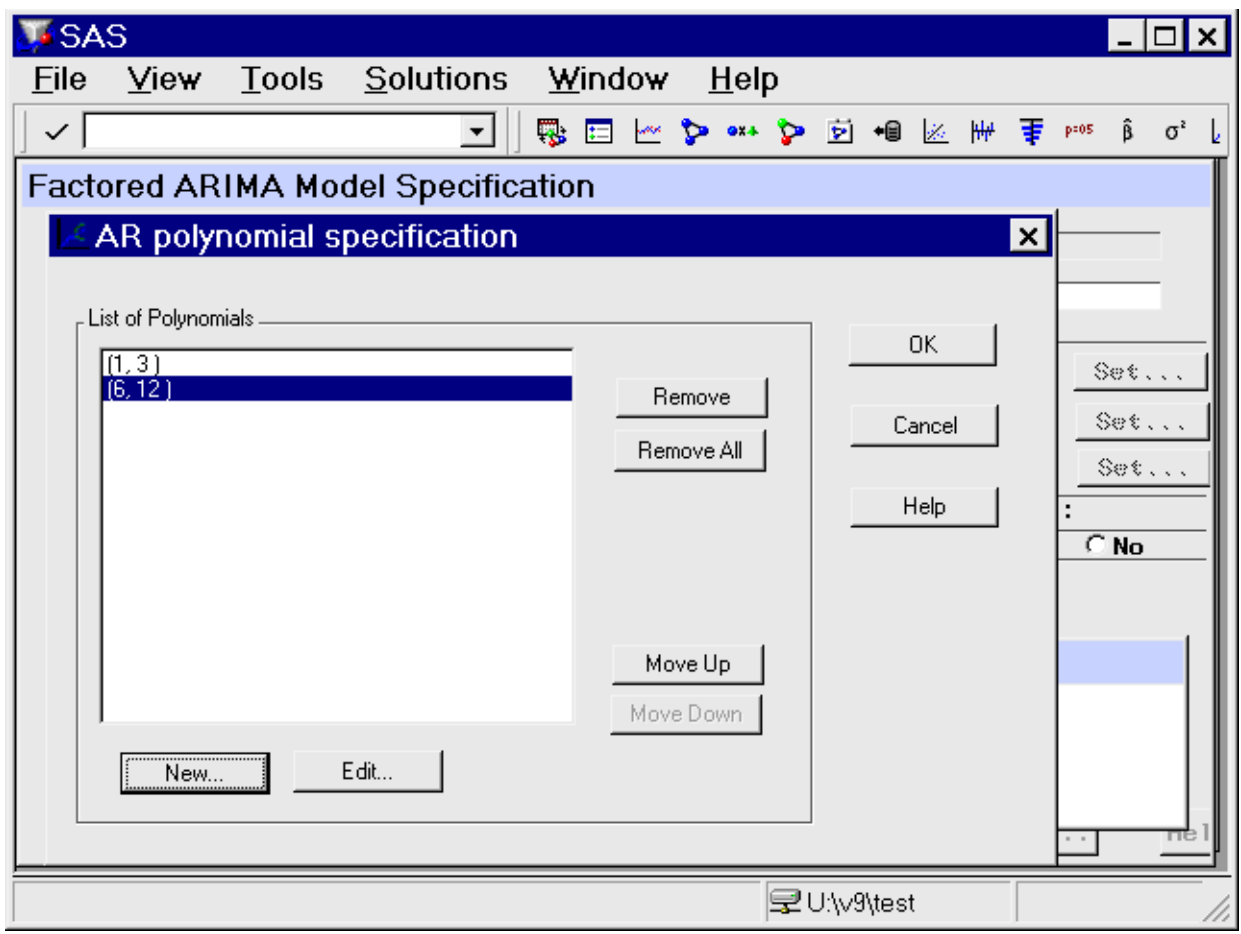

**Figure 39.17** AR Polynomial Specification Window

To add AR polynomial terms, select the New button. This opens the Polynomial Specification Window, shown in [Figure 39.18.](#page-2479-0) Specify the first lag you want to include by using the Lag spin box, then select the Add button. Repeat this process, adding each lag you want to include in the current list. All lags must be specified. For example, if you add only lag 3, the model contains only lag 3, not 1 through 3.

<span id="page-2479-0"></span>As an example, add lags 1 and 3, then select the OK button. The AR Polynomial Specification Window now shows (1,3) in the list of polynomials. Now select "New" again. Add lags 6 and 12 and select "OK". Now the AR Polynomial Specification Window shows (1,3) and (6,12) as shown in [Figure 39.17.](#page-2478-0) Select "OK" to close this window. The Factored ARIMA Model Specification Window now shows the factored model  $p=(1,3)(6,12)$ . Use the same technique to specify the q terms, or moving-average part of the model. There is no limit to the number of lags or the number of factors you can include in the model.

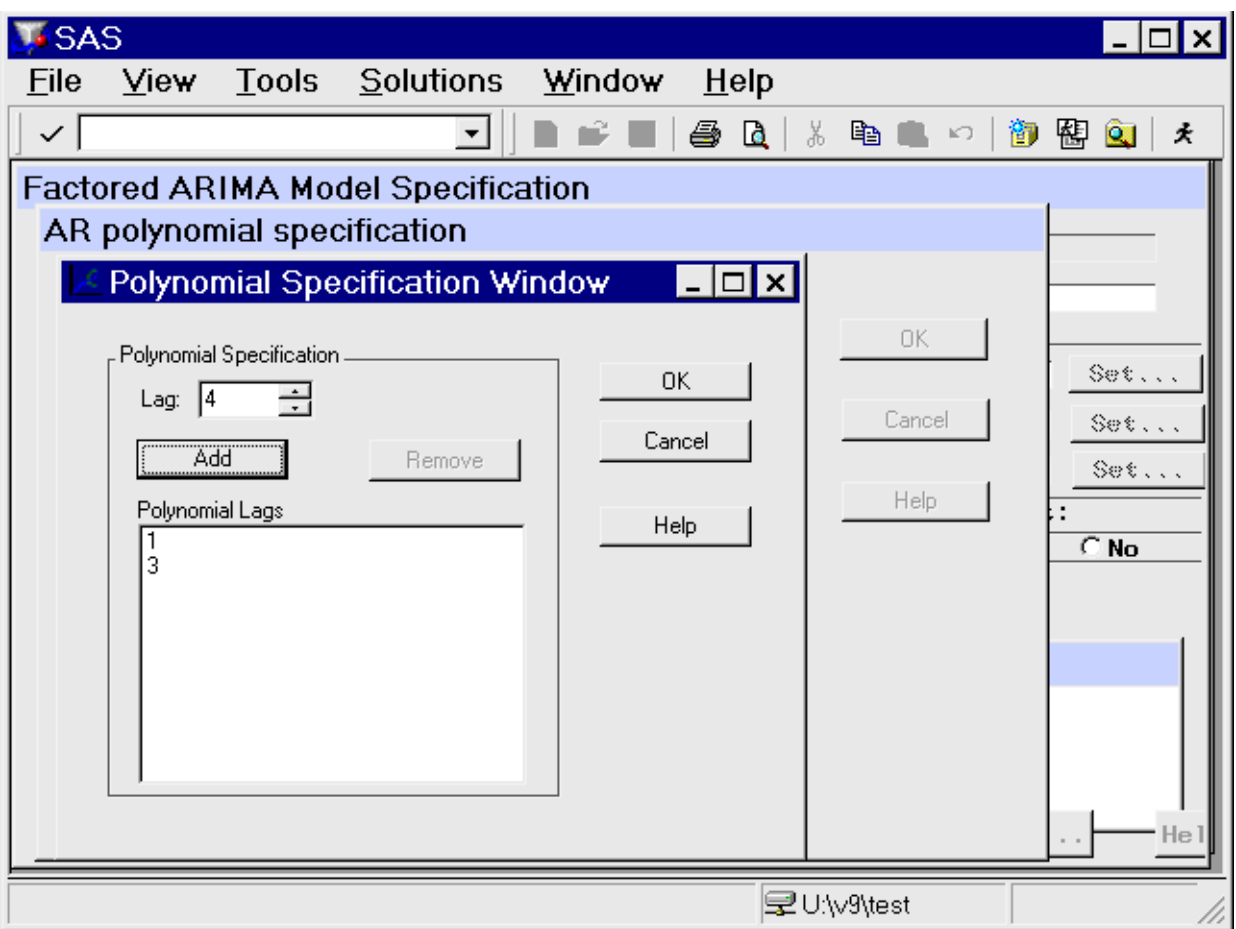

**Figure 39.18** Polynomial Specification Window

To specify differencing lags, select the middle Set button to open the Differencing Specification window. Specify lags using the spin box and add them to the list with the Add button. When you select "OK" to close the window, the differencing lags appear after  $d=$  in the Factored ARIMA Specification Window, within a single pair of parentheses.

You can use the Factored ARIMA Model Specification Window to specify any model that you can specify with the ARIMA Model and Custom Model windows, but the notation is more similar to that of the ARIMA procedure (see Chapter 7, ["The ARIMA Procedure"](#page-198-0)). Consider as an example the classic Airline model fit to the International Airline Travel series, SASHELP.AIR. This is a factored model with one moving-average term at lag one and one moving-average term at the seasonal lag, with first-order differencing at the simple and seasonal lags. Using the ARIMA Model Specification Window, you specify the value 1 for the q and d terms and also for the Q and D terms, which represent the seasonal lags. For monthly data, the seasonal lags represent lag 12, since a yearly seasonal cycle is assumed.

By contrast, the Factored ARIMA Model Specification Window makes no assumptions about seasonal cycles. The Airline model is written as  $IMA \, d=(1,12)$  q=(1)(12) NOINT. To specify the differencing terms, add the values 1 and 12 in the Differencing Specification Window and select OK. Then select "New" in the MA Polynomial Specification Window, add the value 1, and select OK. To add the factored term, select "New" again, add the value 12, and select OK. Remember to

select "No" in the Intercept radio box, since it is not selected by default. Select OK to close the Factored ARIMA Model Specification Window and fit the model.

You can show that the results are the same as they are when you specify the model by using the ARIMA Model Specification Window and when you select Airline Model from the default model list. If you are familiar with the ARIMA Procedure (Chapter 7, ["The ARIMA Procedure"](#page-198-0)), you might want to turn on the Show Source Statements option before fitting the model, then examine the procedure source statements in the log window after fitting the model.

The strength of the Factored ARIMA Specification approach lies in its ability to contruct unusual ARIMA models, such as:

#### Subset models

These are models of order n, where fewer than n lags are specified. For example, an AR order 3 model might include lags 1 and 3 but not lag 2.

#### Unusual seasonal cycles

For example, a monthly series might cycle two or four times per year instead of just once.

#### Multiple cycles

For example, a daily sales series might peak on a certain day each week and also once a year at the Christmas season. Given sufficient data, you can fit a three-factor model, such as  $IMA \doteq (1) q=(1)(7)(365)$ .

Models with high order lags take longer to fit and often fail to converge. To save time, select the Conditional Least Squares or Unconditional Least Squares estimation method (see [Figure 39.16\)](#page-2477-2). Once you have narrowed down the list of candidate models, change to the Maximum Likelihood estimation method.

## **Custom Model Specification Window**

<span id="page-2481-1"></span><span id="page-2481-0"></span>To fit a custom time series model not already provided in the Models to Fit window, select the Custom Model item from the pop-up menu, toolbar, or Edit menu. This opens the Custom Model Specification window, as shown in [Figure 39.19.](#page-2481-1)

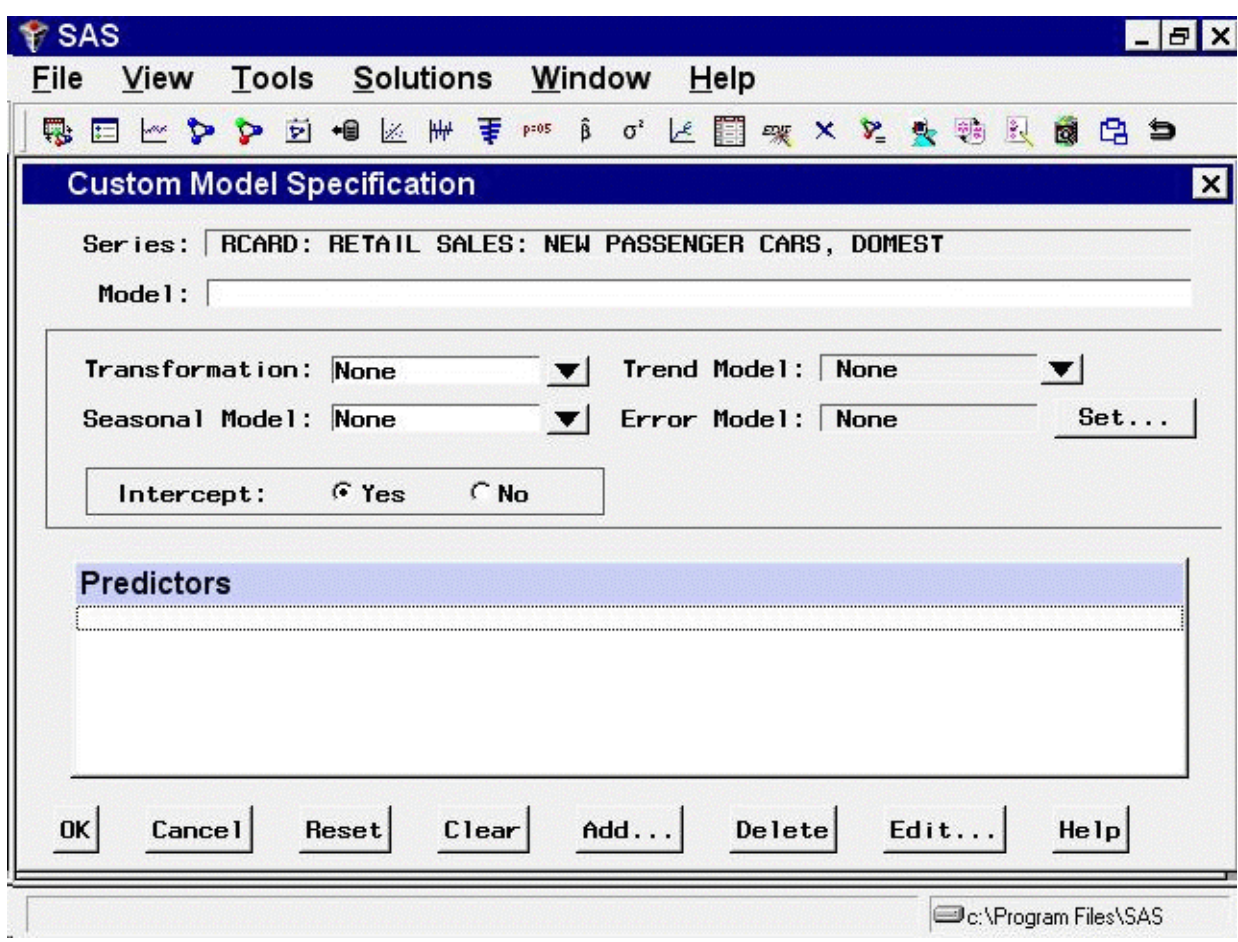

**Figure 39.19** Custom Model Specification Window

You can specify the same time series models with the Custom Model Specification window and the ARIMA Model Specification window, but the windows are structured differently, and you might find one more convenient than the other.

At the top of the Custom Model Specification window is the name and label of the series and the label of the model you are specifying. The model label is filled in with an automatically generated label as you specify options. You can type over the automatic label with your own label for the model. To restore the automatic label, enter a blank label.

The middle part of the Custom Model Specification window consists of four fields: Transformation, Trend Model, Seasonal Model, and Error Model. These fields allow you to specify the model in four parts. Each part specifies how a different aspect of the pattern of the time series is modeled and predicted.

The Predictors list at the bottom of the Custom Model Specification window allows you to include different kinds of predictor variables in the forecasting model. The Predictors feature for the Custom Model Specification window is like the Predictors feature for the ARIMA Model Specification window, except that time trend predictors are provided through the Trend Model field and seasonal dummy variable predictors are provided through the Seasonal Model field.

To illustrate how to use the Custom Model Specification window, the following example specifies

the same model you fit by using the ARIMA Model Specification window.

First, specify the data transformation to use. Select "Log" using the Transformation combo box.

Second, specify how to model the trend in the series. Select First Difference in the Trend Model combo box, as shown in [Figure 39.20.](#page-2483-0)

<span id="page-2483-0"></span>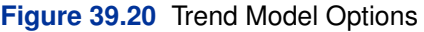

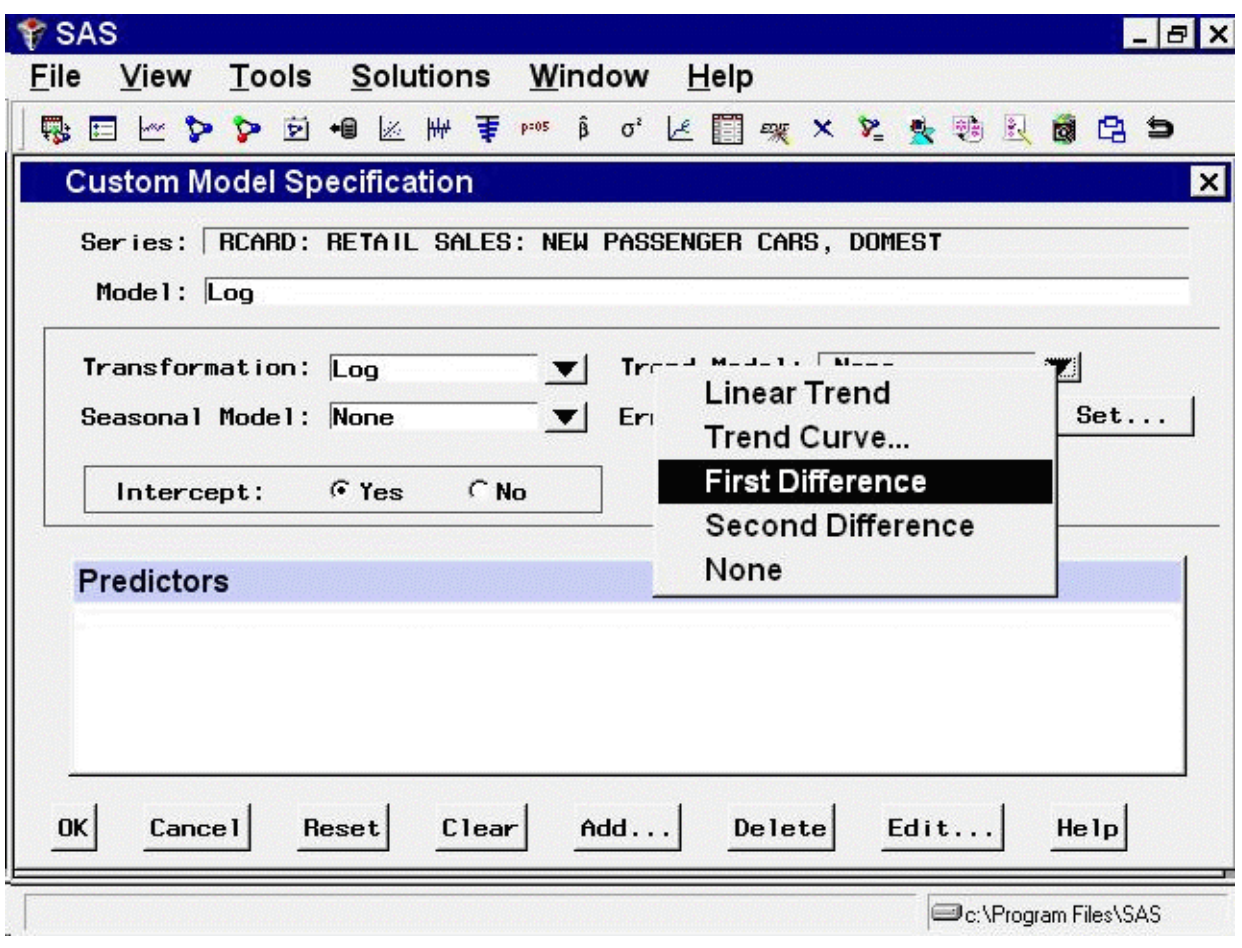

<span id="page-2483-1"></span>Next, specify how to model the seasonal pattern in the series. Select "Seasonal ARIMA" in the Seasonal Model combo box, as shown in [Figure 39.21.](#page-2483-1)
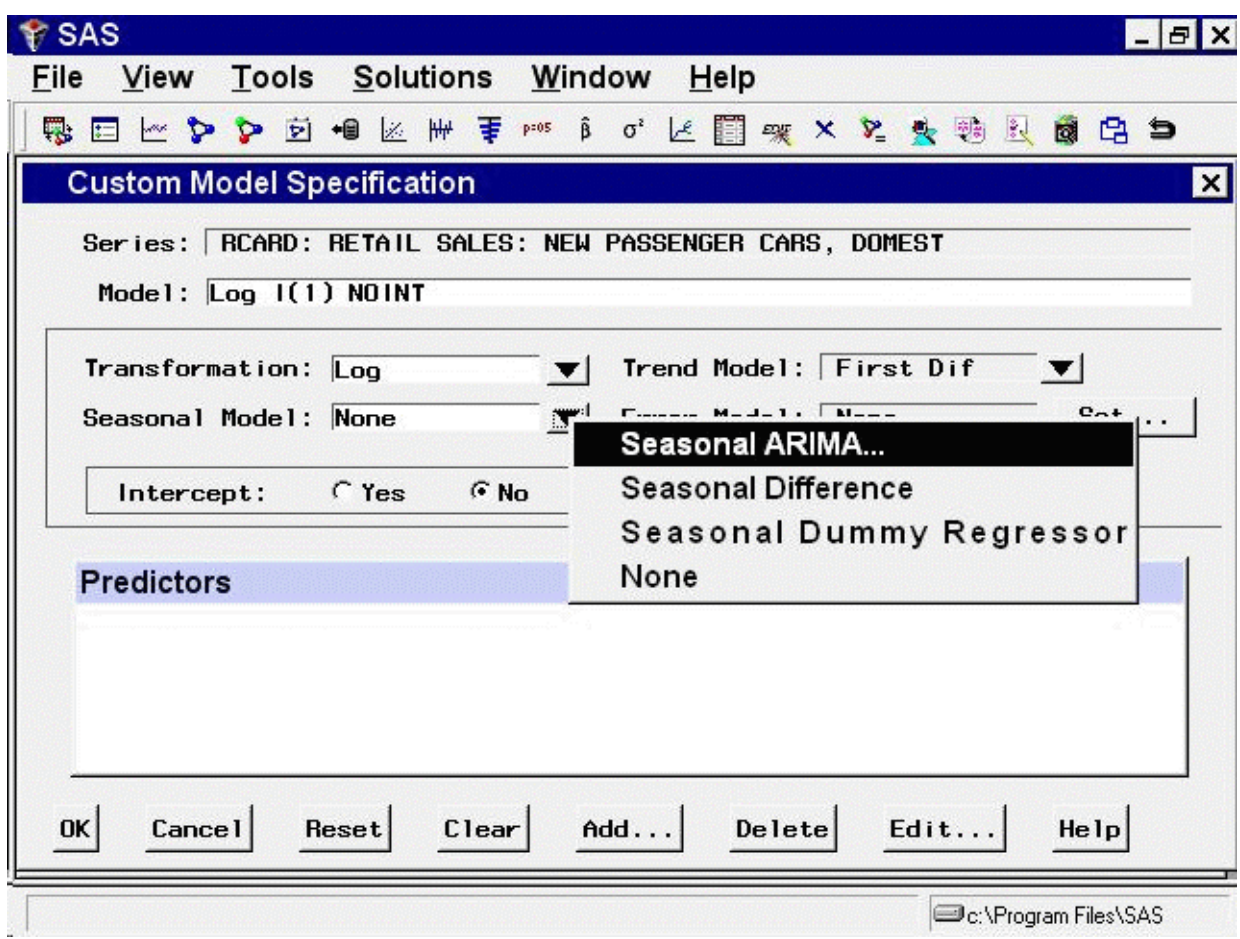

**Figure 39.21** Seasonal Model Options

<span id="page-2484-0"></span>This opens the Seasonal ARIMA Model Options window, as shown in [Figure 39.22.](#page-2484-0)

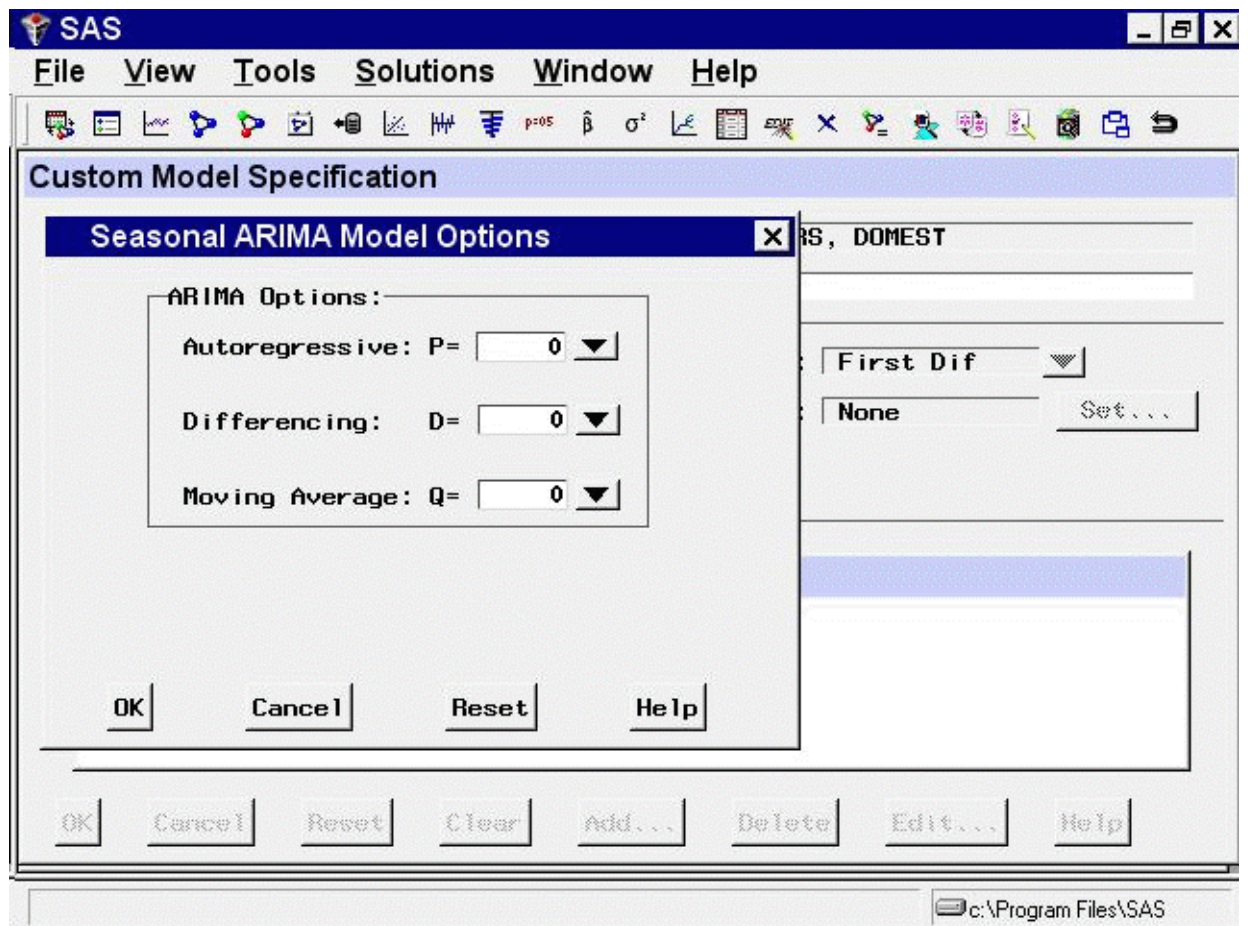

**Figure 39.22** Seasonal ARIMA Model Options

Specify a first-order seasonal moving-average term by typing 1 or by selecting "1" from the Moving Average: Q= combo box pop-up menu, and then select the OK button.

<span id="page-2485-0"></span>Finally, specify how to model the autocorrelation pattern in the model prediction errors. Select the Set button to the right of the Error Model field. This opens the Error Model Options window, as shown in [Figure 39.23.](#page-2485-0) This window allows you to specify an ARMA error process. Set the Moving Average order  $q$  to 2, and then select the OK button.

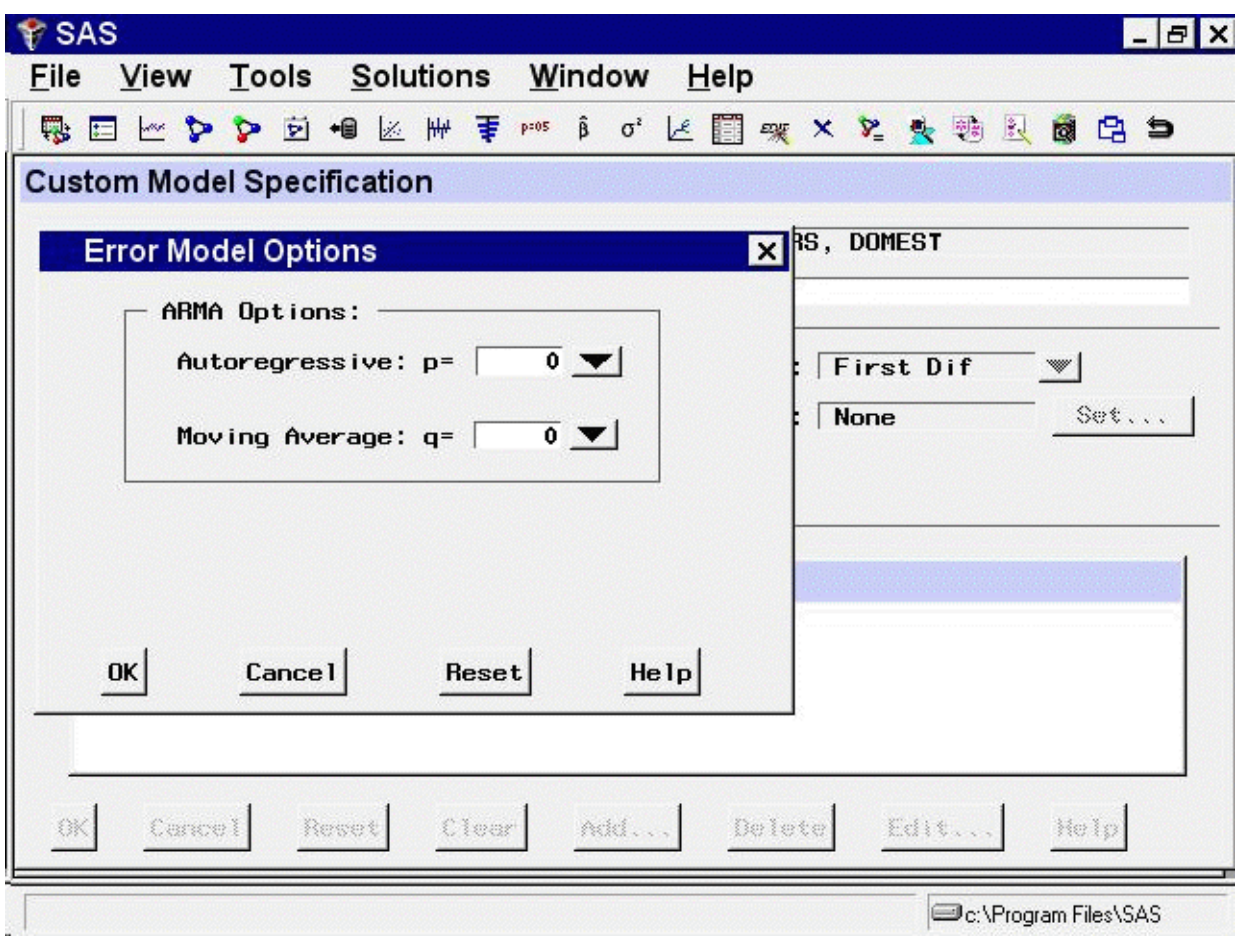

#### **Figure 39.23** Error Model Options

<span id="page-2486-0"></span>The Custom Model Specification window should now appear as shown in [Figure 39.24.](#page-2486-0) The model label at the top of the Custom Model Specification window should now read Log ARIMA(0,1,2)(0,0,1)s NOINT, just as it did when you used the ARIMA Model Specification window.

**Figure 39.24** Log ARIMA(0,1,2)(0,0,1)s Specified

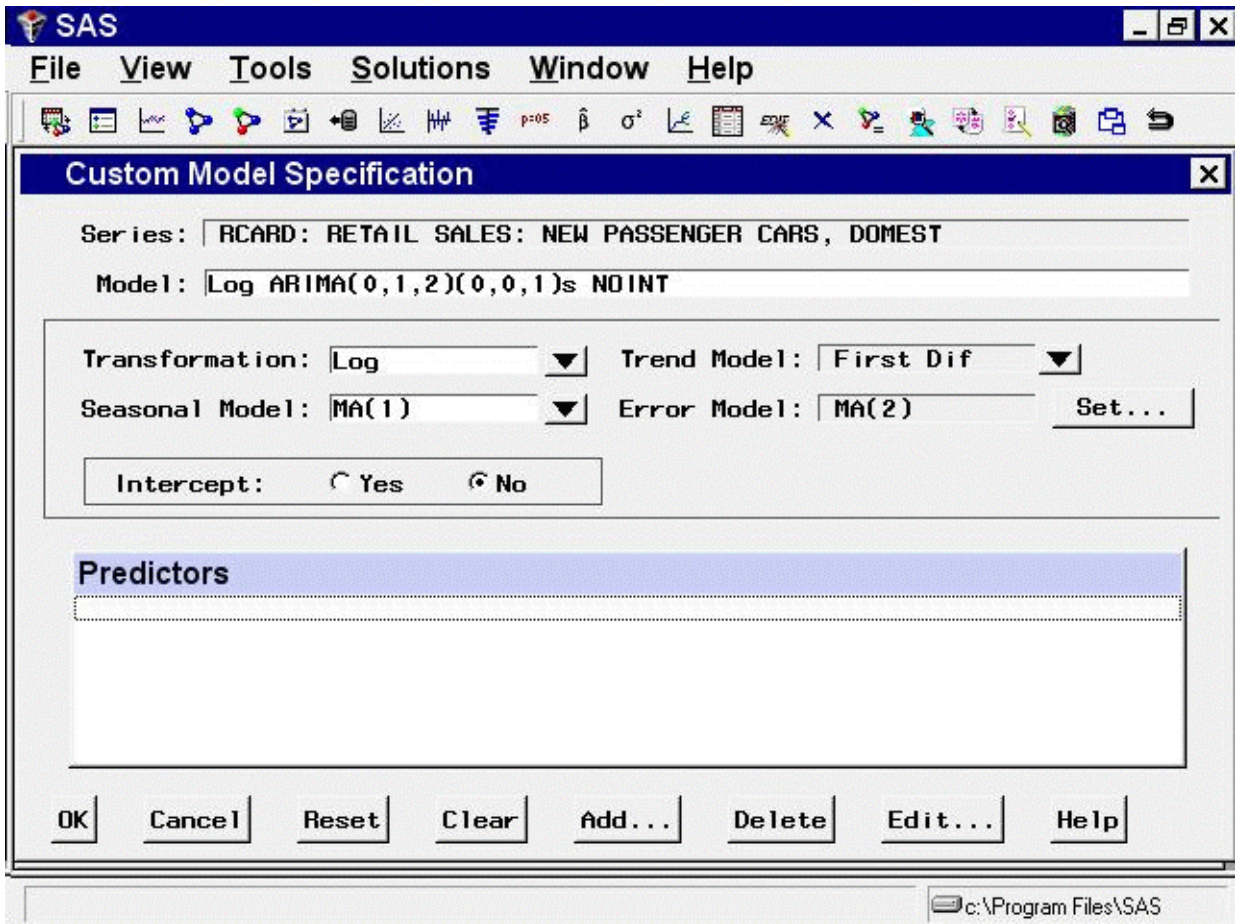

Now that you have seen how the Custom Model Specification window works, select "Cancel" to exit the window without fitting the model. This should return you to the Develop Models window.

### **Editing the Model Selection List**

Now that you know how to specify new models that are not included in the system default model selection list, you can edit the model selection list to add models that you expect to use in the future or to delete models that you do not expect to use. When you save the forecasting project to a SAS catalog, the edited model selection list is saved with the project file, and the list is restored when you load the project.

There are two reasons why you would add a model to the model selection list. First, by adding the model to the list, you can fit the model to different time series by selecting it through the Fit Models from List action. You do not need to specify the model again every time you use it.

Second, once the model is added to the model selection list, it is available to the automatic model

selection process. The model is then considered automatically whenever you use the automatic model selection feature for any series.

To edit the model selection list, select "Model Selection List" from the Options menu as shown in [Figure 39.25,](#page-2488-0) or select the Edit Model List toolbar icon.

| <b>SAS</b>                 |                                                                                 |               |                 |                                  |        |                    | - 1리                 |
|----------------------------|---------------------------------------------------------------------------------|---------------|-----------------|----------------------------------|--------|--------------------|----------------------|
| File                       | Edit View                                                                       | <b>Tools</b>  | <u>O</u> ptions | <b>Solutions</b>                 | Window | Help               |                      |
| п.                         | EEPPEE                                                                          |               |                 | Time Ranges                      |        |                    | 白白<br><b>bal</b>     |
|                            | <b>Develop Models - Project</b>                                                 |               |                 | Default Time Ranges              |        |                    | Ιx<br>- 101          |
|                            |                                                                                 |               |                 | <b>Model Selection List</b>      |        |                    |                      |
| Data Set: SASHELP.CITIMON  |                                                                                 |               |                 | <b>Model Selection Criterion</b> |        |                    | <b>MONTH</b>         |
|                            | Series: RCARD: RETAIL !                                                         |               |                 | <b>Statistics of Fit</b>         |        |                    | Browse               |
|                            | Data Range:                                                                     | <b>JAN198</b> |                 | Forecast Options                 |        |                    | $\frac{1}{\sqrt{2}}$ |
|                            | Fit Range:                                                                      | JAN198        |                 | <b>Alignment of Dates</b>        |        | ١                  |                      |
|                            | Evaluation Range:                                                               | <b>JAN198</b> |                 | Automatic Fit                    |        |                    | Ranges               |
| Forecast<br>Mode 1         | Model Title                                                                     |               |                 | Include Interventions            |        |                    |                      |
| ⊽                          | Log Seasonal Ex                                                                 |               |                 | <b>Print Audit Trail</b>         |        |                    | 0.70260              |
| דררררררר                   | Loo Winters Metl<br>Winters Method                                              |               |                 | <b>Show Source Statements</b>    |        |                    | 0.70418<br>0.72652   |
|                            | Log Winters Method -- Multiplicative                                            |               |                 |                                  |        | 0.73014            |                      |
|                            | Winters Method -- Multiplicative<br>Log Linear Trend with Autoregressive Errors |               |                 |                                  |        | 0.73737<br>0.74961 |                      |
|                            | Linear Trend with Autoregressive Errors                                         |               |                 |                                  |        | 0.75771            |                      |
|                            | Log ARIMA(0,1,1)(1,0,0)s NOINT                                                  |               |                 |                                  |        | 0.77723            |                      |
|                            | ARIMA(0,1,1)(1,0,0)s NOINT                                                      |               |                 |                                  |        |                    | 0.78385              |
|                            | Linear Trend with Seasonal Terms                                                |               |                 |                                  |        |                    | 0.99795              |
|                            | Log Linear Trend with Seasonal Terms                                            |               |                 |                                  |        |                    | 1.00002<br>0.74809   |
|                            | Log ARIMA(0,1,2)(0,0,1)s NOINT                                                  |               |                 |                                  |        |                    |                      |
| Edits Model Selection List |                                                                                 |               |                 |                                  |        |                    | C:\Program Files\SAS |

<span id="page-2488-0"></span>**Figure 39.25** Model Selection List Option

<span id="page-2488-1"></span>This selection brings up the Model Selection List editor window, as shown in [Figure 39.26.](#page-2488-1) This window consists of the model selection list and an "Auto Fit" column, which controls for each model whether the model is included in the list of models used by the automatic model selection process.

| <b>ESAS</b>                           |                                                                                                    |  |  |  |  |  |  |
|---------------------------------------|----------------------------------------------------------------------------------------------------|--|--|--|--|--|--|
| File Edit Window                      |                                                                                                    |  |  |  |  |  |  |
| □ ☞ ■ Ⅹ ち ■ ⊕ り ※ 罒 Ⅹ ᄝ ※ ✓ ↺ ⋗ ሥ ┅ ⋗ |                                                                                                    |  |  |  |  |  |  |
|                                       | Model List Editor: Current model list                                                                                         |  |  |  |  |  |  |
| Auto<br>Fit                           | Mode 1                                                                                                    |  |  |  |  |  |  |
| Π                                     | ARIMA(0,2,2)(0,1,1)s NOINT<br>ARIMA(2,1,2)(0,1,1)s NOINT<br>Log Mean                                                          |  |  |  |  |  |  |
| 122222222222222222222                 | Log Linear Trend<br>Log Linear Trend with Autoregressive Errors<br>Log Linear Trend with Seasonal Terms<br>Log Seasonal Dummy |  |  |  |  |  |  |
|                                       | Log Simple Exponential Smoothing<br>Log Double (Brown) Exponential Smoothing<br>Log Linear (Holt) Exponential Smoothing       |  |  |  |  |  |  |
|                                       | Log Damped Trend Exponential Smoothing<br>Log Seasonal Exponential Smoothing<br>Log Winters Method -- Additive                |  |  |  |  |  |  |
|                                       | Log Winters Method -- Multiplicative<br>Log Random Walk with Drift<br>Log Airline Model                                       |  |  |  |  |  |  |
|                                       | Log ARIMA(0,1,1)s NOINT<br>Log ARIMA(0,1,1)(1,0,0)s NOINT<br>Log AHIMA(2,0,0)(1,0,0)s                                         |  |  |  |  |  |  |
|                                       | Log ARIMA(0,1,2)(0,1,1)s NOINT<br>Log ARIMA(2,1,0)(0,1,1)s NOINT<br>$Log AHIMA(0,2,2)(0,1,1)$ s NOINT                         |  |  |  |  |  |  |
|                                       | $Log AHIMA(2,1,2)(0,1,1)$ s NOINT                                                                                             |  |  |  |  |  |  |

**Figure 39.26** Model Selection List Window

To add a model to the list, select "Add Model" from the Edit menu and then select "Smoothing Model," "ARIMA Model," "Factored ARIMA Model," or "Custom Model" from the submenu. Alternatively, click the corresponding icon on the toolbar.

As an example, select "Smoothing Model." This brings up the Smoothing Model Specification window. Note that the series name is "-Null-." This means that you are not specifying a model to be fit to a particular series, but are specifying a model to be added to the selection list for later reference.

Specify a smoothing model. For example, select "Simple Smoothing" and then select the Square Root transformation. The window appears as shown in [Figure 39.27.](#page-2490-0)

<span id="page-2490-0"></span>**Figure 39.27** Adding a Model Specification

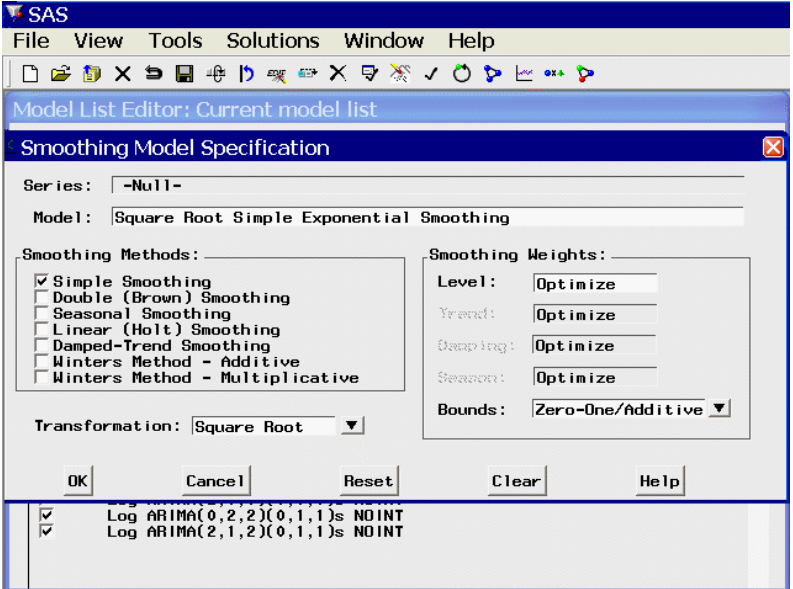

<span id="page-2490-1"></span>Select the OK button to add the model to the end of the model selection list and return you to the Model Selection List window, as shown in [Figure 39.28.](#page-2490-1) You can now select the Fit Models from List model-fitting option to use the edited selection list.

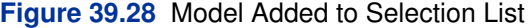

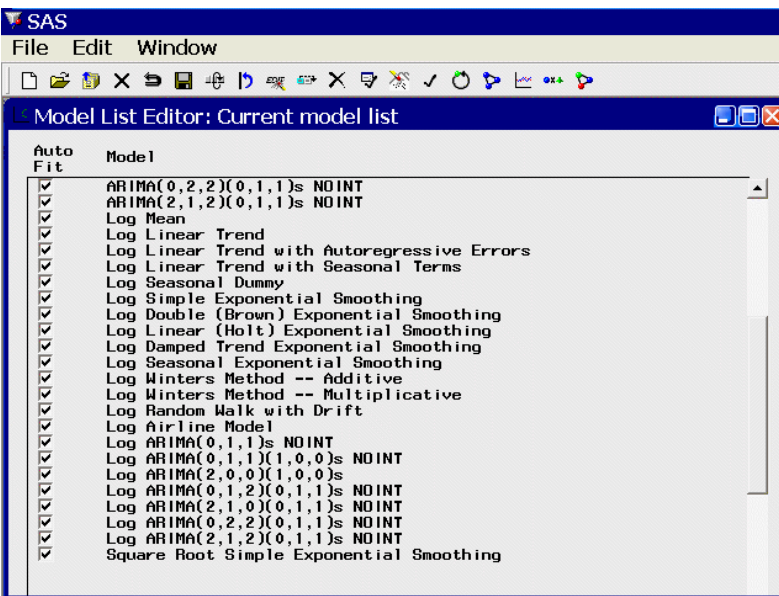

If you want to delete one or more models from the list, select the model labels to highlight them in the list. Click a second time to clear a selected model. Then select "Delete" from the Edit pulldown menu, or the corresponding toolbar icon. As an example, delete the Square Root Simple Exponential Smoothing model that you just added.

The Model Selection List editor window gives you a lot of flexibility for managing multiple model lists, as explained in the section ["Model Selection List Editor Window"](#page-2620-0) on page 2611. For example, you can create your own model lists from scratch or modify or combine previously saved model lists and those provided with the software, and you can save them and designate one as the default for future projects.

Now select "Close" from the File menu (or the Close icon) to close the Model Selection List editor window.

### **Forecast Combination Model Specification Window**

Once you have fit several forecasting models to a series, you face the question of which model to use to produce the final forecasts. One possible answer is to combine or average the forecasts from several models. Combining the predictions from several different forecasting methods is a popular approach to forecasting.

The way that you produce forecast combinations with the Time Series Forecasting System is to use the Forecast Combination Model Specification window to specify a new forecasting model that performs the averaging of forecasts from the models you want to combine. This new model is added to the list of fitted models just like other models. You can then use the Model Viewer window features and Model Fit Comparison window features to examine the fit of the combined model.

<span id="page-2491-0"></span>To specify a forecast combination model, select "Combine Forecasts" from the pop-up menu or toolbar, or select "Edit" and "Fit Model" from the menu bar. This brings up the Forecast Combination Model Specification window, as shown in [Figure 39.29.](#page-2491-0)

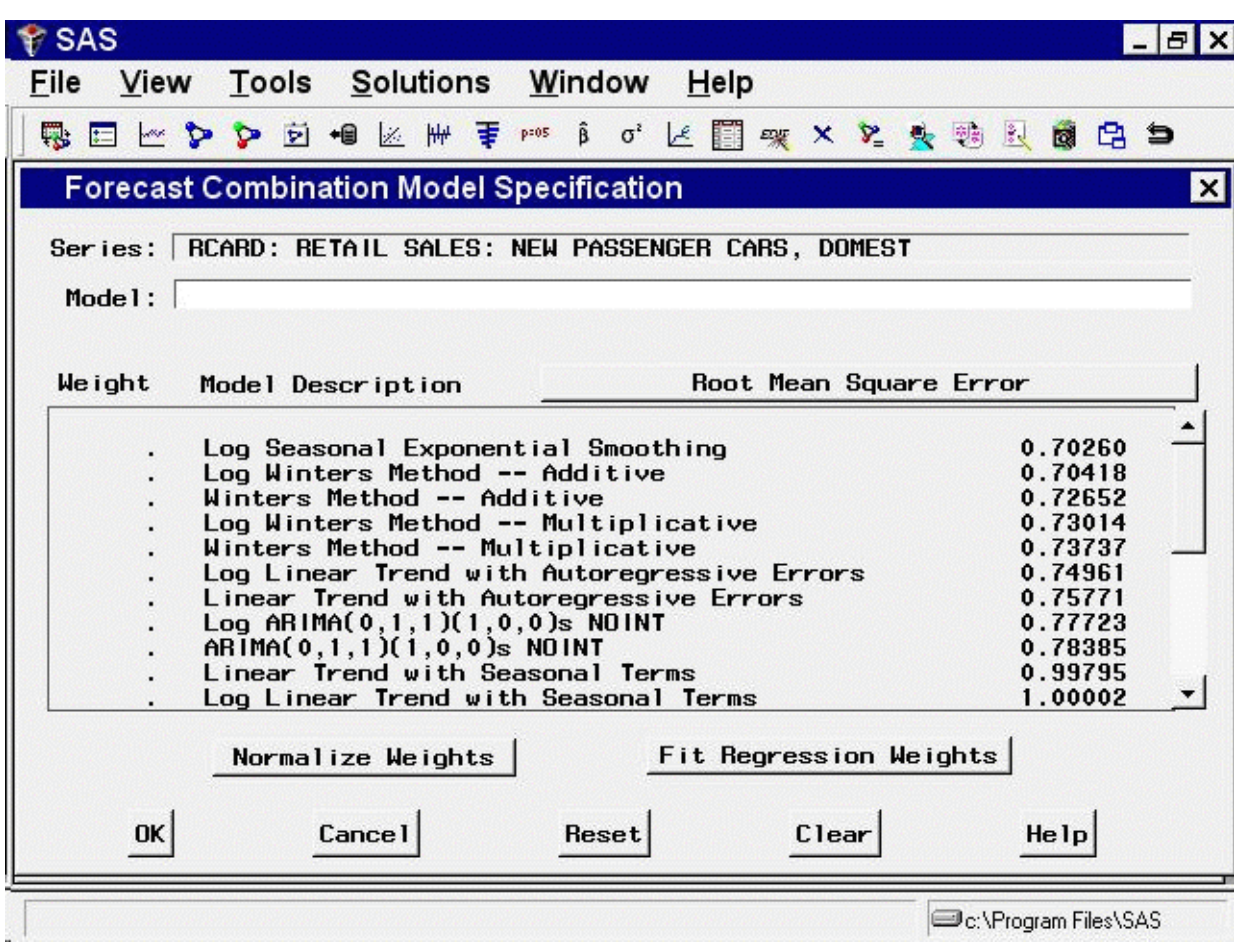

**Figure 39.29** Forecast Combination Window

At the top of the Forecast Combination window is the name and label of the series and the label of the model you are specifying. The model label is filled in with an automatically generated label as you specify options. You can type over the automatic label with your own label for the model. To restore the automatic label, enter a blank label.

The middle part of the Forecast Combination window consists of the list of models that you have fit to the series. This table shows the label and goodness-of-fit measure for each model and the combining weight assigned to the model.

The Weight column controls how much weight is given to each model in the combined forecasts. A missing weight means that the model is not used. Initially, all the models have missing weight values.

You can enter the weight values you want to use in the Weight column. Alternatively, you can select models from the Model Description column, and weight values for the models you select are set automatically. To remove a model from the combination, select it again. This resets its weight value to missing.

At the bottom of the Forecast Combination window are two buttons: Normalize Weights and Fit Regression Weights. The Normalize Weights button adjusts the nonmissing weight values so that they sum to one. The Fit Regression Weights button uses linear regression to compute the weight values that produce the combination of model predictions with the best fit to the series.

If no models are selected, the Fit Regression Weights button fits weights for all the models in the list. You can compute regression weights for only some of the models by first selecting the models you want to combine and then selecting Fit Regression Weights. In this case, only the nonmissing Weight values are replaced with regression weights.

As an example of how to combine forecasting models, select all the models in the list. After you have finished selecting the models, all the models in the list should now have equal weight values, which implies a simple average of the forecasts.

Now select the Fit Regression Weights button. The system performs a linear regression of the series on the predictions from the models with nonmissing weight values and replaces the weight values with the estimated regression coefficients. These are the combining weights that produce the smallest mean square prediction error within the sample.

The Forecast Combination window should now appear as shown in [Figure 39.30.](#page-2493-0) (Note that some of the regression weight values are negative.)

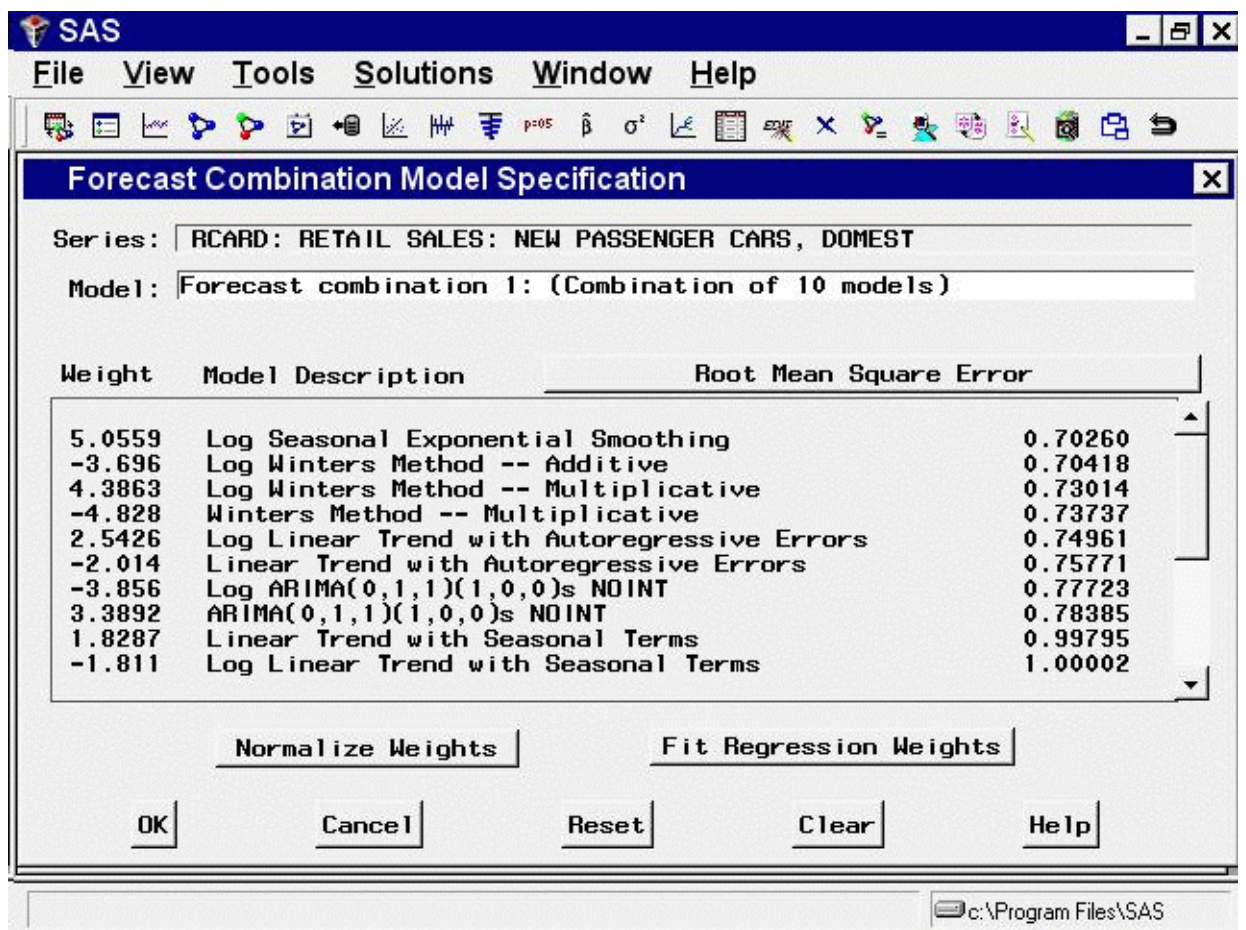

#### <span id="page-2493-0"></span>**Figure 39.30** Combining Models

<span id="page-2493-1"></span>Select the OK button to fit the combined model. Now the Develop Models window shows this model to be the best fitting according to the root mean square error, as shown in [Figure 39.31.](#page-2493-1)

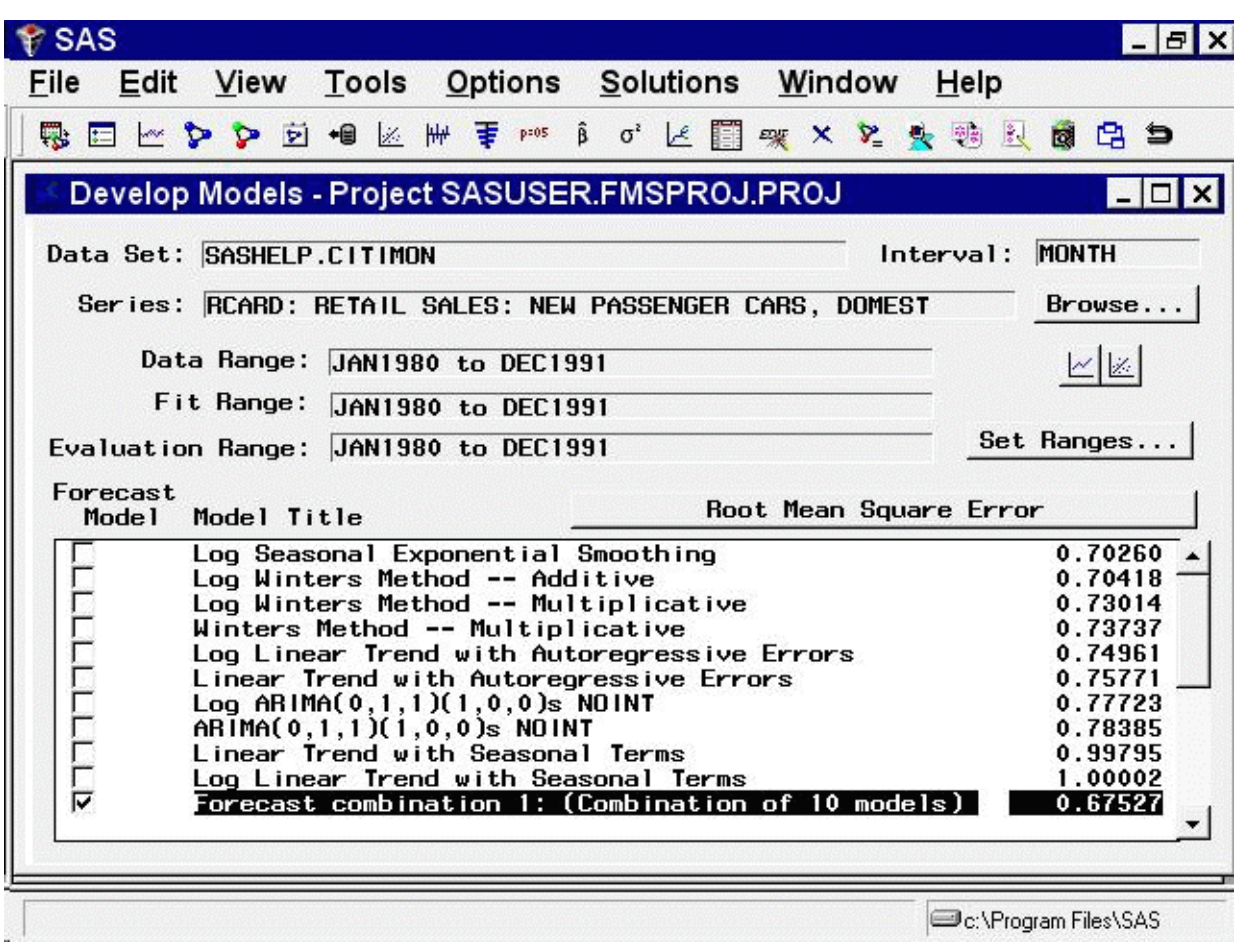

**Figure 39.31** Develop Models Window Showing All Models Fit

Notice that the combined model has a smaller root mean square error than any one of the models included in the combination. The confidence limits for forecast combinations are produced by taking a weighted average of the mean square prediction errors for the component forecasts, ignoring the covariance between the prediction errors.

## **Incorporating Forecasts from Other Sources**

You might have forecasts from other sources that you want to include in the forecasting process. Examples of other forecasts you might want to use are "best guess" forecasts based on personal judgments, forecasts produced by government agencies or commercial forecasting services, planning scenarios, and reference or "base line" projections. Because such forecasts are produced externally to the Time Series Forecasting System, they are referred to as external forecasts.

You can include external forecasts in combination models to produce compromise forecasts that split the difference between the external forecast and forecasting models that you fit. You can use external forecasts to compare them to the forecasts from models that are fit by the system.

To include external forecasts in the Time Series Forecasting process, you must first supply the external forecast as a variable in the input data set. You then specify a special kind of forecasting "model" whose predictions are identical to the external forecast recorded in the data set.

As an example, suppose you have 12 months of sales data and five months of sales forecasts based on a consensus opinion of the sales staff. The following statements create a SAS data set containing made-up numbers for this situation.

```
data widgets;
  input date monyy5. sales staff;
  format date monyy5.;
  label sales = "Widget Sales"
        staff = "Sales Staff Consensus Forecast";
  datalines;
jun94 142.1 .
jul94 139.6 .
aug94 145.0 .
sep94 150.2 .
oct94 151.1 .
nov94 154.3 .
dec94 158.7 .
jan95 155.9 .
feb95 159.2 .
mar95 160.8 .
apr95 162.0 .
may95 163.3 .
jun95 . 166.
jul95 . 168.
aug95 . 170.
sep95 . 171.
oct95 . 177.
run;
```
<span id="page-2495-0"></span>Submit the preceding statements in the SAS Program Editor window. From the Time Series Forecasting window, select "Develop Models." In the Series Selection window, select the data set WORK.WIDGETS and the variable SALES. The Develop Models window should now appear as shown in [Figure 39.32.](#page-2495-0)

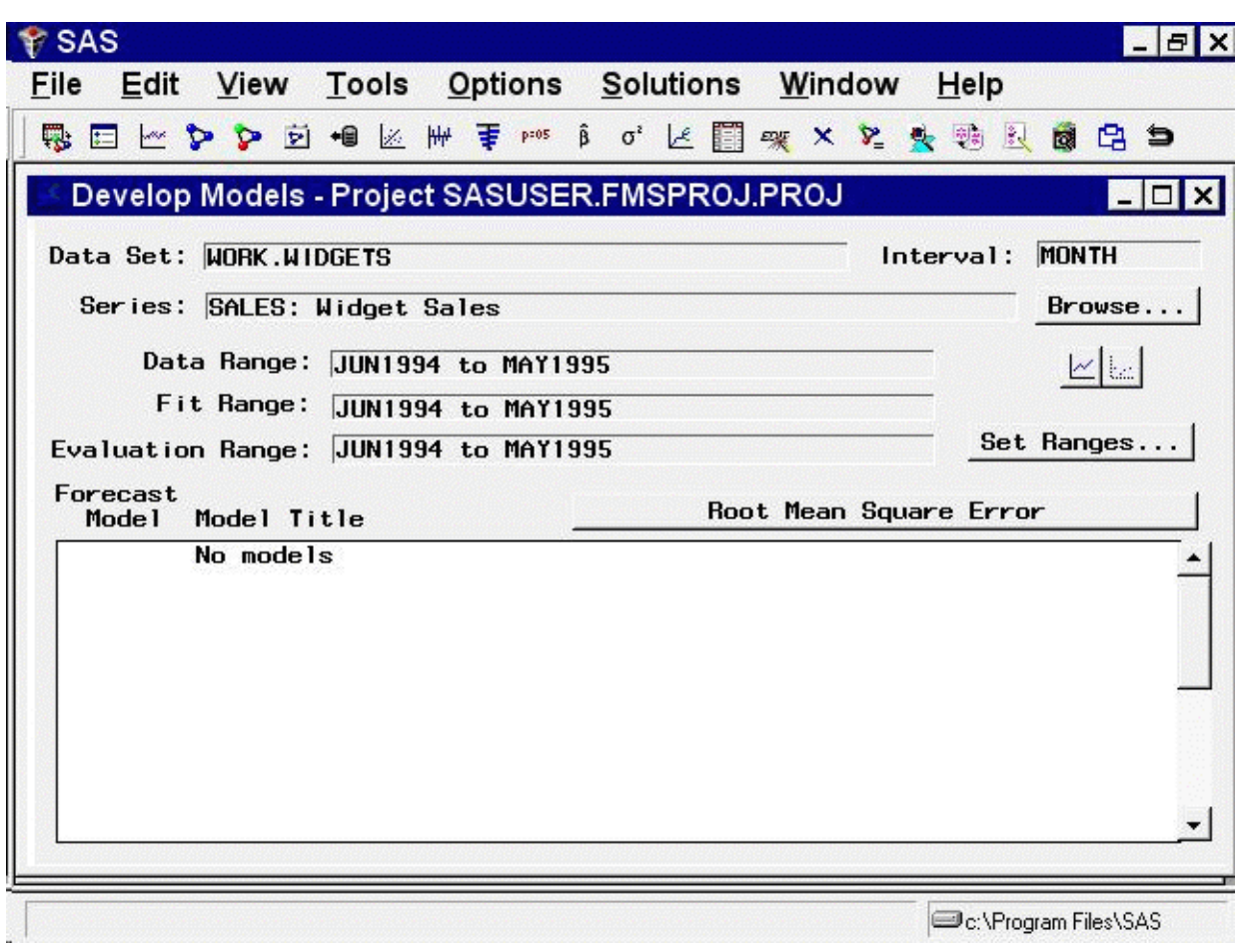

**Figure 39.32** Develop Models Window

<span id="page-2496-0"></span>Now select "Edit," "Fit Model," and "External Forecasts" from the menu bar of the Develop Models window, as shown in [Figure 39.33,](#page-2496-0) or the Use External Forecasts toolbar icon.

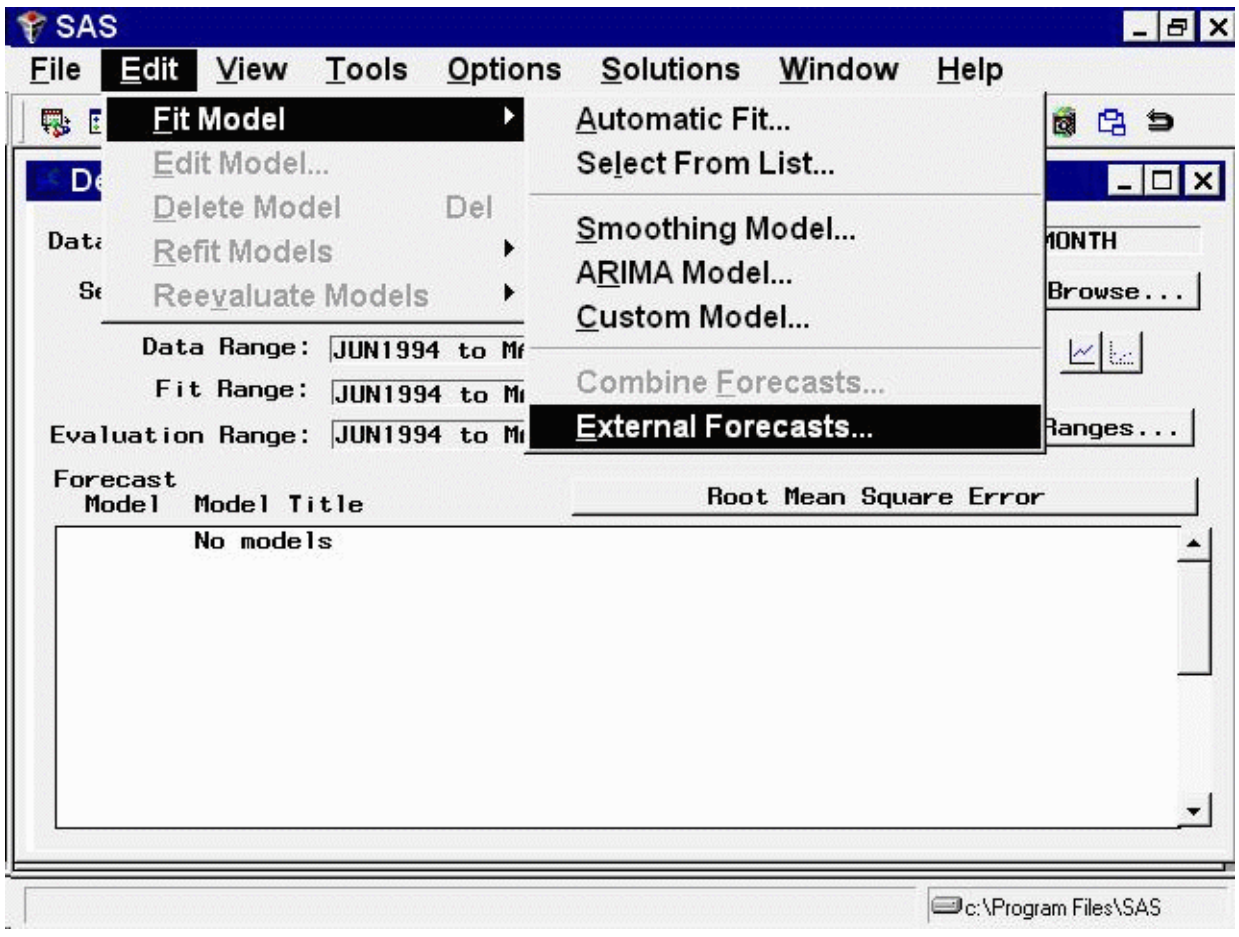

**Figure 39.33** Adding a Model for an External Forecast Series

<span id="page-2497-0"></span>This selection opens the External Forecast Model Specification window. Select the STAFF variable as shown in [Figure 39.34.](#page-2497-0)

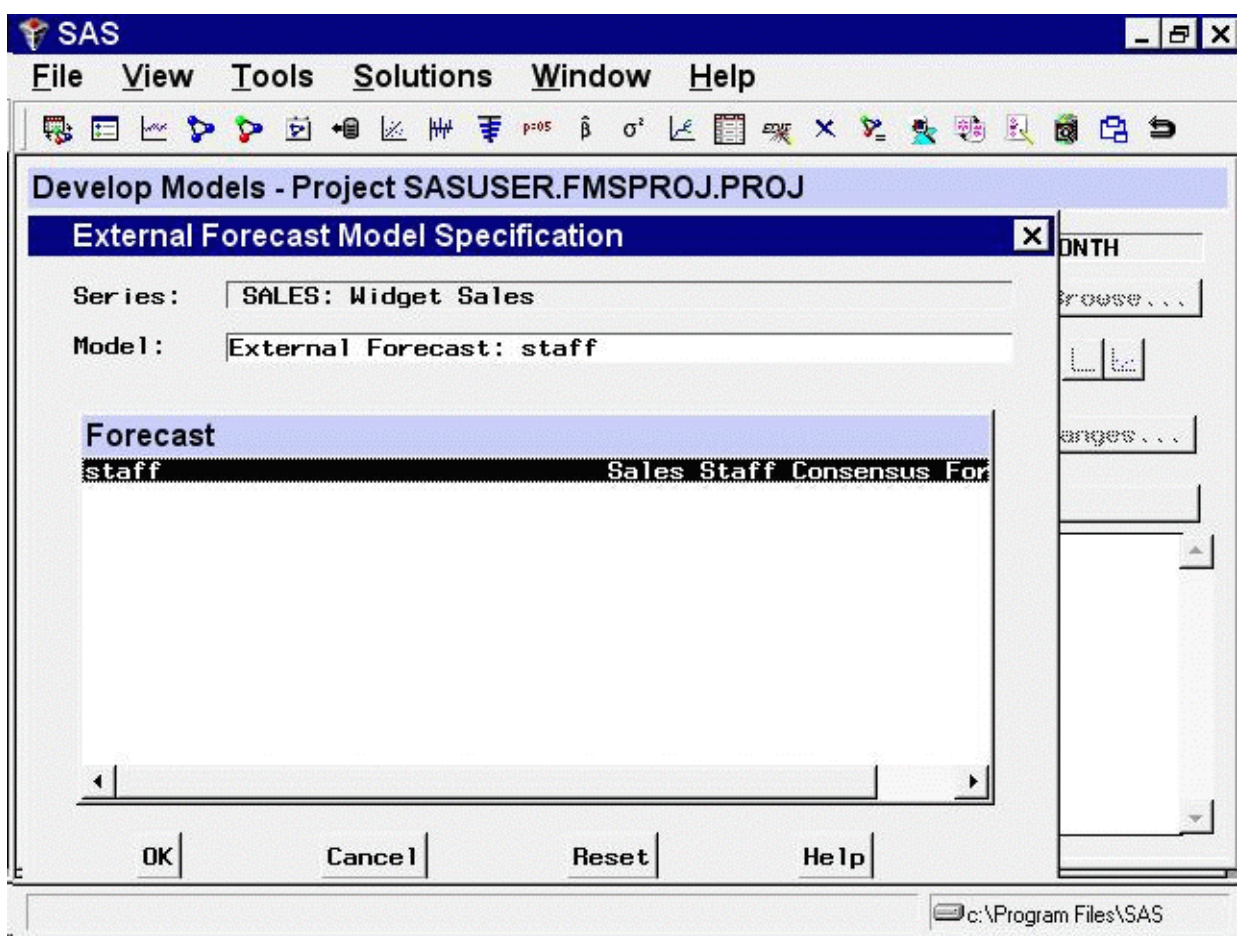

**Figure 39.34** External Forecast Series Selected

<span id="page-2498-0"></span>Select the OK button. The external forecast model is now "fit" and added to the Develop Models list, as shown in [Figure 39.35.](#page-2498-0)

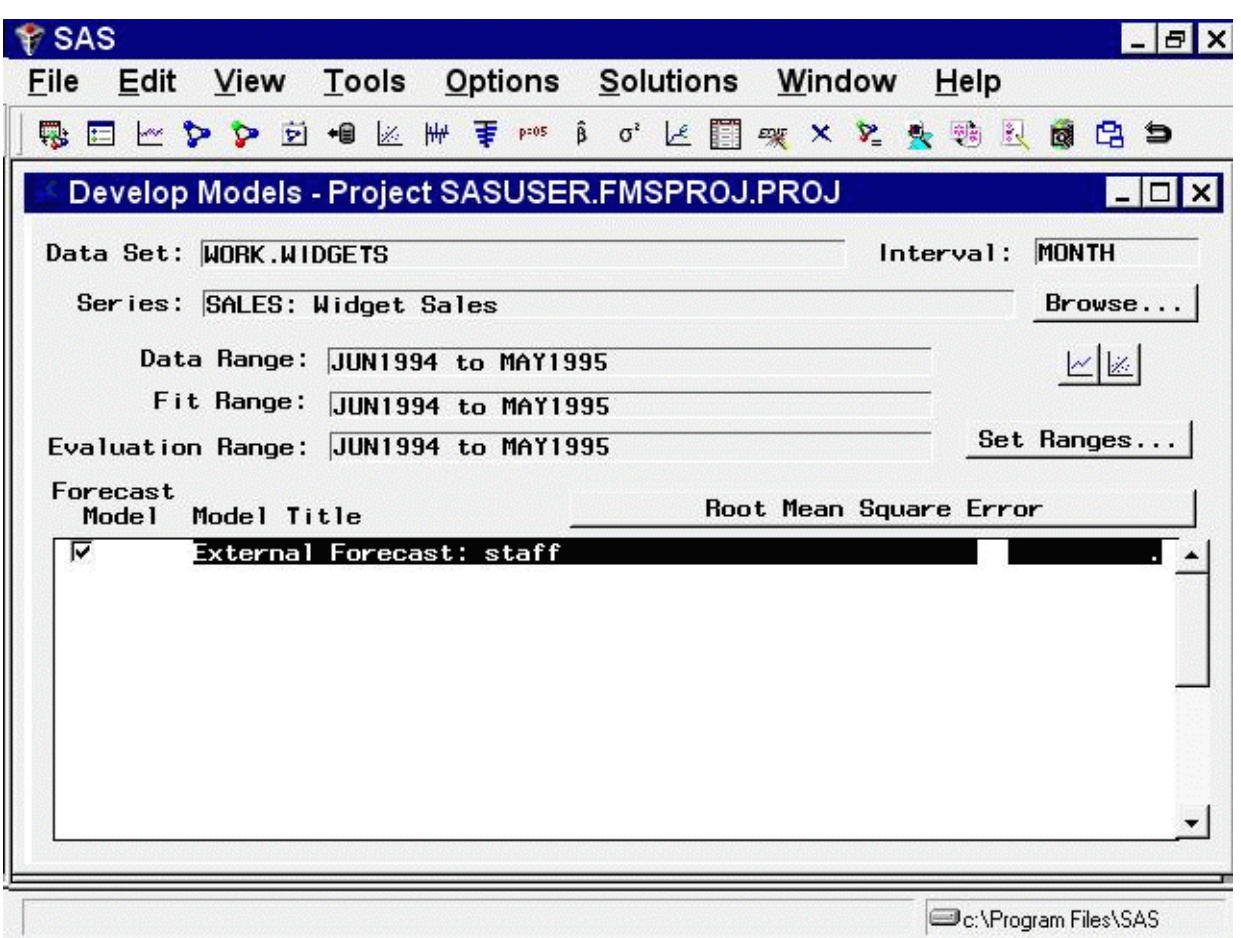

**Figure 39.35** Model for External Forecast

You can now use this model for comparison with the predictions from other forecasting models that you fit, or you can include it in a forecast combination model.

Note that no fitting is actually performed for an external forecast model. The predictions of the external forecast model are simply the values of the external forecast series read from the input data set. The goodness-of-fit statistics for such models will depend on the values that the external forecast series contains for observations within the period of fit. In this case, no STAFF values are given for past periods, and therefore the fit statistics for the model are missing.

# Chapter 40

# Choosing the Best Forecasting Model

#### **Contents**

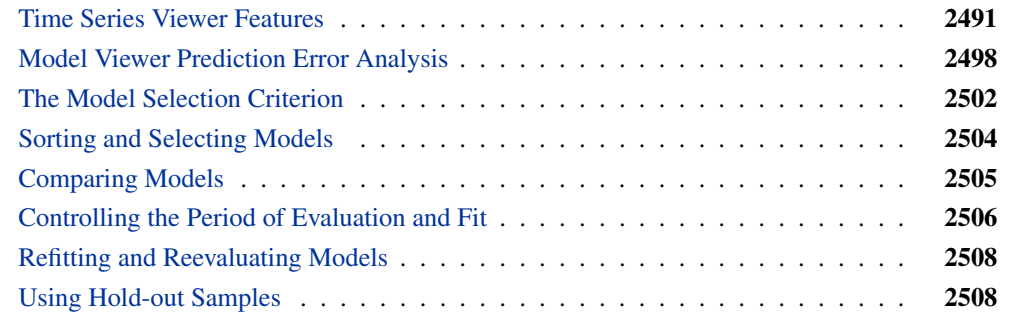

The Time Series Forecasting System provides a variety of tools for identifying potential forecasting models and for choosing the best fitting model. It allows you to decide how much control you want to have over the process, from a hands-on approach to one that is completely automated. This chapter begins with an exploration of the tools available through the Series Viewer and Model Viewer. It presents an example of identifying models graphically and exercising your knowledge of model properties. The remainder of the chapter shows you how to compare models by using a variety of statistics and by controlling the fit and evaluation time ranges. It concludes by showing you how to refit existing models and how to compare models using hold-out samples.

### **Time Series Viewer Features**

<span id="page-2500-0"></span>The Time Series Viewer is a graphical tool for viewing and analyzing time series. It can be used separately from the Time Series Forecasting System by using the TSVIEW command or by selecting Time Series Viewer from the Analysis pull-down menu under Solutions.

<span id="page-2500-1"></span>In this chapter you will use the Time Series Viewer to examine plots of your series before fitting models. Begin this example by invoking the Forecasting system and selecting the View Series Graphically button, as shown in [Figure 40.1,](#page-2500-1) or the View Series toolbar icon.

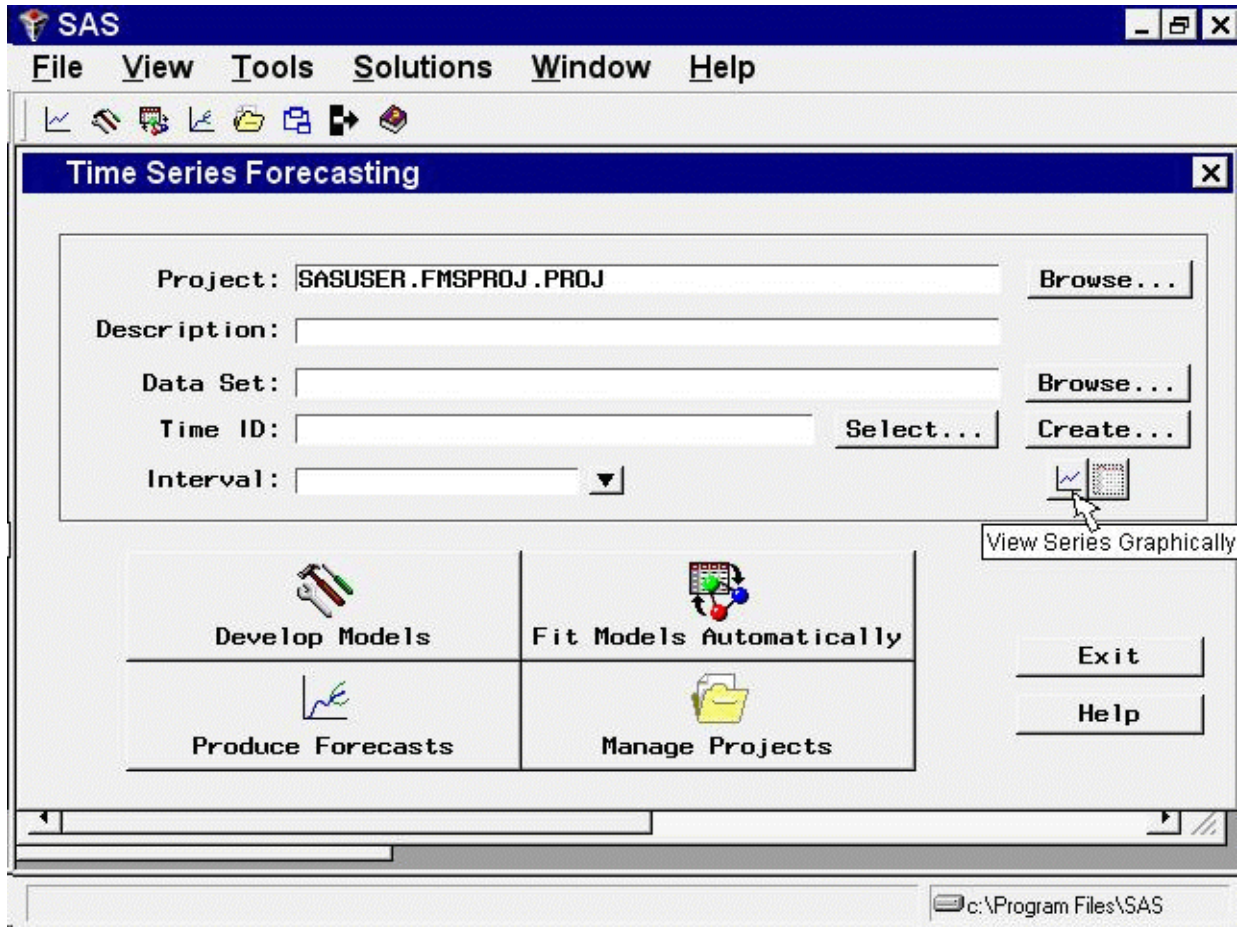

**Figure 40.1** Invoking the Time Series Viewer

<span id="page-2501-0"></span>From the Series Selection window, select SASHELP as the library, WORKERS as the data set, and MASONRY as the time series, and then click the Graph button. The Time Series Viewer displays a plot of the series, as shown in [Figure 40.2.](#page-2501-0)

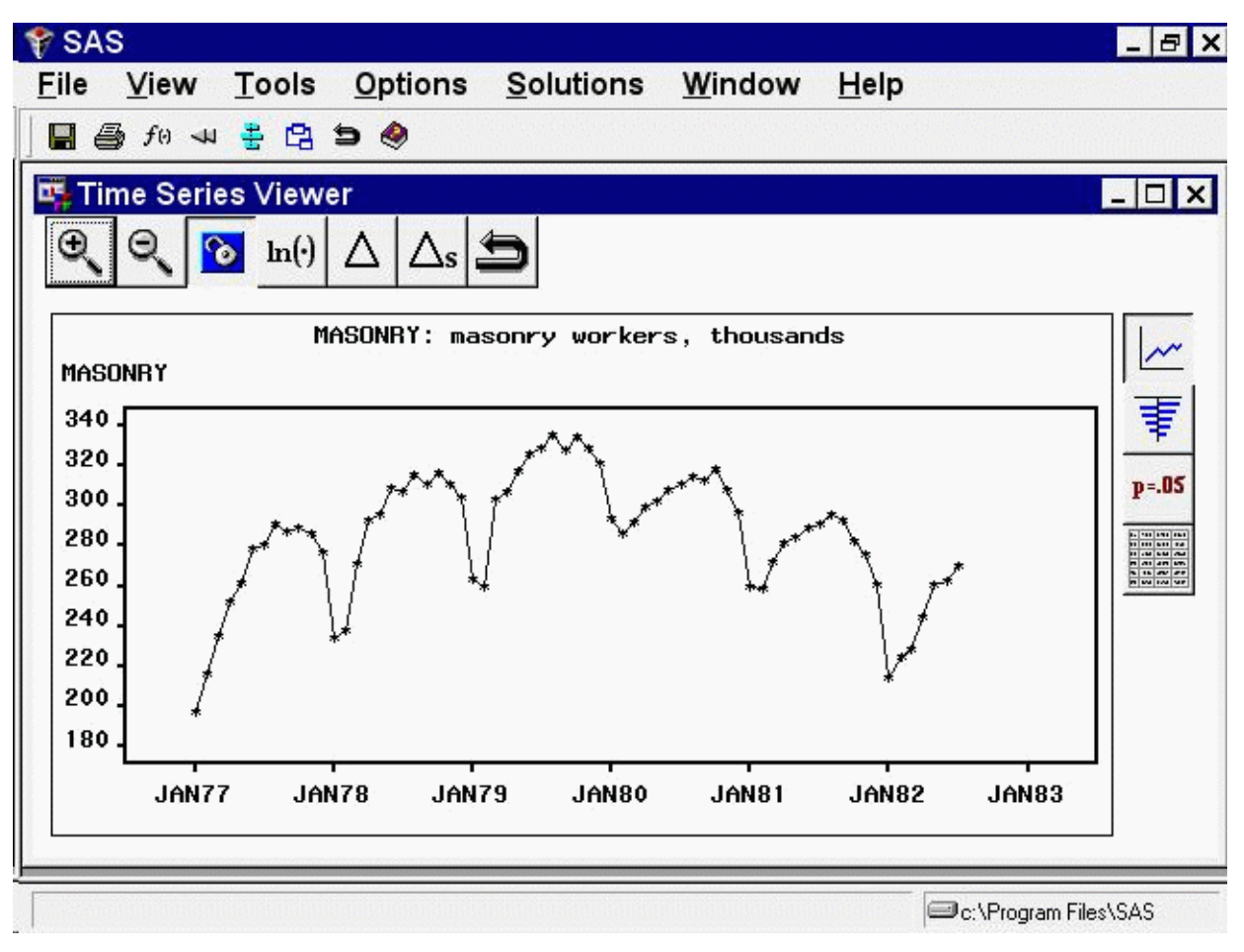

#### **Figure 40.2** Series Plot

<span id="page-2502-0"></span>Select the Zoom In icon, the first one on the window's horizontal toolbar. Notice that the mouse cursor changes shape and that "Note: Click on a corner of the region, then drag to the other corner" appears on the message line. Outline an area, as shown in [Figure 40.3,](#page-2502-0) by clicking the mouse at the upper-left corner, holding the button down, dragging to the lower-right corner, and releasing the button.

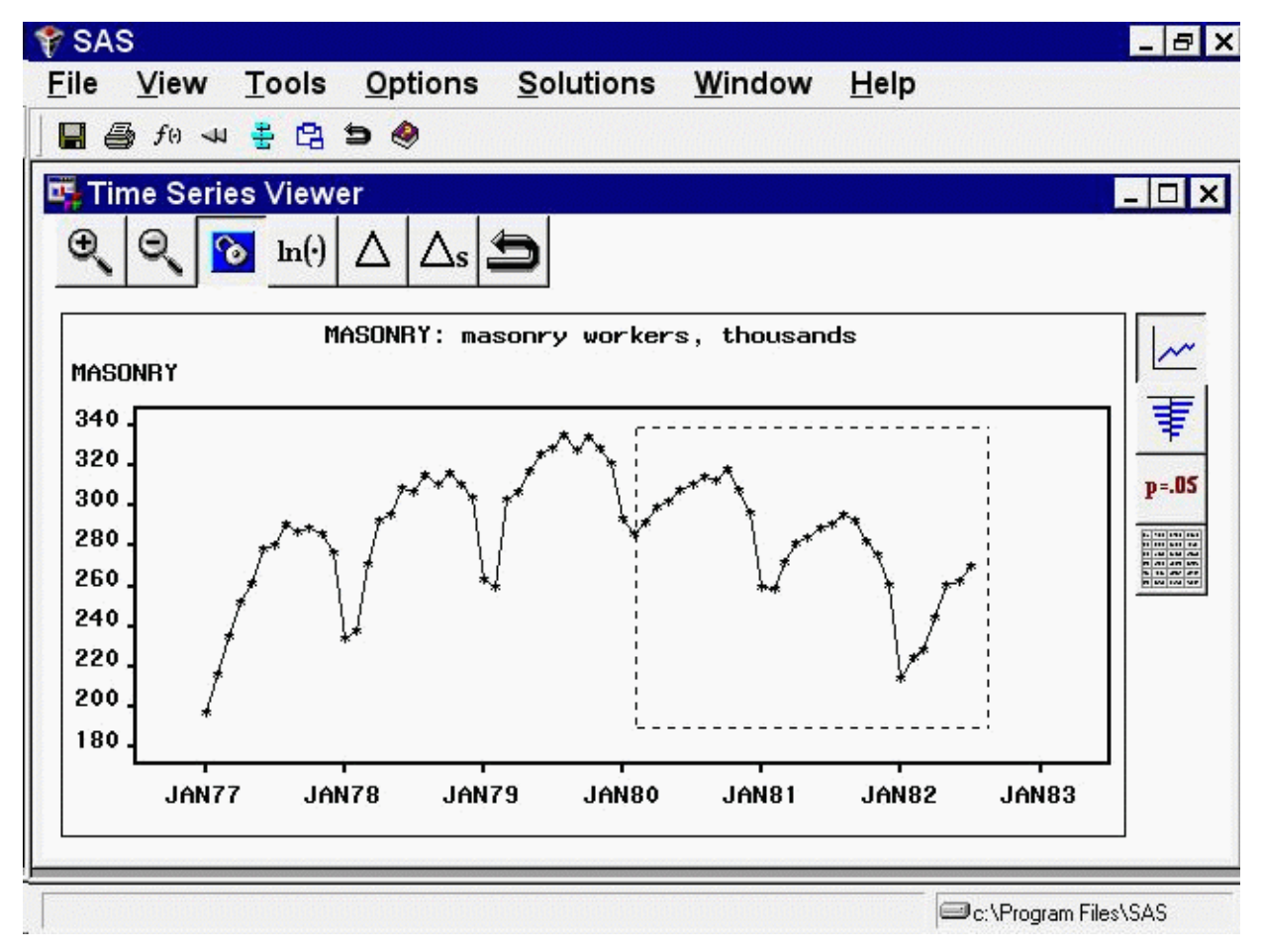

**Figure 40.3** Selecting an Area for Zoom

<span id="page-2503-0"></span>The zoomed plot should appear as shown in [Figure 40.4.](#page-2503-0)

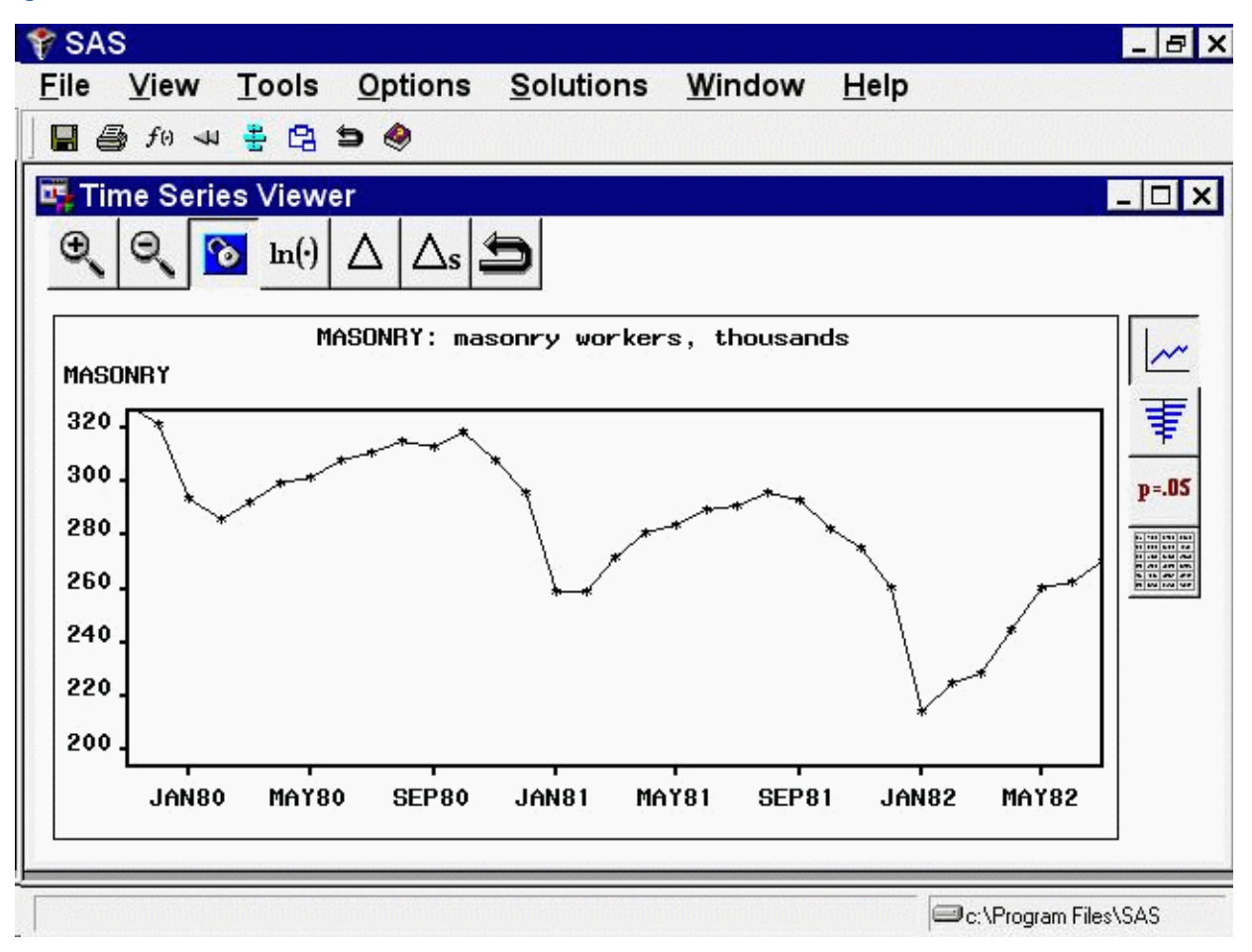

#### **Figure 40.4** Zoomed Plot

You can repeat the process to zoom in still further. To return to the previous view, select the Zoom Out icon, the second icon on the window's horizontal toolbar.

The third icon on the horizontal toolbar is used to link or unlink the viewer window. By default, the viewer is linked, meaning that it is automatically updated to reflect selection of a different time series. To see this, return to the Series Selection window by clicking on it or using the Window menu or Next Viewer toolbar icon. Select the Electric series in the Time Series Variables list box. Notice that the Time Series Viewer window is updated to show a plot of the ELECTRIC series. Select the Link/Unlink icon if you prefer to unlink the viewer so that it is not automatically updated in this way. Successive selections toggle between the linked and unlinked state. A note on the message line informs you of the state of the Time Series Viewer window.

When a Time Series Viewer window is linked, selecting View Series again makes the linked Viewer window active. When no Time Series Viewer window is linked, selecting View Series opens an additional Time Series Viewer window. You can bring up as many Time Series Viewer windows as you want.

Having seen the plot in [Figure 40.2,](#page-2501-0) you might suspect that the series is nonstationary and seasonal. You can gain further insight into this by examining the sample autocorrelation function (ACF), partial autocorrelation function (PACF), and inverse autocorrelation function (IACF) plots. To switch <span id="page-2505-0"></span>the display to the autocorrelation plots, select the second icon from the top on the vertical toolbar at the right side of the Time Series Viewer. The plot appears as shown in [Figure 40.5.](#page-2505-0)

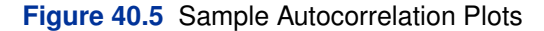

**Y** SAS  $F$   $\times$ File View **Tools Options Solutions** Window Help 国画和山上岛与今 Time Series Viewer  $\Box$  $\times$ o.  $ln(\cdot)$ Autocorrelation Plots MASONRY: masonry workers, thousands Autocorrelations Partial Autocorrelations Inverse Autocorrelations  $p=.05$ 123456789 -cochero-5  $1\overline{9}$ ŏ 12 12 Ō  $-1$ 0  $\mathbf{1}$  $-1$ 0 1  $-1$ 1 Correlation Coefficients Correlation Coefficients Correlation Coefficients C:\Program Files\SAS

Each bar represents the value of the correlation coefficient at the given lag. The overlaid lines represent confidence limits computed at plus and minus two standard errors. You can switch the graphs to show significance probabilities by selecting Correlation Probabilities under the Options pull-down menu, or by selecting the Toggle ACF Probabilities toolbar icon.

<span id="page-2505-1"></span>The slow decline of the ACF suggests that first differencing might be warranted. To see the effect of first differencing, select the simple difference icon, the fifth icon from the left on the window's horizontal toolbar. The plot now appears as shown in [Figure 40.6.](#page-2505-1)

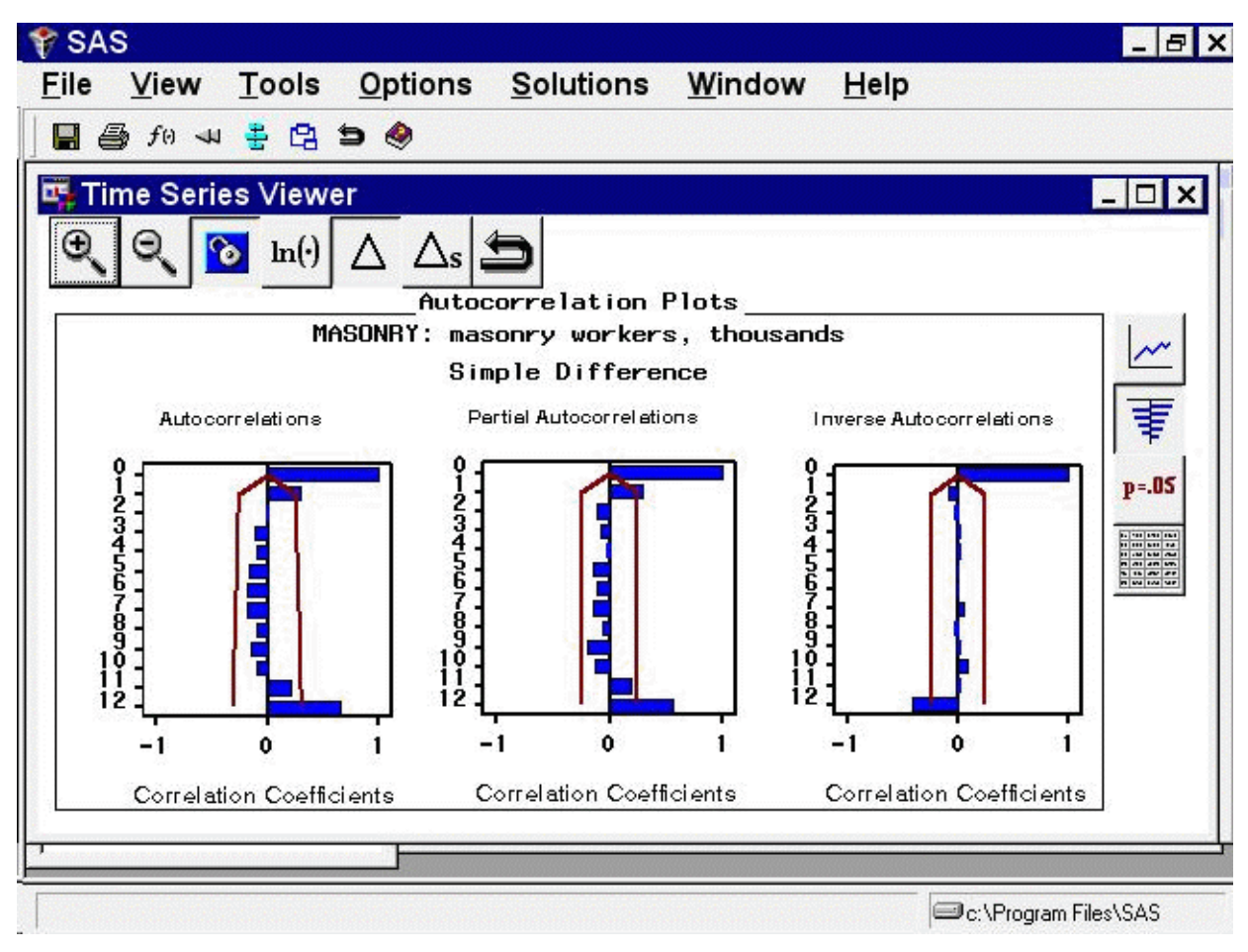

**Figure 40.6** ACF Plots with First Difference Applied

<span id="page-2506-0"></span>Since the ACF still displays slow decline at seasonal lags, seasonal differencing is appropriate (in addition to the first differencing already applied). Select the Seasonal Difference icon, the sixth icon from the left on the horizontal toolbar. The plot now appears as shown in [Figure 40.7.](#page-2506-0)

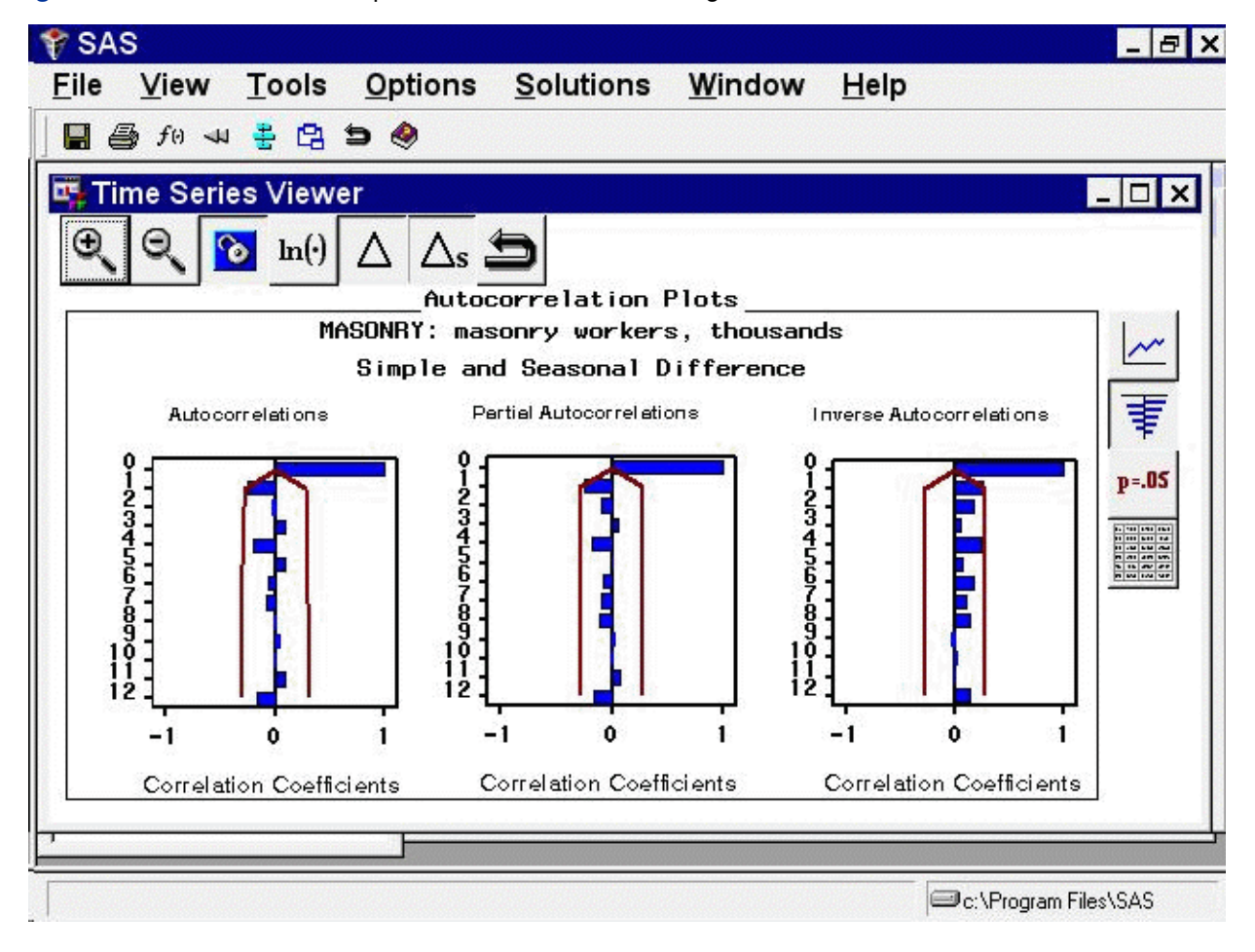

**Figure 40.7** ACF Plot with Simple and Seasonal Differencing

### **Model Viewer Prediction Error Analysis**

<span id="page-2507-1"></span><span id="page-2507-0"></span>Leave the Time Series Viewer open for the remainder of this exercise. Drag it out of the way or push it to the background so that you can return to the Time Series Forecasting window. Select Develop Models, then click an empty part of the table to bring up the pop-up menu, and select Fit ARIMA Model. Define the ARIMA $(0,1,0)(0,1,0)$ s model by selecting 1 for Differencing under ARIMA Options, 1 for Differencing under Seasonal ARIMA Options, and No for Intercept, as shown in [Figure 40.8.](#page-2507-1)

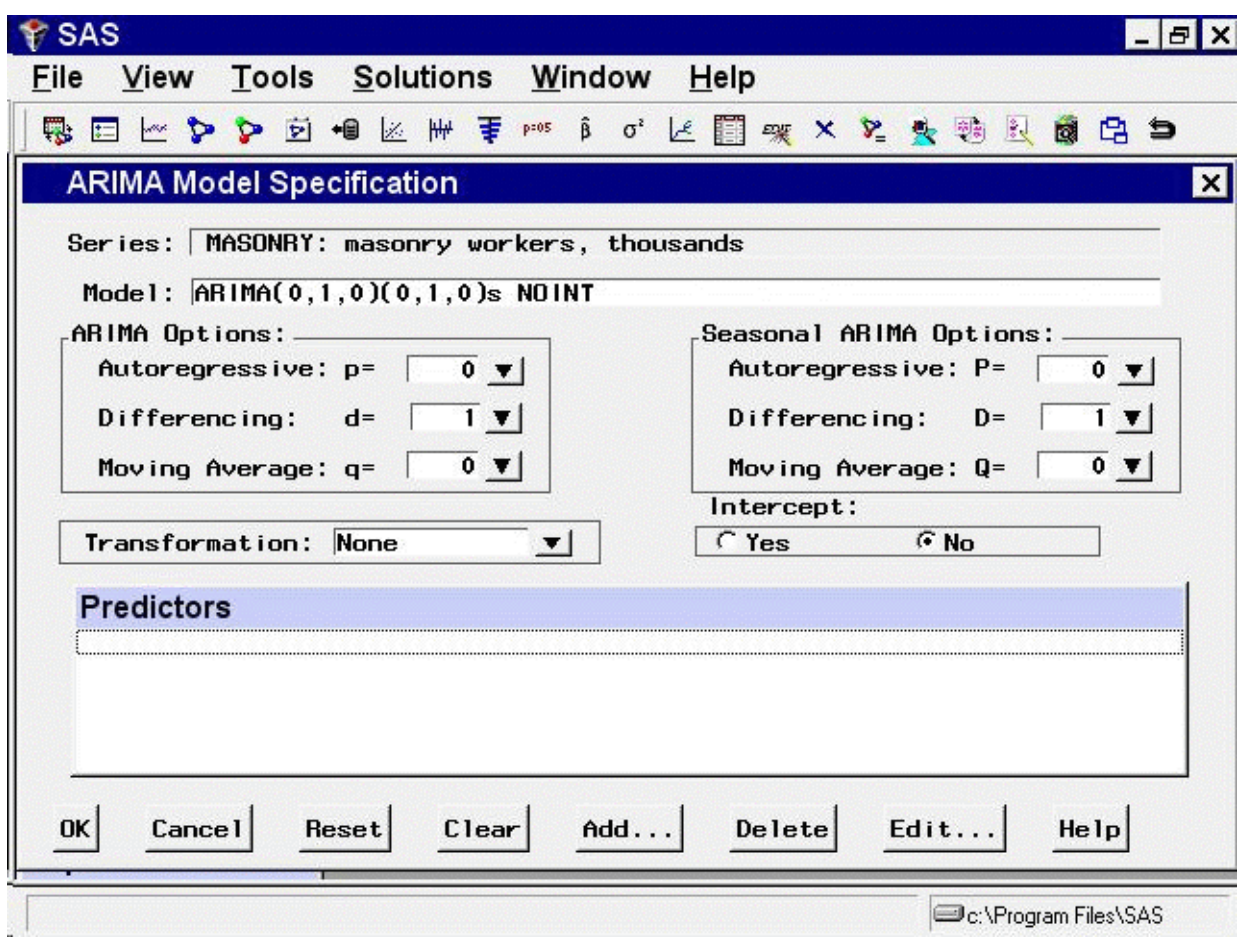

**Figure 40.8** Specifying the ARIMA(0,1,0)(0,1,0)s Model

<span id="page-2508-0"></span>When you select the  $OK$  button, the model is fit and you are returned to the Develop Models window. Click on an empty part of the table and choose Fit Models from List from the popup menu. Select Airline Model from the window. (Airline Model is a common name for the  $ARIMA(0,1,1)(0,1,1)$ s model, which is often used for seasonal data with a linear trend.) Select the OK button. Once the model has been fit, the table shows the two models and their root mean square errors. Notice that the Airline Model provides only a slight improvement over the differencing model, ARIMA(0,1,0)(0,1,0)s. Select the first row to highlight the differencing model, as shown in [Figure 40.9.](#page-2508-0)

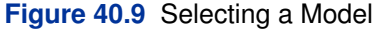

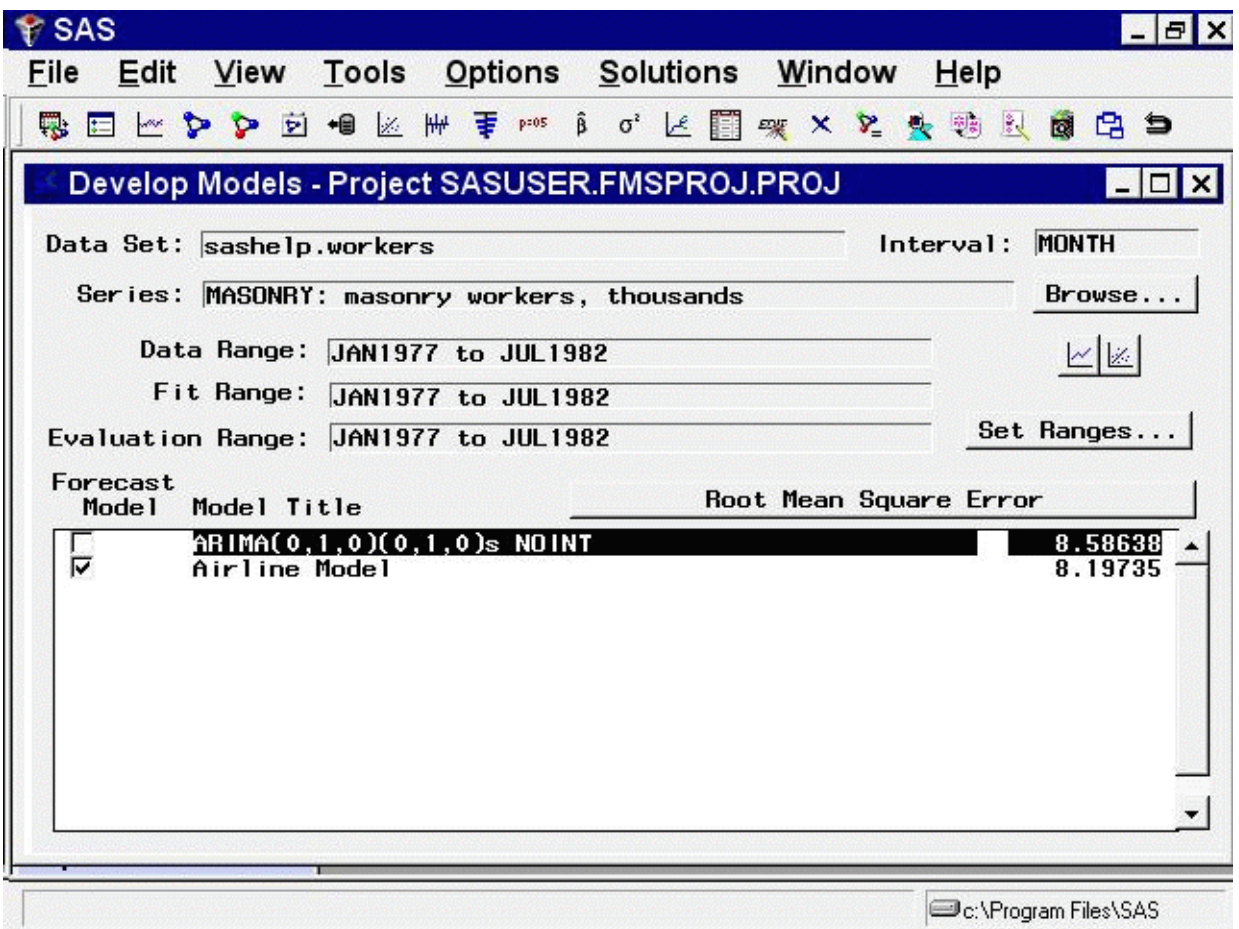

Now select the View Selected Model Graphically button, below the Browse button at the right side of the Develop Models window. The Model Viewer window appears, showing the actual data and model predictions for the MASONRY series. (Note that predicted values are missing for the first 13 observations due to simple and seasonal differencing.)

To examine the ACF plot for the model prediction errors, select the third icon from the top on the vertical toolbar. For this model, the prediction error ACF is the same as the ACF of the original data with first differencing and seasonal differencing applied. This differencing is apparent if you bring the Time Series Viewer back into view for comparison.

<span id="page-2509-0"></span>Return to the Develop Models Window by clicking on it or using the window pull-down menu or the Next Viewer toolbar icon. Select the second row of the table in the Develop Models window to highlight the Airline Model. The Model Viewer is automatically updated to show the prediction error ACF of the newly selected model, as shown in [Figure 40.10.](#page-2509-0)

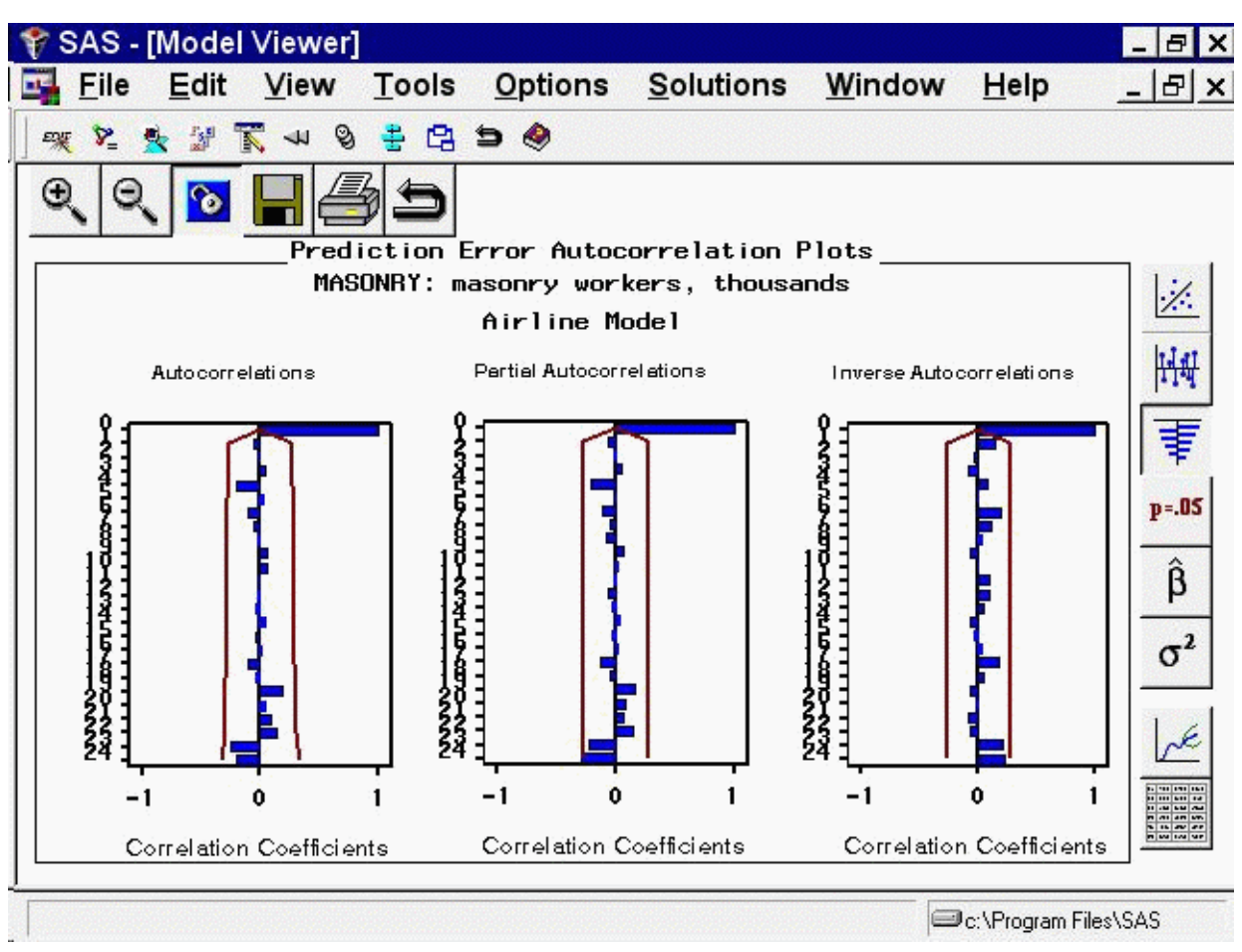

**Figure 40.10** Prediction Error ACF Plot for the Airline Model

<span id="page-2510-0"></span>Another helpful tool available within the Model Viewer is the parameter estimates table. Select the fifth icon from the top of the vertical toolbar. The table gives the parameter estimates for the two moving-average terms in the Airline Model, as well as the model residual variance, as shown in [Figure 40.11.](#page-2510-0)

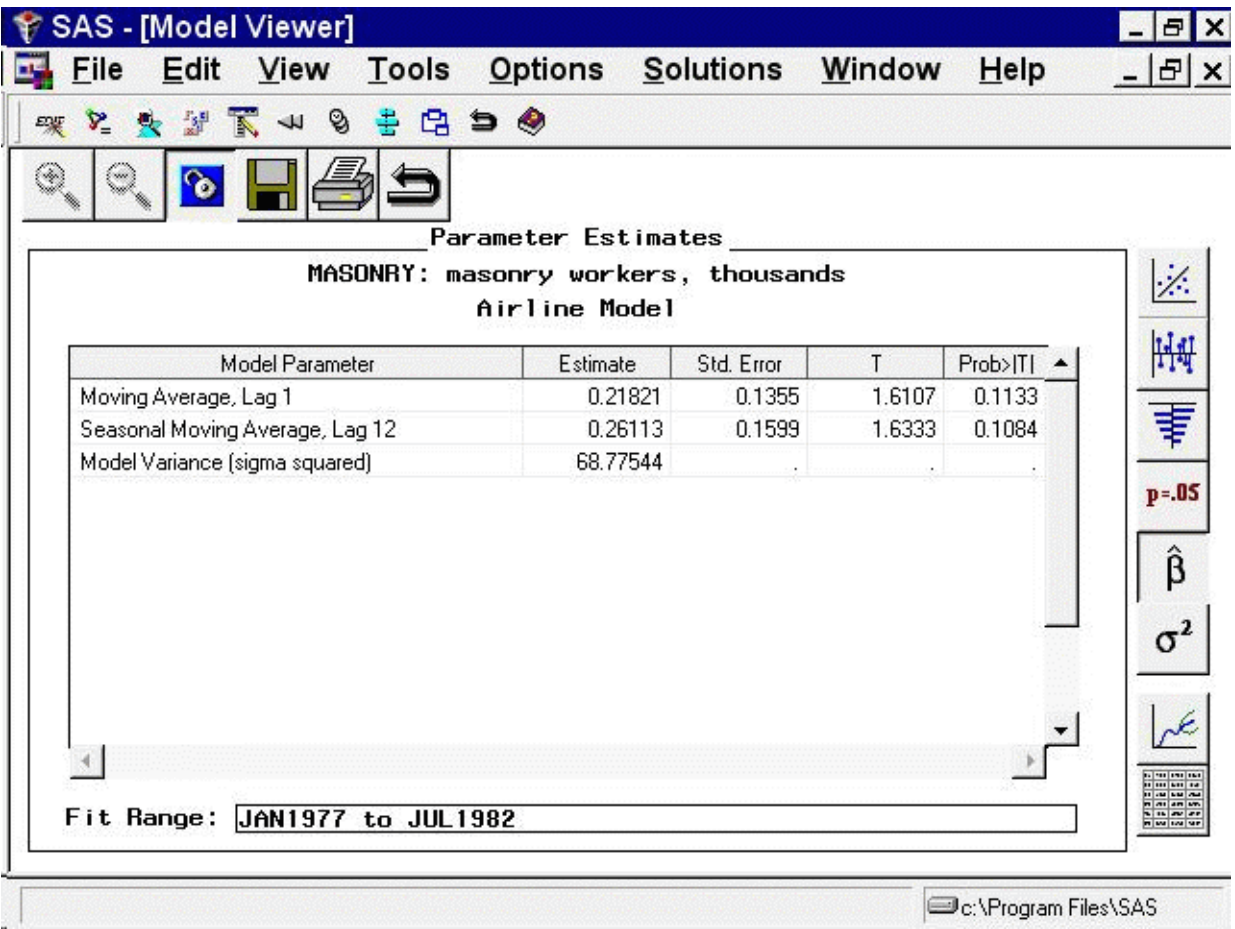

#### **Figure 40.11** Parameter Estimates for the Airline Model

You can adjust the column widths in the table by dragging the vertical borders of the column titles with the mouse. Notice that neither of the parameter estimates is significantly different from zero at the 0.05 level of significance, since  $\Pr{\text{obj}(t)}$  is greater than 0.05. This suggests that the Airline Model should be discarded in favor of the more parsimonious differencing model, which has no parameters to estimate.

### **The Model Selection Criterion**

<span id="page-2511-0"></span>Return to the Develop Models window [\(Figure 40.9\)](#page-2508-0) and notice the Root Mean Square Error button at the right side of the table banner. This is the model selection criterion—the statistic used by the system to select the best fitting model. So far in this example you have fit two models and have left the default criterion, root mean square error (RMSE), in effect. Because the Airline Model has the smaller value of this criterion and because smaller values of the RMSE indicate better fit, the system has chosen this model as the forecasting model, indicated by the check box in the Forecast Model column.

The statistics available as model selection criteria are a subset of the statistics available for informational purposes. To access the entire set, select Options from the menu bar, and then select Statistics of Fit. The Statistics of Fit Selection window appears, as shown in [Figure 40.12.](#page-2512-0)

<span id="page-2512-0"></span>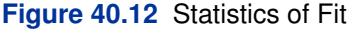

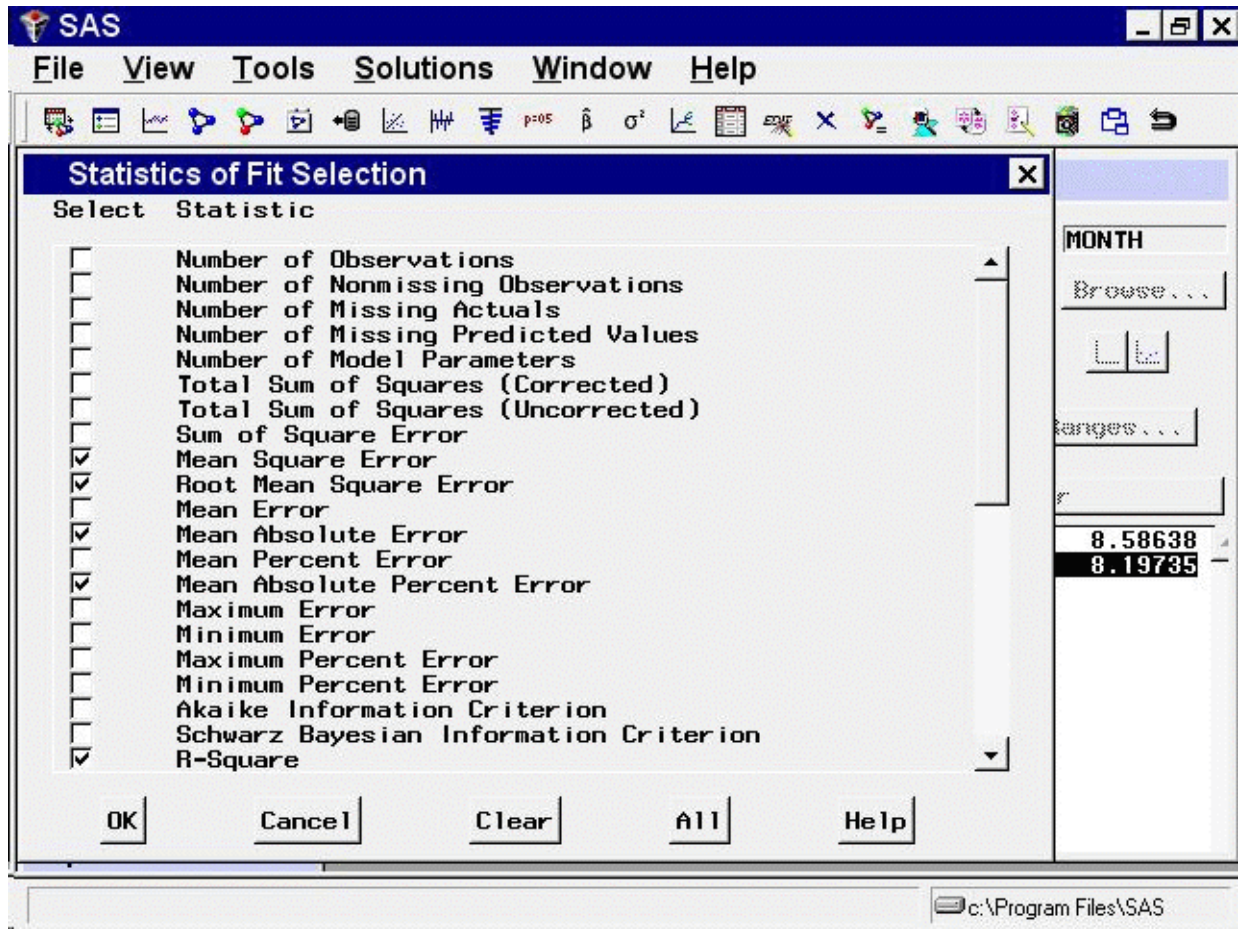

By default, five of the more well known statistics are selected. You can select and deselect statistics by clicking the check boxes in the left column. For this exercise, select All, and notice that all the check boxes become checked. Select the OK button to close the window. Now if you choose Statistics of Fit in the Model Viewer window, all of the statistics will be shown for the selected model.

To change the model selection criterion, click the Root Mean Square Error button or select Options from the menu bar and then select Model Selection Criterion. Notice that most of the statistics of fit are shown, but those which are not relevant to model selection, such as number of observations, are not shown. Select Schwarz Bayesian Information Criterion and click OK. Since this statistic puts a high penalty on models with larger numbers of parameters, the  $ARIMA(0,1,0)(0,1,0)$ s model comes out with the better fit.

Notice that changing the selection criterion does not automatically select the model that is best according to that criterion. You can always choose the model you want to use for forecasts by

selecting its check box in the Forecast Model column.

Now bring up the Model Selection Criterion window again and select Akaike Information Criterion. This statistic puts a lesser penalty on number of parameters, and the Airline Model comes out as the better fitting model.

### **Sorting and Selecting Models**

<span id="page-2513-0"></span>Select Sort Models on the Tools menu or from the toolbar. This sorts the current list of fitted models by the current selection criterion. Although some selection criteria assign larger values to better fitting models (for example, R-square) while others assign smaller values to better fitting models, Sort Models always orders models with the best fitting model—in this case, the Airline Model—at the top of the list.

When you select a model in the table, its name and criterion value become highlighted, and actions that apply to that model become available. If your system supports a right mouse button, you can click it to invoke a pop-up menu, as shown in [Figure 40.13.](#page-2513-1)

<span id="page-2513-1"></span>**Figure 40.13** Right Mouse Button Pop-up Menu

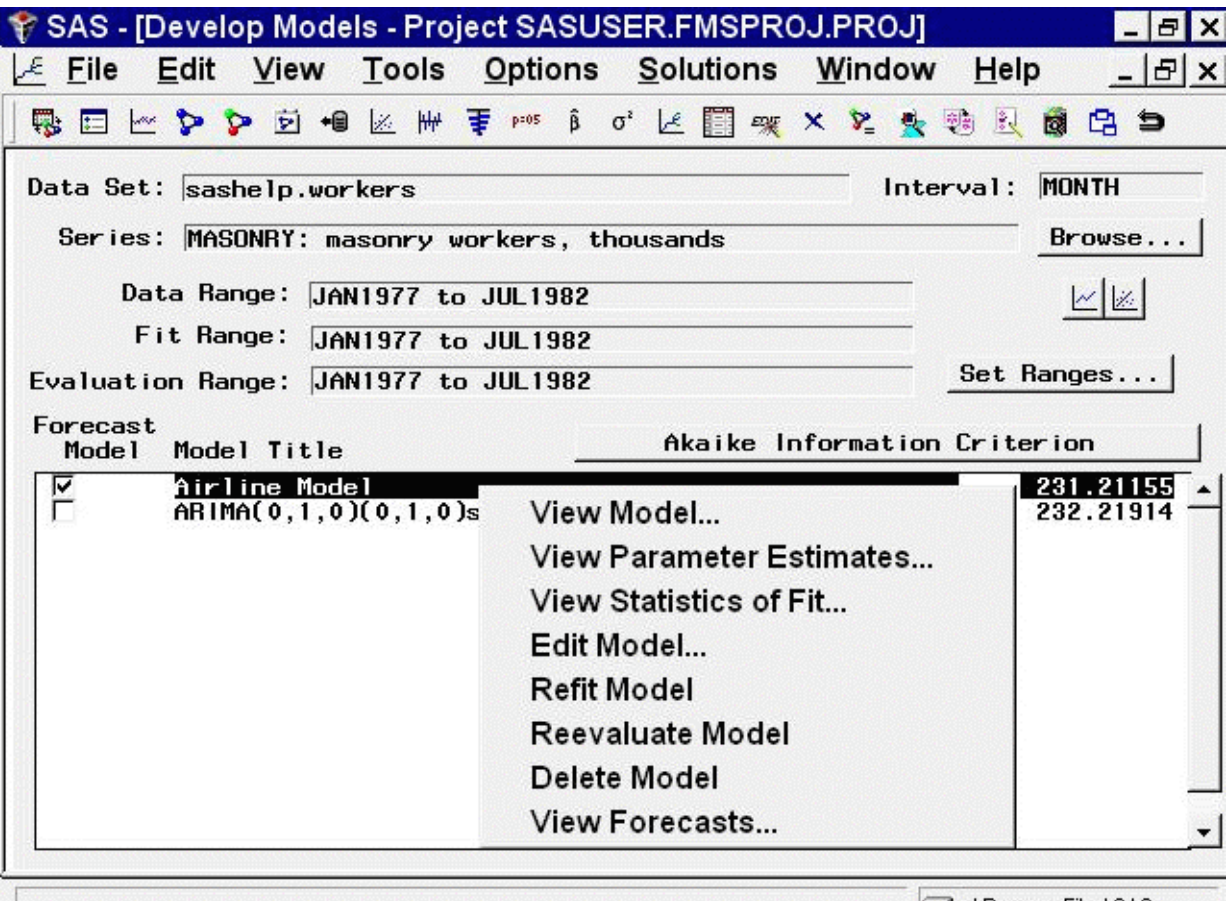

C:\Program Files\SAS

Whether or not you have a right mouse button, the same choices are available under Edit and View from the menu bar. If the model viewer has been invoked, it is automatically updated to show the selected model, unless you have unlinked the viewer by using the Link/Unlink toolbar button.

Select the highlighted model in the table again. Notice that it is no longer highlighted. When no models are highlighted, the right mouse button pop-up menu changes, and items on the menu bar that apply to a selected model become unavailable. For example, you can choose Edit from the menu bar, but you can't choose the Edit Model or Delete Model selections unless you have highlighted a model in the table.

When you select the check box in the Forecast Model column of the table, the model in that row becomes the forecasting model. This is the model that will be used the next time forecasts are generated by choosing View Forecasts or by using the Produce Forecasts window. Note that this forecasting model flag is automatically set when you use Fit Automatic Model or when you fit an individual model that fits better, using the current selection criterion, than the current forecasting model.

### **Comparing Models**

<span id="page-2514-1"></span><span id="page-2514-0"></span>Select Tools and Compare Models from the menu bar. This displays the Model Fit Comparison table, as shown in [Figure 40.14.](#page-2514-1)

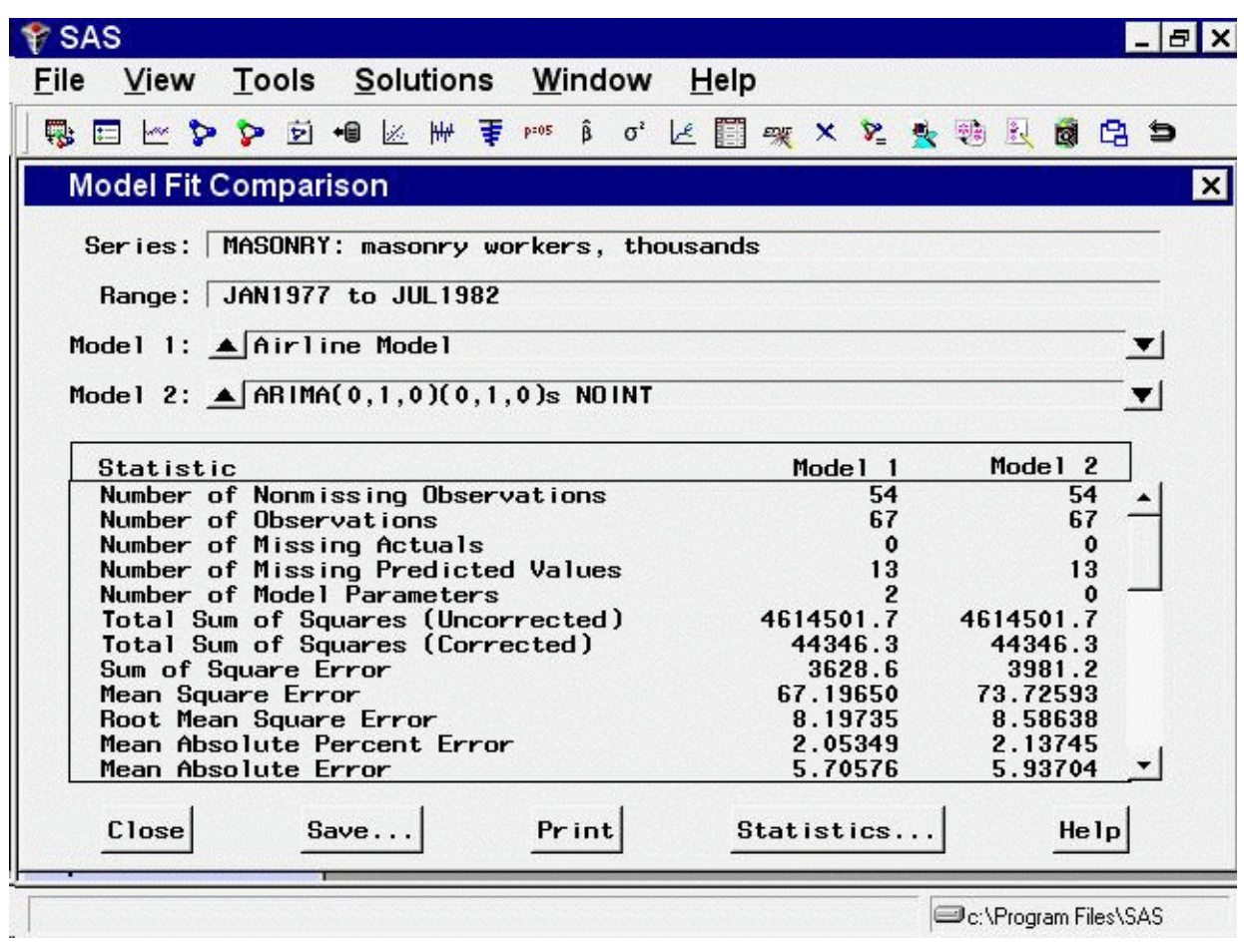

**Figure 40.14** Model Comparison Window

The two models you have fit are shown as  $Model 1$  and  $Model 2$ . When there are more than two models, you can bring any two of them into the table by selecting the up and down arrows. In this way, it is easy to do pairwise comparisons on any number of models, looking at as many statistics of fit as you like. Since you previously chose to display all statistics of fit, all of them are shown in the comparison table. Use the vertical scroll bar to move through the list.

After you have examined the model comparison table, select the Close button to return to the Develop Models window.

### **Controlling the Period of Evaluation and Fit**

<span id="page-2515-0"></span>Notice the three time ranges shown on the Develop Models window [\(Figure 40.9\)](#page-2508-0). The data range shows the beginning and ending dates of the MASONRY time series. The period of fit shows the beginning and ending dates of data used to fit the models. The period of evaluation shows the beginning and ending dates of data used to compute statistics of fit. By default, the fit and evaluate ranges are the same as the data range. To change these ranges, select the Set Ranges button, or select Options and Time Ranges from the menu bar. This brings up the Time Ranges Specification window, as shown in [Figure 40.15.](#page-2516-0)

<span id="page-2516-0"></span>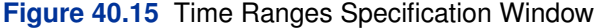

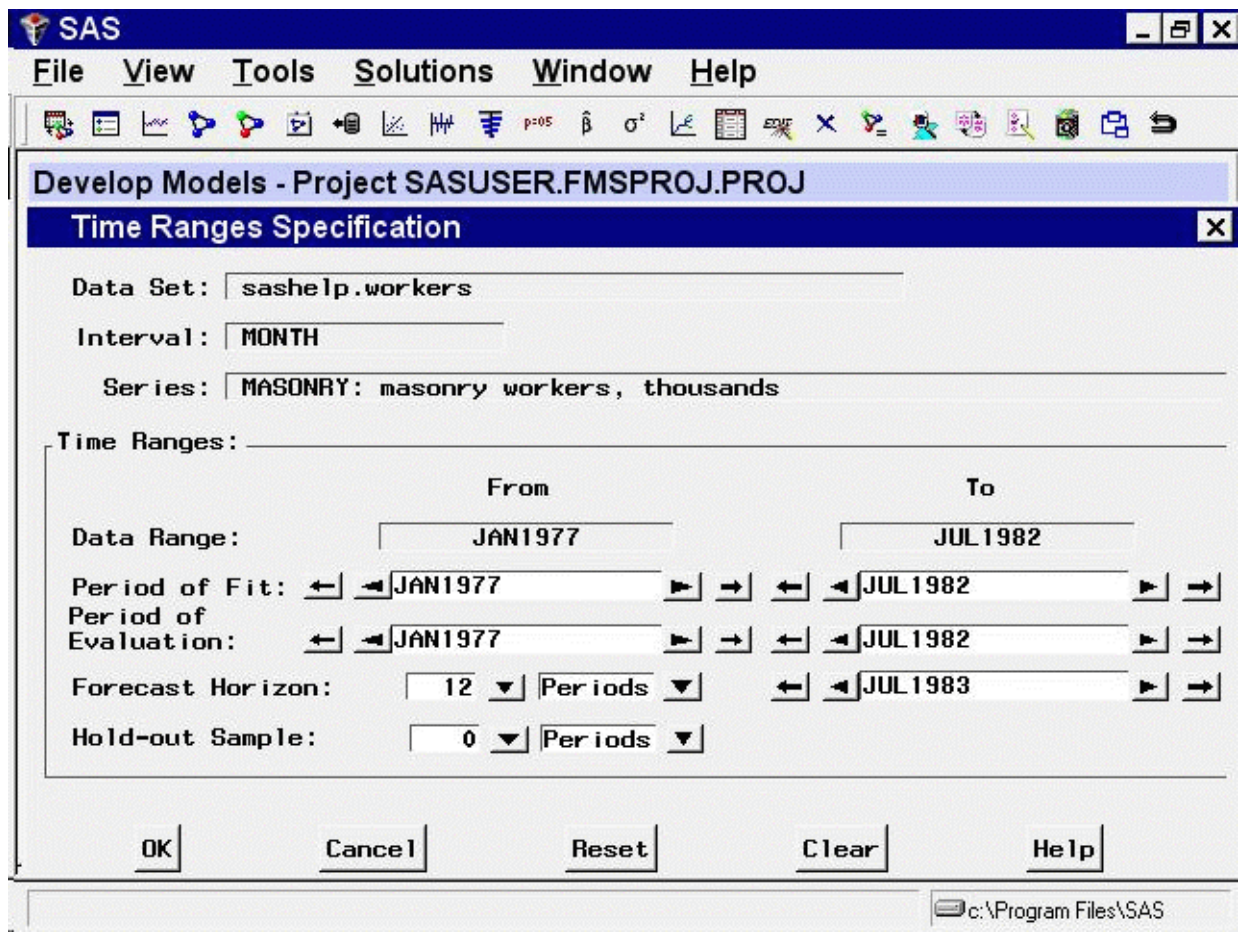

For this example, suppose the early data in the series is unreliable, and you want to use the range June 1978 to the latest available for both model fitting and model evaluation. You can either type JUN1978 in the From column for Period of Fit and Period of Evaluation, or you can advance these dates by clicking the right pointing arrows. The outer arrow advances the date by a large amount (in this case, by a year), and the inner arrow advances it by a single period (in this case, by a month). Once you have changed the Period of Fit and the Period of Evaluation to JUN1978 in the From column, select the OK button to return to the Develop Models window. Notice that these time ranges are updated at the top of the window, but the models already fit have not been affected. Your changes to the time ranges affect *subsequently fit* models.

### **Refitting and Reevaluating Models**

<span id="page-2517-0"></span>If you fit the  $ARIMA(0,1,0)(0,1,0)$  and Airline models again in the same way as before, they will be added to the model list, with the same names but with different values of the model selection criterion. Parameter estimates will be different, due to the new fit range, and statistics of fit will be different, due to the new evaluation range.

For this exercise, instead of specifying the models again, refit the existing models by selecting Edit from the menu bar and then selecting Refit Models and All Models. After the models have been refit, you should see the same two models listed in the table but with slightly different values for the selection criterion. The ARIMA  $(0,1,0)(0,1,0)$  and Airline models have now been fit to the MASONRY series by using data from June 1978 to July 1982, since this is the period of fit you specified. The statistics of fit have been computed for the period of evaluation, which was the same as the period of fit. If you had specified a period of evaluation different from the period of fit, the statistics would have been computed accordingly.

In practice, another common reason for refitting models is the availability of new data. For example, when data for a new month become available for a monthly series, you might add them to the input data set, then invoke the forecasting system, open the project containing models fit previously, and refit the models prior to generating new forecasts. Unless you specify the period of fit and period of evaluation in the Time Ranges Specification window, they default to the full data range of the series found in the input data set at the time of refitting.

If you prefer to apply previously fit models to revised data without refitting, use Reevaluate Models instead of Refit Models. This recomputes the statistics of fit by using the current evaluation range, but does not re-estimate the model parameters.

### **Using Hold-out Samples**

<span id="page-2517-1"></span>One important application of model fitting where the period of fit is different from the period of evaluation is the use of hold-out samples. With this technique of model evaluation, the period of fit ends at a time point before the end of the data series, and the remainder of the data are held out as a nonoverlapping period of evaluation. With respect to the period of fit, the hold-out sample is a period in the future, used to compare the forecasting accuracy of models fit to past data.

<span id="page-2517-2"></span>For this exercise, use a hold-out sample of 12 months. Bring up the Time Ranges Specification window again by selecting the Set Ranges button. Set Hold-out Sample to 12 using the combo box, as shown in [Figure 40.16.](#page-2517-2) You can also type in a value. To specify a hold-out sample period in different units, you can use the Periods combo box. In this case, it allows you to select years as the unit, instead of periods.

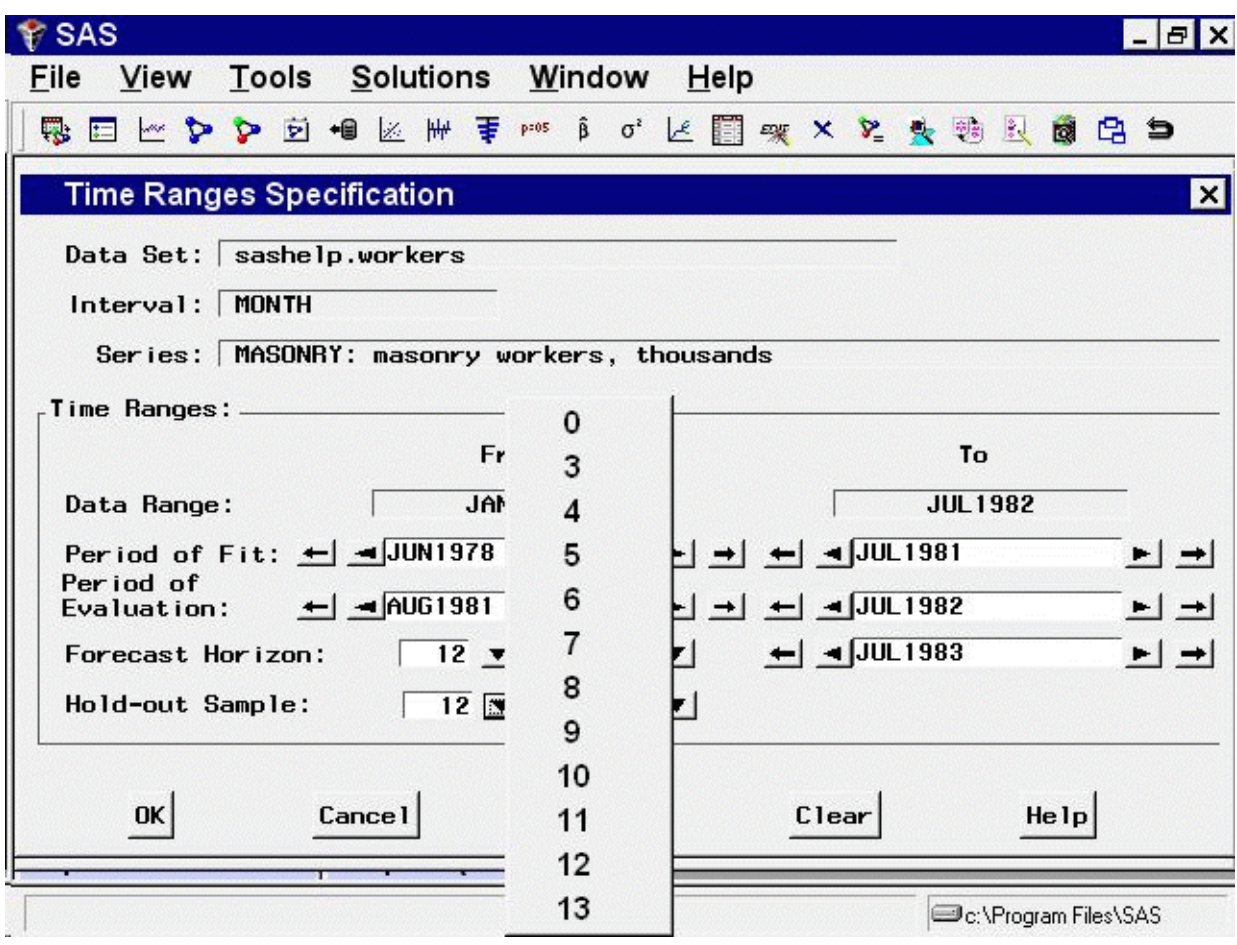

**Figure 40.16** Specifying the Hold-out Sample Size

Notice that setting the hold-out sample to 12 automatically sets the fit range to JUN1978–JUL1981 and the evaluation range to AUG1981–JUL1982. If you had set the period of fit and period of evaluation to these ranges, the hold-out sample would have been automatically set to 12 periods.

Select the OK button to return to the Develop Models window. Now refit the models again. Select Tools and Compare Models to compare the models now that they have been fit to the period June 1978 through July 1981 and evaluated for the hold-out sample period August 1981 through July 1982. Note that the fit statistics for the hold-out sample are based on one-step-ahead forecasts. (See *Statistics of Fit* in Chapter 44, ["Forecasting Process Details.](#page-2670-0)")

<span id="page-2518-0"></span>As shown in [Figure 40.17,](#page-2518-0) the ARIMA  $(0,1,0)(0,1,0)$ s model now seems to provide a better fit to the data than does the Airline model. It should be noted that the results can be quite different if you choose a different size hold-out sample.

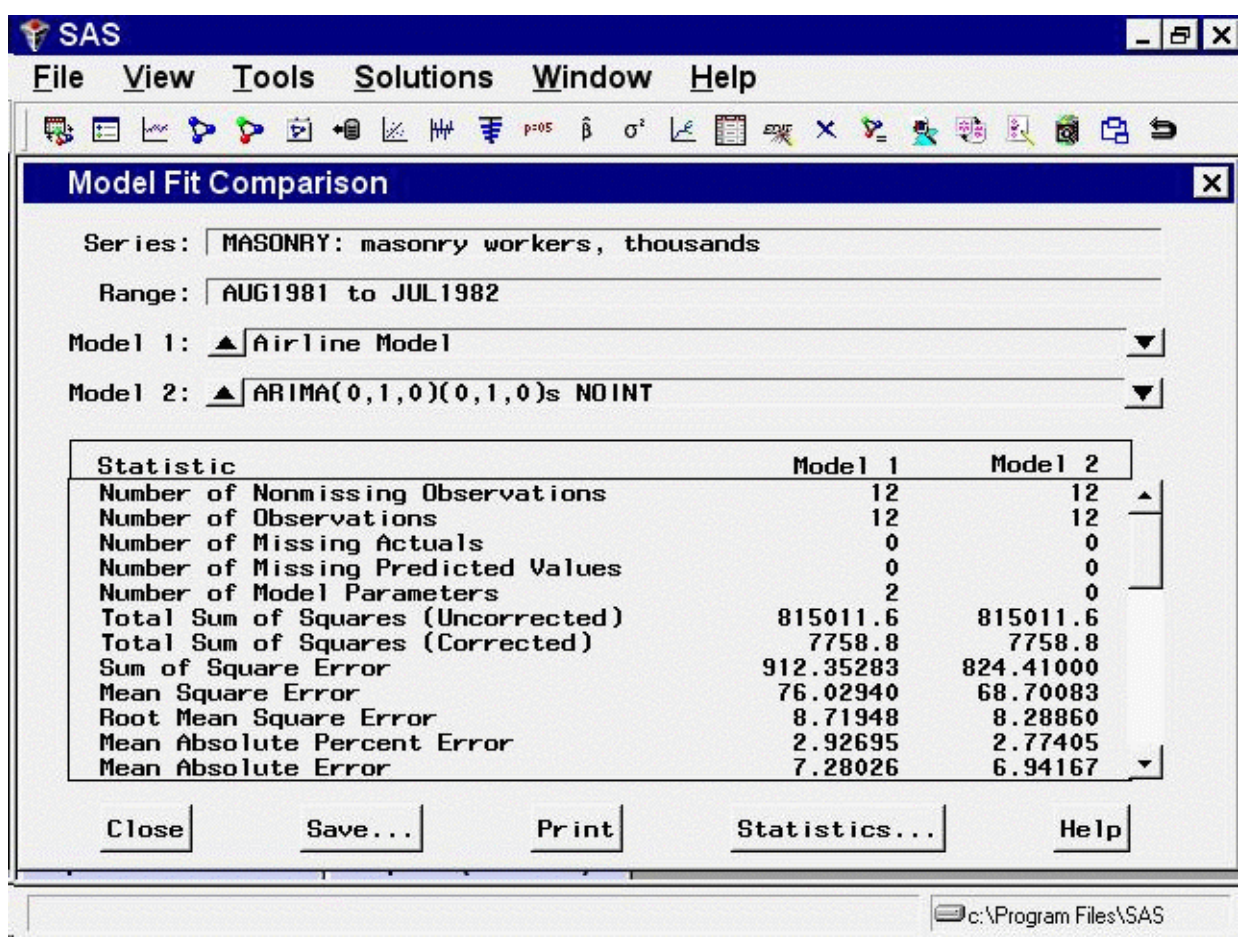

**Figure 40.17** Using 12 Month Hold-out Sample
# Chapter 41

# Using Predictor Variables

## **Contents**

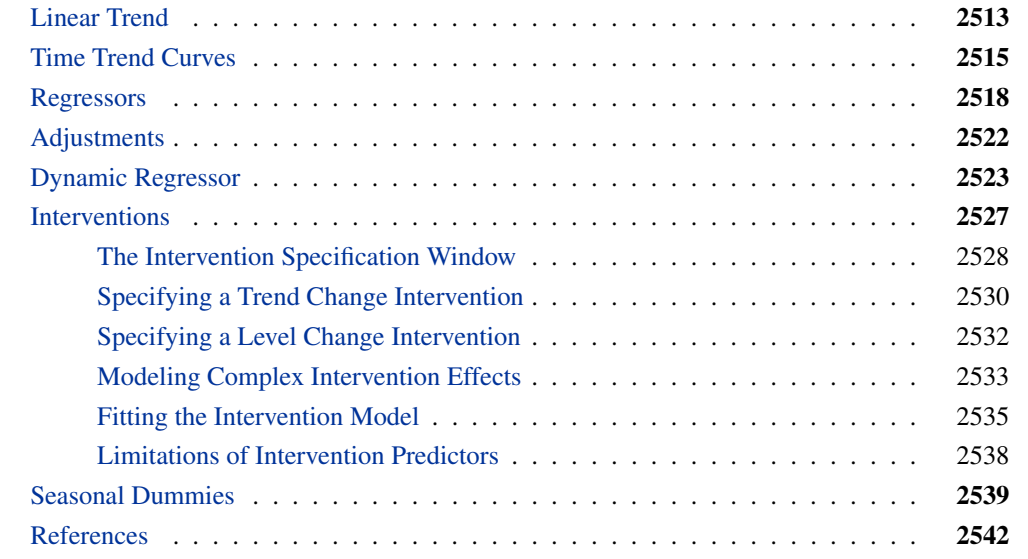

Forecasting models predict the future values of a series by using two sources of information: the past values of the series and the values of other time series variables. Other variables used to predict a series are called *predictor variables*.

Predictor variables that are used to predict the dependent series can be variables in the input data set, such as regressors and adjustment variables, or they can be special variables computed by the system as functions of time, such as trend curves, intervention variables, and seasonal dummies.

You can specify seven different types of predictors in forecasting models by using the ARIMA Model or Custom Model Specification windows. You cannot specify predictor variables with the Smoothing Model Specification window.

<span id="page-2520-0"></span>[Figure 41.1](#page-2520-0) shows the menu of options for adding predictors to an ARIMA model that is opened by clicking the Add button. The Add menu for the Custom Model Specification menu is similar.

## **Figure 41.1** Add Predictors Menu

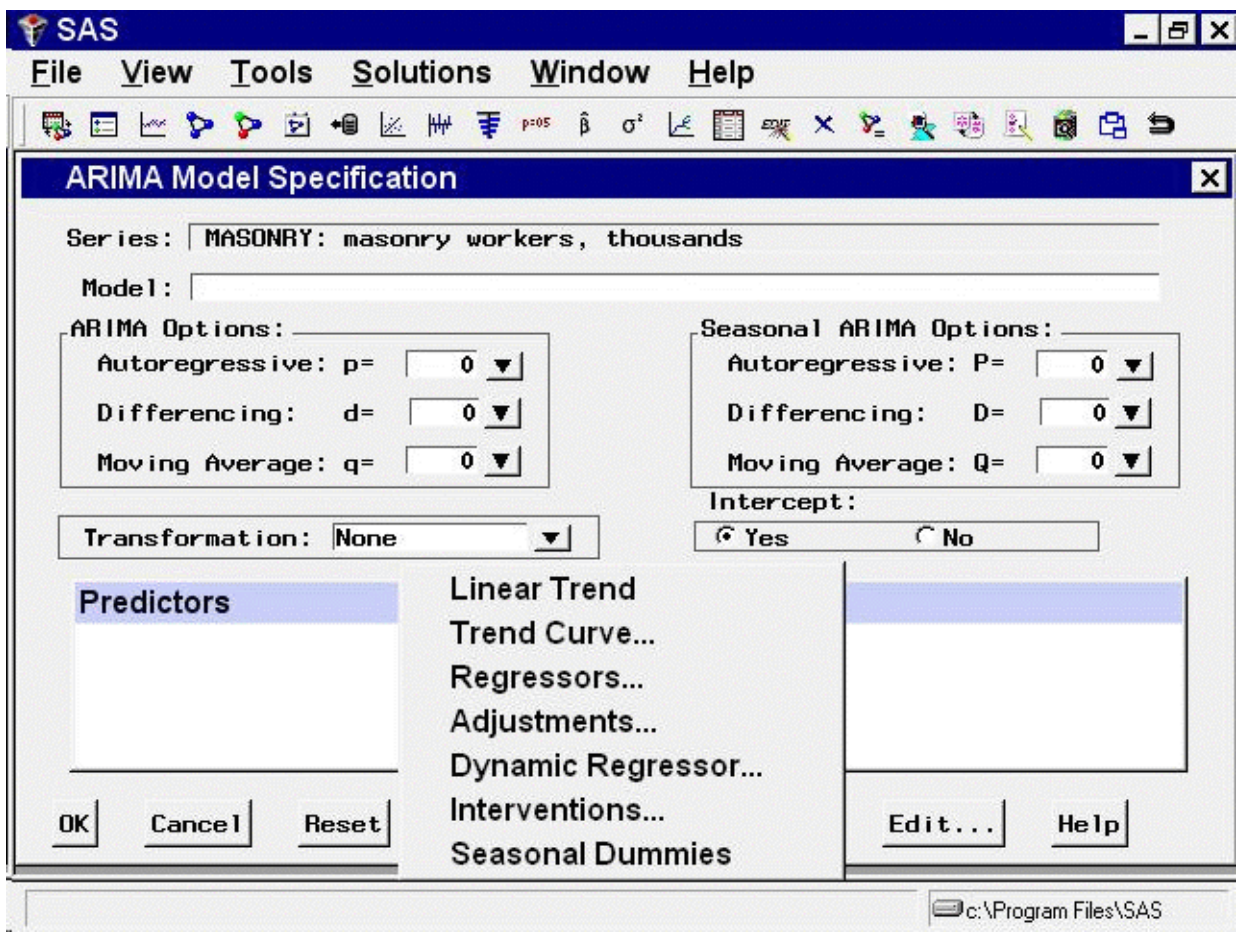

These types of predictors are as follows.

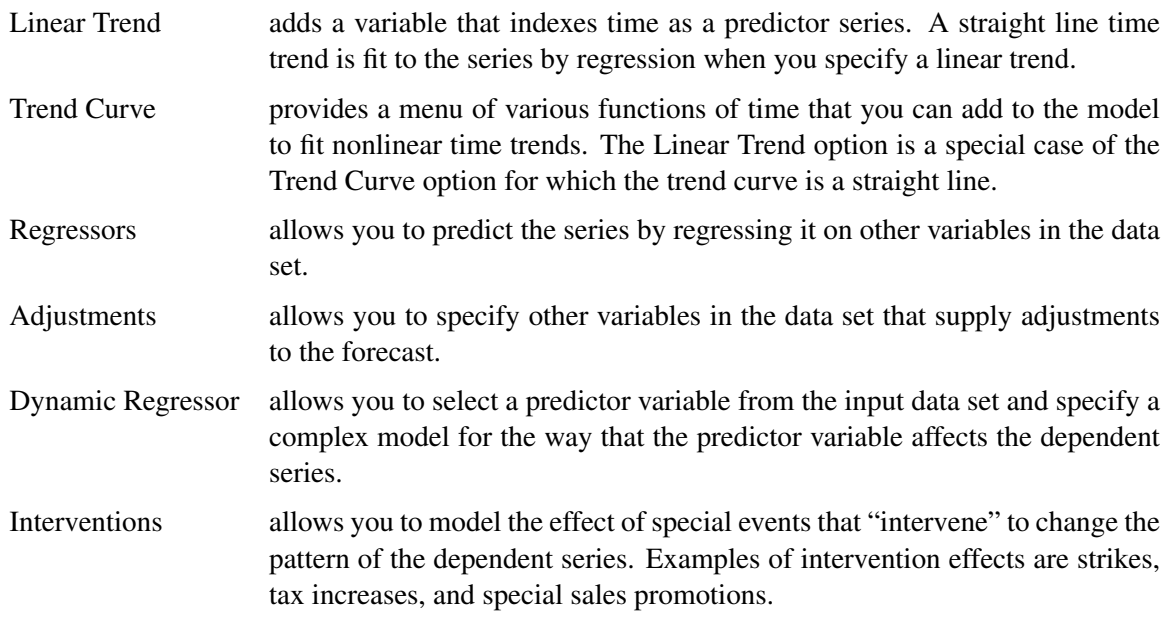

Seasonal Dummies adds seasonal indicator or "dummy" variables as regressors to model seasonal effects.

You can add any number of predictors to a forecasting model, and you can combine predictor variables with other model options.

The following sections explain these seven kinds of predictors in greater detail and provide examples of their use. The examples illustrate these different kinds of predictors by using series in the SASHELP.USECON data set.

Select the Develop Models button from the main window. Select the data set SASHELP.USECON and select the series PETROL. Then select the View Series Graphically button from the Develop Models window. The plot of the example series PETROL appears as shown in [Figure 41.2.](#page-2522-1)

<span id="page-2522-1"></span>**Figure 41.2** Sales of Petroleum and Coal

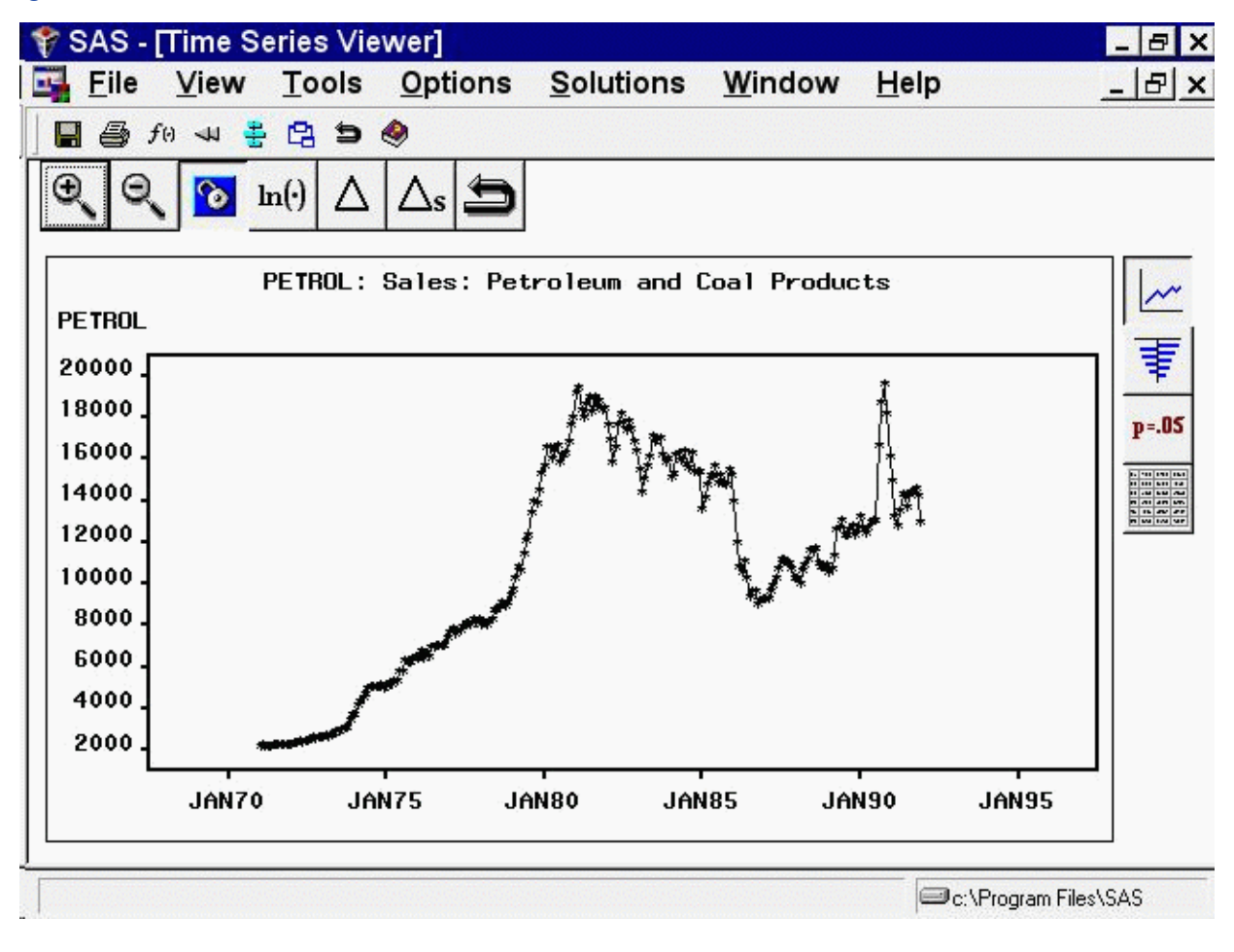

# **Linear Trend**

<span id="page-2522-0"></span>From the Develop Models window, select Fit ARIMA Model. From the ARIMA Model Specification window, select Add and then select Linear Trend from the menu (shown in [Figure 41.1\)](#page-2520-0).

<span id="page-2523-0"></span>A linear trend is added to the Predictors list, as shown in [Figure 41.3.](#page-2523-0)

**Figure 41.3** Linear Trend Predictor Specified

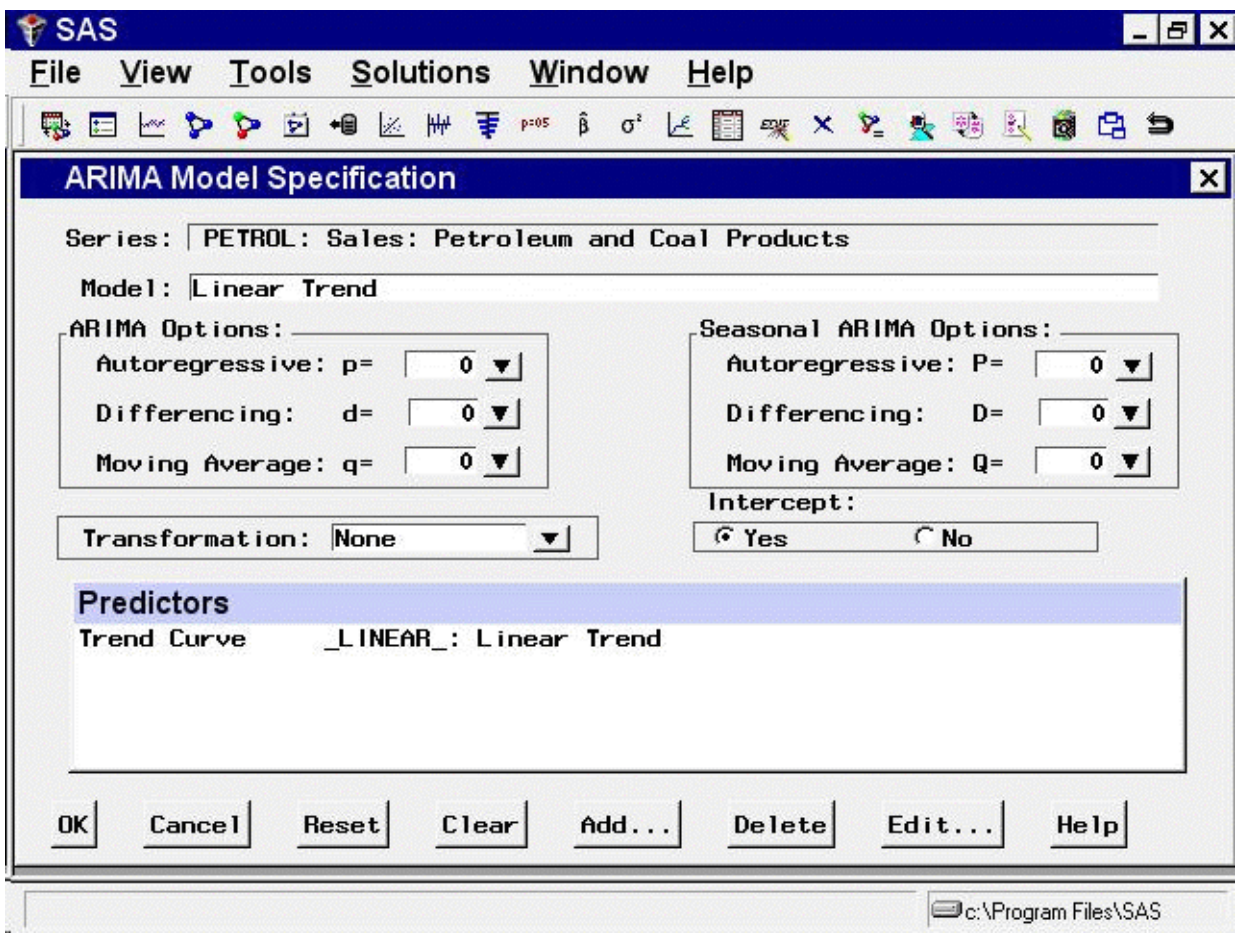

The description for the linear trend item shown in the Predictors list has the following meaning. The first part of the description, Trend Curve, describes the type of predictor. The second part, LINEAR, gives the variable name of the predictor series. In this case, the variable is a time index that the system computes. This variable is included in the output forecast data set. The final part, Linear Trend, describes the predictor.

Notice that the model you have specified consists only of the time index regressor \_LINEAR\_ and an intercept. Although this window is normally used to specify ARIMA models, in this case no ARIMA model options are specified, and the model is a simple regression on time.

Select the OK button. The Linear Trend model is fit and added to the model list in the Develop Models window.

<span id="page-2523-1"></span>Now open the Model Viewer by using the View Model Graphically icon or the Model Predictions item under the View pull-down menu or toolbar. This displays a plot of the model predictions and actual series values, as shown in [Figure 41.4.](#page-2523-1) The predicted values lie along the least squares trend line.

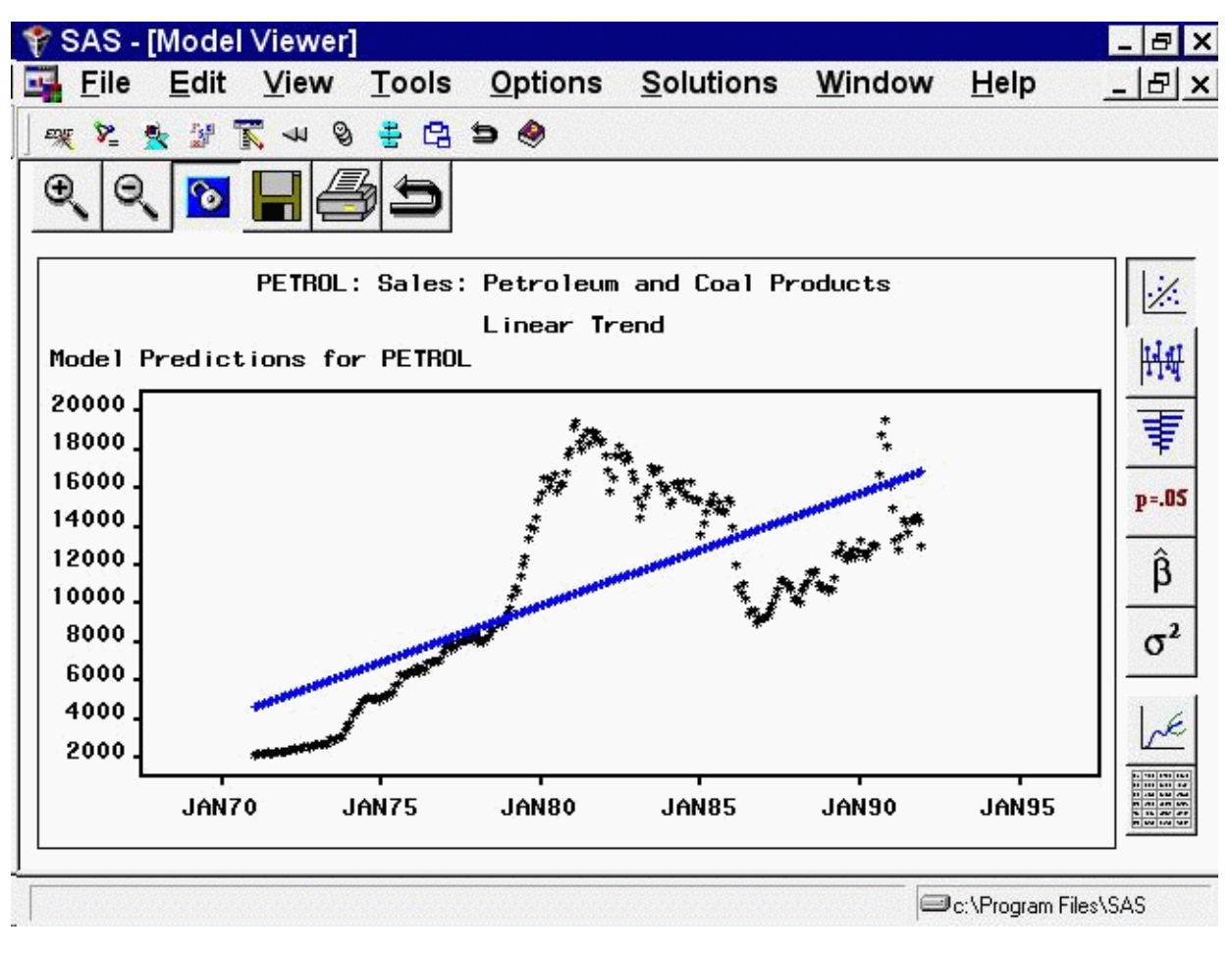

### **Figure 41.4** Linear Trend Model

# **Time Trend Curves**

<span id="page-2524-1"></span><span id="page-2524-0"></span>From the Develop Models window, select Fit ARIMA Model. From the ARIMA Model Specification window, select Add and then select Trend Curve from the menu (shown in [Figure 41.1\)](#page-2520-0). A menu of different kinds of trend curves is displayed, as shown in [Figure 41.5.](#page-2524-1)

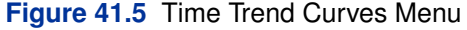

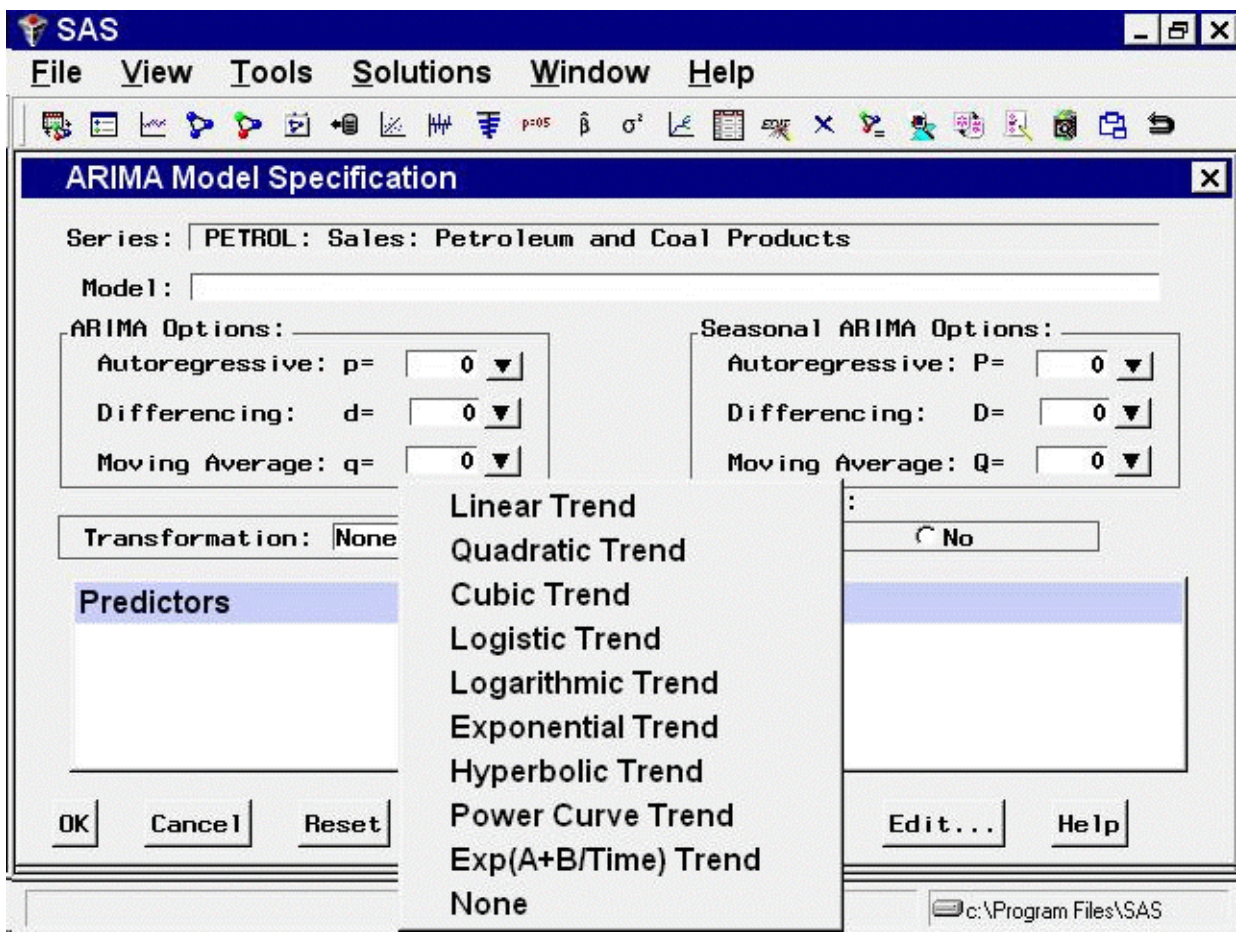

These trend curves work in a similar way as the Linear Trend option (which is a special case of a trend curve and one of the choices on the menu), but with the Trend Curve menu you have a choice of various nonlinear time trends.

<span id="page-2525-0"></span>Select Quadratic Trend. This adds a quadratic time trend to the Predictors list, as shown in [Figure 41.6.](#page-2525-0)

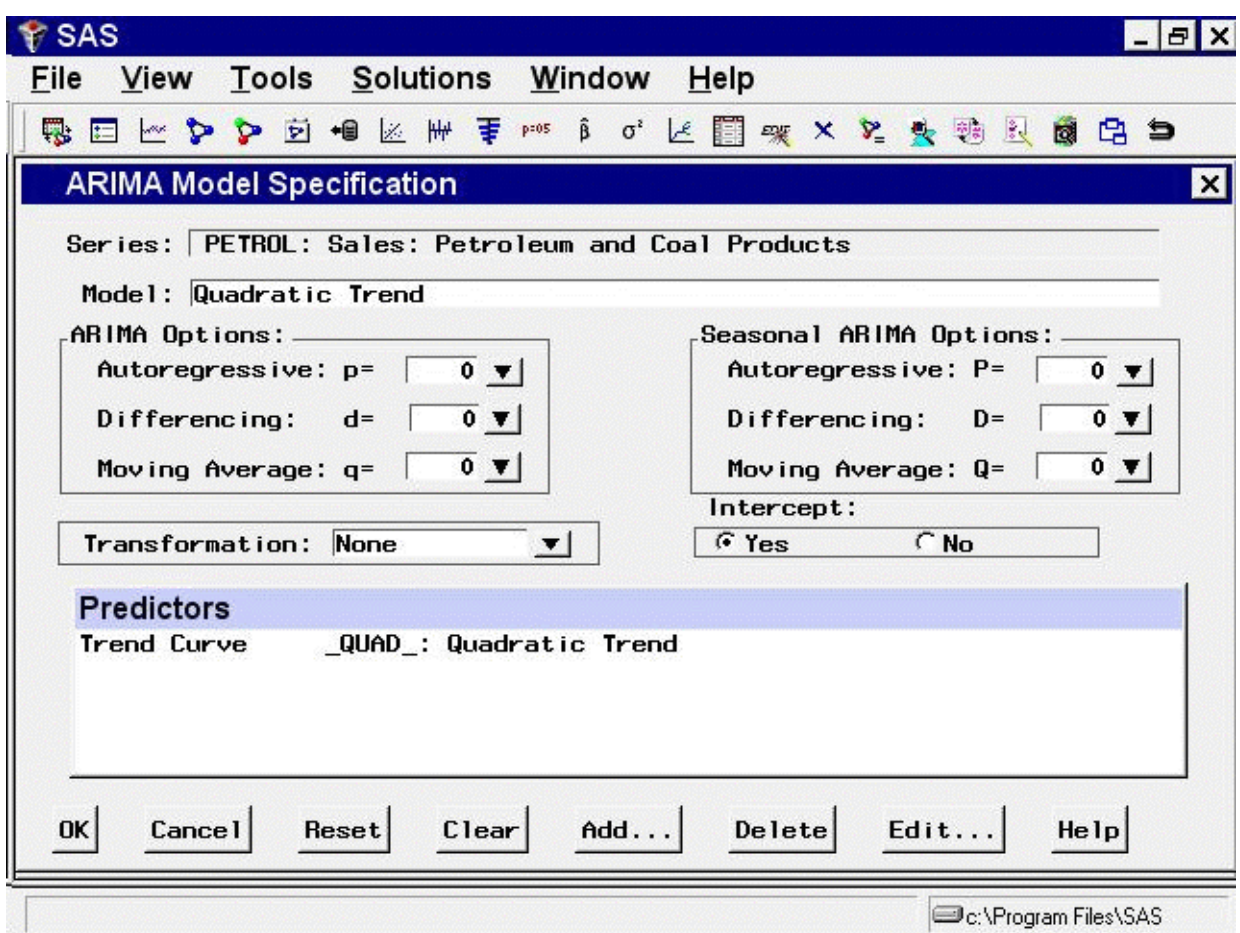

**Figure 41.6** Quadratic Trend Specified

<span id="page-2526-0"></span>Now select the OK button. The quadratic trend model is fit and added to the list of models in the Develop Models window. The Model Viewer displays a plot of the quadratic trend model, as shown in [Figure 41.7.](#page-2526-0)

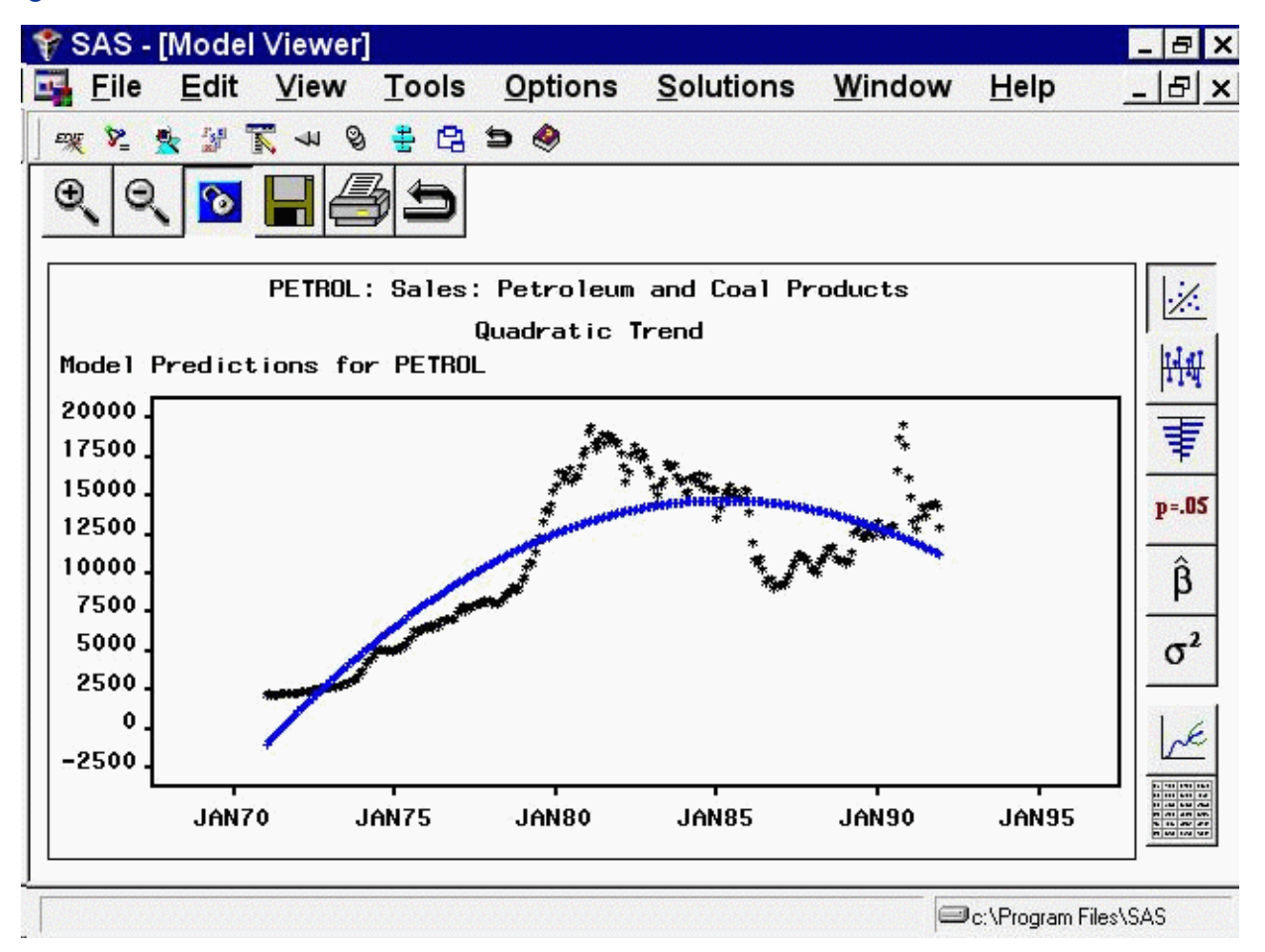

#### **Figure 41.7** Quadratic Trend Model

This curve does not fit the PETROL series very well, but the View Model plot illustrates how time trend models work. You might want to experiment with different trend models to see what the different trend curves look like.

Some of the trend curves require transforming the dependent series. When you specify one of these curves, a notice is displayed reminding you that a transformation is needed, and the Transformation field is automatically filled in. Therefore, you cannot control the Transformation specification when some kinds of trend curves are specified.

See the section ["Time Trend Curves"](#page-2524-0) on page 2515 in Chapter 44, ["Forecasting Process Details,](#page-2670-0)" for more information about the different trend curves.

## **Regressors**

<span id="page-2527-0"></span>From the Develop Models window, select Fit ARIMA Model. From the ARIMA Model Specification window, select Add and then select Regressors from the menu (shown in [Figure 41.1\)](#page-2520-0).

This displays the Regressors Selection window, as shown in [Figure 41.8.](#page-2528-0) This window allows you to select any number of other series in the input data set as regressors to predict the dependent series.

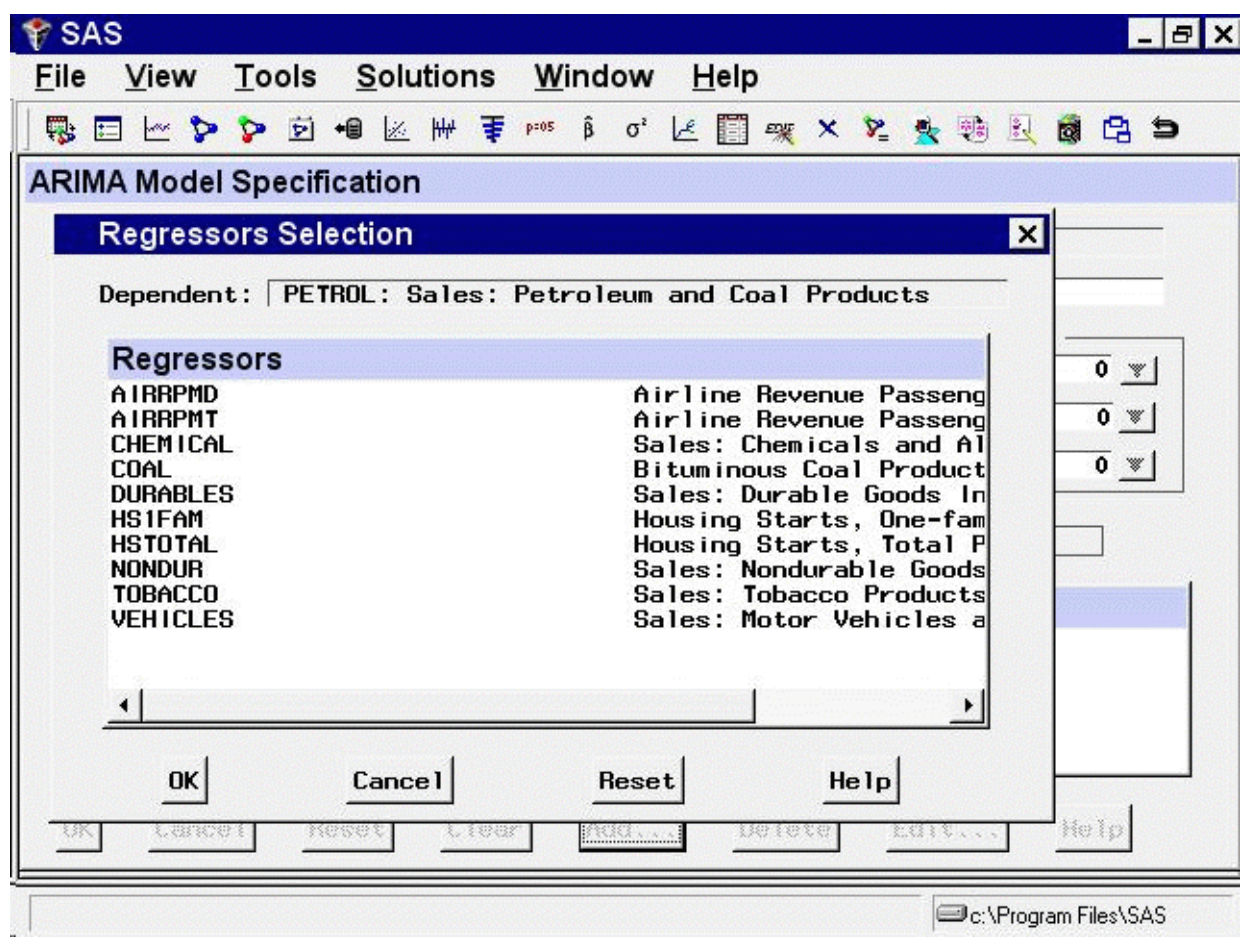

<span id="page-2528-0"></span>**Figure 41.8** Regressors Selection Window

<span id="page-2528-1"></span>For this example, select CHEMICAL, Sales: Chemicals and Allied Products, and VEHICLES, Sales: Motor Vehicles and Parts. (Note: You do not need to use the CTRL key when selecting more than one regressor.) Then select the OK button. The two variables you selected are added to the Predictors list as regressor type predictors, as shown in [Figure 41.9.](#page-2528-1)

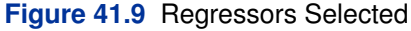

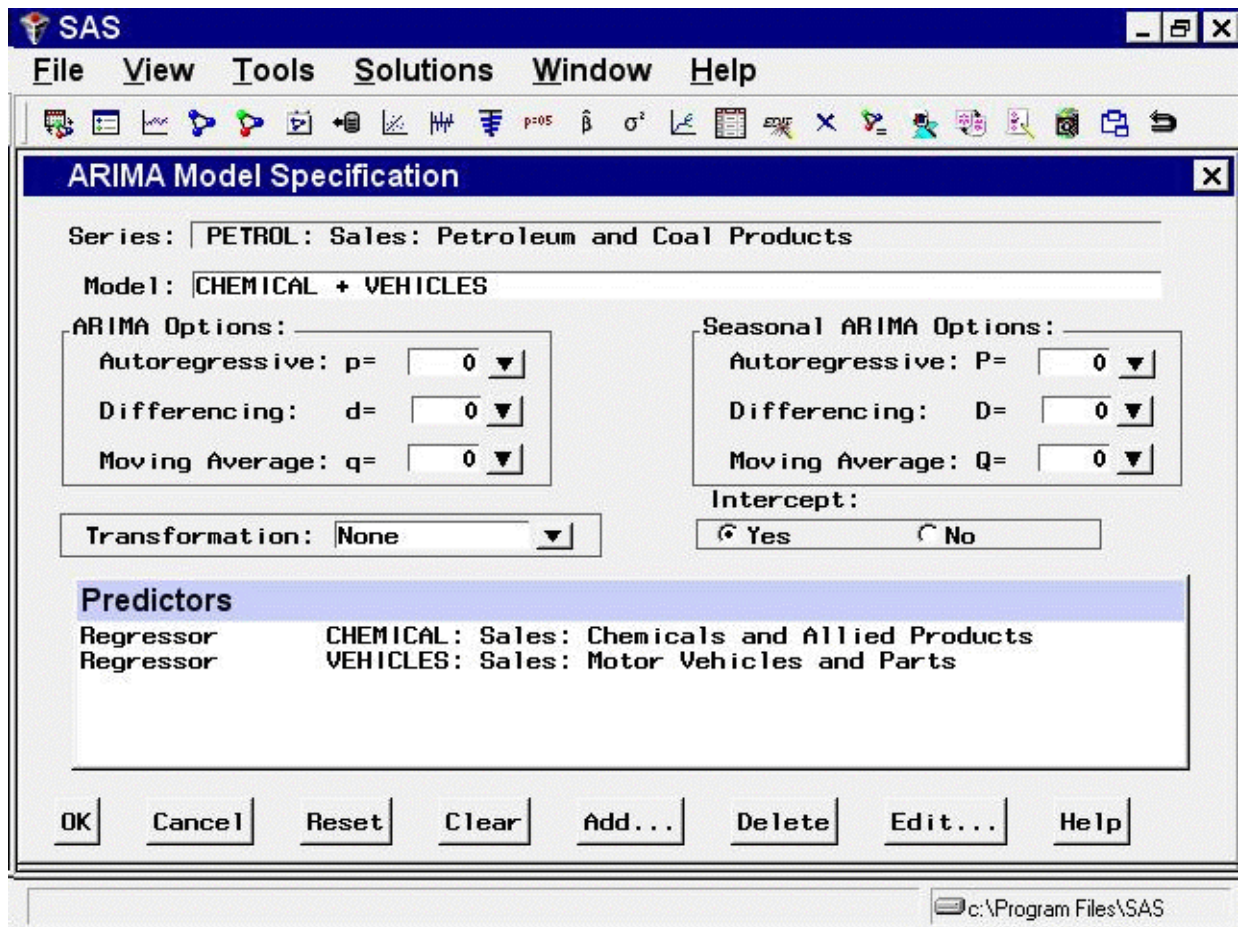

You must have forecasts of the future values of the regressor variables in order to use them as predictors. To do this, you can specify a forecasting model for each regressor, have the system automatically select forecasting models for the regressors, or supply predicted future values for the regressors in the input data set.

Even if you have supplied future values for a regressor variable, the system requires a forecasting model for the regressor. Future values that you supply in the input data set take precedence over predicted values from the regressor's forecasting model when the system computes the forecasts for the dependent series.

<span id="page-2529-0"></span>Select the OK button. The system starts to fit the regression model but then stops and displays a warning that the regressors that you selected do not have forecasting models, as shown in [Figure 41.10.](#page-2529-0)

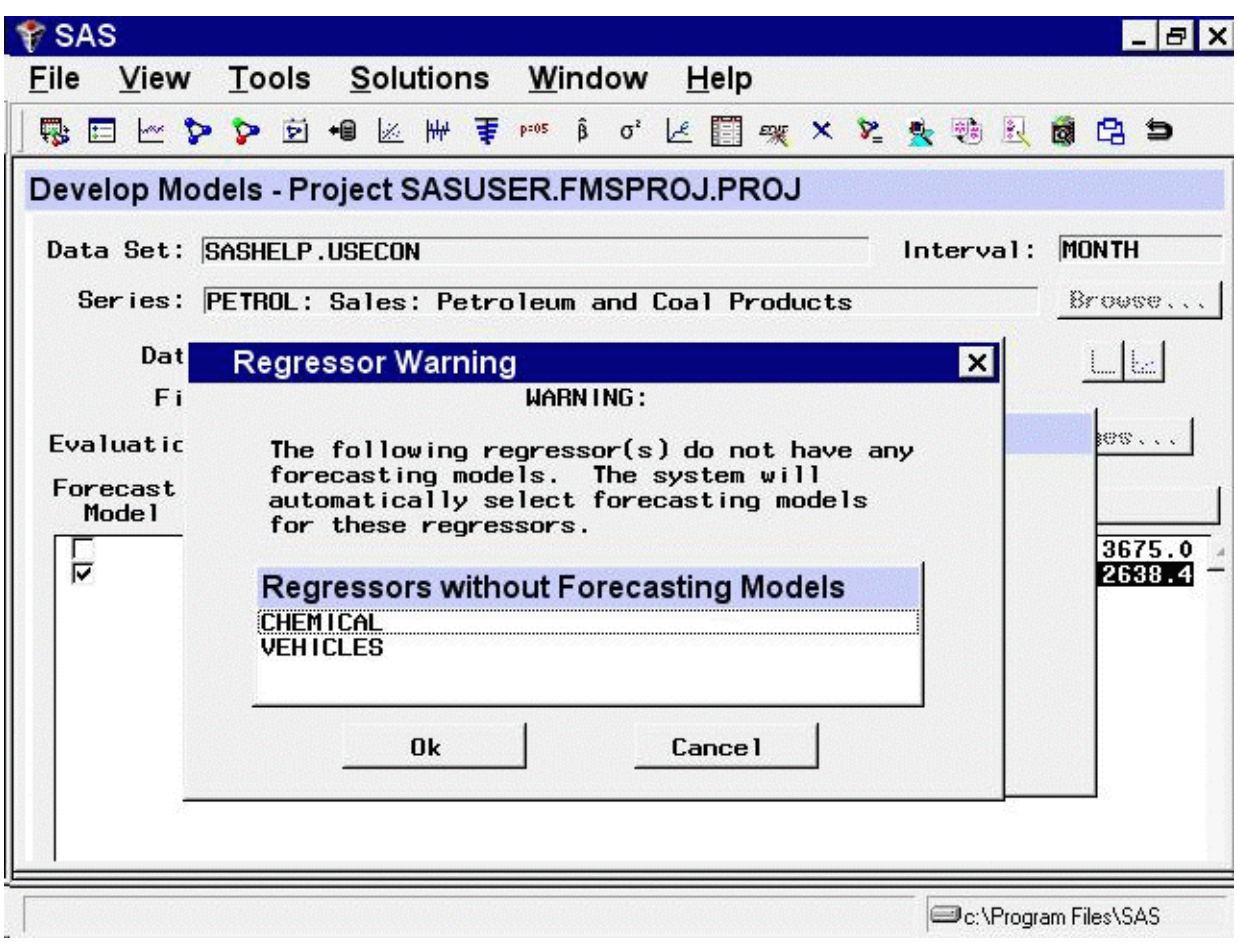

**Figure 41.10** Regressors Needing Models Warning

If you want the system to create forecasting models automatically for the regressor variables by using the automatic model selection process, select the OK button. If not, you can select the Cancel button to abort fitting the regression model.

For this example, select the OK button. The system now performs the automatic model selection process for CHEMICAL and VEHICLES. The selected forecasting models for CHEMICAL and VEHICLES are added to the model lists for those series. If you switch the current time series in the Develop Models window to CHEMICAL or VEHICLES, you will see the model that the system selected for that series.

Once forecasting models have been fit for all regressors, the system proceeds to fit the regression model for PETROL. The fitted regression model is added to the model list displayed in the Develop Models window.

# **Adjustments**

<span id="page-2531-0"></span>An *adjustment* predictor is a variable in the input data set that is used to adjust the forecast values produced by the forecasting model. Unlike a regressor, an adjustment variable does not have a regression coefficient. No model fitting is performed for adjustments. Nonmissing values of the adjustment series are simply added to the model prediction for the corresponding period. Missing adjustment values are ignored. If you supply adjustment values for observations within the period of fit, the adjustment values are subtracted from the actual values, and the model is fit to these adjusted values.

To add adjustments, select Add and then select Adjustments from the pop-up menu (shown in [Figure 41.1\)](#page-2520-0). This displays the Adjustments Selection window. The Adjustments Selection window functions the same as the Regressor Selection window (which is shown in [Figure 41.8\)](#page-2528-0). You can select any number of adjustment variables as predictors.

Unlike regressors, adjustments do not require forecasting models for the adjustment variables. If a variable that is used as an adjustment does have a forecasting model fit to it, the adjustment variable's forecasting model is ignored when the variable is used as an adjustment.

You can use forecast adjustments to account for expected future events that have no precedent in the past and so cannot be modeled by regression. For example, suppose you are trying to forecast the sales of a product, and you know that a special promotional campaign for the product is planned during part of the period you want to forecast. If such sales promotion programs have been frequent in the past, then you can record the past and expected future level of promotional efforts in a variable in the data set and use that variable as a regressor in the forecasting model.

However, if this is the first sales promotion of its kind for this product, you have no way to estimate the effect of the promotion from past data. In this case, the best you can do is to make an educated guess at the effect the promotion will have and add that guess to what your forecasting model would predict in the absence of the special sales campaign.

Adjustments are also useful for making judgmental alterations to forecasts. For example, suppose you have produced forecast sales data for the next 12 months. Your supervisor believes that the forecasts are too optimistic near the end and asks you to prepare a forecast graph in which the numbers that you have forecast are reduced by 1000 in the last three months. You can accomplish this task by editing the input data set so that it contains observations for the actual data range of sales plus 12 additional observations for the forecast period, and a new variable called, for example, ADJUST-MENT. The variable ADJUSTMENT contains the value 1000 for the last three observations and is missing for all other observations. You fit the same model previously selected for forecasting by using the ARIMA Model Specification or Custom Model Specification window, but with an adjustment added that uses the variable ADJUSTMENT. Now when you graph the forecasts by using the Model Viewer, the last three periods of the forecast are reduced by 1000. The confidence limits are unchanged, which helps draw attention to the fact that the adjustments to the forecast deviate from what would be expected statistically.

# **Dynamic Regressor**

<span id="page-2532-0"></span>Selecting Dynamic Regressor from the Add Predictors menu (shown in [Figure 41.1\)](#page-2520-0) allows you to specify a complex time series model of the way that a predictor variable influences the series that you are forecasting.

When you specify a predictor variable as a simple regressor, only the current period value of the predictor effects the forecast for the period. By specifying the predictor with the Dynamic Regression option, you can use past values of the predictor series, and you can model effects that take place gradually.

Dynamic regression models are an advanced feature that you are unlikely to find useful unless you have studied the theory of statistical time series analysis. You might want to skip this section if you are not trained in time series modeling.

The term *dynamic regression* was introduced by Pankratz (1991) and refers to what Box and Jenkins (1976) named *transfer function models*. In dynamic regression, you have a time series model, similar to an ARIMA model, that predicts how changes in the predictor series affect the dependent series over time.

The dynamic regression model relates the predictor variable to the expected value of the dependent series in the same way that an ARIMA model relates the fluctuations of the dependent series about its conditional mean to the random error term (which is also called the innovation series). Refer to Pankratz (1991) and Box and Jenkins (1976) for more information about dynamic regression or transfer function models. See also Chapter 7, ["The ARIMA Procedure.](#page-198-0)"

From the Develop Models window, select Fit ARIMA Model. From the ARIMA Model Specification window, select Add and then select Linear Trend from the menu (shown in [Figure 41.1\)](#page-2520-0).

<span id="page-2532-1"></span>Now select Add and select Dynamic Regressor. This displays the Dynamic Regressors Selection window, as shown in [Figure 41.11.](#page-2532-1)

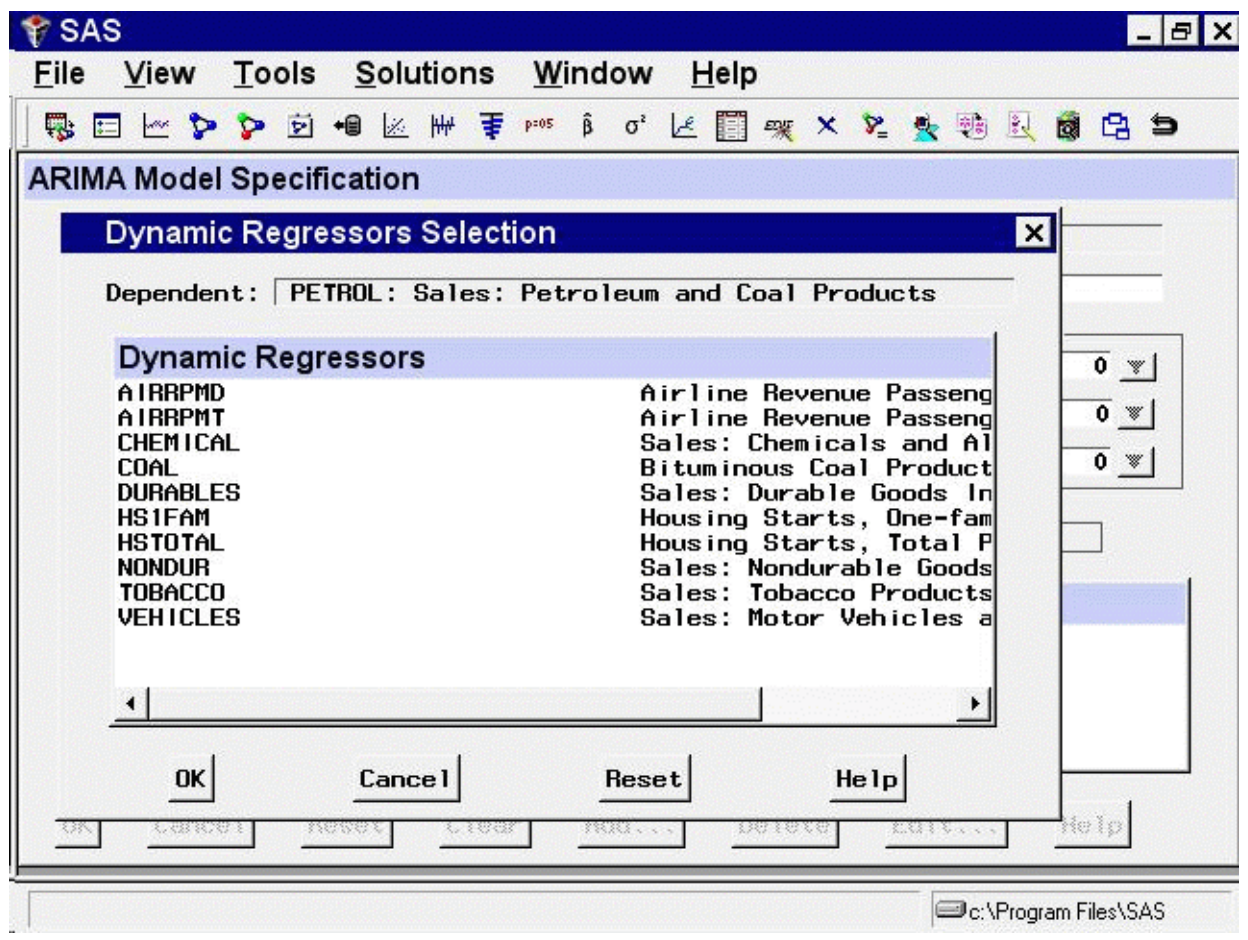

**Figure 41.11** Dynamic Regressors Selection Window

You can select only one predictor series when specifying a dynamic regression model. For this example, select VEHICLES, Sales: Motor Vehicles and Parts. Then select the OK button.

<span id="page-2533-0"></span>This displays the Dynamic Regression Specification window, as shown in [Figure 41.12.](#page-2533-0)

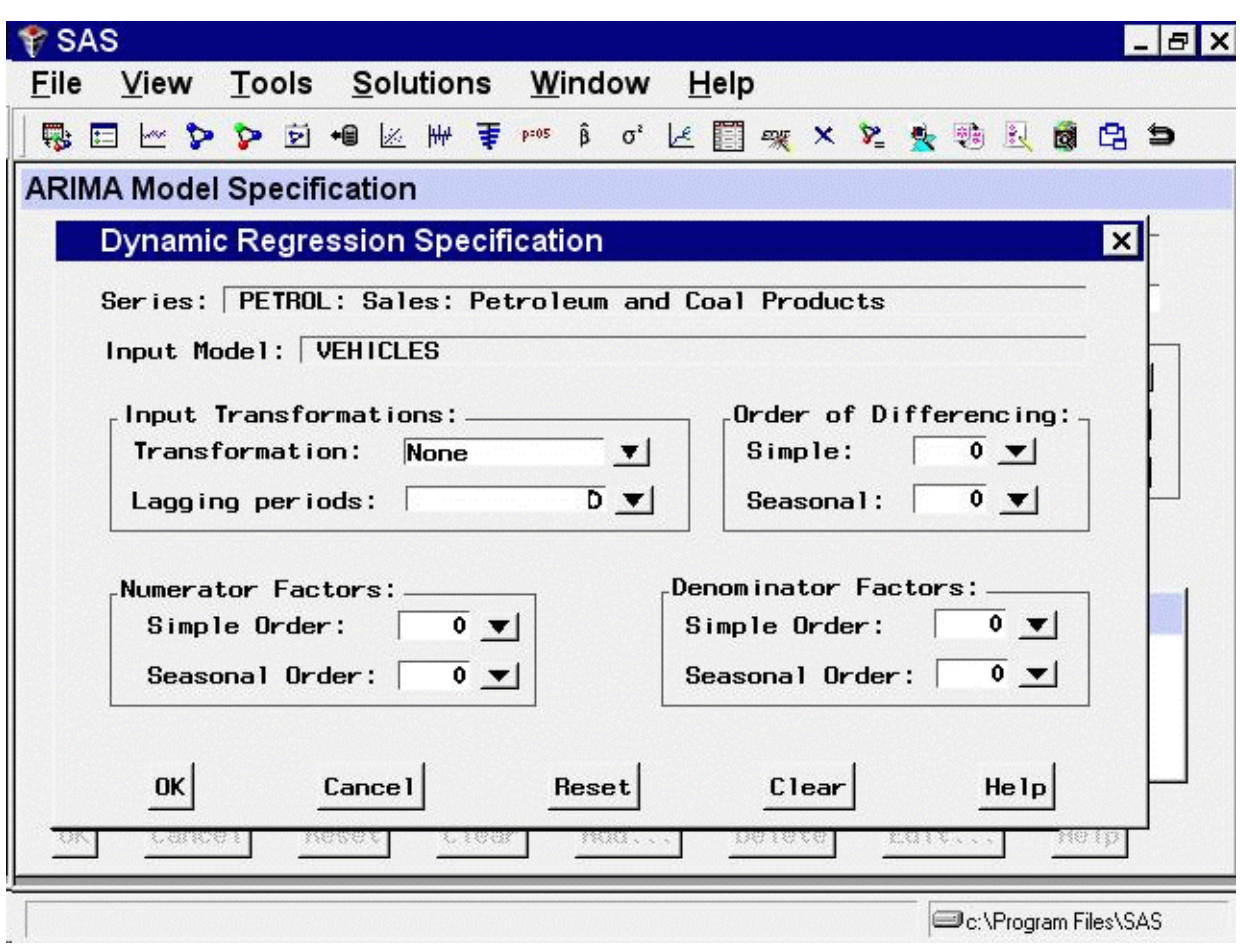

**Figure 41.12** Dynamic Regression Specification Window

This window consists of four parts. The Input Transformations fields enable you to transform or lag the predictor variable. For example, you might use the lagged logarithm of the variable as the predictor series.

The Order of Differencing fields enable you to specify simple and seasonal differencing of the predictor series. For example, you might use changes in the predictor variable instead of the variable itself as the predictor series.

The Numerator Factors and Denominator Factors fields enable you to specify the orders of simple and seasonal numerator and denominator factors of the transfer function.

Simple regression is a special case of dynamic regression in which the dynamic regression model consists of only a single regression coefficient for the current value of the predictor series. If you select the OK button without specifying any options in the Dynamic Regression Specification window, a simple regressor will be added to the model.

<span id="page-2534-0"></span>For this example, use the Simple Order combo box for Denominator Factors and set its value to 1. The window now appears as shown in [Figure 41.13.](#page-2534-0)

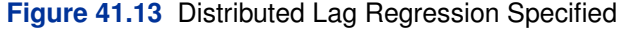

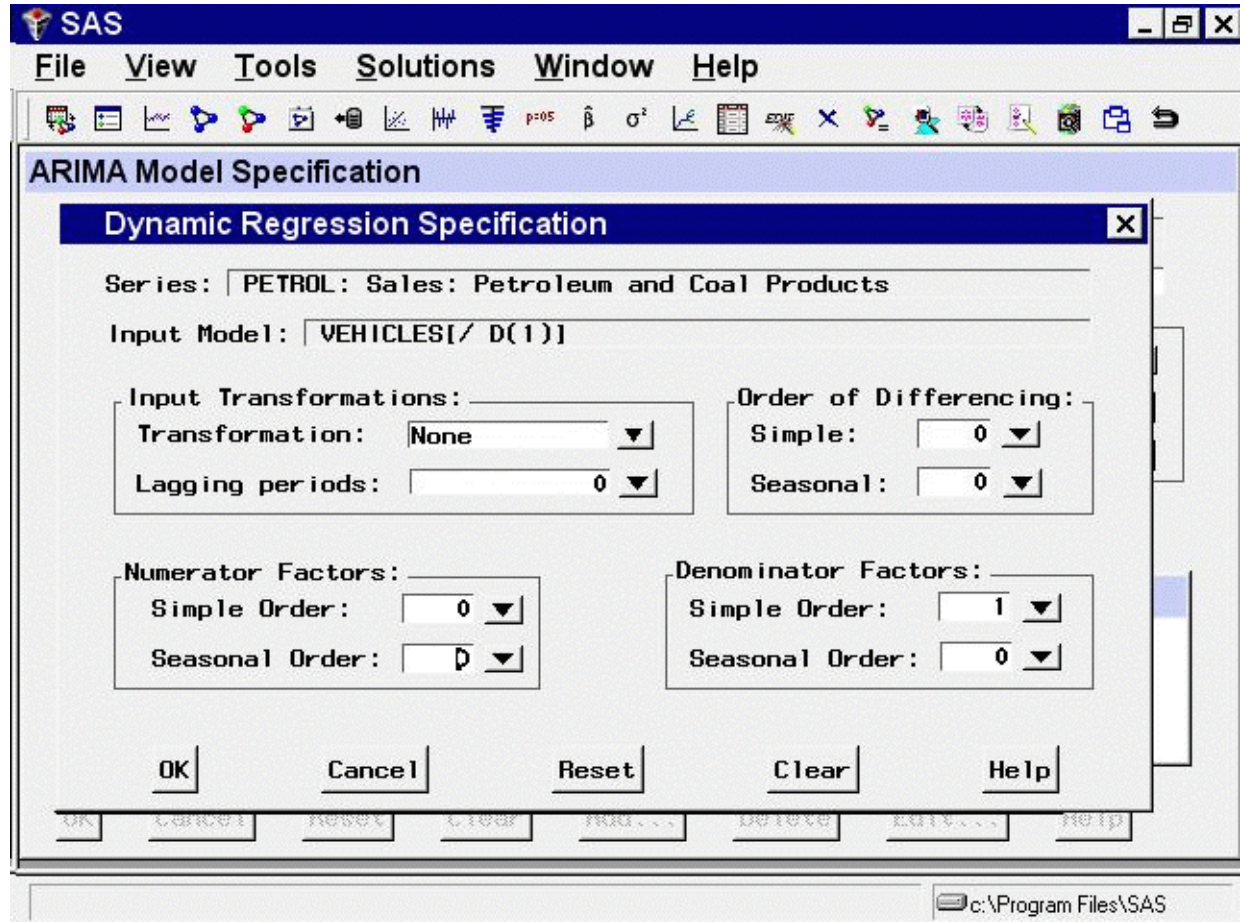

This model is equivalent to regression on an exponentially weighted infinite distributed lag of VE-HICLES (in the same way an MA(1) model is equivalent to single exponential smoothing).

Select the OK button to add the dynamic regressor to the model predictors list.

<span id="page-2535-0"></span>In the ARIMA Model Specification window, the Predictors list should now contain two items, a linear trend and a dynamic regressor for VEHICLES, as shown in [Figure 41.14.](#page-2535-0)

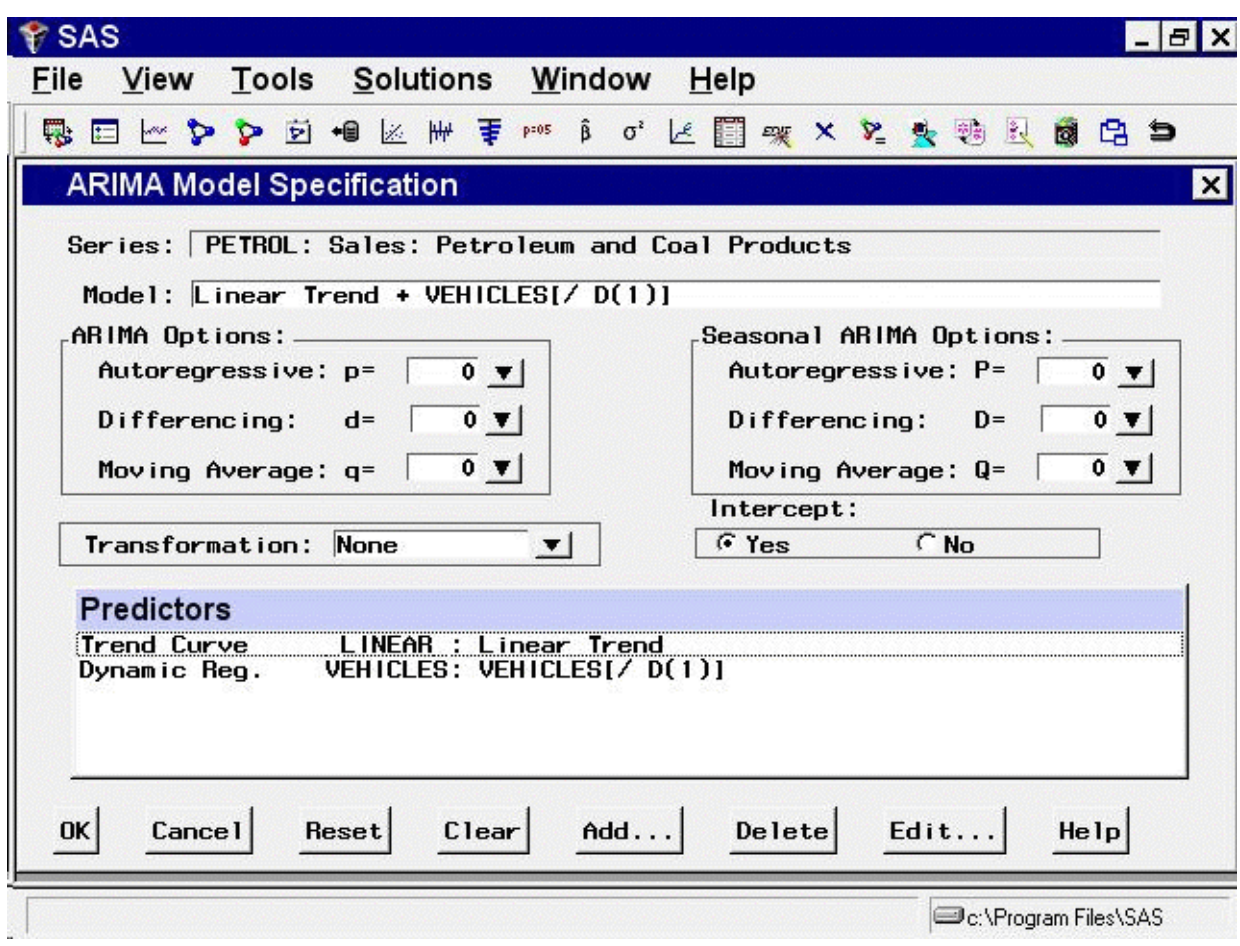

**Figure 41.14** Dynamic Regression Model

This model is a multiple regression of PETROL on a time trend variable and an infinite distributed lag of VEHICLES. Select the  $OK$  button to fit the model.

As with simple regressors, if VEHICLES does not already have a forecasting model, an automatic model selection process is performed to find a forecasting model for VEHICLES before the dynamic regression model for PETROL is fit.

# **Interventions**

<span id="page-2536-0"></span>An *intervention* is a special indicator variable, computed automatically by the system, that identifies time periods affected by unusual events that influence or intervene in the normal path of the time series you are forecasting. When you add an intervention predictor, the indicator variable of the intervention is used as a regressor, and the impact of the intervention event is estimated by regression analysis.

To add an intervention to the Predictors list, you must use the Intervention Specification window to specify the time or times that the intervening event took place and to specify the type of intervention.

You can add interventions either through the Interventions item of the Add action or by selecting Tools from the menu bar and then selecting Define Interventions.

Intervention specifications are associated with the series. You can specify any number of interventions for each series, and once you define interventions you can select them for inclusion in forecasting models. If you select the Include Interventions option in the Options menu, any interventions that you have previously specified for a series are automatically added as predictors to forecasting models for the series.

From the Develop Models window, invoke the series viewer by selecting the View Series Graphically icon or Series under the View menu. This displays the Time Series Viewer, as was shown in [Figure 41.2.](#page-2522-1)

Note that the trend in the PETROL series shows several clear changes in direction. The upward trend in the first part of the series reverses in 1981. There is a sharp drop in the series towards the end of 1985, after which the trend is again upwardly sloped. Finally, in 1991 the series takes a sharp upward excursion but quickly returns to the trend line.

You might have no idea what events caused these changes in the trend of the series, but you can use these patterns to illustrate the use of intervention predictors. To do this, you fit a linear trend model to the series, but modify that trend line by adding intervention effects to model the changes in trend you observe in the series plot.

## **The Intervention Specification Window**

<span id="page-2537-0"></span>From the Develop Models window, select Fit ARIMA model. From the ARIMA Model Specification window, select Add and then select Linear Trend from the menu (shown in [Figure 41.1\)](#page-2520-0).

<span id="page-2537-1"></span>Select Add again and then select Interventions. If you have any interventions already defined for the series, this selection displays the Interventions for Series window. However, since you have not previously defined any interventions, this list is empty. Therefore, the system assumes that you want to add an intervention and displays the Intervention Specification window instead, as shown in [Figure 41.15.](#page-2537-1)

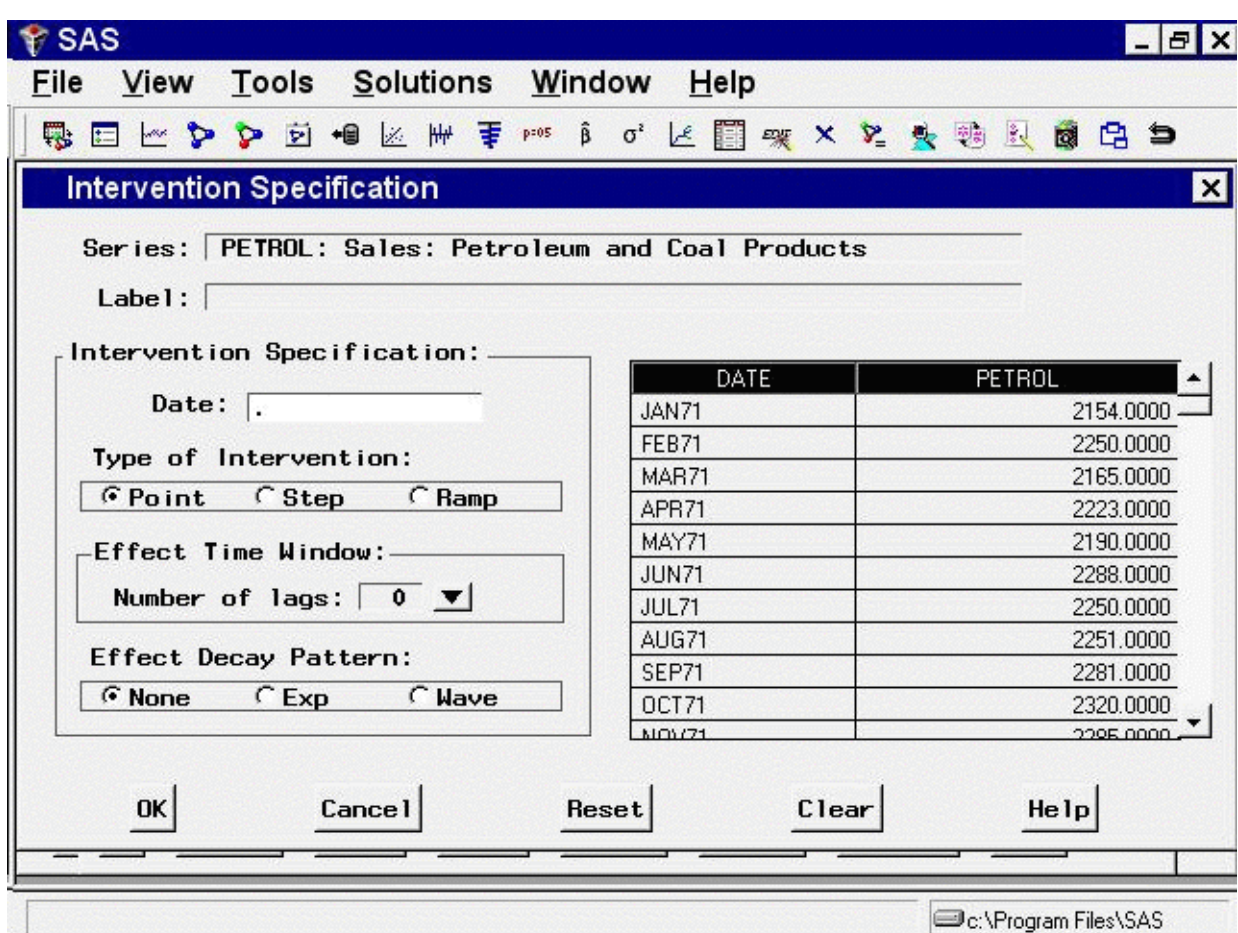

**Figure 41.15** Interventions Specification Window

The top of the Intervention Specification window shows the current series and the label for the new intervention (initially blank). At the right side of the window is a scrollable table showing the values of the series. This table helps you locate the dates of the events you want to model.

At the left of the window is an area titled Intervention Specification that contains the options for defining the intervention predictor. The Date field specifies the time that the intervention occurs. You can type a date value in the Date field, or you can set the Date value by selecting a row from the table of series values at the right side of the window.

The area titled Type of Intervention controls the kind of indicator variable constructed to model the intervention effect. You can specify the following kinds of interventions:

Point is used to indicate an event that occurs in a single time period. An example of a point event is a strike that shuts down production for part of a time period. The value of the intervention's indicator variable is zero except for the date specified. Step is used to indicate a continuing event that changes the level of the series. An example of a step event is a change in the law, such as a tax rate increase. The value of the intervention's indicator variable is zero before the date specified and 1 thereafter.

Ramp is used to indicate a continuing event that changes the trend of the series. The value of the intervention's indicator variable is zero before the date specified, and it increases linearly with time thereafter.

The areas titled Effect Time Window and Effect Decay Pattern specify how to model the effect that the intervention has on the dependent series. These options are not used for simple interventions, they will be discussed later in this chapter.

## **Specifying a Trend Change Intervention**

<span id="page-2539-0"></span>In the Time Series Viewer window position the mouse over the highest point in 1981 and select the point. This displays the data value, 19425, and date, February 1981, of that point in the upper-right corner of the Time Series Viewer, as shown in [Figure 41.16.](#page-2539-1)

<span id="page-2539-1"></span>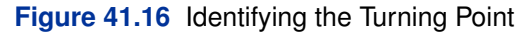

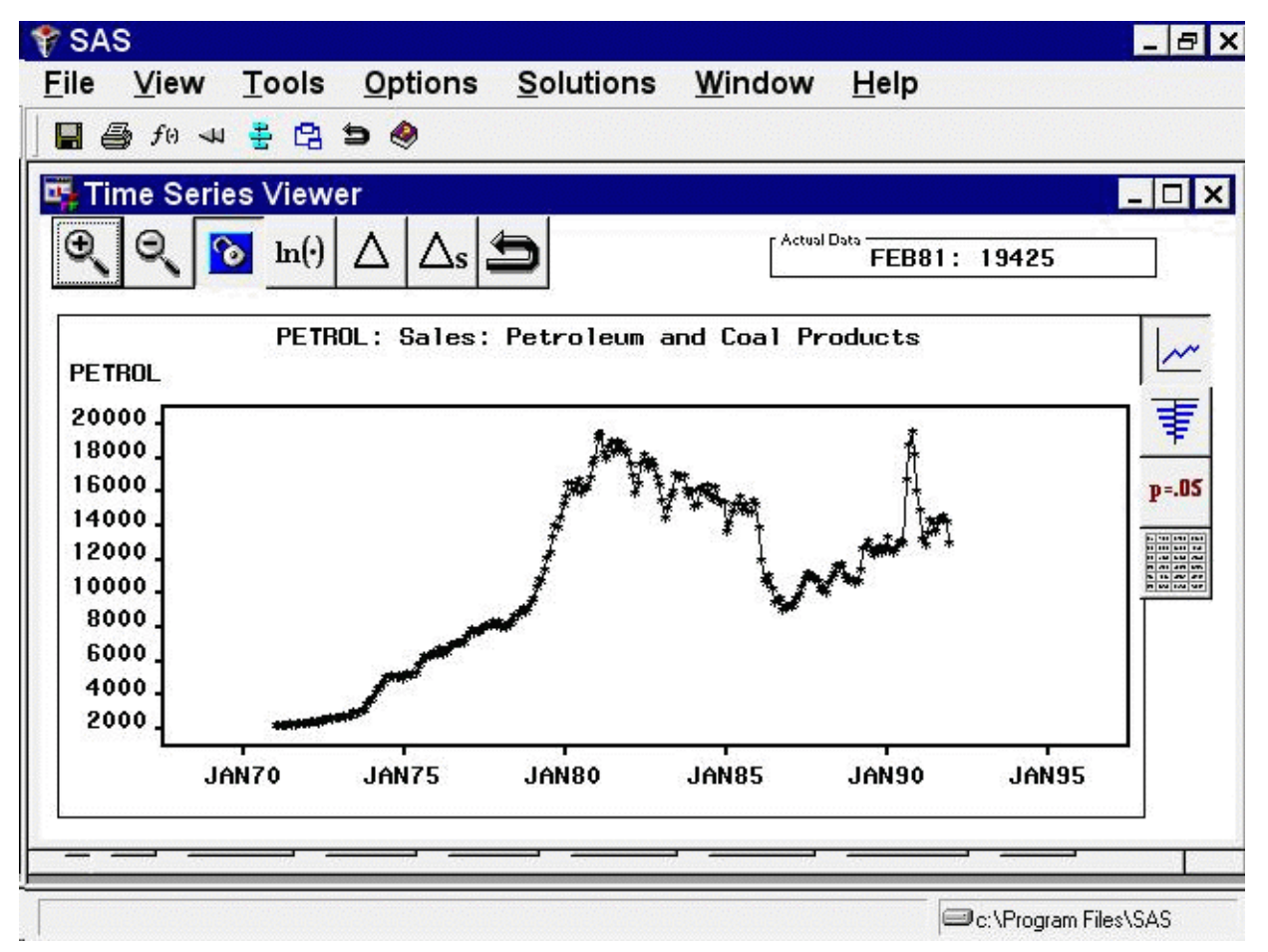

<span id="page-2539-2"></span>Now that you know the date that the trend reversal occurred, enter that date in the Date field of the Intervention Specification window. Select Ramp as the type of intervention. The window should now appear as shown in [Figure 41.17.](#page-2539-2)

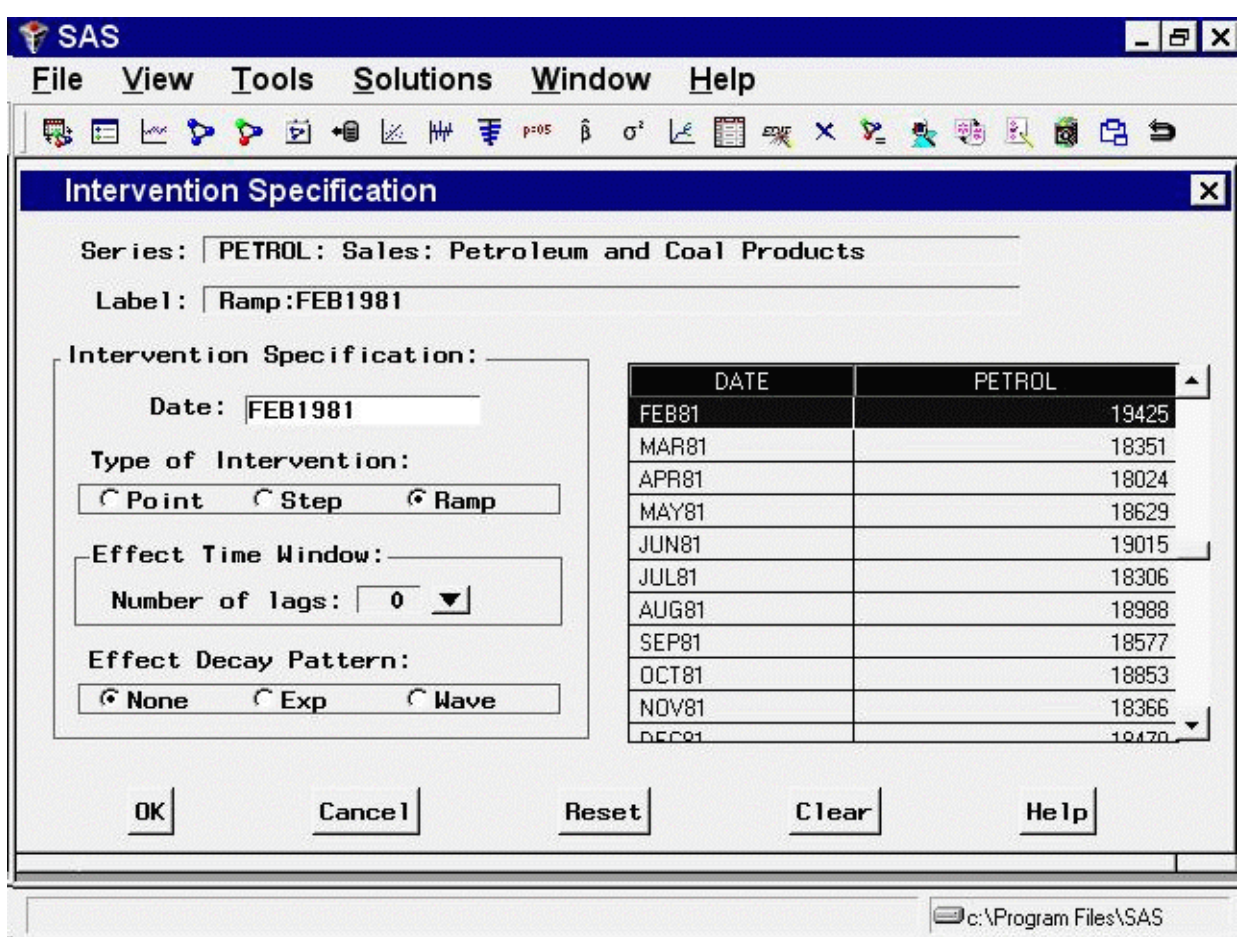

**Figure 41.17** Ramp Intervention Specified

<span id="page-2540-0"></span>Select the OK button. This adds the intervention to the list of interventions for the PETROL series, and returns you to the Interventions for Series window, as shown in [Figure 41.18.](#page-2540-0)

**Figure 41.18** Interventions for Series Window

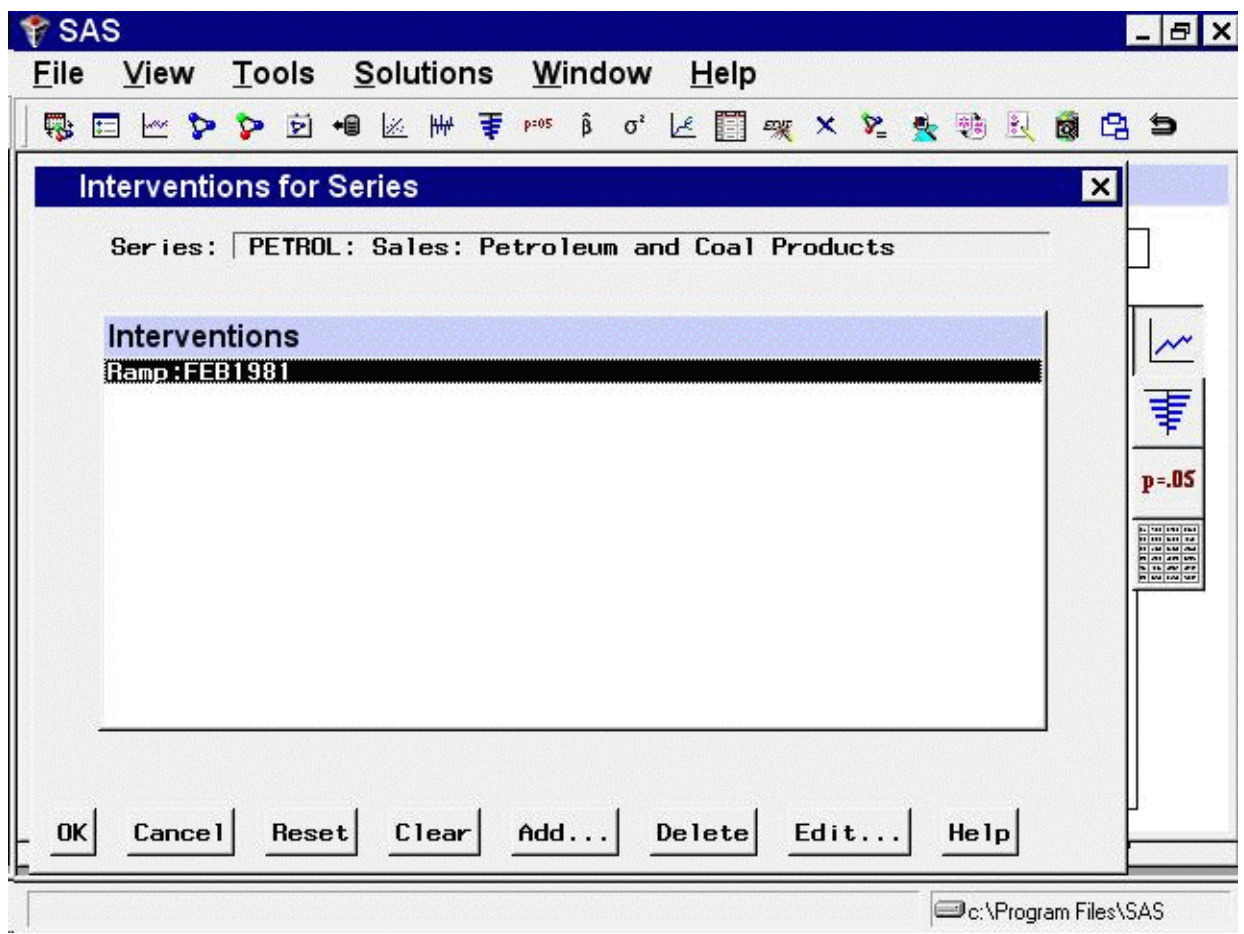

This window allows you to select interventions for inclusion in the forecasting model. Since you need to define other interventions, select the Add button. This returns you to the Intervention Specification window (shown in [Figure 41.15\)](#page-2537-1).

## **Specifying a Level Change Intervention**

<span id="page-2541-0"></span>Now add an intervention to account for the drop in the series in late 1985. You can locate the date of this event by selecting points in the Time Series Viewer plot or by scrolling through the data values table in the Interventions Specification window. Use the latter method so that you can see how this works.

Scrolling through the table, you see that the drop was from 15262 in December 1985, to 13937 in January 1986, to 12002 in February, to 10834 in March. Since the drop took place over several periods, you could use another ramp type intervention. However, this example represents the drop as a sudden event by using a step intervention and uses February 1986 as the approximate time of the drop.

Select the table row for February 1986 to set the Date field. Select Step as the intervention type. The window should now appear as shown in [Figure 41.19.](#page-2542-1)

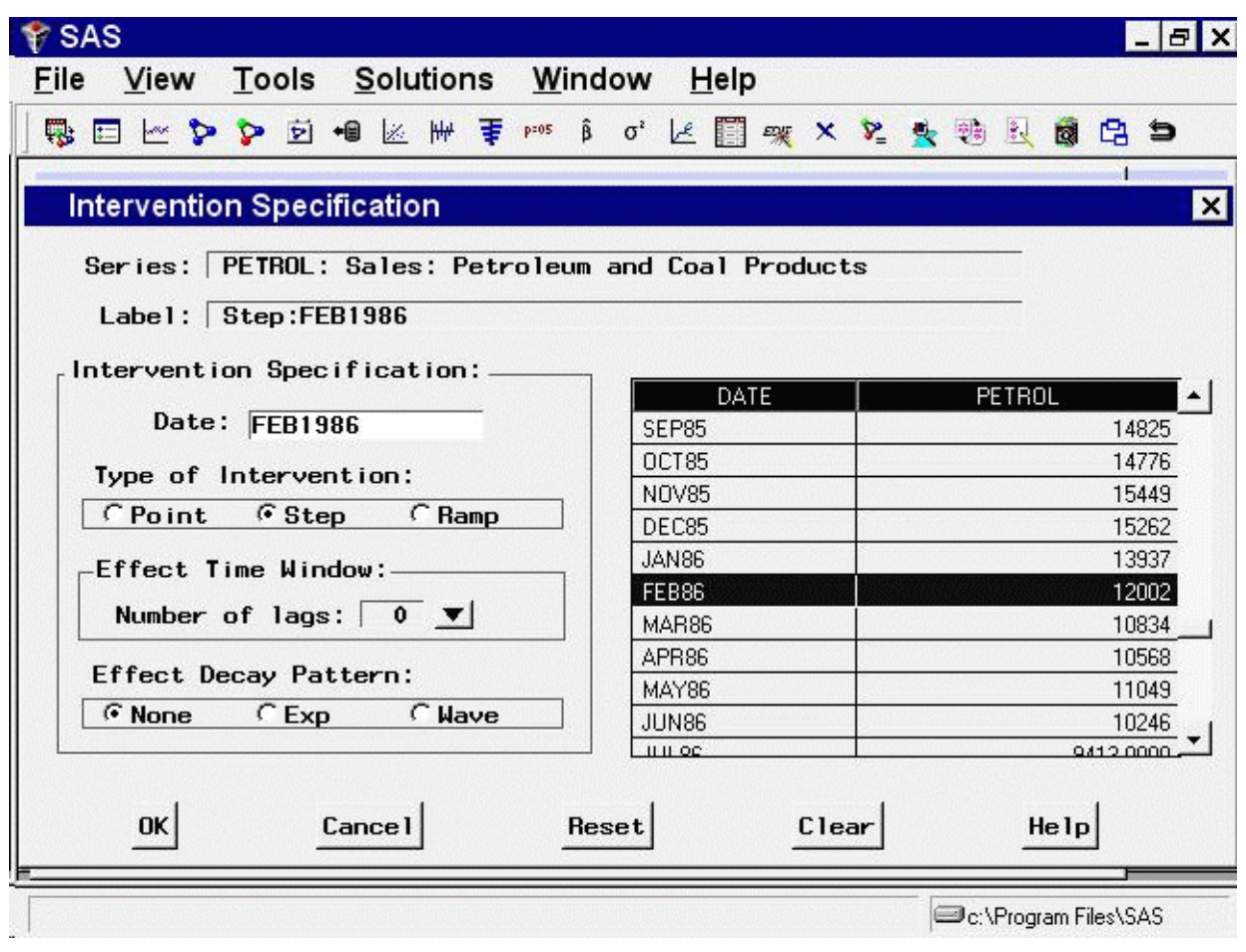

#### <span id="page-2542-1"></span>**Figure 41.19** Step Intervention Specified

Select the  $OK$  button to add this intervention to the list for the series.

Since the trend reverses again after the drop, add a ramp intervention for the same date as the step intervention. Select Add from the Interventions for Series window. Enter FEB86 in the Date field, select Ramp, and then select the OK button.

## **Modeling Complex Intervention Effects**

<span id="page-2542-0"></span>You have now defined three interventions to model the changes in trend and level. The excursion near the end of the series remains to be dealt with.

Select Add from the Interventions for Series window. Scroll through the data values and select the date on which the excursion began, August 1990. Leave the intervention type as Point.

The pattern of the series from August 1990 through January 1991 is more complex than a simple

shift in level or trend. For this pattern, you need a complex intervention model for an event that causes a sharp rise followed by a rapid return to the previous trend line. To specify this model, use the Effect Time Window and Effect Decay Rate options.

The Effect Time Window option controls the number of lags of the intervention's indicator variable used to model the effect of the intervention on the dependent series. For a simple intervention, the number of lags is zero, which means that the effect of the intervention is modeled by fitting a single regression coefficient to the intervention's indicator variable.

When you set the number of lags greater than zero, regression coefficients are fit to lags of the indicator variable. This allows you to model interventions whose effects take place gradually, or to model rebound effects. For example, severe weather might reduce production during one period but cause an increase in production in the following period as producers struggle to catch up. You could model this by using a point intervention with an effect time window of 1 lag. This would fit two coefficients for the intervention, one for the immediate effect and one for the delayed effect.

The Effect Decay Pattern option controls how the effect of the intervention dissipates over time. None specifies that there is no gradual decay: for point interventions, the effect ends immediately; for step and ramp interventions, the effect continues indefinitely. Exp specifies that the effect declines at an exponential rate. Wave specifies that the effect declines like an exponentially damped sine wave (or as the sum of two exponentials, depending on the fit to the data).

If you are familiar with time series analysis, these options might be clearer if you note that together the Effect Time Window and Effect Decay Pattern options define the numerator and denominator orders of a transfer function or dynamic regression model for the indicator variable of the intervention. See the section ["Dynamic Regressor"](#page-2532-0) on page 2523 for more information.

<span id="page-2543-0"></span>For this example, select 2 lags as the value of the Event Time Window option, and select  $Exp$  as the Effect Decay Pattern option. The window should now appear as shown in [Figure 41.20.](#page-2543-0)

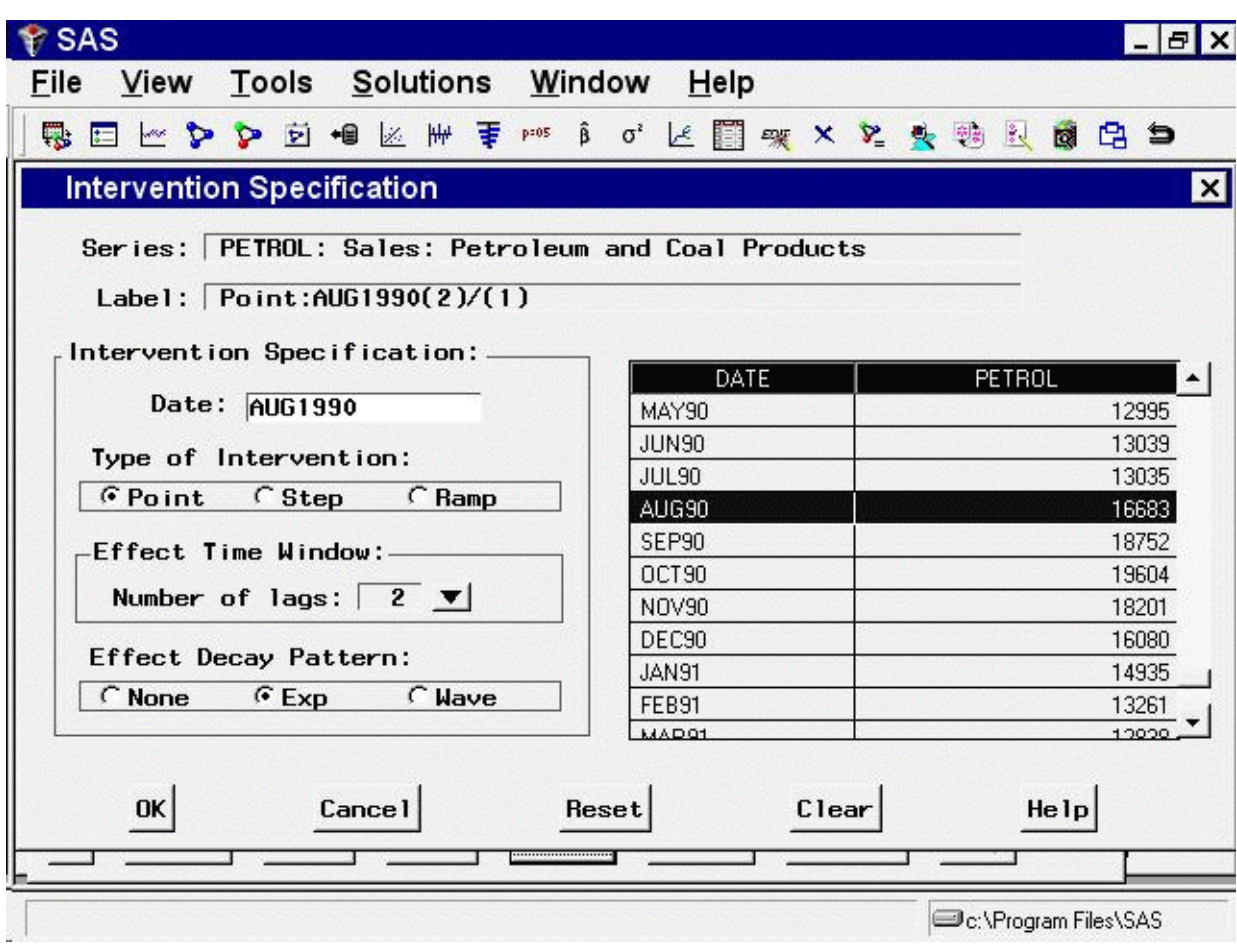

**Figure 41.20** Complex Intervention Model

Select the  $OK$  button to add the intervention to the list.

## **Fitting the Intervention Model**

<span id="page-2544-1"></span><span id="page-2544-0"></span>The Interventions for Series window now contains definitions for four intervention predictors. Select all four interventions, as shown in [Figure 41.21.](#page-2544-1)

**Figure 41.21** Interventions for Series Window

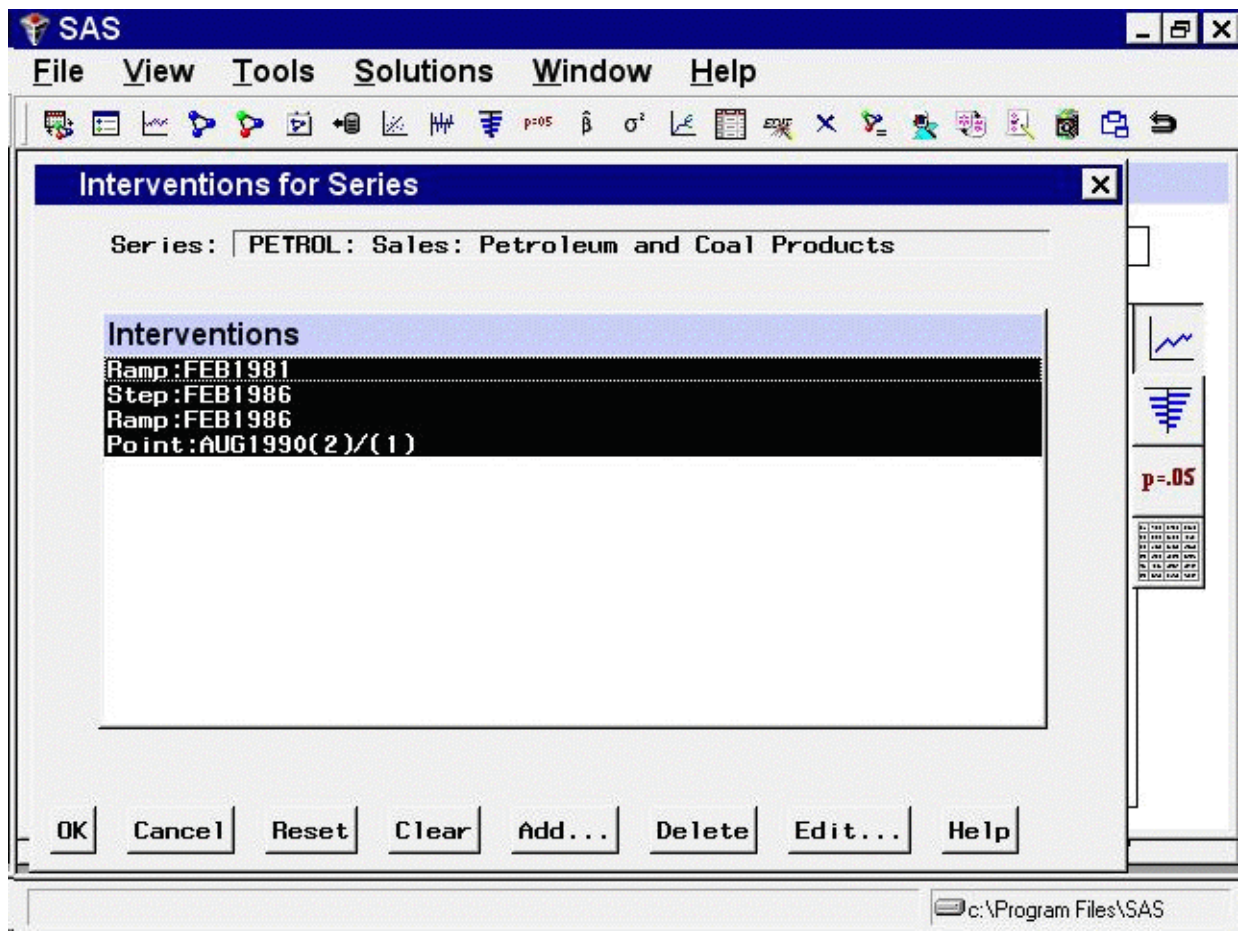

<span id="page-2545-0"></span>Select the OK button. This returns you to the ARIMA Model Specification window, which now lists items in the Predictors list, as shown in [Figure 41.22.](#page-2545-0)

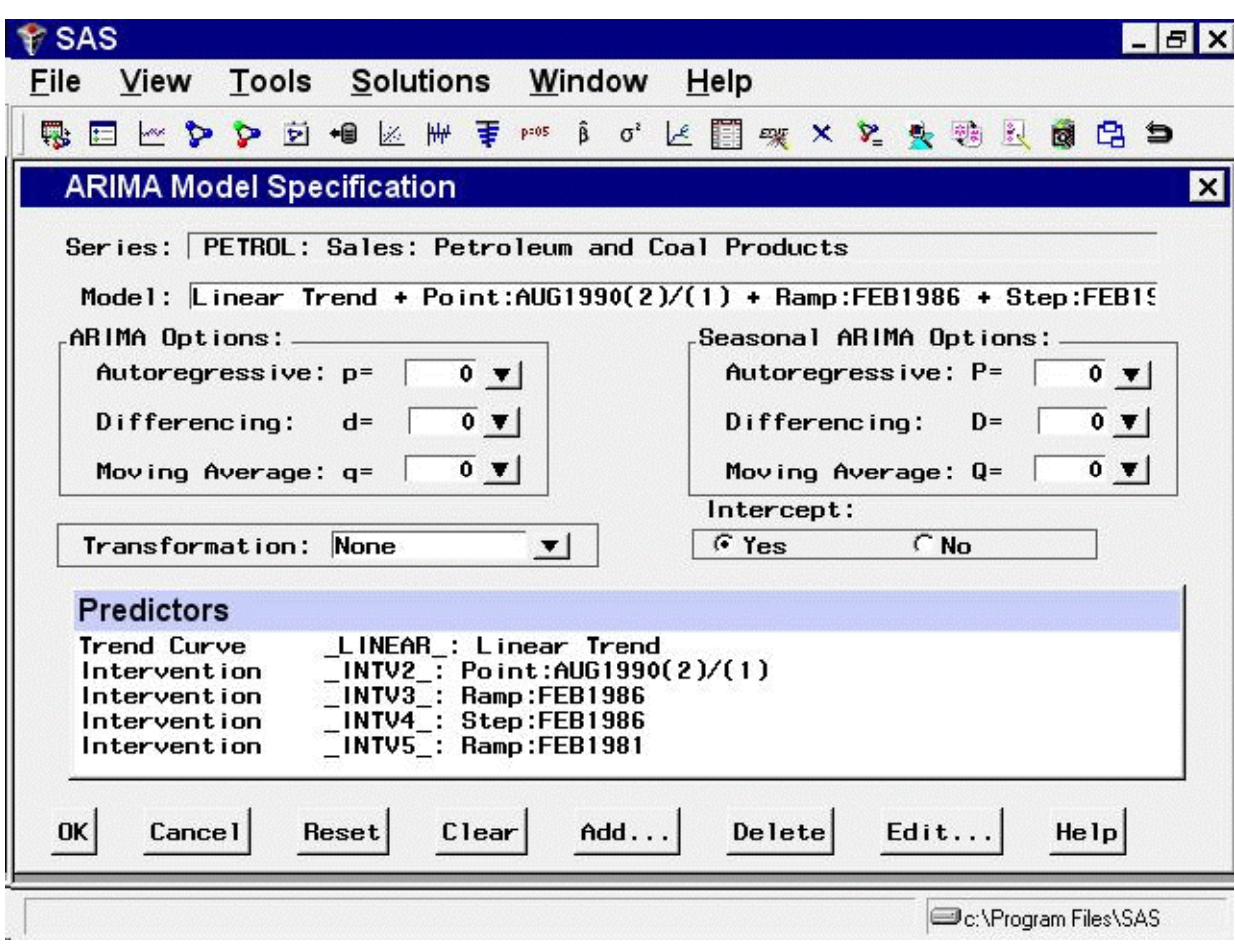

**Figure 41.22** Linear Trend with Interventions Specified

<span id="page-2546-0"></span>Select the OK button to fit this model. After the model is fit, bring up the Model Viewer. You will see a plot of the model predictions, as shown in [Figure 41.23.](#page-2546-0)

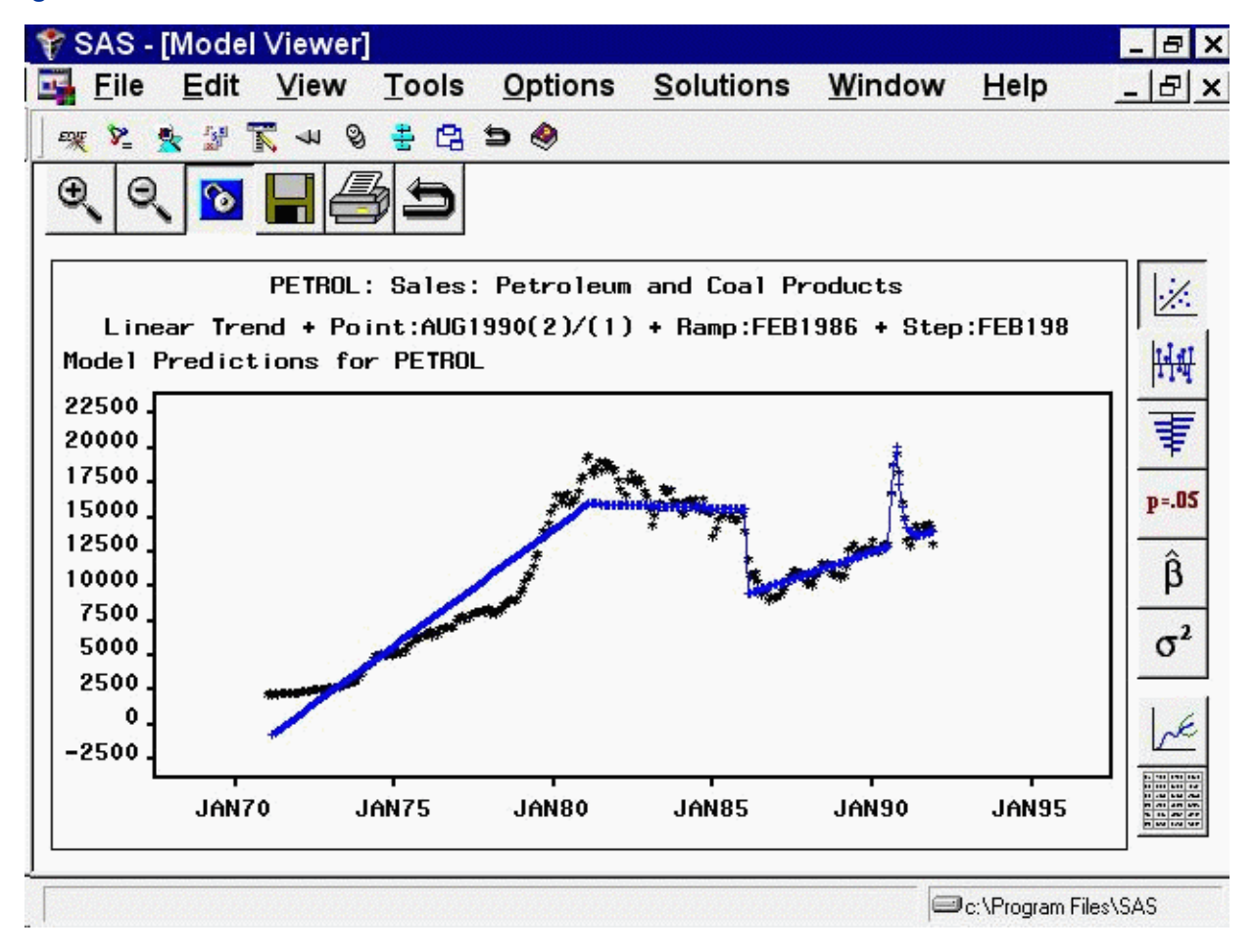

**Figure 41.23** Linear Trend with Interventions Model

You can use the Zoom In feature to take a closer look at how the complex intervention effect fits the excursion in the series starting in August 1990.

## **Limitations of Intervention Predictors**

<span id="page-2547-0"></span>Note that the model you have just fit is intended only to illustrate the specification of interventions. It is not intended as an example of good forecasting practice.

The use of continuing (step and ramp type) interventions as predictors has some limitations that you should consider. If you model a change in trend with a simple ramp intervention, then the trend in the data before the date of the intervention has no influence on the forecasts. Likewise, when you use a step intervention, the average level of the series before the intervention has no influence on the forecasts.

Only the final trend and level at the end of the series are extrapolated into the forecast period. If a linear trend is the only pattern of interest, then instead of specifying step or ramp interventions, it would be simpler to adjust the period of fit so that the model ignores the data before the final trend

or level change.

Step and ramp interventions are valuable when there are other patterns in the data—such as seasonality, autocorrelated errors, and error variance—that are stable across the changes in level or trend. Step and ramp interventions enable you to fit seasonal and error autocorrelation patterns to the whole series while fitting the trend only to the latter part of the series.

Point interventions are a useful tool for dealing with outliers in the data. A point intervention will fit the series value at the specified date exactly, and it has the effect of removing that point from the analysis. When you specify an effect time window, a point intervention will exactly fit as many additional points as the number of lags specified.

# **Seasonal Dummies**

<span id="page-2548-0"></span>A *Seasonal Dummies* predictor is a special feature that adds to the model seasonal indicator or "dummy" variables to serve as regressors for seasonal effects.

From the Develop Models window, select Fit ARIMA Model. From the ARIMA Model Specification window, select Add and then select Seasonal Dummies from the menu (shown in [Figure 41.1\)](#page-2520-0).

<span id="page-2548-1"></span>A Seasonal Dummies input is added to the Predictors list, as shown in [Figure 41.24.](#page-2548-1)

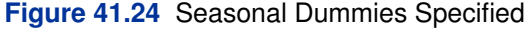

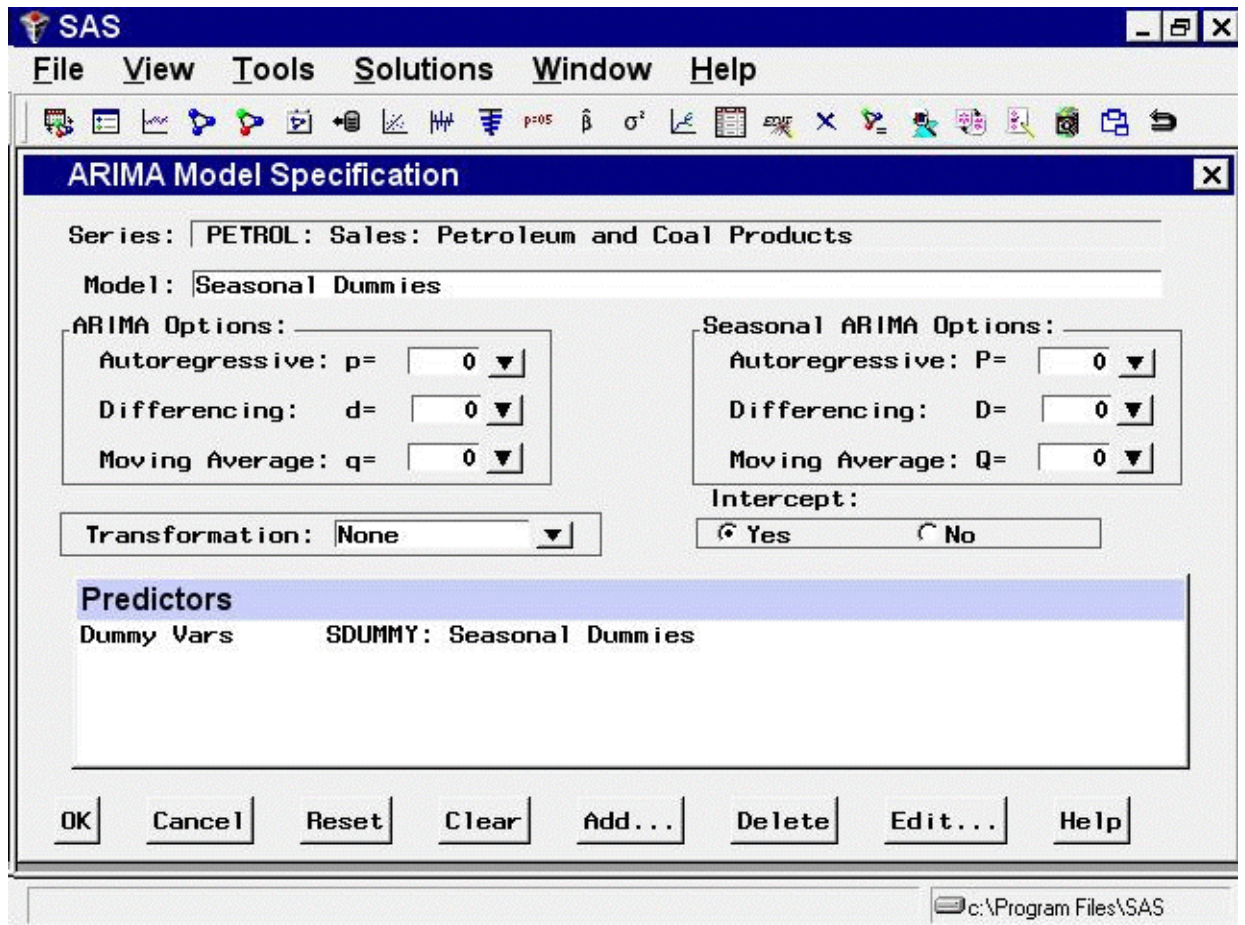

Select the OK button. A model consisting of an intercept and 11 seasonal dummy variables is fit and added to the model list in the Develop Models window. This is effectively a mean model with a separate mean for each month.

<span id="page-2549-0"></span>Now return to the Model Viewer, which displays a plot of the model predictions and actual series values, as shown in [Figure 41.25.](#page-2549-0) This is obviously a poor model for this series, but it serves to illustrate how seasonal dummy variables work.

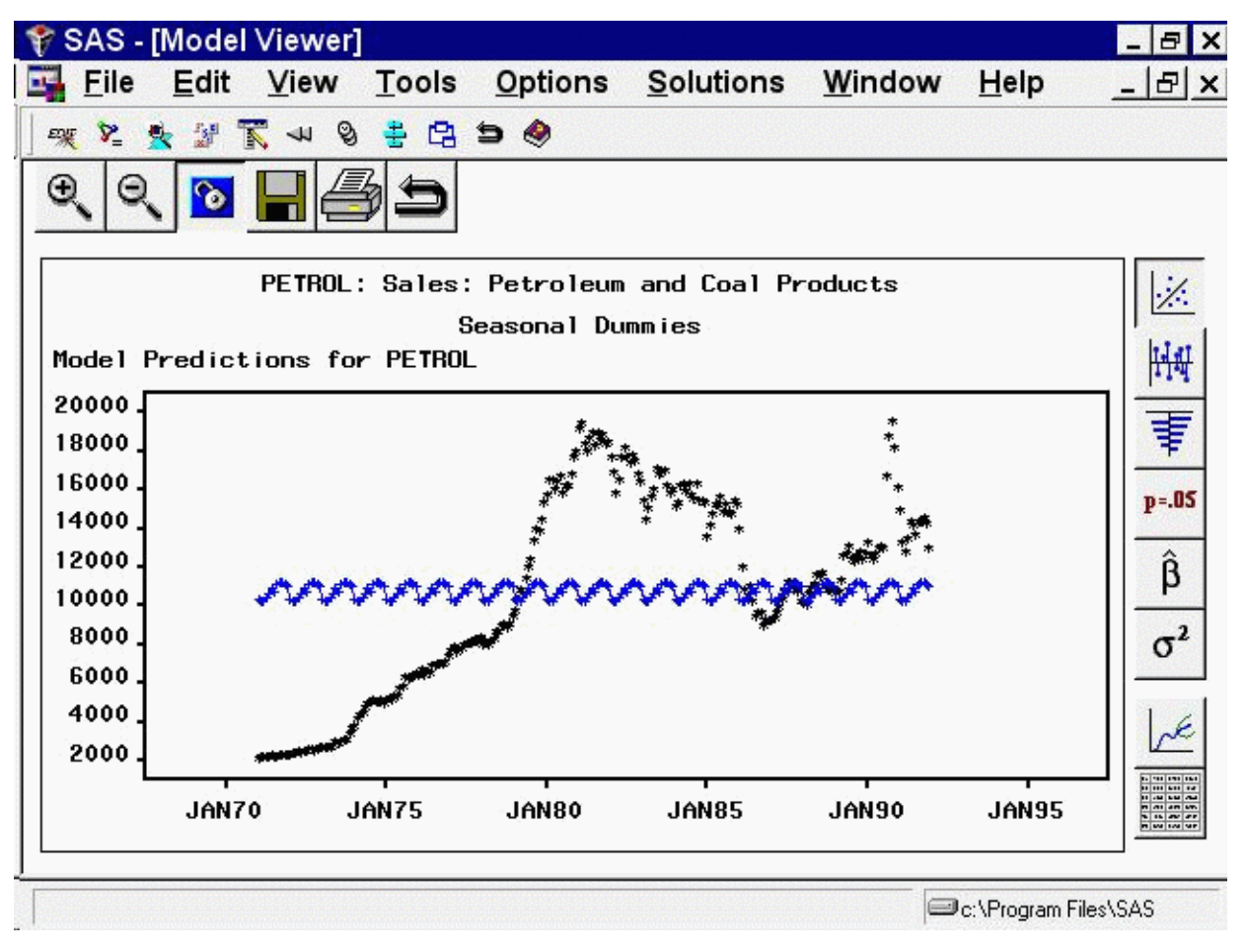

## **Figure 41.25** Seasonal Dummies Model

<span id="page-2550-0"></span>Now select the parameter estimates icon, the fifth from the top on the vertical toolbar. This displays the Parameter Estimates table, as shown in [Figure 41.26.](#page-2550-0)

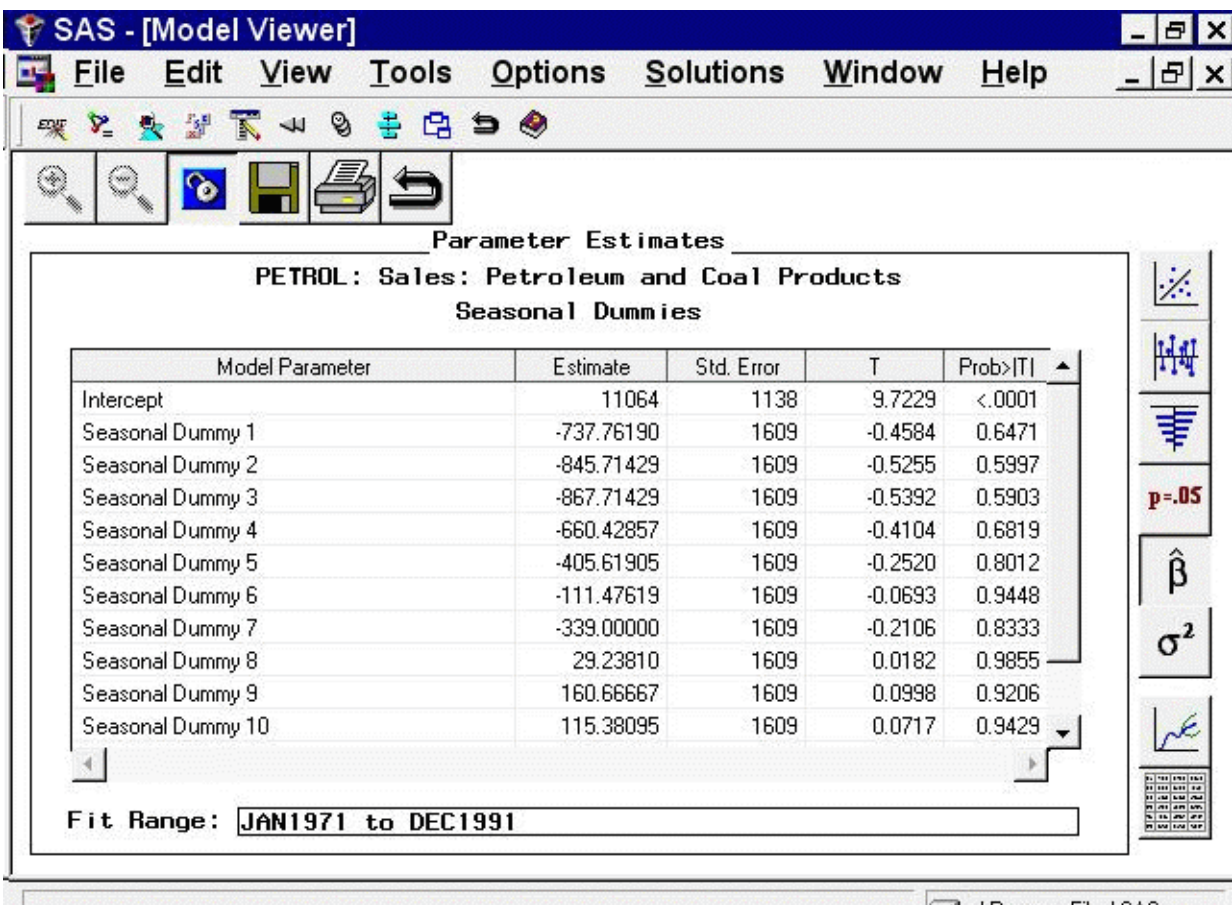

**Figure 41.26** Parameter Estimates for Seasonal Dummies Model

C:\Program Files\SAS

Since the data for this example are monthly, the Seasonal Dummies option added 11 seasonal dummy variables. These include a dummy regressor variable that is 1.0 for January and 0 for other months, a regressor that is 1.0 only for February, and so forth through November.

Because the model includes an intercept, no dummy variable is added for December. The December effect is measured by the intercept, while the effect of other seasons is measured by the difference between the intercept and the estimated regression coefficient for the season's dummy variable.

The same principle applies for other data frequencies: the "Seasonal Dummy 1" parameter always refers to the first period in the seasonal cycle; and, when an intercept is present in the model, there is no seasonal dummy parameter for the last period in the seasonal cycle.

# **References**

a b

<span id="page-2551-0"></span>Box, G.E.P. and Jenkins, G.M. (1976), *Time Series Analysis: Forecasting and Control*, San Francisco: Holden-Day.

Pankratz, Alan (1991), *Forecasting with Dynamic Regression Models*, New York: John Wiley & Sons.

# Chapter 42 Command Reference

## **Contents**

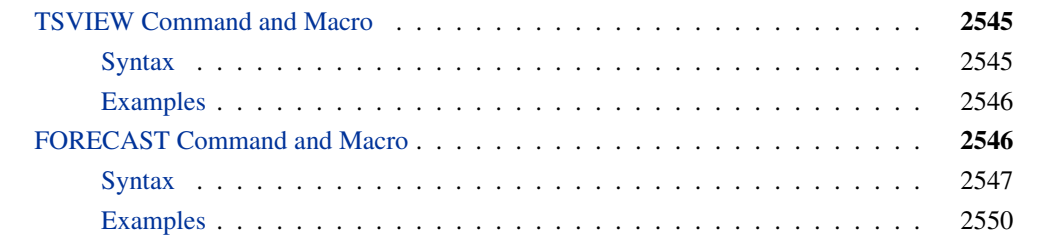

# **TSVIEW Command and Macro**

<span id="page-2554-0"></span>The TSVIEW command invokes the Time Series Viewer. This is a component of the Time Series Forecasting System that can also be used as a standalone graphical viewer for any time series data set or view. See the section "Time Series Viewer Window" in Chapter 43, ["Window Reference,](#page-2562-0)" for more information.

The TSVIEW command must be specified from the command line or an SCL program. If you need to submit from the program editor, use the %TSVIEW macro instead. You can use the macro within a data step program, but you must submit it within the SAS windowing environment.

If the TSVIEW command or %TSVIEW macro is issued without arguments, the Series Selection window appears to enable you to select an input data set and series. This is equivalent to selecting "Time Series Viewer" from the Analysis submenu of the Solutions menu. By specifying the DATA= and VAR= arguments, you can bring up the Time Series Viewer window directly. The ID= and INTERVAL= arguments are useful when the system cannot determine them automatically from the data.

## **Syntax**

<span id="page-2554-1"></span>The TSVIEW command has the following form:

**TSVIEW** *[options]* **;**

The %TSVIEW macro has the following form:

**%TSVIEW** *[(option, . . . , option) ]* **;**

The following options can be specified for the command and the macro.

#### **DATA=***data set name*

specifies the name of the SAS data set containing the input data.

### **VAR=***time series variable name*

specifies the series variable name. It must be a numeric variable contained in the data set.

#### **ID=***time id variable name*

specifies the time ID variable name for the data set. If the ID= option is not specified, the system attempts to locate the variables named DATE, DATETIME, and TIME in the data set specified by the DATA= option.

#### **INTERVAL=***interval name*

specifies the time ID interval between observations in the data set.

## **Examples**

### <span id="page-2555-0"></span>**TSVIEW Command**

```
tsview data=sashelp.air var=air
tsview data=dept.prod var=units id=period interval=qtr
```
## **%TSVIEW Macro**

```
%tsview( data=sashelp.air, var=air);
%tsview( data=dept.prod, var=units, id=period, interval=qtr);
```
# **FORECAST Command and Macro**

<span id="page-2555-1"></span>The FORECAST command invokes the Time Series Forecasting System. The command must be specified from the command line or an SCL program. If you need to submit from the program editor, use the %FORECAST macro instead. You can use the macro within a data step program, but you must submit it within the SAS windowing environment.

If the FORECAST command or %FORECAST macro is issued without arguments, the Time Series Forecasting window appears. This is equivalent to selecting "Time Series Forecasting System" from the Analysis submenu of the Solutions menu.

Using the arguments, it is possible to do the following:

• Bring up the system with information already filled into some of the fields
- Bring up the system starting at a different window than the default Time Series Forecasting window
- Run the system in unattended mode so that a task such as creating a forecast data set is accomplished without any user interaction. By submitting such commands repeatedly from a SAS/AF or SAS/EIS application, it is possible to do "batch" processing for many data sets or by-group processing for many subsets of a data set. You can create a project in unattended mode and later open it for inspection interactively. You can also create a project interactively in order to set options, fit a model, or edit the list of models, and then use this project later in unattended mode.

The Forecast Command Builder, a point-and-click SAS/AF application, makes it easy to specify, run, save, and rerun forecasting jobs by using the FORECAST command. To use it, enter the following on the command line (not the program editor):

%FCB

or

AF C=SASHELP.FORCAST.FORCCMD.FRAME.

# **Syntax**

The FORECAST command has the following form:

```
FORECAST [options] ;
```
The %FORECAST macro has the following form:

```
%FORECAST [(option, . . . , option ) ] ;
```
The following options can be specified for the command and the macro.

# **PROJECT=***project name*

specifies the name of the SAS catalog entry in which forecasting models and other results are stored and from which previously stored results are loaded into the forecasting system.

# **DATA=***data set name*

specifies the name of the SAS data set containing the input data.

# **VAR=***time series variable name*

specifies the series variable name. It must be a numeric variable contained in the data set.

# **ID=***time id variable name*

specifies the time ID variable name for the data set. If the ID= option is not specified, the system attempts to locate the variables named DATE, DATETIME, and TIME in the data set specified by the DATA= option. However, it is recommended that you specify the time ID variable whenever you are using the ENTRY= argument.

# **INTERVAL=***interval name*

specifies the time ID interval between observations in the data set. Commonly used intervals are year, semiyear, qtr, month, semimonth, week, weekday, day, hour, minute, and second. See Chapter 4, ["Date Intervals, Formats, and Functions,](#page-138-0)" for information about more complex interval specifications. If the INTERVAL= option is not specified, the system attempts to determine the interval based on the time ID variable. However, it is recommended that you specify the interval whenever you are using the ENTRY= argument.

# **STAT=***statistic*

specifies the name of the goodness-of-fit statistic to be used as the model selection criterion. The default is RMSE. Valid names are

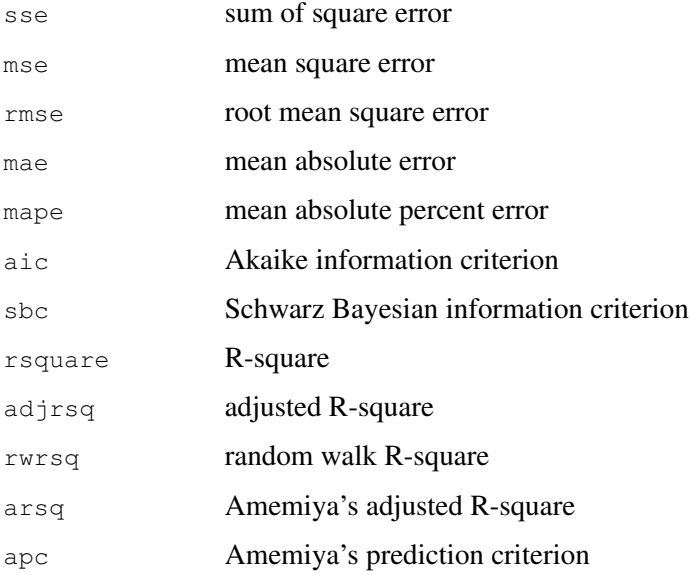

# **CLIMIT=***integer*

specifies the level of the confidence limits to be computed for the forecast. This integer represents a percentage; for example, 925 indicates 92.5% confidence limits. The default is 95—that is, 95% confidence limits.

# **HORIZON=***integer*

specifies the number of periods into the future for which forecasts are computed. The default is 12 periods. The maximum is 9999.

# **ENTRY=***name*

The name of an entry point into the system. Valid names are

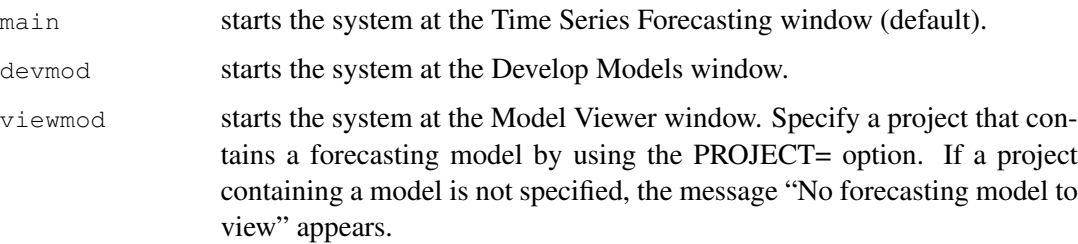

- viewser starts the system at the Time Series Viewer window.
- autofit runs the system in unattended mode, fitting a forecasting model automatically and saving it in a project. If PROJECT= is not specified, the default project name SASUSER.FMSPROJ.PROJ is used.
- forecast runs the system in unattended mode to generate a forecast data set. The name of this data set is specified by the OUT= parameter. If OUT= is not specified, a window appears to prompt for the name and label of the output data set. If PROJECT= is not specified, the default project name SASUSER.FMSPROJ.PROJ is used. If the project does not exist or does not contain a forecasting model for the specified series, automatic model fitting is performed and the forecast is computed by using the automatically selected model. If the project exists and contains a forecasting model for the specified series, the forecast is computed by using this model. If the series covers a different time range than it did when the project was created, use the REFIT or REEVAL keyword to reset the time ranges.

# **OUT=***argument*

specifies one or two-level name of a SAS data set in which forecasts are saved. Use in conjunction with ENTRY=FORECAST. If omitted, the system prompts for the name of the forecast data set.

#### **KEEP=***argument*

specifies the number of models to keep in the project when automatic model fitting is performed. This corresponds to Models to Keep in the Automatic Model Selection Options window. A value greater than 9 indicates that all models are kept. The default is 1.

# **DIAG=YES|NO**

specifies which models to search with regard to series diagnostics. DIAG= YES causes the automatic model selection process to search only over those models that are consistent with the series diagnostics. DIAG= NO causes the automatic model selection process to search over all models in the selection list, without regard for the series diagnostics. This corresponds to Models to Fit in the Automatic Model Selection Options window. The default is YES.

# **REFIT=***keyword*

(for macro usage) refits a previously saved forecasting model by using the current fit range; that is, it reestimates the model parameters. Refitting also causes the model to be reevaluated (statistics of fit recomputed), and it causes the time ranges to be reset if the data range has changed (for example, if new observations have been added to the series). This keyword has no effect if you do not use the PROJECT= argument to reference an existing project containing a forecasting model. Use the REFIT keyword if you have added new data to the input series and you want to refit the forecasting model and update the forecast by using the new time ranges. Be sure to use the same project, data set, and series names that you used previously.

# **REEVAL=***keyword*

(for macro usage) reevaluates a previously saved forecasting model by using the current evaluation range; that is, it recomputes the statistics of fit. Reevaluating also causes the time ranges to be reset if the data range has changed (for example, if new observations have been added to the series). It does not refit the model parameters. This keyword has no effect if you also specify REFIT, or if you do not use the PROJECT= argument to reference an existing project containing a forecasting model. Use the REEVAL keyword if you have added new data to the input series and want to update your forecast by using a previously fit forecasting model and the same project, data set, and series names that you used previously.

# **Examples**

# **FORECAST Command**

The following command opens the Time Series Forecasting window with the data set name and series name filled in. The time ID variable is also filled in since the data set contains the variable DATE. The interval is filled in because the system recognizes that the observations are monthly.

### **forecast data=sashelp.air var=air**

The following command opens the Time Series Forecasting window with the project, data set name, series, time ID, and interval fields filled in, assuming that the project SAMPROJ was previously saved either interactively or by using unattended mode as depicted below. Previously fit models appear when the Develop Models or Manage Projects window is opened.

### **forecast project=samproj**

The following command runs the system in unattended mode, fitting a model automatically, storing it in the project SAMPROJ in the default catalog SASUSER.FMSPROJ, and placing the forecasts in the data set WORK.SAMPOUT.

# **forecast data=sashelp.workers var=electric id=date interval=month project=samproj entry=forecast out=sampout**

The following command assumes that a new month's data have been added to the data set from the previous example and that an updated forecast is needed that uses the previously fit model. Time ranges are automatically updated to include the new data since the REEVAL keyword is included. Substitute REFIT for REEVAL if you want the system to reestimate the model parameters.

# **forecast data=sashelp.workers var=electric id=date interval=month project=samproj entry=forecast out=sampout reeval**

The following command opens the model viewer with the project created in the previous example and with 99 percent confidence limits in the forecast graph.

```
forecast data=sashelp.workers var=electric id=date interval=month
project=samproj entry=viewmod climit=99
```
The final example illustrates using unattended mode with an existing project that has been defined interactively. In this example, the goal is to add a model to the model selection list, to specify that all models in that list be fit, and that all models which are fit successfully be retained.

First open the Time Series Forecasting window and specify a new project name, WORKPROJ. Then select Develop Models, choosing SASHELP.WORKERS as the data set and MASONRY as the series. Now select "Model Selection List" from the Options menu. In the Model Selection List window, click Actions, then Add, and then ARIMA Model. Define the model ARIMA(0,1,0)(0,1,0)s NOINT by setting the differencing value to 1 under both ARIMA Options and Seasonal ARIMA Options. Select OK to save the model and OK to close the Model Selection List window. Now select "Automatic Fit" from the Options menu. In the Automatic Model Selection Options window, select "All autofit models in selection list" in the Models to fit radio box, select "All models" from the Models to keep combo box, and then click OK to close the window. Select "Save Project" from the File menu, and then close the Develop Models window and the Time Series Forecasting window. You now have a project with a new model added to the selection list, options set for automatic model fitting, and one series selected but no models fit.

Now enter the command:

# **forecast data=sashelp.workers var=electric id=date interval=month project=workproj entry=forecast out=workforc**

The system runs in unattended mode to update the project and create the forecast data set WORK-FORC. Check the messages in the Log window to find out if the run was successful and which model was selected for forecasting. To see the forecast data set, issue the command viewtable WORKFORC. To see the contents of the project, open the Time Series Forecasting window, open the project WORKPROJ, and select "Manage Projects." You will see that the variable ELECTRIC was added to the project and has a forecasting model. Select this row in the table and then select List Models from the Tools menu. You will see that all of the models in the selection list which fit successfully are there, including the new model you added to the selection list.

# **%FORECAST Macro**

This example demonstrates the use of the %FORECAST macro to start the Time Series Forecasting System from a SAS program submitted from the Editor window. The SQL procedure is used to create a view of a subset of a products data set. Then the %FORECAST macro is used to produce forecasts.

```
proc sql;
  create view selprod as
  select * from products
  where type eq 'A'
  order by date;
run;
%forecast(data=selprod, var=amount, id=date, interval=day,
     entry=forecast, out=typea, proj=proda, refit= );
```
# Chapter 43 Window Reference

# **Contents**

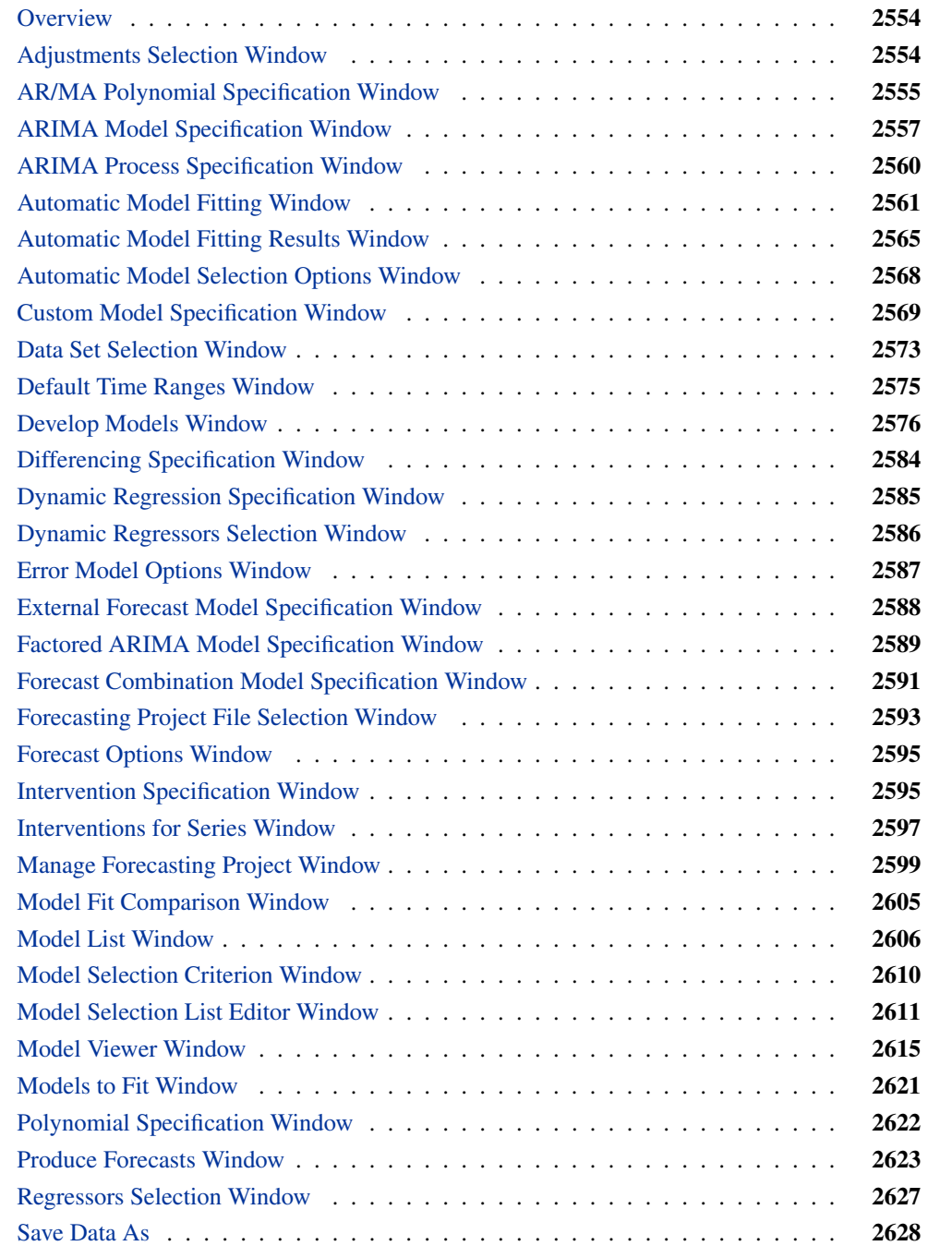

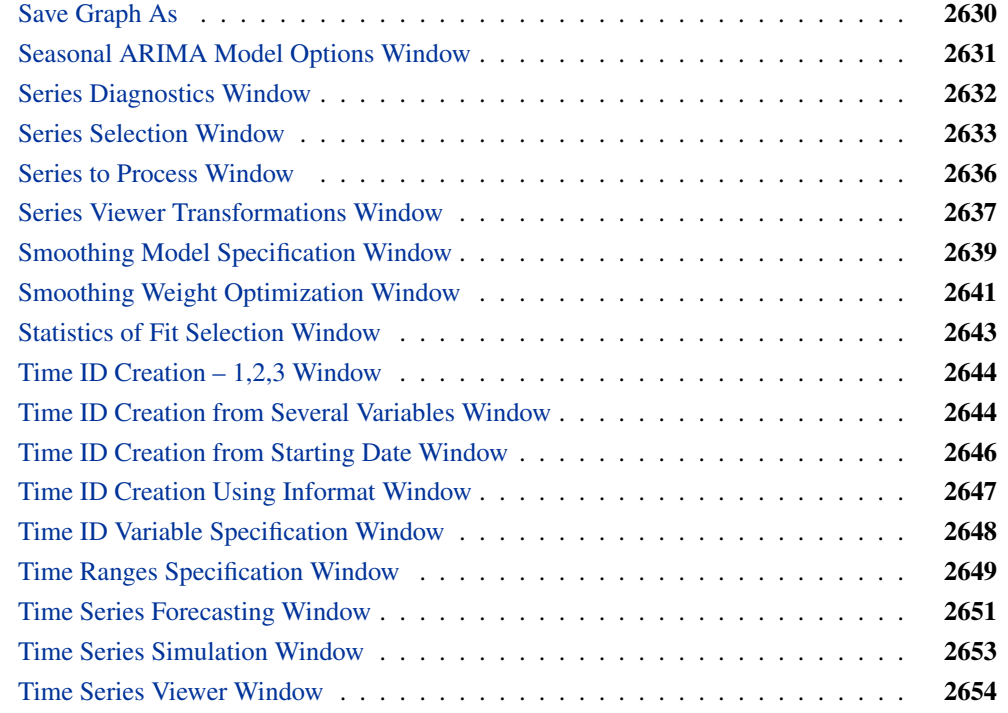

# **Overview**

<span id="page-2563-0"></span>This chapter provides a reference to the various windows of the Time Series Forecasting System. The windows are presented in alphabetical order by name. Each section describes the purpose of the window, how to open it, its controls, fields, and menus. For windows that have their own menus, there is a description of each menu item under the heading "Menu Bar." These windows also have a toolbar with icons that duplicate the more commonly used menu items. Each icon has a *screen tip*: a brief description that appears when you hover the mouse cursor over the icon. If you don't see the screen tips, open the SAS Preferences window, under the Options submenu of the Tools menu. Select the View tab and make sure the "Screen tips" check box is checked.

# **Adjustments Selection Window**

<span id="page-2563-1"></span>Use the Adjustments Selection window to select input variables for use as adjustments to the forecasts and add them to the Predictors list. Invoke this window from the pop-up menu that appears when you select the Add button of the ARIMA Model Specification window or Custom Model Specification window. For more information, see the "Adjustments" section in Chapter 41, ["Using](#page-2520-0) [Predictor Variables.](#page-2520-0)"

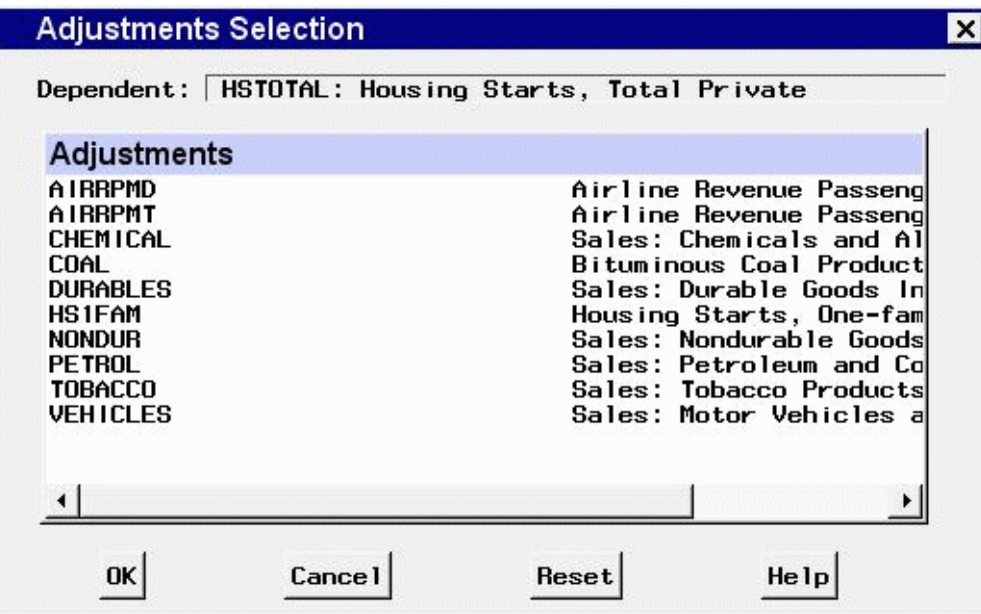

# **Controls and Fields**

Dependent

is the name and variable label of the current series.

Adjustments

is a table that lists the names and labels in the input data set available for selection as adjustments. The variables you select are highlighted. Selecting a highlighted row again deselects that variable.

OK

closes the Adjustments Selection window and adds the selected variables as adjustments in the model.

Cancel

closes the window without adding any adjustments.

Reset

resets all selections to their initial values upon entry to the window.

# **AR/MA Polynomial Specification Window**

<span id="page-2564-0"></span>Use these windows to specify the autoregressive and moving-average terms in a factored ARIMA model. Access the AR Polynomial Specification window from the Set button next to the Autoregressive term in the Factored ARIMA Model Specification window. Access the MA Polynomial Specification window from the Set button next to the Moving Average term.

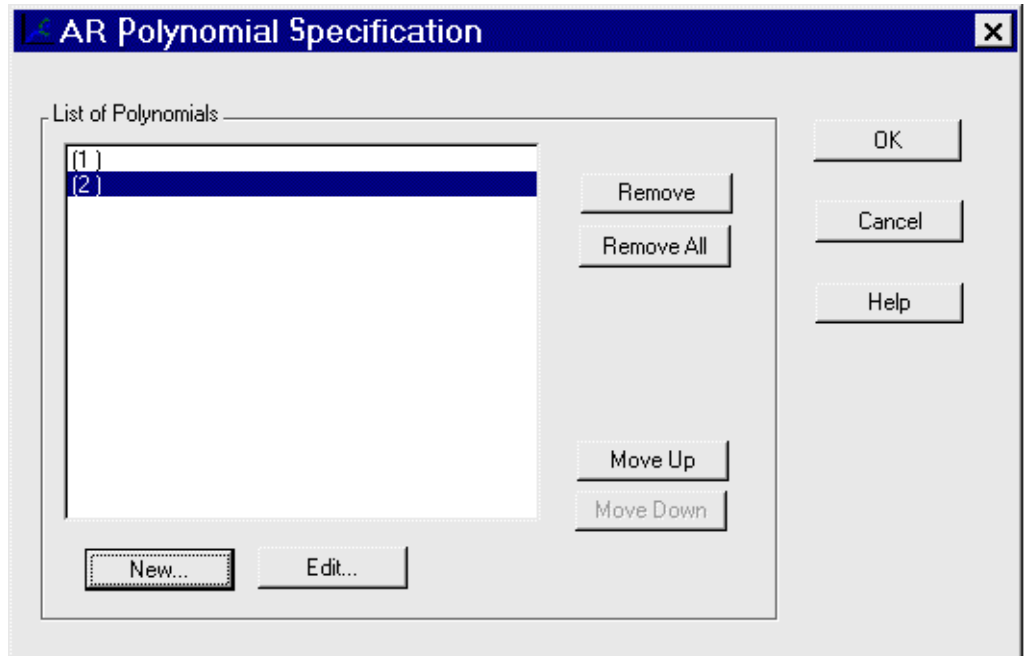

# **Controls and Fields**

```
List of Polynomials
```
Lists the polynomials that have been specified. Each polynomial is represented by a commadelimited list of lag values enclosed in parentheses.

New

Opens the Polynomial Specification window to add a new polynomial to the model.

Edit

Opens the Polynomial Specification window to edit a polynomial that has been selected. If no polynomial is selected, this button is unavailable.

Remove

Removes a selected polynomial from the list. If none are selected, this button is unavailable.

```
Remove All
```
Clears the list of polynomials.

Move Up

Moves a selected polynomial up one position in the list. If no polynomial is selected, or the first one is selected, this button is unavailable.

Move Down

Moves a selected polynomial down one position in the list. If no polynomial is selected, or the last one is selected, this button is unavailable.

OK

Closes the window and returns the specified list of polynomials to the Factored ARIMA Model Specification window.

Cancel

Closes the window and discards any changes made to the list of polynomials.

# **ARIMA Model Specification Window**

<span id="page-2566-0"></span>Use the ARIMA Model Specification window to specify and fit an ARIMA model with or without predictor effects as inputs. Access it from the Develop Models menu, where it is invoked from the Fit Model item under Edit in the menu bar, or from the pop-up menu when you click an empty area of the model table.

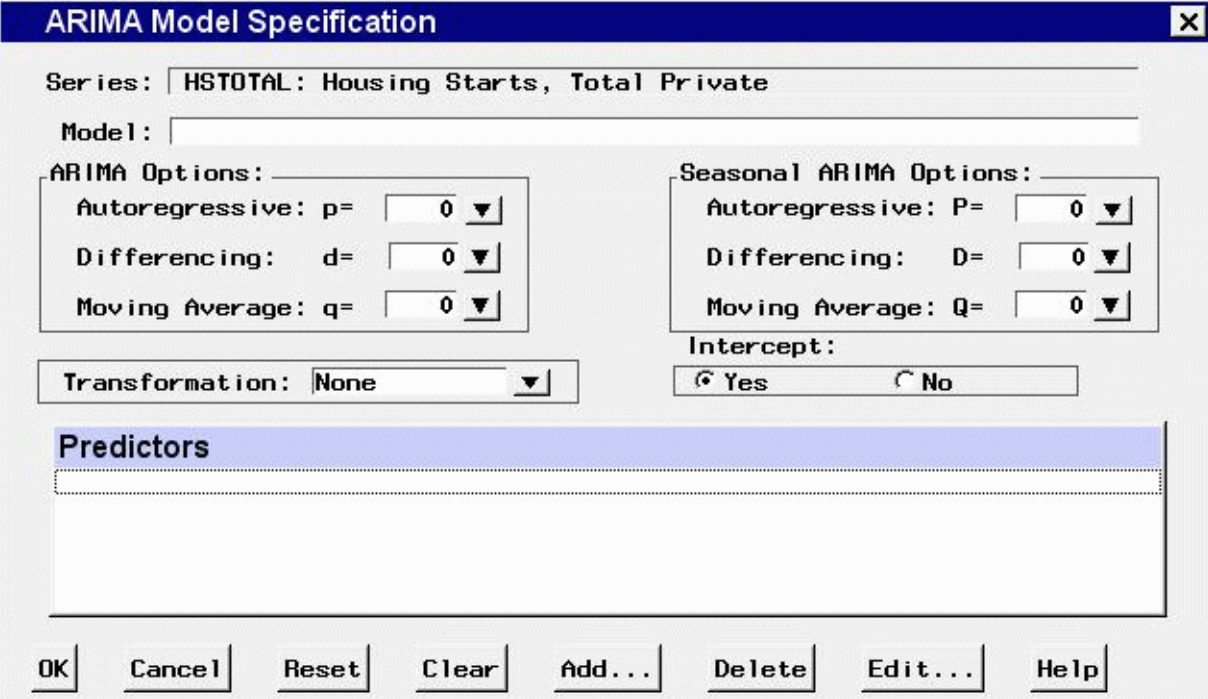

# **Controls and Fields**

Series

is the name and variable label of the current series.

Model

is a descriptive label for the model that you specify. You can type a label in this field or allow the system to provide a label. If you leave the label blank, a label is generated automatically based on the options you specify.

ARIMA Options

specify the orders of the ARIMA model. You can either type in a value or click the arrow to select from a list.

#### Autoregressive

defines the order of the autoregressive part of the model.

#### Differencing

defines the order of simple differencing—for example, first difference or second difference.

#### Moving Average

defines the order of the moving-average part of the model.

#### Seasonal ARIMA Options

specify the orders of the seasonal part of the ARIMA model. You can either type in a value or click the arrow to select from a list.

```
Autoregressive
```
defines the order of the seasonal autoregressive part of the model.

#### Differencing

defines the order of seasonal differencing—for example, first difference or second difference at the seasonal lags.

# Moving Average

defines the order of the seasonal moving-average part of the model.

# Transformation

defines the series transformation for the model. When a transformation is specified, the ARIMA model is fit to the transformed series, and forecasts are produced by applying the inverse transformation to the ARIMA model predictions. The available transformations are: Log, Logistic, Square Root, Box-Cox, and None.

# Intercept

specify whether a mean or intercept parameter is included in the ARIMA model. By default, the Intercept option is set to No when the model includes differencing and Yes when there is no differencing.

```
Predictors
```
lists the predictor effects included as inputs in the model.

OK

closes the ARIMA Model Specification window and fits the model.

#### Cancel

closes the ARIMA Model Specification window without fitting the model. Any options you specified are lost.

Reset

resets all options to their initial values upon entry to the ARIMA Model Specification window. This might be useful when editing an existing model specification; otherwise, Reset has the same function as Clear.

Clear

resets all options to their default values.

Add

opens a menu of types of predictors to add to the Predictors list.

Delete

deletes the selected (highlighted) entry from the Predictors list.

Edit

edits the selected (highlighted) entry in the Predictors list.

# **Mouse Button Actions**

You can select or deselect entries in the Predictors list by clicking them. The selected (highlighted) predictor effect is acted on by the Delete and Edit buttons. Double-clicking on a predictor in the list invokes an appropriate edit action for that predictor.

If you right-click an entry in the Predictors list, the system displays the following menu of actions that encompass the features of the Add, Delete, and Edit buttons.

```
Add Linear Trend
```
adds a Linear Trend item to the Predictors list.

Add Trend Curve

opens a menu of different time trend curves and adds the curve you select to the Predictors list. Certain trend curve specifications also set the Transformation field.

Add Regressors

opens the Regressors Selection window to enable you to select other series in the input data set as regressors to predict the dependent series and add them to the Predictors list.

Add Adjustments

opens the Adjustments Selection window to enable you to select other series in the input data set for use as adjustments to the forecasts and add them to the Predictors list.

Add Dynamic Regressor

opens the Dynamic Regressor Selection window to enable you to select a series in the input data set as a predictor of the dependent series and also specify a transfer function model for the effect of the predictor series.

Add Interventions

opens the Interventions for Series window to enable you to define and select intervention effects and add them to the Predictors list.

Add Seasonal Dummies

adds a Seasonal Dummies predictor item to the Predictors list.

Edit Predictor

edits the selected (highlighted) entry in the Predictors list.

Delete Predictors

deletes the selected (highlighted) entry from the Predictors list.

# **ARIMA Process Specification Window**

<span id="page-2569-0"></span>Use the ARIMA Process Specification window to define ARIMA processes for simulation. Invoke this window from the Add Series button in the Time Series Simulation window.

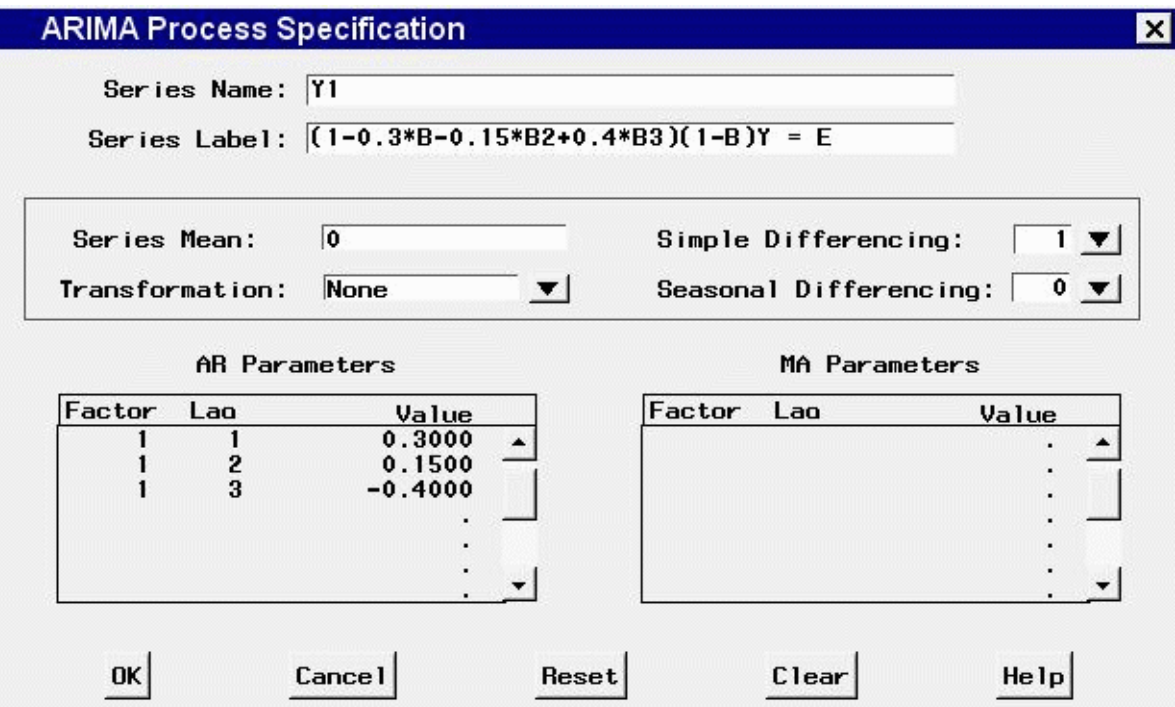

# **Controls and Fields**

```
Series Name
```
is the variable name for the series to be simulated.

Series Label

is the variable label for the series to be simulated.

Series Mean

is the mean of the simulated series.

Transformation

defines the series transformation.

Simple Differencing

is the order of simple differencing for the series.

```
Seasonal Differencing
```
is the order of seasonal differencing for the series.

```
AR Parameters
```
is a table of autoregressive terms for the simulated ARIMA process. Enter a value for Factor,

Lag, and Value for each term of the AR part of the process you want to simulate. For a nonfactored AR model, make the Factor values the same for all terms. For a factored AR model, use different Factor values to group the terms into the factors.

MA Parameters

is a table of moving-average terms for the simulated ARIMA process. Enter a value for Factor, Lag, and Value for each term of the MA part of the process you want to simulate. For a nonfactored MA model, make the Factor values the same for all terms. For a factored MA model, use different Factor values to group the terms into the factors.

OK

closes the ARIMA Process Specification window and adds the specified process to the Series to Generate list in the Time Series Simulation window.

Cancel

closes the window without adding to the Series to Generate list. Any options you specified are lost.

Reset

resets all the fields to their initial values upon entry to the window.

Clear

resets all the fields to their default values.

# **Automatic Model Fitting Window**

<span id="page-2570-0"></span>Use the Automatic Model Fitting window to perform automatic model selection on all series or selected series in an input data set. Invoke this window by using the Fit Models Automatically button on the Time Series Forecasting window. Note that you can also perform automatic model fitting, one series at a time, from the Develop Models window.

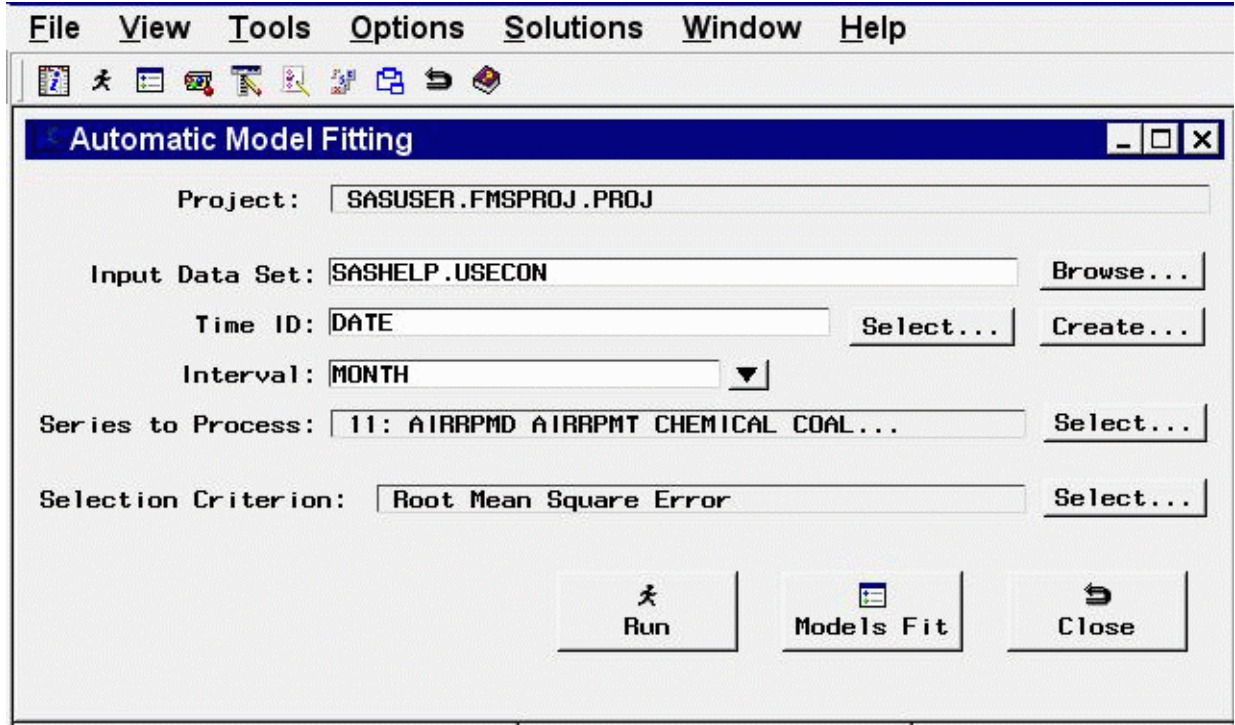

# **Controls and Fields**

#### Project

the name of the SAS catalog entry in which the results of the model search process are stored.

Input Data Set

is the name of the current input data set. You can type in a one-level or two-level data set name here.

Browse button

opens the Data Set Selection window for selecting an input data set.

Time ID

is the name of the ID variable for the input data set. You can type in the variable name here or use the Select or Create button.

time ID Select button

opens the Time ID Variable Specification window.

```
time ID Create button
```
opens a menu of choices of methods for creating a time ID variable for the input data set. Use this feature if the input data set does not already contain a valid time ID variable.

Interval

is the time interval between observations (data frequency) in the current input data set. You can type in an interval name or select one by using the combo box pop-up menu.

Series to Process

indicates the number and names of time series variables for which forecasting model selection will be applied.

Series to Process Select button

opens the Series to Process window to let you select the series for which you want to fit models.

Selection Criterion

shows the goodness-of-fit statistic that will be used to determine the best fitting model for each series.

#### Selection Criterion Select button

opens the Model Selection Criterion window to enable you to select the goodness-of-fit statistic that will be used to determine the best fitting model for each series.

Run button

begins the automatic model fitting process.

Models Fit button

opens the Automatic Model Fitting Results window to display the models fit during the current invocation of the Automatic Model Fitting window. The results appear automatically when model fitting is complete, but this button enables you to redisplay the results window.

### Close button

Closes the Automatic Model Fitting window.

# **Menu Bar**

File

Import Data

is available if you license SAS/Access software. It opens an Import Wizard, which you can use to import your data from an external spreadsheet or data base to a SAS data set for use in the Time Series Forecasting System.

Export Data

is available if you license SAS/Access software. It opens an Export Wizard, which you can use to export a SAS data set, such as a forecast data set created with the Time Series Forecasting System, to an external spreadsheet or data base.

Print Setup

opens the Print Setup window, which allows you to access your operating system print setup.

Close

closes the Automatic Model Fitting window.

### View

```
Input Data Set
```
opens a Viewtable window to browse the current input data set.

Models Fit

opens Automatic Model Fitting Results window to show the forecasting models fit during the current invocation of the Automatic Model Fitting window. This is the same as the Models Fit button.

# Tools

# Fit Models

performs the automatic model selection process for the selected series. This is the same as the Run button.

#### Options

#### Default Time Ranges

opens the Default Time Ranges window to enable you to control how the system sets the time ranges for series.

# Model Selection List

opens the Model Selection List editor window. Use this action to control the forecasting models considered by the automatic model selection process and displayed in the Models to Fit window.

# Model Selection Criterion

opens the Model Selection Criterion window, which presents a list of goodness-of-fit statistics and enables you to select the fit statistic that is displayed in the table and used by the automatic model selection process to determine the best fitting model. This action is the same as the Selection Criterion Select button.

### Statistics of Fit

opens the Statistics of Fit Selection window, which presents a list of statistics that the system can display. Use this action to customize the list of statistics shown in the Statistics of Fit table and available for selection in the Model Selection Criterion menu.

#### Forecast Options

opens the Forecast Options window, which enables you to control the widths of forecast confidence limits and control the kind of predicted values computed for models that include series transformations.

# Forecast Data Set

see Produce Forecasts window.

Alignment of Dates

#### Beginning

aligns dates that the system generates to identify forecast observations in output data sets to the beginning of the time intervals.

#### Middle

aligns dates that the system generates to identify forecast observations in output data sets to the midpoints of the time intervals.

End

aligns dates that the system generates to identify forecast observations in output data sets to the end of the time intervals.

### Automatic Fit

opens the Automatic Model Selection Options window, which enables you to control the

number of models retained by the automatic model selection process and whether the models considered for automatic selection are subset according to the series diagnostics.

```
Tool Bar Type
```
Image Only

displays the toolbar items as icons without text.

Label Only

displays the toolbar items as text without icon images.

Both

displays the toolbar items with both text and icon images.

Include Interventions

controls whether intervention effects defined for the current series are automatically added as predictors to the models considered by the automatic selection process. A check mark or filled check box next to this item indicates that the option is turned on.

```
Print Audit Trail
```
prints to the SAS log information about the models fit by the system. A check mark or filled check box next to this item indicates that the audit option is turned on.

Show Source Statements

controls whether SAS statements submitted by the forecasting system are printed in the SAS log. When the Show Source Statements option is selected, the system sets the SAS system option SOURCE before submitting SAS statements; otherwise, the system uses the NOSOURCE option. Note that only some of the functions performed by the forecasting system are accomplished by submitting SAS statements. A check mark or filled check box next to this item indicates that the option is turned on.

# **Automatic Model Fitting Results Window**

<span id="page-2574-0"></span>This resizable window displays the models fit by the most recent invocation of the Automatic Model Fitting window. It appears automatically after Automatic Model Fitting runs, and can be opened repeatedly from that window by using the Models Fit button or by selecting Models Fit from the View menu. Once you exit the Automatic Model Fitting window, the Automatic Model Fitting Results window cannot be opened again until you fit additional models by using Automatic Model Fitting.

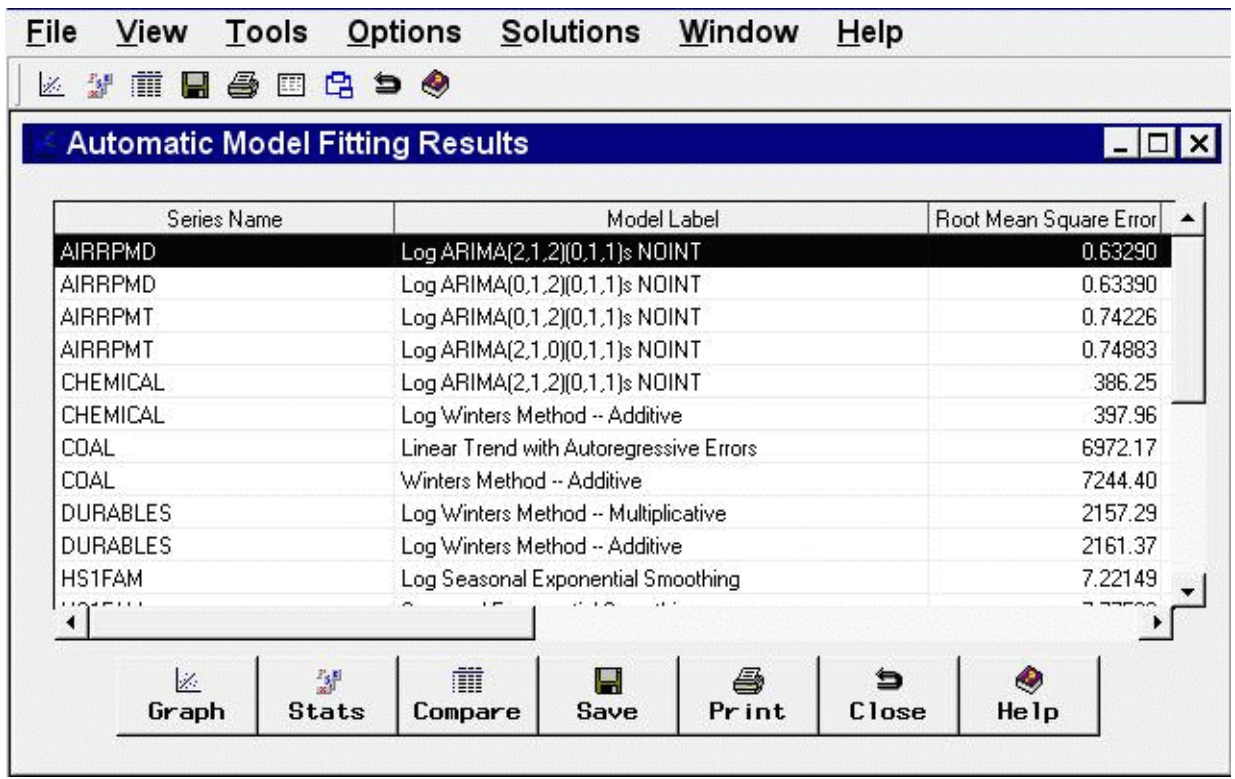

Table Contents The results table displays the series name in the first column and the model label in the second column. If you have chosen to retain more than one model by using the Automatic Model Selection Options window, more than one row appears in the table for each series; that is, there is a row for each model fit. If you have already fit models to the same series before invoking the Automatic Model Fitting window, those models do not appear here, since the Automatic Model Fitting Results window is intended to show the results of the current operation of Automatic Model Fitting. To see all models that have been fit, use the Manage Projects window.

The third column of the table shows the values of the current model selection criterion statistic. Additional columns show the values of other fit statistics. The set of statistics shown are selectable by using the Statistics of Fit Selection window.

The table can be sorted by any column other than Series Name by clicking on the column heading.

# **Controls and Fields**

```
Graph
```
opens the Model Viewer window on the model currently selected in the table.

Stats

opens the Statistics of Fit Selection window. This controls the set of goodness-of-fit statistics displayed in the table and in other parts of the Time Series Forecasting System.

Compare

opens the Model Fit Comparison window for the series currently selected in the table. This button is unavailable if the currently selected row in the table represents a series for which fewer than two models have been fit.

```
Save
```
opens an output data set dialog, enabling you to specify a SAS data set to which the contents of the table is saved. Note that this operation saves what you see in the table. If you want to save the models themselves for use in a future session, use the Manage Projects window.

# Print

prints the contents of the table.

Close

closes the window and returns to the Automatic Model Fitting window.

# **Menu Bar**

File

Save

opens an output data set dialog, enabling you to specify a SAS data set to which the contents of the table is saved. This is the same as the Save button.

Print

prints the contents of the table. This is the same as the Print button.

Import Data

is available if you license SAS/Access software. It opens an Import Wizard, which you can use to import your data from an external spreadsheet or data base to a SAS data set for use in the Time Series Forecasting System.

### Export Data

is available if you license SAS/Access software. It opens an Export Wizard, which you can use to export a SAS data set, such as a forecast data set created with the Time Series Forecasting System, to an external spreadsheet or data base.

```
Print Setup
```
opens the Print Setup window, which allows you to access your operating system print setup.

Close

closes the window and returns to the Automatic Model Fitting window.

# View

```
Model Predictions
```
opens the Model Viewer to display a predicted and actual plot for the currently highlighted model.

Prediction Errors

opens the Model Viewer to display the prediction errors for the currently highlighted model.

Prediction Error Autocorrelations

opens the Model Viewer to display the prediction error autocorrelations, partial autocorrelations, and inverse autocorrelations for the currently highlighted model.

### Prediction Error Tests

opens the Model Viewer to display graphs of white noise and stationarity tests on the prediction errors of the currently highlighted model.

```
Parameter Estimates
```
opens the Model Viewer to display the parameter estimates table for the currently highlighted model.

```
Statistics of Fit
```
opens the Model Viewer window to display goodness-of-fit statistics for the currently highlighted model.

```
Forecast Graph
```
opens the Model Viewer to graph the forecasts for the currently highlighted model.

```
Forecast Table
```
opens the Model Viewer to display forecasts for the currently highlighted model in a table.

Tools

```
Compare Models
```
opens the Model Fit Comparison window to display fit statistics for selected pairs of forecasting models. This item is unavailable until you select a series in the table for which the automatic model fitting run selected two or more models.

Options

```
Statistics of Fit
```
opens the Statistics of Fit Selection window. This is the same as the Stats button.

```
Column Labels
```
selects long or short column labels for the table. Long column labels are used by default.

ID Columns

freezes or unfreezes the series and model columns. By default they are frozen so that they remain visible when you scroll the table horizontally to view other columns.

# **Automatic Model Selection Options Window**

<span id="page-2577-0"></span>Use the Automatic Model Selection Options window to control the automatic selection process. This window is available from the Automatic Fit item of the Options menu in the Develop Models window, Automatic Model Fitting window, and Produce Forecasts window.

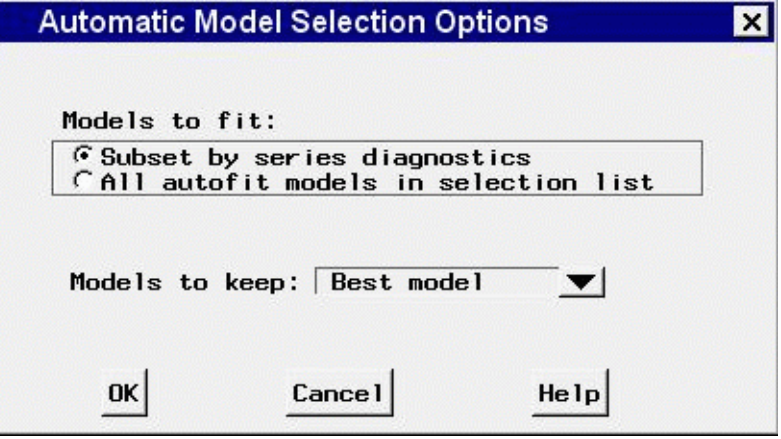

# **Controls and Fields**

Models to fit

```
Subset by series diagnostics
```
when selected, causes the automatic model selection process to search only over those models consistent with the series diagnostics.

```
All models in selection list
```
when selected, causes the automatic model selection process to search over all models in the search list, without regard for the series diagnostics.

```
Models to keep
```
specifies how many of the models tried by the automatic model selection process are retained and added to the model list for the series. You can specify the best fitting model only, the best *n* models, where *n* can be 1 through 9, or all models tried.

OK

closes the window and saves the automatic model selection options you specified.

Cancel

closes the window without changing the automatic model selection options.

# **Custom Model Specification Window**

<span id="page-2578-0"></span>Use the Custom Model Specification window to specify and fit an ARIMA model with or without predictor effects as inputs. Access it from the Develop Models window, where it is invoked from the Fit Model item under the Edit menu, or from the pop-up menu when you click an empty area of the model table.

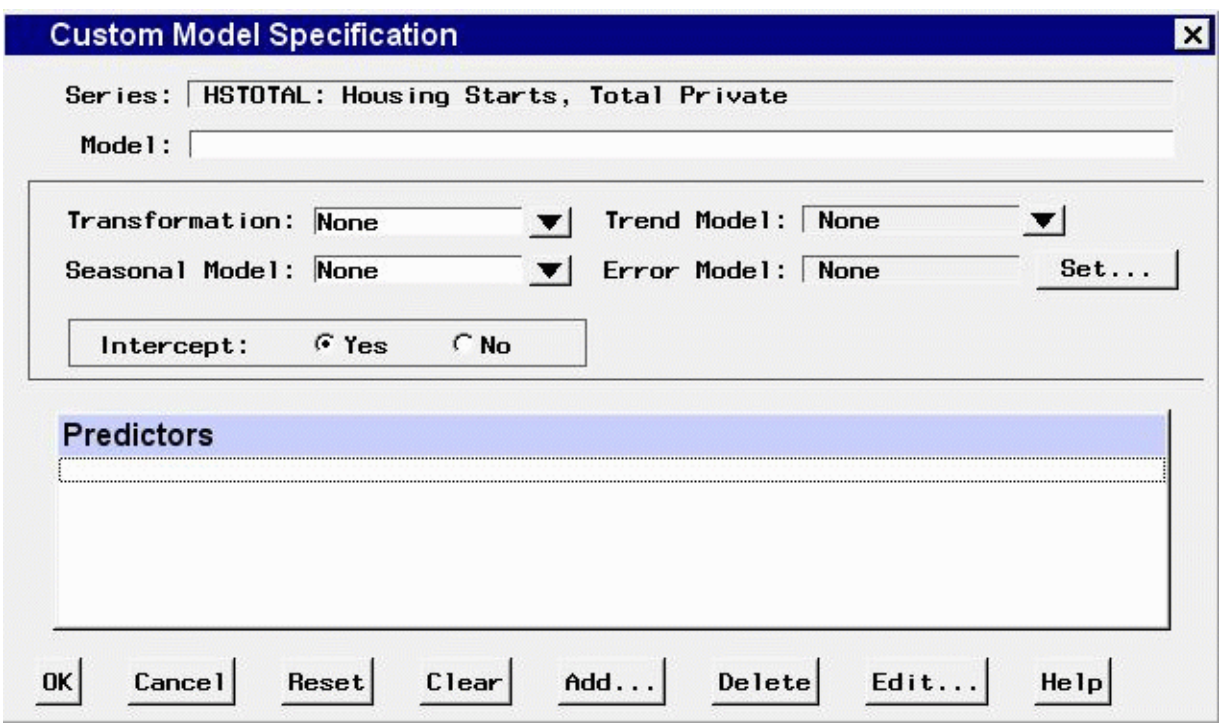

# **Controls and Fields**

```
Series
```
is the name and variable label of the current series.

Model

is a descriptive label for the model that you specify. You can type a label in this field or allow the system to provide a label. If you leave the label blank, a label is generated automatically based on the options you specify.

```
Transformation
```
defines the series transformation for the model. When a transformation is specified, the model is fit to the transformed series, and forecasts are produced by applying the inverse transformation to the resulting forecasts. The following transformations are available:

Log

specifies a logarithmic transformation.

Logistic

specifies a logistic transformation.

Square Root

specifies a square root transformation.

Box-Cox

specifies a Box-Cox transform and opens a window to specify the Box-Cox  $\lambda$  parameter.

None

specifies no series transformation.

# Trend Model

controls the model options to model and forecast the series trend. Select from the following:

# Linear Trend

adds a Linear Trend item to the Predictors list.

# Trend Curve

brings of a menu of different time trend curves and adds the curve you select to the Predictors list.

First Difference

specifies differencing the series.

```
Second Difference
```
specifies second-order differencing of the series.

None

specifies no model for the series trend.

# Seasonal Model

controls the model options to model and forecast the series seasonality. Select from the following:

Seasonal ARIMA

opens the Seasonal ARIMA Model Options window to enable you to specify an ARIMA model for the seasonal pattern in the series.

```
Seasonal Difference
```
specifies differencing the series at the seasonal lag.

```
Seasonal Dummy Regressors
```
adds a Seasonal Dummies predictor item to the Predictors list.

None

specifies no seasonal model.

### Error Model

displays the current settings of the autoregressive and moving-average terms, if any, for modeling the prediction error autocorrelation pattern in the series.

Set button

opens the Error Model Options window to enable you to set the autoregressive and movingaverage terms for modeling the prediction error autocorrelation pattern in the series.

Intercept

specifies whether a mean or intercept parameter is included in the model. By default, the Intercept option is set to No when the model includes differencing and set to Yes when there is no differencing.

# Predictors

is a list of the predictor effects included as inputs in the model.

OK

closes the Custom Model Specification window and fits the model.

```
Cancel
```
closes the Custom Model Specification window without fitting the model. Any options you specified are lost.

Reset

resets all options to their initial values upon entry to the Custom Model Specification window. This might be useful when editing an existing model specification; otherwise, Reset has the same function as Clear.

Clear

resets all options to their default values.

Add

opens a menu of types of predictors to add to the Predictors list. Select from the following:

```
Linear Trend
```
adds a Linear Trend item to the Predictors list.

```
Trend Curve
```
opens a menu of different time trend curves and adds the curve you select to the Predictors list.

Regressors

opens the Regressors Selection window to enable you to select other series in the input data set as regressors to predict the dependent series and add them to the Predictors list.

Adjustments

opens the Adjustments Selection window to enable you to select other series in the input data set for use as adjustments to the forecasts and add them to the Predictors list.

# Dynamic Regressor

opens the Dynamic Regressor Selection window to enable you to select a series in the input data set as a predictor of the dependent series and also specify a transfer function model for the effect of the predictor series.

Interventions

opens the Interventions for Series window to enable you to define and select intervention effects and add them to the Predictors list.

Seasonal Dummies

adds a Seasonal Dummies predictor item to the Predictors list. This is unavailable if the series interval is not one which has a seasonal cycle.

#### Delete

deletes the selected (highlighted) entry from the Predictors list.

Edit

edits the selected (highlighted) entry in the Predictors list.

# **Mouse Button Actions**

You can select or deselect entries in the Predictors list by clicking them. The selected (highlighted) predictor effect is acted on by the Delete and Edit buttons. Double-clicking on a predictor in the list invokes an appropriate edit action for that predictor.

If you right-click an entry in the Predictors list and press the right mouse button, the system displays a menu of actions that encompass the features of the Add, Delete, and Edit buttons.

# **Data Set Selection Window**

<span id="page-2582-0"></span>Use this resizable window to select a data set to process by specifying a library and a SAS data set or view. These selections can be made by typing, by selecting from lists, or by a combination of the two. In addition, you can control the time ID variable and time interval, and you can browse the data set.

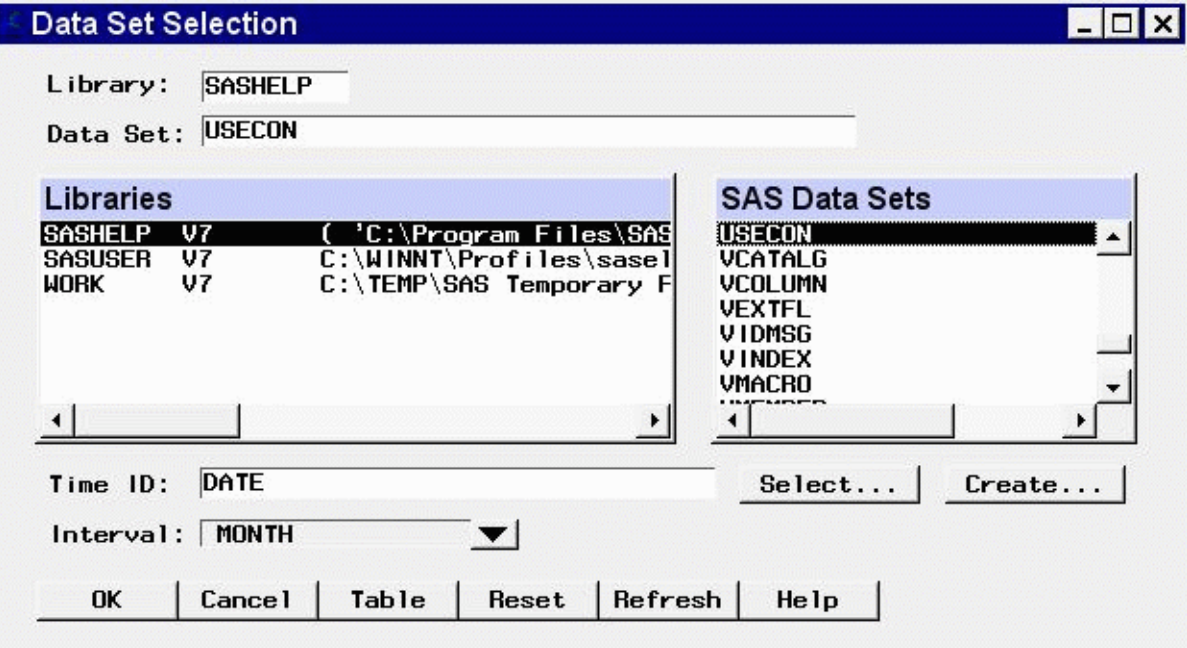

Access this window by using the Browse button to the right of the Data Set field in the Time Series Forecasting, Automatic Model Fitting, and Produce Forecasts windows. It functions in the same way as the Series Selection window, except that it does not allow you to select or view a time series variable.

# **Controls and Fields**

Library

is a SAS libname assigned within the current SAS session. If you know the libname associated with the data set of interest, you can type it in this field. If it is a valid choice, it will appear in the libraries list and will be highlighted. The SAS Data Sets list will be populated with data sets associated with that libname. See also Libraries under Selection Lists.

Data Set

is the name of a SAS data set (data file or data view) that resides under the selected libname.

If you know the name, you can type it in and press Return. If it is a valid choice, it will appear in the SAS Data Sets list and will be highlighted.

Time ID

is the name of the ID variable for the selected input data set. To specify the ID variable, you can type the ID variable name in this field or select the control arrows to the right of the field.

Time ID Select button

opens the Time ID Variable Specification window.

Time ID Create button

opens a menu of methods for creating a time ID variable for the input data set. Use this feature if the data set does not already contain a valid time ID variable.

Interval

is the time interval between observations (data frequency) in the selected data set. If the interval is not automatically identified by the system, you can type in the interval name or select it from a list by clicking the combo box arrow. For more information about intervals, see Chapter 4, ["Date Intervals, Formats, and Functions,](#page-138-0)" in this book.

OK

closes the Data Set Selection window and makes the selected data set the current input data set.

```
Cancel
```
closes the window without applying any selections made.

Table

opens a Viewtable window for browsing the selected data set.

Reset

resets the fields to their initial values upon entry to the window.

Refresh

updates all fields and lists in the window. If you assign a new libname without exiting the Data Set Selection window, use the refresh action to update the Libraries list so that it will include the newly assigned libname.

# **Selection Lists**

Libraries

displays a list of currently assigned libnames. You can select a libname by clicking it with the left mouse button, which is equivalent to typing its name in the Library field.

If you cannot locate the library or directory you are interested in, go to the SAS Explorer window, select "New" from the File menu, then select "Library" and "OK." This opens the New Library window. You also assign a libname by submitting a libname statement from the Editor window. Select the Refresh button to make the new libname available in the libraries list.

SAS Data Sets

displays a list of the SAS data sets (data files or data views) contained in the selected library. You can select one of these by clicking with the left mouse button, which is equivalent to typing its name in the Data set field. You can double-click a data set name to select it and exit the window.

# **Default Time Ranges Window**

<span id="page-2584-0"></span>Use the Default Time Ranges window to control how the period of fit and evaluation and the forecasting horizon are determined for each series when you do not explicitly set these ranges for a particular series. Invoke this window from the Options menu of the Develop Models, Automatic Model Fitting, Produce Forecasts, and Manage Forecasting Project windows. The settings you make in this window affect subsequently selected series; they do not alter the time ranges of series you have already selected.

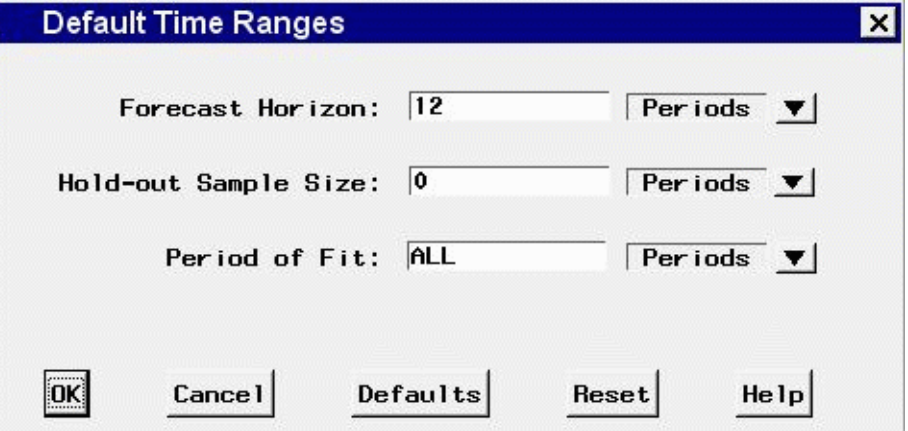

# **Controls and Fields**

```
Forecast Horizon
```
specifies the forecast horizon as either a number of periods or years from the last nonmissing data value or as a fixed date. You can type a number or date value in this field. Date value must be entered in a form recognized by a SAS date informat. (See *SAS Language Reference: Concepts* for information about SAS date informats.)

```
Forecast Horizon Units
```
indicates whether the value in the forecast horizon field represents periods or years or a date. Click the arrow and select one from the pop-up list.

```
Hold-out Sample Size
```
specifies that a number of observations, number of years, or percent of the data at the end of the data range be used for the period of evaluation with the remainder of data used as the period of fit.

```
Hold-out Sample Size Units
```
indicates whether the hold-out sample size represents periods or years or percent of data range.

```
Period of Fit
```
specifies how much of the data range for a series is to be used as the period of fit for models fit to the series. ALL indicates that all the available data is used. You can specify a number of periods, number of years, or a fixed date, depending on the value of the units field to the right. When you specify a date, the start of the period of fit is the specified date or the first nonmissing series value, whichever is more recent. Date value must be entered in a form recognized by a SAS date informat. (See *SAS Language Reference: Concepts* for information about SAS date informats.) When you specify the number of periods or years, the start of the period of fit is computed as the date that number of periods or years from the end of the data.

```
Period of Fit Units
```
indicates whether the period-of-fit value represents periods or years or a date.

OK

closes the window and stores the specified changes.

Cancel

closes the window without saving changes. Any options you specified are lost.

Defaults

resets all options to their default values.

Reset

resets the options to their initial values upon entry to the window.

# **Develop Models Window**

<span id="page-2585-0"></span>This resizable window provides access to all of the Forecasting System's interactive model fitting and graphical tools. Use it to fit forecasting models to an individual time series and choose the best model to use to produce the final forecasts of the series. Invoke this window by using the Develop Models button on the Time Series Forecasting window.

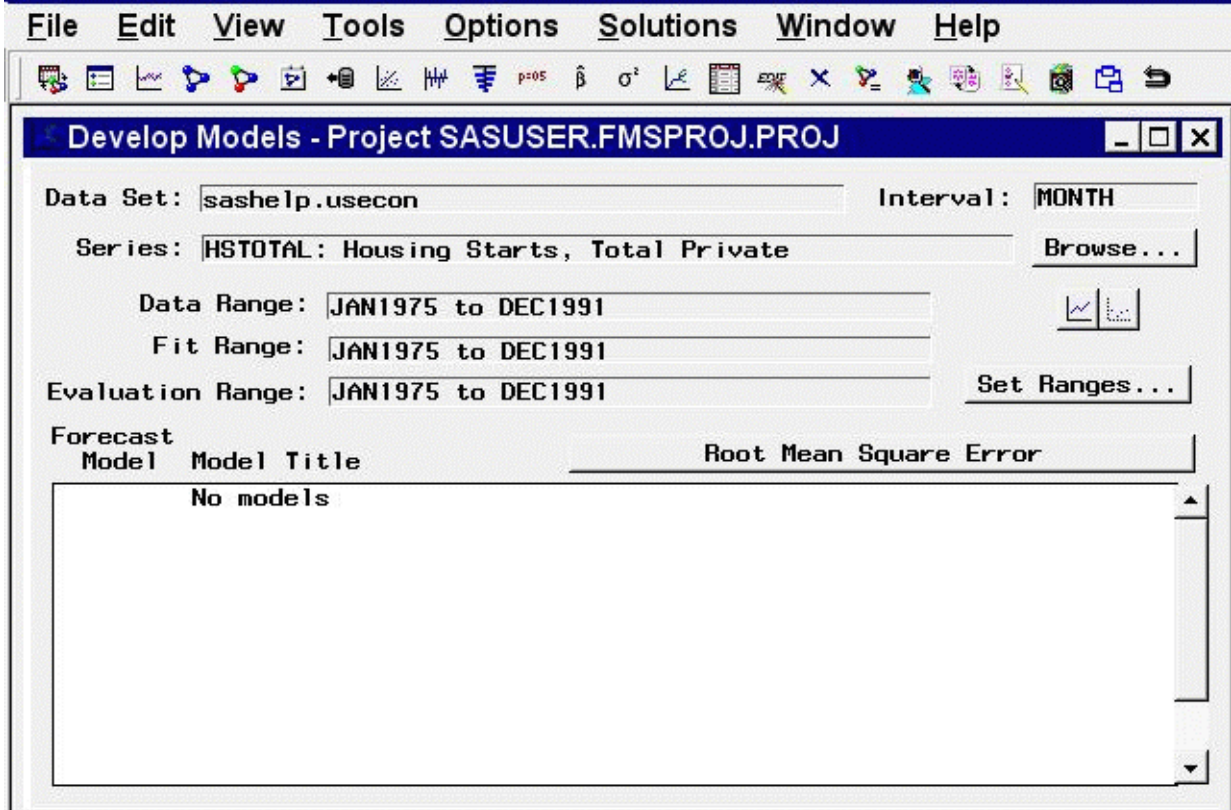

# **Controls and Fields**

Data Set

is the name of the current input data set.

Interval

is the time interval (data frequency) for the input data set.

Series

is the variable name and label of the current time series.

Browse button

opens the Series Selection window to enable you to change the current input data set or series.

Data Range

is the date of the first and last nonmissing data values available for the current series in the input data set.

Fit Range

is the current period of fit setting. This is the range of data that will be used to fit models to the series.

Evaluation Range

is the current period of evaluation setting. This is the range of data that will be used to calculate the goodness-of-fit statistics for models fit to the series.

Set Ranges button

opens the Time Ranges Specification window to enable you to change the fit range or evalua-

tion range. Note: A new fit range is applied when new models are fit or when existing models are refit. A new evaluation range is applied when new models are fit or when existing models are refit or reevaluated. Changing the ranges does not automatically refit or reevaluate any models in the table: Use the Refit Models or Reevaluate Models items under the Edit menu.

```
View Series Graphically icon
```
opens the Time Series Viewer window to display plots of the current series.

View Selected Model Graphically icon

opens the Model Viewer to display graphs and tables for the currently highlighted model.

Forecast Model

is the column of the model table that contains check boxes to select which model is used to produce the final forecasts for the current series.

Model Title

is the column of the model table that contains the descriptive labels of the forecasting models fit to the current series.

Root Mean Square Error (or other statistic name) button

is the button above the right side of the table. It displays the name of the current model selection criterion: a statistic that measures how well each model in the table fits the values of the current series for observations within the evaluation range. Clicking this button opens the Model Selection Criterion window to let you to select a different statistic. When you select a statistic, the model table the Develop Models window is updated to show current values of that statistic.

# **Menu Bar**

File

```
New Project
```
opens a dialog that lets you create a new project, assign it a name and description, and make it the active project.

Open Project

opens a dialog that lets you select and load a previously saved project.

Save Project

saves the current state of the system (including all the models fit to a series) to the current project catalog entry.

Save Project as

saves the current state of the system with a prompt for the name of the catalog entry in which to store the information.

Clear Project

clears the system, deleting all the models for all series.

Save Forecast

writes forecasts from the currently highlighted model to an output data set.

Save Forecast As

prompts for an output data set name and saves the forecasts from the currently highlighted model.

Output Forecast Data Set

opens a dialog for specifying the default data set used when you select "Save Forecast."

Import Data

is available if you license SAS/Access software. It opens an Import Wizard, which you can use to import your data from an external spreadsheet or data base to a SAS data set for use in the Time Series Forecasting System.

Export Data

is available if you license SAS/Access software. It opens an Export Wizard, which you can use to export a SAS data set, such as a forecast data set created with the Time Series Forecasting System, to an external spreadsheet or data base.

Print Setup

opens the Print Setup window, which enables you to access your operating system print setup.

Close

closes the Develop Models window and returns to the main window.

Edit

Fit Model

Automatic Fit

invokes the automatic model selection process.

Select From List opens the Models to Fit window.

Smoothing Model

opens the Smoothing Model Specification window.

ARIMA Model

opens the ARIMA Model Specification window.

Custom Model

opens the Custom Model Specification window.

Combine Forecasts

opens the Forecast Combination Model Specification window.

External Forecasts

opens the External Forecast Model Specification window.

Edit Model

enables you to modify the specification of the currently highlighted model in the table and fit the modified model. The new model replaces the current model in the table.

Delete Model

deletes the currently highlighted model from the model table.

Refit Models

All Models

refits all models in the table by using data within the current fit range.

Selected Model

refits the currently highlighted model by using data within the current fit range.

Reevaluate Models

All Models

recomputes statistics of fit for all models in the table by using data within the current evaluation range.

### Selected Model

recomputes statistics of fit for the currently highlighted model by using data within the current evaluation range.

View

#### Project

opens the Manage Forecasting Project window.

Data Set

opens a Viewtable window to display the current input data set.

Series

opens the Time Series Viewer window to display plots of the current series. This is the same as the View Series Graphically icon.

Model Predictions

opens the Model Viewer to display a predicted versus actual plot for the currently highlighted model. This is the same as the View Selected Model Graphically icon.

#### Prediction Errors

opens the Model Viewer to display the prediction errors for the currently highlighted model.

#### Prediction Error Autocorrelations

opens the Model Viewer to display the prediction error autocorrelations, partial autocorrelations, and inverse autocorrelations for the currently highlighted model.

Prediction Error Tests

opens the Model Viewer to display graphs of white noise and stationarity tests on the prediction errors of the currently highlighted model.

# Parameter Estimates

opens the Model Viewer to display the parameter estimates table for the currently highlighted model.

# Statistics of Fit

opens the Model Viewer window to display goodness-of-fit statistics for the currently highlighted model.

Forecast Graph

opens the Model Viewer to graph the forecasts for the currently highlighted model.

```
Forecast Table
```
opens the Model Viewer to display forecasts for the currently highlighted model in a table.

Tools

```
Diagnose Series
```
opens the Series Diagnostics window to determine the kinds of forecasting models appropriate for the current series.

Define Interventions

opens the Interventions for Series window to enable you to edit or add intervention effects for use in modeling the current series.

```
Sort Models
```
sorts the models in the table by the values of the currently displayed fit statistic.

Compare Models

opens the Model Fit Comparison window to display fit statistics for selected pairs of forecasting models. This is unavailable if there are fewer than two models in the table.

Generate Data

opens the Time Series Simulation window. This window enables you to simulate ARIMA time series processes and is useful for educational exercises or testing the system.

Options

```
Time Ranges
```
opens the Time Ranges Specification window to enable you to change the fit and evaluation time ranges and the forecast horizon. This action is the same as the Set Ranges button.

Default Time Ranges

opens the Default Time Ranges window to enable you to control how the system sets the time ranges for series when you do not explicitly set time ranges with the Time Ranges Specification window. Settings made by using this window do not affect series you are already working with; they take effect when you select a new series.

```
Model Selection List
```
opens the Model Selection List editor window. Use this action to edit the set of forecasting models considered by the automatic model selection process and displayed by the Models to Fit window.

Model Selection Criterion

opens the Model Selection Criterion window, which presents a list of goodness-of-fit statistics and enables you to select the fit statistic that is displayed in the table and used by the automatic model selection process to determine the best fitting model. This action is the same as clicking the button above the table which displays the name of the current model selection criterion.

#### Statistics of Fit

opens the Statistics of Fit Selection window, which presents a list of statistics that the system can display. Use this action to customize the list of statistics shown in the Model Viewer, Automatic Model Fitting Results, and Model Fit Comparison windows and available for selection in the Model Selection Criterion menu.

#### Forecast Options

opens the Forecast Options window, which enables you to control the widths of forecast confidence limits and control the kind of predicted values computed for models that include series transformations.

Alignment of Dates

#### Beginning

aligns dates that the system generates to identify forecast observations in output data sets to the beginning of the time intervals.

#### Middle

aligns dates that the system generates to identify forecast observations in output data sets to the midpoints of the time intervals.

End

aligns dates that the system generates to identify forecast observations in output data sets to the end of the time intervals.

### Automatic Fit

opens the Automatic Model Selection Options window, which enables you to control the number of models retained by the automatic model selection process and whether the models considered for automatic selection are subset according to the series diagnostics.

#### Include Interventions

controls whether intervention effects defined for the current series are automatically added as predictors to the models considered by the automatic selection process and displayed by the Models to Fit window. When the Include Interventions option is selected, the series interventions are also automatically added to the predictors list when you specify a model in the ARIMA and Custom Models Specification windows. A check mark or filled check box next to this item indicates that the option is turned on.

Print Audit Trail

prints to the SAS log information about the models fit by the system. A check mark or filled check box next to this item indicates that the audit option is turned on.

Show Source Statements

Controls whether SAS statements submitted by the forecasting system are printed in the SAS log. When the Show Source Statements option is selected, the system sets the SAS system option SOURCE before submitting SAS statements; otherwise, the system uses the NOSOURCE option. Note that only some of the functions performed by the forecasting system are accomplished by submitting SAS statements. A check mark or filled check box next to this item indicates that the option is turned on.
## **Left Mouse Button Actions for the Model Table**

When the cursor is over the description of a model in the table, the left mouse button selects (highlights) or deselects that model. On some computer systems, you can double-click to open the Model Viewer window for the selected model.

When the cursor is over an empty part of the model table, the left mouse button opens a menu of model fitting choices. These choices are the same as those in the Fit Model submenu of the Edit menu.

### **Right Mouse Button Actions for the Model Table**

When a model in the table is selected, the right mouse opens a menu of actions that apply to the highlighted model. The actions available in this menu are as follows.

View Model

opens the Model Viewer for the selected model. This action is the same as the View Model Graphically icon.

View Parameter Estimates

opens the Model Viewer to display the parameter estimates table for the currently highlighted model. This is the same as the Parameter Estimates item in the View menu.

View Statistics of Fit

opens the Model Viewer to display a table of goodness-of-fit statistics for the currently highlighted model. This is the same as the Statistics of Fit item in the View menu.

Edit Model

enables you to modify the specification of the currently highlighted model in the table and fit the modified model. This is the same as the Edit Model item in the Edit menu.

```
Refit Model
```
refits the highlighted model by using data within the current fit range. This is the same as the Selected Model item under the Refit Models submenu of the Edit menu.

```
Reevaluate Model
```
reevaluates the highlighted model by using data within the evaluation fit range. This is the same as the Selected Model item under the Reevaluate Models submenu of the Edit menu.

Delete Model

deletes the currently highlighted model from the model table. This is the same as the Delete Model item under the Edit menu.

View Forecasts

opens the Model Viewer to display the forecasts for the currently highlighted model. This is the same as the Forecast Graph item under the View menu.

When the model list is empty or when no model is selected, the right mouse button opens the same menu of model fitting actions as the left mouse button.

# **Differencing Specification Window**

Use the Differencing Specification window to specify the list of differencing lags  $d = (lag, \ldots, q)$  $\text{lag}$ ) in a factored ARIMA model. To specify a first difference, add the value  $1$  (d=(1)). To specify a second difference (difference twice at lag 1), add the value 1 again ( $d=(1,1)$ ). For first differencing at lags 1 and 12, use the values 1 and 12 ( $d=(1,12)$ ).

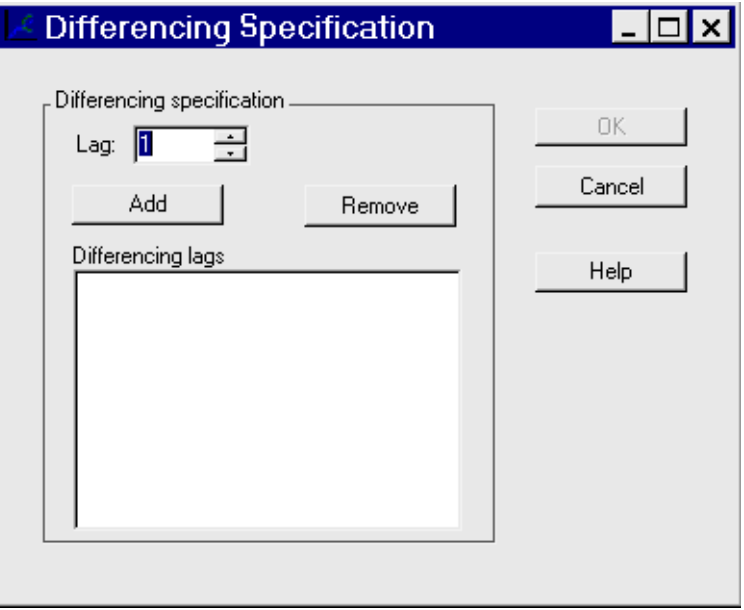

## **Controls and Fields**

Lag

specifies a lag value to add to the list. Type in a positive integer or select one by clicking the spin box arrows. Duplicates are allowed.

Add

adds the value in the Lag spin box to the list of differencing lags.

Remove

deletes a selected lag from the list of differencing lags.

OK

closes the window and returns the specified list to the Factored ARIMA Model Specification window.

Cancel

closes the window and discards any lags added to the list.

# **Dynamic Regression Specification Window**

Use the Dynamic Regression Specification window to specify a dynamic regression or transfer function model for the effect of the predictor variable. It is invoked from the Dynamic Regressors Selection window.

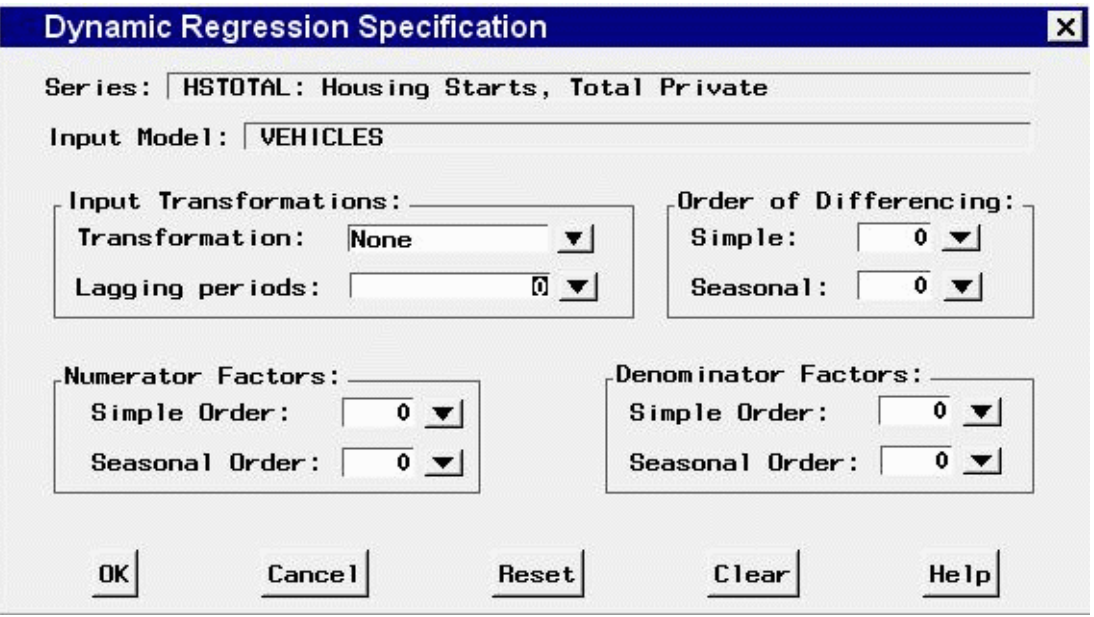

## **Controls and Fields**

### Series

is the name and variable label of the current series.

```
Input Model
```
is a descriptive label for the dynamic regression model. You can type a label in this field or allow the system to provide the label. If you leave the label blank, a label is generated automatically based on the options you specify. When no options are specified, the label is the name and variable label of the predictor variable.

```
Input Transformation
```
displays the transformation specified for the predictor variable. When a transformation is specified, the transfer function model is fit to the transformed input variable.

```
Lagging periods
```
is the pure delay in the effect of the predictor, *l*.

```
Simple Order of Differencing
```
is the order of differencing, *d*. Set this field to 1 to use the changes in the predictor variable.

Seasonal Order of Differencing

is the order of seasonal differencing, *D*. Set this field to 1 to difference the predictor variable at the seasonal lags—for example, to use the year-over-year or week-over-week changes in the predictor variable.

```
Simple Order Numerator Factors
     is the order of the numerator factor of the transfer function, p.
Seasonal Order Numerator Factors
     is the order of the seasonal numerator factor of the transfer function, P.
Simple Order Denominator Factors
     is the order of the denominator factor of the transfer function, q.
Seasonal Order Denominator Factors
     is the order of the seasonal denominator factor of the transfer function, Q.
OK
     closes the window and adds the dynamic regression model specified to the model predictors
     list.
```
Cancel

closes the window without adding the dynamic regression model. Any options you specified are lost.

Reset

resets all options to their initial values upon entry to the window. This might be useful when editing a predictor specification; otherwise, Reset has the same function as Clear.

Clear

resets all options to their default values.

# **Dynamic Regressors Selection Window**

Use the Dynamic Regressors Selection window to select an input variable as a dynamic regressor. Access this window from the pop-up menu which appears when you select the Add button of the ARIMA Model Specification window or Custom Model Specification window.

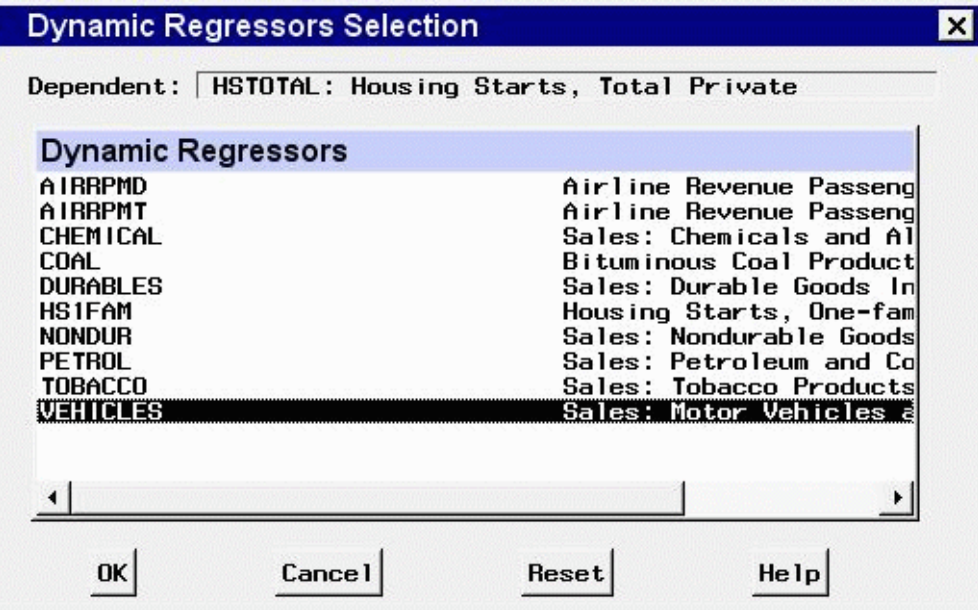

```
Dependent
```
is the name and variable label of the current series.

Dynamic Regressors

is a table listing the variables in the input data set. Select one variable in this list as the predictor series.

OK

opens the Dynamic Regression Specification window for you to specify the form of the dynamic regression for the selected predictor series, and then closes the Dynamic Regressors Selection window and adds the specified dynamic regression to the model predictors list.

Cancel

closes the window without adding the dynamic regression model. Any options you specified are lost.

Reset

resets all options to their initial values upon entry to the window.

# **Error Model Options Window**

Use the Error Model Options window to specify the autoregressive and moving-average orders for the residual autocorrelation part of a model defined by using the Custom Model Specification window. Access it by using the Set button of that window.

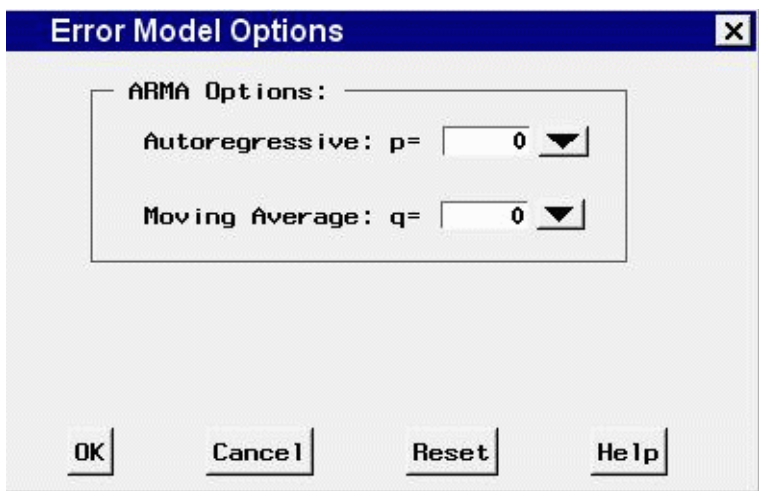

#### ARIMA Options

Use these combo boxes to specify the orders of the ARIMA model. You can either type in a value or click the combo box arrow to select from a pop-up list.

```
Autoregressive
```
defines the order of the autoregressive part of the model.

```
Moving Average
```
defines the order of the moving-average term.

OK

closes the Error Model Options window and returns to the Custom Model Specification window.

```
Cancel
```
closes the Error Model Options window and returns to the Custom Model Specification window, discarding any changes made.

Reset

resets all options to their initial values upon entry to the window.

# **External Forecast Model Specification Window**

Use the External Forecast Model Specification window to add to the current project forecasts produced externally to the Time Series Forecasting System. To add an external forecast, select a variable from the selection list and choose the OK button. The name of the selected variable will be added to the list of models fit, and the values of this variable will be used as the forecast. For more information, see "Incorporating Forecasts from Other Sources" in the "Specifying Forecasting Models" chapter.

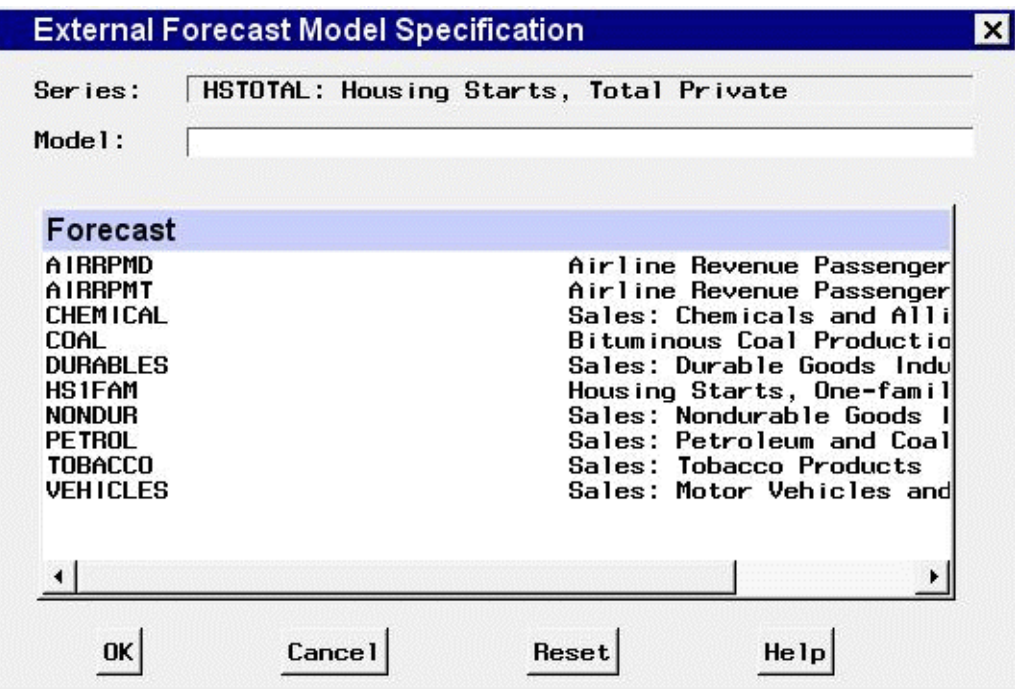

OK

closes the window and adds the external forecast to the project.

Cancel

closes the window without adding an external forecast to the project.

Reset

deselects any selection made in the selection list.

# **Factored ARIMA Model Specification Window**

Use the ARIMA Model Specification window to specify an ARIMA model by using the notation:

```
p = (lag, ..., lag) ... (lag, ..., lag)d = (lag, ..., lag)q = (lag, ..., lag) ...(lag, ..., lag)
```
where p, d, and q represent autoregressive, differencing, and moving-average terms, respectively.

Access it from the Develop Models menu, where it is invoked from the Fit Model item under Edit in the menu bar, or from the pop-up menu when you click an empty area of the model table.

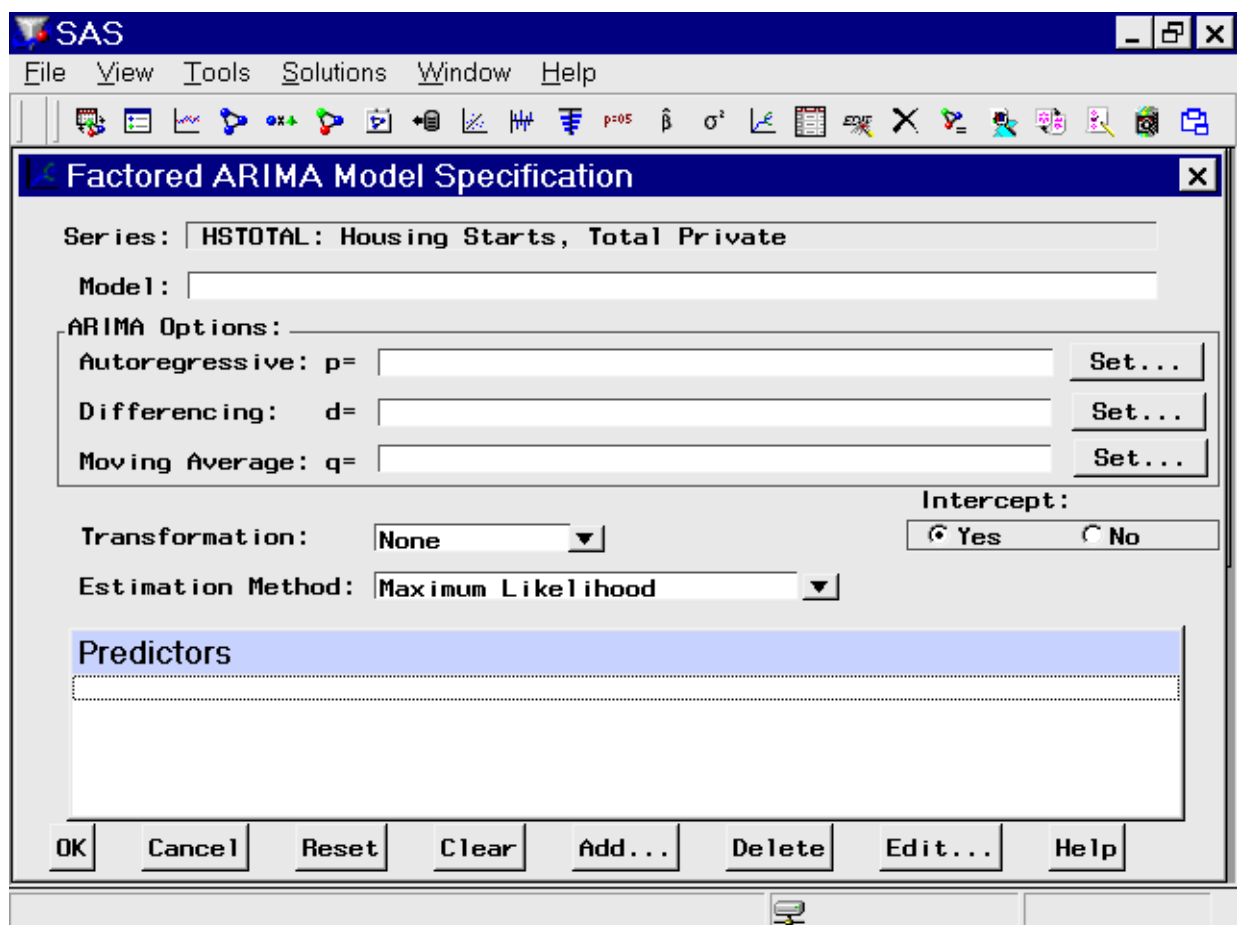

The Factored ARIMA Model Specification window is identical to the ARIMA Model Specification window, except that the p, d, and q terms are specified in a more general and less limited way. Only those controls and fields that differ from the ARIMA Model Specification window are described here.

## **Controls and Fields**

```
Model
```
is a descriptive label for the model. You can type a label in this field or allow the system to provide a label. If you leave the label blank, a label is generated automatically based on the p, d, and q terms that you specify. For example, if you specify  $p=(1,2,3)$ , d=(1),  $q=(12)$  and no intercept, the model label is ARIMA  $p=(1,2,3)$  d=(1)  $q=(12)$  NOINT. For monthly data, this is equivalent to the model ARIMA(3,1,0)(0,0,1)s NOINT as specified in the ARIMA Model Specification window or the Custom Model Specification window.

```
ARIMA Options
```
Specifies the ARIMA model in terms of the autoregressive lags (p), differencing lags (d), and moving-average lags (q).

```
Autoregressive
```
defines the autoregressive part of the model. Select the Set button to open the AR Polynomial

Specification window, where you can add any set of autoregressive lags grouped into any number of factors.

Differencing

specifies differencing to be applied to the input data. Select the Set button to open the Differencing Specification window, where you can specify any set of differncing lags.

Moving Average

defines the moving-average part of the model. Select the Set button to open the MA Polynomial Specification window, where you can add any set of moving-average lags grouped into any number of factors.

Estimation Method

specifies the method used to estimate the model parameters. The Conditional Least Squares and Unconditional Least Squares methods generally require fewer computing resources and are more likely to succeed in fitting complex models. The Maximum Likelihood method requires more resources but provides a better fit in some cases. See also Estimation Details in Chapter 7, ["The ARIMA Procedure.](#page-198-0)"

# **Forecast Combination Model Specification Window**

Use the Forecast Combination Model Specification window to produce forecasts by averaging the forecasts of two or more forecasting models. The specified combination of models is added to the model list for the series. Access this window from the Develop Models window whenever two or more models have been fit to the current series. It is invoked by selecting Combine Forecasts from the Fit Model submenu of the Edit menu, or from the pop-up menu which appears when you click an empty part of the model table.

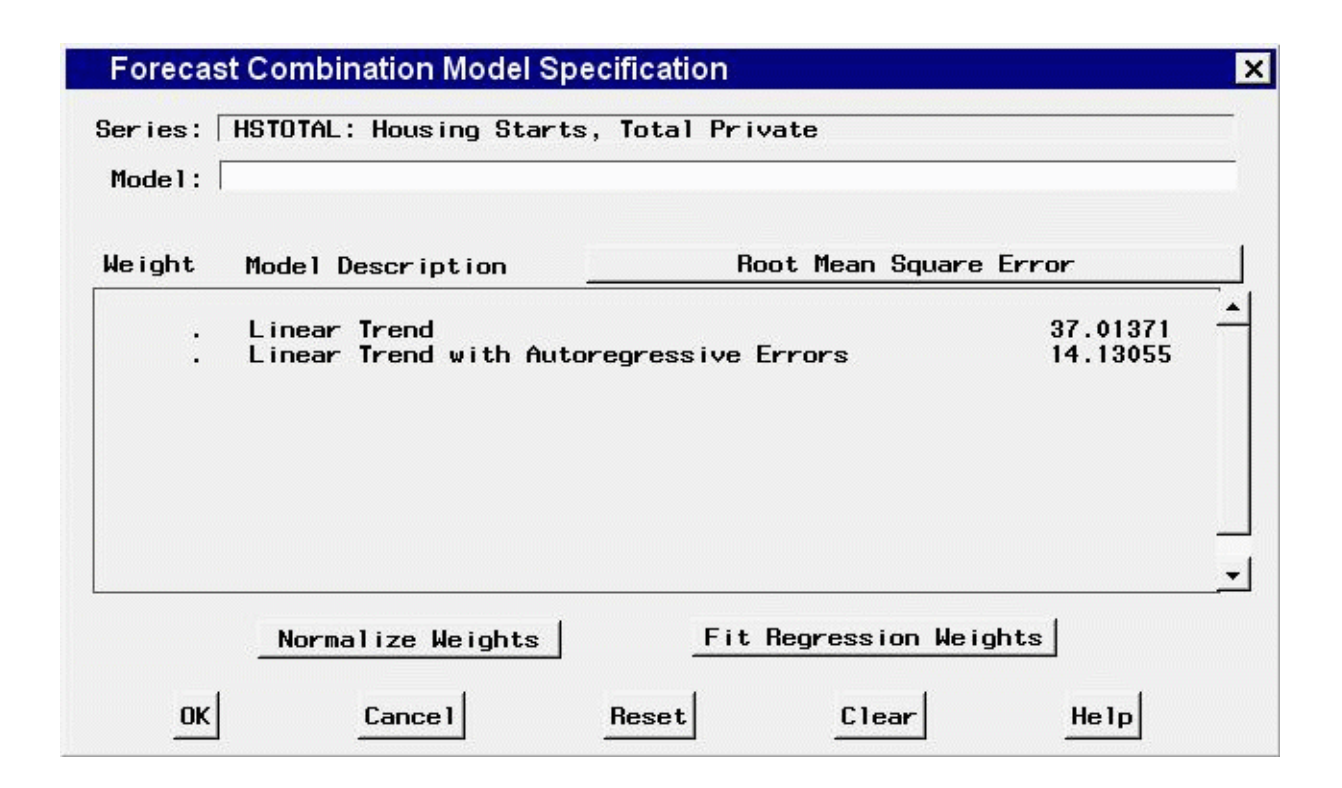

```
Series
```
is the name and variable label of the current series.

Model

is a descriptive label for the model that you specify. You can type a label in this field or allow the system to provide a label. If you leave the label blank, a label is generated automatically based on the options you specify.

Weight

is a column of the forecasting model table that contains the weight values for each model. The forecasts for the combined model are computed as a weighted average of the predictions from the models in the table that use these weights. Models with missing weight values are not included in the forecast combination. You can type weight values in these fields or you can use other features of the window to set the weights.

Model Description

is a column of the forecasting model table that contains the descriptive labels of the forecasting models fit to the current series that are available for combination.

Root Mean Square Error (or other statistic name) button

is the button above the right side of the table. It displays the name of the current model selection criterion: a statistic that measures how well each model in the table fits the values of the current series for observations within the evaluation range. Clicking this button opens the Model Selection Criterion window to enable you to select a different statistic.

Normalize Weights button

replaces each nonmissing value in the Weights column with the current value divided by the sum of the weights. The resulting weights are proportional to original weights and sum to 1.

Fit Regression Weights button

computes weight values for the models in the table by regressing the series on the predictions from the models. The values in the Weights column are replaced by the estimated coefficients produced by this linear regression. If some weight values are nonmissing and some are missing, only models with nonmissing weight values are included in the regression. If all weights are missing, all models are used.

OK

closes the Forecast Combination Model Specification window and fits the model.

Cancel

closes the Forecast Combination Model Specification window without fitting the model. Any options you specified are lost.

Reset

resets all options to their initial values upon entry to the Forecast Combination Model Specification window. This might be useful when editing an existing model specification; otherwise, Reset has the same function as Clear.

#### Clear

resets all options to their default values.

### **Mouse Button Actions**

You can select or deselect models for inclusion in the combination model by positioning the mouse cursor over the model description and pressing the left mouse button. When you select a model in this way, the weights are automatically updated.

The newly selected model is given a weight equal to the average weight of the previously selected models, and all the nonmissing weights are normalized to sum to 1. When you use the mouse to remove a model from the combination, the weight of the deselected model is set to missing and the remaining nonmissing weights are normalized to sum to 1.

# **Forecasting Project File Selection Window**

Use the Forecasting Project File Selection window to locate and load a previously stored forecasting project. Access it from the project Browse button of the Manage Forecasting Project window or the Time Series Forecasting window or from the Open Project item under the File menu of the Develop Models window.

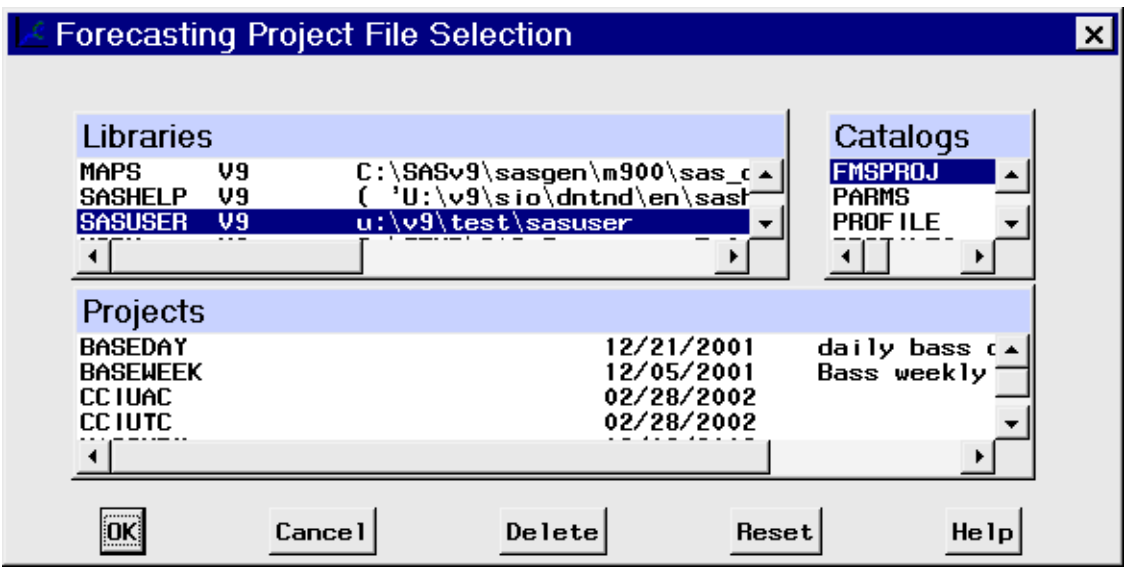

## **Selection Lists**

#### Libraries

is a list of currently assigned libraries. When you select a library from this list, the catalogs in that library are shown in the catalog selection list.

Catalogs

is a list of catalogs contained in the currently selected library. When you select a catalog from this list, any forecasting project entries stored in that catalog are shown in the projects selection list.

Projects

is a list of forecasting project entries contained in the currently selected catalog.

# **Controls and Fields**

OK

closes the window and opens the selected project.

Cancel

closes the window without selecting a project.

```
Delete
```
deletes the selected project file.

Reset

restores selections to those which were set before the window was opened.

# **Forecast Options Window**

Use the Forecast Options window to set options to control how forecasts and confidence limits are computed. It is available from the Forecast Options item in the Options menu of the Develop Models window, Automatic Model Fitting window, Produce Forecasts, and Manage Projects windows.

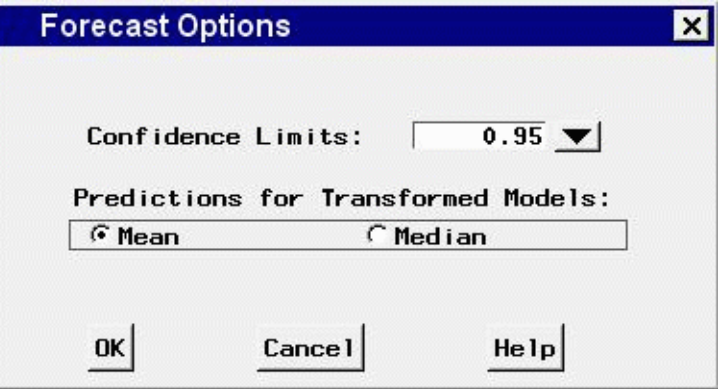

# **Controls and Fields**

```
Confidence Limits
```
specifies the size of the confidence limits for the forecast values. For example, a value of 0.95 specifies 95% confidence intervals. You can type in a number or select from the pop-up list.

```
Predictions for transformed models
```
controls how forecast values are computed for models that employ a series transformation. See the section [Predictions for Transformed Models](#page-2677-0) in Chapter 44, ["Forecasting Process Details,](#page-2670-0)" for more information. The values are as follows.

Mean

specifies that forecast values be predictions of the conditional mean of the series.

Median

specifies that forecast values be predictions of the conditional median of the series.

OK

closes the window and saves the option settings you specified.

Cancel

closes the window without changing the forecast options. Any options you specified are lost.

# **Intervention Specification Window**

Use the Intervention Specification window to specify intervention effects to model the impact on the series of unusual events. Access it from the Intervention for Series window. For more information, see the section ["Interventions"](#page-2536-0) on page 2527.

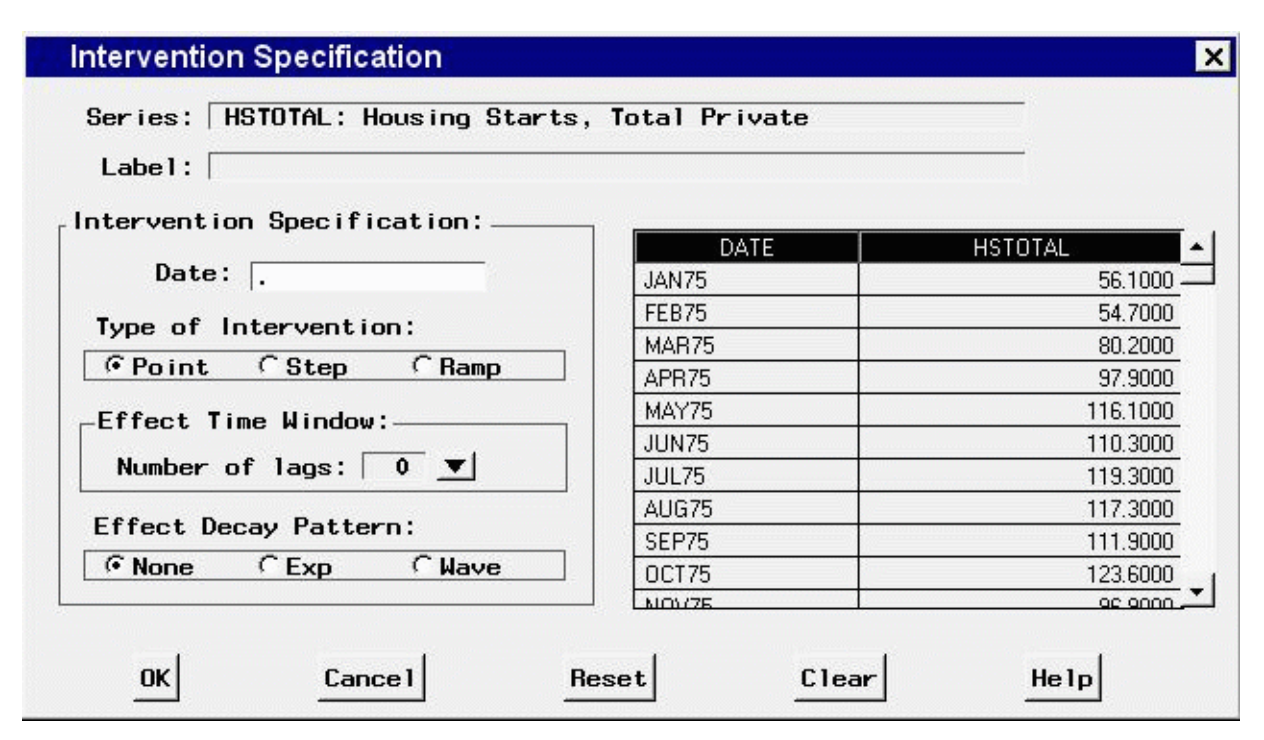

### **Controls and Fields**

#### Series

is the name and variable label of the current series.

Label

is a descriptive label for the intervention effect that you specify. You can type a label in this field or allow the system to provide the label. If you leave the label blank, a label is generated automatically based on the options you specify.

Date

is the date that the intervention occurs. You can type a date value in this field, or you can set the date by selecting a row of the data table on the right side of the window.

Type of Intervention

Point

specifies that the intervention variable is zero except for the specified date.

Step

specifies that the intervention variable is zero before the specified date and a constant 1.0 after the date.

Ramp

specifies that the intervention variable is an increasing linear function of time after the date of the intervention and zero before the intervention date.

Number of lags

specifies the numerator order for the transfer function model for the intervention effect. Select a value from the pop-up list.

Effect Decay Pattern

specifies the denominator order for the transfer function model for the intervention effect. The value "Exp" specifies a single lag denominator factor; the value "Wave" specifies a two-lag denominator factor.

OK

closes the window and adds the intervention effect specified to the series interventions list.

Cancel

closes the window without adding the intervention. Any options you specified are lost.

Reset

resets all options to their initial values upon entry to the window. This might be useful when editing an intervention specification; otherwise, Reset has the same function as Clear.

Clear

resets all options to their default values.

# **Interventions for Series Window**

Use the Interventions for Series window to create and edit a list of intervention effects to model the impact on the series of unusual events and to select intervention effects as predictors for forecasting models. Access it from the Add button pop-up menu of the ARIMA Model Specification or Custom Model Specification window, or by selecting Define Interventions from the Tools in the Develop Models window. For more information, see the section ["Interventions"](#page-2536-0) on page 2527.

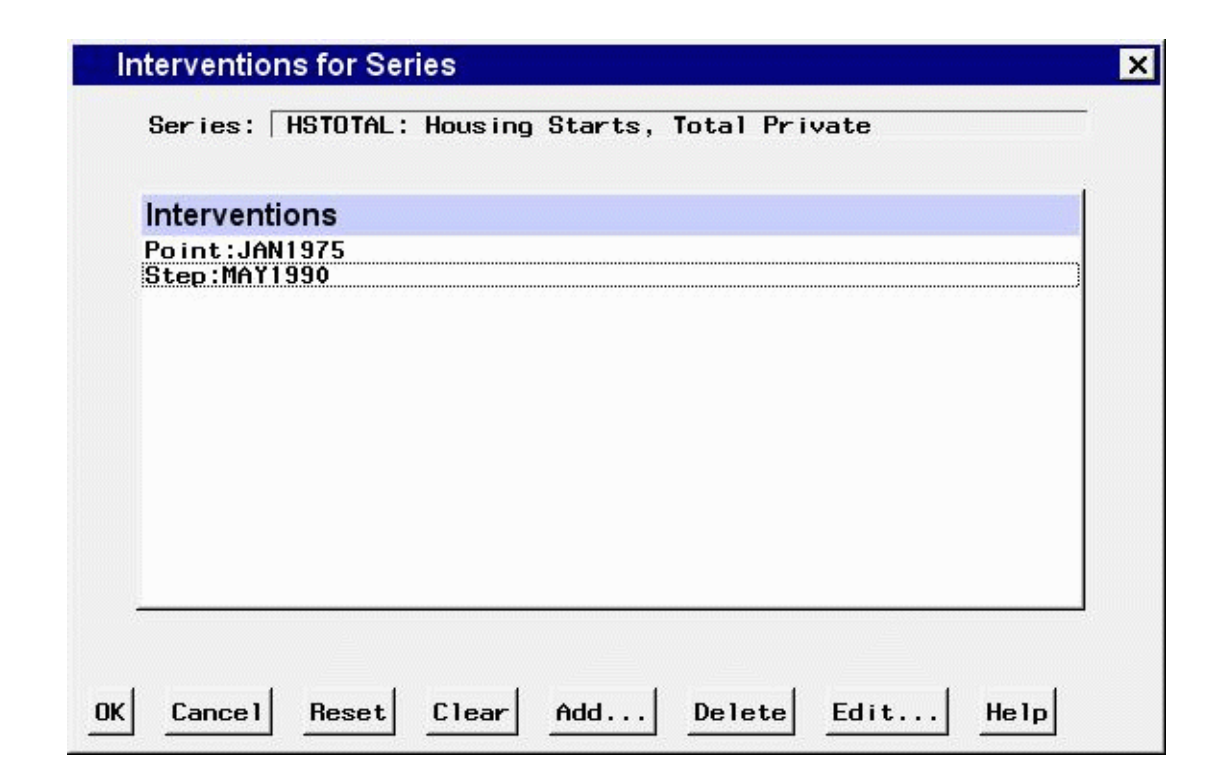

```
Series
```
is the name and variable label of the current series.

OK

closes the window. If you access this window from the ARIMA Model Specification window or the Custom Model Specification window, any interventions that are selected (highlighted) in the list are added to the model. If you access this window from the Tools menu, all interventions in the list are saved for the current series.

```
Cancel
```
closes the window without returning a selection or changing the interventions list. Any options you specified are lost.

```
Reset
```
resets the list as it was on entry to the window.

```
Clear
```
deletes all interventions from the list.

```
Add
```
opens the Intervention Specification window to specify a new intervention effect and add it to the list.

Delete

deletes the currently selected (highlighted) entries from the list.

Edit

opens the Intervention Specification window to edit the currently selected (highlighted) intervention.

## **Mouse Button Actions**

To select or deselect interventions, position the mouse cursor over the intervention's label in the Interventions list and press the left mouse button.

When you position the mouse cursor in the Interventions list and press the right mouse button, a menu containing the actions Add, Delete, and Edit appears. These actions are the same as the Add, Delete, and Edit buttons.

Double-clicking on an intervention in the list invokes an Edit action for that intervention specification.

# **Manage Forecasting Project Window**

Use this resizable window to work with collections of series, models, and options called *projects*. The window contains a project name, a description field, and a table of information about all the series for which you have fit forecasting models. Access it by using the Manage Projects button on the Time Series Forecasting window.

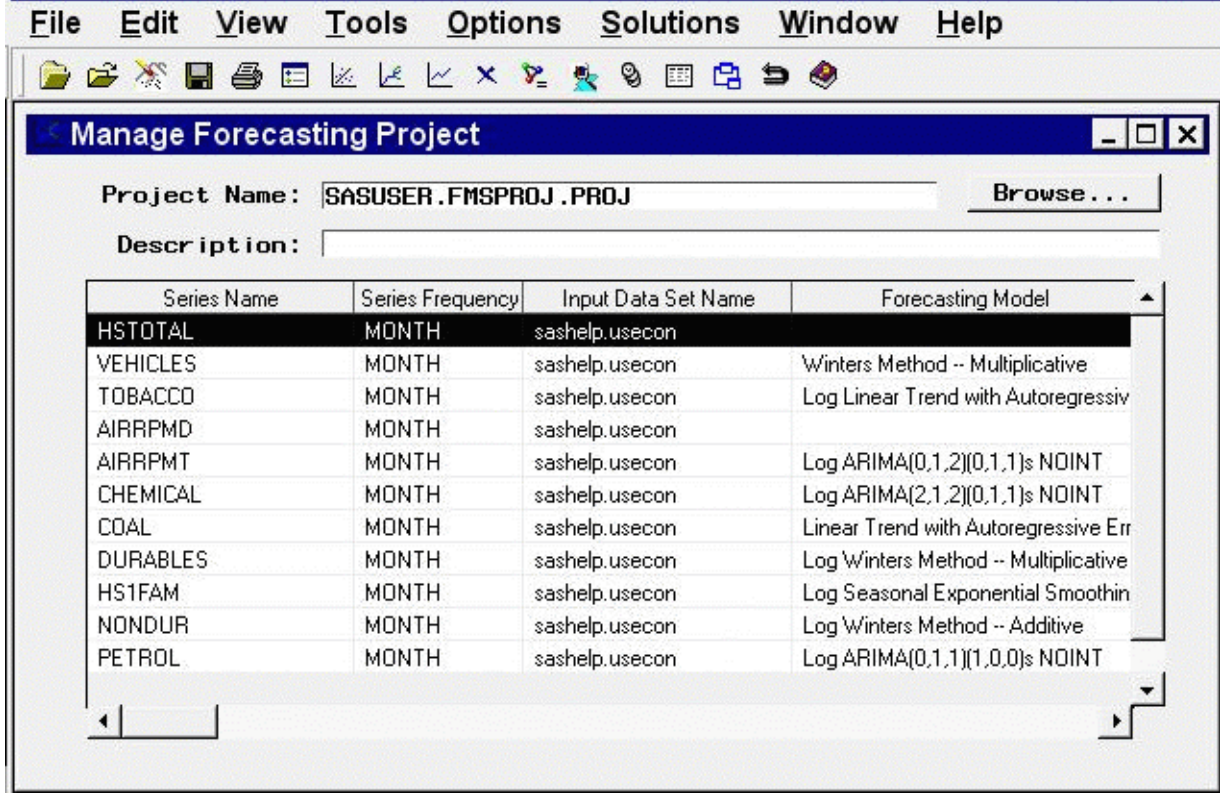

#### Project Name

is the name of the SAS catalog entry in which forecasting models and other results will be stored and from which previously stored results are loaded into the forecasting system. You can specify the project by typing a SAS catalog entry name in this field or by selecting the Browse button to the right of this field. If you specify the name of an existing catalog entry, the information in the project file is loaded. If you specify a one-level name, it is assumed to be the name of a project in the "fmsproj" catalog in the "sasuser" library. For example, typing samproj is equivalent to typing sasuser.fmsproj.samproj.

```
project Browse button
```
opens the Forecasting Project File Selection window to enable you to select and load the project from a list of previously stored project files.

Description

is a descriptive label for the forecasting project. The description you type in this field will be stored with the catalog entry shown in the Project field if you save the project.

# **Series List Table**

The table of series for which forecasting models have been fit contains the following columns.

```
Series Name
```
is the name of the time series variable represented in the given row of the table.

```
Series Frequency
```
is the time interval (data frequency) for the time series.

Input Data Set Name

is the input data set that provided the data for the series.

Forecasting Model

is the descriptive label for the forecasting model selected for the series.

Statistic Name

is the statistic of fit for the forecasting model selected for the series.

Number of Models

is the total number of forecasting models fit to the series. If there is more than one model for a series, use the Model List window to see a list of models.

Series Label

is the variable label for the series.

Time ID Variable Name

is the time ID variable for the input data set for the series.

```
Series Data Range
```
is the time range of the nonmissing values of the series.

```
Model Fit Range
```
is the period of fit used for the series.

Model Evaluation Range

is the evaluation period used for the series.

Forecast Range

is the forecast period set for the series.

# **Menu Bar**

File

New

opens a dialog which lets you create a new project, assign it a name and description, and make it the active project.

#### Open

opens a dialog that lets you select and load a previously saved project.

Close

closes the Manage Forecasting Project window and returns to the main window.

Save

saves the current state of the system (including all the models fit to a series) to the current project catalog entry.

Save As

saves the current state of the system with a prompt for the name of the catalog entry in which to store the information.

```
Save to Data Set
```
saves the current project file information in a SAS data set. The contents of the data set are the same as the information displayed in the series list table.

```
Delete
```
deletes the current project file.

```
Import Data
```
is available if you license SAS/Access software. It opens an Import Wizard, which you can use to import your data from an external spreadsheet or data base to a SAS data set for use in the Time Series Forecasting System.

```
Export Data
```
is available if you license SAS/Access software. It opens an Export Wizard, which you can use to export a SAS data set, such as a forecast data set created with the Time Series Forecasting System, to an external spreadsheet or data base.

```
Print
```
prints the current project file information.

```
Print Setup
```
opens the Print Setup window, which allows you to access your operating system print setup.

Edit

#### Delete Series

deletes all models for the selected (highlighted) row of the table and removes the series from the project.

#### Clear

resets the system, deleting all series and models from the project.

#### Reset

restores the Manage Forecasting Project window to its initial state.

#### View

### Data Set

opens a Viewtable window to display the input data set for the selected (highlighted) series.

#### Series

opens the Time Series Viewer window to display plots of the selected (highlighted) series.

#### Model

opens the Model Viewer window to show the current forecasting model for the selected series.

#### Forecast

opens the Model Viewer to display plots of the forecasts produced by the forecasting model for the selected (highlighted) series.

### Tools

#### Diagnose Series

opens the Series Diagnostics window to perform the automatic series diagnostic process to determine the kinds of forecasting models appropriate for the selected (highlighted) series.

#### List Models

opens the Model List window for the selected (highlighted) series, which displays a list of all the models that you fit for the series. This action is the same as double-clicking the mouse on the table row.

#### Generate Data

opens the Time Series Simulation window. This window enables you to simulate ARIMA time series processes and is useful for educational exercises or testing the system.

Refit Models

#### All Series

refits all the models for all the series in the project by using data within the current fit range.

Selected Series

refits all the models for the currently highlighted series by using data within the current fit range.

```
Reevaluate Models
```
#### All Series

reevaluates all the models for all the series in the project by using data within the current evaluation fit range.

```
Selected Series
```
reevaluates all the models for the currently highlighted series by using data within the current evaluation range.

Options

```
Time Ranges
```
opens the Time Ranges Specification window to enable you to change the fit and evaluation time ranges and the forecast horizon.

Default Time Ranges

opens the Default Time Ranges window to enable you to control how the system sets the time ranges for series when you do not explicitly set time ranges with the Time Ranges Specification window. Settings made by using this window do not affect series you are already working with; they take effect when you select a new series.

### Model Selection List

opens the Model Selection List editor window. Use this to edit the set of forecasting models considered by the automatic model selection process and displayed by the Models to Fit window.

```
Statistics of Fit
```
opens the Statistics of Fit Selection window, which controls which of the available statistics will be displayed.

```
Forecast Options
```
opens the Forecast Options window, which enables you to control the widths of forecast confidence limits and control the kind of predicted values computed for models that include series transformations.

```
Column Labels
```
enables you to set long or short column labels. Long labels are used by default.

```
Include Interventions
```
controls whether intervention effects defined for the current series are automatically added as predictors to the models considered by the automatic selection process and displayed by the Model Selection List editor window. When the Include Interventions option is selected, the series interventions are also automatically added to the predictors list when you specify a model in the ARIMA and Custom Models Specification windows.

```
Print Audit Trail
```
prints to the SAS log information about the models fit by the system. A check mark or filled check box next to this item indicates that the audit option is turned on.

```
Show Source Statements
```
controls whether SAS statements submitted by the forecasting system are printed in the SAS log. When the Show Source Statements option is selected, the system sets the SAS system option SOURCE before submitting SAS statements; otherwise, the system uses the NOSOURCE option. Note that only some of the functions performed by the forecasting system are accomplished by submitting SAS statements. A check mark or filled check box next to this item indicates that the option is turned on.

## **Left Mouse Button Actions**

If you select a series in the table by positioning the cursor over the table row and clicking with the left mouse button once, that row of the table is highlighted. Menu bar actions such as Delete Series will apply to the highlighted row of the table.

If you select a series in the table by positioning the cursor over the table row and double-clicking with the left mouse button, the system opens the Model List window for that series, which displays a list of all the models that you fit for the series. This is the same as the List Models action under Tools in the menu bar.

### **Right Mouse Button Actions**

Clicking the right mouse button invokes a pop-up menu of actions applicable to the highlighted series. The actions in this menu are as follows.

```
Delete Series
```
deletes the highlighted series and its models from the project. This is the same as Delete Series in the Edit menu.

Refit All Models

refits all models attached to the highlighted series by using data within the current fit range. This is the same as the Selected Series item under Refit Models in the Tools menu.

Reevaluate All Models

reevaluates all models attached to the highlighted series by using data within the current evaluation range. This is the same as the Selected Series item under Reevaluate Models in the Tools menu.

```
List Models
```
invokes the Model List window. This is the same as List Models under the Tools menu.

View Series

opens the Time Series Viewer window to display plots of the highlighted series. This is the same as the Series item under the View menu.

View Forecasting Model

invokes the Model Viewer window to display the forecasting model for the highlighted series. This is the same as the Model item under the View menu.

 $\vert x \vert$ 

View Forecast

opens the Model Viewer window to display the forecasts for the highlighted series. This is the same as the Forecast item under the View menu.

Refresh

updates information shown in the Manage Forecasting Project window.

# **Model Fit Comparison Window**

Use the Model Fit Comparison window to compare goodness-of-fit statistics for any two models fit to the current series. Access it from the Tools menu of the Develop Models window and the Automatic Model Fitting Results window whenever two or more models have been fit to the series.

# **Model Fit Comparison**

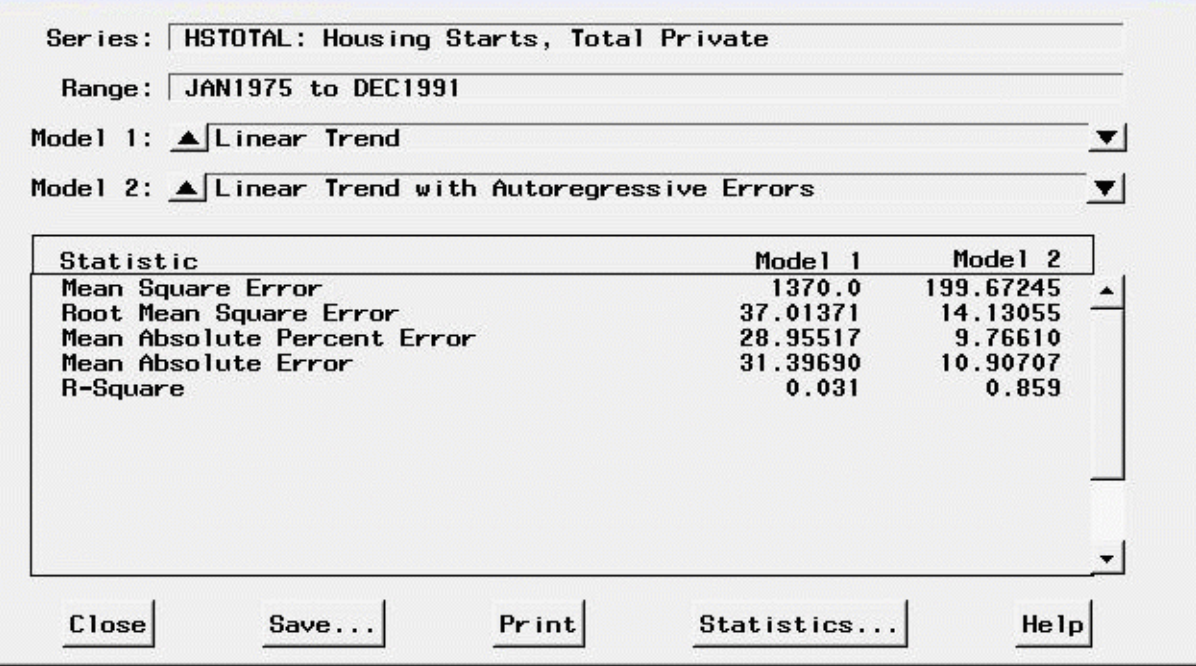

### **Controls and Fields**

Series

identifies the current time series variable.

Range

displays the starting and ending dates of the series data range.

Model 1

shows the model currently identified as Model 1.

Model 1 upward arrow button

enables you to change the model identified as Model 1 if it is not already the first model in the

list of models associated with the series. Select this button to cycle upward through the list of models.

Model 1 downward arrow button

enables you to change the model identified as Model 1 if it is not already the last model in the list of models. Select this button to cycle downward through the list of models.

Model 2

shows the model currently identified as Model 2.

Model 2 upward arrow button

enables you to change the model identified as Model 2 if it is not already the first model in the list of models associated with the series. Select this button to cycle upward through the list of models.

Model 2 downward arrow button

enables you to change the model identified as Model 2 if it is not already the last model in the list of models. Select this button to cycle downward through the list of models.

Close

closes the Model Fit Comparison window.

Save

opens a dialog for specifying the name and label of a SAS data set to which the statistics will be saved. The data set will contain all available statistics and their values for Model 1 and Model 2, as well as a flag variable that is set to 1 for those statistics that were displayed.

Print

prints the contents of the table to the SAS Output window. If you find that the contents do not appear immediately in the Output window, you need to set scrolling options. Select "Preferences" under the Options submenu of the Tools menu. In the Preferences window, select the Advanced tab, then set output scroll lines to a number greater than zero.

If you want to route the contents to a printer, go to the Output window and select "Print" from the File menu.

```
Statistics
```
opens the Statistics of Fit Selection window for controlling which statistics are displayed.

# **Model List Window**

This resizable window shows all of the models that have been fit to a particular series in a project. Access it from the Manage Forecasting Project window by selecting a series in the series list table and choosing "List Models" from the Tools menu or by double-clicking the series.

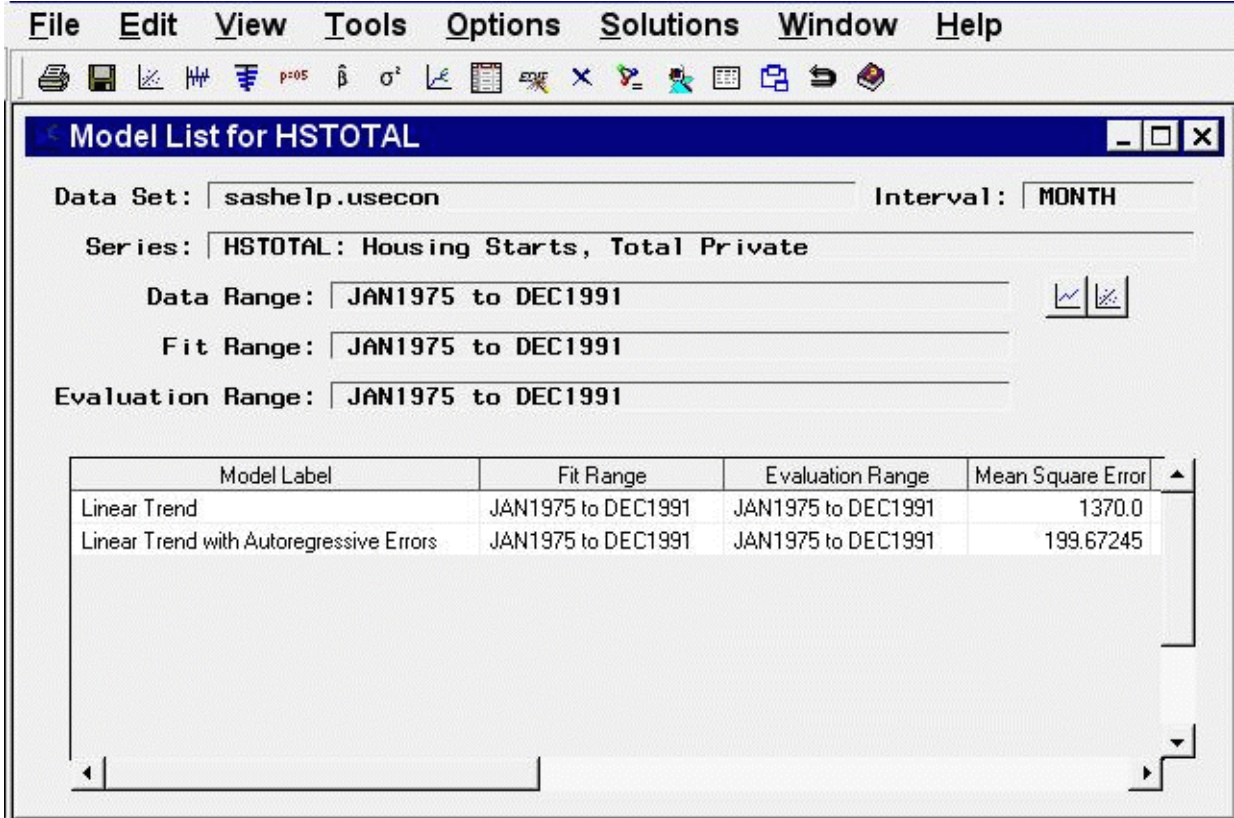

Data Set

is the name of the current input data set.

Interval

is the time interval (data frequency) for the input data set.

Series

is the variable name and label of the current time series.

```
Data Range
```
is the date of the first and last nonmissing data values available for the current series in the input data set.

```
Fit Range
```
is the current period of fit setting. This is the range of data that will be used to fit models to the series. It might be different from the fit ranges shown in the table, which were in effect when the models were fit.

```
Evaluation Range
```
is the current period of evaluation setting. This is the range of data that will be used to calculate the goodness-of-fit statistics for models fit to the series. It might be different from the evaluation ranges shown in the table, which were in effect when the models were fit.

```
View Series Graphically icon
```
opens the Time Series Viewer window to display plots of the current series.

```
View Model Graphically icon
```
opens the Model Viewer to display graphs and tables for the currently highlighted model.

# **Model List Table**

The table of models fit to the series contains columns that show the model label, the fit range and evaluation range used to fit the models, and all of the currently selected fit statistics. You can change the selection of fit statistics by using the Statistics of Fit Selection window.

Click on column headings to sort the table by a particular column. If a model is highlighted, clicking with the right mouse button invokes a pop-up menu that provides actions applicable to the highlighted model. It includes the following items.

```
View Model
```
opens the Model Viewer on the selected model. This is the same as "Model Predictions" under the View menu.

```
View Parameter Estimates
```
opens the Model Viewer to display the parameter estimates table for the currently highlighted model. This is the same as "Parameter Estimates" under the View menu.

View Statistics of Fit

opens the Model Viewer to display the statistics of fit table for the currently highlighted model. This is the same as "Statistics of FIt" under the View menu.

Edit Model

opens the appropriate model specification window for changing the attributes of the highlighted model and fitting the modified model.

```
Refit Model
```
refits the highlighted model using the current fit range.

```
Reevaluate Model
```
reevaluates the highlighted model using the current evaluation range.

```
Delete Model
```
deletes the highlighted model from the project.

```
View Forecasts
```
opens the Model Viewer to show the forecasts for the highlighted model. This is the same as "Forecast Graph" under the View menu.

## **Menu Bar**

File

Save

opens a dialog which lets you save the contents of the table to a specified SAS data set.

Import Data

is available if you license SAS/Access software. It opens an Import Wizard, which you

can use to import your data from an external spreadsheet or data base to a SAS data set for use in the Time Series Forecasting System.

Export Data

is available if you license SAS/Access software. It opens an Export Wizard, which you can use to export a SAS data set, such as a forecast data set created with the Time Series Forecasting System, to an external spreadsheet or data base.

Print

sends the contents of the table to a printer as defined through Print Setup.

```
Print Setup
```
opens the Print Setup window, which allows you to access your operating system print setup.

Close

closes the window and returns to the Manage Forecasting Projects window.

#### Edit

Edit Model

enables you to modify the specification of the currently highlighted model in the table and fit the modified model. The new model replaces the current model in the table.

Refit Model

refits the currently highlighted model using data within the current fit range.

#### Reevaluate Model

recomputes statistics of fit for the currently highlighted model using data within the current evaluation range.

```
Delete Model
```
deletes the currently highlighted model from the model table.

Reset

restores the contents of the Model List window to the state initially displayed.

### View

Series

opens the Time Series Viewer window to display plots of the current series. This is the same as the View Series Graphically icon.

Model Predictions

opens the Model Viewer to display a predicted and actual plot for the currently highlighted model. This is the same as the View Model Graphically icon.

Prediction Errors

opens the Model Viewer to display the prediction errors for the currently highlighted model.

Prediction Error Autocorrelations

opens the Model Viewer to display the prediction error autocorrelations, partial autocorrelations, and inverse autocorrelations for the currently highlighted model.

```
Prediction Error Tests
```
opens the Model Viewer to display graphs of white noise and stationarity tests on the prediction errors of the currently highlighted model.

```
Parameter Estimates
```
opens the Model Viewer to display the parameter estimates table for the currently highlighted model.

```
Statistics of Fit
```
opens the Model Viewer window to display goodness-of-fit statistics for the currently highlighted model.

```
Forecast Graph
```
opens the Model Viewer to graph the forecasts for the currently highlighted model.

```
Forecast Table
```
opens the Model Viewer to display forecasts for the currently highlighted model in a table.

Options

```
Statistics of Fit
```
opens the Statistics of Fit Selection window, which presents a list of statistics that the system can display. Use this action to customize the list of statistics shown in the Model Viewer, Automatic Model Fitting Results, and Model Fit Comparison windows and available for selection in the Model Selection Criterion menu.

```
Column Labels
```
enables you to set long or short column labels. Long labels are used by default.

# **Model Selection Criterion Window**

Use the Model Selection Criterion window to select the model selection criterion statistic used by the automatic selection process to determine the best fitting forecasting model. Model selection criterion statistics are a subset of those shown in the Statistics of Fit Selection window, since some statistics of fit, such as number of observations, are not useful for model selection.

This window is available from the Model Selection Criterion item of the Options menu of the Develop Models window, Automatic Model Fitting window, and Produce Forecasts window.

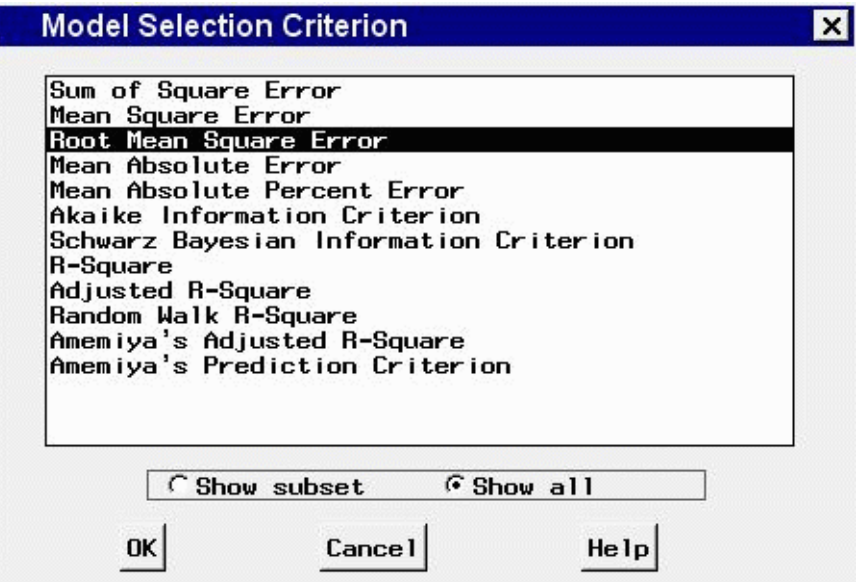

```
Show subset
```
when selected, lists only those model selection criterion statistics that are selected in the Statistics of Fit Selection window.

Show all

when selected, lists all available model selection criterion statistics.

OK

closes the window and sets the model selection criterion to the statistic you specified.

Cancel

closes the window without changing the model selection criterion.

# **Model Selection List Editor Window**

Use the Model Selection List Editor window to edit the model selection list, including adding your own custom models, and to specify which models in the list are to be used in the automatic fitting process. Access it from the Options menu in the Develop Models, Automatic Model Fitting window, Produce Forecasts, and Manage Projects windows.

The window initially displays the current model list for your project. You can modify this set of models in several ways:

 Open one or more alternate model lists to replace or append to the current model list. These can be either model lists included with the software or model lists previously saved by you or other users.

- Turn the autofit option on or off for individual models. Those that are not flagged for autofit will be available by using the Models to Fit window but not by using automatic model fitting.
- Delete models from the list that are not needed for your project.
- Reorder the models in the list.
- Edit models in the list.
- Create a new empty list.
- Add new models to the list.

Having modified the current model list, you can save it for future use in several ways:

- Save it in a catalog so it can be opened later in the Model Selection List Editor.
- Save it as the user default to be used automatically when new projects are created.
- Select *close* to close the Model Selection List Editor and attach the modified model selection list to the current project.
- Select *cancel* to close the Model Selection List Editor without changing the current project's model selection list.

Since model selection lists are not bound to specific data sources, care must be taken when including data-specific features such as interventions and regressors. When you add an ARIMA, Factored ARIMA, or Custom model to the list, you can add regressors by selecting from the variables in the current data set. If there is no current data set, you will be prompted to specify a data set so you can select regressors from the series it contains.

If you use a model list that has models with a particular regressor name on a data set that does not contain a series of that name, model fitting will fail. However, you can make global changes to the regressor names in the model list by using *Set regressor names*. For example, you might use the list of dynamic regression models found in the sashelp.forcast catalog. It uses the regressor name "price." If your regessor series is named "x," you can specify "price" as the current regressor name and "x" as the "change to" name. The change will be applied to all models in the list that contain the specified regressor name.

Interventions cannot be defined for models defined from the Model Selection List Editor. However, you can define interventions by using the Intervention Specification Window and apply them to your models by turning on the Include Interventions option.

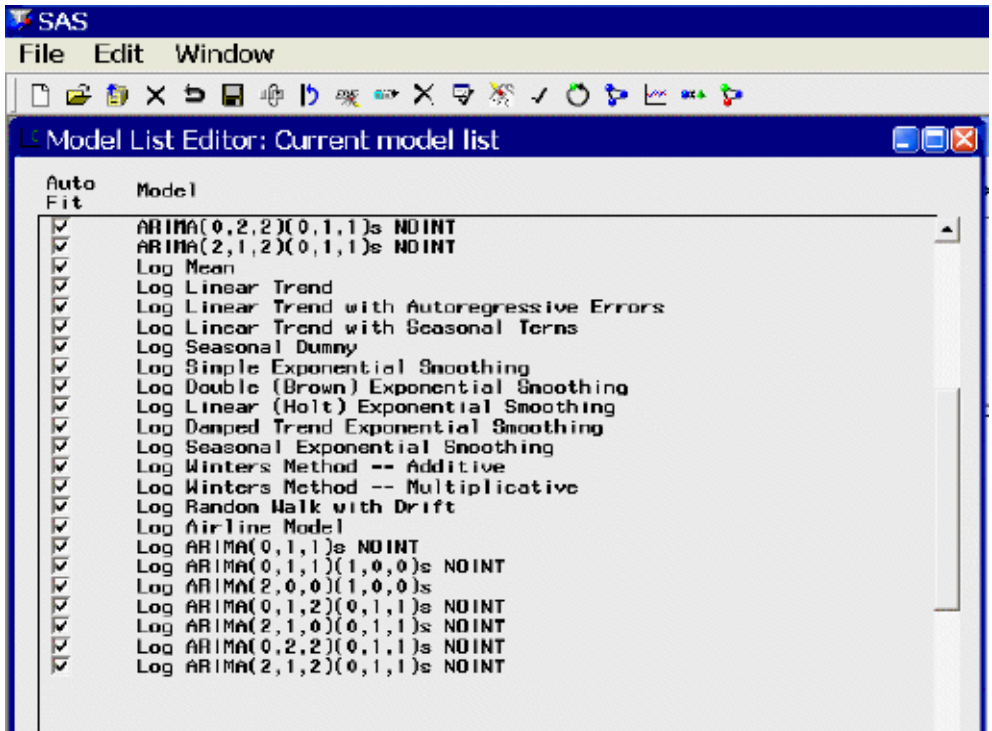

# **Auto Fit**

The auto fit column of check boxes enables you to eliminate some of the models from being used in the automatic fitting process without having to delete them from the list. By default, all models are checked, meaning that they are all used for automatic fitting.

### **Model**

This column displays the descriptions of all models in the model selection list. You can select one or more models by clicking them. Selected models are highlighted and become the object of the actions Edit, Move, and Delete.

## **Menu Bar**

```
File
```
New

creates a new empty model selection list.

Open

opens a dialog for selecting one or more existing model selection lists to open. If you select multiple lists, they are all opened at once as a concatenated list. This helps you build large specialized model lists quickly by mixing and matching various existing lists such as the various ARIMA model lists included in SASHELP.FORCAST. By default, the lists you open replace the current model list. Select the "append" radio button if you want to append them to the current model list.

```
Open System Default
```
opens the default model list supplied with the product.

Cancel

exits the window without applying any changes to the current project's model selection list.

Close

closes the window and applies any changes made to the project's model selection list.

Save

opens a dialog for saving the edited model selection list in a catalog of your choice.

Save as User Default

saves your edited model list as a default list for new projects. The location of this saved list is shown on the message line. When you create new projects, the system searches for this model list and uses it if it is found. If it is not found, the system uses the original default model list supplied with the product.

Edit

Reset

restores the list to its initial state when the window was invoked.

Add Model

enables you to add new models to the selection list. You can use the Smoothing Model Specification window, the ARIMA Model Specification window, the Factored ARIMA Model Specification window, or the Custom Model Specification window.

Edit Selected

opens the appropriate model specification window for changing the attributes of the highlighted model and adding the modified model to the selection list. The original model is not deleted.

Move Selected

enables you to reorder the models in the list. Select one or more models, then select Move Selected from the menu or toolbar. A note appears on the message line: "Select the row after which the selected models are to be moved." Then select any unhighlighted row in the table. The selected models will be moved after this row.

```
Delete
```
deletes any highlighted models from the list. This item is not available if no models are selected.

Set Regressor Names

opens a dialog for changing all occurrences of a given regressor name in the models of the current model selection list to a name that you specify.

Select All

selects all models in the list.

Clear Selections

deselects all models in the list.

Select All for Autofit checks the autofit check boxes of all models in the list.

Clear Autofit Selections deselects the autofit check boxes of all models in the list.

## **Mouse Button Actions**

Clicking any model description in the table selects (highlights) that model. Clicking the same model again deselects it. Multiple selections are allowed.

Clicking the auto fit check box in any row toggles the associated model's eligibility for use in automatic model fitting.

Right-clicking the right mouse button opens a pop-up menu.

# **Model Viewer Window**

This resizable window provides plots and tables of actual values, model predictions, forecasts, and related statistics. The various plots and tables available are referred to as *views*. The section ["View](#page-2626-0) [Selection Icons"](#page-2626-0) on page 2617 explains how to change the view.

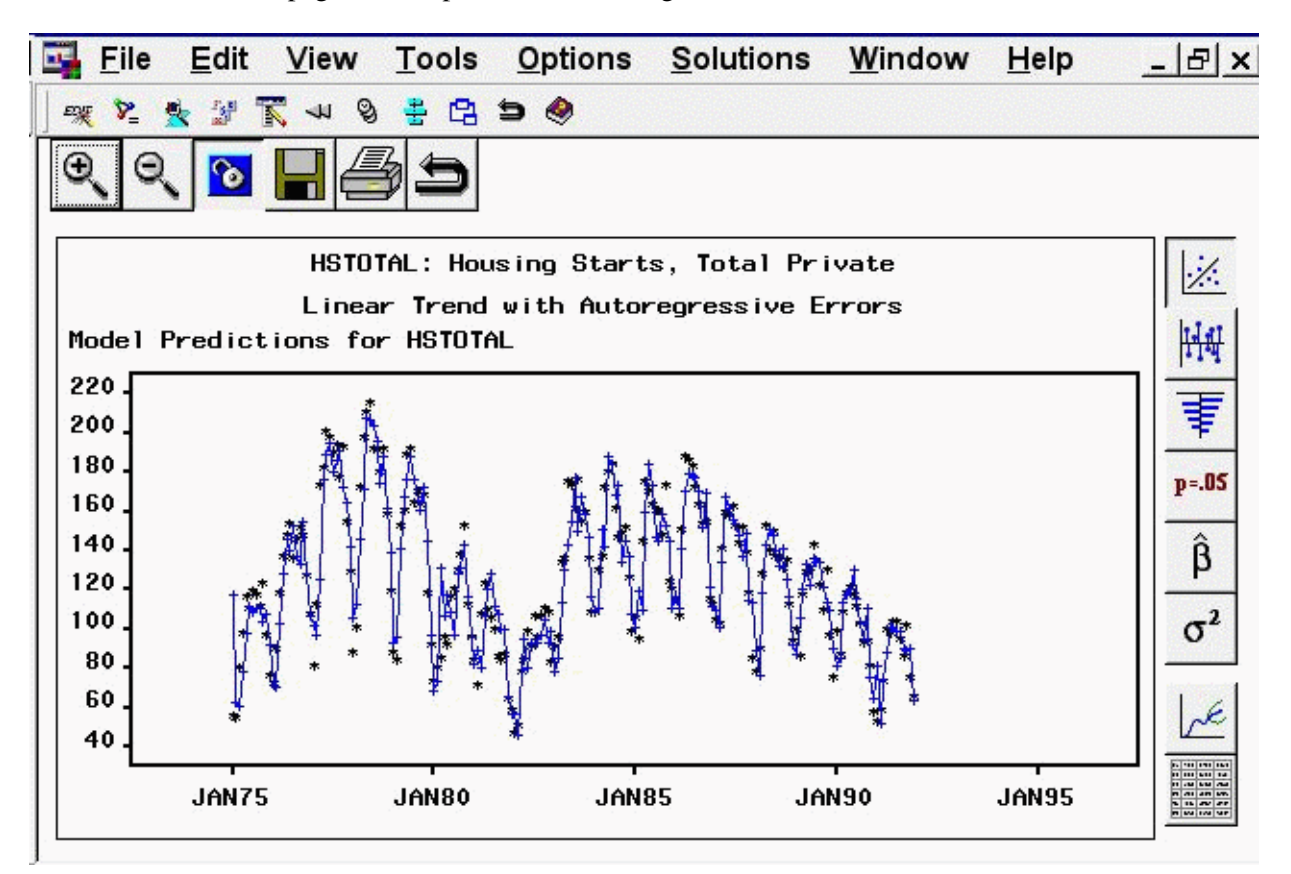

You can access Model Viewer in a number of ways, including the View Model Graphically icon of the Develop Models and Model List windows, the Graph button of the Automatic Model Fitting Results window, and the Model item under the View menu in the Manage Forecasting Project window. In addition, you can go directly to a selected view in the Model Viewer window by selecting Model Predictions, Prediction Errors, Statistics of Fit, Prediction Error Autocorrelations, Prediction Error Tests, Parameter Estimates, Forecast Graph, or Forecast Table from the View menu or corresponding toolbar icon or pop-up menu item in the Develop Models, Model List, or Automatic Model Fitting Results windows.

The state of the Model Viewer window is controlled by the current model and the currently selected view. You can resize this window, and you can use other windows without closing the Model Viewer window. By default, the Model Viewer window is automatically updated to display the new model when you switch to working with another model (that is, when you highlight a different model). You can unlink the Model Viewer window from the current model selection by selecting the Link/Unlink icon from the window's horizontal toolbar. See "Link/Unlink" in the section ["Toolbar](#page-2625-0) [Icons"](#page-2625-0) on page 2616.

For more information, see the section ["Model Viewer"](#page-2436-0) on page 2427.

### **Toolbar Icons**

<span id="page-2625-0"></span>The Model Viewer window contains a horizontal row of icons called the Toolbar. Corresponding menu items appear under various menus. The function of each icon is explained in the following list.

Zoom in

In the Model Predictions, Prediction Errors, and Forecast Graph views, the Zoom In action changes the mouse cursor into cross hairs that you can use with the left mouse button to define a region of the graph to zoom in on. In the Prediction Error Autocorrelations and Prediction Error Tests views, Zoom In reduces the number of lags displayed.

```
Zoom out
```
reverses the previous Zoom In action.

```
Link/Unlink viewer
```
disconnects or connects the Model Viewer window to the model table (Develop Models window, Model List window, or Automatic Model Fitting Results window). When the viewer is linked, selecting another model in the model table causes the model viewer to be updated to show the selected model. When the Viewer is unlinked, selecting another model does not affect the viewer. This feature is useful for comparing two or more models graphically. You can display a model of interest in the Model Viewer, unlink it, then select another model and open another Model Viewer window for that model. Position the viewer windows side by side for convenient comparisons of models, or use the Next Viewer icon or F12 function key to switch between them.

Save

saves the contents of the Model Viewer window. By default, an HTML page is created. This enables you to display graphs and tables by using the Results Viewer or publish them on the Web or your intranet. See also "Save Graph As" and "Save Data As" under "Menu Bar" below.

Print

prints the contents of the viewer window.

Close

closes the Model Viewer window and returns to the window from which it was invoked.

### **View Selection Icons**

<span id="page-2626-0"></span>At the right hand side of the Model Viewer window is a vertical toolbar to select the view—that is, the kind of plot or table that the viewer displays. Corresponding menu items appear under View in the menu bar. The function of each icon is explained in the following list.

### Model Predictions

displays a plot of actual series values and model predictions over time. Click individual points in the graph to get a display of the type (actual or predicted), ID value, and data value in the upper right corner of the window.

Prediction Errors

displays a plot of model prediction errors (residuals) over time. Click individual points in the graph to get a display of the prediction error value in the upper right corner of the window.

Prediction Error Autocorrelations

displays horizontal bar charts of the sample autocorrelation, partial autocorrelation, and inverse autocorrelation functions for the model prediction errors. Overlaid line plots represent confidence limits computed at plus and minus two standard errors. Click any of the bars to display its value.

### Prediction Error Tests

displays horizontal bar charts that represent results of white noise and stationarity tests on the model prediction errors. The first bar chart shows the significance probability of the Ljung-Box chi-square statistic computed on autocorrelations up to the given lag. Longer bars favor rejection of the null hypothesis that the series is white noise. Click any of the bars to display an interpretation.

The second bar chart shows tests of stationarity of the model prediction errors, where longer bars favor the conclusion that the series is stationary. Each bar displays the significance probability of the augmented Dickey-Fuller unit root test to the given autoregressive lag. Long bars represent higher levels of significance against the null hypothesis that the series contains a unit root. For seasonal data, a third bar chart appears for seasonal root tests. Click on any of the bars to display an interpretation.

Parameter Estimates

displays a table showing model parameter estimates along with standard errors and *t* tests for the null hypothesis that the parameter is zero.

Statistics of Fit

displays a table of statistics of fit for the selected model. The set of statistics shown can be changed by using the Statistics of Fit item under Options in the menu bar.

Forecast Graph

displays a plot of actual and predicted values for the series data range, followed by a horizontal reference line and forecasted values with confidence limits. Click individual points in the

graph to get a display of the type, date/time, and value of the data point in the upper right corner of the window.

```
Forecast Table
```
displays a data table with columns containing the date/time, actual, predicted, error (residual), lower confidence limit, and upper confidence limit values, together with any predictor series.

## **Menu Bar**

File

Save Graph

saves the plot displayed in viewer window as a SAS/GRAPH grseg catalog entry. When the current view is a table, this menu item is not available. See also "Save" in the section ["Toolbar Icons"](#page-2625-0) on page 2616. If a graphics catalog entry name has not already been specified, this action functions like "Save Graph As."

Save Graph As

saves the current graph as a SAS/GRAPH grseg catalog entry in a SAS catalog that you specify and/or as an Output Delivery System (ODS) object. By default, an HTML page is created, with the graph embedded as a gif image.

Save Data

saves the data displayed in the viewer window in a SAS data set, where applicable.

Save Data As

saves the data in a SAS data set that you specify and/or as an Output Delivery System (ODS) object. By default, an HTML page is created, with the data displayed as a table.

Import Data

is available if you license SAS/Access software. It opens an Import Wizard, which you can use to import your data from an external spreadsheet or data base to a SAS data set for use in the Time Series Forecasting System.

Export Data

is available if you license SAS/Access software. It opens an Export Wizard, which you can use to export a SAS data set, such as a forecast data set created with the Time Series Forecasting System, to an external spreadsheet or data base.

Print Graph

prints the contents of the viewer window if the current view is a graph. This is the same as the Print toolbar icon. If the current view is a table, this menu item is not available.

Print Data

prints the data displayed in the viewer window, where applicable.

Print Setup

opens the Print Setup window, which allows you to access your operating system print setup.

Print Preview

opens a preview window to show how your plots will appear when printed.
```
Close
```
closes the Model Viewer window and returns to the window from which it was invoked.

### Edit

### Edit Model

enables you to modify the specification of the current model and to fit the modified model, which is then displayed in the viewer.

Refit Model

refits the current model by using data within the current fit range. This action also causes the ranges to be reset if the data range has changed.

Reevaluate Model

reevaluates the current model by using data within the current evaluation range. This action also causes the ranges to be reset if the data range has changed.

#### View

See ["View Selection Icons"](#page-2626-0) on page 2617. It describes each of the items available under "View," except "Zoom Way Out."

### Zoom Way Out

zooms the plot out as far as it will go, undoing all prior zoom in operations.

Tools

```
Link Viewer
```
See "Link/Unlink" in the section ["Toolbar Icons"](#page-2625-0) on page 2616.

### Options

### Time Ranges

opens the Time Ranges Specification window to enable you to change the period of fit, period of evaluation, or forecast horizon to be applied to subsequently fit models.

Statistics of Fit

opens the Statistics of Fit Selection window, which presents a list of statistics that the system can display. Use this action to customize the list of statistics shown in the statistics of fit table and available for selection in the Model Selection Criterion menu.

```
Forecast Options
```
opens the Forecast Options window, which enables you to control the widths of forecast confidence limits and control the kind of predicted values computed for models that include series transformations.

### Residual Plot Options

Provides a choice of four methods of computing prediction errors for models which include a data transformation.

### Prediction Errors

computes the difference between the transformed series actual values and model predictions.

```
Normalized Prediction Errors
```
computes prediction errors in normalized form.

```
Model Residuals
```
computes the difference between the untransformed series values and the untransformed model predictions.

```
Normalized Model Residuals
```
computes model residuals in normalized form.

```
Number of Lags
```
opens a window to enable you to specify the number of lags shown in the Prediction Error Autocorrelations and Prediction Error Tests views. You can also use the Zoom In and Zoom Out actions to control the number of lags displayed.

```
Correlation Probabilities
```
controls whether the bar charts in the Prediction Error Autocorrelations view represent significance probabilities or values of the correlation coefficient. A check mark or filled check box next to this item indicates that significance probabilities are displayed. In each case the bar graph horizontal axis label changes accordingly.

```
Include Interventions
```
controls whether intervention effects defined for the current series are automatically added as predictors to the models considered by the automatic selection process. A check mark or filled check box next to this item indicates that the option is turned on.

### Print Audit Trail

prints to the SAS log information about the models fit by the system. A check mark or filled check box next to this item indicates that the audit option is turned on.

### Show Source Statements

controls whether SAS statements submitted by the forecasting system are printed in the SAS log. When the Show Source Statements option is selected, the system sets the SAS system option SOURCE before submitting SAS statements; otherwise, the system uses the NOSOURCE option. Note that only some of the functions performed by the forecasting system are accomplished by submitting SAS statements. A check mark or filled check box next to this item indicates that the option is turned on.

## **Mouse Button Actions**

You can examine the data values of individual points in the Model Predictions, Model Prediction Errors, and Forecast Graph views of the Model Viewer by clicking the point. The date/time and data values as well as the type (actual, predicted, and so forth) are displayed in a box that appears in the upper right corner of the Viewer window. Click the mouse elsewhere or select any action to dismiss the data box.

Similarly, you can display values in the Prediction Error Autocorrelations view by clicking any of the bars. Clicking bars in the Prediction Error Tests view displays a Recommendation for Current View window which explains the test represented by the bar.

When you select the Zoom In action in the Predicted Values, Model Prediction Errors, and Forecasted Values views, you can use the mouse to define a region of the graph to zoom. Position the mouse cursor at one corner of the region, press the left mouse button, and move the mouse cursor to the opposite corner of the region while holding the left mouse button down. When you release the mouse button, the plot is redrawn to show an expanded view of the data within the region you selected.

# **Models to Fit Window**

Use the Models to Fit window to fit models by choosing them from the current model selection list. Access it by using "Fit Models from List" under the Fit Model submenu of the Edit menu in the Develop Models window, or the pop-up menu that appears when you click an empty area of the model table in the Develop Models window. If you want to alter the list of models that appears here, use the Model Selection List editor window.

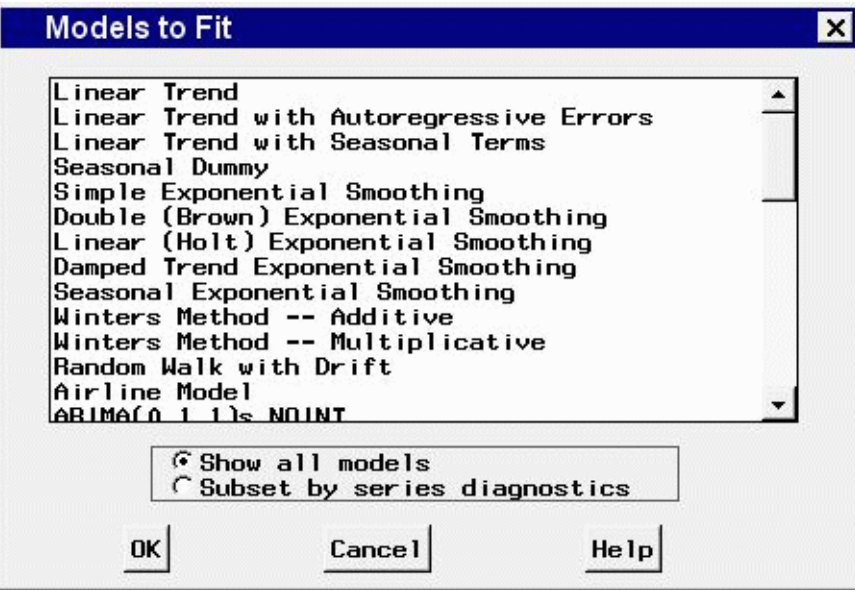

To select a model to be fit, use the left mouse button. To select more than one model to fit, drag with the mouse, or select the first model, then press the shift key while selecting the last model. For noncontiguous selections, press the control key while selecting with the mouse. To begin fitting the models, double-click the last selection or select the OK button.

If series diagnostics have been performed, the radio box is available. If the Subset by series diagnostics radio button is selected, only those models in the selection list that fit the diagnostic criteria will be shown for selection. If you want to choose models that do not fit the diagnostic criteria, select the Show all models button.

```
Show all models
```
when selected, lists all available models, regardless of the setting of the series diagnostics options.

Subset by series diagnostics

when selected, lists only the available models that are consistent with the series diagnostics options.

```
OK
```
closes the Models to Fit window and fits the selected models.

```
Cancel
```
closes the window without fitting any models. Any selections you made are lost.

# **Polynomial Specification Window**

Use the Polynomial Specification window to add a polynomial to an ARIMA model. The set of lags defined here become a polynomial factor, denoted by a list of lags in parentheses, when you select "OK." If you accessed this window from the AR Polynomial Specification window, then it is added to the autoregressive part of the model. If you accessed it from the MA Polynomial Specification window, it is added to the moving-average part of the model.

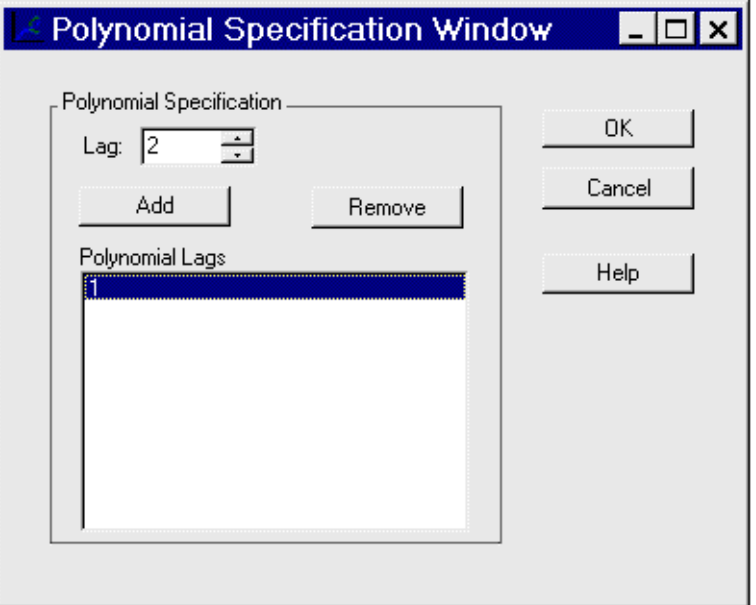

## **Controls and Fields**

Lag

specifies a lag value to add to the list. Type in a positive integer or select one by clicking the

spin box arrows.

Add

adds the value in the Lag spin box to the list of polynomial lags. Duplicate values are not allowed.

Remove

deletes a selected lag from the list of polynomial lags.

```
Polynomial Lags
```
is a list of unique integers that represent lags to be added to the model.

OK

closes the window and returns the specified polynomial to the AR or MA polynomial specification window.

Cancel

closes the window and discards any polynomial lags added to the list.

# **Produce Forecasts Window**

Use the Produce Forecasts window to produce forecasts for the series in the current input data set for which you have fit forecasting models. Access it by using the Produce Forecasts button of the Time Series Forecasting window.

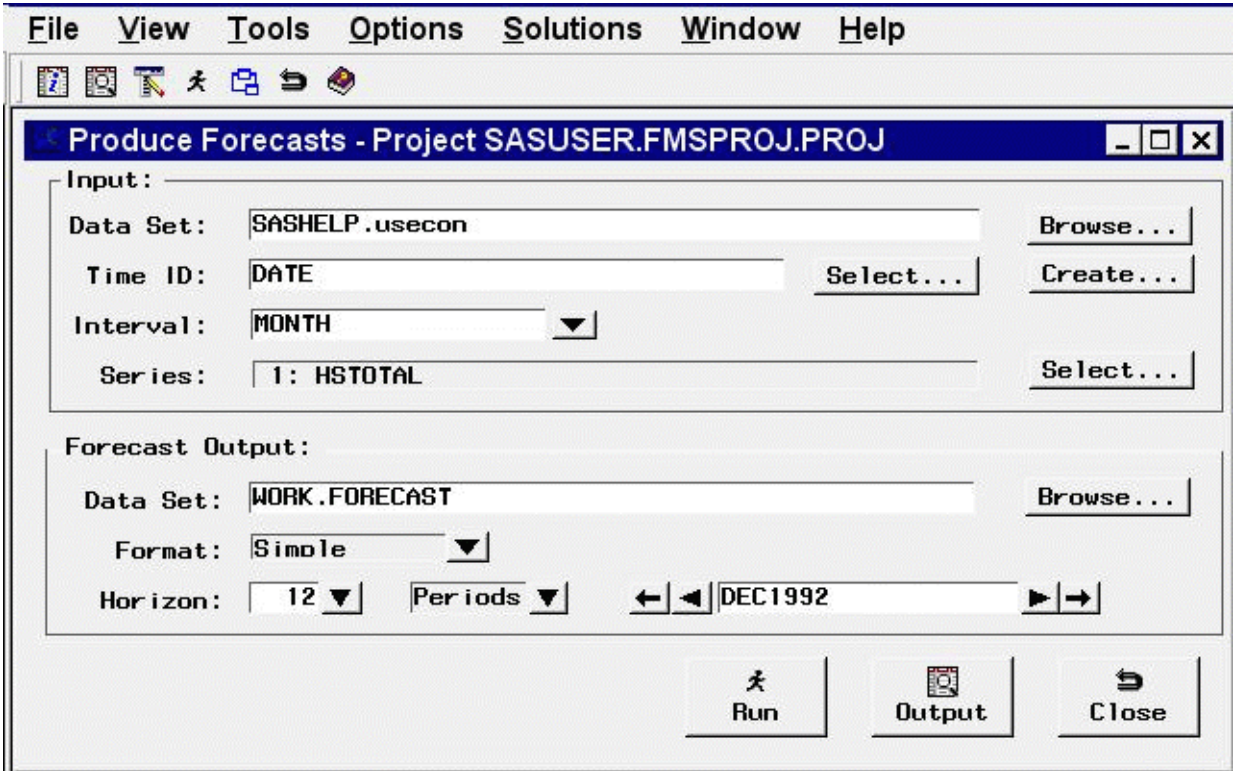

### Input Data Set

is the name of the current input data set. To specify the input data set, you can type a one-level or two-level SAS data set name in this field or select the Browse button to the right of the field.

### Input data set Browse button

opens the Data Set Selection window to enable you to select the input data set.

Time ID

is the name of the time ID variable for the input data set. To specify this variable, you can type the ID variable name in this field or use the Select button.

Time ID Select button

opens the Time ID Variable Specification window.

Create button

opens a menu of choices of methods for creating a time ID variable for the input data set. Use this feature if the input data set does not already contain a valid time ID variable.

Interval

is the time interval between observations (data frequency) in the current input data set. If the interval is not automatically filled in by the system, you can type in an interval name here, or select one from the pop-up list.

Series

indicates the number and names of time series variables for which forecasts will be produced.

### Series Select button

opens the Series to Process window to let you select the series for which you want to produce forecasts.

### Forecast Output Data Set

is the name of the output data set that will contain the forecasts. Type the name of the output data set in this field or click the Browse button.

#### Forecast Output Browse button

opens a dialog to let you locate an existing data set to which to save the forecasts.

```
Format
```
enables you to select one of three formats for the forecast data set:

Simple

specifies the simple format for the output data set. The data set contains the time ID variable and the forecast variables and contains one observation per time period. Observations for earlier time periods contain actual values copied from the input data set; later observations contain the forecasts.

Interleaved

specifies the interleaved format for the output data set. The data set contains the time ID variable, the variable TYPE, and the forecast variables. There are several observations per time period, with the meaning of each observation identified by the TYPE variable.

#### Concatenated

specifies the concatenated format for the output data set. The data set contains the variable SERIES, the time ID variable, and the variables ACTUAL, PREDICT, ERROR,

LOWER, and UPPER. There is one observation per time period per forecast series. The variable SERIES contains the name of the forecast series, and the data set is sorted by SERIES and DATE.

#### Horizon

is the number of periods or years to forecast beyond the end of the input data range. To specify the forecast horizon, you can type a value in this field or select one from the pop-up list.

```
Horizon periods
```
selects the units to apply to the horizon. By default, the horizon value represents number of periods. For example, if the interval is month, the horizon represents the number of months to forecast. Depending on the interval, you can also select weeks or years, so that the horizon is measured in those units.

Horizon date

is the ending date of the forecast horizon. You can type in a date that uses a form recognized by a SAS date informat, or you can increment or decrement the date shown by using the left and right arrows. The outer arrows change the date by a larger amount than the inner arrows. The date field and the horizon field reset each other, so you can use either one to specify the forecasting horizon.

Run button

produces forecasts for the selected series and stores the forecasts in the specified output SAS data set.

Output button

opens a Viewtable window to display the output data set. This button becomes available once the forecasts have been written to the data set.

Close button

closes the Produce Forecasts window and returns to the Time Series Forecasting window.

### **Menu Bar**

File

Import Data

is available if you license SAS/Access software. It opens an Import Wizard, which you can use to import your data from an external spreadsheet or data base to a SAS data set for use in the Time Series Forecasting System.

Export Data

is available if you license SAS/Access software. It opens an Export Wizard, which you can use to export a SAS data set, such as a forecast data set created with the Time Series Forecasting System, to an external spreadsheet or data base.

Print Setup

opens the Print Setup window, which allows you to access your operating system print setup.

Close

closes the Produce Forecasts window and returns to the Time Series Forecasting window.

View

### Input Data Set

opens a Viewtable window to browse the current input data set.

Output Data Set

opens a Viewtable window to browse the output data set. This is the same as the Output button.

Tools

```
Produce Forecasts
```
produces forecasts for the selected series and stores the forecasts in the specified output SAS data set. This is the same as the Run button.

Options

```
Default Time Ranges
```
opens the Default Time Ranges window to enable you to control how the system sets the time ranges when new series are selected.

```
Model Selection List
```
opens the Model Selection List editor window. Use this to edit the set of forecasting models considered by the automatic model selection process and displayed by the Models to Fit window.

```
Model Selection Criterion
```
opens the Model Selection Criterion window, which presents a list of goodness-of-fit statistics and enables you to select the fit statistic that is displayed in the table and used by the automatic model selection process to determine the best fitting model.

### Statistics of Fit

opens the Statistics of Fit Selection window, which presents a list of statistics that the system can display. Use this action to customize the list of statistics shown in the Statistics of Fit table and available for selection in the Model Selection Criterion window.

### Forecast Options

opens the Forecast Options window, which enables you to control the widths of forecast confidence limits and control the kind of predicted values computed for models that include series transformations.

```
Forecast Data Set
```
enables you to select one of three formats for the forecast data set. See Format, which is described previously in this section.

Alignment of Dates

#### Beginning

aligns dates that the system generates to identify forecast observations in output data sets to the beginning of the time intervals.

```
Middle
```
aligns dates that the system generates to identify forecast observations in output data sets to the midpoints of the time intervals.

End

aligns dates that the system generates to identify forecast observations in output data sets to the end of the time intervals.

Automatic Fit

opens the Automatic Model Selection Options window, which enables you to control the number of models retained by the automatic model selection process and whether the models considered for automatic selection are subset according to the series diagnostics.

Set Toolbar Type

```
Image Only
```
displays the toolbar items as icons without text.

Label Only

displays the toolbar items as text without icon images.

Both

displays the toolbar items as both text and icon images.

Include Interventions

controls whether intervention effects defined for the current series are automatically added as predictors to the models considered by the automatic selection process. A check mark or filled check box next to this item indicates that the option is turned on.

```
Print Audit Trail
```
prints to the SAS log information about the models fit by the system. A check mark or filled check box next to this item indicates that the audit option is turned on.

```
Show Source Statements
```
controls whether SAS statements submitted by the forecasting system are printed in the SAS log. When the Show Source Statements option is selected, the system sets the SAS system option SOURCE before submitting SAS statements; otherwise, the system uses the NOSOURCE option. Note that only some of the functions performed by the forecasting system are accomplished by submitting SAS statements. A check mark or filled check box next to this item indicates that the option is turned on.

# **Regressors Selection Window**

Use the Regressors Selection window to select one or more time series variables in the input data set to include as regressors in the forecasting model to predict the dependent series. Access it from the pop-up menu that appears when you select the Add button of the ARIMA Model Specification window or Custom Model Specification window.

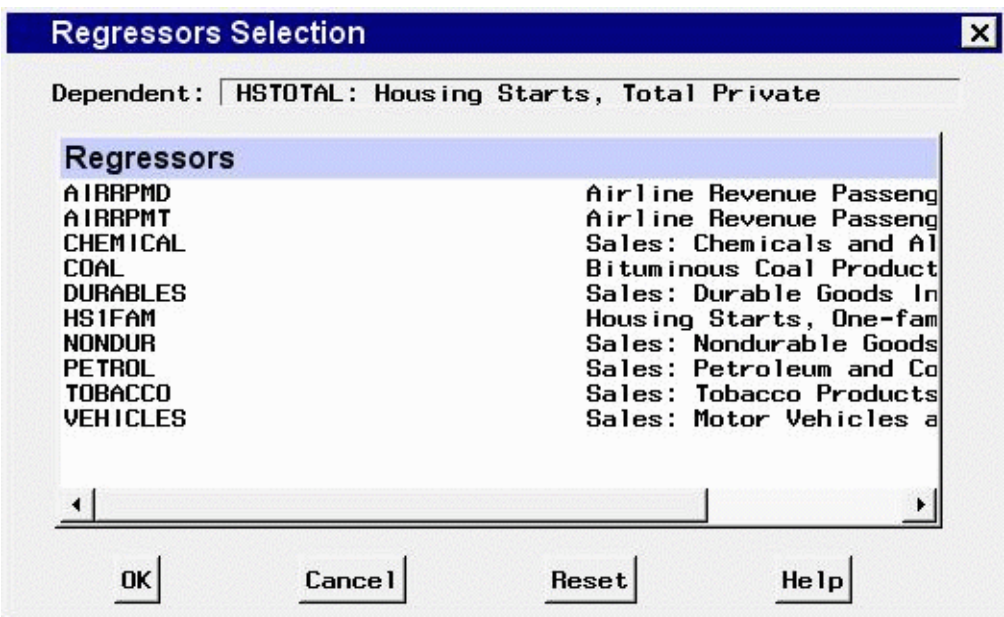

Dependent

is the name and variable label of the current series.

Regressors

is a table listing the names and labels of the variables in the input data set available for selection as regressors. The variables that you select are highlighted. Selecting a highlighted row again deselects that variable.

OK

closes the Regressors Selection window and adds the selected variables as regressors in the model.

```
Cancel
```
closes the window without adding any regressors. Any selections you made are lost.

Reset

resets all options to their initial values upon entry to the window.

# **Save Data As**

Use Save Data As from the Time Series Viewer Window or the Model Viewer Window to save data displayed in a table to a SAS data set or external file.

Use Save Forecast As from the Develop Models Window to save forecasts and related data including the series name, model, and interval. It supports append mode, enabling you to accumulate the forecasts of multiple series in a single data set.

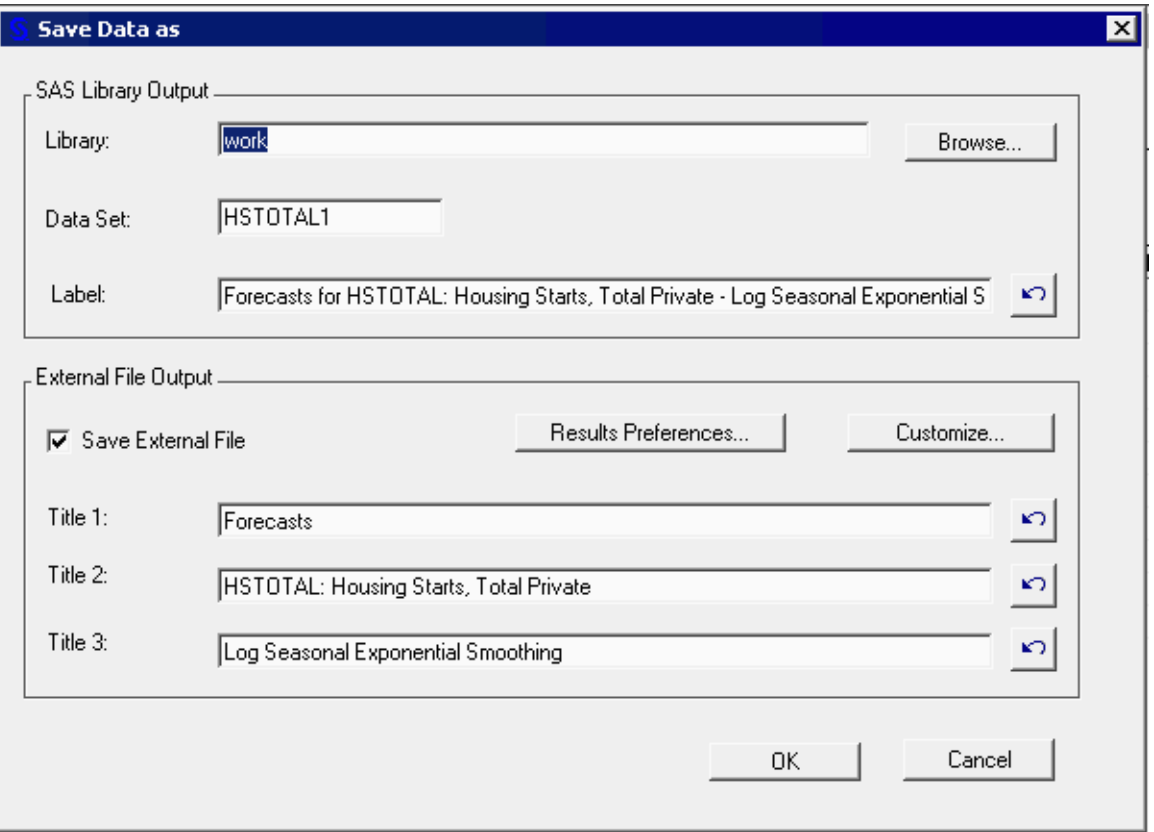

To save your data in a SAS data set, provide a library name or assign one by using the Browse button, then provide a data set name or accept the default. Enter a descriptive label for the data set in the Label field. Click OK to save the data set. If you specify an existing data set, it will be overwritten, except in the case of Save Forecast As.

External file output takes advantage of the Output Delivery System (ODS) and is designed primarily for creating HTML tables for Web reporting. You can build a set of Web pages quickly and use the ODS Results window to view and organize them. To use this feature, check Save External File in the External File Output box. To set ODS options, click Results Preferences, then select the Results tab in the Preferences dialog.

If you have previously saved data of the current type, the system remembers your previous labels and titles. To reuse them, click the arrow button to the right of each of these window fields.

Use the Customize button if you need to specify the name of a custom macro that contains ODS statements. The default macro simply runs the PRINT procedure. A custom macro can be used to add PRINT procedure and/or ODS statements to customize the type and organization of output files produced.

# **Save Graph As**

Use Save Graph As from the Time Series Viewer Window or the Model Viewer Window to save any of the graphs in a catalog or external file.

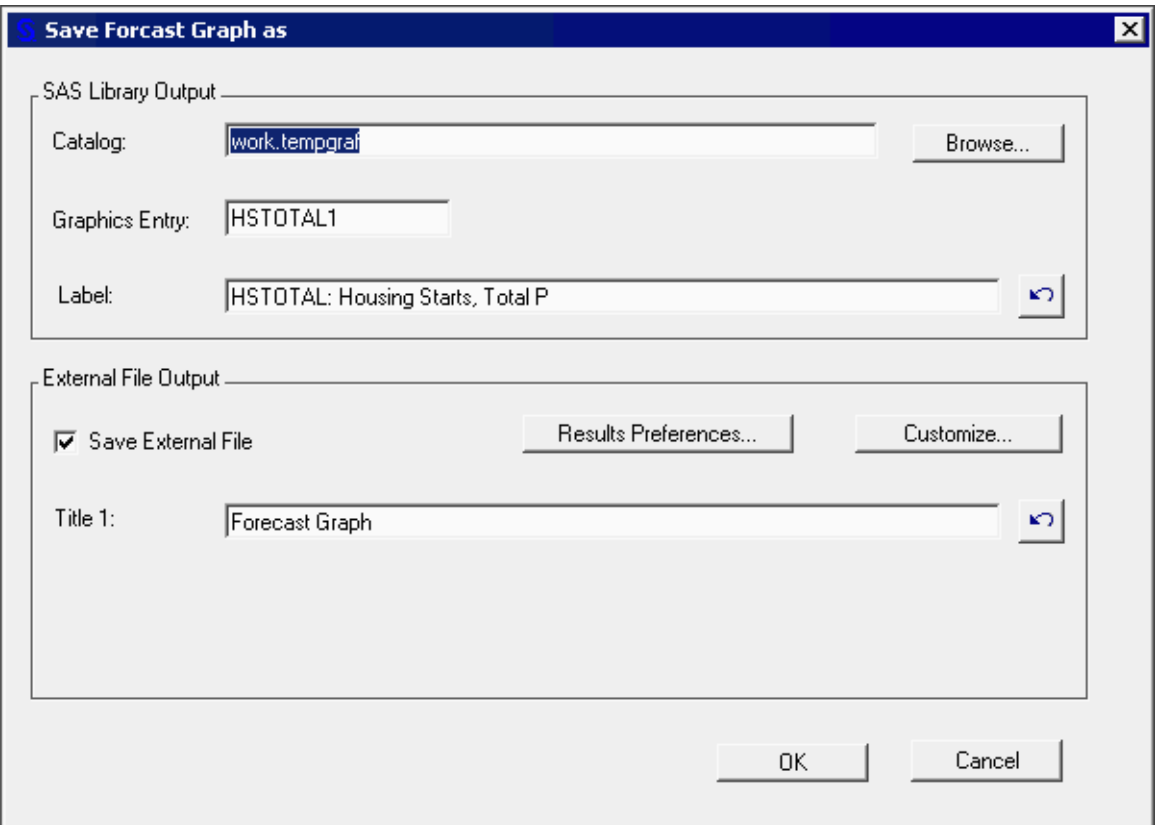

To save your graph as a grseg catalog entry, enter a two level name for the catalog or select Browse to open an Open dialog. Use it to select an existing library or assign a new one and then select a catalog to contain the graph. Click the Open button to open the catalog and close the dialog. Then enter a graphics entry name (eight characters or less) and a label or accept the defaults and click the OK button to save the graph.

External file output takes advantage of the Output Delivery System (ODS) and is designed primarily for creating gif images and HTML for Web reporting. You can build a set of Web pages that contain graphs and use the Results window to view and organize them. To use this feature, check Save External File in the External File Output box. To set ODS options, click Results Preferences, then select the Results tab in the Preferences dialog.

If you have previously saved graphs of the current type, the system remembers your previous labels and titles. To reuse them, click the arrow button to the right of each of these window fields.

Use the Customize button if you need to specify the name of a custom macro that contains ODS statements. The default macro simply runs the GREPLAY procedure. Users familiar with ODS might want to add statements to the macro to customize the type and organization of output files produced.

# **Seasonal ARIMA Model Options Window**

Use the Seasonal ARIMA Model Options window to specify the autoregressive, differencing, and moving-average orders for the seasonal part of a model defined by using the Custom Model Specification window. Access it by selecting "Seasonal ARIMA. . . " from the Seasonal Model combo box of that window.

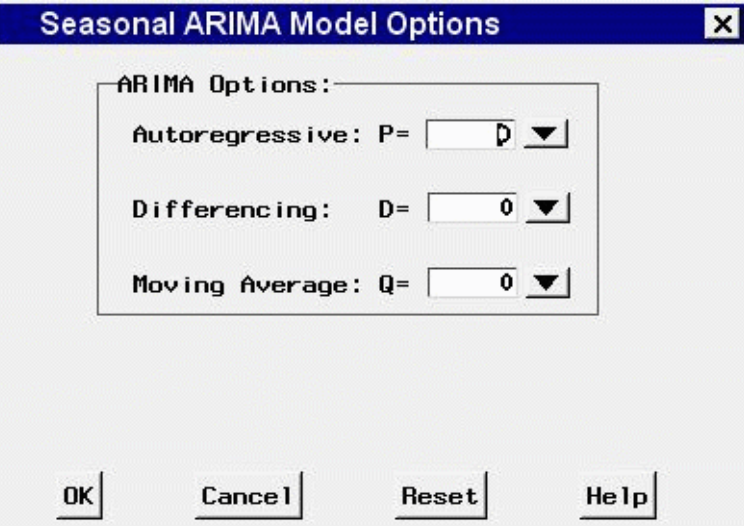

## **Controls and Fields**

```
ARIMA Options
```
Use these combo boxes to specify the orders of the ARIMA model. You can either type in a value or click the combo box arrow to select from a pop-up list.

```
Autoregressive
```
defines the order of the seasonal autoregressive part of the model.

```
Differencing
```
defines the order of seasonal differencing.

Moving Average

defines the order of the seasonal moving-average term.

OK

closes the Seasonal ARIMA Model Options window and returns to the Custom Model Specification window.

Cancel

closes the Seasonal ARIMA Model Options window and returns to the Custom Model Specification window, discarding any changes made.

Reset

resets all options to their initial values upon entry to the window.

# **Series Diagnostics Window**

Use the Series Diagnostics window to set options to limit the kinds of forecasting models considered for the series according to series characteristics. Access it by selecting "Diagnose Series" from the Tools menu in the Develop Models, Manage Project, and Time Series Viewer window menu bars. You can let the system diagnose the series characteristics automatically or you can specify series characteristics according to your judgment by using the radio buttons.

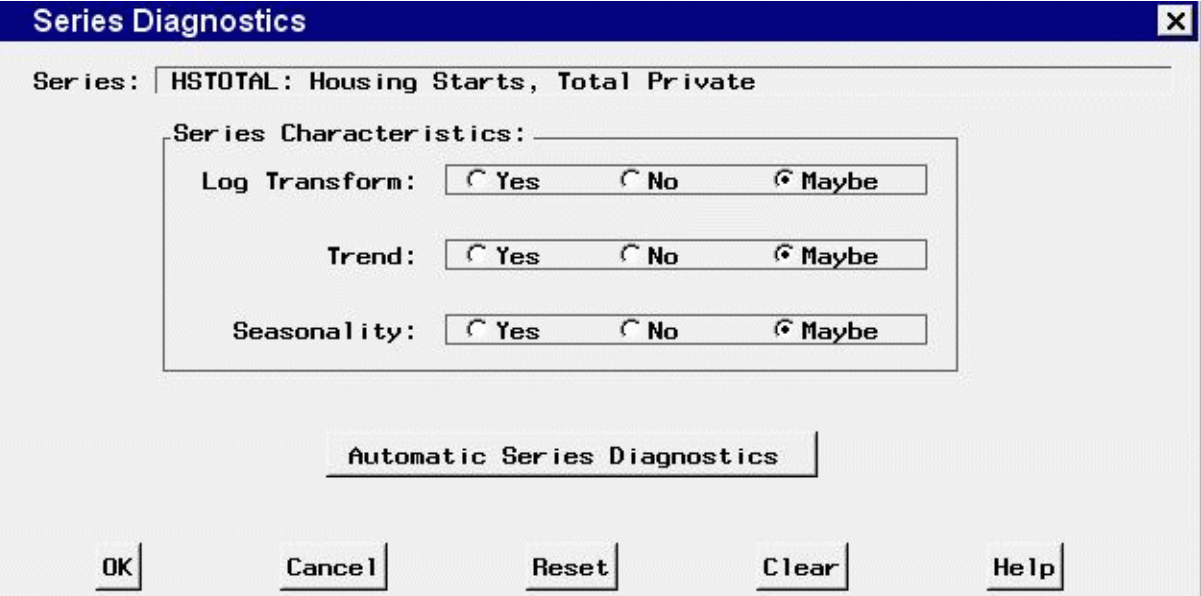

For each of the options Log Transform, Trend, and Seasonality, the value "Yes" means that only models appropriate for series with that characteristic should be considered. The value "No" means that only models appropriate for series without that characteristic should be considered. The value "Maybe" means that models should be considered without regard for that characteristic.

## **Controls and Fields**

#### Series

is the name and variable label of the current series.

Series Characteristics

```
Log Transform
```
specifies whether forecasting models with or without a logarithmic series transformation are appropriate for the series.

Trend

specifies whether forecasting models with or without a trend component are appropriate for the series.

Seasonality

specifies whether forecasting models with or without a seasonal component are appropriate for the series.

Automatic Series Diagnostics

performs the automatic series diagnostic process. The options Log Transform, Trend, and Seasonality are set according to the results of statistical tests.

OK

closes the Series Diagnostics window.

Cancel

closes the Series Diagnostics window without changing the series diagnostics options. Any options you specified are lost.

Reset

resets all options to their initial values upon entry to the Series Diagnostics window.

Clear

resets all options to their default values.

# **Series Selection Window**

Use this resizable window to select a time series variable by specifying a library, a SAS data set or view, and a variable. These selections can be made by typing, by selecting from lists, or by a combination of the two. In addition, you can control the time ID variable and time interval, and you can browse the data set or view plots of the series from this window.

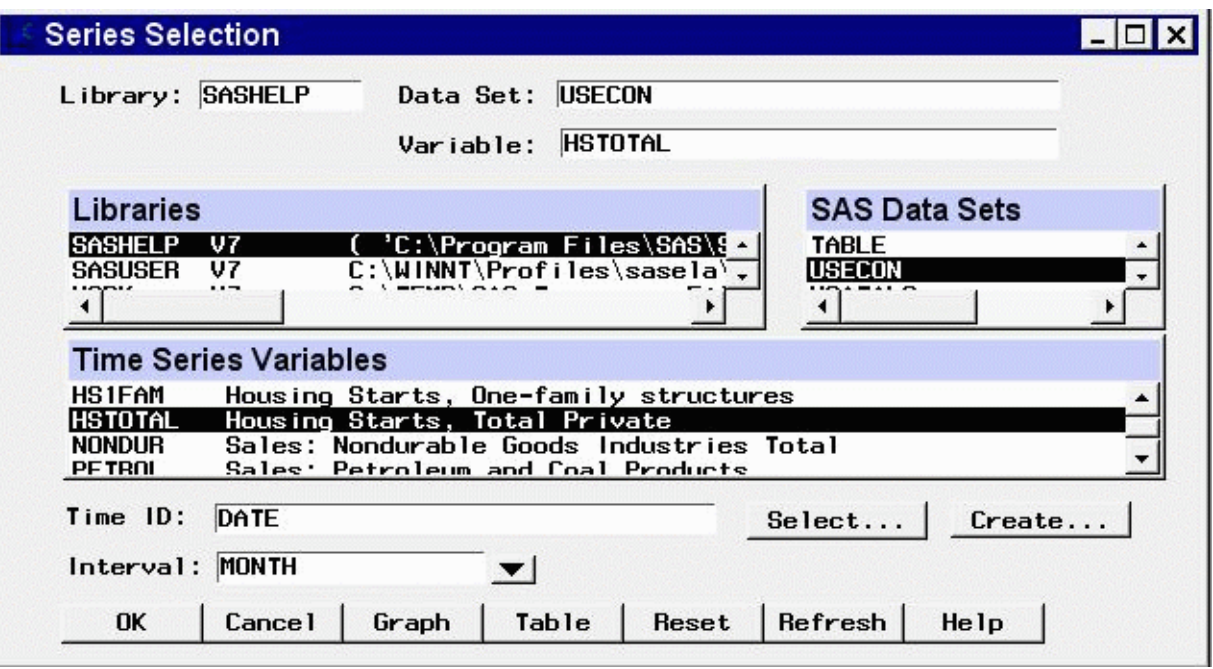

This window appears automatically when you select the View Series Graphically or Develop Models buttons in the Time Series Forecasting window and no series has been selected, and when you open the Time Series Viewer as a standalone tool. It is also invoked by using the Browse button in the Develop Models window.

The system requires that series names be unique for each frequency (interval) within the forecasting project. If you select a series from the current input data set that already exists in the project with the same interval but a different input data set name, the system warns you and gives you the option to cancel the selection, to refit all models associated with the series by using the data from the current input data set, to delete the models for the series, or to inherit the existing models.

### **Controls and Fields**

Library

is a SAS libname assigned within the current SAS session. If you know the libname associated with the data set of interest, you can type it in this field and press Return. If it is a valid choice, it will appear in the libraries list and will be highlighted. The SAS Data Sets list will be populated with data sets associated with that libname.

```
Data Set
```
is the name of a SAS data set (data file or data view) that resides under the selected libname. If you know the name, you can type it in and press Return. If it is a valid choice, it will appear in the SAS Data Sets list and will be highlighted, and the Time Series Variables list will be populated with the numeric variables in the data set.

```
Variable
```
is the name of a numeric variable contained in the selected data set. You can type the variable name in this field or you can select the variable with the mouse from the Time Series Variables list.

Time ID

is the name of the ID variable for the input data set. To specify the ID variable, you can type the ID variable name in this field or click the Select button.

Select button

opens the Time ID Variable Specification window to let you select an existing variable in the data set as the Time ID.

Create button

opens a menu of methods for creating a time ID variable for the input data set. Use this feature if the data set does not already contain a valid time ID variable.

Interval

is the time interval between observations (data frequency) in the selected data set. If the interval is not automatically filled in by the system, you can type in an interval name or select one from the pop-up list. For more information about intervals, see Chapter 4, ["Date Intervals,](#page-138-0) [Formats, and Functions,](#page-138-0)" in this book.

OK

This button is present when you have selected "Develop Models" from the Time Series Forecasting window. It closes the Series Selection window and makes the selected series the current series.

#### Close

If you have selected the View Series Graphically icon from the Time Series Forecasting window, this button returns you to that window. If you have selected a series, it remains selected as the current series.

If you are using the Time Series Viewer as a standalone application, this button closes the application.

Cancel

This button is present when you have selected "Develop Models" from the Time Series Forecasting window. It closes the Series Selection window without applying any selections made.

Reset

resets the fields to their initial values at entry to the window.

Table

opens a Viewtable window for browsing the selected data set. This can assist you in locating the variable containing data you are looking for.

Graph

opens the Time Series Viewer window to display the selected time series variable. You can switch to a different series in the Series Selection window without closing the Time Series Viewer window. Position the windows so they are both visible, or use the Next Viewer toolbar icon or F12 function key to switch between windows.

Refresh

updates all fields and lists on the window. If you assign a new libname without exiting the Series Selection window, use the refresh action to update the Libraries list so that it will include the newly assigned libname. Also use the Refresh action to update the variables list if the input data set is changed.

## **Selection Lists**

### Libraries

displays a list of currently assigned libnames. You can select a libname by clicking it, which is equivalent to typing its name in the Library field. If you cannot locate the library or directory you are interested in, go to the SAS Explorer window, select "New" from the File menu, then select "Library" and "OK." This opens the New Library dialog window. You also assign a libname by submitting a libname statement from the Editor window. Select the Refresh button to make the new libname available in the libraries list.

SAS Data Sets

displays a list of the SAS data sets (data files or data views) located under the selected libname. You can select one of these by clicking it, which is equivalent to typing its name in the Data Set field.

Time Series Variables

displays a list of numeric variables contained within the selected data set. You can select one of these by clicking it, which is equivalent to typing its name in the Variable field. You can double-click a series to select it and exit the window.

# **Series to Process Window**

Use the Series to Process window to select series for model fitting or forecasting. Access it by using the Select button in the Automatic Model Fitting and Produce Forecasts windows. Hold down the shift key or drag with the left mouse button for multiple selections. Use the control key for noncontiguous multiple selections. Once you make selections and select OK, the number of selected series and their names are listed in the Series to Process field of the calling window (with ellipses if not all the names will fit).

When invoked from Automatic Model Fitting, the Series to Process window shows all the numeric variables in the input data set except the time ID variable. These are the series which are currently available for model fitting.

When invoked from Produce Forecasts, the Series to Process window shows all the series in the input data set for which models have been fit. These are the series which are currently available for forecasting.

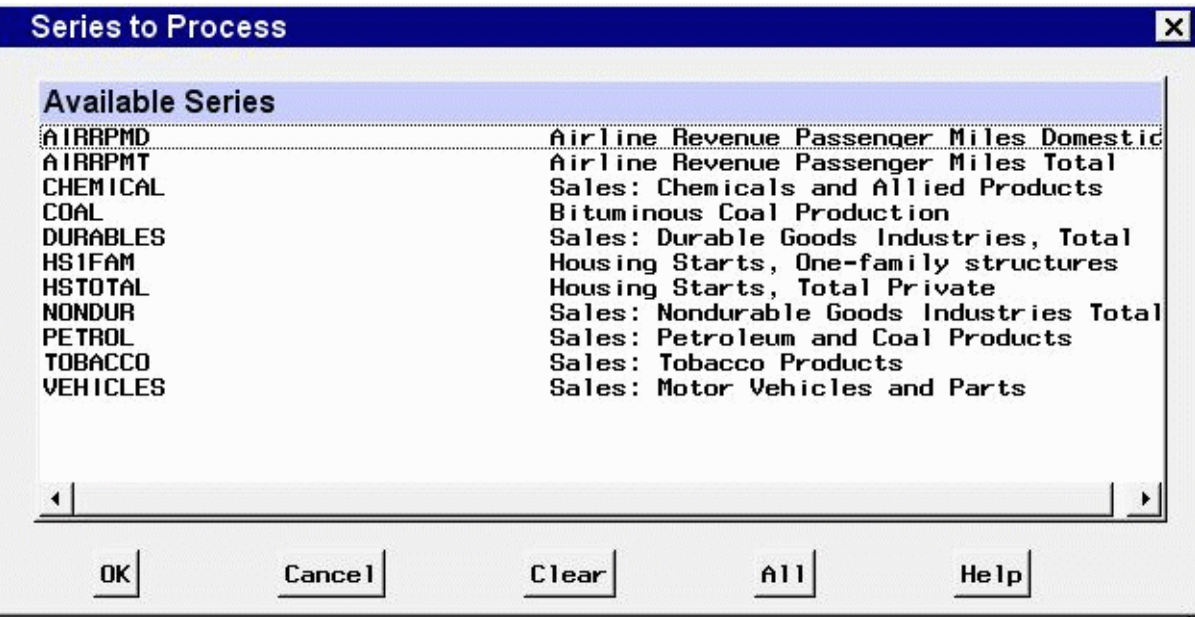

OK

closes the window and applies the series selection(s) which have been made. At least one series must be selected.

Cancel

closes the window, ignoring series selections which have been made, if any.

Clear

deselects all series in the selection list.

All

selects all series in the selection list.

# **Series Viewer Transformations Window**

Use the Series Viewer Transformations window to view plots of transformations of the current series in the Time Series Viewer window. It provides a larger set of transformations than those available from the viewer window's toolbar. It is invoked by using "Other Transformations" under the Tools menu of the Time Series Viewer window. The options that you specify in this window are applied to the series displayed in the Time Series Viewer window when you select "OK" or "Apply."

Use the Apply button if you want to make repeated transformations to a series without having to close and reopen the Series Viewer Transformations window each time.

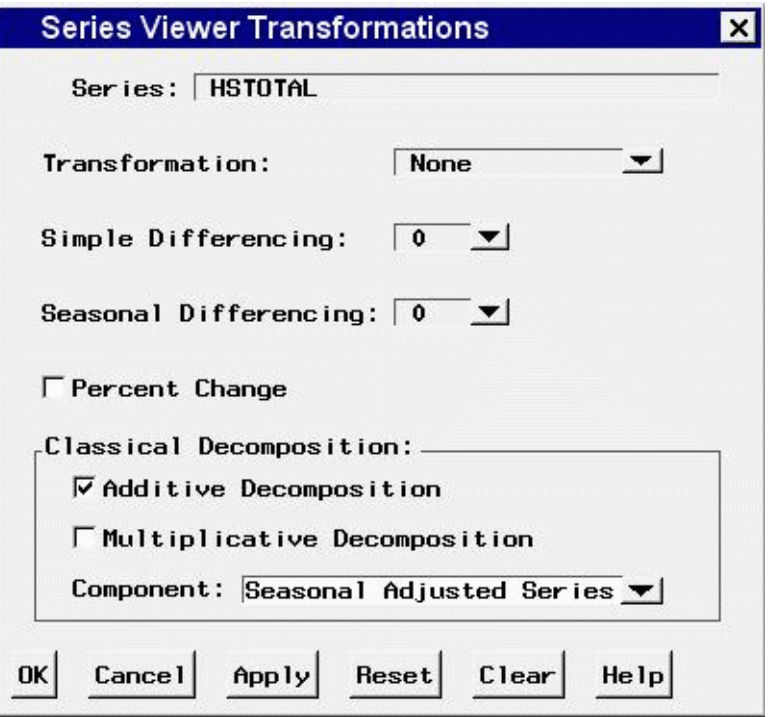

```
Series
```
is the variable name for the current time series.

```
Transformation
```
is the transformation applied to the time series displayed in the Time Series Viewer window. Select Log, Logistic, Square Root, Box-Cox, or none from the pop-up list.

```
Simple Differencing
```
is the order of differencing applied to the time series displayed in the Time Series Viewer window. Select a number from 0 to 5 from the pop-up list.

```
Seasonal Differencing
```
is the order of seasonal differencing applied to the time series displayed in the Time Series Viewer window. Select a number from 0 to 3 from the pop-up list.

Percent Change

is a check box that if selected displays the series in terms of percent change from the previous period.

```
Additive Decomposition
```
is a check box that produces a display of a selected series component derived by using additive decomposition.

Multiplicative Decomposition

is a check box that produces a display of a selected series component derived using multiplicative decomposition.

```
Component
```
selects a series component to display when either additive or multiplicative decomposition is

turned on. You can display the seasonally adjusted component, the trend-cycle component, the seasonal component, or the irregular component—that is, the residual that remains after removal of the other components. The heading in the viewer window shows which component is currently displayed.

OK

applies the transformation options you selected to the series displayed in the Time Series Viewer window and closes the Series Viewer Transformations window.

Cancel

closes the Series Viewer Transformations window without changing the series displayed by the Time Series Viewer window.

Apply

applies the transformation options you selected to the series displayed in the Time Series Viewer window without closing the Series Viewer Transformations window.

Reset

resets the transformation options to their initial values upon entry to the Series Viewer Transformations window.

Clear

resets the transformation options to their default values (no transformations).

# **Smoothing Model Specification Window**

Use the Smoothing Model Specification window to specify and fit exponential smoothing and Winters method models. Access it from the Develop Models window by using the Fit Model submenu of the Edit menu or from the pop-up menu when you click an empty area of the model table.

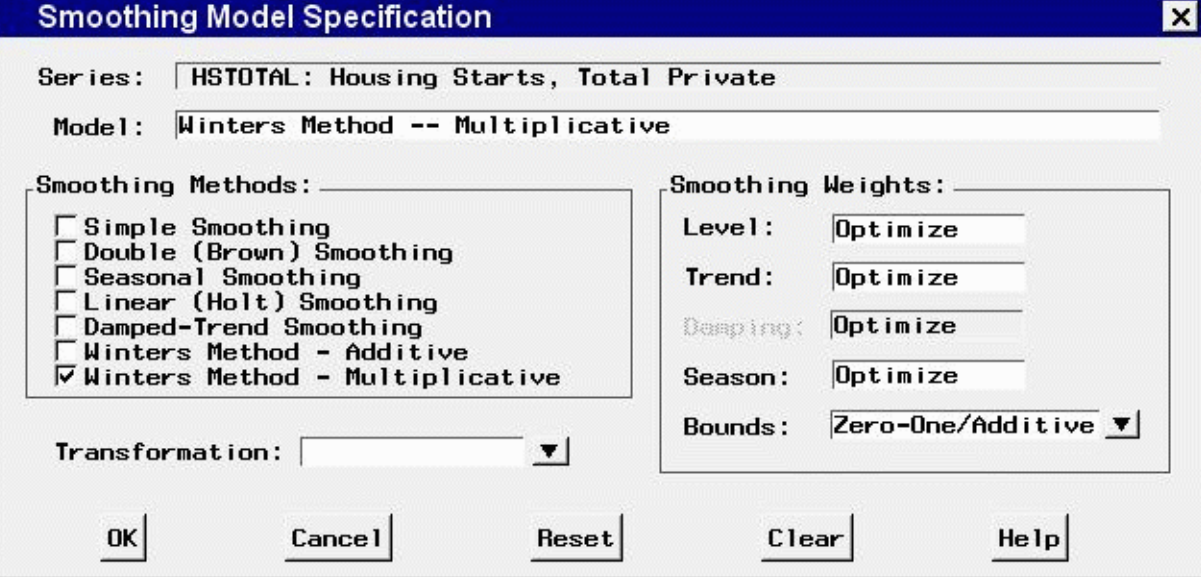

### Series

is the name and variable label of the current series.

Model

is a descriptive label for the model that you specify. You can type a label in this field or allow the system to provide a label. If you leave the label blank, a label is generated automatically based on the options you specify.

Smoothing Methods

```
Simple Smoothing
```
specifies simple (single) exponential smoothing.

```
Double (Brown) Smoothing
```
specifies double exponential smoothing by using Brown's one parameter model (single exponential smoothing applied twice).

```
Seasonal Smoothing
```
specifies seasonal exponential smoothing. (This is like Winters method with the trend term omitted.)

```
Linear (Holt) Smoothing
```
specifies exponential smoothing of both the series level and trend (Holt's two parameter model).

```
Damped-Trend Smoothing
```
specifies exponential smoothing of both the series level and trend with a trend damping weight.

```
Winters Method - Additive
```
specifies Winters method with additive seasonal factors.

```
Winters Method - Multiplicative
```
specifies Winters method with multiplicative seasonal factors.

### Smoothing Weights

displays the values used for the smoothing weights. By default, the Smoothing Weights fields are set to "optimize," which means that the system will compute the weight values that best fit the data. You can also type smoothing weight values in these fields.

Level

is the smoothing weight used for the level of the series.

Trend

is the smoothing weight used for the trend of the series.

Damping

is the smoothing weight used by the damped-trend method to damp the forecasted trend towards zero as the forecast horizon increases.

Season

is the smoothing weight used for the seasonal factors in Winters method and seasonal exponential smoothing.

Transformation

displays the series transformation specified for the model. When a transformation is specified, the model is fit to the transformed series, and forecasts are produced by applying the inverse transformation to the model predictions. Select Log, Logistic, Square Root, Box-Cox, or None from the pop-up list.

Bounds

displays the constraints imposed on the fitted smoothing weights. Select one of the following from the pop-up list:

Zero-One/Additive

sets the smoothing weight optimization region to the intersection of the region bounded by the intervals from zero (0.001) to one (0.999) and the additive invertible region. This is the default.

Zero-One Boundaries

sets the smoothing weight optimization region to the region bounded by the intervals from zero (0.001) to one (0.999).

Additive Invertible

sets the smoothing weight optimization region to the additive invertible region.

Unrestricted

sets the smoothing weight optimization region to be unbounded.

Custom

opens the Smoothing Weights window to enable you to customize the constraints for smoothing weights optimization.

OK

closes the Smoothing Model Specification window and fits the model you specified.

Cancel

closes the Smoothing Model Specification window without fitting the model. Any options you specified are lost.

Reset

resets all options to their initial values upon entry to the window. This might be useful when editing an existing model specification; otherwise, Reset has the same function as Clear.

Clear

resets all options to their default values.

# **Smoothing Weight Optimization Window**

Use the Smoothing Weight Optimization window to specify constraints for the automatic fitting of smoothing weights for exponential smoothing and Winters method models. Access it from the Smoothing Models Specification window when you select "Custom" in the "Bounds" combo box.

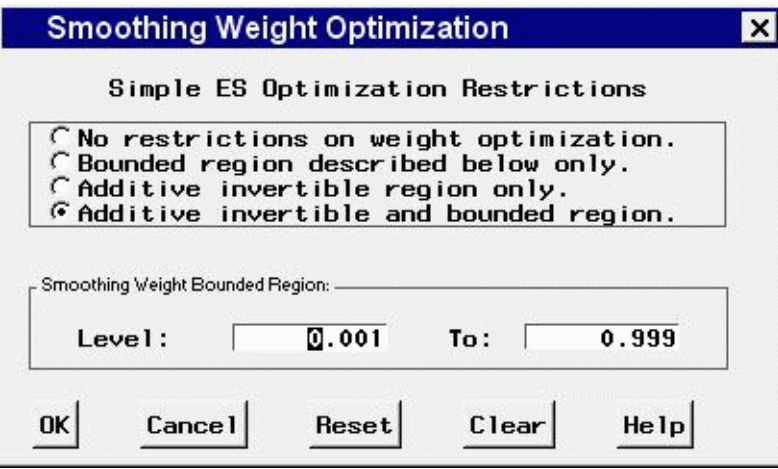

```
No restrictions
```
when selected, specifies unrestricted smoothing weights.

```
Bounded region
```
when selected, restricts the fitted smoothing weights to be within the bounds that you specify with the "Smoothing Weight Bounded Region" options.

```
Additive invertible region
```
when selected, restricts the fitted smoothing weights to be within the additive invertible region of the parameter space of the ARIMA model equivalent to the smoothing model. (See the section ["Smoothing Models"](#page-2678-0) on page 2669 for details.)

```
Additive invertible and bounded region
```
when selected, restricts the fitted smoothing weights to be both within the additive invertible region and within bounds that you specify.

```
Smoothing Weight Bounded Region
```
is a group of numeric entry fields that enable you to specify lower and upper limits on the fitted value of each smoothing weight. The fields that appear in this part of the window depend on the kind of smoothing model that you specified.

OK

closes the window and sets the options that you specified.

Cancel

closes the window without changing any options. Any values you specified are lost.

Reset

resets all options to their initial values upon entry to the window.

Clear

resets all options to their default values.

# **Statistics of Fit Selection Window**

Use the Statistics of Fit Selection window to specify which of the available goodness-of-fit statistics are reported for models you fit and are available for selection as the model selection criterion used by the automatic selection process. This window is available under the Options menu in the Develop Models, Automatic Model Fitting, Produce Forecasts, and Model List windows, and from the Statistics button of the Model Fit Comparison window and Automatic Model Fitting results windows.

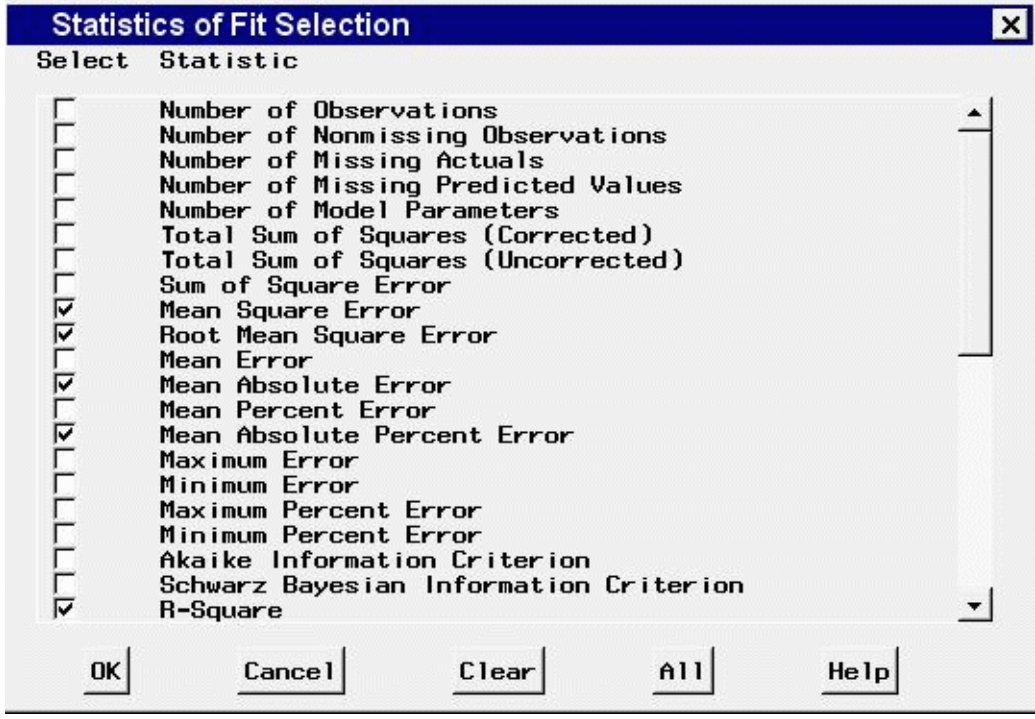

## **Controls and Fields**

```
Select Statistics Table
```
list the available statistics. Select a row of the table to select or deselect the statistic shown in that row.

OK

closes the window and applies the selections made.

Cancel

closes the window without applying any selections.

Clear

deselects all statistics.

All

selects all statistics.

# **Time ID Creation – 1,2,3 Window**

Use the Time ID Creation  $-1,2,3$  window to add a time ID variable to an input data set with observation numbers as the ID values. The interval for the series will be 1. Use this approach if the data frequency does not match any of the system's date or date-time intervals, or if other methods of assigning a time ID do not work. To access this window, select "Create from observation numbers" from the Create pop-up list in any window where you can select a Time ID variable. For more information, see Chapter 4, ["Date Intervals, Formats, and Functions,](#page-138-0)" in this book.

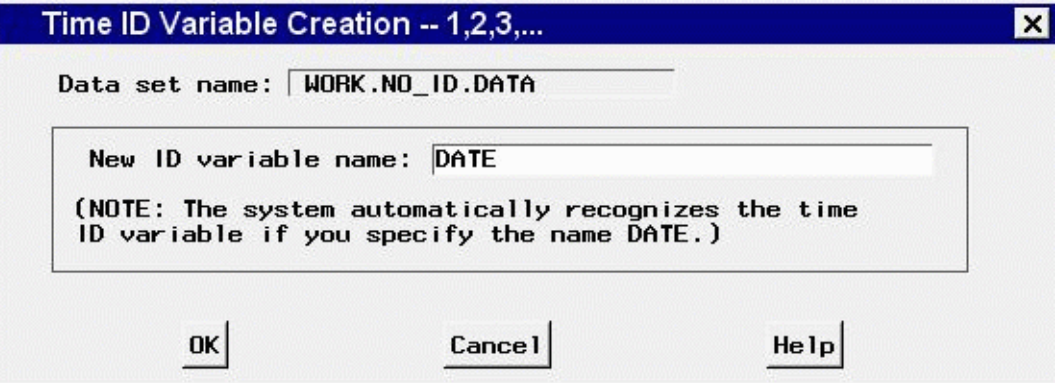

## **Controls and Fields**

```
Data set name
```
is the name of the input data set.

```
New ID variable name
```
is the name of the time ID variable to be created. You can type any valid SAS variable name in this field.

OK

closes the window and proceeds to the next step in the time ID creation process.

Cancel

closes the window without creating a Time ID variable. Any options you specified are lost.

# **Time ID Creation from Several Variables Window**

Use the Time ID Creation from Several Variables window to add a SAS date valued time ID variable to an input data set when the input data set already contains several dating variables, such as day, month, and year. To access this window, select "Create from existing variables" from the Create pop-up list in any window where you can select a Time ID variable. For more information, see Chapter 38, ["Creating Time ID Variables.](#page-2448-0)"

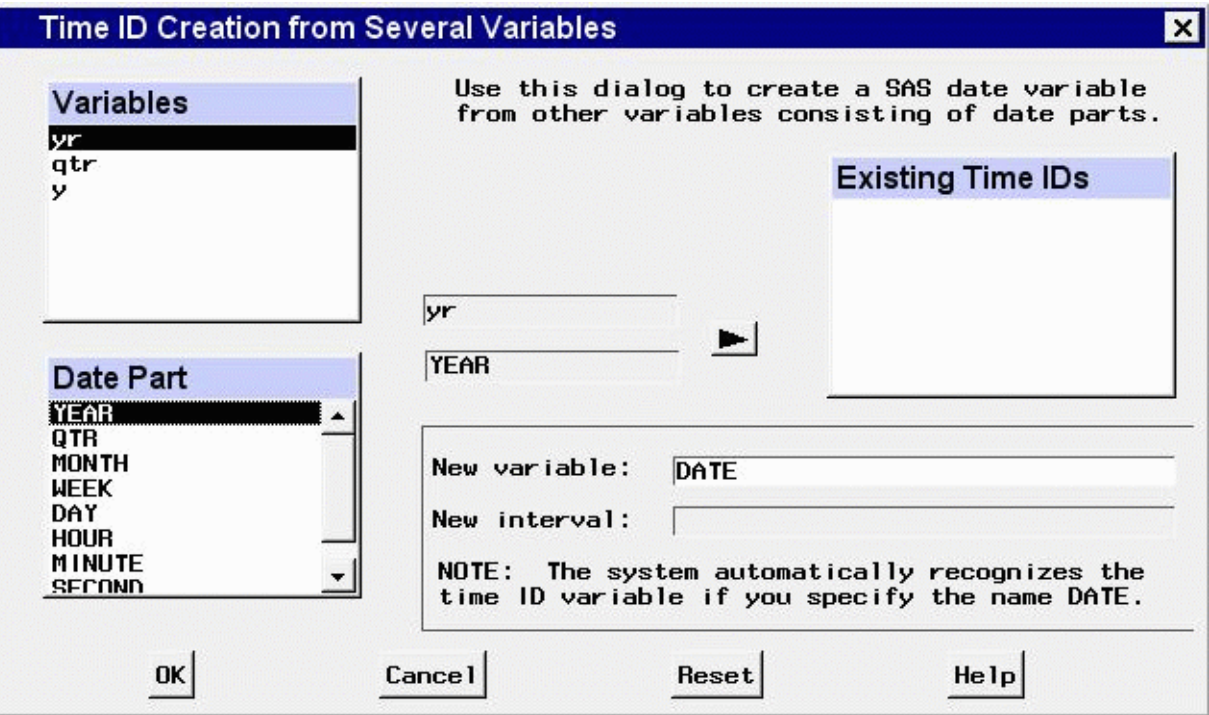

#### Variables

is a list of variables in the input data set. Select existing ID variables from this list.

```
Date Part
```
is a list of date parts that you can specify for the selected ID variable. For each ID variable that you select from the Variables list, select the Date Part value that describes what the values of the ID variable represent.

```
arrow button
```
moves the selected existing ID variable and date part specification to the "Existing Time IDs" list. Once you have done this, you can select another ID variable from the Variables list.

New variable

is the name of the time ID variable to be created. You can type any valid SAS variable name in this field.

```
New interval
```
is the time interval between observations in the input data set implied by the date part ID variables you have selected.

OK

closes the window and proceeds to the next step in the time ID creation process.

Cancel

closes the window without creating a time ID. Any options you specified are lost.

Reset

resets the options to their initial values upon entry to the window.

# **Time ID Creation from Starting Date Window**

Use the Time ID Creation from Starting Date window to add a SAS date valued time ID variable to an input data set. This is a convenient way to add a time ID of any interval as long as you know the starting date of the series. To access this window, select "Create from starting date and frequency" from the Create pop-up list in any window where you can select a Time ID variable. For more information, see Chapter 38, ["Creating Time ID Variables.](#page-2448-0)"

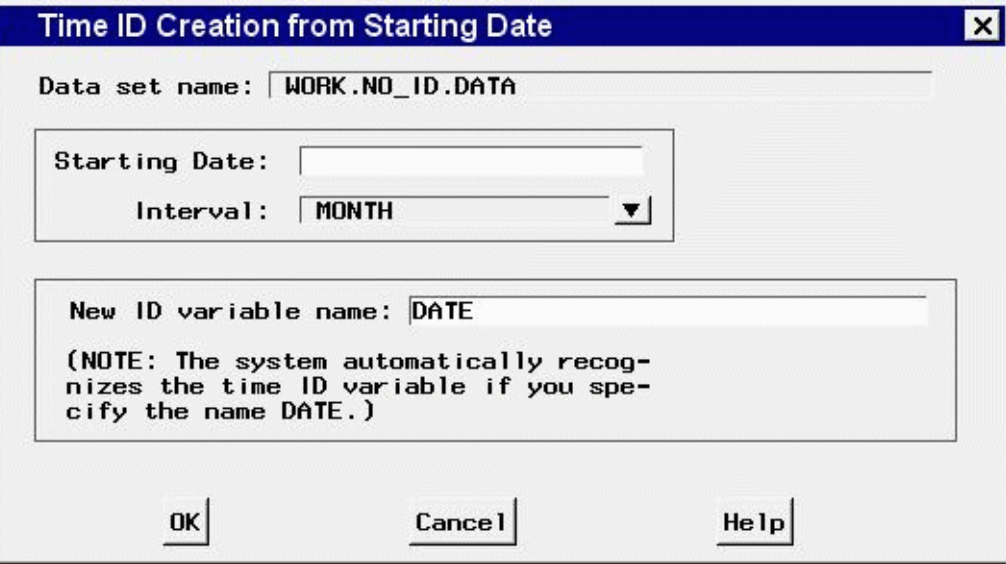

### **Controls and Fields**

```
Data set name
```
is the name of the input data set.

Starting Date

is the starting date for the time series in the data set. Enter a date value in this field, using a form recognizable by a SAS date informat, for example, 1998:1, feb1997, or 03mar1998.

Interval

is the time interval between observations in the data set. Select an interval from the pop-up list.

```
New ID variable name
```
is the name of the time ID variable to be created. You can type any valid SAS variable name in this field.

OK

closes the window and proceeds to the next step in the time ID creation process.

Cancel

closes the window without changing the input data set. Any options you specified are lost.

# **Time ID Creation Using Informat Window**

Use the Time ID Creation using Informat window to add a SAS date valued time ID variable to an input data set. Use this window if your data set contains a date variable that is stored as a character string. Using the appropriate SAS date informat, the date string is read in and used to create a date or date-time variable. To access this window, select "Create from existing variable/informat" from the Create pop-up list in any window where you can select a Time ID variable.

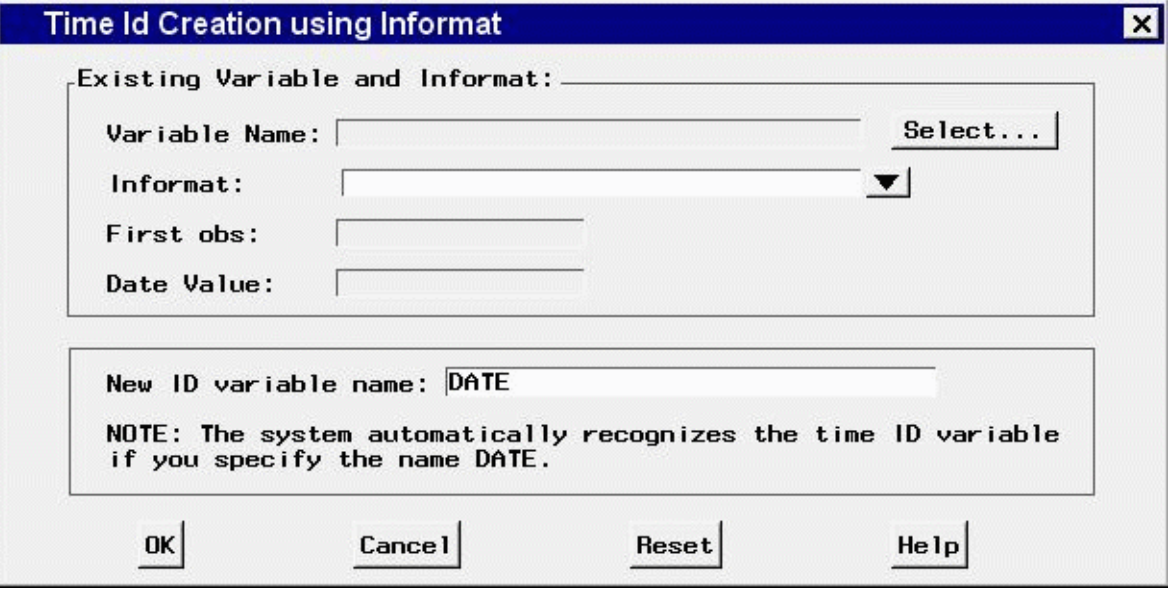

### **Controls and Fields**

```
Variable Name
```
is the name of an existing ID variable in the input data set. Click the Select button to select a variable.

```
Select button
```
opens a list of variables in the input data set for you to select from.

Informat

is a SAS date or datetime informat for reading date or datetime value from the values of the specified existing ID variable. You can type in an informat or select one from the pop-up list.

First Obs

is the value of the variable you selected from the first observation in the data set, displayed here for convenience.

Date Value

is the SAS date or datetime value read from the first observation value that uses the informat that you specified.

New ID variable name

is the name of the time ID variable to be created. You can type any valid SAS variable name in this field.

OK

closes the window and proceeds to the next step in the time ID creation process.

Cancel

closes the window without changing the input data set. Any options you specified are lost.

Reset

resets the options to their initial values upon entry to the window.

# **Time ID Variable Specification Window**

Use the Time ID Variable Specification window to specify a variable in the input data set that contains the SAS date or datetime value of each observation. You do not need to use this window if your time ID variable is named date, time, or datetime, since these are picked up automatically. Invoke the window from the Select button to the right of the Time ID field in the Data Set Selection, Automatic Model Fitting, Produce Forecasts, Series Selection, and Time Series Forecasting windows.

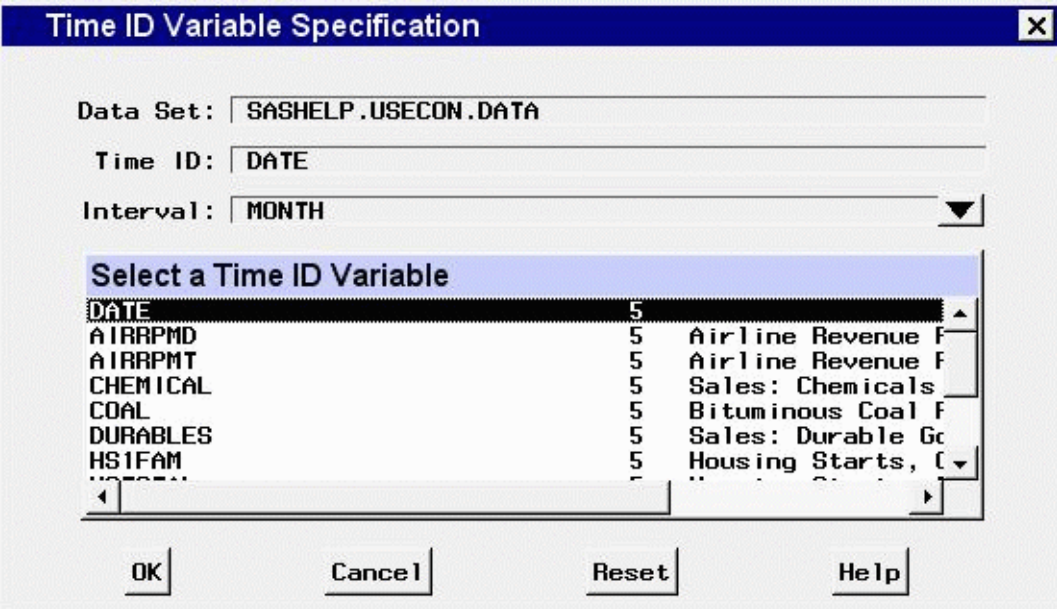

### **Controls and Fields**

Data Set

is the name of the current input data set.

Time ID

is the name of the currently selected Time ID variable, if any.

Interval

is the time interval between observations (data frequency) in the input data set.

Select a Time ID Variable

is a selection list of variables in the input set. Select one variable to assign it as the Time ID variable.

OK

closes the window and retains the selection made, if it is a valid time ID.

Cancel

closes the window and ignores any selection made.

Reset

restores the time ID variable to the one assigned when the window was initially opened, if any.

# **Time Ranges Specification Window**

Use the Time Ranges Specification window to control the period of fit and evaluation and the forecasting horizon. Invoke this window from the Options menu in the Develop Models, Manage Forecasting Project, and Model Viewer windows or the Set Ranges button in the Develop Models window.

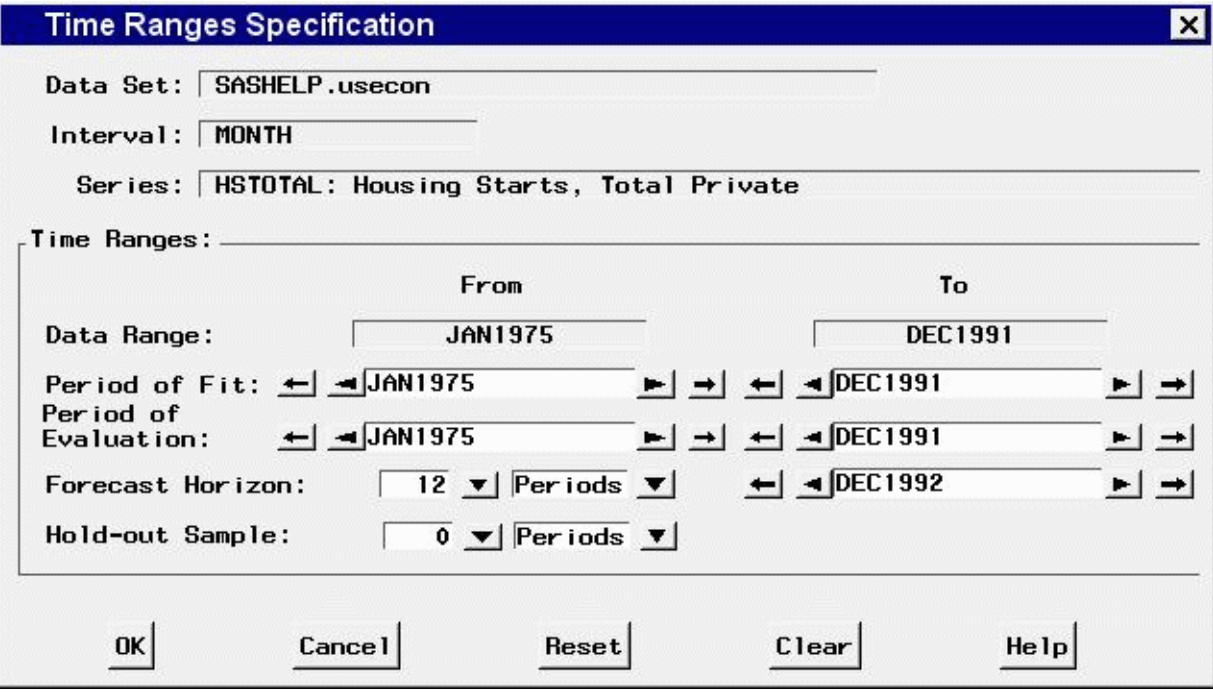

### Data Set

is the name of the current input data set.

### Interval

is the time interval (data frequency) for the input data set.

#### Series

is the variable name and label of the current time series.

```
Data Range
```
gives the date of the first and last nonmissing data values available for the current series in the input data set.

Period of Fit

gives the starting and ending dates of the period of fit. This is the time range used for estimating model parameters. By default, it is the same as the data range. You can type dates in these fields, or you can use the arrow buttons to the left and right of the date fields to decrement or increment the date values shown. Date values must be entered in a form recognized by a SAS date informat. (See *SAS Language Reference: Concepts* for information about SAS date informats.) The inner arrows increment by periods, the outer arrows increment by larger amounts, depending on the data interval.

Period of Evaluation

gives the starting and ending dates of the period of evaluation. This is the time range used for evaluating models in terms of statistics of fit. By default, it is the same as the data range. You can type dates in these fields, or you can use the control arrows to the left and right of the date fields to decrement or increment the date values shown. Date values must be entered in a form recognized by a SAS date informat. (See *SAS Language Reference: Concepts* for information about SAS date informats.) The inner arrows increment by periods, the outer arrows increment by larger amounts, depending on the data interval.

```
Forecast Horizon
```
is the forecasting horizon expressed as a number of forecast periods or number of years (or number of weeks for daily data). You can type a number or select one from the pop-up list. The ending date for the forecast period is automatically updated when you change the number of forecasts periods.

```
Forecast Horizon - Units
```
indicates whether the Forecast Horizon value represents periods or years (or weeks for daily data).

```
Forecast Horizon Date Value
```
is the date of the last forecast observation. You can type a date in this field, or you can use the arrow buttons to the left and right of the date field to decrement or increment the date values shown. Date values must be entered in a form recognized by a SAS date informat. (See *SAS Language Reference: Concepts* for information about SAS date informats.) The Forecast Horizon is automatically updated when you change the ending date for the forecast period.

```
Hold-out Sample
```
specifies that a number of observations or years (or weeks) of data at the end of the data range are used for the period of evaluation with the remainder of data used as the period of fit. You can type a number in this field or select one from the pop-up list. When the hold-out sample value is changed, the Period of Fit and Period of Evaluation ranges are changed to reflect the hold-out sample specification.

Hold-out Sample - Units

indicates whether the hold-out sample field represents periods or years (or weeks for daily data).

OK

closes the window and stores the specified changes.

Cancel

closes the window without saving changes. Any options you specified are lost.

Reset

resets the options to their initial values upon entry to the window.

Clear

resets all options to their default values.

# **Time Series Forecasting Window**

The Time Series Forecasting window is the main application window that appears when you invoke the Time Series Forecasting System. It enables you to specify a project file and an input data set and provides access to the other windows described in this chapter.

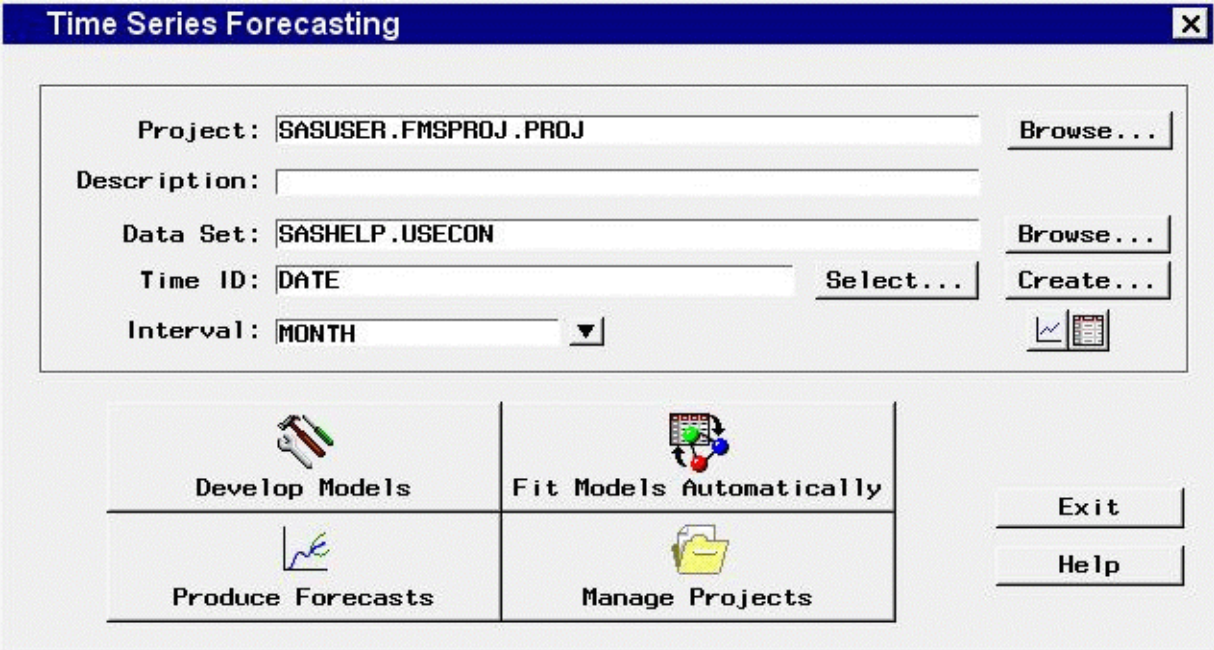

#### Project

is the name of the SAS catalog entry in which forecasting models and other results will be stored and from which previously stored results are loaded into the forecasting system. You can specify the project by typing a SAS catalog entry name in this field or by selecting the Browse button to right of this field. If you specify the name of an existing catalog entry, the information in the project file is loaded. If you specify a one-level name, the catalog name is assumed to be fmsproj and the library is assumed to be sasuser. For example, samproj is equivalent to sasuser.fmsproj.samproj.

### Project Browse button

opens the Forecasting Project File Selection window to enable you to select and load the project from a list of previously stored projects.

Description

is a descriptive label for the forecasting project. The description you type in this field will be stored with the catalog entry shown in the Project field.

Data Set

is the name of the current input data set. To specify the input data set, you can type the data set name in this field or use the Browse button to the right of the field.

#### Data set Browse button

opens the Data Set Selection window to enable you to select the input data set.

Time ID

is the name of the ID variable for the input data set. To specify the ID variable, you can type the ID variable name in this field or use the Select button. If the time ID variable is named date, time, or datetime, it is automatically picked up by the system.

#### Select button

opens the Time ID Variable Specification window.

Create button

opens a menu of choices of methods for creating a time ID variable for the input data set. Use this feature if the input data set does not already contain a valid time ID variable.

Interval

is the time interval between observations (data frequency) in the current input data set. If the interval is not automatically filled in, you can type an interval name or select one from the pop-up list. For more information about intervals, see the section ["Time Series Data Sets, ID](#page-2404-0) [Variables, and Time Intervals"](#page-2404-0) on page 2395.

```
View Series Graphically icon
```
opens the Time Series Viewer window to display plots of series in the current input data set.

```
View Data as a Table
```
opens a Viewtable window for browsing the selected input data set.

Develop Models

opens the Develop Models window to enable you to fit forecasting models to individual time series and choose the best models to use to produce the final forecasts of each series.

Fit Models Automatically

opens the Automatic Model Fitting window for applying the automatic model selection process to all series or to selected series in an input data set.

```
Produce Forecast
```
opens the Produce Forecasts window for producing forecasts for the series in the current input data set for which you have fit forecasting models.

```
Manage Projects
```
opens the Manage Forecasting Project window for viewing or editing information stored in projects.

```
Exit
```
closes the Time Series Forecasting system.

Help

accesses the help system.

# **Time Series Simulation Window**

Use the Time Series Simulation window to create a data set of simulated series generated by ARIMA processes. Access this window from the Tools menu in the Develop Models and Manage Forecasting Project windows.

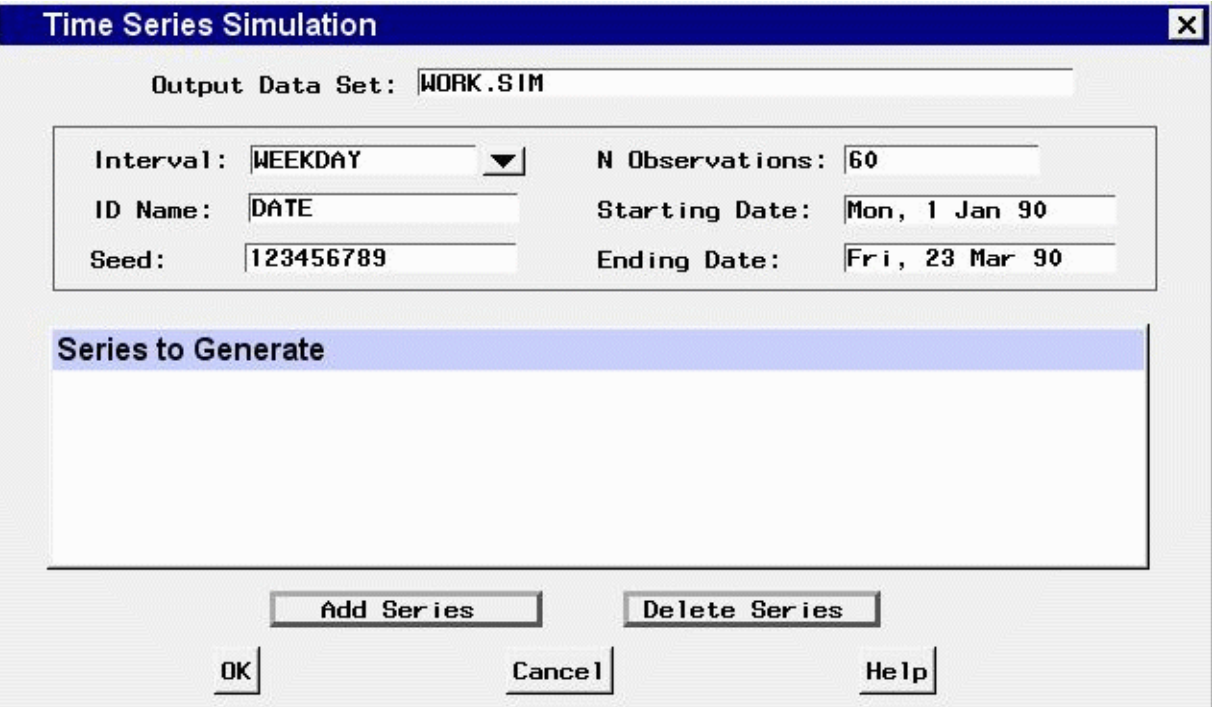

Output Data Set

is the name of the data set to be created. Type in a one-level or two-level SAS data set name.

Interval

is the time interval between observations (data frequency) in the simulated data set. Type in an interval name or select one from the pop-up list.

Seed

is the seed for the random number generator used to produce the simulated time series.

N Observations

is the number of time periods to simulate.

Starting Date

is the starting date for the simulated observations. Type in a date in a form recognizable by a SAS data informat, for example, 1998:1, feb1997, or 03mar1998.

Ending Date

is the ending date for the simulated observations. Type in a date in a form recognizable by a SAS data informat.

```
Series to Generate
```
is the list of variable names and ARIMA processes to simulate.

Add Series

opens the ARIMA Process Specification window to enable you to add entries to the Series to Generate list.

Delete Series

deletes selected (highlighted) entries from the Series to Generate list.

OK

closes the Time Series Simulation window and performs the specified simulations and creates the specified data set.

Cancel

closes the window without creating a simulated data set. Any options you specified are lost.

# **Time Series Viewer Window**

Use the Time Series Viewer window to explore time series data using plots, transformations, statistical tests, and tables. It is available as a standalone application and as part of the Time Series Forecasting System. To use it as a standalone application, select it from the Analysis submenu of the Solutions menu, or use the tsview command (see Chapter 42, ["Command Reference,](#page-2554-0)" in this book). To use it within the Time Series Forecasting System, select the View Series Graphically icon in the Time Series Forecasting, Develop Models, or Model List window, or select "Series" from the View menu of the Develop Models, Manage Project, or Model List window.

The various plots and tables available are referred to as *views*. The section ["View Selection Icons"](#page-2626-0) on page 2617 explains how to change the view.
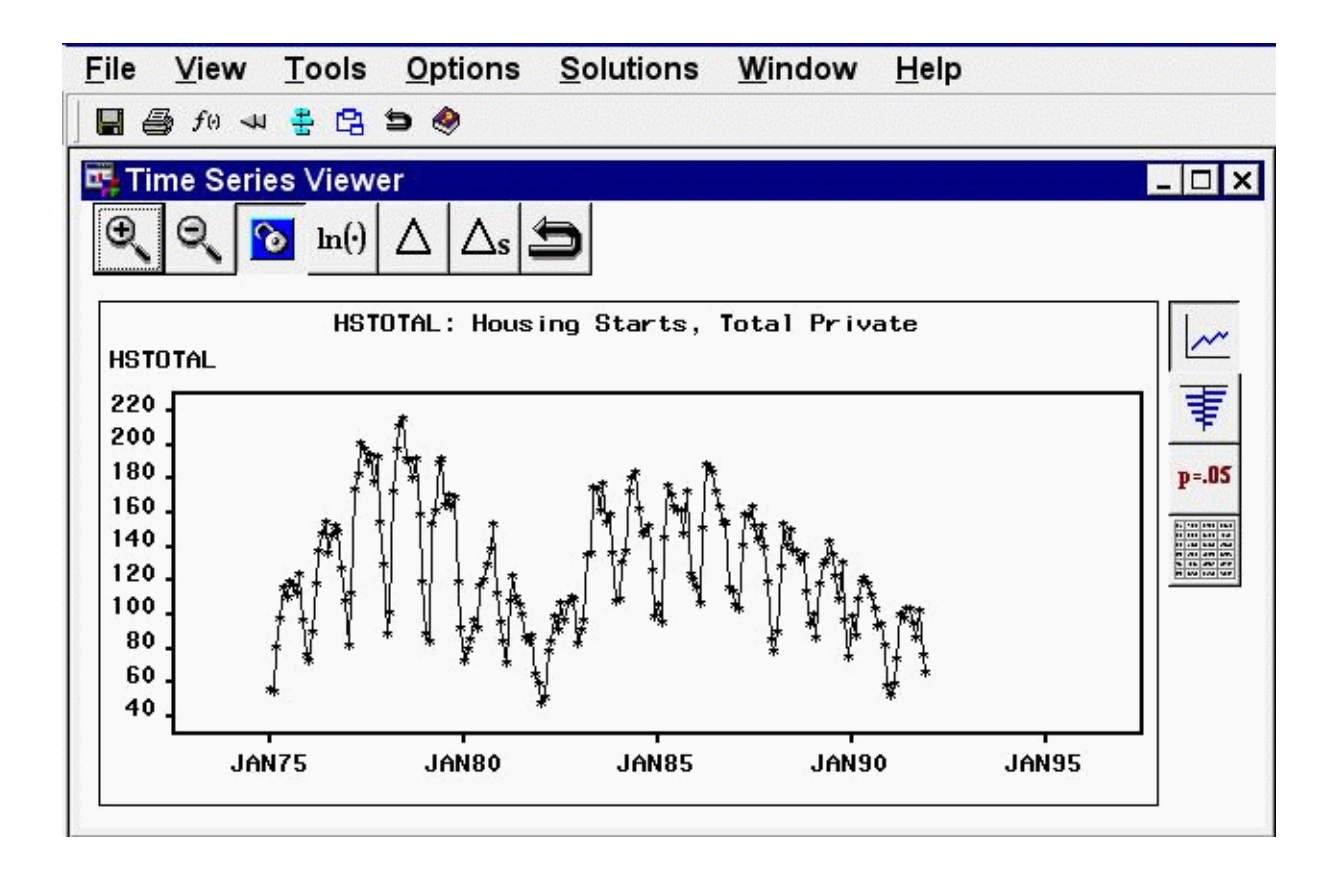

The state of the Time Series Viewer window is controlled by the current series, the current series transformation specification, and the currently selected view. You can resize this window, and you can use other windows without closing the Time Series Viewer window. You can explore a number of series conveniently by keeping the Series Selection window open. Each time you make a selection, the viewer window is updated to show the selected series. Keep both windows visible, or switch between them by using the Next Viewer toolbar icon or the F12 function key.

You can open multiple Time Series Viewer windows. This enables you to "freeze"a plot so you can come back to it later, or compare two plots side by side on your screen. To do this, unlink the viewer by using the Link/Unlink icon on the window's toolbar or the corresponding item in the Tools menu. While the viewer window remains unlinked, it is not updated when other selections are made in the Series Selection window. Instead, when you select a series and click the Graph button, a new Time Series Viewer window is invoked. You can continue this process to open as many viewer windows as you want. The Next Viewer icon and corresponding F12 function key are useful for navigating between windows when they are not simultaneously visible on your screen.

A wide range of series transformations is available. Basic transformations are available from the window's horizontal toolbar, and others are available by selecting "Other Transformations" from the Tools menu.

#### **Horizontal Tool Bar**

The Time Series Viewer window contains a horizontal toolbar with the following icons:

```
Zoom in
```
changes the mouse cursor into cross hairs that you can use with the left mouse button to drag out a region of the time series plot to zoom in on. In the Autocorrelations view and the White Noise and Stationarity Tests view, Zoom In reduces the number of lags displayed.

Zoom out

reverses the previous Zoom In action and expands the time range of the plot to show more of the series. In the Autocorrelations view and the White Noise and Stationarity Tests view, Zoom Out increases the number of lags displayed.

Link/Unlink viewer

disconnects or connects the Time Series Viewer window to the window in which the series was selected. When the Viewer is linked, it always shows the current series. If you select another series, linked Viewers are updated. Unlinking a Viewer freezes its current state, and changing the current series has no effect on the Viewer's display. The View Series action creates a new Series Viewer window if there is no linked Viewer. By using the unlink feature, you can open several Time Series Viewer windows and display several different series simultaneously.

Log Transform

applies a log transform to the current view. This can be combined with other transformations; the current transformations are shown in the title.

Difference

applies a simple difference to the current view. This can be combined with other transformations; the current transformations are shown in the title.

Seasonal Difference

applies a seasonal difference to the current view. For example, if the data are monthly, the seasonal cycle is one year. Each value has subtracted from it the value from one year previous. This can be combined with other transformations; the current transformations are shown in the title.

Close

closes the Time Series Viewer window and returns to the window from which it was invoked.

### **Vertical Toolbar View Selection Icons**

At the right-hand side of the Time Series Viewer window is a vertical toolbar used to select the kind of plot or table that the Viewer displays.

```
Series
```
displays a plot of series values over time.

```
Autocorrelations
```
displays plots of the sample autocorrelations, partial autocorrelation, and inverse autocorrelation functions for the series, with lines overlaid at plus and minus two standard errors.

```
White Noise and Stationarity Tests
```
displays horizontal bar charts that represent results of white noise and stationarity tests. The first bar chart shows the significance probability of the Ljung-Box chi-square statistic computed on autocorrelations up to the given lag. Longer bars favor rejection of the null hypothesis that the series is white noise. Click any of the bars to display an interpretation.

The second bar chart shows tests of stationarity, where longer bars favor the conclusion that the series is stationary. Each bar displays the significance probability of the augmented Dickey-Fuller unit root test to the given autoregressive lag. Long bars represent higher levels of significance against the null hypothesis that the series contains a unit root. For seasonal data, a third bar chart appears for seasonal root tests. Click any of the bars to display an interpretation.

#### Data Table

displays a data table containing the values in the input data set.

#### **Menu Bar**

File

Save Graph

saves the current plot as a SAS/GRAPH grseg catalog entry in a default or most recently specified catalog. This item is unavailable in the Data Table view.

Save Graph as

saves the current graph as a SAS/GRAPH grseg catalog entry in a SAS catalog that you specify and/or as an Output Delivery System (ODS) object. By default, an HTML page is created, with the graph embedded as a gif image. This item is unavailable in the Data Table view.

Save Data

saves the data displayed in the viewer window to an output SAS data set. This item is unavailable in the Series view.

```
Save Data as
```
saves the data in a SAS data set that you specify and/or as an Output Delivery System (ODS) object. By default, an HTML page is created, with the data displayed as a table.

```
Import Data
```
is available if you license SAS/Access software. It opens an Import Wizard, which you can use to import your data from an external spreadsheet or data base to a SAS data set for use in the Time Series Forecasting System.

Export Data

is available if you license SAS/Access software. It opens an Export Wizard, which you can use to export a SAS data set, such as a forecast data set created with the Time Series Forecasting System, to an external spreadsheet or data base.

```
Print Graph
```
prints the plot displayed in the viewer window. This item is unavailable in the Data Table view.

Print Data

prints the data displayed in the viewer window. This item is unavailable in the Series view.

Print Setup

opens the Print Setup window, which allows you to access your operating system print setup.

```
Print Preview
```
opens a preview window to show how your plots will look when printed.

Close

closes the Time Series Viewer window and returns to the window from which it was invoked.

View

Series

displays a plot of series values over time. This is the same as the Series icon in the vertical toolbar.

Autocorrelations

displays plots of the sample autocorrelation, partial autocorrelation, and inverse autocorrelation functions for the series. This is the same as the Autocorrelations icon in the vertical toolbar.

```
White Noise and Stationarity Tests
```
displays horizontal bar charts representing results of white noise and stationarity tests. This is the same as the White Noise and Stationarity Tests icon in the vertical toolbar.

Data Table

displays a data table containing the values in the input data set. This is the same as the Data Table icon in the vertical toolbar.

Zoom In

zooms the display. This is the same as the Zoom In icon in the window's horizontal toolbar.

Zoom Out

undoes the last zoom in action. This is the same as the Zoom Out icon in the window's horizontal toolbar.

Zoom Way Out

reverses all previous Zoom In actions and expands the time range of the plot to show all of the series, or shows the maximum number of lags in the Autocorrelations View or the White Noise and Stationarity Tests view.

```
Tools
```

```
Log Transform
```
applies a log transformation. This is the same as the Log Transform icon in the window's horizontal toolbar.

Difference

applies simple differencing. This is the same as the Difference icon in the window's horizontal toolbar.

#### Seasonal Difference

applies seasonal differencing. This is the same as the Seasonal Difference icon in the window's horizontal toolbar.

Other Transformations

opens the Series Viewer Transformations window to enable you to apply a wide range of transformations.

Diagnose Series

opens the Series Diagnostics window to determine the kinds of forecasting models appropriate for the current series.

```
Define Interventions
```
opens the Interventions for Series window to enable you to edit or add intervention effects for use in modeling the current series.

Link Viewer

connects or disconnects the Time Series Viewer window to the window from which series are selected. This is the same as the Link item in the window's horizontal toolbar.

Options

```
Number of Lags
```
opens a window to let you specify the number of lags shown in the Autocorrelations view and the White Noise and Stationarity Tests view. You can also use the Zoom In and Zoom Out actions to control the number of lags displayed.

Correlation Probabilities

controls whether the bar charts in the Autocorrelations view represent significance probabilities or values of the correlation coefficient. A check mark or filled check box next to this item indicates that significance probabilities are displayed. In each case the bar graph horizontal axis label changes accordingly.

#### **Mouse Button Actions**

You can examine the data value and date of individual points in the Series view by clicking them. The date and value are displayed in a box that appears in the upper right corner of the Viewer window. Click the mouse elsewhere or select any action to dismiss the data box.

You can examine the values of the bars and confidence limits at different lags in the Autocorrelations view by clicking individual bars in the vertical bar charts.

You can display an interpretation of the tests in the White Noise and Stationarity Tests view by clicking the bars.

When you select the Zoom In action, you can use the mouse to define a region of the graph to take a closer look at. Position the mouse cursor at one corner of the region, press the left mouse button, and move the mouse cursor to the opposite corner of the region while holding the left mouse button down. When you release the mouse button, the plot is redrawn to show an expanded view of the data within the region you selected.

# Chapter 44

# Forecasting Process Details

#### **Contents**

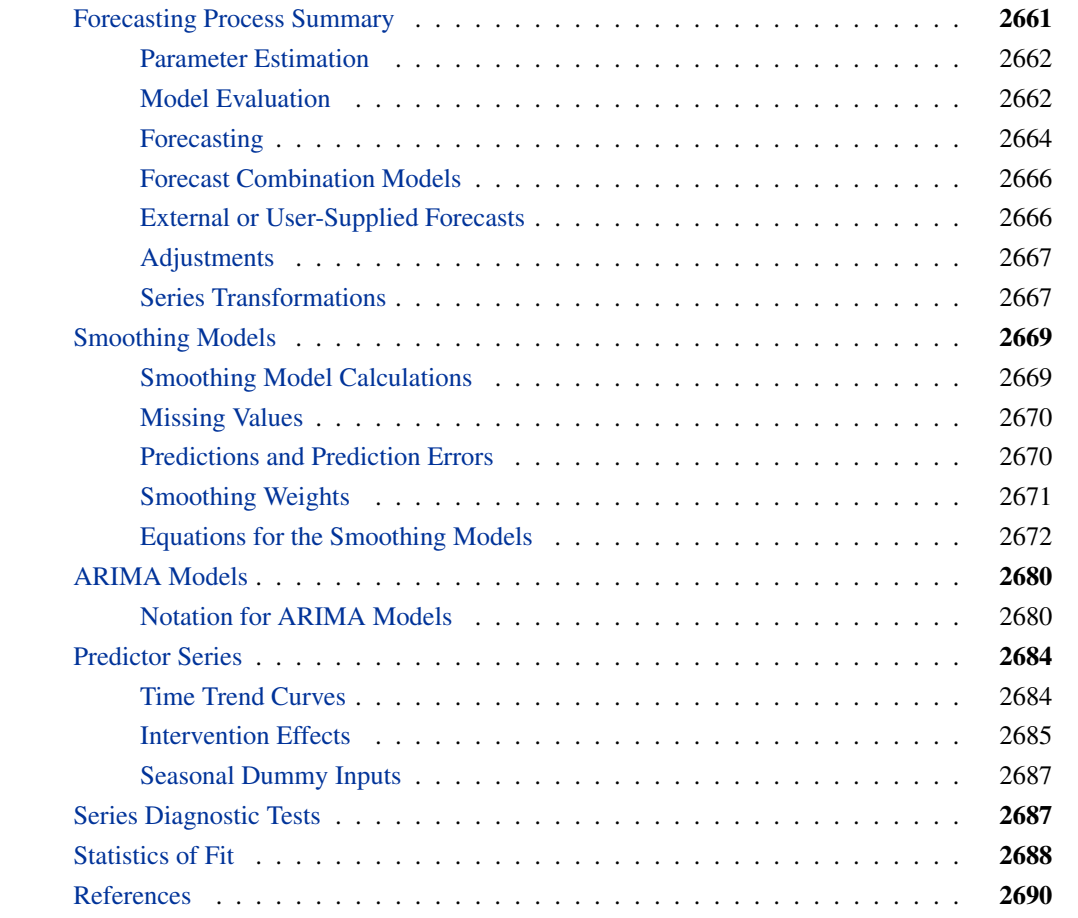

This chapter provides computational details on several aspects of the Time Series Forecasting System.

## **Forecasting Process Summary**

<span id="page-2670-0"></span>This section summarizes the forecasting process.

## **Parameter Estimation**

<span id="page-2671-2"></span><span id="page-2671-0"></span>The parameter estimation process for ARIMA and smoothing models is described graphically in [Figure 44.1.](#page-2671-2)

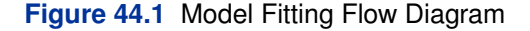

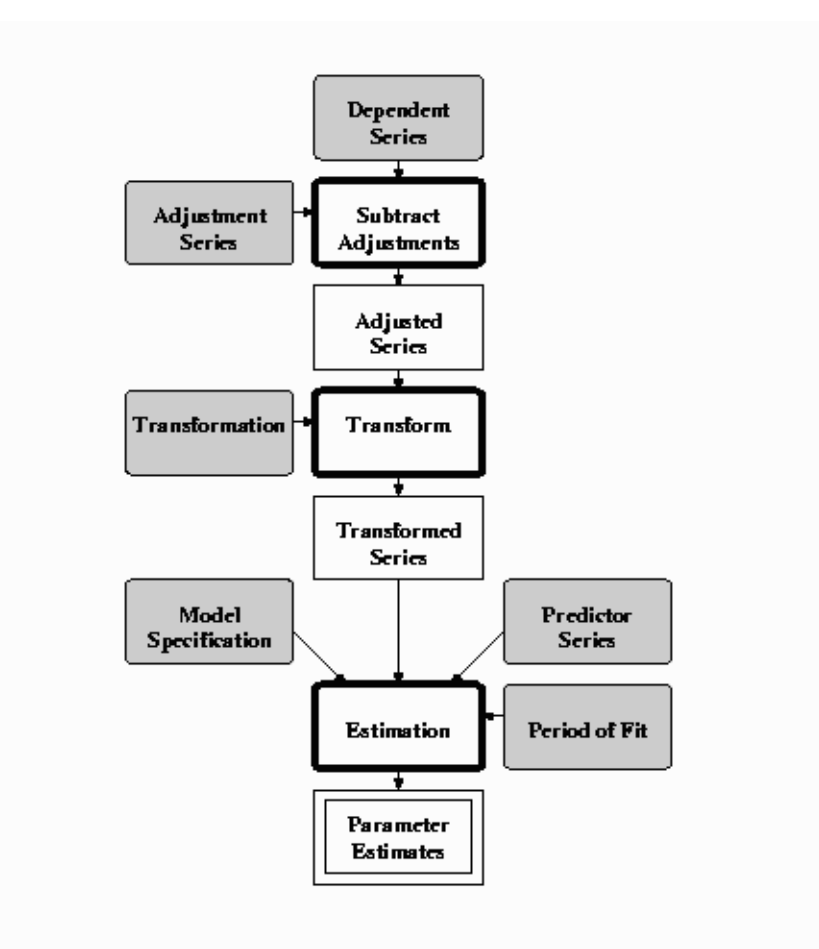

The specification of smoothing and ARIMA models is described in Chapter 39, ["Specifying Fore](#page-2462-0)[casting Models.](#page-2462-0)" Computational details for these kinds of models are provided in the following sections ["Smoothing Models"](#page-2678-0) on page 2669 and ["ARIMA Models"](#page-2689-0) on page 2680. The results of the parameter estimation process are displayed in the Parameter Estimates table of the Model Viewer windows along with the estimate of the model variance and the final smoothing state.

## **Model Evaluation**

<span id="page-2671-3"></span><span id="page-2671-1"></span>The model evaluation process is described graphically in [Figure 44.2.](#page-2671-3)

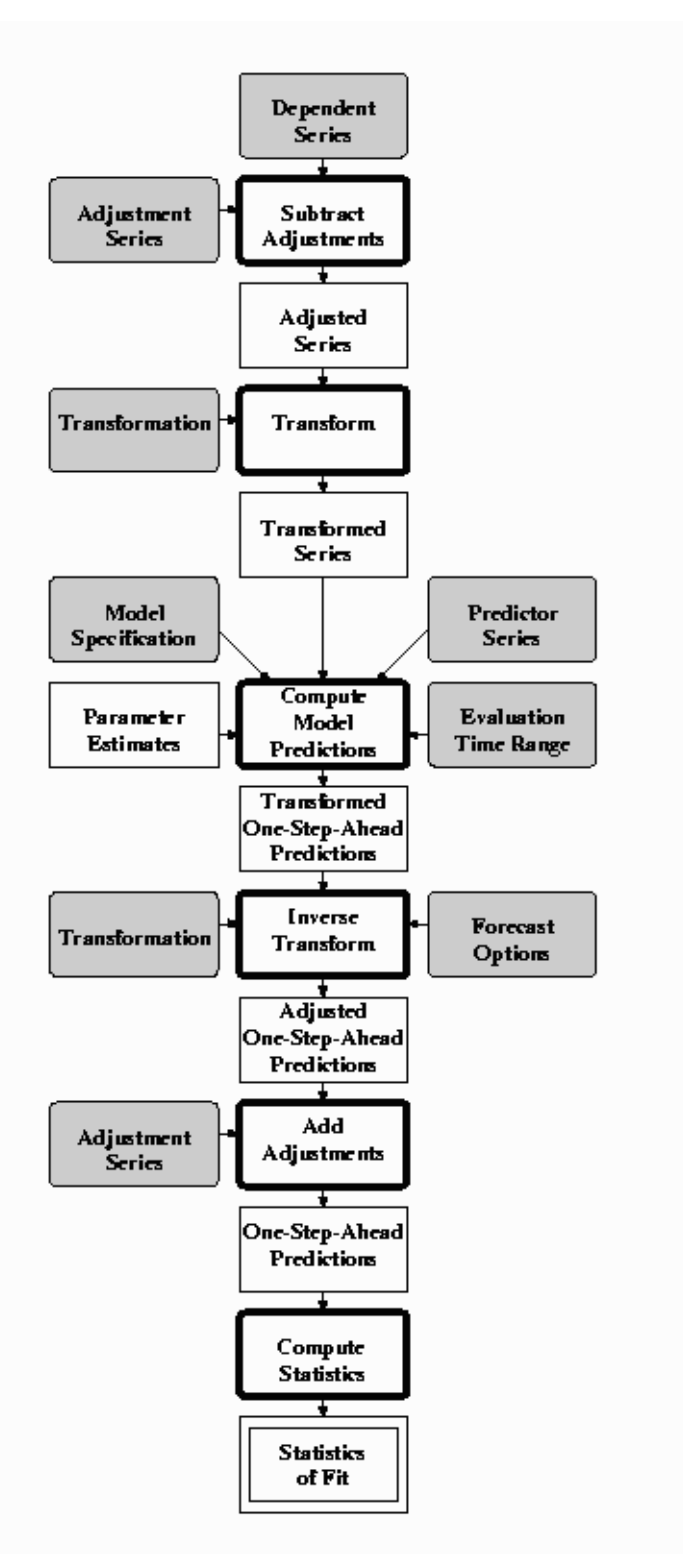

#### **Figure 44.2** Model Evaluation Flow Diagram

Model evaluation is based on the one-step-ahead prediction errors for observations within the period of evaluation. The one-step-ahead predictions are generated from the model specification and parameter estimates. The predictions are inverse transformed (median or mean) and adjustments are removed. The prediction errors (the difference of the dependent series and the predictions) are used to compute the statistics of fit, which are described in the section ["Series Diagnostic Tests"](#page-2696-1) on page 2687. The results generated by the evaluation process are displayed in the Statistics of Fit table of the Model Viewer window.

## **Forecasting**

<span id="page-2673-1"></span><span id="page-2673-0"></span>The forecasting generation process is described graphically in [Figure 44.3.](#page-2673-1)

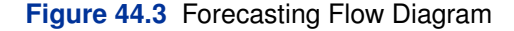

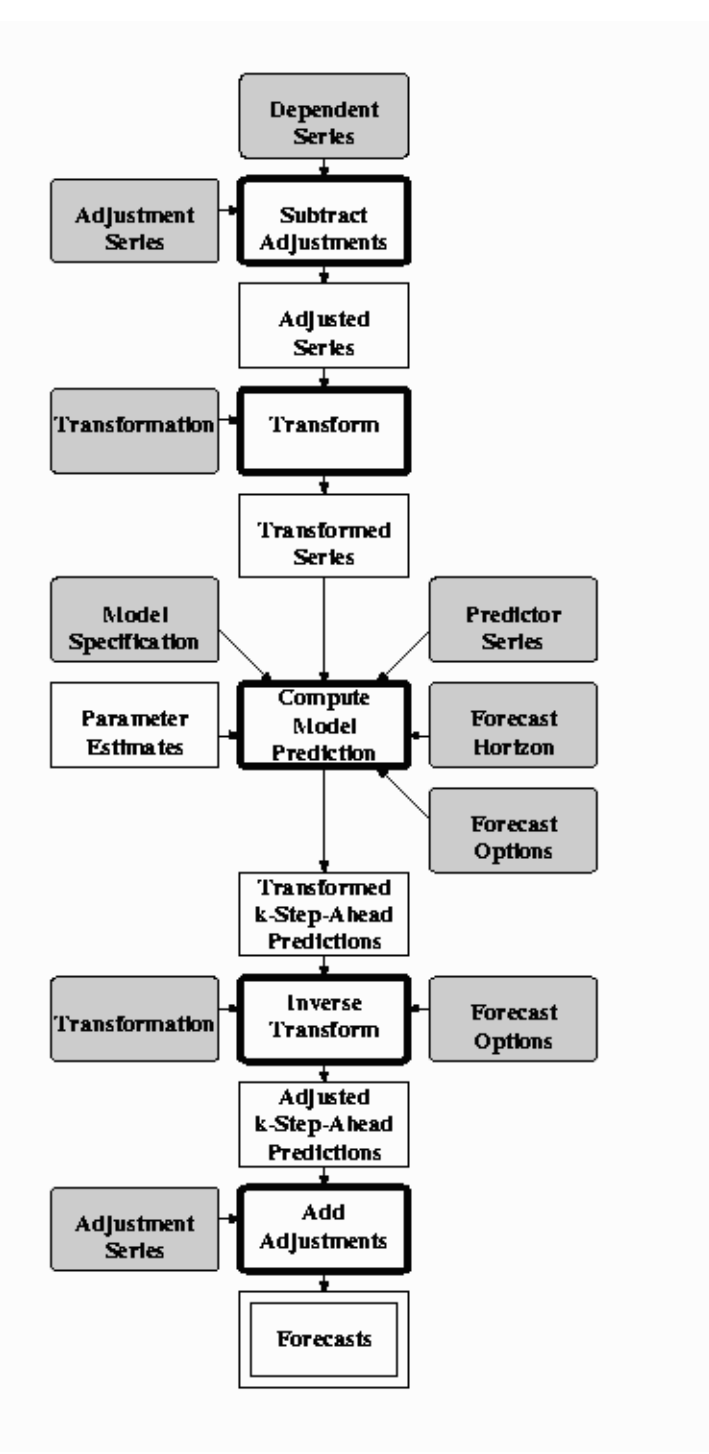

The forecasting process is similar to the model evaluation process described in the preceding section, except that *k*-step-ahead predictions are made from the end of the data through the specified forecast horizon, and prediction standard errors and confidence limits are calculated. The forecasts and confidence limits are displayed in the Forecast plot or table of the Model Viewer window.

### **Forecast Combination Models**

<span id="page-2675-0"></span>This section discusses the computation of predicted values and confidence limits for forecast combination models. See Chapter 39, ["Specifying Forecasting Models,](#page-2462-0)" for information about how to specify forecast combination models and their combining weights.

Given the response time series  $\{y_t : 1 \le t \le n\}$  with previously generated forecasts for the *m* component models, a combined forecast is created from the component forecasts as follows:

Predictions:  $\sum_{i=1}^m w_i \hat{y}_{i,t}$ Prediction Errors:  $\hat{e}_t = \overline{y_t} - \hat{y}_t$ 

where  $\hat{y}_{i,t}$  are the forecasts of the component models and  $w_i$  are the combining weights.

The estimate of the root mean square prediction error and forecast confidence limits for the combined forecast are computed by assuming independence of the prediction errors of the component forecasts, as follows:

Standard Errors: 
$$
\hat{\sigma}_t = \sqrt{\sum_{i=1}^m w_i^2 \hat{\sigma}_{i,t}^2}
$$
Confidence Limits: 
$$
\pm \hat{\sigma}_t Z_{\alpha/2}
$$

where  $\hat{\sigma}_{i,t}$  are the estimated root mean square prediction errors for the component models,  $\alpha$  is the confidence limit width,  $1 - \alpha$  is the confidence level, and  $Z_{\alpha/2}$  is the  $\frac{\alpha}{2}$  quantile of the standard normal distribution.

Since, in practice, there might be positive correlation between the prediction errors of the component forecasts, these confidence limits may be too narrow.

## **External or User-Supplied Forecasts**

<span id="page-2675-1"></span>This section discusses the computation of predicted values and confidence limits for external forecast models.

Given a response time series  $y_t$  and external forecast series  $\hat{y}_t$ , the prediction errors are computed as  $\hat{e}_t = y_t - \hat{y}_t$  for those *t* for which both  $y_t$  and  $\hat{y}_t$  are nonmissing. The mean squared error (MSE) is computed from the prediction errors.

The variance of the *k*-step-ahead prediction errors is set to *k* times the MSE. From these variances, the standard errors and confidence limits are computed in the usual way. If the supplied predictions contain so many missing values within the time range of the response series that the MSE estimate cannot be computed, the confidence limits, standard errors, and statistics of fit are set to missing.

## **Adjustments**

<span id="page-2676-0"></span>Adjustment predictors are subtracted from the response time series prior to model parameter estimation, evaluation, and forecasting. After the predictions of the adjusted response time series are obtained from the forecasting model, the adjustments are added back to produce the forecasts.

If  $y_t$  is the response time series and  $X_{i,t}$ ,  $1 \le i \le m$  are *m* adjustment predictor series, then the adjusted response series  $w_t$  is

$$
w_t = y_t - \sum_{i=1}^m X_{i,t}
$$

Parameter estimation for the model is performed by using the adjusted response time series  $w_t$ . The forecasts  $\hat{w}_t$  of  $w_t$  are adjusted to obtain the forecasts  $\hat{y}_t$  of  $y_t$ .

$$
\hat{y}_t = \hat{w}_t + \sum_{i=1}^m X_{i,t}
$$

Missing values in an adjustment series are ignored in these computations.

## **Series Transformations**

<span id="page-2676-1"></span>For pure ARIMA models, transforming the response time series can aid in obtaining stationary noise series. For general ARIMA models with inputs, transforming the response time series or one or more of the input time series can provide a better model fit. Similarly, the fit of smoothing models can improve when the response series is transformed.

There are four transformations available, for strictly positive series only. Let  $y_t > 0$  be the original time series, and let  $w_t$  be the transformed series. The transformations are defined as follows:

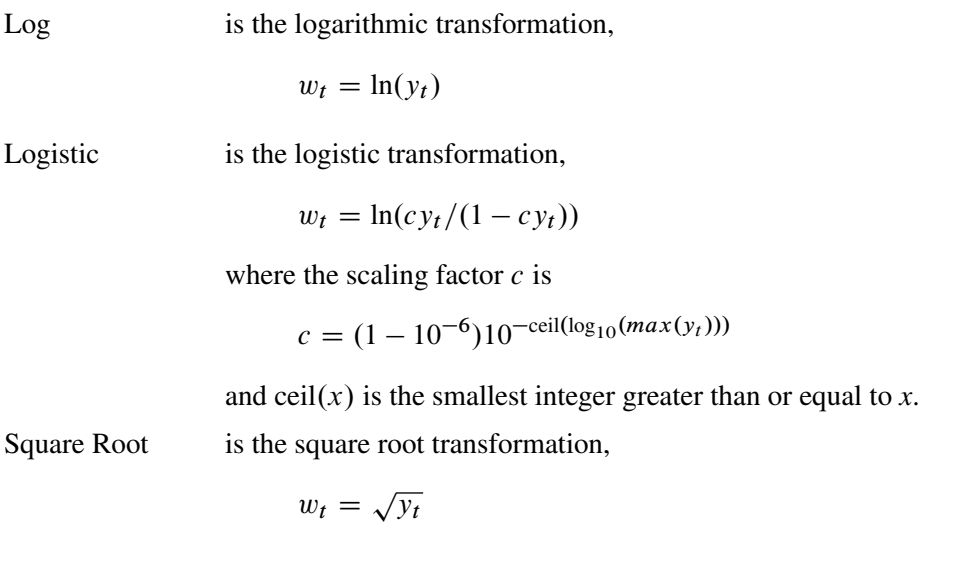

Box Cox is the Box-Cox transformation,

$$
w_t = \begin{cases} \frac{y_t^{\lambda} - 1}{\lambda}, & \lambda \neq 0 \\ \ln(y_t), & \lambda = 0 \end{cases}
$$

Parameter estimation is performed by using the transformed series. The transformed model predictions and confidence limits are then obtained from the transformed time series and these parameter estimates.

The transformed model predictions  $\hat{w}_t$  are used to obtain either the minimum mean absolute error (MMAE) or minimum mean squared error (MMSE) predictions  $\hat{y}_t$ , depending on the setting of the forecast options. The model is then evaluated based on the residuals of the original time series and these predictions. The transformed model confidence limits are inverse-transformed to obtain the forecast confidence limits.

#### **Predictions for Transformed Models**

Since the transformations described in the previous section are monotonic, applying the inversetransformation to the transformed model predictions results in the *median* of the conditional probability density function at each point in time. This is the minimum mean absolute error (MMAE) prediction.

If  $w_t = F(y_t)$  is the transform with inverse-transform  $y_t = F^{-1}(w_t)$ , then

$$
\text{median}(\hat{y}_t) = \mathbf{F}^{-1}(E[w_t]) = \mathbf{F}^{-1}(\hat{w}_t)
$$

The minimum mean squared error (MMSE) predictions are the *mean* of the conditional probability density function at each point in time. Assuming that the prediction errors are normally distributed with variance  $\sigma_t^2$ , the MMSE predictions for each of the transformations are as follows:

Log is the conditional expectation of inverse-logarithmic transformation,

$$
\hat{y}_t = E\big[e^{w_t}\big] = \exp\big(\hat{w}_t + \sigma_t^2/2\big)
$$

Logistic is the conditional expectation of inverse-logistic transformation,

$$
\hat{y}_t = E\left[\frac{1}{c(1 + exp(-w_t))}\right]
$$

where the scaling factor  $c = (1 - e^{-6}) 10^{-\text{ceil}(\log_{10}(\max(y_t)))}$ .

Square Root is the conditional expectation of the inverse-square root transformation,

$$
\hat{y}_t = E\left[w_t^2\right] = \hat{w}_t^2 + \sigma_t^2
$$

Box Cox is the conditional expectation of the inverse Box-Cox transformation,

$$
\hat{y}_t = \begin{cases} E\left[ (\lambda w_t + 1)^{1/\lambda} \right], & \lambda \neq 0 \\ E\left[ e^{w_t} \right] = \exp(\hat{w}_t + \frac{1}{2}\sigma_t^2), & \lambda = 0 \end{cases}
$$

The expectations of the inverse logistic and Box-Cox ( $\lambda \neq 0$ ) transformations do not generally have explicit solutions and are computed by using numerical integration.

## **Smoothing Models**

<span id="page-2678-0"></span>This section details the computations performed for the exponential smoothing and Winters method forecasting models.

## **Smoothing Model Calculations**

<span id="page-2678-1"></span>The descriptions and properties of various smoothing methods can be found in Gardner (1985), Chatfield (1978), and Bowerman and O'Connell (1979). The following section summarizes the smoothing model computations.

Given a time series  $\{Y_t : 1 \le t \le n\}$ , the underlying model assumed by the smoothing models has the following (additive seasonal) form:

$$
Y_t = \mu_t + \beta_t t + s_p(t) + \epsilon_t
$$

where

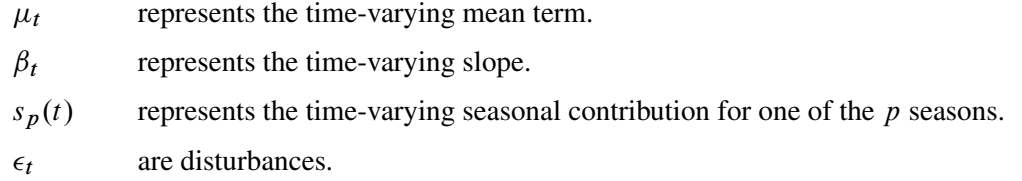

For smoothing models without trend terms,  $\beta_t = 0$ ; and for smoothing models without seasonal terms,  $s_p(t) = 0$ . Each smoothing model is described in the following sections.

At each time  $t$ , the smoothing models estimate the time-varying components described above with the *smoothing state*. After initialization, the smoothing state is updated for each observation using the *smoothing equations*. The smoothing state at the last nonmissing observation is used for predictions.

#### **Smoothing State and Smoothing Equations**

Depending on the smoothing model, the *smoothing state* at time t consists of the following:

 $L_t$  is a smoothed level that estimates  $\mu_t$ .  $T_t$  is a smoothed trend that estimates  $\beta_t$ .  $S_{t-j}, j = 0, ..., p - 1$ , are seasonal factors that estimate  $s_p(t)$ .

The smoothing process starts with an initial estimate of the smoothing state, which is subsequently updated for each observation by using the *smoothing equations*.

The smoothing equations determine how the smoothing state changes as time progresses. Knowledge of the smoothing state at time  $t - 1$  and that of the time series value at time t uniquely determine the smoothing state at time t. The *smoothing weights* determine the contribution of the previous smoothing state to the current smoothing state. The smoothing equations for each smoothing model are listed in the following sections.

#### **Smoothing State Initialization**

Given a time series  $\{Y_t : 1 \le t \le n\}$ , the smoothing process first computes the smoothing state for time  $t = 1$ . However, this computation requires an initial estimate of the smoothing state at time  $t = 0$ , even though no data exists at or before time  $t = 0$ .

An appropriate choice for the initial smoothing state is made by backcasting from time  $t = n$  to  $t = 1$  to obtain a prediction at  $t = 0$ . The initialization for the backcast is obtained by regression with constant and linear terms and seasonal dummies (additive or multiplicative) as appropriate for the smoothing model. For models with linear or seasonal terms, the estimates obtained by the regression are used for initial smoothed trend and seasonal factors; however, the initial smoothed level for backcasting is always set to the last observation,  $Y_n$ .

The smoothing state at time  $t = 0$  obtained from the backcast is used to initialize the smoothing process from time  $t = 1$  to  $t = n$  (Chatfield and Yar 1988).

For models with seasonal terms, the smoothing state is normalized so that the seasonal factors  $S_{t-j}$ for  $j = 0, \ldots, p - 1$  sum to zero for models that assume additive seasonality and average to one for models (such as Winters method) that assume multiplicative seasonality.

### **Missing Values**

<span id="page-2679-0"></span>When a missing value is encountered at time t, the smoothed values are updated using the *error* $correction form$  of the smoothing equations with the one-step-ahead prediction error,  $e_t$ , set to zero. The missing value is estimated using the one-step-ahead prediction at time  $t - 1$ , that is  $\hat{Y}_{t-1}(1)$  (Aldrin 1989). The error-correction forms of each of the smoothing models are listed in the following sections.

### **Predictions and Prediction Errors**

<span id="page-2679-1"></span>Predictions are made based on the last known smoothing state. Predictions made at time  $t$  for  $k$  steps ahead are denoted  $\hat{Y}_t(k)$  and the associated prediction errors are denoted  $e_t(k) = Y_{t+k} - \hat{Y}_t(k)$ . The *prediction equation* for each smoothing model is listed in the following sections.

The *one-step-ahead predictions* refer to predictions made at time  $t - 1$  for one time unit into the future—that is,  $\hat{Y}_{t-1}(1)$ . The *one-step-ahead prediction errors* are more simply denoted  $e_t = e_{t-1}(1) = Y_t - \hat{Y}_{t-1}(1)$ . The one-step-ahead prediction errors are also the model residuals,

and the sum of squares of the one-step-ahead prediction errors is the objective function used in smoothing weight optimization.

The *variance of the prediction errors* are used to calculate the confidence limits (Sweet 1985, McKenzie 1986, Yar and Chatfield 1990, and Chatfield and Yar 1991). The equations for the variance of the prediction errors for each smoothing model are listed in the following sections.

Note:  $var(\epsilon_t)$  is estimated by the mean square of the one-step-ahead prediction errors.

## **Smoothing Weights**

<span id="page-2680-0"></span>Depending on the smoothing model, the smoothing weights consist of the following:

- $\alpha$  is a level smoothing weight.
- $\gamma$  is a trend smoothing weight.
- $\delta$  is a seasonal smoothing weight.
- $\phi$  is a trend damping weight.

Larger smoothing weights (less damping) permit the more recent data to have a greater influence on the predictions. Smaller smoothing weights (more damping) give less weight to recent data.

#### **Specifying the Smoothing Weights**

Typically the smoothing weights are chosen to be from zero to one. (This is intuitive because the weights associated with the past smoothing state and the value of current observation would normally sum to one.) However, each smoothing model (except Winters Method—Multiplicative Version) has an ARIMA equivalent. Weights chosen to be within the ARIMA additive-invertible region will guarantee stable predictions (Archibald 1990 and Gardner 1985). The ARIMA equivalent and the additive-invertible region for each smoothing model are listed in the following sections.

#### **Optimizing the Smoothing Weights**

Smoothing weights are determined so as to minimize the sum of squared, one-step-ahead prediction errors. The optimization is initialized by choosing from a predetermined grid the initial smoothing weights that result in the smallest sum of squared, one-step-ahead prediction errors. The optimization process is highly dependent on this initialization. It is possible that the optimization process will fail due to the inability to obtain stable initial values for the smoothing weights (Greene 1993 and Judge et al. 1980), and it is possible for the optimization to result in a local minima.

The optimization process can result in weights to be chosen outside both the zero-to-one range and the ARIMA additive-invertible region. By restricting weight optimization to additive-invertible region, you can obtain a local minimum with stable predictions. Likewise, weight optimization can be restricted to the zero-to-one range or other ranges. It is also possible to fix certain weights to a specific value and optimize the remaining weights.

#### *Standard Errors*

The standard errors associated with the smoothing weights are calculated from the Hessian matrix of the sum of squared, one-step-ahead prediction errors with respect to the smoothing weights used in the optimization process.

#### *Weights Near Zero or One*

Sometimes the optimization process results in weights near zero or one.

For simple or double (Brown) exponential smoothing, a level weight near zero implies that simple differencing of the time series might be appropriate.

For linear (Holt) exponential smoothing, a level weight near zero implies that the smoothed trend is constant and that an ARIMA model with deterministic trend might be a more appropriate model.

For damped-trend linear exponential smoothing, a damping weight near one implies that linear (Holt) exponential smoothing might be a more appropriate model.

For Winters method and seasonal exponential smoothing, a seasonal weight near one implies that a nonseasonal model might be more appropriate and a seasonal weight near zero implies that deterministic seasonal factors might be present.

### **Equations for the Smoothing Models**

#### <span id="page-2681-0"></span>**Simple Exponential Smoothing**

The model equation for simple exponential smoothing is

 $Y_t = \mu_t + \epsilon_t$ 

The smoothing equation is

$$
L_t = \alpha Y_t + (1 - \alpha)L_{t-1}
$$

The error-correction form of the smoothing equation is

 $L_t = L_{t-1} + \alpha e_t$ 

(Note: For missing values,  $e_t = 0$ .)

The *k*-step prediction equation is

 $\hat{Y}_t(k) = L_t$ 

The ARIMA model equivalency to simple exponential smoothing is the  $ARIMA(0,1,1)$  model

$$
(1 - B)Y_t = (1 - \theta B)\epsilon_t
$$

$$
\theta = 1 - \alpha
$$

The moving-average form of the equation is

$$
Y_t = \epsilon_t + \sum_{j=1}^{\infty} \alpha \epsilon_{t-j}
$$

For simple exponential smoothing, the additive-invertible region is

$$
\{0<\alpha<2\}
$$

The variance of the prediction errors is estimated as

$$
var(e_t(k)) = var(\epsilon_t) \left[ 1 + \sum_{j=1}^{k-1} \alpha^2 \right] = var(\epsilon_t) (1 + (k-1)\alpha^2)
$$

#### **Double (Brown) Exponential Smoothing**

The model equation for double exponential smoothing is

$$
Y_t = \mu_t + \beta_t t + \epsilon_t
$$

The smoothing equations are

$$
L_t = \alpha Y_t + (1 - \alpha)L_{t-1}
$$
  

$$
T_t = \alpha(L_t - L_{t-1}) + (1 - \alpha)T_{t-1}
$$

This method can be equivalently described in terms of two successive applications of simple exponential smoothing:

$$
S_t^{[1]} = \alpha Y_t + (1 - \alpha) S_{t-1}^{[1]}
$$
  

$$
S_t^{[2]} = \alpha S_t^{[1]} + (1 - \alpha) S_{t-1}^{[2]}
$$

where  $S_t^{[1]}$  $t_1^{[1]}$  are the smoothed values of  $Y_t$ , and  $S_t^{[2]}$  $\mathbf{S}_{t}^{[2]}$  are the smoothed values of  $\mathbf{S}_{t}^{[1]}$  $t^{[1]}$ . The prediction equation then takes the form:

$$
\hat{Y}_t(k) = (2 + \alpha k/(1 - \alpha))S_t^{[1]} - (1 + \alpha k/(1 - \alpha))S_t^{[2]}
$$

The error-correction forms of the smoothing equations are

$$
L_t = L_{t-1} + T_{t-1} + \alpha e_t
$$
  

$$
T_t = T_{t-1} + \alpha^2 e_t
$$

(Note: For missing values,  $e_t = 0$ .)

The *k*-step prediction equation is

$$
\hat{Y}_t(k) = L_t + ((k-1) + 1/\alpha)T_t
$$

The ARIMA model equivalency to double exponential smoothing is the ARIMA(0,2,2) model,

$$
(1 - B)2Yt = (1 - \theta B)2 \epsilont
$$

$$
\theta = 1 - \alpha
$$

The moving-average form of the equation is

$$
Y_t = \epsilon_t + \sum_{j=1}^{\infty} (2\alpha + (j-1)\alpha^2)\epsilon_{t-j}
$$

For double exponential smoothing, the additive-invertible region is

$$
\{0<\alpha<2\}
$$

The variance of the prediction errors is estimated as

$$
var(e_t(k)) = var(\epsilon_t) \left[ 1 + \sum_{j=1}^{k-1} (2\alpha + (j-1)\alpha^2)^2 \right]
$$

#### **Linear (Holt) Exponential Smoothing**

The model equation for linear exponential smoothing is

$$
Y_t = \mu_t + \beta_t t + \epsilon_t
$$

The smoothing equations are

$$
L_t = \alpha Y_t + (1 - \alpha)(L_{t-1} + T_{t-1})
$$
  

$$
T_t = \gamma (L_t - L_{t-1}) + (1 - \gamma)T_{t-1}
$$

The error-correction form of the smoothing equations is

$$
L_t = L_{t-1} + T_{t-1} + \alpha e_t
$$
  

$$
T_t = T_{t-1} + \alpha \gamma e_t
$$

(Note: For missing values,  $e_t = 0$ .)

The *k*-step prediction equation is

$$
\hat{Y}_t(k) = L_t + kT_t
$$

The ARIMA model equivalency to linear exponential smoothing is the ARIMA(0,2,2) model,

$$
(1 - B)2Yt = (1 - \theta1B - \theta2B2)\epsilont
$$
  

$$
\theta1 = 2 - \alpha - \alpha\gamma
$$
  

$$
\theta2 = \alpha - 1
$$

The moving-average form of the equation is

$$
Y_t = \epsilon_t + \sum_{j=1}^{\infty} (\alpha + j\alpha \gamma)\epsilon_{t-j}
$$

For linear exponential smoothing, the additive-invertible region is

$$
\begin{aligned} \{0 < \alpha < 2\} \\ \{0 < \gamma < 4/\alpha - 2\} \end{aligned}
$$

The variance of the prediction errors is estimated as

$$
var(e_t(k)) = var(\epsilon_t) \left[ 1 + \sum_{j=1}^{k-1} (\alpha + j\alpha \gamma)^2 \right]
$$

### **Damped-Trend Linear Exponential Smoothing**

The model equation for damped-trend linear exponential smoothing is

$$
Y_t = \mu_t + \beta_t t + \epsilon_t
$$

The smoothing equations are

$$
L_t = \alpha Y_t + (1 - \alpha)(L_{t-1} + \phi T_{t-1})
$$
  

$$
T_t = \gamma(L_t - L_{t-1}) + (1 - \gamma)\phi T_{t-1}
$$

The error-correction form of the smoothing equations is

$$
L_{t} = L_{t-1} + \phi T_{t-1} + \alpha e_{t} T_{t} = \phi T_{t-1} + \alpha \gamma e_{t}
$$

(Note: For missing values,  $e_t = 0$ .)

The *k*-step prediction equation is

$$
\hat{Y}_t(k) = L_t + \sum_{i=1}^k \phi^i T_t
$$

The ARIMA model equivalency to damped-trend linear exponential smoothing is the  $ARIMA(1,1,2) \text{ model},$ 

$$
(1 - \phi B)(1 - B)Y_t = (1 - \theta_1 B - \theta_2 B^2)\epsilon_t
$$
  
\n
$$
\theta_1 = 1 + \phi - \alpha - \alpha\gamma\phi
$$
  
\n
$$
\theta_2 = (\alpha - 1)\phi
$$

The moving-average form of the equation (assuming  $|\phi| < 1$ ) is

$$
Y_t = \epsilon_t + \sum_{j=1}^{\infty} (\alpha + \alpha \gamma \phi (\phi^j - 1) / (\phi - 1)) \epsilon_{t-j}
$$

For damped-trend linear exponential smoothing, the additive-invertible region is

$$
\{0 < \alpha < 2\}
$$
\n
$$
\{0 < \phi\gamma < 4/\alpha - 2\}
$$

The variance of the prediction errors is estimated as

$$
var(e_t(k)) = var(\epsilon_t) \left[ 1 + \sum_{j=1}^{k-1} (\alpha + \alpha \gamma \phi(\phi^j - 1) / (\phi - 1))^2 \right]
$$

#### **Seasonal Exponential Smoothing**

The model equation for seasonal exponential smoothing is

$$
Y_t = \mu_t + s_p(t) + \epsilon_t
$$

The smoothing equations are

$$
L_t = \alpha (Y_t - S_{t-p}) + (1 - \alpha) L_{t-1}
$$
  

$$
S_t = \delta (Y_t - L_t) + (1 - \delta) S_{t-p}
$$

The error-correction form of the smoothing equations is

$$
L_t = L_{t-1} + \alpha e_t
$$
  

$$
S_t = S_{t-p} + \delta(1-\alpha)e_t
$$

(Note: For missing values,  $e_t = 0$ .)

The *k*-step prediction equation is

$$
\hat{Y}_t(k) = L_t + S_{t-p+k}
$$

The ARIMA model equivalency to seasonal exponential smoothing is the ARIMA $(0,1,p+1)(0,1,0)_p$ model,

$$
(1 - B)(1 - Bp)Yt = (1 - \theta_1 B - \theta_2 Bp - \theta_3 Bp+1)\epsilon_t
$$
  
\n
$$
\theta_1 = 1 - \alpha
$$
  
\n
$$
\theta_2 = 1 - \delta(1 - \alpha)
$$
  
\n
$$
\theta_3 = (1 - \alpha)(\delta - 1)
$$

The moving-average form of the equation is

$$
Y_t = \epsilon_t + \sum_{j=1}^{\infty} \psi_j \epsilon_{t-j}
$$
  

$$
\psi_j = \begin{cases} \alpha & \text{for } j \text{ mod } p \neq 0 \\ \alpha + \delta(1 - \alpha) & \text{for } j \text{ mod } p = 0 \end{cases}
$$

For seasonal exponential smoothing, the additive-invertible region is

 $\{\max(-p\alpha, 0) < \delta(1 - \alpha) < (2 - \alpha)\}\$ 

The variance of the prediction errors is estimated as

$$
var(e_t(k)) = var(\epsilon_t) \left[ 1 + \sum_{j=1}^{k-1} \psi_j^2 \right]
$$

#### **Multiplicative Seasonal Smoothing**

In order to use the multiplicative version of seasonal smoothing, the time series and all predictions must be strictly positive.

The model equation for the multiplicative version of seasonal smoothing is

$$
Y_t = \mu_t s_p(t) + \epsilon_t
$$

The smoothing equations are

$$
L_t = \alpha(Y_t/S_{t-p}) + (1-\alpha)L_{t-1}
$$
  

$$
S_t = \delta(Y_t/L_t) + (1-\delta)S_{t-p}
$$

The error-correction form of the smoothing equations is

$$
L_t = L_{t-1} + \alpha e_t / S_{t-p}
$$
  

$$
S_t = S_{t-p} + \delta(1-\alpha)e_t / L_t
$$

(Note: For missing values,  $e_t = 0$ .)

The *k*-step prediction equation is

$$
\hat{Y}_t(k) = L_t S_{t-p+k}
$$

The multiplicative version of seasonal smoothing does not have an ARIMA equivalent; however, when the seasonal variation is small, the ARIMA additive-invertible region of the additive version of seasonal described in the preceding section can approximate the stability region of the multiplicative version.

The variance of the prediction errors is estimated as

$$
var(e_t(k)) = var(\epsilon_t) \left[ \sum_{i=0}^{\infty} \sum_{j=0}^{p-1} (\psi_{j+ip} S_{t+k} / S_{t+k-j})^2 \right]
$$

where  $\psi_j$  are as described for the additive version of seasonal method, and  $\psi_j = 0$  for  $j \ge k$ .

#### **Winters Method—Additive Version**

The model equation for the additive version of Winters method is

$$
Y_t = \mu_t + \beta_t t + s_p(t) + \epsilon_t
$$

The smoothing equations are

$$
L_t = \alpha (Y_t - S_{t-p}) + (1 - \alpha)(L_{t-1} + T_{t-1})
$$
  
\n
$$
T_t = \gamma (L_t - L_{t-1}) + (1 - \gamma) T_{t-1}
$$
  
\n
$$
S_t = \delta (Y_t - L_t) + (1 - \delta) S_{t-p}
$$

The error-correction form of the smoothing equations is

$$
L_t = L_{t-1} + T_{t-1} + \alpha e_t
$$
  
\n
$$
T_t = T_{t-1} + \alpha \gamma e_t
$$
  
\n
$$
S_t = S_{t-p} + \delta(1-\alpha)e_t
$$

(Note: For missing values,  $e_t = 0$ .)

The *k*-step prediction equation is

$$
\hat{Y}_t(k) = L_t + kT_t + S_{t-p+k}
$$

The ARIMA model equivalency to the additive version of Winters method is the ARIMA $(0,1,p+1)(0,1,0)_p$  model,

$$
(1 - B)(1 - Bp)Yt = \left[1 - \sum_{i=1}^{p+1} \theta_i B^i\right] \epsilon_t
$$

$$
\theta_j = \begin{cases} 1 - \alpha - \alpha \gamma & j = 1 \\ -\alpha \gamma & 2 \le j \le p - 1 \\ 1 - \alpha \gamma - \delta(1 - \alpha) & j = p \\ (1 - \alpha)(\delta - 1) & j = p + 1 \end{cases}
$$

The moving-average form of the equation is

$$
Y_t = \epsilon_t + \sum_{j=1}^{\infty} \psi_j \epsilon_{t-j}
$$
  

$$
\psi_j = \begin{cases} \alpha + j\alpha\gamma & \text{for } j \mod p \neq 0 \\ \alpha + j\alpha\gamma + \delta(1 - \alpha), & \text{for } j \mod p = 0 \end{cases}
$$

For the additive version of Winters method (see Archibald 1990), the additive-invertible region is

$$
\{\max(-p\alpha, 0) < \delta(1 - \alpha) < (2 - \alpha)\}\
$$
\n
$$
\{0 < \alpha\gamma < 2 - \alpha - \delta(1 - \alpha)(1 - \cos(\vartheta))\}
$$

where  $\vartheta$  is the smallest nonnegative solution to the equations listed in Archibald (1990).

The variance of the prediction errors is estimated as

$$
var(e_t(k)) = var(\epsilon_t) \left[ 1 + \sum_{j=1}^{k-1} \psi_j^2 \right]
$$

#### **Winters Method—Multiplicative Version**

In order to use the multiplicative version of Winters method, the time series and all predictions must be strictly positive.

The model equation for the multiplicative version of Winters method is

$$
Y_t = (\mu_t + \beta_t t) s_p(t) + \epsilon_t
$$

The smoothing equations are

$$
L_t = \alpha(Y_t/S_{t-p}) + (1 - \alpha)(L_{t-1} + T_{t-1})
$$
  
\n
$$
T_t = \gamma(L_t - L_{t-1}) + (1 - \gamma)T_{t-1}
$$
  
\n
$$
S_t = \delta(Y_t/L_t) + (1 - \delta)S_{t-p}
$$

The error-correction form of the smoothing equations is

$$
L_t = L_{t-1} + T_{t-1} + \alpha e_t / S_{t-p}
$$
  
\n
$$
T_t = T_{t-1} + \alpha \gamma e_t / S_{t-p}
$$
  
\n
$$
S_t = S_{t-p} + \delta (1 - \alpha) e_t / L_t
$$

**NOTE:** For missing values,  $e_t = 0$ .

The *k*-step prediction equation is

 $\lambda$ 

$$
\hat{Y}_t(k) = (L_t + kT_t)S_{t-p+k}
$$

The multiplicative version of Winters method does not have an ARIMA equivalent; however, when the seasonal variation is small, the ARIMA additive-invertible region of the additive version of Winters method described in the preceding section can approximate the stability region of the multiplicative version.

The variance of the prediction errors is estimated as

$$
var(e_t(k)) = var(\epsilon_t) \left[ \sum_{i=0}^{\infty} \sum_{j=0}^{p-1} (\psi_{j+ip} S_{t+k} / S_{t+k-j})^2 \right]
$$

where  $\psi_j$  are as described for the additive version of Winters method and  $\psi_j = 0$  for  $j \ge k$ .

## **ARIMA Models**

<span id="page-2689-0"></span>Autoregressive integrated moving-average (ARIMA) models predict values of a dependent time series with a linear combination of its own past values, past errors (also called shocks or innovations), and current and past values of other time series (predictor time series).

The Time Series Forecasting System uses the ARIMA procedure of SAS/ETS software to fit and forecast ARIMA models. The maximum likelihood method is used for parameter estimation. Refer to Chapter 7, ["The ARIMA Procedure,](#page-198-0)" for details of ARIMA model estimation and forecasting.

This section summarizes the notation used for ARIMA models.

## **Notation for ARIMA Models**

<span id="page-2689-1"></span>A dependent time series that is modeled as a linear combination of its own past values and past values of an error series is known as a (pure) ARIMA model.

#### **Nonseasonal ARIMA Model Notation**

The order of an ARIMA model is usually denoted by the notation  $ARIMA(p,d,q)$ , where

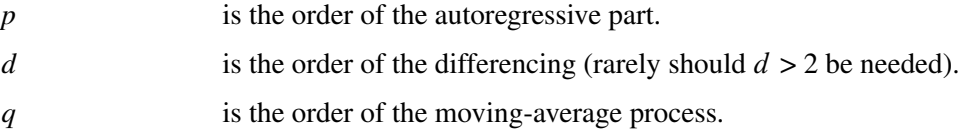

Given a dependent time series  $\{Y_t : 1 \le t \le n\}$ , mathematically the ARIMA model is written as

$$
(1 - B)^d Y_t = \mu + \frac{\theta(B)}{\phi(B)} a_t
$$

where

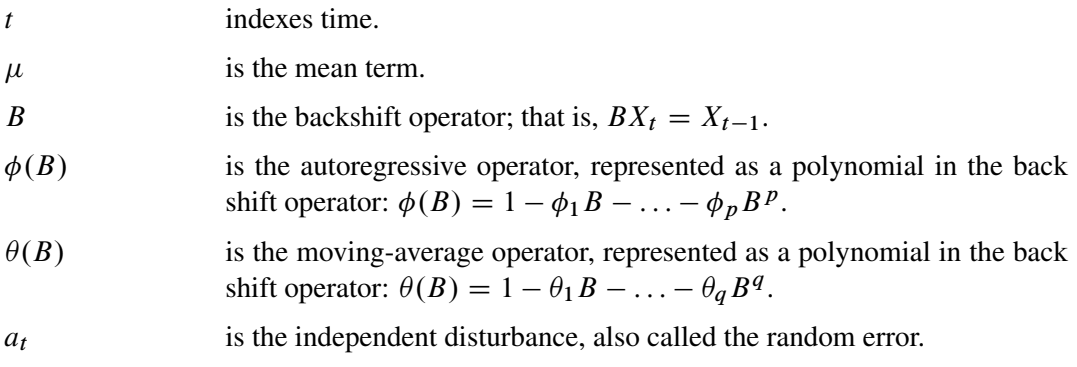

For example, the mathematical form of the  $ARIMA(1,1,2)$  model is

$$
(1 - B)Y_t = \mu + \frac{(1 - \theta_1 B - \theta_2 B^2)}{(1 - \phi_1 B)} a_t
$$

#### **Seasonal ARIMA Model Notation**

Seasonal ARIMA models are expressed in factored form by the notation ARIMA(*p,d,q*)(*P,D,Q*)s, where

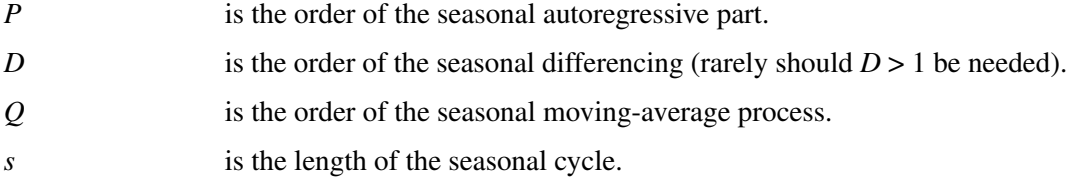

Given a dependent time series  $\{Y_t : 1 \le t \le n\}$ , mathematically the ARIMA seasonal model is written as

$$
(1-B)^d (1-B^s)^D Y_t = \mu + \frac{\theta(B)\theta_s(B^s)}{\phi(B)\phi_s(B^s)} a_t
$$

where

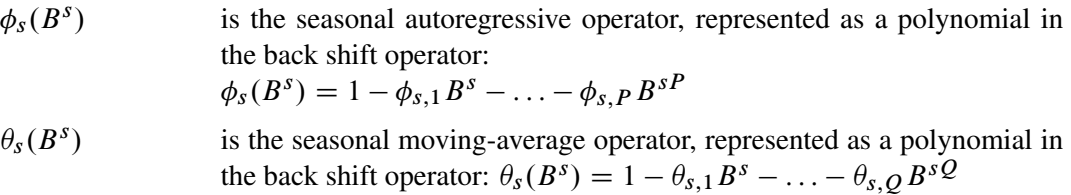

For example, the mathematical form of the  $ARIMA(1,0,1)(1,1,2)_{12}$  model is

$$
(1 - B12)Yt = \mu + \frac{(1 - \theta_1 B)(1 - \theta_{s,1} B12 - \theta_{s,2} B24)}{(1 - \phi_1 B)(1 - \phi_{s,1} B12)} a_t
$$

#### **Abbreviated Notation for ARIMA Models**

If the differencing order, autoregressive order, or moving-average order is zero, the notation is further abbreviated as

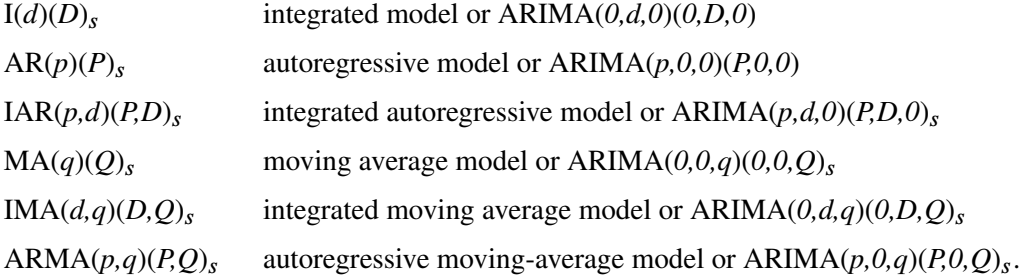

#### **Notation for Transfer Functions**

A transfer function can be used to filter a predictor time series to form a dynamic regression model.

Let  $Y_t$  be the dependent series, let  $X_t$  be the predictor series, and let  $\Psi(B)$  be a linear filter or transfer function for the effect of  $X_t$  on  $Y_t$ . The ARIMA model is then

$$
(1 - B)^d (1 - B^s)^D Y_t = \mu + \Psi(B)(1 - B)^d (1 - B^s)^D X_t + \frac{\theta(B)\theta_s(B^s)}{\phi(B)\phi_s(B^s)} a_t
$$

This model is called a *dynamic regression* of  $Y_t$  on  $X_t$ .

#### *Nonseasonal Transfer Function Notation*

Given the *i*th predictor time series  $\{X_{i,t} : 1 \le t \le n\}$ , the transfer function is written as

 $\text{Diff}(d_i)\text{Lag}(k_i)\text{N}(q_i)/\text{D}(p_i)$ 

where

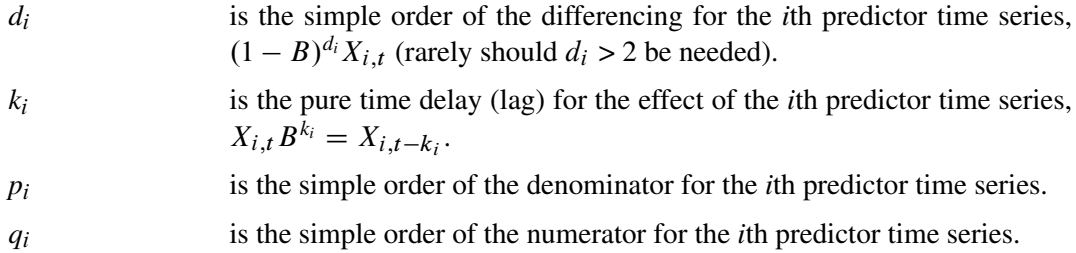

The mathematical notation used to describe a transfer function is

$$
\Psi_i(B) = \frac{\omega_i(B)}{\delta_i(B)} (1-B)^{d_i} B^{k_i}
$$

where

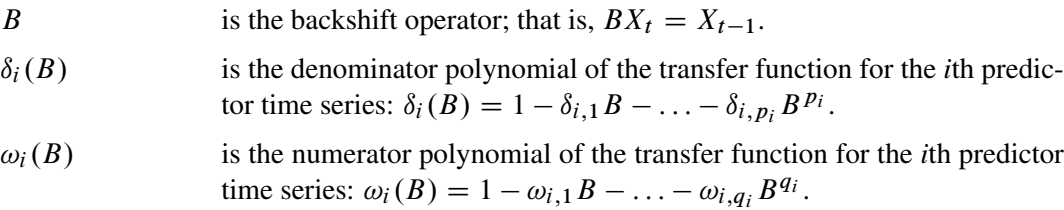

The numerator factors for a transfer function for a predictor series are like the MA part of the ARMA model for the noise series. The denominator factors for a transfer function for a predictor series are like the AR part of the ARMA model for the noise series. Denominator factors introduce exponentially weighted, infinite distributed lags into the transfer function.

For example, the transfer function for the *i*th predictor time series with

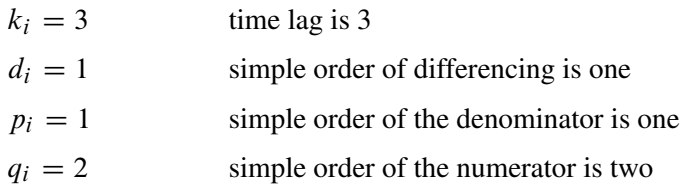

would be written as  $[\text{Dif}(1)\text{Lag}(3)\text{N}(2)\text{/}D(1)]$ . The mathematical notation for the transfer function in this example is

$$
\Psi_i(B) = \frac{(1 - \omega_{i,1}B - \omega_{i,2}B^2)}{(1 - \delta_{i,1}B)}(1 - B)B^3
$$

#### *Seasonal Transfer Function Notation*

The general transfer function notation for the *i*th predictor time series  $X_{i,t}$  with seasonal factors is  $[\text{Dif}(d_i)(D_i)_s \text{ Lag}(k_i) \text{ N}(q_i)(Q_i)_s/\text{D}(p_i)(P_i)_s]$  where

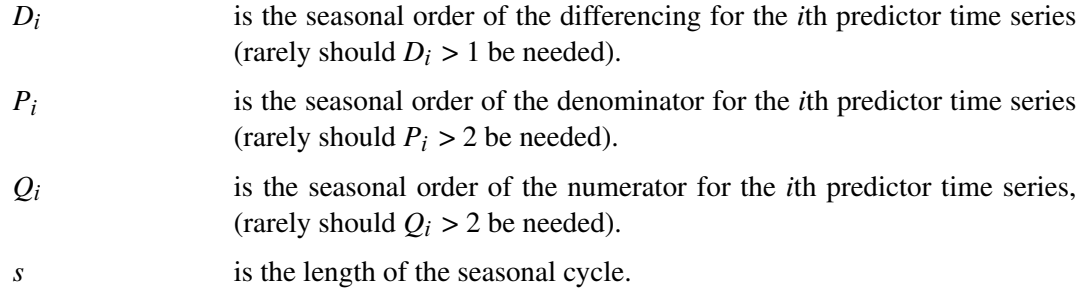

The mathematical notation used to describe a seasonal transfer function is

$$
\Psi_i(B) = \frac{\omega_i(B)\omega_{s,i}(B^s)}{\delta_i(B)\delta_{s,i}(B^s)}(1-B)^{d_i}(1-B^s)^{D_i}B^{k_i}
$$

where

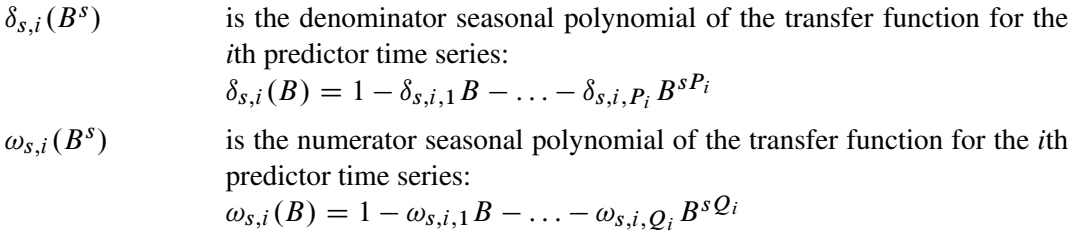

For example, the transfer function for the *i*th predictor time series  $X_{i,t}$  whose seasonal cycle  $s = 12$ with

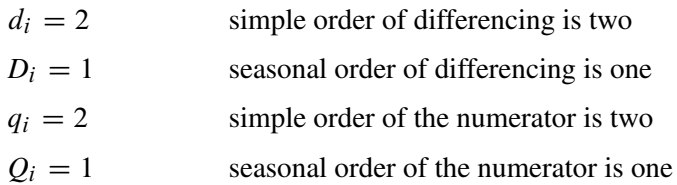

would be written as  $[\text{Dif}(2)(1)_s \text{N}(2)(1)_s]$ . The mathematical notation for the transfer function in this example is

$$
\Psi_i(B) = (1 - \omega_{i,1}B - \omega_{i,2}B^2)(1 - \omega_{s,i,1}B^{12})(1 - B)^2(1 - B^{12})
$$

Note: In this case,  $[\text{Dif}(2)(1)_s \text{ N}(2)(1)_s] = [\text{Dif}(2)(1)_s \text{Lag}(0) \text{N}(2)(1)_s \text{D}(0)(0)_s].$ 

## **Predictor Series**

<span id="page-2693-0"></span>This section discusses time trend curves, seasonal dummies, interventions, and adjustments.

## **Time Trend Curves**

<span id="page-2693-1"></span>When you specify a time trend curve as a predictor in a forecasting model, the system computes a predictor series that is a deterministic function of time. This variable is then included in the model as a regressor, and the trend curve is fit to the dependent series by linear regression, in addition to other predictor series.

Some kinds of nonlinear trend curves are fit by transforming the dependent series. For example, the exponential trend curve is actually a linear time trend fit to the logarithm of the series. For these trend curve specifications, the series transformation option is set automatically, and you cannot independently control both the time trend curve and transformation option.

The computed time trend variable is included in the output data set in a variable named in accordance with the trend curve type. Let *t* represent the observation count from the start of the period of fit for the model, and let  $X_t$  represent the value of the time trend variable at observation  $t$  within the period of fit. The names and definitions of these variables are as follows. (Note: These deterministic variables are reserved variable names.)

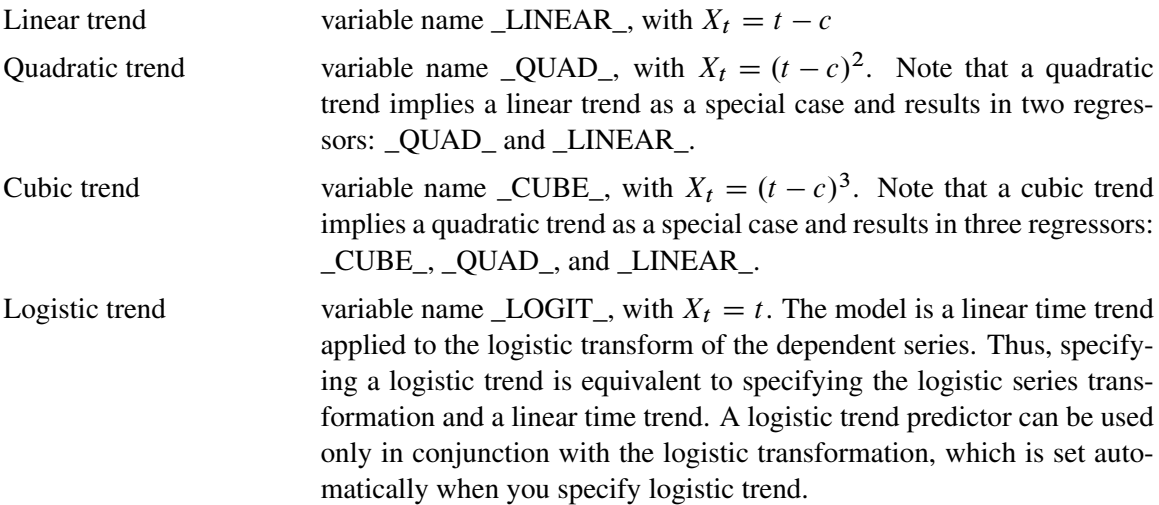

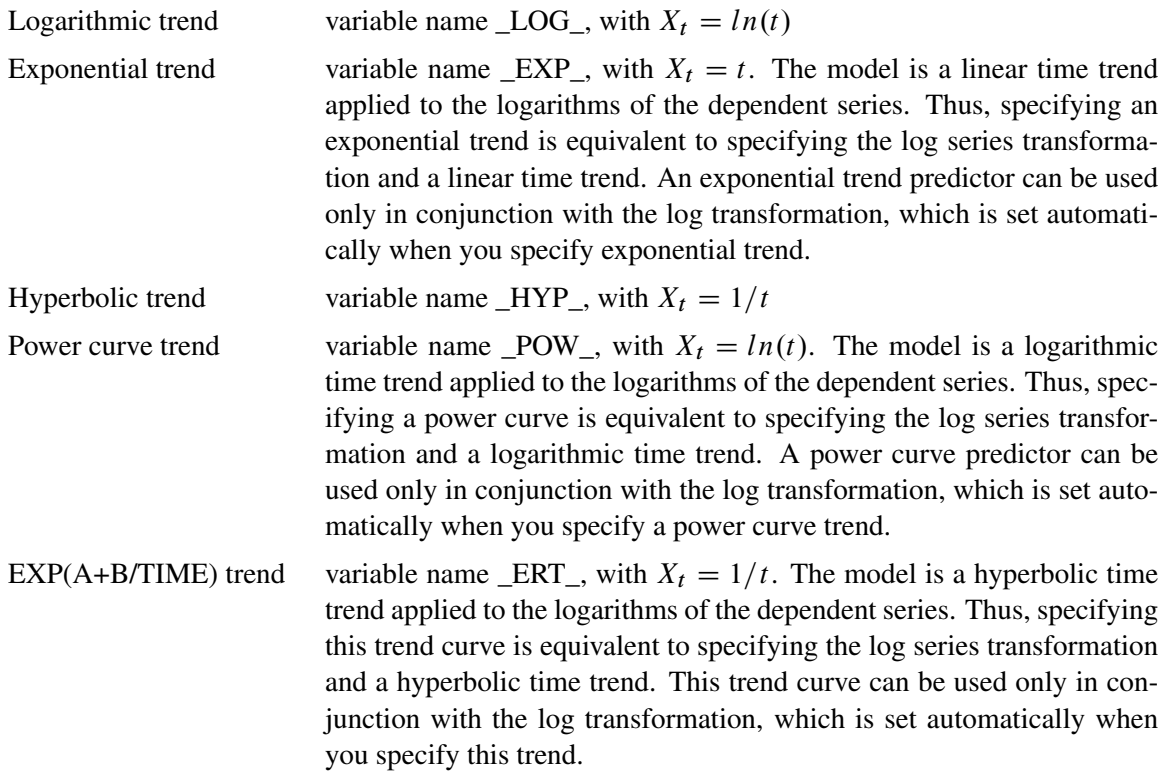

## **Intervention Effects**

<span id="page-2694-0"></span>Interventions are used for modeling events that occur at specific times. That is, they are known changes that affect the dependent series or outliers.

The *i*th intervention series is included in the output data set with variable name \_INTV*i* \_, which is a reserved variable name.

#### *Point Interventions*

The point intervention is a one-time event. The *i*th intervention series  $X_{i,t}$  has a point intervention at time  $t_{int}$  when the series is nonzero only at time  $t_{int}$ —that is,

$$
X_{i,t} = \begin{cases} 1, & t = t_{int} \\ 0, & otherwise \end{cases}
$$

#### *Step Interventions*

Step interventions are continuing, and the input time series flags periods after the intervention. For a step intervention, before time  $t_{int}$ , the *i*th intervention series  $X_{i,t}$  is zero and then steps to a constant level thereafter—that is,

$$
X_{i,t} = \begin{cases} 1, & t \ge t_{int} \\ 0, & otherwise \end{cases}
$$

#### *Ramp Interventions*

A ramp intervention is a continuing intervention that increases linearly after the intervention time. For a ramp intervention, before time  $t_{int}$ , the *i*th intervention series  $X_{i,t}$  is zero and increases linearly thereafter—that is, proportional to time.

$$
X_{i,t} = \begin{cases} t - t_{int}, & t \ge t_{int} \\ 0, & otherwise \end{cases}
$$

#### *Intervention Effect*

Given the *i*th intervention series  $X_{i,t}$ , you can define how the intervention takes effect by filters (transfer functions) of the form

$$
\Psi_i(B) = \frac{1 - \omega_{i,1}B - \ldots - \omega_{i,q_i}B^{q_i}}{1 - \delta_{i,1}B - \ldots - \delta_{i,p_i}B^{p_i}}
$$

where B is the backshift operator  $By_t = y_{t-1}$ .

The denominator of the transfer function determines the decay pattern of the intervention effect, whereas the numerator terms determine the size of the intervention effect time window.

For example, the following intervention effects are associated with the respective transfer functions.

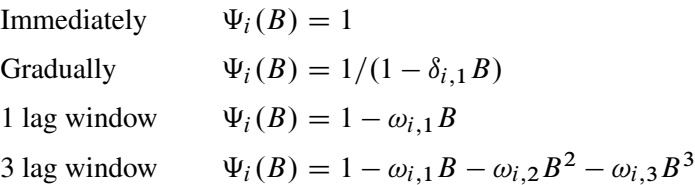

#### *Intervention Notation*

The notation used to describe intervention effects has the form  $type : t_{int} (q_i)/(p_i)$ , where type is point, step, or ramp;  $t_{int}$  is the time of the intervention (for example, OCT87);  $q_i$  is the transfer function numerator order; and  $p_i$  is the transfer function denominator order. If  $q_i = 0$ , the part " $(q_i)$ " is omitted; if  $p_i = 0$ , the part " $/(p_i)$ " is omitted.

In the Intervention Specification window, the Number of Lags option specifies the transfer function numerator order  $q_i$  , and the <code>Effect Decay Pattern</code> option specifies the transfer function de- $\mathbf n$ ominator order  $p_i$ . In the Effect Decay Pattern options, values and resulting  $p_i$  are: None,  $p_i = 0$ ; Exp,  $p_i = 1$ ; Wave,  $p_i = 2$ .

For example, a step intervention with date  $08MAR90$  and effect pattern  $E_{\text{XP}}$  is denoted "Step:08MAR90/(1)" and has a transfer function filter  $\Psi_i(B) = 1/(1 - \delta_1 B)$ . A ramp intervention immediately applied on 08MAR90 is denoted "Ramp:08MAR90" and has a transfer function filter  $\Psi_i(B) = 1$ .

## **Seasonal Dummy Inputs**

<span id="page-2696-0"></span>For a seasonal cycle of length *s*, the seasonal dummy regressors include

$$
\{X_{i,t} : 1 \le i \le (s-1), 1 \le t \le n\}
$$

for models that include an intercept term and

 $\{X_{i,t} : 1 \le i \le s, 1 \le t \le n\}$ 

for models that exclude an intercept term. Each element of a seasonal dummy regressor is either zero or one, based on the following rule:

$$
X_{i,t} = \begin{cases} 1, & \text{when } i = t \mod s \\ 0, & \text{otherwise} \end{cases}
$$

Note that if the model includes an intercept term, the number of seasonal dummy regressors is one less than *s* to ensure that the linear system is full rank.

The seasonal dummy variables are included in the output data set with variable names prefixed with "SDUMMY*i*" and sequentially numbered. They are reserved variable names.

## **Series Diagnostic Tests**

<span id="page-2696-1"></span>This section describes the diagnostic tests that are used to determine the kinds of forecasting models appropriate for a series.

The series diagnostics are a set of heuristics that provide recommendations on whether or not the forecasting model should contain a log transform, trend terms, and seasonal terms. These recommendations are used by the automatic model selection process to restrict the model search to a subset of the model selection list. (You can disable this behavior by using the Automatic Model Selection Options window.)

The tests that are used by the series diagnostics do not always produce the correct classification of the series. They are intended to accelerate the process of searching for a good forecasting model for the series, but you should not rely on them if finding the very best model is important to you.

If you have information about the appropriate kinds of forecasting models (perhaps from studying the plots and autocorrelations shown in the Series Viewer window), you can set the series diagnostic flags in the Series Diagnostics window. Select the YES, NO, or MAYBE values for the Log Transform, Trend, and Seasonality options in the Series Diagnostics window as you think appropriate.

The series diagnostics tests are intended as a heuristic tool only, and no statistical validity is claimed for them. These tests might be modified and enhanced in future releases of the Time Series Forecasting System. The testing strategy is as follows:

- 1. Log transform test. The log test fits a high-order autoregressive model to the series and to the log of the series and compares goodness-of-fit measures for the prediction errors of the two models. If this test finds that log transforming the series is suitable, the  $Log Transform$ option is set to YES, and the subsequent diagnostic tests are performed on the log transformed series.
- 2. Trend test. The resultant series is tested for presence of a trend by using an augmented Dickey-Fuller test and a random walk with drift test. If either test finds that the series appears to have a trend, the Trend option is set to YES, and the subsequent diagnostic tests are performed on the differenced series.
- 3. Seasonality test. The resultant series is tested for seasonality. A seasonal dummy model with AR(1) errors is fit and the joint significance of the seasonal dummy estimates is tested. If the seasonal dummies are significant, the AIC statistic for this model is compared to the AIC for and AR(1) model without seasonal dummies. If the AIC for the seasonal model is lower than that of the nonseasonal model, the Seasonal option is set to YES.

## **Statistics of Fit**

<span id="page-2697-0"></span>This section explains the goodness-of-fit statistics reported to measure how well different models fit the data. The statistics of fit for the various forecasting models can be viewed or stored in a data set by using the Model Viewer window.

Statistics of fit are computed by using the actual and forecasted values for observations in the period of evaluation. One-step forecasted values are used whenever possible, including the case when a hold-out sample contains no missing values. If a one-step forecast for an observation cannot be computed due to missing values for previous series observations, a multi-step forecast is computed, using the minimum number of steps as the previous nonmissing values in the data range permit.

The various statistics of fit reported are as follows. In these formulas, *n* is the number of nonmissing observations and *k* is the number of fitted parameters in the model.

#### *Number of Nonmissing Observations.*

The number of nonmissing observations used to fit the model.

*Number of Observations.*

The total number of observations used to fit the model, including both missing and nonmissing observations.

*Number of Missing Actuals.* The number of missing actual values.

*Number of Missing Predicted Values.*

The number of missing predicted values.

*Number of Model Parameters.*

The number of parameters fit to the data. For combined forecast, this is the number of forecast components.

*Total Sum of Squares (Uncorrected).* The total sum of squares for the series, SST, uncorrected for the mean:  $\sum_{t=1}^{n} y_t^2$ .

*Total Sum of Squares (Corrected).*

The total sum of squares for the series, SST, corrected for the mean:  $\sum_{t=1}^{n} (y_t - \overline{y})^2$ , where  $\overline{y}$ is the series mean.

*Sum of Square Errors.*

The sum of the squared prediction errors, SSE. *SSE* =  $\sum_{t=1}^{n} (y_t - \hat{y}_t)^2$ , where  $\hat{y}$  is the onestep predicted value.

*Mean Squared Error.*

The mean squared prediction error, MSE, calculated from the one-step-ahead forecasts.  $MSE = \frac{1}{n}SSE$ . This formula enables you to evaluate small hold-out samples.

*Root Mean Squared Error.*

*Root Mean Squared Error.*<br>The root mean square error (RMSE),  $\sqrt{MSE}$ .

*Mean Absolute Percent Error.*

The mean absolute percent prediction error (MAPE),  $\frac{100}{n} \sum_{t=1}^{n} |(y_t - \hat{y}_t)/y_t|$ . The summation ignores observations where  $y_t = 0$ .

*Mean Absolute Error.*

The mean absolute prediction error,  $\frac{1}{n} \sum_{t=1}^{n} |y_t - \hat{y}_t|$ .

*R-Square.*

The  $R^2$  statistic,  $R^2 = 1 - SSE/ SST$ . If the model fits the series badly, the model error sum of squares, *SSE*, can be larger than *SST* and the  $R^2$  statistic will be negative.

*Adjusted R-Square.* The adjusted  $R^2$  statistic,  $1 - (\frac{n-1}{n-k})$  $\frac{n-1}{n-k}$ )(1 – R<sup>2</sup>).

*Amemiya's Adjusted R-Square.* Amemiya's adjusted  $R^2$ ,  $1 - (\frac{n+k}{n-k})$  $\frac{n+k}{n-k}$ )(1 – R<sup>2</sup>).

*Random Walk R-Square.*

The random walk  $R^2$  statistic (Harvey's  $R^2$  statistic by using the random walk model for comparison),  $1 - (\frac{n-1}{n})$  $\frac{(-1)^n}{n}$  *SSE*/*RWSSE*, where *RWSSE* =  $\sum_{t=2}^{n} (y_t - y_{t-1} - \mu)^2$ , and  $\mu = \frac{1}{n-1} \sum_{t=2}^{n} (y_t - y_{t-1}).$ 

*Akaike's Information Criterion.* Akaike's information criterion (AIC),  $n \ln(MSE) + 2k$ .

*Schwarz Bayesian Information Criterion.* Schwarz Bayesian information criterion (SBC or BIC),  $n \ln(MSE) + k \ln(n)$ .

*Amemiya's Prediction Criterion.* Amemiya's prediction criterion,  $\frac{1}{n} SST(\frac{n+k}{n-k})$  $\frac{n+k}{n-k}$  $(1 - R^2) = (\frac{n+k}{n-k})$  $\frac{n+k}{n-k}$ ) $\frac{1}{n}$  $rac{1}{n}SSE$ .

*Maximum Error.*

The largest prediction error.

*Minimum Error.*

The smallest prediction error.

*Maximum Percent Error.*

The largest percent prediction error, 100 max $((y_t-\hat{y}_t)/y_t)$ . The summation ignores observations where  $y_t = 0$ .

#### *Minimum Percent Error.*

The smallest percent prediction error, 100 min $((y_t - \hat{y}_t)/y_t)$ . The summation ignores observations where  $y_t = 0$ .

*Mean Error.*

The mean prediction error,  $\frac{1}{n} \sum_{t=1}^{n} (y_t - \hat{y}_t)$ .

*Mean Percent Error.*

The mean percent prediction error,  $\frac{100}{n} \sum_{t=1}^{n} \frac{(y_t - \hat{y}_t)}{y_t}$  $\frac{-y_t}{y_t}$ . The summation ignores observations where  $y_t = 0$ .

## **References**

<span id="page-2699-0"></span>Akaike, H. (1974), "A New Look at the Statistical Model Identification," *IEEE Transaction on Automatic Control*, AC-19, 716–723.

Aldrin, M. and Damsleth, E. (1989), "Forecasting Nonseasonal Time Series with Missing Observations," *Journal of Forecasting*, 8, 97–116.

Anderson, T.W. (1971), *The Statistical Analysis of Time Series*, New York: John Wiley & Sons.

Ansley, C. (1979), "An Algorithm for the Exact Likelihood of a Mixed Autoregressive Moving-Average Process," *Biometrika*, 66, 59.

Ansley, C. and Newbold, P. (1980), "Finite Sample Properties of Estimators for Autoregressive Moving-Average Models," *Journal of Econometrics*, 13, 159.

Archibald, B.C. (1990), "Parameter Space of the Holt-Winters Model," *International Journal of Forecasting*, 6, 199–209.

Bartolomei, S.M. and Sweet, A.L. (1989), "A Note on the Comparison of Exponential Smoothing Methods for Forecasting Seasonal Series," *International Journal of Forecasting*, 5, 111–116.

Bhansali, R.J. (1980), "Autoregressive and Window Estimates of the Inverse Correlation Function," *Biometrika*, 67, 551–566.

Bowerman, B.L. and O'Connell, R.T. (1979), *Time Series and Forecasting: An Applied Approach,* North Scituate, Massachusetts: Duxbury Press.

Box, G.E.P. and Cox D.R. (1964), "An Analysis of Transformations," *Journal of Royal Statistical Society* B, No. 26, 211–243.

Box, G.E.P. and Jenkins, G.M. (1976), *Time Series Analysis: Forecasting and Control,* Revised Edition, San Francisco: Holden-Day.

Box, G.E.P. and Tiao, G.C. (1975), "Intervention Analysis with Applications to Economic and Environmental Problems," *JASA*, 70, 70–79.

Brocklebank, J.C. and Dickey, D.A. (1986), *SAS System for Forecasting Time Series, 1986 Edition*,
Cary, North Carolina: SAS Institute Inc.

Brown, R.G. (1962), *Smoothing, Forecasting, and Prediction of Discrete Time Series*, New York: Prentice-Hall.

Brown, R.G. and Meyer, R.F. (1961), "The Fundamental Theorem of Exponential Smoothing," *Operations Research*, 9, 673–685.

Chatfield, C. (1978), "The Holt-Winters Forecasting Procedure," *Applied Statistics*, 27, 264–279.

Chatfield, C., and Prothero, D.L. (1973), "Box-Jenkins Seasonal Forecasting: Problems in a Case Study," *Journal of the Royal Statistical Society, Series A*, 136, 295–315.

Chatfield, C. and Yar, M. (1988), "Holt-Winters Forecasting: Some Practical Issues," *The Statistician*, 37, 129–140.

Chatfield, C. and Yar, M. (1991), "Prediction Intervals for Multiplicative Holt-Winters," *International Journal of Forecasting*, 7, 31–37.

Cogger, K.O. (1974), "The Optimality of General-Order Exponential Smoothing," *Operations Research*, 22, 858.

Cox, D. R. (1961), "Prediction by Exponentially Weighted Moving Averages and Related Methods," *Journal of the Royal Statistical Society, Series B*, 23, 414–422.

Davidson, J. (1981), "Problems with the Estimation of Moving-Average Models," *Journal of Econometrics*, 16, 295.

Dickey, D. A., and Fuller, W.A. (1979), "Distribution of the Estimators for Autoregressive Time Series with a Unit Root," *Journal of the American Statistical Association*, 74(366), 427–431.

Dickey, D. A., Hasza, D. P., and Fuller, W.A. (1984), "Testing for Unit Roots in Seasonal Time Series," *Journal of the American Statistical Association*, 79(386), 355–367.

Fair, R.C. (1986), "Evaluating the Predictive Accuracy of Models," in *Handbook of Econometrics*, Vol. 3., Griliches, Z. and Intriligator, M.D., eds., New York: North Holland.

Fildes, R. (1979), "Quantitative Forecasting—the State of the Art: Extrapolative Models," *Journal of Operational Research Society*, 30, 691–710.

Fuller, W.A. (1976), *Introduction to Statistical Time Series*, New York: John Wiley & Sons.

Gardner, E.S., Jr. (1984), "The Strange Case of the Lagging Forecasts," *Interfaces*, 14, 47–50.

Gardner, E.S., Jr. (1985), "Exponential Smoothing: the State of the Art," *Journal of Forecasting*, 4, 1–38.

Granger, C.W.J. and Newbold, P. (1977), *Forecasting Economic Time Series*, New York: Academic Press, Inc.

Greene, W.H. (1993), *Econometric Analysis*, Second Edition, New York: Macmillan Publishing Company.

Hamilton, J. D. (1994), *Time Series Analysis*, Princeton: Princeton University Press.

Harvey, A.C. (1981), *Time Series Models*, New York: John Wiley & Sons.

Harvey, A.C. (1984), "A Unified View of Statistical Forecasting Procedures," *Journal of Forecasting*, 3, 245–275.

Hopewood, W.S., McKeown, J.C., and Newbold, P. (1984), "Time Series Forecasting Models Involving Power Transformations," *Journal of Forecasting*, Vol 3, No. 1, 57–61.

Jones, Richard H. (1980), "Maximum Likelihood Fitting of ARMA Models to Time Series with Missing Observations," *Technometrics*, 22, 389–396.

Judge, G.G., Griffiths, W.E., Hill, R.C., and Lee, T.C. (1980), *The Theory and Practice of Econometrics*, New York: John Wiley & Sons.

Ledolter, J. and Abraham, B. (1984), "Some Comments on the Initialization of Exponential Smoothing," *Journal of Forecasting*, 3, 79–84.

Ljung, G.M. and Box, G.E.P. (1978), "On a Measure of Lack of Fit in Time Series Models," *Biometrika*, 65, 297–303.

Makridakis, S., Wheelwright, S.C., and McGee, V.E. (1983), *Forecasting: Methods and Applications*, Second Edition, New York: John Wiley & Sons.

McKenzie, Ed (1984), "General Exponential Smoothing and the Equivalent ARMA Process," *Journal of Forecasting*, 3, 333–344.

McKenzie, Ed (1986), "Error Analysis for Winters' Additive Seasonal Forecasting System," *International Journal of Forecasting*, 2, 373–382.

Montgomery, D.C. and Johnson, L.A. (1976), *Forecasting and Time Series Analysis*, New York: McGraw-Hill.

Morf, M., Sidhu, G.S., and Kailath, T. (1974), "Some New Algorithms for Recursive Estimation on Constant Linear Discrete Time Systems," *I.E.E.E. Transactions on Automatic Control*, AC-19, 315–323.

Nelson, C.R. (1973), *Applied Time Series for Managerial Forecasting*, San Francisco: Holden-Day.

Newbold, P. (1981), "Some Recent Developments in Time Series Analysis," *International Statistical Review*, 49, 53–66.

Newton, H. Joseph and Pagano, Marcello (1983), "The Finite Memory Prediction of Covariance Stationary Time Series," *SIAM Journal of Scientific and Statistical Computing*, 4, 330–339.

Pankratz, Alan (1983), *Forecasting with Univariate Box-Jenkins Models: Concepts and Cases*, New York: John Wiley & Sons.

Pankratz, Alan (1991), *Forecasting with Dynamic Regression Models*, New York: John Wiley & Sons.

Pankratz, A. and Dudley, U. (1987), "Forecast of Power-Transformed Series," *Journal of Forecasting*, Vol 6, No. 4, 239–248.

Pearlman, J.G. (1980), "An Algorithm for the Exact Likelihood of a High-Order Autoregressive Moving-Average Process," *Biometrika*, 67, 232–233.

Priestly, M.B. (1981), *Spectral Analysis and Time Series, Volume 1: Univariate Series*, New York: Academic Press, Inc.

Roberts, S.A. (1982), "A General Class of Holt-Winters Type Forecasting Models," *Management Science*, 28, 808–820.

Schwarz, G. (1978), "Estimating the Dimension of a Model," *Annals of Statistics*, 6, 461–464.

Sweet, A.L. (1985), "Computing the Variance of the Forecast Error for the Holt-Winters Seasonal Models," *Journal of Forecasting*, 4, 235–243.

Winters, P.R. (1960), "Forecasting Sales by Exponentially Weighted Moving Averages," *Management Science*, 6, 324–342.

Yar, M. and Chatfield, C. (1990), "Prediction Intervals for the Holt-Winters Forecasting Procedure," *International Journal of Forecasting*, 6, 127–137.

Woodfield, T.J. (1987), "Time Series Intervention Analysis Using SAS Software," *Proceedings of the Twelfth Annual SAS Users Group International Conference*, 331–339. Cary, NC: SAS Institute Inc.

Part V

Investment Analysis

# Chapter 45 **Overview**

### **Contents**

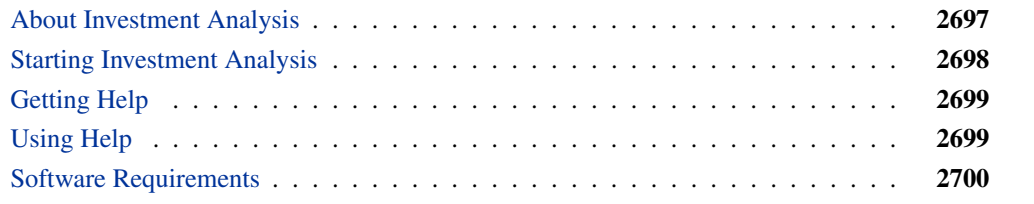

# **About Investment Analysis**

<span id="page-2706-0"></span>The Investment Analysis system is an interactive environment for the time-value of money of a variety of investments:

- loans
- savings
- depreciations
- bonds
- generic cashflows

Various analyses are provided to help analyze the value of investment alternatives: time value, periodic equivalent, internal rate of return, benefit-cost ratio, and breakeven analysis.

These analyses can help answer a number of questions you may have about your investments:

- Which option is more profitable or less costly?
- Is it better to buy or rent?
- Are the extra fees for refinancing at a lower interest rate justified?
- What is the balance of this account after saving this amount periodically for so many years?
- How much is legally tax-deductible?

• Is this a reasonable price?

Investment Analysis can be beneficial to users in many industries for a variety of decisions:

- manufacturing: cost justification of automation or any capital investment, replacement analysis of major equipment, or economic comparison of alternative designs
- government: setting funds for services
- finance: investment analysis and portfolio management for fixed-income securities

# **Starting Investment Analysis**

<span id="page-2707-1"></span><span id="page-2707-0"></span>There are two ways to invoke Investment Analysis from the main SAS window. One way is to select **Solutions**  $\rightarrow$  **Analysis**  $\rightarrow$  **Investment Analysis** from the main SAS menu, as displayed in [Figure 45.1.](#page-2707-1)

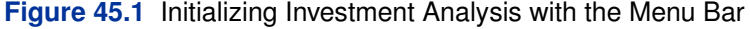

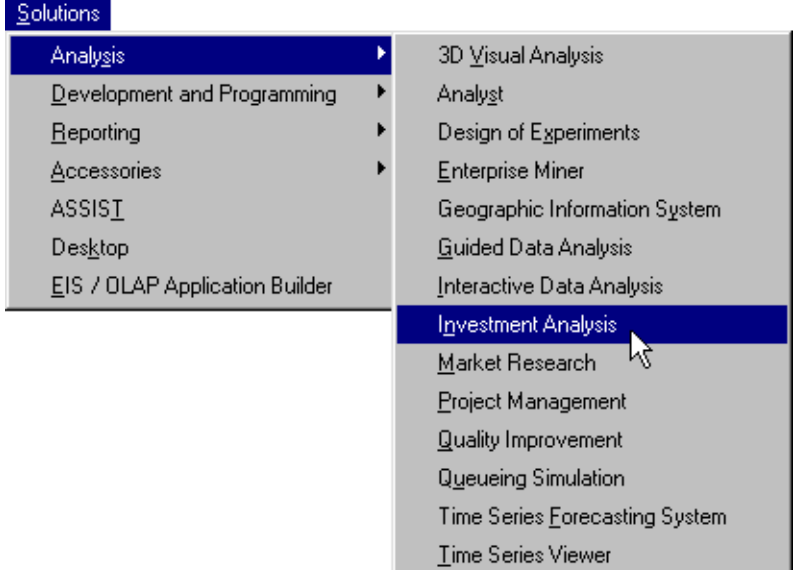

<span id="page-2707-2"></span>The other way is to type **INVEST** into the toolbar's command prompt, as displayed in [Figure 45.2.](#page-2707-2)

**Figure 45.2** Initializing Investment Analysis with the Toolbar

| <b>WE SAS</b>             |  |                                                                  |  |  |  |  |  |                                                                                                    |  |  |  | $\Box$ o $\mathbf{X}$ |  |
|---------------------------|--|------------------------------------------------------------------|--|--|--|--|--|----------------------------------------------------------------------------------------------------|--|--|--|-----------------------|--|
|                           |  | Eile View Investment Compute Analyze Tools Solutions Window Help |  |  |  |  |  |                                                                                                    |  |  |  |                       |  |
| $\  \sqrt{\text{INVEST}}$ |  |                                                                  |  |  |  |  |  | $\blacksquare$ $\blacksquare$ $\blacks$ |  |  |  |                       |  |

# **Getting Help**

<span id="page-2708-2"></span><span id="page-2708-0"></span>You can get help in Investment Analysis in three ways. One way is to use the Help Menu, as displayed in [Figure 45.3.](#page-2708-2) This is the right-most menu item on the menu bar.

**Figure 45.3** The Help Menu

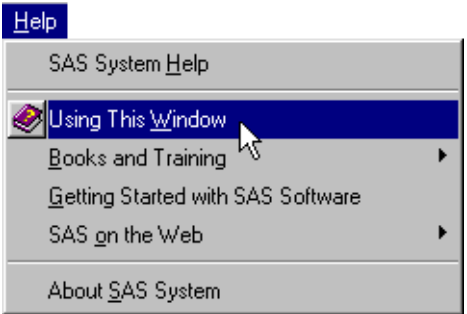

<span id="page-2708-3"></span>Help buttons, as in [Figure 45.4,](#page-2708-3) provide another way to access help. Most dialog boxes provide help buttons in their lower-right corners.

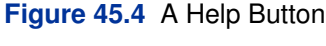

<span id="page-2708-4"></span>Also, the toolbar has a button (see [Figure 45.5\)](#page-2708-4) that invokes the help system. This is the right-most icon on the toolbar.

Help

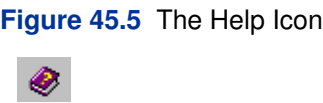

Each of these methods invokes a browser that gives specific help for the active window.

# **Using Help**

<span id="page-2708-1"></span>The chapters pertaining to Investment Analysis in this document typically have a section that introduces you to a menu and summarizes the options available through the menu. Such chapters then have sections titled Task and Dialog Box Guides. The Task section provides a description of how to perform many useful tasks. The Dialog Box Guide lists all dialog boxes pertinent to those tasks and gives a brief description of each element of each dialog box.

# **Software Requirements**

<span id="page-2709-0"></span>Investment Analysis uses the following SAS software:

- Base SAS
- SAS/ETS
- SAS/GRAPH (optional, to view bond pricing and breakeven graphs)

# Chapter 46 **Portfolios**

### **Contents**

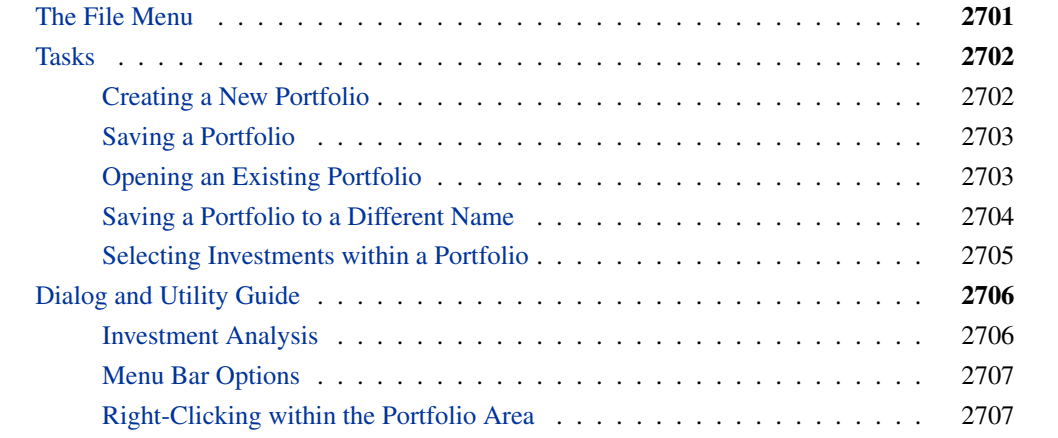

# **The File Menu**

<span id="page-2710-0"></span>Investment Analysis stores portfolios as catalog entries. Portfolios contain a collection of investments, providing a structure to collect investments with a common purpose or goal (like a retirement or building fund portfolio). It may be advantageous also to collect investments into a common portfolio if they are competing investments you want to perform a comparative analysis upon. Within this structure you can perform computations and analyses on a collection of investments in a portfolio, just as you would perform them on a single investment.

<span id="page-2710-1"></span>Investment Analysis provides many tools to aid in your manipulation of portfolios through the File menu, shown in [Figure 46.1.](#page-2710-1)

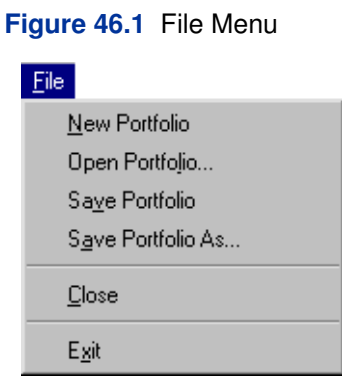

The File menu offers the following items:

New Portfolio creates an empty portfolio with a new name.

Open Portfolio opens the standard SAS Open dialog box where you select a portfolio to open.

Save Portfolio saves the current portfolio to its current name.

Save Portfolio As opens the standard SAS Save As dialog box where you supply a new portfolio name for the current portfolio.

Close closes Investment Analysis.

Exit closes SAS (Windows only).

# <span id="page-2711-0"></span>**Tasks**

## **Creating a New Portfolio**

<span id="page-2711-2"></span><span id="page-2711-1"></span>From the Investment Analysis dialog box, select  $\text{File} \rightarrow \text{New Portfolio.}$ 

#### **Figure 46.2** Creating a New Portfolio

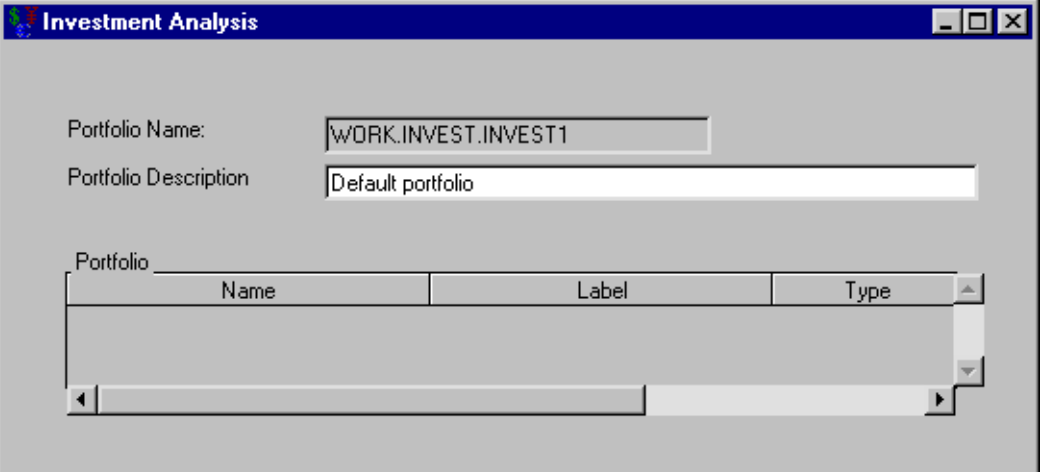

The Portfolio Name is WORK.INVEST.INVEST1 as displayed in [Figure 46.2,](#page-2711-2) unless you have saved a portfolio to that name in the past. In that case, some other unused portfolio name is given to the new portfolio.

## **Saving a Portfolio**

<span id="page-2712-0"></span>From the Investment Analysis dialog box, select File  $\rightarrow$  Save Portfolio. The portfolio is saved to a catalog-entry with the name in the Portfolio Name box.

## **Opening an Existing Portfolio**

<span id="page-2712-2"></span><span id="page-2712-1"></span>From the Investment Analysis dialog box, select File  $\rightarrow$  Open Portfolio. This opens the standard SAS Open dialog box. You enter the name of a SAS portfolio to open in the Entry Name box. For example, enter SASHELP.INVSAMP.NVST as displayed in [Figure 46.3.](#page-2712-2)

**Figure 46.3** Opening an Existing Portfolio

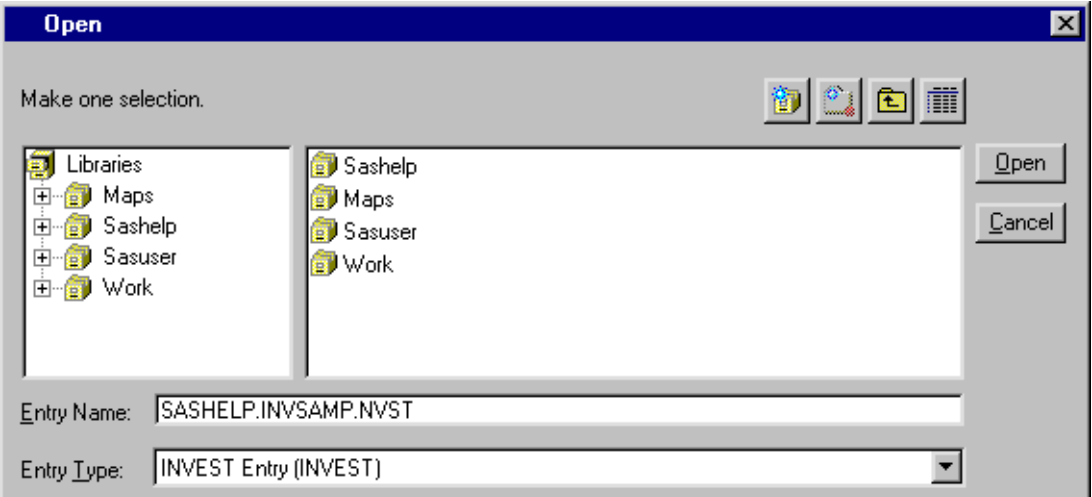

<span id="page-2713-1"></span>Click Open to load the portfolio. The portfolio should look like [Figure 46.4.](#page-2713-1)

#### **Figure 46.4** The Opened Portfolio

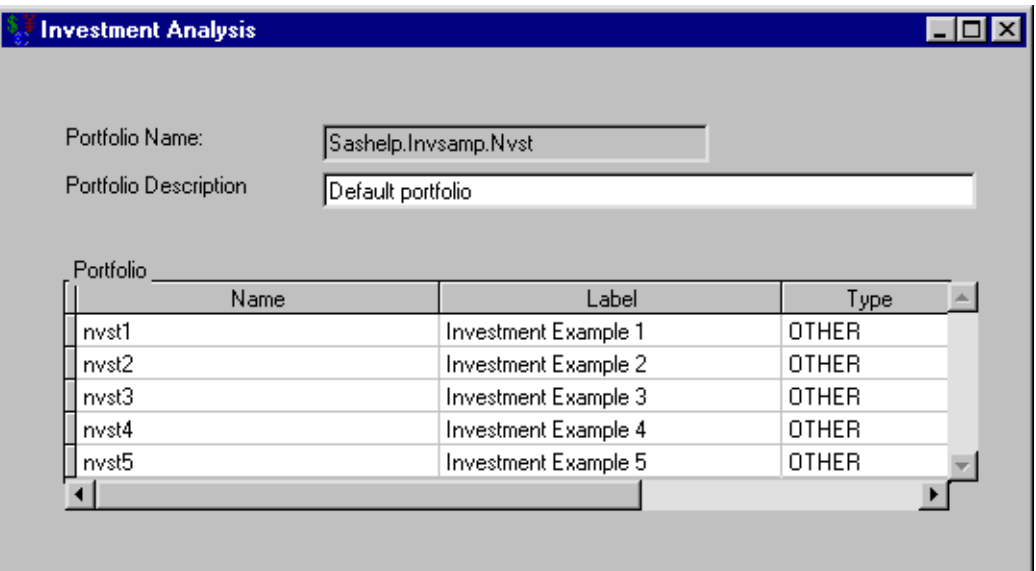

# **Saving a Portfolio to a Different Name**

<span id="page-2713-0"></span>From the Investment Analysis dialog box, select  $\text{File} \rightarrow \text{Save Portfolio As.}$ 

<span id="page-2713-2"></span>This opens the standard SAS Save As dialog box. You can enter the name of a SAS portfolio into the Entry Name box. For example, enter SASUSER.MY PORTS.PORT1, as in [Figure 46.5.](#page-2713-2)

d

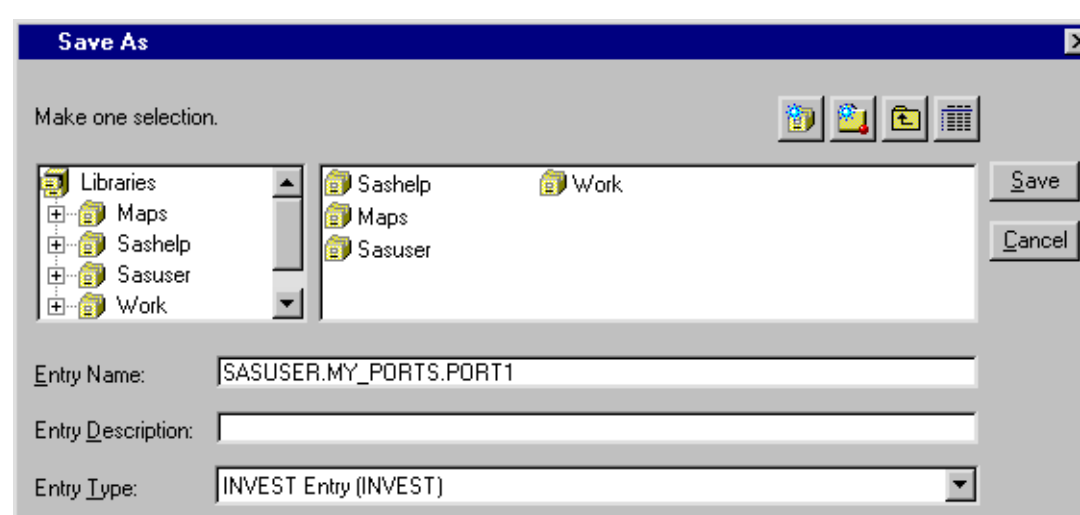

**Figure 46.5** Saving a Portfolio to a Different Name

Click Save to save the portfolio.

## **Selecting Investments within a Portfolio**

<span id="page-2714-0"></span>To select a single investment in an opened portfolio, click the investment in the Portfolio area within the Investment Analysis dialog box.

To select a list of adjacent investments, do the following: click the first investment, hold down SHIFT, and click the final investment. After the list of investments is selected, you can release the SHIFT key. The selected investments will appear highlighted as in [Figure 46.6.](#page-2714-1)

<span id="page-2714-1"></span>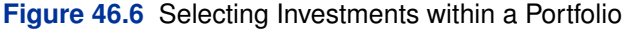

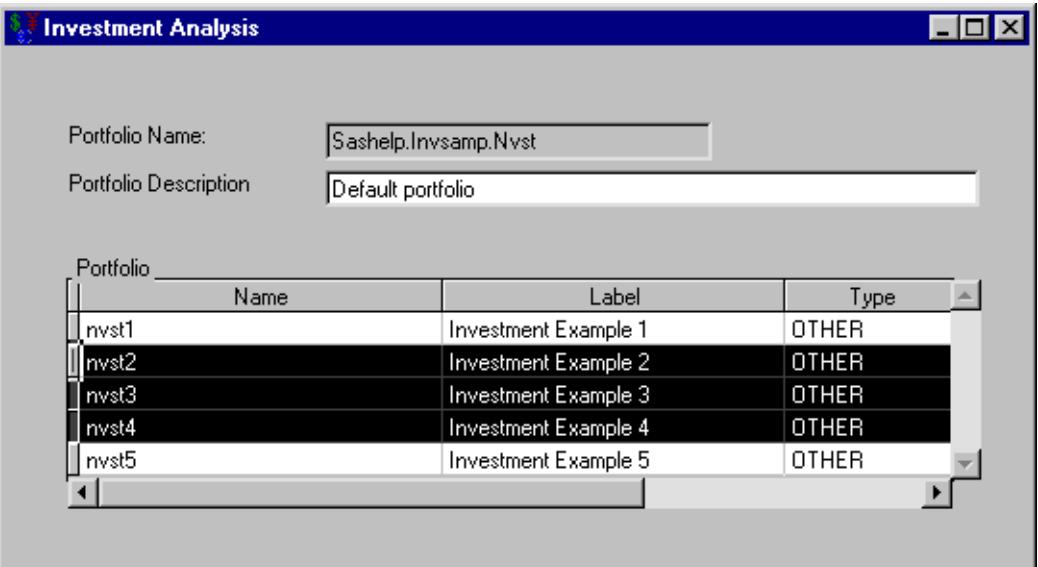

# <span id="page-2715-0"></span>**Dialog and Utility Guide**

### **Investment Analysis**

<span id="page-2715-1"></span>**Figure 46.7** Investment Analysis Dialog Box

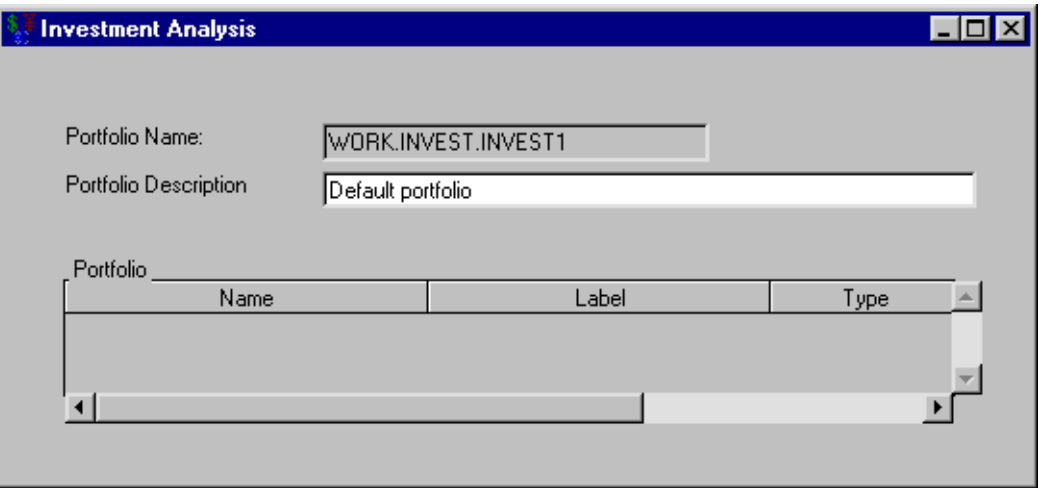

Investment Portfolio Name holds the name of the portfolio. The name is of the form library.catalog\_entry.portfolio. The default portfolio name is work.invest.invest1, as in [Figure 46.7.](#page-2715-1)

Portfolio Description provides a more descriptive explanation of the portfolio's contents. You can edit this description any time this dialog box is active.

The Portfolio area contains the list of investments comprising the particular portfolio. Each investment in the Portfolio area displays the following attributes:

Name is the name of the investment. It must be a valid SAS name. It is used to distinguish investments when performing analyses and computations.

Label is a place where you can provide a more descriptive explanation of the investment.

Type is the type of investment, which is fixed when you create the investment. It is one of the following: LOAN, SAVINGS, DEPRECIATION, BOND, or OTHER.

Additional tools to aid in the management of your portfolio are available by selecting from the [menu](#page-2716-0) [bar](#page-2716-0) or by [right-clicking](#page-2716-1) within the Portfolio area.

### <span id="page-2716-0"></span>**Menu Bar Options**

#### **Figure 46.8** The Menu Bar **G** SAS  $\Box$   $\Box$   $\times$ File View Investment Compute Analyze Tools Solutions Window Help

The menu bar (shown in [Figure 46.8\)](#page-2716-0) provides many tools to aid in the management of portfolios and the investments that comprise them. The following menu items provide functionality particular to Investment Analysis:

[File](#page-2710-0) opens and saves portfolios.

[Investment](#page-2718-0) creates new investments within the portfolio.

[Compute](#page-2762-0) performs constant dollar, after tax, and currency conversion computations on generic cashflows.

[Analyze](#page-2774-0) analyzes investments to aid in decision-making.

[Tools](#page-2797-0) sets default values of inflation and income tax rates.

## <span id="page-2716-1"></span>**Right-Clicking within the Portfolio Area**

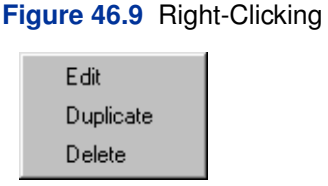

After selecting an investment, right-clicking in the Portfolio area pops up a menu (see [Figure 46.9\)](#page-2716-1) that offers the following options:

Edit opens the selected investment within the portfolio.

Duplicate creates a duplicate of the selected investment within the portfolio.

Delete removes the selected investment from the portfolio.

If you wish to perform one of these actions on a collection of investments, you must select a collection of investments (as described in the section ["Selecting Investments within a Portfolio"](#page-2714-0) on page 2705) before right-clicking.

# Chapter 47 **Investments**

### **Contents**

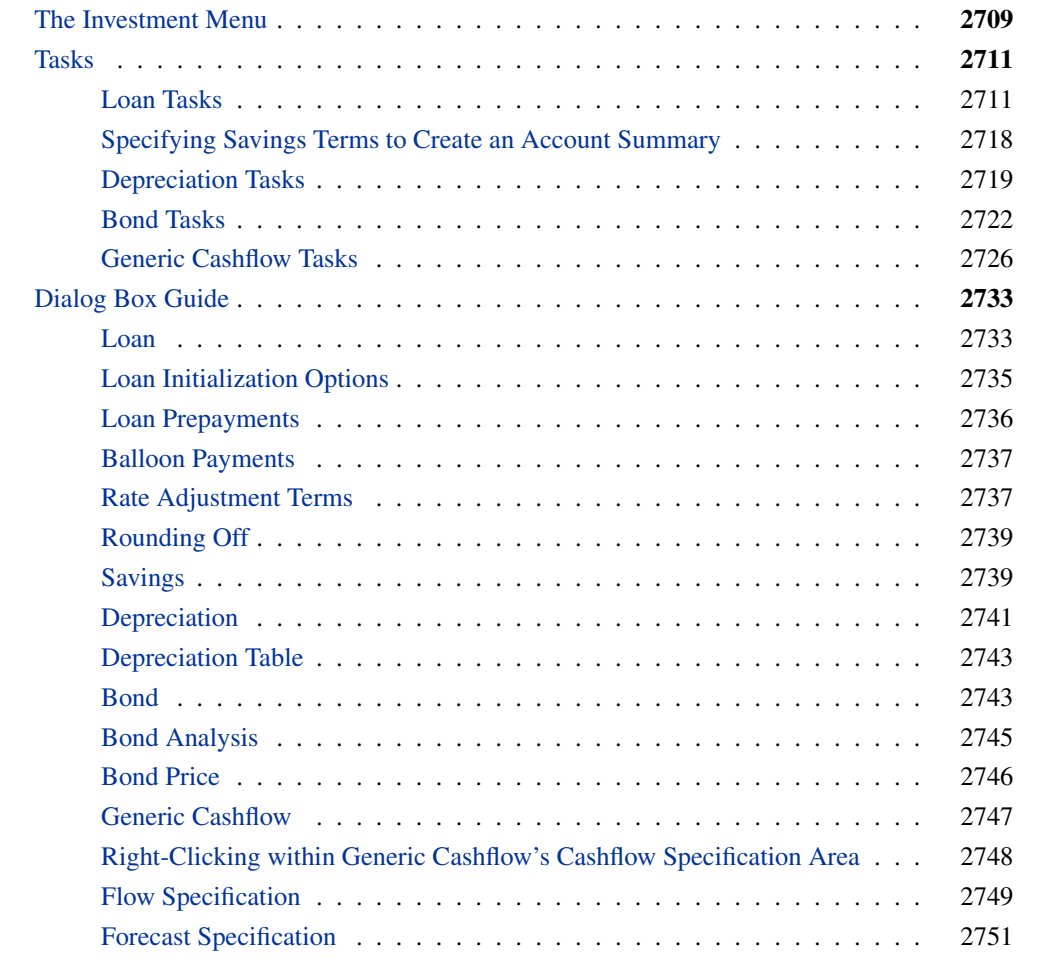

# **The Investment Menu**

<span id="page-2718-1"></span><span id="page-2718-0"></span>Because there are many types of investments, a tool that manages and analyzes collections of investments must be robust and flexible. Providing specifications for four specific investment types and one generic type, Investment Analysis can model almost any real-world investment.

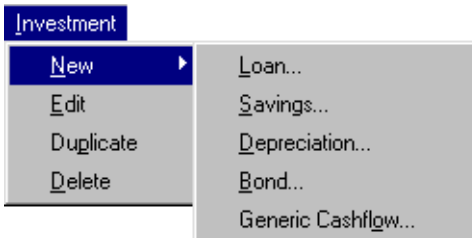

#### **Figure 47.1** Investment Menu

The Investment menu, shown in [Figure 47.1,](#page-2718-1) offers the following items:

New  $\rightarrow$  [Loan](#page-2742-1) opens the Loan dialog box. Loans are useful for acquiring capital to pursue various interests. Available terms include rate adjustments for variable rate loans, initialization costs, prepayments, and balloon payments.

New  $\rightarrow$  [Savings](#page-2748-1) opens the Savings dialog box. Savings are necessary when planning for the future, whether for business or personal purposes. Account summary calculations available per deposit include starting balance, deposits, interest earned, and ending balance.

 $New \rightarrow Depreciation$  $New \rightarrow Depreciation$  opens the Depreciation dialog box. Depreciations are relevant in tax calculation. The available depreciation methods are Straight Line, Sum-of-years Digits, Depreciation Table, and Declining Balance. Depreciation Tables are necessary when depreciation calculations must conform to set yearly percentages. Declining Balance with conversion to Straight Line is also provided.

New  $\rightarrow$  [Bond](#page-2752-1) opens the Bond dialog box. Bonds have widely varying terms depending on the issuer. Because bond issuers frequently auction their bonds, the ability to price a bond between the issue date and maturity date is desirable. Fixed-coupon bonds may be analyzed for the following: price versus yield-to-maturity, duration, and convexity. These are available at different times in the bond's life.

New  $\rightarrow$  [Generic Cashflow](#page-2756-0) opens the Generic Cashflow dialog box. Generic cashflows are the most flexible investments. Only a sequence of date-amount pairs is necessary for specification. You can enter date-amount pairs and load values from SAS data sets to specify any type of investment. You can generate uniform, arithmetic, and geometric cashflows with ease. SAS's forecasting ability is available to forecast future cashflows as well. The new graphical display aids in visualization of the cashflow and enables the user to change the frequency of the cashflow view to aggregate and disaggregate the view.

Edit opens the specification dialog box for an investment selected within the portfolio.

Duplicate creates a duplicate of an investment selected within the portfolio.

Delete removes an investment selected from the portfolio.

If you want to edit, duplicate, or delete a collection of investments, you must select a collection of investments as described in the section ["Selecting Investments within a Portfolio"](#page-2714-0) on page 2705 before performing the menu-option.

# <span id="page-2720-0"></span>**Tasks**

### **Loan Tasks**

<span id="page-2720-1"></span>Suppose you want to buy a home that costs \$100,000. You can make a down payment of \$20,000. Hence, you need a loan of \$80,000. You are able to acquire a 30-year loan at 7% interest starting January 1, 2000. Let's use Investment Analysis to specify and analyze this loan.

In the Investment Analysis dialog box, select **Investment**  $\rightarrow$  **New**  $\rightarrow$  **Loan** from the menu bar to open the Loan dialog box.

### **Specifying Loan Terms to Create an Amortization Schedule**

You must specify the loan before generating the amortization table. To specify the loan, follow these steps:

- 1. Enter MORTGAGE for the Name.
- 2. Enter 80000 for the Loan Amount.
- 3. Enter 7 for the Initial Rate.
- 4. Enter 360 for the Number of Payments.
- 5. Enter 01JAN2000 for the Start Date.

<span id="page-2720-2"></span>After you have specified the loan, click Create Amortization Schedule to generate the amortization schedule displayed in [Figure 47.2.](#page-2720-2)

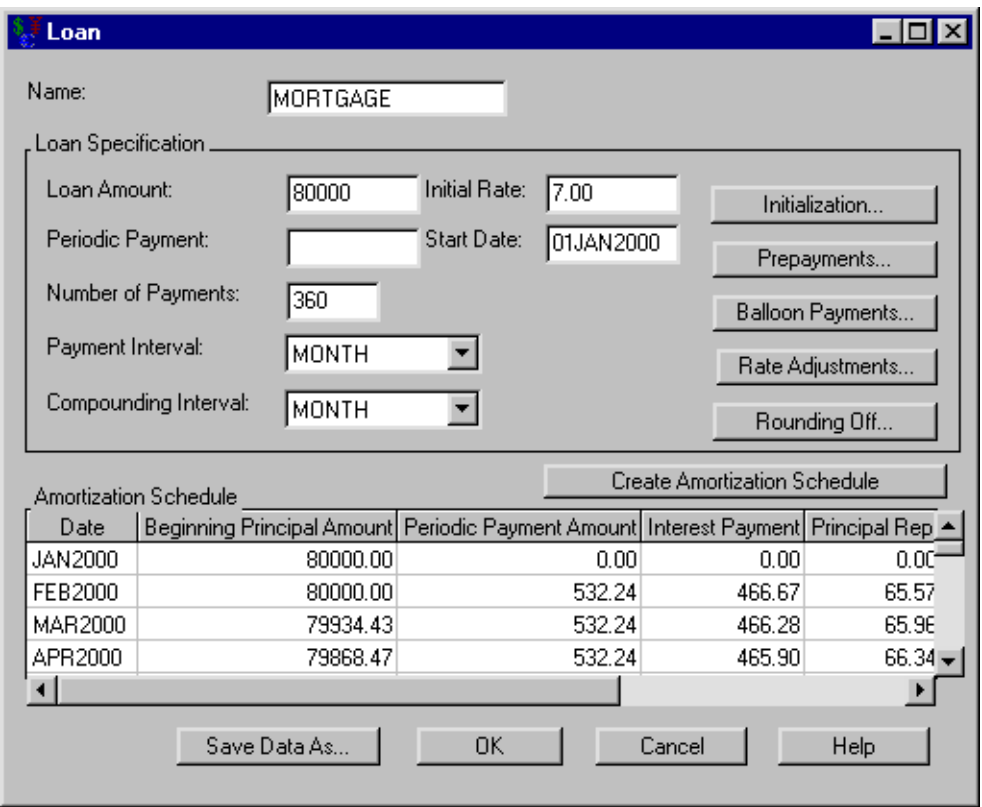

#### **Figure 47.2** Creating an Amortization Schedule

### **Storing Other Loan Terms**

Let's include information concerning the purchase price and downpayment. These terms are not necessary to specify the loan, but it may be advantageous to store such information with the loan.

<span id="page-2721-0"></span>Consider the loan described in the section ["Loan Tasks"](#page-2720-1) on page 2711. In the Loan dialog box [\(Figure 47.2\)](#page-2720-2) click Initialization to open the Loan Initialization Options dialog box, where you can specify the down payment, initialization costs, and discount points. To specify the down payment, enter 100000 for the Purchase Price, as shown in [Figure 47.3.](#page-2721-0)

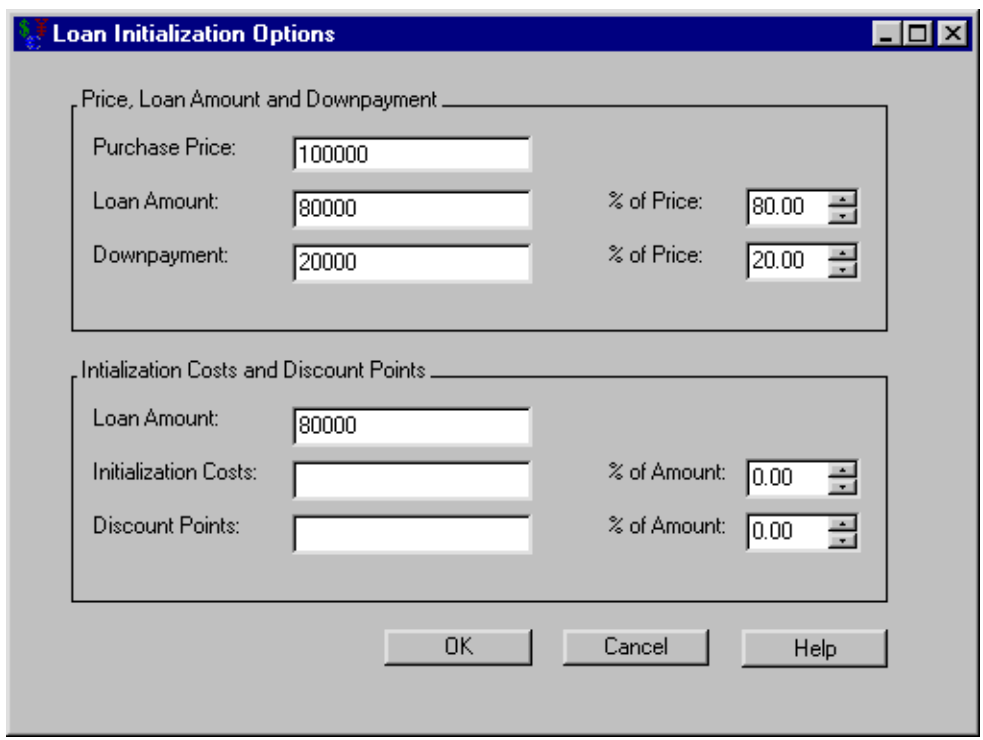

**Figure 47.3** Including the Purchase Price

Click OK to return to the Loan dialog box.

### **Adding Prepayments**

Now let's observe the effect of prepayments on the loan. Consider the loan described in the section ["Loan Tasks"](#page-2720-1) on page 2711. You must pay a minimum of \$532.24 each month to keep up with payments. However, let's say you dislike entering this amount in your checkbook. You would rather pay \$550.00 to keep the arithmetic simpler. This would constitute a uniform prepayment of \$17.76 each month.

<span id="page-2722-0"></span>In the Loan dialog box, click Prepayments, which opens the Loan Prepayments dialog box shown in [Figure 47.4.](#page-2722-0)

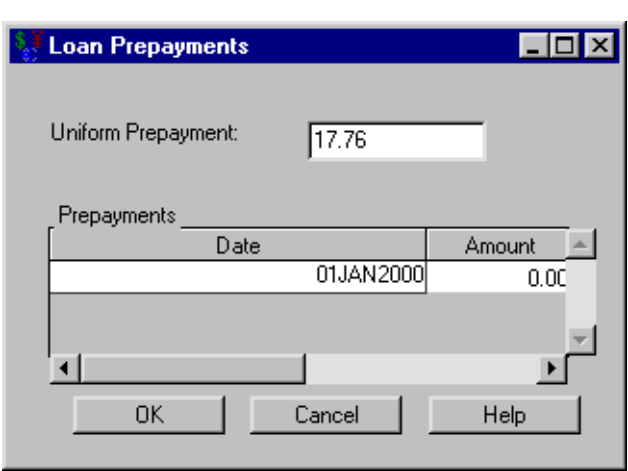

**Figure 47.4** Specifying the Loan Prepayments

You can specify an arbitrary sequence of prepayments in the Prepayments area. If you want a uniform prepayment, clear the Prepayments area and enter the uniform payment amount in the Uniform Prepayment text box. That amount will be added to each payment until the loan is paid off.

To specify this uniform prepayment, follow these steps:

- 1. Enter 17.76 for the Uniform Prepayment.
- 2. Click OK to return to the Loan dialog box.
- <span id="page-2723-0"></span>3. Click Create Amortization Schedule, and the amortization schedule is updated, as displayed in [Figure 47.5.](#page-2723-0)

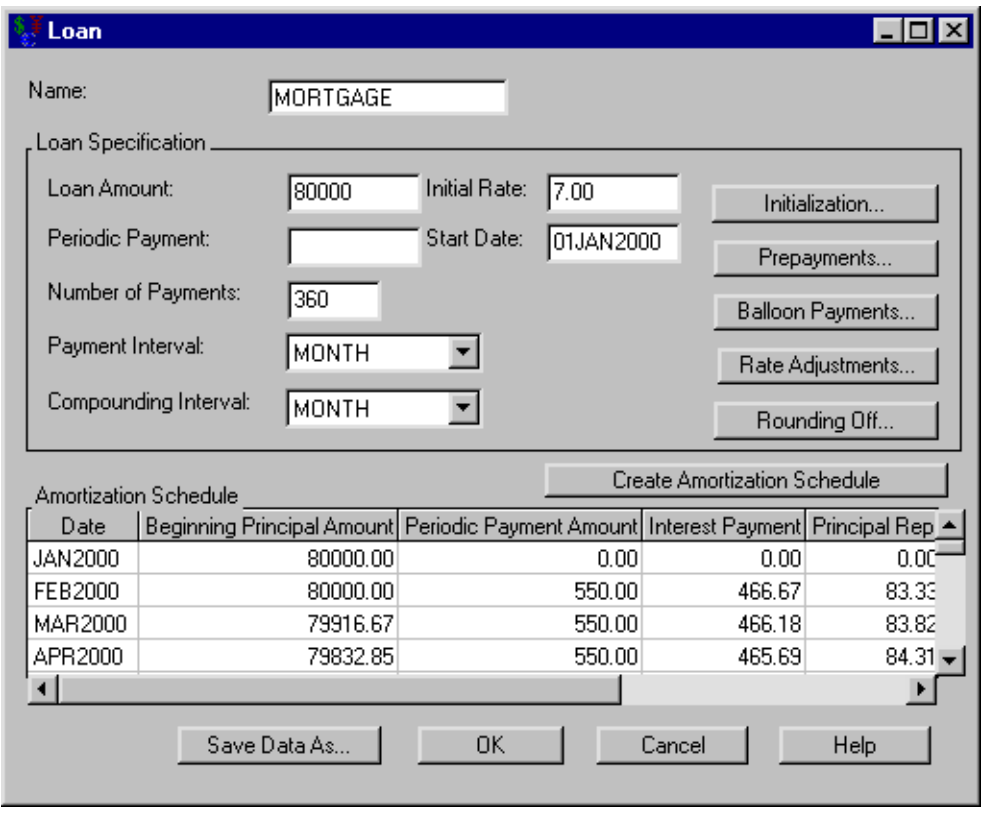

**Figure 47.5** The Amortization Schedule with Loan Prepayments

The last payment is on January 2030 without prepayments and February 2027 with prepayment; you would pay the loan off almost three years earlier with the \$17.76 prepayments.

To continue this example you must remove the prepayments from the loan specification, following these steps:

- 1. Reopen the Loan Prepayments dialog box from the Loan dialog box by clicking Prepayments.
- 2. Enter 0 for Uniform Prepayment.
- 3. Click OK to return to the Loan dialog box.

### **Adding Balloon Payments**

Consider the loan described in the section ["Loan Tasks"](#page-2720-1) on page 2711. Suppose you cannot afford the payments of \$532.24 each month. To lessen your monthly payment, you could pay balloon payments of \$6,000 at the end of 2007 and 2023. You wonder how this would affect your monthly payment. (Note that Investment Analysis does not allow both balloon payments and rate adjustments to be specified for a loan.)

<span id="page-2724-0"></span>In the Loan dialog box, click Balloon Payments, which opens the Balloon Payments dialog box shown in [Figure 47.6.](#page-2724-0)

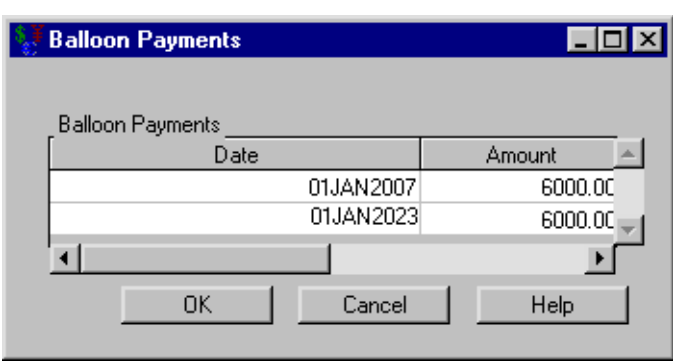

#### **Figure 47.6** Defining Loan Balloon Payments

You can specify an arbitrary sequence of balloon payments by adding date-amount pairs to the Balloon Payments area.

To specify these balloon payments, follow these steps:

- 1. Right-click within the Balloon Payment area (which pops up a menu) and release on New.
- 2. Set the pair's Date to 01JAN2007.
- 3. Set Amount to 6000.
- 4. Right-click within the Balloon Payment area (which pops up a menu) and release on New.
- 5. Set the new pair's Date to 01JAN2023.
- 6. Set its Amount to 6000.

Click OK to return to the Loan dialog box. Click Create Amortization Schedule, and the amortization schedule is updated. Your monthly payment is now \$500.30, a difference of approximately \$32 each month.

To continue this example you must remove the balloon payments from the loan specification, following these steps:

- 1. Reopen the Balloon Payments dialog box.
- 2. Right-click within the Balloon Payment area (which pops up a menu) and release on Clear.
- 3. Click OK to return to the Loan dialog box.

#### **Handling Rate Adjustments**

Consider the loan described in the section ["Loan Tasks"](#page-2720-1) on page 2711. Another option for lowering your payments is to get a variable rate loan. You can acquire a three-year adjustable rate mortgage (ARM) at 6% with a periodic cap of 1% with a maximum of 9%. (Note that Investment Analysis does not allow both rate adjustments and balloon payments to be specified for a loan.)

<span id="page-2725-0"></span>In the Loan dialog box, click Rate Adjustments to open the Rate Adjustment Terms dialog box shown in [Figure 47.7.](#page-2725-0)

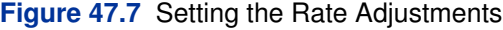

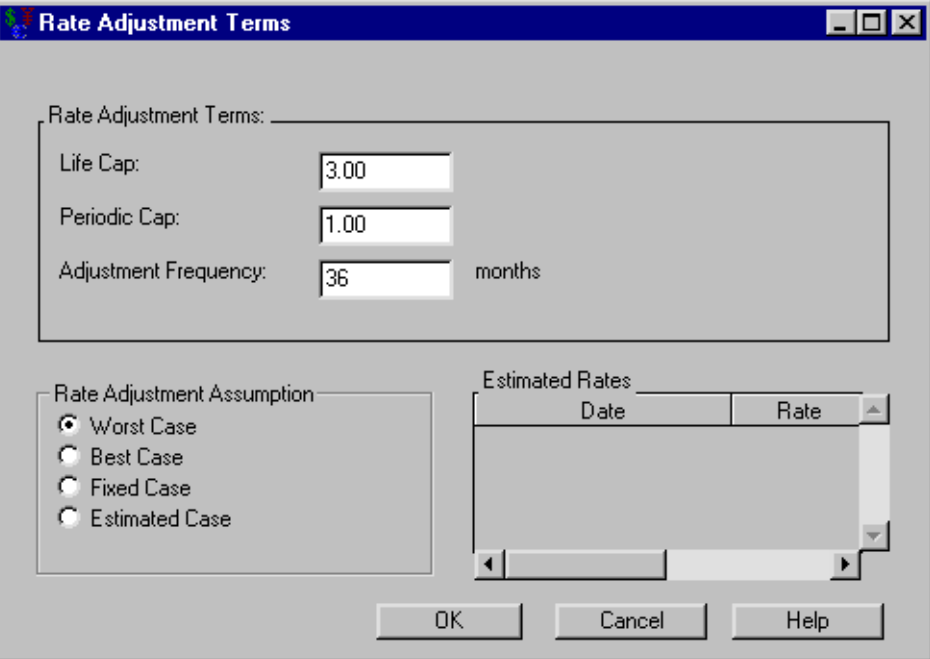

To specify these loan adjustment terms, follow these steps:

- 1. Enter 3 for the Life Cap. The Life Cap is the maximum deviation from the Initial Rate.
- 2. Enter 1 for the Periodic Cap.
- 3. Enter 36 for the Adjustment Frequency.
- 4. Confirm that Worst Case is selected from the Rate Adjustment Assumption options.
- 5. Click OK to return to the Loan dialog box.
- 6. Enter 6 for the Initial Rate.
- 7. Click Create Amortization Schedule, and the amortization schedule is updated.

<span id="page-2726-0"></span>Your monthly payment drops to \$479.64 each month. However, if the worst-case scenario plays out, the payments will increase to \$636.84 in nine years. [Figure 47.8](#page-2726-0) displays amortization table information for the final few months under this scenario.

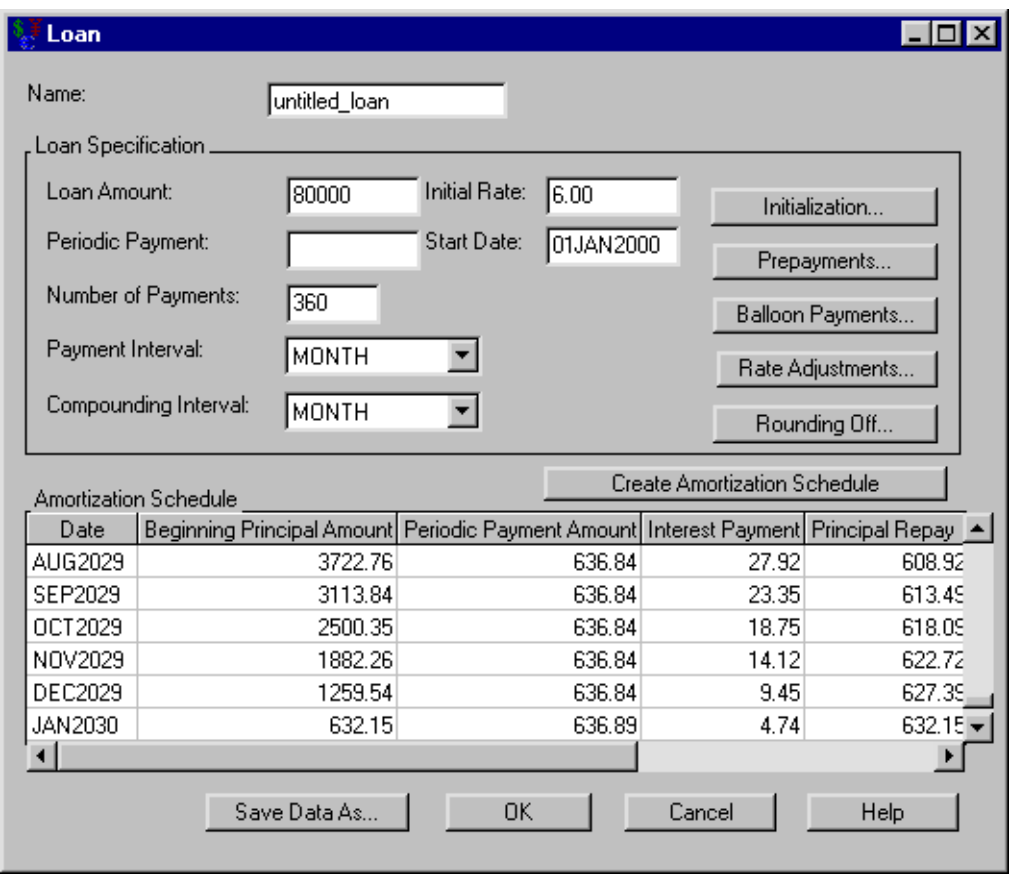

**Figure 47.8** The Amortization Schedule with Rate Adjustments

Click OK to return to the Investment Analysis dialog box.

### **Specifying Savings Terms to Create an Account Summary**

<span id="page-2727-0"></span>Suppose you put \$500 each month into an account that earns 6% interest for 20 years. What is the balance of the account after those 20 years?

In the Investment Analysis dialog box, select Investment  $\rightarrow$  New  $\rightarrow$  Savings from the menu bar to open the Savings dialog box.

To specify the savings, follow these steps:

- 1. Enter RETIREMENT for the Name.
- 2. Enter 500 for the Periodic Deposit.
- 3. Enter 240 for the Number of Deposits.
- 4. Enter 6 for the Initial Rate.

You must specify the savings before generating the account summary. After you have specified the savings, click Create Account Summary to compute the ending date and balance and to generate the account summary displayed in [Figure 47.9.](#page-2728-1)

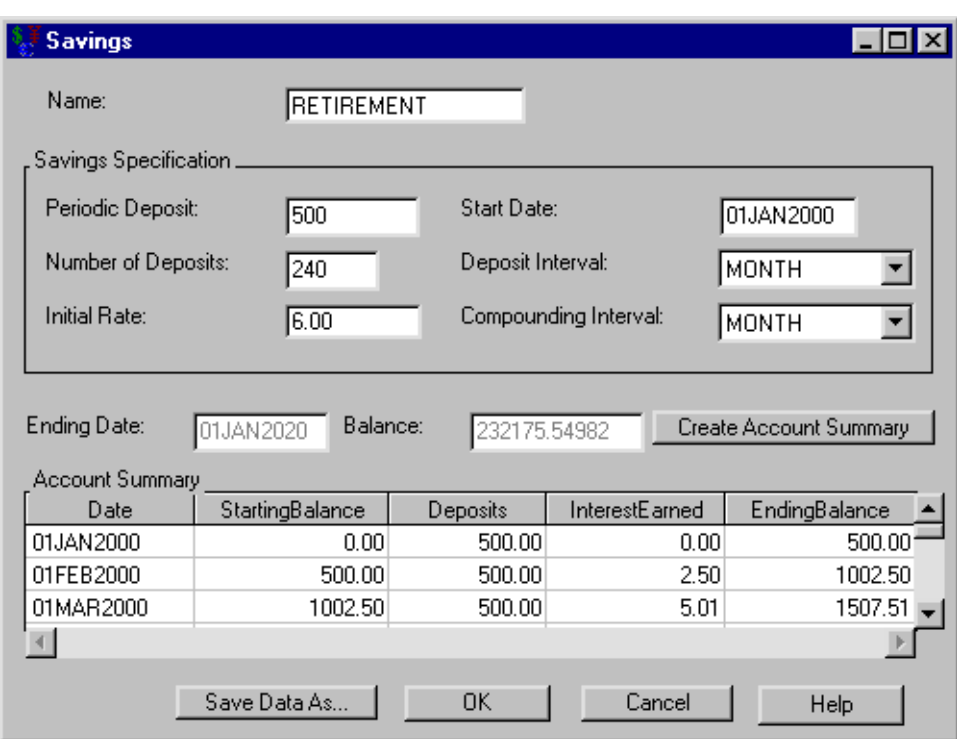

<span id="page-2728-1"></span>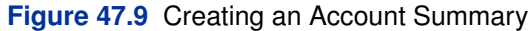

Click OK to return to the Investment Analysis dialog box.

### **Depreciation Tasks**

<span id="page-2728-0"></span>Commercial assets are considered to lose value as time passes. For tax purposes, you want to quantify this loss. This investment structure helps calculate appropriate values.

Suppose you spend \$50,000 for a commercial fishing boat that is considered to have a ten-year useful life. How would you depreciate it?

In the Investment Analysis dialog box, select **Investment**  $\rightarrow$  **New**  $\rightarrow$  **Depreciation** from the menu bar to open the Depreciation dialog box.

### **Specifying Depreciation Terms to Create a Depreciation Table**

To specify the depreciation, follow these steps:

1. Enter FISHING\_BOAT for the Name.

- 2. Enter 50000 for the Cost.
- 3. Enter 2000 for the Year of Purchase.
- 4. Enter 10 for the Useful Life.
- 5. Enter 0 for the Salvage Value.

You must specify the depreciation before generating the depreciation schedule. After you have specified the depreciation, click Create Depreciation Schedule to generate a depreciation schedule like the one displayed in [Figure 47.10.](#page-2729-0)

<span id="page-2729-0"></span>**Figure 47.10** Creating a Depreciation Schedule

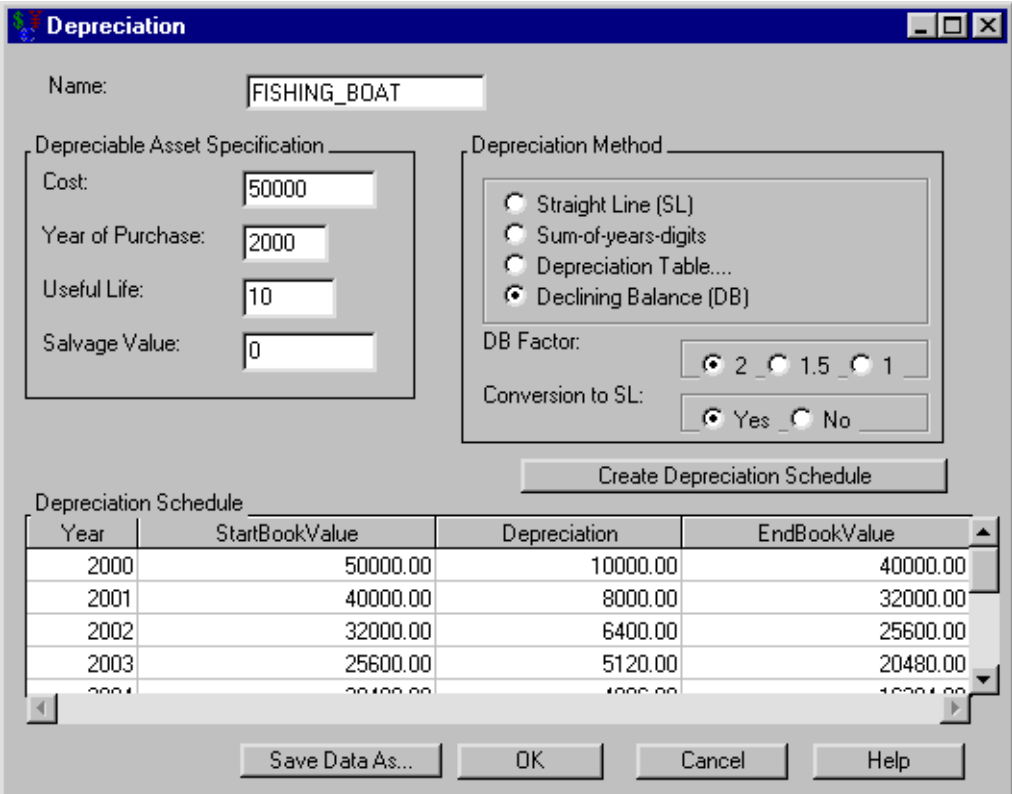

The default depreciation method is Declining Balance (with Conversion to Straight Line). Try the following methods to see how they each affect the schedule:

- Straight Line
- Sum-of-years Digits
- Declining Balance (without conversion to Straight Line)

It might be useful to compare the value of the boat at 5 years for each method.

A description of these methods is available in the section ["Depreciation Methods"](#page-2794-0) on page 2785.

### **Using the Depreciation Table**

Sometimes you want to force the depreciation rates to be certain percentages each year. This option is particularly useful for calculating modified accelerated cost recovery system (MACRS) depreciations. The United States' Tax Reform Act of 1986 set depreciation rates for an asset based on an assumed lifetime for that asset. Since these lists of rates are important to many people, Investment Analysis provides SAS data sets for situations with yearly rates (using the "half-year convention"). Find them at SASHELP.MACRS\* where \* refers to the class of the property. For example, use SASHELP.MACRS15 for a fifteen-year property. (When using the MACRS with the Tax Reform Act tables, you must set the Salvage Value to zero.)

Suppose you want to compute the depreciation schedule for the commercial fishing boat described in the section ["Depreciation Tasks"](#page-2728-0) on page 2719. The boat is a ten-year property according to the Tax Reform Act of 1986.

To employ the MACRS depreciation from the Depreciation dialog box, follow these steps:

- 1. Select the Depreciation Table option within the Depreciation Method area and click OK. This opens the Depreciation Table dialog box.
- 2. Right-click within the Depreciation area (which pops up a menu) and select Load.
- <span id="page-2730-0"></span>3. Enter SASHELP.MACRS10 for the Dataset Name. The dialog box should look like [Figure 47.11.](#page-2730-0)

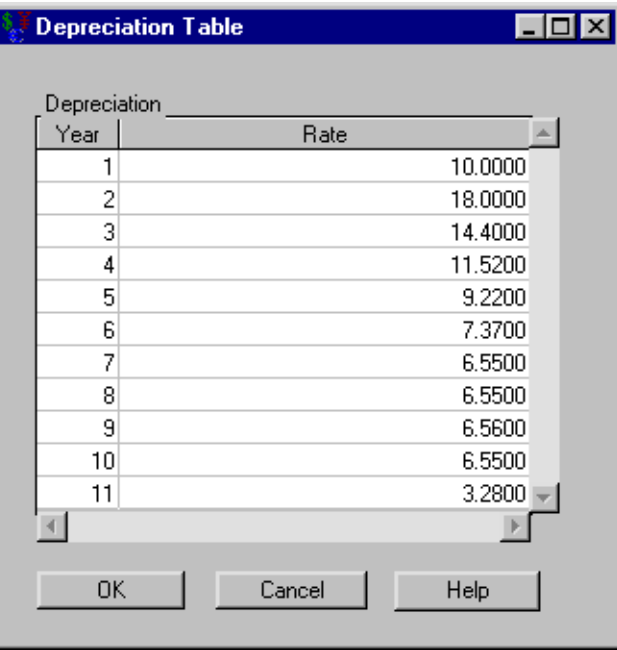

#### **Figure 47.11** MACRS Percentages for a Ten-Year Property

Click OK to return to the Depreciation dialog box. Click Create Depreciation Schedule and the depreciation schedule fills (see [Figure 47.12\)](#page-2731-1).

<span id="page-2731-1"></span>Note there are eleven entries in this depreciation schedule. This is because of the half-year convention that enables you to deduct one half of a year the first year which leaves a half year to deduct after the useful life is over.

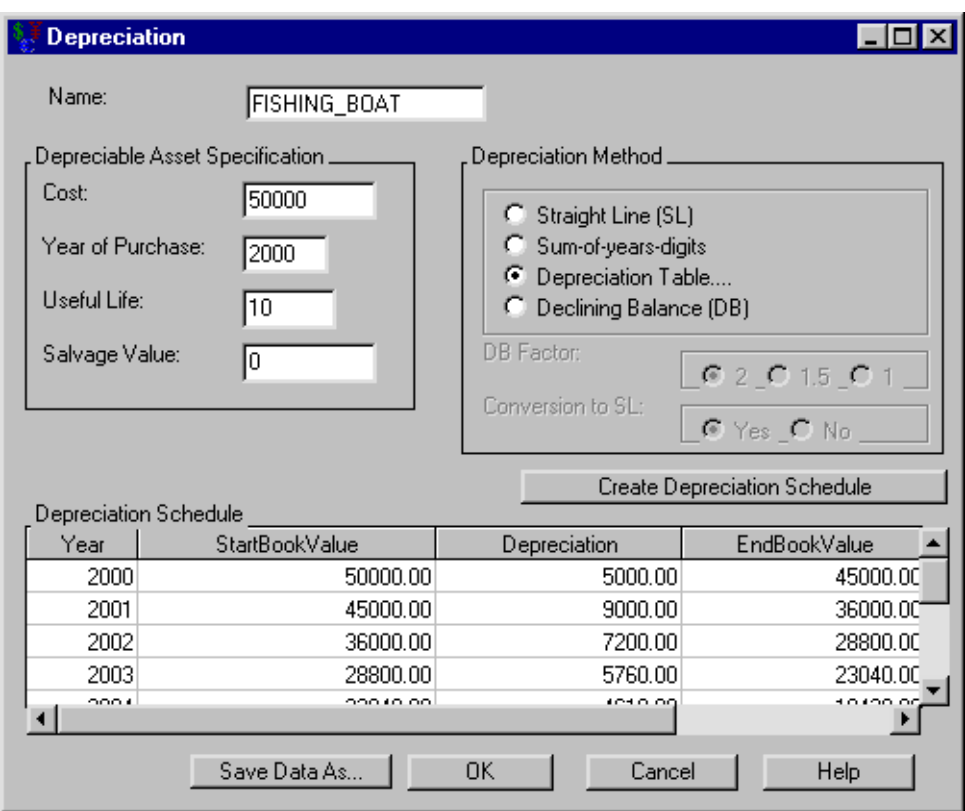

**Figure 47.12** Depreciation Table with MACRS10

Click OK to return to the Investment Analysis dialog box.

## **Bond Tasks**

<span id="page-2731-0"></span>Suppose someone offers to sell you a 20-year utility bond that was issued six years ago. It has a \$1,000 face value and pays semi-year coupons at 2%. You can purchase it for \$780. Would you be satisfied with this bond if you expect an 8% minimum attractive rate of return (MARR)?

In the Investment Analysis dialog box, select **Investment**  $\rightarrow$  **New**  $\rightarrow$  **Bond** from the menu bar to open the Bond dialog box.

### **Specifying Bond Terms**

To specify the bond, follow these steps:

1. Enter UTILITY\_BOND for the Name.

- 2. Enter 1000 for the Face Value.
- 3. Enter 2 for the Coupon Rate. The Coupon Payment updates to 20.
- 4. Select SEMIYEAR for Coupon Interval.
- 5. Enter 28 for the Number of Coupons. Because 14 years remain before the bond matures, the bond still has 28 semiyear coupons to pay. The Maturity Date updates.

#### **Computing the Price from Yield**

<span id="page-2732-0"></span>Enter 8 for Yield within the Valuation area. You see the bond's value would be \$666.72 as in [Figure 47.13.](#page-2732-0)

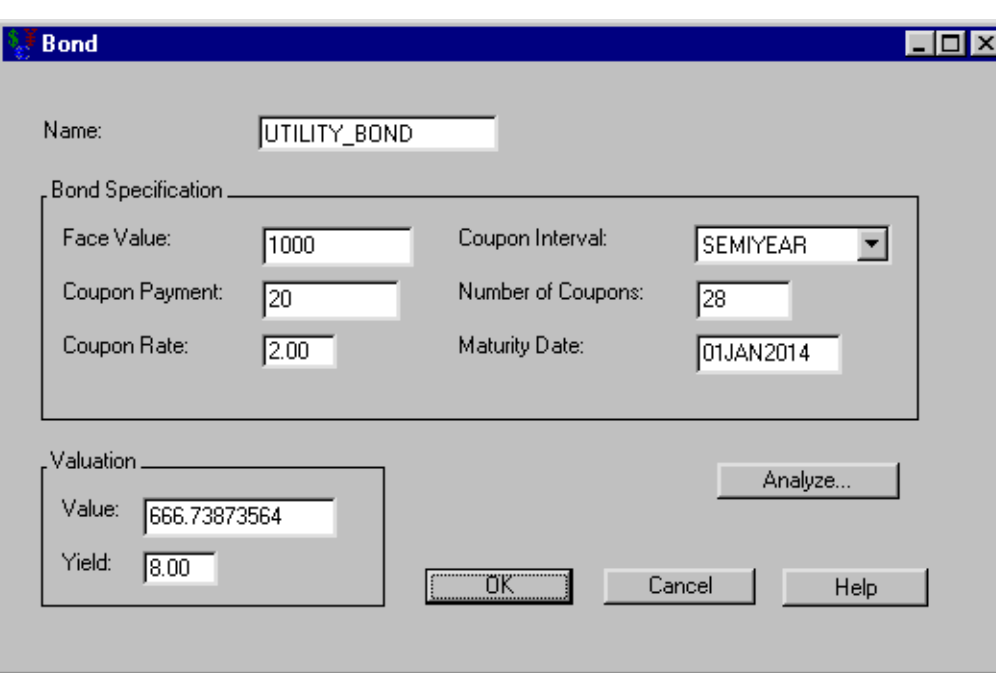

**Figure 47.13** Bond Value

### **Computing the Yield from Price**

<span id="page-2732-1"></span>Now enter 780 for Value within the Valuation area. You see the yield is only 6.5%, as in [Figure 47.14.](#page-2732-1) This is not acceptable if you desire an 8% MARR.

### **Figure 47.14** Bond Yield

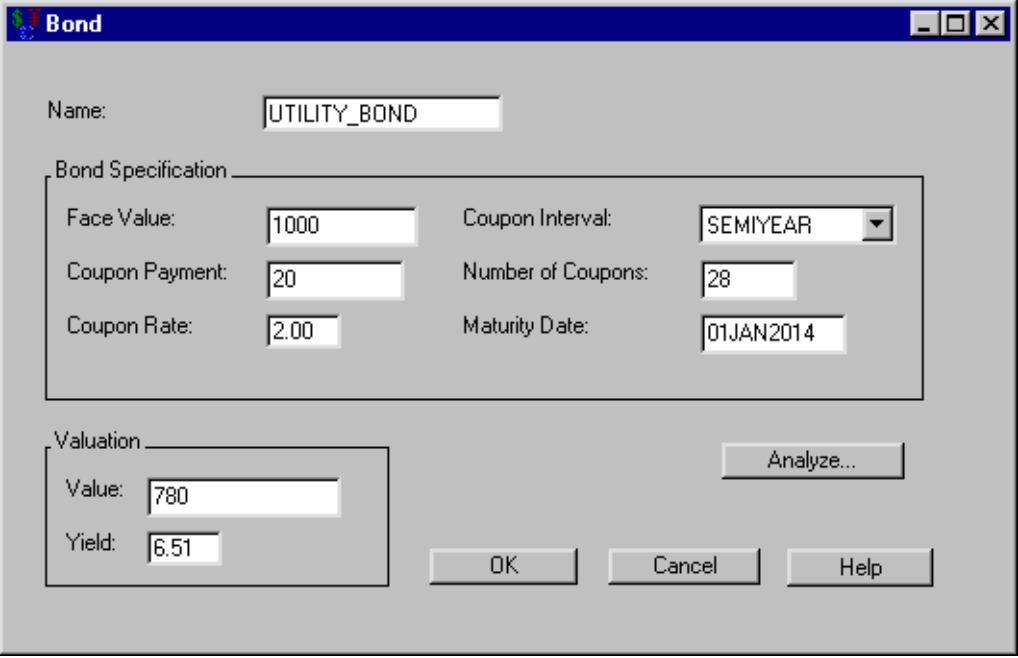

### **Performing Bond Analysis**

To perform bond-pricing analysis, follow these steps:

- 1. Click Analyze to open the Bond Analysis dialog box.
- 2. Enter 8.0 as the Yield to Maturity.
- 3. Enter 4.0 as the +/-.
- 4. Enter 0.5 as the Increment by.
- 5. Enter 780 as the Reference Price.
- 6. Click Create Bond Valuation Summary.

<span id="page-2733-0"></span>The Bond Valuation Summary area fills and shows you the different values for various yields as in [Figure 47.15.](#page-2733-0)

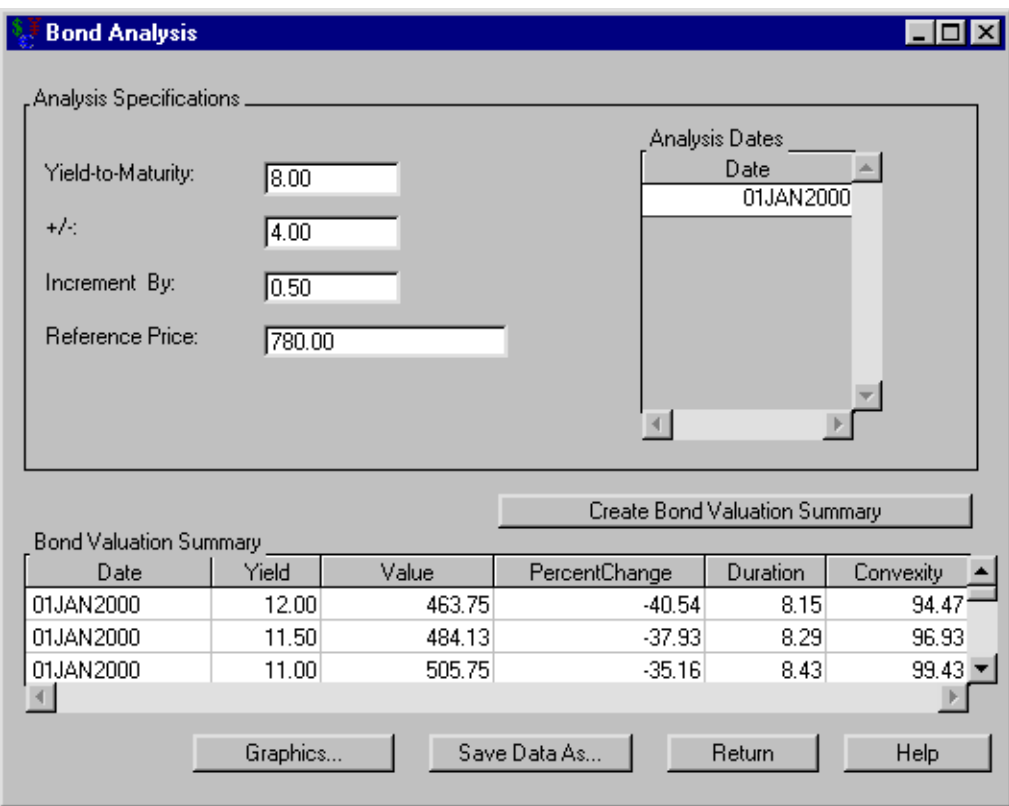

### **Figure 47.15** Bond Price Analysis

### **Creating a Price versus Yield-to-Maturity Graph**

<span id="page-2734-0"></span>Click Graphics to open the Bond Price dialog box. This contains the price versus yield-to-maturity graph shown in [Figure 47.16.](#page-2734-0)

#### **Figure 47.16** Bond Price Graph

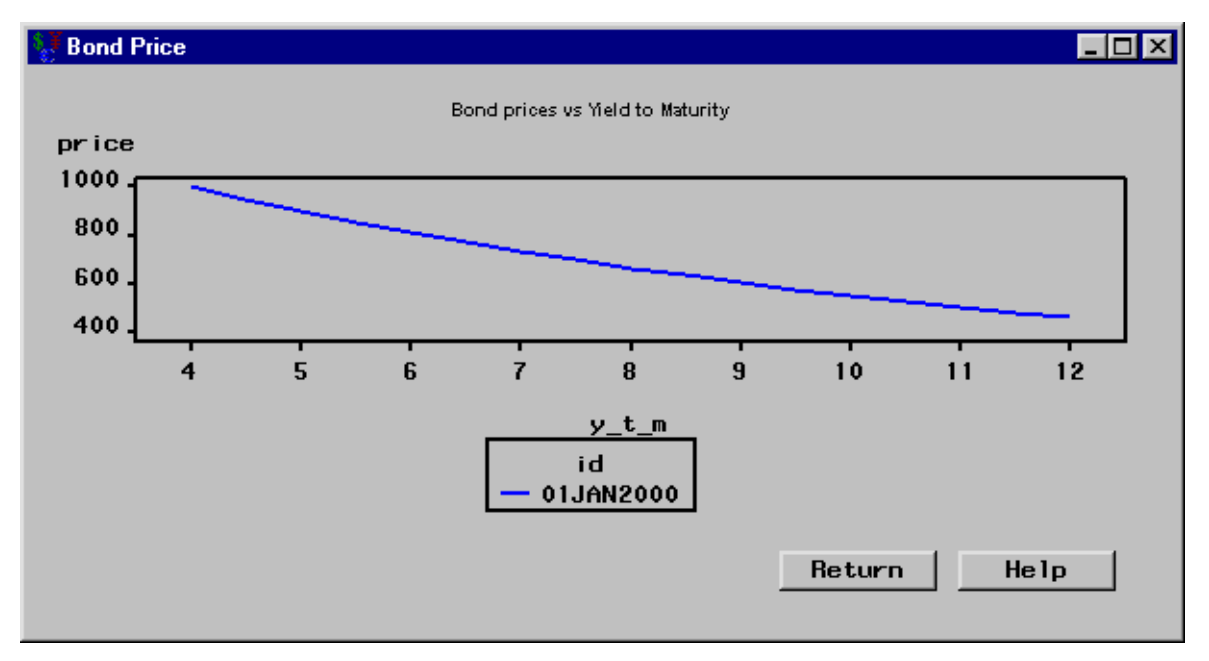

Click Return to return to the Bond Analysis dialog box. In the Bond Analysis dialog box, click OK to return to the Bond dialog box. In the Bond dialog box, click OK to return to the Investment Analysis dialog box.

### **Generic Cashflow Tasks**

<span id="page-2735-0"></span>To specify a generic cashflow, you merely define any sequence of date-amount pairs. The flexibility of generic cashflows enables the user to represent economic alternatives or investments that do not fit into loan, savings, depreciation, or bond specifications.

<span id="page-2735-1"></span>In the Investment Analysis dialog box, select **Investment**  $\rightarrow$  **New**  $\rightarrow$  **Generic Cashflow** from the menu bar to open the Generic Cashflow dialog box. Enter RETAIL for the Name as in [Figure 47.17.](#page-2735-1)
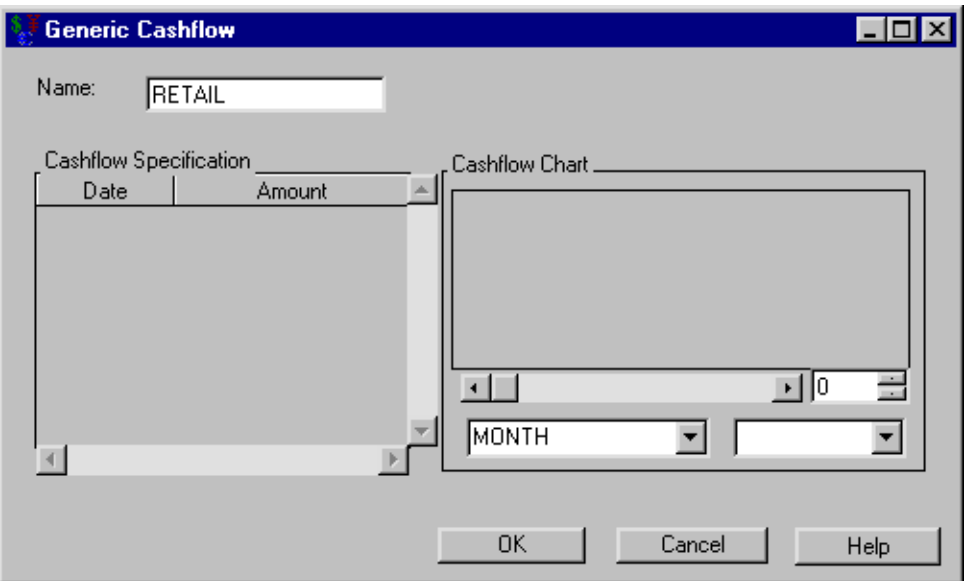

**Figure 47.17** Introducing the Generic Cashflow

#### **Right-Clicking within the Cashflow Specification Area**

Right-clicking within Generic Cashflow's Cashflow Specification area reveals the pop-up menu displayed in [Figure 47.18.](#page-2736-0) The menu provides many useful tools to assist you in creating these date-amount pairs.

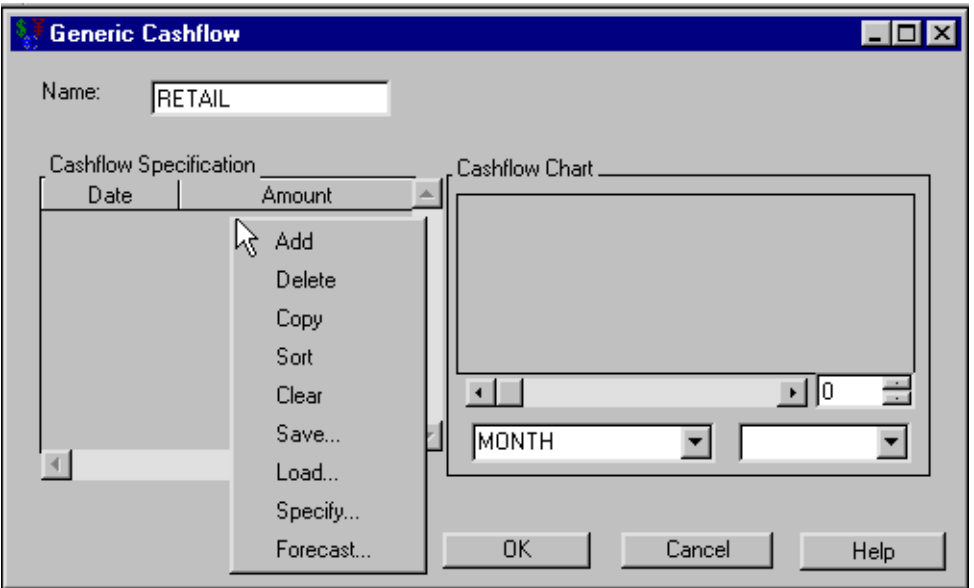

<span id="page-2736-0"></span>**Figure 47.18** Right-Clicking within the Cashflow Specification Area

The following sections describe how to use most of these right-click options. The Specify and Forecast menu items are described in the sections ["Including a Generated Cashflow"](#page-2738-0) on page 2729 and ["Including a Forecasted Cashflow"](#page-2740-0) on page 2731.

#### *Adding a New Date-Amount Pair*

To add a new date-amount pair manually, follow these steps:

- 1. Right-click in the **Cashflow Specification** area as shown in [Figure 47.18,](#page-2736-0) and release on **Add**.
- 2. Enter 01JAN01 for the date.
- 3. Enter 100 for the amount.

#### *Copying a Date-Amount Pair*

To copy a selected date-amount pair, follow these steps:

- 1. Select the pair you just created.
- 2. Right-click in the Cashflow Specification area as shown in [Figure 47.18,](#page-2736-0) but this time release on Copy.

#### *Sorting All of the Date-Amount Pairs*

Change the second date to 01JAN00. Now the dates are unsorted. Right-click in the Cashflow Specification area as shown in [Figure 47.18,](#page-2736-0) and release on Sort.

#### *Deleting a Date-Amount Pair*

To delete a selected date-amount pair, follow these steps:

- 1. Select a date-amount pair.
- 2. Right-click in the Cashflow Specification area as shown in [Figure 47.18,](#page-2736-0) and release on Delete.

#### *Clearing All of the Date-Amount Pairs*

To clear all date-amount pairs, right-click in the Cashflow Specification area as shown in [Figure 47.18,](#page-2736-0) and release on **Clear**.

#### *Loading Date-Amount Pairs from a Data Set*

To load date-amount pairs from a SAS data set into the Cashflow Specification area, follow these steps:

- 1. Right-click in the Cashflow Specification area, and release on Load. This opens the Load Dataset dialog box.
- 2. Enter SASHELP.RETAIL for Dataset Name.

3. Click OK to return to the Generic Cashflow dialog box.

If there is a Date variable in the SAS data set, Investment Analysis loads it into the list. If there is no date-time-formatted variable, it loads the first available date or date-time-formatted variable. Investment Analysis then searches the SAS data set for an Amount variable to use. If none exists, it takes the first numeric variable that is not used by the Date variable.

#### *Saving Date-Amount Pairs to a Data Set*

To save date-amount pairs from the Cashflow Specification area to a SAS data set, follow these steps:

- 1. Right-click in the Cashflow Specification area and release on Save. This opens the Save Dataset dialog box.
- 2. Enter the name of the SAS data set for Dataset Name.
- 3. Click OK to return to the Generic Cashflow dialog box.

#### **Including a Generated Cashflow**

<span id="page-2738-0"></span>To generate date-amount pairs for the Cashflow Specification area, follow these steps:

- 1. Right-click in the Cashflow Specification area and release on Specify. This opens the Flow Specification dialog box.
- 2. Select YEAR for the Time Interval.
- 3. Enter today's date for the Starting Date.
- 4. Enter 10 for the Number of Periods. The Ending Date updates.
- 5. Enter 100 for the level. You can visualize the specification in the Cashflow Chart area (see [Figure 47.19\)](#page-2738-1).
- <span id="page-2738-1"></span>6. Click Add to add the specified cashflow to the list in the Generic Cashflow dialog box. Clicking Add also returns you to the Generic Cashflow dialog box.

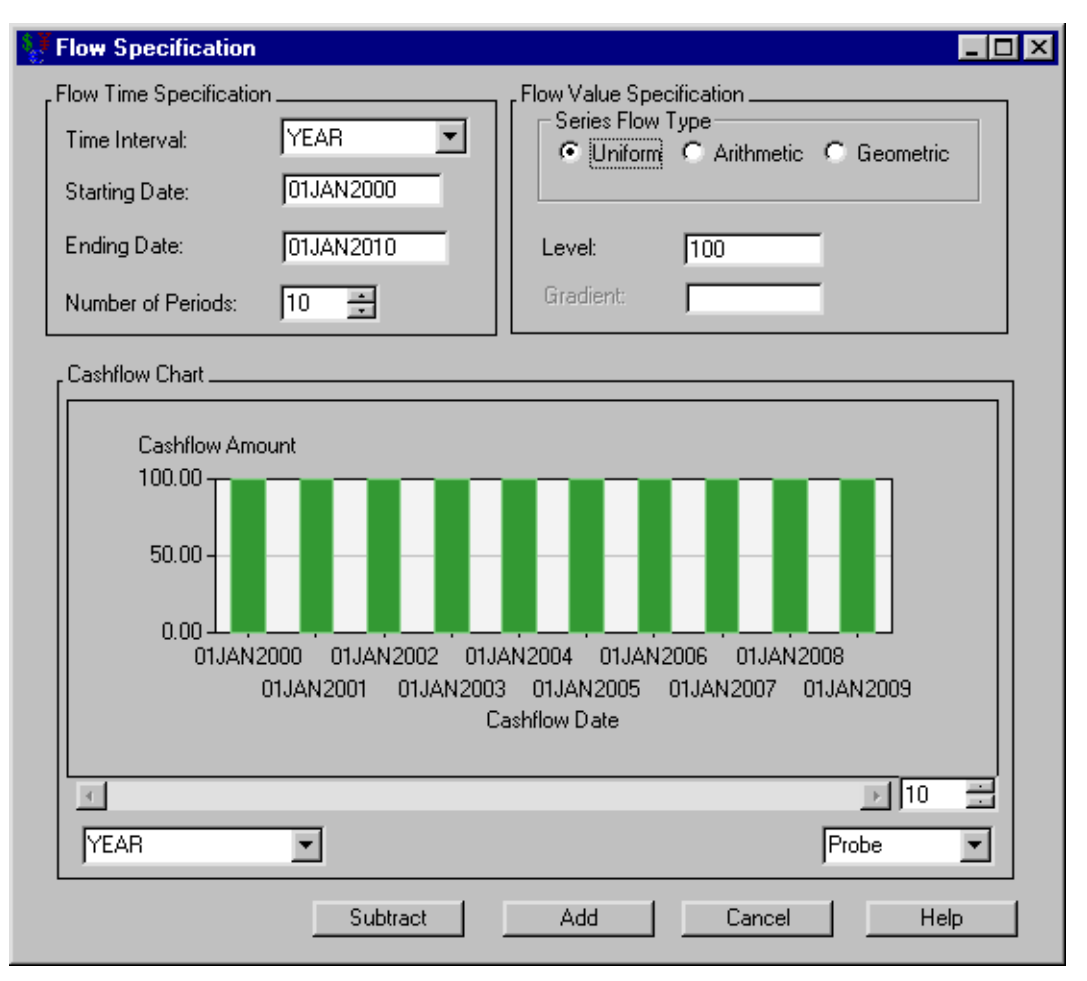

**Figure 47.19** Uniform Cashflow Specification

Clicking Subtract subtracts the current cashflow from the Generic Cashflow dialog box, and it returns you to the Generic Cashflow dialog box.

<span id="page-2739-0"></span>You can generate arithmetic and geometric specifications by clicking them within the Series Flow Type area. However, you must enter a value for the Gradient. In both cases the Level value is the value of the list at the Starting Date. With an arithmetic flow type, entries increment by the value Gradient for each Time Interval. With a geometric flow type, entries increase by the factor Gradient for each Time Interval. [Figure 47.20](#page-2739-0) displays an arithmetic cashflow with a Level of 100 and a Gradient of 12.

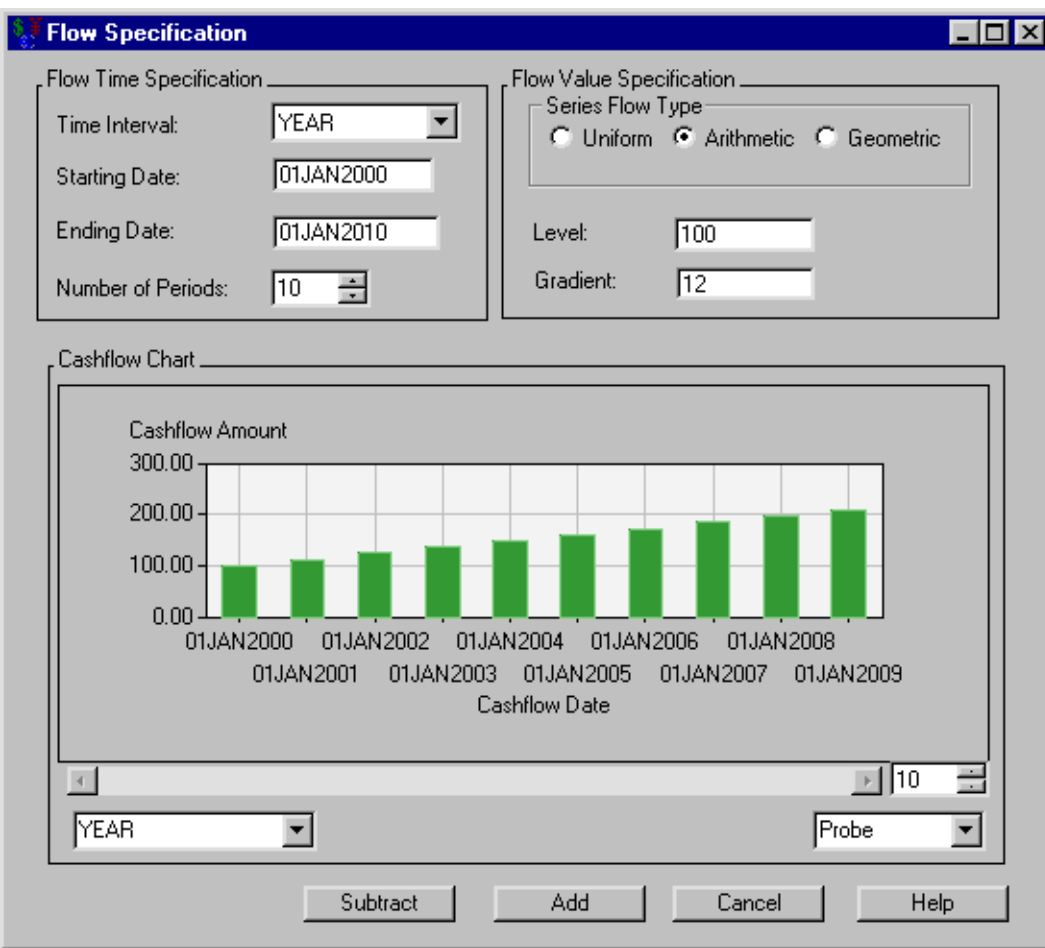

**Figure 47.20** Arithmetic Cashflow Specification

#### **Including a Forecasted Cashflow**

<span id="page-2740-0"></span>To generate date-amount pairs for the Cashflow Specification area, follow these steps:

- 1. Right-click in the Cashflow Specification area and release on Forecast to open the Forecast Specification dialog box.
- 2. Enter sashelp.retail as the Data Set.
- 3. Select SALES for the Analysis Variable.
- 4. Click Compute Forecast to generate the forecast. You can visualize the forecast in the Cashflow Chart area (see [Figure 47.21\)](#page-2740-1).
- <span id="page-2740-1"></span>5. Click Add to add the forecast to the list in the Generic Cashflow dialog box. Clicking Add also returns you to the Generic Cashflow dialog box.

#### **Figure 47.21** Cashflow Forecast

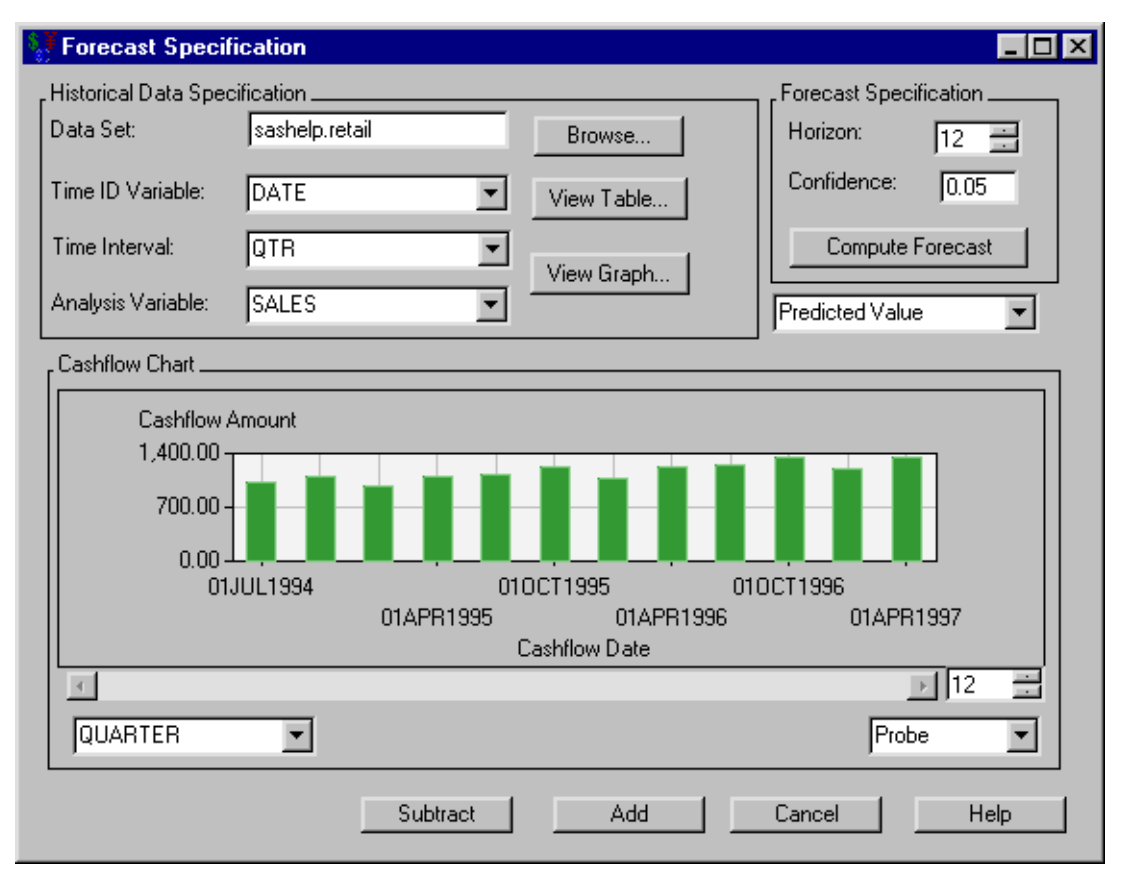

Clicking Subtract subtracts the current forecast from the Generic Cashflow dialog box, and it returns you to the Generic Cashflow dialog box.

To review the values from the SAS data set you forecast, click View Table or View Graph.

You can adjust the following values for the SAS data set you forecast: **Time ID Variable**, Time Interval, and Analysis Variable.

You can adjust the following values for the forecast: the **Horizon**, the **Confidence**, and choice of predicted value, lower confidence limit, and upper confidence limit.

#### **Using the Cashflow Chart**

Three dialog boxes contain the Cashflow Chart to aide in your visualization of cashflows: Generic Cashflow, Flow Specification, and Forecast Specification. Within this chart, you possess the following tools:

You can click on a bar in the plot and view its **Cashflow Date** and **Cashflow Amount**.

You can change the aggregation period of the view with the box in the lower-left corner of the Cashflow Chart. You can take the quarterly sales figures from the previous example, select YEAR as the value for this box, and view the annual sales figures. You can change the number in the box to the right of the horizontal scroll bar to alter the number of entries you want to view. The number in that box must be no greater than the number of entries in the cashflow list. Lessening this number has the effect of zooming in upon a portion of the cashflow. When the number is less than the number of entries in the cashflow list, you can use the scroll bar at the bottom of the chart to scroll through the chart.

## **Dialog Box Guide**

#### **Loan**

<span id="page-2742-1"></span><span id="page-2742-0"></span>Selecting Investment  $\rightarrow$  New  $\rightarrow$  Loan from the Investment Analysis dialog box's menu bar opens the Loan dialog box displayed in [Figure 47.22.](#page-2742-0)

#### **Figure 47.22** Loan Dialog Box

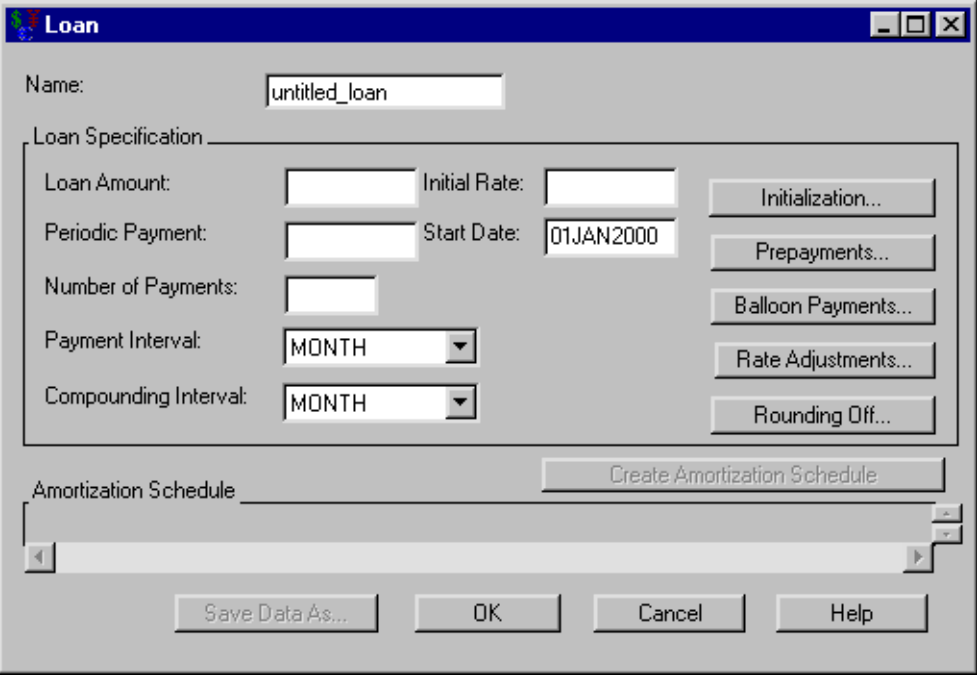

The following items are displayed:

Name holds the name you assign to the loan. You can set the name here or within the Portfolio area of the [Investment Analysis](#page-2715-0) dialog box. This must be a valid SAS name.

The Loan Specification area gives access to the values that define the loan.

Loan Amount holds the borrowed amount.

Periodic Payment holds the value of the periodic payments.

Number of Payments holds the number of payments in loan terms.

Payment Interval holds the frequency of the Periodic Payment.

Compounding Interval holds the compounding frequency.

Initial Rate holds the interest rate (a nominal percentage between 0 and 120) you pay on the loan.

Start Date holds the SAS date when the loan is initialized. The first payment is due one Payment Interval after this time.

Initialization opens the [Loan Initialization Options](#page-2744-0) dialog box where you can define initialization costs and down-payments relevant to the loan.

Prepayments opens the [Loan Prepayments](#page-2745-0) dialog box where you can specify the SAS dates and amounts of any prepayments.

Balloon Payments opens the [Balloon Payments](#page-2746-0) dialog box where you can specify the SAS dates and amounts of any balloon payments.

Rate Adjustments opens the [Rate Adjustment Terms](#page-2746-1) dialog box where you can specify terms for a variable-rate loan.

Rounding Off opens the [Rounding Off](#page-2748-0) dialog box where you can select the number of decimal places for calculations.

Create Amortization Schedule becomes available when you adequately define the loan within the Loan Specification area. Clicking it generates the amortization schedule.

Amortization Schedule fills when you click Create Amortization Schedule. The schedule contains a row for the loan's start-date and each payment-date with information about the following:

Date is a SAS date, either the loan's start-date or a payment-date.

Beginning Principal Amount is the balance at that date.

Periodic Payment Amount is the expected payment at that date.

Interest Payment is zero for the loan's start-date; otherwise it holds the interest since the previous date.

Principal Repayment is the amount of the payment that went toward the principal.

Ending Principal is the balance at the end of the payment interval.

Print becomes available when you generate the amortization schedule. Clicking it sends the contents of the amortization schedule to the SAS session print device.

Save Data As becomes available when you generate the amortization schedule. Clicking it opens the [Save Output Dataset](#page-2790-0) dialog box where you can save the amortization table (or portions thereof) as a SAS Dataset.

OK returns you to the [Investment Analysis](#page-2715-0) dialog box. If this is a new loan specification, clicking OK appends the current loan specification to the portfolio. If this is an existing loan specification, clicking OK returns the altered loan specification to the portfolio.

Cancel returns you to the [Investment Analysis](#page-2715-0) dialog box. If this is a new loan specification, clicking Cancel discards the current loan specification. If this is an existing loan specification, clicking Cancel discards the current changes.

## **Loan Initialization Options**

<span id="page-2744-1"></span><span id="page-2744-0"></span>Clicking Initialization in the Loan dialog box opens the Loan Initialization Options dialog box displayed in [Figure 47.23.](#page-2744-1)

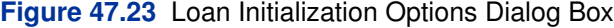

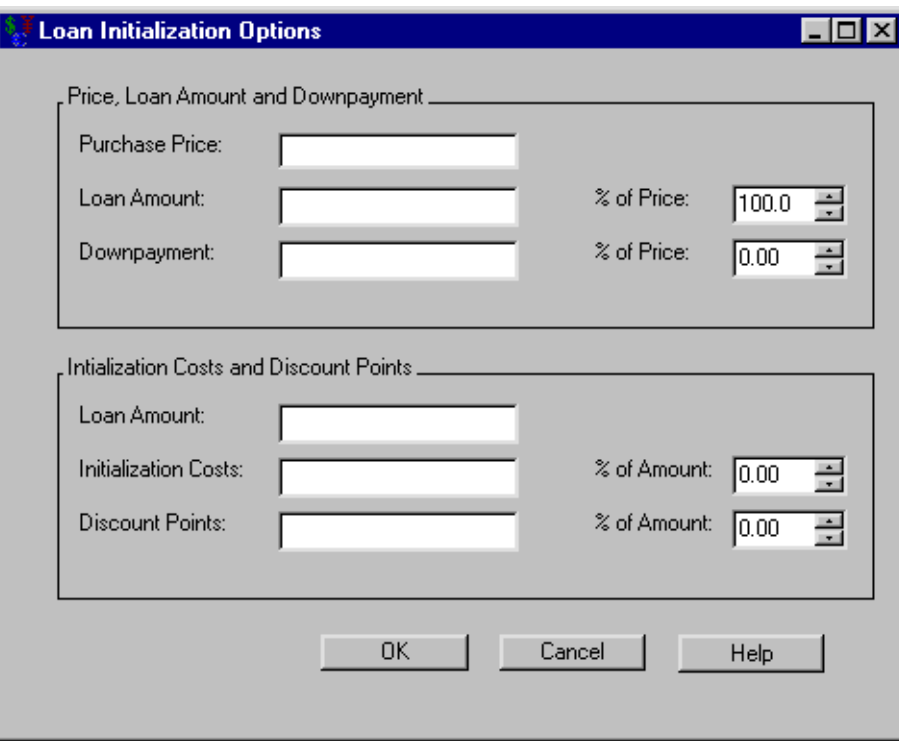

The following items are displayed:

The Price, Loan Amount and Downpayment area contains the following information:

Purchase Price holds the actual price of the asset. This value equals the loan amount plus the downpayment.

Loan Amount holds the loan amount.

% of Price (to the right of Loan Amount) updates when you enter the Purchase Price and either the Loan Amount or Downpayment. This holds the percentage of the Purchase Price that comprises the Loan Amount. Setting the percentage manually causes the Loan Amount and Downpayment to update.

Downpayment holds any downpayment paid for the asset.

% of Price (to the right of Downpayment) updates when you enter the Purchase Price and either the Loan Amount or Downpayment. This holds the percentage of the Purchase Price that comprises the Downpayment. Setting the percentage manually causes the Loan Amount and Downpayment to update.

#### Initialization Costs and Discount Points area

Loan Amount holds a copy of the Loan Amount above.

Initialization Costs holds the value of any initialization costs.

% of Amount (to the right of Initialization Costs) updates when you enter the Purchase Price and either the Initialization Costs or Discount Points. This holds the percentage of the Loan Amount that comprises the Initialization Costs. Setting the percentage manually causes the Initialization Costs to update.

Discount Points holds the value of any discount points.

% of Amount (to the right of Discount Points) updates when you enter the Purchase Price and either the Initialization Costs or Discount Points. This holds the percentage of the Loan Amount that comprises the Discount Points. Setting the percentage manually causes the Discount Points to update.

OK returns you to the [Loan](#page-2742-1) dialog box, saving the information that is entered.

Cancel returns you to the [Loan](#page-2742-1) dialog box, discarding any changes made since you opened the dialog box.

### **Loan Prepayments**

<span id="page-2745-1"></span><span id="page-2745-0"></span>Clicking Prepayments in the Loan dialog box opens the Loan Prepayments dialog box displayed in [Figure 47.24.](#page-2745-1)

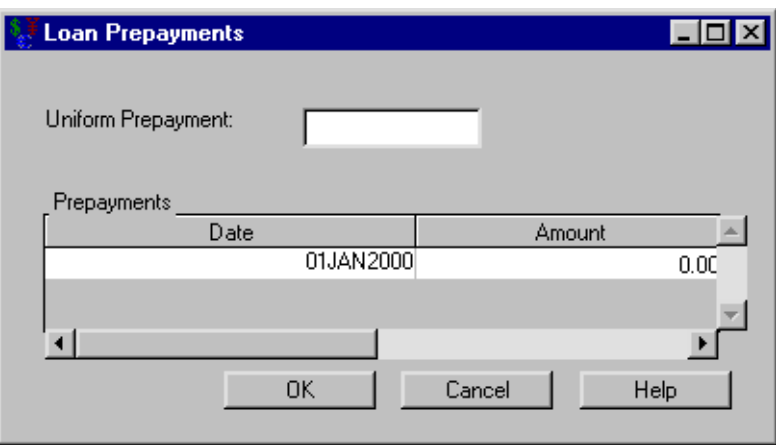

#### **Figure 47.24** Loan Prepayments Dialog Box

The following items are displayed:

Uniform Prepayment holds the value of a regular prepayment concurrent to the usual periodic payment.

Prepayments holds a list of date-amount pairs to accommodate any prepayments. [Right-clicking](#page-2793-0) within the Prepayments area reveals many helpful tools for managing date-amount pairs.

OK returns you to the [Loan](#page-2742-1) dialog box, storing the information entered on the prepayments.

Cancel returns you to the [Loan](#page-2742-1) dialog box, discarding any prepayments entered since you opened the dialog box.

#### **Balloon Payments**

<span id="page-2746-2"></span><span id="page-2746-0"></span>Clicking Balloon Payments in the Loan dialog box opens the Balloon Payments dialog box displayed in [Figure 47.25.](#page-2746-2)

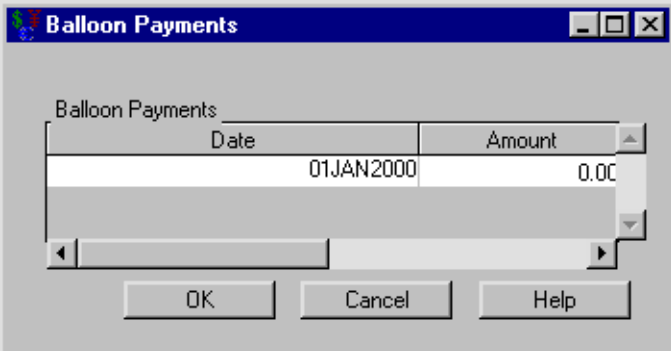

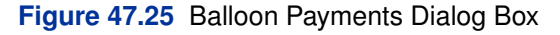

The following items are displayed:

Balloon Payments holds a list of date-amount pairs to accommodate any balloon payments. [Right](#page-2793-0)[clicking](#page-2793-0) within the Balloon Payments area reveals many helpful tools for managing date-amount pairs.

OK returns you to the [Loan](#page-2742-1) dialog box, storing the information entered on the balloon payments.

Cancel returns you to the [Loan](#page-2742-1) dialog box, discarding any balloon payments entered since you opened the dialog box.

#### **Rate Adjustment Terms**

<span id="page-2746-3"></span><span id="page-2746-1"></span>Clicking Rate Adjustments in the Loan dialog box opens the Rate Adjustment Terms dialog box displayed in [Figure 47.26.](#page-2746-3)

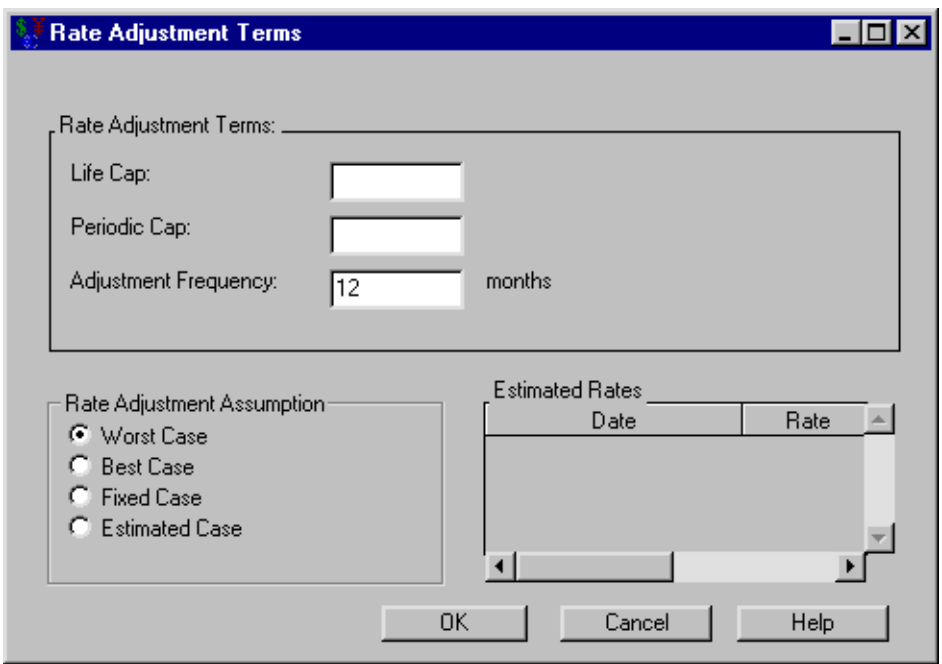

**Figure 47.26** Rate Adjustment Terms Dialog Box

The following items are displayed:

The Rate Adjustment Terms area

Life Cap holds the maximum deviation from the Initial Rate allowed over the life of the loan.

Periodic Cap holds the maximum adjustment allowed per adjustment.

Adjustment Frequency holds how often (in months) the lender can adjust the interest rate.

The Rate Adjustment Assumption determines the scenario the adjustments will take.

Worst Case uses information from the Rate Adjustment Terms area to forecast a worstcase scenario.

Best Case uses information from the Rate Adjustment Terms area to forecast a best-case scenario.

Fixed Case specifies a fixed-rate loan.

Estimated Case uses information from the Rate Adjustment Terms and Estimated Rate area to forecast a best-case scenario.

Estimated Rates holds a list of date-rate pairs, where each date is a SAS date and the rate is a nominal percentage between 0 and 120. The Estimated Case assumption uses these rates for its calculations. [Right-clicking](#page-2793-0) within the Estimated Rates area reveals many helpful tools for managing date-rate pairs.

OK returns you to the [Loan](#page-2742-1) dialog box, taking rate adjustment information into account.

Cancel returns you to the [Loan](#page-2742-1) dialog box, discarding any rate adjustment information provided since opening the dialog box.

## **Rounding Off**

<span id="page-2748-1"></span><span id="page-2748-0"></span>Clicking Rounding Off in the Loan dialog box opens the Rounding Off dialog box displayed in [Figure 47.27.](#page-2748-1)

**Rounding Off**  $\Box$ o $\boxtimes$ 골 Decimal Places:  $|2|$ Cancel **OK** Help

**Figure 47.27** Rounding Off Dialog Box

The following items are displayed:

Decimal Places fixes the number of decimal places your results will display.

OK returns you to the [Loan](#page-2742-1) dialog box. Numeric values will then be represented with the number of decimals specified in Decimal Places.

Cancel returns you to the [Loan](#page-2742-1) dialog box. Numeric values will be represented with the number of decimals specified prior to opening this dialog box.

#### **Savings**

<span id="page-2748-2"></span>Selecting Investment  $\rightarrow$  New  $\rightarrow$  Savings from the Investment Analysis dialog box's menu bar opens the Savings dialog box displayed in [Figure 47.28.](#page-2748-2)

#### **Figure 47.28** Savings Dialog Box

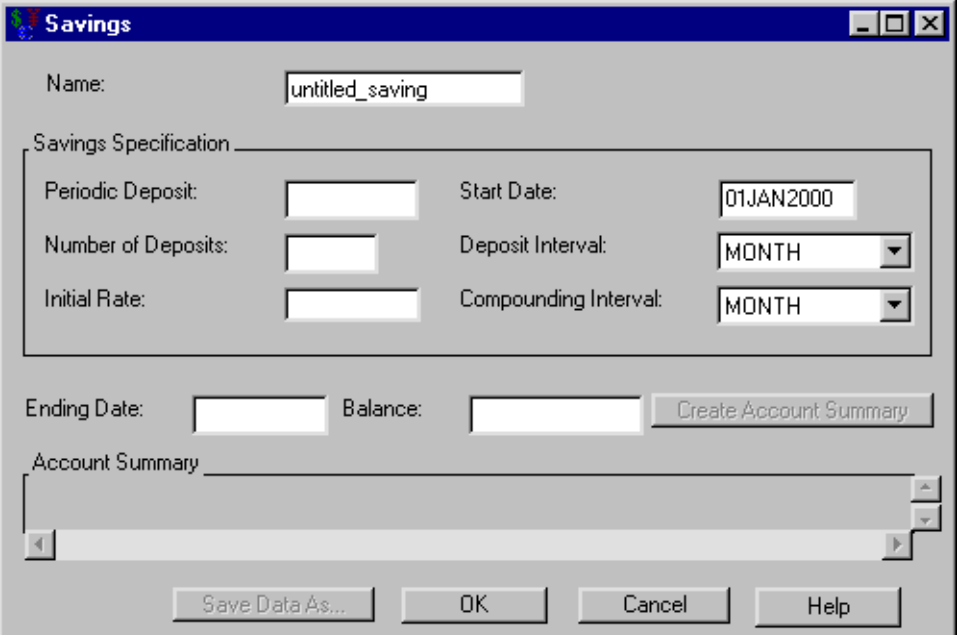

The following items are displayed:

Name holds the name you assign to the savings. You can set the name here or within the **Portfolio** area of the [Investment Analysis](#page-2715-0) dialog box. This must be a valid SAS name.

The Savings Specification area

Periodic Deposit holds the value of your regular deposits.

Number of Deposits holds the number of deposits into the account.

Initial Rate holds the interest rate (a nominal percentage between 0 and 120) the savings account earns.

Start Date holds the SAS date when deposits begin.

Deposit Interval holds the frequency of your Periodic Deposit.

Compounding Interval holds how often the interest compounds.

Create Account Summary becomes available when you adequately define the savings within the Savings Specification area. Clicking it generates the account summary.

Account Summary fills when you click Create Account Summary. The schedule contains a row for each deposit-date with information about the following:

Date is the SAS date of a deposit.

Starting Balance is the balance at that date.

Deposits is the deposit at that date.

Interest Earned is the interest earned since the previous date.

Ending Balance is the balance after the payment.

Print becomes available when you generate an account summary. Clicking it sends the contents of the account summary to the SAS session print device.

Save Data As becomes available when you generate an account summary. Clicking it opens the [Save Output Dataset](#page-2790-0) dialog box where you can save the account summary (or portions thereof) as a SAS Dataset.

OK returns you to the [Investment Analysis](#page-2715-0) dialog box. If this is a new savings, clicking OK appends the current savings specification to the portfolio. If this is an existing savings specification, clicking OK returns the altered savings to the portfolio.

Cancel returns you to the [Investment Analysis](#page-2715-0) dialog box. If this is a new savings, clicking Cancel discards the current savings specification. If this is an existing savings, clicking Cancel discards the current changes.

## **Depreciation**

<span id="page-2750-1"></span><span id="page-2750-0"></span>Selecting Investment  $\rightarrow$  New  $\rightarrow$  Depreciation from the Investment Analysis dialog box's menu bar opens the Depreciation dialog box displayed in [Figure 47.29.](#page-2750-0)

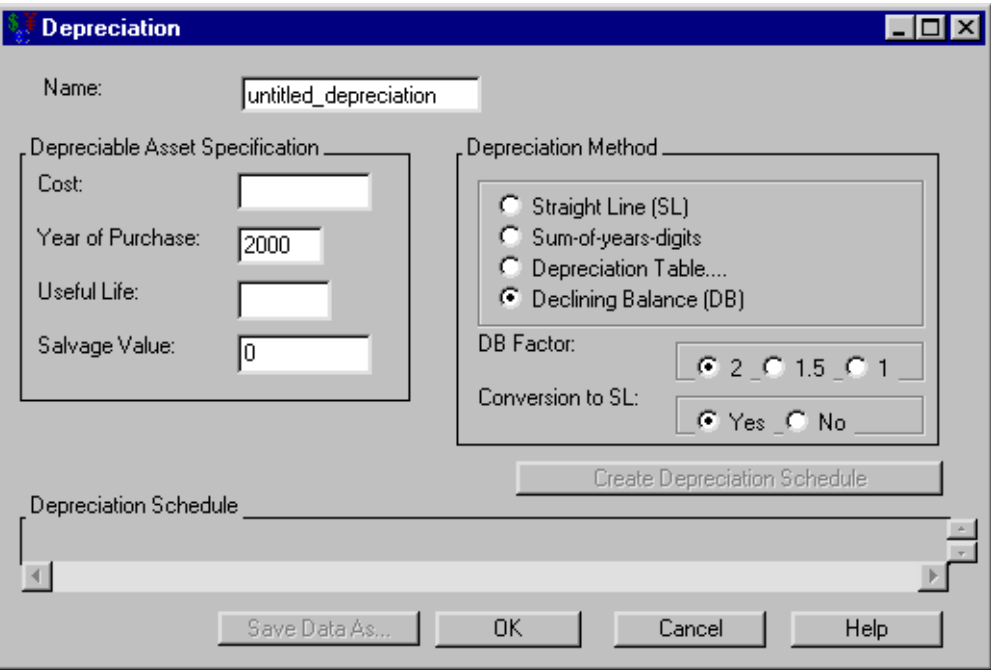

**Figure 47.29** Depreciation Dialog Box

The following items are displayed:

Name holds the name you assign to the depreciation. You can set the name here or within the Portfolio area of the [Investment Analysis](#page-2715-0) dialog box. This must be a valid SAS name.

#### Depreciable Asset Specification

Cost holds the asset's original cost.

Year of Purchase holds the asset's year of purchase.

Useful Life holds the asset's useful life (in years).

Salvage Value holds the asset's value at the end of its Useful Life.

The Depreciation Method area holds the depreciation methods available:

- Straight Line
- Sum-of-years Digits
- [Depreciation Table](#page-2752-0)
- Declining Balance
	- DB Factor: choice of 2, 1.5, or 1
	- Conversion to SL: choice of Yes or No

Create Depreciation Schedule becomes available when you adequately define the depreciation within the Depreciation Asset Specification area. Clicking the Create Depreciation Schedule button then fills the Depreciation Schedule area.

Depreciation Schedule fills when you click Create Depreciation Schedule. The schedule contains a row for each year. Each row holds:

Year is a year.

Start Book Value is the starting book value for that year.

Depreciation is the depreciation value for that year.

End Book Value is the ending book value for that year.

Print becomes available when you generate the depreciation schedule. Clicking it sends the contents of the depreciation schedule to the SAS session print device.

Save Data As becomes available when you generate the depreciation schedule. Clicking it opens the [Save Output Dataset](#page-2790-0) dialog box where you can save the depreciation table (or portions thereof) as a SAS Dataset.

OK returns you to the [Investment Analysis](#page-2715-0) dialog box. If this is a new depreciation specification, clicking OK appends the current depreciation specification to the portfolio. If this is an existing depreciation specification, clicking OK returns the altered depreciation specification to the portfolio.

Cancel returns you to the [Investment Analysis](#page-2715-0) dialog box. If this is a new depreciation specification, clicking **Cancel** discards the current depreciation specification. If this is an existing depreciation specification, clicking Cancel discards the current changes.

## **Depreciation Table**

<span id="page-2752-1"></span><span id="page-2752-0"></span>Clicking Depreciation Table from Depreciation Method area of the Depreciation dialog box opens the Depreciation Table dialog box displayed in [Figure 47.30.](#page-2752-1)

**Figure 47.30** Depreciation Table Dialog Box

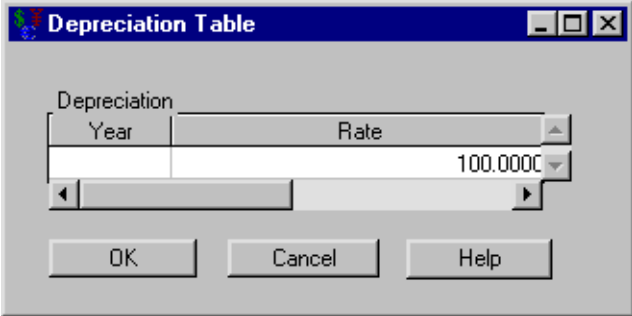

The following items are displayed:

The Depreciation area holds a list of year-rate pairs where the rate is an annual depreciation rate (a percentage between 0% and 100%). [Right-clicking](#page-2793-0) within the Depreciation area reveals many helpful tools for managing year-rate pairs.

OK returns you to the [Depreciation](#page-2750-1) dialog box with the current list of depreciation rates from the Depreciation area.

Cancel returns you to the [Depreciation](#page-2750-1) dialog box, discarding any editions to the Depreciation area since you opened the dialog box.

## **Bond**

<span id="page-2752-3"></span><span id="page-2752-2"></span>Selecting Investment  $\rightarrow$  New  $\rightarrow$  Bond from the Investment Analysis dialog box's menu bar opens the Bond dialog box displayed in [Figure 47.31.](#page-2752-2)

#### **Figure 47.31** Bond

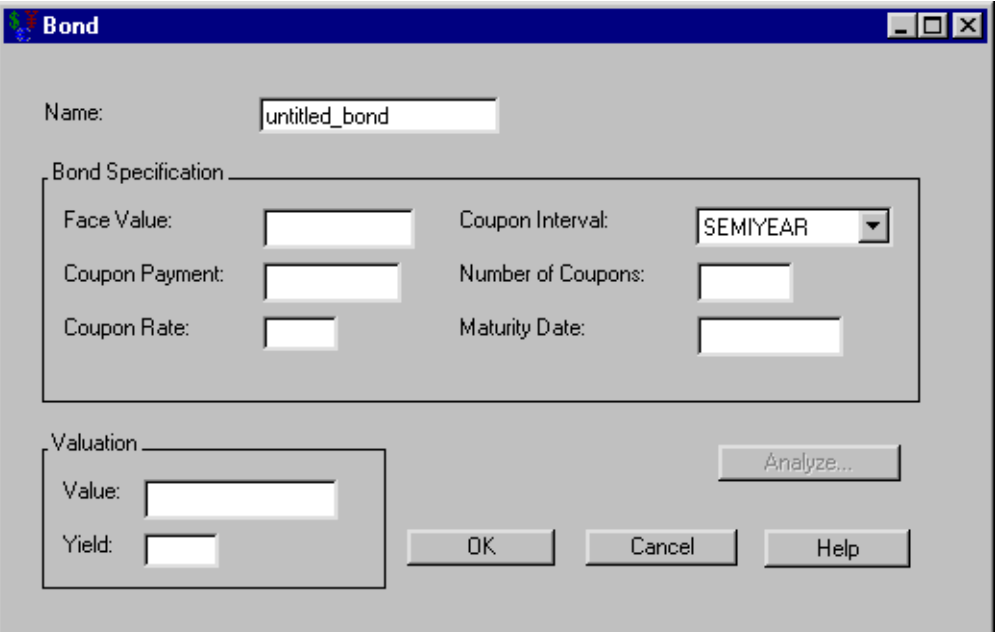

The following items are displayed:

Name holds the name you assign to the bond. You can set the name here or within the **Portfolio** area of the [Investment Analysis](#page-2715-0) dialog box. This must be a valid SAS name.

#### Bond Specification

Face Value holds the bond's value at maturity.

Coupon Payment holds the amount of money you receive periodically as the bond matures.

**Coupon Rate** holds the rate (a nominal percentage between  $0\%$  and  $120\%$ ) of the **Face Value** that defines the Coupon Payment.

Coupon Interval holds how often the bond pays its coupons.

Number of Coupons holds the number of coupons before maturity.

Maturity Date holds the SAS date when you can redeem the bond for its Face Value.

The Valuation area becomes available when you adequately define the bond within the Bond Specification area. Entering either the Value or the Yield causes the calculation of the other. If you respecify the bond after performing a calculation here, you must reenter the Value or Yield value to update the calculation.

Value holds the bond's value if expecting the specified Yield.

Yield holds the bond's yield if the bond is valued at the amount of Value.

You must specify the bond before analyzing it. After you have specified the bond, clicking **Analyze** opens the [Bond Analysis](#page-2754-0) dialog box where you can compare various values and yields.

OK returns you to the [Investment Analysis](#page-2715-0) dialog box. If this is a new bond specification, clicking OK appends the current bond specification to the portfolio. If this is an existing bond specification, clicking OK returns the altered bond specification to the portfolio.

Cancel returns you to the [Investment Analysis](#page-2715-0) dialog box. If this is a new bond specification, clicking Cancel discards the current bond specification. If this is an existing bond specification, clicking Cancel discards the current changes.

## **Bond Analysis**

<span id="page-2754-1"></span><span id="page-2754-0"></span>Clicking Analyze from the Bond dialog box opens the Bond Analysis dialog box displayed in [Figure 47.32.](#page-2754-1)

#### **Figure 47.32** Bond Analysis

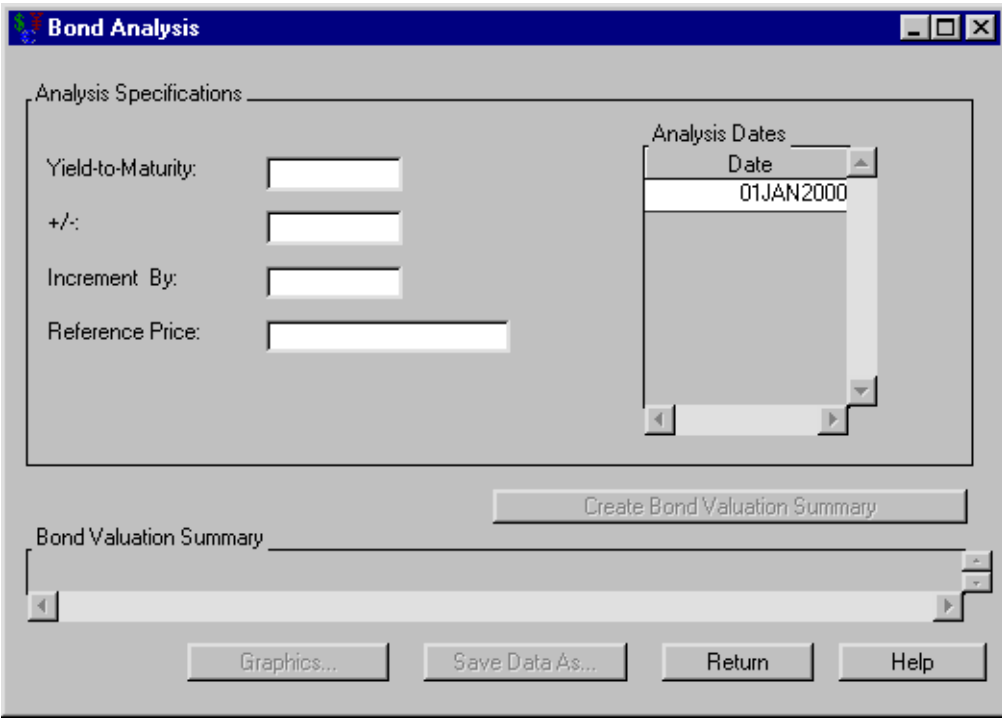

The following items are displayed:

#### Analysis Specifications

Yield-to-maturity holds the percentage yield upon which to center the analysis.

+/- holds the maximum deviation percentage to consider from the Yield-to-maturity.

Increment by holds the percentage increment by which the analysis is calculated.

Reference Price holds the reference price.

Analysis Dates holds a list of SAS dates for which you perform the bond analysis.

You must specify the analysis before valuing the bond for the various yields. After you adequately specify the analysis, click Create Bond Valuation Summary to generate the bond valuation summary.

Bond Valuation Summary fills when you click Create Bond Valuation Summary. The schedule contains a row for each rate with information concerning the following:

Date is the SAS date when the Value gives the particular Yield.

Yield is the percent yield that corresponds to the Value at the given Date.

Value is the value of the bond at Date for the given Yield.

Percent Change is the percent change if the Reference Price is specified.

Duration is the duration.

Convexity is the convexity.

Graphics opens the [Bond Price](#page-2755-0) graph that represents the price versus yield-to-maturity.

Print becomes available when you generate the Bond Valuation Summary. Clicking it sends the contents of the summary to the SAS session print device.

Save Data As becomes available when you fill the Bond Valuation Summary area. Clicking it opens the [Save Output Dataset](#page-2790-0) dialog box where you can save the valuation summary (or portions thereof) as a SAS Dataset.

Return takes you back to the [Bond](#page-2752-3) dialog box.

## **Bond Price**

<span id="page-2755-1"></span><span id="page-2755-0"></span>Clicking Graphics from the Bond dialog box opens the Bond Price dialog box displayed in [Figure 47.33.](#page-2755-1)

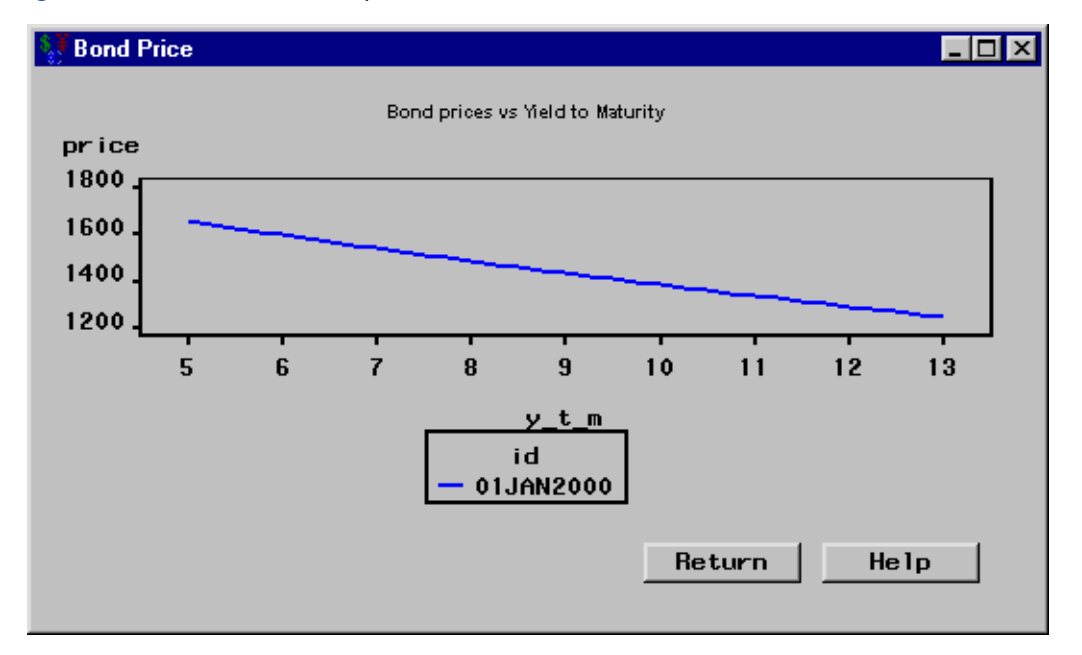

#### **Figure 47.33** Bond Price Graph

It possesses the following item:

Return takes you back to the [Bond Analysis](#page-2754-0) dialog box.

## **Generic Cashflow**

<span id="page-2756-1"></span><span id="page-2756-0"></span>Selecting Investment  $\rightarrow$  New  $\rightarrow$  Generic Cashflow from the Investment Analysis dialog box's menu bar opens the Generic Cashflow dialog box displayed in [Figure 47.34.](#page-2756-0)

**Figure 47.34** Generic Cashflow

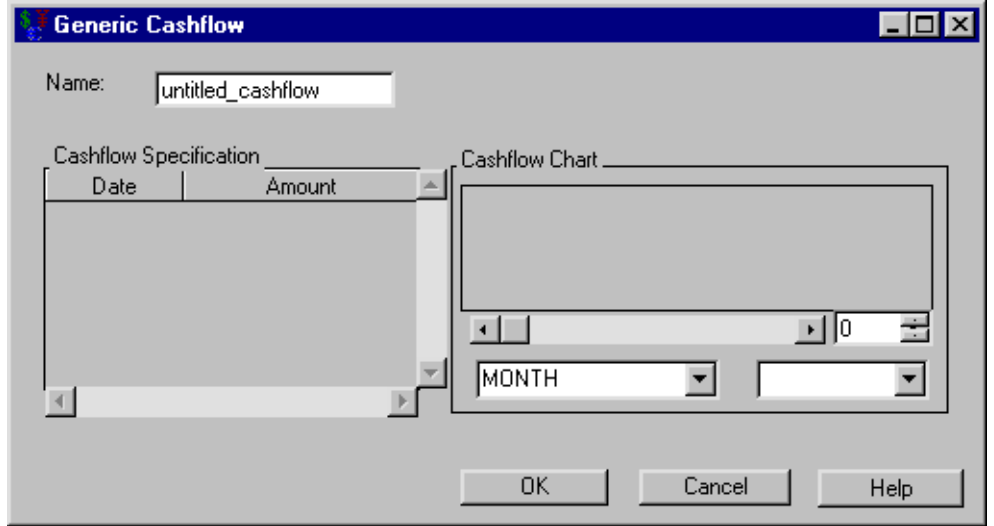

The following items are displayed:

Name holds the name you assign to the generic cashflow. You can set the name here or within the Portfolio area of the [Investment Analysis](#page-2715-0) dialog box. This must be a valid SAS name.

Cashflow Specification holds date-amount pairs that correspond to deposits and withdrawals (or benefits and costs) for the cashflow. Each date is a SAS date. [Right-clicking](#page-2757-0) within the Cashflow Specification area reveals many helpful tools for managing date-amount pairs.

The Cashflow Chart fills with a graph representing the cashflow when the Cashflow Specification area is nonempty. The box to the right of the scroll bar controls the number of entries with which to fill the graph. If the number in this box is less than the total number of entries, you can use the scroll bar to view different segments of the cashflow. The left box below the scroll bar holds the frequency for drilling purposes.

OK returns you to the [Investment Analysis](#page-2715-0) dialog box. If this is a new generic cashflow specification, clicking OK appends the current cashflow specification to the portfolio. If this is an existing cashflow specification, clicking OK returns the altered cashflow specification to the portfolio.

Cancel returns you to the [Investment Analysis](#page-2715-0) dialog box. If this is a new cashflow specification, clicking Cancel discards the current cashflow specification. If this is an existing cashflow specification, clicking Cancel discards the current changes.

## **Right-Clicking within Generic Cashflow's Cashflow Specification Area**

<span id="page-2757-1"></span><span id="page-2757-0"></span>Right-click within the **Cashflow Specification** area of the Generic Cashflow dialog box pops up the menu displayed in [Figure 47.35.](#page-2757-1)

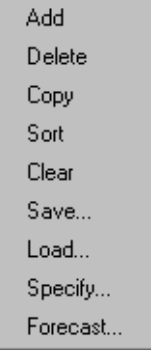

#### **Figure 47.35** Right-Clicking

Add creates a blank pair.

Delete removes the currently highlighted pair.

Copy duplicates the currently selected pair.

Sort arranges the entered pairs in chronological order.

Clear empties the area of all pairs.

Save opens the [Save Dataset](#page-2792-0) dialog box where you can save the entered pairs as a SAS Dataset for later use.

Load opens the [Load Dataset](#page-2792-1) dialog box where you select a SAS Dataset to populate the area.

Specify opens the [Flow Specification](#page-2758-0) dialog box where you can generate date-rate pairs to include in your cashflow.

Forecast opens the [Forecast Specification](#page-2760-0) dialog box where you can generate the forecast of a SAS data set to include in your cashflow.

If you want to perform one of these actions on a collection of pairs, you must select a collection of pairs before right-clicking. To select an adjacent list of pairs, do the following: click the first pair, hold down the SHIFT key, and click the final pair. After the list of pairs is selected, you can release the SHIFT key.

## **Flow Specification**

#### <span id="page-2758-0"></span>**Figure 47.36** Flow Specification

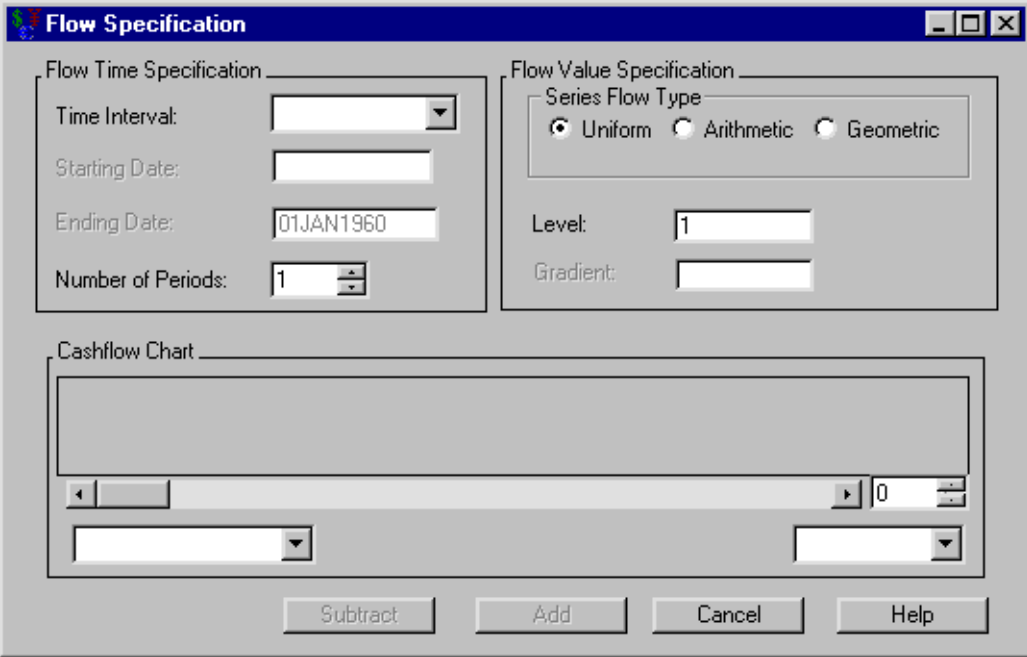

The following items are displayed:

#### Flow Time Specification

Time Interval holds the uniform frequency of the entries.

You can set the Starting Date when you set the Time Interval. It holds the SAS date the entries will start.

You can set the Ending Date when you set the Time Interval. It holds the SAS date the entries will end.

Number of Periods holds the number of entries.

#### Flow Value Specification

Series Flow Type describes the movement the entries can assume:

- Uniform assumes all entries are equal.
- Arithmetic assumes the entries begin at Level and increase by the value of Gradient per entry.
- Geometric assumes the entries begin at Level and increase by a factor of Gradient per entry.

Level holds the starting amount for all flow types.

You can set the Gradient when you select either Arithmetic or Geometric series flow type. It holds the arithmetic and geometric gradients, respectively, for the Arithmetic and Geometric flow types.

When the cashflow entries are adequately defined, the **Cashflow Chart** fills with a graph displaying the dates and values of the entries. The box to the right of the scroll bar controls the number of entries with which to fill the graph. If the number in this box is less than the total number of entries, you can use the scroll bar to view different segments of the cashflow. The left box below the scroll bar holds the frequency.

Subtract becomes available when the collection of entries is adequately specified. Clicking Subtract then returns you to the [Generic Cashflow](#page-2756-1) dialog box and subtracts the entries from the current cashflow.

Add becomes available when the collection of entries is adequately specified. Clicking Add then returns you to the [Generic Cashflow](#page-2756-1) dialog box and adds the entries to the current cashflow.

Cancel returns you to [Generic Cashflow](#page-2756-1) dialog box without changing the cashflow.

## **Forecast Specification**

<span id="page-2760-0"></span>**Figure 47.37** Forecast Specification

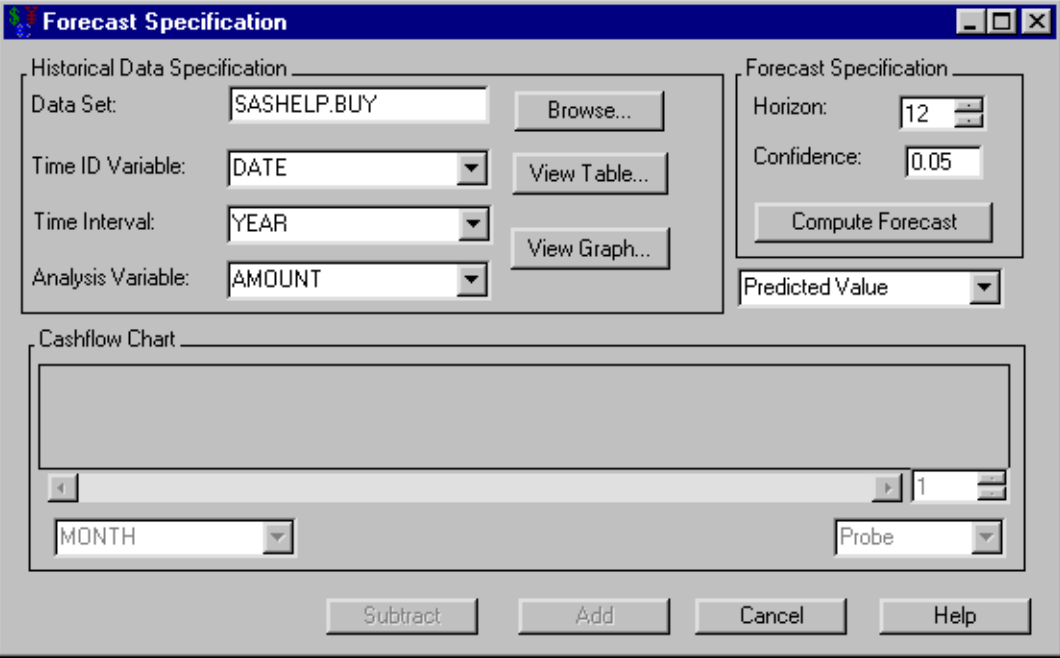

The following items are displayed:

#### Historical Data Specification

Data Set holds the name of the SAS data set to forecast.

Browse opens the standard SAS Open dialog box to help select a SAS data set to forecast.

Time ID Variable holds the time ID variable to forecast over.

Time Interval fixes the time interval for the Time ID Variable.

Analysis Variable holds the data variable upon which to forecast.

View Table opens a table that displays the contents of the specified SAS data set.

View Graph opens the Time Series Viewer that graphically displays the contents of the specified SAS data set.

#### Forecast Specification

Horizon holds the number of periods into the future you want to forecast.

Confidence holds the confidence limit for applicable forecasts.

Compute Forecast fills the Cashflow Chart with the forecast.

The box below Forecast Specification holds the type of forecast you want to generate:

- Predicted Value
- Lower Confidence Limit
- Upper Confidence Limit

The Cashflow Chart fills when you click Compute Forecast. The box to the right of the scroll bar controls the number of entries with which to fill the graph. If the number in this box is less than the total number of entries, you can use the scroll bar to view different segments of the cashflow. The left box below the scroll bar holds the frequency.

Subtract becomes available when the collection of entries is adequately specified. Clicking Subtract then returns you to the [Generic Cashflow](#page-2756-1) dialog box subtracting the forecast from the current cashflow.

Add becomes available when the collection of entries is adequately specified. Clicking Add then returns you to the [Generic Cashflow](#page-2756-1) adding the forecast to the current cashflow.

Cancel returns to [Generic Cashflow](#page-2756-1) dialog box without changing the cashflow.

# Chapter 48 **Computations**

#### **Contents**

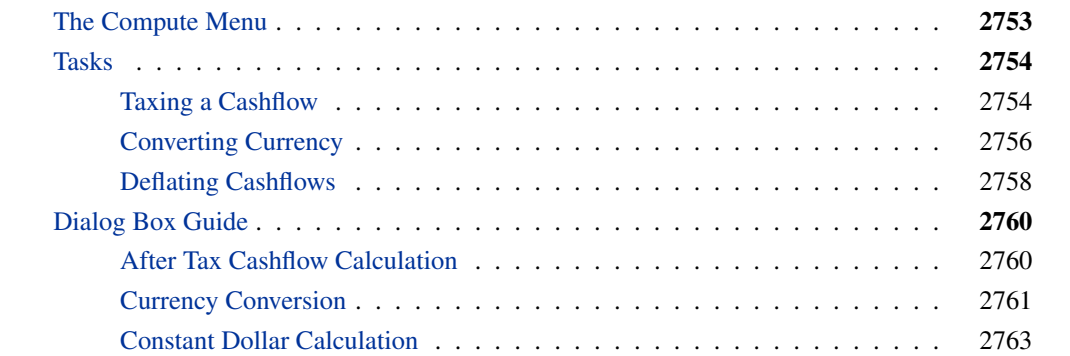

## **The Compute Menu**

<span id="page-2762-1"></span><span id="page-2762-0"></span>[Figure 48.1](#page-2762-1) shows the Compute menu.

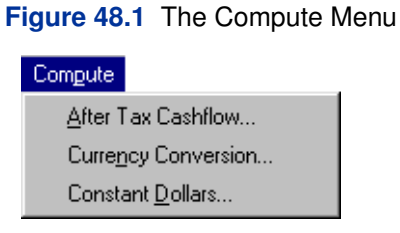

The Compute menu offers the following options that apply to generic cashflows.

After Tax Cashflow opens the [After Tax Cashflow Calculation](#page-2769-1) dialog box. Computing an after tax cashflow is useful when taxes affect investment alternatives differently. Comparing after tax cashflows provides a more accurate determination of the cashflows' profitabilities. You can set default values for income tax rates by selecting **Tools**  $\rightarrow$  **Define Rate**  $\rightarrow$  **Income Tax Rate** from the Investment Analysis dialog box. This opens the [Income Tax Specification](#page-2799-0) dialog box where you can enter the tax rates.

Currency Conversion opens the [Currency Conversion](#page-2770-0) dialog box. Currency conversion is necessary when investments are in different currencies. For data concerning currency conversion rates, see <http://dsbb.imf.org/>, the International Monetary Fund's Dissemination Standards Bulletin Board.

Constant Dollars opens the [Constant Dollar Calculation](#page-2772-0) dialog box. A constant dollar (inflation adjusted monetary value) calculation takes cashflow and inflation information and discounts the cashflow to a level where the buying power of the monetary unit is constant over time. Groups quantify inflation (in the form of price indices and inflation rates) for countries and industries by averaging the growth of prices for various products and sectors of the economy. For data concerning price indices, see the United States Department of Labor at <http://www.dol.gov/> and the International Monetary Fund's Dissemination Standards Bulletin Board at [http://dsbb.imf.](http://dsbb.imf.org/)  $\sigma$ rg/. You can set default values for inflation rates by clicking **Tools**  $\rightarrow$  **Define Rate**  $\rightarrow$  **Inflation** from the Investment Analysis dialog box. This opens the [Inflation Specification](#page-2800-0) dialog box where you can enter the inflation rates.

## **Tasks**

<span id="page-2763-0"></span>The next few sections show how to perform computations for the following situation. Suppose you buy a \$10,000 certificate of deposit that pays 12% interest a year for five years. Your earnings are taxed at a rate of 30% federally and 7% locally. Also, you want to transfer all the money to an account in England. British pounds convert to American dollars at an exchange rate of \$1.00 to £0.60. The inflation rate in England is 3%. The instructions in this example assume familiarity with the following:

- The right-clicking options of the **Cashflow Specification** area in the Generic Cashflow dialog box (described in the section ["Right-Clicking within Generic Cashflow's Cashflow Specifi](#page-2757-0)[cation Area"](#page-2757-0) on page 2748.)
- The Save Data As button located in many dialog boxes (described in the section ["Saving](#page-2790-0)" [Output to SAS Data Sets"](#page-2790-0) on page 2781.)

#### **Taxing a Cashflow**

<span id="page-2763-1"></span>Consider the example described in the section ["The Compute Menu"](#page-2762-0) on page 2753. To create the earnings, follow these steps:

- 1. Select Investment  $\rightarrow$  New  $\rightarrow$  Generic Cashflow to create a generic cashflow.
- 2. Enter CD\_INTEREST for the Name.
- 3. Enter 1200 for each of the five years starting one year from today as displayed in [Figure 48.2.](#page-2764-0)
- 4. Click OK to return to the Investment Analysis dialog box.

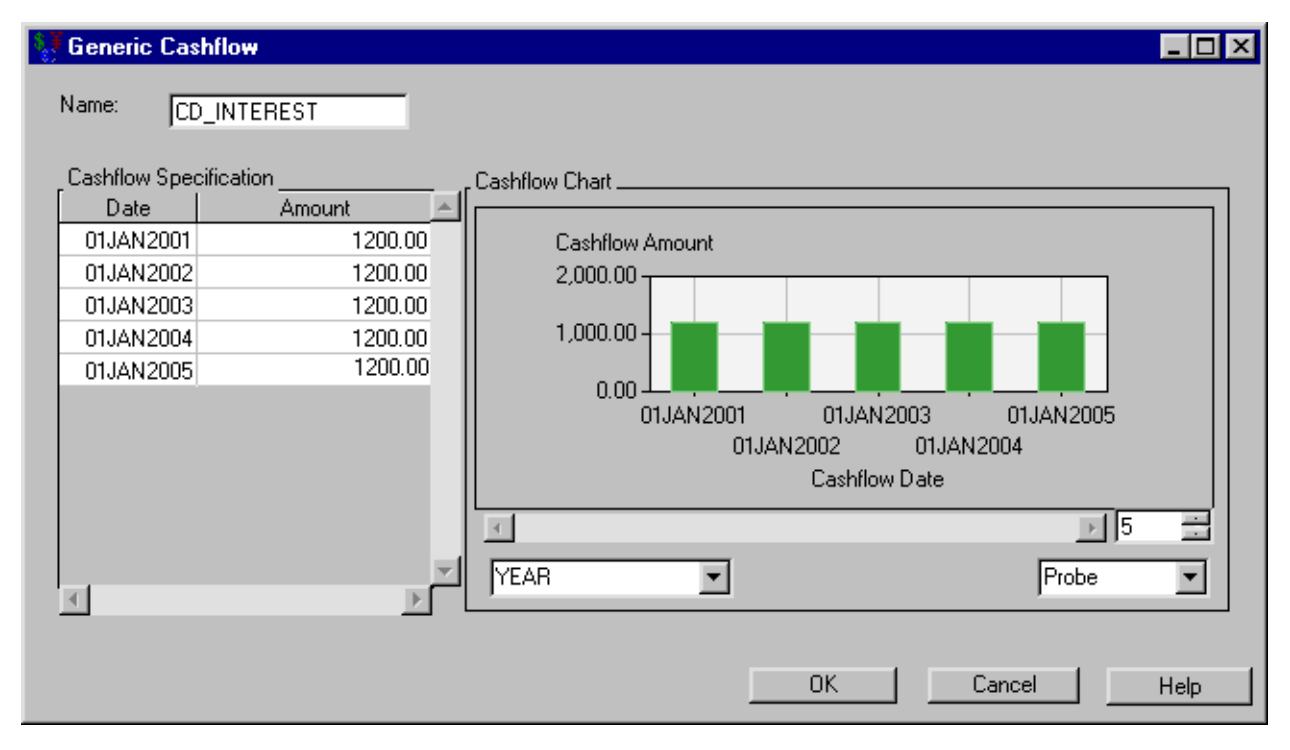

<span id="page-2764-0"></span>**Figure 48.2** Computing the Interest on the CD

To compute the tax on the earnings, follow these steps:

- 1. Select CD\_INTEREST from the Portfolio area.
- 2. Select Compute  $\rightarrow$  After Tax Cashflow from the pull-down menu.
- 3. Enter 30 for Federal Tax.
- 4. Enter 7 for Local Tax. Note that Combined Tax updates.
- <span id="page-2764-1"></span>5. Click Create After Tax Cashflow. The After Tax Cashflow area fills, as displayed in [Figure 48.3.](#page-2764-1)

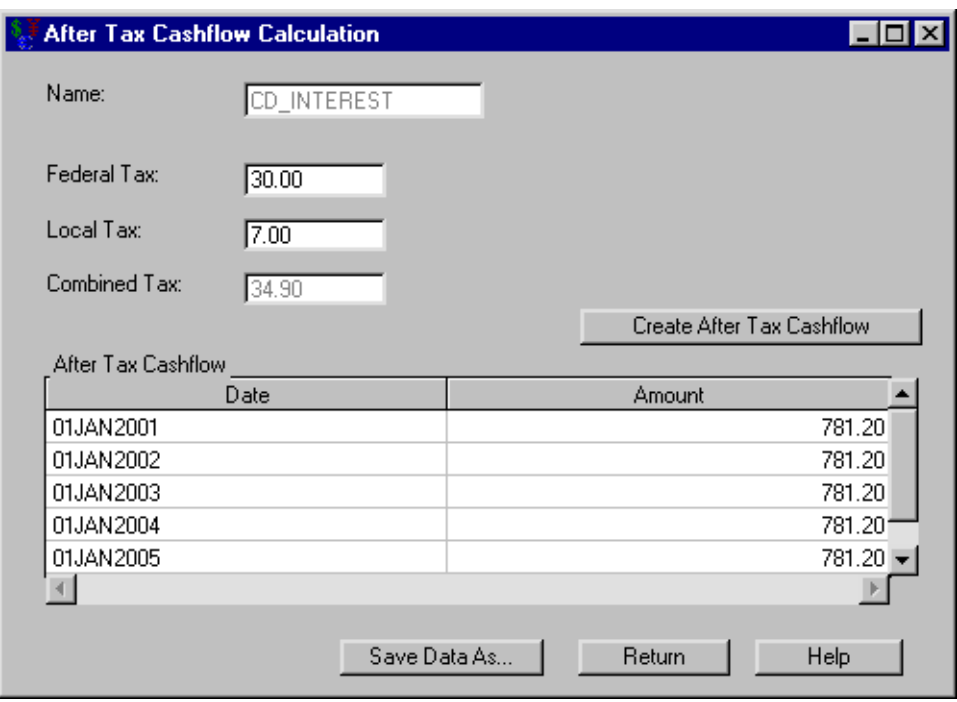

**Figure 48.3** Computing the Interest After Taxes

Save the taxed earnings to a SAS data set named WORK.CD\_AFTERTAX. Click Return to return to the Investment Analysis dialog box.

## **Converting Currency**

<span id="page-2765-0"></span>Consider the example described in the section ["The Compute Menu"](#page-2762-0) on page 2753. To create the cashflow to convert, follow these steps:

- 1. Select Investment  $\rightarrow$  New  $\rightarrow$  Generic Cashflow to open a new generic cashflow.
- 2. Enter CD\_DOLLARS for the Name.
- 3. Load WORK.CD\_AFTERTAX into its Cashflow Specification.
- 4. Add –10,000 for today and +10,000 for five years from today to the cashflow as displayed in [Figure 48.4.](#page-2765-1)
- 5. Sort the transactions by date to aid your reading.
- <span id="page-2765-1"></span>6. Click OK to return to the Investment Analysis dialog box.

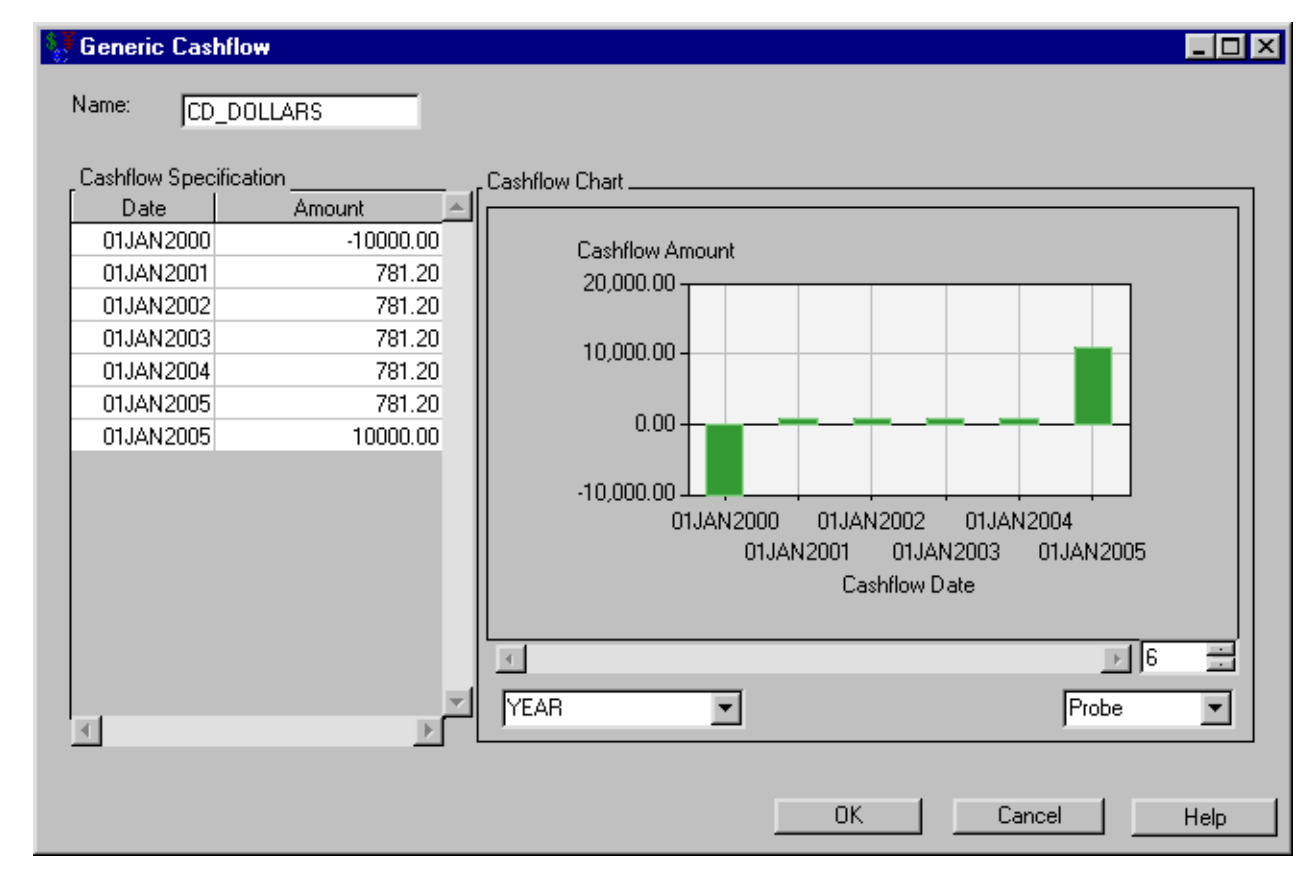

#### **Figure 48.4** The CD in Dollars

To convert from British pounds to American dollars, follow these steps:

- 1. Select CD\_DOLLARS from the portfolio.
- 2. Select Compute  $\rightarrow$  Currency Conversion from the pull-down menu. This opens the Currency Conversion dialog box.
- 3. Select USD for the From Currency.
- 4. Select GBP for the To Currency.
- 5. Enter 0.60 for the Exchange Rate.
- <span id="page-2766-0"></span>6. Click Apply Currency Conversion to fill the Currency Conversion area as displayed in [Figure 48.5.](#page-2766-0)

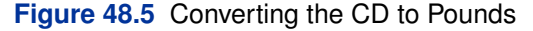

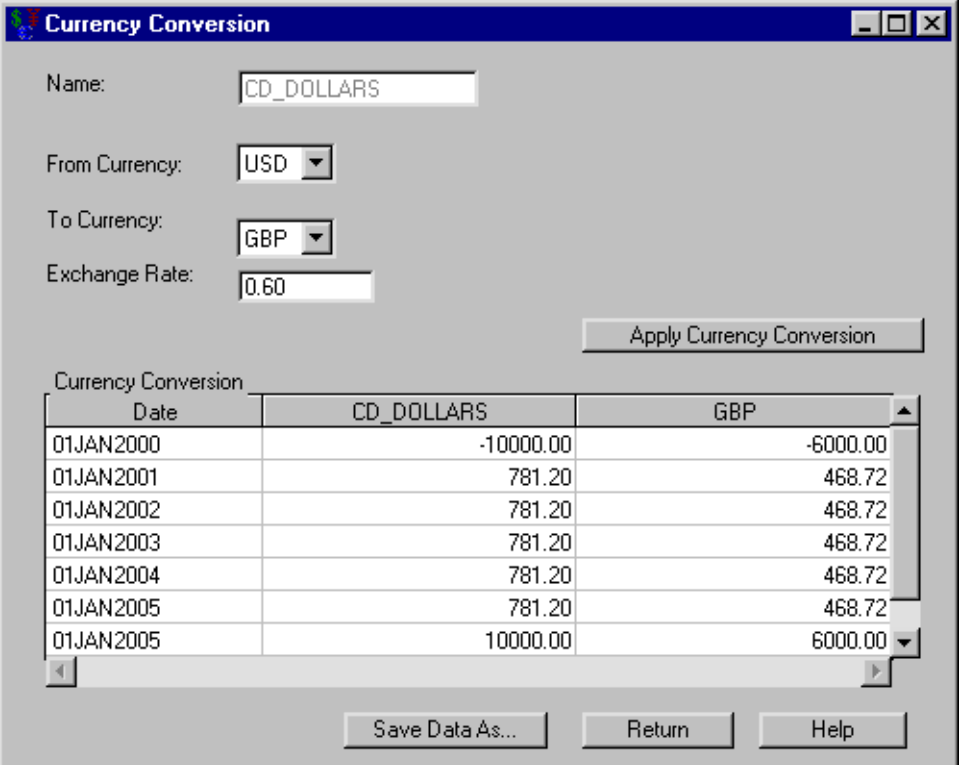

Save the converted values to a SAS data set named WORK.CD\_POUNDS. Click Return to return to the Investment Analysis dialog box.

## **Deflating Cashflows**

<span id="page-2767-0"></span>Consider the example described in the section ["The Compute Menu"](#page-2762-0) on page 2753. To create the cashflow to deflate, follow these steps:

- 1. Select Investment  $\rightarrow$  New  $\rightarrow$  Generic Cashflow to open a new generic cashflow.
- 2. Enter CD\_DEFLATED for Name.
- 3. Load WORK.CD\_POUNDS into its Cashflow Specification (see [Figure 48.6\)](#page-2767-1).
- <span id="page-2767-1"></span>4. Click OK to return to the Investment Analysis dialog box.

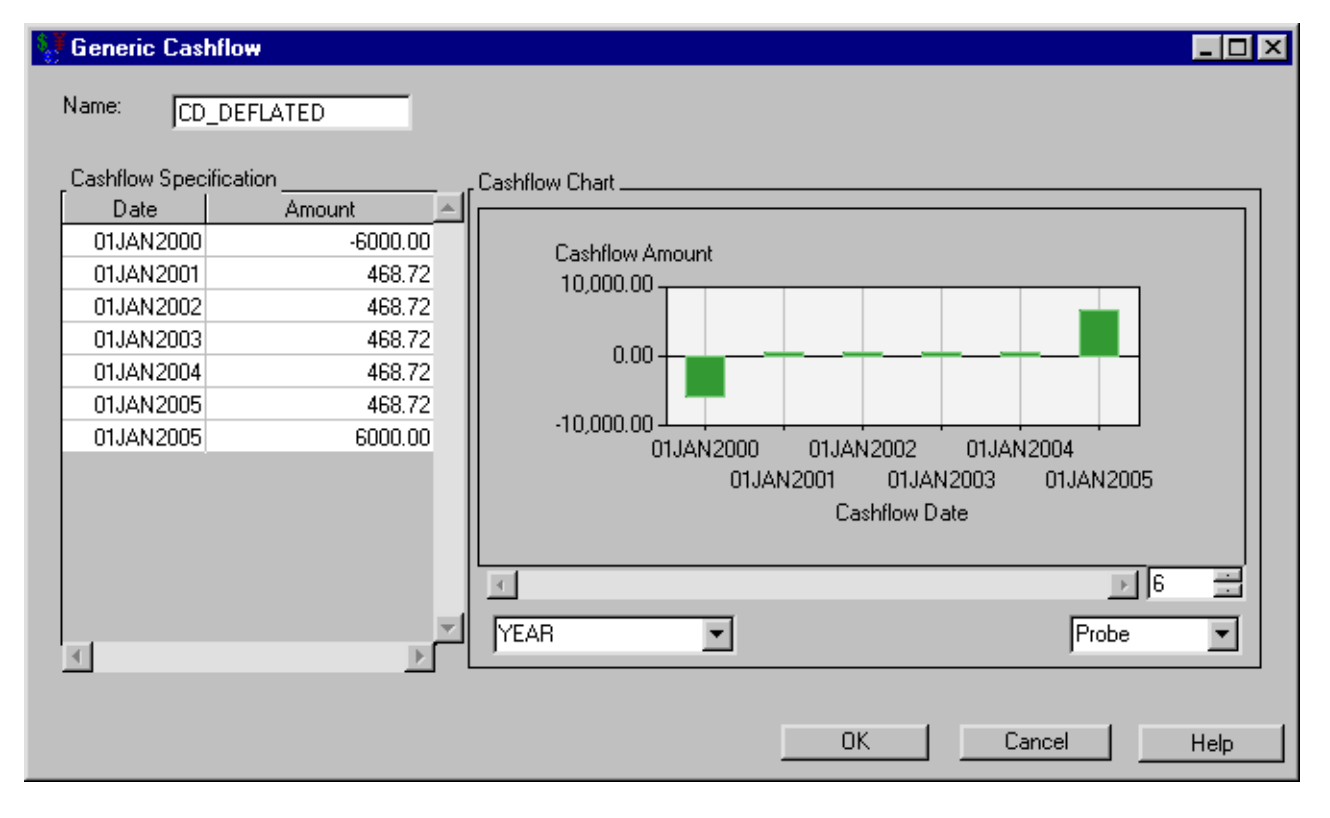

#### **Figure 48.6** The CD before Deflation

To deflate the values, follow these steps:

- 1. Select CD\_DEFLATED from the portfolio.
- 2. Select Compute  $\rightarrow$  Constant Dollars from the menu. This opens the Constant Dollar Calculation dialog box.
- 3. Clear the Variable Inflation List area.
- 4. Enter 3 for the Constant Inflation Rate.
- <span id="page-2768-0"></span>5. Click Create Constant Dollar Equivalent to generate a constant dollar equivalent summary (see [Figure 48.7\)](#page-2768-0).

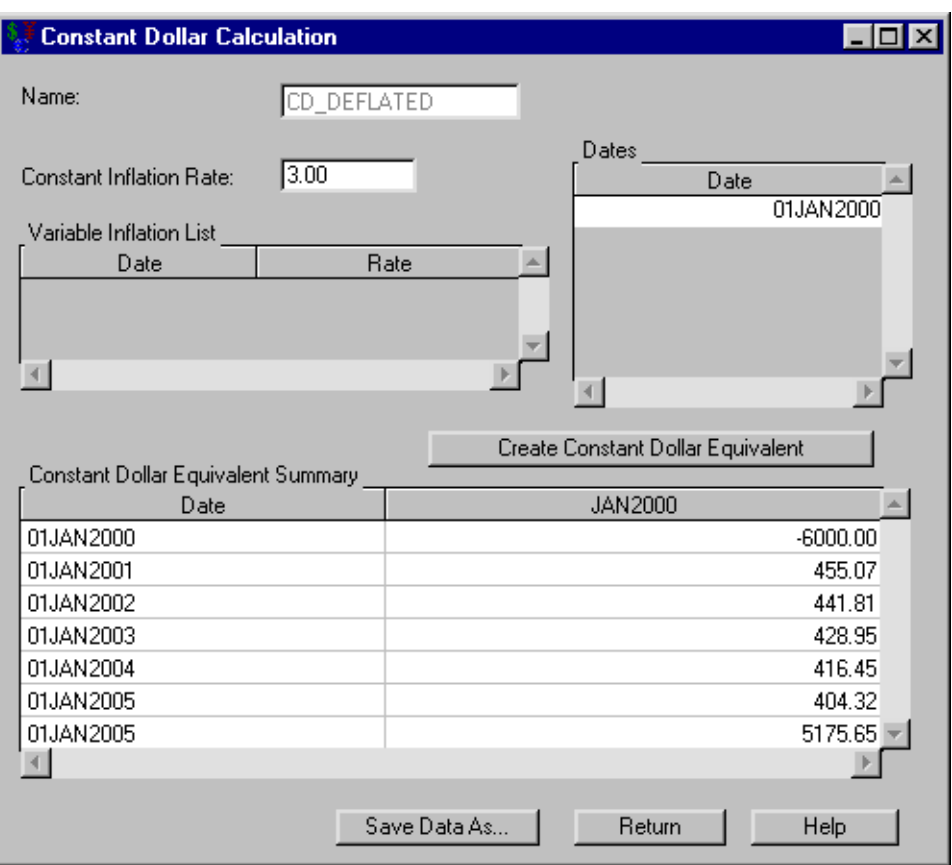

#### **Figure 48.7** CD Values after Deflation

You can save the deflated cashflow to a SAS data set for use in an internal rate of return analysis or breakeven analysis.

Click Return to return to the Investment Analysis dialog box.

## <span id="page-2769-0"></span>**Dialog Box Guide**

## **After Tax Cashflow Calculation**

<span id="page-2769-2"></span><span id="page-2769-1"></span>Having selected a generic cashflow from the Investment Analysis dialog box, to perform an after tax calculation, select **Compute**  $\rightarrow$  After Tax from the Investment Analysis dialog box's menu bar. This opens the After Tax Cashflow Calculation dialog box displayed in [Figure 48.8.](#page-2769-2)

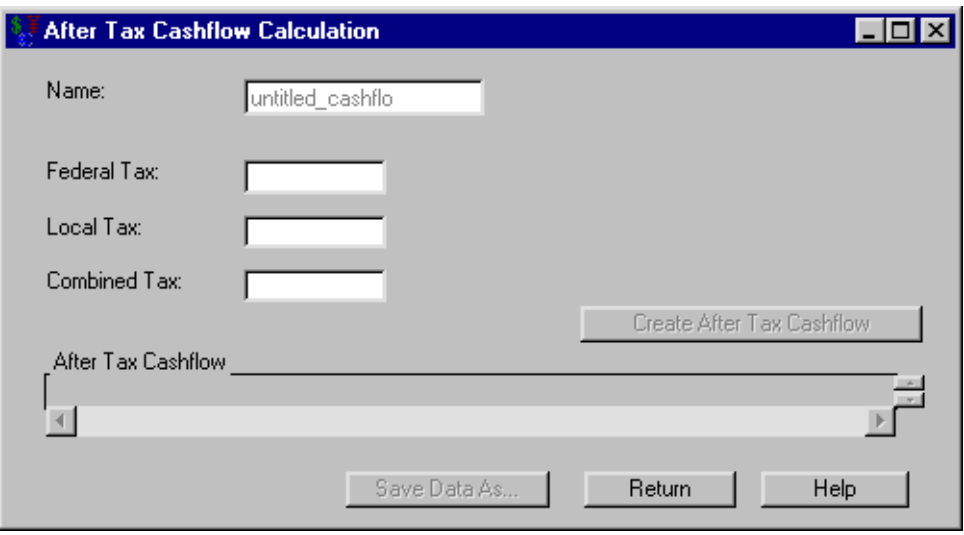

**Figure 48.8** After Tax Cashflow Calculation Dialog Box

The following items are displayed:

Name holds the name of the investment for which you are computing the after-tax cashflow.

Federal Tax holds the federal tax rate (a percentage between 0% and 100%).

Local Tax holds the local tax rate (a percentage between 0% and 100%).

Combined Tax holds the effective tax rate from federal and local income taxes.

Create After Tax Cashflow becomes available when Combined Tax is not empty. Clicking Create After Tax Cashflow then fills the After Tax Cashflow area.

After Tax Cashflow fills when you click Create After Tax Cashflow. It holds a list of date-amount pairs where the amount is the amount retained after taxes for that date.

Print becomes available when you fill the after-tax cashflow. Clicking it sends the contents of the after tax cashflow to the SAS session print device.

Save Data As becomes available when you fill the after tax cashflow. Clicking it opens the [Save](#page-2790-0) [Output Dataset](#page-2790-0) dialog box where you can save the resulting cashflow (or portions thereof) as a SAS Dataset.

Return returns you to the [Investment Analysis](#page-2715-0) dialog box.

## **Currency Conversion**

<span id="page-2770-1"></span><span id="page-2770-0"></span>Having selected a generic cashflow from the Investment Analysis dialog box, to perform a currency conversion, select **Compute**  $\rightarrow$  **Currency Conversion** from the Investment Analysis dialog box's menu bar. This opens the Currency Conversion dialog box displayed in [Figure 48.9.](#page-2770-1)

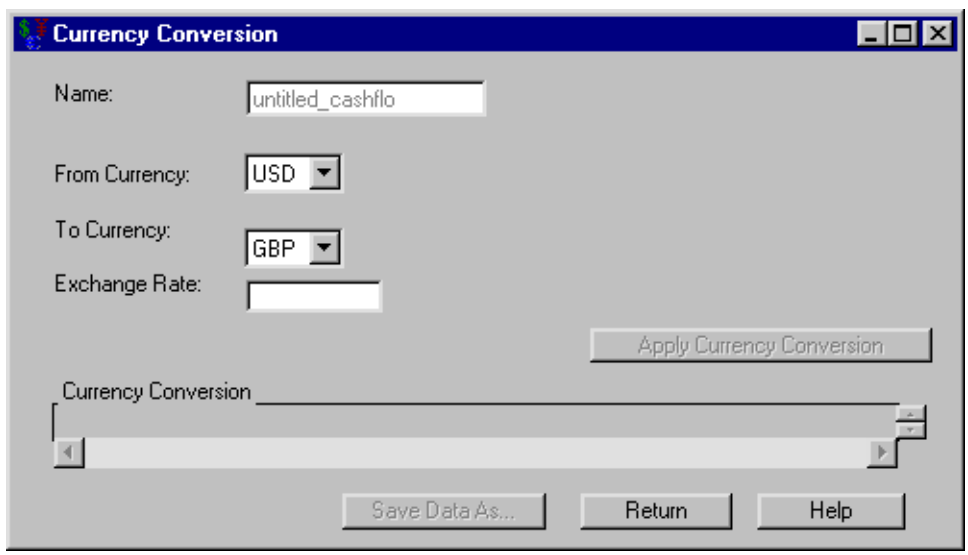

**Figure 48.9** Currency Conversion Dialog Box

The following items are displayed:

Name holds the name of the investment to which you are applying the currency conversion.

From Currency holds the name of the currency the cashflow currently represents.

To Currency holds the name of the currency to which you wish to convert.

Exchange Rate holds the rate of exchange between the From Currency and the To Currency.

Apply Currency Conversion becomes available when you fill Exchange Rate. Clicking Apply Currency Conversion fills the Currency Conversion area.

Currency Conversion fills when you click Apply Currency Conversion. The schedule contains a row for each cashflow item with the following information:

- Date is a SAS date within the cashflow.
- The From Currency value is the amount in the original currency at that date.
- The To Currency value is the amount in the new currency at that date.

Print becomes available when you fill the Currency Conversion area. Clicking it sends the contents of the conversion table to the SAS session print device.

Save Data As becomes available when you fill the Currency Conversion area. Clicking it opens the [Save Output Dataset](#page-2790-0) dialog box where you can save the conversion table (or portions thereof) as a SAS Dataset.

Return returns you to the [Investment Analysis](#page-2715-0) dialog box.
### **Constant Dollar Calculation**

<span id="page-2772-1"></span><span id="page-2772-0"></span>Having selected a generic cashflow from the Investment Analysis dialog box, to perform a constant dollar calculation, select **Compute**  $\rightarrow$  **Constant Dollars** from the Investment Analysis dialog box's menu bar. This opens the Constant Dollar Calculation dialog box displayed in [Figure 48.10.](#page-2772-0)

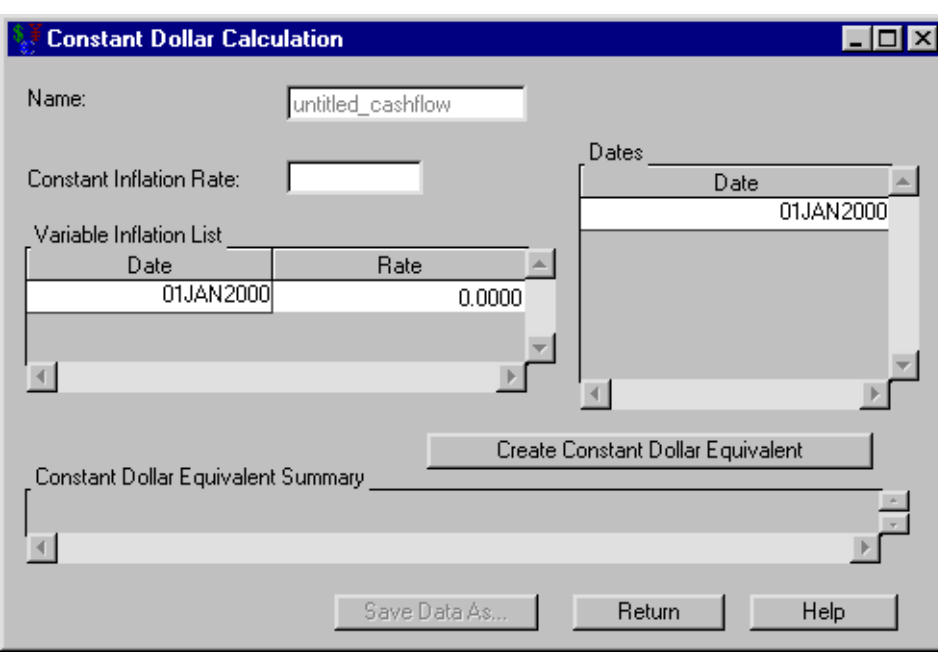

**Figure 48.10** Constant Dollar Calculation Dialog Box

The following items are displayed:

Name holds the name of the investment for which you are computing the constant dollars value.

Constant Inflation Rate holds the constant inflation rate (a percentage between 0% and 120%). This value is used if the Variable Inflation List area is empty.

Variable Inflation List holds date-rate pairs that describe how inflation varies over time. Each date is a SAS date, and the rate is a percentage between 0% and 120%. Each date refers to when that inflation rate begins. Right-clicking within the Variable Inflation area reveals many helpful tools for managing date-rate pairs. If you assume a fixed inflation rate, just insert that rate in Constant Rate.

**Dates** holds the SAS date(s) at which you wish to compute the constant dollar equivalent. Rightclicking within the Dates area reveals many helpful tools for managing date lists.

Create Constant Dollar Equivalent becomes available when you enter inflation rate information. Clicking it fills the constant dollar equivalent summary with the computed constant dollar values.

Constant Dollar Equivalent Summary fills with a summary when you click Create Constant Dollar Equivalent. The first column lists the dates of the generic cashflow. The second column contains the constant dollar equivalent of the original generic cashflow item of that date.

Print becomes available when you fill the constant dollar equivalent summary. Clicking it sends the contents of the summary to the SAS session print device.

Save Data As becomes available when you fill the constant dollar equivalent summary. Clicking it opens the [Save Output Dataset](#page-2790-0) dialog box where you can save the summary (or portions thereof) as a SAS Dataset.

Return returns you to the [Investment Analysis](#page-2715-0) dialog box.

# Chapter 49 Analyses

#### **Contents**

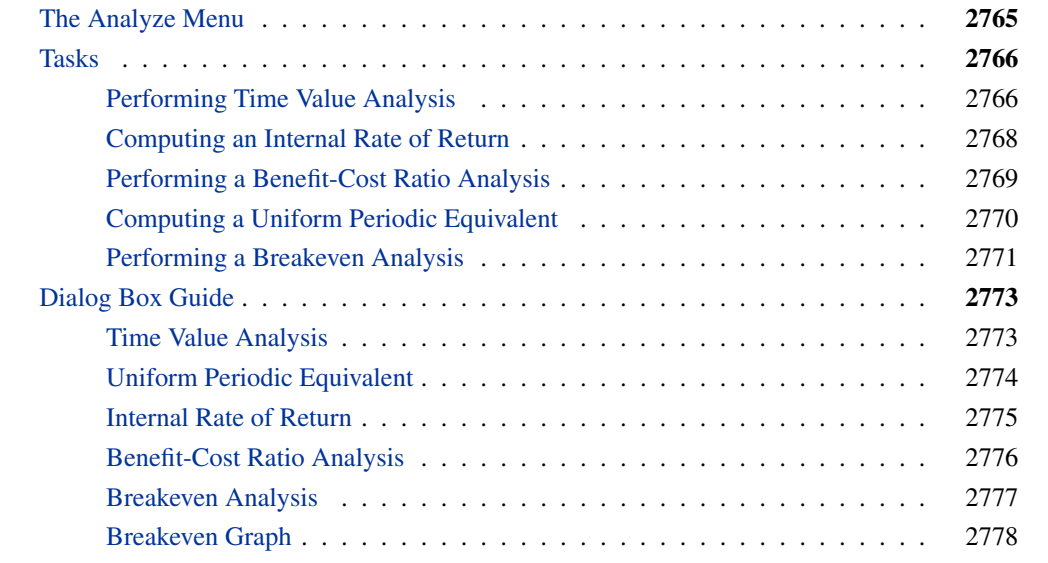

# **The Analyze Menu**

<span id="page-2774-1"></span><span id="page-2774-0"></span>[Figure 49.1](#page-2774-1) shows the Analyze menu.

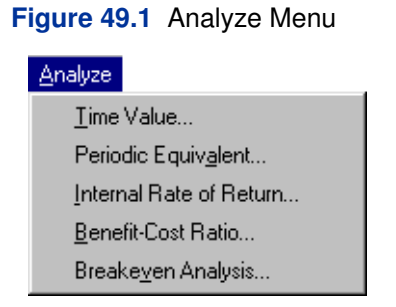

The Analyze menu offers the following options for use on applicable investments.

Time Value opens the [Time Value Analysis](#page-2782-1) dialog box. Time value analysis involves moving money through time across a defined minimum attractive rate of return (MARR) so that you can compare value at a consistent date. The MARR can be constant or variable over time.

Periodic Equivalent opens the [Uniform Periodic Equivalent](#page-2783-0) dialog box. Uniform periodic equivalent analysis determines the payment needed to convert a cashflow to uniform amounts over time, given a periodicity, a number of periods, and a MARR. This option helps when making comparisons where one alternative is uniform (such as renting) and another is not (such as buying).

**[Internal Rate of Return](#page-2784-0)** opens the Internal Rate of Return dialog box. The internal rate of return of a cashflow is the interest rate that makes the time value equal to 0. This calculation assumes uniform periodicity of the cashflow. It is particularly applicable where the choice of MARR would be difficult.

Benefit-Cost Ratio opens the [Benefit-Cost Ratio Analysis](#page-2785-0) dialog box. The benefit-cost ratio divides the time value of the benefits by the time value of the costs. For example, governments often use this analysis when deciding whether to commit to a public works project.

Breakeven Analysis opens the [Breakeven Analysis](#page-2786-0) dialog box. Breakeven analysis computes time values at various MARRs to compare, which can be advantageous when it is difficult to determine a MARR. This analysis can help you determine how the cashflow's profitability varies with your choice of MARR. A graph displaying the relationships between time value and MARR is also available.

# <span id="page-2775-0"></span>**Tasks**

### **Performing Time Value Analysis**

<span id="page-2775-1"></span>Suppose a rock quarry needs equipment to use the next five years. It has two alternatives:

- a box loader and conveyer system that has a one-time cost of \$264,000
- a two-shovel loader, which costs \$84,000 but has a yearly operating cost of \$36,000. This loader has a service life of three years, which necessitates the purchase of a new loader for the final two years of the rock quarry project. Assume the second loader also costs \$84,000 and its salvage value after its two-year service is \$10,000. A SAS data set that describes this is available at SASHELP.ROCKPIT

You expect a 13% MARR. Which is the better alternative?

To create the cashflows, follow these steps:

- 1. Create a cashflow with the single amount –264,000. Date the amount 01JAN1998 to be consistent with the SAS data set you load.
- <span id="page-2775-2"></span>2. Load SASHELP.ROCKPIT into a second cashflow, as displayed in [Figure 49.2.](#page-2775-2)

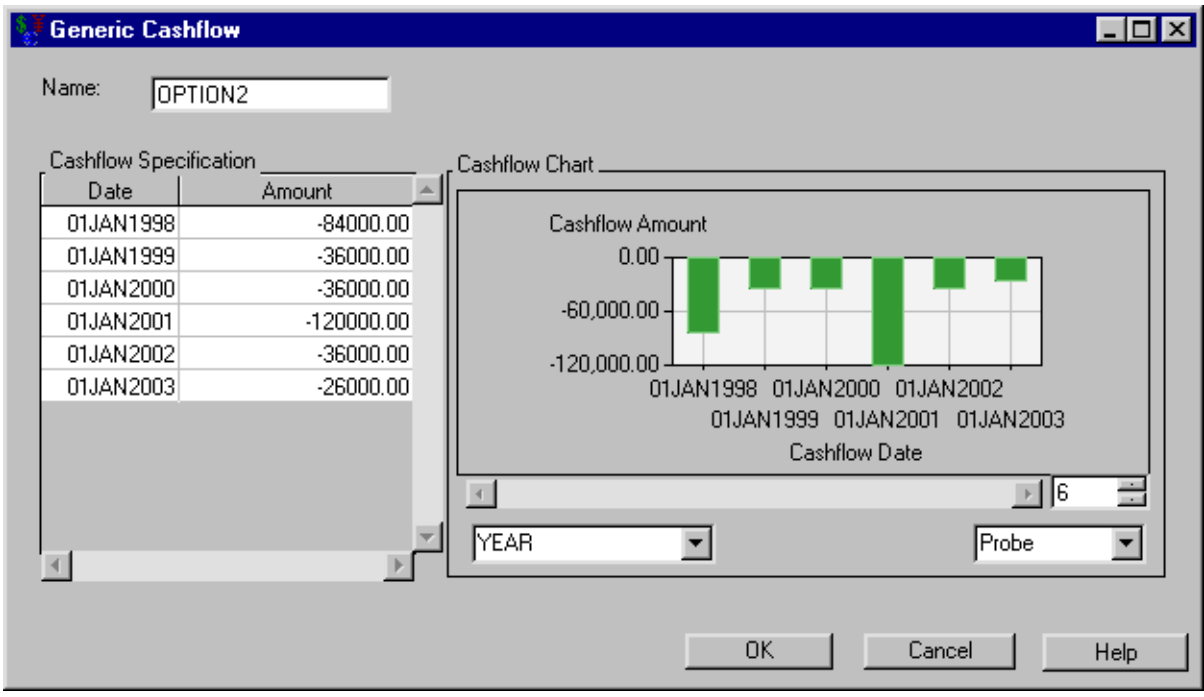

#### **Figure 49.2** The contents of SASHELP.ROCKPIT

To compute the time values of these investments, follow these steps:

- 1. Select both cashflows.
- 2. Select Analyze  $\rightarrow$  Time Value. This opens the Time Value Analysis dialog box.
- 3. Enter the date 01JAN1998 into the Dates area.
- 4. Enter 13 for the Constant MARR.
- <span id="page-2776-0"></span>5. Click Create Time Value Summary.

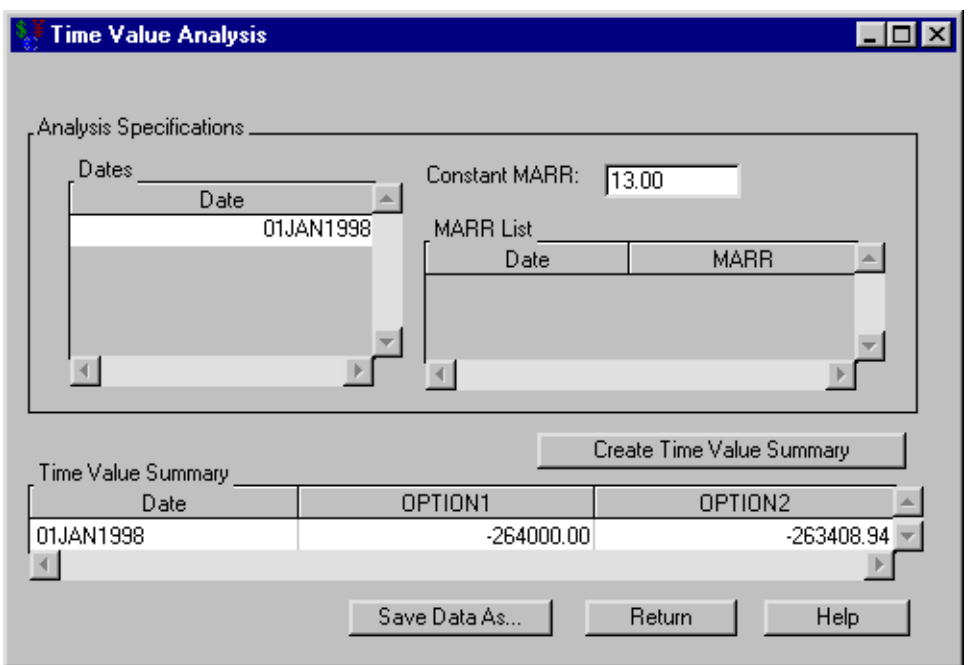

**Figure 49.3** Performing the Time Value Analysis

As shown in [Figure 49.3,](#page-2776-0) option 1 has a time value of –\$264,000.00 naturally on 01JAN1998. However, option 2 has a time value of –\$263,408.94, which is slightly less expensive.

## **Computing an Internal Rate of Return**

<span id="page-2777-0"></span>You are choosing between five investments. A portfolio containing these investments is available at SASHELP.INVSAMP.NVST. Which investments are acceptable if you expect a MARR of 9%?

Open the portfolio SASHELP.INVSAMP.NVST and compare the investments. Note that Internal Rate of Return computations assume regular periodicity of the cashflow. To compute the internal rates of return, follow these steps:

- 1. Select all five investments.
- <span id="page-2777-1"></span>2. Select Analyze  $\rightarrow$  Internal Rate of Return.

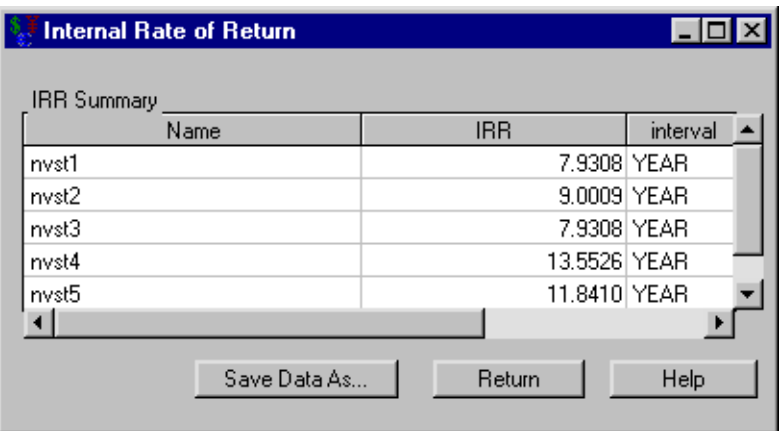

<span id="page-2778-2"></span>**Figure 49.4** Computing an Internal Rate of Return

The results displayed in [Figure 49.4](#page-2777-1) indicate that the internal rates of return for investments 2, 4, and 5 are greater than 9%. Hence, each of these is acceptable.

### **Performing a Benefit-Cost Ratio Analysis**

<span id="page-2778-0"></span>Suppose a municipality has excess funds to invest. It is choosing between the same investments described in the previous example. Government agencies often compute benefit-cost ratios to decide which investment to pursue. Which is best in this case?

Open the portfolio SASHELP.INVSAMP.NVST and compare the investments.

To compute the benefit-cost ratios, follow these steps:

- 1. Select all five investments.
- 2. Select Analyze  $\rightarrow$  Benefit-Cost Ratio.
- 3. Enter 01JAN1996 for the Date.
- 4. Enter 9 for Constant MARR.
- 5. Click Create Benefit-Cost Ratio Summary to fill the Benefit-Cost Ratio Summary area.

<span id="page-2778-1"></span>The results displayed in [Figure 49.5](#page-2778-1) indicate that investments 2, 4, and 5 have ratios greater than 1. Therefore, each is profitable with a MARR of 9%.

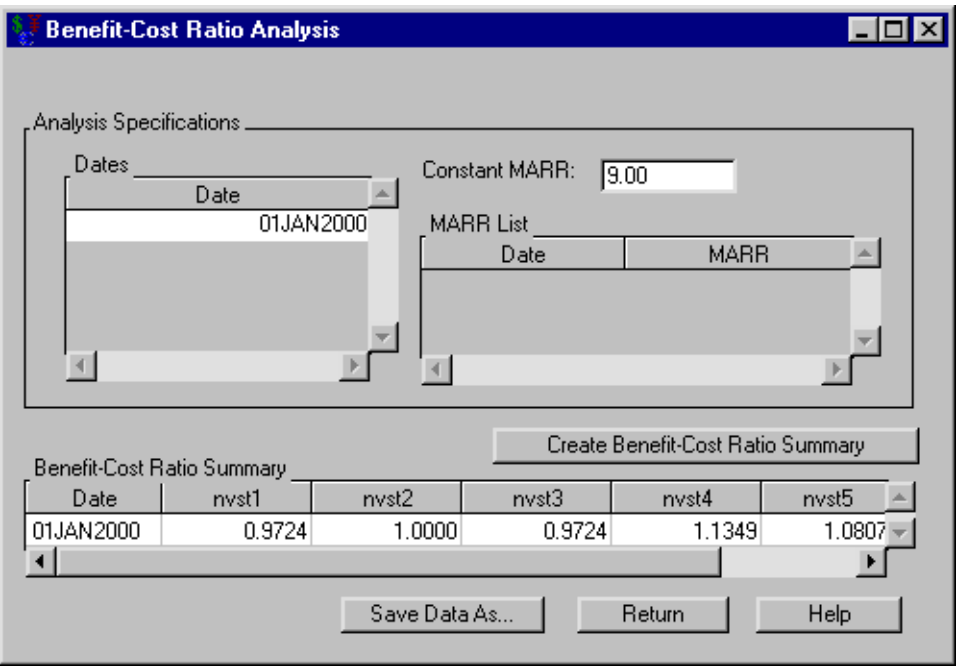

**Figure 49.5** Performing a Benefit-Cost Ratio Analysis

# **Computing a Uniform Periodic Equivalent**

<span id="page-2779-0"></span>Suppose you need a warehouse for ten years. You have two options:

- pay rent for ten years at \$23,000 per year
- build a two-stage facility that you will maintain and which you intend to sell at the end of those ten years

Data sets describing these scenarios are available in the portfolio SASHELP.INVSAMP.BUYRENT. Which option is more financially sound if you desire a 12% MARR?

Open the portfolio SASHELP.INVSAMP.BUYRENT and compare the options.

To perform the periodic equivalent, follow these steps:

- 1. Load the portfolio SASHELP.INVSAMP.BUYRENT.
- 2. Select both cashflows.
- 3. Select Analyze  $\rightarrow$  Periodic Equivalent. This opens the Uniform Periodic Equivalent dialog box.
- 4. Enter 01JAN1996 for the Start Date.
- 5. Enter 10 for the Number of Periods.
- 6. Select YEAR for the Interval.
- <span id="page-2780-2"></span>7. Enter 12 for the Constant MARR.
- <span id="page-2780-1"></span>8. Click Create Time Value Summary.

**Figure 49.6** Computing a Uniform Periodic Equivalent

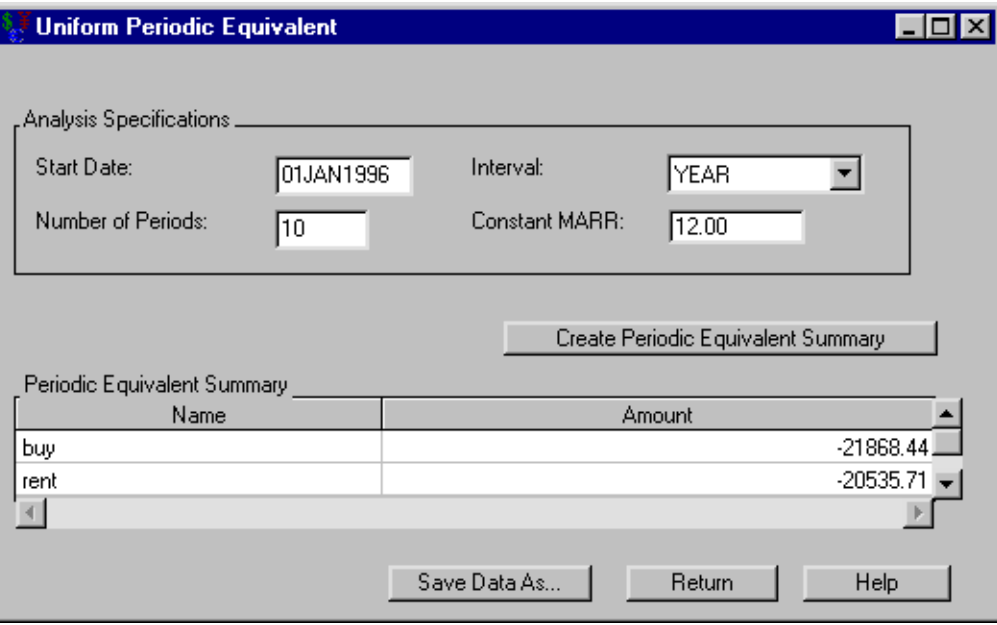

[Figure 49.6](#page-2780-1) indicates that renting costs about \$1,300 less each year. Hence, renting is more financially sound. Notice the periodic equivalent for renting is not \$23,000. This is because the \$23,000 per year does not account for the MARR.

# **Performing a Breakeven Analysis**

<span id="page-2780-0"></span>In the previous example you computed the uniform periodic equivalent for a rent-buy scenario. Now let's perform a breakeven analysis to see how the MARR affects the time values.

To perform the breakeven analysis, follow these steps:

- 1. Select both options.
- 2. Select Analyze  $\rightarrow$  Breakeven Analysis.
- 3. Enter 01JAN1996 for the Date.
- 4. Enter 12.0 for Value.
- 5. Enter 4.0 for  $(+/-)$ .
- 6. Enter 0.5 for Increment by.

7. Click Create Breakeven Analysis Summary to fill the Breakeven Analysis Summary area as displayed in [Figure 49.7.](#page-2781-0)

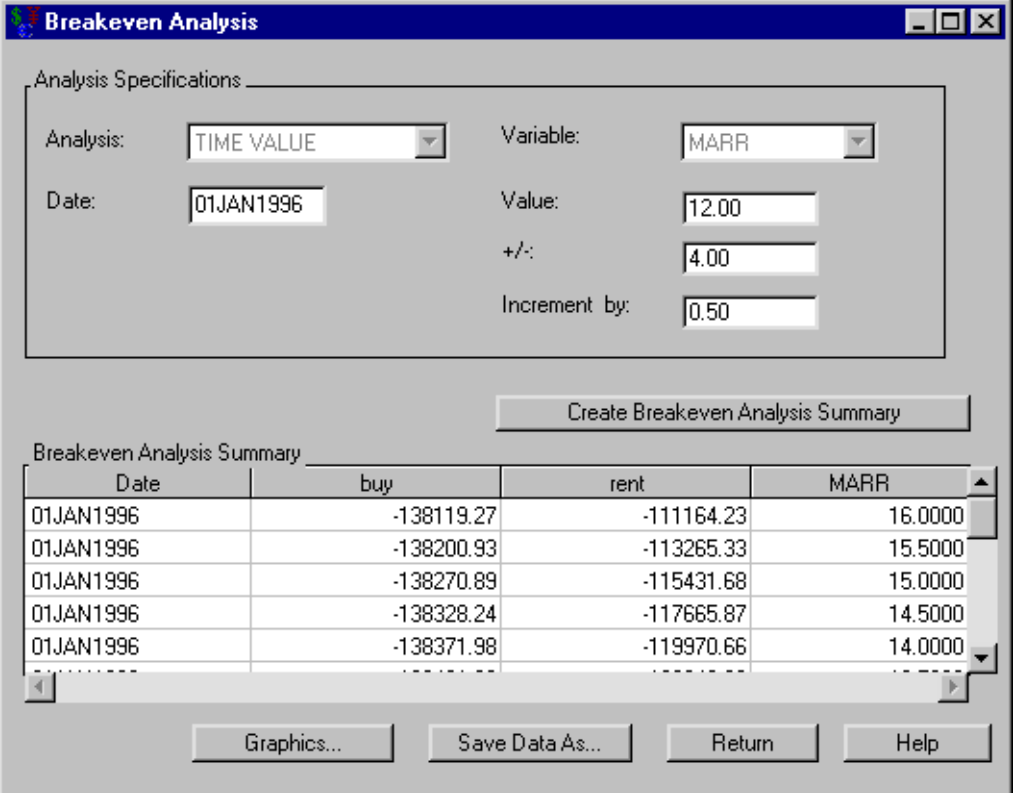

#### <span id="page-2781-0"></span>**Figure 49.7** Performing a Breakeven Analysis

<span id="page-2781-1"></span>Click Graphics to view a plot displaying the relationship between time value and MARR.

**Figure 49.8** Viewing a Breakeven Graph

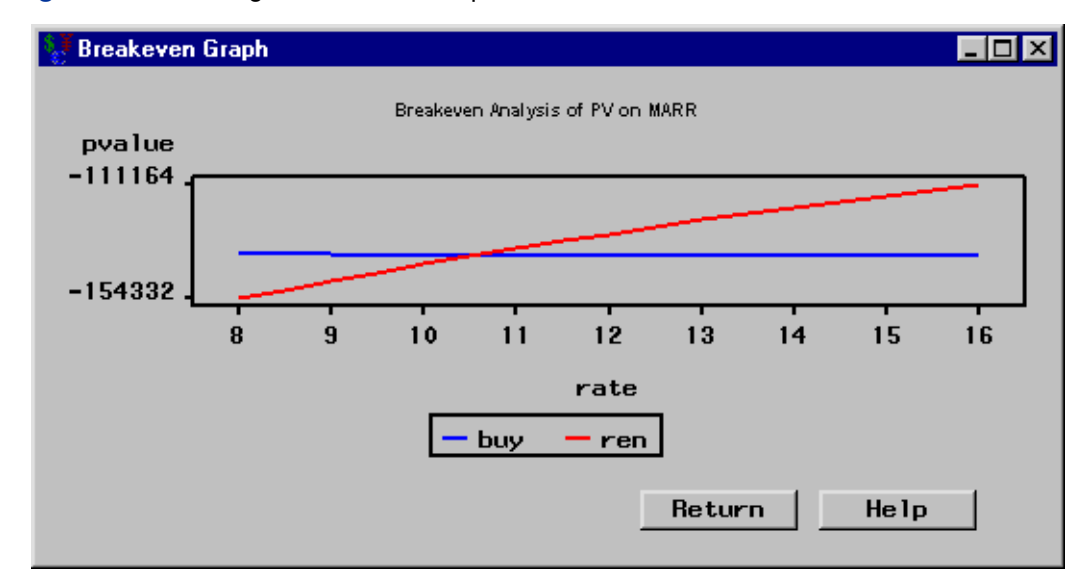

As shown in [Figure 49.8,](#page-2781-1) renting is better if you want a MARR of 12%. However, if your MARR should drop to 10.5%, buying would be better.

With a single investment, knowing where the graph has a time value of 0 tells the MARR when a venture switches from being profitable to being a loss. With multiple investments, knowing where the graphs for the various investments cross each other tells at what MARR a particular investment becomes more profitable than another.

# <span id="page-2782-0"></span>**Dialog Box Guide**

### **Time Value Analysis**

<span id="page-2782-2"></span><span id="page-2782-1"></span>Having selected a generic cashflow from the Investment Analysis dialog box, to perform an time value analysis, select **Analyze**  $\rightarrow$  **Time Value** from the Investment Analysis dialog box's menu bar. This opens the Time Value Analysis dialog box displayed in [Figure 49.9.](#page-2782-2)

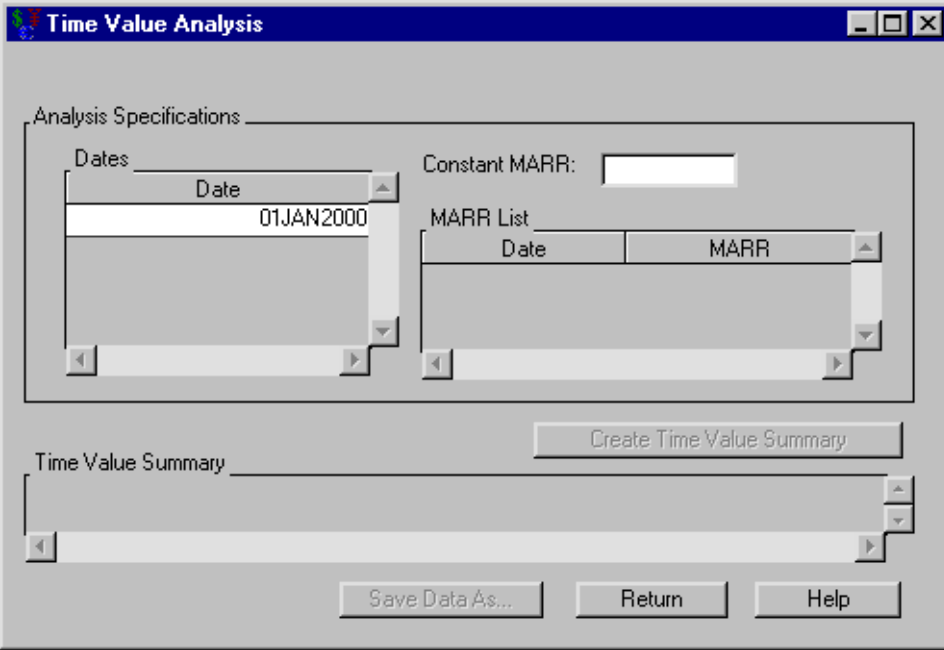

**Figure 49.9** Time Value Analysis Dialog Box

The following items are displayed:

#### Analysis Specifications

Dates holds the list of dates as of which to perform the time value analysis. [Right-clicking](#page-2793-0) within the Dates area reveals many helpful tools for managing date lists.

Constant MARR holds the desired MARR for the time value analysis. This value is used if the MARR List area is empty.

**MARR List** holds date-rate pairs that express your desired MARR as it changes over time. Each date refers to when that expected MARR begins. [Right-clicking](#page-2793-0) within the MARR List area reveals many helpful tools for managing date-rate pairs.

Create Time Value Summary becomes available when you adequately specify the analysis within the **Analysis Specifications** area. Clicking **Create Time Value Summary** then fills the Time Value Summary area.

Time Value Summary fills when you click Create Time Value Summary. The table contains a row for each date in the **Dates** area. The remainder of each row holds the time values at that date, one value for each investment selected.

Print becomes available when you fill the time value summary. Clicking it sends the contents of the summary to the SAS session print device.

Save Data As becomes available when you fill the time value summary. Clicking it opens the [Save Output Dataset](#page-2790-0) dialog box where you can save the summary (or portions thereof) as a SAS Dataset.

Return takes you back to the [Investment Analysis](#page-2715-0) dialog box.

### **Uniform Periodic Equivalent**

<span id="page-2783-0"></span>Having selected a generic cashflow from the Investment Analysis dialog box, to perform a uniform periodic equivalent, select **Analyze**  $\rightarrow$  **Periodic Equivalent** from the Investment Analysis dialog box's menu bar. This opens the Uniform Periodic Equivalent dialog box displayed in [Figure 49.10.](#page-2783-1)

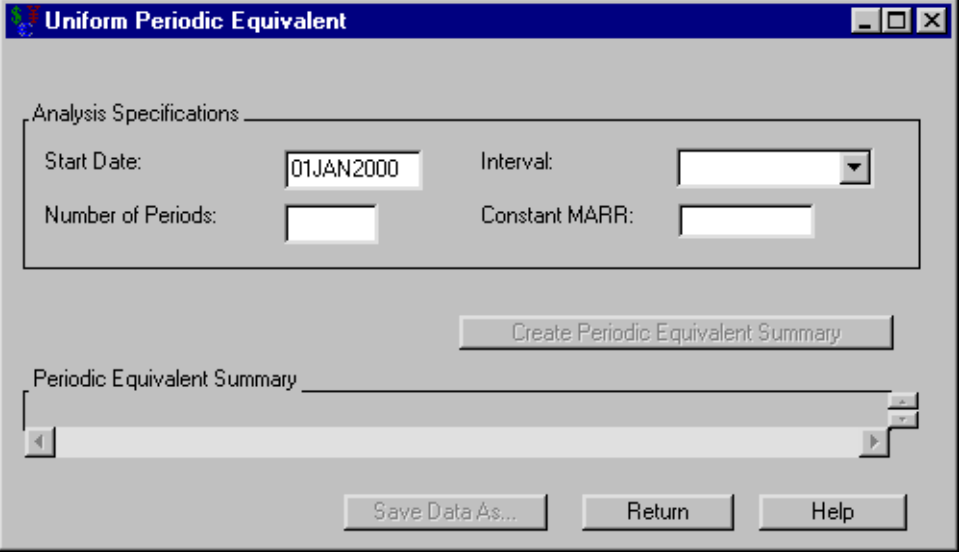

<span id="page-2783-1"></span>**Figure 49.10** Uniform Periodic Equivalent Dialog Box

The following items are displayed:

#### Analysis Specifications

Start Date holds the date the uniform periodic equivalents begin.

Number of Periods holds the number of uniform periodic equivalents.

Interval holds how often the uniform periodic equivalents occur.

Constant MARR holds the Minimum Attractive Rate of Return.

Create Periodic Equivalent Summary becomes available when you adequately fill the Analysis Specification area. Clicking Create Periodic Equivalent Summary then fills the periodic equivalent summary.

Periodic Equivalent Summary fills with two columns when you click Create Periodic Equivalent Summary. The first column lists the investments selected. The second column lists the computed periodic equivalent amount.

Print becomes available when you fill the periodic equivalent summary. Clicking it sends the contents of the summary to the SAS session print device.

Save Data As becomes available when you generate the periodic equivalent summary. Clicking it opens the [Save Output Dataset](#page-2790-0) dialog box where you can save the summary (or portions thereof) as a SAS Dataset.

Return takes you back to the [Investment Analysis](#page-2715-0) dialog box.

### **Internal Rate of Return**

<span id="page-2784-1"></span><span id="page-2784-0"></span>Having selected a generic cashflow from the Investment Analysis dialog box, to perform an internal rate of return calculation, select **Analyze**  $\rightarrow$  **Internal Rate of Return** from the Investment Analysis dialog box's menu bar. This opens the Internal Rate of Return dialog box displayed in [Figure 49.11.](#page-2784-1)

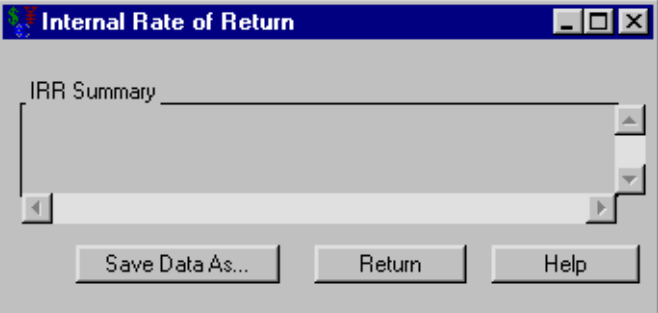

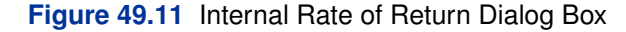

The following items are displayed:

IRR Summary contains a row for each deposit. Each row holds:

Name holds the name of the investment.

IRR holds the internal rate of return for that investment.

interval holds the interest rate interval for that IRR.

Print becomes available when you fill the IRR summary. Clicking it sends the contents of the summary to the SAS session print device.

Save Data As opens the [Save Output Dataset](#page-2790-0) dialog box where you can save the IRR summary (or portions thereof) as a SAS data set.

Return takes you back to the [Investment Analysis](#page-2715-0) dialog box.

## **Benefit-Cost Ratio Analysis**

<span id="page-2785-0"></span>Having selected a generic cashflow from the Investment Analysis dialog box, to compute a benefitcost ratio, select **Analyze**  $\rightarrow$  **Benefit-Cost Ratio** from the Investment Analysis dialog box's menu bar. This opens the Benefit-Cost Ratio Analysis dialog box displayed in [Figure 49.12.](#page-2785-1)

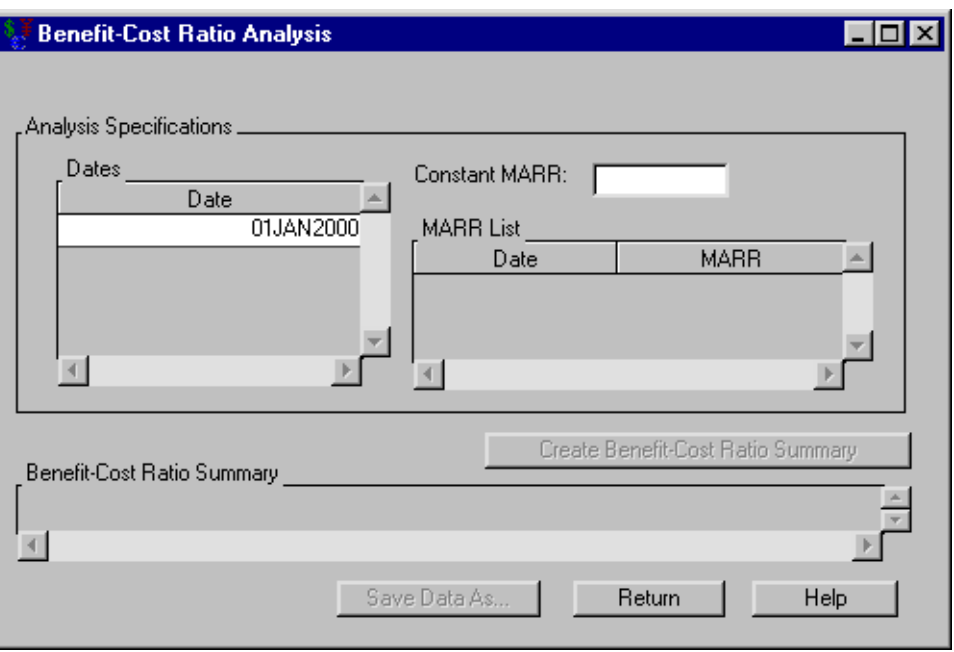

<span id="page-2785-1"></span>**Figure 49.12** Benefit-Cost Ratio Analysis Dialog Box

The following items are displayed:

#### Analysis Specifications

Dates holds the dates as of which to compute the Benefit-Cost ratios.

Constant MARR holds the desired MARR. This value is used if the MARR List area is empty.

MARR List holds date-rate pairs that express your desired MARR as it changes over time. Each date refers to when that expected MARR begins. [Right-clicking](#page-2793-0) within the MARR List area reveals many helpful tools for managing date-rate pairs.

Create Benefit-Cost Ratio Summary becomes available when you adequately specify the analysis. Clicking Create Benefit-Cost Ratio Summary fills the benefit-cost ratio summary.

Benefit-Cost Ratio Summary fills when you click Exchange the Rates. The area contains a row for each date in the Dates area. The remainder of each row holds the benefit-cost ratios at that date, one value for each investment selected.

Print becomes available when you fill the benefit-cost ratio summary. Clicking it sends the contents of the summary to the SAS session print device.

Save Data As becomes available when you generate the benefit-cost ratio summary. Clicking it opens the [Save Output Dataset](#page-2790-0) dialog box where you can save the summary (or portions thereof) as a SAS Dataset.

Return takes you back to the [Investment Analysis](#page-2715-0) dialog box.

### **Breakeven Analysis**

<span id="page-2786-0"></span>Having selected a generic cashflow from the Investment Analysis dialog box, to perform a breakeven analysis, select **Analyze**  $\rightarrow$  **Breakeven Analysis** from the Investment Analysis dialog box's menu bar. This opens the Breakeven Analysis dialog box displayed in [Figure 49.13.](#page-2786-1)

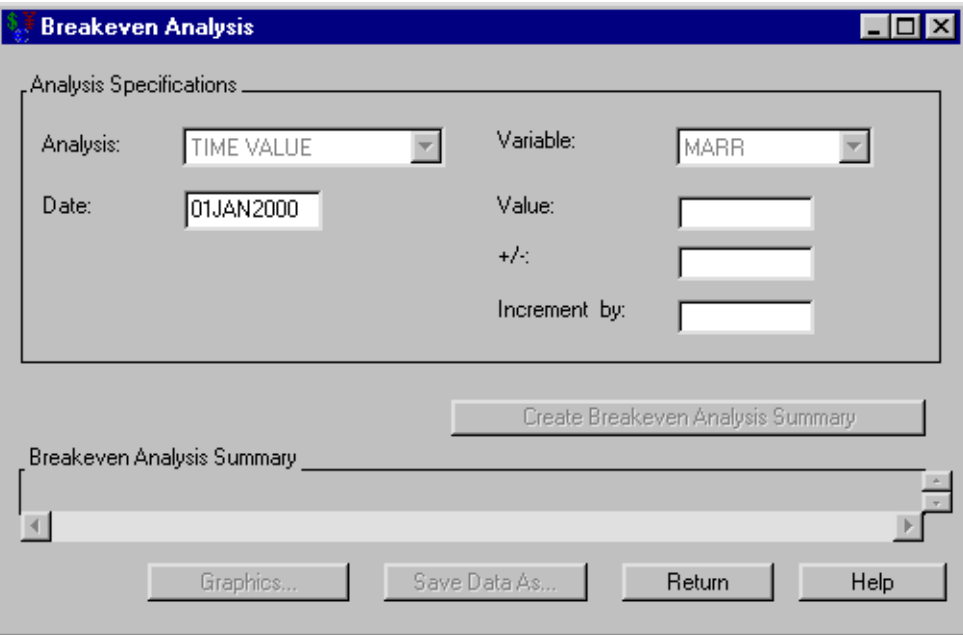

<span id="page-2786-1"></span>**Figure 49.13** Breakeven Analysis Dialog Box

The following items are displayed:

#### Analysis Specification

Analysis holds the analysis type. Only Time Value is currently available.

Date holds the date for which you perform this analysis.

Variable holds the variable upon which the breakeven analysis will vary. Only MARR is currently available.

Value holds the desired rate upon which to center the analysis.

+/- holds the maximum deviation from the Value to consider.

Increment by holds the increment by which the analysis is calculated.

Create Breakeven Analysis Summary becomes available when you adequately specify the analysis. Clicking Create Breakeven Analysis Summary then fills the Breakeven Analysis Summary area.

Breakeven Analysis Summary fills when you click Create Breakeven Analysis Summary. The schedule contains a row for each MARR and date.

Graphics becomes available when you fill the Breakeven Analysis Summary area. Clicking it opens the [Breakeven Graph](#page-2787-0) graph representing the time value versus MARR.

Print becomes available when you fill the breakeven analysis summary. Clicking it sends the contents of the summary to the SAS session print device.

Save Data As becomes available when you generate the breakeven analysis summary. Clicking it opens the [Save Output Dataset](#page-2790-0) dialog box where you can save the summary (or portions thereof) as a SAS Dataset.

Return takes you back to the [Investment Analysis](#page-2715-0) dialog box.

# **Breakeven Graph**

<span id="page-2787-1"></span><span id="page-2787-0"></span>Suppose you perform a breakeven analysis in the Breakeven Analysis dialog box. Once you create the breakeven analysis summary, you can click the **Graphics** button to open the Breakeven Graph dialog box displayed in [Figure 49.14.](#page-2787-1)

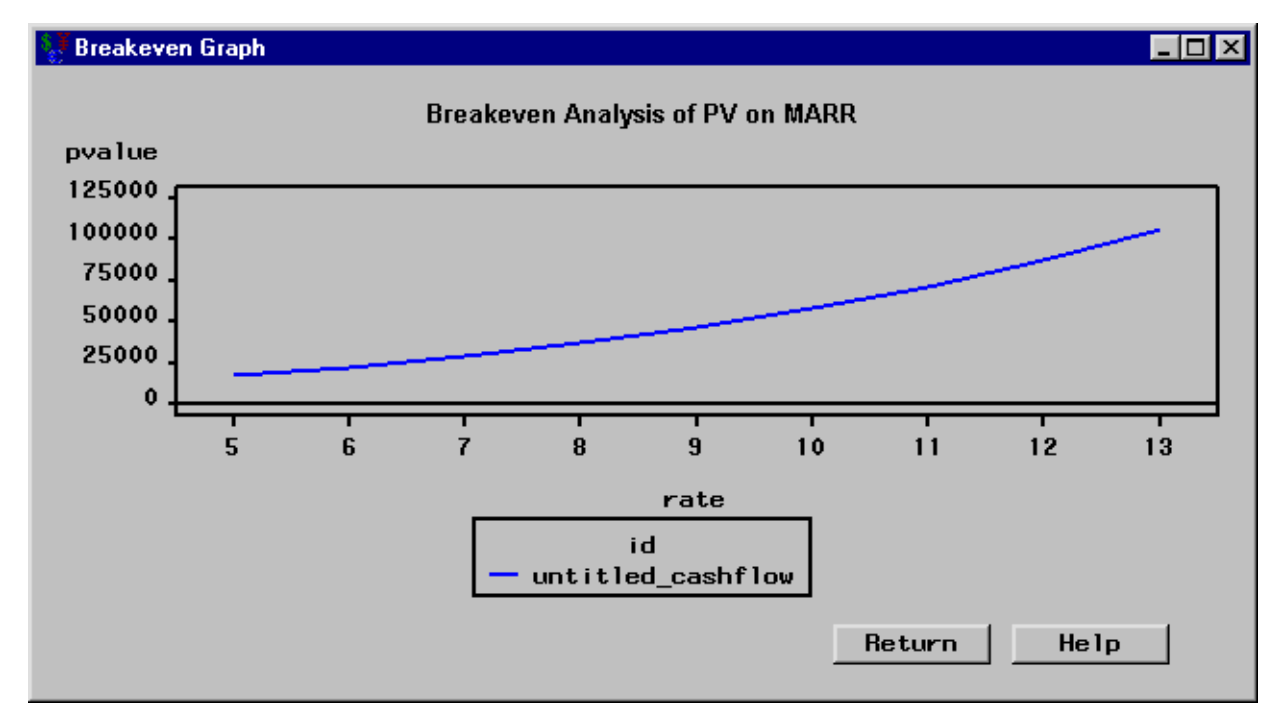

### **Figure 49.14** Breakeven Graph Dialog Box

The following item is displayed:

Return takes you back to the [Breakeven Analysis](#page-2786-0) dialog box.

# Chapter 50 **Details**

#### **Contents**

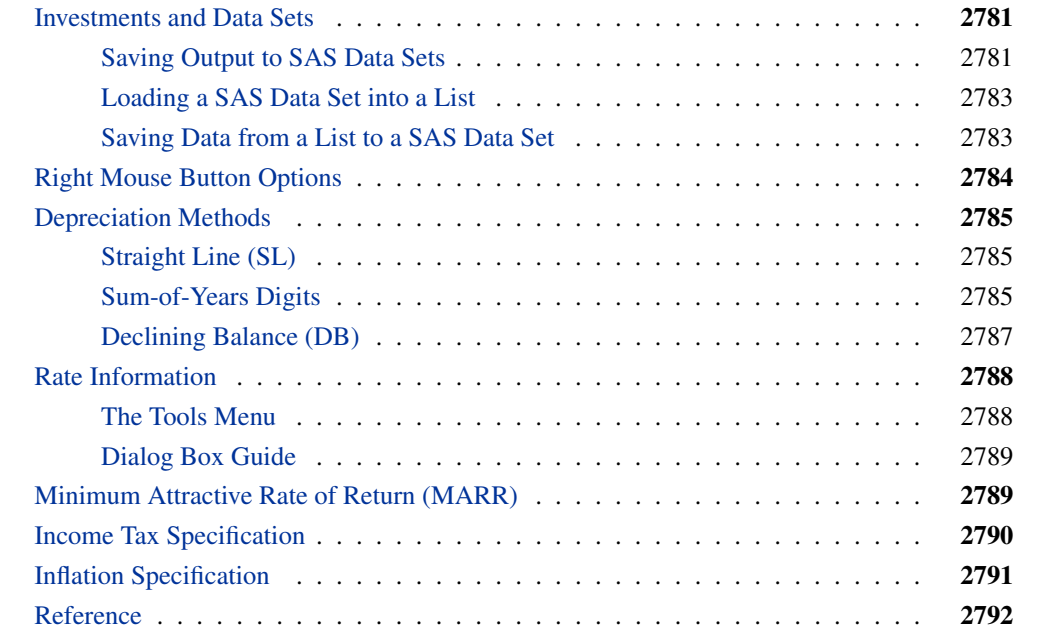

# **Investments and Data Sets**

<span id="page-2790-1"></span>Investment Analysis provides tools to assist you in moving data between SAS data sets and lists you can use within Investment Analysis.

# **Saving Output to SAS Data Sets**

<span id="page-2790-2"></span><span id="page-2790-0"></span>Many investment specifications have a button that reads Save Data As. Clicking that button opens the Save Output Dataset dialog box (see [Figure 50.1\)](#page-2790-2). This dialog box enables you to save all or part of the area generated by the specification.

#### **Figure 50.1** Saving to a Dataset

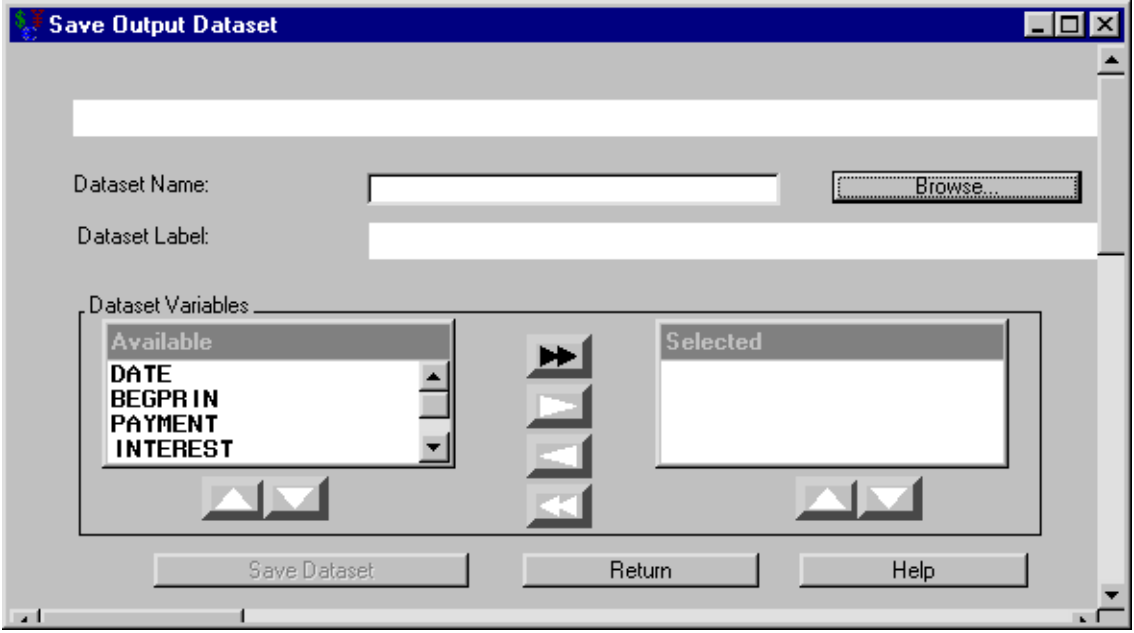

The following items are displayed:

Dataset Name holds the SAS data set name to which you want to save.

Browse opens the standard SAS Open dialog box, which enables you to select an existing SAS data set to overwrite.

Dataset Label holds the SAS data set's label.

Dataset Variables organizes variables. The variables listed in the Selected area will be included in the SAS data set.

- You can select variables one at a time, by clicking the single right-arrow after each selection to move it to the Selected area.
- If the desired SAS data set has many variables you want to save, it may be simpler to follow these steps:
	- 1. Click the double right-arrow to select all available variables.
	- 2. Remove any unwanted variable by selecting it from the Selected area and clicking the single left-arrow.
- The double left-arrow removes all selected variables from the proposed SAS data set.
- The up and down arrows below the **Available** and **Selected** boxes enable you to scroll up and down the list of variables in their respective boxes.

Save Dataset attempts to save the SAS data set. If the SAS data set name exists, you are asked if you want to replace the existing SAS data set, append to the existing SAS data set, or cancel the current save attempt. You then return to this dialog box ready to create another SAS data set to save.

Return takes you back to the specification dialog box.

## **Loading a SAS Data Set into a List**

<span id="page-2792-2"></span><span id="page-2792-0"></span>Right-click in the area that you want to load the list and release on Load. This opens the Load Dataset dialog box (see [Figure 50.2\)](#page-2792-2).

#### **Figure 50.2** Load Dataset Dialog Box

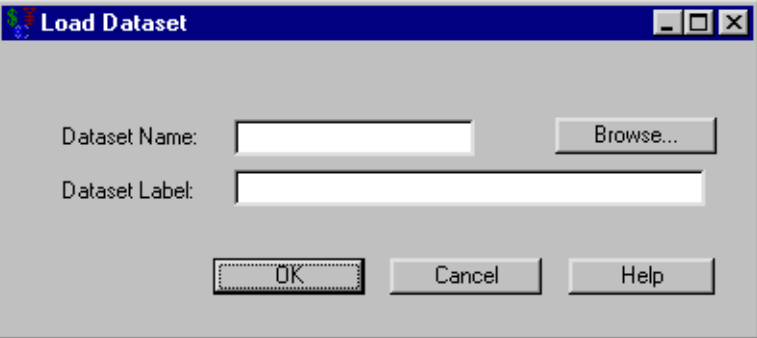

The following items are displayed:

Dataset Name holds the name of the SAS data set that you want to load.

Browse opens the standard SAS Open dialog box, which aids in finding a SAS data set to load. If there is a Date variable in the SAS data set, Investment Analysis loads it into the list. If there is no Date variable, it loads the first available time-formatted variable. If an amount or rate variable is needed, Investment Analysis searches the SAS data set for a Amount or Rate variable to use. Otherwise it takes the first numeric variable that is not used by the Date variable.

Dataset Label holds a SAS data set label.

OK attempts to load the SAS data set specified in Dataset Name. If the specified SAS data set exists, clicking OK returns you to the calling dialog box with the selected SAS data set filling the list. If the specified SAS data set does not exist and you click OK, you receive an error message and no SAS data set is loaded.

Cancel returns you to the calling dialog box without loading a SAS data set.

# **Saving Data from a List to a SAS Data Set**

<span id="page-2792-1"></span>Right-click in the area you want to hold the list, and release on Save. This opens the Save Dataset dialog box.

#### **Figure 50.3** Save Dataset Dialog Box

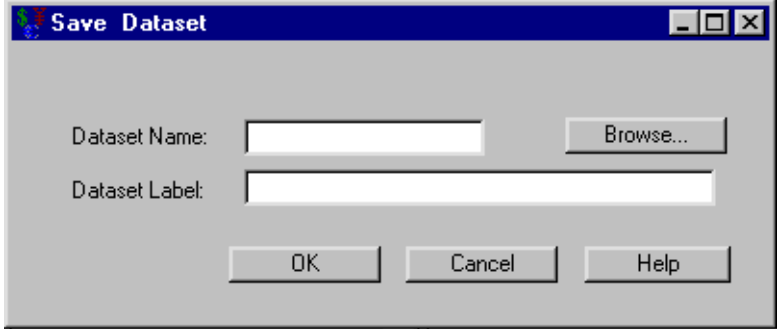

The following items are displayed:

Dataset Name holds the SAS data set name to which you want to save.

Browse opens the standard SAS Save As dialog box, which enables you to find an existing SAS data set to overwrite.

Dataset Label holds a user-defined description to be saved as the label of the SAS data set.

OK saves the current data to the SAS data set specified in Dataset Name. If the specified SAS data set does not already exist, clicking OK saves the SAS data set and returns you to the calling dialog box. If the specified SAS data set does already exist, clicking OK warns you and enables you to replace the old SAS data set with the new SAS data set or cancel the save attempt.

Cancel aborts the save process. Clicking Cancel returns you to the calling dialog box without attempting to save.

# **Right Mouse Button Options**

<span id="page-2793-1"></span><span id="page-2793-0"></span>A pop-up menu often appears when you right-click within table editors. The menus offer tools to aid in the management of the table's entries. Most table editors provide the following options.

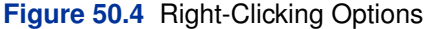

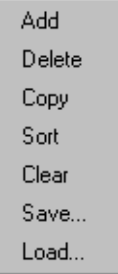

Add creates a blank row.

Delete removes any currently selected row.

Copy duplicates the currently selected row.

Sort arranges the rows in chronological order according to the date variable.

Clear empties the table of all rows.

Save opens the [Save Dataset](#page-2792-1) dialog box where you can save the all rows to a SAS Dataset for later use.

Load opens the [Load Dataset](#page-2792-0) dialog box where you select a SAS Dataset to fill the rows.

If you want to perform one of these actions on a collection of rows, you must select a collection of rows before right-clicking. To select an adjacent list of rows, do the following: click the first pair, hold down SHIFT, and click the final pair. After the list of rows is selected, you may release the SHIFT key.

# **Depreciation Methods**

<span id="page-2794-0"></span>Suppose an asset's price is \$20,000 and it has a salvage value of \$5,000 in five years. The following sections describe various methods to quantify the depreciation.

# **Straight Line (SL)**

<span id="page-2794-1"></span>This method assumes a constant depreciation value per year.

Assuming that the price of a depreciating asset is  $P$  and its salvage value after  $N$  years is  $S$ , the annual depreciation is:

$$
\frac{P-S}{N}
$$

For our example, the annual depreciation would be

$$
\frac{\$20,000 - \$5,000}{5} = \$3,000
$$

## **Sum-of-Years Digits**

<span id="page-2794-2"></span>An asset often loses more of its value early in its lifetime. A method that exhibits this dynamic is desirable.

Assume an asset depreciates from price  $P$  to salvage value  $S$  in  $N$  years. First compute the sumof-years as  $T = 1 + 2 + \cdots + N$ . The depreciation for the years after the asset's purchase is:

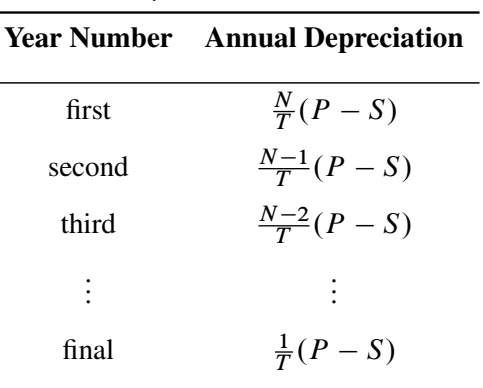

#### **Table 50.1** Sum-of-Years General Example

For the *i*th year of the asset's use, the annual depreciation is:

$$
\frac{N+1-i}{T}(P-S)
$$

For our example,  $N = 5$  and the sum of years is  $T = 1 + 2 + 3 + 4 + 5 = 15$ . The depreciation during the first year is

$$
(\$20,000 - \$5,000)\frac{5}{15} = \$5,000
$$

[Table 50.2](#page-2795-0) describes how Declining Balance would depreciate the asset.

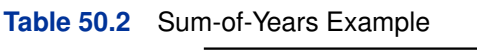

<span id="page-2795-0"></span>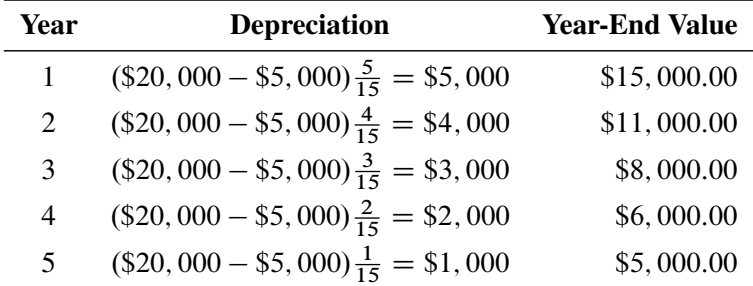

As expected, the value after  $N$  years is  $S$ .

 $S = P - (5 \text{ years}^{\prime})$  depreciation)

$$
= P - \left(\frac{5}{10}(P - S) + \frac{4}{10}(P - S) + \frac{3}{10}(P - S) + \frac{2}{10}(P - S) + \frac{1}{10}(P - S)\right)
$$
  
= P - (P - S)

### **Declining Balance (DB)**

<span id="page-2796-0"></span>Recall that the straight line method assumes a constant depreciation value. Conversely, the declining balance method assumes a constant depreciation rate per year. And like the sum-of-years method, more depreciation tends to occur earlier in the asset's life.

Assume the price of a depreciating asset is  $P$  and its salvage value after  $N$  years is  $S$ . You could assume the asset depreciates by a factor of  $\frac{1}{N}$  (or a rate of  $\frac{100}{N}\%$ ). This method is known as single declining balance. The annual depreciation is:

$$
\frac{1}{N}
$$
 (previous year's value)

So for our example, the depreciation during the first year is  $\frac{$20,000}{5} = $4,000$ . [Table 50.3](#page-2796-1) describes how declining balance would depreciate the asset.

<span id="page-2796-1"></span>

| Year           | <b>Depreciation</b>            | <b>Year-End Value</b> |
|----------------|--------------------------------|-----------------------|
|                | \$20,000.00<br>$=$ \$4,000.00  | \$16,000.00           |
| $\overline{c}$ | \$16,000.00<br>$=$ \$3, 200.00 | \$12,800.00           |
| 3              | \$12,800.00<br>$=$ \$2,560.00  | \$10,240.00           |
| 4              | \$10,240.00<br>$=$ \$2,048.00  | \$8,192.00            |
| 5              | \$12,800.00<br>$= $1,638.40$   | \$6,553.60            |

**Table 50.3** Declining Balance Example

#### **DB Factor**

You could also accelerate the depreciation by increasing the factor (and hence the rate) at which depreciation occurs. Other commonly accepted depreciation rates are  $\frac{200}{N}$ % (called double declining balance as the depreciation factor becomes  $\frac{2}{N}$  and  $\frac{150}{N}$ %. Investment Analysis enables you to choose between these three types for declining balance: 2 (with  $\frac{200}{N}$ % depreciation), 1.5 (with  $\frac{150}{N}\%$ , and 1 (with  $\frac{100}{N}\%$ ).

#### **Declining Balance and the Salvage Value**

The declining balance method assumes that depreciation is faster earlier in an asset's life; this is what you wanted. But notice the final value is greater than the salvage value. Even if the salvage value were greater than \$6,553.60, the final year-end value would not change. The salvage value never enters the calculation, so there is no way for the salvage value to force the depreciation to assume its value. [Newnan and Lavelle \(1998\)](#page-2801-0) describe two ways to adapt the declining balance method to assume the salvage value at the final time. One way is as follows:

Suppose you call the depreciated value after *i* years  $V(i)$ . This sets  $V(0) = P$  and  $V(N) = S$ .

- If  $V(N) > S$  according to the usual calculation for  $V(N)$ , redefine  $V(N)$  to equal S.
- If  $V(i) < S$  according to the usual calculation for  $V(i)$  for some i (and hence for all subsequent  $V(i)$  values), you can redefine all such  $V(i)$  to equal S.

This alteration to declining balance forces the depreciated value of the asset after  $N$  years to be  $S$ and keeps  $V(i)$  no less than S.

#### **Conversion to SL**

The second (and preferred) way to force declining balance to assume the salvage value is by conversion to straight line. If  $V(N) > S$ , the first way redefines  $V(N)$  to equal S; you can think of this as converting to the straight line method for the last timestep.

If the  $V(N)$  value supplied by DB is appreciably larger than S, then the depreciation in the final year would be unrealistically large. An alternate way is to compute the DB and SL step at each timestep and take whichever step gives a larger depreciation (unless DB drops below the salvage value).

After SL assumes a larger depreciation, it continues to be larger over the life of the asset. SL forces the value at the final time to equal the salvage value. As an algorithm, this looks like the following statements:

```
V(0) = P;
for i=1 to N
   if DB step > SL step from (i, V(i))take a DB step to make V(i);
   else
      break;
for i = i to Ntake a SL step to make V(j);
```
The MACRS, which is discussed in the section that describes the [Depreciation Table](#page-2752-0) window, is actually a variation on the declining balance method with conversion to the straight line method.

# <span id="page-2797-0"></span>**Rate Information**

### **The Tools Menu**

<span id="page-2797-2"></span><span id="page-2797-1"></span>[Figure 50.5](#page-2797-2) shows the Tools menu.

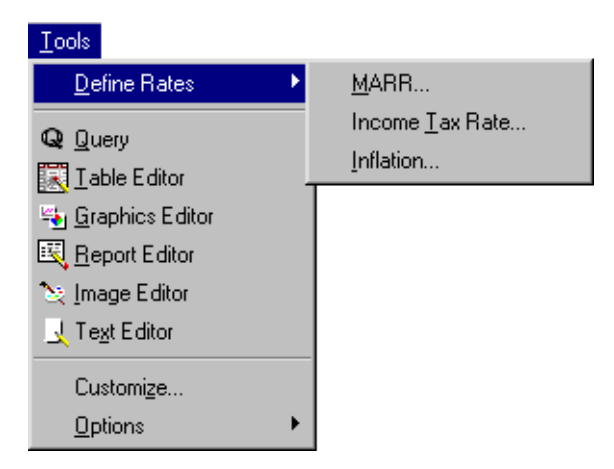

#### **Figure 50.5** The Tools Menu

The **Tools**  $\rightarrow$  **Define Rates** menu offers the following options.

MARR opens the [Minumum Attractive Rate of Return \(MARR\)](#page-2798-1) dialog box.

Income Tax Rate opens the [Income Tax Specification](#page-2799-0) dialog box.

Inflation opens the [Inflation Specification](#page-2800-0) dialog box.

# <span id="page-2798-0"></span>**Dialog Box Guide**

# **Minimum Attractive Rate of Return (MARR)**

<span id="page-2798-2"></span><span id="page-2798-1"></span>Selecting Tools  $\rightarrow$  Define Rates  $\rightarrow$  MARR from the Investment Analysis dialog box menu bar opens the MARR dialog box that is displayed in [Figure 50.6.](#page-2798-2)

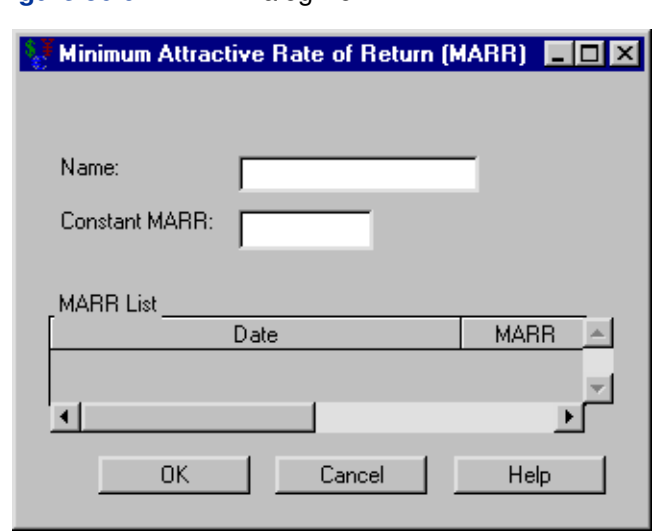

#### **Figure 50.6** MARR Dialog Box

Name holds the name that you assign to the MARR specification. This must be a valid SAS name.

Constant MARR holds the numeric value that you choose to be the constant MARR. This value is used if the MARR List table editor is empty.

MARR List holds date-MARR pairs where the date refers to when the particular MARR value begins. Each date is a SAS date.

OK returns you to the [Investment Analysis](#page-2715-0) dialog box. Clicking it causes the preceding MARR specification to be assumed when you do not specify MARR rates in a dialog box that needs MARR rates.

Cancel returns you to the [Investment Analysis](#page-2715-0) dialog box, discarding any work that was done in the MARR dialog box.

# **Income Tax Specification**

<span id="page-2799-1"></span><span id="page-2799-0"></span>Selecting **Tools**  $\rightarrow$  **Define Rates**  $\rightarrow$  **Income Tax Rate** from the Investment Analysis dialog box menu bar opens the Income Tax Specification dialog box displayed in [Figure 50.7.](#page-2799-1)

**Figure 50.7** Income Tax Specification Dialog Box

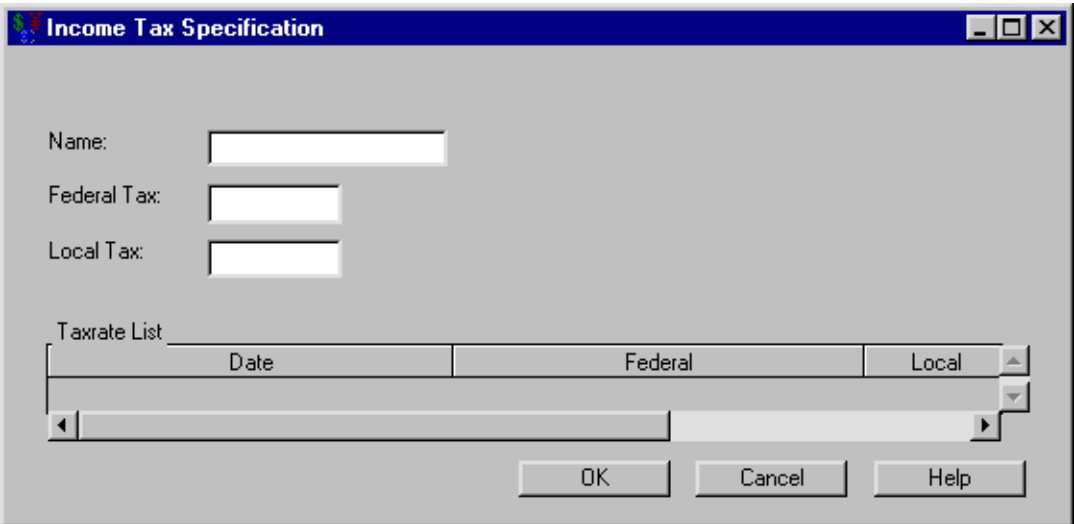

Name holds the name you assign to the Income Tax specification. This must be a valid SAS name.

Federal Tax holds the numeric value that you want to be the constant Federal Tax.

Local Tax holds the numeric value that you want to be the constant Local Tax.

Taxrate List holds date-Income Tax triples where the date refers to when the particular Income Tax value begins. Each date is a SAS date, and the value is a percentage between 0% and 100%.

OK returns you to the [Investment Analysis](#page-2715-0) dialog box. Clicking it causes the preceding income tax specification to be the default income tax rates when using the [After Tax Cashflow Calculation](#page-2769-0) dialog box.

Cancel returns you to the [Investment Analysis](#page-2715-0) dialog box, discarding any changes that were made since this dialog box was opened.

# **Inflation Specification**

<span id="page-2800-1"></span><span id="page-2800-0"></span>Selecting Tools  $\rightarrow$  Define Rates  $\rightarrow$  Inflation from the Investment Analysis dialog box menu bar opens the Inflation Specification dialog box displayed in [Figure 50.8.](#page-2800-1)

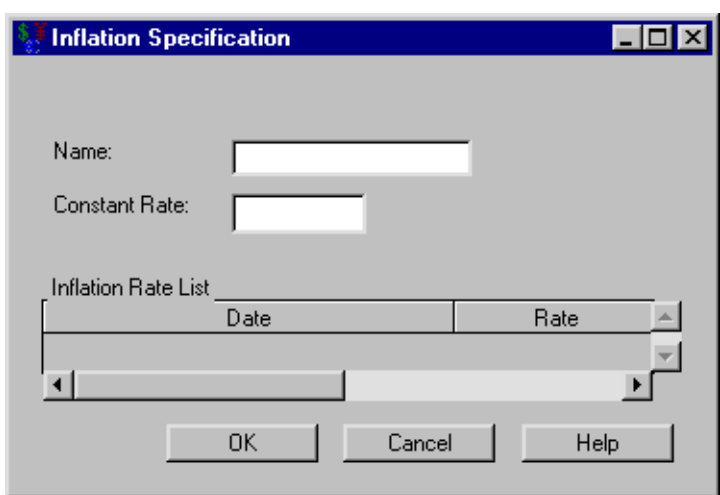

**Figure 50.8** Inflation Specification Dialog Box

Name holds the name that you assign to the Inflation specification. This must be a valid SAS name.

Constant Rate holds the numeric value that you want to be the constant inflation rate. This value is used if the Inflation Rate List table editor is empty.

Inflation Rate List holds date-rate pairs where the date refers to when the particular inflation rate begins. Each date is a SAS date and the rate is a percentage between 0% and 120%.

OK returns you to the [Investment Analysis](#page-2715-0) dialog box. Clicking it causes the preceding inflation specification to be assumed when you use the [Constant Dollar Calculation](#page-2772-1) dialog box and do not specify inflation rates.

Cancel returns you to the [Investment Analysis](#page-2715-0) dialog box, discarding any changes that were made since this dialog box was opened.

# **Reference**

<span id="page-2801-0"></span>Newnan, Donald G. and Lavelle, Jerome P. (1998), *Engineering Economic Analysis,* Austin, Texas: Engineering Press.

# Subject Index

@CRSPDB Date Informats SASECRSP engine, [2209](#page-2218-0) @CRSPDR Date Informats SASECRSP engine, [2209](#page-2218-0) @CRSPDT Date Informats SASECRSP engine, [2209](#page-2218-0) 2SLS estimation method, *see* two-stage least squares 3SLS estimation method, *see* three-stage least squares add factors, *see* adjustments additive model ARIMA model, [212](#page-221-0) additive Winters method seasonal forecasting, [803](#page-812-0) additive-invertible region smoothing weights, [2671](#page-2680-0) ADDWINTERS method FORECAST procedure, [803](#page-812-0) adjacency graph MODEL procedure, [1178](#page-1187-0) adjust operators, [754](#page-763-0) adjustable rate mortgage, *see* LOAN procedure LOAN procedure, [828](#page-837-0) adjusted R squared MODEL procedure, [1027](#page-1036-0) adjusted R-square statistics of fit, [1819,](#page-1828-0) [2689](#page-2698-0) adjustments, [2554,](#page-2563-0) [2667](#page-2676-0) add factors, [2522](#page-2531-0) forecasting models, [2522](#page-2531-0) specifying, [2522](#page-2531-0) After Tax Cashflow Calculation, [2754](#page-2763-0) AGGREGATE method EXPAND procedure, [740](#page-749-0) aggregation of time series data, [721,](#page-730-0) [724](#page-733-0) aggregation of time series EXPAND procedure, [721,](#page-730-0) [724](#page-733-0) AIC, *see* Akaike information criterion, *see* Akaike's information criterion Akaike Information Criterion VARMAX procedure, [1957](#page-1966-0) Akaike information criterion AIC, [251](#page-260-0) ARIMA procedure, [251](#page-260-0) AUTOREG procedure, [370](#page-379-0)

used to select state space models, [1591](#page-1600-0) Akaike information criterion corrected AUTOREG procedure, [370](#page-379-0) Akaike's information criterion AIC, [2689](#page-2698-0) statistics of fit, [2689](#page-2698-0) alignment of dates, [2582](#page-2591-0) time intervals, [132](#page-141-0) alignment of dates, [142,](#page-151-0) [2582](#page-2591-0) Almon lag polynomials, *see* polynomial distributed lags MODEL procedure, [1102](#page-1111-0) alternatives to DIF function, [108](#page-117-0) LAG function, [108](#page-117-0) Amemiya's prediction criterion statistics of fit, [2689](#page-2698-0) Amemiya's R-square statistics of fit, [1820,](#page-1829-0) [2689](#page-2698-0) AMO, [59](#page-68-0) amortization schedule LOAN procedure, [856](#page-865-0) analyzing models MODEL procedure, [1174](#page-1183-0) and goal seeking ordinary differential equations (ODEs), [1074](#page-1083-0) and state space models stationarity, [1571](#page-1580-0) and tests for autocorrelation lagged dependent variables, [326](#page-335-0) and the OUTPUT statement output data sets, [83](#page-92-0) Annuity, *see* Uniform Periodic Equivalent AR initial conditions conditional least squares, [1091](#page-1100-0) Hildreth-Lu, [1091](#page-1100-0) maximum likelihood, [1091](#page-1100-0) unconditional least squares, [1091](#page-1100-0) Yule-Walker, [1091](#page-1100-0) ARCH model AUTOREG procedure, [314](#page-323-0) autoregressive conditional heteroscedasticity, [314](#page-323-0) ARIMA model additive model, [212](#page-221-0) ARIMA procedure, [190](#page-199-0)

autoregressive integrated moving-average model, [190,](#page-199-0) [2680](#page-2689-0) Box-Jenkins model, [190](#page-199-0) factored model, [212](#page-221-0) multiplicative model, [212](#page-221-0) notation for, [207](#page-216-0) seasonal model, [212](#page-221-0) simulating, [2560,](#page-2569-0) [2653](#page-2662-0) subset model, [212](#page-221-0) ARIMA model specification, [2557,](#page-2566-0) [2589](#page-2598-0) ARIMA models forecasting models, [2465](#page-2474-0) specifying, [2465](#page-2474-0) ARIMA procedure Akaike information criterion, [251](#page-260-0) ARIMA model, [190](#page-199-0) ARIMAX model, [190,](#page-199-0) [213](#page-222-0) ARMA model, [190](#page-199-0) autocorrelations, [193](#page-202-0) autoregressive parameters, [256](#page-265-0) BY groups, [227](#page-236-0) conditional forecasts, [257](#page-266-0) confidence limits, [257](#page-266-0) correlation plots, [193](#page-202-0) cross-correlation function, [240](#page-249-0) data requirements, [221](#page-230-0) differencing, [210,](#page-219-0) [247,](#page-256-0) [254](#page-263-0) factored model, [212](#page-221-0) finite memory forecasts, [258](#page-267-0) forecasting, [257,](#page-266-0) [259](#page-268-0) Gauss-Marquardt method, [250](#page-259-0) ID variables, [259](#page-268-0) infinite memory forecasts, [257](#page-266-0) input series, [213](#page-222-0) interaction effects, [217](#page-226-0) intervention model, [213,](#page-222-0) [216,](#page-225-0) [219,](#page-228-0) [298](#page-307-0) inverse autocorrelation function, [239](#page-248-0) invertibility, [255](#page-264-0) Iterative Outlier Detection, [307](#page-316-0) log transformations, [258](#page-267-0) Marquardt method, [250](#page-259-0) Model Identification, [300](#page-309-0) moving-average parameters, [256](#page-265-0) naming model parameters, [256](#page-265-0) ODS graph names, [276](#page-285-0) ODS Graphics, [224](#page-233-0) Outlier Detection, [305](#page-314-0) output data sets, [262–](#page-271-0)[264,](#page-273-0) [267,](#page-276-0) [268](#page-277-0) output table names, [272](#page-281-0) predicted values, [257](#page-266-0) prewhitening, [246,](#page-255-0) [247](#page-256-0) printed output, [269](#page-278-0) rational transfer functions, [219](#page-228-0)

regression model with ARMA errors, [213,](#page-222-0) [214](#page-223-0) residuals, [257](#page-266-0) Schwarz Bayesian criterion, [251](#page-260-0) seasonal model, [212](#page-221-0) stationarity, [194](#page-203-0) subset model, [212](#page-221-0) syntax, [221](#page-230-0) time intervals, [259](#page-268-0) transfer function model, [213,](#page-222-0) [218,](#page-227-0) [251](#page-260-0) unconditional forecasts, [258](#page-267-0) ARIMA process specification, [2560](#page-2569-0) ARIMAX model ARIMA procedure, [190,](#page-199-0) [213](#page-222-0) ARIMAX models and design matrix, [217](#page-226-0) ARMA model ARIMA procedure, [190](#page-199-0) autoregressive moving-average model, [190](#page-199-0) MODEL procedure, [1088](#page-1097-0) notation for, [207](#page-216-0) as time ID observation numbers, [2443](#page-2452-0) asymptotic distribution of impulse response functions VARMAX procedure, [1943,](#page-1952-0) [1951](#page-1960-0) asymptotic distribution of the parameter estimation VARMAX procedure, [1951](#page-1960-0) at annual rates percent change calculations, [110](#page-119-0) attributes DATASOURCE procedure, [520](#page-529-0) attributes of variables DATASOURCE procedure, [545](#page-554-0) audit trail, [2582](#page-2591-0) augmented Dickey-Fuller tests, [231,](#page-240-0) [246](#page-255-0) autocorrelation, [1058](#page-1067-0) autocorrelation tests, [1058](#page-1067-0) Durbin-Watson test, [343](#page-352-0) Godfrey Lagrange test, [1058](#page-1067-0) Godfrey's test, [344](#page-353-0) autocorrelations ARIMA procedure, [193](#page-202-0) multivariate, [1573](#page-1582-0) plotting, [193](#page-202-0) prediction errors, [2430](#page-2439-0) series, [2495](#page-2504-0) automatic forecasting FORECAST procedure, [774](#page-783-0) STATESPACE procedure, [1568](#page-1577-0) automatic generation forecasting models, [2396](#page-2405-0) automatic inclusion of

interventions, [2582](#page-2591-0) automatic model selection criterion, [2610](#page-2619-0) options, [2568](#page-2577-0) automatic selection forecasting models, [2459](#page-2468-0) AUTOREG procedure Akaike information criterion, [370](#page-379-0) Akaike information criterion corrected, [370](#page-379-0) ARCH model, [314](#page-323-0) autoregressive error correction, [316](#page-325-0) BY groups, [340](#page-349-0) Cholesky root, [359](#page-368-0) Cochrane-Orcutt method, [361](#page-370-0) conditional variance, [383](#page-392-0) confidence limits, [355](#page-364-0) dual quasi-Newton method, [367](#page-376-0) Durbin h test, [326](#page-335-0) Durbin t test, [326](#page-335-0) Durbin-Watson test, [324](#page-333-0) EGARCH model, [335](#page-344-0) EGLS method, [361](#page-370-0) estimation methods, [357](#page-366-0) factored model, [329](#page-338-0) GARCH model, [314](#page-323-0) GARCH-M model, [335](#page-344-0) Gauss-Marquardt method, [360](#page-369-0) generalized Durbin-Watson tests, [324](#page-333-0) heteroscedasticity, [329](#page-338-0) Hildreth-Lu method, [362](#page-371-0) IGARCH model, [335](#page-344-0) Kalman filter, [360](#page-369-0) lagged dependent variables, [326](#page-335-0) maximum likelihood method, [362](#page-371-0) nonlinear least-squares, [362](#page-371-0) ODS graph names, [388](#page-397-0) output data sets, [384](#page-393-0) output table names, [386](#page-395-0) Prais-Winsten estimates, [361](#page-370-0) predicted values, [355,](#page-364-0) [381,](#page-390-0) [382](#page-391-0) printed output, [385](#page-394-0) quasi-Newton method, [342](#page-351-0) random walk model, [397](#page-406-0) residuals, [356](#page-365-0) Schwarz Bayesian criterion, [370](#page-379-0) serial correlation correction, [316](#page-325-0) stepwise autoregression, [327](#page-336-0) structural predictions, [381](#page-390-0) subset model, [329](#page-338-0) Toeplitz matrix, [358](#page-367-0) trust region method, [342](#page-351-0) two-step full transform method, [361](#page-370-0) Yule-Walker equations, [358](#page-367-0) Yule-Walker estimates, [357](#page-366-0)

autoregressive conditional heteroscedasticity, *see* ARCH model autoregressive error correction AUTOREG procedure, [316](#page-325-0) autoregressive integrated moving-average model, *see* ARIMA model, *see* ARIMA model autoregressive models FORECAST procedure, [797](#page-806-0) MODEL procedure, [1088](#page-1097-0) autoregressive moving-average model, *see* ARMA model autoregressive parameters ARIMA procedure, [256](#page-265-0) auxiliary data sets DATASOURCE procedure, [520](#page-529-0) auxiliary equations, [1074](#page-1083-0) MODEL procedure, [1074](#page-1083-0)

balance of payment statistics data files, *see* DATASOURCE procedure balloon payment mortgage, *see* LOAN procedure LOAN procedure, [828](#page-837-0) bandwidth functions, [1013](#page-1022-0) Base SAS software, [48](#page-57-0) Basmann test SYSLIN procedure, [1639,](#page-1648-0) [1654](#page-1663-0) batch mode, *see* unattended mode Bayesian vector autoregressive models VARMAX procedure, [1904,](#page-1913-0) [1947](#page-1956-0) BEA data files, *see* DATASOURCE procedure BEA national income and product accounts PC Format DATASOURCE procedure, [590](#page-599-0) BEA S-pages, *see* DATASOURCE procedure Benefit-Cost Ratio Analysis, [2769](#page-2778-2) between between estimators, [1291](#page-1300-0) Between Estimators PANEL procedure, [1291](#page-1300-0) between estimators, [1291](#page-1300-0) between, [1291](#page-1300-0) between levels and rates interpolation, [125](#page-134-0) between stocks and flows interpolation, [125](#page-134-0) BIC, *see* Schwarz Bayesian information criterion block structure MODEL procedure, [1178](#page-1187-0) BLS consumer price index surveys DATASOURCE procedure, [591](#page-600-0) BLS data files, *see* DATASOURCE procedure BLS national employment, hours, and earnings survey

DATASOURCE procedure, [592](#page-601-0)

BLS producer price index survey DATASOURCE procedure, [591](#page-600-0) BLS state and area employment, hours, and earnings survey DATASOURCE procedure, [593](#page-602-0) Bond, [2722](#page-2731-0) BOPS data file DATASOURCE procedure, [609](#page-618-0) boundaries smoothing weights, [2671](#page-2680-0) bounds on parameter estimates, [644,](#page-653-0) [975,](#page-984-0) [1386](#page-1395-0) BOUNDS statement, [644,](#page-653-0) [975,](#page-984-0) [1386](#page-1395-0) Box Cox transformations, [2667](#page-2676-0) Box Cox transformation, *see* transformations Box-Cox transformation BOXCOXAR macro, [150](#page-159-0) Box-Jenkins model, *see* ARIMA model BOXCOXAR macro Box-Cox transformation, [150](#page-159-0) output data sets, [151](#page-160-0) SAS macros, [150](#page-159-0) break even analysis LOAN procedure, [852](#page-861-0) Breakeven Analysis, [2771](#page-2780-2) Breusch-Pagan test, [1050](#page-1059-0) heteroscedasticity tests, [1050](#page-1059-0) Brown smoothing model, *see* double exponential smoothing Bureau of Economic Analysis data files, *see* DATASOURCE procedure Bureau of Labor Statistics data files, *see* DATASOURCE procedure buydown rate loans, *see* LOAN procedure LOAN procedure, [828](#page-837-0) BY groups ARIMA procedure, [227](#page-236-0) AUTOREG procedure, [340](#page-349-0) COUNTREG procedure, [491](#page-500-0) cross-sectional dimensions and, [79](#page-88-0) ESM procedure, [689](#page-698-0) EXPAND procedure, [731](#page-740-0) FORECAST procedure, [795](#page-804-0) MDC procedure, [891](#page-900-0) PANEL procedure, [1271](#page-1280-0) PDLREG procedure, [1355](#page-1364-0) SIMILARITY procedure, [1450](#page-1459-0) SIMLIN procedure, [1516](#page-1525-0) SPECTRA procedure, [1546](#page-1555-0) STATESPACE procedure, [1586](#page-1595-0) SYSLIN procedure, [1637](#page-1646-0) TIMESERIES procedure, [1688](#page-1697-0) TSCSREG procedure, [1735](#page-1744-0) UCM procedure, [1760](#page-1769-0)

X11 procedure, [2046](#page-2055-0) X12 procedure, [2111](#page-2120-0) BY groups and time series cross-sectional form, [79](#page-88-0) calculation of leads, [112](#page-121-0) calculations smoothing models, [2669](#page-2678-0) calendar calculations functions for, [95,](#page-104-0) [143](#page-152-0) interval functions and, [104](#page-113-0) time intervals and, [104](#page-113-0) calendar calculations and INTCK function, [104](#page-113-0) INTNX function, [104](#page-113-0) time intervals, [104](#page-113-0) calendar functions and date values, [96](#page-105-0) calendar variables, [95](#page-104-0) computing dates from, [96](#page-105-0) computing from dates, [96](#page-105-0) computing from datetime values, [98](#page-107-0) canonical correlation analysis for selection of state space models, [1570,](#page-1579-0) [1593](#page-1602-0) STATESPACE procedure, [1570,](#page-1579-0) [1593](#page-1602-0) Cashflow, *see* Generic Cashflow CATALOG procedure, [49](#page-58-0) SAS catalogs, [49](#page-58-0) Cauchy distribution estimation example, [1219](#page-1228-0) examples, [1219](#page-1228-0) CDT (COMPUTAB data table) COMPUTAB procedure, [454](#page-463-0) ceiling of time intervals, [102](#page-111-0) Censored Regression Models QLIM procedure, [1399](#page-1408-0) Census X-11 method, *see* X11 procedure Census X-11 methodology X11 procedure, [2059](#page-2068-0) Census X-12 method, *see* X12 procedure Center for Research in Security Prices data files, *see* DATASOURCE procedure centered moving time window operators, [745,](#page-754-0) [746](#page-755-0) change vector, [1027](#page-1036-0) changes in trend forecasting models, [2530](#page-2539-0) changing by interpolation frequency, [125,](#page-134-0) [721,](#page-730-0) [733](#page-742-0) periodicity, [125,](#page-134-0) [721](#page-730-0) sampling frequency, [125](#page-134-0)

changing periodicity EXPAND procedure, [125](#page-134-0) time series data, [125,](#page-134-0) [721](#page-730-0) character functions, [50](#page-59-0) character variables MODEL procedure, [1155](#page-1164-0) CHART procedure, [49](#page-58-0) histograms, [49](#page-58-0) checking data periodicity INTNX function, [103](#page-112-0) time intervals, [103](#page-112-0) Chirp-Z algorithm SPECTRA procedure, [1549](#page-1558-0) choice of instrumental variables, [1084](#page-1093-0) Cholesky root AUTOREG procedure, [359](#page-368-0) Chow test, [343,](#page-352-0) [344,](#page-353-0) [375](#page-384-0) Chow test for structural change, [343](#page-352-0) Chow tests, [1081](#page-1090-0) MODEL procedure, [1081](#page-1090-0) CITIBASE format DATASOURCE procedure, [523](#page-532-0) CITIBASE old format DATASOURCE procedure, [594](#page-603-0) CITIBASE PC format DATASOURCE procedure, [595](#page-604-0) classical decomposition operators, [749](#page-758-0) Cochrane-Orcutt method AUTOREG procedure, [361](#page-370-0) coherency cross-spectral analysis, [1553](#page-1562-0) coherency of cross-spectrum SPECTRA procedure, [1553](#page-1562-0) cointegration VARMAX procedure, [1959](#page-1968-0) cointegration test, [345,](#page-354-0) [377](#page-386-0) cointegration testing VARMAX procedure, [1902,](#page-1911-0) [1963](#page-1972-0) collinearity diagnostics MODEL procedure, [1032,](#page-1041-0) [1041](#page-1050-0) column blocks COMPUTAB procedure, [455](#page-464-0) column selection COMPUTAB procedure, [452,](#page-461-0) [453](#page-462-0) COLxxxxx: label COMPUTAB procedure, [446](#page-455-0) combination models forecasting models, [2482](#page-2491-0) specifying, [2482](#page-2491-0) combined seasonality test, [2076,](#page-2085-0) [2136](#page-2145-0) combined with cross-sectional dimension interleaved time series, [82](#page-91-0)

combined with interleaved time series cross-sectional dimensions, [82](#page-91-0) combining forecasts, [2591,](#page-2600-0) [2666](#page-2675-0) combining time series data sets, [119](#page-128-0) Command Reference, [2545](#page-2554-0) common trends VARMAX procedure, [1959](#page-1968-0) common trends testing VARMAX procedure, [1903,](#page-1912-0) [1961](#page-1970-0) COMPARE procedure, [49](#page-58-0) comparing SAS data sets, [49](#page-58-0) comparing forecasting models, [2505,](#page-2514-0) [2605](#page-2614-0) comparing forecasting models, [2505,](#page-2514-0) [2605](#page-2614-0) comparing loans LOAN procedure, [835,](#page-844-0) [852,](#page-861-0) [856](#page-865-0) comparing SAS data sets, *see* COMPARE procedure compiler listing MODEL procedure, [1171](#page-1180-0) COMPUSTAT data files, *see* DATASOURCE procedure DATASOURCE procedure, [595](#page-604-0) COMPUSTAT IBM 360/370 general format 48 quarter files DATASOURCE procedure, [597](#page-606-0) COMPUSTAT IBM 360/370 general format annual files DATASOURCE procedure, [596](#page-605-0) COMPUSTAT universal character format 48 quarter files DATASOURCE procedure, [599](#page-608-0) COMPUSTAT universal character format annual files DATASOURCE procedure, [598](#page-607-0) COMPUTAB procedure CDT (COMPUTAB data table), [454](#page-463-0) column blocks, [455](#page-464-0) column selection, [452,](#page-461-0) [453](#page-462-0) COLxxxxx: label, [446](#page-455-0) consolidation tables, [446](#page-455-0) controlling row and column block execution, [453](#page-462-0) input block, [455](#page-464-0) missing values, [457](#page-466-0) order of calculations, [451](#page-460-0) output data sets, [457](#page-466-0) program flow, [448](#page-457-0) programming statements, [445](#page-454-0) reserved words, [456](#page-465-0) row blocks, [456](#page-465-0) ROWxxxxx: label, [446](#page-455-0) table cells, direct access to, [456](#page-465-0) computational details

VARMAX procedure, [2001](#page-2010-0) computing calendar variables from datetime values, [98](#page-107-0) computing ceiling of intervals INTNX function, [102](#page-111-0) computing dates from calendar variables, [96](#page-105-0) computing datetime values from date values, [97](#page-106-0) computing ending date of intervals INTNX function, [101](#page-110-0) computing from calendar variables datetime values, [97](#page-106-0) computing from dates calendar variables, [96](#page-105-0) computing from datetime values calendar variables, [98](#page-107-0) date values, [97](#page-106-0) time variables, [98](#page-107-0) computing from time variables datetime values, [97](#page-106-0) computing lags RETAIN statement, [108](#page-117-0) computing midpoint date of intervals INTNX function, [101](#page-110-0) computing time variables from datetime values, [98](#page-107-0) computing widths of intervals INTNX function, [101](#page-110-0) concatenated data set, [2410](#page-2419-0) concentrated likelihood Hessian, [1021](#page-1030-0) conditional forecasts ARIMA procedure, [257](#page-266-0) conditional least squares AR initial conditions, [1091](#page-1100-0) MA Initial Conditions, [1092](#page-1101-0) conditional logit model MDC procedure, [870,](#page-879-0) [871,](#page-880-0) [904](#page-913-0) conditional t distribution GARCH model, [367](#page-376-0) conditional variance AUTOREG procedure, [383](#page-392-0) predicted values, [383](#page-392-0) predicting, [383](#page-392-0) confidence limits, [2436](#page-2445-0) ARIMA procedure, [257](#page-266-0) AUTOREG procedure, [355](#page-364-0) FORECAST procedure, [807](#page-816-0) forecasts, [2436](#page-2445-0) PDLREG procedure, [1359](#page-1368-0) STATESPACE procedure, [1601](#page-1610-0) VARMAX procedure, [1988](#page-1997-0) consolidation tables

COMPUTAB procedure, [446](#page-455-0) Constant Dollar Calculation, [2758](#page-2767-0) constrained estimation heteroscedasticity models, [351](#page-360-0) Consumer Price Index Surveys, *see* DATASOURCE procedure contemporaneous correlation of errors across equations, [1649](#page-1658-0) contents of SAS data sets, [49](#page-58-0) CONTENTS procedure, [49](#page-58-0) SASECRSP engine, [2194](#page-2203-0) SASEFAME engine, [2291](#page-2300-0) continuous compounding LOAN procedure, [850](#page-859-0) contrasted with flow variables stocks, [724](#page-733-0) contrasted with flows or rates levels, [724](#page-733-0) contrasted with missing values omitted observations, [78](#page-87-0) contrasted with omitted observations missing observations, [78](#page-87-0) missing values, [78](#page-87-0) contrasted with stock variables flows, [724](#page-733-0) contrasted with stocks or levels rates, [724](#page-733-0) control charts, [56](#page-65-0) control key for multiple selections, [2398](#page-2407-0) control variables MODEL procedure, [1153](#page-1162-0) controlling row and column block execution COMPUTAB procedure, [453](#page-462-0) controlling starting values MODEL procedure, [1034](#page-1043-0) convergence criteria MODEL procedure, [1028](#page-1037-0) convergence problems VARMAX procedure, [2001](#page-2010-0) conversion methods EXPAND procedure, [739](#page-748-0) convert option SASEFAME engine, [2291](#page-2300-0) Converting Dates Using the CRSP Date Functions SASECRSP engine, [2208](#page-2217-0) converting frequency of time series data, [721](#page-730-0) COPY procedure, [49](#page-58-0) copying SAS data sets, [49](#page-58-0) CORR procedure, [49](#page-58-0)
corrected sum of squares statistics of fit, [2689](#page-2698-0) correlation plots ARIMA procedure, [193](#page-202-0) cospectrum estimate cross-spectral analysis, [1553](#page-1562-0) SPECTRA procedure, [1553](#page-1562-0) counting time intervals, [99,](#page-108-0) [102](#page-111-0) counting time intervals INTCK function, [102](#page-111-0) COUNTREG procedure bounds on parameter estimates, [490](#page-499-0) BY groups, [491](#page-500-0) output table names, [508](#page-517-0) restrictions on parameter estimates, [493](#page-502-0) syntax, [487](#page-496-0) covariance estimates GARCH model, [343](#page-352-0) Covariance of GMM estimators, [1015](#page-1024-0) covariance of the parameter estimates, [1008](#page-1017-0) covariance stationarity VARMAX procedure, [1983](#page-1992-0) covariates heteroscedasticity models, [350,](#page-359-0) [1390](#page-1399-0) CPORT procedure, [49](#page-58-0) CPU requirements VARMAX procedure, [2002](#page-2011-0) creating time ID variable, [2439](#page-2448-0) creating a FAME view, *see* SASEFAME engine creating a Haver view, *see* SASEHAVR engine creating from Model Viewer HTML, [2618](#page-2627-0) creating from Time Series Viewer HTML, [2657](#page-2666-0) criterion automatic model selection, [2610](#page-2619-0) cross sectional dimensions represented by different series, [79](#page-88-0) cross sections DATASOURCE procedure, [527,](#page-536-0) [529,](#page-538-0) [532,](#page-541-0) [543](#page-552-0) cross-correlation function ARIMA procedure, [240](#page-249-0) cross-equation covariance matrix MODEL procedure, [1026](#page-1035-0) seemingly unrelated regression, [1011](#page-1020-0) cross-periodogram cross-spectral analysis, [1542,](#page-1551-0) [1553](#page-1562-0) SPECTRA procedure, [1553](#page-1562-0) cross-reference MODEL procedure, [1170](#page-1179-0) cross-sectional dimensions, [79](#page-88-0)

combined with interleaved time series, [82](#page-91-0) ID variables for, [79](#page-88-0) represented with BY groups, [79](#page-88-0) transposing time series, [121](#page-130-0) cross-sectional dimensions and BY groups, [79](#page-88-0) cross-spectral analysis coherency, [1553](#page-1562-0) cospectrum estimate, [1553](#page-1562-0) cross-periodogram, [1542,](#page-1551-0) [1553](#page-1562-0) cross-spectrum, [1553](#page-1562-0) quadrature spectrum, [1553](#page-1562-0) SPECTRA procedure, [1542,](#page-1551-0) [1553](#page-1562-0) cross-spectrum cross-spectral analysis, [1553](#page-1562-0) SPECTRA procedure, [1553](#page-1562-0) crossproducts estimator of the covariance matrix, [1021](#page-1030-0) crossproducts matrix, [1043](#page-1052-0) crosstabulations, *see* FREQ procedure CRSP and SAS Dates SASECRSP engine, [2208](#page-2217-0) CRSP annual data DATASOURCE procedure, [605](#page-614-0) CRSP calendar/indices files DATASOURCE procedure, [601](#page-610-0) CRSP daily binary files DATASOURCE procedure, [600](#page-609-0) CRSP daily character files DATASOURCE procedure, [600](#page-609-0) CRSP daily IBM binary files DATASOURCE procedure, [600](#page-609-0) CRSP daily security files DATASOURCE procedure, [602](#page-611-0) CRSP data files, *see* DATASOURCE procedure CRSP Date Formats SASECRSP engine, [2208](#page-2217-0) CRSP Date Functions SASECRSP engine, [2208](#page-2217-0) CRSP Date Informats SASECRSP engine, [2209](#page-2218-0) CRSP Integer Date Format SASECRSP engine, [2208](#page-2217-0) CRSP monthly binary files DATASOURCE procedure, [600](#page-609-0) CRSP monthly character files DATASOURCE procedure, [600](#page-609-0) CRSP monthly IBM binary files DATASOURCE procedure, [600](#page-609-0) CRSP monthly security files DATASOURCE procedure, [603](#page-612-0) CRSP stock files DATASOURCE procedure, [600](#page-609-0) CRSPAccess Database

DATASOURCE procedure, [600](#page-609-0) CRSPDB\_SASCAL environment variable SASECRSP engine, [2194](#page-2203-0) CRSPDCI Date Functions SASECRSP engine, [2210](#page-2219-0) CRSPDCS Date Functions SASECRSP engine, [2210](#page-2219-0) CRSPDI2S Date Function SASECRSP engine, [2210](#page-2219-0) CRSPDIC Date Functions SASECRSP engine, [2210](#page-2219-0) CRSPDS2I Date Function SASECRSP engine, [2210](#page-2219-0) CRSPDSC Date Functions SASECRSP engine, [2210](#page-2219-0) CRSPDT Date Formats SASECRSP engine, [2208](#page-2217-0) cubic trend curves, [2684](#page-2693-0) cubic trend, [2684](#page-2693-0) cumulative statistics operators, [747](#page-756-0) Currency Conversion, [2756](#page-2765-0) custom model specification, [2569](#page-2578-0) custom models forecasting models, [2472](#page-2481-0) specifying, [2472](#page-2481-0) CUSUM statistics, [355,](#page-364-0) [368](#page-377-0) Da Silva method PANEL procedure, [1302](#page-1311-0) damped-trend exponential smoothing, [2675](#page-2684-0) smoothing models, [2675](#page-2684-0) data frequency, *see* time intervals data periodicity FORECAST procedure, [796](#page-805-0) data requirements ARIMA procedure, [221](#page-230-0) FORECAST procedure, [806](#page-815-0) X11 procedure, [2064](#page-2073-0) data set, [2405](#page-2414-0) concatenated, [2410](#page-2419-0) forecast data set, [2406](#page-2415-0) forms of, [2406](#page-2415-0) interleaved, [2408](#page-2417-0) simple, [2407](#page-2416-0) data set selection, [2391,](#page-2400-0) [2573](#page-2582-0) DATA step, [49](#page-58-0) SAS data sets, [49](#page-58-0) DATASETS procedure, [49](#page-58-0) DATASOURCE procedure attributes, [520](#page-529-0) attributes of variables, [545](#page-554-0) auxiliary data sets, [520](#page-529-0) balance of payment statistics data files, [520](#page-529-0) BEA data files, [520](#page-529-0) BEA national income and product accounts PC Format, [590](#page-599-0) BEA S-pages, [520](#page-529-0) BLS consumer price index surveys, [591](#page-600-0) BLS data files, [520](#page-529-0) BLS national employment, hours, and earnings survey, [592](#page-601-0) BLS producer price index survey, [591](#page-600-0) BLS state and area employment, hours, and earnings survey, [593](#page-602-0) BOPS data file, [609](#page-618-0) Bureau of Economic Analysis data files, [520](#page-529-0) Bureau of Labor Statistics data files, [520](#page-529-0) Center for Research in Security Prices data files, [520](#page-529-0) CITIBASE format, [523](#page-532-0) CITIBASE old format, [594](#page-603-0) CITIBASE PC format, [595](#page-604-0) COMPUSTAT data files, [520,](#page-529-0) [595](#page-604-0) COMPUSTAT IBM 360/370 general format 48 quarter files, [597](#page-606-0) COMPUSTAT IBM 360/370 general format annual files, [596](#page-605-0) COMPUSTAT universal character format 48 quarter files, [599](#page-608-0) COMPUSTAT universal character format annual files, [598](#page-607-0) Consumer Price Index Surveys, [520](#page-529-0) cross sections, [527,](#page-536-0) [529,](#page-538-0) [532,](#page-541-0) [543](#page-552-0) CRSP annual data, [605](#page-614-0) CRSP calendar/indices files, [601](#page-610-0) CRSP daily binary files, [600](#page-609-0) CRSP daily character files, [600](#page-609-0) CRSP daily IBM binary files, [600](#page-609-0) CRSP daily security files, [602](#page-611-0) CRSP data files, [520](#page-529-0) CRSP monthly binary files, [600](#page-609-0) CRSP monthly character files, [600](#page-609-0) CRSP monthly IBM binary files, [600](#page-609-0) CRSP monthly security files, [603](#page-612-0) CRSP stock files, [600](#page-609-0) CRSPAccess Database, [600](#page-609-0) direction of trade statistics data files, [520](#page-529-0) DOTS data file, [609](#page-618-0) DRI Data Delivery Service data files, [520](#page-529-0) DRI data files, [520,](#page-529-0) [593](#page-602-0) DRI/McGraw-Hill data files, [520,](#page-529-0) [593](#page-602-0) DRIBASIC data files, [594](#page-603-0) DRIBASIC economics format, [523](#page-532-0) DRIDDS data files, [594](#page-603-0) employment, hours, and earnings survey, [520](#page-529-0) event variables, [542,](#page-551-0) [543,](#page-552-0) [549](#page-558-0)

FAME data files, [520](#page-529-0) FAME Information Services Databases, [520,](#page-529-0) [605](#page-614-0) formatting variables, [545](#page-554-0) frequency of data, [524](#page-533-0) frequency of input data, [539](#page-548-0) generic variables, [550](#page-559-0) GFS data files, [610](#page-619-0) Global Insight data files, [520,](#page-529-0) [593,](#page-602-0) [594](#page-603-0) Global Insight DRI data files, [593](#page-602-0) government finance statistics data files, [520](#page-529-0) Haver Analytics data files, [607](#page-616-0) ID variable, [549](#page-558-0) IMF balance of payment statistics, [609](#page-618-0) IMF data files, [520](#page-529-0) IMF direction of trade statistics, [609](#page-618-0) IMF Economic Information System data files, [608](#page-617-0) IMF government finance statistics, [610](#page-619-0) IMF International Financial Statistics, [527](#page-536-0) IMF international financial statistics, [608](#page-617-0) indexing the OUT= data set, [538,](#page-547-0) [581](#page-590-0) input file, [538,](#page-547-0) [539](#page-548-0) international financial statistics data files, [520](#page-529-0) International Monetary Fund data files, [520,](#page-529-0) [608](#page-617-0) labeling variables, [546](#page-555-0) lengths of variables, [534,](#page-543-0) [546](#page-555-0) main economic indicators (OECD) data files, [520](#page-529-0) national accounts data files (OECD), [520](#page-529-0) national income and product accounts, [520,](#page-529-0) [590](#page-599-0) NIPA Tables, [590](#page-599-0) obtaining descriptive information, [525,](#page-534-0) [529–](#page-538-0)[531,](#page-540-0) [550–](#page-559-0)[553](#page-562-0) OECD ANA data files, [610](#page-619-0) OECD annual national accounts, [610](#page-619-0) OECD data files, [520](#page-529-0) OECD main economic indicators, [612](#page-621-0) OECD MEI data files, [612](#page-621-0) OECD QNA data files, [611](#page-620-0) OECD quarterly national accounts, [611](#page-620-0) Organization for Economic Cooperation and Development data files, [520,](#page-529-0) [610](#page-619-0) OUTALL= data set, [530](#page-539-0) OUTBY= data set, [529](#page-538-0) OUTCONT= data set, [525,](#page-534-0) [531](#page-540-0) output data sets, [523,](#page-532-0) [548,](#page-557-0) [550–](#page-559-0)[553](#page-562-0) Producer Price Index Survey, [520](#page-529-0) reading data files, [523](#page-532-0) renaming variables, [532,](#page-541-0) [547](#page-556-0) SAS YEARCUTOFF= option, [544](#page-553-0)

state and area employment, hours, and earnings survey, [520](#page-529-0) stock data files, [520](#page-529-0) subsetting data files, [523,](#page-532-0) [536](#page-545-0) time range, [544](#page-553-0) time range of data, [526](#page-535-0) time series variables, [524,](#page-533-0) [549](#page-558-0) type of input data file, [538](#page-547-0) U.S. Bureau of Economic Analysis data files, [590](#page-599-0) U.S. Bureau of Labor Statistics data files, [591](#page-600-0) variable list, [547](#page-556-0) DATE ID variables, [72](#page-81-0) date values, [2389](#page-2398-0) calendar functions and, [96](#page-105-0) computing datetime values from, [97](#page-106-0) computing from datetime values, [97](#page-106-0) difference between dates, [101](#page-110-0) formats, [70,](#page-79-0) [138](#page-147-0) formats for, [70](#page-79-0) functions, [143](#page-152-0) incrementing by intervals, [99](#page-108-0) informats, [69,](#page-78-0) [136](#page-145-0) informats for, [69](#page-78-0) INTNX function and, [99](#page-108-0) normalizing to intervals, [101](#page-110-0) SAS representation for, [68](#page-77-0) syntax for, [68](#page-77-0) time intervals, [129](#page-138-0) time intervals and, [100](#page-109-0) DATE variable, [72](#page-81-0) dates alignment of, [2582](#page-2591-0) DATETIME ID variables, [72](#page-81-0) datetime values computing calendar variables from, [98](#page-107-0) computing from calendar variables, [97](#page-106-0) computing from time variables, [97](#page-106-0) computing time variables from, [98](#page-107-0) formats, [70,](#page-79-0) [142](#page-151-0) formats for, [70](#page-79-0) functions, [143](#page-152-0) informats, [69,](#page-78-0) [136](#page-145-0) informats for, [69](#page-78-0) SAS representation for, [69](#page-78-0) syntax for, [69](#page-78-0) time intervals, [129](#page-138-0) DATETIME variable, [72](#page-81-0) dating variables, [2446](#page-2455-0) decomposition of prediction error covariance VARMAX procedure, [1897,](#page-1906-0) [1933](#page-1942-0)

default time ranges, [2575](#page-2584-0) defined INTCK function, [99](#page-108-0) interleaved time series, [80](#page-89-0) INTNX function, [98](#page-107-0) omitted observations, [78](#page-87-0) time values, [69](#page-78-0) definition S matrix, [1008](#page-1017-0) time series, [2380](#page-2389-0) degrees of freedom correction, [1026](#page-1035-0) denominator factors transfer function model, [218](#page-227-0) dependency list MODEL procedure, [1174](#page-1183-0) Depreciation, [2719](#page-2728-0) derivatives MODEL procedure, [1157](#page-1166-0) DERT. variable, [1068](#page-1077-0) descriptive statistics, *see* UNIVARIATE procedure design matrix ARIMAX models and, [217](#page-226-0) details generalized method of moments, [1011](#page-1020-0) developing forecasting models, [2417,](#page-2426-0) [2576](#page-2585-0) developing forecasting models, [2417,](#page-2426-0) [2576](#page-2585-0) DFPVALUE macro Dickey-Fuller test, [153](#page-162-0) SAS macros, [153](#page-162-0) DFTEST macro Dickey-Fuller test, [154](#page-163-0) output data sets, [155](#page-164-0) SAS macros, [154](#page-163-0) seasonality, testing for, [154](#page-163-0) stationarity, testing for, [154](#page-163-0) diagnostic tests, [2453,](#page-2462-0) [2687](#page-2696-0) time series, [2453](#page-2462-0) diagnostics and debugging MODEL procedure, [1168](#page-1177-0) Dickey-Fuller test, [2688](#page-2697-0) DFPVALUE macro, [153](#page-162-0) DFTEST macro, [154](#page-163-0) PROBDF Function, [158](#page-167-0) significance probabilities, [158](#page-167-0) significance probabilities for, [153](#page-162-0) unit root, [158](#page-167-0) VARMAX procedure, [1901](#page-1910-0) Dickey-Fuller tests, [231](#page-240-0) DIF function alternatives to, [108](#page-117-0) explained, [106](#page-115-0) higher order differences, [109,](#page-118-0) [110](#page-119-0)

introduced, [105](#page-114-0) MODEL procedure version, [109](#page-118-0) multiperiod lags and, [109](#page-118-0) percent change calculations and, [110–](#page-119-0)[112](#page-121-0) pitfalls of, [107](#page-116-0) second difference, [109](#page-118-0) DIF function and differencing, [105](#page-114-0)[–107](#page-116-0) difference between dates date values, [101](#page-110-0) differences with X11ARIMA/88 X11 procedure, [2058](#page-2067-0) Differencing, [2584](#page-2593-0) differencing ARIMA procedure, [210,](#page-219-0) [247,](#page-256-0) [254](#page-263-0) DIF function and, [105](#page-114-0)[–107](#page-116-0) higher order, [109,](#page-118-0) [110](#page-119-0) MODEL procedure and, [109](#page-118-0) multiperiod differences, [109](#page-118-0) percent change calculations and, [110–](#page-119-0)[112](#page-121-0) RETAIN statement and, [108](#page-117-0) second difference, [109](#page-118-0) STATESPACE procedure, [1587](#page-1596-0) testing order of, [154](#page-163-0) time series data, [105–](#page-114-0)[112](#page-121-0) VARMAX procedure, [1894](#page-1903-0) different forms of output data sets, [82](#page-91-0) differential algebraic equations ordinary differential equations (ODEs), [1148](#page-1157-0) differential equations See ordinary differential equations, [1070](#page-1079-0) direction of trade statistics data files, *see* DATASOURCE procedure discussed EXPAND procedure, [124](#page-133-0) distributed lag regression models PDLREG procedure, [1349](#page-1358-0) distribution of time series, [724](#page-733-0) distribution of time series data, [724](#page-733-0) distribution of time series EXPAND procedure, [724](#page-733-0) DOT as a GLUE character SASEFAME engine, [2294](#page-2303-0) DOTS data file DATASOURCE procedure, [609](#page-618-0) double exponential smoothing, *see* exponential smoothing, [2673](#page-2682-0) Brown smoothing model, [2673](#page-2682-0) smoothing models, [2673](#page-2682-0)

DRI Data Delivery Service data files, *see* DATASOURCE procedure DRI data files, *see* DATASOURCE procedure DATASOURCE procedure, [593](#page-602-0) DRI data files in FAME.db, *see* SASEFAME engine DRI/McGraw-Hill data files, *see* DATASOURCE procedure DATASOURCE procedure, [593](#page-602-0) DRI/McGraw-Hill data files in FAME.db, *see* SASEFAME engine DRIBASIC data files DATASOURCE procedure, [594](#page-603-0) DRIBASIC economics format DATASOURCE procedure, [523](#page-532-0) DRIDDS data files DATASOURCE procedure, [594](#page-603-0) DROP in the DATA step SASEFAME engine, [2304](#page-2313-0) dual quasi-Newton method AUTOREG procedure, [367](#page-376-0) Durbin h test AUTOREG procedure, [326](#page-335-0) Durbin t test AUTOREG procedure, [326](#page-335-0) Durbin-Watson MODEL procedure, [1025](#page-1034-0) Durbin-Watson test autocorrelation tests, [343](#page-352-0) AUTOREG procedure, [324](#page-333-0) for first-order autocorrelation, [324](#page-333-0) for higher-order autocorrelation, [324](#page-333-0) p-values for, [324](#page-333-0) Durbin-Watson tests, [343](#page-352-0) linearized form, [349](#page-358-0) dynamic models SIMLIN procedure, [1512,](#page-1521-0) [1513,](#page-1522-0) [1519,](#page-1528-0) [1534](#page-1543-0) dynamic multipliers SIMLIN procedure, [1519,](#page-1528-0) [1520](#page-1529-0) dynamic regression, [190,](#page-199-0) [213,](#page-222-0) [2585,](#page-2594-0) [2586](#page-2595-0) specifying, [2523](#page-2532-0) dynamic regressors forecasting models, [2523](#page-2532-0) dynamic simulation, [1068](#page-1077-0) MODEL procedure, [1068,](#page-1077-0) [1117](#page-1126-0) SIMLIN procedure, [1513](#page-1522-0) dynamic simultaneous equation models VARMAX procedure, [1916](#page-1925-0) econometrics

features in SAS/ETS software, [23](#page-32-0) editing selection list forecasting models, [2478](#page-2487-0) EGARCH model

AUTOREG procedure, [335](#page-344-0) EGLS method AUTOREG procedure, [361](#page-370-0) embedded in time series missing values, [78](#page-87-0) embedded missing values, [78](#page-87-0) embedded missing values in time series data, [78](#page-87-0) Empirical Distribution Estimation MODEL procedure, [1023](#page-1032-0) employment, hours, and earnings survey, *see* DATASOURCE procedure ending dates of time intervals, [101](#page-110-0) endogenous variables SYSLIN procedure, [1616](#page-1625-0) endpoint restrictions for polynomial distributed lags, [1350,](#page-1359-0) [1356](#page-1365-0) Enterprise Guide, [58](#page-67-0) Enterprise Miner—Time Series nodes, [59](#page-68-0) ENTROPY procedure input data sets, [663](#page-672-0) missing values, [662](#page-671-0) ODS graph names, [666](#page-675-0) output data sets, [664](#page-673-0) output table names, [665](#page-674-0) Environment variable, CRSPDB\_SASCAL SASECRSP engine, [2194](#page-2203-0) EQ. variables, [1059,](#page-1068-0) [1155](#page-1164-0) equality restriction linear models, [648](#page-657-0) nonlinear models, [999,](#page-1008-0) [1076](#page-1085-0) equation translations MODEL procedure, [1155](#page-1164-0) equation variables MODEL procedure, [1152](#page-1161-0) Error model options, [2587](#page-2596-0) error sum of squares statistics of fit, [2689](#page-2698-0) ERROR. variables, [1155](#page-1164-0) errors across equations contemporaneous correlation of, [1649](#page-1658-0) ESACF (Extended Sample Autocorrelation Function method), [241](#page-250-0) ESM procedure BY groups, [689](#page-698-0) ODS graph names, [705](#page-714-0) EST= data set SIMLIN procedure, [1521](#page-1530-0) ESTIMATE statement, [981](#page-990-0) estimation convergence problems MODEL procedure, [1038](#page-1047-0) estimation methods AUTOREG procedure, [357](#page-366-0)

MODEL procedure, [1007](#page-1016-0) estimation of ordinary differential equations, [1070](#page-1079-0) MODEL procedure, [1070](#page-1079-0) evaluation range, [2649](#page-2658-0) event variables DATASOURCE procedure, [542,](#page-551-0) [543,](#page-552-0) [549](#page-558-0) example Cauchy distribution estimation, [1219](#page-1228-0) generalized method of moments, [1054,](#page-1063-0) [1105,](#page-1114-0) [1108,](#page-1117-0) [1109,](#page-1118-0) [1111](#page-1120-0) Goldfeld Quandt Switching Regression Model, [1221](#page-1230-0) Mixture of Distributions, [1225](#page-1234-0) Multivariate Mixture of Distributions, [1225](#page-1234-0) ordinary differential equations (ODEs), [1215](#page-1224-0) The D-method, [1221](#page-1230-0) example of Bayesian VAR modeling VARMAX procedure, [1866](#page-1875-0) example of Bayesian VECM modeling VARMAX procedure, [1873](#page-1882-0) example of causality testing VARMAX procedure, [1881](#page-1890-0) example of cointegration testing VARMAX procedure, [1869](#page-1878-0) example of multivariate GARCH modeling VARMAX procedure, [1983](#page-1992-0) example of restricted parameter estimation and testing VARMAX procedure, [1878](#page-1887-0) example of VAR modeling VARMAX procedure, [1859](#page-1868-0) example of VARMA modeling VARMAX procedure, [1952](#page-1961-0) example of vector autoregressive modeling with exogenous variables VARMAX procedure, [1874](#page-1883-0) example of vector error correction modeling VARMAX procedure, [1868](#page-1877-0) example, COUNTREG, [509](#page-518-0) examples Cauchy distribution estimation, [1219](#page-1228-0) Monte Carlo simulation, [1218](#page-1227-0) Simulating from a Mixture of Distributions, [1225](#page-1234-0) Switching Regression example, [1221](#page-1230-0) systems of differential equations, [1215](#page-1224-0) examples of time intervals, [135](#page-144-0) exogenous variables SYSLIN procedure, [1616](#page-1625-0) EXPAND procedure AGGREGATE method, [740](#page-749-0)

aggregation of time series, [721,](#page-730-0) [724](#page-733-0) BY groups, [731](#page-740-0) changing periodicity, [125](#page-134-0) conversion methods, [739](#page-748-0) discussed, [124](#page-133-0) distribution of time series, [724](#page-733-0) extrapolation, [736](#page-745-0) frequency, [721](#page-730-0) ID variables, [733,](#page-742-0) [735](#page-744-0) interpolation methods, [739](#page-748-0) interpolation of missing values, [124](#page-133-0) JOIN method, [740](#page-749-0) ODS graph names, [758](#page-767-0) output data sets, [756](#page-765-0) range of output observations, [736](#page-745-0) SPLINE method, [739](#page-748-0) STEP method, [740](#page-749-0) time intervals, [735](#page-744-0) transformation of time series, [726,](#page-735-0) [742](#page-751-0) transformation operations, [742](#page-751-0) EXPAND procedure and interpolation, [124](#page-133-0) time intervals, [124](#page-133-0) experimental design, [56](#page-65-0) explained DIF function, [106](#page-115-0) LAG function, [106](#page-115-0) explosive differential equations, [1147](#page-1156-0) ordinary differential equations (ODEs), [1147](#page-1156-0) exponential trend curves, [2685](#page-2694-0) exponential smoothing, *see* smoothing models double exponential smoothing, [798](#page-807-0) FORECAST procedure, [774,](#page-783-0) [798](#page-807-0) single exponential smoothing, [798](#page-807-0) triple exponential smoothing, [798](#page-807-0) exponential trend, [2685](#page-2694-0) Extended Sample Autocorrelation Function (ESACF) method, [241](#page-250-0) external forecasts, [2666](#page-2675-0) external forecasts, [2666](#page-2675-0) external sources forecasting models, [2485,](#page-2494-0) [2588](#page-2597-0) extrapolation EXPAND procedure, [736](#page-745-0) Factored ARIMA, [2555,](#page-2564-0) [2584,](#page-2593-0) [2622](#page-2631-0) Factored ARIMA model specification, [2589](#page-2598-0) Factored ARIMA models forecasting models, [2468](#page-2477-0)

specifying, [2468](#page-2477-0) factored model

ARIMA model, [212](#page-221-0) ARIMA procedure, [212](#page-221-0) AUTOREG procedure, [329](#page-338-0) FAME data files, *see* DATASOURCE procedure, *see* SASEFAME engine FAME glue symbol named DOT SASEFAME engine, [2299](#page-2308-0) FAME Information Services Databases, *see* DATASOURCE procedure, *see* SASEFAME engine DATASOURCE procedure, [605](#page-614-0) fast Fourier transform SPECTRA procedure, [1549](#page-1558-0) fatal error when reading from a FAME data base SASEFAME engine, [2290](#page-2299-0) FCMP procedure, [49](#page-58-0) SAS functions, [49](#page-58-0) features in SAS/ETS software econometrics, [23](#page-32-0) FIML estimation method, *see* full information maximum likelihood Financial Functions PROBDF Function, [158](#page-167-0) financial functions, [51](#page-60-0) finishing the FAME CHLI SASEFAME engine, [2290](#page-2299-0) finite Fourier transform SPECTRA procedure, [1542](#page-1551-0) finite memory forecasts ARIMA procedure, [258](#page-267-0) first-stage R squares, [1087](#page-1096-0) fitting forecasting models, [2420](#page-2429-0) fitting forecasting models, [2420](#page-2429-0) fixed effects model one-way, [1283](#page-1292-0) two-way, [1285](#page-1294-0) fixed rate mortgage, *see* LOAN procedure LOAN procedure, [828](#page-837-0) flows contrasted with stock variables, [724](#page-733-0) for first-order autocorrelation Durbin-Watson test, [324](#page-333-0) for higher-order autocorrelation Durbin-Watson test, [324](#page-333-0) for interleaved time series ID variables, [80](#page-89-0) for multiple selections control key, [2398](#page-2407-0) for nonlinear models instrumental variables, [1084](#page-1093-0) for selection of state space models canonical correlation analysis, [1570,](#page-1579-0) [1593](#page-1602-0) for time series data

ID variables, [67](#page-76-0) forecast combination, [2591,](#page-2600-0) [2666](#page-2675-0) FORECAST command, [2546](#page-2555-0) forecast data set, *see* output data set forecast horizon, [2575,](#page-2584-0) [2649](#page-2658-0) forecast options, [2595](#page-2604-0) FORECAST procedure ADDWINTERS method, [803](#page-812-0) automatic forecasting, [774](#page-783-0) autoregressive models, [797](#page-806-0) BY groups, [795](#page-804-0) confidence limits, [807](#page-816-0) data periodicity, [796](#page-805-0) data requirements, [806](#page-815-0) exponential smoothing, [774,](#page-783-0) [798](#page-807-0) forecasting, [774](#page-783-0) Holt two-parameter exponential smoothing, [774,](#page-783-0) [803](#page-812-0) ID variables, [795](#page-804-0) missing values, [795](#page-804-0) output data sets, [806,](#page-815-0) [808](#page-817-0) predicted values, [807](#page-816-0) residuals, [807](#page-816-0) seasonal forecasting, [799,](#page-808-0) [803](#page-812-0) seasonality, [805](#page-814-0) smoothing weights, [803](#page-812-0) STEPAR method, [797](#page-806-0) stepwise autoregression, [774,](#page-783-0) [797](#page-806-0) time intervals, [796](#page-805-0) time series methods, [786](#page-795-0) time trend models, [784](#page-793-0) Winters method, [774,](#page-783-0) [799](#page-808-0) FORECAST procedure and interleaved time series, [80,](#page-89-0) [81](#page-90-0) Forecast Studio, [51](#page-60-0) forecasting, [2664](#page-2673-0) ARIMA procedure, [257,](#page-266-0) [259](#page-268-0) FORECAST procedure, [774](#page-783-0) MODEL procedure, [1120](#page-1129-0) STATESPACE procedure, [1568,](#page-1577-0) [1597](#page-1606-0) VARMAX procedure, [1930](#page-1939-0) Forecasting menusystem, [45](#page-54-0) forecasting models adjustments, [2522](#page-2531-0) ARIMA models, [2465](#page-2474-0) automatic generation, [2396](#page-2405-0) automatic selection, [2459](#page-2468-0) changes in trend, [2530](#page-2539-0) combination models, [2482](#page-2491-0) comparing, [2505,](#page-2514-0) [2605](#page-2614-0) custom models, [2472](#page-2481-0) developing, [2417,](#page-2426-0) [2576](#page-2585-0) dynamic regressors, [2523](#page-2532-0) editing selection list, [2478](#page-2487-0)

external sources, [2485,](#page-2494-0) [2588](#page-2597-0) Factored ARIMA models, [2468](#page-2477-0) fitting, [2420](#page-2429-0) interventions, [2527](#page-2536-0) level shifts, [2532](#page-2541-0) linear trend, [2513](#page-2522-0) predictor variables, [2511](#page-2520-0) reference, [2508](#page-2517-0) regressors, [2518](#page-2527-0) seasonal dummy variables, [2539](#page-2548-0) selecting from a list, [2457](#page-2466-0) smoothing models, [2462,](#page-2471-0) [2669](#page-2678-0) sorting, [2504,](#page-2513-0) [2581](#page-2590-0) specifying, [2453](#page-2462-0) transfer functions, [2682](#page-2691-0) trend curves, [2515](#page-2524-0) forecasting of Bayesian vector autoregressive models VARMAX procedure, [1948](#page-1957-0) forecasting process, [2389](#page-2398-0) forecasting project, [2410](#page-2419-0) managing, [2599](#page-2608-0) Project Management window, [2411](#page-2420-0) saving and restoring, [2412](#page-2421-0) sharing, [2416](#page-2425-0) forecasts, [2437](#page-2446-0) confidence limits, [2436](#page-2445-0) external, [2666](#page-2675-0) plotting, [2436](#page-2445-0) producing, [2404,](#page-2413-0) [2623](#page-2632-0) form of state space models, [1568](#page-1577-0) formats date values, [70,](#page-79-0) [138](#page-147-0) datetime values, [70,](#page-79-0) [142](#page-151-0) recommended for time series ID, [71](#page-80-0) time values, [142](#page-151-0) formats for date values, [70](#page-79-0) datetime values, [70](#page-79-0) formatting variables DATASOURCE procedure, [545](#page-554-0) forms of data set, [2406](#page-2415-0) Fourier coefficients SPECTRA procedure, [1553](#page-1562-0) Fourier transform SPECTRA procedure, [1542](#page-1551-0) fractional operators, [751](#page-760-0) FREQ procedure, [49](#page-58-0) crosstabulations, [49](#page-58-0) frequency changing by interpolation, [125,](#page-134-0) [721,](#page-730-0) [733](#page-742-0) EXPAND procedure, [721](#page-730-0)

of time series observations, [84,](#page-93-0) [125](#page-134-0) SPECTRA procedure, [1552](#page-1561-0) time intervals and, [84,](#page-93-0) [125](#page-134-0) frequency of data, *see* time intervals DATASOURCE procedure, [524](#page-533-0) frequency of input data DATASOURCE procedure, [539](#page-548-0) frequency option SASEHAVR engine, [2340](#page-2349-0) from interleaved form transposing time series, [119](#page-128-0) from standard form transposing time series, [122](#page-131-0) full information maximum likelihood FIML estimation method, [1614](#page-1623-0) MODEL procedure, [1019](#page-1028-0) SYSLIN procedure, [1624,](#page-1633-0) [1649](#page-1658-0) Fuller Battese variance components, [1292](#page-1301-0) Fuller's modification to LIML SYSLIN procedure, [1654](#page-1663-0) functions, [50](#page-59-0) date values, [143](#page-152-0) datetime values, [143](#page-152-0) lag functions, [1160](#page-1169-0) mathematical functions, [1159](#page-1168-0) random-number functions, [1159](#page-1168-0) time intervals, [143](#page-152-0) time values, [143](#page-152-0) functions across time MODEL procedure, [1160](#page-1169-0) functions for calendar calculations, [95,](#page-104-0) [143](#page-152-0) time intervals, [98,](#page-107-0) [143](#page-152-0) functions of parameters nonlinear models, [981](#page-990-0) G4 inverse, [985](#page-994-0)

GARCH in mean model, *see* GARCH-M model GARCH model AUTOREG procedure, [314](#page-323-0) conditional t distribution, [367](#page-376-0) covariance estimates, [343](#page-352-0) generalized autoregressive conditional heteroscedasticity, [314](#page-323-0) heteroscedasticity models, [350](#page-359-0) initial values, [348](#page-357-0) starting values, [342](#page-351-0) t distribution, [367](#page-376-0) GARCH-M model, [366](#page-375-0) AUTOREG procedure, [335](#page-344-0) GARCH in mean model, [366](#page-375-0) Gauss-Marquardt method ARIMA procedure, [250](#page-259-0)

AUTOREG procedure, [360](#page-369-0) Gauss-Newton method, [1027](#page-1036-0) Gaussian distribution MODEL procedure, [980](#page-989-0) General Form Equations Jacobi method, [1142](#page-1151-0) Seidel method, [1142](#page-1151-0) generalized autoregressive conditional heteroscedasticity, *see* GARCH model generalized Durbin-Watson tests AUTOREG procedure, [324](#page-333-0) generalized least squares PANEL procedure, [1300](#page-1309-0) generalized least squares estimator of the covariance matrix, [1021](#page-1030-0) generalized least-squares Yule-Walker method as, [361](#page-370-0) Generalized Method of Moments V matrix, [1012,](#page-1021-0) [1017](#page-1026-0) generalized method of moments details, [1011](#page-1020-0) example, [1054,](#page-1063-0) [1105,](#page-1114-0) [1108,](#page-1117-0) [1109,](#page-1118-0) [1111](#page-1120-0) generating models, [2561](#page-2570-0) Generic Cashflow, [2726](#page-2735-0) generic variables DATASOURCE procedure, [550](#page-559-0) GFS data files DATASOURCE procedure, [610](#page-619-0) giving dates to time series data, [67](#page-76-0) Global Insight data files DATASOURCE procedure, [593,](#page-602-0) [594](#page-603-0) Global Insight DRI data files, *see* DATASOURCE procedure DATASOURCE procedure, [593](#page-602-0) global statements, [50](#page-59-0) GLUE symbol SASEFAME engine, [2294](#page-2303-0) **GMM** simulated method of moments, [1016](#page-1025-0) SMM, [1016](#page-1025-0) GMM in Panel: Arellano and Bond's Estimator Panel GMM, [1304](#page-1313-0) goal seeking MODEL procedure, [1138](#page-1147-0) goal seeking problems, [1074](#page-1083-0) Godfrey Lagrange test autocorrelation tests, [1058](#page-1067-0) Godfrey's test, [344](#page-353-0) autocorrelation tests, [344](#page-353-0) Goldfeld Quandt Switching Regression Model example, [1221](#page-1230-0) goodness of fit, *see* statistics of fit

goodness-of-fit statistics, *see* statistics of fit, [2643,](#page-2652-0) *see* statistics of fit government finance statistics data files, *see* DATASOURCE procedure gradient of the objective function, [1042,](#page-1051-0) [1043](#page-1052-0) Granger causality test VARMAX procedure, [1944](#page-1953-0) graphics SAS/GRAPH software, [52](#page-61-0) graphs, *see* Model Viewer, *see* Time Series Viewer grid search MODEL procedure, [1036](#page-1045-0) Hausman specification test, [1079](#page-1088-0) MODEL procedure, [1079](#page-1088-0) Haver Analytics data files DATASOURCE procedure, [607](#page-616-0) Haver data files, *see* SASEHAVR engine Haver Information Services Databases, *see* SASEHAVR engine HCCME 2SLS, [1057](#page-1066-0) HCCME 3SLS, [1057](#page-1066-0)  $HCCME =$ hccme=0, [1313](#page-1322-0) PANEL procedure, [1313](#page-1322-0) HCCME OLS, [1055](#page-1064-0) HCCME SUR, [1057](#page-1066-0) hccme=0 HCCME =, [1313](#page-1322-0) help system, [23](#page-32-0) Henze-Zirkler test, [1048](#page-1057-0) normality tests, [1048](#page-1057-0) heteroscedastic errors, [1011](#page-1020-0) heteroscedastic extreme value model MDC procedure, [881,](#page-890-0) [906](#page-915-0) heteroscedasticity, [947,](#page-956-0) [1050](#page-1059-0) AUTOREG procedure, [329](#page-338-0) Lagrange multiplier test, [351](#page-360-0) testing for, [329](#page-338-0) Heteroscedasticity Corrected Covariance Matrices, [1313](#page-1322-0) heteroscedasticity models, *see* GARCH model constrained estimation, [351](#page-360-0) covariates, [350,](#page-359-0) [1390](#page-1399-0) link function, [350](#page-359-0) heteroscedasticity tests Breusch-Pagan test, [1050](#page-1059-0) Lagrange multiplier test, [351](#page-360-0) White's test, [1050](#page-1059-0) Heteroscedasticity-Consistent Covariance Matrix Estimation , [1055](#page-1064-0) higher order differencing, [109,](#page-118-0) [110](#page-119-0)

higher order differences DIF function, [109,](#page-118-0) [110](#page-119-0) higher order sums summation, [114](#page-123-0) Hildreth-Lu AR initial conditions, [1091](#page-1100-0) Hildreth-Lu method AUTOREG procedure, [362](#page-371-0) histograms, *see* CHART procedure hold-out sample, [2575](#page-2584-0) hold-out samples, [2508](#page-2517-0) Holt smoothing model, *see* linear exponential smoothing Holt two-parameter exponential smoothing FORECAST procedure, [774,](#page-783-0) [803](#page-812-0) Holt-Winters Method, *see* Winters Method Holt-Winters method, *see* Winters method homoscedastic errors, [1050](#page-1059-0) HTML creating from Model Viewer, [2618](#page-2627-0) creating from Time Series Viewer, [2657](#page-2666-0) hyperbolic trend curves, [2685](#page-2694-0) hyperbolic trend, [2685](#page-2694-0) ID groups MDC procedure, [891](#page-900-0) ID values for time intervals, [100](#page-109-0) ID variable, *see* time ID variable DATASOURCE procedure, [549](#page-558-0) ID variable for time series data, [67](#page-76-0) ID variables, [2395](#page-2404-0) ARIMA procedure, [259](#page-268-0) DATE, [72](#page-81-0) DATETIME, [72](#page-81-0) EXPAND procedure, [733,](#page-742-0) [735](#page-744-0) for interleaved time series, [80](#page-89-0) for time series data, [67](#page-76-0) FORECAST procedure, [795](#page-804-0) PANEL procedure, [1273](#page-1282-0) SIMLIN procedure, [1517](#page-1526-0) sorting by, [72](#page-81-0) STATESPACE procedure, [1586](#page-1595-0) TSCSREG procedure, [1735](#page-1744-0) X11 procedure, [2046,](#page-2055-0) [2048](#page-2057-0) X12 procedure, [2111](#page-2120-0) ID variables for cross-sectional dimensions, [79](#page-88-0) interleaved time series, [80](#page-89-0) time series cross-sectional form, [79](#page-88-0) IGARCH model AUTOREG procedure, [335](#page-344-0)

IMF balance of payment statistics DATASOURCE procedure, [609](#page-618-0) IMF data files, *see* DATASOURCE procedure IMF direction of trade statistics DATASOURCE procedure, [609](#page-618-0) IMF Economic Information System data files DATASOURCE procedure, [608](#page-617-0) IMF government finance statistics DATASOURCE procedure, [610](#page-619-0) IMF International Financial Statistics DATASOURCE procedure, [527](#page-536-0) IMF international financial statistics DATASOURCE procedure, [608](#page-617-0) IML, *see* SAS/IML software impact multipliers SIMLIN procedure, [1519,](#page-1528-0) [1524](#page-1533-0) impulse function intervention model and, [216](#page-225-0) impulse response function VARMAX procedure, [1898,](#page-1907-0) [1919](#page-1928-0) impulse response matrix of a state space model, [1600](#page-1609-0) in SAS data sets time series, [2380](#page-2389-0) in standard form output data sets, [83](#page-92-0) incrementing by intervals date values, [99](#page-108-0) incrementing dates INTNX function, [99](#page-108-0) incrementing dates by time intervals, [98,](#page-107-0) [99](#page-108-0) independent variables, *see* predictor variables indexing OUT= data set, [549](#page-558-0) indexing the OUT= data set DATASOURCE procedure, [538,](#page-547-0) [581](#page-590-0) inequality restriction linear models, [648](#page-657-0) nonlinear models, [975,](#page-984-0) [999,](#page-1008-0) [1076](#page-1085-0) infinite memory forecasts ARIMA procedure, [257](#page-266-0) infinite order AR representation VARMAX procedure, [1898](#page-1907-0) infinite order MA representation VARMAX procedure, [1898,](#page-1907-0) [1919](#page-1928-0) informats date values, [69,](#page-78-0) [136](#page-145-0) datetime values, [69,](#page-78-0) [136](#page-145-0) time values, [136](#page-145-0) informats for date values, [69](#page-78-0) datetime values, [69](#page-78-0) initial values, [348,](#page-357-0) [896](#page-905-0)

GARCH model, [348](#page-357-0) initializations smoothing models, [2670](#page-2679-0) initializing lags MODEL procedure, [1163](#page-1172-0) SIMLIN procedure, [1522](#page-1531-0) innovation vector of a state space model, [1569](#page-1578-0) input block COMPUTAB procedure, [455](#page-464-0) input data set, [2391,](#page-2400-0) [2573](#page-2582-0) input data sets ENTROPY procedure, [663](#page-672-0) MODEL procedure, [1104](#page-1113-0) input file DATASOURCE procedure, [538,](#page-547-0) [539](#page-548-0) input matrix of a state space model, [1569](#page-1578-0) input series ARIMA procedure, [213](#page-222-0) INPUT variables X12 procedure, [2113](#page-2122-0) inputs, *see* predictor variables installment loans, *see* LOAN procedure instrumental regression, [1010](#page-1019-0) instrumental variables, [1010](#page-1019-0) choice of, [1084](#page-1093-0) for nonlinear models, [1084](#page-1093-0) number to use, [1085](#page-1094-0) SYSLIN procedure, [1616](#page-1625-0) instruments, [1008](#page-1017-0) INTCK function calendar calculations and, [104](#page-113-0) counting time intervals, [102](#page-111-0) defined, [99](#page-108-0) INTCK function and time intervals, [99,](#page-108-0) [102](#page-111-0) interaction effects ARIMA procedure, [217](#page-226-0) interest rates LOAN procedure, [851](#page-860-0) interim multipliers SIMLIN procedure, [1515,](#page-1524-0) [1520,](#page-1529-0) [1523,](#page-1532-0) [1524](#page-1533-0) interleaved data set, [2408](#page-2417-0) interleaved form output data sets, [82](#page-91-0) interleaved form of time series data set, [80](#page-89-0) interleaved time series and \_TYPE\_ variable, [80,](#page-89-0) [81](#page-90-0) combined with cross-sectional dimension, [82](#page-91-0) defined, [80](#page-89-0)

FORECAST procedure and, [80,](#page-89-0) [81](#page-90-0) ID variables for, [80](#page-89-0) plots of, [90](#page-99-0) Internal Rate of Return, [2768](#page-2777-0) internal rate of return LOAN procedure, [852](#page-861-0) internal variables MODEL procedure, [1153](#page-1162-0) international financial statistics data files, *see* DATASOURCE procedure International Monetary Fund data files, *see* DATASOURCE procedure DATASOURCE procedure, [608](#page-617-0) interpolation between levels and rates, [125](#page-134-0) between stocks and flows, [125](#page-134-0) EXPAND procedure and, [124](#page-133-0) of missing values, [124,](#page-133-0) [723](#page-732-0) time series data, [125](#page-134-0) to higher frequency, [125](#page-134-0) to lower frequency, [125](#page-134-0) interpolation methods EXPAND procedure, [739](#page-748-0) interpolation of missing values, [124](#page-133-0) time series data, [124,](#page-133-0) [125,](#page-134-0) [723](#page-732-0) interpolation of missing values EXPAND procedure, [124](#page-133-0) interpolation of time series step function, [740](#page-749-0) interrupted time series analysis, *see* intervention model interrupted time series model, *see* intervention model interval functions, *see* time intervals, functions interval functions and calendar calculations, [104](#page-113-0) INTERVAL= option and time intervals, [84](#page-93-0) intervals, *see* time intervals, [2395](#page-2404-0) intervention analysis, *see* intervention model intervention model ARIMA procedure, [213,](#page-222-0) [216,](#page-225-0) [219,](#page-228-0) [298](#page-307-0) interrupted time series analysis, [216](#page-225-0) interrupted time series model, [213](#page-222-0) intervention analysis, [216](#page-225-0) intervention model and impulse function, [216](#page-225-0) step function, [217](#page-226-0) intervention notation, [2686](#page-2695-0) intervention specification, [2595,](#page-2604-0) [2597](#page-2606-0) interventions, [2685](#page-2694-0) automatic inclusion of, [2582](#page-2591-0) forecasting models, [2527](#page-2536-0)

point, [2685](#page-2694-0) predictor variables, [2685](#page-2694-0) ramp, [2686](#page-2695-0) specifying, [2527](#page-2536-0) step, [2685](#page-2694-0) INTNX function calendar calculations and, [104](#page-113-0) checking data periodicity, [103](#page-112-0) computing ceiling of intervals, [102](#page-111-0) computing ending date of intervals, [101](#page-110-0) computing midpoint date of intervals, [101](#page-110-0) computing widths of intervals, [101](#page-110-0) defined, [98](#page-107-0) incrementing dates, [99](#page-108-0) normalizing dates in intervals, [101](#page-110-0) INTNX function and date values, [99](#page-108-0) time intervals, [98](#page-107-0) introduced DIF function, [105](#page-114-0) LAG function, [105](#page-114-0) percent change calculations, [110](#page-119-0) time variables, [95](#page-104-0) inverse autocorrelation function ARIMA procedure, [239](#page-248-0) invertibility ARIMA procedure, [255](#page-264-0) VARMAX procedure, [1949](#page-1958-0) Investment Analysis System, [46](#page-55-0) Investment Portfolio, [2706](#page-2715-0) invoking the system, [2384](#page-2393-0) IRoR, [2768](#page-2777-0) irregular component X11 procedure, [2034,](#page-2043-0) [2040](#page-2049-0) iterated generalized method of moments, [1015](#page-1024-0) iterated seemingly unrelated regression SYSLIN procedure, [1649](#page-1658-0) iterated three-stage least squares SYSLIN procedure, [1649](#page-1658-0) Iterative Outlier Detection ARIMA procedure, [307](#page-316-0) Jacobi method MODEL procedure, [1141](#page-1150-0) Jacobi method with General Form Equations MODEL procedure, [1142](#page-1151-0) Jacobian, [1009,](#page-1018-0) [1027](#page-1036-0)

Jarque-Bera test, [344](#page-353-0) normality tests, [344](#page-353-0) JMP, [57](#page-66-0) JOIN method EXPAND procedure, [740](#page-749-0) joint generalized least squares, *see* seemingly unrelated regression

jointly dependent variables SYSLIN procedure, [1616](#page-1625-0) K-class estimation SYSLIN procedure, [1648](#page-1657-0) Kalman filter AUTOREG procedure, [360](#page-369-0) STATESPACE procedure, [1570](#page-1579-0) used for state space modeling, [1570](#page-1579-0) KEEP in the DATA step SASEFAME engine, [2304](#page-2313-0) kernels, [1013,](#page-1022-0) [1549](#page-1558-0) SPECTRA procedure, [1549](#page-1558-0) Kolmogorov-Smirnov test, [1048](#page-1057-0) normality tests, [1048](#page-1057-0) KPSS (Kwiatkowski, Phillips, Schmidt, Shin) test, [346](#page-355-0) KPSS test, [346,](#page-355-0) [378](#page-387-0) unit roots, [378](#page-387-0) Kruskal-Wallis test, [2076](#page-2085-0) labeling variables DATASOURCE procedure, [546](#page-555-0) LAG function alternatives to, [108](#page-117-0) explained, [106](#page-115-0) introduced, [105](#page-114-0) MODEL procedure version, [109](#page-118-0) multiperiod lags and, [109](#page-118-0) percent change calculations and, [110–](#page-119-0)[112](#page-121-0) pitfalls of, [107](#page-116-0) LAG function and Lags, [106](#page-115-0) lags, [105,](#page-114-0) [107](#page-116-0) lag functions functions, [1160](#page-1169-0) MODEL procedure, [1160](#page-1169-0) lag lengths MODEL procedure, [1162](#page-1171-0) lag logic MODEL procedure, [1161](#page-1170-0) lagged dependent variables and tests for autocorrelation, [326](#page-335-0) AUTOREG procedure, [326](#page-335-0) lagged endogenous variables SYSLIN procedure, [1616](#page-1625-0) lagging time series data, [105–](#page-114-0)[112](#page-121-0) Lagrange multiplier test heteroscedasticity, [351](#page-360-0) heteroscedasticity tests, [351](#page-360-0) linear hypotheses, [650](#page-659-0) nonlinear hypotheses, [1006,](#page-1015-0) [1078,](#page-1087-0) [1410](#page-1419-0) Lags

LAG function and, [106](#page-115-0) lags LAG function and, [105,](#page-114-0) [107](#page-116-0) MODEL procedure and, [109](#page-118-0) multiperiod lagging, [109](#page-118-0) percent change calculations and, [110–](#page-119-0)[112](#page-121-0) RETAIN statement and, [108](#page-117-0) SIMLIN procedure, [1522](#page-1531-0) lambda, [1028](#page-1037-0) language differences MODEL procedure, [1164](#page-1173-0) large problems MODEL procedure, [1045](#page-1054-0) leads calculation of, [112](#page-121-0) multiperiod, [112](#page-121-0) time series data, [112](#page-121-0) left-hand side expressions nonlinear models, [1152](#page-1161-0) lengths of variables DATASOURCE procedure, [534,](#page-543-0) [546](#page-555-0) level shifts forecasting models, [2532](#page-2541-0) specifying, [2532](#page-2541-0) levels contrasted with flows or rates, [724](#page-733-0) LIBNAME *libref* SASEHAVR 'physical name' on UNIX SASEFAME engine, [2299](#page-2308-0) LIBNAME *libref* SASEHAVR 'physical name' on Windows SASEFAME engine, [2299](#page-2308-0) LIBNAME interface engine for FAME database, *see* SASEFAME engine LIBNAME interface engine for Haver database, *see* SASEHAVR engine LIBNAME statement SASECRSP engine, [2190](#page-2199-0) SASEFAME engine, [2290](#page-2299-0) SASEHAVR engine, [2340](#page-2349-0) likelihood confidence intervals, [1082](#page-1091-0) MODEL procedure, [1082](#page-1091-0) likelihood ratio test linear hypotheses, [650](#page-659-0) nonlinear hypotheses, [1006,](#page-1015-0) [1078](#page-1087-0) limitations on ordinary differential equations (ODEs), [1147](#page-1156-0) limitations on ordinary differential equations MODEL procedure, [1147](#page-1156-0) Limited Dependent Variable Models QLIM procedure, [1399](#page-1408-0) limited information maximum likelihood LIML estimation method, [1614](#page-1623-0)

SYSLIN procedure, [1648](#page-1657-0) LIML estimation method, *see* limited information maximum likelihood linear trend curves, [2684](#page-2693-0) linear dependencies MODEL procedure, [1041](#page-1050-0) linear exponential smoothing, [2674](#page-2683-0) Holt smoothing model, [2674](#page-2683-0) smoothing models, [2674](#page-2683-0) linear hypotheses Lagrange multiplier test, [650](#page-659-0) likelihood ratio test, [650](#page-659-0) Wald test, [650](#page-659-0) linear hypothesis testing, [1312](#page-1321-0) PANEL procedure, [1312](#page-1321-0) linear models equality restriction, [648](#page-657-0) inequality restriction, [648](#page-657-0) restricted estimation, [648](#page-657-0) linear structural equations SIMLIN procedure, [1519](#page-1528-0) linear trend, [2513,](#page-2522-0) [2684](#page-2693-0) forecasting models, [2513](#page-2522-0) linearized form Durbin-Watson tests, [349](#page-358-0) link function heteroscedasticity models, [350](#page-359-0) Loan, [2711](#page-2720-0) LOAN procedure adjustable rate mortgage, [827,](#page-836-0) [828](#page-837-0) amortization schedule, [856](#page-865-0) balloon payment mortgage, [827,](#page-836-0) [828](#page-837-0) break even analysis, [852](#page-861-0) buydown rate loans, [827,](#page-836-0) [828](#page-837-0) comparing loans, [835,](#page-844-0) [852,](#page-861-0) [856](#page-865-0) continuous compounding, [850](#page-859-0) fixed rate mortgage, [827,](#page-836-0) [828](#page-837-0) installment loans, [827](#page-836-0) interest rates, [851](#page-860-0) internal rate of return, [852](#page-861-0) loan repayment schedule, [856](#page-865-0) loan summary table, [856](#page-865-0) loans analysis, [827](#page-836-0) minimum attractive rate of return, [852](#page-861-0) mortgage loans, [827](#page-836-0) output data sets, [853,](#page-862-0) [854](#page-863-0) output table names, [856](#page-865-0) present worth of cost, [852](#page-861-0) rate adjustment cases, [846](#page-855-0) taxes, [852](#page-861-0) true interest rate, [852](#page-861-0) types of loans, [828](#page-837-0) loan repayment schedule

LOAN procedure, [856](#page-865-0) loan summary table LOAN procedure, [856](#page-865-0) loans analysis, *see* LOAN procedure log transformations, [2667](#page-2676-0) log likelihood value, [344](#page-353-0) log test, [2688](#page-2697-0) log transformation, *see* transformations log transformations ARIMA procedure, [258](#page-267-0) LOGTEST macro, [156](#page-165-0) logarithmic trend curves, [2685](#page-2694-0) logarithmic trend, [2685](#page-2694-0) logistic transformations, [2667](#page-2676-0) trend curves, [2684](#page-2693-0) logistic trend, [2684](#page-2693-0) logit QLIM Procedure, [1376](#page-1385-0) LOGTEST macro log transformations, [156](#page-165-0) output data sets, [157](#page-166-0) SAS macros, [156](#page-165-0) long-run relations testing VARMAX procedure, [1972](#page-1981-0) %MA and %AR macros combined, [1099](#page-1108-0) MA Initial Conditions conditional least squares, [1092](#page-1101-0) maximum likelihood, [1092](#page-1101-0) unconditional least squares, [1092](#page-1101-0) macros, *see* SAS macros MAE AUTOREG procedure, [368](#page-377-0) main economic indicators (OECD) data files, *see* DATASOURCE procedure main economic indicators (OECD) data files in FAME.db, *see* SASEFAME engine managing forecasting project, [2599](#page-2608-0) managing forecasting projects, [2599](#page-2608-0) MAPE AUTOREG procedure, [368](#page-377-0) Mardia's test, [1048](#page-1057-0) normality tests, [1048](#page-1057-0) Marquardt method ARIMA procedure, [250](#page-259-0) Marquardt-Levenberg method, [1028](#page-1037-0) MARR, *see* minimum attractive rate of return, [2789](#page-2798-0) mathematical functions, [51](#page-60-0) functions, [1159](#page-1168-0)

matrix language SAS/IML software, [54](#page-63-0) maximizing likelihood functions, [56](#page-65-0) maximum likelihood AR initial conditions, [1091](#page-1100-0) MA Initial Conditions, [1092](#page-1101-0) maximum likelihood method AUTOREG procedure, [362](#page-371-0) MDC procedure binary data modeling example, [918](#page-927-0) binary logit example, [918,](#page-927-0) [921](#page-930-0) binary probit example, [918](#page-927-0) bounds on parameter estimates, [890](#page-899-0) BY groups, [891](#page-900-0) conditional logit example, [921](#page-930-0) conditional logit model, [870,](#page-879-0) [871,](#page-880-0) [904](#page-913-0) goodness-of-fit measures, [915](#page-924-0) Hausman's specification and likelihood ratio tests for nested logit, [918](#page-927-0) heteroscedastic extreme value model, [881,](#page-890-0) [906](#page-915-0) ID groups, [891](#page-900-0) introductory examples, [871](#page-880-0) mixed logit model, [886,](#page-895-0) [907](#page-916-0) multinomial discrete choice, [903](#page-912-0) multinomial probit example, [924](#page-933-0) multinomial probit model, [880,](#page-889-0) [909](#page-918-0) nested logit example, [931](#page-940-0) nested logit model, [876,](#page-885-0) [910](#page-919-0) output table names, [917](#page-926-0) restrictions on parameter estimates, [901](#page-910-0) syntax, [887](#page-896-0) mean absolute error statistics of fit, [2689](#page-2698-0) mean absolute percent error statistics of fit, [1819,](#page-1828-0) [2689](#page-2698-0) mean percent error statistics of fit, [2690](#page-2699-0) mean prediction error statistics of fit, [2690](#page-2699-0) mean square error statistics of fit, [1819](#page-1828-0) mean squared error statistics of fit, [2689](#page-2698-0) MEANS procedure, [49](#page-58-0) measurement equation observation equation, [1569](#page-1578-0) of a state space model, [1569](#page-1578-0) MELO estimation method, *see* minimum expected loss estimator memory requirements MODEL procedure, [1046](#page-1055-0) VARMAX procedure, [2002](#page-2011-0) menu interfaces

to SAS/ETS software, [45,](#page-54-0) [46](#page-55-0) merging series time series data, [119](#page-128-0) merging time series data sets, [119](#page-128-0) Michaelis-Menten Equations, [1074](#page-1083-0) midpoint dates of time intervals, [101](#page-110-0) MINIC (Minimum Information Criterion) method, [243](#page-252-0) minimization methods MODEL procedure, [1027](#page-1036-0) minimization summary MODEL procedure, [1030](#page-1039-0) minimum attractive rate of return LOAN procedure, [852](#page-861-0) MARR, [852](#page-861-0) minimum expected loss estimator MELO estimation method, [1648](#page-1657-0) SYSLIN procedure, [1648](#page-1657-0) minimum information criteria method VARMAX procedure, [1940](#page-1949-0) Minimum Information Criterion (MINIC) method, [243](#page-252-0) missing observations contrasted with omitted observations, [78](#page-87-0) missing values, [748,](#page-757-0) [1106](#page-1115-0) COMPUTAB procedure, [457](#page-466-0) contrasted with omitted observations, [78](#page-87-0) embedded in time series, [78](#page-87-0) ENTROPY procedure, [662](#page-671-0) FORECAST procedure, [795](#page-804-0) interpolation of, [124](#page-133-0) MODEL procedure, [1025,](#page-1034-0) [1143](#page-1152-0) smoothing models, [2670](#page-2679-0) time series data, [723](#page-732-0) time series data and, [77](#page-86-0) VARMAX procedure, [1912](#page-1921-0) missing values and time series data, [77,](#page-86-0) [78](#page-87-0) MISSONLY operator, [748](#page-757-0) mixed logit model MDC procedure, [886,](#page-895-0) [907](#page-916-0) Mixture of Distributions example, [1225](#page-1234-0) MMAE, [2668](#page-2677-0) MMSE, [2668](#page-2677-0) model evaluation, [2662](#page-2671-0) Model Identification ARIMA procedure, [300](#page-309-0) model list, [2425,](#page-2434-0) [2606](#page-2615-0) MODEL procedure adjacency graph, [1178](#page-1187-0) adjusted R squared, [1027](#page-1036-0) Almon lag polynomials, [1102](#page-1111-0)

analyzing models, [1174](#page-1183-0) ARMA model, [1088](#page-1097-0) autoregressive models, [1088](#page-1097-0) auxiliary equations, [1074](#page-1083-0) block structure, [1178](#page-1187-0) character variables, [1155](#page-1164-0) Chow tests, [1081](#page-1090-0) collinearity diagnostics, [1032,](#page-1041-0) [1041](#page-1050-0) compiler listing, [1171](#page-1180-0) control variables, [1153](#page-1162-0) controlling starting values, [1034](#page-1043-0) convergence criteria, [1028](#page-1037-0) cross-equation covariance matrix, [1026](#page-1035-0) cross-reference, [1170](#page-1179-0) dependency list, [1174](#page-1183-0) derivatives, [1157](#page-1166-0) diagnostics and debugging, [1168](#page-1177-0) Durbin-Watson, [1025](#page-1034-0) dynamic simulation, [1068,](#page-1077-0) [1117](#page-1126-0) Empirical Distribution Estimation, [1023](#page-1032-0) equation translations, [1155](#page-1164-0) equation variables, [1152](#page-1161-0) estimation convergence problems, [1038](#page-1047-0) estimation methods, [1007](#page-1016-0) estimation of ordinary differential equations, [1070](#page-1079-0) forecasting, [1120](#page-1129-0) full information maximum likelihood, [1019](#page-1028-0) functions across time, [1160](#page-1169-0) Gaussian distribution, [980](#page-989-0) goal seeking, [1138](#page-1147-0) grid search, [1036](#page-1045-0) Hausman specification test, [1079](#page-1088-0) initializing lags, [1163](#page-1172-0) input data sets, [1104](#page-1113-0) internal variables, [1153](#page-1162-0) Jacobi method, [1141](#page-1150-0) Jacobi method with General Form Equations, [1142](#page-1151-0) lag functions, [1160](#page-1169-0) lag lengths, [1162](#page-1171-0) lag logic, [1161](#page-1170-0) language differences, [1164](#page-1173-0) large problems, [1045](#page-1054-0) likelihood confidence intervals, [1082](#page-1091-0) limitations on ordinary differential equations, [1147](#page-1156-0) linear dependencies, [1041](#page-1050-0) memory requirements, [1046](#page-1055-0) minimization methods, [1027](#page-1036-0) minimization summary, [1030](#page-1039-0) missing values, [1025,](#page-1034-0) [1143](#page-1152-0) model variables, [1152](#page-1161-0) Monte Carlo simulation, [1218](#page-1227-0)

Moore-Penrose generalized inverse, [985](#page-994-0) moving average models, [1088](#page-1097-0) Multivariate t-Distribution Estimation, [1022](#page-1031-0) n-period-ahead forecasting, [1117](#page-1126-0) nested iterations, [1027](#page-1036-0) Newton's Method, [1141](#page-1150-0) nonadditive errors, [1059](#page-1068-0) normal distribution, [980](#page-989-0) ODS graph names, [1116](#page-1125-0) ordinary differential equations and goal seeking, [1074](#page-1083-0) output data sets, [1110](#page-1119-0) output table names, [1113](#page-1122-0) parameters, [1152](#page-1161-0) polynomial distributed lag models, [1102](#page-1111-0) program listing, [1169](#page-1178-0) program variables, [1155](#page-1164-0) properties of the estimates, [1025](#page-1034-0) quasi-random number generators, [1130](#page-1139-0) R squared, [1027,](#page-1036-0) [1034](#page-1043-0) random-number generating functions, [1159](#page-1168-0) restrictions on parameters, [1098](#page-1107-0) S matrix, [1026](#page-1035-0) S-iterated methods, [1027](#page-1036-0) Seidel method, [1142](#page-1151-0) Seidel method with General Form Equations, [1142](#page-1151-0) SIMNLIN procedure, [945](#page-954-0) simulated nonlinear least squares, [1019](#page-1028-0) simulation, [1120](#page-1129-0) solution mode output, [1132](#page-1141-0) solution modes, [1117,](#page-1126-0) [1140](#page-1149-0) SOLVE Data Sets, [1148](#page-1157-0) starting values, [1031,](#page-1040-0) [1038](#page-1047-0) static simulation, [1068](#page-1077-0) static simulations, [1117](#page-1126-0) stochastic simulation, [1120](#page-1129-0) storing programs, [1167](#page-1176-0) summary statistics, [1135](#page-1144-0) SYSNLIN procedure, [945](#page-954-0) systems of ordinary differential equations, [1215](#page-1224-0) tests on parameters, [1078](#page-1087-0) time variable, [1074](#page-1083-0) troubleshooting estimation convergence problems, [1030](#page-1039-0) troubleshooting simulation problems, [1143](#page-1152-0) using models to forecast, [1120](#page-1129-0) using solution modes, [1117](#page-1126-0) variables in model program, [1151](#page-1160-0) \_WEIGHT\_ variable, [1052](#page-1061-0) MODEL procedure and differencing, [109](#page-118-0) lags, [109](#page-118-0)

MODEL procedure version DIF function, [109](#page-118-0) LAG function, [109](#page-118-0) model selection, [2621](#page-2630-0) model selection criterion, [2502,](#page-2511-0) [2610](#page-2619-0) model selection for X-11-ARIMA method X11 procedure, [2068](#page-2077-0) model selection list, [2611](#page-2620-0) model variables MODEL procedure, [1152](#page-1161-0) Model Viewer, [2427,](#page-2436-0) [2615](#page-2624-0) graphs, [2419](#page-2428-0) plots, [2419](#page-2428-0) saving graphs and tables, [2628,](#page-2637-0) [2630](#page-2639-0) Monte Carlo simulation, [1120,](#page-1129-0) [1218](#page-1227-0) examples, [1218](#page-1227-0) MODEL procedure, [1218](#page-1227-0) Moore-Penrose generalized inverse, [985](#page-994-0) mortgage loans, *see* LOAN procedure moving average function, [1160](#page-1169-0) moving average models, [1089](#page-1098-0) MODEL procedure, [1088](#page-1097-0) moving averages percent change calculations, [111,](#page-120-0) [112](#page-121-0) moving between computer systems SAS data sets, [49](#page-58-0) moving product operators, [752](#page-761-0) moving rank operator, [751](#page-760-0) moving seasonality test, [2076](#page-2085-0) moving t-value operators, [755](#page-764-0) moving time window operators, [745](#page-754-0) moving-average parameters ARIMA procedure, [256](#page-265-0) multinomial discrete choice independence from irrelevant alternatives, [905](#page-914-0) MDC procedure, [903](#page-912-0) multinomial probit model MDC procedure, [880,](#page-889-0) [909](#page-918-0) multiperiod leads, [112](#page-121-0) multiperiod differences differencing, [109](#page-118-0) multiperiod lagging lags, [109](#page-118-0) multiperiod lags and DIF function, [109](#page-118-0) LAG function, [109](#page-118-0) summation, [114](#page-123-0) multiple selections, [2398](#page-2407-0) multiplicative model ARIMA model, [212](#page-221-0) multiplicative seasonal smoothing, [2677](#page-2686-0) smoothing models, [2677](#page-2686-0)

multipliers SIMLIN procedure, [1515,](#page-1524-0) [1516,](#page-1525-0) [1519,](#page-1528-0) [1520,](#page-1529-0) [1523,](#page-1532-0) [1524](#page-1533-0) multipliers for higher order lags SIMLIN procedure, [1520,](#page-1529-0) [1534](#page-1543-0) multivariate autocorrelations, [1573](#page-1582-0) normality tests, [1048](#page-1057-0) partial autocorrelations, [1592](#page-1601-0) multivariate forecasting STATESPACE procedure, [1568](#page-1577-0) multivariate GARCH Modeling VARMAX procedure, [1907](#page-1916-0) Multivariate Mixture of Distributions example, [1225](#page-1234-0) multivariate model diagnostic checks VARMAX procedure, [1957](#page-1966-0) Multivariate t-Distribution Estimation MODEL procedure, [1022](#page-1031-0) multivariate time series STATESPACE procedure, [1568](#page-1577-0) n-period-ahead forecasting MODEL procedure, [1117](#page-1126-0) naming time intervals, [84,](#page-93-0) [130](#page-139-0) naming model parameters ARIMA procedure, [256](#page-265-0) national accounts data files (OECD), *see* DATASOURCE procedure national accounts data files (OECD) in FAME.db, *see* SASEFAME engine national income and product accounts, *see* DATASOURCE procedure DATASOURCE procedure, [590](#page-599-0) negative log likelihood function, [1020](#page-1029-0) negative log-likelihood function, [1022](#page-1031-0) Nerlove variance components, [1294](#page-1303-0) nested iterations MODEL procedure, [1027](#page-1036-0) nested logit model MDC procedure, [876,](#page-885-0) [910](#page-919-0) Newton's Method MODEL procedure, [1141](#page-1150-0) Newton-Raphson optimization methods, [490,](#page-499-0) [896](#page-905-0) Newton-Raphson method, [490,](#page-499-0) [896](#page-905-0) NIPA Tables DATASOURCE procedure, [590](#page-599-0) NLO Overview NLO system, [165](#page-174-0) NLO system NLO Overview, [165](#page-174-0)

Options, [165](#page-174-0) output table names, [183](#page-192-0) remote monitoring, [181](#page-190-0) NOMISS operator, [748](#page-757-0) nonadditive errors MODEL procedure, [1059](#page-1068-0) nonlinear hypotheses Lagrange multiplier test, [1006,](#page-1015-0) [1078,](#page-1087-0) [1410](#page-1419-0) likelihood ratio test, [1006,](#page-1015-0) [1078](#page-1087-0) Wald test, [1006,](#page-1015-0) [1078,](#page-1087-0) [1410](#page-1419-0) nonlinear least-squares AUTOREG procedure, [362](#page-371-0) nonlinear models equality restriction, [999,](#page-1008-0) [1076](#page-1085-0) functions of parameters, [981](#page-990-0) inequality restriction, [975,](#page-984-0) [999,](#page-1008-0) [1076](#page-1085-0) left-hand side expressions, [1152](#page-1161-0) restricted estimation, [975,](#page-984-0) [999,](#page-1008-0) [1076](#page-1085-0) test of hypotheses, [1005](#page-1014-0) nonmissing observations statistics of fit, [2688](#page-2697-0) nonseasonal ARIMA model notation, [2680](#page-2689-0) nonseasonal transfer function notation, [2682](#page-2691-0) nonstationarity, *see* stationarity normal distribution MODEL procedure, [980](#page-989-0) normality tests, [1048](#page-1057-0) Henze-Zirkler test, [1048](#page-1057-0) Jarque-Bera test, [344](#page-353-0) Kolmogorov-Smirnov test, [1048](#page-1057-0) Mardia's test, [1048](#page-1057-0) multivariate, [1048](#page-1057-0) Shapiro-Wilk test, [1048](#page-1057-0) normalizing dates in intervals INTNX function, [101](#page-110-0) normalizing to intervals date values, [101](#page-110-0) notation nonseasonal ARIMA model, [2680](#page-2689-0) nonseasonal transfer function, [2682](#page-2691-0) seasonal ARIMA model, [2681](#page-2690-0) seasonal transfer function, [2683](#page-2692-0) notation for ARIMA model, [207](#page-216-0) ARMA model, [207](#page-216-0) number of observations statistics of fit, [2688](#page-2697-0) number to use instrumental variables, [1085](#page-1094-0) numerator factors transfer function model, [218](#page-227-0)

OBJECT convergence measure, [1028](#page-1037-0) objective function, [1008](#page-1017-0) observation equation, *see* measurement equation observation numbers, [2644](#page-2653-0) as time ID, [2443](#page-2452-0) time ID variable, [2443](#page-2452-0) obtaining descriptive information DATASOURCE procedure, [525,](#page-534-0) [529](#page-538-0)[–531,](#page-540-0) [550–](#page-559-0)[553](#page-562-0) ODS graph names ARIMA procedure, [276](#page-285-0) AUTOREG procedure, [388](#page-397-0) ENTROPY procedure, [666](#page-675-0) ESM procedure, [705](#page-714-0) EXPAND procedure, [758](#page-767-0) MODEL procedure, [1116](#page-1125-0) SIMILARITY procedure, [1483](#page-1492-0) SYSLIN procedure, [1660](#page-1669-0) TIMESERIES procedure, [1714](#page-1723-0) UCM procedure, [1813](#page-1822-0) VARMAX procedure, [2000](#page-2009-0) ODS Graphics ARIMA procedure, [224](#page-233-0) UCM procedure, [1754](#page-1763-0) OECD ANA data files DATASOURCE procedure, [610](#page-619-0) OECD annual national accounts DATASOURCE procedure, [610](#page-619-0) OECD data files, *see* DATASOURCE procedure OECD data files in FAME.db, *see* SASEFAME engine OECD main economic indicators DATASOURCE procedure, [612](#page-621-0) OECD MEI data files DATASOURCE procedure, [612](#page-621-0) OECD QNA data files DATASOURCE procedure, [611](#page-620-0) OECD quarterly national accounts DATASOURCE procedure, [611](#page-620-0) of a state space model impulse response matrix, [1600](#page-1609-0) innovation vector, [1569](#page-1578-0) input matrix, [1569](#page-1578-0) measurement equation, [1569](#page-1578-0) state transition equation, [1569](#page-1578-0) state vector, [1568](#page-1577-0) transition equation, [1569](#page-1578-0) transition matrix, [1569](#page-1578-0) of a time series unit root, [154](#page-163-0) of interleaved time series overlay plots, [90](#page-99-0) of missing values interpolation, [124,](#page-133-0) [723](#page-732-0)

of time series distribution, [724](#page-733-0) overlay plots, [88](#page-97-0) sampling frequency, [71,](#page-80-0) [84,](#page-93-0) [125](#page-134-0) simulation, [2560,](#page-2569-0) [2653](#page-2662-0) stationarity, [210](#page-219-0) summation, [113](#page-122-0) time ranges, [77](#page-86-0) of time series data set standard form, [76](#page-85-0) time series cross-sectional form, [79](#page-88-0) of time series observations frequency, [84,](#page-93-0) [125](#page-134-0) periodicity, [71,](#page-80-0) [84,](#page-93-0) [125](#page-134-0) omitted observations contrasted with missing values, [78](#page-87-0) defined, [78](#page-87-0) replacing with missing values, [104](#page-113-0) omitted observations in time series data, [78](#page-87-0) one-way fixed effects model, [1283](#page-1292-0) random effects model, [1291](#page-1300-0) one-way fixed effects model PANEL procedure, [1283](#page-1292-0) one-way fixed-effects model, [1283](#page-1292-0) one-way random effects model PANEL procedure, [1291](#page-1300-0) one-way random-effects model, [1291](#page-1300-0) operations research SAS/OR software, [55](#page-64-0) optimization methods Newton-Raphson, [490,](#page-499-0) [896](#page-905-0) quasi-Newton, [350,](#page-359-0) [490,](#page-499-0) [896](#page-905-0) trust region, [350,](#page-359-0) [490,](#page-499-0) [896](#page-905-0) optimizations smoothing weights, [2671](#page-2680-0) Options NLO system, [165](#page-174-0) options automatic model selection, [2568](#page-2577-0) order of calculations COMPUTAB procedure, [451](#page-460-0) order statistics, *see* RANK procedure Ordinal Discrete Choice Modeling QLIM procedure, [1396](#page-1405-0) ordinary differential equations (ODEs) and goal seeking, [1074](#page-1083-0) differential algebraic equations, [1148](#page-1157-0) example, [1215](#page-1224-0) explosive differential equations, [1147](#page-1156-0) limitations on, [1147](#page-1156-0) systems of, [1215](#page-1224-0) ordinary differential equations and goal seeking

MODEL procedure, [1074](#page-1083-0) Organization for Economic Cooperation and Development data files, *see* DATASOURCE procedure DATASOURCE procedure, [610](#page-619-0) Organization for Economic Cooperation and Development data files in FAME.db, *see* SASEFAME engine orthogonal polynomials PDLREG procedure, [1350](#page-1359-0) OUT= data set indexing, [549](#page-558-0) OUTALL= data set DATASOURCE procedure, [530](#page-539-0) OUTBY= data set DATASOURCE procedure, [529](#page-538-0) OUTCONT= data set DATASOURCE procedure, [525,](#page-534-0) [531](#page-540-0) Outlier Detection ARIMA procedure, [305](#page-314-0) Output Data Sets VARMAX procedure, [1987](#page-1996-0) output data sets and the OUTPUT statement, [83](#page-92-0) ARIMA procedure, [262](#page-271-0)[–264,](#page-273-0) [267,](#page-276-0) [268](#page-277-0) AUTOREG procedure, [384](#page-393-0) BOXCOXAR macro, [151](#page-160-0) COMPUTAB procedure, [457](#page-466-0) DATASOURCE procedure, [523,](#page-532-0) [548,](#page-557-0) [550–](#page-559-0)[553](#page-562-0) DFTEST macro, [155](#page-164-0) different forms of, [82](#page-91-0) ENTROPY procedure, [664](#page-673-0) EXPAND procedure, [756](#page-765-0) FORECAST procedure, [806,](#page-815-0) [808](#page-817-0) in standard form, [83](#page-92-0) interleaved form, [82](#page-91-0) LOAN procedure, [853,](#page-862-0) [854](#page-863-0) LOGTEST macro, [157](#page-166-0) MODEL procedure, [1110](#page-1119-0) PANEL procedure, [1320](#page-1329-0)[–1322](#page-1331-0) PDLREG procedure, [1363](#page-1372-0) produced by SAS/ETS procedures, [82](#page-91-0) SIMLIN procedure, [1522,](#page-1531-0) [1523](#page-1532-0) SPECTRA procedure, [1552](#page-1561-0) STATESPACE procedure, [1601,](#page-1610-0) [1602](#page-1611-0) SYSLIN procedure, [1655,](#page-1664-0) [1656](#page-1665-0) X11 procedure, [2071,](#page-2080-0) [2072](#page-2081-0) Output Delivery System (ODS), [2618,](#page-2627-0) [2657](#page-2666-0) OUTPUT statement SAS/ETS procedures using, [83](#page-92-0) output table names ARIMA procedure, [272](#page-281-0) AUTOREG procedure, [386](#page-395-0)

COUNTREG procedure, [508](#page-517-0) ENTROPY procedure, [665](#page-674-0) LOAN procedure, [856](#page-865-0) MDC procedure, [917](#page-926-0) MODEL procedure, [1113](#page-1122-0) NLO system, [183](#page-192-0) PANEL procedure, [1323](#page-1332-0) PDLREG procedure, [1364](#page-1373-0) QLIM procedure, [1415](#page-1424-0) SIMLIN procedure, [1525](#page-1534-0) SPECTRA procedure, [1554](#page-1563-0) STATESPACE procedure, [1605](#page-1614-0) SYSLIN procedure, [1659](#page-1668-0) TSCSREG procedure, [1738](#page-1747-0) X11 procedure, [2085](#page-2094-0) over identification restrictions SYSLIN procedure, [1654](#page-1663-0) overlay plot of time series data, [88](#page-97-0) overlay plots of interleaved time series, [90](#page-99-0) of time series, [88](#page-97-0) \_TYPE\_ variable and, [90](#page-99-0) p-values for Durbin-Watson test, [324](#page-333-0) panel data TSCSREG procedure, [1727](#page-1736-0) Panel GMM, [1304](#page-1313-0) GMM in Panel: Arellano and Bond's Estimator, [1304](#page-1313-0) PANEL procedure Between Estimators, [1291](#page-1300-0) BY groups, [1271](#page-1280-0) Da Silva method, [1302](#page-1311-0) generalized least squares, [1300](#page-1309-0) HCCME =, [1313](#page-1322-0) ID variables, [1273](#page-1282-0) linear hypothesis testing, [1312](#page-1321-0) one-way fixed effects model, [1283](#page-1292-0) one-way random effects model, [1291](#page-1300-0) output data sets, [1320–](#page-1329-0)[1322](#page-1331-0) output table names, [1323](#page-1332-0) Parks method, [1300](#page-1309-0) Pooled Estimator, [1291](#page-1300-0) predicted values, [1279](#page-1288-0) printed output, [1323](#page-1332-0) R-square measure, [1316](#page-1325-0) residuals, [1280](#page-1289-0) specification tests, [1317](#page-1326-0) two-way fixed effects model, [1285](#page-1294-0) two-way random effects model, [1294](#page-1303-0) Zellner's two-stage method, [1301](#page-1310-0) parameter change vector, [1042](#page-1051-0)

parameter estimates, [2433](#page-2442-0) parameter estimation, [2662](#page-2671-0) parameters MODEL procedure, [1152](#page-1161-0) UCM procedure, [1757–](#page-1766-0)[1768,](#page-1777-0) [1770–](#page-1779-0)[1780](#page-1789-0) Pareto charts, [56](#page-65-0) Parks method PANEL procedure, [1300](#page-1309-0) partial autocorrelations multivariate, [1592](#page-1601-0) partial autoregression coefficient VARMAX procedure, [1899,](#page-1908-0) [1936](#page-1945-0) partial canonical correlation VARMAX procedure, [1899,](#page-1908-0) [1939](#page-1948-0) partial correlation VARMAX procedure, [1938](#page-1947-0) PDL, *see* polynomial distributed lags PDLREG procedure BY groups, [1355](#page-1364-0) confidence limits, [1359](#page-1368-0) distributed lag regression models, [1349](#page-1358-0) orthogonal polynomials, [1350](#page-1359-0) output data sets, [1363](#page-1372-0) output table names, [1364](#page-1373-0) polynomial distributed lags, [1350](#page-1359-0) predicted values, [1359](#page-1368-0) residuals, [1359](#page-1368-0) restricted estimation, [1360](#page-1369-0) percent change calculations at annual rates, [110](#page-119-0) introduced, [110](#page-119-0) moving averages, [111,](#page-120-0) [112](#page-121-0) period-to-period, [110](#page-119-0) time series data, [110–](#page-119-0)[112](#page-121-0) year-over-year, [110](#page-119-0) yearly averages, [111](#page-120-0) percent change calculations and DIF function, [110](#page-119-0)[–112](#page-121-0) differencing, [110](#page-119-0)[–112](#page-121-0) LAG function, [110](#page-119-0)[–112](#page-121-0) lags, [110–](#page-119-0)[112](#page-121-0) percent operators, [755](#page-764-0) period of evaluation, [2506](#page-2515-0) period of fit, [2506,](#page-2515-0) [2575,](#page-2584-0) [2649](#page-2658-0) period-to-period percent change calculations, [110](#page-119-0) Periodic Equivalent, *see* Uniform Periodic Equivalent periodicity changing by interpolation, [125,](#page-134-0) [721](#page-730-0) of time series observations, [71,](#page-80-0) [84,](#page-93-0) [125](#page-134-0) periodicity of time series data, [84,](#page-93-0) [125](#page-134-0) periodicity of time series

time intervals, [84,](#page-93-0) [125](#page-134-0) periodogram SPECTRA procedure, [1542,](#page-1551-0) [1553](#page-1562-0) Phillips-Ouliaris test, [345,](#page-354-0) [377](#page-386-0) Phillips-Perron test, [345,](#page-354-0) [376](#page-385-0) unit roots, [345,](#page-354-0) [346,](#page-355-0) [376](#page-385-0) Phillips-Perron tests, [231](#page-240-0) Physical Names on Supported hosts SASEFAME engine, [2299](#page-2308-0) Physical path name syntax for variety of environments SASEFAME engine, [2299](#page-2308-0) pitfalls of DIF function, [107](#page-116-0) LAG function, [107](#page-116-0) plot axis and time intervals, [88](#page-97-0) plot axis for time series SGPLOT procedure, [88](#page-97-0) PLOT procedure, [49](#page-58-0) plotting time series, [92](#page-101-0) time series data, [92](#page-101-0) plot reference lines and time intervals, [88](#page-97-0) plots, *see* Model Viewer, *see* Time Series Viewer plots of interleaved time series, [90](#page-99-0) plotting autocorrelations, [193](#page-202-0) forecasts, [2436](#page-2445-0) prediction errors, [2429](#page-2438-0) residual, [91](#page-100-0) time series data, [86](#page-95-0) plotting time series PLOT procedure, [92](#page-101-0) SGPLOT procedure, [87](#page-96-0) Time Series Viewer procedure, [86](#page-95-0) point interventions, [2685](#page-2694-0) point interventions, [2685](#page-2694-0) point-in-time values, [721,](#page-730-0) [724](#page-733-0) polynomial distributed lag models MODEL procedure, [1102](#page-1111-0) polynomial distributed lags Almon lag polynomials, [1349](#page-1358-0) endpoint restrictions for, [1350,](#page-1359-0) [1356](#page-1365-0) PDL, [1349](#page-1358-0) PDLREG procedure, [1350](#page-1359-0) Polynomial specification, [2555,](#page-2564-0) [2584,](#page-2593-0) [2622](#page-2631-0) pooled pooled estimator, [1291](#page-1300-0) Pooled Estimator PANEL procedure, [1291](#page-1300-0) pooled estimator, [1291](#page-1300-0)

pooled, [1291](#page-1300-0) Portfolio, *see* Investment Portfolio power curve trend curves, [2685](#page-2694-0) power curve trend, [2685](#page-2694-0) PPC convergence measure, [1028](#page-1037-0) Prais-Winsten estimates AUTOREG procedure, [361](#page-370-0) PRED. variables, [1155](#page-1164-0) predetermined variables SYSLIN procedure, [1616](#page-1625-0) predicted values ARIMA procedure, [257](#page-266-0) AUTOREG procedure, [355,](#page-364-0) [381,](#page-390-0) [382](#page-391-0) conditional variance, [383](#page-392-0) FORECAST procedure, [807](#page-816-0) PANEL procedure, [1279](#page-1288-0) PDLREG procedure, [1359](#page-1368-0) SIMLIN procedure, [1513,](#page-1522-0) [1518](#page-1527-0) STATESPACE procedure, [1597,](#page-1606-0) [1601](#page-1610-0) structural, [356,](#page-365-0) [381,](#page-390-0) [1359](#page-1368-0) SYSLIN procedure, [1640](#page-1649-0) transformed models, [1061](#page-1070-0) predicting conditional variance, [383](#page-392-0) prediction error covariance VARMAX procedure, [1897,](#page-1906-0) [1930,](#page-1939-0) [1932](#page-1941-0) prediction errors autocorrelations, [2430](#page-2439-0) plotting, [2429](#page-2438-0) residuals, [2498](#page-2507-0) stationarity, [2431](#page-2440-0) predictions smoothing models, [2670](#page-2679-0) predictive Chow test, [344,](#page-353-0) [376](#page-385-0) predictive Chow tests, [1081](#page-1090-0) predictor variables forecasting models, [2511](#page-2520-0) independent variables, [2511](#page-2520-0) inputs, [2511](#page-2520-0) interventions, [2685](#page-2694-0) seasonal dummies, [2687](#page-2696-0) specifying, [2511](#page-2520-0) trend curves, [2684](#page-2693-0) Present Value Analysis, *see* Time Value Analysis present worth of cost LOAN procedure, [852](#page-861-0) prewhitening ARIMA procedure, [246,](#page-255-0) [247](#page-256-0) principal component, [1041](#page-1050-0) PRINT procedure, [49](#page-58-0) printing SAS data sets, [49](#page-58-0) printed output ARIMA procedure, [269](#page-278-0)

AUTOREG procedure, [385](#page-394-0) PANEL procedure, [1323](#page-1332-0) SIMLIN procedure, [1523](#page-1532-0) STATESPACE procedure, [1603](#page-1612-0) SYSLIN procedure, [1657](#page-1666-0) X11 procedure, [2074](#page-2083-0) printing SAS data sets, [49](#page-58-0) printing SAS data sets, *see* PRINT procedure probability functions, [51](#page-60-0) PROBDF Function Dickey-Fuller test, [158](#page-167-0) Financial Functions, [158](#page-167-0) significance probabilities, [158](#page-167-0) significance probabilities for Dickey-Fuller tests, [158](#page-167-0) PROBDF function defined, [158](#page-167-0) probit QLIM Procedure, [1376](#page-1385-0) produced by SAS/ETS procedures output data sets, [82](#page-91-0) Producer Price Index Survey, *see* DATASOURCE procedure producing forecasts, [2404,](#page-2413-0) [2623](#page-2632-0) producing forecasts, [2623](#page-2632-0) program flow COMPUTAB procedure, [448](#page-457-0) program listing MODEL procedure, [1169](#page-1178-0) program variables MODEL procedure, [1155](#page-1164-0) programming statements COMPUTAB procedure, [445](#page-454-0) Project Management window forecasting project, [2411](#page-2420-0) properties of the estimates MODEL procedure, [1025](#page-1034-0) properties of time series, [2453](#page-2462-0) PROTO procedure, [49](#page-58-0) printing SAS data sets, [49](#page-58-0) QLIM Procedure, [1376](#page-1385-0) logit, [1376](#page-1385-0) probit, [1376](#page-1385-0) selection, [1376](#page-1385-0) tobit, [1376](#page-1385-0) QLIM procedure Bivariate Limited Dependent Variable Modeling, [1406](#page-1415-0) Box-Cox Modeling, [1406](#page-1415-0) BY groups, [1387](#page-1396-0) Censored Regression Models, [1399](#page-1408-0)

Frontier, [1403](#page-1412-0) Heteroscedasticity, [1405](#page-1414-0) Limited Dependent Variable Models, [1399](#page-1408-0) Multivariate Limited Dependent Models, [1409](#page-1418-0) Ordinal Discrete Choice Modeling, [1396](#page-1405-0) Output, [1411](#page-1420-0) output table names, [1415](#page-1424-0) Selection Models, [1408](#page-1417-0) syntax, [1382](#page-1391-0) Tests on Parameters, [1410](#page-1419-0) Truncated Regression Models, [1402](#page-1411-0) Types of Tobit Model, [1400](#page-1409-0) quadratic trend curves, [2684](#page-2693-0) quadratic trend, [2684](#page-2693-0) quadrature spectrum cross-spectral analysis, [1553](#page-1562-0) SPECTRA procedure, [1553](#page-1562-0) quasi-Newton optimization methods, [350,](#page-359-0) [490,](#page-499-0) [896](#page-905-0) quasi-Newton method, [350,](#page-359-0) [490,](#page-499-0) [896](#page-905-0) AUTOREG procedure, [342](#page-351-0) quasi-random number generators MODEL procedure, [1130](#page-1139-0) R convergence measure, [1028](#page-1037-0) R square statistic statistics of fit, [1819](#page-1828-0) R squared MODEL procedure, [1027,](#page-1036-0) [1034](#page-1043-0) R-square measure PANEL procedure, [1316](#page-1325-0) R-square statistic statistics of fit, [2689](#page-2698-0) SYSLIN procedure, [1651](#page-1660-0) R-squared measure, [1316](#page-1325-0) ramp interventions, [2686](#page-2695-0) ramp function, *see* ramp interventions ramp interventions, [2686](#page-2695-0) ramp function, [2685](#page-2694-0) Ramsey's test, *see* RESET test random effects model one-way, [1291](#page-1300-0) two-way, [1294](#page-1303-0) random number functions, [51](#page-60-0) random walk model AUTOREG procedure, [397](#page-406-0) random walk R-square statistics of fit, [1820,](#page-1829-0) [2689](#page-2698-0) random-number functions functions, [1159](#page-1168-0) random-number generating functions

MODEL procedure, [1159](#page-1168-0) random-walk with drift tests, [231](#page-240-0) range of output observations EXPAND procedure, [736](#page-745-0) RANGE= option in the LIBNAME statement SASEFAME engine, [2307](#page-2316-0) RANK procedure, [49](#page-58-0) order statistics, [49](#page-58-0) rate adjustment cases LOAN procedure, [846](#page-855-0) rates contrasted with stocks or levels, [724](#page-733-0) ratio operators, [755](#page-764-0) rational transfer functions ARIMA procedure, [219](#page-228-0) reading time series data, [66,](#page-75-0) [127](#page-136-0) reading data files DATASOURCE procedure, [523](#page-532-0) reading from a FAME data base SASEFAME engine, [2290](#page-2299-0) reading from a HAVER DLX database SASEHAVR engine, [2340](#page-2349-0) reading from CRSP data files SASECRSP engine, [2194](#page-2203-0) reading, with DATA step time series data, [125,](#page-134-0) [126](#page-135-0) recommended for time series ID formats, [71](#page-80-0) recursive residuals, [356,](#page-365-0) [368](#page-377-0) reduced form coefficients SIMLIN procedure, [1519,](#page-1528-0) [1524,](#page-1533-0) [1528](#page-1537-0) SYSLIN procedure, [1653](#page-1662-0) reference forecasting models, [2508](#page-2517-0) SGPLOT procedure, [88](#page-97-0) regression model with ARMA errors ARIMA procedure, [213,](#page-222-0) [214](#page-223-0) regressor selection, [2627](#page-2636-0) regressors forecasting models, [2518](#page-2527-0) specifying, [2518](#page-2527-0) relation to ARMA models state space models, [1599](#page-1608-0) Remote FAME Access, Using FAME CHLI SASEFAME engine, [2292](#page-2301-0) remote monitoring NLO system, [181](#page-190-0) RENAME in the DATA step SASEFAME engine, [2304](#page-2313-0) renaming SAS data sets, [49](#page-58-0) renaming variables DATASOURCE procedure, [532,](#page-541-0) [547](#page-556-0)

replacing with missing values omitted observations, [104](#page-113-0) represented by different series cross sectional dimensions, [79](#page-88-0) represented with BY groups cross-sectional dimensions, [79](#page-88-0) reserved words COMPUTAB procedure, [456](#page-465-0) RESET test, [344](#page-353-0) Ramsey's test, [344](#page-353-0) RESID. variables, [1054,](#page-1063-0) [1059,](#page-1068-0) [1155](#page-1164-0) residual plotting, [91](#page-100-0) residual analysis, [2498](#page-2507-0) residuals, *see* prediction errors ARIMA procedure, [257](#page-266-0) AUTOREG procedure, [356](#page-365-0) FORECAST procedure, [807](#page-816-0) PANEL procedure, [1280](#page-1289-0) PDLREG procedure, [1359](#page-1368-0) SIMLIN procedure, [1518](#page-1527-0) STATESPACE procedure, [1601](#page-1610-0) structural, [356,](#page-365-0) [1359](#page-1368-0) SYSLIN procedure, [1640](#page-1649-0) restarting the SASEFAME engine SASEFAME engine, [2290](#page-2299-0) RESTRICT statement, [352,](#page-361-0) [648,](#page-657-0) [999](#page-1008-0) restricted estimates STATESPACE procedure, [1587](#page-1596-0) restricted estimation, [352](#page-361-0) linear models, [648](#page-657-0) nonlinear models, [975,](#page-984-0) [999,](#page-1008-0) [1076](#page-1085-0) PDLREG procedure, [1360](#page-1369-0) SYSLIN procedure, [1641,](#page-1650-0) [1642](#page-1651-0) restricted vector autoregression, [1098](#page-1107-0) restrictions on parameters MODEL procedure, [1098](#page-1107-0) RETAIN statement computing lags, [108](#page-117-0) RETAIN statement and differencing, [108](#page-117-0) lags, [108](#page-117-0) root mean square error statistics of fit, [1819,](#page-1828-0) [2689](#page-2698-0) row blocks COMPUTAB procedure, [456](#page-465-0) ROWxxxxx: label COMPUTAB procedure, [446](#page-455-0) RPC convergence measure, [1028](#page-1037-0) S convergence measure, [1028](#page-1037-0) S matrix definition, [1008](#page-1017-0)

MODEL procedure, [1026](#page-1035-0)

S matrix used in estimation, [1026](#page-1035-0) S-iterated methods MODEL procedure, [1027](#page-1036-0) sample cross covariances VARMAX procedure, [1897,](#page-1906-0) [1935](#page-1944-0) sample cross-correlations VARMAX procedure, [1896,](#page-1905-0) [1935](#page-1944-0) sample data sets, [2380,](#page-2389-0) [2393](#page-2402-0) sampling frequency changing by interpolation, [125](#page-134-0) of time series, [71,](#page-80-0) [84,](#page-93-0) [125](#page-134-0) time intervals and, [84](#page-93-0) sampling frequency of time series data, [84,](#page-93-0) [125](#page-134-0) sampling frequency of time series time intervals, [84,](#page-93-0) [125](#page-134-0) SAS and CRSP Dates SASECRSP engine, [2208](#page-2217-0) SAS catalogs, *see* CATALOG procedure SAS data sets contents of, [49](#page-58-0) copying, [49](#page-58-0) DATA step, [49](#page-58-0) moving between computer systems, [49](#page-58-0) printing, [49](#page-58-0) renaming, [49](#page-58-0) sorting, [49](#page-58-0) structured query language, [50](#page-59-0) summarizing, [49,](#page-58-0) [50](#page-59-0) transposing, [50](#page-59-0) SAS data sets and time series data, [65](#page-74-0) SAS DATA step SASECRSP engine, [2194](#page-2203-0) SASEFAME engine, [2291](#page-2300-0) SASEHAVR engine, [2341](#page-2350-0) SAS Date Format SASECRSP engine, [2208](#page-2217-0) SAS language features for time series data, [64](#page-73-0) SAS macros BOXCOXAR macro, [150](#page-159-0) DFPVALUE macro, [153](#page-162-0) DFTEST macro, [154](#page-163-0) LOGTEST macro, [156](#page-165-0) macros, [149](#page-158-0) SAS options statement, using VALIDVARNAME=ANY SASEFAME engine, [2299,](#page-2308-0) [2304](#page-2313-0) SAS output data set SASECRSP engine, [2206](#page-2215-0) SASEFAME engine, [2297](#page-2306-0) SASEHAVR engine, [2346](#page-2355-0) SAS representation for

date values, [68](#page-77-0) datetime values, [69](#page-78-0) SAS Risk Products, [60](#page-69-0) SAS source statements, [2582](#page-2591-0) SAS YEARCUTOFF= option DATASOURCE procedure, [544](#page-553-0) SAS/ETS procedures using OUTPUT statement, [83](#page-92-0) SAS/GRAPH software, [52](#page-61-0) graphics, [52](#page-61-0) SAS/HPF, [51](#page-60-0) SAS/IML software, [54](#page-63-0) IML, [54](#page-63-0) matrix language, [54](#page-63-0) SAS/OR software, [55](#page-64-0) operations research, [55](#page-64-0) SAS/QC software, [56](#page-65-0) statistical quality control, [56](#page-65-0) SAS/STAT software, [53](#page-62-0) SASECRSP engine @CRSPDB Date Informats, [2209](#page-2218-0) @CRSPDR Date Informats, [2209](#page-2218-0) @CRSPDT Date Informats, [2209](#page-2218-0) CONTENTS procedure, [2194](#page-2203-0) Converting Dates Using the CRSP Date Functions, [2208](#page-2217-0) CRSP and SAS Dates, [2208](#page-2217-0) CRSP Date Formats, [2208](#page-2217-0) CRSP Date Functions, [2208](#page-2217-0) CRSP Date Informats, [2209](#page-2218-0) CRSP Integer Date Format, [2208](#page-2217-0) CRSPDB\_SASCAL environment variable, [2194](#page-2203-0) CRSPDCI Date Functions, [2210](#page-2219-0) CRSPDCS Date Functions, [2210](#page-2219-0) CRSPDI2S Date Function, [2210](#page-2219-0) CRSPDIC Date Functions, [2210](#page-2219-0) CRSPDS2I Date Function, [2210](#page-2219-0) CRSPDSC Date Functions, [2210](#page-2219-0) CRSPDT Date Formats, [2208](#page-2217-0) Environment variable, CRSPDB\_SASCAL, [2194](#page-2203-0) LIBNAME statement, [2190](#page-2199-0) reading from CRSP data files, [2194](#page-2203-0) SAS and CRSP Dates, [2208](#page-2217-0) SAS DATA step, [2194](#page-2203-0) SAS Date Format, [2208](#page-2217-0) SAS output data set, [2206](#page-2215-0) SETID option, [2194](#page-2203-0) SQL procedure, creating a view, [2194](#page-2203-0) SASEFAME engine CONTENTS procedure, [2291](#page-2300-0) convert option, [2291](#page-2300-0) creating a FAME view, [2289](#page-2298-0)

DOT as a GLUE character, [2294](#page-2303-0) DRI data files in FAME.db , [2289](#page-2298-0) DRI/McGraw-Hill data files in FAME.db, [2289](#page-2298-0) DROP in the DATA step, [2304](#page-2313-0) FAME data files, [2289](#page-2298-0) FAME glue symbol named DOT, [2299](#page-2308-0) FAME Information Services Databases, [2289](#page-2298-0) fatal error when reading from a FAME data base, [2290](#page-2299-0) finishing the FAME CHLI, [2290](#page-2299-0) GLUE symbol, [2294](#page-2303-0) KEEP in the DATA step, [2304](#page-2313-0) LIBNAME *libref* SASEHAVR 'physical name' on UNIX, [2299](#page-2308-0) LIBNAME *libref* SASEHAVR 'physical name' on Windows, [2299](#page-2308-0) LIBNAME interface engine for FAME databases, [2289](#page-2298-0) LIBNAME statement, [2290](#page-2299-0) main economic indicators (OECD) data files in FAME.db, [2289](#page-2298-0) national accounts data files (OECD) in FAME.db, [2289](#page-2298-0) OECD data files in FAME.db, [2289](#page-2298-0) Organization for Economic Cooperation and Development data files in FAME.db, [2289](#page-2298-0) Physical Names on Supported hosts, [2299](#page-2308-0) Physical path name syntax for variety of environments, [2299](#page-2308-0) RANGE= option in the LIBNAME statement, [2307](#page-2316-0) reading from a FAME data base, [2290](#page-2299-0) Remote FAME Access, Using FAME CHLI, [2292](#page-2301-0) RENAME in the DATA step, [2304](#page-2313-0) restarting the SASEFAME engine, [2290](#page-2299-0) SAS DATA step, [2291](#page-2300-0) SAS options statement, using VALIDVARNAME=ANY, [2299,](#page-2308-0) [2304](#page-2313-0) SAS output data set, [2297](#page-2306-0) Special characters in SAS Variable names, the glue symbol DOT, [2299](#page-2308-0) SQL procedure, using clause, [2291](#page-2300-0) SQL procedure,creating a view, [2291](#page-2300-0) Supported hosts, [2290](#page-2299-0) Using CROSSLIST= option to create a view, [2292](#page-2301-0) Using INSET= option with the CROSSLIST= option to create a view, [7,](#page-16-0) [2292](#page-2301-0)

Using RANGE= option to create a view, [2292](#page-2301-0) Using WHERE clause with INSET= option to create a view, [2292](#page-2301-0) Using WILDCARD= option to create a view, [2292](#page-2301-0) VALIDVARNAME=ANY, SAS option statement, [2299,](#page-2308-0) [2304](#page-2313-0) viewing a FAME database, [2289](#page-2298-0) WHERE in the DATA step, [2307](#page-2316-0) SASEHAVR engine creating a Haver view, [2339](#page-2348-0) frequency option, [2340](#page-2349-0) Haver data files, [2339](#page-2348-0) Haver Information Services Databases, [2339](#page-2348-0) LIBNAME interface engine for Haver databases, [2339](#page-2348-0) LIBNAME statement, [2340](#page-2349-0) reading from a HAVER DLX database, [2340](#page-2349-0) SAS DATA step, [2341](#page-2350-0) SAS output data set, [2346](#page-2355-0) viewing a Haver database, [2339](#page-2348-0) SASHELP library, [2393](#page-2402-0) saving and restoring forecasting project, [2412](#page-2421-0) Savings, [2718](#page-2727-0) SBC, *see* Schwarz Bayesian criterion, *see* Schwarz Bayesian information criterion scale operators, [754](#page-763-0) SCAN (Smallest Canonical) correlation method, [244](#page-253-0) Schwarz Bayesian criterion ARIMA procedure, [251](#page-260-0) AUTOREG procedure, [370](#page-379-0) SBC, [251](#page-260-0) Schwarz Bayesian information criterion BIC, [2689](#page-2698-0) SBC, [2689](#page-2698-0) statistics of fit, [2689](#page-2698-0) seasonal adjustment time series data, [2034,](#page-2043-0) [2103](#page-2112-0) X11 procedure, [2034,](#page-2043-0) [2040](#page-2049-0) X12 procedure, [2103](#page-2112-0) seasonal ARIMA model notation, [2681](#page-2690-0) Seasonal ARIMA model options, [2631](#page-2640-0) seasonal component X11 procedure, [2034](#page-2043-0) X12 procedure, [2103](#page-2112-0) seasonal dummies, [2687](#page-2696-0) predictor variables, [2687](#page-2696-0) seasonal dummy variables forecasting models, [2539](#page-2548-0) specifying, [2539](#page-2548-0)

seasonal exponential smoothing, [2676](#page-2685-0) smoothing models, [2676](#page-2685-0) seasonal forecasting additive Winters method, [803](#page-812-0) FORECAST procedure, [799,](#page-808-0) [803](#page-812-0) WINTERS method, [799](#page-808-0) seasonal model ARIMA model, [212](#page-221-0) ARIMA procedure, [212](#page-221-0) seasonal transfer function notation, [2683](#page-2692-0) seasonal unit root test, [246](#page-255-0) seasonality FORECAST procedure, [805](#page-814-0) testing for, [154](#page-163-0) seasonality test, [2688](#page-2697-0) seasonality tests, [2076](#page-2085-0) seasonality, testing for DFTEST macro, [154](#page-163-0) second difference DIF function, [109](#page-118-0) differencing, [109](#page-118-0) See ordinary differential equations differential equations, [1070](#page-1079-0) seemingly unrelated regression, [1010](#page-1019-0) cross-equation covariance matrix, [1011](#page-1020-0) joint generalized least squares, [1614](#page-1623-0) SUR estimation method, [1614](#page-1623-0) SYSLIN procedure, [1622,](#page-1631-0) [1649](#page-1658-0) Zellner estimation, [1614](#page-1623-0) Seidel method MODEL procedure, [1142](#page-1151-0) Seidel method with General Form Equations MODEL procedure, [1142](#page-1151-0) selecting from a list forecasting models, [2457](#page-2466-0) selection QLIM Procedure, [1376](#page-1385-0) selection criterion, [2610](#page-2619-0) sequence operators, [752](#page-761-0) serial correlation correction AUTOREG procedure, [316](#page-325-0) series autocorrelations, [2495](#page-2504-0) series adjustments, [2667](#page-2676-0) series diagnostics, [2453,](#page-2462-0) [2632,](#page-2641-0) [2687](#page-2696-0) series selection, [2633](#page-2642-0) series transformations, [2496](#page-2505-0) set operators, [753](#page-762-0) SETID option SASECRSP engine, [2194](#page-2203-0) SETMISS operator, [749](#page-758-0) SGMM simulated generalized method of moments, [1016](#page-1025-0)

SGPLOT procedure plot axis for time series, [88](#page-97-0) plotting time series, [87](#page-96-0) reference, [88](#page-97-0) time series data, [87](#page-96-0) Shapiro-Wilk test, [1048](#page-1057-0) normality tests, [1048](#page-1057-0) sharing forecasting project, [2416](#page-2425-0) Shewhart control charts, [56](#page-65-0) shifted time intervals, [131](#page-140-0) shifted intervals, *see* time intervals, shifted significance probabilities Dickey-Fuller test, [158](#page-167-0) PROBDF Function, [158](#page-167-0) unit root, [158](#page-167-0) significance probabilities for Dickey-Fuller test, [153](#page-162-0) significance probabilities for Dickey-Fuller tests PROBDF Function, [158](#page-167-0) SIMILARITY procedure BY groups, [1450](#page-1459-0) ODS graph names, [1483](#page-1492-0) SIMLIN procedure BY groups, [1516](#page-1525-0) dynamic models, [1512,](#page-1521-0) [1513,](#page-1522-0) [1519,](#page-1528-0) [1534](#page-1543-0) dynamic multipliers, [1519,](#page-1528-0) [1520](#page-1529-0) dynamic simulation, [1513](#page-1522-0) EST= data set, [1521](#page-1530-0) ID variables, [1517](#page-1526-0) impact multipliers, [1519,](#page-1528-0) [1524](#page-1533-0) initializing lags, [1522](#page-1531-0) interim multipliers, [1515,](#page-1524-0) [1520,](#page-1529-0) [1523,](#page-1532-0) [1524](#page-1533-0) lags, [1522](#page-1531-0) linear structural equations, [1519](#page-1528-0) multipliers, [1515,](#page-1524-0) [1516,](#page-1525-0) [1519,](#page-1528-0) [1520,](#page-1529-0) [1523,](#page-1532-0) [1524](#page-1533-0) multipliers for higher order lags, [1520,](#page-1529-0) [1534](#page-1543-0) output data sets, [1522,](#page-1531-0) [1523](#page-1532-0) output table names, [1525](#page-1534-0) predicted values, [1513,](#page-1522-0) [1518](#page-1527-0) printed output, [1523](#page-1532-0) reduced form coefficients, [1519,](#page-1528-0) [1524,](#page-1533-0) [1528](#page-1537-0) residuals, [1518](#page-1527-0) simulation, [1513](#page-1522-0) statistics of fit, [1524](#page-1533-0) structural equations, [1519](#page-1528-0) structural form, [1519](#page-1528-0) total multipliers, [1516,](#page-1525-0) [1520,](#page-1529-0) [1523,](#page-1532-0) [1524](#page-1533-0) TYPE=EST data set, [1519](#page-1528-0) SIMNLIN procedure, *see* MODEL procedure simple data set, [2407](#page-2416-0)

simple exponential smoothing, [2672](#page-2681-0) smoothing models, [2672](#page-2681-0) simulated method of moments GMM, [1016](#page-1025-0) simulated nonlinear least squares MODEL procedure, [1019](#page-1028-0) simulating ARIMA model, [2560,](#page-2569-0) [2653](#page-2662-0) Simulating from a Mixture of Distributions examples, [1225](#page-1234-0) simulation MODEL procedure, [1120](#page-1129-0) of time series, [2560,](#page-2569-0) [2653](#page-2662-0) SIMLIN procedure, [1513](#page-1522-0) time series, [2560,](#page-2569-0) [2653](#page-2662-0) simultaneous equation bias, [1009](#page-1018-0) SYSLIN procedure, [1615](#page-1624-0) single equation estimators SYSLIN procedure, [1648](#page-1657-0) single exponential smoothing, *see* exponential smoothing sliding spans analysis, [2060](#page-2069-0) Smallest Canonical (SCAN) correlation method, [244](#page-253-0) SMM, [1016](#page-1025-0) GMM, [1016](#page-1025-0) SMM simulated method of moments, [1016](#page-1025-0) smoothing equations, [2669](#page-2678-0) smoothing models, [2669](#page-2678-0) smoothing model specification, [2639,](#page-2648-0) [2641](#page-2650-0) smoothing models calculations, [2669](#page-2678-0) damped-trend exponential smoothing, [2675](#page-2684-0) double exponential smoothing, [2673](#page-2682-0) exponential smoothing, [2669](#page-2678-0) forecasting models, [2462,](#page-2471-0) [2669](#page-2678-0) initializations, [2670](#page-2679-0) linear exponential smoothing, [2674](#page-2683-0) missing values, [2670](#page-2679-0) multiplicative seasonal smoothing, [2677](#page-2686-0) predictions, [2670](#page-2679-0) seasonal exponential smoothing, [2676](#page-2685-0) simple exponential smoothing, [2672](#page-2681-0) smoothing equations, [2669](#page-2678-0) smoothing state, [2669](#page-2678-0) smoothing weights, [2671](#page-2680-0) specifying, [2462](#page-2471-0) standard errors, [2672](#page-2681-0) underlying model, [2669](#page-2678-0) Winters Method, [2678,](#page-2687-0) [2679](#page-2688-0) smoothing state, [2669](#page-2678-0) smoothing models, [2669](#page-2678-0) smoothing weights, [2641,](#page-2650-0) [2671](#page-2680-0) additive-invertible region, [2671](#page-2680-0)

boundaries, [2671](#page-2680-0) FORECAST procedure, [803](#page-812-0) optimizations, [2671](#page-2680-0) smoothing models, [2671](#page-2680-0) specifications, [2671](#page-2680-0) weights, [2671](#page-2680-0) solution mode output MODEL procedure, [1132](#page-1141-0) solution modes MODEL procedure, [1117,](#page-1126-0) [1140](#page-1149-0) SOLVE Data Sets MODEL procedure, [1148](#page-1157-0) SORT procedure, [49](#page-58-0) sorting, [49](#page-58-0) sorting, *see* SORT procedure forecasting models, [2504,](#page-2513-0) [2581](#page-2590-0) SAS data sets, [49](#page-58-0) time series data, [72](#page-81-0) sorting by ID variables, [72](#page-81-0) Special characters in SAS Variable names, the glue symbol DOT SASEFAME engine, [2299](#page-2308-0) specification tests PANEL procedure, [1317](#page-1326-0) specifications smoothing weights, [2671](#page-2680-0) specifying adjustments, [2522](#page-2531-0) ARIMA models, [2465](#page-2474-0) combination models, [2482](#page-2491-0) custom models, [2472](#page-2481-0) dynamic regression, [2523](#page-2532-0) Factored ARIMA models, [2468](#page-2477-0) forecasting models, [2453](#page-2462-0) interventions, [2527](#page-2536-0) level shifts, [2532](#page-2541-0) predictor variables, [2511](#page-2520-0) regressors, [2518](#page-2527-0) seasonal dummy variables, [2539](#page-2548-0) smoothing models, [2462](#page-2471-0) state space models, [1578](#page-1587-0) time ID variable, [2648](#page-2657-0) trend changes, [2530](#page-2539-0) trend curves, [2515](#page-2524-0) SPECTRA procedure BY groups, [1546](#page-1555-0) Chirp-Z algorithm, [1549](#page-1558-0) coherency of cross-spectrum, [1553](#page-1562-0) cospectrum estimate, [1553](#page-1562-0) cross-periodogram, [1553](#page-1562-0) cross-spectral analysis, [1542,](#page-1551-0) [1553](#page-1562-0) cross-spectrum, [1553](#page-1562-0) fast Fourier transform, [1549](#page-1558-0)

finite Fourier transform, [1542](#page-1551-0) Fourier coefficients, [1553](#page-1562-0) Fourier transform, [1542](#page-1551-0) frequency, [1552](#page-1561-0) kernels, [1549](#page-1558-0) output data sets, [1552](#page-1561-0) output table names, [1554](#page-1563-0) periodogram, [1542,](#page-1551-0) [1553](#page-1562-0) quadrature spectrum, [1553](#page-1562-0) spectral analysis, [1542](#page-1551-0) spectral density estimate, [1542,](#page-1551-0) [1553](#page-1562-0) spectral window, [1547](#page-1556-0) white noise test, [1551,](#page-1560-0) [1554](#page-1563-0) spectral analysis SPECTRA procedure, [1542](#page-1551-0) spectral density estimate SPECTRA procedure, [1542,](#page-1551-0) [1553](#page-1562-0) spectral window SPECTRA procedure, [1547](#page-1556-0) SPLINE method EXPAND procedure, [739](#page-748-0) splitting series time series data, [118](#page-127-0) splitting time series data sets, [118](#page-127-0) SQL procedure, [50](#page-59-0) structured query language, [50](#page-59-0) SQL procedure, creating a view SASECRSP engine, [2194](#page-2203-0) SQL procedure, using clause SASEFAME engine, [2291](#page-2300-0) SQL procedure,creating a view SASEFAME engine, [2291](#page-2300-0) square root transformations, [2667](#page-2676-0) square root transformation, *see* transformations stable seasonality test, [2076](#page-2085-0) standard errors smoothing models, [2672](#page-2681-0) standard form of time series data set, [76](#page-85-0) standard form of time series data, [76](#page-85-0) STANDARD procedure, [50](#page-59-0) standardized values, [50](#page-59-0) standardized values, *see* STANDARD procedure starting dates of time intervals, [100,](#page-109-0) [101](#page-110-0) starting values GARCH model, [342](#page-351-0) MODEL procedure, [1031,](#page-1040-0) [1038](#page-1047-0) Stat Studio software, [54](#page-63-0) state and area employment, hours, and earnings survey, *see* DATASOURCE procedure state space model

UCM procedure, [1787](#page-1796-0) state space models form of, [1568](#page-1577-0) relation to ARMA models, [1599](#page-1608-0) specifying, [1578](#page-1587-0) state vector of, [1568](#page-1577-0) STATESPACE procedure, [1568](#page-1577-0) state transition equation of a state space model, [1569](#page-1578-0) state vector of a state space model, [1568](#page-1577-0) state vector of state space models, [1568](#page-1577-0) state-space representation VARMAX procedure, [1913](#page-1922-0) STATESPACE procedure automatic forecasting, [1568](#page-1577-0) BY groups, [1586](#page-1595-0) canonical correlation analysis, [1570,](#page-1579-0) [1593](#page-1602-0) confidence limits, [1601](#page-1610-0) differencing, [1587](#page-1596-0) forecasting, [1568,](#page-1577-0) [1597](#page-1606-0) ID variables, [1586](#page-1595-0) Kalman filter, [1570](#page-1579-0) multivariate forecasting, [1568](#page-1577-0) multivariate time series, [1568](#page-1577-0) output data sets, [1601,](#page-1610-0) [1602](#page-1611-0) output table names, [1605](#page-1614-0) predicted values, [1597,](#page-1606-0) [1601](#page-1610-0) printed output, [1603](#page-1612-0) residuals, [1601](#page-1610-0) restricted estimates, [1587](#page-1596-0) state space models, [1568](#page-1577-0) time intervals, [1585](#page-1594-0) Yule-Walker equations, [1590](#page-1599-0) static simulation, [1068](#page-1077-0) MODEL procedure, [1068](#page-1077-0) static simulations MODEL procedure, [1117](#page-1126-0) stationarity and state space models, [1571](#page-1580-0) ARIMA procedure, [194](#page-203-0) nonstationarity, [194](#page-203-0) of time series, [210](#page-219-0) prediction errors, [2431](#page-2440-0) testing for, [154](#page-163-0) VARMAX procedure, [1941,](#page-1950-0) [1949](#page-1958-0) stationarity tests, [231,](#page-240-0) [246,](#page-255-0) [345](#page-354-0) stationarity, testing for DFTEST macro, [154](#page-163-0) statistical quality control SAS/QC software, [56](#page-65-0) statistics of fit, [1819,](#page-1828-0) [2425,](#page-2434-0) [2434,](#page-2443-0) [2643,](#page-2652-0) [2688](#page-2697-0) adjusted R-square, [1819,](#page-1828-0) [2689](#page-2698-0)

Akaike's information criterion, [2689](#page-2698-0) Amemiya's prediction criterion, [2689](#page-2698-0) Amemiya's R-square, [1820,](#page-1829-0) [2689](#page-2698-0) corrected sum of squares, [2689](#page-2698-0) error sum of squares, [2689](#page-2698-0) goodness of fit, [2434](#page-2443-0) goodness-of-fit statistics, [1819,](#page-1828-0) [2688](#page-2697-0) mean absolute error, [2689](#page-2698-0) mean absolute percent error, [1819,](#page-1828-0) [2689](#page-2698-0) mean percent error, [2690](#page-2699-0) mean prediction error, [2690](#page-2699-0) mean square error, [1819](#page-1828-0) mean squared error, [2689](#page-2698-0) nonmissing observations, [2688](#page-2697-0) number of observations, [2688](#page-2697-0) R square statistic, [1819](#page-1828-0) R-square statistic, [2689](#page-2698-0) random walk R-square, [1820,](#page-1829-0) [2689](#page-2698-0) root mean square error, [1819,](#page-1828-0) [2689](#page-2698-0) Schwarz Bayesian information criterion, [2689](#page-2698-0) SIMLIN procedure, [1524](#page-1533-0) uncorrected sum of squares, [2689](#page-2698-0) step interventions, [2685](#page-2694-0) step function, *see* step interventions interpolation of time series, [740](#page-749-0) intervention model and, [217](#page-226-0) step interventions, [2685](#page-2694-0) step function, [2685](#page-2694-0) STEP method EXPAND procedure, [740](#page-749-0) STEPAR method FORECAST procedure, [797](#page-806-0) stepwise autoregression AUTOREG procedure, [327](#page-336-0) FORECAST procedure, [774,](#page-783-0) [797](#page-806-0) stochastic simulation MODEL procedure, [1120](#page-1129-0) stock data files, *see* DATASOURCE procedure stocks contrasted with flow variables, [724](#page-733-0) stored in SAS data sets time series data, [75](#page-84-0) storing programs MODEL procedure, [1167](#page-1176-0) structural predicted values, [356,](#page-365-0) [381,](#page-390-0) [1359](#page-1368-0) residuals, [356,](#page-365-0) [1359](#page-1368-0) structural change Chow test for, [343](#page-352-0) structural equations SIMLIN procedure, [1519](#page-1528-0) structural form

SIMLIN procedure, [1519](#page-1528-0) structural predictions AUTOREG procedure, [381](#page-390-0) structured query language, *see* SQL procedure SAS data sets, [50](#page-59-0) subset model ARIMA model, [212](#page-221-0) ARIMA procedure, [212](#page-221-0) AUTOREG procedure, [329](#page-338-0) subsetting data, *see* WHERE statement subsetting data files DATASOURCE procedure, [523,](#page-532-0) [536](#page-545-0) summarizing SAS data sets, [49,](#page-58-0) [50](#page-59-0) summary of time intervals, [132](#page-141-0) summary statistics MODEL procedure, [1135](#page-1144-0) summation higher order sums, [114](#page-123-0) multiperiod lags and, [114](#page-123-0) of time series, [113](#page-122-0) summation of time series data, [113,](#page-122-0) [114](#page-123-0) Supported hosts SASEFAME engine, [2290](#page-2299-0) SUR estimation method, *see* seemingly unrelated regression Switching Regression example examples, [1221](#page-1230-0) syntax for date values, [68](#page-77-0) datetime values, [69](#page-78-0) time intervals, [84](#page-93-0) time values, [69](#page-78-0) SYSLIN procedure Basmann test, [1639,](#page-1648-0) [1654](#page-1663-0) BY groups, [1637](#page-1646-0) endogenous variables, [1616](#page-1625-0) exogenous variables, [1616](#page-1625-0) full information maximum likelihood, [1624,](#page-1633-0) [1649](#page-1658-0) Fuller's modification to LIML, [1654](#page-1663-0) instrumental variables, [1616](#page-1625-0) iterated seemingly unrelated regression, [1649](#page-1658-0) iterated three-stage least squares, [1649](#page-1658-0) jointly dependent variables, [1616](#page-1625-0) K-class estimation, [1648](#page-1657-0) lagged endogenous variables, [1616](#page-1625-0) limited information maximum likelihood, [1648](#page-1657-0) minimum expected loss estimator, [1648](#page-1657-0) ODS graph names, [1660](#page-1669-0)

output data sets, [1655,](#page-1664-0) [1656](#page-1665-0) output table names, [1659](#page-1668-0) over identification restrictions, [1654](#page-1663-0) predetermined variables, [1616](#page-1625-0) predicted values, [1640](#page-1649-0) printed output, [1657](#page-1666-0) R-square statistic, [1651](#page-1660-0) reduced form coefficients, [1653](#page-1662-0) residuals, [1640](#page-1649-0) restricted estimation, [1641,](#page-1650-0) [1642](#page-1651-0) seemingly unrelated regression, [1622,](#page-1631-0) [1649](#page-1658-0) simultaneous equation bias, [1615](#page-1624-0) single equation estimators, [1648](#page-1657-0) system weighted MSE, [1651](#page-1660-0) system weighted R-square, [1651,](#page-1660-0) [1657](#page-1666-0) tests of hypothesis, [1643,](#page-1652-0) [1644](#page-1653-0) three-stage least squares, [1622,](#page-1631-0) [1649](#page-1658-0) two-stage least squares, [1619,](#page-1628-0) [1648](#page-1657-0) SYSNLIN procedure, *see* MODEL procedure system weighted MSE SYSLIN procedure, [1651](#page-1660-0) system weighted R-square SYSLIN procedure, [1651,](#page-1660-0) [1657](#page-1666-0) systems of ordinary differential equations (ODEs), [1215](#page-1224-0) systems of differential equations examples, [1215](#page-1224-0) systems of ordinary differential equations MODEL procedure, [1215](#page-1224-0) t distribution GARCH model, [367](#page-376-0) table cells, direct access to COMPUTAB procedure, [456](#page-465-0) table names UCM procedure, [1810](#page-1819-0) TABULATE procedure, [50](#page-59-0) tabulating data, [50](#page-59-0) tabulating data, *see* TABULATE procedure taxes LOAN procedure, [852](#page-861-0) tentative order selection VARMAX procedure, [1935](#page-1944-0) test of hypotheses nonlinear models, [1005](#page-1014-0) TEST statement, [353](#page-362-0) testing for heteroscedasticity, [329](#page-338-0) seasonality, [154](#page-163-0) stationarity, [154](#page-163-0) unit root, [154](#page-163-0) testing order of differencing, [154](#page-163-0)

testing over-identifying restrictions, [1015](#page-1024-0) tests of hypothesis SYSLIN procedure, [1643,](#page-1652-0) [1644](#page-1653-0) tests of parameters, [353,](#page-362-0) [649,](#page-658-0) [1005](#page-1014-0) tests on parameters MODEL procedure, [1078](#page-1087-0) The D-method example, [1221](#page-1230-0) three-stage least squares, [1011](#page-1020-0) 3SLS estimation method, [1614](#page-1623-0) SYSLIN procedure, [1622,](#page-1631-0) [1649](#page-1658-0) time functions, [95](#page-104-0) time ID creation, [2644,](#page-2653-0) [2646,](#page-2655-0) [2647](#page-2656-0) time ID variable, [2389](#page-2398-0) creating, [2439](#page-2448-0) ID variable, [2389](#page-2398-0) observation numbers, [2443](#page-2452-0) specifying, [2648](#page-2657-0) time intervals, [2395](#page-2404-0) alignment of, [132](#page-141-0) ARIMA procedure, [259](#page-268-0) calendar calculations and, [104](#page-113-0) ceiling of, [102](#page-111-0) checking data periodicity, [103](#page-112-0) counting, [99,](#page-108-0) [102](#page-111-0) data frequency, [2384](#page-2393-0) date values, [129](#page-138-0) datetime values, [129](#page-138-0) ending dates of, [101](#page-110-0) examples of, [135](#page-144-0) EXPAND procedure, [735](#page-744-0) EXPAND procedure and, [124](#page-133-0) FORECAST procedure, [796](#page-805-0) frequency of data, [2384](#page-2393-0) functions, [143](#page-152-0) functions for, [98,](#page-107-0) [143](#page-152-0) ID values for, [100](#page-109-0) incrementing dates by, [98,](#page-107-0) [99](#page-108-0) INTCK function and, [99,](#page-108-0) [102](#page-111-0) INTERVAL= option and, [84](#page-93-0) intervals, [84](#page-93-0) INTNX function and, [98](#page-107-0) midpoint dates of, [101](#page-110-0) naming, [84,](#page-93-0) [130](#page-139-0) periodicity of time series, [84,](#page-93-0) [125](#page-134-0) plot axis and, [88](#page-97-0) plot reference lines and, [88](#page-97-0) sampling frequency of time series, [84,](#page-93-0) [125](#page-134-0) shifted, [131](#page-140-0) starting dates of, [100,](#page-109-0) [101](#page-110-0) STATESPACE procedure, [1585](#page-1594-0) summary of, [132](#page-141-0) syntax for, [84](#page-93-0) UCM procedure, [1767](#page-1776-0)

use with SAS/ETS procedures, [85](#page-94-0) VARMAX procedure, [1892](#page-1901-0) widths of, [101,](#page-110-0) [735](#page-744-0) time intervals and calendar calculations, [104](#page-113-0) date values, [100](#page-109-0) frequency, [84,](#page-93-0) [125](#page-134-0) sampling frequency, [84](#page-93-0) time intervals, functions interval functions, [98](#page-107-0) time intervals, shifted shifted intervals, [131](#page-140-0) time range DATASOURCE procedure, [544](#page-553-0) time range of data DATASOURCE procedure, [526](#page-535-0) time ranges, [2506,](#page-2515-0) [2575,](#page-2584-0) [2649](#page-2658-0) of time series, [77](#page-86-0) time ranges of time series data, [77](#page-86-0) time series definition, [2380](#page-2389-0) diagnostic tests, [2453](#page-2462-0) in SAS data sets, [2380](#page-2389-0) simulation, [2560,](#page-2569-0) [2653](#page-2662-0) time series cross sectional form TSCSREG procedure and, [80](#page-89-0) time series cross-sectional form BY groups and, [79](#page-88-0) ID variables for, [79](#page-88-0) of time series data set, [79](#page-88-0) TSCSREG procedure and, [1727](#page-1736-0) time series cross-sectional form of time series data set, [79](#page-88-0) time series data aggregation of, [721,](#page-730-0) [724](#page-733-0) changing periodicity, [125,](#page-134-0) [721](#page-730-0) converting frequency of, [721](#page-730-0) differencing, [105](#page-114-0)[–112](#page-121-0) distribution of, [724](#page-733-0) embedded missing values in, [78](#page-87-0) giving dates to, [67](#page-76-0) ID variable for, [67](#page-76-0) interpolation, [125](#page-134-0) interpolation of, [124,](#page-133-0) [125,](#page-134-0) [723](#page-732-0) lagging, [105–](#page-114-0)[112](#page-121-0) leads, [112](#page-121-0) merging series, [119](#page-128-0) missing values, [723](#page-732-0) missing values and, [77,](#page-86-0) [78](#page-87-0) omitted observations in, [78](#page-87-0) overlay plot of, [88](#page-97-0) percent change calculations, [110–](#page-119-0)[112](#page-121-0) periodicity of, [84,](#page-93-0) [125](#page-134-0)

PLOT procedure, [92](#page-101-0) plotting, [86](#page-95-0) reading, [66,](#page-75-0) [127](#page-136-0) reading, with DATA step, [125,](#page-134-0) [126](#page-135-0) sampling frequency of, [84,](#page-93-0) [125](#page-134-0) SAS data sets and, [65](#page-74-0) SAS language features for, [64](#page-73-0) seasonal adjustment, [2034,](#page-2043-0) [2103](#page-2112-0) SGPLOT procedure, [87](#page-96-0) sorting, [72](#page-81-0) splitting series, [118](#page-127-0) standard form of, [76](#page-85-0) stored in SAS data sets, [75](#page-84-0) summation of, [113,](#page-122-0) [114](#page-123-0) time ranges of, [77](#page-86-0) Time Series Viewer, [86](#page-95-0) transformation of, [726,](#page-735-0) [742](#page-751-0) transposing, [119,](#page-128-0) [121](#page-130-0) time series data and missing values, [77](#page-86-0) time series data set interleaved form of, [80](#page-89-0) time series cross-sectional form of, [79](#page-88-0) time series forecasting, [2651](#page-2660-0) Time Series Forecasting System invoking, [2546](#page-2555-0) invoking from SAS/AF and SAS/EIS applications, [2546](#page-2555-0) running in unattended mode, [2546](#page-2555-0) time series methods FORECAST procedure, [786](#page-795-0) time series variables DATASOURCE procedure, [524,](#page-533-0) [549](#page-558-0) Time Series Viewer, [2419,](#page-2428-0) [2491,](#page-2500-0) [2654](#page-2663-0) graphs, [2419](#page-2428-0) invoking, [2545](#page-2554-0) plots, [2419](#page-2428-0) saving graphs and tables, [2628,](#page-2637-0) [2630](#page-2639-0) time series data, [86](#page-95-0) Time Series Viewer procedure plotting time series, [86](#page-95-0) time trend models FORECAST procedure, [784](#page-793-0) Time Value Analysis, [2766](#page-2775-0) time values defined, [69](#page-78-0) formats, [142](#page-151-0) functions, [143](#page-152-0) informats, [136](#page-145-0) syntax for, [69](#page-78-0) time variable, [1074](#page-1083-0) MODEL procedure, [1074](#page-1083-0) time variables computing from datetime values, [98](#page-107-0)

introduced, [95](#page-104-0) TIMEPLOT procedure, [50,](#page-59-0) [93](#page-102-0) TIMESERIES procedure BY groups, [1688](#page-1697-0) ODS graph names, [1714](#page-1723-0) to higher frequency interpolation, [125](#page-134-0) to lower frequency interpolation, [125](#page-134-0) to SAS/ETS software menu interfaces, [45,](#page-54-0) [46](#page-55-0) to standard form transposing time series, [119,](#page-128-0) [121](#page-130-0) tobit QLIM Procedure, [1376](#page-1385-0) Toeplitz matrix AUTOREG procedure, [358](#page-367-0) total multipliers SIMLIN procedure, [1516,](#page-1525-0) [1520,](#page-1529-0) [1523,](#page-1532-0) [1524](#page-1533-0) trading-day component X11 procedure, [2034,](#page-2043-0) [2040](#page-2049-0) transfer function model ARIMA procedure, [213,](#page-222-0) [218,](#page-227-0) [251](#page-260-0) denominator factors, [218](#page-227-0) numerator factors, [218](#page-227-0) transfer functions, [2682](#page-2691-0) forecasting models, [2682](#page-2691-0) transformation of time series data, [726,](#page-735-0) [742](#page-751-0) transformation of time series EXPAND procedure, [726,](#page-735-0) [742](#page-751-0) transformations, [2637](#page-2646-0) Box Cox, [2667](#page-2676-0) Box Cox transformation, [2667](#page-2676-0) log, [2667](#page-2676-0) log transformation, [2667](#page-2676-0) logistic, [2667](#page-2676-0) square root, [2667](#page-2676-0) square root transformation, [2667](#page-2676-0) transformed models predicted values, [1061](#page-1070-0) transition equation of a state space model, [1569](#page-1578-0) transition matrix of a state space model, [1569](#page-1578-0) TRANSPOSE procedure, [50,](#page-59-0) [119,](#page-128-0) [121,](#page-130-0) [122,](#page-131-0) [126](#page-135-0) transposing SAS data sets, [50](#page-59-0) TRANSPOSE procedure and transposing time series, [119](#page-128-0) transposing SAS data sets, [50](#page-59-0) time series data, [119,](#page-128-0) [121](#page-130-0) transposing SAS data sets, *see* TRANSPOSE procedure

transposing time series cross-sectional dimensions, [121](#page-130-0) from interleaved form, [119](#page-128-0) from standard form, [122](#page-131-0) to standard form, [119,](#page-128-0) [121](#page-130-0) TRANSPOSE procedure and, [119](#page-128-0) trend changes specifying, [2530](#page-2539-0) trend curves, [2684](#page-2693-0) cubic, [2684](#page-2693-0) exponential, [2685](#page-2694-0) forecasting models, [2515](#page-2524-0) hyperbolic, [2685](#page-2694-0) linear, [2684](#page-2693-0) logarithmic, [2685](#page-2694-0) logistic, [2684](#page-2693-0) power curve, [2685](#page-2694-0) predictor variables, [2684](#page-2693-0) quadratic, [2684](#page-2693-0) specifying, [2515](#page-2524-0) trend cycle component X11 procedure, [2034,](#page-2043-0) [2040](#page-2049-0) trend test, [2688](#page-2697-0) TRIM operator, [748](#page-757-0) TRIMLEFT operator, [748](#page-757-0) TRIMRIGHT operator, [748](#page-757-0) triple exponential smoothing, *see* exponential smoothing troubleshooting estimation convergence problems MODEL procedure, [1030](#page-1039-0) troubleshooting simulation problems MODEL procedure, [1143](#page-1152-0) true interest rate LOAN procedure, [852](#page-861-0) Truncated Regression Models QLIM procedure, [1402](#page-1411-0) trust region optimization methods, [350,](#page-359-0) [490,](#page-499-0) [896](#page-905-0) trust region method, [350,](#page-359-0) [490,](#page-499-0) [896](#page-905-0) AUTOREG procedure, [342](#page-351-0) TSCSREG procedure BY groups, [1735](#page-1744-0) estimation techniques, [1730](#page-1739-0) ID variables, [1735](#page-1744-0) output table names, [1738](#page-1747-0) panel data, [1727](#page-1736-0) TSCSREG procedure and time series cross sectional form, [80](#page-89-0) time series cross-sectional form, [1727](#page-1736-0) TSVIEW command, [2545](#page-2554-0) two-stage least squares, [1009](#page-1018-0) 2SLS estimation method, [1614](#page-1623-0) SYSLIN procedure, [1619,](#page-1628-0) [1648](#page-1657-0) two-step full transform method

AUTOREG procedure, [361](#page-370-0) two-way fixed effects model, [1285](#page-1294-0) random effects model, [1294](#page-1303-0) two-way fixed effects model PANEL procedure, [1285](#page-1294-0) two-way fixed-effects model, [1285](#page-1294-0) two-way random effects model PANEL procedure, [1294](#page-1303-0) two-way random-effects model, [1294](#page-1303-0) type of input data file DATASOURCE procedure, [538](#page-547-0) \_TYPE\_ variable and interleaved time series, [80,](#page-89-0) [81](#page-90-0) overlay plots, [90](#page-99-0) TYPE=EST data set SIMLIN procedure, [1519](#page-1528-0) types of loans LOAN procedure, [828](#page-837-0) Types of Tobit Model QLIM procedure, [1400](#page-1409-0) U.S. Bureau of Economic Analysis data files DATASOURCE procedure, [590](#page-599-0) U.S. Bureau of Labor Statistics data files DATASOURCE procedure, [591](#page-600-0) UCM procedure BY groups, [1760](#page-1769-0) ODS graph names, [1813](#page-1822-0) ODS Graphics, [1754](#page-1763-0) ODS table names, [1810](#page-1819-0) parameters, [1757–](#page-1766-0)[1768,](#page-1777-0) [1770](#page-1779-0)[–1780](#page-1789-0) state space model, [1787](#page-1796-0) Statistical Graphics, [1800](#page-1809-0) syntax, [1750](#page-1759-0) table names, [1810](#page-1819-0) time intervals, [1767](#page-1776-0) unattended mode, [2546](#page-2555-0) unconditional forecasts ARIMA procedure, [258](#page-267-0) unconditional least squares AR initial conditions, [1091](#page-1100-0) MA Initial Conditions, [1092](#page-1101-0) uncorrected sum of squares statistics of fit, [2689](#page-2698-0) underlying model smoothing models, [2669](#page-2678-0) Uniform Periodic Equivalent, [2770](#page-2779-0) unit root Dickey-Fuller test, [158](#page-167-0) of a time series, [154](#page-163-0) significance probabilities, [158](#page-167-0) testing for, [154](#page-163-0) unit roots

KPSS test, [378](#page-387-0) Phillips-Perron test, [345,](#page-354-0) [346,](#page-355-0) [376](#page-385-0) univariate autoregression, [1093](#page-1102-0) univariate model diagnostic checks VARMAX procedure, [1958](#page-1967-0) univariate moving average models, [1099](#page-1108-0) UNIVARIATE procedure, [50,](#page-59-0) [1219](#page-1228-0) descriptive statistics, [50](#page-59-0) unlinking viewer windows, [2495](#page-2504-0) unrestricted vector autoregression, [1095](#page-1104-0) use with SAS/ETS procedures time intervals, [85](#page-94-0) used for state space modeling Kalman filter, [1570](#page-1579-0) used to select state space models Akaike information criterion, [1591](#page-1600-0) vector autoregressive models, [1590](#page-1599-0) Yule-Walker estimates, [1590](#page-1599-0) Using CROSSLIST= option to create a view SASEFAME engine, [2292](#page-2301-0) Using INSET= option with the CROSSLIST= option to create a view SASEFAME engine, [7,](#page-16-0) [2292](#page-2301-0) using models to forecast MODEL procedure, [1120](#page-1129-0) Using RANGE= option to create a view SASEFAME engine, [2292](#page-2301-0) using solution modes MODEL procedure, [1117](#page-1126-0) Using WHERE clause with INSET= option to create a view SASEFAME engine, [2292](#page-2301-0) Using WILDCARD= option to create a view SASEFAME engine, [2292](#page-2301-0)

V matrix Generalized Method of Moments, [1012,](#page-1021-0) [1017](#page-1026-0) VALIDVARNAME=ANY, SAS option statement SASEFAME engine, [2299,](#page-2308-0) [2304](#page-2313-0) variable list DATASOURCE procedure, [547](#page-556-0) variables in model program MODEL procedure, [1151](#page-1160-0) variance components Fuller Battese, [1292](#page-1301-0) Nerlove, [1294](#page-1303-0) Wallace Hussain, [1293](#page-1302-0) Wansbeek Kapteyn's, [1292](#page-1301-0) VARMAX procedure Akaike Information Criterion, [1957](#page-1966-0) asymptotic distribution of impulse response functions, [1943,](#page-1952-0) [1951](#page-1960-0)

asymptotic distribution of the parameter estimation, [1951](#page-1960-0) Bayesian vector autoregressive models, [1904,](#page-1913-0) [1947](#page-1956-0) cointegration, [1959](#page-1968-0) cointegration testing, [1902,](#page-1911-0) [1963](#page-1972-0) common trends, [1959](#page-1968-0) common trends testing, [1903,](#page-1912-0) [1961](#page-1970-0) computational details, [2001](#page-2010-0) confidence limits, [1988](#page-1997-0) convergence problems, [2001](#page-2010-0) covariance stationarity, [1983](#page-1992-0) CPU requirements, [2002](#page-2011-0) decomposition of prediction error covariance, [1897,](#page-1906-0) [1933](#page-1942-0) Dickey-Fuller test, [1901](#page-1910-0) differencing, [1894](#page-1903-0) dynamic simultaneous equation models, [1916](#page-1925-0) example of Bayesian VAR modeling, [1866](#page-1875-0) example of Bayesian VECM modeling, [1873](#page-1882-0) example of causality testing, [1881](#page-1890-0) example of cointegration testing, [1869](#page-1878-0) example of multivariate GARCH modeling, [1983](#page-1992-0) example of restricted parameter estimation and testing, [1878](#page-1887-0) example of VAR modeling, [1859](#page-1868-0) example of VARMA modeling, [1952](#page-1961-0) example of vector autoregressive modeling with exogenous variables, [1874](#page-1883-0) example of vector error correction modeling, [1868](#page-1877-0) forecasting, [1930](#page-1939-0) forecasting of Bayesian vector autoregressive models, [1948](#page-1957-0) Granger causality test, [1944](#page-1953-0) impulse response function, [1898,](#page-1907-0) [1919](#page-1928-0) infinite order AR representation, [1898](#page-1907-0) infinite order MA representation, [1898,](#page-1907-0) [1919](#page-1928-0) invertibility, [1949](#page-1958-0) long-run relations testing, [1972](#page-1981-0) memory requirements, [2002](#page-2011-0) minimum information criteria method, [1940](#page-1949-0) missing values, [1912](#page-1921-0) multivariate GARCH Modeling, [1907](#page-1916-0) multivariate model diagnostic checks, [1957](#page-1966-0) ODS graph names, [2000](#page-2009-0) Output Data Sets, [1987](#page-1996-0) partial autoregression coefficient, [1899,](#page-1908-0) [1936](#page-1945-0) partial canonical correlation, [1899,](#page-1908-0) [1939](#page-1948-0) partial correlation, [1938](#page-1947-0)

prediction error covariance, [1897,](#page-1906-0) [1930,](#page-1939-0) [1932](#page-1941-0) sample cross covariances, [1897,](#page-1906-0) [1935](#page-1944-0) sample cross-correlations, [1896,](#page-1905-0) [1935](#page-1944-0) state-space representation, [1913](#page-1922-0) stationarity, [1941,](#page-1950-0) [1949](#page-1958-0) tentative order selection, [1935](#page-1944-0) time intervals, [1892](#page-1901-0) univariate model diagnostic checks, [1958](#page-1967-0) vector autoregressive models, [1941](#page-1950-0) vector autoregressive models with exogenous variables , [1944](#page-1953-0) vector autoregressive moving-average models, [1912,](#page-1921-0) [1949](#page-1958-0) vector error correction models, [1906,](#page-1915-0) [1962](#page-1971-0) weak exogeneity testing, [1974](#page-1983-0) Yule-Walker estimates, [1899](#page-1908-0) vector autoregressive models, [1098](#page-1107-0) used to select state space models, [1590](#page-1599-0) VARMAX procedure, [1941](#page-1950-0) vector autoregressive models with exogenous variables VARMAX procedure, [1944](#page-1953-0) vector autoregressive moving-average models VARMAX procedure, [1912,](#page-1921-0) [1949](#page-1958-0) vector error correction models VARMAX procedure, [1906,](#page-1915-0) [1962](#page-1971-0) vector moving average models, [1101](#page-1110-0) viewing a FAME database, *see* SASEFAME engine viewing a Haver database, *see* SASEHAVR engine viewing time series, [2419](#page-2428-0) Wald test linear hypotheses, [650](#page-659-0) nonlinear hypotheses, [1006,](#page-1015-0) [1078,](#page-1087-0) [1410](#page-1419-0) Wallace Hussain variance components, [1293](#page-1302-0) Wansbeek Kapteyn's variance components, [1292](#page-1301-0)

weak exogeneity testing VARMAX procedure, [1974](#page-1983-0) \_WEIGHT\_ variable MODEL procedure, [1052](#page-1061-0) weights, *see* smoothing weights WHERE in the DATA step SASEFAME engine, [2307](#page-2316-0) WHERE statement subsetting data, [50](#page-59-0) white noise test SPECTRA procedure, [1551,](#page-1560-0) [1554](#page-1563-0) white noise test of the residuals, [233](#page-242-0) white noise test of the series, [232](#page-241-0)

White's test, [1050](#page-1059-0) heteroscedasticity tests, [1050](#page-1059-0) widths of time intervals, [101,](#page-110-0) [735](#page-744-0) WINTERS method seasonal forecasting, [799](#page-808-0) Winters Method, [2678,](#page-2687-0) [2679](#page-2688-0) Holt-Winters Method, [2678](#page-2687-0) smoothing models, [2678,](#page-2687-0) [2679](#page-2688-0) Winters method FORECAST procedure, [774,](#page-783-0) [799](#page-808-0) Holt-Winters method, [803](#page-812-0) X-11 ARIMA methodology X11 procedure, [2058](#page-2067-0) X-11 seasonal adjustment method, *see* X11 procedure X-11-ARIMA seasonal adjustment method, *see* X11 procedure X-12 seasonal adjustment method, *see* X12 procedure X-12-ARIMA seasonal adjustment method, *see* X12 procedure X11 procedure BY groups, [2046](#page-2055-0) Census X-11 method, [2034](#page-2043-0) Census X-11 methodology, [2059](#page-2068-0) data requirements, [2064](#page-2073-0) differences with X11ARIMA/88, [2058](#page-2067-0) ID variables, [2046,](#page-2055-0) [2048](#page-2057-0) irregular component, [2034,](#page-2043-0) [2040](#page-2049-0) model selection for X-11-ARIMA method, [2068](#page-2077-0) output data sets, [2071,](#page-2080-0) [2072](#page-2081-0) output table names, [2085](#page-2094-0) printed output, [2074](#page-2083-0) seasonal adjustment, [2034,](#page-2043-0) [2040](#page-2049-0) seasonal component, [2034](#page-2043-0) trading-day component, [2034,](#page-2043-0) [2040](#page-2049-0) trend cycle component, [2034,](#page-2043-0) [2040](#page-2049-0) X-11 ARIMA methodology, [2058](#page-2067-0) X-11 seasonal adjustment method, [2034](#page-2043-0) X-11-ARIMA seasonal adjustment method, [2034](#page-2043-0) X12 procedure BY groups, [2111](#page-2120-0) Census X-12 method, [2102](#page-2111-0) ID variables, [2111](#page-2120-0) INPUT variables, [2113](#page-2122-0) seasonal adjustment, [2103](#page-2112-0) seasonal component, [2103](#page-2112-0) X-12 seasonal adjustment method, [2102](#page-2111-0) X-12-ARIMA seasonal adjustment method, [2102](#page-2111-0)

year-over-year percent change calculations, [110](#page-119-0) yearly averages percent change calculations, [111](#page-120-0) Yule-Walker AR initial conditions, [1091](#page-1100-0) Yule-Walker equations AUTOREG procedure, [358](#page-367-0) STATESPACE procedure, [1590](#page-1599-0) Yule-Walker estimates AUTOREG procedure, [357](#page-366-0) used to select state space models, [1590](#page-1599-0) VARMAX procedure, [1899](#page-1908-0) Yule-Walker method as generalized least-squares, [361](#page-370-0)

Zellner estimation, *see* seemingly unrelated regression Zellner's two-stage method PANEL procedure, [1301](#page-1310-0) zooming graphs, [2493](#page-2502-0)
# Syntax Index

2SLS option FIT statement (MODEL), [986,](#page-995-0) [1009](#page-1018-0) PROC SYSLIN statement, [1635](#page-1644-0) 3SLS option FIT statement (MODEL), [986,](#page-995-0) [1011,](#page-1020-0) [1111](#page-1120-0) PROC SYSLIN statement, [1635](#page-1644-0) A option PROC SPECTRA statement, [1545](#page-1554-0) A= option FIXED statement (LOAN), [841](#page-850-0) ABORT, [1166](#page-1175-0) ABS function, [1159](#page-1168-0) ACCEPTDEFAULT option AUTOMDL statement (X12), [2120](#page-2129-0) ACCUMULATE= option FORECAST statement (ESM), [689](#page-698-0) ID statement (ESM), [692](#page-701-0) ID statement (SIMILARITY), [1451](#page-1460-0) ID statement (TIMESERIES), [1694](#page-1703-0) INPUT statement (SIMILARITY), [1454](#page-1463-0) TARGET statement (SIMILARITY), [1456](#page-1465-0) VAR statement (TIMESERIES), [1698](#page-1707-0) ADDITIVE option MONTHLY statement (X11), [2047](#page-2056-0) QUARTERLY statement (X11), [2052](#page-2061-0) ADDMAXIT= option MODEL statement (MDC), [894](#page-903-0) ADDRANDOM option MODEL statement (MDC), [894](#page-903-0) ADDVALUE option MODEL statement (MDC), [895](#page-904-0) ADF= option ARM statement (LOAN), [846](#page-855-0) ADJMEAN option PROC SPECTRA statement, [1545](#page-1554-0) ADJSMMV option FIT statement (MODEL), [985](#page-994-0) ADJUST statement X12 procedure, [2114](#page-2123-0) ADJUSTFREQ= option ARM statement (LOAN), [846](#page-855-0) ALIGN= option FORECAST statement (ARIMA), [143,](#page-152-0) [237](#page-246-0) ID statement (ENG), [143](#page-152-0) ID statement (ESM), [143,](#page-152-0) [693](#page-702-0) ID statement (HPF), [143](#page-152-0) ID statement (HPFDIAGNOSE), [143](#page-152-0)

ID statement (HPFEVENTS), [143](#page-152-0) ID statement (SIMILARITY), [143,](#page-152-0) [1452](#page-1461-0) ID statement (TIMESERIES), [143,](#page-152-0) [1694](#page-1703-0) ID statement (UCM), [143,](#page-152-0) [1767](#page-1776-0) ID statement (VARMAX), [143,](#page-152-0) [1892](#page-1901-0) PROC DATASOURCE statement, [143,](#page-152-0) [538](#page-547-0) PROC EXPAND statement, [143,](#page-152-0) [729,](#page-738-0) [734](#page-743-0) PROC FORECAST statement, [143,](#page-152-0) [790](#page-799-0) ALL option COMPARE statement (LOAN), [848](#page-857-0) MODEL statement (AUTOREG), [342](#page-351-0) MODEL statement (MDC), [896](#page-905-0) MODEL statement (PDLREG), [1356](#page-1365-0) MODEL statement (SYSLIN), [1639](#page-1648-0) PROC SYSLIN statement, [1636](#page-1645-0) TEST statement (ENTROPY), [650](#page-659-0) TEST statement (MODEL), [1006](#page-1015-0) TEST statement (PANEL), [1281](#page-1290-0) TEST statement (QLIM), [1395](#page-1404-0) ALPHA= option FORECAST statement (ARIMA), [237](#page-246-0) FORECAST statement (ESM), [689](#page-698-0) FORECAST statement (UCM), [1766](#page-1775-0) IDENTIFY statement (ARIMA), [228](#page-237-0) MODEL statement (SYSLIN), [1639](#page-1648-0) OUTLIER statement (ARIMA), [236](#page-245-0) OUTPUT statement (VARMAX), [1909](#page-1918-0) PROC FORECAST statement, [790](#page-799-0) PROC SYSLIN statement, [1635](#page-1644-0) ALPHA=option OUTLIER statement (UCM), [1773](#page-1782-0) ALPHACLI= option OUTPUT statement (AUTOREG), [354](#page-363-0) OUTPUT statement (PDLREG), [1358](#page-1367-0) ALPHACLM= option OUTPUT statement (AUTOREG), [354](#page-363-0) OUTPUT statement (PDLREG), [1358](#page-1367-0) ALPHACSM= option OUTPUT statement (AUTOREG), [354](#page-363-0) ALTPARM option ESTIMATE statement (ARIMA), [232,](#page-241-0) [253](#page-262-0) ALTW option PROC SPECTRA statement, [1545](#page-1554-0) AMOUNT= option FIXED statement (LOAN), [841](#page-850-0) AMOUNTPCT= option FIXED statement (LOAN), [842](#page-851-0) AOCV= option

OUTLIER statement (X12), [2123](#page-2132-0) APCT= option FIXED statement (LOAN), [842](#page-851-0) %AR macro, [1097,](#page-1106-0) [1098](#page-1107-0) AR option IRREGULAR statement (UCM), [1770](#page-1779-0) AR= option BOXCOXAR macro, [151](#page-160-0) DFTEST macro, [155](#page-164-0) ESTIMATE statement (ARIMA), [234](#page-243-0) LOGTEST macro, [156](#page-165-0) PROC FORECAST statement, [790](#page-799-0) ARCHTEST option MODEL statement (AUTOREG), [342](#page-351-0) ARCOS function, [1159](#page-1168-0) ARIMA procedure, [221](#page-230-0) syntax, [221](#page-230-0) ARIMA procedure, PROC ARIMA statement PLOT option, [224](#page-233-0) ARIMA statement X11 procedure, [2043](#page-2052-0) X12 procedure, [2115](#page-2124-0) ARM statement LOAN procedure, [845](#page-854-0) ARMACV= option AUTOMDL statement (X12), [2120](#page-2129-0) ARMAX= option PROC STATESPACE statement, [1583](#page-1592-0) ARSIN function, [1159](#page-1168-0) ARTEST= option MODEL statement (PANEL), [1276](#page-1285-0) ASCII option PROC DATASOURCE statement, [538](#page-547-0) ASTART= option PROC FORECAST statement, [790](#page-799-0) AT= option COMPARE statement (LOAN), [849](#page-858-0) ATAN function, [1159](#page-1168-0) ATOL= option MODEL statement (PANEL), [1276](#page-1285-0) ATTRIBUTE statement DATASOURCE procedure, [545](#page-554-0) AUTOMDL statement X12 procedure, [2118](#page-2127-0) AUTOREG procedure, [335](#page-344-0) syntax, [335](#page-344-0) AUTOREG statement UCM procedure, [1757](#page-1766-0) B option ARM statement (LOAN), [847](#page-856-0)

BACK= option ESTIMATE statement (UCM), [1763](#page-1772-0) FORECAST statement (ARIMA), [238](#page-247-0)

FORECAST statement (UCM), [1766](#page-1775-0) OUTPUT statement (VARMAX), [1909](#page-1918-0) PROC ESM statement, [686](#page-695-0) PROC STATESPACE statement, [1585](#page-1594-0) BACKCAST= option ARIMA statement (X11), [2043](#page-2052-0) BACKLIM= option ESTIMATE statement (ARIMA), [235](#page-244-0) BACKSTEP option MODEL statement (AUTOREG), [348](#page-357-0) BALANCED option AUTOMODL statement (X12), [2120](#page-2129-0) BALLOON statement LOAN procedure, [845](#page-854-0) BALLOONPAYMENT= option BALLOON statement (LOAN), [845](#page-854-0) BANDOPT= option MODEL statement (PANEL), [1276](#page-1285-0) BASE = option PROC PANEL statement, [1272](#page-1281-0) BCX option MODEL statement (QLIM), [1392](#page-1401-0) BESTCASE option ARM statement (LOAN), [847](#page-856-0) BI option COMPARE statement (LOAN), [849](#page-858-0) BLOCK option PROC MODEL statement, [972,](#page-981-0) [1178](#page-1187-0) BLOCKSEASON statement UCM procedure, [1758](#page-1767-0) BLOCKSIZE= option BLOCKSEASON statement (UCM), [1759](#page-1768-0) BLUS= option OUTPUT statement (AUTOREG), [354](#page-363-0) BOUNDS statement COUNTREG procedure, [490](#page-499-0) ENTROPY procedure, [644](#page-653-0) MDC procedure, [890](#page-899-0) MODEL procedure, [975](#page-984-0) QLIM procedure, [1386](#page-1395-0) BOXCOXAR macro, [151](#page-160-0) macro variable, [152](#page-161-0) BP option COMPARE statement (LOAN), [849](#page-858-0) MODEL statement (PANEL), [1276](#page-1285-0) BREAKINTEREST option COMPARE statement (LOAN), [849](#page-858-0) BREAKPAYMENT option COMPARE statement (LOAN), [849](#page-858-0) BREUSCH= option FIT statement (MODEL), [989](#page-998-0) BSTART= option PROC FORECAST statement, [790](#page-799-0)

BTOL= option MODEL statement (PANEL), [1276](#page-1285-0) BTWNG option MODEL statement (PANEL), [1276,](#page-1285-0) [1277](#page-1286-0) BUYDOWN statement LOAN procedure, [848](#page-857-0) BUYDOWNRATES= option BUYDOWN statement (LOAN), [848](#page-857-0) BY statement ARIMA procedure, [227](#page-236-0) AUTOREG procedure, [340](#page-349-0) COMPUTAB procedure, [446](#page-455-0) COUNTREG procedure, [491](#page-500-0) ENTROPY procedure, [646](#page-655-0) ESM procedure, [689](#page-698-0) EXPAND procedure, [731](#page-740-0) FORECAST procedure, [795](#page-804-0) MDC procedure, [891](#page-900-0) MODEL procedure, [976](#page-985-0) PANEL procedure, [1271](#page-1280-0) PDLREG procedure, [1355](#page-1364-0) QLIM procedure, [1387](#page-1396-0) SIMILARITY procedure, [1450](#page-1459-0) SIMLIN procedure, [1516](#page-1525-0) SPECTRA procedure, [1546](#page-1555-0) STATESPACE procedure, [1586](#page-1595-0) SYSLIN procedure, [1637](#page-1646-0) TIMESERIES procedure, [1688](#page-1697-0) TSCSREG procedure, [1735](#page-1744-0) UCM procedure, [1760](#page-1769-0) VARMAX procedure, [1888](#page-1897-0) X11 procedure, [2046](#page-2055-0) X12 procedure, [2111](#page-2120-0) CANCORR option PROC STATESPACE statement, [1583](#page-1592-0) CAPS= option ARM statement (LOAN), [846](#page-855-0) CAUCHY option ERRORMODEL statement (MODEL), [980](#page-989-0) CAUSAL statement VARMAX procedure, [1889](#page-1898-0) CDEC= option PROC COMPUTAB statement, [439](#page-448-0) CDF= option ERRORMODEL statement (MODEL), [981](#page-990-0) CELL statement COMPUTAB procedure, [443](#page-452-0)

CENSORED option ENDOGENOUS statement (QLIM), [1388](#page-1397-0) MODEL statement (ENTROPY), [647](#page-656-0) CENTER option ARIMA statement (X11), [2045](#page-2054-0) IDENTIFY statement (ARIMA), [228](#page-237-0)

MODEL statement (AUTOREG), [340](#page-349-0) MODEL statement (VARMAX), [1893](#page-1902-0) PROC SPECTRA statement, [1545](#page-1554-0) CEV= option OUTPUT statement (AUTOREG), [354](#page-363-0) CHAR option COLUMNS statement (COMPUTAB), [440](#page-449-0) ROWS statement (COMPUTAB), [442](#page-451-0) CHARTS= option MONTHLY statement (X11), [2048](#page-2057-0) QUARTERLY statement (X11), [2053](#page-2062-0) CHECKBREAK option LEVEL statement (UCM), [1772](#page-1781-0) CHICR= option ARIMA statement (X11), [2044](#page-2053-0) CHISQUARED option ERRORMODEL statement (MODEL), [980](#page-989-0) CHOICE= option MODEL statement (MDC), [892](#page-901-0) CHOW= option FIT statement (MODEL), [990,](#page-999-0) [1081](#page-1090-0) MODEL statement (AUTOREG), [343](#page-352-0) CLAG option LAG statement (PANEL), [1275](#page-1284-0) CLAG statement LAG statement (PANEL), [1275](#page-1284-0) CLASS statement PANEL procedure, [1272](#page-1281-0) CLEAR option IDENTIFY statement (ARIMA), [228](#page-237-0) CLIMIT= option FORECAST command (TSFS), [2548](#page-2557-0) CMPMODEL options, [972](#page-981-0) COEF option MODEL statement (AUTOREG), [343](#page-352-0) PROC SPECTRA statement, [1546](#page-1555-0) COEF= option HETERO statement (AUTOREG), [351](#page-360-0) COINTEG statement VARMAX procedure, [1890,](#page-1899-0) [1973](#page-1982-0) COINTTEST= option MODEL statement (VARMAX), [1902](#page-1911-0) COINTTEST=(JOHANSEN) option MODEL statement (VARMAX), [1902](#page-1911-0) COINTTEST=(JOHANSEN=(IORDER=)) option MODEL statement (VARMAX), [1902,](#page-1911-0) [1980](#page-1989-0) COINTTEST=(JOHANSEN=(NORMALIZE=)) option MODEL statement (VARMAX), [1903,](#page-1912-0) [1966](#page-1975-0) COINTTEST=(JOHANSEN=(TYPE=)) option MODEL statement (VARMAX), [1903](#page-1912-0) COINTTEST=(SIGLEVEL=) option MODEL statement (VARMAX), [1903](#page-1912-0)

COINTTEST=(SW) option MODEL statement (VARMAX), [1903,](#page-1912-0) [1961](#page-1970-0) COINTTEST=(SW=(LAG=)) option MODEL statement (VARMAX), [1903](#page-1912-0) COINTTEST=(SW=(TYPE=)) option MODEL statement (VARMAX), [1904](#page-1913-0) COLLIN option ENTROPY procedure, [641](#page-650-0) FIT statement (MODEL), [990](#page-999-0) 'column headings' option COLUMNS statement (COMPUTAB), [440](#page-449-0) COLUMNS statement COMPUTAB procedure, [440](#page-449-0) COMPARE statement LOAN procedure, [848](#page-857-0) COMPOUND= option FIXED statement (LOAN), [842](#page-851-0) COMPRESS= option TARGET statement (SIMILARITY), [1457](#page-1466-0) COMPUTAB procedure, [436](#page-445-0) syntax, [436](#page-445-0) CONDITIONAL OUTPUT statement (QLIM), [1393](#page-1402-0) CONST= option BOXCOXAR macro, [151](#page-160-0) LOGTEST macro, [157](#page-166-0) CONSTANT= option OUTPUT statement (AUTOREG), [355](#page-364-0) OUTPUT statement (PDLREG), [1359](#page-1368-0) CONTROL, [1206](#page-1215-0) CONTROL statement MODEL procedure, [979,](#page-988-0) [1151](#page-1160-0) CONVERGE= option ARIMA statement (X11), [2044](#page-2053-0) ENTROPY procedure, [643](#page-652-0) ESTIMATE statement (ARIMA), [235](#page-244-0) FIT statement (MODEL), [992,](#page-1001-0) [1028,](#page-1037-0) [1036,](#page-1045-0) [1038](#page-1047-0) MODEL statement (AUTOREG), [348](#page-357-0) MODEL statement (MDC), [892](#page-901-0) MODEL statement (PDLREG), [1357](#page-1366-0) PROC SYSLIN statement, [1635](#page-1644-0) SOLVE statement (MODEL), [1004](#page-1013-0) CONVERT statement EXPAND procedure, [732](#page-741-0) CONVERT= option LIBNAME statement (SASEFAME), [2293](#page-2302-0) COPULA= option SOLVE statement (MODEL), [1003](#page-1012-0) CORR option FIT statement (MODEL), [990](#page-999-0) MODEL statement (PANEL), [1277](#page-1286-0) MODEL statement (TSCSREG), [1736](#page-1745-0) CORR statement

TIMESERIES procedure, [1689](#page-1698-0) CORRB option ESTIMATE statement (MODEL), [982](#page-991-0) FIT statement (MODEL), [990](#page-999-0) MODEL statement, [492](#page-501-0) MODEL statement (AUTOREG), [343](#page-352-0) MODEL statement (MDC), [896](#page-905-0) MODEL statement (PANEL), [1277](#page-1286-0) MODEL statement (PDLREG), [1356](#page-1365-0) MODEL statement (SYSLIN), [1639](#page-1648-0) MODEL statement (TSCSREG), [1736](#page-1745-0) QLIM procedure, [1385](#page-1394-0) CORROUT option PROC PANEL statement, [1270](#page-1279-0) PROC QLIM statement, [1385](#page-1394-0) PROC TSCSREG statement, [1734](#page-1743-0) CORRS option FIT statement (MODEL), [990](#page-999-0) COS function, [1159](#page-1168-0) COSH function, [1159](#page-1168-0) COST option ENDOGENOUS statement (QLIM), [1389](#page-1398-0) COUNTREG procedure, [487](#page-496-0) syntax, [487](#page-496-0) COV option FIT statement (MODEL), [990](#page-999-0) COV3OUT option PROC SYSLIN statement, [1635](#page-1644-0) COVB option ESTIMATE statement (MODEL), [982](#page-991-0) FIT statement (MODEL), [990](#page-999-0) MODEL statement, [492](#page-501-0) MODEL statement (AUTOREG), [343](#page-352-0) MODEL statement (MDC), [896](#page-905-0) MODEL statement (PANEL), [1277](#page-1286-0) MODEL statement (PDLREG), [1356](#page-1365-0) MODEL statement (SYSLIN), [1639](#page-1648-0) MODEL statement (TSCSREG), [1736](#page-1745-0) PROC STATESPACE statement, [1584](#page-1593-0) QLIM procedure, [1385](#page-1394-0) COVBEST= option ENTROPY procedure, [641](#page-650-0) FIT statement (MODEL), [985,](#page-994-0) [1021](#page-1030-0) COVEST= option MODEL statement (AUTOREG), [343](#page-352-0) MODEL statement (MDC), [895](#page-904-0) PROC COUNTREG statement, [490](#page-499-0) QLIM procedure, [1385](#page-1394-0) COVOUT option ENTROPY procedure, [642](#page-651-0) FIT statement (MODEL), [988](#page-997-0) PROC AUTOREG statement, [339](#page-348-0) PROC COUNTREG statement, [489](#page-498-0) PROC MDC statement, [890](#page-899-0)

PROC PANEL statement, [1270](#page-1279-0) PROC QLIM statement, [1385](#page-1394-0) PROC SYSLIN statement, [1635](#page-1644-0) PROC TSCSREG statement, [1734](#page-1743-0) COVS option FIT statement (MODEL), [990,](#page-999-0) [1026](#page-1035-0) CPEV= option OUTPUT statement (AUTOREG), [354](#page-363-0) CROSS option PROC SPECTRA statement, [1546](#page-1555-0) CROSSCORR statement TIMESERIES procedure, [1690](#page-1699-0) CROSSCORR= option IDENTIFY statement (ARIMA), [228](#page-237-0) CROSSLIST= option LIBNAME statement (SASEFAME), [2295](#page-2304-0) CROSSPLOTS= option PROC TIMESERIES statement, [1686](#page-1695-0) CROSSVAR statement TIMESERIES procedure, [1698](#page-1707-0) CRSPLINKPATH= option LIBNAME statement (SASECRSP), [2201](#page-2210-0) CSPACE= option PROC COMPUTAB statement, [439](#page-448-0) CSTART= option PROC FORECAST statement, [791](#page-800-0) CUSIP= option LIBNAME statement (SASECRSP), [2199](#page-2208-0) CUSUM= option OUTPUT statement (AUTOREG), [355](#page-364-0) CUSUMLB= option OUTPUT statement (AUTOREG), [355](#page-364-0) CUSUMSQ= option OUTPUT statement (AUTOREG), [355](#page-364-0) CUSUMSQLB= option OUTPUT statement (AUTOREG), [355](#page-364-0) CUSUMSQUB= option OUTPUT statement (AUTOREG), [355](#page-364-0) CUSUMUB= option OUTPUT statement (AUTOREG), [355](#page-364-0) CUTOFF= option SSPAN statement (X11), [2055](#page-2064-0)  $CV = option$ OUTLIER statement (X12), [2122](#page-2131-0) CWIDTH= option PROC COMPUTAB statement, [439](#page-448-0) CYCLE statement UCM procedure, [1760](#page-1769-0) DASILVA option MODEL statement (PANEL), [1277](#page-1286-0) MODEL statement (TSCSREG), [1737](#page-1746-0) DATA Step

IF Statement, [73](#page-82-0)

WHERE Statement, [73](#page-82-0) DATA step DROP statement, [74](#page-83-0) KEEP statement, [74](#page-83-0) DATA= option ENTROPY procedure, [641](#page-650-0) FIT statement (MODEL), [987,](#page-996-0) [1104](#page-1113-0) FORECAST command (TSFS), [2546,](#page-2555-0) [2547](#page-2556-0) IDENTIFY statement (ARIMA), [229](#page-238-0) PROC ARIMA statement, [224](#page-233-0) PROC AUTOREG statement, [339](#page-348-0) PROC COMPUTAB statement, [438](#page-447-0) PROC COUNTREG statement, [489](#page-498-0) PROC ESM statement, [686](#page-695-0) PROC EXPAND statement, [729](#page-738-0) PROC FORECAST statement, [791](#page-800-0) PROC MDC statement, [889](#page-898-0) PROC MODEL statement, [970](#page-979-0) PROC PANEL statement, [1270](#page-1279-0) PROC PDLREG statement, [1355](#page-1364-0) PROC QLIM statement, [1384](#page-1393-0) PROC SIMILARITY statement, [1448](#page-1457-0) PROC SIMLIN statement, [1515,](#page-1524-0) [1522](#page-1531-0) PROC SPECTRA statement, [1546](#page-1555-0) PROC STATESPACE statement, [1582](#page-1591-0) PROC SYSLIN statement, [1635](#page-1644-0) PROC TIMESERIES statement, [1686](#page-1695-0) PROC TSCSREG statement, [1734](#page-1743-0) PROC UCM statement, [1754](#page-1763-0) PROC VARMAX statement, [1886](#page-1895-0) PROC X11 statement, [2042](#page-2051-0) PROC X12 statement, [2109](#page-2118-0) SOLVE statement (MODEL), [1000,](#page-1009-0) [1151](#page-1160-0) TSVIEW command (TSFS), [2546,](#page-2555-0) [2547](#page-2556-0) DATASOURCE procedure, [536](#page-545-0) syntax, [536](#page-545-0) **DATE** function, [144](#page-153-0) DATE= option MONTHLY statement (X11), [2048](#page-2057-0) PROC X12 statement, [2109](#page-2118-0) QUARTERLY statement (X11), [2053](#page-2062-0) DATEJUL function, [96](#page-105-0) DATEJUL function, [144](#page-153-0) DATEPART function, [97,](#page-106-0) [144](#page-153-0) DATETIME function, [144](#page-153-0) DAY function, [96,](#page-105-0) [144](#page-153-0) DBNAME= option PROC DATASOURCE statement, [538](#page-547-0) DBTYPE= option

PROC DATASOURCE statement, [538](#page-547-0)

DECOMP statement TIMESERIES procedure, [1691](#page-1700-0) DEGREE= option SPLINEREG statement (UCM), [1778](#page-1787-0) SPLINESEASON statement (UCM), [1779](#page-1788-0) DELTA= option ESTIMATE statement (ARIMA), [235](#page-244-0) DEPLAG statement UCM procedure, [1762](#page-1771-0) DETAILS option FIT statement (MODEL), [1046](#page-1055-0) PROC MODEL statement, [973](#page-982-0) DETTOL= option PROC STATESPACE statement, [1584](#page-1593-0) DFPVALUE macro, [153](#page-162-0) macro variable, [154,](#page-163-0) [155](#page-164-0) DFTEST macro, [154](#page-163-0) DFTEST option MODEL statement (VARMAX), [1901,](#page-1910-0) [2002](#page-2011-0) DFTEST=(DLAG=) option MODEL statement (VARMAX), [1901](#page-1910-0) DHMS function, [97](#page-106-0) DHMS function, [144](#page-153-0) DIAG= option FORECAST command (TSFS), [2549](#page-2558-0) DIF function, [105](#page-114-0) DIF function MODEL procedure, [109](#page-118-0) DIF= option BOXCOXAR macro, [151](#page-160-0) DFTEST macro, [155](#page-164-0) INPUT statement (SIMILARITY), [1454](#page-1463-0) LOGTEST macro, [157](#page-166-0) MODEL statement (VARMAX), [1893](#page-1902-0) TARGET statement (SIMILARITY), [1458](#page-1467-0) VAR statement (TIMESERIES), [1698](#page-1707-0) DIFF= option IDENTIFY statement (X12), [2117](#page-2126-0) DIFFORDER= option AUTOMDL statement (X12), [2119](#page-2128-0) DIFX= option MODEL statement (VARMAX), [1894](#page-1903-0) DIFY= option MODEL statement (VARMAX), [1894,](#page-1903-0) [2013](#page-2022-0) DIMMAX= option PROC STATESPACE statement, [1584](#page-1593-0) DISCRETE option ENDOGENOUS statement (QLIM), [1388](#page-1397-0) DIST= option COUNTREG statement (COUNTREG), [492](#page-501-0)

MODEL statement (AUTOREG), [341](#page-350-0) MODEL statement (COUNTREG), [492](#page-501-0) DISTRIBUTION= option ENDOGENOUS statement (QLIM), [1388](#page-1397-0) DLAG= option DFPVALUE macro, [153](#page-162-0) DFTEST macro, [155](#page-164-0) DO, [1164](#page-1173-0) DOL option ROWS statement (COMPUTAB), [442](#page-451-0) DOWNPAYMENT= option FIXED statement (LOAN), [842](#page-851-0) DOWNPAYPCT= option FIXED statement (LOAN), [842](#page-851-0) DP= option FIXED statement (LOAN), [842](#page-851-0) DPCT= option FIXED statement (LOAN), [842](#page-851-0) DROP statement DATASOURCE procedure, [541](#page-550-0) DROP= option FIT statement (MODEL), [984](#page-993-0) LIBNAME statement (SASEHAVR), [2344](#page-2353-0) DROPEVENT statement DATASOURCE procedure, [543](#page-552-0) DROPGROUP= option LIBNAME statement (SASEHAVR), [2344](#page-2353-0) DROPH= option SEASON statement (UCM), [1775](#page-1784-0) DROPSOURCE= option LIBNAME statement (SASEHAVR), [2344](#page-2353-0) DUAL option ENTROPY procedure, [643](#page-652-0) DUL option ROWS statement (COMPUTAB), [442](#page-451-0) DW option FIT statement (MODEL), [990](#page-999-0) MODEL statement (SYSLIN), [1639](#page-1648-0) DW= option MODEL statement (AUTOREG), [343](#page-352-0) MODEL statement (PDLREG), [1357](#page-1366-0) DWPROB option FIT statement (MODEL), [990](#page-999-0) MODEL statement (AUTOREG), [343](#page-352-0) MODEL statement (PDLREG), [1357](#page-1366-0) DYNAMIC option FIT statement (MODEL), [985,](#page-994-0) [1070,](#page-1079-0) [1072](#page-1081-0) SOLVE statement (MODEL), [1002,](#page-1011-0) [1068,](#page-1077-0) [1117](#page-1126-0) EBCDIC option PROC DATASOURCE statement, [538](#page-547-0) ECM= option

MODEL statement (VARMAX), [1906](#page-1915-0)

ECM=(ECTREND) option MODEL statement (VARMAX), [1906,](#page-1915-0) [1970](#page-1979-0) ECM=(NORMALIZE=) option MODEL statement (VARMAX), [1871,](#page-1880-0) [1906](#page-1915-0) ECM=(RANK=) option MODEL statement (VARMAX), [1871,](#page-1880-0) [1906](#page-1915-0) Empirical Distribution Estimation ERRORMODEL statement (MODEL), [1023](#page-1032-0) EMPIRICAL= option ERRORMODEL statement (MODEL), [981](#page-990-0) END= option ID statement (ESM), [693](#page-702-0) ID statement (SIMILARITY), [1452](#page-1461-0) ID statement (TIMESERIES), [1695](#page-1704-0) LIBNAME statement (SASEHAVR), [2344](#page-2353-0) MONTHLY statement (X11), [2048](#page-2057-0) QUARTERLY statement (X11), [2053](#page-2062-0) ENDOGENOUS statement MODEL procedure, [979,](#page-988-0) [1151](#page-1160-0) SIMLIN procedure, [1516](#page-1525-0) SYSLIN procedure, [1637](#page-1646-0) ENTROPY procedure, [638](#page-647-0) syntax, [638](#page-647-0) ENTRY= option FORECAST command (TSFS), [2548](#page-2557-0) EPSILON = option FIT statement (MODEL), [992](#page-1001-0) ERRORMODEL statement MODEL procedure, [980](#page-989-0) ERRSTD OUTPUT statement (QLIM), [1393](#page-1402-0) ESACF option IDENTIFY statement (ARIMA), [229](#page-238-0) ESM, [681](#page-690-0) ESM procedure, [684](#page-693-0) syntax, [684](#page-693-0) EST= option PROC SIMLIN statement, [1515,](#page-1524-0) [1521](#page-1530-0) ESTDATA= option FIT statement (MODEL), [988,](#page-997-0) [1105](#page-1114-0) SOLVE statement (MODEL), [1000,](#page-1009-0) [1121,](#page-1130-0) [1149](#page-1158-0) ESTIMATE statement ARIMA procedure, [232](#page-241-0) MODEL procedure, [981](#page-990-0) UCM procedure, [1763](#page-1772-0) X12 procedure, [2115](#page-2124-0) ESTIMATEDCASE= option ARM statement (LOAN), [847](#page-856-0) ESTPRINT option PROC SIMLIN statement, [1515](#page-1524-0) ESUPPORTS= option MODEL statement (ENTROPY), [647](#page-656-0) EVENT statement

X12 procedure, [2112](#page-2121-0) EXCLUDE= option FIT statement (MODEL), [1086](#page-1095-0) INSTRUMENTS statement (MODEL), [995](#page-1004-0) MONTHLY statement (X11), [2048](#page-2057-0) EXOGENEITY option COINTEG statement (VARMAX), [1890,](#page-1899-0) [1976](#page-1985-0) EXOGENOUS statement MODEL procedure, [983,](#page-992-0) [1151](#page-1160-0) SIMLIN procedure, [1517](#page-1526-0) EXP function, [1159](#page-1168-0) EXPAND procedure, [727](#page-736-0) CONVERT statement, [742](#page-751-0) syntax, [727](#page-736-0) EXPAND= option TARGET statement (SIMILARITY), [1458](#page-1467-0) EXPECTED OUTPUT statement (QLIM), [1393](#page-1402-0) EXTRADIFFUSE= option ESTIMATE statement (UCM), [1763](#page-1772-0) FORECAST statement (UCM), [1766](#page-1775-0) EXTRAPOLATE option PROC EXPAND statement, [730](#page-739-0) F option ERRORMODEL statement (MODEL), [980](#page-989-0) FACTOR= option PROC EXPAND statement, [729,](#page-738-0) [733,](#page-742-0) [734](#page-743-0) FAMEOUT= option LIBNAME statement (SASEFAME), [2297](#page-2306-0) FAMEPRINT option PROC DATASOURCE statement, [538](#page-547-0) FCMPOPT statement SIMILARITY procedure, [1451](#page-1460-0) FILETYPE= option PROC DATASOURCE statement, [538](#page-547-0) FIML option FIT statement (MODEL), [985,](#page-994-0) [1019,](#page-1028-0) [1105,](#page-1114-0) [1211](#page-1220-0) PROC SYSLIN statement, [1635](#page-1644-0) FINAL= option X11 statement (X12), [2135](#page-2144-0) FIRST option PROC SYSLIN statement, [1636](#page-1645-0) FIT statement MODEL procedure, [984](#page-993-0) FIT statement, MODEL procedure GINV= option, [985](#page-994-0) FIXED statement LOAN procedure, [841](#page-850-0) FIXEDCASE option ARM statement (LOAN), [847](#page-856-0) FIXONE option

MODEL statement (PANEL), [1277](#page-1286-0) MODEL statement (TSCSREG), [1736](#page-1745-0) FIXONETIME option MODEL statement (PANEL), [1277](#page-1286-0) FIXTWO option MODEL statement (PANEL), [1277](#page-1286-0) MODEL statement (TSCSREG), [1737](#page-1746-0) FLATDATA statement PANEL procedure, [1272](#page-1281-0) FLOW option PROC MODEL statement, [973](#page-982-0) FORCE= FREQ option LIBNAME statement (SASEHAVR), [2344](#page-2353-0) FORCE= option X11 statement (X12), [2135](#page-2144-0) FORECAST macro, [2547](#page-2556-0) FORECAST option SOLVE statement (MODEL), [1002,](#page-1011-0) [1117,](#page-1126-0) [1120](#page-1129-0) FORECAST procedure, [788](#page-797-0) syntax, [788](#page-797-0) FORECAST statement ARIMA procedure, [237](#page-246-0) ESM procedure, [689](#page-698-0) UCM procedure, [1765](#page-1774-0) X12 procedure, [2116](#page-2125-0) FORECAST= option ARIMA statement (X11), [2044](#page-2053-0) FORM statement STATESPACE procedure, [1586](#page-1595-0) FORM= option GARCH statement, [1907](#page-1916-0) FORMAT statement DATASOURCE procedure, [545](#page-554-0) FORMAT= option ATTRIBUTE statement (DATASOURCE), [545](#page-554-0) COLUMNS statement (COMPUTAB), [441](#page-450-0) ID statement (ESM), [693](#page-702-0) ID statement (SIMILARITY), [1453](#page-1462-0) ID statement (TIMESERIES), [1695](#page-1704-0) ROWS statement (COMPUTAB), [443](#page-452-0) FREQ= option LIBNAME statement (SASEHAVR), [2344](#page-2353-0) FREQUENCY= option PROC DATASOURCE statement, [539](#page-548-0) FROM= option PROC EXPAND statement, [729,](#page-738-0) [733,](#page-742-0) [734](#page-743-0) FRONTIER option ENDOGENOUS statement (QLIM), [1389](#page-1398-0) FSRSQ option FIT statement (MODEL), [991,](#page-1000-0) [1010,](#page-1019-0) [1087](#page-1096-0) FULLER option

MODEL statement (PANEL), [1277](#page-1286-0) MODEL statement (TSCSREG), [1737](#page-1746-0) FULLWEIGHT= option MONTHLY statement (X11), [2049](#page-2058-0) QUARTERLY statement (X11), [2053](#page-2062-0) FUNCTION= option TRANSFORM statement (X12), [2131](#page-2140-0) FUZZ= option PROC COMPUTAB statement, [438](#page-447-0) GARCH statement VARMAX procedure, [1907](#page-1916-0) GARCH= option MODEL statement (AUTOREG), [341](#page-350-0) GCE option ENTROPY procedure, [641](#page-650-0) GCENM option ENTROPY procedure, [641](#page-650-0) GCONV= option ENTROPY procedure, [643](#page-652-0) GENERAL= option ERRORMODEL statement (MODEL), [980](#page-989-0) GENGMMV option FIT statement (MODEL), [985](#page-994-0) GETDER function, [1158](#page-1167-0) GINV option MODEL statement (AUTOREG), [343](#page-352-0) GINV= option FIT statement (MODEL), [985](#page-994-0) MODEL statement (PANEL), [1277](#page-1286-0) GME option ENTROPY procedure, [641](#page-650-0) GMED option ENTROPY procedure, [641](#page-650-0) GMENM option ENTROPY procedure, [641](#page-650-0) GMM option FIT statement (MODEL), [985,](#page-994-0) [1011,](#page-1020-0) [1054,](#page-1063-0) [1105,](#page-1114-0) [1108,](#page-1117-0) [1109,](#page-1118-0) [1111](#page-1120-0) MODEL statement (PANEL), [1277](#page-1286-0) GODFREY option FIT statement (MODEL), [991](#page-1000-0) MODEL statement (AUTOREG), [344](#page-353-0) GRAPH option PROC MODEL statement, [972,](#page-981-0) [1178](#page-1187-0) GRID option ESTIMATE statement (ARIMA), [235](#page-244-0) GRIDVAL= option ESTIMATE statement (ARIMA), [235](#page-244-0) GROUP1 option CAUSAL statement (VARMAX), [1889](#page-1898-0) GROUP2 option CAUSAL statement (VARMAX), [1889](#page-1898-0) GROUP= option

LIBNAME statement (SASEHAVR), [2344](#page-2353-0) GVKEY= option LIBNAME statement (SASECRSP), [2198](#page-2207-0) H= option COINTEG statement (VARMAX), [1890,](#page-1899-0) [1973](#page-1982-0) HALTONSTART= option MODEL statement (MDC), [892](#page-901-0) HAUSMAN option FIT statement (MODEL), [991,](#page-1000-0) [1080](#page-1089-0) HCCME= option FIT statement (MODEL), [986](#page-995-0) MODEL statement (PANEL), [1277](#page-1286-0) HCUSIP= option LIBNAME statement (SASECRSP), [2199](#page-2208-0) HESSIAN= option FIT statement (MODEL), [992,](#page-1001-0) [1021](#page-1030-0) HETERO statement AUTOREG procedure, [350](#page-359-0) HEV option MODEL statement (MDC), [892](#page-901-0) HMS function, [97](#page-106-0) HMS function, [144](#page-153-0) HOLIDAY function, [144](#page-153-0) HORIZON= option FORECAST command (TSFS), [2548](#page-2557-0) **HOUR** function, [144](#page-153-0) HRINITIAL option AUTOMDL statement (X12), [2120](#page-2129-0) HT= option OUTPUT statement (AUTOREG), [354](#page-363-0) I option FIT statement (MODEL), [991,](#page-1000-0) [1043](#page-1052-0) MODEL statement (PDLREG), [1357](#page-1366-0) MODEL statement (SYSLIN), [1639](#page-1648-0) ID statement ENTROPY procedure, [646](#page-655-0) ESM procedure, [691](#page-700-0) EXPAND procedure, [733](#page-742-0) FORECAST procedure, [795](#page-804-0) MDC procedure, [891](#page-900-0) MODEL procedure, [993](#page-1002-0) PANEL procedure, [1273](#page-1282-0) SIMILARITY procedure, [1451](#page-1460-0) SIMLIN procedure, [1517](#page-1526-0) STATESPACE procedure, [1586](#page-1595-0) TIMESERIES procedure, [1693](#page-1702-0) TSCSREG procedure, [1735](#page-1744-0) UCM procedure, [1767](#page-1776-0) VARMAX procedure, [1892](#page-1901-0)

X11 procedure, [2046](#page-2055-0) X12 procedure, [2111](#page-2120-0) ID= option FORECAST command (TSFS), [2546,](#page-2555-0) [2547](#page-2556-0) FORECAST statement (ARIMA), [238](#page-247-0) OUTLIER statement (ARIMA), [237](#page-246-0) TSVIEW command (TSFS), [2546,](#page-2555-0) [2547](#page-2556-0) IDENTIFY statement ARIMA procedure, [228,](#page-237-0) [236](#page-245-0) X12 procedure, [2117](#page-2126-0) IDENTITY statement SYSLIN procedure, [1638](#page-1647-0) IF, [1164](#page-1173-0) INCLUDE, [1168](#page-1177-0) INCLUDE statement MODEL procedure, [993](#page-1002-0) INDEX option PROC DATASOURCE statement, [538](#page-547-0) INDID = option PROC PANEL statement, [1272](#page-1281-0) INDNO= option LIBNAME statement (SASECRSP), [2200](#page-2209-0) INEVENT= option PROC X12 statement, [2111](#page-2120-0) INFILE= option PROC DATASOURCE statement, [538](#page-547-0) INIT statement COMPUTAB procedure, [444](#page-453-0) COUNTREG procedure, [491](#page-500-0) QLIM procedure, [1391](#page-1400-0) INIT= option FIXED statement (LOAN), [843](#page-852-0) INITIAL statement STATESPACE procedure, [1587](#page-1596-0) INITIAL= option FIT statement (MODEL), [984,](#page-993-0) [1072](#page-1081-0) FIXED statement (LOAN), [843](#page-852-0) MODEL statement (AUTOREG), [348](#page-357-0) MODEL statement (MDC), [896](#page-905-0) INITIALPCT= option FIXED statement (LOAN), [843](#page-852-0) INITMISS option PROC COMPUTAB statement, [438](#page-447-0) INITPCT= option FIXED statement (LOAN), [843](#page-852-0) INITVAL= option ESTIMATE statement (ARIMA), [234](#page-243-0) INPUT statement SIMILARITY procedure, [1454](#page-1463-0) X12 procedure, [2113](#page-2122-0) INPUT= option ESTIMATE statement (ARIMA), [232,](#page-241-0) [253](#page-262-0) INSET= option LIBNAME statement (SASECRSP), [2202](#page-2211-0)

LIBNAME statement (SASEFAME), [2294](#page-2303-0) INSTRUMENTS statement MODEL procedure, [994,](#page-1003-0) [1084](#page-1093-0) SYSLIN procedure, [1638](#page-1647-0) INTCINDEX function, [145](#page-154-0) INTCK function, [99](#page-108-0) INTCK function, [145](#page-154-0) INTCYCLE function, [145](#page-154-0) INTEGRATE= option MODEL statement (MDC), [892](#page-901-0) INTERIM= option PROC SIMLIN statement, [1515](#page-1524-0) INTERVAL= option FORECAST command (TSFS), [2546,](#page-2555-0) [2548](#page-2557-0) FORECAST statement (ARIMA), [238,](#page-247-0) [259](#page-268-0) ID statement (ESM), [693](#page-702-0) ID statement (SIMILARITY), [1453](#page-1462-0) ID statement (TIMESERIES), [1695](#page-1704-0) ID statement (UCM), [1767](#page-1776-0) ID statement (VARMAX), [1892](#page-1901-0) PROC DATASOURCE statement, [539](#page-548-0) PROC FORECAST statement, [791](#page-800-0) PROC STATESPACE statement, [1585](#page-1594-0) PROC X12 statement, [2110](#page-2119-0) TSVIEW command (TSFS), [2546,](#page-2555-0) [2548](#page-2557-0) INTERVAL=option FIXED statement (LOAN), [843](#page-852-0) INTFIT function, [145](#page-154-0) INTFMT function, [145](#page-154-0) INTGET function, [145](#page-154-0) INTGPRINT option SOLVE statement (MODEL), [1004](#page-1013-0) INTINDEX function, [146](#page-155-0) INTNX function, [98](#page-107-0) INTNX function, [146](#page-155-0) INTONLY option INSTRUMENTS statement (MODEL), [995](#page-1004-0) INTORDER= option MODEL statement (MDC), [892](#page-901-0) INTPER= option PROC FORECAST statement, [791](#page-800-0) PROC STATESPACE statement, [1585](#page-1594-0) INTSEAS function, [146](#page-155-0) INTSHIFT function, [147](#page-156-0) INTTEST function, [147](#page-156-0) IRREGULAR statement UCM procedure, [1768](#page-1777-0) IT2SLS option FIT statement (MODEL), [986](#page-995-0) IT3SLS option FIT statement (MODEL), [986](#page-995-0) PROC SYSLIN statement, [1636](#page-1645-0)

ITALL option FIT statement (MODEL), [991,](#page-1000-0) [1044](#page-1053-0) ITDETAILS option FIT statement (MODEL), [991,](#page-1000-0) [1042](#page-1051-0) ITGMM option FIT statement (MODEL), [986,](#page-995-0) [1015](#page-1024-0) MODEL statement (PANEL), [1277](#page-1286-0) ITOLS option FIT statement (MODEL), [986](#page-995-0) ITPRINT option ENTROPY procedure, [642](#page-651-0) ESTIMATE statement (X12), [2116](#page-2125-0) FIT statement (MODEL), [992,](#page-1001-0) [1036,](#page-1045-0) [1042](#page-1051-0) MODEL statement, [492](#page-501-0) MODEL statement (AUTOREG), [344](#page-353-0) MODEL statement (MDC), [896](#page-905-0) MODEL statement (PANEL), [1278](#page-1287-0) MODEL statement (PDLREG), [1357](#page-1366-0) PROC STATESPACE statement, [1584](#page-1593-0) PROC SYSLIN statement, [1637](#page-1646-0) QLIM procedure, [1385](#page-1394-0) SOLVE statement (MODEL), [1005,](#page-1014-0) [1145](#page-1154-0) ITSUR option FIT statement (MODEL), [986,](#page-995-0) [1011](#page-1020-0) PROC SYSLIN statement, [1636](#page-1645-0)  $J=$  option COINTEG statement (VARMAX), [1891](#page-1900-0) JACOBI option SOLVE statement (MODEL), [1003](#page-1012-0) JULDATE function, [96,](#page-105-0) [147](#page-156-0) K option PROC SPECTRA statement, [1546](#page-1555-0)  $K =$  option MODEL statement (SYSLIN), [1639](#page-1648-0) PROC SYSLIN statement, [1636](#page-1645-0)  $KEEP = option$ PROC PANEL statement, [1272](#page-1281-0) KEEP statement DATASOURCE procedure, [541](#page-550-0) KEEP= option FORECAST command (TSFS), [2549](#page-2558-0) LIBNAME statement (SASEHAVR), [2344](#page-2353-0) KEEPEVENT statement DATASOURCE procedure, [542](#page-551-0) KEEPH= option SEASON statement (UCM), [1776](#page-1785-0) KERNEL option FIT statement (MODEL), [1108](#page-1117-0)  $KERNEL =$  option FIT statement (MODEL), [986,](#page-995-0) [1013](#page-1022-0) KLAG= option PROC STATESPACE statement, [1584](#page-1593-0)

KNOTS= option SPLINEREG statement (UCM), [1778](#page-1787-0) SPLINESEASON statement (UCM), [1779](#page-1788-0) L= option FIXED statement (LOAN), [841](#page-850-0) \_LABEL\_ option COLUMNS statement (COMPUTAB), [440](#page-449-0) ROWS statement (COMPUTAB), [442](#page-451-0) LABEL statement DATASOURCE procedure, [546](#page-555-0) MODEL procedure, [995](#page-1004-0) LABEL= option ATTRIBUTE statement (DATASOURCE), [545](#page-554-0) FIXED statement (LOAN), [843](#page-852-0) LAG function, [105](#page-114-0) LAG function MODEL procedure, [109](#page-118-0) LAG statement PANEL procedure, [1274](#page-1283-0) LAGDEP option MODEL statement (AUTOREG), [344](#page-353-0) MODEL statement (PDLREG), [1357](#page-1366-0) LAGDEP= option MODEL statement (AUTOREG), [344](#page-353-0) MODEL statement (PDLREG), [1357](#page-1366-0) LAGDV option MODEL statement (AUTOREG), [344](#page-353-0) MODEL statement (PDLREG), [1357](#page-1366-0) LAGDV= option MODEL statement (AUTOREG), [344](#page-353-0) MODEL statement (PDLREG), [1357](#page-1366-0) LAGGED statement SIMLIN procedure, [1517](#page-1526-0) LAGMAX= option MODEL statement (VARMAX), [1896](#page-1905-0) PROC STATESPACE statement, [1582](#page-1591-0) LAGRANGE option TEST statement (ENTROPY), [650](#page-659-0) TEST statement (MODEL), [1006](#page-1015-0) LAGS= option CORR statement (TIMESERIES), [1690](#page-1699-0) CROSSCORR statement (TIMESERIES), [1691](#page-1700-0) DEPLAG statement (UCM), [1762](#page-1771-0) LAMBDA= option DECOMP statement (TIMESERIES), [1692](#page-1701-0) LAMBDAHI= option BOXCOXAR macro, [151](#page-160-0) LAMBDALO= option BOXCOXAR macro, [151](#page-160-0) LCL= option

OUTPUT statement (AUTOREG), [355](#page-364-0) OUTPUT statement (PDLREG), [1359](#page-1368-0) LCLM= option OUTPUT statement (AUTOREG), [355](#page-364-0) OUTPUT statement (PDLREG), [1359](#page-1368-0) LDW option MODEL statement (AUTOREG), [349](#page-358-0) LEAD= option FORECAST statement (ARIMA), [238](#page-247-0) FORECAST statement (UCM), [1766](#page-1775-0) FORECAST statement (X12), [2117](#page-2126-0) OUTPUT statement (VARMAX), [1909](#page-1918-0) PROC ESM statement, [686](#page-695-0) PROC FORECAST statement, [791](#page-800-0) PROC STATESPACE statement, [1585](#page-1594-0) LENGTH option MONTHLY statement (X11), [2049](#page-2058-0) LENGTH statement DATASOURCE procedure, [546](#page-555-0) LENGTH= option ATTRIBUTE statement (DATASOURCE), [545](#page-554-0) SEASON statement (UCM), [1776](#page-1785-0) SPLINESEASON statement (UCM), [1780](#page-1789-0) LEVEL statement UCM procedure, [1771](#page-1780-0) LIBNAME libref SASECRSP statement, [2195](#page-2204-0) LIFE= option FIXED statement (LOAN), [841](#page-850-0) LIKE option TEST statement (ENTROPY), [650](#page-659-0) TEST statement (MODEL), [1006](#page-1015-0) LIMIT1= option MODEL statement (QLIM), [1392](#page-1401-0) LIML option PROC SYSLIN statement, [1636](#page-1645-0) LINK= option HETERO statement (AUTOREG), [351](#page-360-0) LIST option FIT statement (MODEL), [1197](#page-1206-0) PROC MODEL statement, [972,](#page-981-0) [1169](#page-1178-0) LISTALL option PROC MODEL statement, [972](#page-981-0) LISTCODE option PROC MODEL statement, [972,](#page-981-0) [1171](#page-1180-0) LISTDEP option PROC MODEL statement, [972,](#page-981-0) [1174](#page-1183-0) LISTDER option PROC MODEL statement, [973](#page-982-0) LJC option COLUMNS statement (COMPUTAB), [441](#page-450-0) ROWS statement (COMPUTAB), [443](#page-452-0) LJUNGBOXLIMIT= option AUTOMDL statement (X12), [2120](#page-2129-0)

LM option TEST statement (ENTROPY), [650](#page-659-0) TEST statement (MODEL), [1006](#page-1015-0) TEST statement (PANEL), [1281](#page-1290-0) TEST statement (QLIM), [1395](#page-1404-0) LOAN procedure, [838](#page-847-0) syntax, [838](#page-847-0) LOG function, [1159](#page-1168-0) LOG10 function, [1159](#page-1168-0) LOG2 function, [1159](#page-1168-0) LOGLIKL option MODEL statement (AUTOREG), [344](#page-353-0) LOGNORMALPARM= option MODEL statement (MDC), [893](#page-902-0) LOGTEST macro, [156](#page-165-0) macro variable, [157](#page-166-0) LOWERBOUND= option ENDOGENOUS statement (QLIM), [1388,](#page-1397-0) [1389](#page-1398-0) LR option TEST statement (ENTROPY), [650](#page-659-0) TEST statement (MODEL), [1006](#page-1015-0) TEST statement (PANEL), [1281](#page-1290-0) TEST statement (QLIM), [1395](#page-1404-0) LRECL= option PROC DATASOURCE statement, [539](#page-548-0) LSCV= option OUTLIER statement (X12), [2123](#page-2132-0) LTEBOUND= option FIT statement (MODEL), [992,](#page-1001-0) [1147](#page-1156-0) MODEL statement (MODEL), [1147](#page-1156-0) SOLVE statement (MODEL), [1147](#page-1156-0) M= option MODEL statement (PANEL), [1278](#page-1287-0) MODEL statement (TSCSREG), [1737](#page-1746-0) %MA macro, [1100,](#page-1109-0) [1101](#page-1110-0) MA= option ESTIMATE statement (ARIMA), [234](#page-243-0) MACURVES statement X11 procedure, [2046](#page-2055-0) MAPECR= option ARIMA statement (X11), [2044](#page-2053-0) MARGINAL OUTPUT statement (QLIM), [1393](#page-1402-0) MARGINALS option MODEL statement (ENTROPY), [647](#page-656-0) MARKOV option ENTROPY procedure, [641](#page-650-0) MARR= option COMPARE statement (LOAN), [849](#page-858-0) MAXAD= option ARM statement (LOAN), [846](#page-855-0)

MAXADJUST= option ARM statement (LOAN), [846](#page-855-0) MAXBAND= option MODEL statement (PANEL), [1278](#page-1287-0) MAXDIFF= option AUTOMDL statement (X12), [2119](#page-2128-0) MAXERROR= option PROC ESM statement, [686](#page-695-0) PROC TIMESERIES statement, [1686](#page-1695-0) MAXERRORS= option PROC FORECAST statement, [791](#page-800-0) PROC MODEL statement, [973](#page-982-0) MAXIT= PROC SYSLIN statement, [1636](#page-1645-0) MAXIT= option ESTIMATE statement (ARIMA), [235](#page-244-0) PROC STATESPACE statement, [1584](#page-1593-0) MAXITER= option ARIMA statement (X11), [2044](#page-2053-0) ENTROPY procedure, [643](#page-652-0) ESTIMATE statement (ARIMA), [235](#page-244-0) ESTIMATE statement (X12), [2116](#page-2125-0) FIT statement (MODEL), [992](#page-1001-0) MODEL statement (AUTOREG), [349](#page-358-0) MODEL statement (MDC), [896](#page-905-0) MODEL statement (PANEL), [1278](#page-1287-0) MODEL statement (PDLREG), [1357](#page-1366-0) PROC SYSLIN statement, [1636](#page-1645-0) SOLVE statement (MODEL), [1004](#page-1013-0) MAXNUM= option OUTLIER statement (ARIMA), [237](#page-246-0) OUTLIER statement (UCM), [1773](#page-1782-0) MAXORDER= option AUTOMDL statement (X12), [2119](#page-2128-0) MAXPCT= option OUTLIER statement (ARIMA), [237](#page-246-0) OUTLIER statement (UCM), [1773](#page-1782-0) MAXR= option ARM statement (LOAN), [846](#page-855-0) MAXRATE= option ARM statement (LOAN), [846](#page-855-0) MAXSUBITER= option ENTROPY procedure, [643](#page-652-0) FIT statement (MODEL), [992,](#page-1001-0) [1028](#page-1037-0) SOLVE statement (MODEL), [1004](#page-1013-0) MDC procedure, [887](#page-896-0) syntax, [887](#page-896-0) MDC procedure, MODEL statement ADDMAXIT= option, [894](#page-903-0) ADDRANDOM option, [894](#page-903-0) ADDVALUE option, [895](#page-904-0) ALL option, [896](#page-905-0) CHOICE= option, [892](#page-901-0) CONVERGE= option, [892](#page-901-0)

CORRB option, [896](#page-905-0) COVB option, [896](#page-905-0) COVEST= option, [895](#page-904-0) HALTONSTART= option, [892](#page-901-0) HEV= option, [892](#page-901-0) INITIAL= option, [896](#page-905-0) ITPRINT option, [896](#page-905-0) LOGNORMALPARM= option, [893](#page-902-0) MAXITER= option, [896](#page-905-0) MIXED= option, [893](#page-902-0) NCHOICE option, [893](#page-902-0) NOPRINT option, [896](#page-905-0) NORMALEC= option, [893](#page-902-0) NORMALPARM= option, [893](#page-902-0) NSIMUL option, [893](#page-902-0) OPTMETHOD= option, [896](#page-905-0) RANDINIT option, [894](#page-903-0) RANDNUM= option, [893](#page-902-0) RANK option, [894](#page-903-0) RESTART= option, [894](#page-903-0) SAMESCALE option, [895](#page-904-0) SEED= option, [895](#page-904-0) SPSCALE option, [895](#page-904-0) TYPE= option, [895](#page-904-0) UNIFORMEC= option, [893](#page-902-0) UNIFORMPARM= option, [893](#page-902-0) UNITVARIANCE= option, [895](#page-904-0) MDC procedure, OUTPUT statement OUT= option, [901](#page-910-0) P= option, [901](#page-910-0) XBETA= option, [901](#page-910-0) MDC procedure, PROC MDC statement COVOUT option, [890](#page-899-0) DATA= option, [889](#page-898-0) OUTEST= option, [890](#page-899-0) MDCDATA statement, [890](#page-899-0) MDLINFOIN= option PROC X12 statement, [2111](#page-2120-0) MDLINFOOUT= option PROC X12 statement, [2111](#page-2120-0) MDY function, [96](#page-105-0) MDY function, [147](#page-156-0) MEAN= option MODEL statement (AUTOREG), [342](#page-351-0) MEASURE= option TARGET statement (SIMILARITY), [1459](#page-1468-0) MEDIAN option FORECAST statement (ESM), [690](#page-699-0) MELO option PROC SYSLIN statement, [1636](#page-1645-0) MEMORYUSE option PROC MODEL statement, [974](#page-983-0) METHOD= option

ARIMA statement (X11), [2044](#page-2053-0) CONVERT statement (EXPAND), [732,](#page-741-0) [739](#page-748-0) ENTROPY procedure, [644](#page-653-0) ESTIMATE statement (ARIMA), [232](#page-241-0) FIT statement (MODEL), [992,](#page-1001-0) [1027](#page-1036-0) MODEL statement (AUTOREG), [349](#page-358-0) MODEL statement (PDLREG), [1357](#page-1366-0) MODEL statement (VARMAX), [1894](#page-1903-0) PROC COUNTREG statement, [490](#page-499-0) PROC EXPAND statement, [730,](#page-739-0) [739](#page-748-0) PROC FORECAST statement, [791](#page-800-0) QLIM procedure, [1386](#page-1395-0) MILLS OUTPUT statement (QLIM), [1393](#page-1402-0) MINIC option IDENTIFY statement (ARIMA), [229](#page-238-0) PROC STATESPACE statement, [1583](#page-1592-0) MINIC= option MODEL statement (VARMAX), [1900](#page-1909-0)  $MINIC = (P=)$  option MODEL statement (VARMAX), [1901,](#page-1910-0) [1940](#page-1949-0) MINIC=(PERROR=) option MODEL statement (VARMAX), [1901](#page-1910-0)  $MINIC = (Q=)$  option MODEL statement (VARMAX), [1901,](#page-1910-0) [1940](#page-1949-0) MINIC=(TYPE=) option MODEL statement (VARMAX), [1901](#page-1910-0) MINR= option ARM statement (LOAN), [846](#page-855-0) MINRATE= option ARM statement (LOAN), [846](#page-855-0) MINTIMESTEP= option FIT statement (MODEL), [993,](#page-1002-0) [1147](#page-1156-0) MODEL statement (MODEL), [1147](#page-1156-0) SOLVE statement (MODEL), [1147](#page-1156-0) MINUTE function, [147](#page-156-0) MISSING=option FIT statement (MODEL), [988](#page-997-0) MIXED option MODEL statement (MDC), [893](#page-902-0) MODE= option DECOMP statement (TIMESERIES), [1692](#page-1701-0) X11 statement (X12), [2133](#page-2142-0) MODEL procedure, [962](#page-971-0) syntax, [962](#page-971-0) MODEL statement AUTOREG procedure, [340](#page-349-0) COUNTREG procedure, [491](#page-500-0) ENTROPY procedure, [646](#page-655-0) MDC procedure, [892](#page-901-0) PANEL procedure, [1275,](#page-1284-0) [1276](#page-1285-0) PDLREG procedure, [1356](#page-1365-0) QLIM procedure, [1391](#page-1400-0)

SYSLIN procedure, [1638](#page-1647-0) TSCSREG procedure, [1736](#page-1745-0) UCM procedure, [1772](#page-1781-0) VARMAX procedure, [1892](#page-1901-0) MODEL= option ARIMA statement (X11), [2044](#page-2053-0) ARIMA statement (X12), [2115](#page-2124-0) FORECAST statement (ESM), [690](#page-699-0) PROC MODEL statement, [971,](#page-980-0) [1167](#page-1176-0) MOMENT statement MODEL procedure, [996](#page-1005-0) MONTH function, [96,](#page-105-0) [147](#page-156-0) MONTHLY statement X11 procedure, [2047](#page-2056-0) MTITLE= option COLUMNS statement (COMPUTAB), [440](#page-449-0) MU= option ESTIMATE statement (ARIMA), [235](#page-244-0) +n option COLUMNS statement (COMPUTAB), [441](#page-450-0) ROWS statement (COMPUTAB), [442](#page-451-0) N2SLS option FIT statement (MODEL), [986](#page-995-0) N3SLS option FIT statement (MODEL), [986](#page-995-0) NAHEAD= option SOLVE statement (MODEL), [1002,](#page-1011-0) [1117,](#page-1126-0) [1118](#page-1127-0) NAME option COLUMNS statement (COMPUTAB), [441](#page-450-0) ROWS statement (COMPUTAB), [442](#page-451-0) NBACKCAST= option FORECAST statement (ESM), [690](#page-699-0) NBLOCKS= option BLOCKSEASON statement (UCM), [1759](#page-1768-0) NCHOICE option MODEL statement (MDC), [893](#page-902-0) NDEC= option MONTHLY statement (X11), [2049](#page-2058-0) PROC MODEL statement, [973](#page-982-0) QUARTERLY statement (X11), [2054](#page-2063-0) SSPAN statement (X11), [2055](#page-2064-0) NDRAW option FIT statement (MODEL), [986](#page-995-0) NDRAW= option QLIM procedure, [1386](#page-1395-0) NEST statement MDC procedure, [897](#page-906-0) NESTIT option FIT statement (MODEL), [993,](#page-1002-0) [1027](#page-1036-0) NEWTON option SOLVE statement (MODEL), [1003](#page-1012-0)

NKNOTS= option SPLINEREG statement (UCM), [1778](#page-1787-0) NLAG= option CORR statement (TIMESERIES), [1690](#page-1699-0) CROSSCORR statement (TIMESERIES), [1691](#page-1700-0) IDENTIFY statement (ARIMA), [229](#page-238-0) MODEL statement (AUTOREG), [341](#page-350-0) MODEL statement (PDLREG), [1358](#page-1367-0) NLAGS= option PROC FORECAST statement, [790](#page-799-0) NLAMBDA= option BOXCOXAR macro, [151](#page-160-0) NLOPTIONS statement MDC procedure, [900](#page-909-0) QLIM procedure, [1392](#page-1401-0) UCM procedure, [1772](#page-1781-0) VARMAX procedure, [1908,](#page-1917-0) [1953](#page-1962-0) NO2SLS option FIT statement (MODEL), [987](#page-996-0) NO3SLS option FIT statement (MODEL), [987](#page-996-0) NOCENTER option PROC STATESPACE statement, [1583](#page-1592-0) NOCOMPRINT option COMPARE statement (LOAN), [850](#page-859-0) NOCONST option HETERO statement (AUTOREG), [352](#page-361-0) NOCONSTANT option ESTIMATE statement (ARIMA), [233](#page-242-0) NOCURRENTX option MODEL statement (VARMAX), [1894](#page-1903-0) NODF option ESTIMATE statement (ARIMA), [233](#page-242-0) NODIFFS option MODEL statement (PANEL), [1278](#page-1287-0) NOEST option AUTOREG statement (UCM), [1757](#page-1766-0) BLOCKSEASON statement (UCM), [1759](#page-1768-0) CYCLE statement (UCM), [1761](#page-1770-0) DEPLAG statement (UCM), [1762](#page-1771-0) ESTIMATE statement (ARIMA), [235](#page-244-0) IRREGULAR statement (UCM), [1768,](#page-1777-0) [1770](#page-1779-0) LEVEL statement (UCM), [1772](#page-1781-0) PROC STATESPACE statement, [1584](#page-1593-0) RANDOMREG statement (UCM), [1774](#page-1783-0) SEASON statement (UCM), [1776](#page-1785-0) SLOPE statement (UCM), [1777](#page-1786-0) SPLINEREG statement (UCM), [1779](#page-1788-0) SPLINESEASON statement (UCM), [1780](#page-1789-0) NOESTIM option MODEL statement (PANEL), [1278](#page-1287-0) NOGENGMMV option

FIT statement (MODEL), [987](#page-996-0) NOINCLUDE option PROC SYSLIN statement, [1636](#page-1645-0) NOINT option ARIMA statement (X11), [2045](#page-2054-0) AUTOMODL statement (X12), [2119](#page-2128-0) ESTIMATE statement (ARIMA), [233](#page-242-0) INSTRUMENTS statement (MODEL), [995](#page-1004-0) MODEL statement (AUTOREG), [340,](#page-349-0) [342](#page-351-0) MODEL statement (COUNTREG), [492](#page-501-0) MODEL statement (ENTROPY), [647](#page-656-0) MODEL statement (PANEL), [1278](#page-1287-0) MODEL statement (PDLREG), [1358](#page-1367-0) MODEL statement (QLIM), [1392](#page-1401-0) MODEL statement (SYSLIN), [1639](#page-1648-0) MODEL statement (TSCSREG), [1737](#page-1746-0) MODEL statement (VARMAX), [1895](#page-1904-0) NOINTERCEPT option INSTRUMENTS statement (MODEL), [995](#page-1004-0) NOLEVELS option MODEL statement (PANEL), [1278](#page-1287-0) NOLS option ESTIMATE statement (ARIMA), [236](#page-245-0) NOMEAN option MODEL statement (TSCSREG), [1737](#page-1746-0) NOMISS option IDENTIFY statement (ARIMA), [230](#page-239-0) MODEL statement (AUTOREG), [350](#page-359-0) NOOLS option FIT statement (MODEL), [987](#page-996-0) NOOUTALL option FORECAST statement (ARIMA), [238](#page-247-0) PROC ESM statement, [686](#page-695-0) NOP option FIXED statement (LOAN), [844](#page-853-0) NOPRINT option ARIMA statement (X11), [2045](#page-2054-0) COLUMNS statement (COMPUTAB), [441](#page-450-0) ESTIMATE statement (ARIMA), [233](#page-242-0) FIXED statement (LOAN), [844](#page-853-0) FORECAST statement (ARIMA), [238](#page-247-0) IDENTIFY statement (ARIMA), [230](#page-239-0) MODEL statement (AUTOREG), [344](#page-353-0) MODEL statement (MDC), [896](#page-905-0) MODEL statement (PANEL), [1278](#page-1287-0) MODEL statement (PDLREG), [1358](#page-1367-0) MODEL statement (SYSLIN), [1639](#page-1648-0) MODEL statement (TSCSREG), [1737](#page-1746-0) MODEL statement (VARMAX), [1896](#page-1905-0) OUTPUT statement (VARMAX), [1909](#page-1918-0) PROC COMPUTAB statement, [439](#page-448-0) PROC COUNTREG statement, [490](#page-499-0) PROC ENTROPY statement, [642](#page-651-0) PROC MODEL statement, [973](#page-982-0)

PROC QLIM statement, [1385](#page-1394-0) PROC SIMLIN statement, [1515](#page-1524-0) PROC STATESPACE statement, [1582](#page-1591-0) PROC SYSLIN statement, [1637](#page-1646-0) PROC UCM statement, [1754](#page-1763-0) PROC VARMAX statement (VARMAX), [1988](#page-1997-0) PROC X11 statement, [2043](#page-2052-0) ROWS statement (COMPUTAB), [443](#page-452-0) SSPAN statement (X11), [2055](#page-2064-0) NOPROFILE ESTIMATE statement (UCM), [1763](#page-1772-0) NORED option PROC SIMLIN statement, [1515](#page-1524-0) NORMAL option ERRORMODEL statement (MODEL), [980](#page-989-0) FIT statement (MODEL), [991](#page-1000-0) MODEL statement (AUTOREG), [344](#page-353-0) NORMALEC= option MODEL statement (MDC), [893](#page-902-0) NORMALIZE= option COINTEG statement (VARMAX), [1891,](#page-1900-0) [2002](#page-2011-0) INPUT statement (SIMILARITY), [1454](#page-1463-0) TARGET statement (SIMILARITY), [1460](#page-1469-0) NORMALPARM= option MODEL statement (MDC), [893](#page-902-0) NORTR option PROC COMPUTAB statement, [439](#page-448-0) NOSTABLE option ESTIMATE statement (ARIMA), [236](#page-245-0) NOSTORE option PROC MODEL statement, [971](#page-980-0) NOSUM TABLES statement (X12), [2130](#page-2139-0) NOSUMMARYPRINT option FIXED statement (LOAN), [844](#page-853-0) NOSUMPR option FIXED statement (LOAN), [844](#page-853-0) NOTFSTABLE option ESTIMATE statement (ARIMA), [236](#page-245-0) NOTRANS option PROC COMPUTAB statement, [439](#page-448-0) NOTRANSPOSE option PROC COMPUTAB statement, [438](#page-447-0) NOTSORTED option ID statement (ESM), [693](#page-702-0) ID statement (SIMILARITY), [1453](#page-1462-0) ID statement (TIMESERIES), [1695](#page-1704-0) NOZERO option COLUMNS statement (COMPUTAB), [441](#page-450-0) ROWS statement (COMPUTAB), [443](#page-452-0) NPARMS= option CORR statement (TIMESERIES), [1690](#page-1699-0)

NPERIODS= option DECOMP statement (TIMESERIES), [1693](#page-1702-0) TREND statement (TIMESERIES), [1697](#page-1706-0) NPREOBS option FIT statement (MODEL), [987](#page-996-0) NSEASON= option MODEL statement (VARMAX), [1895](#page-1904-0) NSIMUL option MODEL statement (MDC), [893](#page-902-0) NSSTART= MAX option PROC FORECAST statement, [792](#page-801-0) NSSTART= option PROC FORECAST statement, [792](#page-801-0) NSTART= MAX option PROC FORECAST statement, [792](#page-801-0) NSTART= option PROC FORECAST statement, [792](#page-801-0) NVDRAW option FIT statement (MODEL), [987](#page-996-0) NWKDOM function, [147](#page-156-0) OBSERVED= option CONVERT statement (EXPAND), [732,](#page-741-0) [737](#page-746-0) PROC EXPAND statement, [730](#page-739-0) OFFSET= option BLOCKSEASON statement (UCM), [1759](#page-1768-0) MODEL statement (COUNTREG), [492](#page-501-0) SPLINESEASON statement (UCM), [1780](#page-1789-0) OL option ROWS statement (COMPUTAB), [443](#page-452-0) OLS option FIT statement (MODEL), [987,](#page-996-0) [1180](#page-1189-0) PROC SYSLIN statement, [1636](#page-1645-0) ONEPASS option SOLVE statement (MODEL), [1003](#page-1012-0) OPTIONS option PROC COMPUTAB statement, [439](#page-448-0) OPTMETHOD= option MODEL statement (AUTOREG), [350](#page-359-0) MODEL statement (MDC), [896](#page-905-0) ORDER= option ENDOGENOUS statement (QLIM), [1388](#page-1397-0) PROC SIMILARITY statement, [1448](#page-1457-0) OTHERWISE, [1166](#page-1175-0) OUT = option FlatData statement (PANEL), [1273](#page-1282-0) OUT1STEP option PROC FORECAST statement, [793](#page-802-0) OUT= option BOXCOXAR macro, [151](#page-160-0) DFTEST macro, [155](#page-164-0) ENTROPY procedure, [641](#page-650-0) FIT statement (MODEL), [988,](#page-997-0) [1110,](#page-1119-0) [1182](#page-1191-0)

FIXED statement (LOAN), [844,](#page-853-0) [853](#page-862-0) FORECAST command (TSFS), [2549](#page-2558-0) FORECAST statement (ARIMA), [238,](#page-247-0) [262](#page-271-0) LOGTEST macro, [157](#page-166-0) OUTPUT statement (AUTOREG), [354](#page-363-0) OUTPUT statement (COUNTREG), [493](#page-502-0) OUTPUT statement (MDC), [901](#page-910-0) OUTPUT statement (PANEL), [1279](#page-1288-0) OUTPUT statement (PDLREG), [1358](#page-1367-0) OUTPUT statement (QLIM), [1393](#page-1402-0) OUTPUT statement (SIMLIN), [1518](#page-1527-0) OUTPUT statement (SYSLIN), [1655](#page-1664-0) OUTPUT statement (VARMAX), [1909,](#page-1918-0) [1987](#page-1996-0) OUTPUT statement (X11), [2051,](#page-2060-0) [2071](#page-2080-0) OUTPUT statement (X12), [2121](#page-2130-0) PROC ARIMA statement, [227](#page-236-0) PROC COMPUTAB statement, [439](#page-448-0) PROC DATASOURCE statement, [539,](#page-548-0) [548](#page-557-0) PROC ESM statement, [686](#page-695-0) PROC EXPAND statement, [729,](#page-738-0) [756](#page-765-0) PROC FORECAST statement, [792,](#page-801-0) [806](#page-815-0) PROC SIMILARITY statement, [1448](#page-1457-0) PROC SIMLIN statement, [1523](#page-1532-0) PROC SPECTRA statement, [1546,](#page-1555-0) [1552](#page-1561-0) PROC STATESPACE statement, [1585,](#page-1594-0) [1601](#page-1610-0) PROC SYSLIN statement, [1635](#page-1644-0) PROC TIMESERIES statement, [1686](#page-1695-0) SOLVE statement (MODEL), [1001,](#page-1010-0) [1121,](#page-1130-0) [1150](#page-1159-0) TEST statement (ENTROPY), [650](#page-659-0) TEST statement (MODEL), [1006](#page-1015-0) OUTACTUAL option FIT statement (MODEL), [988](#page-997-0) PROC FORECAST statement, [792](#page-801-0) SOLVE statement (MODEL), [1001](#page-1010-0) OUTALL option FIT statement (MODEL), [988](#page-997-0) PROC FORECAST statement, [793](#page-802-0) SOLVE statement (MODEL), [1001](#page-1010-0) OUTALL= option PROC DATASOURCE statement, [540,](#page-549-0) [552](#page-561-0) OUTAR= option PROC STATESPACE statement, [1583,](#page-1592-0) [1601](#page-1610-0) OUTBY= option PROC DATASOURCE statement, [540,](#page-549-0) [551](#page-560-0) OUTCOMP= option COMPARE statement (LOAN), [850,](#page-859-0) [854](#page-863-0) OUTCONT= option PROC DATASOURCE statement, [540,](#page-549-0) [550](#page-559-0) OUTCORR option ESTIMATE statement (ARIMA), [234](#page-243-0) PROC PANEL statement, [1270](#page-1279-0) PROC TSCSREG statement, [1734](#page-1743-0)

OUTCORR= option PROC TIMESERIES statement, [1686](#page-1695-0) OUTCOV option ENTROPY procedure, [642](#page-651-0) ESTIMATE statement (ARIMA), [234](#page-243-0) ESTIMATE statement (MODEL), [982](#page-991-0) FIT statement (MODEL), [988](#page-997-0) PROC PANEL statement, [1270](#page-1279-0) PROC SYSLIN statement, [1635](#page-1644-0) PROC TSCSREG statement, [1734](#page-1743-0) PROC VARMAX statement, [1886,](#page-1895-0) [1989](#page-1998-0) OUTCOV3 option PROC SYSLIN statement, [1635](#page-1644-0) OUTCOV= option IDENTIFY statement (ARIMA), [230,](#page-239-0) [263](#page-272-0) OUTCROSSCORR= option PROC TIMESERIES statement, [1686](#page-1695-0) OUTDECOMP= option PROC TIMESERIES statement, [1686](#page-1695-0) OUTERRORS option SOLVE statement (MODEL), [1001](#page-1010-0) OUTEST= option ENTROPY procedure, [642](#page-651-0) ENTROPY statement, [664](#page-673-0) ESTIMATE statement (ARIMA), [234,](#page-243-0) [264](#page-273-0) ESTIMATE statement (MODEL), [982](#page-991-0) ESTIMATE statement (UCM), [1764](#page-1773-0) FIT statement (MODEL), [988,](#page-997-0) [1112](#page-1121-0) PROC AUTOREG statement, [339](#page-348-0) PROC COUNTREG statement, [489](#page-498-0) PROC ESM statement, [687](#page-696-0) PROC EXPAND statement, [729,](#page-738-0) [756](#page-765-0) PROC FORECAST statement, [793,](#page-802-0) [808](#page-817-0) PROC MDC statement, [890](#page-899-0) PROC PANEL statement, [1270,](#page-1279-0) [1321](#page-1330-0) PROC QLIM statement, [1385](#page-1394-0) PROC SIMLIN statement, [1515,](#page-1524-0) [1522](#page-1531-0) PROC SYSLIN statement, [1635,](#page-1644-0) [1655](#page-1664-0) PROC TSCSREG statement, [1734](#page-1743-0) PROC VARMAX statement, [1886,](#page-1895-0) [1989](#page-1998-0) OUTESTALL option PROC FORECAST statement, [793](#page-802-0) OUTESTTHEIL option PROC FORECAST statement, [793](#page-802-0) OUTEVENT= option PROC DATASOURCE statement, [540,](#page-549-0) [553](#page-562-0) OUTEXTRAP option PROC X11 statement, [2042](#page-2051-0) OUTFITSTATS option PROC FORECAST statement, [793](#page-802-0) OUTFOR= option FORECAST statement (UCM), [1766](#page-1775-0) PROC ESM statement, [687](#page-696-0) OUTFORECAST option

X11 statement (X12), [2134](#page-2143-0) OUTFULL option PROC FORECAST statement, [793](#page-802-0) OUTHT= option GARCH statement, [1907](#page-1916-0) PROC VARMAX statement, [1991](#page-2000-0) OUTL= option ENTROPY procedure, [642](#page-651-0) ENTROPY statement, [665](#page-674-0) OUTLAGS option FIT statement (MODEL), [988](#page-997-0) SOLVE statement (MODEL), [1001](#page-1010-0) OUTLIER statement UCM procedure, [1773](#page-1782-0) X12 procedure, [2122](#page-2131-0) OUTLIMIT option PROC FORECAST statement, [793](#page-802-0) OUTMEASURE= option PROC SIMILARITY statement, [1448](#page-1457-0) OUTMODEL= option ESTIMATE statement (ARIMA), [234,](#page-243-0) [267](#page-276-0) PROC MODEL statement, [971,](#page-980-0) [1167](#page-1176-0) PROC STATESPACE statement, [1584,](#page-1593-0) [1602](#page-1611-0) OUTP= option ENTROPY procedure, [642](#page-651-0) ENTROPY statement, [664](#page-673-0) OUTPARMS= option FIT statement (MODEL), [1112](#page-1121-0) PROC MODEL statement, [970,](#page-979-0) [1107](#page-1116-0) OUTPATH= option PROC SIMILARITY statement, [1448](#page-1457-0) OUTPREDICT option FIT statement (MODEL), [988](#page-997-0) SOLVE statement (MODEL), [1001](#page-1010-0) OUTPROCINFO= option PROC ESM statement, [687](#page-696-0) OUTPUT OUT=, [384](#page-393-0) OUTPUT statement AUTOREG procedure, [354](#page-363-0) COUNTREG procedure, [493](#page-502-0) PANEL procedure, [1279](#page-1288-0) PDLREG procedure, [1358](#page-1367-0) PROC PANEL statement, [1320](#page-1329-0) QLIM procedure, [1392](#page-1401-0) SIMLIN procedure, [1517](#page-1526-0) SYSLIN procedure, [1640](#page-1649-0) VARMAX procedure, [1908](#page-1917-0) X11 procedure, [2051](#page-2060-0) X12 procedure, [2121](#page-2130-0) OUTRESID option FIT statement (MODEL), [988,](#page-997-0) [1182](#page-1191-0) PROC FORECAST statement, [793](#page-802-0) SOLVE statement (MODEL), [1001](#page-1010-0)

OUTS= option ENTROPY procedure, [642](#page-651-0) FIT statement (MODEL), [989,](#page-998-0) [1026,](#page-1035-0) [1112](#page-1121-0) OUTSEASON= option PROC TIMESERIES statement, [1686](#page-1695-0) OUTSELECT= option PROC DATASOURCE statement, [540](#page-549-0) OUTSEQUENCE= option PROC SIMILARITY statement, [1448](#page-1457-0) OUTSN= option FIT statement (MODEL), [989](#page-998-0) OUTSPAN= option PROC X11 statement, [2043,](#page-2052-0) [2071](#page-2080-0) VAR statement (X11), [2071](#page-2080-0) OUTSSCP= option PROC SYSLIN statement, [1635,](#page-1644-0) [1656](#page-1665-0) OUTSTAT= option DFTEST macro, [155](#page-164-0) ESTIMATE statement (ARIMA), [234,](#page-243-0) [268](#page-277-0) PROC ESM statement, [687](#page-696-0) PROC VARMAX statement, [1886,](#page-1895-0) [1992](#page-2001-0) OUTSTB= option PROC X11 statement, [2043,](#page-2052-0) [2071](#page-2080-0) OUTSTD option PROC FORECAST statement, [793](#page-802-0) OUTSUM= option FIXED statement (LOAN), [844](#page-853-0) PROC ESM statement, [687](#page-696-0) PROC LOAN statement, [841,](#page-850-0) [854](#page-863-0) PROC SIMILARITY statement, [1448](#page-1457-0) PROC TIMESERIES statement, [1687](#page-1696-0) OUTSUSED= option ENTROPY procedure, [642](#page-651-0) FIT statement (MODEL), [989,](#page-998-0) [1026,](#page-1035-0) [1113](#page-1122-0) OUTTDR= option PROC X11 statement, [2043,](#page-2052-0) [2072](#page-2081-0) OUTTRANS= option PROC PANEL statement, [1322](#page-1331-0) OUTTRANS=option PROC PANEL statement, [1270](#page-1279-0) OUTTREND= option PROC TIMESERIES statement, [1687](#page-1696-0) OUTUNWGTRESID option FIT statement (MODEL), [989](#page-998-0) OUTV= option FIT statement (MODEL), [989,](#page-998-0) [1109,](#page-1118-0) [1113](#page-1122-0) OUTVARS statement MODEL procedure, [997](#page-1006-0) OVDIFCR= option ARIMA statement (X11), [2045](#page-2054-0) OVERID option MODEL statement (SYSLIN), [1639](#page-1648-0) OVERPRINT option ROWS statement (COMPUTAB), [443](#page-452-0)

P option IRREGULAR statement (UCM), [1770](#page-1779-0) PROC SPECTRA statement, [1546](#page-1555-0) P= option ESTIMATE statement (ARIMA), [233](#page-242-0) FIXED statement (LOAN), [842](#page-851-0) GARCH statement, [1907](#page-1916-0) IDENTIFY statement (ARIMA), [230](#page-239-0) MODEL statement (AUTOREG), [341](#page-350-0) MODEL statement (VARMAX), [1900](#page-1909-0) OUTPUT statement (AUTOREG), [355](#page-364-0) OUTPUT statement (MDC), [901](#page-910-0) OUTPUT statement (PANEL), [1279](#page-1288-0) OUTPUT statement (PDLREG), [1359](#page-1368-0) OUTPUT statement (SIMLIN), [1518](#page-1527-0) \_PAGE\_ option COLUMNS statement (COMPUTAB), [441](#page-450-0) ROWS statement (COMPUTAB), [443](#page-452-0) PANEL procedure, [1268](#page-1277-0) syntax, [1268](#page-1277-0) PARAMETERS statement MODEL procedure, [997,](#page-1006-0) [1151](#page-1160-0) PARKS option MODEL statement (PANEL), [1278](#page-1287-0) MODEL statement (TSCSREG), [1737](#page-1746-0) PARMS= option FIT statement (MODEL), [984](#page-993-0) PARMSDATA= option PROC MODEL statement, [970,](#page-979-0) [1107](#page-1116-0) SOLVE statement (MODEL), [1001](#page-1010-0) PARMTOL= option PROC STATESPACE statement, [1585](#page-1594-0) PARTIAL option MODEL statement (AUTOREG), [344](#page-353-0) MODEL statement (PDLREG), [1358](#page-1367-0) PASTMIN= option PROC STATESPACE statement, [1584](#page-1593-0) PATH= option TARGET statement (SIMILARITY), [1460](#page-1469-0) PAYMENT= option FIXED statement (LOAN), [842](#page-851-0) PCHOW= option FIT statement (MODEL), [991,](#page-1000-0) [1081](#page-1090-0) MODEL statement (AUTOREG), [344](#page-353-0) PDATA= option ENTROPY procedure, [641](#page-650-0) ENTROPY statement, [663](#page-672-0) %PDL macro, [1103](#page-1112-0) PDLREG procedure, [1354](#page-1363-0) syntax, [1354](#page-1363-0) PDWEIGHTS statement X11 procedure, [2052](#page-2061-0) PERIOD= option CYCLE statement (UCM), [1761](#page-1770-0)

PERMCO= option LIBNAME statement (SASECRSP), [2199](#page-2208-0) PERMNO= option LIBNAME statement (SASECRSP), [2196](#page-2205-0) PERROR= option IDENTIFY statement (ARIMA), [230](#page-239-0) PH option PROC SPECTRA statement, [1546](#page-1555-0) PHI option MODEL statement (PANEL), [1278](#page-1287-0) MODEL statement (TSCSREG), [1737](#page-1746-0) PHI= option DEPLAG statement (UCM), [1762](#page-1771-0) PLOT  $HAXIS =$ , [88](#page-97-0) PLOT option AUTOREG statement (UCM), [1758](#page-1767-0) BLOCKSEASON statement (UCM), [1759](#page-1768-0) CYCLE statement (UCM), [1761](#page-1770-0) ESTIMATE statement (ARIMA), [233](#page-242-0) ESTIMATE statement (UCM), [1764](#page-1773-0) FORECAST statement (UCM), [1766](#page-1775-0) IRREGULAR statement (UCM), [1768](#page-1777-0) MODEL statement (SYSLIN), [1639](#page-1648-0) PROC ARIMA statement, [224](#page-233-0) PROC UCM statement, [1754](#page-1763-0) RANDOMREG statement (UCM), [1774](#page-1783-0) SEASON statement (UCM), [1776](#page-1785-0) SLOPE statement (UCM), [1777](#page-1786-0) SPLINEREG statement (UCM), [1779](#page-1788-0) SPLINESEASON statement (UCM), [1780](#page-1789-0) PLOT= option PROC ESM statement, [687](#page-696-0) PLOTS option PROC ARIMA statement, [224](#page-233-0) PROC AUTOREG statement, [339](#page-348-0) PROC ENTROPY statement, [642](#page-651-0) PROC MODEL statement, [970](#page-979-0) PROC PANEL statement, [1271](#page-1280-0) PROC UCM statement, [1754](#page-1763-0) PLOTS= option PROC EXPAND statement, [730](#page-739-0) PROC SIMILARITY statement, [1449](#page-1458-0) PROC TIMESERIES statement, [1687](#page-1696-0) PM= option OUTPUT statement (AUTOREG), [356](#page-365-0) OUTPUT statement (PDLREG), [1359](#page-1368-0) PMFACTOR= option MONTHLY statement (X11), [2049](#page-2058-0) PNT= option FIXED statement (LOAN), [843](#page-852-0) PNTPCT= option FIXED statement (LOAN), [843](#page-852-0) POINTPCT= option

FIXED statement (LOAN), [843](#page-852-0) POINTS= option FIXED statement (LOAN), [843](#page-852-0) POISSON option ERRORMODEL statement (MODEL), [980](#page-989-0) POOLED option MODEL statement (PANEL), [1278](#page-1287-0) POWER= option TRANSFORM statement (X12), [2130](#page-2139-0) PRC= option FIXED statement (LOAN), [844](#page-853-0) pred OUTPUT statement (COUNTREG), [493](#page-502-0) PREDEFINED= option ADJUST statement (X12), [2114](#page-2123-0) PREDEFINED statement (X12), [2125](#page-2134-0) PREDICTED OUTPUT statement (QLIM), [1393](#page-1402-0) PREDICTED= option OUTPUT statement (AUTOREG), [355](#page-364-0) OUTPUT statement (PANEL), [1279](#page-1288-0) OUTPUT statement (PDLREG), [1359](#page-1368-0) OUTPUT statement (SIMLIN), [1518](#page-1527-0) OUTPUT statement (SYSLIN), [1640](#page-1649-0) PREDICTEDM= option OUTPUT statement (AUTOREG), [356](#page-365-0) OUTPUT statement (PDLREG), [1359](#page-1368-0) PREPAYMENTS= option FIXED statement (LOAN), [843](#page-852-0) PRICE= option FIXED statement (LOAN), [844](#page-853-0) PRIMAL option ENTROPY procedure, [643](#page-652-0) PRINT option AUTOREG statement (UCM), [1758](#page-1767-0) BLOCKSEASON statement (UCM), [1760](#page-1769-0) CYCLE statement (UCM), [1761](#page-1770-0) ESTIMATE statement (UCM), [1765](#page-1774-0) FORECAST statement (UCM), [1767](#page-1776-0) IRREGULAR statement (UCM), [1768](#page-1777-0) LEVEL statement (UCM), [1772](#page-1781-0) OUTLIER statement (UCM), [1773](#page-1782-0) PROC STATESPACE statement, [1585](#page-1594-0) RANDOMREG statement (UCM), [1774](#page-1783-0) SEASON statement (UCM), [1776](#page-1785-0) SLOPE statement (UCM), [1777](#page-1786-0) SPLINESEASON statement (UCM), [1780](#page-1789-0) SSPAN statement (X11), [2056](#page-2065-0) STEST statement (SYSLIN), [1644](#page-1653-0) TEST statement (SYSLIN), [1646](#page-1655-0) PRINT= option AUTOMDL statement (X12), [2119](#page-2128-0) BOXCOXAR macro, [152](#page-161-0) LOGTEST macro, [157](#page-166-0)

MODEL statement (VARMAX), [1896](#page-1905-0) PROC SIMILARITY statement, [1449](#page-1458-0) PROC TIMESERIES statement, [1688](#page-1697-0) PRINT=(CORRB) option MODEL statement (VARMAX), [1896](#page-1905-0) PRINT=(CORRX) option MODEL statement (VARMAX), [1896](#page-1905-0) PRINT=(CORRY) option MODEL statement (VARMAX), [1897,](#page-1906-0) [1936](#page-1945-0) PRINT=(COVB) option MODEL statement (VARMAX), [1897](#page-1906-0) PRINT=(COVPE) option MODEL statement (VARMAX), [1897,](#page-1906-0) [1931](#page-1940-0) PRINT=(COVX) option MODEL statement (VARMAX), [1897](#page-1906-0) PRINT=(COVY) option MODEL statement (VARMAX), [1897](#page-1906-0) PRINT=(DECOMPOSE) option MODEL statement (VARMAX), [1897,](#page-1906-0) [1933](#page-1942-0) PRINT=(DIAGNOSE) option MODEL statement (VARMAX), [1897](#page-1906-0) PRINT=(DYNAMIC) option MODEL statement (VARMAX), [1897,](#page-1906-0) [1917](#page-1926-0) PRINT=(ESTIMATES) option MODEL statement (VARMAX), [1897](#page-1906-0) PRINT=(IARR) option MODEL statement (VARMAX), [1871,](#page-1880-0) [1898](#page-1907-0) PRINT=(IMPULSE) option MODEL statement (VARMAX), [1924](#page-1933-0) PRINT=(IMPULSE=) option MODEL statement (VARMAX), [1898](#page-1907-0) PRINT=(IMPULSX) option MODEL statement (VARMAX), [1920](#page-1929-0) PRINT=(IMPULSX=) option MODEL statement (VARMAX), [1898](#page-1907-0) PRINT=(PARCOEF) option MODEL statement (VARMAX), [1899,](#page-1908-0) [1937](#page-1946-0) PRINT=(PCANCORR) option MODEL statement (VARMAX), [1899,](#page-1908-0) [1939](#page-1948-0) PRINT=(PCORR) option MODEL statement (VARMAX), [1899,](#page-1908-0) [1938](#page-1947-0) PRINT=(ROOTS) option MODEL statement (VARMAX), [1899,](#page-1908-0) [1942](#page-1951-0) PRINT=(YW) option MODEL statement (VARMAX), [1899](#page-1908-0) PRINT=option PROC ESM statement, [688](#page-697-0) PRINTALL option ARIMA statement (X11), [2045](#page-2054-0) ESTIMATE statement (ARIMA), [236](#page-245-0) FIT statement (MODEL), [991](#page-1000-0) FORECAST statement (ARIMA), [239](#page-248-0) MODEL statement, [492](#page-501-0) MODEL statement (VARMAX), [1896](#page-1905-0)

PROC MODEL statement, [974](#page-983-0) PROC QLIM statement, [1385](#page-1394-0) PROC UCM statement, [1757](#page-1766-0) SOLVE statement (MODEL), [1005](#page-1014-0) SSPAN statement (X11), [2056](#page-2065-0) PRINTDETAILS option PROC ESM statement, [688](#page-697-0) PROC SIMILARITY statement, [1450](#page-1459-0) PROC TIMESERIES statement, [1688](#page-1697-0) PRINTERR option ESTIMATE statement (X12), [2116](#page-2125-0) PRINTFORM= option MODEL statement (VARMAX), [1896,](#page-1905-0) [1920](#page-1929-0) PRINTFP option ARIMA statement (X11), [2045](#page-2054-0) PRINTOUT= option MONTHLY statement (X11), [2049](#page-2058-0) PROC STATESPACE statement, [1583](#page-1592-0) QUARTERLY statement (X11), [2054](#page-2063-0) PRINTREG option IDENTIFY statement (X12), [2118](#page-2127-0) PRIOR option MODEL statement (VARMAX), [1904](#page-1913-0) PRIOR=(IVAR) option MODEL statement (VARMAX), [1904](#page-1913-0) PRIOR=(LAMBDA=) option MODEL statement (VARMAX), [1904](#page-1913-0) PRIOR=(MEAN=) option MODEL statement (VARMAX), [1904](#page-1913-0) PRIOR=(NREP=) option MODEL statement (VARMAX), [1905](#page-1914-0) PRIOR=(THETA=) option MODEL statement (VARMAX), [1905](#page-1914-0) PRIORS statement ENTROPY procedure, [648](#page-657-0) PRL= option FIT statement (MODEL), [984,](#page-993-0) [1083](#page-1092-0) PROB OUTPUT statement (COUNTREG), [493](#page-502-0) OUTPUT statement (QLIM), [1393](#page-1402-0) PROBALL OUTPUT statement (QLIM), [1393](#page-1402-0) PROBDF function, [158](#page-167-0) macro, [158](#page-167-0) PROBZERO OUTPUT statement (COUNTREG), [493](#page-502-0) PROC ARIMA statement, [224](#page-233-0) PROC AUTOREG OUTEST=, [384](#page-393-0) PROC AUTOREG statement, [339](#page-348-0) PROC COMPUTAB NOTRANS, [447](#page-456-0) OUT=, [457](#page-466-0)

PROC COMPUTAB statement, [438](#page-447-0) PROC DATASOURCE statement, [537](#page-546-0) PROC ENTROPY statement, [640](#page-649-0) PROC ESM statement, [686](#page-695-0) PROC EXPAND statement, [728](#page-737-0) PROC FORECAST statement, [790](#page-799-0) PROC LOAN statement, [840](#page-849-0) PROC MDC statement, [889](#page-898-0) PROC MODEL statement, [970](#page-979-0) PROC PANEL statement, [1270](#page-1279-0) PROC PDLREG statement, [1355](#page-1364-0) PROC SIMILARITY statement, [1447](#page-1456-0) PROC SIMLIN statement, [1515](#page-1524-0) PROC SPECTRA statement, [1545](#page-1554-0) PROC STATESPACE statement, [1582](#page-1591-0) PROC SYSLIN statement, [1634](#page-1643-0) PROC TIMESERIES statement, [1686](#page-1695-0) PROC TSCSREG statement, [1734](#page-1743-0) PROC UCM statement, [1753,](#page-1762-0) *see* UCM procedure PROC VARMAX statement, [1885](#page-1894-0) PROC X11 statement, [2042](#page-2051-0) PROC X12 statement, [2109](#page-2118-0) PRODUCTION option ENDOGENOUS statement (QLIM), [1389](#page-1398-0) PROFILE ESTIMATE statement (UCM), [1765](#page-1774-0) PROJECT= option FORECAST command (TSFS), [2547](#page-2556-0) PSEUDO= option SOLVE statement (MODEL), [1003](#page-1012-0) PURE option ENTROPY procedure, [641](#page-650-0) PURGE option RESET statement (MODEL), [999](#page-1008-0) PUT, [1165](#page-1174-0) PWC option COMPARE statement (LOAN), [849](#page-858-0) PWOFCOST option COMPARE statement (LOAN), [849](#page-858-0) Q option IRREGULAR statement (UCM), [1770](#page-1779-0)  $Q =$  option ESTIMATE statement (ARIMA), [233](#page-242-0) GARCH statement, [1907](#page-1916-0) IDENTIFY statement (ARIMA), [230](#page-239-0) MODEL statement (AUTOREG), [341](#page-350-0) MODEL statement (VARMAX), [1900,](#page-1909-0) [1953](#page-1962-0) QLIM procedure, [1382](#page-1391-0) syntax, [1382](#page-1391-0)

QLIM procedure, CLASS statement, [1387](#page-1396-0) QLIM procedure, TEST statement, [1394](#page-1403-0) QLIM procedure, WEIGHT statement, [1395](#page-1404-0)

#### **OTR**

function, [147](#page-156-0) QUARTERLY statement X11 procedure, [2052](#page-2061-0) QUASI= option SOLVE statement (MODEL), [1003](#page-1012-0) QUIET= option FCMPOPT statement (SIMILARITY), [1451](#page-1460-0)  $R =$  option FIXED statement (LOAN), [842](#page-851-0) OUTPUT statement (AUTOREG), [356](#page-365-0) OUTPUT statement (PANEL), [1280](#page-1289-0) OUTPUT statement (PDLREG), [1359](#page-1368-0) OUTPUT statement (SIMLIN), [1518](#page-1527-0) RANDINIT option MODEL statement (MDC), [894](#page-903-0) RANDNUM= option MODEL statement (MDC), [893](#page-902-0) RANDOM= option SOLVE statement (MODEL), [1003,](#page-1012-0) [1121,](#page-1130-0) [1136](#page-1145-0) RANDOMREG UCM procedure, [1773](#page-1782-0) RANGE, [1153](#page-1162-0) RANGE option MODEL statement (ENTROPY), [648](#page-657-0) RANGE statement DATASOURCE procedure, [544](#page-553-0) MODEL procedure, [998](#page-1007-0) RANGE= option LIBNAME statement (SASECRSP), [2201](#page-2210-0) LIBNAME statement (SASEFAME), [2294](#page-2303-0) RANK option MODEL statement (MDC), [894](#page-903-0) RANK= option COINTEG statement (VARMAX), [1892,](#page-1901-0) [1973](#page-1982-0) RANONE option MODEL statement (PANEL), [1279](#page-1288-0) MODEL statement (TSCSREG), [1737](#page-1746-0) RANTWO option MODEL statement (PANEL), [1279](#page-1288-0) MODEL statement (TSCSREG), [1737](#page-1746-0) RAO option TEST statement (ENTROPY), [650](#page-659-0) TEST statement (MODEL), [1006](#page-1015-0) RATE= option FIXED statement (LOAN), [842](#page-851-0) RECFM= option PROC DATASOURCE statement, [539](#page-548-0) RECPEV= option OUTPUT statement (AUTOREG), [356](#page-365-0) RECRES= option

OUTPUT statement (AUTOREG), [356](#page-365-0) REDUCECV= option AUTOMDL statement (X12), [2120](#page-2129-0) REDUCED option PROC SYSLIN statement, [1637](#page-1646-0) REEVAL option FORECAST command (TSFS), [2549](#page-2558-0) REFIT option FORECAST command (TSFS), [2549](#page-2558-0) REGRESSION statement X12 procedure, [2124](#page-2133-0) Remote FAME data access physical name using #port number, [2293](#page-2302-0) RENAME statement DATASOURCE procedure, [547](#page-556-0) REPLACEBACK option FORECAST statement (ESM), [690](#page-699-0) REPLACEMISSING option FORECAST statement (ESM), [690](#page-699-0) RESET option MODEL statement (AUTOREG), [344](#page-353-0) RESET statement MODEL procedure, [999](#page-1008-0) RESIDDATA= option SOLVE statement (MODEL), [1001](#page-1010-0) RESIDEST option PROC STATESPACE statement, [1585](#page-1594-0) RESIDUAL OUTPUT statement (QLIM), [1393](#page-1402-0) RESIDUAL= option OUTPUT statement (AUTOREG), [356](#page-365-0) OUTPUT statement (PANEL), [1280](#page-1289-0) OUTPUT statement (PDLREG), [1359](#page-1368-0) OUTPUT statement (SIMLIN), [1518](#page-1527-0) OUTPUT statement (SYSLIN), [1640](#page-1649-0) RESIDUALM= option OUTPUT statement (AUTOREG), [356](#page-365-0) OUTPUT statement (PDLREG), [1359](#page-1368-0) RESTART option MODEL statement (MDC), [894](#page-903-0) RESTRICT statement AUTOREG procedure, [352](#page-361-0) COUNTREG procedure, [493](#page-502-0) ENTROPY procedure, [648](#page-657-0) MDC procedure, [901](#page-910-0) MODEL procedure, [999](#page-1008-0) PDLREG procedure, [1360](#page-1369-0) QLIM procedure, [1393](#page-1402-0) STATESPACE procedure, [1587](#page-1596-0) SYSLIN procedure, [1641](#page-1650-0) VARMAX procedure, [1909](#page-1918-0) RETAIN statement MODEL procedure, [1167](#page-1176-0) RHO option

MODEL statement (PANEL), [1279](#page-1288-0) MODEL statement (TSCSREG), [1737](#page-1746-0) RHO= option AUTOREG statement (UCM), [1758](#page-1767-0) CYCLE statement (UCM), [1761](#page-1770-0) RKNOTS option SPLINESEASON statement (UCM), [1780](#page-1789-0) RM= option OUTPUT statement (AUTOREG), [356](#page-365-0) OUTPUT statement (PDLREG), [1359](#page-1368-0) ROBUST option MODEL statement (PANEL), [1279](#page-1288-0) ROUND= NONE option FIXED statement (LOAN), [844](#page-853-0) ROUND= option FIXED statement (LOAN), [844](#page-853-0) 'row titles' option ROWS statement (COMPUTAB), [442](#page-451-0) ROWS statement COMPUTAB procedure, [441](#page-450-0) RTS= option PROC COMPUTAB statement, [439](#page-448-0) S option IRREGULAR statement (UCM), [1770](#page-1779-0) PROC SPECTRA statement, [1546](#page-1555-0) SAMESCALE option MODEL statement (MDC), [895](#page-904-0) SAR option IRREGULAR statement (UCM), [1770](#page-1779-0) SATISFY= option SOLVE statement (MODEL), [1000](#page-1009-0) SCALE= option INPUT statement (SIMILARITY), [1455](#page-1464-0) SCAN option IDENTIFY statement (ARIMA), [230](#page-239-0) SCENTER option MODEL statement (VARMAX), [1895](#page-1904-0) SCHEDULE option FIXED statement (LOAN), [845](#page-854-0) SCHEDULE= option FIXED statement (LOAN), [845](#page-854-0) SCHEDULE= YEARLY option FIXED statement (LOAN), [845](#page-854-0) SDATA= option ENTROPY procedure, [642,](#page-651-0) [663](#page-672-0) FIT statement (MODEL), [989,](#page-998-0) [1107,](#page-1116-0) [1187](#page-1196-0) SOLVE statement (MODEL), [1001,](#page-1010-0) [1121,](#page-1130-0) [1148](#page-1157-0) SDIAG option PROC SYSLIN statement, [1636](#page-1645-0) SDIF= option INPUT statement (SIMILARITY), [1455](#page-1464-0) TARGET statement (SIMILARITY), [1460](#page-1469-0)

VAR statement (TIMESERIES), [1698](#page-1707-0) SDIFF= option IDENTIFY statement (X12), [2117](#page-2126-0) SEASON statement TIMESERIES procedure, [1696](#page-1705-0) UCM procedure, [1774](#page-1783-0) SEASONALITY= option PROC ESM statement, [688](#page-697-0) PROC SIMILARITY statement, [1450](#page-1459-0) PROC TIMESERIES statement, [1688](#page-1697-0) SEASONALMA= option X11 statement (X12), [2134](#page-2143-0) SEASONS= option PROC FORECAST statement, [793](#page-802-0) PROC X12 statement, [2110](#page-2119-0) **SECOND** function, [147](#page-156-0) SEED= option MODEL statement (MDC), [895](#page-904-0) QLIM procedure, [1386](#page-1395-0) SOLVE statement (MODEL), [1004,](#page-1013-0) [1121](#page-1130-0) SEIDEL option SOLVE statement (MODEL), [1003](#page-1012-0) SELECT, [1166](#page-1175-0) SELECT option ENDOGENOUS statement (QLIM), [1390](#page-1399-0) SETID= option LIBNAME statement (SASECRSP), [2195](#page-2204-0) SETMISSING= option FORECAST statement (ESM), [690](#page-699-0) ID statement (ESM), [693](#page-702-0) ID statement (SIMILARITY), [1453](#page-1462-0) ID statement (TIMESERIES), [1695](#page-1704-0) INPUT statement (SIMILARITY), [1455](#page-1464-0) TARGET statement (SIMILARITY), [1461](#page-1470-0) VAR statement (TIMESERIES), [1699](#page-1708-0) SICCD= option LIBNAME statement (SASECRSP), [2200](#page-2209-0) SIGCORR= option PROC STATESPACE statement, [1584](#page-1593-0) SIGMA= option OUTLIER statement (ARIMA), [236](#page-245-0) SIGSQ= option FORECAST statement (ARIMA), [239](#page-248-0) SIMILARITY procedure, [1446](#page-1455-0) syntax, [1446](#page-1455-0) SIMLIN procedure, [1514](#page-1523-0) syntax, [1514](#page-1523-0) SIMPLE option PROC SYSLIN statement, [1637](#page-1646-0) SIMULATE option SOLVE statement (MODEL), [1002](#page-1011-0) SIN function, [1159](#page-1168-0) SINGLE option

SOLVE statement (MODEL), [1003,](#page-1012-0) [1141](#page-1150-0) SINGULAR= option ESTIMATE statement (ARIMA), [236](#page-245-0) FIT statement (MODEL), [993](#page-1002-0) MODEL statement (TSCSREG), [1737](#page-1746-0) PROC FORECAST statement, [794](#page-803-0) PROC STATESPACE statement, [1585](#page-1594-0) PROC SYSLIN statement, [1636](#page-1645-0) SINGULAR=option MODEL statement (PANEL), [1279](#page-1288-0) SINH function, [1159](#page-1168-0) SINTPER= option PROC FORECAST statement, [794](#page-803-0) SKIP option ROWS statement (COMPUTAB), [443](#page-452-0) SKIPFIRST= option ESTIMATE statement (UCM), [1765](#page-1774-0) FORECAST statement (UCM), [1767](#page-1776-0) SKIPLAST= option ESTIMATE statement (UCM), [1763](#page-1772-0) SLAG option LAG statement (PANEL), [1275](#page-1284-0) SLAG statement LAG statement (PANEL), [1275](#page-1284-0) SLENTRY= option PROC FORECAST statement, [794](#page-803-0) SLIDE= option TARGET statement (SIMILARITY), [1461](#page-1470-0) SLOPE statement UCM procedure, [1777](#page-1786-0) SLSTAY= option MODEL statement (AUTOREG), [348](#page-357-0) PROC FORECAST statement, [794](#page-803-0) SMA option IRREGULAR statement (UCM), [1771](#page-1780-0) SOLVE statement MODEL procedure, [1000](#page-1009-0) SOLVEPRINT option SOLVE statement (MODEL), [1005](#page-1014-0) SORTNAMES option PROC ESM statement, [688](#page-697-0) PROC SIMILARITY statement, [1450](#page-1459-0) PROC TIMESERIES statement, [1688](#page-1697-0) SOURCE= option LIBNAME statement (SASEHAVR), [2344](#page-2353-0) SP option IRREGULAR statement (UCM), [1771](#page-1780-0) SPAN= option OUTLIER statement (X12), [2122](#page-2131-0) PROC X12 statement, [2110](#page-2119-0) SPECTRA procedure, [1544](#page-1553-0) syntax, [1544](#page-1553-0) SPLINEREG UCM procedure, [1778](#page-1787-0)

SPLINESEASON UCM procedure, [1779](#page-1788-0) SPSCALE option MODEL statement (MDC), [895](#page-904-0) SQ option IRREGULAR statement (UCM), [1771](#page-1780-0) SQRT function, [1159](#page-1168-0) SRESTRICT statement SYSLIN procedure, [1642](#page-1651-0) SSPAN statement X11 procedure, [2055](#page-2064-0) START= option FIT statement (MODEL), [984,](#page-993-0) [1034,](#page-1043-0) [1180](#page-1189-0) FIXED statement (LOAN), [844](#page-853-0) ID statement (ESM), [694](#page-703-0) ID statement (SIMILARITY), [1453](#page-1462-0) ID statement (TIMESERIES), [1696](#page-1705-0) LIBNAME statement (SASEHAVR), [2344](#page-2353-0) MODEL statement (AUTOREG), [348](#page-357-0) MONTHLY statement (X11), [2050](#page-2059-0) PROC FORECAST statement, [794](#page-803-0) PROC SIMLIN statement, [1516](#page-1525-0) PROC X12 statement, [2110](#page-2119-0) QUARTERLY statement (X11), [2054](#page-2063-0) SOLVE statement (MODEL), [1002](#page-1011-0) STARTITER option FIT statement (MODEL), [1035](#page-1044-0) STARTITER= option FIT statement (MODEL), [993](#page-1002-0) STARTSUM= option PROC ESM statement, [688](#page-697-0) STARTUP= option MODEL statement (AUTOREG), [342](#page-351-0) STAT= option FORECAST command (TSFS), [2548](#page-2557-0) STATESPACE procedure, [1580](#page-1589-0) syntax, [1580](#page-1589-0) STATIC option FIT statement (MODEL), [1070](#page-1079-0) SOLVE statement (MODEL), [1002,](#page-1011-0) [1068,](#page-1077-0) [1117](#page-1126-0) STATIONARITY= option IDENTIFY statement (ARIMA), [231](#page-240-0) MODEL statement (AUTOREG), [345](#page-354-0) STATS option SOLVE statement (MODEL), [1005,](#page-1014-0) [1135](#page-1144-0) STB option MODEL statement (PDLREG), [1358](#page-1367-0) MODEL statement (SYSLIN), [1639](#page-1648-0) STD= option HETERO statement (AUTOREG), [351](#page-360-0) STEST statement SYSLIN procedure, [1643](#page-1652-0) SUMBY statement

COMPUTAB procedure, [446](#page-455-0) SUMMARY option MONTHLY statement (X11), [2050](#page-2059-0) QUARTERLY statement (X11), [2054](#page-2063-0) SUMONLY option PROC COMPUTAB statement, [439](#page-448-0) SUR option ENTROPY procedure, [641](#page-650-0) FIT statement (MODEL), [987,](#page-996-0) [1010,](#page-1019-0) [1183](#page-1192-0) PROC SYSLIN statement, [1636](#page-1645-0) SYSLIN procedure, [1632](#page-1641-0) syntax, [1632](#page-1641-0) T option ERRORMODEL statement (MODEL), [981,](#page-990-0) [1022](#page-1031-0) TABLES statement X11 procedure, [2056](#page-2065-0) X12 procedure, [2129](#page-2138-0) TABLES table names TABLES statement (X12), [2130](#page-2139-0) TAN function, [1159](#page-1168-0) TANH function, [1159](#page-1168-0) TARGET statement SIMILARITY procedure, [1456](#page-1465-0) TAX= option COMPARE statement (LOAN), [849](#page-858-0) TAXRATE= option COMPARE statement (LOAN), [849](#page-858-0) TCCV= option OUTLIER statement (X12), [2124](#page-2133-0) TDCOMPUTE= option MONTHLY statement (X11), [2050](#page-2059-0) TDCUTOFF= option SSPAN statement (X11), [2055](#page-2064-0) TDREGR= option MONTHLY statement (X11), [2050](#page-2059-0) TECH= option ENTROPY procedure, [644](#page-653-0) TECHNIQUE= option ENTROPY procedure, [644](#page-653-0) TEST statement AUTOREG procedure, [353](#page-362-0) ENTROPY procedure, [649](#page-658-0) MODEL procedure, [1005](#page-1014-0) SYSLIN procedure, [1644](#page-1653-0) VARMAX procedure, [1880,](#page-1889-0) [1911](#page-1920-0) TEST= option HETERO statement (AUTOREG), [351](#page-360-0) THEIL option SOLVE statement (MODEL), [1005,](#page-1014-0) [1135](#page-1144-0) TI option COMPARE statement (LOAN), [849](#page-858-0) TICKER= option

LIBNAME statement (SASECRSP), [2200](#page-2209-0) TIME function, [148](#page-157-0) TIME option MODEL statement (PANEL), [1279](#page-1288-0) TIME= option FIT statement (MODEL), [989,](#page-998-0) [1074](#page-1083-0) SOLVE statement (MODEL), [1074](#page-1083-0) TIMEPART function, [97,](#page-106-0) [148](#page-157-0) TIMESERIES procedure, [1683](#page-1692-0) syntax, [1683](#page-1692-0) TIN=, [733](#page-742-0) \_TITLES\_ option COLUMNS statement (COMPUTAB), [441](#page-450-0) TO= option PROC EXPAND statement, [729,](#page-738-0) [733,](#page-742-0) [734](#page-743-0) TODAY function, [148](#page-157-0) TOL= option ESTIMATE statement (X12), [2116](#page-2125-0) TOTAL option PROC SIMLIN statement, [1516](#page-1525-0) TOUT=, [733](#page-742-0) TR option MODEL statement (AUTOREG), [342](#page-351-0) TRACE option PROC MODEL statement, [974](#page-983-0) TRACE= option FCMPOPT statement (SIMILARITY), [1451](#page-1460-0) TRANSFORM statement X12 procedure, [2130](#page-2139-0) TRANSFORM=, [733](#page-742-0) TRANSFORM= option ARIMA statement (X11), [2046](#page-2055-0) FORECAST statement (ESM), [691](#page-700-0) INPUT statement (SIMILARITY), [1455](#page-1464-0) OUTPUT statement (AUTOREG), [356](#page-365-0) OUTPUT statement (PDLREG), [1359](#page-1368-0) TARGET statement (SIMILARITY), [1461](#page-1470-0) VAR statement (TIMESERIES), [1699](#page-1708-0) TRANSFORMIN= option CONVERT statement (EXPAND), [733,](#page-742-0) [742](#page-751-0) TRANSFORMOUT= option CONVERT statement (EXPAND), [733,](#page-742-0) [742](#page-751-0) TRANSIN=, [733](#page-742-0) TRANSOUT=, [733](#page-742-0) TRANSPOSE procedure, [119](#page-128-0) TRANSPOSE= option CORR statement (TIMESERIES), [1690](#page-1699-0) CROSSCORR statement (TIMESERIES), [1691](#page-1700-0) DECOMP statement (TIMESERIES), [1693](#page-1702-0) SEASON statement (TIMESERIES), [1696](#page-1705-0) TREND statement (TIMESERIES), [1698](#page-1707-0) TREND statement

TIMESERIES procedure, [1697](#page-1706-0) TREND= option DFPVALUE macro, [153](#page-162-0) DFTEST macro, [155](#page-164-0) MODEL statement (VARMAX), [1895](#page-1904-0) PROC FORECAST statement, [794](#page-803-0) TREND=LINEAR option MODEL statement (VARMAX), [1970](#page-1979-0) TRENDADJ option MONTHLY statement (X11), [2050](#page-2059-0) QUARTERLY statement (X11), [2054](#page-2063-0) TRENDMA= option MONTHLY statement (X11), [2050](#page-2059-0) X11 statement (X12), [2135](#page-2144-0) TRIMMISS= option INPUT statement (SIMILARITY), [1456](#page-1465-0) TRIMMISSING= option INPUT statement (SIMILARITY), [1461](#page-1470-0) TRUEINTEREST option COMPARE statement (LOAN), [849](#page-858-0) TRUNCATED option ENDOGENOUS statement (QLIM), [1389](#page-1398-0) TSCSREG procedure, [1733](#page-1742-0) syntax, [1733](#page-1742-0) TSFS, [2379](#page-2388-0) TSFS procedure, [2379](#page-2388-0) TSNAME = option PROC PANEL statement, [1273](#page-1282-0) TSVIEW macro, [2546](#page-2555-0) TWOSTEP option MODEL statement (PANEL), [1279](#page-1288-0) TYPE= option FIT statement (MODEL), [989](#page-998-0) MODEL statement (AUTOREG), [341](#page-350-0) MODEL statement (MDC), [895](#page-904-0) OUTLIER statement (ARIMA), [236](#page-245-0) OUTLIER statement (X12), [2122](#page-2131-0) PROC DATASOURCE statement, [539](#page-548-0) PROC SIMLIN statement, [1516](#page-1525-0) SOLVE statement (MODEL), [1002](#page-1011-0) TEST statement (AUTOREG), [353](#page-362-0) TYPE=option BLOCKSEASON statement (UCM), [1760](#page-1769-0) SEASON statement (UCM), [1776](#page-1785-0) U option ERRORMODEL statement (MODEL), [981](#page-990-0) UCL= option OUTPUT statement (AUTOREG), [356](#page-365-0) OUTPUT statement (PDLREG), [1359](#page-1368-0) UCLM= option OUTPUT statement (AUTOREG), [356](#page-365-0) OUTPUT statement (PDLREG), [1359](#page-1368-0)

UCM procedure, [1750](#page-1759-0) syntax, [1750](#page-1759-0) UCM procedure, PROC UCM statement PLOT option, [1754](#page-1763-0) UL option ROWS statement (COMPUTAB), [443](#page-452-0) UNIFORMEC= option MODEL statement (MDC), [893](#page-902-0) UNIFORMPARM= option MODEL statement (MDC), [893](#page-902-0) UNITSCALE= option MODEL statement (MDC), [892](#page-901-0) UNITVARIANCE= option MODEL statement (MDC), [895](#page-904-0) UNREST option MODEL statement (SYSLIN), [1640](#page-1649-0) UPPERBOUND= option ENDOGENOUS statement (QLIM), [1389](#page-1398-0) URSQ option MODEL statement (AUTOREG), [348](#page-357-0) USE= option FORECAST statement (ESM), [691](#page-700-0) USERDEFINED statement X12 procedure, [2131](#page-2140-0) USSCP option PROC SYSLIN statement, [1637](#page-1646-0) USSCP2 option PROC SYSLIN statement, [1637](#page-1646-0) UTILITY statement MDC procedure, [902](#page-911-0) VAR option MODEL statement (PANEL), [1277](#page-1286-0) MODEL statement (TSCSREG), [1736](#page-1745-0) VAR statement FORECAST procedure, [795](#page-804-0) MODEL procedure, [1007,](#page-1016-0) [1151](#page-1160-0) SPECTRA procedure, [1547](#page-1556-0) STATESPACE procedure, [1587](#page-1596-0) SYSLIN procedure, [1646](#page-1655-0) TIMESERIES procedure, [1698](#page-1707-0) X11 procedure, [2056](#page-2065-0) X12 procedure, [2132](#page-2141-0) VAR= option FORECAST command (TSFS), [2546,](#page-2555-0) [2547](#page-2556-0) IDENTIFY statement (ARIMA), [231](#page-240-0) TSVIEW command (TSFS), [2546,](#page-2555-0) [2547](#page-2556-0) VARDEF= option FIT statement (MODEL), [987,](#page-996-0) [1013,](#page-1022-0) [1026](#page-1035-0) MODEL statement (VARMAX), [1895](#page-1904-0) Proc ENTROPY, [641](#page-650-0) PROC SYSLIN statement, [1637](#page-1646-0) VARIANCE= option AUTOREG statement (UCM), [1758](#page-1767-0)

CYCLE statement (UCM), [1761](#page-1770-0) IRREGULAR statement (UCM), [1768](#page-1777-0) LEVEL statement (UCM), [1772](#page-1781-0) RANDOMREG statement (UCM), [1774](#page-1783-0) SLOPE statement (UCM), [1778](#page-1787-0) SPLINEREG statement (UCM), [1779](#page-1788-0) SPLINESEASON statement (UCM), [1780](#page-1789-0) VARIANCE=option BLOCKSEASON statement (UCM), [1760](#page-1769-0) SEASON statement (UCM), [1777](#page-1786-0) VARLIST statement, [890](#page-899-0) VARMAX procedure, [1882](#page-1891-0) syntax, [1882](#page-1891-0) VCOMP= option MODEL statement (PANEL), [1279](#page-1288-0) VDATA= option FIT statement (MODEL), [989,](#page-998-0) [1108](#page-1117-0) W option ARM statement (LOAN), [847](#page-856-0) WALD option TEST statement (ENTROPY), [650](#page-659-0) TEST statement (MODEL), [1006](#page-1015-0) TEST statement (PANEL), [1281](#page-1290-0) TEST statement (QLIM), [1395](#page-1404-0) WEEK function, [148](#page-157-0) WEEKDAY function, [96](#page-105-0) WEEKDAY function, [148](#page-157-0) WEIGHT statement, [1052](#page-1061-0) ENTROPY procedure, [650](#page-659-0) MODEL procedure, [1007](#page-1016-0) SYSLIN procedure, [1646](#page-1655-0) WEIGHT= option PROC FORECAST statement, [794](#page-803-0) WEIGHTS statement SPECTRA procedure, [1547](#page-1556-0) WHEN, [1166](#page-1175-0) WHERE statement DATASOURCE procedure, [543](#page-552-0) WHITE option FIT statement (MODEL), [991](#page-1000-0) WHITENOISE= option ESTIMATE statement (ARIMA), [233](#page-242-0) IDENTIFY statement (ARIMA), [232](#page-241-0) WHITETEST option PROC SPECTRA statement, [1546](#page-1555-0) WILDCARD= option LIBNAME statement (SASEFAME), [2294](#page-2303-0) WISHART= option SOLVE statement (MODEL), [1004](#page-1013-0) WORSTCASE option ARM statement (LOAN), [847](#page-856-0)

X11 procedure, [2040](#page-2049-0)

syntax, [2040](#page-2049-0) X11 statement X12 procedure, [2132](#page-2141-0) X12 procedure, [2106](#page-2115-0) syntax, [2106](#page-2115-0) XBETA OUTPUT statement (COUNTREG), [493](#page-502-0) OUTPUT statement (QLIM), [1393](#page-1402-0) XBETA= option OUTPUT statement (MDC), [901](#page-910-0) XLAG option LAG statement (PANEL), [1275](#page-1284-0) XLAG statement LAG statement (PANEL), [1275](#page-1284-0) XLAG= option MODEL statement (VARMAX), [1900](#page-1909-0) XPX option FIT statement (MODEL), [992](#page-1001-0) , [1043](#page-1052-0) MODEL statement (PDLREG), [1358](#page-1367-0) MODEL statement (SYSLIN), [1640](#page-1649-0) XREF option PROC MODEL statement, [973](#page-982-0) , [1170](#page-1179-0) YEAR function, [96](#page-105-0) , [148](#page-157-0) YRAHEADOUT option PROC X11 statement, [2043](#page-2052-0) YYQ function, [96](#page-105-0) , [148](#page-157-0) ZERO= option COLUMNS statement (COMPUTAB), [441](#page-450-0) ROWS statement (COMPUTAB), [443](#page-452-0) ZEROMISS option PROC FORECAST statement, [794](#page-803-0) ZEROMISS= option FORECAST statement (ESM), [691](#page-700-0) INPUT statement (SIMILARITY), [1456](#page-1465-0) TARGET statement (SIMILARITY), [1462](#page-1471-0) ZEROMISSING= option ID statement (PROC ESM), [694](#page-703-0) ID statement (SIMILARITY), [1454](#page-1463-0) ZEROMODEL statement COUNTREG procedure, [494](#page-503-0) ZEROWEIGHT= option MONTHLY statement (X11), [2051](#page-2060-0) QUARTERLY statement (X11), [2055](#page-2064-0) ZGAMMA OUTPUT statement (COUNTREG), [493](#page-502-0) ZLAG option LAG statement (PANEL), [1275](#page-1284-0) ZLAG statement LAG statement (PANEL), [1275](#page-1284-0)

# Your Turn

We welcome your feedback.

- $\Box$  If you have comments about this book, please send them to  $\texttt{yourturn}$ Include the full title and page numbers (if applicable).
- If you have comments about the software, please send them to **suggest@sas.com**.

# SAS ® Publishing Delivers!

**Whether you are new to the work force or an experienced professional, you need to distinguish yourself in this rapidly changing and competitive job market. SAS**®  **Publishing provides you with a wide range of resources to help you set yourself apart. Visit us online at support.sas.com/bookstore.**

#### SAS® Press

Need to learn the basics? Struggling with a programming problem? You'll find the expert answers that you need in example-rich books from SAS Press. Written by experienced SAS professionals from around the world, SAS Press books deliver real-world insights on a broad range of topics for all skill levels.

### support.sas.com/saspress

#### SAS® Documentation

To successfully implement applications using SAS software, companies in every industry and on every continent all turn to the one source for accurate, timely, and reliable information: SAS documentation. We currently produce the following types of reference documentation to improve your work experience:

- Online help that is built into the software.
- Tutorials that are integrated into the product.
- • Reference documentation delivered in HTML and PDF – **free** on the Web.
- 

## • Hard-copy books.  $s$ upport.sas.com/publishing

#### SAS® Publishing News

Subscribe to SAS Publishing News to receive up-to-date information about all new SAS titles, author podcasts, and new Web site features via e-mail. Complete instructions on how to subscribe, as well as access to past issues, are available at our Web site.<br>support.sas.com/spn

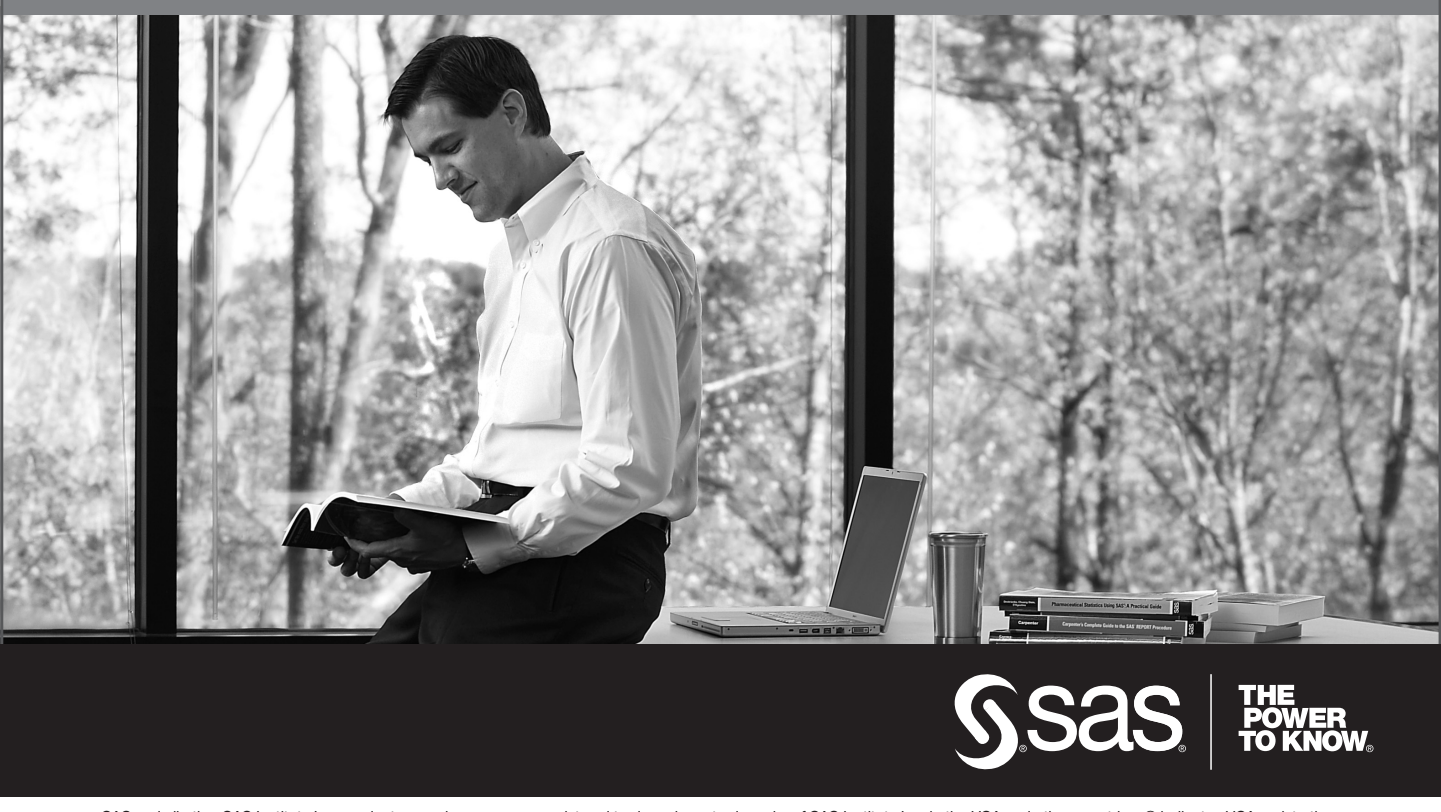

SAS and all other SAS Institute Inc. product or service names are registered trademarks or trademarks of SAS Institute Inc. in the USA and other countries. ® indicates USA registration. Other brand and product names are trademarks of their respective companies. © 2009 SAS Institute Inc. All rights reserved. 518177\_1US.0109